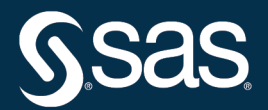

# **SAS/ETS**® **User's Guide**

**2021.1.6\***

\* This document might apply to additional versions of the software. Open this document in [SAS Help Center](https://documentation.sas.com/?docsetId=etsug&docsetVersion=v_008&docsetTarget=titlepage.htm) and click on the version in the banner to see all available versions.

> **SAS® Documentation January 19, 2022**

The correct bibliographic citation for this manual is as follows: SAS Institute Inc. 2021. *SAS/ETS*® *User's Guide*. Cary, NC: SAS Institute Inc.

#### SAS/ETS® User's Guide

Copyright © 2021, SAS Institute Inc., Cary, NC, USA

All Rights Reserved. Produced in the United States of America.

For a hard-copy book: No part of this publication may be reproduced, stored in a retrieval system, or transmitted, in any form or by any means, electronic, mechanical, photocopying, or otherwise, without the prior written permission of the publisher, SAS Institute Inc.

For a web download or e-book: Your use of this publication shall be governed by the terms established by the vendor at the time you acquire this publication.

The scanning, uploading, and distribution of this book via the Internet or any other means without the permission of the publisher is illegal and punishable by law. Please purchase only authorized electronic editions and do not participate in or encourage electronic piracy of copyrighted materials. Your support of others' rights is appreciated.

U.S. Government License Rights; Restricted Rights: The Software and its documentation is commercial computer software developed at private expense and is provided with RESTRICTED RIGHTS to the United States Government. Use, duplication, or disclosure of the Software by the United States Government is subject to the license terms of this Agreement pursuant to, as applicable, FAR 12.212, DFAR 227.7202-1(a), DFAR 227.7202-3(a), and DFAR 227.7202-4, and, to the extent required under U.S. federal law, the minimum restricted rights as set out in FAR 52.227-19 (DEC 2007). If FAR 52.227-19 is applicable, this provision serves as notice under clause (c) thereof and no other notice is required to be affixed to the Software or documentation. The Government's rights in Software and documentation shall be only those set forth in this Agreement.

SAS Institute Inc., SAS Campus Drive, Cary, NC 27513-2414

#### January 2022

SAS® and all other SAS Institute Inc. product or service names are registered trademarks or trademarks of SAS Institute Inc. in the USA and other countries. ® indicates USA registration.

Other brand and product names are trademarks of their respective companies.

SAS software may be provided with certain third-party software, including but not limited to open-source software, which is licensed under its applicable third-party software license agreement. For license information about third-party software distributed with SAS software, refer to <http://support.sas.com/thirdpartylicenses>.

v\_008-P1:etsug

# **Contents**

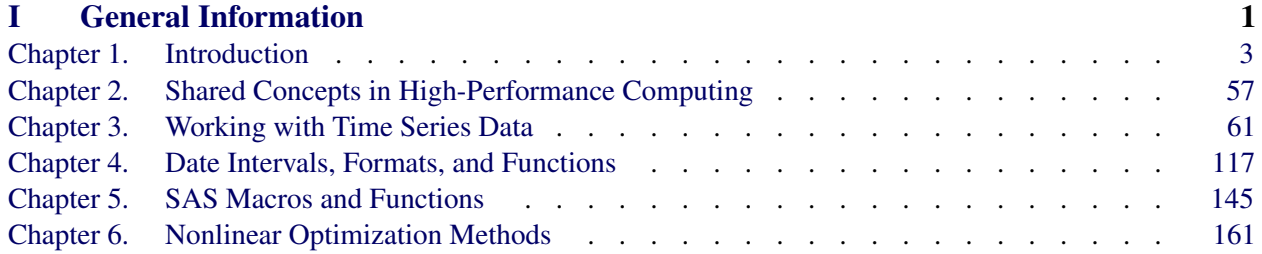

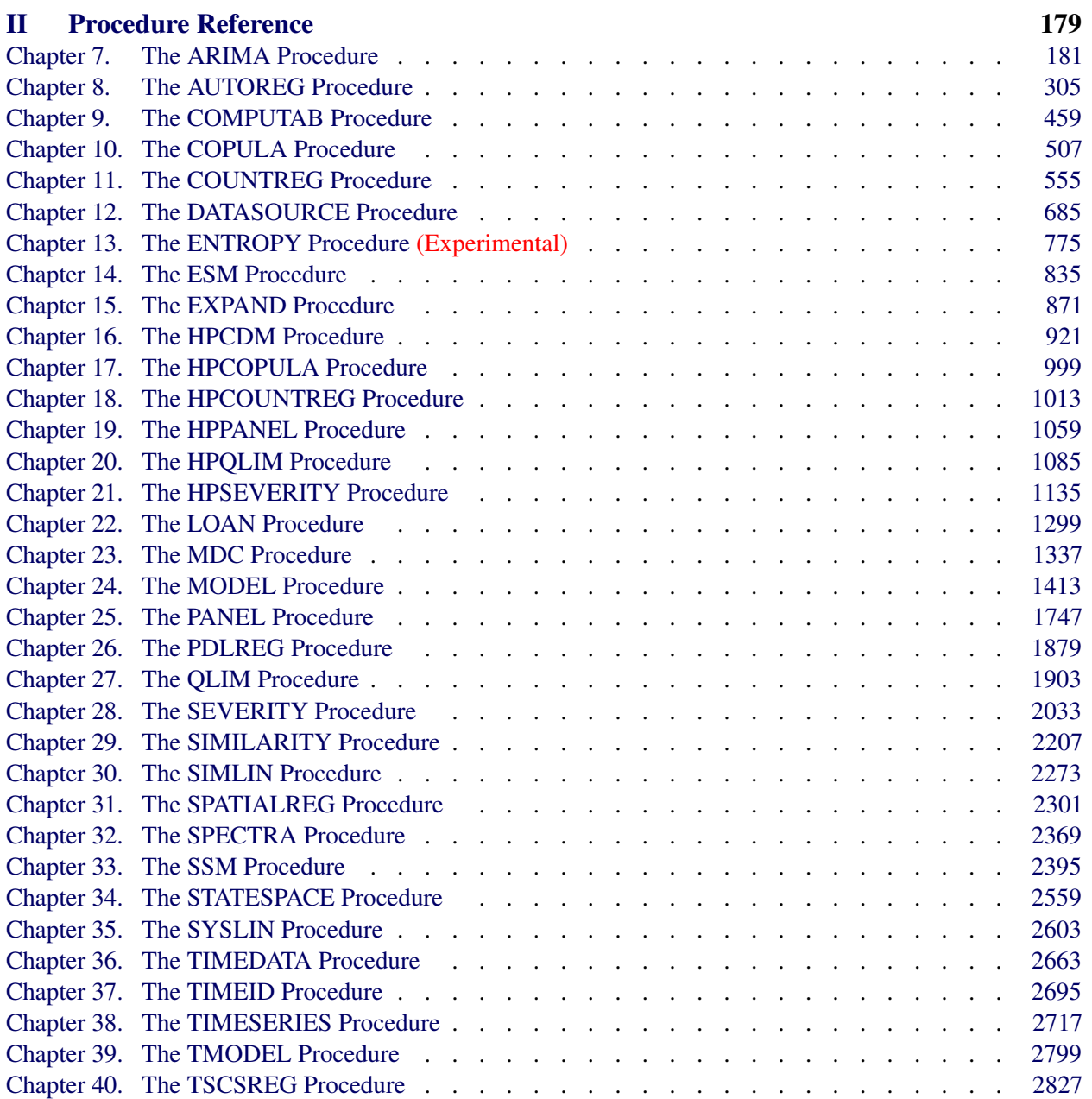

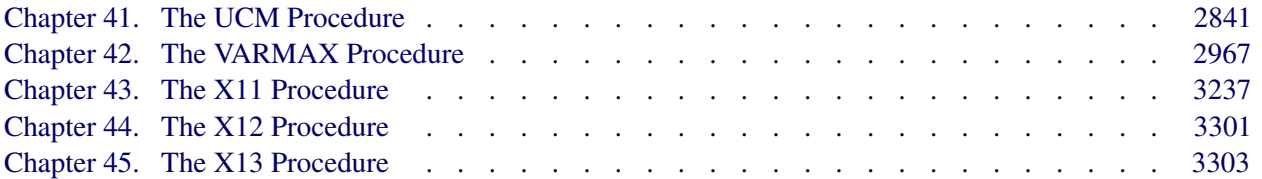

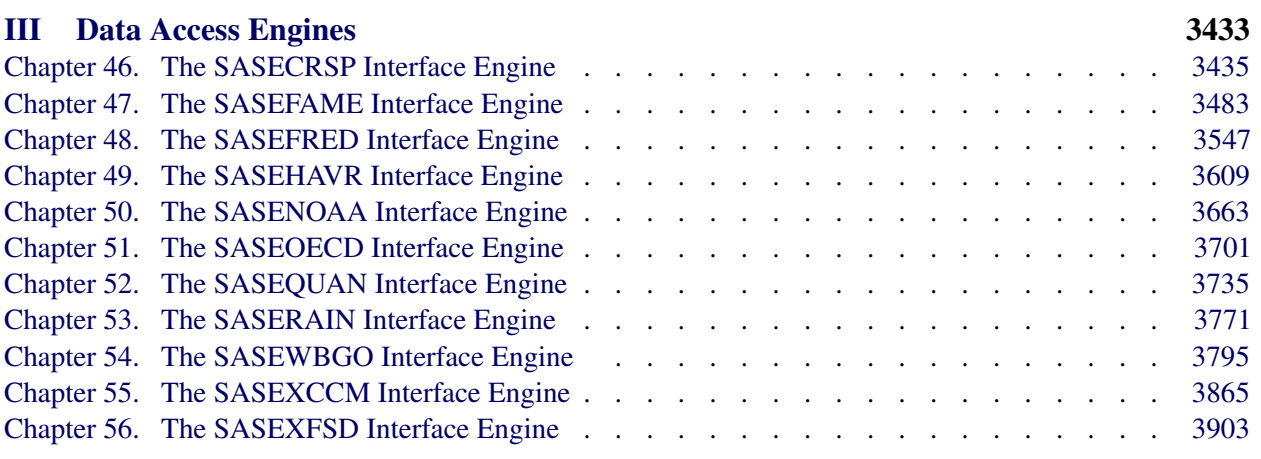

# [Subject Index](#page-3956-0) 3951

# [Syntax Index](#page-4002-0) 3997

# Acknowledgments

Hundreds of people have helped the SAS System in many ways since its inception. The following individuals have been especially helpful in the development of the procedures in SAS/ETS software. Acknowledgments for the SAS System generally appear in Base SAS software documentation and SAS/ETS software documentation. The organizations listed represent these individuals' affiliations when they made their most significant or most recent contributions.

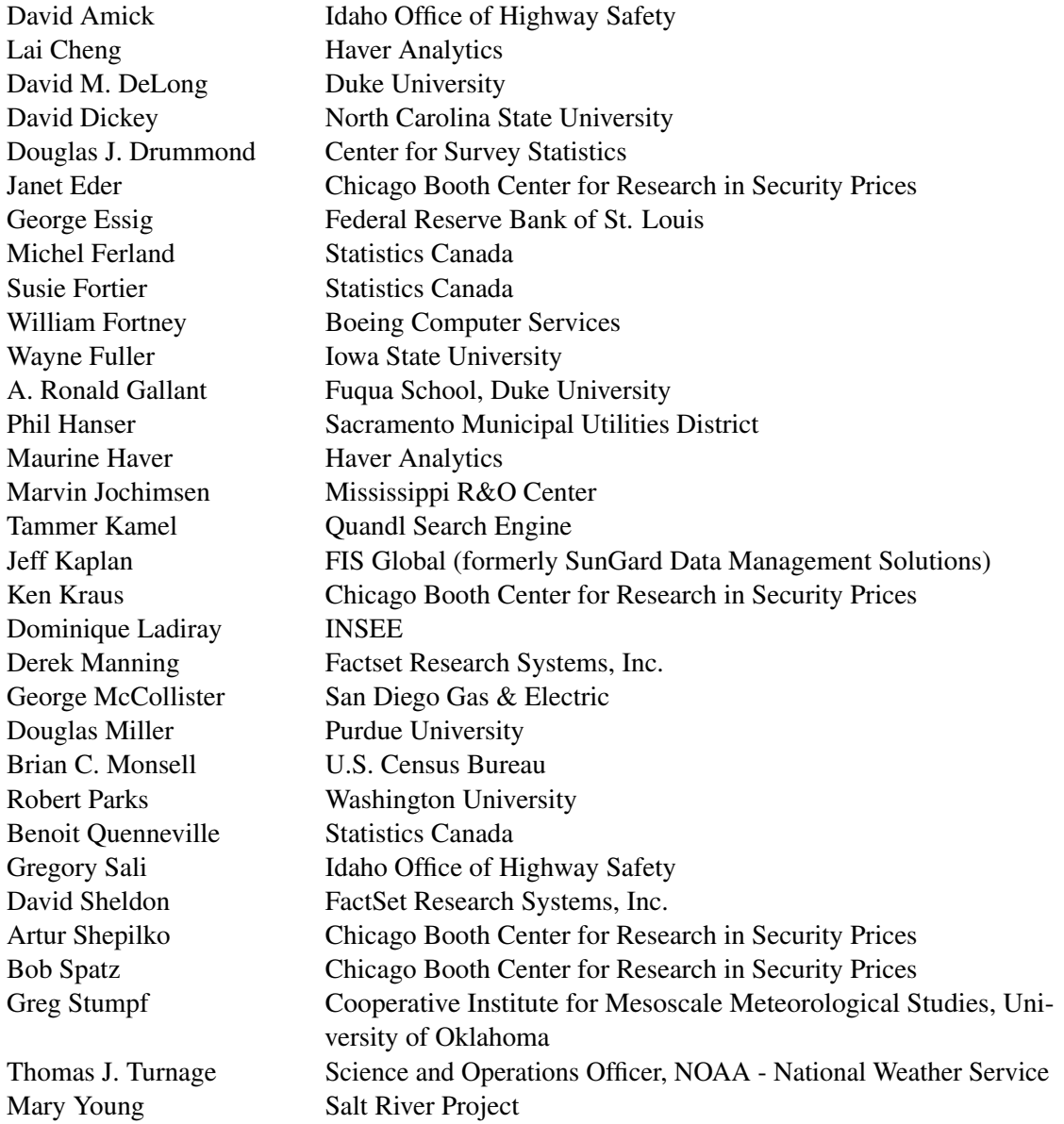

The final responsibility for the SAS System lies with SAS alone. We hope that you will always let us know your opinions about the SAS System and its documentation. It is through your participation that SAS software is continuously improved.

vi

# Part I

# <span id="page-6-0"></span>General Information

# <span id="page-8-0"></span>Chapter 1 Introduction

## **Contents**

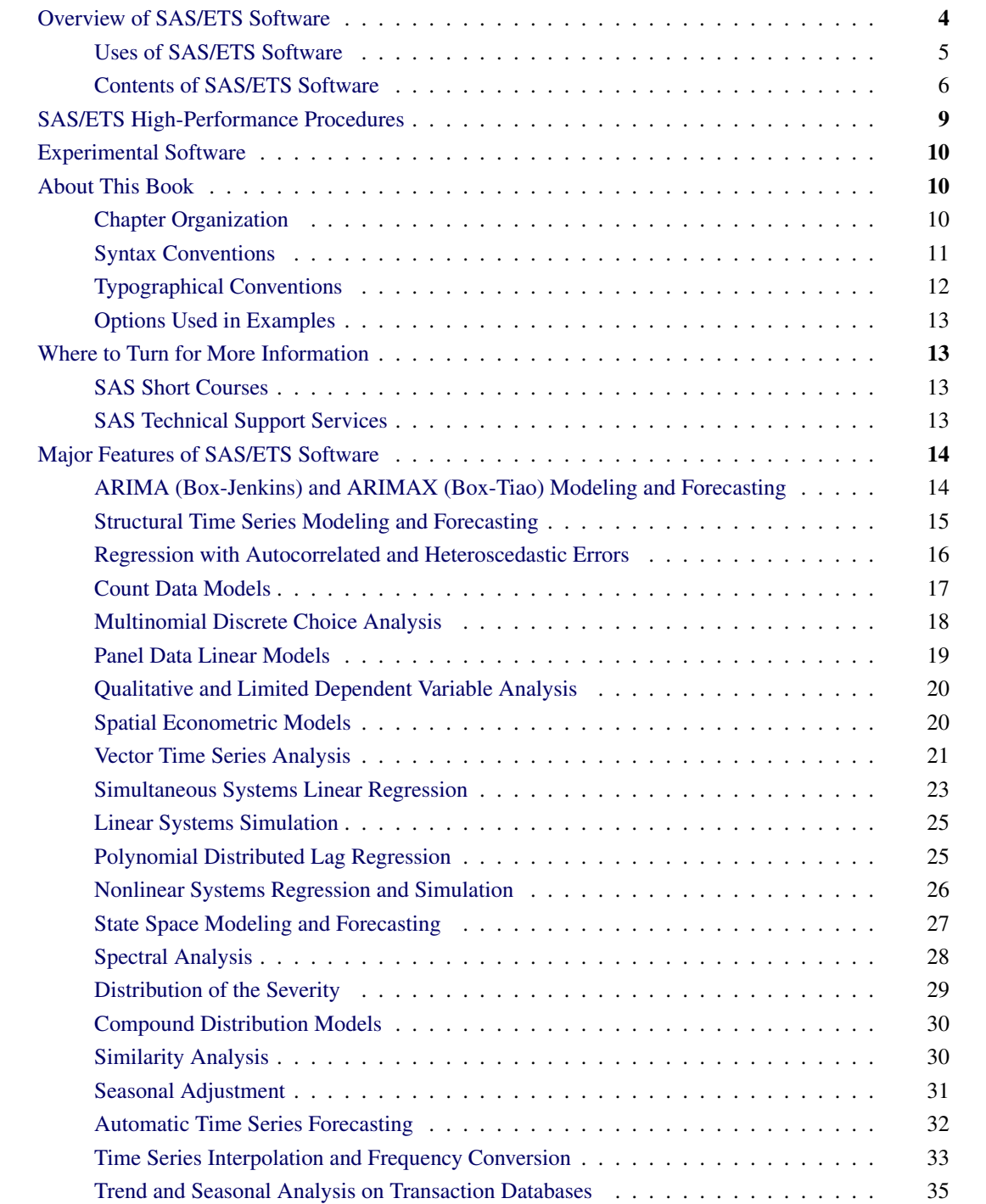

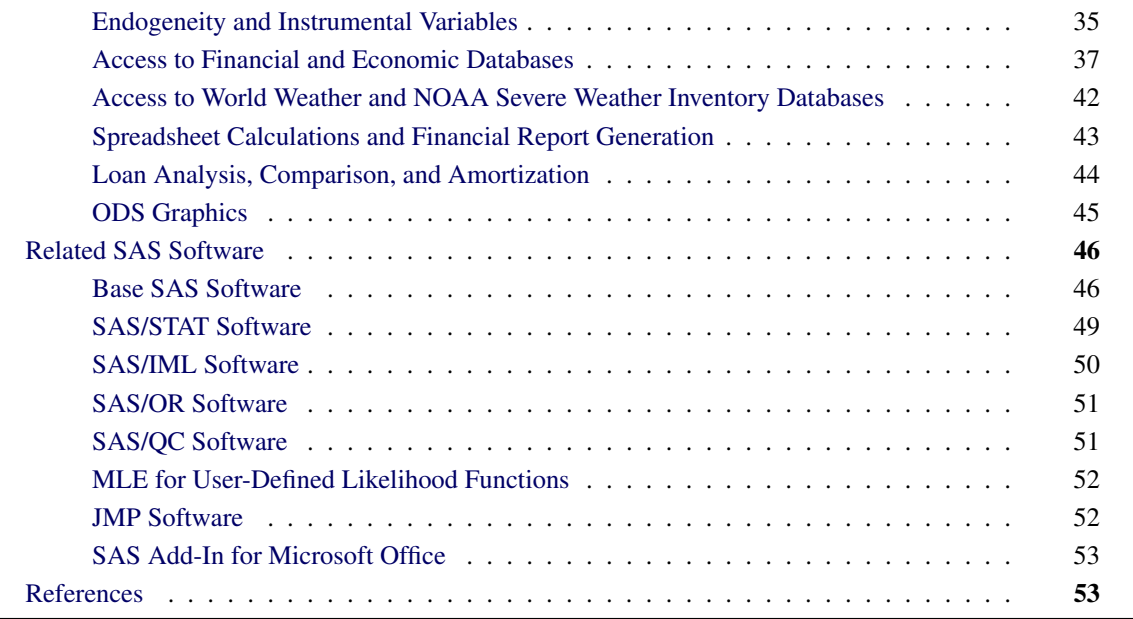

# <span id="page-9-0"></span>**Overview of SAS/ETS Software**

SAS/ETS software, a component of the SAS System, provides SAS procedures and data interface engines for the following:

- econometric analysis
- time series analysis
- time series forecasting
- panel data analysis, including dynamic panels
- spatial econometric linear models
- systems modeling and simulation
- discrete choice analysis
- analysis of qualitative and limited dependent variable models
- seasonal adjustment of time series data
- financial analysis and reporting
- access to economic and financial databases
- access to global weather databases
- time series data management
- high-performance econometric analysis in symmetric multiprocessing (SMP) mode

### <span id="page-10-0"></span>**Uses of SAS/ETS Software**

SAS/ETS software provides tools for a wide variety of applications in business, government, and academia. Major uses of SAS/ETS procedures are economic analysis, forecasting, economic and financial modeling, time series analysis, financial reporting, and manipulation of time series data.

The common theme relating the many applications of the software is time series data: SAS/ETS software is useful whenever it is necessary to analyze or predict processes that take place over time or to analyze models that involve simultaneous relationships.

Although SAS/ETS software is most closely associated with business, finance, and economics, time series data also arise in many other fields. SAS/ETS software is useful whenever time dependencies, simultaneous relationships, or dynamic processes complicate data analysis. For example, an environmental quality study might use SAS/ETS software's time series analysis tools to analyze pollution emissions data. A pharmacokinetic study might use SAS/ETS software's features for nonlinear systems to model the dynamics of drug metabolism in different tissues.

The diversity of problems for which econometrics and time series analysis tools are needed is reflected in the applications reported by SAS users. The following listed items are some applications of SAS/ETS software presented by SAS users at past annual conferences of the SAS Users Groups (SUGI and SAS Global Forum):

- analyzing heart rate variability of a sleep apnea and cardiovascular patient [\(Wongdhamma](#page-60-0) [2016\)](#page-60-0)
- seasonality and interdependence of parking meter transactions [\(Milhøj](#page-60-1) [2015\)](#page-60-1)
- modeling operational risk in banking [\(Rozo, Crook, and Moreira](#page-60-2) [2015\)](#page-60-2)
- estimating volatility of financial assets [\(LaBarr](#page-59-0) [2014\)](#page-59-0)
- analyzing levels, seasonality, and trends in e-commerce [\(Milhøj](#page-60-3) [2012\)](#page-60-3)
- early detection of epidemic outbreaks [\(Shtatland and Shtatland](#page-60-4) [2008\)](#page-60-4)
- modeling long-run water quality trends [\(Ragavan and Fernandez](#page-60-5) [2006\)](#page-60-5)
- neural networks and genetic algorithms for forecasting automobile demand [\(McNelis and Nickelsburg](#page-60-6) [2002\)](#page-60-6)
- forecasting college enrollment [\(Calise and Earley](#page-58-2) [1997\)](#page-58-2)
- fitting a pharmacokinetic model [\(Morelock et al.](#page-60-7) [1995\)](#page-60-7)
- testing interaction effects in reducing sudden infant death syndrome [\(Fleming, Gibson, and Fleming](#page-59-1) [1996\)](#page-59-1)
- forecasting operational indices to measure productivity changes [\(McCarty](#page-60-8) [1994\)](#page-60-8)
- spectral decomposition and reconstruction of nuclear plant signals [\(Hoyer and Gross](#page-59-2) [1993\)](#page-59-2)
- estimating parameters for the constant-elasticity-of-substitution translog model [\(Hisnanick](#page-59-3) [1993\)](#page-59-3)
- applying econometric analysis for mass appraisal of real property [\(Amal and Weselowski](#page-58-3) [1993\)](#page-58-3)
- forecasting telephone usage data [\(Fischetti, Heathcote, and Perry](#page-59-4) [1993\)](#page-59-4)
- forecasting demand and utilization of inpatient hospital services [\(Hisnanick](#page-59-5) [1992\)](#page-59-5)
- using conditional demand estimation to determine electricity demand [\(Keshani and Taylor](#page-59-6) [1992\)](#page-59-6)
- estimating tree biomass for measurement of forestry yields [\(Parresol and Thomas](#page-60-9) [1991\)](#page-60-9)
- evaluating the theory of input separability in the production function of U.S. manufacturing [\(Hisnanick](#page-59-7) [1991\)](#page-59-7)
- forecasting dairy milk yields and composition [\(Benseman](#page-58-4) [1990\)](#page-58-4)
- predicting the gloss of coated aluminum products subject to weathering [\(Khan](#page-59-8) [1990\)](#page-59-8)
- learning curve analysis for predicting manufacturing costs of aircraft [\(LeBouton](#page-59-9) [1989\)](#page-59-9)
- analyzing Dow Jones stock index trends [\(Earley, Sweeney, and Zekavat](#page-59-10) [1989\)](#page-59-10)
- analyzing the usefulness of the composite index of leading economic indicators for forecasting the economy [\(Lin and Myers](#page-60-10) [1988\)](#page-60-10)

# <span id="page-11-0"></span>**Contents of SAS/ETS Software**

#### **Procedures**

SAS/ETS software includes the following SAS procedures:

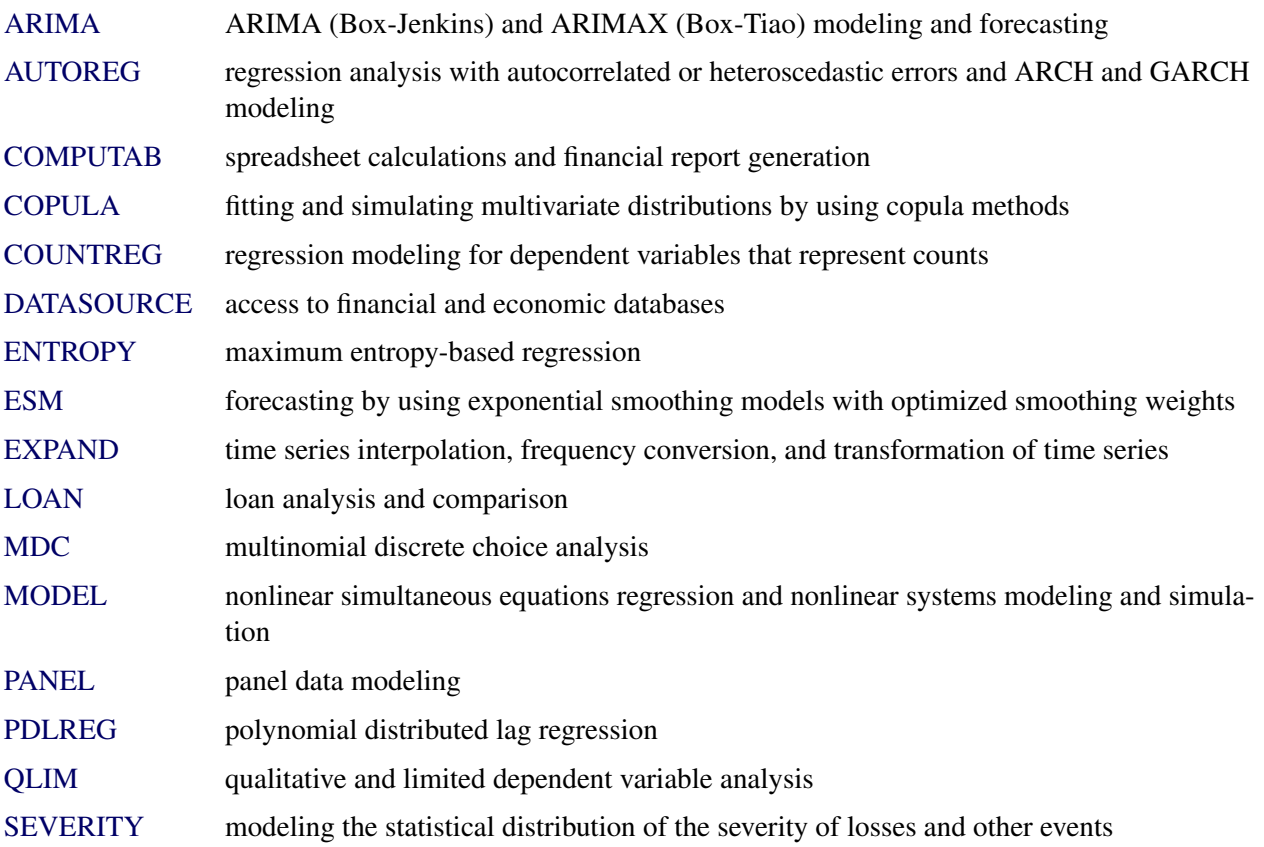

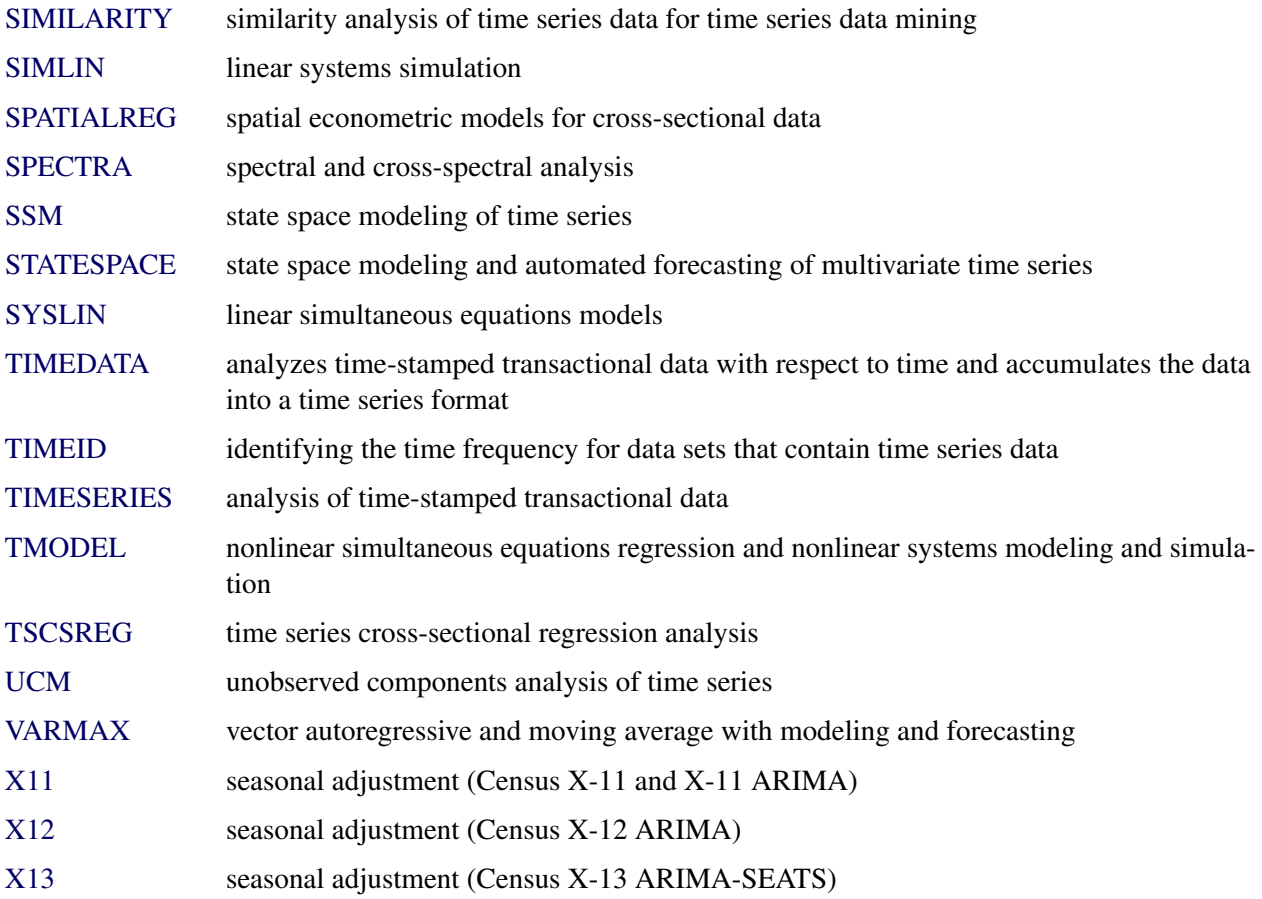

# **High-Performance (HP) Procedures**

High-performance (HP) procedures are adapted to perform optimally in symmetric multiprocessing (SMP) mode, providing faster performance by making multiple CPUs available to complete individual processes simultaneously.

SAS/ETS software includes the following high-performance procedures:

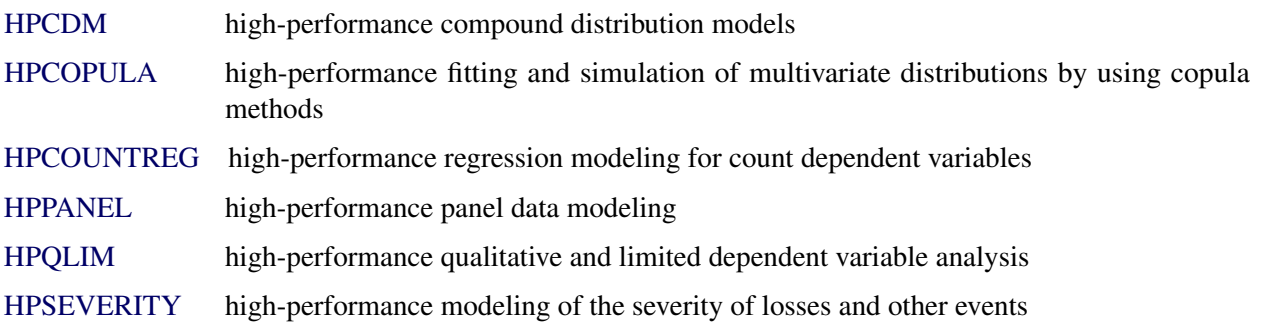

#### **Access Interfaces to Economic and Financial Databases**

SAS/ETS software includes the following LIBNAME statement engines to provide access to financial and economic databases:

[SASECRSP](#page-3440-0) LIBNAME engine for accessing time series and event data that reside in a CRSPAccess database [SASEFAME](#page-3488-0) LIBNAME engine for accessing time series or case series data that reside in a FAME database [SASEFRED](#page-3552-0) LIBNAME engine to retrieve economic data from the FRED website, which is hosted by the Economic Research Division of the Federal Reserve Bank of St. Louis [SASEHAVR](#page-3614-0) LIBNAME engine for accessing time series that reside in a Haver Analytics Data Link Express (DLX) database [SASEOECD](#page-3706-0) LIBNAME engine for accessing time series to retrieve statistical data from the Organisation for Economic Cooperation and Development (OECD) website on topics such as agriculture and fisheries, economy, education, employment, energy, environment, finance, health, industry and entrepreneurship, innovation, insurance and pensions, international migration, internet economy, investment, OECD.Stat data warehouse, regional, rural and urban development, science and technology, social and welfare issues, tax, trade, and transport [SASEQUAN](#page-3740-0) LIBNAME engine to retrieve economic data from the Quandl website, which offers access to 8 million time series data sets from 400 sources in finance, economics, society, health, energy, demography, and more [SASEXCCM](#page-3870-0) LIBNAME engine for accessing data items that reside in the CRSP US Stock (STK) Database, the CRSP US Stock and Indices (IND) Database, the CRSP US Treasury (TRS) Database, or the CRSP/Compustat Merged (CCM) Database, which is created from data delivered via Standard & Poor's Compustat Xpressfeed product [SASEXFSD](#page-3908-0) LIBNAME engine for accessing both FactSet data and FactSet-sourced data that are provided by the FactSet OnDemand service [SASEWBGO](#page-3800-0) LIBNAME engine for accessing time series to retrieve statistical data from the World Bank Group Open (WBGO) data website, hosted by the World Bank Group. The most popular is the World Development Indicators (WDI) database, which presents the most current and accurate global development data available, including national, regional, and global estimates. The SASEWBGO interface engine supports access to the WDI database, but it also provides access to time series in other WBGO databases, such as the Global Economic Monitor (GEM) and the Special Data Dissemination Standard (SDDS)

## **Access Interfaces to Global Weather and NOAA Severe Weather Data Inventory Databases**

SAS/ETS software includes the following LIBNAME statement engines to provide access to global weather and severe weather databases:

[SASENOAA](#page-3668-0) LIBNAME engine to retrieve severe weather data such as tornado vortex signatures; mesocyclone signatures; digital mesocyclone detection algorithm; hail, storm cell structure, and preliminary local storm reports; and severe thunderstorm, tornado, flash flood, and

special marine warnings from the NOAA Severe Weather Data Inventory (SWDI) web service

[SASERAIN](#page-3776-0) LIBNAME engine to retrieve global weather data such as temperature, precipitation (rainfall), weather description, weather icon, and wind speed from the World Weather Online website

#### **Macros**

SAS/ETS software includes the following SAS macros:

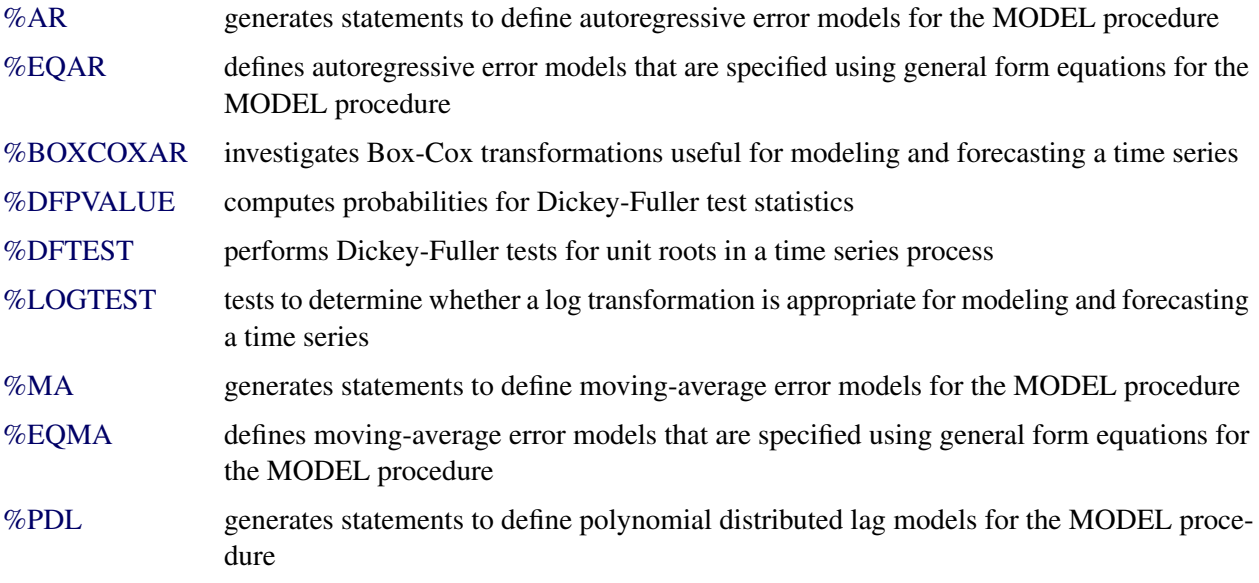

These macros are part of the SAS AUTOCALL facility and are automatically available for use in your SAS program. For information about the SAS macro facility, see *[SAS Macro Language: Reference](https://documentation.sas.com/?cdcId=pgmsascdc&cdcVersion=v_010&docsetId=mcrolref&docsetTarget=titlepage.htm)*.

# <span id="page-14-0"></span>**SAS/ETS High-Performance Procedures**

SAS/ETS high-performance procedures provide econometric modeling tools that have been specially developed to take advantage of parallel processing in multithreaded single-machine mode. Econometric modeling methods available in high-performance environment include regression for count data, models for the severity of losses or other events, compound distribution modeling, regression models for qualitative and limited dependent variables, copula simulation, and panel data modeling.

In addition to the high-performance econometric procedures described in this book, SAS/ETS includes highperformance utility procedures, which are described in *[Base SAS Procedures Guide: High-Performance Pro](https://documentation.sas.com/?cdcId=pgmsascdc&cdcVersion=v_010&docsetId=prochp&docsetTarget=titlepage.htm)[cedures](https://documentation.sas.com/?cdcId=pgmsascdc&cdcVersion=v_010&docsetId=prochp&docsetTarget=titlepage.htm)*. You can run all these procedures in single-machine mode without licensing SAS High-Performance **Econometrics** 

# <span id="page-15-0"></span>**Experimental Software**

Experimental software is sometimes included as part of a production-release product. It is provided to customers in order to obtain feedback. All experimental features are marked Experimental in this document. Whenever an experimental procedure, statement, or option is used, a message is displayed in the SAS log to indicate that it is experimental. The design and syntax of experimental software might change before any production release. Experimental software has been tested prior to release, but it has not necessarily been tested to production-quality standards, so it should be used with care.

# <span id="page-15-1"></span>**About This Book**

This book is a user's guide to SAS/ETS software. Since SAS/ETS software is a part of the SAS System, this book assumes that you are familiar with Base SAS software and have the books *[SAS Programmers Guide:](https://documentation.sas.com/?cdcId=pgmsascdc&cdcVersion=v_010&docsetId=lepg&docsetTarget=titlepage.htm) [Essentials](https://documentation.sas.com/?cdcId=pgmsascdc&cdcVersion=v_010&docsetId=lepg&docsetTarget=titlepage.htm)* and *[Base SAS Procedures Guide](https://documentation.sas.com/?cdcId=pgmsascdc&cdcVersion=v_010&docsetId=proc&docsetTarget=titlepage.htm)* available for reference. It also assumes that you are familiar with SAS data sets, the SAS DATA step, and with basic SAS procedures such as PROC PRINT and PROC SORT. Chapter 3, ["Working with Time Series Data,](#page-66-0)" in this book summarizes the aspects of Base SAS software that are most relevant to the use of SAS/ETS software.

## <span id="page-15-2"></span>**Chapter Organization**

This book is divided into three major parts. *Part I* contains general information to aid you in working with SAS/ETS Software. *Part II* explains the SAS procedures of SAS/ETS software. *Part III* describes the available data access interfaces for economic, financial and weather databases.

*Part I* contains the following chapters.

[Chapter 1,](#page-8-0) the current chapter, provides an overview of SAS/ETS software and summarizes related SAS publications, products, and services.

Chapter 2, ["Shared Concepts in High-Performance Computing,](#page-62-0)" describes the modes in which SAS/ETS high-performance procedures can execute.

Chapter 3, ["Working with Time Series Data,](#page-66-0)" discusses the use of SAS data management and programming features for time series data.

Chapter 4, ["Date Intervals, Formats, and Functions,](#page-122-0)" summarizes the time intervals, date and datetime informats, date and datetime formats, and date and datetime functions available in the SAS System.

Chapter 5, ["SAS Macros and Functions,](#page-150-0)" documents SAS macros and DATA step financial functions provided with SAS/ETS software. The macros use SAS/ETS procedures to perform Dickey-Fuller tests, test for the need for log transformations, or select optimal Box-Cox transformation parameters for time series data.

Chapter 6, ["Nonlinear Optimization Methods,](#page-166-0)" documents the NonLinear Optimization subsystem used by some ETS procedures to perform nonlinear optimization tasks.

*Part II* contains chapters that explain the SAS procedures that make up SAS/ETS software. These chapters appear in alphabetical order by procedure name.

*Part III* contains chapters that document the ETS access interfaces to economic, financial, and weather databases.

Each of the chapters that document the SAS/ETS procedures (*Part II*) and the SAS/ETS access interfaces (*Part III*) is organized as follows:

- 1. The "Overview" section gives a brief description of the procedure.
- 2. The "Getting Started" section provides a tutorial introduction on how to use the procedure.
- 3. The "Syntax" section is a reference to the SAS statements and options that control the procedure.
- 4. The "Details" section discusses various technical details.
- 5. The "Examples" section contains examples of the use of the procedure.
- 6. The "References" section contains technical references on methodology.

#### <span id="page-16-0"></span>**Syntax Conventions**

Each procedure's "Syntax" section follows the conventions that are described in this section. Consider the following statements:

**CLASS** *variable* < *(options)* > *. . .* < *variable* < *(options)* > > < */ global-options* > **;**

**RANGE FROM** *from* **TO** *to* **;**

*<label***:***>* **TEST** *<*'*string*'*> equation1* < *, equation2. . .* > */ test-options* **;**

These statements demonstrate the syntax conventions that are described in the following list:

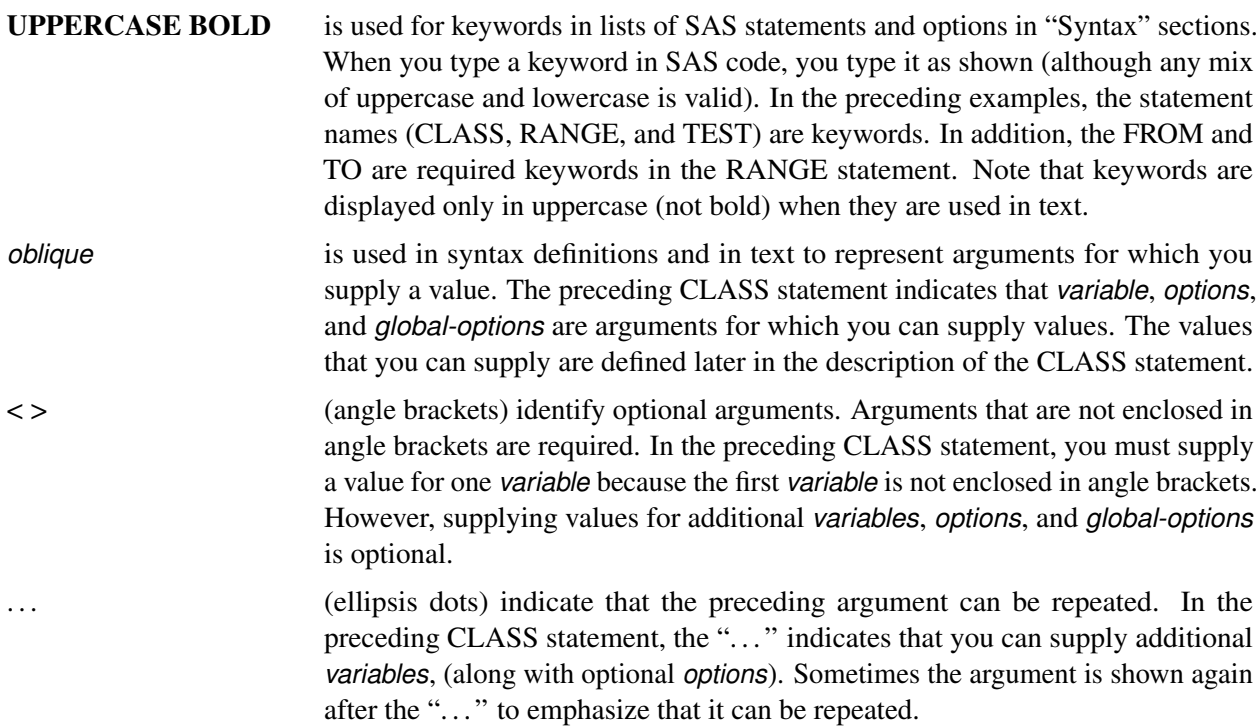

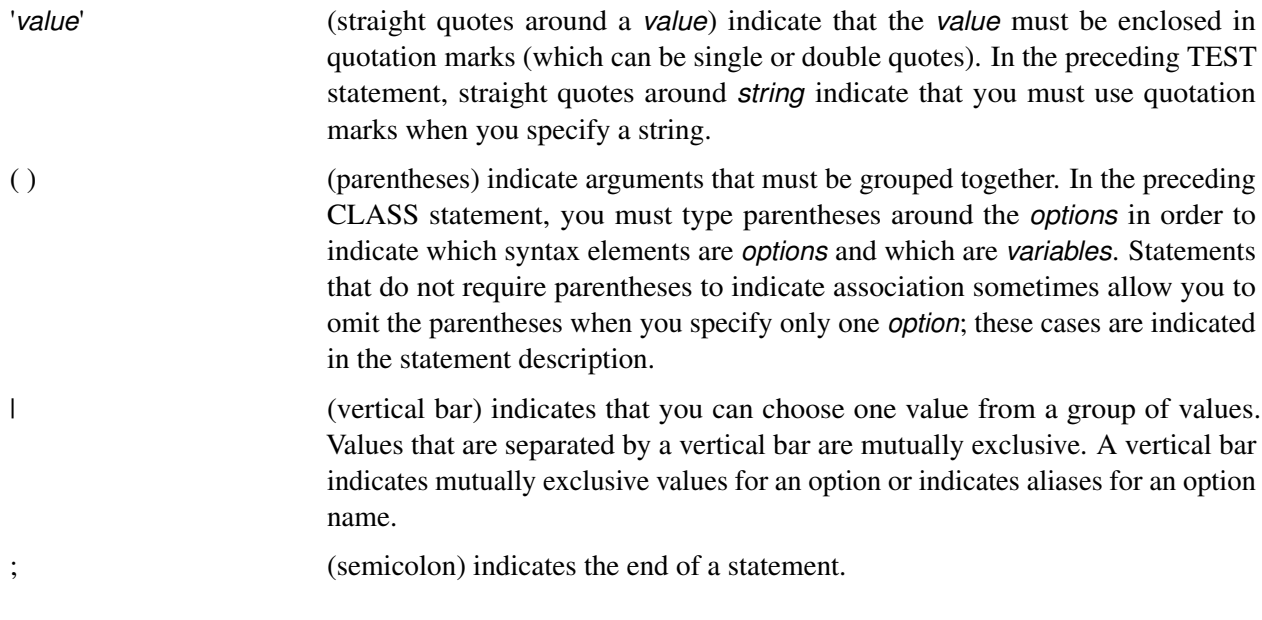

Other special characters—such as an equal sign  $(=)$ , tilde  $(\sim)$ , colon  $(:)$ , and slash  $(/)$ —indicate where in the syntax you must type those characters.

# <span id="page-17-0"></span>**Typographical Conventions**

This book uses several type styles for presenting information. The following list explains the meaning of the typographical conventions used in this book:

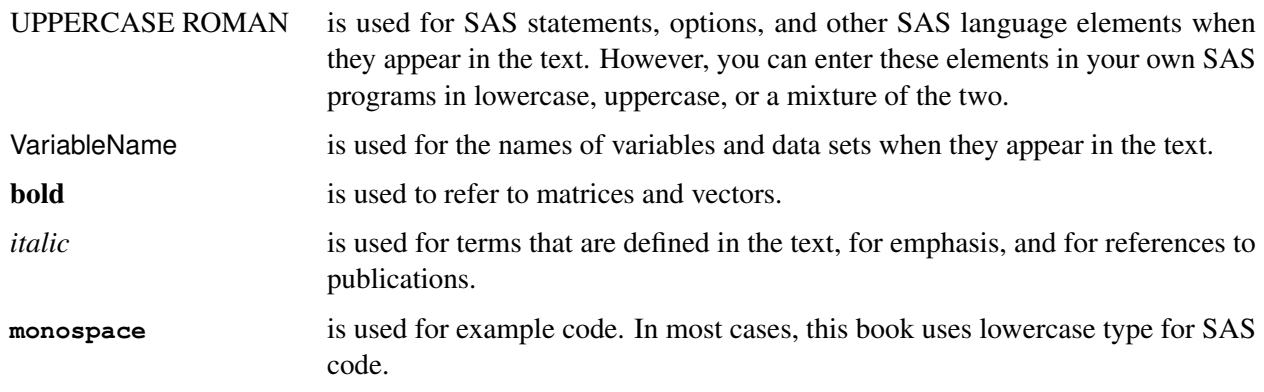

#### <span id="page-18-0"></span>**Options Used in Examples**

The HTMLBLUE style is used to create the graphs and the HTML tables that appear in the online documentation. The PEARLJ style is used to create the PDF tables that appear in the documentation. A style template controls stylistic elements such as colors, fonts, and presentation attributes. You can specify a style template in an ODS destination statement as follows:

```
ods html style=HTMLBlue;
. . .
ods html close;
ods pdf style=PearlJ;
. . .
ods pdf close;
```
Most of the PDF tables are produced by using the following SAS System option:

```
options papersize=(6.5in 9in);
```
If you run the examples, you might get slightly different output. This is a function of the SAS System options that are used and the precision that your computer uses for floating-point calculations.

# <span id="page-18-1"></span>**Where to Turn for More Information**

This section describes other sources of information about SAS/ETS software.

### <span id="page-18-2"></span>**SAS Short Courses**

The SAS Education Division offers a number of training courses that might be of interest to SAS/ETS users. Please check the SAS web site for the current list of available training courses.

#### <span id="page-18-3"></span>**SAS Technical Support Services**

As with all SAS products, the SAS Technical Support staff is available to respond to problems and answer technical questions regarding the use of SAS/ETS software. Go to <http://support.sas.com/techsup> for more information.

# <span id="page-19-0"></span>**Major Features of SAS/ETS Software**

The following sections summarize major features of SAS/ETS software. For more information, see the chapters on individual procedures.

# <span id="page-19-1"></span>**ARIMA (Box-Jenkins) and ARIMAX (Box-Tiao) Modeling and Forecasting**

The [ARIMA](#page-186-0) procedure provides the identification, parameter estimation, and forecasting of autoregressive integrated moving-average (Box-Jenkins) models, seasonal ARIMA models, transfer function models, and intervention models. The ARIMA procedure includes the following features:

- complete ARIMA (Box-Jenkins) modeling with no limits on the order of autoregressive or movingaverage processes
- model identification diagnostics, including the following:
	- autocorrelation function
	- partial autocorrelation function
	- inverse autocorrelation function
	- cross-correlation function
	- extended sample autocorrelation function
	- minimum information criterion for model identification
	- squared canonical correlations
- stationarity tests
- outlier detection
- intervention analysis
- regression with ARMA errors
- transfer function modeling with fully general rational transfer functions
- seasonal ARIMA models
- ARIMA model-based interpolation of missing values
- several parameter estimation methods, including the following:
	- exact maximum likelihood
	- conditional least squares
	- exact nonlinear unconditional least squares (ELS or ULS)
- prewhitening transformations
- forecasts and confidence limits for all models
- forecasting tied to parameter estimation methods: finite memory forecasts for models estimated by maximum likelihood or exact nonlinear least squares methods and infinite memory forecasts for models estimated by conditional least squares
- diagnostic statistics to help judge the adequacy of the model, including the following:
	- Akaike's information criterion (AIC)
	- Schwarz's Bayesian criterion (SBC or BIC)
	- Box-Ljung chi-square test statistics for white-noise residuals
	- autocorrelation function of residuals
	- partial autocorrelation function of residuals
	- inverse autocorrelation function of residuals
	- automatic outlier detection

## <span id="page-20-0"></span>**Structural Time Series Modeling and Forecasting**

The [UCM](#page-2846-0) procedure provides a flexible environment for analyzing time series data using structural time series models, also called unobserved components models (UCM). These models represent the observed series as a sum of suitably chosen components such as trend, seasonal, cyclical, and regression effects. You can use the UCM procedure to formulate comprehensive models that bring out all the salient features of the series under consideration. Structural models are applicable in the same situations where Box-Jenkins ARIMA models are applicable; however, the structural models tend to be more informative about the underlying stochastic structure of the series. The UCM procedure includes the following features:

- general unobserved components modeling where the models can include trend, multiple seasons and cycles, and regression effects
- maximum-likelihood estimation of the model parameters
- model diagnostics that include a variety of goodness-of-fit statistics, and extensive graphical diagnosis of the model residuals
- forecasts and confidence limits for the series and all the model components
- Model-based seasonal decomposition
- extensive plotting capability that includes the following:
	- forecast and confidence interval plots for the series and model components such as trend, cycles, and seasons
	- diagnostic plots such as residual plot, residual autocorrelation plots, and so on
	- seasonal decomposition plots such as trend, trend plus cycles, trend plus cycles plus seasons, and so on
- model-based interpolation of series missing values
- full sample (also called smoothed) estimates of the model components

# <span id="page-21-0"></span>**Regression with Autocorrelated and Heteroscedastic Errors**

The [AUTOREG](#page-310-0) procedure provides regression analysis and forecasting of linear models with autocorrelated or heteroscedastic errors. The AUTOREG procedure includes the following features:

- estimation and prediction of linear regression models with autoregressive errors
- autoregressive or subset autoregressive processes of any order
- optional stepwise selection of autoregressive parameters
- choice of the following estimation methods:
	- exact maximum likelihood
	- exact nonlinear least squares
	- Yule-Walker
	- iterated Yule-Walker
- tests for any linear hypothesis that involves the structural coefficients
- restrictions for any linear combination of the structural coefficients
- forecasts with confidence limits
- estimation and forecasting for A of ARCH (autoregressive conditional heteroscedasticity), and the following variations:
	- GARCH (generalized autoregressive conditional heteroscedasticity)
	- IGARCH (integrated GARCH)
	- EGARCH (exponential GARCH)
	- QGARCH (quadratic GARCH)
	- TGARCH (threshold GARCH)
	- PGARCH (power GARCH)
	- GARCH-M (GARCH-in-mean)
- combination of ARCH and GARCH models with autoregressive models, with or without regressors
- estimation and testing of general heteroscedasticity models
- variety of model diagnostic information, including the following:
	- autocorrelation plots
	- partial autocorrelation plots
	- Durbin-Watson test statistic and generalized Durbin-Watson tests of any order
	- Durbin *h* and Durbin *t* statistics
	- Godfrey LM test
	- Ramsey's RESET test
- McLeod-Li portmanteau Q test for ARCH disturbances
- Engle's LM test for ARCH disturbances
- Lee and King's for ARCH disturbances
- Wong and Li's test for ARCH disturbances
- Chow test
- Bai-Perron supF, UDmaxF, WDmaxF, and supF $(l + 1|l)$  tests
- Akaike's information criterion
- Schwarz information criterion
- Phillips-Perron stationarity test
- Phillips-Ouliaris cointegration test
- Kwiatkowski-Phillips-Schmidt-Shin (KPSS) test
- Shin cointegration test
- augmented Dickey-Fuller test
- Engle-Granger cointegration test
- Elliot, Rothenberg, and Stock test
- Ng and Perron test
- tests for statistical independence
- Jarque-Bera test for normality
- CUSUM and CUMSUMSQ statistics
- exact significance levels (*p*-values) for the Durbin-Watson statistic
- embedded missing values

# <span id="page-22-0"></span>**Count Data Models**

The [COUNTREG](#page-560-0) procedure provides regression models in which the dependent variable takes nonnegative integer count values. The COUNTREG procedure supports the following features:

- Poisson regression
- Conway-Maxwell-Poisson regression
- negative binomial regression with quadratic and linear variance functions
- zero-inflated Poisson (ZIP) regression
- zero-inflated Conway-Maxwell-Poisson regression
- zero-inflated negative binomial (ZINB) regression
- fixed- and random-effects Poisson panel data models
- fixed- and random-effects NB (negative binomial) panel data models
- variable selection
- Bayesian estimation and inference, including diagnostic plots

## <span id="page-23-0"></span>**Multinomial Discrete Choice Analysis**

The [MDC](#page-1342-0) procedure provides maximum likelihood (ML) or simulated maximum likelihood estimates of multinomial discrete choice models in which the choice set consists of unordered multiple alternatives. The decision makers can be people, households, firms, or any other decision-making units, and the alternatives are a set of competing options. Unordered multiple choices are observed in many settings, including choices of housing location, occupation, political party affiliation, and mode of transportation.

The MDC procedure supports the following models and features:

- intuitive
- conditional logit
- nested logit
- heteroscedastic extreme value
- multinomial probit
- mixed logit
- pseudorandom or quasi-random numbers for simulated maximum likelihood estimation
- bounds imposed on the parameter estimates
- linear restrictions imposed on the parameter estimates
- SAS data set containing predicted probabilities and linear predictor  $(x'\beta)$  values
- decision tree and nested logit
- model fit and goodness-of-fit measures, including the following:
	- likelihood ratio
	- Aldrich-Nelson
	- Cragg-Uhler 1
	- Cragg-Uhler 2
	- Estrella
	- adjusted Estrella
	- McFadden's LRI
	- Veall-Zimmermann
	- Akaike's information criterion (AIC)
	- Schwarz criterion or Bayesian information criterion (BIC)

# <span id="page-24-0"></span>**Panel Data Linear Models**

The [PANEL](#page-1752-0) procedure deals with panel data sets that consist of time series observations on each of several cross-sectional units. The PANEL procedure includes the following features:

- one-way and two-way fixed effects
- one-way and two-way random effects
- variance component estimation by the following methods:
	- Fuller and Battese method (variance component model)
	- Wansbeek and Kapteyn method
	- Wallace and Hussain method
	- Nerlove method
- Parks method (autoregressive model)
- Da Silva method (mixed variance component moving-average model)
- Hausman-Taylor and Amemiya-MaCurdy estimation
- dynamic-panel estimation one-step, two-step, or iterative generalized method of moments (GMM)
- support for unbalanced panel data for all methods
- model specification tests
- panel data unit-root tests
- automatic generation of lagged variables
- model comparison tables
- model specification tests
- variety of estimates and statistics, including the following:
	- underlying error components estimates
	- regression parameter estimates
	- standard errors of estimates
	- *t* tests
	- R-square statistic
	- correlation matrix of estimates
	- covariance matrix of estimates
	- autoregressive parameter estimate
	- cross-sectional components estimates
	- autocovariance estimates
	- *F* tests of linear hypotheses about the regression parameters
	- specification tests, including the Hausman test

# <span id="page-25-0"></span>**Qualitative and Limited Dependent Variable Analysis**

The [QLIM](#page-1908-0) procedure analyzes univariate and multivariate limited dependent variable models where dependent variables take discrete values or dependent variables are observed only in a limited range of values. This procedure includes logit, probit, Tobit, and general simultaneous equations models. The QLIM procedure includes the following features:

- linear regression with heteroscedasticity
- probit models with heteroscedasticity
- logit models with heteroscedasticity
- Tobit models (censored and truncated) with heteroscedasticity
- Box-Cox regression with heteroscedasticity
- bivariate probit models
- bivariate Tobit models
- ordered logit and ordered probit models
- sample selection models, including the Heckman model
- multivariate limited dependent models
- stochastic frontier models
- random effects and random coefficients
- Bayesian estimation and inference, including diagnostic plots
- residual plots, predictive plots, marginal-effects plots, and so on

# <span id="page-25-1"></span>**Spatial Econometric Models**

The [SPATIALREG](#page-2306-0) procedure analyzes spatial econometric models for cross-sectional data where observations are spatially referenced or georeferenced. The SPATIALREG procedure includes the following features:

- $\bullet$  linear models with spatial log of X (SLX) effects
- spatial autoregressive (SAR) model
- spatial Durbin model (SDM)
- spatial error model (SEM)
- spatial Durbin error model (SDEM)
- spatial moving average (SMA) model
- spatial Durbin moving average (SDMA) model
- spatial autoregressive moving average (SARMA) model
- spatial Durbin autoregressive moving average (SDARMA) model
- spatial autoregressive confused (SAC) model
- spatial Durbin autoregressive confused (SDAC) model
- *k*-order binary contiguity spatial weight matrices
- *k*-order nearest neighbor spatial weight matrices
- compact representations of spatial weight matrices
- Taylor and Chebyshev approximations for large data sets

# <span id="page-26-0"></span>**Vector Time Series Analysis**

The [VARMAX](#page-2972-0) procedure enables you to model the dynamic relationship both between the dependent variables and between the dependent and independent variables. The VARMAX procedure includes the following features:

- several modeling features:
	- vector autoregressive model (VAR)
	- vector autoregressive model with exogenous variables (VARX)
	- vector autoregressive and moving-average model (VARMA)
	- vector autoregressive and moving-average model with exogenous variables (VARMAX)
	- vector autoregressive fractionally integrated moving-average model (VARFIMA)
	- vector autoregressive fractionally integrated moving-average model with exogenous variables (VARFIMAX)
	- Bayesian vector autoregressive model (BVAR)
	- vector error correction model (VECM)
	- Bayesian vector error correction model (BVECM)
	- GARCH-type multivariate conditional heteroscedasticity models (BEKK, CCC, DCC)
	- vector error correction model in ARMA-GARCH form
- criteria for automatically determining AR and MA orders:
	- Akaike's information criterion (AIC)
	- corrected AIC (AICC)
	- Hannan-Quinn (HQ) criterion

#### 22 ✦ *Chapter 1: Introduction*

- final prediction error (FPE)
- Schwarz Bayesian criterion (SBC), also known as Bayesian information criterion (BIC)
- AR order identification aids:
	- partial cross-correlations
	- Yule-Walker estimates
	- partial autoregressive coefficients
	- partial canonical correlations
- testing the presence of unit roots and cointegration:
	- Dickey-Fuller tests
	- Johansen cointegration test for nonstationary vector processes of integrated order one
	- Stock-Watson common trends test for the possibility of cointegration among nonstationary vector processes of integrated order one
	- Johansen cointegration test for nonstationary vector processes of integrated order two
- model parameter estimation methods:
	- least squares (LS)
	- maximum likelihood (ML)
	- conditional maximum likelihood (CML)
- model checks and residual analysis using the following tests:
	- Durbin-Watson (DW) statistics
	- *F* test for autoregressive conditional heteroscedastic (ARCH) disturbance
	- *F* test for AR disturbances
	- Jarque-Bera normality test
	- portmanteau test
- seasonal deterministic terms
- subset models
- multiple regression with distributed lags
- dead-start model that does not have present values of the exogenous variables
- Granger-causal relationships between two distinct groups of variables
- infinite order AR representation
- impulse response function (or infinite order MA representation)
- decomposition of the predicted error covariances
- roots of the characteristic functions for both the AR and MA parts to evaluate the proximity of the roots to the unit circle
- contemporaneous relationships among the components of the vector time series
- forecasts
- conditional covariances for GARCH models
- log-likelihood output
- specification of initial parameter values for optimization
- constraints and bounds on parameters for optimization
- Wald tests

## <span id="page-28-0"></span>**Simultaneous Systems Linear Regression**

The [SYSLIN](#page-2608-0) and [ENTROPY](#page-780-0) procedures provide regression analysis of a simultaneous system of linear equations.

The [SYSLIN](#page-2608-0) procedure includes the following features:

- estimation of parameters in simultaneous systems of linear equations
- full range of estimation methods including the following:
	- ordinary least squares (OLS)
	- two-stage least squares (2SLS)
	- three-stage least squares (3SLS)
	- iterated 3SLS (IT3SLS)
	- seemingly unrelated regression (SUR)
	- iterated SUR (ITSUR)
	- limited-information maximum likelihood (LIML)
	- full-information maximum likelihood (FIML)
	- minimum expected loss (MELO)
	- general K-class estimators
- weighted regression
- any number of restrictions for any linear combination of coefficients, within a single model or across equations
- $\bullet$  tests for any linear hypothesis, for the parameters of a single model or across equations
- wide range of model diagnostics and statistics including the following:
	- usual ANOVA tables and R-square statistics
	- Durbin-Watson statistics
- standardized coefficients
- test for overidentifying restrictions
- residual plots
- standard errors and *t* tests
- covariance and correlation matrices of parameter estimates and equation errors
- predicted values, residuals, parameter estimates, and variance-covariance matrices saved in output SAS data sets
- other features of the SYSLIN procedure that enable you to do the following:
	- impose linear restrictions on the parameter estimates
	- test linear hypotheses about the parameters
	- write predicted and residual values to an output SAS data set
	- write parameter estimates to an output SAS data set
	- write the crossproducts matrix (SSCP) to an output SAS data set
	- use raw data, correlations, covariances, or cross products as input

The [ENTROPY](#page-780-0) procedure supports the following models and features:

- generalized maximum entropy (GME) estimation
- generalized cross entropy (GCE) estimation
- normed moment generalized maximum entropy
- maximum entropy-based seemingly unrelated regression (MESUR) estimation
- pure inverse estimation
- estimation of parameters in simultaneous systems of linear equations
- Markov models
- unordered multinomial choice problems
- weighted regression
- any number of restrictions for any linear combination of coefficients, within a single model or across equations
- tests for any linear hypothesis, for the parameters of a single model or across equations

### <span id="page-30-0"></span>**Linear Systems Simulation**

The [SIMLIN](#page-2278-0) procedure performs simulation and multiplier analysis for simultaneous systems of linear regression models. The SIMLIN procedure includes the following features:

- reduced form coefficients
- interim multipliers
- total multipliers
- dynamic multipliers
- multipliers for higher-order lags
- dynamic forecasts and simulations
- goodness-of-fit statistics
- acceptance of the equation system coefficients estimated by the SYSLIN procedure as input

# <span id="page-30-1"></span>**Polynomial Distributed Lag Regression**

The [PDLREG](#page-1884-0) procedure provides regression analysis for linear models with polynomial distributed (Almon) lags. The PDLREG procedure includes the following features:

- entry of any number of regressors as a polynomial lag distribution and the use of any number of covariates
- use of any order lag length and degree polynomial for lag distribution
- optional upper and lower endpoint restrictions
- specification of any number of linear restrictions on covariates
- option to repeat analysis over a range of degrees for the lag distribution polynomials
- support for autoregressive errors to any lag
- forecasts with confidence limits

# <span id="page-31-0"></span>**Nonlinear Systems Regression and Simulation**

The [MODEL](#page-1418-0) and [TMODEL](#page-2804-0) procedures provide parameter estimation, simulation, and forecasting of dynamic nonlinear simultaneous equation models. The TMODEL procedure is a newer, multithreaded version of the MODEL procedure. The MODEL and TMODEL procedures include the following features:

- nonlinear regression analysis for systems of simultaneous equations, including weighted nonlinear regression
- full range of parameter estimation methods including the following:
	- nonlinear ordinary least squares (OLS)
	- nonlinear seemingly unrelated regression (SUR)
	- nonlinear two-stage least squares (2SLS)
	- nonlinear three-stage least squares (3SLS)
	- iterated SUR
	- iterated 3SLS
	- generalized method of moments (GMM)
	- nonlinear full-information maximum likelihood (FIML)
	- simulated method of moments (SMM)
- supports dynamic multi-equation nonlinear models of any size or complexity
- uses the full power of the SAS programming language for model definition, including left-hand-side expressions
- hypothesis tests of nonlinear functions of the parameter estimates
- linear and nonlinear restrictions of the parameter estimates
- bounds imposed on the parameter estimates
- computation of estimates and standard errors of nonlinear functions of the parameter estimates
- estimation and simulation of ordinary differential equations (ODEs), and differential algebraic equations (DAEs)
- vector autoregressive error processes and polynomial lag distributions easily specified for the nonlinear equations
- variance modeling (ARCH, GARCH, and others)
- computation of goal-seeking solutions of nonlinear systems to find input values needed to produce target outputs
- dynamic, static, or *n*-period-ahead forecast simulation modes
- simultaneous solution or single equation solution modes
- Monte Carlo simulation using parameter estimate covariance and across-equation residuals covariance matrices or user-specified random functions
- Monte Carlo simulation of multidimensional systems using copulas
- a variety of diagnostic statistics including the following
	- model R-square statistics
	- general Durbin-Watson statistics and exact *p*-values
	- asymptotic standard errors and *t* tests
	- first-stage R-square statistics
	- covariance estimates
	- collinearity diagnostics
	- simulation goodness-of-fit statistics
	- Theil inequality coefficient decompositions
	- Theil relative change forecast error measures
	- heteroscedasticity tests
	- Godfrey test for serial correlation
	- Hausman specification test
	- Chow tests
- block structure and dependency structure analysis for the nonlinear system
- listing and cross-reference of fitted model
- automatic calculation of needed derivatives by using exact analytic formula
- efficient sparse matrix methods used for model solution; choice of other solution methods

Model definition, parameter estimation, simulation, and forecasting can be performed interactively in a single SAS session, or models can be stored in files and reused and combined in later runs.

# <span id="page-32-0"></span>**State Space Modeling and Forecasting**

The [SSM](#page-2400-0) procedure provides state space modeling of univariate and multivariate time series and longitudinal data. State space models encompass an alternative general formulation of multivariate ARIMA models. The SSM procedure includes the following features:

- general linear state space models (SSMs)
- expressive language to specify an SSM, including flexible and intuitive specification of transition and covariance matrices
- easy specification of commonly used SSMs by using only a few keywords
- restricted maximum likelihood estimation computed using the (diffuse) Kalman filter algorithm
- forecasts, residuals, and full-sample estimations of any linear combination of state variables
- residual diagnostics plots
- plots for detecting structural breaks

# <span id="page-33-0"></span>**Spectral Analysis**

The [SPECTRA](#page-2374-0) procedure provides spectral analysis and cross-spectral analysis of time series. The SPECTRA procedure includes the following features:

- efficient calculation of periodogram and smoothed periodogram using fast finite Fourier transform and Chirp-Z algorithms
- multiple spectral analysis, including raw and smoothed spectral and cross-spectral function estimates, with user-specified window weights
- $\bullet$  choice of kernel for smoothing
- output of the following spectral estimates to a SAS data set:
	- Fourier sine and cosine coefficients
	- periodogram
	- smoothed periodogram
	- cospectrum
	- quadrature spectrum
	- amplitude
	- phase spectrum
	- squared coherency
- Fisher's Kappa and Bartlett's Kolmogorov-Smirnov test statistic for testing a null hypothesis of white noise

# <span id="page-34-0"></span>**Distribution of the Severity**

The [SEVERITY](#page-2038-0) procedure estimates parameters of any probability distribution that is used to model the magnitude (severity) of a continuous-valued event of interest. The SEVERITY procedure includes the following features:

- parameter estimation of predefined distribution models, including the following:
	- Burr distribution
	- exponential distribution
	- gamma distribution
	- generalized Pareto distribution
	- inverse Gaussian (Wald) distribution
	- lognormal distribution
	- Pareto distribution
	- Tweedie distribution
	- Weibull distribution
- parameter estimation of arbitrarily defined parametric distribution models
- fitting distributions to data by either truncation or censoring
- group estimation
- several fit statistics, including the following:
	- log likelihood
	- Akaike's information criterion (AIC)
	- corrected Akaike's information criterion (AICC)
	- Schwarz Bayesian information criterion (BIC)
	- Kolmogorov-Smirnov statistic (KS)
	- Anderson-Darling statistic (AD)
	- Cramér–von Mises statistic (CvM)
- regression effects
- scoring functions
- multithreaded computation
- ability to specify the objective function for optimization
- plots of the estimated cumulative distribution function (CDF), the estimated empirical distribution function (EDF), and the estimated probability density function (PDF)

# <span id="page-35-0"></span>**Compound Distribution Models**

The [HPCDM](#page-926-0) procedure computes an estimate of the compound distribution model, given the distributions of the parameters. For example, PROC HPCDM can estimate the distribution of the aggregate loss during a time period of interest, given the distribution models of the frequency (count) and of the severity of loss.

The HPCDM procedure includes the following features:

- accepts severity models estimated by the SEVERITY procedure and frequency models estimated by the COUNTREG procedure
- scenario analysis with regression effects
- group scenario analysis with classification and interaction effects
- support for externally simulated counts
- parameter perturbation analysis that assesses the effect of parameter uncertainty associated with frequency and severity models
- ability to compute the distribution of aggregate *adjusted* loss

# <span id="page-35-1"></span>**Similarity Analysis**

The [SIMILARITY](#page-2212-0) procedure computes similarity measures associated with time-stamped data, time series, and other sequentially ordered numeric data. The SIMILARITY procedure includes the following features:

- ability to accumulate time-stamped data into a time series
- missing value interpretation
- zero value interpretation
- functional transformations of time series, including the following:
	- log (LOG)
	- square-root (SQRT)
	- logistic (LOGISTIC)
	- Box-Cox (BOXCOX)
	- user-defined transformations
- simple differencing and seasonal differencing
- time series missing value trimming
- time warping by compressing or expanding the input sequence with respect to the target sequence
- sequence normalizations, including the following:
- standard (STANDARD)
- absolute (ABSOLUTE)
- user-defined normalizations
- sequence scaling, including the following:
	- standard (STANDARD)
	- absolute (ABSOLUTE)
	- user-defined scaling
- ability to compute similarity measures, including the following:
	- squared deviation (SQRDEV)
	- absolute deviation (ABSDEV)
	- mean square deviation (MSQRDEV)
	- mean absolute deviation (MABSDEV)
	- user-defined similarity measures
- sliding similarity measures analysis with three types of sequence sliding:
	- no sliding
	- slide by time index
	- slide by season index
- support for large data sets

## **Seasonal Adjustment**

The [X13](#page-3308-0) procedure provides seasonal adjustment of time series by using the US Bureau of the Census X-13ARIMA-SEATS seasonal adjustment program. The X-13ARIMA-SEATS program was developed by the Time Series Staff of the Statistical Research Division, US Census Bureau, by incorporating the SEATS method into the X-12-ARIMA seasonal adjustment program.

The X13 procedure generalizes the older X11 and X12 procedures and includes the following features:

- US Bureau of the Census X-13ARIMA-SEATS seasonal adjustment program
- support for the X-12 ARIMA method
- support for the X-11 ARIMA method
- all the features of the Census Bureau program
- processing of any number of variables at once with no maximum length for a series
- decomposition of monthly or quarterly series into seasonal, trend, trading day, and irregular components
- multiplicative, additive, pseudo-additive, and log additive forms of the decomposition
- support for regARIMA modeling
- automatic identification of outliers
- support for TRAMO-based automatic model selection
- support for sliding spans analysis
- use of regressors to process missing values within the span of the series
- computation of tests for stable, moving, and combined seasonality
- spectral analysis of original, seasonally adjusted, and irregular series
- ability to project seasonal component one year ahead, which enables reintroduction of seasonal factors for an extrapolated series
- full control over what is printed or output

# **Automatic Time Series Forecasting**

The [ESM](#page-840-0) procedure provides a quick way to generate forecasts for many time series or transactional data in one step by using exponential smoothing methods. All parameters associated with the forecasting model are optimized based on the data.

You can use the following smoothing models:

- simple
- double
- linear
- damped trend
- seasonal
- Winters method (additive and multiplicative)

Additionally, PROC ESM can transform the data before applying the smoothing methods using any of these transformations:

- $\bullet$  log
- square root
- logistic
- Box-Cox

In addition to forecasting, the ESM procedure can also produce graphic output.

The ESM procedure can forecast both time series data, whose observations are equally spaced at a specific time interval (for example, monthly, weekly), or transactional data, whose observations are not spaced with respect to any particular time interval. (Internet, inventory, sales, and similar data are typical examples of transactional data. For transactional data, the data are accumulated based on a specified time interval to form a time series.)

## **Time Series Interpolation and Frequency Conversion**

The [EXPAND](#page-876-0) procedure provides time interval conversion and missing value interpolation for time series. The EXPAND procedure includes the following features:

- conversion of time series frequency; for example, constructing quarterly estimates from annual series or aggregating quarterly values to annual values
- conversion of irregular observations to periodic observations
- interpolation of missing values in time series
- conversion of observation types; for example, estimate stocks from flows and vice versa. All possible conversions are supported between any of the following:
	- beginning of period
	- end of period
	- period midpoint
	- period total
	- period average
- conversion of time series phase shift; for example, conversion between fiscal years and calendar years
- identifying observations including the following:
	- identification of the time interval of the input values
	- validation of the input data set observations
	- computation of the ID values for the observations in the output data set
- choice of four interpolation methods:
	- cubic splines
	- linear splines
	- step functions
	- simple aggregation
- ability to perform extrapolation by a linear projection of the trend of the cubic spline curve fit to the input data

### 34 ✦ *Chapter 1: Introduction*

- ability to transform series before and after interpolation (or without interpolation) by using any of the following:
	- constant shift or scale
	- sign change or absolute value
	- logarithm, exponential, square root, square, logistic, inverse logistic
	- lags, leads, differences
	- classical decomposition
	- bounds, trims, reverse series
	- centered moving, cumulative, or backward moving average
	- centered moving, cumulative, or backward moving range
	- centered moving, cumulative, or backward moving geometric mean
	- centered moving, cumulative, or backward moving maximum
	- centered moving, cumulative, or backward moving median
	- centered moving, cumulative, or backward moving minimum
	- centered moving, cumulative, or backward moving product
	- centered moving, cumulative, or backward moving corrected sum of squares
	- centered moving, cumulative, or backward moving uncorrected sum of squares
	- centered moving, cumulative, or backward moving rank
	- centered moving, cumulative, or backward moving standard deviation
	- centered moving, cumulative, or backward moving sum
	- centered moving, cumulative, or backward moving median
	- centered moving, cumulative, or backward moving *t*-value
	- centered moving, cumulative, or backward moving variance
- support for a wide range of time series frequencies:
	- YEAR
	- SEMIYEAR
	- QUARTER
	- MONTH
	- SEMIMONTH
	- TENDAY
	- WEEK
	- WEEKDAY
	- DAY
	- HOUR
	- MINUTE
	- SECOND

 support for repeating of shifting the basic interval types to define a great variety of different frequencies, such as fiscal years, biennial periods, work shifts, and so forth

For more information about time series data transformations, see Chapter 3, ["Working with Time Series](#page-66-0) [Data,](#page-66-0)" and Chapter 4, ["Date Intervals, Formats, and Functions.](#page-122-0)"

## **Trend and Seasonal Analysis on Transaction Databases**

The [TIMESERIES](#page-2722-0) procedure can accumulate transactional data to time series and perform trend and seasonal analysis on the accumulated time series.

Time series analyses performed by the TIMESERIES procedure include the follows:

- descriptive statistics relevant for time series data
- seasonal decomposition and seasonal adjustment analysis
- correlation analysis
- cross-correlation analysis

The TIMESERIES procedure includes the following features:

- ability to process large amounts of time-stamped transactional data
- statistical methods useful for large-scale time series analysis or (temporal) data mining
- output data sets stored in either a time series format (default) or a coordinate format (transposed)

The TIMESERIES procedure is normally used to prepare data for subsequent analysis that uses other SAS/ETS procedures or other parts of the SAS system. The time series format is most useful when the data are to be analyzed with SAS/ETS procedures. The coordinate format is most useful when the data are to be analyzed with SAS/STAT procedures.

# **Endogeneity and Instrumental Variables**

SAS/ETS software provides several procedures that estimate models that have endogeneity. Endogeneity usually occurs for three reasons: omitted variables, measurement error in regressors, and simultaneity. In dynamic models, endogeneity is even more relevant, because regressors might be correlated with the error term not only from the current time period but from preceding periods as well. The following procedures support models that have endogeneity.

The [MODEL](#page-1418-0) and [TMODEL](#page-2804-0) procedures include the following features related to endogeneity:

- nonlinear regression analysis of single equations
- nonlinear regression analysis of systems of simultaneous equations
- support for general-form models that have endogeneity
- a variety of estimation methods to handle endogeneity, including the following:
	- (nonlinear) two-stage least squares (2SLS)
	- iterated two-stage least squares (IT2SLS)
	- (nonlinear) three-stage least squares (3SLS)
	- iterated three-stage least squares (IT3SLS)
	- generalized method of moments (GMM)
	- iterated generalized method of moments (ITGMM)
	- full-information maximum likelihood (FIML)

The [SYSLIN](#page-2608-0) procedure includes the following features related to endogeneity:

- linear regression analysis of single equations
- linear regression analysis of systems of simultaneous equations
- a variety of estimation methods to handle endogeneity, including the following:
	- (nonlinear) two-stage least squares (2SLS)
	- (nonlinear) three-stage least squares (3SLS)
	- iterated three-stage least squares (IT3SLS)
	- limited-information maximum likelihood (LIML)
	- minimum expected loss (MELO)
	- general K-class estimators
	- full-information maximum likelihood (FIML)

The [SIMLIN](#page-2278-0) procedure performs simulation and multiplier analysis of simultaneous systems of linear regression models that have endogeneity.

The [QLIM](#page-1908-0) procedure includes the following features related to endogeneity:

- test of endogeneity for a list of regressors in the model
- overidentification test for the validity of instrumental variables
- ability to estimate models that have endogeneity by adding regressions of endogenous regressors on exogenous regressors and instrumental variables
- ability to estimate structural models that contain one endogenous variable by using full-information maximum likelihood (FIML)
- ability to estimate structural models that contain multiple endogenous variables by using simulated maximum likelihood

The [PANEL](#page-1752-0) procedure uses instrumental variable regressions to estimate both static and dynamic panel models that have endogeneity:

- Hausman-Taylor and Amemiya-MaCurdy estimation for static panel models
- One-step, two-step, or iterative generalized method of moments (GMM) for dynamic panel models

## **Access to Financial and Economic Databases**

The [DATASOURCE](#page-690-0) procedure and the SAS/ETS data access interface LIBNAME engines [\(SASECRSP,](#page-3440-0) [SASEFAME,](#page-3488-0) [SASEFRED,](#page-3552-0) [SASEHAVR,](#page-3614-0) [SASEOECD,](#page-3706-0) [SASEQUAN,](#page-3740-0) [SASEWBGO,](#page-3800-0) [SASEXCCM](#page-3870-0) and [SASEXFSD\)](#page-3908-0) provide seamless, efficient access to time series data from data files supplied by a variety of commercial and governmental data vendors.

The [DATASOURCE](#page-690-0) procedure includes the following features:

- support for data files distributed by the following data vendors:
	- DRI/McGraw-Hill
	- FAME Information Services
	- Haver Analytics
	- Standard & Poor's Compustat Service
	- Center for Research in Security Prices (CRSP)
	- International Monetary Fund
	- US Bureau of Labor Statistics
	- US Bureau of Economic Analysis
	- Organization for Economic Cooperation and Development (OECD)
- ability to select the series, frequency, time range, and cross sections of extracted data
- ability to create an output data set containing descriptive information about the series available in the data file
- ability to read EBCDIC data on ASCII systems and vice versa

The [SASECRSP](#page-3440-0) interface LIBNAME engine includes the following features:

- enables random access to time series data residing in CRSPAccess databases
- provides a seamless interface between CRSP and SAS data processing
- uses the LIBNAME statement to enable you to specify which time series you want to read from the CRSPAccess database and how you want to perform selection
- enables you access to CRSP Stock, CRSP/COMPUSTAT Merged (CCM), or CRSP Indices Data

provides convenient formats, informats, and functions for CRSP and SAS datetime conversions

The [SASEFAME](#page-3488-0) interface LIBNAME engine includes the following features:

- provides SAS and FAME users with flexibility in accessing and processing time series data, case series, and formulas that reside in either a FAME database or a SAS data set
- uses the LIBNAME statement to enable you to specify which time series you want to read from the FAME database
- enables you to convert the selected time series to the same time scale
- works with the SAS DATA step to perform further subsetting and to store the resulting time series in a SAS data set
- performs more analysis if desired in either the same SAS session or a later session
- supports the FAME CROSSLIST function for subsetting via BY groups
- supports the use of FAME in a client/server environment
- enables access to your FAME remote data when you specify the port number of the TCP/IP service that is defined for your FAME Master server and the node name of your FAME master server in your SASEFAME libref's physical path

The [SASEFRED](#page-3552-0) interface LIBNAME engine includes the following features:

- enables SAS users to retrieve economic data from the FRED website, which is hosted by the Economic Research Division of the Federal Reserve Bank of St. Louis
- provides access to various sources of FRED data, including those from Dow Jones & Company and the Federal Reserve System
- provides query options that allow you to request information by date, series, source, release, tag, or category
- enables selection of time series variables that you want to read into SAS based on a list of IDs that name the index or series
- defines the range of observations based on a specified date range or a specified offset and limit (cutoff)
- aggregates the selected time series to a specified aggregation frequency and specified aggregation method
- supports TLS connectivity by obtaining a secure connection using the CONNECT method (if necessary) and a PROXY
- creates an XML map of the data for dynamic, flexible association of SAS formats and informats for all variables
- supports various data transformations, including rates of change

enables you to select the vintage dates you want to use when accessing archival (ALFRED) time series

The [SASEHAVR](#page-3614-0) interface LIBNAME engine includes the following features:

- gives Windows users random access to economic and financial data residing in a Haver Analytics Data Link Express (DLX) database
- provides the following types of Haver data sets:
	- US Economic Indicators
	- Specialized Databases
	- Financial Indicators
	- Industry
	- Industrial Countries
	- Emerging Markets
	- International Organizations
	- Forecasts and As Reported Data
	- United States Regional
- enables you to limit the range of data that is read from the time series
- enables you to specify a desired conversion frequency. Start dates are recommended in the LIBNAME statement to help you save resources when processing large databases or when processing a large number of observations.
- enables you to use the WHERE, KEEP, or DROP statement in your DATA step to further subset your data
- supports use of the SQL procedure to create a view of your resulting SAS data set

The [SASEOECD](#page-3706-0) interface LIBNAME engine includes the following features:

- enables SAS users to retrieve time series data from the Organization for Economic Cooperation and Development (OECD) web site which offers access to statistical data on topics such as agriculture and fisheries, economy, education, employment, energy, environment, finance, health, industry and entrepreneurship, innovation, insurance and pensions, international migration, internet economy, investment, OECD.Stat data warehouse, regional, rural and urban development, science and technology, social and welfare issues, tax, trade, and transport
- uses the LIBNAME statement to enable you to specify which time series you want to retrieve based on the data set id and the key sets that you specify
- enables you to limit the time range of data that is retrieved by specifying a start date and an end date
- reads the JSON data into a SAS data set, and automatically maps the JSON data for dynamic, flexible association of SAS formats and informats for all variables

• works with the SAS DATA step to perform further subsetting and to store the resulting time series in a SAS data set

The [SASEQUAN](#page-3740-0) interface LIBNAME engine includes the following features:

- enables SAS users to retrieve economic and other time series data from the Quandl website, which offers access to over 8 million time series data sets from 400 sources in finance, economics, society, health, energy, demography, and more
- provides various sources of QUANDL data, including those from NASDAQ, Merrill Lynch, Nikkei Group, the Wall Street Journal, Google Finance, Yahoo Finance, and various foreign and domestic stock and commodity exchanges
- uses the LIBNAME statement to enable you to specify which time series you want to read from QUANDL
- enables selection of time series variables that you want to read into SAS based on a list of QUANDL codes that name the index or series
- defines the range of observations based on a specified date range
- sorts the order of observation in either ascending or descending time order
- enables you to collapse the selected time series to the same frequency
- supports various data transformations, including those that accumulate or difference the series
- works with the SAS DATA step to perform further subsetting and to store the resulting time series in a SAS data set
- supports TLS connectivity by obtaining a secure connection using the CONNECT method (if necessary) and a PROXY
- creates an XML map of the data for dynamic, flexible association of SAS formats and informats for all variables

The [SASEWBGO](#page-3800-0) interface LIBNAME engine includes the following features:

- enables SAS programmers to retrieve time series data from the World Bank Group Open (WBGO) data website, hosted by the World Bank Group
- uses the LIBNAME statement to enable you to specify how to retrieve your WBGO data
- enables selection of time series data that you want to read into SAS based on a list of country codes that name the countries whose data you want to read
- enables selection of time series variables that you want to read into SAS based on a list of time series indicator codes that name the series
- defines the range of observations based on a range of years, and an optional page number and number of observations per page to report
- sorts the order of observations in ascending or descending time order
- provides a utility data set, XWBGOTPU, containing useful information (downloaded from a specified URL) about countries based on income level, time series indicators based on source ID, or time series indicators based on topic ID
- works with the SAS DATA step to perform further subsetting and to store the resulting time series in a SAS data set
- creates an XML map of the data for dynamic, flexible association of SAS formats and informats for all variables

The [SASEXCCM](#page-3870-0) interface LIBNAME engine includes the following features:

- enables random access to time series data residing in CRSPAccess databases
- provides a seamless interface between CRSP, Compustat XpressFeed, and SAS data processing
- uses the LIBNAME statement to enable you to specify which data items, data groups, and time series you want to read from the CRSPAccess database and how you want to perform selection
- supports data-item-handling access methods to CRSP Stock (STK), CRSP/COMPUSTAT Merged (CCM), CRSP Indices (IND), or CRSP Treasury (TRS) DData
- provides selection based on keys such as GVKEY, PERMNO, INDNO, TREASNO, and TCUSIP for efficient access to data items

The [SASEXFSD](#page-3908-0) interface LIBNAME engine includes the following features:

- enables SAS users to access both FactSet data and FactSet-sourced data that are provided by the FactSet OnDemand service (formerly known as FASTFetch)
- uses the LIBNAME statement to specify which factlet (provided by FactSet) to use to open a FactSet database and to select the desired access method for subsetting and selecting data
- provides updated access to various sources of FactSet OnDemand offerings for financial data, including commodity benchmarks, banking data, and broker research
- works with the SAS DATA step to write the selected FactSet data to a SAS data set
- enables you to specify a range of dates for time series selection by either relative or absolute dates
- enables you to specify a FactSet frequency for displaying the data by using any of over 20 available codes
- provides TLS connectivity by obtaining a secure connection using the CONNECT method (if necessary) and a PROXY
- allows for ECON\_EXPR\_DATA and FQL (FactSet Query Language) syntax for function returns from FactSet
- allows for SPEC\_ID\_DATA and FOL economic download syntax
- creates an XML map of the data for dynamic, flexible association of SAS formats and informats for all variables

# **Access to World Weather and NOAA Severe Weather Inventory Databases**

The SAS/ETS data access interface LIBNAME engines [\(SASERAIN](#page-3776-0) and [SASENOAA\)](#page-3668-0) provide seamless, efficient access to weather events and weather time series data supplied by World Weather Online and the NOAA Severe Weather Data Inventory web services.

The [SASENOAA](#page-3668-0) interface LIBNAME engine includes the following features:

- enables SAS users to access severe weather data sets, such as those for tornado vortex signatures (NX3TVS), storm cell structure (NX3STRUCTURE), and preliminary local storm reports (PLSR)
- works with the SAS DATA step to write the selected NOAA data to a SAS data set
- selects data based on geospatial limits, such as by a bounding box or a centerpoint-radius combination
- selects data based on a date range
- returns data in these formats:
	- XML; data are returned in XML format
	- KMZ; data are returned in zipped KML format for Google My Maps (plot data on a map)
	- SHP; mapping data are returned in zipped Esri format (four files returned inside ZIP file)
- works with the SAS DATA step to perform further subsetting and to store the resulting time series in a SAS data set
- supports TLS connectivity by obtaining a secure connection using the CONNECT method (if necessary) and a PROXY
- creates an XML map of the data for dynamic, flexible association of SAS formats and informats for all variables

The [SASERAIN](#page-3776-0) interface LIBNAME engine includes the following features:

- enables SAS users to retrieve weather data from the World Weather Online website
- uses the LIBNAME statement to enable you to download World Weather Online data and to specify which weather data time series you want to retrieve based on up to nine locations
- works with the SAS DATA step to write the selected weather data to a SAS data set
- selects past weather data based on a date range that starts no earlier than July 1, 2008
- selects local forecast data based on a range defined by number of days (starts today), returns up to 15 days of premium local weather forecast data.
- enables you to select the frequency of data, whether daily, hourly, every three hours, or otherwise
- maintains the sort order, so the locations (q-codes) are sorted in the resulting SAS data set by the order specified in the QUERY= option, by date (time ID), and by variable (time series item name)
- works with the SAS DATA step to perform further subsetting and to store weather data in a SAS data set
- supports TLS connectivity by obtaining a secure connection using the CONNECT method (if necessary) and a PROXY
- creates an XML map of the data for dynamic, flexible association of SAS formats and informats for all variables

# **Spreadsheet Calculations and Financial Report Generation**

The [COMPUTAB](#page-464-0) procedure generates tabular reports using a programmable data table.

The COMPUTAB procedure is especially useful when you need both the power of a programmable spreadsheet and a report-generation system and you want to set up a program to run in batch mode and generate routine reports. The COMPUTAB procedure includes the following features:

- report generation facility for creating tabular reports such as income statements, balance sheets, and other row and column reports for analyzing business or time series data
- ability to tailor report format to almost any desired specification
- use of the SAS programming language to provide complete control of the calculation and format of each item of the report
- ability to report definition in terms of a data table on which programming statements operate
- ability for a single reference to a row or column to bring the entire row or column into a calculation
- ability to create new rows and columns (such as totals, subtotals, and ratios) with a single programming statement
- access to individual table values when needed
- built-in features to provide consolidation reports over summarization variables

# **Loan Analysis, Comparison, and Amortization**

The [LOAN](#page-1304-0) procedure provides analysis and comparison of mortgages and other installment loans; it includes the following features:

- ability to specify contract terms for any number of different loans and ability to analyze and compare various financing alternatives
- analysis of four different types of loan contracts including the following:
	- fixed rate
	- adjustable rate
	- buy-down rate
	- balloon payment
- full control over adjustment terms for adjustable rate loans: life caps, adjustment frequency, and maximum and minimum rates
- support for a wide variety of payment and compounding intervals
- ability to incorporate initialization costs, discount points, down payments, and prepayments (uniform or lump-sum) in loan calculations
- analysis of different rate adjustment scenarios for variable rate loans including the following:
	- worst case
	- best case
	- fixed rate case
	- estimated case
- ability to make loan comparisons at different points in time
- ability to make loan comparisons at each analysis date on the basis of five different economic criteria:
	- present worth of cost (net present value of all payments to date)
	- true interest rate (internal rate of return to date)
	- current periodic payment
	- total interest paid to date
	- outstanding balance
- ability to base loan comparisons on either after-tax or before-tax analysis
- report of the best alternative when loans of equal amount are compared
- amortization schedules for each loan contract
- output that shows payment dates, rather than just payment sequence numbers, when starting date is specified
- optional printing or output of the amortization schedules, loan summaries, and loan comparison information to SAS data sets
- ability to specify rounding of payments to any number of decimal places

# **ODS Graphics**

Many SAS/ETS procedures produce graphical output using the SAS Output Delivery System (ODS). The ODS Graphics system provides several advantages:

- Plots and graphs are output objects in the Output Delivery System (ODS) and can be manipulated with ODS commands.
- There is no need to write SAS/GRAPH statements or use special plotting macros.
- There are multiple formats to choose from: html, gif, and rtf.
- Templates control the appearance of plots.
- Styles control the color scheme.
- You can edit or create templates and styles for all graphs.

To enable graphical output from SAS/ETS procedures, you must use the following statement in your SAS program.

### **ods graphics on;**

The graphical output produced by many SAS/ETS procedures can be controlled using the PLOTS= option in the PROC statement.

For more information about the features of the ODS Graphics system, including the many ways that you can control or customize the plots produced by SAS procedures, see Chapter 24, "Statistical Graphics Using ODS" (*[SAS/STAT User's Guide](https://documentation.sas.com/?cdcId=pgmsascdc&cdcVersion=v_010&docsetId=statug&docsetTarget=titlepage.htm)*). For more information about the SAS Output Delivery system, see the *[SAS](https://documentation.sas.com/?cdcId=pgmsascdc&cdcVersion=v_010&docsetId=odsug&docsetTarget=titlepage.htm) [Output Delivery System: User's Guide](https://documentation.sas.com/?cdcId=pgmsascdc&cdcVersion=v_010&docsetId=odsug&docsetTarget=titlepage.htm)*.

# **Related SAS Software**

Many features not found in SAS/ETS software are available in other parts of the SAS System, such as Base SAS, SAS Forecast Server, SAS/STAT software, SAS/OR software, SAS/QC software, and SAS/IML software.

If you do not find something you need in SAS/ETS software, you might be able to find it in SAS/STAT software and in Base SAS software. If you still do not find it, look in other SAS software products or contact SAS Technical Support staff.

The following subsections summarize the features of other SAS products that might be of interest to users of SAS/ETS software.

## **Base SAS Software**

The features provided by SAS/ETS software are extensions to the features provided by Base SAS software. Many data management and reporting capabilities you need are part of Base SAS software. For documentation of Base SAS software, see *[SAS Programmers Guide: Essentials](https://documentation.sas.com/?cdcId=pgmsascdc&cdcVersion=v_010&docsetId=lepg&docsetTarget=titlepage.htm)* and *[Base SAS Procedures Guide](https://documentation.sas.com/?cdcId=pgmsascdc&cdcVersion=v_010&docsetId=proc&docsetTarget=titlepage.htm)*. In particular, for information about statistical analysis features included with Base SAS, see *[Base SAS Procedures Guide:](https://documentation.sas.com/?cdcId=pgmsascdc&cdcVersion=v_010&docsetId=procstat&docsetTarget=titlepage.htm) [Statistical Procedures](https://documentation.sas.com/?cdcId=pgmsascdc&cdcVersion=v_010&docsetId=procstat&docsetTarget=titlepage.htm)*.

The following sections summarize Base SAS software features of interest to users of SAS/ETS software. For further discussion of some of these topics as they relate to time series data and SAS/ETS software, see Chapter 3, ["Working with Time Series Data.](#page-66-0)"

### **SAS DATA Step**

The DATA step is your primary tool for reading and processing data in the SAS System. The DATA step provides a powerful general purpose programming language that enables you to perform all kinds of data processing tasks. The DATA step is documented in *[Base SAS Procedures Guide](https://documentation.sas.com/?cdcId=pgmsascdc&cdcVersion=v_010&docsetId=proc&docsetTarget=titlepage.htm)*.

### **Base SAS Procedures**

Base SAS software includes many useful SAS procedures, which are documented in *[Base SAS Procedures](https://documentation.sas.com/?cdcId=pgmsascdc&cdcVersion=v_010&docsetId=proc&docsetTarget=titlepage.htm) [Guide](https://documentation.sas.com/?cdcId=pgmsascdc&cdcVersion=v_010&docsetId=proc&docsetTarget=titlepage.htm)* and *[Base SAS Procedures Guide: Statistical Procedures](https://documentation.sas.com/?cdcId=pgmsascdc&cdcVersion=v_010&docsetId=procstat&docsetTarget=titlepage.htm)*. The following is a list of Base SAS procedures you might find useful:

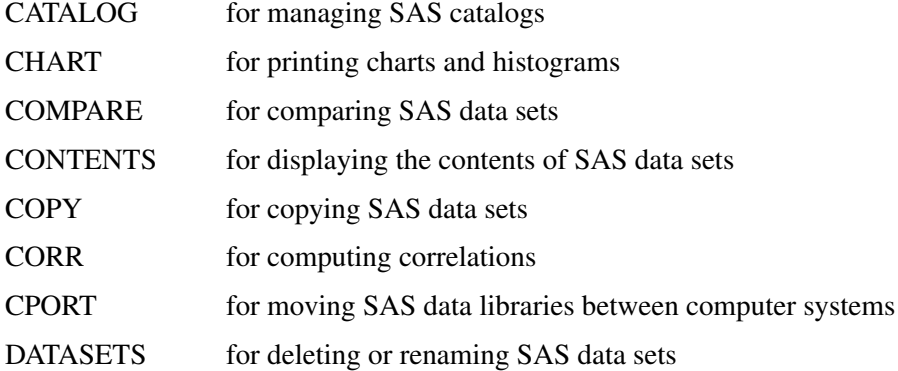

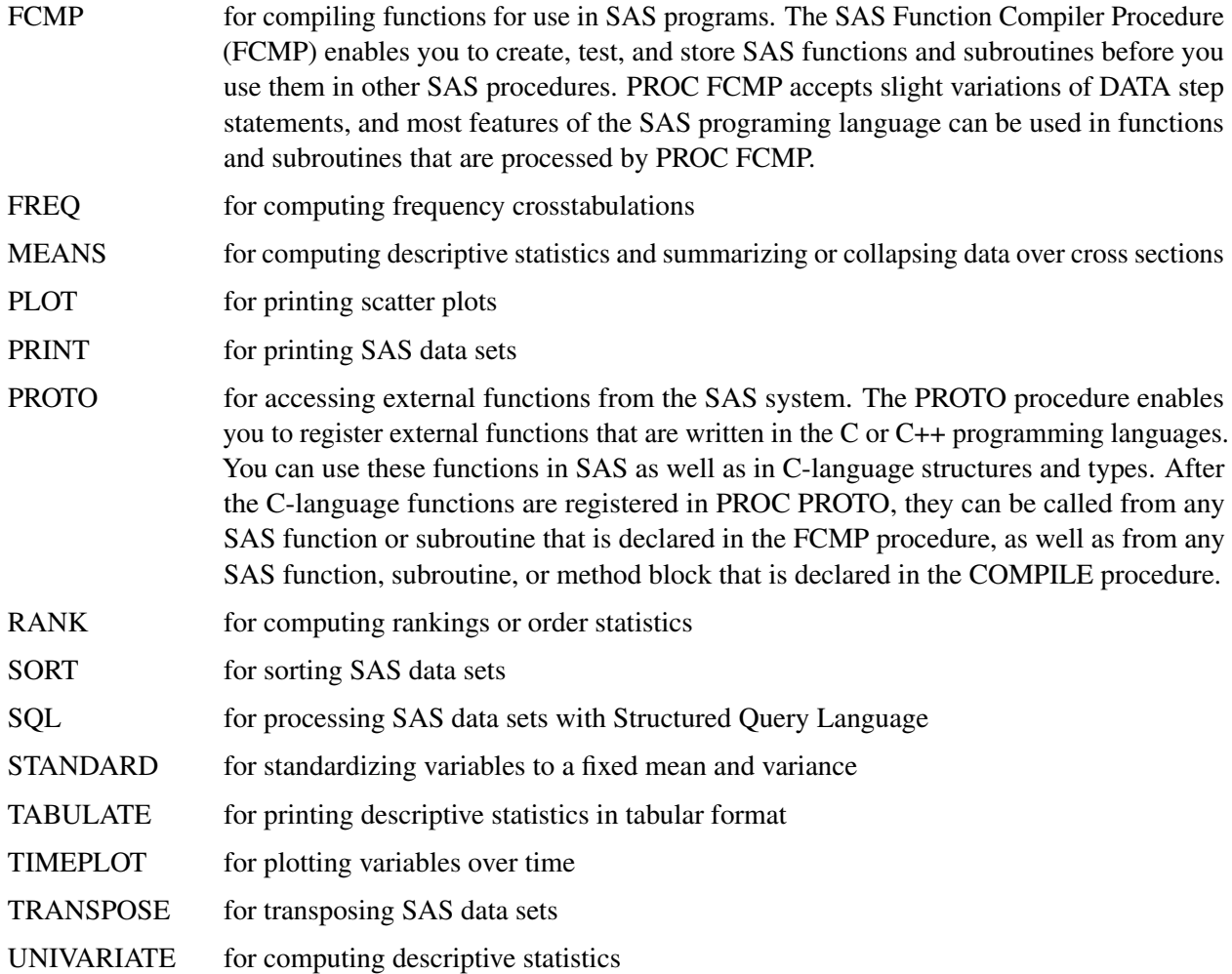

### **Global Statements**

Global statements can be specified anywhere in your SAS program, and they remain in effect until changed. Global statements are documented in *[Base SAS Procedures Guide](https://documentation.sas.com/?cdcId=pgmsascdc&cdcVersion=v_010&docsetId=proc&docsetTarget=titlepage.htm)*. You may find the following SAS global statements useful:

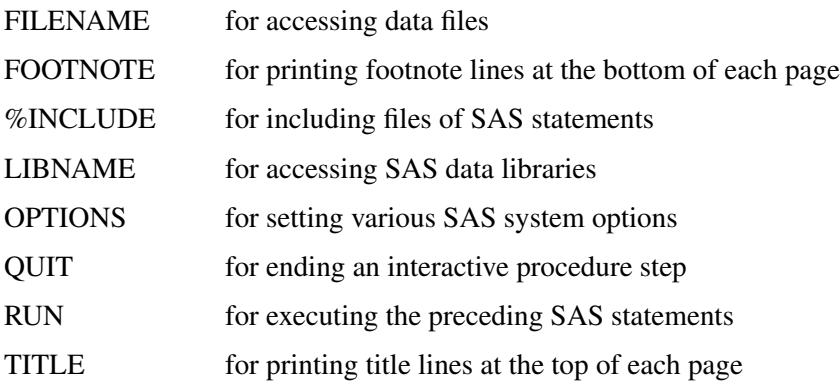

Some Base SAS statements can be used with any SAS procedure, including SAS/ETS procedures. These statements are not global, and they affect only the SAS procedure they are used with. These statements are documented in *[Base SAS Procedures Guide](https://documentation.sas.com/?cdcId=pgmsascdc&cdcVersion=v_010&docsetId=proc&docsetTarget=titlepage.htm)*.

The following Base SAS statements are useful with SAS/ETS procedures:

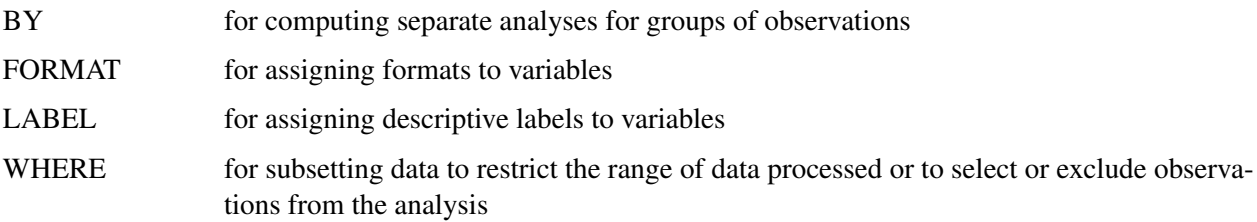

## **SAS Functions**

SAS functions can be used in DATA step programs and in the COMPUTAB, MODEL, and TMODEL procedures. The following kinds of functions are available:

- character functions for manipulating character strings
- date and time functions for performing date and calendar calculations
- financial functions for performing financial calculations such as depreciation, net present value, periodic savings, and internal rate of return
- lagging and differencing functions for computing lags and differences
- mathematical functions for computing data transformations and other mathematical calculations
- probability functions for computing quantiles of statistical distributions and the significance of test statistics
- random number functions for simulation experiments
- sample statistics functions for computing means, standard deviations, kurtosis, and so forth

SAS functions are documented in *[Base SAS Procedures Guide](https://documentation.sas.com/?cdcId=pgmsascdc&cdcVersion=v_010&docsetId=proc&docsetTarget=titlepage.htm)*. Chapter 3, ["Working with Time Series Data,](#page-66-0)" discusses the use of date, time, lagging, and differencing functions. Chapter 4, ["Date Intervals, Formats, and](#page-122-0) [Functions,](#page-122-0)" contains a reference list of date and time functions.

### **Formats, Informats, and Time Intervals**

Base SAS software provides formats to control the printing of data values, informats to read data values, and time intervals to define the frequency of time series. For more information, see Chapter 4, ["Date Intervals,](#page-122-0) [Formats, and Functions.](#page-122-0)"

# **SAS/STAT Software**

SAS/STAT software is of interest to users of SAS/ETS software because many econometric and other statistical methods not included in SAS/ETS software are provided in SAS/STAT software.

SAS/STAT software includes procedures for a wide range of statistical methodologies including the following:

- logistic regression
- censored regression
- principal component analysis
- structural equation models using covariance structure analysis
- factor analysis
- survival analysis
- discriminant analysis
- cluster analysis
- categorical data analysis; log-linear and conditional logistic models
- general linear models
- mixed linear and nonlinear models
- generalized linear models
- response surface analysis
- kernel density estimation
- LOESS regression
- spline regression
- two-dimensional kriging
- multiple imputation for missing values
- survey data analysis

# **SAS/IML Software**

SAS/IML software gives you access to a powerful and flexible programming language (Interactive Matrix Language) in a dynamic, interactive environment. The fundamental object of the language is a data matrix. You can use SAS/IML software interactively (at the statement level) to see results immediately, or you can store statements in a module and execute them later. The programming is dynamic because necessary activities such as memory allocation and dimensioning of matrices are done automatically.

You can access built-in operators and call routines to perform complex tasks such as matrix inversion or eigenvector generation. You can define your own functions and subroutines using SAS/IML modules. You can perform operations on an entire data matrix. You have access to a wide choice of data management commands. You can read, create, and update SAS data sets from inside SAS/IML software without ever using the DATA step.

SAS/IML software is of interest to users of SAS/ETS software because it enables you to program your own econometric and time series methods in the SAS System. It contains subroutines for time series operators and for general function optimization. If you need to perform a statistical calculation not provided as an automated feature by SAS/ETS or other SAS software, you can use SAS/IML software to program the matrix equations for the calculation.

### **Kalman Filtering and Time Series Analysis in SAS/IML**

SAS/IML software includes CALL routines and functions for Kalman filtering and time series analysis, which perform the following:

- generate univariate, multivariate, and fractional time series
- compute likelihood function of ARMA, VARMA, and ARFIMA models
- compute an autocovariance function of ARMA, VARMA, and ARFIMA models
- check the stationarity of ARMA and VARMA models
- filter and smooth time series models using Kalman method
- fit AR, periodic AR, time-varying coefficient AR, VAR, and ARFIMA models
- handle Bayesian seasonal adjustment models

# **SAS/OR Software**

SAS/OR software provides SAS procedures for operations research and project planning and includes a menu driven system for project management. SAS/OR software has features for the following:

- solving transportation problems
- linear, integer, and mixed-integer programming
- nonlinear programming and optimization
- scheduling projects
- plotting Gantt charts
- drawing network diagrams
- solving optimal assignment problems
- network flow programming

SAS/OR software might be of interest to users of SAS/ETS software for its mathematical programming features. In particular, the NLP and OPTMODEL procedures in SAS/OR software solve nonlinear programming problems and can be used for constrained and unconstrained maximization of user-defined likelihood functions.

For more information, see *[SAS/OR User's Guide: Mathematical Programming](https://documentation.sas.com/?cdcId=pgmsascdc&cdcVersion=v_010&docsetId=ormpug&docsetTarget=titlepage.htm)*.

## **SAS/QC Software**

SAS/QC software provides a variety of procedures for statistical quality control and quality improvement. SAS/QC software includes procedures for the following:

- Shewhart control charts
- cumulative sum control charts
- moving average control charts
- process capability analysis
- Ishikawa diagrams
- Pareto charts
- experimental design

# **MLE for User-Defined Likelihood Functions**

There are several SAS procedures that enable you to do maximum likelihood estimation of parameters in an arbitrary model with a likelihood function that you define: PROC MODEL, PROC TMODEL, PROC NLP, PROC OPTMODEL and PROC IML.

The MODEL and TMODEL procedures in SAS/ETS software enable you to minimize general log-likelihood functions for the error term of a model.

The NLP and OPTMODEL procedures in SAS/OR software are general nonlinear programming procedures that can maximize a general function subject to linear equality or inequality constraints. You can use PROC NLP or OPTMODEL to maximize a user-defined nonlinear likelihood function.

You can use the IML procedure in SAS/IML software for maximum likelihood problems. The optimization routines used by PROC NLP are available through IML subroutines. You can write the likelihood function in the SAS/IML matrix language and call the constrained and unconstrained nonlinear programming subroutines to maximize the likelihood function with respect to the parameter vector.

# **JMP Software**

JMP software uses a flexible graphical interface to display and analyze data. JMP dynamically links statistics and graphics so you can easily explore data, make discoveries, and gain the knowledge you need to make better decisions. JMP provides a comprehensive set of statistical tools as well as design of experiments (DOE) and advanced quality control (QC and SPC) tools for Six Sigma in a single package. JMP is software for interactive statistical graphics and includes the following:

- a data table window for editing, entering, and manipulating data
- a broad range of graphical and statistical methods for data analysis
- a facility for grouping data and computing summary statistics
- JMP scripting language (JSL)—a scripting language for saving and creating frequently used routines
- JMP automation
- Formula Editor—a formula editor for each table column to compute values as needed
- linear models, correlations, and multivariate
- design of experiments module
- options to highlight and display subsets of data
- statistical quality control and variability charts—special plots, charts, and communication capability for quality-improvement techniques
- survival analysis
- time series analysis, which includes the following:
- Box-Jenkins ARIMA forecasting
- seasonal ARIMA forecasting
- transfer function modeling
- smoothing models: Winters method, single, double, linear, damped trend linear, and seasonal exponential smoothing
- diagnostic charts (autocorrelation, partial autocorrelation, and variogram) and statistics of fit
- a model comparison table to compare all forecasts generated
- spectral density plots and white noise tests
- tools for printing and for moving analyses results between applications

## **SAS Add-In for Microsoft Office**

The main time series tasks in SAS Add-In for Microsoft Office (AMO) are as follows:

- Prepare Time Series Data
- Basic Forecasting
- ARIMA Modeling and Forecasting
- Regression Analysis with Autoregressive Errors
- Regression Analysis of Panel Data
- Create Time Series Data

# **References**

- Amal, S., and Weselowski, R. (1993). "Practical Econometric Analysis for Assessment of Real Property Using the SAS System on Personal Computers." In *Proceedings of the Eighteenth Annual SAS Users Group International Conference*, 385–390. Cary, NC: SAS Institute Inc. [https://support.sas.com/resources/papers/proceedings-archive/SUGI93/](https://support.sas.com/resources/papers/proceedings-archive/SUGI93/Sugi-93-62%20Amal%20Weselowski.pdf) [Sugi-93-62%20Amal%20Weselowski.pdf](https://support.sas.com/resources/papers/proceedings-archive/SUGI93/Sugi-93-62%20Amal%20Weselowski.pdf).
- Benseman, B. R. (1990). "Better Forecasting with SAS/ETS Software." In *Proceedings of the Fifteenth Annual SAS Users Group International Conference*, 494–497. Cary, NC: SAS Institute Inc. [https://support.sas.com/resources/papers/proceedings-archive/SUGI90/](https://support.sas.com/resources/papers/proceedings-archive/SUGI90/Sugi-90-74%20Benseman.pdf) [Sugi-90-74%20Benseman.pdf](https://support.sas.com/resources/papers/proceedings-archive/SUGI90/Sugi-90-74%20Benseman.pdf).
- Calise, A., and Earley, J. (1997). "Forecasting College Enrollment Using the SAS System." In *Proceedings of the Twenty-Second Annual SAS Users Group International Conference*, 1326–1329. Cary, NC: SAS Institute Inc. <http://www2.sas.com/proceedings/sugi22/STATS/PAPER282.PDF>.
- Earley, J., Sweeney, S. J., and Zekavat, S. M. (1989). "SAS Goes to Wall Street: PROC ARIMA and the Dow Jones Stock Index." In *Proceedings of the Fourteenth Annual SAS Users Group International Conference*, 371–375. Cary, NC: SAS Institute Inc. [https://support.sas.com/resources/papers/](https://support.sas.com/resources/papers/proceedings-archive/SUGI89/Sugi-89-57%20Earley%20Sweeney%20Zekavat.pdf) [proceedings-archive/SUGI89/Sugi-89-57%20Earley%20Sweeney%20Zekavat.pdf](https://support.sas.com/resources/papers/proceedings-archive/SUGI89/Sugi-89-57%20Earley%20Sweeney%20Zekavat.pdf).
- Fischetti, T., Heathcote, S., and Perry, D. (1993). "Using SAS to Create a Modular Forecasting System." In *Proceedings of the Eighteenth Annual SAS Users Group International Conference*, 580–585. Cary, NC: SAS Institute Inc. [https://support.sas.com/resources/papers/proceedings-archive/](https://support.sas.com/resources/papers/proceedings-archive/SUGI93/Sugi-93-93%20Fischetti%20Heathcote%20Perry.pdf) [SUGI93/Sugi-93-93%20Fischetti%20Heathcote%20Perry.pdf](https://support.sas.com/resources/papers/proceedings-archive/SUGI93/Sugi-93-93%20Fischetti%20Heathcote%20Perry.pdf).
- Fleming, N. S., Gibson, E., and Fleming, D. G. (1996). "The Use of PROC ARIMA to Test an Intervention Effect." In *Proceedings of the Twenty-First Annual SAS Users Group International Conference*, 1317–1326. Cary, NC: SAS Institute Inc. [https://support.sas.com/resources/papers/proceedings](https://support.sas.com/resources/papers/proceedings-archive/SUGI96/Sugi-96-220%20Fleming%20Gibson%20Fleming.pdf)[archive/SUGI96/Sugi-96-220%20Fleming%20Gibson%20Fleming.pdf](https://support.sas.com/resources/papers/proceedings-archive/SUGI96/Sugi-96-220%20Fleming%20Gibson%20Fleming.pdf).
- Hisnanick, J. J. (1991). "SAS/ETS in Applied Econometrics: Evaluating Input Separability in a Model of the U.S. Manufacturing Sector." In *Proceedings of the Sixteenth Annual SAS Users Group International Conference*, 688–693. Cary, NC: SAS Institute Inc. [https://support.sas.com/resources/](https://support.sas.com/resources/papers/proceedings-archive/SUGI91/Sugi-91-116%20Hisnanick.pdf) [papers/proceedings-archive/SUGI91/Sugi-91-116%20Hisnanick.pdf](https://support.sas.com/resources/papers/proceedings-archive/SUGI91/Sugi-91-116%20Hisnanick.pdf).
- Hisnanick, J. J. (1992). "Using PROC ARIMA in Forecasting the Demand and Utilization of Inpatient Hospital Services." In *Proceedings of the Seventeenth Annual SAS Users Group International Conference*, 383–391. Cary, NC: SAS Institute Inc. [https://support.sas.com/resources/papers/](https://support.sas.com/resources/papers/proceedings-archive/SUGI92/Sugi-92-64%20Hisnanick.pdf) [proceedings-archive/SUGI92/Sugi-92-64%20Hisnanick.pdf](https://support.sas.com/resources/papers/proceedings-archive/SUGI92/Sugi-92-64%20Hisnanick.pdf).
- Hisnanick, J. J. (1993). "Using SAS/ETS in Applied Econometrics: Parameter Estimates for the CES-Translog Specification." In *Proceedings of the Eighteenth Annual SAS Users Group International Conference*, 275–279. Cary, NC: SAS Institute Inc. [https://support.sas.com/resources/papers/](https://support.sas.com/resources/papers/proceedings-archive/SUGI93/Sugi-93-46%20Hisnanick.pdf) [proceedings-archive/SUGI93/Sugi-93-46%20Hisnanick.pdf](https://support.sas.com/resources/papers/proceedings-archive/SUGI93/Sugi-93-46%20Hisnanick.pdf).
- Hoyer, K. K., and Gross, K. C. (1993). "Spectral Decomposition and Reconstruction of Nuclear Plant Signals." In *Proceedings of the Eighteenth Annual SAS Users Group International Conference*, 1153–1158. Cary, NC: SAS Institute Inc. [https://support.sas.com/resources/papers/proceedings](https://support.sas.com/resources/papers/proceedings-archive/SUGI93/Sugi-93-193%20Hoyer%20Gross.pdf)[archive/SUGI93/Sugi-93-193%20Hoyer%20Gross.pdf](https://support.sas.com/resources/papers/proceedings-archive/SUGI93/Sugi-93-193%20Hoyer%20Gross.pdf).
- Keshani, D. A., and Taylor, T. N. (1992). "Weather Sensitive Appliance Load Curves; Conditional Demand Estimation." In *Proceedings of the Seventeenth Annual SAS Users Group International Conference*, 422–430. Cary, NC: SAS Institute Inc. [https://support.sas.com/resources/papers/proceedings](https://support.sas.com/resources/papers/proceedings-archive/SUGI92/Sugi-92-69%20Keshani%20Taylor.pdf)[archive/SUGI92/Sugi-92-69%20Keshani%20Taylor.pdf](https://support.sas.com/resources/papers/proceedings-archive/SUGI92/Sugi-92-69%20Keshani%20Taylor.pdf).
- Khan, M. H. (1990). "Transfer Function Model for Gloss Prediction of Coated Aluminum Using the ARIMA Procedure." In *Proceedings of the Fifteenth Annual SAS Users Group International Conference*, 517–522. Cary, NC: SAS Institute Inc. [https://support.sas.com/resources/papers/proceedings](https://support.sas.com/resources/papers/proceedings-archive/SUGI90/Sugi-90-77%20Khan.pdf)[archive/SUGI90/Sugi-90-77%20Khan.pdf](https://support.sas.com/resources/papers/proceedings-archive/SUGI90/Sugi-90-77%20Khan.pdf).
- LaBarr, A. (2014). "Volatility Estimation through ARCH/GARCH Modeling." In *Proceedings of the SAS Global Forum 2014 Conference*. Cary, NC: SAS Institute Inc. [http://support.sas.com/](http://support.sas.com/resources/papers/proceedings14/1456-2014.pdf) [resources/papers/proceedings14/1456-2014.pdf](http://support.sas.com/resources/papers/proceedings14/1456-2014.pdf).
- LeBouton, K. J. (1989). "Performance Function for Aircraft Production Using PROC SYSLIN and L<sup>2</sup> Norm Estimation." In *Proceedings of the Fourteenth Annual SAS Users Group International Conference*, 424–426.

Cary, NC: SAS Institute Inc. [https://support.sas.com/resources/papers/proceedings](https://support.sas.com/resources/papers/proceedings-archive/SUGI89/Sugi-89-66%20LeBouton.pdf)[archive/SUGI89/Sugi-89-66%20LeBouton.pdf](https://support.sas.com/resources/papers/proceedings-archive/SUGI89/Sugi-89-66%20LeBouton.pdf).

- Lin, L.-H., and Myers, S. C. (1988). "Forecasting the Economy Using the Composite Leading Index, Its Components, and a Rational Expectations Alternative." In *Proceedings of the Thirteenth Annual SAS Users Group International Conference*, 181–186. Cary, NC: SAS Institute Inc. [https://support.sas.com/](https://support.sas.com/resources/papers/proceedings-archive/SUGI88/Sugi-13-34%20Lin%20Myers.pdf) [resources/papers/proceedings-archive/SUGI88/Sugi-13-34%20Lin%20Myers.pdf](https://support.sas.com/resources/papers/proceedings-archive/SUGI88/Sugi-13-34%20Lin%20Myers.pdf).
- McCarty, L. (1994). "Forecasting Operational Indices Using SAS/ETS Software." In *Proceedings of the Nineteenth Annual SAS Users Group International Conference*, 844–848. Cary, NC: SAS Institute Inc. [https://support.sas.com/resources/papers/proceedings-archive/](https://support.sas.com/resources/papers/proceedings-archive/SUGI94/Sugi-94-147%20McCarty.pdf) [SUGI94/Sugi-94-147%20McCarty.pdf](https://support.sas.com/resources/papers/proceedings-archive/SUGI94/Sugi-94-147%20McCarty.pdf).
- McNelis, P. D., and Nickelsburg, J. (2002). "Neural Networks and Genetic Algorithms as Tools for Forecasting Demand in Consumer Durables (Automobiles)." In *Proceedings of the Twenty-Seventh Annual SAS Users Group International Conference*. Cary, NC: SAS Institute Inc. [http://www2.sas.com/](http://www2.sas.com/proceedings/sugi27/p245-27.pdf) [proceedings/sugi27/p245-27.pdf](http://www2.sas.com/proceedings/sugi27/p245-27.pdf).
- Milhøj, A. (2012). "Analyzing the Time Series of U.S. E-Commerce Using PROC UCM." In *Proceedings of the SAS Global Forum 2012 Conference*. Cary, NC: SAS Institute Inc. [http://support.sas.com/](http://support.sas.com/resources/papers/proceedings12/339-2012.pdf) [resources/papers/proceedings12/339-2012.pdf](http://support.sas.com/resources/papers/proceedings12/339-2012.pdf).
- Milhøj, A. (2015). "Analyzing Parking Meter Transactions Using SAS® Procedures." In *Proceedings of the SAS Global Forum 2015 Conference*. Cary, NC: SAS Institute Inc. [http://support.sas.com/](http://support.sas.com/resources/papers/proceedings15/3351-2015.pdf) [resources/papers/proceedings15/3351-2015.pdf](http://support.sas.com/resources/papers/proceedings15/3351-2015.pdf).
- Morelock, M. M., Pargellis, C. A., Graham, E. T., Lamarre, D., and Jung, G. (1995). "Time-Resolved Ligand Exchange Reactions: Kinetic Models for Competitive Inhibitors with Recombinant Human Renin." *Journal of Medical Chemistry* 38:1751–1761.
- Parresol, B. R., and Thomas, C. E. (1991). "Econometric Modeling of Sweetgum Stem Biomass Using the IML and SYSLIN Procedures." In *Proceedings of the Sixteenth Annual SAS Users Group International Conference*, 694–699. Cary, NC: SAS Institute Inc. [https://support.sas.com/resources/](https://support.sas.com/resources/papers/proceedings-archive/SUGI91/Sugi-91-117%20Parresol%20Thomas.pdf) [papers/proceedings-archive/SUGI91/Sugi-91-117%20Parresol%20Thomas.pdf](https://support.sas.com/resources/papers/proceedings-archive/SUGI91/Sugi-91-117%20Parresol%20Thomas.pdf).
- Ragavan, A. J., and Fernandez, G. C. (2006). "Modeling Water Quality Trend in Long Term Time Series." In *Proceedings of the Thirty-First Annual SAS Users Group International Conference*. Cary, NC: SAS Institute Inc. <http://www2.sas.com/proceedings/sugi31/205-31.pdf>.
- Rozo, B. J. G., Crook, J., and Moreira, F. (2015). "Modelling Operational Risk Using Extreme Value Theory and Skew t-Copulas via Bayesian Inference Using SAS." In *Proceedings of the SAS Global Forum 2015 Conference*. Cary, NC: SAS Institute Inc. [http://support.sas.com/resources/papers/](http://support.sas.com/resources/papers/proceedings15/3359-2015.pdf) [proceedings15/3359-2015.pdf](http://support.sas.com/resources/papers/proceedings15/3359-2015.pdf).
- Shtatland, E. S., and Shtatland, T. (2008). "Another Look at Low-Order Autoregressive Models in Early Detection of Epidemic Outbreaks and Explosive Behaviors in Economic and Financial Time Series." In *Proceedings of the SAS Global Forum 2008 Conference*. Cary, NC: SAS Institute Inc. [http://www2.](http://www2.sas.com/proceedings/forum2008/363-2008.pdf) [sas.com/proceedings/forum2008/363-2008.pdf](http://www2.sas.com/proceedings/forum2008/363-2008.pdf).
- Wongdhamma, W. (2016). "Upgrade from ARIMA to ARIMAX to Improve Forecasting Accuracy of Nonlinear Time-Series: Create Your Own Exogenous Variables Using Wavelet Analysis." In *Proceedings*

# 56 ✦ *Chapter 1: Introduction*

*of the SAS Global Forum 2016 Conference*. Cary, NC: SAS Institute Inc. [http://support.sas.com/](http://support.sas.com/resources/papers/proceedings16/11823-2016.pdf) [resources/papers/proceedings16/11823-2016.pdf](http://support.sas.com/resources/papers/proceedings16/11823-2016.pdf).

# Chapter 2 Shared Concepts in High-Performance **Computing**

### **Contents**

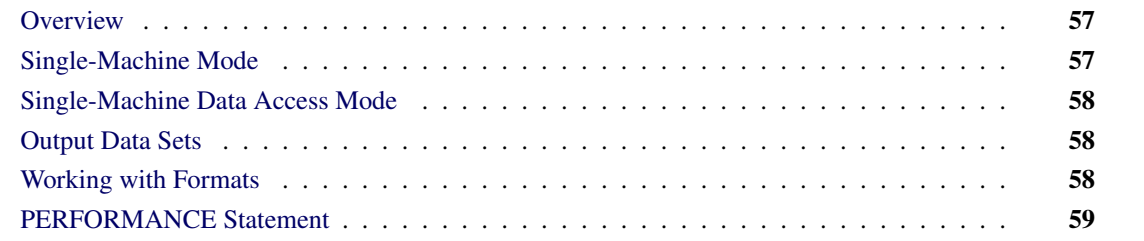

# <span id="page-62-0"></span>**Overview**

This chapter describes common concepts that are used by SAS/ETS high-performance procedures. It also provides the syntax for the PERFORMANCE statement, which is common to all high-performance analytical procedures.

# <span id="page-62-1"></span>**Single-Machine Mode**

Single-machine mode is a computing model in which multiple processors or multiple cores are controlled by a single operating system and can access shared resources, such as disks and memory. In this book, single-machine mode refers to an application running multiple concurrent threads on a multicore machine in order to take advantage of parallel execution on multiple processing units. More simply, single-machine mode for high-performance analytical procedures means multithreading on the client machine.

All high-performance analytical procedures run in single-machine mode. The procedure uses the number of CPUs (cores) on the machine to determine the number of concurrent threads. High-performance analytical procedures use different methods to map core count to the number of concurrent threads, depending on the analytic task. Using one thread per core is not uncommon for the procedures that implement data-parallel algorithms.

# <span id="page-63-0"></span>**Single-Machine Data Access Mode**

When high-performance analytical procedures run in single-machine mode, they access data in the same way as traditional SAS procedures. They use Base SAS to access input and output SAS data sets.

# <span id="page-63-1"></span>**Output Data Sets**

Many procedures in SAS software add the variables from the input data set when an observationwise output data set is created. The assumption of high-performance analytical procedures is that the input data sets can be large and contain many variables. For performance reasons, the output data set contains the following:

- variables that are explicitly created by the statement
- variables that are listed in the ID statement, as described in Chapter 22, "Shared Concepts and Topics in High-Performance Statistical Procedures" (*[SAS/STAT User's Guide](https://documentation.sas.com/?cdcId=pgmsascdc&cdcVersion=v_010&docsetId=statug&docsetTarget=titlepage.htm)*)
- distribution keys or hash keys that are transferred from the input data set

Including this information enables you to add to the output data set information necessary for subsequent SQL joins without copying the entire input data set to the output data set.

# <span id="page-63-2"></span>**Working with Formats**

You can use SAS formats and user-defined formats with high-performance analytical procedures as you can with other procedures in the SAS System.

High-performance analytical procedures examine the variables that are used in an analysis for association with user-defined formats. If you are running multiple high-performance analytical procedures in a SAS session and the analysis variables depend on user-defined formats, you can preprocess the formats. This step involves generating an XML stream (a file) of the formats and passing the stream to the high-performance analytical procedures.

Suppose that the following formats are defined in your SAS program:

```
proc format;
    value YesNo 1='Yes' 0='No';
    value checkThis 1='ThisisOne' 2='ThisisTwo';
    value $cityChar 1='Portage' 2='Kinston';
run;
```
The next group of SAS statements create the XML stream for the formats in the file *Myfmt.xml*, associate that file with the file reference myxml, and pass the file reference with the FMTLIBXML= option in the PROC HPLOGISTIC statement:

```
filename myxml 'Myfmt.xml';
libname myxml XML92 xmltype=sasfmt tagset=tagsets.XMLsuv;
proc format cntlout=myxml.allfmts;
run;
proc hplogistic data=six fmtlibxml=myxml;
   class wheeze cit age;
   format wheeze best4. cit $cityChar.;
  model wheeze = cit age;
run;
```
Generation and destruction of the stream can be wrapped in convenience macros:

```
%macro Make_XMLStream(name=tempxml);
    filename &name 'fmt.xml';
    libname &name XML92 xmltype=sasfmt tagset=tagsets.XMLsuv;
   proc format cntlout=&name..allfmts;
    run;
%mend;
%macro Delete_XMLStream(fref);
    %let rc=%sysfunc(fdelete(&fref));
%mend;
```
If you do not pass an XML stream to a high-performance analytical procedure that supports the FMTLIBXML= option, the procedure generates an XML stream as needed when it is invoked.

# <span id="page-64-0"></span>**PERFORMANCE Statement**

```
PERFORMANCE < performance-options > ;
```
The PERFORMANCE statement defines performance parameters for multithreaded computing, and requests detailed results about the performance characteristics of a high-performance analytical procedure.

You can specify the following *performance-options* in the PERFORMANCE statement:

### **BPC=***n*

specifies the number of bytes per character that is used in processing character strings in multibyte encodings. The default is the bytes per character of the encoding. The number of characters in a string is calculated as the byte length of the string divided by the bytes per character of the encoding. This will be incorrect when the strings in the multibyte encoding contain one or more single byte characters. In such cases, setting BPC=1 enables appropriate byte lengths to be used in processing such strings.

### **DETAILS**

requests a table that shows a timing breakdown of the procedure steps.

#### **NTHREADS=***n*

### **THREADS=***n*

specifies the number of threads for analytic computations and overrides the SAS system option THREADS | NOTHREADS. If you do not specify the NTHREADS= option, the number of threads is determined based on the number of CPUs on the host on which the analytic computations execute. The algorithm by which a CPU count is converted to a thread count is specific to the high-performance analytical procedure. Most procedures create one thread per CPU for the analytic computations.

By default, high-performance analytical procedures run in multiple concurrent threads unless multithreading has been turned off by the NOTHREADS system option or you force single-threaded execution by specifying NTHREADS=1. The largest number that can be specified for *n* is 256. Individual high-performance analytical procedures can impose more stringent limits if called for by algorithmic considerations.

# <span id="page-66-0"></span>Chapter 3 Working with Time Series Data

# Contents

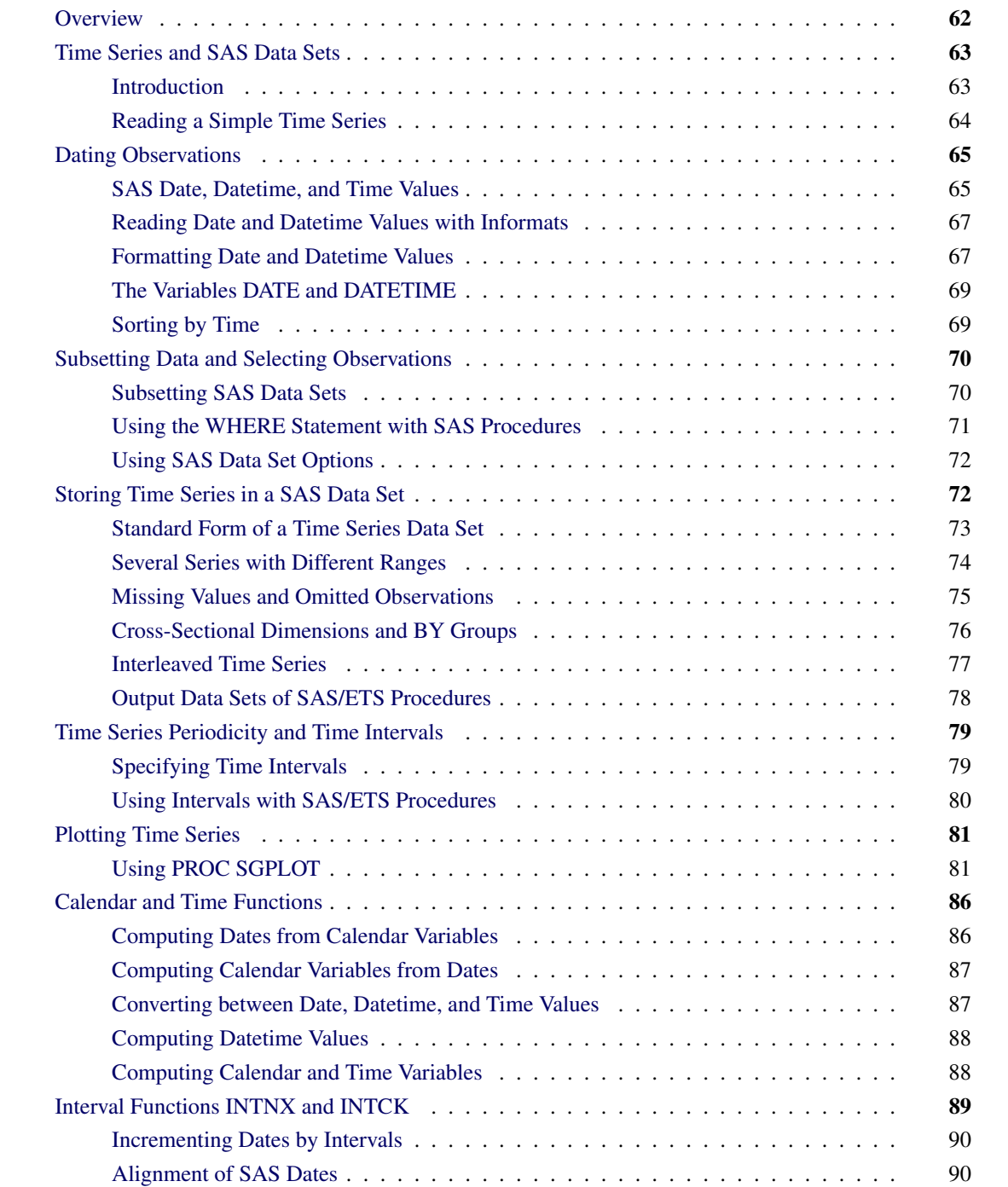

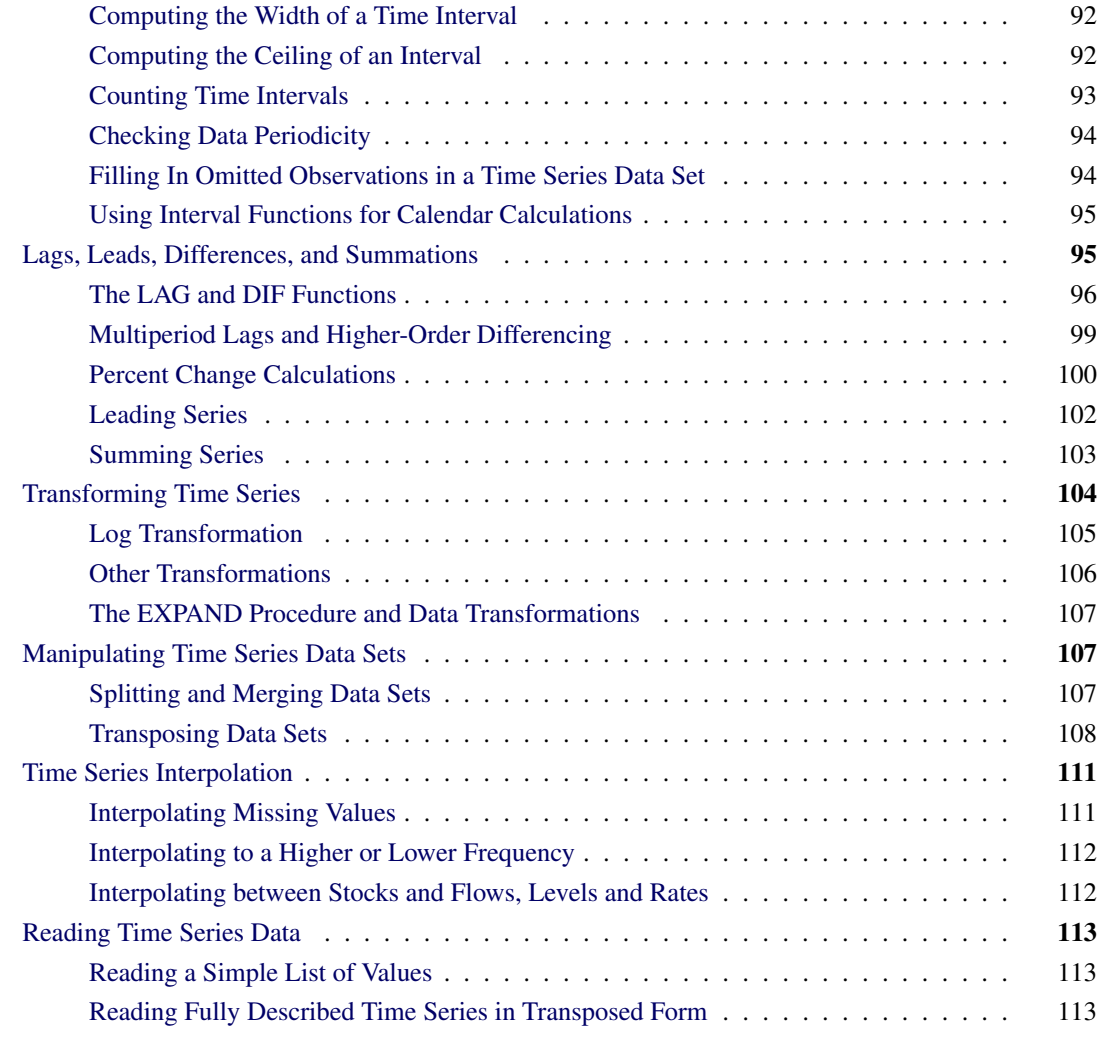

# <span id="page-67-0"></span>**Overview**

This chapter discusses working with time series data in the SAS System. The following topics are included:

- dating time series and working with SAS date and datetime values
- subsetting data and selecting observations
- storing time series data in SAS data sets
- specifying time series periodicity and time intervals
- plotting time series
- using calendar and time interval functions
- computing lags and other functions across time
- transforming time series
- transposing time series data sets
- interpolating time series
- reading time series data recorded in different ways

In general, this chapter focuses on using features of the SAS programming language and not on features of SAS/ETS software. However, since SAS/ETS procedures are used to analyze time series, understanding how to use the SAS programming language to work with time series data is important for the effective use of SAS/ETS software.

You do not need to read this chapter to use SAS/ETS procedures. If you are already familiar with SAS programming you might want to skip this chapter, or you can refer to sections of this chapter for help on specific time series data processing questions.

# <span id="page-68-0"></span>**Time Series and SAS Data Sets**

### <span id="page-68-1"></span>**Introduction**

To analyze data with the SAS System, data values must be stored in a SAS data set. A SAS data set is a matrix (or table) of data values organized into variables and observations.

The *variables* in a SAS data set label the columns of the data matrix, and the *observations* in a SAS data set are the rows of the data matrix. You can also think of a SAS data set as a kind of file, with the observations representing records in the file and the variables representing fields in the records. (For more information about SAS data sets, see *[SAS Programmers Guide: Essentials](https://documentation.sas.com/?cdcId=pgmsascdc&cdcVersion=v_010&docsetId=lepg&docsetTarget=titlepage.htm)*.)

Usually, each observation represents the measurement of one or more variables for the individual subject or item observed. Often, the values of some of the variables in the data set are used to identify the individual subjects or items that the observations measure. These identifying variables are referred to as *ID variables*.

For many kinds of statistical analysis, only relationships among the variables are of interest, and the identity of the observations does not matter. ID variables might not be relevant in such a case.

However, for time series data the identity and order of the observations are crucial. A time series is a set of observations made at a succession of equally spaced points in time.

For example, if the data are monthly sales of a company's product, the variable measured is sales of the product and the unit observed is the operation of the company during each month. These observations can be identified by year and month. If the data are quarterly gross national product, the variable measured is final goods production and the unit observed is the economy during each quarter. These observations can be identified by year and quarter.

For time series data, the observations are identified and related to each other by their position in time. Since SAS does not assume any particular structure to the observations in a SAS data set, there are some special considerations needed when storing time series in a SAS data set.

The main considerations are how to associate dates with the observations and how to structure the data set so that SAS/ETS procedures and other SAS procedures recognize the observations of the data set as constituting time series. These issues are discussed in the following sections.

# <span id="page-69-0"></span>**Reading a Simple Time Series**

Time series data can be recorded in many different ways. The section ["Reading Time Series Data"](#page-118-0) on page 113 discusses some of the possibilities. The example that follows shows a simple case.

The following SAS statements read monthly values of the U.S. Consumer Price Index (CPI) for June 1990 through July 1991. The data set USCPI is shown in [Figure 3.1.](#page-69-1)

```
data uscpi;
   input year month cpi;
datalines;
1990 6 129.9
1990 7 130.4
1990 8 131.6
   ... more lines ...
proc print data=uscpi;
```
<span id="page-69-1"></span>**run;**

|    |         | Obs year month | Cpi      |
|----|---------|----------------|----------|
| 1  | 1990    |                | 6 129.9  |
|    | 2 1990  |                | 7 130.4  |
|    | 3 1990  |                | 8 131.6  |
|    | 4 1990  |                | 9 132.7  |
|    | 5 1990  |                | 10 133.5 |
|    | 6 1990  |                | 11 133.8 |
|    | 7 1990  |                | 12 133.8 |
|    | 8 1991  |                | 1 134.6  |
|    | 9 1991  |                | 2 134.8  |
|    | 10 1991 |                | 3 135.0  |
|    | 11 1991 |                | 4 135.2  |
|    | 12 1991 |                | 5 135.6  |
|    | 13 1991 |                | 6 136.0  |
| 14 | 1991    |                | 7 136.2  |

**Figure 3.1** Time Series Data

When a time series is stored in the manner shown by this example, the terms *series* and *variable* can be used interchangeably. There is one observation per row and one series/variable per column.

# <span id="page-70-0"></span>**Dating Observations**

The SAS System supports special date, datetime, and time values, which make it easy to represent dates, perform calendar calculations, and identify the time period of observations in a data set.

The preceding example uses the ID variables YEAR and MONTH to identify the time periods of the observations. For a quarterly data set, you might use YEAR and QTR as ID variables. A daily data set might have the ID variables YEAR, MONTH, and DAY. Clearly, it would be more convenient to have a single ID variable that could be used to identify the time period of observations, regardless of their frequency.

The following section, ["SAS Date, Datetime, and Time Values"](#page-70-1) on page 65, discusses how the SAS System represents dates and times internally and how to specify date, datetime, and time values in a SAS program. The section ["Reading Date and Datetime Values with Informats"](#page-72-0) on page 67 discusses how to read in date and time values from data records and how to control the display of date and datetime values in SAS output. Later sections discuss other issues concerning date and datetime values, specifying time intervals, data periodicity, and calendar calculations.

SAS date and datetime values and the other features discussed in the following sections are also described in *[SAS Programmers Guide: Essentials](https://documentation.sas.com/?cdcId=pgmsascdc&cdcVersion=v_010&docsetId=lepg&docsetTarget=titlepage.htm)*. Reference documentation on these features is also provided in Chapter 4, ["Date Intervals, Formats, and Functions.](#page-122-0)"

# <span id="page-70-1"></span>**SAS Date, Datetime, and Time Values**

### **SAS Date Values**

SAS software represents dates as the number of days since a reference date. The reference date, or date zero, used for SAS date values is 1 January 1960. For example, 3 February 1960 is represented by SAS as 33. The SAS date for 17 October 1991 is 11612.

SAS software correctly represents dates from the year 1582 to the year 20,000.

Dates represented in this way are called SAS *date values*. Any numeric variable in a SAS data set whose values represent dates in this way is called a SAS *date variable*.

Representing dates as the number of days from a reference date makes it easy for the computer to store them and perform calendar calculations, but these numbers are not meaningful to users. However, you never have to use SAS date values directly, since SAS automatically converts between this internal representation and ordinary ways of expressing dates, provided that you indicate the format with which you want the date values to be displayed. (Formatting of date values is explained in the section ["Formatting Date and Datetime Values"](#page-72-1) on page 67.)

### **Century of Dates Represented with Two-Digit Year Values**

SAS software informats, functions, and formats can process dates that are represented with two-digit year values. The century assumed for a two-digit year value can be controlled with the YEARCUTOFF= option in the OPTIONS statement. The YEARCUTOFF= system option controls how dates with two-digit year values are interpreted by specifying the first year of a 100-year span. The default value for the YEARCUTOFF= option is 1920. Thus by default the year '17' is interpreted as 2017, while the year '25' is interpreted as 1925. (For more information about the YEARCUTOFF= option, see *[SAS Programmers Guide: Essentials](https://documentation.sas.com/?cdcId=pgmsascdc&cdcVersion=v_010&docsetId=lepg&docsetTarget=titlepage.htm)*.)

### **SAS Date Constants**

SAS date values are written in a SAS program by placing the dates in single quotes followed by a D. The date is represented by the day of the month, the three letter abbreviation of the month name, and the year.

For example, SAS reads the value '17OCT1991'D the same as 11612, the SAS date value for 17 October 1991. Thus, the following SAS statements print DATE=11612:

```
data _null_;
 date = '17oct1991'd;
 put date=;
run;
```
The year value can be given with two or four digits, so '17OCT91'D is the same as '17OCT1991'D.

### **SAS Datetime Values and Datetime Constants**

To represent both the time of day and the date, SAS uses *datetime values*. SAS datetime values represent the date and time as the number of seconds the time is from a reference time. The reference time, or time zero, used for SAS datetime values is midnight, 1 January 1960. Thus, for example, the SAS datetime value for 17 October 1991 at 2:45 in the afternoon is 1003329900.

To specify datetime constants in a SAS program, write the date and time in single quotes followed by DT. To write the date and time in a SAS datetime constant, write the date part using the same syntax as for date constants, and follow the date part with the hours, the minutes, and the seconds, separating the parts with colons. The seconds are optional.

For example, in a SAS program you would write 17 October 1991 at 2:45 in the afternoon as '17OCT91:14:45'DT. SAS reads this as 1003329900. [Table 3.1](#page-71-0) shows some other examples of datetime constants.

| <b>Datetime Constant</b> | Time                                       |  |
|--------------------------|--------------------------------------------|--|
| '170CT1991:14:45:32'DT   | 32 seconds past 2:45 p.m., 17 October 1991 |  |
| '170CT1991:12:5'DT       | 12:05 p.m., 17 October 1991                |  |
| '170CT1991:2:0'DT        | 2:00 a.m., 17 October 1991                 |  |
| '170CT1991:0:0'DT        | Midnight, 17 October 1991                  |  |

<span id="page-71-0"></span>**Table 3.1** Examples of Datetime Constants

### **SAS Time Values**

The SAS System also supports *time values*. SAS time values are just like datetime values, except that the date part is not given. To write a time value in a SAS program, write the time the same as for a datetime constant, but use T instead of DT. For example, 2:45:32 p.m. is written '14:45:32'T. Time values are represented by a number of seconds since midnight, so SAS reads '14:45:32'T as 53132.

SAS time values are not very useful for identifying time series, since usually both the date and the time of day are needed. Time values are not discussed further in this book.
## **Reading Date and Datetime Values with Informats**

SAS provides a selection of *informats* for reading SAS date and datetime values from date and time values recorded in ordinary notations.

A SAS informat is an instruction that converts the values from a character-string representation into the internal numerical value of a SAS variable. Date informats convert dates from ordinary notations used to enter them to SAS date values; datetime informats convert date and time from ordinary notation to SAS datetime values.

For example, the following SAS statements read monthly values of the U.S. Consumer Price Index. Since the data are monthly, you could identify the date with the variables YEAR and MONTH, as in the previous example. Instead, in this example the time periods are coded as a three-letter month abbreviation followed by the year. The informat MONYY. is used to read month-year dates coded this way and to express them as SAS date values for the first day of the month, as follows:

```
data uscpi;
   input date : monyy7. cpi;
   format date monyy7.;
   label cpi = "US Consumer Price Index";
datalines;
jun1990 129.9
jul1990 130.4
aug1990 131.6
   ... more lines ...
```
The SAS System provides informats for most common notations for dates and times. For more information about the date and datetime informats available, see [Chapter 4.](#page-122-0)

#### **Formatting Date and Datetime Values**

SAS provides *formats* to convert the internal representation of date and datetime values used by SAS to ordinary notations for dates and times. Several different formats are available for displaying dates and datetime values in most of the commonly used notations.

A SAS format is an instruction that converts the internal numerical value of a SAS variable to a character string that can be printed or displayed. Date formats convert SAS date values to a readable form; datetime formats convert SAS datetime values to a readable form.

In the preceding example, the variable DATE was set to the SAS date value for the first day of the month for each observation. If the data set USCPI were printed or otherwise displayed, the values shown for DATE would be the number of days since 1 January 1960. (See the "DATE with no format" column in [Figure 3.2.](#page-73-0)) To display date values appropriately, use the FORMAT statement.

The following example processes the data set USCPI to make several copies of the variable DATE and uses a FORMAT statement to give different formats to these copies. The format cases shown are the MONYY7. format (for the DATE variable), the DATE9. format (for the DATE1 variable), and no format (for the DATE0 variable). The PROC PRINT output in [Figure 3.2](#page-73-0) shows the effect of the different formats on how the date values are printed.

```
data fmttest;
  set uscpi;
  date0 = date;
  date1 = date;
   label date = "DATE with MONYY7. format"
         date1 = "DATE with DATE9. format"
         date0 = "DATE with no format";
   format date monyy7. date1 date9.;
run;
proc print data=fmttest label;
```

```
run;
```

|     | <b>DATE</b>     | บร                | <b>DATE</b>  |                            |
|-----|-----------------|-------------------|--------------|----------------------------|
|     | with<br>MONYY7. | Consumer<br>Price | with<br>no   | <b>DATE</b> with<br>DATE9. |
| Obs | format          |                   | Index format | format                     |
| 1   | <b>JUN1990</b>  | 129.9             | 11109        | 01JUN1990                  |
| 2   | <b>JUL1990</b>  | 130.4             | 11139        | 01JUL1990                  |
| 3   | AUG1990         | 131.6             | 11170        | 01AUG1990                  |
| 4   | <b>SEP1990</b>  | 132.7             | 11201        | 01SEP1990                  |
| 5   | OCT1990         | 133.5             | 11231        | 01OCT1990                  |
| 6   | NOV1990         | 133.8             |              | 11262 01NOV1990            |
| 7   | <b>DEC1990</b>  | 133.8             |              | 11292 01DEC1990            |
| 8   | JAN1991.        | 134.6             | 11323        | 01JAN1991                  |
| 9   | FFB1991         | 134.8             | 11354        | 01FFB1991                  |
| 10  | MAR1991         | 135.0             |              | 11382 01MAR1991            |
| 11  | APR1991         | 135.2             |              | 11413 01APR1991            |
| 12  | MAY1991         | 135.6             |              | 11443 01MAY1991            |
| 13  | <b>JUN1991</b>  | 136.0             | 11474        | 01JUN1991                  |
| 14  | <b>JUL1991</b>  | 136.2             | 11504        | 01JUL1991                  |

**Figure 3.2** SAS Date Values Printed with Different Formats

The appropriate format to use for SAS date or datetime valued ID variables depends on the sampling frequency or periodicity of the time series. [Table 3.2](#page-73-1) shows recommended formats for common data sampling frequencies and shows how the date '17OCT1991'D or the datetime value '17OCT1991:14:45:32'DT is displayed by these formats.

**Table 3.2** Formats for Different Sampling Frequencies

<span id="page-73-1"></span>

| <b>ID Values</b> | <b>Periodicity</b> | <b>FORMAT</b> | <b>Example</b>        |
|------------------|--------------------|---------------|-----------------------|
| SAS date         | Annual             | YEAR4.        | 1991                  |
|                  | Quarterly          | YYQC6.        | 1991:4                |
|                  | Monthly            | MONYY7.       | <b>OCT1991</b>        |
|                  | Weekly             | WEEKDATX23.   | Thursday, 17 Oct 1991 |
|                  | Daily              | DATE9.        | 17OCT1991             |
| SAS datetime     | Hourly             | DATETIME10.   | 17OCT91:14            |
|                  | <b>Minutes</b>     | DATETIME13.   | 17OCT91:14:45         |
|                  | Seconds            | DATETIME16.   | 17OCT91:14:45:32      |

For more information about the date and datetime formats available, see Chapter 4, ["Date Intervals, Formats,](#page-122-0) [and Functions.](#page-122-0)"

## **The Variables DATE and DATETIME**

SAS/ETS procedures enable you to identify time series observations in many different ways to suit your needs. As discussed in preceding sections, you can use a combination of several ID variables, such as YEAR and MONTH for monthly data.

However, using a single SAS date or datetime ID variable is more convenient and enables you to take advantage of some features SAS/ETS procedures provide for processing ID variables. One such feature is automatic extrapolation of the ID variable to identify forecast observations. These features are discussed in the following sections.

Thus, it is a good practice to include a SAS date or datetime ID variable in all the time series SAS data sets you create. It is also a good practice to always give the date or datetime ID variable a format appropriate for the data periodicity. (For information about creating SAS date and datetime values from multiple ID variables, see the section ["Computing Dates from Calendar Variables"](#page-91-0) on page 86.)

You can assign a SAS date- or datetime-valued ID variable any name that conforms to SAS variable name requirements. However, you might find working with time series data in SAS easier and less confusing if you adopt the practice of always using the same name for the SAS date or datetime ID variable.

This book always names the date- or datetime-values ID variable DATE if it contains SAS date values or DATETIME if it contains SAS datetime values. This makes it easy to recognize the ID variable and also makes it easy to recognize whether this ID variable uses SAS date or datetime values.

#### **Sorting by Time**

Many SAS/ETS procedures assume the data are in chronological order. If the data are not in time order, you can use the SORT procedure to sort the data set. For example:

```
proc sort data=a;
   by date;
run;
```
There are many ways of coding the time ID variable or variables, and some ways do not sort correctly. If you use SAS date or datetime ID values as suggested in the preceding section, you do not need to be concerned with this issue. But if you encode date values in nonstandard ways, you need to consider whether your ID variables will sort.

SAS date and datetime values always sort correctly, as do combinations of numeric variables such as YEAR, MONTH, and DAY used together. Julian dates also sort correctly. (Julian dates are numbers of the form *yyddd*, where *yy* is the year and *ddd* is the day of the year. For example, 17 October 1991 has the Julian date value 91290.)

Calendar dates such as numeric values coded as *mmddyy* or *ddmmyy* do not sort correctly. Character variables that contain display values of dates, such as dates in the notation produced by SAS date formats, generally do not sort correctly.

# **Subsetting Data and Selecting Observations**

It is often necessary to subset data for analysis. You might need to subset data to do the following:

- restrict the time range. For example, you want to perform a time series analysis using only recent data and ignoring observations from the distant past.
- select cross sections of the data. (See the section ["Cross-Sectional Dimensions and BY Groups"](#page-81-0) on page 76.) For example, you have a data set with observations over time for each of several states, and you want to analyze the data for a single state.
- select particular kinds of time series from an interleaved-form data set. (See the section ["Interleaved](#page-82-0) [Time Series"](#page-82-0) on page 77.)
- exclude particular observations. For example, you have an outlier in your time series, and you want to exclude this observation from the analysis.

You can subset data either by using the DATA step to create a subset data set or by using a WHERE statement with the SAS procedure that analyzes the data.

A typical WHERE statement used in a procedure has the following form:

```
proc arima data=full;
   where '31dec1993'd < date < '26mar1994'd;
   identify var=close;
run;
```
For complete reference documentation on the WHERE statement, see *[SAS DATA Step Statements: Reference](https://documentation.sas.com/?cdcId=pgmsascdc&cdcVersion=v_010&docsetId=lestmtsref&docsetTarget=titlepage.htm)*.

#### **Subsetting SAS Data Sets**

To create a subset data set, specify the name of the subset data set in the DATA statement, bring in the full data set with a SET statement, and specify the subsetting criteria with either subsetting IF statements or WHERE statements.

For example, suppose you have a data set that contains time series observations for each of several states. The following DATA step uses a WHERE statement to exclude observations with dates before 1970 and uses a subsetting IF statement to select observations for North Carolina (NC):

```
data subset;
  set full;
   where date >= '1jan1970'd;
   if state = 'NC';
run;
```
In this case, it makes no difference logically whether the WHERE statement or the IF statement is used, and you can combine several conditions in one subsetting statement. The following statements produce the same results as the previous example:

```
data subset;
   set full;
   if date >= '1jan1970'd & state = 'NC';
run;
```
The WHERE statement acts on the input data sets specified in the SET statement before observations are processed by the DATA step program, whereas the IF statement is executed as part of the DATA step program. If the input data set is indexed, using the WHERE statement can be more efficient than using the IF statement. However, the WHERE statement can refer only to variables in the input data set, not to variables computed by the DATA step program.

To subset the variables of a data set, use KEEP or DROP statements or use KEEP= or DROP= data set options. For more information about KEEP and DROP statements and SAS data set options, see *[SAS DATA](https://documentation.sas.com/?cdcId=pgmsascdc&cdcVersion=v_010&docsetId=lestmtsref&docsetTarget=titlepage.htm) [Step Statements: Reference](https://documentation.sas.com/?cdcId=pgmsascdc&cdcVersion=v_010&docsetId=lestmtsref&docsetTarget=titlepage.htm)*.

For example, suppose you want to subset the data set as in the preceding example, but you want to include in the subset data set only the variables DATE, X, and Y. You could use the following statements:

```
data subset;
   set full;
   if date >= '1jan1970'd & state = 'NC';
   keep date x y;
run;
```
#### **Using the WHERE Statement with SAS Procedures**

Use the WHERE statement with SAS procedures to process only a subset of the input data set. For example, suppose you have a data set that contains monthly observations for each of several states, and you want to use the AUTOREG procedure to analyze data since 1970 for North Carolina (NC). You could use the following statements:

```
proc autoreg data=full;
   where date >= '1jan1970'd & state = 'NC';
  ... additional statements ...
run;
```
You can specify any number of conditions in the WHERE statement. For example, suppose that a strike created an outlier in May 1975, and you want to exclude that observation. You could use the following statements:

```
proc autoreg data=full;
   where date >= '1jan1970'd & state = 'NC'
       & date ^= '1may1975'd;
  ... additional statements ...
run;
```
## **Using SAS Data Set Options**

You can use the OBS= and FIRSTOBS= data set options to subset the input data set.

For example, the following statements print observations 20 through 25 of the data set FULL:

```
proc print data=full(firstobs=20 obs=25);
run;
```
**Figure 3.3** Partial Listing of Data Set FULL

| Obs |                                                |  | date state i x | v | close |
|-----|------------------------------------------------|--|----------------|---|-------|
|     | 20 21 OCT1993 NC 20 0.44803 0.35302 0.44803    |  |                |   |       |
|     | 21 220CT1993 NC 21 0.03186 1.67414 0.03186     |  |                |   |       |
|     | 22 23 OCT1993 NC 22 -0.25232 -1.61289 -0.25232 |  |                |   |       |
|     | 23 240CT1993 NC 23 042524 073112 042524        |  |                |   |       |
|     | 24 25 OCT1993 NC 24 0.05494 -0.88664 0.05494   |  |                |   |       |
|     | 25 26 OCT1993 NC 25 -0.29096 -1.17275 -0.29096 |  |                |   |       |
|     |                                                |  |                |   |       |

You can use KEEP= and DROP= data set options to exclude variables from the input data set. For information about SAS data set options, see *[SAS DATA Step Statements: Reference](https://documentation.sas.com/?cdcId=pgmsascdc&cdcVersion=v_010&docsetId=lestmtsref&docsetTarget=titlepage.htm)*.

# **Storing Time Series in a SAS Data Set**

This section discusses aspects of storing time series in SAS data sets. The topics discussed are the standard form of a time series data set, storing several series with different time ranges in the same data set, omitted observations, cross-sectional dimensions and BY groups, and interleaved time series.

Any number of time series can be stored in a SAS data set. Normally, each time series is stored in a separate variable. For example, the following statements augment the USCPI data set read in the previous example with values for the producer price index (PPI):

```
data usprice;
   input date : monyy7. cpi ppi;
   format date monyy7.;
   label cpi = "Consumer Price Index"
         ppi = "Producer Price Index";
datalines;
jun1990 129.9 114.3
jul1990 130.4 114.5
aug1990 131.6 116.5
   ... more lines ...
proc print data=usprice;
run;
```

| Obs |                       | date cpi    | ppi |
|-----|-----------------------|-------------|-----|
| 1   | JUN1990 129 9 114 3   |             |     |
| 2   | JUL1990 130.4 114.5   |             |     |
|     | 3 AUG1990 131.6 116.5 |             |     |
| 4   | SEP1990 132.7 118.4   |             |     |
| 5   | OCT1990 133.5 120.8   |             |     |
| 6   | NOV1990 133.8 120.1   |             |     |
| 7   | DEC1990 133.8 118.7   |             |     |
| 8   | JAN1991 134 6 119 0   |             |     |
| 9   | FEB1991 134.8 117.2   |             |     |
| 10  | MAR1991 1350 1162     |             |     |
| 11  | APR1991 135 2 116 0   |             |     |
| 12  | MAY1991               | 135.6 116.5 |     |
| 13  | JUN1991 136.0 116.3   |             |     |
| 14  | JUL1991 136.2 116.0   |             |     |

**Figure 3.4** Time Series Data Set Containing Two Series

## **Standard Form of a Time Series Data Set**

The simple way the CPI and PPI time series are stored in the USPRICE data set in the preceding example is termed the *standard form* of a time series data set. A time series data set in standard form has the following characteristics:

- The data set contains one variable for each time series.
- The data set contains exactly one observation for each time period.
- The data set contains an ID variable or variables that identify the time period of each observation.
- The data set is sorted by the ID variables associated with date time values, so the observations are in time sequence.
- The data are equally spaced in time. That is, successive observations are a fixed time interval apart, so the data set can be described by a single sampling interval such as hourly, daily, monthly, quarterly, yearly, and so forth. This means that time series with different sampling frequencies are not mixed in the same SAS data set.

Most SAS/ETS procedures that process time series expect the input data set to contain time series in this standard form, and this is the simplest way to store time series in SAS data sets. (The [EXPAND](#page-876-0) and [TIMESERIES](#page-2722-0) procedures can be helpful in converting your data to this standard form.) There are more complex ways to represent time series in SAS data sets.

You can incorporate cross-sectional dimensions with BY groups, so that each BY group is like a standard form time series data set. This method is discussed in the section ["Cross-Sectional Dimensions and BY](#page-81-0) [Groups"](#page-81-0) on page 76.

You can interleave time series, with several observations for each time period identified by another ID variable. Interleaved time series data sets are used to store several series in the same SAS variable. Interleaved time

series data sets can be used to store series of actual values, predicted values, and residuals, or series of forecast values and confidence limits for the forecasts. This is discussed in the section ["Interleaved Time](#page-82-0) [Series"](#page-82-0) on page 77.

## **Several Series with Different Ranges**

Different time series can have values recorded over different time ranges. Since a SAS data set must have the same observations for all variables, when time series with different ranges are stored in the same data set, missing values must be used for the periods in which a series is not available.

Suppose that in the previous example you did not record values for CPI before August 1990 and did not record values for PPI after June 1991. The USPRICE data set could be read with the following statements:

```
data usprice;
   input date : monyy7. cpi ppi;
   format date monyy7.;
datalines;
jun1990 . 114.3
jul1990 . 114.5
aug1990 131.6 116.5
sep1990 132.7 118.4
oct1990 133.5 120.8
nov1990 133.8 120.1
dec1990 133.8 118.7
jan1991 134.6 119.0
feb1991 134.8 117.2
mar1991 135.0 116.2
apr1991 135.2 116.0
may1991 135.6 116.5
jun1991 136.0 116.3
jul1991 136.2 .
;
```
The decimal points with no digits in the data records represent missing data and are read by SAS as missing value codes.

In this example, the time range of the USPRICE data set is June 1990 through July 1991, but the time range of the CPI variable is August 1990 through July 1991, and the time range of the PPI variable is June 1990 through June 1991.

SAS/ETS procedures ignore missing values at the beginning or end of a series. That is, the series is considered to begin with the first nonmissing value and end with the last nonmissing value.

## **Missing Values and Omitted Observations**

Missing data can also occur within a series. Missing values that appear after the beginning of a time series and before the end of the time series are called *embedded missing values*.

Suppose that in the preceding example you did not record values for CPI for November 1990 and did not record values for PPI for both November 1990 and March 1991. The USPRICE data set could be read with the following statements:

```
data usprice;
   input date : monyy. cpi ppi;
   format date monyy.;
datalines;
jun1990 . 114.3
jul1990 . 114.5
aug1990 131.6 116.5
sep1990 132.7 118.4
oct1990 133.5 120.8
nov1990 . .
dec1990 133.8 118.7
jan1991 134.6 119.0
feb1991 134.8 117.2
mar1991 135.0 .
apr1991 135.2 116.0
may1991 135.6 116.5
jun1991 136.0 116.3
jul1991 136.2 .
;
```
In this example, the series CPI has one embedded missing value, and the series PPI has two embedded missing values. The ranges of the two series are the same as before.

Note that the observation for November 1990 has missing values for both CPI and PPI; there are no data for this period. This is an example of a *missing observation*.

You might ask why the data record for this period is included in the example at all, since the data record contains no data. However, deleting the data record for November 1990 from the example would cause an *omitted observation* in the USPRICE data set. SAS/ETS procedures expect input data sets to contain observations for a contiguous time sequence. If you omit observations from a time series data set and then try to analyze the data set with SAS/ETS procedures, the omitted observations will cause errors. When all data are missing for a period, a missing observation should be included in the data set to preserve the time sequence of the series.

If observations are omitted from the data set, the [EXPAND](#page-876-0) procedure can be used to fill in the gaps with missing values (or to interpolate nonmissing values) for the time series variables and with the appropriate date or datetime values for the ID variable.

#### <span id="page-81-0"></span>**Cross-Sectional Dimensions and BY Groups**

Often, time series in a collection are related by a cross sectional dimension. For example, the national average U.S. consumer price index data shown in the previous example can be disaggregated to show price indexes for major cities. In this case, there are several related time series: CPI for New York, CPI for Chicago, CPI for Los Angeles, and so forth. When these time series are considered as one data set, the city whose price level is measured is a cross sectional dimension of the data.

There are two basic ways to store such related time series in a SAS data set. The first way is to use a standard form time series data set with a different variable for each series.

For example, the following statements read CPI series for three major U.S. cities:

```
data citycpi;
  input date : monyy7. cpiny cpichi cpila;
   format date monyy7.;
datalines;
nov1989 133.200 126.700 130.000
dec1989 133.300 126.500 130.600
jan1990 135.100 128.100 132.100
   ... more lines ...
```
The second way is to store the data in a time series cross-sectional form. In this form, the series for all cross sections are stored in one variable and a cross section ID variable is used to identify observations for the different series. The observations are sorted by the cross section ID variable and by time within each cross section.

The following statements indicate how to read the CPI series for U.S. cities in time series cross-sectional form:

```
data cpicity;
  length city $11;
  input city $11. date : monyy. cpi;
  format date monyy.;
datalines;
New York JAN1990 135.100
New York FEB1990 135.300
New York MAR1990 136.600
   ... more lines ...
proc sort data=cpicity;
  by city date;
run;
```
When processing a time series cross sectional form data set with most SAS/ETS procedures, use the cross section ID variable in a BY statement to process the time series separately. The data set must be sorted by the cross section ID variable and sorted by date within each cross section. The PROC SORT step in the preceding example ensures that the CPICITY data set is correctly sorted.

When the cross section ID variable is used in a BY statement, each BY group in the data set is like a standard form time series data set. Thus, SAS/ETS procedures that expect a standard form time series data set can process time series cross sectional data sets when a BY statement is used, producing an independent analysis for each cross section.

It is also possible to analyze time series cross-sectional data jointly. The [PANEL](#page-1752-0) procedure (and the older [TSCSREG](#page-2832-0) procedure) expects the input data to be in the time series cross-sectional form described here. For more information, see Chapter 25, ["The PANEL Procedure.](#page-1752-0)"

## <span id="page-82-0"></span>**Interleaved Time Series**

Normally, a time series data set has only one observation for each time period, or one observation for each time period within a cross section for a time series cross-sectional-form data set. However, it is sometimes useful to store several related time series in the same variable when the different series do not correspond to levels of a cross-sectional dimension of the data.

In this case, the different time series can be interleaved. An interleaved time series data set is similar to a time series cross-sectional data set, except that the observations are sorted differently, and the ID variable that distinguishes the different time series does not represent a cross-sectional dimension.

The interleaved time series form is a convenient way to store data when the results consist of several different kinds of time series for each of numerous independent variables. For example, the [MODEL](#page-1418-0) procedure, which can fit and simulate dynamic systems of equations, in which many inter-related endogenous variables evolve over time, produces an interleaved time series output data set. For each time period, the MODEL procedure output includes observations for the actual, predicted, and residual values for each of the endogenous variables. These observations are identified by values of the variable \_TYPE\_. The observations are interleaved in the output data set with observations for the same date grouped together.

#### **Using Interleaved Data Sets as Input to SAS/ETS Procedures**

Interleaved time series data sets are not directly accepted as input by SAS/ETS procedures. However, it is easy to use a WHERE statement with a DATA step or with any procedure to subset the input data and select one of the interleaved time series as the input. For example, to analyze the residual series contained in a PROC MODEL output data set using another SAS/ETS procedure, include a WHERE \_TYPE\_='RESIDUAL' statement. The following statements show how to extract the residuals from an output data set produced by PROC MODEL.

```
data residuals_only;
  set output_dataset;
   where _type_='RESIDUAL';
run;
```
#### **Combined Cross Sections and Interleaved Time Series Data Sets**

Interleaved time series output data sets produced from BY-group processing of time series cross-sectional input data sets have a complex structure that combines a cross-sectional dimension, a time dimension, and the values of the TYPE variable.

## **Output Data Sets of SAS/ETS Procedures**

Most SAS/ETS procedures produce standard form time series output data sets, which contain variables for the predicted, actual, residual, and other values. In some cases variables names for the output variables are constructed automatically. In other cases you must specify names for the output variables in an OUTPUT statement. The MODEL procedure is an exception: it produces and interleaved output data sets, in which the different output values for each endogenous variable in the model is identified by the variable \_TYPE\_, and multiple observations with different TYPE values are output for each time period.

For example, the [ARIMA](#page-186-0) procedure can output actual series, forecast series, residual series, and confidence limit series. The following statements show the use of the ARIMA procedure to produce a forecast of the USCPI data set. [Figure 3.5](#page-83-0) shows part of the output data set that is produced by the ARIMA procedure's FORECAST statement. (The printed output from PROC ARIMA is not shown.)

```
title "PROC ARIMA Output Data Set";
proc arima data=uscpi;
   identify var=cpi(1);
   estimate q=1;
   forecast id=date interval=month
                    lead=12 out=arimaout;
run;
```

```
proc print data=arimaout(obs=6);
run;
```
**Figure 3.5** Partial Listing of Output Data Set Produced by PROC ARIMA

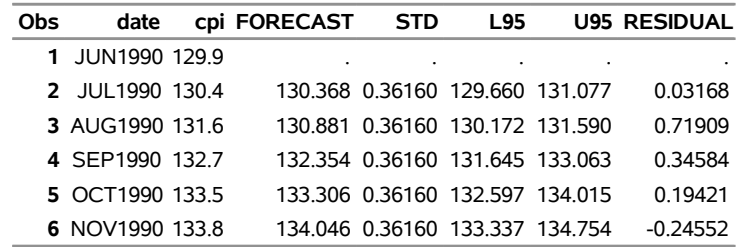

#### **PROC ARIMA Output Data Set**

The output data set produced by the ARIMA procedure's FORECAST statement stores the actual values in a variable with the same name as the response series, stores the forecast series in a variable named FORECAST, stores the residuals in a variable named RESIDUAL, stores the 95% confidence limits in variables named L95 and U95, and stores the standard error of the forecast in the variable STD.

This method of storing several different result series as a standard form time series data set is simple and convenient. However, it works well only for a single input series. The forecast of a single series can be stored in the variable FORECAST. But if two series are forecast, two different FORECAST variables are needed.

The STATESPACE procedure handles this problem by generating forecast variable names FOR1, FOR2, and so forth. The SPECTRA procedure uses a similar method. Names such as FOR1, FOR2, RES1, RES2, and so forth require you to remember the order in which the input series are listed.

Other SAS/ETS procedures store output time series in standard form (as PROC ARIMA does) but require an OUTPUT statement to give names to the result series.

# **Time Series Periodicity and Time Intervals**

A fundamental characteristic of time series data is how frequently the observations are spaced in time. How often the observations of a time series occur is called the *sampling frequency* or the *periodicity* of the series. For example, a time series with one observation each month has a monthly sampling frequency or monthly periodicity and so is called a monthly time series.

In SAS, data periodicity is described by specifying periodic *time intervals* into which the dates of the observations fall. For example, the SAS time interval MONTH divides time into calendar months.

Many SAS/ETS procedures enable you to specify the periodicity of the input data set with the INTERVAL= option. For example, specifying INTERVAL=MONTH indicates that the procedure should expect the ID variable to contain SAS date values, and that the date value for each observation should fall in a separate calendar month. The EXPAND procedure uses interval name values with the FROM= and TO= options to control the interpolation of time series from one periodicity to another.

SAS also uses time intervals in several other ways. In addition to indicating the periodicity of time series data sets, time intervals are used with the interval functions INTNX and INTCK and for controlling the plot axis and reference lines for plots of data over time.

## **Specifying Time Intervals**

<span id="page-84-0"></span>Intervals are specified in SAS by using *interval names* such as YEAR, QTR, MONTH, DAY, and so forth. [Table 3.3](#page-84-0) summarizes the basic types of intervals.

| <b>Name</b>      | <b>Periodicity</b>                |
|------------------|-----------------------------------|
| <b>YEAR</b>      | Yearly                            |
| <b>SEMIYEAR</b>  | Semiannual                        |
| <b>QTR</b>       | Quarterly                         |
| <b>MONTH</b>     | Monthly                           |
| <b>SEMIMONTH</b> | 1st and 16th of each month        |
| <b>TENDAY</b>    | 1st, 11th, and 21st of each month |
| <b>WEEK</b>      | Weekly                            |
| <b>WEEKDAY</b>   | Daily, ignoring weekend days      |
| DAY              | Daily                             |
| <b>HOUR</b>      | Hourly                            |
| <b>MINUTE</b>    | Every minute                      |
| <b>SECOND</b>    | Every second                      |

**Table 3.3** Basic Interval Types

Interval names can be abbreviated in various ways. For example, you could specify monthly intervals as MONTH, MONTHS, MONTHLY, or just MON. SAS accepts all these forms as equivalent.

Interval names can also be qualified with a multiplier to indicate multiperiod intervals. For example, biennial intervals are specified as YEAR2.

Interval names can also be qualified with a shift index to indicate intervals with different starting points. For example, fiscal years starting in July are specified as YEAR.7.

Intervals are classified as either date or datetime intervals. Date intervals are used with SAS date values, while datetime intervals are used with SAS datetime values. The interval types YEAR, SEMIYEAR, QTR, MONTH, SEMIMONTH, TENDAY, WEEK, WEEKDAY, and DAY are date intervals. HOUR, MINUTE, and SECOND are datetime intervals. Date intervals can be turned into datetime intervals for use with datetime values by prefixing the interval name with 'DT'. Thus DTMONTH intervals are like MONTH intervals but are used with datetime ID values instead of date ID values.

For more information about specifying time intervals and for a detailed reference to the different kinds of intervals available, see Chapter 4, ["Date Intervals, Formats, and Functions.](#page-122-0)"

## **Using Intervals with SAS/ETS Procedures**

SAS/ETS procedures use the date or datetime interval and the ID variable in the following ways:

- to validate the data periodicity. The ID variable is used to check the data and verify that successive observations have valid ID values that correspond to successive time intervals.
- to check for gaps in the input observations. For example, if INTERVAL=MONTH and an input observation for January 1990 is followed by an observation for April 1990, there is a gap in the input data with two omitted observations.
- to label forecast observations in the output data set. The values of the ID variable for the forecast observations after the end of the input data set are extrapolated according to the frequency specifications of the INTERVAL= option.

# **Plotting Time Series**

This section discusses SAS procedures that are available for plotting time series data, but it covers only certain aspects of the use of these procedures with time series data.

The SGPLOT procedure produces high resolution color graphics plots. For more information, see *[SAS ODS](https://documentation.sas.com/?cdcId=pgmsascdc&cdcVersion=v_010&docsetId=grstatproc&docsetTarget=titlepage.htm) [Graphics: Procedures Guide](https://documentation.sas.com/?cdcId=pgmsascdc&cdcVersion=v_010&docsetId=grstatproc&docsetTarget=titlepage.htm)*.

## **Using PROC SGPLOT**

The following statements use the SGPLOT procedure to plot CPI in the USCPI data set against DATE. (The USCPI data set was shown in a previous example; the data set plotted in the following example contains more observations than shown previously.)

```
title "Plot of USCPI Data";
proc sgplot data=uscpi;
  series x=date y=cpi / markers;
run;
```
<span id="page-86-0"></span>The plot is shown in [Figure 3.6.](#page-86-0)

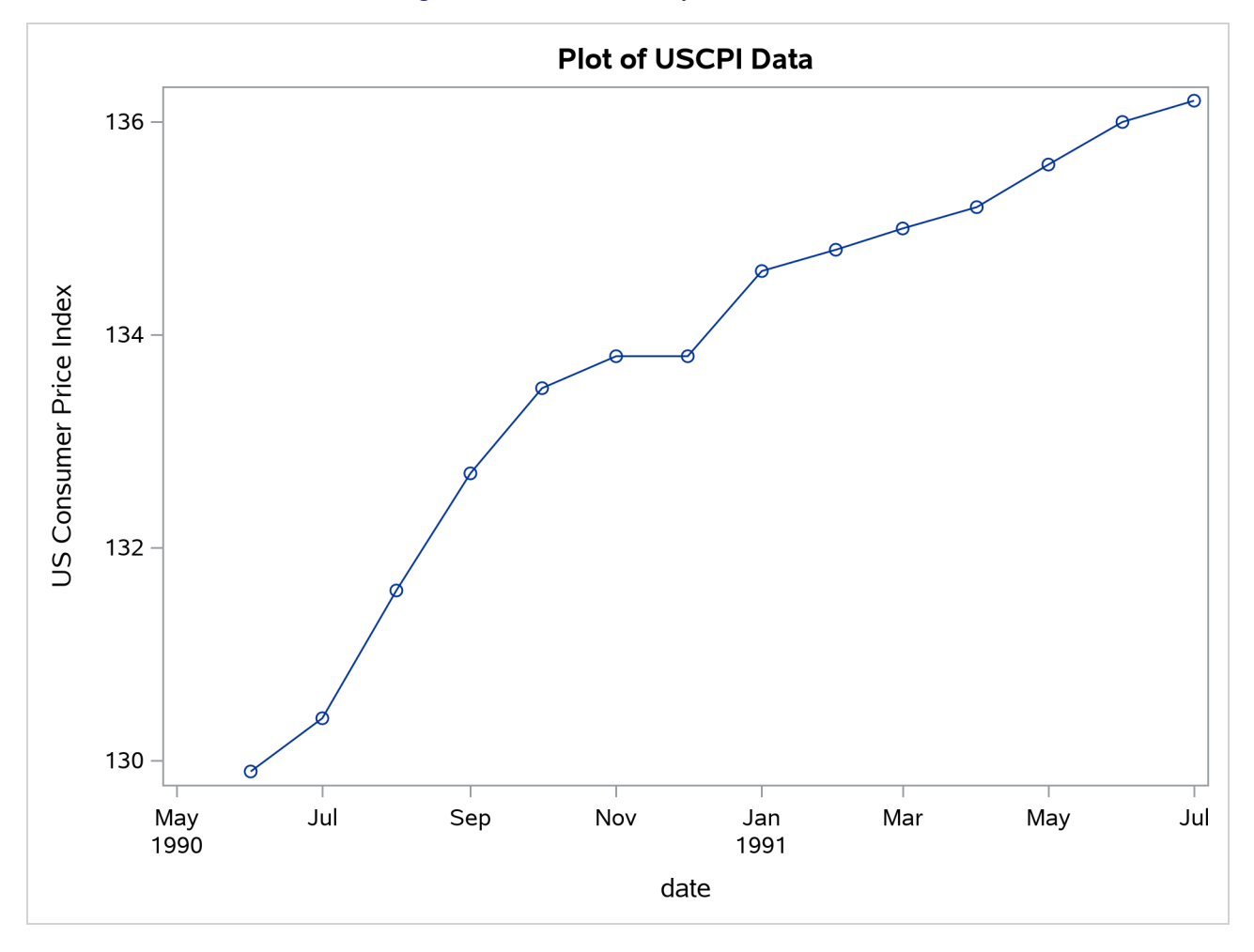

**Figure 3.6** Plot of Monthly CPI over Time

#### **Controlling the Time Axis: Tick Marks and Reference Lines**

It is possible to control the spacing of the tick marks on the time axis. The following statements use the XAXIS statement to tell PROC SGPLOT to mark the axis at the start of each quarter:

```
proc sgplot data=uscpi;
   series x=date y=cpi / markers;
   format date yyqc.;
   xaxis values=('1jan90'd to '1jul91'd by qtr);
run;
```
<span id="page-87-0"></span>The plot is shown in [Figure 3.7.](#page-87-0)

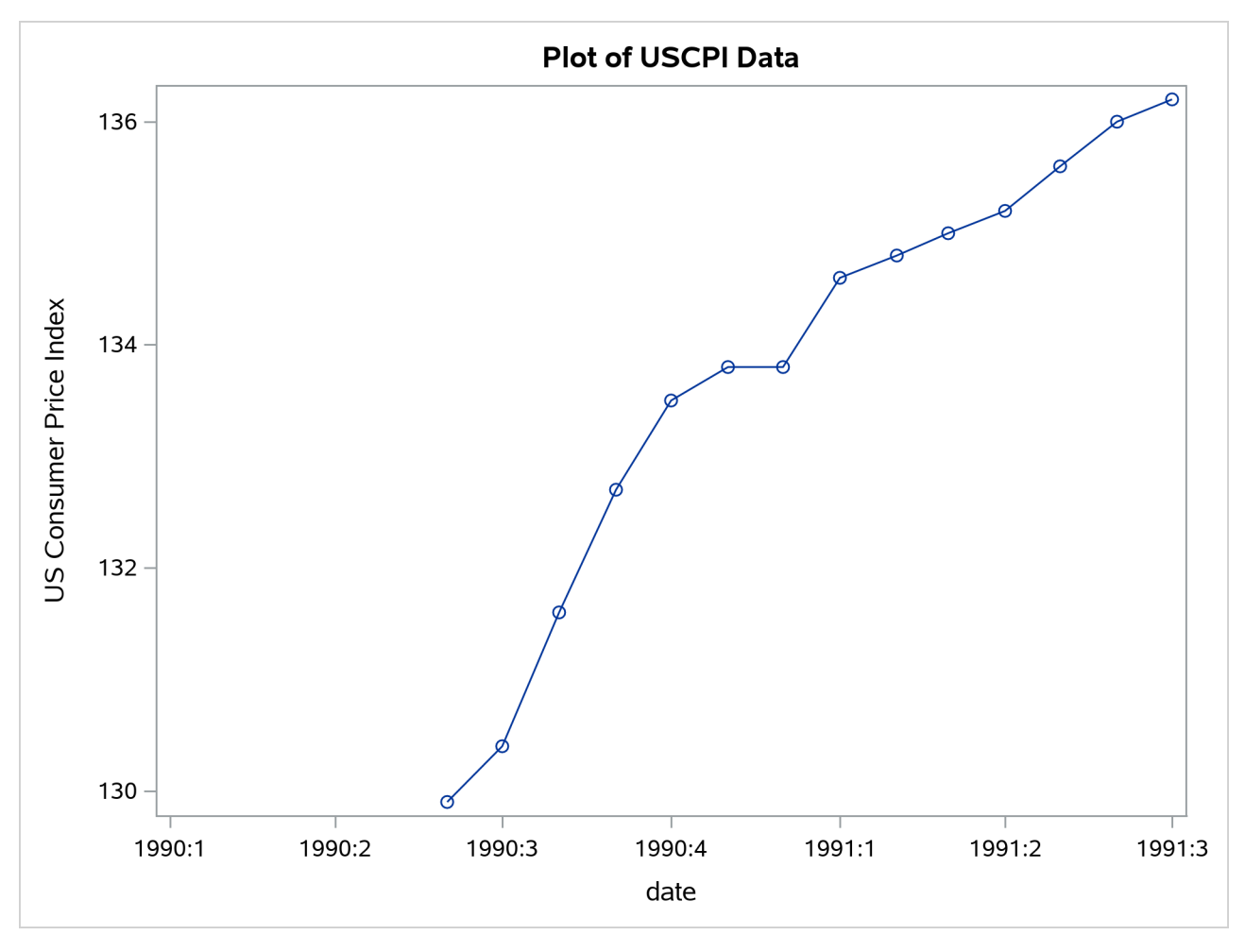

**Figure 3.7** Plot of Monthly CPI over Time

#### **Overlay Plots of Different Variables**

You can plot two or more series stored in different variables on the same graph by specifying multiple plot requests in one SGPLOT statement.

For example, the following statements plot the CPI, FORECAST, L95, and U95 variables produced by PROC ARIMA in a previous example. A reference line is drawn to mark the start of the forecast period. Quarterly tick marks with YYQC format date values are used.

```
title "ARIMA Forecasts of CPI";
proc arima data=uscpi;
   identify var=cpi(1);
   estimate q=1;
   forecast id=date interval=month lead=12 out=arimaout;
run;
title "ARIMA forecasts of CPI";
proc sgplot data=arimaout noautolegend;
   scatter x=date y=cpi;
```

```
scatter x=date y=forecast / markerattrs=(symbol=asterisk);
   scatter x=date y=l95 / markerattrs=(symbol=asterisk color=green);
   scatter x=date y=u95 / markerattrs=(symbol=asterisk color=green);
   format date yyqc4.;
   xaxis values=('1jan90'd to '1jul92'd by qtr);
   refline '15jul91'd / axis=x;
run;
```
<span id="page-89-0"></span>The plot is shown in [Figure 3.8.](#page-89-0)

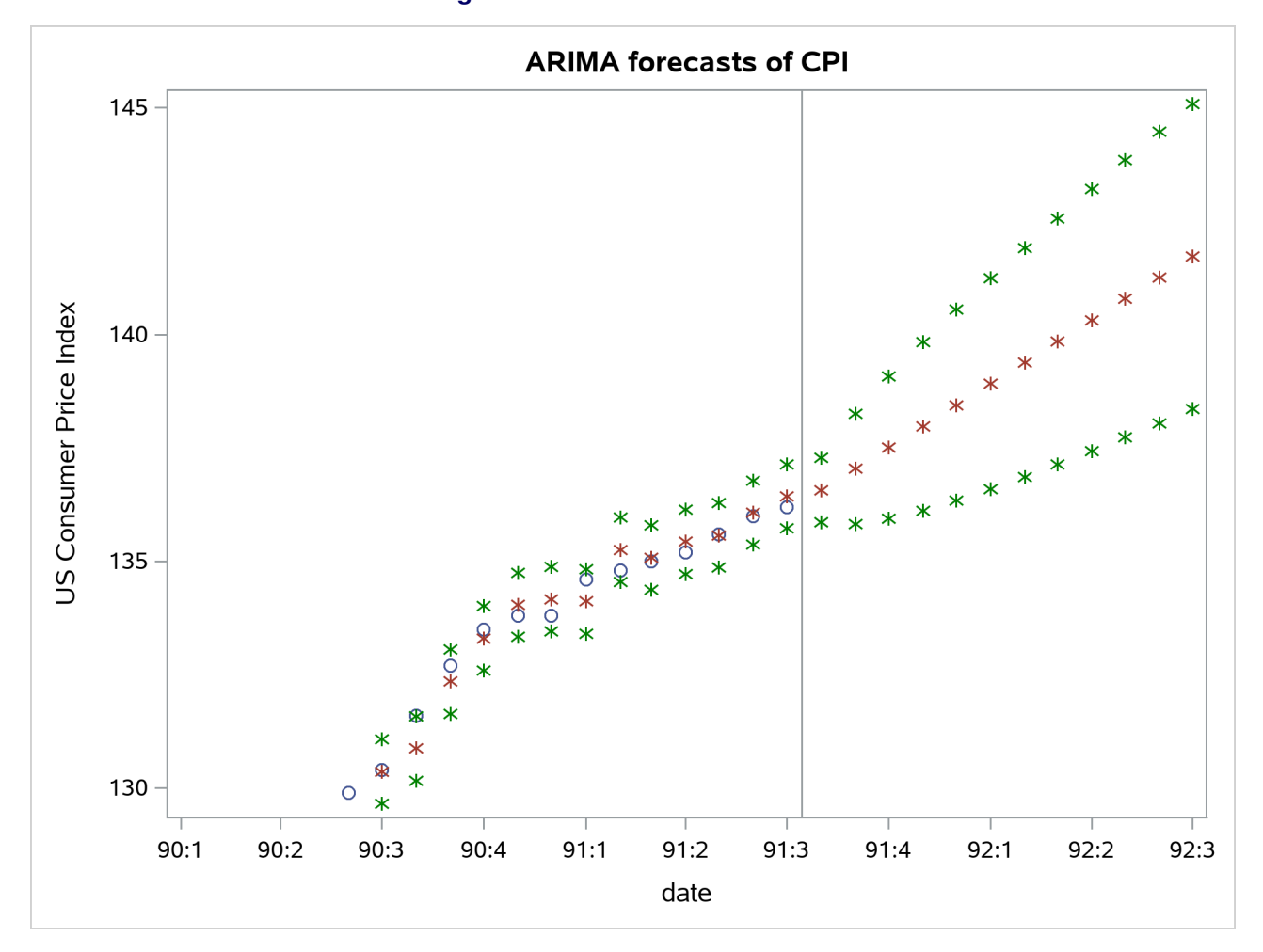

**Figure 3.8** Plot of ARIMA Forecast

#### **Overlay Plots of Interleaved Series**

You can also plot several series on the same graph when the different series are stored in the same variable in interleaved form. Plot interleaved time series by specifying the series identifying variable (\_TYPE\_, for example) in the GROUP= option on the SCATTER statement of the SGPLOT procedure to distinguish the different series.

#### **Residual Plots**

The following example plots the residuals series from the forecast data set used in the previous example. The NEEDLE statement specifies a needle plot, so that each residual point is plotted as a vertical line showing deviation from zero.

```
title "Plot of Residuals for USCPI Data";
proc sgplot data=arimaout;
   needle x=date y=residual / markers;
   format date yyqc4.;
  xaxis values=('1jan90'd to '1jul91'd by qtr);
run;
```
<span id="page-90-0"></span>The plot is shown in [Figure 3.9.](#page-90-0)

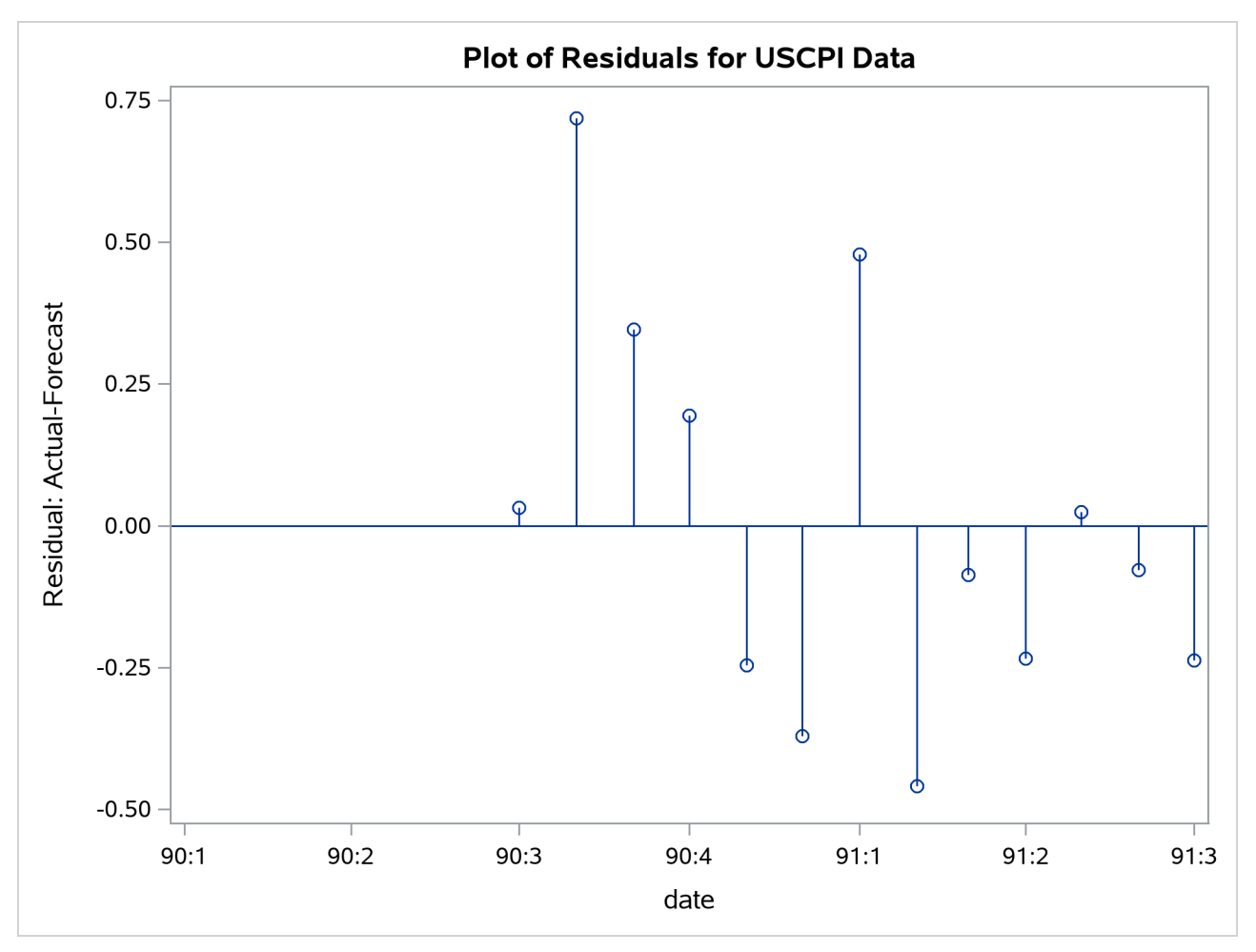

```
Figure 3.9 Plot of Residuals
```
# **Calendar and Time Functions**

Calendar and time functions convert calendar and time variables such as YEAR, MONTH, DAY, and HOUR, MINUTE, SECOND into SAS date or datetime values, and vice versa.

The SAS calendar and time functions are DATEJUL, DATEPART, DAY, DHMS, HMS, HOUR, JULDATE, MDY, MINUTE, MONTH, QTR, SECOND, TIMEPART, WEEKDAY, YEAR, and YYQ. For more information about these functions, see *[SAS Functions and CALL Routines: Reference](https://documentation.sas.com/?cdcId=pgmsascdc&cdcVersion=v_010&docsetId=lefunctionsref&docsetTarget=titlepage.htm)*.

#### <span id="page-91-0"></span>**Computing Dates from Calendar Variables**

The MDY function converts MONTH, DAY, and YEAR values to a SAS date value. For example, MDY(2010,17,91) returns the SAS date value '17OCT2010'D.

The YYQ function computes the SAS date for the first day of a quarter. For example, YYQ(2010,4) returns the SAS date value '1OCT2010'D.

The DATEJUL function computes the SAS date for a Julian date. For example, DATEJUL(91290) returns the SAS date '17OCT2010'D.

The YYQ and MDY functions are useful for creating SAS date variables when the ID values recorded in the data are year and quarter; year and month; or year, month, and day.

For example, the following statements read quarterly data from records in which dates are coded as separate year and quarter values. The YYQ function is used to compute the variable DATE.

```
data usecon;
   input year qtr gnp;
   date = yyq( year, qtr );
  format date yyqc.;
datalines;
1990 1 5375.4
1990 2 5443.3
1990 3 5514.6
   ... more lines ...
```
The monthly USCPI data shown in a previous example contained time ID values represented in the MONYY format. If the data records instead contain separate year and month values, the data can be read in and the DATE variable computed with the following statements:

```
data uscpi;
   input month year cpi;
   date = mdy( month, 1, year );
  format date monyy.;
datalines;
 6 90 129.9
 7 90 130.4
 8 90 131.6
```

```
... more lines ...
```
#### **Computing Calendar Variables from Dates**

The functions YEAR, MONTH, DAY, WEEKDAY, and JULDATE compute calendar variables from SAS date values.

Returning to the example of reading the USCPI data from records that contain date values represented in the MONYY format, you can find the month and year of each observation from the SAS dates of the observations by using the following statements:

```
data uscpi;
   input date monyy7. cpi;
   format date monyy7.;
   year = year( date );
   month = month( date );
datalines;
jun1990 129.9
jul1990 130.4
aug1990 131.6
   ... more lines ...
```
## **Converting between Date, Datetime, and Time Values**

The DATEPART function computes the SAS date value for the date part of a SAS datetime value. The TIMEPART function computes the SAS time value for the time part of a SAS datetime value.

The HMS function computes SAS time values from HOUR, MINUTE, and SECOND time variables. The DHMS function computes a SAS datetime value from a SAS date value and HOUR, MINUTE, and SECOND time variables.

For more information about these functions, see the section ["SAS Date, Time, and Datetime Functions"](#page-141-0) on page 136.

## **Computing Datetime Values**

To compute datetime ID values from calendar and time variables, first compute the date and then compute the datetime with DHMS.

For example, suppose you read tri-hourly temperature data with time recorded as YEAR, MONTH, DAY, and HOUR. The following statements show how to compute the ID variable DATETIME:

```
data weather;
  input year month day hour temp;
  datetime = dhms( mdy( month, day, year ), hour, 0, 0 );
   format datetime datetime10.;
datalines;
91 10 16 21 61
91 10 17 0 56
91 10 17 3 53
91 10 17 6 54
   ... more lines ...
```
## **Computing Calendar and Time Variables**

The functions HOUR, MINUTE, and SECOND compute time variables from SAS datetime values. The DATEPART function and the date-to-calendar variables functions can be combined to compute calendar variables from datetime values.

For example, suppose the date and time of the tri-hourly temperature data in the preceding example were recorded as datetime values in the datetime format. The following statements show how to compute the YEAR, MONTH, DAY, and HOUR of each observation and include these variables in the SAS data set:

```
data weather;
  input datetime : datetime13. temp;
  format datetime datetime10.;
  hour = hour( datetime );
  date = datepart( datetime );
  year = year( date );
  month = month( date );
  day = day( date );
datalines;
16oct91:21:00 61
17oct91:00:00 56
17oct91:03:00 53
17oct91:06:00 54
   ... more lines ...
```
# **Interval Functions INTNX and INTCK**

The SAS interval functions INTNX and INTCK perform calculations with date values, datetime values, and time intervals. They can be used for calendar calculations with SAS date values to increment date values or datetime values by intervals and to count time intervals between dates.

The INTNX function increments dates by intervals. INTNX computes the date or datetime of the start of the interval a specified number of intervals from the interval that contains a given date or datetime value.

The form of the INTNX function is

**INTNX** ( interval, from,  $n <$  , alignment  $>$  );

The arguments to the INTNX function are as follows:

*interval*

is a character constant or variable that contains an interval name

*from*

is a SAS date value (for date intervals) or datetime value (for datetime intervals)

*n*

is the number of intervals to increment from the interval that contains the *from* value

#### *alignment*

controls the alignment of SAS dates, within the interval, used to identify output observations. Allowed values are BEGINNING, MIDDLE, END, and SAMEDAY.

The number of intervals to increment, *n*, can be positive, negative, or zero.

For example, the statement NEXTMON=INTNX('MONTH',DATE,1) assigns to the variable NEXTMON the date of the first day of the month following the month that contains the value of DATE. Thus INTNX('MONTH','21OCT2007'D,1) returns the date 1 November 2007.

The INTCK function counts the number of interval boundaries between two date values or between two datetime values.

The form of the INTCK function is

**INTCK** *( interval, from, to )* **;**

The arguments of the INTCK function are as follows:

#### *interval*

is a character constant or variable that contains an interval name.

*from*

is the starting date value (for date intervals) or datetime value (for datetime intervals).

*to*

is the ending date value (for date intervals) or datetime value (for datetime intervals).

For example, the statement NEWYEARS=INTCK('YEAR',DATE1,DATE2) assigns to the variable NEWYEARS the number of New Year's Days between the two dates.

#### **Incrementing Dates by Intervals**

Use the INTNX function to increment dates by intervals. For example, suppose you want to know the date of the start of the week that is six weeks from the week of 17 October 1991. The function INTNX('WEEK','17OCT91'D,6) returns the SAS date value '24NOV1991'D.

One practical use of the INTNX function is to generate periodic date values. For example, suppose the monthly U.S. Consumer Price Index data in a previous example were recorded without any time identifier on the data records. Given that you know the first observation is for June 1990, the following statements use the INTNX function to compute the ID variable DATE for each observation:

```
data uscpi;
   input cpi;
   date = intnx( 'month', '1jun1990'd, _n_-1 );
   format date monyy7.;
datalines;
129.9
130.4
131.6
   ... more lines ...
```
The automatic variable  $\,$ N  $\,$  counts the number of times the DATA step program has executed; in this case  $N$  contains the observation number. Thus  $N-1$  is the increment needed from the first observation date. Alternatively, you could increment from the month before the first observation, in which case the INTNX function in this example would be written INTNX('MONTH','1MAY1990'D,\_N\_).

#### **Alignment of SAS Dates**

Any date within the time interval that corresponds to an observation of a periodic time series can serve as an ID value for the observation. For example, the USCPI data in a previous example might have been recorded with dates at the 15th of each month. The person recording the data might reason that since the CPI values are monthly averages, midpoints of the months might be the appropriate ID values.

However, as far as SAS/ETS procedures are concerned, what is important about monthly data is the month of each observation, not the exact date of the ID value. If you indicate that the data are monthly (with an INTERVAL=MONTH) option, SAS/ETS procedures ignore the day of the month in processing the ID variable. The MONYY format also ignores the day of the month.

Thus, you could read in the monthly USCPI data with mid-month DATE values by using the following statements:

```
data uscpi;
   input date : date9. cpi;
   format date monyy7.;
datalines;
15jun1990 129.9
15jul1990 130.4
15aug1990 131.6
   ... more lines ...
```
The results of using this version of the USCPI data set for analysis with SAS/ETS procedures would be the same as with first-of-month values for DATE. Although you can use any date within the interval as an ID value for the interval, you might find working with time series in SAS less confusing if you always use date ID values normalized to the start of the interval.

For some applications it might be preferable to use end of period dates, such as 31Jan1994, 28Feb1994, 31Mar1994, . . . , 31Dec1994. For other applications, such as plotting time series, it might be more convenient to use interval midpoint dates to identify the observations.

(Some SAS/ETS procedures provide an ALIGN= option to control the alignment of dates for output time series observations. In addition, the INTNX library function supports an optional argument to specify the alignment of the returned date value.)

To normalize date values to the start of intervals, use the INTNX function with a 0 increment. The INTNX function with an increment of 0 computes the date of the first day of the interval (or the first second of the interval for datetime values).

For example, INTNX('MONTH','17OCT1991'D,0,'BEG') returns the date '1OCT1991'D.

The following statements show how the preceding example can be changed to normalize the mid-month DATE values to first-of-month and end-of-month values. For exposition, the first-of-month value is transformed back into a middle-of-month value.

```
data uscpi;
  input date : date9. cpi;
  format date monyy7.;
  monthbeg = intnx( 'month', date, 0, 'beg' );
  midmonth = intnx( 'month', monthbeg, 0, 'mid' );
  monthend = intnx( 'month', date, 0, 'end' );
datalines;
15jun1990 129.9
15jul1990 130.4
15aug1990 131.6
   ... more lines ...
```
If you want to compute the date of a particular day within an interval, you can use calendar functions, or you can increment the starting date of the interval by a number of days. The following example shows three ways to compute the seventh day of the month:

```
data test;
   set uscpi;
   mon07_1 = mdy( month(date), 7, year(date) );
  mon07_2 = intnx( 'month', date, 0, 'beg' ) + 6;
   mon07_3 = intnx( 'day', date, 6 );
run;
```
#### **Computing the Width of a Time Interval**

To compute the width of a time interval, subtract the ID value of the start of the next interval from the ID value of the start of the current interval. If the ID values are SAS dates, the width is in days. If the ID values are SAS datetime values, the width is in seconds.

For example, the following statements show how to add a variable WIDTH to the USCPI data set that contains the number of days in the month for each observation:

```
data uscpi;
   input date : date9. cpi;
   format date monyy7.;
   width = intnx( 'month', date, 1 ) - intnx( 'month', date, 0 );
datalines;
15jun1990 129.9
15jul1990 130.4
15aug1990 131.6
15sep1990 132.7
   ... more lines ...
```
#### **Computing the Ceiling of an Interval**

To shift a date to the start of the next interval if it is not already at the start of an interval, subtract 1 from the date and use INTNX to increment the date by 1 interval.

For example, the following statements add the variable NEWYEAR to the monthly USCPI data set. The variable NEWYEAR contains the date of the next New Year's Day. NEWYEAR contains the same value as DATE when the DATE value is the start of year and otherwise contains the date of the start of the next year.

```
data test;
   set uscpi;
   newyear = intnx( 'year', date - 1, 1 );
   format newyear date.;
run;
```
## **Counting Time Intervals**

Use the INTCK function to count the number of interval boundaries between two dates.

Note that the INTCK function counts the number of times the beginning of an interval is reached in moving from the first date to the second. It does not count the number of complete intervals between two dates. Following are two examples:

- The function INTCK('MONTH','1JAN1991'D,'31JAN1991'D) returns 0, since the two dates are within the same month.
- The function INTCK('MONTH','31JAN1991'D,'1FEB1991'D) returns 1, since the two dates lie in different months that are one month apart.

When the first date is later than the second date, INTCK returns a negative count. For example, the function INTCK('MONTH','1FEB1991'D,'31JAN1991'D) returns –1.

The following example shows how to use the INTCK function with shifted interval specifications to count the number of Sundays, Mondays, Tuesdays, and so forth, in each month. The variables NSUNDAY, NMONDAY, NTUESDAY, and so forth, are added to the USCPI data set.

```
data uscpi;
  set uscpi;
  d0 = intnx( 'month', date, 0 ) - 1;
  d1 = intnx( 'month', date, 1 ) - 1;
  nSunday = intck( 'week.1', d0, d1 );
  nMonday = intck( 'week.2', d0, d1 );
  nTuesday = intck( 'week.3', d0, d1 );
  nWednesday = intck( 'week.4', d0, d1 );
  nThursday = intck( 'week.5', d0, d1 );
  nFriday = intck( 'week.6', d0, d1 );
  nSaturday = intck( 'week.7', d0, d1 );
  drop d0 d1;
```
**run;**

Since the INTCK function counts the number of interval beginning dates between two dates, the number of Sundays is computed by counting the number of week boundaries between the last day of the previous month and the last day of the current month. To count Mondays, Tuesdays, and so forth, shifted week intervals are used. The interval type WEEK.2 specifies weekly intervals starting on Mondays, WEEK.3 specifies weeks starting on Tuesdays, and so forth.

## **Checking Data Periodicity**

Suppose you have a time series data set and you want to verify that the data periodicity is correct, the observations are dated correctly, and the data set is sorted by date. You can use the INTCK function to compare the date of the current observation with the date of the previous observation and verify that the dates fall into consecutive time intervals.

For example, the following statements verify that the data set USCPI is a correctly dated monthly data set. The RETAIN statement is used to hold the date of the previous observation, and the automatic variable N is used to start the verification process with the second observation.

```
data _null_;
   set uscpi;
   retain prevdate;
   if _n_ > 1 then
      if intck( 'month', prevdate, date ) ^= 1 then
         put "Bad date sequence at observation number " _n_;
   prevdate = date;
run;
```
#### **Filling In Omitted Observations in a Time Series Data Set**

Most SAS/ETS procedures expect input data to be in the standard form, with no omitted observations in the sequence of time periods. When data are missing for a time period, the data set should contain a missing observation, in which all variables except the ID variables have missing values.

You can replace omitted observations in a time series data set with missing observations with the [EXPAND](#page-876-0) procedure.

The following statements create a monthly data set, OMITTED, from data lines that contain records for an intermittent sample of months. (Data values are not shown.) The OMITTED data set is sorted to make sure it is in time order.

```
data omitted;
   input date : monyy7. x y z;
   format date monyy7.;
datalines;
jan1991 ...
mar1991 ...
apr1991 ...
jun1991 ...
 ... etc. ...
;
proc sort data=omitted;
   by date;
run;
```
This data set is converted to a standard form time series data set by the following PROC EXPAND step. The TO= option specifies that monthly data is to be output, while the METHOD=NONE option specifies that no interpolation is to be performed, so that the variables X, Y, and Z in the output data set STANDARD will have missing values for the omitted time periods that are filled in by the EXPAND procedure.

```
proc expand data=omitted
            out=standard
            to=month
            method=none;
   id date;
run;
```
### **Using Interval Functions for Calendar Calculations**

With a little thought, you can come up with a formula that involves INTNX and INTCK functions and different interval types to perform almost any calendar calculation.

For example, suppose you want to know the date of the third Wednesday in the month of October 1991. The answer can be computed as

```
intnx( 'week.4', '1oct91'd - 1, 3 )
```
which returns the SAS date value '16OCT91'D.

Consider this more complex example: how many weekdays are there between 17 October 1991 and the second Friday in November 1991, inclusive? The following formula computes the number of weekdays between the date value contained in the variable DATE and the second Friday of the following month (including the ending dates of this period):

```
n = intck( 'weekday', date -1,
    intnx( 'week.6', intnx( 'month', date, 1 ) - 1, 2 ) + 1 );
```
Setting DATE to '17OCT91'D and applying this formula produces the answer, N=17.

# **Lags, Leads, Differences, and Summations**

When working with time series data, you sometimes need to refer to the values of a series in previous or future periods. For example, the usual interest in the consumer price index series shown in previous examples is how fast the index is changing, rather than the actual level of the index. To compute a percent change, you need both the current and the previous values of the series. When you model a time series, you might want to use the previous values of other series as explanatory variables.

This section discusses how to use the DATA step to perform operations over time: lags, differences, leads, summations over time, and percent changes.

The EXPAND procedure can also be used to perform many of these operations; for more information, see Chapter 15, ["The EXPAND Procedure.](#page-876-0)" See also the section ["Transforming Time Series"](#page-109-0) on page 104.

## **The LAG and DIF Functions**

The DATA step provides two functions, LAG and DIF, for accessing previous values of a variable or expression. These functions are useful for computing lags and differences of series.

For example, the following statements add the variables CPI\_LAG and CPI\_DIF to the USCPI data set. The variable CPI\_LAG contains lagged values of the CPI series. The variable CPI\_DIF contains the changes of the CPI series from the previous period; that is, CPI\_DIF is CPI minus CPI\_LAG. The new data set is shown in part in [Figure 3.10.](#page-101-0)

```
data uscpi;
   set uscpi;
   cpi_lag = lag( cpi );
   cpi_dif = dif( cpi );
run;
proc print data=uscpi;
run;
```
<span id="page-101-0"></span>**Figure 3.10** USCPI Data Set with Lagged and Differenced Series

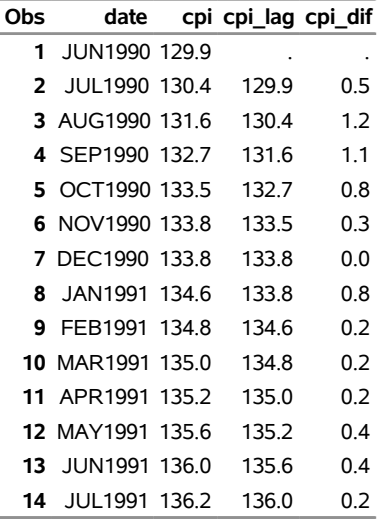

#### **Plot of Residuals for USCPI Data**

#### **Understanding the DATA Step LAG and DIF Functions**

When used in this simple way, LAG and DIF act as lag and difference functions. However, it is important to keep in mind that, despite their names, the LAG and DIF functions available in the DATA step are not true lag and difference functions.

Rather, LAG and DIF are queuing functions that remember and return argument values from previous calls. The LAG function remembers the value you pass to it and returns as its result the value you passed to it on the previous call. The DIF function works the same way but returns the difference between the current argument and the remembered value. (LAG and DIF return a missing value the first time the function is called.)

A true lag function does not return the value of the argument for the "previous call," as do the DATA step LAG and DIF functions. Instead, a true lag function returns the value of its argument for the "previous observation," regardless of the sequence of previous calls to the function. Thus, for a true lag function to be possible, it must be clear what the "previous observation" is.

If the data are sorted chronologically, then LAG and DIF act as true lag and difference functions. If in doubt, use PROC SORT to sort your data before using the LAG and DIF functions. Beware of missing observations, which can cause LAG and DIF to return values that are not the actual lag and difference values.

The DATA step is a powerful tool that can read any number of observations from any number of input files or data sets, can create any number of output data sets, and can write any number of output observations to any of the output data sets, all in the same program. Thus, in general, it is not clear what "previous observation" means in a DATA step program. In a DATA step program, the "previous observation" exists only if you write the program in a simple way that makes this concept meaningful.

Since, in general, the previous observation is not clearly defined, it is not possible to make true lag or difference functions for the DATA step. Instead, the DATA step provides queuing functions that make it easy to compute lags and differences.

#### **Pitfalls of DATA Step LAG and DIF Functions**

The LAG and DIF functions compute lags and differences provided that the sequence of calls to the function corresponds to the sequence of observations in the output data set. However, any complexity in the DATA step that breaks this correspondence causes the LAG and DIF functions to produce unexpected results.

For example, suppose you want to add the variable CPI LAG to the USCPI data set, as in the previous example, and you also want to subset the series to 1991 and later years. You might use the following statements:

```
data subset;
  set uscpi;
   if date >= '1jan1991'd;
  cpi_lag = lag( cpi ); /* WRONG PLACEMENT! */
run;
```
If the subsetting IF statement comes before the LAG function call, the value of CPI\_LAG will be missing for January 1991, even though a value for December 1990 is available in the USCPI data set. To avoid losing this value, you must rearrange the statements to ensure that the LAG function is actually executed for the December 1990 observation.

```
data subset;
   set uscpi;
   cpi_lag = lag( cpi );
   if date >= '1jan1991'd;
run;
```
In other cases, the subsetting statement should come before the LAG and DIF functions. For example, suppose you have a data set STATECPI which contains consumer price index data over time for each state in the United States, in which the data for each state is identified by the values of the BY variable STATE. You want to extract the data for a single state, North Carolina, which has the STATE code "NC", and also compute the lagged cpi values. The following statements subset the STATECPI data set to select only the North Carolina observations, and also to compute the variable CPI\_LAG:

```
set statecpi;
by state;
if state= "NC";
cpi_lag = lag( cpi );
```
Another pitfall of LAG and DIF functions arises when they are used to process time series cross-sectional data sets. For example, suppose you want to add the variable CPI\_LAG to the CPICITY data set shown in a previous example. You might use the following statements:

```
data cpicity;
   set cpicity;
   cpi_lag = lag( cpi );
run;
```
However, these statements do not yield the desired result. In the data set produced by these statements, the value of CPI\_LAG for the first observation for the first city is missing (as it should be), but in the first observation for all later cities, CPI\_LAG contains the last value for the previous city. To correct this, set the lagged variable to missing at the start of each cross section, as follows:

```
data cpicity;
   set cpicity;
  by city date;
   cpi_lag = lag( cpi );
   if first.city then cpi_lag = .;
run;
```
#### **Alternatives to LAG and DIF Functions**

You can also use the [EXPAND](#page-876-0) procedure to compute lags and differences. For example, the following statements compute lag and difference variables for CPI:

```
proc expand data=uscpi out=uscpi method=none;
   id date;
   convert cpi=cpi_lag / transform=( lag 1 );
   convert cpi=cpi_dif / transform=( dif 1 );
run;
```
You can also calculate lags and differences in the DATA step without using LAG and DIF functions. For example, the following statements add the variables CPI\_LAG and CPI\_DIF to the USCPI data set:

```
data uscpi;
  set uscpi;
   retain cpi_lag;
   cpi_dif = cpi - cpi_lag;
   output;
   cpi_lag = cpi;
run;
```
The RETAIN statement prevents the DATA step from reinitializing CPI\_LAG to a missing value at the start of each iteration and thus allows CPI\_LAG to retain the value of CPI assigned to it in the last statement. The OUTPUT statement causes the output observation to contain values of the variables before CPI\_LAG is reassigned the current value of CPI in the last statement. This is the approach that must be used if you want to build a variable that is a function of its previous lags.

#### **LAG and DIF Functions in PROC MODEL**

The preceding discussion of LAG and DIF functions applies to LAG and DIF functions available in the DATA step. However, LAG and DIF functions are also used in the MODEL procedure.

The [MODEL](#page-1418-0) procedure LAG and DIF functions do not work like the DATA step LAG and DIF functions. The LAG and DIF functions supported by PROC MODEL are true lag and difference functions, not queuing functions.

Unlike the DATA step, the MODEL procedure processes observations from a single input data set, so the "previous observation" is always clearly defined in a PROC MODEL program. Therefore, PROC MODEL is able to define LAG and DIF as true lagging functions that operate on values from the previous observation. For more information about LAG and DIF functions in the MODEL procedure, see Chapter 24, ["The MODEL](#page-1418-0) [Procedure.](#page-1418-0)"

## **Multiperiod Lags and Higher-Order Differencing**

To compute lags at a lagging period greater than 1, add the lag length to the end of the LAG keyword to specify the lagging function needed. For example, the LAG2 function returns the value of its argument two calls ago, the LAG3 function returns the value of its argument three calls ago, and so forth.

To compute differences at a lagging period greater than 1, add the lag length to the end of the DIF keyword. For example, the DIF2 function computes the differences between the value of its argument and the value of its argument two calls ago. (The maximum lagging period is 100.)

The following statements add the variables CPI\_LAG12 and CPI\_DIF12 to the USCPI data set. CPI\_LAG12 contains the value of CPI from the same month one year ago. CPI\_DIF12 contains the change in CPI from the same month one year ago. (In this case, the first 12 values of CPI\_LAG12 and CPI\_DIF12 are missing.)

```
data uscpi;
   set uscpi;
   cpi_lag12 = lag12( cpi );
   cpi_dif12 = dif12( cpi );
run;
```
To compute second differences, take the difference of the difference. To compute higher-order differences, nest DIF functions to the order needed. For example, the following statements compute the second difference of CPI:

```
data uscpi;
   set uscpi;
   cpi_2dif = dif( dif( cpi ) );
run;
```
Multiperiod lags and higher-order differencing can be combined. For example, the following statements compute monthly changes in the inflation rate, with inflation rate computed as percent change in CPI from the same month one year ago:

```
data uscpi;
  set uscpi;
   infchng = dif( 100 * dif12( cpi ) / lag12( cpi ) );
run;
```
## **Percent Change Calculations**

There are several common ways to compute the percent change in a time series. This section illustrates the use of LAG and DIF functions by showing SAS statements for various kinds of percent change calculations.

#### **Computing Period-to-Period Change**

To compute percent change from the previous period, divide the difference of the series by the lagged value of the series and multiply by 100.

```
data uscpi;
   set uscpi;
   pctchng = dif( cpi ) / lag( cpi ) * 100;
   label pctchng = "Monthly Percent Change, At Monthly Rates";
run;
```
Often, changes from the previous period are expressed at annual rates. This is done by exponentiation of the current-to-previous period ratio to the number of periods in a year and expressing the result as a percent change. For example, the following statements compute the month-over-month change in CPI as a percent change at annual rates:

```
data uscpi;
  set uscpi;
  pctchng = ( ( cpi / lag( cpi ) ) ** 12 - 1 ) * 100;
  label pctchng = "Monthly Percent Change, At Annual Rates";
run;
```
#### **Computing Year-over-Year Change**

To compute percent change from the same period in the previous year, use LAG and DIF functions with a lagging period equal to the number of periods in a year. (For quarterly data, use LAG4 and DIF4. For monthly data, use LAG12 and DIF12.)

For example, the following statements compute monthly percent change in CPI from the same month one year ago:

```
data uscpi;
   set uscpi;
   pctchng = dif12( cpi ) / lag12( cpi ) * 100;
   label pctchng = "Percent Change from One Year Ago";
run;
```
To compute year-over-year percent change measured at a given period within the year, subset the series of percent changes from the same period in the previous year to form a yearly data set. Use an IF or WHERE statement to select observations for the period within each year on which the year-over-year changes are based.

For example, the following statements compute year-over-year percent change in CPI from December of the previous year to December of the current year:

```
data annual;
   set uscpi;
   pctchng = dif12( cpi ) / lag12( cpi ) * 100;
   label pctchng = "Percent Change: December to December";
   if month( date ) = 12;
   format date year4.;
run;
```
#### **Computing Percent Change in Yearly Averages**

To compute changes in yearly averages, first aggregate the series to an annual series by using the EXPAND procedure, and then compute the percent change of the annual series. (For more information about PROC EXPAND, see Chapter 15, ["The EXPAND Procedure.](#page-876-0)")

For example, the following statements compute percent changes in the annual averages of CPI:

```
proc expand data=uscpi out=annual from=month to=year;
   convert cpi / observed=average method=aggregate;
run;
data annual;
   set annual;
   pctchnq = dif(cpi) / laq(cpi) * 100;label pctchng = "Percent Change in Yearly Averages";
run;
```
It is also possible to compute percent change in the average over the most recent yearly span. For example, the following statements compute monthly percent change in the average of CPI over the most recent 12 months from the average over the previous 12 months:

```
data uscpi;
  retain sum12 0;
  drop sum12 ave12 cpi_lag12;
  set uscpi;
  sum12 = sum12 + cpi;
   cpi_lag12 = lag12( cpi );
   if cpi_lag12 ^= . then sum12 = sum12 - cpi_lag12;
  if lag11( cpi ) ^= . then ave12 = sum12 / 12;
  pctchng = dif12( ave12 ) / lag12( ave12 ) * 100;
  label pctchng = "Percent Change in 12 Month Moving Ave.";
run;
```
This example is a complex use of LAG and DIF functions that requires care in handling the initialization of the moving-window averaging process. The LAG12 of CPI is checked for missing values to determine when more than 12 values have been accumulated, and older values must be removed from the moving sum. The LAG11 of CPI is checked for missing values to determine when at least 12 values have been accumulated; AVE12 will be missing when LAG11 of CPI is missing. The DROP statement prevents temporary variables from being added to the data set.

Note that the DIF and LAG functions must execute for every observation, or the queues of remembered values will not operate correctly. The CPI\_LAG12 calculation must be separate from the IF statement. The PCTCHNG calculation must not be conditional on the IF statement.

The EXPAND procedure provides an alternative way to compute moving averages.

## **Leading Series**

Although the SAS System does not provide a function to look ahead at the "next" value of a series, there are a couple of ways to perform this task.

The most direct way to compute leads is to use the EXPAND procedure. For example:

```
proc expand data=uscpi out=uscpi method=none;
   id date;
   convert cpi=cpi_lead1 / transform=( lead 1 );
   convert cpi=cpi_lead2 / transform=( lead 2 );
run;
```
Another way to compute lead series in SAS software is by lagging the time ID variable, renaming the series, and merging the result data set back with the original data set.

For example, the following statements add the variable CPI LEAD to the USCPI data set. The variable CPI LEAD contains the value of CPI in the following month. (The value of CPI\_LEAD is missing for the last observation, of course.)

```
data temp;
   set uscpi;
   keep date cpi;
   rename cpi = cpi_lead;
   date = lag( date );
   if date ^= .;
run;
data uscpi;
  merge uscpi temp;
  by date;
run;
```
To compute leads at different lead lengths, you must create one temporary data set for each lead length. For example, the following statements compute CPI\_LEAD1 and CPI\_LEAD2, which contain leads of CPI for 1 and 2 periods, respectively:

```
data temp1(rename=(cpi=cpi_lead1))
    temp2(rename=(cpi=cpi_lead2));
   set uscpi;
   keep date cpi;
   date = lag( date );
   if date ^= . then output temp1;
   date = lag( date );
   if date ^= . then output temp2;
run;
data uscpi;
  merge uscpi temp1 temp2;
  by date;
run;
```
### **Summing Series**

Simple cumulative sums are easy to compute using SAS sum statements. The following statements show how to compute the running sum of variable X in data set A, adding XSUM to the data set:

```
data a;
   set a;
   xsum + x;
run;
```
The SAS sum statement automatically retains the variable XSUM and initializes it to 0, and the sum statement treats missing values as 0. The sum statement is equivalent to using a RETAIN statement and the SUM function. The previous example could also be written as follows:

```
data a;
   set a;
   retain xsum;
   xsum = sum( xsum, x );
run;
```
You can also use the EXPAND procedure to compute summations. For example:

```
proc expand data=a out=a method=none;
   convert x=xsum / transform=( sum );
run;
```
Like differencing, summation can be done at different lags and can be repeated to produce higher-order sums. To compute sums over observations separated by lags greater than 1, use the LAG and SUM functions together, and use a RETAIN statement that initializes the summation variable to zero.

For example, the following statements add the variable XSUM2 to data set A. XSUM2 contains the sum of every other observation, with even-numbered observations containing a cumulative sum of values of X from even observations, and odd-numbered observations containing a cumulative sum of values of X from odd observations.

```
data a;
   set a;
  retain xsum2 0;
   xsum2 = sum( lag( xsum2 ), x );
run;
```
Assuming that A is a quarterly data set, the following statements compute running sums of X for each quarter. XSUM4 contains the cumulative sum of X for all observations for the same quarter as the current quarter. Thus, for a first-quarter observation, XSUM4 contains a cumulative sum of current and past first-quarter values.

```
data a;
   set a;
   retain xsum4 0;
   xsum4 = sum( 2a3 ( xsum4 ), x );
run;
```
To compute higher-order sums, repeat the preceding process and sum the summation variable. For example, the following statements compute the first and second summations of X:

```
data a;
   set a;
   xsum + x;
   x2sum + xsum;
run;
```
The following statements compute the second order four-period sum of X:

```
data a;
   set a;
   retain xsum4 x2sum4 0;
   xsum4 = sum( lag3( xsum4 ), x );
   x2sum4 = sum( lag3( x2sum4 ), xsum4 );
run;
```
You can also use PROC EXPAND to compute cumulative statistics and moving window statistics. For more information, see Chapter 15, ["The EXPAND Procedure.](#page-876-0)"

# **Transforming Time Series**

It is often useful to transform time series for analysis or forecasting. Many time series analysis and forecasting methods are most appropriate for time series with an unrestricted range, a linear trend, and a constant variance. Series that do not conform to these assumptions can often be transformed to series for which the methods are appropriate.

Transformations can be useful for the following:

- range restrictions. Many time series cannot have negative values or can be limited to a maximum possible value. You can often create a transformed series with an unbounded range.
- nonlinear trends. Many economic time series grow exponentially. Exponential growth corresponds to linear growth in the logarithms of the series.
- series variability that changes over time. Various transformations can be used to stabilize the variance.
- nonstationarity. The %DFTEST macro can be used to test a series for nonstationarity which can then be removed by differencing.

# **Log Transformation**

The logarithmic transformation is often useful for series that must be greater than zero and that grow exponentially. For example, [Figure 3.11](#page-110-0) shows a plot of an airline passenger miles series. Notice that the series has exponential growth and the variability of the series increases over time. Airline passenger miles must also be zero or greater.

<span id="page-110-0"></span>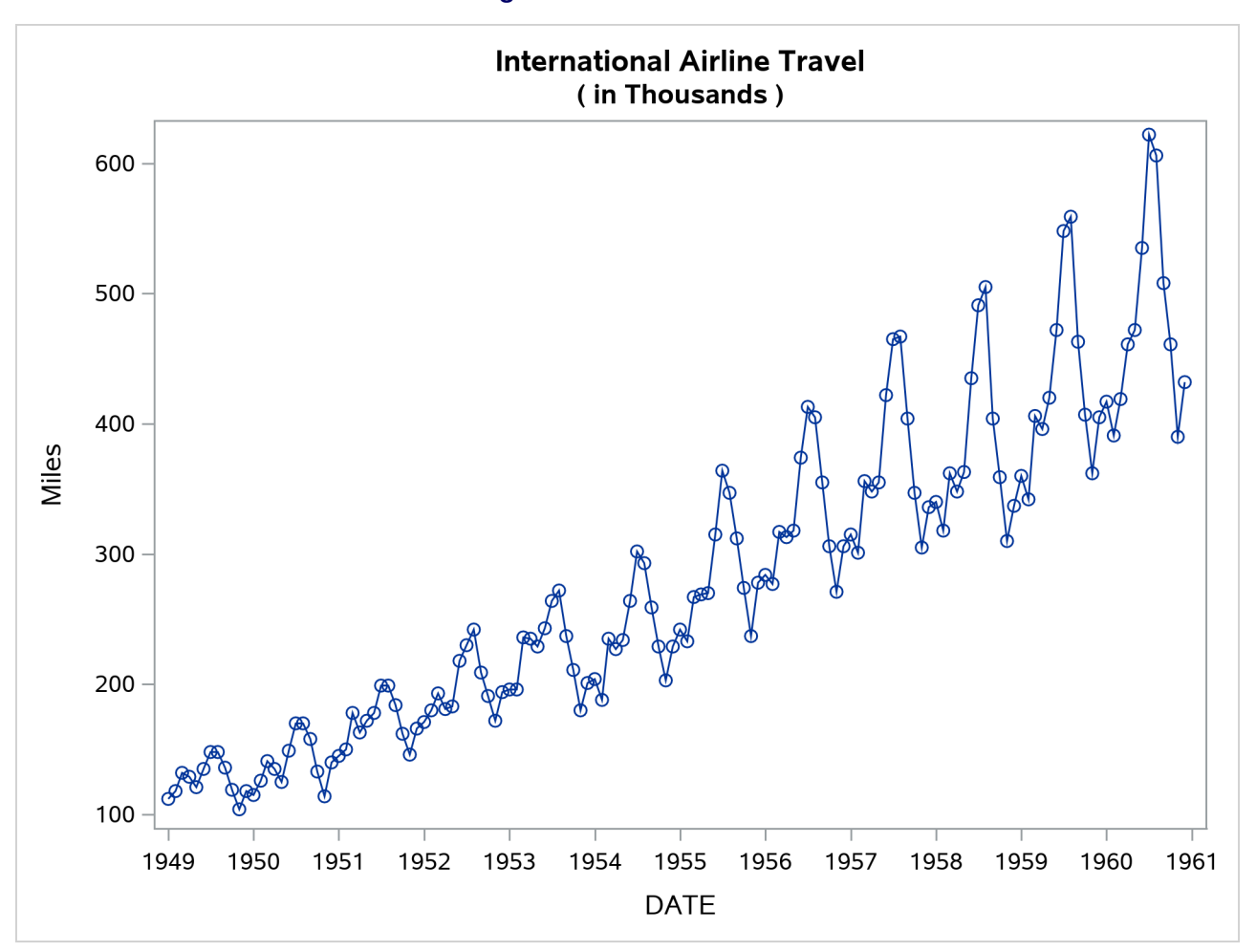

**Figure 3.11** Airline Series

The following statements compute the logarithms of the airline series:

```
data lair;
   set sashelp.air;
   logair = log( air );
run;
```
<span id="page-110-1"></span>[Figure 3.12](#page-110-1) shows a plot of the log-transformed airline series. Notice that the log series has a linear trend and constant variance.

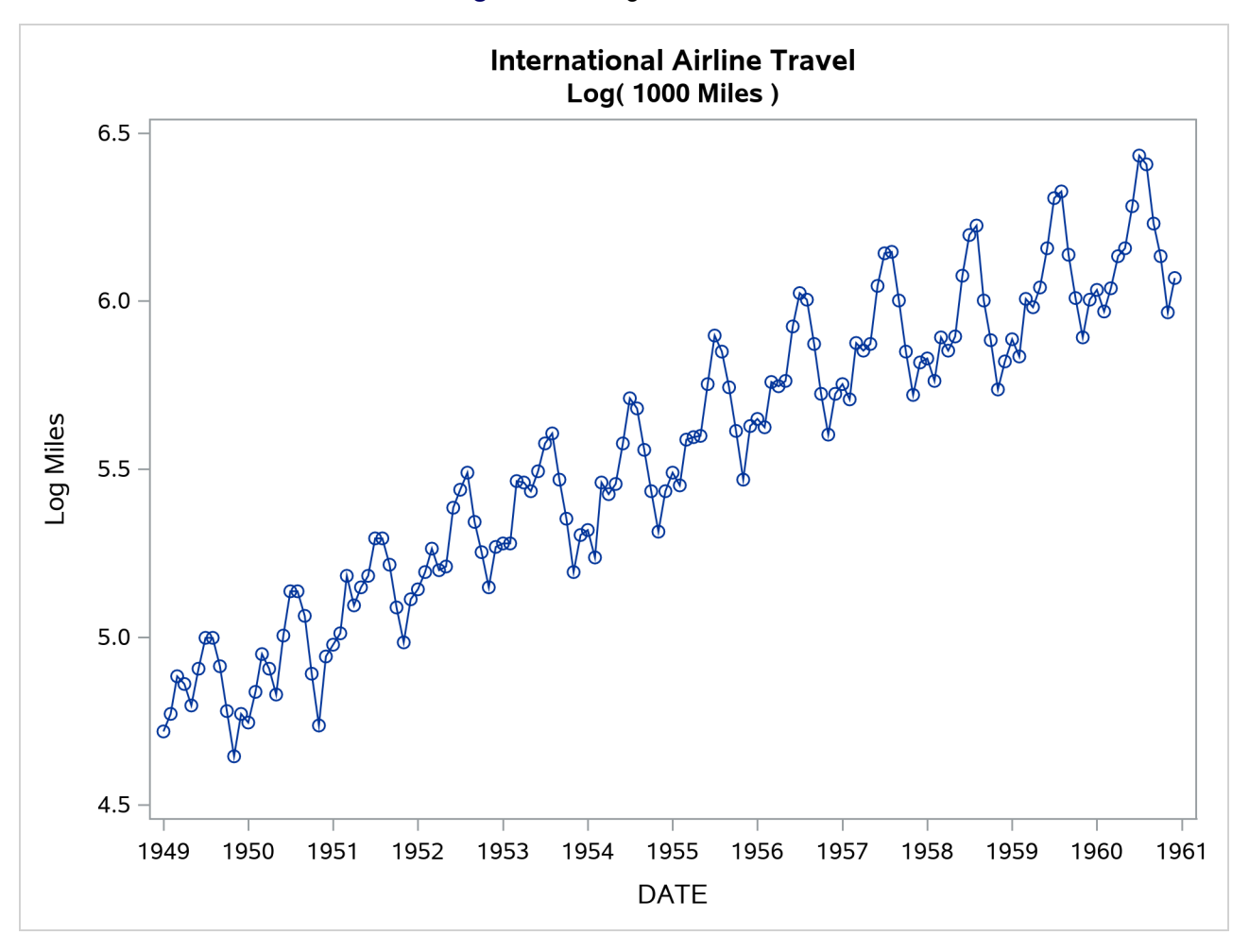

**Figure 3.12** Log Airline Series

The %LOGTEST macro can help you decide if a log transformation is appropriate for a series. For more information about the %LOGTEST macro, see Chapter 5, ["SAS Macros and Functions.](#page-150-0)"

### **Other Transformations**

The Box-Cox transformation is a general class of transformations that includes the logarithm as a special case. The %BOXCOXAR macro can be used to find an optimal Box-Cox transformation for a time series. For more information about the %BOXCOXAR macro, see [Chapter 5.](#page-150-0)

The logistic transformation is useful for variables with both an upper and a lower bound, such as market shares. The logistic transformation is useful for proportions, percent values, relative frequencies, or probabilities. The logistic function transforms values between 0 and 1 to values that can range from  $-\infty$  to  $+\infty$ .

For example, the following statements transform the variable SHARE from percent values to an unbounded range:

```
data a;
   set a;
   lshare = log( share / ( 100 - share ) );
run;
```
Many other data transformation can be used. You can create virtually any desired data transformation using DATA step statements.

### **The EXPAND Procedure and Data Transformations**

The EXPAND procedure provides a convenient way to transform series. For example, the following statements add variables for the logarithm of AIR and the logistic of SHARE to data set A:

```
proc expand data=a out=a method=none;
   convert air=logair / transform=( log );
   convert share=lshare / transform=( / 100 logit );
run;
```
For a complete list of transformations supported by PROC EXPAND, see [Table 15.2](#page-897-0) in Chapter 15, ["The](#page-876-0) [EXPAND Procedure.](#page-876-0)"

# **Manipulating Time Series Data Sets**

This section discusses merging, splitting, and transposing time series data sets and interpolating time series data to a higher or lower sampling frequency.

### **Splitting and Merging Data Sets**

In some cases, you might want to separate several time series that are contained in one data set into different data sets. In other cases, you might want to combine time series from different data sets into one data set.

To split a time series data set into two or more data sets that contain subsets of the series, use a DATA step to create the new data sets and use the KEEP= data set option to control which series are included in each new data set. The following statements split the USPRICE data set shown in a previous example into two data sets, USCPI and USPPI:

```
data uscpi(keep=date cpi)
   usppi(keep=date ppi);
   set usprice;
run;
```
If the series have different time ranges, you can subset the time ranges of the output data sets accordingly. For example, if you know that CPI in USPRICE has the range August 1990 through the end of the data set, while PPI has the range from the beginning of the data set through June 1991, you could write the previous example as follows:

```
data uscpi(keep=date cpi)
   usppi(keep=date ppi);
   set usprice;
   if date >= '1aug1990'd then output uscpi;
   if date <= '1jun1991'd then output usppi;
run;
```
To combine time series from different data sets into one data set, list the data sets to be combined in a MERGE statement and specify the dating variable in a BY statement. The following statements show how to combine the USCPI and USPPI data sets to produce the USPRICE data set. It is important to use the BY DATE statement so that observations are matched by time before merging.

```
data usprice;
  merge uscpi usppi;
  by date;
run;
```
# **Transposing Data Sets**

The TRANSPOSE procedure is used to transpose data sets from one form to another. The TRANSPOSE procedure can transpose variables and observations, or transpose variables and observations within BY groups. This section discusses some applications of the TRANSPOSE procedure relevant to time series data sets. For more information about PROC TRANSPOSE, see *[Base SAS Procedures Guide](https://documentation.sas.com/?cdcId=pgmsascdc&cdcVersion=v_010&docsetId=proc&docsetTarget=titlepage.htm)*.

#### **Transposing Cross-Sectional Dimensions**

The following statements transpose the variable CPI in the CPICITY data set shown in a previous example from time series cross-sectional form to a standard form time series data set. (Only a subset of the data shown in the previous example is used here.) Note that the method shown in this example works only for a single variable.

```
title "Original Data Set";
proc print data=cpicity;
run;
proc sort data=cpicity out=temp;
   by date city;
run;
proc transpose data=temp out=citycpi(drop=_name_);
   var cpi;
   id city;
   by date;
run;
title "Transposed Data Set";
proc print data=citycpi;
run;
```
<span id="page-113-0"></span>The names of the variables in the transposed data sets are taken from the city names in the ID variable CITY. The original and the transposed data sets are shown in [Figure 3.13](#page-113-0) and [Figure 3.14.](#page-114-0)

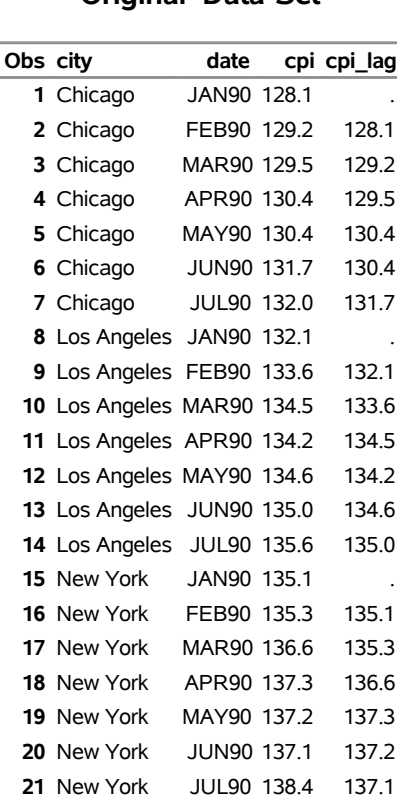

#### **Figure 3.13** Original Data Sets

#### **Original Data Set**

# **Figure 3.14** Transposed Data Sets

#### **Transposed Data Set**

<span id="page-114-0"></span>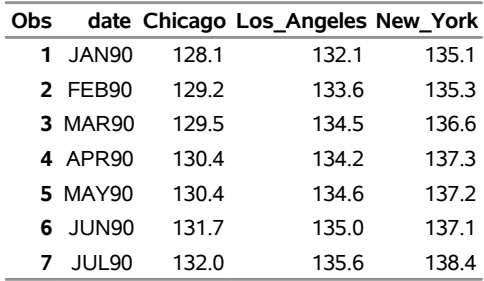

The following statements transpose the CITYCPI data set back to the original form of the CPICITY data set. The variable NAME is added to the data set to tell PROC TRANSPOSE the name of the variable in which to store the observations in the transposed data set. (If the (DROP=\_NAME\_ \_LABEL\_) option were omitted from the first PROC TRANSPOSE step, this would not be necessary. PROC TRANSPOSE assumes ID \_NAME\_ by default.)

The NAME=CITY option in the PROC TRANSPOSE statement causes PROC TRANSPOSE to store the names of the transposed variables in the variable CITY. Because PROC TRANSPOSE recodes the values of the CITY variable to create valid SAS variable names in the transposed data set, the values of the variable CITY in the retransposed data set are not the same as in the original. The retransposed data set is shown in [Figure 3.15.](#page-115-0)

```
data temp;
  set citycpi;
   _name_ = 'CPI';
run;
proc transpose data=temp out=retrans name=city;
   by date;
run;
proc sort data=retrans;
  by city date;
run;
title "Retransposed Data Set";
proc print data=retrans;
run;
```
<span id="page-115-0"></span>**Figure 3.15** Data Set Transposed Back to Original Form

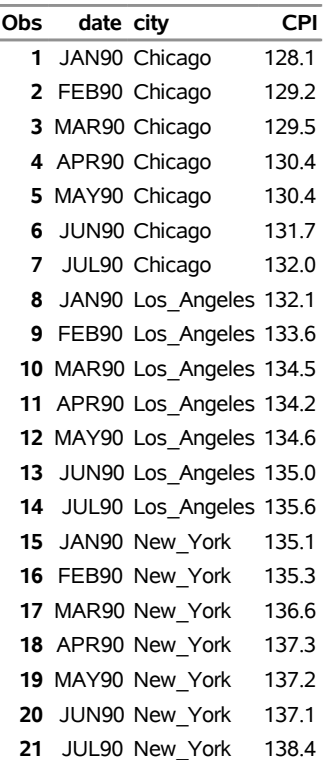

#### **Retransposed Data Set**

# **Time Series Interpolation**

The EXPAND procedure interpolates time series. This section provides a brief summary of the use of PROC EXPAND for different kinds of time series interpolation problems. Most of the issues discussed in this section are explained in greater detail in [Chapter 15.](#page-876-0)

By default, the EXPAND procedure performs interpolation by first fitting cubic spline curves to the available data and then computing needed interpolating values from the fitted spline curves. Other interpolation methods can be requested.

Note that interpolating values of a time series does not add any real information to the data because the interpolation process is not the same process that generated the other (nonmissing) values in the series. While time series interpolation can sometimes be useful, great care is needed in analyzing time series that contain interpolated values.

### **Interpolating Missing Values**

To use the EXPAND procedure to interpolate missing values in a time series, specify the input and output data sets in the PROC EXPAND statement, and specify the time ID variable in an ID statement. For example, the following statements cause PROC EXPAND to interpolate values for missing values of all numeric variables in the data set USPRICE:

```
proc expand data=usprice out=interpl;
   id date;
run;
```
Interpolated values are computed only for embedded missing values in the input time series. Missing values before or after the range of a series are ignored by the EXPAND procedure.

In the preceding example, PROC EXPAND assumes that all series are measured at points in time given by the value of the ID variable. In fact, the series in the USPRICE data set are monthly averages. PROC EXPAND can produce a better interpolation if this is taken into account. The following example uses the FROM=MONTH option to tell PROC EXPAND that the series is monthly and uses the CONVERT statement with the OBSERVED=AVERAGE to specify that the series values are averages over each month:

```
proc expand data=usprice out=interpl
            from=month;
   id date;
   convert cpi ppi / observed=average;
run;
```
### **Interpolating to a Higher or Lower Frequency**

You can use PROC EXPAND to interpolate values of time series at a higher or lower sampling frequency than the input time series. To change the periodicity of time series, specify the time interval of the input data set with the FROM= option, and specify the time interval for the desired output frequency with the TO= option. For example, the following statements compute interpolated weekly values of the monthly CPI and PPI series:

```
proc expand data=usprice out=interpl
            from=month to=week;
   id date;
   convert cpi ppi / observed=average;
run;
```
### **Interpolating between Stocks and Flows, Levels and Rates**

A distinction is made between variables that are measured at points in time and variables that represent totals or averages over an interval. Point-in-time values are often called *stocks* or *levels*. Variables that represent totals or averages over an interval are often called *flows* or *rates*.

For example, the annual series Gross National Product represents the final goods production of over the year and also the yearly average rate of that production. However, the monthly variable Inventory represents the cost of a stock of goods at the end of the month.

The EXPAND procedure can convert between point-in-time values and period average or total values. To convert observation characteristics, specify the input and output characteristics with the OBSERVED= option in the CONVERT statement. For example, the following statements use the monthly average price index values in USPRICE to compute interpolated estimates of the price index levels at the midpoint of each month:

```
proc expand data=usprice out=midpoint
            from=month;
   id date;
   convert cpi ppi / observed=(average,middle);
run;
```
# **Reading Time Series Data**

Time series data can be coded in many different ways. The SAS System can read time series data recorded in almost any form. Earlier sections of this chapter show how to read time series data coded in several commonly used ways. This section shows how to read time series data from data records coded in two other commonly used ways not previously introduced.

Several time series databases distributed by major data vendors can be read into SAS data sets by the DATASOURCE procedure. For more information, see Chapter 12, ["The DATASOURCE Procedure.](#page-690-0)"

The SASECRSP, SASEFAME, and SASEHAVR interface engines enable SAS users to access and process time series data in CRSPAccess data files, FAME databases, and Haver Analytics Data Link Express (DLX) databases, respectively. For more information, see Chapter 46, ["The SASECRSP Interface Engine,](#page-3440-0)" Chapter 47, ["The SASEFAME Interface Engine,](#page-3488-0)" and Chapter 49, ["The SASEHAVR Interface Engine.](#page-3614-0)"

### **Reading a Simple List of Values**

Time series data can be coded as a simple list of values without dating information and with an arbitrary number of observations on each data record. In this case, the INPUT statement must use the trailing "@@" option to retain the current data record after reading the values for each observation, and the time ID variable must be generated with programming statements.

For example, the following statements read the USPRICE data set from data records that contain pairs of values for CPI and PPI. This example assumes you know that the first pair of values is for June 1990.

```
data usprice;
   input cpi ppi @@;
  date = intnx( 'month', '1jun1990'd, _n_-1 );
   format date monyy7.;
datalines;
129.9 114.3 130.4 114.5 131.6 116.5
132.7 118.4 133.5 120.8 133.8 120.1 133.8 118.7
134.6 119.0 134.8 117.2 135.0 116.2 135.2 116.0
135.6 116.5 136.0 116.3 136.2 116.0
;
```
### **Reading Fully Described Time Series in Transposed Form**

Data for several time series can be coded with separate groups of records for each time series. Data files coded this way are transposed from the form required by SAS procedures. Time series data can also be coded with descriptive information about the series included with the data records.

The following example reads time series data for the USPRICE data set coded with separate groups of records for each series. The data records for each series consist of a series description record and one or more value records. The series description record gives the series name, starting month and year of the series, number of values in the series, and a series label. The value records contain the observations of the time series.

The data are first read into a temporary data set that contains one observation for each value of each series.

```
data temp;
  length _name_ $8 _label_ $40;
  keep _name_ _label_ date value;
  format date monyy.;
   input name month year nval label &;
   date = mdy( month, 1, year );
   do i = 1 to nval;
     input value @;
     output;
     date = intnx( 'month', date, 1 );
   end;
datalines;
cpi 8 90 12 Consumer Price Index
131.6 132.7 133.5 133.8 133.8 134.6 134.8 135.0
135.2 135.6 136.0 136.2
ppi 6 90 13 Producer Price Index
114.3 114.5 116.5 118.4 120.8 120.1 118.7 119.0
117.2 116.2 116.0 116.5 116.3
;
```
The following statements sort the data set by date and series name, and the TRANSPOSE procedure is used to transpose the data into a standard form time series data set:

```
proc sort data=temp;
  by date _name_;
run;
proc transpose data=temp out=usprice(drop=_name_);
  by date;
   var value;
run;
proc contents data=usprice;
run;
proc print data=usprice;
run;
```
The final data set is shown in [Figure 3.17.](#page-119-0)

**Figure 3.16** Contents of USPRICE Data Set

#### **Retransposed Data Set**

#### **The CONTENTS Procedure**

<span id="page-119-0"></span>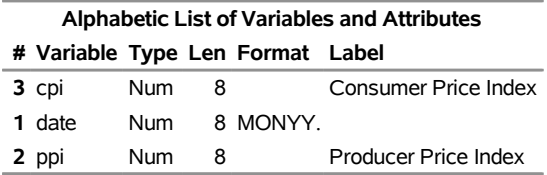

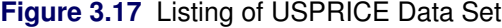

### **Retransposed Data Set**

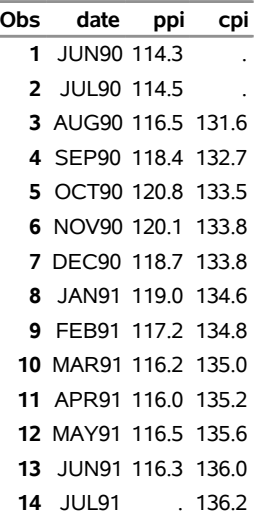

# Chapter 4 Date Intervals, Formats, and Functions

#### Contents

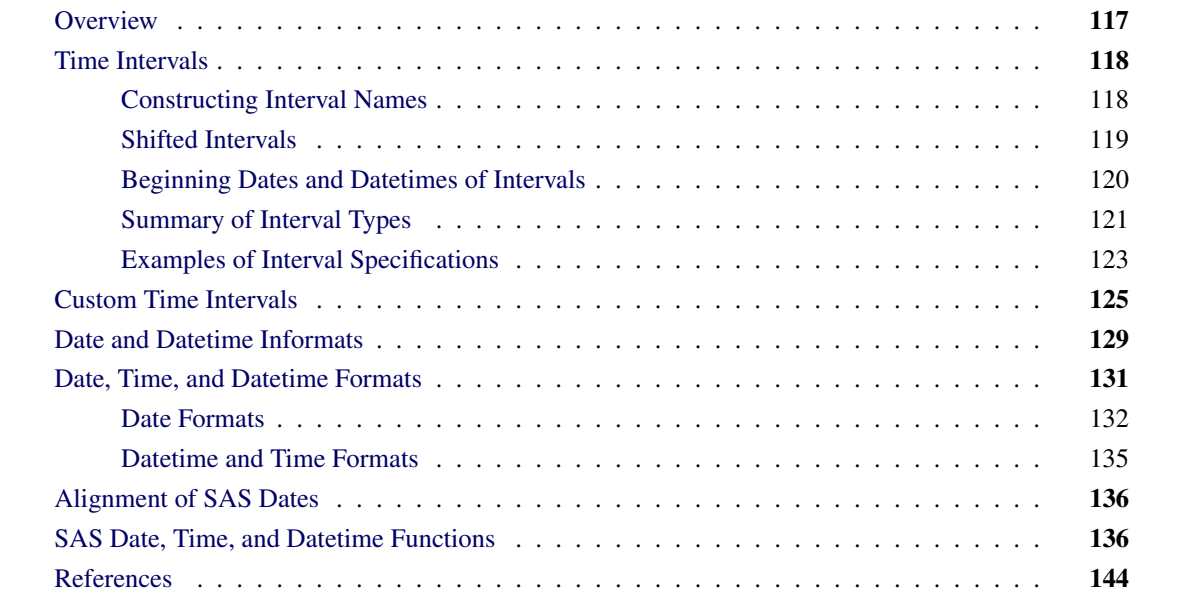

# <span id="page-122-0"></span>**Overview**

This chapter summarizes the time intervals, date and datetime informats, date and datetime formats, and date, time, and datetime functions available in SAS software. The use of these features is explained in Chapter 3, ["Working with Time Series Data.](#page-66-0)" The material in this chapter is also contained in *[SAS Programmers Guide:](https://documentation.sas.com/?cdcId=pgmsascdc&cdcVersion=v_010&docsetId=lepg&docsetTarget=titlepage.htm) [Essentials](https://documentation.sas.com/?cdcId=pgmsascdc&cdcVersion=v_010&docsetId=lepg&docsetTarget=titlepage.htm)* and *[Base SAS Procedures Guide](https://documentation.sas.com/?cdcId=pgmsascdc&cdcVersion=v_010&docsetId=proc&docsetTarget=titlepage.htm)*. Because these features are useful for work with time series data, documentation of these features is consolidated and repeated here for easy reference.

# <span id="page-123-0"></span>**Time Intervals**

This section provides a reference for the different kinds of time intervals supported by SAS software, but it does not cover how they are used. For an introduction to the use of time intervals, see Chapter 3, ["Working](#page-66-0) [with Time Series Data.](#page-66-0)"

Some interval names are used with SAS date values, while other interval names are used with SAS datetime values. The interval names used with SAS date values are YEAR, SEMIYEAR, QTR, MONTH, SEMIMONTH, TENDAY, WEEK, WEEKDAY, DAY, YEARV, R445YR, R454YR, R544YR, R445QTR, R454QTR, R544QTR, R445MON, R454MON, R544MON, and WEEKV. The interval names used with SAS datetime or time values are HOUR, MINUTE, and SECOND. Various abbreviations of these names are also allowed, as described in the section ["Summary of Interval Types"](#page-126-0) on page 121.

Interval names for use with SAS date values can be prefixed with 'DT' to construct interval names for use with SAS datetime values. The interval names DTYEAR, DTSEMIYEAR, DTQTR, DTMONTH, DTSEMIMONTH, DTTENDAY, DTWEEK, DTWEEKDAY, DTDAY, DTYEARV, DTR445YR, DTR454YR, DTR544YR, DTR445QTR, DTR454QTR, DTR544QTR, DTR445MON, DTR454MON, DTR544MON, and DTWEEKV are used with SAS datetime values.

### <span id="page-123-1"></span>**Constructing Interval Names**

Multipliers and shift indexes can be used with the basic interval names to construct more complex interval specifications. The general form of an interval name is as follows:

*NAMEn.s*

The three parts of the interval name are as follows:

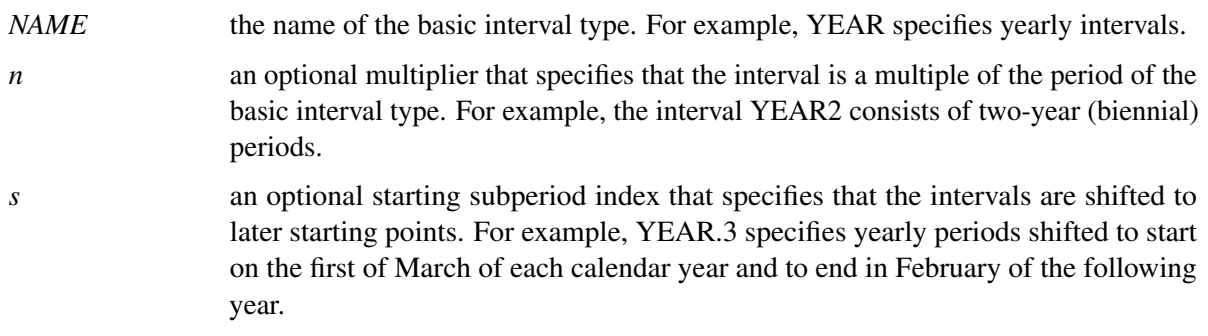

Both the multiplier *n* and the shift index *s* are optional and default to 1. For example, YEAR, YEAR1, YEAR.1, and YEAR1.1 are all equivalent ways of specifying ordinary calendar years.

To test for a valid interval specification, use the INTTEST function:

```
interval = 'MONTH3.2';
valid = INTTEST( interval );
valid = INTTEST( 'YEAR4');
```
INTTEST returns a value of 0 if the argument is not a valid interval specification and 1 if the argument is a valid interval specification. The INTTEST function can also be used in a DATA step to test an interval before calling an interval function:

```
valid = INTTEST( interval );
if ( valid = 1 ) then do;
    end_date = INTNX( interval, date, 0, 'E' );
    Status = 'Success';
end;
if ( valid = 0 ) then Status = 'Failure';
```
For more information about the INTTEST function, see the *[SAS Functions and CALL Routines: Reference](https://documentation.sas.com/?cdcId=pgmsascdc&cdcVersion=v_010&docsetId=lefunctionsref&docsetTarget=titlepage.htm)*.

### <span id="page-124-0"></span>**Shifted Intervals**

Different kinds of intervals are shifted by different subperiods:

- YEAR, SEMIYEAR, QTR, and MONTH intervals are shifted by calendar months.
- WEEK and DAY intervals are shifted by days.
- SEMIMONTH intervals are shifted by semimonthly periods.
- TENDAY intervals are shifted by 10-day periods.
- YEARV intervals are shifted by WEEKV intervals.
- R445YR, R445QTR, and R445MON intervals are shifted by R445MON intervals.
- R454YR, R454QTR, and R454MON intervals are shifted by R454MON intervals.
- R544YR, R544QTR, and R544MON intervals are shifted by R544MON intervals.
- WEEKV intervals are shifted by days.
- WEEKDAY intervals are shifted by weekdays.
- HOUR intervals are shifted by hours.
- MINUTE intervals are shifted by minutes.
- SECOND intervals are shifted by seconds.

The INTSHIFT function returns the shift interval:

**interval = 'MONTH3.2'; shift\_interval = INTSHIFT( interval );** In this example, the value of shift\_interval is 'MONTH'. For more information about the INTSHIFT function, see the *[SAS Functions and CALL Routines: Reference](https://documentation.sas.com/?cdcId=pgmsascdc&cdcVersion=v_010&docsetId=lefunctionsref&docsetTarget=titlepage.htm)*.

If a subperiod is specified, the shift index cannot be greater than the number of subperiods in the whole interval. For example, you can use YEAR2.24, but YEAR2.25 is an error because there is no 25th month in a two-year interval.

For interval types that shift by subperiods that are the same as the basic interval type, only multiperiod intervals can be shifted. For example, MONTH type intervals shift by MONTH subintervals; thus, monthly intervals cannot be shifted because there is only one month in MONTH. However, bimonthly intervals can be shifted because there are two MONTH intervals in each MONTH2 interval. The interval name MONTH2.2 specifies bimonthly periods that start on the first day of even-numbered months.

# <span id="page-125-0"></span>**Beginning Dates and Datetimes of Intervals**

Intervals that represent divisions of a year begin with the start of the year (1 January). YEARV, R445YR, R454YR, and R544YR intervals begin with the first week of the International Organization for Standardization (ISO) year, the Monday on or immediately preceding January 4th. R445QTR, R454QTR, and R544QTR intervals begin with the 1st, 14th, 27th, and 40th weeks of the ISO year. MONTH2 periods begin with odd-numbered months (January, March, May, and so on).

Likewise, intervals that represent divisions of a day begin with the start of the day (midnight). Thus, HOUR8.7 intervals divide the day into the periods 06:00 to 14:00, 14:00 to 22:00, and 22:00 to 06:00.

Intervals that do not nest within years or days begin relative to the SAS date or datetime value 0. The arbitrary reference time of midnight on January 1, 1960, is used as the origin for nonshifted intervals, and shifted intervals are defined relative to that reference point. For example, MONTH13 defines the intervals that begin January 1, 1960, February 1, 1961, March 1, 1962, and so on, in addition to the intervals that begin December 1, 1958, November 1, 1957, and so on before the base date January 1, 1960.

Similarly, the WEEK2 interval begins relative to the Sunday of the week of January 1, 1960. The interval specification WEEK6.13 defines six-week periods that start on second Fridays, and the convention of counting relative to the period that contains January 1, 1960, indicates the starting date or datetime of the interval closest to January 1, 1960, that corresponds to the second Fridays of six-week intervals.

Intervals always begin on the date or datetime defined by the base interval name, the multiplier, and the shift value. The end of the interval immediately precedes the beginning of the next interval. However, an interval can be identified by any date or datetime value between its starting and ending values, inclusive. For more information about generating identifying dates for intervals, see the section ["Alignment of SAS Dates"](#page-141-0) on page 136.

# <span id="page-126-0"></span>**Summary of Interval Types**

The interval types are summarized as follows:

#### **YEAR**

specifies yearly intervals. Abbreviations are YEAR, YEARS, YEARLY, YR, ANNUAL, ANNUALLY, and ANNUALS. The starting subperiod *s* is in months [\(MONTH\)](#page-127-0).

#### **YEARV**

specifies ISO 8601 yearly intervals. The ISO 8601 year starts on the Monday on or immediately preceding January 4th. Note that it is possible for the ISO 8601 year to start in December of the preceding year. Also, some ISO 8601 years contain a leap week. For further discussion of ISO weeks, see [Technical Committee ISO/TC 154 \(Processes, Data Elements, and Documents in Commerce,](#page-149-1) [Industry, and Administration\)](#page-149-1) [\(2004\)](#page-149-1). The starting subperiod *s* is in ISO 8601 weeks [\(WEEKV\)](#page-127-1).

#### **R445YR**

is the same as YEARV except that the starting subperiod *s* is in retail 4-4-5 months [\(R445MON\)](#page-127-2).

#### **R454YR**

is the same as YEARV except that the starting subperiod *s* is in retail 4-5-4 months [\(R454MON\)](#page-127-3). For a discussion of the retail 4-5-4 calendar, see [National Retail Federation](#page-149-2) [\(2007\)](#page-149-2).

#### **R544YR**

is the same as YEARV except that the starting subperiod *s* is in retail 5-4-4 months [\(R544MON\)](#page-127-4).

#### **SEMIYEAR**

specifies semiannual intervals (every six months). Abbreviations are SEMIYEAR, SEMIYEARS, SEMIYEARLY, SEMIYR, SEMIANNUAL, and SEMIANN.

The starting subperiod *s* is in months [\(MONTH\)](#page-127-0). For example, SEMIYEAR.3 intervals are March– August and September–February.

#### **QTR**

specifies quarterly intervals (every three months). Abbreviations are QTR, QUARTER, QUARTERS, QUARTERLY, QTRLY, and QTRS. The starting subperiod *s* is in months [\(MONTH\)](#page-127-0).

#### **R445QTR**

specifies retail 4-4-5 quarterly intervals (every 13 ISO 8601 weeks). Some fourth quarters contain a leap week. The starting subperiod *s* is in retail 4-4-5 months [\(R445MON\)](#page-127-2).

#### **R454QTR**

specifies retail 4-5-4 quarterly intervals (every 13 ISO 8601 weeks). Some fourth quarters contain a leap week. For a discussion of the retail 4-5-4 calendar, see [National Retail Federation](#page-149-2) [\(2007\)](#page-149-2). The starting subperiod *s* is in retail 4-5-4 months [\(R454MON\)](#page-127-3).

#### **R544QTR**

specifies retail 5-4-4 quarterly intervals (every 13 ISO 8601 weeks). Some fourth quarters contain a leap week. The starting subperiod *s* is in retail 5-4-4 months [\(R544MON\)](#page-127-4).

#### <span id="page-127-0"></span>**MONTH**

specifies monthly intervals. Abbreviations are MONTH, MONTHS, MONTHLY, and MON. The starting subperiod *s* is in months (MONTH). For example, MONTH2.2 intervals are February–March, April–May, June–July, August–September, October–November, and December–January of the following year.

#### <span id="page-127-2"></span>**R445MON**

specifies retail 4-4-5 monthly intervals. The 3rd, 6th, 9th, and 12th months are five ISO 8601 weeks long with the exception that some 12th months contain leap weeks. All other months are four ISO 8601 weeks long. R445MON intervals begin with the 1st, 5th, 9th, 14th, 18th, 22nd, 27th, 31st, 35th, 40th, 44th, and 48th weeks of the ISO year. The starting subperiod *s* is in retail 4-4-5 months [\(R445MON\)](#page-127-2).

#### <span id="page-127-3"></span>**R454MON**

specifies retail 4-5-4 monthly intervals. The 2nd, 5th, 8th, and 11th months are five ISO 8601 weeks long. All other months are four ISO 8601 weeks long with the exception that some 12th months contain leap weeks. R454MON intervals begin with the 1st, 5th, 10th, 14th, 18th, 23rd, 27th, 31st, 36th, 40th, 44th, and 49th weeks of the ISO year. For a discussion of the retail 4-5-4 calendar, see [National Retail](#page-149-2) [Federation](#page-149-2) [\(2007\)](#page-149-2). The starting subperiod *s* is in retail 4-5-4 months [\(R454MON\)](#page-127-3).

#### <span id="page-127-4"></span>**R544MON**

specifies retail 5-4-4 monthly intervals. The 1st, 4th, 7th, and 10th months are five ISO 8601 weeks long. All other months are four ISO 8601 weeks long with the exception that some 12th months contain leap weeks. R544MON intervals begin with the 1st, 6th, 10th, 14th, 19th, 23rd, 27th, 32nd, 36th, 40th, 45th, and 49th weeks of the ISO year. The starting subperiod *s* is in retail 5-4-4 months [\(R544MON\)](#page-127-4).

#### **SEMIMONTH**

specifies semimonthly intervals. SEMIMONTH breaks each month into two periods, starting on the 1st and 16th days. Abbreviations are SEMIMONTH, SEMIMONTHS, SEMIMONTHLY, and SEMIMON. The starting subperiod *s* is in SEMIMONTH periods. For example, SEMIMONTH2.2 specifies intervals from the 16th of one month through the 15th of the next month.

#### **TENDAY**

specifies 10-day intervals. TENDAY breaks the month into three periods, the 1st through the 10th day of the month, the 11th through the 20th day of the month, and the remainder of the month. (TENDAY is a special interval typically used for reporting automobile sales data.) The starting subperiod *s* is in TENDAY periods. For example, TENDAY4.2 defines 40-day periods that start at the second TENDAY period.

#### **WEEK**

specifies weekly intervals of seven days. Abbreviations are WEEK, WEEKS, and WEEKLY. The starting subperiod *s* is in days [\(DAY\)](#page-128-1), with the days of the week numbered as 1=Sunday, 2=Monday, 3=Tuesday, 4=Wednesday, 5=Thursday, 6=Friday, and 7=Saturday. For example, WEEK.7 means weekly with Saturday as the first day of the week.

#### <span id="page-127-1"></span>**WEEKV**

specifies ISO 8601 weekly intervals of seven days. Each week starts on Monday. The starting subperiod *s* is in days [\(DAY\)](#page-128-1). Note that WEEKV differs from WEEK in that WEEKV.1 starts on Monday, WEEKV.2 starts on Tuesday, and so forth.

# **WEEKDAY WEEKDAY***d***W WEEKDAY***dd***W**

#### **WEEKDAY***ddd***W**

specifies daily intervals with weekend days included in the preceding weekday. Note that for a five-day work week that starts on Monday, the appropriate interval is WEEKDAY5.2. Abbreviations are WEEKDAY and WEEKDAYS. The starting subperiod *s* is in weekdays (WEEKDAY).

The WEEKDAY interval is the same as DAY except that weekend days are absorbed into the preceding weekday. Thus, there are five WEEKDAY intervals in a calendar week: Monday, Tuesday, Wednesday, Thursday, and the three-day period Friday-Saturday-Sunday.

The default weekend days are Saturday and Sunday, but any one to six weekend days can be listed after the WEEKDAY string and followed by a W. Weekend days are specified as '1' for Sunday, '2' for Monday, and so forth. For example, WEEKDAY67W specifies a Friday-Saturday weekend. WEEKDAY1W specifies a six-day work week with a Sunday weekend. WEEKDAY17W is the same as WEEKDAY.

#### <span id="page-128-1"></span>**DAY**

specifies daily intervals. Abbreviations are DAY, DAYS, and DAILY. The starting subperiod *s* is in days (DAY).

#### **HOUR**

specifies hourly intervals. Aliases are HOUR, DTHOUR, HOURS, DTHOURS, HOURLY, DTHOURLY, HR, and DTHR. The starting subperiod *s* is in hours (HOUR).

#### **MINUTE**

specifies minute intervals. Aliases are MINUTE, DTMINUTE, MINUTES, DTMINUTES, MIN, and DTMIN. The starting subperiod *s* is in minutes (MINUTE).

#### **SECOND**

specifies second intervals. Aliases are SECOND, DTSECOND, SECONDS, DTSECONDS, SEC and DTSEC. The starting subperiod *s* is in seconds (SECOND).

### <span id="page-128-0"></span>**Examples of Interval Specifications**

<span id="page-128-2"></span>[Table 4.1](#page-128-2) shows examples of different kinds of interval specifications.

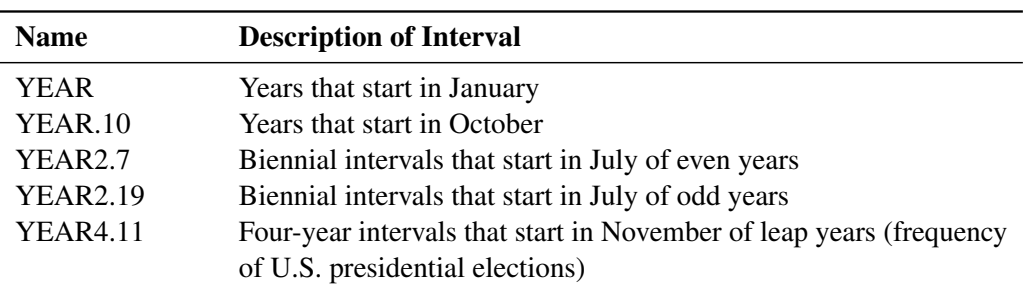

**Table 4.1** Examples of Intervals

| <b>Name</b>     | <b>Description of Interval</b>                                                                                                    |  |  |
|-----------------|----------------------------------------------------------------------------------------------------|--|--|
| <b>YEAR4.35</b> | Four-year intervals that start in November of even years between                                                                                                    |  |  |
|                 | leap years (frequency of U.S. midterm elections)                                                                                                    |  |  |
| <b>YEARV</b>    | Years that start on the Monday on or immediately preceding<br>January 4th                                                                                                    |  |  |
| YEARV.2         | Years that start on the Monday immediately following January 4th                                                                                                    |  |  |
| R445MON         | Months that start on the 1st, 5th, 9th, 14th, 18th, 22nd, 27th, 31st,<br>35th, 40th, 44th, and 48th Monday of the year. The 1st Monday is<br>the Monday on or immediately preceding January 4th |  |  |
| R445MON3        | Three-month intervals that start on the 1st, 14th, 27th, and 40th                                                                                                    |  |  |
|                 | Monday of the year. This is equivalent to R445QTR                                                                                                    |  |  |
| R445MON3.2      | Three-month intervals that start on the 5th, 18th, 31th, and 44th                                                                                                    |  |  |
|                 | Monday of the year. This is equivalent to R445QTR.2                                                                                                    |  |  |
| <b>WEEK</b>     | Weekly intervals that start on Sundays                                                                                                    |  |  |
| WEEK2           | Biweekly intervals that start on first Sundays                                                                                                    |  |  |
| WEEK1.1         | Same as WEEK                                                                                                    |  |  |
| WEEK.2          | Weekly intervals that start on Mondays                                                                                                    |  |  |
| WEEK6.3         | Six-week intervals that start on first Tuesdays                                                                                                    |  |  |
| <b>WEEK6.11</b> | Six-week intervals that start on second Wednesdays                                                                                                    |  |  |
| <b>WEEKDAY</b>  | Daily with Friday-Saturday-Sunday counted as the same day                                                                                                    |  |  |
|                 | (five-day work week with a Saturday-Sunday weekend)                                                                                                    |  |  |
| WEEKDAY17W      | Same as WEEKDAY                                                                                                    |  |  |
| WEEKDAY5.2      | Five weekdays that start on Monday. If WEEKDAY data are                                                                                                    |  |  |
|                 | accumulated into weekly data, the interval of the accumulated data<br>is WEEKDAY5.2                                                                                                    |  |  |
| WEEKDAY67W      | Daily with Thursday-Friday-Saturday counted as the same day                                                                                                    |  |  |
|                 | (five-day work week with a Friday-Saturday weekend)                                                                                                    |  |  |
| WEEKDAY1W       | Daily with Saturday-Sunday counted as the same day (six-day                                                                                                    |  |  |
|                 | work week with a Sunday weekend)                                                                                                    |  |  |
| WEEKDAY3.2      | Three-weekday intervals (with Friday-Saturday-Sunday counted as                                                                                                    |  |  |
|                 | one weekday) with the cycle three-weekday periods aligned to                                                                                                    |  |  |
|                 | Monday, January 4, 1960                                                                                                    |  |  |
| <b>HOUR8.7</b>  | Eight-hour intervals that start at 6 a.m., 2 p.m., and 10 p.m. (might                                                                                                    |  |  |
|                 | be used for work shifts)                                                                                                    |  |  |

**Table 4.1** *continued*

# <span id="page-130-0"></span>**Custom Time Intervals**

The standard time intervals described in the previous sections do not always fit the data. For example, you might want to use fiscal months that begin on the 10th of each month, but the MONTH interval begins on the 1st of each month. Or you might collect data hourly for a business that is closed at night, but using the DTHOUR interval results in gaps in the data that can cause problems in standard time series analysis. In another case, you might wish to calculate the number of business days between dates, excluding holidays and weekends, but holidays are counted when you use the INTCK function with the WEEKDAY interval. For more information about the INTCK function, see ["Interval Functions INTNX and INTCK"](#page-94-0) on page 89.

Time series can be analyzed using observation numbers as the identifying reference. However, it is often desirable to maintain the time stamp for other types of modeling such as regression variables based on time or reconciliation.

To address these issues, you can define custom intervals within a given SAS program. The use of custom intervals requires the following two steps for each interval:

**1** Associate a data set name with a custom interval name by using the INTERVALDS= system option. For more information about the INTERVALDS= option, see the *[SAS System Options: Reference](https://documentation.sas.com/?cdcId=pgmsascdc&cdcVersion=v_010&docsetId=lesysoptsref&docsetTarget=titlepage.htm)*. The following example associates the data set StoreHoursDS with the custom interval StoreHours:

#### **options intervalds=(StoreHours=StoreHoursDS);**

**2** Create a data set that describes the custom interval. The data set must contain a BEGIN variable. It can also contain an END and a SEASON variable. It should contain a FORMAT statement for the BEGIN variable that specifies a SAS date, SAS datetime, or numeric format that matches the BEGIN variable data. If the END variable is present, it should also be included in the FORMAT statement. A numeric format that is not a SAS date or SAS datetime format indicates that the values are observation numbers. If the END variable is not present, then the implied value of END at each observation is one less than the value of BEGIN at the next observation.

The span of the custom interval data set should include any dates or times that are necessary for performing calculations on the time series, including backcasting, forecasting, and other operations that might extend beyond the series (such as filters).

After the two preceding steps have been completed, the custom interval can be specified in SAS procedures and functions where a standard time interval can be specified.

The following DATA step creates the StoreHoursDS data set, which is appropriate for a business that is open 9 a.m. to 6 p.m. Monday through Friday and 9 a.m. to 1 p.m. Saturday:

```
options intervalds=(StoreHours=StoreHoursDS);
data StoreHoursDS(keep=BEGIN END);
   start = '01JAN2009'D;
   stop = '31DEC2009'D;
   do date = start to stop;
     dow = WEEKDAY(date);
      datetime=dhms(date,0,0,0);
```

```
if dow not in (1,7) then
         do hour = 9 to 17;
            begin=intnx('hour',datetime,hour,'b');
            end=intnx('hour',datetime,hour,'e');
            output;
         end;
      else if dow = 7 then
         do hour = 9 to 12;
            begin=intnx('hour',datetime,hour,'b');
            end=intnx('hour',datetime,hour,'e');
            output;
         end;
   end;
   format BEGIN END DATETIME.;
run;
title 'Store Hours Custom Interval';
proc print data=StoreHoursDS(obs=18);
run;
```
<span id="page-131-0"></span>The first 18 observations of the custom interval data set are shown in [Figure 4.1.](#page-131-0)

| Obs | begin                   | end                    |
|-----|-------------------------|------------------------|
| 1   | 01.IAN09:09:00:00       | 01.IAN09:09:59:59      |
| っ   | $01.1$ AN $09.10.00.00$ | 01.JAN09:10:59:59      |
| 3   | 01.IAN09:11:00:00       | 01.JAN09:11:59:59      |
| 4   | $01.1$ AN $09.12.00.00$ | 01.JAN09.12:59:59      |
| 5   | $01.1$ AN $09.13.00.00$ | 01.IAN09.13.59.59      |
| 6   | 01JAN09:14:00:00        | 01.IAN09.14:59:59      |
| 7   | 01.IAN09:15:00:00       | 01.IAN09.15.59.59      |
| ឧ   | 01.IAN09:16:00:00       | 01.IAN09.16:59:59      |
| ۹   | $01.1$ AN $09.17.00.00$ | 01.JAN09.17:59:59      |
| 10  | 02.IAN09:09:00:00       | 02.IAN09:09:59:59      |
| 11  | 02.IAN09:10:00:00       | 02.IAN09:10:59:59      |
| 12  | 02 IAN09:11:00:00       | 02.IAN09.11:59:59      |
| 13  | $02.1$ AN $09.12.00.00$ | 02.IAN09.12:59:59      |
| 14  | $02.1$ AN $09.13.00.00$ | 02.IAN09.13:59:59      |
| 15  | 02.IAN09:14:00:00       | 02.IAN09.14:59:59      |
| 16  | $02.1$ AN $09.15.00.00$ | 02JAN09:15:59:59       |
| 17  | 02.IAN09:16:00:00       | 02.IAN09.16:59:59      |
| 18  | $02.1$ AN $09.17.00.00$ | $02$ JAN $09.17.59.59$ |

**Figure 4.1** Store Hours Custom Interval

#### **Store Hours Custom Interval**

The following DATA step creates the FMDS data set to define a custom interval FiscalMonth, which is appropriate for a business that uses fiscal months that start on the 10th of each month. The SAME alignment option of the INTNX function specifies that the dates generated by the INTNX function are the same day of the month as the date in the start variable. For more information about the INTNX function, see ["SAS](#page-141-1) [Date, Time, and Datetime Functions"](#page-141-1) on page 136. The MONTH function assigns the month of the BEGIN variable to the SEASON variable. This specifies monthly seasonality.

```
options intervalds=(FiscalMonth=FMDS);
data FMDS(keep=BEGIN SEASON);
   start = '10JAN1999'D;
   stop = '10JAN2001'D;
   nmonths = INTCK('MONTH',start,stop);
   do i=0 to nmonths;
      BEGIN = INTNX('MONTH',start,i,'S');
      SEASON = MONTH(BEGIN);
      output;
   end;
   format BEGIN DATE.;
run;
```
The difference between the custom FiscalMonth interval and a standard interval can be seen in the following example. The output shown in [Figure 4.2](#page-132-0) compares how the data are accumulated. For the FiscalMonth interval, values in the first nine days of the month are accumulated with the interval that begins in the previous month. For the standard MONTH interval, values in the first nine days of the month are accumulated with the calendar month.

```
data sales(keep=DATE sales);
   do date = '01JAN2000'D to '31DEC2000'D;
      month = MONTH(date);
      dayofmonth = DAY(date);
      sales = 0;
      if ( dayofmonth lt 10 ) then sales = month/9;
      output;
   end;
   format date monyy.;
run;
proc timeseries data=sales out=dataInFiscalMonths;
   id DATE interval=FiscalMonth accumulate=total;
   var sales;
run;
proc timeseries data=sales out=dataInStdMonths;
   id DATE interval=Month accumulate=total;
   var sales;
run;
data compare;
     merge dataInFiscalMonths(rename=(sales=FM_sales))
           dataInStdMonths(rename=(sales=SM_sales));
    by DATE;
run;
title 'Standard Monthly Data vs. Fiscal Month Data';
proc print data=compare;
run;
```
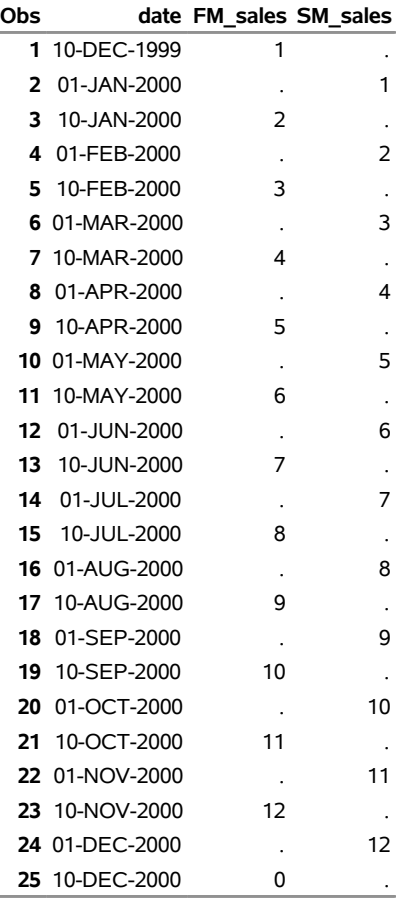

**Figure 4.2** Fiscal Months Custom Interval

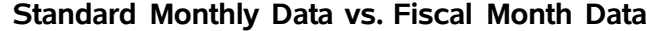

The next example uses custom intervals in the time function INTCK to omit holidays when counting business days. The result is shown in [Figure 4.3.](#page-134-1)

```
options intervalds=(BankingDays=BankDayDS);
data BankDayDS(keep=BEGIN);
   start = '15DEC1998'D;
  stop = '15JAN2002'D;
  nwkdays = INTCK('WEEKDAY',start,stop);
   do i = 0 to nwkdays;
      BEGIN = INTNX('WEEKDAY',start,i);
      year = YEAR(BEGIN);
      if BEGIN ne HOLIDAY("NEWYEAR",year) and
         BEGIN ne HOLIDAY("MLK",year) and
        BEGIN ne HOLIDAY("USPRESIDENTS",year) and
         BEGIN ne HOLIDAY("MEMORIAL",year) and
         BEGIN ne HOLIDAY("USINDEPENDENCE",year) and
         BEGIN ne HOLIDAY("LABOR",year) and
         BEGIN ne HOLIDAY("COLUMBUS",year) and
         BEGIN ne HOLIDAY("VETERANS",year) and
         BEGIN ne HOLIDAY("THANKSGIVING",year) and
```
i.

```
BEGIN ne HOLIDAY("CHRISTMAS",year) then
      output;
   end;
   format BEGIN DATE.;
run;
data CountDays;
   start = '01JAN1999'D;
   stop = '31DEC2001'D;
   ActualDays = INTCK('DAYS', start, stop);
   Weekdays = INTCK('WEEKDAYS',start,stop);
   BankDays = INTCK('BankingDays', start, stop);
   format start stop DATE.;
run;
title 'Methods of Counting Days';
proc print data=CountDays;
run;
```
**Figure 4.3** Bank Days Custom Interval

**Methods of Counting Days**

<span id="page-134-1"></span>

| <b>Obs</b> | start |                   | stop ActualDays Weekdays BankDays |     |     |
|------------|-------|-------------------|-----------------------------------|-----|-----|
|            |       | 1 01JAN99 31DEC01 | 1095                              | 781 | 757 |

# <span id="page-134-0"></span>**Date and Datetime Informats**

[Table 4.2](#page-134-2) lists some of the SAS date and datetime informats available to read date, time, and datetime values. For a discussion of the use of date and datetime informats, see Chapter 3, ["Working with Time Series Data.](#page-66-0)" For a complete description of these informats, see *[SAS Programmers Guide: Essentials](https://documentation.sas.com/?cdcId=pgmsascdc&cdcVersion=v_010&docsetId=lepg&docsetTarget=titlepage.htm)*.

For each informat, [Table 4.2](#page-134-2) shows an example of a date or datetime value written in the style that the informat is designed to read. You can specify the width of each informat by adding *w*. For informats that include second values, you can specify the number of decimal digits for seconds by adding *d*. [Table 4.2](#page-134-2) shows the width range allowed by the informat and the default width. The date 17 October 1991 and the time 2:25:32 p.m. are used for the example in all cases.

<span id="page-134-2"></span>

| <b>Informat</b>         | <b>Example</b> | <b>Description</b>                                                                                                    | Width<br>Range | <b>Default</b><br>Width |
|-------------------------|----------------|----------------------------------------------------------------------------------------------------|----------------|-------------------------|
| ANYDTDTE <sub>w</sub> . |                | Reads and extracts the date value from any<br>of the following: DATE, DATETIME, DDMMYY,<br>JULIAN, MDYAMPM, MMDDYY, MMxYY*,<br>MONYY, TIME, YMDDTTM, YYMMDD,<br>YYQ, YYxMM <sup>*</sup> , month-day-year | $5 - 32$       | 9                       |

**Table 4.2** Frequently Used SAS Date and Datetime Informats

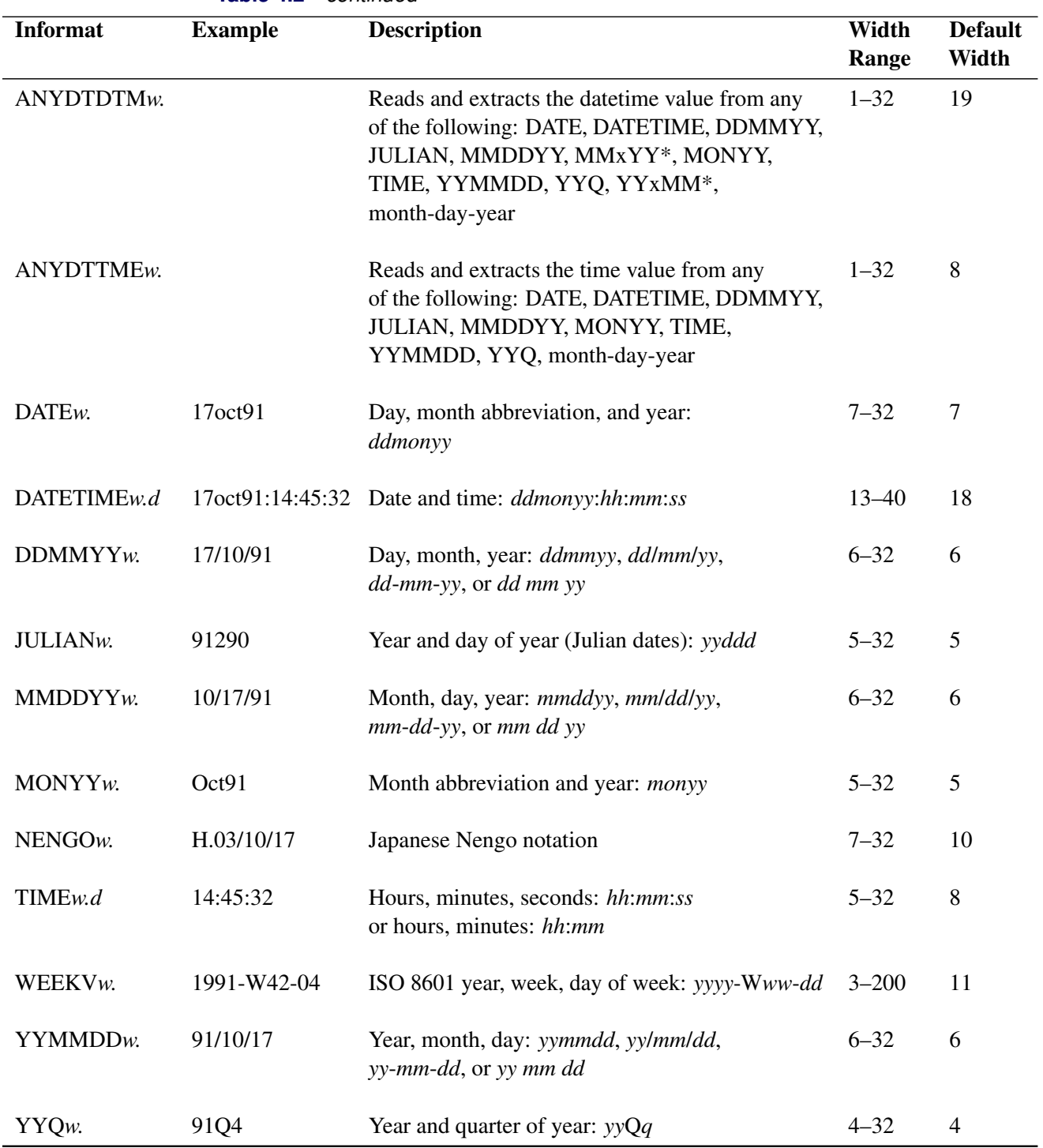

**Table 4.2** *continued*

# <span id="page-136-0"></span>**Date, Time, and Datetime Formats**

Some of the commonly used SAS date and datetime formats are listed in [Table 4.3](#page-137-1) and [Table 4.4.](#page-140-1) You can specify the width value for each format by adding *w*. The tables list the range of width values allowed and the default width value for each format.

The notation used by a format is abbreviated in different ways depending on the width option used. For example, the format MMDDYY8. writes the date 17 October 1991 as 10/17/91, while the format MMDDYY6. writes this date as 101791. In particular, formats that display the year show two-digit or four-digit year values depending on the width option. The examples shown in the tables use the default width.

The interval function INTFMT returns a recommended format for time ID values based on the interval that describes the frequency of the values. The following example uses INTFMT to select a format to display the quarterly time ID variable qtrDate. In this example, INTFMT returns the format YYQC6., which displays the year in four digits and the quarter in a single digit. This selected format is stored in a macro variable that is created by the CALL SYMPUT statement. The second argument to INTFMT controls the width of the year for date formats; it can take the value 'long' or 'l' to indicate 4 for the year width or the value 'short' or 's' to indicate 2 for the year width. For more information about the INTFMT function, see the . For more information about the CALL SYMPUT statement, see the *[SAS DATA Step Statements: Reference](https://documentation.sas.com/?cdcId=pgmsascdc&cdcVersion=v_010&docsetId=lestmtsref&docsetTarget=titlepage.htm)*.

The macro variable &FMT is then used in the FORMAT statement in the PROC PRINT step as follows:

```
data b(keep=qtrDate);
   interval = 'QTR';
   form = INTFMT( interval, 'long' );
   call symput('fmt',form);
   do i=1 to 4;
      qtrDate = INTNX( interval, '01jan00'd, i-1 );
      output;
   end;
run;
proc print;
   format qtrDate &fmt;
run;
```
It is also possible to display date and datetime values as strings by using the format that is identified by INTFMT. In the following example, INTFIT is used to identify the intervals of the sashelp.citiwk and sashelp.air data sets. Then INTFMT is used to identify formats that are based on the intervals. The formats are then used to convert the first SAS date value of each data set to a string. The START variable displays the date of the first observation of each data set. This method assumes that the interval of the data set can be identified by examining the first two observations. This is often the case for output data sets and data sets that have been properly prepared for input by using a procedure such as the TIMESERIES procedure. More than two observations might be required to identify the difference between a DAY interval and a WEEKDAY interval. This example would need to be modified if the DATE variable contained SAS datetime values.

```
data a(keep=DATE0 DATE INTERVAL FMT START);
   length START INTERVAL FMT $32;
   format date0 date DATE.;
   set sashelp.citiwk(obs=2) sashelp.air(obs=2);
  DATE0 = lag(date);
```

```
if ( mod(_n_,2) eq 1 ) then delete;
   if (mod(\_n, 2) eq 0) then INTERVAL = inff (DATE0, date, 'D' );
   if (mod (n_{-},2) eq 0) then FMT = INTFMT( interval, 'l');
   START = putn( DATE0, FMT );
run;
proc print;
run;
```
For a complete description of these formats, including the variations of the formats produced by different width options, see *[SAS Programmers Guide: Essentials](https://documentation.sas.com/?cdcId=pgmsascdc&cdcVersion=v_010&docsetId=lepg&docsetTarget=titlepage.htm)*. For a discussion of the use of date and datetime formats, see Chapter 3, ["Working with Time Series Data,](#page-66-0)".

### <span id="page-137-0"></span>**Date Formats**

[Table 4.3](#page-137-1) lists some of the available SAS date formats. For each format, an example is shown of a date value in the notation produced by the format. The date '17OCT91'D is used as the example.

<span id="page-137-1"></span>

| Format                 | <b>Example</b> | <b>Description</b>                        | Width<br>Range | <b>Default</b><br>Width |
|------------------------|----------------|-------------------------------------------|----------------|-------------------------|
| DATE <sub>w</sub> .    | 17OCT91        | Day, month abbreviation, year:<br>ddmonyy | $5 - 9$        | $\overline{7}$          |
| $DAYw$ .               | 17             | Day of month                              | $2 - 32$       | $\overline{2}$          |
| DDMMYYw.               | 17/10/91       | Day, month, year: dd/mm/yy                | $2 - 8$        | 8                       |
| DOWNAME <sub>w</sub> . | Thursday       | Name of day of the week                   | $1 - 32$       | 9                       |
| JULDAY <sub>w.</sub>   | 290            | Day of year                               | $3 - 32$       | 3                       |
| <b>JULIAN</b> w.       | 91290          | Year and day of year: yyddd               | $5 - 7$        | 5                       |
| MMDDYYw.               | 10/17/91       | Month, day, year: mm/dd/yy                | $2 - 8$        | 8                       |
| MMYYw.                 | 10M1991        | Month and year: mmMyyyy                   | $5 - 32$       | $\tau$                  |
| MMYYCw.                | 10:1991        | Month and year: mm:yyyy                   | $5 - 32$       | $\boldsymbol{7}$        |
| MMYYDw.                | 10-1991        | Month and year: mm-yyyy                   | $5 - 32$       | $\boldsymbol{7}$        |
| MMYYPw.                | 10.1991        | Month and year: mm.yyyy                   | $5 - 32$       | $\boldsymbol{7}$        |
| MMYYSw.                | 10/1991        | Month and year: <i>mm/yyyy</i>            | $5 - 32$       | 7                       |

**Table 4.3** Frequently Used SAS Date Formats

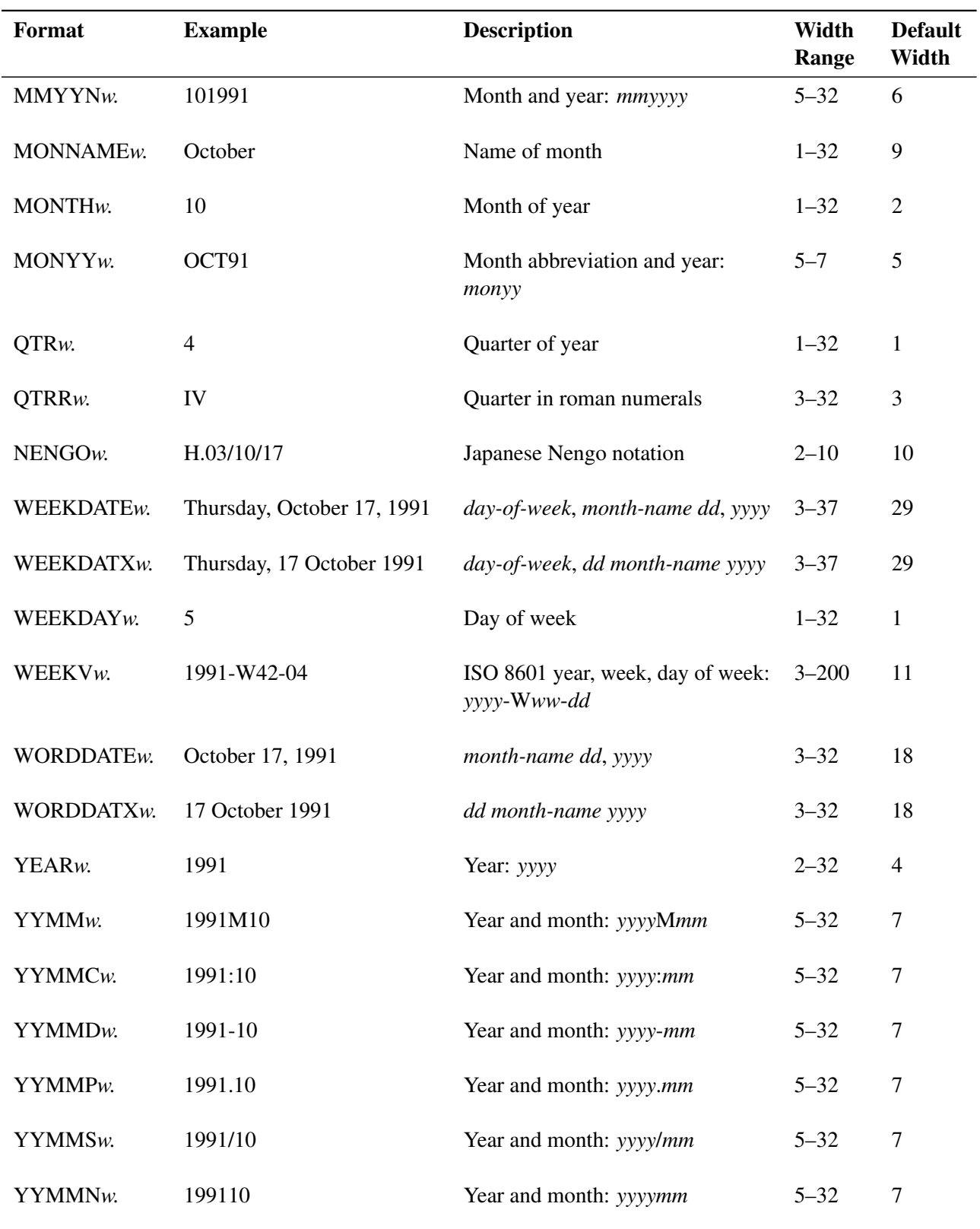

**Table 4.3** *continued*

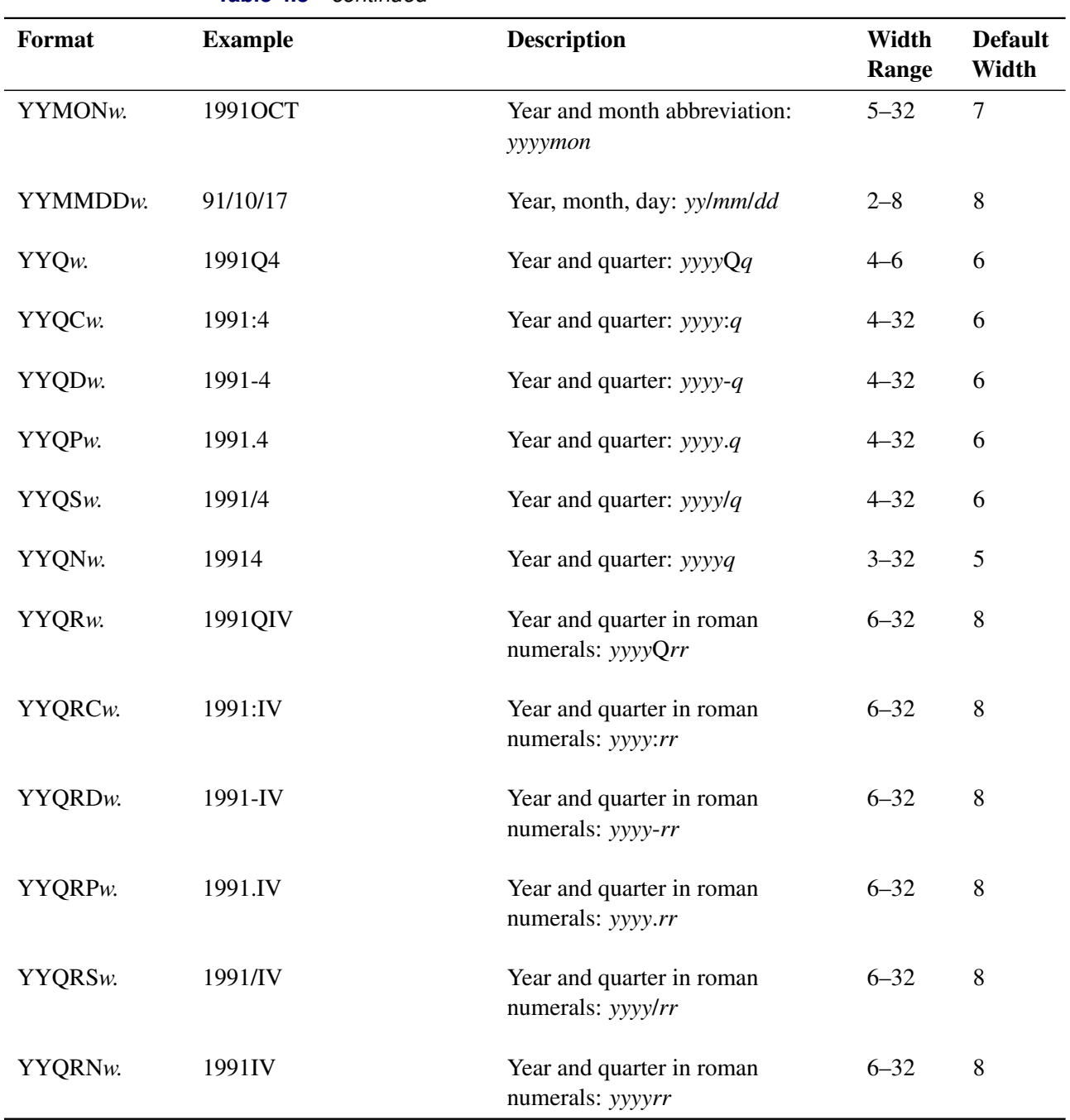

**Table 4.3** *continued*

# <span id="page-140-0"></span>**Datetime and Time Formats**

[Table 4.4](#page-140-1) lists some of the available SAS datetime and time formats. For each format, the example shows the formatted value. The value of the variable dt is '17OCT91:14:25:32'DT. You can specify the width of each format by adding *w*. For formats that allow a decimal value, you can specify the number of decimal digits by adding *d*.

<span id="page-140-1"></span>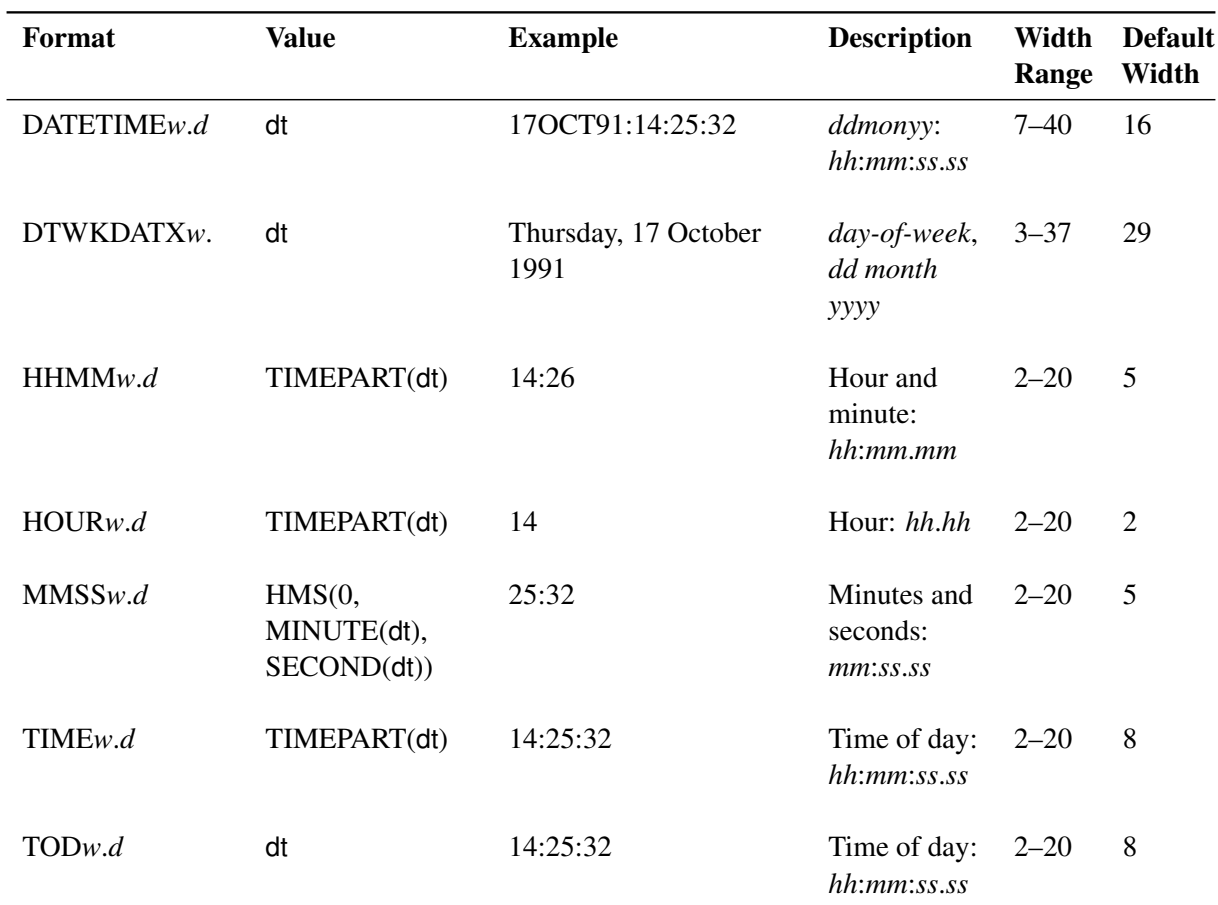

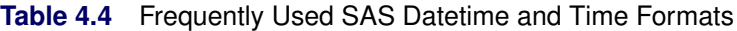

# <span id="page-141-0"></span>**Alignment of SAS Dates**

SAS date values that are used to identify time series observations produced by SAS/ETS and SAS High-Performance Forecasting procedures are normally aligned with the beginning of the time intervals that correspond to the observations. For example, for monthly data for 1994, the date values that identify the observations are 1Jan94, 1Feb94, 1Mar94, . . . , 1Dec94.

However, for some applications it might be preferable to use end-of-period dates, such as 31Jan94, 28Feb94, 31Mar94, . . . , 31Dec94. For other applications, such as plotting time series, it might be more convenient to use interval midpoint dates to identify the observations.

Many SAS/ETS and SAS High-Performance Forecasting procedures provide an ALIGN= option to control the alignment of dates for outputting time series observations. SAS/ETS procedures that support the ALIGN= option are ARIMA, DATASOURCE, ESM, EXPAND, SIMILARITY, TIMESERIES, UCM, and VARMAX. SAS High-Performance Forecasting procedures that support the ALIGN= option are HPFRECONCILE, HPF, HPFDIAGNOSE, HPFENGINE, and HPFEVENTS.

#### **ALIGN=**

The ALIGN= option can have the following values:

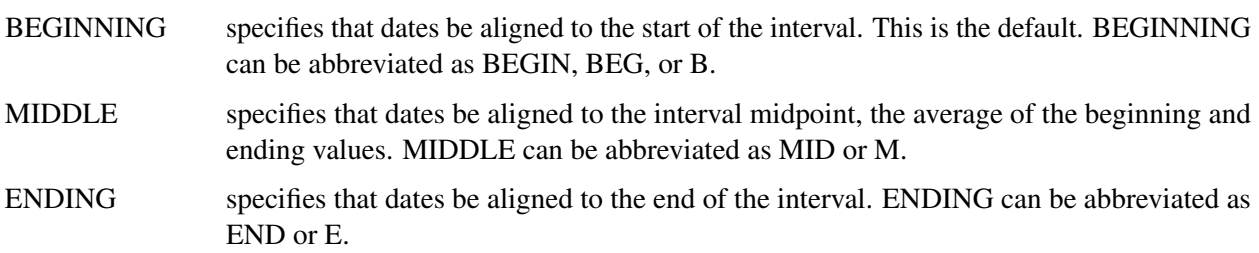

For information about the calculation of the beginning and ending values of intervals, see the section ["Beginning Dates and Datetimes of Intervals"](#page-125-0) on page 120.

# <span id="page-141-1"></span>**SAS Date, Time, and Datetime Functions**

SAS date, time, and datetime functions are used to perform the following tasks:

- compute date, time, and datetime values from calendar and time-of-day values
- compute calendar and time-of-day values from date and datetime values
- convert between date, time, and datetime values
- perform calculations that involve time intervals
- provide information about time intervals
- provide information about seasonality

For all interval functions, you can supply the intervals and other character arguments either directly as a quoted string or as a SAS character variable. When you use a character variable, you should set the length of the character variable to at least the length of the longest string for that variable that is used in the DATA step.

Also, to ensure correct results when using interval functions, use date intervals with date values and datetime intervals with datetime values.

For a complete description of these functions, see *[SAS Functions and CALL Routines: Reference](https://documentation.sas.com/?cdcId=pgmsascdc&cdcVersion=v_010&docsetId=lefunctionsref&docsetTarget=titlepage.htm)*.

The following list shows SAS date, time, and datetime functions in alphabetical order:

#### **DATE()**

returns today's date as a SAS date value.

#### **DATEJUL(** *yyddd* **)**

returns the SAS date value when given the Julian date in *yyddd* or *yyyyddd* format. For example, **DATE = DATEJUL(99001);** assigns the SAS date value '01JAN99'D to DATE, and **DATE = DATEJUL(1999365);** assigns the SAS date value '31DEC1999'D to DATE.

#### **DATEPART(** *datetime* **)**

returns the date part of a SAS datetime value as a date value.

#### **DATETIME()**

returns the current date and time of day as a SAS datetime value.

#### **DAY(** *date* **)**

returns the day of the month from a SAS date value.

#### **DHMS(** *date, hour, minute, second* **)**

returns a SAS datetime value for date, hour, minute, and second values.

#### **FMTINFO( '***format-name***', '***information-type***' )**

returns the information specified by *information-type* for *format-name*. This function is useful for determining the category of a variable if the variable has a format. Specifying the *information-type* as 'cat' returns the category of the format. Examples of categories are date, datetime, time, and num. For example, **FMTINFO('MMDDYY','cat')** returns 'date'.

#### **HMS(** *hour, minute, second* **)**

returns a SAS time value for hour, minute, and second values.

#### **HOLIDAY( '***holiday***',** *year* **)**

returns a SAS date value for the holiday and year specified. Valid values for holiday are 'BOXING', 'CANADA', 'CANADAOBSERVED', 'CHRISTMAS', 'COLUMBUS', 'EASTER', 'FATHERS', 'HALLOWEEN', 'JUNETEENTH', 'JUNETEENTHUSG', 'JUNETEENTHUSPS', 'LABOR', 'MLK', 'MEMORIAL', 'MOTHERS', 'NEWYEAR','THANKSGIVING', 'THANKSGIVINGCANADA', 'USINDEPENDENCE', 'USPRESIDENTS', 'VALENTINES', 'VETERANS', 'VETERANSUSG', 'VETERANSUSPS', and 'VICTORIA'. For example: **EASTER2000 = HOLIDAY('EASTER', 2000);**

#### **HOUR(** *datetime* **)**

returns the hour from a SAS datetime or time value.

#### **INTCINDEX( '***date-interval***',** *date* **)**

#### **INTCINDEX( '***datetime-interval***',** *datetime* **)**

returns the index of the seasonal cycle when given an interval and an appropriate SAS date, datetime, or time value. For example, the seasonal cycle for INTERVAL='DAY' is 'WEEK', so **INTCINDEX('DAY','01SEP78'D);** returns 35 because September 1, 1978, is the sixth day of the 35th week of the year. For correct results, date intervals should be used with date values, and datetime intervals should be used with datetime values.

#### **INTCK( '***date-interval***',** *date1, date2* < *,* '*method*' > **)**

#### **INTCK( '***datetime-interval***',** *datetime1, datetime2* < *,* '*method*' > **)**

returns the number of boundaries of intervals of the given kind that lie between the two date or datetime values. The optional method argument specifies that the intervals are counted using either a discrete or a continuous method. The default DISCRETE (or DISC or D) method uses discrete time intervals. For the DISCRETE method, the distance in MONTHS between January 31, 2000, and February 1, 2000, is one month. The CONTINUOUS (or CONT or C) method uses continuous time intervals. For the CONTINUOUS method, the distance in MONTHS between January 15, 2000, and February 14, 2000, is zero, but the distance in MONTHS between January 15, 2000, and February 15, 2000, is one month.

#### **INTCYCLE( '***interval***' < ,** *seasonality* **> )**

returns the interval of the seasonal cycle, given a date, time, or datetime interval. For example, INTCY-CLE('MONTH') returns 'YEAR' because the months January, February, . . . , December constitute a yearly cycle. INTCYCLE('DAY') returns 'WEEK' because Sunday, Monday, . . . , Saturday constitute a weekly cycle.

You can specify the optional *seasonality* argument to construct a cycle other than the default seasonal cycle. For example, INTCYCLE('MONTH', 3) returns 'QTR'. The optional second argument is the seasonal frequency.

**INTFIT(** *date1, date2***, '***D***' )**

#### **INTFIT(** *datetime1, datetime2***, '***DT***' )**

#### **INTFIT(** *obs1, obs2***, '***OBS***' )**

returns an interval that fits exactly between two SAS date, datetime, or observation values. That is, if the interval result of the INTFIT function is used with *date1*, 1, and SAMEDAY alignment in the INTNX function, then the result is *date2*. This concept is illustrated in the following example, where result1 is the same as date1 and result2 is the same as date2:

```
FitInterval = INTFIT( date1, date2, 'D' );
result1 = INTNX( FitInterval, date1, 0, 'SAMEDAY');
result2 = INTNX( FitInterval, date1, 1, 'SAMEDAY');
```
More than one interval can fit the preceding definition. For example, two SAS date values that are seven days apart could be fit with either 'DAY7' or 'WEEK'. The INTFIT function chooses the more common interval, so 'WEEK' is the result when the dates are seven days apart. The INTFIT function can be used to detect the possible frequency of the time series or to analyze frequencies of other events in a time series, such as outliers or missing values.
### **INTFMT('***interval***' ,'***size***')**

returns a recommended format when given a date, time, or datetime interval for displaying the time ID values associated with a time series of the given interval. The second argument to INTFMT controls the width of the year for date formats; it can take the value 'long' or 'l' to specify that the returned format display a four-digit year or the value 'short' or 's' to specify that the returned format display a two-digit year.

### **INTGET(** *date1, date2, date3* **)**

### **INTGET(** *datetime1, datetime2, datetime3* **)**

returns an interval that fits three consecutive SAS date or datetime values. The INTGET function examines two intervals: the first interval between *date1* and *date2*, and the second interval between *date2* and *date3*. In order for an interval to be detected, either the two intervals must be the same or one interval must be an integer multiple of the other interval. That is, INTGET assumes that at least two of the dates are consecutive points in the time series, and that the other two dates are also consecutive or represent the points before and after missing observations. The INTGET function assumes that large values are SAS datetime values, which are measured in seconds, and that smaller values are SAS date values, which are measured in days. The INTGET function can be used to detect the possible frequency of the time series or to analyze frequencies of other events in a time series, such as outliers or missing values.

### **INTINDEX( '***date-interval***',** *date* **< ,** *seasonality* **> )**

### **INTINDEX( '***datetime-interval***',** *datetime* **< ,** *seasonality* **> )**

returns the seasonal index for the specified date or datetime interval and an appropriate date or datetime value. The seasonal index is a number that represents the position of the date or datetime value in the seasonal cycle of the specified interval. For example, **INTINDEX('MONTH','01DEC2000'D);** returns 12 because monthly data is yearly periodic and DECEMBER is the 12th month of the year. However, **INTINDEX('DAY','01DEC2000'D);** returns 6 because daily data is weekly periodic and December 01, 2000, is a Friday, the sixth day of the week. To correctly identify the seasonal index, the interval specification should agree with the date or datetime value. For example, **INTINDEX('DTMONTH','01DEC2000'D);** and **INTINDEX('MONTH','01DEC2000:00:00:00'DT);** do not return the expected value of 12. However, both **INTINDEX('MONTH','01DEC2000'D);** and **INTINDEX('DTMONTH','01DEC2000:00:00:00'DT);** return the expected value of 12.

You can specify the optional *seasonality* argument to use a seasonal cycle other than the default seasonal cycle. For example, **INTINDEX('MONTH','01APR2000'D);** returns the value 4, to indicate the fourth month of the year. However, **INTINDEX('MONTH','01APR2000'D,3);** and **INTINDEX('MONTH','01APR2000'D,'QTR');** return the value 1 to indicate the first month of the quarter. Specifying either 3 or 'QTR' for the third argument uses a quarterly seasonal cycle instead of the default yearly seasonal cycle.

### **INTNEST( '***interval***', '***interval***' )**

An interval is said to *nest* within another interval if a whole number of the first interval spans the same time period as the second interval for all time periods. For example, DAY is nested within WEEK because there are exactly seven DAY periods within each WEEK for every span of time. However, WEEK is not nested in MONTH because a MONTH period is not consistently a multiple of 7 days. In order to nest, the two intervals must also generate beginning and ending dates that align. For example, WEEK.2 will not nest within WEEK because WEEK begins on Sundays and WEEK.2 begins on Mondays.

The INTNEST function calculates the number of whole periods of the smaller interval that will fit into the period of the larger interval. If the first interval specified spans a larger time period than the second interval specified, then the number returned is positive. If the second interval specified spans a larger period than the first interval specified, then the number returned is negative. For example, **INTNEST('WEEK','DAY')** returns 7, and **INTNEST('DAY','WEEK')** returns –7. A missing value is returned if neither interval nests into the other. [Table 4.5](#page-145-0) lists the types of results returned by INTNEST and describes how to interpret each result.

<span id="page-145-0"></span>

| <b>Result</b>         | <b>Description</b> | <b>Explanation</b><br><b>Example</b>                                                                                                    |
|-----------------------|--------------------|----------------------------------------------------------------------------------------------------|
| $\mathbf{0}$          | Same               | The two input intervals define the same time periods for all time<br>periods.                                                                                                    |
|                       |                    | INTNEST('MONTH12','YEAR')                                                                                                    |
| 1                     | Variable number    | The first interval contains a whole number of periods of the second<br>interval, but the number varies over time.                                                                                                    |
|                       |                    | INTNEST('MONTH','DAY')                                                                                                    |
| $-1$                  | Variable number    | The second interval contains a whole number of periods of periods<br>of the first interval, but the number varies over time.<br>INTNEST('DAY','YEAR')                                                                                                    |
| n>1                   | Fixed number       | The first interval contains a whole number $n$ periods of the second<br>interval, and that is fixed for all time.<br>INTNEST('WEEK', 'DAY')                                                                                                    |
| $n < -1$              | Fixed number       | The second interval contains a whole number $-n$ periods of the first<br>interval, and that is fixed for all time.<br>INTNEST('DTHOUR', 'DAY')                                                                                                    |
| Missing value         | Multiple mismatch  | Neither interval will nest into other interval. However, intervals of                                                                                                    |
| of M                  |                    | these types can nest for some multiple values.                                                                                                    |
|                       |                    | INTNEST('SEMIMONTH3', 'MONTH')                                                                                                    |
| Missing value<br>of S | Shift mismatch     | Neither interval will nest into other interval. However, if a shift<br>value were changed, then the intervals would be the same or one<br>would nest into the other.                                                                                                    |
|                       |                    | INTNEST('SEMIMONTH2.2', 'MONTH')                                                                                                    |
| Missing value<br>of B | Base mismatch      | The interval bases define time periods that are so different that<br>nesting is not possible for any multiple or shift. For example,<br>YEAR always begins on January 1st of each year, and is shifted<br>by months. However, YEARV always begins on the Monday on<br>or immediately preceding January 4th, and YEARV is shifted by |
|                       |                    | ISO 8601 weeks that begin on Monday. Since January 1st is only<br>a Monday for some years, the intervals will not consistently start<br>on the same day. The same problem exists if the YEAR interval is<br>shifted by months, since the first of a month would not be a Monday                                                     |
|                       |                    | for all years.<br>INTNEST('YEAR', 'YEARV')                                                                                                    |

**Table 4.5** Results Returned by the INTNEST Function

The result returned by the INTNEST function is of interest when performing the following tasks related to time series:

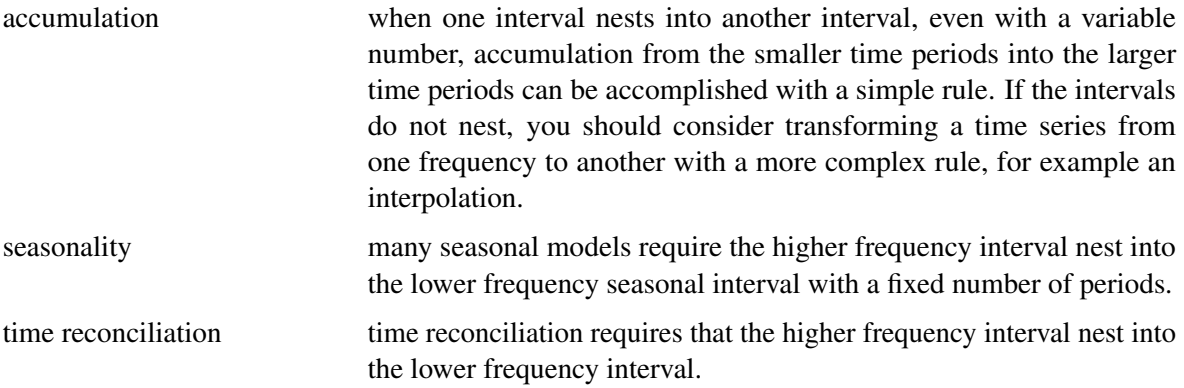

The following example illustrates the relationship between two intervals that nest and both intervals are either date intervals or both intervals are datetime intervals. In this example, for each observation, the value calculated for begin1 is the same as begin2 and the value calculated for end1 is the same as end2:

```
/* interval1 and interval2 are any 2 valid intervals */
nest=INTNEST(interval1,interval2);
/* If interval1 and interval2 are date intervals, then start and end are any
   SAS date values. If interval1 and interval2 are datetime intervals,
   then start and end are SAS datetime values.
   This algorithm would need to be modified if a SAS date interval is
   compared to a SAS datetime interval. */
do date=start to end;
   if ( ( nest = .B ) or
        ( nest = .M ) or
        ( nest = .S ) ) then do;
      /* skip this case as the rule does not apply */
      end;
   else if ( nest = 0 ) then do;
      begin1=INTNX(interval1,date,0);
      begin2=INTNX(interval2,date,0);
      end1=INTNX(interval1,date,nest,'E');
      end2=INTNX(interval2,date,nest,'E');
      end;
   else if ( nest = 1 ) then do;
      begin1=INTNX(interval1,date,0);
      end1=INTNX(interval1,date,0,'E');
      n=INTCK(interval2,begin1,end1);
      begin2=INTNX(interval2,begin1,0);
      end2=INTNX(interval2,begin2,n,'E');
      end;
   else if ( nest = -1 ) then do;
      begin2=INTNX(interval2,date,0);
      end2=INTNX(interval2,date,0,'E');
      n=INTCK(interval1,begin2,end2);
      begin1=INTNX(interval1,begin2,0);
```

```
end1=INTNX(interval1,begin1,n,'E');
      end;
   else if ( nest > 1 ) then do;
      begin1=INTNX(interval1,date,0);
      begin2=INTNX(interval2,begin1,0);
      end1=INTNX(interval1,date,0,'E');
      end2=INTNX(interval2,begin2,nest-1,'E');
      end;
   else if ( nest < 1 ) then do;
      begin2=INTNX(interval2,date,0);
      begin1=INTNX(interval1,begin2,0);
      end1=INTNX(interval1,begin1,(-nest)-1,'E');
      end2=INTNX(interval2,date,0,'E');
      end;
   output;
end;
```
**INTNX( '***date-interval***',** *date***,** *n* < *,* '*alignment*' > **)**

**INTNX( '***datetime-interval***',** *datetime***,** *n* < *,* '*alignment*' > **)**

returns the date or datetime value of the beginning of the interval that is *n* intervals from the interval that contains the given date or datetime value. The optional *alignment* argument specifies that the returned date is aligned to the beginning, middle, or end of the interval. Beginning is the default. In addition, you can specify SAME (S) alignment. The SAME alignment bases the alignment of the calculated date or datetime value on the alignment of the input date or datetime value. As illustrated in the following example, the SAME alignment can be used to calculate the meaning of "same day next year" or "same day two weeks from now":

**nextYear = INTNX( 'YEAR', '15Apr2007'D, 1, 'S' ); TwoWeeks = INTNX( 'WEEK', '15Apr2007'D, 2, 'S' );**

The preceding example returns '15Apr2008'D for nextYear and '29Apr2007'D for TwoWeeks.

For all values of alignment, the number of discrete intervals *n* between the input date and the resulting date agrees with the input value. In the following example, the result is always that  $n^2 = n!$ :

```
date2 = INTNX( interval, date1, n1, align );
n2 = INTCK( interval, date1, date2 );
```
The preceding example uses the DISCRETE method of the INTCK function by default. The result n2 = n1 does not always apply when the CONTINUOUS method of the INTCK function is specified.

### **INTSEAS( '***interval***' < ,** *seasonality* **> )**

returns the length of the seasonal cycle for the specified date or datetime interval. The length of a seasonal cycle is the number of intervals in a seasonal cycle. For example, when the interval for a time series is described as monthly, many procedures use the option INTERVAL=MONTH to indicate that each observation in the data corresponds to a particular month. Monthly data are considered to be periodic for a one-year seasonal cycle. There are 12 months in one year, so the number of intervals (months) in a seasonal cycle (year) is 12. For quarterly data, there are 4 quarters in one year, so the number of intervals in a seasonal cycle is 4. The periodicity is not always one year. For example, INTERVAL=DAY is considered to have a seasonal cycle of one week, and because there are 7 days in a week, the number of intervals in a seasonal cycle is 7.

You can specify the optional *seasonality* argument to use a seasonal cycle other than the default seasonal cycle. For example, INTSEAS('MONTH', 3) and INTSEAS('MONTH', 'QTR') both specify a quarterly seasonal cycle and return the value 3. If the optional *seasonality* argument is numeric, it is the seasonal frequency. If the optional *seasonality* argument is character, it is the seasonal cycle.

### **INTSHIFT( '***interval***' )**

returns the shift interval that applies to the shift index if a subperiod is specified. For example, YEAR intervals are shifted by MONTH, so INTSHIFT('YEAR') returns 'MONTH'.

### **INTTEST( '***interval***' )**

returns 1 if the interval name is valid, 0 otherwise. For example, **VALID = INTTEST('MONTH');** should set VALID to 1, while **VALID = INTTEST('NOTANINTERVAL');** should set VALID to 0. The INTTEST function can be useful in verifying which values of multiplier *n* and the shift index *s* are valid in constructing an interval name.

### **JULDATE(** *date* **)**

returns the Julian date from a SAS date value. The format of the Julian date is either *yyddd* or *yyyyddd* depending on the value of the system option YEARCUTOFF=. For example, using the default system option values, **JULDATE('31DEC1999'D );** returns 99365, while **JULDATE('31DEC1899'D);** returns 1899365.

### **MDY(** *month, day, year* **)**

returns a SAS date value for month, day, and year values.

### **MINUTE(** *datetime* **)**

returns the minute from a SAS time or datetime value.

### **MONTH(** *date* **)**

returns the numerical value for the month of the year from a SAS date value. For example, **MONTH=MONTH('01JAN2000'D);** returns 1, the numerical value for January.

### **NWKDOM(** *n, weekday, month, year* **)**

returns a SAS date value for the *n*th weekday of the month and year specified. For example, Thanksgiving is always the fourth (*n*=4) Thursday (*weekday*=5) in November (*month*=11). Thus **THANKS2000 = NWKDOM( 4, 5, 11, 2000);** returns the SAS date value for Thanksgiving in the year 2000. The last weekday of a month can be specified by using *n*=5. Memorial Day in the United States is the last (*n*=5) Monday (*weekday*=2) in May (*month*=5), and so **MEMORIAL2002 = NWKDOM( 5, 2, 5, 2002);** returns the SAS date value for Memorial Day in 2002. Because *n*=5 always specifies the last occurrence of the month and most months have only 4 instances of each day, the result for *n*=5 is often the same as the result for *n*=4. NWKDOM is useful for calculating the SAS date values of holidays that are defined in this manner.

### **QTR(** *date* **)**

returns the quarter of the year from a SAS date value.

### **SECOND(** *date* **)**

returns the second from a SAS time or datetime value.

#### **TIME()**

returns the current time of day.

### **TIMEPART(** *datetime* **)**

returns the time part of a SAS datetime value.

### **TODAY()**

returns the current date as a SAS date value. (TODAY is another name for the DATE function.)

### **WEEK(** *date* < *,* '*descriptor*' > **)**

returns the week of year from a SAS date value. The algorithm used to calculate the week depends on the *descriptor*, which can take the value 'U', 'V', or 'W'.

If the descriptor is 'U,' weeks start on Sunday and the range is 0 to 53. If weeks 0 and 53 exist, they are only partial weeks. Week 52 can be a partial week.

If the descriptor is 'V', the result is equivalent to the ISO 8601 week of year definition. The range is 1 to 53. Week 53 is a leap week. The first week of the year, Week 1, and the last week of the year, Week 52 or 53, can include days in another Gregorian calendar year.

If the descriptor is 'W', weeks start on Monday and the range is 0 to 53. If weeks 0 and 53 exist, they are only partial weeks. Week 52 can be a partial week.

### **WEEKDAY(** *date* **)**

returns the day of the week from a SAS date value. The WEEKDAY function produces an integer that represents the day of the week, where  $1=$  Sunday,  $2=$  Monday, ...,  $7=$  Saturday. For example **WEEKDAY=WEEKDAY('17OCT1991'D);** returns 5, the numerical value for Thursday.

### **YEAR(** *date* **)**

returns the year from a SAS date value.

### **YYQ(** *year, quarter* **)**

returns a SAS date value for year and quarter values.

# **References**

National Retail Federation (2007). "National Retail Federation 4-5-4 Calendar." <http://www.nrf.com/>.

Technical Committee ISO/TC 154 (Processes, Data Elements, and Documents in Commerce, Industry, and Administration) (2004). *ISO 8601:2004 Data Elements and Interchange Formats—Information Interchange—Representation of Dates and Times.* 3rd ed. Technical report, International Organization for Standardization.

# Chapter 5 SAS Macros and Functions

# **Contents**

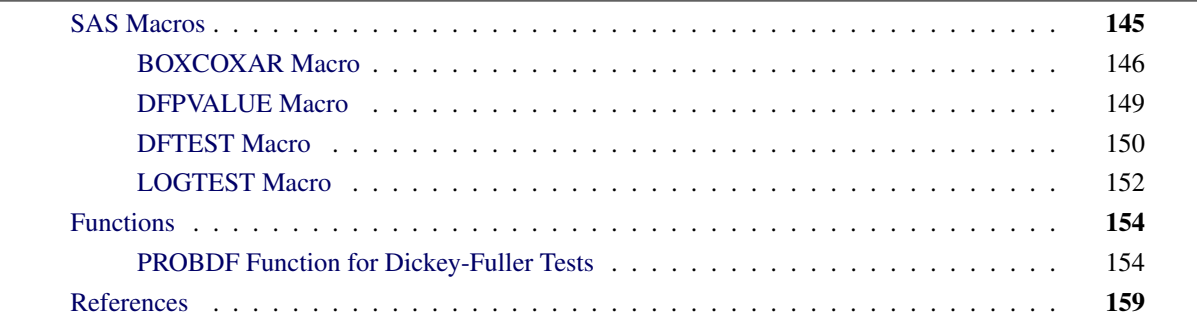

# <span id="page-150-0"></span>**SAS Macros**

This chapter describes several SAS macros and the SAS function PROBDF that are provided with SAS/ETS software. A SAS macro is a program that generates SAS statements. Macros make it easy to produce and execute complex SAS programs that would be time-consuming to write yourself.

SAS/ETS software includes the following macros:

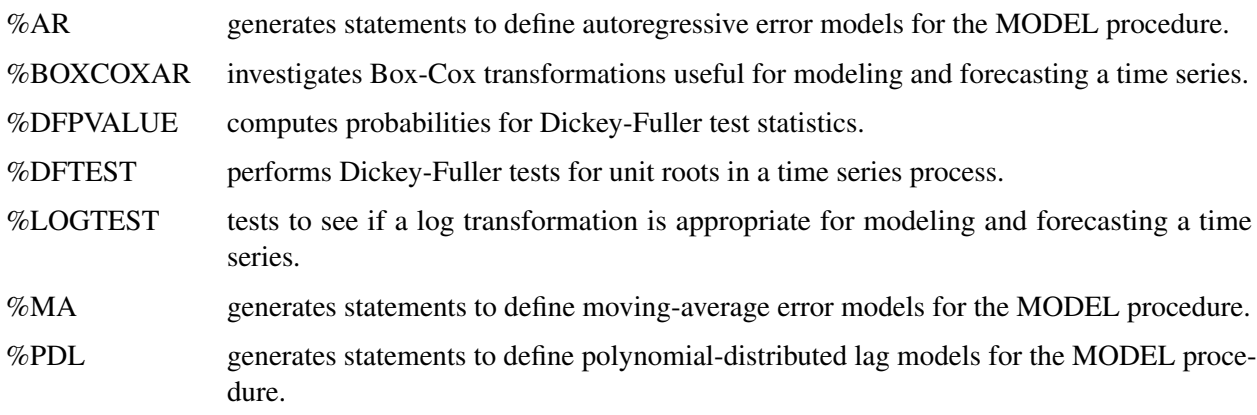

These macros are part of the SAS AUTOCALL facility and are automatically available for use in your SAS program. For information about the SAS macro facility, see *[SAS Macro Language: Reference](https://documentation.sas.com/?cdcId=pgmsascdc&cdcVersion=v_010&docsetId=mcrolref&docsetTarget=titlepage.htm)*.

Since the %AR, %MA, and %PDL macros are used only with PROC MODEL, they are documented with the MODEL procedure. For more information about these macros, see the sections about the %AR, %MA, and %PDL macros in Chapter 24, ["The MODEL Procedure.](#page-1418-0)" The %BOXCOXAR, %DFPVALUE, %DFTEST, and %LOGTEST macros are described in the following sections.

# <span id="page-151-0"></span>**BOXCOXAR Macro**

The %BOXCOXAR macro finds the optimal Box-Cox transformation for a time series.

Transformations of the dependent variable are a useful way of dealing with nonlinear relationships or heteroscedasticity. For example, the logarithmic transformation is often used for modeling and forecasting time series that show exponential growth or that show variability proportional to the level of the series.

The Box-Cox transformation is a general class of power transformations that include the log transformation and no transformation as special cases. The Box-Cox transformation is

$$
Y_t = \begin{cases} \frac{(X_t + c)^{\lambda} - 1}{\lambda} & \text{for } \lambda \neq 0\\ \ln(X_t + c) & \text{for } \lambda = 0 \end{cases}
$$

The parameter  $\lambda$  controls the shape of the transformation. For example,  $\lambda$ =0 produces a log transformation, while  $\lambda$ =0.5 results in a square root transformation. When  $\lambda$ =1, the transformed series differs from the original series by  $c - 1$ .

The constant *c* is optional. It can be used when some  $X_t$  values are negative or 0. You choose *c* so that the series  $X_t$  is always greater than  $-c$ .

The %BOXCOXAR macro tries a range of  $\lambda$  values and reports which of the values tried produces the optimal Box-Cox transformation. To evaluate different  $\lambda$  values, the %BOXCOXAR macro transforms the series with each  $\lambda$  value and fits an autoregressive model to the transformed series. It is assumed that this autoregressive model is a reasonably good approximation to the true time series model appropriate for the transformed series. The likelihood of the data under each autoregressive model is computed, and the  $\lambda$  value that produces the maximum likelihood over the values tried is reported as the optimal Box-Cox transformation for the series.

The %BOXCOXAR macro prints and optionally writes to a SAS data set all of the  $\lambda$  values tried, the corresponding log-likelihood value, and related statistics for the autoregressive model.

You can control the range and number of  $\lambda$  values tried. You can also control the order of the autoregressive models fit to the transformed series. You can difference the transformed series before the autoregressive model is fit.

Note that the Box-Cox transformation might be appropriate when the data have a common distribution (apart from heteroscedasticity) but not when groups of observations for the variable are quite different. Thus the %BOXCOXAR macro is more often appropriate for time series data than for cross-sectional data.

### **Syntax**

The form of the %BOXCOXAR macro is

```
%BOXCOXAR ( SAS-data-set, variable < , options > ) ;
```
The first argument, *SAS-data-set*, specifies the name of the SAS data set that contains the time series to be analyzed. The second argument, *variable*, specifies the time series variable name to be analyzed. The first two arguments are required.

The following options can be used with the %BOXCOXAR macro. Options must follow the required arguments and are separated by commas.

### **AR=***n*

specifies the order of the autoregressive model fit to the transformed series. The default is AR=5.

### **CONST=***value*

specifies a constant *c* to be added to the series before transformation. Use the CONST= option when some values of the series are 0 or negative. The default is CONST=0.

### **DIF=***( differencing-list )*

specifies the degrees of differencing to apply to the transformed series before the autoregressive model is fit. The *differencing-list* is a list of positive integers separated by commas and enclosed in parentheses. For example,  $DIF=(1,12)$  specifies that the transformed series be differenced once at lag 1 and once at lag 12. For more information, see the section ["IDENTIFY Statement"](#page-222-0) on page 217 in Chapter 7, ["The](#page-186-0) [ARIMA Procedure.](#page-186-0)"

### **LAMBDAHI=***value*

specifies the maximum value of lambda for the grid search. The default is LAMBDAHI=1. A large (in magnitude) LAMBDAHI= value can result in problems with floating point arithmetic.

### **LAMBDALO=***value*

specifies the minimum value of lambda for the grid search. The default is LAMBDALO=0. A large (in magnitude) LAMBDALO= value can result in problems with floating point arithmetic.

### **NLAMBDA=***value*

specifies the number of lambda values considered, including the LAMBDALO= and LAMBDAHI= option values. The default is NLAMBDA=2.

### **OUT=***SAS-data-set*

writes the results to an output data set. The output data set includes the lambda values tried (LAMBDA), and for each lambda value, the log likelihood (LOGLIK), the residual mean squared error (RMSE), Akaike's information criterion (AIC), and Schwarz's Bayesian criterion (SBC).

### **PRINT=YES | NO**

specifies whether results are printed. The default is PRINT=YES. The printed output contains the lambda values, log likelihoods, residual mean square errors, Akaike's information criterion (AIC), and Schwarz's Bayesian criterion (SBC).

### **Results**

The value of  $\lambda$  that produces the maximum log likelihood is returned in the macro variable &BOXCOXAR. The value of the variable &BOXCOXAR is "ERROR" if the %BOXCOXAR macro is unable to compute the best transformation due to errors. This might be the result of large lambda values. The Box-Cox transformation parameter involves exponentiation of the data, so that large lambda values can cause floating-point overflow.

Results are printed unless the PRINT=NO option is specified. Results are also stored in SAS data sets when the OUT= option is specified.

### **Details**

Assume that the transformed series  $Y_t$  is a stationary *p*th-order autoregressive process generated by independent normally distributed innovations.

$$
(1 - \Theta(B))(Y_t - \mu) = \epsilon_t
$$
  

$$
\epsilon_t \sim i \, id \, N(0, \sigma^2)
$$

Given these assumptions, the log-likelihood function of the transformed data  $Y_t$  is

$$
l_Y(\cdot) = -\frac{n}{2}\ln(2\pi) - \frac{1}{2}\ln(|\Sigma|) - \frac{n}{2}\ln(\sigma^2) - \frac{1}{2\sigma^2}(\mathbf{Y} - \mathbf{1}\mu)'\Sigma^{-1}(\mathbf{Y} - \mathbf{1}\mu)
$$

In this equation, *n* is the number of observations,  $\mu$  is the mean of  $Y_t$ , **1** is the *n*-dimensional column vector of 1s,  $\sigma^2$  is the innovation variance,  $\mathbf{Y} = (Y_1, \ldots, Y_n)'$ , and  $\Sigma$  is the covariance matrix of *Y*.

The log-likelihood function of the original data  $X_1, \ldots, X_n$  is

$$
l_X(\cdot) = l_Y(\cdot) + (\lambda - 1) \sum_{t=1}^{n} \ln(X_t + c)
$$

where  $c$  is the value of the CONST= option.

For each value of  $\lambda$ , the maximum log-likelihood of the original data is obtained from the maximum log-likelihood of the transformed data given the maximum likelihood estimate of the autoregressive model.

The maximum log-likelihood values are used to compute Akaike's information criterion (AIC) and Schwarz's Bayesian criterion (SBC) for each  $\lambda$  value. The residual mean squared error based on the maximum likelihood estimator is also produced. To compute the mean squared error, the predicted values from the model are transformed again to the original scale [\(Pankratz](#page-165-0) [1983,](#page-165-0) pp. 256–258; [Taylor](#page-165-1) [1986\)](#page-165-1).

After differencing as specified by the DIF= option, the process is assumed to be a stationary autoregressive process. You can check for stationarity of the series with the %DFTEST macro. If the process is not stationary, differencing with the DIF= option is recommended. For a process with moving-average terms, a large value for the AR= option might be appropriate.

# <span id="page-154-0"></span>**DFPVALUE Macro**

The %DFPVALUE macro computes the significance of the Dickey-Fuller test. The %DFPVALUE macro evaluates the *p*-value for the Dickey-Fuller test statistic  $\tau$  for the test of H<sub>0</sub>: "The time series has a unit root" versus  $H_a$ : "The time series is stationary" using tables published by [Dickey](#page-164-1) [\(1976\)](#page-164-1); [Dickey, Hasza, and](#page-164-2) [Fuller](#page-164-2) [\(1984\)](#page-164-2).

The %DFPVALUE macro can compute *p*-values for tests of a simple unit root with lag 1 or for seasonal unit roots at lags 2, 4, or 12. The %DFPVALUE macro takes into account whether an intercept or deterministic time trend is assumed for the series.

The %DFPVALUE macro is used by the %DFTEST macro described later in this chapter.

Note that the %DFPVALUE macro has been superseded by the PROBDF function described later in this chapter. It remains for compatibility with past releases of SAS/ETS.

# **Syntax**

The %DFPVALUE macro has the following form:

**%DFPVALUE** *( tau, nobs* < *, options* > *)* **;**

The first argument, *tau,* specifies the value of the Dickey-Fuller test statistic.

The second argument, *nobs,* specifies the number of observations on which the test statistic is based.

The first two arguments are required. The following options can be used with the %DFPVALUE macro. Options must follow the required arguments and are separated by commas.

### **DLAG=1 | 2 | 4 | 12**

specifies the lag period of the unit root to be tested. DLAG=1 specifies a one-period unit root test. DLAG=2 specifies a test for a seasonal unit root with lag 2. DLAG=4 specifies a test for a seasonal unit root with lag 4. DLAG=12 specifies a test for a seasonal unit root with lag 12. The default is DLAG=1.

### **TREND=0 | 1 | 2**

specifies the degree of deterministic time trend included in the model. TREND=0 specifies no trend and assumes the series has a zero mean. TREND=1 includes an intercept term. TREND=2 specifies both an intercept and a deterministic linear time trend term. The default is TREND=1. TREND=2 is not allowed with DLAG=2, 4, or 12.

# **Results**

The computed *p*-value is returned in the macro variable &DFPVALUE. If the *p*-value is less than 0.01 or larger than 0.99, the macro variable &DFPVALUE is set to 0.01 or 0.99, respectively.

### **Minimum Observations**

The minimum number of observations required by the %DFPVALUE macro depends on the value of the DLAG= option. The minimum observations are as follows:

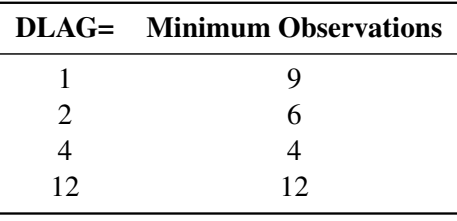

# <span id="page-155-0"></span>**DFTEST Macro**

The %DFTEST macro performs the Dickey-Fuller unit root test. You can use the %DFTEST macro to decide whether a time series is stationary and to determine the order of differencing required for the time series analysis of a nonstationary series.

Most time series analysis methods require that the series to be analyzed is stationary. However, many economic time series are nonstationary processes. The usual approach to this problem is to difference the series. A time series that can be made stationary by differencing is said to have a *unit root*. For more information, see the discussion of this issue in the section ["Getting Started: ARIMA Procedure"](#page-188-0) on page 183 of Chapter 7, ["The ARIMA Procedure.](#page-186-0)"

The Dickey-Fuller test is a method for testing whether a time series has a unit root. The %DFTEST macro tests the hypothesis H<sub>0</sub>: "The time series has a unit root" versus H<sub>a</sub>: "The time series is stationary" based on tables provided in [Dickey](#page-164-1) [\(1976\)](#page-164-1); [Dickey, Hasza, and Fuller](#page-164-2) [\(1984\)](#page-164-2). The test can be applied for a simple unit root with lag 1, or for seasonal unit roots at lag 2, 4, or 12.

Note that the %DFTEST macro has been superseded by the PROC ARIMA stationarity tests. For more information, see Chapter 7, ["The ARIMA Procedure.](#page-186-0)"

### **Syntax**

The %DFTEST macro has the following form:

**%DFTEST** *( SAS-data-set, variable* < *, options* > *)* **;**

The first argument, *SAS-data-set,* specifies the name of the SAS data set that contains the time series variable to be analyzed.

The second argument, *variable,* specifies the time series variable name to be analyzed.

The first two arguments are required. The following options can be used with the %DFTEST macro. Options must follow the required arguments and are separated by commas.

### **AR=***n*

specifies the order of autoregressive model fit after any differencing specified by the DIF= and DLAG= options. The default is AR=3.

### **DIF=***( differencing-list )*

specifies the degrees of differencing to be applied to the series. The differencing list is a list of positive integers separated by commas and enclosed in parentheses. For example,  $DIF=(1,12)$  specifies that the series be differenced once at lag 1 and once at lag 12. For more information, see the section ["IDENTIFY Statement"](#page-222-0) on page 217 in Chapter 7, ["The ARIMA Procedure.](#page-186-0)"

If the option DIF= $(d_1, \ldots, d_k)$  is specified, the series analyzed is  $(1 - B^{d_1}) \cdots (1 - B^{d_k}) Y_t$ , where  $Y_t$  is the variable specified, and *B* is the backshift operator defined by  $BY_t = Y_{t-1}$ .

### **DLAG=1 | 2 | 4 | 12**

specifies the lag to be tested for a unit root. The default is  $DLAG=1$ .

### **OUT=***SAS-data-set*

writes residuals to an output data set.

### **OUTSTAT=***SAS-data-set*

writes the test statistic, parameter estimates, and other statistics to an output data set.

### **TREND=0 | 1 | 2**

specifies the degree of deterministic time trend included in the model. TREND=0 includes no deterministic term and assumes the series has a zero mean. TREND=1 includes an intercept term. TREND=2 specifies an intercept and a linear time trend term. The default is TREND=1. TREND=2 is not allowed with DLAG=2, 4, or 12.

### **Results**

The computed *p*-value is returned in the macro variable &DFTEST. If the *p*-value is less than 0.01 or larger than 0.99, the macro variable &DFTEST is set to 0.01 or 0.99, respectively. (The same value is given in the macro variable &DFPVALUE returned by the %DFPVALUE macro, which is used by the %DFTEST macro to compute the *p*-value.)

Results can be stored in SAS data sets with the OUT= and OUTSTAT= options.

### **Minimum Observations**

The minimum number of observations required by the %DFTEST macro depends on the value of the DLAG= option. Let *s* be the sum of the differencing orders specified by the DIF= option, let *t* be the value of the TREND= option, and let *p* be the value of the AR= option. The minimum number of observations required is as follows:

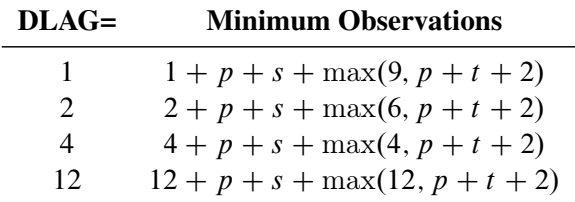

Observations are not used if they have missing values for the series or for any lag or difference used in the autoregressive model.

# <span id="page-157-0"></span>**LOGTEST Macro**

The %LOGTEST macro tests whether a logarithmic transformation is appropriate for modeling and forecasting a time series. The logarithmic transformation is often used for time series that show exponential growth or variability proportional to the level of the series.

The %LOGTEST macro fits an autoregressive model to a series and fits the same model to the log of the series. Both models are estimated by the maximum-likelihood method, and the maximum log-likelihood values for both autoregressive models are computed. These log-likelihood values are then expressed in terms of the original data and compared.

You can control the order of the autoregressive models. You can also difference the series and the logtransformed series before the autoregressive model is fit.

You can print the log-likelihood values and related statistics (AIC, SBC, and MSE) for the autoregressive models for the series and the log-transformed series. You can also output these statistics to a SAS data set.

# **Syntax**

The %LOGTEST macro has the following form:

```
%LOGTEST ( SAS-data-set, variable, < options > ) ;
```
The first argument, *SAS-data-set,* specifies the name of the SAS data set that contains the time series variable to be analyzed. The second argument, *variable,* specifies the time series variable name to be analyzed.

The first two arguments are required. The following options can be used with the %LOGTEST macro. Options must follow the required arguments and are separated by commas.

## **AR=***n*

specifies the order of the autoregressive model fit to the series and the log-transformed series. The default is AR=5.

### **CONST=***value*

specifies a constant to be added to the series before transformation. Use the CONST= option when some values of the series are 0 or negative. The series analyzed must be greater than the negative of the CONST= value. The default is CONST=0.

### **DIF=(** *differencing-list* **)**

specifies the degrees of differencing applied to the original and log-transformed series before fitting the autoregressive model. The *differencing-list* is a list of positive integers separated by commas and enclosed in parentheses. For example,  $DIF=(1,12)$  specifies that the transformed series be differenced once at lag 1 and once at lag 12. For more information, see the section ["IDENTIFY Statement"](#page-222-0) on page 217 in Chapter 7, ["The ARIMA Procedure.](#page-186-0)"

### **OUT=***SAS-data-set*

writes the results to an output data set. The output data set includes a variable TRANS that identifies the transformation (LOG or NONE), the log-likelihood value (LOGLIK), the residual mean squared error (RMSE), Akaike's information criterion (AIC), and Schwarz's Bayesian criterion (SBC) for the log-transformed and untransformed cases.

### **PRINT=YES | NO**

specifies whether the results are printed. The default is PRINT=NO. The printed output shows the log-likelihood value, the residual mean squared error, Akaike's information criterion (AIC), and Schwarz's Bayesian criterion (SBC) for the log-transformed and untransformed cases.

### **Results**

The result of the test is returned in the macro variable &LOGTEST. The value of the &LOGTEST variable is 'LOG' if the model fit to the log-transformed data has a larger log likelihood than the model fit to the untransformed series. The value of the &LOGTEST variable is 'NONE' if the model fit to the untransformed data has a larger log likelihood. The variable &LOGTEST is set to 'ERROR' if the %LOGTEST macro is unable to compute the test due to errors.

Results are printed when the PRINT=YES option is specified. Results are stored in SAS data sets when the OUT= option is specified.

### **Details**

Assume that a time series  $X_t$  is a stationary pth-order autoregressive process with normally distributed white noise innovations. That is,

$$
(1 - \Theta(B))(X_t - \mu_{\mathbf{x}}) = \epsilon_t
$$

where  $\mu_{\mathbf{x}}$  is the mean of  $X_t$ .

The log likelihood function of  $X_t$  is

$$
l_1(\cdot) = -\frac{n}{2}\ln(2\pi) - \frac{1}{2}\ln(|\Sigma_{xx}|) - \frac{n}{2}\ln(\sigma_e^2)
$$

$$
-\frac{1}{2\sigma_e^2}(\mathbf{X} - \mathbf{1}\mu_x)' \Sigma_{xx}^{-1}(\mathbf{X} - \mathbf{1}\mu_x)
$$

where *n* is the number of observations, 1 is the *n*-dimensional column vector of 1s,  $\sigma_e^2$  is the variance of the white noise,  $X = (X_1, \ldots, X_n)'$ , and  $\Sigma_{xx}$  is the covariance matrix of X.

On the other hand, if the log-transformed time series  $Y_t = \ln(X_t + c)$  is a stationary *p*th-order autoregressive process, the log-likelihood function of  $X_t$  is

$$
l_0(\cdot) = -\frac{n}{2}\ln(2\pi) - \frac{1}{2}\ln(|\Sigma_{yy}|) - \frac{n}{2}\ln(\sigma_e^2) - \frac{1}{2\sigma_e^2}(\mathbf{Y} - \mathbf{1}\mu_y)' \Sigma_{yy}^{-1}(\mathbf{Y} - \mathbf{1}\mu_y) - \sum_{t=1}^n \ln(X_t + c)
$$

where  $\mu_{\mathbf{y}}$  is the mean of  $Y_t$ ,  $\mathbf{Y} = (Y_1, \dots, Y_n)'$ , and  $\Sigma_{\mathbf{y}\mathbf{y}}$  is the covariance matrix of **Y**.

The %LOGTEST macro compares the maximum values of  $l_1(\cdot)$  and  $l_0(\cdot)$  and determines which is larger.

The %LOGTEST macro also computes Akaike's information criterion (AIC), Schwarz's Bayesian criterion (SBC), and the residual mean squared error based on the maximum likelihood estimator for the autoregressive model. For the mean squared error, retransformation of forecasts is based on [Pankratz](#page-165-0) [\(1983,](#page-165-0) pp. 256–258).

After differencing as specified by the DIF= option, the process is assumed to be a stationary autoregressive process. You might want to check for stationarity of the series using the %DFTEST macro. If the process is not stationary, differencing with the DIF= option is recommended. For a process with moving average terms, a large value for the AR= option might be appropriate.

# <span id="page-159-0"></span>**Functions**

# <span id="page-159-1"></span>**PROBDF Function for Dickey-Fuller Tests**

The PROBDF function calculates significance probabilities for Dickey-Fuller tests for unit roots in time series. The PROBDF function can be used wherever SAS library functions can be used, including DATA step programs, SCL programs, and PROC MODEL programs.

# **Syntax**

**PROBDF(**  $x, n < d < f$   $ype > 0$ )

- *x* is the test statistic.
- *n* is the sample size. The minimum value of *n* allowed depends on the value specified for the third argument, *d*. For *d* in the set (1,2,4,6,12), *n* must be an integer greater than or equal to  $\max(2d, 5)$ ; for other values of *d* the minimum value of *n* is 24.
- *d* is an optional integer giving the degree of the unit root tested for. Specify  $d=1$  for tests of a simple unit root  $(1 - B)$ . Specify *d* equal to the seasonal cycle length for tests for a seasonal unit root  $(1 - B^d)$ . The default value of *d* is 1; that is, a test for a simple unit root  $(1 - B)$  is assumed if *d* is not specified. The maximum value of *d* allowed is 12.
- *type* is an optional character argument that specifies the type of test statistic used. The values of *type* are the following:
	- SZM studentized test statistic for the zero mean (no intercept) case
	- RZM regression test statistic for the zero mean (no intercept) case
	- SSM studentized test statistic for the single mean (intercept) case
	- RSM regression test statistic for the single mean (intercept) case
	- STR studentized test statistic for the deterministic time trend case
	- RTR regression test statistic for the deterministic time trend case

The values STR and RTR are allowed only when *d*=1. The default value of *type* is SZM.

### **Details**

### *Theoretical Background*

When a time series has a unit root, the series is nonstationary and the ordinary least squares (OLS) estimator is not normally distributed. The limiting distribution of the OLS estimator of autoregressive models for time series with a simple unit root was studied by [Dickey](#page-164-1) [\(1976\)](#page-164-1); [Dickey and Fuller](#page-164-3) [\(1979\)](#page-164-3). [Dickey, Hasza,](#page-164-2) [and Fuller](#page-164-2) [\(1984\)](#page-164-2) obtained the limiting distribution for time series with seasonal unit roots. We will mainly introduce the nonseasonal tests in the following and list references for the nonseasonal tests.

Consider the Dickey-Fuller regression first. The null hypothesis is that there is an autoregressive unit root  $H_0: \alpha = 1$ , and the alternative is  $H_a: |\alpha| < 1$ , where  $\alpha$  is the autoregressive coefficient of the time series

$$
y_t = \alpha y_{t-1} + \epsilon_t
$$

This is referred to as the zero mean (ZM) model. The standard Dickey-Fuller (DF) test assumes that errors  $\epsilon_t$ are white noise. There are two other types of regression models that include a constant or a time trend as follows:

$$
y_t = \mu + \alpha y_{t-1} + \epsilon_t
$$
  

$$
y_t = \mu + \beta t + \alpha y_{t-1} + \epsilon_t
$$

These two models are referred to as the constant mean model (SM) and the trend model (TR), respectively. The constant mean model includes a constant mean  $\mu$  of the time series. However, the interpretation of  $\mu$ depends on the stationarity in the following sense: the mean in the stationary case when  $\alpha < 1$  is the trend in the integrated case when  $\alpha = 1$ . Therefore, the null hypothesis should be the joint hypothesis that  $\alpha = 1$  and  $\mu = 0$ . However for the unit root tests, the test statistics are concerned with the null hypothesis of  $\alpha = 1$ . The joint null hypothesis is not commonly used. This issue is address in [Bhargava](#page-164-4) [\(1986\)](#page-164-4) with a different nesting model.

Under the null of I(1) of the Dickey-Fuller test, the differenced process is not serially correlated. There is a great need for the generalization of this specification. The augmented Dickey-Fuller (ADF) test, originally proposed in [Dickey and Fuller](#page-164-3) [\(1979\)](#page-164-3), adjusts for the serial correlation in the time series by adding lagged first differences to the autoregressive model as follows. Consider the  $(p + 1)$ th-order autoregressive time series

$$
y_t = \alpha_1 y_{t-1} + \alpha_2 y_{t-2} + \dots + \alpha_{p+1} y_{t-p-1} + e_t
$$

and its characteristic equation

$$
m^{p+1} - \alpha_1 m^p - \alpha_2 m^{p-1} - \dots - \alpha_{p+1} = 0
$$

If all the characteristic roots are less than 1 in absolute value,  $y_t$  is stationary.  $y_t$  is nonstationary if there is a unit root. If there is a unit root, the sum of the autoregressive parameters is 1, and hence you can test for a unit root by testing whether the sum of the autoregressive parameters is 1 or not. The no-intercept model is parameterized as

$$
\nabla y_t = \delta y_{t-1} + \theta_1 \nabla y_{t-1} + \dots + \theta_p \nabla y_{t-p} + e_t
$$

where  $\nabla y_t = y_t - y_{t-1}$  and

$$
\delta = \alpha_1 + \dots + \alpha_{p+1} - 1
$$

 $\theta_k = -\alpha_{k+1} - \cdots - \alpha_{p+1}$ 

The estimators are obtained by regressing  $\nabla y_t$  on  $y_{t-1}, \nabla y_{t-1}, \ldots, \nabla y_{t-n}$ . The *t* statistic of the ordinary least squares estimator of  $\delta$  is the test statistic for the unit root test.

If the *type* argument value specifies a test for a nonzero mean (intercept case), the autoregressive model includes a mean term  $\alpha_0$ . If the *type* argument value specifies a test for a time trend, the model also includes a time trend term and the model is as follows:

$$
\nabla y_t = \alpha_0 + \gamma t + \delta y_{t-1} + \theta_1 \nabla y_{t-1} + \dots + \theta_p \nabla y_{t-p} + e_t
$$

For testing for a seasonal unit root, consider the multiplicative model

$$
(1 - \alpha_d B^d)(1 - \theta_1 B - \dots - \theta_p B^p)y_t = e_t
$$

Let  $\nabla^d y_t \equiv y_t - y_{t-d}$ . The test statistic is calculated in the following steps:

- 1. Regress  $\nabla^d y_t$  on  $\nabla^d y_{t-1} \cdots \nabla^d y_{t-p}$  to obtain the initial estimators  $\hat{\theta}_i$  and compute residuals  $\hat{e}_t$ . Under the null hypothesis that  $\alpha_d = 1$ ,  $\hat{\theta}_i$  are consistent estimators of  $\theta_i$ .
- 2. Regress  $\hat{e}_t$  on  $(1 \hat{\theta}_1 B \cdots \hat{\theta}_p B^p)y_{t-d}$ ,  $\nabla^d y_{t-1}, \ldots, \nabla^d y_{t-p}$  to obtain estimates of  $\delta = \alpha_d 1$ and  $\ddot{\theta}_i - \dot{\hat{\theta}}_i$ .

The *t* ratio for the estimate of  $\delta$  produced by the second step is used as a test statistic for testing for a seasonal unit root. The estimates of  $\theta_i$  are obtained by adding the estimates of  $\theta_i - \hat{\theta}_i$  from the second step to  $\hat{\theta}_i$  from the first step.

The series  $(1 - B^d)y_t$  is assumed to be stationary, where *d* is the value of the third argument to the PROBDF function.

If the series is an ARMA process, a large value of *p* might be desirable in order to obtain a reliable test statistic. To determine an appropriate value for *p,* see [Said and Dickey](#page-165-2) [\(1984\)](#page-165-2).

### *Test Statistics*

The Dickey-Fuller test is used to test the null hypothesis that the time series exhibits a lag *d* unit root against the alternative of stationarity. The PROBDF function computes the probability of observing a test statistic more extreme than *x* under the assumption that the null hypothesis is true. You should reject the unit root hypothesis when PROBDF returns a small (significant) probability value.

Consider the Dickey-Fuller regression first. There are several different versions of the Dickey-Fuller test. The PROBDF function supports six versions, as selected by the *type* argument. Specify the *type* value that corresponds to the way that you calculated the test statistic *x*.

The last two characters of the *type* value specify the kind of regression model used to compute the Dickey-Fuller test statistic. The meaning of the last two characters of the *type* value are as follows:

 $ZM$  zero mean or no-intercept case. The test statistic x is assumed to be computed from the regression model

$$
y_t = \alpha y_{t-1} + e_t
$$

SM single mean or intercept case. The test statistic  $x$  is assumed to be computed from the regression model

$$
y_t = \mu + \alpha y_{t-1} + e_t
$$

TR intercept and deterministic time trend case. The test statistic  $x$  is assumed to be computed from the regression model

$$
y_t = \mu + \gamma t + \alpha y_{t-1} + e_t
$$

The first character of the *type* value specifies whether the regression test statistic or the studentized test statistic is used. Let  $\hat{\alpha}$  be the estimated regression coefficient for the lag of the series, and let se $_{\hat{\alpha}}$  be the standard error of  $\hat{\alpha}$ . The meaning of the first character of the *type* value is as follows:

R the regression-coefficient-based test statistic. The test statistic is

$$
\rho = n(\hat{\alpha} - 1)
$$

S the studentized test statistic. The test statistic is

$$
DF_{\tau} = \frac{(\hat{\alpha} - 1)}{\text{se}_{\hat{\alpha}}}
$$

The first one is also called  $\rho$ -test and the second is called  $\tau$ -test. For the zero mean model, the asymptotic distributions of the Dickey-Fuller test statistics are

$$
n(\hat{\alpha} - 1) \Rightarrow \left(\int_0^1 W(r) dW(r)\right) \left(\int_0^1 W(r)^2 dr\right)^{-1}
$$

$$
DF_{\tau} \Rightarrow \left(\int_0^1 W(r) dW(r)\right) \left(\int_0^1 W(r)^2 dr\right)^{-1/2}
$$

For the constant mean model, the asymptotic distributions are

$$
n(\hat{\alpha} - 1) \Rightarrow \left( [W(1)^2 - 1]/2 - W(1) \int_0^1 W(r) dr \right) \left( \int_0^1 W(r)^2 dr - \left( \int_0^1 W(r) dr \right)^2 \right)^{-1}
$$
  

$$
DF_{\tau} \Rightarrow \left( [W(1)^2 - 1]/2 - W(1) \int_0^1 W(r) dr \right) \left( \int_0^1 W(r)^2 dr - \left( \int_0^1 W(r) dr \right)^2 \right)^{-1/2}
$$

For the trend model, the asymptotic distributions are

$$
n(\hat{\alpha} - 1) \Rightarrow \left[ W(r) dW + 12 \left( \int_0^1 rW(r) dr - \frac{1}{2} \int_0^1 W(r) dr \right) \left( \int_0^1 W(r) dr - \frac{1}{2} W(1) \right) \right.-W(1) \int_0^1 W(r) dr \Big] D^{-1}
$$
  

$$
DF_{\tau} \Rightarrow \left[ W(r) dW + 12 \left( \int_0^1 rW(r) dr - \frac{1}{2} \int_0^1 W(r) dr \right) \left( \int_0^1 W(r) dr - \frac{1}{2} W(1) \right) \right.-W(1) \int_0^1 W(r) dr \Big] D^{1/2}
$$

where

$$
D = \int_0^1 W(r)^2 dr - 12 \left( \int_0^1 r(W(r) dr) \right)^2 + 12 \int_0^1 W(r) dr \int_0^1 rW(r) dr - 4 \left( \int_0^1 W(r) dr \right)^2
$$

For more information about the Dickey-Fuller test null distribution see: [Dickey and Fuller](#page-164-3) [\(1979\)](#page-164-3); [Dickey,](#page-164-2) [Hasza, and Fuller](#page-164-2) [\(1984\)](#page-164-2); [Hamilton](#page-165-3) [\(1994\)](#page-165-3). The preceding formulas are for the basic Dickey-Fuller test. The PROBDF function can also be used for the augmented Dickey-Fuller test, in which the error term  $e_t$  is modeled as an autoregressive process; however, the test statistic is computed somewhat differently for the augmented Dickey-Fuller test. For the nonseasonal augmented Dickey-Fuller test, the test statistics can take one of the two forms similar to Dickey-Fuller test. One is the OLS *t* value

$$
\frac{\hat{\alpha}-1}{sd(\hat{\alpha})}
$$

and the other is given by

$$
\frac{n(\hat{\alpha}-1)}{1-\hat{\alpha}_1-\cdots-\hat{\alpha}_p}
$$

The asymptotic distributions of the test statistics are the same as those of the standard Dickey-Fuller test statistics. For information about seasonal and nonseasonal augmented Dickey-Fuller tests see [Dickey, Hasza,](#page-164-2) [and Fuller](#page-164-2) [\(1984\)](#page-164-2); [Hamilton](#page-165-3) [\(1994\)](#page-165-3).

The PROBDF function is calculated from approximating functions fit to empirical quantiles that are produced by a Monte Carlo simulation that employs  $10^8$  replications for each simulation. Separate simulations were performed for selected values of *n* and for  $d = 1, 2, 4, 6, 12$  (where *n* and *d* are the second and third arguments to the PROBDF function).

The maximum error of the PROBDF function is approximately  $\pm 10^{-3}$  for *d* in the set (1,2,4,6,12) and can be slightly larger for other *d* values. Because the number of simulation replications used to produce the PROBDF function is much greater than the 60,000 replications used by Dickey and colleagues [\(Dickey and](#page-164-3) [Fuller](#page-164-3) [1979;](#page-164-3) [Dickey, Hasza, and Fuller](#page-164-2) [1984\)](#page-164-2), the PROBDF function can be expected to produce results that are substantially more accurate than the critical values reported in those papers.

### **Examples**

Suppose the data set TEST contains 104 observations of the time series variable Y, and you want to test the null hypothesis that there exists a lag 4 seasonal unit root in the Y series. The following statements illustrate how to perform the single-mean Dickey-Fuller regression coefficient test using PROC REG and PROBDF:

```
data test1;
   set test;
   y4 = lag4(y);
run;
proc reg data=test1 outest=alpha;
   model y = y4 / noprint;
run;
data _null_;
   set alpha;
   x = 100 \div (y4 - 1);
```

```
p = probdf( x, 100, 4, "RSM" );
  put p= pvalue5.3;
run;
```
To perform the augmented Dickey-Fuller test, regress the differences of the series on lagged differences and on the lagged value of the series, and compute the test statistic from the regression coefficient for the lagged series. The following statements illustrate how to perform the single-mean augmented Dickey-Fuller studentized test for a simple unit root using PROC REG and PROBDF:

```
data test1;
   set test;
   yl = lag(y);
   yd = dif(y);
   yd1 = lag1(yd); yd2 = lag2(yd);
   yd3 = lag3(yd); yd4 = lag4(yd);
run;
proc reg data=test1 outest=alpha covout;
   model yd = yl yd1-yd4 / noprint;
run;
data _null_;
   set alpha;
   retain a;
   if _type_ = 'PARMS' then a = yl ;
   if _type_ = 'COV' & _NAME_ = 'Y1' then do;
      x = a / sqrt(y1);p = probdf( x, 99, 1, "SSM" );
      put p= pvalue5.3;
      end;
run;
```
The %DFTEST macro provides an easier way to perform Dickey-Fuller tests. The following statements perform the same tests as the preceding example:

```
%dftest( test, y, ar=4 );
%put p=&dftest;
```
# <span id="page-164-0"></span>**References**

- <span id="page-164-4"></span>Bhargava, A. (1986). "On the Theory of Testing for Unit Roots in Observed Time Series." *Review of Economic Studies* 53:369–384.
- <span id="page-164-1"></span>Dickey, D. A. (1976). "Estimation and Testing of Nonstationary Time Series." Ph.D. diss., Iowa State University.
- <span id="page-164-3"></span>Dickey, D. A., and Fuller, W. A. (1979). "Distribution of the Estimators for Autoregressive Time Series with a Unit Root." *Journal of the American Statistical Association* 74:427–431.
- <span id="page-164-2"></span>Dickey, D. A., Hasza, D. P., and Fuller, W. A. (1984). "Testing for Unit Roots in Seasonal Time Series." *Journal of the American Statistical Association* 79:355–367.

<span id="page-165-3"></span>Hamilton, J. D. (1994). *Time Series Analysis*. Princeton, NJ: Princeton University Press.

Microsoft Corporation (2000). *Microsoft Excel 2000 Online Help*. Microsoft, Redmond, WA.

- <span id="page-165-0"></span>Pankratz, A. (1983). *Forecasting with Univariate Box-Jenkins Models: Concepts and Cases*. New York: John Wiley & Sons.
- <span id="page-165-2"></span>Said, S. E., and Dickey, D. A. (1984). "Testing for Unit Roots in ARMA Models of Unknown Order." *Biometrika* 71:599–607.
- <span id="page-165-1"></span>Taylor, J. M. G. (1986). "The Retransformed Mean after a Fitted Power Transformation." *Journal of the American Statistical Association* 81:114–118.

# Chapter 6 Nonlinear Optimization Methods

# **Contents**

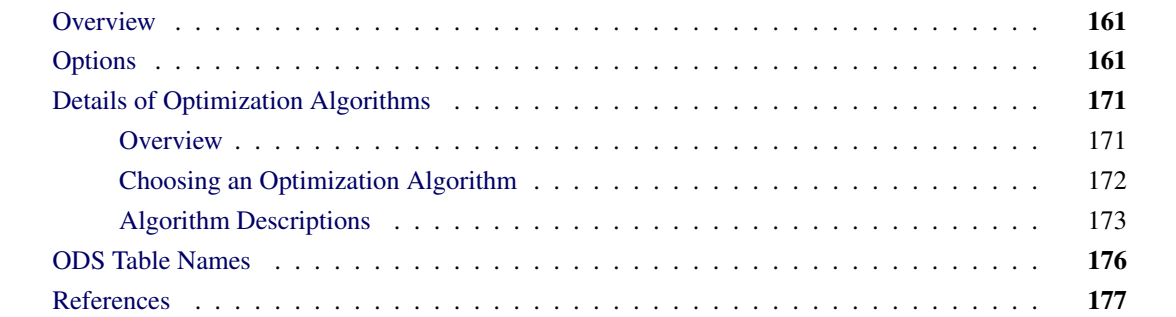

# <span id="page-166-0"></span>**Overview**

Several SAS/ETS procedures (COUNTREG, ENTROPY, MDC, QLIM, UCM, and VARMAX) use the nonlinear optimization (NLO) subsystem to perform nonlinear optimization. This chapter describes the options of the NLO system and some technical details of the available optimization methods. Note that not all options have been implemented for all procedures that use the NLO subsystem. You should check each procedure chapter for more information about which options are available.

# <span id="page-166-1"></span>**Options**

<span id="page-166-2"></span>[Table 6.1](#page-166-2) summarizes the options available in the NLO system.

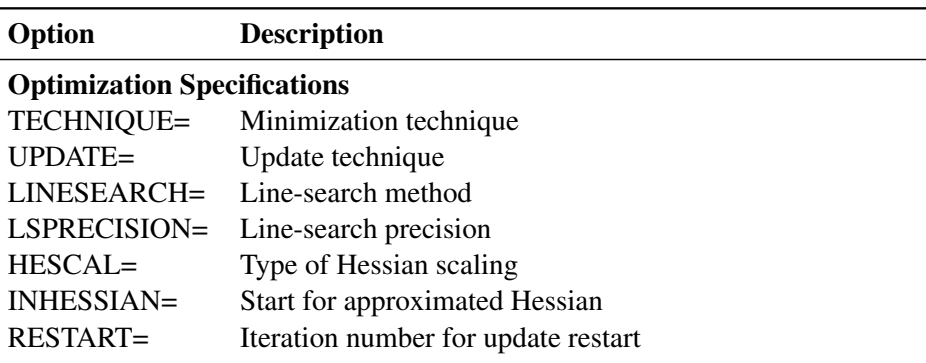

**Table 6.1** NLO Options

| Option                                     | <b>Description</b>                                       |  |  |  |
|--------------------------------------------|----------------------------------------------------------|--|--|--|
| <b>Termination Criteria Specifications</b> |                                                          |  |  |  |
| MAXFUNC=                                   | Maximum number of function calls                         |  |  |  |
| MAXITER=                                   | Maximum number of iterations                             |  |  |  |
| MINITER=                                   | Minimum number of iterations                             |  |  |  |
| MAXTIME=                                   | Upper limit seconds of CPU time                          |  |  |  |
| ABSCONV=                                   | Absolute function convergence criterion                  |  |  |  |
| ABSFCONV=                                  | Absolute function convergence criterion                  |  |  |  |
| ABSGCONV=                                  | Absolute gradient convergence criterion                  |  |  |  |
| ABSXCONV=                                  | Absolute parameter convergence criterion                 |  |  |  |
| $FCONV =$                                  | Relative function convergence criterion                  |  |  |  |
| $FCONV2=$                                  | Relative function convergence criterion                  |  |  |  |
| $GCONV=$                                   | Relative gradient convergence criterion                  |  |  |  |
| $XCONV=$                                   | Relative parameter convergence criterion                 |  |  |  |
| $FSIZE=$                                   | Used in FCONV, GCONV criterion                           |  |  |  |
| $XSIZE=$                                   | Used in XCONV criterion                                  |  |  |  |
| <b>Step Length Options</b>                 |                                                          |  |  |  |
| DAMPSTEP=                                  | Damped steps in line search                              |  |  |  |
| MAXSTEP=                                   | Maximum trust region radius                              |  |  |  |
| <b>INSTEP=</b>                             | Initial trust region radius                              |  |  |  |
| <b>Printed Output Options</b>              |                                                          |  |  |  |
| PALL                                       | Display (almost) all printed optimization-related output |  |  |  |
| <b>PHISTORY</b>                            | Display optimization history                             |  |  |  |
| <b>PHISTPARMS</b>                          | Display parameter estimates in each iteration            |  |  |  |
| <b>PSHORT</b>                              | Reduce some default optimization-related output          |  |  |  |
| <b>PSUMMARY</b>                            | Reduce most default optimization-related output          |  |  |  |
| <b>NOPRINT</b>                             | Suppress all printed optimization-related output         |  |  |  |

**Table 6.1** *continued*

These options are described in alphabetical order.

### **ABSCONV=***r*

### **ABSTOL=***r*

specifies an absolute function convergence criterion. For minimization, termination requires  $f(\theta^{(k)}) \leq$ *r*. The default value of *r* is the negative square root of the largest double-precision value, which serves only as a protection against overflows.

# **ABSFCONV=***r***[***n***]**

### **ABSFTOL=***r***[***n***]**

specifies an absolute function convergence criterion. For all techniques except NMSIMP, termination requires a small change of the function value in successive iterations:

 $|f(\theta^{(k-1)}) - f(\theta^{(k)})| \le r$ 

The same formula is used for the NMSIMP technique, but  $\theta^{(k)}$  is defined as the vertex with the lowest function value, and  $\theta^{(k-1)}$  is defined as the vertex with the highest function value in the simplex. The

default value is *r*=0. The optional integer value *n* specifies the number of successive iterations for which the criterion must be satisfied before the process can be terminated.

### **ABSGCONV=***r***[***n***]**

### **ABSGTOL=***r***[***n***]**

specifies an absolute gradient convergence criterion. Termination requires the maximum absolute gradient element to be small:

 $\max_{j} |g_j(\theta^{(k)})| \leq r$ 

This criterion is not used by the NMSIMP technique. The default value is  $r = 1E - 5$ . The optional integer value *n* specifies the number of successive iterations for which the criterion must be satisfied before the process can be terminated.

### **ABSXCONV=***r***[***n***]**

### **ABSXTOL=***r***[***n***]**

specifies an absolute parameter convergence criterion. For all techniques except NMSIMP, termination requires a small Euclidean distance between successive parameter vectors,

 $\| \theta^{(k)} - \theta^{(k-1)} \|_{2} \leq r$ 

For the NMSIMP technique, termination requires either a small length  $\alpha^{(k)}$  of the vertices of a restart simplex,

$$
\alpha^{(k)} \leq r
$$

or a small simplex size,

 $\delta^{(k)} \leq r$ 

where the simplex size  $\delta^{(k)}$  is defined as the L1 distance from the simplex vertex  $\xi^{(k)}$  with the smallest function value to the other *n* simplex points  $\theta_l^{(k)} \neq \xi^{(k)}$ :

$$
\delta^{(k)} = \sum_{\theta_l \neq y} \parallel \theta_l^{(k)} - \xi^{(k)} \parallel_1
$$

The default is  $r = 1E - 8$  for the NMSIMP technique and  $r=0$  otherwise. The optional integer value *n* specifies the number of successive iterations for which the criterion must be satisfied before the process can terminate.

### **DAMPSTEP[***=r***]**

specifies that the initial step length value  $\alpha^{(0)}$  for each line search (used by the QUANEW, HYQUAN, CONGRA, or NEWRAP technique) cannot be larger than *r* times the step length value used in the former iteration. If the DAMPSTEP option is specified but *r* is not specified, the default is *r*=2. The DAMPSTEP=*r* option can prevent the line-search algorithm from repeatedly stepping into regions where some objective functions are difficult to compute or where they could lead to floating point overflows during the computation of objective functions and their derivatives. The DAMPSTEP=*r* option can save time-costly function calls during the line searches of objective functions that result in very small steps.

## **FCONV=***r***[***n***]**

### **FTOL=***r***[***n***]**

specifies a relative function convergence criterion. For all techniques except NMSIMP, termination requires a small relative change of the function value in successive iterations,

$$
\frac{|f(\theta^{(k)}) - f(\theta^{(k-1)})|}{\max(|f(\theta^{(k-1)})|, \text{FSIZE})} \le r
$$

where FSIZE is defined by the FSIZE= option. The same formula is used for the NMSIMP technique, but  $\theta^{(k)}$  is defined as the vertex with the lowest function value, and  $\theta^{(k-1)}$  is defined as the vertex with the highest function value in the simplex. The default value may depend on the procedure. In most cases, you can use the PALL option to find it.

### **FCONV2=***r***[***n***]**

### **FTOL2=***r***[***n***]**

specifies another function convergence criterion.

For all techniques except NMSIMP, termination requires a small predicted reduction

$$
df^{(k)} \approx f(\theta^{(k)}) - f(\theta^{(k)} + s^{(k)})
$$

of the objective function. The predicted reduction

$$
df^{(k)} = -g^{(k)T} s^{(k)} - \frac{1}{2} s^{(k)T} H^{(k)} s^{(k)}
$$
  
=  $-\frac{1}{2} s^{(k)T} g^{(k)}$   
 $\leq r$ 

is computed by approximating the objective function *f* by the first two terms of the Taylor series and substituting the Newton step

$$
s^{(k)} = -[H^{(k)}]^{-1} g^{(k)}
$$

For the NMSIMP technique, termination requires a small standard deviation of the function values of the  $n + 1$  simplex vertices  $\theta_i^{(k)}$  $\ell_l^{(k)}$ ,  $l = 0, \ldots, n$ ,  $\sqrt{\frac{1}{n+1} \sum_l \left[ f(\theta_l^{(k)}) - \overline{f}(\theta^{(k)}) \right]^2} \leq r$ , where  $\overline{f}(\theta^{(k)}) = \frac{1}{n+1} \sum_l f(\theta_l^{(k)})$ . If there are  $n_{act}$  boundary constraints active at  $\theta^{(k)}$ , the mean and standard deviation are computed only for the  $n + 1 - n_{act}$  unconstrained vertices.

The default value is  $r = 1E - 6$  for the NMSIMP technique and  $r=0$  otherwise. The optional integer value *n* specifies the number of successive iterations for which the criterion must be satisfied before the process can terminate.

### **FSIZE=***r*

specifies the FSIZE parameter of the relative function and relative gradient termination criteria. The default value is  $r=0$ . For more information, see the FCONV= and GCONV= options.

# **GCONV=***r***[***n***]**

# **GTOL=***r***[***n***]**

specifies a relative gradient convergence criterion. For all techniques except CONGRA and NMSIMP, termination requires that the normalized predicted function reduction be small,

$$
\frac{g(\theta^{(k)})^T[H^{(k)}]^{-1}g(\theta^{(k)})}{\max(|f(\theta^{(k)})|, \text{FSIZE})} \le r
$$

where FSIZE is defined by the FSIZE= option. For the CONGRA technique (where a reliable Hessian estimate *H* is not available), the following criterion is used:

$$
\frac{\| g(\theta^{(k)}) \|_2^2 \| s(\theta^{(k)}) \|_2}{\| g(\theta^{(k)}) - g(\theta^{(k-1)}) \|_2 \max(|f(\theta^{(k)})|, \text{FSIZE})} \leq t
$$

This criterion is not used by the NMSIMP technique. The default value is  $r = 1E - 8$ . The optional integer value *n* specifies the number of successive iterations for which the criterion must be satisfied before the process can terminate.

### **HESCAL=**0j1j2j3

 $HS = 0|1|2|3$ 

specifies the scaling version of the Hessian matrix used in NRRIDG, TRUREG, NEWRAP, or DBLDOG optimization.

If HS is not equal to 0, the first iteration and each restart iteration sets the diagonal scaling matrix  $D^{(0)} = \text{diag}(d_i^{(0)}),$ 

$$
d_i^{(0)} = \sqrt{\max(|H_{i,i}^{(0)}|, \epsilon)}
$$

where  $H_{i,i}^{(0)}$  are the diagonal elements of the Hessian. In every other iteration, the diagonal scaling matrix  $D^{(0)} = \text{diag}(d_i^{(0)})$  is updated depending on the HS option:

HS=0 specifies that no scaling is done.

HS=1 specifies the [Moré](#page-182-1) [\(1978\)](#page-182-1) scaling update:

$$
d_i^{(k+1)} = \max \left[ d_i^{(k)}, \sqrt{\max(|H_{i,i}^{(k)}|, \epsilon)} \right]
$$

HS=2 specifies the [Dennis, Gay, and Welsch](#page-182-2) [\(1981\)](#page-182-2) scaling update:

$$
d_i^{(k+1)} = \max\left[0.6 * d_i^{(k)}, \sqrt{\max(|H_{i,i}^{(k)}|, \epsilon)}\right]
$$

 $HS=3$  specifies that  $d_i$  is reset in each iteration:

$$
d_i^{(k+1)} = \sqrt{\max(|H_{i,i}^{(k)}|, \epsilon)}
$$

In each scaling update,  $\epsilon$  is the relative machine precision. The default value is HS=0. Scaling of the Hessian can be time-consuming in the case where general linear constraints are active.

# **INHESSIAN[=***r***]**

### **INHESS[=***r***]**

specifies how the initial estimate of the approximate Hessian is defined for the quasi-Newton techniques QUANEW and DBLDOG. There are two alternatives:

- If you do not use the *r* specification, the initial estimate of the approximate Hessian is set to the Hessian at  $\theta^{(0)}$ .
- If you do use the *r* specification, the initial estimate of the approximate Hessian is set to the multiple of the identity matrix  $rI$ .

By default, if you do not specify the option INHESSIAN=*r*, the initial estimate of the approximate Hessian is set to the multiple of the identity matrix  $rI$ , where the scalar  $r$  is computed from the magnitude of the initial gradient.

### **INSTEP=***r*

reduces the length of the first trial step during the line search of the first iterations. For highly nonlinear objective functions, such as the EXP function, the default initial radius of the trust-region algorithm TRUREG or DBLDOG or the default step length of the line-search algorithms can result in arithmetic overflows. If this occurs, you should specify decreasing values of  $0 < r < 1$  such as INSTEP=1E–1, INSTEP=1E–2, INSTEP=1E–4, and so on, until the iteration starts successfully.

- For trust-region algorithms (TRUREG, DBLDOG), the INSTEP= option specifies a factor  $r > 0$ for the initial radius  $\Delta^{(0)}$  of the trust region. The default initial trust-region radius is the length of the scaled gradient. This step corresponds to the default radius factor of  $r = 1$ .
- For line-search algorithms (NEWRAP, CONGRA, OUANEW), the INSTEP= option specifies an upper bound for the initial step length for the line search during the first five iterations. The default initial step length is  $r = 1$ .
- For the Nelder-Mead simplex algorithm, using TECH=NMSIMP, the INSTEP=*r* option defines the size of the start simplex.

### **LINESEARCH=***i*

### **LIS=***i*

specifies the line-search method for the CONGRA, QUANEW, and NEWRAP optimization techniques. For an introduction to line-search techniques, see [Fletcher](#page-182-3) [\(1987\)](#page-182-3). The value of *i* can be 1, ..., 8. For CONGRA, QUANEW and NEWRAP, the default value is  $i = 2$ .

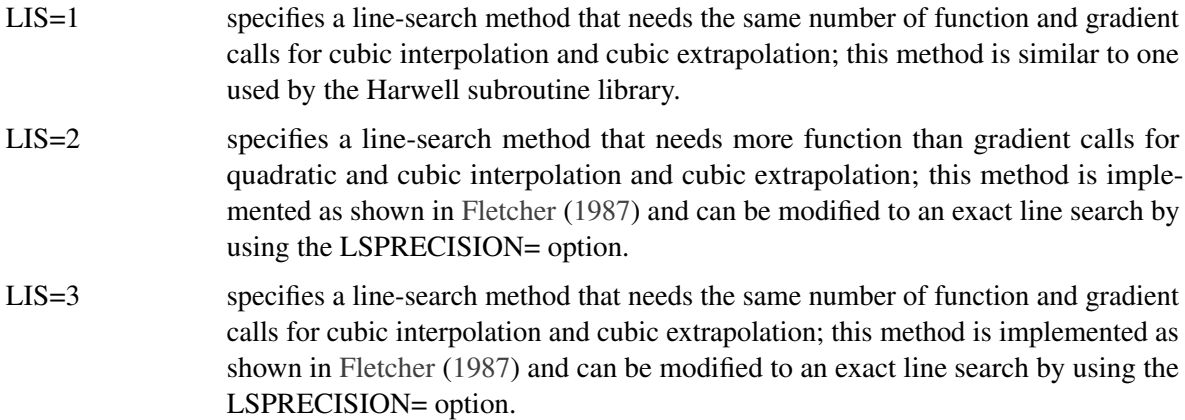

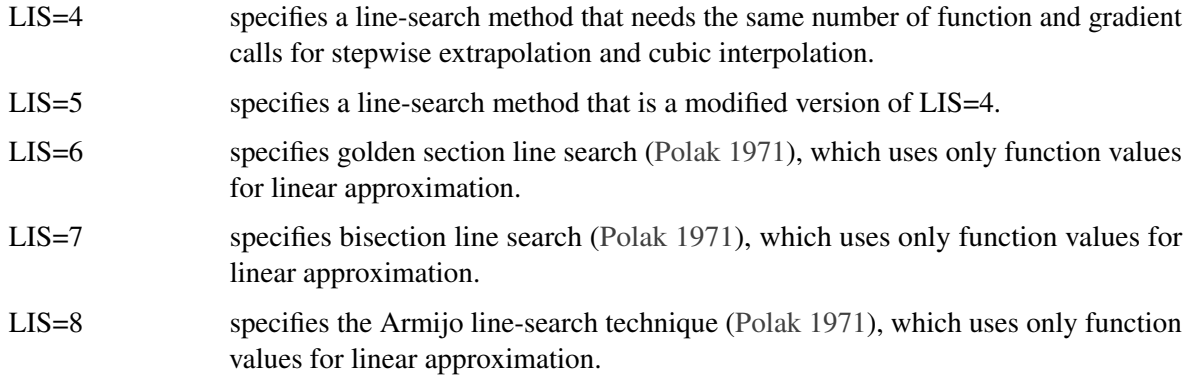

### **LSPRECISION=***r*

### **LSP=***r*

specifies the degree of accuracy that should be obtained by the line-search algorithms LIS=2 and LIS=3. Usually an imprecise line search is inexpensive and successful. For more difficult optimization problems, a more precise and expensive line search may be necessary [\(Fletcher](#page-182-3) [1987\)](#page-182-3). The second line-search method (which is the default for the NEWRAP, QUANEW, and CONGRA techniques) and the third line-search method approach exact line search for small LSPRECISION= values. If you have numerical problems, you should try to decrease the LSPRECISION= value to obtain a more precise line search. The default values are shown in [Table 6.2.](#page-172-0)

<span id="page-172-0"></span>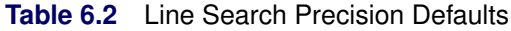

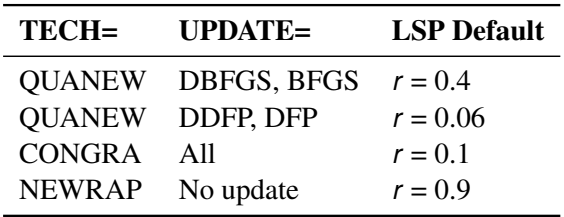

For more information, see [Fletcher](#page-182-3) [\(1987\)](#page-182-3).

## **MAXFUNC=***i*

### **MAXFU=***i*

specifies the maximum number *i* of function calls in the optimization process. The default values are

- TRUREG, NRRIDG, NEWRAP: 125
- QUANEW, DBLDOG: 500
- $\bullet$  CONGRA: 1000
- NMSIMP: 3000

Note that the optimization can terminate only after completing a full iteration. Therefore, the number of function calls that is actually performed can exceed the number that is specified by the MAXFUNC= option.

## **MAXITER=***i*

### **MAXIT=***i*

specifies the maximum number *i* of iterations in the optimization process. The default values are

- TRUREG, NRRIDG, NEWRAP: 50
- QUANEW, DBLDOG: 200
- $\bullet$  CONGRA: 400
- NMSIMP: 1000

These default values are also valid when *i* is specified as a missing value.

### **MAXSTEP=***r***[***n***]**

specifies an upper bound for the step length of the line-search algorithms during the first *n* iterations. By default, *r* is the largest double-precision value and *n* is the largest integer available. Setting this option can improve the speed of convergence for the CONGRA, QUANEW, and NEWRAP techniques.

### **MAXTIME=***r*

specifies an upper limit of *r* seconds of CPU time for the optimization process. The default value is the largest floating-point double representation of your computer. Note that the time specified by the MAXTIME= option is checked only once at the end of each iteration. Therefore, the actual running time can be much longer than that specified by the MAXTIME= option. The actual running time includes the rest of the time needed to finish the iteration and the time needed to generate the output of the results.

### **MINITER=***i*

### $MINIT = i$

specifies the minimum number of iterations. The default value is 0. If you request more iterations than are actually needed for convergence to a stationary point, the optimization algorithms can behave strangely. For example, the effect of rounding errors can prevent the algorithm from continuing for the required number of iterations.

### **NOPRINT**

suppresses the output. (See procedure documentation for availability of this option.)

### **PALL**

displays all optional output for optimization. (See procedure documentation for availability of this option.)

### **PHISTORY**

displays the optimization history. (See procedure documentation for availability of this option.)

### **PHISTPARMS**

display parameter estimates in each iteration. (See procedure documentation for availability of this option.)

### **PINIT**

displays the initial values and derivatives (if available). (See procedure documentation for availability of this option.)

### **PSHORT**

restricts the amount of default output. (See procedure documentation for availability of this option.)

### **PSUMMARY**

restricts the amount of default displayed output to a short form of iteration history and notes, warnings, and errors. (See procedure documentation for availability of this option.)

### $RESTART = *i* > 0$

### $$

specifies that the QUANEW or CONGRA algorithm is restarted with a steepest descent/ascent search direction after, at most, *i* iterations. Default values are as follows:

- CONGRA UPDATE=PB: restart is performed automatically, *i* is not used.
- CONGRA UPDATE $\neq$ PB:  $i = \min(10n, 80)$ , where *n* is the number of parameters.
- QUANEW *i* is the largest integer available.

### **TECHNIQUE=***value*

## **TECH=***value*

specifies the optimization technique. Valid values are as follows:

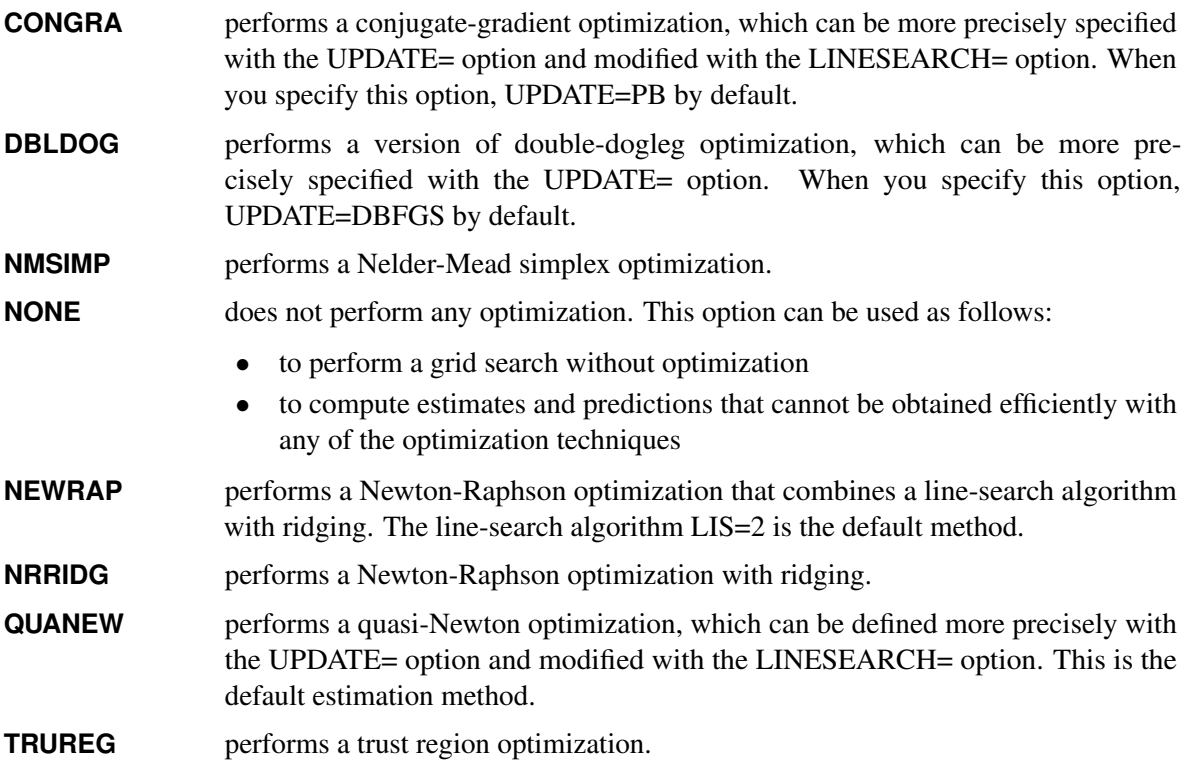

### **UPDATE=***method*

### **UPD=***method*

specifies the update method for the QUANEW, DBLDOG, or CONGRA optimization technique. Not every update method can be used with each optimizer.

Valid *methods* are as follows:

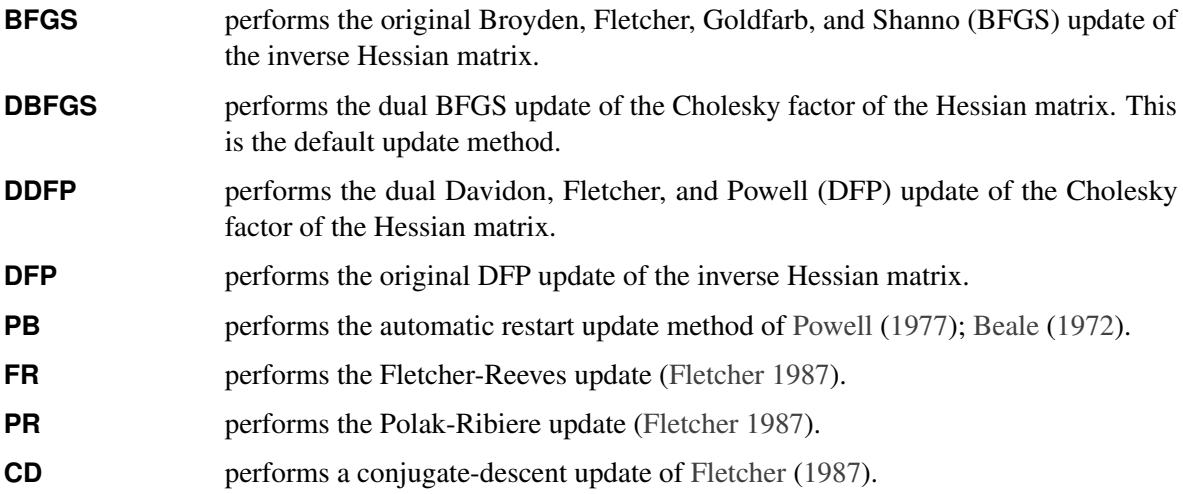

# **XCONV=***r***[***n***]**

### **XTOL=***r***[***n***]**

specifies the relative parameter convergence criterion. For all techniques except NMSIMP, termination requires a small relative parameter change in subsequent iterations.

$$
\frac{\max_{j}|\theta_j^{(k)} - \theta_j^{(k-1)}|}{\max(|\theta_j^{(k)}|, |\theta_j^{(k-1)}|, \text{XSIZE})} \leq t
$$

For the NMSIMP technique, the same formula is used, but  $\theta_i^{(k)}$  $j^{(k)}$  is defined as the vertex with the lowest function value and  $\theta_i^{(k-1)}$  $j_j^{(k-1)}$  is defined as the vertex with the highest function value in the simplex. The default value is  $r = 1E - 8$  for the NMSIMP technique and  $r = 0$  otherwise. The optional integer value *n* specifies the number of successive iterations for which the criterion must be satisfied before the process can be terminated.

### $XSIZE=r>0$

specifies the XSIZE parameter of the relative parameter termination criterion. The default value is  $r = 0$ . For more information, see the XCONV= option.

# <span id="page-176-0"></span>**Details of Optimization Algorithms**

# <span id="page-176-1"></span>**Overview**

<span id="page-176-2"></span>There are several optimization techniques available, as shown in [Table 6.3.](#page-176-2) You can choose a particular optimizer with the TECH=*name* option in the PROC statement or NLOPTIONS statement.

| <b>Algorithm</b>                              | TECH=         |
|-----------------------------------------------|---------------|
| Trust region method                           | <b>TRUREG</b> |
| Newton-Raphson method with line search        | <b>NEWRAP</b> |
| Newton-Raphson method with ridging            | <b>NRRIDG</b> |
| Quasi-Newton methods (DBFGS, DDFP, BFGS, DFP) | <b>QUANEW</b> |
| Double-dogleg method (DBFGS, DDFP)            | <b>DBLDOG</b> |
| Conjugate gradient methods (PB, FR, PR, CD)   | <b>CONGRA</b> |
| Nelder-Mead simplex method                    | <b>NMSIMP</b> |
|                                               |               |

**Table 6.3** Optimization Techniques

No algorithm for optimizing general nonlinear functions exists that always finds the global optimum for a general nonlinear minimization problem in a reasonable amount of time. Since no single optimization technique is invariably superior to others, NLO provides a variety of optimization techniques that work well in various circumstances. However, you can devise problems for which none of the techniques in NLO can find the correct solution. Moreover, nonlinear optimization can be computationally expensive in terms of time and memory, so you must be careful when matching an algorithm to a problem.

All optimization techniques in NLO use  $O(n^2)$  memory except the conjugate gradient methods, which use only  $O(n)$  of memory and are designed to optimize problems with many parameters. These iterative techniques require repeated computation of the following:

- $\bullet$  the function value (optimization criterion)
- the gradient vector (first-order partial derivatives)
- for some techniques, the (approximate) Hessian matrix (second-order partial derivatives)

<span id="page-176-3"></span>However, since each of the optimizers requires different derivatives, some computational efficiencies can be gained. [Table 6.4](#page-176-3) shows, for each optimization technique, which derivatives are required. (FOD means that first-order derivatives or the gradient is computed; SOD means that second-order derivatives or the Hessian is computed.)

| Algorithm FOD SOD |              |   |
|-------------------|--------------|---|
| TRUREG            | $\mathbf{x}$ | X |

**Table 6.4** Optimization Computations

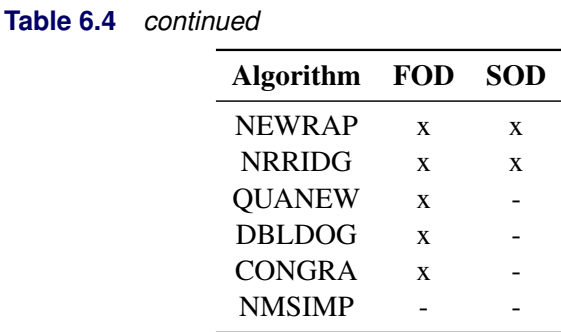

Each optimization method employs one or more convergence criteria that determine when it has converged. The various termination criteria are listed and described in the previous section. An algorithm is considered to have converged when any one of the convergence criterion is satisfied. For example, under the default settings, the QUANEW algorithm will converge if ABSGCONV  $\lt$  1E – 5, FCONV  $\lt$  10<sup>-FDIGITS</sup>, or  $GCONV < 1E - 8.$ 

# <span id="page-177-0"></span>**Choosing an Optimization Algorithm**

The factors that go into choosing a particular optimization technique for a particular problem are complex and might involve trial and error.

For many optimization problems, computing the gradient takes more computer time than computing the function value, and computing the Hessian sometimes takes *much* more computer time and memory than computing the gradient, especially when there are many decision variables. Unfortunately, optimization techniques that do not use some kind of Hessian approximation usually require many more iterations than techniques that do use a Hessian matrix, and as a result the total run time of these techniques is often longer. Techniques that do not use the Hessian also tend to be less reliable. For example, they can more easily terminate at stationary points rather than at global optima.

A few general remarks about the various optimization techniques follow.

- The second-derivative methods TRUREG, NEWRAP, and NRRIDG are best for small problems where the Hessian matrix is not expensive to compute. Sometimes the NRRIDG algorithm can be faster than the TRUREG algorithm, but TRUREG can be more stable. The NRRIDG algorithm requires only one matrix with  $n(n + 1)/2$  double words; TRUREG and NEWRAP require two such matrices.
- The first-derivative methods QUANEW and DBLDOG are best for medium-sized problems where the objective function and the gradient are much faster to evaluate than the Hessian. The QUANEW and DBLDOG algorithms, in general, require more iterations than TRUREG, NRRIDG, and NEWRAP, but each iteration can be much faster. The QUANEW and DBLDOG algorithms require only the gradient to update an approximate Hessian, and they require slightly less memory than TRUREG or NEWRAP (essentially one matrix with  $n(n + 1)/2$  double words). QUANEW is the default optimization method.
- The first-derivative method CONGRA is best for large problems where the objective function and the gradient can be computed much faster than the Hessian and where too much memory is required to store the (approximate) Hessian. The CONGRA algorithm, in general, requires more iterations than

QUANEW or DBLDOG, but each iteration can be much faster. Since CONGRA requires only a factor of *n* double-word memory, many large applications can be solved only by CONGRA.

• The no-derivative method NMSIMP is best for small problems where derivatives are not continuous or are very difficult to compute.

# <span id="page-178-0"></span>**Algorithm Descriptions**

Some details about the optimization techniques are as follows.

### *Trust Region Optimization (TRUREG)*

The trust region method uses the gradient  $g(\theta_{(k)})$  and the Hessian matrix  $H(\theta_{(k)})$ ; thus, it requires that the objective function  $f(\theta)$  have continuous first- and second-order derivatives inside the feasible region.

The trust region method iteratively optimizes a quadratic approximation to the nonlinear objective function within a hyperelliptic trust region with radius  $\Delta$  that constrains the step size that corresponds to the quality of the quadratic approximation. The trust region method is implemented using [Dennis, Gay, and Welsch](#page-182-2) [\(1981\)](#page-182-2); [Gay](#page-182-7) [\(1983\)](#page-182-7); [Moré and Sorensen](#page-182-8) [\(1983\)](#page-182-8).

The trust region method performs well for small- to medium-sized problems, and it does not need many function, gradient, and Hessian calls. However, if the computation of the Hessian matrix is computationally expensive, one of the (dual) quasi-Newton or conjugate gradient algorithms may be more efficient.

#### *Newton-Raphson Optimization with Line Search (NEWRAP)*

The NEWRAP technique uses the gradient  $g(\theta_{(k)})$  and the Hessian matrix  $H(\theta_{(k)})$ ; thus, it requires that the objective function have continuous first- and second-order derivatives inside the feasible region. If second-order derivatives are computed efficiently and precisely, the NEWRAP method can perform well for medium-sized to large problems, and it does not need many function, gradient, and Hessian calls.

This algorithm uses a pure Newton step when the Hessian is positive definite and when the Newton step reduces the value of the objective function successfully. Otherwise, a combination of ridging and line search is performed to compute successful steps. If the Hessian is not positive definite, a multiple of the identity matrix is added to the Hessian matrix to make it positive definite.

In each iteration, a line search is performed along the search direction to find an approximate optimum of the objective function. The default line-search method uses quadratic interpolation and cubic extrapolation  $(LIS=2)$ .

### *Newton-Raphson Ridge Optimization (NRRIDG)*

The NRRIDG technique uses the gradient  $g(\theta_{(k)})$  and the Hessian matrix  $H(\theta_{(k)})$ ; thus, it requires that the objective function have continuous first- and second-order derivatives inside the feasible region.

This algorithm uses a pure Newton step when the Hessian is positive definite and when the Newton step reduces the value of the objective function successfully. If at least one of these two conditions is not satisfied, a multiple of the identity matrix is added to the Hessian matrix.

The NRRIDG method performs well for small- to medium-sized problems, and it does not require many function, gradient, and Hessian calls. However, if the computation of the Hessian matrix is computationally expensive, one of the (dual) quasi-Newton or conjugate gradient algorithms might be more efficient.

Since the NRRIDG technique uses an orthogonal decomposition of the approximate Hessian, each iteration of NRRIDG can be slower than that of the NEWRAP technique, which works with Cholesky decomposition. Usually, however, NRRIDG requires fewer iterations than NEWRAP.

# *Quasi-Newton Optimization (QUANEW)*

The (dual) quasi-Newton method uses the gradient  $g(\theta_{(k)})$ , and it does not need to compute second-order derivatives since they are approximated. It works well for medium to moderately large optimization problems where the objective function and the gradient are much faster to compute than the Hessian; but, in general, it requires more iterations than the TRUREG, NEWRAP, and NRRIDG techniques, which compute secondorder derivatives. QUANEW is the default optimization algorithm because it provides an appropriate balance between the speed and stability required for most nonlinear mixed model applications.

The QUANEW technique is one of the following, depending upon the value of the UPDATE= option:

- the original quasi-Newton algorithm, which updates an approximation of the inverse Hessian
- the dual quasi-Newton algorithm, which updates the Cholesky factor of an approximate Hessian (default)

You can specify four update formulas with the UPDATE= option:

- DBFGS performs the dual Broyden, Fletcher, Goldfarb, and Shanno (BFGS) update of the Cholesky factor of the Hessian matrix. This is the default.
- DDFP performs the dual Davidon, Fletcher, and Powell (DFP) update of the Cholesky factor of the Hessian matrix.
- BFGS performs the original BFGS update of the inverse Hessian matrix.
- DFP performs the original DFP update of the inverse Hessian matrix.

In each iteration, a line search is performed along the search direction to find an approximate optimum. The default line-search method uses quadratic interpolation and cubic extrapolation to obtain a step size  $\alpha$ satisfying the Goldstein conditions. One of the Goldstein conditions can be violated if the feasible region defines an upper limit of the step size. Violating the left-side Goldstein condition can affect the positive definiteness of the quasi-Newton update. In that case, either the update is skipped or the iterations are restarted with an identity matrix, resulting in the steepest descent or ascent search direction. You can specify line-search algorithms other than the default with the LIS= option.

The QUANEW algorithm performs its own line-search technique. All options and parameters (except the INSTEP= option) that control the line search in the other algorithms do not apply here. In several applications, large steps in the first iterations are troublesome. You can use the INSTEP= option to impose an upper bound for the step size  $\alpha$  during the first five iterations. You can also use the INHESSIAN[=*r*] option to specify a different starting approximation for the Hessian. If you specify only the INHESSIAN option, the Cholesky factor of a (possibly ridged) finite difference approximation of the Hessian is used to initialize the quasi-Newton update process. The values of the LCSINGULAR=, LCEPSILON=, and LCDEACT= options, which control the processing of linear and boundary constraints, are valid only for the quadratic programming subroutine used in each iteration of the QUANEW algorithm.
# *Double-Dogleg Optimization (DBLDOG)*

The double-dogleg optimization method combines the ideas of the quasi-Newton and trust region methods. In each iteration, the double-dogleg algorithm computes the step  $s^{(k)}$  as the linear combination of the steepest descent or ascent search direction  $s_1^{(k)}$  $\binom{k}{1}$  and a quasi-Newton search direction  $s_2^{(k)}$  $\frac{(\kappa)}{2}$ .

$$
s^{(k)} = \alpha_1 s_1^{(k)} + \alpha_2 s_2^{(k)}
$$

The step is requested to remain within a prespecified trust region radius; see [Fletcher](#page-182-0) [\(1987,](#page-182-0) p. 107). Thus, the DBLDOG subroutine uses the dual quasi-Newton update but does not perform a line search. You can specify two update formulas with the UPDATE= option:

- DBFGS performs the dual Broyden, Fletcher, Goldfarb, and Shanno update of the Cholesky factor of the Hessian matrix. This is the default.
- DDFP performs the dual Davidon, Fletcher, and Powell update of the Cholesky factor of the Hessian matrix.

The double-dogleg optimization technique works well for medium to moderately large optimization problems where the objective function and the gradient are much faster to compute than the Hessian. The implementation is based on [Dennis and Mei](#page-182-1) [\(1979\)](#page-182-1); [Gay](#page-182-2) [\(1983\)](#page-182-2). However, this implementation is extended to deal with boundary and linear constraints. The DBLDOG technique generally requires more iterations than the TRUREG, NEWRAP, or NRRIDG technique, which requires second-order derivatives; however, each of the DBLDOG iterations is computationally cheap. Furthermore, the DBLDOG technique requires only gradient calls for the update of the Cholesky factor of an approximate Hessian.

# *Conjugate Gradient Optimization (CONGRA)*

Second-order derivatives are not required by the CONGRA algorithm and are not even approximated. The CONGRA algorithm can be expensive in function and gradient calls, but it requires only  $O(n)$  memory for unconstrained optimization. In general, many iterations are required to obtain a precise solution, but each of the CONGRA iterations is computationally cheap. You can specify four different update formulas for generating the conjugate directions by using the UPDATE= option:

- PB performs the automatic restart update method of [Powell](#page-182-3) [\(1977\)](#page-182-3); [Beale](#page-182-4) [\(1972\)](#page-182-4). This is the default.
- FR performs the Fletcher-Reeves update [\(Fletcher](#page-182-0) [1987\)](#page-182-0).
- PR performs the Polak-Ribiere update [\(Fletcher](#page-182-0) [1987\)](#page-182-0).
- CD performs a conjugate-descent update of [Fletcher](#page-182-0) [\(1987\)](#page-182-0).

The default, UPDATE=PB, behaved best in most test examples. You are advised to avoid the option UPDATE=CD, which behaved worst in most test examples.

The CONGRA subroutine should be used for optimization problems with large *n*. For the unconstrained or boundary constrained case, CONGRA requires only  $O(n)$  bytes of working memory, whereas all other optimization methods require order  $O(n^2)$  bytes of working memory. During *n* successive iterations, uninterrupted by restarts or changes in the working set, the conjugate gradient algorithm computes a cycle of *n* conjugate search directions. In each iteration, a line search is performed along the search direction to find an approximate optimum of the objective function. The default line-search method uses quadratic interpolation and cubic extrapolation to obtain a step size  $\alpha$  satisfying the Goldstein conditions. One of the Goldstein conditions can be violated if the feasible region defines an upper limit for the step size. Other line-search algorithms can be specified with the LIS= option.

#### *Nelder-Mead Simplex Optimization (NMSIMP)*

The Nelder-Mead simplex method does not use any derivatives and does not assume that the objective function has continuous derivatives. The objective function itself needs to be continuous. This technique is quite expensive in the number of function calls, and it might be unable to generate precise results for *n* much greater than 40.

The original Nelder-Mead simplex algorithm is implemented and extended to boundary constraints. This algorithm does not compute the objective for infeasible points, but it changes the shape of the simplex by adapting to the nonlinearities of the objective function, which contributes to an increased speed of convergence. It uses a special termination criteria.

# **ODS Table Names**

The NLO subsystem assigns a name to each table it creates. You can use these names when using the Output Delivery System (ODS) to select tables and create output data sets. Not all tables are created by all SAS/ETS procedures that use the NLO subsystem. You should check the procedure chapter for more information. The names are listed in [Table 6.5.](#page-181-0)

<span id="page-181-0"></span>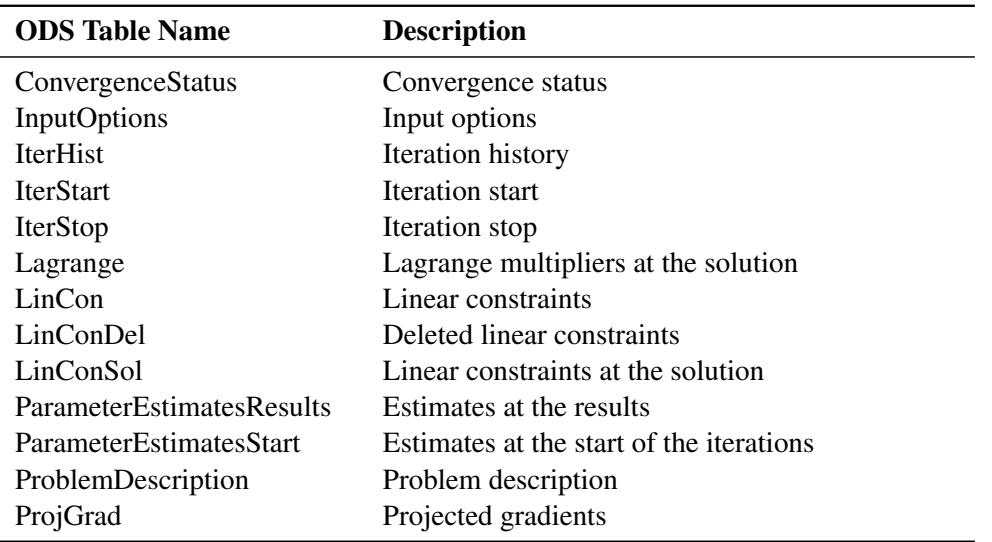

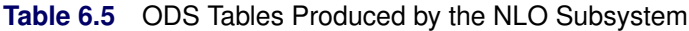

# **References**

- <span id="page-182-4"></span>Beale, E. M. L. (1972). "A Derivation of Conjugate Gradients." In *Numerical Methods for Nonlinear Optimization*, edited by F. A. Lootsma, 39–43. London: Academic Press.
- Dennis, J. E., Gay, D. M., and Welsch, R. E. (1981). "An Adaptive Nonlinear Least-Squares Algorithm." *ACM Transactions on Mathematical Software* 7:348–368.
- <span id="page-182-1"></span>Dennis, J. E., and Mei, H. H. W. (1979). "Two New Unconstrained Optimization Algorithms Which Use Function and Gradient Values." *Journal of Optimization Theory and Applications* 28:453–482.
- Dennis, J. E., and Schnabel, R. B. (1983). *Numerical Methods for Unconstrained Optimization and Nonlinear Equations*. Englewood Cliffs, NJ: Prentice-Hall.
- <span id="page-182-0"></span>Fletcher, R. (1987). *Practical Methods of Optimization*. 2nd ed. Chichester, UK: John Wiley & Sons.
- <span id="page-182-2"></span>Gay, D. M. (1983). "Subroutines for Unconstrained Minimization." *ACM Transactions on Mathematical Software* 9:503–524.
- Moré, J. J. (1978). "The Levenberg-Marquardt Algorithm: Implementation and Theory." In *Lecture Notes in Mathematics*, vol. 30, edited by G. A. Watson, 105–116. Berlin: Springer-Verlag.
- Moré, J. J., and Sorensen, D. C. (1983). "Computing a Trust-Region Step." *SIAM Journal on Scientific and Statistical Computing* 4:553–572.
- Polak, E. (1971). *Computational Methods in Optimization*. New York: Academic Press.
- <span id="page-182-3"></span>Powell, M. J. D. (1977). "Restart Procedures for the Conjugate Gradient Method." *Mathematical Programming* 12:241–254.

# Part II

# Procedure Reference

# Chapter 7 The ARIMA Procedure

# **Contents**

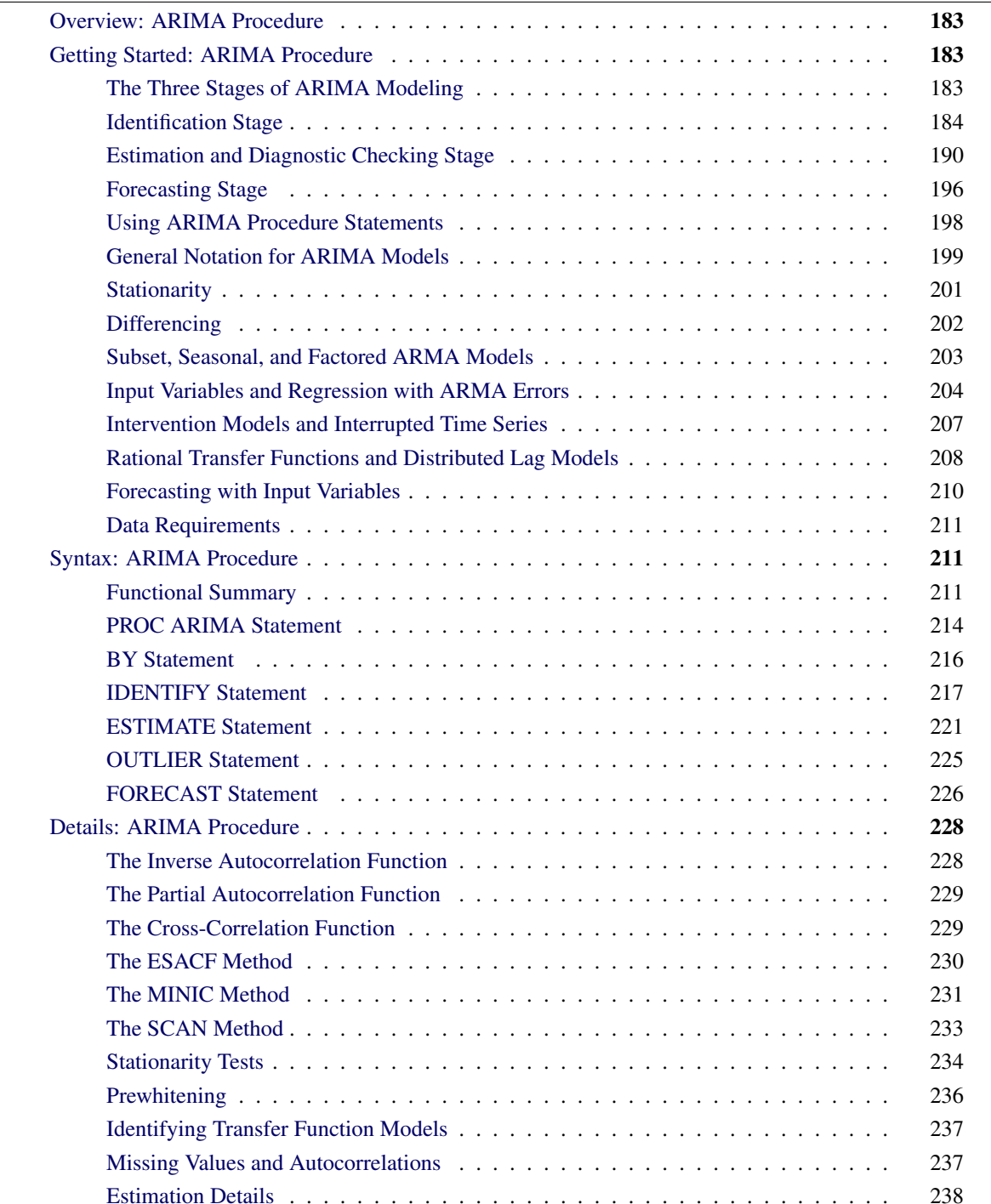

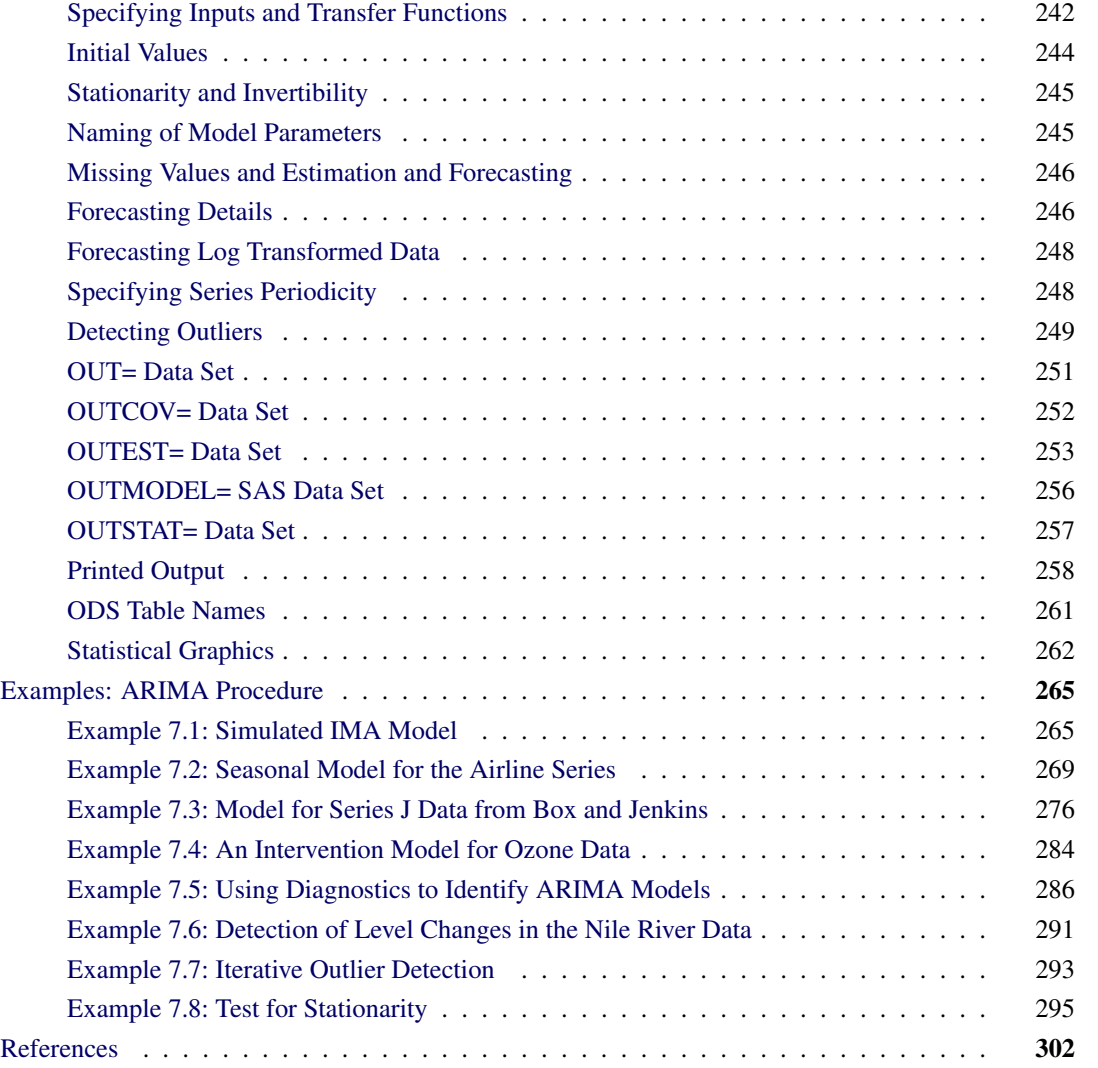

# <span id="page-188-0"></span>**Overview: ARIMA Procedure**

The ARIMA procedure analyzes and forecasts equally spaced univariate time series data, transfer function data, and intervention data by using the autoregressive integrated moving-average (ARIMA) or autoregressive moving-average (ARMA) model. An ARIMA model predicts a value in a response time series as a linear combination of its own past values, past errors (also called shocks or innovations), and current and past values of other time series.

The ARIMA approach was first popularized by Box and Jenkins, and ARIMA models are often referred to as Box-Jenkins models. The general transfer function model employed by the ARIMA procedure was discussed by [Box and Tiao](#page-307-1) [\(1975\)](#page-307-1). When an ARIMA model includes other time series as input variables, the model is sometimes referred to as an ARIMAX model. [Pankratz](#page-309-0) [\(1991\)](#page-309-0) refers to the ARIMAX model as *dynamic regression*.

The ARIMA procedure provides a comprehensive set of tools for univariate time series model identification, parameter estimation, and forecasting, and it offers great flexibility in the kinds of ARIMA or ARIMAX models that can be analyzed. The ARIMA procedure supports seasonal, subset, and factored ARIMA models; intervention or interrupted time series models; multiple regression analysis with ARMA errors; and rational transfer function models of any complexity.

The design of PROC ARIMA closely follows the Box-Jenkins strategy for time series modeling with features for the identification, estimation and diagnostic checking, and forecasting steps of the Box-Jenkins method.

Before you use PROC ARIMA, you should be familiar with Box-Jenkins methods, and you should exercise care and judgment when you use the ARIMA procedure. The ARIMA class of time series models is complex and powerful, and some degree of expertise is needed to use them correctly.

# <span id="page-188-1"></span>**Getting Started: ARIMA Procedure**

This section outlines the use of the ARIMA procedure and gives a cursory description of the ARIMA modeling process for readers who are less familiar with these methods.

# <span id="page-188-2"></span>**The Three Stages of ARIMA Modeling**

The analysis performed by PROC ARIMA is divided into three stages, corresponding to the stages described by [Box and Jenkins](#page-307-2) [\(1976\)](#page-307-2):

1. In the *identification* stage, you use the IDENTIFY statement to specify the response series and identify candidate ARIMA models for it. The IDENTIFY statement reads time series that are to be used in later statements, possibly differencing them, and computes autocorrelations, inverse autocorrelations, partial autocorrelations, and cross-correlations. Stationarity tests can be performed to determine if differencing is necessary. The analysis of the IDENTIFY statement output usually suggests one or more ARIMA models that could be fit. Options enable you to test for stationarity and tentative ARMA order identification.

2. In the *estimation and diagnostic checking* stage, you use the ESTIMATE statement to specify the ARIMA model to fit to the variable specified in the previous IDENTIFY statement and to estimate the parameters of that model. The ESTIMATE statement also produces diagnostic statistics to help you judge the adequacy of the model.

Significance tests for parameter estimates indicate whether some terms in the model might be unnecessary. Goodness-of-fit statistics aid in comparing this model to others. Tests for white noise residuals indicate whether the residual series contains additional information that might be used by a more complex model. The OUTLIER statement provides another useful tool to check whether the currently estimated model accounts for all the variation in the series. If the diagnostic tests indicate problems with the model, you try another model and then repeat the estimation and diagnostic checking stage.

3. In the *forecasting* stage, you use the FORECAST statement to forecast future values of the time series and to generate confidence intervals for these forecasts from the ARIMA model produced by the preceding ESTIMATE statement.

These three steps are explained further and illustrated through an extended example in the following sections.

# <span id="page-189-0"></span>**Identification Stage**

Suppose you have a variable called SALES that you want to forecast. The following example illustrates ARIMA modeling and forecasting by using a simulated data set TEST that contains a time series SALES generated by an ARIMA(1,1,1) model. The output produced by this example is explained in the following sections. The simulated SALES series is shown in [Figure 7.1.](#page-189-1)

```
proc sgplot data=test;
   scatter y=sales x=date;
run;
```
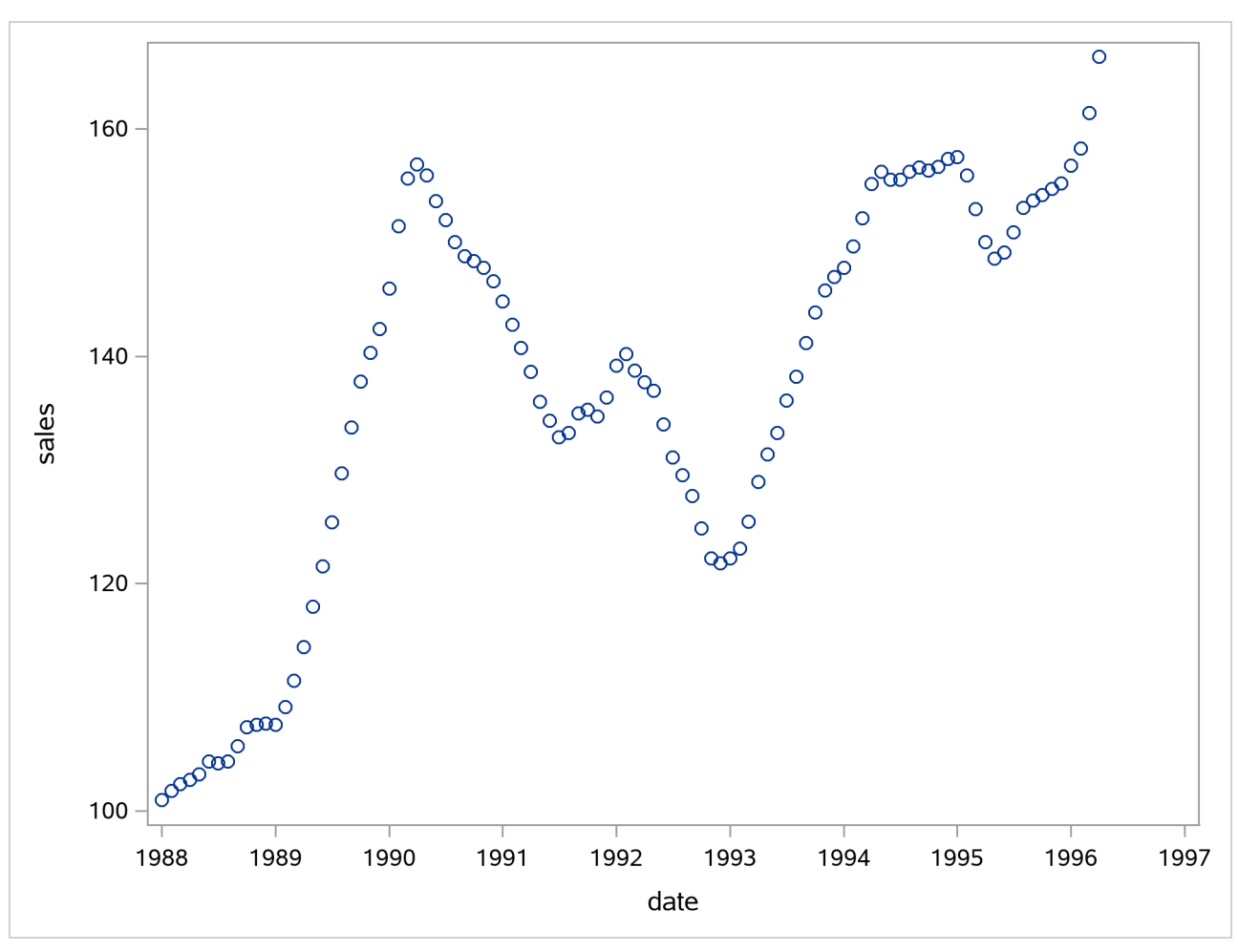

**Figure 7.1** Simulated ARIMA(1,1,1) Series SALES

# **Using the IDENTIFY Statement**

You first specify the input data set in the PROC ARIMA statement. Then, you use an IDENTIFY statement to read in the SALES series and analyze its correlation properties. You do this by using the following statements:

```
proc arima data=test ;
   identify var=sales nlag=24;
run;
```
# *Descriptive Statistics*

<span id="page-190-0"></span>The IDENTIFY statement first prints descriptive statistics for the SALES series. This part of the IDENTIFY statement output is shown in [Figure 7.2.](#page-190-0)

# **Figure 7.2** IDENTIFY Statement Descriptive Statistics Output

#### **The ARIMA Procedure**

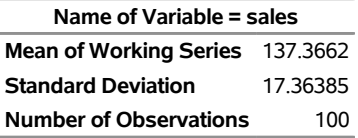

## *Autocorrelation Function Plots*

The IDENTIFY statement next produces a panel of plots used for its autocorrelation and trend analysis. The panel contains the following plots:

- the time series plot of the series
- the sample autocorrelation function plot (ACF)
- the sample inverse autocorrelation function plot (IACF)
- the sample partial autocorrelation function plot (PACF)

<span id="page-191-0"></span>This correlation analysis panel is shown in [Figure 7.3.](#page-191-0)

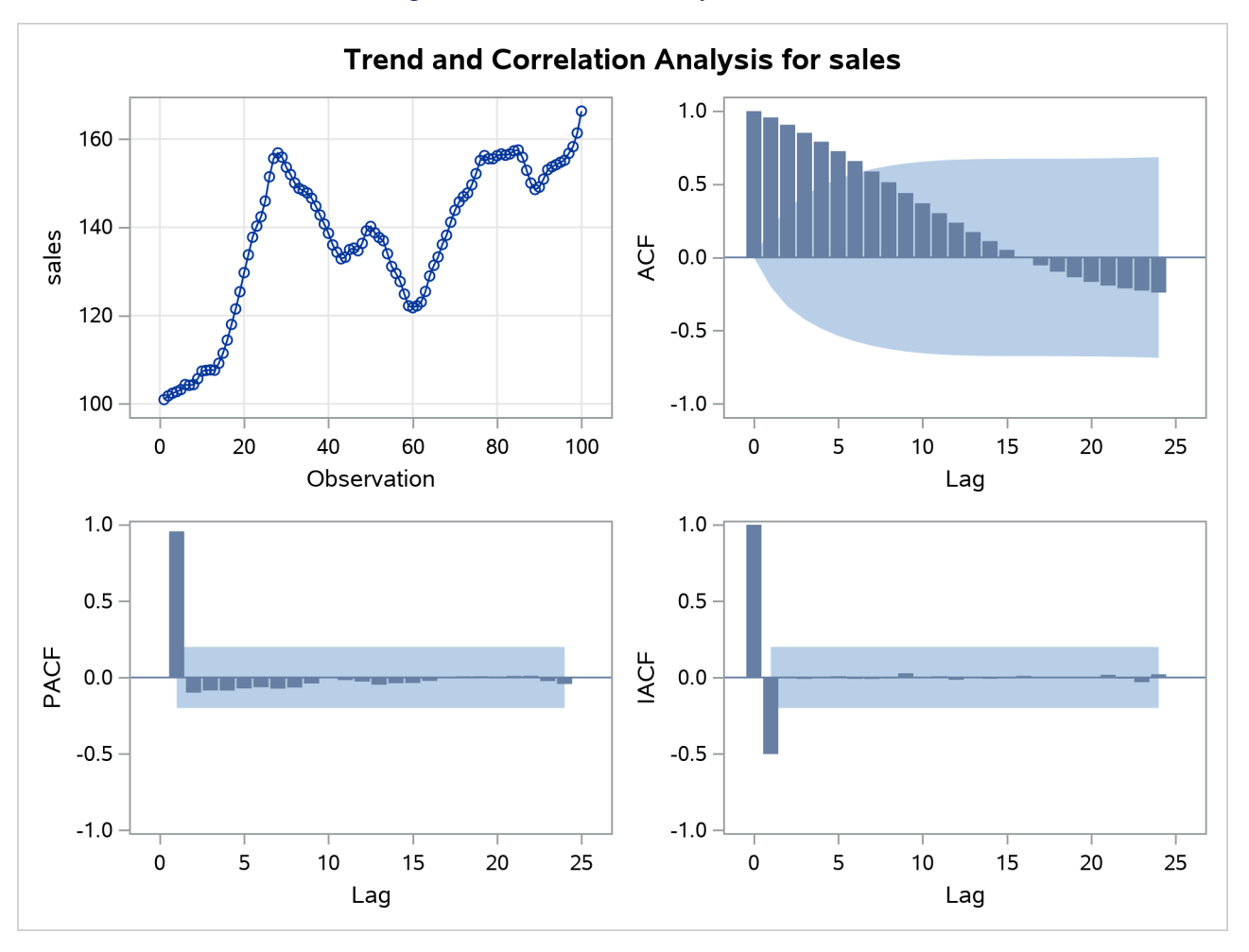

# **Figure 7.3** Correlation Analysis of SALES

These autocorrelation function plots show the degree of correlation with past values of the series as a function of the number of periods in the past (that is, the lag) at which the correlation is computed.

The NLAG= option controls the number of lags for which the autocorrelations are shown. By default, the autocorrelation functions are plotted to lag 24.

Most books on time series analysis explain how to interpret the autocorrelation and the partial autocorrelation plots. For information about the inverse autocorrelation plots, see the section ["The Inverse Autocorrelation](#page-233-1) [Function"](#page-233-1) on page 228.

By examining these plots, you can judge whether the series is *stationary* or *nonstationary*. In this case, a visual inspection of the autocorrelation function plot indicates that the SALES series is nonstationary, since the ACF decays very slowly. For more formal stationarity tests, use the STATIONARITY= option. (See the section ["Stationarity"](#page-206-0) on page 201.)

# *White Noise Test*

The last part of the default IDENTIFY statement output is the check for white noise. This is an approximate statistical test of the hypothesis that none of the autocorrelations of the series up to a given lag are significantly different from 0. If this is true for all lags, then there is no information in the series to model, and no ARIMA model is needed for the series.

<span id="page-193-0"></span>The autocorrelations are checked in groups of six, and the number of lags checked depends on the NLAG= option. The check for white noise output is shown in [Figure 7.4.](#page-193-0)

| <b>Autocorrelation Check for White Noise</b> |                              |    |          |       |       |                         |             |                                    |        |
|----------------------------------------------|------------------------------|----|----------|-------|-------|-------------------------|-------------|------------------------------------|--------|
| Τo                                           | Lag Chi-Square DF Pr > ChiSq |    |          |       |       | <b>Autocorrelations</b> |             |                                    |        |
| 6                                            | 426.44                       | 6  | < 0.001  | 0.957 | 0.90Z |                         | 0.852 0.791 | በ 726.                             | 0.659  |
| 12                                           | 54782 12                     |    | < 0.001  | 0.588 |       | 0.514 0.440             | 0.370       | 0.303                              | 0 238  |
| 18                                           | 554.70                       | 18 | $<$ 0001 | በ 174 |       |                         |             | 0.112 0.052 -0.004 -0.054 -0.098   |        |
| 24                                           | 585 73 24                    |    | $<$ 0001 |       |       |                         |             | -0.135 -0.167 -0.192 -0.211 -0.227 | -0 240 |

**Figure 7.4** IDENTIFY Statement Check for White Noise

In this case, the white noise hypothesis is rejected very strongly, which is expected since the series is nonstationary. The *p*-value for the test of the first six autocorrelations is printed as <0.0001, which means the *p*-value is less than 0.0001.

## **Identification of the Differenced Series**

Since the series is nonstationary, the next step is to transform it to a stationary series by differencing. That is, instead of modeling the SALES series itself, you model the change in SALES from one period to the next. To difference the SALES series, use another IDENTIFY statement and specify that the first difference of SALES be analyzed, as shown in the following statements:

```
proc arima data=test;
   identify var=sales(1);
run;
```
<span id="page-193-1"></span>The second IDENTIFY statement produces the same information as the first, but for the change in SALES from one period to the next rather than for the total SALES in each period. The summary statistics output from this IDENTIFY statement is shown in [Figure 7.5.](#page-193-1) Note that the period of differencing is given as 1, and one observation was lost through the differencing operation.

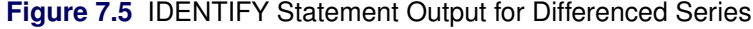

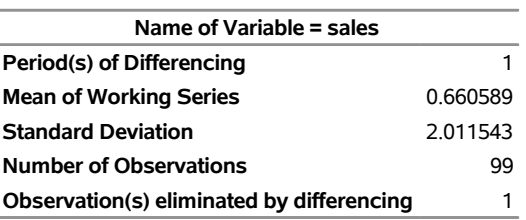

**The ARIMA Procedure**

<span id="page-193-2"></span>The autocorrelation plots for the differenced series are shown in [Figure 7.6.](#page-193-2)

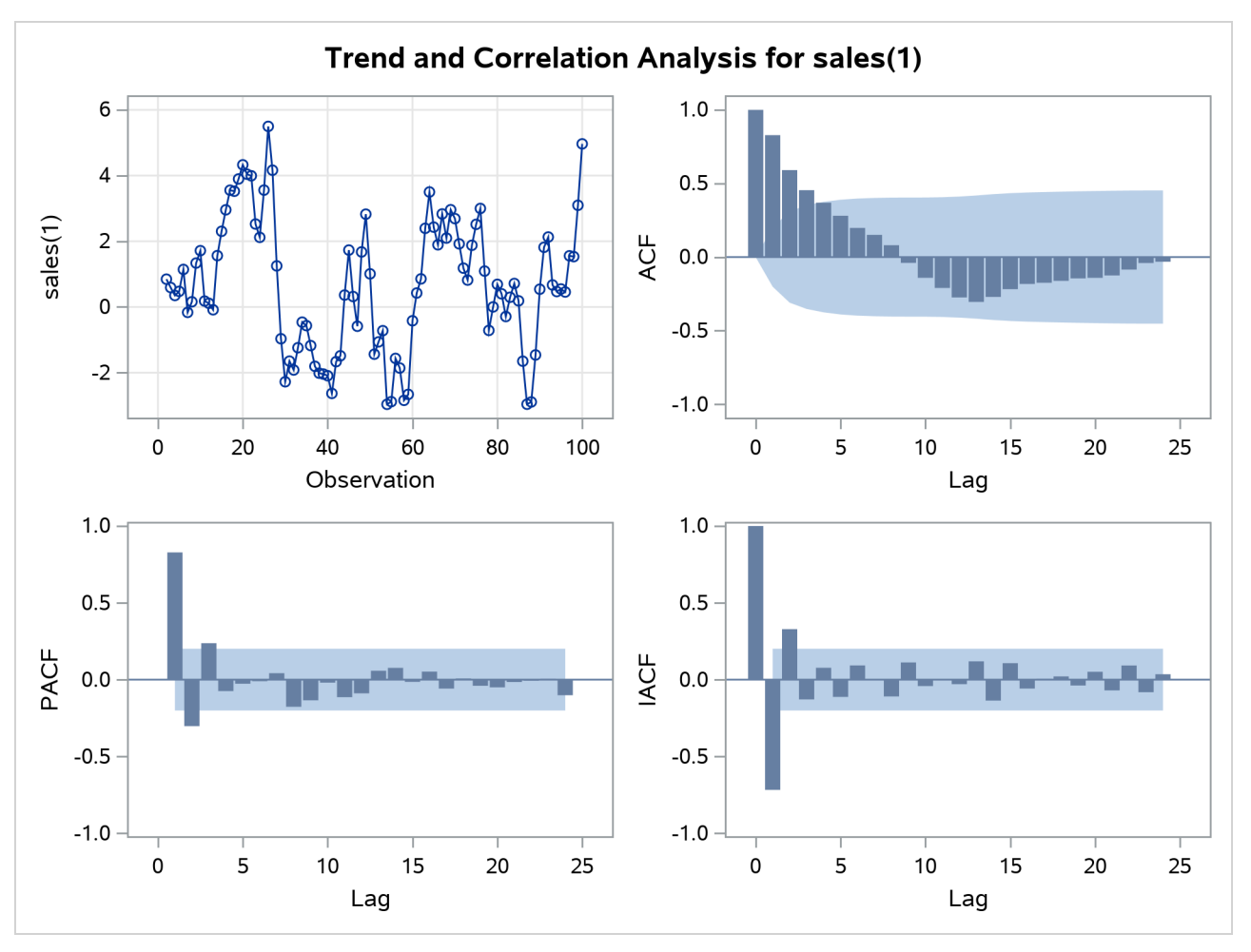

**Figure 7.6** Correlation Analysis of the Change in SALES

The autocorrelations decrease rapidly in this plot, indicating that the change in SALES is a stationary time series.

The next step in the Box-Jenkins methodology is to examine the patterns in the autocorrelation plot to choose candidate ARMA models to the series. The partial and inverse autocorrelation function plots are also useful aids in identifying appropriate ARMA models for the series.

In the usual Box-Jenkins approach to ARIMA modeling, the sample autocorrelation function, inverse autocorrelation function, and partial autocorrelation function are compared with the theoretical correlation functions expected from different kinds of ARMA models. This matching of theoretical autocorrelation functions of different ARMA models to the sample autocorrelation functions computed from the response series is the heart of the identification stage of Box-Jenkins modeling. Most textbooks on time series analysis, such as [Pankratz](#page-309-1) [\(1983\)](#page-309-1), discuss the theoretical autocorrelation functions for different kinds of ARMA models.

Since the input data are only a limited sample of the series, the sample autocorrelation functions computed from the input series only approximate the true autocorrelation function of the process that generates the series. This means that the sample autocorrelation functions do not exactly match the theoretical autocorrelation functions for any ARMA model and can have a pattern similar to that of several different ARMA models. If the series is white noise (a purely random process), then there is no need to fit a model. The check for

<span id="page-195-1"></span>white noise, shown in [Figure 7.7,](#page-195-1) indicates that the change in SALES is highly autocorrelated. Thus, an autocorrelation model, for example an AR(1) model, might be a good candidate model to fit to this process.

| Autocorrelation Check for White Noise |                              |   |          |              |       |                                                     |       |       |
|---------------------------------------|------------------------------|---|----------|--------------|-------|-----------------------------------------------------|-------|-------|
| Т٥                                    | Lag Chi-Square DF Pr > ChiSg |   |          |              |       | <b>Autocorrelations</b>                             |       |       |
| 6                                     | 154 44                       | 6 | < 0.001  | 0.828        | 0.591 | 0454 0369                                           | 0.281 | በ 198 |
| 12                                    | 173.66 12                    |   | $<$ 0001 | <u>በ 151</u> |       | 0.081 -0.039 -0.141 -0.210 -0.274                   |       |       |
| 18                                    | 20964 18                     |   |          |              |       | $< 0.001$ -0.305 -0.271 -0.218 -0.183 -0.174 -0.161 |       |       |
| 24                                    | 218 04 24                    |   |          |              |       | < 0001 -0.144 -0.141 -0.125 -0.085 -0.040 -0.032    |       |       |

**Figure 7.7** IDENTIFY Statement Check for White Noise

# <span id="page-195-0"></span>**Estimation and Diagnostic Checking Stage**

The autocorrelation plots for this series, as shown in the previous section, suggest an AR(1) model for the change in SALES. You should check the diagnostic statistics to see if the AR(1) model is adequate. Other candidate models include an MA(1) model and low-order mixed ARMA models. In this example, the AR(1) model is tried first.

# **Estimating an AR(1) Model**

The following statements fit an AR(1) model (an autoregressive model of order 1), which predicts the change in SALES as an average change, plus some fraction of the previous change, plus a random error. To estimate an AR model, you specify the order of the autoregressive model with the P= option in an ESTIMATE statement:

#### **estimate p=1; run;**

<span id="page-195-2"></span>The ESTIMATE statement fits the model to the data and prints parameter estimates and various diagnostic statistics that indicate how well the model fits the data. The first part of the ESTIMATE statement output, the table of parameter estimates, is shown in [Figure 7.8.](#page-195-2)

| <b>The ARIMA Procedure</b>                  |                                  |         |                            |             |   |  |
|---------------------------------------------|----------------------------------|---------|----------------------------|-------------|---|--|
| <b>Conditional Least Squares Estimation</b> |                                  |         |                            |             |   |  |
|                                             | <b>Standard</b><br><b>Approx</b> |         |                            |             |   |  |
| Parameter Estimate                          |                                  |         | Error t Value Pr > Itl Lag |             |   |  |
| ΜU                                          | 0.90280                          | 0.65984 |                            | 1.37 0.1744 | 0 |  |
| AR1.1                                       | 0.86847                          | 0.05485 | 15.83                      | < 0.001     | 1 |  |

**Figure 7.8** Parameter Estimates for AR(1) Model

The table of parameter estimates is titled "Conditional Least Squares Estimation," which indicates the estimation method used. You can request different estimation methods with the METHOD= option.

The table of parameter estimates lists the parameters in the model; for each parameter, the table shows the estimated value and the standard error and *t* value for the estimate. The table also indicates the lag at which the parameter appears in the model.

In this case, there are two parameters in the model. The mean term is labeled MU; its estimated value is 0.90280. The autoregressive parameter is labeled AR1,1; this is the coefficient of the lagged value of the change in SALES, and its estimate is 0.86847.

The *t* values provide significance tests for the parameter estimates and indicate whether some terms in the model might be unnecessary. In this case, the *t* value for the autoregressive parameter is 15.83, so this term is highly significant. The *t* value for MU indicates that the mean term adds little to the model.

The standard error estimates are based on large sample theory. Thus, the standard errors are labeled as approximate, and the standard errors and *t* values might not be reliable in small samples.

<span id="page-196-0"></span>The next part of the ESTIMATE statement output is a table of goodness-of-fit statistics, which aid in comparing this model to other models. This output is shown in [Figure 7.9.](#page-196-0)

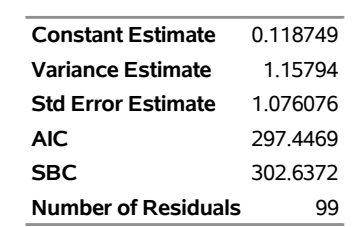

**Figure 7.9** Goodness-of-Fit Statistics for AR(1) Model

The "Constant Estimate" is a function of the mean term MU and the autoregressive parameters. This estimate is computed only for AR or ARMA models, but not for strictly MA models. For an explanation of the constant estimate, see the section ["General Notation for ARIMA Models"](#page-204-0) on page 199.

The "Variance Estimate" is the variance of the residual series, which estimates the innovation variance. The item labeled "Std Error Estimate" is the square root of the variance estimate. In general, when you are comparing candidate models, smaller AIC and SBC statistics indicate the better fitting model. The section ["Estimation Details"](#page-243-0) on page 238 explains the AIC and SBC statistics.

<span id="page-196-1"></span>The ESTIMATE statement next prints a table of correlations of the parameter estimates, as shown in [Figure 7.10.](#page-196-1) This table can help you assess the extent to which collinearity might have influenced the results. If two parameter estimates are very highly correlated, you might consider dropping one of them from the model.

| <b>Correlations of</b><br><b>Parameter Estimates</b> |  |                 |  |
|------------------------------------------------------|--|-----------------|--|
| Parameter                                            |  | <b>MU AR1,1</b> |  |
| ΜU                                                   |  | 1 000 0 114     |  |
| AR1,1                                                |  | 0.114 1.000     |  |

**Figure 7.10** Correlations of the Estimates for AR(1) Model

<span id="page-196-2"></span>The next part of the ESTIMATE statement output is a check of the autocorrelations of the residuals. This output has the same form as the autocorrelation check for white noise that the IDENTIFY statement prints for the response series. The autocorrelation check of residuals is shown in [Figure 7.11.](#page-196-2)

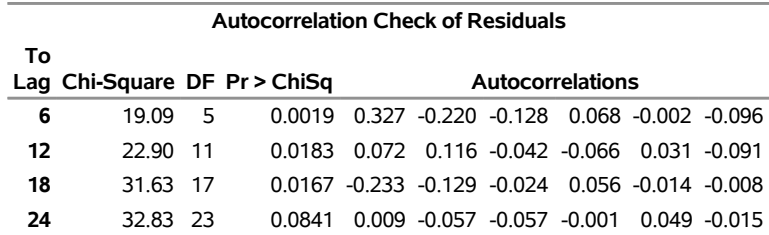

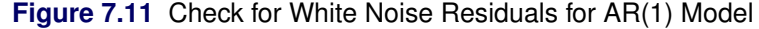

The  $\chi^2$  test statistics for the residuals series indicate whether the residuals are uncorrelated (white noise) or contain additional information that might be used by a more complex model. In this case, the test statistics reject the no-autocorrelation hypothesis at a high level of significance  $(p = 0.0019$  for the first six lags.) This means that the residuals are not white noise, and so the  $AR(1)$  model is not a fully adequate model for this series. The ESTIMATE statement output also includes graphical analysis of the residuals. It is not shown here. The graphical analysis also reveals the inadequacy of the AR(1) model.

<span id="page-197-0"></span>The final part of the ESTIMATE statement output is a listing of the estimated model, using the backshift notation. This output is shown in [Figure 7.12.](#page-197-0)

**Figure 7.12** Estimated ARIMA(1, 1, 0) Model for SALES

| Model for variable sales               |  |  |  |  |  |
|----------------------------------------|--|--|--|--|--|
| <b>Estimated Mean</b><br>0.902799      |  |  |  |  |  |
| Period(s) of Differencing              |  |  |  |  |  |
|                                        |  |  |  |  |  |
| <b>Autoregressive Factors</b>          |  |  |  |  |  |
| <b>Factor 1:</b> $1 - 0.86847 B** (1)$ |  |  |  |  |  |

This listing combines the differencing specification given in the IDENTIFY statement with the parameter estimates of the model for the change in SALES. Since the AR(1) model is for the change in SALES, the final model for SALES is an ARIMA(1,1,0) model. Using *B*, the backshift operator, the mathematical form of the estimated model shown in this output is as follows:

$$
(1 - B) sales_t = 0.902799 + \frac{1}{(1 - 0.86847B)}a_t
$$

For further explanation of this notation, see the section ["General Notation for ARIMA Models"](#page-204-0) on page 199.

# **Estimating an ARMA(1,1) Model**

The IDENTIFY statement plots suggest a mixed autoregressive and moving-average model, and the previous ESTIMATE statement check of residuals indicates that an  $AR(1)$  model is not sufficient. You now try estimating an ARMA(1,1) model for the change in SALES.

An ARMA(1,1) model predicts the change in SALES as an average change, plus some fraction of the previous change, plus a random error, plus some fraction of the random error in the preceding period. An ARMA(1,1) model for the change in SALES is the same as an  $ARIMA(1,1,1)$  model for the level of SALES.

To estimate a mixed autoregressive moving-average model, you specify the order of the moving-average part of the model with the Q= option in an ESTIMATE statement in addition to specifying the order of the autoregressive part with the  $P=$  option. The following statements fit an  $ARMA(1,1)$  model to the differenced SALES series:

**estimate p=1 q=1; run;**

<span id="page-198-0"></span>The parameter estimates table and goodness-of-fit statistics for this model are shown in [Figure 7.13.](#page-198-0)

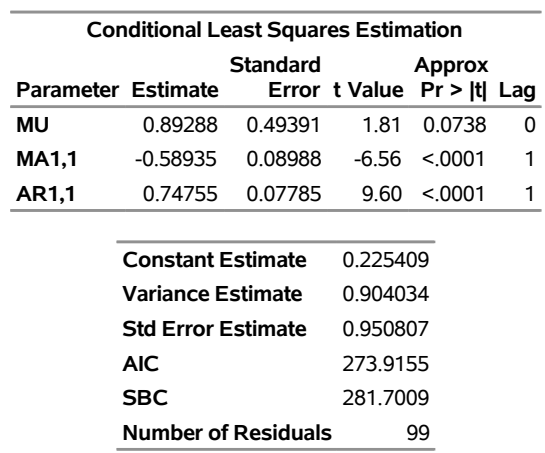

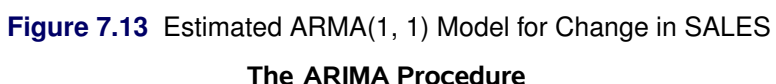

The moving-average parameter estimate, labeled "MA1,1", is –0.58935. Both the moving-average and the autoregressive parameters have significant *t* values. Note that the variance estimate, AIC, and SBC are all smaller than they were for the  $AR(1)$  model, indicating that the  $ARMA(1,1)$  model fits the data better without over-parameterizing.

<span id="page-198-1"></span>The graphical check of the residuals from this model is shown in [Figure 7.14](#page-198-1) and [Figure 7.15.](#page-199-0) The residual correlation and white noise test plots show that you cannot reject the hypothesis that the residuals are uncorrelated. The normality plots also show no departure from normality. Thus, you conclude that the ARMA(1,1) model is adequate for the change in SALES series, and there is no point in trying more complex models.

<span id="page-199-0"></span>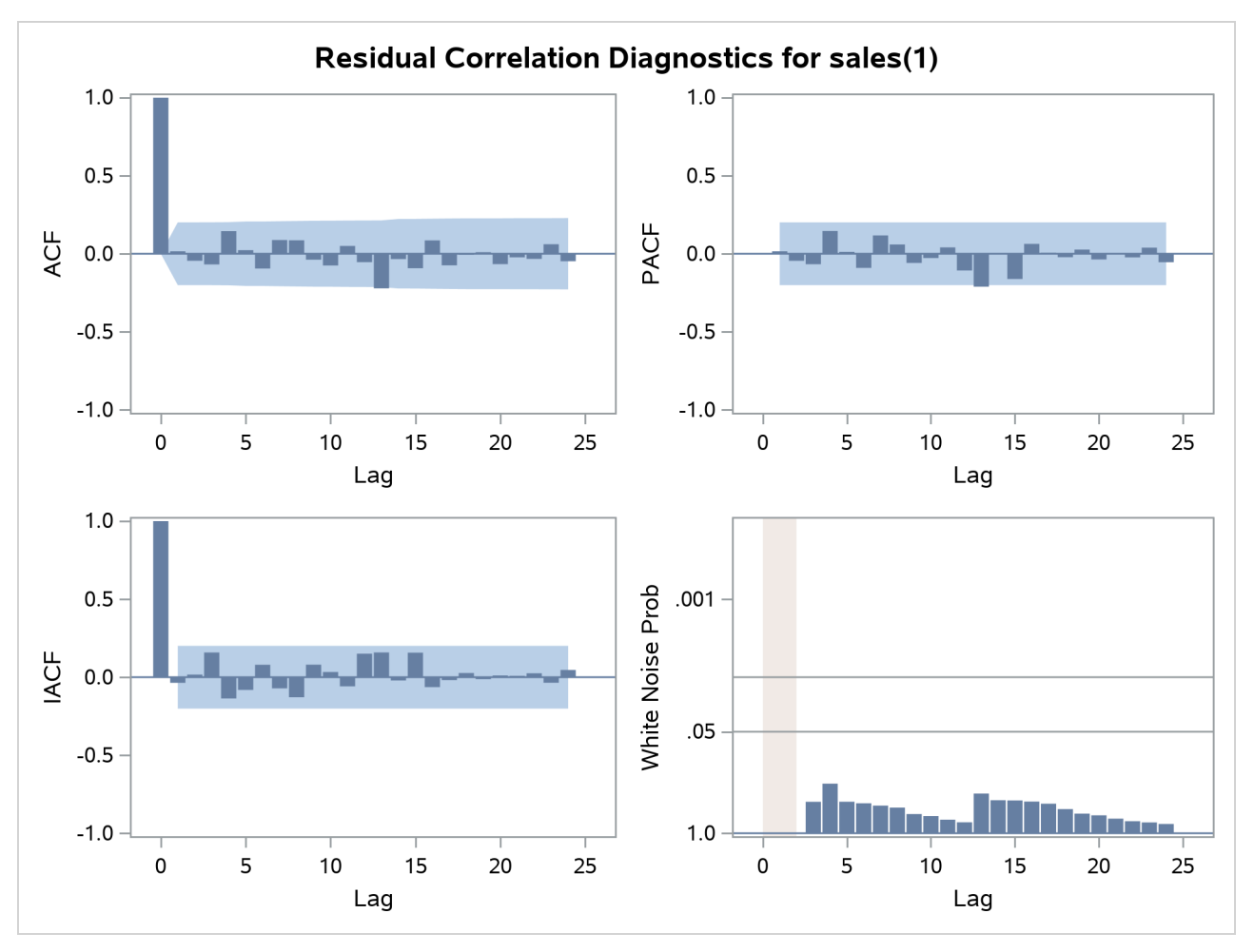

**Figure 7.14** White Noise Check of Residuals for the ARMA(1,1) Model

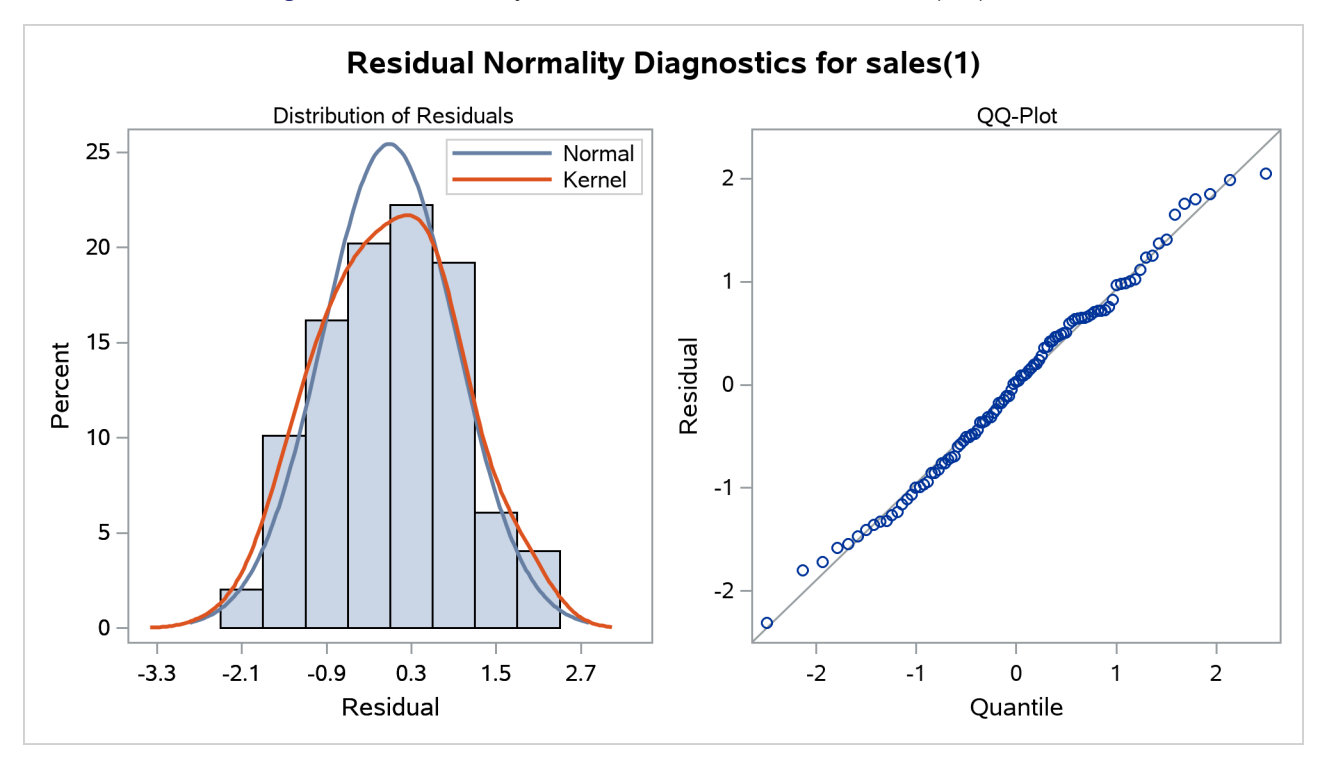

**Figure 7.15** Normality Check of Residuals for the ARMA(1,1) Model

<span id="page-200-0"></span>The form of the estimated ARIMA(1,1,1) model for SALES is shown in [Figure 7.16.](#page-200-0)

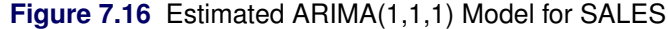

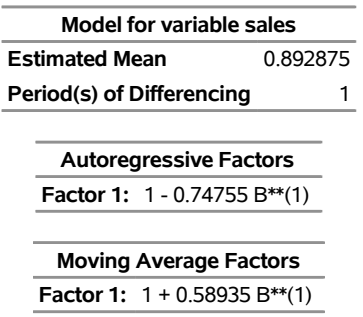

The estimated model shown in this output is

$$
(1 - B) sales_t = 0.892875 + \frac{(1 + 0.58935B)}{(1 - 0.74755B)}a_t
$$

In addition to the residual analysis of a model, it is often useful to check whether there are any changes in the time series that are not accounted for by the currently estimated model. The OUTLIER statement enables you to detect such changes. For a long series, this task can be computationally burdensome. Therefore, in general, it is better done after a model that fits the data reasonably well has been found. [Figure 7.17](#page-201-1) shows the output of the simplest form of the OUTLIER statement:

**outlier; run;**

<span id="page-201-1"></span>Two possible outliers have been found for the model in question. For more information about modeling in the presence of outliers, see the section ["Detecting Outliers"](#page-254-0) on page 249 and [Example 7.6](#page-296-0) and [Example 7.7.](#page-298-0) In this illustration these outliers are not discussed any further.

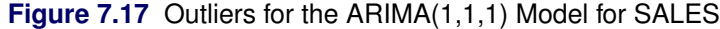

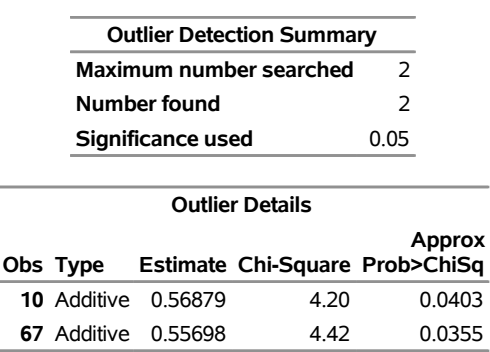

#### **The ARIMA Procedure**

Since the model diagnostic tests show that all the parameter estimates are significant and the residual series is white noise, the estimation and diagnostic checking stage is complete. You can now proceed to forecasting the SALES series with this  $ARIMA(1,1,1)$  model.

# <span id="page-201-0"></span>**Forecasting Stage**

To produce the forecast, use a FORECAST statement after the ESTIMATE statement for the model you decide is best. If the last model fit is not the best, then repeat the ESTIMATE statement for the best model before you use the FORECAST statement.

Suppose that the SALES series is monthly, that you want to forecast one year ahead from the most recently available SALES figure, and that the dates for the observations are given by a variable DATE in the input data set TEST. You use the following FORECAST statement:

#### **forecast lead=12 interval=month id=date out=results; run;**

The LEAD= option specifies how many periods ahead to forecast (12 months, in this case). The ID= option specifies the ID variable, which is typically a SAS *date*, *time*, or *datetime* variable, used to date the observations of the SALES time series. The INTERVAL= option indicates that data are monthly and enables PROC ARIMA to extrapolate DATE values for forecast periods. The OUT= option writes the forecasts to the output data set RESULTS. For information about the contents of the output data set, see the section ["OUT=](#page-256-0) [Data Set"](#page-256-0) on page 251.

<span id="page-201-2"></span>By default, the FORECAST statement also prints and plots the forecast values, as shown in [Figure 7.18](#page-201-2) and [Figure 7.19.](#page-202-0) The forecast table shows for each forecast period the observation number, forecast value, standard error estimate for the forecast value, and lower and upper limits for a 95% confidence interval for the forecast.

**Figure 7.18** Forecasts for ARIMA(1,1,1) Model for SALES

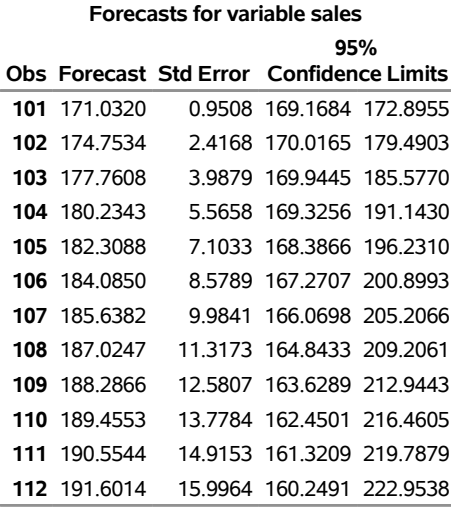

#### **The ARIMA Procedure**

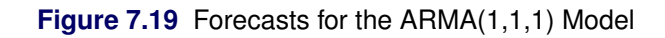

<span id="page-202-0"></span>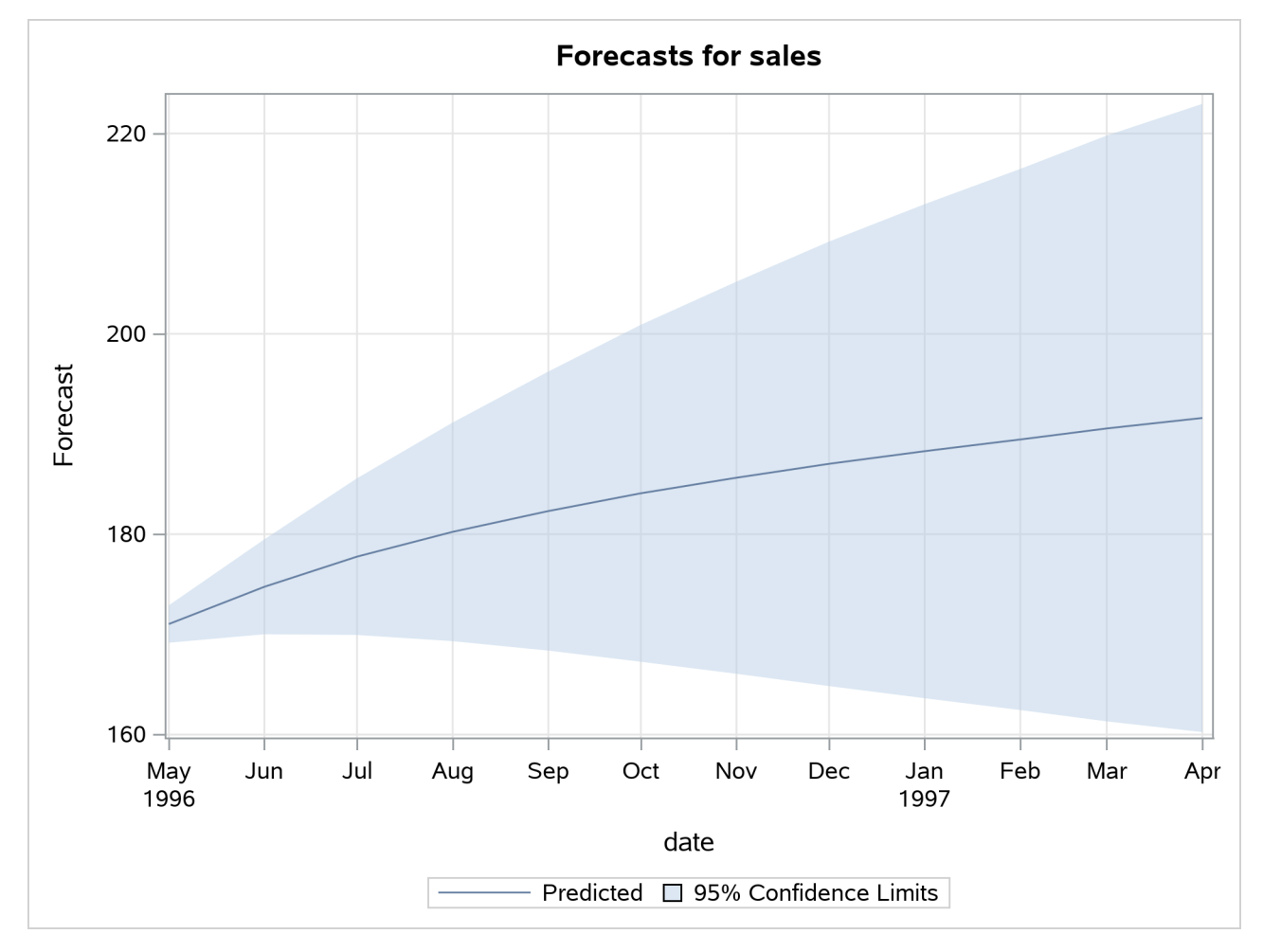

Normally, you want the forecast values stored in an output data set, and you are not interested in seeing this printed list of the forecast. You can use the NOPRINT option in the FORECAST statement to suppress this output.

# <span id="page-203-0"></span>**Using ARIMA Procedure Statements**

The IDENTIFY, ESTIMATE, and FORECAST statements are related in a hierarchy. An IDENTIFY statement brings in a time series to be modeled; several ESTIMATE statements can follow to estimate different ARIMA models for the series; for each model estimated, several FORECAST statements can be used. Thus, a FORECAST statement must be preceded at some point by an ESTIMATE statement, and an ESTIMATE statement must be preceded at some point by an IDENTIFY statement. Additional IDENTIFY statements can be used to switch to modeling a different response series or to change the degree of differencing used.

The ARIMA procedure can be used interactively in the sense that all ARIMA procedure statements can be executed any number of times without reinvoking PROC ARIMA. You can execute ARIMA procedure statements singly or in groups by following the single statement or group of statements with a RUN statement. The output for each statement or group of statements is produced when the RUN statement is entered.

A RUN statement does not terminate the PROC ARIMA step but tells the procedure to execute the statements given so far. You can end PROC ARIMA by submitting a QUIT statement, a DATA step, another PROC step, or an ENDSAS statement.

The example in the preceding section illustrates the interactive use of ARIMA procedure statements. The complete PROC ARIMA program for that example is as follows:

```
proc arima data=test;
   identify var=sales nlag=24;
   run;
   identify var=sales(1);
   run;
   estimate p=1;
   run;
   estimate p=1 q=1;
   run;
   outlier;
   run;
   forecast lead=12 interval=month id=date out=results;
   run;
quit;
```
# <span id="page-204-0"></span>**General Notation for ARIMA Models**

The order of an ARIMA (autoregressive integrated moving-average) model is usually denoted by the notation  $ARIMA(p,d,q)$ , where

- *p* is the order of the autoregressive part
- *d* is the order of the differencing
- *q* is the order of the moving-average process

If no differencing is done  $(d = 0)$ , the models are usually referred to as ARMA(p,q) models. The final model in the preceding example is an ARIMA $(1,1,1)$  model since the IDENTIFY statement specified  $d = 1$ , and the final ESTIMATE statement specified  $p = 1$  and  $q = 1$ .

## **Notation for Pure ARIMA Models**

Mathematically the pure ARIMA model is written as

$$
W_t = \mu + \frac{\theta(B)}{\phi(B)} a_t
$$

where

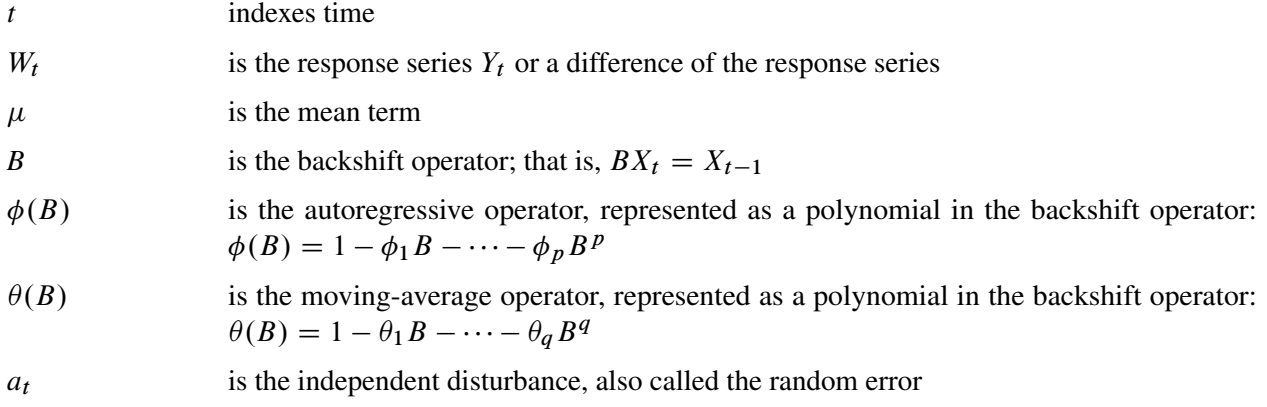

The series  $W_t$  is computed by the IDENTIFY statement and is the series processed by the ESTIMATE statement. Thus,  $W_t$  is either the response series  $Y_t$  or a difference of  $Y_t$  specified by the differencing operators in the IDENTIFY statement.

For simple (nonseasonal) differencing,  $W_t = (1 - B)^d Y_t$ . For seasonal differencing  $W_t = (1 - B)^d (1 - B^s)^D Y_t$ , where *d* is the degree of nonseasonal differencing, *D* is the degree of seasonal differencing, and *s* is the length of the seasonal cycle.

For example, the mathematical form of the  $ARIMA(1,1,1)$  model estimated in the preceding example is

$$
(1 - B)Y_t = \mu + \frac{(1 - \theta_1 B)}{(1 - \phi_1 B)} a_t
$$

# **Model Constant Term**

The ARIMA model can also be written as

$$
\phi(B)(W_t - \mu) = \theta(B)a_t
$$

or

$$
\phi(B)W_t = const + \theta(B)a_t
$$

where

$$
const = \phi(B)\mu = \mu - \phi_1\mu - \phi_2\mu - \dots - \phi_p\mu
$$

Thus, when an autoregressive operator and a mean term are both included in the model, the constant term for the model can be represented as  $\phi(B)\mu$ . This value is printed with the label "Constant Estimate" in the ESTIMATE statement output.

# **Notation for Transfer Function Models**

The general ARIMA model with input series, also called the ARIMAX model, is written as

$$
W_t = \mu + \sum_i \frac{\omega_i(B)}{\delta_i(B)} B^{k_i} X_{i,t} + \frac{\theta(B)}{\phi(B)} a_t
$$

where

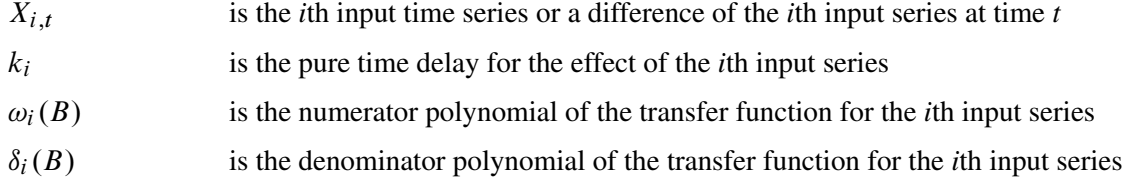

The model can also be written more compactly as

$$
W_t = \mu + \sum_i \Psi_i(B) X_{i,t} + n_t
$$

where

$$
\Psi_i(B)
$$
 is the transfer function for the *i*th input series modeled as a ratio of the  $\omega$  and  $\delta$  polynomials:  $\Psi_i(B) = (\omega_i(B)/\delta_i(B))B^{k_i}$ 

$$
n_t
$$
 is the noise series:  $n_t = (\theta(B)/\phi(B))a_t$ 

This model expresses the response series as a combination of past values of the random shocks and past values of other input series. The response series is also called the *dependent series* or *output series*. An input time series is also referred to as an *independent series* or a *predictor series*. Response variable, dependent variable, independent variable, or predictor variable are other terms often used.

## **Notation for Factored Models**

ARIMA models are sometimes expressed in a factored form. This means that the  $\phi$ ,  $\theta$ ,  $\omega$ , or  $\delta$  polynomials are expressed as products of simpler polynomials. For example, you could express the pure ARIMA model as

$$
W_t = \mu + \frac{\theta_1(B)\theta_2(B)}{\phi_1(B)\phi_2(B)}a_t
$$

where  $\phi_1(B)\phi_2(B) = \phi(B)$  and  $\theta_1(B)\theta_2(B) = \theta(B)$ .

When an ARIMA model is expressed in factored form, the order of the model is usually expressed by using a factored notation also. The order of an ARIMA model expressed as the product of two factors is denoted as ARIMA(*p,d,q*)-(*P,D,Q*).

# **Notation for Seasonal Models**

ARIMA models for time series with regular seasonal fluctuations often use differencing operators and autoregressive and moving-average parameters at lags that are multiples of the length of the seasonal cycle. When all the terms in an ARIMA model factor refer to lags that are a multiple of a constant *s*, the constant is factored out and suffixed to the ARIMA(*p,d,q* ) notation.

Thus, the general notation for the order of a seasonal ARIMA model with both seasonal and nonseasonal factors is  $ARIMA(p,d,q)\times (P,D,Q)_s$ . The term  $(p,d,q)$  gives the order of the nonseasonal part of the ARIMA model; the term  $(P, D, Q)$ <sub>s</sub> gives the order of the seasonal part. The value of *s* is the number of observations in a seasonal cycle: 12 for monthly series, 4 for quarterly series, 7 for daily series with day-of-week effects, and so forth.

For example, the notation  $ARIMA(0,1,2)\times(0,1,1)_{12}$  describes a seasonal ARIMA model for monthly data with the following mathematical form:

$$
(1 - B)(1 - B12)Yt = \mu + (1 - \theta1,1B - \theta1,2B2)(1 - \theta2,1B12)at
$$

# <span id="page-206-0"></span>**Stationarity**

The noise (or residual) series for an ARMA model must be *stationary*, which means that both the expected values of the series and its autocovariance function are independent of time.

The standard way to check for nonstationarity is to plot the series and its autocorrelation function. You can visually examine a graph of the series over time to see if it has a visible trend or if its variability changes noticeably over time. If the series is nonstationary, its autocorrelation function will usually decay slowly.

Another way of checking for stationarity is to use the stationarity tests described in the section ["Stationarity](#page-239-0) [Tests"](#page-239-0) on page 234.

Most time series are nonstationary and must be transformed to a stationary series before the ARIMA modeling process can proceed. If the series has a nonstationary variance, taking the log of the series can help. You can compute the log values in a DATA step and then analyze the log values with PROC ARIMA.

If the series has a trend over time, seasonality, or some other nonstationary pattern, the usual solution is to take the difference of the series from one period to the next and then analyze this differenced series. Sometimes a series might need to be differenced more than once or differenced at lags greater than one period. (If the trend or seasonal effects are very regular, the introduction of explanatory variables can be an appropriate alternative to differencing.)

# <span id="page-207-0"></span>**Differencing**

Differencing of the response series is specified with the VAR= option of the IDENTIFY statement by placing a list of differencing periods in parentheses after the variable name. For example, to take a simple first difference of the series SALES, use the statement

```
identify var=sales(1);
```
In this example, the change in SALES from one period to the next is analyzed.

A deterministic seasonal pattern also causes the series to be nonstationary, since the expected value of the series is not the same for all time periods but is higher or lower depending on the season. When the series has a seasonal pattern, you might want to difference the series at a lag that corresponds to the length of the seasonal cycle. For example, if SALES is a monthly series, the statement

```
identify var=sales(12);
```
takes a seasonal difference of SALES, so that the series analyzed is the change in SALES from its value in the same month one year ago.

To take a second difference, add another differencing period to the list. For example, the following statement takes the second difference of SALES:

```
identify var=sales(1,1);
```
That is, SALES is differenced once at lag 1 and then differenced again, also at lag 1. The statement

**identify var=sales(2);**

creates a 2-span difference—that is, current period SALES minus SALES from two periods ago. The statement

```
identify var=sales(1,12);
```
takes a second-order difference of SALES, so that the series analyzed is the difference between the current period-to-period change in SALES and the change 12 periods ago. You might want to do this if the series had both a trend over time and a seasonal pattern.

There is no limit to the order of differencing and the degree of lagging for each difference.

Differencing not only affects the series used for the IDENTIFY statement output but also applies to any following ESTIMATE and FORECAST statements. ESTIMATE statements fit ARMA models to the differenced series. FORECAST statements forecast the differences and automatically sum these differences back to undo the differencing operation specified by the IDENTIFY statement, thus producing the final forecast result.

Differencing of input series is specified by the CROSSCORR= option and works just like differencing of the response series. For example, the statement

```
identify var=y(1) crosscorr=(x1(1) x2(1));
```
takes the first difference of Y, the first difference of X1, and the first difference of X2. Whenever X1 and X2 are used in INPUT= options in following ESTIMATE statements, these names refer to the differenced series.

# <span id="page-208-0"></span>**Subset, Seasonal, and Factored ARMA Models**

The simplest way to specify an ARMA model is to give the order of the AR and MA parts with the  $P=$  and Q= options. When you do this, the model has parameters for the AR and MA parts for all lags through the order specified. However, you can control the form of the ARIMA model exactly as shown in the following section.

# **Subset Models**

You can control which lags have parameters by specifying the P= or Q= option as a list of lags in parentheses. A model that includes parameters for only some lags is sometimes called a *subset* or *additive model*. For example, consider the following two ESTIMATE statements:

```
identify var=sales;
estimate p=4;
estimate p=(1 4);
```
Both specify AR(4) models, but the first has parameters for lags 1, 2, 3, and 4, while the second has parameters for lags 1 and 4, with the coefficients for lags 2 and 3 constrained to 0. The mathematical form of the autoregressive models produced by these two specifications is shown in [Table 7.1.](#page-208-1)

| <b>Option</b> Autoregressive Operator                       |
|-------------------------------------------------------------|
| P=4 $(1 - \phi_1 B - \phi_2 B^2 - \phi_3 B^3 - \phi_4 B^4)$ |
| $P=(1\ 4)$ $(1-\phi_1B-\phi_4B^4)$                          |

<span id="page-208-1"></span>**Table 7.1** Saturated versus Subset Models

#### **Seasonal Models**

One particularly useful kind of subset model is a *seasonal model*. When the response series has a seasonal pattern, the values of the series at the same time of year in previous years can be important for modeling the series. For example, if the series SALES is observed monthly, the statements

```
identify var=sales;
estimate p=(12);
```
model SALES as an average value plus some fraction of its deviation from this average value a year ago, plus a random error. Although this is an AR(12) model, it has only one autoregressive parameter.

# **Factored Models**

A factored model (also referred to as a multiplicative model) represents the ARIMA model as a product of simpler ARIMA models. For example, you might model SALES as a combination of an AR(1) process that reflects short term dependencies and an AR(12) model that reflects the seasonal pattern.

It might seem that the way to do this is with the option  $P=(1\ 12)$ , but the AR(1) process also operates in past years; you really need autoregressive parameters at lags 1, 12, and 13. You can specify a subset model with separate parameters at these lags, or you can specify a factored model that represents the model as the product of an AR(1) model and an AR(12) model. Consider the following two ESTIMATE statements:

```
identify var=sales;
estimate p=(1 12 13);
estimate p=(1)(12);
```
The mathematical form of the autoregressive models produced by these two specifications are shown in [Table 7.2.](#page-209-1)

<span id="page-209-1"></span>**Table 7.2** Subset versus Factored Models

| Option      | <b>Autoregressive Operator</b>                                     |
|-------------|--------------------------------------------------------------------|
|             | P=(1 12 13) $(1 - \phi_1 B - \phi_{12} B^{12} - \phi_{13} B^{13})$ |
| $P=(1)(12)$ | $(1 - \phi_1 B)(1 - \phi_{12} B^{12})$                             |

Both models fit by these two ESTIMATE statements predict SALES from its values 1, 12, and 13 periods ago, but they use different parameterizations. The first model has three parameters, whose meanings may be hard to interpret.

The factored specification  $P=(1)(12)$  represents the model as the product of two different AR models. It has only two parameters: one that corresponds to recent effects and one that represents seasonal effects. Thus the factored model is more parsimonious, and its parameter estimates are more clearly interpretable.

# <span id="page-209-0"></span>**Input Variables and Regression with ARMA Errors**

In addition to past values of the response series and past errors, you can also model the response series using the current and past values of other series, called *input series*.

Several different names are used to describe ARIMA models with input series. *Transfer function model*, *intervention model*, *interrupted time series model*, *regression model with ARMA errors*, *Box-Tiao model*, and *ARIMAX model* are all different names for ARIMA models with input series. [Pankratz](#page-309-0) [\(1991\)](#page-309-0) refers to these models as *dynamic regression* models.

#### **Using Input Series**

To use input series, list the input series in a CROSSCORR= option on the IDENTIFY statement and specify how they enter the model with an INPUT= option on the ESTIMATE statement. For example, you might use a series called PRICE to help model SALES, as shown in the following statements:

```
proc arima data=a;
   identify var=sales crosscorr=price;
   estimate input=price;
run;
```
This example performs a simple linear regression of SALES on PRICE; it produces the same results as PROC REG or another SAS regression procedure. The mathematical form of the model estimated by these statements is

 $Y_t = \mu + \omega_0 X_t + a_t$ 

<span id="page-210-0"></span>The parameter estimates table for this example (using simulated data) is shown in [Figure 7.20.](#page-210-0) The intercept parameter is labeled MU. The regression coefficient for PRICE is labeled NUM1. (For information about how parameters for input series are named, see the section ["Naming of Model Parameters"](#page-250-1) on page 245.)

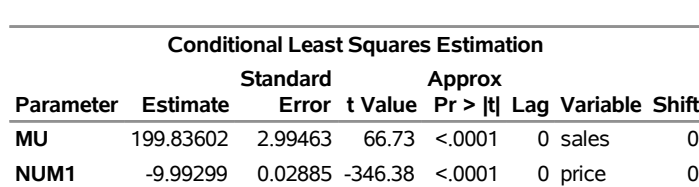

# **Figure 7.20** Parameter Estimates Table for Regression Model **The ARIMA Procedure**

Any number of input variables can be used in a model. For example, the following statements fit a multiple regression of SALES on PRICE and INCOME:

```
proc arima data=a;
   identify var=sales crosscorr=(price income);
   estimate input=(price income);
run;
```
The mathematical form of the regression model estimated by these statements is

 $Y_t = \mu + \omega_1 X_{1,t} + \omega_2 X_{2,t} + a_t$ 

# **Lagging and Differencing Input Series**

You can also difference and lag the input series. For example, the following statements regress the change in SALES on the change in PRICE lagged by one period. The difference of PRICE is specified with the CROSSCORR= option and the lag of the change in PRICE is specified by the 1 \$ in the INPUT= option.

```
proc arima data=a;
   identify var=sales(1) crosscorr=price(1);
   estimate input=( 1 $ price );
run;
```
These statements estimate the model

 $(1 - B)Y_t = \mu + \omega_0(1 - B)X_{t-1} + a_t$ 

#### **Regression with ARMA Errors**

You can combine input series with ARMA models for the errors. For example, the following statements regress SALES on INCOME and PRICE but with the error term of the regression model (called the *noise series* in ARIMA modeling terminology) assumed to be an ARMA(1,1) process:

```
proc arima data=a;
   identify var=sales crosscorr=(price income);
   estimate p=1 q=1 input=(price income);
run;
```
These statements estimate the model

$$
Y_t = \mu + \omega_1 X_{1,t} + \omega_2 X_{2,t} + \frac{(1 - \theta_1 B)}{(1 - \phi_1 B)} a_t
$$

# **Stationarity and Input Series**

Note that the requirement of stationarity applies to the noise series. If there are no input variables, the response series (after differencing and minus the mean term) and the noise series are the same. However, if there are inputs, the noise series is the residual after the effect of the inputs is removed.

There is no requirement that the input series be stationary. If the inputs are nonstationary, the response series will be nonstationary, even though the noise process might be stationary.

When nonstationary input series are used, you can fit the input variables first with no ARMA model for the errors and then consider the stationarity of the residuals before identifying an ARMA model for the noise part.

## **Identifying Regression Models with ARMA Errors**

Previous sections described the ARIMA modeling identification process that uses the autocorrelation function plots produced by the IDENTIFY statement. This identification process does not apply when the response series depends on input variables. This is because it is the noise process for which you need to identify an ARIMA model, and when input series are involved the response series adjusted for the mean is no longer an estimate of the noise series.

However, if the input series are independent of the noise series, you can use the residuals from the regression model as an estimate of the noise series, then apply the ARIMA modeling identification process to this residual series. This assumes that the noise process is stationary.

The PLOT option in the ESTIMATE statement produces similar plots for the model residuals as the IDENTIFY statement produces for the response series. The PLOT option prints an autocorrelation function plot, an inverse autocorrelation function plot, and a partial autocorrelation function plot for the residual series. Note that these residual correlation plots are produced by default.

The following statements show how the PLOT option is used to identify the ARMA(1,1) model for the noise process used in the preceding example of regression with ARMA errors:

```
proc arima data=a;
   identify var=sales crosscorr=(price income) noprint;
   estimate input=(price income) plot;
   run;
   estimate p=1 q=1 input=(price income);
run;
```
In this example, the IDENTIFY statement includes the NOPRINT option since the autocorrelation plots for the response series are not useful when you know that the response series depends on input series.

The first ESTIMATE statement fits the regression model with no model for the noise process. The PLOT option produces plots of the autocorrelation function, inverse autocorrelation function, and partial autocorrelation function for the residual series of the regression on PRICE and INCOME.

By examining the PLOT option output for the residual series, you verify that the residual series is stationary and identify an ARMA(1,1) model for the noise process. The second ESTIMATE statement fits the final model.

Although this discussion addresses regression models, the same remarks apply to identifying an ARIMA model for the noise process in models that include input series with complex transfer functions.

# <span id="page-212-0"></span>**Intervention Models and Interrupted Time Series**

One special kind of ARIMA model with input series is called an *intervention model* or *interrupted time series* model. In an intervention model, the input series is an indicator variable that contains discrete values that flag the occurrence of an event affecting the response series. This event is an intervention in or an interruption of the normal evolution of the response time series, which, in the absence of the intervention, is usually assumed to be a pure ARIMA process.

Intervention models can be used both to model and forecast the response series and also to analyze the impact of the intervention. When the focus is on estimating the effect of the intervention, the process is often called *intervention analysis* or *interrupted time series analysis*.

#### **Impulse Interventions**

The intervention can be a one-time event. For example, you might want to study the effect of a short-term advertising campaign on the sales of a product. In this case, the input variable has the value of 1 for the period during which the advertising campaign took place and the value 0 for all other periods. Intervention variables of this kind are sometimes called *impulse functions* or *pulse functions*.

Suppose that SALES is a monthly series, and a special advertising effort was made during the month of March 1992. The following statements estimate the effect of this intervention by assuming an  $ARMA(1,1)$ model for SALES. The model is specified just like the regression model, but the intervention variable AD is constructed in the DATA step as a zero-one indicator for the month of the advertising effort.

```
data a;
   set a;
   ad = (date = '1mar1992'd);
run;
proc arima data=a;
   identify var=sales crosscorr=ad;
   estimate p=1 q=1 input=ad;
run;
```
#### **Continuing Interventions**

Other interventions can be continuing, in which case the input variable flags periods before and after the intervention. For example, you might want to study the effect of a change in tax rates on some economic measure. Another example is a study of the effect of a change in speed limits on the rate of traffic fatalities. In this case, the input variable has the value 1 after the new speed limit went into effect and the value 0 before. Intervention variables of this kind are called *step functions*.

Another example is the effect of news on product demand. Suppose it was reported in July 1996 that consumption of the product prevents heart disease (or causes cancer), and SALES is consistently higher (or lower) thereafter. The following statements model the effect of this news intervention:

```
data a;
   set a;
   news = (date >= '1jul1996'd);
run;
proc arima data=a;
   identify var=sales crosscorr=news;
   estimate p=1 q=1 input=news;
run;
```
## **Interaction Effects**

You can include any number of intervention variables in the model. Intervention variables can have any pattern—impulse and continuing interventions are just two possible cases. You can mix discrete valued intervention variables and continuous regressor variables in the same model.

You can also form interaction effects by multiplying input variables and including the product variable as another input. Indeed, as long as the dependent measure is continuous and forms a regular time series, you can use PROC ARIMA to fit any general linear model in conjunction with an ARMA model for the error process by using input variables that correspond to the columns of the design matrix of the linear model.

# <span id="page-213-0"></span>**Rational Transfer Functions and Distributed Lag Models**

How an input series enters the model is called its *transfer function*. Thus, ARIMA models with input series are sometimes referred to as transfer function models.

In the preceding regression and intervention model examples, the transfer function is a single scale parameter. However, you can also specify complex transfer functions composed of numerator and denominator polynomials in the backshift operator. These transfer functions operate on the input series in the same way that the ARMA specification operates on the error term.

#### **Numerator Factors**

For example, suppose you want to model the effect of PRICE on SALES as taking place gradually with the impact distributed over several past lags of PRICE. This is illustrated by the following statements:

```
proc arima data=a;
   identify var=sales crosscorr=price;
   estimate input=( (1 2 3) price );
run;
```
These statements estimate the model

 $Y_t = \mu + (\omega_0 - \omega_1 B - \omega_2 B^2 - \omega_3 B^3) X_t + a_t$ 

This example models the effect of PRICE on SALES as a linear function of the current and three most recent values of PRICE. It is equivalent to a multiple linear regression of SALES on PRICE, LAG(PRICE), LAG2(PRICE), and LAG3(PRICE).

This is an example of a transfer function with one *numerator factor*. The numerator factors for a transfer function for an input series are like the MA part of the ARMA model for the noise series.

# **Denominator Factors**

You can also use transfer functions with *denominator factors*. The denominator factors for a transfer function for an input series are like the AR part of the ARMA model for the noise series. Denominator factors introduce exponentially weighted, infinite distributed lags into the transfer function.

To specify transfer functions with denominator factors, place the denominator factors after a slash (/) in the INPUT= option. For example, the following statements estimate the PRICE effect as an infinite distributed lag model with exponentially declining weights:

```
proc arima data=a;
   identify var=sales crosscorr=price;
   estimate input=( / (1) price );
run;
```
The transfer function specified by these statements is as follows:

$$
\frac{\omega_0}{(1-\delta_1 B)} X_t
$$

This transfer function also can be written in the following equivalent form:

$$
\omega_0 \left( 1 + \sum_{i=1}^{\infty} \delta_1^i B^i \right) X_t
$$

This transfer function can be used with intervention inputs. When it is used with a pulse function input, the result is an intervention effect that dies out gradually over time. When it is used with a step function input, the result is an intervention effect that increases gradually to a limiting value.

#### **Rational Transfer Functions**

By combining various numerator and denominator factors in the INPUT= option, you can specify *rational transfer functions* of any complexity. To specify an input with a general rational transfer function of the form

$$
\frac{\omega(B)}{\delta(B)}B^kX_t
$$

use an INPUT= option in the ESTIMATE statement of the form

 $\mathbf{input} = (k \mathcal{S} (\omega - lags) / (\delta - lags) \mathbf{x})$ 

For more information, see the section ["Specifying Inputs and Transfer Functions"](#page-247-0) on page 242.

# **Identifying Transfer Function Models**

The CROSSCORR= option of the IDENTIFY statement prints sample cross-correlation functions that show the correlation between the response series and the input series at different lags. The sample cross-correlation function can be used to help identify the form of the transfer function appropriate for an input series. For information about using cross-correlation functions to identify transfer function models, see textbooks on time series analysis.

For the cross-correlation function to be meaningful, the input and response series must be filtered with a prewhitening model for the input series. For more information about this issue, see the section ["Prewhitening"](#page-241-0) on page 236.

# <span id="page-215-0"></span>**Forecasting with Input Variables**

To forecast a response series by using an ARIMA model with inputs, you need values of the input series for the forecast periods. You can supply values for the input variables for the forecast periods in the DATA= data set, or you can have PROC ARIMA forecast the input variables.

If you do not have future values of the input variables in the input data set used by the FORECAST statement, the input series must be forecast before the ARIMA procedure can forecast the response series. If you fit an ARIMA model to each of the input series for which you need forecasts before fitting the model for the response series, the FORECAST statement automatically uses the ARIMA models for the input series to generate the needed forecasts of the inputs.

For example, suppose you want to forecast SALES for the next 12 months. In this example, the change in SALES is predicted as a function of the change in PRICE, plus an ARMA(1,1) noise process. To forecast SALES by using PRICE as an input, you also need to fit an ARIMA model for PRICE.

The following statements fit an AR(2) model to the change in PRICE before fitting and forecasting the model for SALES. The FORECAST statement automatically forecasts PRICE using this AR(2) model to get the future inputs needed to produce the forecast of SALES.

```
proc arima data=a;
   identify var=price(1);
   estimate p=2;
   identify var=sales(1) crosscorr=price(1);
   estimate p=1 q=1 input=price;
   forecast lead=12 interval=month id=date out=results;
run;
```
Fitting a model to the input series is also important for identifying transfer functions. (For more information, see the section ["Prewhitening"](#page-241-0) on page 236.)

Input values from the DATA= data set and input values forecast by PROC ARIMA can be combined. For example, a model for SALES might have three input series: PRICE, INCOME, and TAXRATE. For the forecast, you assume that the tax rate will be unchanged. You have a forecast for INCOME from another source but only for the first few periods of the SALES forecast you want to make. You have no future values for PRICE, which needs to be forecast as in the preceding example.

In this situation, you include observations in the input data set for all forecast periods, with SALES and PRICE set to a missing value, with TAXRATE set to its last actual value, and with INCOME set to forecast values for the periods you have forecasts for and set to missing values for later periods. In the PROC ARIMA step, you estimate ARIMA models for PRICE and INCOME before you estimate the model for SALES, as shown in the following statements:

```
proc arima data=a;
   identify var=price(1);
   estimate p=2;
   identify var=income(1);
   estimate p=2;
   identify var=sales(1) crosscorr=( price(1) income(1) taxrate );
   estimate p=1 q=1 input=( price income taxrate );
   forecast lead=12 interval=month id=date out=results;
run;
```
In forecasting SALES, the ARIMA procedure uses as inputs the value of PRICE forecast by its ARIMA model, the value of TAXRATE found in the DATA= data set, and the value of INCOME found in the DATA= data set, or, when the INCOME variable is missing, the value of INCOME forecast by its ARIMA model. (Because SALES is missing for future time periods, the estimation of model parameters is not affected by the forecast values for PRICE, INCOME, or TAXRATE.)

# **Data Requirements**

PROC ARIMA can handle time series of moderate size; there should be at least 30 observations. With fewer than 30 observations, the parameter estimates might be poor. With thousands of observations, the method requires considerable computer time and memory.

# **Syntax: ARIMA Procedure**

The ARIMA procedure uses the following statements:

```
PROC ARIMA options ;
   BY variables ;
   IDENTIFY VAR=variable < options > ;
   ESTIMATE options ;
   OUTLIER options ;
   FORECAST options ;
```
The [PROC ARIMA](#page-219-0) and [IDENTIFY](#page-222-0) statements are required.

# **Functional Summary**

<span id="page-216-0"></span>The statements and options that control the ARIMA procedure are summarized in [Table 7.3.](#page-216-0)

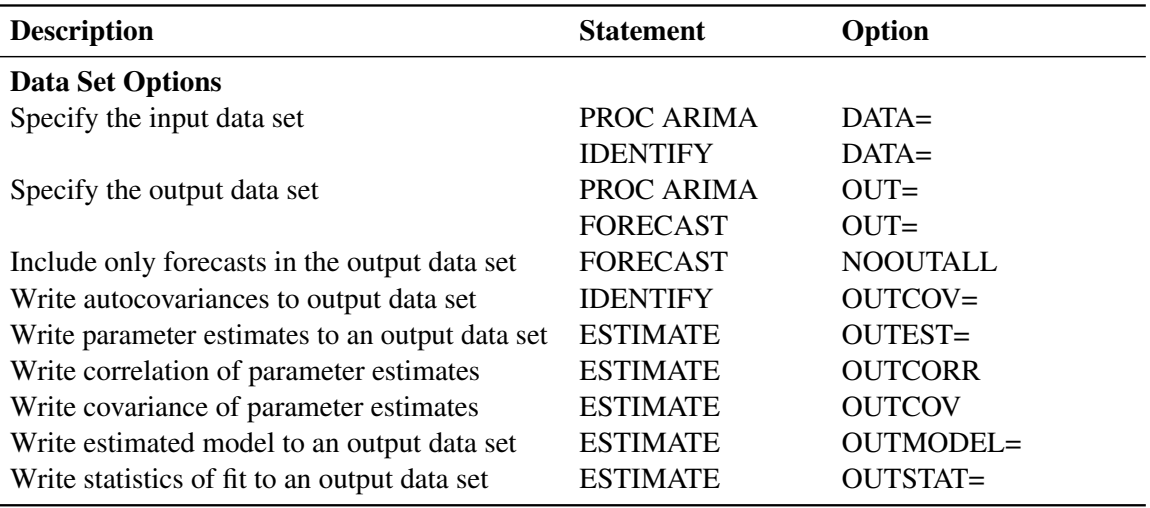

### **Table 7.3** Functional Summary

| <b>Description</b>                                                           | <b>Statement</b>          | Option         |  |
|------------------------------------------------------------------------------|---------------------------|----------------|--|
| <b>Options for Identifying the Series</b>                                    |                           |                |  |
| Difference time series and plot                                              | <b>IDENTIFY</b>           |                |  |
| autocorrelations                                                             |                           |                |  |
| Specify response series and differencing                                     | <b>IDENTIFY</b>           | $VAR =$        |  |
| Specify and cross-correlate input series                                     | <b>IDENTIFY</b>           | CROSSCORR=     |  |
| Center data by subtracting the mean                                          | <b>IDENTIFY</b>           | <b>CENTER</b>  |  |
| Exclude missing values                                                       | <b>IDENTIFY</b>           | <b>NOMISS</b>  |  |
| Delete previous models and start                                             | <b>IDENTIFY</b>           | <b>CLEAR</b>   |  |
| Specify the significance level for tests                                     | <b>IDENTIFY</b>           | $ALPHA=$       |  |
| Perform tentative ARMA order identification                                  | <b>IDENTIFY</b>           | <b>ESACF</b>   |  |
| by using the ESACF method                                                    |                           |                |  |
| Perform tentative ARMA order identification                                  | <b>IDENTIFY</b>           | <b>MINIC</b>   |  |
| by using the MINIC method                                                    |                           |                |  |
| Perform tentative ARMA order identification                                  | <b>IDENTIFY</b>           | <b>SCAN</b>    |  |
| by using the SCAN method                                                     |                           |                |  |
| Specify the range of autoregressive model                                    | <b>IDENTIFY</b>           | PERROR=        |  |
| orders for estimating the error series for the                               |                           |                |  |
| MINIC method                                                                 |                           |                |  |
| Determine the AR dimension of the SCAN,                                      | <b>IDENTIFY</b>           | $P=$           |  |
| <b>ESACF, and MINIC tables</b>                                               |                           |                |  |
| Determine the MA dimension of the SCAN,                                      | <b>IDENTIFY</b>           |                |  |
| ESACF, and MINIC tables                                                      |                           | $Q=$           |  |
|                                                                              |                           |                |  |
| Perform stationarity tests<br>Selection of white noise test statistic in the | <b>IDENTIFY</b>           | STATIONARITY=  |  |
|                                                                              | <b>IDENTIFY</b>           | WHITENOISE=    |  |
| presence of missing values                                                   |                           |                |  |
| <b>Options for Defining and Estimating the Model</b>                         |                           |                |  |
| Specify and estimate ARIMA models                                            | <b>ESTIMATE</b>           |                |  |
| Specify autoregressive part of model                                         | <b>ESTIMATE</b>           | $P=$           |  |
| Specify moving-average part of model                                         | <b>ESTIMATE</b>           | $Q=$           |  |
| Specify input variables and transfer functions                               | <b>ESTIMATE</b>           | INPUT=         |  |
| Drop mean term from the model                                                | <b>ESTIMATE</b>           | <b>NOINT</b>   |  |
| Specify the estimation method                                                | <b>ESTIMATE</b>           | METHOD=        |  |
| Use alternative form for transfer functions                                  | <b>ESTIMATE</b>           | <b>ALTPARM</b> |  |
| Suppress degrees-of-freedom correction in                                    | <b>ESTIMATE</b>           | <b>NODF</b>    |  |
| variance estimates                                                           |                           |                |  |
| Selection of white noise test statistic in the                               | <b>ESTIMATE</b>           | WHITENOISE=    |  |
| presence of missing values                                                   |                           |                |  |
| <b>Options for Outlier Detection</b>                                         |                           |                |  |
| Specify the significance level for tests                                     | <b>OUTLIER</b>            | $ALPHA=$       |  |
| Identify detected outliers with variable                                     | <b>OUTLIER</b>            | $ID=$          |  |
| Limit the number of outliers                                                 | <b>OUTLIER</b><br>MAXNUM= |                |  |
|                                                                              |                           |                |  |

**Table 7.3** *continued*

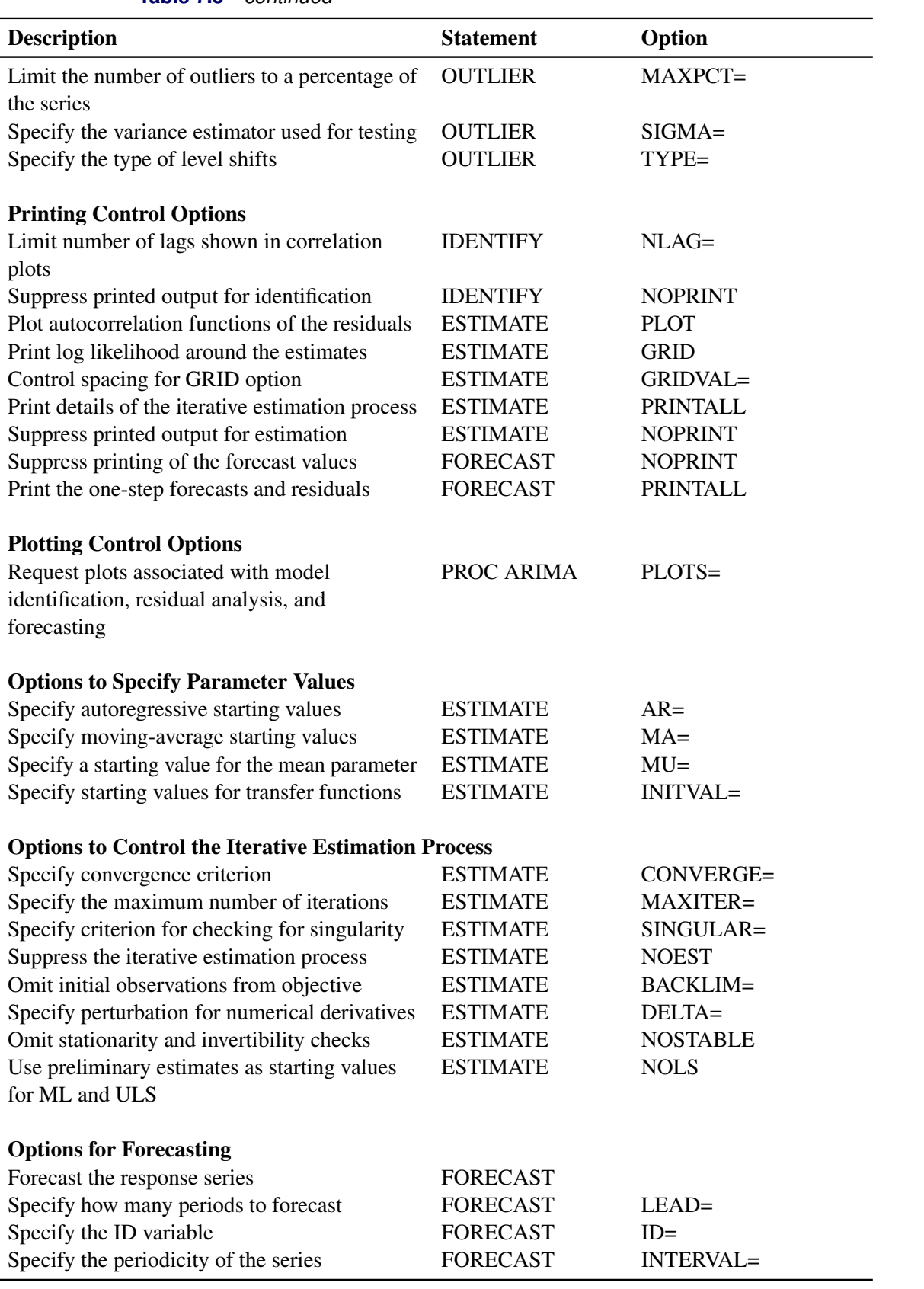

**Table 7.3** *continued*

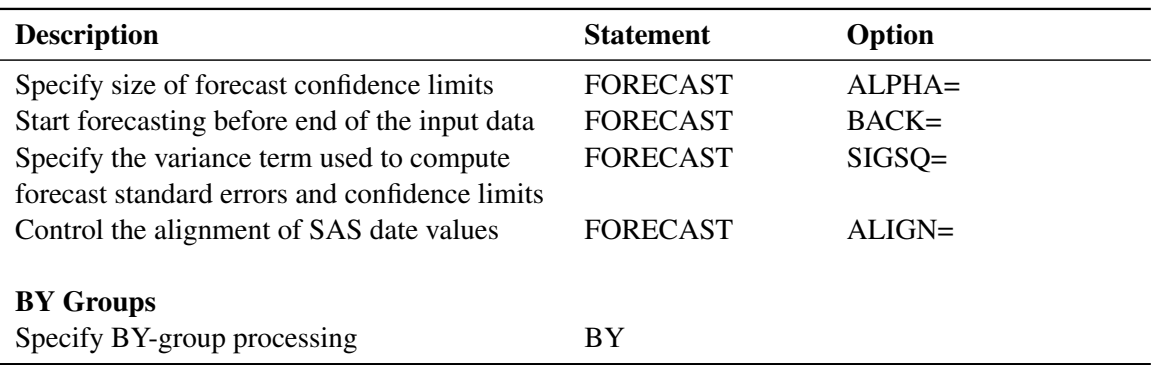

#### **Table 7.3** *continued*

# <span id="page-219-0"></span>**PROC ARIMA Statement**

#### **PROC ARIMA** *options* **;**

The following *options* can be used in the PROC ARIMA statement.

#### **DATA=***SAS-data-set*

specifies the name of the SAS data set that contains the time series. If different DATA= specifications appear in the PROC ARIMA and IDENTIFY statements, the one in the IDENTIFY statement is used. If the DATA= option is not specified in either the PROC ARIMA or IDENTIFY statement, the most recently created SAS data set is used.

### **PLOTS< (***global-plot-options***) > < =** *plot-request* **< (***options***) > >**

### **PLOTS< (***global-plot-options***) > < = (***plot-request* **< (***options***) > < . . .** *plot-request* **< (***options***) > >) >** controls the plots produced through ODS Graphics. When you specify only one *plot-request*, you can omit the parentheses around it.

Here are some examples:

```
plots=none
plots=all
plots(unpack)=series(corr crosscorr)
plots(only)=(series(corr crosscorr) residual(normal smooth))
```
#### Global Plot Options

The *global-plot-options* apply to all relevant plots generated by the ARIMA procedure. The following *global-plot-options* are supported:

- **ONLY** suppresses the default plots. Only the plots specifically requested are produced.
- **UNPACK** displays each graph separately. (By default, some graphs can appear together in a single panel.)

#### Specific Plot Options

The following list describes the specific plots and their options.

- ALL produces all plots appropriate for the particular analysis.
- **NONE** suppresses all plots.

### **SERIES(<** *series-plot-options* **> )**

produces plots associated with the identification stage of the modeling. The panel plots corresponding to the CORR and CROSSCORR options are produced by default. The following *series-plot-options* are available:

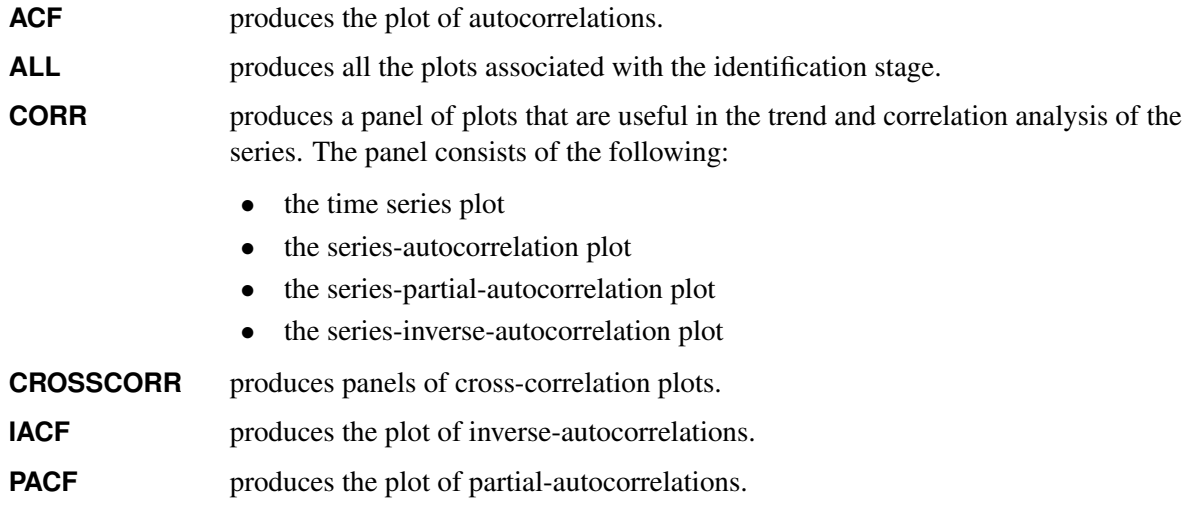

### **RESIDUAL(<** *residual-plot-options* **> )**

produces the residuals plots. The residual correlation and normality diagnostic panels are produced by default. The following *residual-plot-options* are available:

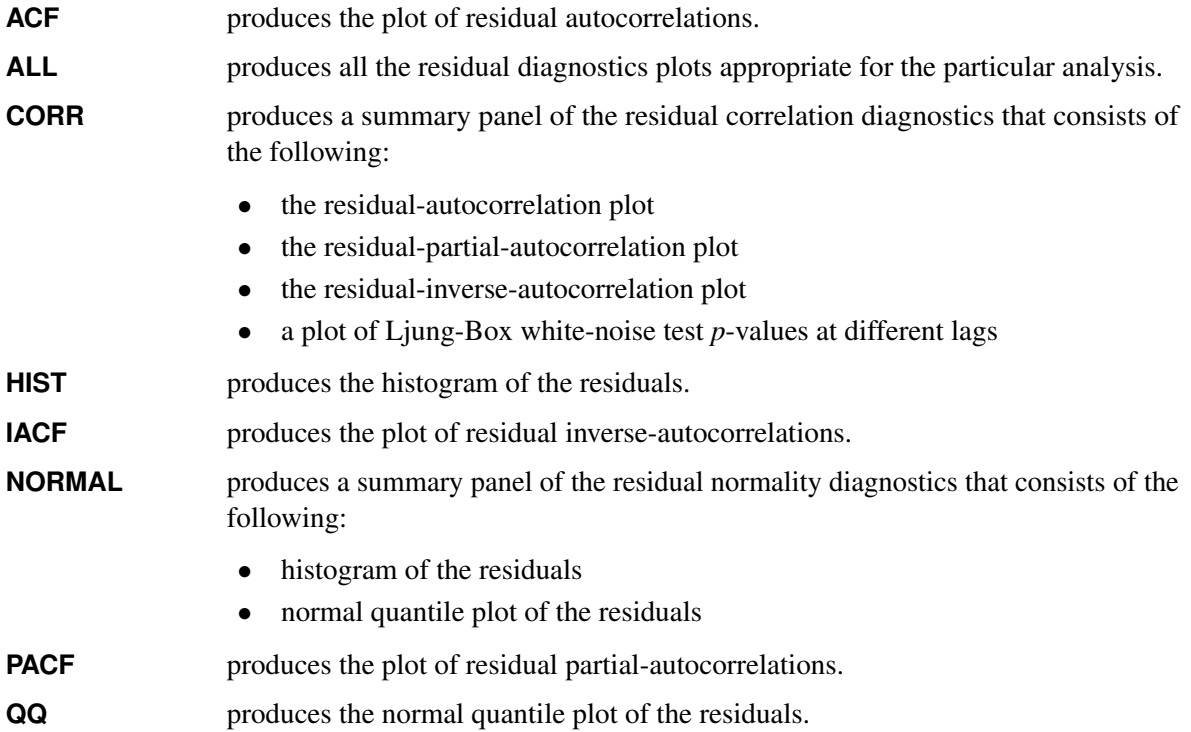

- **SMOOTH** produces a scatter plot of the residuals against time, which has an overlaid smooth fit.
- **WN** produces the plot of Ljung-Box white-noise test *p*-values at different lags.

#### **FORECAST(<** *forecast-plot-options* **> )**

produces the forecast plots in the forecasting stage. The forecast-only plot that shows the multistep forecasts in the forecast region is produced by default.

The following *forecast-plot-options* are available:

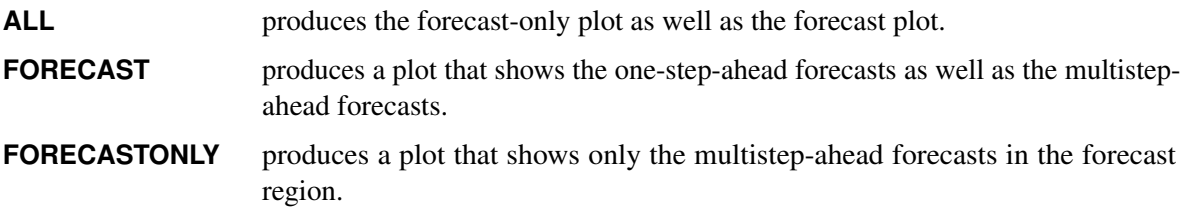

#### **OUT=***SAS-data-set*

specifies a SAS data set to which the forecasts are output. If different OUT= specifications appear in the PROC ARIMA and FORECAST statements, the one in the FORECAST statement is used.

# <span id="page-221-0"></span>**BY Statement**

#### **BY** *variables* **;**

A BY statement can be used in the ARIMA procedure to process a data set in groups of observations defined by the BY variables. Note that all IDENTIFY, ESTIMATE, and FORECAST statements specified are applied to all BY groups.

Because of the need to make data-based model selections, BY-group processing is not usually done with PROC ARIMA. You usually want to use different models for the different series contained in different BY groups, and the PROC ARIMA BY statement does not let you do this.

Using a BY statement imposes certain restrictions. The BY statement must appear before the first RUN statement. If a BY statement is used, the input data must come from the data set specified in the PROC statement; that is, no input data sets can be specified in IDENTIFY statements.

When a BY statement is used with PROC ARIMA, interactive processing applies only to the first BY group. Once the end of the PROC ARIMA step is reached, all ARIMA statements specified are executed again for each of the remaining BY groups in the input data set.

# <span id="page-222-0"></span>**IDENTIFY Statement**

#### **IDENTIFY VAR=***variable* < *options* > **;**

The IDENTIFY statement specifies the time series to be modeled, differences the series if desired, and computes statistics to help identify models to fit. Use an IDENTIFY statement for each time series that you want to model.

If other time series are to be used as inputs in a subsequent ESTIMATE statement, they must be listed in a CROSSCORR= list in the IDENTIFY statement.

You must specify the following argument:

#### **VAR=***variable*

**VAR=** *variable* **(** *d1, d2, . . . , dk* **)**

names the variable that contains the time series to analyze. The VAR= option is required.

A list of differencing lags can be placed in parentheses after the variable name to request that the series be differenced at these lags. For example,  $VAR=X(1)$  takes the first differences of X.  $VAR=X(1,1)$ requests that X be differenced twice, both times with lag 1, producing a second difference series, which is  $(X_t - X_{t-1}) - (X_{t-1} - X_{t-2}) = X_t - 2X_{t-1} + X_{t-2}$ .

VAR=X(2) differences X once at lag two  $(X_t - X_{t-2})$ .

If differencing is specified, it is the differenced series that is processed by any subsequent ESTIMATE statement.

You can also specify the following *options*.

#### **ALPHA=***significance-level*

specifies the significance level for tests in the IDENTIFY statement. The default is 0.05.

#### **CENTER**

centers each time series by subtracting its sample mean. The analysis is done on the centered data. Later, when forecasts are generated, the mean is added back. Note that centering is done after differencing. The CENTER option is normally used in conjunction with the NOCONSTANT option of the ESTIMATE statement.

#### **CLEAR**

deletes all old models. This option is useful when you want to delete old models so that the input variables are not prewhitened. (For more information, see the section ["Prewhitening"](#page-241-0) on page 236.)

#### **CROSSCORR=***variable* **(***d11, d12, . . . , d1k* **)**

**CROSSCORR= (***variable* **(***d11, d12, . . . , d1k* **). . .** *variable* **(***d21, d22, . . . , d2k* **))**

names the variables cross-correlated with the response variable given by the VAR= specification.

Each variable name can be followed by a list of differencing lags in parentheses, the same as for the VAR= specification. If differencing is specified for a variable in the CROSSCORR= list, the differenced series is cross-correlated with the VAR= option series, and the differenced series is used when the ESTIMATE statement INPUT= option refers to the variable.

#### **DATA=***SAS-data-set*

specifies the input SAS data set that contains the time series. If the DATA= option is omitted, the DATA= data set specified in the PROC ARIMA statement is used; if the DATA= option is omitted from the PROC ARIMA statement as well, the most recently created data set is used.

#### **ESACF**

computes the extended sample autocorrelation function and uses these estimates to tentatively identify the autoregressive and moving-average orders of mixed models.

The ESACF option generates two tables. The first table displays extended sample autocorrelation estimates, and the second table displays probability values that can be used to test the significance of these estimates. The P= $(p_{min}: p_{max})$  and Q= $(q_{min}: q_{max})$  options determine the size of the table.

The autoregressive and moving-average orders are tentatively identified by finding a triangular pattern in which all values are insignificant. The ARIMA procedure finds these patterns based on the IDENTIFY statement ALPHA= option and displays possible recommendations for the orders.

The following code generates an ESACF table with dimensions of  $p = (0.7)$  and  $q = (0.8)$ .

```
proc arima data=test;
   identify var=x esacf p=(0:7) q=(0:8);
run;
```
For more information, see the section ["The ESACF Method"](#page-235-0) on page 230.

#### **MINIC**

uses information criteria or penalty functions to provide tentative ARMA order identification. The MINIC option generates a table that contains the computed information criterion associated with various ARMA model orders. The PERROR= $(p_{\epsilon,min} : p_{\epsilon,max})$  option determines the range of the autoregressive model orders used to estimate the error series. The P= $(p_{min}: p_{max})$  and Q= $(q_{min}: q_{max})$ options determine the size of the table. The ARMA orders are tentatively identified by those orders that minimize the information criterion.

The following statements generate a MINIC table with default dimensions of  $p = (0.5)$  and  $q = (0.5)$ and with the error series estimated by an autoregressive model with an order,  $p_{\epsilon}$ , that minimizes the AIC in the range from 8 to 11:

```
proc arima data=test;
   identify var=x minic perror=(8:11);
run;
```
For more information, see the section ["The MINIC Method"](#page-236-0) on page 231.

#### **NLAG=***number*

indicates the number of lags to consider in computing the autocorrelations and cross-correlations. To obtain preliminary estimates of an ARIMA $(p, d, q)$  model, the NLAG= value must be at least  $p + q + d$ . The number of observations must be greater than or equal to the NLAG= value. The default value for NLAG= is 24 or one-fourth the number of observations, whichever is less. Even though the NLAG= value is specified, the NLAG= value can be changed according to the data set.

#### **NOMISS**

uses only the first continuous sequence of data with no missing values. By default, all observations are used.

#### **NOPRINT**

suppresses the normal printout (including the correlation plots) generated by the IDENTIFY statement.

#### **OUTCOV=***SAS-data-set*

writes the autocovariances, autocorrelations, inverse autocorrelations, partial autocorrelations, and cross covariances to an output SAS data set. If the OUTCOV= option is not specified, no covariance output data set is created. For more information, see the section ["OUTCOV= Data Set"](#page-257-0) on page 252.

#### $P=(p_{min}: p_{max})$

see the ESACF, MINIC, and SCAN options for more information.

#### $PERROR = (p_{\epsilon,min} : p_{\epsilon,max})$

determines the range of the autoregressive model orders used to estimate the error series in MINIC, a tentative ARMA order identification method. For more information, see the section ["The MINIC](#page-236-0) [Method"](#page-236-0) on page 231. By default  $p_{\epsilon,min}$  is set to  $p_{max}$  and  $p_{\epsilon,max}$  is set to  $p_{max} + q_{max}$ , where  $p_{max}$  and  $q_{max}$  are the maximum settings of the P= and Q= options in the IDENTIFY statement.

#### $\mathbf{Q} = (q_{min} : q_{max})$

see the ESACF, MINIC, and SCAN options for more information.

#### **SCAN**

computes estimates of the squared canonical correlations and uses these estimates to tentatively identify the autoregressive and moving-average orders of mixed models.

The SCAN option generates two tables. The first table displays squared canonical correlation estimates, and the second table displays probability values that can be used to test the significance of these estimates. The P= $(p_{min}: p_{max})$  and Q= $(q_{min}: q_{max})$  options determine the size of each table.

The autoregressive and moving-average orders are tentatively identified by finding a rectangular pattern in which all values are insignificant. The ARIMA procedure finds these patterns based on the IDENTIFY statement ALPHA= option and displays possible recommendations for the orders.

The following code generates a SCAN table with default dimensions of  $p = (0.5)$  and  $q = (0.5)$ . The recommended orders are based on a significance level of 0.1.

```
proc arima data=test;
   identify var=x scan alpha=0.1;
run;
```
For more information, see the section ["The SCAN Method"](#page-238-0) on page 233.

#### **STATIONARITY=**

performs stationarity tests. Stationarity tests can be used to determine whether differencing terms should be included in the model specification. In each stationarity test, the autoregressive orders can be specified by a range, *test=*  $ar_{max}$ , or as a list of values, *test=*  $(ar_1, ..., ar_n)$ , where *test* is ADF, PP, or RW. The default is (0,1,2).

For more information, see the section ["Stationarity Tests"](#page-239-0) on page 234.

### **STATIONARITY=(ADF=***AR-orders* **DLAG=***s* **)**

### **STATIONARITY=(DICKEY=***AR-orders* **DLAG=***s* **)**

performs augmented Dickey-Fuller tests. If the DLAG=*s* option is specified with *s* greater than one, seasonal Dickey-Fuller tests are performed. The maximum allowable value of *s* is 12. The default value of *s* is 1. The following code performs augmented Dickey-Fuller tests with autoregressive orders 2 and 5:

```
proc arima data=test;
   identify var=x stationarity=(adf=(2,5));
run;
```
#### **STATIONARITY=(PP=***AR-orders* **)**

#### **STATIONARITY=(PHILLIPS=***AR-orders* **)**

performs Phillips-Perron tests. The following statements perform augmented Phillips-Perron tests with autoregressive orders ranging from 0 to 6:

```
proc arima data=test;
   identify var=x stationarity=(pp=6);
run;
```
### **STATIONARITY=(RW=***AR-orders* **)**

#### **STATIONARITY=(RANDOMWALK=***AR-orders* **)**

performs random-walk-with-drift tests. The following statements perform random-walk-with-drift tests with autoregressive orders ranging from 0 to 2:

```
proc arima data=test;
   identify var=x stationarity=(rw);
run;
```
#### **WHITENOISE=ST | IGNOREMISS**

specifies the type of test statistic that is used in the white noise test of the series when the series contains missing values. You can specify the following values:

**IGNOREMISS** uses the standard Ljung-Box test statistic.

**ST** uses a modification of this statistic suggested by [Stoffer and Toloi](#page-309-0) [\(1992\)](#page-309-0).

By default, WHITENOISE=ST.

# <span id="page-226-0"></span>**ESTIMATE Statement**

#### **<** *label:* **>ESTIMATE** *options* **;**

The ESTIMATE statement specifies an ARMA model or transfer function model for the response variable that is specified in the previous IDENTIFY statement, and produces estimates of its parameters. The ESTIMATE statement also prints diagnostic information by which to check the model. The label in the ESTIMATE statement is optional. Include an ESTIMATE statement for each model that you want to estimate.

Options used in the ESTIMATE statement are described in the following sections.

### **Options for Defining the Model and Controlling Diagnostic Statistics**

The following options are used to define the model to be estimated and to control the output that is printed.

#### **ALTPARM**

specifies the alternative parameterization of the overall scale of transfer functions in the model. For more information, see the section ["Alternative Model Parameterization"](#page-248-0) on page 243.

#### **INPUT=***variable*

#### **INPUT=(** *transfer-function variable* **. . . )**

specifies input variables and their transfer functions.

The variables in the INPUT= option must be included in the CROSSCORR= list in the previous IDENTIFY statement. If any differencing is specified in the CROSSCORR= list, then the differenced series is used as the input to the transfer function.

The transfer function specification for an input variable is optional. If no transfer function is specified, the input variable enters the model as a simple regressor. If specified, the transfer function specification has the following syntax:

 $S\$(L_{1,1}, L_{1,2}, \ldots)(L_{2,1}, \ldots) \ldots / (L_{i,1}, \ldots) \ldots$ 

Here, *S* is a shift or lag of the input variable, the terms before the slash (*I*) are numerator factors, and the terms after the slash (/) are denominator factors of the transfer function. All three parts are optional. For more information, see the section ["Specifying Inputs and Transfer Functions"](#page-247-0) on page 242.

#### **METHOD=CLS | ML | ULS**

specifies the estimation method to use. You can specify the following values:

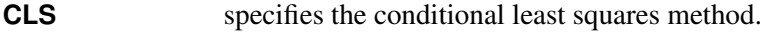

- **ML** specifies the maximum likelihood method.
- **ULS** specifies the unconditional least squares method.

For more information, see the section ["Estimation Details"](#page-243-0) on page 238. By default, METHOD=CLS.

#### **NOCONSTANT**

#### **NOINT**

suppresses the fitting of a constant (or intercept) parameter in the model. (That is, the parameter  $\mu$  is omitted.)

### **NODF**

estimates the variance by dividing the error sum of squares (SSE) by the number of residuals. The default is to divide the SSE by the number of residuals minus the number of free parameters in the model.

#### **NOPRINT**

suppresses the normal printout generated by the ESTIMATE statement. If the NOPRINT option is specified for the ESTIMATE statement, then any error and warning messages are printed to the SAS log.

#### **P=***order*

**P=***(lag, . . . , lag ) . . . (lag, . . . , lag )*

specifies the autoregressive part of the model. By default, no autoregressive parameters are fit.

 $P=(l_1, l_2, \ldots, l_k)$  defines a model with autoregressive parameters at the specified lags. P=*order* is equivalent to  $P=(1, 2, \ldots, \text{order}).$ 

A concatenation of parenthesized lists specifies a factored model. For example,  $P=(1,2,5)(6,12)$ specifies the autoregressive model

$$
(1 - \phi_{1,1}B - \phi_{1,2}B^2 - \phi_{1,3}B^5)(1 - \phi_{2,1}B^6 - \phi_{2,2}B^{12})
$$

### **PLOT**

plots the residual autocorrelation functions. The sample autocorrelation, the sample inverse autocorrelation, and the sample partial autocorrelation functions of the model residuals are plotted.

#### **Q=***order*

**Q=***(lag, . . . , lag ) . . . (lag, . . . , lag )*

specifies the moving-average part of the model. By default, no moving-average part is included in the model.

 $Q=(l_1, l_2, \ldots, l_k)$  defines a model with moving-average parameters at the specified lags. Q=*order* is equivalent to Q=(1, 2, . . . , *order*). A concatenation of parenthesized lists specifies a factored model. The interpretation of factors and lags is the same as for the P= option.

### **WHITENOISE=ST | IGNOREMISS**

specifies the type of test statistic that is used in the white noise test of the series when the series contains missing values. You can specify the following values:

**IGNOREMISS** uses the standard Ljung-Box test statistic.

**ST** uses a modification of this statistic suggested by [Stoffer and Toloi](#page-309-0) [\(1992\)](#page-309-0).

By default, WHITENOISE=ST.

#### **Options for Output Data Sets**

The following options are used to store results in SAS data sets:

#### **OUTEST=***SAS-data-set*

writes the parameter estimates to an output data set. If the OUTCORR or OUTCOV option is used, the correlations or covariances of the estimates are also written to the OUTEST= data set. For a description of the OUTEST= output data set, see the section ["OUTEST= Data Set"](#page-258-0) on page 253.

### **OUTCORR**

writes the correlations of the parameter estimates to the OUTEST= data set.

#### **OUTCOV**

writes the covariances of the parameter estimates to the OUTEST= data set.

### **OUTMODEL=***SAS-data-set*

writes the model and parameter estimates to an output data set. If OUTMODEL= is not specified, no model output data set is created. For a description of the OUTMODEL= output data set, see the section ["OUTMODEL= SAS Data Set"](#page-261-0) on page 256.

#### **OUTSTAT=***SAS-data-set*

writes the model diagnostic statistics to an output data set. If OUTSTAT= is not specified, no statistics output data set is created. For a description of the OUTSTAT= output data set, see the section ["OUTSTAT= Data Set"](#page-262-0) on page 257.

#### **Options to Specify Parameter Values**

The following options enable you to specify values for the model parameters. These options can provide starting values for the estimation process, or you can specify fixed parameters for use in the FORECAST stage and suppress the estimation process with the NOEST option. By default, the ARIMA procedure finds initial parameter estimates and uses these estimates as starting values in the iterative estimation process.

If values for any parameters are specified, values for all parameters should be given. The number of values given must agree with the model specifications.

#### **AR=***value* **. . .**

lists starting values for the autoregressive parameters. For more information, see the section ["Initial](#page-249-0) [Values"](#page-249-0) on page 244.

#### **INITVAL=(***initializer-spec variable* **. . . )**

specifies starting values for the parameters in the transfer function parts of the model. For more information, see the section ["Initial Values"](#page-249-0) on page 244.

#### **MA=***value* **. . .**

lists starting values for the moving-average parameters. For more information, see the section ["Initial](#page-249-0) [Values"](#page-249-0) on page 244.

#### **MU=***value*

specifies the MU parameter.

#### **NOEST**

uses the values specified with the AR=, MA=, INITVAL=, and MU= options as final parameter values. The estimation process is suppressed except for estimation of the residual variance. The specified parameter values are used directly by the next FORECAST statement. When NOEST is specified, standard errors, *t* values, and the correlations between estimates are displayed as 0 or missing. (The NOEST option is useful, for example, when you want to generate forecasts that correspond to a published model.)

#### **Options to Control the Iterative Estimation Process**

The following options can be used to control the iterative process of minimizing the error sum of squares or maximizing the log-likelihood function. These tuning options are not usually needed but can be useful if convergence problems arise.

#### **BACKLIM=–***n*

omits the specified number of initial residuals from the sum of squares or likelihood function. Omitting values can be useful for suppressing transients in transfer function models that are sensitive to start-up values.

#### **CONVERGE=***value*

specifies the convergence criterion. Convergence is assumed when the largest change in the estimate for any parameter is less that the CONVERGE= option value. If the absolute value of the parameter estimate is greater than 0.01, the relative change is used; otherwise, the absolute change in the estimate is used. The default is CONVERGE=0.001.

#### **DELTA=***value*

specifies the perturbation value for computing numerical derivatives. The default is DELTA=0.001.

#### **GRID**

prints the error sum of squares (SSE) or concentrated log-likelihood surface in a small grid of the parameter space around the final estimates. For each pair of parameters, the SSE is printed for the nine parameter-value combinations formed by the grid, with a center at the final estimates and with spacing given by the GRIDVAL= specification. The GRID option can help you judge whether the estimates are truly at the optimum, since the estimation process does not always converge. For models with a large number of parameters, the GRID option produces voluminous output.

#### **GRIDVAL=***number*

controls the spacing in the grid printed by the GRID option. The default is GRIDVAL=0.005.

#### **MAXITER=***n*

#### **MAXIT=***n*

specifies the maximum number of iterations allowed. The default is MAXITER=50.

#### **NOLS**

begins the maximum likelihood or unconditional least squares iterations from the preliminary estimates rather than from the conditional least squares estimates that are produced after four iterations. For more information, see the section ["Estimation Details"](#page-243-0) on page 238.

### **NOSTABLE**

specifies that the autoregressive and moving-average parameter estimates for the noise part of the model not be restricted to the stationary and invertible regions, respectively. For more information, see the section ["Stationarity and Invertibility"](#page-250-0) on page 245.

#### **PRINTALL**

prints preliminary estimation results and the iterations in the final estimation process.

#### **NOTFSTABLE**

specifies that the parameter estimates for the denominator polynomial of the transfer function part of the model not be restricted to the stability region. For more information, see the section ["Stationarity](#page-250-0) [and Invertibility"](#page-250-0) on page 245.

#### **SINGULAR=***value*

specifies the criterion for checking singularity. If a pivot of a sweep operation is less than the SINGULAR= value, the matrix is deemed singular. Sweep operations are performed on the Jacobian matrix during final estimation and on the covariance matrix when preliminary estimates are obtained. The default is SINGULAR=1E–7.

# <span id="page-230-0"></span>**OUTLIER Statement**

### **OUTLIER** *options* **;**

The OUTLIER statement can be used to detect shifts in the level of the response series that are not accounted for by the previously estimated model. An ESTIMATE statement must precede the OUTLIER statement. The following options are used in the OUTLIER statement:

#### **TYPE=ADDITIVE**

#### **TYPE=SHIFT**

**TYPE=TEMP**  $(d_1, \ldots, d_k)$ 

### $\text{TYPE}=$  (< ADDITIVE > < SHIFT > ) < TEMP  $(d_1, ..., d_k)$  >

specifies the types of level shifts to search for. The default is TYPE=(ADDITIVE SHIFT), which requests searching for additive outliers and permanent level shifts. The option TEMP( $d_1, \ldots, d_k$ ) requests searching for temporary changes in the level of durations  $d_1, \ldots, d_k$ . These options can also be abbreviated as AO, LS, and TC.

#### **ALPHA=***significance-level*

specifies the significance level for tests in the OUTLIER statement. The default is 0.05.

#### **SIGMA=ROBUST | MSE**

specifies the type of error variance estimate to use in the statistical tests performed during the outlier detection. SIGMA=MSE corresponds to the usual mean squared error (MSE) estimate, and SIGMA=ROBUST corresponds to a robust estimate of the error variance. The default is SIGMA=ROBUST.

#### **MAXNUM=***number*

limits the number of outliers to search. The default is MAXNUM=5.

#### **MAXPCT=***number*

limits the number of outliers to search for according to a percentage of the series length. The default is MAXPCT=2. When both the MAXNUM= and MAXPCT= options are specified, the minimum of the two search numbers is used.

#### **ID=***date-time-ID-variable*

specifies a SAS date, time, or datetime identification variable to label the detected outliers. This variable must be present in the input data set.

The following examples illustrate a few possibilities for the OUTLIER statement.

The most basic usage, shown as follows, sets all the options to their default values:

**outlier;**

That is, it is equivalent to

```
outlier type=(ao ls) alpha=0.05 sigma=robust maxnum=5 maxpct=2;
```
The following statement requests a search for permanent level shifts and for temporary level changes of durations 6 and 12. The search is limited to at most three changes and the significance level of the underlying tests is 0.001. MSE is used as the estimate of error variance. It also requests labeling of the detected shifts using an ID variable *date*.

```
outlier type=(ls tc(6 12)) alpha=0.001 sigma=mse maxnum=3 ID=date;
```
# <span id="page-231-0"></span>**FORECAST Statement**

### **FORECAST** *options* **;**

The FORECAST statement generates forecast values for a time series by using the parameter estimates produced by the previous ESTIMATE statement. For more information about calculating forecasts, see the section ["Forecasting Details"](#page-251-0) on page 246.

The following options can be used in the FORECAST statement:

### **ALIGN=***option*

controls the alignment of SAS dates used to identify output observations. The ALIGN= option allows the following values: BEGINNING | BEG | B, MIDDLE | MID | M, and ENDING | END | E. BEGINNING is the default.

#### **ALPHA=***n*

sets the size of the forecast confidence limits. The ALPHA= value must be between 0 and 1. When you specify ALPHA= $\alpha$ , the upper and lower confidence limits have a  $1 - \alpha$  confidence level. The default is ALPHA=0.05, which produces 95% confidence intervals. ALPHA values are rounded to the nearest hundredth.

#### **BACK=***n*

specifies the number of observations before the end of the data where the multistep forecasts are to begin. The BACK= option value must be less than or equal to the number of observations minus the number of parameters.

The default is BACK=0, which means that the forecast starts at the end of the available data. The end of the data is the last observation for which a noise value can be calculated. If there are no input series, the end of the data is the last nonmissing value of the response time series. If there are input series, this observation can precede the last nonmissing value of the response variable, since there may be missing values for some of the input series.

#### **ID=***variable*

names a variable in the input data set that identifies the time periods associated with the observations. The ID= variable is used in conjunction with the INTERVAL= option to extrapolate ID values from the end of the input data to identify forecast periods in the OUT= data set.

If the INTERVAL= option specifies an interval type, the ID variable must be a SAS date or datetime variable with the spacing between observations indicated by the INTERVAL= value. If the INTERVAL= option is not used, the last input value of the ID= variable is incremented by one for each forecast period to extrapolate the ID values for forecast observations.

#### **INTERVAL=***interval*

#### **INTERVAL=***n*

specifies the time interval between observations. For information about valid INTERVAL= values, see Chapter 4, ["Date Intervals, Formats, and Functions.](#page-122-0)"

The value of the INTERVAL= option is used by PROC ARIMA to extrapolate the ID values for forecast observations and to check that the input data are in order with no missing periods. For more information, see the section ["Specifying Series Periodicity"](#page-253-0) on page 248.

#### **LEAD=***n*

specifies the number of multistep forecast values to compute. For example, if LEAD=10, PROC ARIMA forecasts for ten periods beginning with the end of the input series (or earlier if BACK= is specified). It is possible to obtain fewer than the requested number of forecasts if a transfer function model is specified and insufficient data are available to compute the forecast. The default is LEAD=24.

#### **NOOUTALL**

includes only the final forecast observations in the OUT= output data set, not the one-step forecasts for the data before the forecast period.

#### **NOPRINT**

suppresses the normal printout of the forecast and associated values.

#### **OUT=***SAS-data-set*

writes the forecast (and other values) to an output data set. If OUT= is not specified, the OUT= data set specified in the PROC ARIMA statement is used. If OUT= is also not specified in the PROC ARIMA statement, no output data set is created. For more information, see the section ["OUT= Data Set"](#page-256-0) on page 251.

#### **PRINTALL**

prints the FORECAST computation throughout the whole data set. The forecast values for the data before the forecast period (specified by the BACK= option) are one-step forecasts.

#### **SIGSQ=***value*

specifies the variance term used in the formula for computing forecast standard errors and confidence limits. The default value is the variance estimate computed by the preceding ESTIMATE statement. This option is useful when you wish to generate forecast standard errors and confidence limits based on a published model. It would often be used in conjunction with the NOEST option in the preceding ESTIMATE statement.

# **Details: ARIMA Procedure**

### **The Inverse Autocorrelation Function**

The sample inverse autocorrelation function (SIACF) plays much the same role in ARIMA modeling as the sample partial autocorrelation function (SPACF), but it generally indicates subset and seasonal autoregressive models better than the SPACF.

Additionally, the SIACF can be useful for detecting over-differencing. If the data come from a nonstationary or nearly nonstationary model, the SIACF has the characteristics of a noninvertible moving-average. Likewise, if the data come from a model with a noninvertible moving average, then the SIACF has nonstationary characteristics and therefore decays slowly. In particular, if the data have been over-differenced, the SIACF looks like a SACF from a nonstationary process.

The inverse autocorrelation function is not often discussed in textbooks, so a brief description is given here. For more complete discussions, see [Cleveland](#page-307-0) [\(1972\)](#page-307-0); [Chatfield](#page-307-1) [\(1980\)](#page-307-1); [Priestley](#page-309-1) [\(1981\)](#page-309-1).

Let  $W_t$  be generated by the ARMA( $p, q$ ) process

$$
\phi(B)W_t = \theta(B)a_t
$$

where  $a_t$  is a white noise sequence. If  $\theta(B)$  is invertible (that is, if  $\theta$  considered as a polynomial in *B* has no roots less than or equal to 1 in magnitude), then the model

 $\theta(B)Z_t = \phi(B)a_t$ 

is also a valid ARMA(*q,p* ) model. This model is sometimes referred to as the dual model. The autocorrelation function (ACF) of this dual model is called the inverse autocorrelation function (IACF) of the original model. Notice that if the original model is a pure autoregressive model, then the IACF is an ACF that corresponds to a pure moving-average model. Thus, it cuts off sharply when the lag is greater than *p*; this behavior is similar to the behavior of the partial autocorrelation function (PACF).

The sample inverse autocorrelation function (SIACF) is estimated in the ARIMA procedure by the following steps. A high-order autoregressive model is fit to the data by means of the Yule-Walker equations. The order of the autoregressive model used to calculate the SIACF is the minimum of the NLAG= value and one-half the number of observations after differencing. The SIACF is then calculated as the autocorrelation function that corresponds to this autoregressive operator when treated as a moving-average operator. That is, the autoregressive coefficients are convolved with themselves and treated as autocovariances.

Under certain conditions, the sampling distribution of the SIACF can be approximated by the sampling distribution of the SACF of the dual model [\(Bhansali](#page-307-2) [1980\)](#page-307-2). In the plots generated by ARIMA, the confidence distribution of the SACF of the dual model (Bhansali 1980). In the plots generated by ARIMA, the confidence<br>limit marks (.) are located at  $\pm 2/\sqrt{n}$ . These limits bound an approximate 95% confidence interval for the hypothesis that the data are from a white noise process.

# **The Partial Autocorrelation Function**

The approximation for a standard error for the estimated partial autocorrelation function at lag *k* is based on a null hypothesis that a pure autoregressive Gaussian process of order  $k - 1$  generated the time series. This null hypothesis that a pure autoregressive Gaussian process of order  $\kappa - 1$  generated the time series. This standard error is  $1/\sqrt{n}$  and is used to produce the approximate 95% confidence intervals depicted by the dots in the plot.

# **The Cross-Correlation Function**

The autocorrelation and partial and inverse autocorrelation functions described in the preceding sections help when you want to model a series as a function of its past values and past random errors. When you want to include the effects of past and current values of other series in the model, the correlations of the response series and the other series must be considered.

The CROSSCORR= option in the IDENTIFY statement computes cross-correlations of the VAR= series with other series and makes these series available for use as inputs in models specified by later ESTIMATE statements.

When the CROSSCORR= option is used, PROC ARIMA prints a plot of the cross-correlation function for each variable in the CROSSCORR= list. This plot is similar in format to the other correlation plots, but it shows the correlation between the two series at both lags and leads. For example,

```
identify var=y crosscorr=x ...;
```
plots the cross-correlation function of Y and X,  $Cor(y_t, x_{t-s})$ , for  $s = -L$  to *L*, where *L* is the value of the NLAG= option. Study of the cross-correlation functions can indicate the transfer functions through which the input series should enter the model for the response series.

The cross-correlation function is computed after any specified differencing has been done. If differencing is specified for the VAR= variable or for a variable in the CROSSCORR= list, it is the differenced series that is cross-correlated (and the differenced series is processed by any following ESTIMATE statement).

For example,

#### **identify var=y(1) crosscorr=x(1);**

computes the cross-correlations of the changes in Y with the changes in X. When differencing is specified, the subsequent ESTIMATE statement models changes in the variables rather than the variables themselves.

### <span id="page-235-0"></span>**The ESACF Method**

The extended sample autocorrelation function (ESACF) method can tentatively identify the orders of a *stationary or nonstationary* ARMA process based on iterated least squares estimates of the autoregressive parameters. [Tsay and Tiao](#page-309-2) [\(1984\)](#page-309-2) proposed the technique, and [Choi](#page-307-3) [\(1992\)](#page-307-3) provides useful descriptions of the algorithm.

Given a stationary or nonstationary time series  $\{z_t : 1 \le t \le n\}$  with mean corrected form  $\tilde{z}_t = z_t - \mu_z$ with a true autoregressive order of  $p + d$  and with a true moving-average order of q, you can use the ESACF method to estimate the unknown orders  $p + d$  and q by analyzing the autocorrelation functions associated with filtered series of the form

$$
w_t^{(m,j)} = \hat{\Phi}_{(m,j)}(B)\tilde{z}_t = \tilde{z}_t - \sum_{i=1}^m \hat{\phi}_i^{(m,j)} \tilde{z}_{t-i}
$$

where B represents the backshift operator, where  $m = p_{min}, \ldots, p_{max}$  are the autoregressive *test* orders, where  $j = q_{min} + 1, \ldots, q_{max} + 1$  are the moving-average *test* orders, and where  $\hat{\phi}_i^{(m,j)}$  $i^{(m,j)}$  are the autoregressive parameter estimates under the assumption that the series is an  $ARMA(m, j)$  process.

For purely autoregressive models  $(j = 0)$ , ordinary least squares (OLS) is used to consistently estimate  $\hat{\phi}_{i}^{(m,0)}$  $\binom{m,0}{i}$ . For ARMA models, consistent estimates are obtained by the iterated least squares recursion formula, which is initiated by the pure autoregressive estimates:

$$
\hat{\phi}_{i}^{(m,j)} = \hat{\phi}_{i}^{(m+1,j-1)} - \hat{\phi}_{i-1}^{(m,j-1)} \frac{\hat{\phi}_{m+1}^{(m+1,j-1)}}{\hat{\phi}_{m}^{(m,j-1)}}
$$

The *j* th lag of the sample autocorrelation function of the filtered series  $w_t^{(m,j)}$  $\binom{m,j}{t}$  is the *extended sample autocorrelation function*, and it is denoted as  $r_{i(m)} = r_i(w^{(m,j)})$ .

The standard errors of  $r_{i(m)}$  are computed in the usual way by using Bartlett's approximation of the variance of the sample autocorrelation function,  $var(r_{j(m)}) \approx (1 + \sum_{t=1}^{j-1} r_j^2(w^{(m,j)})).$ 

If the true model is an ARMA ( $p + d, q$ ) process, the filtered series  $w_t^{(m,j)}$  $\binom{m,j}{t}$  follows an MA(q) model for  $j \geq q$  so that

$$
r_{j(p+d)} \approx 0 \quad j > q
$$
  

$$
r_{j(p+d)} \neq 0 \quad j = q
$$

Additionally, [Tsay and Tiao](#page-309-2) [\(1984\)](#page-309-2) show that the extended sample autocorrelation satisfies

$$
r_{j(m)} \approx 0 \quad j - q > m - p - d \le 0
$$
  

$$
r_{j(m)} \neq c(m - p - d, j - q) \quad 0 \leq j - q \leq m - p - d
$$

where  $c(m - p - d, j - q)$  is a nonzero constant or a continuous random variable bounded by –1 and 1.

An ESACF table is then constructed by using the  $r_{j(m)}$  for  $m = p_{min}, \ldots, p_{max}$  and  $j = q_{min} + 1, \ldots, q_{max} + 1$ to identify the ARMA orders (see [Table 7.4\)](#page-236-1). The orders are tentatively identified by finding a right (maximal) triangular pattern with vertices located at  $(p + d, q)$  and  $(p + d, q_{max})$  and in which all elements are insignificant (based on asymptotic normality of the autocorrelation function). The vertex  $(p + d, q)$  identifies the order. [Table 7.5](#page-236-2) depicts the theoretical pattern associated with an  $ARMA(1,2)$  series.

|                |            |            | MA         |            |   |  |
|----------------|------------|------------|------------|------------|---|--|
| AR             | 0          |            | 2          | 3          |   |  |
| 0              | $r_{1(0)}$ | $r_{2(0)}$ | $r_{3(0)}$ | $r_{4(0)}$ |   |  |
|                | $r_{1(1)}$ | $r_{2(1)}$ | $r_{3(1)}$ | $r_{4(1)}$ |   |  |
| $\overline{2}$ | $r_{1(2)}$ | $r_{2(2)}$ | $r_{3(2)}$ | $r_{4(2)}$ | ٠ |  |
| 3              | $r_{1(3)}$ | $r_{2(3)}$ | $r_{3(3)}$ | $r_{4(3)}$ |   |  |
|                |            |            |            |            | ٠ |  |
|                |            |            |            |            |   |  |
|                |            |            |            |            |   |  |

<span id="page-236-1"></span>**Table 7.4** ESACF Table

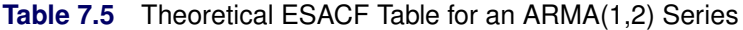

<span id="page-236-2"></span>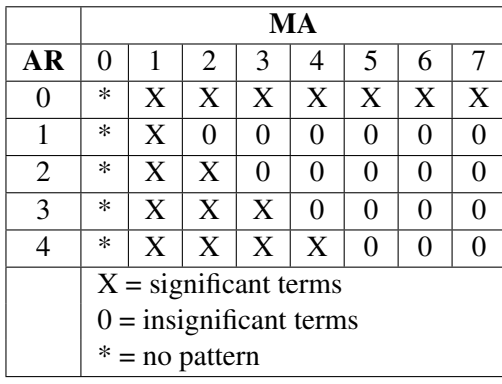

### <span id="page-236-0"></span>**The MINIC Method**

The minimum information criterion (MINIC) method can tentatively identify the order of a *stationary and invertible* ARMA process. Note that [Hannan and Rissanen](#page-308-0) [\(1982\)](#page-308-0) proposed this method; for useful descriptions of the algorithm, see [Box, Jenkins, and Reinsel](#page-307-4) [\(1994\)](#page-307-4); [Choi](#page-307-3) [\(1992\)](#page-307-3).

Given a stationary and invertible time series  $\{z_t : 1 \le t \le n\}$  with mean corrected form  $\tilde{z}_t = z_t - \mu_z$  with a true autoregressive order of p and with a true moving-average order of q, you can use the MINIC method to compute information criteria (or penalty functions) for various autoregressive and moving average orders. The following paragraphs provide a brief description of the algorithm.

If the series is a stationary and invertible  $ARMA(p, q)$  process of the form

 $\Phi_{(p,q)}(B)\tilde{z}_t = \Theta_{(p,q)}(B)\epsilon_t$ 

the error series can be approximated by a high-order AR process

$$
\hat{\epsilon}_t = \hat{\Phi}_{(p_\epsilon, q)}(B)\tilde{z}_t \approx \epsilon_t
$$

where the parameter estimates  $\hat{\Phi}_{(p_{\epsilon},q)}$  are obtained from the Yule-Walker estimates. The choice of the autoregressive order  $p_{\epsilon}$  is determined by the order that minimizes Akaike's information criterion (AIC) in the range  $p_{\epsilon,min} \leq p_{\epsilon} \leq p_{\epsilon,max}$ ,

$$
\text{AIC}(p_{\epsilon}, 0) = \ln(\tilde{\sigma}_{(p_{\epsilon}, 0)}^2) + 2(p_{\epsilon} + 0)/n
$$

where

$$
\tilde{\sigma}^2_{(p_\epsilon,0)} = \frac{1}{n} \sum_{t=p_\epsilon+1}^n \hat{\epsilon}_t^2
$$

Note that [Hannan and Rissanen](#page-308-0) [\(1982\)](#page-308-0) use the Bayesian information criterion (BIC) to determine the autoregressive order used to estimate the error series while others recommend the AIC [\(Box, Jenkins, and](#page-307-4) [Reinsel](#page-307-4) [1994;](#page-307-4) [Choi](#page-307-3) [1992\)](#page-307-3).

Once the error series has been estimated for autoregressive test order  $m = p_{min}, \ldots, p_{max}$  and for movingaverage test order  $j = q_{min}, \ldots, q_{max}$ , the OLS estimates  $\hat{\Phi}_{(m,j)}$  and  $\hat{\Theta}_{(m,j)}$  are computed from the regression model

$$
\tilde{z}_{t} = \sum_{i=1}^{m} \phi_{i}^{(m,j)} \tilde{z}_{t-i} + \sum_{k=1}^{j} \theta_{k}^{(m,j)} \hat{\epsilon}_{t-k} + error
$$

From the preceding parameter estimates, the BIC is then computed

$$
\text{BIC}(m, j) = \ln(\tilde{\sigma}_{(m,j)}^2) + 2(m+j)\ln(n)/n
$$

where

$$
\tilde{\sigma}_{(m,j)}^2 = \frac{1}{n} \sum_{t=t_0}^n \left( \tilde{z}_t - \sum_{i=1}^m \phi_i^{(m,j)} \tilde{z}_{t-i} + \sum_{k=1}^j \theta_k^{(m,j)} \hat{\epsilon}_{t-k} \right)
$$

where  $t_0 = p_{\epsilon} + \max(m, j)$ .

A MINIC table is then constructed using BIC(m, j); see [Table 7.6.](#page-237-0) If  $p_{max} > p_{\epsilon,min}$ , the preceding regression might fail due to linear dependence on the estimated error series and the mean-corrected series. Values of  $BIC(m, j)$  that cannot be computed are set to missing. For large autoregressive and moving-average test orders with relatively few observations, a nearly perfect fit can result. This condition can be identified by a large negative  $BIC(m, j)$  value.

|                             | <b>MA</b>                    |                              |                              |                              |   |  |
|-----------------------------|------------------------------|------------------------------|------------------------------|------------------------------|---|--|
| AR                          |                              |                              |                              |                              | ٠ |  |
|                             | BIC(0, 0)                    | BIC(0, 1)                    | BIC(0, 2)                    | BIC(0, 3)                    |   |  |
|                             | BIC(1,0)                     | BIC(1, 1)                    | BIC(1,2)                     | BIC(1, 3)                    |   |  |
| $\mathcal{D}_{\mathcal{L}}$ | BIC(2,0)                     | $\text{BIC}(2,1)$            | $\overline{\text{BIC}}(2,2)$ | BIC(2, 3)                    |   |  |
| $\mathcal{R}$               | $\overline{\text{BIC}(3,0)}$ | $\overline{\text{BIC}(3,1)}$ | $\overline{\text{BIC}(3,2)}$ | $\overline{\text{BIC}(3,3)}$ |   |  |
|                             |                              |                              |                              |                              |   |  |
|                             |                              |                              |                              |                              |   |  |

<span id="page-237-0"></span>**Table 7.6** MINIC Table

### <span id="page-238-0"></span>**The SCAN Method**

The smallest canonical (SCAN) correlation method can tentatively identify the orders of a *stationary or nonstationary* ARMA process. [Tsay and Tiao](#page-309-3) [\(1985\)](#page-309-3) proposed the technique, and for useful descriptions of the algorithm, see [Box, Jenkins, and Reinsel](#page-307-4) [\(1994\)](#page-307-4); [Choi](#page-307-3) [\(1992\)](#page-307-3).

Given a stationary or nonstationary time series  $\{z_t : 1 \le t \le n\}$  with mean corrected form  $\tilde{z}_t = z_t - \mu_z$ with a true autoregressive order of  $p + d$  and with a true moving-average order of q, you can use the SCAN method to analyze eigenvalues of the correlation matrix of the ARMA process. The following paragraphs provide a brief description of the algorithm.

For autoregressive test order  $m = p_{min}, \ldots, p_{max}$  and for moving-average test order  $j = q_{min}, \ldots, q_{max}$ , perform the following steps:

1. Let  $Y_{m,t} = (\tilde{z}_t, \tilde{z}_{t-1}, \ldots, \tilde{z}_{t-m})'$ . Compute the following  $(m + 1) \times (m + 1)$  matrix,

$$
\hat{\beta}(m, j+1) = \left(\sum_{t} Y_{m,t-j-1} Y'_{m,t-j-1}\right)^{-1} \left(\sum_{t} Y_{m,t-j-1} Y'_{m,t}\right)
$$

$$
\hat{\beta}^{*}(m, j+1) = \left(\sum_{t} Y_{m,t} Y'_{m,t}\right)^{-1} \left(\sum_{t} Y_{m,t} Y'_{m,t-j-1}\right)
$$

$$
\hat{A}^{*}(m, j) = \hat{\beta}^{*}(m, j+1)\hat{\beta}(m, j+1)
$$

where *t* ranges from  $j + m + 2$  to *n*.

- 2. Find the *smallest* eigenvalue,  $\hat{\lambda}^*(m, j)$ , of  $\hat{A}^*(m, j)$  and its corresponding *normalized* eigenvector,  $\Phi_{m,j} = (1, -\phi_1^{(m,j)})$  $\binom{(m,j)}{1}, -\phi_2^{(m,j)}$  $\phi_2^{(m,j)}, \ldots, -\phi_m^{(m,j)}$ ). The squared canonical correlation estimate is  $\hat{\lambda}^*(m, j)$ .
- 3. Using the  $\Phi_{m,j}$  as AR(*m*) coefficients, obtain the residuals for  $t = j + m + 1$  to *n*, by following the formula:  $w_t^{(m,j)} = \tilde{z}_t - \phi_1^{(m,j)}$  $\binom{(m,j)}{1} \tilde{z}_{t-1} - \phi_2^{(m,j)}$  $2^{(m,j)}\tilde{z}_{t-2} - \cdots - \phi_m^{(m,j)}\tilde{z}_{t-m}.$
- 4. From the sample autocorrelations of the residuals,  $r_k(w)$ , approximate the standard error of the squared canonical correlation estimate by

$$
var(\hat{\lambda}^*(m, j)^{1/2}) \approx d(m, j)/(n - m - j)
$$

where  $d(m, j) = (1 + 2 \sum_{i=1}^{j-1} r_k(w^{(m,j)})).$ 

The test statistic to be used as an identification criterion is

$$
c(m, j) = -(n - m - j) \ln(1 - \hat{\lambda}^*(m, j) / d(m, j))
$$

which is asymptotically  $\chi_1^2$  if  $m = p + d$  and  $j \ge q$  or if  $m \ge p + d$  and  $j = q$ . For  $m > p$  and  $j < q$ , there is more than one theoretical zero canonical correlation between  $Y_{m,t}$  and  $Y_{m,t-j-1}$ . Since the  $\hat{\lambda}^*(m, j)$ are the smallest canonical correlations for each  $(m, j)$ , the percentiles of  $c(m, j)$  are less than those of a  $\chi_1^2$ ; therefore, [Tsay and Tiao](#page-309-3) [\(1985\)](#page-309-3) state that it is safe to assume a  $\chi^2$ . For  $m < p$  and  $j < q$ , no conclusions about the distribution of  $c(m, j)$  are made.

A SCAN table is then constructed using  $c(m, j)$  to determine which of the  $\hat{\lambda}^*(m, j)$  are significantly different from zero (see [Table 7.7\)](#page-239-1). The ARMA orders are tentatively identified by finding a (maximal) rectangular pattern in which the  $\hat{\lambda}^*(m, j)$  are insignificant for all test orders  $m \ge p + d$  and  $j \ge q$ . There might be more than one pair of values  $(p + d, q)$  that permit such a rectangular pattern. In this case, parsimony and the number of insignificant items in the rectangular pattern should help determine the model order. [Table 7.8](#page-239-2) depicts the theoretical pattern associated with an ARMA(2,2) series.

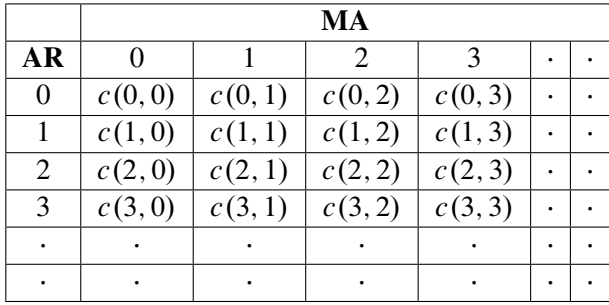

<span id="page-239-1"></span>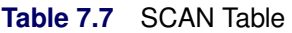

**Table 7.8** Theoretical SCAN Table for an ARMA(2,2) Series

<span id="page-239-2"></span>

|                         | MA                        |   |                |   |   |   |   |   |
|-------------------------|---------------------------|---|----------------|---|---|---|---|---|
| <b>AR</b>               | 0                         |   | $\overline{2}$ | 3 | 4 | 5 | 6 |   |
| 0                       | $\ast$                    | X | X              | X | X | X | X | X |
|                         | $\ast$                    | X | X              | X | X | X | X | X |
| 2                       | $\ast$                    | X | 0              | 0 | 0 | 0 | 0 | 0 |
| 3                       | $\ast$                    | X | 0              | 0 | 0 | 0 | 0 | 0 |
| 4                       | $\ast$                    | X | 0              | 0 | 0 | 0 | 0 |   |
| $X =$ significant terms |                           |   |                |   |   |   |   |   |
|                         | $0 =$ insignificant terms |   |                |   |   |   |   |   |
|                         | $* = no$ pattern          |   |                |   |   |   |   |   |

# <span id="page-239-0"></span>**Stationarity Tests**

When a time series has a unit root, the series is nonstationary and the ordinary least squares (OLS) estimator is not normally distributed. Dickey and Fuller studied the limiting distribution of the OLS estimator of autoregressive models for time series that have a simple unit root [\(Dickey](#page-308-1) [1976;](#page-308-1) [Dickey and Fuller](#page-308-2) [1979\)](#page-308-2). [Dickey, Hasza, and Fuller](#page-308-3) [\(1984\)](#page-308-3) obtained the limiting distribution for time series that have seasonal unit roots. [Hamilton](#page-308-4) [\(1994\)](#page-308-4) discusses the various types of unit root testing.

The augmented Dickey-Fuller (ADF) test [\(Dickey and Fuller](#page-308-2) [1979\)](#page-308-2) and the Phillips-Perron (PP) test [\(Phillips](#page-309-4) [and Perron](#page-309-4) [1988\)](#page-309-4) are usually used to test stationarity. Both tests can be used to test three types of data generation models: when the series is zero-mean stationary (zero mean), nonzero-mean stationary (single mean), and linear time trend stationary (trend). The following sections discuss these three models of order  $p + 1$ .

#### **Zero Mean**

A zero-mean, stationary autoregressive process of order  $p + 1$ , AR( $p + 1$ ), can be described as follows:

$$
y_t = \alpha_1 y_{t-1} + \alpha_2 y_{t-2} + \dots + \alpha_{p+1} y_{t-p-1} + e_t
$$

It could also be written as

$$
\nabla y_t = \delta y_{t-1} + \theta_1 \nabla y_{t-1} + \dots + \theta_p \nabla y_{t-p} + e_t
$$

where  $\nabla y_t = y_t - y_{t-1}, \delta = \alpha_1 + \cdots + \alpha_{p+1} - 1$ , and  $\theta_k = -\alpha_{k+1} - \cdots - \alpha_{p+1}$ .

In this alternate form,  $y_t$  is difference stationary if  $\delta = 0$ . The zero-mean form of the ADF and PP tests is useful for testing whether  $y_t$  is difference stationary (null) or zero-mean stationary (alternative).

#### **Single Mean**

A stationary autoregressive process of order  $p + 1$ , AR( $p + 1$ ), with mean  $\mu$  can be described as follows:

$$
y_t - \mu = \alpha_1(y_{t-1} - \mu) + \alpha_2(y_{t-2} - \mu) + \dots + \alpha_{p+1}(y_{t-p-1} - \mu) + e_t
$$

It could also be written as

$$
\nabla y_t = -\delta \mu + \delta y_{t-1} + \theta_1 \nabla y_{t-1} + \dots + \theta_p \nabla y_{t-p} + e_t
$$

In this alternate form,  $y_t$  is difference stationary if  $\delta = 0$ . The single-mean form of the ADF and PP tests is useful for testing whether  $y_t$  is difference stationary (null) or zero-mean stationary (alternative).

#### **Trend**

A stationary autoregressive process of order  $p + 1$ , AR( $p + 1$ ), with linear time trend  $\mu + \beta t$  can be described as follows:

$$
y_t - \mu - \beta t = \alpha_1(y_{t-1} - \mu - \beta(t-1)) + \alpha_2(y_{t-2} - \mu - \beta(t-2)) + \dots + \alpha_{p+1}(y_{t-p-1} - \mu - \beta(t-p-1)) + e_t
$$

It could also be written as

$$
\nabla y_t = -\delta \mu - \delta \beta t + \nu \beta + \delta y_{t-1} + \theta_1 \nabla y_{t-1} + \dots + \theta_p \nabla y_{t-p} + e_t
$$

where  $\nu = \alpha_1 + 2\alpha_2 + \cdots + (p+1)\alpha_{p+1}$ .

In this alternate form,  $y_t$  is difference stationary (with nonzero mean) if  $\delta = 0$ . The trend form of the ADF and PP tests is useful for testing whether  $y_t$  is difference stationary with nonzero mean (null) or trend stationary (alternative).

When there is a unit root (that is, the series is nonstationary), the sum of the autoregressive parameters is 1 and hence  $\delta = 0$ . The ADF tests and the PP tests both build on  $\delta$ . There are three kinds of tests under the ADF tests: rho ( $\rho$ ) test, tau ( $\tau$ ) test, and *F* test. The rho test is the regression coefficient test, which is also called the normalized bias test. The tau test is the studentized test. The *F* test is a joint test for unit root. For more information about test statistics under the ADF tests, see [Dickey](#page-308-5) [\(2005\)](#page-308-5), the section ["Stationarity Tests"](#page-239-0) on page 234, and [Hamilton](#page-308-4) [\(1994\)](#page-308-4). There are two kinds of test statistics under the PP tests: rho test and tau test statistics. For more information about test statistics under the PP tests, see Chapter 8, ["The AUTOREG](#page-310-0) [Procedure.](#page-310-0)" The following table presents null hypotheses and decision rules for the three test statistics under the three different model types:

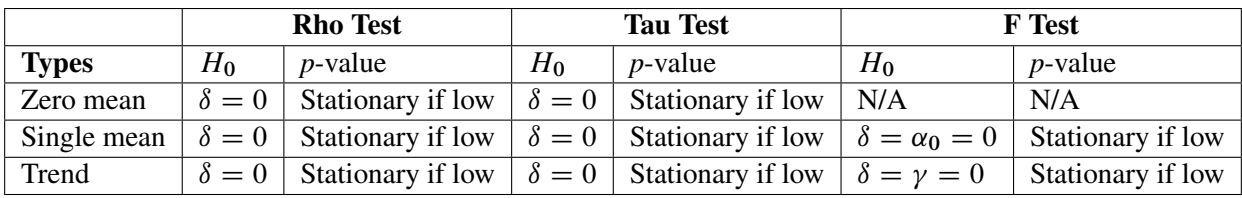

In this table,  $\alpha_0$  is the intercept in the test regression for the single-mean model,

 $\nabla v_t = \alpha_0 + \delta v_{t-1} + \theta_1 \nabla v_{t-1} + \cdots + \theta_n \nabla v_{t-n} + e_t$ 

and  $\gamma$  is the parameter of *t* in the test regression for the trend model,

 $\nabla v_t = \alpha_0 + \gamma t + \delta v_{t-1} + \theta_1 \nabla v_{t-1} + \cdots + \theta_n \nabla v_{t-n} + e_t$ 

As shown in the regression for single-mean model, when  $\delta = 0$  (that is, there is a unit root), the intercept  $\alpha_0 = -\delta\mu = 0$ . The *F* test with a joint hypothesis of zero intercept and zero slope can therefore be used as a unit root test for the single-mean model. The *F* test for the trend model follows a similar logic. When  $\delta = 0$ ,  $\nu = -\delta\beta = 0$ . The *F* statistic for the trend model therefore tests the joint null hypothesis:  $\delta = \nu = 0$ . When you are testing for unit root, the tau  $(\tau)$  test is more powerful than the *F* test.

For a more detailed description of the Dickey-Fuller tests, see the section ["PROBDF Function for Dickey-](#page-159-0)[Fuller Tests"](#page-159-0) on page 154 in [Chapter 5.](#page-150-0) For a description of Phillips-Perron tests, see Chapter 8, ["The](#page-310-0) [AUTOREG Procedure.](#page-310-0)" The random-walk-with-drift test suggests whether or not an integrated times series has a drift term. [Hamilton](#page-308-4) [\(1994\)](#page-308-4) discusses this test.

### <span id="page-241-0"></span>**Prewhitening**

If, as is usually the case, an input series is autocorrelated, the direct cross-correlation function between the input and response series gives a misleading indication of the relation between the input and response series.

One solution to this problem is called *prewhitening*. You first fit an ARIMA model for the input series sufficient to reduce the residuals to white noise; then, filter the input series with this model to get the white noise residual series. You then filter the response series with the same model and cross-correlate the filtered response with the filtered input series.

The ARIMA procedure performs this prewhitening process automatically when you precede the IDENTIFY statement for the response series with IDENTIFY and ESTIMATE statements to fit a model for the input series. If a model with no inputs was previously fit to a variable specified by the CROSSCORR= option, then that model is used to prewhiten both the input series and the response series before the cross-correlations are computed for the input series.

For example:

```
proc arima data=in;
   identify var=x;
   estimate p=1 q=1;
   identify var=y crosscorr=x;
run;
```
Both X and Y are filtered by the ARMA(1,1) model fit to X before the cross-correlations are computed.

Note that prewhitening is done to estimate the cross-correlation function; the unfiltered series are used in any subsequent ESTIMATE or FORECAST statements, and the correlation functions of Y with its own lags are computed from the unfiltered Y series. But initial values in the ESTIMATE statement are obtained with prewhitened data; therefore, the result with prewhitening can be different from the result without prewhitening.

To suppress prewhitening for all input variables, use the CLEAR option in the IDENTIFY statement to make PROC ARIMA disregard all previous models.

### **Prewhitening and Differencing**

If the VAR= and CROSSCORR= options specify differencing, the series are differenced before the prewhitening filter is applied. When the differencing lists specified in the VAR= option for an input and in the CROSSCORR= option for that input are not the same, PROC ARIMA combines the two lists so that the differencing operators used for prewhitening include all differences in either list (in the least common multiple sense).

# **Identifying Transfer Function Models**

When identifying a transfer function model with multiple input variables, the cross-correlation functions can be misleading if the input series are correlated with each other. Any dependencies among two or more input series will confound their cross-correlations with the response series.

The prewhitening technique assumes that the input variables do not depend on past values of the response variable. If there is feedback from the response variable to an input variable, as evidenced by significant cross-correlation at negative lags, both the input and the response variables need to be prewhitened before meaningful cross-correlations can be computed.

PROC ARIMA cannot handle feedback models. The STATESPACE and VARMAX procedures are more appropriate for models with feedback.

### **Missing Values and Autocorrelations**

To compute the sample autocorrelation function when missing values are present, PROC ARIMA uses only crossproducts that do not involve missing values and employs divisors that reflect the number of crossproducts used rather than the total length of the series. Sample partial autocorrelations and inverse autocorrelations are then computed by using the sample autocorrelation function. If necessary, a taper is employed to transform the sample autocorrelations into a positive definite sequence before calculating the partial autocorrelation and inverse correlation functions. The confidence intervals produced for these functions might not be valid when there are missing values. The distributional properties for sample correlation functions are not clear for finite samples. For some asymptotic properties of the sample correlation functions, see [Dunsmuir](#page-308-6) [\(1984\)](#page-308-6).

# <span id="page-243-0"></span>**Estimation Details**

The ARIMA procedure primarily uses the computational methods outlined by Box and Jenkins. Marquardt's method is used for the nonlinear least squares iterations. Numerical approximations of the derivatives of the sum-of-squares function are taken by using a fixed delta (controlled by the DELTA= option).

The methods do not always converge successfully for a given set of data, particularly if the starting values for the parameters are not close to the least squares estimates.

### **Back-Forecasting**

The unconditional sum of squares is computed exactly; thus, back-forecasting is not performed. Early versions of SAS/ETS software used the back-forecasting approximation and allowed a positive value of the BACKLIM= option to control the extent of the back-forecasting. In the current version, requesting a positive number of back-forecasting steps with the BACKLIM= option has no effect.

### <span id="page-243-1"></span>**Preliminary Estimation**

If an autoregressive or moving-average operator is specified with no missing lags, preliminary estimates of the parameters are computed by using the autocorrelations computed in the IDENTIFY stage. Otherwise, the preliminary estimates are arbitrarily set to values that produce stable polynomials.

When preliminary estimation is not performed by PROC ARIMA, then initial values of the coefficients for any given autoregressive or moving-average factor are set to 0.1 if the degree of the polynomial associated with the factor is 9 or less. Otherwise, the coefficients are determined by expanding the polynomial  $(1-0.1B)$ to an appropriate power by using a recursive algorithm.

These preliminary estimates are the starting values in an iterative algorithm to compute estimates of the parameters.

### **Estimation Methods**

#### *Maximum Likelihood*

The METHOD= ML option produces maximum likelihood estimates. The likelihood function is maximized via nonlinear least squares using Marquardt's method. Maximum likelihood estimates are more expensive to compute than the conditional least squares estimates; however, they may be preferable in some cases [\(Ansley](#page-307-5) [and Newbold](#page-307-5) [1980;](#page-307-5) [Davidson](#page-307-6) [1981\)](#page-307-6).

The maximum likelihood estimates are computed as follows. Let the univariate ARMA model be

$$
\phi(B)(W_t - \mu_t) = \theta(B)a_t
$$

where  $a_t$  is an independent sequence of normally distributed innovations with mean 0 and variance  $\sigma^2$ . Here  $\mu_t$  is the mean parameter  $\mu$  plus the transfer function inputs. The log-likelihood function can be written as follows:

$$
-\frac{1}{2\sigma^2}\mathbf{x}'\mathbf{\Omega}^{-1}\mathbf{x} - \frac{1}{2}\ln(|\mathbf{\Omega}|) - \frac{n}{2}\ln(\sigma^2)
$$

In this equation, *n* is the number of observations,  $\sigma^2 \Omega$  is the variance of **x** as a function of the  $\phi$  and  $\theta$ parameters, and  $|\Omega|$  denotes the determinant. The vector x is the time series  $W_t$  minus the structural part of the model  $\mu_t$ , written as a column vector, as follows:

$$
\mathbf{x} = \begin{bmatrix} W_1 \\ W_2 \\ \vdots \\ W_n \end{bmatrix} - \begin{bmatrix} \mu_1 \\ \mu_2 \\ \vdots \\ \mu_n \end{bmatrix}
$$

The maximum likelihood estimate (MLE) of  $\sigma^2$  is

$$
s^2 = \frac{1}{n} \mathbf{x}' \mathbf{\Omega}^{-1} \mathbf{x}
$$

Note that the default estimator of the variance divides by  $n - r$ , where r is the number of parameters in the model, instead of by *n*. Specifying the NODF option causes a divisor of *n* to be used.

The log likelihood concentrated with respect to  $\sigma^2$  can be taken up to additive constants as

$$
-\frac{n}{2}\ln(x'\Omega^{-1}x) - \frac{1}{2}\ln(|\Omega|)
$$

Let H be the lower triangular matrix with positive elements on the diagonal such that  $HH' = \Omega$ . Let e be the vector  $H^{-1}x$ . The concentrated log likelihood with respect to  $\sigma^2$  can now be written as

$$
-\frac{n}{2}\ln(\mathbf{e}'\mathbf{e}) - \ln(|\mathbf{H}|)
$$

or

$$
-\frac{n}{2}\ln(|\mathbf{H}|^{1/n}e'e|\mathbf{H}|^{1/n})
$$

The MLE is produced by using a Marquardt algorithm to minimize the following sum of squares:

 $|\mathbf{H}|^{1/n} \mathbf{e}'\mathbf{e} |\mathbf{H}|^{1/n}$ 

The subsequent analysis of the residuals is done by using e as the vector of residuals.

### *Unconditional Least Squares*

The METHOD=ULS option produces unconditional least squares estimates. The ULS method is also referred to as the *exact least squares* (ELS) method. For METHOD=ULS, the estimates minimize

$$
\sum_{t=1}^{n} \tilde{a}_t^2 = \sum_{t=1}^{n} (x_t - C_t V_t^{-1} (x_1, \dots, x_{t-1})')^2
$$

where  $C_t$  is the covariance matrix of  $x_t$  and  $(x_1, \ldots, x_{t-1})$ , and  $V_t$  is the variance matrix of  $(x_1, \ldots, x_{t-1})$ . In fact,  $\sum_{t=1}^{n} \tilde{a}_t^2$  is the same as  $x' \Omega^{-1} x$ , and hence e'e. Therefore, the unconditional least squares estimates are obtained by minimizing the sum of squared residuals rather than using the log likelihood as the criterion function.

#### *Conditional Least Squares*

The METHOD=CLS option produces conditional least squares estimates. The CLS estimates are conditional on the assumption that the past unobserved errors are equal to 0. The series  $x_t$  can be represented in terms of the previous observations, as follows:

$$
x_t = a_t + \sum_{i=1}^{\infty} \pi_i x_{t-i}
$$

The  $\pi$  weights are computed from the ratio of the  $\phi$  and  $\theta$  polynomials, as follows:

$$
\frac{\phi(B)}{\theta(B)} = 1 - \sum_{i=1}^{\infty} \pi_i B^i
$$

The CLS method produces estimates minimizing

$$
\sum_{t=1}^{n} \hat{a}_t^2 = \sum_{t=1}^{n} (x_t - \sum_{i=1}^{\infty} \hat{\pi}_i x_{t-i})^2
$$

where the unobserved past values of  $x_t$  are set to 0 and  $\hat{\pi}_i$  are computed from the estimates of  $\phi$  and  $\theta$  at each iteration.

For METHOD=ULS and METHOD=ML, initial estimates are computed using the METHOD=CLS algorithm.

### **Start-Up for Transfer Functions**

When computing the noise series for transfer function and intervention models, the start-up for the transferred variable is done by assuming that past values of the input series are equal to the first value of the series. The estimates are then obtained by applying least squares or maximum likelihood to the noise series. Thus, for transfer function models, the ML option does not generate the full (multivariate ARMA) maximum likelihood estimates, but it uses only the univariate likelihood function applied to the noise series.

Because PROC ARIMA uses all of the available data for the input series to generate the noise series, other start-up options for the transferred series can be implemented by prefixing an observation to the beginning of the real data. For example, if you fit a transfer function model to the variable Y with the single input X, then you can employ a start-up using 0 for the past values by prefixing to the actual data an observation with a missing value for Y and a value of 0 for X.

#### **Information Criteria**

PROC ARIMA computes and prints two information criteria, Akaike's information criterion (AIC) [\(Akaike](#page-307-7) [1974;](#page-307-7) [Harvey](#page-308-7) [1981\)](#page-308-7) and Schwarz's Bayesian criterion (SBC) [\(Schwarz](#page-309-5) [1978\)](#page-309-5). The AIC and SBC are used to compare competing models fit to the same series. The model with the smaller information criteria is said to fit the data better. The AIC is computed as

 $-2\ln(L) + 2k$ 

where *L* is the likelihood function and *k* is the number of free parameters. The SBC is computed as

 $-2\ln(L) + \ln(n)k$ 

where *n* is the number of residuals that can be computed for the time series. Sometimes Schwarz's Bayesian criterion is called the Bayesian information criterion (BIC).

If METHOD=CLS is used to do the estimation, an approximation value of *L* is used, where *L* is based on the conditional sum of squares instead of the exact sum of squares, and a Jacobian factor is left out.

### **Tests of Residuals**

A table of test statistics for the hypothesis that the model residuals are white noise is printed as part of the ESTIMATE statement output. The chi-square statistics used in the test for lack of fit are computed using the Ljung-Box formula

$$
\chi_m^2 = n(n+2) \sum_{k=1}^m \frac{r_k^2}{(n-k)}
$$

where

$$
r_k = \frac{\sum_{t=1}^{n-k} a_t a_{t+k}}{\sum_{t=1}^{n} a_t^2}
$$

and  $a_t$  is the residual series.

This formula has been suggested by [Ljung and Box](#page-308-8) [\(1978\)](#page-308-8) as yielding a better fit to the asymptotic chi-square distribution than the Box-Pierce Q statistic. Some simulation studies of the finite sample properties of this statistic are given by [Davies, Triggs, and Newbold](#page-308-9) [\(1977\)](#page-308-9); [Ljung and Box](#page-308-8) [\(1978\)](#page-308-8). When the time series has missing values, [Stoffer and Toloi](#page-309-0) [\(1992\)](#page-309-0) suggest a modification of this test statistic that has improved distributional properties over the standard Ljung-Box formula given above. When the series contains missing values, this modified test statistic is used by default.

Each chi-square statistic is computed for all lags up to the indicated lag value and is not independent of the preceding chi-square values. The null hypothesis tested is that the current set of autocorrelations is white noise.

#### *t***-Values**

The *t* values reported in the table of parameter estimates are approximations whose accuracy depends on the validity of the model, the nature of the model, and the length of the observed series. When the length of the observed series is short and the number of estimated parameters is large with respect to the series length, the *t* approximation is usually poor. Probability values that correspond to a *t* distribution should be interpreted carefully because they may be misleading.

#### **Cautions during Estimation**

The ARIMA procedure uses a general nonlinear least squares estimation method that can yield problematic results if your data do not fit the model. Output should be examined carefully. The GRID option can be used to ensure the validity and quality of the results. Problems you might encounter include the following:

 Preliminary moving-average estimates might not converge. If this occurs, preliminary estimates are derived as described previously in the section ["Preliminary Estimation"](#page-243-1) on page 238. You can supply your own preliminary estimates with the ESTIMATE statement options.

- The estimates can lead to an unstable time series process, which can cause extreme forecast values or overflows in the forecast.
- The Jacobian matrix of partial derivatives might be singular; usually, this happens because not all the parameters are identifiable. Removing some of the parameters or using a longer time series might help.
- The iterative process might not converge. PROC ARIMA's estimation method stops after *n* iterations, where *n* is the value of the MAXITER= option. If an iteration does not improve the SSE, the Marquardt parameter is increased by a factor of ten until parameters that have a smaller SSE are obtained or until the limit value of the Marquardt parameter is exceeded.
- For METHOD=CLS, the estimates might converge but not to least squares estimates. The estimates might converge to a local minimum, the numerical calculations might be distorted by data whose sum-of-squares surface is not smooth, or the minimum might lie outside the region of invertibility or stationarity.
- If the data are differenced and a moving-average model is fit, the parameter estimates might try to converge exactly on the invertibility boundary. In this case, the standard error estimates that are based on derivatives might be inaccurate.

# <span id="page-247-0"></span>**Specifying Inputs and Transfer Functions**

Input variables and transfer functions for them can be specified using the INPUT= option in the ESTIMATE statement. The variables used in the INPUT= option must be included in the CROSSCORR= list in the previous IDENTIFY statement. If any differencing is specified in the CROSSCORR= list, then the differenced variable is used as the input to the transfer function.

### **General Syntax of the INPUT= Option**

The general syntax of the INPUT= option is

**ESTIMATE . . . INPUT=***( transfer-function variable . . . )*

The transfer function for an input variable is optional. The name of a variable by itself can be used to specify a pure regression term for the variable.

If specified, the syntax of the transfer function is

 $S \$   $(L_{1,1}, L_{1,2}, \ldots)$  $(L_{2,1}, \ldots) \ldots / (L_{i,1}, L_{i,2}, \ldots)$  $(L_{i+1,1}, \ldots) \ldots$ 

*S* is the number of periods of time delay (lag) for this input series. Each term in parentheses specifies a polynomial factor with parameters at the lags specified by the  $L_{i,j}$  values. The terms before the slash (*/*) are numerator factors. The terms after the slash  $($ ) are denominator factors. All three parts are optional.

Commas can optionally be used between input specifications to make the INPUT= option more readable. The \$ sign after the shift is also optional.

Except for the first numerator factor, each of the terms  $L_{i,1}, L_{i,2}, \ldots, L_{i,k}$  indicates a factor of the form

 $(1 - \omega_{i,1} B^{L_{i,1}} - \omega_{i,2} B^{L_{i,2}} - \cdots - \omega_{i,k} B^{L_{i,k}})$ 

The form of the first numerator factor depends on the ALTPARM option. By default, the constant 1 in the first numerator factor is replaced with a free parameter  $\omega_0$ .

#### <span id="page-248-0"></span>**Alternative Model Parameterization**

When the ALTPARM option is specified, the  $\omega_0$  parameter is factored out so that it multiplies the entire transfer function, and the first numerator factor has the same form as the other factors.

The ALTPARM option does not materially affect the results; it just presents the results differently. Some people prefer to see the model written one way, while others prefer the alternative representation. [Table 7.9](#page-248-1) illustrates the effect of the ALTPARM option.

| <b>INPUT= Option</b>         | <b>ALTPARM</b> | Model                                                                             |
|------------------------------|----------------|-----------------------------------------------------------------------------------|
| INPUT= $((1\ 2)(12)/(1)X)$ ; | No             | $(\omega_0 - \omega_1 B - \omega_2 B^2)(1 - \omega_3 B^{12})/(1 - \delta_1 B)X_t$ |
|                              | Yes            | $\omega_0(1-\omega_1B-\omega_2B^2)(1-\omega_3B^{12})/(1-\delta_1B)X_t$            |

<span id="page-248-1"></span>**Table 7.9** The ALTPARM Option

#### **Differencing and Input Variables**

If you difference the response series and use input variables, take care that the differencing operations do not change the meaning of the model. For example, if you want to fit the model

$$
Y_t = \frac{\omega_0}{(1 - \delta_1 B)} X_t + \frac{(1 - \theta_1 B)}{(1 - B)(1 - B^{12})} a_t
$$

then the IDENTIFY statement must read

**identify var=y(1,12) crosscorr=x(1,12); estimate q=1 input=(/(1)x) noconstant;**

If instead you specify the differencing as

```
identify var=y(1,12) crosscorr=x;
estimate q=1 input=(/(1)x) noconstant;
```
then the model being requested is

$$
Y_t = \frac{\omega_0}{(1 - \delta_1 B)(1 - B)(1 - B^{12})} X_t + \frac{(1 - \theta_1 B)}{(1 - B)(1 - B^{12})} a_t
$$

which is a very different model.

The point to remember is that a differencing operation requested for the response variable specified by the VAR= option is applied only to that variable and not to the noise term of the model.

# <span id="page-249-0"></span>**Initial Values**

The syntax for giving initial values to transfer function parameters in the INITVAL= option parallels the syntax of the INPUT= option. For each transfer function in the INPUT= option, the INITVAL= option should give an initialization specification followed by the input series name. The initialization specification for each transfer function has the form

$$
C \, \$ \, (V_{1,1}, V_{1,2}, \ldots) (V_{2,1}, \ldots) \ldots / (V_{i,1}, \ldots) \ldots
$$

where  $C$  is the lag 0 term in the first numerator factor of the transfer function (or the overall scale factor if the ALTPARM option is specified) and  $V_{i,j}$  is the coefficient of the  $L_{i,j}$  element in the transfer function.

To illustrate, suppose you want to fit the model

$$
Y_t = \mu + \frac{(\omega_0 - \omega_1 B - \omega_2 B^2)}{(1 - \delta_1 B - \delta_2 B^2 - \delta_3 B^3)} X_{t-3} + \frac{1}{(1 - \phi_1 B - \phi_2 B^3)} a_t
$$

and start the estimation process with the initial values  $\mu=10$ ,  $\omega_0=1$ ,  $\omega_1=0.5$ ,  $\omega_2=0.03$ ,  $\delta_1=0.8$ ,  $\delta_2$ =–0.1,  $\delta_3$ =0.002,  $\phi_1$ =0.1,  $\phi_2$ =0.01. (These are arbitrary values for illustration only.) You would use the following statements:

```
identify var=y crosscorr=x;
estimate p=(1,3) input=(3$(1,2)/(1,2,3)x)
         mu=10 ar=.1 .01
         initval=(1$(.5,.03)/(.8,-.1,.002)x);
```
Note that the lags specified for a particular factor are sorted, so initial values should be given in sorted order. For example, if the P= option had been entered as  $P=(3,1)$  instead of  $P=(1,3)$ , the model would be the same and so would the AR= option. Sorting is done within all factors, including transfer function factors, so initial values should always be given in order of increasing lags.

Here is another illustration, showing initialization for a factored model with multiple inputs. The model is

$$
Y_t = \mu + \frac{\omega_{1,0}}{(1 - \delta_{1,1}B)} W_t + (\omega_{2,0} - \omega_{2,1}B)X_{t-3}
$$
  
+ 
$$
\frac{1}{(1 - \phi_1B)(1 - \phi_2B^6 - \phi_3B^{12})} a_t
$$

and the initial values are  $\mu$ =10,  $\omega_{1,0}$ =5,  $\delta_{1,1}$ =0.8,  $\omega_{2,0}$ =1,  $\omega_{2,1}$ =0.5,  $\phi_1$ =0.1,  $\phi_2$ =0.05, and  $\phi_3$ =0.01. You would use the following statements:

```
identify var=y crosscorr=(w x);
estimate p=(1)(6,12) input=(/(1)w, 3$(1)x)
        mu=10 ar=.1 .05 .01
         initval=(5$/(.8)w 1$(.5)x);
```
# <span id="page-250-0"></span>**Stationarity and Invertibility**

By default, PROC ARIMA requires that the parameter estimates for the AR and MA parts of the model always remain in the stationary and invertible regions, respectively. The NOSTABLE option removes this restriction and for high-order models can save some computer time. Note that using the NOSTABLE option does not necessarily result in an unstable model being fit, since the estimates can leave the stable region for some iterations but still ultimately converge to stable values. Similarly, by default, the parameter estimates for the denominator polynomial of the transfer function part of the model are also restricted to be stable. The NOTFSTABLE option can be used to remove this restriction.

## **Naming of Model Parameters**

In the table of parameter estimates produced by the ESTIMATE statement, model parameters are referred to by using the naming convention described in this section.

The parameters in the noise part of the model are named as AR*i,j* or MA*i,j*, where AR refers to autoregressive parameters and MA to moving-average parameters. The subscript *i* refers to the particular polynomial factor, and the subscript *j* refers to the *j*th term within the *i*th factor. These terms are sorted in order of increasing lag within factors, so the subscript *j* refers to the *j*th term after sorting.

When inputs are used in the model, the parameters of each transfer function are named NUM*i,j* and DEN*i,j*. The *j*th term in the *i*th factor of a numerator polynomial is named NUM*i,j*. The *j*th term in the *i*th factor of a denominator polynomial is named DEN*i,j*.

This naming process is repeated for each input variable, so if there are multiple inputs, parameters in transfer functions for different input series have the same name. The table of parameter estimates shows in the "Variable" column the input with which each parameter is associated. The parameter name shown in the "Parameter" column and the input variable name shown in the "Variable" column must be combined to fully identify transfer function parameters.

The lag 0 parameter in the first numerator factor for the first input variable is named NUM1. For subsequent input variables, the lag 0 parameter in the first numerator factor is named NUM*k*, where *k* is the position of the input variable in the INPUT= option list. If the ALTPARM option is specified, the NUM*k* parameter is replaced by an overall scale parameter named SCALE*k*.

For the mean and noise process parameters, the response series name is shown in the "Variable" column. The lag and shift for each parameter are also shown in the table of parameter estimates when inputs are used.

# **Missing Values and Estimation and Forecasting**

Estimation and forecasting are carried out in the presence of missing values by forecasting the missing values with the current set of parameter estimates. The maximum likelihood algorithm employed was suggested by [Jones](#page-308-10) [\(1980\)](#page-308-10) and is used for both unconditional least squares (ULS) and maximum likelihood (ML) estimation.

The CLS algorithm simply fills in missing values with infinite memory forecast values, computed by forecasting ahead from the nonmissing past values as far as required by the structure of the missing values. These artificial values are then employed in the nonmissing value CLS algorithm. Artificial values are updated at each iteration along with parameter estimates.

For models with input variables, embedded missing values (that is, missing values other than at the beginning or end of the series) are not generally supported. Embedded missing values in input variables are supported for the special case of a multiple regression model that has ARIMA errors. A multiple regression model is specified by an INPUT= option that simply lists the input variables (possibly with lag shifts) without any numerator or denominator transfer function factors. One-step-ahead forecasts are not available for the response variable when one or more of the input variables have missing values.

When embedded missing values are present for a model with complex transfer functions, PROC ARIMA uses the first continuous nonmissing piece of each series to do the analysis. That is, PROC ARIMA skips observations at the beginning of each series until it encounters a nonmissing value and then uses the data from there until it encounters another missing value or until the end of the data is reached. This makes the current version of PROC ARIMA compatible with earlier releases that did not allow embedded missing values.

# <span id="page-251-0"></span>**Forecasting Details**

If the model has input variables, a forecast beyond the end of the data for the input variables is possible only if univariate ARIMA models have previously been fit to the input variables or future values for the input variables are included in the DATA= data set.

If input variables are used, the forecast standard errors and confidence limits of the response depend on the estimated forecast error variance of the predicted inputs. If several input series are used, the forecast errors for the inputs should be independent; otherwise, the standard errors and confidence limits for the response series will not be accurate. If future values for the input variables are included in the DATA= data set, the standard errors of the forecasts will be underestimated since these values are assumed to be known with certainty.

The forecasts are generated using forecasting equations consistent with the method used to estimate the model parameters. Thus, the estimation method specified in the ESTIMATE statement also controls the way forecasts are produced by the FORECAST statement. If METHOD=CLS is used, the forecasts are *infinite memory forecasts*, also called *conditional forecasts*. If METHOD=ULS or METHOD=ML, the forecasts are *finite memory forecasts*, also called *unconditional forecasts*. A complete description of the steps to produce the series forecasts and their standard errors by using either of these methods is quite involved, and only a brief explanation of the algorithm is given in the next two sections. Additional information about the finite and infinite memory forecasts can be found in [Brockwell and Davis](#page-307-8) [\(1991\)](#page-307-8). The prediction of stationary ARMA processes is explained in Chapter 5, and the prediction of nonstationary ARMA processes is given in Chapter 9 of [Brockwell and Davis](#page-307-8) [\(1991\)](#page-307-8).
### **Infinite Memory Forecasts**

If METHOD=CLS is used, the forecasts are *infinite memory forecasts*, also called *conditional forecasts*. The term *conditional* is used because the forecasts are computed by assuming that the unknown values of the response series before the start of the data are equal to the mean of the series. Thus, the forecasts are conditional on this assumption.

The series  $x_t$  can be represented as

$$
x_t = a_t + \sum_{i=1}^{\infty} \pi_i x_{t-i}
$$

where  $\phi(B)/\theta(B) = 1 - \sum_{i=1}^{\infty} \pi_i B^i$ .

The *k*-step forecast of  $x_{t+k}$  is computed as

$$
\hat{x}_{t+k} = \sum_{i=1}^{k-1} \hat{\pi}_i \hat{x}_{t+k-i} + \sum_{i=k}^{\infty} \hat{\pi}_i x_{t+k-i}
$$

where unobserved past values of  $x_t$  are set to zero and  $\hat{\pi}_i$  is obtained from the estimated parameters  $\hat{\phi}$  and  $\hat{\theta}$ .

### **Finite Memory Forecasts**

For METHOD=ULS or METHOD=ML, the forecasts are *finite memory forecasts*, also called *unconditional forecasts*. For finite memory forecasts, the covariance function of the ARMA model is used to derive the best linear prediction equation.

That is, the *k*-step forecast of  $x_{t+k}$ , given  $(x_1, \ldots, x_{t-1})$ , is

1

$$
\tilde{x}_{t+k} = \mathbf{C}_{k,t} \mathbf{V}_t^{-1}(x_1, \dots, x_{t-1})
$$

where  $C_{k,t}$  is the covariance of  $x_{t+k}$  and  $(x_1, \ldots, x_{t-1})$  and  $V_t$  is the covariance matrix of the vector  $(x_1, \ldots, x_{t-1})$ .  $C_{k,t}$  and  $V_t$  are derived from the estimated parameters.

Finite memory forecasts minimize the mean squared error of prediction if the parameters of the ARMA model are known exactly. (In most cases, the parameters of the ARMA model are estimated, so the predictors are not true best linear forecasts.)

If the response series is differenced, the final forecast is produced by summing the forecast of the differenced series. This summation and the forecast are conditional on the initial values of the series. Thus, when the response series is differenced, the final forecasts are not true finite memory forecasts because they are derived by assuming that the differenced series begins in a steady-state condition. Thus, they fall somewhere between finite memory and infinite memory forecasts. In practice, there is seldom any practical difference between these forecasts and true finite memory forecasts.

# <span id="page-253-0"></span>**Forecasting Log Transformed Data**

The log transformation is often used to convert time series that are nonstationary with respect to the innovation variance into stationary time series. The usual approach is to take the log of the series in a DATA step and then apply PROC ARIMA to the transformed data. A DATA step is then used to transform the forecasts of the logs back to the original units of measurement. The confidence limits are also transformed by using the exponential function.

As one alternative, you can simply exponentiate the forecast series. This procedure gives a forecast for the median of the series, but the antilog of the forecast log series underpredicts the mean of the original series. If you want to predict the expected value of the series, you need to take into account the standard error of the forecast, as shown in the following example, which uses an AR(2) model to forecast the log of a series Y:

```
data in;
   set in;
   ylog = log( y );
run;
proc arima data=in;
   identify var=ylog;
   estimate p=2;
   forecast lead=10 out=out;
run;
data out;
   set out;
   y = exp( ylog );
   l95 = exp( l95 );
   u95 = exp( u95 );
   forecast = exp( forecast + std*std/2 );
run;
```
# **Specifying Series Periodicity**

The INTERVAL= option is used together with the ID= variable to describe the observations that make up the time series. For example, INTERVAL=MONTH specifies a monthly time series in which each observation represents one month. For more information about the interval values supported, see Chapter 4, ["Date](#page-122-0) [Intervals, Formats, and Functions.](#page-122-0)"

The variable specified by the ID= option in the PROC ARIMA statement identifies the time periods associated with the observations. Usually, SAS date, time, or datetime values are used for this variable. PROC ARIMA uses the ID= variable in the following ways:

• to validate the data periodicity. When the INTERVAL= option is specified, PROC ARIMA uses the ID variable to check the data and verify that successive observations have valid ID values that correspond to successive time intervals. When the INTERVAL= option is not used, PROC ARIMA verifies that the ID values are nonmissing and in ascending order.

- to check for gaps in the input observations. For example, if INTERVAL=MONTH and an input observation for April 1970 follows an observation for January 1970, there is a gap in the input data with two omitted observations (namely February and March 1970). A warning message is printed when a gap in the input data is found.
- to label the forecast observations in the output data set. PROC ARIMA extrapolates the values of the ID variable for the forecast observations from the ID value at the end of the input data according to the frequency specifications of the INTERVAL= option. If the INTERVAL= option is not specified, PROC ARIMA extrapolates the ID variable by incrementing the ID variable value for the last observation in the input data by 1 for each forecast period. Values of the ID variable over the range of the input data are copied to the output data set.

The ALIGN= option is used to align the ID variable to the beginning, middle, or end of the time ID interval specified by the INTERVAL= option.

## **Detecting Outliers**

You can use the OUTLIER statement to detect changes in the level of the response series that are not accounted for by the estimated model. The types of changes considered are additive outliers (AO), level shifts (LS), and temporary changes (TC).

Let  $\eta_t$  be a regression variable that describes some type of change in the mean response. In time series literature  $\eta_t$  is called a shock signature. An additive outlier at some time point *s* corresponds to a shock signature  $\eta_t$  such that  $\eta_s = 1.0$  and  $\eta_t$  is 0.0 at all other points. Similarly a permanent level shift that originates at time *s* has a shock signature such that  $\eta_t$  is 0.0 for  $t < s$  and 1.0 for  $t \geq s$ . A temporary level shift of duration *d* that originates at time *s* has  $\eta_t$  equal to 1.0 between *s* and  $s + d$  and 0.0 otherwise.

Suppose that you are estimating the ARIMA model

$$
D(B)Y_t = \mu_t + \frac{\theta(B)}{\phi(B)}a_t
$$

where  $Y_t$  is the response series,  $D(B)$  is the differencing polynomial in the backward shift operator B (possibly identity),  $\mu_t$  is the transfer function input,  $\phi(B)$  and  $\theta(B)$  are the AR and MA polynomials, respectively, and  $a_t$  is the Gaussian white noise series.

The problem of detection of level shifts in the OUTLIER statement is formulated as a problem of sequential selection of shock signatures that improve the model in the ESTIMATE statement. This is similar to the forward selection process in the stepwise regression procedure. The selection process starts with considering shock signatures of the type specified in the TYPE= option, originating at each nonmissing measurement. This involves testing  $H_0: \beta = 0$  versus  $H_a: \beta \neq 0$  in the model

$$
D(B)(Y_t - \beta \eta_t) = \mu_t + \frac{\theta(B)}{\phi(B)} a_t
$$

for each of these shock signatures. The most significant shock signature, if it also satisfies the significance criterion in ALPHA= option, is included in the model. If no significant shock signature is found, then the outlier detection process stops; otherwise this augmented model, which incorporates the selected shock signature in its transfer function input, becomes the null model for the subsequent selection process. This iterative process stops if at any stage no more significant shock signatures are found or if the number of iterations exceeds the maximum search number that results due to the MAXNUM= and MAXPCT= settings. In all these iterations, the parameters of the ARIMA model in the ESTIMATE statement are held fixed.

The precise details of the testing procedure for a given shock signature  $\eta_t$  are as follows:

The preceding testing problem is equivalent to testing  $H_0: \beta = 0$  versus  $H_a: \beta \neq 0$  in the following "regression with ARMA errors" model,

$$
N_t = \beta \zeta_t + \frac{\theta(B)}{\phi(B)} a_t
$$

where  $N_t = (D(B)Y_t - \mu_t)$  is the "noise" process and  $\zeta_t = D(B)\eta_t$  is the "effective" shock signature.

In this setting, under  $H_0$ ,  $N = (N_1, N_2, \ldots, N_n)^T$  is a mean zero Gaussian vector with variance covariance matrix  $\sigma^2 \Omega$ . Here  $\sigma^2$  is the variance of the white noise process  $a_t$  and  $\Omega$  is the variance-covariance matrix associated with the ARMA model. Moreover, under  $H_a$ , N has  $\beta \zeta$  as the mean vector where  $\zeta = (\zeta_1, \zeta_2, \dots, \zeta_n)^T$ . Additionally, the generalized least squares estimate of  $\beta$  and its variance is given by

$$
\hat{\beta} = \delta/\kappa
$$
  
Var( $\hat{\beta}$ ) =  $\sigma^2/\kappa$ 

where  $\delta = \zeta^T \mathbf{\Omega}^{-1} N$  and  $\kappa = \zeta^T \mathbf{\Omega}^{-1} \zeta$ . The test statistic  $\tau^2 = \frac{\delta^2}{(\sigma^2 \kappa)}$  is used to test the significance of  $\beta$ , which has an approximate chi-squared distribution with 1 degree of freedom under  $H_0$ . The type of estimate of  $\sigma^2$  used in the calculation of  $\tau^2$  can be specified by the SIGMA= option. The default setting is SIGMA=ROBUST, which corresponds to a robust estimate suggested in an outlier detection procedure in X-12-ARIMA, the Census Bureau's time series analysis program; see [Findley et al.](#page-308-0) [\(1998\)](#page-308-0) for additional information. The robust estimate of  $\sigma^2$  is computed by the formula

$$
\hat{\sigma}^2 = (1.49 \times \text{Median}(|\hat{a}_t|))^2
$$

where  $\hat{a}_t$  are the standardized residuals of the null ARIMA model. The setting SIGMA=MSE corresponds to the usual mean squared error estimate (MSE) computed the same way as in the ESTIMATE statement with the NODF option.

The quantities  $\delta$  and  $\kappa$  are efficiently computed by a method described in [De Jong and Penzer](#page-308-1) [\(1998\)](#page-308-1); see also [Kohn and Ansley](#page-308-2) [\(1985\)](#page-308-2).

### **Modeling in the Presence of Outliers**

In practice, modeling and forecasting time series data in the presence of outliers is a difficult problem for several reasons. The presence of outliers can adversely affect the model identification and estimation steps. Their presence close to the end of the observation period can have a serious impact on the forecasting performance of the model. In some cases, level shifts are associated with changes in the mechanism that drives the observation process, and separate models might be appropriate to different sections of the data. In view of all these difficulties, diagnostic tools such as outlier detection and residual analysis are essential in any modeling process.

The following modeling strategy, which incorporates level shift detection in the familiar Box-Jenkins modeling methodology, seems to work in many cases:

- 1. Proceed with model identification and estimation as usual. Suppose this results in a tentative ARIMA model, say M.
- 2. Check for additive and permanent level shifts unaccounted for by the model M by using the OUTLIER statement. In this step, unless there is evidence to justify it, the number of level shifts searched should be kept small.
- 3. Augment the original data set with the regression variables that correspond to the detected outliers.
- 4. Include the first few of these regression variables in M, and call this model M1. Reestimate all the parameters of M1. It is important not to include too many of these outlier variables in the model in order to avoid the danger of over-fitting.
- 5. Check the adequacy of M1 by examining the parameter estimates, residual analysis, and outlier detection. Refine it more if necessary.

## **OUT= Data Set**

The output data set produced by the OUT= option of the PROC ARIMA or FORECAST statements contains the following:

- the BY variables
- the ID variable
- the variable specified by the VAR= option in the IDENTIFY statement, which contains the actual values of the response series
- FORECAST, a numeric variable that contains the one-step-ahead predicted values and the multistep forecasts
- STD, a numeric variable that contains the standard errors of the forecasts
- a numeric variable that contains the lower confidence limits of the forecast. This variable is named L95 by default but has a different name if the ALPHA= option specifies a different size for the confidence limits.
- RESIDUAL, a numeric variable that contains the differences between actual and forecast values
- a numeric variable that contains the upper confidence limits of the forecast. This variable is named U95 by default but has a different name if the ALPHA= option specifies a different size for the confidence limits.

The ID variable, the BY variables, and the response variable are the only ones copied from the input to the output data set. In particular, the input variables are not copied to the OUT= data set.

Unless the NOOUTALL option is specified, the data set contains the whole time series. The FORECAST variable has the one-step forecasts (predicted values) for the input periods, followed by *n* forecast values, where  $n$  is the LEAD= value. The actual and RESIDUAL values are missing beyond the end of the series.

If you specify the same OUT= data set in different FORECAST statements, the latter FORECAST statements overwrite the output from the previous FORECAST statements. If you want to combine the forecasts from different FORECAST statements in the same output data set, specify the OUT= option once in the PROC ARIMA statement and omit the OUT= option in the FORECAST statements.

When a global output data set is created by the OUT= option in the PROC ARIMA statement, the variables in the OUT= data set are defined by the first FORECAST statement that is executed. The results of subsequent FORECAST statements are vertically concatenated onto the OUT= data set. Thus, if no ID variable is specified in the first FORECAST statement that is executed, no ID variable appears in the output data set, even if one is specified in a later FORECAST statement. If an ID variable is specified in the first FORECAST statement that is executed but not in a later FORECAST statement, the value of the ID variable is the same as the last value processed for the ID variable for all observations created by the later FORECAST statement. Furthermore, even if the response variable changes in subsequent FORECAST statements, the response variable name in the output data set is that of the first response variable analyzed.

# **OUTCOV= Data Set**

The output data set produced by the OUTCOV= option of the IDENTIFY statement contains the following variables:

- LAG, a numeric variable that contains the lags that correspond to the values of the covariance variables. The values of LAG range from 0 to N for covariance functions and from –N to N for cross-covariance functions, where N is the value of the NLAG= option.
- VAR, a character variable that contains the name of the variable specified by the VAR= option.
- CROSSVAR, a character variable that contains the name of the variable specified in the CROSSCORR= option, which labels the different cross-covariance functions. The CROSSVAR variable is blank for the autocovariance observations. When there is no CROSSCORR= option, this variable is not created.
- N, a numeric variable that contains the number of observations used to calculate the current value of the covariance or cross-covariance function.
- COV, a numeric variable that contains the autocovariance or cross-covariance function values. COV contains the autocovariances of the VAR= variable when the value of the CROSSVAR variable is blank. Otherwise COV contains the cross covariances between the VAR= variable and the variable named by the CROSSVAR variable.
- CORR, a numeric variable that contains the autocorrelation or cross-correlation function values. CORR contains the autocorrelations of the VAR= variable when the value of the CROSSVAR variable is blank. Otherwise CORR contains the cross-correlations between the VAR= variable and the variable named by the CROSSVAR variable.
- STDERR, a numeric variable that contains the standard errors of the autocorrelations. The standard error estimate is based on the hypothesis that the process that generates the time series is a pure moving-average process of order LAG–1. For the cross-correlations, STDERR contains the value moving-average process of order LAG–1. For the cross-correlations, STDERR contains the value  $1/\sqrt{n}$ , which approximates the standard error under the hypothesis that the two series are uncorrelated.
- INVCORR, a numeric variable that contains the inverse autocorrelation function values of the VAR= variable. For cross-correlation observations (that is, when the value of the CROSSVAR variable is not blank), INVCORR contains missing values.
- PARTCORR, a numeric variable that contains the partial autocorrelation function values of the VAR= variable. For cross-correlation observations (that is, when the value of the CROSSVAR variable is not blank), PARTCORR contains missing values.

# **OUTEST= Data Set**

PROC ARIMA writes the parameter estimates for a model to an output data set when the OUTEST= option is specified in the ESTIMATE statement. The OUTEST= data set contains the following:

- $\bullet$  the BY variables
- \_MODLABEL\_, a character variable that contains the model label, if it is provided by using the label option in the ESTIMATE statement (otherwise this variable is not created).
- \_NAME\_, a character variable that contains the name of the parameter for the covariance or correlation observations or is blank for the observations that contain the parameter estimates. (This variable is not created if neither OUTCOV nor OUTCORR is specified.)
- \_TYPE\_, a character variable that identifies the type of observation. A description of the \_TYPE\_ variable values is given below.
- variables for model parameters

The variables for the model parameters are named as follows:

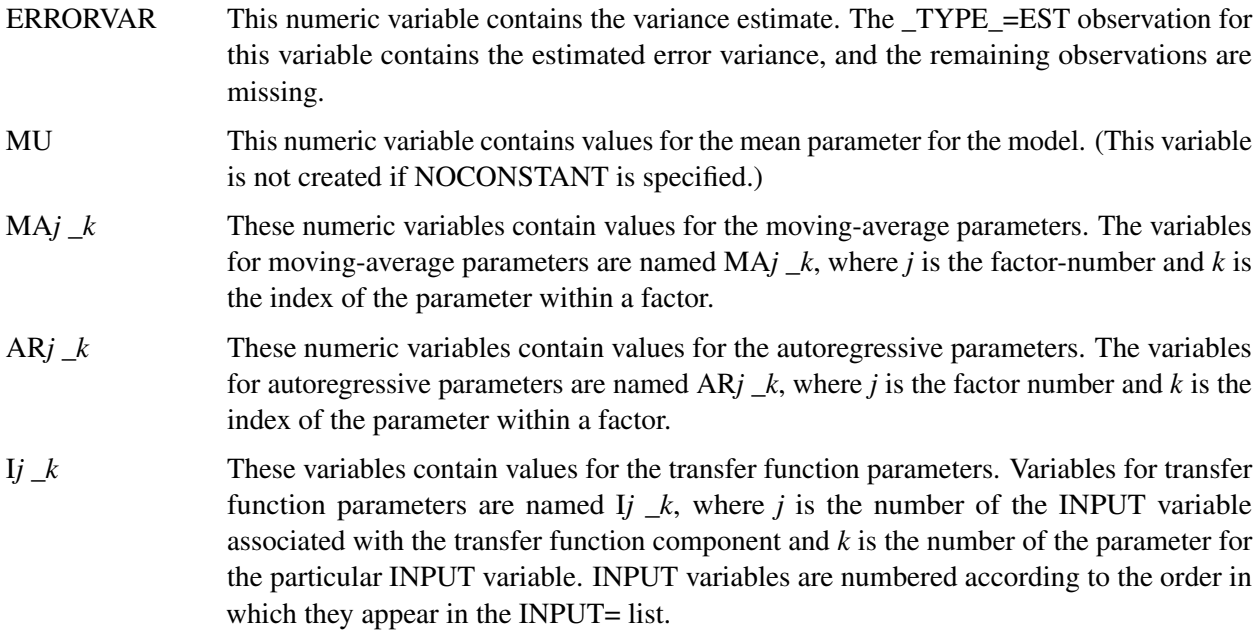

\_STATUS\_ This variable describes the convergence status of the model. A value of 0\_CONVERGED indicates that the model converged.

The value of the \_TYPE\_ variable for each observation indicates the kind of value contained in the variables for model parameters for the observation. The OUTEST= data set contains observations with the following \_TYPE\_ values:

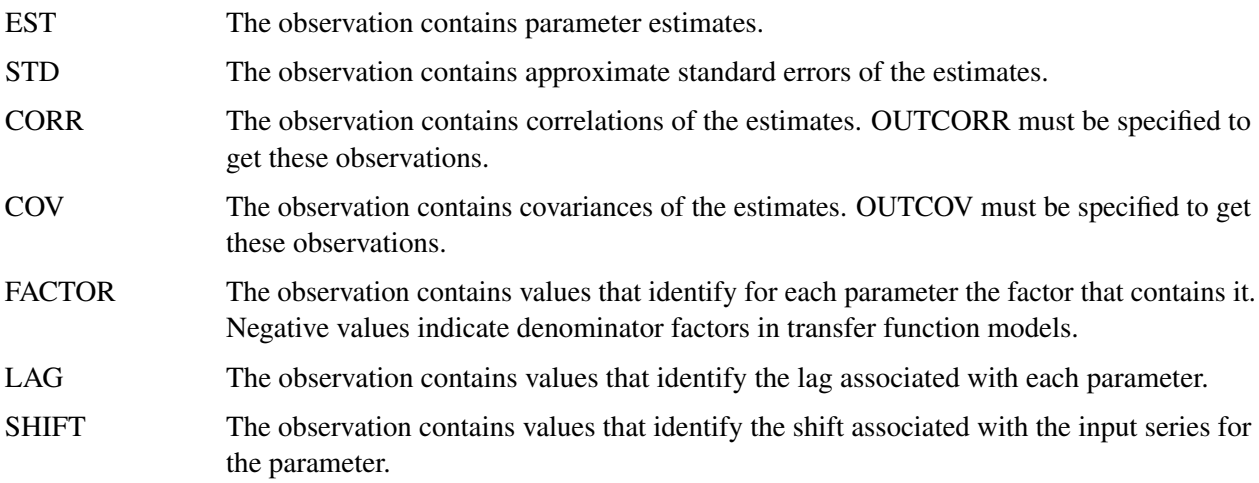

The values given for \_TYPE\_=FACTOR, \_TYPE\_=LAG, or \_TYPE\_=SHIFT observations enable you to reconstruct the model employed when provided with only the OUTEST= data set.

### **OUTEST= Examples**

This section clarifies how model parameters are stored in the OUTEST= data set with two examples.

Consider the following example:

```
proc arima data=input;
   identify var=y cross=(x1 x2);
   estimate p=(1)(6) q=(1,3)(12) input=(x1 x2) outest=est;
run;
proc print data=est;
run;
```
The model specified by these statements is

$$
Y_t = \mu + \omega_{1,0} X_{1,t} + \omega_{2,0} X_{2,t} + \frac{(1 - \theta_{11}B - \theta_{12}B^3)(1 - \theta_{21}B^{12})}{(1 - \phi_{11}B)(1 - \phi_{21}B^6)} a_t
$$

The OUTEST= data set contains the values shown in [Table 7.10.](#page-260-0)

| <b>Obs</b> | TYPE             |            | MU       |                  | MA1_1 MA1_2 MA2_1 AR1_1 AR2_1 |                  |                |                | I1 1              | 12 <sub>1</sub>           |
|------------|------------------|------------|----------|------------------|-------------------------------|------------------|----------------|----------------|-------------------|---------------------------|
|            | <b>EST</b>       | $\sigma^2$ | $\mu$    | $\theta_{11}$    | $\theta_{12}$                 | $\theta_{21}$    | $\varphi_{11}$ | $\varphi_{21}$ | $\omega_{1,0}$    | $\omega_{2,0}$            |
|            | <b>STD</b>       | $\sim$     | se $\mu$ | se $\theta_{11}$ | se $\theta_{12}$              | se $\theta_{21}$ | se $\phi_{11}$ | se $\phi_{21}$ | se $\omega_{1,0}$ | se $\omega$ <sub>20</sub> |
| 3          | FACTOR           |            | $\theta$ |                  |                               |                  |                |                |                   |                           |
|            | LAG <sup>-</sup> |            | $\theta$ |                  | 3                             | 12               |                |                |                   |                           |
|            | <b>SHIFT</b>     |            | $\theta$ |                  |                               |                  |                |                |                   |                           |

<span id="page-260-0"></span>Table 7.10 OUTEST= Data Set for First Example

Note that the symbols in the rows for \_TYPE\_=EST and \_TYPE\_=STD in [Table 7.10](#page-260-0) would be numeric values in a real data set.

Next, consider the following example:

```
proc arima data=input;
   identify var=y cross=(x1 x2);
   estimate p=1 q=1 input=(2 $ (1)/(1,2)x1 1 $ /(1)x2) outest=est;
run;
proc print data=est;
```
**run;**

The model specified by these statements is

$$
Y_t = \mu + \frac{\omega_{10} - \omega_{11}B}{1 - \delta_{11}B - \delta_{12}B^2}X_{1,t-2} + \frac{\omega_{20}}{1 - \delta_{21}B}X_{2,t-1} + \frac{(1 - \theta_1B)}{(1 - \phi_1B)}a_t
$$

The OUTEST= data set contains the values shown in [Table 7.11.](#page-260-1)

|              | Obs TYPE Y MU MA1_1 AR1_1 I1_1 I1_2 I1_3 I1_4 I2_1 |                    |                         |                                                                                                    |                                                                  |              |                |      |               | I2 2                                  |
|--------------|----------------------------------------------------|--------------------|-------------------------|----------------------------------------------------------------------------------------------------|------------------------------------------------------------------|--------------|----------------|------|---------------|---------------------------------------|
| $\mathbf{1}$ | EST                                                | $\sigma^2$ $\mu$   | $\theta_1$              |                                                                                                    | $\phi_1$ $\omega_{10}$ $\omega_{11}$ $\delta_{11}$ $\delta_{12}$ |              |                |      | $\omega_{20}$ | $\delta$ 21                           |
|              | 2 STD                                              | $\mathsf{se}\ \mu$ |                         | se $\theta_1$ se $\phi_1$ se $\omega_{10}$ se $\omega_{11}$ se $\delta_{11}$ se $\delta_{12}$ se $\omega_{20}$ |                                                                  |              |                |      |               | $\mathop{\rm se}\nolimits\delta_{21}$ |
|              | 3 FACTOR .                                         |                    | $0 \t 1 \t 1 \t 1 \t 1$ |                                                                                                    |                                                                  |              | $-1$           | $-1$ |               | $-1$                                  |
|              | LAG                                                |                    |                         | $1 \quad 1 \quad 0$                                                                                            |                                                                  | $\mathbf{1}$ | $1 \t 2$       |      |               |                                       |
|              | 5 SHIFT                                            | $\overline{0}$     | $\Omega$                | $\Omega$                                                                                                    | 2                                                                | 2            | $\overline{2}$ |      |               |                                       |

<span id="page-260-1"></span>**Table 7.11** OUTEST= Data Set for Second Example

# **OUTMODEL= SAS Data Set**

The OUTMODEL= option in the ESTIMATE statement writes an output data set that enables you to reconstruct the model. The OUTMODEL= data set contains much the same information as the OUTEST= data set but in a transposed form that might be more useful for some purposes. In addition, the OUTMODEL= data set includes the differencing operators.

The OUTMODEL data set contains the following:

- $\bullet$  the BY variables
- MODLABEL, a character variable that contains the model label, if it is provided by using the label option in the ESTIMATE statement (otherwise this variable is not created).
- \_NAME\_, a character variable that contains the name of the response or input variable for the observation.
- \_TYPE\_, a character variable that contains the estimation method that was employed. The value of \_TYPE\_ can be CLS, ULS, or ML.
- STATUS, a character variable that describes the convergence status of the model. A value of 0\_CONVERGED indicates that the model converged.
- PARM<sub>\_</sub>, a character variable that contains the name of the parameter given by the observation. PARM takes on the values ERRORVAR, MU, AR, MA, NUM, DEN, and DIF.
- VALUE, a numeric variable that contains the value of the estimate defined by the PARM variable.
- \_STD\_, a numeric variable that contains the standard error of the estimate.
- FACTOR, a numeric variable that indicates the number of the factor to which the parameter belongs.
- \_LAG\_, a numeric variable that contains the number of the term within the factor that contains the parameter.
- \_SHIFT\_, a numeric variable that contains the shift value for the input variable associated with the current parameter.

The values of \_FACTOR\_ and \_LAG\_ identify which particular MA, AR, NUM, or DEN parameter estimate is given by the \_VALUE\_ variable. The \_NAME\_ variable contains the response variable name for the MU, AR, or MA parameters. Otherwise, NAME contains the input variable name associated with NUM or DEN parameter estimates. The \_NAME\_ variable contains the appropriate variable name associated with the current DIF observation as well. The \_VALUE\_ variable is 1 for all DIF observations, and the \_LAG\_ variable indicates the degree of differencing employed.

The observations contained in the OUTMODEL= data set are identified by the \_PARM\_ variable. A description of the values of the \_PARM\_ variable follows:

NUMRESID \_\_VALUE\_ contains the number of residuals. NPARMS VALUE\_contains the number of parameters in the model.

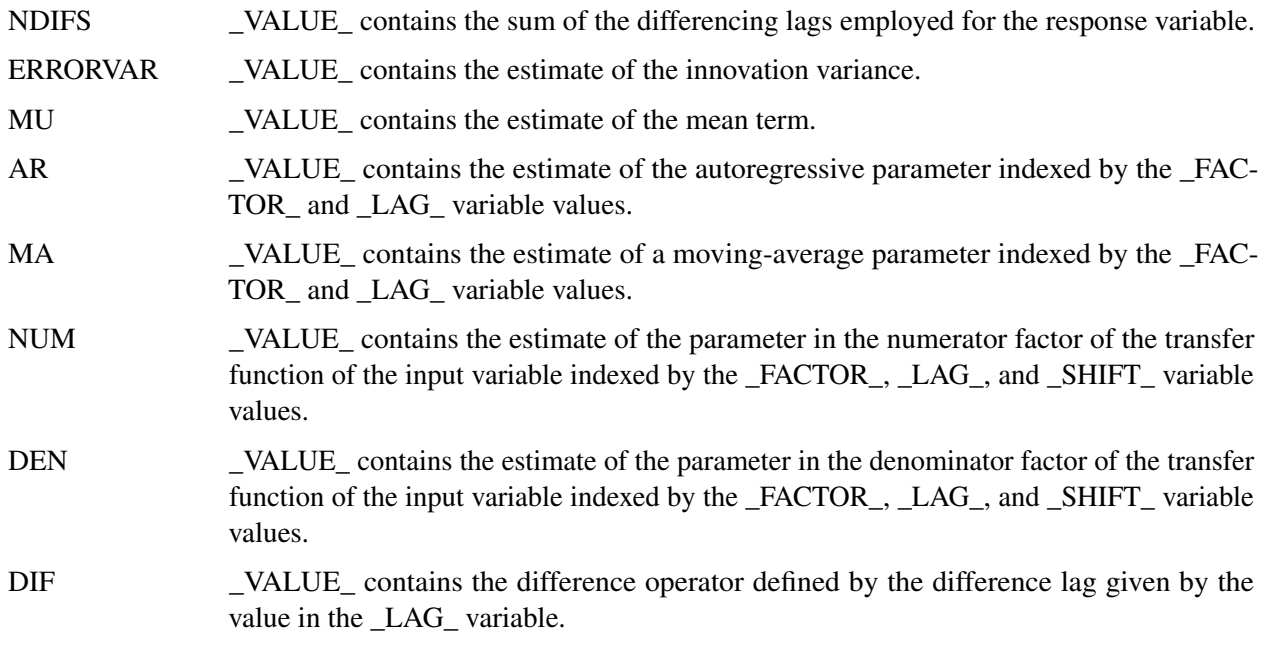

# **OUTSTAT= Data Set**

PROC ARIMA writes the diagnostic statistics for a model to an output data set when the OUTSTAT= option is specified in the ESTIMATE statement. The OUTSTAT data set contains the following:

- the BY variables.
- MODLABEL, a character variable that contains the model label, if it is provided by using the label option in the ESTIMATE statement (otherwise this variable is not created).
- \_TYPE\_, a character variable that contains the estimation method used. \_TYPE\_ can have the value CLS, ULS, or ML.
- \_STAT\_, a character variable that contains the name of the statistic given by the \_VALUE\_ variable in this observation. \_STAT\_ takes on the values AIC, SBC, LOGLIK, SSE, NUMRESID, NPARMS, NDIFS, ERRORVAR, MU, CONV, and NITER.
- \_VALUE\_, a numeric variable that contains the value of the statistic named by the \_STAT\_ variable.

The observations contained in the OUTSTAT= data set are identified by the \_STAT\_ variable. A description of the values of the \_STAT\_ variable follows:

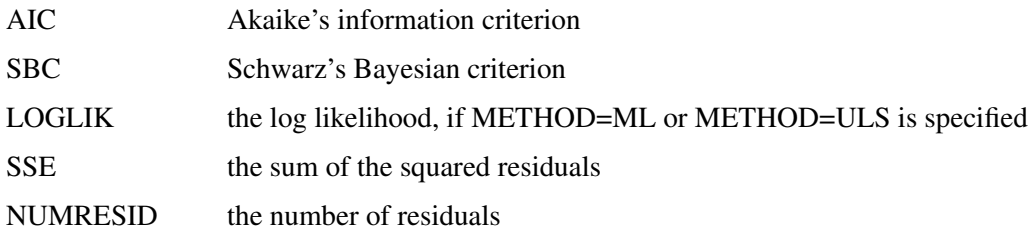

### 258 ✦ *Chapter 7: The ARIMA Procedure*

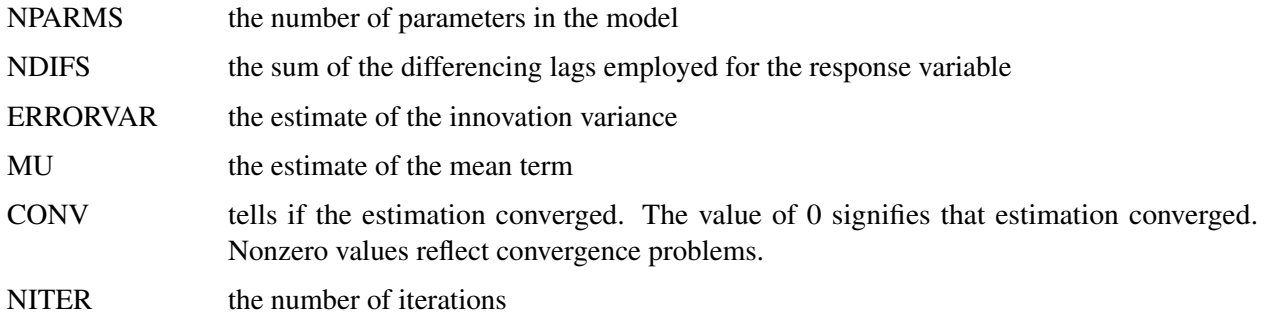

Remark. CONV takes an integer value that corresponds to the error condition of the parameter estimation process. The value of 0 signifies that estimation process has converged. The higher values signify convergence problems of increasing severity. Specifically:

- CONV= 0 indicates that the estimation process has converged.
- CONV= 1 or 2 indicates that the estimation process has run into numerical problems (such as encountering an unstable model or a ridge) during the iterations.
- CONV= 3 or greater indicates that the estimation process has failed to converge.

# **Printed Output**

The ARIMA procedure produces printed output for each of the IDENTIFY, ESTIMATE, and FORECAST statements. The output produced by each ARIMA statement is described in the following sections.

### **IDENTIFY Statement Printed Output**

The printed output of the IDENTIFY statement consists of the following:

- a table of summary statistics, including the name of the response variable, any specified periods of differencing, the mean and standard deviation of the response series after differencing, and the number of observations after differencing
- a plot of the sample autocorrelation function for lags up to and including the NLAG= option value. Standard errors of the autocorrelations also appear to the right of the autocorrelation plot if the value of LINESIZE= option is sufficiently large. The standard errors are derived using Bartlett's approximation [\(Box and Jenkins](#page-307-0) [1976,](#page-307-0) p. 177). The approximation for a standard error for the estimated autocorrelation function at lag *k* is based on a null hypothesis that a pure moving-average Gaussian process of order  $k - 1$  generated the time series. The relative position of an approximate 95% confidence interval under this null hypothesis is indicated by the dots in the plot, while the asterisks represent the relative magnitude of the autocorrelation value.
- a plot of the sample inverse autocorrelation function. For more information about the inverse autocorrelation function, see the section ["The Inverse Autocorrelation Function"](#page-233-0) on page 228.
- a plot of the sample partial autocorrelation function
- a table of test statistics for the hypothesis that the series is white noise. These test statistics are the same as the tests for white noise residuals produced by the ESTIMATE statement and are described in the section ["Estimation Details"](#page-243-0) on page 238.
- a plot of the sample cross-correlation function for each series specified in the CROSSCORR= option. If a model was previously estimated for a variable in the CROSSCORR= list, the cross-correlations for that series are computed for the prewhitened input and response series. For each input variable with a prewhitening filter, the cross-correlation report for the input series includes the following:
	- a table of test statistics for the hypothesis of no cross-correlation between the input and response series
	- the prewhitening filter used for the prewhitening transformation of the predictor and response variables
- ESACF tables if the ESACF option is used
- MINIC table if the MINIC option is used
- SCAN table if the SCAN option is used
- STATIONARITY test results if the STATIONARITY option is used

### **ESTIMATE Statement Printed Output**

The printed output of the ESTIMATE statement consists of the following:

- if the PRINTALL option is specified, the preliminary parameter estimates and an iteration history that shows the sequence of parameter estimates tried during the fitting process
- a table of parameter estimates that show the following for each parameter: the parameter name, the parameter estimate, the approximate standard error, *t* value, approximate probability  $(Pr > |t|)$ , the lag for the parameter, the input variable name for the parameter, and the lag or "Shift" for the input variable
- the estimates of the constant term, the innovation variance (variance estimate), the innovation standard deviation (Std Error Estimate), Akaike's information criterion (AIC), Schwarz's Bayesian criterion (SBC), and the number of residuals
- $\bullet$  the correlation matrix of the parameter estimates
- a table of test statistics for hypothesis that the residuals of the model are white noise. The table is titled "Autocorrelation Check of Residuals."
- if the PLOT option is specified, autocorrelation, inverse autocorrelation, and partial autocorrelation function plots of the residuals
- if an INPUT variable has been modeled in such a way that prewhitening is performed in the IDENTIFY step, a table of test statistics titled "Cross-correlation Check of Residuals." The test statistic is based on the chi-square approximation suggested by [Box and Jenkins](#page-307-0) [\(1976,](#page-307-0) pp. 395–396). The cross-correlation function is computed by using the residuals from the model as one series and the prewhitened input variable as the other series.
- if the GRID option is specified, the sum-of-squares or likelihood surface over a grid of parameter values near the final estimates
- a summary of the estimated model that shows the autoregressive factors, moving-average factors, and transfer function factors in backshift notation with the estimated parameter values.

### **OUTLIER Statement Printed Output**

The printed output of the OUTLIER statement consists of the following:

- a summary that contains the information about the maximum number of outliers searched, the number of outliers actually detected, and the significance level used in the outlier detection.
- a table that contains the results of the outlier detection process. The outliers are listed in the order in which they are found. This table contains the following columns:
	- The Obs column contains the observation number of the start of the level shift.
	- If an ID= option is specified, then the Time ID column contains the time identification labels of the start of the outlier.
	- The Type column lists the type of the outlier.
	- The Estimate column contains  $\hat{\beta}$ , the estimate of the regression coefficient of the shock signature.
	- The Chi-Square column lists the value of the test statistic  $\tau^2$ .
	- The Approx Prob > ChiSq column lists the approximate *p*-value of the test statistic.

### **FORECAST Statement Printed Output**

The printed output of the FORECAST statement consists of the following:

- a summary of the estimated model
- a table of forecasts with following columns:
	- The Obs column contains the observation number.
	- The Forecast column contains the forecast values.
	- The Std Error column contains the forecast standard errors.
	- The Lower and Uppers columns contain the approximate 95% confidence limits. The ALPHA= option can be used to change the confidence interval for forecasts.
	- If the PRINTALL option is specified, the forecast table also includes columns for the actual values of the response series (Actual) and the residual values (Residual).

# **ODS Table Names**

PROC ARIMA assigns a name to each table it creates. You can use these names to reference the table when you use the Output Delivery System (ODS) to select tables and create output data sets. These names are listed in [Table 7.12.](#page-266-0)

<span id="page-266-0"></span>

| <b>ODS Table Name</b>     | <b>Description</b>                    | <b>Statement</b> | Option                |
|---------------------------|---------------------------------------|------------------|-----------------------|
| ChiSqAuto                 | Chi-square statistics table for       | <b>IDENTIFY</b>  |                       |
|                           | autocorrelation                       |                  |                       |
| ChiSqCross                | Chi-square statistics table for       | <b>IDENTIFY</b>  | <b>CROSSCORR</b>      |
|                           | cross-correlations                    |                  |                       |
| AutoCorrGraph             | Correlations graph                    | <b>IDENTIFY</b>  |                       |
| CrossCorrGraph            | Cross-correlations graph              | <b>IDENTIFY</b>  |                       |
| <b>DescStats</b>          | Descriptive statistics                | <b>IDENTIFY</b>  |                       |
| <b>ESACF</b>              | Extended sample                       | <b>IDENTIFY</b>  | <b>ESACF</b>          |
|                           | autocorrelation function              |                  |                       |
| <b>ESACFPValues</b>       | <b>ESACF</b> probability values       | <b>IDENTIFY</b>  | <b>ESACF</b>          |
| <b>IACFGraph</b>          | Inverse autocorrelations              | <b>IDENTIFY</b>  |                       |
|                           | graph                                 |                  |                       |
| <b>InputDescStats</b>     | Input descriptive statistics          | <b>IDENTIFY</b>  |                       |
| <b>MINIC</b>              | Minimum information                   | <b>IDENTIFY</b>  | <b>MINIC</b>          |
|                           | criterion                             |                  |                       |
| PACFGraph                 | Partial autocorrelations graph        | <b>IDENTIFY</b>  |                       |
| <b>SCAN</b>               | Squared canonical                     | <b>IDENTIFY</b>  | <b>SCAN</b>           |
|                           | correlation estimates                 | <b>IDENTIFY</b>  |                       |
| <b>SCANPValues</b>        | SCAN chi-square probability<br>values |                  | <b>SCAN</b>           |
| <b>StationarityTests</b>  | Stationarity tests                    | <b>IDENTIFY</b>  | <b>STATIONARITY</b>   |
| <b>TentativeOrders</b>    | Tentative order selection             | <b>IDENTIFY</b>  | MINIC, ESACF, or SCAN |
| ARPolynomial              | Filter equations                      | <b>ESTIMATE</b>  |                       |
| ChiSqAuto                 | Chi-square statistics table for       | <b>ESTIMATE</b>  |                       |
|                           | autocorrelation                       |                  |                       |
| ChiSqCross                | Chi-square statistics table for       | <b>ESTIMATE</b>  |                       |
|                           | cross-correlations                    |                  |                       |
| CorrB                     | Correlations of the estimates         | <b>ESTIMATE</b>  |                       |
| DenPolynomial             | Filter equations                      | <b>ESTIMATE</b>  |                       |
| <b>FitStatistics</b>      | Fit statistics                        | <b>ESTIMATE</b>  |                       |
| IterHistory               | Iteration history                     | <b>ESTIMATE</b>  | <b>PRINTALL</b>       |
| <b>InitialAREstimates</b> | Initial autoregressive                | <b>ESTIMATE</b>  |                       |
|                           | parameter estimates                   |                  |                       |
| InitialMAEstimates        | Initial moving-average                | <b>ESTIMATE</b>  |                       |
|                           | parameter estimates                   |                  |                       |
| InputDescription          | Input description                     | <b>ESTIMATE</b>  |                       |
| MAPolynomial              | Filter equations                      | <b>ESTIMATE</b>  |                       |

**Table 7.12** ODS Tables Produced by PROC ARIMA

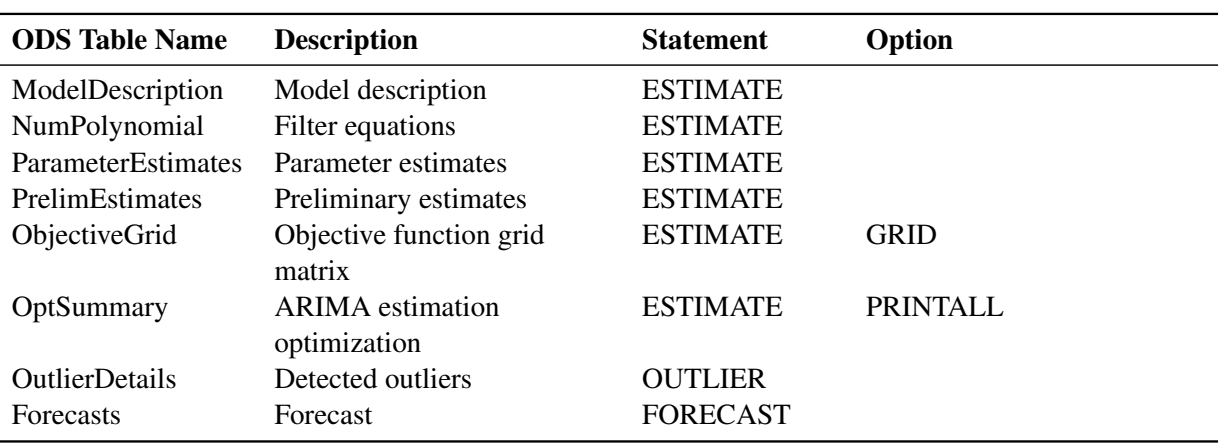

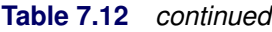

# **Statistical Graphics**

Statistical procedures use ODS Graphics to create graphs as part of their output. ODS Graphics is described in detail in Chapter 24, "Statistical Graphics Using ODS" (*[SAS/STAT User's Guide](https://documentation.sas.com/?cdcId=pgmsascdc&cdcVersion=v_010&docsetId=statug&docsetTarget=titlepage.htm)*).

Before you create graphs, ODS Graphics must be enabled (for example, with the ODS GRAPHICS ON statement). For more information about enabling and disabling ODS Graphics, see the section "Enabling and Disabling ODS Graphics" in that chapter.

The overall appearance of graphs is controlled by ODS styles. Styles and other aspects of using ODS Graphics are discussed in the section "A Primer on ODS Statistical Graphics" in that chapter.

This section provides information about the graphics produced by the ARIMA procedure. (For more information about ODS statistical graphics, see Chapter 24, "Statistical Graphics Using ODS" (*[SAS/STAT](https://documentation.sas.com/?cdcId=pgmsascdc&cdcVersion=v_010&docsetId=statug&docsetTarget=titlepage.htm) [User's Guide](https://documentation.sas.com/?cdcId=pgmsascdc&cdcVersion=v_010&docsetId=statug&docsetTarget=titlepage.htm)*).) The main types of plots available are as follows:

- plots useful in the trend and correlation analysis of the dependent and input series
- plots useful for the residual analysis of an estimated model
- forecast plots

You can obtain most plots relevant to the specified model by default. For finer control of the graphics, you can use the [PLOTS=](#page-219-0) option in the PROC ARIMA statement. The following example is a simple illustration of how to use the [PLOTS=](#page-219-0) option.

### **Airline Series: Illustration of ODS Graphics**

The series in this example, the monthly airline passenger series, is also discussed later, in [Example 7.2.](#page-274-0)

The following statements specify an ARIMA $(0,1,1) \times (0,1,1)_{12}$  model without a mean term to the logarithms of the airline passengers series, xlog. Notice the use of the global plot option **ONLY** in the [PLOTS=](#page-219-0) option of the PROC ARIMA statement. It suppresses the production of default graphics and produces only the plots specified by the subsequent RESIDUAL and FORECAST plot options. The **RESIDUAL(SMOOTH)** plot specification produces a time series plot of residuals that has an overlaid loess fit; see [Figure 7.21.](#page-268-0) The **FORECAST(FORECAST)** option produces a plot that shows the one-step-ahead forecasts, as well as the multistep-ahead forecasts; see [Figure 7.22.](#page-268-1)

```
proc arima data=seriesg
   plots(only)=(residual(smooth) forecast(forecasts));
   identify var=xlog(1,12);
   estimate q=(1)(12) noint method=ml;
   forecast id=date interval=month;
run;
```
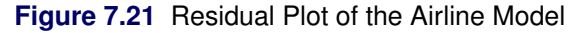

<span id="page-268-1"></span><span id="page-268-0"></span>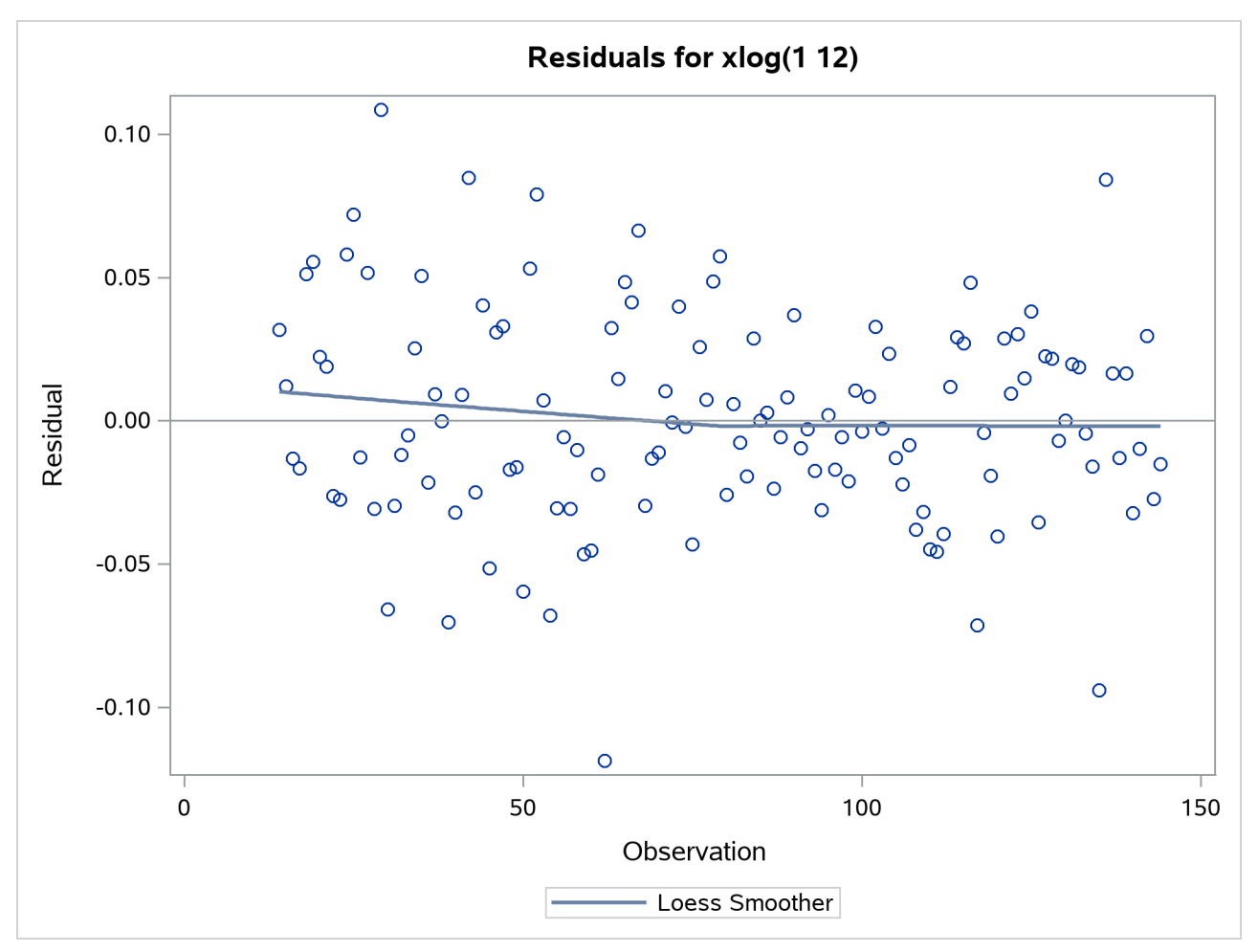

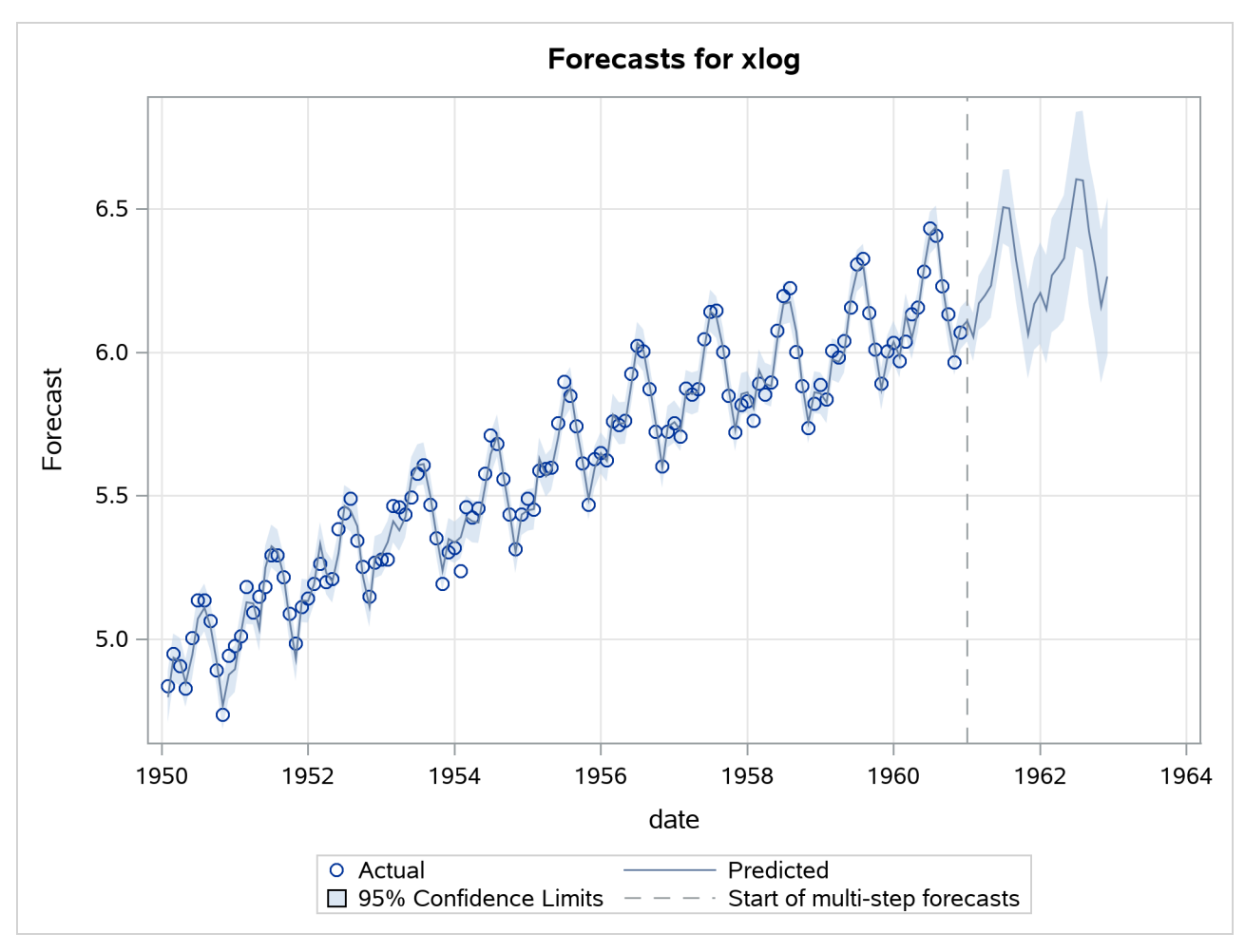

### **Figure 7.22** Forecast Plot of the Airline Model

### **ODS Graph Names**

PROC ARIMA assigns a name to each graph it creates by using ODS. You can use these names to reference the graphs when you use ODS. The names are listed in [Table 7.13.](#page-269-0)

<span id="page-269-0"></span>

| <b>ODS Graph Name</b> | <b>Plot Description</b>                                 | Option        |
|-----------------------|---------------------------------------------------------|---------------|
| <b>SeriesPlot</b>     | Time series plot of the dependent series                | PLOTS(UNPACK) |
| <b>SeriesACFPlot</b>  | Autocorrelation plot of the dependent<br>series         | PLOTS(UNPACK) |
| <b>SeriesPACFPlot</b> | Partial-autocorrelation plot of the<br>dependent series | PLOTS(UNPACK) |
| SeriesIACFPlot        | Inverse-autocorrelation plot of the<br>dependent series | PLOTS(UNPACK) |
| SeriesCorrPanel       | Series trend and correlation analysis panel             | Default       |

**Table 7.13** ODS Graphics Produced by PROC ARIMA

| <b>ODS Graph Name</b>   | <b>Plot Description</b>                                                                                   | Option                   |
|-------------------------|----------------------------------------------------------------------------------------------------|--------------------------|
| <b>CrossCorrPanel</b>   | Cross-correlation plots, either individual<br>or paneled. They are numbered 1, 2, and<br>so on as needed. | Default                  |
| Residual ACFPlot        | Residual-autocorrelation plot                                                                             | PLOTS(UNPACK)            |
| <b>ResidualPACFPlot</b> | Residual-partial-autocorrelation plot                                                                     | PLOTS(UNPACK)            |
| <b>ResidualIACFPlot</b> | Residual-inverse-autocorrelation plot                                                                     | PLOTS(UNPACK)            |
| <b>ResidualWNPlot</b>   | Residual-white-noise-probability plot                                                                     | PLOTS(UNPACK)            |
| ResidualHistogram       | Residual histogram                                                                                        | PLOTS(UNPACK)            |
| <b>ResidualQQPlot</b>   | Residual normal Q-Q plot                                                                                  | PLOTS(UNPACK)            |
| <b>ResidualPlot</b>     | Time series plot of residuals with a<br>superimposed smoother                                             | PLOTS=RESIDUAL(SMOOTH)   |
| ForecastsOnlyPlot       | Time series plot of multistep forecasts                                                                   | Default                  |
| <b>ForecastsPlot</b>    | Time series plot of one-step-ahead as well<br>as multistep forecasts                                      | PLOTS=FORECAST(FORECAST) |

**Table 7.13** *continued*

# **Examples: ARIMA Procedure**

## **Example 7.1: Simulated IMA Model**

This example illustrates the ARIMA procedure results for a case where the true model is known. An integrated moving-average model is used for this illustration.

The following DATA step generates a pseudo-random sample of 100 periods from the ARIMA(0,1,1) process  $u_t = u_{t-1} + a_t - 0.8a_{t-1}, a_t$  iid N(0, 1):

```
title1 'Simulated IMA(1,1) Series';
data a;
 u1 = 0.9; a1 = 0;
 do i = -50 to 100;
     a = rannor( 32565 );
     u = u1 + a - .8 * a1;if i > 0 then output;
     a1 = a;
     u1 = u;
  end;
run;
```
The following ARIMA procedure statements identify and estimate the model:

```
/*-- Simulated IMA Model --*/
proc arima data=a;
  identify var=u;
  run;
  identify var=u(1);
  run;
  estimate q=1 ;
  run;
quit;
```
The graphical series correlation analysis output of the first IDENTIFY statement is shown in [Output 7.1.1.](#page-271-0) The output shows the behavior of the sample autocorrelation function when the process is nonstationary. Note that in this case the estimated autocorrelations are not very high, even at small lags. Nonstationarity is reflected in a pattern of significant autocorrelations that do not decline quickly with increasing lag, not in the size of the autocorrelations.

<span id="page-271-0"></span>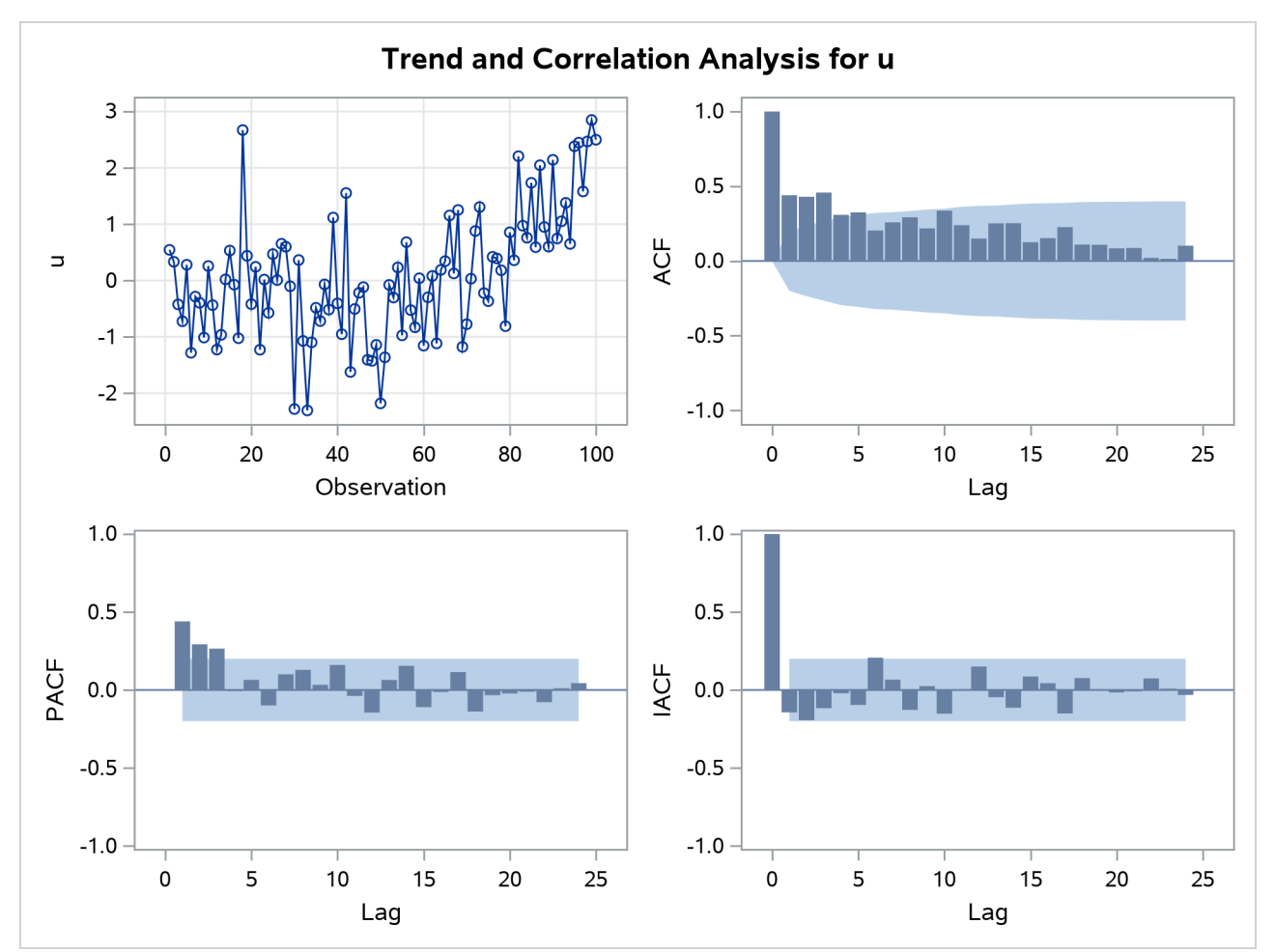

**Output 7.1.1** Correlation Analysis from the First IDENTIFY Statement

<span id="page-271-1"></span>The second IDENTIFY statement differences the series. The results of the second IDENTIFY statement are shown in [Output 7.1.2.](#page-271-1) This output shows autocorrelation, inverse autocorrelation, and partial autocorrelation functions typical of MA(1) processes.

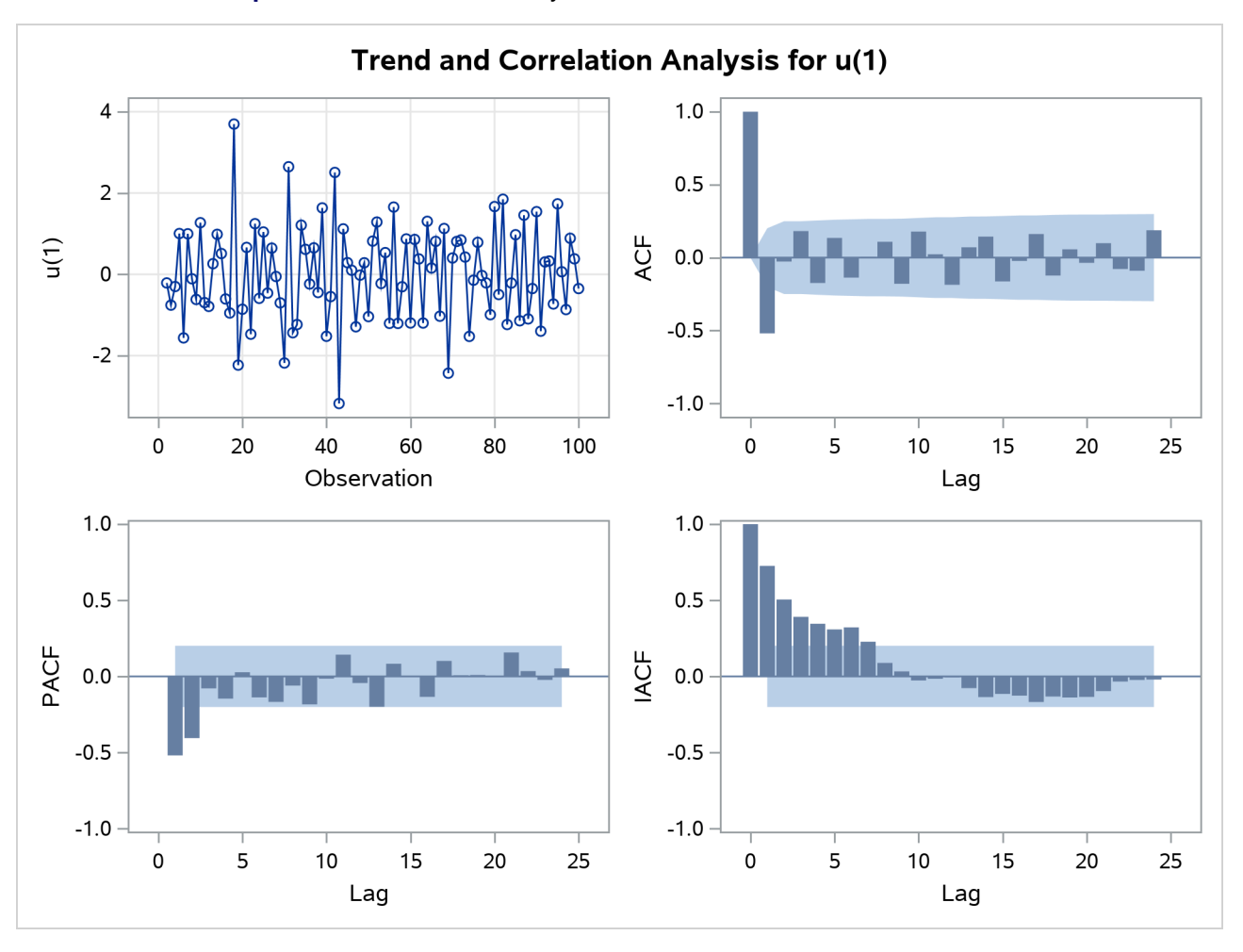

**Output 7.1.2** Correlation Analysis from the Second IDENTIFY Statement

The ESTIMATE statement fits an  $ARIMA(0,1,1)$  model to the simulated data. Note that in this case the parameter estimates are reasonably close to the values used to generate the simulated data. ( $\mu = 0$ ,  $\hat{\mu} = 0.02$ ;  $\theta_1 = 0.8$ ,  $\hat{\theta}_1 = 0.79$ ;  $\sigma^2 = 1$ ,  $\hat{\sigma}^2 = 0.82$ .) Moreover, the graphical analysis of the residuals shows no model inadequacies (see [Output 7.1.4](#page-273-0) and [Output 7.1.5\)](#page-273-1).

<span id="page-272-0"></span>The ESTIMATE statement results are shown in [Output 7.1.3.](#page-272-0)

**Output 7.1.3** Output from Fitting ARIMA(0,1,1) Model

| <b>Conditional Least Squares Estimation</b> |         |                        |  |                              |  |  |  |  |
|---------------------------------------------|---------|------------------------|--|------------------------------|--|--|--|--|
| <b>Standard</b><br><b>Approx</b>            |         |                        |  |                              |  |  |  |  |
| Parameter Estimate                          |         |                        |  | Error t Value $Pr >  t $ Lag |  |  |  |  |
| ΜU                                          | 0.02056 | 0.01972                |  | 104 02997                    |  |  |  |  |
| <b>MA1.1</b>                                | 0.79142 | $0.06474$ 12.22 < 0001 |  |                              |  |  |  |  |

| <b>Constant Estimate</b>          | 0.020558 |  |  |  |  |  |
|-----------------------------------|----------|--|--|--|--|--|
| Variance Estimate                 | 0.819807 |  |  |  |  |  |
| <b>Std Error Estimate</b>         | 0.905432 |  |  |  |  |  |
| AIC                               | 263 2594 |  |  |  |  |  |
| <b>SBC</b>                        | 268 4497 |  |  |  |  |  |
| Number of Residuals               | 99       |  |  |  |  |  |
|                                   |          |  |  |  |  |  |
| Model for variable u              |          |  |  |  |  |  |
| <b>Estimated Mean</b><br>0.020558 |          |  |  |  |  |  |
| Period(s) of Differencing         |          |  |  |  |  |  |
|                                   |          |  |  |  |  |  |
| <b>Moving Average Factors</b>     |          |  |  |  |  |  |
|                                   |          |  |  |  |  |  |

**Output 7.1.3** *continued*

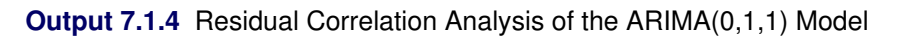

<span id="page-273-1"></span><span id="page-273-0"></span>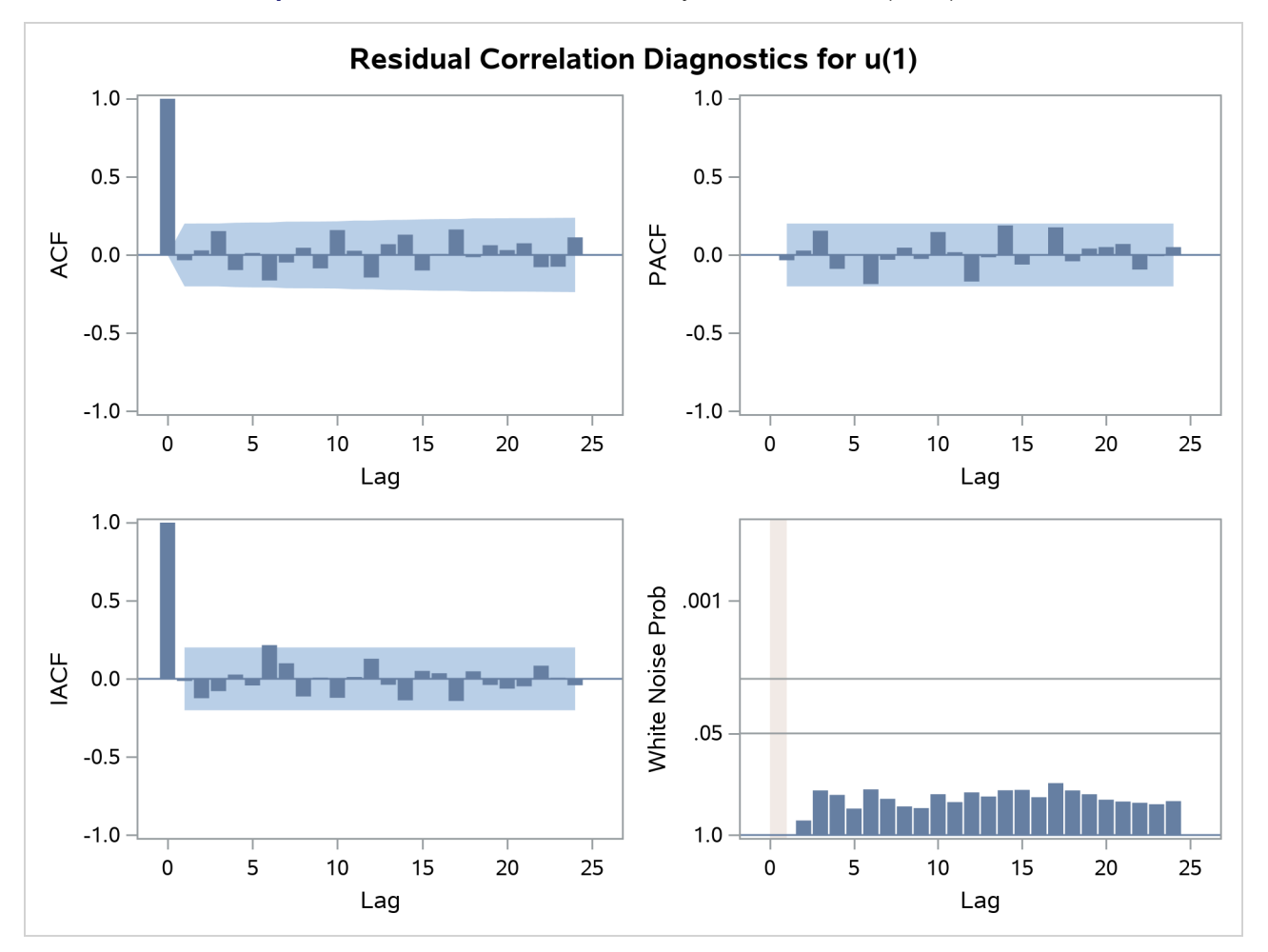

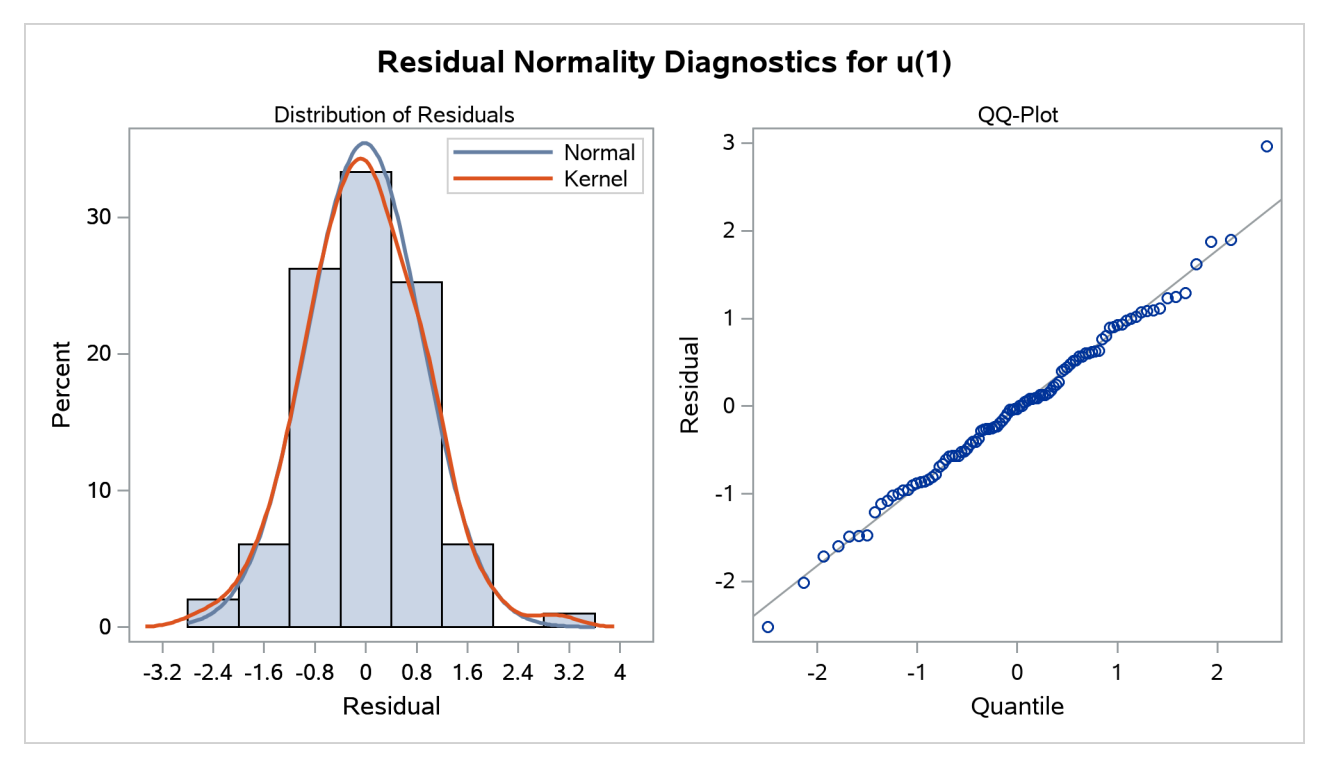

**Output 7.1.5** Residual Normality Analysis of the ARIMA(0,1,1) Model

## <span id="page-274-0"></span>**Example 7.2: Seasonal Model for the Airline Series**

The airline passenger data, given as Series G in [Box and Jenkins](#page-307-0) [\(1976\)](#page-307-0), have been used in time series analysis literature as an example of a nonstationary seasonal time series. This example uses PROC ARIMA to fit the airline model,  $ARIMA(0,1,1)\times(0,1,1)_{12}$ , to Box and Jenkins' Series G. The following statements read the data and log-transform the series:

```
title1 'International Airline Passengers';
title2 '(Box and Jenkins Series-G)';
data seriesg;
   input x @@;
   xlog = log( x );
   date = intnx( 'month', '31dec1948'd, _n_ );
   format date monyy.;
datalines;
112 118 132 129 121 135 148 148 136 119 104 118
   ... more lines ...
```
The following PROC TIMESERIES step plots the series, as shown in [Output 7.2.1:](#page-275-0)

```
proc timeseries data=seriesg plot=series;
   id date interval=month;
   var x;
run;
```
<span id="page-275-0"></span>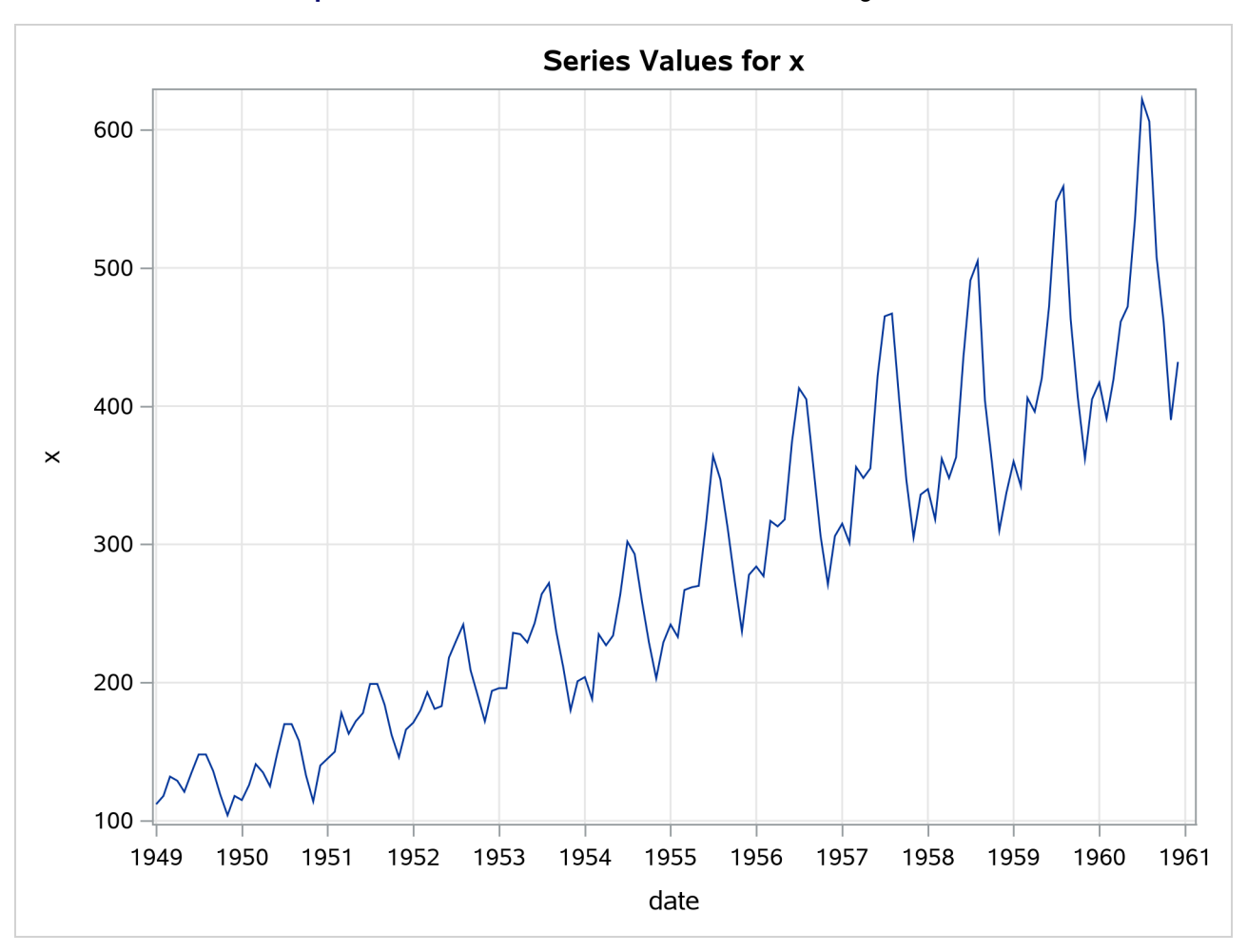

**Output 7.2.1** Time Series Plot of the Airline Passenger Series

The following statements specify an ARIMA $(0,1,1) \times (0,1,1)_{12}$  model without a mean term to the logarithms of the airline passengers series, xlog. The model is forecast, and the results are stored in the data set B.

```
/*-- Seasonal Model for the Airline Series --*/
proc arima data=seriesg;
   identify var=xlog(1,12);
   estimate q=(1)(12) noint method=ml;
   forecast id=date interval=month printall out=b;
run;
```
<span id="page-275-1"></span>The output from the IDENTIFY statement is shown in [Output 7.2.2.](#page-275-1) The autocorrelation plots shown are for the twice differenced series  $(1 - B)(1 - B^{12})XLOG$ . Note that the autocorrelation functions have the pattern characteristic of a first-order moving-average process combined with a seasonal moving-average process with lag 12.

### **Output 7.2.2** IDENTIFY Statement Output

### **International Airline Passengers (Box and Jenkins Series-G)**

### **The ARIMA Procedure**

| Name of Variable = xlog                   |          |  |  |  |  |
|-------------------------------------------|----------|--|--|--|--|
| Period(s) of Differencing                 | 1.12     |  |  |  |  |
| <b>Mean of Working Series</b>             | 0.000291 |  |  |  |  |
| <b>Standard Deviation</b>                 | 0.045673 |  |  |  |  |
| <b>Number of Observations</b>             | 131      |  |  |  |  |
| Observation(s) eliminated by differencing | 13       |  |  |  |  |

**Output 7.2.3** Trend and Correlation Analysis for the Twice Differenced Series

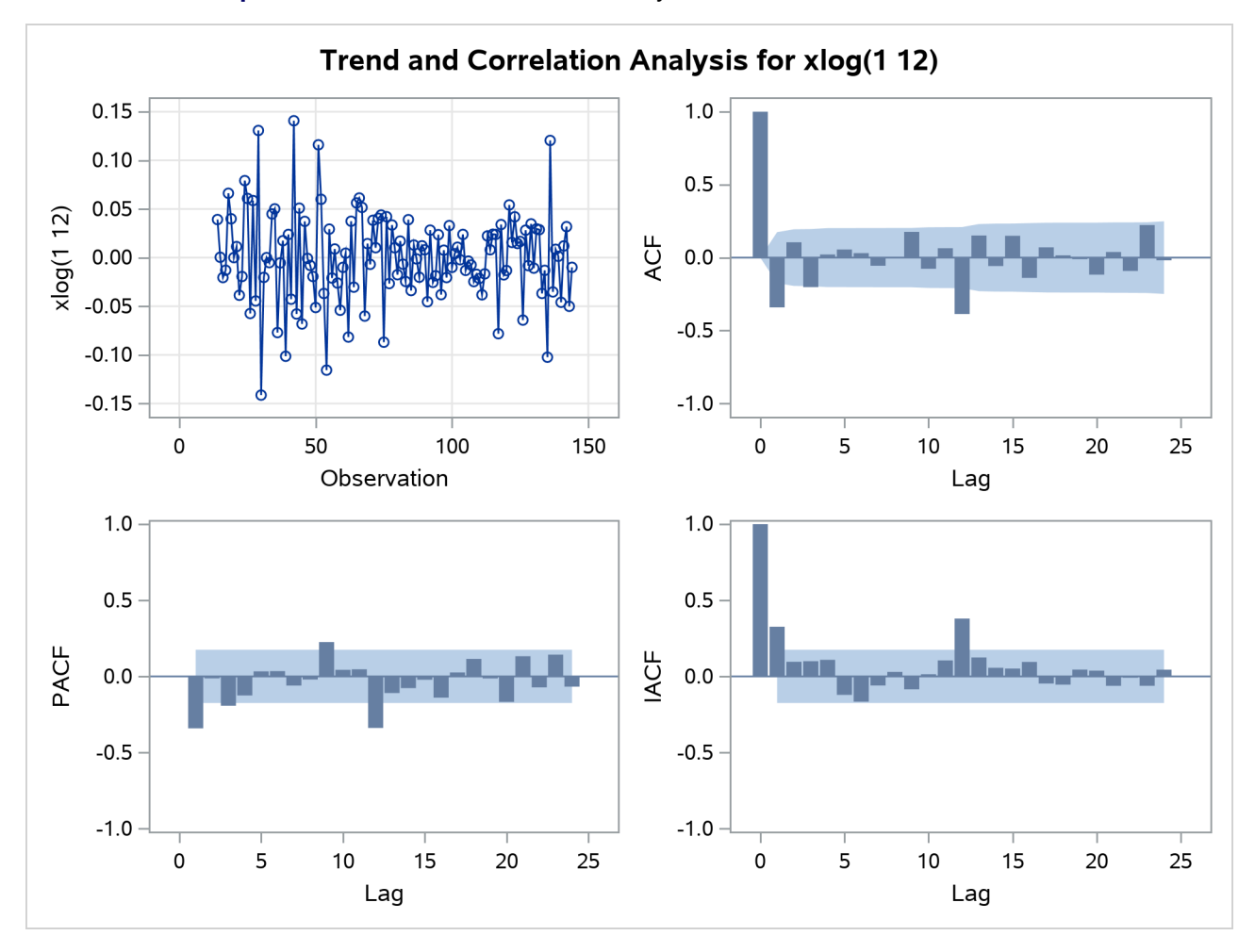

<span id="page-276-0"></span>The results of the ESTIMATE statement are shown in [Output 7.2.4,](#page-276-0) [Output 7.2.5,](#page-277-0) and [Output 7.2.6.](#page-278-0) The model appears to fit the data quite well.

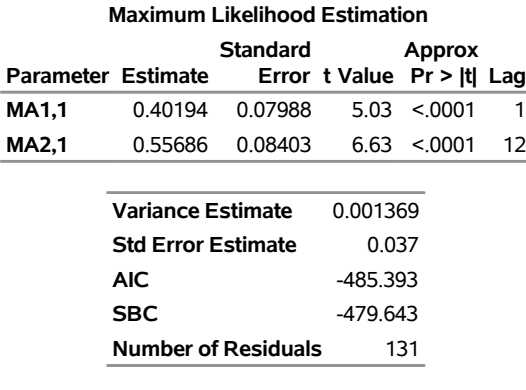

## **Output 7.2.4** ESTIMATE Statement Output

**Model for variable xlog Period(s) of Differencing** 1,12

<span id="page-277-0"></span>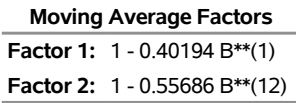

<span id="page-278-0"></span>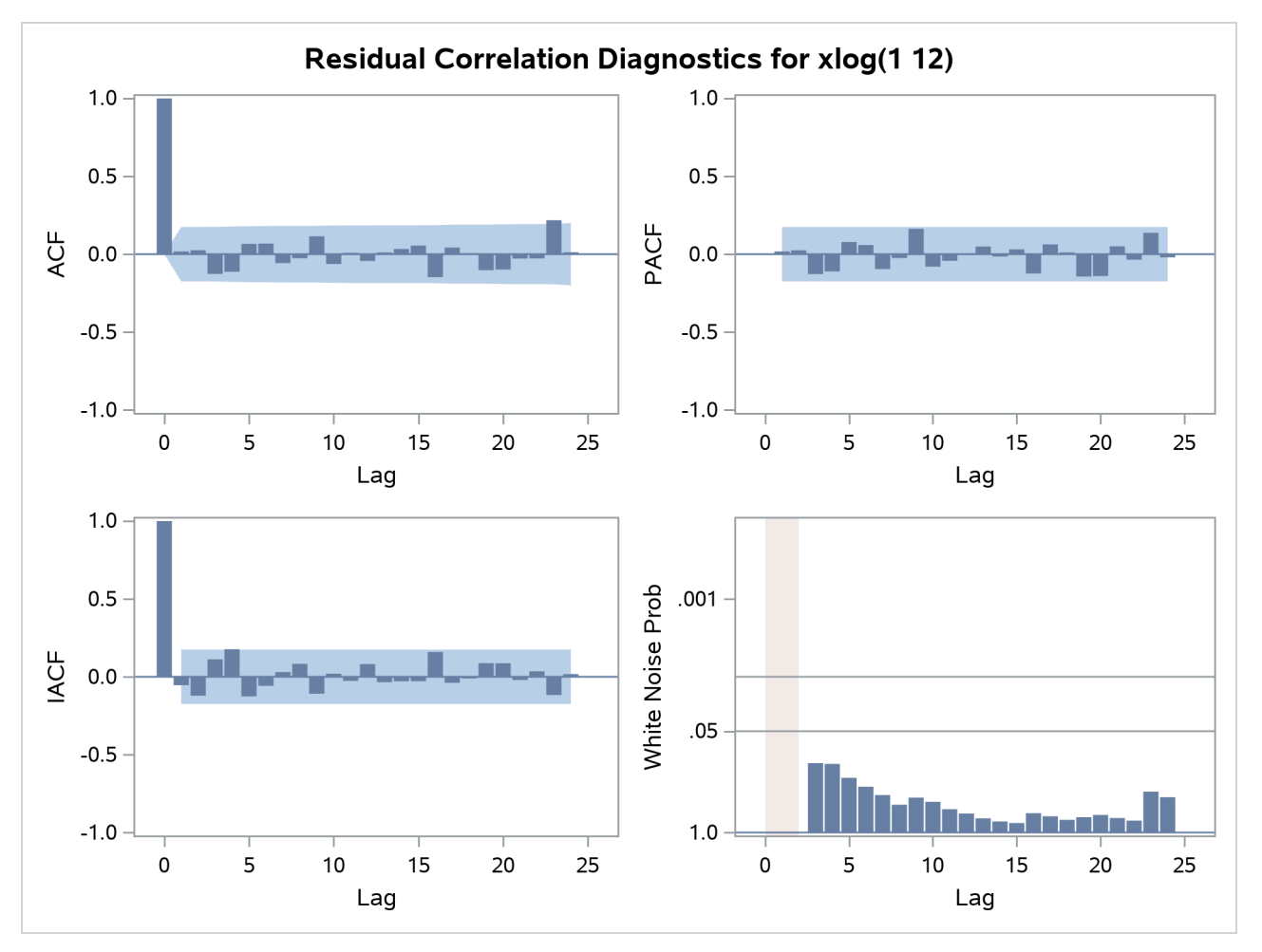

**Output 7.2.5** Residual Analysis of the Airline Model: Correlation

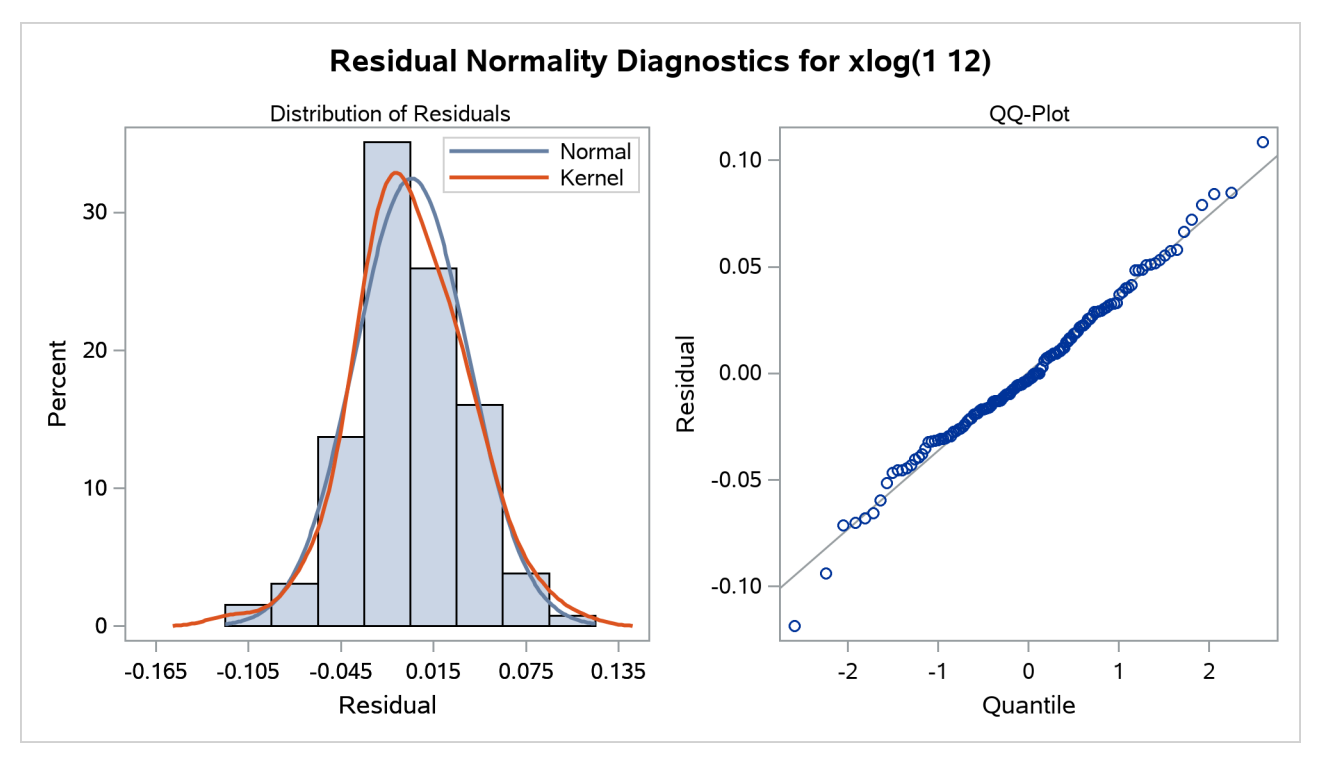

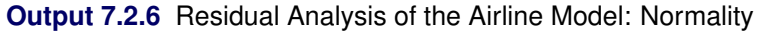

<span id="page-279-0"></span>The forecasts and their confidence limits for the transformed series are shown in [Output 7.2.7.](#page-279-0)

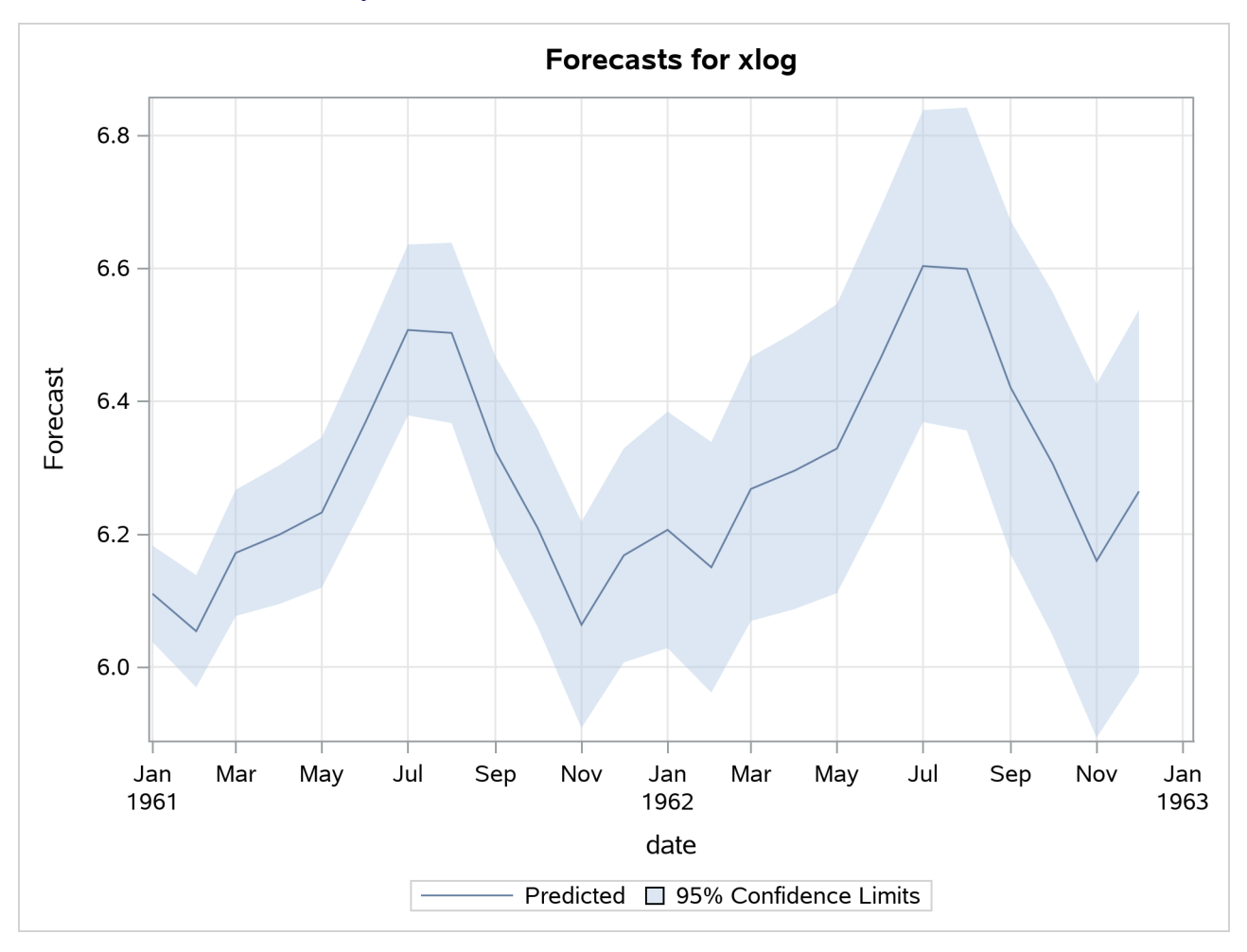

**Output 7.2.7** Forecast Plot for the Transformed Series

The following statements retransform the forecast values to get forecasts in the original scales. For more information, see the section ["Forecasting Log Transformed Data"](#page-253-0) on page 248.

```
data c;
  set b;
  x = exp( xlog );
  forecast = exp( forecast + std*std/2 );
  l95 = exp( l95 );
  u95 = exp( u95 );
run;
```
The forecasts and their confidence limits are plotted by using the following PROC SGPLOT step. The plot is shown in [Output 7.2.8.](#page-281-0)

```
proc sgplot data=c;
   where date >= '1jan58'd;
  band Upper=u95 Lower=l95 x=date
      / LegendLabel="95% Confidence Limits";
   scatter x=date y=x;
   series x=date y=forecast;
run;
```
<span id="page-281-0"></span>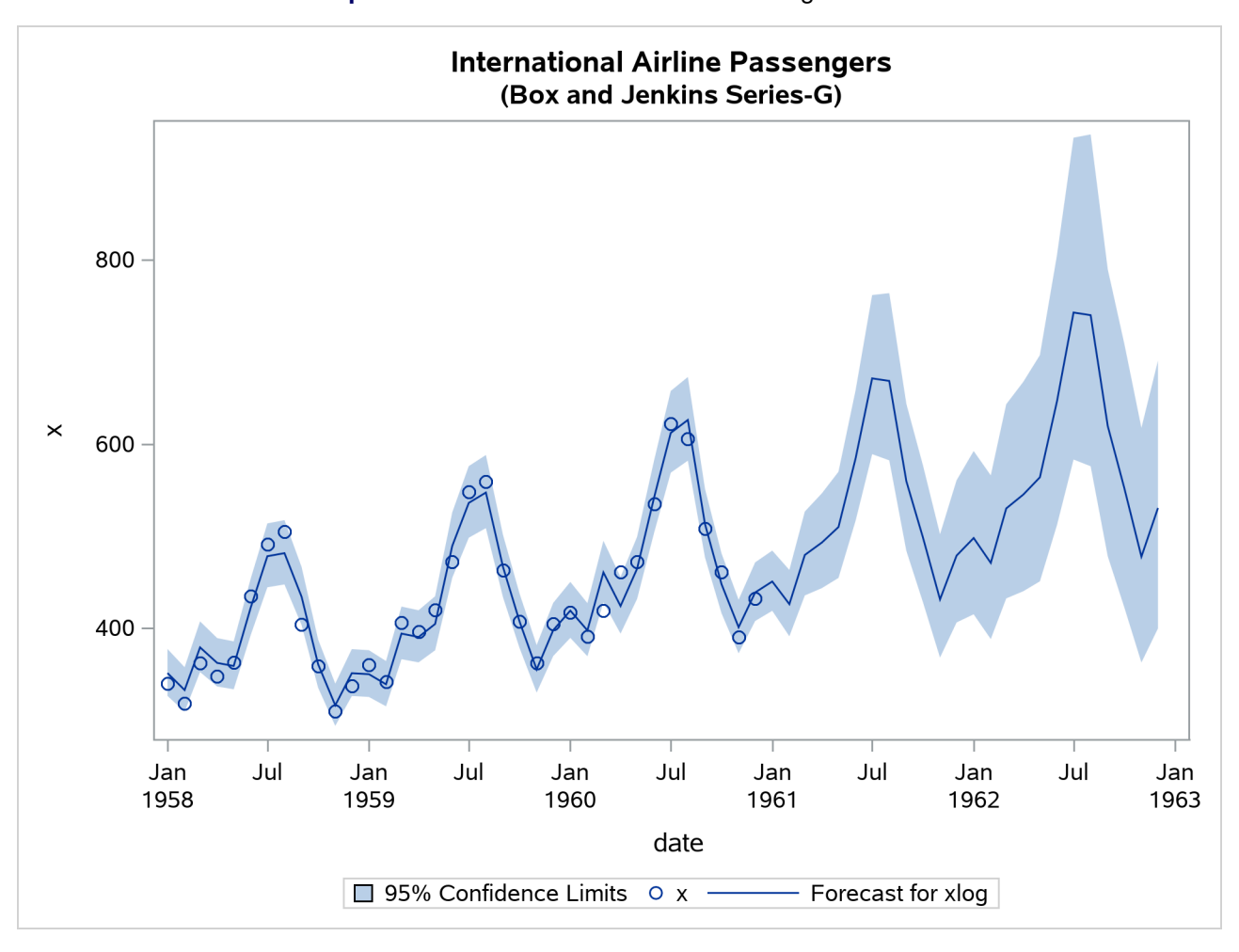

**Output 7.2.8** Plot of the Forecast for the Original Series

# **Example 7.3: Model for Series J Data from Box and Jenkins**

This example uses the Series J data from [Box and Jenkins](#page-307-0) [\(1976\)](#page-307-0). First, the input series X is modeled with a univariate ARMA model. Next, the dependent series Y is cross-correlated with the input series. Since a model has been fit to X, both Y and X are prewhitened by this model before the sample cross-correlations are computed. Next, a transfer function model is fit with no structure on the noise term. The residuals from this model are analyzed; then, the full model, transfer function and noise, is fit to the data.

The following statements read 'Input Gas Rate' and 'Output CO'<sub>2</sub> from a gas furnace. (Data values are not shown. The full example including data is in the SAS/ETS sample library.)

```
title1 'Gas Furnace Data';
title2 '(Box and Jenkins, Series J)';
data seriesj;
   input x y @@;
   label x = 'Input Gas Rate'
         y = 'Output CO2';
datalines;
```
**-0.109 53.8 0.000 53.6 0.178 53.5 0.339 53.5 ... more lines ...**

The following statements produce [Output 7.3.1](#page-282-0) through [Output 7.3.11:](#page-287-0)

```
proc arima data=seriesj;
   /*--- Look at the input process ----------------------------*/
   identify var=x;
   run;
   /*--- Fit a model for the input ----------------------------*/
   estimate p=3 plot;
   run;
   /*--- Cross-correlation of prewhitened series ---------------*/
   identify var=y crosscorr=(x) nlag=12;
   run;
   /*--- Fit a simple transfer function - look at residuals ---*/
   estimate input=( 3 $ (1,2)/(1) x );
   run;
   /*--- Final Model - look at residuals ----------------------*/
   estimate p=2 input=( 3 $ (1,2)/(1) x );
   run;
```
**quit;**

<span id="page-282-0"></span>The results of the first IDENTIFY statement for the input series X are shown in [Output 7.3.1.](#page-282-0) The correlation analysis suggests an AR(3) model.

**Output 7.3.1** IDENTIFY Statement Results for X

### **Gas Furnace Data (Box and Jenkins, Series J)**

#### **The ARIMA Procedure**

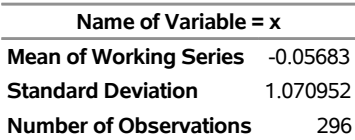

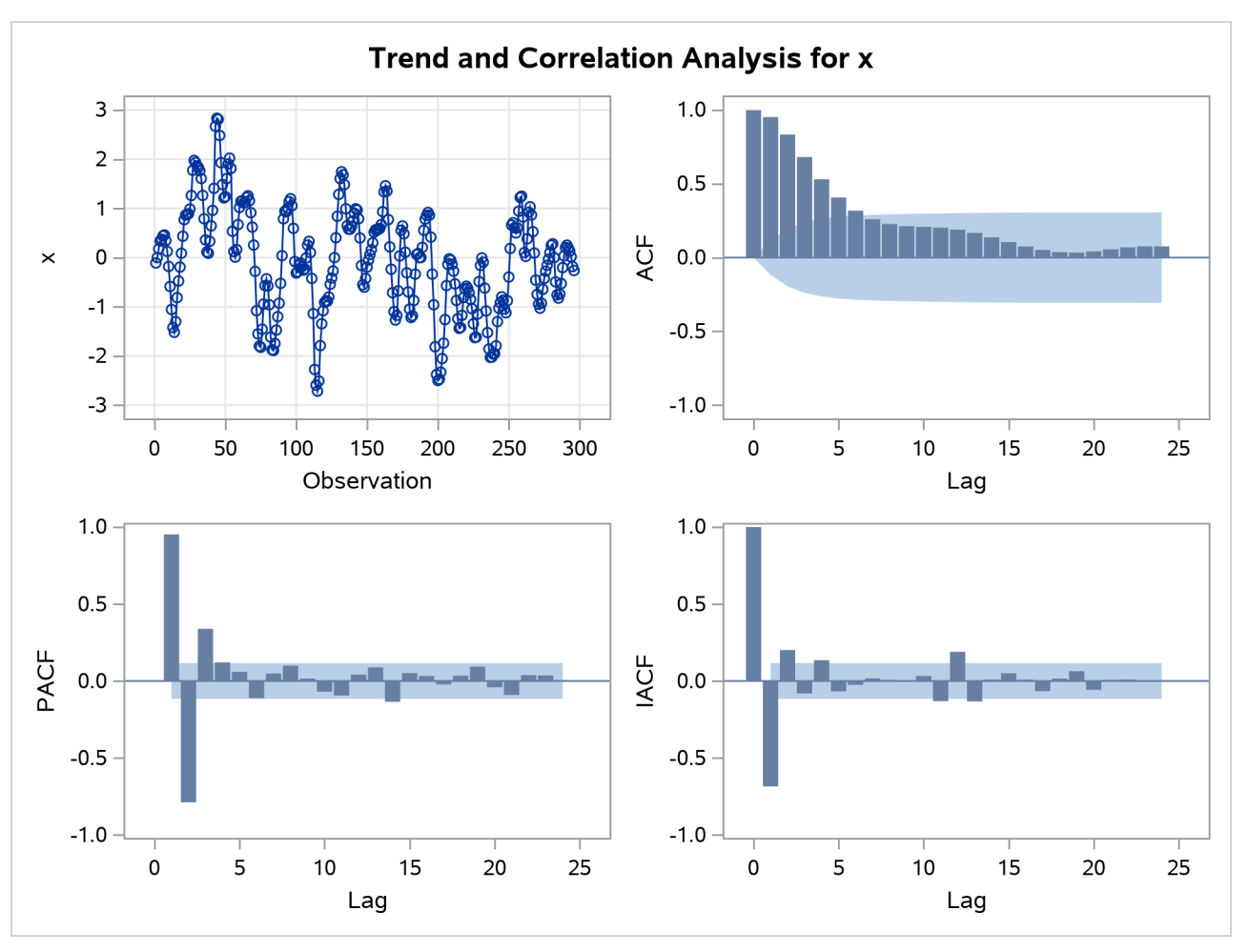

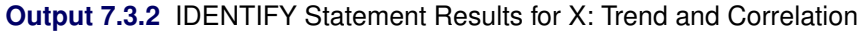

<span id="page-283-0"></span>The ESTIMATE statement results for the AR(3) model for the input series X are shown in [Output 7.3.3.](#page-283-0)

| <b>Conditional Least Squares Estimation</b> |                           |                                 |            |                            |                |  |  |  |
|---------------------------------------------|---------------------------|---------------------------------|------------|----------------------------|----------------|--|--|--|
|                                             | Approx                    |                                 |            |                            |                |  |  |  |
|                                             | Parameter Estimate        |                                 |            | Error t Value Pr > Itl Lag |                |  |  |  |
| ΜU                                          | $-0.12280$                | $0.10902 -1.13$                 |            | 0.2609                     | 0              |  |  |  |
| AR1,1                                       |                           | 1.97607  0.05499  35.94  <.0001 |            |                            | 1              |  |  |  |
| AR1.2                                       | -1.37499                  | 0.09967 -13.80                  |            | < 0001                     | $\overline{2}$ |  |  |  |
| AR1,3                                       | 0.34336                   | 0.05502                         | 6.24       | < 0001                     | 3              |  |  |  |
|                                             |                           |                                 |            |                            |                |  |  |  |
|                                             | <b>Constant Estimate</b>  |                                 | $-0.00682$ |                            |                |  |  |  |
|                                             | Variance Estimate         |                                 | 0.035797   |                            |                |  |  |  |
|                                             | <b>Std Error Estimate</b> | 0.1892                          |            |                            |                |  |  |  |
|                                             | <b>AIC</b>                |                                 | $-141.667$ |                            |                |  |  |  |
|                                             | <b>SBC</b>                | $-126.906$                      |            |                            |                |  |  |  |
|                                             | Number of Residuals       |                                 |            | 296                        |                |  |  |  |
|                                             |                           |                                 |            |                            |                |  |  |  |

**Output 7.3.3** Estimates of the AR(3) Model for X

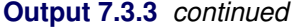

**Model for variable x Estimated Mean** -0.1228

**Autoregressive Factors Factor 1:** 1 - 1.97607 B\*\*(1) + 1.37499 B\*\*(2) - 0.34336 B\*\*(3)

<span id="page-284-0"></span>The IDENTIFY statement results for the dependent series Y cross-correlated with the input series X are shown in [Output 7.3.4,](#page-284-0) [Output 7.3.5,](#page-284-1) [Output 7.3.6,](#page-284-2) and [Output 7.3.7.](#page-285-0) Since a model has been fit to X, both Y and X are prewhitened by this model before the sample cross-correlations are computed.

**Output 7.3.4** Summary Table: Y Cross-Correlated with X

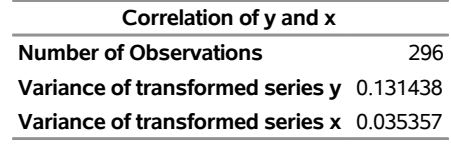

**Both series have been prewhitened.**

**Output 7.3.5** Prewhitening Filter

<span id="page-284-2"></span><span id="page-284-1"></span>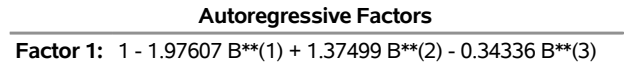

<span id="page-285-0"></span>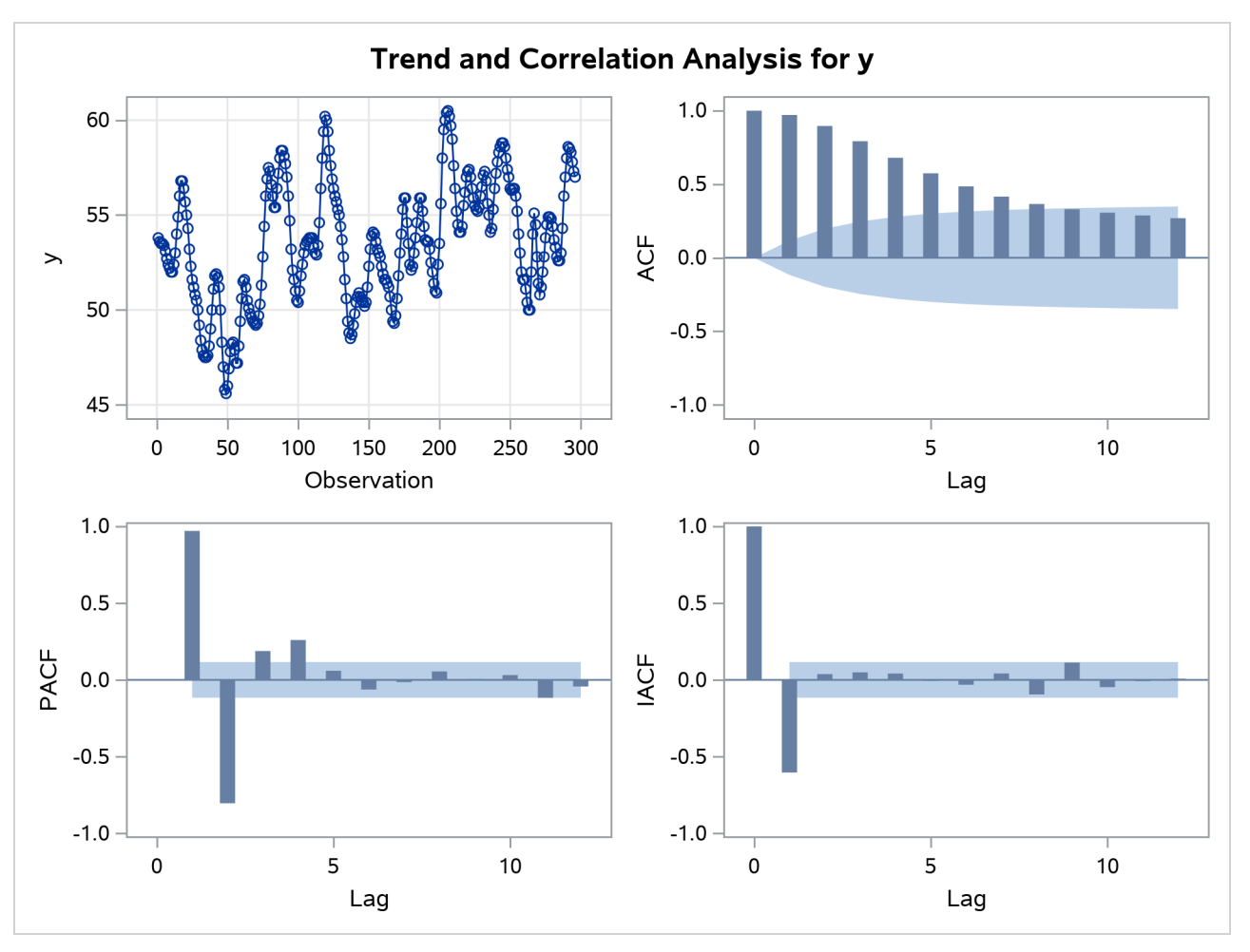

**Output 7.3.6** IDENTIFY Statement Results for Y: Trend and Correlation

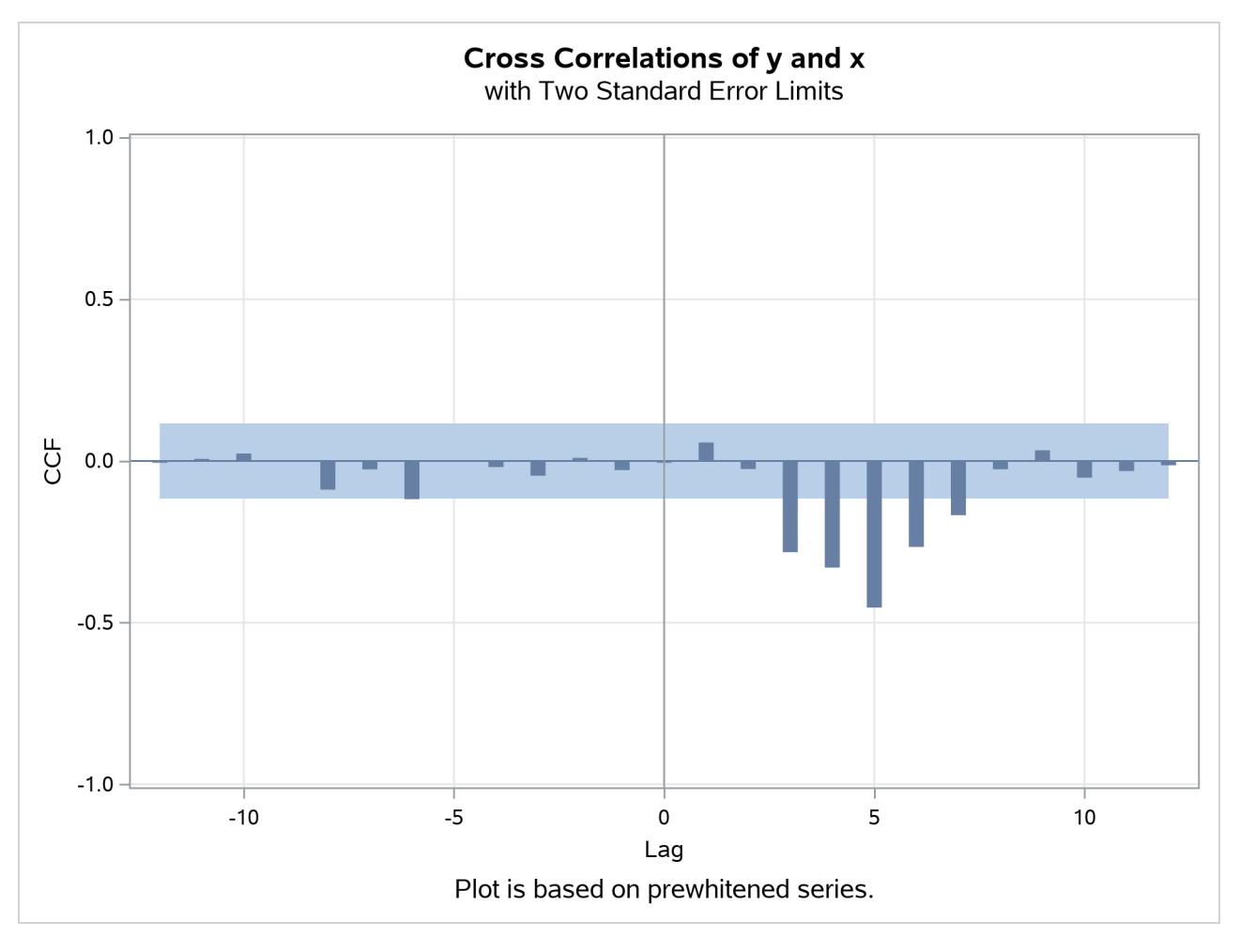

**Output 7.3.7** IDENTIFY Statement for Y Cross-Correlated with X

<span id="page-286-0"></span>The ESTIMATE statement results for the transfer function model with no structure on the noise term are shown in [Output 7.3.8,](#page-286-0) [Output 7.3.9,](#page-287-1) and [Output 7.3.10.](#page-287-2)

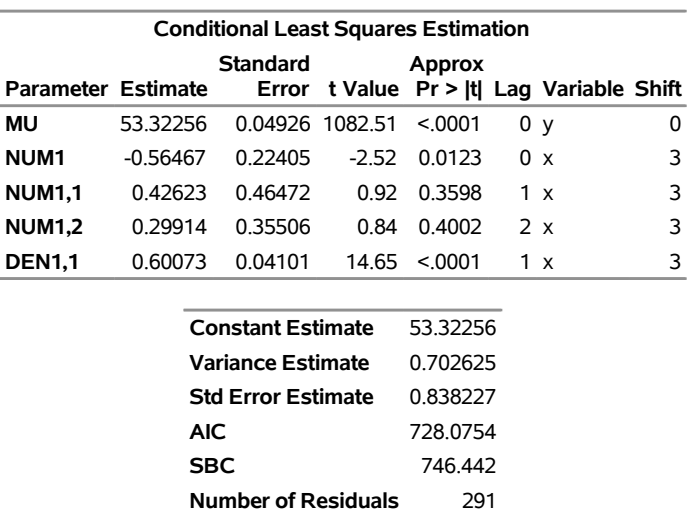

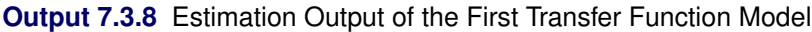

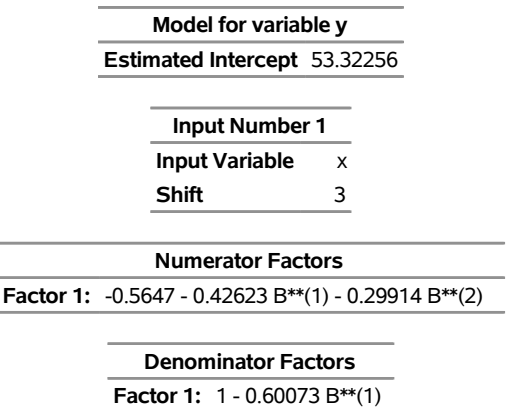

<span id="page-287-1"></span>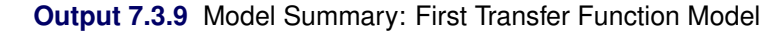

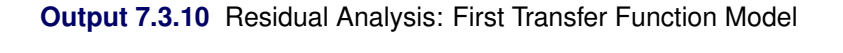

<span id="page-287-2"></span>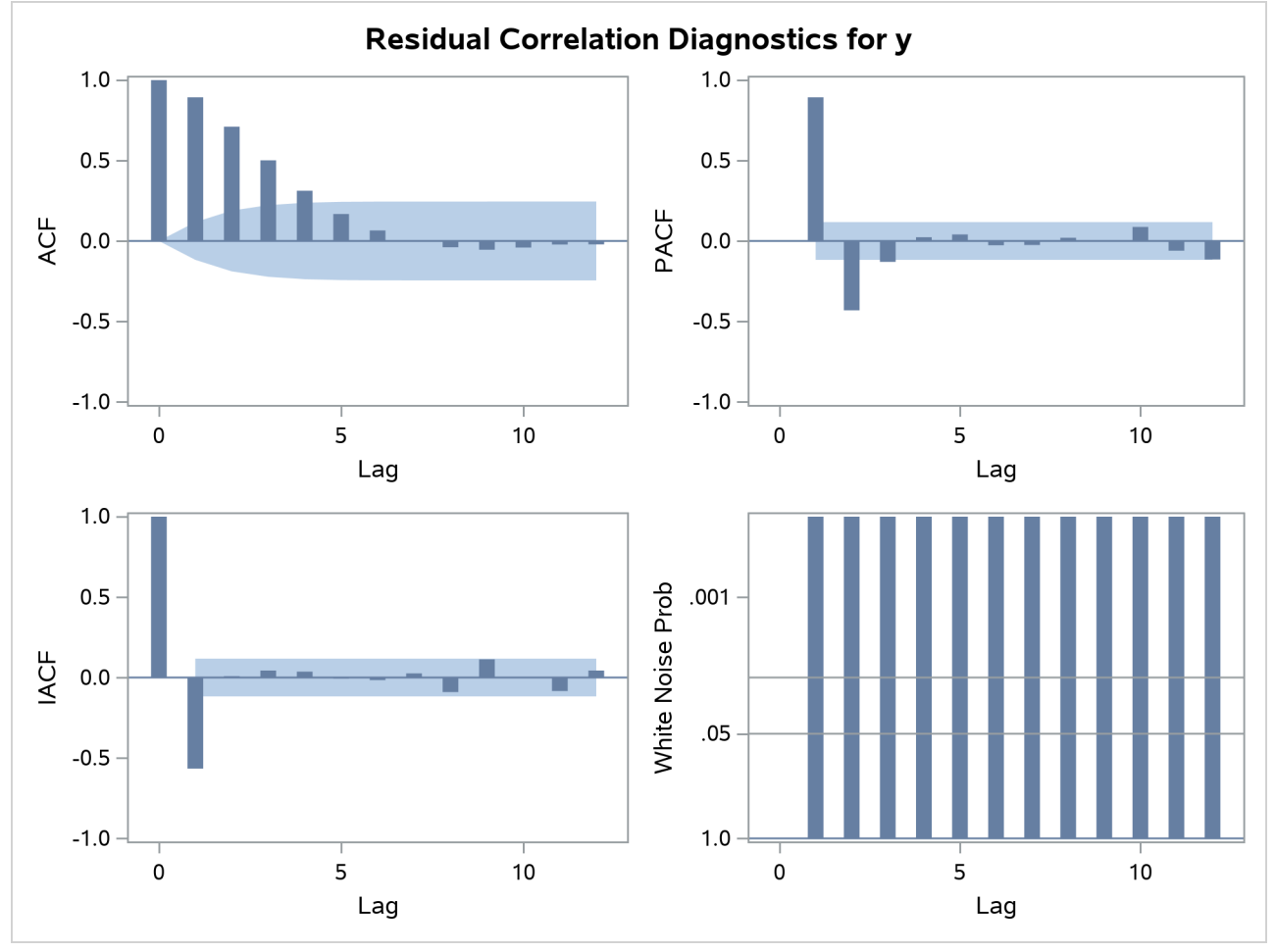

<span id="page-287-0"></span>The residual correlation analysis suggests an AR(2) model for the noise part of the model. The ESTIMATE statement results for the final transfer function model with AR(2) noise are shown in [Output 7.3.11.](#page-287-0)
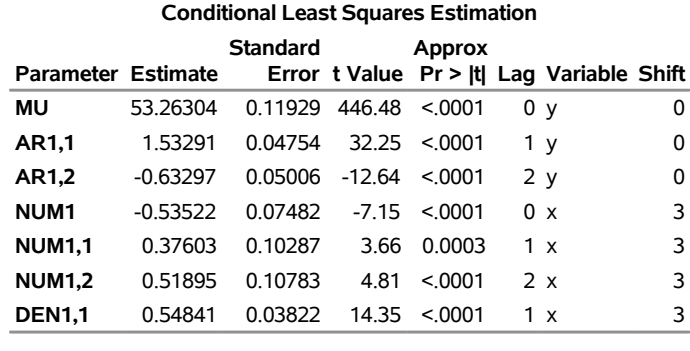

## **Output 7.3.11** Estimation Output of the Final Model

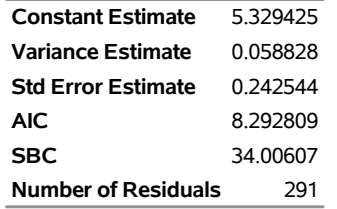

## **Output 7.3.12** Residual Analysis of the Final Model

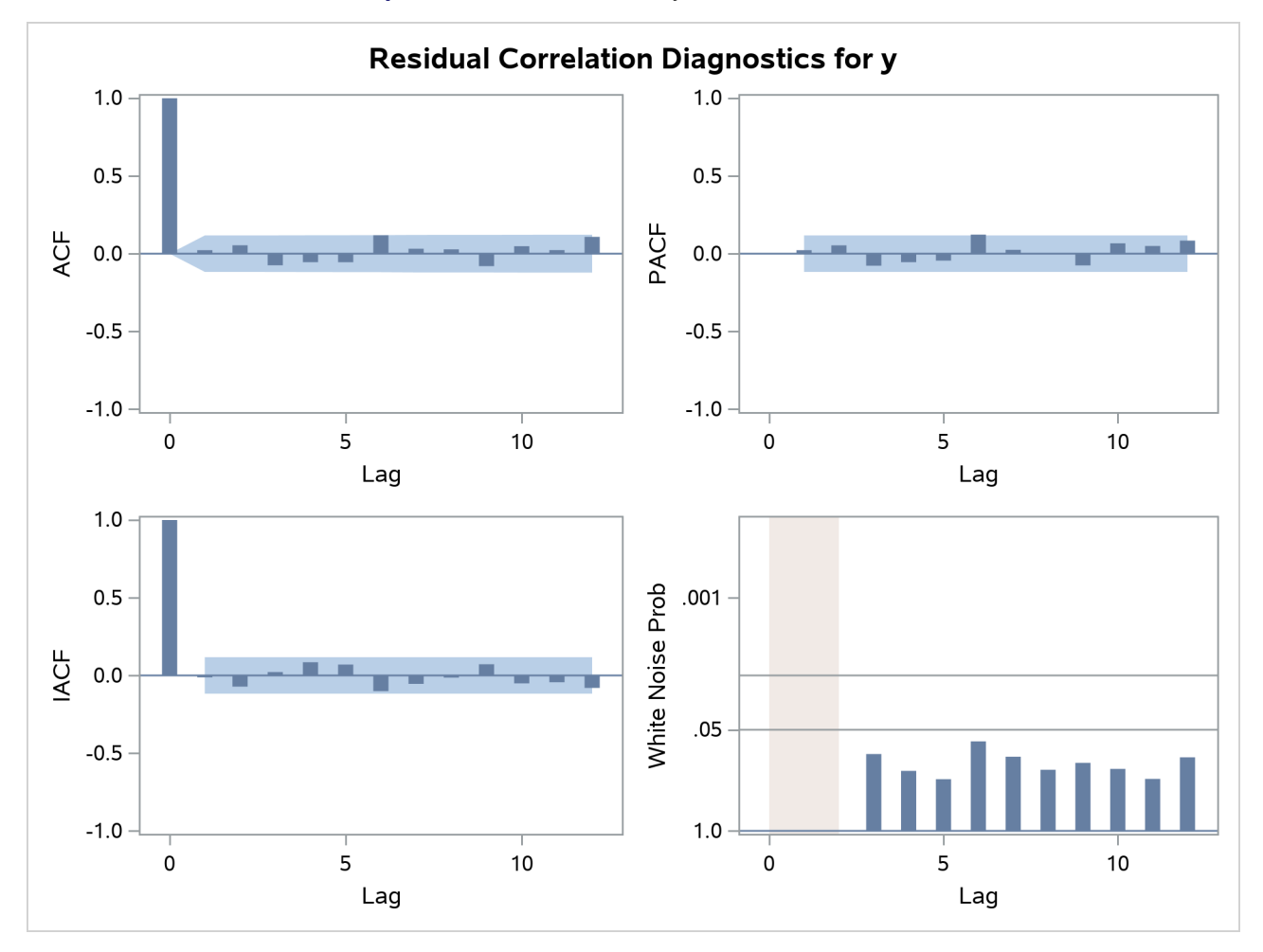

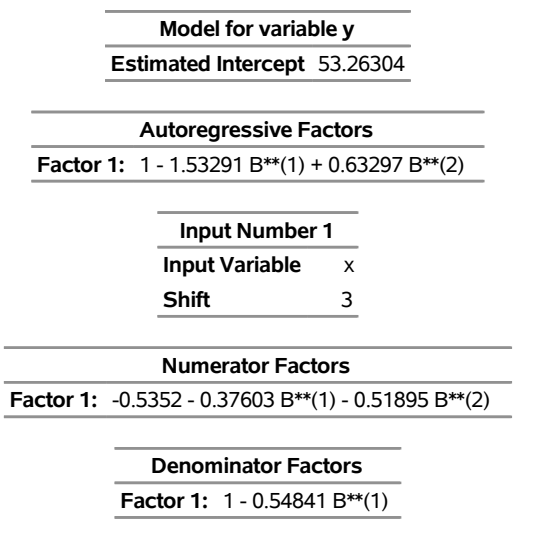

**Output 7.3.13** Model Summary of the Final Model

## **Example 7.4: An Intervention Model for Ozone Data**

This example fits an intervention model to ozone data as suggested by [Box and Tiao](#page-307-0) [\(1975\)](#page-307-0). Notice that the response variable, OZONE, and the innovation, X1, are seasonally differenced. The final model for the differenced data is a multiple regression model with a moving-average structure assumed for the residuals.

The model is fit by maximum likelihood. The seasonal moving-average parameter and its standard error are fairly sensitive to which method is chosen to fit the model [\(Ansley and Newbold](#page-307-1) [1980;](#page-307-1) [Davidson](#page-307-2) [1981\)](#page-307-2); thus, fitting the model by the unconditional or conditional least squares method produces somewhat different estimates for these parameters.

Some missing values are appended to the end of the input data to generate additional values for the independent variables. Since the independent variables are not modeled, values for them must be available for any times at which predicted values are desired. In this case, predicted values are requested for 12 periods beyond the end of the data. Thus, values for X1, WINTER, and SUMMER must be given for 12 periods ahead.

The following statements read in the data and compute dummy variables for use as intervention inputs:

```
title1 'Intervention Data for Ozone Concentration';
title2 '(Box and Tiao, JASA 1975 P.70)';
data air;
   input ozone @@;
   label ozone = 'Ozone Concentration'
         x1 = 'Intervention for post 1960 period'
         summer = 'Summer Months Intervention'
         winter = 'Winter Months Intervention';
   date = intnx( 'month', '31dec1954'd, _n_ );
   format date monyy.;
   month = month( date );
   year = year( date );
   x1 = year >= 1960;
   summer = ( 5 < month < 11 ) * ( year > 1965 );
   winter = ( year > 1965 ) - summer;
```
**datalines; 2.7 2.0 3.6 5.0 6.5 6.1 5.9 5.0 6.4 7.4 8.2 3.9 4.1 4.5 5.5 3.8 4.8 5.6 6.3 5.9 8.7 5.3 5.7 5.7 3.0 3.4 4.9 4.5 4.0 5.7 6.3 7.1 8.0 5.2 5.0 4.7 3.7 3.1 2.5 4.0 4.1 4.6 4.4 4.2 5.1 4.6 4.4 4.0**

**... more lines ...**

The following statements produce [Output 7.4.1](#page-290-0) through [Output 7.4.3:](#page-291-0)

```
proc arima data=air;
  /* Identify and seasonally difference ozone series */
  identify var=ozone(12)
           crosscorr=( x1(12) summer winter ) noprint;
  /* Fit a multiple regression with a seasonal MA model */
  /* by the maximum likelihood method */
  estimate q=(1)(12) input=( x1 summer winter )
           noconstant method=ml;
   /* Forecast */
  forecast lead=12 id=date interval=month;
```
**run;**

<span id="page-290-0"></span>The ESTIMATE statement results are shown in [Output 7.4.1](#page-290-0) and [Output 7.4.2.](#page-290-1)

**Output 7.4.1** Parameter Estimates

## **Intervention Data for Ozone Concentration (Box and Tiao, JASA 1975 P.70)**

#### **The ARIMA Procedure**

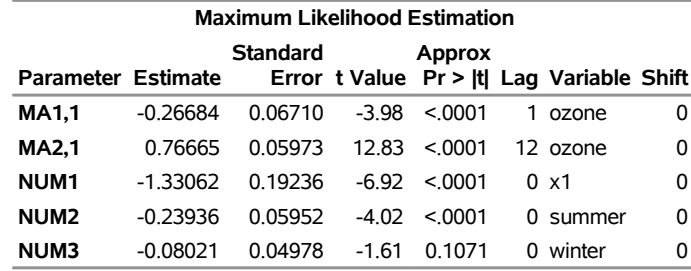

<span id="page-290-1"></span>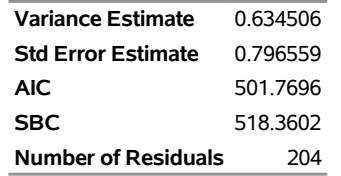

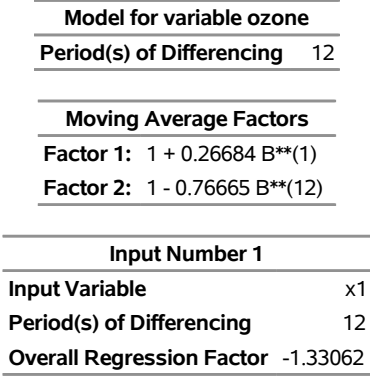

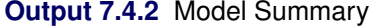

<span id="page-291-0"></span>The FORECAST statement results are shown in [Output 7.4.3.](#page-291-0)

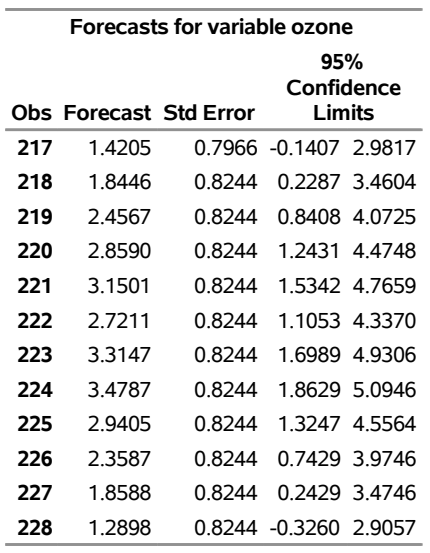

#### **Output 7.4.3** Forecasts

## **Example 7.5: Using Diagnostics to Identify ARIMA Models**

Fitting ARIMA models is as much an art as it is a science. The ARIMA procedure has diagnostic options to help tentatively identify the orders of both stationary and nonstationary ARIMA processes.

Consider the Series A in [Box, Jenkins, and Reinsel](#page-307-3) [\(1994\)](#page-307-3), which consists of 197 concentration readings taken every two hours from a chemical process. Let Series A be a data set that contains these readings in a variable named X. The following SAS statements use the SCAN option of the IDENTIFY statement to generate [Output 7.5.1](#page-292-0) and [Output 7.5.2.](#page-292-1) For more information about the SCAN method, see the section ["The](#page-238-0) [SCAN Method"](#page-238-0) on page 233.

```
/*-- Order Identification Diagnostic with SCAN Method --*/
proc arima data=SeriesA;
   identify var=x scan;
run;
```
#### **Output 7.5.1** Example of SCAN Tables

## **SERIES A: Chemical Process Concentration Readings**

#### **The ARIMA Procedure**

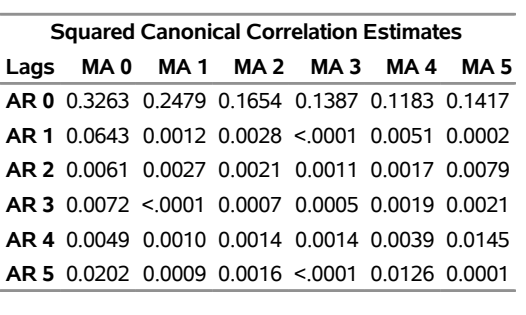

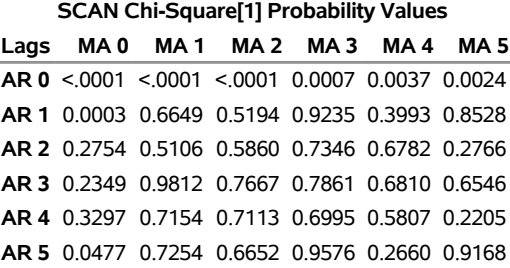

<span id="page-292-1"></span>In [Output 7.5.1,](#page-292-0) there is one (maximal) rectangular region in which all the elements are insignificant with 95% confidence. This region has a vertex at (1,1). [Output 7.5.2](#page-292-1) gives recommendations based on the significance level specified by the ALPHA=*siglevel* option.

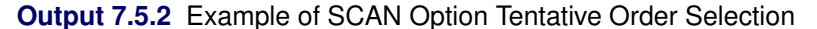

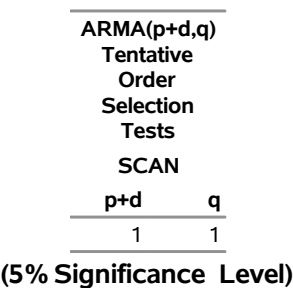

Another order identification diagnostic is the extended sample autocorrelation function or ESACF method. For more information about the ESACF method, see the section ["The ESACF Method"](#page-235-0) on page 230.

The following statements generate [Output 7.5.3](#page-293-0) and [Output 7.5.4:](#page-293-1)

```
/*-- Order Identification Diagnostic with ESACF Method --*/
proc arima data=SeriesA;
   identify var=x esacf;
run;
```
#### **Output 7.5.3** Example of ESACF Tables

#### **SERIES A: Chemical Process Concentration Readings**

**The ARIMA Procedure**

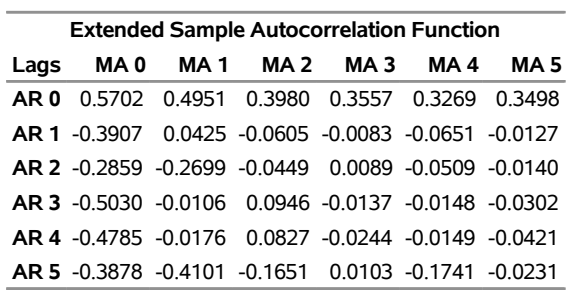

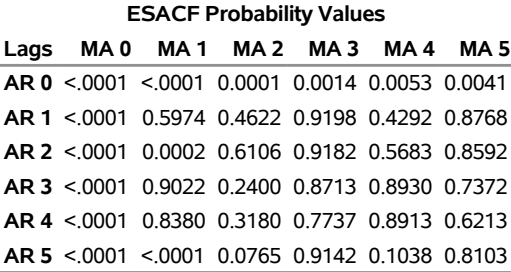

<span id="page-293-1"></span>In [Output 7.5.3,](#page-293-0) there are three right-triangular regions in which all elements are insignificant at the 5% level. The triangles have vertices  $(1,1)$ ,  $(3,1)$ , and  $(4,1)$ . Since the triangle at  $(1,1)$  covers more insignificant terms, it is recommended first. Similarly, the remaining recommendations are ordered by the number of insignificant terms contained in the triangle. [Output 7.5.4](#page-293-1) gives recommendations based on the significance level specified by the ALPHA=*siglevel* option.

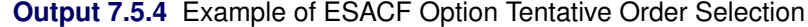

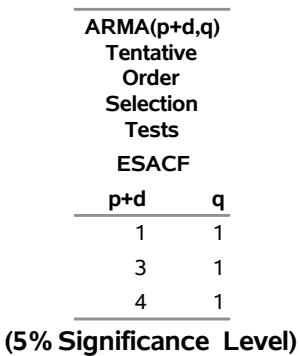

If you also specify the SCAN option in the same IDENTIFY statement, the two recommendations are printed side by side:

```
/*-- Combination of SCAN and ESACF Methods --*/
proc arima data=SeriesA;
   identify var=x scan esacf;
run;
```
<span id="page-294-0"></span>[Output 7.5.5](#page-294-0) shows the results.

```
Output 7.5.5 Example of SCAN and ESACF Option Combined
```
## **SERIES A: Chemical Process Concentration Readings**

## **The ARIMA Procedure**

**ARMA(p+d,q) Tentative Order Selection Tests SCAN ESACF p+d q p+d q** 1 1 1 1 3 1 4 1 **(5% Significance Level)**

From [Output 7.5.5,](#page-294-0) the autoregressive and moving-average orders are tentatively identified by both SCAN and ESACF tables to be  $(p + d, q) = (1, 1)$ . Because both the SCAN and ESACF indicate a  $p + d$  term of 1, a unit root test should be used to determine whether this autoregressive term is a unit root. Since a moving-average term appears to be present, a large autoregressive term is appropriate for the augmented Dickey-Fuller test for a unit root.

Submitting the following statements generates [Output 7.5.6:](#page-294-1)

```
/*-- Augmented Dickey-Fuller Unit Root Tests --*/
proc arima data=SeriesA;
   identify var=x stationarity=(adf=(5,6,7,8));
run;
```
## **Output 7.5.6** Example of STATIONARITY Option Output **SERIES A: Chemical Process Concentration Readings**

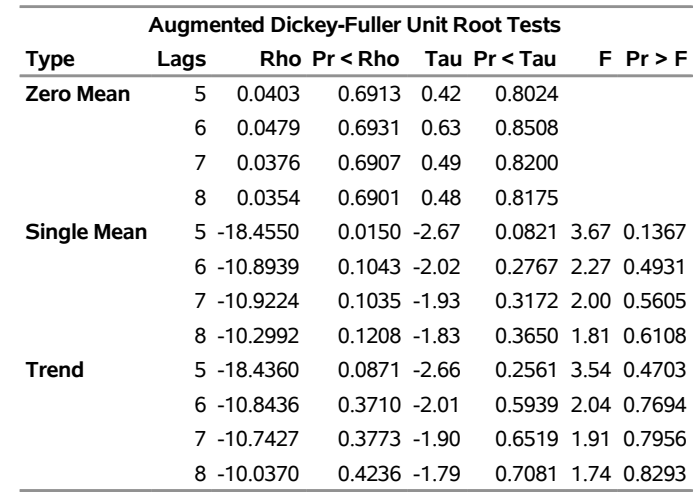

#### **The ARIMA Procedure**

The preceding test results show that a unit root is very likely given that none of the *p*-values are small enough to cause you to reject the null hypothesis that the series has a unit root. Based on this test and the previous results, the series should be differenced, and an ARIMA(0,1,1) would be a good choice for a tentative model for Series A.

Using the recommendation that the series be differenced, the following statements generate [Output 7.5.7:](#page-295-0)

```
/*-- Minimum Information Criterion --*/
proc arima data=SeriesA;
   identify var=x(1) minic;
run;
```
## **Output 7.5.7** Example of MINIC Table

## **SERIES A: Chemical Process Concentration Readings**

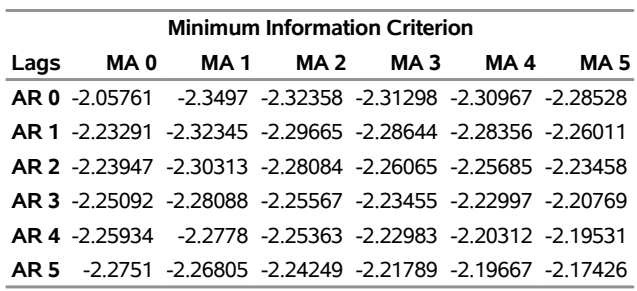

## **The ARIMA Procedure**

The error series is estimated by using an AR(7) model, and the minimum of this MINIC table is  $BIC(0, 1)$ . This diagnostic confirms the previous result which indicates that an  $ARIMA(0,1,1)$  is a tentative model for Series A.

If you also specify the SCAN or MINIC option in the same IDENTIFY statement as follows, the BIC associated with the SCAN table and ESACF table recommendations is listed. [Output 7.5.8](#page-296-0) shows the results.

```
/*-- Combination of MINIC, SCAN and ESACF Options --*/
proc arima data=SeriesA;
   identify var=x(1) minic scan esacf;
run;
```
**Output 7.5.8** Example of SCAN, ESACF, MINIC Options Combined

**The ARIMA Procedure**

#### **SERIES A: Chemical Process Concentration Readings**

## **ARMA(p+d,q) Tentative Order Selection Tests SCAN ESACF p+d q BIC p+d q BIC** 0 1 -2.3497 0 1 -2.3497 1 1 -2.32345

**(5% Significance Level)**

## **Example 7.6: Detection of Level Changes in the Nile River Data**

This example shows how to use the OUTLIER statement to detect changes in the dynamics of the time series being modeled. The time series used here is discussed in [De Jong and Penzer](#page-308-0) [\(1998\)](#page-308-0). The data consist of readings of the annual flow volume of the Nile River at Aswan from 1871 to 1970. These data have also been studied by [Cobb](#page-307-4) [\(1978\)](#page-307-4). These studies indicate that river flow levels in the years 1877 and 1913 are strong candidates for additive outliers and that there was a shift in the flow levels starting from the year 1899. This shift in 1899 is attributed partly to the weather changes and partly to the start of construction work for a new dam at Aswan. The following DATA step statements create the input data set:

```
data nile;
  input level @@;
  year = intnx( 'year', '1jan1871'd, _n_-1 );
  format year year4.;
datalines;
1120 1160 963 1210 1160 1160 813 1230 1370 1140
995 935 1110 994 1020 960 1180 799 958 1140
1100 1210 1150 1250 1260 1220 1030 1100 774 840
   ... more lines ...
```
The following program fits an ARIMA model,  $ARIMA(0,1,1)$ , similar to the structural model suggested in [De Jong and Penzer](#page-308-0) [\(1998\)](#page-308-0). This model is also suggested by the usual correlation analysis of the series. By default, the OUTLIER statement requests detection of additive outliers and level shifts, assuming that the series follows the estimated model.

```
/*-- ARIMA(0, 1, 1) Model --*/
proc arima data=nile;
   identify var=level(1);
   estimate q=1 noint method=ml;
   outlier maxnum= 5 id=year;
run;
```
<span id="page-297-0"></span>The outlier detection output is shown in [Output 7.6.1.](#page-297-0)

#### **Output 7.6.1** ARIMA(0, 1, 1) Model

## **The ARIMA Procedure**

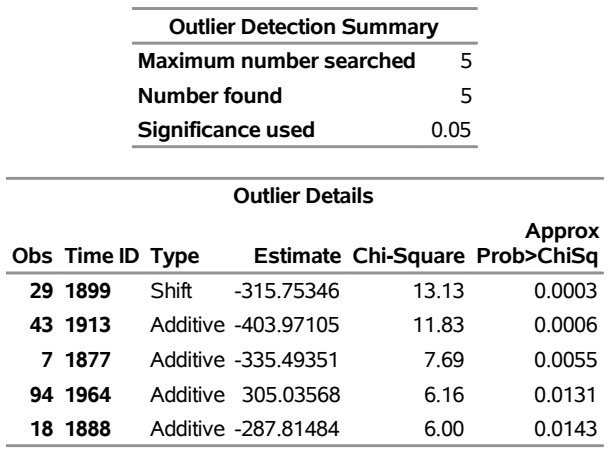

Note that the first three outliers detected are indeed the ones discussed earlier. You can include the shock signatures that correspond to these three outliers in the Nile data set as follows:

```
data nile;
   set nile;
   AO1877 = ( year = '1jan1877'd );
   AO1913 = ( year = '1jan1913'd );
   LS1899 = ( year >= '1jan1899'd );
run;
```
Now you can refine the earlier model by including these outliers. After examining the parameter estimates and residuals (not shown) of the ARIMA(0,1,1) model with these regressors, the following stationary MA1 model (with regressors) appears to fit the data well:

```
/*-- MA1 Model with Outliers --*/
proc arima data=nile;
   identify var=level
            crosscorr=( AO1877 AO1913 LS1899 );
   estimate q=1
            input=( AO1877 AO1913 LS1899 )
            method=ml;
   outlier maxnum=5 alpha=0.01 id=year;
run;
```
<span id="page-297-1"></span>The relevant outlier detection process output is shown in [Output 7.6.2.](#page-297-1) No outliers, at significance level 0.01, were detected.

## **Output 7.6.2** MA1 Model with Outliers

#### **The ARIMA Procedure**

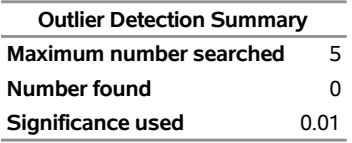

## **Example 7.7: Iterative Outlier Detection**

This example illustrates the iterative nature of the outlier detection process. This is done by using a simple test example where an additive outlier at observation number 50 and a level shift at observation number 100 are artificially introduced in the international airline passenger data used in [Example 7.2.](#page-274-0) The following DATA step shows the modifications introduced in the data set:

```
data airline;
   set sashelp.air;
   logair = log(air);
   if _n_ = 50 then logair = logair - 0.25;
   if _n_ >= 100 then logair = logair + 0.5;
run;
```
In [Example 7.2](#page-274-0) the airline model,  $ARIMA(0, 1, 1) \times (0, 1, 1)_{12}$ , was seen to be a good fit to the unmodified log-transformed airline passenger series. The preliminary identification steps (not shown) again suggest the airline model as a suitable initial model for the modified data. The following statements specify the airline model and request an outlier search:

```
/*-- Outlier Detection --*/
proc arima data=airline;
   identify var=logair( 1, 12 ) noprint;
   estimate q= (1)(12) noint method= ml;
   outlier maxnum=3 alpha=0.01;
run;
```
<span id="page-298-0"></span>The outlier detection output is shown in [Output 7.7.1.](#page-298-0)

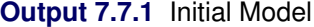

#### **The ARIMA Procedure**

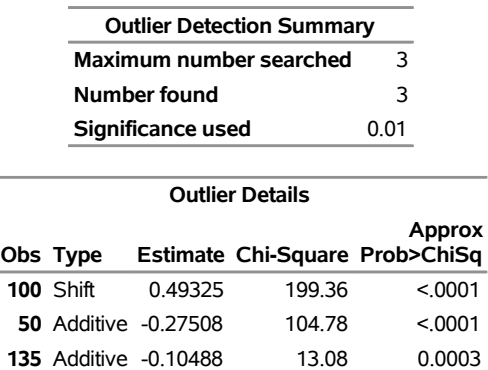

Clearly the level shift at observation number 100 and the additive outlier at observation number 50 are the dominant outliers. Moreover, the corresponding regression coefficients seem to correctly estimate the size and sign of the change. You can augment the airline data with these two regressors, as follows:

```
data airline;
   set airline;
   if _n_ = 50 then AO = 1;
   else AO = 0.0;
   if _n_ >= 100 then LS = 1;
   else LS = 0.0;
run;
```
You can now refine the previous model by including these regressors, as follows. Note that the differencing order of the dependent series is matched to the differencing orders of the outlier regressors to get the correct "effective" outlier signatures.

```
/*-- Airline Model with Outliers --*/
proc arima data=airline;
   identify var=logair(1, 12)
            crosscorr=( AO(1, 12) LS(1, 12) )
            noprint;
   estimate q= (1)(12) noint
            input=( AO LS )
            method=ml plot;
   outlier maxnum=3 alpha=0.01;
run;
```
<span id="page-299-0"></span>The outlier detection results are shown in [Output 7.7.2.](#page-299-0)

#### **Output 7.7.2** Airline Model with Outliers

#### **The ARIMA Procedure**

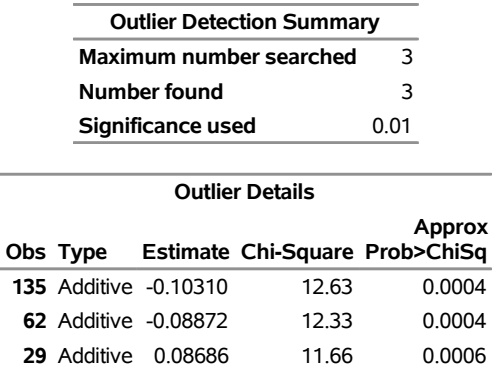

The output shows that a few outliers still remain to be accounted for and that the model could be refined further.

## **Example 7.8: Test for Stationarity**

As mentioned in the section ["The Three Stages of ARIMA Modeling"](#page-188-0) on page 183, identification is the first stage of time series modeling. Stationarity tests can help you decide whether to difference; this decision is an important part of identification. If a series is nonstationary, it requires differencing. [Dickey](#page-308-1) [\(2005\)](#page-308-1) demonstrates how to conduct stationarity tests and how to difference series by using PROC ARIMA. This example follows a similar fashion with two different data generation models.

The following DATA step generates a sample of 100 periods from the ARIMA(1,1,0) process:  $\nabla u_t$  =  $0.6\nabla u_{t-1} + a_t, \nabla u_t = u_t - u_{t-1}$ , and  $a_t$  iid N(0, 1).

```
title1 'Simulated ARIMA(1,1,0)';
data a;
 u1 = 0;
 u2=0;
  do i = -50 to 100;
     a = rannor( 1234 );
     du1 = u1 - u2;
     du = 0.6 * du1 + a;
     u = du + u1;
     if i > 0 then output;
     u2 = u1;
     u1 = u;
  end;
run;
```
First, you should check the observation and correlation analysis graphs. This not only helps you better understand the data, but it is also needed in order to conduct the augmented Dickey-Fuller (ADF) tests. When conducting the ADF tests, you need to specify how many lagged differences to include in the test regression and which model (zero mean, single mean, or trend) to use. An inappropriate choice can lead to incorrect results. The following statements identify the model and generate observation and correlation graphs:

```
proc arima data=a;
  identify var=u;
run;
```
<span id="page-300-0"></span>The results of the graphical series correlation analysis are shown in [Output 7.8.1.](#page-300-0)

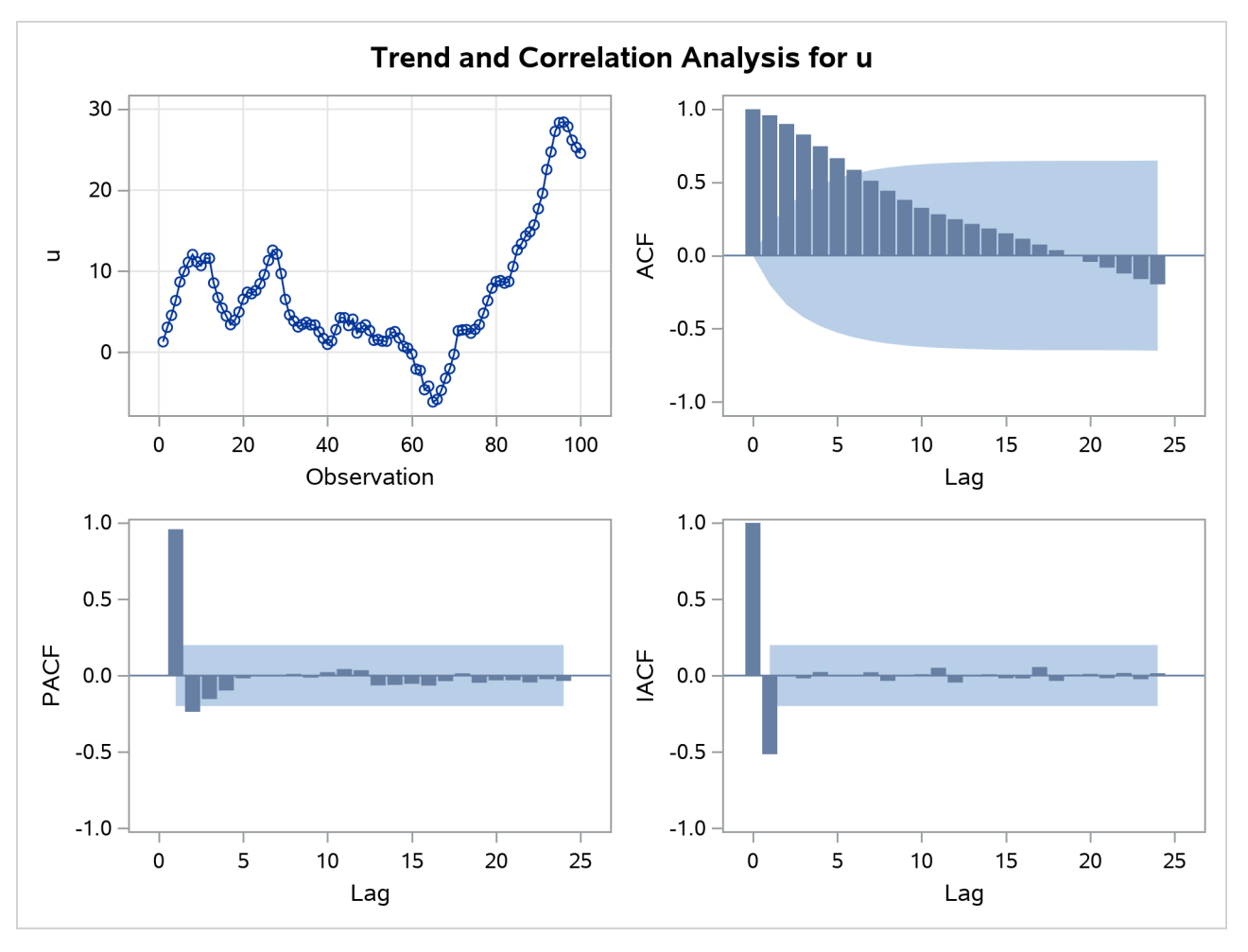

**Output 7.8.1** Correlation Analysis for the Nonstationary Series

As shown in [Output 7.8.1,](#page-300-0) there is no obvious time trend in the data, and the mean is not close to zero. An AR(1) model would suffice for the test, because the partial autocorrelation functions (PACFs) decline quickly after the first lag, as shown in the PACF plot. The ADF= option in ADF tests should be set to 0 here, because zero lagged differences are used in the test regression for the AR(1) model. However, to better illustrate how the ADF= and PP= options work, they are set to 1 in this example. The following PROC ARIMA statements conduct stationarity tests:

```
proc arima data=a;
  identify var=u stationarity=(adf=1);
  run;
  identify var=u stationarity=(pp=1);
  run;
quit;
```
<span id="page-301-0"></span>The first IDENTIFY statement performs the ADF unit root tests for the original series, *u*. The descriptive statistics and stationarity test results are shown in [Output 7.8.2.](#page-301-0)

## **Output 7.8.2** Descriptive Statistics and ADF Tests for the Nonstationary Series

## **Simulated ARIMA(1,1,0)**

**The ARIMA Procedure**

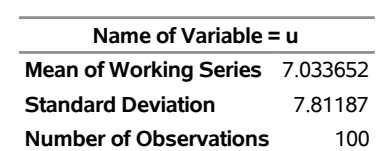

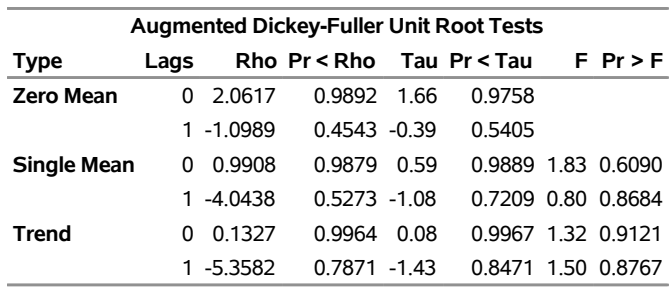

The three types of models are listed in the Type column in the "Augmented Dickey-Fuller Unit Root Tests" table in [Output 7.8.2.](#page-301-0) The single-mean model fits best in this case, because the mean is not zero, as shown in [Output 7.8.2,](#page-301-0) and there is no obvious time trend, as demonstrated in the observation plot in [Output 7.8.1.](#page-300-0)

For each type of model, two rows of test statistics are reported: 0 lags and 1 lag. This is set by the ADF=1 option in the STATIONARITY= option. The row of 0 lags shows test statistics for an  $AR(1)$  model, where zero lagged differences are used in the test regression. The row of 1 lag shows test statistics for the AR(2) model, where one lagged differenced term is used in the test regression. As mentioned earlier, an AR(1) model would suffice in this case.

All three kinds of test statistics are reported under the ADF tests, as presented in [Output 7.8.2.](#page-301-0) Tau test statistics are mostly used to decide whether to reject the null hypothesis. The *p*-values of the tau test statistics in both the  $AR(1)$  and  $AR(2)$  models are greater than 0.1, and the null hypothesis (the series is nonstationary; that is, there is a unit root) cannot be rejected at the 10% level.

<span id="page-302-0"></span>The second IDENTIFY statement performs the Phillips-Perron (PP) tests for the original series, *u*. The stationarity test results are shown in [Output 7.8.3.](#page-302-0)

| <b>Phillips-Perron Unit Root Tests</b> |      |           |                           |        |        |  |  |  |  |
|----------------------------------------|------|-----------|---------------------------|--------|--------|--|--|--|--|
| Type                                   | Lags |           | Rho Pr < Rho Tau Pr < Tau |        |        |  |  |  |  |
| Zero Mean                              | n    | 2.0617    | 0.9892                    | 1.66   | 09758  |  |  |  |  |
|                                        |      | 1.5957    | 0.9715                    | - 1 01 | 0.9169 |  |  |  |  |
| <b>Single Mean</b>                     |      | 0.9908    | 0.9879                    | 0.59   | 0.9889 |  |  |  |  |
|                                        |      | 0 1 5 4 2 | 0.9632                    | 0.07   | 0.9618 |  |  |  |  |
| <b>Trend</b>                           | n    | 0 1327    | 0.9964                    | 0.08   | 0.9967 |  |  |  |  |
|                                        |      | $-0.7639$ | በ 9901                    | -0.35  | 0.9881 |  |  |  |  |

**Output 7.8.3** PP Tests for the Nonstationary Series

The output structure of the PP tests is similar to that of the ADF tests, except that there is no *F* test. The PP tests also report the rho test statistic (shown in the Rho column) and the tau test statistic (shown in the Tau column), but they are calculated differently from the ADF tests. As shown in [Output 7.8.3,](#page-302-0) the *p*-values of the tau test statistics are greater than 0.1, and therefore the PP tests also fail to reject the null hypothesis that the series is nonstationary.

The preceding results of the stationarity tests are consistent with the correlation analysis output. As shown in [Output 7.8.1,](#page-300-0) the ACFs are significant and decay very slowly with increasing lag. This also suggests nonstationarity. Note that the estimated partial autocorrelation for the first lag is close to 1 and the PACFs decline quickly after the first lag. This suggests that you should consider differencing the series. The following statements identify the differenced series,  $\nabla u$ :

```
proc arima data=a;
  identify var=u(1);
run;
```
<span id="page-303-0"></span>The results of the graphical series correlation analysis are shown in [Output 7.8.4.](#page-303-0)

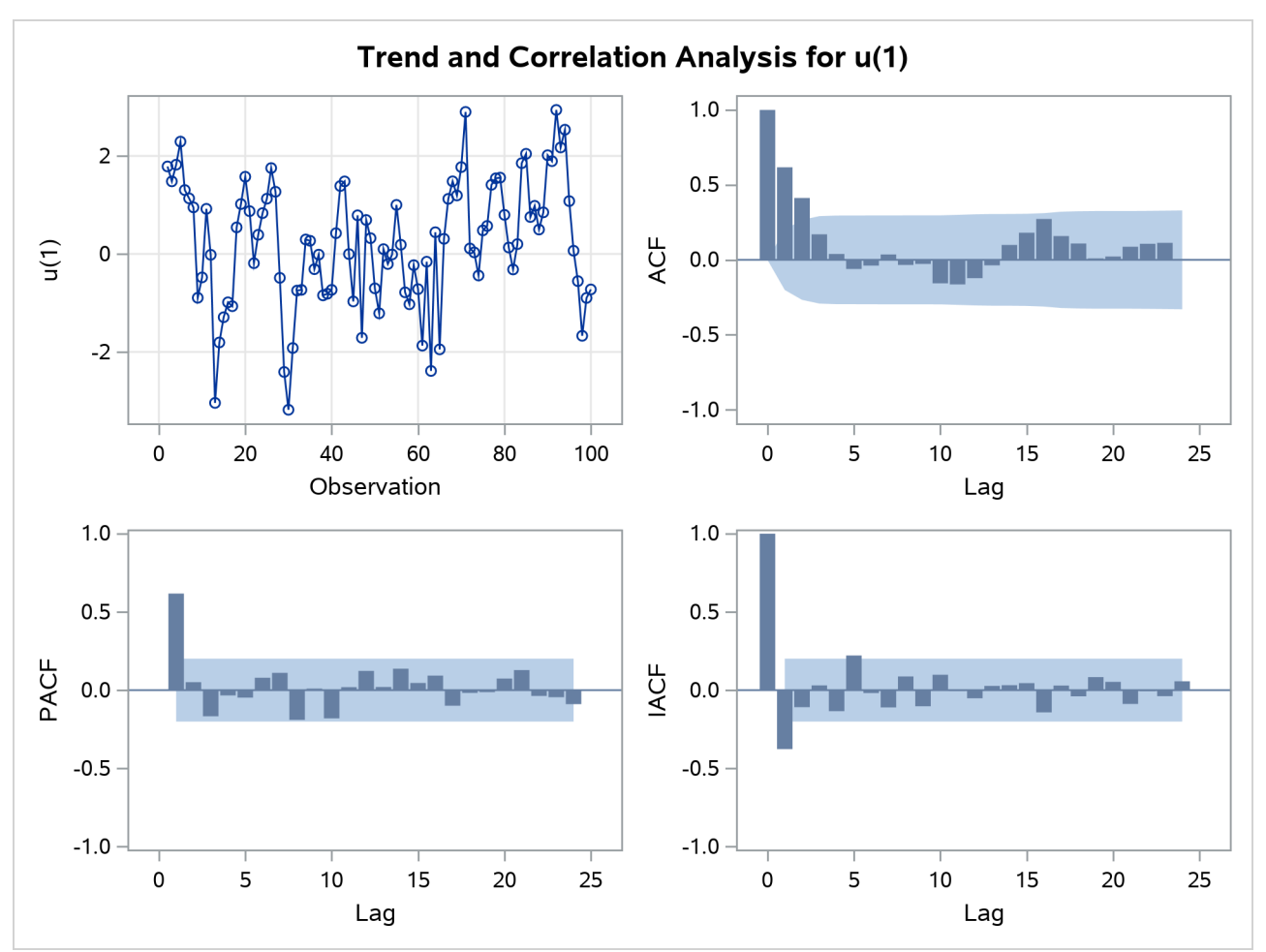

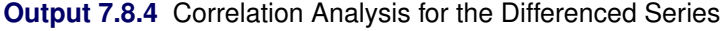

The series also presents no trend and moves around 0, as shown in [Output 7.8.4.](#page-303-0) As in the original series, the PACFs decline quickly after the first lag, suggesting an AR(1) model. Therefore, the stationarity tests are conducted with zero lagged differences, as in the following statements:

```
proc arima data=a;
  identify var=u(1) stationarity=(adf=0);
  run;
  identify var=u(1) stationarity=(pp=0);
  run;
quit;
```
<span id="page-304-0"></span>The descriptive statistics and ADF test results are shown in [Output 7.8.5.](#page-304-0) The PP test results are shown in [Output 7.8.6.](#page-304-1)

#### **Output 7.8.5** Descriptive Statistics and ADF Tests for the Differenced Series

## **Simulated ARIMA(1,1,0)**

## **The ARIMA Procedure**

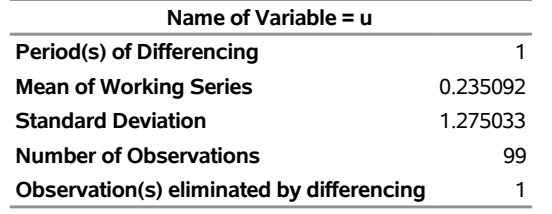

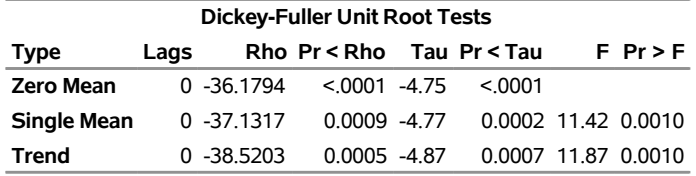

**Output 7.8.6** PP Tests for the Differenced Series

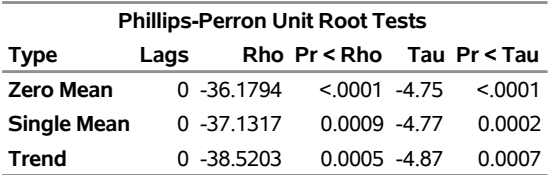

<span id="page-304-1"></span>As indicated in [Output 7.8.5,](#page-304-0) the mean of the differenced series is very close to 0, as is also suggested by [Output 7.8.4.](#page-303-0) Therefore, you should look at the test statistics for the zero-mean model. You can also look at the single-mean model if you are not sure about the mean. The first IDENTIFY statement performs the ADF tests, and the second IDENTIFY statement performs the PP tests for the differenced series. Based on the *p*-values of both tests, the null hypothesis is rejected at the 1% level, indicating that the differenced series is stationary.

The preceding example demonstrates a nonstationary process that is stationary after first differencing. The next example demonstrates the unit root tests of a trend series that is composed of a time trend and a stationary part. The following DATA step generates a sample of 100 periods from the process:  $u_t = 2t + 0.5u_t + a_t$ ,  $a_t$  iid N(0, 1).

```
title 'Simulated Trend Series with a Stationary AR(1) Process';
data b;
  u1 = -20;
  do i = -50 to 100;
     a = rannor( 1234 );
     u = 2*i + 0.5*u1 + a;
     if i > 0 then output;
     u1 = u;
  end;
run;
```
As in the previous example, you first identify the model and check the observation and correlation graphs by using the following statements:

```
proc arima data=b;
  identify var=u;
run;
```
<span id="page-305-0"></span>The results of the graphical series correlation analysis are shown in [Output 7.8.7.](#page-305-0)

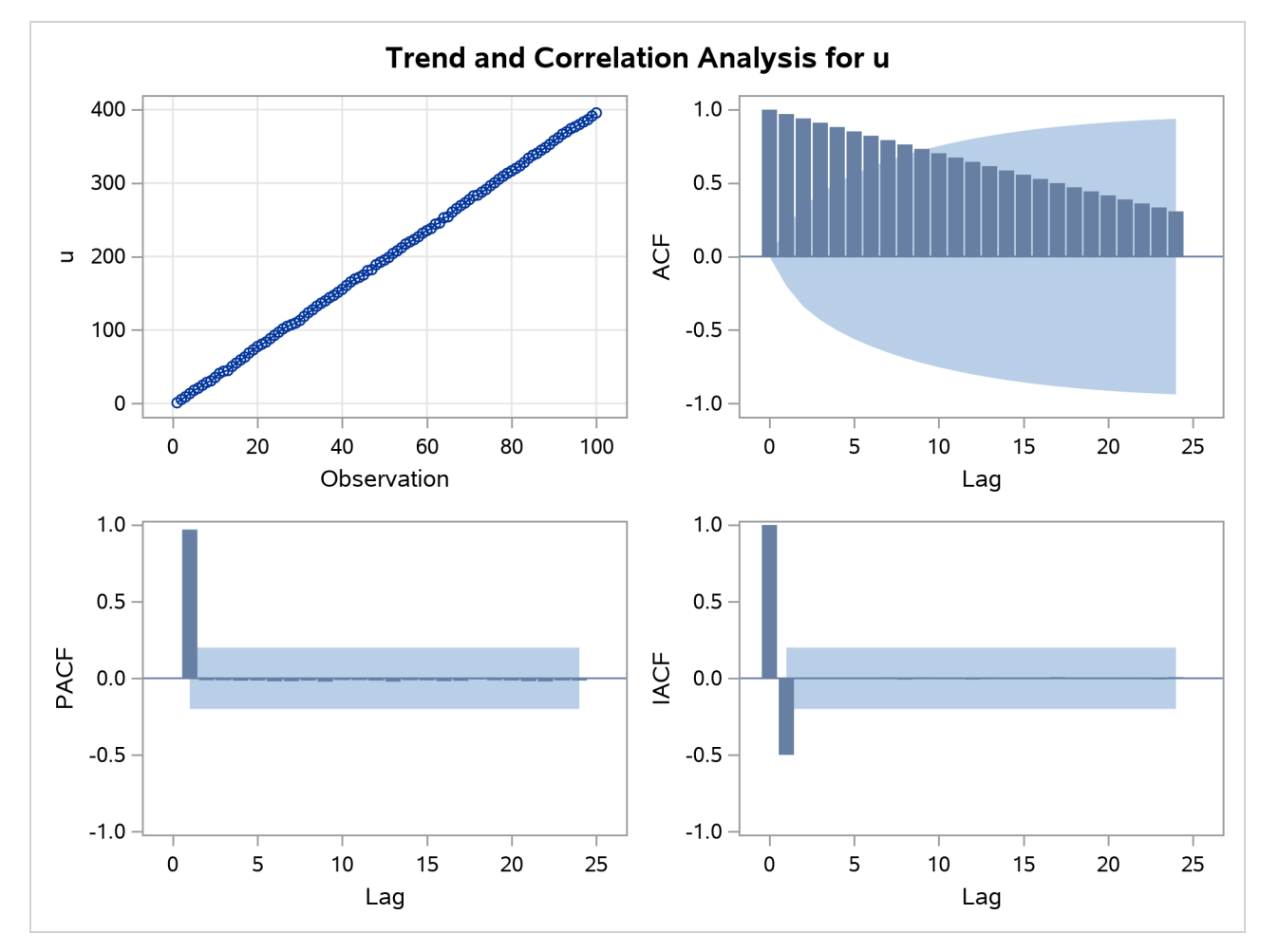

**Output 7.8.7** Correlation Analysis for a Trend Series with a Stationary Part

As shown in the observation plot in [Output 7.8.7,](#page-305-0) the series has an obvious time trend. From the ACF and PACF plots in [Output 7.8.7,](#page-305-0) you could conclude that it should be an AR(1) process, because the ACF does not decline as much as the lag increases and the PACF shows only one significant lag. The ADF=0 and PP=0 options should be specified in the stationarity tests, as in the following statements:

```
proc arima data=b;
  identify var=u stationarity=(adf=0);
  run;
  identify var=u stationarity=(pp=0);
  run;
quit;
```
<span id="page-306-0"></span>The first IDENTIFY statement performs the ADF unit root tests for *u*. The stationarity test results are shown in [Output 7.8.8.](#page-306-0)

**Output 7.8.8** ADF Tests for a Trend Series with a Stationary Part

## **Simulated Trend Series with a Stationary AR(1) Process**

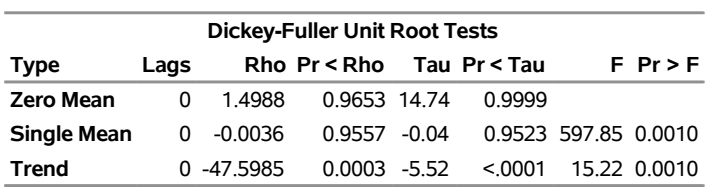

## **The ARIMA Procedure**

As mentioned earlier, there is a trend in the data, and the "Trend" type in [Output 7.8.8](#page-306-0) should be the focus here. As shown in [Output 7.8.8,](#page-306-0) the *p*-value of the tau test statistic for AR(1) (that is, the LAG=0 case) is less than 0.0001, indicating that the null hypothesis (nonstationarity) is rejected and the series is trend stationary. The *p*-value of the *F* test statistic is 0.001. This means that the joint test of time trend and nonstationarity is rejected at the 1% level. Note that a random walk process with a positive drift would have plots very similar to those in this case, but both the tau test and the *F* test would fail to reject the null hypothesis (nonstationarity) for a random-walk-with-drift process. The number of lagged differences in the test regression is important. In this particular case, when the model includes more than 12 lags of differenced terms, the *p*-values of the tau test statistics are greater than 0.15 and the null hypothesis cannot be rejected at the 10% level. To conduct valid ADF tests, you need to select the autocorrelations first. The PP tests correct the statistics for autocorrelations and do not require you to select the autocorrelations. The second IDENTIFY statement in the preceding code performs the PP tests for *u*. The stationarity test results are shown in [Output 7.8.9.](#page-306-1)

<span id="page-306-1"></span>**Output 7.8.9** PP Tests for a Trend Series with a Stationary Part

| <b>Phillips-Perron Unit Root Tests</b> |              |            |                 |  |              |  |  |  |
|----------------------------------------|--------------|------------|-----------------|--|--------------|--|--|--|
| <b>Type</b>                            | Lags         |            | Rho Pr < Rho    |  | Tau Pr < Tau |  |  |  |
| <b>Zero Mean</b>                       | <sup>0</sup> | 14988      | 0.9653 14.74    |  | 0.9999       |  |  |  |
| <b>Single Mean</b>                     | <sup>0</sup> | -0.0036    | $0.9557 - 0.04$ |  | 09523        |  |  |  |
| Trend                                  |              | 0 -47 5985 | $0.0003 - 5.52$ |  | < 0.001      |  |  |  |

As shown in [Output 7.8.9,](#page-306-1) the *p*-value of the tau test statistic under the trend type is less than 0.001. If you include many lagged differences here, you will find that the *p*-values of the tau test statistic under the trend type are still less than 0.001. The PP tests reject the null hypothesis of nonstationarity with all the different levels of autocorrelation. As a trade-off, the PP tests work well only in large samples.

## **References**

- Akaike, H. (1974). "A New Look at the Statistical Model Identification." *IEEE Transactions on Automatic Control* AC-19:716–723.
- Anderson, T. W. (1971). *The Statistical Analysis of Time Series*. New York: John Wiley & Sons.
- Andrews, D. F., and Herzberg, A. M. (1985). *A Collection of Problems from Many Fields for the Student and Research Worker*. New York: Springer-Verlag.
- Ansley, C. F. (1979). "An Algorithm for the Exact Likelihood of a Mixed Autoregressive–Moving Average Process." *Biometrika* 66:59–65.
- <span id="page-307-1"></span>Ansley, C. F., and Newbold, P. (1980). "Finite Sample Properties of Estimators for Autoregressive Moving-Average Models." *Journal of Econometrics* 13:159–183.
- Bhansali, R. J. (1980). "Autoregressive and Window Estimates of the Inverse Correlation Function." *Biometrika* 67:551–566.
- Box, G. E. P., and Jenkins, G. M. (1976). *Time Series Analysis: Forecasting and Control*. Rev. ed. San Francisco: Holden-Day.
- <span id="page-307-3"></span>Box, G. E. P., Jenkins, G. M., and Reinsel, G. C. (1994). *Time Series Analysis: Forecasting and Control*. 3rd ed. Englewood Cliffs, NJ: Prentice-Hall.
- <span id="page-307-0"></span>Box, G. E. P., and Tiao, G. C. (1975). "Intervention Analysis with Applications to Economic and Environmental Problems." *Journal of the American Statistical Association* 70:70–79.
- Brocklebank, J. C., and Dickey, D. A. (2003). *SAS for Forecasting Time Series*. 2nd ed. Cary, NC: SAS Institute Inc.
- Brockwell, P. J., and Davis, R. A. (1991). *Time Series: Theory and Methods*. 2nd ed. New York: Springer-Verlag.
- Chatfield, C. (1980). "Inverse Autocorrelations." *Journal of the Royal Statistical Society, Series A* 142:363– 377.
- Choi, B. (1992). *ARMA Model Identification*. New York: Springer-Verlag.
- Cleveland, W. S. (1972). "The Inverse Autocorrelations of a Time Series and Their Applications." *Technometrics* 14:277.
- <span id="page-307-4"></span>Cobb, G. W. (1978). "The Problem of the Nile: Conditional Solution to a Change Point Problem." *Biometrika* 65:243–251.
- <span id="page-307-2"></span>Davidson, J. E. H. (1981). "Problems with the Estimation of Moving Average Processes." *Journal of Econometrics* 16:295–310.
- Davies, N., Triggs, C. M., and Newbold, P. (1977). "Significance Levels of the Box-Pierce Portmanteau Statistic in Finite Samples." *Biometrika* 64:517–522.
- <span id="page-308-0"></span>De Jong, P., and Penzer, J. (1998). "Diagnosing Shocks in Time Series." *Journal of the American Statistical Association* 93:796–806.
- Dickey, D. A. (1976). "Estimation and Testing of Nonstationary Time Series." Ph.D. diss., Iowa State University.
- <span id="page-308-1"></span>Dickey, D. A. (2005). "Stationarity Issues in Time Series Models." In *Proceedings of the Thirtieth Annual SAS Users Group International Conference*. Cary, NC: SAS Institute Inc. [http://www2.sas.com/](http://www2.sas.com/proceedings/sugi30/192-30.pdf) [proceedings/sugi30/192-30.pdf](http://www2.sas.com/proceedings/sugi30/192-30.pdf).
- Dickey, D. A., and Fuller, W. A. (1979). "Distribution of the Estimators for Autoregressive Time Series with a Unit Root." *Journal of the American Statistical Association* 74:427–431.
- Dickey, D. A., Hasza, D. P., and Fuller, W. A. (1984). "Testing for Unit Roots in Seasonal Time Series." *Journal of the American Statistical Association* 79:355–367.
- Dunsmuir, W. (1984). "Large Sample Properties of Estimation in Time Series Observed at Unequally Spaced Times." In *Time Series Analysis of Irregularly Observed Data*, edited by E. Parzen, 58–77. Vol. 25 of Lecture Notes in Statistics. New York: Springer-Verlag.
- Findley, D. F., Monsell, B. C., Bell, W. R., Otto, M. C., and Chen, B. C. (1998). "New Capabilities and Methods of the X-12-ARIMA Seasonal Adjustment Program." *Journal of Business and Economic Statistics* 16:127–176.
- Fuller, W. A. (1976). *Introduction to Statistical Time Series*. New York: John Wiley & Sons.
- Hamilton, J. D. (1994). *Time Series Analysis*. Princeton, NJ: Princeton University Press.
- Hannan, E. J., and Rissanen, J. (1982). "Recursive Estimation of Mixed Autoregressive Moving Average Order." *Biometrika* 69:81–94.
- Harvey, A. C. (1981). *Time Series Models*. New York: John Wiley & Sons.
- Jones, R. H. (1980). "Maximum Likelihood Fitting of ARMA Models to Time Series with Missing Observations." *Technometrics* 22:389–396.
- Kohn, R., and Ansley, C. F. (1985). "Efficient Estimation and Prediction in Time Series Regression Models." *Biometrika* 72:694–697.
- Ljung, G. M., and Box, G. E. P. (1978). "On a Measure of Lack of Fit in Time Series Models." *Biometrika* 65:297–303.
- Montgomery, D. C., and Johnson, L. A. (1976). *Forecasting and Time Series Analysis*. New York: McGraw-Hill.
- Morf, M., Sidhu, G. S., and Kailath, T. (1974). "Some New Algorithms for Recursive Estimation on Constant Linear Discrete Time Systems." *IEEE Transactions on Automatic Control* 19:315–323.
- Nelson, C. R. (1973). *Applied Time Series for Managerial Forecasting*. San Francisco: Holden-Day.
- Newbold, P. (1981). "Some Recent Developments in Time Series Analysis." *International Statistical Review* 49:53–66.
- Newton, H. J., and Pagano, M. (1983). "The Finite Memory Prediction of Covariance Stationary Time Series." *SIAM Journal on Scientific and Statistical Computing* 4:330–339.
- Pankratz, A. (1983). *Forecasting with Univariate Box-Jenkins Models: Concepts and Cases*. New York: John Wiley & Sons.
- Pankratz, A. (1991). *Forecasting with Dynamic Regression Models*. New York: John Wiley & Sons.
- Pearlman, J. G. (1980). "An Algorithm for the Exact Likelihood of a High-Order Autoregressive–Moving Average Process." *Biometrika* 67:232–233.
- Phillips, P. C. B., and Perron, P. (1988). "Testing for a Unit Root in Time Series Regression." *Biometrika* 75:335–346.
- Priestley, M. B. (1981). *Spectral Analysis and Time Series*. London: Academic Press.
- Schwarz, G. (1978). "Estimating the Dimension of a Model." *Annals of Statistics* 6:461–464.
- Stoffer, D. S., and Toloi, C. M. C. (1992). "A Note on the Ljung-Box-Pierce Portmanteau Statistic with Missing Data." *Statistics and Probability Letters* 13:391–396.
- Tsay, R. S., and Tiao, G. C. (1984). "Consistent Estimates of Autoregressive Parameters and Extended Sample Autocorrelation Function for Stationary and Nonstationary ARMA Models." *Journal of the American Statistical Association* 79:84–96.
- Tsay, R. S., and Tiao, G. C. (1985). "Use of Canonical Analysis in Time Series Model Identification." *Biometrika* 72:299–315.
- Woodfield, T. J. (1987). "Time Series Intervention Analysis Using SAS Software." In *Proceedings of the Twelfth Annual SAS Users Group International Conference*, 331–339. Cary, NC: SAS Institute Inc. [https://support.sas.com/resources/papers/proceedings-archive/](https://support.sas.com/resources/papers/proceedings-archive/SUGI87/Sugi-12-57%20Woodfield.pdf) [SUGI87/Sugi-12-57%20Woodfield.pdf](https://support.sas.com/resources/papers/proceedings-archive/SUGI87/Sugi-12-57%20Woodfield.pdf).

# Chapter 8 The AUTOREG Procedure

## **Contents**

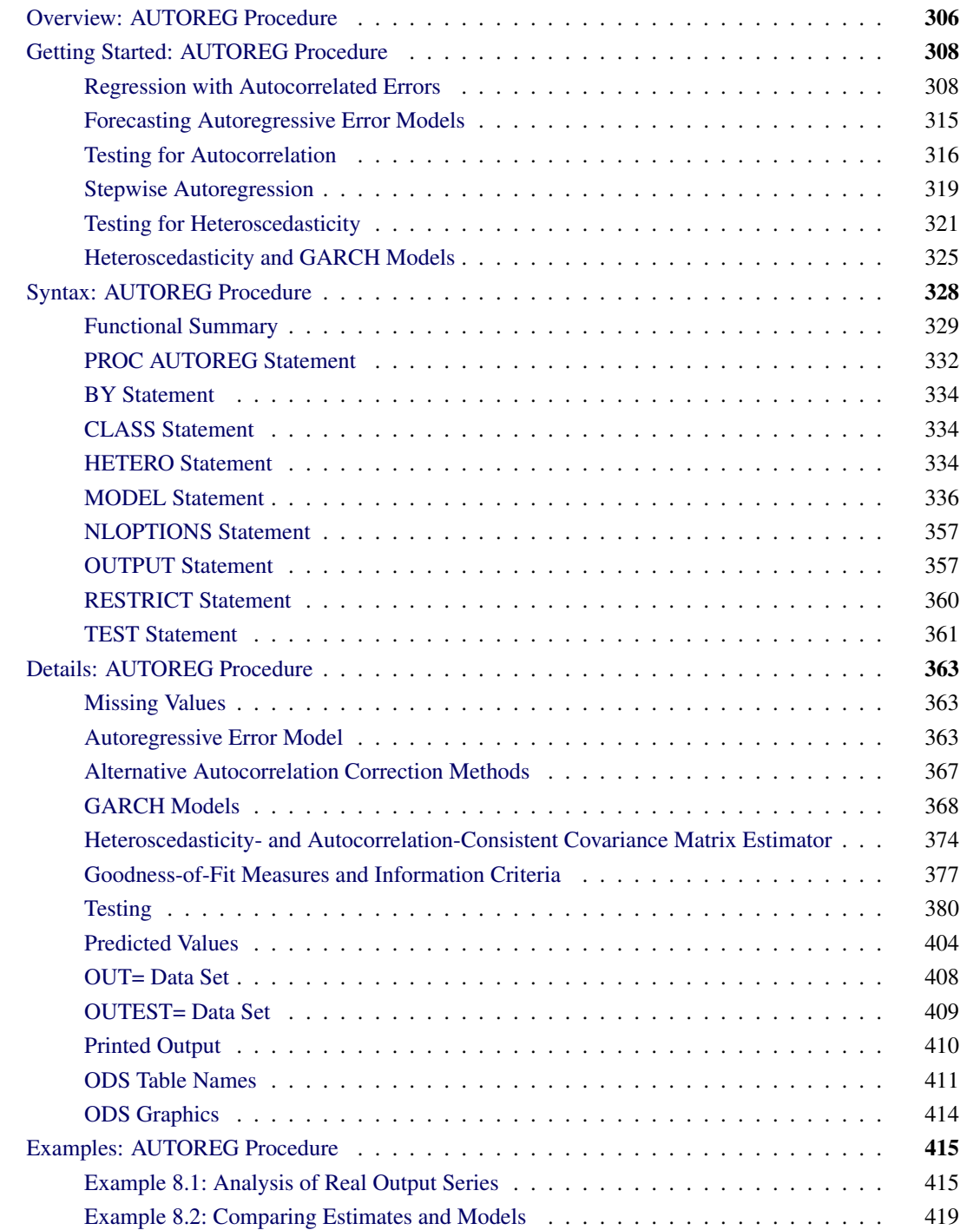

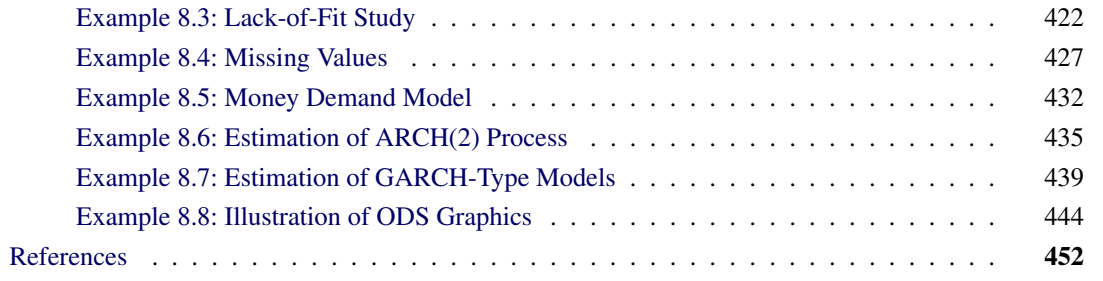

# <span id="page-311-0"></span>**Overview: AUTOREG Procedure**

The AUTOREG procedure estimates and forecasts linear regression models for time series data when the errors are autocorrelated or heteroscedastic. The autoregressive error model is used to correct for autocorrelation, and the generalized autoregressive conditional heteroscedasticity (GARCH) model and its variants are used to model and correct for heteroscedasticity.

When time series data are used in regression analysis, often the error term is not independent through time. Instead, the errors are *serially correlated* (*autocorrelated*). If the error term is autocorrelated, the efficiency of ordinary least squares (OLS) parameter estimates is adversely affected and standard error estimates are biased.

The autoregressive error model corrects for serial correlation. The AUTOREG procedure can fit autoregressive error models of any order and can fit subset autoregressive models. You can also specify stepwise autoregression to select the autoregressive error model automatically.

To diagnose autocorrelation, the AUTOREG procedure produces generalized Durbin-Watson (DW) statistics and their marginal probabilities. Exact *p*-values are reported for generalized DW tests to any specified order. For models with lagged dependent regressors, PROC AUTOREG performs the Durbin *t* test and the Durbin *h* test for first-order autocorrelation and reports their marginal significance levels.

Ordinary regression analysis assumes that the error variance is the same for all observations. When the error variance is not constant, the data are said to be *heteroscedastic*, and ordinary least squares estimates are inefficient. Heteroscedasticity also affects the accuracy of forecast confidence limits. More efficient use of the data and more accurate prediction error estimates can be made by models that take the heteroscedasticity into account.

To test for heteroscedasticity, the AUTOREG procedure uses the portmanteau Q test statistics [\(McLeod and](#page-462-0) [Li](#page-462-0) [1983\)](#page-462-0), Engle's Lagrange multiplier tests [\(Engle](#page-459-0) [1982\)](#page-459-0), tests from [Lee and King](#page-461-0) [\(1993\)](#page-461-0), and tests from [Wong and Li](#page-463-0) [\(1995\)](#page-463-0). Test statistics and significance *p*-values are reported for conditional heteroscedasticity at lags 1 through 12. The Jarque-Bera normality test statistic and its significance level are also reported to test for conditional nonnormality of residuals. The following tests for independence are also supported by the AUTOREG procedure for residual analysis and diagnostic checking: Brock-Dechert-Scheinkman (BDS) test, runs test, turning point test, and the rank version of the von Neumann ratio test.

The family of GARCH models provides a means of estimating and correcting for the changing variability of the data. The GARCH process assumes that the errors, although uncorrelated, are not independent, and it models the conditional error variance as a function of the past realizations of the series.

The AUTOREG procedure supports the following variations of the GARCH models:

- generalized ARCH (GARCH)
- integrated GARCH (IGARCH)
- exponential GARCH (EGARCH)
- quadratic GARCH (QGARCH)
- threshold GARCH (TGARCH)
- power GARCH (PGARCH)
- GARCH-in-mean (GARCH-M)

For GARCH-type models, the AUTOREG procedure produces the conditional prediction error variances in addition to parameter and covariance estimates.

The AUTOREG procedure can also analyze models that combine autoregressive errors and GARCH-type heteroscedasticity. PROC AUTOREG can output predictions of the conditional mean and variance for models with autocorrelated disturbances and changing conditional error variances over time.

Four estimation methods are supported for the autoregressive error model:

- Yule-Walker
- iterated Yule-Walker
- unconditional least squares
- exact maximum likelihood

The maximum likelihood method is used for GARCH models and for mixed AR-GARCH models.

The AUTOREG procedure produces forecasts and forecast confidence limits when future values of the independent variables are included in the input data set. PROC AUTOREG is a useful tool for forecasting because it uses the time series part of the model in addition to the systematic part in generating predicted values. The autoregressive error model takes into account recent departures from the trend in producing forecasts.

The AUTOREG procedure permits embedded missing values for the independent or dependent variables. The procedure should be used only for ordered and equally spaced time series data.

# <span id="page-313-0"></span>**Getting Started: AUTOREG Procedure**

## <span id="page-313-1"></span>**Regression with Autocorrelated Errors**

Ordinary regression analysis is based on several statistical assumptions. One key assumption is that the errors are independent of each other. However, with time series data, the ordinary regression residuals usually are correlated over time. It is not desirable to use ordinary regression analysis for time series data since the assumptions on which the classical linear regression model is based will usually be violated.

Violation of the independent errors assumption has three important consequences for ordinary regression. First, statistical tests of the significance of the parameters and the confidence limits for the predicted values are not correct. Second, the estimates of the regression coefficients are not as efficient as they would be if the autocorrelation were taken into account. Third, since the ordinary regression residuals are not independent, they contain information that can be used to improve the prediction of future values.

The AUTOREG procedure solves this problem by augmenting the regression model with an autoregressive model for the random error, thereby accounting for the autocorrelation of the errors. Instead of the usual regression model, the following autoregressive error model is used:

$$
y_t = \mathbf{x}'_t \boldsymbol{\beta} + v_t
$$
  
\n
$$
v_t = -\varphi_1 v_{t-1} - \varphi_2 v_{t-2} - \dots - \varphi_m v_{t-m} + \epsilon_t
$$
  
\n
$$
\epsilon_t \sim \text{IN}(0, \sigma^2)
$$

The notation  $\epsilon_t \sim \text{IN}(0, \sigma^2)$  indicates that each  $\epsilon_t$  is normally and independently distributed with mean 0 and variance  $\sigma^2$ .

By simultaneously estimating the regression coefficients  $\beta$  and the autoregressive error model parameters  $\varphi_i$ , the AUTOREG procedure corrects the regression estimates for autocorrelation. Thus, this kind of regression analysis is often called *autoregressive error correction* or *serial correlation correction*.

## **Example of Autocorrelated Data**

A simulated time series is used to introduce the AUTOREG procedure. The following statements generate a simulated time series Y with second-order autocorrelation:

```
/* Regression with Autocorrelated Errors */
data a;
  ul = 0; ull = 0;
  do time = -10 to 36;
     u = + 1.3 * u1 - .5 * u11 + 2*ramor(12346);y = 10 + .5 * time + u;
      if time > 0 then output;
      ull = ul; ul = u;
   end;
run;
```
The series Y is a time trend plus a second-order autoregressive error. The model simulated is

```
y_t = 10 + 0.5t + v_tv_t = 1.3v_{t-1} - 0.5v_{t-2} + \epsilon_t\epsilon_t \sim \text{IN}(0, 4)
```
The following statements plot the simulated time series Y. A linear regression trend line is shown for reference.

```
title 'Autocorrelated Time Series';
proc sgplot data=a noautolegend;
   series x=time y=y / markers;
   reg x=time y=y/ lineattrs=(color=black);
run;
```
<span id="page-314-0"></span>The plot of series Y and the regression line are shown in [Figure 8.1.](#page-314-0)

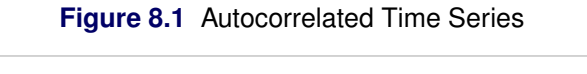

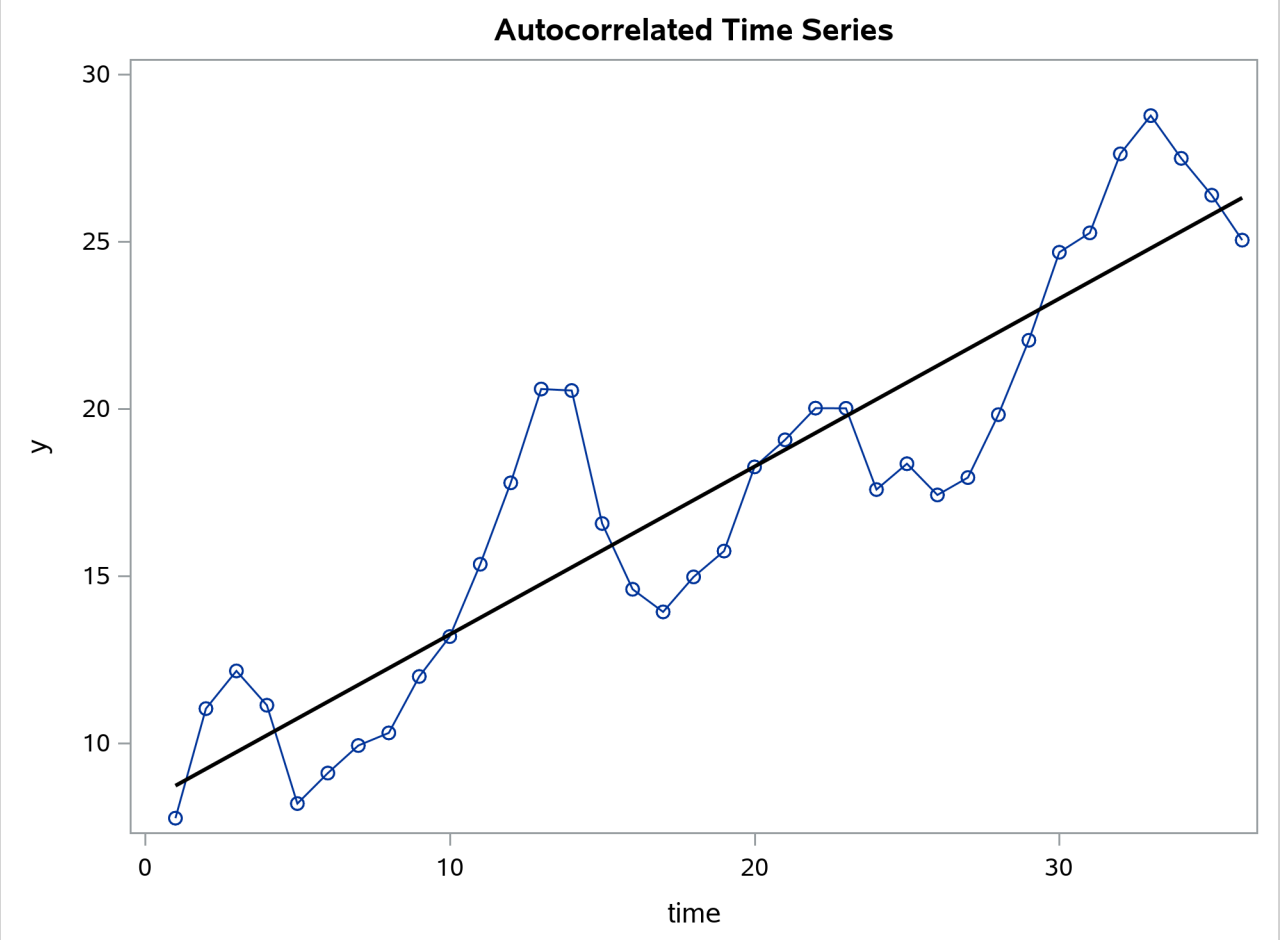

Note that when the series is above (or below) the OLS regression trend line, it tends to remain above (below) the trend for several periods. This pattern is an example of *positive autocorrelation*.

Time series regression usually involves independent variables other than a time trend. However, the simple time trend model is convenient for illustrating regression with autocorrelated errors, and the series Y shown in [Figure 8.1](#page-314-0) is used in the following introductory examples.

## **Ordinary Least Squares Regression**

To use the AUTOREG procedure, specify the input data set in the PROC AUTOREG statement and specify the regression model in a MODEL statement. Specify the model by first naming the dependent variable and then listing the regressors after an equal sign, as is done in other SAS regression procedures. The following statements regress Y on TIME by using ordinary least squares:

```
proc autoreg data=a;
   model y = time;
run;
```
<span id="page-315-0"></span>The AUTOREG procedure output is shown in [Figure 8.2.](#page-315-0)

## **Figure 8.2** PROC AUTOREG Results for OLS Estimation

## **Autocorrelated Time Series**

## **The AUTOREG Procedure**

**Dependent Variable** y

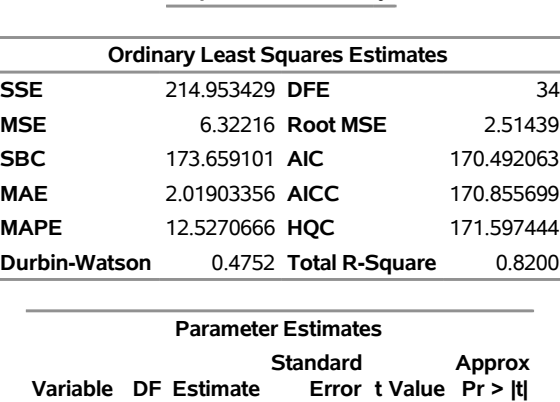

The output first shows statistics for the model residuals. The model root mean square error (Root MSE) is 2.51, and the model  $R^2$  (Total R-Square) is 0.82.

**Intercept** 1 8.2308 0.8559 9.62 <.0001 **time** 1 0.5021 0.0403 12.45 <.0001

Other statistics shown are the sum of square errors (SSE); mean square error (MSE); mean absolute error (MAE); mean absolute percentage error (MAPE); error degrees of freedom (DFE, the number of observations minus the number of parameters); the information criteria SBC, HQC, AIC, and AICC; and the Durbin-Watson statistic. (Durbin-Watson statistics, MAE, MAPE, SBC, HQC, AIC, and AICC are discussed in the section ["Goodness-of-Fit Measures and Information Criteria"](#page-382-0) on page 377.)

The output then shows a table of regression coefficients, with standard errors and *t* tests. The estimated model

is

 $y_t = 8.23 + 0.502t + \epsilon_t$ Est. Var $(\epsilon_t) = 6.32$ 

The OLS parameter estimates are reasonably close to the true values, but the estimated error variance, 6.32, is much larger than the true value, 4.

## **Autoregressive Error Model**

The following statements regress Y on TIME with the errors assumed to follow a second-order autoregressive process. The order of the autoregressive model is specified by the NLAG=2 option. The Yule-Walker estimation method is used by default. The example uses the METHOD=ML option to specify the exact maximum likelihood method instead.

```
ods graphics on;
proc autoreg data=a;
   model y = time / nlag=2 method=ml;
run;
```
<span id="page-316-0"></span>The first part of the results is shown in [Figure 8.3.](#page-316-0) The initial OLS results are produced first, followed by estimates of the autocorrelations computed from the OLS residuals. The autocorrelations are also displayed graphically.

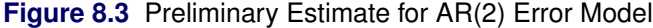

## **Autocorrelated Time Series**

#### **The AUTOREG Procedure**

**Dependent Variable** y

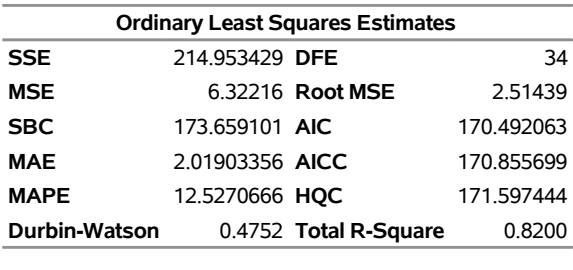

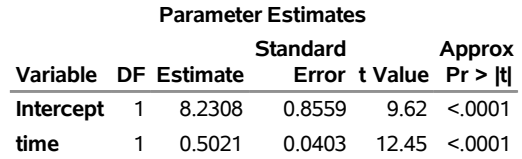

**Preliminary MSE** 1.7943

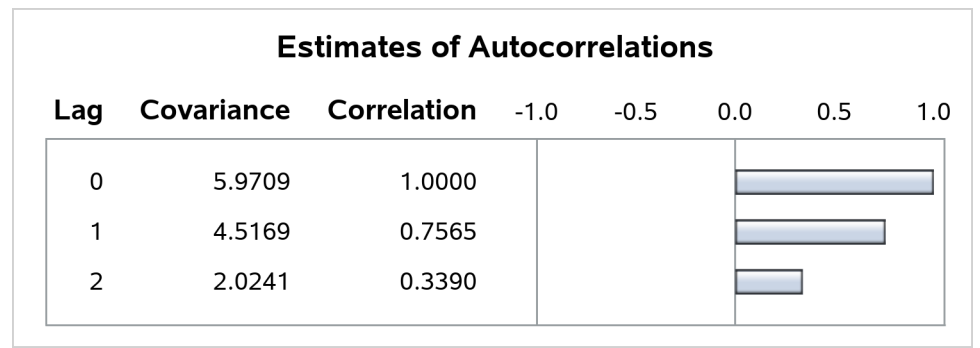

## **Figure 8.4** Estimates of Autocorrelations

<span id="page-317-0"></span>The maximum likelihood estimates are shown in [Figure 8.5.](#page-317-0) This figure also shows the preliminary Yule-Walker estimates that are used as starting values for the iterative computation of the maximum likelihood estimates.

**Figure 8.5** Maximum Likelihood Estimates of AR(2) Error Model

|                                                           |                 | <b>Estimates of Autoregressive</b><br><b>Parameters</b> |                      |               |        |            |
|-----------------------------------------------------------|-----------------|---------------------------------------------------------|----------------------|---------------|--------|------------|
|                                                           |                 | Lag Coefficient                                         | <b>Standard</b>      | Error t Value |        |            |
|                                                           | 1               |                                                         | -1.169057 0.148172   | -7.89         |        |            |
|                                                           | 2               |                                                         | 0.545379 0.148172    | 3.68          |        |            |
|                                                           |                 |                                                         | Algorithm converged. |               |        |            |
|                                                           |                 | <b>Maximum Likelihood Estimates</b>                     |                      |               |        |            |
| <b>SSE</b>                                                | 54.7493022 DFE  |                                                         |                      |               |        | 32         |
| <b>MSE</b>                                                |                 | 1.71092 Root MSE                                        |                      |               |        | 1.30802    |
| <b>SBC</b>                                                | 133.476508 AIC  |                                                         |                      |               |        | 127.142432 |
| <b>MAE</b>                                                | 0.98307236 AICC |                                                         |                      |               |        | 128.432755 |
| <b>MAPE</b>                                               | 6.45517689 HOC  |                                                         |                      |               |        | 129.353194 |
| Log Likelihood -59.571216 Transformed Regression R-Square |                 |                                                         |                      |               |        | 0.7280     |
| Durbin-Watson                                             |                 | 2.2761 Total R-Square                                   |                      |               |        | 0.9542     |
|                                                           |                 | <b>Observations</b>                                     |                      |               |        | 36         |
|                                                           |                 |                                                         |                      |               |        |            |
|                                                           |                 |                                                         | <b>Standard</b>      |               | Approx |            |

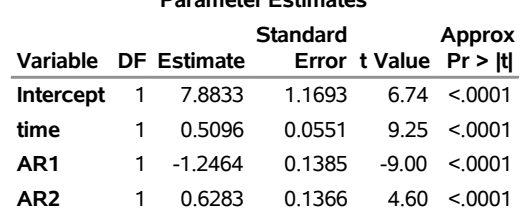

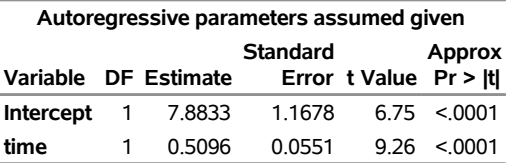

The diagnostic statistics and parameter estimates tables in [Figure 8.5](#page-317-0) have the same form as in the OLS output, but the values shown are for the autoregressive error model. The MSE for the autoregressive model is 1.71, which is much smaller than the true value of 4. In small samples, the autoregressive error model tends to underestimate  $\sigma^2$ , while the OLS MSE overestimates  $\sigma^2$ .

Notice that the total  $R^2$  statistic computed from the autoregressive model residuals is 0.954, reflecting the improved fit from the use of past residuals to help predict the next Y value. The transformed regression  $R^2$ 0.728 is the  $R<sup>2</sup>$  statistic for a regression of transformed variables adjusted for the estimated autocorrelation. (This is not the  $R<sup>2</sup>$  for the estimated trend line. For more information, see the section ["Goodness-of-Fit](#page-382-0) [Measures and Information Criteria"](#page-382-0) on page 377, later in this chapter.)

The parameter estimates table shows the ML estimates of the regression coefficients and includes two additional rows for the estimates of the autoregressive parameters, labeled  $AR(1)$  and  $AR(2)$ .

The estimated model is

 $y_t = 7.88 + 0.5096t + v_t$  $v_t = 1.25v_{t-1} - 0.628v_{t-2} + \epsilon_t$ Est. Var $(\epsilon_t) = 1.71$ 

Note that the signs of the autoregressive parameters shown in this equation for  $v_t$  are the reverse of the estimates shown in the AUTOREG procedure output. [Figure 8.5](#page-317-0) also shows the estimates of the regression coefficients with the standard errors recomputed on the assumption that the autoregressive parameter estimates equal the true values.

## **Predicted Values and Residuals**

The AUTOREG procedure can produce two kinds of predicted values and corresponding residuals and confidence limits. The first kind of predicted value is obtained from only the structural part of the model,  $x_t$ <sup>t</sup>). This is an estimate of the unconditional mean of the response variable at time *t*. For the time trend model, these predicted values trace the estimated trend. The second kind of predicted value includes both the structural part of the model and the predicted values of the autoregressive error process. The full model (conditional) predictions are used to forecast future values.

Use the OUTPUT statement to store predicted values and residuals in a SAS data set and to output other values such as confidence limits and variance estimates. The P= option specifies an output variable to contain the full model predicted values. The PM= option names an output variable for the predicted mean. The R= and RM= options specify output variables for the corresponding residuals, computed as the actual value minus the predicted value.

The following statements store both kinds of predicted values in the output data set. (The printed output is the same as previously shown in [Figure 8.3](#page-316-0) and [Figure 8.5.](#page-317-0))

```
proc autoreg data=a;
   model y = time / nlag=2 method=ml;
   output out=p p=yhat pm=trendhat;
run;
```
The following statements plot the predicted values from the regression trend line and from the full model together with the actual values:

```
title 'Predictions for Autocorrelation Model';
proc sgplot data=p;
   scatter x=time y=y / markerattrs=(color=blue);
   series x=time y=yhat / lineattrs=(color=blue);
   series x=time y=trendhat / lineattrs=(color=black);
run;
```
<span id="page-319-0"></span>The plot of predicted values is shown in [Figure 8.6.](#page-319-0)

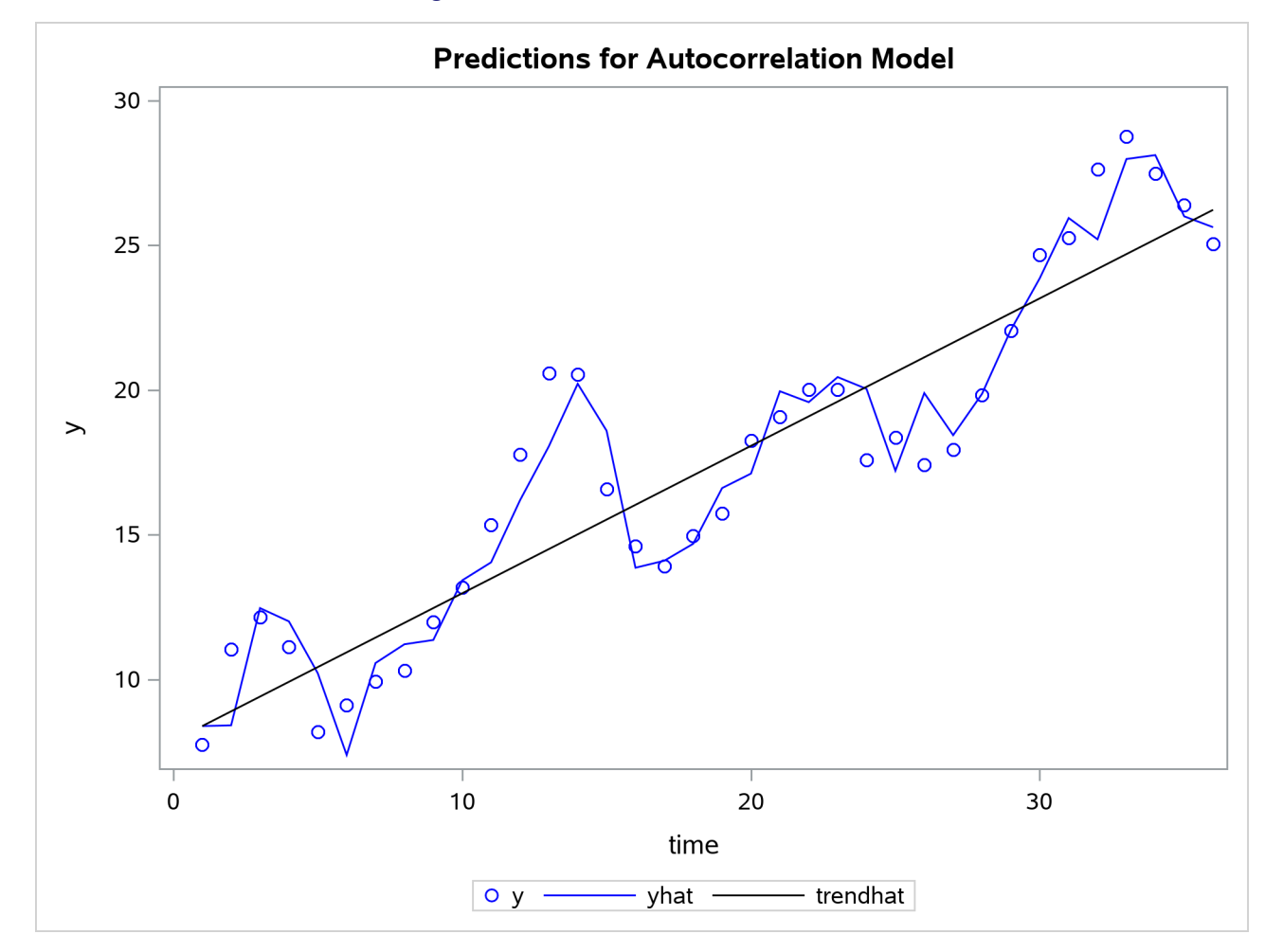

**Figure 8.6** PROC AUTOREG Predictions

In [Figure 8.6](#page-319-0) the straight line is the autocorrelation corrected regression line, traced out by the structural predicted values TRENDHAT. The jagged line traces the full model prediction values. The actual values are marked by asterisks. This plot graphically illustrates the improvement in fit provided by the autoregressive error process for highly autocorrelated data.

## <span id="page-320-0"></span>**Forecasting Autoregressive Error Models**

To produce forecasts for future periods, include observations for the forecast periods in the input data set. The forecast observations must provide values for the independent variables and have missing values for the response variable.

For the time trend model, the only regressor is time. The following statements add observations for time periods 37 through 46 to the data set A to produce an augmented data set B:

```
data b;
   y = .;
   do time = 37 to 46; output; end;
run;
data b;
  merge a b;
  by time;
run;
```
To produce the forecast, use the augmented data set as input to PROC AUTOREG, and specify the appropriate options in the OUTPUT statement. The following statements produce forecasts for the time trend with autoregressive error model. The output data set includes all the variables in the input data set, the forecast values (YHAT), the predicted trend (YTREND), and the upper (UCL) and lower (LCL) 95% confidence limits.

```
proc autoreg data=b;
   model y = time / nlag=2 method=ml;
   output out=p p=yhat pm=ytrend
                lcl=lcl ucl=ucl;
run;
```
The following statements plot the predicted values and confidence limits, and they also plot the trend line for reference. The actual observations are shown for periods 16 through 36, and a reference line is drawn at the

start of the out-of-sample forecasts.

```
title 'Forecasting Autocorrelated Time Series';
proc sgplot data=p;
  band x=time upper=ucl lower=lcl;
   scatter x=time y=y;
   series x=time y=yhat;
   series x=time y=ytrend / lineattrs=(color=black);
run;
```
<span id="page-320-1"></span>The plot is shown in [Figure 8.7.](#page-320-1) Notice that the forecasts take into account the recent departures from the trend but converge back to the trend line for longer forecast horizons.

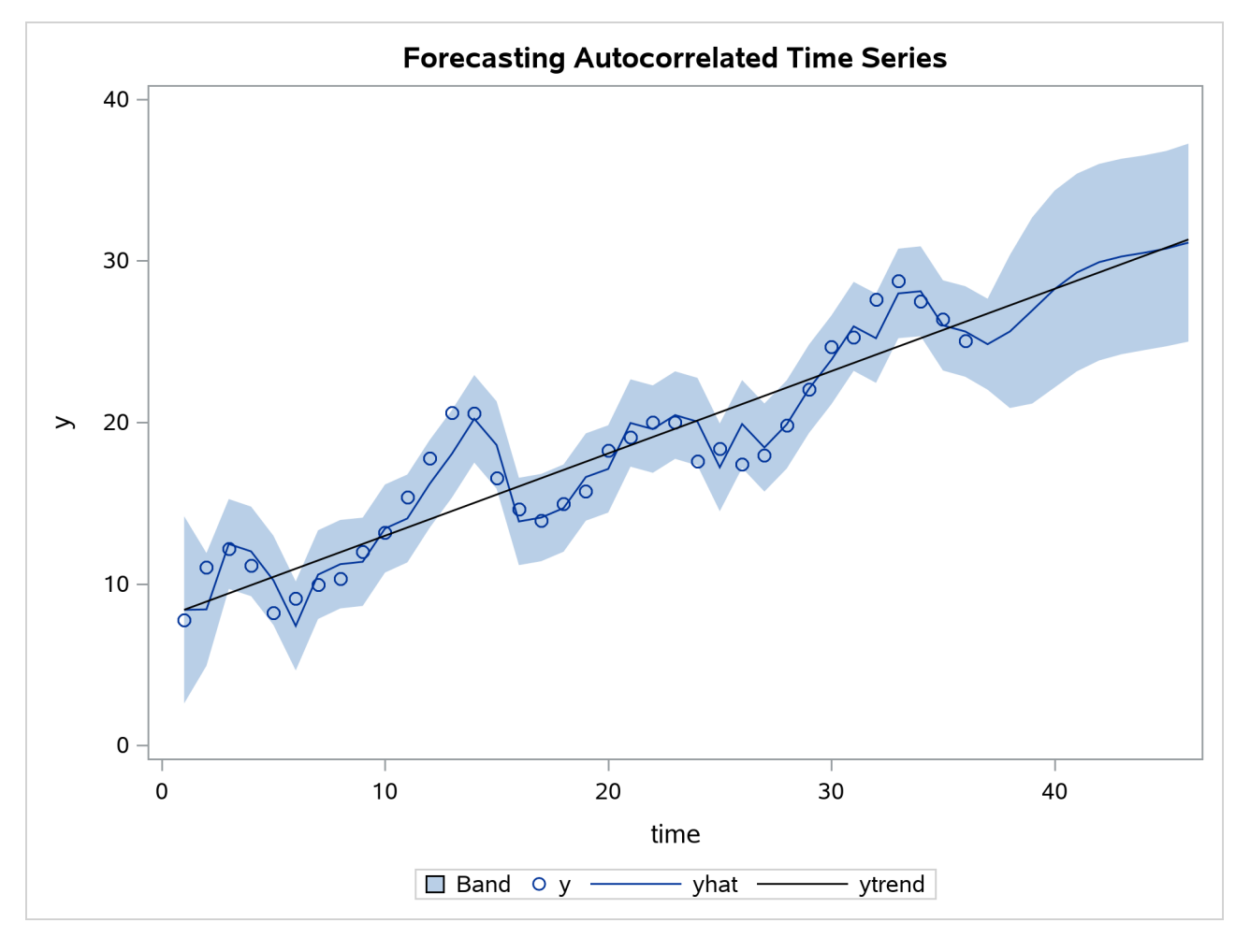

**Figure 8.7** PROC AUTOREG Forecasts

## <span id="page-321-0"></span>**Testing for Autocorrelation**

In the preceding section, it is assumed that the order of the autoregressive process is known. In practice, you need to test for the presence of autocorrelation.

The Durbin-Watson test is a widely used method of testing for autocorrelation. The first-order Durbin-Watson statistic is printed by default. This statistic can be used to test for first-order autocorrelation. Use the DWPROB option to print the significance level (*p*-values) for the Durbin-Watson tests. (Since the Durbin-Watson *p*-values are computationally expensive, they are not reported by default.)

You can use the DW= option to request higher-order Durbin-Watson statistics. Since the ordinary Durbin-Watson statistic tests only for first-order autocorrelation, the Durbin-Watson statistics for higher-order autocorrelation are called *generalized Durbin-Watson statistics*.

The following statements perform the Durbin-Watson test for autocorrelation in the OLS residuals for orders 1 through 4. The DWPROB option prints the marginal significance levels (*p*-values) for the Durbin-Watson statistics.

```
/*-- Durbin-Watson test for autocorrelation --*/
proc autoreg data=a;
   model y = time / dw=4 dwprob;
run;
```
<span id="page-322-0"></span>The AUTOREG procedure output is shown in [Figure 8.8.](#page-322-0) In this case, the first-order Durbin-Watson test is highly significant, with  $p < .0001$  for the hypothesis of no first-order autocorrelation. Thus, autocorrelation correction is needed.

**Figure 8.8** Durbin-Watson Test Results for OLS Residuals

## **Forecasting Autocorrelated Time Series**

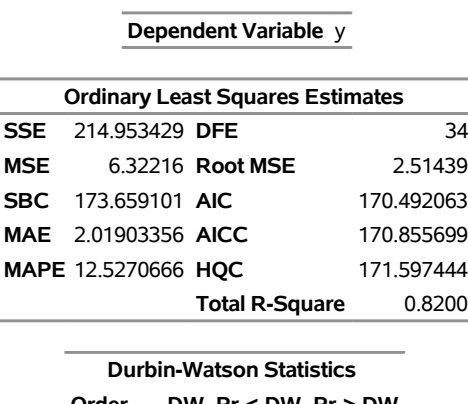

**The AUTOREG Procedure**

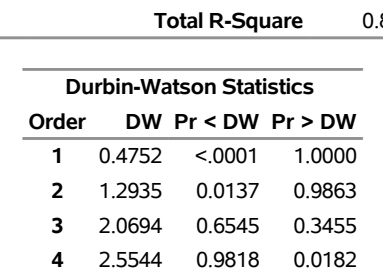

**NOTE: Pr<DW is the p-value for testing positive autocorrelation, and Pr>DW is the p-value for testing negative autocorrelation.**

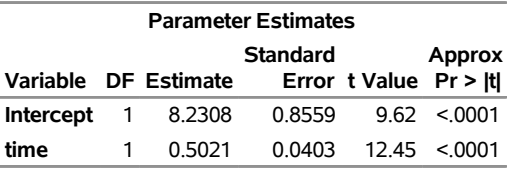

Using the Durbin-Watson test, you can decide if autocorrelation correction is needed. However, generalized Durbin-Watson tests should not be used to decide on the autoregressive order. The higher-order tests assume the absence of lower-order autocorrelation. If the ordinary Durbin-Watson test indicates no firstorder autocorrelation, you can use the second-order test to check for second-order autocorrelation. Once autocorrelation is detected, further tests at higher orders are not appropriate. In [Figure 8.8,](#page-322-0) since the first-order Durbin-Watson test is significant, the order 2, 3, and 4 tests can be ignored.

When using Durbin-Watson tests to check for autocorrelation, you should specify an order at least as large as the order of any potential seasonality, since seasonality produces autocorrelation at the seasonal lag. For example, for quarterly data use DW=4, and for monthly data use DW=12.

## **Lagged Dependent Variables**

The Durbin-Watson tests are not valid when the lagged dependent variable is used in the regression model. In this case, the Durbin *h* test or Durbin *t* test can be used to test for first-order autocorrelation.

For the Durbin *h* test, specify the name of the lagged dependent variable in the LAGDEP= option. For the Durbin *t* test, specify the LAGDEP option without giving the name of the lagged dependent variable.

For example, the following statements add the variable YLAG to the data set A and regress Y on YLAG instead of TIME:

```
data b;
   set a;
   ylag = lag1( y );
run;
proc autoreg data=b;
   model y = ylag / lagdep=ylag;
run;
```
<span id="page-323-0"></span>The results are shown in [Figure 8.9.](#page-323-0) The Durbin *h* statistic 2.78 is significant with a *p*-value of 0.0027, indicating autocorrelation.

**Figure 8.9** Durbin *h* Test with a Lagged Dependent Variable

## **Forecasting Autocorrelated Time Series**

## **The AUTOREG Procedure**

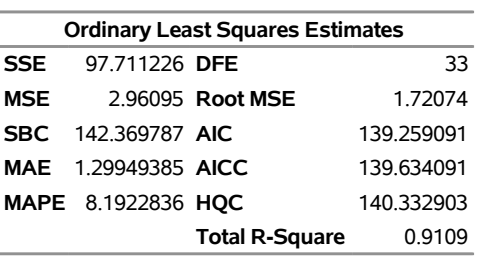

**Miscellaneous Statistics Statistic Value Prob Label**

Durbin h 2.7814 0.0027 Pr > h

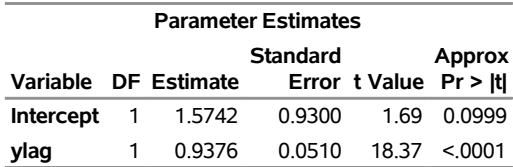

**Dependent Variable** y
## **Stepwise Autoregression**

Once you determine that autocorrelation correction is needed, you must select the order of the autoregressive error model to use. One way to select the order of the autoregressive error model is *stepwise autoregression*. The stepwise autoregression method initially fits a high-order model with many autoregressive lags and then sequentially removes autoregressive parameters until all remaining autoregressive parameters have significant *t* tests.

To use stepwise autoregression, specify the BACKSTEP option, and specify a large order with the NLAG= option. The following statements show the stepwise feature, using an initial order of 5:

```
/*-- stepwise autoregression --*/
proc autoreg data=a;
  model y = time / method=ml nlag=5 backstep;
run;
```
<span id="page-324-0"></span>The results are shown in [Figure 8.10.](#page-324-0)

**Figure 8.10** Stepwise Autoregression

#### **Forecasting Autocorrelated Time Series**

#### **The AUTOREG Procedure**

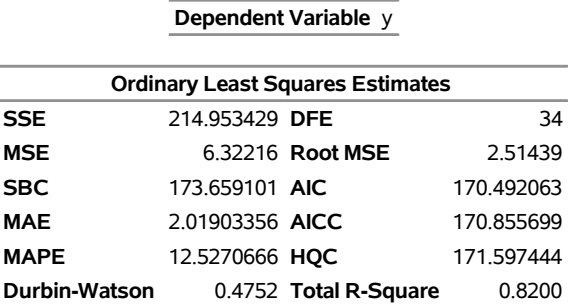

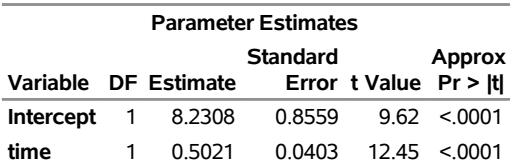

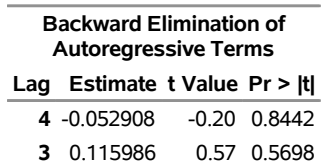

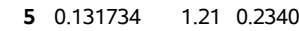

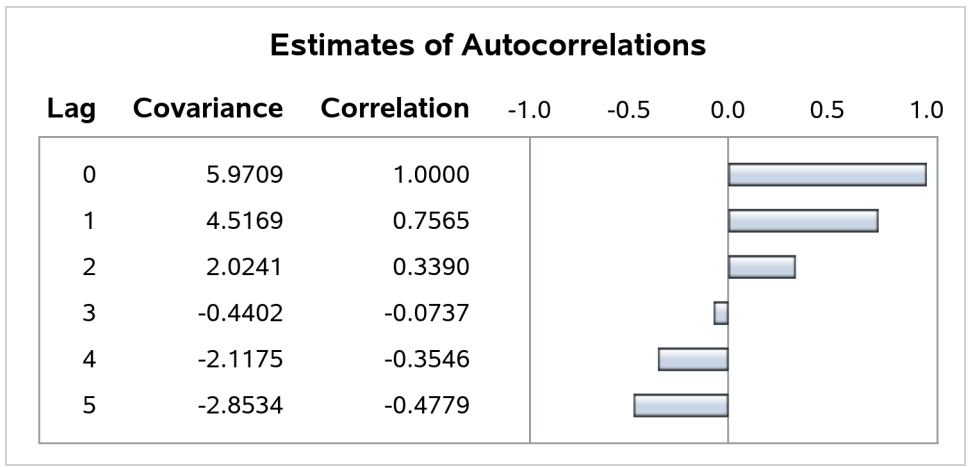

## **Figure 8.11** Estimates of Autocorrelations

The estimates of the autocorrelations are shown for five lags. The backward elimination of autoregressive terms report shows that the autoregressive parameters at lags 3, 4, and 5 were insignificant and eliminated, resulting in the second-order model shown previously in [Figure 8.5.](#page-317-0) By default, retained autoregressive parameters must be significant at the 0.05 level, but you can control this with the SLSTAY= option. The remainder of the output from this example is the same as that in [Figure 8.3](#page-316-0) and [Figure 8.5.](#page-317-0) It is not repeated here.

The stepwise autoregressive process is performed using the Yule-Walker method. The maximum likelihood estimates are produced after the order of the model is determined from the significance tests of the preliminary Yule-Walker estimates.

When you use stepwise autoregression, it is a good idea to specify an NLAG= option value larger than the order of any potential seasonality, because seasonality produces autocorrelation at the seasonal lag. For example, for monthly data use NLAG=13, and for quarterly data use NLAG=5.

## **Subset and Factored Models**

In the previous example, the BACKSTEP option dropped lags 3, 4, and 5, leaving a second-order model. However, in other cases a parameter at a longer lag may be kept while some smaller lags are dropped. For example, the stepwise autoregression method might drop lags 2, 3, and 5 but keep lags 1 and 4. This is called a *subset model*, because the number of estimated autoregressive parameters is lower than the order of the model.

Subset models are common for seasonal data and often correspond to *factored* autoregressive models. A factored model is the product of simpler autoregressive models. For example, the best model for seasonal monthly data might be the combination of a first-order model for recent effects with a 12th-order subset model for the seasonality, with a single parameter at lag 12. This results in a 13th-order subset model with nonzero parameters at lags 1, 12, and 13. For further discussion of subset and factored autoregressive models, see Chapter 7, ["The ARIMA Procedure.](#page-186-0)"

You can specify subset models by using the NLAG= option. List the lags to include in the autoregressive model within parentheses. The following statements show an example of specifying the subset model that results from the combination of a first-order process for recent effects with a fourth-order seasonal process:

```
/*-- specifying the lags --*/
proc autoreg data=a;
   model y = time / nlag=(1 4 5);
run;
```
The MODEL statement specifies the following fifth-order autoregressive error model:

$$
y_t = a + bt + v_t
$$
  

$$
v_t = -\varphi_1 v_{t-1} - \varphi_4 v_{t-4} - \varphi_5 v_{t-5} + \epsilon_t
$$

## <span id="page-326-1"></span>**Testing for Heteroscedasticity**

One of the key assumptions of the ordinary regression model is that the errors have the same variance throughout the sample. This is also called the *homoscedasticity* model. If the error variance is not constant, the data are said to be *heteroscedastic*.

Since ordinary least squares regression assumes constant error variance, heteroscedasticity causes the OLS estimates to be inefficient. Models that take into account the changing variance can make more efficient use of the data. Also, heteroscedasticity can make the OLS forecast error variance inaccurate because the predicted forecast variance is based on the average variance instead of on the variability at the end of the series.

To illustrate heteroscedastic time series, the following statements create the simulated series Y. The variable Y has an error variance that changes from 1 to 4 in the middle part of the series.

```
data a;
   do time = -10 to 120;
      s = 1 + (time >= 60 & time < 90);
      u = s*rannor(12346);
      y = 10 + .5 * time + u;
      if time > 0 then output;
      end;
run;
title 'Heteroscedastic Time Series';
proc sgplot data=a noautolegend;
   series x=time y=y / markers;
   reg x=time y=y / lineattrs=(color=black);
run;
```
<span id="page-326-0"></span>The simulated series is plotted in [Figure 8.12.](#page-326-0)

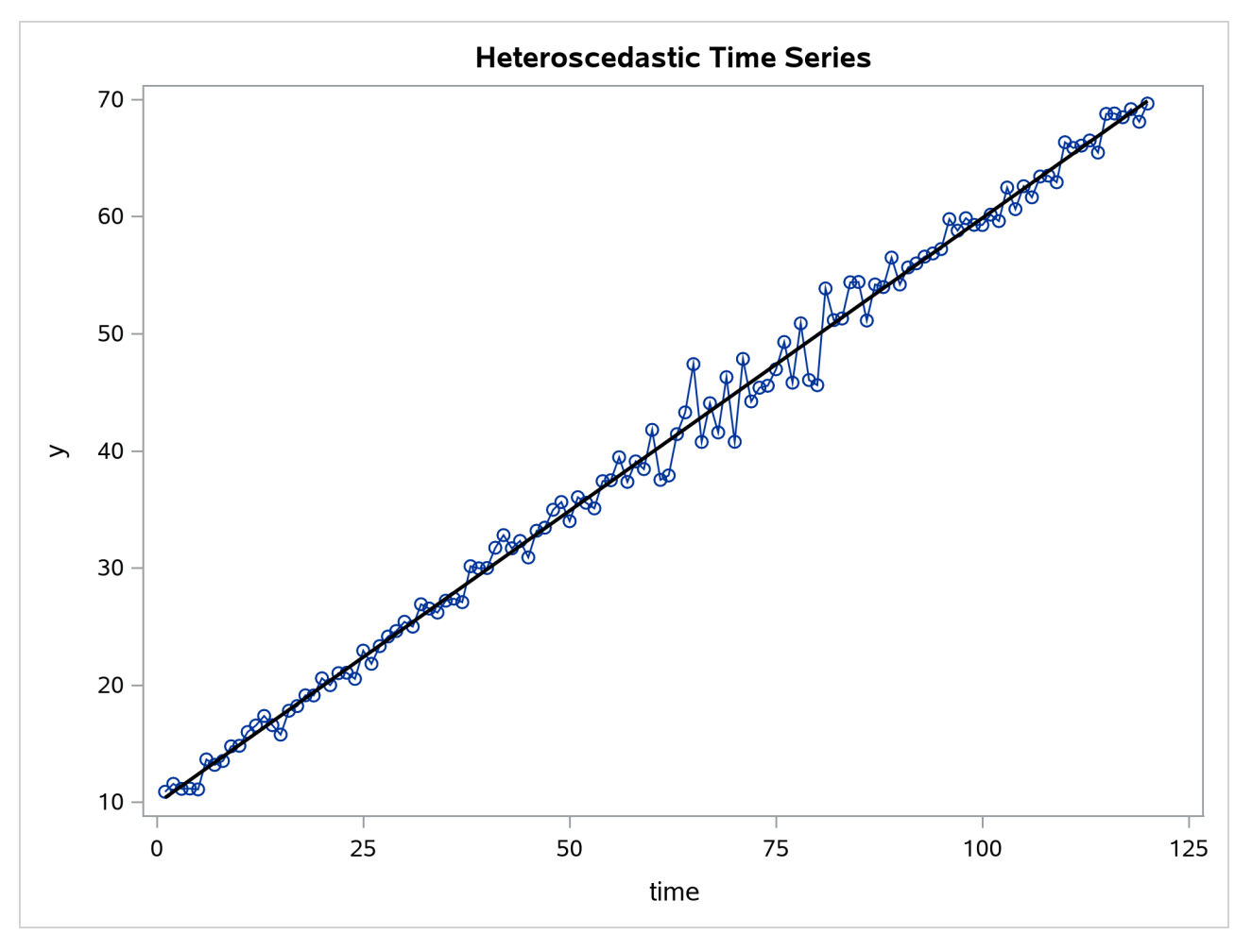

**Figure 8.12** Heteroscedastic and Autocorrelated Series

To test for heteroscedasticity with PROC AUTOREG, specify the ARCHTEST option. The following statements regress Y on TIME and use the ARCHTEST= option to test for heteroscedastic OLS residuals:

```
/*-- test for heteroscedastic OLS residuals --*/
proc autoreg data=a;
   model y = time / archtest;
   output out=r r=yresid;
run;
```
The PROC AUTOREG output is shown in [Figure 8.13.](#page-327-0) The Q statistics test for changes in variance across time by using lag windows that range from 1 through 12. (For more information, see the section ["Testing for](#page-404-0) [Nonlinear Dependence: Heteroscedasticity Tests"](#page-404-0) on page 399.) The *p*-values for the test statistics strongly indicate heteroscedasticity, with  $p < 0.0001$  for all lag windows.

<span id="page-327-0"></span>The Lagrange multiplier (LM) tests also indicate heteroscedasticity. These tests can also help determine the order of the ARCH model that is appropriate for modeling the heteroscedasticity, assuming that the changing variance follows an autoregressive conditional heteroscedasticity model.

#### **Figure 8.13** Heteroscedasticity Tests

## **Heteroscedastic Time Series**

## **The AUTOREG Procedure**

#### **Dependent Variable** y

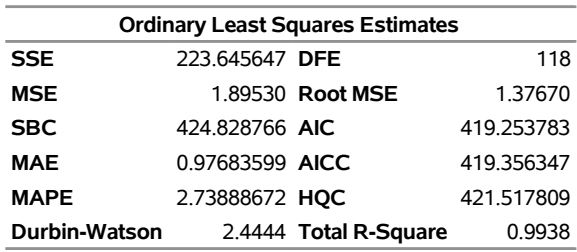

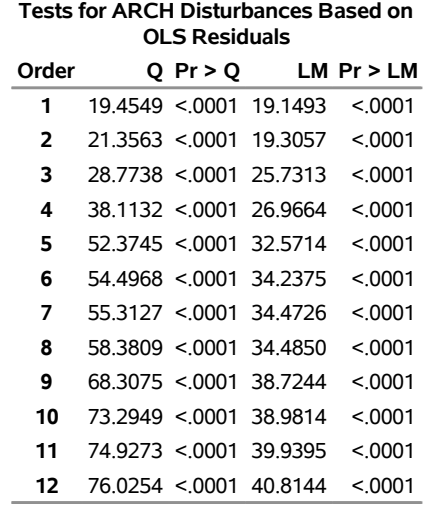

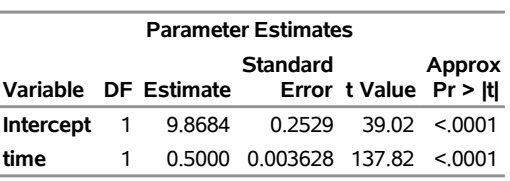

The tests of [Lee and King](#page-461-0) [\(1993\)](#page-461-0) and [Wong and Li](#page-463-0) [\(1995\)](#page-463-0) can also be applied to check the absence of ARCH effects. The following example shows that Wong and Li's test is robust to detect the presence of ARCH effects with the existence of outliers:

```
/*-- data with outliers at observation 10 --*/
data b;
  do time = -10 to 120;
     s = 1 + (time >= 60 & time < 90);
      u = s*rannor(12346);
      y = 10 + .5 * time + u;
      if time = 10 then
         do; y = 200; end;
      if time > 0 then output;
   end;
```

```
run;
/*-- test for heteroscedastic OLS residuals --*/
proc autoreg data=b;
  model y = time / archtest=(qlm) ;
  model y = time / archtest=(lk,wl) ;
run;
```
<span id="page-329-0"></span>As shown in [Figure 8.14,](#page-329-0) the *p*-values of Q or LM statistics for all lag windows are above 90%, which fails to reject the null hypothesis of the absence of ARCH effects. Lee and King's test, which rejects the null hypothesis for lags more than 8 at 10% significance level, works better. Wong and Li's test works best, rejecting the null hypothesis and detecting the presence of ARCH effects for all lag windows.

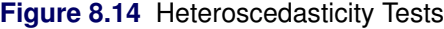

#### **Heteroscedastic Time Series**

#### **The AUTOREG Procedure**

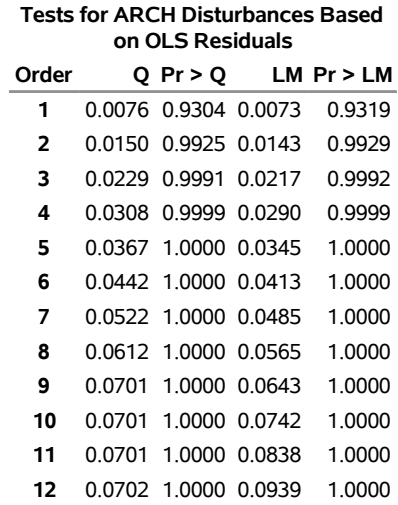

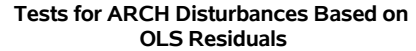

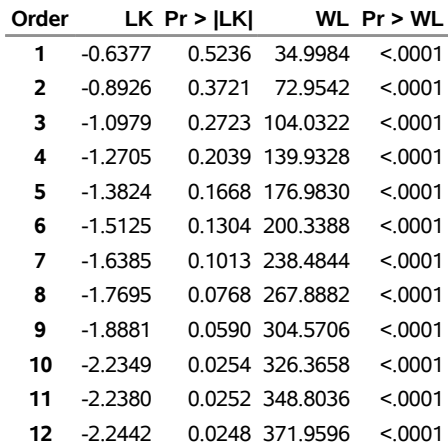

## **Heteroscedasticity and GARCH Models**

There are several approaches to dealing with heteroscedasticity. If the error variance at different times is known, weighted regression is a good method. If, as is usually the case, the error variance is unknown and must be estimated from the data, you can model the changing error variance.

The *generalized autoregressive conditional heteroscedasticity* (GARCH) model is one approach to modeling time series with heteroscedastic errors. The GARCH regression model with autoregressive errors is

$$
y_t = \mathbf{x}_t' \boldsymbol{\beta} + v_t
$$
  
\n
$$
v_t = \epsilon_t - \varphi_1 v_{t-1} - \cdots - \varphi_m v_{t-m}
$$
  
\n
$$
\epsilon_t = \sqrt{h_t} e_t
$$
  
\n
$$
h_t = \omega + \sum_{i=1}^q \alpha_i \epsilon_{t-i}^2 + \sum_{j=1}^p \gamma_j h_{t-j}
$$
  
\n
$$
e_t \sim \text{IN}(0, 1)
$$

This model combines the *m*th-order autoregressive error model with the GARCH $(p, q)$  variance model. It is denoted as the  $AR(m)$ -GARCH $(p, q)$  regression model.

The tests for the presence of ARCH effects (namely, Q and LM tests, tests from [Lee and King](#page-461-0) [\(1993\)](#page-461-0) and tests from [Wong and Li](#page-463-0) [\(1995\)](#page-463-0)) can help determine the order of the ARCH model appropriate for the data. For example, the Lagrange multiplier (LM) tests shown in [Figure 8.13](#page-327-0) are significant ( $p < 0.0001$ ) through order 12, which indicates that a very high-order ARCH model is needed to model the heteroscedasticity.

The basic ARCH $(q)$  model  $(p = 0)$  is a *short memory* process in that only the most recent *q* squared residuals are used to estimate the changing variance. The GARCH model  $(p > 0)$  allows *long memory* processes, which use all the past squared residuals to estimate the current variance. The LM tests in [Figure 8.13](#page-327-0) suggest the use of the GARCH model  $(p > 0)$  instead of the ARCH model.

The GARCH $(p, q)$  model is specified with the GARCH= $(P=p, Q=q)$  option in the MODEL statement. The basic ARCH(q) model is the same as the GARCH(0, q) model and is specified with the GARCH=(Q=q) option.

The following statements fit an  $AR(2)-GARCH(1, 1)$  model for the Y series that is regressed on TIME. The  $GARCH=(P=1,Q=1)$  option specifies the  $GARCH(1,1)$  conditional variance model. The NLAG=2 option specifies the AR(2) error process. Only the maximum likelihood method is supported for GARCH models; therefore, the METHOD= option is not needed. The CEV= option in the OUTPUT statement stores the estimated conditional error variance at each time period in the variable VHAT in an output data set named OUT. The data set is the same as in the section ["Testing for Heteroscedasticity"](#page-326-1) on page 321.

```
data c;
  ul=0; ull=0;
  do time = -10 to 120;
      s = 1 + (time >= 60 & time < 90);
      u = + 1.3 * u1 - .5 * u11 + s*ramor(12346);y = 10 + .5 * time + u;
      if time > 0 then output;
      ull = ul; ul = u;
```

```
end;
run;
title 'AR(2)-GARCH(1,1) model for the Y series regressed on TIME';
proc autoreg data=c;
   model y = time / nlag=2 garch=(q=1,p=1) maxit=50;
   output out=out cev=vhat;
run;
```
<span id="page-331-0"></span>The results for the GARCH model are shown in [Figure 8.15.](#page-331-0) (The preliminary estimates are not shown.)

#### **Figure 8.15** AR(2)-GARCH $(1, 1)$  Model

#### **AR(2)-GARCH(1,1) model for the Y series regressed on TIME**

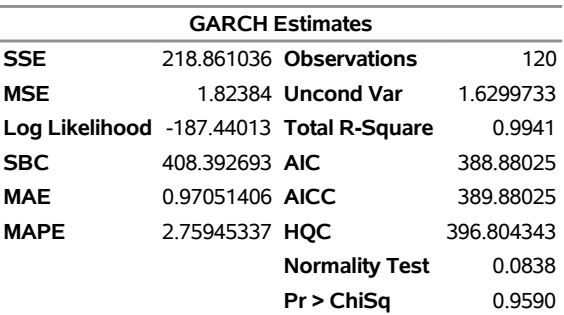

## **The AUTOREG Procedure**

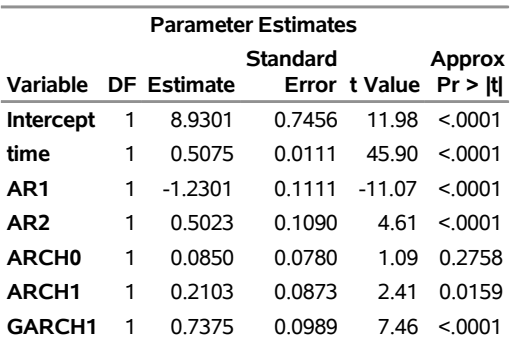

The normality test is not significant ( $p = 0.959$ ), which is consistent with the hypothesis that the residuals from the GARCH model,  $\epsilon_t/\sqrt{h_t}$ , are normally distributed. The parameter estimates table includes rows for the GARCH parameters. ARCH0 represents the estimate for the parameter  $\omega$ , ARCH1 represents  $\alpha_1$ , and GARCH1 represents  $\gamma_1$ .

The following statements transform the estimated conditional error variance series VHAT to the estimated standard deviation series SHAT. Then, they plot SHAT together with the true standard deviation S used to generate the simulated data.

```
data out;
   set out;
   shat = sqrt( vhat );
run;
title 'Predicted and Actual Standard Deviations';
proc sgplot data=out noautolegend;
```

```
scatter x=time y=s;
   series x=time y=shat/ lineattrs=(color=black);
run;
```
<span id="page-332-0"></span>The plot is shown in [Figure 8.16.](#page-332-0)

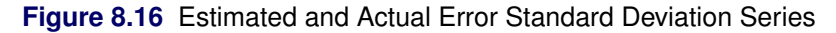

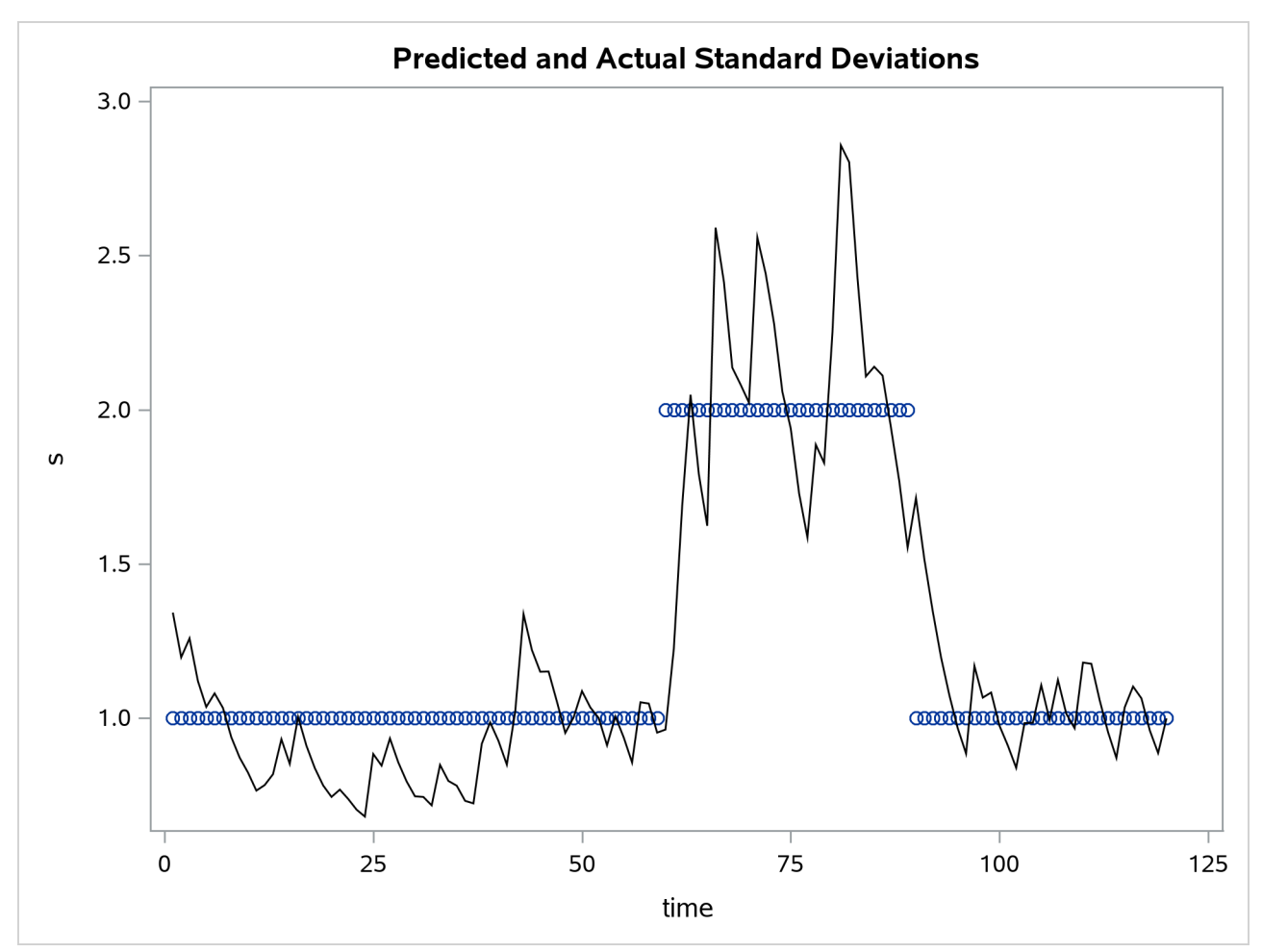

In this example note that the form of heteroscedasticity used in generating the simulated series Y does not fit the GARCH model. The GARCH model assumes *conditional* heteroscedasticity, with homoscedastic unconditional error variance. That is, the GARCH model assumes that the changes in variance are a function of the realizations of preceding errors and that these changes represent temporary and random departures from a constant unconditional variance. The data-generating process used to simulate series Y, contrary to the GARCH model, has exogenous unconditional heteroscedasticity that is independent of past errors.

Nonetheless, as shown in [Figure 8.16,](#page-332-0) the GARCH model does a reasonably good job of approximating the error variance in this example, and some improvement in the efficiency of the estimator of the regression parameters can be expected.

The GARCH model might perform better in cases where theory suggests that the data-generating process produces true autoregressive conditional heteroscedasticity. This is the case in some economic theories of asset returns, and GARCH-type models are often used for analysis of financial market data.

## **GARCH Models**

The AUTOREG procedure supports several variations of GARCH models.

Using the TYPE= option along with the GARCH= option enables you to control the constraints placed on the estimated GARCH parameters. You can specify unconstrained, nonnegativity-constrained (default), stationarity-constrained, or integration-constrained models. The integration constraint produces the integrated GARCH (IGARCH) model.

You can also use the TYPE= option to specify the exponential form of the GARCH model, called the EGARCH model, or other types of GARCH models, namely the quadratic GARCH (QGARCH), threshold GARCH (TGARCH), and power GARCH (PGARCH) models. The MEAN= option along with the GARCH= option specifies the GARCH-in-mean (GARCH-M) model.

The following statements illustrate the use of the TYPE= option to fit an  $AR(2)-EGARCH(1, 1)$  model to the series Y. (Output is not shown.)

```
/*-- AR(2)-EGARCH(1,1) model --*/
proc autoreg data=a;
  model y = time / nlag=2 garch=(p=1,q=1,type=exp);
run;
```
For more information, see the section ["GARCH Models"](#page-373-0) on page 368.

## **Syntax: AUTOREG Procedure**

The following statements are available in the AUTOREG procedure:

```
PROC AUTOREG options ;
   BY variables ;
   CLASS variables ;
   MODEL dependent = regressors / options ;
   HETERO variables / options ;
   NLOPTIONS options ;
    OUTPUT < OUT=SAS-data-set > < options > < keyword=name > ;
    RESTRICT equation , . . . , equation ;
   TEST equation , . . . , equation / option ;
```
You must specify at least one MODEL statement. One OUTPUT statement can follow each MODEL statement. One HETERO statement can follow each MODEL statement.

# **Functional Summary**

The statements and options available in the AUTOREG procedure are summarized in [Table 8.1.](#page-334-0)

<span id="page-334-0"></span>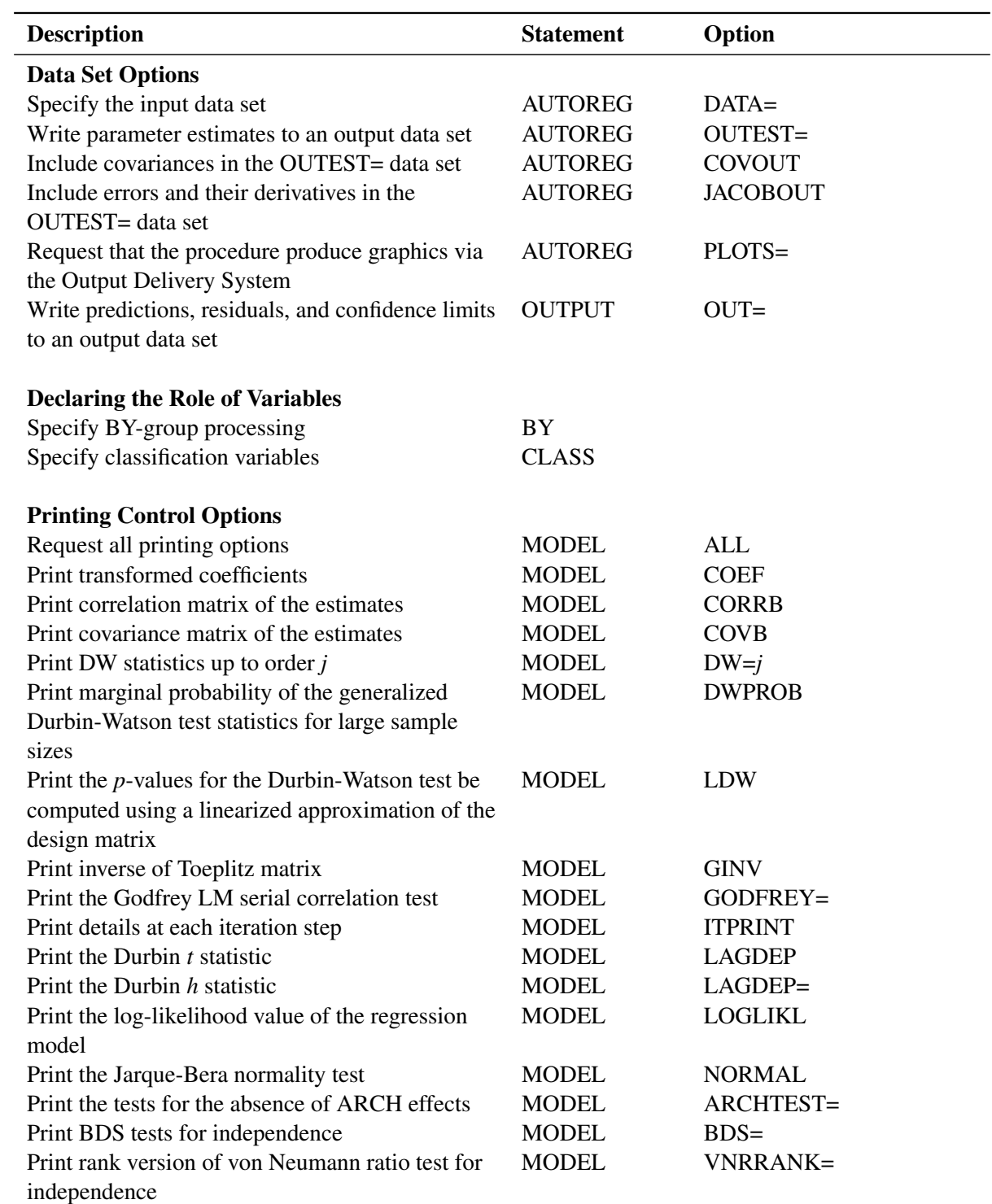

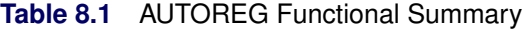

| <b>Description</b>                                                                     | <b>Statement</b>                | Option                        |
|----------------------------------------------------------------------------------------|---------------------------------|-------------------------------|
| Print runs test for independence                                                       | <b>MODEL</b>                    | $RUNS=$                       |
| Print the turning point test for independence                                          | <b>MODEL</b>                    | $TP =$                        |
| Print the Lagrange multiplier test                                                     | <b>HETERO</b>                   | TEST=LM                       |
| Print Bai-Perron tests for multiple structural                                         | <b>MODEL</b>                    | $BP =$                        |
| changes                                                                                |                                 |                               |
| Print the Chow test for structural change                                              | <b>MODEL</b>                    | $CHOW=$                       |
| Print the predictive Chow test for structural                                          | <b>MODEL</b>                    | $PCHOW =$                     |
| change                                                                                 |                                 |                               |
| Suppress printed output                                                                | <b>MODEL</b>                    | <b>NOPRINT</b>                |
| Print partial autocorrelations                                                         | <b>MODEL</b>                    | <b>PARTIAL</b>                |
| Print Ramsey's RESET test                                                              | <b>MODEL</b>                    | <b>RESET</b>                  |
| Print augmented Dickey-Fuller tests for                                                | <b>MODEL</b>                    | STATIONARITY=(ADF=)           |
| stationarity or unit roots                                                             |                                 |                               |
| Print ERS tests for stationarity or unit roots                                         | <b>MODEL</b>                    | STATIONARITY=(ERS=)           |
| Print KPSS tests or Shin tests for stationarity or                                     | <b>MODEL</b>                    | STATIONARITY=(KPSS=)          |
| cointegration                                                                          |                                 |                               |
| Print Ng-Perron tests for stationarity or unit roots                                   | <b>MODEL</b>                    | STATIONARITY=(NP=)            |
| Print Phillips-Perron tests for stationarity or unit                                   | <b>MODEL</b>                    | STATIONARITY=(PHILLIPS=)      |
| roots                                                                                  |                                 |                               |
| Print tests of linear hypotheses                                                       | <b>TEST</b>                     |                               |
| Specify the test statistics to use                                                     | <b>TEST</b>                     | TYPE=                         |
| Print the uncentered regression $R^2$                                                  | <b>MODEL</b>                    | <b>URSQ</b>                   |
| <b>Options to Control the Optimization Process</b>                                     |                                 |                               |
| Specify the optimization options                                                       | <b>NLOPTIONS</b>                | See Chapter 6, "Nonlinear     |
|                                                                                        |                                 | <b>Optimization Methods."</b> |
| <b>Model Estimation Options</b>                                                        |                                 |                               |
| Specify the order of autoregressive process                                            | <b>MODEL</b>                    | $NLAG=$                       |
| Center the dependent variable                                                          | <b>MODEL</b>                    | <b>CENTER</b>                 |
| Suppress the intercept parameter                                                       | <b>MODEL</b>                    | <b>NOINT</b>                  |
| Remove nonsignificant AR parameters                                                    | <b>MODEL</b>                    | <b>BACKSTEP</b>               |
| Specify significance level for BACKSTEP                                                | <b>MODEL</b>                    | SLSTAY=                       |
| Specify the convergence criterion                                                      | <b>MODEL</b>                    | CONVERGE=                     |
| Specify the type of covariance matrix                                                  | <b>MODEL</b>                    | COVEST=                       |
| Set the initial values of parameters used by the                                       | <b>MODEL</b>                    | <b>INITIAL=</b>               |
| iterative optimization algorithm                                                       |                                 |                               |
| Specify iterative Yule-Walker method                                                   | <b>MODEL</b>                    | <b>ITER</b>                   |
| Specify maximum number of iterations                                                   | <b>MODEL</b>                    | MAXITER=                      |
| Specify the estimation method                                                          | <b>MODEL</b>                    | METHOD=                       |
| Use only first sequence of nonmissing data                                             |                                 |                               |
|                                                                                        |                                 |                               |
|                                                                                        | <b>MODEL</b>                    | <b>NOMISS</b>                 |
| Specify the optimization technique<br>Imposes restrictions on the regression estimates | <b>MODEL</b><br><b>RESTRICT</b> | OPTMETHOD=                    |

**Table 8.1** *continued*

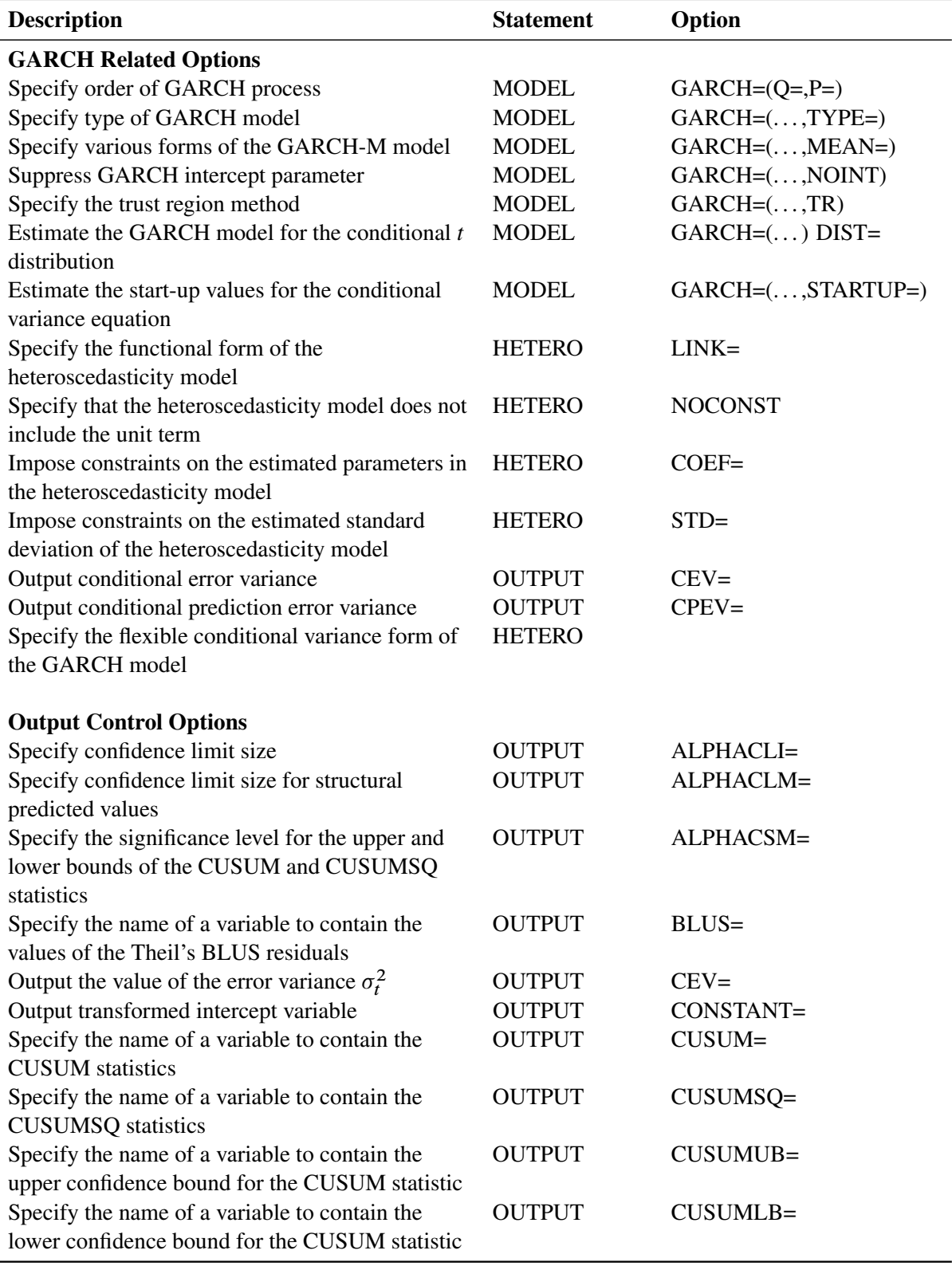

**Table 8.1** *continued*

| <b>Description</b>                                                                                   | <b>Statement</b> | Option         |
|----------------------------------------------------------------------------------------------------|------------------|----------------|
| Specify the name of a variable to contain the<br>upper confidence bound for the CUSUMSQ<br>statistic | <b>OUTPUT</b>    | CUSUMSQUB=     |
| Specify the name of a variable to contain the lower<br>confidence bound for the CUSUMSQ statistic    | <b>OUTPUT</b>    | CUSUMSQLB=     |
| Output lower confidence limit                                                                        | <b>OUTPUT</b>    | $LCL =$        |
| Output lower confidence limit for structural<br>predicted values                                     | <b>OUTPUT</b>    | $LCLM =$       |
| Output predicted values                                                                              | <b>OUTPUT</b>    | $P=$           |
| Output predicted values of structural part                                                           | <b>OUTPUT</b>    | $PM=$          |
| Output residuals                                                                                     | <b>OUTPUT</b>    | $R =$          |
| Output residuals from structural predictions                                                         | <b>OUTPUT</b>    | $RM=$          |
| Specify the name of a variable to contain the part<br>of the predictive error variance $(v_t)$       | <b>OUTPUT</b>    | RECPEV=        |
| Specify the name of a variable to contain<br>recursive residuals                                     | <b>OUTPUT</b>    | <b>RECRES=</b> |
| Output standard errors for predicted values                                                          | <b>OUTPUT</b>    | $SE =$         |
| Output standard errors for structural predicted<br>values                                            | <b>OUTPUT</b>    | $SEM =$        |
| Output transformed variables                                                                         | <b>OUTPUT</b>    | TRANSFORM=     |
| Output upper confidence limit                                                                        | <b>OUTPUT</b>    | $UCL =$        |
| Output upper confidence limit for structural<br>predicted values                                     | <b>OUTPUT</b>    | $UCLM=$        |

**Table 8.1** *continued*

## <span id="page-337-0"></span>**PROC AUTOREG Statement**

#### **PROC AUTOREG** *options* **;**

You can specify the following *options*:

## **COVOUT**

writes the covariance matrix for the parameter estimates to the OUTEST= data set. This option is valid only if you specify the OUTEST= option.

## **DATA=***SAS-data-set*

specifies the input SAS data set. If you do not specify this option, PROC AUTOREG uses the most recently created SAS data set.

## **JACOBOUT**

writes the errors  $\epsilon_t$  and their derivatives with respect to regression parameters to the data set that is specified in the OUTEST= option. The JACOBOUT option is valid only if you specify the OUTEST= option. The errors are written in a column labeled Parameter Estimate for *y*, and the derivatives with respect to the coefficient of a regression variable *x* are written in a column labeled Parameter Estimate

for *x*. Note that both the errors and their derivatives appear in the gradient vector of the unconditional least squares objective function *S*, and hence you can use them to compute the Jacobian matrix.

#### **OUTEST=***SAS-data-set*

writes the parameter estimates to an output data set. For information about the contents of this data set, see the section ["OUTEST= Data Set"](#page-414-0) on page 409.

#### **PLOTS<(***global-plot-options***)> < = (***specific-plot-options***)>**

requests that the AUTOREG procedure produce statistical graphics via the Output Delivery System, provided that the ODS GRAPHICS statement has been specified. For general information about ODS Graphics, see Chapter 24, "Statistical Graphics Using ODS" (*[SAS/STAT User's Guide](https://documentation.sas.com/?cdcId=pgmsascdc&cdcVersion=v_010&docsetId=statug&docsetTarget=titlepage.htm)*). The *global-plot-options* apply to all relevant plots generated by the AUTOREG procedure. You can specify the following *global-plot-options*.

#### Global Plot Options

- **ONLY** suppresses the default plots. Only the plots that you specifically request are produced.
- **UNPACKPANEL | UNPACK** displays each graph separately. (By default, some graphs can appear together in a single panel.)

#### Specific Plot Options

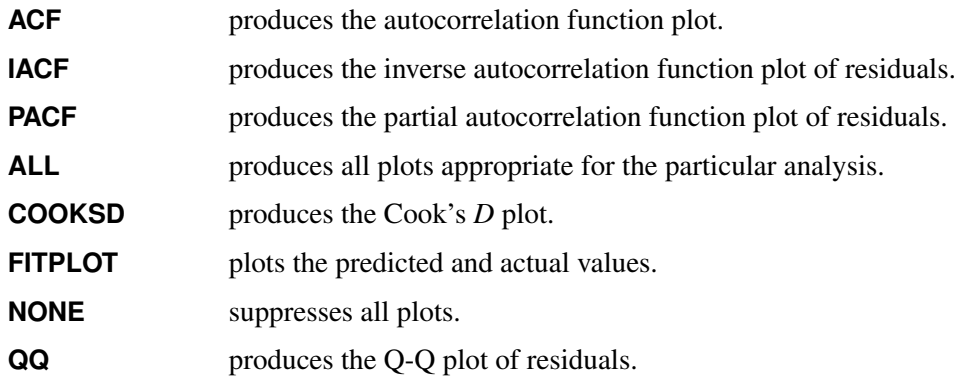

**RESIDUAL | RES** plots the residuals.

**RESIDUALHISTOGRAM | RESIDHISTOGRAM** plots the histogram of residuals.

- **STANDARDRESIDUAL** plots the standardized residuals, which are the residuals divided by the standard errors of individual predicted values. The formula of the standardized residuals for the observation  $i = 1, 2, ..., n$  is  $r_i / \sqrt{(1 + h_i)\hat{\sigma}^2}$ , where  $r_i = Y - \hat{Y}$ and  $h_i = x_i (X'X)^{-1} x'_i$  $i<sub>i</sub>$ . For the models that use the NLAG= or GARCH= option in the MODEL statement or use the HETERO statement, this option replaces the STUDENTRESIDUAL option.
- **STUDENTRESIDUAL** plots the studentized residuals, which are the residuals divided by their standard errors. The formula of the studentized residuals for the observation  $i = 1, 2, ..., n$  is  $r_i / \sqrt{(1 - h_i)\hat{\sigma}^2}$ , where  $r_i = Y - \hat{Y}$  and  $h_i = x_i (X'X)^{-1}x'_i$ ',<br>i · For the models that use the NLAG= or GARCH= option in the MODEL statement or use the HETERO statement, this option is replaced by the STANDARDRESIDUAL option.
- **WHITENOISE** plots the white noise probabilities.

In addition, any of the following MODEL statement options can be specified in the PROC AUTOREG statement, which is equivalent to specifying the option for every MODEL statement: ALL, ARCHTEST, BACKSTEP, CENTER, COEF, CONVERGE=, CORRB, COVB, DW=, DWPROB, GINV, ITER, ITPRINT, MAXITER=, METHOD=, NOINT, NOMISS, NOPRINT, and PARTIAL.

## <span id="page-339-0"></span>**BY Statement**

**BY** *variables* **;**

A BY statement can be used in PROC AUTOREG to obtain separate analyses on observations in groups defined by the BY variables.

## <span id="page-339-1"></span>**CLASS Statement**

## **CLASS** *variables* **;**

The CLASS statement names the classification variables to be used in the analysis. Classification variables can be either character or numeric.

In PROC AUTOREG, the CLASS statement enables you to output classification variables to a data set that contains a copy of the original data.

Class levels are determined from the formatted values of the CLASS variables. Thus, you can use formats to group values into levels. For more information, see the discussion of the FORMAT procedure in *[Base SAS](https://documentation.sas.com/?cdcId=pgmsascdc&cdcVersion=v_010&docsetId=proc&docsetTarget=titlepage.htm) [Procedures Guide](https://documentation.sas.com/?cdcId=pgmsascdc&cdcVersion=v_010&docsetId=proc&docsetTarget=titlepage.htm)*.

## <span id="page-339-2"></span>**HETERO Statement**

#### **HETERO** *variables / options* **;**

The HETERO statement specifies variables that are related to the heteroscedasticity of the residuals and the way these variables are used to model the error variance of the regression.

The heteroscedastic regression model supported by the HETERO statement is

$$
y_t = \mathbf{x}_t \beta + \epsilon_t
$$

$$
\epsilon_t \sim \mathcal{N}(0, \sigma_t^2)
$$

$$
\sigma_t^2 = \sigma^2 h_t
$$

$$
h_t = l(\mathbf{z'}_t \eta)
$$

The HETERO statement specifies a model for the conditional variance  $h_t$ . The vector  $z_t$  is composed of the variables listed in the HETERO statement,  $\eta$  is a parameter vector, and  $l(\cdot)$  is a link function that depends on the value of the LINK= option. In the printed output,  $HET0$  represents the estimate of sigma, while  $HET1$ -  $HETn$  are the estimates of parameters in the  $n$  vector.

The keyword XBETA can be used in the *variables* list to refer to the model predicted value  $x'_{t} \beta$ . If XBETA is specified in the *variables* list, other variables in the HETERO statement will be ignored. In addition, XBETA cannot be specified in the GARCH process.

For heteroscedastic regression models without GARCH effects, the errors  $\epsilon_t$  are assumed to be uncorrelated the heteroscedasticity models specified by the HETERO statement cannot be combined with an autoregressive model for the errors. Thus, when a HETERO statement is used, the NLAG= option cannot be specified unless the GARCH= option is also specified.

You can specify the following options in the HETERO statement.

## **COEF=***value*

imposes constraints on the estimated parameters  $\eta$  of the heteroscedasticity model. You can specify the following *values*:

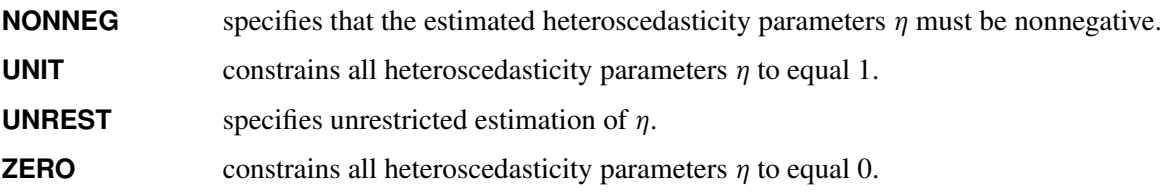

If you specify the GARCH= option in the MODEL statement, then by default COEF=NONNEG. If you do not specify the GARCH= option in the MODEL statement, then by default COEF=UNREST.

## **LINK=***value*

specifies the functional form of the heteroscedasticity model. By default, LINK=EXP. If you specify a GARCH model in the HETERO statement, the model is estimated using LINK=LINEAR only. For more information, see the section ["Using the HETERO Statement with GARCH Models"](#page-376-0) on page 371. You can specify the following values:

- **EXP** specifies the exponential link function. The following model is estimated when you specify LINK=EXP:
	- $h_t = \exp(\mathbf{z'}_t \eta)$
- **LINEAR** specifies the linear function; that is, the HETERO statement variables predict the error variance linearly. The following model is estimated when you specify LINK=LINEAR:

 $h_t = (1 + \mathbf{z}'_t \eta)$ 

**SQUARE** specifies the square link function. The following model is estimated when you specify LINK=SQUARE:

$$
h_t = (1 + \mathbf{z}'_t \eta)^2
$$

## **NOCONST**

specifies that the heteroscedasticity model does not include the unit term for the LINK=SQUARE and LINK=LINEAR options. For example, the following model is estimated when you specify the options LINK=SQUARE NOCONST:

$$
h_t = (\mathbf{z'}_t \eta)^2
$$

**STD=***value*

imposes constraints on the estimated standard deviation  $\sigma$  of the heteroscedasticity model. You can specify the following *values*:

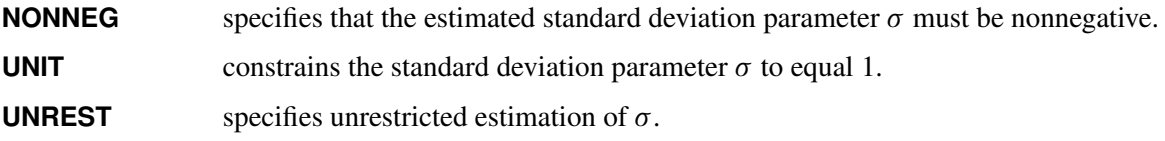

By default, STD=UNREST.

## **TEST=LM**

produces a Lagrange multiplier test for heteroscedasticity. The null hypothesis is homoscedasticity; the alternative hypothesis is heteroscedasticity of the form specified by the HETERO statement. The power of the test depends on the variables specified in the HETERO statement.

The test may give different results depending on the functional form specified by the LINK= option. However, in many cases the test does not depend on the LINK= option. The test is invariant to the form of  $h_t$  when  $h_t(0) = 1$  and  $h'_t$  $t'_t(0) \neq 0$ . (The condition  $h_t(0) = 1$  is satisfied except when the NOCONST option is specified with LINK=SQUARE or LINK=LINEAR.)

## <span id="page-341-0"></span>**MODEL Statement**

**MODEL** *dependent = regressors / options* **;**

The MODEL statement specifies the dependent variable and independent regressor variables for the regression model. If no independent variables are specified in the MODEL statement, only the mean is fitted. (This is a way to obtain autocorrelations of a series.)

Models can be given labels of up to eight characters. Model labels are used in the printed output to identify the results for different models. The model label is specified as follows:

## *label* **: MODEL . . . ;**

The following *options* can be used in the MODEL statement after a slash (/).

#### **CENTER**

centers the dependent variable by subtracting its mean and suppresses the intercept parameter from the model. This option is valid only when the model does not have regressors (explanatory variables).

#### **NOINT**

suppresses the intercept parameter.

## **Autoregressive Error Options**

#### **NLAG=***number*

**NLAG=***(number-list)*

specifies the order of the autoregressive error process or the subset of autoregressive error lags to be fitted. Note that NLAG=3 is the same as NLAG= $(1 2 3)$ . If you omit the NLAG= option, PROC AUTOREG does not fit an autoregressive model.

## **GARCH Estimation Options**

#### **DIST=***value*

specifies the distribution assumed for the error term in GARCH-type estimation. If you omit the GARCH= option, the DIST= option is ignored. If you specify the EGARCH option, the distribution is always the normal distribution. You can specify the following *values*:

**NORMAL** specifies the standard normal distribution.

**T** specifies Student's *t* distribution.

By default, DIST=NORMAL.

**GARCH=***(option-list)*

specifies a GARCH-type conditional heteroscedasticity model. The GARCH= option in the MODEL statement specifies the family of ARCH models to be estimated. The  $GARCH(1, 1)$  regression model is specified in the following statement:

**model y = x1 x2 / garch=(q=1,p=1);**

When you want to estimate the subset of ARCH terms, such as  $ARCH(1, 3)$ , you can write the SAS statement as follows:

 $model y = x1 x2 / garch=(q=(1 3));$ 

With the TYPE= option, you can specify various GARCH models. The  $IGARCH(2, 1)$  model without trend in variance is estimated as follows:

**model y = / garch=(q=2,p=1,type=integ,noint);**

You can specify the following options in the GARCH=() option. The options are listed within parentheses and separated by commas.

#### **MEAN=***value*

specifies the functional form of the GARCH-M model. You can specify the following *values*:

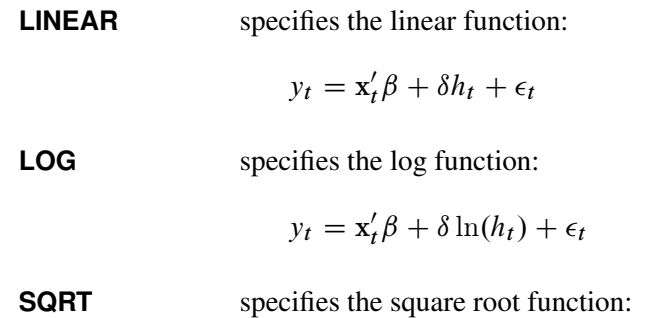

$$
y_t = \mathbf{x}'_t \boldsymbol{\beta} + \delta \sqrt{h_t} + \epsilon_t
$$

## **NOINT**

suppresses the intercept parameter in the conditional variance model. This option is valid only when you also specify the TYPE=INTEG option.

## **P=***number*

## **P=***(number-list)*

specifies the order of the process or the subset of GARCH terms to be fitted. If only the P= option is specified, the  $P=$  option is ignored and  $Q=1$  is assumed.

## **Q=***number*

#### **Q=***(number-list)*

specifies the order of the process or the subset of ARCH terms to be fitted.

## **TYPE=***value*

specifies the type of GARCH model. The *values* of the TYPE= option are as follows:

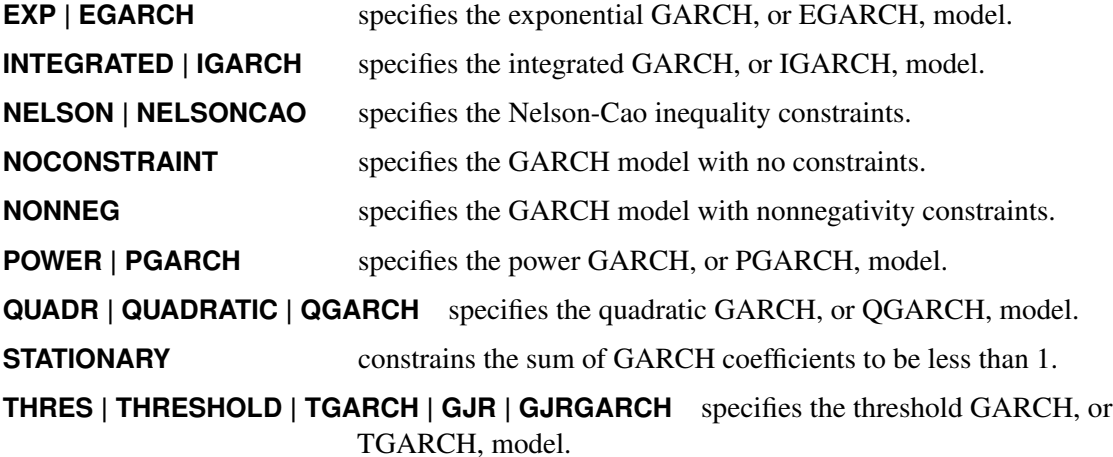

By default, TYPE=NELSON.

#### **STARTUP=MSE | ESTIMATE**

requests that the positive constant *c* for the start-up values of the GARCH conditional error variance process be estimated. By default, or if you specify STARTUP=MSE, the value of the mean square error is used as the default constant.

## **TR**

uses the trust region method for GARCH estimation. This algorithm is numerically stable, although computation is expensive. The double quasi-Newton method is the default.

## **Printing Options**

## **ALL**

requests all printing options.

## **ARCHTEST**

## **ARCHTEST=***(option-list)*

specifies tests for the absence of ARCH effects. The following options can be used in the ARCHTEST=( ) option. The options are listed within parentheses and separated by commas.

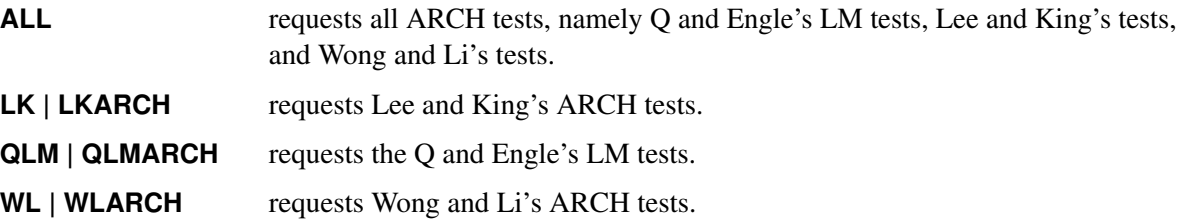

If ARCHTEST is defined without additional suboptions, it requests the Q and Engle's LM tests. That is, the statement

#### **model return = x1 x2 / archtest;**

is equivalent to the statement

**model return = x1 x2 / archtest=(qlm);**

The following statement requests Lee and King's tests and Wong and Li's tests:

**model return = / archtest=(lk,wl);**

#### **BDS**

**BDS=***(option-list)*

specifies Brock-Dechert-Scheinkman (BDS) tests for independence. The following options can be used in the BDS=( ) option. The options are listed within parentheses and separated by commas.

#### **D=***number*

specifies the parameter to determine the radius for BDS test. The BDS test sets up the radius as  $r = D * \sigma$ , where  $\sigma$  is the standard deviation of the time series to be tested. By default, D=1.5.

#### **M=***number*

specifies the maximum number of the embedding dimension. The BDS tests with embedding dimension from 2 to M are calculated. M must be an integer between 2 and 20. The default value of the M= suboption is 20.

#### **PVALUE=DIST | SIM**

specifies the way to calculate the *p*-values. By default, or if PVALUE=DIST is specified, the *p*-values are calculated according to the asymptotic distribution of BDS statistics (that is, the standard normal distribution). Otherwise, for samples of size less than 500, the *p*-values are obtained though Monte Carlo simulation.

#### **Z=***value*

specifies the type of the time series (residuals) to be tested. You can specify the following *values*:

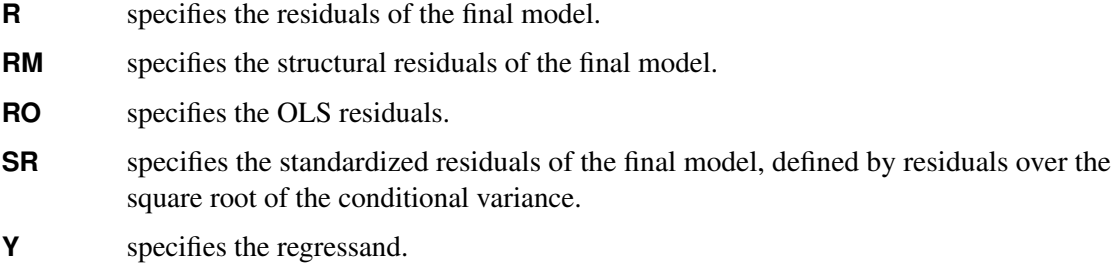

By default, Z=Y.

If BDS is defined without additional suboptions, all suboptions are set as default values. That is, the following two statements are equivalent:

**model return = x1 x2 / nlag=1 BDS;**

**model return = x1 x2 / nlag=1 BDS=(M=20, D=1.5, PVALUE=DIST, Z=Y);**

To do the specification check of a GARCH(1,1) model, you can write the SAS statement as follows:

**model return = / garch=(p=1,q=1) BDS=(Z=SR);**

#### **BP**

**BP=(***option-list***)**

specifies Bai-Perron (BP) tests for multiple structural changes, introduced in [Bai and Perron](#page-457-0) [\(1998\)](#page-457-0). You can specify the following *options* in parentheses and separated by commas.

#### **EPS=***number*

specifies the minimum length of regime; that is, if EPS= $\varepsilon$ , then for any  $i, i = 1, \ldots, M$ ,  $T_i - T_{i-1} \geq T\varepsilon$ , where *T* is the sample size; *M* is the number of breaks specified in the M= option;  $(T_1 \ldots T_M)$  are the break dates; and  $T_0 = 0$  and  $T_{M+1} = T$ . The restriction that  $(M + 1)\varepsilon \le 1$  is required. By default, EPS=0.05.

## **ETA=***number*

specifies that the second method is to be used in the calculation of the  $supF(l + 1|l)$  test, and the minimum length of regime for the new additional break date is  $(T_i - T_{i-1})\eta$  if ETA= $\eta$  and the new break date is in regime *i* for the given break dates  $(T_1 \dots T_l)$ . The default value of the ETA= suboption is the missing value; that is, the first method is to be used in the calculation of the  $supF(l + 1|l)$  test and, no matter which regime the new break date is in, the minimum length of regime for the new additional break date is  $T \varepsilon$  when EPS= $\varepsilon$ .

#### **HAC<(***option-list***)>**

specifies that the heteroscedasticity- and autocorrelation-consistent estimator be applied in the estimation of the variance covariance matrix and the confidence intervals of break dates. When you specify this option, you can specify the following *options* within parentheses and separated by commas:

#### **ANDREWS91 | ANDREWS**

specifies the [Andrews](#page-457-1) [\(1991\)](#page-457-1) bandwidth selection method.

#### **BANDWIDTH=***value*

specifies the fixed bandwidth value or bandwidth selection method to use in the kernel function. You can specify the following *values*:

#### **KERNELLB=***number*

specifies the lower bound of the kernel weight value. Any kernel weight less than this lower bound is regarded as zero, which accelerates the calculation for big samples, especially for the quadratic spectral kernel. By default, KERNELLB=0.

#### **NEWEYWEST94 | NW94 <(C=***number***)>**

specifies the [Newey and West](#page-462-0) [\(1994\)](#page-462-0) bandwidth selection method. You can specify the  $C=$  option in parentheses to calculate the lag selection parameter; by default,  $C=12$ .

#### **SAMPLESIZE | SS <(***option-list***)>**

specifies that the bandwidth be calculated according to the following equation, based on the sample size:

 $b = \gamma T^r + c$ 

where *b* is the bandwidth parameter and *T* is the sample size, and  $\gamma$ , *r*, and *c* are values specified by the following options within parentheses and separated by commas.

#### **CONSTANT=***number*

specifies the constant *c* in the equation. By default,  $c = 0.5$ .

#### **GAMMA=***number*

specifies the coefficient  $\gamma$  in the equation. By default,  $\gamma = 0.75$ .

#### **INT**

specifies that the bandwidth parameter must be integer; that is,  $b = |\gamma T^r + c|$ , where  $\lfloor x \rfloor$  denotes the largest integer less than or equal to *x*.

#### **RATE=***number*

specifies the growth rate *r* in the equation. By default,  $r = 0.3333$ .

#### *number*

specifies the fixed value of the bandwidth parameter.

By default, BANDWIDTH=ANDREWS91.

#### **KERNEL=***value*

specifies the type of kernel function. You can specify the following *values*:

**BARTLETT** specifies the Bartlett kernel function.

**PARZEN** specifies the Parzen kernel function.

**QUADRATICSPECTRAL | QS** specifies the quadratic spectral kernel function.

**TRUNCATED** specifies the truncated kernel function.

**TUKEYHANNING | TUKEY | TH** specifies the Tukey-Hanning kernel function.

By default, KERNEL=QUADRATICSPECTRAL.

## **PREWHITENING**

specifies that prewhitening is required in the calculation.

In the calculation of the HAC estimator, the adjustment for degrees of freedom is always applied. For more information about the HAC estimator, see the section ["Heteroscedasticity- and](#page-379-0) [Autocorrelation-Consistent Covariance Matrix Estimator"](#page-379-0) on page 374. For more information about the HAC estimator, see the section ["Heteroscedasticity- and Autocorrelation-Consistent](#page-379-0) [Covariance Matrix Estimator"](#page-379-0) on page 374.

#### **HE**

specifies that the errors are assumed to have heterogeneous distribution across regimes in the estimation of covariance matrix.

#### **HO**

specifies that  $\Omega_i$ s in the calculation of confidence intervals of break dates are different across regimes.

#### **HQ**

specifies that  $Q_i$ s in the calculation of confidence intervals of break dates are different across regimes.

#### **HR**

specifies that the regressors are assumed to have heterogeneous distribution across regimes in the estimation of covariance matrix.

#### **M=***number*

specifies the number of breaks. For a given *M*, the following tests are to be performed: (1) the  $supF$  tests of no break versus the alternative hypothesis that there are *i* breaks,  $i = 1, ..., M$ ; (2) the  $UDmaxF$  and  $WDmaxF$  double maximum tests of no break versus the alternative hypothesis that there are unknown number of breaks up to M; and (3) the  $supF(l + 1|l)$  tests of *l* versus  $l + 1$  breaks,  $l = 0, \ldots, M$ . The restriction that  $(M + 1)\varepsilon \le 1$  is required, where  $\varepsilon$  is specified in the EPS= option. By default, M=5.

#### **NTHREADS=***number*

specifies the number of threads to be used for parallel computing. The default is the number of CPUs available.

#### **P=***number*

specifies the number of covariates whose coefficients are unchanged over time in the partial structural change model. The first P=*p* independent variables that are specified in the MODEL statement have unchanged coefficients; the rest of the independent variables have coefficients that change across regimes. By default, P=0; that is, the pure structural change model is estimated.

## **PRINTEST=ALL** | **BIC** | **LWZ** | **NONE** | **SEQ***<(number)>* | *number*

specifies in which structural change models the parameter estimates are to be printed. You can specify the following values:

- **ALL** specifies that the parameter estimates in all structural change models with *m* breaks,  $m = 0, \ldots, M$ , be printed.
- **BIC** specifies that the parameter estimates in the structural change model that minimizes the BIC information criterion be printed.
- **LWZ** specifies that the parameter estimates in the structural change model that minimizes the LWZ information criterion be printed.
- **NONE** specifies that none of the parameter estimates be printed.
- **SEQ** specifies that the parameter estimates in the structural change model that is chosen by sequentially applying  $supF(l + 1|l)$  tests, *l* from 0 to *M*, be printed. If you specify the SEQ option, you can also specify the significance level in the parentheses, for example, SEQ(0.10). The first *l* such that the *p*-value of  $supF(l + 1|l)$  test is greater than the significance level is selected as the number of breaks in the structural change model. By default, the significance level 5% is used for the SEQ option; that is, specifying SEQ is equivalent to specifying SEQ(0.05).
- *number* specifies that the parameter estimates in the structural change model with the specified number of breaks be printed. If the specified number is greater than the number specified in the M= option, none of the parameter estimates are printed; that is, it is equivalent to specifying the NONE option.

By default, PRINTEST=ALL.

If you define the BP option without additional suboptions, all suboptions are set as default values. That is, the following two statements are equivalent:

```
model y = z1 z2 / BP;
model y = z1 z2 / BP=(M=5, P=0, EPS=0.05, PRINTEST=ALL);
```
To apply the HAC estimator with the Bartlett kernel function and print only the parameter estimates in the structural change model selected by the LWZ information criterion, you can write the SAS statement as follows:

**model y = z1 z2 / BP=(HAC(KERNEL=BARTLETT), PRINTEST=LWZ);**

To specify a partial structural change model, you can write the SAS statement as follows:

**model y = x1 x2 x3 z1 z2 / NOINT BP=(P=3);**

#### <span id="page-349-0"></span>**CHOW**= $(\text{obs}_1 \dots \text{obs}_n)$

computes Chow tests to evaluate the stability of the regression coefficient. The Chow test is also called the analysis-of-variance test.

Each value  $obs<sub>i</sub>$  listed on the CHOW= option specifies a break point of the sample. The sample is divided into parts at the specified break point, with observations before  $obs<sub>i</sub>$  in the first part and  $obs<sub>i</sub>$ and later observations in the second part, and the fits of the model in the two parts are compared to whether both parts of the sample are consistent with the same model.

The break points  $obs_i$  refer to observations within the time range of the dependent variable, ignoring missing values before the start of the dependent series. Thus, CHOW=20 specifies the 20th observation after the first nonmissing observation for the dependent variable. For example, if the dependent variable Y contains 10 missing values before the first observation with a nonmissing Y value, then CHOW=20 actually refers to the 30th observation in the data set.

When you specify the break point, you should note the number of presample missing values.

#### **COEF**

prints the transformation coefficients for the first *p* observations. These coefficients are formed from a scalar multiplied by the inverse of the Cholesky root of the Toeplitz matrix of autocovariances.

#### **CORRB**

prints the estimated correlations of the parameter estimates.

## **COVB**

prints the estimated covariances of the parameter estimates.

## **COVEST=OP | HESSIAN | QML | HC0 | HC1 | HC2 | HC3 | HC4 | HAC <(. . . )> | NEWEYWEST <(. . . )>**

specifies the type of covariance matrix. You can specify the following values (by default, COVEST=OP):

#### **OP**

uses the outer product matrix to compute the covariance matrix of the parameter estimates. When the final model is an OLS or AR error model, this option is ignored; the method to calculate the estimate of covariance matrix is illustrated in the section ["Variance Estimates and Standard](#page-371-0) [Errors"](#page-371-0) on page 366.

#### **HESSIAN**

produces the covariance matrix by using the Hessian matrix. When the final model is an OLS or AR error model, this option is ignored; the method to calculate the estimate of covariance matrix is illustrated in the section ["Variance Estimates and Standard Errors"](#page-371-0) on page 366.

### **QML**

computes the quasi–maximum likelihood estimates. This option is equivalent to COVEST=HC0. When the final model is an OLS or AR error model, this option is ignored; the method to calculate the estimate of covariance matrix is illustrated in the section ["Variance Estimates and Standard](#page-371-0) [Errors"](#page-371-0) on page 366.

#### **HC***n*

calculates the heteroscedasticity-consistent covariance matrix estimator (HCCME) that corresponds to *n*, where  $n = 0, 1, 2, 3, 4$ .

#### **HAC<(***options***)>**

specifies the heteroscedasticity- and autocorrelation-consistent (HAC) covariance matrix estimator. When you specify this option, you can specify the following *options* in parentheses and separate them with commas:

#### **ADJUSTDF**

specifies that the adjustment for degrees of freedom be required in the calculation.

## **BANDWIDTH=***value*

specifies the fixed bandwidth value or bandwidth selection method to use in the kernel function. You can specify the following *values*:

**ANDREWS91 | ANDREWS** specifies the [Andrews](#page-457-1) [\(1991\)](#page-457-1) bandwidth selection method.

- **NEWEYWEST94 | NW94** <(**C=***number***)**> specifies the [Newey and West](#page-462-0) [\(1994\)](#page-462-0) bandwidth selection method. You can specify the  $C=$  option in the parentheses to calculate the lag selection parameter. By default, C=12.
- **SAMPLESIZE | SS** <**(***option-list***)**> calculates the bandwidth according to the following equation, based on the sample size:

 $b = \gamma T^r + c$ 

where *b* is the bandwidth parameter; *T* is the sample size; and  $\gamma$ , *r*, and *c* are values specified by the following options within parentheses and separated by commas.

#### **CONSTANT=***number*

specifies the constant *c* in the equation. By default,  $c = 0.5$ .

#### **GAMMA=***number*

specifies the coefficient  $\gamma$  in the equation. By default,  $\gamma = 0.75$ .

#### **INT**

specifies that the bandwidth parameter must be integer; that is,  $b =$  $|\gamma T^r + c|$ , where  $|x|$  denotes the largest integer less than or equal to *x*.

#### **RATE=***number*

specifies the growth rate *r* in the equation. By default,  $r = 0.3333$ .

*number* specifies the fixed value of the bandwidth parameter.

By default, BANDWIDTH=ANDREWS91.

#### **KERNEL=***value*

specifies the type of kernel function. You can specify the following *values*:

**BARTLETT** specifies the Bartlett kernel function. **PARZEN** specifies the Parzen kernel function. **QUADRATICSPECTRAL | QS** specifies the quadratic spectral kernel function. **TRUNCATED** specifies the truncated kernel function. **TUKEYHANNING | TUKEY | TH** specifies the Tukey-Hanning kernel function.

By default, KERNEL=QUADRATICSPECTRAL.

#### **KERNELLB=***number*

specifies the lower bound of the kernel weight value. Any kernel weight less than *number* is regarded as zero, which accelerates the calculation for big samples, especially for the quadratic spectral kernel. By default, KERNELLB=0.

#### **PREWHITENING**

specifies that prewhitening is required in the calculation.

#### **NEWEYWEST<(***options***)>**

specifies the well-known Newey-West estimator, which is a special HAC estimator with (1) the Bartlett kernel; (2) the bandwidth parameter determined by the equation based on the sample size,  $b = |\gamma T^r + c|$ ; and (3) no adjustment for degrees of freedom and no prewhitening. By default, the bandwidth parameter for the Newey-West estimator is  $(0.75T^{0.3333} + 0.5)$ , as shown in equation (15.17) in [Stock and Watson](#page-463-1) [\(2002\)](#page-463-1). You can specify the following *options* in parentheses and separate them with commas:

#### **CONSTANT=***number*

specifies the constant *c* in the equation. By default,  $c = 0.5$ .

#### **GAMMA=***number*

specifies the coefficient  $\gamma$  in the equation. By default,  $\gamma = 0.75$ .

#### **RATE=***number*

specifies the growth rate *r* in the equation. By default,  $r = 0.3333$ .

The following two statements are equivalent:

```
model y = x / COVEST=NEWEYWEST;
```

```
model y = x / COVEST=HAC(KERNEL=BARTLETT,
                         BANDWIDTH=SAMPLESIZE(GAMMA=0.75,
                                               RATE=0.3333,
                                               CONSTANT=0.5,
                                               INT));
```
Another popular sample-size-dependent bandwidth,  $|T^{1/4} + 1.5|$ , as mentioned in [Newey and](#page-462-1) [West](#page-462-1) [\(1987\)](#page-462-1), can be specified by the following statement:

```
model y = x / COVEST=NEWEYWEST(GAMMA=1,RATE=0.25,CONSTANT=1.5);
```
For more information about the HC0 to HC4, HAC, and Newey-West estimators, see the section ["Heteroscedasticity- and Autocorrelation-Consistent Covariance Matrix Estimator"](#page-379-0) on page 374. By default, COVEST=OP.

#### **DW=***n*

prints Durbin-Watson statistics up to the order *n*. When the LAGDEP option is specified, the Durbin-Watson statistic is not printed unless the DW= option is explicitly specified. By default, DW=1.

## **DWPROB**

now produces *p*-values for the generalized Durbin-Watson test statistics for large sample sizes. Previously, the Durbin-Watson probabilities were calculated only for small sample sizes. The new method of calculating Durbin-Watson probabilities is based on the algorithm of [Ansley, Kohn, and Shively](#page-457-2) [\(1992\)](#page-457-2).

#### **GINV**

prints the inverse of the Toeplitz matrix of autocovariances for the Yule-Walker solution. For more information, see the section ["Computational Methods"](#page-370-0) on page 365.

## **GODFREY**

#### **GODFREY=***r*

produces Godfrey's general Lagrange multiplier test against ARMA errors.

#### **ITPRINT**

prints the objective function and parameter estimates at each iteration. The objective function is the full log-likelihood function for the maximum likelihood method, while the error sum of squares is produced as the objective function of unconditional least squares. For the ML method, the ITPRINT option prints the value of the full log-likelihood function, not the concentrated likelihood.

## **LAGDEP**

#### **LAGDV**

prints the Durbin *t* statistic, which is used to detect residual autocorrelation in the presence of lagged dependent variables. For more information, see the section ["Generalized Durbin-Watson Tests"](#page-399-0) on page 394.

### **LAGDEP=***name*

#### **LAGDV=***name*

prints the Durbin *h* statistic for testing the presence of first-order autocorrelation when regressors contain the lagged dependent variable whose name is specified as LAGDEP=*name*. If the Durbin *h* statistic cannot be computed, the asymptotically equivalent *t* statistic is printed instead. For more information, see the section ["Generalized Durbin-Watson Tests"](#page-399-0) on page 394.

When the regression model contains several lags of the dependent variable, specify the lagged dependent variable for the smallest lag in the LAGDEP= option. For example:

#### **model y = x1 x2 ylag2 ylag3 / lagdep=ylag2;**

## **LOGLIKL**

prints the log-likelihood value of the regression model, assuming normally distributed errors.

#### **NOPRINT**

suppresses all printed output.

#### **NORMAL**

specifies the Jarque-Bera's normality test statistic for regression residuals.

#### **PARTIAL**

prints partial autocorrelations.

#### $PCHOW=(obs<sub>1</sub>...obs<sub>n</sub>)$

computes the predictive Chow test. The form of the PCHOW= option is the same as the form of the CHOW= option; see the discussion of the [CHOW=](#page-349-0) option.

#### **RESET**

produces Ramsey's RESET test statistics. The RESET option tests the null model

 $y_t = \mathbf{x}_t \boldsymbol{\beta} + u_t$ 

against the alternative

$$
y_t = \mathbf{x}_t \beta + \sum_{j=2}^p \phi_j \hat{y}_t^j + u_t
$$

where  $\hat{y}_t$  is the predicted value from the OLS estimation of the null model. The RESET option produces three RESET test statistics for  $p = 2, 3$ , and 4.

## **RUNS**

#### **RUNS=***(Z=value)*

specifies the runs test for independence. The Z= suboption specifies the type of the time series or residuals to be tested. The values of the Z= suboption are as follows:

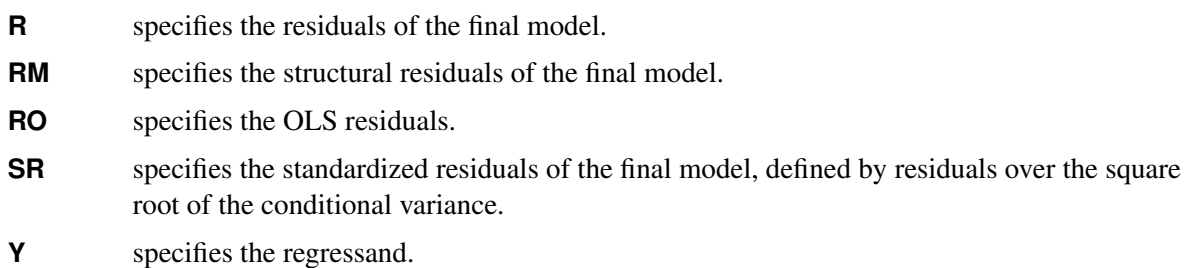

By default, Z=Y.

**STATIONARITY=(***test***< =(***test-options***) > < ,** *test***< =(***test-options***) > > . . . < ,** *test***< =(***test-options***) > >)** specifies tests of stationarity or unit roots. You can specify one of more of the following *tests* along with their *test-options*. For example, the following statement tests the stationarity of a variable by using the augmented Dickey-Fuller unit root test and the KPSS test in which the quadratic spectral kernel is applied:

```
model y= / stationarity = (adf, kpss=(kernel=qs));
```
## **STATIONARITY=(ADF)**

#### **STATIONARITY=(ADF=(***value . . . value***))**

produces the augmented Dickey-Fuller unit root test [\(Dickey and Fuller](#page-459-0) [1979\)](#page-459-0). As in the Phillips-Perron test, three regression models can be specified for the null hypothesis for the augmented Dickey-Fuller test (zero mean, single mean, and trend). These models assume that the disturbances are distributed as white noise. The augmented Dickey-Fuller test can account for the serial correlation between the disturbances in some way. The model, with the time trend specification for example, is

 $y_t = \mu + \rho y_{t-1} + \delta t + \gamma_1 \Delta y_{t-1} + \cdots + \gamma_p \Delta y_{t-p} + u_t$ 

This formulation has the advantage that it can accommodate higher-order autoregressive processes in  $u_t$ . The test statistic follows the same distribution as the Dickey-Fuller test statistic. For more information, see the section ["PROBDF Function for Dickey-Fuller Tests"](#page-159-0) on page 154.

In the presence of regressors, the ADF option tests the cointegration relation between the dependent variable and the regressors. Following [Engle and Granger](#page-459-1) [\(1987\)](#page-459-1), a two-step estimation and testing procedure is carried out, in a fashion similar to the Phillips-Ouliaris test. The OLS residuals of the regression in the MODEL statement are used to compute the *t* statistic of the augmented Dickey-Fuller regression in a second step. Three cases arise based on which type of deterministic terms are included in the first step of regression. Only the constant term and linear trend cases are practically useful [\(Davidson and MacKinnon](#page-459-2) [1993,](#page-459-2) page 721), and therefore are computed and reported. The test statistic, as shown in [Phillips and Ouliaris](#page-462-2) [\(1990\)](#page-462-2), follows the same distribution as the  $\hat{Z}_t$  statistic in the Phillips-Ouliaris cointegration test. The asymptotic distribution is tabulated in tables IIa–IIc of [Phillips and Ouliaris](#page-462-2) [\(1990\)](#page-462-2), and the finite sample distribution is obtained in Table 2 and Table 3 in [Engle and Yoo](#page-460-0) [\(1987\)](#page-460-0) by Monte Carlo simulation.

## **STATIONARITY=(ERS) STATIONARITY=(ERS=(***value***)) STATIONARITY=(NP)**

## **STATIONARITY=(NP=(***value***))**

provides a class of *efficient unit root tests*, because they reduce the size distortion and improve the power compared with traditional unit root tests such as the augmented Dickey-Fuller and Phillips-Perron tests. Two test statistics are reported with the ERS= suboption: the point optimal test and the DF-GLS test, which are originally proposed in [Elliott, Rothenberg, and Stock](#page-459-3) [\(1996\)](#page-459-3). [Elliott, Rothenberg, and Stock](#page-459-3) suggest using the Schwarz Bayesian information criterion to select the optimal lag length in the augmented Dickey-Fuller regression. The maximum lag length can be specified by ERS=*value*. The minimum lag length is 3, and the default maximum lag length is 8.

Six tests, namely  $MZ_{\alpha}$ ,  $MSB$ ,  $MZ_t$ , the modified point optimal test, the point optimal test, and the DF-GLS test, which are discussed in [Ng and Perron](#page-462-3) [\(2001\)](#page-462-3), are reported with the NP= suboption. [Ng and Perron](#page-462-3) suggest using the modified AIC to select the optimal lag length in the augmented Dickey-Fuller regression by using GLS detrended data. The maximum lag length can be specified by NP=*value*. The default maximum lag length is 8. The maximum lag length in the ERS tests and Ng-Perron tests cannot exceed  $T/2 - 2$ , where *T* is the sample size.

## **STATIONARITY=(KPSS)**

## **STATIONARITY=(KPSS=(KERNEL=(***type***)))**

## **STATIONARITY=(KPSS=(KERNEL=(***type* **TRUNCPOINTMETHOD)))**

produce the [Kwiatkowski, Phillips, Schmidt, and Shin](#page-461-1) [\(1992\)](#page-461-1) (KPSS) unit root test or [Shin](#page-462-4) [\(1994\)](#page-462-4) cointegration test.

Unlike the null hypothesis of the Dickey-Fuller and Phillips-Perron tests, the null hypothesis of the KPSS states that the time series is stationary. As a result, it tends to reject a random walk more often. If the model does not have an intercept, the KPSS option performs the KPSS test for three null hypothesis cases: zero mean, single mean, and deterministic trend. Otherwise, it reports the single mean and deterministic trend only. It computes a test statistic and provides *p*-value [\(Hobijn, Franses, and Ooms](#page-460-1) [2004\)](#page-460-1) for the hypothesis that the random walk component of the time series is equal to zero in the following cases (for more information, see the section ["Kwiatkowski, Phillips, Schmidt, and Shin \(KPSS\) Unit Root Test and Shin Cointegration Test"](#page-394-0) on page 389):

Zero mean computes the KPSS test statistic based on the zero mean autoregressive model.

$$
y_t = u_t
$$

Single mean computes the KPSS test statistic based on the autoregressive model with a constant term.

$$
y_t = \mu + u_t
$$

Trend computes the KPSS test statistic based on the autoregressive model with constant and time trend terms.

$$
y_t = \mu + \delta t + u_t
$$

This test depends on the long-run variance of the series being defined as

$$
\sigma_{TI}^2 = \frac{1}{T} \sum_{i=1}^T \hat{u}_i^2 + \frac{2}{T} \sum_{s=1}^l w_{sl} \sum_{t=s+1}^T \hat{u}_t \hat{u}_{t-s}
$$

where  $w_{s1}$  is a kernel, *s* is a maximum lag (truncation point), and  $\hat{u}_t$  are OLS residuals or original data series. You can specify two types of the kernel:

**KERNEL=NW | BART** Newey-West (or Bartlett) kernel

$$
w(s,l) = 1 - \frac{s}{l+1}
$$

**KERNEL=QS** Quadratic spectral kernel

$$
w(s/l) = w(x) = \frac{25}{12\pi^2 x^2} \left( \frac{\sin(6\pi x/5)}{6\pi x/5} - \cos(6\pi x/5) \right)
$$

You can set the truncation point *l* by using three different methods:

- **AUTO** Automatic bandwidth selection [\(Hobijn, Franses, and Ooms](#page-460-1) [2004\)](#page-460-1) (for more information, see the section ["Kwiatkowski, Phillips, Schmidt, and Shin](#page-394-0) [\(KPSS\) Unit Root Test and Shin Cointegration Test"](#page-394-0) on page 389).
- **LAG=***l* LAG=*l* manually defined number of lags.

**SCHW**=c Schwert maximum lag formula

$$
l = \max\left\{1, \text{floor}\left[c\left(\frac{T}{100}\right)^{1/4}\right]\right\}
$$

If STATIONARITY=KPSS is defined without additional parameters, the Newey-West kernel is used. For the Newey-West kernel, the default is the Schwert truncation point method with  $c = 12$ . For the quadratic spectral kernel, the default is AUTO.

The KPSS test can be used in general time series models because its limiting distribution is derived in the context of a class of weakly dependent and heterogeneously distributed data. The limiting probability for the KPSS test is computed assuming that error disturbances are normally distributed. The *p*-values that are reported are based on the simulation of the limiting probability for the KPSS test.

To test for stationarity of a variable, y, by using default KERNEL=NW and SCHW=12, you can use the following statements:

```
/*-- test for stationarity of regression residuals --*/
proc autoreg data=a;
  model y= / stationarity = (KPSS);
run;
```
To test for stationarity of a variable, y, by using quadratic spectral kernel and automatic bandwidth selection, you can use the following statements:

```
/*-- test for stationarity using quadratic
     spectral kernel and automatic bandwidth selection --*/
proc autoreg data=a;
  model y= /
   stationarity = (KPSS=(KERNEL=QS AUTO));
run;
```
If there are regressors in the MODEL statement except for the intercept, the [Shin](#page-462-4) [\(1994\)](#page-462-4) cointegration test, an extension of the KPSS test, is carried out. The limiting distribution of the tests, and then the reported *p*-values, are different from those in the KPSS tests. For more information, see the section ["Kwiatkowski, Phillips, Schmidt, and Shin \(KPSS\) Unit Root Test and Shin](#page-394-0) [Cointegration Test"](#page-394-0) on page 389.

## **STATIONARITY=(PHILLIPS)**

#### **STATIONARITY=(PHILLIPS=(***value . . . value***))**

produces the Phillips-Perron unit root test when there are no regressors in the MODEL statement. When the model includes regressors, the PHILLIPS option produces the Phillips-Ouliaris cointegration test. The PHILLIPS option can be abbreviated as PP.

The PHILLIPS option performs the Phillips-Perron test for three null hypothesis cases: zero mean, single mean, and deterministic trend. For each case, the PHILLIPS option computes two test statistics,  $\hat{Z}_\rho$  and  $\hat{Z}_t$ —in the original paper, [Phillips and Perron](#page-462-5) [\(1988\)](#page-462-5), they are referred to as  $\hat{Z}_{\alpha}$  and  $\hat{Z}_{t}$ )—and reports their *p*-values. These test statistics have the same limiting distributions as the corresponding Dickey-Fuller tests.

The three types of the Phillips-Perron unit root test reported by the PHILLIPS option are as follows:

Zero mean computes the Phillips-Perron test statistic based on the zero mean autoregressive model:

$$
y_t = \rho y_{t-1} + u_t
$$

Single mean computes the Phillips-Perron test statistic based on the autoregressive model with a constant term:

$$
y_t = \mu + \rho y_{t-1} + u_t
$$

Trend computes the Phillips-Perron test statistic based on the autoregressive model with constant and time trend terms:

$$
y_t = \mu + \rho y_{t-1} + \delta t + u_t
$$

You can specify several truncation points  $l$  for weighted variance estimators by using the PHILLIPS= $(l_1 \ldots l_n)$  specification. The statistic for each truncation point *l* is computed as

$$
\sigma_{TI}^2 = \frac{1}{T} \sum_{i=1}^T \hat{u}_i^2 + \frac{2}{T} \sum_{s=1}^l w_{sl} \sum_{t=s+1}^T \hat{u}_t \hat{u}_{t-s}
$$

where  $w_{sl} = 1 - s/(l + 1)$  and  $\hat{u}_t$  are OLS residuals. If you specify the PHILLIPS option where  $w_{sl} = 1 - s/(l + 1)$  and  $\hat{u}_t$  are OLS residuals. If you specify the PHILLIPS option without specifying truncation points, the default truncation point is max $(1, \sqrt{T}/5)$ , where *T* is the number of observations.

The Phillips-Perron test can be used in general time series models because its limiting distribution is derived in the context of a class of weakly dependent and heterogeneously distributed data. The marginal probability for the Phillips-Perron test is computed assuming that error disturbances are normally distributed.

When there are regressors in the MODEL statement, the PHILLIPS option computes the Phillips-Ouliaris cointegration test statistic by using the least squares residuals. The normalized cointegrating vector is estimated using OLS regression. Therefore, the cointegrating vector estimates might vary with the regressand (normalized element) unless the regression R-square is 1. You can define the truncation points in the calculation of weighted variance estimators,  $\sigma_{TI}^2$ ,  $l = l_1 \dots l_n$ , in the same way as you define the truncation points for the Phillips-Perron test—by using the PHILLIPS= $(l_1 \ldots l_n)$  option.

The marginal probabilities for cointegration testing are not produced. You can refer to [Phillips and](#page-462-2) [Ouliaris](#page-462-2) [\(1990\)](#page-462-2) tables Ia–Ic for the  $\hat{Z}_{\alpha}$  test and tables IIa–IIc for the  $\hat{Z}_t$  test. The standard residualbased cointegration test can be obtained using the NOINT option in the MODEL statement, and the de-meaned test is computed by including the intercept term. To obtain the de-meaned and detrended cointegration tests, you should include the time trend variable in the regressors. For information about the Phillips-Ouliaris cointegration test, see [Phillips and Ouliaris](#page-462-2) [\(1990\)](#page-462-2) or [Hamilton](#page-460-2) [\(1994,](#page-460-2) Tbl. 19.1). Note that Hamilton (1994, Tbl. 19.1) uses  $Z_{\rho}$  and  $Z_{t}$  instead of the original [Phillips and Ouliaris](#page-462-2) [\(1990\)](#page-462-2) notation. This chapter adopts the notation introduced in [Hamilton.](#page-460-2) To distinguish from Student's *t* distribution, these two statistics are named accordingly as  $\rho$  (rho) and  $\tau$  (tau).

## **TP**

## **TP=***(***Z=***value)*

specifies the turning point test for independence. The  $Z=$  suboption specifies the type of the time series or residuals to be tested. You can specify the following *values*:

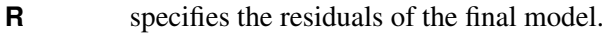

**RM** specifies the structural residuals of the final model.

- **RO** specifies the OLS residuals.
- **SR** specifies the standardized residuals of the final model, defined by residuals over the square root of the conditional variance.
- **Y** specifies the regressand.

By default, Z=Y.

#### **URSQ**

prints the uncentered regression  $R^2$ . The uncentered regression  $R^2$  is useful to compute Lagrange multiplier test statistics, since most LM test statistics are computed as *T* \*URSQ, where *T* is the number of observations used in estimation.

## **VNRRANK**

#### **VNRRANK=***(option-list)*

specifies the rank version of the von Neumann ratio test for independence. You can specify the following options in the VNRRANK=() option. The options are listed within parentheses and separated by commas.

## **PVALUE=DIST** | **SIM**

specifies how to calculate the *p*-value. You can specify the following values:

**DIST** calculates the *p*-value according to the asymptotic distribution of the statistic (that is, the standard normal distribution).

**SIM** calculates the *p*-value as follows:

- If the sample size is less than or equal to 10, the  $p$ -value is calculated according to the exact CDF of the statistic.
- If the sample size is between 11 and 100, the *p*-value is calculated according to Monte Carlo simulation of the distribution of the statistic.
- If the sample size is more than 100, the *p*-value is calculated according to the standard normal distribution because the simulated distribution of the statistic in this case is almost the same as the standard normal distribution.

By default, PVALUE=DIST.

#### **Z=***value*

specifies the type of the time series or residuals to be tested. You can specify the following *values*:

- **R** specifies the residuals of the final model.
- **RM** specifies the structural residuals of the final model.
- **RO** specifies the OLS residuals.
- **SR** specifies the standardized residuals of the final model, defined by residuals over the square root of the conditional variance.
- **Y** specifies the regressand.

By default, Z=Y.

## **Stepwise Selection Options**

#### **BACKSTEP**

removes insignificant autoregressive parameters. The parameters are removed in order of least significance. This backward elimination is done only once on the Yule-Walker estimates computed after the initial ordinary least squares estimation. You can use the BACKSTEP option with all estimation methods because the initial parameter values for other estimation methods are estimated by using the Yule-Walker method.
#### **SLSTAY=***value*

specifies the significance level criterion to be used by the BACKSTEP option. By default, SLSTAY=.05.

# **Estimation Control Options**

# **CONVERGE=***value*

specifies the convergence criterion. If the maximum absolute value of the change in the autoregressive parameter estimates between iterations is less than this criterion, then convergence is assumed. By default, CONVERGE=.001.

If you specify the GARCH= option or the HETERO statement, convergence is assumed when the absolute maximum gradient is smaller than the value specified by the CONVERGE= option or when the relative gradient is smaller than 1E–8. By default, CONVERGE=1E–5.

#### **INITIAL=***( initial-values )*

#### **START=***( initial-values )*

specifies initial values for some or all of the parameter estimates. This option is not applicable when the Yule-Walker method or iterative Yule-Walker method is used. The specified values are assigned to model parameters in the same order in which the parameter estimates are printed in the AUTOREG procedure output. The order of values in the INITIAL= or START= option is as follows: the intercept, the regressor coefficients, the autoregressive parameters, the ARCH parameters, the GARCH parameters, the inverted degrees of freedom for Student's *t* distribution, the start-up value for conditional variance, and the heteroscedasticity model parameters  $\eta$  specified by the HETERO statement.

The following is an example of specifying initial values for an  $AR(1)-GARCH(1, 1)$  model with regressors X1 and X2:

**/\*-- specifying initial values --\*/**  $model$   $y = w x / n$ lag=1 garch=(p=1,q=1) **initial=(1 1 1 .5 .8 .1 .6);**

The model that is specified by this MODEL statement is

$$
y_t = \beta_0 + \beta_1 w_t + \beta_2 x_t + v_t
$$
  
\n
$$
v_t = \epsilon_t - \phi_1 v_{t-1}
$$
  
\n
$$
\epsilon_t = \sqrt{h_t} e_t
$$
  
\n
$$
h_t = \omega + \alpha_1 \epsilon_{t-1}^2 + \gamma_1 h_{t-1}
$$
  
\n
$$
\epsilon_t \ N(0, \sigma_t^2)
$$

The initial values for the regression parameters, INTERCEPT ( $\beta_0$ ), X1 ( $\beta_1$ ), and X2 ( $\beta_2$ ), are specified as 1. The initial value of the AR(1) coefficient  $(\phi_1)$  is specified as 0.5. The initial value of ARCH0  $(\omega)$ is 0.8, the initial value of ARCH1  $(\alpha_1)$  is 0.1, and the initial value of GARCH1  $(\gamma_1)$  is 0.6.

When you use the RESTRICT statement, the initial values that you specify in the INITIAL= option should satisfy the restrictions specified for the parameter estimates. If they do not, these initial values are adjusted to satisfy the restrictions.

### **LDW**

specifies that *p*-values for the Durbin-Watson test be computed by using a linearized approximation of the design matrix when the model is nonlinear because an autoregressive error process is present. (The Durbin-Watson tests of the OLS linear regression model residuals are not affected by the LDW option.) For information about Durbin-Watson testing of nonlinear models, see [White](#page-463-0) [\(1992\)](#page-463-0).

# **MAXITER=***number*

sets the maximum number of iterations allowed. By default, MAXITER=50. When you specify both the GARCH= option in the MODEL statement and the MAXITER= option in the NLOPTIONS statement, the MAXITER= option in the MODEL statement is ignored. This option is not applicable when the Yule-Walker method is used.

# **METHOD=***value*

requests the type of estimates to be computed. You can specify the following *values*:

- **ITYW** specifies iterative Yule-Walker estimates.
- **ML** specifies maximum likelihood estimates.
- **ULS** specifies unconditional least squares estimates.
- **YW** specifies Yule-Walker estimates.

The default is defined as follows:

- When the GARCH= option or the HETERO statement is specified, METHOD=ML by default.
- When the GARCH= option and the HETERO statement are not specified but the NLAG= option and the LAGDEP option are specified, METHOD=ML by default.
- When the GARCH= option, the LAGDEP option, and the HETERO statement are not specified, but the NLAG= option is specified, METHOD=YW by default.
- When none of the NLAG= option, the GARCH= option, and the HETERO statement is specified (that is, only the OLS model is to be estimated), then the estimates are calculated through the OLS method and the METHOD= option is ignored.

### **NOMISS**

requests the estimation to the first contiguous sequence of data with no missing values. Otherwise, all complete observations are used.

# **OPTMETHOD=QN** | **TR**

specifies the optimization technique when the GARCH or heteroscedasticity model is estimated. The OPTMETHOD=QN option specifies the quasi-Newton method. The OPTMETHOD=TR option specifies the trust region method. By default, OPTMETHOD=QN.

# **NLOPTIONS Statement**

## **NLOPTIONS** < *options* > **;**

PROC AUTOREG uses the nonlinear optimization (NLO) subsystem to perform nonlinear optimization tasks when the GARCH= option is specified. If the GARCH= option is not specified, the NLOPTIONS statement is ignored. For a list of all the options of the NLOPTIONS statement, see Chapter 6, ["Nonlinear Optimization](#page-166-0) [Methods.](#page-166-0)"

For the TECHNIQUE= option in the NLOPTIONS statement, only the QUANEW and TRUREG methods are supported, corresponding to the OPTMETHOD=QN and TR in the MODEL statement, respectively.

# **OUTPUT Statement**

**OUTPUT** < **OUT=***SAS-data-set* > < *options* > < *keyword=name* > **;**

The OUTPUT statement creates an output SAS data set as specified by the following options.

#### **OUT=***SAS-data-set*

names the output SAS data set to contain the predicted and transformed values. If the OUT= option is not specified, the new data set is named according to the DATA*n* convention.

You can specify any of the following *options*:

# **ALPHACLI=***number*

sets the confidence limit size for the estimates of future values of the response time series. The ALPHACLI= value must be between 0 and 1. The resulting confidence interval has 1–*number* confidence. By default, ALPHACLI=0.05, which corresponds to a 95% confidence interval.

#### **ALPHACLM=***number*

sets the confidence limit size for the estimates of the structural or regression part of the model. The ALPHACLM= value must be between 0 and 1. The resulting confidence interval has 1–*number* confidence. By default, ALPHACLM=0.05, which corresponds to a 95% confidence interval.

### **ALPHACSM=0.01** | **0.05** | **0.10**

specifies the significance level for the upper and lower bounds of the CUSUM and CUSUMSQ statistics output by the CUSUMLB=, CUSUMUB=, CUSUMSQLB=, and CUSUMSQUB= options. The significance level specified by the ALPHACSM= option can be 0.01, 0.05, or 0.10. Other values are not supported.

You can specify the following values for *keyword*=*name*, where *keyword* specifies the statistic to include in the output data set and *name* gives the name of the variable in the OUT= data set to contain the statistic.

#### **BLUS=***variable*

specifies the name of a variable to contain the values of the Theil's BLUS residuals. For more information about BLUS residuals, see [Theil](#page-463-1) [\(1971\)](#page-463-1).

#### **CEV=***variable*

# **HT=***variable*

writes to the output data set the value of the error variance  $\sigma_t^2$  from the heteroscedasticity model specified by the HETERO statement or the value of the conditional error variance  $h_t$  by the GARCH= option in the MODEL statement.

# **CONSTANT=***variable*

writes the transformed intercept to the output data set. For information about the transformation, see the section ["Computational Methods"](#page-370-0) on page 365.

#### **CPEV=***variable*

writes the conditional prediction error variance to the output data set. The value of conditional prediction error variance is equal to that of the conditional error variance when there are no autoregressive parameters. For more information, see the section ["Predicted Values"](#page-409-0) on page 404.

#### **CUSUM=***variable*

specifies the name of a variable to contain the CUSUM statistics.

#### **CUSUMLB=***variable*

specifies the name of a variable to contain the lower confidence bound for the CUSUM statistic.

#### **CUSUMSQ=***variable*

specifies the name of a variable to contain the CUSUMSQ statistics.

#### **CUSUMSQLB=***variable*

specifies the name of a variable to contain the lower confidence bound for the CUSUMSQ statistic.

### **CUSUMSQUB=***variable*

specifies the name of a variable to contain the upper confidence bound for the CUSUMSQ statistic.

#### **CUSUMUB=***variable*

specifies the name of a variable to contain the upper confidence bound for the CUSUM statistic.

#### **LCL=***name*

writes the lower confidence limit for the predicted value (specified in the PREDICTED= option) to the output data set. The size of the confidence interval is set by the ALPHACLI= option. For more information, see the section ["Predicted Values"](#page-409-0) on page 404.

#### **LCLM=***name*

writes the lower confidence limit for the structural predicted value (specified in the PREDICTEDM= option) to the output data set under the name given. The size of the confidence interval is set by the ALPHACLM= option.

#### **PREDICTED=***name*

#### **P=***name*

writes the predicted values to the output data set. These values are formed from both the structural and autoregressive parts of the model. For more information, see the section ["Predicted Values"](#page-409-0) on page 404.

#### **PREDICTEDM=***name*

#### **PM=***name*

writes the structural predicted values to the output data set. These values are formed from only the structural part of the model. For more information, see the section ["Predicted Values"](#page-409-0) on page 404.

#### **RECPEV=***variable*

specifies the name of a variable to contain the part of the predictive error variance  $(v_t)$  that is used to compute the recursive residuals.

#### **RECRES=***variable*

specifies the name of a variable to contain recursive residuals. The recursive residuals are used to compute the CUSUM and CUSUMSQ statistics.

#### **RESIDUAL=***name*

#### **R=***name*

writes the residuals from the predicted values based on both the structural and time series parts of the model to the output data set.

#### **RESIDUALM=***name*

## **RM=***name*

writes the residuals from the structural prediction to the output data set.

#### **STDERR=***name*

#### **SE=***name*

writes the standard errors of the predicted values to the data set that is specified in the OUT= option.

### **STDERRM=***name*

## **SEM=***name*

writes the standard errors of the structural predicted values to the data set that is specified in the OUT= option.

# **TRANSFORM=***variables*

transforms the specified variables from the input data set by the autoregressive model and writes the transformed variables to the output data set. For information about the transformation, see the section ["Computational Methods"](#page-370-0) on page 365. If you need to reproduce the data suitable for re-estimation, you must also transform an intercept variable. To do this, transform a variable that is all 1s or use the CONSTANT= option.

#### **UCL=***name*

writes the upper confidence limit for the predicted value (specified in the PREDICTED= option) to the output data set. The size of the confidence interval is set by the ALPHACLI= option. For more information, see the section ["Predicted Values"](#page-409-0) on page 404.

#### **UCLM=***name*

writes the upper confidence limit for the structural predicted value (specified in the PREDICTEDM= option) to the output data set. The size of the confidence interval is set by the ALPHACLM= option.

# **RESTRICT Statement**

#### **RESTRICT** *equation , . . . , equation* **;**

The RESTRICT statement provides constrained estimation and places restrictions on the parameter estimates for covariates in the preceding MODEL statement. The AR, GARCH, and HETERO parameters are also supported in the RESTRICT statement when you specify the GARCH= option. Any number of RESTRICT statements can follow a MODEL statement. To specify more than one restriction in a single RESTRICT statement, separate them with commas.

Each restriction is written as a linear equation composed of constants and parameter names. Refer to model parameters by the name of the corresponding regressor variable. Each name that is used in the equation must be a regressor in the preceding MODEL statement. Use the keyword INTERCEPT to refer to the intercept parameter in the model. For the names of these parameters, see the section ["OUTEST= Data Set"](#page-414-0) on page 409. Inequality constraints are supported only when you specify the GARCH= option. For non-GARCH models, if inequality signs are specified, they are treated as equality signs.

Lagrange multipliers are reported in the "Parameter Estimates" table for all the active linear constraints. They are identified by the names Restrict1, Restrict2, and so on. The probabilities of these Lagrange multipliers are computed using a beta distribution [\(LaMotte](#page-461-0) [1994\)](#page-461-0). Nonactive (nonbinding) restrictions have no effect on the estimation results and are not noted in the output.

The following is an example of a RESTRICT statement:

```
model y = a b c d;
restrict a+b=0, 2*d-c=0;
```
When restricting a linear combination of parameters to be 0, you can omit the equal sign. For example, the following RESTRICT statement is equivalent to the preceding example:

#### **restrict a+b, 2\*d-c;**

The following RESTRICT statement constrains the parameters estimates for three regressors (X1, X2, and X3) to be equal:

**restrict x1 = x2, x2 = x3;**

The preceding restriction can be abbreviated as follows:

**restrict x1 = x2 = x3;**

The following example shows how to specify AR, GARCH, and HETERO parameters in the RESTRICT statement:

```
model y = a b / nlag=2 garch=(p=2,q=3,mean=sqrt);
hetero c d;
restrict _A_1=0,_AH_2=0.2,_HET_2=1,_DELTA_=0.1;
```
You can specify only simple linear combinations of parameters in RESTRICT statement expressions. You cannot specify complex expressions that involve parentheses, division, functions, or complex products.

# **TEST Statement**

The AUTOREG procedure supports a TEST statement for linear hypothesis tests. The syntax of the TEST statement is

**TEST** *equation , . . . , equation / option* **;**

The TEST statement tests hypotheses about the covariates in the model that are estimated by the preceding MODEL statement. The AR, GARCH, and HETERO parameters are also supported in the TEST statement when you specify the GARCH= option. Each equation specifies a linear hypothesis to be tested. If you specify more than one equation, separate them with commas.

Each test is written as a linear equation composed of constants and parameter names. Refer to parameters by the name of the corresponding regressor variable. Each name that is used in the equation must be a regressor in the preceding MODEL statement. Use the keyword INTERCEPT to refer to the intercept parameter in the model. For the names of these parameters, see the section ["OUTEST= Data Set"](#page-414-0) on page 409.

You can specify the following options in the TEST statement:

# **TYPE=***value*

specifies the test statistics to use. By default, TYPE=F. You can specify the following values:

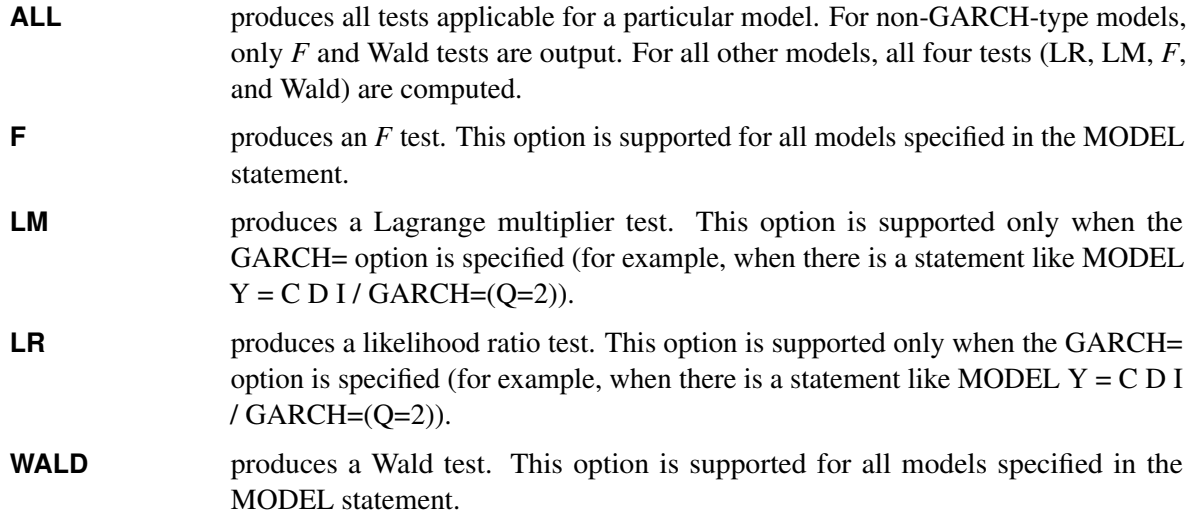

The following example of a TEST statement tests the hypothesis that the coefficients of two regressors A and B are equal:

**model y = a b c d; test a = b;**

To test separate null hypotheses, use separate TEST statements. To test a joint hypothesis, specify the component hypotheses on the same TEST statement, separated by commas.

For example, consider the following linear model:

 $y_t = \beta_0 + \beta_1 x_1 + \beta_2 x_2 + \epsilon_t$ 

The following statements test the two hypotheses  $H_0$ :  $\beta_0 = 1$  and  $H_0$ :  $\beta_1 + \beta_2 = 0$ :

**model y = x1 x2; test intercept = 1; test x1 + x2 = 0;**

The following statements test the joint hypothesis  $H_0$ :  $\beta_0 = 1$  and  $\beta_1 + \beta_2 = 0$ :

```
model y = x1 x2;
test intercept = 1, x1 + x2 = 0;
```
To illustrate the TYPE= option, consider the following examples:

```
model Y = C D I / garch=(q=2);
test C + D = 1;
```
The preceding statements produce only one default test, the *F* test.

```
model Y = C D I / garch=(q=2);
test C + D = 1 / type = LR;
```
The preceding statements produce one of four tests applicable for GARCH-type models, the likelihood ratio test.

**model Y = C D I / nlag = 2; test C + D = 1 / type = LM;**

The preceding statements produce the warning and do not output any test because the Lagrange multiplier test is not applicable for non-GARCH models.

**model Y = C D I / nlag=2; test C + D = 1 / type = ALL;**

The preceding statements produce all tests that are applicable for non-GARCH models (namely, the *F* and Wald tests). The TYPE= prefix is optional. Thus the test statement in the previous example could also have been written as

**test C + D = 1 / ALL;**

The following example shows how to test AR, GARCH, and HETERO parameters:

```
model y = a b / nlag=2 garch=(p=2,q=3,mean=sqrt);
hetero c d;
test _A_1=0,_AH_2=0.2,_HET_2=1,_DELTA_=0.1;
```
# **Details: AUTOREG Procedure**

# **Missing Values**

PROC AUTOREG skips any missing values at the beginning of the data set. If the NOMISS option is specified, the first contiguous set of data with no missing values is used; otherwise, all data with nonmissing values for the independent and dependent variables are used. Note, however, that the observations containing missing values are still needed to maintain the correct spacing in the time series. PROC AUTOREG can generate predicted values when the dependent variable is missing.

# **Autoregressive Error Model**

The regression model with autocorrelated disturbances is as follows:

$$
y_t = \mathbf{x}'_t \boldsymbol{\beta} + v_t
$$
  

$$
v_t = \epsilon_t - \varphi_1 v_{t-1} - \dots - \varphi_m v_{t-m}
$$
  

$$
\epsilon_t \ N(0, \sigma^2)
$$

In these equations,  $y_t$  are the dependent values,  $x_t$  is a column vector of regressor variables,  $\beta$  is a column vector of structural parameters, and  $\epsilon_t$  is normally and independently distributed with a mean of 0 and a variance of  $\sigma^2$ . Note that in this parameterization, the signs of the autoregressive parameters are reversed from the parameterization documented in most of the literature.

PROC AUTOREG offers four estimation methods for the autoregressive error model. The default method, Yule-Walker (YW) estimation, is the fastest computationally. The Yule-Walker method used by PROC AUTOREG is described in [Gallant and Goebel](#page-460-0) [\(1976\)](#page-460-0). [Harvey](#page-460-1) [\(1981\)](#page-460-1) calls this method the *two-step full transform method*. The other methods are iterated YW, unconditional least squares (ULS), and maximum likelihood (ML). The ULS method is also referred to as nonlinear least squares (NLS) or exact least squares (ELS).

You can use all of the methods with data containing missing values, but you should use ML estimation if the missing values are plentiful. For further discussion of the advantages of different methods, see the section ["Alternative Autocorrelation Correction Methods"](#page-372-0) on page 367, later in this chapter.

### **The Yule-Walker Method**

Let  $\varphi$  represent the vector of autoregressive parameters,

 $\boldsymbol{\varphi} = (\varphi_1, \varphi_2, \dots, \varphi_m)'$ 

and let the variance matrix of the error vector  $\mathbf{v} = (v_1, \dots, v_N)'$  be  $\Sigma$ ,

 $E(\nu \nu') = \Sigma = \sigma^2 V$ 

If the vector of autoregressive parameters  $\varphi$  is known, the matrix V can be computed from the autoregressive parameters.  $\Sigma$  is then  $\sigma^2 V$ . Given  $\Sigma$ , the efficient estimates of regression parameters  $\beta$  can be computed

using generalized least squares (GLS). The GLS estimates then yield the unbiased estimate of the variance  $\sigma^2$ ,

The Yule-Walker method alternates estimation of  $\beta$  using generalized least squares with estimation of  $\varphi$  using the Yule-Walker equations applied to the sample autocorrelation function. The YW method starts by forming the OLS estimate of  $\beta$ . Next,  $\varphi$  is estimated from the sample autocorrelation function of the OLS residuals by using the Yule-Walker equations. Then V is estimated from the estimate of  $\varphi$ , and  $\Sigma$  is estimated from V and the OLS estimate of  $\sigma^2$ . The autocorrelation corrected estimates of the regression parameters  $\beta$  are then computed by GLS, using the estimated  $\Sigma$  matrix. These are the Yule-Walker estimates.

If the ITER option is specified, the Yule-Walker residuals are used to form a new sample autocorrelation function, the new autocorrelation function is used to form a new estimate of  $\varphi$  and V, and the GLS estimates are recomputed using the new variance matrix. This alternation of estimates continues until either the maximum change in the  $\hat{\varphi}$  estimate between iterations is less than the value specified by the CONVERGE= option or the maximum number of allowed iterations is reached. This produces the iterated Yule-Walker estimates. Iteration of the estimates may not yield much improvement.

The Yule-Walker equations, solved to obtain  $\hat{\varphi}$  and a preliminary estimate of  $\sigma^2$ , are

 $R\hat{\varphi} = -r$ 

Here  $\mathbf{r} = (r_1, \ldots, r_m)'$ , where  $r_i$  is the lag *i* sample autocorrelation. The matrix **R** is the Toeplitz matrix whose *i*,jth element is  $r_{|i-j|}$ . If you specify a subset model, then only the rows and columns of **R** and **r** corresponding to the subset of lags specified are used.

If the BACKSTEP option is specified, for purposes of significance testing, the matrix  $[\mathbf{R} \mathbf{r}]$  is treated as a sum-of-squares-and-crossproducts matrix arising from a simple regression with  $N - k$  observations, where k is the number of estimated parameters.

# **The Unconditional Least Squares and Maximum Likelihood Methods**

Define the transformed error,  $e = (\epsilon_1, \ldots, \epsilon_T)$ , as

$$
\mathbf{e} = \mathbf{L}^{-1} \mathbf{n}
$$

where  $n = y - X\beta$  and L is the Cholesky root of V—that is,  $V = LL'$  with L lower triangular..

The unconditional sum of squares for the model, *S*, is

 $S = \mathbf{n}'\mathbf{V}^{-1}\mathbf{n} = \mathbf{e}'\mathbf{e}$ 

The ULS estimates are computed by minimizing S with respect to the parameters  $\beta$  and  $\varphi_i$ .

The full log-likelihood function for the autoregressive error model is

$$
l = -\frac{N}{2}\ln(2\pi) - \frac{N}{2}\ln(\sigma^2) - \frac{1}{2}\ln(|\mathbf{V}|) - \frac{S}{2\sigma^2}
$$

where  $|V|$  denotes determinant of V. For the ML method, the likelihood function is maximized by minimizing an equivalent sum-of-squares function.

Maximizing *l* with respect to  $\sigma^2$  (and concentrating  $\sigma^2$  out of the likelihood) and dropping the constant term  $-\frac{N}{2}$  $\frac{N}{2} \ln(2\pi) + 1 - \ln(N)$  produces the concentrated log-likelihood function

$$
l_c=-\frac{N}{2}{\rm ln}(S|{\bf V}|^{1/N})
$$

Rewriting the variable term within the logarithm gives

$$
S_{ml} = |\mathbf{L}|^{1/N} \mathbf{e}' \mathbf{e} |\mathbf{L}|^{1/N}
$$

PROC AUTOREG computes the ML estimates by minimizing the objective function  $S_{ml} = |\mathbf{L}|^{1/N} e^{\prime} e |\mathbf{L}|^{1/N}$ .

The maximum likelihood estimates may not exist for some data sets [\(Anderson and Mentz](#page-457-0) [1980\)](#page-457-0). This is the case for very regular data sets, such as an exact linear trend.

# <span id="page-370-0"></span>**Computational Methods**

#### *Sample Autocorrelation Function*

The sample autocorrelation function is computed from the structural residuals or noise  $n_t = y_t - x_t'$ b, where b is the current estimate of  $\beta$ . The sample autocorrelation function is the sum of all available lagged products of  $n_t$  of order *j* divided by  $\ell + j$ , where  $\ell$  is the number of such products.

If there are no missing values, then  $\ell + j = N$ , the number of observations. In this case, the Toeplitz matrix of autocorrelations, R, is at least positive semidefinite. If there are missing values, these autocorrelation estimates of *r* can yield an R matrix that is not positive semidefinite. If such estimates occur, a warning message is printed, and the estimates are tapered by exponentially declining weights until R is positive definite.

#### *Data Transformation and the Kalman Filter*

The calculation of V from  $\varphi$  for the general AR(*m*) model is complicated, and the size of V depends on the number of observations. Instead of actually calculating V and performing GLS in the usual way, in practice a Kalman filter algorithm is used to transform the data and compute the GLS results through a recursive process.

In all of the estimation methods, the original data are transformed by the inverse of the Cholesky root of V. Let L denote the Cholesky root of V—that is,  $V = LL'$  with L lower triangular. For an AR $(m)$  model,  $L^{-1}$  is a band diagonal matrix with *m* anomalous rows at the beginning and the autoregressive parameters along the remaining rows. Thus, if there are no missing values, after the first  $m - 1$  observations the data are transformed as

 $z_t = x_t + \hat{\varphi}_1 x_{t-1} + \cdots + \hat{\varphi}_m x_{t-m}$ 

The transformation is carried out using a Kalman filter, and the lower triangular matrix L is never directly computed. The Kalman filter algorithm, as it applies here, is described in [Harvey and Phillips](#page-460-2) [\(1979\)](#page-460-2) and [Jones](#page-461-1) [\(1980\)](#page-461-1). Although L is not computed explicitly, for ease of presentation the remaining discussion is in terms of L. If there are missing values, then the submatrix of L consisting of the rows and columns with nonmissing values is used to generate the transformations.

#### *Gauss-Newton Algorithms*

The ULS and ML estimates employ a Gauss-Newton algorithm to minimize the sum of squares and maximize the log likelihood, respectively. The relevant optimization is performed simultaneously for both the regression and AR parameters. The OLS estimates of  $\beta$  and the Yule-Walker estimates of  $\varphi$  are used as starting values for these methods.

The Gauss-Newton algorithm requires the derivatives of e or  $|L|^{1/N}$  e with respect to the parameters. The derivatives with respect to the parameter vector  $\beta$  are

$$
\frac{\partial \mathbf{e}}{\partial \beta'} = -\mathbf{L}^{-1} \mathbf{X}
$$

$$
\frac{\partial |\mathbf{L}|^{1/N} \mathbf{e}}{\partial \beta'} = -|\mathbf{L}|^{1/N} \mathbf{L}^{-1} \mathbf{X}
$$

These derivatives are computed by the transformation described previously. The derivatives with respect to  $\varphi$ are computed by differentiating the Kalman filter recurrences and the equations for the initial conditions.

# **Variance Estimates and Standard Errors**

For the Yule-Walker method, the estimate of the error variance,  $s^2$ , is the error sum of squares from the last application of GLS, divided by the error degrees of freedom (number of observations *N* minus the number of free parameters).

The variance-covariance matrix for the components of **b** is taken as  $s^2(X'V^{-1}X)^{-1}$  for the Yule-Walker method. For the ULS and ML methods, the variance-covariance matrix of the parameter estimates is computed as  $s^2$ (**J'J**)<sup>-1</sup>. For the ULS method, **J** is the matrix of derivatives of e with respect to the parameters. For the ML method, J is the matrix of derivatives of  $|L|^{1/N}$  e divided by  $|L|^{1/N}$ . The estimate of the variancecovariance matrix of b assuming that  $\varphi$  is known is  $s^2 (X'V^{-1}X)^{-1}$ . For OLS model, the estimate of the variance-covariance matrix is  $s^2(X/X)^{-1}$ .

[Park and Mitchell](#page-462-0) [\(1980\)](#page-462-0) investigated the small sample performance of the standard error estimates obtained from some of these methods. In particular, simulating an AR(1) model for the noise term, they found that the standard errors calculated using GLS with an estimated autoregressive parameter underestimated the true standard errors. These estimates of standard errors are the ones calculated by PROC AUTOREG with the Yule-Walker method.

The estimates of the standard errors calculated with the ULS or ML method take into account the joint estimation of the AR and the regression parameters and may give more accurate standard-error values than the YW method. At the same values of the autoregressive parameters, the ULS and ML standard errors will always be larger than those computed from Yule-Walker. However, simulations of the models used by [Park and Mitchell](#page-462-0) [\(1980\)](#page-462-0) suggest that the ULS and ML standard error estimates can also be underestimates. Caution is advised, especially when the estimated autocorrelation is high and the sample size is small.

High autocorrelation in the residuals is a symptom of lack of fit. An autoregressive error model should not be used as a nostrum for models that simply do not fit. It is often the case that time series variables tend to move as a random walk. This means that an  $AR(1)$  process with a parameter near one absorbs a great deal of the variation. See [Example 8.3,](#page-427-0) which fits a linear trend to a sine wave.

For ULS or ML estimation, the joint variance-covariance matrix of all the regression and autoregression parameters is computed. For the Yule-Walker method, the variance-covariance matrix is computed only for the regression parameters.

# **Lagged Dependent Variables**

The Yule-Walker estimation method is not directly appropriate for estimating models that include lagged dependent variables among the regressors. Therefore, the maximum likelihood method is the default when the LAGDEP or LAGDEP= option is specified in the MODEL statement. However, when lagged dependent variables are used, the maximum likelihood estimator is not exact maximum likelihood but is conditional on the first few values of the dependent variable.

# <span id="page-372-0"></span>**Alternative Autocorrelation Correction Methods**

Autocorrelation correction in regression analysis has a long history, and various approaches have been suggested. Moreover, the same method may be referred to by different names.

Pioneering work in the field was done by [Cochrane and Orcutt](#page-459-0) [\(1949\)](#page-459-0). The *Cochrane-Orcutt method* refers to a more primitive version of the Yule-Walker method that drops the first observation. The Cochrane-Orcutt method is like the Yule-Walker method for first-order autoregression, except that the Yule-Walker method retains information from the first observation. The iterative Cochrane-Orcutt method is also in use.

The Yule-Walker method used by PROC AUTOREG is also known by other names. [Harvey](#page-460-1) [\(1981\)](#page-460-1) refers to the Yule-Walker method as the *two-step full transform method*. The Yule-Walker method can be considered as generalized least squares using the OLS residuals to estimate the covariances across observations, and [Judge et al.](#page-461-2) [\(1985\)](#page-461-2) use the term *estimated generalized least squares* (EGLS) for this method. For a first-order AR process, the Yule-Walker estimates are often termed *Prais-Winsten estimates* [\(Prais and Winsten](#page-462-1) [1954\)](#page-462-1). There are variations to these methods that use different estimators of the autocorrelations or the autoregressive parameters.

The unconditional least squares (ULS) method, which minimizes the error sum of squares for all observations, is referred to as the nonlinear least squares (NLS) method by [Spitzer](#page-463-2) [\(1979\)](#page-463-2).

The *Hildreth-Lu* method [\(Hildreth and Lu](#page-460-3) [1960\)](#page-460-3) uses nonlinear least squares to jointly estimate the parameters with an AR(1) model, but it omits the first transformed residual from the sum of squares. Thus, the Hildreth-Lu method is a more primitive version of the ULS method supported by PROC AUTOREG in the same way Cochrane-Orcutt is a more primitive version of Yule-Walker.

The maximum likelihood method is also widely cited in the literature. Although the maximum likelihood method is well defined, some early literature refers to estimators that are called maximum likelihood but are not full unconditional maximum likelihood estimates. The AUTOREG procedure produces full unconditional maximum likelihood estimates.

[Harvey](#page-460-1) [\(1981\)](#page-460-1) and [Judge et al.](#page-461-2) [\(1985\)](#page-461-2) summarize the literature on various estimators for the autoregressive error model. Although asymptotically efficient, the various methods have different small sample properties. Several Monte Carlo experiments have been conducted, although usually for the AR(1) model.

[Harvey and McAvinchey](#page-460-4) [\(1978\)](#page-460-4) found that for a one-variable model, when the independent variable is trending, methods similar to Cochrane-Orcutt are inefficient in estimating the structural parameter. This is not surprising since a pure trend model is well modeled by an autoregressive process with a parameter close to 1.

[Harvey and McAvinchey](#page-460-4) [\(1978\)](#page-460-4) also made the following conclusions:

 The Yule-Walker method appears to be about as efficient as the maximum likelihood method. Although [Spitzer](#page-463-2) [\(1979\)](#page-463-2) recommended ML and NLS, the Yule-Walker method (labeled Prais-Winsten) did as

well or better in estimating the structural parameter in Spitzer's Monte Carlo study (table A2 in their article) when the autoregressive parameter was not too large. Maximum likelihood tends to do better when the autoregressive parameter is large.

- For small samples, it is important to use a full transformation (Yule-Walker) rather than the Cochrane-Orcutt method, which loses the first observation. This was also demonstrated by [Maeshiro](#page-461-3) [\(1976\)](#page-461-3), [Chipman](#page-459-1) [\(1979\)](#page-459-1), and [Park and Mitchell](#page-462-0) [\(1980\)](#page-462-0).
- For large samples (Harvey and McAvinchey used 100), losing the first few observations does not make much difference.

# **GARCH Models**

Consider the series  $y_t$ , which follows the GARCH process. The conditional distribution of the series Y for time *t* is written

 $y_t | \Psi_{t-1} \sim N(0, h_t)$ 

where  $\Psi_{t-1}$  denotes all available information at time  $t-1$ . The conditional variance  $h_t$  is

$$
h_t = \omega + \sum_{i=1}^{q} \alpha_i y_{t-i}^2 + \sum_{j=1}^{p} \gamma_j h_{t-j}
$$

where

$$
p \ge 0, q > 0
$$
  

$$
\omega > 0, \alpha_i \ge 0, \gamma_j \ge 0
$$

The GARCH $(p, q)$  model reduces to the ARCH $(q)$  process when  $p = 0$ . At least one of the ARCH parameters must be nonzero  $(q > 0)$ . The GARCH regression model can be written

$$
y_t = \mathbf{x}_t' \boldsymbol{\beta} + \epsilon_t
$$
  
\n
$$
\epsilon_t = \sqrt{h_t} e_t
$$
  
\n
$$
h_t = \omega + \sum_{i=1}^q \alpha_i \epsilon_{t-i}^2 + \sum_{j=1}^p \gamma_j h_{t-j}
$$

where  $\epsilon_t \sim \text{IN}(0, 1)$ .

In addition, you can consider the model with disturbances following an autoregressive process and with the GARCH errors. The AR $(m)$ -GARCH $(p, q)$  regression model is denoted

$$
y_t = \mathbf{x}_t' \boldsymbol{\beta} + v_t
$$
  
\n
$$
v_t = \epsilon_t - \varphi_1 v_{t-1} - \cdots - \varphi_m v_{t-m}
$$
  
\n
$$
\epsilon_t = \sqrt{h_t} e_t
$$
  
\n
$$
h_t = \omega + \sum_{i=1}^q \alpha_i \epsilon_{t-i}^2 + \sum_{j=1}^p \gamma_j h_{t-j}
$$

# **GARCH Estimation with Nelson-Cao Inequality Constraints**

The GARCH( $p, q$ ) model is written in ARCH( $\infty$ ) form as

$$
h_t = \left(1 - \sum_{j=1}^p \gamma_j B^j\right)^{-1} \left[\omega + \sum_{i=1}^q \alpha_i \epsilon_{t-i}^2\right]
$$
  
=  $\omega^* + \sum_{i=1}^\infty \phi_i \epsilon_{t-i}^2$ 

where *B* is a backshift operator. Therefore,  $h_t \ge 0$  if  $\omega^* \ge 0$  and  $\phi_i \ge 0$ ,  $\forall i$ . Assume that the roots of the following polynomial equation are inside the unit circle,

$$
\sum_{j=0}^p -\gamma_j Z^{p-j}
$$

where  $\gamma_0 = -1$  and *Z* is a complex scalar.  $-\sum_{j=0}^p \gamma_j Z^{p-j}$  and  $\sum_{i=1}^q \alpha_i Z^{q-i}$  do not share common factors. Under these conditions,  $|\omega^*| < \infty$ ,  $|\phi_i| < \infty$ , and these coefficients of the ARCH( $\infty$ ) process are well defined.

Define  $n = \max(p, q)$ . The coefficient  $\phi_i$  is written

$$
\begin{array}{rcl}\n\phi_0 & = & \alpha_1 \\
\phi_1 & = & \gamma_1 \phi_0 + \alpha_2 \\
\cdots \\
\phi_{n-1} & = & \gamma_1 \phi_{n-2} + \gamma_2 \phi_{n-3} + \cdots + \gamma_{n-1} \phi_0 + \alpha_n \\
\phi_k & = & \gamma_1 \phi_{k-1} + \gamma_2 \phi_{k-2} + \cdots + \gamma_n \phi_{k-n} \text{ for } k \ge n\n\end{array}
$$

where  $\alpha_i = 0$  for  $i > q$  and  $\gamma_i = 0$  for  $j > p$ .

[Nelson and Cao](#page-462-2) [\(1992\)](#page-462-2) proposed the finite inequality constraints for GARCH $(1, q)$  and GARCH $(2, q)$  cases. However, it is not straightforward to derive the finite inequality constraints for the general GARCH $(p, q)$ model.

For the GARCH $(1, q)$  model, the nonlinear inequality constraints are

$$
\omega \geq 0
$$
  
\n
$$
\gamma_1 \geq 0
$$
  
\n
$$
\phi_k \geq 0 \text{ for } k = 0, 1, ..., q - 1
$$

For the GARCH $(2, q)$  model, the nonlinear inequality constraints are

$$
\Delta_i \in R \text{ for } i = 1, 2
$$
  
\n
$$
\omega^* \ge 0
$$
  
\n
$$
\Delta_1 > 0
$$
  
\n
$$
\sum_{j=0}^{q-1} \Delta_1^{-j} \alpha_{j+1} > 0
$$
  
\n
$$
\phi_k \ge 0 \text{ for } k = 0, 1, ..., q
$$

where  $\Delta_1$  and  $\Delta_2$  are the roots of  $(Z^2 - \gamma_1 Z - \gamma_2)$ .

For the GARCH $(p, q)$  model with  $p > 2$ , only max $(q - 1, p) + 1$  nonlinear inequality constraints ( $\phi_k \ge 0$ for  $k = 0$  to max $(q - 1, p)$ ) are imposed, together with the in-sample positivity constraints of the conditional variance  $h_t$ .

# **IGARCH and Stationary GARCH Model**

The condition  $\sum_{i=1}^{q} \alpha_i + \sum_{j=1}^{p} \gamma_j < 1$  implies that the GARCH process is weakly stationary since the mean, variance, and autocovariance are finite and constant over time. When the GARCH process is stationary, the unconditional variance of  $\epsilon_t$  is computed as

$$
\mathbf{V}(\epsilon_t) = \frac{\omega}{(1 - \sum_{i=1}^{q} \alpha_i - \sum_{j=1}^{p} \gamma_j)}
$$

where  $\epsilon_t =$  $h_t e_t$  and  $h_t$  is the GARCH $(p, q)$  conditional variance.

Sometimes the multistep forecasts of the variance do not approach the unconditional variance when the model is integrated in variance; that is,  $\sum_{i=1}^{q} \alpha_i + \sum_{j=1}^{p} \gamma_j = 1$ .

The unconditional variance does not exist for the IGARCH model. However, it is interesting that the IGARCH model can be strongly stationary even though it is not weakly stationary. For more information, see [Nelson](#page-462-3) [\(1990\)](#page-462-3).

### **EGARCH Model**

The EGARCH model was proposed by [Nelson](#page-462-4) [\(1991\)](#page-462-4). [Nelson and Cao](#page-462-2) [\(1992\)](#page-462-2) argue that the nonnegativity constraints in the linear GARCH model are too restrictive. The GARCH model imposes the nonnegative constraints on the parameters,  $\alpha_i$  and  $\gamma_i$ , while there are no restrictions on these parameters in the EGARCH model. In the EGARCH model, the conditional variance,  $h_t$ , is an asymmetric function of lagged disturbances  $\epsilon_{t-i},$ 

$$
\ln(h_t) = \omega + \sum_{i=1}^{q} \alpha_i g(z_{t-i}) + \sum_{j=1}^{p} \gamma_j \ln(h_{t-j})
$$

where

$$
g(z_t) = \theta z_t + \gamma[|z_t| - E|z_t|]
$$
  

$$
z_t = \epsilon_t / \sqrt{h_t}
$$

The coefficient of the second term in  $g(z_t)$  is set to be 1 ( $\gamma$ =1) in our formulation. Note that  $E|z_t| = (2/\pi)^{1/2}$ if  $z_t \sim N(0, 1)$ . The properties of the EGARCH model are summarized as follows:

- The function  $g(z_t)$  is linear in  $z_t$  with slope coefficient  $\theta + 1$  if  $z_t$  is positive while  $g(z_t)$  is linear in  $z_t$  with slope coefficient  $\theta - 1$  if  $z_t$  is negative.
- Suppose that  $\theta = 0$ . Large innovations increase the conditional variance if  $|z_t| E|z_t| > 0$  and decrease the conditional variance if  $|z_t| - E|z_t| < 0$ .
- Suppose that  $\theta$  < 1. The innovation in variance,  $g(z_t)$ , is positive if the innovations  $z_t$  are less than  $\frac{2}{\pi}$ <sup>1/2</sup>/( $\theta$  - 1). Therefore, the negative innovations in returns,  $\epsilon_t$ , cause the innovation to the conditional variance to be positive if  $\theta$  is much less than 1.

The unconditional variance does not exist for the EGARCH model.

# **QGARCH, TGARCH, and PGARCH Models**

As shown in many empirical studies, positive and negative innovations have different impacts on future volatility. There is a long list of variations of GARCH models that consider the asymmetricity. Three typical variations are the quadratic GARCH (QGARCH) model [\(Engle and Ng](#page-460-5) [1993\)](#page-460-5), the threshold GARCH (TGARCH) model [\(Glosten, Jaganathan, and Runkle](#page-460-6) [1993;](#page-460-6) [Zakoian](#page-463-3) [1994\)](#page-463-3), and the power GARCH (PGARCH) model [\(Ding, Granger, and Engle](#page-459-2) [1993\)](#page-459-2). For more information about the asymmetric GARCH models, see [Engle](#page-460-5) [and Ng](#page-460-5) [\(1993\)](#page-460-5).

In the QGARCH model, the lagged errors' centers are shifted from zero to some constant values:

$$
h_{t} = \omega + \sum_{i=1}^{q} \alpha_{i} (\epsilon_{t-i} - \psi_{i})^{2} + \sum_{j=1}^{p} \gamma_{j} h_{t-j}
$$

In the TGARCH model, there is an extra slope coefficient for each lagged squared error,

$$
h_{t} = \omega + \sum_{i=1}^{q} (\alpha_{i} + 1_{\epsilon_{t-i} < 0} \psi_{i}) \epsilon_{t-i}^{2} + \sum_{j=1}^{p} \gamma_{j} h_{t-j}
$$

where the indicator function  $1_{\epsilon_1 < 0}$  is one if  $\epsilon_1 < 0$ ; otherwise, it is zero.

The PGARCH model not only considers the asymmetric effect but also provides another way to model the long memory property in the volatility,

$$
h_t^{\lambda} = \omega + \sum_{i=1}^{q} \alpha_i (|\epsilon_{t-i}| - \psi_i \epsilon_{t-i})^{2\lambda} + \sum_{j=1}^{p} \gamma_j h_{t-j}^{\lambda}
$$

where  $\lambda > 0$  and  $|\psi_i| \leq 1, i = 1, \ldots, q$ .

Note that the implemented TGARCH model is also well known as GJR-GARCH [\(Glosten, Jaganathan, and](#page-460-6) [Runkle](#page-460-6) [1993\)](#page-460-6), which is similar to the threshold GARCH model proposed by [Zakoian](#page-463-3) [\(1994\)](#page-463-3) but not exactly the same. In Zakoian's model, the conditional standard deviation is a linear function of the past values of the white noise. Zakoian's version can be regarded as a special case of the PGARCH model when  $\lambda = 1/2$ . The unconditional variance does not exist for the QGARCH, TGARCH, and PGARCH models.

#### **Using the HETERO Statement with GARCH Models**

The HETERO statement can be combined with the GARCH= option in the MODEL statement to include input variables in the GARCH conditional variance model. For example, the  $GARCH(1, 1)$  variance model with two dummy input variables, D1 and D2, is

$$
\epsilon_t = \sqrt{h_t} e_t
$$
  
\n
$$
h_t = \omega + \alpha_1 \epsilon_{t-1}^2 + \gamma_1 h_{t-1} + \eta_1 D_1 + \eta_2 D_2
$$

The following statements estimate this GARCH model:

```
proc autoreg data=one;
   model y = x z / garch=(p=1,q=1);
   hetero d1 d2;
run;
```
The parameters for the variables D1 and D2 can be constrained using the COEF= option. For example, the constraints  $\eta_1 = \eta_2 = 1$  are imposed by the following statements:

```
proc autoreg data=one;
   model y = x z / garch=(p=1,q=1);
   hetero d1 d2 / coef=unit;
run;
```
For the EGARCH model, the input variables enter  $\ln(h_t)$ . For example, the EGARCH $(1, 1)$  model with two dummy input variables, D1 and D2, is

$$
\ln(h_t) = \omega + \alpha_1 g(z_{t-1}) + \gamma_1 \ln(h_{t-1}) + \eta_1 D_1 t + \eta_2 D_2 t
$$

where

```
g(z_t) = \theta z_t + \gamma[|z_t| - E|z_t|]z_t = \epsilon_t / \sqrt{h_t}
```
The following statements estimate the EGARCH model:

```
proc autoreg data=one;
   model y = x z / garch=(p=1,q=1,type=egarch);
   hetero d1 d2;
run;
```
For the PGARCH model, the input variables enter  $h_t^{\lambda}$ . For example, the PGARCH(1, 1) model with two dummy input variables, D1 and D2, is

```
h_t^{\lambda} = \omega + \alpha_1(|\epsilon_{t-1}| - \psi_1 \epsilon_{t-1})^{2\lambda} + \gamma_j h_{t-j}^{\lambda} + \eta_1 D1_t + \eta_2 D2_t
```
The following statements estimate the PGARCH model:

```
proc autoreg data=one;
   model y = x z / garch=(p=1,q=1,type=pgarch);
   hetero d1 d2;
run;
```
# **GARCH-in-Mean**

The GARCH-M model has the added regressor that is the conditional standard deviation,

```
y_t = \mathbf{x}'_t \boldsymbol{\beta} + \delta \sqrt{h_t} + \epsilon_t\epsilon_t = \sqrt{h_t} e_t
```
where  $h_t$  follows the ARCH or GARCH process.

#### **Maximum Likelihood Estimation**

The family of GARCH models are estimated using the maximum likelihood method. The log-likelihood function is computed from the product of all conditional densities of the prediction errors.

When  $e_t$  is assumed to have a standard normal distribution ( $e_t \sim N(0, 1)$ ), the log-likelihood function is given by

$$
l = \sum_{t=1}^{N} \frac{1}{2} \left[ -\ln(2\pi) - \ln(h_t) - \frac{\epsilon_t^2}{h_t} \right]
$$

where  $\epsilon_t = y_t - \mathbf{x}_t' \beta$  and  $h_t$  is the conditional variance. When the GARCH $(p, q)$ -M model is estimated,  $\epsilon_t = y_t - \mathbf{x}_t' \beta - \delta \sqrt{h_t}$ . When there are no regressors, the residuals  $\epsilon_t$  are denoted as  $y_t$  or  $y_t - \delta \sqrt{h_t}$ .

If e<sup>t</sup> has the standardized Student's *t* distribution, the log-likelihood function for the conditional *t* distribution is

$$
\ell = \sum_{t=1}^{N} \left[ \ln \left( \Gamma \left( \frac{\nu + 1}{2} \right) \right) - \ln \left( \Gamma \left( \frac{\nu}{2} \right) \right) - \frac{1}{2} \ln((\nu - 2)\pi h_t) \right]
$$

$$
-\frac{1}{2} (\nu + 1) \ln \left( 1 + \frac{\epsilon_t^2}{h_t (\nu - 2)} \right)
$$

where  $\Gamma(\cdot)$  is the gamma function and v is the degree of freedom ( $\nu > 2$ ). Under the conditional *t* distribution, the additional parameter  $1/\nu$  is estimated. The log-likelihood function for the conditional *t* distribution converges to the log-likelihood function of the conditional normal GARCH model as  $1/\nu \rightarrow 0$ .

The likelihood function is maximized via either the dual quasi-Newton or the trust region algorithm. The default is the dual quasi-Newton algorithm. The starting values for the regression parameters  $\beta$  are obtained from the OLS estimates. When there are autoregressive parameters in the model, the initial values are obtained from the Yule-Walker estimates. The starting value  $1.0^{-6}$  is used for the GARCH process parameters. Computation of the conditional variance sequence  $h_t$  requires values for  $h_{-p+1}, \ldots, h_0$  and  $\epsilon_{-q+1}^2, \ldots, \epsilon_0^2$ . For the GARCH(p,q) model,  $\epsilon_{-q+1}^2, \ldots, \epsilon_0^2$  are set to the mean square error from the OLS estimation if no autoregressive model is specified, and set to the mean square error from the Yule-Walker estimation if an autoregressive model is specified. Values for  $h_{-p+1}, \ldots, h_0$  are then set equal to the expected conditional variance,  $E(h_t)$ , which you compute by setting  $E(\epsilon_t^2)$  to the initializing MSE for  $\epsilon_{-q+1}^2, \ldots, \epsilon_0^2$ . For the GARCH(1,1) model, this gives  $h_0 = (\omega + \alpha_1 * \text{MSE})/(1 - \gamma_1)$ .

The variance-covariance matrix is computed using the Hessian matrix. The dual quasi-Newton method approximates the Hessian matrix while the quasi-Newton method gets an approximation of the inverse of Hessian. The trust region method uses the Hessian matrix obtained using numerical differentiation. When there are active constraints, that is,  $q(\theta) = 0$ , the variance-covariance matrix is given by

$$
\mathbf{V}(\hat{\theta}) = \mathbf{H}^{-1}[\mathbf{I} - \mathbf{Q}'(\mathbf{Q}\mathbf{H}^{-1}\mathbf{Q}')^{-1}\mathbf{Q}\mathbf{H}^{-1}]
$$

where  $H = -\partial^2 l/\partial \theta \partial \theta'$  and  $Q = \partial q(\theta)/\partial \theta'$ . Therefore, the variance-covariance matrix without active constraints reduces to  $V(\hat{\theta}) = H^{-1}$ .

# **Heteroscedasticity- and Autocorrelation-Consistent Covariance Matrix Estimator**

The heteroscedasticity-consistent covariance matrix estimator (HCCME), also known as the sandwich (or robust or empirical) covariance matrix estimator, has been popular in recent years because it gives the consistent estimation of the covariance matrix of the parameter estimates even when the heteroscedasticity structure might be unknown or misspecified. [White](#page-463-4) [\(1980\)](#page-463-4) proposes the concept of HCCME, known as HC0. However, the small-sample performance of HC0 is not good in some cases. [Davidson and MacKinnon](#page-459-3) [\(1993\)](#page-459-3) introduce more improvements to HC0, namely HC1, HC2 and HC3, with the degrees-of-freedom or leverage adjustment. [Cribari-Neto](#page-459-4) [\(2004\)](#page-459-4) proposes HC4 for cases that have points of high leverage.

HCCME can be expressed in the following general "sandwich" form,

$$
\Sigma = B^{-1}MB^{-1}
$$

where *B*, which stands for "bread," is the Hessian matrix and *M*, which stands for "meat," is the outer product of gradient (OPG) with or without adjustment. For HC0, *M* is the OPG without adjustment; that is,

$$
M_{\rm HCO} = \sum_{t=1}^{T} g_t g'_t
$$

where T is the sample size and  $g_t$  is the gradient vector of the observation. For HC1, M is the OPG with the degrees-of-freedom correction; that is,

$$
M_{\rm HC1} = \frac{T}{T-k} \sum_{t=1}^T g_t g'_t
$$

where *k* is the number of parameters. For HC2, HC3, and HC4, the adjustment is related to leverage, namely,

$$
M_{\text{HC2}} = \sum_{t=1}^{T} \frac{g_t g_t'}{1 - h_{tt}}
$$
  

$$
M_{\text{HC3}} = \sum_{t=1}^{T} \frac{g_t g_t'}{(1 - h_{tt})^2}
$$
  

$$
M_{\text{HC4}} = \sum_{t=1}^{T} \frac{g_t g_t'}{(1 - h_{tt})^{\min(4, Th_{tt}/k)}}
$$

The leverage  $h_{tt}$  is defined as  $h_{tt} \equiv j'_t$  $t'(\sum_{t=1}^T j_t j'_t)$  $(t<sup>t</sup>)<sup>-1</sup> j<sub>t</sub>$ , where  $j<sub>t</sub>$  is defined as follows:

- For an OLS model,  $j_t$  is the *t*th observed regressors in column vector form.
- For an AR error model,  $j_t$  is the derivative vector of the *t*th residual with respect to the parameters.
- For a GARCH or heteroscedasticity model,  $j_t$  is the gradient of the *t*th observation (that is,  $g_t$ ).

The heteroscedasticity- and autocorrelation-consistent (HAC) covariance matrix estimator can also be expressed in "sandwich" form,

$$
\Sigma = B^{-1}MB^{-1}
$$

where *B* is still the Hessian matrix, but *M* is the kernel estimator in the following form:

$$
M_{\text{HAC}} = a \left( \sum_{t=1}^{T} g_t g_t' + \sum_{j=1}^{T-1} k \left( \frac{j}{b} \right) \sum_{t=1}^{T-j} \left( g_t g_{t+j}' + g_{t+j} g_t' \right) \right)
$$

where T is the sample size,  $g_t$  is the gradient vector of the observation,  $k(.)$  is the real-valued kernel function, *b* is the bandwidth parameter, and *a* is the adjustment factor of small-sample degrees of freedom (that is,  $a = 1$  if ADJUSTDF option is not specified and otherwise  $a = T/(T - k)$ , where k is the number of parameters). The types of kernel functions are listed in [Table 8.2.](#page-380-0)

<span id="page-380-0"></span>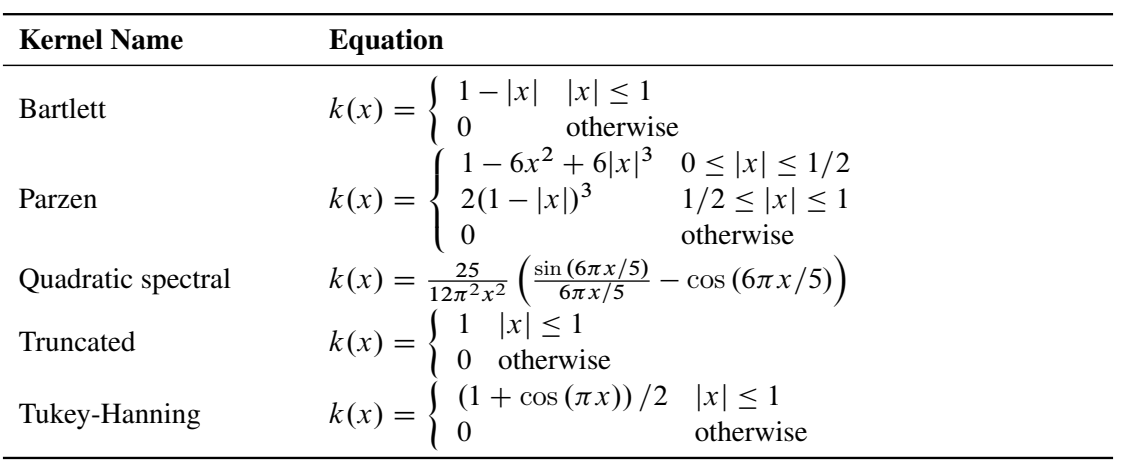

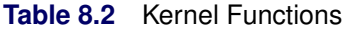

When you specify BANDWIDTH=ANDREWS91, according to [Andrews](#page-457-1) [\(1991\)](#page-457-1) the bandwidth parameter is estimated as shown in [Table 8.3.](#page-380-1)

**Table 8.3** Bandwidth Parameter Estimation

<span id="page-380-1"></span>

| <b>Kernel Name</b> | <b>Bandwidth Parameter</b>     |
|--------------------|--------------------------------|
| Bartlett           | $b = 1.1447(\alpha(1)T)^{1/3}$ |
| Parzen             | $b = 2.6614(\alpha(2)T)^{1/5}$ |
| Quadratic spectral | $b = 1.3221(\alpha(2)T)^{1/5}$ |
| Truncated          | $b = 0.6611(\alpha(2)T)^{1/5}$ |
| Tukey-Hanning      | $b = 1.7462(\alpha(2)T)^{1/5}$ |

Let  $\{g_{at}\}\$  denote each series in  $\{g_t\}$ , and let  $(\rho_a, \sigma_a^2)$  denote the corresponding estimates of the autoregressive and innovation variance parameters of the AR(1) model on  $\{g_{at}\}, a = 1, \ldots, k$ , where the AR(1) model is parameterized as  $g_{at} = \rho g_{at-1} + \epsilon_{at}$  with  $Var(\epsilon_{at}) = \sigma_a^2$ . The factors  $\alpha(1)$  and  $\alpha(2)$  are estimated with the formulas

$$
\alpha(1) = \frac{\sum_{a=1}^{k} \frac{4\rho_a^2 \sigma_a^4}{(1-\rho_a)^6 (1+\rho_a)^2}}{\sum_{a=1}^{k} \frac{\sigma_a^4}{(1-\rho_a)^4}}
$$

$$
\alpha(2) = \frac{\sum_{a=1}^{k} \frac{4\rho_a^2 \sigma_a^4}{(1-\rho_a)^8}}{\sum_{a=1}^{k} \frac{\sigma_a^4}{(1-\rho_a)^4}}
$$

When you specify BANDWIDTH=NEWEYWEST94, according to [Newey and West](#page-462-5) [\(1994\)](#page-462-5) the bandwidth parameter is estimated as shown in [Table 8.4.](#page-381-0)

<span id="page-381-0"></span>

| <b>Kernel Name</b> | <b>Bandwidth Parameter</b>          |
|--------------------|-------------------------------------|
| <b>Bartlett</b>    | $b = 1.1447({s_1/s_0}^2T)^{1/3}$    |
| Parzen             | $b = 2.6614({s_1}/{s_0})^2T)^{1/5}$ |
| Quadratic spectral | $b = 1.3221({s_1/s_0}^2T)^{1/5}$    |
| Truncated          | $b = 0.6611({s_1}/{s_0})^2T)^{1/5}$ |
| Tukey-Hanning      | $b = 1.7462({s_1}/{s_0})^2T)^{1/5}$ |

**Table 8.4** Bandwidth Parameter Estimation

The factors  $s_1$  and  $s_0$  are estimated with the following formulas:

$$
s_1 = 2 \sum_{j=1}^{n} j \sigma_j
$$
  

$$
s_0 = \sigma_0 + 2 \sum_{j=1}^{n} \sigma_j
$$

<span id="page-381-1"></span>where *n* is the lag selection parameter and is determined by kernels, as listed in [Table 8.5.](#page-381-1)

**Table 8.5** Lag Selection Parameter Estimation

| <b>Kernel Name</b> | <b>Lag Selection Parameter</b> |
|--------------------|--------------------------------|
| <b>Bartlett</b>    | $n = c(T/100)^{2/9}$           |
| Parzen             | $n = c (T/100)^{4/25}$         |
| Quadratic spectral | $n = c(T/100)^{2/25}$          |
| Truncated          | $n = c(T/100)^{1/5}$           |
| Tukey-Hanning      | $n = c(T/100)^{1/5}$           |

The factor  $c$  in [Table 8.5](#page-381-1) is specified by the  $C =$  option. By default, it is 12.

The factor  $\sigma_i$  is estimated with the equation

$$
\sigma_j = T^{-1} \sum_{t=j+1}^T \left( \sum_{a=i}^k g_{at} \sum_{a=i}^k g_{at-j} \right), j = 0, \dots, n
$$

where *i* is 1 if the NOINT option in the MODEL statement is specified (otherwise, it is 2), and  $g_{at}$  is the same as in the Andrews method.

If you specify BANDWIDTH=SAMPLESIZE, the bandwidth parameter is estimated with the equation

$$
b = \begin{cases} \lfloor \gamma T^r + c \rfloor & \text{if BANDWIDTH=SAMPLESIZE(INT) option is specified} \\ \gamma T^r + c & \text{otherwise} \end{cases}
$$

where *T* is the sample size; |x| is the largest integer less than or equal to x; and  $\gamma$ , r, and c are values specified by the BANDWIDTH=SAMPLESIZE(GAMMA=, RATE=, CONSTANT=) options, respectively.

If you specify the PREWHITENING option,  $g_t$  is prewhitened by the VAR(1) model,

$$
g_t = A g_{t-1} + w_t
$$

Then *M* is calculated by

$$
M_{\text{HAC}} = a(I - A)^{-1} \left( \sum_{t=1}^{T} w_t w_t' + \sum_{j=1}^{T-1} k \left( \frac{j}{b} \right) \sum_{t=1}^{T-j} \left( w_t w_{t+j}' + w_{t+j} w_t' \right) \right) \left( (I - A)^{-1} \right)'
$$

The bandwidth calculation is also based on the prewhitened series  $w_t$ .

# **Goodness-of-Fit Measures and Information Criteria**

This section discusses various goodness-of-fit statistics produced by the AUTOREG procedure.

# **Total R-Square Statistic**

The total R-square statistic (Total Rsq) is computed as

$$
R_{\rm tot}^2 = 1 - \frac{\rm SSE}{\rm SST}
$$

where SST is the sum of squares for the original response variable corrected for the mean and SSE is the final error sum of squares. The Total Rsq is a measure of how well the next value can be predicted using the structural part of the model and the past values of the residuals. If the NOINT option is specified, SST is the uncorrected sum of squares.

#### **Transformed Regression R-Square Statistic**

The transformed regression R-square statistic is computed as

$$
R_{\rm tr}^2 = 1 - \frac{\rm TSSE}{\rm TSST}
$$

where TSST is the total sum of squares of the transformed response variable corrected for the transformed intercept, and TSSE is the error sum of squares for this transformed regression problem. If the NOINT option is requested, no correction for the transformed intercept is made. The transformed regression R-square statistic is a measure of the fit of the structural part of the model after transforming for the autocorrelation and is the R-square for the transformed regression.

#### **Mean Absolute Error and Mean Absolute Percentage Error**

The mean absolute error (MAE) is computed as

$$
\text{MAE} = \frac{1}{T} \sum_{t=1}^{T} |e_t|
$$

where  $e_t$  are the estimated model residuals and  $T$  is the number of observations.

The mean absolute percentage error (MAPE) is computed as

$$
\text{MAPE} = \frac{1}{T'} \sum_{t=1}^{T} \delta_{y_t \neq 0} \frac{|e_t|}{|y_t|}
$$

where  $e_t$  are the estimated model residuals,  $y_t$  are the original response variable observations,  $\delta_{y_t\neq 0} = 1$  if  $y_t \neq 0$ ,  $\delta_{y_t\neq0}$   $|e_t/y_t| = 0$  if  $y_t = 0$ , and T' is the number of nonzero original response variable observations.

# **Calculation of Recursive Residuals and CUSUM Statistics**

The recursive residuals  $w_t$  are computed as

$$
w_t = \frac{e_t}{\sqrt{v_t}}
$$
  
\n
$$
e_t = y_t - x_t'\beta^{(t)}
$$
  
\n
$$
\beta^{(t)} = \left[\sum_{i=1}^{t-1} x_i x_i'\right]^{-1} \left(\sum_{i=1}^{t-1} x_i y_i\right)
$$
  
\n
$$
v_t = 1 + x_t' \left[\sum_{i=1}^{t-1} x_i x_i'\right]^{-1} x_t
$$

Note that the first  $\beta^{(t)}$  can be computed for  $t = p + 1$ , where p is the number of regression coefficients. As a result, first  $p$  recursive residuals are not defined. Note also that the forecast error variance of  $e_t$  is the scalar multiple of  $v_t$  such that  $V(e_t) = \sigma^2 v_t$ .

The CUSUM and CUSUMSQ statistics are computed using the preceding recursive residuals,

$$
\text{CUSUM}_{t} = \sum_{i=k+1}^{t} \frac{w_i}{\sigma_w}
$$

$$
\text{CUSUMSQ}_{t} = \frac{\sum_{i=k+1}^{t} w_i^2}{\sum_{i=k+1}^{T} w_i^2}
$$

where  $w_i$  are the recursive residuals,

$$
\sigma_w = \sqrt{\frac{\sum_{i=k+1}^T (w_i - \hat{w})^2}{(T - k - 1)}}
$$

$$
\hat{w} = \frac{1}{T - k} \sum_{i=k+1}^T w_i
$$

and  $k$  is the number of regressors.

The CUSUM statistics can be used to test for misspecification of the model. The upper and lower critical values for CUSUM $<sub>t</sub>$  are</sub>

$$
\pm a \left[ \sqrt{T-k} + 2 \frac{(t-k)}{(T-k)^{\frac{1}{2}}} \right]
$$

where  $a = 1.143$  for a significance level 0.01, 0.948 for 0.05, and 0.850 for 0.10. These critical values are output by the CUSUMLB= and CUSUMUB= options for the significance level specified by the ALPHACSM= option.

The upper and lower critical values of  $CUSUMSQ<sub>t</sub>$  are given by

$$
\pm a + \frac{(t-k)}{T-k}
$$

where the value of *a* is obtained from the table by [Durbin](#page-459-5) [\(1969\)](#page-459-5) if the  $\frac{1}{2}(T-k) - 1 \le 60$ . [Edgerton and](#page-459-6) [Wells](#page-459-6) [\(1994\)](#page-459-6) provided the method of obtaining the value of *a* for large samples.

These critical values are output by the CUSUMSQLB= and CUSUMSQUB= options for the significance level specified by the ALPHACSM= option.

# **Information Criteria AIC, AICC, SBC, and HQC**

Akaike's information criterion (AIC), the corrected Akaike's information criterion (AICC), Schwarz's Bayesian information criterion (SBC), and the Hannan-Quinn information criterion (HQC) are computed as follows:

$$
AIC = -2ln(L) + 2k
$$
  
 
$$
AICC = AIC + 2\frac{k(k+1)}{N-k-1}
$$
  
 
$$
SBC = -2ln(L) + ln(N)k
$$
  
 
$$
HQC = -2ln(L) + 2ln(ln(N))k
$$

In these formulas, *L* is the value of the likelihood function evaluated at the parameter estimates, *N* is the number of observations, and *k* is the number of estimated parameters. For more information, see [Judge et al.](#page-461-2) [\(1985\)](#page-461-2), [Hurvich and Tsai](#page-461-4) [\(1989\)](#page-461-4), [Schwarz](#page-462-6) [\(1978\)](#page-462-6) and [Hannan and Quinn](#page-460-7) [\(1979\)](#page-460-7).

# **Testing**

The modeling process consists of four stages: identification, specification, estimation, and diagnostic checking [\(Cromwell, Labys, and Terraza](#page-459-7) [1994\)](#page-459-7). The AUTOREG procedure supports tens of statistical tests for identification and diagnostic checking. [Figure 8.17](#page-385-0) illustrates how to incorporate these statistical tests into the modeling process.

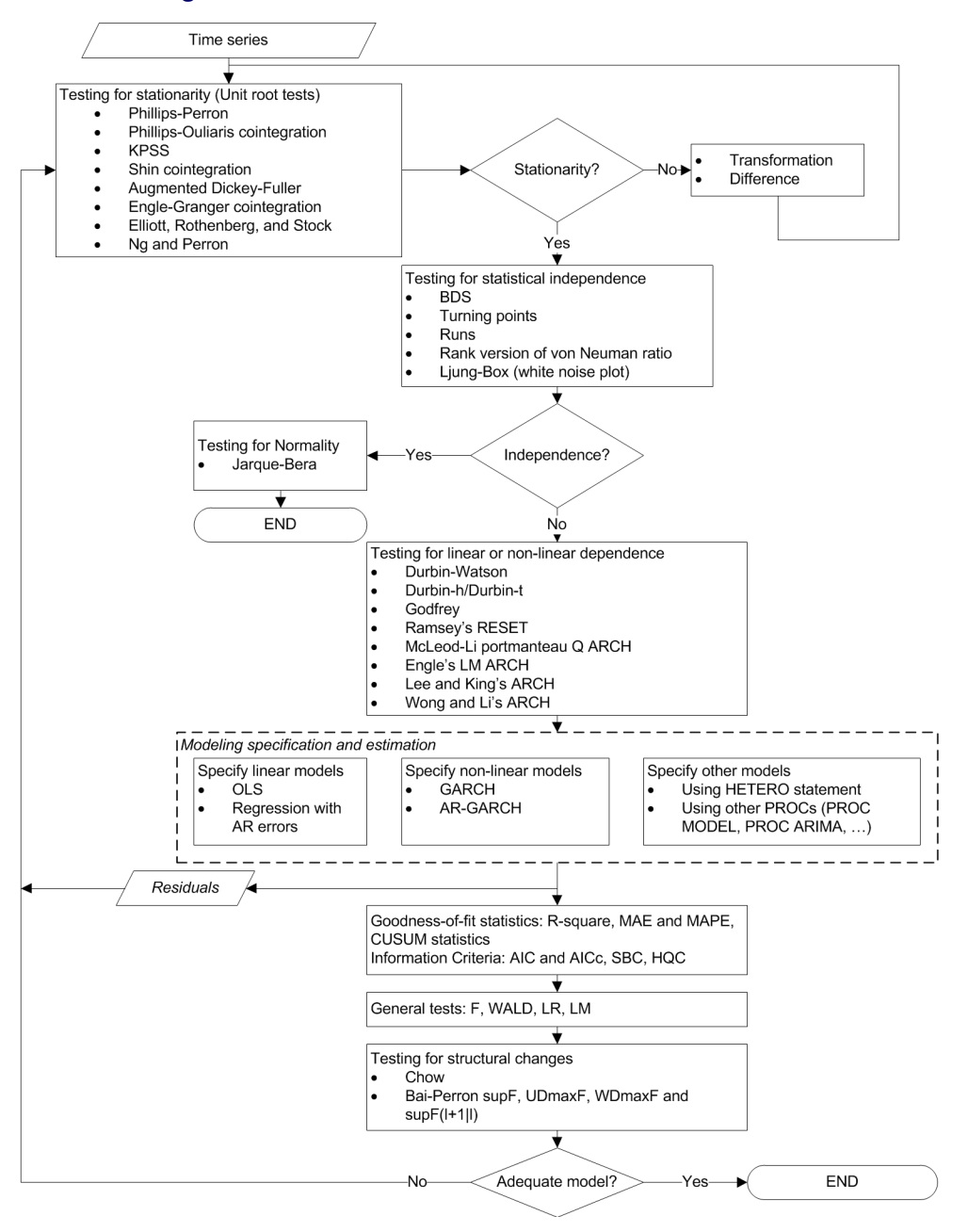

<span id="page-385-0"></span>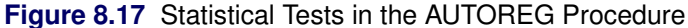

### **Testing for Stationarity**

Most of the theories of time series require stationarity; therefore, it is critical to determine whether a time series is stationary. Two nonstationary time series are fractionally integrated time series and autoregressive series with random coefficients. However, more often some time series are nonstationary due to an upward trend over time. The trend can be captured by either of the following two models.

The *difference stationary* process

$$
(1 - L)y_t = \delta + \psi(L)\epsilon_t
$$

where L is the lag operator,  $\psi(1) \neq 0$ , and  $\epsilon_t$  is a white noise sequence with mean zero and variance  $\sigma^2$ . [Hamilton](#page-460-8) [\(1994\)](#page-460-8) also refers to this model the *unit root* process.

The *trend stationary* process

$$
y_t = \alpha + \delta t + \psi(L)\epsilon_t
$$

When a process has a unit root, it is said to be integrated of order one or  $I(1)$ . An  $I(1)$  process is stationary after differencing once. The trend stationary process and difference stationary process require different treatment to transform the process into stationary one for analysis. Therefore, it is important to distinguish the two processes. [Bhargava](#page-458-0) [\(1986\)](#page-458-0) nested the two processes into the following general model:

$$
y_t = \gamma_0 + \gamma_1 t + \alpha (y_{t-1} - \gamma_0 - \gamma_1 (t-1)) + \psi(L)\epsilon_t
$$

However, a difficulty is that the right-hand side is nonlinear in the parameters. Therefore, it is convenient to use a different parameterization:

$$
y_t = \beta_0 + \beta_1 t + \alpha y_{t-1} + \psi(L)\epsilon_t
$$

The test of null hypothesis that  $\alpha = 1$  against the one-sided alternative of  $\alpha < 1$  is called a *unit root test*.

Dickey-Fuller unit root tests are based on regression models similar to the previous model,

$$
y_t = \beta_0 + \beta_1 t + \alpha y_{t-1} + \epsilon_t
$$

where  $\epsilon_t$  is assumed to be white noise. The *t* statistic of the coefficient  $\alpha$  does not follow the normal distribution asymptotically. Instead, its distribution can be derived using the functional central limit theorem. Three types of regression models including the preceding one are considered by the Dickey-Fuller test. The deterministic terms that are included in the other two types of regressions are either null or constant only.

An assumption in the Dickey-Fuller unit root test is that it requires the errors in the autoregressive model to be white noise, which is often not true. There are two popular ways to account for general serial correlation between the errors. One is the augmented Dickey-Fuller (ADF) test, which uses the lagged difference in the regression model. This was originally proposed by [Dickey and Fuller](#page-459-8) [\(1979\)](#page-459-8) and later studied by [Said and](#page-462-7) [Dickey](#page-462-7) [\(1984\)](#page-462-7) and [Phillips and Perron](#page-462-8) [\(1988\)](#page-462-8). Another method is proposed by [Phillips and Perron](#page-462-8) [\(1988\)](#page-462-8); it is called Phillips-Perron (PP) test. The tests adopt the original Dickey-Fuller regression with intercept, but modify the test statistics to take account of the serial correlation and heteroscedasticity. It is called nonparametric because no specific form of the serial correlation of the errors is assumed.

A problem of the augmented Dickey-Fuller and Phillips-Perron unit root tests is that they are subject to size distortion and low power. It is reported in [Schwert](#page-462-9) [\(1989\)](#page-462-9) that the size distortion is significant when the series contains a large moving average (MA) parameter. [DeJong et al.](#page-459-9) [\(1992\)](#page-459-9) find that the ADF has power around one third and PP test has power less than 0.1 against the trend stationary alternative, in some common settings. Among some more recent unit root tests that improve upon the size distortion and the low power are the tests described by [Elliott, Rothenberg, and Stock](#page-459-10) [\(1996\)](#page-459-10) and [Ng and Perron](#page-462-10) [\(2001\)](#page-462-10). These tests involve a step of detrending before constructing the test statistics and are demonstrated to perform better than the traditional ADF and PP tests.

Most testing procedures specify the unit root processes as the null hypothesis. Tests of the null hypothesis of stationarity have also been studied, among which [Kwiatkowski et al.](#page-461-5) [\(1992\)](#page-461-5) is very popular.

Economic theories often dictate that a group of economic time series are linked together by some long-run equilibrium relationship. Statistically, this phenomenon can be modeled by *cointegration*. When several nonstationary processes  $z_t = (z_{1t}, \ldots, z_{kt})'$  are cointegrated, there exists a  $(k \times 1)$  cointegrating vector c such that  $c'z_t$  is stationary and c is a nonzero vector. One way to test the relationship of cointegration is the *residual based cointegration test*, which assumes the regression model

$$
y_t = \beta_1 + \mathbf{x}'_t \beta + u_t
$$

where  $y_t = z_{1t}$ ,  $x_t = (z_{2t}, \ldots, z_{kt})'$ , and  $\beta = (\beta_2, \ldots, \beta_k)'$ . The OLS residuals from the regression model are used to test for the null hypothesis of no cointegration. [Engle and Granger](#page-459-11) [\(1987\)](#page-459-11) suggest using ADF on the residuals while [Phillips and Ouliaris](#page-462-11) [\(1990\)](#page-462-11) study the tests using PP and other related test statistics.

### *Augmented Dickey-Fuller Unit Root and Engle-Granger Cointegration Testing*

Common unit root tests have the null hypothesis that there is an autoregressive unit root  $H_0 : \alpha = 1$ , and the alternative is  $H_a$ :  $|\alpha|$  < 1, where  $\alpha$  is the autoregressive coefficient of the time series

$$
y_t = \alpha y_{t-1} + \epsilon_t
$$

This is referred to as the zero mean model. The standard Dickey-Fuller (DF) test assumes that errors  $\epsilon_t$  are white noise. There are two other types of regression models that include a constant or a time trend as follows:

$$
y_t = \mu + \alpha y_{t-1} + \epsilon_t
$$
  

$$
y_t = \mu + \beta t + \alpha y_{t-1} + \epsilon_t
$$

These two models are referred to as the constant mean model and the trend model, respectively. The constant mean model includes a constant mean  $\mu$  of the time series. However, the interpretation of  $\mu$  depends on the stationarity in the following sense: the mean in the stationary case when  $\alpha < 1$  is the trend in the integrated case when  $\alpha = 1$ . Therefore, the null hypothesis should be the joint hypothesis that  $\alpha = 1$  and  $\mu = 0$ . However, for the unit root tests, the test statistics are concerned with the null hypothesis of  $\alpha = 1$ . The joint null hypothesis is not commonly used. This issue is addressed in [Bhargava](#page-458-0) [\(1986\)](#page-458-0) with a different nesting model.

There are two types of test statistics. The conventional *t* ratio is

$$
DF_{\tau} = \frac{\hat{\alpha} - 1}{sd(\hat{\alpha})}
$$

and the second test statistic, called  $\rho$ -test, is

$$
T(\hat{\alpha}-1)
$$

For the zero mean model, the asymptotic distributions of the Dickey-Fuller test statistics are

$$
T(\hat{\alpha} - 1) \Rightarrow \left(\int_0^1 W(r) dW(r)\right) \left(\int_0^1 W(r)^2 dr\right)^{-1}
$$

$$
DF_{\tau} \Rightarrow \left(\int_0^1 W(r) dW(r)\right) \left(\int_0^1 W(r)^2 dr\right)^{-1/2}
$$

For the constant mean model, the asymptotic distributions are

$$
T(\hat{\alpha} - 1) \Rightarrow \left( [W(1)^2 - 1]/2 - W(1) \int_0^1 W(r) dr \right) \left( \int_0^1 W(r)^2 dr - \left( \int_0^1 W(r) dr \right)^2 \right)^{-1}
$$
  

$$
DF_{\tau} \Rightarrow \left( [W(1)^2 - 1]/2 - W(1) \int_0^1 W(r) dr \right) \left( \int_0^1 W(r)^2 dr - \left( \int_0^1 W(r) dr \right)^2 \right)^{-1/2}
$$

For the trend model, the asymptotic distributions are

$$
T(\hat{\alpha} - 1) \Rightarrow \left[ W(r) dW + 12 \left( \int_0^1 rW(r) dr - \frac{1}{2} \int_0^1 W(r) dr \right) \left( \int_0^1 W(r) dr - \frac{1}{2} W(1) \right) \right.-W(1) \int_0^1 W(r) dr \Big] D^{-1}
$$
  

$$
DF_{\tau} \Rightarrow \left[ W(r) dW + 12 \left( \int_0^1 rW(r) dr - \frac{1}{2} \int_0^1 W(r) dr \right) \left( \int_0^1 W(r) dr - \frac{1}{2} W(1) \right) \right.-W(1) \int_0^1 W(r) dr \Big] D^{1/2}
$$

where

$$
D = \int_0^1 W(r)^2 dr - 12 \left( \int_0^1 r(W(r) dr) \right)^2 + 12 \int_0^1 W(r) dr \int_0^1 rW(r) dr - 4 \left( \int_0^1 W(r) dr \right)^2
$$

One problem of the Dickey-Fuller and similar tests that employ three types of regressions is the difficulty in the specification of the deterministic trends. [Campbell and Perron](#page-458-1) [\(1991\)](#page-458-1) claimed that "the proper handling of deterministic trends is a vital prerequisite for dealing with unit roots." However, the "proper handling" is not obvious since the distribution theory of the relevant statistics about the deterministic trends is not available. [Hayashi](#page-460-9) [\(2000\)](#page-460-9) suggests using the constant mean model when you think there is no trend, and using the trend model when you think otherwise. However, no formal procedure is provided.

The null hypothesis of the Dickey-Fuller test is a random walk, possibly with drift. The differenced process is not serially correlated under the null of I(1). There is a great need for the generalization of this specification. The augmented Dickey-Fuller (ADF) test, originally proposed in [Dickey and Fuller](#page-459-8) [\(1979\)](#page-459-8), adjusts for the serial correlation in the time series by adding lagged first differences to the autoregressive model,

$$
\Delta y_t = \mu + \delta t + \alpha y_{t-1} + \sum_{j=1}^p \alpha_j \Delta y_{t-j} + \epsilon_t
$$

where the deterministic terms  $\delta t$  and  $\mu$  can be absent for the models without drift or linear trend. As previously, there are two types of test statistics. One is the OLS *t* value

$$
\frac{\hat{\alpha}}{sd(\hat{\alpha})}
$$

and the other is given by

$$
\frac{T\hat{\alpha}}{1-\hat{\alpha}_1-\cdots-\hat{\alpha}_p}
$$

The asymptotic distributions of the test statistics are the same as those of the standard Dickey-Fuller test statistics.

Nonstationary multivariate time series can be tested for cointegration, which means that a linear combination of these time series is stationary. Formally, denote the series by  $z_t = (z_{1t}, \ldots, z_{kt})'$ . The null hypothesis of cointegration is that there exists a vector c such that  $c'z_t$  is stationary. Residual-based cointegration tests were studied in [Engle and Granger](#page-459-11) [\(1987\)](#page-459-11) and [Phillips and Ouliaris](#page-462-11) [\(1990\)](#page-462-11). The latter are described in the next subsection. The first step regression is

$$
y_t = \mathbf{x}'_t \boldsymbol{\beta} + u_t
$$

where  $y_t = z_{1t}$ ,  $x_t = (z_{2t}, \ldots, z_{kt})'$ , and  $\beta = (\beta_2, \ldots, \beta_k)'$ . This regression can also include an intercept or an intercept with a linear trend. The residuals are used to test for the existence of an autoregressive unit root. [Engle and Granger](#page-459-11) [\(1987\)](#page-459-11) proposed augmented Dickey-Fuller type regression without an intercept on the residuals to test the unit root. When the first step OLS does not include an intercept, the asymptotic distribution of the ADF test statistic  $DF_{\tau}$  is given by

$$
DF_{\tau} \Longrightarrow \int_{0}^{1} \frac{Q(r)}{(\int_{0}^{1} Q^{2})^{1/2}} dS
$$
  

$$
Q(r) = W_{1}(r) - \int_{0}^{1} W_{1} W_{2}' (\int_{0}^{1} W_{2} W_{2}')^{-1} W_{2}(r)
$$
  

$$
S(r) = \frac{Q(r)}{(\kappa' \kappa)^{1/2}}
$$
  

$$
\kappa' = \left(1, -\int_{0}^{1} W_{1} W_{2}' (\int_{0}^{1} W_{2} W_{2}')^{-1}\right)
$$

where  $W(r)$  is a *k* vector standard Brownian motion and

$$
W(r) = \Big(W_1(r), W_2(r)\Big)
$$

is a partition such that  $W_1(r)$  is a scalar and  $W_2(r)$  is  $k-1$  dimensional. The asymptotic distributions of the test statistics in the other two cases have the same form as the preceding formula. If the first step regression includes an intercept, then  $W(r)$  is replaced by the de-meaned Brownian motion  $\overline{W}(r) = W(r) - \int_0^1 W(r) dr$ . If the first step regression includes a time trend, then  $W(r)$  is replaced by the detrended Brownian motion. The critical values of the asymptotic distributions are tabulated in [Phillips and Ouliaris](#page-462-11) [\(1990\)](#page-462-11) and [MacKinnon](#page-461-6) [\(1991\)](#page-461-6).

The residual based cointegration tests have a major shortcoming. Different choices of the dependent variable in the first step OLS might produce contradictory results. This can be explained theoretically. If the dependent variable is in the cointegration relationship, then the test is consistent against the alternative that there is cointegration. On the other hand, if the dependent variable is not in the cointegration system, the OLS residual  $y_t - \mathbf{x}'_t \beta$  do not converge to a stationary process. Changing the dependent variable is more likely to produce conflicting results in finite samples.

#### *Phillips-Perron Unit Root and Cointegration Testing*

Besides the ADF test, there is another popular unit root test that is valid under general serial correlation and heteroscedasticity, developed by [Phillips](#page-462-12) [\(1987\)](#page-462-12) and [Phillips and Perron](#page-462-8) [\(1988\)](#page-462-8). The tests are constructed using the AR(1) type regressions, unlike ADF tests, with corrected estimation of the long run variance of  $\Delta y_t$ . In the case without intercept, consider the driftless random walk process

$$
y_t = y_{t-1} + u_t
$$

where the disturbances might be serially correlated with possible heteroscedasticity. [Phillips and Perron](#page-462-8) [\(1988\)](#page-462-8) proposed the unit root test of the OLS regression model,

$$
y_t = \rho y_{t-1} + u_t
$$

Denote the OLS residual by  $\hat{u}_t$ . The asymptotic variance of  $\frac{1}{T}\sum_{t=1}^T \hat{u}_t^2$  can be estimated by using the truncation lag *l*,

$$
\hat{\lambda} = \sum_{j=0}^{l} \kappa_j [1 - j/(l+1)] \hat{\gamma}_j
$$

where  $\kappa_0 = 1$ ,  $\kappa_j = 2$  for  $j > 0$ , and  $\hat{\gamma}_j = \frac{1}{T} \sum_{t=j+1}^T \hat{u}_t \hat{u}_{t-j}$ . This is a consistent estimator suggested by [Newey and West](#page-462-13) [\(1987\)](#page-462-13).

The variance of  $u_t$  can be estimated by  $s^2 = \frac{1}{T-k} \sum_{t=1}^T \hat{u}_t^2$ . Let  $\hat{\sigma}^2$  be the variance estimate of the OLS estimator  $\hat{\rho}$ . Then the Phillips-Perron  $\hat{Z}_{\rho}$  test (zero mean case) is written

$$
\hat{Z}_{\rho} = T(\hat{\rho} - 1) - \frac{1}{2}T^2 \hat{\sigma}^2 (\hat{\lambda} - \hat{\gamma}_0)/s^2
$$

The  $\hat{Z}_\rho$  statistic is just the ordinary Dickey-Fuller  $\hat{Z}_\alpha$  statistic with a correction term that accounts for the serial correlation. The correction term goes to zero asymptotically if there is no serial correlation.

Note that  $P(\hat{\rho} < 1) \approx 0.68$  as  $T \rightarrow \infty$ , which shows that the limiting distribution is skewed to the left.

Let  $\tau_\rho$  be the  $\tau$  statistic for  $\hat{\rho}$ . The Phillips-Perron  $\hat{Z}_t$  (defined here as  $\hat{Z}_\tau$ ) test is written

$$
\hat{Z}_{\tau} = (\hat{\gamma}_0 / \hat{\lambda})^{1/2} t_{\hat{\rho}} - \frac{1}{2} T \hat{\sigma} (\hat{\lambda} - \hat{\gamma}_0) / (s \hat{\lambda}^{1/2})
$$

To incorporate a constant intercept, the regression model  $y_t = \mu + \rho y_{t-1} + u_t$  is used (single mean case) and null hypothesis the series is a driftless random walk with nonzero unconditional mean. To incorporate a time trend, the regression model  $y_t = \mu + \delta t + \rho y_{t-1} + u_t$  is used, and under the null the series is a random walk with drift.

The limiting distributions of the test statistics for the zero mean case are

$$
\hat{Z}_{\rho} \Rightarrow \frac{\frac{1}{2} \{B(1)^{2} - 1\}}{\int_{0}^{1} [B(s)]^{2} ds}
$$
\n
$$
\hat{Z}_{\tau} \Rightarrow \frac{\frac{1}{2} \{[B(1)]^{2} - 1\}}{\{\int_{0}^{1} [B(x)]^{2} dx\}^{1/2}}
$$

where  $B(\cdot)$  is a standard Brownian motion.

The limiting distributions of the test statistics for the intercept case are

$$
\hat{Z}_{\rho} \Rightarrow \frac{\frac{1}{2}\{[B(1)]^2 - 1\} - B(1) \int_0^1 B(x)dx}{\int_0^1 [B(x)]^2 dx - \left[\int_0^1 B(x)dx\right]^2}
$$

$$
\hat{Z}_{\tau} \Rightarrow \frac{\frac{1}{2}\{[B(1)]^2 - 1\} - B(1) \int_0^1 B(x)dx}{\{\int_0^1 [B(x)]^2 dx - \left[\int_0^1 B(x)dx\right]^2\}^{1/2}}
$$

Finally, the limiting distributions of the test statistics for the trend case are can be derived as

$$
\begin{bmatrix} 0 & c & 0 \end{bmatrix} V^{-1} \begin{bmatrix} B(1) \\ B(1)^{2} - 1 \end{bmatrix} / 2 \\ B(1) - \int_{0}^{1} B(x) dx \end{bmatrix}
$$

where  $c = 1$  for  $\hat{Z}_{\rho}$  and  $c = \frac{1}{\sqrt{2}}$  $\frac{1}{\overline{Q}}$  for  $\hat{Z}_{\tau}$ ,

$$
V = \begin{bmatrix} 1 & f_0^1 B(x) dx & 1/2 \\ f_0^1 B(x) dx & f_0^1 B(x)^2 dx & f_0^1 x B(x) dx \\ 1/2 & f_0^1 x B(x) dx & 1/3 \end{bmatrix}
$$
  

$$
Q = \begin{bmatrix} 0 & c & 0 \end{bmatrix} V^{-1} \begin{bmatrix} 0 & c & 0 \end{bmatrix}^T
$$

The finite sample performance of the PP test is not satisfactory (see [Hayashi](#page-460-9) [2000\)](#page-460-9).

When several variables  $z_t = (z_{1t}, \ldots, z_{kt})'$  are cointegrated, there exists a  $(k \times 1)$  cointegrating vector c such that  $c'z_t$  is stationary and c is a nonzero vector. The residual based cointegration test assumes the following regression model,

$$
y_t = \beta_1 + \mathbf{x}'_t \beta + u_t
$$

where  $y_t = z_{1t}$ ,  $\mathbf{x}_t = (z_{2t}, \dots, z_{kt})'$ , and  $\beta = (\beta_2, \dots, \beta_k)'$ . You can estimate the consistent cointegrating vector by using OLS if all variables are difference stationary—that is, I(1). The estimated cointegrating vector is  $\hat{\mathbf{c}} = (1, -\hat{\beta}_2, \dots, -\hat{\beta}_k)'$ . The Phillips-Ouliaris test is computed using the OLS residuals from the preceding regression model, and it uses the PP unit root tests  $\hat{Z}_\rho$  and  $\hat{Z}_\tau$  developed in [Phillips](#page-462-12) [\(1987\)](#page-462-12), although in [Phillips and Ouliaris](#page-462-11) [\(1990\)](#page-462-11) the asymptotic distributions of some other leading unit root tests are also derived. The null hypothesis is no cointegration.

You need to refer to the tables by [Phillips and Ouliaris](#page-462-11) [\(1990\)](#page-462-11) to obtain the *p*-value of the cointegration test. Before you apply the cointegration test, you might want to perform the unit root test for each variable (see the option [STATIONARITY=\)](#page-354-0).

As in the Engle-Granger cointegration tests, the Phillips-Ouliaris test can give conflicting results for different choices of the regressand. There are other cointegration tests that are invariant to the order of the variables, including [Johansen](#page-461-7) [\(1988\)](#page-461-7), [Johansen](#page-461-8) [\(1991\)](#page-461-8), [Stock and Watson](#page-463-5) [\(1988\)](#page-463-5).

#### *ERS and Ng-Perron Unit Root Tests*

As mentioned earlier, ADF and PP both suffer severe size distortion and low power. There is a class of newer tests that improve both size and power. These are sometimes called efficient unit root tests, and among them tests by [Elliott, Rothenberg, and Stock](#page-459-10) [\(1996\)](#page-459-10) and [Ng and Perron](#page-462-10) [\(2001\)](#page-462-10) are prominent.

[Elliott, Rothenberg, and Stock](#page-459-10) [\(1996\)](#page-459-10) consider the data generating process

$$
y_t = \beta' z_t + u_t
$$
  

$$
u_t = \alpha u_{t-1} + v_t, t = 1, \dots, T
$$

where  $\{z_t\}$  is either  $\{1\}$  or  $\{(1, t)\}$  and  $\{v_t\}$  is an unobserved stationary zero-mean process with positive spectral density at zero frequency. The null hypothesis is  $H_0 : \alpha = 1$ , and the alternative is  $H_a : |\alpha| < 1$ . The key idea of [Elliott, Rothenberg, and Stock](#page-459-10) [\(1996\)](#page-459-10) is to study the asymptotic power and asymptotic power envelope of some new tests. Asymptotic power is defined with a sequence of local alternatives. For a fixed alternative hypothesis, the power of a test usually goes to one when sample size goes to infinity; however, this says nothing about the finite sample performance. On the other hand, when the data generating process under the alternative moves closer to the null hypothesis as the sample size increases, the power does not necessarily converge to one. The local-to-unity alternatives in ERS are

$$
\alpha = 1 + \frac{c}{T}
$$

and the power against the local alternatives has a limit as *T* goes to infinity, which is called asymptotic power. This value is strictly between 0 and 1. Asymptotic power indicates the adequacy of a test to distinguish small deviations from the null hypothesis.

Define

$$
y_{\alpha} = (y_1, (1 - \alpha L)y_2, \dots, (1 - \alpha L)y_T)
$$
  

$$
z_{\alpha} = (z_1, (1 - \alpha L)z_2, \dots, (1 - \alpha L)z_T)
$$

Let  $S(\alpha)$  be the sum of squared residuals from a least squares regression of  $y_\alpha$  on  $z_\alpha$ . Then the *point optimal test* against the local alternative  $\bar{\alpha} = 1 + \bar{c}/T$  has the form

$$
P_T^{GLS} = \frac{S(\bar{\alpha}) - \bar{\alpha}S(1)}{\hat{\omega}^2}
$$

where  $\hat{\omega}^2$  is an estimator for  $\omega^2 = \sum_{k=-\infty}^{\infty} E v_t v_{t-k}$ . The autoregressive (AR) estimator is used for  $\hat{\omega}^2$ [\(Elliott, Rothenberg, and Stock](#page-459-10) [1996,](#page-459-10) equations 13 and 14),

$$
\hat{\omega}^2 = \frac{\hat{\sigma}_{\eta}^2}{(1 - \sum_{i=1}^{p} \hat{a}_i)^2}
$$

where  $\hat{\sigma}_{\eta}^2$  and  $\hat{a}_i$  are OLS estimates from the regression

$$
\Delta y_t = a_0 y_{t-1} + \sum_{i=1}^p a_i \Delta y_{t-i} + a_{p+1} + \eta_t
$$

where *p* is selected according to the Schwarz Bayesian information criterion. The test rejects the null when  $P_T$  is small. The asymptotic power function for the point optimal test that is constructed with  $\bar{c}$  under local alternatives with *c* is denoted by  $\pi(c, \bar{c})$ . Then the power envelope is  $\pi(c, c)$  because the test formed with  $\bar{c}$  is the most powerful against the alternative  $c = \bar{c}$ . In other words, the asymptotic function  $\pi(c, \bar{c})$  is always below the power envelope  $\pi(c)$  except that at one point,  $c = \bar{c}$ , they are tangent. [Elliott, Rothenberg, and](#page-459-10) [Stock](#page-459-10) [\(1996\)](#page-459-10) show that choosing some specific values for  $\bar{c}$  can cause the asymptotic power function  $\pi(c, \bar{c})$ of the point optimal test to be very close to the power envelope. The optimal  $\bar{c}$  is  $-7$  when  $z_t = 1$ , and  $-13.5$ when  $z_t = (1, t)'$ . This choice of  $\bar{c}$  corresponds to the tangent point where  $\pi = 0.5$ . This is also true of the DF-GLS test.

[Elliott, Rothenberg, and Stock](#page-459-10) [\(1996\)](#page-459-10) also propose the *DF-GLS test*, given by the *t* statistic for testing  $\psi_0 = 0$ in the regression

$$
\Delta y_t^d = \psi_0 y_{t-1}^d + \sum_{j=1}^p \psi_j \Delta y_{t-j}^d + \epsilon_{tp}
$$

where  $y_t^d$  is obtained in a first step detrending

$$
y_t^d = y_t - \hat{\beta}_{\bar{\alpha}}' z_t
$$

and  $\hat{\beta}_{\bar{\alpha}}$  is least squares regression coefficient of  $y_\alpha$  on  $z_\alpha$ . Regarding the lag length selection, [Elliott,](#page-459-10) [Rothenberg, and Stock](#page-459-10) [\(1996\)](#page-459-10) favor the Schwarz Bayesian information criterion. The optimal selection of the lag length *p* and the estimation of  $\omega^2$  is further discussed in [Ng and Perron](#page-462-10) [\(2001\)](#page-462-10). The lag length is selected from the interval [0,  $p_{max}$ ] for some fixed  $p_{max}$  by using the modified Akaike's information criterion,

$$
MAIC(p) = \log(\hat{\sigma}_p^2) + \frac{2(\tau_T(p) + p)}{T - p_{max}}
$$

where  $\tau_T(p) = (\hat{\sigma}_p^2)^{-1} \hat{\psi}_0^2 \sum_{t=p_{max}+1}^{T-1} (y_t^d)^2$  and  $\hat{\sigma}_p^2 = (T - p_{max} - 1)^{-1} \sum_{t=p_{max}+1}^{T-1} \hat{\epsilon}_{tp}^2$ . For fixed lag length p, an estimate of  $\omega^2$  is given by

$$
\hat{\omega}^2 = \frac{(T - 1 - p)^{-1} \sum_{t=p+2}^T \hat{\epsilon}_{tp}^2}{\left(1 - \sum_{j=1}^p \hat{\psi}_j\right)^2}
$$

DF-GLS is indeed a superior unit root test, according to [Stock](#page-463-6) [\(1994\)](#page-463-6), [Schwert](#page-462-9) [\(1989\)](#page-462-9), and [Elliott, Rothenberg,](#page-459-10) [and Stock](#page-459-10) [\(1996\)](#page-459-10). In terms of the size of the test, DF-GLS is almost as good as the ADF  $t$  test  $DF<sub>\tau</sub>$  and better than the PP  $\hat{Z}_{\rho}$  and  $\hat{Z}_{\tau}$  test. In addition, the power of the DF-GLS test is greater than that of both the ADF *t* test and the  $\rho$ -test.

[Ng and Perron](#page-462-10) [\(2001\)](#page-462-10) also apply GLS detrending to obtain the following M-tests:

$$
MZ_{\alpha} = ((T - 1)^{-1}(y_T^d)^2 - \hat{\omega}^2) \left(2(T - 1)^{-2} \sum_{t=1}^{T-1} (y_t^d)^2\right)^{-1}
$$
  
\n
$$
MSB = \left(\frac{\sum_{t=1}^{T-1} (y_t^d)^2}{(T - 1)^2 \hat{\omega}^2}\right)^{1/2}
$$
  
\n
$$
MZ_t = MZ_{\alpha} \times MSB
$$

The first one is a modified version of the Phillips-Perron  $Z_{\rho}$  test,

$$
MZ_{\rho} = Z_{\rho} + \frac{T}{2}(\hat{\alpha} - 1)^2
$$

where the detrended data  $\{y_t^d\}$  is used. The second is a modified [Bhargava](#page-458-0) [\(1986\)](#page-458-0)  $R_1$  test statistic. The third can be perceived as a modified Phillips-Perron  $Z_{\tau}$  statistic because of the relationship  $Z_{\tau} = MSB \times Z_{\rho}$ .

The modified point optimal tests that use the GLS detrended data are

$$
MP_T^{GLS} = \frac{\bar{c}^2 (T-1)^{-2} \sum_{t=1}^{T-1} (y_t^d)^2 - \bar{c} (T-1)^{-1} (y_T^d)^2}{\frac{\hat{\omega}^2}{\hat{\omega}^2}} \quad \text{for } z_t = 1
$$
  
\n
$$
MP_T^{GLS} = \frac{\bar{c}^2 (T-1)^{-2} \sum_{t=1}^{T-1} (y_t^d)^2 + (1-\bar{c})(T-1)^{-1} (y_T^d)^2}{\hat{\omega}^2} \quad \text{for } z_t = (1, t)
$$

The DF-GLS test and the  $MZ_t$  test have the same limiting distribution:

$$
\begin{aligned} \text{DF-GLS} &\approx M Z_t \Rightarrow 0.5 \frac{(J_c(1)^2 - 1)}{\left(\int_0^1 J_c(r)^2 dr\right)^{1/2}} \quad \text{for } z_t = 1\\ \text{DF-GLS} &\approx M Z_t \Rightarrow 0.5 \frac{(V_{c,\bar{c}}(1)^2 - 1)}{\left(\int_0^1 V_{c,\bar{c}}(r)^2 dr\right)^{1/2}} \quad \text{for } z_t = (1, t) \end{aligned}
$$

The point optimal test and the modified point optimal test have the same limiting distribution,

$$
\begin{aligned} P_T^{GLS} &\approx M P_T^{GLS} \Rightarrow \bar{c}^2 \int_0^1 J_c(r)^2 dr - \bar{c} J_c(1)^2 & \text{for } z_t = 1\\ P_T^{GLS} &\approx M P_T^{GLS} \Rightarrow \bar{c}^2 \int_0^1 V_{c,\bar{c}}(r)^2 dr + (1 - \bar{c}) V_{c,\bar{c}}(1)^2 & \text{for } z_t = (1, t) \end{aligned}
$$

where  $W(r)$  is a standard Brownian motion and  $J_c(r)$  is an Ornstein-Uhlenbeck process defined by  $dJ_c(r)$  =  $cJ_c(r)dr + dW(r)$  with  $J_c(0) = 0$ ,  $V_{c,\bar{c}}(r) = J_c(r) - r \left[ \lambda J_c(1) + 3(1-\lambda) \int_0^1 s J_c(s) ds \right]$ , and  $\lambda =$  $(1 - \bar{c})/(1 - \bar{c} + \bar{c}^2/3).$ 

Overall, the M-tests have the smallest size distortion, with the ADF *t* test having the next smallest. The ADF  $\rho$ -test,  $\hat{Z}_{\rho}$ , and  $\hat{Z}_{\tau}$  have the largest size distortion. In addition, the power of the DF-GLS and M-tests is greater than that of the ADF *t* test and  $\rho$ -test. The ADF  $\hat{Z}_{\rho}$  has more severe size distortion than the ADF  $\hat{Z}_{\tau}$ , but it has more power for a fixed lag length.

#### *Kwiatkowski, Phillips, Schmidt, and Shin (KPSS) Unit Root Test and Shin Cointegration Test*

There are fewer tests available for the null hypothesis of trend stationarity I(0). The main reason is the difficulty of theoretical development. The KPSS test was introduced in [Kwiatkowski et al.](#page-461-5) [\(1992\)](#page-461-5) to test the null hypothesis that an observable series is stationary around a deterministic trend. For consistency, the notation used here differs from the notation in the original paper. The setup of the problem is as follows: it is assumed that the series is expressed as the sum of the deterministic trend, random walk  $r_t$ , and stationary error  $u_t$ ; that is,

$$
y_t = \mu + \delta t + r_t + u_t
$$

$$
r_t = r_{t-1} + e_t
$$

where  $e_t \sim$ iid  $(0, \sigma_e^2)$ , and an intercept  $\mu$  (in the original paper, the authors use  $r_0$  instead of  $\mu$ ; here it is assumed that  $r_0 = 0$ .) The null hypothesis of trend stationarity is specified by  $H_0$ :  $\sigma_e^2 = 0$ , while the null of level stationarity is the same as above with the model restriction  $\delta = 0$ . Under the alternative that  $\sigma_e^2 \neq 0$ , there is a random walk component in the observed series  $y_t$ .

Under stronger assumptions of normality and iid of  $u_t$  and  $e_t$ , a one-sided LM test of the null that there is no random walk ( $e_t = 0$ ,  $\forall t$ ) can be constructed as follows:

$$
\widehat{LM} = \frac{1}{T^2} \sum_{t=1}^{T} \frac{S_t^2}{s^2(l)}
$$
  

$$
s^2(l) = \frac{1}{T} \sum_{t=1}^{T} \hat{u}_t^2 + \frac{2}{T} \sum_{s=1}^{l} w(s, l) \sum_{t=s+1}^{T} \hat{u}_t \hat{u}_{t-s}
$$
  

$$
S_t = \sum_{\tau=1}^{t} \hat{u}_\tau
$$

Under the null hypothesis,  $\hat{u}_t$  can be estimated by ordinary least squares regression of  $y_t$  on an intercept and the time trend. Following the original work of [Kwiatkowski et al.](#page-461-5) [\(1992\)](#page-461-5), under the null ( $\sigma_e^2 = 0$ ), the LM statistic converges asymptotically to three different distributions depending on whether the model is trend-stationary, level-stationary ( $\delta = 0$ ), or zero-mean stationary ( $\delta = 0$ ,  $\mu = 0$ ). The trend-stationary model is denoted by subscript  $\tau$  and the level-stationary model is denoted by subscript  $\mu$ . The case when there is no trend and zero intercept is denoted as 0. The last case, although rarely used in practice, is considered in [Hobijn, Franses, and Ooms](#page-460-10) [\(2004\)](#page-460-10),

$$
y_t = u_t: \qquad \widehat{LM}_0 \xrightarrow{D} \int_0^1 B^2(r) dr
$$

$$
y_t = \mu + u_t: \qquad \widehat{LM}_\mu \xrightarrow{D} \int_0^1 V^2(r) dr
$$

$$
y_t = \mu + \delta t + u_t: \qquad \widehat{LM}_\tau \xrightarrow{D} \int_0^1 V^2_2(r) dr
$$

with

$$
V(r) = B(r) - rB(1)
$$
  

$$
V_2(r) = B(r) + (2r - 3r^2)B(1) + (-6r + 6r^2) \int_0^1 B(s)ds
$$

where  $B(r)$  is a Brownian motion (Wiener process) and  $\stackrel{D}{\longrightarrow}$  is convergence in distribution.  $V(r)$  is a standard Brownian bridge, and  $V_2(r)$  is a second-level Brownian bridge.

Using the notation of [Kwiatkowski et al.](#page-461-5) [\(1992\)](#page-461-5), the  $\bar{L}M$  statistic is named as  $\hat{\eta}$ . This test depends on the computational method used to compute the long-run variance  $s(l)$ ; that is, the window width *l* and the kernel type  $w(\cdot, \cdot)$ . You can specify the kernel used in the test by using the KERNEL option:

• Newey-West/Bartlett (KERNEL=NW | BART) (this is the default)

$$
w(s,l) = 1 - \frac{s}{l+1}
$$

• quadratic spectral (KERNEL=QS)

$$
w(s,l) = \tilde{w}\left(\frac{s}{l}\right) = \tilde{w}(x) = \frac{25}{12\pi^2 x^2} \left(\frac{\sin(6\pi x/5)}{6\pi x/5} - \cos\left(\frac{6}{5}\pi x\right)\right)
$$
You can specify the number of lags, *l*, in three different ways:

• Schwert (SCHW = c) (default for NW,  $c=12$ )

$$
l = \max\left\{1, \text{floor}\left[c\left(\frac{T}{100}\right)^{1/4}\right]\right\}
$$

• manual  $(LAG = l)$ 

 $\overline{a}$ 

• automatic selection (AUTO) (default for QS), from [Hobijn, Franses, and Ooms](#page-460-0) [\(2004\)](#page-460-0). The number of lags, *l*, is calculated as in the following table:

| $KERNEL=NW$                                                                                         | <b>KERNEL=OS</b>                                                                                    |
|----------------------------------------------------------------------------------------------------|----------------------------------------------------------------------------------------------------|
| $l = \min(T, \text{floor}(\hat{\gamma} T^{1/3}))$                                                   | $l = \min(T, \text{floor}(\hat{\gamma} T^{1/5}))$                                                   |
| $\hat{\gamma} = 1.1447 \left\{ \left( \frac{\hat{s}^{(1)}}{\hat{s}^{(0)}} \right)^2 \right\}^{1/3}$ | $\hat{\gamma} = 1.3221 \left\{ \left( \frac{\hat{s}^{(2)}}{\hat{s}^{(0)}} \right)^2 \right\}^{1/5}$ |
| $\hat{s}^{(j)} = \delta_{0,i} \hat{\gamma}_0 + 2 \sum_{i=1}^n i^j \hat{\gamma}_i$                   | $\hat{s}^{(j)} = \delta_{0,i} \hat{\gamma}_0 + 2 \sum_{i=1}^n i^j \hat{\gamma}_i$                   |
| $n = \text{floor}(T^{2/9})$                                                                         | $n = \text{floor}(T^{2/25})$                                                                        |

where *T* is the number of observations,  $\delta_{0,j} = 1$  if  $j = 0$  and 0 otherwise, and  $\hat{\gamma}_i = \frac{1}{T} \sum_{t=1}^{T-i} u_t u_{t+i}$ .

Simulation evidence shows that the KPSS has size distortion in finite samples. For an example, see [Caner](#page-459-0) [and Kilian](#page-459-0) [\(2001\)](#page-459-0). The power is reduced when the sample size is large; this can be derived theoretically (see [Breitung](#page-458-0) [1995\)](#page-458-0). Another problem of the KPSS test is that the power depends on the truncation lag used in the Newey-West estimator of the long-run variance  $s^2(l)$ .

[Shin](#page-462-0) [\(1994\)](#page-462-0) extends the KPSS test to incorporate the regressors to be a cointegration test. The cointegrating regression becomes

$$
y_t = \mu + \delta t + X_t'\beta + r_t + u_t
$$

$$
r_t = r_{t-1} + e_t
$$

where  $y_t$  and  $X_t$  are scalar and *m*-vector  $I(1)$  variables. There are still three cases of cointegrating regressions: without intercept and trend, with intercept only, and with intercept and trend. The null hypothesis of the cointegration test is the same as that for the KPSS test,  $H_0$ :  $\sigma_e^2 = 0$ . The test statistics for cointegration in the three cases of cointegrating regressions are exactly the same as those in the KPSS test; these test statistics are then ignored here. Under the null hypothesis, the statistics converge asymptotically to three different distributions,

$$
y_t = X_t'\beta + u_t: \qquad \widehat{LM}_0 \xrightarrow{D} \int_0^1 Q_1^2(r) dr
$$

$$
y_t = \mu + X_t'\beta + u_t: \qquad \widehat{LM}_\mu \xrightarrow{D} \int_0^1 Q_2^2(r) dr
$$

$$
y_t = \mu + \delta t + X_t'\beta + u_t: \qquad \widehat{LM}_\tau \xrightarrow{D} \int_0^1 Q_3^2(r) dr
$$

$$
Q_1(r) = B(r) - \left(\int_0^r B_m(x)dx\right) \left(\int_0^1 B_m(x)B_m'(x)dx\right)^{-1} \left(\int_0^1 B_m(x)dB(x)\right)
$$
  

$$
Q_2(r) = V(r) - \left(\int_0^r \bar{B}_m(x)dx\right) \left(\int_0^1 \bar{B}_m(x)B_m'(x)dx\right)^{-1} \left(\int_0^1 \bar{B}_m(x)dB(x)\right)
$$
  

$$
Q_3(r) = V_2(r) - \left(\int_0^r B_m^*(x)dx\right) \left(\int_0^1 B_m^*(x)B_m^{*'}(x)dx\right)^{-1} \left(\int_0^1 B_m^*(x)dB(x)\right)
$$

where  $B(.)$  and  $B_m(.)$  are independent scalar and *m*-vector standard Brownian motion, and  $\stackrel{D}{\longrightarrow}$  is convergence in distribution.  $V(r)$  is a standard Brownian bridge,  $V_2(r)$  is a Brownian bridge of a second-level,  $\bar{B}_{m}(r)$  =  $B_m(r) - \int_0^1 B_m(x) dx$  is an *m*-vector standard de-meaned Brownian motion, and  $B_m^*(r) = B_m(r) + (6r -$ 4)  $\int_0^1 B_m(x)dx + (-12r + 6) \int_0^1 xB_m(x)dx$  is an *m*-vector standard de-meaned and detrended Brownian motion.

The *p*-values that are reported for the KPSS test and Shin test are calculated via a Monte Carlo simulation of the limiting distributions, using a sample size of 2,000 and 1,000,000 replications.

## **Testing for Statistical Independence**

Independence tests are widely used in model selection, residual analysis, and model diagnostics because models are usually based on the assumption of independently distributed errors. If a given time series (for example, a series of residuals) is independent, then no deterministic model is necessary for this completely random process; otherwise, there must exist some relationship in the series to be addressed. In the following section, four independence tests are introduced: the BDS test, the runs test, the turning point test, and the rank version of von Neumann ratio test.

## *BDS Test*

[Brock, Dechert, and Scheinkman](#page-458-1) [\(1987\)](#page-458-1) propose a test (BDS test) of independence based on the correlation dimension. [Brock et al.](#page-458-2) [\(1996\)](#page-458-2) show that the first-order asymptotic distribution of the test statistic is independent of the estimation error provided that the parameters of the model under test can be estimated p  $\sqrt{n}$ -consistently. Hence, the BDS test can be used as a model selection tool and as a specification test.

Given the sample size *T*, the embedding dimension *m*, and the value of the radius *r*, the BDS statistic is

$$
S_{\text{BDS}}(T, m, r) = \sqrt{T - m + 1} \frac{c_{m,m,T}(r) - c_{1,m,T}^m(r)}{\sigma_{m,T}(r)}
$$

with

where

$$
c_{m,n,N}(r) = \frac{2}{(N-n+1)(N-n)} \sum_{s=n}^{N} \sum_{t=s+1}^{N} \prod_{j=0}^{m-1} I_r(z_{s-j}, z_{t-j})
$$
  
\n
$$
I_r(z_s, z_t) = \begin{cases} 1 & \text{if } |z_s - z_t| < r \\ 0 & \text{otherwise} \end{cases}
$$
  
\n
$$
\sigma_{m,T}^2(r) = 4 \begin{pmatrix} m-1 \\ k^m + 2 \sum_{j=1}^{m-1} k^{m-j} c^{2j} + (m-1)^2 c^{2m} - m^2 k c^{2m-2} \end{pmatrix}
$$
  
\n
$$
c = c_{1,1,T}(r)
$$
  
\n
$$
k = k_T(r) = \frac{6}{T(T-1)(T-2)} \sum_{t=1}^{T} \sum_{s=t+1}^{T} \sum_{l=s+1}^{T} h_r(z_t, z_s, z_l)
$$
  
\n
$$
h_r(z_t, z_s, z_l) = \frac{1}{3} (I_r(z_t, z_s) I_r(z_s, z_l) + I_r(z_t, z_l) I_r(z_l, z_s) + I_r(z_s, z_t) I_r(z_t, z_l))
$$

The statistic has a standard normal distribution if the sample size is large enough. For small sample size, the distribution can be approximately obtained through simulation. [Kanzler](#page-461-0) [\(1999\)](#page-461-0) has a comprehensive discussion on the implementation and empirical performance of BDS test.

#### *Runs Test and Turning Point Test*

The runs test and turning point test are two widely used tests for independence [\(Cromwell, Labys, and Terraza](#page-459-1) [1994\)](#page-459-1).

The runs test needs several steps. First, convert the original time series into the sequence of signs,  $\{++- \cdots$  + ---}, that is, map  $\{z_t\}$  into  $\{sign(z_t - z_M)\}$  where  $z_M$  is the sample mean of  $z_t$  and  $sign(x)$  is "+" if *x* is nonnegative and "-" if *x* is negative. Second, count the number of runs,  $R$ , in the sequence. A run of a sequence is a maximal non-empty segment of the sequence that consists of adjacent equal elements. For example, the following sequence contains  $R = 8$  runs:

$$
\underbrace{+++---}_{1}\,\underbrace{++}_{1}\,\underbrace{--}_{1}\,\underbrace{+-}_{1}\,\underbrace{+-}_{1}\,\underbrace{+-}_{1}\,\underbrace{-+++++}_{1}\,\underbrace{--}_{1}
$$

Third, count the number of pluses and minuses in the sequence and denote them as  $N_+$  and  $N_-$ , respectively. In the preceding example sequence,  $N_+ = 11$  and  $N_- = 8$ . Note that the sample size  $T = N_+ + N_-$ . Finally, compute the statistic of runs test,

$$
S_{\rm runs} = \frac{R - \mu}{\sigma}
$$

where

$$
\mu = \frac{2N_{+}N_{-}}{T} + 1
$$

$$
\sigma^{2} = \frac{(\mu - 1)(\mu - 2)}{T - 1}
$$

The statistic of the turning point test is defined as

$$
S_{\rm TP} = \frac{\sum_{t=2}^{T-1} TP_t - 2(T-2)/3}{\sqrt{(16T-29)/90}}
$$

where the indicator function of the turning point  $TP_t$  is 1 if  $z_t > z_{t\pm 1}$  or  $z_t < z_{t\pm 1}$  (that is, both the previous and next values are greater or less than the current value); otherwise, 0.

The statistics of both the runs test and the turning point test have the standard normal distribution under the null hypothesis of independence.

## *Rank Version of the von Neumann Ratio Test*

Because the runs test completely ignores the magnitudes of the observations, [Bartels](#page-458-3) [\(1982\)](#page-458-3) proposes a rank version of the von Neumann ratio test for independence,

$$
S_{\text{RVN}} = \frac{\sqrt{T}}{2} \left( \frac{\sum_{t=1}^{T-1} (R_{t+1} - R_t)^2}{(T(T^2 - 1)/12)} - 2 \right)
$$

where  $R_t$  is the rank of *t*th observation in the sequence of *T* observations. For large samples, the statistic follows the standard normal distribution under the null hypothesis of independence. For small samples of size between 11 and 100, the critical values that have been simulated would be more precise. For samples of size less than or equal to 10, the exact CDF of the statistic is available. Hence, the VNRRANK=(PVALUE=SIM) option is recommended for small samples whose size is no more than 100, although it might take longer to obtain the *p*-value than if you use the VNRRANK=(PVALUE=DIST) option.

## **Testing for Normality**

Based on skewness and kurtosis, [Jarque and Bera](#page-461-1) [\(1980\)](#page-461-1) calculated the test statistic

$$
T_N = \left[\frac{N}{6}b_1^2 + \frac{N}{24}(b_2 - 3)^2\right]
$$

where

$$
b_1 = \frac{\sqrt{N} \sum_{t=1}^{N} \hat{u}_t^3}{\left(\sum_{t=1}^{N} \hat{u}_t^2\right)^{\frac{3}{2}}}
$$

$$
b_2 = \frac{N \sum_{t=1}^{N} \hat{u}_t^4}{\left(\sum_{t=1}^{N} \hat{u}_t^2\right)^2}
$$

The  $\chi^2(2)$  distribution gives an approximation to the normality test  $T_N$ .

When the GARCH model is estimated, the normality test is obtained using the standardized residuals  $\hat{u}_t = \hat{\epsilon}_t / \sqrt{h_t}$ . The normality test can be used to detect misspecification of the family of ARCH models.

## **Testing for Linear Dependence**

#### *Generalized Durbin-Watson Tests*

Consider the linear regression model

$$
Y = X\beta + \nu
$$

where X is an  $N \times k$  data matrix,  $\beta$  is a  $k \times 1$  coefficient vector, and  $\nu$  is an  $N \times 1$  disturbance vector. The error term  $v$  is assumed to be generated by the *j*th-order autoregressive process  $v_t = \epsilon_t - \varphi_i v_{t-j}$  where

 $|\varphi_j|$  < 1,  $\epsilon_t$  is a sequence of independent normal error terms with mean 0 and variance  $\sigma^2$ . Usually, the Durbin-Watson statistic is used to test the null hypothesis  $H_0$ :  $\varphi_1 = 0$  against  $H_1$ :  $-\varphi_1 > 0$ . [Vinod](#page-463-0) [\(1973\)](#page-463-0) generalized the Durbin-Watson statistic,

$$
d_j = \frac{\sum_{t=j+1}^{N} (\hat{v}_t - \hat{v}_{t-j})^2}{\sum_{t=1}^{N} \hat{v}_t^2}
$$

where  $\hat{v}$  are OLS residuals. Using the matrix notation,

$$
d_j = \frac{\mathbf{Y}' \mathbf{M} \mathbf{A}'_j \mathbf{A}_j \mathbf{M} \mathbf{Y}}{\mathbf{Y}' \mathbf{M} \mathbf{Y}}
$$

where  $M = I_N - X(X'X)^{-1}X'$  and  $A_j$  is a  $(N - j) \times N$  matrix,

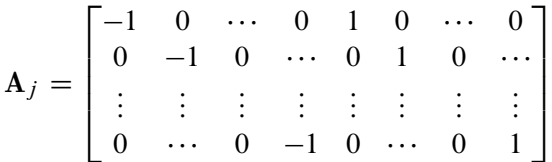

and there are  $j - 1$  zeros between  $-1$  and 1 in each row of matrix  $A_j$ .

The QR factorization of the design matrix **X** yields an  $N \times N$  orthogonal matrix **Q**,

 $X = QR$ 

where R is an  $N \times k$  upper triangular matrix. There exists an  $N \times (N - k)$  submatrix of Q such that  $Q_1Q'_1 = M$  and  $Q'_1Q_1 = I_{N-k}$ . Consequently, the generalized Durbin-Watson statistic is stated as a ratio of two quadratic forms,

$$
d_j = \frac{\sum_{l=1}^{n} \lambda_{jl} {\xi_l}^2}{\sum_{l=1}^{n} {\xi_l}^2}
$$

where  $\lambda_{j1} \ldots \lambda_{jn}$  are upper *n* eigenvalues of  $MA'_{j}A_{j}M$  and  $\xi_{l}$  is a standard normal variate, and  $n = \min(N - k, N - j)$ . These eigenvalues are obtained by a singular value decomposition of  $Q'_{1}A'_{j}$ [\(Golub and Van Loan](#page-460-1) [1989;](#page-460-1) [Savin and White](#page-462-1) [1978\)](#page-462-1).

The marginal probability (or *p*-value) for  $d_i$  given  $c_0$  is

$$
Prob(\frac{\sum_{l=1}^{n} \lambda_{jl} \xi_l^2}{\sum_{l=1}^{n} \xi_l^2} < c_0) = Prob(q_j < 0)
$$

where

$$
q_j = \sum_{l=1}^n (\lambda_{jl} - c_0) \xi_l^2
$$

When the null hypothesis  $H_0$ :  $\varphi_j = 0$  holds, the quadratic form  $q_j$  has the characteristic function

$$
\phi_j(t) = \prod_{l=1}^n (1 - 2(\lambda_{jl} - c_0)it)^{-1/2}
$$

The distribution function is uniquely determined by this characteristic function:

$$
F(x) = \frac{1}{2} + \frac{1}{2\pi} \int_0^\infty \frac{e^{itx} \phi_j(-t) - e^{-itx} \phi_j(t)}{it} dt
$$

For example, to test  $H_0$ :  $\varphi_4 = 0$  given  $\varphi_1 = \varphi_2 = \varphi_3 = 0$  against  $H_1$ :  $-\varphi_4 > 0$ , the marginal probability (*p*-value) can be used,

$$
F(0) = \frac{1}{2} + \frac{1}{2\pi} \int_0^\infty \frac{(\phi_4(-t) - \phi_4(t))}{it} dt
$$

where

$$
\phi_4(t) = \prod_{l=1}^n (1 - 2(\lambda_{4l} - \hat{d}_4)it)^{-1/2}
$$

and  $\hat{d}_4$  is the calculated value of the fourth-order Durbin-Watson statistic.

In the Durbin-Watson test, the marginal probability indicates positive autocorrelation  $(-\varphi_i > 0)$  if it is less than the level of significance  $(\alpha)$ , while you can conclude that a negative autocorrelation  $(-\varphi_i < 0)$  exists if the marginal probability based on the computed Durbin-Watson statistic is greater than  $1 - \alpha$ . [Wallis](#page-463-1) [\(1972\)](#page-463-1) presented tables for bounds tests of fourth-order autocorrelation, and [Vinod](#page-463-0) [\(1973\)](#page-463-0) has given tables for a 5% significance level for orders two to four. Using the AUTOREG procedure, you can calculate the exact *p*-values for the general order of Durbin-Watson test statistics. Tests for the absence of autocorrelation of order *p* can be performed sequentially; at the *j*th step, test  $H_0: \varphi_i = 0$  given  $\varphi_1 = \cdots = \varphi_{i-1} = 0$  against  $\varphi_i \neq 0$ . However, the size of the sequential test is not known.

The Durbin-Watson statistic is computed from the OLS residuals, while that of the autoregressive error model uses residuals that are the difference between the predicted values and the actual values. When you use the Durbin-Watson test from the residuals of the autoregressive error model, you must be aware that this test is only an approximation. See the section ["Autoregressive Error Model"](#page-368-0) on page 363. If there are missing values, the Durbin-Watson statistic is computed using all the nonmissing values and ignoring the gaps caused by missing residuals. This does not affect the significance level of the resulting test, although the power of the test against certain alternatives may be adversely affected. [Savin and White](#page-462-1) [\(1978\)](#page-462-1) have examined the use of the Durbin-Watson statistic with missing values.

The Durbin-Watson probability calculations have been enhanced to compute the *p*-value of the generalized Durbin-Watson statistic for large sample sizes. Previously, the Durbin-Watson probabilities were only calculated for small sample sizes.

Consider the linear regression model

$$
\mathbf{Y} = \mathbf{X}\boldsymbol{\beta} + \mathbf{u}
$$
  

$$
u_t + \varphi_j u_{t-j} = \epsilon_t, \qquad t = 1, ..., N
$$

where X is an  $N \times k$  data matrix,  $\beta$  is a  $k \times 1$  coefficient vector, u is an  $N \times 1$  disturbance vector, and  $\epsilon_t$  is a sequence of independent normal error terms with mean 0 and variance  $\sigma^2$ .

The generalized Durbin-Watson statistic is written as

$$
DW_j = \frac{\hat{\mathbf{u}}'\mathbf{A}'_j\mathbf{A}_j\hat{\mathbf{u}}}{\hat{\mathbf{u}}'\hat{\mathbf{u}}}
$$

where  $\hat{\mathbf{u}}$  is a vector of OLS residuals and  $\mathbf{A}_j$  is a  $(T - j) \times T$  matrix. The generalized Durbin-Watson statistic DW<sub>j</sub> can be rewritten as

$$
DW_j = \frac{Y'MA'_jA_jMY}{Y'MY} = \frac{\eta'(Q'_1A'_jA_jQ_1)\eta}{\eta'\eta}
$$

where  $Q'_1 Q_1 = I_{T-k}$ ,  $Q'_1 X = 0$ , and  $\eta = Q'_1 u$ .

The marginal probability for the Durbin-Watson statistic is

$$
\Pr(\text{DW}_j < c) = \Pr(h < 0)
$$

where  $h = \eta'(\mathbf{Q}'_1 \mathbf{A}'_j \mathbf{A}_j \mathbf{Q}_1 - c\mathbf{I})\eta.$ 

The *p*-value or the marginal probability for the generalized Durbin-Watson statistic is computed by numerical inversion of the characteristic function  $\phi(u)$  of the quadratic form  $h = \eta'(Q_1'A_j'A_jQ_1 - cI)\eta$ . The trapezoidal rule approximation to the marginal probability  $Pr(h < 0)$  is

$$
\Pr(h < 0) = \frac{1}{2} - \sum_{k=0}^{K} \frac{\text{Im} \left[ \phi\left( (k + \frac{1}{2}) \Delta \right) \right]}{\pi (k + \frac{1}{2})} + \text{E}_{I}(\Delta) + \text{E}_{T}(K)
$$

where Im  $[\phi(\cdot)]$  is the imaginary part of the characteristic function,  $E_I(\Delta)$  and  $E_T(K)$  are integration and truncation errors, respectively. For numerical inversion of the characteristic function, see [Davies](#page-459-2) [\(1973\)](#page-459-2).

[Ansley, Kohn, and Shively](#page-457-0) [\(1992\)](#page-457-0) proposed a numerically efficient algorithm that requires O(*N*) operations for evaluation of the characteristic function  $\phi(u)$ . The characteristic function is denoted as

$$
\begin{array}{rcl} \phi(u) & = & \left| \mathbf{I} - 2iu(\mathbf{Q}_1' \mathbf{A}_j' \mathbf{A}_j \mathbf{Q}_1 - c \mathbf{I}_{N-k}) \right|^{-1/2} \\ & = & \left| \mathbf{V} \right|^{-1/2} \left| \mathbf{X}' \mathbf{V}^{-1} \mathbf{X} \right|^{-1/2} \left| \mathbf{X}' \mathbf{X} \right|^{1/2} \end{array}
$$

where  $V = (1 + 2iuc)I - 2iuA'_jA_j$  and  $i =$  $\overline{-1}$ . By applying the Cholesky decomposition to the complex matrix V, you can obtain the lower triangular matrix G that satisfies  $V = GG'$ . Therefore, the characteristic function can be evaluated in O(*N*) operations by using the formula

$$
\phi(u) = |G|^{-1} |X^* X^*|^{-1/2} |X' X|^{1/2}
$$

where  $X^* = G^{-1}X$ . For more information about evaluation of the characteristic function, see [Ansley, Kohn,](#page-457-0) [and Shively](#page-457-0) [\(1992\)](#page-457-0).

#### *Tests for Serial Correlation with Lagged Dependent Variables*

When regressors contain lagged dependent variables, the Durbin-Watson statistic  $(d_1)$  for the first-order autocorrelation is biased toward 2 and has reduced power. [Wallis](#page-463-1) [\(1972\)](#page-463-1) shows that the bias in the Durbin-Watson statistic  $(d_4)$  for the fourth-order autocorrelation is smaller than the bias in  $d_1$  in the presence of a first-order lagged dependent variable. [Durbin](#page-459-3) [\(1970\)](#page-459-3) proposes two alternative statistics (Durbin *h* and *t*) that are asymptotically equivalent. The *h* statistic is written as

$$
h = \hat{\rho}\sqrt{N/(1-N\hat{V})}
$$

where  $\hat{\rho} = \sum_{t=2}^{N} \hat{v}_t \hat{v}_{t-1} / \sum_{t=1}^{N} \hat{v}_t^2$  and  $\hat{V}$  is the least squares variance estimate for the coefficient of the lagged dependent variable. Durbin's  $t$  test consists of regressing the OLS residuals  $\hat{v}_t$  on explanatory variables and  $\hat{v}_{t-1}$  and testing the significance of the estimate for coefficient of  $\hat{v}_{t-1}$ .

[Inder](#page-461-2) [\(1984\)](#page-461-2) shows that the Durbin-Watson test for the absence of first-order autocorrelation is generally more powerful than the *h* test in finite samples. For information about the Durbin-Watson test in the presence of lagged dependent variables, see [Inder](#page-461-3) [\(1986\)](#page-461-3) and [King and Wu](#page-461-4) [\(1991\)](#page-461-4).

## *Godfrey LM test*

The GODFREY= option in the MODEL statement produces the Godfrey Lagrange multiplier test for serially correlated residuals for each equation [\(Godfrey](#page-460-2) [1978b,](#page-460-2) [a\)](#page-460-3). *r* is the maximum autoregressive order, and specifies that Godfrey's tests be computed for lags 1 through *r*. The default number of lags is four.

## **Testing for Nonlinear Dependence: Ramsey's Reset Test**

Ramsey's reset test is a misspecification test associated with the functional form of models to check whether power transforms need to be added to a model. The original linear model, henceforth called the restricted model, is

$$
y_t = \mathbf{x}_t \boldsymbol{\beta} + u_t
$$

To test for misspecification in the functional form, the unrestricted model is

$$
y_t = \mathbf{x}_t \beta + \sum_{j=2}^p \phi_j \hat{y}_t^j + u_t
$$

where  $\hat{y}_t$  is the predicted value from the linear model and *p* is the power of  $\hat{y}_t$  in the unrestricted model equation starting from 2. The number of higher-ordered terms to be chosen depends on the discretion of the analyst. The RESET option produces test results for  $p = 2, 3$ , and 4.

The reset test is an *F* statistic for testing  $H_0: \phi_j = 0$ , for all  $j = 2, ..., p$ , against  $H_1: \phi_j \neq 0$  for at least one  $j = 2, \ldots, p$  in the unrestricted model and is computed as

$$
F_{(p-1,n-k-p+1)} = \frac{(SSE_R - SSE_U)/(p-1)}{SSE_U/(n-k-p+1)}
$$

where  $SSE_R$  is the sum of squared errors due to the restricted model,  $SSE_U$  is the sum of squared errors due to the unrestricted model, *n* is the total number of observations, and *k* is the number of parameters in the original linear model.

Ramsey's test can be viewed as a linearity test that checks whether any nonlinear transformation of the specified independent variables has been omitted, but it need not help in identifying a new relevant variable other than those already specified in the current model.

## **Testing for Nonlinear Dependence: Heteroscedasticity Tests**

## *Portmanteau Q Test*

For nonlinear time series models, the portmanteau test statistic based on squared residuals is used to test for independence of the series [\(McLeod and Li](#page-462-2) [1983\)](#page-462-2),

$$
Q(q) = N(N+2) \sum_{i=1}^{q} \frac{r(i; \hat{v}_t^2)}{(N-i)}
$$

where

$$
r(i; \hat{v}_t^2) = \frac{\sum_{t=i+1}^N (\hat{v}_t^2 - \hat{\sigma}^2)(\hat{v}_{t-i}^2 - \hat{\sigma}^2)}{\sum_{t=1}^N (\hat{v}_t^2 - \hat{\sigma}^2)^2}
$$

$$
\hat{\sigma}^2 = \frac{1}{N} \sum_{t=1}^N \hat{v}_t^2
$$

This Q statistic is used to test the nonlinear effects (for example, GARCH effects) present in the residuals. The GARCH( $p, q$ ) process can be considered as an ARMA( $\max(p, q)$ , p) process. See the section ["Predicting](#page-411-0) [the Conditional Variance"](#page-411-0) on page 406. Therefore, the Q statistic calculated from the squared residuals can be used to identify the order of the GARCH process.

## *Engle's Lagrange Multiplier Test for ARCH Disturbances*

[Engle](#page-459-4) [\(1982\)](#page-459-4) proposed a Lagrange multiplier test for ARCH disturbances. The test statistic is asymptotically equivalent to the test used by [Breusch and Pagan](#page-458-4) [\(1979\)](#page-458-4). Engle's Lagrange multiplier test for the *q*th order ARCH process is written

$$
LM(q) = \frac{N \mathbf{W}' \mathbf{Z} (\mathbf{Z}' \mathbf{Z})^{-1} \mathbf{Z}' \mathbf{W}}{\mathbf{W}' \mathbf{W}}
$$

where

$$
\mathbf{W} = \left(\frac{\hat{\nu}_1^2}{\hat{\sigma}^2} - 1, \dots, \frac{\hat{\nu}_N^2}{\hat{\sigma}^2} - 1\right)'
$$

and

$$
\mathbf{Z} = \begin{bmatrix} 1 & \hat{\nu}_0^2 & \cdots & \hat{\nu}_{-q+1}^2 \\ \vdots & \vdots & \vdots & \vdots \\ \vdots & \vdots & \vdots & \vdots \\ 1 & \hat{\nu}_{N-1}^2 & \cdots & \hat{\nu}_{N-q}^2 \end{bmatrix}
$$

The presample values ( $v_0^2, \ldots, v_{-q+1}^2$ ) have been set to 0. Note that the LM(q) tests might have different finite-sample properties depending on the presample values, though they are asymptotically equivalent regardless of the presample values.

## *Lee and King's Test for ARCH Disturbances*

Engle's Lagrange multiplier test for ARCH disturbances is a two-sided test; that is, it ignores the inequality constraints for the coefficients in ARCH models. [Lee and King](#page-461-5) [\(1993\)](#page-461-5) propose a one-sided test and prove that the test is locally most mean powerful. Let  $\varepsilon_t$ ,  $t = 1, \ldots, T$ , denote the residuals to be tested. Lee and King's test checks

 $H_0: \alpha_i = 0, i = 1, \ldots, q$ 

$$
H_1: \alpha_i > 0, i = 1, \ldots, q
$$

where  $\alpha_i$ ,  $i = 1, ..., q$ , are in the following ARCH(q) model:

$$
\varepsilon_t = \sqrt{h_t} e_t, e_t \text{ } itd(0, 1)
$$

$$
h_t = \alpha_0 + \sum_{i=1}^q \alpha_i \varepsilon_{t-i}^2
$$

The statistic is written as

$$
S = \frac{\sum_{t=q+1}^{T} \left(\frac{\varepsilon_t^2}{h_0} - 1\right) \sum_{i=1}^{q} \varepsilon_{t-i}^2}{\left[2 \sum_{t=q+1}^{T} \left(\sum_{i=1}^{q} \varepsilon_{t-i}^2\right)^2 - \frac{2\left(\sum_{t=q+1}^{T} \sum_{i=1}^{q} \varepsilon_{t-i}^2\right)^2}{T-q}\right]^{1/2}}
$$

## *Wong and Li's Test for ARCH Disturbances*

[Wong and Li](#page-463-2) [\(1995\)](#page-463-2) propose a rank portmanteau statistic to minimize the effect of the existence of outliers in the test for ARCH disturbances. They first rank the squared residuals; that is,  $R_t = rank(\varepsilon_t^2)$ . Then they calculate the rank portmanteau statistic

$$
Q_R = \sum_{i=1}^q \frac{(r_i - \mu_i)^2}{\sigma_i^2}
$$

where  $r_i$ ,  $\mu_i$ , and  $\sigma_i^2$  are defined as follows:

$$
r_i = \frac{\sum_{t=i+1}^{T} (R_t - (T+1)/2)(R_{t-i} - (T+1)/2)}{T(T^2 - 1)/12}
$$
  
\n
$$
\mu_i = -\frac{T - i}{T(T-1)}
$$
  
\n
$$
\sigma_i^2 = \frac{5T^4 - (5i + 9)T^3 + 9(i - 2)T^2 + 2i(5i + 8)T + 16i^2}{5(T-1)^2 T^2 (T+1)}
$$

The Q, Engle's LM, Lee and King's, and Wong and Li's statistics are computed from the OLS residuals, or residuals if the NLAG= option is specified, assuming that disturbances are white noise. The Q, Engle's LM, and Wong and Li's statistics have an approximate  $\chi^2_{(q)}$  distribution under the white-noise null hypothesis, while the Lee and King's statistic has a standard normal distribution under the white-noise null hypothesis.

## **Testing for Structural Change**

## *Chow Test*

Consider the linear regression model

$$
\mathbf{y} = \mathbf{X}\boldsymbol{\beta} + \mathbf{u}
$$

where the parameter vector  $\beta$  contains *k* elements.

Split the observations for this model into two subsets at the break point specified by the CHOW= option, so that

$$
y = (y'_{1}, y'_{2})'
$$
  
\n
$$
X = (X'_{1}, X'_{2})'
$$
  
\n
$$
u = (u'_{1}, u'_{2})'
$$

Now consider the two linear regressions for the two subsets of the data modeled separately,

$$
\mathbf{y}_1 = \mathbf{X}_1 \boldsymbol{\beta}_1 + \mathbf{u}_1
$$

$$
y_2 = X_2 \beta_2 + u_2
$$

where the number of observations from the first set is  $n_1$  and the number of observations from the second set is  $n_2$ .

The Chow test statistic is used to test the null hypothesis  $H_0$ :  $\beta_1 = \beta_2$  conditional on the same error variance  $V(\mathbf{u}_1) = V(\mathbf{u}_2)$ . The Chow test is computed using three sums of square errors,

$$
\mathbf{F}_{chow} = \frac{(\hat{\mathbf{u}}'\hat{\mathbf{u}} - \hat{\mathbf{u}}_1'\hat{\mathbf{u}}_1 - \hat{\mathbf{u}}_2'\hat{\mathbf{u}}_2)/k}{(\hat{\mathbf{u}}_1'\hat{\mathbf{u}}_1 + \hat{\mathbf{u}}_2'\hat{\mathbf{u}}_2)/(n_1 + n_2 - 2k)}
$$

where  $\hat{u}$  is the regression residual vector from the full set model,  $\hat{u}_1$  is the regression residual vector from the first set model, and  $\hat{u}_2$  is the regression residual vector from the second set model. Under the null hypothesis, the Chow test statistic has an *F* distribution with k and  $(n_1 + n_2 - 2k)$  degrees of freedom, where k is the number of elements in  $\beta$ .

[Chow](#page-459-5) [\(1960\)](#page-459-5) suggested another test statistic that tests the hypothesis that the mean of prediction errors is 0. The predictive Chow test can also be used when  $n_2 < k$ .

The PCHOW= option computes the predictive Chow test statistic

$$
F_{\text{pchow}} = \frac{(\hat{\mathbf{u}}'\hat{\mathbf{u}} - \hat{\mathbf{u}}'_1\hat{\mathbf{u}}_1)/n_2}{\hat{\mathbf{u}}'_1\hat{\mathbf{u}}_1/(n_1 - k)}
$$

The predictive Chow test has an *F* distribution with  $n_2$  and  $(n_1 - k)$  degrees of freedom.

## *Bai and Perron's Multiple Structural Change Tests*

[Bai and Perron](#page-457-1) [\(1998\)](#page-457-1) propose several kinds of multiple structural change tests: (1) the test of no break versus a fixed number of breaks ( $supF$  test), (2) the equal and unequal weighted versions of double maximum tests of no break versus an unknown number of breaks given some upper bound  $(UDmaxF$  test and  $WDmaxF$ test), and (3) the test of *l* versus  $l + 1$  breaks (sup $F_{l+1|l}$  test). [Bai and Perron](#page-458-5) [\(2003a,](#page-458-5) [b,](#page-458-6) [2006\)](#page-458-7) also show how to implement these tests, the commonly used critical values, and the simulation analysis on these tests. Consider the following partial structural change model with  $m$  breaks ( $m + 1$  regimes):

$$
y_t = x_t'\beta + z_t'\delta_j + u_t
$$
,  $t = T_{j-1} + 1, ..., T_j, j = 1, ..., m$ 

Here,  $y_t$  is the dependent variable observed at time t,  $x_t$  ( $p \times 1$ ) is a vector of covariates with coefficients  $\beta$ unchanged over time, and  $z_t(q \times 1)$  is a vector of covariates with coefficients  $\delta_j$  at regime *j*,  $j = 1, ..., m$ . If  $p = 0$  (that is, there are no *x* regressors), the regression model becomes the pure structural change model. The indices  $(T_1, \ldots, T_m)$  (that is, the break dates or break points) are unknown, and the convenient notation  $T_0 = 0$  and  $T_{m+1} = T$  applies. For any given *m*-partition  $(T_1, \ldots, T_m)$ , the associated least squares estimates of  $\beta$  and  $\delta_j$ ,  $j = 1, ..., m$ , are obtained by minimizing the sum of squared residuals (SSR),

$$
S_T(T_1,\ldots,T_m)=\sum_{i=1}^{m+1}\sum_{t=T_{i-1}+1}^{T_i}(y_t-x_t'\beta-z_t'\delta_i)^2
$$

Let  $\hat{S}_T(T_1,\ldots,T_m)$  denote the minimized SSR for a given  $(T_1,\ldots,T_m)$ . The estimated break dates  $(\hat{T}_1, \ldots, \hat{T}_m)$  are such that

$$
(\hat{T}_1,\ldots,\hat{T}_m)=\arg\min_{T_1,\ldots,T_m}\hat{S}_T(T_1,\ldots,T_m)
$$

where the minimization is taken over all partitions  $(T_1, \ldots, T_m)$  such that  $T_i - T_{i-1} \geq T\epsilon$ . [Bai and Perron](#page-458-5) [\(2003a\)](#page-458-5) propose an efficient algorithm, based on the principle of dynamic programming, to estimate the preceding model.

In the case that the data are nontrending, as stated in [Bai and Perron](#page-457-1) [\(1998\)](#page-457-1), the limiting distribution of the break dates is

$$
\frac{(\Delta'_i Q_i \Delta_i)^2}{(\Delta'_i \Omega_i \Delta_i)} (\hat{T}_i - T_i^0) \Rightarrow \arg \max_{s} V^{(i)}(s), \qquad i = 1, \dots, m
$$

where

$$
V^{(i)}(s) = \begin{cases} W_1^{(i)}(-s) - |s|/2 & \text{if } s \le 0\\ \sqrt{\eta_i}(\phi_{i,2}/\phi_{i,1})W_2^{(i)}(s) - \eta_i|s|/2 & \text{if } s > 0 \end{cases}
$$

and

$$
\Delta T_i^0 = T_i^0 - T_{i-1}^0
$$
  
\n
$$
\Delta_i = \delta_{i+1}^0 - \delta_i^0
$$
  
\n
$$
Q_i = \lim (\Delta T_i^0)^{-1} \sum_{t=T_{i-1}^0+1}^{T_i^0} E(z_t z_t')
$$
  
\n
$$
\Omega_i = \lim (\Delta T_i^0)^{-1} \sum_{r=T_{i-1}^0+1}^{T_i^0} \sum_{r=T_{i-1}^0+1}^{T_i^0} E(z_r z_t' u_r u_t)
$$
  
\n
$$
\eta_i = \Delta_i' Q_{i+1} \Delta_i / \Delta_i' Q_i \Delta_i
$$
  
\n
$$
\phi_{i,1}^2 = \Delta_i' \Omega_i \Delta_i / \Delta_i' Q_i \Delta_i
$$
  
\n
$$
\phi_{i,2}^2 = \Delta_i' \Omega_{i+1} \Delta_i / \Delta_i' Q_{i+1} \Delta_i
$$

Also,  $W_1^{(i)}$  $y_1^{(i)}(s)$  and  $W_2^{(i)}$  $\chi_2^{(i)}(s)$  are independent standard Weiner processes that are defined on [0,  $\infty$ ), starting at the origin when  $s = 0$ ; these processes are also independent across *i*. The cumulative distribution function of  $\arg \max_s V^{(i)}(s)$  is shown in [Bai](#page-457-2) [\(1997\)](#page-457-2). Hence, with the estimates of  $\Delta_i$ ,  $Q_i$ , and  $\Omega_i$ , the relevant critical values for confidence interval of break dates  $T_i$  can be calculated. The estimate of  $\Delta_i$  is  $\hat{\delta}_{i+1} - \hat{\delta}_i$ . The estimate of  $Q_i$  is either

$$
\hat{Q}_i = (\Delta \hat{T}_i)^{-1} \sum_{t=\hat{T}_{i-1}^0+1}^{\hat{T}_i^0} z_t z_t'
$$

if the regressors are assumed to have heterogeneous distributions across regimes (that is, the HQ option is specified), or

$$
\hat{Q}_i = \hat{Q} = (T)^{-1} \sum_{t=1}^T z_t z'_t
$$

if the regressors are assumed to have identical distributions across regimes (that is, the HQ option is not specified). The estimate of  $\Omega_i$  can also be constructed with data over regime *i* only or the whole sample, depending on whether the vectors  $z_t\hat{u}_t$  are heterogeneously distributed across regimes (that is, the HO option is specified). If the HAC option is specified,  $\hat{\Omega}_i$  is estimated through the heteroscedasticity- and autocorrelation-consistent (HAC) covariance matrix estimator applied to vectors  $z_t \hat{u}_t$ .

The supF test of no structural break  $(m = 0)$  versus the alternative hypothesis that there are a fixed number,  $m = k$ , of breaks is defined as

$$
supF(k) = \frac{1}{T} \left( \frac{T - (k+1)q - p}{kq} \right) (R\hat{\theta})'(R\hat{V}(\hat{\theta})R')^{-1}(R\hat{\theta})
$$

where

$$
R_{(kq)\times(p+(k+1)q)} = \begin{pmatrix} 0_{q\times p} & I_q & -I_q & 0 & 0 & \cdots & 0 \\ 0_{q\times p} & 0 & I_q & -I_q & 0 & \cdots & 0 \\ \vdots & \cdots & \ddots & \ddots & \ddots & \cdots & \cdots \\ 0_{q\times p} & 0 & \cdots & \cdots & 0 & I_q & -I_q \end{pmatrix}
$$

and  $I_q$  is the  $q \times q$  identity matrix;  $\hat{\theta}$  is the coefficient vector  $(\hat{\beta}' \hat{\delta}'_1)$  $i_1' \ldots \hat{\delta}_{k+1}'$ , which together with the break dates  $(\hat{T}_1 \dots \hat{T}_k)$  minimizes the global sum of squared residuals; and  $\hat{V}(\hat{\theta})$  is an estimate of the variance-covariance matrix of  $\hat{\theta}$ , which could be estimated by using the HAC estimator or another way, depending on how the HAC, HR, and HE options are specified. The output  $supF$  test statistics are scaled by *q*, the number of regressors, to be consistent with the limiting distribution; [Bai and Perron](#page-458-6) [\(2003b,](#page-458-6) [2006\)](#page-458-7) take the same action.

There are two versions of double maximum tests of no break against an unknown number of breaks given some upper bound  $M$ : the  $UDmaxF$  test,

$$
UDmaxF(M) = \max_{1 \le m \le M} supF(m)
$$

and the WDmaxF test,

$$
WDmaxF(M, \alpha) = \max_{1 \le m \le M} \frac{c_{\alpha}(1)}{c_{\alpha}(m)} suppF(m)
$$

where  $\alpha$  is the significance level and  $c_{\alpha}(m)$  is the critical value of  $supF(m)$  test given the significance level  $\alpha$ . Four kinds of *WDmaxF* tests that correspond to  $\alpha = 0.100, 0.050, 0.025$ , and 0.010 are implemented.

The  $supF(l + 1|l)$  test of *l* versus  $l + 1$  breaks is calculated in two ways that are asymptotically the same. In the first calculation, the method amounts to the application of  $(l + 1)$  tests of the null hypothesis of no structural change versus the alternative hypothesis of a single change. The test is applied to each segment that contains the observations  $\hat{T}_{i-1}$  to  $\hat{T}_i$   $(i = 1, ..., l + 1)$ . The  $supF(l + 1|l)$  test statistics are the maximum of these  $(l + 1)$  supF test statistics. In the second calculation, for the given *l* breaks  $(\hat{T}_1, \dots, \hat{T}_l)$ , the new break  $\hat{T}^{(N)}$  is to minimize the global SSR:

$$
\hat{T}^{(N)} = \arg\min_{T^{(N)}} \text{SSR}(\hat{T}_1, \dots, \hat{T}_l; T^{(N)})
$$

Then,

$$
supF(l + 1|l) = (T - (l + 1)q - p)\frac{SSR(\hat{T}_1, ..., \hat{T}_l) - SSR(\hat{T}_1, ..., \hat{T}_l; \hat{T}^{(N)})}{SSR(\hat{T}_1, ..., \hat{T}_l)}
$$

The *p*-value of each test is based on the simulation of the limiting distribution of that test.

## **Predicted Values**

The AUTOREG procedure can produce two kinds of predicted values for the response series and corresponding residuals and confidence limits. The residuals in both cases are computed as the actual value minus the predicted value. In addition, when GARCH models are estimated, the AUTOREG procedure can output predictions of the conditional error variance.

## **Predicting the Unconditional Mean**

The first type of predicted value is obtained from only the structural part of the model,  $x'_t$ b. These are useful in predicting values of new response time series, which are assumed to be described by the same model as the current response time series. The predicted values, residuals, standard errors, and upper and lower confidence limits for the structural predictions are requested by specifying the PREDICTEDM=, RESIDUALM=, STDERRM=, UCLM=, or LCLM= option in the OUTPUT statement. The ALPHACLM= option controls the confidence level for UCLM= and LCLM=. These confidence limits are for estimation of the mean of the dependent variable,  $x'_t$  b, where  $x_t$  is the column vector of independent variables at observation *t*.

The predicted values are computed as

$$
\hat{y}_t = \mathbf{x}'_t \mathbf{b}
$$

and the upper and lower confidence limits as

$$
\hat{u}_t = \hat{y}_t + t_{\alpha/2} v
$$

$$
\hat{l}_t = \hat{y}_t - t_{\alpha/2} \mathbf{v}
$$

where  $v^2$  is an estimate of the variance of  $\hat{y}_t$  and  $t_{\alpha/2}$  is the upper  $\alpha/2$  percentage point of the *t* distribution.

$$
\mathrm{Prob}(T > t_{\alpha/2}) = \alpha/2
$$

where *T* is an observation from a *t* distribution with *q* degrees of freedom. The value of  $\alpha$  can be set with the ALPHACLM= option. The degrees of freedom parameter, *q*, is taken to be the number of observations minus the number of free parameters in the final model. For the YW estimation method, the value of v is calculated as

$$
v = \sqrt{s^2 x_t'(X'V^{-1}X)^{-1}x_t}
$$

where  $s^2$  is the error sum of squares divided by  $q$ . For the ULS and ML methods, it is calculated as

$$
v = \sqrt{s^2 x_t' W x_t}
$$

where W is the  $k \times k$  submatrix of  $(\mathbf{J}'\mathbf{J})^{-1}$  that corresponds to the regression parameters. For more information, see the section ["Computational Methods"](#page-370-0) on page 365.

## <span id="page-410-0"></span>**Predicting Future Series Realizations**

The other predicted values use both the structural part of the model and the predicted values of the error process. These conditional mean values are useful in predicting future values of the current response time series. The predicted values, residuals, standard errors, and upper and lower confidence limits for future observations conditional on past values are requested by the PREDICTED=, RESIDUAL=, STDERR=, UCL=, or LCL= option in the OUTPUT statement. The ALPHACLI= option controls the confidence level for UCL= and LCL=. These confidence limits are for the predicted value,

$$
\tilde{y}_t = \mathbf{x}_t' \mathbf{b} + v_{t|t-1}
$$

where  $x_t$  is the vector of independent variables if all independent variables at time  $t$  are nonmissing, and  $v_{t}|_{t=1}$  is the minimum variance linear predictor of the error term, which is defined in the following recursive way given the autoregressive model,  $AR(m)$  model, for  $v_t$ ,

$$
\nu_{s|t} = \begin{cases}\n-\sum_{i=1}^{m} \hat{\varphi}_i \nu_{s-i|t} & s > t \text{ or observation } s \text{ is missing} \\
y_s - \mathbf{x}_s' \mathbf{b} & 0 < s \le t \text{ and observation } s \text{ is nonmissing} \\
0 & s \le 0\n\end{cases}
$$

where  $\hat{\varphi}_i$ ,  $i = 1, \ldots, m$ , are the estimated AR parameters. Observation *s* is considered to be missing if the dependent variable or at least one independent variable is missing. If some of the independent variables at time *t* are missing, the predicted  $\tilde{y}_t$  is also missing. With the same definition of  $v_{s|t}$ , the prediction method can be easily extended to the multistep forecast of  $\tilde{y}_{t+d}$ ,  $d > 0$ :

$$
\tilde{y}_{t+d} = \mathbf{x}'_{t+d} \mathbf{b} + \nu_{t+d|t-1}
$$

The prediction method is implemented through the Kalman filter.

If  $\tilde{y}_t$  is not missing, the upper and lower confidence limits are computed as

$$
\tilde{u}_t = \tilde{y}_t + t_{\alpha/2}v
$$

$$
\tilde{l}_t = \tilde{y}_t - t_{\alpha/2}v
$$

where v, in this case, is computed as

$$
v = \sqrt{\mathbf{z}'_t \mathbf{V}_\beta \mathbf{z}_t + s^2 r}
$$

where  $V_\beta$  is the variance-covariance matrix of the estimation of regression parameter  $\beta$ ;  $z_t$  is defined as

$$
\mathbf{z}_t = \mathbf{x}_t + \sum_{i=1}^m \hat{\varphi}_i \mathbf{x}_{t-i|t-1}
$$

and  $x_{s|t}$  is defined in a similar way as  $v_{s|t}$ :

$$
\mathbf{x}_{s|t} = \begin{cases}\n-\sum_{i=1}^{m} \hat{\varphi}_i \mathbf{x}_{s-i|t} & s > t \text{ or observation } s \text{ is missing} \\
\mathbf{x}_s & 0 < s \le t \text{ and observation } s \text{ is nonmissing} \\
0 & s \le 0\n\end{cases}
$$

The formula for computing the prediction variance  $\nu$  is deducted based on [Baillie](#page-458-8) [\(1979\)](#page-458-8).

The value  $s^2r$  is the estimate of the conditional prediction error variance. At the start of the series, and after missing values, *r* is usually greater than 1. For the computational details of *r*, see the section ["Predicting the](#page-411-0) [Conditional Variance"](#page-411-0) on page 406. The plot of residuals and confidence limits in [Example 8.4](#page-432-0) illustrates this behavior.

Except to adjust the degrees of freedom for the error sum of squares, the preceding formulas do not account for the fact that the autoregressive parameters are estimated. In particular, the confidence limits are likely to be somewhat too narrow. In large samples, this is probably not an important effect, but it might be appreciable in small samples. For some discussion of this problem for AR(1) models, see [Harvey](#page-460-4) [\(1981\)](#page-460-4).

At the beginning of the series (the first *m* observations, where *m* is the value of the NLAG= option) and after missing values, these residuals do not match the residuals obtained by using OLS on the transformed variables. This is because, in these cases, the predicted noise values must be based on less than a complete set of past noise values and, thus, have larger variance. The GLS transformation for these observations includes a scale factor in addition to a linear combination of past values. Put another way, the  $L^{-1}$  matrix defined in the section ["Computational Methods"](#page-370-0) on page 365 has the value 1 along the diagonal, except for the first *m* observations and after missing values.

## <span id="page-411-0"></span>**Predicting the Conditional Variance**

The GARCH process can be written as

$$
\epsilon_t^2 = \omega + \sum_{i=1}^n (\alpha_i + \gamma_i) \epsilon_{t-i}^2 - \sum_{j=1}^p \gamma_j \eta_{t-j} + \eta_t
$$

where  $\eta_t = \epsilon_t^2 - h_t$  and  $n = \max(p, q)$ . This representation shows that the squared residual  $\epsilon_t^2$  follows an ARMA $(n, p)$  process. Then for any  $d > 0$ , the conditional expectations are as follows:

$$
\mathbf{E}(\epsilon_{t+d}^2|\Psi_t) = \omega + \sum_{i=1}^n (\alpha_i + \gamma_i) \mathbf{E}(\epsilon_{t+d-i}^2|\Psi_t) - \sum_{j=1}^p \gamma_j \mathbf{E}(\eta_{t+d-j}|\Psi_t)
$$

The *d*-step-ahead prediction error,  $\xi_{t+d} = y_{t+d} - y_{t+d}|_t$ , has the conditional variance

$$
\mathbf{V}(\xi_{t+d}|\Psi_t) = \sum_{j=0}^{d-1} g_j^2 \sigma_{t+d-j|t}^2
$$

where

$$
\sigma_{t+d-j|t}^2 = \mathbf{E}(\epsilon_{t+d-j}^2 | \Psi_t)
$$

Coefficients in the conditional *d*-step prediction error variance are calculated recursively using the formula

$$
g_j = -\varphi_1 g_{j-1} - \cdots - \varphi_m g_{j-m}
$$

where  $g_0 = 1$  and  $g_j = 0$  if  $j < 0$ ;  $\varphi_1, \ldots, \varphi_m$  are autoregressive parameters. Since the parameters are not known, the conditional variance is computed using the estimated autoregressive parameters. The *d*-step-ahead prediction error variance is simplified when there are no autoregressive terms:

$$
\mathbf{V}(\xi_{t+d}|\Psi_t) = \sigma_{t+d|t}^2
$$

Therefore, the one-step-ahead prediction error variance is equivalent to the conditional error variance defined in the GARCH process:

$$
h_t = \mathbf{E}(\epsilon_t^2 | \Psi_{t-1}) = \sigma_{t|t-1}^2
$$

The multistep forecast of conditional error variance of the EGARCH, QGARCH, TGARCH, PGARCH, and GARCH-M models cannot be calculated using the preceding formula for the GARCH model. The following formulas are recursively implemented to obtain the multistep forecast of conditional error variance of these models:

• for the EGARCH $(p, q)$  model:

$$
\ln(\sigma_{t+d|t}^2) = \omega + \sum_{i=d}^q \alpha_i g(z_{t+d-i}) + \sum_{j=1}^{d-1} \gamma_j \ln(\sigma_{t+d-j|t}^2) + \sum_{j=d}^p \gamma_j \ln(h_{t+d-j})
$$

where

$$
g(z_t) = \theta z_t + |z_t| - E|z_t|
$$
  

$$
z_t = \epsilon_t / \sqrt{h_t}
$$

• for the QGARCH $(p, q)$  model:

$$
\sigma_{t+d|t}^{2} = \omega + \sum_{i=1}^{d-1} \alpha_{i} (\sigma_{t+d-i|t}^{2} + \psi_{i}^{2}) + \sum_{i=d}^{q} \alpha_{i} (\epsilon_{t+d-i} - \psi_{i})^{2}
$$

$$
+ \sum_{j=1}^{d-1} \gamma_{j} \sigma_{t+d-j|t}^{2} + \sum_{j=d}^{p} \gamma_{j} h_{t+d-j}
$$

• for the TGARCH $(p, q)$  model:

$$
\sigma_{t+d|t}^{2} = \omega + \sum_{i=1}^{d-1} (\alpha_{i} + \psi_{i}/2)\sigma_{t+d-i|t}^{2} + \sum_{i=d}^{q} (\alpha_{i} + 1_{\epsilon_{t+d-i}} < \omega \psi_{i})\epsilon_{t+d-i}^{2}
$$

$$
+ \sum_{j=1}^{d-1} \gamma_{j}\sigma_{t+d-j|t}^{2} + \sum_{j=d}^{p} \gamma_{j}h_{t+d-j}
$$

• for the PGARCH $(p, q)$  model:

$$
(\sigma_{t+d|t}^{2})^{\lambda} = \omega + \sum_{i=1}^{d-1} \alpha_{i} ((1 + \psi_{i})^{2\lambda} + (1 - \psi_{i})^{2\lambda}) (\sigma_{t+d-i|t}^{2})^{\lambda} / 2
$$

$$
+ \sum_{i=d}^{q} \alpha_{i} (|\epsilon_{t+d-i}| - \psi_{i} \epsilon_{t+d-i})^{2\lambda}
$$

$$
+ \sum_{j=1}^{d-1} \gamma_{j} (\sigma_{t+d-j|t}^{2})^{\lambda} + \sum_{j=d}^{p} \gamma_{j} h_{t+d-j}^{\lambda}
$$

• for the GARCH-M model: ignoring the mean effect and directly using the formula of the corresponding GARCH model.

If the conditional error variance is homoscedastic, the conditional prediction error variance is identical to the unconditional prediction error variance

$$
\mathbf{V}(\xi_{t+d}|\Psi_t) = \mathbf{V}(\xi_{t+d}) = \sigma^2 \sum_{j=0}^{d-1} g_j^2
$$

since  $\sigma_{t+d-j|t}^2 = \sigma^2$ . You can compute  $s^2r$  (which is the second term of the variance for the predicted value  $\tilde{y}_t$  explained in the section ["Predicting Future Series Realizations"](#page-410-0) on page 405) by using the formula  $\sigma^2 \sum_{j=0}^{d-1} g_j^2$ , and *r* is estimated from  $\sum_{j=0}^{d-1} g_j^2$  by using the estimated autoregressive parameters.

Consider the following conditional prediction error variance:

$$
\mathbf{V}(\xi_{t+d}|\Psi_t) = \sigma^2 \sum_{j=0}^{d-1} g_j^2 + \sum_{j=0}^{d-1} g_j^2 (\sigma_{t+d-j|t}^2 - \sigma^2)
$$

The second term in the preceding equation can be interpreted as the noise from using the homoscedastic conditional variance when the errors follow the GARCH process. However, it is expected that if the GARCH process is covariance stationary, the difference between the conditional prediction error variance and the unconditional prediction error variance disappears as the forecast horizon *d* increases.

## **OUT= Data Set**

The output SAS data set produced by the OUTPUT statement contains all the variables in the input data set and the new variables specified by the OUTPUT statement options. For information about the output variables that can be created, see the section ["OUTPUT Statement"](#page-362-0) on page 357. The output data set contains one observation for each observation in the input data set.

# **OUTEST= Data Set**

The OUTEST= data set contains all the variables used in any MODEL statement. Each regressor variable contains the estimate for the corresponding regression parameter in the corresponding model. In addition, the OUTEST= data set contains the following variables:

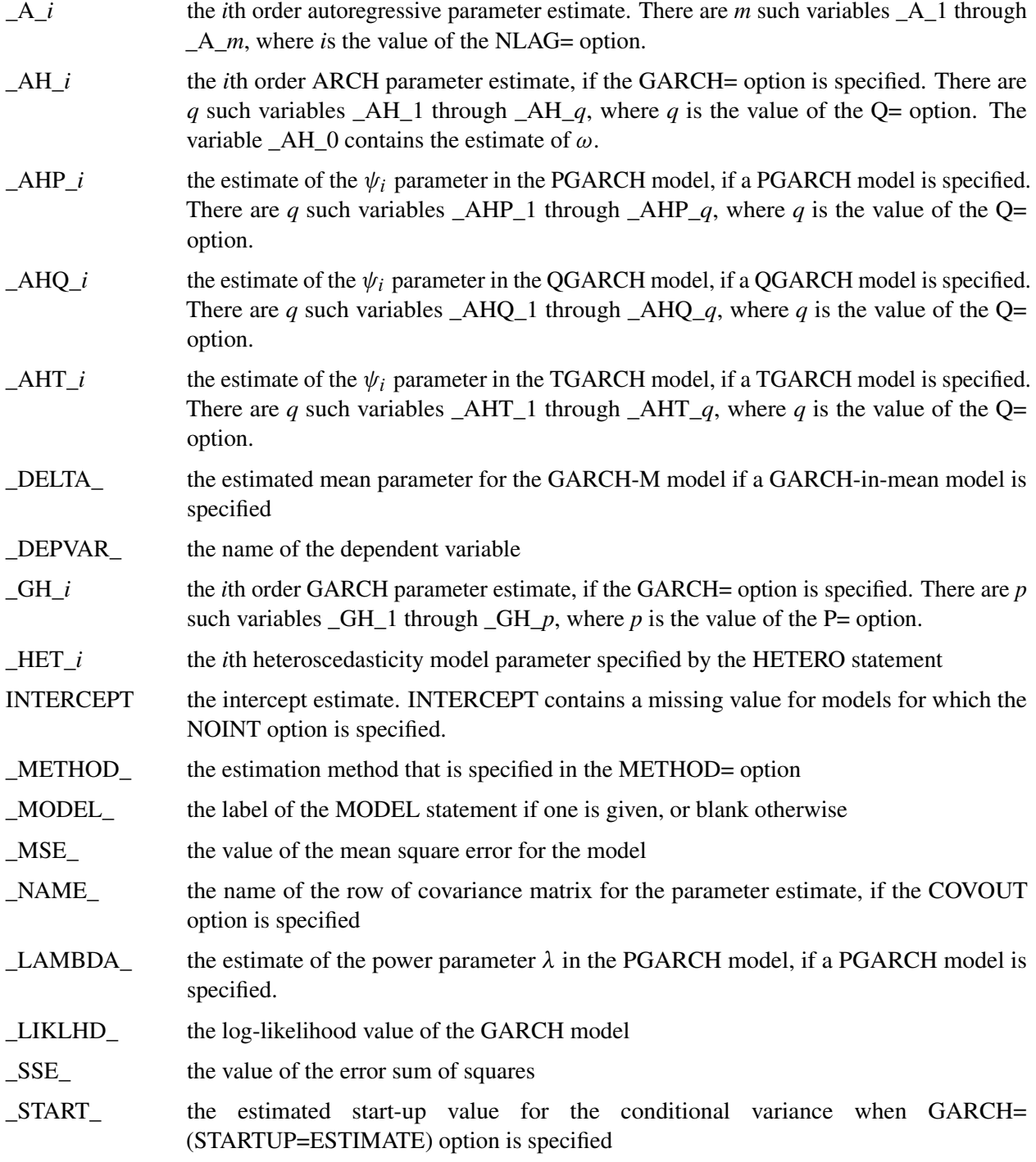

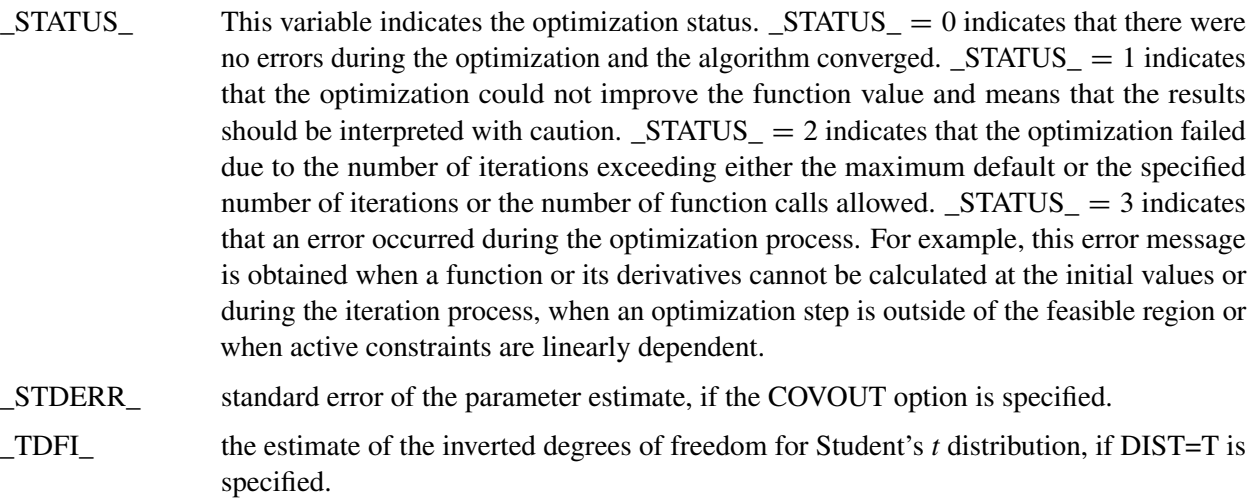

- THETA the estimate of the  $\theta$  parameter in the EGARCH model, if an EGARCH model is specified.
- \_TYPE\_ PARM for observations containing parameter estimates, or COV for observations containing covariance matrix elements.

The OUTEST= data set contains one observation for each MODEL statement giving the parameter estimates for that model. If the COVOUT option is specified, the OUTEST= data set includes additional observations for each MODEL statement giving the rows of the covariance of parameter estimates matrix. For covariance observations, the value of the \_TYPE\_ variable is COV, and the \_NAME\_ variable identifies the parameter associated with that row of the covariance matrix.

# **Printed Output**

The AUTOREG procedure prints the following items:

- 1. the name of the dependent variable
- 2. the ordinary least squares estimates
- 3. estimates of autocorrelations, which include the estimates of the autocovariances, the autocorrelations, and (if there is sufficient space) a graph of the autocorrelation at each LAG
- 4. if the PARTIAL option is specified, the partial autocorrelations
- 5. the preliminary MSE, which results from solving the Yule-Walker equations. This is an estimate of the final MSE.
- 6. the estimates of the autoregressive parameters (Coefficient), their standard errors (Standard Error), and the ratio of estimate to standard error (t Value)
- 7. the statistics of fit for the final model. These include the error sum of squares (SSE), the degrees of freedom for error (DFE), the mean square error (MSE), the mean absolute error (MAE), the mean absolute percentage error (MAPE), the root mean square error (Root MSE), the Schwarz information criterion (SBC), the Hannan-Quinn information criterion (HQC), Akaike's information criterion (AIC), the corrected Akaike's information criterion (AICC), the Durbin-Watson statistic (Durbin-Watson), the

transformed regression  $R^2$  (Transformed Regress R-Square), and the total  $R^2$  (Total R-Square). For GARCH models, the following additional items are printed:

- the value of the log-likelihood function (Log Likelihood)
- the number of observations that are used in estimation (Observations)
- the unconditional variance (Uncond Var)
- the normality test statistic and its  $p$ -value (Normality Test and  $Pr > ChiSq$ )
- 8. the parameter estimates for the structural model (Estimate), a standard error estimate (Standard Error), the ratio of estimate to standard error (t Value), and an approximation to the significance probability for the parameter being  $0$  (Approx Pr  $>$  ltl)
- 9. If the NLAG= option is specified with METHOD=ULS or METHOD=ML, the regression parameter estimates are printed again, assuming that the autoregressive parameter estimates are known. In this case, the Standard Error and related statistics for the regression estimates will, in general, be different from the case when they are estimated. Note that from a standpoint of estimation, Yule-Walker and iterated Yule-Walker methods (NLAG= with METHOD=YW, ITYW) generate only one table, assuming AR parameters are given.
- 10. If you specify the NORMAL option, the Jarque-Bera normality test statistics are printed. If you specify the LAGDEP option, Durbin's *h* or Durbin's *t* is printed.

# **ODS Table Names**

PROC AUTOREG assigns a name to each table it creates. You can use these names to reference the table when using the Output Delivery System (ODS) to select tables and create output data sets. These names are listed in the [Table 8.6.](#page-416-0)

<span id="page-416-0"></span>

| <b>ODS Table Name</b>                            | <b>Description</b>                                    | Option           |  |  |  |  |
|--------------------------------------------------|-------------------------------------------------------|------------------|--|--|--|--|
| <b>ODS Tables Created by the MODEL Statement</b> |                                                       |                  |  |  |  |  |
| ClassLevels                                      | Class levels                                          | Default          |  |  |  |  |
| FitSummary                                       | Summary of regression                                 | Default          |  |  |  |  |
| SummaryDepVarCen                                 | Summary of regression (centered<br>dependent var)     | <b>CENTER</b>    |  |  |  |  |
| SummaryNoIntercept                               | Summary of regression (no intercept)                  | <b>NOINT</b>     |  |  |  |  |
| YWIterSSE                                        | Yule-Walker iteration sum of squared                  | METHOD=ITYW      |  |  |  |  |
|                                                  | error                                                 |                  |  |  |  |  |
| <b>PreMSE</b>                                    | Preliminary MSE                                       | $NLAG=$          |  |  |  |  |
| Dependent                                        | Dependent variable                                    | Default          |  |  |  |  |
| DependenceEquations                              | Linear dependence equation                            |                  |  |  |  |  |
| <b>ARCHTest</b>                                  | Tests for ARCH disturbances based<br>on OLS residuals | $ARCHTEST =$     |  |  |  |  |
| ARCHTestAR                                       | Tests for ARCH disturbances based                     | <b>ARCHTEST=</b> |  |  |  |  |
|                                                  | on residuals                                          | $(with NLAG=)$   |  |  |  |  |

**Table 8.6** ODS Tables Produced in PROC AUTOREG

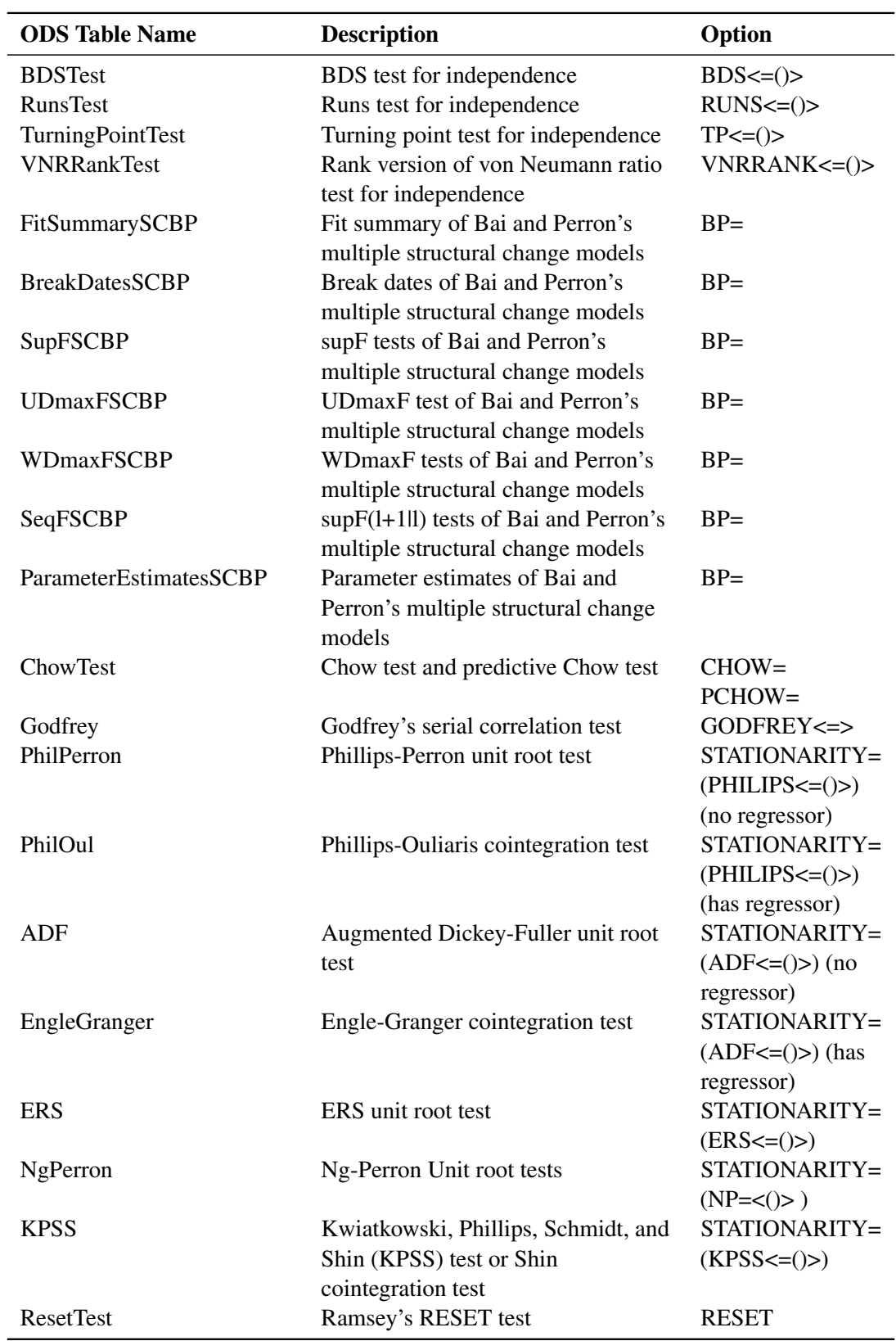

## **Table 8.6** *continued*

| <b>ODS</b> Table Name                               | <b>Description</b>                              | Option               |
|-----------------------------------------------------|-------------------------------------------------|----------------------|
| <b>ARParameterEstimates</b>                         | Estimates of autoregressive<br>parameters       | $NLAG=$              |
| CorrGraph                                           | Estimates of autocorrelations                   | $NLAG=$              |
| <b>BackStep</b>                                     | Backward elimination of<br>autoregressive terms | <b>BACKSTEP</b>      |
| ExpAutocorr                                         | <b>Expected autocorrelations</b>                | $NLAG=$              |
| IterHistory                                         | Iteration history                               | <b>ITPRINT</b>       |
| ParameterEstimates                                  | Parameter estimates                             | Default              |
| ParameterEstimatesGivenAR                           | Parameter estimates assuming AR                 | $NLAG=$ ,            |
|                                                     | parameters are given                            | <b>METHOD= ULS  </b> |
|                                                     |                                                 | ML                   |
| PartialAutoCorr                                     | Partial autocorrelation                         | <b>PARTIAL</b>       |
| CovB                                                | Covariance of parameter estimates               | <b>COVB</b>          |
| CorrB                                               | Correlation of parameter estimates              | <b>CORRB</b>         |
| CholeskyFactor                                      | Cholesky root of gamma                          | <b>ALL</b>           |
| Coefficients                                        | Coefficients for first NLAG                     | <b>COEF</b>          |
|                                                     | observations                                    |                      |
| GammaInverse                                        | Gamma inverse                                   | <b>GINV</b>          |
| ConvergenceStatus                                   | Convergence status table                        | Default              |
| MiscStat                                            | Durbin t or Durbin h, Jarque-Bera               | LAGDEP=;             |
|                                                     | normality test                                  | <b>NORMAL</b>        |
| <b>DWTest</b>                                       | Durbin-Watson statistics                        | $DW=$                |
| <b>ODS Tables Created by the RESTRICT Statement</b> |                                                 |                      |
| Restrict                                            | <b>Restriction table</b>                        | Default              |
| <b>ODS Tables Created by the TEST Statement</b>     |                                                 |                      |
| FTest                                               | $F$ test                                        | Default,             |
|                                                     |                                                 | TYPE=ALL             |
| <b>TestResults</b>                                  | Wald, LM, LR tests                              | TYPE=WALD            |
|                                                     |                                                 | $LM$ (only           |
|                                                     |                                                 | supported with       |
|                                                     |                                                 | GARCH= option)       |
|                                                     |                                                 | LR (only             |
|                                                     |                                                 | supported with       |
|                                                     |                                                 | GARCH= option)       |
|                                                     |                                                 |                      |

**Table 8.6** *continued*

# **ODS Graphics**

Statistical procedures use ODS Graphics to create graphs as part of their output. ODS Graphics is described in detail in Chapter 24, "Statistical Graphics Using ODS" (*[SAS/STAT User's Guide](https://documentation.sas.com/?cdcId=pgmsascdc&cdcVersion=v_010&docsetId=statug&docsetTarget=titlepage.htm)*).

Before you create graphs, ODS Graphics must be enabled (for example, with the ODS GRAPHICS ON statement). For more information about enabling and disabling ODS Graphics, see the section "Enabling and Disabling ODS Graphics" in that chapter.

The overall appearance of graphs is controlled by ODS styles. Styles and other aspects of using ODS Graphics are discussed in the section "A Primer on ODS Statistical Graphics" in that chapter.

This section describes the use of ODS for creating graphics with the AUTOREG procedure.

To request these graphs, you must specify the ODS GRAPHICS statement. By default, only the residual, predicted versus actual, and autocorrelation of residuals plots are produced. If, in addition to the ODS GRAPHICS statement, you also specify the ALL option in either the PROC AUTOREG statement or MODEL statement, all plots are created. For HETERO, GARCH, and AR models studentized residuals are replaced by standardized residuals. For the autoregressive models, the conditional variance of the residuals is computed as described in the section ["Predicting Future Series Realizations"](#page-410-0) on page 405. For the GARCH and HETERO models, residuals are assumed to have  $h_t$  conditional variance invoked by the HT= option of the OUTPUT statement. For all these cases, the Cook's *D* plot is not produced.

## **ODS Graph Names**

PROC AUTOREG assigns a name to each graph it creates using ODS. You can use these names to reference the graphs when using ODS. The names are listed in [Table 8.7.](#page-419-0)

<span id="page-419-0"></span>

| <b>ODS</b> Table Name       | <b>Description</b>                   | <b>PLOTS= Option</b>            |
|-----------------------------|--------------------------------------|---------------------------------|
| DiagnosticsPanel            | All applicable plots                 |                                 |
| <b>ACFPlot</b>              | Autocorrelation of residuals         | ACF                             |
| AutoCorrPlot                | Estimates of autocorrelations        | AutoCorrPlot                    |
| <b>FitPlot</b>              | Predicted versus actual plot         | FITPLOT, default                |
| CooksD                      | Cook's $D$ plot                      | $COOKSD$ (no $NLAG=$ )          |
| <b>IACFPlot</b>             | Inverse autocorrelation of residuals | <b>IACF</b>                     |
| QQPlot                      | Q-Q plot of residuals                | QQ                              |
| <b>PACFPlot</b>             | Partial autocorrelation of residuals | <b>PACF</b>                     |
| ResidualHistogram           | Histogram of the residuals           | <b>RESIDUALHISTOGRAM</b>        |
|                             |                                      | or RESIDHISTOGRAM               |
| <b>ResidualPlot</b>         | Residual plot                        | <b>RESIDUAL</b> or RES, default |
| <b>StudentResidualPlot</b>  | Studentized residual plot            | STUDENTRESIDUAL (no             |
|                             |                                      | NLAG=, GARCH=, or               |
|                             |                                      | HETERO)                         |
| <b>StandardResidualPlot</b> | Standardized residual plot           | <b>STANDARDRESIDUAL</b>         |
| WhiteNoiseLogProbPlot       | Tests for white noise residuals      | WHITENOISE                      |

**Table 8.7** ODS Graphics Produced in PROC AUTOREG

# **Examples: AUTOREG Procedure**

# **Example 8.1: Analysis of Real Output Series**

In this example, the annual real output series is analyzed over the period 1901 to 1983 [\(Balke and Gordon](#page-458-9) [1986,](#page-458-9) pp. 581–583). With the following DATA step, the original data are transformed using the natural logarithm, and the differenced series DY is created for further analysis. The log of real output is plotted in [Output 8.1.1.](#page-420-0)

```
title 'Analysis of Real GNP';
data gnp;
   date = intnx( 'year', '01jan1901'd, _n_-1 );
   format date year4.;
  input x @@;
  y = log(x);
  dy = dif(y);
  t = n;
   label y = 'Real GNP'
        dy = 'First Difference of Y'
        t = 'Time Trend';
datalines;
 137.87 139.13 146.10 144.21 155.04 172.97 175.61 161.22
   ... more lines ...
proc sgplot data=gnp noautolegend;
  scatter x=date y=y;
   xaxis grid values=('01jan1901'd '01jan1911'd '01jan1921'd '01jan1931'd
             '01jan1941'd '01jan1951'd '01jan1961'd '01jan1971'd
             '01jan1981'd '01jan1991'd);
run;
```
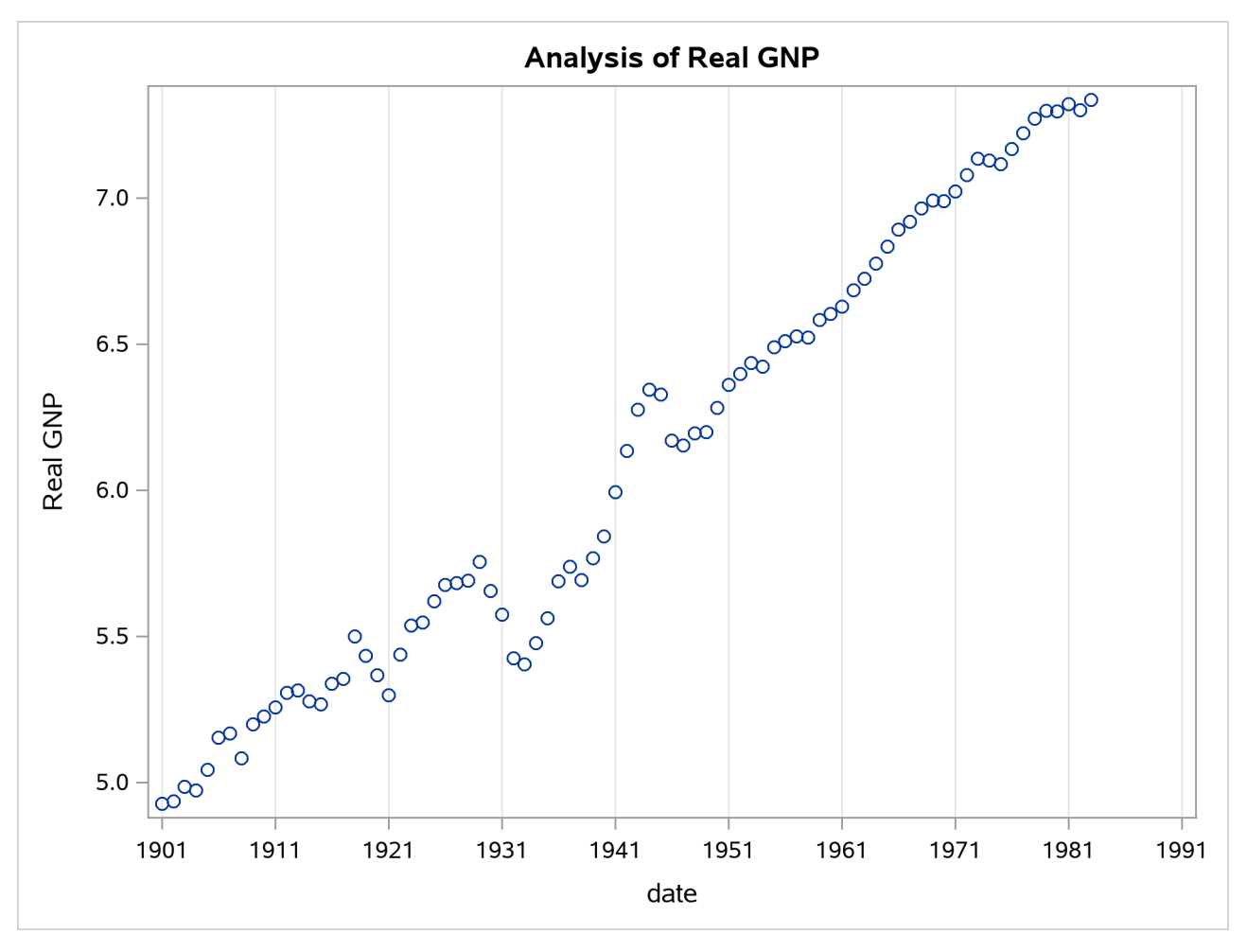

**Output 8.1.1** Real Output Series: 1901–1983

The (linear) trend-stationary process is estimated using the form

$$
y_t = \beta_0 + \beta_1 t + v_t
$$

where

 $v_t = \epsilon_t - \varphi_1 v_{t-1} - \varphi_2 v_{t-2}$  $\epsilon_t \sim \text{IN}(0, \sigma_{\epsilon})$ 

The preceding trend-stationary model assumes that uncertainty over future horizons is bounded since the error term,  $v_t$ , has a finite variance. The maximum likelihood AR estimates from the statements that follow are shown in [Output 8.1.2:](#page-421-0)

```
proc autoreg data=gnp;
  model y = t / nlag=2 method=ml;
run;
```
### **Output 8.1.2** Estimating the Linear Trend Model

## **Analysis of Real GNP**

#### **The AUTOREG Procedure**

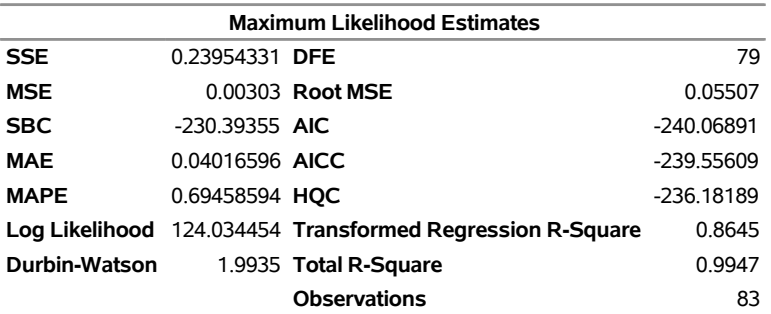

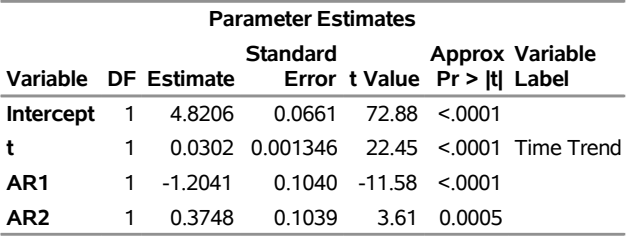

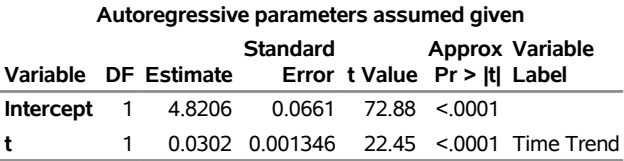

[Nelson and Plosser](#page-462-3) [\(1982\)](#page-462-3) failed to reject the hypothesis that macroeconomic time series are nonstationary and have no tendency to return to a trend line. In this context, the simple random walk process can be used as an alternative process,

$$
y_t = \beta_0 + y_{t-1} + v_t
$$

where  $v_t = \epsilon_t$  and  $y_0 = 0$ . In general, the difference-stationary process is written as

$$
\phi(L)(1-L)y_t = \beta_0 \phi(1) + \theta(L)\epsilon_t
$$

where *L* is the lag operator. You can observe that the class of a difference-stationary process should have at least one unit root in the AR polynomial  $\phi(L)(1 - L)$ .

The Dickey-Fuller procedure is used to test the null hypothesis that the series has a unit root in the AR polynomial. Consider the following equation for the augmented Dickey-Fuller test,

$$
\Delta y_t = \beta_0 + \delta t + \beta_1 y_{t-1} + \sum_{i=1}^m \gamma_i \Delta y_{t-i} + \epsilon_t
$$

where  $\Delta = 1 - L$ . The test statistic  $\tau_{\tau}$  is the usual *t* ratio for the parameter estimate  $\hat{\beta}_1$ , but the  $\tau_{\tau}$  does not follow a *t* distribution.

The following code performs the augmented Dickey-Fuller test with  $m = 3$ . The test results in the linear time trend case are of interest because the previous plot reveals that there is a linear trend.

```
proc autoreg data = gnp;
   model y = / stationarity =(adf =3);
run;
```
<span id="page-423-0"></span>The augmented Dickey-Fuller test indicates that the output series may have a difference-stationary process. The statistic Tau with linear time trend has a value of -2.6190 and its *p*-value is 0.2732. The statistic Rho has a *p*-value of 0.0817, which also indicates the null of unit root is accepted at the 5% level. (See [Output 8.1.3.](#page-423-0))

## **Output 8.1.3** Augmented Dickey-Fuller Test Results

## **Analysis of Real GNP**

## **The AUTOREG Procedure**

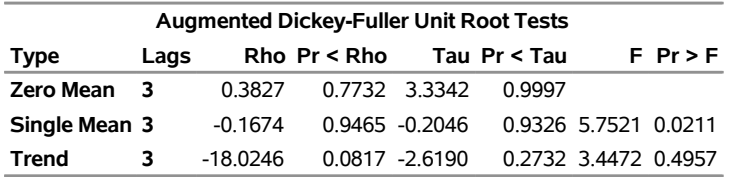

The AR(1) model for the differenced series DY is estimated using the maximum likelihood method for the period 1902 to 1983. The difference-stationary process is written

 $\Delta y_t = \beta_0 + v_t$ 

 $v_t = \epsilon_t - \varphi_1 v_{t-1}$ 

The estimated value of  $\varphi_1$  is  $-0.297$  and that of  $\beta_0$  is 0.0293. All estimated values are statistically significant. The PROC step follows:

```
proc autoreg data=gnp;
   model dy = / nlag=1 method=ml;
run;
```
The printed output produced by the PROC step is shown in [Output 8.1.4.](#page-423-1)

**Output 8.1.4** Estimating the Differenced Series with AR(1) Error

## <span id="page-423-1"></span>**Analysis of Real GNP**

#### **The AUTOREG Procedure**

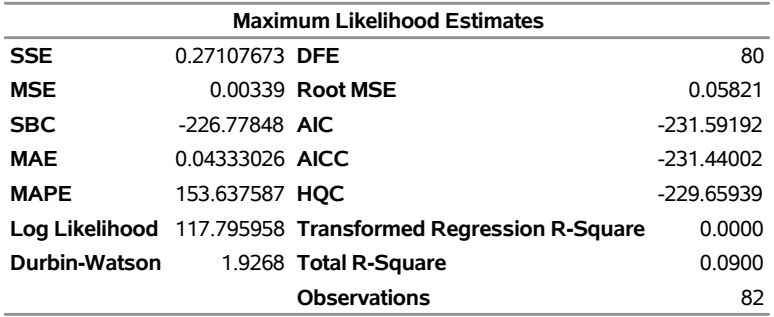

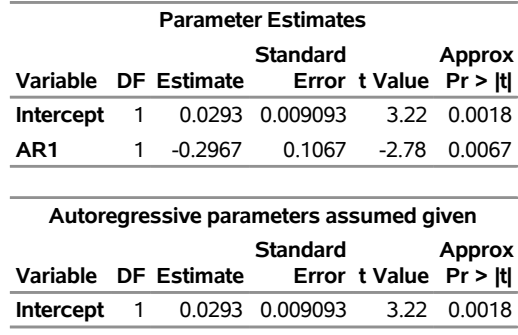

## **Output 8.1.4** *continued*

# **Example 8.2: Comparing Estimates and Models**

In this example, the Grunfeld series are estimated using different estimation methods. For information about the Grunfeld investment data set, see [Maddala](#page-461-6) [\(1977\)](#page-461-6). For comparison, the Yule-Walker method, ULS method, and maximum likelihood method estimates are shown. With the DWPROB option, the *p*-value of the Durbin-Watson statistic is printed. The Durbin-Watson test indicates the positive autocorrelation of the regression residuals. The DATA and PROC steps follow:

```
title 'Grunfeld''s Investment Models Fit with Autoregressive Errors';
data grunfeld;
   input year gei gef gec;
   label gei = 'Gross investment GE'
        gec = 'Lagged Capital Stock GE'
         gef = 'Lagged Value of GE shares';
datalines;
1935 33.1 1170.6 97.8
   ... more lines ...
proc autoreg data=grunfeld;
   model gei = gef gec / nlag=1 dwprob;
  model gei = gef gec / nlag=1 method=uls;
  model gei = gef gec / nlag=1 method=ml;
run;
```
<span id="page-424-0"></span>The printed output produced by each of the MODEL statements is shown in [Output 8.2.1](#page-424-0) through [Output 8.2.4.](#page-426-0)

## **Output 8.2.1** OLS Analysis of Residuals

## **Grunfeld's Investment Models Fit with Autoregressive Errors**

### **The AUTOREG Procedure**

**Dependent Variable gei** Gross investment GE

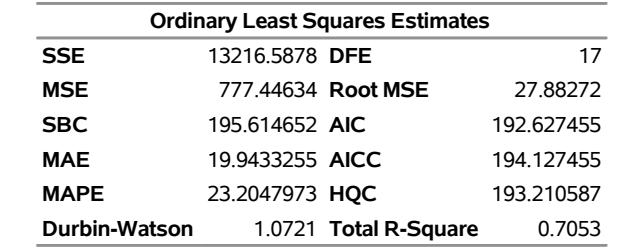

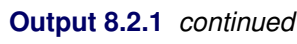

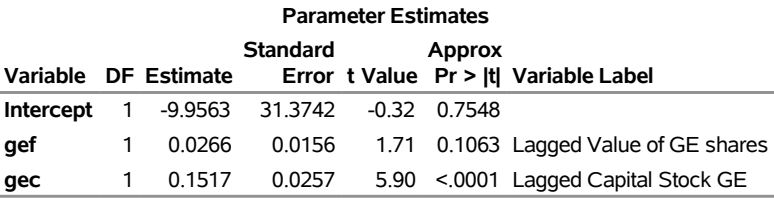

**Preliminary MSE** 520.5

**Output 8.2.2** Regression Results Using Default Yule-Walker Method

|               | <b>Estimates of Autoregressive</b><br><b>Parameters</b> |  |                       |                                        |  |            |
|---------------|---------------------------------------------------------|--|-----------------------|----------------------------------------|--|------------|
|               | <b>Standard</b><br>Lag Coefficient Error t Value        |  |                       |                                        |  |            |
|               | 1.                                                      |  |                       | $-0.460867$ 0.221867 $-2.08$           |  |            |
|               |                                                         |  |                       | <b>Yule-Walker Estimates</b>           |  |            |
| <b>SSE</b>    |                                                         |  | 10238.2951 DFE        |                                        |  | 16         |
| <b>MSE</b>    |                                                         |  | 639.89344 Root MSE    |                                        |  | 25.29612   |
| <b>SBC</b>    |                                                         |  | 193.742396 AIC        |                                        |  | 189.759467 |
| MAE           |                                                         |  | 18.0715195 AICC       |                                        |  | 192.426133 |
| <b>MAPE</b>   |                                                         |  | 21.0772644 HOC        |                                        |  | 190.536976 |
| Durbin-Watson |                                                         |  |                       | 1.3321 Transformed Regression R-Square |  | 0.5717     |
|               |                                                         |  | <b>Total R-Square</b> |                                        |  | 0.7717     |
|               |                                                         |  |                       | <b>Parameter Estimates</b>             |  |            |
|               |                                                         |  |                       |                                        |  |            |

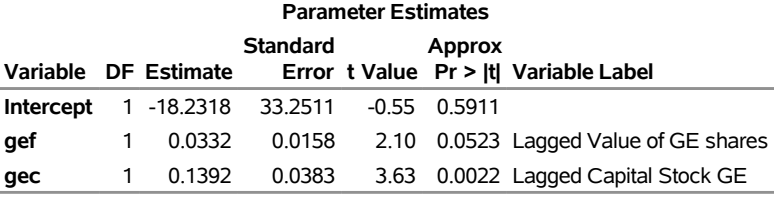

**Output 8.2.3** Regression Results Using Unconditional Least Squares Method

**Estimates of Autoregressive Parameters Lag Coefficient Standard Error t Value 1** -0.460867 0.221867 -2.08

## **Output 8.2.3** *continued*

Algorithm converged.

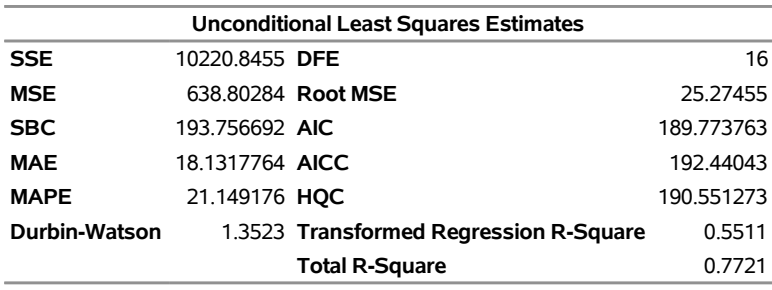

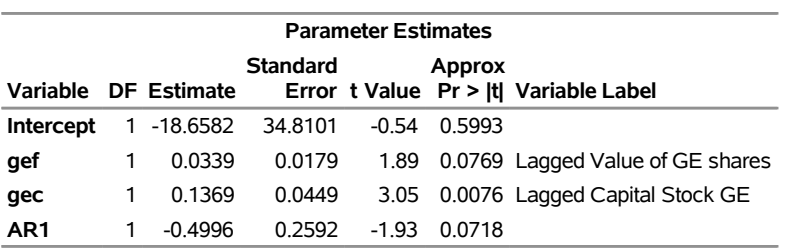

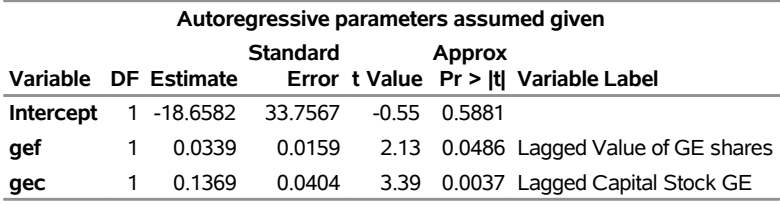

<span id="page-426-0"></span>**Output 8.2.4** Regression Results Using Maximum Likelihood Method

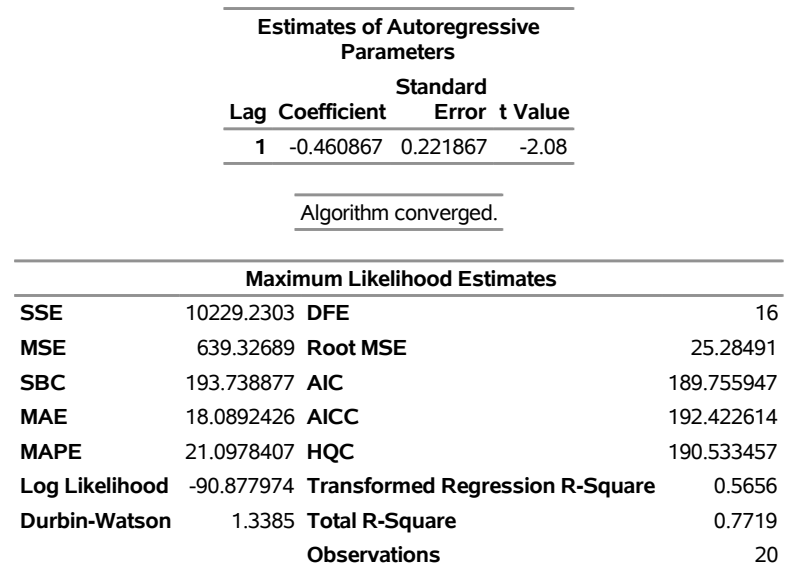

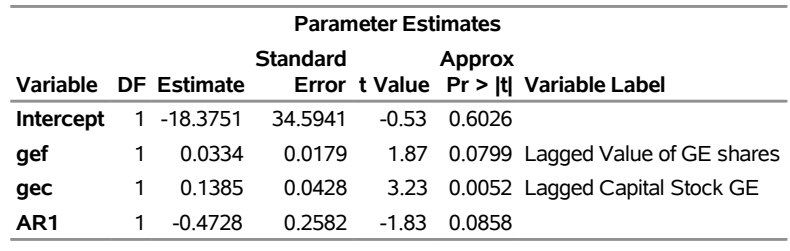

## **Output 8.2.4** *continued*

| Autoregressive parameters assumed given |   |                      |                 |         |               |                                       |  |  |
|-----------------------------------------|---|----------------------|-----------------|---------|---------------|---------------------------------------|--|--|
|                                         |   |                      | <b>Standard</b> |         | <b>Approx</b> |                                       |  |  |
|                                         |   | Variable DF Estimate |                 |         |               | Error t Value Pr >  t  Variable Label |  |  |
| Intercept                               |   | 1 -18.3751           | 33.3931         | $-0.55$ | 0.5897        |                                       |  |  |
| qef                                     |   | 0.0334               | 0.0158          |         |               | 2.11 0.0512 Lagged Value of GE shares |  |  |
| gec                                     | 1 | 0.1385               | 0.0389          |         |               | 3.56 0.0026 Lagged Capital Stock GE   |  |  |
|                                         |   |                      |                 |         |               |                                       |  |  |

**Output 8.2.5** Estimates of Autocorrelations

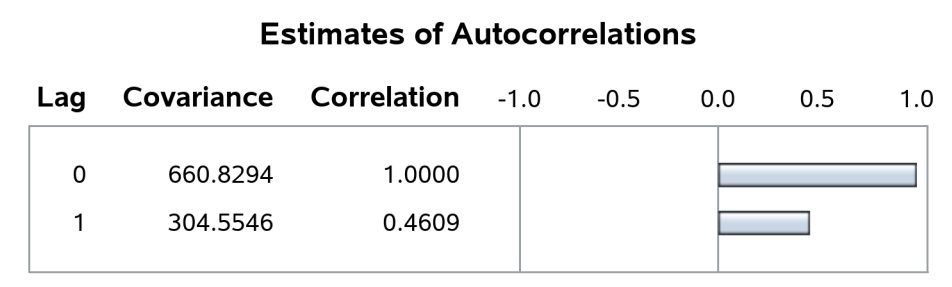

# **Example 8.3: Lack-of-Fit Study**

Many time series exhibit high positive autocorrelation, having the smooth appearance of a random walk. This behavior can be explained by the partial adjustment and adaptive expectation hypotheses.

Short-term forecasting applications often use autoregressive models because these models absorb the behavior of this kind of data. In the case of a first-order AR process where the autoregressive parameter is exactly 1 (a *random walk* ), the best prediction of the future is the immediate past.

PROC AUTOREG can often greatly improve the fit of models, not only by adding additional parameters but also by capturing the random walk tendencies. Thus, PROC AUTOREG can be expected to provide good short-term forecast predictions.

However, good forecasts do not necessarily mean that your structural model contributes anything worthwhile to the fit. In the following example, random noise is fit to part of a sine wave. Notice that the structural model does not fit at all, but the autoregressive process does quite well and is very nearly a first difference  $(AR(1) =$ :976). The DATA step, PROC AUTOREG step, and PROC SGPLOT step follow:

```
title1 'Lack of Fit Study';
title2 'Fitting White Noise Plus Autoregressive Errors to a Sine Wave';
data a;
  pi=3.14159;
  do time = 1 to 75;
      if time > 75 then y = .;
      else y = sin( pi * ( time / 50 ) );
     x = ranuni( 1234567 );
      output;
   end;
run;
proc autoreg data=a plots;
  model y = x / nlag=1;
   output out=b p=pred pm=xbeta;
run;
proc sgplot data=b;
   scatter y=y x=time / markerattrs=(color=black);
   series y=pred x=time / lineattrs=(color=blue);
   series y=xbeta x=time / lineattrs=(color=red);
run;
```
<span id="page-428-0"></span>The printed output produced by PROC AUTOREG is shown in [Output 8.3.1](#page-428-0) and [Output 8.3.2.](#page-428-1) Plots of observed and predicted values are shown in [Output 8.3.3](#page-429-0) and [Output 8.3.4.](#page-430-0) Note: the plot [Output 8.3.3](#page-429-0) can be viewed in the Autoreg. Model. FitDiagnosticPlots category by selecting  $View\blacktriangleright Results$ .

## **Output 8.3.1** Results of OLS Analysis: No Autoregressive Model Fit

## **Lack of Fit Study Fitting White Noise Plus Autoregressive Errors to a Sine Wave**

#### **The AUTOREG Procedure**

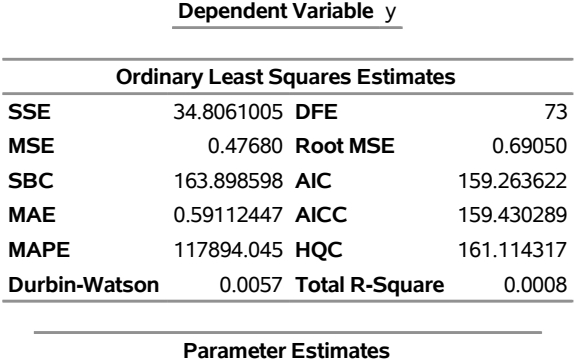

<span id="page-428-1"></span>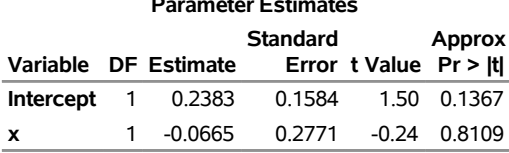

**Preliminary MSE** 0.0217

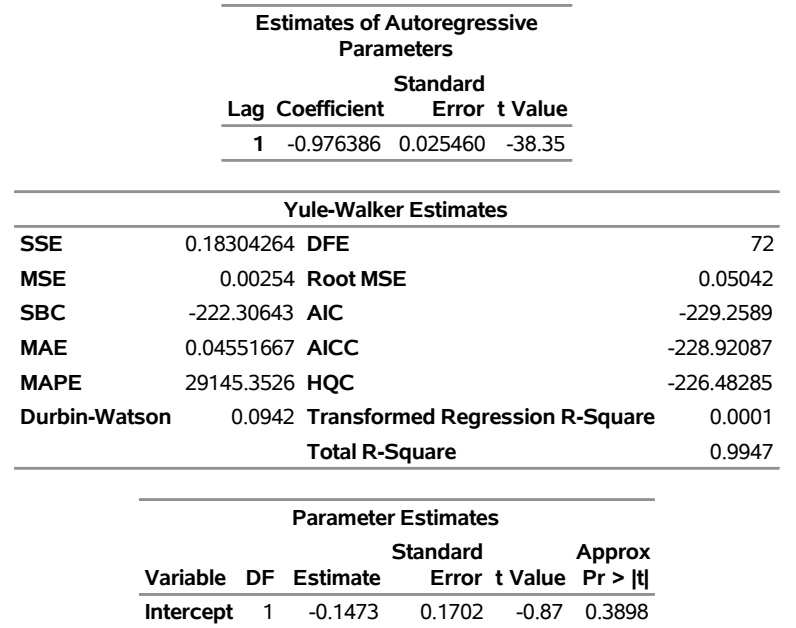

<span id="page-429-0"></span>**x** 1 -0.001219 0.0141 -0.09 0.9315

## **Output 8.3.2** Regression Results with AR(1) Error Correction

<span id="page-430-0"></span>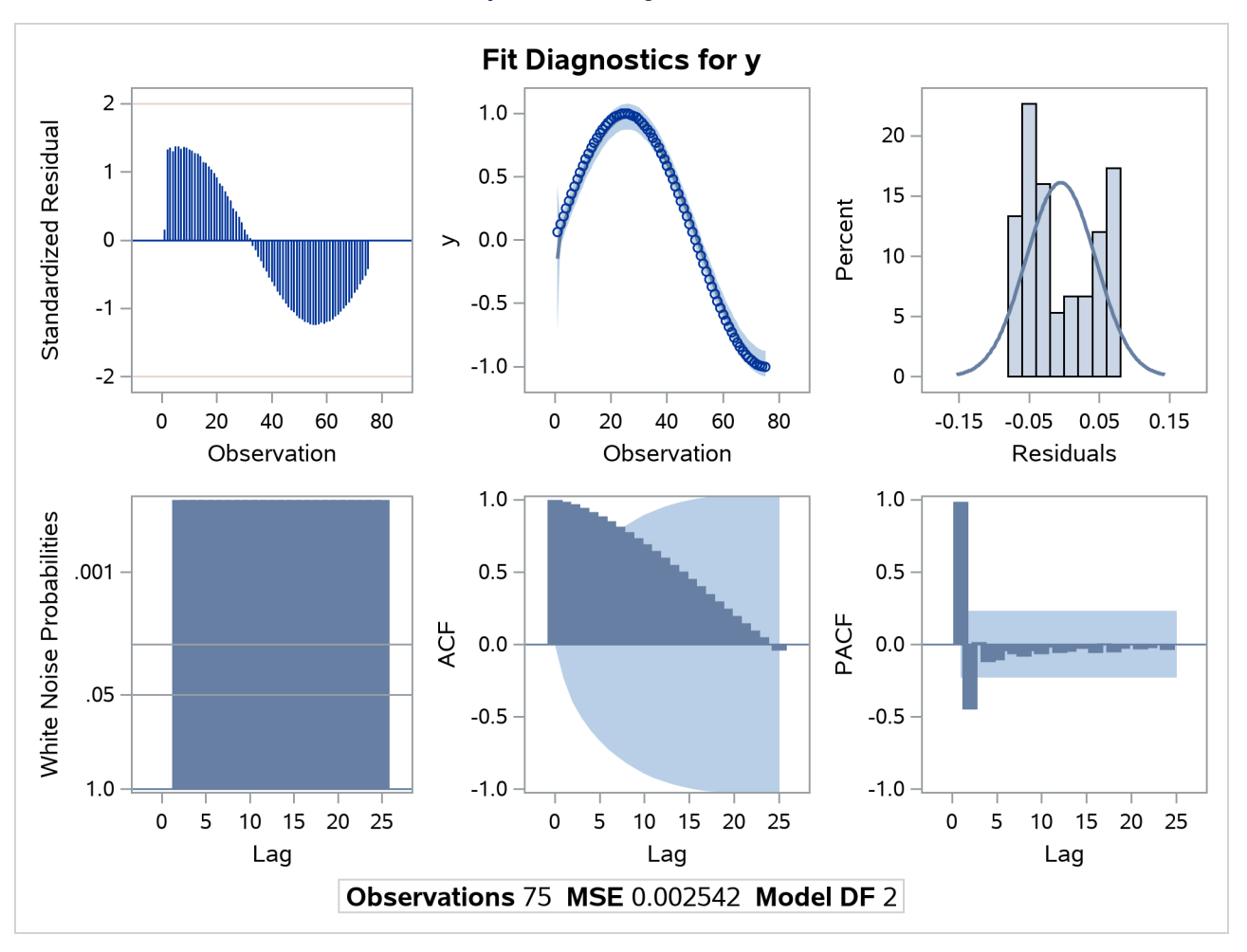

**Output 8.3.3** Diagnostics Plots

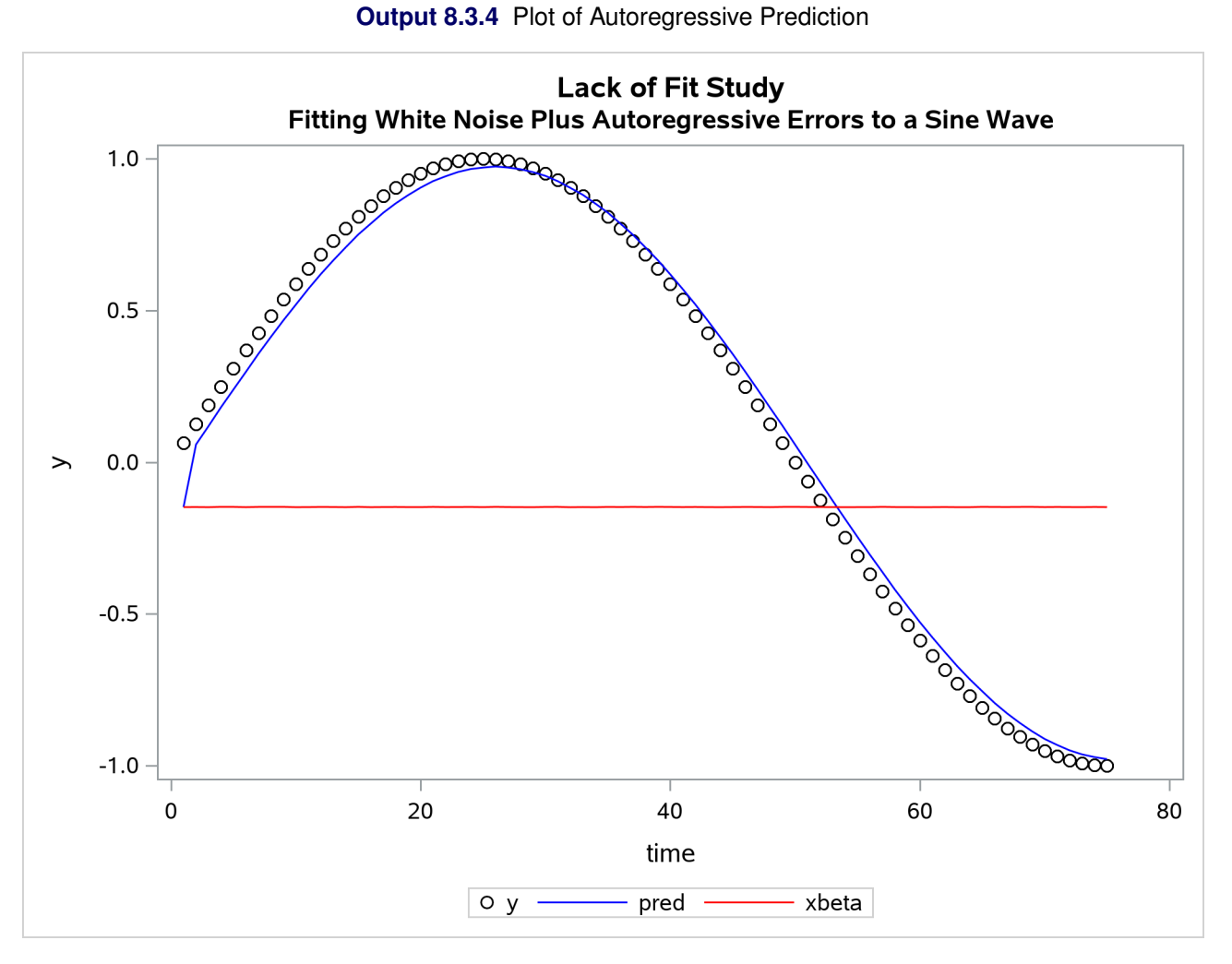

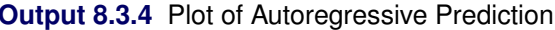

## **Output 8.3.5** Estimates of Autocorrelations

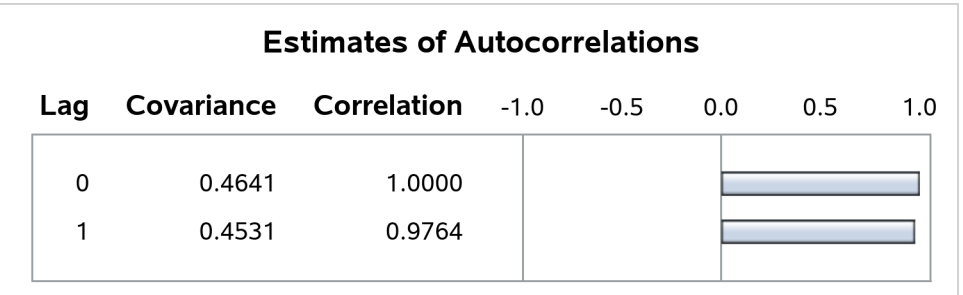
### **Example 8.4: Missing Values**

In this example, a pure autoregressive error model with no regressors is used to generate 50 values of a time series. Approximately 15% of the values are randomly chosen and set to missing. The following statements generate the data:

```
title 'Simulated Time Series with Roots:';
title2 ' (X-1.25)(X**4-1.25)';
title3 'With 15% Missing Values';
data ar;
   do i=1 to 550;
     e = rannor(12345);
     n = sum( e, .8*n1, .8*n4, -.64*n5 ); /* ar process */
     y = n;
      if ranuni(12345) > .85 then y = .; /* 15% missing */
     n5=n4; n4=n3; n3=n2; n2=n1; n1=n; /* set lags */
      if i>500 then output;
   end;
run;
```
The model is estimated using maximum likelihood, and the residuals are plotted with 99% confidence limits. The PARTIAL option prints the partial autocorrelations. The following statements fit the model:

```
proc autoreg data=ar partial;
  model y = / nlag=(1 4 5) method=ml;
   output out=a predicted=p residual=r ucl=u lcl=l alphacli=.01;
run;
```
<span id="page-432-0"></span>The printed output produced by the AUTOREG procedure is shown in [Output 8.4.1](#page-432-0) and [Output 8.4.2.](#page-434-0) Note: the plot [Output 8.4.2](#page-434-0) can be viewed in the Autoreg.Model.FitDiagnosticPlots category by selecting View  $\blacktriangleright$  Results.

#### **Output 8.4.1** Autocorrelation-Corrected Regression Results

**Simulated Time Series with Roots: (X-1.25)(X\*\*4-1.25) With 15% Missing Values**

#### **The AUTOREG Procedure**

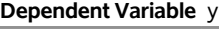

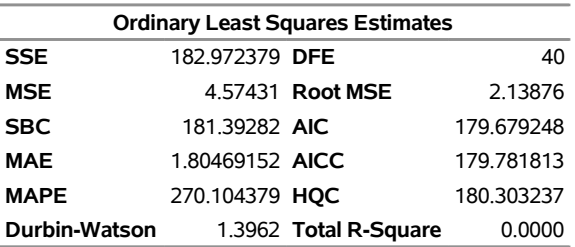

Ĭ.

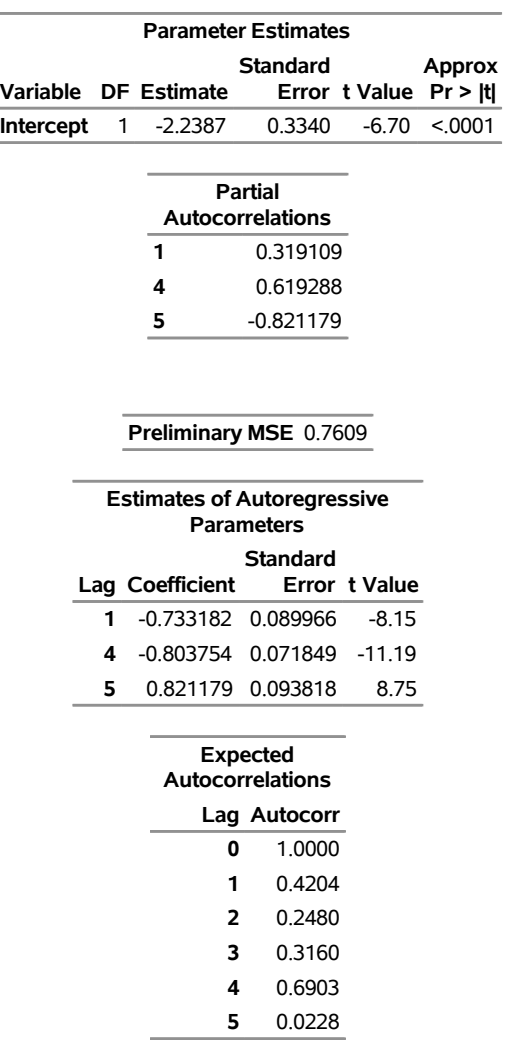

**Output 8.4.1** *continued*

Algorithm converged.

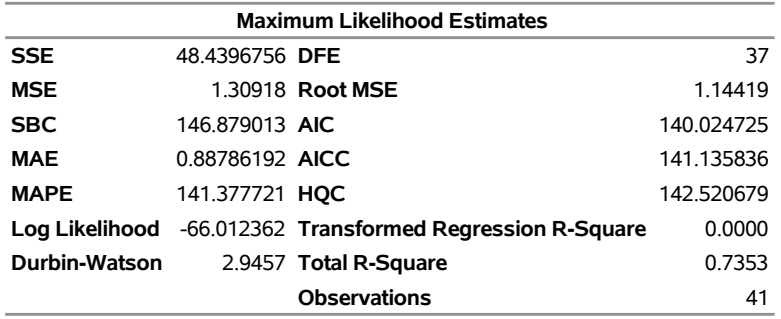

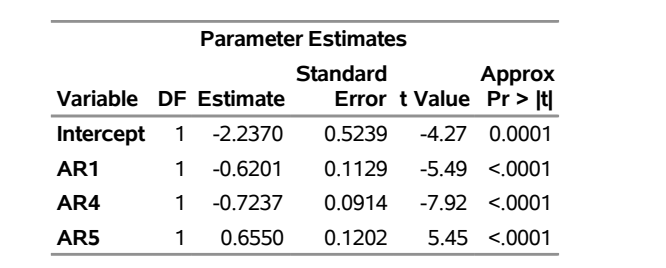

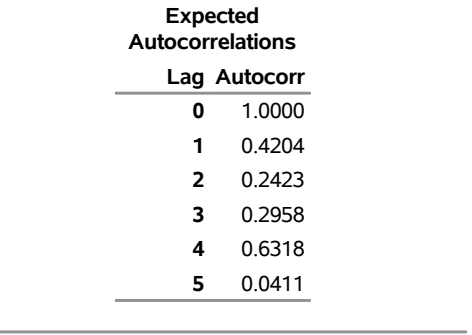

<span id="page-434-0"></span>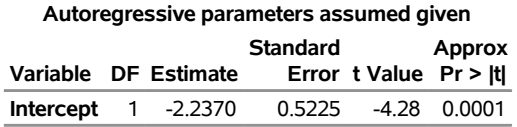

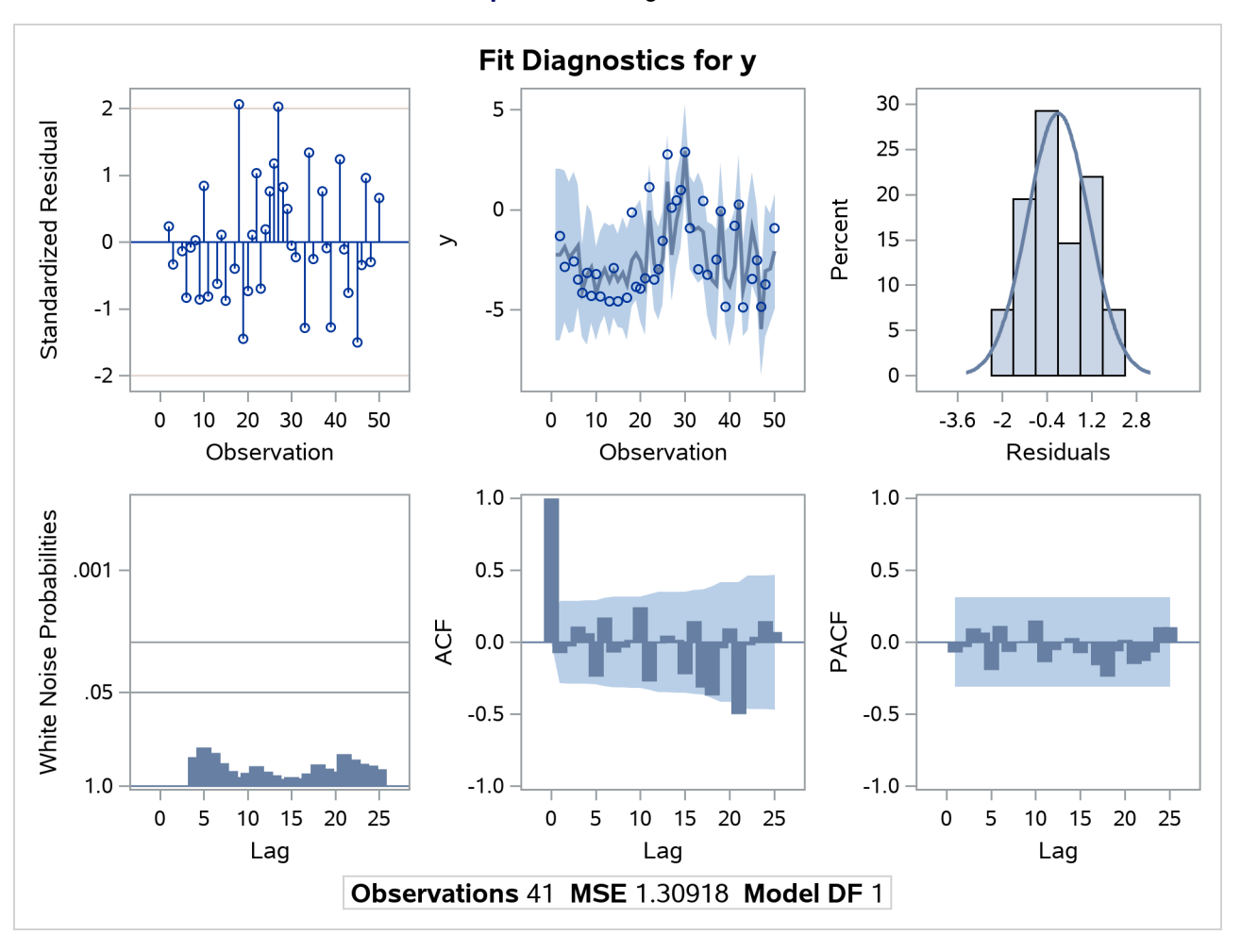

**Output 8.4.2** Diagnostic Plots

**Output 8.4.3** Estimates of Autocorrelations

| <b>Estimates of Autocorrelations</b> |           |                                  |  |  |     |     |     |  |  |  |
|--------------------------------------|-----------|----------------------------------|--|--|-----|-----|-----|--|--|--|
| Lag                                  |           | Covariance Correlation -1.0 -0.5 |  |  | 0.0 | 0.5 | 1.0 |  |  |  |
| 0                                    | 4.4627    | 1.0000                           |  |  |     |     |     |  |  |  |
| 1                                    | 1.4241    | 0.3191                           |  |  |     |     |     |  |  |  |
| 2                                    | 1.6505    | 0.3698                           |  |  |     |     |     |  |  |  |
| 3                                    | 0.6808    | 0.1526                           |  |  |     |     |     |  |  |  |
| 4                                    | 2.9167    | 0.6536                           |  |  |     |     |     |  |  |  |
| 5                                    | $-0.3816$ | $-0.0855$                        |  |  |     |     |     |  |  |  |
|                                      |           |                                  |  |  |     |     |     |  |  |  |

The following statements plot the residuals and confidence limits:

```
data reshape1;
   set a;
   miss = .;
   if r=. then do;
      miss = p;
      p = .;
   end;
run;
title 'Predicted Values and Confidence Limits';
proc sgplot data=reshape1 NOAUTOLEGEND;
   band x=i upper=u lower=l;
   scatter y=miss x=i/ MARKERATTRS =(symbol=x color=red);
   series y=p x=i/markers MARKERATTRS =(color=blue) lineattrs=(color=blue);
run;
```
The plot of the predicted values and the upper and lower confidence limits is shown in [Output 8.4.4.](#page-436-0) Note that the confidence interval is wider at the beginning of the series (when there are no past noise values to use in the forecast equation) and after missing values where, again, there is an incomplete set of past residuals.

<span id="page-436-0"></span>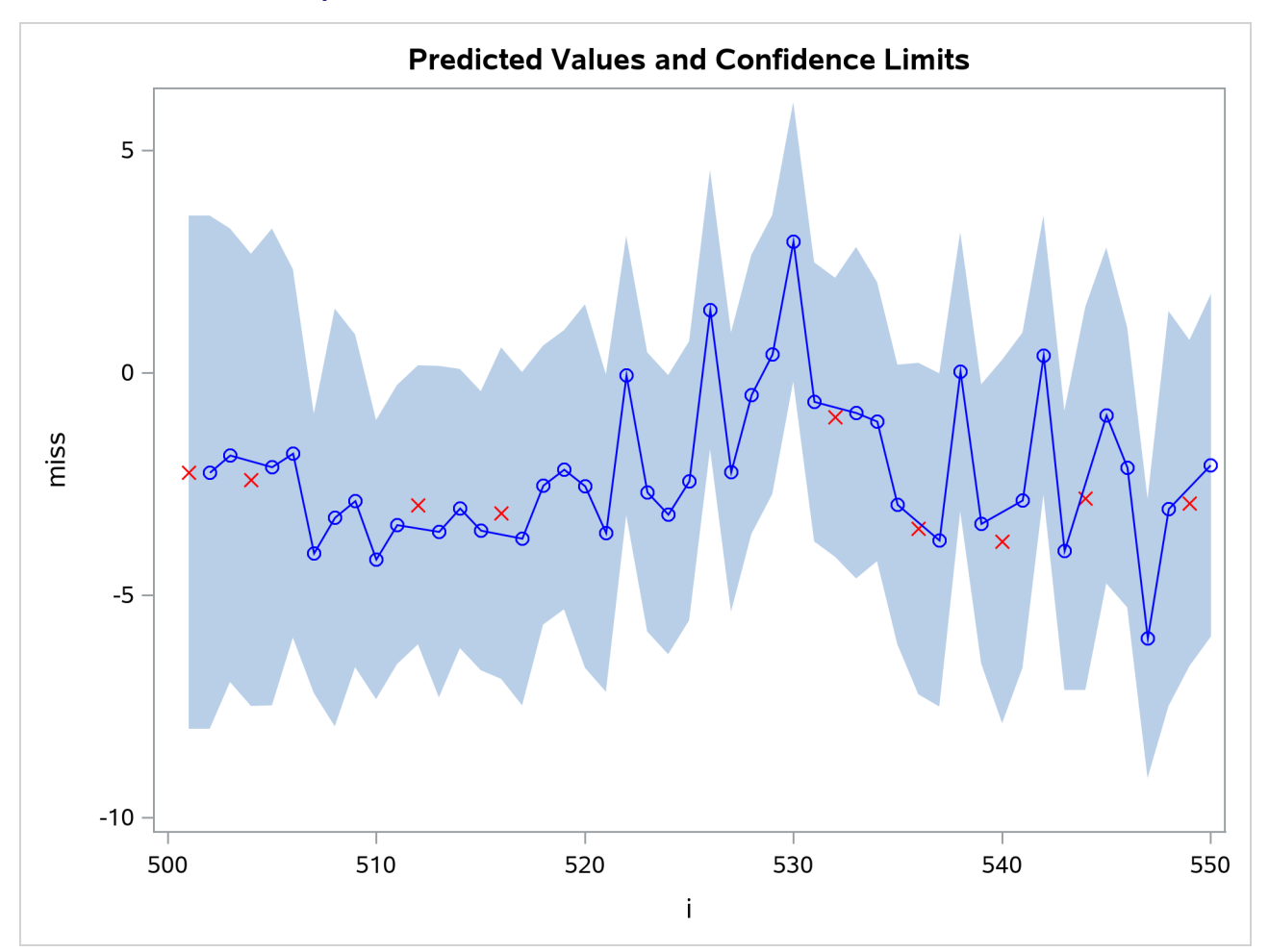

**Output 8.4.4** Plot of Predicted Values and Confidence Interval

## **Example 8.5: Money Demand Model**

This example estimates the log-log money demand equation by using the maximum likelihood method. The money demand model contains four explanatory variables. The lagged nominal money stock M1 is divided by the current price level GDF to calculate a new variable M1CP since the money stock is assumed to follow the partial adjustment process. The variable M1CP is then used to estimate the coefficient of adjustment. All variables are transformed using the natural logarithm with a DATA step. For a data description, see [Balke](#page-458-0) [and Gordon](#page-458-0) [\(1986\)](#page-458-0).

The first eight observations are printed using the PRINT procedure and are shown in [Output 8.5.1.](#page-437-0) Note that the first observation of the variables M1CP and INFR are missing. Therefore, the money demand equation is estimated for the period 1968:2 to 1983:4 since PROC AUTOREG ignores the first missing observation. The DATA step that follows generates the transformed variables:

```
title 'Partial Adjustment Money Demand Equation';
  title2 'Quarterly Data - 1968:2 to 1983:4';
data money;
  date = intnx( 'qtr', '01jan1968'd, _n_-1 );
  format date yyqc6.;
   input m1 gnp gdf ycb @@;
  m = log( 100 * m1 / gdf );
  m1cp = log( 100 * lag(m1) / gdf );
  y = log( gnp );
  intr = log( ycb );
   infr = 100 * log( gdf / lag(gdf) );
   label m = 'Real Money Stock (M1)'
        m1cp = 'Lagged M1/Current GDF'
        y = 'Real GNP'
        intr = 'Yield on Corporate Bonds'
         infr = 'Rate of Prices Changes';
   ... more lines ...
```
<span id="page-437-0"></span>**Output 8.5.1** Money Demand Data Series – First 8 Observations

**Partial Adjustment Money Demand Equation Quarterly Data - 1968:2 to 1983:4**

| <b>Obs</b> | date | m1 | gnp                                        | gdf ycb | m | m1cp |                 | intr                                                                       | infr |
|------------|------|----|--------------------------------------------|---------|---|------|-----------------|----------------------------------------------------------------------------|------|
|            |      |    | 1 1968:1 187.15 1036.22 81.18 6.84 5.44041 |         |   |      | 6.94333 1.92279 |                                                                            |      |
|            |      |    |                                            |         |   |      |                 | 2 1968:2 190.63 1056.02 82.12 6.97 5.44732 5.42890 6.96226 1.94162 1.15127 |      |
|            |      |    |                                            |         |   |      |                 | 3 1968:3 194.30 1068.72 82.80 6.98 5.45815 5.43908 6.97422 1.94305 0.82465 |      |
|            |      |    |                                            |         |   |      |                 | 4 1968:4 198.55 1071.28 84.04 6.84 5.46492 5.44328 6.97661 1.92279 1.48648 |      |
|            |      |    |                                            |         |   |      |                 | 5 1969:1 201.73 1084.15 84.97 7.32 5.46980 5.45391 6.98855 1.99061 1.10054 |      |
|            |      |    |                                            |         |   |      |                 | 6 1969:2 203.18 1088.73 86.10 7.54 5.46375 5.45659 6.99277 2.02022 1.32112 |      |
|            |      |    |                                            |         |   |      |                 | 7 1969:3 204.18 1091.90 87.49 7.70 5.45265 5.44774 6.99567 2.04122 1.60151 |      |
|            |      |    |                                            |         |   |      |                 | 8 1969:4 206.10 1085.53 88.62 8.22 5.44917 5.43981 6.98982 2.10657 1.28331 |      |

The money demand equation is first estimated using OLS. The DW=4 option produces generalized Durbin-Watson statistics up to the fourth order. Their exact marginal probabilities (*p*-values) are also calculated with

the DWPROB option. The Durbin-Watson test indicates positive first-order autocorrelation at, say, the 10% confidence level. You can use the Durbin-Watson table, which is available only for 1% and 5% significance points. The relevant upper  $(d_U)$  and lower  $(d_L)$  bounds are  $d_U = 1.731$  and  $d_L = 1.471$ , respectively, at 5% significance level. However, the bounds test is inconvenient, since sometimes you may get the statistic in the inconclusive region while the interval between the upper and lower bounds becomes smaller with the increasing sample size. The PROC step follows:

<span id="page-438-0"></span>**proc autoreg data=money outest=est covout; model m = m1cp y intr infr / dw=4 dwprob; run;**

**Output 8.5.2** OLS Estimation of the Partial Adjustment Money Demand Equation

#### **Partial Adjustment Money Demand Equation Quarterly Data - 1968:2 to 1983:4**

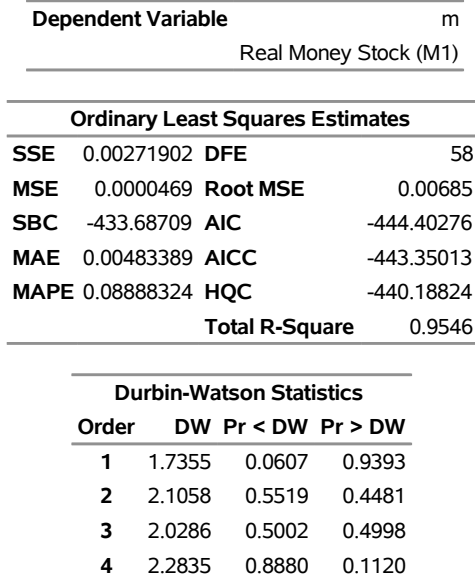

#### **The AUTOREG Procedure**

**NOTE: Pr<DW is the p-value for testing positive autocorrelation, and Pr>DW is the p-value for testing negative autocorrelation.**

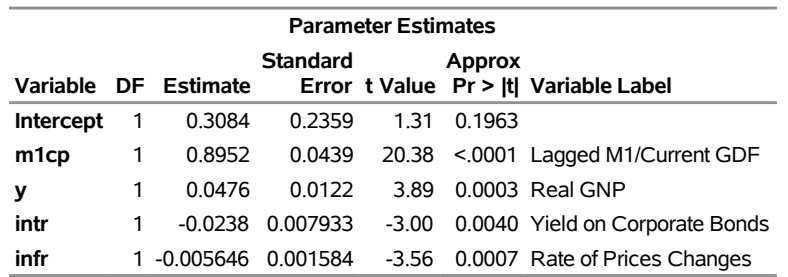

The autoregressive model is estimated using the maximum likelihood method. Though the Durbin-Watson test statistic is calculated after correcting the autocorrelation, it should be used with care since the test based on this statistic is not justified theoretically. The PROC step follows:

```
proc autoreg data=money;
  model m = m1cp y intr infr / nlag=1 method=ml maxit=50;
   output out=a p=p pm=pm r=r rm=rm ucl=ucl lcl=lcl
                uclm=uclm lclm=lclm;
run;
proc print data=a(obs=8);
   var p pm r rm ucl lcl uclm lclm;
run;
```
A difference is shown between the OLS estimates in [Output 8.5.2](#page-438-0) and the AR(1)-ML estimates in [Output 8.5.3.](#page-439-0) The estimated autocorrelation coefficient is significantly negative  $(-0.88345)$ . Note that the negative coefficient of AR(1) should be interpreted as a positive autocorrelation.

<span id="page-439-0"></span>Two predicted values are produced: predicted values computed for the structural model and predicted values computed for the full model. The full model includes both the structural and error-process parts. The predicted values and residuals are stored in the output data set A, as are the upper and lower 95% confidence limits for the predicted values. Part of the data set A is shown in [Output 8.5.4.](#page-440-0) The first observation is missing since the explanatory variables, M1CP and INFR, are missing for the corresponding observation.

**Output 8.5.3** Estimated Partial Adjustment Money Demand Equation

#### **Partial Adjustment Money Demand Equation Quarterly Data - 1968:2 to 1983:4**

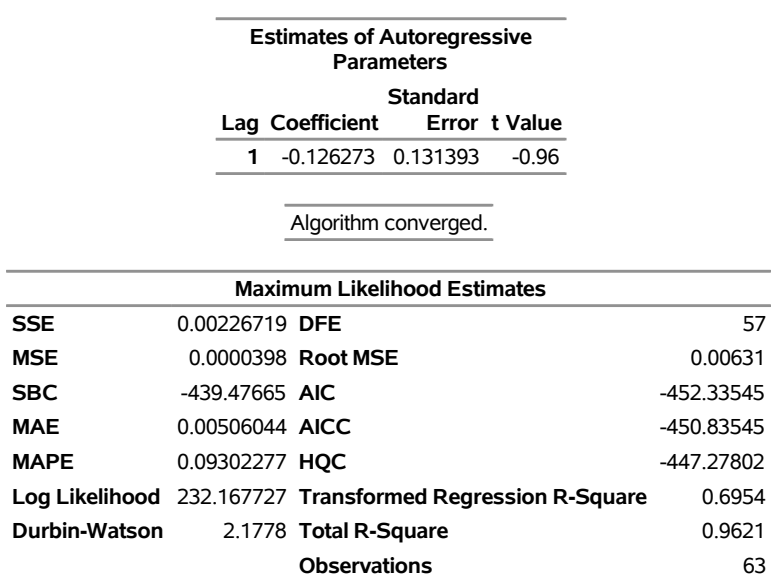

#### **The AUTOREG Procedure**

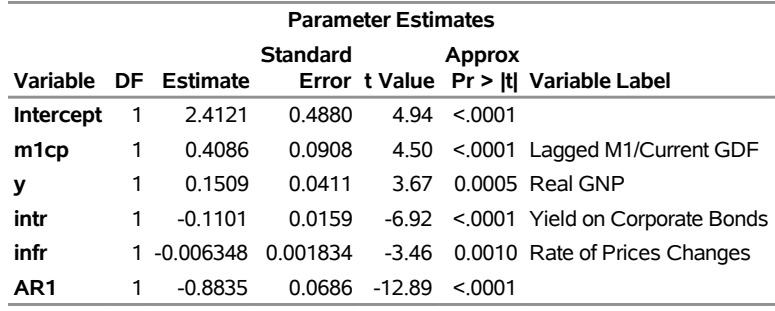

#### **Output 8.5.3** *continued*

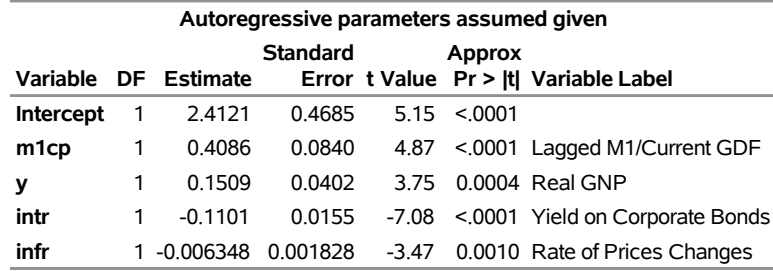

**Output 8.5.4** Partial List of the Predicted Values

#### **Partial Adjustment Money Demand Equation Quarterly Data - 1968:2 to 1983:4**

<span id="page-440-0"></span>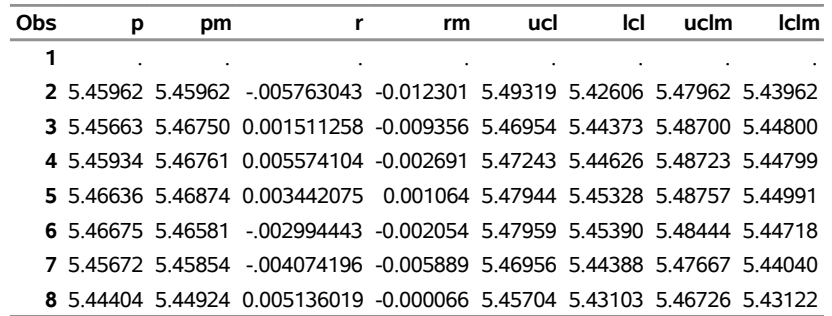

# <span id="page-440-1"></span>**Example 8.6: Estimation of ARCH(2) Process**

Stock returns show a tendency for small changes to be followed by small changes while large changes are followed by large changes. The plot of daily price changes of IBM common stock [\(Box and Jenkins](#page-458-1) [1976,](#page-458-1) p. 527) is shown in [Output 8.6.1.](#page-441-0) The time series look serially uncorrelated, but the plot makes us skeptical of their independence.

With the following DATA step, the stock (capital) returns are computed from the closing prices. To forecast the conditional variance, an additional 46 observations with missing values are generated.

```
title 'IBM Stock Returns (daily)';
title2 '29jun1959 - 30jun1960';
data ibm;
  infile datalines eof=last;
  input x @@;
   r = dif( log( x ) );
  time = _n_-1;
   output;
   return;
last:
   do i = 1 to 46;
     r = .;
      time + 1;
      output;
   end;
   return;
datalines;
445 448 450 447 451 453 454 454 459 440 446 443 443 440
   ... more lines ...
proc sgplot data=ibm;
   series y=r x=time/lineattrs=(color=blue);
         refline 0/ axis = y LINEATTRS = (pattern=ShortDash);
run;
```
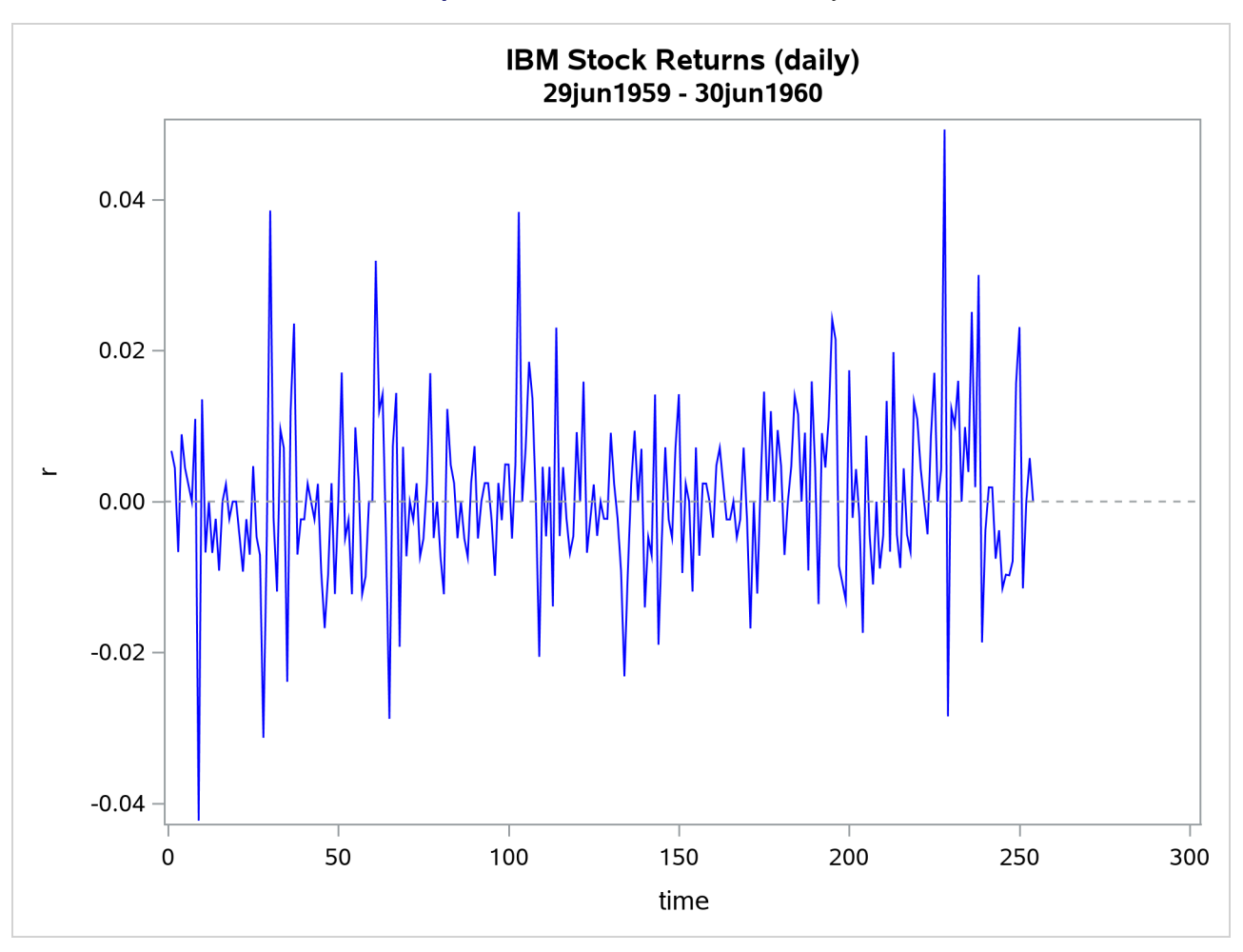

**Output 8.6.1** IBM Stock Returns: Daily

The simple ARCH(2) model is estimated using the AUTOREG procedure. The MODEL statement option GARCH=(Q=2) specifies the ARCH(2) model. The OUTPUT statement with the CEV= option produces the conditional variances V. The conditional variance and its forecast are calculated using parameter estimates,

$$
h_t = \hat{\omega} + \hat{\alpha}_1 \epsilon_{t-1}^2 + \hat{\alpha}_2 \epsilon_{t-2}^2
$$
  

$$
\mathbf{E}(\epsilon_{t+d}^2 | \Psi_t) = \hat{\omega} + \sum_{i=1}^2 \hat{\alpha}_i \mathbf{E}(\epsilon_{t+d-i}^2 | \Psi_t)
$$

where  $d > 1$ . This model can be estimated as follows:

```
proc autoreg data=ibm maxit=50;
   model r = / noint garch=(q=2);
   output out=a cev=v;
run;
```
The parameter estimates for  $\omega$ ,  $\alpha_1$ , and  $\alpha_2$  are 0.00011, 0.04136, and 0.06976, respectively. The normality test indicates that the conditional normal distribution may not fully explain the leptokurtosis in the stock returns [\(Bollerslev](#page-458-2) [1987\)](#page-458-2).

The ARCH model estimates are shown in [Output 8.6.2,](#page-443-0) and conditional variances are also shown in [Out](#page-443-1)[put 8.6.3.](#page-443-1) The following code generates [Output 8.6.3:](#page-443-1)

```
data b; set a;
   length type $ 8.;
   if r ^= . then do;
      type = 'ESTIMATE'; output; end;
   else do;
      type = 'FORECAST'; output; end;
run;
proc sgplot data=b;
  series x=time y=v/group=type;
   refline 254/ axis = x LINEATTRS = (pattern=ShortDash);
run;
```
**Output 8.6.2** ARCH(2) Estimation Results

#### **IBM Stock Returns (daily) 29jun1959 - 30jun1960**

#### **The AUTOREG Procedure**

**Dependent Variable** r

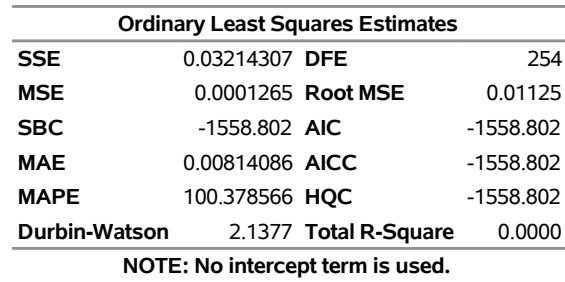

**R-squares are redefined.**

Algorithm converged.

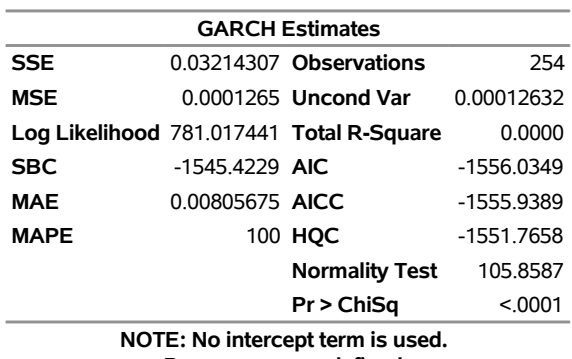

**R-squares are redefined.**

<span id="page-443-1"></span>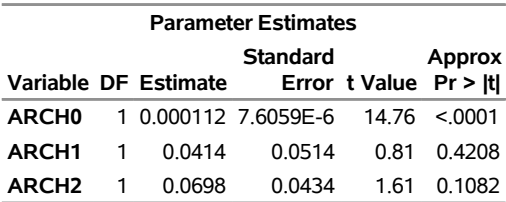

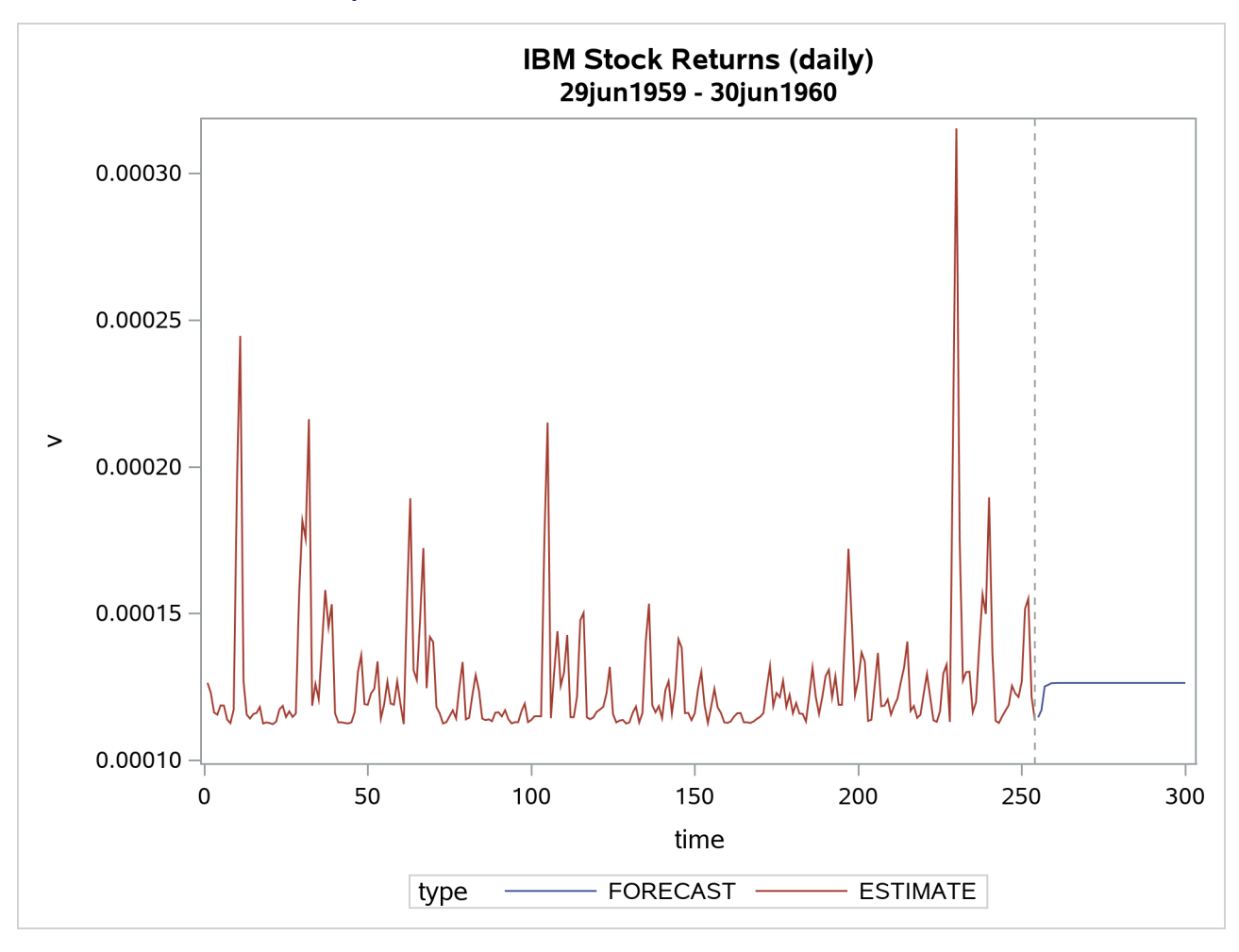

**Output 8.6.3** Conditional Variance for IBM Stock Prices

# **Example 8.7: Estimation of GARCH-Type Models**

This example extends [Example 8.6](#page-440-1) to include more volatility models and to perform model selection and diagnostics.

Following are the data of daily IBM stock prices for the long period from 1962 to 2009:

```
data ibm_long;
   infile datalines;
   format date MMDDYY10.;
   input date:MMDDYY10. price_ibm;
   r = 100*diff( log( price\_ibm ) );
datalines;
01/02/1962 2.68
01/03/1962 2.7
01/04/1962 2.67
01/05/1962 2.62
01/08/1962 2.57
```

```
... more lines ...
08/12/2009 119.29
;
```
<span id="page-445-0"></span>The time series of IBM returns is depicted graphically in [Output 8.7.1.](#page-445-0)

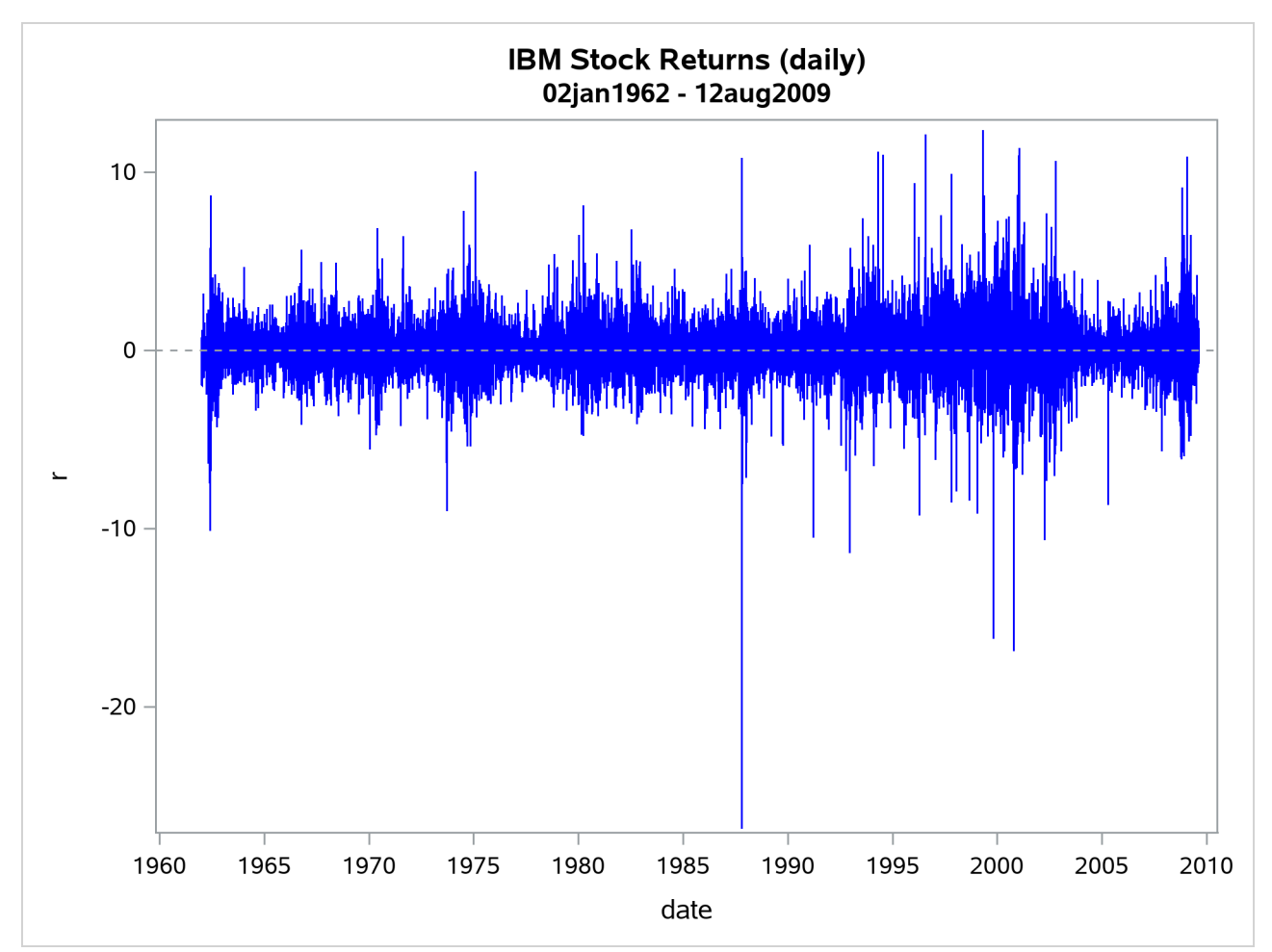

**Output 8.7.1** IBM Stock Returns: Daily

The following statements perform estimation of different kinds of GARCH-type models. First, ODS listing output that contains fit summary tables for each single model is captured by using an ODS OUTPUT statement with the appropriate ODS table name assigned to a new SAS data set. Along with these new data sets, another one that contains parameter estimates is created by using the OUTEST= option in the AUTOREG statement.

```
/* Capturing ODS tables into SAS data sets */
ods output Autoreg.ar_1.FinalModel.FitSummary
           =fitsum_ar_1;
ods output Autoreg.arch_2.FinalModel.Results.FitSummary
           =fitsum_arch_2;
ods output Autoreg.garch_1_1.FinalModel.Results.FitSummary
           =fitsum_garch_1_1;
ods output Autoreg.st_garch_1_1.FinalModel.Results.FitSummary
           =fitsum_st_garch_1_1;
```

```
ods output Autoreg.ar_1_garch_1_1.FinalModel.Results.FitSummary
           =fitsum_ar_1_garch_1_1;
ods output Autoreg.igarch_1_1.FinalModel.Results.FitSummary
           =fitsum_igarch_1_1;
ods output Autoreg.garchm_1_1.FinalModel.Results.FitSummary
           =fitsum_garchm_1_1;
ods output Autoreg.egarch_1_1.FinalModel.Results.FitSummary
           =fitsum_egarch_1_1;
ods output Autoreg.qgarch_1_1.FinalModel.Results.FitSummary
           =fitsum_qgarch_1_1;
ods output Autoreg.tgarch_1_1.FinalModel.Results.FitSummary
           =fitsum_tgarch_1_1;
ods output Autoreg.pgarch_1_1.FinalModel.Results.FitSummary
           =fitsum_pgarch_1_1;
/* Estimating multiple GARCH-type models */
title "GARCH family";
proc autoreg data=ibm_long outest=garch_family;
   ar_1 : model r = / noint nlag=1 method=ml;
   arch_2 : model r = / noint garch=(q=2);
   \texttt{garch\_1\_1} : model \texttt{r} = / \texttt{noint} \ \texttt{garch} = (\texttt{p=1}, \texttt{q=1});
   st\_garch_1_1 : model r = / noint garch=(p=1, q=1, type=stationary);
   ar 1 garch 1 1 : model r = / noint nlag=1 garch=(p=1, q=1);
   igarch_1_1 : model r = / noint garch=(p=1,q=1,type=integ,noint);
   egarch_1_1 : model r = / noint garch=(p=1,q=1,type=egarch);
   garchm_1_1 : model r = / noint garch=(p=1,q=1,mean=log);
   qgarch_1_1 : model r = / noint garch=(p=1,q=1,type=qgarch);
   tgarch_1_1 : model r = / noint garch=(p=1,q=1,type=tgarch);
   pgarch_1_1 : model r = / noint garch=(p=1,q=1,type=pgarch);
run;
```
The following statements print partial contents of the data set GARCH\_FAMILY. The columns of interest are explicitly specified in the VAR statement.

```
/* Printing summary table of parameter estimates */
title "Parameter Estimates for Different Models";
proc print data=garch_family;
   var _MODEL_ _A_1 _AH_0 _AH_1 _AH_2
       _GH_1 _AHQ_1 _AHT_1 _AHP_1 _THETA_ _LAMBDA_ _DELTA_;
run;
```
<span id="page-446-0"></span>These statements produce the results shown in [Output 8.7.2.](#page-446-0)

#### **Output 8.7.2** GARCH-Family Estimation Results

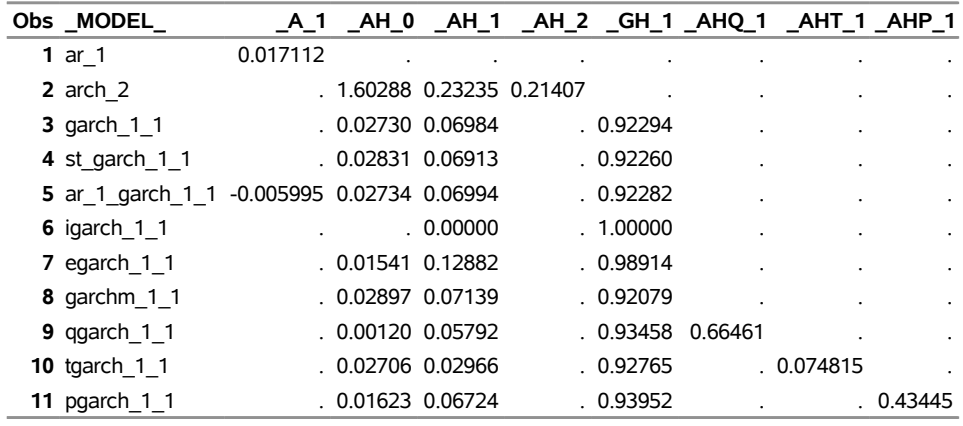

#### **Parameter Estimates for Different Models**

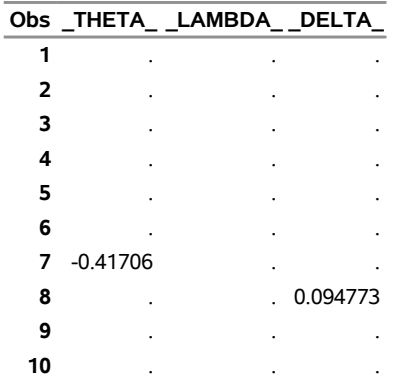

**11** . 0.53625 .

The table shown in [Output 8.7.2](#page-446-0) is convenient for reporting the estimation result of multiple models and their comparison.

The following statements merge multiple tables that contain fit statistics for each estimated model, leaving only columns of interest, and rename them:

```
/* Merging ODS output tables and extracting AIC and SBC measures */
data sbc_aic;
   set fitsum_arch_2 fitsum_garch_1_1 fitsum_st_garch_1_1
       fitsum_ar_1 fitsum_ar_1_garch_1_1 fitsum_igarch_1_1
       fitsum_egarch_1_1 fitsum_garchm_1_1
       fitsum_tgarch_1_1 fitsum_pgarch_1_1 fitsum_qgarch_1_1;
   keep Model SBC AIC;
   if Label1="SBC" then do; SBC=input(cValue1,BEST12.4); end;
   if Label2="SBC" then do; SBC=input(cValue2,BEST12.4); end;
   if Label1="AIC" then do; AIC=input(cValue1,BEST12.4); end;
   if Label2="AIC" then do; AIC=input(cValue2,BEST12.4); end;
   if not (SBC=.) then output;
run;
```
Next, sort the models by one of the criteria—for example, by AIC:

```
/* Sorting data by AIC criterion */
proc sort data=sbc_aic;
   by AIC;
run;
```
Finally, print the sorted data set:

```
title "Selection Criteria for Different Models";
proc print data=sbc_aic;
   format _NUMERIC_ BEST12.4;
run;
title;
```
<span id="page-448-0"></span>The result is given in [Output 8.7.3.](#page-448-0)

**Output 8.7.3** GARCH-Family Model Selection on the Basis of AIC and SBC

| <b>Obs Model</b>     | <b>SBC</b>            | <b>AIC</b>            |
|----------------------|-----------------------|-----------------------|
| 1 pgarch $11$        |                       | 42907 7292 42870 7722 |
| 2 egarch $11$        | 42905.9616 42876.3959 |                       |
| 3 tgarch $11$        | 42995.4893 42965.9236 |                       |
| 4 qgarch 1 1         |                       | 43023.106 42993.5404  |
| 5 garchm $11$        | 43158.4139 43128.8483 |                       |
| 6 garch $11$         | 43176.5074 43154.3332 |                       |
| 7 ar_1_garch_1 1     | 43185.5226 43155.957  |                       |
| 8 st garch 1 1       | 43178.2497 43156.0755 |                       |
| $9$ arch 2           | 44605.4332 44583.259  |                       |
| <b>10</b> ar $1$     | 45922.0721 45914.6807 |                       |
| <b>11</b> igarch 1 1 | 45925.5828 45918.1914 |                       |

**Selection Criteria for Different Models**

According to the smaller-is-better rule for the information criteria, the PGARCH(1,1) model is the leader by AIC while the EGARCH(1,1) is the model of choice according to SBC.

Next, check whether the power GARCH model is misspecified, especially, if dependence exists in the standardized residuals that correspond to the assumed independently and identically distributed (iid) disturbance. The following statements reestimate the power GARCH model and use the BDS test to check the independence of the standardized residuals:

```
proc autoreg data=ibm_long;
  model r = / noint garch=(p=1,q=1,type=pgarch) BDS=(Z=SR,D=2.0);
run;
```
<span id="page-448-1"></span>The partial results listing of the preceding statements is given in [Output 8.7.4.](#page-448-1)

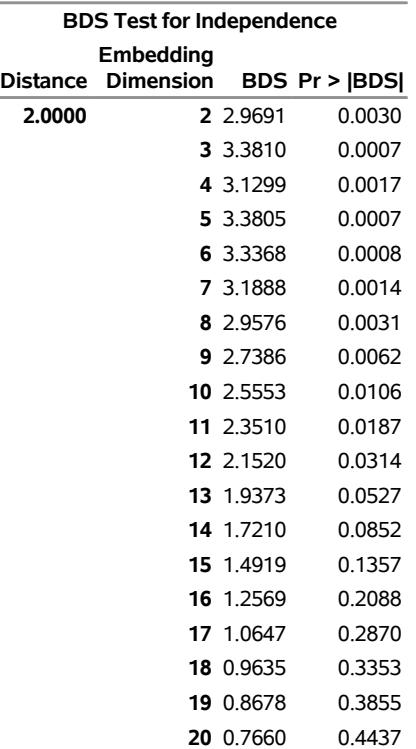

#### **Output 8.7.4** Diagnostic Checking of the PGARCH(1,1) Model

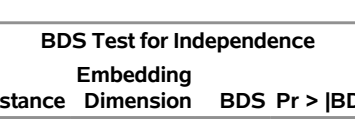

**The AUTOREG Procedure**

The results in [Output 8.7.4](#page-448-1) indicate that when embedded size is greater than 9, you fail to reject the null hypothesis of independence at 1% significance level, which is a good indicator that the PGARCH model is not misspecified.

# **Example 8.8: Illustration of ODS Graphics**

This example illustrates the use of ODS GRAPHICS. This is a continuation of the section ["Forecasting](#page-320-0) [Autoregressive Error Models"](#page-320-0) on page 315.

These graphical displays are requested by specifying the ODS GRAPHICS statement. For information about the graphs available in the AUTOREG procedure, see the section ["ODS Graphics"](#page-419-0) on page 414.

The following statements show how to generate ODS GRAPHICS plots with the AUTOREG procedure. In this case, all plots are requested using the ALL option in the PROC AUTOREG statement, in addition to the ODS GRAPHICS statement. The plots are displayed in [Output 8.8.1](#page-450-0) through [Output 8.8.8.](#page-456-0) Note: these plots can be viewed in the Autoreg. Model. FitDiagnostic Plots category by selecting View $\blacktriangleright$  Results.

```
data a;
  ul = 0; ull = 0;
   do time = -10 to 36;
      u = + 1.3 * ul - .5 * ull + 2*rannor(12346);
      y = 10 + .5 * time + u;
      if time > 0 then output;
```

```
ull = ul; ul = u;
   end;
run;
data b;
   y = .;
   do time = 37 to 46; output; end;
run;
data b;
   merge a b;
   by time;
run;
proc autoreg data=b all plots(unpack);
   model y = time / nlag=2 method=ml;
   output out=p p=yhat pm=ytrend
                lcl=lcl ucl=ucl;
run;
```
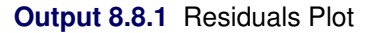

<span id="page-450-0"></span>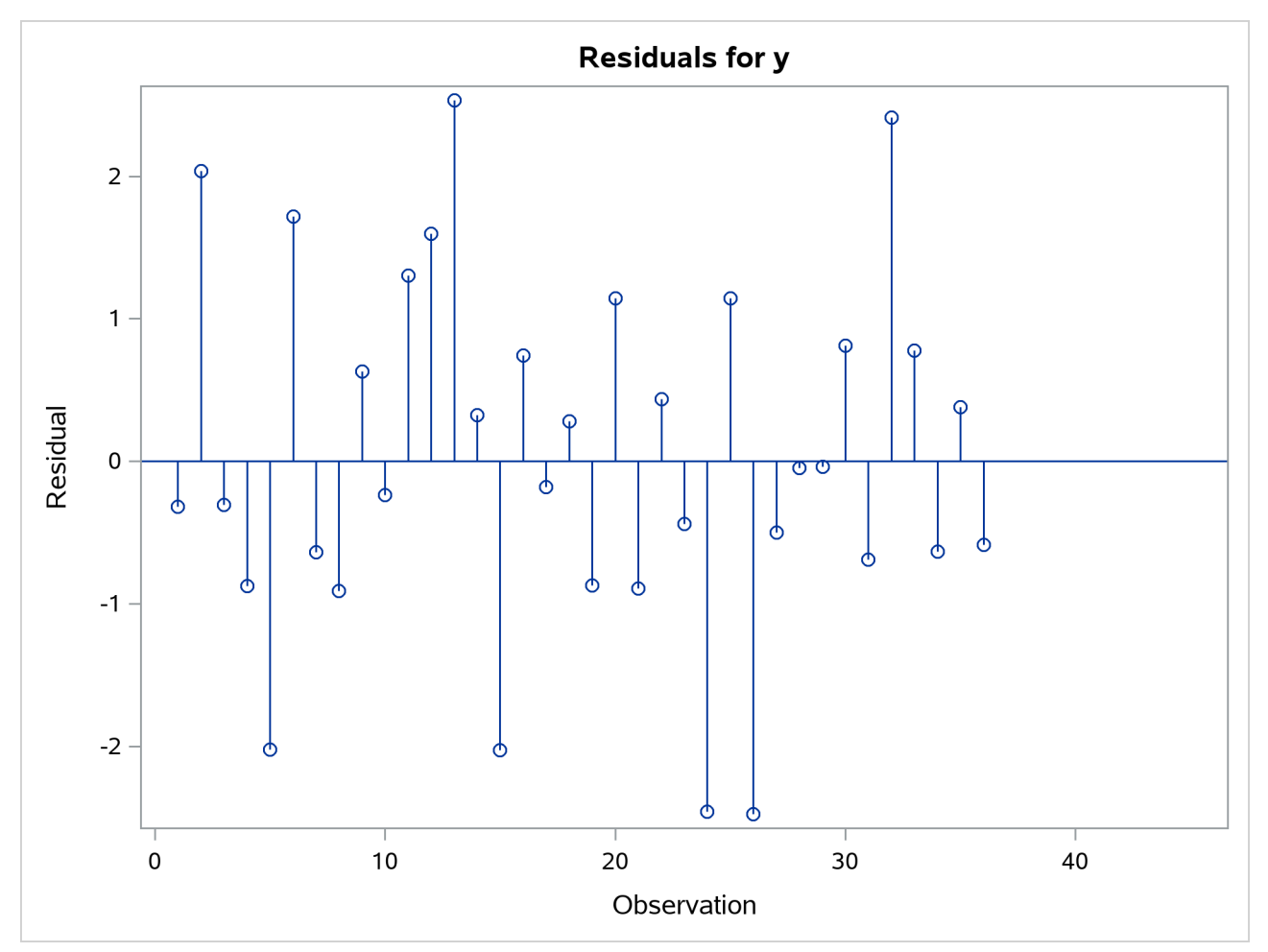

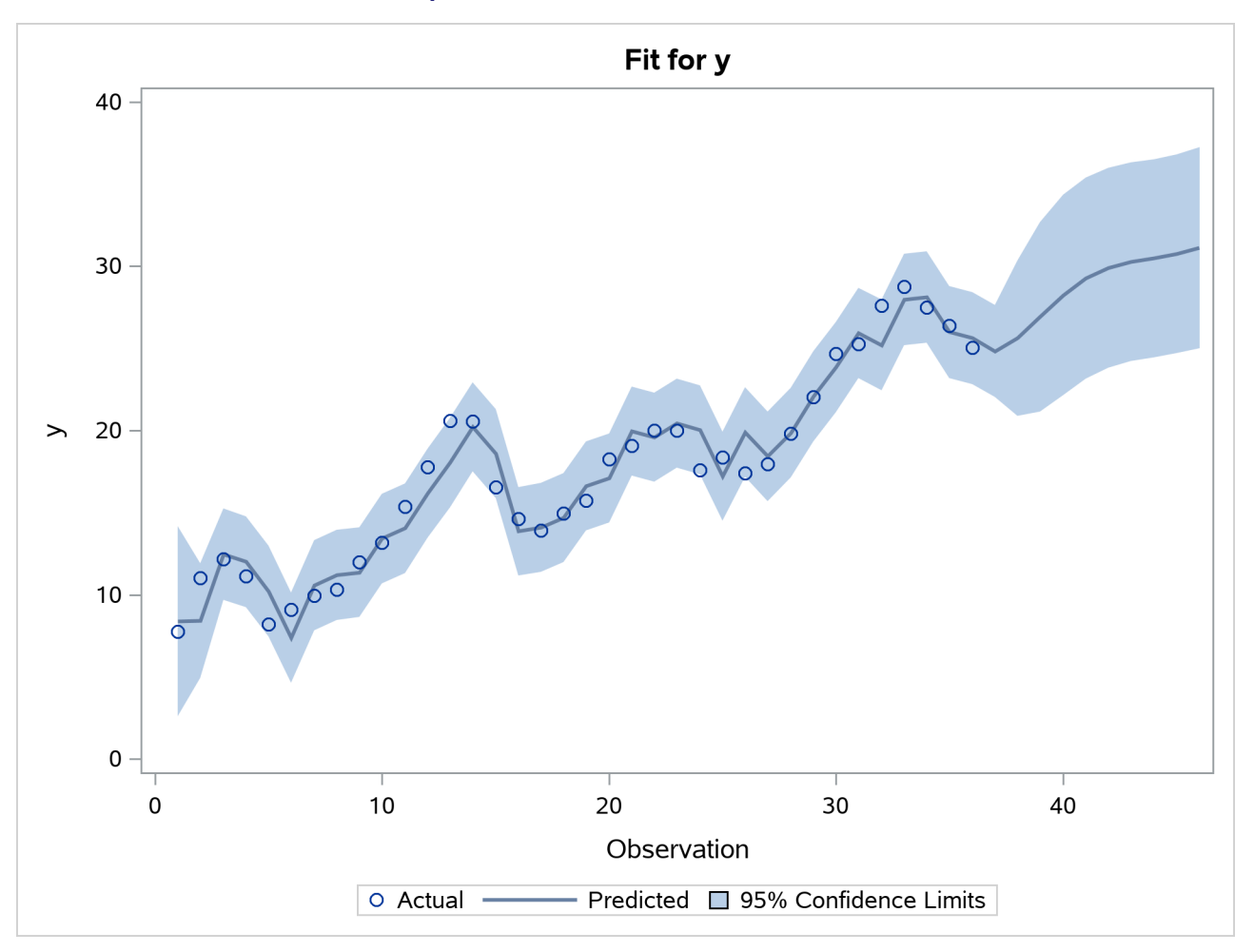

**Output 8.8.2** Predicted versus Actual Plot

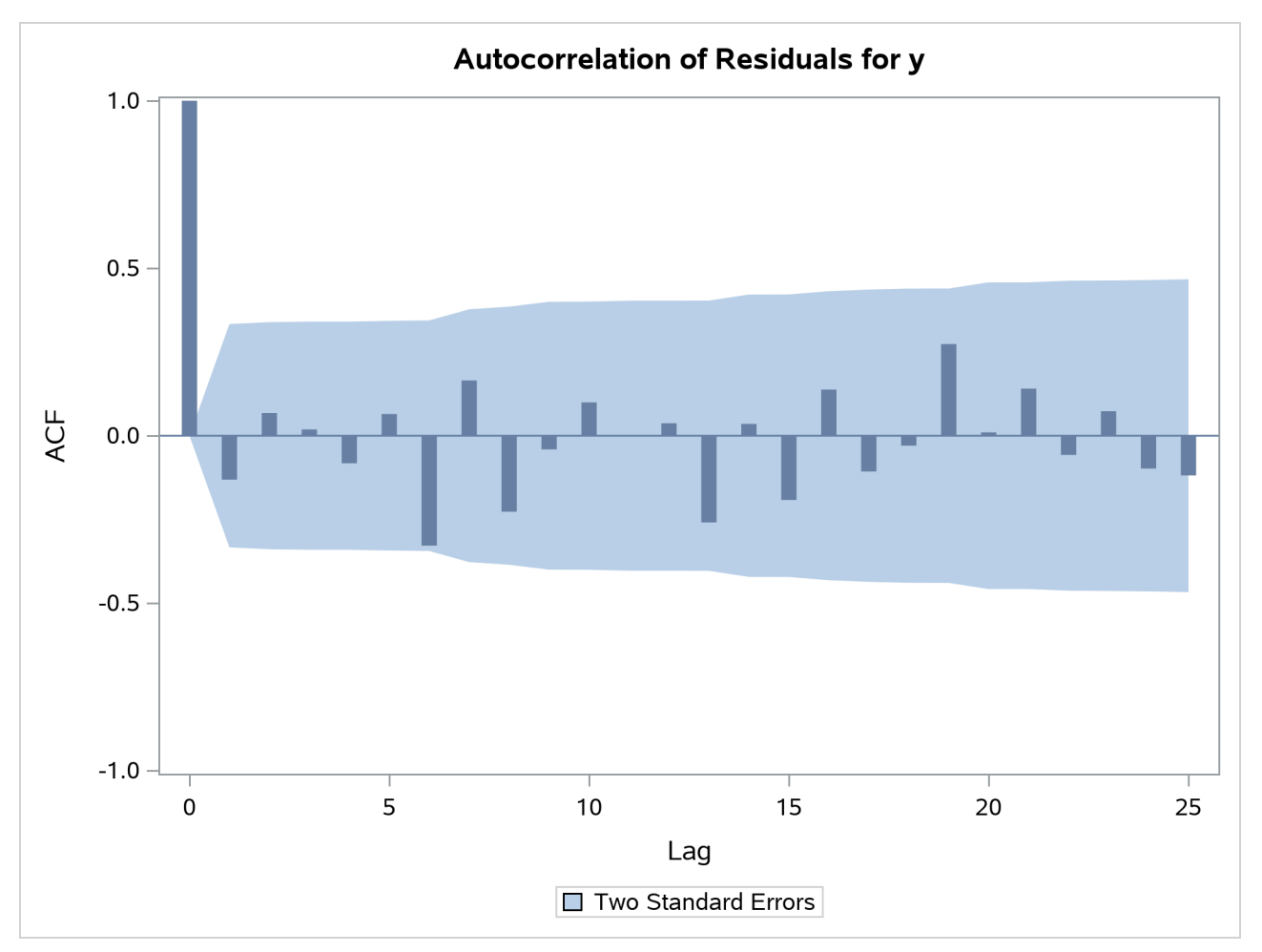

**Output 8.8.3** Autocorrelation of Residuals Plot

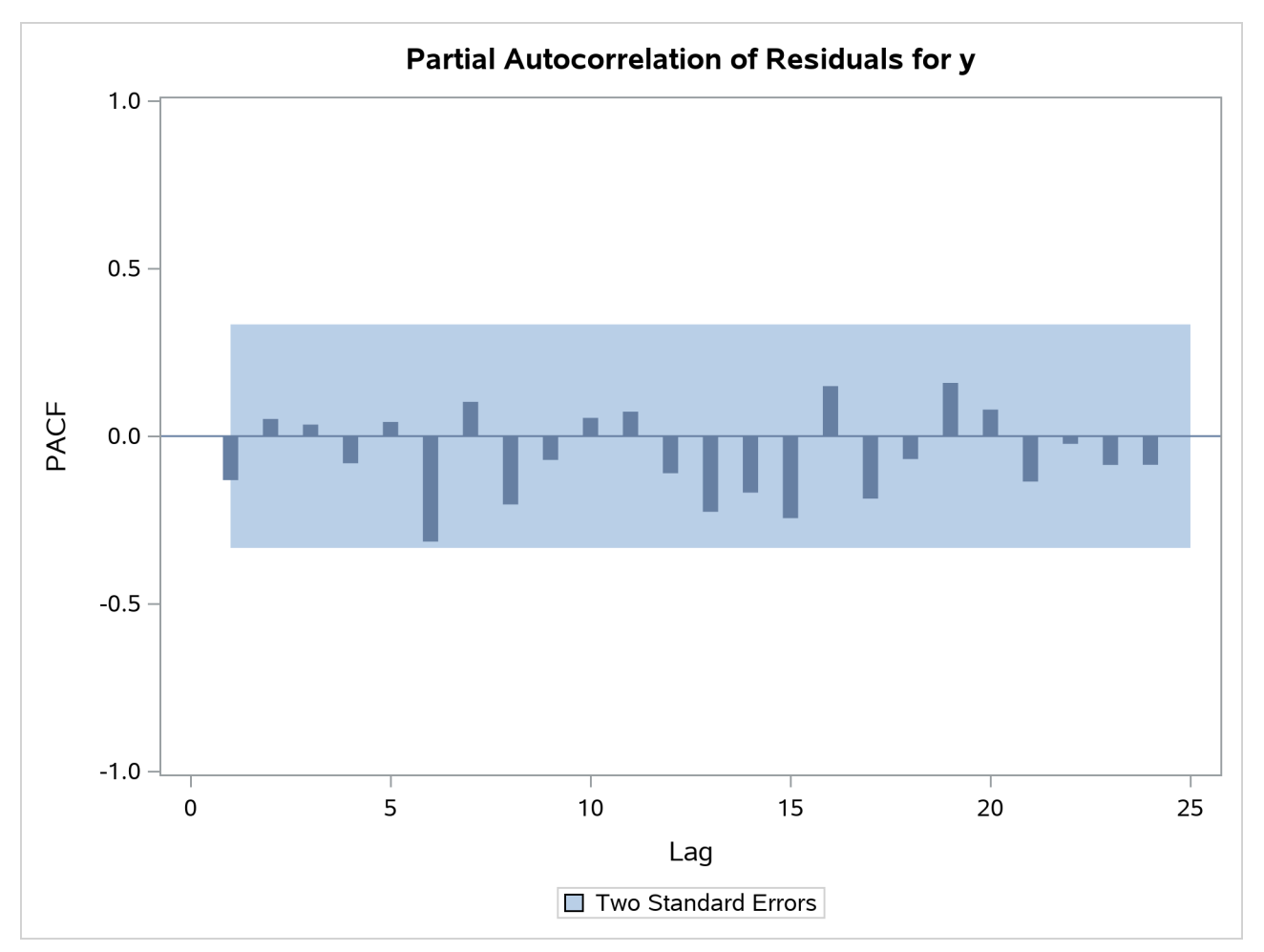

**Output 8.8.4** Partial Autocorrelation of Residuals Plot

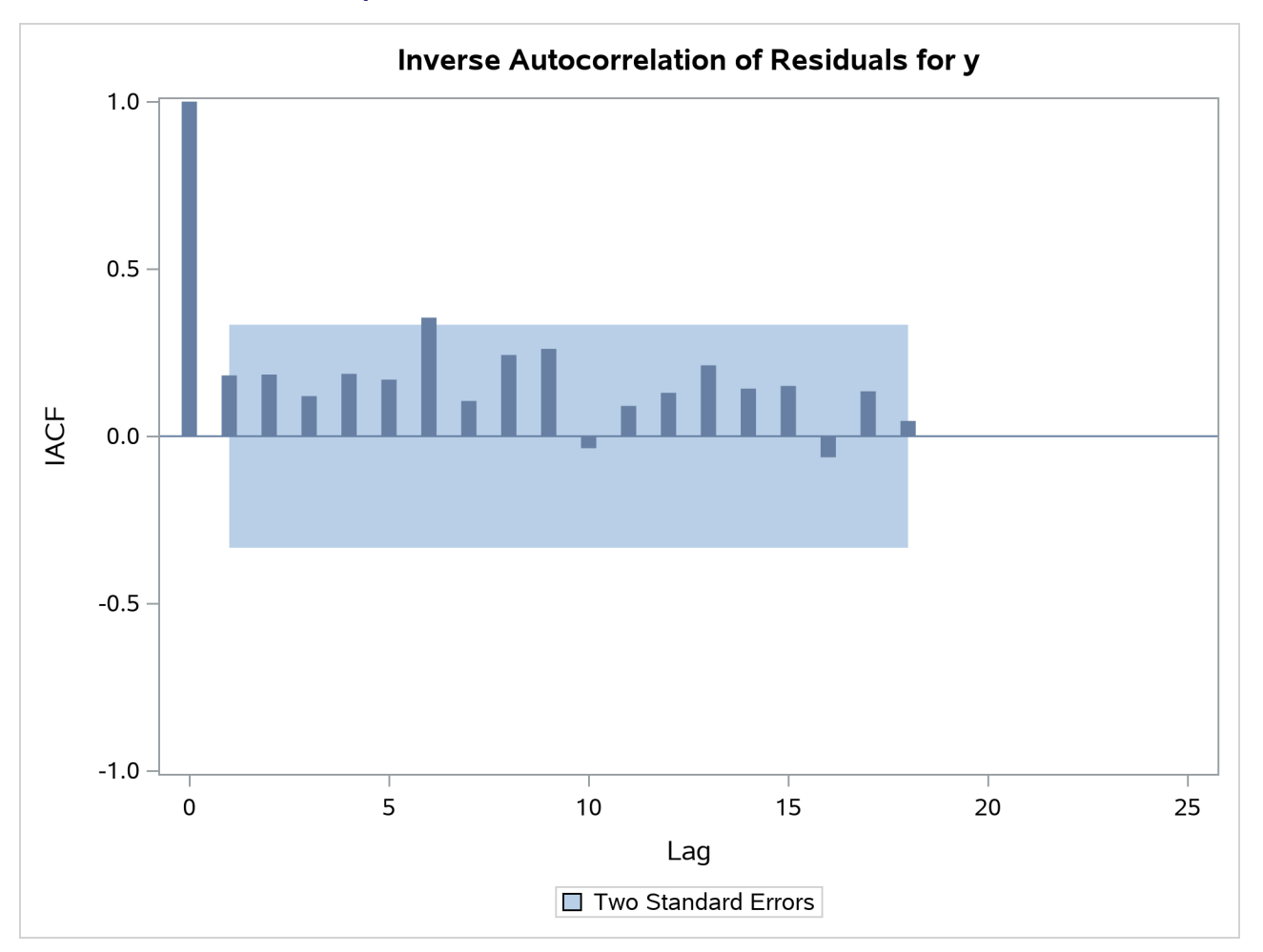

**Output 8.8.5** Inverse Autocorrelation of Residuals Plot

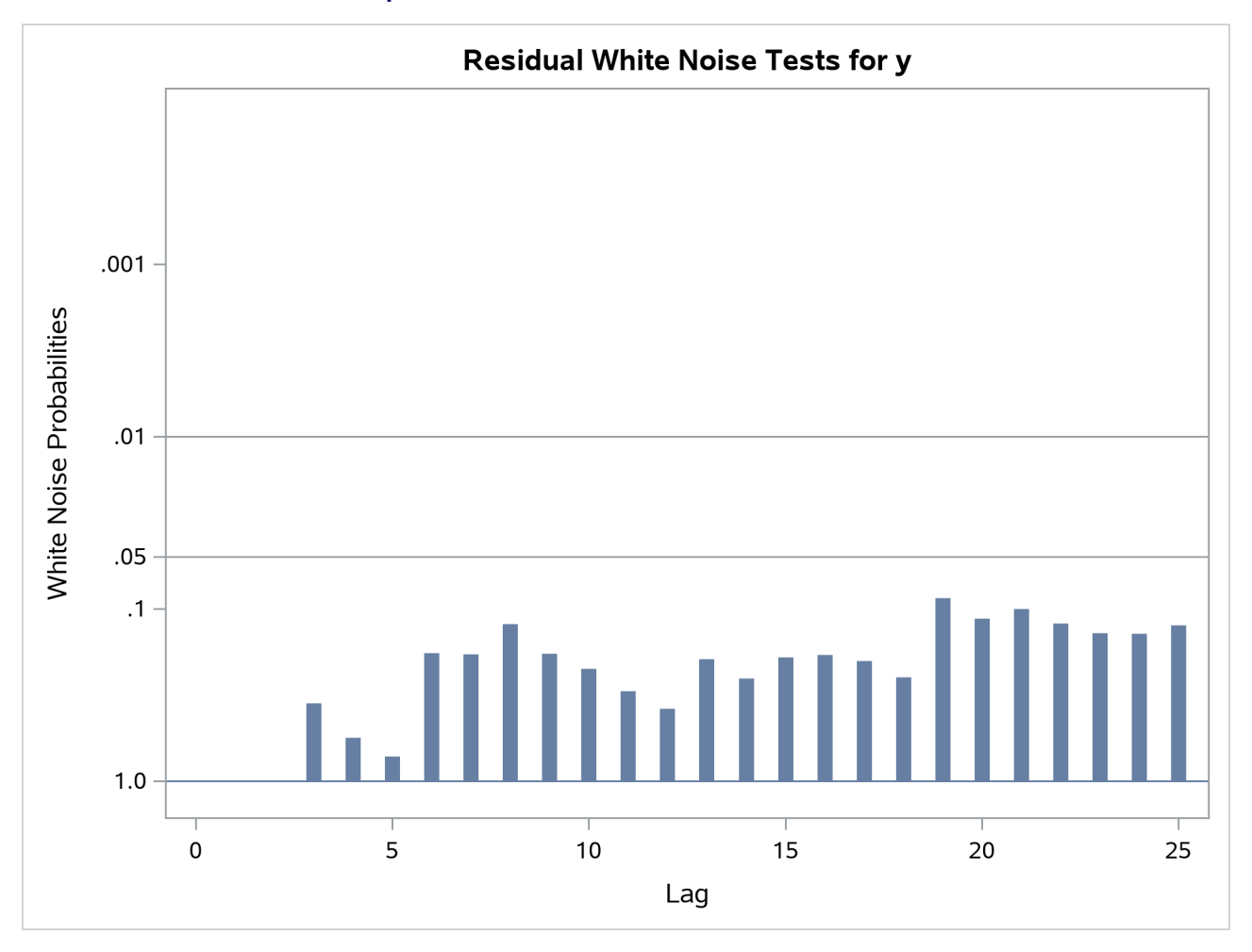

**Output 8.8.6** Tests for White Noise Residuals Plot

<span id="page-456-0"></span>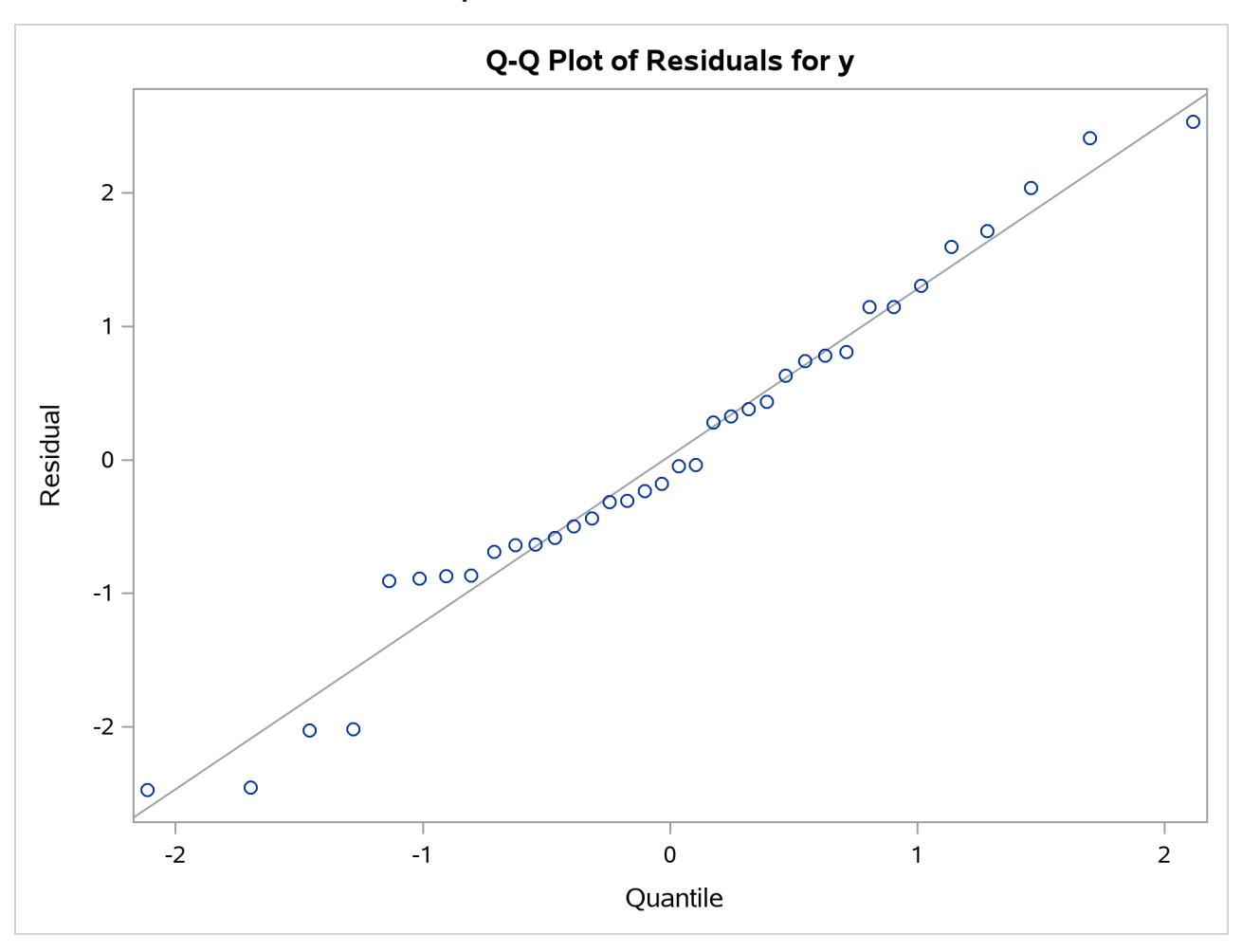

**Output 8.8.7** Q-Q Plot of Residuals

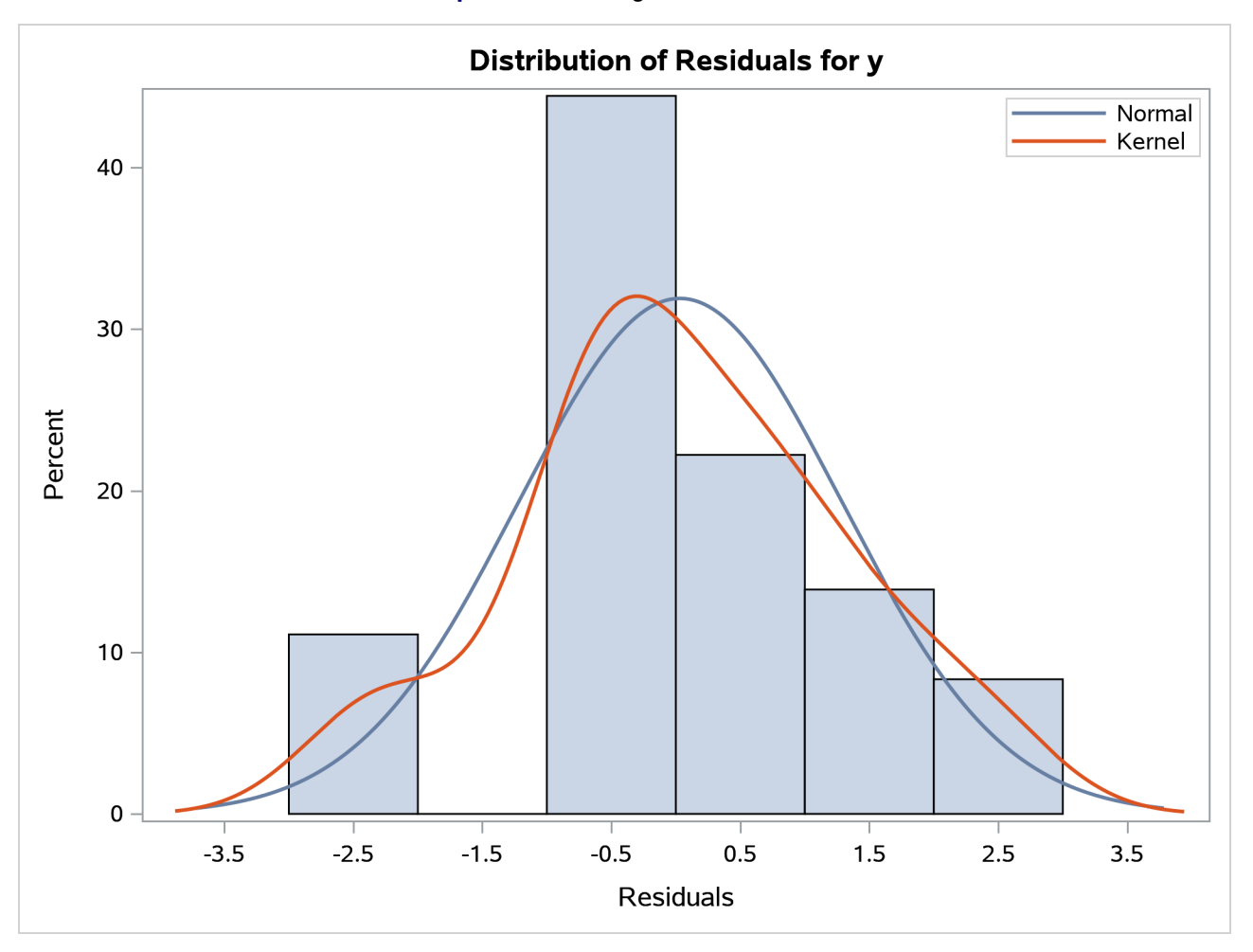

#### **Output 8.8.8** Histogram of Residuals

# **References**

- Anderson, T. W., and Mentz, R. P. (1980). "On the Structure of the Likelihood Function of Autoregressive and Moving Average Models." *Journal of Time Series* 1:83–94.
- Andrews, D. W. K. (1991). "Heteroscedasticity and Autocorrelation Consistent Covariance Matrix Estimation." *Econometrica* 59:817–858.
- Ansley, C. F., Kohn, R., and Shively, T. S. (1992). "Computing p-Values for the Generalized Durbin-Watson and Other Invariant Test Statistics." *Journal of Econometrics* 54:277–300.
- Bai, J. (1997). "Estimation of a Change Point in Multiple Regression Models." *Review of Economics and Statistics* 79:551–563.
- Bai, J., and Perron, P. (1998). "Estimating and Testing Linear Models with Multiple Structural Changes." *Econometrica* 66:47–78. <http://www.jstor.org/stable/2998540>.
- Bai, J., and Perron, P. (2003a). "Computation and Analysis of Multiple Structural Change Models." *Journal of Applied Econometrics* 18:1–22. <http://dx.doi.org/10.1002/jae.659>.
- Bai, J., and Perron, P. (2003b). "Critical Values for Multiple Structural Change Tests." *Econometrics Journal* 6:72–78. <http://dx.doi.org/10.1111/1368-423X.00102>.
- Bai, J., and Perron, P. (2006). "Multiple Structural Change Models: A Simulation Analysis." In *Econometric Theory and Practice: Frontiers of Analysis and Applied Research*, edited by D. Corbae, S. N. Durlauf, and B. E. Hansen, 212–237. Cambridge: Cambridge University Press.
- Baillie, R. T. (1979). "The Asymptotic Mean Squared Error of Multistep Prediction from the Regression Model with Autoregressive Errors." *Journal of the American Statistical Association* 74:175–184.
- Baillie, R. T., and Bollerslev, T. (1992). "Prediction in Dynamic Models with Time-Dependent Conditional Variances." *Journal of Econometrics* 52:91–113.
- <span id="page-458-0"></span>Balke, N. S., and Gordon, R. J. (1986). "Historical Data." In *The American Business Cycle*, edited by R. J. Gordon, 781–850. Chicago: University of Chicago Press.
- Bartels, R. (1982). "The Rank Version of von Neumann's Ratio Test for Randomness." *Journal of the American Statistical Association* 77:40–46.
- Beach, C. M., and MacKinnon, J. G. (1978). "A Maximum Likelihood Procedure for Regression with Autocorrelated Errors." *Econometrica* 46:51–58.
- Bhargava, A. (1986). "On the Theory of Testing for Unit Roots in Observed Time Series." *Review of Economic Studies* 53:369–384.
- Bollerslev, T. (1986). "Generalized Autoregressive Conditional Heteroskedasticity." *Journal of Econometrics* 31:307–327.
- <span id="page-458-2"></span>Bollerslev, T. (1987). "A Conditionally Heteroskedastic Time Series Model for Speculative Prices and Rates of Return." *Review of Economics and Statistics* 69:542–547.
- <span id="page-458-1"></span>Box, G. E. P., and Jenkins, G. M. (1976). *Time Series Analysis: Forecasting and Control*. Rev. ed. San Francisco: Holden-Day.
- Breitung, J. (1995). "Modified Stationarity Tests with Improved Power in Small Samples." *Statistical Papers* 36:77–95.
- Breusch, T. S., and Pagan, A. R. (1979). "A Simple Test for Heteroscedasticity and Random Coefficient Variation." *Econometrica* 47:1287–1294.
- Brock, W. A., Dechert, W. D., and Scheinkman, J. A. (1987). "A Test for Independence Based on the Correlation Dimension." Departments of Economics, University of Wisconsin–Madison, University of Houston, and University of Chicago.
- Brock, W. A., Scheinkman, J. A., Dechert, W. D., and LeBaron, B. (1996). "A Test for Independence Based on the Correlation Dimension." *Econometric Reviews* 15:197–235.
- Campbell, J. Y., and Perron, P. (1991). "Pitfalls and Opportunities: What Macroeconomists Should Know about Unit Roots." In *NBER Macroeconomics Annual*, edited by O. Blanchard and S. Fisher, 141–201. Cambridge, MA: MIT Press.
- Caner, M., and Kilian, L. (2001). "Size Distortions of Tests of the Null Hypothesis of Stationarity: Evidence and Implications for the PPP Debate." *Journal of International Money and Finance* 20:639–657.
- Chipman, J. S. (1979). "Efficiency of Least Squares Estimation of Linear Trend When Residuals Are Autocorrelated." *Econometrica* 47:115–128.
- Chow, G. (1960). "Tests of Equality between Sets of Coefficients in Two Linear Regressions." *Econometrica* 28:531–534.
- Cochrane, D., and Orcutt, G. H. (1949). "Application of Least Squares Regression to Relationships Containing Autocorrelated Error Terms." *Journal of the American Statistical Association* 44:32–61.
- Cribari-Neto, F. (2004). "Asymptotic Inference under Heteroskedasticity of Unknown Form." *Computational Statistics and Data Analysis* 45:215–233.
- Cromwell, J. B., Labys, W. C., and Terraza, M. (1994). *Univariate Tests for Time Series Models*. Thousand Oaks, CA: Sage Publications.
- Davidson, R., and MacKinnon, J. G. (1993). *Estimation and Inference in Econometrics*. New York: Oxford University Press.
- Davies, R. B. (1973). "Numerical Inversion of a Characteristic Function." *Biometrika* 60:415–417.
- DeJong, D. N., Nankervis, J. C., Savin, N. E., and Whiteman, C. H. (1992). "The Power Problems of Unit Root Rest in Time Series with Autoregressive Errors." *Journal of Econometrics* 53:323–343.
- Dickey, D. A., and Fuller, W. A. (1979). "Distribution of the Estimators for Autoregressive Time Series with a Unit Root." *Journal of the American Statistical Association* 74:427–431.
- Ding, Z., Granger, C. W. J., and Engle, R. F. (1993). "A Long Memory Property of Stock Market Returns and a New Model." *Journal of Empirical Finance* 1:83–106.
- Duffie, D. (1989). *Futures Markets*. Englewood Cliffs, NJ: Prentice-Hall.
- Durbin, J. (1969). "Tests for Serial Correlation in Regression Analysis Based on the Periodogram of Least-Squares Residuals." *Biometrika* 56:1–15.
- Durbin, J. (1970). "Testing for Serial Correlation in Least-Squares Regression When Some of the Regressors Are Lagged Dependent Variables." *Econometrica* 38:410–421.
- Edgerton, D., and Wells, C. (1994). "Critical Values for the CUSUMSQ Statistic in Medium and Large Sized Samples." *Oxford Bulletin of Economics and Statistics* 56:355–365.
- Elliott, G., Rothenberg, T. J., and Stock, J. H. (1996). "Efficient Tests for an Autoregressive Unit Root." *Econometrica* 64:813–836.
- Engle, R. F. (1982). "Autoregressive Conditional Heteroscedasticity with Estimates of the Variance of United Kingdom Inflation." *Econometrica* 50:987–1007.
- Engle, R. F., and Bollerslev, T. (1986). "Modelling the Persistence of Conditional Variances." *Econometric Reviews* 5:1–50.
- Engle, R. F., and Granger, C. W. J. (1987). "Co-integration and Error Correction: Representation, Estimation, and Testing." *Econometrica* 55:251–276.
- Engle, R. F., Lilien, D. M., and Robins, R. P. (1987). "Estimating Time Varying Risk in the Term Structure: The ARCH-M Model." *Econometrica* 55:391–407.
- Engle, R. F., and Ng, V. K. (1993). "Measuring and Testing the Impact of News on Volatility." *Journal of Finance* 48:1749–1778.
- Engle, R. F., and Yoo, B. S. (1987). "Forecasting and Testing in Co-integrated Systems." *Journal of Econometrics* 35:143–159.
- Fuller, W. A. (1976). *Introduction to Statistical Time Series*. New York: John Wiley & Sons.
- Gallant, A. R., and Goebel, J. J. (1976). "Nonlinear Regression with Autoregressive Errors." *Journal of the American Statistical Association* 71:961–967.
- Glosten, L., Jaganathan, R., and Runkle, D. (1993). "Relationship between the Expected Value and Volatility of the Nominal Excess Returns on Stocks." *Journal of Finance* 48:1779–1802.
- Godfrey, L. G. (1978a). "Testing against General Autoregressive and Moving Average Error Models When the Regressors Include Lagged Dependent Variables." *Econometrica* 46:1293–1301.
- Godfrey, L. G. (1978b). "Testing for Higher Order Serial Correlation in Regression Equations When the Regressors Include Lagged Dependent Variables." *Econometrica* 46:1303–1310.
- Godfrey, L. G. (1988). *Misspecification Tests in Econometrics*. Cambridge: Cambridge University Press.
- Golub, G. H., and Van Loan, C. F. (1989). *Matrix Computations*. 2nd ed. Baltimore: Johns Hopkins University Press.
- Greene, W. H. (1993). *Econometric Analysis*. 2nd ed. New York: Macmillan.
- Hamilton, J. D. (1994). *Time Series Analysis*. Princeton, NJ: Princeton University Press.
- Hannan, E. J., and Quinn, B. G. (1979). "The Determination of the Order of an Autoregression." *Journal of the Royal Statistical Society, Series B* 41:190–195.
- Harvey, A. C. (1981). *The Econometric Analysis of Time Series*. New York: John Wiley & Sons.
- Harvey, A. C. (1990). *The Econometric Analysis of Time Series*. 2nd ed. Cambridge, MA: MIT Press.
- Harvey, A. C., and McAvinchey, I. D. (1978). "The Small Sample Efficiency of Two-Step Estimators in Regression Models with Autoregressive Disturbances." Discussion Paper No. 78-10, University of British Columbia.
- Harvey, A. C., and Phillips, G. D. A. (1979). "Maximum Likelihood Estimation of Regression Models with Autoregressive–Moving Average Disturbances." *Biometrika* 66:49–58.
- Hayashi, F. (2000). *Econometrics*. Princeton, NJ: Princeton University Press.
- Hildreth, C., and Lu, J. Y. (1960). *Demand Relations with Autocorrelated Disturbances*. Technical Report 276, Michigan State University Agricultural Experiment Station.
- Hobijn, B., Franses, P. H., and Ooms, M. (2004). "Generalization of the KPSS-Test for Stationarity." *Statistica Neerlandica* 58:483–502.
- Hurvich, C. M., and Tsai, C.-L. (1989). "Regression and Time Series Model Selection in Small Samples." *Biometrika* 76:297–307.
- Inder, B. A. (1984). "Finite-Sample Power of Tests for Autocorrelation in Models Containing Lagged Dependent Variables." *Economics Letters* 14:179–185.
- Inder, B. A. (1986). "An Approximation to the Null Distribution of the Durbin-Watson Statistic in Models Containing Lagged Dependent Variables." *Econometric Theory* 2:413–428.
- Jarque, C. M., and Bera, A. K. (1980). "Efficient Tests for Normality, Homoskedasticity, and Serial Independence of Regression Residuals." *Economics Letters* 6:255–259.
- Johansen, S. (1988). "Statistical Analysis of Cointegration Vectors." *Journal of Economic Dynamics and Control* 12:231–254.
- Johansen, S. (1991). "Estimation and Hypothesis Testing of Cointegration Vectors in Gaussian Vector Autoregressive Models." *Econometrica* 59:1551–1580.
- Johnston, J. (1972). *Econometric Methods*. 2nd ed. New York: McGraw-Hill.
- Jones, R. H. (1980). "Maximum Likelihood Fitting of ARMA Models to Time Series with Missing Observations." *Technometrics* 22:389–396.
- Judge, G. G., Griffiths, W. E., Hill, R. C., Lütkepohl, H., and Lee, T.-C. (1985). *The Theory and Practice of Econometrics*. 2nd ed. New York: John Wiley & Sons.
- Kanzler, L. (1999). "Very Fast and Correctly Sized Estimation of the BDS Statistic." Working paper, Department of Economics, Christ Church, University of Oxford.
- King, M. L., and Wu, P. X. (1991). "Small-Disturbance Asymptotics and the Durbin-Watson and Related Tests in the Dynamic Regression Model." *Journal of Econometrics* 47:145–152.
- Kwiatkowski, D., Phillips, P. C. B., Schmidt, P., and Shin, Y. (1992). "Testing the Null Hypothesis of Stationarity against the Alternative of a Unit Root." *Journal of Econometrics* 54:159–178.
- LaMotte, L. R. (1994). "A Note on the Role of Independence in *t* Statistics Constructed from Linear Statistics in Regression Models." *American Statistician* 48:238–240.
- Lee, J. H., and King, M. L. (1993). "A Locally Most Mean Powerful Based Score Test for ARCH and GARCH Regression Disturbances." *Journal of Business and Economic Statistics* 11:17–27.
- L'Esperance, W. L., Chall, D., and Taylor, D. (1976). "An Algorithm for Determining the Distribution Function of the Durbin-Watson Test Statistic." *Econometrica* 44:1325–1326.
- MacKinnon, J. G. (1991). "Critical Values for Cointegration Tests." In *Long-Run Economic Relationships: Readings in Cointegration*, edited by R. F. Engle and C. W. J. Granger, 267–276. Oxford: Oxford University Press.
- Maddala, G. S. (1977). *Econometrics*. New York: McGraw-Hill.
- Maeshiro, A. (1976). "Autoregressive Transformation, Trended Independent Variables and Autocorrelated Disturbance Terms." *Review of Economics and Statistics* 58:497–500.
- McLeod, A. I., and Li, W. K. (1983). "Diagnostic Checking ARMA Time Series Models Using Squared-Residual Autocorrelations." *Journal of Time Series Analysis* 4:269–273.
- Nelson, C. R., and Plosser, C. I. (1982). "Trends and Random Walks in Macroeconomic Time Series: Some Evidence and Implications." *Journal of Monetary Economics* 10:139–162.
- Nelson, D. B. (1990). "Stationarity and Persistence in the GARCH(1,1) Model." *Econometric Theory* 6:318–334.
- Nelson, D. B. (1991). "Conditional Heteroskedasticity in Asset Returns: A New Approach." *Econometrica* 59:347–370.
- Nelson, D. B., and Cao, C. Q. (1992). "Inequality Constraints in the Univariate GARCH Model." *Journal of Business and Economic Statistics* 10:229–235.
- Newey, W. K., and West, D. W. (1987). "A Simple, Positive Semi-definite, Heteroskedasticity and Autocorrelation Consistent Covariance Matrix." *Econometrica* 55:703–708.
- Newey, W. K., and West, D. W. (1994). "Automatic Lag Selection in Covariance Matrix Estimation." *Review of Economic Studies* 61:631–653.
- Ng, S., and Perron, P. (2001). "Lag Length Selection and the Construction of Unit Root Tests with Good Size and Power." *Econometrica* 69:1519–1554.
- Park, R. E., and Mitchell, B. M. (1980). "Estimating the Autocorrelated Error Model with Trended Data." *Journal of Econometrics* 13:185–201.
- Phillips, P. C. B. (1987). "Time Series Regression with a Unit Root." *Econometrica* 55:277–301.
- Phillips, P. C. B., and Ouliaris, S. (1990). "Asymptotic Properties of Residual Based Tests for Cointegration." *Econometrica* 58:165–193.
- Phillips, P. C. B., and Perron, P. (1988). "Testing for a Unit Root in Time Series Regression." *Biometrika* 75:335–346.
- Prais, S. J., and Winsten, C. B. (1954). "Trend Estimators and Serial Correlation." Cowles Commission Discussion Paper No. 383.
- Ramsey, J. B. (1969). "Tests for Specification Errors in Classical Linear Least Squares Regression Analysis." *Journal of the Royal Statistical Society, Series B* 31:350–371.
- Said, S. E., and Dickey, D. A. (1984). "Testing for Unit Roots in ARMA Models of Unknown Order." *Biometrika* 71:599–607.
- Savin, N. E., and White, K. J. (1978). "Testing for Autocorrelation with Missing Observations." *Econometrica* 46:59–67.
- Schwarz, G. (1978). "Estimating the Dimension of a Model." *Annals of Statistics* 6:461–464.
- Schwert, G. (1989). "Tests for Unit Roots: A Monte Carlo Investigation." *Journal of Business and Economic Statistics* 7:147–159.
- Shin, Y. (1994). "A Residual-Based Test of the Null of Cointegration against the Alternative of No Cointegration." *Econometric Theory* 10:91–115. <http://dx.doi.org/10.1017/S0266466600008240>.
- Shively, T. S. (1990). "Fast Evaluation of the Distribution of the Durbin-Watson and Other Invariant Test Statistics in Time Series Regression." *Journal of the American Statistical Association* 85:676–685.
- Spitzer, J. J. (1979). "Small-Sample Properties of Nonlinear Least Squares and Maximum Likelihood Estimators in the Context of Autocorrelated Errors." *Journal of the American Statistical Association* 74:41–47.
- Stock, J. H. (1994). "Unit Roots, Structural Breaks, and Trends." In *Handbook of Econometrics*, edited by R. F. Engle and D. L. McFadden, 2739–2841. Amsterdam: North-Holland.
- Stock, J. H., and Watson, M. W. (1988). "Testing for Common Trends." *Journal of the American Statistical Association* 83:1097–1107.
- Stock, J. H., and Watson, M. W. (2002). *Introduction to Econometrics*. 3rd ed. Reading, MA: Addison-Wesley.
- Theil, H. (1971). *Principles of Econometrics*. New York: John Wiley & Sons.
- Vinod, H. D. (1973). "Generalization of the Durbin-Watson Statistic for Higher Order Autoregressive Process." *Communications in Statistics* 2:115–144.
- Wallis, K. F. (1972). "Testing for Fourth Order Autocorrelation in Quarterly Regression Equations." *Econometrica* 40:617–636.
- White, H. (1980). "A Heteroskedasticity-Consistent Covariance Matrix Estimator and a Direct Test for Heteroskedasticity." *Econometrica* 48:817–838.
- White, H. (1982). "Maximum Likelihood Estimation of Misspecified Models." *Econometrica* 50:1–25.
- White, K. J. (1992). "The Durbin-Watson Test for Autocorrelation in Nonlinear Models." *Review of Economics and Statistics* 74:370–373.
- Wong, H., and Li, W. K. (1995). "Portmanteau Test for Conditional Heteroscedasticity, Using Ranks of Squared Residuals." *Journal of Applied Statistics* 22:121–134.
- Zakoian, J. M. (1994). "Threshold Heteroscedastic Models." *Journal of Economic Dynamics and Control* 18:931–955.

# Chapter 9 The COMPUTAB Procedure

# **Contents**

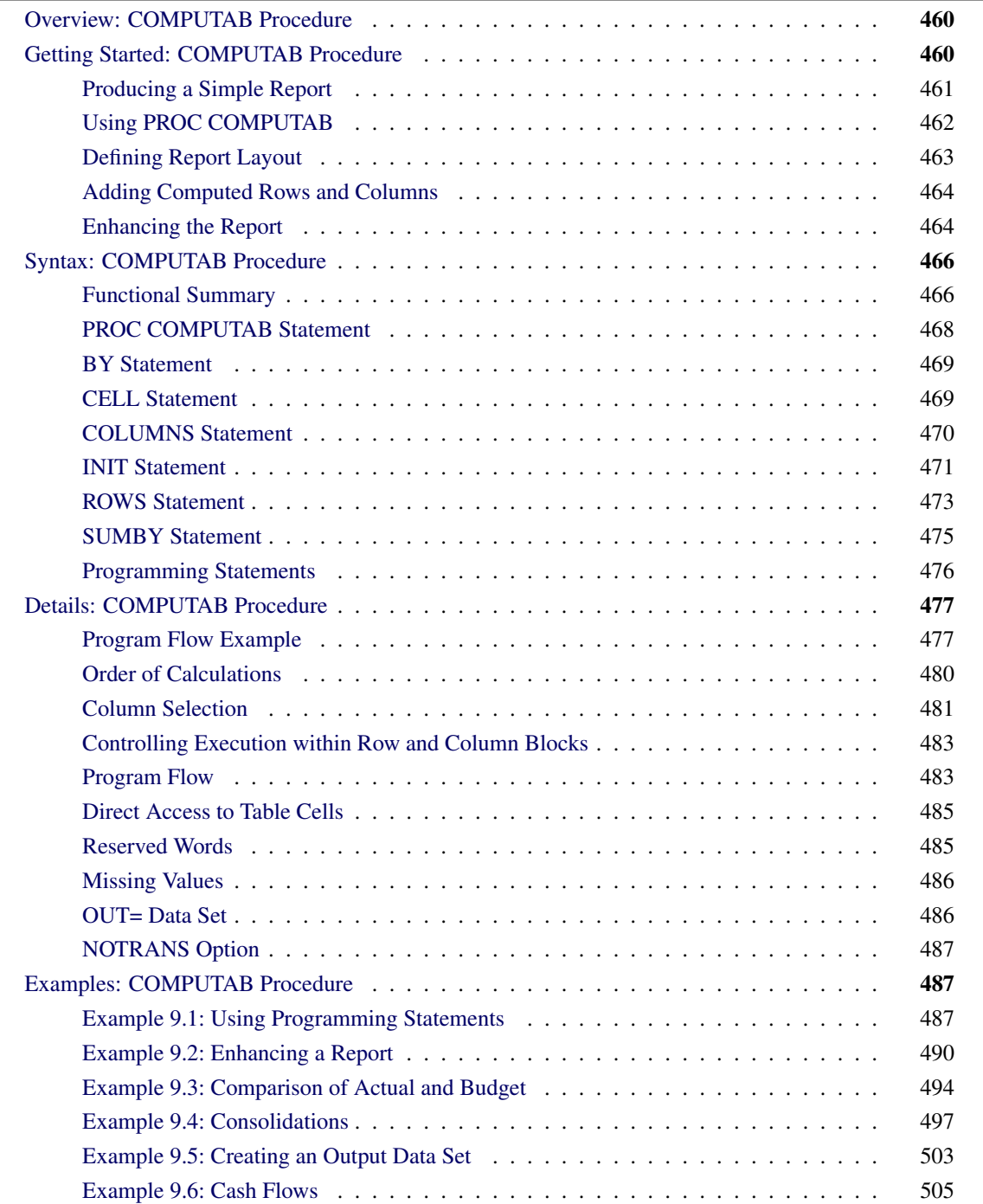

# <span id="page-465-0"></span>**Overview: COMPUTAB Procedure**

The COMPUTAB (computing and tabular reporting) procedure produces tabular reports generated using a programmable data table.

The COMPUTAB procedure is especially useful when you need both the power of a programmable spreadsheet and a report generation system, but you want to set up a program to run in a batch mode and generate routine reports.

With PROC COMPUTAB, you can select a subset of observations from the input data set, define the format of a table, operate on its row and column values, and create new columns and rows. Access to individual table values is available when needed.

The COMPUTAB procedure can tailor reports to almost any desired specification and provide consolidation reports over summarization variables. The generated report values can be stored in an output data set. PROC COMPUTAB is especially useful in creating tabular reports such as income statements, balance sheets, and other row and column reports.

# <span id="page-465-1"></span>**Getting Started: COMPUTAB Procedure**

The following example shows the different types of reports that can be generated by PROC COMPUTAB.

<span id="page-465-2"></span>Suppose a company has monthly expense data on three of its divisions and wants to produce the year-todate expense report shown in [Figure 9.1.](#page-465-2) This section starts out with the default report produced by the COMPUTAB procedure and modifies it until the desired report is achieved.

#### **Figure 9.1** Year-to-Date Expense Report

#### **Year to Date Expenses**

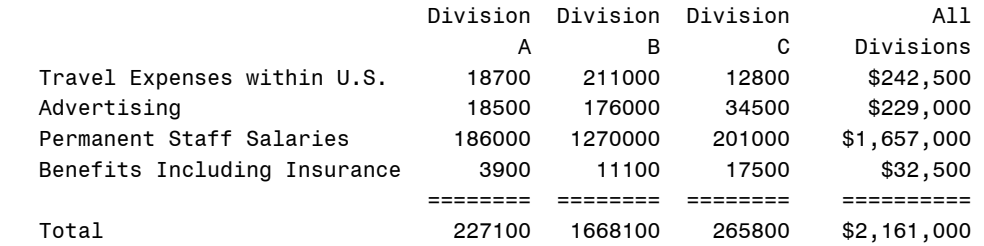

## <span id="page-466-0"></span>**Producing a Simple Report**

Without any specifications, the COMPUTAB procedure transposes and prints the input data set. The variables in the input data set become rows in the report, and the observations in the input data set become columns. The variable names are used as the row titles. The column headings default to COL1 through COLn. For example, the following input data set contains the monthly expenses reported by different divisions of the company:

```
data report;
  length compdiv $ 1;
  input compdiv $ date:date7. salary travel insure advrtise;
  format date date7.;
  label travel = 'Travel Expenses within U.S.'
        advrtise = 'Advertising'
        salary = 'Permanent Staff Salaries'
        insure = 'Benefits Including Insurance';
datalines;
A 31JAN1989 95000 10500 2000 6500
B 31JAN1989 668000 112000 5600 90000
C 31JAN1989 105000 6800 9000 18500
A 28FEB1989 91000 8200 1900 12000
B 28FEB1989 602000 99000 5500 86000
C 28FEB1989 96000 6000 8500 16000
;
```
You can get a listing of the data set by using the PRINT procedure, as follows:

```
title 'Listing of Monthly Divisional Expense Data';
proc print data=report;
run;
```
**Figure 9.2** Listing of Data Set by PROC PRINT

| Obs compdiv |                       |       |       |      | date salary travel insure advrtise |
|-------------|-----------------------|-------|-------|------|------------------------------------|
| 1 A         | 31JAN89               | 95000 | 10500 | 2000 | 6500                               |
| 2 B         | 31JAN89 668000 112000 |       |       | 5600 | 90000                              |
| $3 \subset$ | 31JAN89 105000        |       | 6800  | 9000 | 18500                              |
| 4 A         | 28FEB89               | 91000 | 8200  | 1900 | 12000                              |
| 5 B         | 28FEB89 602000        |       | 99000 | 5500 | 86000                              |
| 6 C         | 28FFB89               | 96000 | 6000  | 8500 | 16000                              |

**Listing of Monthly Divisional Expense Data**

To get a simple, transposed report of the same data set, use the following PROC COMPUTAB statement:

**title 'Monthly Divisional Expense Report'; proc computab data=report; run;**

#### **Figure 9.3** Listing of Data Set by PROC COMPUTAB

#### **Monthly Divisional Expense Report**

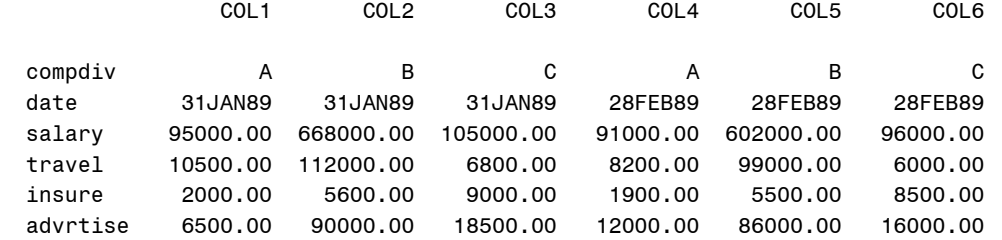

# <span id="page-467-0"></span>**Using PROC COMPUTAB**

The COMPUTAB procedure is best understood by examining the following features:

- definition of the report layout with ROWS and COLUMNS statements
- input block
- row blocks
- column blocks

PROC COMPUTAB builds a table according to the specifications in the ROWS and COLUMNS statements. Row names and column names define the rows and columns of the table. Options in the ROWS and COLUMNS statements control titles, spacing, and formatting.

The input block places input observations into the appropriate columns of the report. It consists of programming statements used to select observations to be included in the report, to determine the column into which the observation should be placed, and to calculate row and column values that are not in the input data set.

Row blocks and column blocks perform operations on the values of rows and columns of the report after the input block has executed. Row blocks are a block of programming statements labeled ROW*xxxxx*: that create or modify row values; column blocks are a block of programming statements labeled COL*xxxxx*: that create or modify column values. Row and column blocks can make multiple passes through the report for final calculations.

For most reports, these features are sufficient. More complicated applications might require knowledge of the program data vector and the COMPUTAB data table. These topics are discussed in the section ["Details:](#page-482-0) [COMPUTAB Procedure"](#page-482-0) on page 477.
# **Defining Report Layout**

ROWS and COLUMNS statements define the rows and columns of the report. The order of row and column names in these statements determines the order of rows and columns in the report. Additional ROWS and COLUMNS statements can be used to specify row and column formatting options.

The following statements select and order the variables from the input data set and produce the report in [Figure 9.4:](#page-468-0)

```
proc computab data=report;
   rows travel advrtise salary;
run;
```
**Figure 9.4** Report Produced Using a ROWS Statement

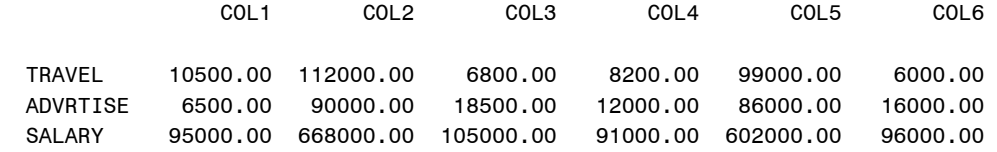

When a COLUMNS statement is not specified, each observation becomes a new column. If you use a COLUMNS statement, you must specify to which column each observation belongs by using program statements for column selection. When more than one observation is selected for the same column, values are summed.

The following statements produce [Figure 9.5:](#page-468-1)

```
proc computab data= report;
  rows travel advrtise salary insure;
   columns a b c;
   *----select column for company division,
        based on value of compdiv----*;
   a = compdiv = 'A';
  b = compdiv = 'B';
   c = compdiv = 'C';
run;
```
<span id="page-468-1"></span>The statement  $A=COMPDIV='A'$ ; illustrates the use of logical operators as a selection technique. If COMPDIV='A', then the current observation is added to the A column. For more information, see *SAS Language: Reference, Version 6, First Edition*.

**Figure 9.5** Report Produced Using ROWS and COLUMNS Statements

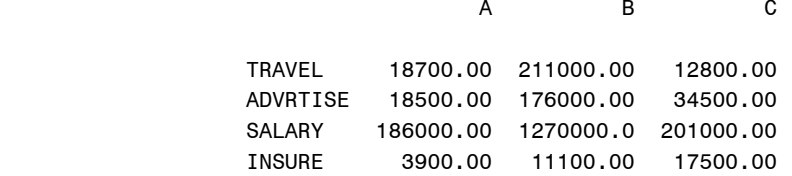

# **Adding Computed Rows and Columns**

In addition to the variables and observations in the input data set, you can create additional rows or columns by using SAS programming statements in PROC COMPUTAB. You can do the following:

- modify input data and select columns in the input block
- create or modify columns in column blocks
- create or modify rows in row blocks

The following statements add one computed row (SUM) and one computed column (TOTAL) to the report in [Figure 9.5.](#page-468-1) In the input block the logical operators indicate the observations that correspond to each column of the report. After the input block reads in the values from the input data set, the column block creates the column variable TOTAL by summing the columns A, B, and C. The additional row variable, SUM, is calculated as the sum of the other rows. The result is shown in [Figure 9.6.](#page-469-0)

> INSURE 3900.00 11100.00 17500.00 32500.00 SUM 227100.00 1668100.0 265800.00 2161000.0

```
proc computab data= report;
  rows travel advrtise salary insure sum;
  columns a b c total;
  a = compdiv = 'A';
  b = compdiv = 'B';
  c = compdiv = 'C';
  colblk: total = a + b + c;
  rowblk: sum = travel + advrtise + salary + insure;
run;
              Figure 9.6 Report Produced Using Row and Column Blocks
      A B C TOTAL 
                TRAVEL 18700.00 211000.00 12800.00 242500.00 
                ADVRTISE 18500.00 176000.00 34500.00 229000.00 
                SALARY 186000.00 1270000.0 201000.00 1657000.0
```
# **Enhancing the Report**

To enhance the appearance of the final report, you can use the following:

- TITLE and LABEL statements
- column headings
- row titles
- row and column spacing control
- overlining and underlining

• formats

The following example enhances the report in the previous example. The enhanced report is shown in [Figure 9.7.](#page-470-0)

The TITLE statement assigns the report title. The column headings in [Figure 9.7](#page-470-0) (Division A, Division B, and Division C) are assigned in the first COLUMNS statement by "Division" \_name\_ specification. The second COLUMNS statement assigns the column heading ("All" "Divisions"), sets the spacing (+4), and formats the values in the TOTAL column.

Similarly, the first ROWS statement uses previously assigned variable labels for row labels by specifying the \_LABEL\_ option. The DUL option in the second ROWS statement double-underlines the INSURE row. The third ROWS statement assigns the row label TOTAL to the SUM row.

```
title 'Year to Date Expenses';
proc computab cwidth=8 cdec=0;
   columns a b c / 'Division' _name_;
   columns total / 'All' 'Divisions' +4 f=dollar10.0;
   rows travel advrtise salary insure / _label_;
   rows insure / dul;
   rows sum / 'Total';
   a = compdiv = 'A';
   b = compdiv = 'B';
   c = compdiv = 'C';
   colblk: total = a + b + c;
   rowblk: sum = travel + advrtise + salary + insure;
run;
```
<span id="page-470-0"></span>**Figure 9.7** Report Produced by PROC COMPUTAB Using Enhancements

#### **Year to Date Expenses**

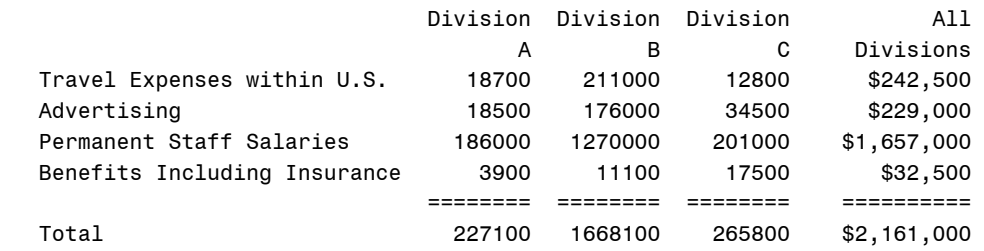

# **Syntax: COMPUTAB Procedure**

The following statements are used with the COMPUTAB procedure:

**[PROC COMPUTAB](#page-473-0)** *options* **; [BY](#page-474-0)** *variables* **; [COLUMNS](#page-475-0)** *column-list / options* **; [ROWS](#page-478-0)** *row-list / options* **; [CELL](#page-474-1)** *cell-names /* **FORMAT=** *format* **; [INIT](#page-476-0)** *anchor-name locator-name values locator-name values* **; [programming](#page-481-0)** *statements* **; [SUMBY](#page-480-0)** *variables* **;**

The PROC COMPUTAB statement is the only required statement. The COLUMNS, ROWS, and CELL statements define the COMPUTAB table. The INIT statement initializes the COMPUTAB table values. Programming statements process COMPUTAB table values. The BY and SUMBY statements provide BY-group processing and consolidation (roll up) tables.

# **Functional Summary**

<span id="page-471-0"></span>[Table 9.1](#page-471-0) summarizes the COMPUTAB procedure statements and options.

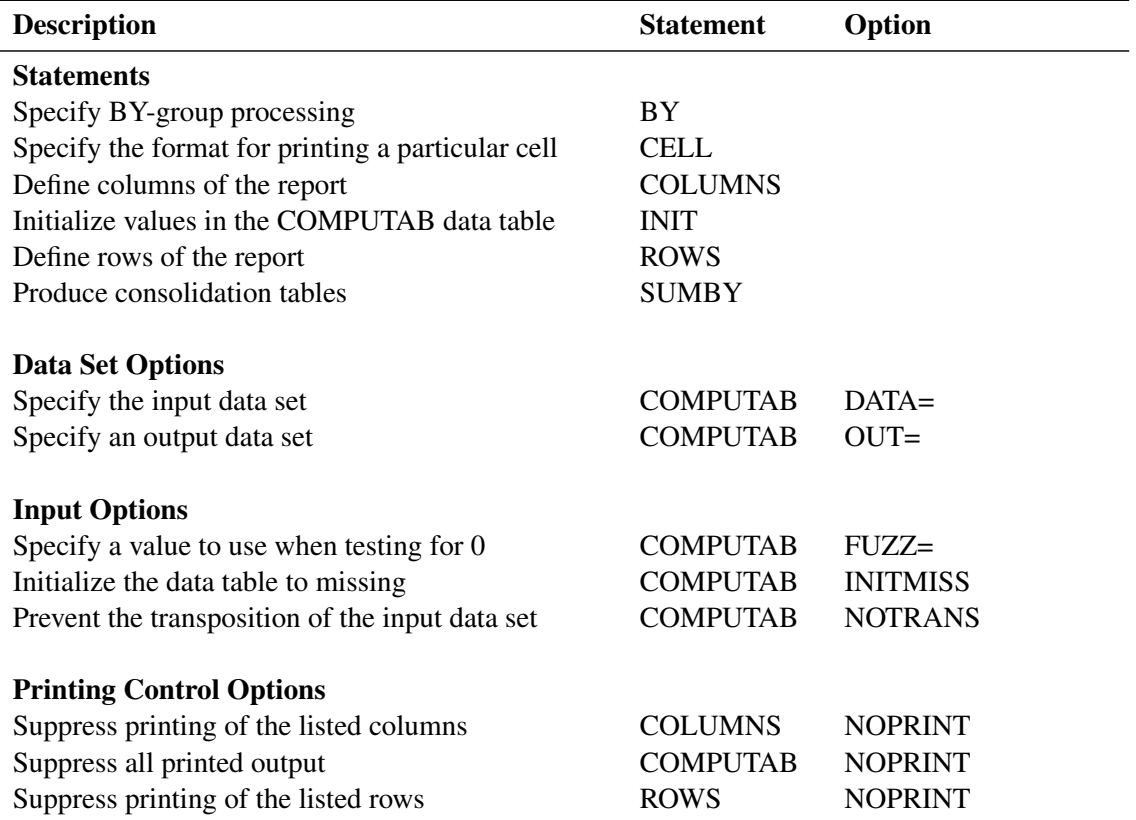

#### **Table 9.1** COMPUTAB Functional Summary

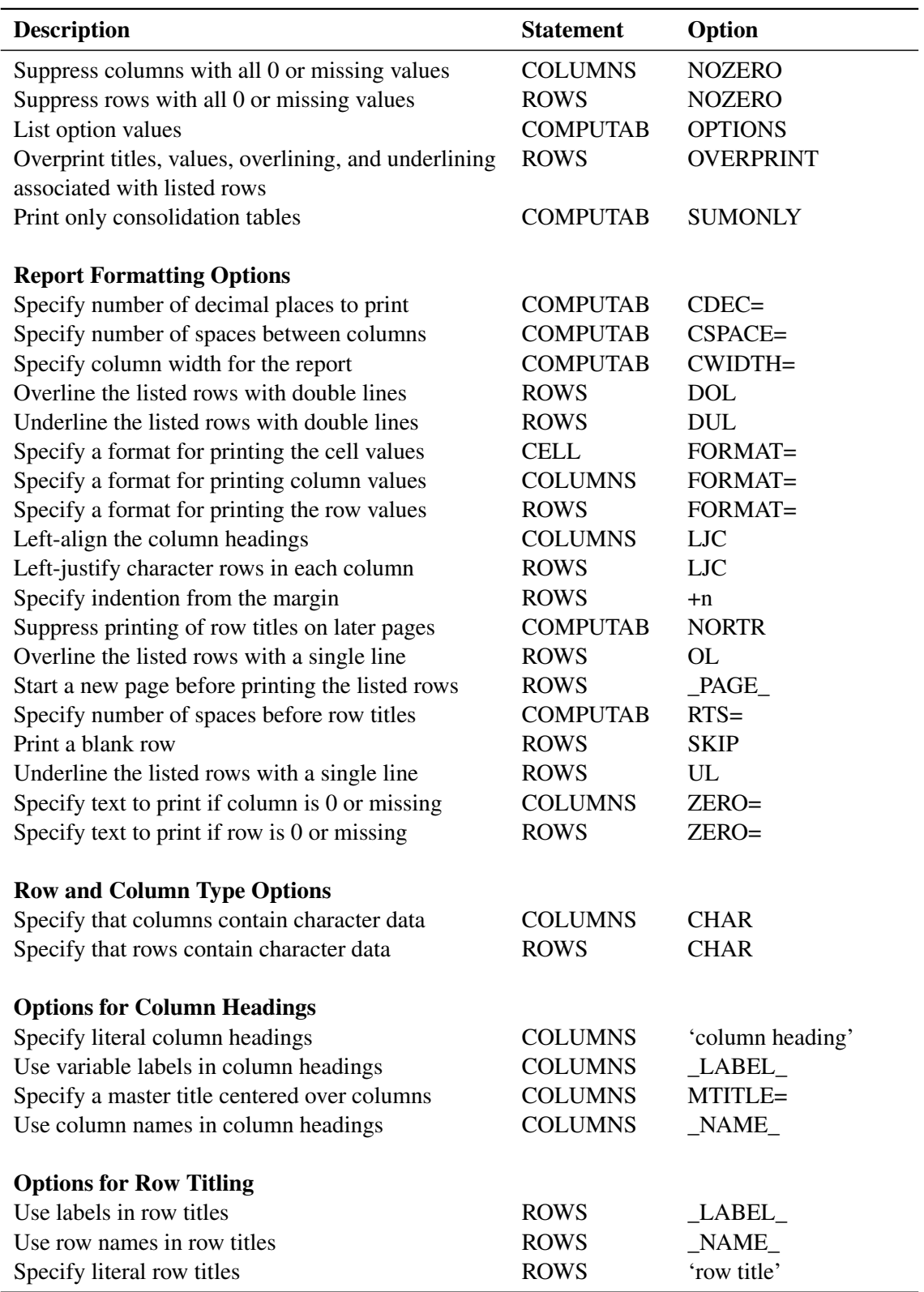

**Table 9.1** *continued*

The following sections describe the PROC COMPUTAB statement and then describe the other statements in

alphabetical order.

## <span id="page-473-0"></span>**PROC COMPUTAB Statement**

#### **PROC COMPUTAB** *options* **;**

The following options can be used in the PROC COMPUTAB statement.

### **Input Options**

### **DATA=***SAS-data-set*

names the SAS data set that contains the input data. If this option is not specified, the last created data set is used. If you are not reading a data set, use DATA=\_NULL\_.

#### **FUZZ=***value*

specifies the criterion to use when testing for 0. If a number is within the FUZZ= value of 0, the number is set to 0.

#### **INITMISS**

initializes the COMPUTAB data table to missing rather than to 0. The COMPUTAB data table is discussed further in the section ["Details: COMPUTAB Procedure"](#page-482-0) on page 477.

#### **NOTRANSPOSE**

#### **NOTRANS**

prevents the transposition of the input data set in building the COMPUTAB report tables. The NOTRANS option causes input data set variables to appear among the columns of the report rather than among the rows.

### **Report Formatting Options**

The formatting options specify default values. Many of the formatting options can be modified for specific columns in COLUMNS statements and for rows in ROWS statements.

### **CDEC=***d*

specifies the default number of decimal places for printing. The default is CDEC=2. See the FORMAT= option in the sections on the COLUMN, ROWS, and CELL statements later in this chapter.

#### **CSPACE=***n*

specifies the default number of spaces to insert between columns. The value of the CSPACE= option is used as the default value for the +*n* option in the COLUMNS statement. The default is CSPACE=2.

### **CWIDTH=***w*

specifies a default column width for the report. The default is CWIDTH=9. The width must be in the range of 1–32.

#### **NORTR**

suppresses the printing of row titles on each page. The NORTR (no row-title repeat) option is useful to suppress row titles when report pages are to be joined together in a larger report.

#### **RTS=***n*

specifies the default number of spaces to be inserted before row titles when row titles appear after the first printed column. The default row-title spacing is RTS=2.

### **Output Options**

### **NOPRINT**

suppresses all printed output. Use the NOPRINT option with the OUT= option to produce an output data set but no printed reports.

### **OPTIONS**

lists PROC COMPUTAB option values. The option values appear on a separate page preceding the procedure's normal output.

#### **OUT=***SAS-data-set*

names the SAS data set to contain the output data. For a description of the structure of the output data set, see the section ["Details: COMPUTAB Procedure"](#page-482-0) on page 477.

### **SUMONLY**

suppresses printing of detailed reports. When the SUMONLY option is used, PROC COMPUTAB generates and prints only consolidation tables as specified in the SUMBY statement.

# <span id="page-474-0"></span>**BY Statement**

#### **BY** *variables* **;**

A BY statement can be used with PROC COMPUTAB to obtain separate reports for observations in groups defined by the BY variables. At the beginning of each BY group, before PROC COMPUTAB reads any observations, all table values are set to 0 unless the INITMISS option or an INIT statement is specified.

# <span id="page-474-1"></span>**CELL Statement**

#### **CELL** *cell-names /* **FORMAT=***format* **;**

The CELL statement specifies the format for printing a particular cell in the COMPUTAB data table. Cell variable names are compound SAS names of the form *name1.name2*, where *name1* is the name of a row variable and *name2* is the name of a column variable. Formats specified with the FORMAT= option in CELL statements override formats specified in ROWS and COLUMNS statements.

# <span id="page-475-0"></span>**COLUMNS Statement**

#### **COLUMNS** *column-list / options* **;**

COLUMNS statements define the columns of the report. The COLUMNS statement can be abbreviated COLUMN, COLS, or COL.

The specified column names must be valid SAS names. Abbreviated lists, as described in *SAS Language: Reference*, can also be used.

You can use as many COLUMNS statements as you need. A COLUMNS statement can describe more than one column, and one column of the report can be described with several different COLUMNS statements. The order of the columns on the report is determined by the order of appearance of column names in COLUMNS statements. The first occurrence of the name determines where in the sequence of columns a particular column is located.

The following options can be used in the COLUMNS statement.

### **Option for Column Type**

#### **CHAR**

indicates that the columns contain character data.

### **Options for Column Headings**

You can specify as many lines of column headings as needed. If no options are specified, the column names from the COLUMNS statement are used as column headings. Any or all of the following options can be used in a column heading:

*"column heading"*

specifies that the characters enclosed in quotes are to be used in the column heading for the variable or variables listed in the COLUMNS statement. Each quoted string appears on a separate line of the heading.

#### **\_LABEL\_**

uses labels, if provided, in the heading for the column or columns listed in the COLUMNS statement. If a label has not been provided, the name of the column is used. For information about the LABEL statement, see *SAS Language: Reference*.

### **MTITLE=***"text"*

specifies that the string of characters enclosed in quotes is a master title to be centered over all the columns listed in the COLUMNS statement. The list of columns must be consecutive. Special characters ("+", "\*", "=", and so forth) placed on either side of the text expand to fill the space. The MTITLE= option can be abbreviated M=.

#### **\_NAME\_**

uses column names in column headings for the columns listed in the COLUMNS statement. This option allows headings (*"text"*) and names to be combined in a heading.

### **Options for Column Print Control**

*+n*

inserts *n* spaces before each column listed in the COLUMNS statement. The default spacing is given by the CSPACE= option in the PROC COMPUTAB statement.

### **NOPRINT**

suppresses printing of columns listed in the COLUMNS statement. This option enables you to create columns to be used for intermediate calculations without having those columns printed.

### **NOZERO**

suppresses printing of columns when all the values in a column are 0 or missing. Numbers within the FUZZ= value of 0 are treated as 0.

### **\_PAGE\_**

starts a new page of the report before printing each of the columns in the list that follows.

### **\_TITLES\_**

prints row titles before each column in the list. The \_TITLES\_ option can be abbreviated as \_TITLE\_.

### **Options for Column Formatting**

Column formats override row formats for particular table cells only when the input data set is not transposed (when the NOTRANS option is specified).

### **FORMAT=***format*

specifies a format for printing the values of the columns listed in the COLUMNS statement. The FORMAT= option can be abbreviated F=.

### **LJC**

left-justifies the column headings for the columns listed. By default, columns are right-justified. When the LJC (left-justify character) option is used, any character row values in the column are also left-justified rather than right-justified.

#### **ZERO=***"text"*

substitutes *"text"* when the value in the column is 0 or missing.

# <span id="page-476-0"></span>**INIT Statement**

**INIT** *anchor-name [locator-name] values [locator-name values]* **;**

The INIT statement initializes values in the COMPUTAB data table at the beginning of each execution of the procedure and at the beginning of each BY group if a BY statement is present.

The INIT statement in the COMPUTAB procedure is similar in function to the RETAIN statement in the DATA step, which initializes values in the program data vector. The INIT statement can be used at any point after the variable to which it refers has been defined in COLUMNS or ROWS statements. Each INIT statement initializes one row or column. Any number of INIT statements can be used.

The first term after the keyword INIT, *anchor-name*, anchors initialization to a row or column. If *anchorname* is a row name, then all *locator-name* values in the statement are columns of that row. If *anchor-name* is a column name, then all *locator-name* values in the statement are rows of that column.

The following terms appear in the INIT statement:

- *anchor-name* names the row or column in which values are to be initialized. This term is required.
- *locator-name* identifies the starting column in the row (or starting row in the column) into which values are to be placed. For example, in a table with a row SALES and a column for each month of the year, the following statement initializes values for columns JAN, FEB, and JUN:

**init sales jan 500 feb 600 jun 800;**

If you do not specify *locator-name* values, the first value is placed into the first row or column, the second value into the second row or column, and so on. For example, the following statement assigns 500 to column JAN, 600 to FEB, and 450 to MAR:

**init sales 500 600 450;**

*+n* specifies the number of columns in a row (or rows in a column) that are to be skipped when initializing values. For example, the following statement assigns 500 to JAN and 900 to JUL:

**init sales jan 500 +5 900;**

*n\*value* assigns *value* to *n* columns in the row (or rows in the column). For example, both of the following statements assign 500 to columns JAN through JUN and 1000 to JUL through DEC:

**init sales jan 6\*500 jul 6\*1000;**

**init sales 6\*500 6\*1000;**

# <span id="page-478-0"></span>**ROWS Statement**

#### **ROWS** *row-list / options* **;**

ROWS statements define the rows of the report. The ROWS statement can be abbreviated ROW.

The specified row names must be valid SAS names. Abbreviated lists, as described in *SAS Language: Reference*, can also be used.

You can use as many ROWS statements as you need. A ROWS statement can describe more than one row, and one row of the report can be described with several different ROWS statements. The order of the rows in the report is determined by the order of appearance of row names in ROWS statements. The first occurrence of the name determines where the row is located.

The following options can be used in the ROWS statement.

### **Option for Row Type**

#### **CHAR**

indicates that the rows contain character data.

### **Options for Row Titling**

You can specify as many lines of row titles as needed. If no options are specified, the names from the ROWS statement are used as row titles. Any or all of the following options can be used in a row title:

### **\_LABEL\_**

uses labels as row titles for the row or rows listed in the ROWS statement. If a label is not provided, the name of the row is substituted. For more information about the LABEL statement, see *SAS Language: Reference*.

### **\_NAME\_**

uses row names in row titles for the row or rows listed in the ROWS statement.

#### *"row title"*

specifies that the string of characters enclosed in quotes is to be used in the row title for the row or rows listed in the ROWS statement. Each quoted string appears on a separate line of the heading.

### **Options for Row Print Control**

#### *+n*

indents *n* spaces from the margin for the rows in the ROWS statement.

#### **DOL**

overlines the rows listed in the ROWS statement with double lines. Overlines are printed on the line before any row titles or data for the row.

#### **DUL**

underlines the rows listed in the ROWS statement with double lines. Underlines are printed on the line after the data for the row. A row can have both an underline and an overline option.

#### **NOPRINT**

suppresses printing of the rows listed in the ROWS statement. This option enables you to create rows to be used for intermediate calculations without having those rows printed.

#### **NOZERO**

suppresses the printing of a row when all the values are 0 or missing.

#### **OL**

overlines the rows listed in the ROWS statement with a single line. Overlines are printed on the line before any row titles or data for the row.

### **OVERPRINT**

overprints titles, values, overlining, and underlining associated with rows listed in the ROWS statement. The OVERPRINT option can be abbreviated OVP. This option is valid only when the system option OVP is in effect. For more information about the OVP option, see *SAS Language: Reference*.

### **\_PAGE\_**

starts a new page of the report before printing these rows.

#### **SKIP**

prints a blank line after the data lines for these rows.

### **UL**

underlines the rows listed in the ROWS statement with a single line. Underlines are printed on the line after the data for the row. A row can have both an underline and an overline option.

### **Options for Row Formatting**

Row formatting options take precedence over column-formatting options when the input data set is transposed. Row print width can never be wider than column width. Character values are truncated on the right.

#### **FORMAT=***format*

specifies a format for printing the values of the rows listed in the ROWS statement. The FORMAT= option can be abbreviated as F=.

### **LJC**

left-justifies character rows in each column.

#### **ZERO=***"text"*

substitutes *"text"* when the value in the row is 0 or missing.

# <span id="page-480-0"></span>**SUMBY Statement**

### **SUMBY** *variables* **;**

The SUMBY statement produces consolidation tables for variables whose names are in the SUMBY list. Only one SUMBY statement can be used.

To use a SUMBY statement, you must use a BY statement. The SUMBY and BY variables must be in the same relative order in both statements. For example:

#### **by a b c; sumby a b;**

This SUMBY statement produces tables that consolidate over values of C within levels of B and over values of B within levels of A. Suppose A has values 1, 2; B has values 1, 2; and C has values 1, 2, 3. [Table 9.2](#page-480-1) indicates the consolidation tables produced by the SUMBY statement.

<span id="page-480-1"></span>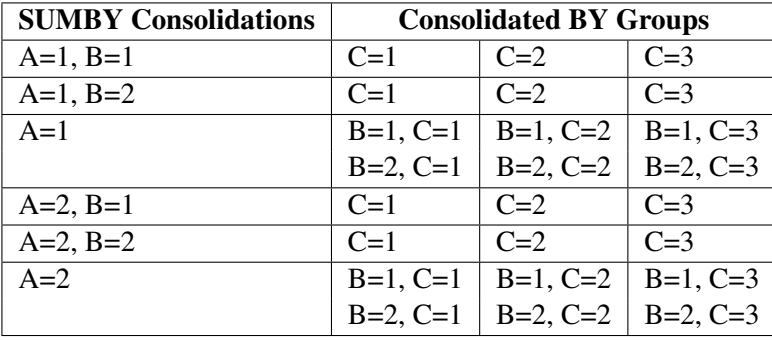

#### **Table 9.2** Consolidation Tables Produced by the SUMBY Statement

Two consolidation tables for B are produced for each value of A. The first table consolidates the three tables produced for the values of C while B is 1; the second table consolidates the three tables produced for C while B is 2.

Tables are similarly produced for values of A. Nested consolidation tables are produced for B (as described previously) for each value of A. Thus, this SUMBY statement produces a total of six consolidation tables in addition to the tables produced for each BY group.

To produce a table that consolidates the entire data set (the equivalent of using PROC COMPUTAB with neither BY nor SUMBY statements), use the special name \_TOTAL\_ as the first entry in the SUMBY variable list. For example:

#### **sumby \_total\_ a b;**

PROC COMPUTAB then produces consolidation tables for SUMBY variables as well as a consolidation table for all observations.

To produce only consolidation tables, use the SUMONLY option in the PROC COMPUTAB statement.

# <span id="page-481-0"></span>**Programming Statements**

You can use most SAS programming statements the same way you use them in the DATA step. Also, all DATA step functions can be used in the COMPUTAB procedure.

Lines written by the PUT statement are not integrated with the COMPUTAB report. PUT statement output is written to the SAS log.

The automatic variable  $N$  can be used; its value is the number of observations read or the number read in the current BY group, if a BY statement is used. FIRST.*variable* and LAST.*variable* references cannot be used.

The following statements are also available in PROC COMPUTAB:

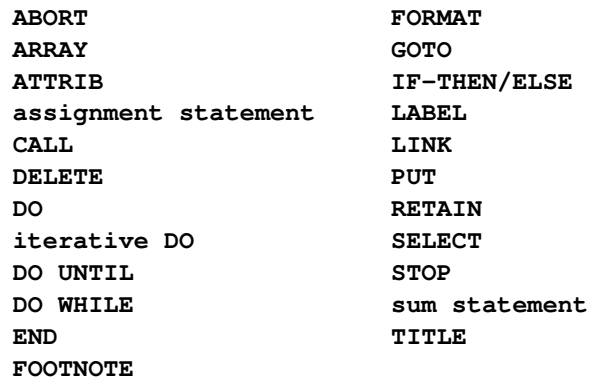

The programming statements can be assigned labels ROW*xxxxx*: or COL*xxxxx*: to indicate the start of a row and column block, respectively. Statements in a row block create or change values in all the columns in the specified rows. Similarly, statements in a column block create or change values in all the rows in the specified columns.

There is an implied RETURN statement before each new row or column block. Thus, the flow of execution does not leave the current row (column) block before the block repeats for all columns (rows.) Row and column variables and nonretained variables are initialized prior to each execution of the block.

The next COL*xxxxx*: label, ROW*xxxxx*: label, or the end of the PROC COMPUTAB step signals the end of a row (column) block. Column blocks and row blocks can be mixed in any order. In some cases, performing calculations in different orders can lead to different results.

For more information, see the sections ["Program Flow Example"](#page-482-1) on page 477, ["Order of Calculations"](#page-485-0) on page 480, and ["Controlling Execution within Row and Column Blocks"](#page-488-0) on page 483.

# <span id="page-482-0"></span>**Details: COMPUTAB Procedure**

# <span id="page-482-1"></span>**Program Flow Example**

This example shows how the COMPUTAB procedure processes observations in the program working storage and the COMPUTAB data table (CDT).

Assume you have three years of figures for sales and cost of goods sold (CGS), and you want to determine total sales and cost of goods sold and calculate gross profit and the profit margin.

```
title 'Program Flow Example for PROC COMPUTAB';
data example;
   input year sales cgs;
datalines;
1988 83 52
1989 106 85
1990 120 114
;
proc computab data=example;
   columns c88 c89 c90 total;
   rows sales cgs gprofit pctmarg;
   /* calculate gross profit */
   gprofit = sales - cgs;
   /* select a column */
   c88 = year = 1988;
   c89 = year = 1989;
   c90 = year = 1990;
   /* calculate row totals for sales */
   /* and cost of goods sold */
   col: total = c88 + c89 + c90;
   /* calculate profit margin */
   row: pctmarg = gprofit / cgs * 100;
run;
```
[Table 9.3](#page-483-0) shows the CDT before any observation is read in. All the columns and rows are defined with the values initialized to 0.

|                | C88 | C89 | C <sub>90</sub> | <b>TOTAL</b> |
|----------------|-----|-----|-----------------|--------------|
| <b>SALES</b>   |     |     |                 |              |
| CGS            |     |     |                 |              |
| <b>GPROFIT</b> |     |     |                 |              |
| <b>PCTMARG</b> |     |     |                 |              |

<span id="page-483-0"></span>**Table 9.3** CDT before Any Input

When the first input is read in (YEAR=1988, SALES=83, and CGS=52), the input block puts the values for SALES and CGS in the C88 column since year=1988. Also the value for the gross profit for that year (GPROFIT) is calculated as indicated in the following statements:

```
gprofit = sales-cgs;
c88 = year = 1988;
c89 = year = 1989;
c90 = year = 1990;
```
[Table 9.4](#page-483-1) shows the CDT after the first observation is input.

<span id="page-483-1"></span>

|                | C88 | C89 | C90 | <b>TOTAL</b> |
|----------------|-----|-----|-----|--------------|
| <b>SALES</b>   | 83  |     |     |              |
| <b>CGS</b>     | 52  |     |     |              |
| <b>GPROFIT</b> | 31  |     |     |              |
| <b>PCTMARG</b> |     |     |     |              |

Table 9.4 CDT after First Observation Input (C88=1)

Similarly, the second observation (YEAR=1989, SALES=106, CGS=85) is put in the second column, and the GPROFIT is calculated to be 21. The third observation (YEAR=1990, SALES=120, CGS=114) is put in the third column, and the GPROFIT is calculated to be 6. [Table 9.5](#page-483-2) shows the CDT after all observations are input.

<span id="page-483-2"></span>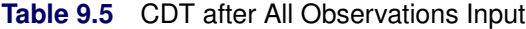

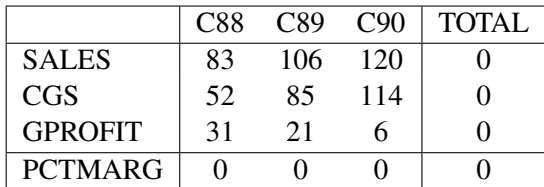

After the input block is executed for each observation in the input data set, the first row or column block is processed. In this case, the column block is

#### **col: total = c88 + c89 + c90;**

The column block executes for each row, calculating the TOTAL column for each row. [Table 9.6](#page-484-0) shows the CDT after the column block has executed for the first row (TOTAL= $83 + 106 + 120$ ). The total sales for the three years is 309.

<span id="page-484-0"></span>

|                | C88 | C89 | C90 | TOTAL |
|----------------|-----|-----|-----|-------|
| <b>SALES</b>   | 83  | 106 | 120 | 309   |
| CGS            | .52 | 85  | 114 |       |
| <b>GPROFIT</b> | 31  | 21  |     |       |
| <b>PCTMARG</b> |     |     |     |       |

**Table 9.6** CDT after Column Block Executed for First Row

[Table 9.7](#page-484-1) shows the CDT after the column block has executed for all rows and the values for total cost of goods sold and total gross profit have been calculated.

<span id="page-484-1"></span>

|                | C88 | C89 C90 |      | TOTAL. |
|----------------|-----|---------|------|--------|
| <b>SALES</b>   | 83  | 106     | -120 | 309    |
| CGS            | 52  | 85      | 114  | 251    |
| <b>GPROFIT</b> | 31  | 21      |      | 58     |
| <b>PCTMARG</b> |     |         |      |        |

**Table 9.7** CDT after Column Block Executed for All Rows

After the column block has been executed for all rows, the next block is processed. The row block is

```
row: pctmarg = gprofit / cgs * 100;
```
The row block executes for each column, calculating the PCTMARG for each year and the total (TOTAL column) for three years. [Table 9.8](#page-484-2) shows the CDT after the row block has executed for all columns.

<span id="page-484-2"></span>

|                | C88   | C89   | C90  | <b>TOTAL</b> |
|----------------|-------|-------|------|--------------|
| <b>SALES</b>   | 83    | 106   | 120  | 309          |
| CGS            | 52    | 85    | 114  | 251          |
| <b>GPROFIT</b> | 31    | 21    | h    | 58           |
| <b>PCTMARG</b> | 59.62 | 24.71 | 5.26 | 23.11        |

**Table 9.8** CDT after Row Block Executed for All Columns

# <span id="page-485-0"></span>**Order of Calculations**

The COMPUTAB procedure provides alternative programming methods for performing most calculations. New column and row values are formed by adding values from the input data set, directly or with modification, into existing columns or rows. New columns can be formed in the input block or in column blocks. New rows can be formed in the input block or in row blocks.

This example illustrates the different ways to collect totals. [Table 9.9](#page-485-1) is the total sales report for two products, SALES1 and SALES2, during the years 1988–1990. The values for SALES1 and SALES2 in columns C88, C89, and C90 come from the input data set.

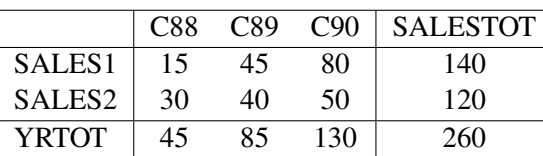

<span id="page-485-1"></span>**Table 9.9** Total Sales Report

The new column SALESTOT, which is the total sales for each product over three years, can be computed in several different ways:

• in the input block by selecting SALESTOT for each observation:

**salestot = 1;**

• in a column block:

**coltot: salestot = c88 + c89 + c90;**

In a similar fashion, the new row YRTOT, which is the total sales for each year, can be formed as follows:

• in the input block:

```
yrtot = sales1 + sales2;
```
• in a row block:

**rowtot: yrtot = sales1 + sales2;**

Performing some calculations in PROC COMPUTAB in different orders can yield different results, because many operations are not commutative. Be sure to perform calculations in the proper sequence. It might take several column and row blocks to produce the desired report values.

Notice that in the previous example, the grand total for all rows and columns is 260 and is the same whether it is calculated from row subtotals or column subtotals. It makes no difference in this case whether you compute the row block or the column block first.

However, consider the example in [Table 9.10,](#page-486-0) where a new column and a new row are formed.

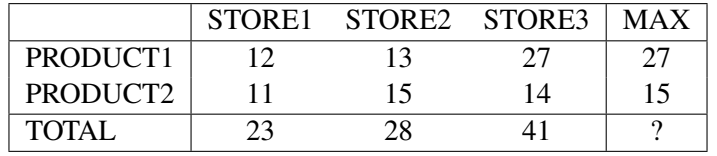

<span id="page-486-0"></span>**Table 9.10** Report Sensitive to Order of Calculations

The new column MAX contains the maximum value in each row, and the new row TOTAL contains the column totals. MAX is calculated in a column block:

```
col: max = max(store1,store2,store3);
```
TOTAL is calculated in a row block:

```
row: total = product1 + product2;
```
Notice that either of two values, 41 or 42, is possible for the element in column MAX and row TOTAL. If the row block is first, the value is the maximum of the column totals (41). If the column block is first, the value is the sum of the MAX values (42). Whether to compute a column block before a row block can be a critical decision.

# **Column Selection**

The following discussion assumes that the NOTRANS option has not been specified. When NOTRANS is specified, this section applies to rows rather than columns.

If a COLUMNS statement appears in PROC COMPUTAB, a target column must be selected for the incoming observation. If there is no COLUMNS statement, a new column is added for each observation. When a COLUMNS statement is present and the selection criteria fail to designate a column, the current observation is ignored. Faulty column selection can result in columns or entire tables of 0s (or missing values if the INITMISS option is specified).

During execution of the input block, when an observation is read, its values are copied into row variables in the program data vector (PDV).

To select columns, use either the column variable names themselves or the special variable \_COL\_. Use the column names by setting a column variable equal to some nonzero value. The example in the section ["Getting Started: COMPUTAB Procedure"](#page-465-0) on page 460 uses the logical expression COMPDIV= *value*, and the result is assigned to the corresponding column variable.

```
a = compdiv = 'A';
b = compdiv = 'B';
c = compdiv = 'C';
```
IF statements can also be used to select columns. The following statements are equivalent to the preceding example:

```
if compdiv = 'A' then a = 1;
else if compdiv = ^{\prime}B' then b = 1;
else if compdiv = 'C' then c = 1;
```
At the end of the input block for each observation, PROC COMPUTAB multiplies numeric input values by any nonzero selector values and adds the result to selected columns. Character values simply overwrite the contents already in the table. If more than one column is selected, the values are added to each of the selected columns.

Use the \_COL\_ variable to select a column by assigning the column number to it. The COMPUTAB procedure automatically initializes column variables and sets the \_COL\_ variable to 0 at the start of each execution of the input block. At the end of the input block for each observation, PROC COMPUTAB examines the value of \_COL\_. If the value is nonzero and within range, the row variable values are added to the CDT cells of the \_COL\_th column. For example:

```
title 'Column Selection Example for PROC COMPUTAB';
```

```
data rept;
     input div sales cgs;
  datalines;
  2 106 85
  3 120 114
  1 83 52
   ;
proc computab data=rept;
  row div sales cgs;
  columns div1 div2 div3;
  _col_ = div;
run;
```
The code in this example places the first observation (DIV=2) in column 2 (DIV2), the second observation (DIV=3) in column 3 (DIV3), and the third observation (DIV=1) in column 1 (DIV1).

# <span id="page-488-0"></span>**Controlling Execution within Row and Column Blocks**

Row names, column names, and the special variables  $ROW$  and  $COL$  can be used to limit the execution of programming statements to selected rows or columns. A row block operates on all columns of the table for a specified row unless restricted in some way. Likewise, a column block operates on all rows for a specified column. Use column names or \_COL\_ in a row block to execute programming statements conditionally; use row names or \_ROW\_ in a column block.

For example, consider a simple column block that consists of only one statement:

**col: total = qtr1 + qtr2 + qtr3 + qtr4;**

This column block assigns a value to each row in the TOTAL column. As each row participates in the execution of a column block, the following changes occur:

- Its row variable in the program data vector is set to 1.
- The value of ROW is the number of the participating row.
- The value from each column of the row is copied from the COMPUTAB data table to the program data vector.

To avoid calculating TOTAL on particular rows, use row names or \_ROW\_. For example:

```
col: if sales|cost then total = qtr1 + qtr2 + qtr3 + qtr4;
```
or

```
col: if _{row\_} < 3 then total = qtr1 + qtr2 + qtr3 + qtr4;
```
Row and column blocks can appear in any order, and rows and columns can be selected in each block.

# **Program Flow**

This section describes in detail the different steps in PROC COMPUTAB execution.

### **Step 1: Define Report Organization and Set Up the COMPUTAB Data Table**

Before the COMPUTAB procedure reads in data or executes programming statements, the columns list from the COLUMNS statements and the rows list from the ROWS statements are used to set up a matrix of all columns and rows in the report. This matrix is called the COMPUTAB data table (CDT). When you define columns and rows of the CDT, the COMPUTAB procedure also sets up corresponding variables in working storage called the program data vector (PDV) for programming statements. Data values reside in the CDT but are copied into the program data vector as they are needed for calculations.

### **Step 2: Select Input Data with Input Block Programming Statements**

The input block copies input observations into rows or columns of the CDT. By default, observations go to columns; if the data set is not transposed (the NOTRANS option is specified), observations go to rows of the report table. The input block consists of all executable statements before any ROW*xxxxx*: or COL*xxxxx*: statement label. Use programming statements to perform calculations and select a given observation to be added into the report.

### *Input Block*

The input block is executed once for each observation in the input data set. If there is no input data set, the input block is not executed. The program logic of the input block is as follows:

- 1. Determine which variables, row or column, are selector variables and which are data variables. Selector variables determine which rows or columns receive values at the end of the block. Data variables contain the values that the selected rows or columns receive. By default, column variables are selector variables and row variables are data variables. If the input data set is not transposed (the NOTRANS option is specified), the roles are reversed.
- 2. Initialize nonretained program variables (including selector variables) to 0 (or missing if the INITMISS option is specified). Selector variables are temporarily associated with a numeric data item supplied by the procedure. Using these variables to control row and column selection does not affect any other data values.
- 3. Transfer data from an observation in the data set to data variables in the PDV.
- 4. Execute the programming statements in the input block by using values from the PDV and storing results in the PDV.
- 5. Transfer data values from the PDV into the appropriate columns of the CDT. If a selector variable for a row or column has a nonmissing and nonzero value, multiply each PDV value for variables used in the report by the selector variable and add the results to the selected row or column of the CDT.

## **Step 3: Calculate Final Values by Using Column Blocks and Row Blocks**

### *Column Blocks*

A column block is executed once for each row of the CDT. The program logic of a column block is as follows:

- 1. Indicate the current row by setting the corresponding row variable in the PDV to 1 and the other row variables to missing. Assign the current row number to the special variable \_ROW\_.
- 2. Move values from the current row of the CDT to the respective column variables in the PDV.
- 3. Execute programming statements in the column block by using the column values in the PDV. Here new columns can be calculated and old ones adjusted.
- 4. Move the values back from the PDV to the current row of the CDT.

#### *Row Blocks*

A row block is executed once for each column of the CDT. The program logic of a row block is as follows:

- 1. Indicate the current column by setting the corresponding column variable in the PDV to 1 and the other column variables to missing. Assign the current column number to the special variable COL.
- 2. Move values from the current column of the CDT to the respective row variables in the PDV.
- 3. Execute programming statements in the row block by using the row values in the PDV. Here new rows can be calculated and old ones adjusted.
- 4. Move the values back from the PDV to the current column of the CDT.

See the section ["Controlling Execution within Row and Column Blocks"](#page-488-0) on page 483.

Any number of column blocks and row blocks can be used. Each can include any number of programming statements.

The values of row variables and column variables are determined by the order in which different row-block and column-block programming statements are processed. These values can be modified throughout the COMPUTAB procedure, and final values are printed in the report.

### **Direct Access to Table Cells**

You can insert or retrieve numeric values from specific table cells by using the special reserved name TABLE with row and column subscripts. References to the TABLE have the form

```
TABLE[ row-index, column-index ]
```
where *row-index* and *column-index* can be numbers, character literals, numeric variables, character variables, or expressions that produce a number or a name. If an index is numeric, it must be within range; if it is character, it must name a row or column.

References to TABLE elements can appear on either side of an equal sign in an assignment statement and can be used in a SAS expression.

# **Reserved Words**

Certain words are reserved for special use by the COMPUTAB procedure, and using these words as variable names can lead to syntax errors or warnings. The reserved words are as follows:

- COLUMN
- COLUMNS
- COL
- $\bullet$  COLS
- $\bullet$   $\_$  COL $\_$
- ROW
- ROWS
- ROW
- INIT
- $\bullet$  N
- TABLE

# **Missing Values**

Missing values for variables in programming statements are treated in the same way that missing values are treated in the DATA step; that is, missing values used in expressions propagate missing values to the result. For more information about missing values, see *SAS Language: Reference*.

Missing values in the input data are treated as follows in the COMPUTAB report table. At the end of the input block, either one or more rows or one or more columns can have been selected to receive values from the program data vector (PDV). Numeric data values from variables in the PDV are added into selected report table rows or columns. If a PDV value is missing, the values already in the selected rows or columns for that variable are unchanged by the current observation. Other values from the current observation are added to table values as usual.

# **OUT= Data Set**

The output data set contains the following variables:

- BY variables
- a numeric variable TYPE
- a character variable \_NAME\_
- the column variables from the COMPUTAB data table

The BY variables contain values for the current BY group. For observations in the output data set from consolidation tables, the consolidated BY variables have missing values.

The special variable  $\Delta TYPE$  is a numeric variable that can have one of three values: 1, 2, or 3.  $\Delta TYPE$  = 1 indicates observations from the normal report table produced for each BY group; \_TYPE\_ = 2 indicates observations from the TOTAL consolidation table;  $TYPE = 3$  indicates observations from other consolidation tables.  $_TYPE = 2$  and  $_TYPE = 3$  observations have one or more BY variables with missing values.

The special variable  $NAME$  is a character variable of length 8 that contains the row or column name associated with the observation from the report table. If the input data set is transposed, \_NAME\_ contains column names; otherwise, NAME contains row names.

If the input data set is transposed, the remaining variables in the output data set are row variables from the report table. They are column variables if the input data set is not transposed.

### **NOTRANS Option**

The NOTRANS option in the PROC COMPUTAB statement prevents the transposition of the input data set. The NOTRANS option affects the input block, the precedence of row and column options, and the structure of the output data set if the OUT= option is specified.

When the input data set is transposed, input variables are among the rows of the COMPUTAB report, and observations compose columns. The reverse is true if the data set is not transposed; therefore, the input block must select rows to receive data values, and input variables are among the columns.

Variables from the input data set dominate the format specification and data type. When the input data set is transposed, input variables are among the rows of the report, and row options take precedence over column options. When the input data set is not transposed, input variables are among the columns, and column options take precedence over row options.

Variables for the output data set are taken from the dimension (row or column) that contains variables from the input data set. When the input data set is transposed, this dimension is the row dimension; otherwise, the output variables come from the column dimension.

# **Examples: COMPUTAB Procedure**

# **Example 9.1: Using Programming Statements**

This example illustrates two ways of operating on the same input variables and producing the same tabular report. To simplify the example, no report enhancements are shown.

The manager of a hotel chain wants a report that shows the number of bookings at its hotels in each of four cities, the total number of bookings in the current quarter, and the percentage of the total coming from each location for each quarter of the year. Input observations contain the following variables: REPTDATE (report date), LA (number of bookings in Los Angeles), ATL (number of bookings in Atlanta), CH (number of bookings in Chicago), and NY (number of bookings in New York).

The following DATA step creates the SAS data set BOOKINGS:

```
title 'Using Programming Statements in PROC COMPUTAB';
data bookings;
   input reptdate date9. la atl ch ny;
datalines;
```

```
01JAN1989 100 110 120 130
01FEB1989 140 150 160 170
01MAR1989 180 190 200 210
01APR1989 220 230 240 250
01MAY1989 260 270 280 290
01JUN1989 300 310 320 330
01JUL1989 340 350 360 370
01AUG1989 380 390 400 410
01SEP1989 420 430 440 450
01OCT1989 460 470 480 490
01NOV1989 500 510 520 530
01DEC1989 540 550 560 570
;
```
The following PROC COMPUTAB statements select columns by setting \_COL\_ to an appropriate value. The PCT1, PCT2, PCT3, and PCT4 columns represent the percentage contributed by each city to the total for the quarter. These statements produce [Output 9.1.1.](#page-493-0)

```
proc computab data=bookings cspace=1 cwidth=6;
   columns qtr1 pct1 qtr2 pct2 qtr3 pct3 qtr4 pct4;
   columns qtr1-qtr4 / format=6.;
   columns pct1-pct4 / format=6.2;
   rows la atl ch ny total;
   /* column selection */
   _col_ = qtr( reptdate ) * 2 - 1;
   /* copy qtr column values temporarily into pct columns */
   colcopy:
     pct1 = qtr1;
     pct2 = qtr2;
     pct3 = qtr3;
      pct4 = qtr4;
   /* calculate total row for all columns */
   /* calculate percentages for all rows in pct columns only */
   rowcalc:
      total = la + atl + ch + ny;if mod( _col_, 2 ) = 0 then do;
        la = la / total * 100;
        atl = atl / total * 100;
        ch = ch / total * 100;
        ny = ny / total * 100;
        total = 100;
        end;
run;
```
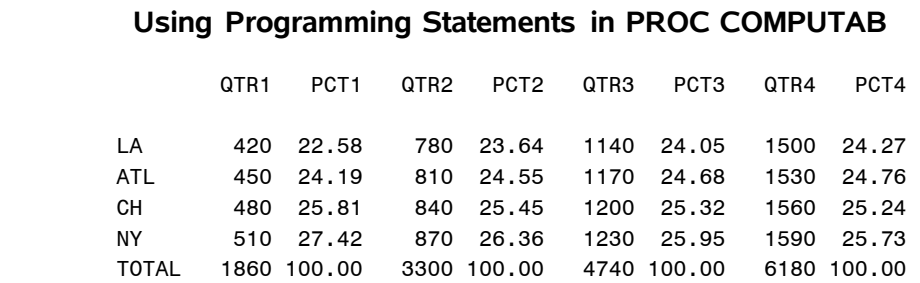

**Output 9.1.1** Quarterly Report of Hotel Bookings

Using the same input data, the next set of statements shows the usefulness of arrays in allowing PROC COMPUTAB to work in two directions at once. Arrays in larger programs can both reduce the amount of program source code and simplify otherwise complex methods of referring to rows and columns. The same report as in [Output 9.1.1](#page-493-0) is produced.

```
proc computab data=bookings cspace=1 cwidth=6;
   columns qtr1 pct1 qtr2 pct2 qtr3 pct3 qtr4 pct4;
   columns qtr1-qtr4 / format=6.;
   columns pct1-pct4 / format=6.2;
   rows la atl ch ny total;
   array pct[4] pct1-pct4;
   array qt[4] qtr1-qtr4;
   array rowlist[5] la atl ch ny total;
   /* column selection */
   _col_ = qtr(reptdate) * 2 - 1;
   /* copy qtr column values temporarily into pct columns */
   colcopy:
      do i = 1 to 4;
         pct[i] = qt[i];
         end;
   /* calculate total row for all columns */
   /* calculate percentages for all rows in pct columns only */
   rowcalc:
      total = la + atl + ch + ny;
      if mod(\_{col},2) = 0 then
         do i = 1 to 5;
            rowlist[i] = rowlist[i] / total * 100;
         end;
run;
```
## **Example 9.2: Enhancing a Report**

<span id="page-495-0"></span>**run;**

This example shows how a report can be enhanced from a simple listing to a complex report. The simplest COMPUTAB report is a transposed listing of the data in the SAS data set INCOMREP shown in [Output 9.2.1.](#page-495-0) To produce this output, nothing is specified except the PROC COMPUTAB statement and a TITLE statement.

```
title 'Enhancing a Report in PROC COMPUTAB';
data incomrep;
  length type $ 8;
   input type :$8. date :monyy7.
         sales retdis tcos selling randd
         general admin deprec other taxes;
   format date monyy7.;
datalines;
BUDGET JAN1989 4600 300 2200 480 110 500 210 14 -8 510
BUDGET FEB1989 4700 330 2300 500 110 500 200 14 0 480
BUDGET MAR1989 4800 360 2600 500 120 600 250 15 2 520
ACTUAL JAN1989 4900 505 2100 430 130 410 200 14 -8 500
ACTUAL FEB1989 5100 480 2400 510 110 390 230 15 2 490
;
title 'Computab Report without Any Specifications';
proc computab data=incomrep;
```
#### **Output 9.2.1** Simple Report

#### **Computab Report without Any Specifications**

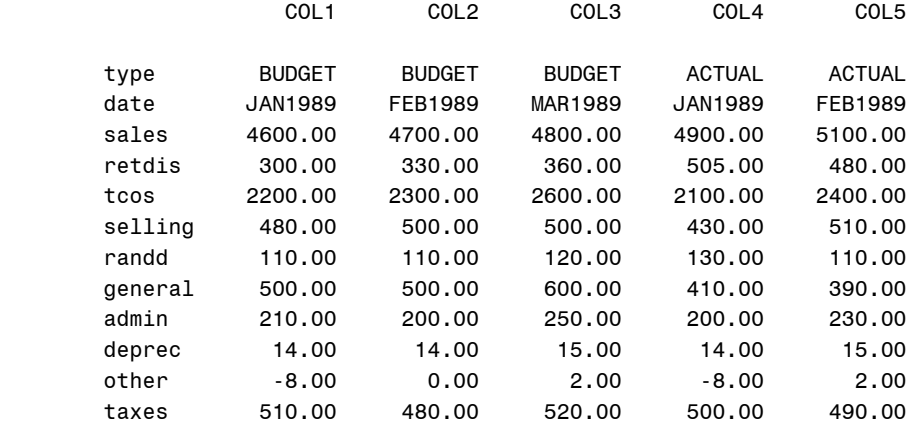

To exclude the budgeted values from your report, select columns for ACTUAL observations only. To remove unwanted variables, specify the variables you want in a ROWS statement.

```
title 'Column Selection by Month';
proc computab data=incomrep;
  rows sales--other;
```

```
columns jana feba mara;
mnth = month(date);
if type = 'ACTUAL';
   jana = mnth = 1;
   feba = mnth = 2;\text{maxa} = \text{mnth} = 3;
```
**run;**

<span id="page-496-0"></span>The report is shown in [Output 9.2.2.](#page-496-0)

# **Output 9.2.2** Report That Uses Column Selection Techniques **Column Selection by Month**

### JANA FEBA MARA sales 4900.00 5100.00 0.00 retdis 505.00 480.00 0.00 tcos 2100.00 2400.00 0.00 selling 430.00 510.00 0.00 randd 130.00 110.00 0.00 general 410.00 390.00 0.00 admin 200.00 230.00 0.00 deprec 14.00 15.00 0.00 other -8.00 2.00 0.00

To complete the report, compute new rows from existing rows. This is done in a row block (although it can also be done in the input block). Add a new column (QTR1) that accumulates all the actual data. The NOZERO option suppresses the zero column for March. The output produced by these statements is shown in [Output 9.2.3.](#page-497-0)

```
title 'Completing the Report';
proc computab data=incomrep;
   /* add a new column to be selected */
   /* qtr1 column will be selected several times */
   columns actual1-actual3 qtr1 / nozero;
   array collist[3] actual1-actual3;
   rows sales retdis netsales tcos grosspft selling randd general
        admin deprec operexp operinc other taxblinc taxes netincom;
   if type='ACTUAL';
   i = month(date);
   if i <= 3 then qtr1 = 1;
   collist[i]=1;
   rowcalc:
      if sales = . then return;
      netsales = sales - retdis;
      grosspft = netsales - tcos;
      operexp = selling + randd + general + admin + deprec;
      operinc = grosspft - operexp;
      taxblinc = operinc + other;
```
**netincom = taxblinc - taxes;**

<span id="page-497-0"></span>**run;**

**Output 9.2.3** Report That Uses Techniques to Compute New Rows

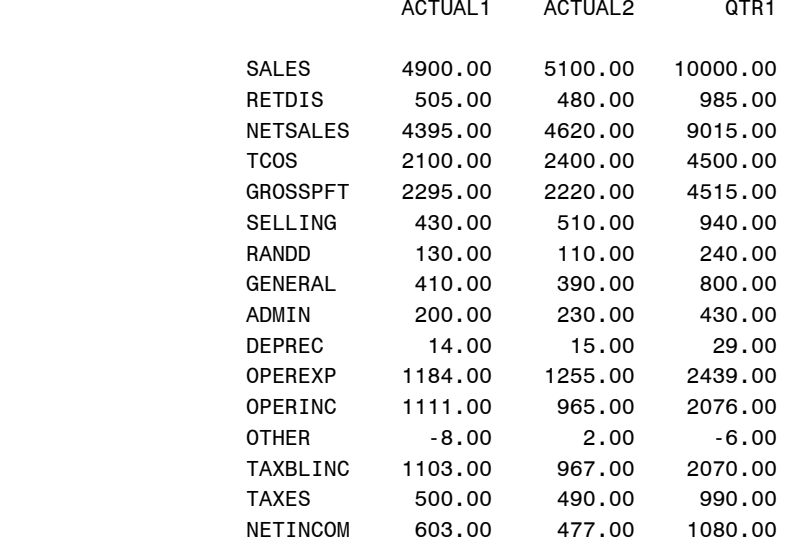

#### **Completing the Report**

Now that you have all the numbers calculated, add specifications to improve the report's appearance. Specify titles, row and column labels, and formats. The report produced by these statements is shown in [Output 9.2.4.](#page-498-0)

```
/* now get the report to look the way you want it */
title 'Pro Forma Income Statement';
title2 'XYZ Computer Services, Inc.';
title3 'Period to Date Actual';
title4 'Amounts in Thousands';
proc computab data=incomrep;
   columns actual1-actual3 qtr1 /
          nozero f=comma7. +3 ' ';
   array collist[3] actual1-actual3;
   columns actual1 / 'Jan';
   columns actual2 / 'Feb';
   columns actual3 / 'Mar';
   columns qtr1 / 'Total' 'Qtr 1';
   rows sales / ' '
                  'Gross Sales ';
   rows retdis / 'Less Returns & Discounts';
   rows netsales / 'Net Sales' +3 ol;
   rows tcos / ' '
                  'Total Cost of Sales';
   rows grosspft / ' '
                   'Gross Profit';
   rows selling / ' '
                   'Operating Expenses:'
                   ' Selling';
```

```
rows randd / ' R & D';
  rows general / +3;
  rows admin / ' Administrative';
   rows deprec / ' Depreciation' ul;
   rows operexp / ' ' skip;
  rows operinc / 'Operating Income';
  rows other / 'Other Income/-Expense' ul;
  rows taxblinc / 'Taxable Income';
  rows taxes / 'Income Taxes' ul;
  rows netincom / ' Net Income' dul;
  if type = 'ACTUAL';
  i = month( date );
  collist[i] = 1;
  colcalc:
     qtr1 = actual1 + actual2 + actual3;
  rowcalc:
     if sales = . then return;
     netsales = sales - retdis;
     grosspft = netsales - tcos;
     operexp = selling + randd + general + admin + deprec;
     operinc = grosspft - operexp;
     taxblinc = operinc + other;
     netincom = taxblinc - taxes;
run;
```
**Output 9.2.4** Specifying Titles, Row and Column Labels, and Formats

### **Pro Forma Income Statement XYZ Computer Services, Inc. Period to Date Actual Amounts in Thousands**

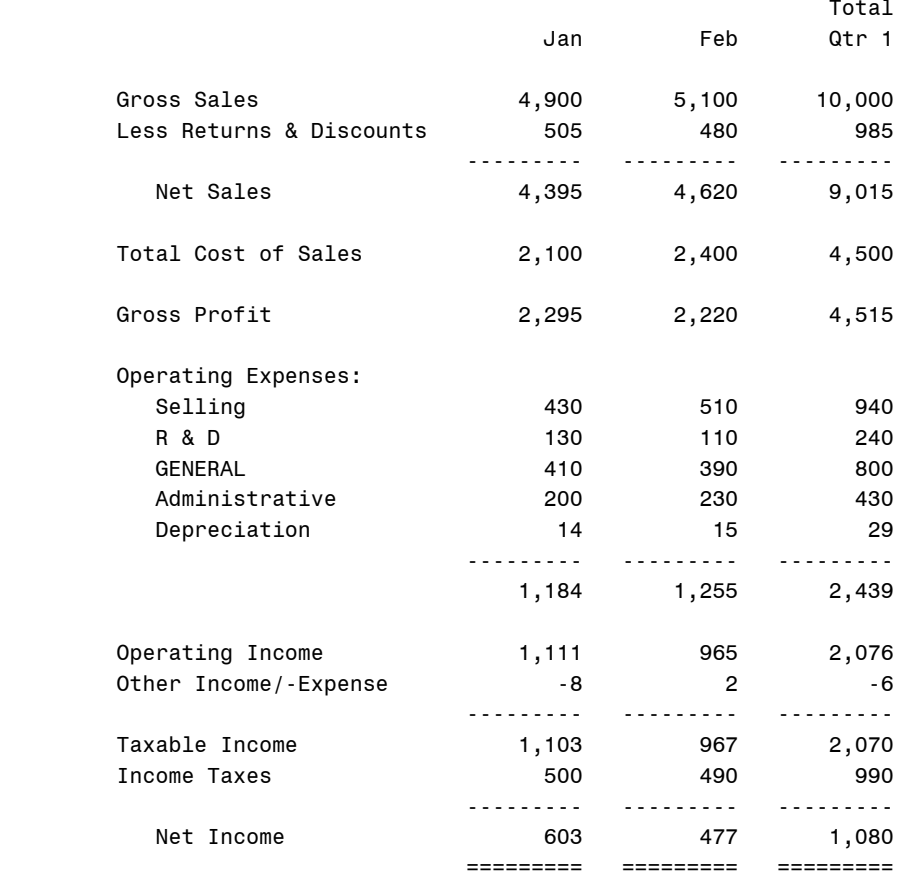

# **Example 9.3: Comparison of Actual and Budget**

This example shows a more complex report that compares the actual data with the budgeted values. The same input data as in the previous example is used.

The report produced by these statements is shown in [Output 9.3.1.](#page-501-0) The report shows the values for the current month and the year-to-date totals for budgeted amounts, actual amounts, and the actuals as a percentage of the budgeted amounts. The data have the values for January and February. Therefore, the CURMO variable (current month) in the RETAIN statement is set to 2. The values for the observations where the month of the year is 2 (February) are accumulated for the current month values. The year-to-date values are accumulated from those observations where the month of the year is less than or equal to 2 (January and February).

```
title 'Comparison of Actual Data and Budgeted Values in PROC COMPUTAB';
data incomrep;
  length type $ 8;
  input type :$8. date :monyy7.
        sales retdis tcos selling randd
        general admin deprec other taxes;
   format date monyy7.;
datalines;
BUDGET JAN1989 4600 300 2200 480 110 500 210 14 -8 510
BUDGET FEB1989 4700 330 2300 500 110 500 200 14 0 480
BUDGET MAR1989 4800 360 2600 500 120 600 250 15 2 520
ACTUAL JAN1989 4900 505 2100 430 130 410 200 14 -8 500
ACTUAL FEB1989 5100 480 2400 510 110 390 230 15 2 490
;
title 'Pro Forma Income Statement';
title2 'XYZ Computer Services, Inc.';
title3 'Budget Analysis';
title4 'Amounts in Thousands';
options linesize=96;
proc computab data=incomrep;
  columns cmbud cmact cmpct ytdbud ytdact ytdpct /
           zero=' ';
  columns cmbud--cmpct / mtitle='- Current Month: February -';
  columns ytdbud--ytdpct / mtitle='- Year To Date -';
  columns cmbud ytdbud / 'Budget' f=comma6.;
  columns cmact ytdact / 'Actual' f=comma6.;
  columns cmpct ytdpct / '% ' f=7.2;
  columns cmbud--ytdpct / '-';
  columns ytdbud / _titles_;
  retain curmo 2; /* current month: February */
  rows sales / ' '
                  'Gross Sales';
  rows retdis / 'Less Returns & Discounts';
  rows netsales / 'Net Sales' +3 ol;
  rows tcos / ' '
                  'Total Cost of Sales';
  rows grosspft / ' '
                  'Gross Profit' +3;
  rows selling / ' '
                  'Operating Expenses:'
                     ' Selling';
  rows randd / ' R & D';
  rows general / +3;
  rows admin / ' Administrative';
  rows deprec / ' Depreciation' ul;
  rows operexp / ' ';
  rows operinc / 'Operating Income' ol;
  rows other / 'Other Income/-Expense' ul;
```

```
rows taxblinc / 'Taxable Income';
  rows taxes / 'Income Taxes' ul;
  rows netincom / ' Net Income' dul;
  cmbud = type = 'BUDGET' & month(date) = curmo;
  cmact = type = 'ACTUAL' & month(date) = curmo;
  ytdbud = type = 'BUDGET' & month(date) <= curmo;
  ytdact = type = 'ACTUAL' & month(date) <= curmo;
  rowcalc:
     if cmpct | ytdpct then return;
     netsales = sales - retdis;
     grosspft = netsales - tcos;
     operexp = selling + randd + general + admin + deprec;
     operinc = grosspft - operexp;
     taxblinc = operinc + other;
     netincom = taxblinc - taxes;
  colpct:
     if cmbud & cmact then cmpct = 100 * cmact / cmbud;
     if ytdbud & ytdact then ytdpct = 100 * ytdact / ytdbud;
run;
```
#### **Output 9.3.1** Report That Uses Specifications to Tailor Output

### **Pro Forma Income Statement XYZ Computer Services, Inc. Budget Analysis Amounts in Thousands**

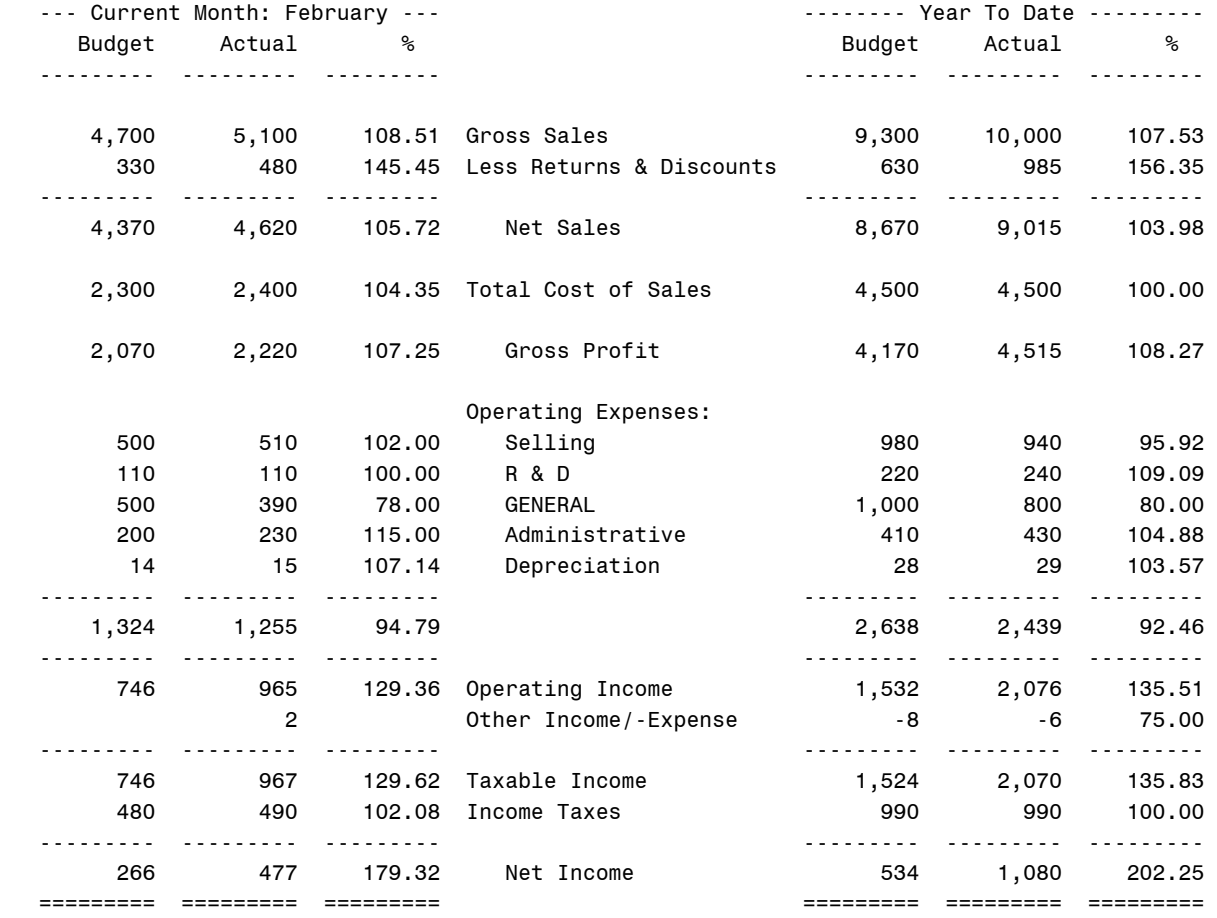

# **Example 9.4: Consolidations**

This example consolidates product tables by region and region tables by corporate division. [Output 9.4.1](#page-504-0) shows the North Central and Northeast regional summaries for the Equipment division for the first quarter. [Output 9.4.2](#page-506-0) shows the profit summary for the Equipment division. Similar tables for the Publishing division are produced but not shown here.

```
title 'Consolidations in PROC COMPUTAB';
data product;
   input pcode div region month sold revenue recd cost;
datalines;
1 1 1 1 56 5600 29 2465
1 1 1 2 13 1300 30 2550
```

```
1 1 1 3 17 1700 65 5525
   ... more lines ...
proc format;
  value divfmt 1='Equipment'
               2='Publishing';
  value regfmt 1='North Central'
               2='Northeast'
               3='South'
               4='West';
run;
proc sort data=product;
  by div region pcode;
run;
title1 ' XYZ Development Corporation ';
title2 ' Corporate Headquarters: New York, NY ';
title3 ' Profit Summary ';
title4 ' ';
options linesize=96;
proc computab data=product sumonly;
  by div region pcode;
  sumby _total_ div region;
  format div divfmt.;
  format region regfmt.;
  label div = 'DIVISION';
   /* specify order of columns and column titles */
  columns jan feb mar qtr1 /
                   mtitle='- first quarter -' ' ' nozero;
  columns apr may jun qtr2 /
                   mtitle='- second quarter -' ' ' nozero;
  columns jul aug sep qtr3 /
                   mtitle='- third quarter -' ' ' nozero;
   columns oct nov dec qtr4 /
                   mtitle='- fourth quarter -' ' ' nozero;
   column jan / ' ' 'January' '=';
  column feb / ' ' 'February' '=';
   column mar / ' ' 'March' '=';
  column qtr1 / 'Quarter' 'Summary' '=';
  column apr / ' ' 'April' '=' _page_;
  column may / ' ' 'May' '=';
  column jun / ' ' 'June' '=';
  column qtr2 / 'Quarter' 'Summary' '=';
  column jul / ' ' 'July' '=' _page_;
  column aug / ' ' 'August' '=';
  column sep / ' ' 'September' '=';
```
```
column qtr3 / 'Quarter' 'Summary' '=';
  column oct / ' ' 'October' '=' _page_;
  column nov / ' ' 'November' '=';
  column dec / ' ' 'December' '=';
  column qtr4 / 'Quarter' 'Summary' '=';
  /* specify order of rows and row titles */
  row sold / ' ' 'Number Sold' f=8.;
  row revenue / ' ' 'Sales Revenue';
  row recd / ' ' 'Number Received' f=8.;
  row cost / ' ' 'Cost of' 'Items Received';
  row profit / ' ' 'Profit' 'Within Period' ol;
  row pctmarg / ' ' 'Profit Margin' dul;
  /* select column for appropriate month */
  _{col} = month + ceil( month / 3) - 1;
   /* calculate quarterly summary columns */
  colcalc:
     qtr1 = jan + feb + mar;
     qtr2 = apr + may + jun;
     qtr3 = jul + aug + sep;
     qtr4 = oct + nov + dec;
  /* calculate profit rows */
   rowcalc:
      profit = revenue - cost;
      if cost > 0 then pctmarg = profit / cost * 100;
run;
```
**Output 9.4.1** Summary by Regions for the Equipment Division

#### **XYZ Development Corporation Corporate Headquarters: New York, NY Profit Summary**

#### **DIVISION=Equipment region=Northeast pcode=1**

--------------------SUMMARY TABLE: DIVISION=Equipment region=North Central--------------------

------------- first quarter --------------

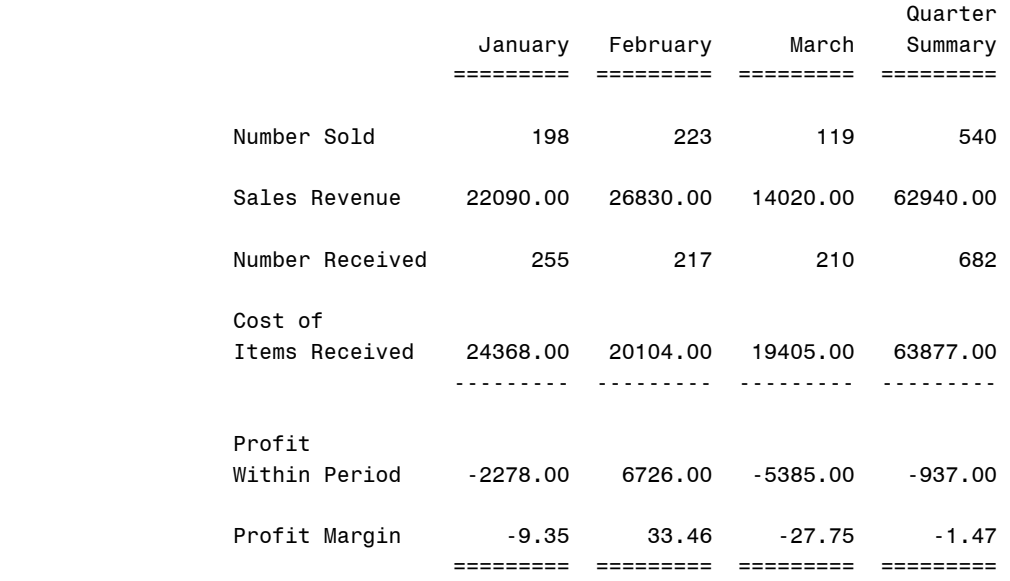

#### **Output 9.4.1** *continued*

## **XYZ Development Corporation Corporate Headquarters: New York, NY Profit Summary**

#### **DIVISION=Publishing region=North Central pcode=4**

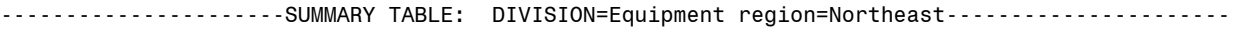

------------- first quarter --------------

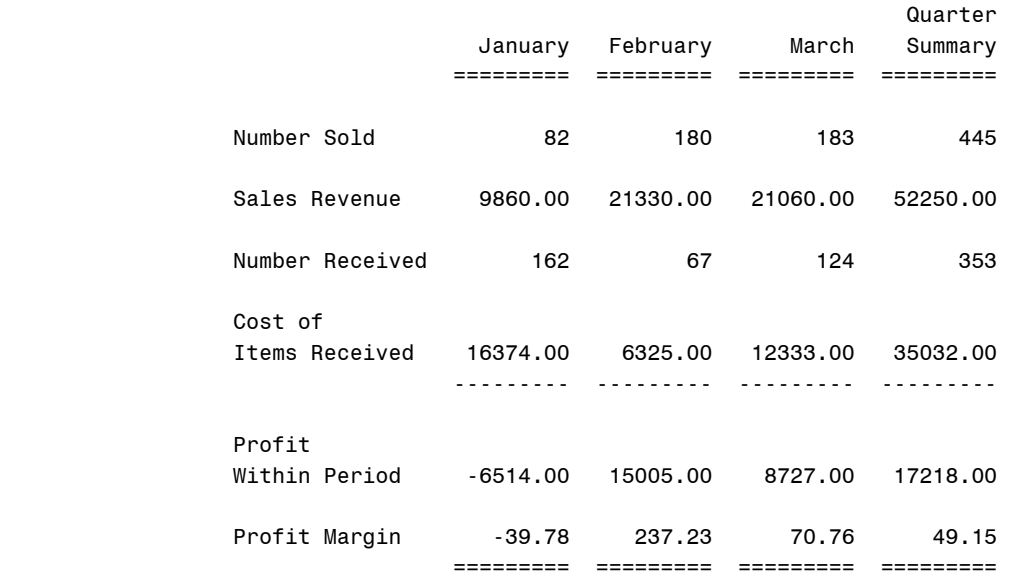

**Output 9.4.2** Profit Summary for the Equipment Division

#### **XYZ Development Corporation Corporate Headquarters: New York, NY Profit Summary**

#### **DIVISION=Publishing region=North Central pcode=4**

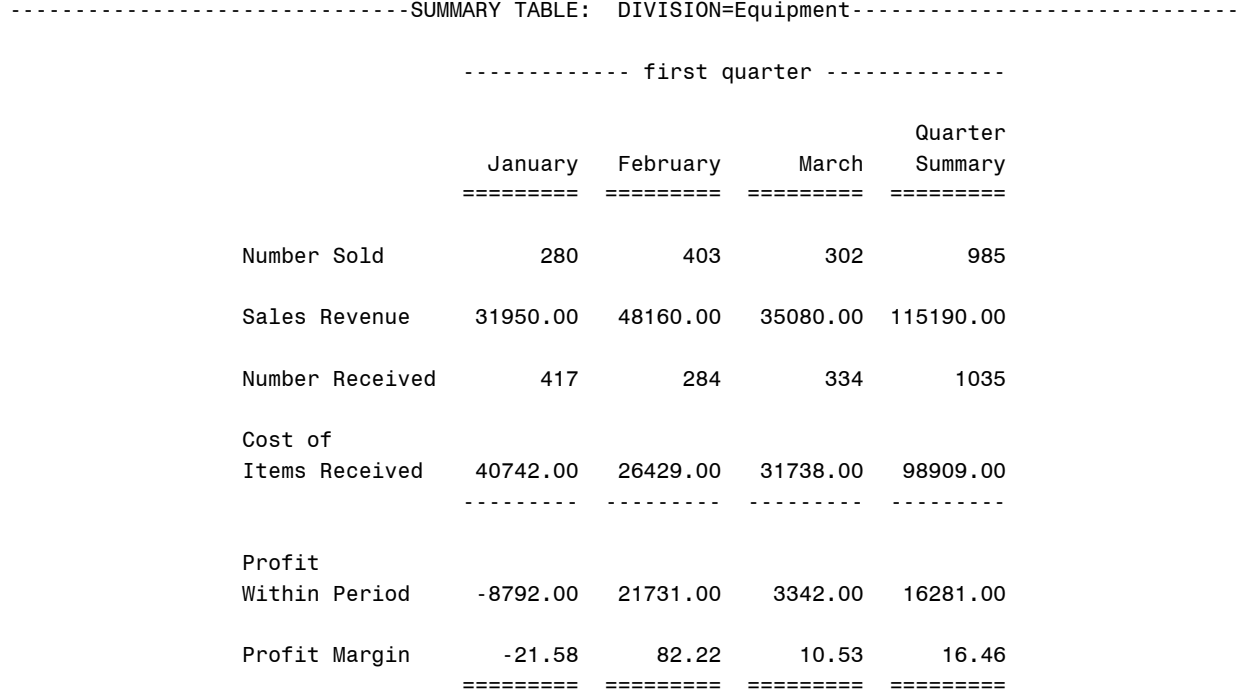

<span id="page-507-0"></span>[Output 9.4.3](#page-507-0) shows the consolidation report of profit summary over both divisions and regions.

#### **Output 9.4.3** Profit Summary

#### **XYZ Development Corporation Corporate Headquarters: New York, NY Profit Summary**

-------------------------------------SUMMARY TABLE: TOTALS------------------------------------ ------------- first quarter -------------- **Constitution of the Constitution of the Constitution of the Constitution of the Constitution of the Constitution**  January February March Summary ========= ========= ========= ========= Number Sold 590 683 627 1900 Sales Revenue 41790.00 55910.00 44800.00 142500.00 Number Received 656 673 734 2063 Cost of Items Received 46360.00 35359.00 40124.00 121843.00 --------- --------- --------- --------- Profit Within Period -4570.00 20551.00 4676.00 20657.00 Profit Margin -9.86 58.12 11.65 16.95 ========= ========= ========= =========

## **Example 9.5: Creating an Output Data Set**

This example uses data and reports similar to those in [Example 9.3](#page-499-0) to illustrate the creation of an output data set.

**data product; input pcode div region month sold revenue recd cost; datalines; 1 1 1 1 56 5600 29 2465 1 1 1 2 13 1300 30 2550 1 1 1 3 17 1700 65 5525 ... more lines ... proc sort data=product out=sorted; by div region; run;**

**title 'Creating an Output Data Set in PROC COMPUTAB';**

```
/* create data set, profit */
proc computab data=sorted notrans out=profit noprint;
  by div region;
   sumby div;
   /* specify order of rows and row titles */
   row jan feb mar qtr1;
   row apr may jun qtr2;
   row jul aug sep qtr3;
   row oct nov dec qtr4;
   /* specify order of columns and column titles */
   columns sold revenue recd cost profit pctmarg;
   /* select row for appropriate month */
   \text{row} = month + ceil( month / 3) - 1;
   /* calculate quarterly summary rows */
   rowcalc:
      qtr1 = jan + feb + mar;
      qtr2 = apr + may + jun;
      qtr3 = jul + aug + sep;
      qtr4 = oct + nov + dec;
   /* calculate profit columns */
   colcalc:
      profit = revenue - cost;
      if cost > 0 then pctmarg = profit / cost * 100;
run;
/* make a partial listing of the output data set */
options linesize=96;
proc print data=profit(obs=10) noobs;
run;
```
<span id="page-509-0"></span>Because the NOTRANS option is specified, column names become variables in the data set. REGION has missing values in the output data set for observations associated with consolidation tables. The output data set PROFIT, in conjunction with the option NOPRINT, illustrates how you can use the computational features of PROC COMPUTAB for creating additional rows and columns as in a spreadsheet without producing a report. [Output 9.5.1](#page-509-0) shows a partial listing of the output data set PROFIT.

|   |   |                    |     |       |    |           |         | div region TYPE NAME sold revenue recd cost PROFIT PCTMARG |
|---|---|--------------------|-----|-------|----|-----------|---------|------------------------------------------------------------|
|   | 1 | 1 JAN              | 198 | 22090 |    | 255 24368 | $-2278$ | $-9.348$                                                   |
| 1 |   | 1 FEB              | 223 | 26830 |    | 217 20104 | 6726    | 33.456                                                     |
| 1 | 1 | 1 MAR              | 119 | 14020 |    | 210 19405 | $-5385$ | $-27.751$                                                  |
| 1 | 1 | 1 OTR1             | 540 | 62940 |    | 682 63877 | $-937$  | $-1.467$                                                   |
| 1 | 1 | 1 APR              | 82  | 9860  |    | 162 16374 | $-6514$ | $-39.783$                                                  |
| 1 | 1 | 1 MAY              | 180 | 21330 | 67 | 6325      | 15005   | 237.233                                                    |
| 1 | 1 | 1 JUN              | 183 | 21060 |    | 124 12333 | 8727    | 70.761                                                     |
| 1 | 1 | 1 OTR <sub>2</sub> | 445 | 52250 |    | 353 35032 | 17218   | 49.149                                                     |
| 1 | 1 | 1 JUL              | 194 | 23210 |    | 99 10310  | 12900   | 125.121                                                    |
|   | 1 | 1 AUG              | 153 | 17890 |    | 164 16704 | 1186    | 7.100                                                      |

**Output 9.5.1** Partial Listing of the PROFIT Data Set

**Creating an Output Data Set in PROC COMPUTAB**

## **Example 9.6: Cash Flows**

The COMPUTAB procedure can be used to model cash flows from one time period to the next. The RETAIN statement is useful for enabling a row or column to contribute one of its values to its successor. Financial functions such as IRR (internal rate of return) and NPV (net present value) can be used on PROC COMPUTAB table values to provide a more comprehensive report. The following statements produce [Output 9.6.1:](#page-511-0)

```
title 'Modeling Cash Flows in PROC COMPUTAB';
data cashflow;
   input date date9. netinc depr borrow invest tax div adv ;
datalines;
30MAR1982 65 42 32 126 43 51 41
30JUN1982 68 47 32 144 45 54 46
30SEP1982 70 49 30 148 46 55 47
30DEC1982 73 49 30 148 48 55 47
;
title1 'Blue Sky Endeavors';
title2 'Financial Summary';
title4 '(Dollar Figures in Thousands)';
proc computab data=cashflow;
   cols qtr1 qtr2 qtr3 qtr4 / 'Quarter' f=7.1;
   col qtr1 / 'One';
   col qtr2 / 'Two';
   col qtr3 / 'Three';
   col qtr4 / 'Four';
   row begcash / 'Beginning Cash';
   row netinc / 'Income' ' Net income';
   row depr / 'Depreciation';
```

```
row borrow;
row subtot1 / 'Subtotal';
row invest / 'Expenditures' ' Investment';
row tax / 'Taxes';
row div / 'Dividend';
row adv / 'Advertising';
row subtot2 / 'Subtotal';
row cashflow/ skip;
row irret / 'Internal Rate' 'of Return' zero=' ';
rows depr borrow subtot1 tax div adv subtot2 / +3;
retain cashin -5;
_col_ = qtr( date );
rowblock:
  subtot1 = netinc + depr + borrow;
  subtot2 = tax + div + adv;begcash = cashin;
  cashflow = begcash + subtot1 - subtot2;
  irret = cashflow;
  cashin = cashflow;
colblock:
  if begcash then cashin = qtr1;
  if irret then do;
     temp = irr( 4, cashin, qtr1, qtr2, qtr3, qtr4 );
     qtr1 = temp;
     qtr2 = 0; qtr3 = 0; qtr4 = 0;
     end;
```

```
run;
```
**Output 9.6.1** Report That Uses a RETAIN Statement and the IRR Financial Function

#### **Blue Sky Endeavors Financial Summary**

#### **(Dollar Figures in Thousands)**

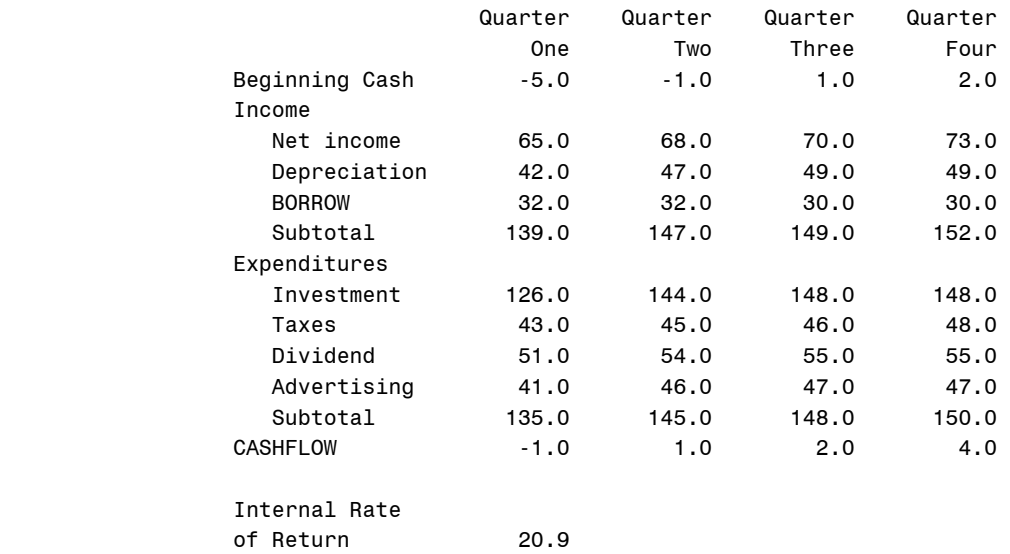

# Chapter 10 The COPULA Procedure

## **Contents**

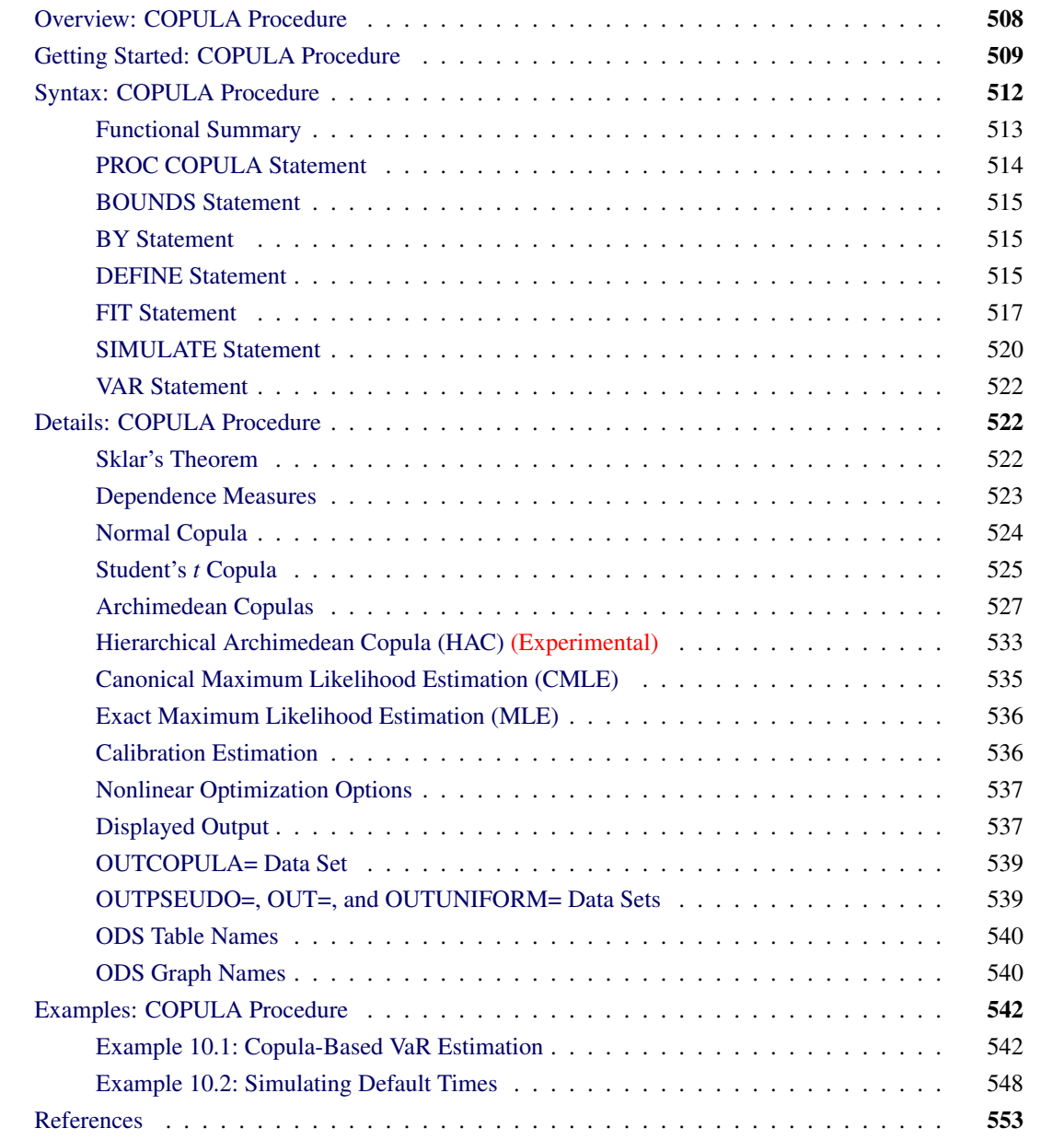

## <span id="page-513-0"></span>**Overview: COPULA Procedure**

A multivariate distribution for a random vector contains a description of both the marginal distributions and their dependence structure. A copula approach to formulating a multivariate distribution provides a way to isolate the description of the dependence structure from the marginal distributions. A copula is a function that combines marginal distributions of variables into a specific multivariate distribution. All of the one-dimensional marginals in the multivariate distribution are the cumulative distribution functions of the factors. Copulas help perform large-scale multivariate simulation from separate models, each of which can be fitted using different, even nonnormal, distributional specifications.

The COPULA procedure enables you to fit multivariate distributions or copulas from a given sample data set. You can do the following:

- estimate the parameters for a specified copula type
- simulate a given copula
- plot dependent relationships among the variables

The following types of copulas are supported:

- normal copula
- *t* copula
- Clayton copula
- Gumbel copula
- Frank copula

## <span id="page-514-0"></span>**Getting Started: COPULA Procedure**

The following example illustrates the use of PROC COPULA. The data used are daily returns on several major stocks. The main purpose of this example is to estimate the joint distribution of stock returns and then simulate from this distribution a new sample of specified size.

<span id="page-514-1"></span>[Figure 10.1](#page-514-1) shows the first 10 observations of the daily stock return data set.

| Obs | date                                                            |  | ret msft ret ko ret ibm ret duk ret bp           |  |
|-----|-----------------------------------------------------------------|--|--------------------------------------------------|--|
|     | 1 01/03/2008                                                    |  | 0.004182  0.010367  0.002002  0.003503  0.019114 |  |
|     | 2 01/04/2008 -0.027960 0.001913 -0.035861 -0.000582 -0.014536   |  |                                                  |  |
|     | 3 01/07/2008 0.006732 0.023607 -0.010671 0.025611 0.017922      |  |                                                  |  |
|     | 4 01/08/2008 -0 033435 0 004239 -0 024610 -0 002838 -0 016049   |  |                                                  |  |
|     | 5 01/09/2008  0.029560  0.026680  0.007301  0.010814  -0.027078 |  |                                                  |  |
|     | 6 01/10/2008 -0.003054 0.004441 0.016414 -0.001689 -0.004395    |  |                                                  |  |
|     | 7 01/11/2008 -0.012255 -0.027346 -0.022546 -0.012408 -0.018473  |  |                                                  |  |
|     | 8 01/14/2008 0.013958 0.008418 0.053857 0.003427 0.001166       |  |                                                  |  |
|     | 9 01/15/2008 -0 011318 -0 010851 -0 010689 -0 017075 -0 040925  |  |                                                  |  |
|     | 10 01/16/2008 -0.022587 -0.015021 -0.001955 0.002316 -0.021336  |  |                                                  |  |

**Figure 10.1** First 10 Observations of Daily Returns

The following statements fit a normal copula to the returns data (with the FIT statement) and create a new SAS data set that contains parameter estimates of the model. The VAR statement specifies the list of variables, which in this case are the daily returns of five large company stocks.

```
/* Copula estimation */
proc copula data = returns;
   var ret_ibm ret_msft ret_bp ret_ko ret_duk;
   fit normal / outcopula=estimates;
run;
```
<span id="page-514-2"></span>The first table in [Figure 10.2](#page-514-2) shows some general information about the copula fitting procedure: the number of observations, the name of the input data set, the type of model, and the correlation matrix.

**Figure 10.2** Copula Estimation: Fit Summary and Correlation Matrix

## **The COPULA Procedure**

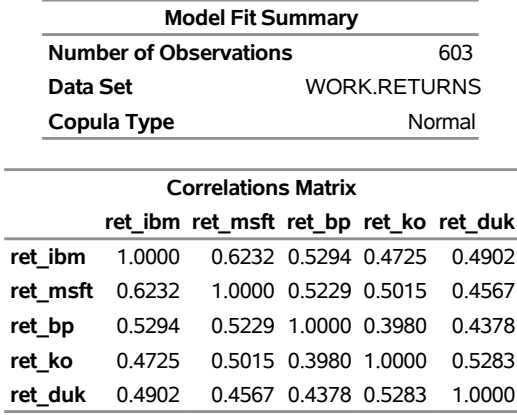

Next, the following statements restrict the data set to only those columns that contain correlation parameter estimates:

```
/* keep only correlation estimates */
data estimates;
   set estimates;
   keep ret_ibm ret_msft ret_bp ret_ko ret_duk;
run;
```
Then, in the following statements, the DEFINE statement specifies a normal copula named COP, and the CORR= option specifies that the data set Estimates be used as the source for the model parameters. The NDRAWS=500 option in the SIMULATE statement generates 500 observations from the normal copula. The OUTUNIFORM= option specifies the name of SAS data set to contain the simulated sample with uniform marginal distributions. Note that this syntax does not require the DATA= option.

```
/* Copula simulation of uniforms */
proc copula;
  var ret_ibm ret_msft ret_bp ret_ko ret_duk;
  define cop normal (corr = estimates);
  simulate cop / ndraws = 500
                 seed = 1234
                 outuniform = simulated_uniforms
                 plots=(datatype=uniform);
```
**run;**

<span id="page-515-0"></span>The simulated data are contained in the new SAS data set, Simulated\_Uniforms. A scatter plot matrix of uniform marginals contained in the data set is shown in [Output 10.3.](#page-515-0)

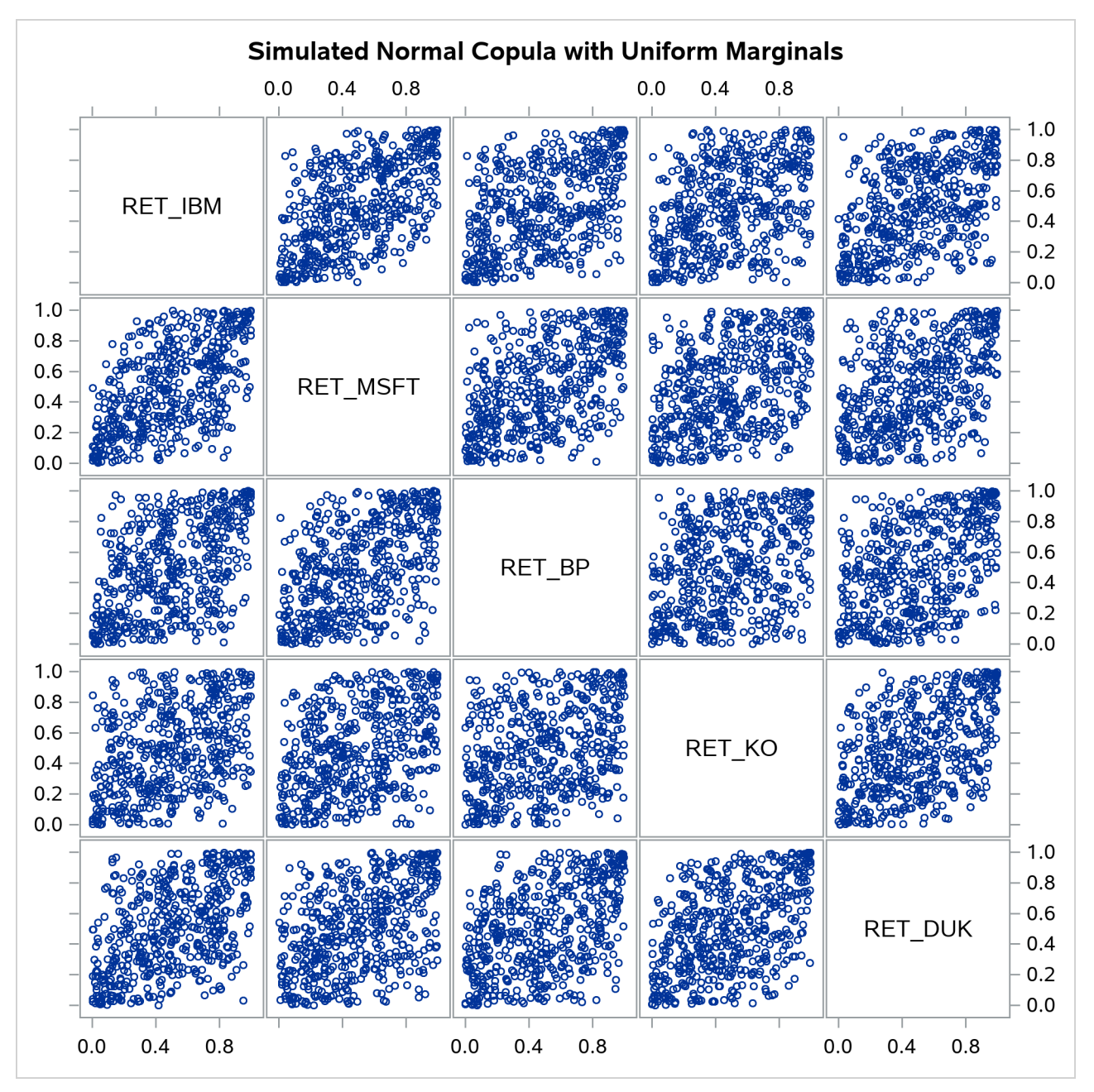

#### **Figure 10.3** Simulated Data, Uniform Marginals

The preceding sequence of PROC COPULA usage—first fit, then simulate given estimated parameters—is a legitimate sequence but has a limitation in that the second COPULA call does not generate the sample according to the empirical distribution of the raw data. It generates only marginally uniform series.

In the following statements, the FIT statement fits a *t* copula to the returns data and at the same time simulates the sample according to empirical marginal distributions:

```
/* Copula estimation and simulation of returns */
proc copula data = returns;
   var ret_ibm ret_msft ret_bp ret_ko ret_duk;
   fit T;
   simulate / ndraws = 1000
             seed = 1234
             out = simulated_returns;
```
**run;**

<span id="page-517-1"></span>The output of the statements is similar in structure to the output displayed in [Figure 10.2](#page-514-2) with the addition of parameter estimates and inference statistics that are specific to the copula model as shown in [Figure 10.4.](#page-517-1) For a *t* copula, the degrees of freedom are displayed (as in [Figure 10.4\)](#page-517-1); for Archimedean copulas, the parameter "theta" is displayed; and for a normal copula, this table is not printed.

**Figure 10.4** Copula Estimation: Specific Parameter Estimates

| <b>Parameter Estimates</b> |                 |                                |                       |        |  |  |
|----------------------------|-----------------|--------------------------------|-----------------------|--------|--|--|
|                            | <b>Standard</b> |                                |                       | Approx |  |  |
| <b>Parameter Estimate</b>  |                 |                                | Error t Value Pr >  t |        |  |  |
| DE                         |                 | 3.659299 0.320583 11.41 < 0001 |                       |        |  |  |

### **The COPULA Procedure**

The simulated data are contained in the new SAS data set, Simulated\_Returns.

## <span id="page-517-0"></span>**Syntax: COPULA Procedure**

The COPULA procedure is controlled by the following statements:

```
PROC COPULA < DATA=SAS-data-set > ;
   VAR variables ;
   DEFINE name copula-type < ( parameter-value-options . . . ) > ;
   FIT type < NAME=name > < INIT=(parameter-value-options) > / options ;
   BOUNDS bound1 < , bound2 . . . > ;
   SIMULATE < copula-name-list > / options ;
   BY variables ;
```
## <span id="page-518-0"></span>**Functional Summary**

<span id="page-518-1"></span>[Table 10.1](#page-518-1) summarizes the statements and options used with the COPULA procedure.

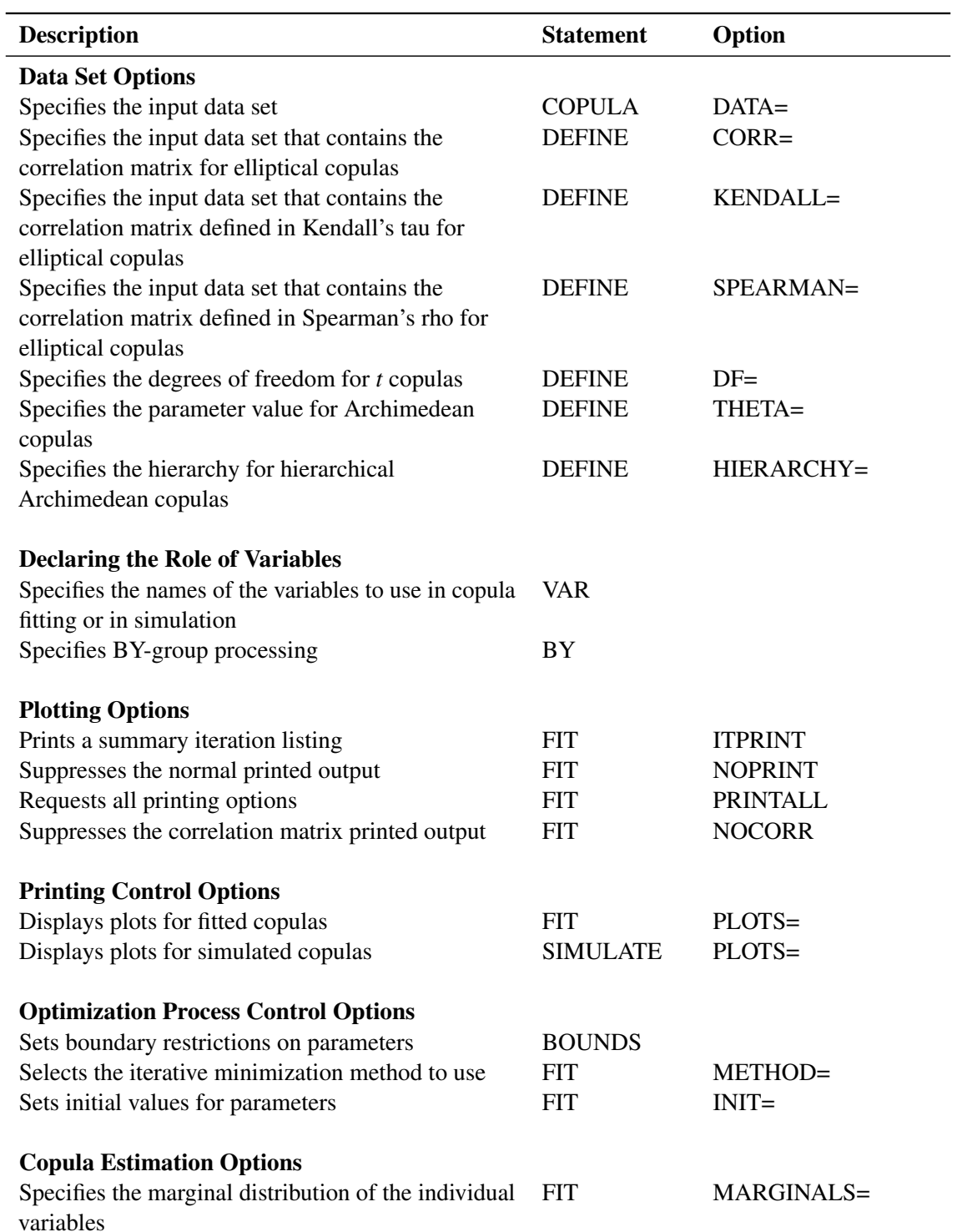

## Table 10.1 PROC COPULA Functional Summary

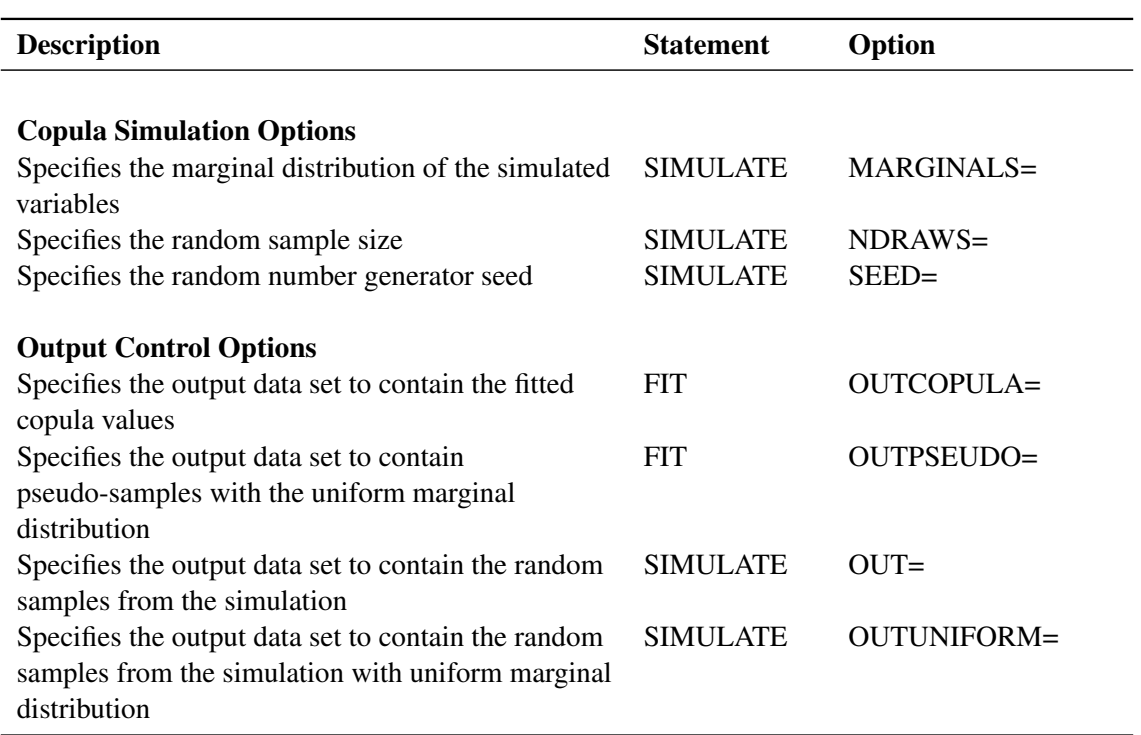

## **Table 10.1** *continued*

## <span id="page-519-0"></span>**PROC COPULA Statement**

**PROC COPULA** < **DATA=***SAS-data-set* > **;**

The PROC COPULA statement has the following option:

#### **DATA=** < *libref.* >*SAS-data-set*

specifies the input data set used to estimate parameters for the FIT statement. When the procedure is used for simulation only, the input data set is not required to run the procedure. If you do not specify *libref*, then the Work library is used. Work is the default temporary library that is automatically defined by SAS at the beginning of each SAS session or job.

## <span id="page-520-0"></span>**BOUNDS Statement**

**BOUNDS** *bound1* < *, bound2 . . .* > **;**

The BOUNDS statement specifies the lower and upper bounds for the parameters. You can use this statement only when maximum likelihood estimation is used for the specified copula. Each bound is composed of parameters, constants, and inequality operators in the following format:

*item operator item* < *operator item operator item . . .* >

Each *item* is a constant, parameter, or list of parameters. Parameters associated with a regressor variable are referred to by the name of the corresponding regressor variable. Each *operator* is <, >, <=, or >=. The following example indicates that the lower and upper bounds for the parameter THETA are –5 and 10, respectively:

**bounds -5 < THETA < 10;**

If you do not specify bounds, the internal default values are used; the default values are described in the section ["Details: COPULA Procedure"](#page-527-1) on page 522. For the normal and *t* copulas, the correlation matrix uses only the default parameter bounds, which are –1 and 1 for lower bound and upper bound, respectively.

## <span id="page-520-1"></span>**BY Statement**

**BY** *variables* **;**

The BY statement specifies groups in which separate FIT analyses for copula are performed. The *variables* must be present in the input data set and are excluded from the model fitting. The BY statement requires the VAR statement to be present.

A SIMULATE statement can also be used with a BY statement, provided that a FIT statement precedes the SIMULATE statement. Multiple FIT and SIMULATE statements can be used with a BY statement. If a FIT statement and a SIMULATE statement both specify the same name, then the fitting results of the FIT statement with that name are used to initialize the simulation of the same name. If no names are specified in a sequence of FIT and SIMULATE statements, then the simulation requested by a particular SIMULATE statement is initialized using the fitting results from the FIT statement that immediately precedes the SIMULATE statement.

## <span id="page-520-2"></span>**DEFINE Statement**

**DEFINE** *name copula-type* < **(** *parameter-value-options . . .***)** > **;**

The DEFINE statement specifies the relevant information of copula used for the simulation.

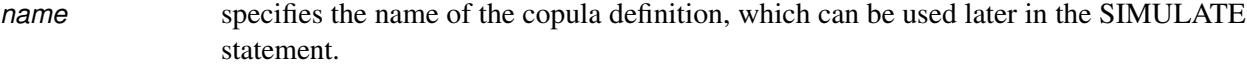

*copula-type* specifies one of the following types of copula:

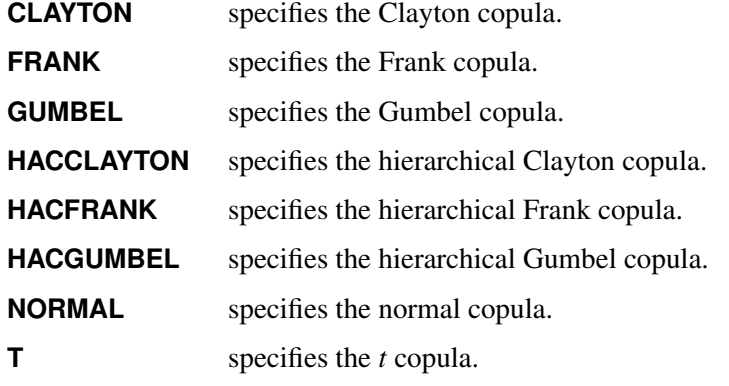

These copula models are also described in the section ["Details: COPULA Procedure"](#page-527-1) on page 522.

#### *parameter-value-options*

specify the input parameters used to simulate the specified copula. These options must be appropriate for the type of copula specified. You can specify the following options:

#### **CORR=***SAS-data-set*

specifies the data set that contains the correlation matrix to use for elliptical copulas. If the correlation matrix is valid but its elements are not submitted in order, then you must provide the variable names in the first column of the matrix, and these names must match the variable names in the VAR statement. For an example of a correlation matrix input in this form, see [Output 10.2.1.](#page-553-1) If the correlation matrix elements are submitted in order, the first column of variable names is not required. You can use this option for normal and *t* copulas.

## **DF=***value*

specifies the degrees of freedom. You can use this option for *t* copulas.

#### **HIERARCHY=(***name=***(***HAC-specification* **)(THETA***=value* **))** (Experimental )

specifies the hierarchy for hierarchical Archimedean copulas. The argument usually consists of multiple specification lines, where each line specifies one copula in the hierarchy. The *name* can be user-defined symbols, with the exception of the copula at the top of the hierarchy, which must be named ROOT. The *HAC-specification* is a list of symbols that can be either defined copula names or variable names from the VAR statement, depending on whether the element of the copula is a variable or an inner copula in the hierarchy. For example, you can use the following code to define a hierarchical Archimedean copula, with the hierarchy shown in [Figure 10.5:](#page-539-0)

```
var u1-u4;
define cop hacclayton hierarchy=(
root = (c1 c2)(theta=1)
c1 = (u1 u2)(theta=3)
c2 = (u3 u4)(theta=5));
```
Note that as long as the specification is valid, the order of the specification lines does not matter. In the previous example, you could first list  $c1$  and  $c2$ , and then define *root*.

#### **KENDALL=***SAS-data-set*

specifies the data set that contains the correlation matrix defined in Kendall's tau. If the correlation matrix is valid but its elements are not submitted in order, then you must provide the variable names in the first column of the matrix, and these names must match the variable names in the VAR statement. If the correlation matrix elements are submitted in order, the first column of variable names is not required. You can use this option for normal and *t* copulas.

#### **SPEARMAN=***SAS-data-set*

specifies the data set that contains the correlation matrix defined in Spearman's rho. If the correlation matrix is valid but its elements are not submitted in order, then you must provide the variable names in the first column of the matrix, and these names must match the variable names in the VAR statement. If the correlation matrix elements are submitted in order, the first column of variable names is not required. You can use this option for normal copulas.

#### **THETA=***value*

specifies the parameter value for Archimedean copulas.

The DEFINE statement is used with the SIMULATE statement. The FIT statement can also be used with the SIMULATE statement. The results of the FIT statement can be the input of the SIMULATE statement. Therefore, the SIMULATE statement can follow the FIT statement. If there is no FIT statement, then the DEFINE statement must precede the SIMULATE statement. However, you cannot use both the FIT and DEFINE statements in the same procedure.

## <span id="page-522-0"></span>**FIT Statement**

**FIT** *type* < **NAME=***name* >< **INIT=(***parameter-value-options***)** > */options* **;**

The FIT statement estimates the parameters for a specified copula type.

*type*

specifies the type of the copula to be estimated, which is one of the following:

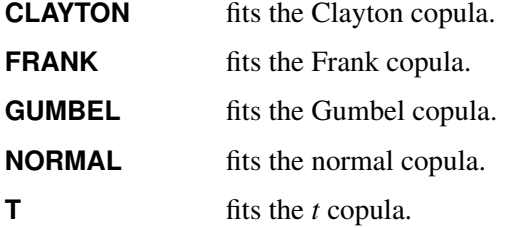

## **INIT=(***parameter-value-options***)**

provides the initial values for the numerical optimization.

#### [*parameter-value-options*]

specify the input parameters that are used to initialize the specified copula. These options must be appropriate for the type of copula that you specify. You can specify the following options:

#### **CORR=***SAS-data-set*

specifies the data set that contains the Pearson correlation matrix to use for elliptical copulas. If the correlation matrix is valid but its elements are not submitted in order, then you must provide the variable names in the first column of the matrix, and these names must match the variable names in the VAR statement. For an example of a correlation matrix input in this form, see [Output 10.2.1.](#page-553-1) If the correlation matrix elements are submitted in order, the first column of variable names is not required. You can use this option for *t* copulas.

#### **DF=***value*

specifies the degrees of freedom. You can use this option for *t* copulas.

#### **KENDALL=***SAS-data-set*

specifies the data set that contains the correlation matrix defined in Kendall's tau. If the correlation matrix is valid but its elements are not submitted in order, then you must provide the variable names in the first column of the matrix, and these names must match the variable names in the VAR statement. If the correlation matrix elements are submitted in order, the first column of variable names is not required. You can use this option for *t* copulas.

#### **THETA=***value*

specifies the parameter value for Archimedean copulas.

For Archimedean copulas, the default initial values of the parameter are computed using the calibration method. The default initial value for the degrees-of-freedom parameter in the *t* copula is set to 2.0. The following statement shows an initialization for Student's *t* copula, where the Kendall's tau correlation matrix is stored in the corrmat data set and the DF is set to 2.5:

#### **fit t init=(df=2.5 kendall=corrmat);**

#### **NAME=***name*

specifies an identifier for the fit, which is stored as an ID variable in the OUTCOPULA= data set.

You can specify the following *options* after a slash (*l*):

## **MARGINALS=UNIFORM | EMPIRICAL**

specifies the marginal distribution of the individual variables. You can specify the following values:

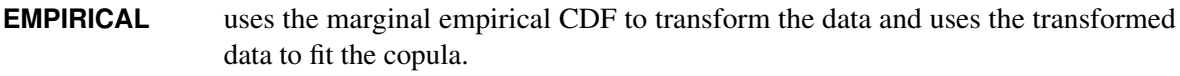

**UNIFORM** uses the input data without transformation to fit the copula.

#### **METHOD=MLE | CAL**

specifies the method used to estimate parameters. You can specify the following values:

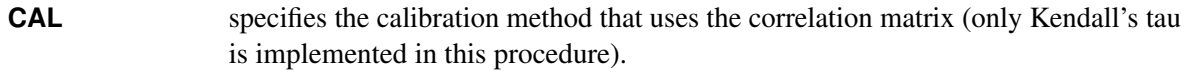

**MLE** represents canonical maximum likelihood estimation (CMLE) or maximum likelihood estimation (MLE).

For the *t* copula, if METHOD=CAL, then the correlation matrix is estimated using the calibration method with Kendall's tau and the degrees of freedom are estimated by the MLE. For the normal copula, only METHOD=MLE is supported and METHOD=CAL is ignored. By default for all copula types, METHOD=MLE.

#### **OUTCOPULA < (KENDALL | SPEARMAN) >=***SAS-data-set*

specifies the name of the output data set. Each fitted copula is written to the specified *SAS-data-set*. The data set is not created if this option is not specified.

You can specify one of the following options, which must be appropriate for the type of copula that you specify:

**KENDALL** also writes a Kendall correlation matrix to the *SAS-data-set*.

**SPEARMAN** also writes a Spearman correlation matrix to the *SAS-data-set*.

#### **OUTPSEUDO=***SAS-data-set*

specifies the output data set for saving the pseudo-samples with uniform marginal distributions. The pseudo-samples are obtained by transforming the individual variables of the original data with the empirical cumulative distribution functions (CDFs). The data set is not created if this option is not specified.

#### **PLOTS***<***(***global-plot-options***)***>* **< =** *(specific-plot-options)***>**

controls the plots that are produced by the COPULA procedure. By default, PROC COPULA produces a scatter plot matrix for variables (that is, it displays a symmetric matrix plot with the variables that are specified in the VAR statement).

You can specify the following *global-plot-options*:

#### **NVAR=ALL |** *n*

specifies the maximum number of variables specified in the VAR statement to be displayed in the matrix plot. The NVAR=ALL option uses all variables that are specified in the VAR statement. By default, NVAR=5.

#### **TAIL | CHI**

requests that tail dependence plots (chi-plots) be plotted. If you specify this option with the UNPACK option on, PROC COPULA displays a chi-plot for each applicable pair of distinct variables that are specified in the VAR statement. If you specify this option without the UNPACK option, PROC COPULA displays a scatter plot matrix, the lower triangular section shows regular scatter plots between distinct pairs of variables that are specified in the VAR statement, the upper triangular section shows chi-plots for corresponding pairs of variables.

#### **UNPACKPANEL | UNPACK**

requests scatter plots for pairs of variables. If you specify this option, PROC COPULA displays a scatter plot for each applicable pair of distinct variables that are specified in the VAR statement.

You can specify the following *specific-plot-options*:

#### **DATATYPE=ORIGINAL | UNIFORM | BOTH**

requests the data type to be plotted. DATATYPE=ORIGINAL presents the data in their original marginal distribution; DATATYPE=UNIFORM shows the transformed data with uniform marginal distribution; and DATATYPE=BOTH plots both the original and uniform data types. If MARGINALS=UNIFORM, then the transformation is omitted and the DATATYPE= option is ignored.

#### **NONE**

suppresses all plots.

#### **Printing Options**

## **ITPRINT**

prints a summary iteration listing.

#### **NOCORR**

suppresses the correlation matrix.

#### **NOPRINT**

suppresses all output.

#### **PRINTALL**

default option.

## <span id="page-525-0"></span>**SIMULATE Statement**

#### **SIMULATE** < *copula-name-list* >*/options* **;**

The SIMULATE statement simulates data from a specified copula model. The copula name specification can be either the name of a defined copula as specified by *name* in the DEFINE statement or the name of a fitted copula specified in the NAME= option in the FIT statement copula specification.

#### **MARGINALS=UNIFORM | EMPIRICAL**

specifies how the marginal distributions are computed. If MARGINALS=UNIFORM, then the samples are drawn from the copula distribution and marginal distributions are uniform.

MARGINALS=EMPIRICAL can be used to explicitly specify that the marginal distributions are empirical CDF computed from the DATA= option in the PROC COPULA statement.

If the MARGINALS= option is not specified in the SIMULATE statement, then the marginal distributions used in the simulation depend on whether a preceding FIT statement was used: If there is no FIT statement, the marginal distributions depend on whether the PROC COPULA statement includes a DATA= option. If there is a preceding FIT statement, then the marginal distributions from that fit are used. If there is no FIT statement and there is no DATA= option, then MARGINALS=UNIFORM.

#### **NDRAWS=***integer*

specifies the number of draws to generate for this simulation. The default is 100.

#### **OUT=***SAS-data-set*

specifies the output data set for the random samples from the simulation. This data set is the SAS data set in the OUTUNIFORM= option transformed by the inverse empirical CDF. This option is useful only when an input data exists and MARGINALS=EMPIRICAL. The data set is not created if this option is not specified.

#### **OUTUNIFORM=***SAS-data-set*

specifies the output data set for the result of the simulation in uniforms. This option can be used when MARGINALS=UNIFORM or when MARGINALS=EMPIRICAL. If MARGINALS=EMPIRICAL, then this option enables you to obtain the samples simulated from the joint distribution specified by the copula, with all marginal distributions being uniform. The data are not created if this option is not specified.

#### **PLOTS***<***(***global-plot-options***)***>* **< =** *(specific-plot-options)***>**

controls the plots that are produced by the COPULA procedure. By default, the PROC COPULA produces a scatter plot matrix for variables. You can specify any of the following *global-plot-options*:

#### **NVAR=ALL |** *n*

specifies the maximum number of variables specified in the VAR statement to be displayed in the matrix plot. The NVAR=ALL option uses all variables that are specified in the VAR statement. By default, NVAR=5.

#### **TAIL | CHI**

requests that tail dependence plots (chi-plots) be plotted. If you specify this option with the UNPACK option on, PROC COPULA displays a chi-plot for each applicable pair of distinct variables that are specified in the VAR statement. If you specify this option without the UNPACK option, PROC COPULA displays a scatter plot matrix, the lower triangular section shows regular scatter plots between distinct pairs of variables that are specified in the VAR statement, the upper triangular section shows chi-plots for corresponding pairs of variables.

#### **UNPACKPANEL | UNPACK**

requests scatter plots for pairs of variables. If you specify this option, PROC COPULA displays a scatter plot for each applicable pair of distinct variables that are specified in the VAR statement.

You can specify the following *specific-plot-options*:

#### **DATATYPE=ORIGINAL | UNIFORM | BOTH**

requests the data type to be plotted. DATATYPE=ORIGINAL presents the data in their original marginal distribution; DATATYPE=UNIFORM shows the transformed data with uniform marginal distribution; and DATATYPE=BOTH plots both the original and uniform data types. If MARGINALS=UNIFORM, then the transformation is omitted and the DATATYPE= option is ignored. If there are no input data, then the simulated data can only have uniform marginal distributions; in this case, the DATATYPE= option is ignored.

#### **DISTRIBUTION=PDF | CDF**

requests distributional graphs for the case of two variables. DISTRIBUTION=PDF specifies that the theoretical probability density function is provided with both a contour plot and a surface plot. DISTRIBUTION=CDF requests the graph for the theoretical cumulative distribution function of the copula.

#### **NONE**

suppresses all plots.

#### **SEED=***integer*

specifies the seed for generating random numbers for the simulation. If the seed is not provided, a random number is used as the seed.

## <span id="page-527-0"></span>**VAR Statement**

#### **VAR** *variables* **;**

The VAR statement specifies the variable names in the input data set specified by the DATA= option in the PROC COPULA statement. The subset of variables in the data set is used for the copula models in the FIT statement. When there is no input data set, the VAR statement creates the names of the list of variables for the SIMULATE statement.

## <span id="page-527-1"></span>**Details: COPULA Procedure**

## <span id="page-527-2"></span>**Sklar's Theorem**

The copula models are tools for studying the dependence structure of multivariate distributions. The usual joint distribution function contains the information both about the marginal behavior of the individual random variables and about the dependence structure between the variables. The copula is introduced to decouple the marginal properties of the random variables and the dependence structures. An *m*-dimensional *copula* is a joint distribution function on  $[0, 1]^m$  with all marginal distributions being standard uniform. The common notation for a copula is  $C(u_1, \ldots, u_m)$ .

The [Sklar](#page-559-0) [\(1959\)](#page-559-0) theorem shows the importance of copulas in modeling multivariate distributions. The first part claims that a copula can be derived from any joint distribution functions, and the second part asserts the opposite: that is, any copula can be combined with any set of marginal distributions to result in a multivariate distribution function.

• Let *F* be a joint distribution function and  $F_j$ ,  $j = 1, ..., m$ , be the marginal distributions. Then there exists a copula  $C : [0, 1]^m \rightarrow [0, 1]$  such that

$$
F(x_1,\ldots,x_m)=C(F_1(x_1),\ldots,F_m(x_m))
$$

for all  $x_1, \ldots, x_m$  in  $[-\infty, \infty]$ . Moreover, if the margins are continuous, then *C* is unique; otherwise *C* is uniquely determined on Ran $F_1 \times \cdots \times$  Ran $F_m$ , where Ran $F_j = F_j([-\infty,\infty])$  is the range of  $F_j$ .

• The converse is also true. That is, if *C* is a copula and  $F_1, \ldots, F_m$  are univariate distribution functions, then the multivariate function defined in the preceding equation is a joint distribution function with marginal distributions  $F_j$ ,  $j = 1, ..., m$ .

## <span id="page-528-0"></span>**Dependence Measures**

There are three basic types of measures: linear correlation, rank correlation, and tail dependence. Linear correlation is given by

$$
\rho \equiv \text{corr}(X, Y) = \frac{\text{cov}(X, Y)}{\sqrt{\text{var}(X)}\sqrt{\text{var}(Y)}}
$$

The linear correlation coefficient carries very limited information about the joint properties of the variables. A well-known property is that uncorrelatedness does not imply independence, while independence implies noncorrelation. In addition, there exist distinct bivariate distributions that have the same marginal distribution and the same correlation coefficient. These results suggest that caution must be used when interpreting the linear correlation.

Another statistical measure of dependence is called rank correlation, which is nonparametric. Kendall's tau, for example, is the covariance between the sign statistic  $X_1 - \tilde{X}_1$  and  $X_2 - \tilde{X}_2$ , where  $(\tilde{X}_1, \tilde{X}_2)$  is an independent copy of  $(X_1, X_2)$ :

$$
\rho_{\tau} \equiv E[\text{sign}(X_1 - \tilde{X}_1)(X_2 - \tilde{X}_2)]
$$

The sign function (sometimes written as sgn) is defined by

$$
sign(x) = \begin{cases} -1 & \text{if } x \le 0\\ 0 & \text{if } x = 0\\ 1 & \text{if } x \ge 0 \end{cases}
$$

Spearman's *rho* is the correlation between the transformed random variables:

$$
\rho_S(X_1, X_2) \equiv \rho(F_1(X_1), F_2(X_2))
$$

The variables are transformed by their distribution functions so that the transformed variables are uniformly distributed on  $[0, 1]$ . The rank correlations depend only on the copula of the random variables and are indifferent to the marginal distributions. Like linear correlation, the rank correlations have their limitations. In particular, there are different copulas that result in the same rank correlation.

A third measure focuses on only part of the joint properties between the variables. Tail dependence measures the dependence when both variables are at extreme values. Formally, they can be defined as the conditional probabilities of quantile exceedances. There are two types of tail dependence:

• The upper tail dependence, denoted  $\lambda_u$ , is

$$
\lambda_u(X_1, X_2) \equiv \lim_{q \to 1^-} P(X_2 > F_2^{-1}(q) | X_1 > F_1^{-1}(q))
$$

when the limit exists  $\lambda_u \in [0, 1]$ . Here  $F_j^{-1}$  is the quantile function (that is, the inverse of the CDF).

• The lower tail dependence is defined symmetrically.

Tail dependence is hard to detect by looking at a scatter plot of realizations of two random variables. One graphical way to detect tail dependence between two variables is by creating the chi plot of those two variables. The chi plot, as defined in [Fisher and Switzer](#page-558-1) [\(2001\)](#page-558-1), has characteristic patterns that depend on the dependence structure between the variables. The chi plot for the random variables *X* and *Y* is a scatter plot of the pairs  $(\lambda_i, \chi_i)$  for each data point  $(x_i, y_i)$ .  $\lambda_i$  is a measure of the distance of the data point  $(x_i, y_i)$  from the center of the data as measured by the median values of  $(x_i, y_i)$ , and  $\chi_i$  is a correlation coefficient between dichotomized values of *X* and *Y*. A positive  $\lambda_i$  means that  $x_i$  and  $y_i$  are either both large with respect to their median values or both small. A negative  $\lambda_i$  means that  $x_i$  or  $y_i$  is large with respect to its median, whereas the other value is small. Signs of tail dependence manifest as clusters of points that are significantly far from the  $\chi$  axis around  $\lambda$  values of  $\pm 1$ . If *X* and *Y* are uncorrelated, the  $\chi$  values cluster around the  $\lambda$  axis.

## <span id="page-529-0"></span>**Normal Copula**

Let  $u_j \sim U(0, 1)$  for  $j = 1, ..., m$ , where  $U(0, 1)$  represents the uniform distribution on the [0, 1] interval. Let  $\Sigma$  be the correlation matrix with  $m(m-1)/2$  parameters satisfying the positive semidefiniteness constraint. The normal copula can be written as

$$
C_{\Sigma}(u_1, u_2, \dots, u_m) = \Phi_{\Sigma}\left(\Phi^{-1}(u_1), \dots, \Phi^{-1}(u_m)\right)
$$

where  $\Phi$  is the distribution function of a standard normal random variable and  $\Phi_{\Sigma}$  is the *m*-variate standard normal distribution with mean vector 0 and covariance matrix  $\Sigma$ . That is, the distribution  $\Phi_{\Sigma}$  is  $N_m(0, \Sigma)$ .

#### **Simulation**

For the normal copula, the input of the simulation is the correlation matrix  $\Sigma$ . The normal copula can be simulated by the following steps, in which  $U = (U_1, \ldots, U_m)$  denotes one random draw from the copula:

- 1. Generate a multivariate normal vector  $\mathbf{Z} \sim N(0, \Sigma)$  where  $\Sigma$  is an *m*-dimensional correlation matrix.
- 2. Transform the vector Z into  $U = (\Phi(Z_1), \ldots, \Phi(Z_m))^T$ , where  $\Phi$  is the distribution function of univariate standard normal.

The first step can be achieved by Cholesky decomposition of the correlation matrix  $\Sigma = LL^T$  where *L* is a lower triangular matrix with positive elements on the diagonal. If  $\tilde{Z} \sim N(0, I)$ , then  $L\tilde{Z} \sim N(0, \Sigma)$ .

#### **Fitting**

To fit a normal copula is to estimate the covariance matrix  $\Sigma$  from an input sample data set. Given a random sample  $u_i = (u_{i,1}, \ldots, u_{i,m})^\top$  where  $i = 1, \ldots, n$ , the log-likelihood function is

$$
\log L(\Sigma; \mathbf{u}_1, \dots, \mathbf{u}_n)
$$
  
=  $\sum_{t=1}^n \log f_{\Sigma}(\Phi^{-1}(u_{t,1}), \dots, \Phi^{-1}(u_{t,m})) - \sum_{t=1}^n \sum_{j=1}^m \log \phi(\Phi^{-1}(u_{t,j}))$ 

Here  $f_{\Sigma}$  is the joint density of the multivariate normal with mean zero and variance  $\Sigma$ , and  $\phi$  is the univariate density of the standard normal distribution. Note that the second term is not related to the parameters  $\Sigma$ and, therefore, can be ignored during the optimization. The restriction that  $\Sigma$  is a correlation matrix is very inconvenient, and it is common practice to circumvent this problem by first assuming that  $\Sigma$  has the covariance form. Therefore,  $\Sigma$  can be estimated by

$$
\widehat{\Sigma} = \frac{1}{n} \sum_{i=1}^{n} \zeta_i \zeta_i^T
$$

where

$$
\zeta_i = \left(\Phi^{-1}(u_{i,1}), \Phi^{-1}(u_{i,2}), \ldots, \Phi^{-1}(u_{i,m})\right)^T
$$

This estimate is consistent with the form of a covariance matrix but not necessarily with the form of a correlation matrix. The approximation to the original MLE problem can be obtained using the normalizing operator defined as follows:

$$
\Delta(\Sigma) = \text{diag}(\sigma_{11}^{1/2}, \dots, \sigma_{mm}^{1/2})
$$

$$
\mathcal{P}(\Sigma) = (\Delta(\Sigma))^{-1} \Sigma(\Delta(\Sigma))^{-1}
$$

## <span id="page-530-0"></span>**Student's** *t* **Copula**

Let  $\Theta = \{ (\nu, \Sigma) : \nu \in (1, \infty), \Sigma \in \mathbb{R}^{m \times m} \}$  and let  $t_{\nu}$  be a univariate *t* distribution with  $\nu$  degrees of freedom.

The Student's *t* copula can be written as

$$
C_{\Theta}(u_1, u_2, \ldots, u_m) = t_{\nu, \Sigma}\Big(t_{\nu}^{-1}(u_1), t_{\nu}^{-1}(u_2), \ldots, t_{\nu}^{-1}(u_m)\Big)
$$

where  $t_{v,\Sigma}$  is the multivariate Student's *t* distribution with a correlation matrix  $\Sigma$  with  $v$  degrees of freedom.

#### **Simulation**

The input parameters for the simulation are  $(\nu, \Sigma)$ . The *t* copula can be simulated by the following two steps:

- 1. Generate a multivariate vector  $X \sim t_m(\nu, 0, \Sigma)$  following the centered *t* distribution with  $\nu$  degrees of freedom and correlation matrix  $\Sigma$ .
- 2. Transform the vector X into  $U = (t_v(X_1), \ldots, t_v(X_m))^T$ , where  $t_v$  is the distribution function of univariate  $t$  distribution with  $\nu$  degrees of freedom.

To simulate centered multivariate *t* random variables, you can use the property that  $X \sim t_m(\nu, 0, \Sigma)$  if  $X = \sqrt{\nu/s} Z$ , where  $Z \sim N(0, \Sigma)$  and the univariate random variable  $s \sim \chi^2_{\nu}$ .

#### **Fitting**

To fit a *t* copula is to estimate the covariance matrix  $\Sigma$  and degrees of freedom  $\nu$  from a given multivariate data set. Given a random sample  $\mathbf{u}_i = (u_{i,1}, \dots, u_{i,m})^\top$ ,  $i = 1, \dots, n$  that has uniform marginal distributions, the log likelihood is

$$
\log L(\nu, \Sigma; u_{i,1}, \dots, u_{i,m})
$$
  
= 
$$
\sum_{i=1}^n \log g_{\nu, \Sigma}(t_{\nu}^{-1}(u_{i,1}), \dots, t_{\nu}^{-1}(u_{i,m})) - \sum_{i=1}^n \sum_{j=1}^m \log g_{\nu}(t_{\nu}^{-1}(u_{i,j}))
$$

where  $\nu$  denotes the degrees of freedom of the *t* copula,  $g_{\nu,\Sigma}$  denotes the joint density function of the centered multivariate *t* distribution with parameters  $(v, \Sigma)$ ,  $t_v$  is the distribution function of a univariate *t* distribution with v degrees of freedom,  $\Sigma$  is a correlation matrix, and  $g<sub>v</sub>$  is the density function of univariate *t* distribution with  $\nu$  degrees of freedom.

The log likelihood can be maximized with respect to the parameters  $\theta = (\nu, \Sigma) \in \Theta$  using numerical optimization. If you allow the parameters in  $\Sigma$  to be such that  $\Sigma$  is symmetric and with ones on the diagonal, then the MLE estimate for  $\Sigma$  might not be positive semidefinite. In that case, you need to apply the adjustment to convert the estimated matrix to positive semidefinite, as shown by [McNeil, Frey, and Embrechts](#page-559-1) [\(2005\)](#page-559-1), Algorithm 5.55.

When the dimension of the data *m* increases, the numerical optimization quickly becomes infeasible. It is common practice to estimate the correlation matrix  $\Sigma$  by calibration using Kendall's tau. Then, using this fixed  $\Sigma$ , the single parameter v can be estimated by MLE. By proposition 5.37 in [McNeil, Frey, and](#page-559-1) [Embrechts](#page-559-1) [\(2005\)](#page-559-1),

$$
\rho_{\tau}(U_i, U_j) = \frac{2}{\pi} \arcsin \rho_{ij}
$$

where  $\rho_{\tau}$  is the Kendall's tau and  $\rho_{ij}$  is the off-diagonal elements of the correlation matrix  $\Sigma$  of the *t* copula. Therefore, an estimate for the correlation is

$$
\hat{\rho}_{ij} = \sin\left(\frac{1}{2}\pi \hat{\rho}_{i,j}^{\tau}\right)
$$

where  $\hat{\rho}$  and  $\hat{\rho}^{\tau}$  are the estimates of the sample correlation matrix and Kendall's tau, respectively. However, it is possible that the estimate of the correlation matrix  $\hat{\Sigma}$  is not positive definite. In this case, there is a standard procedure that uses the eigenvalue decomposition to transform the correlation matrix into one that is positive definite. Let  $\Sigma$  be a symmetric matrix with ones on the diagonal, with off-diagonal entries in  $[-1, 1]$ . If  $\Sigma$  is not positive semidefinite, use Algorithm 5.55 from [McNeil, Frey, and Embrechts](#page-559-1) [\(2005\)](#page-559-1):

- 1. Compute the eigenvalue decomposition  $\Sigma = EDE^{T}$ , where *D* is a diagonal matrix that contains all the eigenvalues and *E* is an orthogonal matrix that contains the eigenvectors.
- 2. Construct a diagonal matrix  $\tilde{D}$  by replacing all negative eigenvalues in *D* by a small value  $\delta > 0$ .
- 3. Compute  $\tilde{\Sigma} = E \tilde{D} E^T$ , which is positive definite but not necessarily a correlation matrix.
- 4. Apply the normalizing operator  $P$  on the matrix  $\tilde{\Sigma}$  to obtain the correlation matrix desired.

The log-likelihood function and its gradient function for a single observation are listed as follows, where  $\zeta = (\zeta_1, \ldots, \zeta_m)$ , with  $\zeta_j = t_v^{-1}(u_j)$ , and *g* is the derivative of the log  $\Gamma$  function:

$$
l = \log(c) = -\frac{1}{2}\log(|\Sigma|) + \log \Gamma\left(\frac{v+m}{2}\right) + (m-1)\log \Gamma\left(\frac{v}{2}\right) - m\log \Gamma\left(\frac{v+1}{2}\right)
$$
  

$$
- \frac{v+m}{2}\log(1 + \zeta^T \Sigma^{-1} \zeta/v) + \frac{v+1}{2}\sum_{j=1}^m \log\left(1 + \frac{\zeta_j^2}{v}\right)
$$
  

$$
\frac{\partial l}{\partial v} = \frac{1}{2}g\left(\frac{v+m}{2}\right) + \frac{m-1}{2}g\left(\frac{v}{2}\right) - \frac{m}{2}g\left(\frac{v+1}{2}\right)
$$
  

$$
- \frac{1}{2}\log(1 + \zeta^T \Sigma^{-1} \zeta/v) + \frac{v+m}{2v^2} \frac{\zeta^T \Sigma^{-1} \zeta/v}{1 + \zeta^T \Sigma^{-1} \zeta/v}
$$
  

$$
+ \frac{1}{2}\sum_{j=1}^m \log(1 + \zeta_j^2/v) - \frac{v+1}{2v^2}\sum_{j=1}^m \frac{\zeta_j^2}{1 + \zeta_j^2/v}
$$
  

$$
- \frac{(v+m)}{v} \frac{\zeta^T \Sigma^{-1} (d\zeta/dv)}{1 + \zeta^T \Sigma^{-1} \zeta/v} + \frac{v+1}{v} \sum_{j=1}^{\zeta_j} \frac{\zeta_j (d\zeta_j/dv)}{1 + \zeta_j^2/v}
$$

The derivative of the likelihood with respect to the correlation matrix  $\Sigma$  follows:

$$
\frac{\partial l}{\partial \Sigma} = -\frac{1}{2} (\Sigma^{-1})^T + \frac{\nu + m}{2} \frac{\Sigma^{-T} \zeta \zeta^T \Sigma^{-T} / \nu}{1 + \zeta^T \Sigma^{-1} \zeta / \nu}
$$

$$
= -\frac{1}{2} (\Sigma^{-1})^T + \frac{\nu + m}{2} \frac{\Sigma^{-T} \zeta \zeta^T \Sigma^{-T}}{\nu + \zeta^T \Sigma^{-1} \zeta}
$$

## <span id="page-532-0"></span>**Archimedean Copulas**

#### **Overview of Archimedean Copulas**

Let function  $\phi : [0, 1] \to [0, \infty)$  be a strict Archimedean copula generator function and suppose its inverse  $\phi^{-1}$  is completely monotonic on [0,  $\infty$ ). A strict generator is a decreasing function  $\phi : [0, 1] \to [0, \infty)$ that satisfies  $\phi(0) = \infty$  and  $\phi(1) = 0$ . A decreasing function  $f(t) : [a, b] \rightarrow (-\infty, \infty)$  is completely monotonic if it satisfies

$$
(-1)^k \frac{d^k}{dt^k} f(t) \ge 0, k \in \mathbb{N}, t \in (a, b)
$$

An Archimedean copula is defined as follows:

$$
C(u_1, u_2, \dots, u_m) = \phi^{-1}(\phi(u_1) + \dots + \phi(u_m))
$$

The Archimedean copulas available in the COPULA procedure are the Clayton copula, the Frank copula, and the Gumbel copula.

## **Clayton Copula**

Let the generator function  $\phi(u) = \theta^{-1} \left( u^{-\theta} - 1 \right)$ . A Clayton copula is defined as

$$
C_{\theta}(u_1, u_2, \dots, u_m) = \left[ \sum_{i=1}^m u_i^{-\theta} - m + 1 \right]^{-1/\theta}
$$

with  $\theta > 0$ .

#### **Frank Copula**

Let the generator function be

$$
\phi(u) = -\log\left[\frac{\exp(-\theta u) - 1}{\exp(-\theta) - 1}\right]
$$

A Frank copula is defined as

$$
C_{\theta}(u_1, u_2, \dots, u_m) = \frac{1}{\theta} \log \left\{ 1 + \frac{\prod_{i=1}^m [\exp(-\theta u_i) - 1]}{[\exp(-\theta) - 1]^{m-1}} \right\}
$$

with  $\theta \in (-\infty, \infty) \setminus \{0\}$  for  $m = 2$  and  $\theta > 0$  for  $m > 3$ .

#### **Gumbel Copula**

Let the generator function  $\phi(u) = (-\log u)^{\theta}$ . A Gumbel copula is defined as

$$
C_{\theta}(u_1, u_2, \dots, u_m) = \exp \left\{-\left[\sum_{i=1}^m (-\log u_i)^{\theta}\right]^{1/\theta}\right\}
$$

with  $\theta > 1$ .

#### **Simulation**

Suppose the generator of the Archimedean copula is  $\phi$ . Then the simulation method using the Laplace-Stieltjes transformation of the distribution function is given by [Marshall and Olkin](#page-559-2) [\(1988\)](#page-559-2) where  $\tilde{F}(t)$  =  $\int_0^\infty e^{-tx} dF(x)$ :

- 1. Generate a random variable *V* with the distribution function *F* such that  $\tilde{F}(t) = \phi^{-1}(t)$ .
- 2. Draw samples from independent uniform random variables  $X_1, \ldots, X_m$ .
- 3. Return  $U = (\tilde{F}(-\log(X_1)/V), \dots, \tilde{F}(-\log(X_m)/V))^T$ .

The Laplace-Stieltjes transformations are as follows:

For the Clayton copula,  $\tilde{F} = (1 + t)^{-1/\theta}$ , and the distribution function *F* is associated with a Gamma random variable with shape parameter  $\theta^{-1}$  and scale parameter one.

- For the Gumbel copula,  $\tilde{F} = \exp(-t^{1/\theta})$ , and *F* is the distribution function of the stable variable  $\text{St}(\theta^{-1}, 1, \gamma, 0)$  with  $\gamma = [\cos(\pi/(2\theta))]^{\theta}$ .
- For the Frank copula with  $\theta > 0$ ,  $\tilde{F} = -\log\{1 \exp(-t) [1 \exp(-\theta)]\} / \theta$ , and F is a discrete probability function  $P(V = k) = (1 - \exp(-\theta))^k / (k\theta)$ . This probability function is related to a logarithmic random variable with parameter value  $1 - e^{-\theta}$ .

For more information about simulating a random variable from a stable distribution, see Theorem 1.19 in [Nolan](#page-559-3) [\(2010\)](#page-559-3). For more information about simulating a random variable from a logarithmic series, see Chapter 10.5 in [Devroye](#page-558-2) [\(1986\)](#page-558-2).

For a Frank copula with  $m = 2$  and  $\theta < 0$ , the simulation can be done through conditional distributions as follows:

**1** Draw independent  $v_1$ ,  $v_2$  from a uniform distribution.

$$
2 \text{ Let } u_1 = v_1.
$$

**3** Let  $u_2 = -\frac{1}{\theta}$  $\frac{1}{\theta} \log \left( 1 + \frac{v_2(1-e^{-\theta})}{v_2(e^{-\theta v_1}-1)-e^{-\theta}} \right)$  $\frac{v_2(1-e^{-\theta})}{v_2(e^{-\theta v_1}-1)-e^{-\theta v_1}}\bigg).$ 

#### **Fitting**

One method to estimate the parameters is to calibrate with Kendall's tau. The relation between the parameter  $\theta$  and Kendall's tau is summarized in [Table 10.5](#page-541-1) for the three Archimedean copulas.

| <b>Copula Type</b> |                                 | Formula for $\theta$ |
|--------------------|---------------------------------|----------------------|
| Clayton            | $\theta/(\theta+2)$             | $2\tau/(1-\tau)$     |
| Gumbel             | $1-1/\theta$                    | $1/(1 - \tau)$       |
| Frank              | $1-4\theta^{-1}(1-D_1(\theta))$ | No closed form       |

<span id="page-534-0"></span>**Table 10.2** Calibration Using Kendall's Tau

In [Table 10.2,](#page-534-0)  $D_1(\theta) = \theta^{-1} \int_0^{\theta} t/(\exp(t) - 1) dt$  for  $\theta > 0$ , and  $D_1(\theta) = D_1(\theta) + 0.5\theta$  for  $\theta < 0$ . In addition, for the Frank copula, the formula for  $\theta$  has no closed form. The numerical algorithm for root finding can be used to invert the function  $\tau(\theta)$  to obtain  $\theta$  as a function of  $\tau$ .

Alternatively, you can use the MLE or the CMLE method to estimate the parameter  $\theta$  given the data  $u = \{u_{i,j}\}\$ and  $i = 1, \ldots, n, j = 1, \ldots, m$ . The log-likelihood function for each type of Archimedean copula is provided in the following sections.

#### *Fitting the Clayton Copula*

For the Clayton copula, the log-likelihood function is as follows [\(Cherubini, Luciano, and Vecchiato](#page-558-3) [2004,](#page-558-3) Chapter 7):

$$
l = n \left[ m \log(\theta) + \log \left( \Gamma \left( \frac{1}{\theta} + m \right) \right) - \log \left( \Gamma \left( \frac{1}{\theta} \right) \right) \right] - (\theta + 1) \sum_{i,j} \log u_{ij}
$$

$$
- \left( \frac{1}{\theta} + m \right) \sum_{i} \log \left( \sum_{j} u_{ij}^{-\theta} - m + 1 \right)
$$

Let  $g(.)$  be the derivative of  $log(\Gamma(.))$ . Then the first-order derivative is

$$
\frac{dI}{d\theta} = n \left[ \frac{m}{\theta} + g \left( \frac{1}{\theta} + m \right) \frac{-1}{\theta^2} - g \left( \frac{1}{\theta} \right) \frac{-1}{\theta^2} \right]
$$

$$
- \sum_{i,j} \log(u_{ij}) + \frac{1}{\theta^2} \sum_{i} \log \left( \sum_{j} u_{ij}^{-\theta} - m + 1 \right)
$$

$$
- \left( \frac{1}{\theta} + m \right) \sum_{i} \frac{-\sum_{j} u_{ij}^{-\theta} \log(u_{ij})}{\sum_{j} u_{ij}^{-\theta} - m + 1}
$$

The second-order derivative is

$$
\frac{d^2l}{d\theta^2} = n \left\{ \frac{-m}{\theta^2} + g' \left( \frac{1}{\theta} + m \right) \frac{1}{\theta^4} + g \left( \frac{1}{\theta} + m \right) \frac{2}{\theta^3} - g' \left( \frac{1}{\theta} \right) \frac{1}{\theta^4} - g \left( \frac{1}{\theta} \right) \frac{2}{\theta^3} \right\}
$$

$$
- \frac{2}{\theta^3} \sum_i \log \left( \sum_j u_{ij}^{-\theta} - m + 1 \right)
$$

$$
+ \frac{2}{\theta^2} \sum_i \frac{-\sum_j u_{ij}^{-\theta} \log u_{ij}}{\sum_j u_{ij}^{-\theta} - m + 1}
$$

$$
- \left( \frac{1}{\theta} + m \right) \sum_i \left\{ \frac{\sum_j u_{ij}^{-\theta} (\log u_{ij})^2}{\sum_j u_{ij}^{-\theta} - m + 1} - \left( \frac{\sum_j u_{ij}^{-\theta} \log u_{ij}}{\sum_j u_{ij}^{-\theta} - m + 1} \right)^2 \right\}
$$

#### *Fitting the Gumbel Copula*

A different parameterization  $\alpha = \theta^{-1}$  is used for the following part, which is related to the fitting of the Gumbel copula. For the Gumbel copula, you need to compute  $\phi^{-1}(m)$ . It turns out that for  $k = 1, 2, ..., m$ ,

$$
\phi^{-1(k)}(u) = (-1)^k \alpha \exp(-u^{\alpha}) u^{-k+\alpha} \Psi_{k-1}(u^{\alpha})
$$

where  $\Psi_{k-1}$  is a function that is described later. The copula density is given by

$$
c = \phi^{-1(m)}(x) \prod_{k} \phi'(u_k)
$$
  
= 
$$
(-1)^m \alpha \exp(-x^{\alpha}) x^{-k+\alpha} \Psi_{m-1}(x^{\alpha}) \prod_{k} \phi'(u_k)
$$
  
= 
$$
(-1)^m f_1 f_2 f_3 f_4 f_5
$$

where  $x = \sum_k \phi(u_k)$ ,  $f_1 = \alpha$ ,  $f_2 = \exp(-x^{\alpha})$ ,  $f_3 = x^{-k+\alpha}$ ,  $f_4 = \Psi_{m-1}(x^{\alpha})$ , and  $f_5 =$  $(-1)^m \prod_k \phi'(u_k)$ .

The log density is

$$
l = \log(c)
$$
  
=  $\log(f_1) + \log(f_2) + \log(f_3) + \log(f_4) + \log((-1)^m f_5)$ 

Now the first-order derivative of the log density has the decomposition

$$
\frac{dI}{d\alpha} = \frac{1}{c}\frac{dc}{d\alpha} = \sum_{j=1}^{4} \frac{1}{f_j} \frac{df_j}{d\alpha} + \frac{d\sum_{k} \log\left(-\phi'(u_k)\right)}{d\alpha}
$$

Some of the terms are given by

$$
\frac{1}{f_1} \frac{df_1}{d\alpha} = \frac{1}{\alpha}
$$
\n
$$
\frac{1}{f_2} \frac{df_2}{d\alpha} = -x^{\alpha} \log(x) - \alpha x^{\alpha - 1} \frac{dx}{d\alpha}
$$
\n
$$
\frac{1}{f_3} \frac{df_3}{d\alpha} = \log(x) + (-k + \alpha) x^{-1} \frac{dx}{d\alpha}
$$

where

$$
\frac{dx}{d\alpha} = \sum \left(-\log u_k\right)^{1/\alpha} \log \left(-\log u_k\right) \left(\frac{-1}{\alpha^2}\right)
$$

The last term in the derivative of the  $dl/d\alpha$  is

$$
\log(-\phi'(u_k)) = \log\left(\frac{1}{\alpha}(-\log u_k)^{\frac{1}{\alpha}-1}\frac{1}{u_k}\right)
$$
  

$$
= -\log \alpha - \log(u_k) + \left(\frac{1}{\alpha} - 1\right)\log(-\log(u_k))
$$
  

$$
\frac{d \sum_k \log(-\phi'(u_k))}{d\alpha} = \sum_{k=1}^m -\frac{1}{\alpha} - \frac{1}{\alpha^2} \log(-\log(u_k))
$$
  

$$
= -\frac{m}{\alpha} - \frac{1}{\alpha^2} \sum_{k=1}^m \log(-\log(u_k))
$$

Now the only remaining term is  $f_4$ , which is related to  $\Psi_{m-1}$ . [Wu, Valdez, and Sherris](#page-559-4) [\(2007\)](#page-559-4) show that  $\Psi_k(x)$  satisfies a recursive equation

$$
\Psi_k(x) = [\alpha(x-1) + k]\Psi_{k-1}(x) - \alpha x \Psi'_{k-1}(x)
$$

with  $\Psi_0(x) = 1$ .

The preceding equation implies that  $\Psi_{k-1}(x)$  is a polynomial of *x* and therefore can be represented as

$$
\Psi_{k-1}(x) = \sum_{j=0}^{k-1} a_j (k - 1, \alpha) x^j
$$

In addition, its coefficient, denoted by  $a_j (k - 1, \alpha)$ , is a polynomial of  $\alpha$ . For simplicity, use the notation  $a_j(\alpha) \equiv a_j(m - 1, \alpha)$ . Therefore,

$$
f_4 = \Psi_{m-1} \left( x^{\alpha} \right) = \sum_{j=0}^{m-1} a_j \left( \alpha \right) x^{j\alpha}
$$

$$
\frac{df_4}{d\alpha} = \frac{d\Psi_{m-1}(x^{\alpha})}{d\alpha}
$$
  
= 
$$
\sum_{j=0}^{m-1} \left[ \frac{da_j(\alpha)}{d\alpha} x^{j\alpha} + a_j(\alpha) x^{j\alpha} \log(x) j + a_j(\alpha) (j\alpha) x^{j\alpha-1} \frac{dx}{d\alpha} \right]
$$

### *Fitting the Frank Copula*

For the Frank copula,

$$
\phi^{-1(k)}(u) = -\frac{1}{\theta} \Psi_{k-1} \left( (1 + e^{-u} (e^{-\theta} - 1))^{-1} \right)
$$

When  $\theta > 0$ , a Frank copula has a probability density function

$$
c = \varphi^{-1(m)}(x) \prod_{k} \varphi'(u_k)
$$
  
= 
$$
\frac{-1}{\theta} \Psi_{m-1} \left( \frac{1}{1 + e^{-x} (e^{-\theta} - 1)} \right) \prod_{k} \varphi'(u_k)
$$

where  $x = \sum_k \varphi(u_k)$ .

The log likelihood is

$$
\log c = -\log(\theta) + \log\left(\Psi_{m-1}\left(\frac{1}{1 + e^{-x}(e^{-\theta} - 1)}\right)\right) + \sum \log(\varphi'(u_k))
$$

Denote

$$
y = \frac{1}{1 + e^{-x} \left(e^{-\theta} - 1\right)}
$$

Then the derivative of the log likelihood is

$$
\frac{d \log c}{d \theta} = -\frac{1}{\theta} + \frac{1}{\Psi_{m-1}(y)} \frac{d \Psi_{m-1}}{d \theta} + \sum_{k} \frac{1}{\varphi'(u_k)} \frac{d \varphi'(u_k)}{d \theta}
$$

The term in the last summation is

$$
\frac{1}{\varphi'(u_k)}\frac{d\varphi'(u_k)}{d\theta} = \frac{1}{\theta(1-e^{\theta u_k})}\left[1-e^{\theta u_k}+\theta u e^{\theta u_k}\right]
$$

The function  $\Psi_{m-1}$  satisfies a recursive relation

$$
\Psi_k(x) = x(x-1)\Psi'_{k-1}(x)
$$

with  $\Psi_0(x) = x - 1$ . Note that  $\Psi_{m-1}$  is a polynomial whose coefficients do not depend on  $\theta$ ; therefore,

$$
\frac{d\Psi_{m-1}}{d\theta} = \frac{d\Psi_{m-1}}{dy}\frac{dy}{d\theta}
$$
\n
$$
= \frac{d\Psi_{m-1}}{dy}\left[\frac{dy}{d\theta} + \frac{dy}{dx}\frac{dx}{d\theta}\right]
$$
\n
$$
= \frac{d\Psi_{m-1}}{dy}\left[\frac{e^{-x}e^{-\theta}}{\left[1 + e^{-x}(e^{-\theta} - 1)\right]^2} + \frac{e^{-x}(e^{-\theta} - 1)}{\left[1 + e^{-x}(e^{-\theta} - 1)\right]^2}\frac{dx}{d\theta}\right]
$$

where

$$
\frac{dx}{d\theta} = \sum_{k} \frac{d\varphi(u_k)}{d\theta} = \sum_{k} \left[ -\frac{u_k e^{-\theta u_k}}{1 - e^{-\theta u_k}} + \frac{e^{-\theta}}{1 - e^{\theta}} \right]
$$

$$
= \sum_{k} \left[ -\frac{u_k}{e^{\theta u_k} - 1} + \frac{1}{e^{\theta} - 1} \right]
$$

For the case of  $m = 2$  and  $\theta < 0$ , the bivariate density is

$$
\log c = \log(\theta(1 - e^{-\theta})) - \theta(u_1 + u_2) - \log((1 - e^{-\theta} - (1 - e^{-\theta u_1})(1 - e^{-\theta u_2}))^2)
$$

## <span id="page-538-0"></span>**Hierarchical Archimedean Copula (HAC) (Experimental)**

Adopting the notations of [Savu and Trede](#page-559-5) [\(2010\)](#page-559-5), let *L* denote the total level of hierarchies and let *D* denote the dimension of the HAC. There are  $n_l$  distinct copulas at each level  $l, l = 1, ..., L$ . These copulas are indexed by  $(l, j)$ ,  $j = 1, ..., n_l$ . At each level, there are also  $d_l$  variables,  $0 \le d_l \le D$  and  $\sum_l d_l = D$ . In the first step, all the variables at the lowest level are grouped into  $n_1$  subsets, each subset being an ordinary multivariate Archimedean copula

$$
C_{1,j}(u_{1,j}) = \phi_{1,j}^{-1}\left(\sum_{u_{1,j}} \phi_{1,j}(u_{1,j})\right), j = 1, \ldots, n_1
$$

where  $\phi_{1,j}$  is the generator of copula  $C_{1,j}$ ,  $u_{1,j}$  denotes the variables that belong to copula  $C_{1,j}$ , and the sum  $\sum_{u_{1,j}}$  is the sum over each variable in the subset  $u_{1,j}$ . The copulas  $C_{1,j}$  can be different Archimedean

copulas for  $j = 1, ..., n_1$ . Then at the second level, the copulas  $C_{1,j}$  that are derived in the first level are aggregated as if they are individual variables. Suppose there are  $n_2$  copulas and  $d_2$  variables,

$$
C_{2,j}(C_{1,j},u_{2,j}) = \phi_{2,j}^{-1} \left( \sum_{C_{1,j}} \phi_{2,j}(C_{1,j}) + \sum_{u_{2,j}} \phi_{2,j}(u_{2,j}) \right)
$$

where  $\phi_{2,j}$  denotes the generator of  $C_{2,j}$  and  $C_{1,j}$  represents the subset of copulas in  $C_{1,h}$ ,  $h = 1, \ldots, n_1$ , that is aggregated for copula  $C_{2,j}$  for  $j = 1, ..., n_2$ . This structure continues until at level  $l = L$  a single copula  $C_{L,1}$  aggregates all the copulas at its previous level,  $l = L - 1$ .

A four-dimensional example that has total levels  $L = 2$  and a structure shown in [Figure 10.5](#page-539-0) is defined as follows:

<span id="page-539-0"></span>
$$
C_{2,1}(u_1, u_2, u_3, u_4) = C_{2,1} (C_{1,1}(u_1, u_2), C_{1,2}(u_3, u_4))
$$
  
=  $\phi_{2,1}^{-1} (\phi_{2,1} \circ \phi_{1,1}^{-1} (\phi_{1,1}(u_1) + \phi_{1,1}(u_2)) + \phi_{2,1} \circ \phi_{1,2}^{-1} (\phi_{1,2}(u_3) + \phi_{1,2}(u_4)))$ 

**Figure 10.5** Example Four-Dimensional Hierarchical Structure with Two Levels

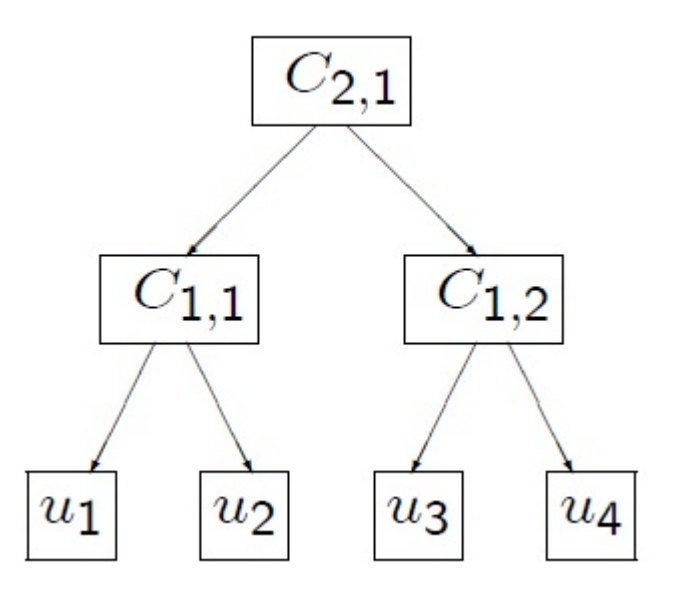

Theorem 4.4 of [McNeil](#page-559-6) [\(2008\)](#page-559-6) states that the sufficient condition for a general hierarchical Archimedean structure to be a proper copula is that all appearing nodes of the form  $\phi_{m,j} \circ \phi_{n,j}^{-1}$  have completely monotone derivatives. This condition places certain constraints on the copula parameters. In particular, if all the copulas in a hierarchical structure come from the Frank, Clayton, or Gumbel family, then  $\theta_{m,j} \leq \theta_{n,j}$  for all *j* when  $m < n$ . Intuitively, this means that rank correlation must be increasing as you move down the hierarchical structure.

The hierarchical Archimedean copulas available in the COPULA procedure are the hierarchical versions of the Clayton, Frank, and Gumbel copulas.
# **Simulation**

A slightly modified version of the recursive algorithm from [McNeil](#page-559-0) [\(2008\)](#page-559-0) works for all valid hierarchical structures that have Clayton, Frank, or Gumbel generators:

- 1. Start at  $l = L$ , and generate a random variable *V* with the distribution function *F* with Laplace transform  $\phi_{L,1}^{-1}$ .
- 2. For  $l = L 1, ..., 1$ , generate  $u_{l,j}$  from its parent hierarchy. For  $C_{l,j}$ , recursively call this algorithm with the proper inner generators that correspond to the copula family.
- 3. Return  $U = (\phi_{L,1}^{-1}(-\log(u_1)/V), \ldots, \phi_{L,1}^{-1}(-\log(u_D)/V))^T$ .

Let  $\phi_1$  be the outer generator and  $\phi_2$  the nested generator, and let  $\theta_1$  and  $\theta_2$  be the respective generator parameters. Let *v* be a draw from distribution function *F* with Laplace transform  $\phi_1^{-1}$ . The inner copula generators  $\phi_{12}(\cdot; v) = \exp(-v\phi_1 \circ \phi_2^{-1}(\cdot))$  and their corresponding Laplace transform distributions for the Clayton, Frank, and Gumbel family are summarized in [Table 10.3.](#page-540-0)

| <b>Copula Type</b> | $\phi_{12}(x;v)$                                                                                                    | Distribution with LT $\phi_{12}(\cdot; v)$                                                                                     |
|--------------------|----------------------------------------------------------------------------------------------------|----------------------------------------------------------------------------------------------------|
| Clayton            | $\exp\left(v-v(1+x)^{\theta_1/\theta_2}\right)$                                                                     | Tiled stable                                                                                                    |
| Gumbel             | $\exp(-vx^{\theta_1/\theta_2})$                                                                                     | Stable $\left(\frac{\theta_1}{\theta_2}, 1, \left(v \cos \frac{\theta_1 \pi}{2 \theta_2}\right)^{\theta_2/\theta_1}, 0\right)$ |
| Frank              | $\left(\frac{1}{1-e^{-\theta_1}}\left(1-\left(1-(1-e^{-\theta_2})\exp(-x)\right)^{\theta_1/\theta_2}\right)\right)$ | No closed form                                                                                                    |

<span id="page-540-0"></span>**Table 10.3** Inner Generators and Corresponding Distributions

Note that when  $\theta_1 = \theta_2$ , the inner generators for the Clayton and Gumbel family both simplify to the generator of the independence copula,  $exp(-vx)$ . For more information about simulating from the distribution with the Laplace transform given by the inner generator for the Frank family, see [Hofert](#page-558-0) [\(2011\)](#page-558-0). For more information about how to simulate from a tilted stable distribution, see [McNeil](#page-559-0) [\(2008\)](#page-559-0).

# **Canonical Maximum Likelihood Estimation (CMLE)**

In the canonical maximum likelihood estimation (CMLE) method, it is assumed that the sample data  $\mathbf{x}_i = (x_{i1}, x_{i2}, \dots, x_{im})^\top$ ,  $i = 1, \dots, n$ , have been transformed into uniform variates  $\hat{\mathbf{u}}_i = (\hat{u}_{i1}, \dots, \hat{u}_{im}),$  $i = 1, \ldots, n$ . One commonly used transformation is the nonparametric estimation of the CDF of the marginal distributions, which is closely related to empirical CDF,

$$
\hat{u}_{i,j} = \hat{F}_{j,n}(x_{i,j})
$$

where

$$
\hat{F}_{j,n}(x) = \frac{1}{n+1} \sum_{i=1}^{n} I_{[x_{i,j} \le x]}
$$

The transformed data  $\hat{u}_{i,j}$  are used as if they had uniform marginal distributions; hence, they are called pseudo-samples. The function  $\hat{F}_{j,n}$  is different from the standard empirical CDF in the scalar  $1/(n + 1)$ , which is to ensure that the transformed data cannot be on the boundary of the unit interval  $[0, 1]$ . It is clear that

$$
\hat{u}_{i,j} = \frac{1}{n+1} \text{rank}(x_{i,j})
$$

where rank $(x_{i,j})$  is the rank among  $i = 1, \ldots, n$  in increasing order.

Let  $c(u_1, u_2, \ldots, u_m; \theta)$  be the density function of a copula  $C(u_1, u_2, \ldots, u_m; \theta)$ , and let  $\theta$  be the parameter vector to be estimated. The parameter  $\theta$  is estimated by maximum likelihood:

$$
\hat{\theta} = \arg \max_{\theta \in \Theta} \sum_{i=1}^{n} \log c(\hat{u}_{i1}, \dots, \hat{u}_{im}; \theta)
$$

# **Exact Maximum Likelihood Estimation (MLE)**

Suppose that the marginal distributions of vector elements  $\mathbf{x}_i = (x_{i1}, x_{i2}, \dots, x_{im})^\top$ ,  $i = 1, \dots, n$  are already known to be uniform. Then the parameter  $\theta$  is estimated by exact maximum likelihood:

$$
\hat{\theta} = \arg \max_{\theta \in \Theta} \sum_{i=1}^{n} \log c(x_{i1}, x_{i2}, \dots, x_{im}; \theta)
$$

# **Calibration Estimation**

Instead of fitting the whole distribution as in MLE methods, you can directly use empirical estimates of distribution parameters. The unknown parameter that you want to estimate can be obtained by calibration using Kendall's tau. There exists a one-to-one map between the parameter at interest and Kendall's tau. Therefore, after you estimate the Kendall's tau, you can use the map to compute the parameter value. For example, the parameter matrix  $\Sigma$  in a *t* copula and the parameter  $\theta$  in Archimedean copulas can be estimated in this manner. The most frequently used estimator of Kendall's tau is the rank correlation coefficient:

$$
\hat{\rho}_{\tau}\left(X_i,X_j\right)=\left(\begin{array}{c}n\\2\end{array}\right)^{-1}\sum_{1\leq t
$$

The preceding formula is analogous to its population counterpart

 $\rho_{\tau}\left(X_i, X_j\right) = E\left[\text{sign}\left(\left(X_i - \tilde{X}_i\right)\left(X_j - \tilde{X}_j\right)\right)\right]$ 

where  $(\tilde{X}_i, \tilde{X}_j)$  has the same distribution but is independent of  $(X_i, X_j)$ .

For Archimedean multivariate copulas there is only one parameter to estimate,  $\tau$  (or its function  $\theta$ ), although for *m* variables there are  $m(m - 1)/2$  unique pairwise correlation coefficients. Denote the map from  $\rho_{\tau}$  to  $\theta$ by  $\theta = \hat{\theta}(\rho_{\tau})$ . To aggregate the map, take simple arithmetic average:

$$
\hat{\theta} = \frac{2}{m(m-1)} \sum_{1 \leq i < j \leq m} \hat{\theta} \left[ \hat{\rho}_{\tau} \left( X_i, X_j \right) \right]
$$

# **Nonlinear Optimization Options**

PROC COPULA uses the nonlinear optimization (NLO) subsystem to perform nonlinear optimization tasks. In the PROC COPULA statement, you can specify nonlinear optimization options that are then passed to the NLO subsystem. For a list of all the nonlinear optimization options, see Chapter 6, ["Nonlinear Optimization](#page-166-0) [Methods.](#page-166-0)"

# **Displayed Output**

PROC COPULA produces displayed output described in the following sections.

# **Optimization Start and Resulting Parameter Estimates**

If you specify the ITPRINT option in the PROC COPULA statement, PROC COPULA displays two tables, "Optimization Start Parameter Estimates" and "Optimization Results Parameter Estimates." Each table contains the following information for each model parameter:

- parameter number
- parameter name
- parameter estimate
- gradient of the objective function at the initial parameter values

In addition to this information, the table "Optimization Start Parameter Estimates" contains the following columns:

- lower-bound constraint
- upper-bound constraint

The value of the objective function at the parameter values is displayed below each table.

# **Iteration History for Parameter Estimates**

If you specify the ITPRINT option in the PROC COPULA statement, PROC COPULA displays a table that contains the following information for each iteration. Note that some information is specific to the model-fitting method chosen (for example, Newton-Raphson, trust region, or quasi-Newton method).

- iteration number
- number of restarts since the fitting began
- number of function calls
- number of active constraints at the current solution
- value of the objective function  $(-1)$  times the log-likelihood value) at the current solution
- change in the objective function from previous iteration
- value of the maximum absolute gradient element
- step size (for Newton-Raphson and quasi-Newton methods)
- slope of the current search direction (for Newton-Raphson and quasi-Newton methods)
- lambda (for trust region method)
- radius value at current iteration (for trust region method)

# **Model Fit Summary**

The "Model Fit Summary" table contains the following information:

- number of observations used
- number of missing values in data set, if any
- data set name
- type of model that was fit
- log-likelihood value at solution
- maximum absolute gradient at solution
- number of iterations
- optimization method
- value of Akaike's information criterion (AIC) at the solution (a smaller value indicates better fit)
- value of Schwarz Bayesian criterion (SBC) at the solution (a smaller value indicates better fit)

Below the "Model Fit Summary" table is a statement about whether the algorithm successfully converged.

# **Parameter Estimates**

The "Parameter Estimates" table contains the estimates of the model parameters. For the normal copula, this table is not displayed because the only parameters are in the correlation matrix, which is displayed in the "Correlation Matrix" table. For the *t* copula, the parameter is the number of degrees of freedom; in the table it is called "DF." For Archimedean copulas such as Clayton, Frank, and Gumbel, the parameter is called "theta."

# **Correlation Matrix**

The "Correlation Matrix" table contains the estimates of the model correlation matrix. This table is displayed only for elliptical copulas such as the normal and *t* copulas. Row and column names come from the list of variables defined in the VAR statement.

# **OUTCOPULA= Data Set**

The OUTCOPULA= data set consists of several rows. The first row (with  $TYPE = 'PARM'$ ) contains the parameter estimates in the model. For a *t* copula, the estimate is the number of degrees of freedom; for Archimedean copulas, the estimate is "theta." The second row (with \_TYPE\_='STD') contains the standard error for the parameter estimate in the model. These two rows do not appear for the normal copula.

If you use one of the elliptical copulas, *t* or normal, the rest of the data set contains the correlation matrix estimates. The correlation matrix appears in the observations with \_TYPE\_='CORR', and the \_VARIABLE\_ column contains the parameter names.

If METHOD=MLE and the nonlinear optimization subsystem is used, a \_STATUS\_ column is created that contains a character variable that indicates whether the optimization process reached convergence or failed to converge:

- 0 indicates that the convergence was reached
- 1 indicates that the maximum number of iterations allowed was exceeded
- 2 indicates a failure to improve the function value
- 3 indicates a failure to converge for one of the following reasons:
	- The objective function or its derivatives could not be evaluated or improved.
	- Linear constraints are dependent.
	- The algorithm failed to return to feasible region.
	- The number of iterations is greater than prespecified.

# **OUTPSEUDO=, OUT=, and OUTUNIFORM= Data Sets**

The OUTPSEUDO=, OUT=, and OUTUNIF= data sets contain the same number of columns as specified in the VAR statement. The names of the columns are taken from the same VAR statement list.

# **ODS Table Names**

PROC COPULA assigns a name to each table it creates. You can use these names to denote the table when you use the Output Delivery System (ODS) to select tables and create output data sets. These names are listed in [Table 10.4.](#page-545-0)

<span id="page-545-0"></span>

| <b>ODS Table Name</b>                          | <b>Description</b>                       | Option                             |  |  |  |  |
|------------------------------------------------|------------------------------------------|------------------------------------|--|--|--|--|
| <b>ODS Tables Created by the FIT Statement</b> |                                          |                                    |  |  |  |  |
| ConvergenceStatus                              | Convergence status                       | Default                            |  |  |  |  |
| Correlation                                    | Correlation matrix estimates             | Default with elliptical<br>copulas |  |  |  |  |
| KendallCorrelation                             | Kendall correlation matrix<br>estimates  | Default with elliptical<br>copulas |  |  |  |  |
| SpearmanCorrelation                            | Spearman correlation matrix<br>estimates | Default with normal<br>copula      |  |  |  |  |
| FitSummary                                     | Summary of nonlinear estimation          | Default                            |  |  |  |  |
| ParameterEstimates                             | Parameter estimates                      | Default                            |  |  |  |  |
| ConvergenceStatus                              | Convergence status                       | <b>ITPRINT</b>                     |  |  |  |  |
| InputOptions                                   | Input options                            | <b>ITPRINT</b>                     |  |  |  |  |
| <b>IterHist</b>                                | Iteration history                        | <b>ITPRINT</b>                     |  |  |  |  |
| <b>IterStart</b>                               | Optimization start                       | <b>ITPRINT</b>                     |  |  |  |  |
| <b>IterStop</b>                                | Optimization results                     | <b>ITPRINT</b>                     |  |  |  |  |
| ParameterEstimatesResults                      | Parameter estimates                      | <b>ITPRINT</b>                     |  |  |  |  |
| ParameterEstimatesStart                        | Parameter estimates                      | <b>ITPRINT</b>                     |  |  |  |  |
| ProblemDescription                             | Problem description                      | <b>ITPRINT</b>                     |  |  |  |  |

**Table 10.4** ODS Tables Produced in PROC COPULA

# **ODS Graph Names**

Statistical procedures use ODS Graphics to create graphs as part of their output. ODS Graphics is described in detail in Chapter 24, "Statistical Graphics Using ODS" (*[SAS/STAT User's Guide](https://documentation.sas.com/?cdcId=pgmsascdc&cdcVersion=v_010&docsetId=statug&docsetTarget=titlepage.htm)*).

Before you create graphs, ODS Graphics must be enabled (for example, with the ODS GRAPHICS ON statement). For more information about enabling and disabling ODS Graphics, see the section "Enabling and Disabling ODS Graphics" in that chapter.

The overall appearance of graphs is controlled by ODS styles. Styles and other aspects of using ODS Graphics are discussed in the section "A Primer on ODS Statistical Graphics" in that chapter.

PROC COPULA assigns a name to each graph it creates by using ODS. You can use these names to refer to the graphs when you use ODS. The names are listed in [Table 10.5.](#page-546-0)

<span id="page-546-0"></span>

| <b>ODS Graph Name</b>  | <b>Plot Description</b>                                                                                  | <b>Statement</b> | <b>PLOTS= Option</b>                                           |
|------------------------|----------------------------------------------------------------------------------------------------|------------------|----------------------------------------------------------------|
| MatrixPlotOrig         | Matrix panel of pairwise<br>scatter plots of the original<br>data                                        | <b>FIT</b>       | DATATYPE=BOTH,<br>DATATYPE=ORIGINAL                            |
| MatrixPlotUnif         | Matrix panel of pairwise<br>scatter plots of the original<br>data transformed into uniform<br>marginals  | <b>FIT</b>       | DATATYPE=BOTH,<br>DATATYPE=UNIFORM                             |
| MatrixPlotSOrig        | Matrix panel of pairwise<br>scatter plots of the simulated<br>data                                       | <b>SIMULATE</b>  | DATATYPE=BOTH,<br>DATATYPE=ORIGINAL                            |
| MatrixPlotSUnif        | Matrix panel of pairwise<br>scatter plots of the simulated<br>data transformed into uniform<br>marginals | <b>SIMULATE</b>  | DATATYPE=BOTH,<br>DATATYPE=UNIFORM                             |
| ScatterPlotOrig        | Pairwise scatter plots of the<br>original data                                                           | <b>FIT</b>       | DATATYPE=BOTH<br>UNPACK,<br>DATATYPE=ORIGINAL<br><b>UNPACK</b> |
| <b>ScatterPlotUnif</b> | Pairwise scatter plots of the<br>original data transformed into<br>uniform marginals                     | <b>FIT</b>       | DATATYPE=BOTH<br>UNPACK,<br>DATATYPE=UNIFORM<br><b>UNPACK</b>  |
| ScatterPlotSOrig       | Pairwise scatter plots of the<br>simulated data                                                          | <b>SIMULATE</b>  | DATATYPE=BOTH<br>UNPACK,<br>DATATYPE=ORIGINAL<br><b>UNPACK</b> |
| ScatterPlotSUnif       | Pairwise scatter plots of the<br>simulated data transformed<br>into uniform marginals                    | <b>SIMULATE</b>  | DATATYPE=BOTH<br>UNPACK,<br>DATATYPE=UNIFORM<br><b>UNPACK</b>  |
| CdfContourPlot         | Contour plot of theoretical<br>bivariate CDF function                                                    | <b>SIMULATE</b>  | DISTRIBUTION=CDF                                               |
| CdfSurfacePlot         | Surface plot of theoretical<br>bivariate CDF function                                                    | <b>SIMULATE</b>  | DISTRIBUTION=CDF                                               |
| PdfContourPlot         | Contour plot of theoretical<br>bivariate PDF function                                                    | <b>SIMULATE</b>  | DISTRIBUTION=PDF                                               |
| PdfSurfacePlot         | Surface plot of theoretical<br>bivariate PDF function                                                    | <b>SIMULATE</b>  | DISTRIBUTION=PDF                                               |
| ChiPlotOrig            | Tail dependence plot matrix<br>with original data                                                        | <b>FIT</b>       |                                                                |

**Table 10.5** ODS Graphics Produced by PROC COPULA

| <b>ODS Graph Name</b> | <b>Plot Description</b>                                                                     | <b>Statement</b> | <b>PLOTS= Option</b> |
|-----------------------|---------------------------------------------------------------------------------------------|------------------|----------------------|
| ChiPlotUnif           | Tail dependence plot matrix<br>with original data transformed<br>into uniform marginals     | <b>FIT</b>       |                      |
| ChiPlotSOrig          | Tail dependence plot matrix<br>with simulated data                                          | <b>SIMULATE</b>  |                      |
| ChiPlotSUnif          | Tail dependence plot matrix<br>with simulated data<br>transformed into uniform<br>marginals | SIMULATE         |                      |
| ChiPlot               | Pairwise tail dependence plot<br>of the data                                                | <b>FIT</b>       | UNPACK               |
| <b>ChiPlotS</b>       | Pairwise tail dependence plot<br>of the simulated data                                      | <b>SIMULATE</b>  | <b>UNPACK</b>        |

**Table 10.5** *continued*

# **Examples: COPULA Procedure**

# **Example 10.1: Copula-Based VaR Estimation**

Value-at-risk (VaR) has become a de facto standard in financial risk management. The purpose of this measure is to give some quantitative insight to the riskiness of an asset portfolio. This measure is expressed generically in the following terms: What is the probability of losing no more than given percentage of a portfolio in a certain period of time? Or, what are the maximum possible losses at a given confidence level? The most simple and clearly wrong answer to this question is to compute the empirical quantile of past portfolio returns. The problem of this approach is that it does not take into account the dynamic nature of asset returns, the possibility of changing distribution, time memory, and, most importantly, cross-sectional dependence between individual assets in the portfolio.

This simple example of VaR computation takes into account at least cross-sectional dependence of the data. The end result is the prediction of the next-day maximum possible loss on the portfolio of stocks.

<span id="page-547-0"></span>This example uses the daily returns on large stocks such as IBM, Microsoft, British Petroleum, Coca-Cola, and Duke Energy. [Output 10.1.1](#page-547-0) shows the first 10 observations of the data.

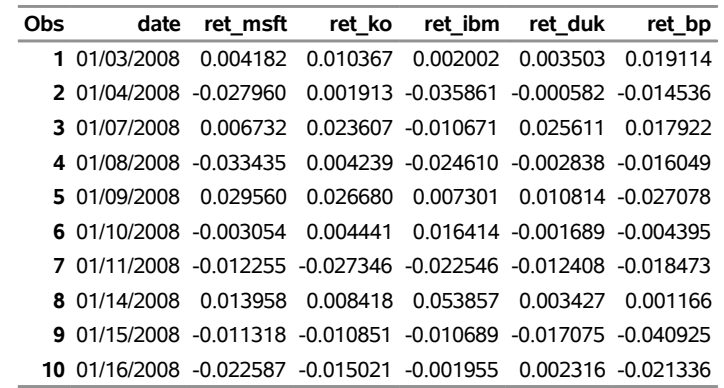

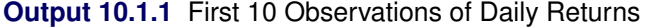

The purpose of this exercise is to estimate one-day future losses of a stock portfolio. The simplest approach is to assume that the joint distribution of individual asset returns does not change with time. This might be close to the truth if only a small time interval is used. Then, a copula approach is used to estimate the joint distribution. Next, the new large sample of daily individual asset returns is simulated from the fitted joint distribution. These assets are then combined into a portfolio and its daily returns are computed. Finally, quantiles of simulated portfolio returns (which simply represent possible next-day losses of the portfolio) are examined.

The first step is to cut off a small number of past return observations as in the following SAS DATA step:

```
/* Keep only the last 250 observations of the data */
data returns;
   set returns nobs=observ;
   if (_N_ > observ-250);
run;
```
The following statements fit a *t* copula to the returns data and at the same time simulate the sample from the fitted joint distribution:

```
/* Copula estimation and simulation of returns */
proc copula data = returns;
   var ret_ibm ret_msft ret_bp ret_ko ret_duk;
   * fit T-copula to stock returns;
   fit T /
         marginals = empirical
         method = MLE
         plots = (datatype = both);
   * simulate 10000 observations;
   * independent in time, dependent in cross-section;
   simulate /
           ndraws = 10000
           seed = 1234
           out = simulated_returns
           plots(unpack) = (datatype = original);
run;
```
The first line of the COPULA procedure uses a VAR statement to specify the list of variables. In this example, these are daily returns of five large-company stocks.The next statement, FIT, requires some options. First, Student's *t* copula (T) is specified. After the slash, the MARGINALS=EMPIRICAL option specifies that an

empirical distribution be fit. The choice of fitting method is MLE. The PLOTS=BOTH option requests that both original and transformed data graphs be organized into a symmetric panel.

Then, given the estimation results, the NDRAWS= option in the SIMULATE statement simulates 10,000 new observations for each asset return series. The SEED= option fixes the random number generator, the OUT= option specifies the name of SAS data set to contain the simulated sample, and the PLOT= option requests scatter plots of simulated returns in the original data scale.

<span id="page-549-0"></span>The output of these statements is shown in [Output 10.1.2.](#page-549-0)

i.

# **Output 10.1.2** Copula Estimation

# **The COPULA Procedure**

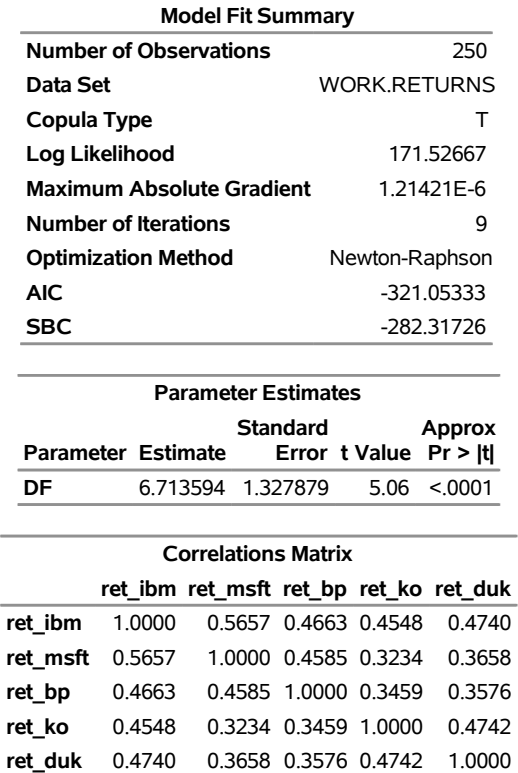

The first table in [Output 10.1.2,](#page-549-0) "Model Fit Summary," provides some general description of copula model estimation. The second table, "Parameter Estimates," provides point estimates and inference on copula parameters. In this example the only parameter in this table is the number of degrees of freedom in the multivariate *t* distribution. The last table, "Correlation Matrix," contains estimates of copula model parameters.

<span id="page-549-1"></span>The graphical output of the preceding statements is in [Output 10.1.3](#page-549-1) and in [Output 10.1.4.](#page-550-0)

<span id="page-550-0"></span>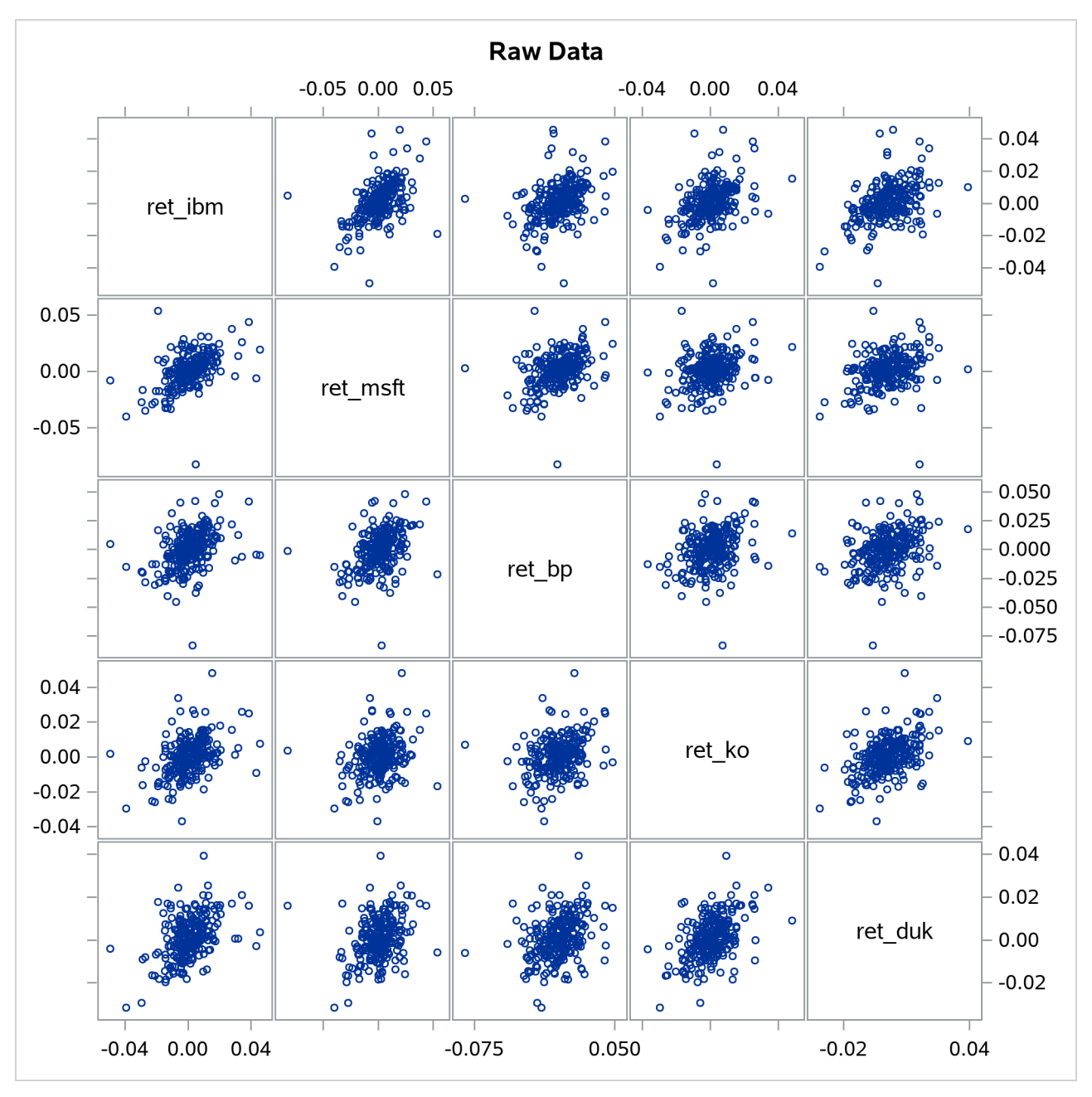

# **Output 10.1.3** Original Data

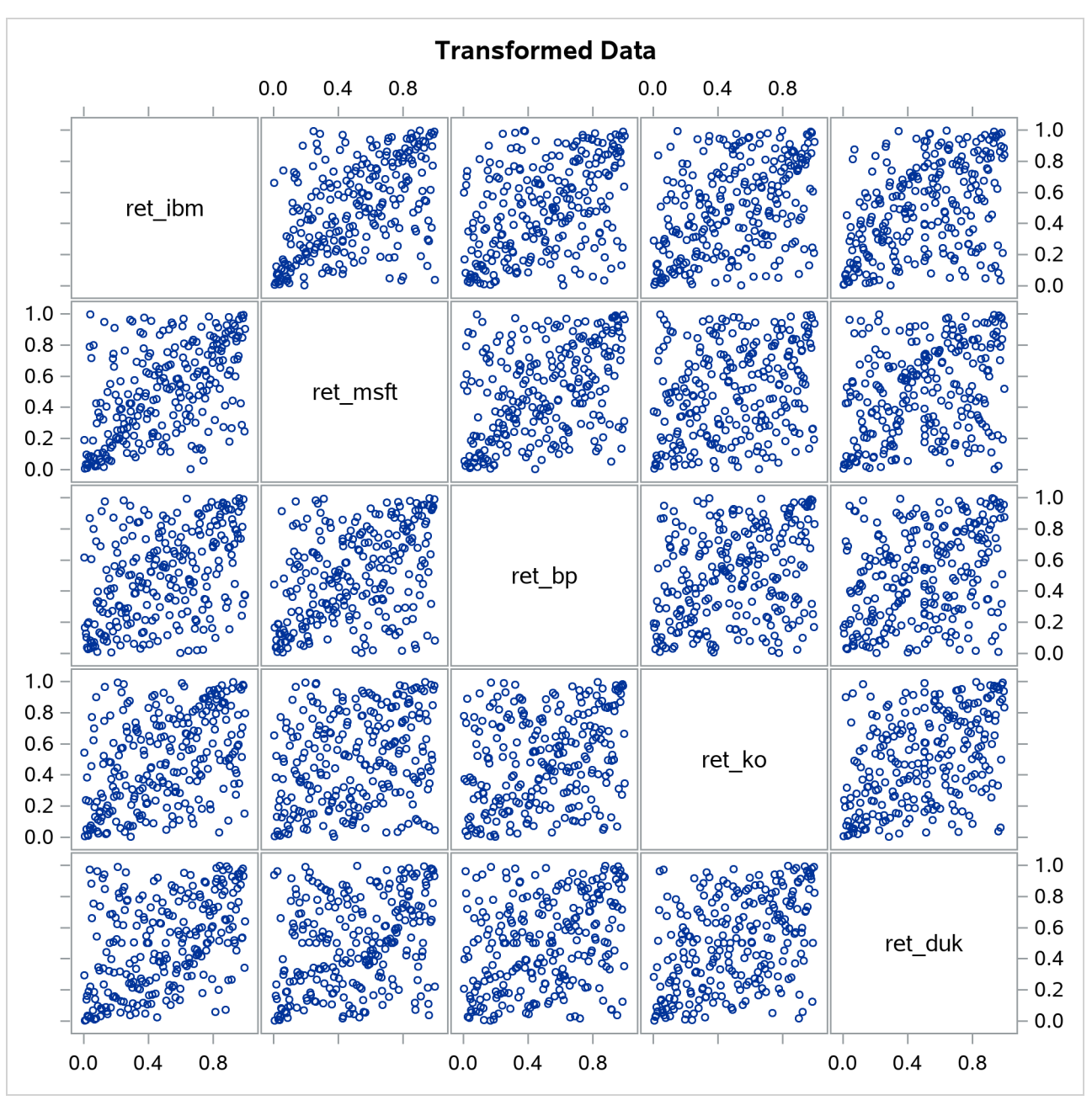

**Output 10.1.4** Original Data Transformed into Uniform Marginals

Note that in [Output 10.1.3](#page-549-1) the most elliptical scatter plot, between IBM and MSFT, indicates the strongest dependence. Similarly, in [Output 10.1.4](#page-550-0) those graphs that are denser along the diagonal indicate the same thing.

Now the equally weighted next day portfolio return is computed. Each individual return is transformed into nominal scale first, then all returns are added up with equal weights, and the result is transformed into a net return by subtracting one.

```
/* compute equally weighted portfolio return */
data port_ret (drop = i ret);
   set simulated_returns;
  array returns{5} ret_ibm ret_msft ret_bp ret_ko ret_duk;
  ret =0;
   do i =1 to 5;
      ret = ret+ 0.2*exp(returns[i]);
   end;
  port_ret = ret-1;
run;
```
The final step is to compute empirical quantiles of simulated daily portfolio return. This is done with the help of PROC UNIVARIATE in the following statements:

```
/* compute descriptive statistics */
/* quantile table will give Value-at-Risk estimates for the portfolio */
proc univariate data = port_ret;
   var port_ret;
run;
```
<span id="page-552-0"></span>[Output 10.1.5](#page-552-0) shows that with 99% confidence the potential loss on an equally weighted portfolio over the next day does not exceed 2.6% (the number in table is multiplied by 100). You can also say that there is no more than a 5% chance of losing 1.5% of the portfolio value. These percentage measures are exactly the value-at-risk.

# **Output 10.1.5** Return Quantiles

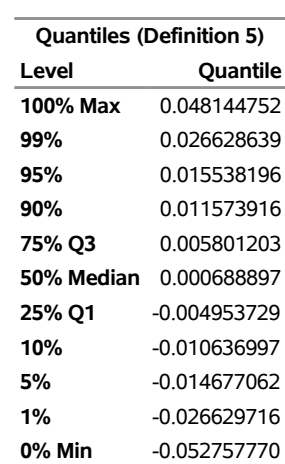

## **The UNIVARIATE Procedure Variable: port\_ret**

# **Example 10.2: Simulating Default Times**

Suppose the correlation structure required for a normal copula function is already given. For example, it can be estimated from the historic data on default times in some set of industries, but this stage is not in the scope of this example. The correlation structure is saved in a SAS data set called Inparm. The following statements and their output in [Output 10.2.1](#page-553-0) show that the correlation parameter is set at 0.8:

```
proc print data = inparm;
run;
```
**Output 10.2.1** Copula Correlation Matrix

| Obs name Y1 Y2   |           |            |
|------------------|-----------|------------|
| 1 Y1             |           | $1.0\,0.8$ |
| 2 Y <sub>2</sub> | $0.8$ 1.0 |            |

Now you use PROC COPULA to simulate the data. The VAR statement specifies the list of variables to contain simulated data. The DEFINE statement assigns the name COP and specifies a normal copula that reads the correlation matrix from the inparm data set.

The SIMULATE statement refers to the COP label defined in the VAR statement and specifies some options: the NDRAWS= option specifies a sample size, the SEED= option specifies 1234 as the random number generator seed, the OUTUNIFORM=NORMAL\_UNIFDATA option names the output data set for the result of simulation in uniforms, and the PLOTS= option requests the matrix of data scatter plots and marginal distributions (DATATYPE=ORIGINAL) and theoretical cumulative distribution function contour and surface plots (DISTRIBUTION=CDF). Theoretical distribution graphs work only for the bivariate case.

```
/* simulate the data from bivariate normal copula */
proc copula ;
  var Y1-Y2;
  define cop normal (corr=inparm);
  simulate cop /
           ndraws = 500
           seed = 1234
           outuniform = normal_unifdata
           plots = (datatype = original
                         distribution = cdf);
run;
```
<span id="page-553-1"></span>The graphical output is shown in [Output 10.2.2](#page-553-1) and in [Output 10.2.3.](#page-554-0)

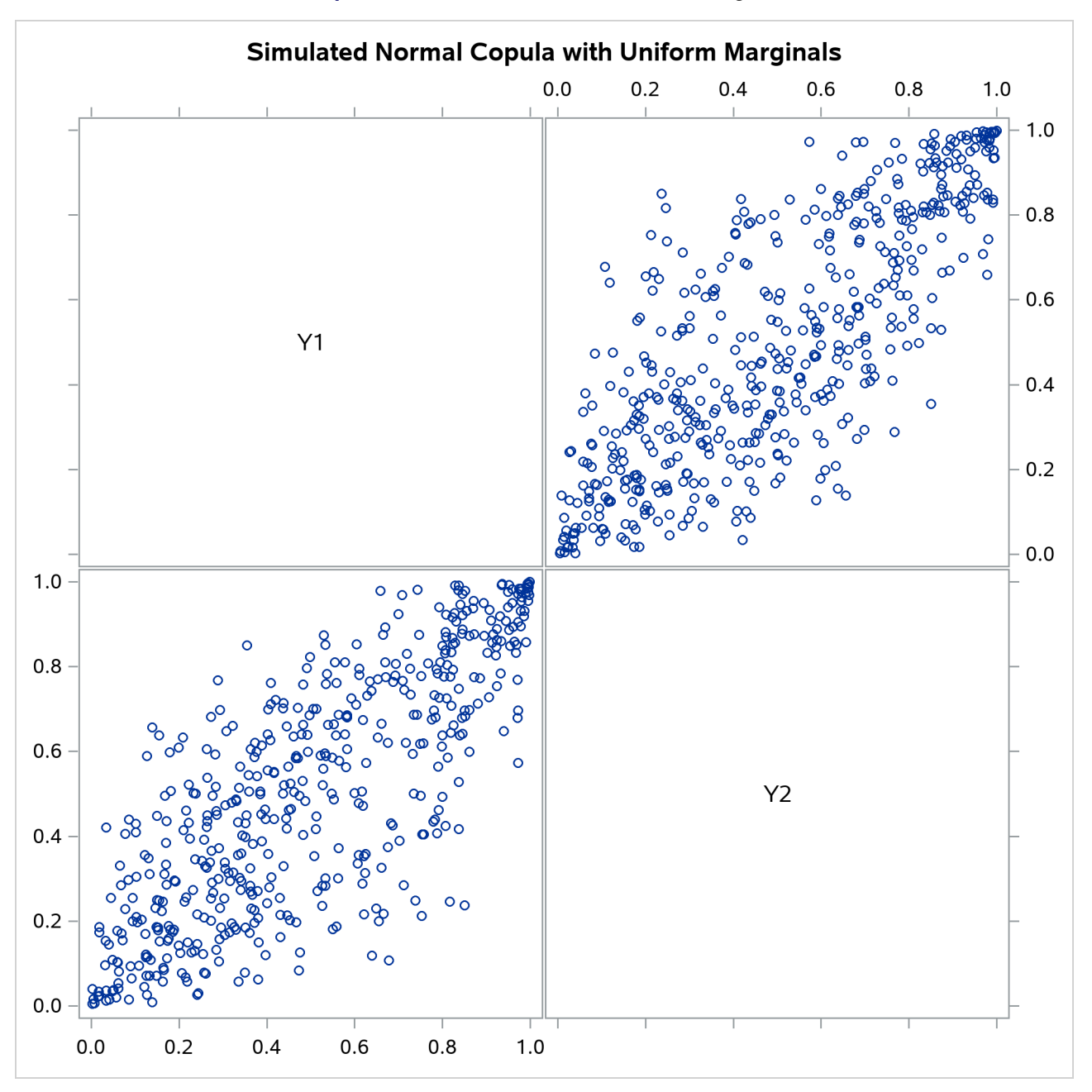

**Output 10.2.2** Simulated Data, Uniform Marginals

<span id="page-554-0"></span>[Output 10.2.2](#page-553-1) shows bivariate scatter plots of the simulated data. Also note that due to the high correlation parameter (0.8), the scatter plots are most dense around the 45 degree line, which indicates high dependence between the two variables.

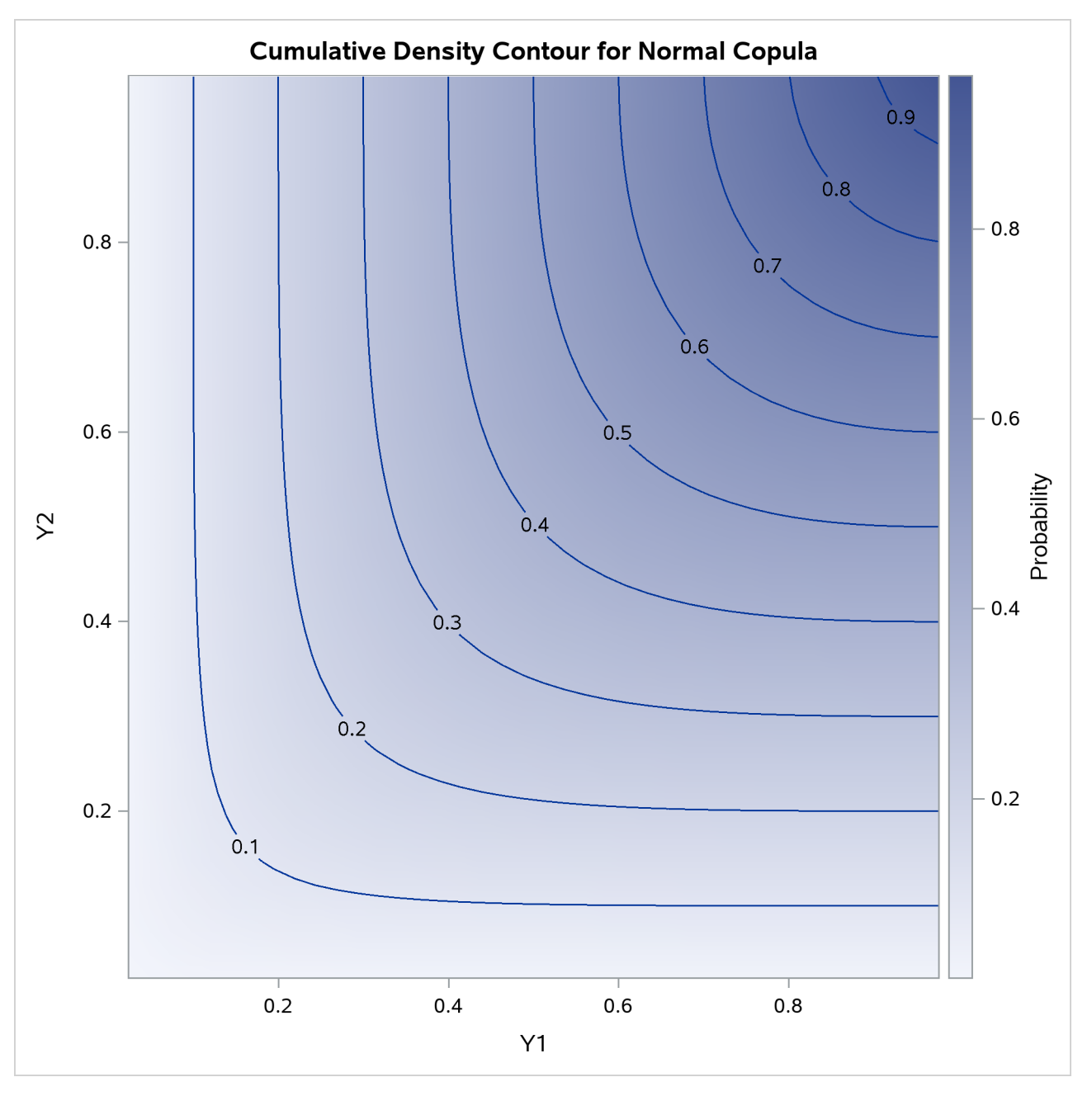

**Output 10.2.3** Joint Cumulative Distribution

[Output 10.2.3](#page-554-0) shows the theoretical CDF contour plot. If the correlation parameter were set to 0, then knowing copula properties you would expect perfectly parallel straight lines with the slope of –45 degrees. On the other hand, if the parameter were set to 1, you would expect perpendicular lines with corners lying on the diagonal.

The next DATA step transforms the variables from zero-one uniformly distributed to nonnegative exponentially distributed with parameter 0.5. Three indicator variables are added to the data set as well. SURVIVE1 and SURVIVE2 are equal to 1 if a respective company has remained in business for more than three years. SURVIVE is equal to 1 if both companies survived the same period together.

```
/* default time has exponential marginal distribution with parameter 0.5 */
data default;
   set normal_unifdata;
  array arr{2} Y1-Y2;
   array time{2} time1-time2;
   array surv{2} survive1-survive2;
   lambda = 0.5;
   do i=1 to 2;
      time[i] = -log(1-arr[i])/lambda;
      surv[i] = 0;
      if (time[i] >3) then surv[i]=1;
   end;
   survive = 0;
   if (time1 >3) && (time2 >3) then survive = 1;
run;
```
The first analysis step is to look at correlations between survival times of two companies. This step is performed with the following CORR procedure:

```
proc corr data = default plot=matrix kendall;
   var time1 time2;
run;
```
The output of this code is given in [Output 10.2.4](#page-556-0) and in [Output 10.2.5.](#page-557-0)

<span id="page-556-0"></span>[Output 10.2.4](#page-556-0) shows some descriptive statistics and two measures of correlation: Pearson and Kendall. Both of these measures indicate high and statistically significant dependence between life spans of two companies.

# **Output 10.2.4** Default Time Descriptive Statistics and Correlations

#### **The CORR Procedure**

**2 Variables:** time1 time2

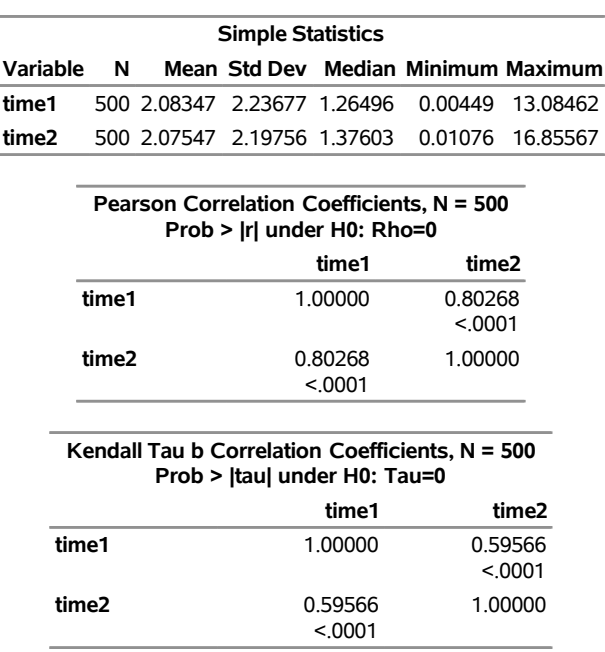

<span id="page-557-0"></span>[Output 10.2.5](#page-557-0) shows marginal distributions and scatter plots of simulated data. Distributions are noticeably close to exponential and scatter plots show a high degree of dependence.

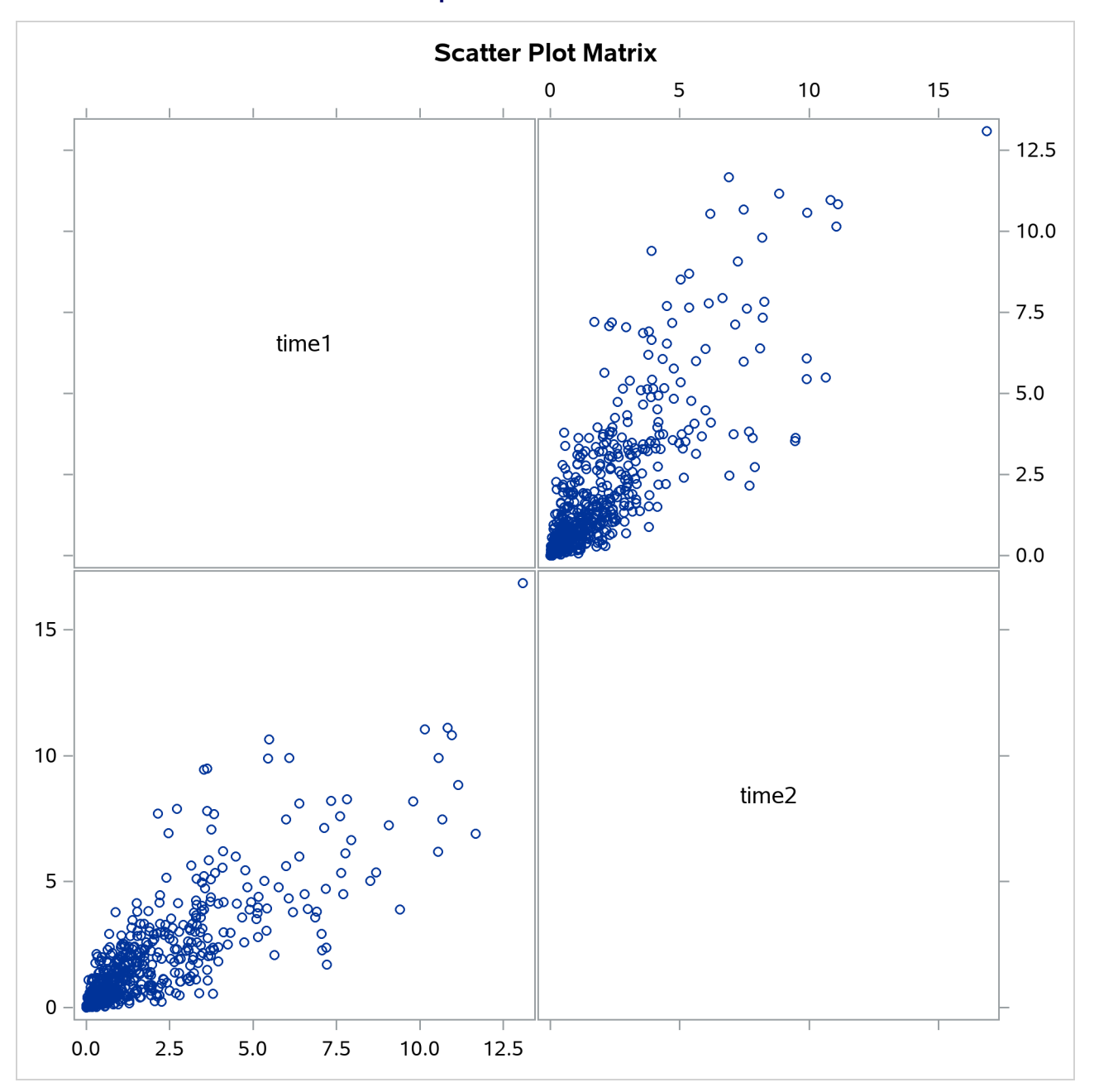

**Output 10.2.5** Default Times

The second and final step is to empirically estimate the default probabilities of two companies. This is done using the FREQ procedure as follows:

```
proc freq data=default;
  table survive survive1-survive2;
run;
```
<span id="page-558-1"></span>The result is shown in [Output 10.2.6.](#page-558-1)

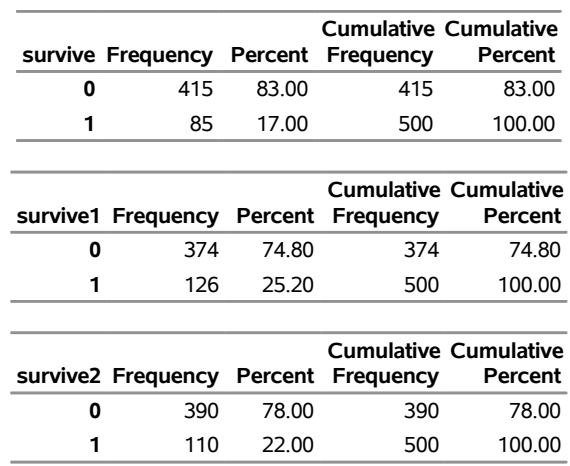

# **Output 10.2.6** Probabilities of Default **The FREQ Procedure**

[Output 10.2.6](#page-558-1) shows that the empirical default probabilities are 75% and 78%. Assuming that these companies are independent gives the probability estimate of both companies defaulting during the period of three years as: 0.75\*0.78=0.59 (59%). Comparing this naive estimate with the much higher actual 83% joint default probability illustrates that neglecting the correlation between the two companies significantly underestimates the probability of default.

# **References**

- Cherubini, U., Luciano, E., and Vecchiato, W. (2004). *Copula Methods in Finance*. Chichester, UK: John Wiley & Sons.
- Devroye, L. (1986). *Non-uniform Random Variate Generation*. New York: Springer-Verlag. [http:](http://luc.devroye.org/rnbookindex.html) [//luc.devroye.org/rnbookindex.html](http://luc.devroye.org/rnbookindex.html).
- Fisher, N. I., and Switzer, P. (2001). "Graphical Assessment of Dependence: Is a Picture Worth 100 Tests?" *American Statistician* 55:233–239.
- Galiani, S. S. (2003). "Copula Functions and Their Application in Pricing and Risk Managing Multiname Credit Derivative Products." Master's thesis, King's College London. [http://www.defaultrisk.](http://www.defaultrisk.com/pp_crdrv_41.htm) [com/pp\\_crdrv\\_41.htm](http://www.defaultrisk.com/pp_crdrv_41.htm).
- Genest, C., Ghoudi, K., and Rivest, L. P. (1995). "A Semiparametric Estimation Procedure of Dependence Parameters in Multivariate Families of Distributions." *Biometrika* 82:543–552.
- <span id="page-558-0"></span>Hofert, M. (2011). "Efficiently Sampling Nested Archimedean Copulas." *Computational Statistics and Data Analysis* 55:57–70.
- Joe, H. (1997). *Multivariate Models and Dependence Concepts*. London: Chapman & Hall.
- Joe, H., and Xu, J. (1996). *The Estimation Method of Inference Functions for Margins for Multivariate Models*. Technical Report 166, University of British Columbia.
- Marshall, A. W., and Olkin, I. (1988). "Families of Multivariate Distributions." *Journal of the American Statistical Association* 83:834–841.
- McNeil, A., Frey, R., and Embrechts, P. (2005). *Quantitative Risk Management: Concepts, Techniques, and Tools*. Princeton, NJ: Princeton University Press.
- <span id="page-559-0"></span>McNeil, A. J. (2008). "Sampling Nested Archimedean Copulas." *Journal of Statistical Computation and Simulation* 78:567–581.
- Mendes, B. V. M., de Melo, E. F. L., and Nelsen, R. B. (2007). "Robust Fits for Copula Models." *Communications in Statistics—Simulation and Computation* 36:997–1008.
- Nelsen, R. B. (2006). *An Introduction to Copulas*. 2nd ed. New York: Springer.
- Nolan, J. P. (2010). *Stable Distributions: Models for Heavy Tailed Data*. Boston: Birkhäuser.
- Rüschendorf, L. (2009). "On the Distributional Transform, Sklar's Theorem, and the Empirical Copula Process." *Journal of Statistical Planning and Inference* 11:3921–3927.
- Savu, C., and Trede, M. (2010). "Hierarchies of Archimedean Copulas." *Quantitative Finance* 10:295–304.
- Sklar, A. (1959). "Fonctions de répartition à *n* dimensions et leurs marges [Distribution functions with *n* dimensions and their margins]." *Publications de l'Institut de Statistique de L'Université de Paris* 8:229–231.
- Wu, F., Valdez, E., and Sherris, M. (2007). "Simulating from Exchangeable Archimedean Copulas." *Communications in Statistics—Simulation and Computation* 36:1019–1034.

# Chapter 11 The COUNTREG Procedure

# **Contents**

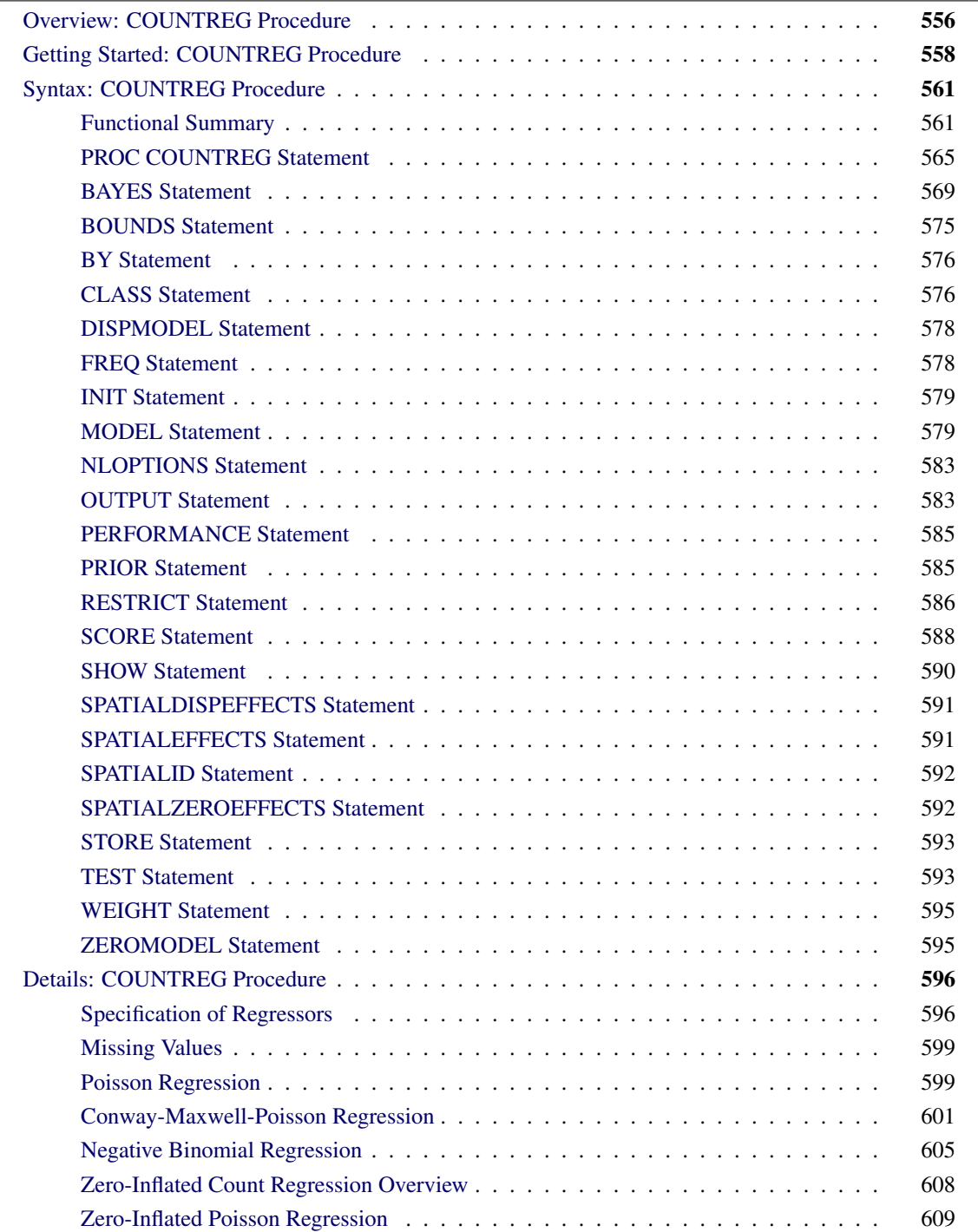

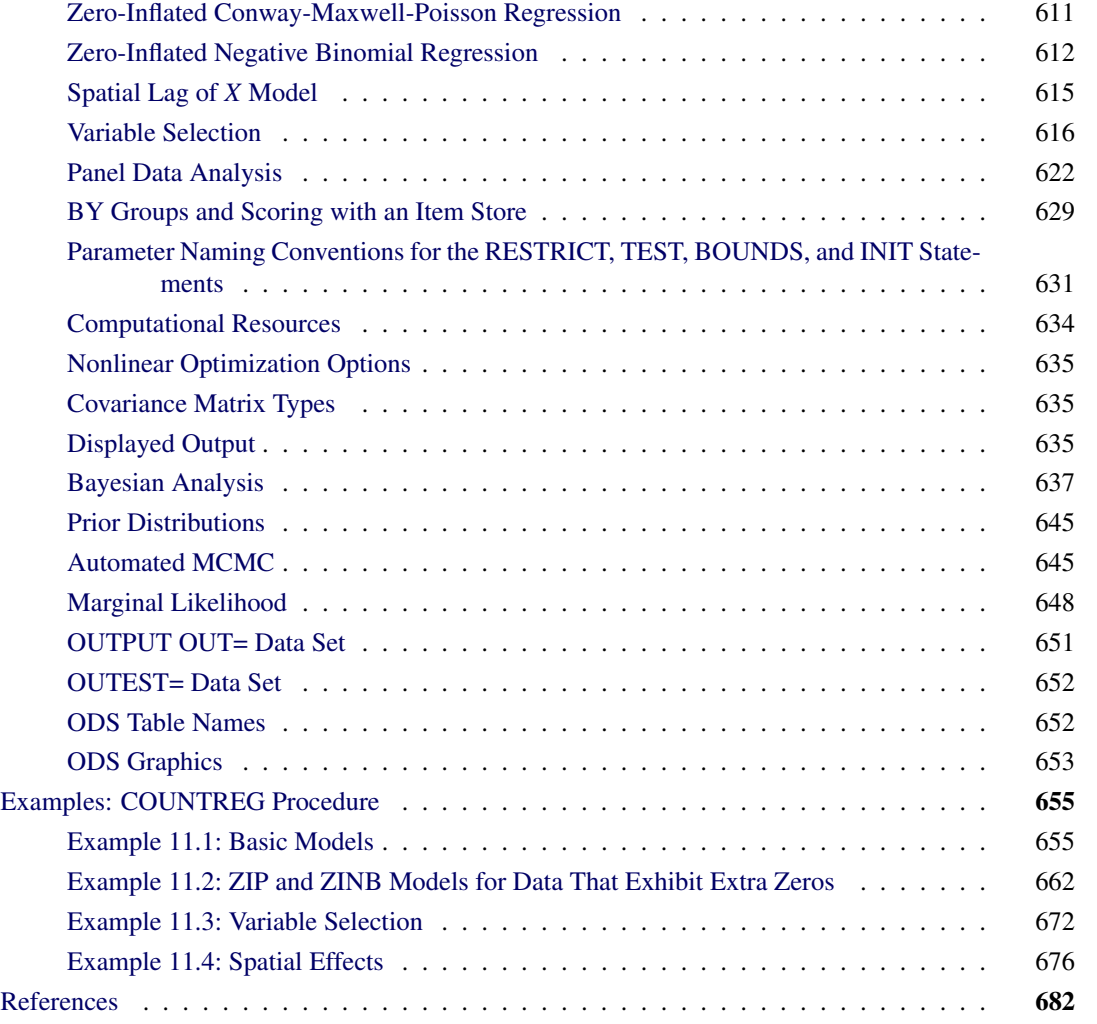

# <span id="page-561-0"></span>**Overview: COUNTREG Procedure**

The COUNTREG (count regression) procedure analyzes regression models in which the dependent variable takes nonnegative integer or count values. The dependent variable is usually an *event count*, which refers to the number of times an event occurs. For example, an event count might represent the number of ship accidents per year for a given fleet. In count regression, the conditional mean  $E(y_i|x_i)$  of the dependent variable  $y_i$  is assumed to be a function of a vector of covariates  $x_i$ .

The Poisson (log-linear) regression model is the most basic model that explicitly takes into account the nonnegative integer-valued aspect of the outcome. With this model, the probability of an event count is determined by a Poisson distribution, where the conditional mean of the distribution is a function of a vector of covariates. However, the basic Poisson regression model is limited because it forces the conditional mean of the outcome to equal the conditional variance. This assumption is often violated in real-life data. Negative binomial regression is an extension of Poisson regression in which the conditional variance can exceed the conditional mean. Also, a common characteristic of count data is that the number of zeros in the sample exceeds the number of zeros that are predicted by either the Poisson or negative binomial model. Zero-inflated Poisson (ZIP) and zero-inflated negative binomial (ZINB) models explicitly model the production of zero counts to account for excess zeros and also enable the conditional variance of the outcome to differ from the conditional mean.

In zero-inflated models, additional zeros occur with probability  $\varphi_i$ , which is determined by a separate model,  $\varphi_i = F(\mathbf{z}'_i)$  $i'$  $\gamma$ ), where *F* is the normal or logistic distribution function that results in a probit or logistic model and  $z_i$  is a set of covariates.

PROC COUNTREG supports the following models for count data:

- Poisson regression
- Conway-Maxwell-Poisson regression
- negative binomial regression with quadratic (NEGBIN2) and linear (NEGBIN1) variance functions [\(Cameron and Trivedi](#page-687-1) [1986\)](#page-687-1)
- zero-inflated Poisson (ZIP) model [\(Lambert](#page-688-0) [1992\)](#page-688-0)
- zero-inflated Conway-Maxwell-Poisson (ZICMP) model
- zero-inflated negative binomial (ZINB) model
- fixed-effects and random-effects Poisson models for panel data
- fixed-effects and random-effects negative binomial models for panel data
- all models in this list (except panel data models) that have spatial effects

The count data models have been used extensively in economics, political science, and sociology. For example, [Hausman, Hall, and Griliches](#page-688-1) [\(1984\)](#page-688-1) examine the effects of research and development expenditures on the number of patents obtained by US companies. [Cameron and Trivedi](#page-687-1) [\(1986\)](#page-687-1) study factors that affect the number of doctor visits that a group made during a two-week period. [Greene](#page-688-2) [\(1994\)](#page-688-2) studies the number of derogatory reports to a credit reporting agency for a group of credit card applicants. As a final example, [Long](#page-688-3) [\(1997\)](#page-688-3) analyzes the number of publications by PhD candidates in science in the final three years of their doctoral studies.

The COUNTREG procedure can use the maximum likelihood method and the Bayesian method. Initial starting values for the nonlinear optimizations are typically calculated by OLS. When a model that contains a dependent count variable is estimated using linear ordinary least squares (OLS) regression, the count nature of the dependent variable is ignored. This can lead to negative predicted counts and to parameter estimates that have undesirable properties in terms of statistical efficiency, consistency, and unbiasedness unless the mean of the counts is high, in which case the Gaussian approximation and linear regression might be satisfactory.

# <span id="page-563-0"></span>**Getting Started: COUNTREG Procedure**

The COUNTREG procedure is similar in use to other SAS regression model procedures. For example, the following statements are used to estimate a Poisson regression model:

```
proc countreg data=one;
   model y = x / dist=poisson;
run;
```
The response variable *y* is numeric and has nonnegative integer values. To allow for variance greater than the mean, specify the DIST=NEGBIN option to fit the negative binomial model instead of the Poisson.

The following example illustrates the use of PROC COUNTREG. The data are taken from [Long](#page-688-3) [\(1997\)](#page-688-3) and can be found in the SAS/ETS Sample Library. This study examines how factors such as gender (fem), marital status (mar), number of young children (kid5), prestige of the graduate program (phd), and number of articles published by the mentor (ment) of a doctoral candidate in science affect the number of articles (art) published by the scientist.

<span id="page-563-1"></span>The first 10 observations are shown in [Figure 11.1.](#page-563-1)

|    |   |   | Obs art fem mar kid5 | phd               | ment   |
|----|---|---|----------------------|-------------------|--------|
| 1  | 3 | ი | 1                    | 2 1.38000 8.0000  |        |
| 2  | ი | 0 | 0                    | 0 4.29000         | 7.0000 |
| 3  | 4 | 0 | 0                    | 0 3.85000 47.0000 |        |
| 4  | 1 | 0 | 1                    | 1 3.59000 19.0000 |        |
| 5  | 1 | 0 | 1                    | 0 1.81000         | 0.0000 |
| 6  | 1 | 0 | 1                    | 1 3.59000 6.0000  |        |
| 7  | n | 0 | 1                    | 1 2.12000 10.0000 |        |
| 8  | ი | ი | 1                    | 0 4.29000         | 2.0000 |
| 9  | 3 | 0 | 1                    | 2 2.58000         | 2.0000 |
| 10 |   | n |                      | 1.80000           | 4.0000 |

**Figure 11.1** Article Count Data

The following SAS statements estimate the Poisson regression model:

```
proc countreg data=long97data;
   model art = fem mar kid5 phd ment / dist=poisson;
run;
```
<span id="page-563-2"></span>The "Model Fit Summary" table, shown in [Figure 11.2,](#page-563-2) lists several details about the model. By default, the COUNTREG procedure uses the Newton-Raphson optimization technique. The maximum log-likelihood value is shown, in addition to two information measures, Akaike's information criterion (AIC) and Schwarz's Bayesian information criterion (SBC), which can be used to compare competing Poisson models. Smaller values of these criteria indicate better models.

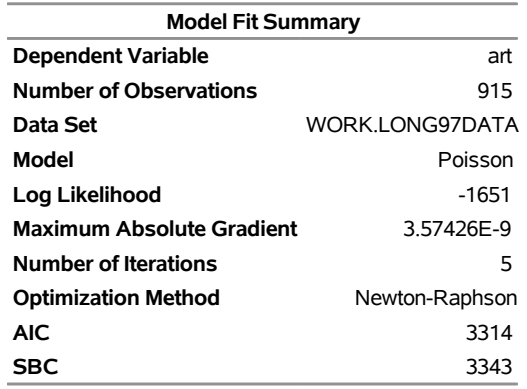

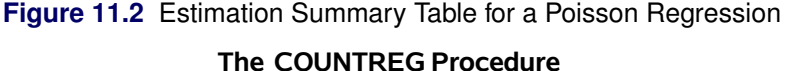

<span id="page-564-0"></span>The parameter estimates of the model and their standard errors are shown in [Figure 11.3.](#page-564-0) All covariates are significant predictors of the number of articles, except for the prestige of the program (phd), which has a *p*-value of 0.6271.

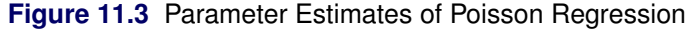

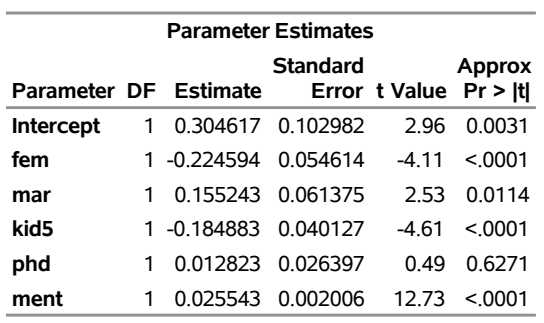

The following statements fit the negative binomial model. Although the Poisson model requires that the conditional mean equal the conditional variance, the negative binomial model allows for overdispersion; that is, the conditional variance can exceed the conditional mean.

```
proc countreg data=long97data;
  model art = fem mar kid5 phd ment / dist=negbin(p=2) method=qn;
run;
```
<span id="page-564-1"></span>The fit summary is shown in [Figure 11.4,](#page-564-1) and parameter estimates are listed in [Figure 11.5.](#page-565-0)

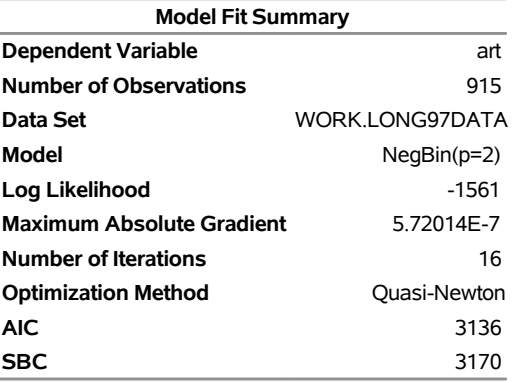

**Figure 11.4** Estimation Summary Table for a Negative Binomial Regression **The COUNTREG Procedure**

<span id="page-565-0"></span>**Figure 11.5** Parameter Estimates of Negative Binomial Regression

| <b>Parameter Estimates</b>                  |        |                      |                   |         |         |
|---------------------------------------------|--------|----------------------|-------------------|---------|---------|
|                                             | Approx |                      |                   |         |         |
| Parameter DF Estimate Error t Value Pr > It |        |                      |                   |         |         |
| <b>Intercept</b>                            |        |                      | 0.256144 0.138560 | 185     | 0.0645  |
| fem                                         |        | 1 -0.216418 0.072672 |                   | $-2.98$ | 0.0029  |
| mar                                         | 1.     |                      | 0.150489 0.082106 | 1.83    | 0.0668  |
| kid5                                        |        | 1 -0 176415 0 053060 |                   | -3.32   | 0.0009  |
| phd                                         |        |                      | 0.015271 0.036040 | በ 42    | 0 6718  |
| ment                                        | 1      |                      | 0.029082 0.003470 | 8.38    | < 0.001 |
| Alpha                                       | 1      |                      | 0.441620 0.052967 | 8.34    | < 0.001 |
|                                             |        |                      |                   |         |         |

The parameter estimate for \_Alpha of 0.4416 is an estimate of the dispersion parameter in the negative binomial distribution. A *t* test for the hypothesis  $H_0$ :  $\alpha = 0$  is provided. It is highly significant, indicating overdispersion ( $p < 0.0001$ ).

The null hypothesis  $H_0$ :  $\alpha = 0$  can be also tested against the alternative  $\alpha > 0$  by using the likelihood ratio test, as described by [Cameron and Trivedi](#page-687-2) [\(1998,](#page-687-2) pp. 45, 77–78). The likelihood ratio test statistic is equal to  $-2(\mathcal{L}_P - \mathcal{L}_{NB}) = -2(-1651 + 1561) = 180$ , where  $\mathcal{L}_P$  and  $\mathcal{L}_{NB}$  are the log likelihoods for the Poisson and negative binomial models, respectively. The likelihood ratio test is highly significant, providing strong evidence of overdispersion.

# <span id="page-566-0"></span>**Syntax: COUNTREG Procedure**

The following statements are available in the COUNTREG procedure:

```
PROC COUNTREG < options > ;
    BAYES < options > ;
    BOUNDS bound1 < , bound2 . . . > ;
   BY variables ;
    CLASS variable < options > . . . < variable < options > > < /global-options > ;
    DISPMODEL dependent-variable  < dispersion-related-regressors >< /option > ;
    FREQ variable ;
   INIT initvalue1 < , initvalue2 . . . > ;
    MODEL dependent-variable  < dispersion-related-regressors ></ option> ;
   NLOPTIONS < options > ;
   OUTPUT < OUT=SAS-data-set >< output-options > ;
    PERFORMANCE < performance-options > ;
    PRIOR \textsf{{}REGRESSORS | parameter-list \sim distribution ;
    RESTRICT restriction1 < , restriction2 . . . > ;
   TEST equation1 < , equation2. . . > / test-options ;
    SCORE < OUT=SAS-data-set > < output-options > ;
    SHOW options ;
    STORE < OUT= >item-store-name ;
   WEIGHT variable < /options > ;
   ZEROMODEL dependent-variable  < zero-inflated-regressors > < /options > ;
    SPATIALEFFECTS < model-spatial-effect-regressors > < /options > ;
    SPATIALDISPEFFECTS < dispersion-spatial-effect-regressors > < /options > ;
    SPATIALZEROEFFECTS < zero-inflation-spatial-effect-regressors > < /option > ;
    SPATIALID variable ;
```
You can specify multiple MODEL statements. The CLASS statement must precede the MODEL statement. If you include the ZEROMODEL statement, it must appear after the MODEL statement. If you specify more than one FREQ or WEIGHT statement, the variable that is specified in the first instance is used.

# <span id="page-566-1"></span>**Functional Summary**

<span id="page-566-2"></span>[Table 11.1](#page-566-2) summarizes the statements that you can use in the COUNTREG procedure.

| <b>Description</b>                                   | <b>Statement</b> | Option             |
|------------------------------------------------------|------------------|--------------------|
| <b>Data Set Options</b>                              |                  |                    |
| Specifies the input data set                         | PROC COUNTREG    | $DATA=$            |
| Specifies the input spatial weights data set         | PROC COUNTREG    | $WMAT=$            |
| Specifies the identification variable for panel data | PROC COUNTREG    | GROUPID=           |
| analysis                                             |                  |                    |
| Does not row-normalize the spatial weights matrix    | PROC COUNTREG    | <b>NONORMALIZE</b> |

**Table 11.1** PROC COUNTREG Functional Summary

# **Table 11.1** *continued*

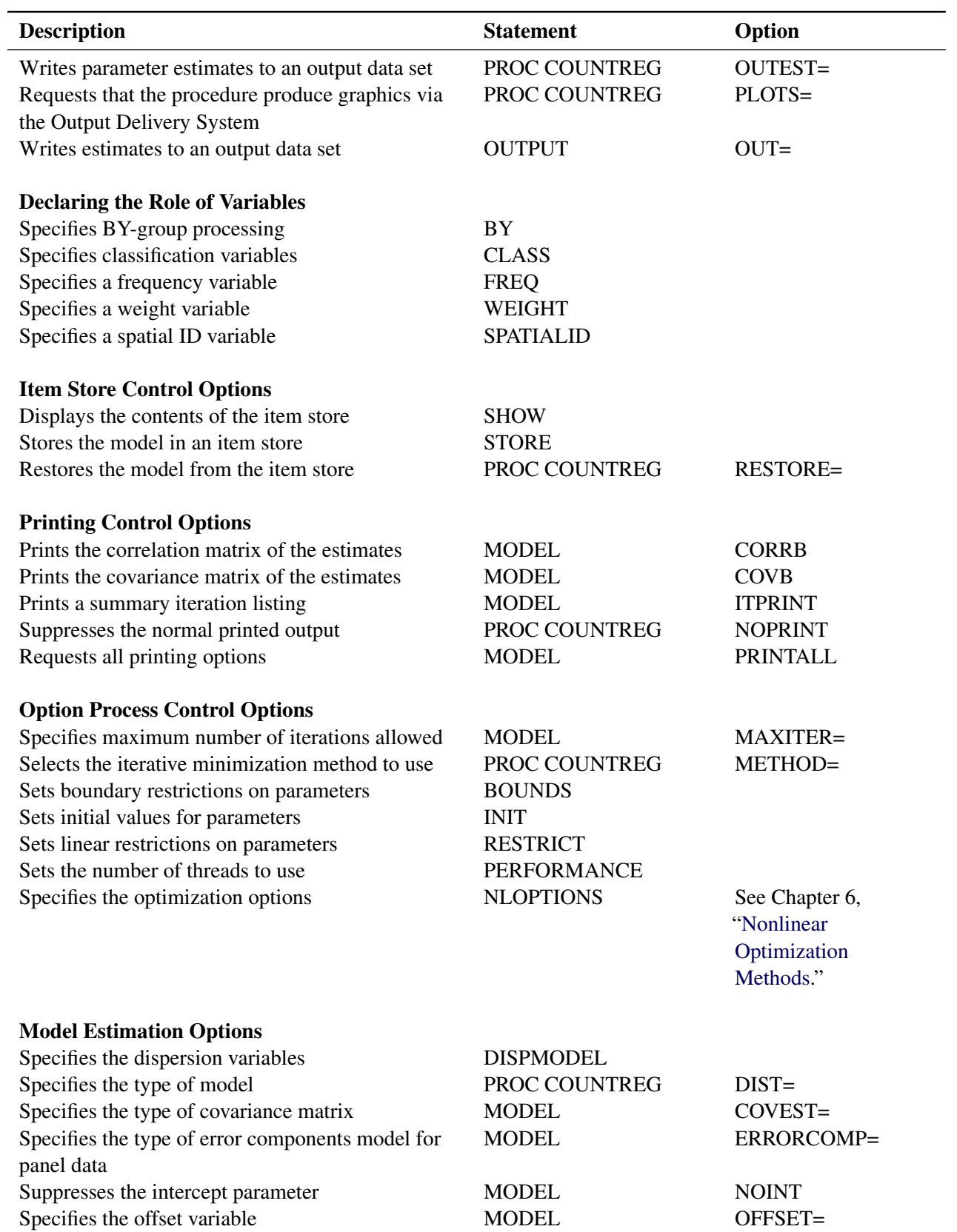

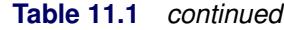

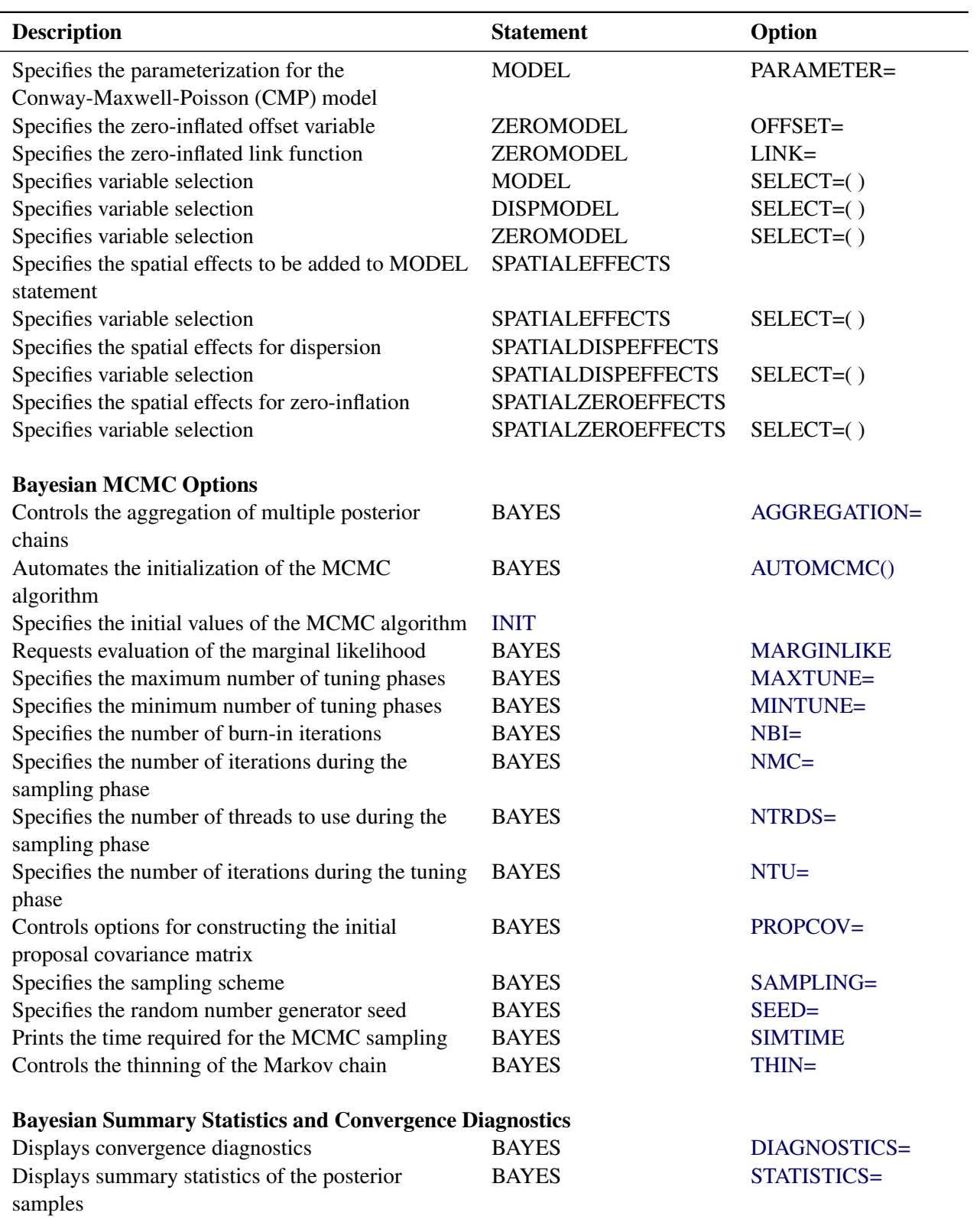

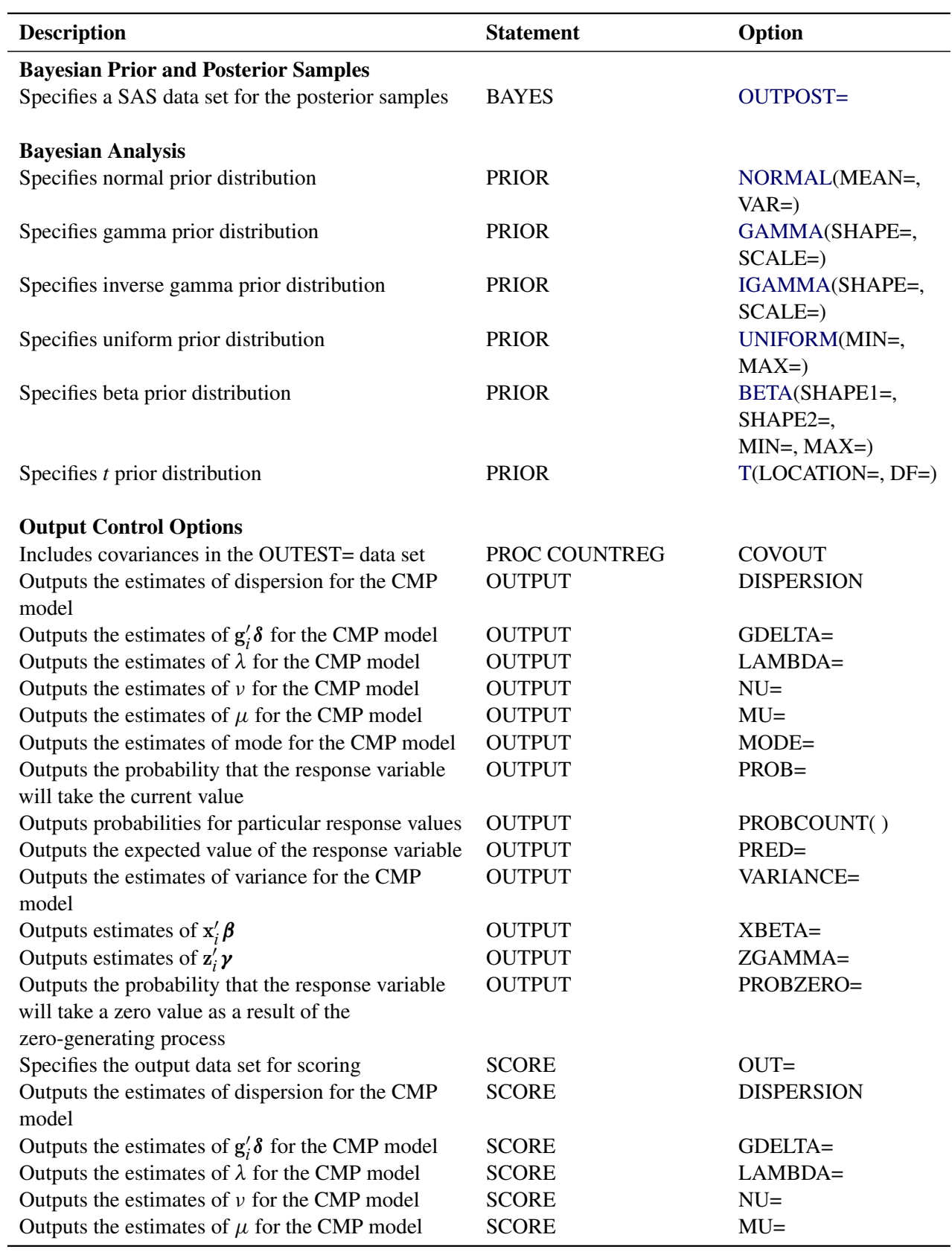

# **Table 11.1** *continued*

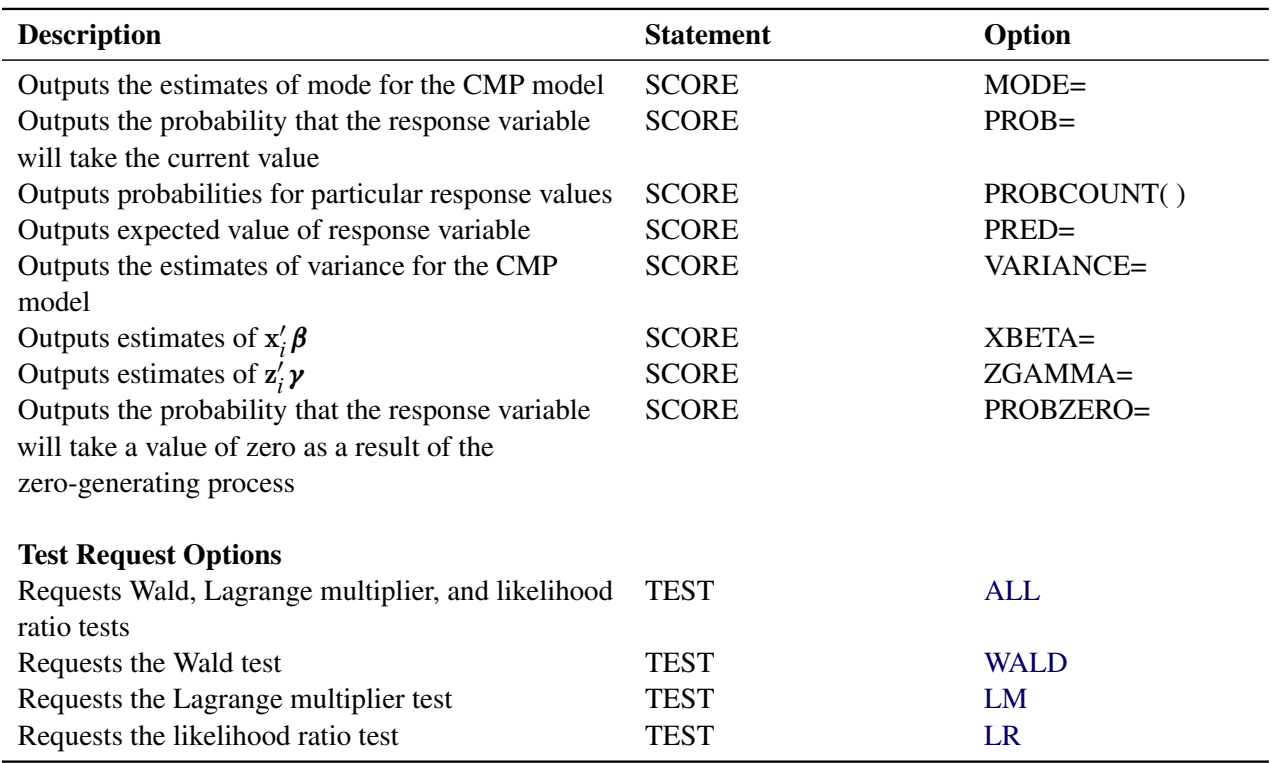

**Table 11.1** *continued*

# <span id="page-570-0"></span>**PROC COUNTREG Statement**

# **PROC COUNTREG** < *options* > **;**

You can specify the following *options* in the PROC COUNTREG statement.

# **Data Set Options**

### **DATA=***SAS-data-set*

specifies the input SAS data set. If the DATA= option is not specified, PROC COUNTREG uses the most recently created SAS data set.

#### **GROUPID=***variable*

specifies an identification variable when a panel data model is estimated. The identification variable is used as a cross-sectional ID variable.

# <span id="page-570-1"></span>**NONORMALIZE**

does not row-normalize the spatial weights matrix that is specified in the WMAT= option. By default, the spatial weights matrix is required to be row-normalized; that is, the spatial weights matrix has unit row sum. Equivalently, this means that  $w(s_i, s_j)$  is normalized by multiplying it by  $\frac{1}{\sum_{j=1}^n w(s_i, s_j)}$ , where *n* is the total number of spatial units. If the NONORMALIZE option is specified, spatial weights are used "as is" except for  $w(s_i, s_i)$ , which is always treated as 0. This implies that a spatial weight  $w(s_i, s_j)$  cannot be missing for  $i \neq j$  if the NONOMALIZE option is specified. If the NONOMALIZE option is not specified, missing spatial weights are replaced with 0.

#### **WMAT=***SAS-data-set*

specifies the input SAS data set that contains spatial weights matrix. The spatial weights matrix is often known as the *W* matrix. The spatial weights  $w(s_i, s_j)$  for two locations  $s_i$  and  $s_j$  must satisfy the following:  $w(s_i, s_j) \ge 0$  and  $w(s_i, s_i) = 0$ , where  $i, j = 1, 2, ..., n$  and *n* is the total number of spatial locations. However, it is not necessary that  $w(s_i, s_j) = w(s_j, s_i)$ . In addition, any nonzero  $w(s_i, s_i)$  is replaced with 0. For more information about missing spatial weights in *W*, see the section ["NONORMALIZE"](#page-570-1) on page 565.

For a spatial weights data set that has *n* spatial units, the number of columns must be  $n + 1$  if the SPATIALID statement specifies a spatial ID variable for the purpose of matching observations. For more information, see the section ["SPATIALID Statement"](#page-597-0) on page 592. However, if the SPATIALID statement is not specified, the number of rows and columns in the spatial weights data set must be equal.

# **Item Store Control Options**

# **RESTORE=***item-store-name*

specifies the source item store for processing. An *item-store-name* consists of a one- or two-level name, as with SAS data sets. As with data sets, an item store is associated by default with the Work library, and any item stores that are created in this library are deleted when the SAS session concludes.

### **Output Data Set Options**

#### **OUTEST=***SAS-data-set*

writes the parameter estimates to the specified output data set.

# **COVOUT**

writes the covariance matrix for the parameter estimates to the OUTEST= data set. This option is valid only if the OUTEST= option is specified.

# **Printing Options**

#### **CORRB**

prints the correlation matrix of the parameter estimates. This option can also be specified in the MODEL statement.

#### **COVB**

prints the covariance matrix of the parameter estimates. This option can also be specified in the MODEL statement.

# **NOPRINT**

suppresses all printed output.

# **Estimation Control Options**

# **COVEST=HESSIAN | OP | QML**

specifies the type of covariance matrix of the parameter estimates. The quasi-maximum-likelihood estimates are computed using COVEST=QML. By default, COVEST=HESSIAN. You can specify the following values:

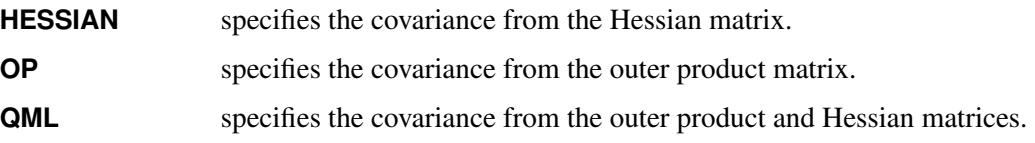

# **Plot Control Options**

# **PLOTS***<(global-plot-options)>* **< =** *plot-request* **| (***plot-requests***)>**

requests that the COUNTREG procedure produce statistical graphics via the Output Delivery System, provided that ODS GRAPHICS has been enabled. For general information about ODS Graphics, see Chapter 24, "Statistical Graphics Using ODS" (*[SAS/STAT User's Guide](https://documentation.sas.com/?cdcId=pgmsascdc&cdcVersion=v_010&docsetId=statug&docsetTarget=titlepage.htm)*). The *global-plot-options* apply to all relevant plots that are generated by the COUNTREG procedure.

You can specify the following *global-plot-options*:

# **COUNTS(***value1* **<***value2***. . . >)**

supplies the plots PREDPROB and PREDPROFILE with particular values of the response variable. Each *value* should be a nonnegative integer. Nonintegers are rounded to the nearest integer. The *value* can also be a list of the form X TO Y BY Z. For example, COUNTS(0 1 2 TO 10 BY 2 15) specifies plotting for counts 0, 1, 2, 4, 6, 8, 10, and 15.

# **ONLY**

suppresses the default plots. Only the plots that are specifically requested are produced.

# **UNPACKPANEL**

# **UNPACK**

displays each graph separately. (By default, some graphs can appear together in a single panel.)

You can specify the following *plot-requests*:

# **ALL**

requests that all plots appropriate for the particular analysis be produced.

# **AUTOCORR< (LAGS=***n***) >**

displays the autocorrelation function plots of the parameters. This *plot-request* is available only for Bayesian analysis. The optional LAGS= suboption specifies the number (up to lag *n*) of autocorrelations to be plotted in the AUTOCORR plot. If this suboption is not specified, autocorrelations are plotted up to lag 50.

### **BAYESDIAG**

displays the TRACE, AUTOCORR, and DENSITY plots. This *plot-request* is available only for Bayesian analysis.

#### **BAYESSUM**

displays the posterior distribution, prior distribution, and maximum likelihood estimates. This *plotrequest* is available only for Bayesian analysis.

# **DENSITY< (FRINGE) >**

displays the kernel density plots of the parameters. This *plot-request* is available only for Bayesian analysis. If you specify the FRINGE suboption, a fringe plot is created on the X axis of the kernel density plot.

#### **DISPERSION**

produces the overdispersion diagnostic plot.

# **NONE**

suppresses all plots.

#### **PREDPROB**

produces the overall predictive probabilities of the specified count levels. You must also specify COUNTS in *global-plot-options*.

#### **PREDPROFILE**

produces the predictive probability profiles of specified count levels against model regressors. The regressor on the X axis is varied, whereas all other regressors are fixed at the mean of the observed data set.

# **PROFILELIKE**

produces the profile likelihood functions of the model parameters. The model parameter on the X axis is varied, whereas all other parameters are fixed at their estimated maximum likelihood estimates.

#### **TRACE< (SMOOTH) >**

displays the trace plots of the parameters. This *plot-request* is available only for Bayesian analysis. The SMOOTH suboption displays a fitted penalized B-spline curve for each trace plot.

# **ZEROPROFILE | ZPPRO**

produces the probability profiles of zero-inflation process selection and zero count prediction against model regressors. The regressor on the X axis is varied, whereas all other regressors are fixed at the mean of the observed data set.

#### **Optimization Process Control Options**

PROC COUNTREG uses the nonlinear optimization (NLO) subsystem to perform nonlinear optimization tasks. All the NLO options are available in the NLOPTIONS statement. For more information, see the ["NLOPTIONS Statement"](#page-588-0) on page 583. In addition, you can specify the following option in the PROC COUNTREG statement:

# **METHOD=CONGRA | DBLDOG | NMSIMP | NRA | NRRIDG | QN | TR**

specifies the iterative minimization method to use.

You can specify the following values:

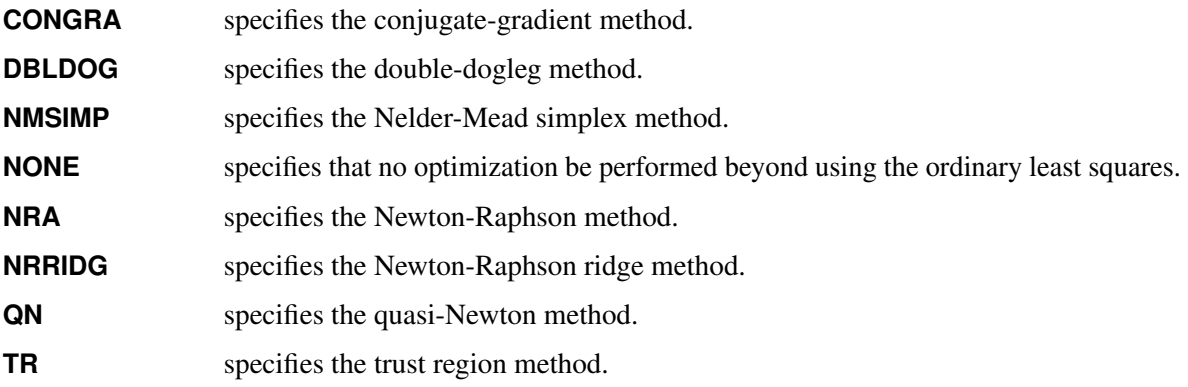

By default, METHOD=NRA.

# <span id="page-574-0"></span>**BAYES Statement**

# **BAYES** < *options* > **;**

The BAYES statement controls the Metropolis sampling scheme that is used to obtain samples from the posterior distribution of the underlying model and data. You can specify the following *options*.

# <span id="page-574-1"></span>**AGGREGATION=WEIGHTED | NOWEIGHTED** (Experimental )

specifies how multiple posterior samples should be aggregated. You can specify the following values:

- **WEIGHTED** implements a weighted resampling scheme for the aggregation of multiple posterior chains. You can use this option when the posterior distribution is characterized by several very distinct posterior modes.
- **NOWEIGHTED** aggregates multiple posterior chains without any adjustment. You can use this option when the posterior distribution is characterized by one or few relatively close posterior modes.

By default, AGGREGATION=NOWEIGHTED. For more information, see the section ["Aggregation](#page-645-0) [of Multiple Chains"](#page-645-0) on page 640.

# <span id="page-574-2"></span>**AUTOMCMC< =(***automcmc-options***) >**

specifies an algorithm for the automated initialization of the MCMC sampling algorithm. For more information, see the section ["Automated Initialization of MCMC"](#page-646-0) on page 641. You can specify the following *automcmc-options*:

# **ACCURACY=(***accuracy-options***)**

customizes the behavior of the AUTOMCMC algorithm when you are searching for an accurate representation of the posterior distribution. By default, it implements the TARGETSTATS option. You can specify the following *accuracy-options*:

#### **ATTEMPTS=***number*

specifies the maximum number of attempts that are required in order to obtain accurate samples from the posterior distribution. By default, ATTEMPTS=10.

# **TARGETESS=***number*

requests that the accuracy search be based on the effective sample size (ESS) analysis and specifies the minimum number of effective samples.

# **TARGETSTATS<=(***targetstats-option***)>**

requests that the accuracy search be based on the analysis of the posterior mean and a posterior quantile of interest. You can customize the behavior of the analysis of the posterior mean by adjusting the HEIDELBERGER suboptions. You can customize the behavior of the analysis of the posterior quantile by adjusting the RAFTERY suboptions. If you specify TARGETSTATS, you can also specify how the Raftery-Lewis test should be interpreted by using the following option:

# **RLLIMITS=(LB=***number* **UB=***number***)**

specifies a region where the search for the optimal sample size depends directly on the Raftery-Lewis test. By default, RLLIMITS=(LB=10000 UB=300000).

#### **TOL=***value*

specifies the proportion of parameters that are required to be accurate. By default, TOL=0.95.

# **MAXNMC=***number*

specifies the maximum number of posterior samples that the AUTOMCMC option allows. By default, MAXNMC=700000.

# **RANDINIT< =(***randinit-options***) >**

specifies random starting points for the MCMC algorithm. The starting points can be sampled around the maximum likelihood estimate and around the prior mean. You can specify the following *randinit-options*:

# **MULTIPLIER=(***value***)**

specifies the radius of the area where the starting points are sampled. For the starting points that are sampled around the maximum likelihood estimate, the radius equals the standard deviation of the maximum likelihood estimate multiplied by the multiplier value. For the starting points that are sampled around the prior mean, the radius equals the standard deviation of the prior distribution multiplied by the multiplier value. By default, MULTIPLIER=2.

# **PROPORTION=(***value***)**

specifies the proportion of starting points that are sampled around the maximum likelihood estimate and around the prior mean. By default, PROPORTION=0, which implies that all the initial points are sampled around the maximum likelihood estimate. If you choose to sample starting points around the prior mean, the convergence of the MCMC algorithm could be very slow.
#### **STATIONARITY=(***stationarity-options***)**

customizes the behavior of the AUTOMCMC algorithm when you are trying to sample from the posterior distribution. You can specify the following *stationarity-options*:

#### **ATTEMPTS=***number*

specifies the maximum number of attempts that are required in order to obtain stationary samples from the posterior distribution. By default, ATTEMPTS=10.

#### **TOL=***value*

specifies the proportion of parameters whose samples must be stationary. By default,  $TOL=0.95$ .

### **DIAGNOSTICS=ALL | NONE |** *(keyword-list)*

### **DIAG=ALL | NONE |** *(keyword-list)*

controls which diagnostics are produced. All the following diagnostics are produced by using DI-AGNOSTICS=ALL. If you do not want any of these diagnostics, specify DIAGNOSTICS=NONE. If you want some but not all of the diagnostics, or if you want to change certain settings of these diagnostics, specify a subset of the following keywords. You can specify the following values; by default, DIAGNOSTICS=NONE.

#### **AUTOCORR< (LAGS=***numeric-list***) >**

computes the autocorrelations at lags that are specified in the *numeric-list*. Elements in the *numeric-list* are truncated to integers, and repeated values are removed. If you do not specify the LAGS= option, autocorrelations of lags 1, 5, and 10 are computed.

#### **AUTOMCMCSUM**

produces a summary table for the AUTOMCMC (automatic MCMC) sampling tool is used.

#### **ESS**

computes Carlin's estimate of the effective sample size, the correlation time, and the efficiency of the chain for each parameter.

#### **GEWEKE< (***geweke-options***) >**

computes the Geweke spectral density diagnostics, which are essentially a two-sample *t* test between the first  $f_1$  portion and the last  $f_2$  portion of the chain. The default is  $f_1 = 0.1$  and  $f_2 = 0.5$ , but you can choose other fractions by using the following *geweke-options*:

#### **FRAC1=***value*

specifies the fraction  $f_1$  for the first window.

#### **FRAC2=***value*

specifies the fraction  $f_2$  for the second window.

## **HEIDELBERGER< (***heidel-options***) >**

computes the Heidelberger-Welch diagnostic for each variable, which consists of a stationarity test of the null hypothesis that the sample values form a stationary process. If the stationarity test is not rejected, a halfwidth test is then performed. Optionally, you can specify one or more of the following *heidel-options*:

#### **SALPHA=***value*

specifies the  $\alpha$  level  $(0 < \alpha < 1)$  for the stationarity test. By default, SALPHA=0.05.

#### **HALPHA=***value*

specifies the  $\alpha$  level  $(0 < \alpha < 1)$  for the halfwidth test. By default, HALPHA=0.1.

#### **EPS=***value*

specifies a positive number  $\epsilon$  such that if the halfwidth is less than  $\epsilon$  times the sample mean of the retained iterates, the halfwidth test is passed. By default, EPS=0.05.

## **MCSE**

#### **MCERROR**

computes the Monte Carlo standard error for each parameter. The Monte Carlo standard error, which measures the simulation accuracy, is the standard error of the posterior mean estimate and is calculated as the posterior standard deviation divided by the square root of the effective sample size.

## **RAFTERY< (***raftery-options***) >**

computes the Raftery-Lewis diagnostics, which evaluate the accuracy of the estimated quantile ( $\hat{\theta}_Q$  for a given  $Q \in (0, 1)$ ) of a chain.  $\hat{\theta}_Q$  can achieve any degree of accuracy when the chain is allowed to run for a long time. The computation is stopped when the estimated probability  $\hat{P}_Q = \Pr(\theta \le \hat{\theta}_Q)$  reaches within  $\pm R$  of the value Q with probability *S*; that is,  $\Pr(Q - R \le$  $\hat{P}_Q \leq Q + R$ ) = S. The following *raftery-options* enable you to specify Q, R, S, and a precision level  $\epsilon$  for the test:

#### **ACCURACY=***value*

#### **R=***value*

specifies a small positive number as the margin of error for measuring the accuracy of estimation of the quantile. By default, R=0.005.

### **EPSILON=***value*

#### **EPS=***value*

specifies the tolerance level (a small positive number) for the stationary test. By default, EPS=0.001.

#### **PROBABILITY***value*

#### **S=***value*

specifies the probability of attaining the accuracy of the estimation of the quantile. By default, S=0.95.

#### **QUANTILE***value*

#### **Q=***value*

specifies the order (a value between 0 and 1) of the quantile of interest. By default,  $Q=0.025$ .

### **MARGINLIKE< (NSIM=***number***) >**

requests evaluation of the logarithm of the marginal likelihood. Two estimates are produced: the cross-entropy estimate and the harmonic mean. The cross-entropy estimate is based on an importance sampling algorithm for which you can specify the *number* of importance samples in the NSIM= suboption. The default is 10,000. For more information, see the section ["Marginal Likelihood"](#page-653-0) on page 648.

### **MAXTUNE=***number*

specifies the maximum number of tuning phases. By default, MAXTUNE=24.

### **MINTUNE=***number*

specifies the minimum number of tuning phases. By default, MINTUNE=2.

#### **NBI=***number*

specifies the number of burn-in iterations before the chains are saved. By default, NBI=1000.

#### **NMC=***number*

specifies the number of iterations after the burn-in for Metropolis sampling scheme. By default, NMC=1000.

## **NTRDS=***number*

## **THREADS=***number*

specifies the number of threads to be used. The number of threads cannot exceed the number of computer cores available. Each core samples the number of iterations that is specified by the NMC= option. By default, NTRDS=1.

#### **NTU=***number*

specifies the number of samples for each tuning phase for Metropolis sampling schemes. By default,  $NTU=500$ .

#### **OUTPOST=***SAS-data-set*

names the SAS data set to contain the posterior samples. Alternatively, you can create the output data set by specifying an ODS OUTPUT statement as follows:

**ods output posteriorsample=<SAS-data-set>;**

### **PROPCOV=CONGRA | DBLDOG | NEWRAP | NMSIMP | NRRIDG | QUANEW | TRUREG**

specifies the method to use in constructing the initial covariance matrix for the Metropolis-Hastings algorithm. The quasi-Newton (PROPCOV=QUANEW) and Nelder-Mead simplex (PROP-COV=NMSIMP) methods find numerically approximated covariance matrices at the optimum of the posterior density function with respect to all continuous parameters. The tuning phase starts at the optimized values; in some problems, this can greatly increase convergence performance. If the approximated covariance matrix is not positive definite, then an identity matrix is used instead.

You can specify the following *values*:

- **CONGRA** performs a conjugate-gradient optimization.
- **DBLDOG** performs a version of double-dogleg optimization.
- **NEWRAP** performs a Newton-Raphson optimization that combines a line-search algorithm with ridging.

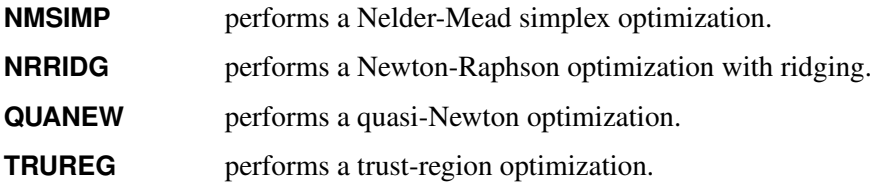

### **SAMPLING=***value*

specifies how to sample from the posterior distribution. You can specify the following values:

## **MULTIMETROPOLIS**

implements a Metropolis sampling scheme on a single block that contains all the parameters of the model. SAMPLING=MULTIMETROPOLIS is the default option.

## **UNIMETROPOLIS**

implements a Metropolis sampling scheme on multiple blocks, one for each parameter of the model.

## **SEED=***number*

specifies an integer seed in the range 1 to  $2^{31} - 1$  for the random number generator in the simulation. Specifying a seed enables you to reproduce identical Markov chains for the same specification. If you do not specify the SEED= option, or if you specify SEED=0, a random seed is derived from the time of day, which is read from the computer's clock.

## **SIMTIME**

prints the time required for the MCMC sampling.

## **STATISTICS< (***global-options***) >=ALL | NONE |** *keyword* **|** *(keyword-list)*

## **STATS< (***global-options***) >=ALL | NONE |** *keyword* **|** *(keyword-list)*

controls the number of posterior statistics that are produced. Specifying STATISTICS=ALL is equivalent to specifying STATISTICS=(CORR COV INTERVAL PRIOR SUMMARY). If you do not want any posterior statistics, specify STATISTICS=NONE. By default, STATISTICS=(SUMMARY) INTERVAL).

You can specify the following *global-options*:

## **ALPHA=***numeric-list*

controls the probabilities of the credible intervals. The values in the *numeric-list* must be between 0 and 1. Each ALPHA= value produces a pair of 100(1–ALPHA)% equal-tail and HPD intervals for each parameter. By default, ALPHA=0.05, which yields the 95% credible intervals for each parameter.

## **PERCENT=***numeric-list*

requests the percentile points of the posterior samples. The values in the *numeric-list* must be between 0 and 100. By default, PERCENT=25, 50, 75, which yields the 25th, 50th, and 75th percentile points, respectively, for each parameter.

You can specify the following *keywords*:

#### **CORR**

produces the posterior correlation matrix.

## **COV**

produces the posterior covariance matrix.

### **INTERVAL**

produces equal-tail credible intervals and HPD intervals. The default is to produce the 95% equal-tail credible intervals and 95% HPD intervals, but you can use the ALPHA= *global-option* to request intervals of any probabilities.

### **NONE**

suppresses printing of all summary statistics.

#### **PRIOR**

produces a summary table of the prior distributions that are used in the Bayesian analysis.

### **SUMMARY**

produces the means, standard deviations, and percentile points (25th, 50th, and 75th) of the posterior samples. You can use the global PERCENT= *global-option* to request specific percentile points.

### **THIN=***number*

#### **THINNING=***number*

controls the thinning of the Markov chain. Only one in every *k* samples is used when THIN=*k*, and if NBI= $n_0$  and NMC= $n$ , the number of samples that are kept is

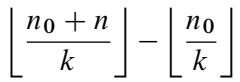

where  $[a]$  represents the integer part of the number *a*. By default, THIN=1.

## **BOUNDS Statement**

```
BOUNDS bound1 < , bound2 . . . > ;
```
The BOUNDS statement imposes simple boundary constraints on the parameter estimates. You can specify any number of BOUNDS statements as follows.

Each *bound* is composed of parameter names, constants, and inequality operators as follows:

*item operator item* [ *operator item* [ *operator item . . .* ] ]

Each *item* is a constant, a parameter name, or a list of parameter names. Each *operator* is  $\lt, \gt, \lt =$ , or  $\gt =$ .

Parameter names are as shown in the Parameter column of the "Parameter Estimates" table. If a parameter name contains a blank or some other special character (such as '\*', '-','(', or ')'), then you must use the internal name of the parameter in order to refer to that parameter in the BOUNDS statement.

For more information about how parameters are named in the BOUNDS statement, see the section ["Parameter](#page-636-0) [Naming Conventions for the RESTRICT, TEST, BOUNDS, and INIT Statements"](#page-636-0) on page 631.

You can use both the BOUNDS statement and the RESTRICT statement to impose boundary constraints; however, the BOUNDS statement provides a simpler syntax for specifying these kinds of constraints. See also the section ["RESTRICT Statement"](#page-591-0) on page 586.

The following BOUNDS statement constrains the estimates of the parameter for z to be negative, the parameters for x1 through x10 to be between zero and one, and the parameter for x1 in the zero-inflation model to be less than one:

```
bounds z < 0,
       0 < x1-x10 < 1,
       Inf_x1 < 1;
```
The BOUNDS statement is not supported if a BAYES statement is also specified. In Bayesian analysis, the restrictions on parameters are usually introduced through the prior distribution.

## **BY Statement**

**BY** *variables* **;**

A BY statement can be used with PROC COUNTREG to obtain separate analyses on observations in groups defined by the BY variables. When a BY statement appears, the input data set should be sorted in the order of the BY variables.

## <span id="page-581-0"></span>**CLASS Statement**

**CLASS** *variable* < *(options)* > *. . .* < *variable* < *(options)* > > < */global-options* > **;**

The CLASS statement names the classification variables that are used to group (classify) data in the analysis. Classification variables can be either character or numeric.

Class levels are determined from the formatted values of the CLASS *variables*. Thus, you can use formats to group values into levels. For more information, see the discussion of the FORMAT procedure in the *[Base](https://documentation.sas.com/?cdcId=pgmsascdc&cdcVersion=v_010&docsetId=proc&docsetTarget=titlepage.htm) [SAS Procedures Guide](https://documentation.sas.com/?cdcId=pgmsascdc&cdcVersion=v_010&docsetId=proc&docsetTarget=titlepage.htm)*. The CLASS statement must precede the [MODEL](#page-584-0) statement.

Most options can be specified either as individual variable *options* or as *global-options*. You can specify *options* for each variable by enclosing the options in parentheses after the variable name. You can also specify *global-options* for the CLASS statement by placing them after a slash (/). *Global-options* are applied to all the variables that are specified in the CLASS statement. If you specify more than one CLASS statement, the *global-options* specified in any one CLASS statement apply to all CLASS statements. However, individual CLASS variable *options* override the *global-options*. You can specify the following values for either an *option* or a *global-option*:

### **MISSING**

treats missing values  $(.,\,.\,.,A,\ldots,Z$  for numeric variables and blanks for character variables) as valid values for the CLASS variable.

## **ORDER=DATA | FORMATTED | FREQ | INTERNAL**

specifies the sort order for the levels of classification variables. This ordering determines which parameters in the model correspond to each level in the data. You can specify the following values:

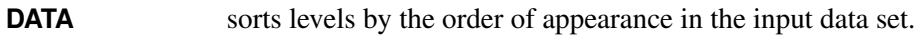

- **FORMATTED** sorts levels by external formatted values, except for numeric variables that have no explicit format. Those variables are sorted by their unformatted (internal) values. Ths sort order is machine-dependent.
- **FREQ** sorts levels by descending frequency count; levels that have more observations come earlier in the order.
- **INTERNAL** sorts levels by unformatted value. The sort order is machine-dependent.

For more information about sort order, see the chapter on the SORT procedure in the *[Base SAS](https://documentation.sas.com/?cdcId=pgmsascdc&cdcVersion=v_010&docsetId=proc&docsetTarget=titlepage.htm) [Procedures Guide](https://documentation.sas.com/?cdcId=pgmsascdc&cdcVersion=v_010&docsetId=proc&docsetTarget=titlepage.htm)* and the discussion of BY-group processing in *[SAS Programmers Guide: Essentials](https://documentation.sas.com/?cdcId=pgmsascdc&cdcVersion=v_010&docsetId=lepg&docsetTarget=titlepage.htm)*. By default, ORDER=FORMATTED.

## <span id="page-582-1"></span>**PARAM=EFFECT | GLM | REFERENCE**

specifies the parameterization method for the classification variable or variables. You can specify the following values:

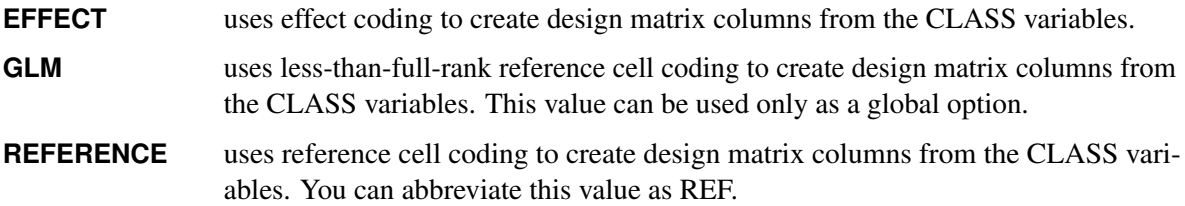

All parameterizations are full rank, except for the GLM parameterization. The [REF=](#page-582-0) option in the CLASS statement determines the reference level for effect and reference coding and for their orthogonal parameterizations. It also indirectly determines the reference level for a singular GLM parameterization through the order of levels. By default, PARAM=GLM.

## <span id="page-582-0"></span>**REF=***'level'* **| FIRST | LAST**

specifies the reference level for [PARAM=E](#page-582-1)FFECT, [PARAM=R](#page-582-1)EFERENCE, and their orthogonalizations. When [PARAM=G](#page-582-1)LM, the REF= option specifies a level of the classification variable to be put at the end of the list of levels. This level thus corresponds to the reference level in the usual interpretation of the linear estimates with a singular parameterization.

For an individual variable REF= option (but not for a global REF= option), you can specify the *level* of the variable to use as the reference level. Specify the formatted value of the variable if a format is assigned. For a global or individual variable REF= option, you can use one of the following keywords.

- **FIRST** designates the first-ordered level as reference.
- **LAST** designates the last-ordered level as reference.

By default, REF=LAST.

## **DISPMODEL Statement**

**DISPMODEL** *dependent-variable* < *dispersion-related-regressors* >*</ option>* **;**

The DISPMODEL statement specifies the *dispersion-related-regressors* that are used to model dispersion. This statement is ignored unless you specify DIST=COMPOISSON in the MODEL statement. The *dependent-variable* in the DISPMODEL statement must be the same as the *dependent-variable* in the MODEL statement.

The *dependent-variable* that appears in the DISPMODEL statement is directly used to model dispersion. Each of the *q* variables to the right of the tilde  $(\sim)$  has a parameter to be estimated in the regression. For example, let  $g_i'$  $i<sub>i</sub>$  be the *i*th observation's  $1 \times (q + 1)$  vector of values of the *q* dispersion explanatory variables  $(q_0)$  is set to 1 for the intercept term). Then the dispersion is a function of  $g'_i$  $i<sub>i</sub>$   $\delta$ , where  $\delta$  is the  $(q + 1) \times 1$  vector of parameters to be estimated, the dispersion model intercept is  $\delta_0$ , and the coefficients for the *q* dispersion covariates are  $\delta_1, \ldots, \delta_q$ . If you specify DIST=COMPOISSON in the MODEL statement but do not include a DISPMODEL statement, then only the intercept term  $\delta_0$  is estimated. The "Parameter Estimates" table in the displayed output shows the estimates for the dispersion intercept and dispersion explanatory variables; they are labeled with the prefix "Dsp\_". For example, the dispersion intercept is labeled "Dsp\_Intercept". If you specify Age (a variable in your data set) as a dispersion explanatory variable, then the "Parameter Estimates" table labels the corresponding parameter estimate "Dsp\_Age". The following statements fit a Conway-Maxwell-Poisson model by using the regressors SEX, ILLNESS, and INCOME and by using AGE as a dispersion-related regressor:

```
proc countreg data=docvisit;
   model doctorvisits=sex illness income / dist=compoisson;
   dispmodel doctorvisits ~ age;
run;
```
You can specify the following *option* after a slash (*I*):

#### **SELECT=INFO=< (***selection-options***) >**

#### **SELECTVAR=INFO=< (***selection-options***) >**

requests that the variable selection method be based on an information criterion. For a list of *selectionoptions*, see the section ["Options for Variable Selection Based on an Information Criterion"](#page-585-0) on page 580. For more information about this type of variable selection, see the section ["Variable Selection Using](#page-621-0) [an Information Criterion"](#page-621-0) on page 616.

## **FREQ Statement**

### **FREQ** *variable* **;**

The FREQ statement specifies a variable whose values represent the frequency of occurrence of each observation. PROC COUNTREG treats each observation as if it appears *n* times, where *n* is the value of the FREQ variable for the observation. If the frequency value is not an integer, it is truncated to an integer; if it is less than 1 or missing, the observation is not used in the model fitting. When the FREQ statement is not specified, each observation is assigned a frequency of 1. If you specify more than one FREQ statement, then the first statement is used.

## **INIT Statement**

**INIT** *initialization1* < *, initialization2 . . .* > **;**

The INIT statement sets initial values for parameters in the optimization.

Each *initialization* is written as a parameter or parameter list, followed by an optional equal sign (=), followed by a number:

*parameter* <*=*> *number*

Parameter names are as shown in the Parameter column of the "Parameter Estimates" table. If a parameter name contains a blank or some other special character (such as '\*', '-','(', or ')'), then you must use the internal name of the parameter in order to refer to that parameter in the INIT statement. For more information about how parameters are named in the INIT statement, see the section ["Parameter Naming Conventions for](#page-636-0) [the RESTRICT, TEST, BOUNDS, and INIT Statements"](#page-636-0) on page 631.

By default, initial values are determined by OLS regression. Initial values can be displayed with the ITPRINT option in the PROC statement.

If you also specify the BAYES statement, the INIT statement also initializes the Markov chain Monte Carlo (MCMC) algorithm. In particular, the INIT statement does one of the following:

- $\bullet$  initializes the tuning phase (this also includes the PROPCOV= option)
- initializes the sampling phase, if there is no tuning phase

## <span id="page-584-0"></span>**MODEL Statement**

**MODEL** *dependent-variable = <regressors> </ options>* **;**

The MODEL statement specifies the *dependent-variable* and independent covariates (*regressors*) for the regression model. If you specify no *regressors*, PROC COUNTREG fits a model that contains only an intercept. The dependent count variable should take on only nonnegative integer values in the input data set. PROC COUNTREG rounds any positive noninteger count values to the nearest integer and ignores any observations that have a negative count.

You can specify only one MODEL statement. You can specify the following *options* after a slash (/):

### **DIST=***value*

specifies the type of model to be analyzed. If you specify this option in both the MODEL statement and the PROC COUNTREG statement, then only the value in the MODEL statement is used. You can specify the following *values*:

**COMPOISSON** | **C** | **CMP** specifies a Conway-Maxwell-Poisson regression model.

- **NEGBIN(P=1)** specifies a negative binomial regression model that uses a linear variance function.
- **NEGBIN(P=2)** | **NEGBIN** specifies a negative binomial regression model that uses a quadratic variance function.
- **POISSON** | **P** specifies a Poisson regression model.

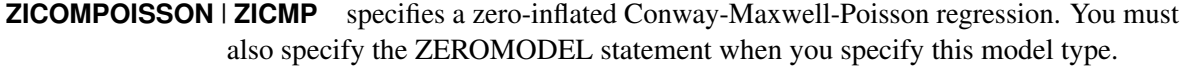

- **ZINEGBIN** | *ZINB* specifies a zero-inflated negative binomial regression. You must also specify the ZEROMODEL statement when you specify this model type.
- **ZIPOISSON** | **ZIP** specifies a zero-inflated Poisson regression. You must also specify the ZERO-MODEL statement when you specify this model type.

### **ERRORCOMP=FIXED | RANDOM**

specifies the type of conditional panel model to be analyzed. You can specify the following values:

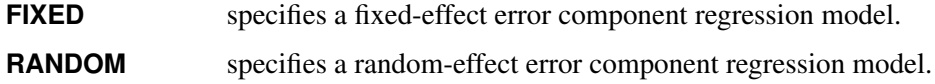

#### **NOINT**

suppresses the intercept parameter.

### **OFFSET=***variable*

specifies a *variable* in the input data set to be used as an offset variable. The offset variable appears as a covariate in the model with its parameter restricted to 1. The offset variable cannot be the response variable, the zero-inflation offset variable (if any), or one of the explanatory variables. The "Model Fit Summary" table gives the name of the data set variable used as the offset variable; it is labeled as "Offset."

#### **PARAMETER=MU | LAMBDA**

specifies the parameterization for the Conway-Maxwell-Poisson model. The following parameterizations are supported:

**LAMBDA** estimates the original Conway-Maxwell-Poisson model [\(Shmueli et al.](#page-689-0) [2005\)](#page-689-0).

**MU** reparameterizes  $\lambda$  as documented by [Guikema and Coffelt](#page-688-0) [\(2008\)](#page-688-0), where  $\mu = \lambda^{1/\nu}$ and the integral part of  $\mu$  represents the mode, which can be considered a measure of central tendency (mean).

By default, PARAMETER=MU.

## <span id="page-585-0"></span>**Options for Variable Selection Based on an Information Criterion**

For modeling statements (MODEL, ZEROMODEL, DISPMODEL, SPATIALEFFECTS, SPATIALDISPEF-FECTS, and SPATIALZEROEFFECTS), you can specify the following *option* after a slash (/) to control the variable selection process:

#### **SELECT=INFO< (***selection-options***) >**

#### **SELECTVAR=INFO< (***selection-options***) >**

requests that the variable selection method be based on an information criterion. For more information, see the section ["Variable Selection Using an Information Criterion"](#page-621-0) on page 616. You can specify one or more of the following *selection-options*:

#### **CRITER=AIC | SBC**

specifies the information criterion to use in the variable selection. You can specify the following values:

- **AIC** uses Akaike's information criterion to determine whether the current model is better than the previous model.
- **SBC** uses the Schwarz-Bayesian information criterion to determine whether the current model is better than the previous model.

By default, CRITER=SBC.

#### **DIRECTION=FORWARD | BACKWARD**

specifies the search algorithm to use in the variable selection method. You can specify the following values:

- **FORWARD** specifies the search algorithm that starts with a base model and adds an additional variable at each step until either the model cannot be improved or one of the criteria for stopping has been met.
- **BACKWARD** specifies the search algorithm that starts with the original model and removes a variable at each step until either the model cannot be improved or one of the criteria for stopping has been met.

By default, DIRECTION=FORWARD.

#### **LSTOP=***percentage*

specifies the *percentage* of decrease or increase in the AIC or SBC that is required for the algorithm to proceed; *percentage* must be a nonnegative number less than 1. By default,  $LSTOP=0.$ 

#### **MAXSTEPS=***number*

specifies the maximum *number* of steps to allow in the search algorithm. The default is infinite; that is, the algorithm does not stop until the stopping criterion is satisfied.

## **NOSPLITEFFECTS**

specifies that effects that involve class variables should not be split into individual effects that correspond to class levels. If you specify this option and some effect in your model involves a class variable, then each candidate model contains either no levels or all levels of the class variable. By default, NOSPLITEFFECTS is turned off. Thus, unless you specify the NOSPLITEFFECTS option, if some effect in your model involves a class variable, then some candidate models will contain some but not all of the levels of the class variable.

### **RETAIN(***variable1* **<***variable2***. . . >)**

requests that the variables named within parentheses be retained during the variable selection process. Each name in the RETAIN list is the name of some parameter associated with the statement that contains the RETAIN list. This option is ignored if the NOSPLITEFFECTS option is specified.

### **RETAINEFFECT(***variable1* **<***variable2***. . . >)**

requests that the specified *variables* be retained during the variable selection process. Each *variable* is the name of some effect (*regressor*) that is associated with the modeling statement that contains the *variables*. This option is ignored if the NOSPLITEFFECTS option is not specified.

## **Options for Penalized Variable Selection**

For the MODEL statement, you can specify the following option instead of the SELECT=INFO option:

### **SELECT=PEN< (***selection-options***) >**

requests the penalized variable selection method. For more information, see the section ["Variable](#page-621-0) [Selection Using an Information Criterion"](#page-621-0) on page 616. You can specify one or more of the following *selection-options*:

## **GCV**

specifies the generalized cross-validation (GCV) approach. For more information, see the section ["The GCV Approach"](#page-626-0) on page 621.

### **GCV1**

specifies the GCV1 approach. For more information, see the section ["The GCV1 Approach"](#page-627-0) on page 622.

#### **GCVLENGTH=***value*

specifies the number of different values to use for the generalized cross validation (GCV) tuning parameter. The value corresponds to  $\lambda$ 

## **LAMBDA=***value*

specifies the *value* of lambda to use as the shrinkage parameter. When LAMBDA=0, no shrinkage is performed. As the value of LAMBDA increases, the coefficients are shrunk ever more strongly. By default, LAMBDA=0.

## **LLASTEPS=***value*

specifies the maximum number of iterations in the algorithm of local linear approximations. By default, LLASTEPS=5.

When SELECT=PEN, GCV1 is the default.

### **Printing Options**

## **CORRB**

prints the correlation matrix of the parameter estimates. The CORRB option can also be specified in the PROC COUNTREG statement.

## **COVB**

prints the covariance matrix of the parameter estimates. The COVB can also be specified in the PROC COUNTREG statement.

#### **ITPRINT**

prints the objective function and parameter estimates at each iteration. The objective function is the negative log-likelihood function. The ITPRINT option can also be specified in the PROC COUNTREG statement.

## **PRINTALL**

requests all printing options. The PRINTALL option can also be specified in the PROC COUNTREG statement.

## **NLOPTIONS Statement**

### **NLOPTIONS** < *options* > **;**

The NLOPTIONS statement provides the options to control the nonlinear optimization (NLO) subsystem to perform nonlinear optimization tasks. For a list of all the options of the NLOPTIONS statement, see Chapter 6, ["Nonlinear Optimization Methods.](#page-166-0)"

## **OUTPUT Statement**

**OUTPUT** < **OUT=***SAS-data-set* > < *output-options* > **;**

The OUTPUT statement creates a new SAS data set that contains all the variables in the input data set and, optionally, the estimates of  $x_i'$  $\mathbf{z}'_i$   $\boldsymbol{\beta}$ , the expected value of the response variable, and the probability of the response variable taking on the current value or other values that you specify. In a zero-inflated model, you can additionally request that the output data set contain the estimates of  $z_i'$  $i\gamma$  and the probability that the response is zero as a result of the zero-generating process. For the Conway-Maxwell-Poisson model, the estimates of  $g_i'$  $\lambda_i^i\delta$ ,  $\lambda$ ,  $\nu$ ,  $\mu$ , mode, variance, and dispersion are also available. Except for the probability of the current value, these statistics can be computed for all observations in which the regressors are not missing, even if the response is missing. By adding observations that have missing response values to the input data set, you can compute these statistics for new observations or for settings of the regressors that are not present in the data without affecting the model fit.

You can specify only one OUTPUT statement. You can specify the following *output-options*:

#### **DISPERSION=***name*

names the variable that contains the value of dispersion for the Conway-Maxwell-Poisson distribution.

#### **GDELTA=***name*

names the variable that contains estimates of  $g_i'$  $\sin^2\delta$  for the Conway-Maxwell-Poisson distribution.

#### **LAMBDA=***name*

names the variable that contains the estimate of  $\lambda$  for the Conway-Maxwell-Poisson distribution.

#### **MODE=***name*

names the variable that contains the integral part of  $\mu$  (mode) for the Conway-Maxwell-Poisson distribution.

#### **MU=***name*

names the variable that contains the estimate of  $\mu$  for the Conway-Maxwell-Poisson distribution.

#### **NU=***name*

names the variable that contains the estimate of  $\nu$  for the Conway-Maxwell-Poisson distribution.

#### **OUT=***SAS-data-set*

names the output data set.

## **PRED=***name*

#### **MEAN=***name*

names the variable that contains the predicted value of the response variable.

#### **PROB=***name*

names the variable that contains the probability of the response variable taking the current value,  $Pr(Y = y_i)$ .

### **PROBCOUNT(***value1* **<***value2***. . . >)**

outputs the probability that the response variable will take particular values. Each *value* should be a nonnegative integer. If you specify a noninteger, it is rounded to the nearest integer. The *value* can also be a list of the form X TO Y BY Z. For example, PROBCOUNT(0 1 2 TO 10 BY 2 15) requests predicted probabilities for counts 0, 1, 2, 4, 5, 6, 8, 10, and 15. This option is not available for the fixed-effects and random-effects panel models.

#### **PROBZERO=***name*

names the variable that contains the value of  $\varphi_i$ , the probability of the response variable taking on the value of zero as a result of the zero-generating process. It is written to the output file only if the model is zero-inflated. This is not the overall probability of a zero response; that is provided by the PROBCOUNT(0) option.

#### **VARIANCE=***name*

names the variable that contains the estimate of variance.

#### **XBETA=***name*

names the variable that contains estimates of  $x_i'$  $i'\boldsymbol{\beta}$ .

### **ZGAMMA=***name*

names the variable that contains estimates of  $z_i'$  $_i' \mathcal{V}$  .

## **PERFORMANCE Statement**

### **PERFORMANCE** < *performance-options* > **;**

The PERFORMANCE statement controls the number of threads that are used in the optimization phase. You can also specify that multithreading not be used in the optimization phase by using the NOTHREADS option.

You can specify only one PERFORMANCE statement. The PERFORMANCE statement supports the following *performance-options*:

#### **NTHREADS=***number*

specifies the number of threads to be used during optimization of the model.

#### **NOTHREADS**

specifies that no threads should be used during optimization of the model.

## **DETAILS**

specifies that a timing table be included in the output.

If you use both the NTHREADS= and NOTHREADS options, then the NTHREADS= option is ignored. If you use a PERFORMANCE statement, then it overrides any global threading settings that might have been set using the CPUCOUNT=, THREADS, or NOTHREADS system option.

## **PRIOR Statement**

**PRIOR** \_REGRESSORS | parameter-list  $\sim$  distribution ;

The PRIOR statement specifies the prior distribution of the model parameters. You must specify a single parameter or a list of parameters, a tilde  $(\sim)$ , and then a distribution with its parameters. Multiple PRIOR statements are allowed.

You can specify the following *distributions*:

### **BETA(SHAPE1=***a***, SHAPE2=***b***, MIN=***m***, MAX=***M***)**

specifies a beta distribution that has the parameters SHAPE1 and SHAPE2 and is defined between MIN and MAX.

### **GAMMA(SHAPE=***a***, SCALE=***b***)**

specifies a gamma distribution that has the parameters SHAPE and SCALE.

## **IGAMMA(SHAPE=***a***, SCALE=***b***)**

specifies an inverse gamma distribution that has the parameters SHAPE and SCALE.

## $NORMAL(MEAN= $\mu$ , VAR= $\sigma^2$ )$

specifies a normal distribution that has the parameters MEAN and VAR.

## **T(LOCATION=, DF=)**

specifies a noncentral *t* distribution that has DF degrees of freedom and a location parameter equal to LOCATION.

#### **UNIFORM(MIN=***m***, MAX=***M***)**

specifies a uniform distribution that is defined between MIN and MAX.

For more information about how to specify *distributions*, see the section ["Standard Distributions"](#page-654-0) on page 649.

You can specify the special keyword \_REGRESSORS to select all the parameters that are used in the linear regression component of the model.

## <span id="page-591-0"></span>**RESTRICT Statement**

**RESTRICT** *restriction1* < *, restriction2 . . .* > **;**

The RESTRICT statement imposes linear restrictions on the parameter estimates. You can specify any number of RESTRICT statements.

Each *restriction* is written either as a single linear *equation* or as a comma-separated list of two or more linear *equations*. A restriction *equation* consists of an *expression*, followed by an equality operator (=) or an inequality operator  $(<, >, \leq, >=)$ , followed by a second expression:

*expression operator expression*

The *operator* can be  $=$ ,  $\lt$ ,  $\gt$ ,  $\lt$  $=$ , or  $\gt$  $=$ .

## <span id="page-591-1"></span>**RESTRICT Statement Expressions**

A restriction *expression* is composed of parameter names, constants, and the operators times  $(*)$ , plus  $(+)$ , and minus  $(-)$ . Each restriction expression must be a linear function of the parameters in the model. In addition, no grouping symbols (such as parentheses) are allowed and the constant factor in any product can only appear on the left-hand side of the times  $(*)$  operator.

In the following example, we assume that we have a data set in which y is the count variable and  $x1-x3$  are continuous variables. The PROC COUNTREG program below uses a RESTRICT statement to impose a restriction on the estimate for the parameter associated with the variable x2. Thus, in any solution found by the optimizer, the solution must satisfy the condition that the parameter associated with the variable x2 is equal to 1.5:

```
proc countreg data=mycas.exrestrict;
   model y = x1-x3;
   restrict x2=l.5;
run;
```
It is important to keep in mind that the parameters associated with the variables are restricted, not the variables themselves. Thus, in the RESTRICT statement above, we use the variable name "x2" to refer to the parameter associated with the variable x2, and not the variable itself.

Parameter names are shown in the Parameter column of the "Parameter Estimates" table. If a parameter name contains a blank or some other special character (such as '\*', '-','(', or ')'), then you must use the internal name of the parameter in order to refer to that parameter in the RESTRICT statement. For more

information about how parameters are named in the RESTRICT statement, see the section ["Parameter](#page-636-0) [Naming Conventions for the RESTRICT, TEST, BOUNDS, and INIT Statements"](#page-636-0) on page 631.

Restrictions should be consistent and not redundant. All restriction equations in all RESTRICT statements are applied jointly.

## **RESTRICT Statement Examples**

Examples of valid RESTRICT statements include the following:

```
restrict x1=0.1;
restrict a+b=l;
restrict a-b=0, b+c=1.5;
restrict 2*f=g+h, intercept+f=0;
```
Examples of invalid RESTRICT statements include the following:

```
restrict x1^2=4;
restrict x1*x3=4;
restrict x1/x3=2;
restrict sin(a)=0;
restrict a*0.5=l;
restrict 2*(f+h)=1;
```
In the first four examples, the equation is non-linear. The fifth example is invalid because the constant factor  $(0.5)$  cannot appear on the right-hand side of the times  $(*)$  operator. The last example is invalid because grouping symbols are not allowed.

The set of restrictions must be consistent. For example, you cannot specify

```
restrict f-g=0,
         f-intercept=0,
         g-intercept=1;
```
because the three restrictions are not consistent.

Lagrange multipliers are reported in the "Parameter Estimates" table for all the active linear constraints. They are identified with the names Restrict1, Restrict2, and so on. The probabilities of these Lagrange multipliers are computed using a beta distribution [\(LaMotte](#page-688-1) [1994\)](#page-688-1). Nonactive (nonbinding) restrictions have no effect on the estimation results and are not noted in the output.

The following RESTRICT statement constrains the negative binomial dispersion parameter  $\alpha$  to 1, which restricts the conditional variance to be  $\mu + \mu^2$ :

**restrict \_Alpha = 1;**

The RESTRICT statement is not supported if you also specify a BAYES statement. In Bayesian analysis, the restrictions on parameters are usually introduced through the prior distribution.

## **SCORE Statement**

**SCORE** < **OUT=***SAS-data-set* > < *output-options* > **;**

The SCORE statement enables you to compute predicted values and other statistics for a SAS data set. As with the OUTPUT statement, the new data set that is created contains all the variables in the input data set and, optionally, the estimates of  $x_i'$  $\mathbf{z}'_i$   $\boldsymbol{\beta}$ , the expected value of the response variable, and the probability that the response variable will take the current value or other values that you specify. In a zero-inflated model, you can additionally request that the output data set contain the estimates of  $z_i$  $i'$   $\gamma$  and the probability that the response is zero as a result of the zero-generating process. For the Conway-Maxwell-Poisson model, the estimates of  $g_i'$  $\lambda_i^i\delta$ ,  $\lambda$ ,  $\nu$ ,  $\mu$ , mode, variance, and dispersion are also available. Except for the probability of the current value, these statistics can be computed for all observations in which the regressors are not missing, even if the response is missing.

The following statements fit a Poisson model by using the DocVisit data set. Additional observations in the additionalPatients data set are used to compute expected values by using the SCORE statement. The data in the additionalPatients data set are not used during the fitting stage and are used only for scoring.

You score a data set in two separate steps. In the first step, you fit the model and use the STORE statement to preserve it in the DocVisitPoisson item store, as shown in the following statements:

```
proc countreg data=docvisit;
   model doctorvisits=sex illness income / dist=poisson;
   store docvisitPoisson;
run;
```
In the second step, you retrieve the content of the DocVisitPoisson item store and use it to calculate expected values by using the SCORE statement for the additionalPatients data set as follows:

```
proc countreg restore=docvisitPoisson data=additionalPatients;
score out=outScores mean=meanPoisson probability=prob;
run;
```
By retrieving the model from the item store and using it in a postprocessing step, you can separate the fitting and scoring stages and use data for scoring that might not be available at the time when the model was fitted.

You can specify only one SCORE statement. You can specify the following *output-options*:

#### **DISPERSION=***name*

names the variable that contains the value of dispersion for the Conway-Maxwell-Poisson distribution.

#### **GDELTA=***name*

names the variable that contains estimates of  $g_i'$  $\sin^2\delta$  for the Conway-Maxwell-Poisson distribution.

#### **LAMBDA=***name*

names the variable that contains the estimate of  $\lambda$  for the Conway-Maxwell-Poisson distribution.

#### **MODE=***name*

names the variable that contains the integral part of  $\mu$  (mode) for the Conway-Maxwell-Poisson distribution.

#### **MU=***name*

names the variable that contains the estimate of  $\mu$  for the Conway-Maxwell-Poisson distribution.

#### **NU=***name*

names the variable that contains the estimate of  $\nu$  for the Conway-Maxwell-Poisson distribution.

#### **OUT=***SAS-data-set*

names the output data set.

### **PRED=***name*

### **MEAN=***name*

names the variable that contains the predicted value of the response variable.

## **PROB=***name*

names the variable that contains the probability that the response variable will take the current value,  $Pr(Y = y_i)$ .

## **PROBCOUNT(***value1* **<***value2***. . . >)**

outputs the probability that the response variable will take particular values. Each value should be a nonnegative integer. Nonintegers are rounded to the nearest integer. The *value* can also be a list of the form X TO Y BY Z. For example, PROBCOUNT(0 1 2 TO 10 BY 2 15) requests predicted probabilities for counts 0, 1, 2, 4, 5, 6, 8, 10, and 15. This option is not available for the fixed-effects and random-effects panel models.

#### **PROBZERO=***name*

names the variable that contains the value of  $\varphi_i$ , the probability of the response variable taking on the value of zero as a result of the zero-generating process. It is written to the output file only if the model is zero-inflated. This is not the overall probability of a zero response; that is provided by the PROBCOUNT(0) option.

#### **VARIANCE=***name*

names the variable that contains the estimate of variance for the Conway-Maxwell-Poisson distribution.

#### **XBETA=***name*

names the variable that contains estimates of  $x_i'$  $i^{\prime}$  $\boldsymbol{\beta}$ .

## **ZGAMMA=***name*

names the variable that contains estimates of  $z_i$  $_i^\prime$ γ.

## **SHOW Statement**

### **SHOW** *options* **;**

The SHOW statement displays the contents of the item store. You can use the SHOW statement to verify the contents of the item store before proceeding with the analysis.

<span id="page-595-0"></span>[Table 11.2](#page-595-0) summarizes the *options* available in the SHOW statement.

| Option             | <b>Description</b>                                         |
|--------------------|------------------------------------------------------------|
| <b>ALL</b>         | Displays all applicable contents                           |
| <b>CLASSLEVELS</b> | Displays the "Class Level Information" table               |
| <b>CORRELATION</b> | Produces the correlation matrix of the parameter estimates |
| <b>COVARIANCE</b>  | Produces the covariance matrix of the parameter estimates  |
| <b>EFFECTS</b>     | Displays information about the constructed effects         |
| <b>FITSTATS</b>    | Displays the fit statistics                                |
| <b>PARAMETERS</b>  | Displays the parameter estimates                           |
| <b>PROGRAM</b>     | Displays the SAS program that generates the item store     |

**Table 11.2** SHOW Statement Options

<span id="page-595-1"></span>You can specify the following *options* after the SHOW statement:

### **ALL | \_ALL\_**

displays all applicable contents.

#### <span id="page-595-2"></span>**CLASSLEVELS | CLASS**

displays the "Class Level Information" table. This table is produced by the COUNTREG procedure by default if the model contains effects that depend on classification variables.

### <span id="page-595-3"></span>**CORRELATION | CORR | CORRB**

produces the correlation matrix of the parameter estimates.

## <span id="page-595-4"></span>**COVARIANCE | COV | COVB**

produces the covariance matrix of the parameter estimates.

## <span id="page-595-5"></span>**EFFECTS**

displays information about the effects in the model.

#### <span id="page-595-6"></span>**FITSTATS | FIT | FITSUMMARY**

displays the fit statistics from the item store.

## <span id="page-595-7"></span>**PARAMETERS**

## **PARMS**

displays the parameter estimates table from the item store.

### <span id="page-596-0"></span>**PROGRAM**

#### **PROG**

displays the SAS program that generates the item store, provided that this was stored at store generation time. The program does not include comments, titles, or some other global statements.

## **SPATIALDISPEFFECTS Statement**

#### **SPATIALDISPEFFECTS** < *dispersion-spatial-effect-regressors* > < */options* > **;**

The SPATIALDISPEFFECTS statement adds the spatially weighted *dispersion-spatial-effect-regressors* to regressors that are specified in the DISPMODEL statement. For example, if you specify *q* variables  $z_1, \ldots, z_q$ in the SPATIALDISPEFFECTS statement, then each of *q* spatially weighted variables  $Wz_1, \ldots, Wz_q$  has a parameter to be estimated in the regression. Here,  $Wz_1, \ldots, Wz_q$  denotes the matrix and vector product between W and a column vector whose entries are the values of  $z_1, \ldots, z_q$ , respectively. The spatial weights matrix W comes from the data set that is specified in the WMAT= option in the PROC COUNTREG statement.

The "Parameter Estimates" table in the displayed output shows the estimates for spatially weighted explanatory variables; they are labeled with the prefix "Dsp\_W\_". For example, if you specify z (a variable in your data set) as a spatial effect explanatory variable, then the "Parameter Estimates" table labels the corresponding parameter estimate "Dsp\_W\_z".

You can specify the following *option* after a slash (/):

### **SELECT=INFO=< (***selection-options***) >**

### **SELECTVAR=INFO=< (***selection-options***) >**

requests that the variable selection method be based on an information criterion. For a list of *selectionoptions*, see the section ["Options for Variable Selection Based on an Information Criterion"](#page-585-0) on page 580. For more information about this type of variable selection, see the section ["Variable Selection Using](#page-621-0) [an Information Criterion"](#page-621-0) on page 616.

## **SPATIALEFFECTS Statement**

## **SPATIALEFFECTS** < *model-spatial-effect-regressors* > < */options* > **;**

The SPATIALEFFECTS statement adds the spatially weighted *model-spatial-effect-regressors* to regressors that are specified in the MODEL statement. For example, if you specify *q* variables  $z_1, \ldots, z_q$  in the SPATIALEFFECTS statement, then each of *q* spatially weighted variables  $Wz_1, \ldots, Wz_q$  has a parameter to be estimated in the regression. Here,  $Wz_1, \ldots, Wz_q$  denotes the matrix and vector product between W and a column vector whose entries are the values of  $z_1, \ldots, z_q$ , respectively. The spatial weights matrix W comes from the data set that is specified in the WMAT= option in the PROC COUNTREG statement.

The "Parameter Estimates" table in the displayed output shows the estimates for spatially weighted *modelspatial-effect-regressors*; they are labeled with the prefix "W\_". For example, if you specify z (a variable in your data set) as a spatial effect explanatory variable, then the "Parameter Estimates" table labels the corresponding parameter estimate "W\_z".

You can specify the following *option* after a slash (*I*):

#### **SELECT=INFO=< (***selection-options***) >**

#### **SELECTVAR=INFO=< (***selection-options***) >**

requests that the variable selection method be based on an information criterion. For a list of *selectionoptions*, see the section ["Options for Variable Selection Based on an Information Criterion"](#page-585-0) on page 580. For more information about this type of variable selection, see the section ["Variable Selection Using](#page-621-0) [an Information Criterion"](#page-621-0) on page 616.

## **SPATIALID Statement**

#### **SPATIALID** *variable* **;**

For a [spatial lag of](#page-620-0) *X* model, the SPATIALID statement specifies a variable that identifies a spatial unit for each observation in the two data sets that are provided by the DATA= and WMAT= options in the PROC COUNTREG statement. The variable also identifies the rows and columns of the WMAT= data set. The values of the spatial ID variable cannot be missing in either the DATA= data set or the WMAT= data set. When there are multiple SPATIALID statements, the first SPATIALID statement takes precedence over others that follow. In such a circumstance, the first SPATIALID statement applies to all spatial lag of *X* models.

The variable in the SPATIALID statement can be either numeric or character. However, the type of spatial ID variable in both the primary data set (specified in the DATA= option) and the spatial weights data set (specified in the WMAT= option) must be the same. When the spatial ID variable is numeric, its value needs to be an integer. If you specify a number that is not an integer, PROC COUNTREG uses the integer part of that number for matching. When the variable is numeric, the first letter of column names in the WMAT= data set (which specifies a spatial unit) is discarded because a valid SAS variable name must start with a letter or an underscore. When a numeric column name (such as, 11) is in the WMAT= data set, the IMPORT procedure (in Base SAS) appends an underscore to the column name in order to make it a valid name (for example, 11 becomes  $\angle$ 11).

## **SPATIALZEROEFFECTS Statement**

**SPATIALZEROEFFECTS** < *zero-inflation-spatial-effect-regressors* > < */option* > **;**

The SPATIALZEROEFFECTS statement adds the spatially weighted *zero-inflation-spatial-effect-regressors* to regressors that are specified in the ZEROMODEL statement. For example, if you specify *q* variables  $z_1, \ldots, z_q$  in the SPATIALZEROEFFECTS statement, then each of q spatially weighted variables  $Wz_1, \ldots, Wz_q$  has a parameter to be estimated in the regression. Here,  $Wz_1, \ldots, Wz_q$  denotes the matrix and vector product between W and a column vector whose entries are the values of  $z_1, \ldots, z_q$ , respectively. The spatial weights matrix W comes from the data set that is specified in the WMAT= option in the PROC COUNTREG statement.

The "Parameter Estimates" table in the displayed output shows the estimates for spatially weighted explanatory variables; they are labeled with the prefix "Inf\_W\_". For example, if you specify z (a variable in your data set) as a spatial effect explanatory variable, then the "Parameter Estimates" table labels the corresponding parameter estimate "Inf\_W\_z".

You can specify the following *option* after a slash (*I*):

#### **SELECT=INFO=< (***selection-options***) >**

#### **SELECTVAR=INFO=< (***selection-options***) >**

requests that the variable selection method be based on an information criterion. For a list of *selectionoptions*, see the section ["Options for Variable Selection Based on an Information Criterion"](#page-585-0) on page 580. For more information about this type of variable selection, see the section ["Variable Selection Using](#page-621-0) [an Information Criterion"](#page-621-0) on page 616.

## **STORE Statement**

#### **STORE** < **OUT=** >*item-store-name* **;**

The STORE statement saves the contents of the analysis to an item store in a binary format that cannot be modified. You can restore the stored information by specifying the RESTORE= option in the PROC COUNTREG statement and use it in postprocessing analysis.

## **TEST Statement**

*<label:>* **TEST** *<*'*string*'*> equation1* < *, equation2. . .* > */ test-options* **;**

The TEST statement performs Wald, Lagrange multiplier, and likelihood ratio tests of linear hypotheses about the regression parameters that are specified in the preceding MODEL statement.

Each *test* is written either as a single linear *equation* or as a comma-separated list of two or more linear *equations*. A test *equation* specifies a linear hypothesis to be tested and consists of an *expression*, followed by the equality operator  $(=)$ , followed by a second expression:

#### *expression = expression*

The rules governing valid test expressions are the same as those for restriction expressions. For more information see the section ["RESTRICT Statement Expressions"](#page-591-1) on page 586.

Each *equation* specifies a linear hypothesis to be tested and consists of regression parameter names and relational operators. The regression parameter names are as shown in the Parameter column of the "Parameter Estimates" table. For more information about how parameters are named in the TEST statement, see the section ["Parameter Naming Conventions for the RESTRICT, TEST, BOUNDS, and INIT Statements"](#page-636-0) on page 631. Only linear equality restrictions and tests are permitted in PROC COUNTREG. Test *equations* can consist only of algebraic operations that involve the addition symbol (+), subtraction symbol (-), and multiplication symbol (\*).

All hypotheses in one TEST statement are tested jointly.

You can specify the following *test-options* after a slash (*I*):

### **ALL**

requests Wald, Lagrange multiplier, and likelihood ratio tests.

#### **LM**

requests the Lagrange multiplier test.

## **LR**

requests the likelihood ratio test.

### **WALD**

requests the Wald test.

By default, the Wald test is performed.

You can add a label (which is printed in the output) to a TEST statement in two ways: add an unquoted *label* followed by a colon before the TEST keyword, or add a quoted *string* after the TEST keyword. The unquoted *label* cannot contain any spaces. If you include both an unquoted *label* and a quoted *string*, PROC COUNTREG uses the unquoted *label*. If you specify neither an unquoted *label* nor a quoted *string*, PROC COUNTREG automatically labels the tests.

The following statements illustrate the use of the TEST statement:

```
proc countreg;
   model y = x1 x2 x3;
   \text{test x1 = 0, 1.5 * x2 + 2 * x3 = 0};test_int: test intercept = 0, x3 = 0.75;
run;
```
In the example, two separate tests are performed. The first test investigates the joint hypothesis that

 $\beta_1 = 0$ 

and

 $1.5\beta_2 + 2\beta_3 = 0$ 

The second test is labeled "test\_int" and investigates the joint hypothesis that

 $\beta_{Intercent} = 0$ 

and

 $\beta_3 = 0.75$ 

You cannot specify both the TEST statement and the BAYES statement.

## **WEIGHT Statement**

### **WEIGHT** *variable* < */ option* > **;**

The WEIGHT statement specifies a variable to supply weighting values to use for each observation in estimating parameters. The log likelihood for each observation is multiplied by the corresponding weight variable value.

If the weight of an observation is nonpositive, that observation is not used in the estimation.

You can specify the following *option* after a slash (*()*:

### **NONORMALIZE**

does not normalize the weights. By default, the weights are normalized so that they add up to the actual sample size. Weights  $w_i$  are normalized by multiplying them by  $\frac{n}{\sum_{i=1}^n w_i}$ , where *n* is the sample size. If the weights are required to be used "as is", then specify the NONORMALIZE option.

## **ZEROMODEL Statement**

**ZEROMODEL** *dependent variable* < *zero-inflated regressors* > < */options* > **;**

The ZEROMODEL statement is required if you specify either ZIP or ZINB in the DIST= option in the MODEL statement. If ZIP or ZINB is specified, then the ZEROMODEL statement must follow immediately after the MODEL statement. The dependent variable in the ZEROMODEL statement must be the same as the dependent variable in the MODEL statement.

The zero-inflated (ZI) regressors appear in the equation that determines the probability  $(\varphi_i)$  of a zero count. Each of these q variables has a parameter to be estimated in the regression. For example, let  $z_i$  $i$  be the *i*th observation's  $1 \times (q + 1)$  vector of values of the *q* ZI explanatory variables (w<sub>0</sub> is set to 1 for the intercept term). Then  $\varphi_i$  is a function of  $\mathbf{z}'_i$  $i\gamma$ , where  $\gamma$  is the  $(q + 1) \times 1$  vector of parameters to be estimated. (The ZI intercept is  $\gamma_0$ ; the coefficients for the *q* ZI covariates are  $\gamma_1, \ldots, \gamma_q$ .) If this option is omitted, then only the intercept term  $y_0$  is estimated. The "Parameter Estimates" table in the displayed output gives the estimates for the ZI intercept and ZI explanatory variables; they are labeled with the prefix "Inf\_". For example, the ZI intercept is labeled "Inf\_intercept". If you specify Age (a variable in your data set) as a ZI explanatory variable, then the "Parameter Estimates" table labels the corresponding parameter estimate "Inf\_Age".

You can specify the following options after a slash (/):

### **LINK=LOGISTIC | NORMAL**

specifies the distribution function to use to compute probability of zeros. The following distribution functions are supported:

- **LOGISTIC** specifies the logistic distribution.
- **NORMAL** specifies the standard normal distribution.

If this option is omitted, then the default ZI link function is logistic.

#### **OFFSET=***variable*

specifies a variable in the input data set to be used as a zero-inflated (ZI) offset variable. The ZI offset variable is included as a term, with its coefficient restricted to 1, in the equation that determines the probability  $(\varphi_i)$  of a zero count. The ZI offset variable cannot be the response variable, the offset variable (if any), or one of the explanatory variables. The name of the data set variable that is used as the ZI offset variable is displayed in the "Model Fit Summary" output, where it is labeled as "Inf\_offset".

## **SELECT=INFO< (***option***) >**

## **SELECTVAR=INFO< (***option***) >**

requests that the variable selection method be based on an information criterion. For a list of *selectionoptions*, see the section ["Options for Variable Selection Based on an Information Criterion"](#page-585-0) on page 580. For more information about this type of variable selection, see the section ["Variable Selection Using](#page-621-0) [an Information Criterion"](#page-621-0) on page 616.

# **Details: COUNTREG Procedure**

## **Specification of Regressors**

Each term in a model, called a *regressor*, is a variable or combination of variables. Regressors are specified in a special notation that uses variable names and operators. There are two kinds of variables: *classification* (*CLASS*) *variables* and *continuous variables*. There are two primary operators: *crossing* and *nesting*. A third operator, the *bar operator*, is used to simplify effect specification.

In the SAS System, *classification* ( *CLASS*) *variables* are declared in the [CLASS](#page-581-0) statement. (They can also be called *categorical*, *qualitative*, *discrete*, or *nominal variables*.) Classification variables can be either *numeric* or *character*. The values of a classification variable are called *levels*. For example, the classification variable Sex has the levels "male" and "female."

In a model, an independent variable that is not declared in the [CLASS](#page-581-0) statement is assumed to be continuous. *Continuous variables*, which must be numeric, are used for covariates. For example, the heights and weights of subjects are continuous variables. A response variable is a *discrete count variable* and must also be numeric.

## **Types of Regressors**

Seven different types of regressors are used in the COUNTREG procedure. In the following list, assume that A, B, C, D, and E are [CLASS](#page-581-0) variables and that X1 and X2 are continuous variables:

- Regressors are specified by writing continuous variables by themselves:  $X1$  X2.
- Polynomial regressors are specified by joining (crossing) two or more continuous variables with asterisks: X1\*X1 X1\*X2.
- Dummy regressors are specified by writing CLASS variables by themselves: A B C.
- Dummy interactions are specified by joining classification variables with asterisks: A\*B B\*C A\*B\*C.
- Nested regressors are specified by following a dummy variable or dummy interaction with a classification variable or list of classification variables enclosed in parentheses. The dummy variable or dummy interaction is nested within the regressor that is listed in parentheses:  $B(A)$   $C(B*A)$   $D*E(C*B*A)$ . In this example, B(A) is read "B nested within A."
- Continuous-by-class regressors are written by joining continuous variables and classification variables with asterisks: X1\*A.
- Continuous-nesting-class regressors consist of continuous variables followed by a classification variable interaction enclosed in parentheses: X1(A) X1\*X2(A\*B).

One example of the general form of an effect that involves several variables is

X1\*X2\*A\*B\*C(D\*E)

This example contains an interaction between continuous terms and classification terms that are nested within more than one classification variable. The continuous list comes first, followed by the dummy list, followed by the nesting list in parentheses. Note that asterisks can appear within the nested list but not immediately before the left parenthesis.

The [MODEL](#page-584-0) statement and several other statements use these effects. Some examples of [MODEL](#page-584-0) statements that use various kinds of effects are shown in [Table 11.3,](#page-602-0) where a, b, and c represent classification variables. The variables x and z are continuous.

<span id="page-602-0"></span>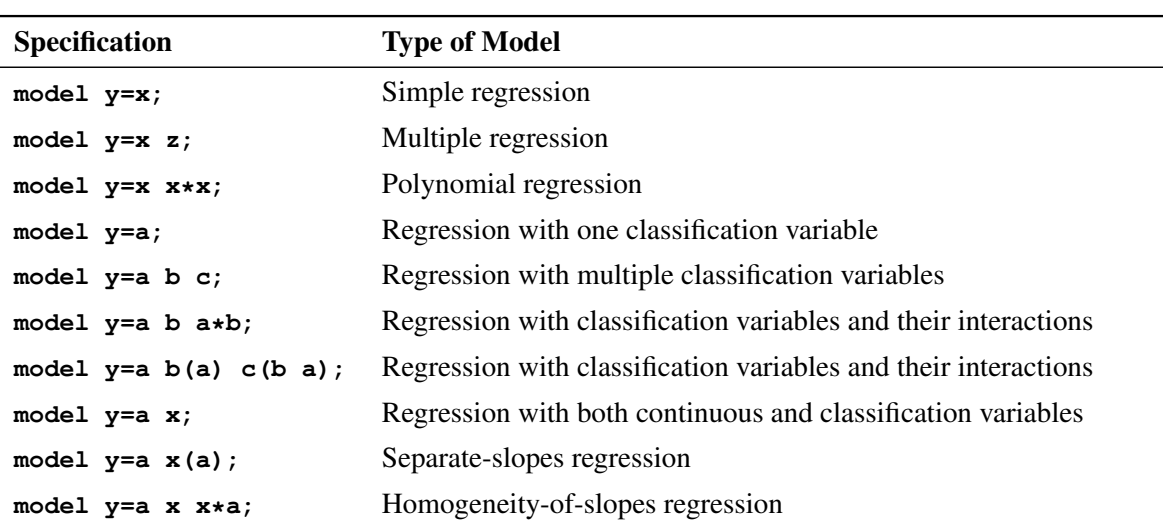

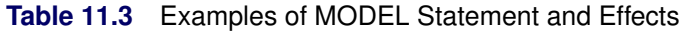

## **The Bar Operator**

You can shorten the specification of a large factorial model by using the bar operator. For example, two ways of writing the model for a full three-way factorial model follow:

#### **model Y = A B C A\*B A\*C B\*C A\*B\*C;**

```
model Y = A|B|C;
```
When the bar (I) is used, the right and left sides become effects, and the cross of them becomes an effect. Multiple bars are permitted. The expressions are expanded from left to right, using rules 2–4 given in [Searle](#page-689-1) [\(1971,](#page-689-1) p. 390).

 $\bullet$  Multiple bars are evaluated from left to right. For instance,  $A \mid B \mid C$  is evaluated as follows:

 $A | B | C \rightarrow \{A | B\} | C$  $\rightarrow \{A \ B \ A^*B\}$ | C  $\rightarrow$  A B A\*B C A\*C B\*C A\*B\*C

- Crossed and nested groups of variables are combined. For example,  $A(B) | C(D)$  generates  $A^*C(B D)$ , among other terms.
- Duplicate variables are removed. For example,  $A(C) | B(C)$  generates  $A * B(C C)$ , among other terms, and the extra C is removed.
- Effects are discarded if a variable occurs on both the crossed and nested parts of an effect. For instance,  $A(B)$  | B(D E) generates  $A * B(B D E)$ , but this effect is discarded immediately.

You can also specify the maximum number of variables involved in any effect that results from bar evaluation by specifying that maximum number, preceded by an @ sign, at the end of the bar effect. For example, the specification A | B | C@2 would result in only those effects that contain two or fewer variables: in this case, A B A\*B C A\*C and B\*C.

More examples of using the  $|$  and  $@$  operators follow:

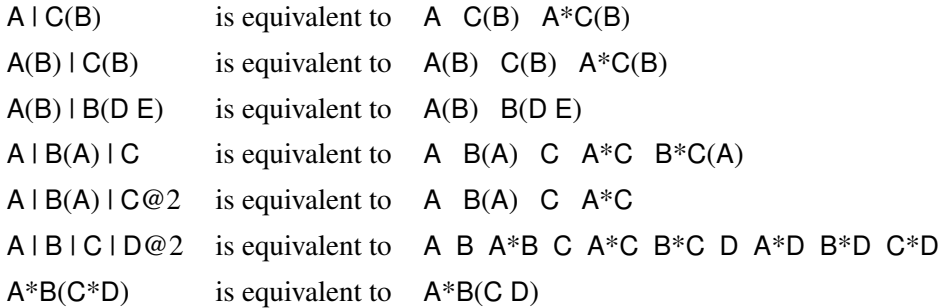

## **Missing Values**

Any observation in the input data set that has a missing value for one or more of the regressors is ignored by PROC COUNTREG and not used in the model fit. PROC COUNTREG rounds any positive noninteger count values to the nearest integer. PROC COUNTREG ignores any observations that have a negative count, a zero or negative weight, or a frequency less than 1.

If there are observations in the input data set that have missing response values but with nonmissing regressors, PROC COUNTREG can compute several statistics and store them in an output data set by using the OUTPUT statement. For example, you can request that the output data set contain the estimates of  $\mathbf{x}'_i$  $\beta$ , the expected value of the response variable, and the probability that the response variable will take values that you specify. In a zero-inflated model, you can additionally request that the output data set contain the estimates of  $z'_{i}$  $_i^\prime\boldsymbol{\gamma}$  , and the probability that the response is zero as a result of the zero-generating process. The presence of such observations (with missing response values) does not affect the model fit.

## <span id="page-604-0"></span>**Poisson Regression**

The most widely used model for count data analysis is Poisson regression. This assumes that  $y_i$ , given the vector of covariates  $x_i$ , is independently Poisson-distributed with

$$
P(Y_i = y_i | \mathbf{x}_i) = \frac{e^{-\mu_i} \mu_i^{y_i}}{y_i!}, \quad y_i = 0, 1, 2, \dots
$$

and the mean parameter (that is, the mean number of events per period) is given by

$$
\mu_i = \exp(\mathbf{x}_i^{\prime} \boldsymbol{\beta})
$$

where  $\beta$  is a  $(k + 1) \times 1$  parameter vector. (The intercept is  $\beta_0$ ; the coefficients for the *k* regressors are  $\beta_1, \ldots, \beta_k$ .) Taking the exponential of  $x'_i$  $\mathcal{L}'_i$   $\beta$  ensures that the mean parameter  $\mu_i$  is nonnegative. It can be shown that the conditional mean is given by

$$
E(y_i|\mathbf{x}_i) = \mu_i = \exp(\mathbf{x}'_i \boldsymbol{\beta})
$$

The name *log-linear model* is also used for the Poisson regression model because the logarithm of the conditional mean is linear in the parameters:

$$
\ln[E(y_i|\mathbf{x}_i)] = \ln(\mu_i) = \mathbf{x}'_i \boldsymbol{\beta}
$$

Note that the conditional variance of the count random variable is equal to the conditional mean in the Poisson regression model:

$$
V(y_i|\mathbf{x}_i) = E(y_i|\mathbf{x}_i) = \mu_i
$$

The equality of the conditional mean and variance of  $y_i$  is known as *equidispersion*.

The marginal effect of a regressor is given by

$$
\frac{\partial E(y_i|\mathbf{x}_i)}{\partial x_{ji}} = \exp(\mathbf{x}'_i \boldsymbol{\beta}) \boldsymbol{\beta}_j = E(y_i|\mathbf{x}_i) \beta_j
$$

Thus, a one-unit change in the *j*th regressor leads to a *proportional* change in the conditional mean  $E(y_i|x_i)$ of  $\beta_j$ .

The standard estimator for the Poisson model is the maximum likelihood estimator (MLE). Because the observations are independent, the log-likelihood function is written as

$$
\mathcal{L} = \sum_{i=1}^{N} w_i (-\mu_i + y_i \ln \mu_i - \ln y_i!) = \sum_{i=1}^{N} w_i (-e^{\mathbf{x}'_i} \boldsymbol{\beta} + y_i \mathbf{x}'_i \boldsymbol{\beta} - \ln y_i!)
$$

where  $w_i$  is defined as follows:

1 if neither the WEIGHT nor FREQ statement is used.

- $W_i$  where  $W_i$  are the nonnormalized values of the variable that are specified in the WEIGHT statement in which the NONORMALIZE option is specified.
- $\frac{n}{\sum_{i=1}^{n} W_i}$ where  $W_i$  are the nonnormalized values of the variable that is specified in the WEIGHT statement.

$$
F_i
$$
 where  $F_i$  are the values of the variable that is specified in the FREQ statement.

 $W_i F_i$ if both the WEIGHT statement, without the NONORMALIZE option, and the FREQ statement are specified.

$$
\frac{\sum_{i=1}^{n} F_i}{\sum_{i=1}^{n} F_i W_i} W_i F_i
$$
 if both the FREQ and WEIGHT statements are specified.

The gradient and the Hessian are, respectively,

$$
\frac{\partial \mathcal{L}}{\partial \boldsymbol{\beta}} = \sum_{i=1}^{N} w_i (y_i - \mu_i) \mathbf{x}_i = \sum_{i=1}^{N} w_i (y_i - e^{\mathbf{x}'_i \boldsymbol{\beta}}) \mathbf{x}_i
$$

$$
\frac{\partial^2 \mathcal{L}}{\partial \boldsymbol{\beta} \partial \boldsymbol{\beta}'} = -\sum_{i=1}^{N} w_i \mu_i \mathbf{x}_i \mathbf{x}_i' = -\sum_{i=1}^{N} w_i e^{\mathbf{x}'_i \boldsymbol{\beta}} \mathbf{x}_i \mathbf{x}'_i
$$

The Poisson model has been criticized for its restrictive property that the conditional variance must equal the conditional mean. Real-life data are often characterized by *overdispersion* (that is, the variance exceeds the mean). Allowing for overdispersion can improve model predictions because the Poisson restriction of equal mean and variance results in the underprediction of zeros when overdispersion exists. The most commonly used model that accounts for overdispersion is the negative binomial model. Conway-Maxwell-Poisson regression enables you to model both overdispersion and underdispersion.

## **Conway-Maxwell-Poisson Regression**

The Conway-Maxwell-Poisson (CMP) distribution is a generalization of the Poisson distribution that enables you to model both underdispersed and overdispersed data. It was originally proposed by [Conway and](#page-688-2) [Maxwell](#page-688-2) [\(1962\)](#page-688-2), but its implementation to model under- and overdispersed count data is attributed to [Shmueli](#page-689-0) [et al.](#page-689-0) [\(2005\)](#page-689-0).

Recall that  $y_i$ , given the vector of covariates  $x_i$ , is independently Poisson-distributed as

$$
P(Y_i = y_i | \mathbf{x}_i) = \frac{e^{-\lambda_i} \lambda_i^{y_i}}{y_i!}, \quad y_i = 0, 1, 2, \dots
$$

The CMP distribution is defined as

$$
P(Y_i = y_i | \mathbf{x}_i, \mathbf{g}_i) = \frac{1}{Z(\lambda_i, \nu_i)} \frac{\lambda_i^{y_i}}{(y_i!)^{y_i}}, \quad y_i = 0, 1, 2, ...
$$

where the normalization factor is

$$
Z(\lambda_i, v_i) = \sum_{n=0}^{\infty} \frac{\lambda_i^n}{(n!)^{v_i}}
$$

and

$$
\lambda_i = \exp(\mathbf{x}'_i \boldsymbol{\beta})
$$

$$
\nu_i = \exp(-\mathbf{g}'_i \boldsymbol{\delta})
$$

The vector  $\beta$  is a  $(k + 1) \times 1$  parameter vector. (The intercept is  $\beta_0$ , and the coefficients for the *k* regressors are  $\beta_1, \ldots, \beta_k$ .) The vector  $\delta$  is an  $(m + 1) \times 1$  parameter vector. (The intercept is represented by  $\delta_0$ , and the coefficients for the *m* regressors are  $\delta_1, \ldots, \delta_k$ .) The covariates are represented by the vectors  $x_i$  and  $g_i$ .

One of the restrictive properties of the Poisson model is that the conditional mean and variance must be equal:

$$
E(y_i|\mathbf{x}_i) = V(y_i|\mathbf{x}_i) = \lambda_i = \exp(\mathbf{x}'_i \boldsymbol{\beta})
$$

The CMP distribution overcomes this restriction by defining an additional parameter,  $\nu$ , which governs the rate of decay of successive ratios of probabilities such that

$$
P(Y_i = y_i - 1) / P(Y_i = y_i) = \frac{(y_i)^{v_i}}{\lambda_i}
$$

The introduction of the additional parameter,  $\nu$ , allows for flexibility in modeling the tail behavior of the distribution. If  $\nu = 1$ , the ratio is equal to the rate of decay of the Poisson distribution. If  $\nu < 1$ , the rate of decay decreases, enabling you to model processes that have longer tails than the Poisson distribution's (overdispersed data). If  $v > 1$ , the rate of decay increases in a nonlinear fashion, thus shortening the tail of the distribution (underdispersed data).

The CMP distribution has several special cases. If  $\lambda < 1$  and  $\nu \rightarrow \infty$ , the CMP distribution results in the Bernoulli distribution. In this case, the data can take only the values 0 and 1; this represents an extreme underdispersion. If  $\nu = 1$ , the Poisson distribution is recovered along with its equidispersion property. When  $\nu = 0$  and  $\lambda < 1$ , the normalization factor is convergent and forms a geometric series,

$$
Z(\lambda_i, 0) = \frac{1}{1 - \lambda_i}
$$

and the probability density function becomes

$$
P(Y = y_i; \lambda_i, v_i = 0) = (1 - \lambda_i)\lambda_i^{y_i}
$$

The geometric distribution represents a case of severe overdispersion.

#### **Mean, Variance, and Dispersion for the Conway-Maxwell-Poisson Model**

The mean and the variance of the Conway-Maxwell-Poisson distribution are defined as

$$
E(Y) = \frac{\partial \ln Z}{\partial \ln \lambda}
$$

$$
V(Y) = \frac{\partial^2 \ln Z}{\partial^2 \ln \lambda}
$$

The CMP distribution does not have closed-form expressions for its moments in terms of its parameters  $\lambda$ and v. However, the moments can be approximated. [Shmueli et al.](#page-689-0) [\(2005\)](#page-689-0) use asymptotic expressions for *Z* to derive  $E(Y)$  and  $V(Y)$  as

$$
E(Y) \approx \lambda^{1/\nu} + \frac{1}{2\nu} - \frac{1}{2}
$$

$$
V(Y) \approx \frac{1}{\nu} \lambda^{1/\nu}
$$

[Shmueli et al.](#page-689-0) [\(2005\)](#page-689-0) noted that these approximations might not be accurate for underdispersed data ( $\nu > 1$ ) or for values of  $\lambda^{1/\nu} < 10$ .

In the CMP model, the summation of infinite series is evaluated using a logarithmic expansion. The mean and variance are calculated as follows for the [Shmueli et al.](#page-689-0) [\(2005\)](#page-689-0) model:

$$
E(Y) = \frac{1}{Z(\lambda, \nu)} \sum_{j=0}^{\infty} \frac{j\lambda^j}{(j!)^{\nu}}
$$

$$
V(Y) = \frac{1}{Z(\lambda, \nu)} \sum_{j=0}^{\infty} \frac{j^2 \lambda^j}{(j!)^{\nu}} - E(Y)^2
$$

The dispersion is defined as

$$
D(Y) = \frac{V(Y)}{E(Y)}
$$

### **Log-Likelihood Function for the Conway-Maxwell-Poisson Model**

The log-likelihood function for the Conway-Maxwell-Poisson regression model can be written as

$$
\mathcal{L} = \sum_{i=1}^{N} (y_i \ln(\lambda_i) - v_i \ln(y_i!) - \ln[Z(\lambda_i, v_i)])
$$
  
= 
$$
\sum_{i=1}^{N} (y_i \mathbf{x}_i' \boldsymbol{\beta} + \ln(y_i!) \exp(\mathbf{g}_i' \boldsymbol{\delta}) - \ln[Z(\lambda_i, v_i)])
$$

The gradients can be written as

$$
\mathcal{L}_{\beta} = \sum_{i=1}^{N} \left( y_i - \frac{Z_{\lambda}(\lambda_i, v_i)}{Z(\lambda_i, v_i)} \lambda_i \right) \mathbf{x}_i
$$

$$
\mathcal{L}_{\delta} = \sum_{i=1}^{N} \left( \ln(y_i!) + \frac{Z_{\nu}(\lambda_i, v_i)}{Z(\lambda_i, v_i)} \right) \lambda_i \mathbf{g}_i
$$

where  $Z_{\lambda}(\lambda_i, v_i)$  is the derivative of  $Z(\lambda, v)$  with respect to  $\lambda$  evaluated at  $\lambda = \lambda_i$  and  $v = v_i$ , and  $Z_{\nu}(\lambda_i, \nu_i)$  is the derivative with respect to  $\nu$  evaluated at  $\lambda = \lambda_i$  and  $\nu = \nu_i$ .

#### **Conway-Maxwell-Poisson Regression: [Guikema and Coffelt](#page-688-0) [\(2008\)](#page-688-0) Reparameterization**

[Guikema and Coffelt](#page-688-0) [\(2008\)](#page-688-0) propose a reparameterization of the [Shmueli et al.](#page-689-0) [\(2005\)](#page-689-0) Conway-Maxwell-Poisson model to provide a measure of central tendency that can be interpreted in the context of the generalized linear model. By substituting  $\lambda = \mu^{\nu}$ , you can write the [Guikema and Coffelt](#page-688-0) [\(2008\)](#page-688-0) formulation as

$$
P(Y = y_i; \mu_i, v_i) = \frac{1}{S(\mu_i, v_i)} \left(\frac{\mu_i^{y_i}}{y_i!}\right)^{v_i}
$$

where the new normalization factor is defined as

$$
S(\mu, \nu) = \sum_{n=0}^{\infty} \left(\frac{\mu^n}{n!}\right)^{\nu}
$$

and

$$
\mu_i = \exp(\mathbf{x}_i' \boldsymbol{\beta})
$$

$$
\nu_i = \exp(-\mathbf{g}_i' \boldsymbol{\delta})
$$

In terms of their new formulations, the mean and variance of *Y* are given as

$$
E(Y) = \frac{1}{\nu} \frac{\partial \ln S}{\partial \ln \mu}
$$

$$
V(Y) = \frac{1}{\nu^2} \frac{\partial^2 \ln S}{\partial^2 \ln \mu}
$$

They can be approximated as

$$
E(Y) \approx \mu + \frac{1}{2\nu} - \frac{1}{2}
$$

$$
V(Y) \approx \frac{\mu}{\nu}
$$

When you specify the PRED= option in the OUTPUT statement, the COUNTREG procedure calculates the predicted value of the response variable by using the approximation for  $E(Y)$  if  $\mu > 20$ ; otherwise the exact formula is used. In PROC COUNTREG, the mean and variance are calculated according to the following formulas for the [Guikema and Coffelt](#page-688-0) [\(2008\)](#page-688-0) model:

$$
E(Y) = \frac{1}{Z(\lambda, \nu)} \sum_{n=0}^{\infty} \frac{n\mu^{\nu n}}{(n!)^{\nu}}
$$

$$
V(Y) = \frac{1}{Z(\lambda, \nu)} \sum_{n=0}^{\infty} \frac{n^2 \mu^{\nu n}}{(n!)^{\nu}} - E(Y)^2
$$

In terms of the new parameter  $\mu$ , the log-likelihood function is specified as

$$
\mathcal{L} = \sum_{i=1}^{N} (v_i y_i \ln(\mu_i) - v_i \ln(y_i!) - \ln[S(\mu_i, v_i)])
$$

and the gradients are calculated as

$$
\mathcal{L}_{\beta} = \sum_{i=1}^{N} \left( v_i y_i - \frac{S_{\mu}(\mu_i, v_i)}{S(\mu_i, v_i)} \mu_i \right) \mathbf{x}_i
$$
  

$$
\mathcal{L}_{\delta} = \sum_{i=1}^{N} \left( \ln(y_i!) + \frac{S_{\nu}(\mu_i, v_i)}{S(\mu_i, v_i)} - y_i \log \mu_i \right) v_i \mathbf{g}_i
$$

where  $S_{\mu}(\mu_i, v_i)$  is the derivative of  $S(\mu, \nu)$  with respect to  $\mu$  evaluated at  $\mu = \mu_i$  and  $\nu = v_i$ , and  $S_{\nu}(\mu_i, \nu_i)$  is the derivative with respect to  $\nu$  evaluated at  $\mu = \mu_i$  and  $\nu = \nu_i$ . By default, PROC COUNTREG uses the [Guikema and Coffelt](#page-688-0) [\(2008\)](#page-688-0) specification. You can estimate the [Shmueli et al.](#page-689-0) [\(2005\)](#page-689-0) model by specifying the PARAMETER=LAMBDA option in the MODEL statement. If you specify DISP=CMPOISSON in the MODEL statement and you omit the DISPMODEL statement, the model is estimated according to the [Lord, Guikema, and Geedipally](#page-688-3)  $(2008)$  specification, where  $\nu$  represents a single parameter that does not depend on any covariates. The [Lord, Guikema, and Geedipally](#page-688-3) [\(2008\)](#page-688-3) specification makes the model comparable to the negative binomial model because it has only one parameter.

The dispersion is defined as

$$
D(Y) = \frac{V(Y)}{E(Y)}
$$

Using the [Guikema and Coffelt](#page-688-0) [\(2008\)](#page-688-0) specification results in the integral part of  $\mu$  representing the mode, which is a reasonable approximation of the mean. The dispersion can be written as

$$
D(Y) = \frac{V(Y)}{E(Y)} \approx \frac{\frac{\mu}{\nu}}{\mu + \frac{1}{2}\nu - \frac{1}{2}} \approx \frac{1}{\nu}
$$

When  $\nu < 1$ , the variance can be shown to be greater than the mean and the dispersion can be shown to be greater than 1. This is a result of overdispersed data. When  $\nu = 1$  and the mean and variance are equal, the dispersion is equal to 1 (Poisson model). When  $\nu > 1$ , the variance is smaller than the mean and the dispersion is less than 1. This is a result of underdispersed data.

All Conway-Maxwell-Poisson models in PROC COUNTREG are parameterized in terms of dispersion, where

$$
-\ln(v) = \delta_0 + \sum_{n=1}^{q} \delta_n g_n
$$

Negative values of  $ln(\nu)$  indicate that the data are approximately overdispersed, and positive values of  $ln(\nu)$ indicate that the data are approximately underdispersed.

## **Negative Binomial Regression**

The Poisson regression model can be generalized by introducing an unobserved heterogeneity term for observation *i*. Thus, the individuals are assumed to differ randomly in a manner that is not fully accounted for by the observed covariates. This is formulated as

$$
E(y_i|\mathbf{x}_i, \tau_i) = \mu_i \tau_i = e^{\mathbf{x}'_i} \boldsymbol{\beta} + \epsilon_i
$$

where the unobserved heterogeneity term  $\tau_i = e^{\epsilon_i}$  is independent of the vector of regressors  $x_i$ . Then the distribution of  $y_i$  conditional on  $x_i$  and  $\tau_i$  is Poisson with conditional mean and conditional variance  $\mu_i \tau_i$ :

$$
f(y_i|\mathbf{x}_i, \tau_i) = \frac{\exp(-\mu_i \tau_i)(\mu_i \tau_i)^{y_i}}{y_i!}
$$

Let  $g(\tau_i)$  be the probability density function of  $\tau_i$ . Then, the distribution  $f(y_i|\mathbf{x}_i)$  (no longer conditional on  $\tau_i$ ) is obtained by integrating  $f(y_i|\mathbf{x}_i, \tau_i)$  with respect to  $\tau_i$ :

$$
f(y_i|\mathbf{x}_i) = \int_0^\infty f(y_i|\mathbf{x}_i, \tau_i) g(\tau_i) d\tau_i
$$

An analytical solution to this integral exists when  $\tau_i$  is assumed to follow a gamma distribution. This solution is the negative binomial distribution. When the model contains a constant term, it is necessary to assume that  $E(e^{\epsilon i}) = E(\tau_i) = 1$  in order to identify the mean of the distribution. Thus, it is assumed that  $\tau_i$  follows a gamma( $\theta$ ,  $\theta$ ) distribution with  $E(\tau_i) = 1$  and  $V(\tau_i) = 1/\theta$ ,

$$
g(\tau_i) = \frac{\theta^{\theta}}{\Gamma(\theta)} \tau_i^{\theta-1} \exp(-\theta \tau_i)
$$

where  $\Gamma(x) = \int_0^\infty z^{x-1} \exp(-z) dz$  is the gamma function and  $\theta$  is a positive parameter. Then, the density of  $y_i$  given  $x_i$  is derived as

$$
f(y_i|\mathbf{x}_i) = \int_0^\infty f(y_i|\mathbf{x}_i, \tau_i) g(\tau_i) d\tau_i
$$
  
\n
$$
= \frac{\theta^{\theta} \mu_i^{y_i}}{y_i! \Gamma(\theta)} \int_0^\infty e^{-(\mu_i + \theta)\tau_i} \tau_i^{\theta + y_i - 1} d\tau_i
$$
  
\n
$$
= \frac{\theta^{\theta} \mu_i^{y_i} \Gamma(y_i + \theta)}{y_i! \Gamma(\theta)(\theta + \mu_i)^{\theta + y_i}}
$$
  
\n
$$
= \frac{\Gamma(y_i + \theta)}{y_i! \Gamma(\theta)} \left(\frac{\theta}{\theta + \mu_i}\right)^{\theta} \left(\frac{\mu_i}{\theta + \mu_i}\right)^{y_i}
$$

Making the substitution  $\alpha = \frac{1}{\theta}$  ( $\alpha > 0$ ), the negative binomial distribution can then be rewritten as

$$
f(y_i|\mathbf{x}_i) = \frac{\Gamma(y_i + \alpha^{-1})}{y_i!\Gamma(\alpha^{-1})} \left(\frac{\alpha^{-1}}{\alpha^{-1} + \mu_i}\right)^{\alpha^{-1}} \left(\frac{\mu_i}{\alpha^{-1} + \mu_i}\right)^{y_i}, \quad y_i = 0, 1, 2, \dots
$$

Thus, the negative binomial distribution is derived as a gamma mixture of Poisson random variables. It has conditional mean

$$
E(y_i|\mathbf{x}_i) = \mu_i = e^{\mathbf{x}'_i} \boldsymbol{\beta}
$$

and conditional variance

$$
V(y_i|\mathbf{x}_i) = \mu_i[1 + \frac{1}{\theta}\mu_i] = \mu_i[1 + \alpha\mu_i] > E(y_i|\mathbf{x}_i)
$$

The conditional variance of the negative binomial distribution exceeds the conditional mean. Overdispersion results from neglected unobserved heterogeneity. The negative binomial model with variance function  $V(y_i|\mathbf{x}_i) = \mu_i + \alpha \mu_i^2$ , which is quadratic in the mean, is referred to as the NEGBIN2 model [\(Cameron](#page-687-0) [and Trivedi](#page-687-0) [1986\)](#page-687-0). To estimate this model, specify  $DIST=NEGBIN(p=2)$  in the MODEL statement. The Poisson distribution is a special case of the negative binomial distribution where  $\alpha = 0$ . A test of the Poisson distribution can be carried out by testing the hypothesis that  $\alpha = \frac{1}{\theta_i} = 0$ . A Wald test of this hypothesis is provided (it is the reported *t* statistic for the estimated  $\alpha$  in the negative binomial model).

The log-likelihood function of the negative binomial regression model (NEGBIN2) is given by

$$
\mathcal{L} = \sum_{i=1}^{N} w_i \left\{ \sum_{j=0}^{y_i-1} \ln(j + \alpha^{-1}) - \ln(y_i!) - (y_i + \alpha^{-1}) \ln(1 + \alpha \exp(\mathbf{x}_i' \boldsymbol{\beta})) + y_i \ln(\alpha) + y_i \mathbf{x}_i' \boldsymbol{\beta} \right\}
$$

$$
\Gamma(y+a)/\Gamma(a) = \prod_{j=0}^{y-1} (j+a)
$$

if *y* is an integer. For the definition of  $w_i$ , see ["Poisson Regression"](#page-604-0) on page 599.
The gradient is

$$
\frac{\partial \mathcal{L}}{\partial \boldsymbol{\beta}} = \sum_{i=1}^{N} w_i \frac{y_i - \mu_i}{1 + \alpha \mu_i} \mathbf{x}_i
$$

N

and

$$
\frac{\partial \mathcal{L}}{\partial \alpha} = \sum_{i=1}^{N} w_i \left\{ -\alpha^{-2} \sum_{j=0}^{y_i-1} \frac{1}{(j+\alpha^{-1})} + \alpha^{-2} \ln(1+\alpha\mu_i) + \frac{y_i - \mu_i}{\alpha(1+\alpha\mu_i)} \right\}
$$

[Cameron and Trivedi](#page-687-0) [\(1986\)](#page-687-0) consider a general class of negative binomial models with mean  $\mu_i$  and variance function  $\mu_i + \alpha \mu_i^p$ <sup>p</sup>. The NEGBIN2 model, with  $p = 2$ , is the standard formulation of the negative binomial model. Models with other values of  $p, -\infty < p < \infty$ , have the same density  $f(y_i|\mathbf{x}_i)$  except that  $\alpha^{-1}$ is replaced everywhere by  $\alpha^{-1} \mu^{2-p}$ . The negative binomial model NEGBIN1, which sets  $p = 1$ , has variance function  $V(y_i|\mathbf{x}_i) = \mu_i + \alpha \mu_i$ , which is linear in the mean. To estimate this model, specify  $DIST=NEGBIN(p=1)$  in the MODEL statement.

The log-likelihood function of the NEGBIN1 regression model is given by

$$
\mathcal{L} = \sum_{i=1}^{N} w_i \left\{ \sum_{j=0}^{y_i-1} \ln \left( j + \alpha^{-1} \exp(\mathbf{x}_i' \boldsymbol{\beta}) \right) -\ln(y_i!) - \left( y_i + \alpha^{-1} \exp(\mathbf{x}_i' \boldsymbol{\beta}) \right) \ln(1+\alpha) + y_i \ln(\alpha) \right\}
$$

For the definition of  $w_i$ , see the section ["Poisson Regression"](#page-604-0) on page 599.

The gradient is

$$
\frac{\partial \mathcal{L}}{\partial \boldsymbol{\beta}} = \sum_{i=1}^{N} w_i \left\{ \left( \sum_{j=0}^{y_i-1} \frac{\mu_i}{(j\alpha + \mu_i)} \right) \mathbf{x}_i - \alpha^{-1} \ln(1+\alpha) \mu_i \mathbf{x}_i \right\}
$$

and

$$
\frac{\partial \mathcal{L}}{\partial \alpha} = \sum_{i=1}^{N} w_i \left\{ -\left( \sum_{j=0}^{y_i-1} \frac{\alpha^{-1} \mu_i}{(j\alpha + \mu_i)} \right) + \alpha^{-2} \mu_i \ln(1+\alpha) - \frac{(y_i + \alpha^{-1} \mu_i)}{1+\alpha} + \frac{y_i}{\alpha} \right\}
$$

## <span id="page-613-0"></span>**Zero-Inflated Count Regression Overview**

The main motivation for zero-inflated count models is that real-life data frequently display overdispersion and excess zeros. Zero-inflated count models provide a way of modeling the excess zeros in addition to allowing for overdispersion. In particular, for each observation, there are two possible data generation processes. The result of a Bernoulli trial is used to determine which of the two processes is used. For observation *i*, Process 1 is chosen with probability  $\varphi_i$  and Process 2 with probability  $1 - \varphi_i$ . Process 1 generates only zero counts. Process 2 generates counts from either a Poisson or a negative binomial model. In general,

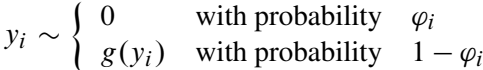

Therefore, the probability of  ${Y_i = y_i}$  can be described as

$$
P(y_i = 0 | \mathbf{x}_i) = \varphi_i + (1 - \varphi_i) g(0)
$$
  
 
$$
P(y_i | \mathbf{x}_i) = (1 - \varphi_i) g(y_i), y_i > 0
$$

where  $g(y_i)$  follows either the Poisson or the negative binomial distribution. You can specify the probability  $\varphi$  by using the PROBZERO= option in the OUTPUT statement.

When the probability  $\varphi_i$  depends on the characteristics of observation *i*,  $\varphi_i$  is written as a function of  $\mathbf{z}'_i$  $_i'\boldsymbol{\gamma},$ where  $z_i'$  $\gamma_i'$  is the  $1 \times (q + 1)$  vector of zero-inflation covariates and  $\gamma$  is the  $(q + 1) \times 1$  vector of zero-inflation coefficients to be estimated. (The zero-inflation intercept is  $\gamma_0$ ; the coefficients for the *q* zero-inflation covariates are  $\gamma_1, \ldots, \gamma_q$ .) The function *F* that relates the product  $\mathbf{z}_i'$  $i'$  $\gamma$  (which is a scalar) to the probability  $\varphi_i$  is called the zero-inflation link function,

$$
\varphi_i = F_i = F(\mathbf{z}'_i \mathbf{y})
$$

In the COUNTREG procedure, the zero-inflation covariates are indicated in the ZEROMODEL statement. Furthermore, the zero-inflation link function *F* can be specified as either the logistic function,

$$
F(\mathbf{z}'_i \mathbf{y}) = \Lambda(\mathbf{z}'_i \mathbf{y}) = \frac{\exp(\mathbf{z}'_i \mathbf{y})}{1 + \exp(\mathbf{z}'_i \mathbf{y})}
$$

or the standard normal cumulative distribution function (also called the probit function),

$$
F(\mathbf{z}'_i \mathbf{y}) = \Phi(\mathbf{z}'_i \mathbf{y}) = \int_0^{\mathbf{z}'_i \mathbf{y}} \frac{1}{\sqrt{2\pi}} \exp(-u^2/2) du
$$

The zero-inflation link function is indicated in the LINK option in ZEROMODEL statement. The default ZI link function is the logistic function.

# **Zero-Inflated Poisson Regression**

In the zero-inflated Poisson (ZIP) regression model, the data generation process that is referred to earlier as Process 2 is

$$
g(y_i) = \frac{\exp(-\mu_i)\mu_i^{y_i}}{y_i!}
$$

where  $\mu_i = e^{\mathbf{x}'_i}$ , Thus the ZIP model is defined as

$$
P(y_i = 0 | \mathbf{x}_i, \mathbf{z}_i) = F_i + (1 - F_i) \exp(-\mu_i)
$$
  
\n
$$
P(y_i | \mathbf{x}_i, \mathbf{z}_i) = (1 - F_i) \frac{\exp(-\mu_i) \mu_i^{y_i}}{y_i!}, \quad y_i > 0
$$

The conditional expectation and conditional variance of  $y_i$  are given by

$$
E(y_i|\mathbf{x}_i, \mathbf{z}_i) = \mu_i (1 - F_i)
$$
  

$$
V(y_i|\mathbf{x}_i, \mathbf{z}_i) = E(y_i|\mathbf{x}_i, \mathbf{z}_i)(1 + \mu_i F_i)
$$

Note that the ZIP model (as well as the ZINB model) exhibits overdispersion because  $V(y_i|\mathbf{x}_i, \mathbf{z}_i)$  $E(y_i|\mathbf{x}_i, \mathbf{z}_i).$ 

In general, the log-likelihood function of the ZIP model is

$$
\mathcal{L} = \sum_{i=1}^{N} w_i \ln [P(y_i|\mathbf{x}_i, \mathbf{z}_i)]
$$

After a specific link function (either logistic or standard normal) for the probability  $\varphi_i$  is chosen, it is possible to write the exact expressions for the log-likelihood function and the gradient.

## **ZIP Model with Logistic Link Function**

First, consider the ZIP model in which the probability  $\varphi_i$  is expressed using a logistic link function—namely,

$$
\varphi_i = \frac{\exp(\mathbf{z}_i' \boldsymbol{\gamma})}{1 + \exp(\mathbf{z}_i' \boldsymbol{\gamma})}
$$

The log-likelihood function is

$$
\mathcal{L} = \sum_{\{i:y_i=0\}} w_i \ln \left[ \exp(\mathbf{z}_i' \mathbf{y}) + \exp(-\exp(\mathbf{x}_i' \mathbf{\beta})) \right] \n+ \sum_{\{i:y_i>0\}} w_i \left[ y_i \mathbf{x}_i' \mathbf{\beta} - \exp(\mathbf{x}_i' \mathbf{\beta}) - \sum_{k=2}^{y_i} \ln(k) \right] \n- \sum_{i=1}^{N} w_i \ln \left[ 1 + \exp(\mathbf{z}_i' \mathbf{y}) \right]
$$

For the definition of  $w_i$ , see the section ["Poisson Regression"](#page-604-0) on page 599.

The gradient for this model is given by

$$
\frac{\partial \mathcal{L}}{\partial \mathbf{y}} = \sum_{\{i : y_i = 0\}} w_i \left[ \frac{\exp(\mathbf{z}_i' \mathbf{y})}{\exp(\mathbf{z}_i' \mathbf{y}) + \exp(-\exp(\mathbf{x}_i' \mathbf{\beta}))} \right] \mathbf{z}_i - \sum_{i=1}^N w_i \left[ \frac{\exp(\mathbf{z}_i' \mathbf{y})}{1 + \exp(\mathbf{z}_i' \mathbf{y})} \right] \mathbf{z}_i
$$
\n
$$
\frac{\partial \mathcal{L}}{\partial \mathbf{\beta}} = \sum_{\{i : y_i = 0\}} w_i \left[ \frac{-\exp(\mathbf{x}_i' \mathbf{\beta}) \exp(-\exp(\mathbf{x}_i' \mathbf{\beta}))}{\exp(\mathbf{z}_i' \mathbf{y}) + \exp(-\exp(\mathbf{x}_i' \mathbf{\beta}))} \right] \mathbf{x}_i + \sum_{\{i : y_i > 0\}} w_i \left[ y_i - \exp(\mathbf{x}_i' \mathbf{\beta}) \right] \mathbf{x}_i
$$

### **ZIP Model with Standard Normal Link Function**

Next, consider the ZIP model in which the probability  $\varphi_i$  is expressed using a standard normal link function:  $\varphi_i = \Phi(\mathbf{z}'_i)$  $i'_i$  $\gamma$ ). The log-likelihood function is

$$
\mathcal{L} = \sum_{\{i:y_i=0\}} w_i \ln \{ \Phi(\mathbf{z}_i' \mathbf{y}) + [1 - \Phi(\mathbf{z}_i' \mathbf{y})] \exp(-\exp(\mathbf{x}_i' \mathbf{\beta})) \} + \sum_{\{i:y_i>0\}} w_i \left\{ \ln \left[ (1 - \Phi(\mathbf{z}_i' \mathbf{y})) \right] - \exp(\mathbf{x}_i' \mathbf{\beta}) + y_i \mathbf{x}_i' \mathbf{\beta} - \sum_{k=2}^{y_i} \ln(k) \right\}
$$

For the definition of  $w_i$ , see the section ["Poisson Regression"](#page-604-0) on page 599.

The gradient for this model is given by

$$
\frac{\partial \mathcal{L}}{\partial \gamma} = \sum_{\{i : y_i = 0\}} w_i \frac{\varphi(\mathbf{z}_i' \mathbf{y}) \left[1 - \exp(-\exp(\mathbf{x}_i' \mathbf{\beta}))\right]}{\Phi(\mathbf{z}_i' \mathbf{y}) + \left[1 - \Phi(\mathbf{z}_i' \mathbf{y})\right] \exp(-\exp(\mathbf{x}_i' \mathbf{\beta}))} \mathbf{z}_i
$$

$$
- \sum_{\{i : y_i > 0\}} w_i \frac{\varphi(\mathbf{z}_i' \mathbf{y})}{\left[1 - \Phi(\mathbf{z}_i' \mathbf{y})\right]} \mathbf{z}_i
$$

$$
\frac{\partial \mathcal{L}}{\partial \boldsymbol{\beta}} = \sum_{\{i : y_i = 0\}} w_i \frac{-\left[1 - \Phi(\mathbf{z}_i' \boldsymbol{\gamma})\right] \exp(\mathbf{x}_i' \boldsymbol{\beta}) \exp(-\exp(\mathbf{x}_i' \boldsymbol{\beta}))}{\Phi(\mathbf{z}_i' \boldsymbol{\gamma}) + \left[1 - \Phi(\mathbf{z}_i' \boldsymbol{\gamma})\right] \exp(-\exp(\mathbf{x}_i' \boldsymbol{\beta}))} \mathbf{x}_i
$$
\n
$$
+ \sum_{\{i : y_i > 0\}} w_i \left[y_i - \exp(\mathbf{x}_i' \boldsymbol{\beta})\right] \mathbf{x}_i
$$

# **Zero-Inflated Conway-Maxwell-Poisson Regression**

In the Conway-Maxwell-Poisson regression model, the data generation process is defined as

$$
P(Y_i = y_i | \mathbf{x}_i, \mathbf{z}_i) = \frac{1}{Z(\lambda_i, \nu_i)} \frac{\lambda_i^{y_i}}{(y_i!)^{y_i}}, \quad y_i = 0, 1, 2, \dots
$$

where the normalization factor is

$$
Z(\lambda_i, v_i) = \sum_{n=0}^{\infty} \frac{\lambda_i^n}{(n!)^{v_i}}
$$

and

$$
\lambda_i = \exp(\mathbf{x}'_i \boldsymbol{\beta})
$$

$$
\nu_i = -\exp(\mathbf{g}'_i \boldsymbol{\delta})
$$

The zero-inflated Conway-Maxwell-Poisson model can be written as

$$
P(y_i = 0 | \mathbf{x}_i, \mathbf{z}_i) = F_i + (1 - F_i) \frac{1}{Z(\lambda_i, v_i)}
$$
  

$$
P(y_i | \mathbf{x}_i, \mathbf{z}_i) = (1 - F_i) \frac{1}{Z(\lambda_i, v_i)} \frac{\lambda_i^{y_i}}{(y_i!)^{v_i}}, \quad y_i > 0
$$

The conditional expectation and conditional variance of  $y_i$  are given by

$$
E(y_i|\mathbf{x}_i, \mathbf{z}_i) = (1 - F_i) \frac{1}{Z(\lambda, \nu)} \sum_{j=0}^{\infty} \frac{j\lambda^j}{(j!)^{\nu}}
$$
  

$$
V(y_i|\mathbf{x}_i, \mathbf{z}_i) = (1 - F_i) \frac{1}{Z(\lambda, \nu)} \sum_{j=0}^{\infty} \frac{j^2 \lambda^j}{(j!)^{\nu}} - E(y_i|\mathbf{x}_i, \mathbf{z}_i)^2
$$

The general form of the log-likelihood function for the Conway-Maxwell-Poisson zero-inflated model is

$$
\mathcal{L} = \sum_{i=1}^{N} w_i \ln [P(y_i | \mathbf{x}_i, \mathbf{z}_i)]
$$

## **Zero-Inflated Conway-Maxwell-Poisson Model with Logistic Link Function**

In this model the probability  $\varphi_i$  is expressed by using a logistic link function as

$$
\varphi_i = \Lambda(\mathbf{z}'_i \mathbf{y}) = \frac{\exp(\mathbf{z}'_i \mathbf{y})}{1 + \exp(\mathbf{z}'_i \mathbf{y})}
$$

The log-likelihood function is

$$
\mathcal{L} = \sum_{\{i:y_i=0\}} w_i \ln \left\{ \Lambda(\mathbf{z}_i' \mathbf{y}) + \left[1 - \Lambda(\mathbf{z}_i' \mathbf{y})\right] \frac{1}{Z(\lambda_i, v_i)} \right\} \n+ \sum_{\{i:y_i>0\}} w_i \left\{ \ln \left[\left(1 - \Lambda(\mathbf{z}_i' \mathbf{y})\right)\right] - \ln(Z(\lambda, v)) + (y_i \ln(\lambda) - v \ln(y_i!)) \right\}
$$

#### **Zero-Inflated Conway-Maxwell-Poisson Model with Normal Link Function**

In this model, the probability  $\varphi_i$  is specified by using the standard normal distribution function (probit function):  $\varphi_i = \Phi(\mathbf{z}_i)$  $'_{i}$  $\gamma$ ).

The log-likelihood function is written as

$$
\mathcal{L} = \sum_{\{i:y_i=0\}} w_i \ln \left\{ \Phi(\mathbf{z}_i' \mathbf{y}) + \left[1 - \Phi(\mathbf{z}_i' \mathbf{y})\right] \frac{1}{Z(\lambda_i, v_i)} \right\} \n+ \sum_{\{i:y_i>0\}} w_i \left\{ \ln \left[\left(1 - \Phi(\mathbf{z}_i' \mathbf{y})\right)\right] - \ln(Z(\lambda, v)) + (y_i \ln(\lambda) - v \ln(y_i!)) \right\}
$$

# **Zero-Inflated Negative Binomial Regression**

The zero-inflated negative binomial (ZINB) model in PROC COUNTREG is based on the negative binomial model with quadratic variance function ( $p = 2$ ). The ZINB model is obtained by specifying a negative binomial distribution for the data generation process referred to earlier as Process 2:

$$
g(y_i) = \frac{\Gamma(y_i + \alpha^{-1})}{y_i! \Gamma(\alpha^{-1})} \left(\frac{\alpha^{-1}}{\alpha^{-1} + \mu_i}\right)^{\alpha^{-1}} \left(\frac{\mu_i}{\alpha^{-1} + \mu_i}\right)^{y_i}
$$

Thus the ZINB model is defined to be

$$
P(y_i = 0 | \mathbf{x}_i, \mathbf{z}_i) = F_i + (1 - F_i) (1 + \alpha \mu_i)^{-\alpha^{-1}}
$$
  
\n
$$
P(y_i | \mathbf{x}_i, \mathbf{z}_i) = (1 - F_i) \frac{\Gamma(y_i + \alpha^{-1})}{y_i! \Gamma(\alpha^{-1})} \left(\frac{\alpha^{-1}}{\alpha^{-1} + \mu_i}\right)^{\alpha^{-1}}
$$
  
\n
$$
\times \left(\frac{\mu_i}{\alpha^{-1} + \mu_i}\right)^{y_i}, \quad y_i > 0
$$

In this case, the conditional expectation and conditional variance of  $y_i$  are

$$
E(y_i|\mathbf{x}_i, \mathbf{z}_i) = \mu_i (1 - F_i)
$$
  

$$
V(y_i|\mathbf{x}_i, \mathbf{z}_i) = E(y_i|\mathbf{x}_i, \mathbf{z}_i) [1 + \mu_i (F_i + \alpha)]
$$

Like the ZIP model, the ZINB model exhibits overdispersion because the conditional variance exceeds the conditional mean.

# **ZINB Model with Logistic Link Function**

In this model, the probability  $\varphi_i$  is given by the logistic function—namely,

$$
\varphi_i = \frac{\exp(\mathbf{z}_i' \mathbf{y})}{1 + \exp(\mathbf{z}_i' \mathbf{y})}
$$

The log-likelihood function is

$$
\mathcal{L} = \sum_{\{i:y_i=0\}} w_i \ln \left[ \exp(\mathbf{z}_i' \mathbf{y}) + (1 + \alpha \exp(\mathbf{x}_i' \mathbf{\beta}))^{-\alpha^{-1}} \right]
$$
  
+ 
$$
\sum_{\{i:y_i>0\}} w_i \sum_{j=0}^{y_i-1} \ln(j + \alpha^{-1})
$$
  
+ 
$$
\sum_{\{i:y_i>0\}} w_i \{-\ln(y_i!) - (y_i + \alpha^{-1}) \ln(1 + \alpha \exp(\mathbf{x}_i' \mathbf{\beta})) + y_i \ln(\alpha) + y_i \mathbf{x}_i' \mathbf{\beta} \}
$$
  
- 
$$
\sum_{i=1}^N w_i \ln [1 + \exp(\mathbf{z}_i' \mathbf{y})]
$$

For the definition of  $w_i$ , see the section ["Poisson Regression"](#page-604-0) on page 599.

The gradient for this model is given by

$$
\frac{\partial \mathcal{L}}{\partial \mathbf{y}} = \sum_{\{i : y_i = 0\}} w_i \left[ \frac{\exp(\mathbf{z}_i' \mathbf{y})}{\exp(\mathbf{z}_i' \mathbf{y}) + (1 + \alpha \exp(\mathbf{x}_i' \mathbf{\beta}))^{-\alpha^{-1}}} \right] \mathbf{z}_i
$$

$$
- \sum_{i=1}^N w_i \left[ \frac{\exp(\mathbf{z}_i' \mathbf{y})}{1 + \exp(\mathbf{z}_i' \mathbf{y})} \right] \mathbf{z}_i
$$

$$
\frac{\partial \mathcal{L}}{\partial \boldsymbol{\beta}} = \sum_{\{i : y_i = 0\}} w_i \left[ \frac{-\exp(\mathbf{x}_i'\boldsymbol{\beta})(1 + \alpha \exp(\mathbf{x}_i'\boldsymbol{\beta}))^{-\alpha^{-1} - 1}}{\exp(\mathbf{z}_i'\boldsymbol{\gamma}) + (1 + \alpha \exp(\mathbf{x}_i'\boldsymbol{\beta}))^{-\alpha^{-1}}} \right] \mathbf{x}_i
$$

$$
+ \sum_{\{i : y_i > 0\}} w_i \left[ \frac{y_i - \exp(\mathbf{x}_i'\boldsymbol{\beta})}{1 + \alpha \exp(\mathbf{x}_i'\boldsymbol{\beta})} \right] \mathbf{x}_i
$$

$$
\frac{\partial \mathcal{L}}{\partial \alpha} = \sum_{\{i: y_i = 0\}} w_i \frac{\alpha^{-2} \left[ (1 + \alpha \exp(\mathbf{x}_i' \boldsymbol{\beta})) \ln(1 + \alpha \exp(\mathbf{x}_i' \boldsymbol{\beta})) - \alpha \exp(\mathbf{x}_i' \boldsymbol{\beta}) \right]}{\exp(\mathbf{z}_i' \boldsymbol{\gamma})(1 + \alpha \exp(\mathbf{x}_i' \boldsymbol{\beta}))^{(1 + \alpha)/\alpha} + (1 + \alpha \exp(\mathbf{x}_i' \boldsymbol{\beta}))}
$$

$$
+\sum_{\{i:y_i>0\}} w_i \left\{-\alpha^{-2}\sum_{j=0}^{y_i-1}\frac{1}{(j+\alpha^{-1})}+\alpha^{-2}\ln(1+\alpha\exp(\mathbf{x}_i'\boldsymbol{\beta}))+\frac{y_i-\exp(\mathbf{x}_i'\boldsymbol{\beta})}{\alpha(1+\alpha\exp(\mathbf{x}_i'\boldsymbol{\beta}))}\right\}
$$

### **ZINB Model with Standard Normal Link Function**

For this model, the probability  $\varphi_i$  is specified using the standard normal distribution function (probit function):  $\varphi_i = \Phi(\mathbf{z}'_i)$  $i'_i$  $\gamma$ ). The log-likelihood function is

$$
\mathcal{L} = \sum_{\{i:y_i=0\}} w_i \ln \left\{ \Phi(\mathbf{z}_i' \mathbf{y}) + [1 - \Phi(\mathbf{z}_i' \mathbf{y})] (1 + \alpha \exp(\mathbf{x}_i' \boldsymbol{\beta}))^{-\alpha^{-1}} \right\}
$$
  
+ 
$$
\sum_{\{i:y_i>0\}} w_i \ln [1 - \Phi(\mathbf{z}_i' \mathbf{y})]
$$
  
+ 
$$
\sum_{\{i:y_i>0\}} w_i \sum_{j=0}^{y_i-1} \{ \ln(j + \alpha^{-1}) \}
$$
  
- 
$$
\sum_{\{i:y_i>0\}} w_i \ln(y_i!)
$$
  
- 
$$
\sum_{\{i:y_i>0\}} w_i (y_i + \alpha^{-1}) \ln(1 + \alpha \exp(\mathbf{x}_i' \boldsymbol{\beta}))
$$
  
+ 
$$
\sum_{\{i:y_i>0\}} w_i y_i \ln(\alpha)
$$
  
+ 
$$
\sum_{\{i:y_i>0\}} w_i y_i \mathbf{x}_i' \boldsymbol{\beta}
$$

For the definition of  $w_i$ , see the section ["Poisson Regression"](#page-604-0) on page 599.

The gradient for this model is given by

$$
\frac{\partial \mathcal{L}}{\partial \mathbf{y}} = \sum_{\{i: y_i = 0\}} w_i \left[ \frac{\varphi(\mathbf{z}_i' \mathbf{y}) \left[ 1 - (1 + \alpha \exp(\mathbf{x}_i' \boldsymbol{\beta}))^{-\alpha^{-1}} \right]}{\Phi(\mathbf{z}_i' \mathbf{y}) + \left[ 1 - \Phi(\mathbf{z}_i' \mathbf{y}) \right] (1 + \alpha \exp(\mathbf{x}_i' \boldsymbol{\beta}))^{-\alpha^{-1}}} \right] \mathbf{z}_i
$$

$$
- \sum_{\{i: y_i > 0\}} w_i \left[ \frac{\varphi(\mathbf{z}_i' \mathbf{y})}{1 - \Phi(\mathbf{z}_i' \mathbf{y})} \right] \mathbf{z}_i
$$

$$
\frac{\partial \mathcal{L}}{\partial \boldsymbol{\beta}} = \sum_{\{i: y_i = 0\}} w_i \frac{-\left[ 1 - \Phi(\mathbf{z}_i' \mathbf{y}) \right] \exp(\mathbf{x}_i' \boldsymbol{\beta})(1 + \alpha \exp(\mathbf{x}_i' \boldsymbol{\beta}))^{-(1 + \alpha)/\alpha}}{\Phi(\mathbf{z}_i' \mathbf{y}) + \left[ 1 - \Phi(\mathbf{z}_i' \mathbf{y}) \right] (1 + \alpha \exp(\mathbf{x}_i' \boldsymbol{\beta}))^{-\alpha^{-1}}} \mathbf{x}_i
$$

$$
\frac{\partial}{\partial \boldsymbol{\beta}} - \sum_{\{i: y_i = 0\}} w_i - \Phi(\mathbf{z}'_i \boldsymbol{\gamma}) + \left[1 - \Phi(\mathbf{z}'_i \boldsymbol{\gamma})\right] \left(1 + \alpha \exp(\mathbf{x}'_i \boldsymbol{\beta})\right]
$$

$$
+\sum_{\{i:y_i>0\}} w_i \left[\frac{y_i-\exp(\mathbf{x}_i'\boldsymbol{\beta})}{1+\alpha\exp(\mathbf{x}_i'\boldsymbol{\beta})}\right]\mathbf{x}_i
$$

$$
\frac{\partial \mathcal{L}}{\partial \alpha} = \sum_{\{i \,:\, y_i = 0\}} w_i \frac{\left[1 - \Phi(\mathbf{z}_i' \mathbf{y})\right] \alpha^{-2} \left[(1 + \alpha \exp(\mathbf{x}_i' \mathbf{\beta})) \ln(1 + \alpha \exp(\mathbf{x}_i' \mathbf{\beta})) - \alpha \exp(\mathbf{x}_i' \mathbf{\beta})\right]}{\Phi(\mathbf{z}_i' \mathbf{y})(1 + \alpha \exp(\mathbf{x}_i' \mathbf{\beta}))^{(1 + \alpha)/\alpha} + \left[1 - \Phi(\mathbf{z}_i' \mathbf{y})\right](1 + \alpha \exp(\mathbf{x}_i' \mathbf{\beta}))}
$$

$$
+\sum_{\{i:y_i>0\}} w_i \left\{-\alpha^{-2}\sum_{j=0}^{y_i-1} \frac{1}{(j+\alpha^{-1})} + \alpha^{-2}\ln(1+\alpha\exp(\mathbf{x}_i'\boldsymbol{\beta})) + \frac{y_i-\exp(\mathbf{x}_i'\boldsymbol{\beta})}{\alpha(1+\alpha\exp(\mathbf{x}_i'\boldsymbol{\beta}))}\right\}
$$

# **Spatial Lag of** *X* **Model**

The spatial lag of *X* (SLX) model is illustrated by using the general framework for a zero-inflated model. According to the section ["Zero-Inflated Count Regression Overview"](#page-613-0) on page 608, the data model for  $y_i$  can be formulated as

$$
y_i \sim \begin{cases} 0 & \text{with probability} \quad \varphi_i \\ g(y_i) & \text{with probability} \quad 1 - \varphi_i \end{cases}
$$

and the general model for parameters can be written in matrix form as

$$
\lambda = \exp(X\beta)
$$
  
\n
$$
\varphi = F(Z\gamma)
$$
  
\n
$$
\nu = -\exp(G\delta)
$$

where  $\varphi = (\varphi_1, \ldots, \varphi_n)'$ ,  $\lambda = (\lambda_1, \ldots, \lambda_n)'$ , and  $\nu = (\nu_1, \ldots, \nu_n)'$ . In addition,  $\mathbb{Z}_1$ ,  $\mathbb{X}_1$ , and  $\mathbb{G}_1$  are design matrices, in which the *i*th row is  $z_i'$  $\overline{i}$ ,  $\mathbf{x}'_i$  $i'$ , and  $\mathbf{g}'_i$  $i_i$  for  $i = 1, 2, ..., n$ , respectively.

In the spatial context, data are often collected over a predetermined set of spatial units,  $s_1, s_2, \ldots, s_n$ . In this case, both the dependent variable and the explanatory variables are spatially referenced. For example,  $y_i = y(s_i)$  denotes the dependent variable that is observed at location  $s_i$ . For the SLX model, the data model for  $y_i$  remains the same. However, the parameter model becomes

$$
\lambda = \exp(X_1\beta_1 + \mathbf{W}X_2 \beta_2) = \exp(X\beta)
$$
  
\n
$$
\varphi = F(Z_1\gamma_1 + \mathbf{W}Z_2 \gamma_2) = F(Z\gamma)
$$
  
\n
$$
\nu = -\exp(G_1\delta_1 + \mathbf{W}G_2 \delta_2) = -\exp(G\delta)
$$

where W is the spatial weights matrix,  $X = [X_1 W X_2], Z = [Z_1 W Z_2],$  and  $G = [G_1 W G_2].$  Moreover,  $\beta$ becomes a column vector by stacking  $\beta_1$  on top of  $\beta_2$ , and similarly for  $\gamma$  and  $\delta$ . For the sake of flexibility,  $X_2$  does not have to be the same as  $X_1$ . Similar arguments apply to the DISPMODEL and ZEROMODEL statements. From the modeling perspective, the SLX model can be useful when spatial effects (as represented by the  $WX_2$ ,  $WZ_2$ , and  $WG_2$  terms) are important. The intercept term is always excluded from the design matrix  $X_2$ ,  $Z_2$ , or  $G_2$ .

A spatial weights matrix W is a square matrix, which often has nonnegative entries and its dimension is the total number of unique spatial units. Moreover, the diagonal elements of W are zeros because a spatial unit is not considered to be its own neighbor. Furthermore, the spatial weight  $w_{ij}$  between locations  $s_i$  and  $s_j$ describes how much influence the spatial unit  $s_j$  has on  $s_i$ . In practice, W is often row-normalized; thus  $Wx_1$  can be interpreted as the spatially weighted average of  $x_1$ .

In the SLX model, missing spatial weights are not allowed unless the NORMALIZE option is specified, in which case missing spatial weights are replaced by zeros. In addition, missing values are not allowed for the variables (including both dependent and explanatory variables) in the primary data set (which is specified in the DATA= option in the PROC COUNTREG statement).

The [SPATIALEFFECTS,](#page-596-0) [SPATIALZEROEFFECTS,](#page-597-0) and [SPATIALDISPEFFECTS](#page-596-1) statements are used to include spatial effects in design matrices  $X_2$ ,  $Z_2$ , and  $G_2$ , respectively. Observations in the primary data set (specified in the DATA= option in the PROC COUNTREG statement) can be presented in different orders of spatial units than they are presented in the spatial weights data set (specified in the WMAT= option in the PROC COUNTREG statement). In this case, the [SPATIALID](#page-597-1) statement enables you to use a spatial ID variable to associate the observations in the primary data set with those in the spatial weights data set. The SLX model is not supported for a panel data model.

# **Variable Selection**

### **Variable Selection Methods**

#### *Variable Selection Using an Information Criterion*

This type of variable selection uses either Akaike's information criterion (AIC) or the Schwartz Bayesian criterion (SBC) and either a forward selection method or a backward elimination method.

Forward selection starts from a small subset of variables. In each step, the variable that gives the largest decrease in the value of the information criterion specified in the CRITER= option (AIC or SBC) is added. The process stops when the next candidate to be added does not reduce the value of the information criterion by more than the amount specified in the LSTOP= option in the MODEL statement.

Backward elimination starts from a larger subset of variables. In each step, one variable is dropped based on the information criterion chosen.

You can force a variable to be retained in the variable selection process by adding a RETAIN list to the SELECT=INFO (or SELECTVAR=INFO) option in your model. For example, suppose you add a RETAIN list to the SELECT=INFO option in your model as follows:

#### **MODEL Art = Mar Kid5 Phd / dist=negbin(p=2) SELECT=INFO(lstop=0.001 RETAIN(Phd));**

Then this causes the variable selection process to consider only those models that contain Phd as a regressor. As a result, you are guaranteed that Phd will appear as one of the regressor variables in whatever model the variable selection process produces. The model that results is the "best" (relative to your selection criterion) of all the possible models that contain Phd.

When a ZEROMODEL statement is used in conjunction with a MODEL statement, then all the variables that appear in the ZEROMODEL statement are retained by default unless the ZEROMODEL statement itself contains a SELECT=INFO option.

For example, suppose you have the following:

### **MODEL Art = Mar Kid5 Phd / dist=negbin(p=2) SELECT=INFO(lstop=0.001 RETAIN(Phd)); ZEROMODEL Art ~ Fem Ment / link=normal;**

Then Phd is retained in the MODEL statement and all the variables in the ZEROMODEL statement (Fem and Ment) are retained as well. You can add an empty SELECT=INFO clause to the ZEROMODEL statement to indicate that all the variables in that statement are eligible for elimination (that is, need not be retained) during variable selection. For example:

**MODEL Art = Mar Kid5 Phd / dist=negbin(p=2) SELECT=INFO(lstop=0.001 RETAIN(Phd)); ZEROMODEL Art ~ Fem Ment / link=normal SELECT=INFO();**

In this example, only Phd from the MODEL statement is guaranteed to be retained. All the other variables in the MODEL statement and all the variables in the ZEROMODEL statement are eligible for elimination.

Similarly, if your ZEROMODEL statement contains a SELECT=INFO option but your MODEL statement does not, then all the variables in the MODEL statement are retained, whereas only those variables listed in the RETAIN() list of the SELECT=INFO option for your ZEROMODEL statement are retained. For example:

```
MODEL Art = Mar Kid5 Phd / dist=negbin(p=2) ;
ZEROMODEL Art ~ Fem Ment / link=normal SELECT=INFO(RETAIN(Ment));
```
Here, all the variables in the MODEL statement (Mar Kid5 Phd) are retained, but only the Ment variable in the ZEROMODEL statement is retained.

**Variable Selection and Class Variables** When a model that contains a classification variable is evaluated, the classification variable is effectively replaced by a set of parameters, each of which corresponds to some level of the classification variable. This is known as *levelizing* the classification variable. In the following discussion, the parameters that result from levelizing a classification variable are called *level-qualified parameters*.

By default, as variable selection proceeds, PROC COUNTREG treats each level-qualified parameter as an effect in its own right. This is described as *splitting* the original classification variable effect. Thus, at any particular step during the variable selection process, a candidate model can contain all, none, or only some of the level-qualified parameters that result from levelizing a classification variable.

**Variable Selection with Split Effects** For example, suppose that Fem and Ment are continuous variables and that Kid5 is a classification variable that has four levels: 0, 1, 2, and 3. Suppose your model is the following:

```
CLASS Kid5;
MODEL Art = Fem Kid5 Ment / dist=poisson SELECT=INFO( lstop=0.001 );
```
Levelizing the Kid5 classification variable produces four level-qualified parameters: Kid5\_0, Kid5\_1, Kid5\_2, and Kid5\_3. Because the Intercept is an effect in the model (by default), PROC COUNTREG eliminates the last level-qualified parameter for each levelized class variable in the model. This prevents problems that would otherwise ensue because of collinearity. In this case, PROC COUNTREG eliminates Kid5\_3 from the model from the outset. Thus, Kid5\_3 will never be included in any candidate model. PROC COUNTREG evaluates the following candidates at Step 1:

```
{Intercept, Fem}
{Intercept, Kid5_0}
{Intercept, Kid5_1}
{Intercept, Kid5_2}
{Intercept, Ment}
```
Note how each candidate contains either none or only one of the level-qualified parameters that result from levelizing the Kid5 classification variable. Thus, the classification variable Kid5 has been split: its associated level-qualified parameters are treated as individual effects. Suppose that {Intercept, Ment} is selected from among the candidates. Then PROC COUNTREG evaluates the following candidates at Step 2:

{Intercept, Ment, Fem} {Intercept, Ment, Kid5\_0} {Intercept, Ment, Kid5\_1} {Intercept, Ment, Kid5\_2}

Suppose that {Intercept, Ment, Fem} is selected from among the candidates. Then PROC COUNTREG evaluates the following candidates at Step 3:

{Intercept, Ment, Fem, Kid5\_0} {Intercept, Ment, Fem, Kid5\_1} {Intercept, Ment, Fem, Kid5\_2}

Suppose that {Intercept, Ment, Fem, Kid5 0} is selected from among the candidates. Depending on the data, it is entirely possible that none of the Step 4 candidates improves the information criterion that is associated with the model that was selected at Step 3. As a result, the final selected model is:

{Intercept, Ment, Fem, Kid5\_0}

As this example shows, when classification effects are split, it is possible for the final selected model to contain some, but not all, of the level-qualified parameters that are associated with the Kid5 classification variable.

**Variable Selection without Split Effects** If you do not want the variable selection process in PROC COUNTREG to split classification effects as illustrated in the preceding section, then you must specify the NOSPLITEFFECTS option. If you specify the NOSPLITEFFECTS option (which can be abbreviated as NOSPLIT), then as variable selection proceeds, a particular candidate model will contain either all or none of the level-qualified parameters that result from levelizing the classification variable. When the NOSPLIT option is specified, no candidate will ever contain only some but not all of the level-qualified parameters that are associated with a classification variable.

Suppose your model is the following:

```
CLASS Kid5;
MODEL Art = Fem Kid5 Ment / dist=poisson SELECT=INFO( lstop=0.001 NOSPLIT );
```
Because the NOSPLIT option is specified, PROC COUNTREG evaluates the following candidates at Step 1:

```
{Intercept, Fem}
{Intercept, Kid5_0, Kid5_1, Kid5_2}
{Intercept, Ment}
```
Note how each candidate contains either all or none of the level-qualified parameters that result from levelizing the Kid5 classification variable. Thus, the classification variable Kid5 is not split: its associated level-qualified parameters are not treated as individual effects. Suppose that {Intercept, Ment} is selected from among the candidates. Then PROC COUNTREG evaluates the following candidates at Step 2:

{Intercept, Ment, Fem} {Intercept, Ment, Kid5\_0, Kid5\_1, Kid5\_2}

Suppose that {Intercept, Ment, Fem} is selected from among the candidates. Depending on the data, it is entirely possible that none of the Step 3 candidates improves the information criterion that is associated with the model that was selected at Step 2. As a result, the final selected model is:

{Intercept, Ment, Fem}

As this example shows, when the NOSPLIT option is specified, the final selected model contains either all or none of the level-qualified parameters that are associated with the Kid5 classification variable.

**Classification Variables and the RETAIN Option** As described earlier in this section, if you want to constrain the variable selection process in such a way that it considers only candidates that include a certain variable, then you can use the RETAIN option. However, you cannot refer to a classification variable by name in the RETAIN list. Recall that by default, the variable selection process in PROC COUNTREG splits classification effects into individual effects that correspond to the levels of the classification variable. Thus, if you want to retain the original classification variable Kid5, you must list each of its level-qualified parameters by name. You can also retain some but not all of the level-qualified parameters. For example, to retain the level-qualified parameters Kid5\_0 and Kid5\_2 of the Kid5 classification variable, you would specify the RETAIN option as follows:

```
MODEL Art = Fem Kid5 Ment / dist=poisson
      SELECT=INFO( lstop=0.001 RETAIN(Kid5_0 Kid5_2) );
```
The RETAIN option can be used to retain effects only when the NOSPLITEFFECTS option is not specified. The RETAIN option is ignored if the NOSPLITEFFECTS option is specified.

**Classification Variables and the RETAINEFFECT Option** When the NOSPLITEFFECTS option is specified, you must use the RETAINEFFECT option if you want to constrain the variable selection process in such a way that it considers only candidates that include a certain variable. Any effect in your MODEL statement can be added to a RETAINEFFECT list. Thus, if you want to retain the original classification variable Kid5, you can refer to it by name in the RETAINEFFECT option as follows:

#### **MODEL Art = Fem Kid5 Ment / dist=poisson SELECT=INFO( lstop=0.001 NOSPLIT RETAINEFFECT(Kid5) );**

Effects in other modeling statements can be retained in a similar fashion. In the following example, the RETAINEFFECT option in the ZEROMODEL statement causes the zero-inflated Kid5 classification variable to be retained:

#### **MODEL Art = Fem Kid5 Ment / dist=ZIP SELECT=INFO( lstop=0.001 NOSPLIT ); ZEROMODEL Art ~ Mar Kid5 / SELECT=INFO( RETAINEFFECT(Kid5) );**

Individual level-qualified parameters that are associated with a classification variable cannot be retained using the RETAINEFFECT option. The RETAINEFFECT option can be used to retain effects only when the NOSPLITEFFECTS option is specified. The RETAINEFFECT option is ignored if the NOSPLITEFFECTS option is not specified.

#### <span id="page-624-0"></span>*Variable Selection Using Penalized Likelihood*

Variable selection in the linear regression context can be achieved by adding some form of penalty on the regression coefficients. One particular such form is  $L_1$  norm penalty, which leads to LASSO:

$$
\min_{\beta} \|Y - X\beta\|^2 + \lambda \sum_{j=1}^p |\beta_j|
$$

This penalty method is becoming more popular in linear regression, because of the computational development in the recent years. However, how to generalize the penalty method for variable selection to the more general statistical models is not trivial. Some work has been done for the generalized linear models, in the sense that the likelihood depends on the data through a linear combination of the parameters and the data:

$$
l(\beta|x) = l\left(x^T\beta\right)
$$

In the more general form, the likelihood as a function of the parameters can be denoted by  $l(\theta) = \sum_i l_i(\theta)$ , where  $\theta$  is a vector that can include any parameters and  $l(\cdot)$  is the likelihood for each observation. For example, in the Poisson model,  $\theta = (\beta_0, \beta_1, \dots, \beta_p)$ , and in the negative binomial model  $\theta = (\beta_0, \beta_1, \dots, \beta_p, \alpha)$ . The following discussion introduces the penalty method, using the Poisson model as an example, but it applies similarly to the negative binomial model. The penalized likelihood function takes the form

$$
Q(\beta) = \sum_{i} l_i(\beta) - n \sum_{j=1}^{p} p_{\lambda_j} (|\beta_j|)
$$

The  $L_1$  norm penalty function that is used in the calculation is specified as

$$
p_{\lambda}(|\beta|) = \lambda
$$

The main challenge for this penalized likelihood method is on the computation side. The penalty function is nondifferentiable at zero, posing a computational problem for the optimization. To get around this nondifferentiability problem, [Fan and Li](#page-688-0) [\(2001\)](#page-688-0) suggested a local quadratic approximation for the penalty function. However, it was later found that the numerical performance is not satisfactory in a few respects. [Zou](#page-689-0) [and Li](#page-689-0) [\(2008\)](#page-689-0) proposed local linear approximation (LLA) to solve the problem (see page [620\)](#page-624-0) numerically. The algorithm replaces the penalty function with a linear approximation around a fixed point  $\beta^{(0)}$ :

$$
p_{\lambda}\left(\left|\beta_{j}\right|\right) \approx p_{\lambda}\left(\left|\beta_{j}^{(0)}\right|\right) + p_{\lambda}'\left(\left|\beta_{j}^{(0)}\right|\right)\left(\left|\beta_{j}\right| - \left|\beta_{j}^{(0)}\right|\right)
$$

Then the problem can be solved iteratively. Start from  $\beta^{(0)} = \hat{\beta}_M$ , which denotes the usual MLE estimate. For iteration *k*,

$$
\beta^{(k+1)} = \arg \max_{\beta} \left\{ \sum_{i} l_{i}(\beta) - n \sum_{j=1}^{p} p'_{\lambda} \left( \left| \beta_{j}^{(k)} \right| \right) \left| \beta_{j} \right| \right\}
$$

The algorithm stops when  $\|\beta^{(k+1)} - \beta^{(k)}\|$  is small. To save computing time, you can also choose a maximum number of iterations. This number can be specified by the LLASTEPS= option.

The objective function is nondifferentiable. The optimization problem can be solved using an optimization methods with constraints, by a variable transformation

$$
\beta_j = \beta_j^+ - \beta_j^-, \beta_j^+ \ge 0, \beta_j^- \ge 0
$$

For each fixed tuning parameter  $\lambda$ , you can solve the preceding optimization problem to obtain an estimate for  $\beta$ . Because of the property of the  $L_1$  norm penalty, some of the coefficients in  $\beta$  can be exactly zero. The remaining question is to choose the best tuning parameter  $\lambda$ . You can use either of the approaches that are described in the following subsections.

**The GCV Approach** In the GCV approach, the generalized cross validation criteria (GCV) is computed for each value of  $\lambda$  on a predetermined grid  $\{\lambda_1, \ldots, \lambda_L\}$ ; the value of  $\lambda$  that achieves the minimum of the GCV is the optimal tuning parameter. The maximum value  $\lambda_L$  can be determined by lemma 1 in [Park and](#page-688-1) [Hastie](#page-688-1) [\(2007\)](#page-688-1) as follows. Suppose  $\beta_0$  is free of penalty in the objective function. Let  $\hat{\beta}_0$  be the MLE of  $\beta_0$ by forcing the rest of the parameters to be zero. Then the maximum value of  $\lambda$  is

$$
\lambda_L = \arg \max_{\lambda} \left\{ \max_{\lambda} : \left| \frac{\partial l}{\partial \beta_j}(\hat{\beta}_0) \right| \le n P'_{\lambda}(|\beta_j|), j = 1, \dots, p \right\}
$$

$$
= \arg \max_{\lambda} \left\{ \left| \frac{1}{n} \frac{\partial l}{\partial \beta_j}(\hat{\beta}_0) \right|, j = 1, \dots, p \right\}
$$

You can compute the GCV by using the LASSO framework. In the last step of Newton-Raphson approximation, you have

$$
\frac{1}{2}\min_\beta \left\|(\nabla^2 l(\beta^{(k)}))^{{1}/{2}}(\beta-\beta^{(k)})+(\nabla^2 l(\beta^{(k)}))^{-{1}/{2}}\nabla l(\beta^{(k)})\right\|^2 + n\sum_{j=1}^p p_\lambda'(|\beta_j^{(k)}|)|\beta_j|
$$

The solution  $\hat{\beta}$  satisfies

$$
\hat{\beta} - \beta^{(k)} = -(\nabla^2 l(\beta^{(k)}) - 2W^-)^{-1} (\nabla l(\beta^{(k)}) - 2b)
$$

where

$$
W^- = n \operatorname{diag}(W_1^-, \dots, W_p^-)
$$
  
\n
$$
W_j^- = \begin{cases} \frac{p'_\lambda(|\beta_j^{(k)}|)}{|\beta_j|}, \text{if } \beta_j \neq 0\\ 0, \text{if } \beta_j = 0 \end{cases}
$$
  
\n
$$
\mathbf{b} = n \operatorname{diag}(p'_\lambda(|\beta_1^{(k)}|)\operatorname{sgn}(\beta_1), \dots, p'_\lambda(|\beta_p^{(k)}|)\operatorname{sgn}(\beta_p))
$$

Note that the intercept term has no penalty on its absolute value, and therefore the  $W_j^-$  term that corresponds to the intercept is 0. More generally, you can make any parameter (such as the  $\alpha$  in the negative binomial model) in the likelihood function free of penalty, and you treat them the same as the intercept.

The effective number of parameters is

$$
e(\lambda) = \text{tr}\left\{ \left( \nabla^2 l(\beta^{(k)}) \right)^{1/2} \left( \nabla^2 l(\beta^{(k)}) - 2W^- \right)^{-1} \left( \nabla^2 l(\beta^{(k)}) \right)^{1/2} \right\}
$$
  
= 
$$
\text{tr}\left\{ \left( \nabla^2 l(\beta^{(k)}) - 2W^- \right)^{-1} \nabla^2 l(\beta^{(k)}) \right\}
$$

and the generalized cross validation error is

$$
GCV(\lambda) = \frac{l(\hat{\beta})}{n[1 - e(\lambda)/n]^2}
$$

**The GCV1 Approach** Another form of GCV uses the number of nonzero coefficients as the degrees of freedom:

$$
e_1(\lambda) = \sum_{j=0}^p 1_{[\beta_j \neq 0]}
$$

$$
GCV_1(\lambda) = \frac{l(\hat{\beta})}{n[1 - e_1(\lambda)/n]^2}
$$

The standard errors follow the sandwich formula:

$$
cov(\hat{\beta}) = \left\{ \nabla^2 l(\beta^{(k)}) - 2W^- \right\}^{-1} \widehat{cov} \left( \nabla l(\beta^{(k)}) - 2b \right) \left\{ \nabla^2 l(\beta^{(k)}) - 2W^- \right\}^{-1}
$$

$$
= \left\{ \nabla^2 l(\beta^{(k)}) - 2W^- \right\}^{-1} \widehat{cov} \left( \nabla l(\beta^{(k)}) \right) \left\{ \nabla^2 l(\beta^{(k)}) - 2W^- \right\}^{-1}
$$

It is common practice to report only the standard errors of the nonzero parameters.

### **Variable Selection with a NOINT Model**

If you specify the NOINT option in your MODEL statement, the model produced by variable selection will always contain at least one effect from the original MODEL statement. If you request forward selection with a NOINT model and you do not retain any main model effect, then the only effects that will be candidates for the single-effect model that is derived in the first step will be the effects that are present in the original MODEL statement. For all subsequent steps, all effects from the MODEL, ZEROMODEL, DISPMODEL, and SPATIALEFFECTS statements will be candidates for inclusion in the model that is derived at that step in the process. Meanwhile, if you request backward selection with a NOINT model, you do not retain a specific main model effect, and a model that contains only one effect from the original MODEL statement is derived at a particular step, then that effect will remain in all the models that are evaluated in all subsequent steps.

# **Panel Data Analysis**

#### **Panel Data Poisson Regression with Fixed Effects**

The count regression model for panel data can be derived from the Poisson regression model. Consider the multiplicative one-way panel data model,

$$
y_{it} \sim \text{Poisson}(\mu_{it})
$$

where

$$
\mu_{it} = \alpha_i \lambda_{it} = \alpha_i \exp(\mathbf{x}_{it}' \mathbf{\beta}), \quad i = 1, \dots, N, \quad t = 1, \dots, T
$$

Here,  $\alpha_i$  are the individual effects.

In the fixed-effects model, the  $\alpha_i$  are unknown parameters. The fixed-effects model can be estimated by eliminating  $\alpha_i$  by conditioning on  $\sum_t y_{it}$ .

In the random-effects model, the  $\alpha_i$  are independent and identically distributed (iid) random variables, in contrast to the fixed-effects model. The random-effects model can then be estimated by assuming a distribution for  $\alpha_i$ .

In the Poisson fixed-effects model, conditional on  $\lambda_{it}$  and parameter  $\alpha_i$ ,  $y_{it}$  is iid Poisson-distributed with parameter  $\mu_{it} = \alpha_i \lambda_{it} = \alpha_i \exp(\mathbf{x}_{it}^{\prime} \boldsymbol{\beta})$ , and  $x_{it}$  does not include an intercept. Then, the conditional joint density for the outcomes within the *i*th panel is

$$
P[y_{i1},..., y_{iT_i} | \sum_{t=1}^{T_i} y_{it}] = P[y_{i1},..., y_{iT_i}, \sum_{t=1}^{T_i} y_{it}] / P[\sum_{t=1}^{T_i} y_{it}]
$$
  
=  $P[y_{i1},..., y_{iT_i}] / P[\sum_{t=1}^{T_i} y_{it}]$ 

Because  $y_{it}$  is iid Poisson( $\mu_{it}$ ),  $P[y_{i1}, \ldots, y_{iT_i}]$  is the product of  $T_i$  Poisson densities. Also,  $(\sum_{t=1}^{T_i} y_{it})$  is Poisson( $\sum_{t=1}^{T_i} \mu_{it}$ ). Then,

$$
P[y_{i1},..., y_{iT_i} | \sum_{t=1}^{T_i} y_{it}] = \frac{\sum_{t=1}^{T_i} (\exp(-\mu_{it}) \mu_{it}^{y_{it}} / y_{it})}{\exp(-\sum_{t=1}^{T_i} \mu_{it}) \left(\sum_{t=1}^{T_i} \mu_{it}\right)} \frac{\sum_{t=1}^{T_i} y_{it}}{\left(\sum_{t=1}^{T_i} y_{it}\right)!}
$$
\n
$$
= \frac{\exp(-\sum_{t=1}^{T_i} \mu_{it}) \left(\prod_{t=1}^{T_i} \mu_{it}^{y_{it}}\right) \left(\prod_{t=1}^{T_i} y_{it}\right)}{\exp(-\sum_{t=1}^{T_i} \mu_{it}) \prod_{t=1}^{T_i} \left(\sum_{s=1}^{T_i} \mu_{is}\right)^{y_{it}} / \left(\sum_{t=1}^{T_i} y_{it}\right)!}
$$
\n
$$
= \frac{\left(\sum_{t=1}^{T_i} y_{it}\right)!}{\left(\prod_{t=1}^{T_i} y_{it}\right)!} \prod_{t=1}^{T_i} \left(\frac{\mu_{it}}{\sum_{s=1}^{T_i} \mu_{is}}\right)^{y_{it}}
$$
\n
$$
= \frac{\left(\sum_{t=1}^{T_i} y_{it}\right)!}{\left(\prod_{t=1}^{T_i} y_{it}\right)!} \prod_{t=1}^{T_i} \left(\frac{\lambda_{it}}{\sum_{s=1}^{T_i} \lambda_{is}}\right)^{y_{it}}
$$

Thus, the conditional log-likelihood function of the fixed-effects Poisson model is given by

$$
\mathcal{L} = \sum_{i=1}^{N} \left[ \ln \left( \left( \sum_{t=1}^{T_i} y_{it} \right)! \right) - \sum_{t=1}^{T_i} \ln(y_{it}!) + \sum_{t=1}^{T_i} y_{it} \ln \left( \frac{\lambda_{it}}{\sum_{s=1}^{T_i} \lambda_{is}} \right) \right]
$$

The gradient is

$$
\frac{\partial \mathcal{L}}{\partial \boldsymbol{\beta}} = \sum_{i=1}^{N} \sum_{t=1}^{T_i} y_{it} x_{it} - \sum_{i=1}^{N} \sum_{t=1}^{T_i} \left[ \frac{y_{it} \sum_{s=1}^{T_i} (\exp(\mathbf{x}'_{is} \boldsymbol{\beta}) \mathbf{x}_{is})}{\sum_{s=1}^{T_i} \exp(\mathbf{x}'_{is} \boldsymbol{\beta})} \right]
$$

$$
= \sum_{i=1}^{N} \sum_{t=1}^{T_i} y_{it} (\mathbf{x}_{it} - \bar{\mathbf{x}}_i)
$$

where

$$
\bar{\mathbf{x}}_i = \sum_{s=1}^{T_i} \left( \frac{\exp(\mathbf{x}'_{is} \boldsymbol{\beta})}{\sum_{k=1}^{T_i} \exp(\mathbf{x}'_{ik} \boldsymbol{\beta})} \right) \mathbf{x}_{is}
$$

#### **Panel Data Poisson Regression with Random Effects**

In the Poisson random-effects model, conditional on  $\lambda_{it}$  and parameter  $\alpha_i$ ,  $y_{it}$  is iid Poisson-distributed with parameter  $\mu_{it} = \alpha_i \lambda_{it} = \alpha_i \exp(\mathbf{x}_{it}^t, \boldsymbol{\beta})$ , and the individual effects,  $\alpha_i$ , are assumed to be iid random variables. The joint density for observations in all time periods for the *i*th individual,  $P[y_{i1},..., y_{iT} | \lambda_{i1},..., \lambda_{iT_i}]$ , can be obtained after the density  $g(\alpha)$  of  $\alpha_i$  is specified.

Let

 $\alpha_i \sim$  iid gamma $(\theta, \theta)$ 

so that  $E(\alpha_i) = 1$  and  $V(\alpha_i) = 1/\theta$ :

$$
g(\alpha_i) = \frac{\theta^{\theta}}{\Gamma(\theta)} \alpha_i^{\theta-1} \exp(-\theta \alpha_i)
$$

Let  $\lambda_i = (\lambda_{i1}, \dots, \lambda_{iT_i})$ . Because  $y_{it}$  conditional on  $\lambda_{it}$  and parameter  $\alpha_i$  is iid Poisson( $\mu_{it} = \alpha_i \lambda_{it}$ ), the conditional joint probability for observations in all time periods for the *i*th individual,  $P[y_{i1},..., y_i]_{i}$ ,  $\alpha_i$ ], is the product of  $T_i$  Poisson densities:

$$
P[y_{i1},..., y_{iT_i} | \lambda_i, \alpha_i] = \prod_{t=1}^{T_i} P[y_{it} | \lambda_i, \alpha_i]
$$
  

$$
= \prod_{t=1}^{T_i} \left[ \frac{\exp(-\mu_{it}) \mu_{it}^{y_{it}}}{y_{it}!} \right]
$$
  

$$
= \left[ \prod_{t=1}^{T_i} \frac{e^{-\alpha_i \lambda_{it}} (\alpha_i \lambda_{it})^{y_{it}}}{y_{it}!} \right]
$$
  

$$
= \left[ \prod_{t=1}^{T_i} \lambda_{it}^{y_{it}} / y_{it}! \right] \left( e^{-\alpha_i \sum_t \lambda_{it}} \alpha_i^{\sum_t y_{it}} \right)
$$

Then, the joint density for the *i*th panel conditional on just the  $\lambda$  can be obtained by integrating out  $\alpha_i$ :

$$
P[y_{i1},..., y_{iT_i} | \lambda_i] = \int_0^\infty P[y_{i1},..., y_{iT} | \lambda_i, \alpha_i] g(\alpha_i) d\alpha_i
$$
  
\n
$$
= \frac{\theta^{\theta}}{\Gamma(\theta)} \left[ \prod_{t=1}^T \frac{\lambda_{it}^{y_{it}}}{y_{it}!} \right] \int_0^\infty \exp(-\alpha_i \sum_t \lambda_{it}) \alpha_i^{ \sum_t y_{it}} \alpha_i^{\theta-1} \exp(-\theta \alpha_i) d\alpha_i
$$
  
\n
$$
= \frac{\theta^{\theta}}{\Gamma(\theta)} \left[ \prod_{t=1}^T \frac{\lambda_{it}^{y_{it}}}{y_{it}!} \right] \int_0^\infty \exp\left[ -\alpha_i \left( \theta + \sum_t \lambda_{it} \right) \right] \alpha_i^{\theta + \sum_t y_{it} - 1} d\alpha_i
$$
  
\n
$$
= \left[ \prod_{t=1}^T \frac{\lambda_{it}^{y_{it}}}{y_{it}!} \right] \frac{\Gamma(\theta + \sum_t y_{it})}{\Gamma(\theta)}
$$
  
\n
$$
\times \left( \frac{\theta}{\theta + \sum_t \lambda_{it}} \right)^\theta \left( \theta + \sum_t \lambda_{it} \right)^{-\sum_t y_{it}}
$$
  
\n
$$
= \left[ \prod_{t=1}^T \frac{\lambda_{it}^{y_{it}}}{y_{it}!} \right] \frac{\Gamma(\alpha^{-1} + \sum_t y_{it})}{\Gamma(\alpha^{-1})}
$$
  
\n
$$
\times \left( \frac{\alpha^{-1}}{\alpha^{-1} + \sum_t \lambda_{it}} \right)^{\alpha^{-1}} \left( \alpha^{-1} + \sum_t \lambda_{it} \right)^{-\sum_t y_{it}}
$$

where  $\alpha (= 1/\theta)$  is the overdispersion parameter. This is the density of the Poisson random-effects model with gamma-distributed random effects. For this distribution,  $E(y_{it}) = \lambda_{it}$  and  $V(y_{it}) = \lambda_{it} + \alpha \lambda_{it}^2$ ; that is, there is overdispersion.

Then the log-likelihood function is written as

$$
\mathcal{L} = \sum_{i=1}^{N} \left\{ \sum_{t=1}^{T_i} \ln(\frac{\lambda_{it}^{y_{it}}}{y_{it}!}) + \alpha^{-1} \ln(\alpha^{-1}) - \alpha^{-1} \ln(\alpha^{-1}) + \sum_{t=1}^{T_i} \lambda_{it}) \right\} + \sum_{i=1}^{N} \left\{ -\left( \sum_{t=1}^{T_i} y_{it} \right) \ln \left( \alpha^{-1} + \sum_{t=1}^{T_i} \lambda_{it} \right) + \ln \left[ \Gamma \left( \alpha^{-1} + \sum_{t=1}^{T_i} y_{it} \right) \right] - \ln(\Gamma(\alpha^{-1})) \right\}
$$

The gradient is

$$
\frac{\partial \mathcal{L}}{\partial \boldsymbol{\beta}} = \sum_{i=1}^{N} \left\{ \sum_{t=1}^{T_i} y_{it} \mathbf{x}_{it} - \frac{\alpha^{-1} \sum_{t=1}^{T_i} \lambda_{it} \mathbf{x}_{it}}{\alpha^{-1} + \sum_{t=1}^{T_i} \lambda_{it}} \right\}
$$
\n
$$
- \sum_{i=1}^{N} \left\{ \left( \sum_{t=1}^{T_i} y_{it} \right) \frac{\sum_{t=1}^{T_i} \lambda_{it} \mathbf{x}_{it}}{\alpha^{-1} + \sum_{t=1}^{T_i} \lambda_{it}} \right\}
$$
\n
$$
\frac{\partial \mathcal{L}}{\partial \boldsymbol{\beta}} = \sum_{i=1}^{N} \left\{ \sum_{t=1}^{T_i} y_{it} \mathbf{x}_{it} - \frac{(\alpha^{-1} + \sum_{t=1}^{T_i} y_{it})(\sum_{t=1}^{T_i} \lambda_{it} \mathbf{x}_{it})}{\alpha^{-1} + \sum_{t=1}^{T_i} \lambda_{it}} \right\}
$$

and

$$
\frac{\partial \mathcal{L}}{\partial \alpha} = \sum_{i=1}^{N} \left\{ -\alpha^{-2} \left[ [1 + \ln(\alpha^{-1})] - \frac{(\alpha^{-1} + \sum_{t=1}^{T_i} y_{it})}{(\alpha^{-1}) + \sum_{t=1}^{T_i} \lambda_{it}} - \ln \left( \alpha^{-1} + \sum_{t=1}^{T_i} \lambda_{it} \right) \right] \right\}
$$

$$
+ \sum_{i=1}^{N} \left\{ -\alpha^{-2} \left[ \frac{\Gamma'(\alpha^{-1} + \sum_{t=1}^{T_i} y_{it})}{\Gamma(\alpha^{-1} + \sum_{t=1}^{T_i} y_{it})} - \frac{\Gamma'(\alpha^{-1})}{\Gamma(\alpha^{-1})} \right] \right\}
$$

where  $\lambda_{it} = \exp(\mathbf{x}_{it}^{\prime} \boldsymbol{\beta})$ ,  $\Gamma^{\prime}(\cdot) = d \Gamma(\cdot) / d(\cdot)$  and  $\Gamma^{\prime}(\cdot) / \Gamma(\cdot)$  is the digamma function.

### **Panel Data Negative Binomial Regression with Fixed Effects**

This section shows the derivation of a negative binomial model with fixed effects. Keep the assumptions of the Poisson-distributed dependent variable

 $y_{it} \sim \text{Poisson}(\mu_{it})$ 

But now let the Poisson parameter be random with gamma distribution and parameters  $(\lambda_{it}, \tau_i)$ ,

$$
\mu_{it} \sim \text{gamma}(\lambda_{it}, \tau_i)
$$

where one of the parameters is the exponentially affine function of independent variables  $\lambda_{it} = \exp(\mathbf{x}_{it}'\boldsymbol{\beta})$ . The  $\tau_i$  are the individual effects. Use integration by parts to obtain the distribution of  $y_{it}$ ,

$$
P[y_{it}] = \int_0^\infty \frac{e^{-\mu_{it}} \mu_{it}^{y_{it}}}{y_{it}!} f(\mu_{it}) d\mu_{it}
$$
  
= 
$$
\frac{\Gamma(\lambda_{it} + y_{it})}{\Gamma(\lambda_{it}) \Gamma(y_{it} + 1)} \left(\frac{\tau_i}{1 + \tau_i}\right)^{\lambda_{it}} \left(\frac{1}{1 + \tau_i}\right)^{y_{it}}
$$

which is a negative binomial distribution with parameters  $(\lambda_{it}, \tau_i)$ . In the fixed-effects model, the  $\tau_i$  are unknown parameters, and the model can be estimated by conditioning on  $\sum_t y_{it}$ . The conditional joint

distribution is given as

$$
P[y_{i1},..., y_{iT_i} | \sum_{t=1}^{T_i} y_{it}] = \left( \prod_{t=1}^{T_i} \frac{\Gamma(\lambda_{it} + y_{it})}{\Gamma(\lambda_{it}) \Gamma(y_{it} + 1)} \right) \times \left( \frac{\Gamma\left(\sum_{t=1}^{T_i} \lambda_{it}\right) \Gamma\left(\sum_{t=1}^{T_i} y_{it} + 1\right)}{\Gamma\left(\sum_{t=1}^{T_i} \lambda_{it} + \sum_{t=1}^{T_i} y_{it}\right)} \right)
$$

Hence, the conditional fixed-effects negative binomial log-likelihood function is

$$
\mathcal{L} = \sum_{i=1}^{N} \left[ \log \Gamma \left( \sum_{t=1}^{T_i} \lambda_{it} \right) + \log \Gamma \left( \sum_{t=1}^{T_i} y_{it} + 1 \right) - \log \Gamma \left( \sum_{t=1}^{T_i} \lambda_{it} + \sum_{t=1}^{T_i} y_{it} \right) \right]
$$

$$
+ \sum_{i=1}^{N} \sum_{t=1}^{T_i} \left[ \log \Gamma \left( \lambda_{it} + y_{it} \right) - \log \Gamma \left( \lambda_{it} \right) - \log \Gamma \left( y_{it} + 1 \right) \right]
$$

The gradient is

$$
\frac{\partial \mathcal{L}}{\partial \beta} = \sum_{i=1}^{N} \left[ \left( \frac{\Gamma' \left( \sum_{t=1}^{T_i} \lambda_{it} \right)}{\Gamma \left( \sum_{t=1}^{T_i} \lambda_{it} \right)} - \frac{\Gamma' \left( \sum_{t=1}^{T_i} \lambda_{it} + \sum_{t=1}^{T_i} y_{it} \right)}{\Gamma \left( \sum_{t=1}^{T_i} \lambda_{it} + \sum_{t=1}^{T_i} y_{it} \right)} \right) \sum_{t=1}^{T_i} \lambda_{it} \mathbf{x}_{it} \right] + \sum_{i=1}^{N} \sum_{t=1}^{T_i} \left[ \left( \frac{\Gamma' \left( \lambda_{it} + y_{it} \right)}{\Gamma \left( \lambda_{it} + y_{it} \right)} - \frac{\Gamma' \left( \lambda_{it} \right)}{\Gamma \left( \lambda_{it} \right)} \right) \lambda_{it} \mathbf{x}_{it} \right]
$$

#### **Panel Data Negative Binomial Regression with Random Effects**

This section describes the derivation of a negative binomial model with random effects. The setup begins in the same way as the negative binomial model with fixed effects. Suppose that

$$
y_{it} \sim \text{Poisson}\left(\mu_{it}\right)
$$

with the Poisson parameter distributed as gamma,

$$
\mu_{it} \sim \text{gamma}(\lambda_{it}, \tau_i)
$$

where  $\tau_i$  is the individual effect and

$$
\lambda_{it} = \exp\left(\mathbf{x}_{it}'\boldsymbol{\beta}\right)
$$

Define the variable

$$
z_i = \frac{\tau_i}{1 + \tau_i}
$$

and assume that it is beta-distributed with parameters  $(a, b)$ :

 $z_i \sim \text{Beta}(a, b)$ 

Explicitly, the beta density with  $[0, 1]$  domain is

$$
f(z) = [B(a, b)]^{-1} z^{a-1} (1 - z)^{b-1}
$$

where  $B(a, b)$  is the beta function. Then, the conditional joint distribution of dependent variables is

$$
P[y_{i1},\ldots,y_{iT_i}|\mathbf{x}_{i1},\ldots,\mathbf{x}_{iT_i},\tau_i] = \prod_{t=1}^{T_i} \frac{\Gamma(\lambda_{it}+y_{it})}{\Gamma(\lambda_{it})\Gamma(y_{it}+1)} \left(\frac{\tau_i}{1+\tau_i}\right)^{\lambda_{it}} \left(\frac{1}{1+\tau_i}\right)^{y_{it}}
$$

Integrating out the individual effects, the  $\tau_i$ s, yields the following conditional distribution function:

$$
P[y_{i1},\ldots,y_{iT_i}|\mathbf{x}_{i1},\ldots,\mathbf{x}_{iT_i}] = \int_0^1 \left[ \prod_{t=1}^{T_i} \frac{\Gamma(\lambda_{it} + y_{it})}{\Gamma(\lambda_{it}) \Gamma(y_{it} + 1)} z_i^{\lambda_{it}} (1 - z_i)^{y_{it}} \right] f(z_i) dz_i
$$
  

$$
= \frac{\Gamma(a+b) \Gamma\left(a + \sum_{t=1}^{T_i} \lambda_{it}\right) \Gamma\left(b + \sum_{t=1}^{T_i} y_{it}\right)}{\Gamma(a) \Gamma(b) \Gamma\left(a + b + \sum_{t=1}^{T_i} \lambda_{it} + \sum_{t=1}^{T_i} y_{it}\right)}
$$
  

$$
\times \prod_{t=1}^{T_i} \frac{\Gamma(\lambda_{it} + y_{it})}{\Gamma(\lambda_{it}) \Gamma(y_{it} + 1)}
$$

Consequently, the conditional log-likelihood function for a negative binomial model with random effects is

$$
\mathcal{L} = \sum_{i=1}^{N} \left[ \log \Gamma (a+b) + \log \Gamma \left( a + \sum_{t=1}^{T_i} \lambda_{it} \right) + \log \Gamma \left( b + \sum_{t=1}^{T_i} y_{it} \right) \right]
$$
  
-
$$
\sum_{i=1}^{N} \left[ \log \Gamma (a) + \log \Gamma (b) + \log \Gamma \left( a + b + \sum_{t=1}^{T_i} \lambda_{it} + \sum_{t=1}^{T_i} y_{it} \right) \right]
$$
  
+
$$
\sum_{i=1}^{N} \sum_{t=1}^{T_i} \left[ \log \Gamma (\lambda_{it} + y_{it}) - \log \Gamma (\lambda_{it}) - \log \Gamma (y_{it} + 1) \right]
$$

The gradient is

$$
\frac{\partial \mathcal{L}}{\partial \beta} = \sum_{i=1}^{N} \left[ \frac{\Gamma'\left(a + \sum_{t=1}^{T_i} \lambda_{it}\right)}{\Gamma\left(a + \sum_{t=1}^{T_i} \lambda_{it}\right)} \sum_{t=1}^{T_i} \lambda_{it} \mathbf{x}_{it} \right] - \sum_{i=1}^{N} \left[ \frac{\Gamma'\left(a + b + \sum_{t=1}^{T_i} \lambda_{it} + \sum_{t=1}^{T_i} y_{it}\right)}{\Gamma\left(a + b + \sum_{t=1}^{T_i} \lambda_{it} + \sum_{t=1}^{T_i} y_{it}\right)} \sum_{t=1}^{T_i} \lambda_{it} \mathbf{x}_{it} \right] + \sum_{i=1}^{N} \sum_{t=1}^{T_i} \left[ \left( \frac{\Gamma'\left(\lambda_{it} + y_{it}\right)}{\Gamma\left(\lambda_{it} + y_{it}\right)} - \frac{\Gamma'\left(\lambda_{it}\right)}{\Gamma\left(\lambda_{it}\right)} \right) \lambda_{it} \mathbf{x}_{it} \right]
$$

and

$$
\frac{\partial \mathcal{L}}{\partial a} = \sum_{i=1}^{N} \left[ \frac{\Gamma'(a+b)}{\Gamma(a+b)} + \frac{\Gamma'\left(a+\sum_{t=1}^{T_i} \lambda_{it}\right)}{\Gamma\left(a+\sum_{t=1}^{T_i} \lambda_{it}\right)} \right] - \sum_{i=1}^{N} \left[ \frac{\Gamma'(a)}{\Gamma(a)} + \frac{\Gamma'\left(a+b+\sum_{t=1}^{T_i} \lambda_{it} + \sum_{t=1}^{T_i} y_{it}\right)}{\Gamma\left(a+b+\sum_{t=1}^{T_i} \lambda_{it} + \sum_{t=1}^{T_i} y_{it}\right)} \right]
$$

and

$$
\frac{\partial \mathcal{L}}{\partial b} = \sum_{i=1}^{N} \left[ \frac{\Gamma'(a+b)}{\Gamma(a+b)} + \frac{\Gamma'\left(b + \sum_{t=1}^{T_i} y_{it}\right)}{\Gamma\left(b + \sum_{t=1}^{T_i} y_{it}\right)} \right] - \sum_{i=1}^{N} \left[ \frac{\Gamma'(b)}{\Gamma(b)} + \frac{\Gamma'\left(a+b + \sum_{t=1}^{T_i} \lambda_{it} + \sum_{t=1}^{T_i} y_{it}\right)}{\Gamma\left(a+b + \sum_{t=1}^{T_i} \lambda_{it} + \sum_{t=1}^{T_i} y_{it}\right)} \right]
$$

# **BY Groups and Scoring with an Item Store**

If you use the BY statement in conjunction with the ITEMSTORE statement when you fit your model, then the parameter estimates for each BY group are preserved in your item store.

You must use a BY statement if you want to score a data set by using an item store that was created when a BY statement was provided. The names of the BY variables in the data set to be scored (hereafter referred to as the *scored* data set) must match the names of the BY variables in the data set that is used to produce the item store (hereafter referred to as the *fitted* data set). The order of the names of the BY variables in your BY statement must match their order in the BY statement that was used when the item store was created.

The order in which the values of the BY variables appear in the scored data set does not have to match their order in the fitted data set. Furthermore, not all the values of the BY variables that are present in the fitted data set need to be present in the scored data set.

For example, suppose you have a data set named DocVisit that you use to fit a model by using a BY statement. Your BY variable is named AgeGroup, and there are four values for the AgeGroup variable  $(0, 1, 2,$  and 3) in the DocVisit data set.

In the first step, you use the following statements to fit your model by using the BY statement and generate an item store named DocVisitByAgeGroup:

```
PROC COUNTREG data=DocVisit;
model doctorvisits = sex illness income / dist=poisson;
store DocVisitByAgeGroup;
by AgeGroup;
run;
```
Now suppose you want to score a second data set named AdditionalPatients by using the DocVisitByAgeGroup item store. Then the AdditionalPatients data set must contain a variable named AgeGroup, and the values

of this variable must be a subset of 0, 1, 2, and 3. Suppose that the values of the AgeGroup variable in the AdditionalPatients data set are 1 and 3.

In that case, you can score the data set by using this second step:

```
PROC COUNTREG data=AdditionalPatients restore=DocVisitByAgeGroup;
score out=OutScores mean=meanPoisson probability=prob;
by AgeGroup;
run;
```
Because the AdditionalPatients data set contains two BY groups, PROC COUNTREG first extracts the parameter estimates that are associated with the AgeGroup=1 BY group from the DocVisitByAgeGroup item store and uses them to score the first BY group in the AdditionalPatients data set. Then, PROC COUNTREG extracts the parameter estimates that are associated with the AgeGroup=3 BY group from the DocVisitByAgeGroup item store and uses them to score the second BY group in the AdditionalPatients data set.

What happens if your scored data set contains a value of the BY variable that is not present in the fitted data set? Modifying the preceding example slightly, suppose the values of the AgeGroup variable in the AdditionalPatients data set are 1, 2, 3, and 6. In that case, when the second step is submitted, PROC COUNTREG scores the BY groups in which AgeGroup equals 1, 2, or 3, but it does not attempt to score the BY group in which AgeGroup=6.

If you want to use the parameter estimates that are associated with a particular BY group in an item store to score a data set that contains no BY variable, it is fairly easy to do so. First, you create a new data set based on your original data set that includes an additional single-valued BY variable (whose value corresponds to the BY group in the item store in which you are interested). Second, you use the new data set and the BY statement to retrieve the parameter estimates of interest, which are then used to score the entire data set.

For example, suppose that the AdditionalPatients data set does not contain the AgeGroup variable. But suppose you happen to know that all the observations in the AdditionalPatients data set fall within the age group in which AgeGroup=2, as defined in the DocVisit data set. Then you could score the AdditionalPatients data set by using the following steps.

First, you would create a new data set named AdditionalPatientsWithByVar, which essentially adds a variable named AgeGroup, with its value set to 2, to each observation in the AdditionalPatients data set:

```
data AdditionalPatientsWithByVar;
set AdditionalPatients;
agegroup=2;
run;
```
Then, you would score the AdditionalPatientsWithByVar data set by using the DocVisitByAgeGroup item store along with the BY statement, as follows:

```
PROC COUNTREG data=AdditionalPatientsWithByVar restore=DocVisitByAgeGroup;
score out=OutScores mean=meanPoisson probability=prob;
by AgeGroup;
run;
```
# **Parameter Naming Conventions for the RESTRICT, TEST, BOUNDS, and INIT Statements**

This section describes how you can refer to the parameters that are defined in the MODEL, ZEROMODEL, DISPMODEL, SPATIALEFFECTS, SPATIALDISPEFFECTS, and SPATIALZEROEFFECTS statements when you use the RESTRICT, TEST, BOUNDS, or INIT statement. The following examples use the RESTRICT statement, but the same remarks apply to naming parameters when you use the TEST, BOUNDS, or INIT statement. The names of the parameters are written to the OUTEST= data set.

To impose a restriction on a parameter that is related to a regressor in the MODEL statement, you simply use the name of the regressor itself to refer to its associated parameter. Suppose your model is defined in the following statement, where x1 through x5 are continuous variables:

**model y = x1 x2 x5;**

If you want to restrict the parameter that is associated with the regressor x5 to be greater than 1.7, then you use the following statement:

**RESTRICT x5 > 1.7;**

To impose a restriction on a parameter associated with a regressor in the ZEROMODEL statement, you can form the name of the parameter by prefixing Inf\_ to the name of the regressor. Suppose your MODEL and ZEROMODEL statements are as follows:

**model y = x1 x2 x5; zeromodel y ~ x3 x5;**

If you want to restrict the parameter related to the x5 regressor in the ZEROMODEL statement to be less than 1.0, then you refer to the parameter as Inf\_x5 and provide the following statement:

```
RESTRICT Inf_x5 < 1.0;
```
Even though the regressor x5 appears in both the MODEL and ZEROMODEL statements, the parameter associated with x5 in the MODEL statement is, of course, different from the parameter associated with x5 in the ZEROMODEL statement. Thus, the name of a regressor that appears in a RESTRICT statement without any prefix refers to the parameter associated with that regressor in the MODEL statement, and the name of a regressor that appears in a RESTRICT statement with the prefix Inf\_ refers to the parameter associated with that regressor in the ZEROMODEL statement. The parameter that is associated with the intercept in the ZEROMODEL is named Inf\_Intercept.

In a similar way, you can form the name of a parameter associated with a regressor in the DISPMODEL statement by prefixing Dsp\_ to the name of the regressor. The parameter associated with the intercept in the DISPMODEL is named Dsp\_Intercept.

And you can form the name of a parameter associated with a regressor in the SPATIALEFFECTS statement by prefixing W\_ to the name of the regressor. The parameter associated with the intercept in the SPATIALEFFECTS is named W\_Intercept.

### **Referring to Class-Level Parameters**

When your MODEL statement includes a classification variable, you can impose restrictions on the parameters associated with each of the levels that are related to the classification variable as follows.

Suppose your classification variable is named C and it has three levels: 0, 1, 2. Suppose your model is the following:

```
class C;
model y = x1 x2 C;
```
Adding a classification variable as a regressor to your model introduces additional parameters into your model, each of which is associated with one of the levels of the classification variable. You can form the name of the parameter associated with a particular level of your class variable by inserting the underscore character between the name of the classification variable and the value of the level. Thus, to restrict the parameter associated with level 0 of the classification variable C to always be greater than 0.7, you refer to the parameter as C\_0 and provide the following statement:

**RESTRICT C\_0 > 0.7;**

#### **Referring to Parameters Associated with Interactions between Regressors**

When a regressor in your model involves an interaction between other regressors, you can impose restrictions on the parameters associated with the interaction.

Suppose you have the following model:

```
model y = x1 x2 x3*x4;
```
You can form the name of the parameter associated with the interaction regressor  $x3*x4$  by replacing the multiplication sign with an underscore. Thus, x3\_x4 refers to the parameter that is associated with the interaction regressor x3\*x4.

Referring to interactions between regressors and classification variables is handled in the same way. Suppose you have a classification variable that is named C and has three levels: 0, 1, 2. Suppose that your model is the following:

```
class C;
model y = x1 x2 C*x3;
```
The interaction between the continuous variable x3 and the classification variable C introduces three additional parameters, which are named x3\_C\_0, x3\_C\_1, and x3\_C\_2. Although the order of the terms in the interaction is C followed by x3, note how the name of the parameter associated with the interaction is formed by placing the name of the continuous variable x3 first, followed by an underscore, followed by the name of the classification variable C, followed by an underscore, and then followed by the level value. Depending on the parameterization you specify in your CLASS statement, for each interaction in your model that involves a classification variable, one of the parameters associated with that interaction might be dropped from your model prior to optimization.

The name of a parameter associated with a nested interaction is formed in a slightly different way. Suppose you have a classification variable that is named C and has three levels: 0, 1, 2. Suppose that your model is the following:

**class C; model y = x1 x2 x3(C);**

The nested interaction between the continuous variable x3 and the classification variable C introduces three additional parameters, which are named x3\_C\_\_0, x3\_C\_\_1, and x3\_C\_\_2. Note how the name in each case is formed from the name of the regressor by replacing the left and right parentheses with underscores and then appending another underscore followed by the level value.

#### **Referring to Class Level Parameters with Negative Values**

When the value of a level is a negative number, you must replace the minus sign with an underscore when you form the name of the parameter that is associated with that particular level of the classification variable. For example, suppose your classification variable is named D and has four levels: –1, 0, 1, 2. Suppose your model is the following:

**class D; model y = x1 x2 D;**

To restrict the parameter that is associated with level –1 of the classification variable D to always be less than 0.4, you refer to the parameter as D  $\rightarrow$  1 (note that there are two underscores in this parameter name: one to connect the name of the classification variable to its value and the other to replace the minus sign in the value itself) and provide the following statement:

**RESTRICT D\_\_1 < 0.4;**

#### **Dropping a Class Level Parameter to Avoid Collinearity**

Depending on the parameterization you impose on your classification variable, one of the parameters associated with its levels might be dropped from your model prior to optimization in order to avoid collinearity. For example, when the default parameterization GLM is imposed, the parameter that is associated with the last level of your classification variable is dropped prior to optimization. If you attempt to impose a restriction on a dropped parameter by using the RESTRICT statement, PROC COUNTREG issues an error message in the log.

For example, suppose that your classification variable is named C and that it has three levels: 0, 1, 2. Suppose your model is the following:

```
class C;
model y = x1 x2 C;
```
Because no additional options are specified in the CLASS statement, GLM parameterization is assumed. This means that the parameter named C 2 (which is the parameter associated with the last level of your classification variable) is dropped from your model before the optimizer is invoked. Therefore, an error is issued if you attempt to restrict the C\_2 parameter in any way by referring to it in a RESTRICT statement. For example, the following RESTRICT statement generates an error:

**RESTRICT C\_2 < 0.3;**

### **Referring to Implicit Parameters**

For certain model types, one or more implicit parameters are added to your model prior to optimization. You can impose restrictions on these implicit parameters.

For the Poisson model for which ERRORCOMP=RANDOM is specified, PROC COUNTREG automatically adds the \_Alpha parameter to your model.

If no ERRORCOMP= option is specified for zero-inflated binomial and negative binomial models, then PROC COUNTREG adds the Alpha parameter to the model. If ERRORCOMP=RANDOM is specified for the zero-inflated binomial and negative binomial models, then PROC COUNTREG adds two implicit parameters to the model: \_Alpha and \_Beta.

For Conway-Maxwell Poisson models that do not include a DISPMODEL statement, the lnNu parameter is added to the model.

Whenever your model type dictates the addition of one or more of these implicit parameters, you can impose restrictions on the implicit parameters by referring to them by name in a RESTRICT statement. For example, if your model type implies the existence of the \_Alpha parameter, you can restrict \_Alpha to be greater than 0.2 as follows:

**RESTRICT \_Alpha > 0.2;**

# **Computational Resources**

The time and memory that PROC COUNTREG requires are proportional to the number of parameters in the model and the number of observations in the data set being analyzed. Less time and memory are required for smaller models and fewer observations. Also affecting these resources are the method that is chosen to calculate the variance-covariance matrix and the optimization method. All optimization methods available through the METHOD= option have similar memory use requirements.

The processing time might differ for each method, depending on the number of iterations and functional calls needed. The data set is read into memory to save processing time. If not enough memory is available to hold the data, the COUNTREG procedure stores the data in a utility file on disk and rereads the data as needed from this file. When this occurs, the execution time of the procedure increases substantially. The gradient and the variance-covariance matrix must be held in memory. If the model has *p* parameters including the intercept, then at least  $8 * (p + p * (p + 1)/2)$  bytes are needed. If the quasi-maximum likelihood method is used to estimate the variance-covariance matrix (COVEST=QML), an additional  $8 * p * (p + 1)/2$  bytes of memory are needed.

Time is also a function of the number of iterations needed to converge to a solution for the model parameters. The number of iterations that are needed cannot be known in advance. The MAXITER= option can be used to limit the number of iterations that PROC COUNTREG does. The convergence criteria can be altered by nonlinear optimization options available in the PROC COUNTREG statement. For a list of all the nonlinear optimization options, see Chapter 6, ["Nonlinear Optimization Methods.](#page-166-0)"

# **Nonlinear Optimization Options**

PROC COUNTREG uses the nonlinear optimization (NLO) subsystem to perform nonlinear optimization tasks. In the PROC COUNTREG statement, you can specify nonlinear optimization options that are then passed to the NLO subsystem. For a list of all the nonlinear optimization options, see Chapter 6, ["Nonlinear](#page-166-0) [Optimization Methods.](#page-166-0)"

# **Covariance Matrix Types**

The COUNTREG procedure enables you to specify the estimation method for the covariance matrix. The COVEST=HESSIAN option estimates the covariance matrix based on the inverse of the Hessian matrix, COVEST=OP uses the outer product of gradients, and COVEST=QML produces the covariance matrix based on both the Hessian and outer product matrices. The default is COVEST=HESSIAN.

Although all three methods produce asymptotically equivalent results, they differ in computational intensity and produce results that might differ in finite samples. The COVEST=OP option provides the covariance matrix that is typically the easiest to compute. In some cases, the OP approximation is considered more efficient than the Hessian or QML approximation because it contains fewer random elements. The QML approximation is computationally the most complex because both the outer product of gradients and the Hessian matrix are required. In most cases, OP or Hessian approximation is preferred to QML. The need to use QML approximation arises in some cases when the model is misspecified and the information matrix equality does not hold.

# **Displayed Output**

PROC COUNTREG produces the following displayed output.

### **Class Level Information**

If you specify the CLASS statement, the COUNTREG procedure displays a table that contains the following information:

- classification variable name
- number of levels of the classification variable
- list of values of the classification variable

# **Iteration History for Parameter Estimates**

If you specify the ITPRINT or PRINTALL option in the PROC COUNTREG statement, PROC COUNTREG displays a table that contains the following information for each iteration. Some information is specific to the model-fitting procedure that you choose (for example, Newton-Raphson, trust region, quasi-Newton).

• iteration number

- number of restarts since the fitting began
- number of function calls
- number of active constraints at the current solution
- value of the objective function  $(-1)$  times the log-likelihood value) at the current solution
- change in the objective function from previous iteration
- value of the maximum absolute gradient element
- step size (for Newton-Raphson and quasi-Newton methods)
- slope of the current search direction (for Newton-Raphson and quasi-Newton methods)
- lambda (for trust region method)
- radius value at current iteration (for trust region method)

#### **Model Fit Summary**

The "Model Fit Summary" table contains the following information:

- dependent (count) variable name
- number of observations used
- number of missing values in data set, if any
- data set name
- type of model that was fit
- parameterization for the Conway-Maxwell-Poisson model
- offset variable name, if any
- zero-inflated link function, if any
- zero-inflated offset variable name, if any
- log-likelihood value at solution
- maximum absolute gradient at solution
- number of iterations
- AIC value at solution (a smaller value indicates better fit)
- SBC value at solution (a smaller value indicates better fit)

Under the "Model Fit Summary" is a statement about whether the algorithm successfully converged.

#### **Parameter Estimates**

The "Parameter Estimates" table gives the estimates of the model parameters. In zero-inflated (ZI) models, estimates are also given for the ZI intercept and ZI regressor parameters labeled with the prefix "Inf". For example, the ZI intercept is labeled "Inf\_intercept". If you specify "Age" as a ZI regressor, then the "Parameter Estimates" table labels the corresponding parameter estimate "Inf\_Age". If you do not list any ZI regressors, then only the ZI intercept term is estimated.

If the DISPMODEL statement is specified for the Conway-Maxwell-Poisson model, the estimates are given for the dispersion intercept, and parameters are labeled with the prefix "Dsp\_". For example, the dispersion model intercept is labeled "Dsp\_Intercept". If you specify "Education" as a dispersion model regressor, then the "Parameter Estimates" table labels the corresponding parameter estimate "Dsp\_Education". If you do not list any dispersion regressors, then only the dispersion intercept is estimated.

"\_Alpha" is the negative binomial dispersion parameter. The *t* statistic given for "\_Alpha" is a test of overdispersion.

## **Last Evaluation of the Gradient**

If you specify the model option ITPRINT, the COUNTREG procedure displays the last evaluation of the gradient vector.

### **Covariance of Parameter Estimates**

If you specify the COVB option in the MODEL statement or in the PROC COUNTREG statement, the COUNTREG procedure displays the estimated covariance matrix, defined as the inverse of the information matrix at the final iteration.

#### **Correlation of Parameter Estimates**

If you specify the CORRB option in the MODEL statement or in the PROC COUNTREG statement, PROC COUNTREG displays the estimated correlation matrix. It is based on the Hessian matrix that is used in the final iteration.

# **Bayesian Analysis**

To perform Bayesian analysis, you must specify a BAYES statement. Unless otherwise stated, all options in this section are options in the BAYES statement.

By default, PROC COUNTREG uses the random walk Metropolis algorithm to obtain posterior samples. For information about implementing the Metropolis algorithm in PROC COUNTREG, such as blocking the parameters and tuning the covariance matrices, see the sections ["Blocking of Parameters"](#page-643-0) on page 638 and ["Tuning the Proposal Distribution"](#page-643-1) on page 638.

The Bayes theorem states that

 $p(\theta|\mathbf{y}) \propto \pi(\theta)L(\mathbf{y}|\theta)$ 

where  $\theta$  is a parameter or a vector of parameters and  $\pi(\theta)$  is the product of the prior densities that are specified in the [PRIOR](#page-650-0) statement. The term  $L(y|\theta)$  is the likelihood that is associated with the [MODEL](#page-584-0) statement.

### <span id="page-643-0"></span>**Blocking of Parameters**

In a multivariate parameter model, all the parameters are updated in one single block (by default or when you specify the SAMPLING=MULTIMETROPOLIS option). This could be inefficient, especially when parameters have vastly different scales. As an alternative, you could update the parameters one at a time (by specifying SAMPLING=UNIMETROPOLIS).

### <span id="page-643-1"></span>**Tuning the Proposal Distribution**

One key factor in achieving high efficiency of a Metropolis-based Markov chain is finding a good proposal distribution for each block of parameters. This process is called *tuning*. The tuning phase consists of a number of loops that are controlled by the options MINTUNE= and MAXTUNE=. The [MINTUNE=](#page-578-0) option controls the minimum number of tuning loops and has a default value of 2. The [MAXTUNE=](#page-578-1) option controls the maximum number of tuning loops and has a default value of 24. Each loop iterates the number of times that are specified by the [NTU=](#page-578-2) option, which has a default of 500. At the end of every loop, PROC COUNTREG examines the acceptance probability for each block. The acceptance probability is the percentage of samples, specified by the NTU= option, that have been accepted. If this probability does not fall within the acceptable tolerance range (see the following section), the proposal distribution is modified before the next tuning loop begins.

A good proposal distribution should resemble the actual posterior distribution of the parameters. Large sample theory states that the posterior distribution of the parameters approaches a multivariate normal distribution (see [Gelman et al.](#page-688-2) [2004,](#page-688-2) Appendix B; [Schervish](#page-689-1) [1995,](#page-689-1) Section 7.4). That is why a normal proposal distribution often works well in practice. The default proposal distribution in PROC COUNTREG is the normal distribution.

#### *Scale Tuning*

The acceptance rate is closely related to the sampling efficiency of a Metropolis chain. For a random walk Metropolis, a high acceptance rate means that most new samples occur right around the current data point. Their frequent acceptance means that the Markov chain is moving rather slowly and not exploring the parameter space fully. A low acceptance rate means that the proposed samples are often rejected; hence the chain is not moving much. An efficient Metropolis sampler has an acceptance rate that is neither too high nor too low. The scale c in the proposal distribution  $q(\cdot|\cdot)$  effectively controls this acceptance probability. [Roberts, Gelman, and Gilks](#page-688-3) [\(1997\)](#page-688-3) show that if both the target and proposal densities are normal, the optimal acceptance probability (TargetAcceptance) for the Markov chain should be around 0.45 in a one-dimensional problem and should asymptotically approach 0.234 in higher-dimensional problems. The corresponding optimal scale is 2.38, which is the initial scale that is set for each block.

Because of the nature of stochastic simulations, it is impossible to fine-tune a set of variables so that the Metropolis chain has exactly the desired acceptance rate that you want. In addition, [Roberts and Rosenthal](#page-688-4) [\(2001\)](#page-688-4) empirically demonstrate that an acceptance rate between 0.15 and 0.5 is at least 80% efficient, so there is really no need to fine-tune the algorithms to reach an acceptance probability that is within a small tolerance of the optimal values. PROC COUNTREG works with a probability range, determined by TargetAcceptance  $\pm$  0.075. If the observed acceptance rate in a given tuning loop is less than the lower bound of the range, the scale is reduced; if the observed acceptance rate is greater than the upper bound of the range, the scale is increased. During the tuning phase, a scale parameter in the normal distribution is adjusted as a function of the observed acceptance rate and the target acceptance rate. PROC COUNTREG

uses the updating scheme<sup>1</sup>

$$
c_{\text{new}} = \frac{c_{\text{cur}} \cdot \Phi^{-1}(p_{\text{opt}}/2)}{\Phi^{-1}(p_{\text{cur}}/2)}
$$

where  $c_{\text{cur}}$  is the current scale,  $p_{\text{cur}}$  is the current acceptance rate, and  $p_{\text{opt}}$  is the optimal acceptance probability.

#### *Covariance Tuning*

To tune a covariance matrix, PROC COUNTREG takes a weighted average of the old proposal covariance matrix and the recent observed covariance matrix, based on the number of samples (as specified by the NTU= option) in the current loop. The formula to update the covariance matrix is

$$
COVnew = 0.75 COVcur + 0.25 COVold
$$

There are two ways to initialize the covariance matrix:

- The default is an identity matrix that is multiplied by the initial scale of 2.38 and divided by the square root of the number of estimated parameters in the model. A number of tuning phases might be required before the proposal distribution is tuned to its optimal stage, because the Markov chain needs to spend time learning about the posterior covariance structure. If the posterior variances of your parameters vary by more than a few orders of magnitude, if the variances of your parameters are much different from 1, or if the posterior correlations are high, then the proposal tuning algorithm might have difficulty forming an acceptable proposal distribution.
- Alternatively, you can use a numerical optimization routine, such as the quasi-Newton method, to find a starting covariance matrix. The optimization is performed on the joint posterior distribution, and the covariance matrix is a quadratic approximation at the posterior mode. In some cases this is a better and more efficient way of initializing the covariance matrix. However, there are cases, such as when the number of parameters is large, in which the optimization could fail to find a matrix that is positive definite. In those cases, the tuning covariance matrix is reset to the identity matrix.

A by-product of the optimization routine is that it also finds the maximum a posteriori (MAP) estimates with respect to the posterior distribution. The MAP estimates are used as the initial values of the Markov chain.

For more information, see the section ["INIT Statement"](#page-584-1) on page 579.

<sup>&</sup>lt;sup>1</sup> [Roberts, Gelman, and Gilks](#page-688-3) [\(1997\)](#page-688-3) and [Roberts and Rosenthal](#page-688-4) [\(2001\)](#page-688-4) demonstrate that the relationship between acceptance probability and scale in a random walk Metropolis scheme is  $p = 2\Phi\left(-\sqrt{I}c/2\right)$ , where c is the scale, p is the acceptance rate,  $\Phi$ is the CDF of a standard normal, and  $I = E_f[(f'(x)/f(x))^2]$ ,  $f(x)$  is the density function of samples [\(Roberts, Gelman, and](#page-688-3) [Gilks](#page-688-3) [1997;](#page-688-3) [Roberts and Rosenthal](#page-688-4) [2001\)](#page-688-4). This relationship determines the updating scheme, with *I* replaced by the identity matrix to simplify calculation.

#### **Initial Values of the Markov Chains**

You can assign initial values to any parameters. (For more information, see the section ["INIT Statement"](#page-584-1) on page 579) If you use the optimization option [PROPCOV=,](#page-578-3) then PROC COUNTREG starts the tuning at the optimized values. This option overwrites the provided initial values. If you specify the RANDINIT option, the information that the INIT statement provides is overwritten.

### **Aggregation of Multiple Chains**

When you want to exploit the possibility of running several MCMC instances at the same time (that is, the value of the NTRDS= option is greater than 1), you face the problem of aggregating the chains. In ordinary applications, each MCMC instance can easily obtain stationary samples from the entire posterior distribution. In these applications, you can use the option AGGREGATION=NOWEIGHTED. This option piles one chain on top of another and makes no particular adjustment. However, when the posterior distribution is characterized by multiple distinct posterior modes, some of the MCMC instances fail to obtain stationary samples from the entire posterior distribution. You can use the option AGGREGATION=WEIGHTED when the posterior samples from each MCMC instance approximate well only a part of the posterior distribution.

The main idea behind the option AGGREGATION=WEIGHTED is to consider the entire posterior distribution to be similar to a mixture distribution. When you are sampling with multiple threads, each MCMC instance samples from one of the mixture components. Then the samples from each mixture component are aggregated together using a resampling scheme in which weights are proportional to the nonnormalized posterior distribution.

#### *Description of the Algorithm*

The preliminary step of the aggregation that is implied by the option AGGREGATION=WEIGHTED is to run several (*K*) independent instances of the MCMC algorithm. Each instance searches for a set of stationary samples. Notice that the concept of stationarity is weaker: each instance might be able to explore not the entire posterior but only portions of it. In the following, each column represents the output from one MCMC instance:

$$
\begin{pmatrix} x_{11} \\ x_{21} \\ \cdots \\ x_{n1} \end{pmatrix} \begin{pmatrix} x_{12} \\ x_{22} \\ \cdots \\ x_{n2} \end{pmatrix} \cdots \begin{pmatrix} x_{1K} \\ x_{2K} \\ \cdots \\ x_{nK} \end{pmatrix} \sim \text{globally or locally sampled from the posterior}
$$

If the length of each chain is less than *n*, you can augment the corresponding chain by subsampling the chain itself. Each chain is then sorted with respect to the nonnormalized posterior density:  $\pi(x_{1,1}) \leq \pi(x_{2,1}) \leq$  $\cdots \pi(x_{[n]})$ . Therefore,

$$
\begin{pmatrix} x_{11} \\ x_{21} \\ \cdots \\ x_{n1} \end{pmatrix} \begin{pmatrix} x_{12} \\ x_{22} \\ \cdots \\ x_{n2} \end{pmatrix} \cdots \begin{pmatrix} x_{1K} \\ x_{2K} \\ \cdots \\ x_{nK} \end{pmatrix} \rightarrow \begin{pmatrix} x_{11} \\ x_{12} \\ \cdots \\ x_{n1} \end{pmatrix} \begin{pmatrix} x_{11} \\ x_{12} \\ \cdots \\ x_{n1} \end{pmatrix} \cdots \begin{pmatrix} x_{11} \\ x_{12} \\ \cdots \\ x_{n1} \end{pmatrix}
$$

The final step is to use a multinomial sampler to resample each row *i* with weights proportional to the nonnormalized posterior densities:

$$
\widetilde{x}_{(i-1)K+1}, \widetilde{x}_{(i-1)K+2}, \ldots, \widetilde{x}_{(i-1)K+K} \sim \text{Multinom}\left[x_{[i]1}, x_{[i]2}, \ldots, x_{[i]K}; \pi(x_{[i]1}), \pi(x_{[i]2}), \ldots, \pi(x_{[i]K})\right]
$$

The resulting posterior sample,

$$
\widetilde{x}_1, \widetilde{x}_2, \ldots, \widetilde{x}_K, \ldots, \widetilde{x}_{(i-1)K+1}, \widetilde{x}_{(i-1)K+2}, \ldots, \widetilde{x}_{(i-1)K+K}, \ldots, \widetilde{x}_{(n-1)K+1}, \widetilde{x}_{(n-1)K+2}, \ldots, \widetilde{x}_nK
$$

is a good approximation of the posterior distribution that is characterized by multiple modes.

### **Automated Initialization of MCMC**

The MCMC methods can generate samples from the posterior distribution. The correct implementation of these methods often requires the stationarity analysis, convergence analysis, and accuracy analysis of the posterior samples. These analyses usually imply the following:

- initialization of the proposal distribution
- $\bullet$  initialization of the chains (starting values)
- determination of the burn-in
- determination of the length of the chains

In more general terms, this determination is equivalent to deciding whether the samples are drawn from the posterior distribution (stationarity analysis) and whether the number of samples is large enough to accurately approximate the posterior distribution (accuracy analysis). You can use the AUTOMCMC option to automate and facilitate the stationary analysis and the accuracy analysis.

#### *Description of the Algorithm*

The algorithm has two phases. In the first phase, the stationarity phase, the algorithm tries to generate stationary samples from the posterior distribution. In the second phase, the accuracy phase, the algorithm searches for an accurate representation of the posterior distribution. The algorithm implements the following tools:

- Geweke test to check stationarity
- Heidelberger-Welch test to check stationarity and provide a proxy for the burn-in
- Heidelberger-Welch halfwidth test to check the accuracy of the posterior mean
- Raftery-Lewis test to check the accuracy of a specified percentile (indirectly providing a proxy for the number of required samples)
- effective sample size analysis to determine a proxy for the number of required samples

During the stationarity phase, the algorithm searches for stationarity. The number of attempts that the algorithm makes is determined by the ATTEMPTS= option. During each attempt, a preliminary tuning stage chooses a proposal distribution for the MCMC sampler. At the end of the preliminary tuning phase, the algorithm analyzes tests for the stationarity of the samples. If the percentage of successful stationary tests is greater than or equal to the percentage that is indicated by the TOL= option, then the posterior sample is considered to be stationary. If the sample cannot be considered stationary, then the algorithm attempts to achieve stationarity by changing some of the initialization parameters as follows:

- increasing the number of tuning samples (NTU= option)
- increasing the number of posterior samples (NMC= option)
- increasing the burn-in (NBI= option)

<span id="page-647-0"></span>[Figure 11.6](#page-647-0) shows a flowchart of the AUTOMCMC algorithm as it searches for stationarity.

**Figure 11.6** Flowchart of the AUTOMCMC Algorithm: Stationarity Analysis

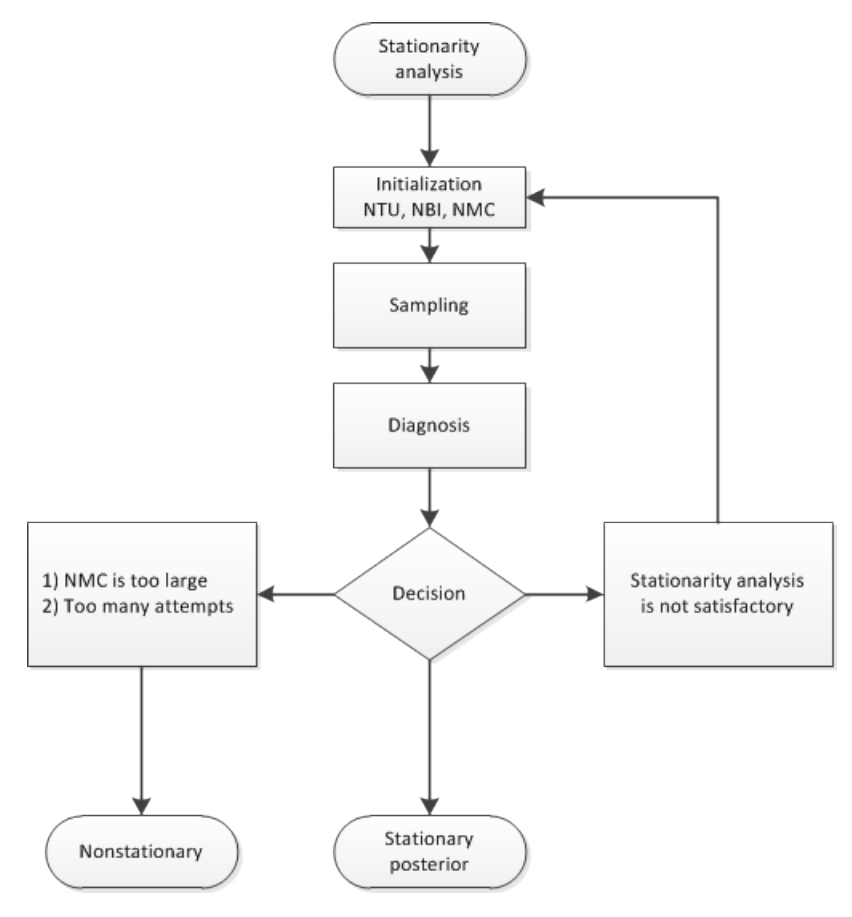

You can initialize NMC=M, NBI=B, and NTU=T during the stationarity phase by specifying the NMC=, NBI=, and NTU= options in the BAYES statement. You can also change the minimum stationarity acceptance ratio of successful stationarity tests that are needed to exit the stationarity phase. By default, TOL=0.95. For example:

```
proc countreg data=dataset;
   ...;
   bayes nmc=M nbi=B ntu=T automcmc=( stationarity=(tol=0.95) );
   ...;
run;
```
During the accuracy phase, the algorithm attempts to determine how many posterior samples are needed. The number of attempts is determined by the ATTEMPTS= option. You can choose between two different approaches to study the accuracy:
- accuracy analysis based on the effective sample size (ESS)
- accuracy analysis based on the Heidelberger-Welch halfwidth test and the Raftery-Lewis test

If you choose the effective sample size approach, you must provide the minimum number of effective samples that are needed. You can also change the tolerance for the ESS accuracy analysis (by default, TOL=0.95). For example:

```
proc countreg data=dataset;
   ...;
   bayes automcmc=(targetess=N accuracy=(tol=0.95));
   ...;
run;
```
<span id="page-648-0"></span>[Figure 11.7](#page-648-0) shows a flowchart of the AUTOMCMC algorithm based on the effective sample size approach to determine whether the samples provide an accurate representation of the posterior distribution.

**Figure 11.7** Flowchart of the AUTOMCMC Algorithm: Accuracy Analysis Based on the ESS

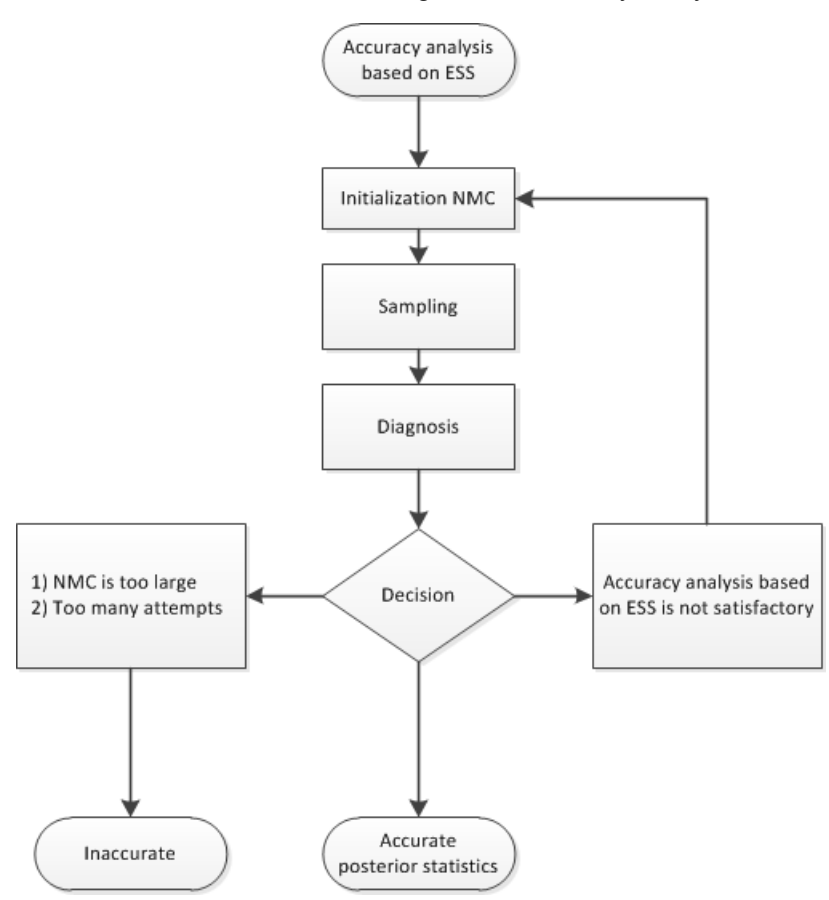

If you choose the accuracy analysis based on the Heidelberger-Welch halfwidth test and the Raftery-Lewis test (the default option), then you might want to choose a posterior quantile of interest for the Raftery-Lewis test (by default, 0.025). You can also change the tolerance for the accuracy analysis (by default, TOL=0.95). Notice that the Raftery-Lewis test produces a proxy for the number of posterior samples that are required. In each attempt, the current number of posterior samples is compared to this proxy. If the proxy is greater

than the current NMC, then the algorithm reinitializes itself. To control this reinitialization, you can use the option RLLIMITS=(LB=*lb* UB=*ub*). In particular, there are three cases

- If the proxy is greater than *ub*, then NMC is set equal to *ub*.
- If the proxy is less than *lb*, then NMC is set equal to *lb*.
- If *lb* is less than the proxy, which is less than *ub*, then NMC is set equal to the proxy.

For example:

```
proc countreg data=dataset;
   ...;
   bayes automcmc=( accuracy=(tol=0.95 targetstats=(rllimits=(lb=k1 ub=k2))) )
         raftery(q=0.025);
   ...;
run;
```
[Figure 11.8](#page-649-0) shows a flowchart of the AUTOMCMC algorithm based on the Heidelberger-Welch halfwidth test and the Raftery-Lewis test approach to determine whether the posterior samples provide an accurate representation of the posterior distribution.

<span id="page-649-0"></span>**Figure 11.8** Flowchart of the AUTOMCMC Algorithm: Accuracy Analysis Based on the Heidelberger-Welch Halfwidth Test and the Raftery-Lewis Test

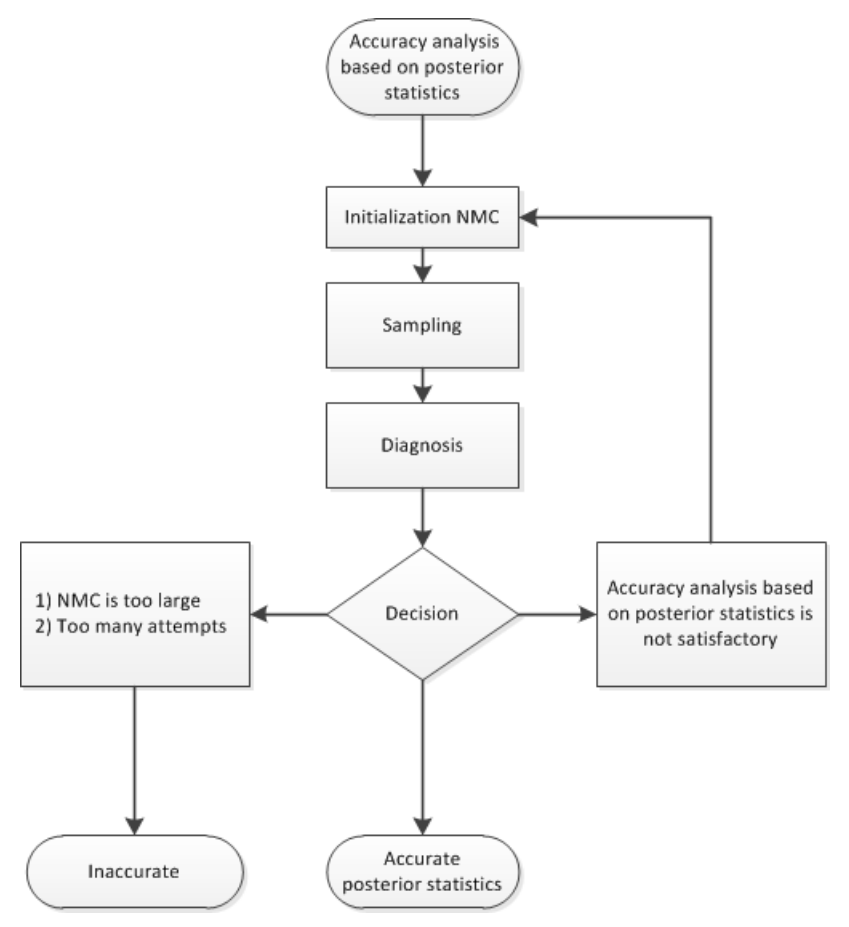

## <span id="page-650-1"></span>**Prior Distributions**

The PRIOR statement is used to specify the prior distribution of the model parameters. You must specify a list of parameters, a tilde  $(\sim)$ , and then a distribution and its parameters. You can specify multiple [PRIOR](#page-590-0) statements to define independent priors. Parameters that are associated with a regressor variable are referred to by the name of the corresponding regressor variable.

You can specify the special keyword REGRESSORS to consider all the regressors of a model. If multiple prior statements affect the same parameter, the prior that is specified is used. For example, in a regression that uses three regressors  $(X1, X2, X3)$ , the following statements imply that the prior on  $X1$  is NOR- $MAL(MEAN=0, VAR=1)$ , the prior on X2 is GAMMA(SHAPE=3, SCALE=4), and the prior on X3 is UNIFORM(MIN=0, MAX=1):

```
...
prior _Regressors ~ uniform(min=0, max=1);
prior X1 X2 ~ gamma(shape=3, scale=4);
prior X1 ~ normal(mean=0, var=1);
...
```
If a parameter is not associated with a PRIOR statement or if some of the prior hyperparameters are missing, then the default choices shown in [Table 11.4](#page-650-0) are considered.

<span id="page-650-0"></span>

| <b>PRIOR</b> distribution | $Hyp$ erparameter <sub>1</sub> | $Hyp$ erparameter <sub>2</sub> Min |           | <b>Max</b> | <b>Parameters Default Choice</b> |
|---------------------------|--------------------------------|------------------------------------|-----------|------------|----------------------------------|
| <b>NORMAL</b>             | $MEAN=0$                       | $VAR = 1E6$                        | $-\infty$ | $\infty$   | Regression-Location-Threshold    |
| <b>IGAMMA</b>             | SHAPE=2.000001                 | $SCALE=1$                          | > 0       | $\infty$   | Scale                            |
| <b>GAMMA</b>              | $SHAPE=1$                      | SCALE=1                            | O         | $\infty$   |                                  |
| <b>UNIFORM</b>            |                                |                                    | $-\infty$ | $\infty$   |                                  |
| <b>BETA</b>               | $SHAPE1=1$                     | $SHAPE2=1$                         | $-\infty$ | $\infty$   |                                  |
| т                         | $LOGATION=0$                   | $DF=3$                             | $-\infty$ | $\infty$   |                                  |

**Table 11.4** Default Values for Prior Distributions

For density specifications, see the section ["Standard Distributions"](#page-654-0) on page 649.

### **Automated MCMC**

The main purpose is to provide the user with the opportunity of obtaining a good approximation of the posterior distribution without initializing the MCMC algorithm: initial values, proposal distributions, burn-in and number of samples.

The automated algorithm is composed of two phases: tuning and sampling. In the tuning phase, there are two main concerns: the choice of a good proposal distribution and the search for the stationary region of the posterior distribution. In the sampling phase, the algorithm will decide how many samples are necessary to obtain good approximations of the posterior mean and some quantiles of interest.

#### **Stationarity Phase**

During the stationarity phase, the algorithm tries to search for a good proposal distribution and, at the same time, to reach the stationary region of the posterior. The choice of the proposal distribution is based on the analysis of the acceptance rates. This is similar to what is done in PROC MCMC; for more information, see Chapter 80.10, "Tuning the Proposal Distribution" (*[SAS/STAT User's Guide](https://documentation.sas.com/?cdcId=pgmsascdc&cdcVersion=v_010&docsetId=statug&docsetTarget=titlepage.htm)*). For the stationarity analysis, the main idea is to run two tests, Geweke (Ge) and Heidleberger-Welch (HW), on the posterior chains at the end of each attempt. For more information, see Chapter 8.4, "Geweke Diagnostics" (*[SAS/STAT User's](https://documentation.sas.com/?cdcId=pgmsascdc&cdcVersion=v_010&docsetId=statug&docsetTarget=titlepage.htm) [Guide](https://documentation.sas.com/?cdcId=pgmsascdc&cdcVersion=v_010&docsetId=statug&docsetTarget=titlepage.htm)*), and Chapter 8.4, "Heidelberger and Welch Diagnostics" (*[SAS/STAT User's Guide](https://documentation.sas.com/?cdcId=pgmsascdc&cdcVersion=v_010&docsetId=statug&docsetTarget=titlepage.htm)*). If the stationarity hypothesis is rejected, then the tuning samples are increased and the tests repeated in the next attempt. After 10 attempts, the stationarity phase will be ended regardless of the results. The tuning parameters for the first attempt are fixed:

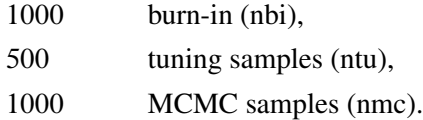

For the remaining attempts, the tuning parameters will be adjusted dynamically. More specifically, each parameter will be assigned an acceptance ratio (AR) of the stationarity hypothesis,

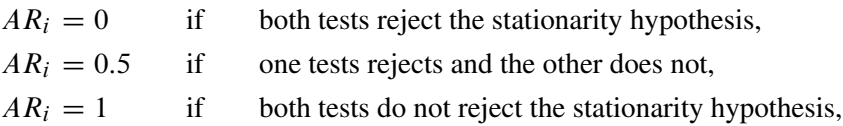

for  $i = 1, \ldots, k$ . For the Geweke test, the implemented significance level is 0.05. Then, an overall stationarity average (SA) for all parameters ratios is evaluated,

$$
SA = \sum_{i=1}^{k} \frac{AR_i}{k}
$$

and the number of tuning samples is updated accordingly:

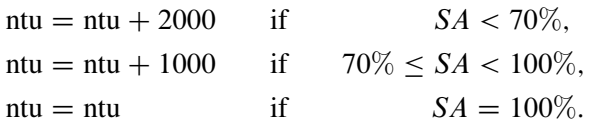

The burn-in is also updated whenever stationarity is not achieved:

$$
nbi = nbi + 1000
$$

Moreover, the Heidelberger-Welch test also provides an indications of how much burn-in should be used. The algorithm requires this burn-in to be:  $nbi(HW) = 0$ . If that is not the case, the burn-in will updated accordingly,

 $nbi = max[nbi, nbi(HW)]$ 

and a new attempt searching for stationarity will be implemented. This choice is motivated by the fact that the burn-in must be discarded in order to reach the stationary region of the posterior distribution.

The number of samples is updated at each attempt. However, in order to exit the stationarity phase, it will not be required nmc(RL) = 0. The default update is nmc = nmc + 1000. Depending on the outcome of the Raftery-Lewis diagnostics, if nmc  $<$  min {LB [nmc(RL)], nmc(RL)}, the number of sampling is further updated to nmc = LB [nmc(RL)]. By default, LB [nmc(RL)] = 10000. Finally, if the number of projected samples is not sufficient to perform a stable evaluation of the Raftery-Lewis test, the number of samples is updated to nmc = min [nmc(RL)]. For more information, see "AUTOMCMC<=(*automcmc-options*)>" on page 569 and Chapter 8.4, "Raftery and Lewis Diagnostics" (*[SAS/STAT User's Guide](https://documentation.sas.com/?cdcId=pgmsascdc&cdcVersion=v_010&docsetId=statug&docsetTarget=titlepage.htm)*).

#### **Accuracy Phase**

The main idea of the accuracy phase is to make sure that the mean and a quantile of interest are evaluated accurately. This can be tested by implementing the half-width test by Heidelberger-Welch and by analyzing the Raftery-Lewis diagnostic tool. In addition, the requirements defined in the stationarity phase will also be checked: the Geweke and the Heidelberger-Welch tests must not reject the stationary hypothesis and the burn-in predicted by the Heidelberger-Welch test must be zero.

The accuracy phase is characterized by a maximum of 10 attempts. If the algorithm exceeds this limit, the accuracy phase will end and indications on how to improve sampling will be given. The search of accuracy can be performed using two different method. The first method (the default) is triggered by the option TARGETSTATS and it is based on the accuracy analysis of the mean and a percentile of interest. The second method is triggered by the option TARGETESS and it targets a minimum number of effective samples. The accuracy phase will first update the burn-in with the information provided by the HW test:  $nbi = nbi + nbi(HW)$ . Then, it determines the difference between the actual number of samples and the number of samples predicted by either the RL test or the ESS:  $\Delta$ [nmc] = nmc(RL) – nmc, or  $\Delta$ [nmc] = nmc(ESS) – nmc. The new number of samples will be updated accordingly:

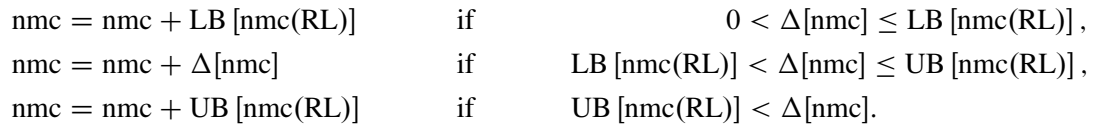

By default, LB  $[nnc(RL)] = 10000$  and UB  $[nnc(RL)] = 300000$ .

In addition, the accuracy search triggered by the option TARGETSTATS also implements the HW half-width test to checks whether the sample mean is accurate. If the mean of any parameters is not considered to be accurate and the number of samples has not been updated based on  $\Delta$ [nmc], then the number of samples is increased:

 $\text{nmc} = \text{nmc} + 5000 \quad \text{if} \quad \Delta[\text{nmc}] \leq 0,$ 

## **Marginal Likelihood**

The Bayes theorem states that

$$
p(\theta|\mathbf{y}) \propto \pi(\theta)L(\mathbf{y}|\theta)
$$

where  $\theta$  is a vector of parameters and  $\pi(\theta)$  is the product of the prior densities, which are specified in the [PRIOR](#page-650-1) statement. The term  $L(y|\theta)$  is the likelihood associated with the [MODEL](#page-584-0) statement. The function  $\pi(\theta)L(\gamma|\theta)$  is the nonnormalized posterior distribution over the parameter vector  $\theta$ . The normalized posterior distribution, or simply the posterior distribution, is

$$
p(\theta|\mathbf{y}) = \frac{\pi(\theta)L(y|\theta)}{\int_{\theta} \pi(\theta)L(y|\theta)d\theta}
$$

The denominator  $m(y) = \int_{\theta} \pi(\theta) L(y|\theta) d\theta$ , also called the "marginal likelihood," is a quantity of interest because it represents the probability of the data after the effect of the parameter vector has been averaged out. Due to its interpretation, the marginal likelihood can be used in various applications, including model averaging and variable or model selection.

A natural estimate of the marginal likelihood is provided by the harmonic mean,

$$
m(y) = \left\{ \frac{1}{n} \sum_{i=1}^{n} \frac{1}{L(y|\theta_i)} \right\}^{-1}
$$

where  $\theta_i$  is a sample draw from the posterior distribution. This estimator has proven to be unstable in practical applications.

An alternative and more stable estimator can be obtained by using an importance sampling scheme. The auxiliary distribution for the importance sampler can be chosen through the cross-entropy theory [\(Chan and](#page-688-0) [Eisenstat](#page-688-0) [2015\)](#page-688-0). In particular, given a parametric family of distributions, the auxiliary density function is chosen to be the one closest, in terms of the Kullback-Leibler divergence, to the probability density that would give a zero variance estimate of the marginal likelihood. In practical terms, this is equivalent to the following algorithm:

- 1. Choose a parametric family,  $f(., \beta)$ , for the parameters of the model:  $f(\theta | \beta)$
- 2. Evaluate the maximum likelihood estimator of  $\beta$  by using the posterior samples  $\theta_1, \ldots, \theta_n$  as data
- 3. Use  $f(\theta^*|\hat{\beta}_{mle})$  to generate the importance samples:  $\theta_1^*$  $i_1^*, \ldots, \theta_{n^*}^*$
- 4. Estimate the marginal likelihood:

$$
m(y) = \frac{1}{n^*} \sum_{j=1}^{n^*} \frac{L(y|\theta_j^*)\pi(\theta_j^*)}{f(\theta_j^*|\hat{\beta}_{mle})}
$$

The parametric family for the auxiliary distribution is chosen to be Gaussian. The parameters that are subject to bounds are transformed accordingly

If  $-\infty < \theta < \infty$ , then  $p = \theta$ .

- If  $m \le \theta < \infty$ , then  $q = \log(\theta m)$ .
- If  $-\infty < \theta \le M$ , then  $r = \log(M \theta)$ .
- If  $m \le \theta \le M$ , then  $s = \log(\theta m) \log(M \theta)$ .

Assuming independence for the parameters that are subject to bounds, the auxiliary distribution to generate importance samples is

$$
\begin{pmatrix} \mathbf{p} \\ \mathbf{q} \\ \mathbf{r} \\ \mathbf{s} \end{pmatrix} \sim \mathbf{N} \left[ \begin{pmatrix} \mu_p \\ \mu_q \\ \mu_r \\ \mu_s \end{pmatrix}, \begin{pmatrix} \Sigma_p & 0 & 0 & 0 \\ 0 & \Sigma_q & 0 & 0 \\ 0 & 0 & \Sigma_r & 0 \\ 0 & 0 & 0 & \Sigma_r \end{pmatrix} \right]
$$

where p, q, r and s are vectors containing the transformations of the unbounded, bounded-below, boundedabove and bounded-above-and-below parameters. Also, given the imposed independence structure,  $\Sigma_p$  can be a non-diagonal matrix while  $\Sigma_q$ ,  $\Sigma_r$  and  $\Sigma_s$  are imposed to be diagonal matrices.

### <span id="page-654-0"></span>**Standard Distributions**

[Table 11.5](#page-654-1) through [Table 11.10](#page-656-0) show all the distribution density functions that PROC COUNTREG recognizes. You specify these distribution densities in the [PRIOR](#page-590-0) statement.

<span id="page-654-1"></span>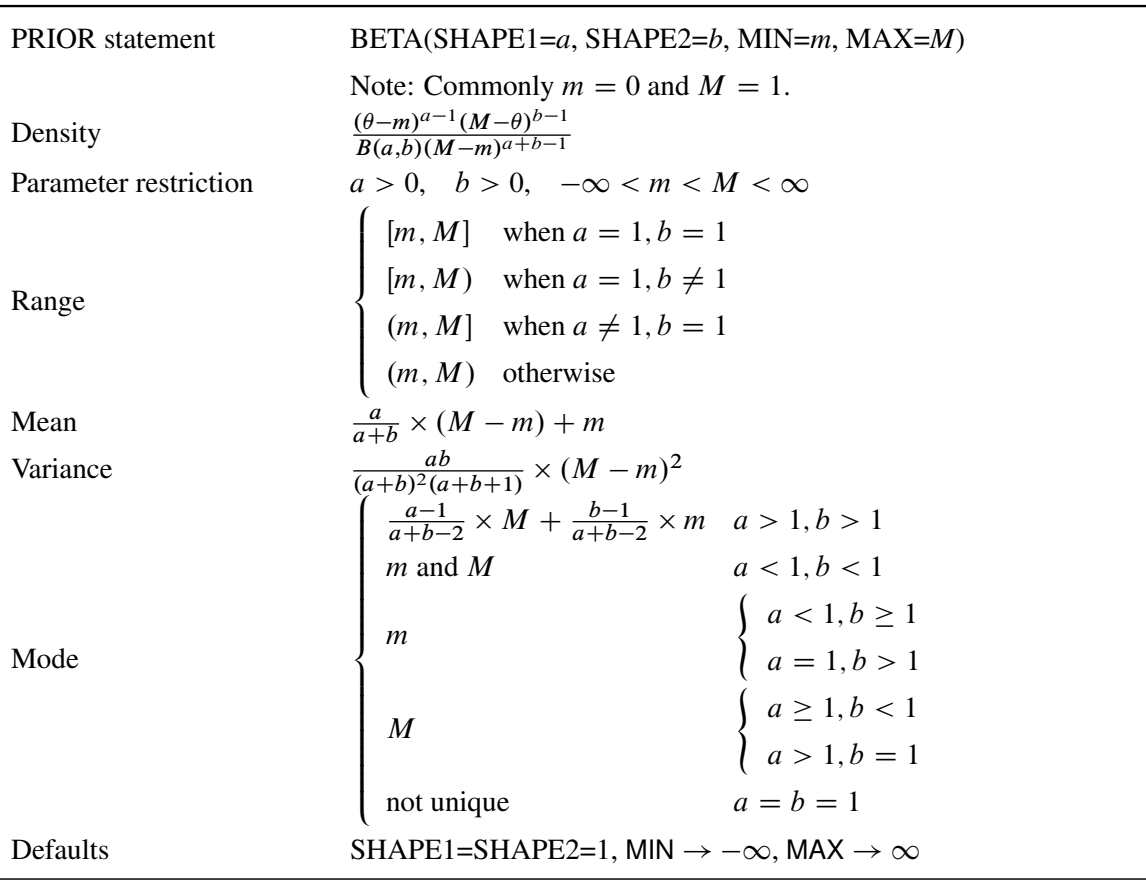

#### **Table 11.5 Beta Distribution**

| <b>PRIOR</b> statement | $GAMMA(SHAPE=a, SCALE=b)$                            |
|------------------------|------------------------------------------------------|
| Density                | $\frac{1}{b^a \Gamma(a)} \theta^{a-1} e^{-\theta/b}$ |
| Parameter restriction  | a > 0, b > 0                                         |
| Range                  | $[0,\infty)$                                         |
| Mean                   | ab                                                   |
| Variance               | $ab^2$                                               |
| Mode                   | $(a-1)b$                                             |
| Defaults               | $SHAPE = SCALE = 1$                                  |
|                        |                                                      |

**Table 11.6 Gamma Distribution**

### **Table 11.7 Inverse Gamma Distribution**

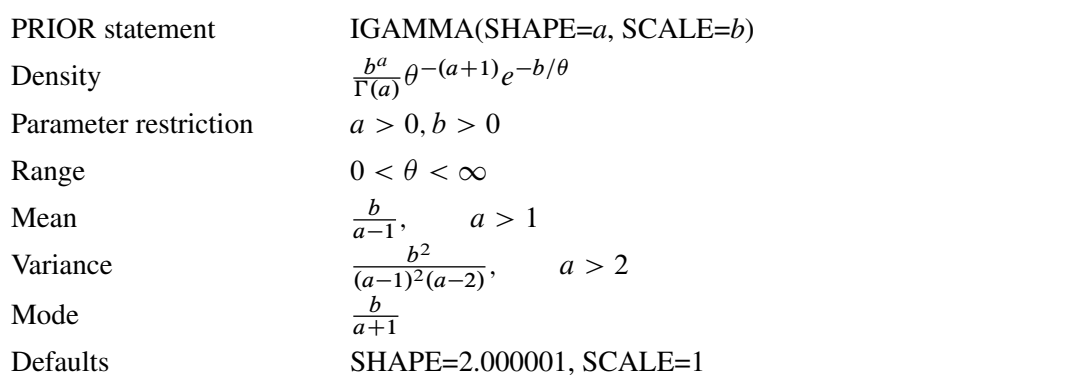

### **Table 11.8 Normal Distribution**

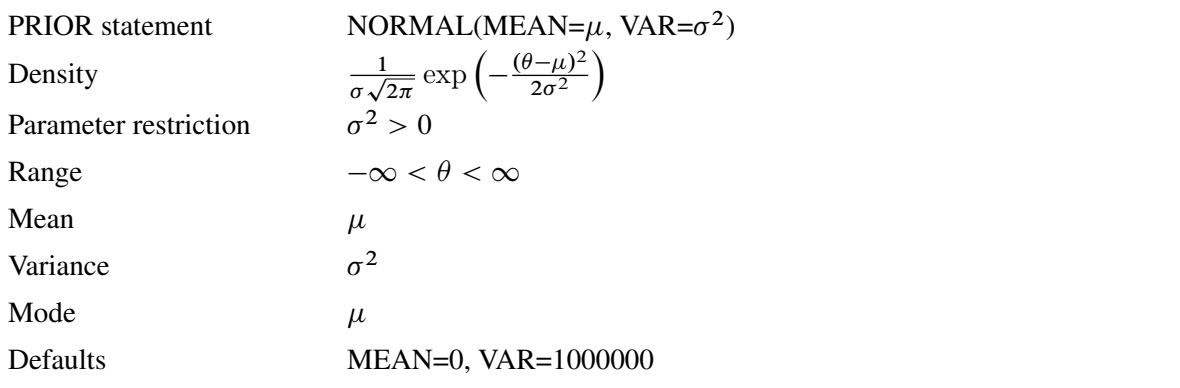

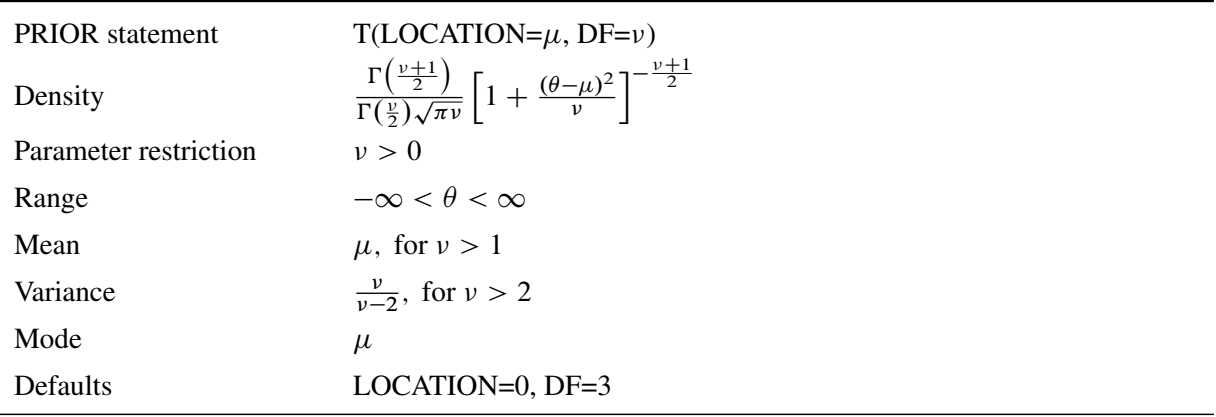

#### **Table 11.9** *t* **Distribution**

**Table 11.10 Uniform Distribution**

<span id="page-656-0"></span>

| <b>PRIOR</b> statement | UNIFORM(MIN= $m$ , MAX= $M$ )                        |
|------------------------|------------------------------------------------------|
| Density                | $\frac{1}{M-m}$                                      |
| Parameter restriction  | $-\infty < m < M < \infty$                           |
| Range                  | $\theta \in [m, M]$                                  |
| Mean                   | $\frac{m+M}{2}$                                      |
| Variance               | $\frac{(M-m)^2}{2}$<br>12                            |
| Mode                   | Not unique                                           |
| Defaults               | $MIN \rightarrow -\infty$ , $MAX \rightarrow \infty$ |

## **OUTPUT OUT= Data Set**

The OUTPUT statement creates a new SAS data set that contains all the variables in the input data set and, optionally, the estimates of  $x'_i$  $\mathbf{z}'_i$ , the expected value of the response variable, and the probability that the response variable will take the current value or other values that you specify. In a zero-inflated model, you can also request that the output data set contain the estimates of  $\vec{z}$  $i_{i}^{\prime}$  $\gamma$ , and the probability that the response is zero as a result of the zero-generating process. In a Conway-Maxwell-Poisson model, you can also request that the output data set contains estimates of  $g_i'$  $\lambda_i^i$ ,  $\lambda$ ,  $\nu$ ,  $\mu$ , mode, variance and dispersion.

Except for the probability of the current value, these statistics can be computed for all observations in which the regressors are not missing, even if the response is missing. By adding observations that have missing response values to the input data set, you can compute these statistics for new observations or for settings of the regressors that are not present in the data without affecting the model fit.

## **OUTEST= Data Set**

The OUTEST= data set is has two rows: the first row (with  $TYPE = 'PARM'$ ) contains each of the parameter estimates in the model, and the second row (with \_TYPE\_='STD') contains the standard errors for the parameter estimates in the model.

If you specify the COVOUT option in the PROC COUNTREG statement, the OUTEST= data set also contains the covariance matrix for the parameter estimates. The covariance matrix appears in the observations for which \_TYPE\_='COV', and the \_NAME\_ variable labels the rows with the parameter names.

The names of the parameters are used as variable names. These are the same names that are used in the INIT, BOUNDS, and RESTRICT statements.

## **ODS Table Names**

PROC COUNTREG assigns a name to each table that it creates. You can use these names to denote the table when using the Output Delivery System (ODS) to select tables and create output data sets. These names are listed in [Table 11.11.](#page-657-0)

<span id="page-657-0"></span>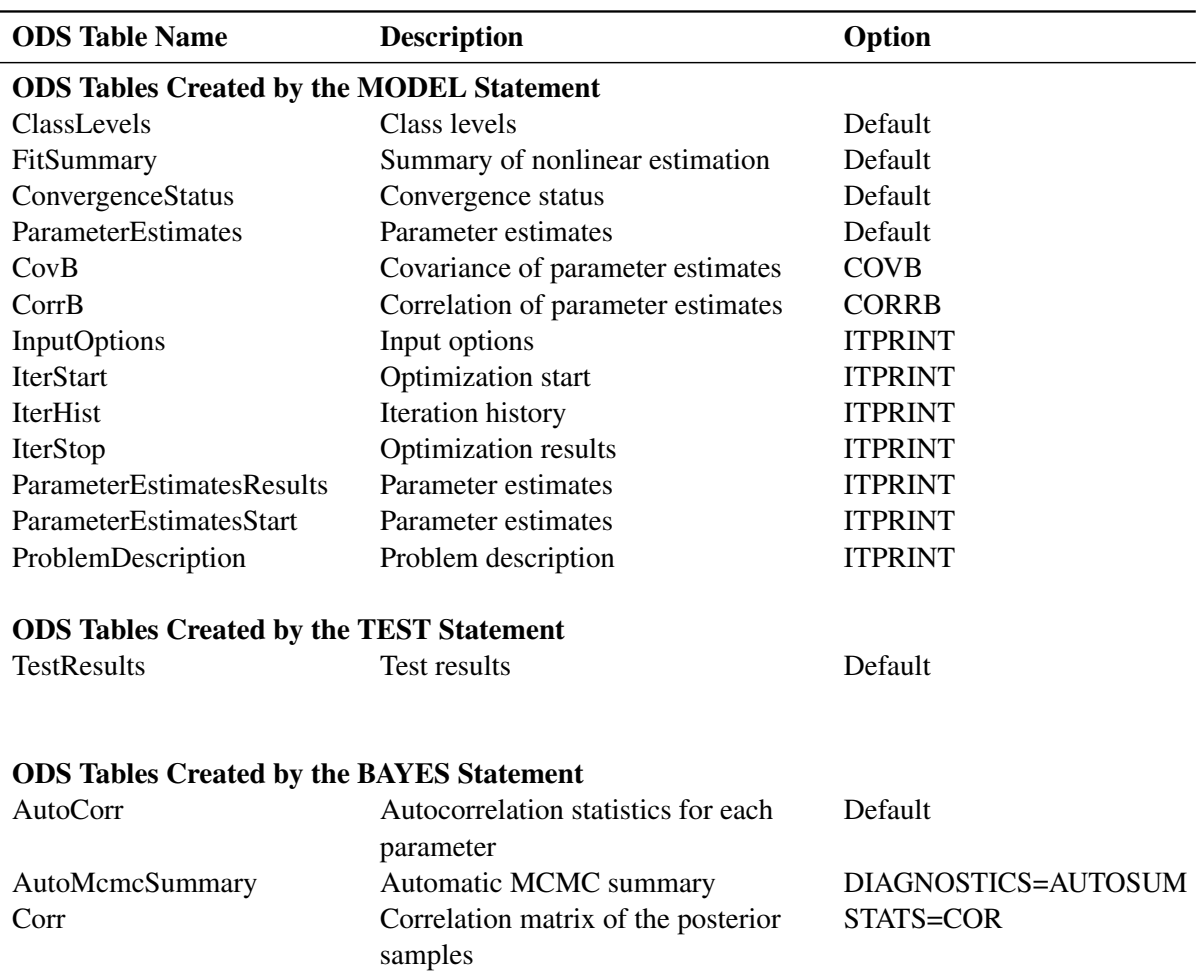

#### **Table 11.11** ODS Tables Produced in PROC COUNTREG

| <b>ODS Table Name</b> | <b>Description</b>                                   | Option                     |
|-----------------------|------------------------------------------------------|----------------------------|
| Cov                   | Covariance matrix of the posterior<br>samples        | STATS=COV                  |
| <b>ESS</b>            | Effective sample size for each<br>parameter          | Default                    |
| <b>MCSE</b>           | Monte Carlo standard error for each<br>parameter     | Default                    |
| Geweke                | Geweke diagnostics for each<br>parameter             | Default                    |
| Heidelberger          | Heidelberger-Welch diagnostics for<br>each parameter | DIAGNOSTICS=HEIDEL         |
| LogMarginLike         | Marginal likelihood                                  | <b>MARGINLIKE</b>          |
| PostIntervals         | Equal-tail and HPD intervals for each<br>parameter   | Default                    |
| PosteriorSample       | Posterior samples                                    | (ODS output data set only) |
| PostSummaries         | Posterior summaries                                  | Default                    |
| PriorSummaries        | Prior summaries                                      | STATS=PRIOR                |
| Raftery               | Raftery-Lewis diagnostics for each<br>parameter      | DIAGNOSTICS=RAFTERY        |

**Table 11.11** *continued*

## **ODS Graphics**

Statistical procedures use ODS Graphics to create graphs as part of their output. ODS Graphics is described in detail in Chapter 24, "Statistical Graphics Using ODS" (*[SAS/STAT User's Guide](https://documentation.sas.com/?cdcId=pgmsascdc&cdcVersion=v_010&docsetId=statug&docsetTarget=titlepage.htm)*).

Before you create graphs, ODS Graphics must be enabled (for example, with the ODS GRAPHICS ON statement). For more information about enabling and disabling ODS Graphics, see the section "Enabling and Disabling ODS Graphics" in that chapter.

The overall appearance of graphs is controlled by ODS styles. Styles and other aspects of using ODS Graphics are discussed in the section "A Primer on ODS Statistical Graphics" in that chapter.

This section describes the use of ODS Graphics to create graphics by using the COUNTREG procedure.

To request these graphs, you must specify the ODS GRAPHICS ON statement. There is no default plot for the COUNTREG procedure. If, in addition to the ODS GRAPHICS statement, you specify the ALL option in the PROC COUNTREG statement, then all applicable plots are created.

## **ODS Graph Names**

PROC COUNTREG assigns a name to each graph that it creates using ODS. You can use these names to refer to the graphs when using ODS. The names are listed in [Table 11.12.](#page-659-0)

<span id="page-659-0"></span>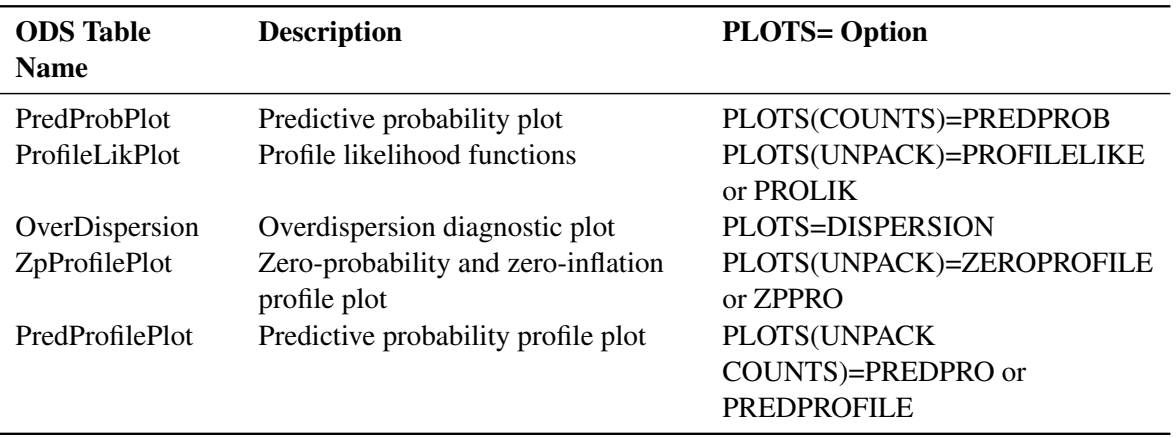

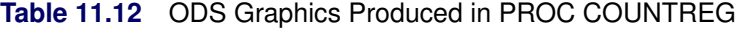

### **Table 11.13** Graphs Produced by PROC COUNTREG When a BAYES Statement Is Included

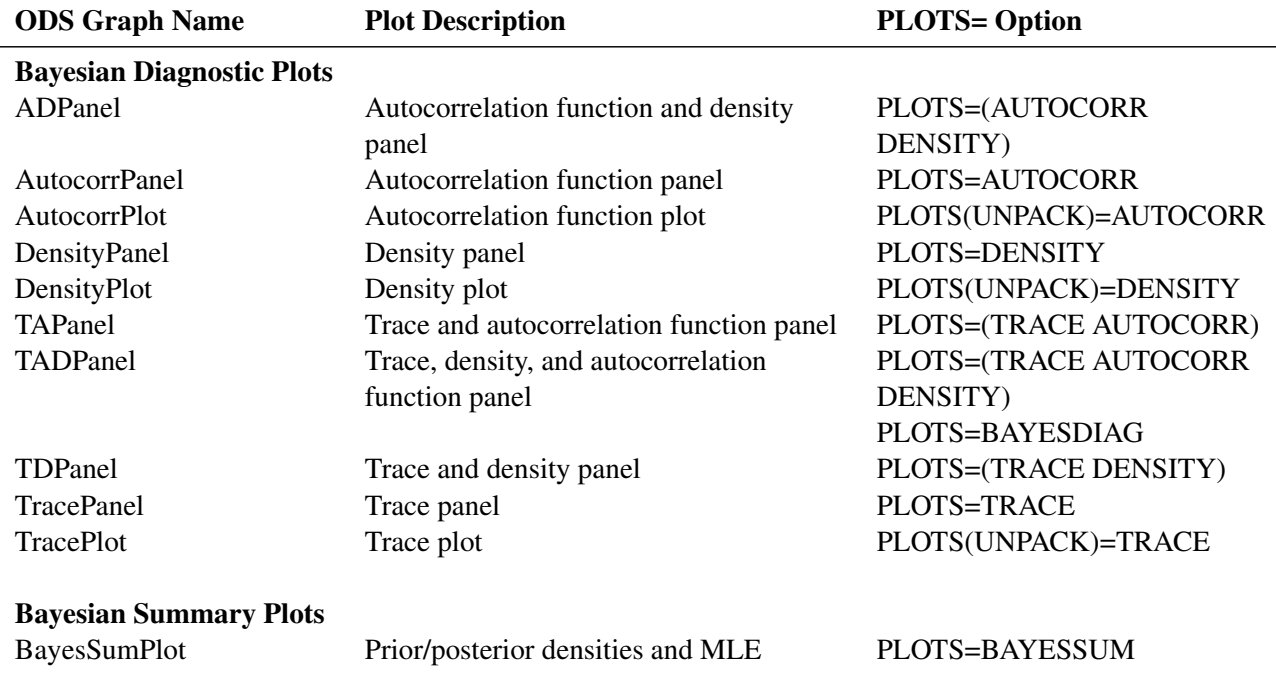

# **Examples: COUNTREG Procedure**

## **Example 11.1: Basic Models**

#### **Data Description and Objective**

The data set DocVisit contains information for approximately 5,000 Australian individuals about the number and possible determinants of doctor visits that were made during a two-week interval. This data set contains a subset of variables that are taken from the Racd3 data set used by [Cameron and Trivedi](#page-687-0) [\(1998\)](#page-687-0). The DocVisit data set can be found in the SAS/ETS Sample Library.

The variable Doctorco represents doctor visits. Additional variables in the data set that you want to evaluate as determinants of doctor visits include Sex (coded 0=male, 1=female), Age (age in years divided by 100), Illness (number of illnesses during the two-week interval, with five or more coded as five), Income (annual income in Australian dollars divided by 1,000), and Hscore (a score on a general health questionnaire, in which a high score indicates bad health). Summary statistics for these variables are computed in the following statements and presented in [Output 11.1.1:](#page-660-0)

```
proc means data=docvisit;
   var doctorco sex age illness income hscore;
run;
```
**Output 11.1.1** Summary Statistics

| <b>Variable</b> | N | Mean                              |                                    | Std Dev Minimum Maximum |
|-----------------|---|-----------------------------------|------------------------------------|-------------------------|
|                 |   | doctorco 5190 0.3017341 0.7981338 |                                    | 9.0000000               |
| sex             |   | 5190 0.5206166 0.4996229          |                                    | 1.0000000               |
| age             |   |                                   | 5190 0.4063854 0.2047818 0.1900000 | 0.7200000               |
| illness         |   | 5190 1.4319846 1.3841524          |                                    | 5.0000000               |
| income          |   | 5190 0.5831599 0.3689067          |                                    | 1.5000000               |
| hscore          |   | 5190 1.2175337 2.1242665          |                                    | 0 12.0000000            |

#### **The MEANS Procedure**

### **Poisson Model**

The following statements fit a Poisson model to the data by using the covariates Sex, Illness, Income, and Hscore:

```
proc countreg data=docvisit plots(only counts(0 to 4 by 1))=(predprob predpro);
  model doctorco=sex illness income hscore / dist=poisson printall;
run;
```
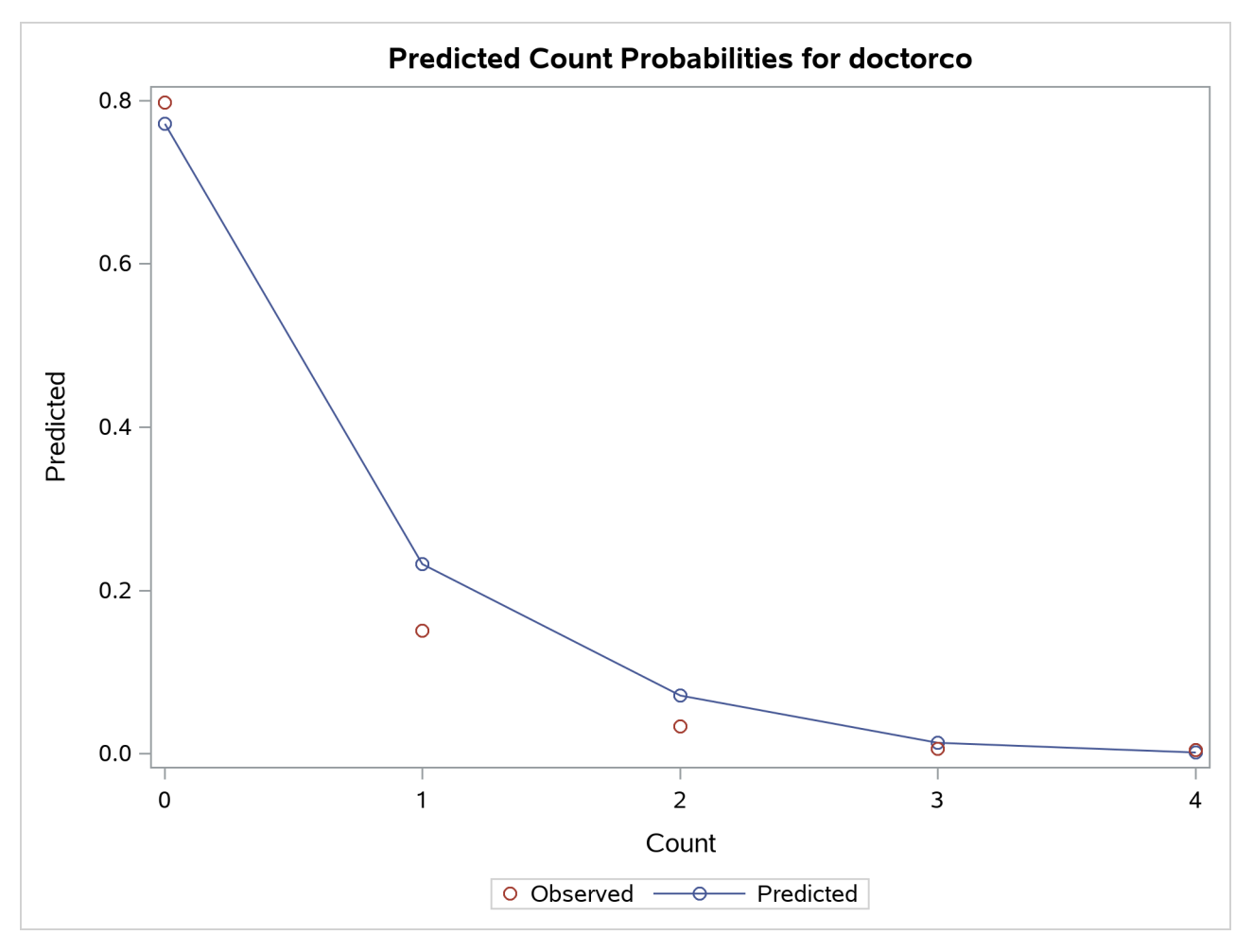

**Output 11.1.2** Mean Predicted Count Probabilities

<span id="page-661-0"></span>[Output 11.1.2](#page-660-1) shows the predicted probabilities of count levels 0 to 4 from the Poisson model. Most of the observed counts are in the range 0 to 4 and account for more than 99% of the entire data set. One factor that would be interesting to explore is how the model-predicted probabilities of those count levels react to different regressor values. [Output 11.1.3](#page-661-0) shows the predictive profiles of the count levels in question against the first three regressors in the model. In each panel, the regressor in question is varied while all other regressors are fixed at their observed mean and the model parameters are fixed at their MLE.

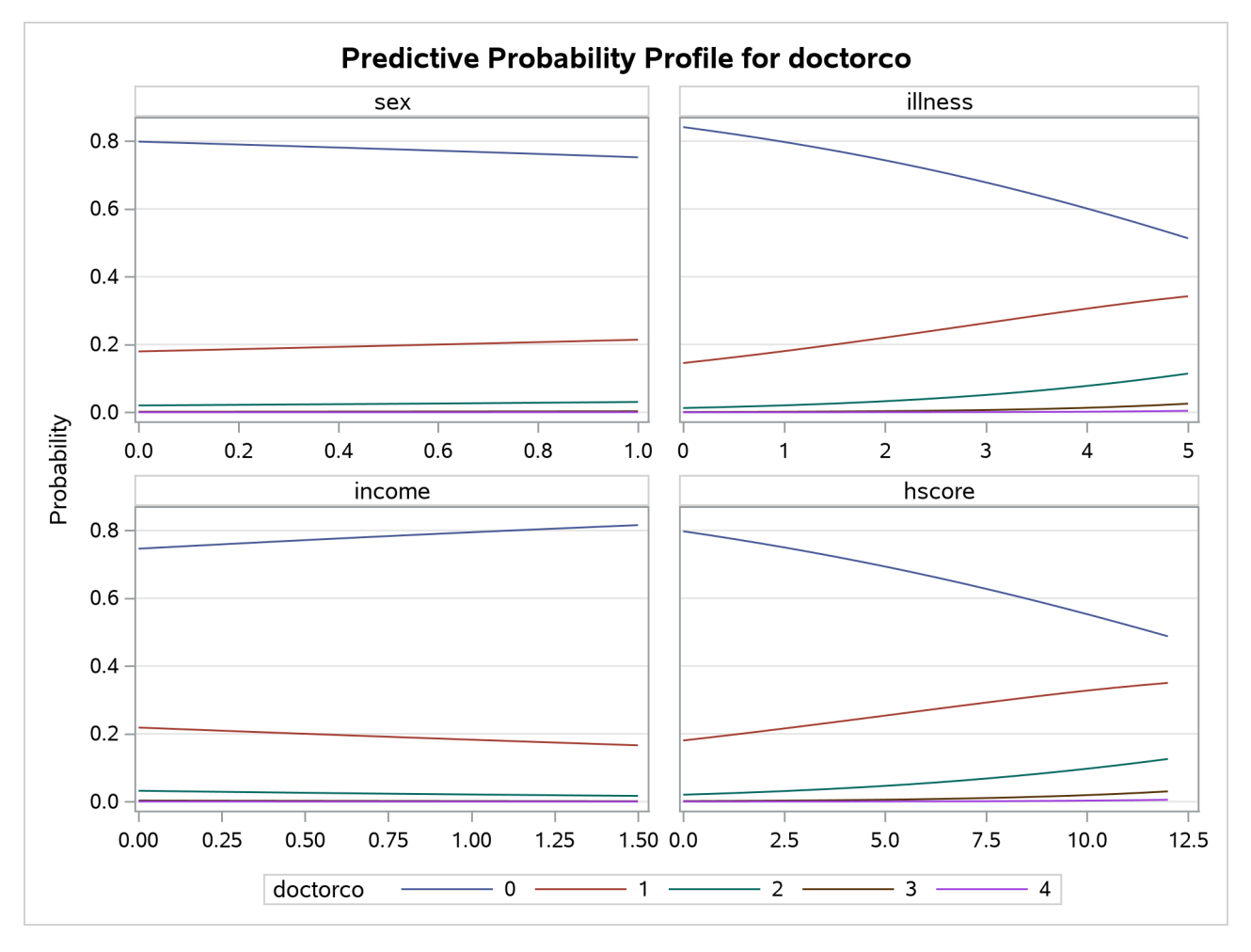

**Output 11.1.3** Profile Function of Predictive Probabilities

<span id="page-662-0"></span>In this example, the DIST= option in the MODEL statement specifies the Poisson distribution. In addition, the PRINTALL option displays the correlation and covariance matrices for the parameters, log-likelihood values, and convergence information in addition to the parameter estimates. The parameter estimates for this model are shown in [Output 11.1.4.](#page-662-0)

| <b>Parameter Estimates</b>                                            |  |                             |          |        |         |  |  |  |
|-----------------------------------------------------------------------|--|-----------------------------|----------|--------|---------|--|--|--|
| Standard<br>Approx<br>Parameter DF Estimate<br>Error t Value Pr > Itl |  |                             |          |        |         |  |  |  |
| <b>Intercept</b>                                                      |  | 1 -1.855552 0.074545 -24.89 |          |        | < 0001  |  |  |  |
| sex                                                                   |  | 0.235583 0.054362           |          | 4.33   | < 0.001 |  |  |  |
| illness                                                               |  | 0.270326 0.017080           |          | 15.83  | < 0001  |  |  |  |
| income                                                                |  | 1 -0 242095                 | 0.077829 | $-311$ | 0.0019  |  |  |  |
| hscore                                                                |  | 0.096313                    | 0.009089 | 10.60  | < 0001  |  |  |  |

**Output 11.1.4** Parameter Estimates of Poisson Model

#### **Using the CLASS Statement**

If some regressors are categorical in nature (meaning that these variables can take only a few discrete qualitative values), specify them in the CLASS statement. In this example, Sex is categorical because it takes only two values. A CLASS variable can be numeric or character.

Consider the following extension:

```
proc countreg data=docvisit;
   class sex;
   model doctorco=sex illness income hscore / dist=poisson;
run;
```
<span id="page-663-0"></span>The partial output is given in [Output 11.1.5.](#page-663-0)

**Output 11.1.5** Parameter Estimates of Poisson Model with CLASS statement

| <b>Parameter Estimates</b> |   |             |                          |                        |         |  |  |
|----------------------------|---|-------------|--------------------------|------------------------|---------|--|--|
| Parameter DF Estimate      |   |             | Standard                 | Error t Value Pr > Itl | Approx  |  |  |
| <b>Intercept</b>           |   | 1 -1.619969 | 0.063985                 | -25.32                 | < 0.001 |  |  |
| sex 0                      |   | 1 -0.235583 | $0.054362 -4.33 < 0.001$ |                        |         |  |  |
| sex 1                      | O | O           |                          |                        |         |  |  |
| illness                    | 1 |             | 0.270326 0.017080        | 15.83                  | < 0.001 |  |  |
| income                     |   | 1 -0.242095 | 0.077829                 | $-3.11$                | 0.0019  |  |  |
| hscore                     | 1 | 0.096313    | 0.009089                 | 10.60                  | < 0.001 |  |  |

**The COUNTREG Procedure**

If the CLASS statement is present, the COUNTREG procedure creates as many indicator or dummy variables as there are categories in a CLASS variable and uses them as independent variables. In order to avoid collinearity with the intercept, the last-created dummy variable is assigned a zero coefficient by default. This means that only the dummy variable that is associated with the first level of Sex (male=0) is used as a regressor. Consequently, the estimated coefficient for this dummy variable is the negative of the one for the original Sex variable in [Output 11.1.4,](#page-662-0) because the reference level has switched from male to female.

Now consider a more practical task. The previous example implicitly assumes that each additional illness during the two-week interval has the same effect. In other words, this variable is thought of as a continuous variable. But this variable has only six values, and it is quite possible that the number of illnesses has a nonlinear effect on doctor visits. In order to check this conjecture, the following statements specify the Illness variable in the CLASS statement so that it is represented in the model by a set of six dummy variables that can account for any type of nonlinearity:

```
proc countreg data=docvisit;
   class sex illness;
   model doctorco=sex illness income hscore / dist=poisson;
run;
```
<span id="page-663-1"></span>The parameter estimates are displayed in [Output 11.1.6.](#page-663-1)

| <b>Parameter Estimates</b> |   |                    |          |               |         |  |
|----------------------------|---|--------------------|----------|---------------|---------|--|
|                            |   | Standard<br>Approx |          |               |         |  |
| Parameter DF Estimate      |   |                    |          | Error t Value | Pr >  t |  |
| <b>Intercept</b>           |   | 1 -0.385930        | 0.088062 | $-4.38$       | < 0001  |  |
| sex 0                      |   | 1 -0.219118        | 0.054190 | $-4.04$       | < 0001  |  |
| sex 1                      | 0 | 0                  |          |               |         |  |
| illness 0                  |   | 1 -1.934983        | 0.121267 | $-15.96$      | < 0001  |  |
| illness 1                  |   | 1 -0.698307        | 0.089732 | -7.78         | < 0001  |  |
| illness 2                  |   | 1 -0.471100        | 0.090742 | $-5.19$       | < 0001  |  |
| illness 3                  |   | 1 -0 488481        | 0.099127 | -4.93         | < 0001  |  |
| illness 4                  | 1 | $-0.272372$        | 0.107593 | $-2.53$       | 0.0114  |  |
| illness 5                  | 0 | 0                  |          |               |         |  |
| income                     | 1 | $-0.253583$        | 0.077441 | $-3.27$       | 0.0011  |  |
| hscore                     | 1 | 0.094590           | 0.009025 | 10.48         | < 0001  |  |

**Output 11.1.6** Parameter Estimates of Poisson Model with CLASS statement

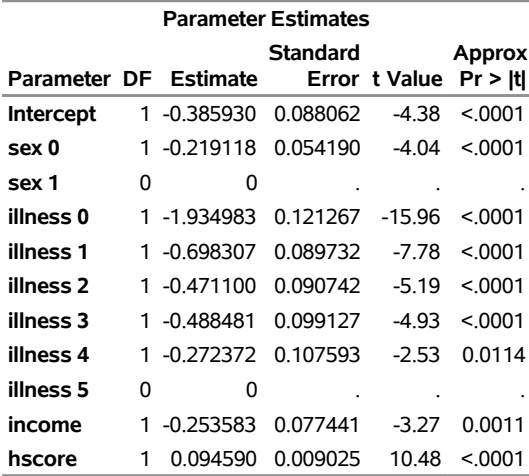

#### **The COUNTREG Procedure**

The Estimate column shows the difference between each ILLNESS parameter and ILLNESS=5. Note that these estimates for different Illness categories do not increase linearly but instead show a relatively large jump from zero illnesses to one illness, followed by relatively smaller increases.

#### **Zero-Inflated Poisson (ZIP) Model**

Suppose you suspect that the population of individuals can be viewed as two distinct groups: a low-risk group, consisting of individuals who never go to the doctor, and a high-risk group, consisting of individuals who do go to the doctor. You might suspect that the data have this structure both because the sample variance of Doctorco (0.64) exceeds its sample mean (0.30), which suggests overdispersion, and because a large fraction of the Doctorco observations (80%) have the value zero. Estimating a zero-inflated model is one way to deal with overdispersion that results from excess zeros.

Suppose also that you suspect that the covariate Age has an impact on whether an individual belongs to the low-risk group. For example, younger individuals might have illnesses of much lower severity when they do get sick and be less likely to visit a doctor, all other factors being equal. The following statements estimate a zero-inflated Poisson regression, with Age as a covariate in the zero-generation process:

```
proc countreg data=docvisit plots(only)=(dispersion zeroprofile);
  model doctorco=sex illness income hscore / dist=zip;
   zeromodel doctorco ~ age;
run;
```
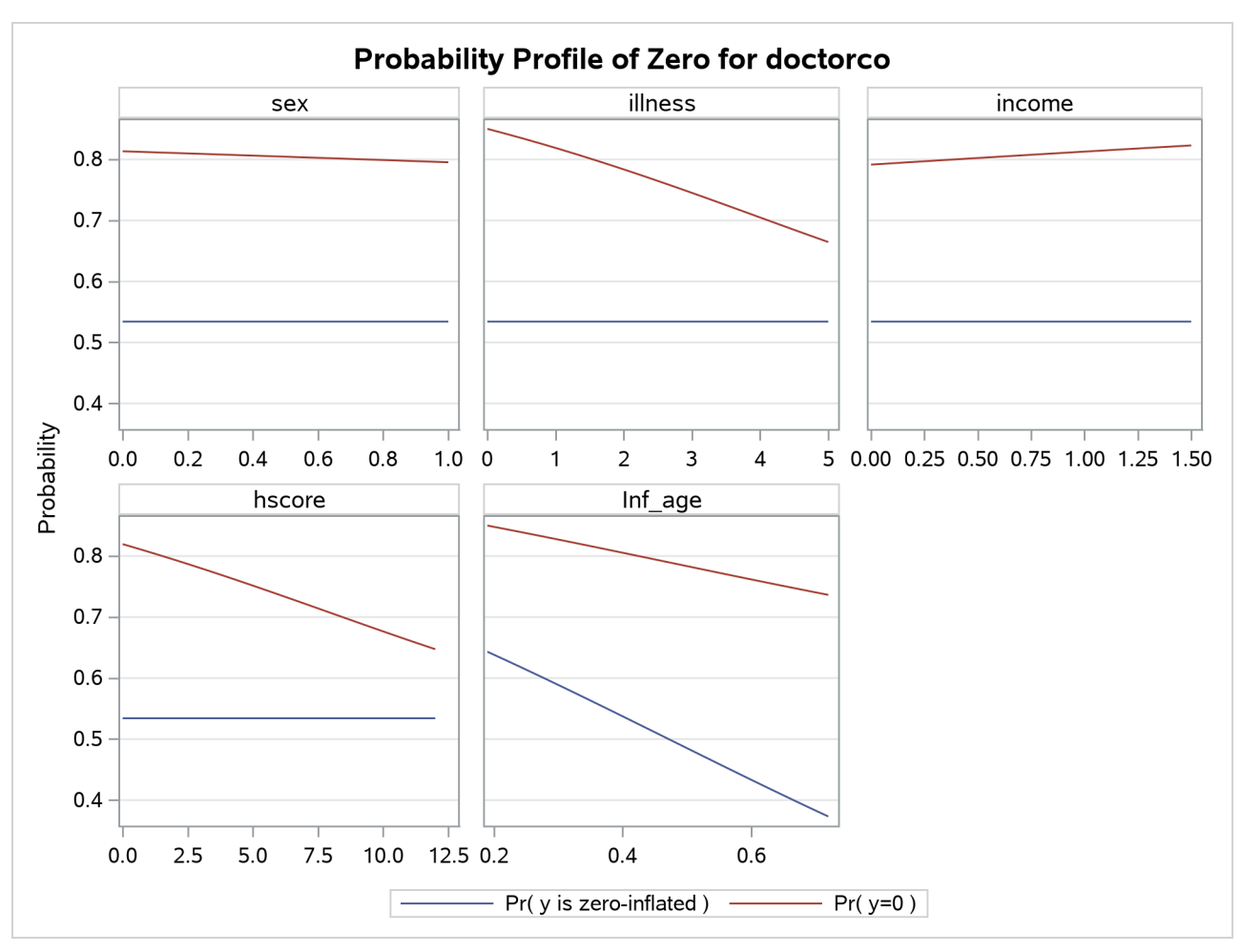

**Output 11.1.7** Profile Function of Zero Process Selection and Zero Prediction

You might be interested in exploring how the zero process selection probability reacts to different regressor values. [Output 11.1.7](#page-664-0) displays this information in much the same fashion as [Output 11.1.3.](#page-661-0) Because Sex, Illness, Income, and Hscore do not appear in the ZEROMODEL statement, the zero-inflation selection probability does not change for different values of those regressors. However, the plot shows that Age positively affects the zero process selection probability in a linear fashion.

<span id="page-665-0"></span>In this case, the ZEROMODEL statement that follows the MODEL statement specifies that both an intercept and the variable Age be used to estimate the likelihood of zero doctor visits. [Output 11.1.8](#page-665-0) shows the resulting parameter estimates.

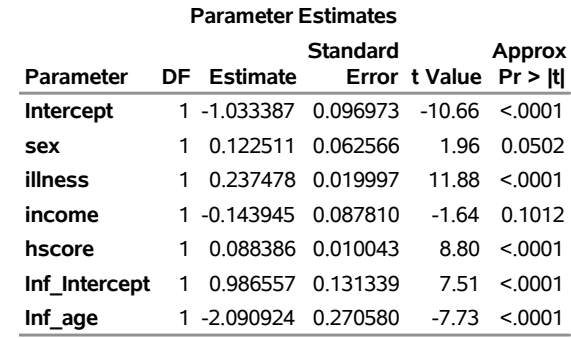

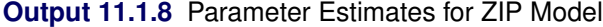

The estimates of the zero-inflated intercept (Inf\_Intercept) and the zero-inflated regression coefficient for Age (Inf\_age) are approximately 0.99 and –2.09, respectively. Because the zero-inflation model uses a logistic link by default, you can estimate the probabilities for individuals of ages 20, 50, and 70 as follows:

20 years: 
$$
\frac{e^{(0.99-2.09*,20)}}{1+e^{(0.99-2.09*,20)}} = 0.64
$$
  
50 years: 
$$
\frac{e^{(0.99-2.09*,50)}}{1+e^{(0.99-2.09*,50)}} = 0.49
$$
  
70 years: 
$$
\frac{e^{(0.99-2.09*,70)}}{1+e^{(0.99-2.09*,70)}} = 0.38
$$

That is, the estimated probability of belonging to the low-risk group is about 0.64 for a 20-year-old individual, 0.49 for a 50-year-old individual, and only 0.38 for a 70-year-old individual. This supports the suspicion that older individuals are more likely to have a positive number of doctor visits.

<span id="page-666-0"></span>Alternative models to account for the overdispersion are the negative binomial and the zero-inflated negative binomial models, which can be fit using the DIST=NEGBIN and DIST=ZINB options, respectively.

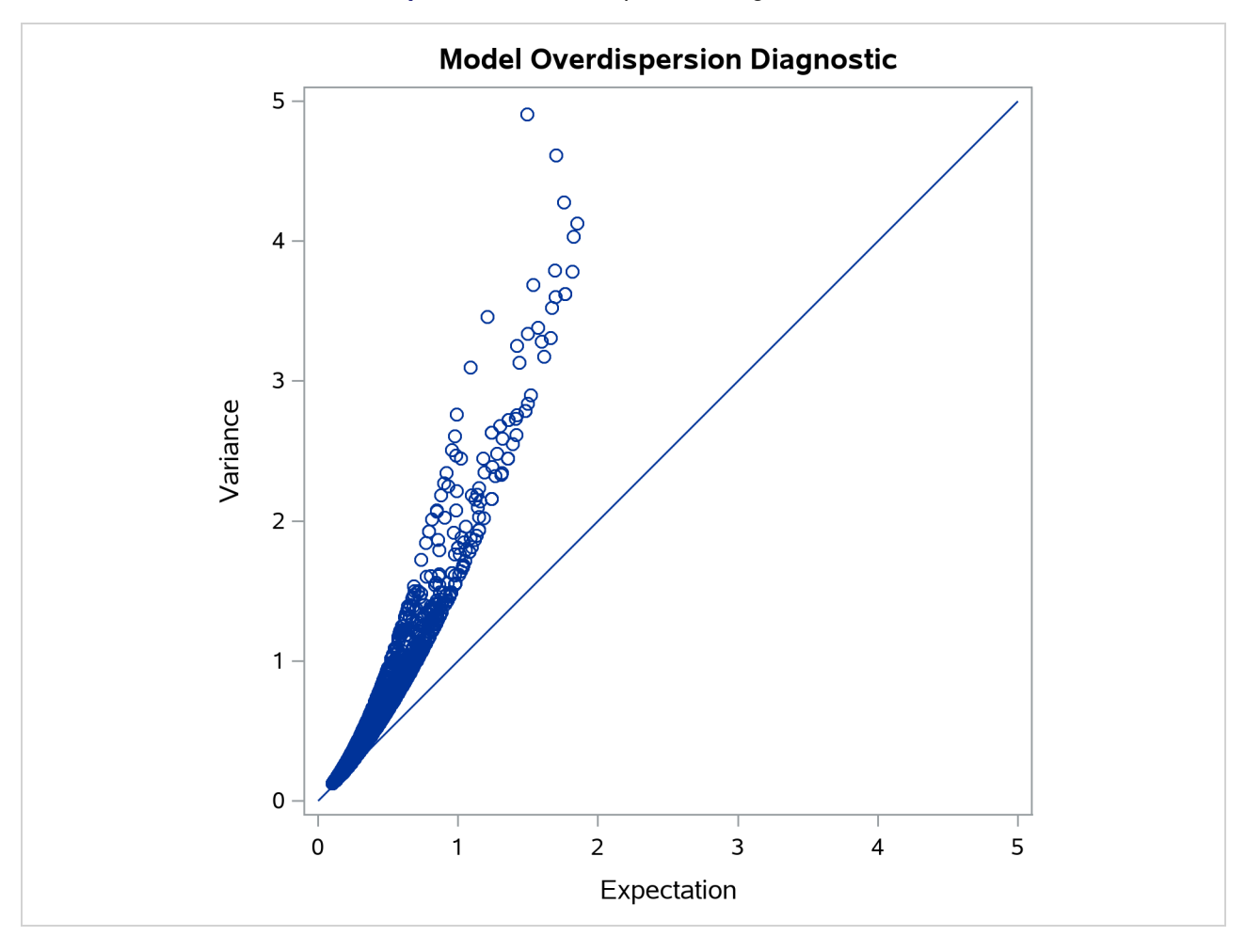

**Output 11.1.9** Overdispersion Diagnostic Plot

[Output 11.1.9](#page-666-0) plots the conditional variance against the conditional mean and can be used as a diagnostic tool to check the level of overdispersion in a model.

## <span id="page-667-1"></span>**Example 11.2: ZIP and ZINB Models for Data That Exhibit Extra Zeros**

In the study by [Long](#page-688-1) [\(1997\)](#page-688-1) of the number of published articles by scientists (see the section ["Getting Started:](#page-563-0) [COUNTREG Procedure"](#page-563-0) on page 558), the observed proportion of scientists who publish no articles is 0.3005. The following statements use PROC FREQ to compute the proportion of scientists who publish each observed number of articles. [Output 11.2.1](#page-667-0) shows the results.

```
proc freq data=long97data;
   table art / out=obs;
run;
```
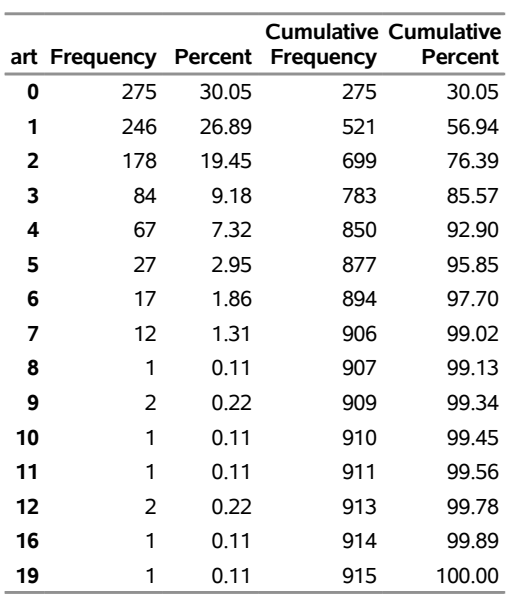

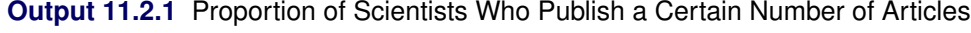

**The FREQ Procedure**

PROC COUNTREG is then used to fit Poisson and negative binomial models to the data. For each model, the PROBCOUNT option computes the probability that the number of published articles is  $m$ , for  $m = 0$  to 10. The following statements compute the estimates for Poisson and negative binomial models. The MEAN procedure is then used to compute the average probability of a zero response.

```
proc countreg data=long97data;
  model art=fem mar kid5 phd ment / dist=poisson;
   output out=predpoi probcount(0 to 10);
run;
proc means mean data=predpoi;
  var p_0;
run;
```
The output from the Poisson model for the COUNTREG and MEAN procedures is shown in [Output 11.2.2.](#page-668-0)

#### **Output 11.2.2** Poisson Model Estimation

#### **The COUNTREG Procedure**

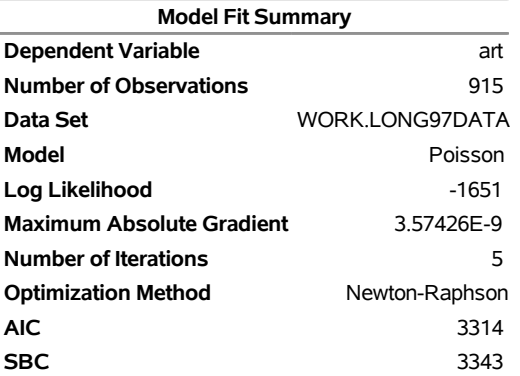

Algorithm converged.

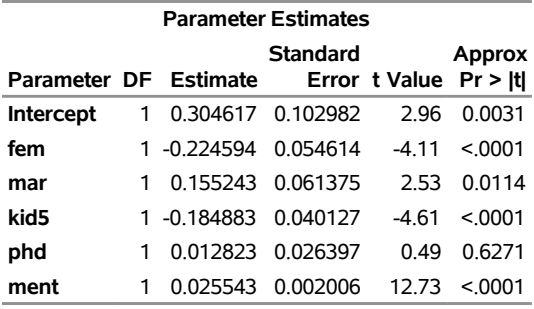

#### **The MEANS Procedure**

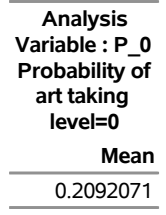

The following statements show the syntax for the negative binomial model:

```
proc countreg data=long97data plots(only)=profilelike;
  model art=fem mar kid5 phd ment / dist=negbin(p=2) method=qn;
   output out=prednb probcount(0 to 10);
run;
proc means mean data=prednb;
  var p_0;
run;
```
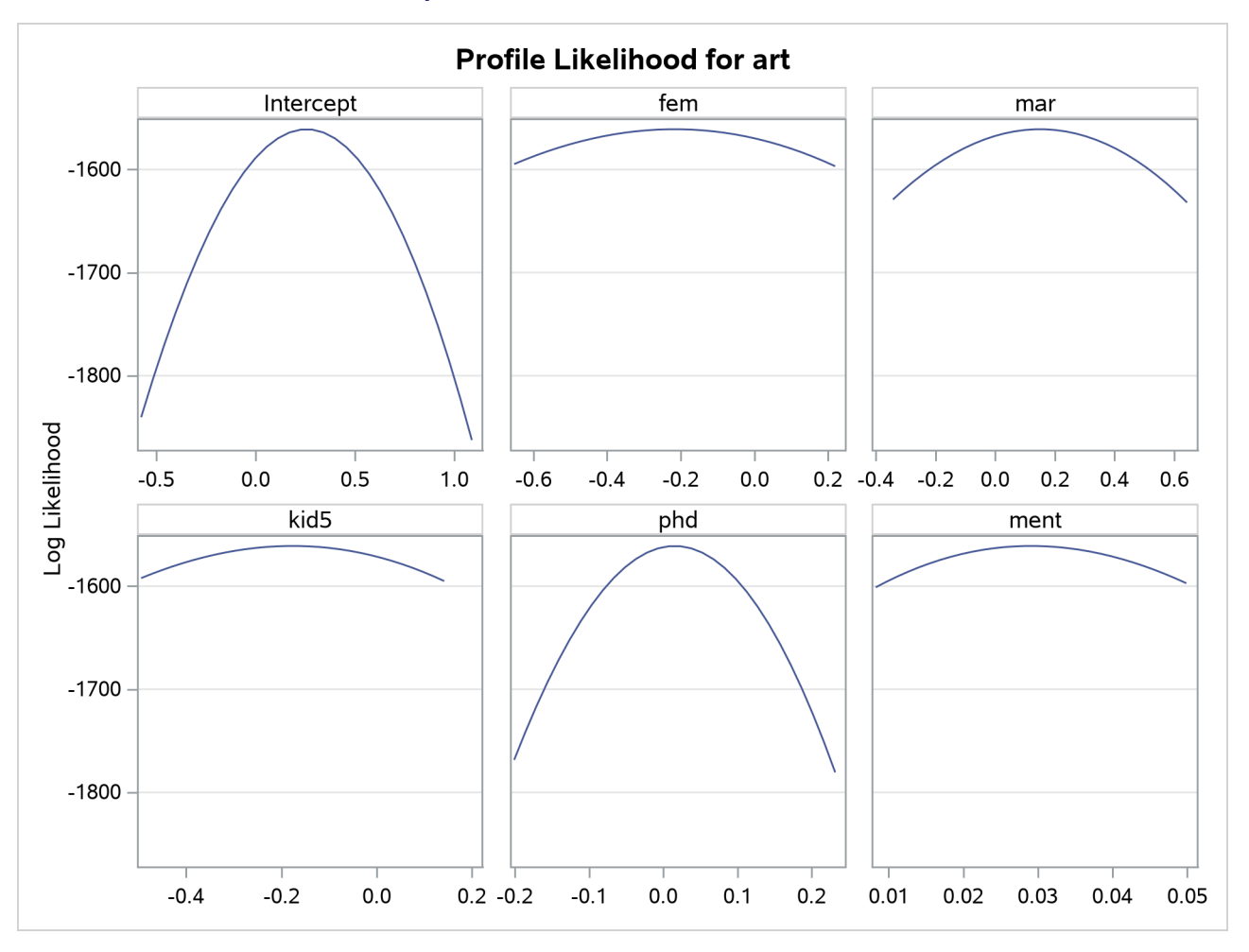

**Output 11.2.3** Profile Likelihood Functions

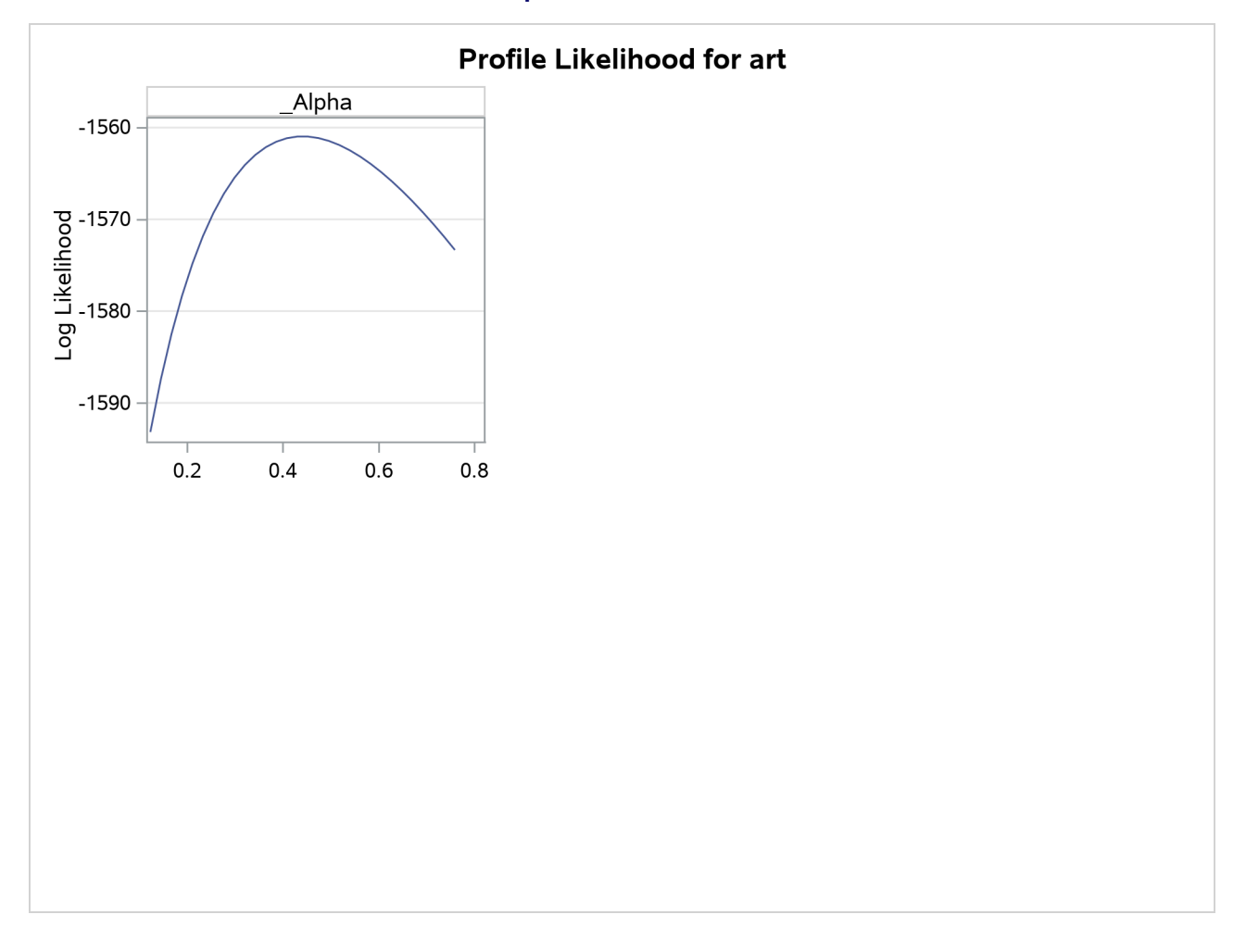

#### **Output 11.2.3** *continued*

[Output 11.2.3](#page-669-0) show the profile likelihood functions of the negative binomial model for the [Long](#page-688-1) [\(1997\)](#page-688-1) data set, in which each model parameter is varied while holding all others fixed at the MLE. This can serve as a diagnostic tool for model performance, because a large number of flat profile likelihood functions indicates poor optimization results and the resulting MLE should be used with caution.

<span id="page-671-0"></span>[Output 11.2.4](#page-671-0) shows the results of the preceding statements.

#### **Output 11.2.4** Negative Binomial Model Estimation

#### **The COUNTREG Procedure**

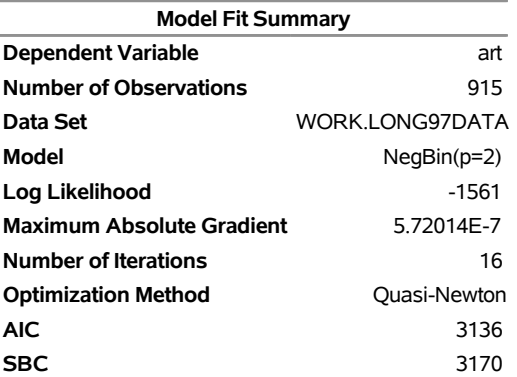

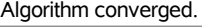

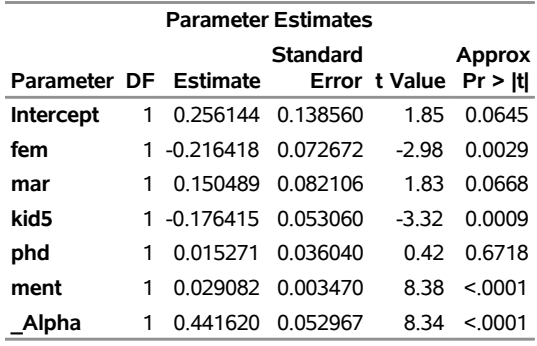

#### **The MEANS Procedure**

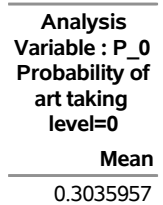

For each model, the predicted proportion of zero articles can be calculated as the average predicted probability of zero articles across all scientists. Under the Poisson model, the predicted proportion of zero articles is 0.2092, which considerably underestimates the observed proportion. The negative binomial more closely estimates the proportion of zeros (0.3036). Also, the test of the dispersion parameter, \_Alpha, in the negative binomial model indicates significant overdispersion ( $p < 0.0001$ ). As a result, the negative binomial model is preferred to the Poisson model.

Another way to account for the large number of zeros in this data set is to fit a zero-inflated Poisson (ZIP) or a zero-inflated negative binomial (ZINB) model. In the following statements, DIST=ZIP requests the ZIP model. In the ZEROMODEL statement, you can specify the predictors, z, for the process that generates the additional zeros. The ZEROMODEL statement also specifies the model for the probability  $\varphi$ . By default, a logistic model is used for  $\varphi$ . You can change the default by using the LINK= option. In this particular ZIP model, all variables that are used to model the article counts are also used to model  $\varphi$ .

```
proc countreg data=long97data;
  model art = fem mar kid5 phd ment / dist=zip;
  zeromodel art ~ fem mar kid5 phd ment;
  output out=predzip probcount(0 to 10);
run;
proc means data=predzip mean;
  var p_0;
run;
```
<span id="page-673-0"></span>The parameters of the ZIP model are displayed in [Output 11.2.5.](#page-673-0) The first set of parameters gives the estimates of  $\beta$  in the model for the Poisson process mean. Parameters that have the prefix "Inf\_" are the estimates of  $\gamma$  in the logistic model for  $\varphi$ .

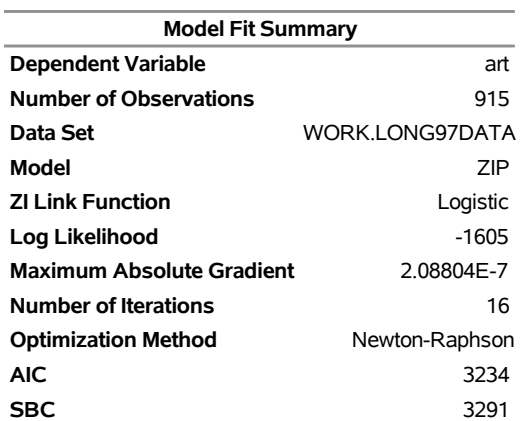

## **Output 11.2.5** ZIP Model Estimation **The COUNTREG Procedure**

Algorithm converged.

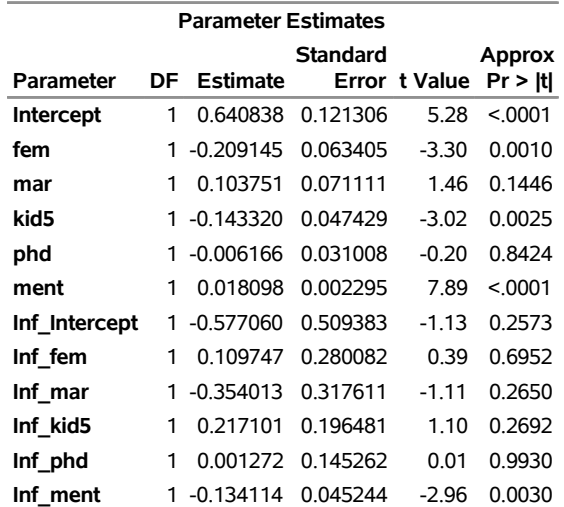

#### **Output 11.2.5** *continued*

#### **The MEANS Procedure**

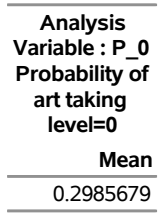

The proportion of zeros that are predicted by the ZIP model is 0.2986, which is much closer to the observed proportion than the Poisson model. But [Output 11.2.7](#page-676-0) shows that both models deviate from the observed proportions at one, two, and three articles.

The ZINB model is specified by the DIST=ZINB option. All variables are again used to model both the number of articles and  $\varphi$ . The METHOD=QN option specifies that the quasi-Newton method be used to fit the model rather than the default Newton-Raphson method. These options are implemented in the following statements:

```
proc countreg data=long97data;
  model art=fem mar kid5 phd ment / dist=zinb method=qn;
   zeromodel art ~ fem mar kid5 phd ment;
   output out=predzinb probcount(0 to 10);
run;
proc means data=predzinb mean;
   var p_0;
run;
```
<span id="page-674-0"></span>The estimated parameters of the ZINB model are shown in [Output 11.2.6.](#page-674-0) The test for overdispersion again indicates a preference for the negative binomial version of the zero-inflated model ( $p < 0.0001$ ). The ZINB model also does a good job of estimating the proportion of zeros (0.3119), and it follows the observed proportions well, though possibly not as well as the negative binomial model.

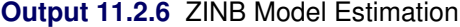

#### **The COUNTREG Procedure**

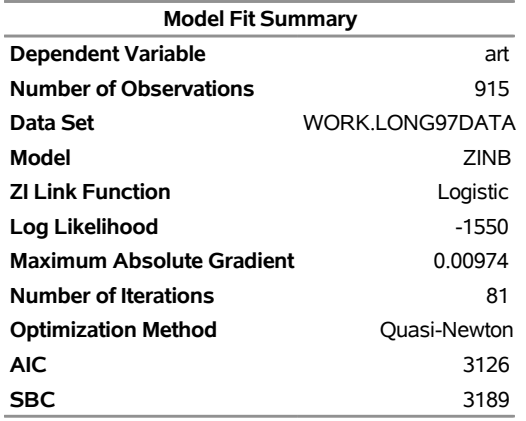

Algorithm converged.

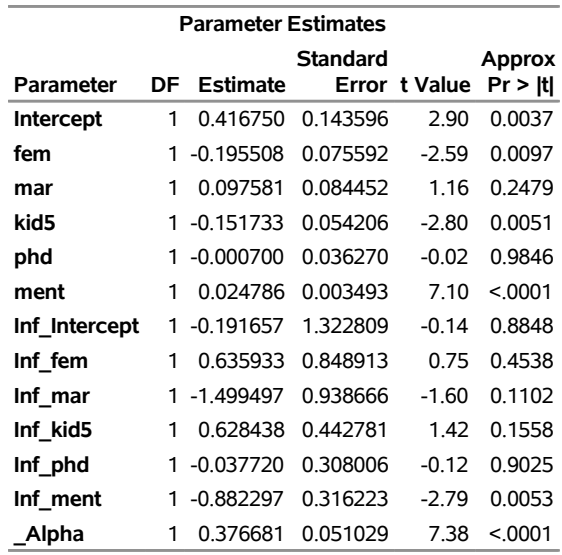

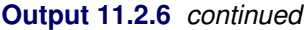

#### **The MEANS Procedure**

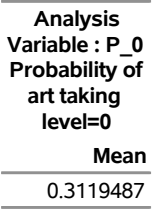

The following statements compute the average predicted count probability across all scientists for each count 0, 1, . . . , 10. The averages for each model, along with the observed proportions, are then arranged for plotting by PROC SGPLOT.

```
proc summary data=predpoi;
   var p_0-p_10;
   output out=mnpoi mean(p_0-p_10)=mn0-mn10;
run;
proc summary data=prednb;
   var p_0-p_10;
   output out=mnnb mean(p_0-p_10)=mn0-mn10;
run;
proc summary data=predzip;
   var p_0-p_10;
   output out=mnzip mean(p_0-p_10)=mn0-mn10;
run;
proc summary data=predzinb;
   var p_0-p_10;
   output out=mnzinb mean(p_0-p_10)=mn0-mn10;
run;
```
**data means; set mnpoi mnnb mnzip mnzinb;**

```
drop _type_ _freq_;
run;
proc transpose data=means out=tmeans;
run;
data allpred;
  merge obs(where=(art<=10)) tmeans;
  obs=percent/100;
run;
proc sgplot;
  yaxis label='Probability';
  xaxis label='Number of Articles';
   series y=obs x=art / name='obs' legendlabel='Observed'
      lineattrs=(color=black thickness=4px);
   series y=col1 x=art / name='poi' legendlabel='Poisson'
      lineattrs=(color=blue);
   series y=col2 x=art/ name='nb' legendlabel='Negative Binomial'
      lineattrs=(color=red);
   series y=col3 x=art/ name='zip' legendlabel='ZIP'
      lineattrs=(color=blue pattern=2);
   series y=col4 x=art/ name='zinb' legendlabel='ZINB'
      lineattrs=(color=red pattern=2);
   discretelegend 'poi' 'zip' 'nb' 'zinb' 'obs' / title='Models:'
      location=inside position=ne across=2 down=3;
run;
```
<span id="page-676-0"></span>For each of the four fitted models, [Output 11.2.7](#page-676-0) shows the average predicted count probability for each article count across all scientists. The Poisson model clearly underestimates the proportion of zero articles published, whereas the other three models are quite accurate at zero. All the models do well at the larger numbers of articles.

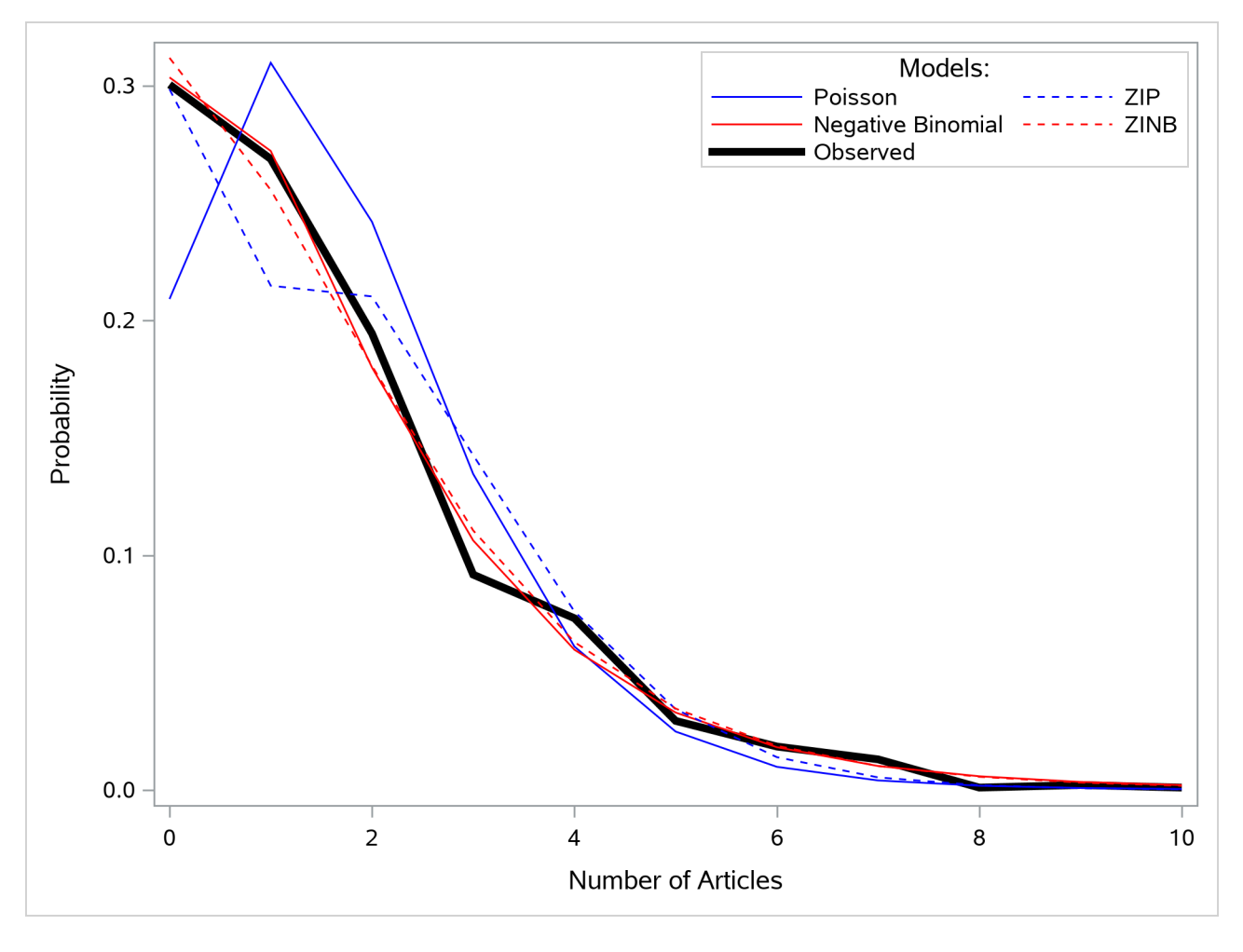

**Output 11.2.7** Average Predicted Count Probability

## **Example 11.3: Variable Selection**

This example demonstrates two algorithms of automatic variable selection in the COUNTREG procedure. Automatic variable selection is most effective when the number of possible candidates for explaining the variation of some variable is large. For clarity of exposition, this example uses only a small number of variables. The data set Article published by [Long](#page-688-1) [\(1997\)](#page-688-1) contains six variables. (This data set is also used in ["Example 11.2: ZIP and ZINB Models for Data That Exhibit Extra Zeros"](#page-667-1) on page 662.) The dependent variable Art records the number of articles that were published by a doctoral student in the last three years of his or her program. Explanatory variables include sex of the student (Fem), marital status (Mar), number of children (Kid5), prestige of the program (Phd), and publishing activity of the academic adviser (Ment). All these variables intuitively suggest their effect on the students' primary academic output.

First, for comparison purposes, estimate the simple Poisson model. The choice of model is specified by DIST= option in the MODEL statement, as follows:

```
proc countreg data = long97data;
  model art = fem mar kid5 phd ment / dist = poisson;
run;
```
<span id="page-678-0"></span>The output of these statements is shown in [Figure 11.3.1.](#page-678-0)

#### **Output 11.3.1** Poisson Model for the Number of Published Articles

#### **The COUNTREG Procedure**

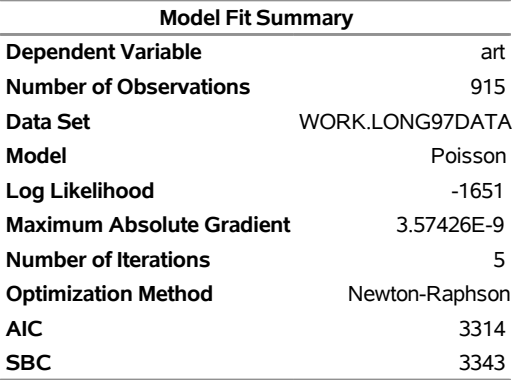

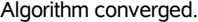

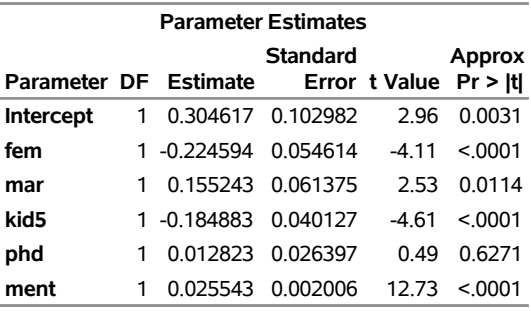

Note that the Newton-Raphson optimization algorithm took five steps to converge. All parameters, except for one, are significant at a 1% or 5% level, whereas Phd is not significant even at the 10% level.

In this case, it might be easy to identify the variables that have limited explanatory power. However, if the number of variables were large, the manual selection could be time-consuming and inaccurate. For a large number of variables, you would be better off in applying one of the automatic algorithms of variable selection. The following statements use the penalized likelihood method, which is indicated by SELECT=PEN option in the MODEL statement:

```
proc countreg data = long97data method = qn;
   model art = fem mar kid5 phd ment / dist = poisson
                                       select = PEN;
```
**run;**

<span id="page-678-1"></span>The output of these statements is shown in [Output 11.3.2.](#page-678-1)

**Output 11.3.2** Poisson Model for the Number of Published Articles with Penalized Likelihood Method

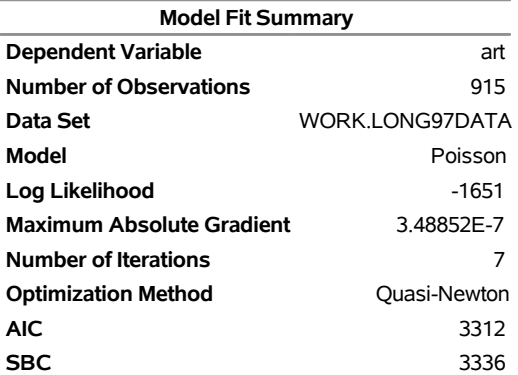

#### **The COUNTREG Procedure**

Algorithm converged.

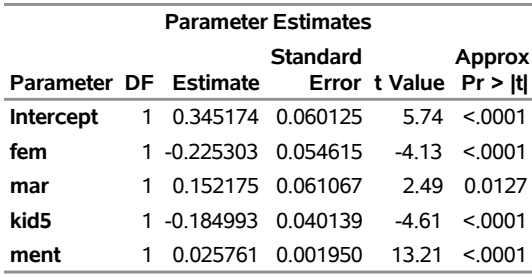

The "Parameter Estimates" table shows that the variable Phd was dropped from the model.

The next statements use the information criterion by specifying the SELECT=INFO option. The direction of the search is chosen to be forward, and the information criterion is AIC. In order to achieve the same selection of variables as for the penalized likelihood method, 0.001 is specified for the percentage of decrease in the information criterion necessary for the algorithm to stop.

```
proc countreg data = long97data;
  model art = fem mar kid5 phd ment / dist = poisson
                                    select = INFO
                                  ( direction = forward
                                    criter = AIC
                                    lstop = 0.001 );
```
**run;**

<span id="page-679-0"></span>The output of these statements is shown in [Figure 11.3.3.](#page-679-0)

### **Output 11.3.3** Poisson Model for the Number of Published Articles with Search Method Using Information Criterion

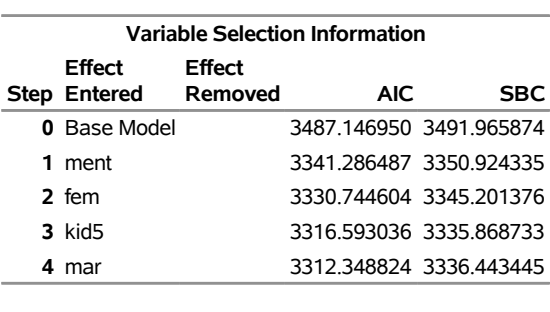

### **The COUNTREG Procedure**

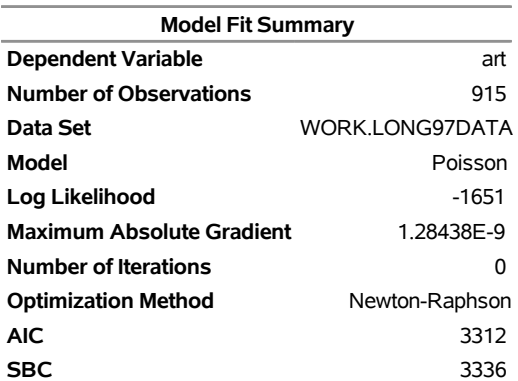

#### Algorithm converged.

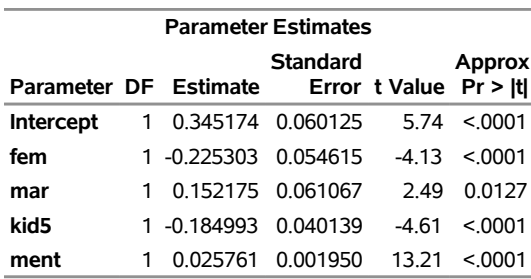

From the output, it is clear that the same set of variables was chosen as the result of information criterion algorithm. Note that the forward optimization algorithm starts with the constant as the only explanatory variable.

## **Example 11.4: Spatial Effects**

This example demonstrates how to use the COUNTREG procedure to model count data with spatial effects. The data set Shigdata contains county-level data related to shigellosis, an infectious bacterial disease. The dependent variable Shigellosis records the number of shigellosis cases reported in each California county in 2011. The data are from the California Department of Public Health. Additional variables include PopDensity (population in thousands per square mile), Hispanic (percentage of Hispanic population), and BigHousehold (percentage of households with six or more persons); these data are from the 2010 United States Census. The following statements compute summary statistics for these variables and the frequency of each observed shigellosis count:

```
proc means data=Shigdata;
   var Shigellosis PopDensity Hispanic BigHousehold;
run;
proc freq data=Shigdata;
   table Shigellosis;
run;
```
<span id="page-681-0"></span>The results are presented in [Output 11.4.1.](#page-681-0)

**Output 11.4.1** Summary Statistics and Frequency of Counts

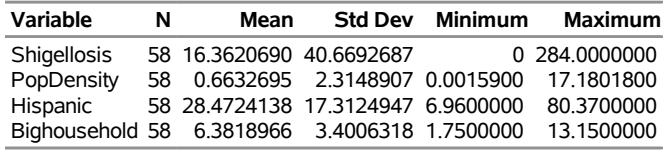

#### **The MEANS Procedure**

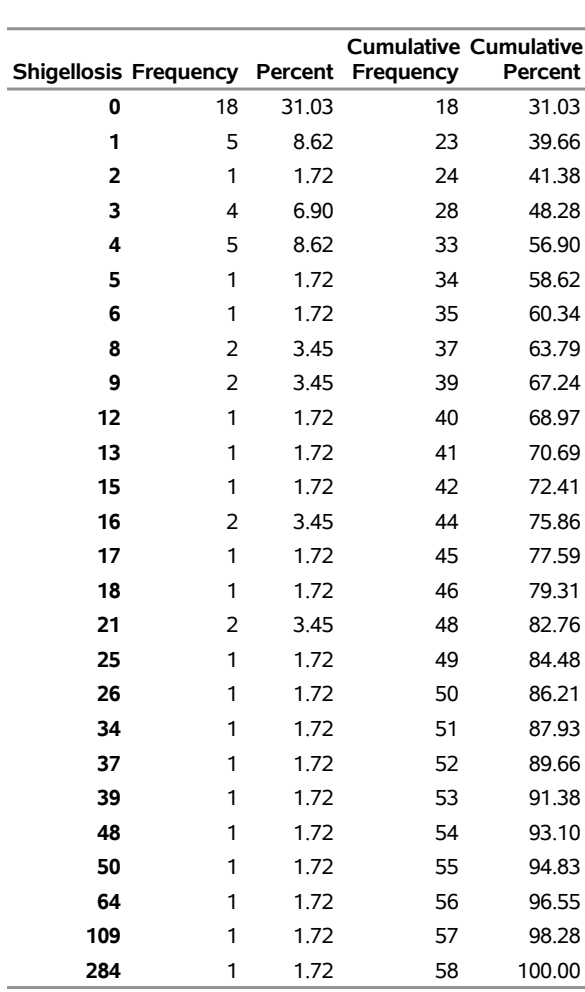

## **Output 11.4.1** *continued*

**The FREQ Procedure**

The number of observations is 58, which is the number of California counties. The variance of Shigellosis (1653.99) is much larger than its mean (16.36), suggesting overdispersion. Moreover, the fact that 18 counties (31.03%) have counts of 0 indicates zero-inflation in the data.

A map of California counties that shows their shigellosis counts would help visualize any spatial effects. You can generate such a map by using the following statements:

```
ods graphics on;
goptions reset=all border;
data ca;
  set maps.counties;
  where state = 6;
run;
proc sort data=ca out=ca;
  by county;
run;
pattern value=mempty color=blue;
```

```
/* The COUNTY and COUNTIES data sets are unprojected */
/* Without the gproject procedure, you would get an inverse map */
proc gproject data=ca out=caproj;
   id state county;
run;
proc gmap map=caproj data=Shigdata all;
   id county;
   choro Shigellosis/discrete coutline=black;
run;
```
<span id="page-683-0"></span>The map is shown in [Output 11.4.2.](#page-683-0)

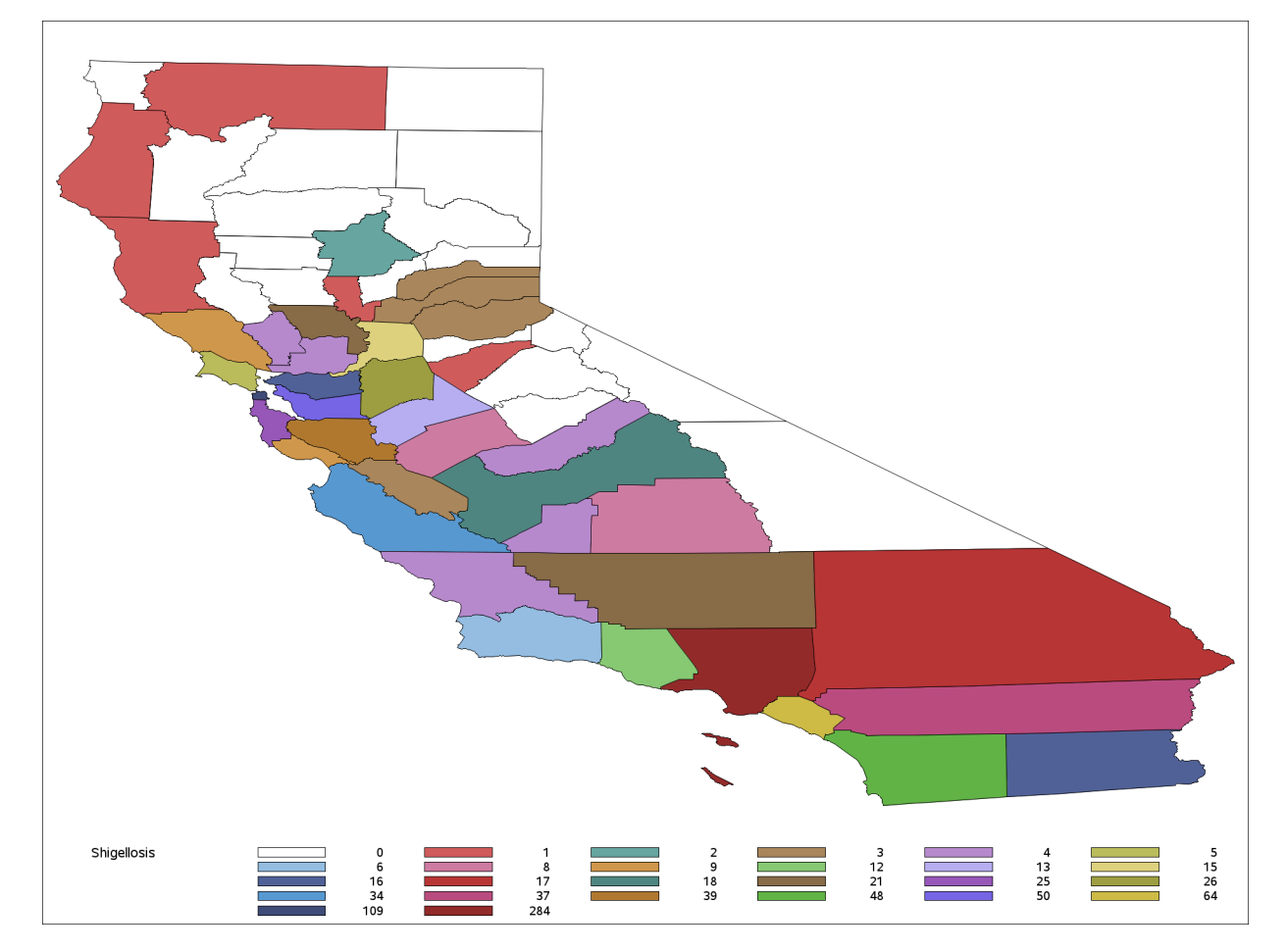

**Output 11.4.2** California Map Showing Shigellosis Counts

The following statements fit a Poisson model with spatially weighted regressors:

```
proc countreg data=Shigdata Wmat=W;
  model Shigellosis = PopDensity BigHousehold / dist=poisson;
   spatialeffects PopDensity BigHousehold;
run;
```
The SPATIALEFFECTS statement accounts for spatial effects on regressors in the MODEL statement. Because there might be local spillovers in the two explanatory variables, PopDensity and BigHousehold, both
<span id="page-684-0"></span>variables are included in the SPATIALEFFECTS statement. The data set W contains the spatial weights matrix. The model fit summary, convergence status, and parameter estimation results are shown in [Output 11.4.3.](#page-684-0)

**Output 11.4.3** Poisson Model with Spatially Weighted Regressors

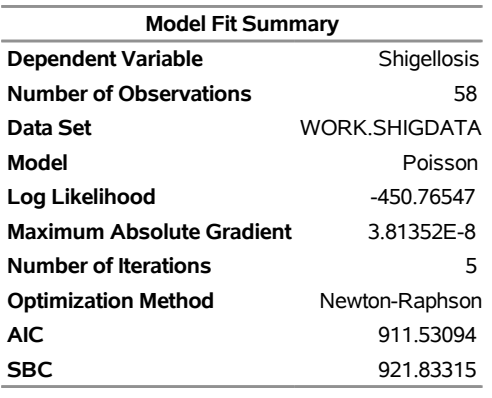

#### **The COUNTREG Procedure**

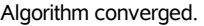

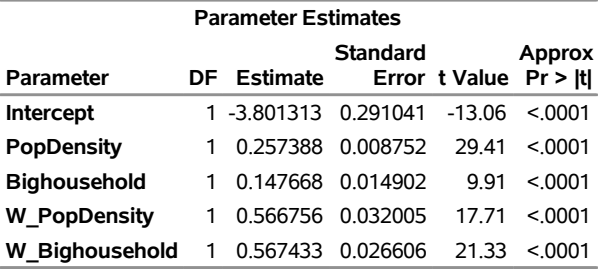

As shown in the "Parameter Estimates" table, all estimates are significant at the 5% level. The spatially weighted regressors are labeled with the prefix "W\_". Because of the likely overdispersion in the data, you might consider using a negative binomial model. The following statements fit a negative binomial model with spatially weighted regressors:

```
proc countreg data=Shigdata Wmat=W;
  model Shigellosis = PopDensity BigHousehold / dist=negbin;
   spatialeffects PopDensity BigHousehold;
run;
```
<span id="page-684-1"></span>The model fit summary, convergence status, and parameter estimation results are listed in [Output 11.4.4.](#page-684-1)

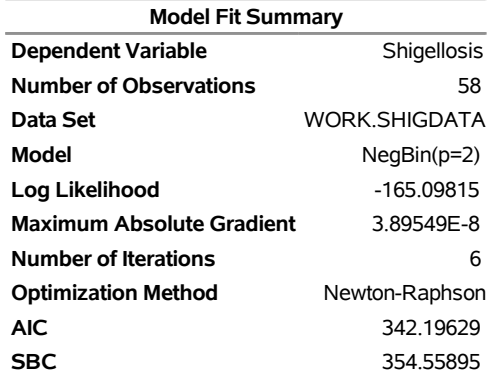

#### **Output 11.4.4** Negative Binomial Model with Spatially Weighted Regressors

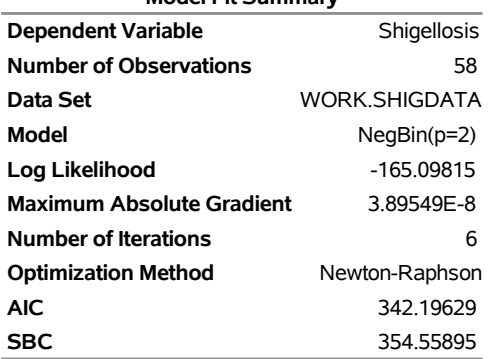

#### **The COUNTREG Procedure**

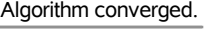

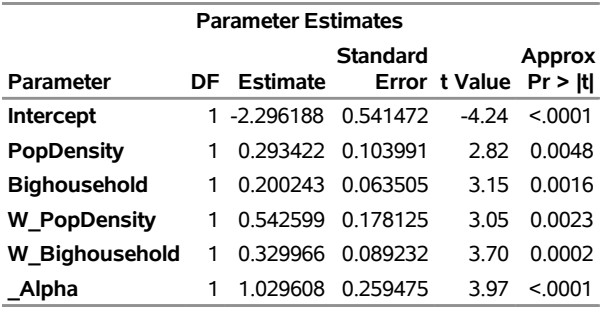

The AIC and SBC values in the "Model Fit Summary" table in [Output 11.4.4](#page-684-1) are both smaller than those in [Output 11.4.3,](#page-684-0) indicating that the negative binomial model provides a better fit than the Poisson model. The parameter estimate for \_Alpha is an estimate of the dispersion parameter in the negative binomial distribution. The null hypothesis that \_Alpha is 0 can be tested against the alternative hypothesis that \_Alpha is positive, by using the likelihood ratio test. The likelihood ratio test statistic is  $-2(L_P - L_{NB}) =$  $-2(-450.77 + 165.10) = 571.34$ , where  $\mathcal{L}_P$  and  $\mathcal{L}_{NB}$  are the log likelihoods for the Poisson (null) and negative binomial (alternative) models, respectively. The likelihood ratio test is highly significant at the 5% level, providing strong evidence of overdispersion.

An alternative model to account for overdispersion is the Conway-Maxwell-Poisson (CMP) model, which uses dispersion regressors to model the parameter  $\nu$  that controls the degree of dispersion. The following statements fit a CMP model that accounts for local spillovers in both model regressors and includes a DISPMODEL statement for the dispersion model:

```
proc countreg data=Shigdata Wmat=W;
  model Shigellosis = PopDensity / dist=compoisson;
   spatialeffects PopDensity;
  dispmodel Shigellosis ~ Hispanic;
   spatialdispeffects Hispanic;
run;
```
<span id="page-685-0"></span>The model fit summary, convergence status, and parameter estimation results are provided in [Output 11.4.5.](#page-685-0)

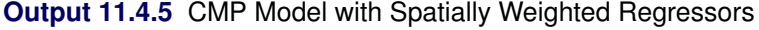

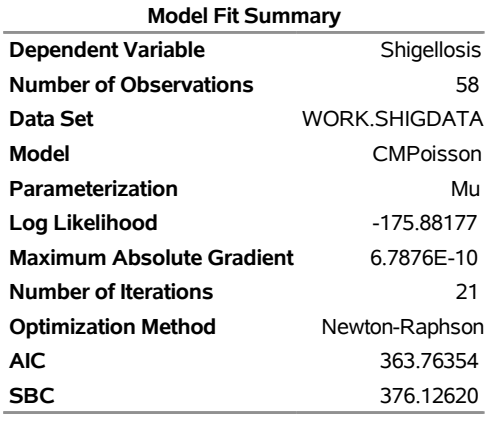

#### **The COUNTREG Procedure**

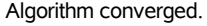

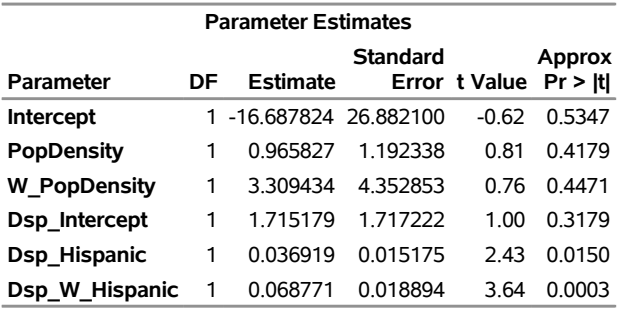

The regression coefficients in the DISPMODEL statement are labeled with the prefix "Dsp\_", and their spatially weighted counterparts in the DISPSPATIALEFFECTS statement are labeled with the prefix "Dsp\_W". Both coefficients—Dsp\_Hispanic and Dsp\_W\_Hispanic—are significant at the 5% level. The AIC and SBC values in [Output 11.4.5](#page-685-0) are both slightly higher than those from the previous negative binomial model. Therefore, the negative binomial model with spatially weighted regressors provides the best fit thus far.

Because 31% of observations have counts of 0, you might consider a zero-inflated negative binomial (ZINB) model. The following statements fit a ZINB model with local spillovers in the model regressors, with a ZEROMODEL statement to model zero inflation:

```
proc countreg data=Shigdata Wmat=W;
   model Shigellosis = PopDensity BigHousehold / dist=ZINB;
   zeromodel Shigellosis ~ Hispanic;
   spatialeffects PopDensity BigHousehold;
   spatialzeroeffects Hispanic;
run;
```
<span id="page-686-0"></span>The model fit summary, convergence status, and parameter estimation results are shown in [Output 11.4.6.](#page-686-0)

#### **Output 11.4.6** ZINB Model with Spatially Weighted Regressors

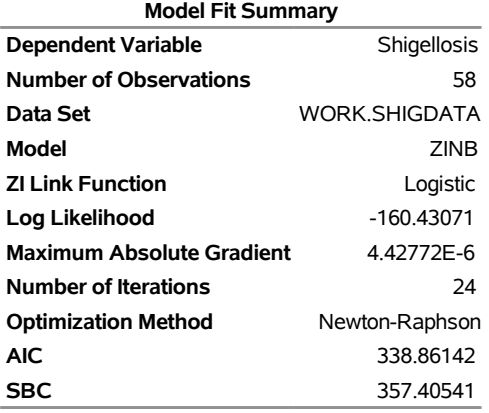

#### **The COUNTREG Procedure**

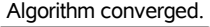

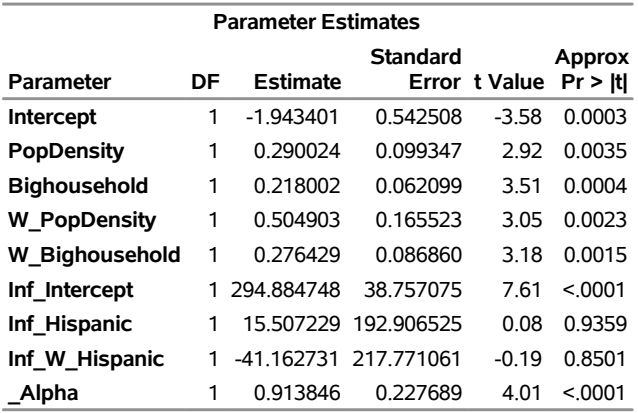

The "Parameter Estimates" table gives the estimate for the spatially weighted regressor from the ZE-ROMODEL statement, labeled with the prefix "Inf\_W\_". The estimates of regression coefficients for Inf\_Hispanic and Inf\_W\_Hispanic are insignificant at the 10% level.

# **References**

- Abramowitz, M., and Stegun, I. A., eds. (1970). *Handbook of Mathematical Functions with Formulas, Graphs, and Mathematical Tables.* 9th printing. New York: Dover.
- Amemiya, T. (1985). *Advanced Econometrics*. Cambridge, MA: Harvard University Press.
- Cameron, A. C., and Trivedi, P. K. (1986). "Econometric Models Based on Count Data: Comparisons and Applications of Some Estimators and Tests." *Journal of Applied Econometrics* 1:29–53.
- Cameron, A. C., and Trivedi, P. K. (1998). *Regression Analysis of Count Data*. Cambridge: Cambridge University Press.
- Chan, J. C. C., and Eisenstat, E. (2015). "Marginal Likelihood Estimation with the Cross-Entropy Method." *Econometric Reviews* 34:256–285.
- Conway, R. W., and Maxwell, W. L. (1962). "A Queuing Model with State Dependent Service Rates." *Journal of Industrial Engineering* 12:132–136.
- Fan, J., and Li, R. (2001). "Variable Selection via Nonconcave Penalized Likelihood and Its Oracle Properties." *Journal of the American Statistical Association* 96:1348–1360.
- Gelman, A., Carlin, J. B., Stern, H. S., and Rubin, D. B. (2004). *Bayesian Data Analysis*. 2nd ed. London: Chapman & Hall.
- Godfrey, L. G. (1988). *Misspecification Tests in Econometrics*. Cambridge: Cambridge University Press.
- Greene, W. H. (1994). "Accounting for Excess Zeros and Sample Selection in Poisson and Negative Binomial Regression Models." Working Paper 94-10, Department of Economics, Leonard N. Stern School of Business, New York University. <http://ideas.repec.org/p/ste/nystbu/94-10.html>.
- Greene, W. H. (2000). *Econometric Analysis*. 4th ed. Upper Saddle River, NJ: Prentice-Hall.
- Guikema, S. D., and Coffelt, J. P. (2008). "A Flexible Count Data Regression Model for Risk Analysis." *Risk Analysis* 28:213–223.
- Hausman, J. A., Hall, B. H., and Griliches, Z. (1984). "Econometric Models for Count Data with an Application to the Patents-R&D Relationship." *Econometrica* 52:909–938.
- King, G. (1989a). "A Seemingly Unrelated Poisson Regression Model." *Sociological Methods and Research* 17:235–255.
- King, G. (1989b). *Unifying Political Methodology: The Likelihood Theory and Statistical Inference*. Cambridge: Cambridge University Press.
- Lambert, D. (1992). "Zero-Inflated Poisson Regression with an Application to Defects in Manufacturing." *Technometrics* 34:1–14.
- LaMotte, L. R. (1994). "A Note on the Role of Independence in *t* Statistics Constructed from Linear Statistics in Regression Models." *American Statistician* 48:238–240.
- Long, J. S. (1997). *Regression Models for Categorical and Limited Dependent Variables*. Thousand Oaks, CA: Sage Publications.
- Lord, D., Guikema, S. D., and Geedipally, S. R. (2008). "Application of the Conway-Maxwell-Poisson Generalized Linear Model for Analyzing Motor Vehicle Crashes." *Accident Analysis and Prevention* 40:1123–1134.
- Park, M. Y., and Hastie, T. J. (2007). "*l*<sub>1</sub>1-Regularization Path Algorithm for Generalized Linear Models." *Journal of the Royal Statistical Society, Series B* 69:659–677.
- Roberts, G. O., Gelman, A., and Gilks, W. R. (1997). "Weak Convergence and Optimal Scaling of Random Walk Metropolis Algorithms." *Annals of Applied Probability* 7:110–120.
- Roberts, G. O., and Rosenthal, J. S. (2001). "Optimal Scaling for Various Metropolis-Hastings Algorithms." *Statistical Science* 16:351–367.

Schervish, M. J. (1995). *Theory of Statistics*. New York: Springer-Verlag.

- Searle, S. R. (1971). *Linear Models*. New York: John Wiley & Sons.
- Shmueli, G., Minka, T. P., Kadane, J. B., Borle, S., and Boatwright, P. (2005). "A Useful Distribution for Fitting Discrete Data: Revival of the Conway-Maxwell-Poisson Distribution." *Journal of the Royal Statistical Society, Series C* 54:127–142.
- Winkelmann, R. (2000). *Econometric Analysis of Count Data*. Berlin: Springer-Verlag.
- Zou, H., and Li, R. (2008). "One-Step Sparse Estimates in Nonconcave Penalized Likelihood Models." *Annals of Statistics* 36:1509–1533.

# Chapter 12 The DATASOURCE Procedure

# **Contents**

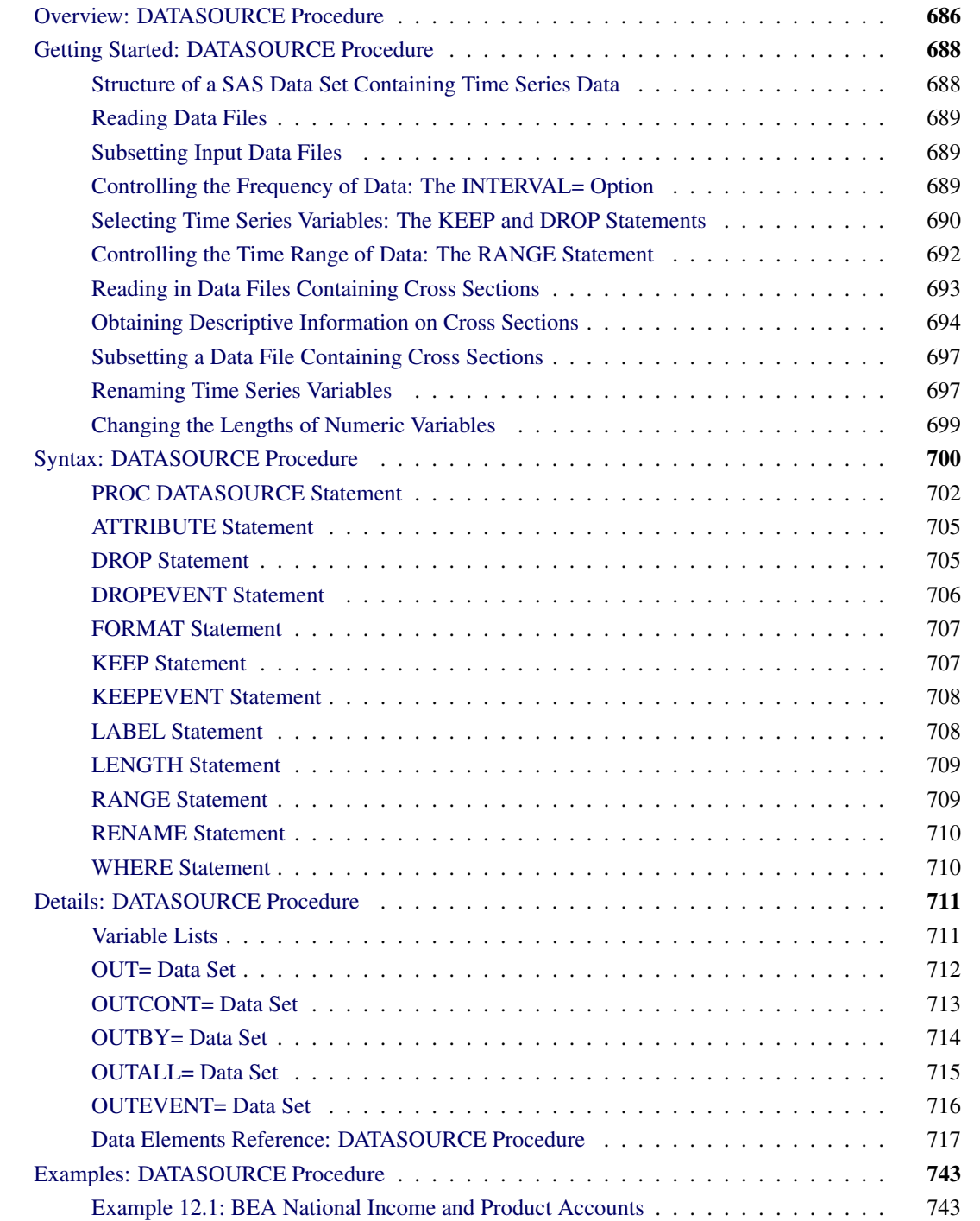

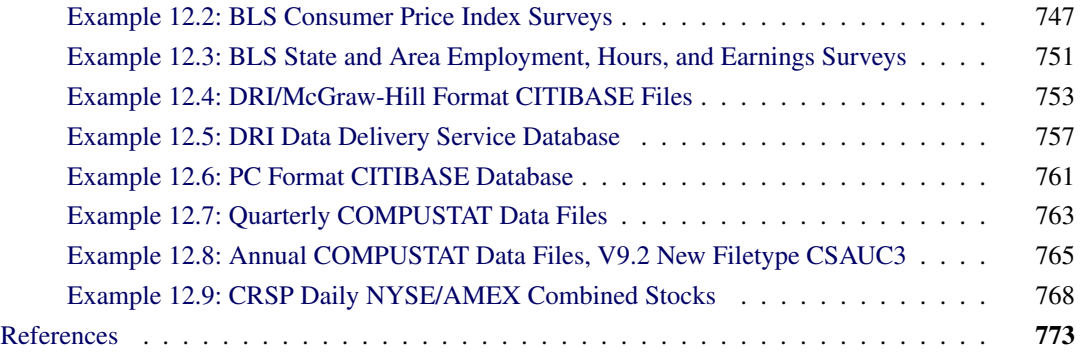

# <span id="page-691-0"></span>**Overview: DATASOURCE Procedure**

The DATASOURCE procedure extracts time series and event data from many different kinds of data files distributed by various data vendors and stores them in a SAS data set. Once stored in a SAS data set, the time series and event variables can be processed by other SAS procedures.

The DATASOURCE procedure has statements and options to extract only a subset of time series data from an input data file. It gives you control over the frequency of data to be extracted, time series variables to be selected, cross sections to be included, and time range of data to be output.

The DATASOURCE procedure can create auxiliary data sets containing descriptive information on the time series variables and cross sections. More specifically, the OUTCONT= option names a data set containing information on time series variables, the OUTBY= option names a data set that reports information on cross-sectional variables, and the OUTALL= option names a data set that combines both time series variables and cross-sectional information.

In addition to the auxiliary data sets, two types of primary output data sets are the OUT= and OUTEVENT= data sets. The OUTEVENT= data set contains event variables but excludes periodic time series data. The OUT= data set contains periodic time series data and any event variables referenced in the KEEP statement.

The output variables in the output and auxiliary data sets can be assigned various attributes by the DATA-SOURCE procedure. These attributes are labels, formats, new names, and lengths. While the first three attributes in this list are used to enhance the output, the length attribute is used to control the memory and disk-space usage of the DATASOURCE procedure.

Data files currently supported by the DATASOURCE procedure include the following:

- U.S. Bureau of Economic Analysis data files
	- National Income and Product Accounts
	- National Income and Product Accounts PC format
	- S-pages
- U.S. Bureau of Labor Statistics data files
	- Consumer Price Index Surveys
- Producer Price Index Survey
- National Employment, Hours, and Earnings Survey
- State and Area Employment, Hours, and Earnings Survey
- Standard & Poor's Compustat Services Financial Database Files
	- COMPUSTAT Annual
	- COMPUSTAT 48 Ouarter
	- COMPUSTAT Full Coverage Annual
	- COMPUSTAT Full Coverage 48 Quarter
- Center for Research in Security Prices (CRSP) data files
	- Daily Binary Format Files
	- Monthly Binary Format Files
	- Daily Character Format Files
	- Monthly Character Format Files
- Global Insight, formerly DRI/McGraw-Hill data files
	- Basic Economics Data (formerly CITIBASE)
	- DRI Data Delivery Service files
	- CITIBASE Data Files
	- DRI Data Delivery Service Time Series
	- PC Format CITIBASE Databases
- FAME Information Services Databases
- Haver Analytics data files
	- United States Economic Indicators
	- Specialized Databases
	- Financial Indicators
	- Industry
	- Industrial Countries
	- Emerging Markets
	- International Organizations
	- Forecasts and As Reported Data
	- United States Regional
- International Monetary Fund's Economic Information System data files
	- International Financial Statistics
- Direction of Trade Statistics
- Balance of Payment Statistics
- Government Finance Statistics
- Organization for Economic Cooperation and Development
	- Annual National Accounts
	- Ouarterly National Accounts
	- Main Economic Indicators

# <span id="page-693-0"></span>**Getting Started: DATASOURCE Procedure**

# <span id="page-693-1"></span>**Structure of a SAS Data Set Containing Time Series Data**

SAS procedures require time series data to be in a specific form recognizable by the SAS System. This form is a two-dimensional array, called a SAS data set, whose columns correspond to series variables and whose rows correspond to measurements of these variables at certain time periods.

The time periods at which observations are recorded can be included in the data set as a time ID variable. The DATASOURCE procedure does include a time ID variable by the name of DATE.

For example, the data set in [Table 12.1,](#page-693-2) extracted from a DRIBASIC data file, gives the foreign exchange rates for Japan, Switzerland, and the United Kingdom, respectively.

<span id="page-693-2"></span>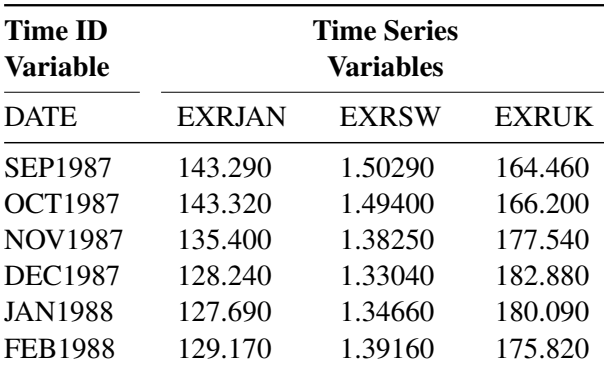

**Table 12.1** The Form of SAS Data Sets Required by Most SAS/ETS Procedures

# <span id="page-694-0"></span>**Reading Data Files**

The DATASOURCE procedure is designed to read data from many different files and to place them in a SAS data set. For example, if you have a DRI Basic Economics data file you want to read, use the following statements:

**proc datasource filetype=dribasic infile=citifile out=dataset; run;**

Here, the FILETYPE= option indicates that you want to read DRI's Basic Economics data file, the INFILE= option specifies the fileref CITIFILE of the external file you want to read, and the OUT= option names the SAS data set to contain the time series data.

# <span id="page-694-1"></span>**Subsetting Input Data Files**

When only a subset of a data file is needed, it is inefficient to extract all the data and then subset it in a subsequent DATA step. Instead, you can use the DATASOURCE procedure options and statements to extract only needed information from the data file.

The DATASOURCE procedure offers the following subsetting capabilities:

- the INTERVAL= option controls the frequency of data output
- the KEEP or DROP statement selects a subset of time series variables
- the RANGE statement restricts the time range of data
- the WHERE statement selects a subset of cross sections

# <span id="page-694-2"></span>**Controlling the Frequency of Data: The INTERVAL= Option**

The OUT= data set contains only data with the same frequency. If the data file you want to read contains time series data with several frequencies, you can indicate the frequency of data you want to extract with the INTERVAL= option. For example, the following statements extract all monthly time series from the DRIBASIC file CITIFILE:

### **proc datasource filetype=dribasic infile=citifile interval=month out=dataset;**

**run;**

When the INTERVAL= option is not given, the default frequency defined for the FILETYPE= type file is used. For example, the statements in the previous section extract yearly series since INTERVAL=YEAR is the default frequency for DRI's Basic Economic Data files.

To extract data for several frequencies, you need to execute the DATASOURCE procedure once for each frequency.

# <span id="page-695-0"></span>**Selecting Time Series Variables: The KEEP and DROP Statements**

If you want to include specific series in the OUT= data set, list them in a KEEP statement. If, on the other hand, you want to exclude some variables from the OUT= data set, list them in a DROP statement. For example, the following statements extract monthly foreign exchange rates for Japan (EXRJAN), Switzerland (EXRSW), and the United Kingdom (EXRUK) from a DRIBASIC file CITIFILE:

```
proc datasource filetype=dribasic infile=citifile
                interval=month out=dataset;
   keep exrjan exrsw exruk;
run;
```
The KEEP statement also allows input names to be quoted strings. If the name of a series in the input file contains blanks or special characters that are not valid SAS name syntax, put the series name in quotes to select it. Another way to allow the use of special characters in your SAS variable names is to use the SAS options statement to designate VALIDVARNAME=ANY. This option will allow PROC DATASOURCE to include special characters in your SAS variable names. The following is an example of extracting series from a FAME database by using the DATASOURCE procedure:

```
proc datasource filetype=fame dbname='fame_nys /disk1/prc/prc'
                interval=weekday out=outds outcont=attrds;
   range '1jan90'd to '1feb90'd;
   keep cci.close
        '{ibm.high,ibm.low,ibm.close}'
        'mave(ibm.close,30)'
        'crosslist({gm,f,c},{volume})'
        'cci.close+ibm.close';
   rename 'mave(ibm.close,30)' = ibm30day
          'cci.close+ibm.close' = cci_ibm;
run;
```
The resulting output data set OUTDS contains the following series: DATE, CCI\_CLOS, IBM\_HIGH, IBM\_LOW, IBM\_CLOS, IBM30DAY, GM\_VOLUM, F\_VOLUME, C\_VOLUME, CCI\_IBM.

Obviously, to be able to use KEEP and DROP statements, you need to know the name of time series variables available in the data file. The OUTCONT= option gives you this information. More specifically, the OUTCONT= option creates a data set containing descriptive information on the same frequency time series. This descriptive information includes series names, a flag indicating if the series is selected for output, series variable types, lengths, position of series in the OUT= data set, labels, format names, format lengths, format decimals, and a set of FILETYPE= specific descriptor variables.

For example, the following statements list some of the monthly series available in the CITIFILE and are shown in [Figure 12.1:](#page-696-0)

```
/*-- Selecting Time Series Variables -- The KEEP and DROP Statements --*/
filename citifile "%sysget(DATASRC_DATA)citiaf.dat" RECFM=F LRECL=80;
proc datasource filetype=dribasic infile=citifile
                interval=month outcont=vars;
   drop e: ;
run;
title1 'Some Time Series Variables Available in CITIFILE';
```
<span id="page-696-0"></span>**proc print data=vars; run;**

# **Figure 12.1** Listing of the OUTCONT= Data Set

#### **Some Time Series Variables Available in CITIFILE**

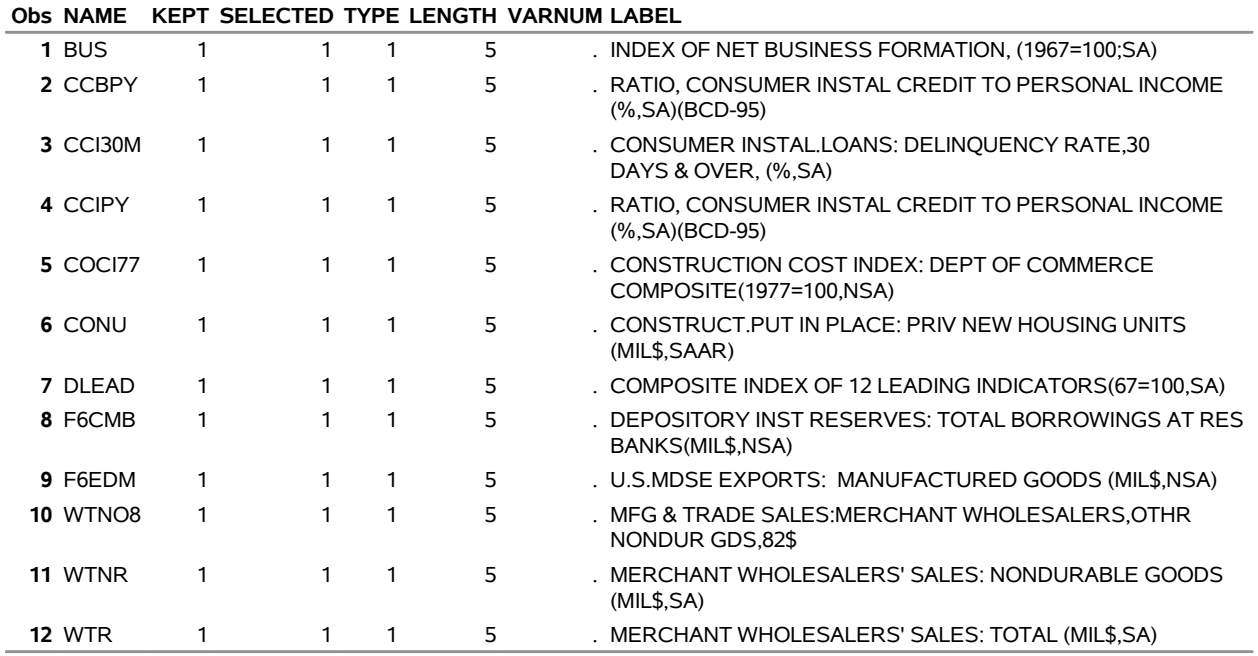

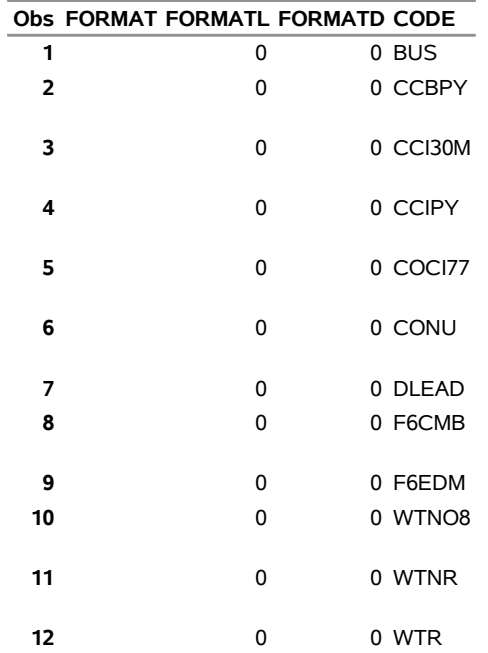

# <span id="page-697-0"></span>**Controlling the Time Range of Data: The RANGE Statement**

The RANGE statement is used to control the time range of observations included in the output data set. [Figure 12.2](#page-697-1) shows an example extracting the foreign exchange rates from September 1985 to February 1987. You can use the following statements:

```
/*-- Controlling the Time Range of Data - The RANGE Statement --*/
filename citifile "%sysget(DATASRC_DATA)citiaf.dat" RECFM=F LRECL=80;
proc datasource filetype=dribasic infile=citifile
                interval=month out=dataset;
  keep exrjan exrsw exruk;
  range from 1985:9 to 1987:2;
run;
title1 'Printout of the OUT= Data Set';
proc print data=dataset;
run;
```
<span id="page-697-1"></span>**Figure 12.2** Subset Obtained by KEEP and RANGE Statements

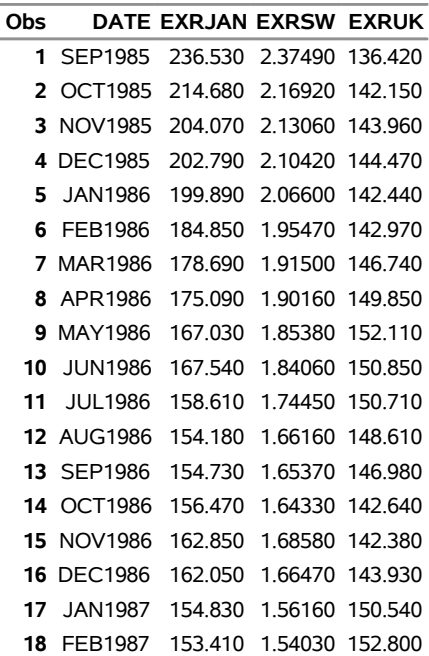

#### **Printout of the OUT= Data Set**

# <span id="page-698-0"></span>**Reading in Data Files Containing Cross Sections**

Some data files group time series data with respect to cross-section identifiers; for example, International Financial Statistics files, distributed by IMF, group data with respect to countries (COUNTRY). Within each country, data are further grouped by Control Source Code (CSC), Partner Country Code (PARTNER), and Version Code (VERSION).

If a data file contains cross-section identifiers, the DATASOURCE procedure adds them to the output data set as BY variables. For example, the data set in [Table 12.2](#page-698-1) contains three cross sections:

- Cross-section one is identified by (COUNTRY='112' CSC='F' PARTNER=' ' VERSION='Z').
- Cross-section two is identified by (COUNTRY='146' CSC='F' PARTNER=' ' VERSION='Z').
- Cross-section three is identified by (COUNTRY='158' CSC='F' PARTNER=' ' VERSION='Z').

<span id="page-698-1"></span>

|                |                | vanavics               |                                   |                                        |               |                 |  |
|----------------|----------------|------------------------|-----------------------------------|----------------------------------------|---------------|-----------------|--|
|                |                | BY<br><b>Variables</b> | <b>Time ID</b><br><b>Variable</b> | <b>Time Series</b><br><b>Variables</b> |               |                 |  |
| <b>COUNTRY</b> | <b>CSC</b>     | <b>PARTNER</b>         | <b>VERSION</b>                    | <b>DATE</b>                            | <b>EFFEXR</b> | <b>EXRINDEX</b> |  |
| 112            | $\mathbf F$    |                        | Z                                 | <b>SEP1987</b>                         | 9326          | 12685           |  |
| 112            | F              |                        | Z                                 | <b>OCT1987</b>                         | 9393          | 12813           |  |
| 112            | F              |                        | Z                                 | <b>NOV1987</b>                         | 9626          | 13694           |  |
| 112            | F              |                        | Z                                 | <b>DEC1987</b>                         | 9675          | 14099           |  |
| 112            | $\mathbf{F}$   |                        | Z                                 | <b>JAN1988</b>                         | 9581          | 13910           |  |
| 112            | F              |                        | Z                                 | <b>FEB1988</b>                         | 9493          | 13549           |  |
| 146            | F              |                        | Z                                 | <b>SEP1987</b>                         | 12046         | 16192           |  |
| 146            | F              |                        | Z                                 | <b>OCT1987</b>                         | 12067         | 16266           |  |
| 146            | $\mathbf{F}$   |                        | Z                                 | <b>NOV1987</b>                         | 12558         | 17596           |  |
| 146            | F              |                        | Z                                 | <b>DEC1987</b>                         | 12759         | 18301           |  |
| 146            | $\overline{F}$ |                        | Z                                 | <b>JAN1988</b>                         | 12642         | 18082           |  |
| 146            | F              |                        | Z                                 | <b>FEB1988</b>                         | 12409         | 17470           |  |
| 158            | $\overline{F}$ |                        | Z                                 | <b>SEP1987</b>                         | 13841         | 16558           |  |
| 158            | $\overline{F}$ |                        | Z                                 | <b>OCT1987</b>                         | 13754         | 16499           |  |
| 158            | F              |                        | Z                                 | <b>NOV1987</b>                         | 14222         | 17505           |  |
| 158            | $\overline{F}$ |                        | Z                                 | <b>DEC1987</b>                         | 14768         | 18423           |  |
| 158            | $\mathbf{F}$   |                        | Z                                 | <b>JAN1988</b>                         | 14933         | 18565           |  |
| 158            | F              |                        | Z                                 | <b>FEB1988</b>                         | 14915         | 18331           |  |

**Table 12.2** The Form of a SAS Data Set Containing BY Variables

Note that the data sets in [Table 12.1](#page-693-2) and [Table 12.2](#page-698-1) use two different ways of representing time series data for three different countries: the United Kingdom (COUNTRY='112'), Switzerland (COUNTRY='146'), and Japan (COUNTRY='158'). The first representation [\(Table 12.1\)](#page-693-2) incorporates each country's name into the series names, while the second representation [\(Table 12.2\)](#page-698-1) represents countries as different cross sections

by using the BY variable named COUNTRY. See the section "Time Series and SAS Data Sets" in Chapter 3, ["Working with Time Series Data.](#page-66-0)"

# <span id="page-699-0"></span>**Obtaining Descriptive Information on Cross Sections**

If you want to know the unique set of values BY variables assume for each cross section in the data file, use the OUTBY= option. For example, the following statements list some of the cross sections available for an IFS file, and are shown in [Figure 12.3:](#page-699-1)

```
filename ifsfile "%sysget(DATASRC_DATA)imfifs1.dat" RECFM=F LRECL=88;
proc datasource
   filetype=imfifsp infile=ifsfile
   outselect=on ebcdic
   interval=month
   outby=xsection;
run;
title1 'Some Cross Sections Available in IFSFILE';
proc print data=xsection;
run;
```
**Figure 12.3** Listing of the OUTBY= Data Set

<span id="page-699-1"></span>

|       | Obs COUNTRY CSC PARTNER VERSION ST DATE END DATE NTIME NOBS NSERIES NSELECT CNTYNAME |          |                |     |     |   |                  |
|-------|--------------------------------------------------------------------------------------|----------|----------------|-----|-----|---|------------------|
| 1 111 |                                                                                      | JAN1957. | SEP1986        | 357 | 357 | 6 | 3 UNITED STATES  |
| 2 112 |                                                                                      | JAN1957. | <b>SFP1986</b> | 357 | 357 | 6 | 3 UNITED KINGDOM |
| 3 146 |                                                                                      | JAN1957. | <b>SFP1986</b> | 357 | 357 | 6 | 3 SWITZERLAND    |
| 4 158 |                                                                                      | JAN1957  | <b>SFP1986</b> | 357 | 357 | 6 | 3 JAPAN          |
| 5 186 |                                                                                      | JAN1957  | SFP1986        | 357 | 357 | 6 | 3 TURKEY         |

**Some Cross Sections Available in IFSFILE**

The OUTBY= data set reports the total number of series, NSERIES, defined in each cross section, NSELECT of which represent the selected variables. If you want to see the descriptive information on each of these NSELECT variables for each cross section, specify the OUTALL= option. For example, the following statements print descriptive information on all monthly series defined for all cross sections (COUNTRY='111', COUNTRY='112', COUNTRY='146', COUNTRY='158', and COUNTRY='186'), which are shown in [Figure 12.4:](#page-699-2)

```
filename datafile "%sysget(DATASRC_DATA)imfifs1.dat" RECFM=F LRECL=88;
title3 'Time Series Defined in Cross Section';
proc datasource filetype=imfifsp
   outselect=on ebcdic
   interval=month
   outall=ifsall;
run;
title4 'Cross Sections Available in OUTALL=IFSALL Data Set';
proc print
  data=ifsall;
run;
```
# **Figure 12.4** Listing of the OUTALL= Data Set

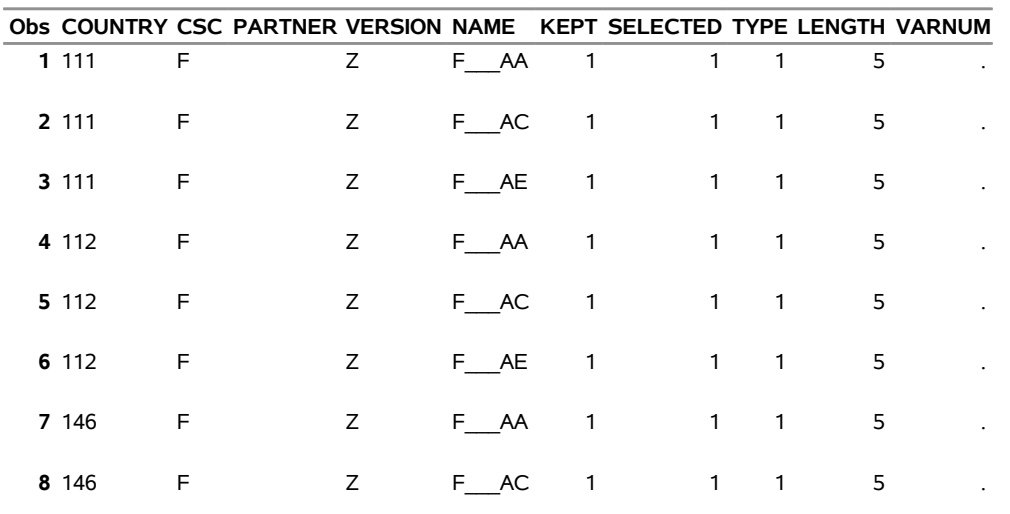

### **Time Series Defined in Cross Section Cross Sections Available in OUTALL=IFSALL Data Set**

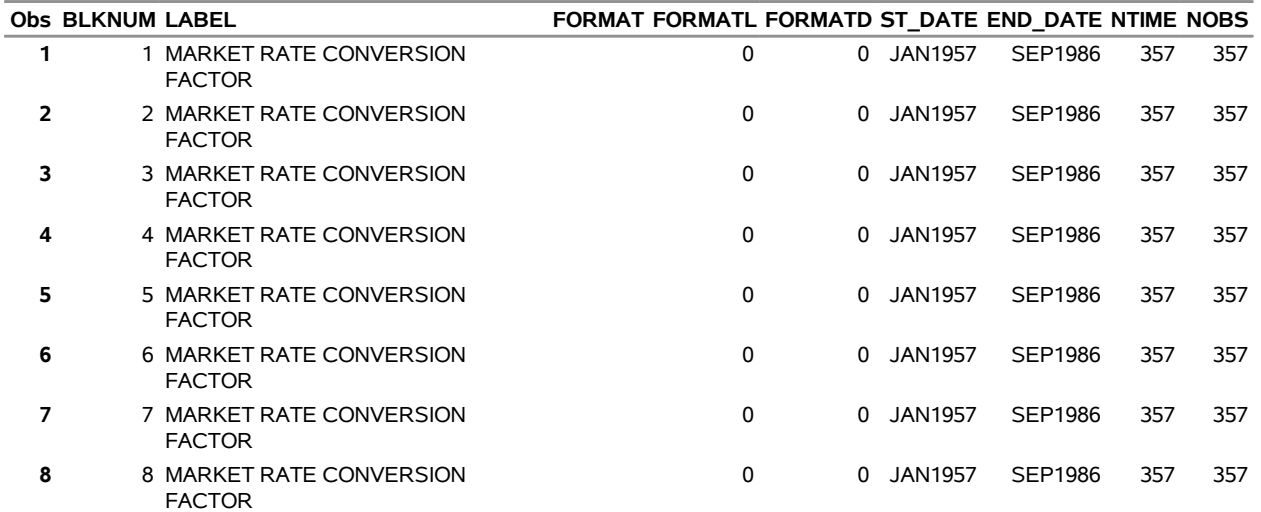

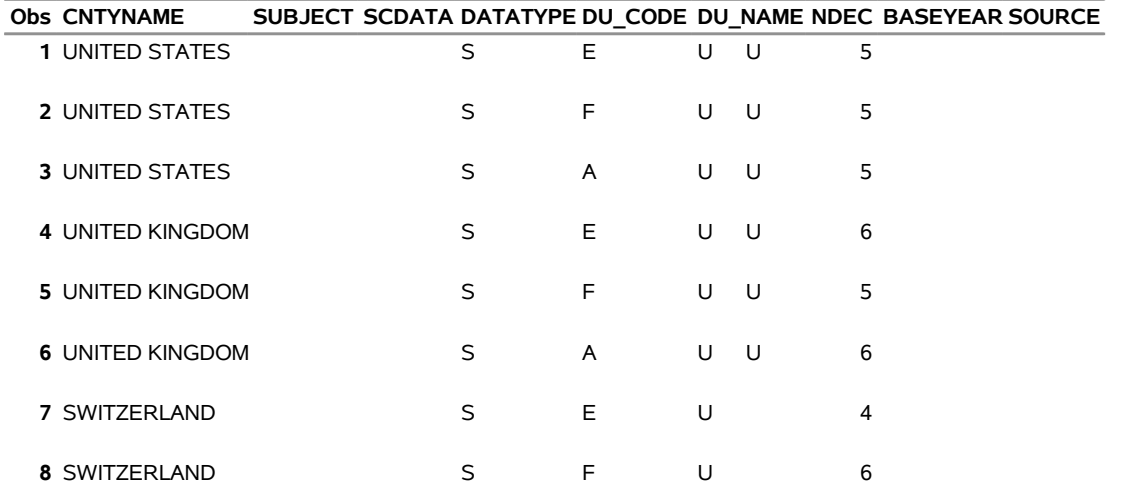

#### **Figure 12.4** *continued*

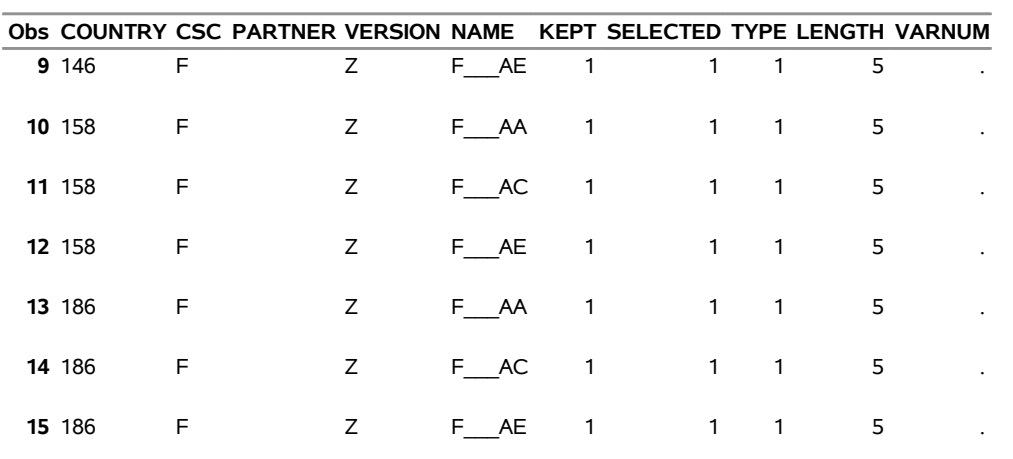

### **Time Series Defined in Cross Section Cross Sections Available in OUTALL=IFSALL Data Set**

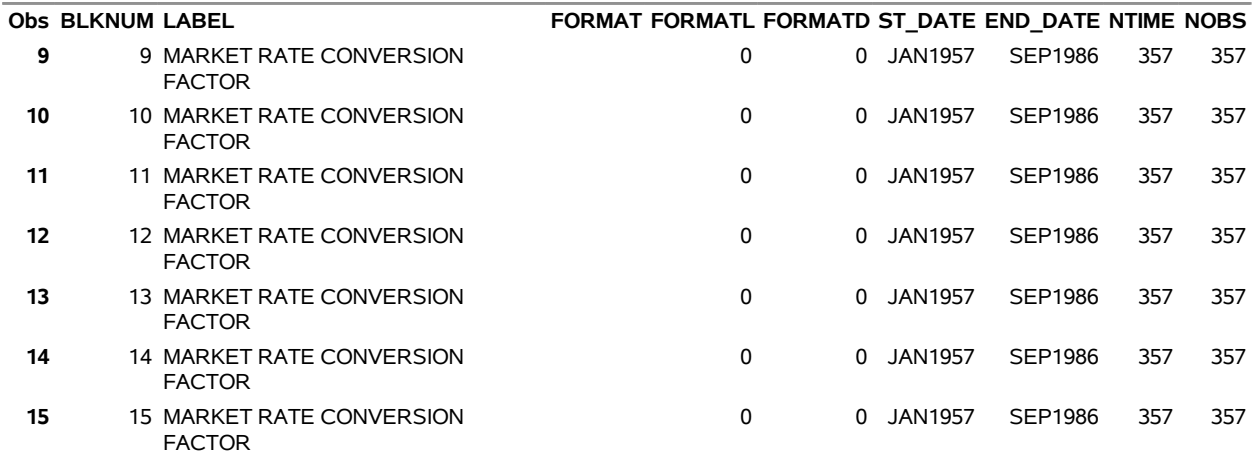

#### **Obs CNTYNAME SUBJECT SCDATA DATATYPE DU\_CODE DU\_NAME NDEC BASEYEAR SOURCE**

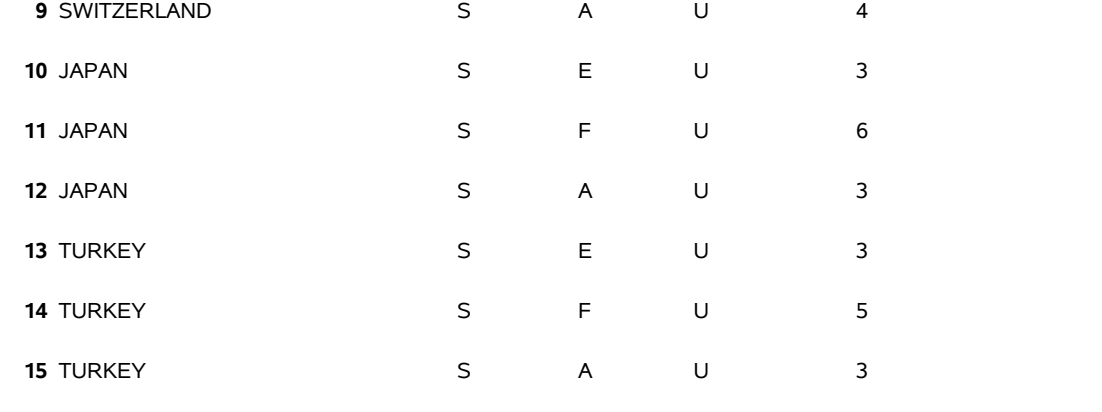

The OUTCONT= data set contains one observation for each time series variable with the descriptive information summarized over BY groups. When the data file contains no cross sections, the OUTCONT= and OUTALL= data sets are equivalent, except that the OUTALL= data set also reports time ranges of available data. The OUTBY= data set in this case contains a single observation reporting the number of series and time ranges for the whole data file.

#### <span id="page-702-0"></span>**Subsetting a Data File Containing Cross Sections**

Data files containing cross sections can be subsetted by controlling which cross sections to include in the output data set. Selecting a subset of cross sections is accomplished using the WHERE statement. The WHERE statement gives a condition that the BY variables must satisfy for a cross section to be selected. For example, the following statements extract the monthly market rate conversion factors for the United Kingdom (COUNTRY='112') and Switzerland (COUNTRY='146') for the period from September 1985 to February 1986:

```
filename datafile "%sysget(DATASRC_DATA)imfifs1.dat" RECFM=F LRECL=88;
title3 'Time Series Defined in Selected Cross Sections';
proc datasource filetype=imfifsp
   outselect=on ebcdic
   interval=month
   out=ifs;
   where country in ('146', '112') and partner=' ';
   keep F___AA F___AC;
   range from '01sep85'd to '01feb86'd;
run;
title4 'OUTALL=IFS Data Set';
proc print
  data=ifs;
run;
```
### <span id="page-702-1"></span>**Renaming Time Series Variables**

Sometimes the time series variable names as given by data vendors are not descriptive enough, or you might prefer a different naming convention. In such cases, you can use the RENAME statement to assign more meaningful names to time series variables. You can also use LABEL statements to associate descriptive labels with your series variables.

For example, the series names for market rate conversion factor  $(F<sub>AA</sub>)$  and market rate conversion factor (F\_\_\_AC) used by IMF can be given more descriptive names and labels by the following statements and are shown in [Figure 12.5](#page-703-0) and [Figure 12.6.](#page-703-1)

```
filename ifsfile "%sysget(DATASRC_DATA)imfifs1.dat" RECFM=F LRECL=88;
proc datasource filetype=imfifsp infile=ifsfile
                interval=month
                out=market outcont=mrktvars;
   where country in ('112','146','158') and partner=' ';
   keep f___aa f___ac;
   range from '01jun85'd to '01feb86'd;
```

```
rename f___aa=alphmkt f___ac=charmkt;
   label f___aa='F___AA: Market Rate Conversion Factor Used in Alpha Test'
           f___ac='F___AC: Market Rate Conversion Used in Charlie Test';
run;
title1 'Printout of OUTCONT= Showing New NAMEs and LABELs';
proc print data=mrktvars ;
   var name label length;
run;
title1 'Contents of OUT= Showing New NAMEs and LABELs';
proc contents data=market;
run;
```
<span id="page-703-0"></span>The RENAME statement allows input names to be quoted strings. If the name of a series in the input file contains blanks or special characters that are not in valid SAS name syntax, use the SAS option VALIDVARNAME=ANY or put the series name in quotes to rename it. See the FAME example using the RENAME statement in the section ["Selecting Time Series Variables: The KEEP and DROP Statements"](#page-695-0) on page 690.

**Figure 12.5** Renaming and Labeling Variables

#### **Printout of OUTCONT= Showing New NAMEs and LABELs**

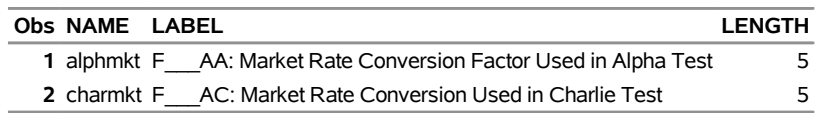

#### **Figure 12.6** Renaming and Labeling Variables

<span id="page-703-1"></span>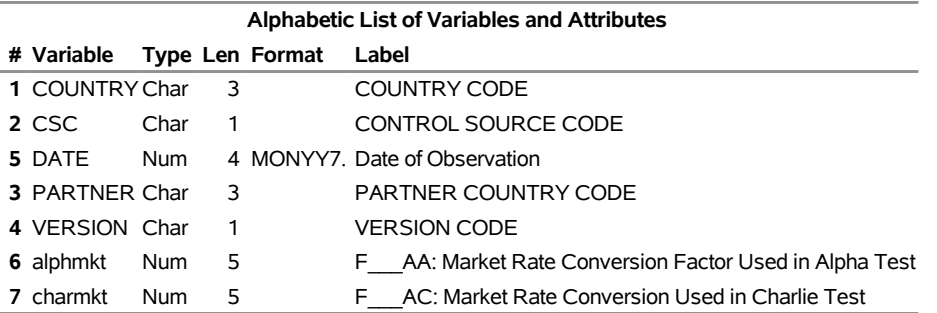

Notice that even though you changed the names of F\_\_\_AA and F\_\_\_AC to alphmkt and charmkt, respectively, you still use their old names in the KEEP and LABEL statements because renaming takes place at the output stage.

# <span id="page-704-0"></span>**Changing the Lengths of Numeric Variables**

The length attribute indicates the number of bytes the SAS System uses for storing the values of variables in output data sets. Therefore, the shorter the variable lengths, the more efficient the disk-space usage. However, there is a trade-off. The lengths of numeric variables are closely tied to their precision, and reducing their lengths arbitrarily can cause precision loss.

The DATASOURCE procedure uses default lengths for series variables appropriate to each file type. For example, the default lengths for numeric variables are 5 for IMFIFSP type files. In some cases, however, you might want to assign different lengths. Assigning lengths less than the defaults reduces memory and disk-space usage at the expense of precision. Specifying lengths longer than the defaults increases the precision but causes the DATASOURCE procedure to use more memory and disk space. The following statements define a default length of 4 for all numeric variables in the IFSFILE and then assign a length of 6 to the exchange rate index. Output is shown in [Figure 12.7](#page-704-1) and [Figure 12.8.](#page-704-2)

```
filename ifsfile "%sysget(DATASRC_DATA)imfifs1.dat" RECFM=F LRECL=88;
proc datasource filetype=imfifsp infile=ifsfile
                interval=month
                out=market outcont=mrktvars;
   where country in ('112','146','158') and partner=' ';
   keep f___aa f___ac;
   range from '01jun85'd to '01feb86'd;
   rename f___aa=alphmkt f___ac=charmkt;
   label f___aa='F___AA: Market Rate Conversion Factor Used in Alpha Test'
           f___ac='F___AC: Market Rate Conversion Used in Charlie Test';
   length _numeric_ 4;
   length f___aa 6;
run;
title1 'Printout of OUTCONT= Showing New NAMEs and LABELs';
proc print data=mrktvars ;
  var name label length;
run;
title1 'Contents of OUT= Showing New NAMEs and LABELs';
proc contents data=market;
run;
```
**Figure 12.7** Changing the Lengths of Numeric Variables

<span id="page-704-1"></span>**Printout of OUTCONT= Showing New NAMEs and LABELs**

<span id="page-704-2"></span>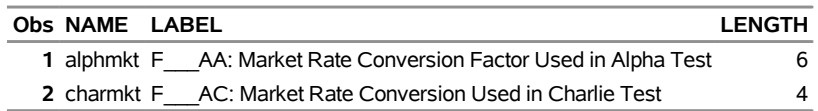

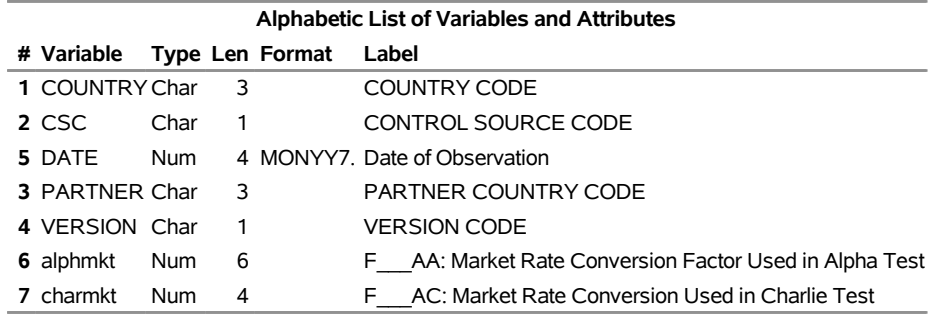

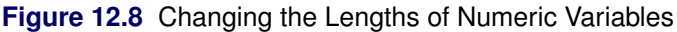

The default lengths of the character variables are set to the minimum number of characters that can hold the longest possible value.

# <span id="page-705-0"></span>**Syntax: DATASOURCE Procedure**

The following statements are available in the DATASOURCE procedure:

**[PROC DATASOURCE](#page-707-0)** *options* **; [KEEP](#page-712-1)** *variable-list* **; [DROP](#page-710-1)** *variable-list* **; [KEEPEVENT](#page-713-0)** *variable-list* **; [DROPEVENT](#page-711-0)** *variable-list* **; [WHERE](#page-715-1)** *where-expression* **; [RANGE FROM](#page-714-1)** *from* **TO** *to* **; [ATTRIBUTE](#page-710-0)** *variable-list attribute-list . . .* **; [FORMAT](#page-712-0)** *variable-list format . . .* **; [LABEL](#page-713-1)** *variable="label" . . .* **; [LENGTH](#page-714-0)** *variable-list length . . .* **; [RENAME](#page-715-0)** *old-name=new-name . . .* **;**

The PROC DATASOURCE statement is required. All the rest of the statements are optional.

The DATASOURCE procedure uses two kinds of statements, subsetting statements and attribute statements. Subsetting statements provide selection of time series data over selected time periods and cross sections from the input data file. Attribute statements control the attributes of the variables in the output SAS data set.

The subsetting statements are the KEEP, DROP, KEEPEVENT, and DROPEVENT statements (which select output variables); the RANGE statement (which selects time ranges); and the WHERE statement (which selects cross sections). The attribute statements are the ATTRIBUTE, FORMAT, LABEL, LENGTH, and RENAME statements.

The statements and options used by PROC DATASOURCE are summarized in [Table 12.3.](#page-706-0) The rest of this section provides detailed syntax information about each of these statements, beginning with the PROC DATASOURCE statement. The remaining statements are described in alphabetical order.

<span id="page-706-0"></span>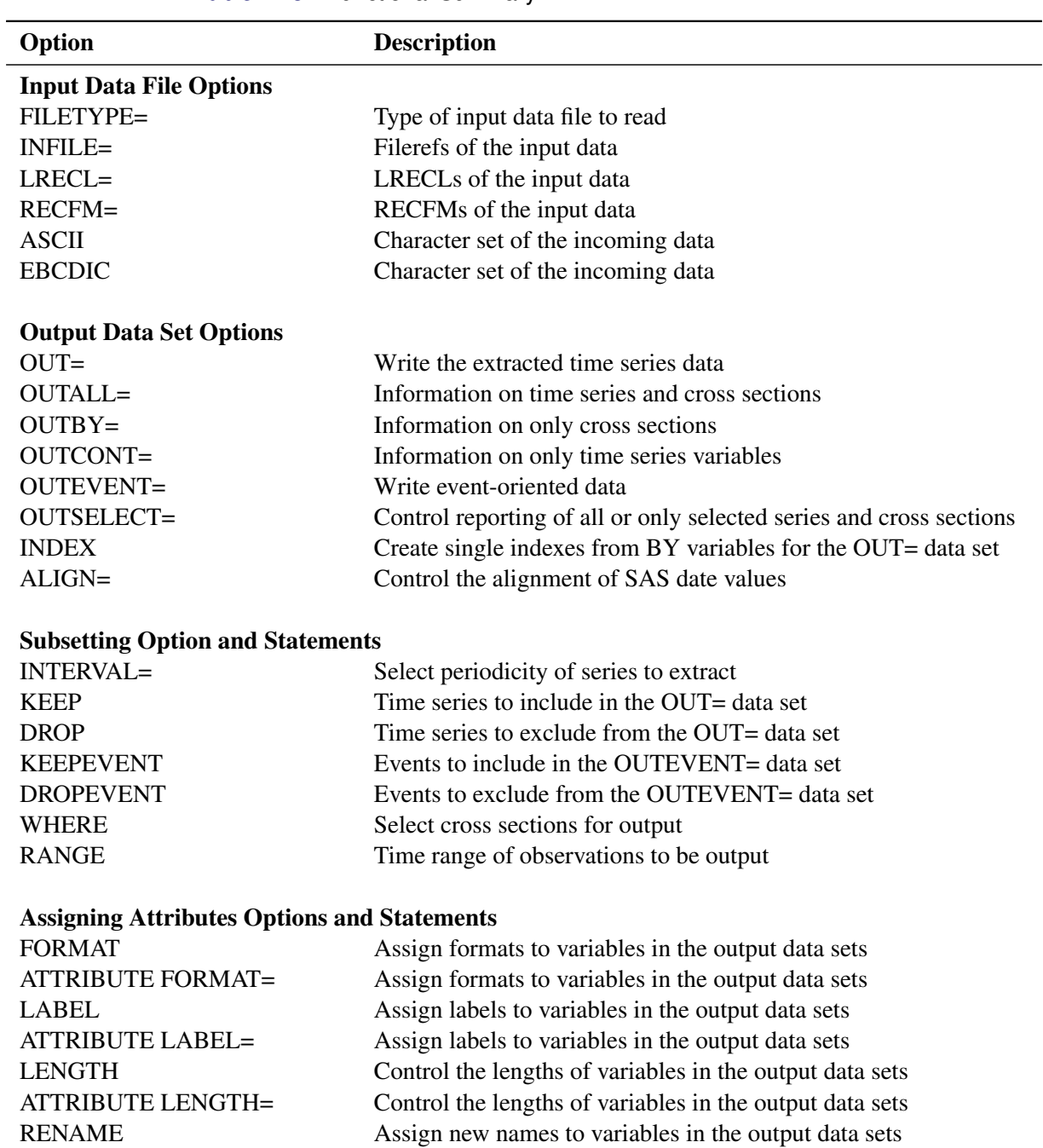

#### **Table 12.3** Functional Summary

# <span id="page-707-0"></span>**PROC DATASOURCE Statement**

#### **PROC DATASOURCE** *options* **;**

The PROC DATASOURCE statement invokes the DOCSAMPLE procedure. You can specify the following *options*:

#### **ALIGN=***option*

controls the alignment of SAS dates used to identify output observations. The ALIGN= option allows the following values: BEGINNING | BEG | B, MIDDLE | MID | M, and ENDING | END | E. BEGINNING is the default.

#### **ASCII**

specifies the incoming data is ASCII. This option is used when the native character set of your host machine is EBCDIC.

#### **DBNAME='***database name***'**

specifies the FAME database to access. Only use this option with the FILETYPE=FAME option. The character string you specify in the DBNAME= option is passed through to FAME. Specify the value of this option as you would in accessing the database from within FAME software.

#### **EBCDIC**

specifies the incoming data is ebcdic. This option is needed when the native character set of your host machine is ASCII.

#### **FAMEPRINT**

prints the FAME command file generated by PROC DATASOURCE and the log file produced by the FAME component of the interface system. Only use this option with the FILETYPE=FAME option.

#### **FILETYPE=***entry*

#### **DBTYPE=***dbtype*

specifies the kind of input data file to process. For a list of supported file types, see the section ["Data](#page-722-0) [Elements Reference: DATASOURCE Procedure"](#page-722-0) on page 717. The FILETYPE= option is required.

#### **INDEX**

creates a set of single indexes from BY variables for the OUT= data set. Under some circumstances, creating indexes for a SAS data set might increase the efficiency in locating observations when BY or WHERE statements are used in subsequent steps. For more information about SAS indexes, see *[SAS](https://documentation.sas.com/?cdcId=pgmsascdc&cdcVersion=v_010&docsetId=lepg&docsetTarget=titlepage.htm) [Programmers Guide: Essentials](https://documentation.sas.com/?cdcId=pgmsascdc&cdcVersion=v_010&docsetId=lepg&docsetTarget=titlepage.htm)*. The INDEX option is ignored when no OUT= data set is created or when the data file does not contain any BY variables. The INDEX= data set option can be used to override the index variable definitions.

#### **INFILE=***fileref*

#### **INFILE=***(fileref1 fileref2 . . . filerefn)*

specifies the fileref assigned to the input data file. The default value is DATAFILE. The *fileref* (or if no INFILE= option is specified, the fileref DATAFILE) must be associated with the physical data file in a FILENAME statement. (On some operating systems, the fileref assignment can be made with the system's control language, and a FILENAME statement might not be needed. For more information about the FILENAME statement, see *[SAS Global Statements: Reference](https://documentation.sas.com/?cdcId=pgmsascdc&cdcVersion=v_010&docsetId=lestmtsglobal&docsetTarget=titlepage.htm)*. Physical data files can reside on DVD, CD-ROM, or other media.

For some file types, the data are distributed over several files. In this case, the INFILE= option is required, and it lists in parentheses the *filerefs* for each of the files that make up the database. The order in which these *filerefs* are listed is important and must conform to the specifics of each file type as explained in the section ["Data Elements Reference: DATASOURCE Procedure"](#page-722-0) on page 717.

#### **LRECL=***lrecl*

#### **LRECL=***(lrecl1 lrecl2 . . . lrecln)*

specifies the logical record length in bytes of the infile. Use this option only if you need to override the default LRECL of the file. For some file types, the data are distributed over several files. In this case, the LRECL= option lists in parentheses the *lrecls* for each of the files that make up the database. The order in which these *lrecls* are listed is important and must conform to the specifics of each file type as explained in the section ["Data Elements Reference: DATASOURCE Procedure"](#page-722-0) on page 717.

#### **RECFM=***recfm*

#### **RECFM=***(recfm1 recfm2 . . . recfmn)*

specifies the record format of the infile. Use this option only if you need to override the default record format of the file. For some file types, the data are distributed over several files. In this case, the RECFM= option lists in parentheses the *recfms* for each of the files making up the database. The order in which these *recfms* are listed is important and must conform to the specifics of each file type as explained in the section ["Data Elements Reference: DATASOURCE Procedure"](#page-722-0) on page 717. The possible values of RECFM are as follows:

- F or FIXED for fixed length records
- N or BIN for binary records
- D or VAR for varying length records
- U or DEF for host default record format
- DOM\_V or DOMAIN\_VAR or BIN\_V or BIN\_VAR for UNIX binary record format

#### **INTERVAL=***interval* **FREQUENCY=***interval*

### **TYPE=***interval*

specifies the periodicity of series selected for output to the OUT= data set. The OUT= data set created by PROC DATASOURCE can contain only time series with the same periodicity. Some data files contain time series with different periodicities; for example, a file can contain both monthly series and quarterly series. Use the INTERVAL= option to indicate which periodicity you want. If you want to extract series with different periodicities, use different PROC DATASOURCE invocations with the desired INTERVAL= options.

Common values for INTERVAL= are YEAR, QUARTER, MONTH, WEEK, and DAY. The values allowed, as well as the default value of the INTERVAL= option, depend on the file type. For the INTERVAL= values appropriate to the data file type you are reading, see the section ["Data Elements](#page-722-0) [Reference: DATASOURCE Procedure"](#page-722-0) on page 717.

#### **OUT=***SAS-data-set*

names the output data set for the time series extracted from the data file. If none of the output data set options are specified, including the OUT= data set itself, an OUT= data set is created and named according to the DATA*n* convention. However, when you create any of the other output data sets, such as OUTCONT=, OUTBY=, OUTALL=, or OUTEVENT=, you must explicitly specify the OUT= data set; otherwise, it will not be created. For more information, see the section ["OUT= Data Set"](#page-717-0) on page 712.

#### **OUTALL=***SAS-data-set*

writes information on the contents of the input data file to an output data set. The OUTALL= data set includes descriptive information, time ranges, and observation counts for all the time series within each BY group. By default, no OUTALL= data set is created.

The OUTALL= data set contains the Cartesian product of the information output by the OUTCONT= and OUTBY= options. In data files for which there are no cross sections, the OUTALL= and OUTCONT= data sets are almost equivalent, except that OUTALL= data set also reports time ranges and observation counts of series. For more information, see the section ["OUTALL= Data Set"](#page-720-0) on page 715.

#### **OUTBY=***SAS-data-set*

writes information on the BY variables to an output data set. The OUTBY= data set contains the list of cross sections in the database delimited by the unique set of values that the BY variables assume. Unless the OUTSELECT=OFF option is present, only the selected BY groups are written to the  $OUTBY = data set$ . If you omit the OUTBY = option, no OUTBY = data set is created. For more information, see the section ["OUTBY= Data Set"](#page-719-0) on page 714.

#### **OUTCONT=***SAS-data-set*

writes information on the contents of the input data file to an output data set. By default, the OUT-CONT= data set includes descriptive information on all of the unique series of the selected periodicity in the data file. When the OUTSELECT=OFF option is omitted, the OUTCONT= data set includes observations only for the series selected for output to the OUT= data set. By default, no OUTCONT= data set is created. For more information, see the section ["OUTCONT= Data Set"](#page-718-0) on page 713.

#### **OUTEVENT=***SAS-data-set*

names the output data set to output event-oriented time series data. This option can only be used when CRSP stock files are being processed. For all other file types, it will be ignored. For more information, see the section ["OUTEVENT= Data Set"](#page-721-0) on page 716.

#### **OUTSELECT=ON | OFF**

determines whether to output all observations (OUTSELECT=OFF) or only those corresponding to the selected time series and selected BY groups (OUTSELECT=ON) to OUTCONT=, OUTBY=, and OUTALL= data sets. The default is OUTSELECT=ON. The OUTSELECT= option is only relevant when any one of the auxiliary data sets is specified. The option writes observations to OUTCONT=, OUTBY=, and OUTALL= data sets for only the selected time series and selected BY groups if it is set ON. The OUTSELECT= option is only relevant when any one of the OUTCONT=, OUTBY=, and OUTALL= options is specified. The default is OUTSELECT=ON.

### <span id="page-710-0"></span>**ATTRIBUTE Statement**

**ATTRIBUTE** *variable-list attribute-list . . .* **;**

The ATTRIBUTE statement assigns formats, labels, and lengths to variables in the output data sets.

The *variable-list* can contain variable names and variable name range specifications. For more information, see the section ["Variable Lists"](#page-716-1) on page 711. The attributes specified in the following attribute list apply to all variables in the variable list.

An *attribute-list* consists of one or more of the following options:

#### **FORMAT=***format*

associates a format with variables in *variable-list*. The *format* can be either a standard SAS format or a format defined with the FORMAT procedure. The default formats for variables depend on the file type.

#### **LABEL=***"label"*

assigns a label to the variables in the variable list. The default labels for variables depend on the file type. Labels can be up to 256 bytes in length.

#### **LENGTH=***length*

specifies the number of bytes used to store the values of variables in the variable list. The default lengths for numeric variables depend on the file type. Usually default lengths are set to 5 bytes.

The length specification also controls the amount of memory that PROC DATASOURCE uses to hold variable values while processing the input data file. Thus, specifying a LENGTH= value smaller than the default will reduce both the disk space taken up by the output data sets and the amount of memory used by the PROC DATASOURCE step, at the cost of precision of output data values.

# <span id="page-710-1"></span>**DROP Statement**

#### **DROP** *variable-list* **;**

The DROP statement specifies that some variables be excluded from the OUT= data set. Only the time series and event variables can be specified in a DROP statement. None of the BY variables or the time ID variable DATE can be excluded from the OUT= data set. If they are referenced in a DROP statement, a warning message is given and the reference is ignored. Use the WHERE statement for selection based on BY variables, and use the RANGE statement for date selections.

The variable list can contain variable names or name range specifications. For more information, see the section ["Variable Lists"](#page-716-1) on page 711.

Only one DROP or one KEEP statement can be used. KEEP and DROP are mutually exclusive.

There is a default DROP or KEEP list for each file type. Usually, descriptor type variables, like footnotes, are not included in the default KEEP list. If you specify a DROP statement, the default list becomes undefined.

You can also use the DROP= data set option to control which variables to exclude from the OUT= data set. However, the DROP statement differs from the DROP= data set option in several aspects:

- The DROP statement selection is applied before variables are read from the data file, while the DROP= data set option selection is applied after variables are read and as they are written to the OUT= data set. Therefore, using the DROP statement instead of the DROP= data set option is much more efficient.
- If the DROP statement causes all series variables to be excluded, then no observations are output to the OUT= data set.
- The DROP statement variable specifications are applied to each cross section independently. This behavior might produce variables different from those produced by the DROP= data set option when order-range variable list specifications are used.

# <span id="page-711-0"></span>**DROPEVENT Statement**

#### **DROPEVENT** *variable-list* **;**

The DROPEVENT statement specifies that some event variables be excluded from the OUTEVENT= data set. As a result, the DROPEVENT statement is valid only for data files containing event-oriented time series data. All the BY variables, the time ID variable DATE, and the event-grouping variable EVENT are always included in the OUTEVENT= data set. These variables cannot be referenced in the DROPEVENT statement. If any of these variables are referenced, a warning message is given and the reference is ignored.

The *variable-list* can contain variable names or name range specifications. For more information, see the section ["Variable Lists"](#page-716-1) on page 711.

Only one DROPEVENT or one KEEPEVENT statement can be used. DROPEVENT and KEEPEVENT are mutually exclusive.

You can also use the DROP= data set option to control which event variables to exclude from the OUT-EVENT= data set. However, the DROPEVENT statement differs from the DROP= data set option in several respects:

- The DROPEVENT statement selection is applied before variables are read from the data file, while the DROP= data set option selection is applied after variables are read and as they are written to the OUTEVENT= data set. Therefore, using the DROPEVENT statement instead of the DROP= data set option is much more efficient.
- If the DROPEVENT statement causes all series variables to be excluded, then no observations are output to the OUTEVENT= data set.

# <span id="page-712-0"></span>**FORMAT Statement**

#### **FORMAT** *variable-list format . . .* **;**

The FORMAT statement assigns formats to variables in output data sets. The *variable-list* can contain variable names and variable name range specifications. For more information, see the section ["Variable Lists"](#page-716-1) on page 711. The format specified applies to all variables in the variable list.

A single FORMAT statement can assign the same format to several variables or different formats to different variables. The FORMAT statement can use standard SAS formats or formats defined using the FORMAT procedure.

Any later format specification for a variable, using either the FORMAT statement or the FORMAT= option in the ATTRIBUTE statement, always overrides the previous one.

# <span id="page-712-1"></span>**KEEP Statement**

#### **KEEP** *variable-list* **;**

The KEEP statement specifies which variables in the data file are to be included in the OUT= data set. Only the time series and event variables can be specified in a KEEP statement. All the BY variables and the time ID variable DATE are always included in the OUT= data set; they cannot be referenced in a KEEP statement. If they are referenced, a warning message is given and the reference is ignored.

The *variable-list* can contain variable names or name range specifications. For more information, see the section ["Variable Lists"](#page-716-1) on page 711.

There is a default KEEP list for each file type. Usually, descriptor type variables, like footnotes, are not included in the default KEEP list. If you give a KEEP statement, the default list becomes undefined.

Only one KEEP or one DROP statement can be used. KEEP and DROP are mutually exclusive.

You can also use the KEEP= data set option to control which variables to include in the OUT= data set. However, the KEEP statement differs from the KEEP= data set option in several respects:

- The KEEP statement selection is applied before variables are read from the data file, while the KEEP= data set option selection is applied after variables are read and as they are written to the OUT= data set. Therefore, using the KEEP statement instead of the KEEP= data set option is much more efficient.
- If the KEEP statement causes no series variables to be selected, then no observations are output to the  $OUTE = data set.$
- The KEEP statement variable specifications are applied to each cross section independently. This behavior might produce variables different from those produced by the KEEP= data set option when order-range variable list specifications are used.

# <span id="page-713-0"></span>**KEEPEVENT Statement**

#### **KEEPEVENT** *variable-list* **;**

The KEEPEVENT statement specifies which event variables in the data file are to be included in the OUTEVENT= data set. As a result, the KEEPEVENT statement is valid only for data files containing event-oriented time series data. All the BY variables, the time ID variable DATE, and the event-grouping variable EVENT are always included in the OUTEVENT= data set. These variables cannot be referenced in the KEEPEVENT statement. If any of these variables are referenced, a warning message is given and the reference is ignored.

The *variable-list* can contain variable names or name range specifications. For more information, see the section ["Variable Lists"](#page-716-1) on page 711.

Only one KEEPEVENT or one DROPEVENT statement can be used. KEEPEVENT and DROPEVENT are mutually exclusive.

You can also use the KEEP= data set option to control which event variables to include in the OUTEVENT= data set. However, the KEEPEVENT statement differs from the KEEP= data set option in several respects:

- The KEEPEVENT statement selection is applied before variables are read from the data file, while the KEEP= data set option selection is applied after variables are read and as they are written to the OUTEVENT= data set. Therefore, using the KEEPEVENT statement instead of the KEEP= data set option is much more efficient.
- If the KEEPEVENT statement causes no event variables to be selected, then no observations are output to the OUTEVENT= data set.

# <span id="page-713-1"></span>**LABEL Statement**

```
LABEL variable = "label" . . . ;
```
The LABEL statement assigns SAS variable labels to variables in the output data sets. You can give labels for any number of variables in a single LABEL statement. The default labels for variables depend on the file type. Extra-long labels (> 256 bytes) reside in the OUTCONT= data set as the DESCRIPT variable.

Any later label specification for a variable, using either the LABEL statement or the LABEL= option in the ATTRIBUTE statement, always overrides the previous one.

# <span id="page-714-0"></span>**LENGTH Statement**

#### **LENGTH** *variable-list length . . .* **;**

The LENGTH statement, like the LENGTH= option in the ATTRIBUTE statement, specifies the number of bytes used to store values of variables in output data sets. The default lengths for numeric variables depend on the file type. Usually default lengths are set to 5 bytes.

The default lengths of character variables are defined as the minimum number of characters that can hold the longest possible value.

For some file types, the LENGTH statement also controls the amount of memory used to store values of numeric variables while processing the input data file. Thus, specifying LENGTH values smaller than the default will reduce both the disk space taken up by the output data sets and the amount of memory used by the PROC DATASOURCE step, at the cost of precision of output data values.

Any later length specification for a variable, using either the LENGTH statement or the LENGTH= option in the ATTRIBUTE statement, always overrides the previous one.

# <span id="page-714-1"></span>**RANGE Statement**

#### **RANGE FROM** *from* **TO** *to* **;**

The RANGE statement selects the time range of observations written to the OUT= and OUTEVENT= data sets. The *from* and *to* values can be SAS date, time, or datetime constants, or they can be specified as *year* or *year* : *period*, where *year* is a two-digit or four-digit year, and *period* (when specified) is a period within the year corresponding to the INTERVAL= option. (For example, if INTERVAL=QTR, then *period* refers to quarters.) When *period* is omitted, the beginning of the year is assumed for the *from* value, and the end of the year is assumed for the *to* value.

If a two-digit year is specified, PROC DATASOURCE uses the current value of the YEARCUTOFF option to determine the century of your data. Warnings are issued in the SAS log whenever DATASOURCE needs to determine the century from a two-digit year specification.

The default YEARCUTOFF value is 1926. To use a different YEARCUTOFF value, specify

#### **options yearcutoff=yyyy;**

where YYYY is the YEARCUTOFF value you want to use. For more information about the YEARCUTOFF option, see *[SAS System Options: Reference](https://documentation.sas.com/?cdcId=pgmsascdc&cdcVersion=v_010&docsetId=lesysoptsref&docsetTarget=titlepage.htm)*.

Both the FROM and TO specifications are optional, and both the FROM and TO keywords are optional. If the FROM limit is omitted, the output observations start with the minimum date for which data are available for any selected series. Similarly, if the TO limit is omitted, the output observations end with the maximum date for which data are available.

The following are some examples of RANGE statements:

```
range from 1980 to 1990;
range 1980 - 1990;
range from 1980;
range 1980;
```

```
range to 1990;
range to 1990:2;
range from '31aug89'd to '28feb1990'd;
```
The RANGE statement applies to each BY group independently. If all the selected series contain no data in the specified range for a given BY group, then there will be no observations for that BY group in the OUT= and OUTEVENT= data sets.

If you want to know the time ranges for which periodic time series data are available, you can first run PROC DATASOURCE with the OUTBY= or OUTALL= option. The OUTBY= data set reports the union of the time ranges over all the series within each BY group, while the OUTALL= data set gives time ranges for each series separately in each BY group.

# <span id="page-715-0"></span>**RENAME Statement**

**RENAME** *old-name = new-name . . .* **;**

The RENAME statement is used to change the names of variables in the output data sets. Any number of variables can be renamed in a single RENAME statement. The most recent RENAME specification overrides any previous ones for a given variable. The *new-name* is limited to 32 characters.

Renaming of variables is done at the output stage. Therefore, you need to use the old variable names in all other PROC DATASOURCE statements. For example, the series variable names DATA1–DATA350 used with annual COMPUSTAT files are not very descriptive, so you can choose to rename them to reflect the financial aspect they represent. You can rename "DATA51" as "INVESTTAX" with the RENAME statement

#### **rename data51=investtax;**

since it contains investment tax credit data. However, in all other DATASOURCE statements, you must use the old name, DATA51.

# <span id="page-715-1"></span>**WHERE Statement**

#### **WHERE** *where-expression* **;**

The WHERE statement specifies conditions that BY variables must satisfy in order for a cross section to be included in the OUT= and OUTEVENT= data sets. By default, all BY groups are selected.

The *where-expression* must refer only to BY variables defined for the file type you are reading. The section ["Data Elements Reference: DATASOURCE Procedure"](#page-722-0) on page 717 lists the names of the BY variables for each file type.

For example, DOTS (Direction of Trade Statistics) files, distributed by the International Monetary Fund, have four BY variables: COUNTRY, CSC, PARTNER, and VERSION. Both COUNTRY and PARTNER are three-digit country codes. To select the direction of trade statistics of the United States (COUNTRY='111') with Turkey (COUNTRY='186'), Japan (COUNTRY='158'), and the oil exporting countries group (COUN-TRY='985'), you should specify

```
where country='111' and partner in ('186','158','985');
```
You can use any SAS language operators and special WHERE expression operators in the WHERE statement condition. For more information about WHERE expressions, see *[SAS Programmers Guide: Essentials](https://documentation.sas.com/?cdcId=pgmsascdc&cdcVersion=v_010&docsetId=lepg&docsetTarget=titlepage.htm)*.

If you want to see the names of the BY variables and the values they assume for each cross section, you can first run PROC DATASOURCE with only the OUTBY= option. The information contained in the OUTBY= data set will aid you in selecting the appropriate BY groups for subsequent PROC DATASOURCE steps.

# <span id="page-716-0"></span>**Details: DATASOURCE Procedure**

# <span id="page-716-1"></span>**Variable Lists**

Variable lists used in PROC DATASOURCE statements can consist of any combination of variable names and name range specifications. Items in variable lists can have the following forms:

- a name, such as PZU.
- an alphabetic range *name1-name2*. For example, A-DZZZZZZZZ specifies all variables with names starting with A, B, C, or D.
- a prefix range *prefix* :. For example, IP: selects all variables with names starting with the letters IP.
- an order range *name1–name2*. For example, GLR72–GLRD72 specifies all variables in the input data file between GLR72 and GRLD72 inclusive.
- a numeric order range *name1*-NUMERIC-*name2*. For example, GLR72-NUMERIC-GLRD72 specifies all numeric variables between GLR72 and GRLD72 inclusive.
- a character order range *name1*-CHARACTER-*name2*. For example, GLR72-CHARACTER-GLRD72 specifies all character variables between GLR72 and GRLD72 inclusive.
- one of the keywords \_NUMERIC\_, \_CHARACTER\_, or \_ALL\_. The keyword \_NUMERIC\_ specifies all numeric variables, \_CHARACTER\_ specifies all character variables, and \_ALL\_ specifies all variables.

To determine the order of series in a data file, run PROC DATASOURCE with the OUTCONT= option, and print the output data set. Note that order and alphabetic range specifications are inclusive, meaning that the beginning and ending names of the range are also included in the variable list.

For order ranges, the names used to define the range must actually name variables in the input data file. For alphabetic ranges, however, the names used to define the range need not be present in the data file.

Note that variable specifications are applied to each cross section independently. This might cause the orderrange variable list specification to behave differently than its DATA step and data set option counterparts. This is because PROC DATASOURCE knows which variables are defined for which cross sections, while the DATA step applies order range specification to the whole collection of time series variables.

If the ending variable name in an order range specification is not in the current cross section, all variables starting from the beginning variable to the last variable defined in that cross section get selected. If the first variable is not in the current cross section, then order range specification has no effect for that cross section.

The variable names used in variable list specifications can refer either to series names appearing in the input data file or to the SAS names assigned to series data fields internally if the series names are not recorded to the INFILE= file. When the latter is the case, internally defined variable names are listed in the section ["Data](#page-722-0) [Elements Reference: DATASOURCE Procedure"](#page-722-0) on page 717.

The following are examples of the use of variable lists:

```
keep ip: pw112-pw117 pzu;
drop data1-data99 data151-data350;
length data1-numeric-aftnt350 ucode 4;
```
The first statement keeps all the variables starting with IP:, all the variables between PW112 and PW117 including PW112 and PW117 themselves, and a single variable PZU. The second statement drops all the variables that fall alphabetically between DATA1 and DATA99, and between DATA151 and DATA350. Finally, the third statement assigns a length of 4 bytes to all the numeric variables defined between DATA1 and AFTNT350, and UCODE. Variable lists can not exceed 200 characters in length.

# <span id="page-717-0"></span>**OUT= Data Set**

The OUT= data set can contain the following variables:

- the BY variables, which identify cross-sectional dimensions when the input data file contains time series replicated for different values of the BY variables. Use the BY variables in a WHERE statement to process the OUT= data set by cross sections. The order in which BY variables are defined in the OUT= data set corresponds to the order in which the data file is sorted.
- DATE, a SAS date-, time-, or datetime-valued variable that reports the time period of each observation. The values of the DATE variable can span different time ranges for different BY groups. The format of the DATE variable depends on the INTERVAL= option.
- the periodic time series variables, which are included in the OUT= data set only if they have data in at least one selected BY group and they are not discarded by a KEEP or DROP statement
- the event variables, which are included in the OUT= data set if they are not discarded by a KEEP or DROP statement. By default, these variables are not output to the OUT= data set.

The values of BY variables remain constant in each cross section. Observations within each BY group correspond to the sampling of the series variables at the time periods indicated by the DATE variable.

You can create a set of single indexes for the OUT= data set by using the INDEX option, provided there are BY variables. Under some circumstances, this might increase the efficiency of subsequent PROC and DATA steps that use BY and WHERE statements. However, there is a cost associated with creation and maintenance of indexes. The *[SAS Programmers Guide: Essentials](https://documentation.sas.com/?cdcId=pgmsascdc&cdcVersion=v_010&docsetId=lepg&docsetTarget=titlepage.htm)* lists the conditions under which the benefits of indexes outweigh the cost.

With data files containing cross sections, there can be various degrees of overlap among the series variables. One extreme is when all the series variables contain data for all the cross sections. In this case, the output

data set is very compact. In the other extreme case, however, the set of time series variables are unique for each cross section, making the output data set very sparse, as depicted in [Table 12.4.](#page-718-1)

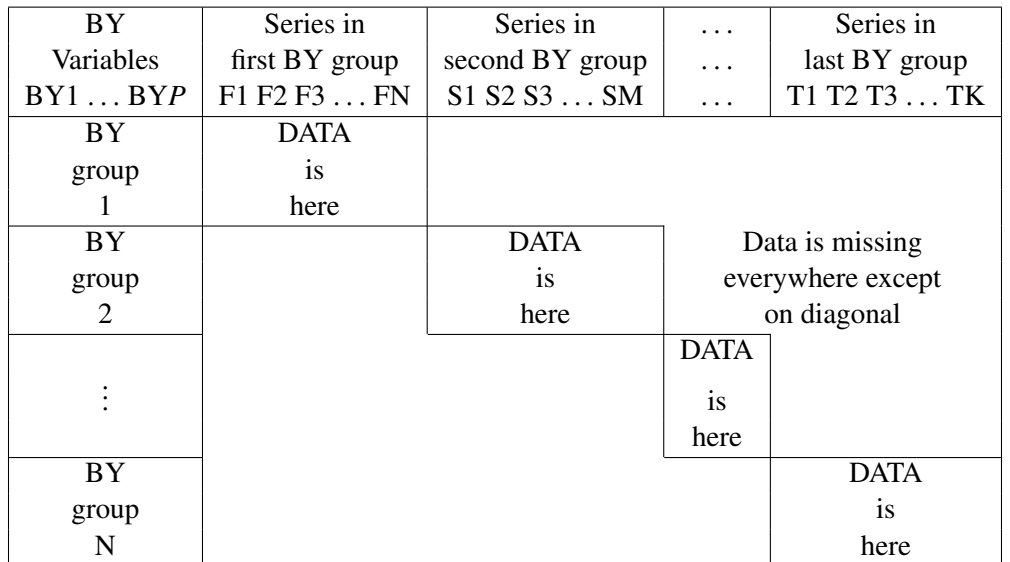

<span id="page-718-1"></span>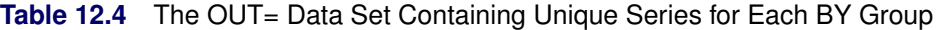

The data in [Table 12.4](#page-718-1) can be represented more compactly if cross-sectional information is incorporated into series variable names.

# <span id="page-718-0"></span>**OUTCONT= Data Set**

The OUTCONT= data set contains descriptive information for the time series variables. This descriptive information includes various attributes of the time series variables. The OUTCONT= data set contains the following variables:

- NAME, a character variable that contains the series name
- KEPT, a numeric variable that indicates whether the series was selected for output by the DROP or KEEP statements. KEPT is usually the same as SELECTED, but can differ if a WHERE statement is used.
- SELECTED, a numeric variable that indicates whether the series is selected for output to the OUT= data set. The series is included in the OUT= data set (SELECTED=1) if it is kept (KEPT=1) and it has data for at least one selected BY group.
- TYPE, a numeric variable that indicates the type of the time series variable. TYPE=1 for numeric series; TYPE=2 for character series.
- LENGTH, a numeric variable that gives the number of bytes allocated for the series variable in the  $OUT= data set$
- VARNUM, a numeric variable that gives the variable number of the series in the OUT= data set. If the series variable is not selected for output (SELECTED=0), then VARNUM has a missing value. Likewise, if no OUT= option is given, VARNUM has all missing values.
- LABEL, a character variable that contains the label of the series variable. LABEL contains only the first 256 characters of the labels. If they are longer than 256 characters, then the variable DESCRIPT is defined to hold the whole length of series labels. Note that if a data file assigns different labels to the same series variable within different cross sections, only the first occurrence of labels will be transferred to the LABEL column.
- the variables FORMAT, FORMATL, and FORMATD, which give the format name, length, and number of format decimals, respectively
- the GENERIC variables, whose values can vary from one series to another, but whose values remain constant across BY groups for the same series

By default, the OUTCONT= data set contains observations for only the selected series where SELECTED=1. If the OUTSELECT=OFF option is specified, the OUTCONT= data set contains one observation for each unique series of the specified periodicity contained in the input data file.

If you do not know what series are in the data file, you can run PROC DATASOURCE with the OUTCONT= option and OUTSELECT=OFF. The information contained in the OUTCONT= data set can then help you to determine which time series data you want to extract.

# <span id="page-719-0"></span>**OUTBY= Data Set**

The OUTBY= data set contains information on the cross sections contained in the input data file. These cross sections are represented as BY groups in the OUT= data set. The OUTBY= data set contains the following variables:

- the BY variables, whose values identify the different cross sections in the data file. The BY variables depend on the file type.
- BYSELECT, a numeric variable that reports the outcome of the WHERE statement condition for the BY variable values for this observation. The value of BYSELECT is 1 for BY groups selected by the WHERE statement for output to the OUT= data set and is 0 for BY groups that are excluded by the WHERE statement. BYSELECT is added to the data set only if a WHERE statement is given. When there is no WHERE statement, then all the BY groups are selected.
- ST DATE, a numeric variable that gives the starting date for the BY group. The starting date is the earliest of the starting dates of all the series that have data for the current BY group.
- END\_DATE, a numeric variable that gives the ending date for the BY group. The ending date is the latest of the ending dates of all the series that have data for the BY group.
- NTIME, a numeric variable that gives the number of time periods between ST\_DATE and END\_DATE, inclusive. Usually, this is the same as NOBS, but they differ when time periods are not equally spaced and when the OUT= data set is not specified. NTIME is a maximum limit on NOBS.
- NOBS, a numeric variable that gives the number of time series observations in the OUT= data set between ST\_DATE and END\_DATE inclusive. When a given BY group is discarded by a WHERE statement, the NOBS variable corresponding to this BY group becomes 0, since the OUT= data set does not contain any observations for this BY group. Note that BYSELECT=0 for every discarded BY group.
- NINRANGE, a numeric variable that gives the number of observations in the range *(from,to)* defined by the RANGE statement. This variable is only added to the OUTBY= data set when the RANGE statement is specified.
- NSERIES, a numeric variable that gives the total number of unique time series variables having data for the BY group
- NSELECT, a numeric variable that gives the total number of selected time series variables having data for the BY group
- the generic variables, whose values remain constant for all the series in the current BY group

In this list, you can only control the attributes of the BY and GENERIC variables.

The variables NOBS, NTIME, and NINRANGE give observation counts, while the variables NSERIES and NSELECT give series counts.

By default, observations for only the selected BY groups (where BYSELECT=1) are output to the OUTBY= data set, and the date and time range variables are computed over only the selected time series variables. If the OUTSELECT=OFF option is specified, the OUTBY= data set contains an observation for each BY group, and the date and time range variables are computed over all the time series variables.

For file types that have no BY variables, the OUTBY= data set contains one observation giving ST\_DATE, END\_DATE, NTIME, NOBS, NINRANGE, NSERIES, and NSELECT for all the series in the file.

If you do not know the BY variable names or their possible values, you can do an initial run of PROC DATASOURCE with the OUTBY= option. The information contained in the OUTBY= data set can help you design your WHERE expression and RANGE statement for the subsequent executions of PROC DATASOURCE to obtain different subsets of the same data file.

# **OUTALL= Data Set**

The OUTALL= data set combines and expands the information provided by the OUTCONT= and OUTBY= data sets. That is, the OUTALL= data set not only reports the OUTCONT= information separately for each BY group, but also reports the OUTBY= information separately for each series. Each observation in the OUTBY= data set gets expanded to NSERIES or NSELECT observations in the OUTALL= data set, depending on whether the OUTSELECT=OFF option is specified.

By default, only the selected BY groups and series are included in the OUTALL= data set. If the OUTSE-LECT=OFF option is specified, then all the series within all the BY groups are reported.

The OUTALL= data set contains all the variables defined in the OUTBY= and OUTCONT= data sets and also contains the GENERIC variables (whose values can vary from one series to another and from one BY group to another). Another additional variable is BLKNUM, which gives the data block number in the data file containing the series variable.

The OUTALL= data set is useful when BY groups do not contain the same time series variables or when the time ranges for series change across BY groups.

You should be careful in using the OUTALL= option, since the OUTALL= data set can get very large for many file types. Some file types have the same series and time ranges for each BY group; the OUTALL= option should not be used with these file types. For example, you should not specify the OUTALL= option with COMPUSTAT files, since all the BY groups contain the same series variables.

The OUTALL= and OUTCONT= data sets are equivalent when there are no BY variables, except that the OUTALL= data set contains extra information about the time ranges and observation counts of the series variables.

# **OUTEVENT= Data Set**

The OUTEVENT= data set is used to output event-oriented time series data. Events occurring at discrete points in time are recorded along with the date they occurred. Only CRSP stock files contain event-oriented time series data. For all other types of files, the OUTEVENT= option is ignored.

The OUTEVENT= data set contains the following variables:

- the BY variables, which identify cross-sectional dimensions when the input data file contains time series replicated for different values of the BY variables. Use the BY variables in a WHERE statement to process the OUTEVENT= data set by cross sections. The order in which BY variables are defined in the OUTEVENT= data set corresponds to the order in which the data file is sorted.
- DATE, a SAS date-, time- or datetime-valued variable that reports the discrete time periods at which events occurred. The format of the DATE variable depends on the INTERVAL= option, and should accurately report the date based on the SAS YEARCUTOFF option. The default value for YEARCUTOFF is 1920. The dates used can span up to 250 years.
- EVENT, a character variable that contains the event group name. The EVENT variable is another cross-sectional variable.
- the event variables, which are included in the OUTEVENT= data set only if they have data in at least one selected BY group, and are not discarded by a KEEPEVENT or DROPEVENT statement

Note that each event group contains a nonoverlapping set of event variables; therefore, the OUTEVENT= data set is very sparse. You should exercise care when selecting event variables to be included in the OUTEVENT= data set.

Also note that even though the OUTEVENT= data set cannot contain any periodic time series variables, the OUT= data set can contain event variables if they are explicitly specified in a KEEP statement. In summary, you can specify event variables in a KEEP statement, but you cannot specify periodic time series variables in a KEEPEVENT statement.

While variable selection for OUT= and OUTEVENT= data sets are controlled by a different set of statements (KEEP versus KEEPEVENT or DROP versus DROPEVENT), cross-section and range selections are controlled by the same statements, so in summary, the WHERE and the RANGE statements are effective for both output data sets.

# **Data Elements Reference: DATASOURCE Procedure**

PROC DATASOURCE can process only certain kinds of data files. For certain time series databases, the DATASOURCE procedure has built-in information on the layout of files composing the database. PROC DATASOURCE knows how to read only these kinds of data files. To access these databases, you must indicate the data file type in the FILETYPE= option. For more detailed information, see the corresponding document for each filetype. (See "References.") The currently supported file types are summarized in [Table 12.5.](#page-722-0)

<span id="page-722-0"></span>

| <b>Supplier</b> | <b>FILETYPE= Description</b> |                                                       |
|-----------------|------------------------------|-------------------------------------------------------|
| <b>BEA</b>      | <b>BEANIPA</b>               | National Income and Product Accounts                  |
|                 | <b>BEANIPAD</b>              | National Income and Product Accounts PC Format        |
| <b>BLS</b>      | <b>BLSCPI</b>                | <b>Consumer Price Index Surveys</b>                   |
|                 | <b>BLSWPI</b>                | Producer Price Index Survey                           |
|                 | <b>BLSEENA</b>               | National Employment, Hours, and Earnings Survey       |
|                 | <b>BLSEESA</b>               | State and Area Employment, Hours, and Earnings Survey |
| <b>GLOBAL</b>   | <b>DRIBASIC</b>              | Basic Economic (formerly CITIBASE) Data Files         |
| <b>INSIGHT</b>  | <b>CITIBASE</b>              | <b>CITIBASE</b> Data Files                            |
| (DRI)           | <b>DRIDDS</b>                | DRI Data Delivery Service Time Series                 |
| (DRI)           | <b>CITIDISK</b>              | PC Format CITIBASE Databases                          |
| <b>CRSP</b>     | <b>CRY2DBS</b>               | Y2K Daily Binary Security File Format                 |
|                 | CRY2DBI                      | Y2K Daily Binary Calendar&Indices File Format         |
|                 | <b>CRY2DBA</b>               | Y2K Daily Binary File Annual Data Format              |
|                 | <b>CRY2MBS</b>               | Y2K Monthly Binary Security File Format               |
|                 | CRY2MBI                      | Y2K Monthly Binary Calendar&Indices File Format       |
|                 | <b>CRY2MBA</b>               | Y2K Monthly Binary File Annual Data Format            |
|                 | <b>CRY2DCS</b>               | Y2K Daily Character Security File Format              |
|                 | CRY2DCI                      | Y2K Daily Character Calendar&Indices File Format      |
|                 | <b>CRY2DCA</b>               | Y2K Daily Character File Annual Data Format           |
|                 | <b>CRY2MCS</b>               | Y2K Monthly Character Security File Format            |
|                 | <b>CRY2MCI</b>               | Y2K Monthly Character Calendar&Indices File Format    |
|                 | <b>CRY2MCA</b>               | Y2K Monthly Character File Annual Data Format         |
|                 | <b>CRY2DIS</b>               | Y2K Daily IBM Binary Security File Format             |
|                 | CRY2DII                      | Y2K Daily IBM Binary Calendar&Indices File Format     |
|                 | <b>CRY2DIA</b>               | Y2K Daily IBM Binary File Annual Data Format          |
|                 | <b>CRY2MIS</b>               | Y2K Monthly IBM Binary Security File Format           |
|                 | CRY2MII                      | Y2K Monthly IBM Binary Calendar&Indices File Format   |
|                 | <b>CRY2MIA</b>               | Y2K Monthly IBM Binary File Annual Data Format        |
|                 | <b>CRY2MVS</b>               | Y2K Monthly VAX Binary Security File Format           |
|                 | CRY2MVI                      | Y2K Monthly VAX Binary Calendar&Indices File Format   |
|                 | CRY2MVA                      | Y2K Monthly VAX Binary File Annual Data Format        |
|                 | <b>CRY2DVS</b>               | Y2K Daily VAX Binary Security File Format             |
|                 | CRY2DVI                      | Y2K Daily VAX Binary Calendar&Indices File Format     |

**Table 12.5** Supported File Types

|                 | $I$ able $IZ.5$ | continuea                                                     |
|-----------------|-----------------|---------------------------------------------------------------|
| <b>Supplier</b> |                 | <b>FILETYPE= Description</b>                                  |
|                 | <b>CRY2DVA</b>  | Y2K Daily VAX Binary File Annual Data Format                  |
|                 | <b>CRSPDBS</b>  | <b>CRSP Daily Binary Security File Format</b>                 |
|                 | <b>CRSPDBI</b>  | CRSP Daily Binary Calendar&Indices File Format                |
|                 | <b>CRSPDBA</b>  | CRSP Daily Binary File Annual Data Format                     |
|                 | <b>CRSPMBS</b>  | CRSP Monthly Binary Security File Format                      |
|                 | <b>CRSPMBI</b>  | CRSP Monthly Binary Calendar&Indices File Format              |
|                 | <b>CRSPMBA</b>  | CRSP Monthly Binary File Annual Data Format                   |
|                 | <b>CRSPDCS</b>  | CRSP Daily Character Security File Format                     |
|                 | <b>CRSPDCI</b>  | CRSP Daily Character Calendar&Indices File Format             |
|                 | <b>CRSPDCA</b>  | CRSP Daily Character File Annual Data Format                  |
|                 | <b>CRSPMCS</b>  | <b>CRSP Monthly Character Security File Format</b>            |
|                 | <b>CRSPMCI</b>  | CRSP Monthly Character Calendar&Indices File Format           |
|                 | <b>CRSPMCA</b>  | CRSP Monthly Character File Annual Data Format                |
|                 | <b>CRSPDIS</b>  | CRSP Daily IBM Binary Security File Format                    |
|                 | <b>CRSPDII</b>  | CRSP Daily IBM Binary Calendar&Indices File Format            |
|                 | <b>CRSPDIA</b>  | CRSP Daily IBM Binary File Annual Data Format                 |
| <b>CRSP</b>     | <b>CRSPMIS</b>  | CRSP Monthly IBM Binary Security File Format                  |
|                 | <b>CRSPMII</b>  | CRSP Monthly IBM Binary Calendar&Indices File Format          |
|                 | <b>CRSPMIA</b>  | CRSP Monthly IBM Binary File Annual Data Format               |
|                 | <b>CRSPMVS</b>  | CRSP Monthly VAX Binary Security File Format                  |
|                 | <b>CRSPMVI</b>  | CRSP Monthly VAX Binary Calendar&Indices File Format          |
|                 | <b>CRSPMVA</b>  | CRSP Monthly VAX Binary File Annual Data Format               |
|                 | <b>CRSPDVS</b>  | CRSP Daily VAX Binary Security File Format                    |
|                 | <b>CRSPDVI</b>  | CRSP Daily VAX Binary Calendar&Indices File Format            |
|                 | <b>CRSPDVA</b>  | CRSP Daily VAX Binary File Annual Data Format                 |
|                 | <b>CRSPMUS</b>  | CRSP Monthly UNIX Binary Security File Format                 |
|                 |                 | or utility dump of CRSPAccess Monthly Security File Format    |
|                 | <b>CRSPMUI</b>  | CRSP Monthly UNIX Binary Calendar&Indices File Format         |
|                 |                 | or utility dump of CRSPAccess Monthly Calendar&Indices Format |
|                 | <b>CRSPMUA</b>  | CRSP Monthly UNIX Binary File Annual Data Format              |
|                 |                 | or utility dump of CRSPAccess Monthly Annual Data Format      |
|                 | <b>CRSPDUS</b>  | CRSP Daily UNIX Binary Security File Format                   |
|                 |                 | or utility dump of CRSPAccess Daily Security Format           |
|                 | <b>CRSPDUI</b>  | CRSP Daily UNIX Binary Calendar&Indices File Format           |
|                 |                 | or utility dump of CRSPAccess Daily Calendar&Indices Format   |
|                 | <b>CRSPDUA</b>  | CRSP Daily UNIX Binary File Annual Data Format                |
|                 |                 | or utility dump of CRSPAccess Daily Annual Data Format        |
| <b>CRSP</b>     | <b>CRSPMOS</b>  | CRSP Monthly Old Character Security File Format               |
|                 | <b>CRSPMOI</b>  | CRSP Monthly Old Character Calendar&Indices File Format       |
|                 | <b>CRSPMOA</b>  | CRSP Monthly Old Character File Annual Data Format            |
|                 | <b>CRSPDOS</b>  | CRSP Daily Old Character Security File Format                 |
|                 | <b>CRSPDOI</b>  | CRSP Daily Old Character Calendar&Indices File Format         |
|                 | <b>CRSPDOA</b>  | CRSP Daily Old Character File Annual Data Format              |
|                 | CR95MIS         | CRSP 1995 Monthly IBM Binary Security File Format             |

**Table 12.5** *continued*

| <b>Supplier</b> | <b>FILETYPE= Description</b> |                                                            |
|-----------------|------------------------------|------------------------------------------------------------|
|                 | CR95MII                      | CRSP 1995 Monthly IBM Binary Calendar&Indices File Format  |
|                 | CR95MIA                      | CRSP 1995 Monthly IBM Binary File Annual Data Format       |
|                 | CR95DIS                      | CRSP 1995 Daily IBM Binary Security File Format            |
|                 | CR95DII                      | CRSP 1995 Daily IBM Binary Calendar&Indices File Format    |
|                 | CR95DIA                      | CRSP 1995 Daily IBM Binary File Annual Data Format         |
|                 | CR95MVS                      | CRSP 1995 Monthly VAX Binary Security File Format          |
|                 | CR95MVI                      | CRSP 1995 Monthly VAX Binary Calendar&Indices File Format  |
|                 | CR95MVA                      | CRSP 1995 Monthly VAX Binary File Annual Data Format       |
|                 | CR95DVS                      | CRSP 1995 Daily VAX Binary Security File Format            |
|                 | CR95DVI                      | CRSP 1995 Daily VAX Binary Calendar&Indices File Format    |
|                 | CR95DVA                      | CRSP 1995 Daily VAX Binary File Annual Data Format         |
|                 | CR95MUS                      | CRSP 1995 Monthly UNIX Binary Security File Format         |
|                 | CR95MUI                      | CRSP 1995 Monthly UNIX Binary Calendar&Indices File Format |
|                 | CR95MUA                      | CRSP 1995 Monthly UNIX Binary File Annual Data Format      |
|                 | CR95DUS                      | CRSP 1995 Daily UNIX Binary Security File Format           |
|                 | CR95DUI                      | CRSP 1995 Daily UNIX Binary Calendar&Indices File Format   |
|                 | CR95DUA                      | CRSP 1995 Daily UNIX Binary File Annual Data Format        |
|                 | CR95MSS                      | CRSP 1995 Monthly VMS Binary Security File Format          |
|                 | CR95MSI                      | CRSP 1995 Monthly VMS Binary Calendar&Indices File Format  |
|                 | CR95MSA                      | CRSP 1995 Monthly VMS Binary File Annual Data Format       |
|                 | CR95DSS                      | CRSP 1995 Daily VMS Binary Security File Format            |
|                 | CR95DSI                      | CRSP 1995 Daily VMS Binary Calendar&Indices File Format    |
|                 | CR95DSA                      | CRSP 1995 Daily VMS Binary File Annual Data Format         |
|                 | CR95MAS                      | CRSP 1995 Monthly ALPHA Binary Security File Format        |
|                 | CR95MAI                      | CRSP 1995 Monthly ALPHA Binary Calendar&Indices Format     |
|                 | CR95MAA                      | CRSP 1995 Monthly ALPHA Binary File Annual Data Format     |
|                 | CR95DAS                      | CRSP 1995 Daily ALPHA Binary Security File Format          |
|                 | CR95DAI                      | CRSP 1995 Daily ALPHA Binary Calendar&Indices File Format  |
|                 | CR95DAA                      | CRSP 1995 Daily ALPHA Binary File Annual Data Format       |
| <b>FAME</b>     | <b>FAME</b>                  | <b>FAME Information Services Databases</b>                 |
| <b>HAVER</b>    | <b>HAVER</b>                 | Haver Analytics Data Files                                 |
| <b>IMF</b>      | <b>IMFIFSP</b>               | <b>International Financial Statistics, Packed Format</b>   |
|                 | <b>IMFDOTSP</b>              | Direction of Trade Statistics, Packed Format               |
|                 | <b>IMFBOPSP</b>              | Balance of Payment Statistics, Packed Format               |
|                 | <b>IMFGFSP</b>               | Government Finance Statistics, Packed Format               |
| <b>OECD</b>     | <b>OECDANA</b>               | <b>OECD</b> Annual National Accounts Format                |
|                 | <b>OECDQNA</b>               | <b>OECD Quarterly National Accounts Format</b>             |
|                 | <b>OECDMEI</b>               | <b>OECD Main Economic Indicators Format</b>                |
| S&P             | <b>CSAIBM</b>                | COMPUSTAT Annual, IBM 360&370 Format                       |
|                 | CS48QIBM                     | COMPUSTAT 48 Quarter, IBM 360&370 Format                   |
|                 | <b>CSAUC</b>                 | <b>COMPUSTAT Annual, Universal Character Format</b>        |
|                 |                              |                                                            |

**Table 12.5** *continued*

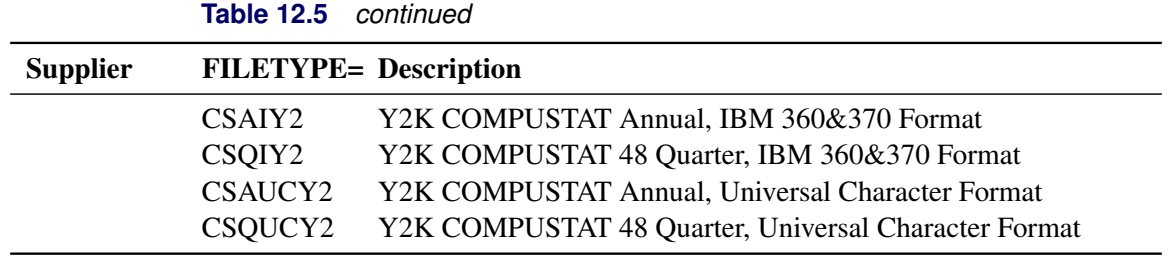

Data supplier abbreviations used in [Table 12.5](#page-722-0) are summarized in [Table 12.6.](#page-725-0)

<span id="page-725-0"></span>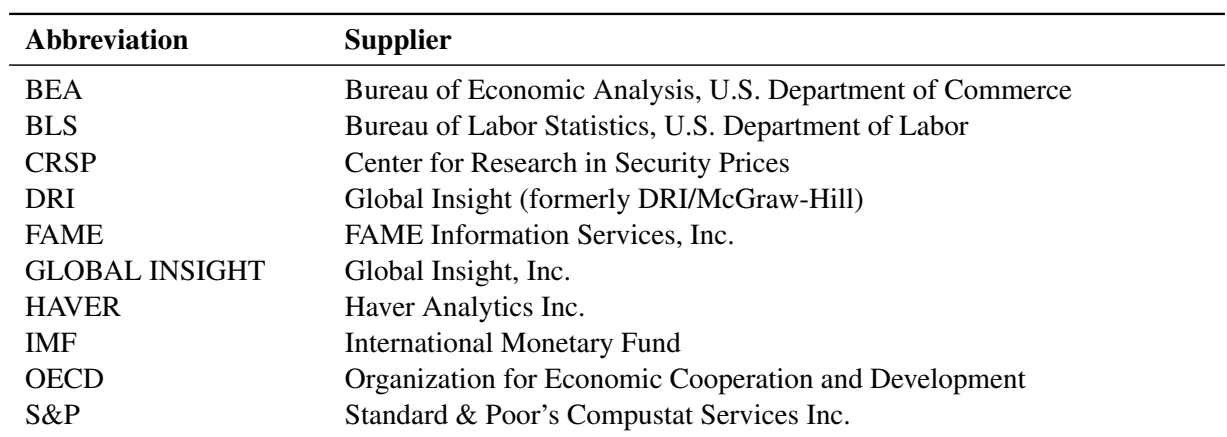

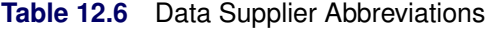

## **BEA Data Files**

The Bureau of Economic Analysis, U.S. Department of Commerce, supplies national income, product accounting, and various other macroeconomic data at the regional, national, and international levels in the form of data files with various formats and on various media.

The following BEA data file types are supported.

### *FILETYPE=BEANIPA–National Income and Product Accounts Format*

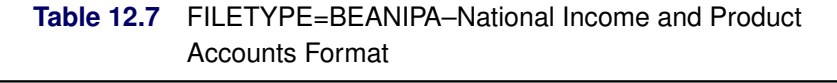

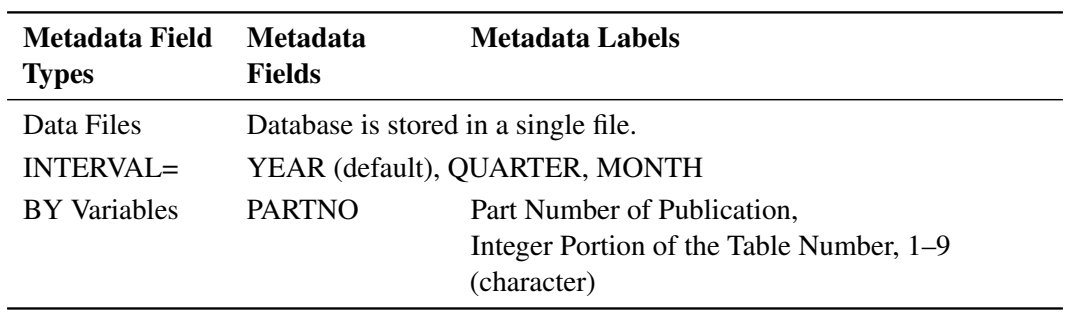

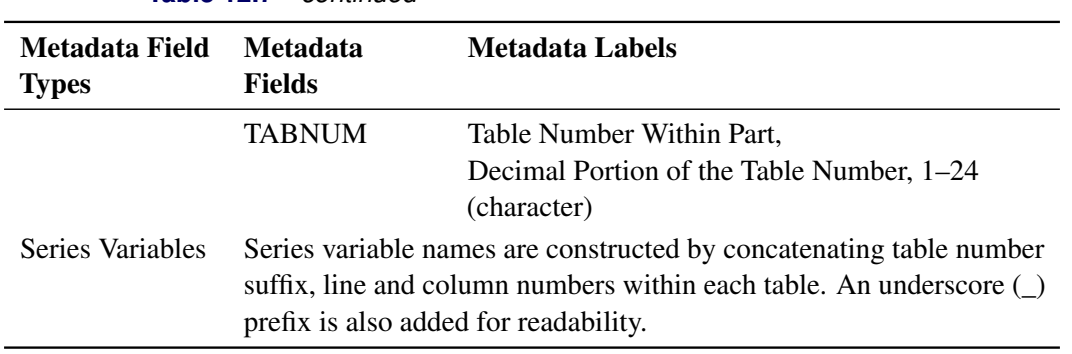

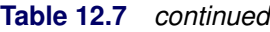

## *FILETYPE=BEANIPAD–National Income and Product Accounts PC Format*

The PC format National Income and Product Accounts files contain the same information as the BEANIPA files described previously.

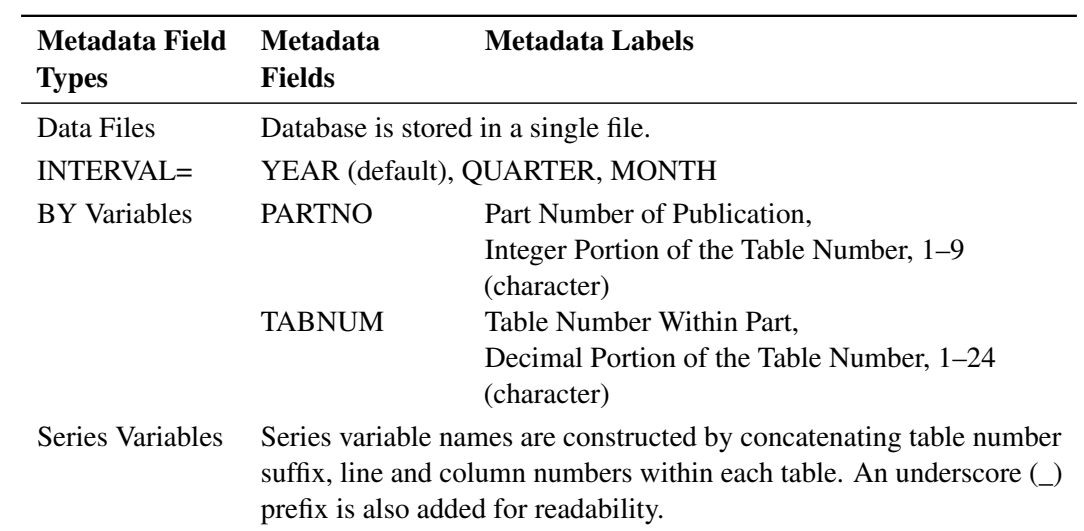

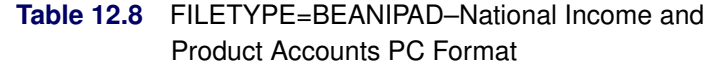

# **BLS Data Files**

The Bureau of Labor Statistics, U.S. Department of Labor, compiles and distributes data on employment, expenditures, prices, productivity, injuries and illnesses, and wages.

The following BLS file types are supported.

# *FILETYPE=BLSCPI–Consumer Price Index Surveys (=CU,CW)*

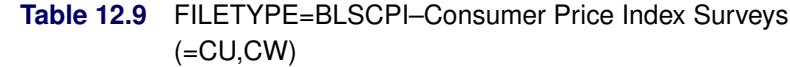

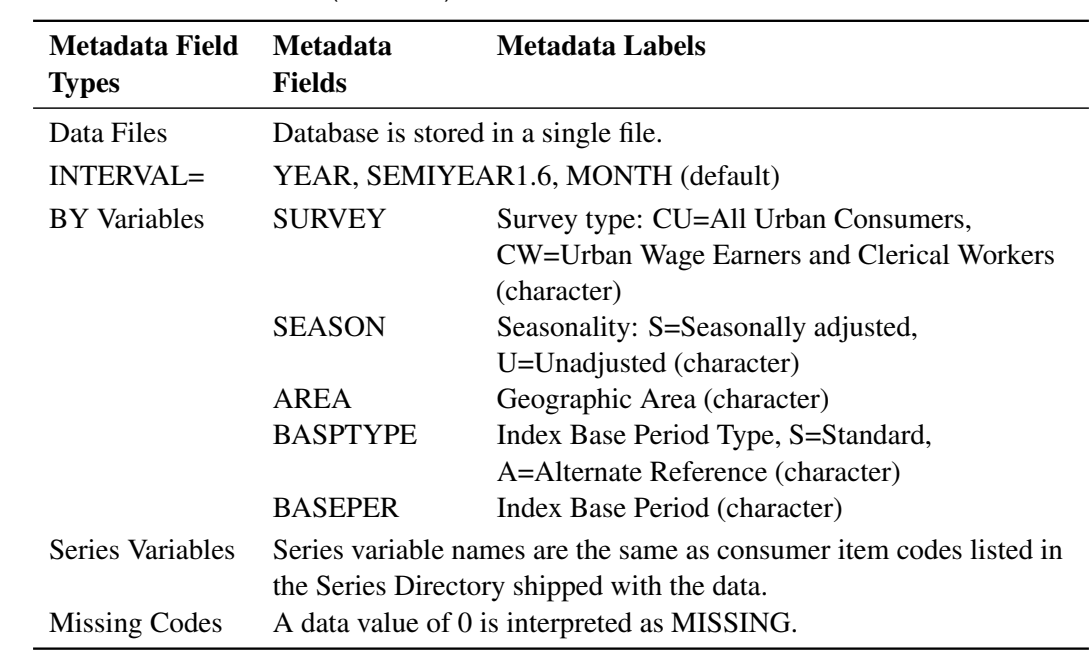

#### *FILETYPE=BLSWPI–Producer Price Index Survey (WP)*

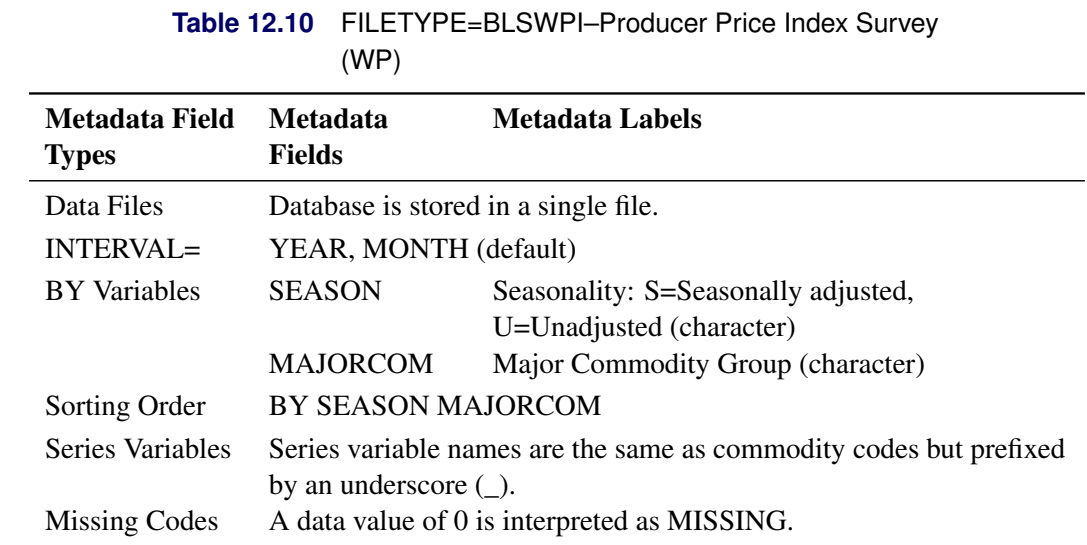

# *FILETYPE=BLSEENA–National Employment, Hours, and Earnings Survey*

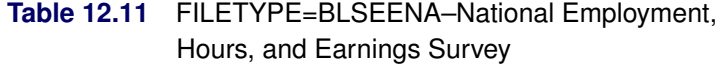

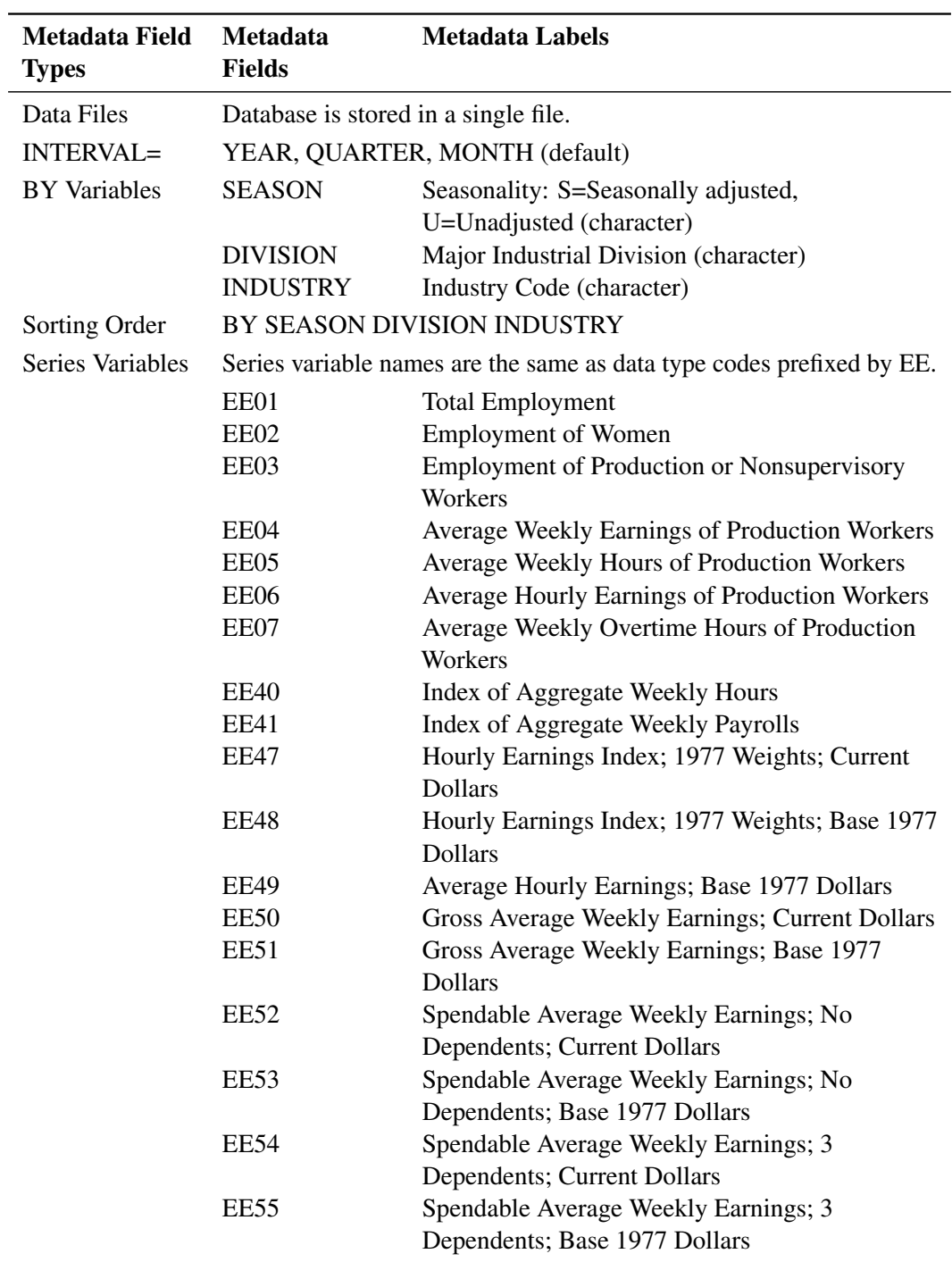

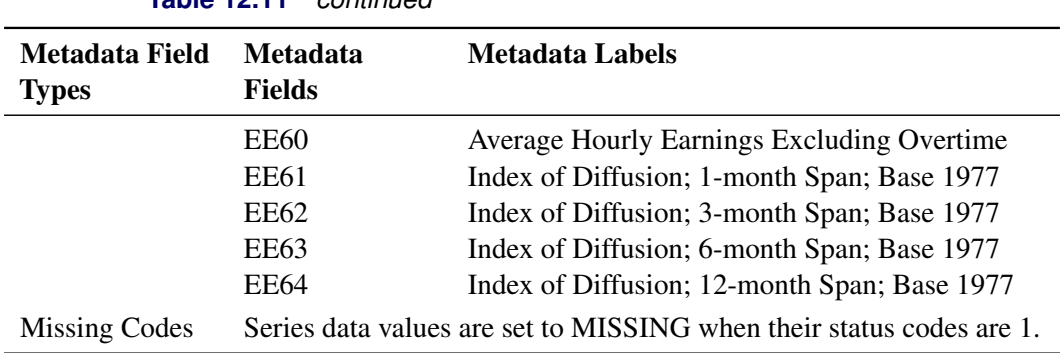

## **Table 12.11** *continued*

## *FILETYPE=BLSEESA–State and Area Employment, Hours, and Earnings Survey*

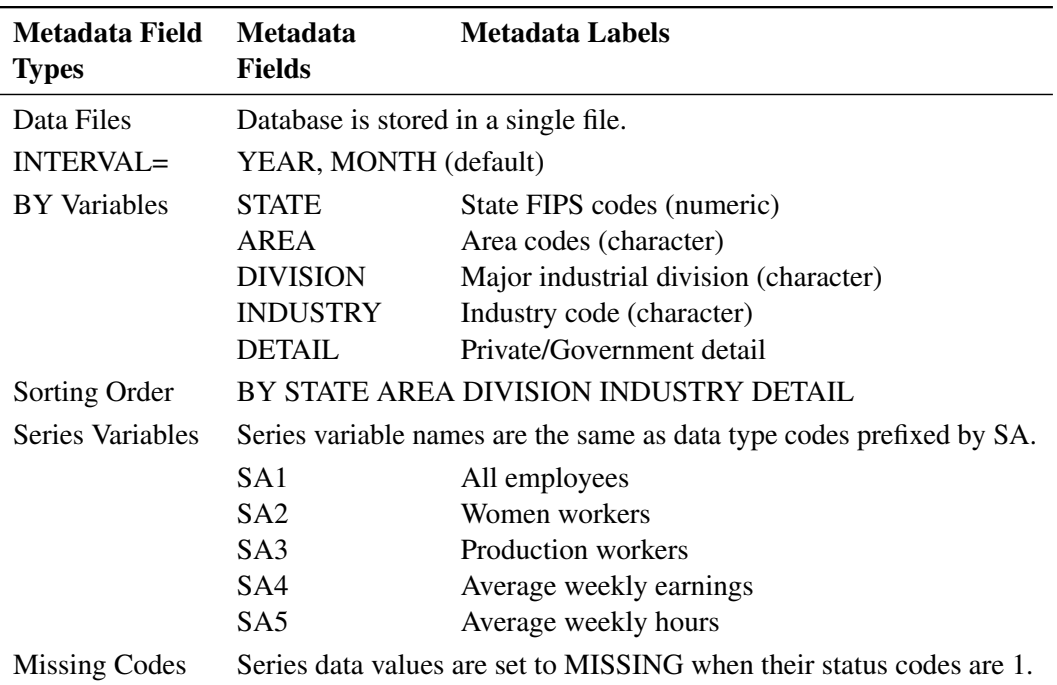

**Table 12.12** FILETYPE=BLSEESA–State and Area Employment, Hours, and Earnings Survey

## **Global Insight DRI Data Files**

The DRIBASIC (formerly CITIBASE) database contains economic and financial indicators of the U.S. and international economies gathered from various government and private sources by DRI/McGraw-Hill, Inc. There are over 8000 yearly, quarterly, monthly, weekly, and daily time series.

Global Insight, formerly DRI/McGraw-Hill, distributes Basic Economic data files on various media. Old DRIDDS data files can be read by DATASOURCE using the DRIDDS filetype.

The following DRI file types are supported.

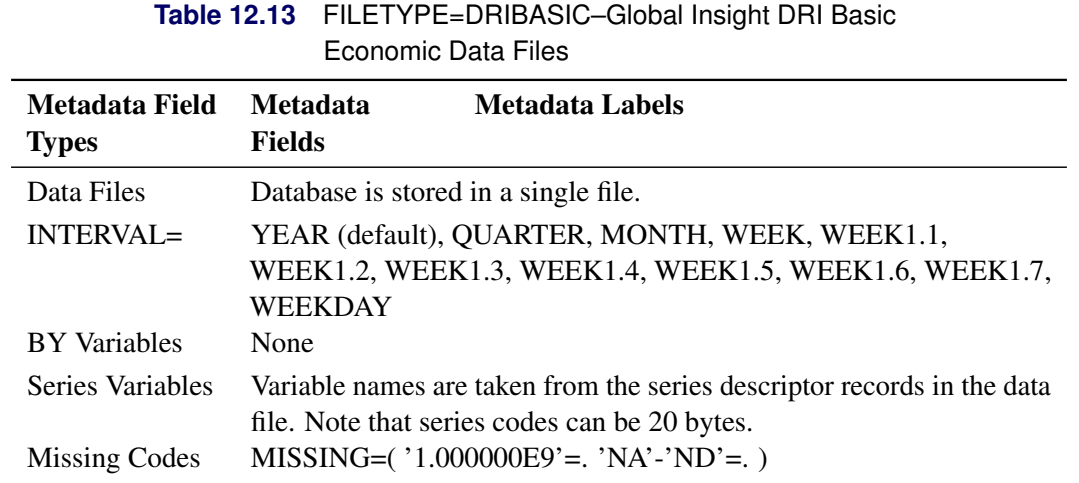

## *FILETYPE=DRIBASIC–Global Insight DRI Basic Economic Data Files*

Note that when you specify the INTERVAL=WEEK option, all the weekly series will be aggregated, and the DATE variable in the OUT= data set will be set to the date of Sundays. The date of first observation for each series is the Sunday marking the beginning of the week that contains the starting date of that variable.

### *FILETYPE=DRIDDS–Global Insight DRI Data Delivery Service Data Files*

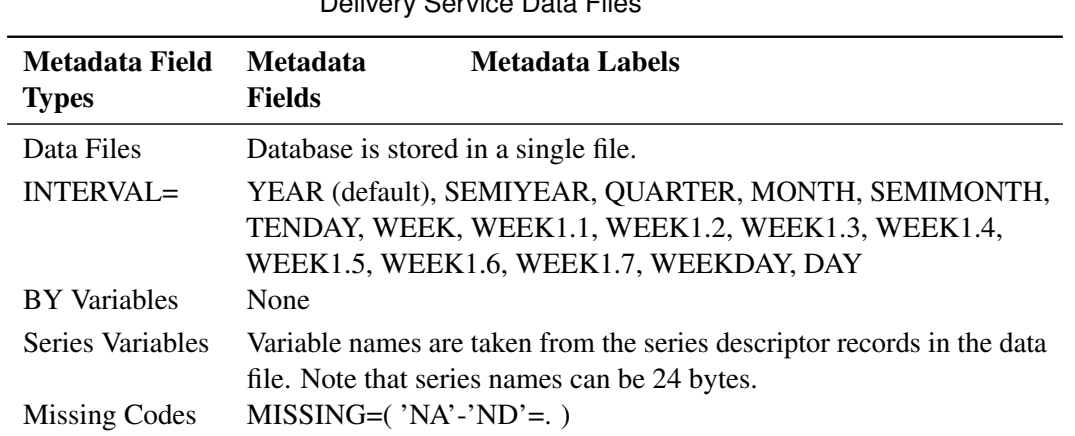

**Table 12.14** FILETYPE=DRIDDS–Global Insight DRI Data Delivery Service Data Files

## *FILETYPE=CITIOLD–Old Format CITIBASE Data Files*

This file type is used for CITIBASE data distributed prior to May 1987.

| Metadata Field<br><b>Types</b> | <b>Metadata</b><br>Metadata Labels<br><b>Fields</b>                                                                                                    |  |
|--------------------------------|----------------------------------------------------------------------------------------------------|--|
| Data Files                     | Database is stored in a single file.                                                                                                    |  |
| INTERVAL                       | YEAR (default), QUARTER, MONTH                                                                                                    |  |
| <b>BY</b> Variables            | None                                                                                                    |  |
| Series Variables               | Variable names are taken from the series descriptor records in the data<br>file and are the same as the series codes reported in the CITIBASE<br>Directory. |  |
| <b>Missing Codes</b>           | $1.0E9 = 0.01E$                                                                                                    |  |

**Table 12.15** FILETYPE=CITIOLD–Old Format CITIBASE Data Files

## *FILETYPE=CITIDISK–PC Format CITIBASE Databases*

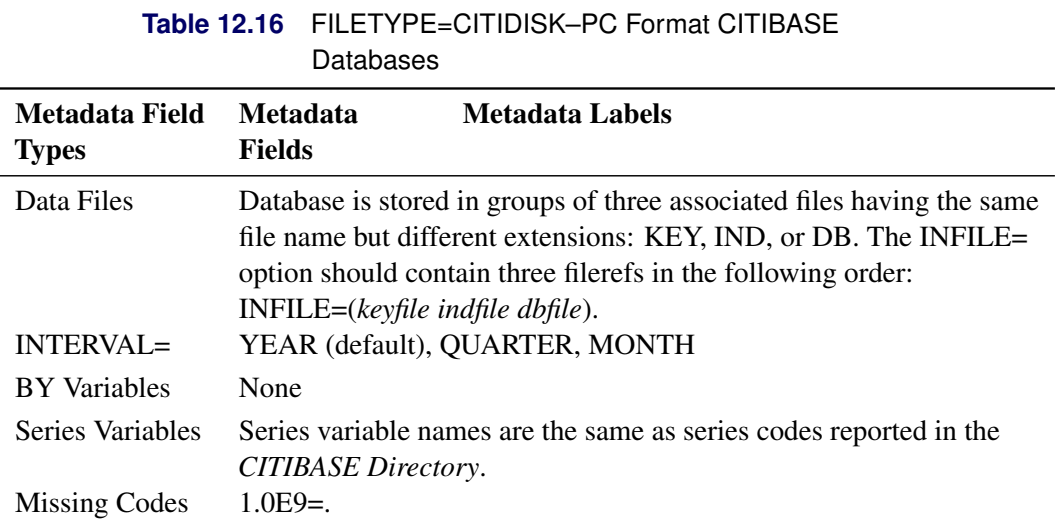

## **COMPUSTAT Data Files**

COMPUSTAT data files, distributed by Standard & Poor's Compustat Services, Inc., consist of a collection of financial, statistical, and market information covering several thousand industrial and nonindustrial companies. Data are available in both an IBM 360/370 format and a "Universal Character" format, both of which further subdivide into annual and quarterly formats.

The BY variables are used to select individual companies or a group of companies. Individual companies can be selected by their unique six-digit CUSIP issuer code (CNUM). A number of specific groups of companies can be extracted by the following key fields:

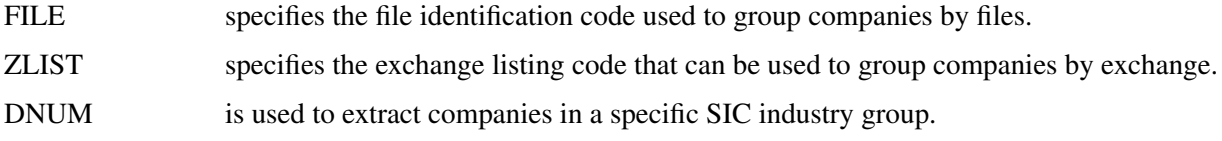

Series names are internally constructed from the data array names documented in the COMPUSTAT manual. Each column of data array is treated as a SAS variable. The names of these variables are generated by concatenating the corresponding column numbers to the array name.

Missing values use four codes. Missing code '.C' represents a combined figure where the data item has been combined into another data item, '.I' reports an insignificant figure, '.S' represents a semi-annual figure in the second and fourth quarters, '.A' represents an annual figure in the fourth quarter, and '.' indicates that the data item is not available. The missing codes '.C' and '.I' are not used for Aggregate or Prices, Dividends, and Earnings (PDE) files. The missing codes '.S' and '.A' are used only on the Industrial Quarterly File and not on the Aggregate Quarterly, Business Information, or PDE files.

> **Table 12.17** FILETYPE=CSAIBM,CSAIY2 –COMPUSTAT Annual,IBM 360/370 Format

## *FILETYPE=CSAIBM–COMPUSTAT Annual, IBM 360/370 Format FILETYPE=CSAIY2–Four-Digit Year COMPUSTAT Annual, IBM 360/370 Format*

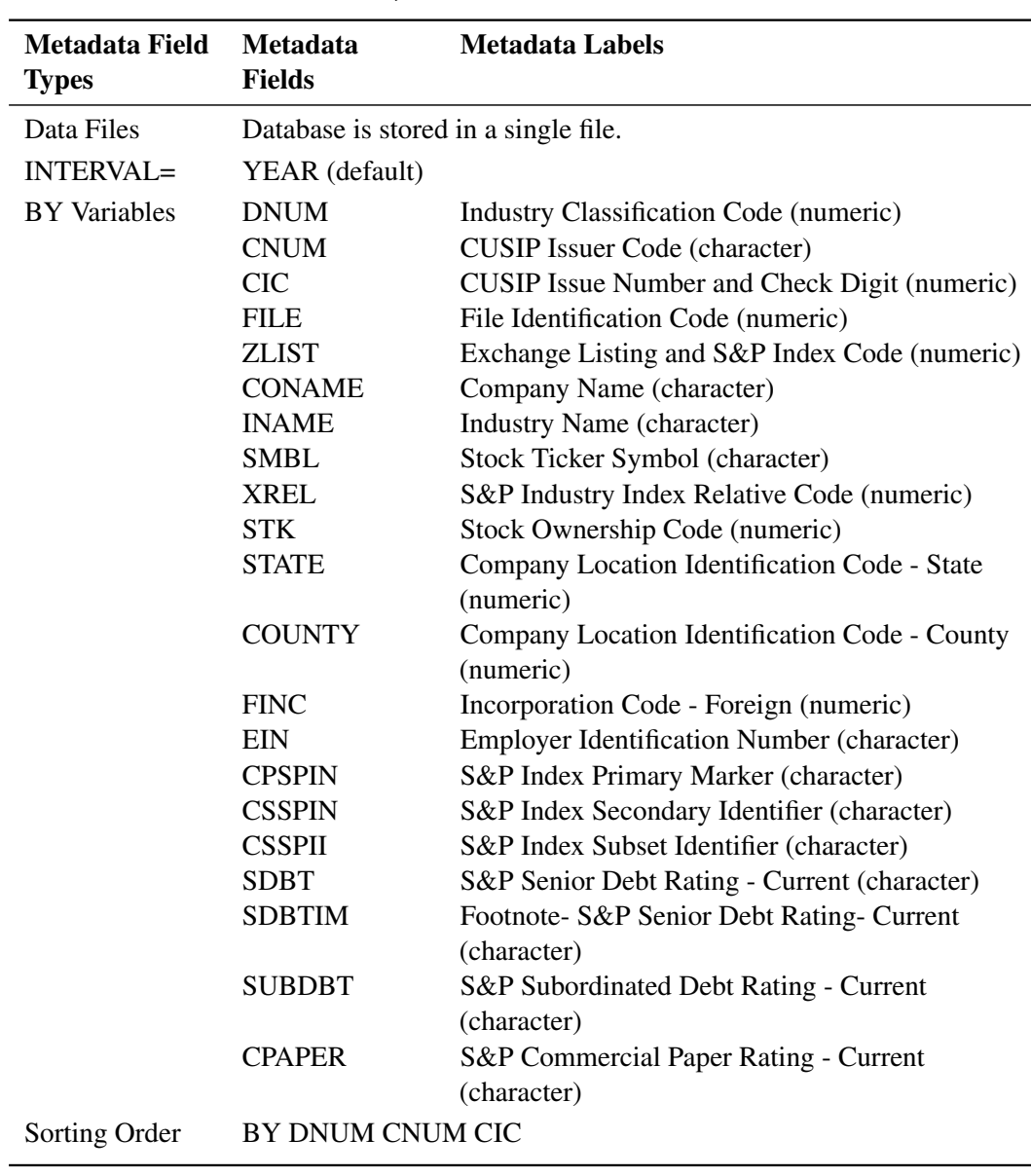

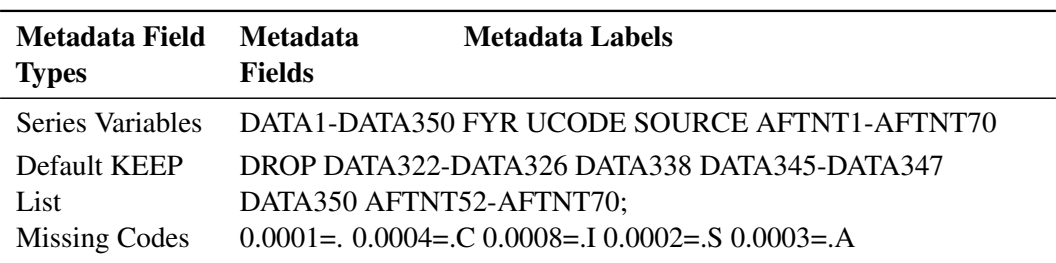

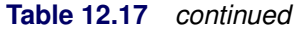

# *FILETYPE=CS48QIBM–COMPUSTAT 48-Quarter, IBM 360/370 Format FILETYPE=CSQIY2–FOUR-DIGIT YEAR COMPUSTAT 48-Quarter, IBM 360/370 Format*

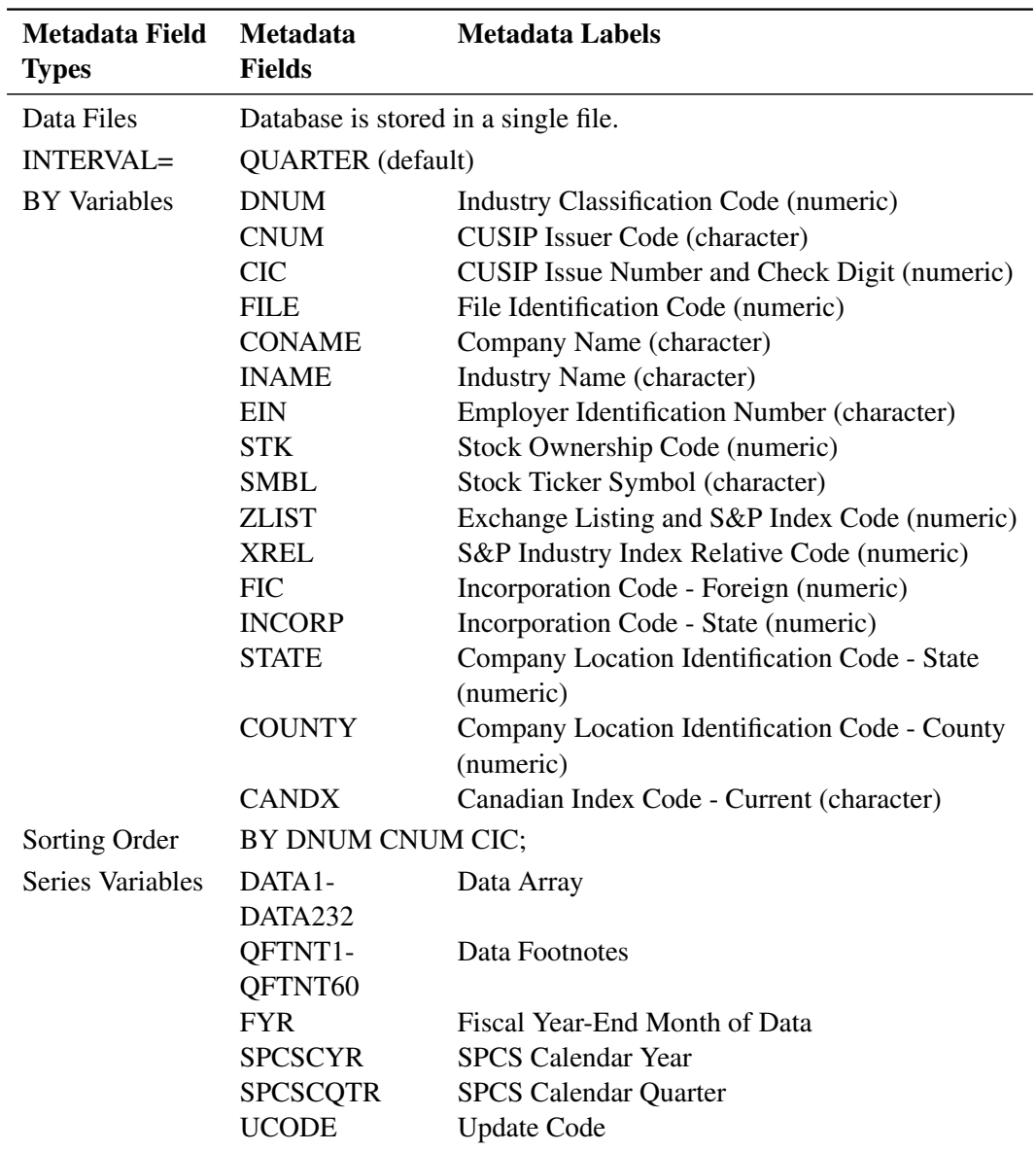

**Table 12.18** FILETYPE=CS48QIBM,CSQIY2 –COMPUSTAT 48-Quarter, IBM 360/370 Format

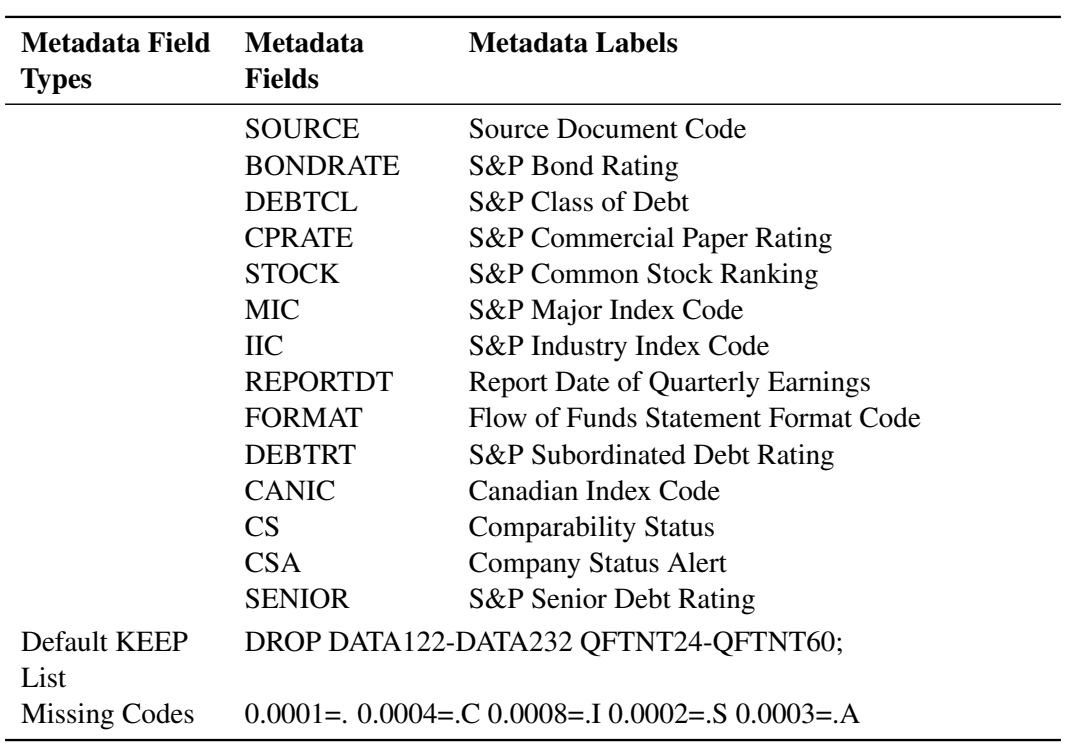

#### **Table 12.18** *continued*

# *FILETYPE=CSAUC–COMPUSTAT Annual, Universal Character Format FILETYPE=CSAUCY2–Four-Digit Year COMPUSTAT Annual, Universal Character Format*

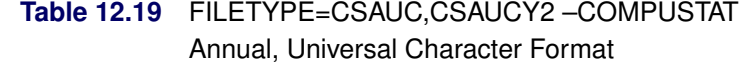

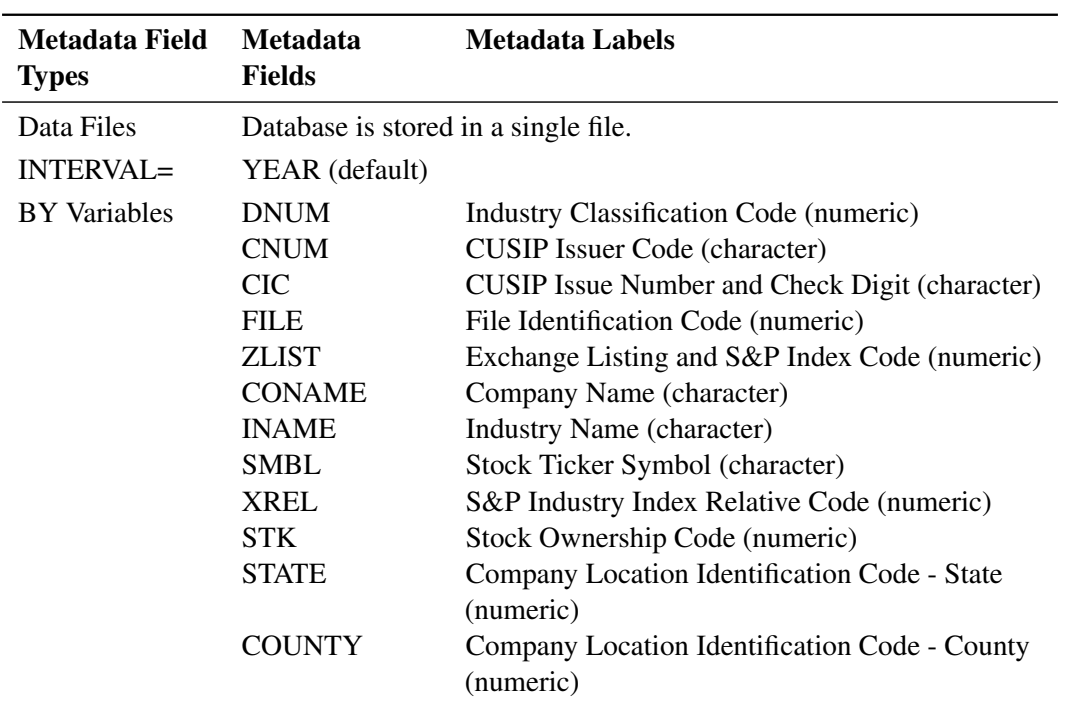

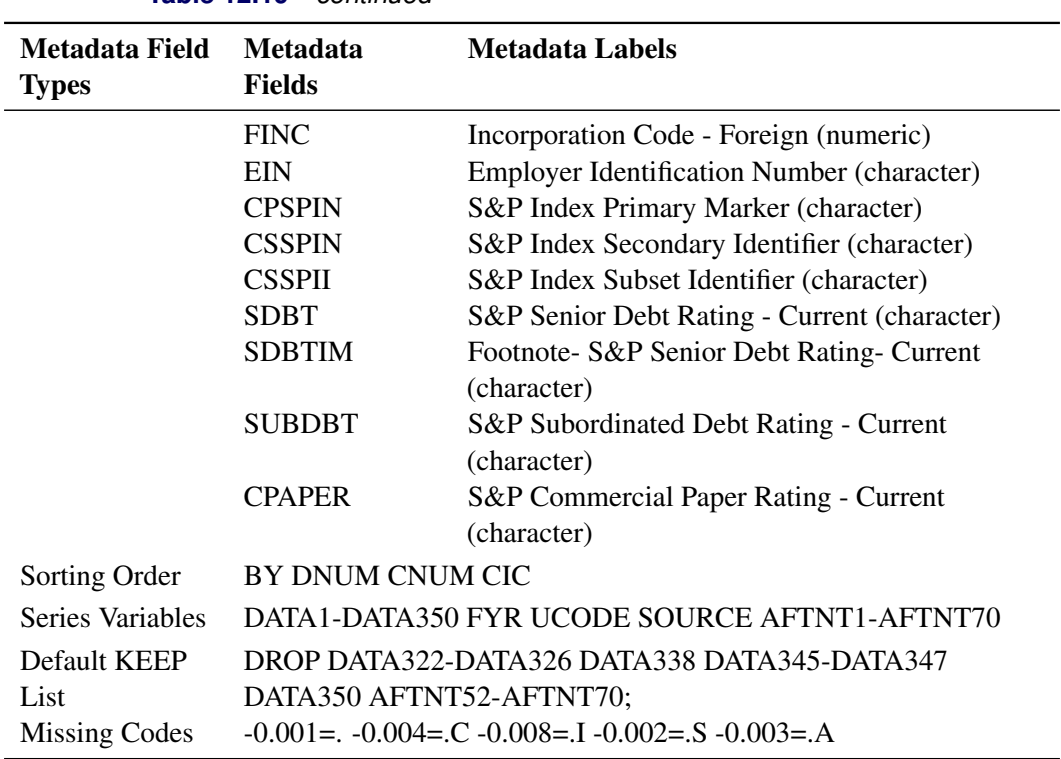

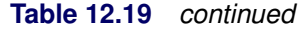

## *FILETYPE=CS48QUC–COMPUSTAT 48 Quarter, Universal Character Format FILETYPE=CSQUCY2–Four-Digit Year COMPUSTAT 48 Quarter, Universal Character Format*

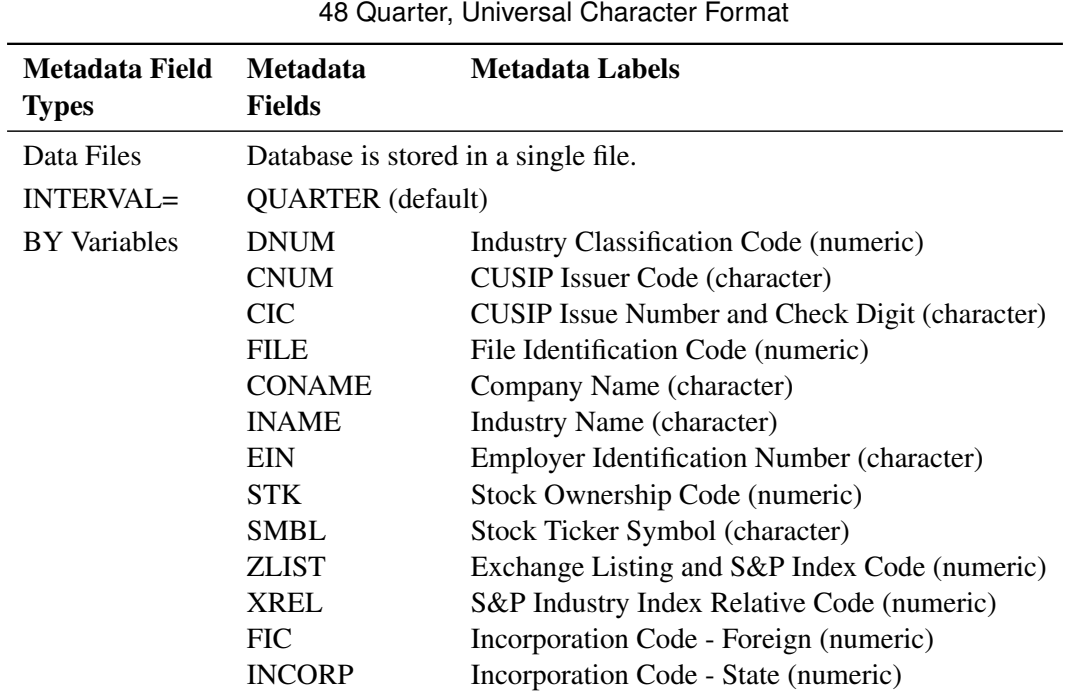

**Table 12.20** FILETYPE=CS48QUC,CSQUCY2–COMPUSTAT

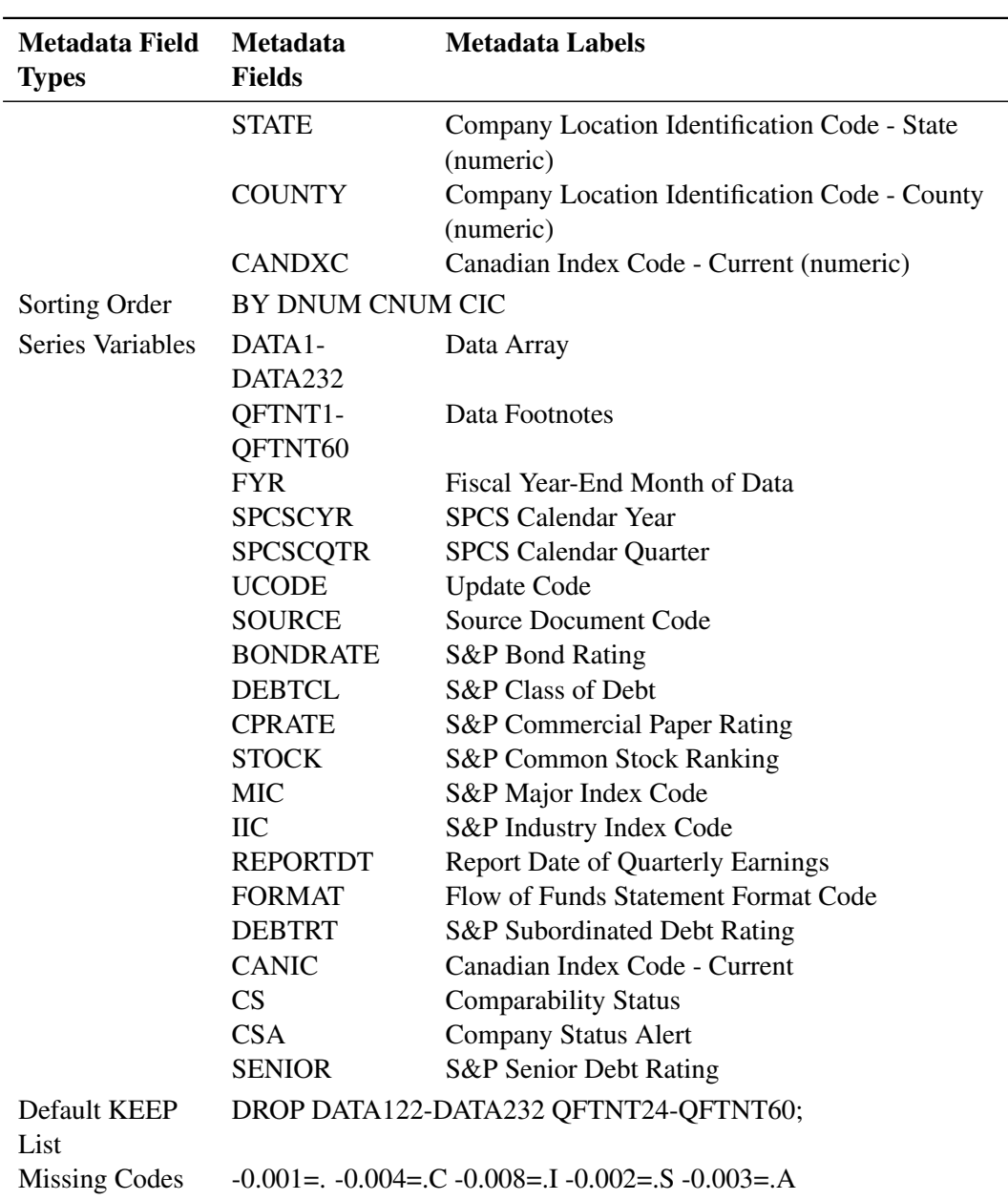

**Table 12.20** *continued*

## **CRSP Stock Files**

The Center for Research in Security Prices provides comprehensive security price data through two primary stock files, the NYSE/AMEX file and the NASDAQ file. These files contain master and return components, available separately or combined. CRSP stock files are further differentiated by the frequency at which prices and returns are reported, daily or monthly. Both daily and monthly files contain annual data fields.

CRSP data files are distributed in CRSPAccess format. For more information about accessing your CRSPAccess database, see Chapter 46, ["The SASECRSP Interface Engine.](#page-3440-0)" You can convert your CRSPAccess data to binary format (SFA format) by using the CRSP-supplied utility (STK\_DUMP\_BIN). Use the DATASOURCE procedure for SFA format access and use SASECRSP Interface for CRSPAccess.

CRSP stock data (in SFA format) are provided in two files, a main data file containing security information and a calendar/indices file containing a list of trading dates and market information associated with those trading dates.

The file types for CRSP stock files are constructed by concatenating CRSP with a D or M to indicate the frequency of data, followed by B, C, or I to indicate file formats. B is for host binary, C is for character, and I is for IBM binary formats. The last character in the file type indicates if you are reading the Calendar/Indices file  $(I)$ , or if you are extracting the security  $(S)$  or annual data  $(A)$ . For example, the file type for the daily NYSE/AMEX combined data in IBM binary format is CRSPDIS. Its calendar/indices file can be read by CRSPDII, and its annual data can be extracted by CRSPDIA.

Starting in 1995, binary data used split records (RICFAC=2), so the 1995 filetypes (CR95\*) should be used for 1995 and 1996 binary data. If you use utility routines supplied by CRSP to convert a character format file to a binary format file on a given host, then you need to use host binary file types (RIDFAC=1) to read those files in. Note that you cannot do the conversion on one host and transfer and read the file on another host.

If you are using the CRSPAccess Database, you will need to use the utility routine (stk\_dump\_bin) supplied by CRSP to generate the UNIX binary format of the data. You can access the UNIX (or SUN) binary data by using PROC DATASOURCE with the CRSPDUS for daily or CRSPMUS for monthly stock data.

For the four-digit year data, use the Y2K-compliant filetypes for that data type.

For CRSP file types, the INFILE= option must be of the form

```
INFILE=( calfile security1 < security2 \ldots > )
```
where *calfile* is the fileref assigned to the calendar/indices file, and *security1* < *security2* ... > are the filerefs given to the security files, in the order in which they should be read.

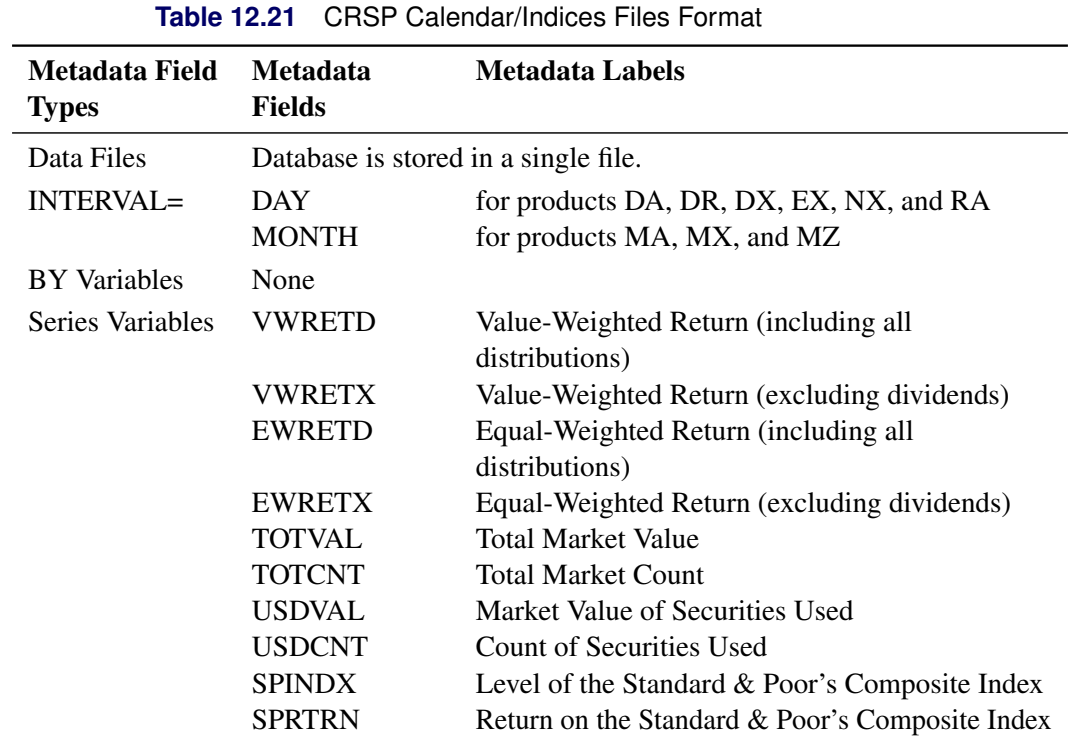

## *CRSP Calendar/Indices Files*

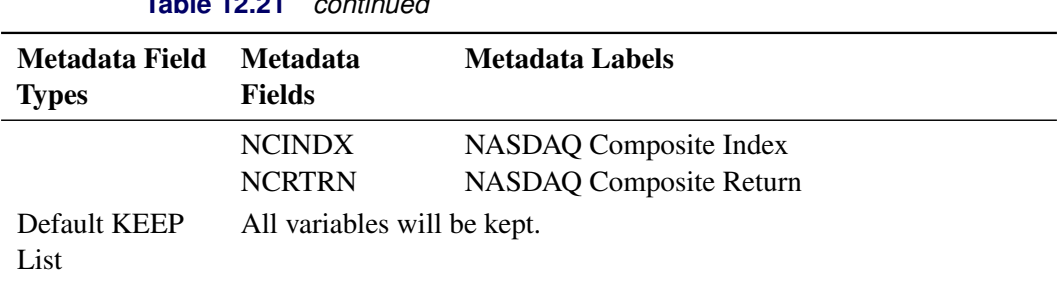

#### **Table 12.21** *continued*

# *CRSP Daily Security Files*

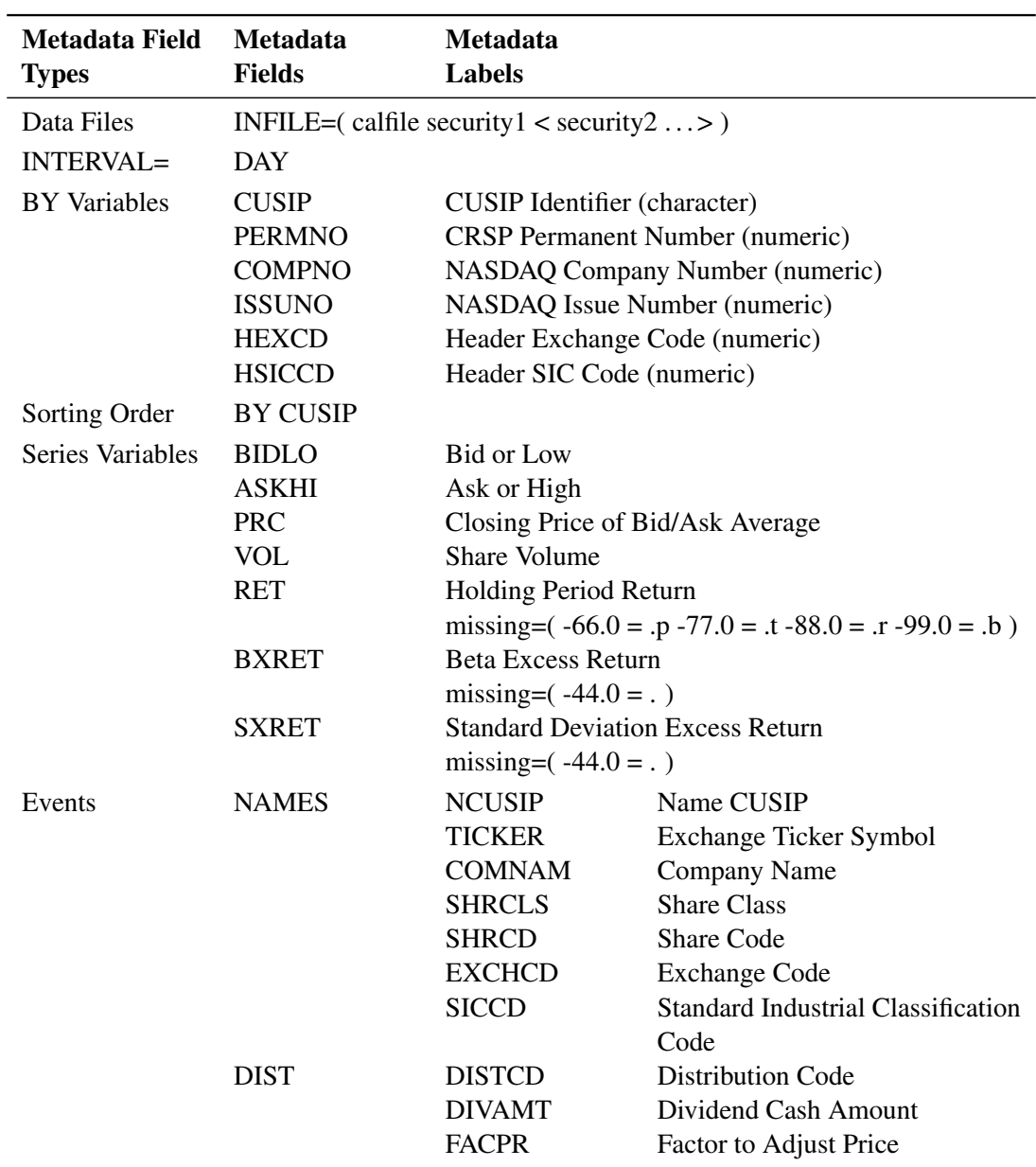

# **Table 12.22** CRSP Daily Security Files Format

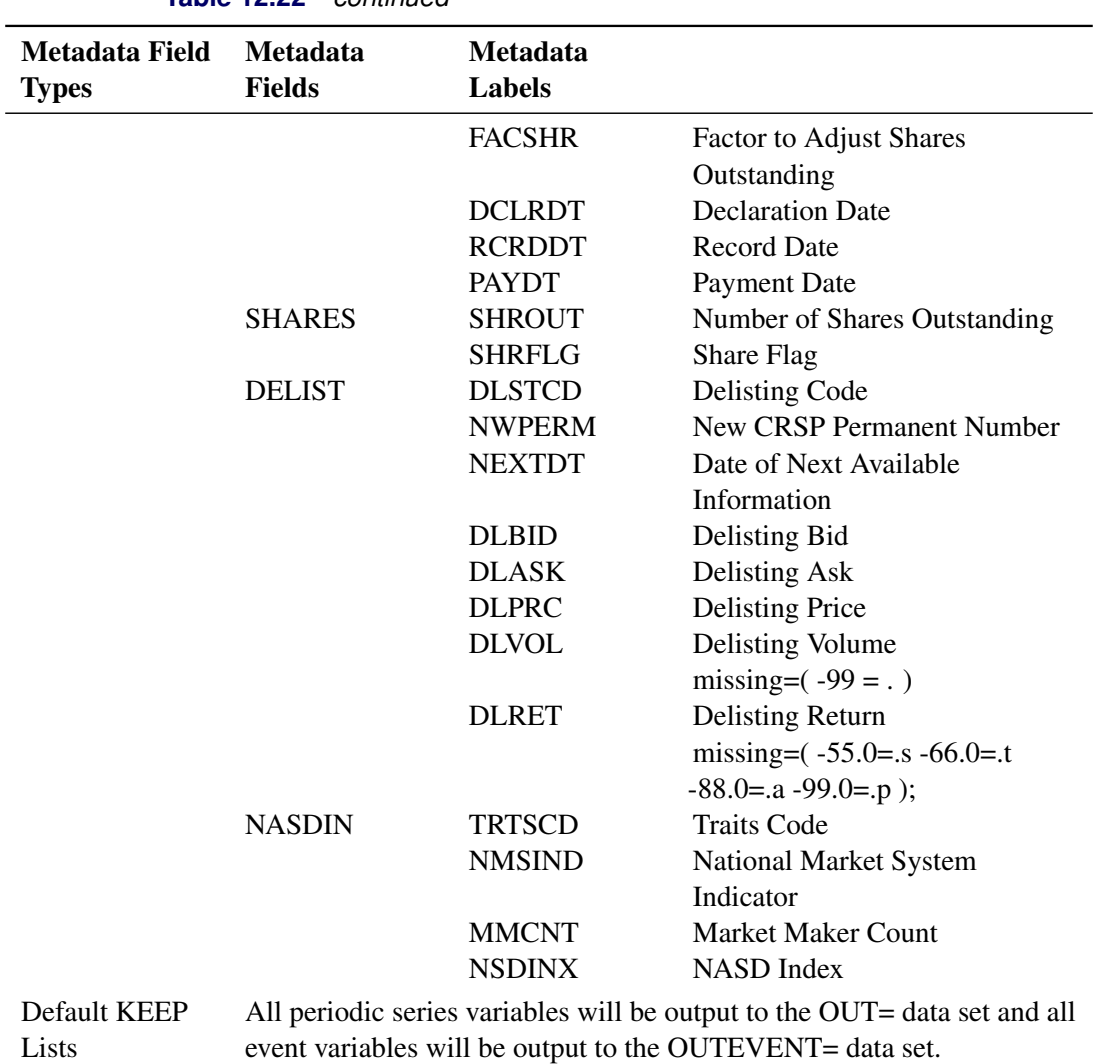

**Table 12.22** *continued*

# *CRSP Monthly Security Files*

 $\overline{\phantom{0}}$ 

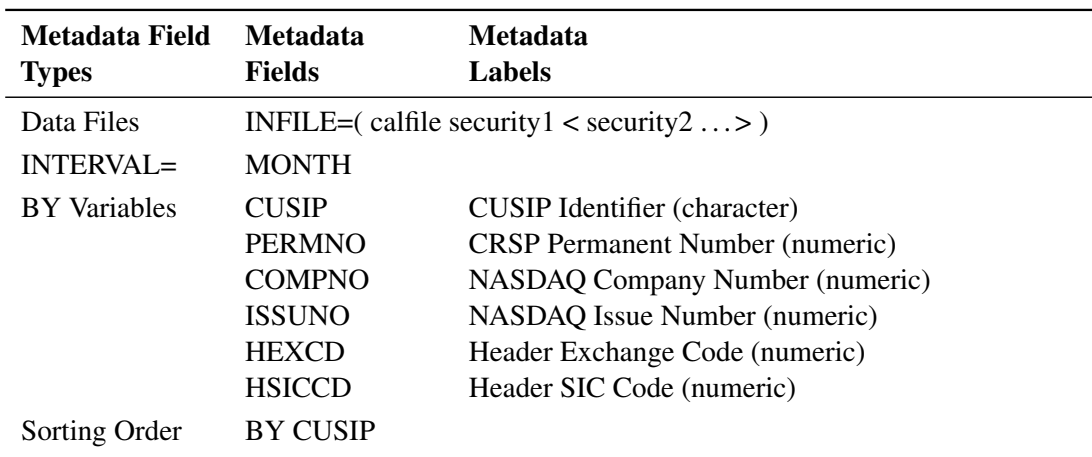

**Table 12.23** CRSP Monthly Security Files Format

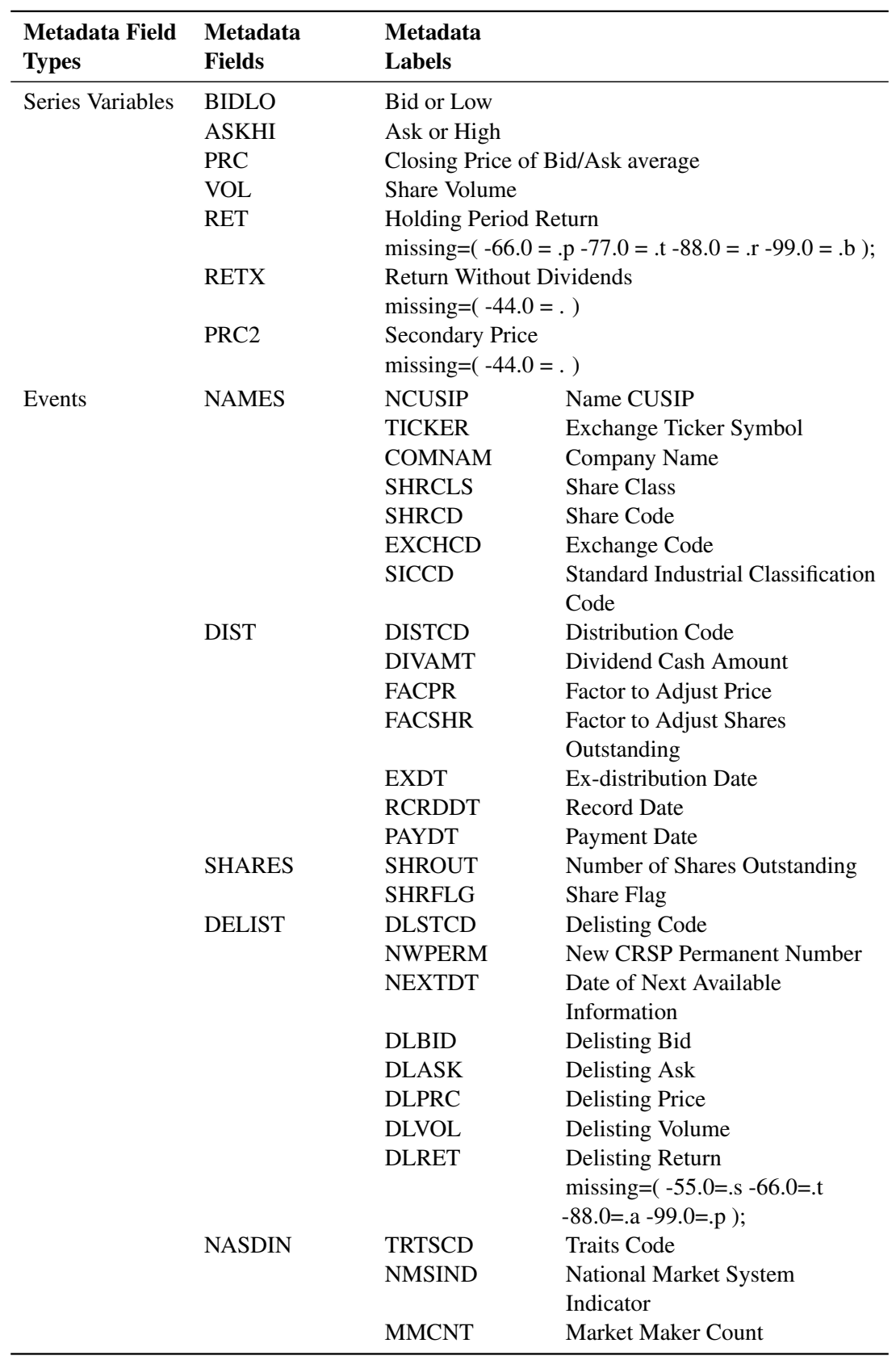

# **Table 12.23** *continued*

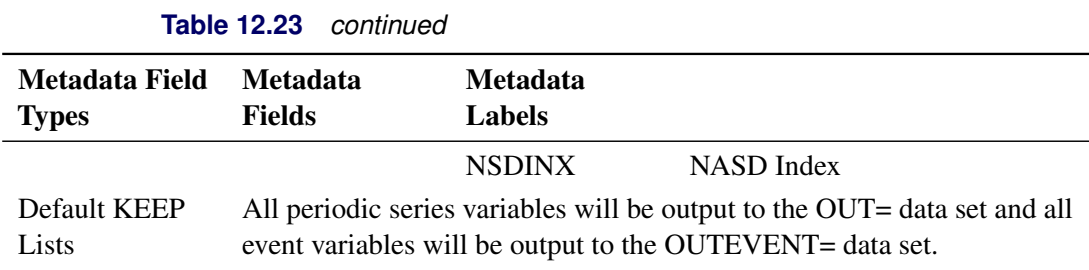

#### *CRSP Annual Data*

| Metadata Field          | <b>Metadata</b>             | <b>Metadata Labels</b>                            |
|-------------------------|-----------------------------|---------------------------------------------------|
| <b>Types</b>            | <b>Fields</b>               |                                                   |
| Data Files              |                             | INFILE= $($ security $1 <$ security $2 \dots >$ ) |
| $INTERVAL=$             | YEAR                        |                                                   |
| <b>BY</b> Variables     | <b>CUSIP</b>                | <b>CUSIP</b> Identifier (character)               |
|                         | <b>PERMNO</b>               | <b>CRSP</b> Permanent Number (numeric)            |
|                         | <b>COMPNO</b>               | NASDAQ Company Number (numeric)                   |
|                         | <b>ISSUNO</b>               | NASDAQ Issue Number (numeric)                     |
|                         | <b>HEXCD</b>                | Header Exchange Code (numeric)                    |
|                         | <b>HSICCD</b>               | Header SIC Code (numeric)                         |
| Sorting Order           | <b>BY CUSIP</b>             |                                                   |
| <b>Series Variables</b> | <b>CAPV</b>                 | Year End Capitalization                           |
|                         | <b>SDEVV</b>                | <b>Annual Standard Deviation</b>                  |
|                         |                             | missing= $(-99.0 = .)$                            |
|                         | <b>BETAV</b>                | Annual Beta                                       |
|                         |                             | missing= $(-99.0 = .)$                            |
|                         | <b>CAPN</b>                 | Year End Capitalization Portfolio Assignment      |
|                         | <b>SDEVN</b>                | <b>Standard Deviation Portfolio Assignment</b>    |
|                         | <b>BETAN</b>                | Beta Portfolio Assignment                         |
| Default KEEP            | All variables will be kept. |                                                   |
| Lists                   |                             |                                                   |

**Table 12.24** CRSP Annual Data Format

#### **FAME Information Services Databases**

The DATASOURCE procedure provides access to FAME Information Services databases for UNIX-based systems only. For information about a more flexible FAME database access, see the section "The SASEFAME Interface Engine" in Chapter 47, ["The SASEFAME Interface Engine.](#page-3488-0)"

The DATASOURCE interface to FAME requires a component supplied by FAME Information Services, Inc. Once this FAME component is installed on your system, you can use the DATASOURCE procedure to extract data from your FAME databases by giving the following specifications.

Specify FILETYPE=FAME in the PROC DATASOURCE statement and give the FAME database name to access with a DBNAME='*fame-database* ' option. The character string you specify in the DBNAME= option is passed through to FAME; specify the value of this option as you would in accessing the database from within FAME software.

Specify the output SAS data set to be created, the frequency of the series to be extracted, and other usual DATASOURCE procedure options as appropriate.

Specify the time range to extract with a RANGE statement. The RANGE statement is required when extracting series from FAME databases.

Name the FAME series to be extracted with a KEEP statement. The items in the KEEP statement are passed through to FAME software; therefore, you can use any valid FAME expression to specify the series to be extracted. Enclose in quotes any FAME series name or expression that is not a valid SAS name.

Name the SAS variable names you want to use for the extracted series in a RENAME statement. Give the FAME series name or expression (in quotes if needed) followed by an equal sign and the SAS name. The RENAME statement is not required; however, if the FAME series name is not a valid SAS variable name, the DATASOURCE procedure will construct a SAS name by translating and truncating the FAME series name. This process might not produce the desired name for the variable in the output SAS data set, so a rename statement could be used to produce a more appropriate variable name. The VALIDVARNAME=ANY option in your SAS options statement can be used to allow special characters in the SAS variable name.

For an alternative solution to PROC DATASOURCE's access to FAME, see the section "The SASEFAME Interface Engine" in Chapter 47, ["The SASEFAME Interface Engine.](#page-3488-0)"

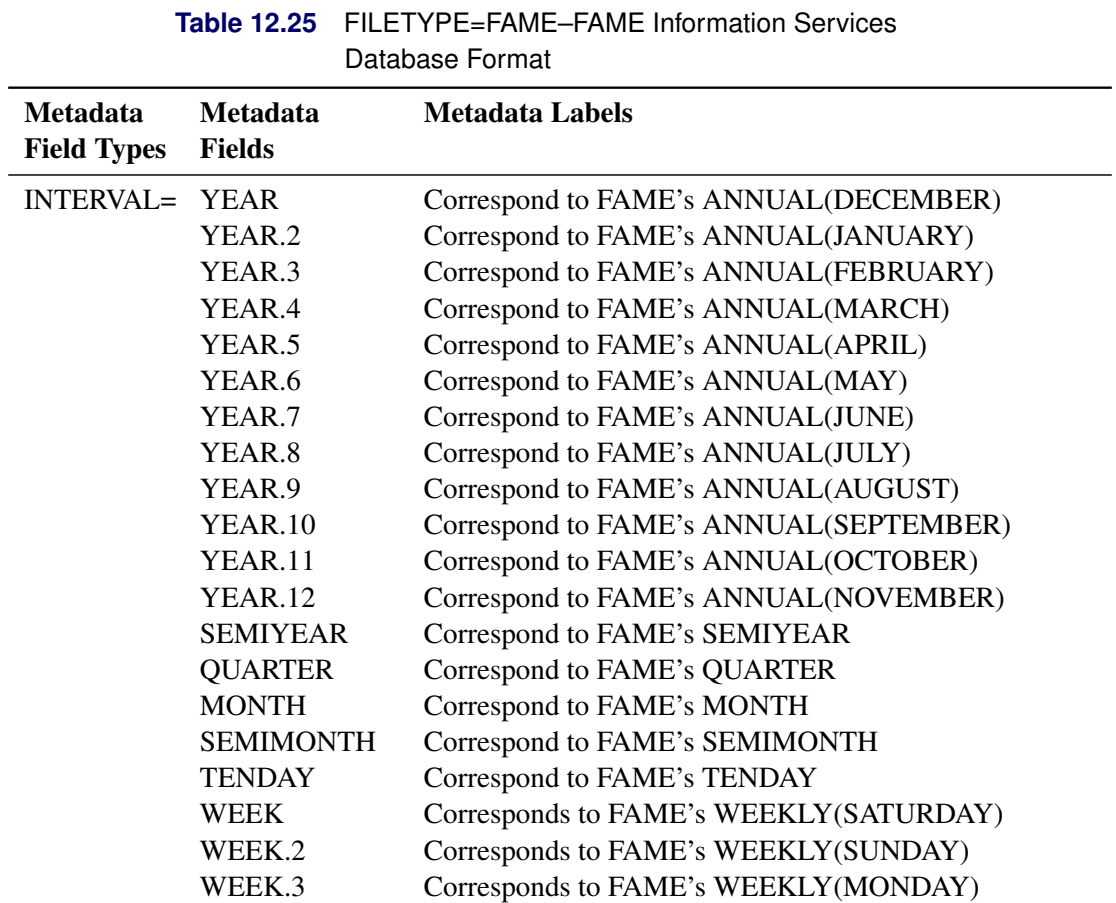

## *FILETYPE=FAME–FAME Information Services Databases*

| LANIC IZ.ZJ<br><u>communed</u> |                                            |                                                                 |
|--------------------------------|--------------------------------------------|-----------------------------------------------------------------|
| <b>Metadata</b>                | <b>Metadata</b>                            | <b>Metadata Labels</b>                                          |
| <b>Field Types</b>             | <b>Fields</b>                              |                                                                 |
|                                | WEEK.4                                     | Corresponds to FAME's WEEKLY(TUESDAY)                           |
|                                | WEEK.5                                     | Corresponds to FAME's WEEKLY(WEDNESDAY)                         |
|                                | WEEK.6                                     | Corresponds to FAME's WEEKLY(THURSDAY)                          |
|                                | WEEK.7                                     | Corresponds to FAME's WEEKLY(FRIDAY)                            |
|                                | WEEK2                                      | Corresponds to FAME's BIWEEKLY(ASATURDAY)                       |
|                                | WEEK2.2                                    | Correspond to FAME's BIWEEKLY(ASUNDAY)                          |
|                                | WEEK2.3                                    | Correspond to FAME's BIWEEKLY(AMONDAY)                          |
|                                | WEEK2.4                                    | Correspond to FAME's BIWEEKLY(ATUESDAY)                         |
|                                | WEEK2.5                                    | Correspond to FAME's BIWEEKLY(AWEDNESDAY)                       |
|                                | WEEK2.6                                    | Correspond to FAME's BIWEEKLY(ATHURSDAY)                        |
|                                | WEEK2.7                                    | Correspond to FAME's BIWEEKLY(AFRIDAY)                          |
|                                | WEEK2.8                                    | Correspond to FAME's BIWEEKLY(BSATURDAY)                        |
|                                | WEEK2.9                                    | Correspond to FAME's BIWEEKLY(BSUNDAY)                          |
|                                | <b>WEEK2.10</b>                            | Correspond to FAME's BIWEEKLY(BMONDAY)                          |
|                                | <b>WEEK2.11</b>                            | Correspond to FAME's BIWEEKLY(BTUESDAY)                         |
|                                | <b>WEEK2.12</b>                            | Correspond to FAME's BIWEEKLY(BWEDNESDAY)                       |
|                                | <b>WEEK2.13</b>                            | Correspond to FAME's BIWEEKLY(BTHURSDAY)                        |
|                                | <b>WEEK2.14</b>                            | Correspond to FAME's BIWEEKLY(BFRIDAY)                          |
|                                | WEEKDAY                                    | Correspond to FAME's WEEKDAY                                    |
|                                | <b>DAY</b>                                 | Correspond to FAME's DAY                                        |
| BY                             | None                                       |                                                                 |
| Variables                      |                                            |                                                                 |
| <b>Series</b>                  |                                            | Variable names are constructed from the FAME series codes. Note |
| Variables                      | that series names are limited to 32 bytes. |                                                                 |

**Table 12.25** *continued*

## **Haver Analytics Data Files**

Haver Analytics offers a broad range of economic, financial, and industrial data for the United States and other countries. For information about accessing your HAVER DLX database, see the section "The SASEHAVR Interface Engine" in Chapter 49, ["The SASEHAVR Interface Engine.](#page-3614-0)" SASEHAVR is supported on most Windows environments. Use the DATASOURCE procedure for serial access of your data. The format of Haver Analytics data files is similar to the CITIBASE/DRIBASIC formats.

#### *FILETYPE=HAVER–Haver Analytics Data Files HAVERO–Old Format Haver Files*

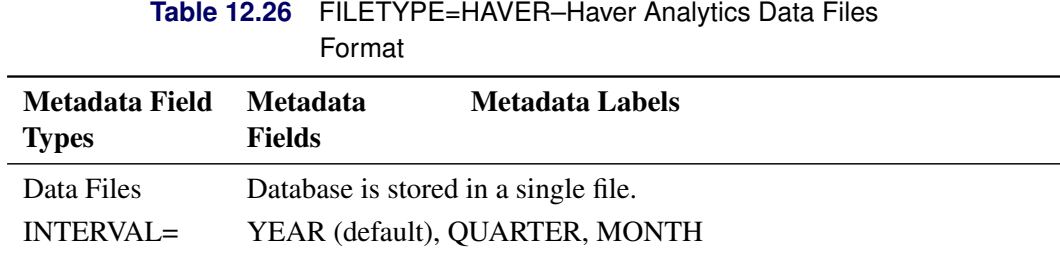

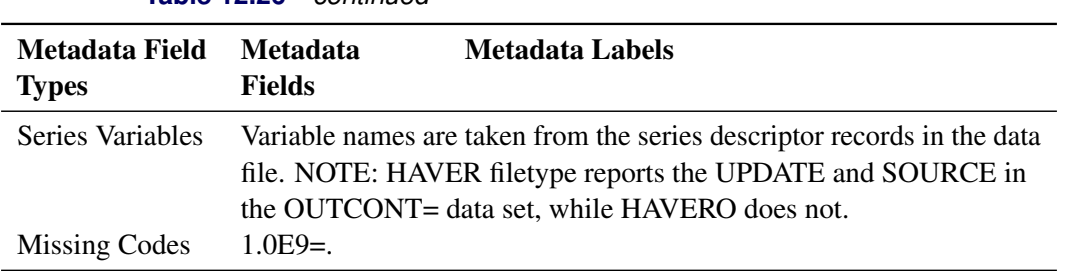

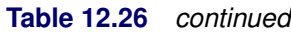

## **IMF Data Files**

The International Monetary Fund's Economic Information System (EIS) offers subscriptions for their International Financial Statistics (IFS), Direction of Trade Statistics (DOTS), Balance of Payment Statistics (BOPS), and Government Finance Statistics (GFS) databases. The first three contain annual, quarterly, and monthly data, while the GFS file has only annual data.

PROC DATASOURCE supports only the packed format IMF data.

#### *FILETYPE=IMFIFSP–International Financial Statistics, Packed Format*

The IFS data files contain over 23,000 time series including interest and exchange rates, national income and product accounts, price and production indexes, money and banking, export commodity prices, and balance of payments for nearly 200 countries and regional aggregates.

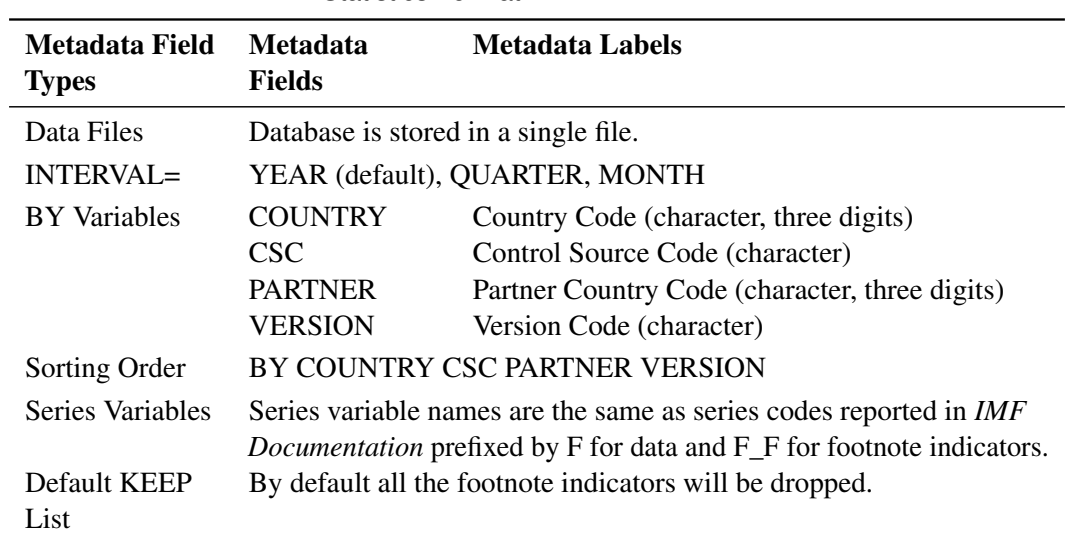

## **Table 12.27** FILETYPE=IMFIFSP–International Financial Statistics Format

#### *FILETYPE=IMFDOTSP–Direction of Trade Statistics, Packed Format*

The DOTS files contain time series on the distribution of exports and imports for about 160 countries and country groups by partner country and areas.

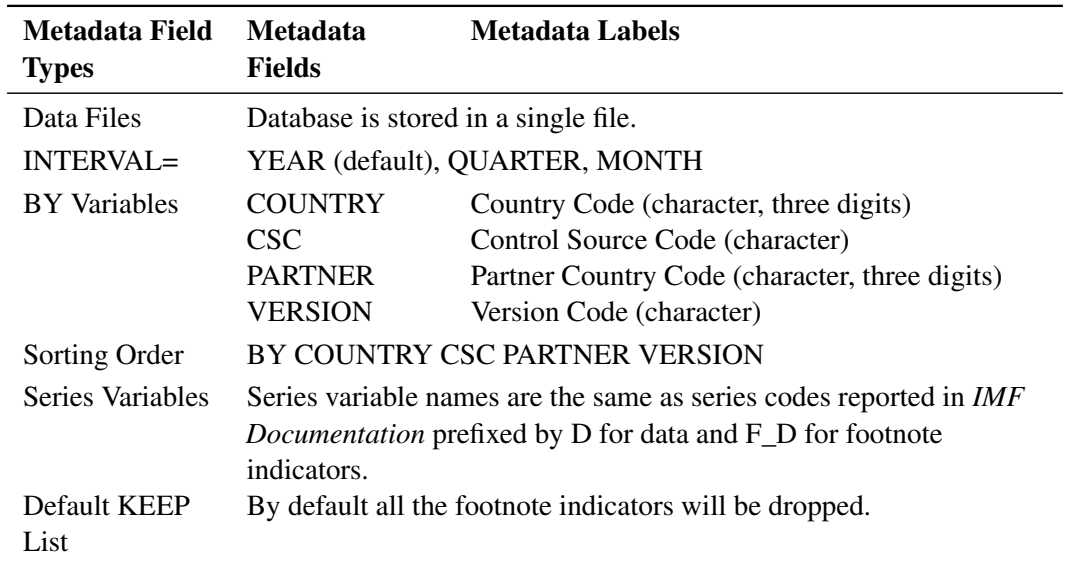

## **Table 12.28** FILETYPE=IMFDOTSP–Direction of Trade Statistics Format

## *FILETYPE=IMFBOPSP–Balance of Payment Statistics, Packed Format*

The BOPS data files contain approximately 43,000 time series on balance of payments for about 120 countries.

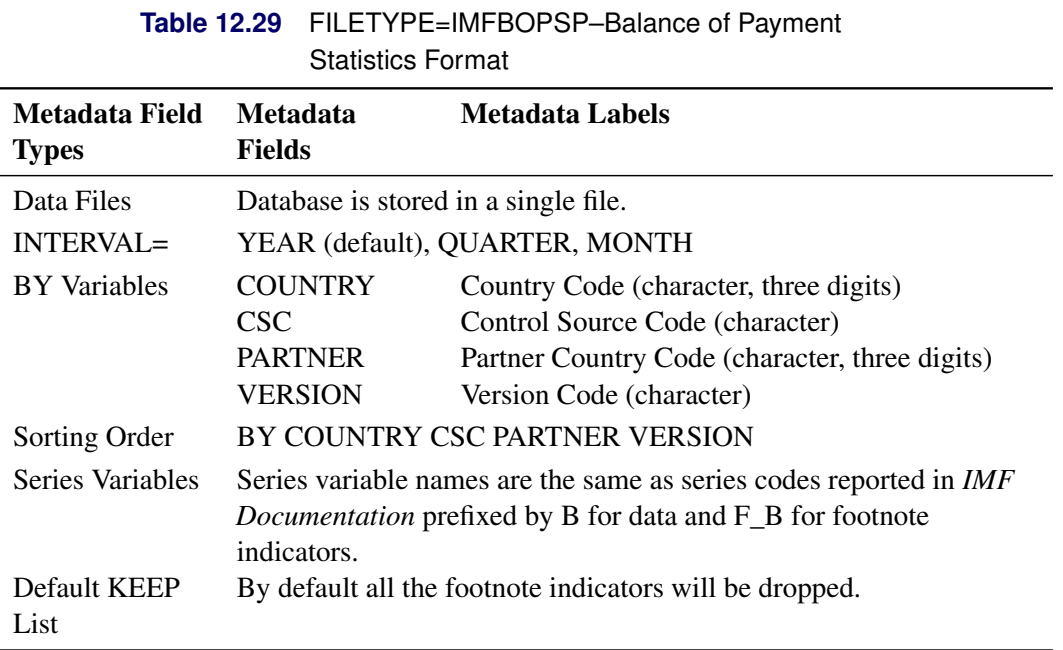

#### *FILETYPE=IMFGFSP–Government Finance Statistics, Packed Format*

The GFS data files encompass approximately 28,000 time series that give a detailed picture of federal government revenue, grants, expenditures, lending minus repayment financing and debt, and summary data of state and local governments, covering 128 countries.

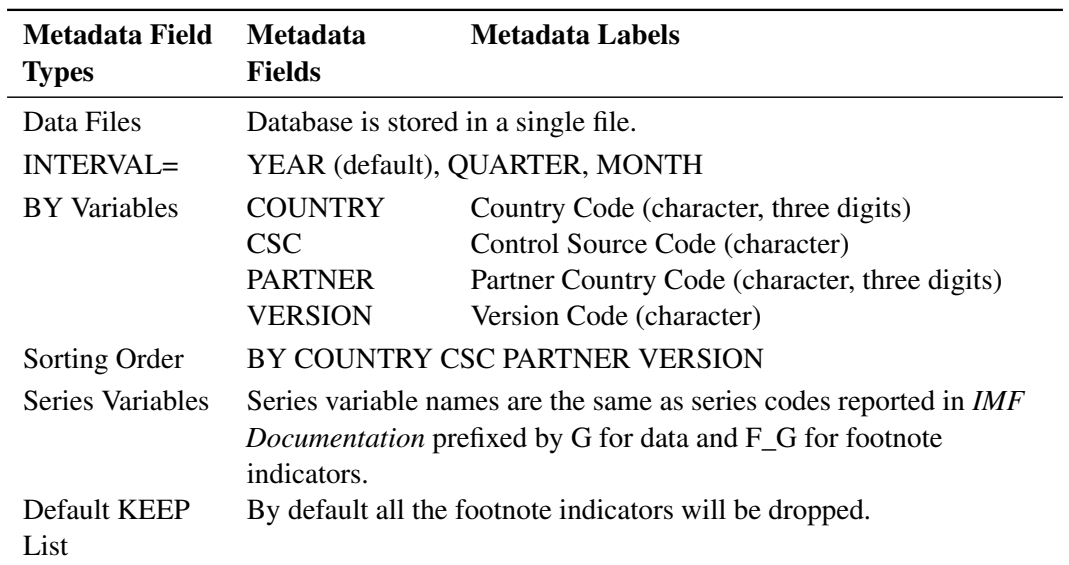

## **Table 12.30** FILETYPE=IMFGFSP–Government Finance Statistics Format

## **OECD Data Files**

The Organization for Economic Cooperation and Development compiles and distributes statistical data, including National Accounts and Main Economic Indicators.

#### *FILETYPE=OECDANA–Annual National Accounts*

The ANA data files contain both main national aggregates accounts (Volume I) and detailed tables for each OECD Member country (Volume II).

|                                | Format                                                                                                    |                                                             |  |
|--------------------------------|----------------------------------------------------------------------------------------------------|-------------------------------------------------------------|--|
| Metadata Field<br><b>Types</b> | <b>Metadata</b><br><b>Fields</b>                                                                                                    | <b>Metadata Labels</b>                                      |  |
| Data Files                     | Database is stored on a single file.                                                                                                    |                                                             |  |
| INTERVAL                       | WEEKDAY                                                                                                    | YEAR (default), SEMIYR1.6, QUARTER, MONTH, WEEK,            |  |
| <b>BY</b> Variables            | <b>PREFIX</b><br><b>CNTRYZ</b>                                                                                                    | Table number prefix (character)<br>Country Code (character) |  |
| Series Variables               | Series variable names are the same as the mnemonic name of the<br>element given on the element 'E' record. They are taken from the 12<br>byte time series 'T' record time series indicative. |                                                             |  |
| Series Renamed                 | <b>OLDNAME</b><br>p0discgdpe<br>doll2gdpe<br>doll3gdpe                                                                                                    | <b>NEWNAME</b><br>p0digdpe<br>dol2gdpe<br>dol3gdpe          |  |

**Table 12.31** FILETYPE=OECDANA–Annual National Accounts

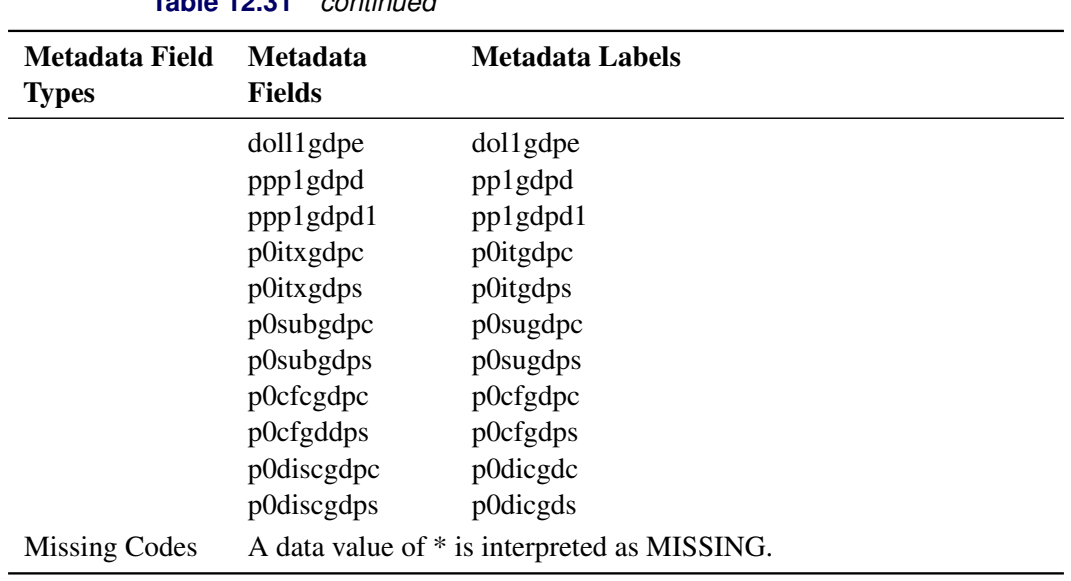

**Table 12.31** *continued*

#### *FILETYPE=OECDQNA–Quarterly National Accounts*

The QNA file contains the main aggregates of quarterly national accounts for 16 OECD Member Countries and on a selected number of aggregates for 4 groups of member countries: OECD-Total, OECD-Europe, EEC, and the 7 major countries.

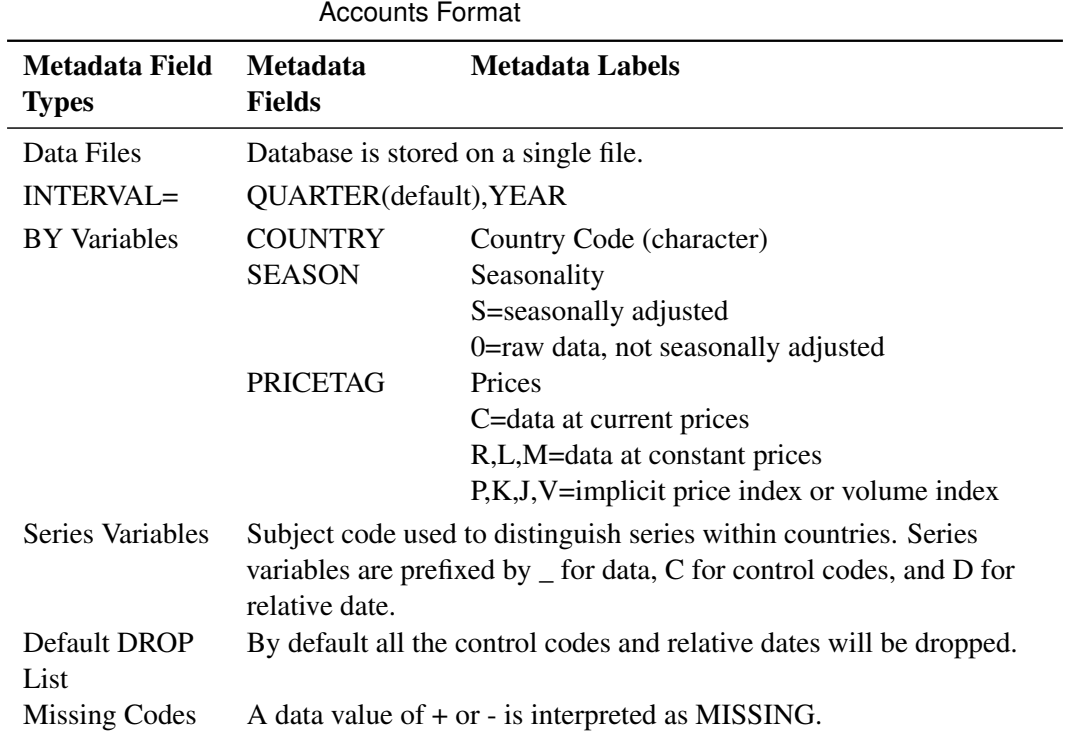

**Table 12.32** FILETYPE=OECDQNA–Quarterly National

#### *FILETYPE=OECDMEI–Main Economic Indicators*

The MEI file contains all series found in Parts 1 and 2 of the publication *Main Economic Indicators*.

|                                | Format                                                                                                    |                                                       |  |
|--------------------------------|----------------------------------------------------------------------------------------------------|-------------------------------------------------------|--|
| Metadata Field<br><b>Types</b> | <b>Metadata</b><br><b>Fields</b>                                                                                             | <b>Metadata Labels</b>                                |  |
| Data Files                     | Database is stored on a single file.                                                                                         |                                                       |  |
| $INTERVAL=$                    | YEAR(default), QUARTER, MONTH                                                                                                |                                                       |  |
| <b>BY</b> Variables            | <b>COUNTRY</b>                                                                                                    | Country Code (character)                              |  |
|                                | <b>CURRENCY</b>                                                                                                    | Unit of expression of the series.                     |  |
|                                | <b>ADJUST</b>                                                                                                    | Adjustment                                            |  |
|                                |                                                                                                    | $0,H,S,A,L=no$ adjustment                             |  |
|                                |                                                                                                    | 1, I=calendar or working day adjusted                 |  |
|                                |                                                                                                    | 2, B, J, M = seasonally adjusted by National          |  |
|                                |                                                                                                    | Authorities                                           |  |
|                                |                                                                                                    | 3, K, D=seasonally adjusted by OECD                   |  |
| Series Variables               | Series variables are prefixed by $\_$ for data, C for control codes, and D<br>for relative date in weeks since last updated. |                                                       |  |
| Default DROP                   | By default, all the control codes and relative dates will be dropped.                                                        |                                                       |  |
| List                           |                                                                                                    |                                                       |  |
| <b>Missing Codes</b>           |                                                                                                    | A data value of $+$ or $-$ is interpreted as MISSING. |  |

**Table 12.33** FILETYPE=OECDMEI–Main Economic Indicators

# **Examples: DATASOURCE Procedure**

## **Example 12.1: BEA National Income and Product Accounts**

In this example, exports and imports of goods and services are extracted to demonstrate how to work with a National Income and Product Accounts (NIPA) file.

From the "Statistical Tables" published by the United States Department of Commerce, Bureau of Economic Analysis, the relation of foreign transactions in the Balance of Payments Accounts (BPA) are given in the fifth table (TABNUM='05') of the "Foreign Transactions" section (PARTNO='4'). Moreover, the first line in the table gives BPAs, while the eighth gives exports of goods and services. The series names \_\_00100 and \_\_00800 are constructed by two underscores followed by three digits as the line numbers, and then two digits as the column numbers.

The following statements put this information together to extract quarterly BPAs and exports from a BEANIPA type file:

```
/*- assign fileref to the external file to be processed --------*/
filename ascifile "%sysget(DATASRC_DATA)beanipa.data" recfm=v lrecl=108;
title1 'Relation of Foreign Transactions to Balance of Payment Accounts';
title2 'Range from 1984 to 1989';
title3 'Annual';
proc datasource filetype=beanipa infile=ascifile
                interval=year
                outselect=off
                outkey=byfor4;
   range from 1984 to 1989;
   keep __00100 __00800;
   label __00100='Balance of Payment Accounts';
   label __00800='Exports of Goods and Services';
   rename __00100=BPAs __00800=exports;
run;
proc print data=byfor4;
run;
/*- assign fileref to the external file to be processed --------*/
filename ascifile "%sysget(DATASRC_DATA)beanipa.data" recfm=v lrecl=108;
title1 'Relation of Foreign Transactions to Balance of Payment Accounts';
title2 'Range from 1984 to 1989';
title3 'Annual';
proc datasource filetype=beanipa infile=ascifile
                interval=year
                outselect=off
                outkey=byfor4
                out=foreign4;
   range from 1984 to 1989;
   keep __00100 __00800;
   label __00100='Balance of Payment Accounts';
   label __00800='Exports of Goods and Services';
   rename __00100=BPAs __00800=exports;
run;
proc contents data=foreign4;
run;
proc print data=foreign4;
run;
```
<span id="page-750-0"></span>The results are shown in [Output 12.1.1,](#page-750-0) [Output 12.1.2,](#page-750-1) and [Output 12.1.3.](#page-751-0)

#### **Output 12.1.1** Listing of OUTBY=byfor4 of the BEANIPA Data

#### **Relation of Foreign Transactions to Balance of Payment Accounts Range from 1984 to 1989 Annual**

<span id="page-750-1"></span>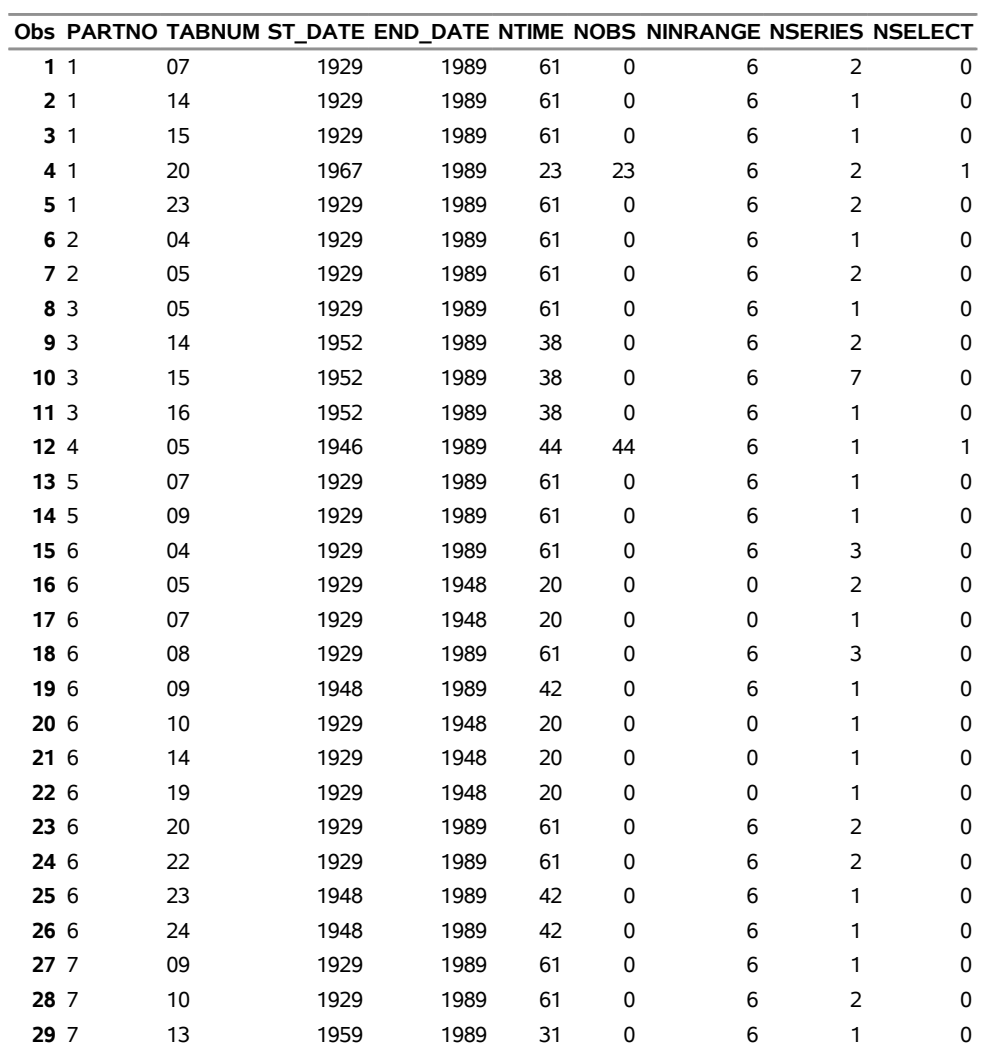

#### **Output 12.1.2** CONTENTS of OUT=foreign4 of the BEANIPA Data

#### **Relation of Foreign Transactions to Balance of Payment Accounts Range from 1984 to 1989 Annual**

#### **The CONTENTS Procedure**

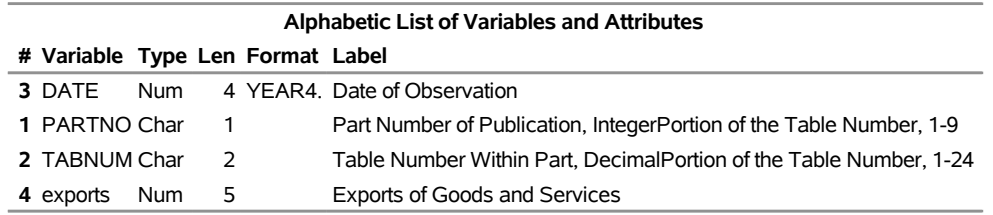

**Output 12.1.3** Listing of OUT=foreign4 of the BEANIPA Data

#### <span id="page-751-0"></span>**Relation of Foreign Transactions to Balance of Payment Accounts Range from 1984 to 1989 Annual**

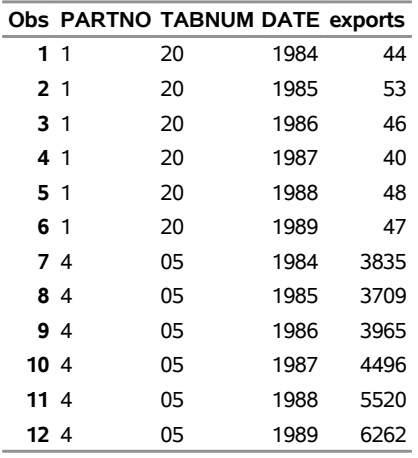

This example illustrates the following features:

- You need to know the series variables names used by a particular vendor in order to construct the KEEP statement.
- You need to know the BY-variable names and their values for the required cross sections.
- You can use RENAME and LABEL statements to associate more meaningful names and labels with your selected series variables.

## **Example 12.2: BLS Consumer Price Index Surveys**

This example compares changes of the prices in medical care services with respect to different regions for all urban consumers (SURVEY='CU') since May 1975. The source of the data is the Consumer Price Index Surveys distributed by the U.S. Department of Labor, Bureau of Labor Statistics.

An initial run of PROC DATASOURCE gives the descriptive information on different regions available (the OUTBY= data set), as well as the series variable name corresponding to medical care services (the OUTCONT= data set).

```
options yearcutoff = 1900;
filename datafile "%sysget(DATASRC_DATA)blscpi1.data" recfm=v lrecl=152;
proc datasource filetype=blscpi
   interval=mon
   outselect=off
   outby=cpikey(where=( upcase(areaname)
                   in ('NORTHEAST','NORTH CENTRAL','SOUTH','WEST')) )
   outcont=cpicont(where= ( index( upcase(label), 'MEDICAL CARE' )) );
   where survey='CU';
run;
title1 'OUTBY= Data Set, By AREANAME Selection';
proc print
   data=cpikey;
run;
title1 'OUTCONT= Data Set, By LABEL Selection';
proc print
   data=cpicont;
run;
```
<span id="page-752-0"></span>The OUTBY= data set in [Output 12.2.1](#page-752-0) lists all cross sections available for the four geographical regions: Northeast (AREA='0100'), North Central (AREA='0200'), Southern (AREA='0300'), and Western (AREA='0400'). The OUTCONT= data set in [Output 12.2.2](#page-753-0) gives the variable names for medical care related series.

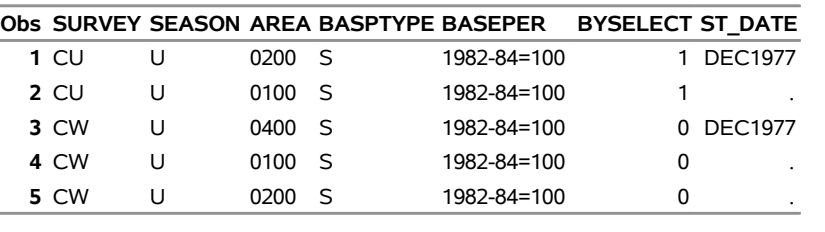

## **Output 12.2.1** Partial Listings of the OUTBY= Data Set

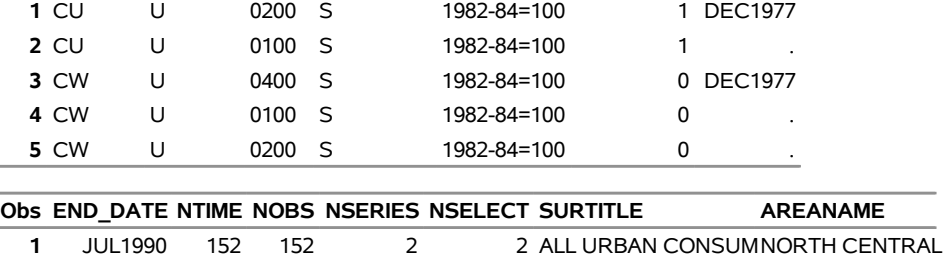

## **OUTBY= Data Set, By AREANAME Selection**

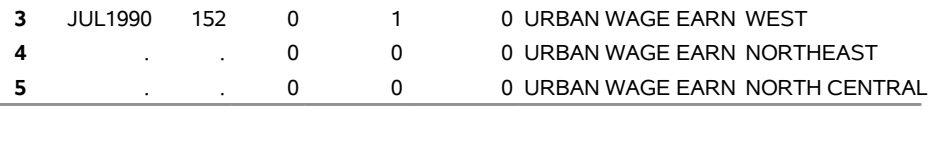

**2** . . . 0 0 0 ALL URBAN CONSUMNORTHEAST

**Output 12.2.2** Partial Listings of the OUTCONT= Data Set

#### **OUTCONT= Data Set, By LABEL Selection**

<span id="page-753-0"></span>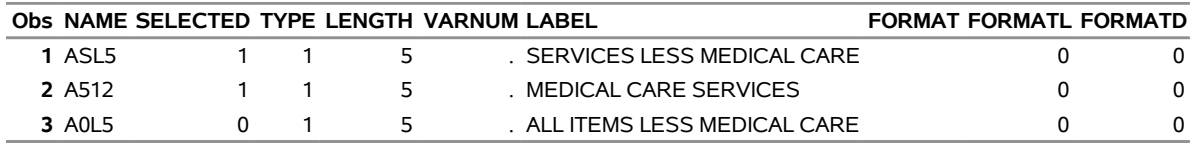

The following statements make use of this information to extract the data for A512 and descriptive information on cross sections containing A512. [Output 12.2.3](#page-754-0) and [Output 12.2.4](#page-754-1) show these results.

```
options yearcutoff = 1900;
filename datafile "%sysget(DATASRC_DATA)blscpi1.data" recfm=v lrecl=152;
proc format;
   value $areafmt '0100' = 'Northeast Region'
                  '0200' = 'North Central Region'
                  '0300' = 'Southern Region'
                  '0400' = 'Western Region';
run;
proc datasource filetype=blscpi interval=month
             out=medical outall=medinfo;
   where survey='CU' and area in ( '0100','0200','0300','0400' );
  keep date a512;
   range from 1988:9;
   format area $areafmt.;
   rename a512=medcare;
run;
title1 'Information on Medical Care Service, OUTALL= Data Set';
```

```
proc print
  data=medinfo;
run;
title1 'Medical Care Service By Region, OUT= Data Set';
title2 'Range from September, 1988';
proc print
   data=medical;
run;
```
<span id="page-754-1"></span>CONSUM

#### **Output 12.2.3** Printout of the OUTALL= Data Set

### **Information on Medical Care Service, OUTALL= Data Set**

<span id="page-754-0"></span>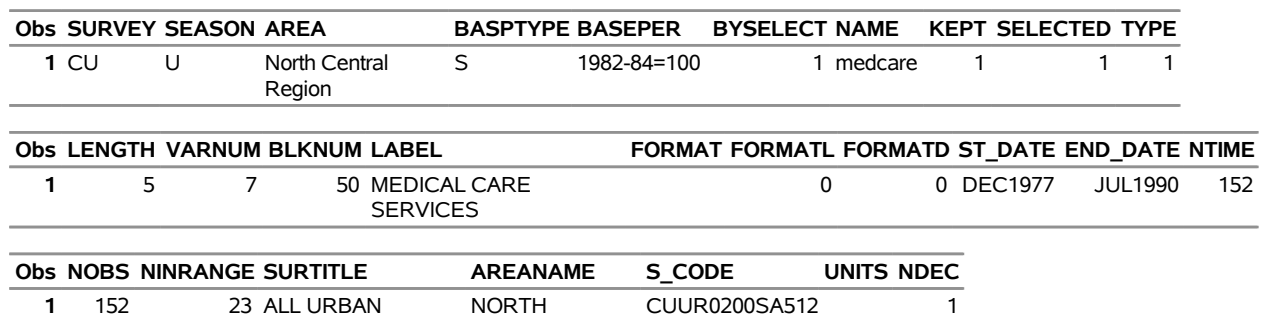

CENTRAL

#### **Output 12.2.4** Printout of the OUT= Data Set

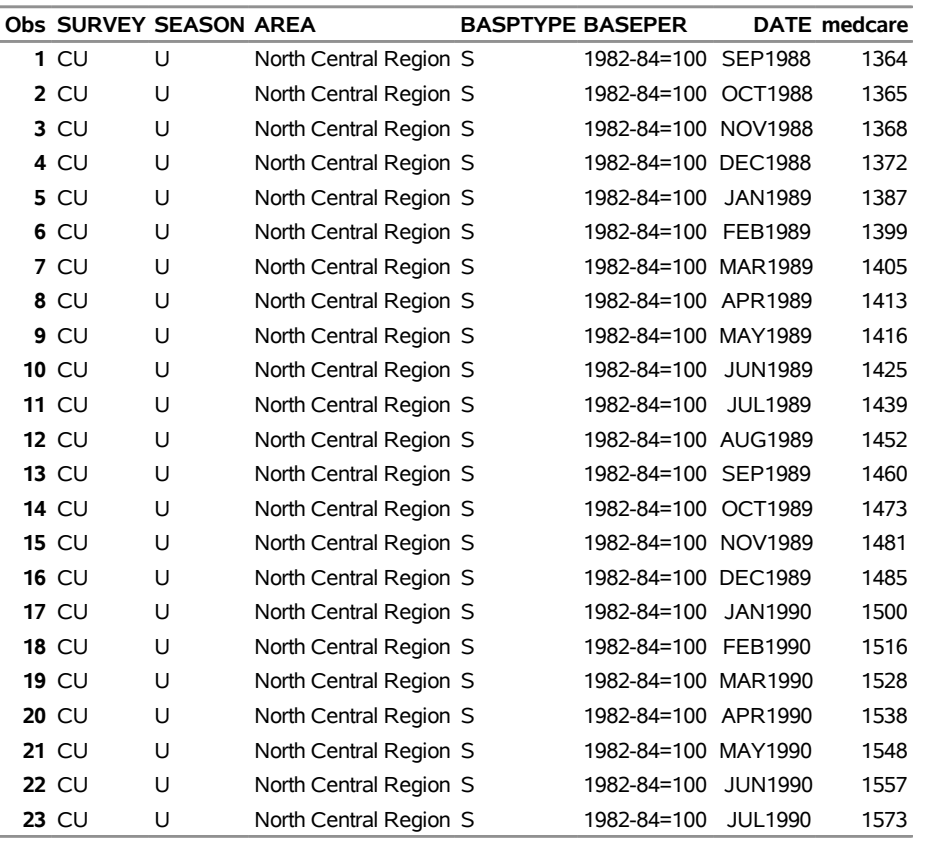

## **Medical Care Service By Region, OUT= Data Set Range from September, 1988**

The OUTALL= data set in [Output 12.2.3](#page-754-0) indicates that data values are stored with one decimal place (see the NDEC variable). Therefore, they need to be rescaled, as follows:

```
data medical;
   set medical;
  medcare = medcare + 0.1;run;
```
This example illustrates the following features:

- Descriptive information needed to write KEEP and WHERE statements can be obtained with an initial run of the DATASOURCE procedure.
- The OUTCONT= and OUTALL= data sets contain information on how data values are stored, such as the precision, the units, and so on.
- The OUTCONT= and OUTALL= data sets report the new series names assigned by the RENAME statement, not the old names (see the NAME variable in [Output 12.2.3\)](#page-754-0).
- You can use PROC FORMAT to define formats for series or BY variables to enhance your output. Note that PROC DATASOURCE associates a permanent format, \$AREAFMT., with the BY variable
AREA. As a result, the formatted values are displayed in the printout of the OUTALL=MEDINFO data set (see [Output 12.2.3\)](#page-754-0).

# **Example 12.3: BLS State and Area Employment, Hours, and Earnings Surveys**

This example illustrates how to extract specific series from a State and Area Employment, Hours, and Earnings Survey. The series to be extracted is total employment in real estate and construction industries with respect to states from March 1989 to March 1990.

The State and Area, Employment, Hours and Earnings survey designates the totals for statewide figures by AREA='0000'.

The data type code for total employment is reported to be 1. Therefore, the series name for this variable is SA1, since series names are constructed by adding an SA prefix to the data type codes given by BLS.

[Output 12.3.1](#page-756-0) and [Output 12.3.2](#page-758-0) show statewide figures for total employment (SA1) in many industries from March 1989 through March 1990.

```
filename ascifile "%sysget(DATASRC_DATA)blseesa.dat" RECFM=F LRECL=152;
proc datasource filetype=blseesa
                 infile=ascifile
                 outall=totkey
                 out=totemp;
   keep sa1;
   range from 1989:3 to 1990:3;
   rename sa1=totemp;
run;
title1 'Information on Total Employment, OUTALL= Data Set';
proc print data=totkey;
run;
title1 'Total Employment, OUT= Data Set';
proc print data=totemp;
run;
```
EMP

# **Output 12.3.1** Printout of the OUTALL= Data Set for All BY Groups **Information on Total Employment, OUTALL= Data Set**

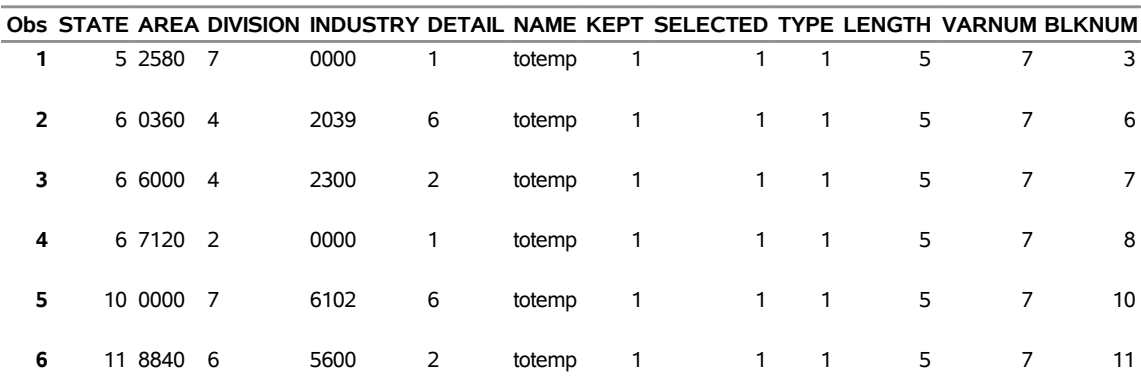

#### **Obs LABEL FORMAT FORMATL FORMATD ST\_DATE END\_DATE NTIME NOBS NINRANGE STATEABB 1** ALL EMP 0 0 JAN1970 JUN1990 246 246 13 AR **2** ALL EMP 0 0 JAN1972 JUN1990 222 222 13 CA **3** ALL EMP 0 0 JAN1972 JUN1990 222 222 13 CA **4** ALL EMP 0 0 JAN1957 DEC1987 372 372 0 CA **5** ALL EMP 0 0 JAN1984 DEC1987 48 48 0 DE **6** ALL 0 0 JAN1972 JUN1990 222 222 13 DC

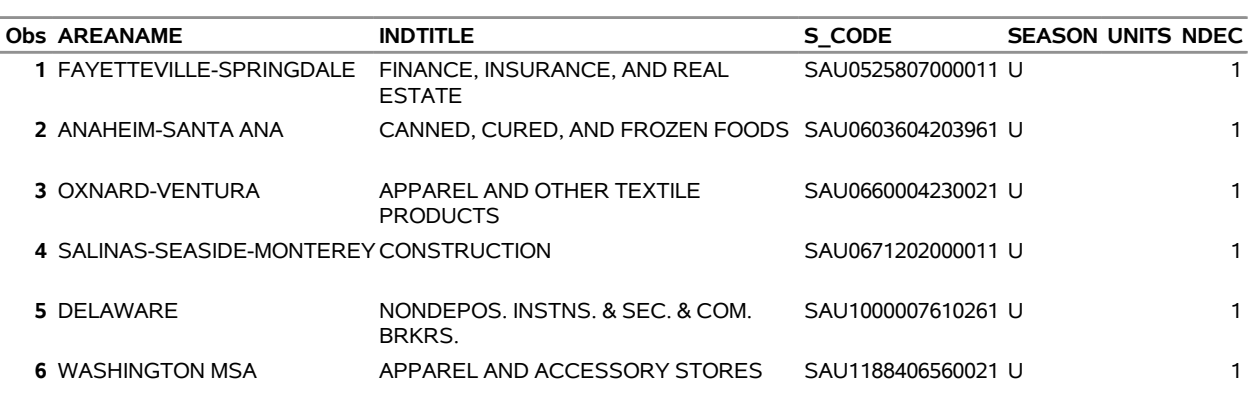

```
filename datafile "%sysget(DATASRC_DATA)blseesa.dat" RECFM=F LRECL=152;
proc datasource filetype=blseesa
                 outall=totkey
                 out=totemp;
  where industry='0000';
   keep sa1;
   range from 1989:3 to 1990:3;
   rename sa1=totemp;
run;
```
<span id="page-758-0"></span>**title1 'Total Employment for Real Estate and Construction, OUT= Data Set'; proc print data=totemp; run;**

**Output 12.3.2** Printout of the OUT= Data Set for INDUSTRY=0000

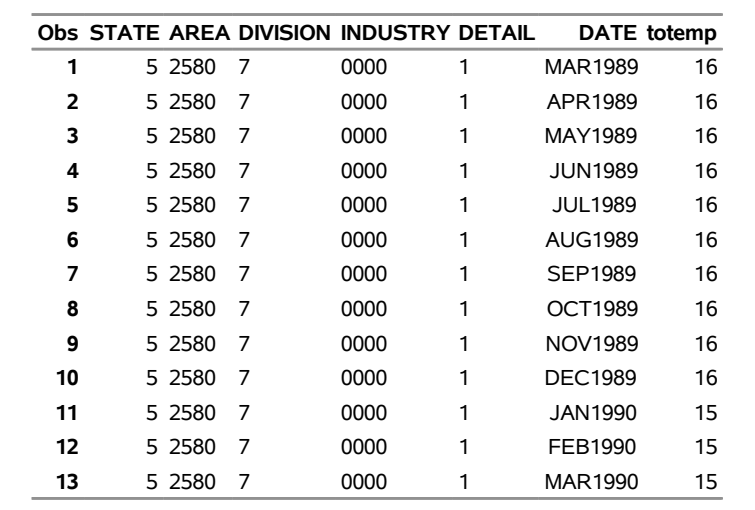

**Total Employment for Real Estate and Construction, OUT= Data Set**

Note the following for this example:

- When the INFILE= option is omitted, the fileref assigned to the BLSEESA file is the default value DATAFILE.
- The FROM and TO values in the RANGE statement correspond to monthly data points since the INTERVAL= option defaults to MONTH for the BLSEESA filetype.

# **Example 12.4: DRI/McGraw-Hill Format CITIBASE Files**

[Output 12.4.1](#page-759-0) and [Output 12.4.2](#page-759-1) illustrate how to extract weekly series from a sample CITIBASE file. They also demonstrate how the OUTSELECT= option affects the contents of the auxiliary data sets.

The weekly series contained in the sample data file CITIDEMO are listed by the following statements:

```
options yearcutoff=1920;
filename datafile "%sysget(DATASRC_DATA)citidem.dat" RECFM=D LRECL=80;
proc datasource filetype=citibase interval=week
                outall=citiall outby=citikey;
run;
title1 'Summary Information on Weekly Data for CITIDEMO File';
proc print data=citikey;
run;
```

```
title1 'Weekly Series Available in CITIDEMO File';
proc print data=citiall( drop=label );
run;
```
#### **Output 12.4.1** Listing of the OUTBY= CITIKEY Data Set

# **Summary Information on Weekly Data for CITIDEMO File**

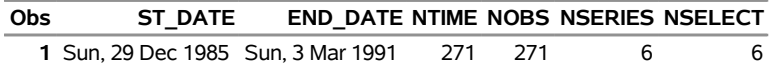

## **Output 12.4.2** Listing of the OUTALL= CITIALL Data Set

#### **Weekly Series Available in CITIDEMO File**

<span id="page-759-1"></span>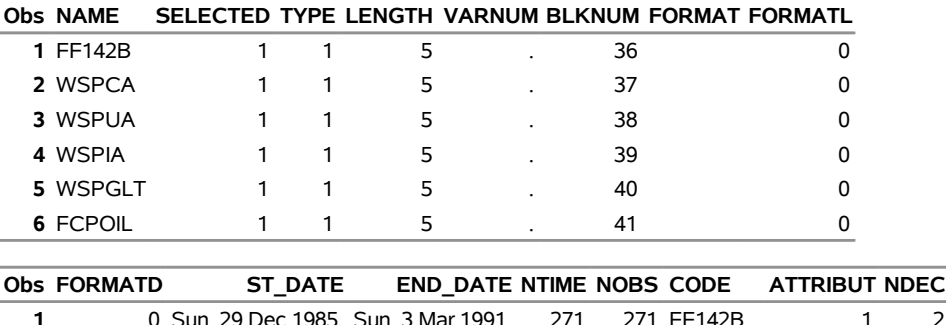

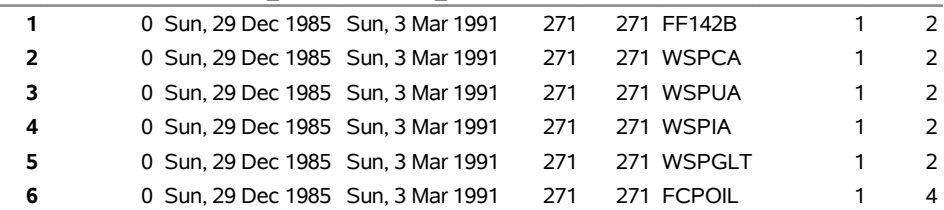

Note the following from [Output 12.4.2:](#page-759-1)

- The OUTALL= data set reports the time ranges of variables.
- There are six observations in the OUTALL= data set, the same number as reported by NSERIES and NSELECT variables in the OUTBY= data set.
- The VARNUM variable contains all MISSING values, since no OUT= data set is created.

[Output 12.4.3](#page-760-0) and [Output 12.4.4](#page-760-1) demonstrate how the OUTSELECT= option affects the contents of the OUTBY= and OUTALL= data sets when a KEEP statement is present. First, set the OUTSELECT= option to OFF.

```
filename citidemo "%sysget(DATASRC_DATA)citidem.dat" RECFM=D LRECL=80;
```

```
proc datasource filetype=citibase infile=citidemo interval=week
               outall=alloff outby=keyoff outselect=off;
```
**keep WSP:;**

```
run;
title1 'Summary Information on Weekly Data for CITIDEMO File';
proc print data=keyoff;
run;
title1 'Weekly Series Available in CITIDEMO File';
proc print data=alloff( keep=name kept selected st_date
                             end_date ntime nobs );
```
<span id="page-760-0"></span>**run;**

#### **Output 12.4.3** Listing of the OUTBY= Data Set with OUTSELECT=OFF

## **Summary Information on Weekly Data for CITIDEMO File**

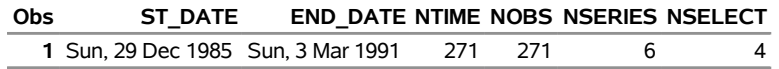

#### <span id="page-760-1"></span>**Output 12.4.4** Listing of the OUTALL= Data Set with OUTSELECT=OFF

#### **Weekly Series Available in CITIDEMO File**

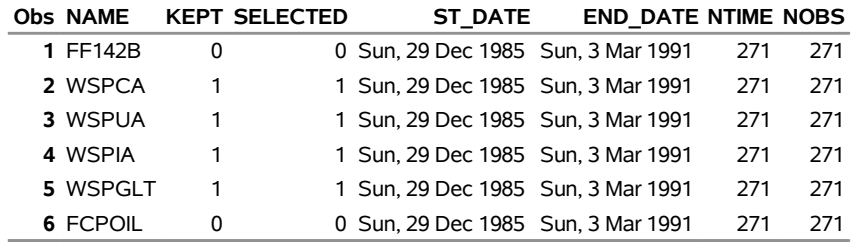

Specifying OUTSELECT=ON gives the results shown in [Output 12.4.5](#page-760-2) and [Output 12.4.6.](#page-761-0)

```
filename citidemo "%sysget(DATASRC_DATA)citidem.dat" RECFM=D LRECL=80;
proc datasource filetype=citibase infile=citidemo
                interval=week
                outall=allon outby=keyon outselect=on;
   keep WSP:;
run;
title1 'Summary Information on Weekly Data for CITIDEMO File';
proc print data=keyon;
run;
title1 'Weekly Series Available in CITIDEMO File';
proc print data=allon( keep=name kept selected st_date
                            end_date ntime nobs );
run;
```
## **Output 12.4.5** Listing of the OUTBY= Data Set with OUTSELECT=ON

## **Summary Information on Weekly Data for CITIDEMO File**

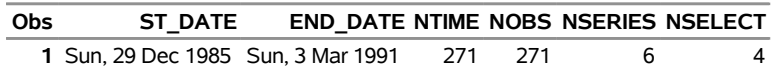

#### <span id="page-761-0"></span>**Output 12.4.6** Listing of the OUTALL= Data Set with OUTSELECT=ON

| <b>Obs NAME</b> | <b>KEPT SELECTED</b> | ST DATE                            | <b>END DATE NTIME NOBS</b> |     |      |
|-----------------|----------------------|------------------------------------|----------------------------|-----|------|
| 1 WSPCA         |                      | 1 Sun, 29 Dec 1985 Sun, 3 Mar 1991 |                            | 271 | -271 |
| 2 WSPUA         |                      | 1 Sun, 29 Dec 1985 Sun, 3 Mar 1991 |                            | 271 | -271 |
| 3 WSPIA         |                      | 1 Sun, 29 Dec 1985 Sun, 3 Mar 1991 |                            | 271 | -271 |
| 4 WSPGLT        |                      | 1 Sun, 29 Dec 1985 Sun, 3 Mar 1991 |                            | 271 | 271  |

**Weekly Series Available in CITIDEMO File**

Comparison of [Output 12.4.4](#page-760-1) and [Output 12.4.6](#page-761-0) reveals the following:

- The OUTALL= data set contains six (NSERIES) observations when OUTSELECT=OFF, and four (NSELECT) observations when OUTSELECT=ON.
- The observations in OUTALL=ALLON are those for which SELECTED=1 in OUTALL=ALLOFF.
- The time ranges in the OUTBY= data set are computed over all the variables (selected or not) for OUTSELECT=OFF, but only computed over the selected variables for OUTSELECT=ON. This corresponds to computing time ranges over all the series reported in the OUTALL= data set.
- The variable NTIME is the number of time periods between ST\_DATE and END\_DATE, while NOBS is the number of observations the OUT= data set is to contain. Thus, NTIME is different depending on whether the OUTSELECT= option is set to ON or OFF, while NOBS stays the same.

The KEEP statement in the last two examples illustrates the use of an additional variable, KEPT, in the OUTALL= data sets of [Output 12.4.4](#page-760-1) and [Output 12.4.6.](#page-761-0) KEPT, which reports the outcome of the KEEP statement, is only added to the OUTALL= data set when there is KEEP statement.

Adding the RANGE statement to the last example generates the data sets in [Output 12.4.7](#page-762-0) and [Output 12.4.8:](#page-762-1)

```
filename citidemo "%sysget(DATASRC_DATA)citidem.dat" RECFM=D LRECL=80;
proc datasource filetype=citibase infile=citidemo interval=week
                outby=keyrange out=citiout outselect=on;
   keep WSP:;
   range from '01dec1990'd;
run;
title1 'Summary Information on Weekly Data for CITIDEMO File';
proc print data=keyrange;
run;
title1 'Weekly Data in CITIDEMO File';
proc print data=citiout;
```
<span id="page-762-0"></span>**run;**

**Output 12.4.7** Listing of the OUTBY=KEYRANGE Data Set for FILETYPE=CITIBASE

#### **Summary Information on Weekly Data for CITIDEMO File**

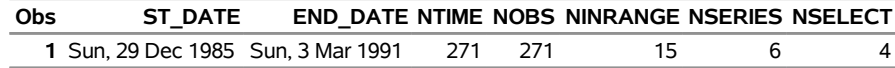

<span id="page-762-1"></span>**Output 12.4.8** Printout of the OUT=CITIOUT Data Set for FILETYPE=CITIBASE

#### **Weekly Data in CITIDEMO File**

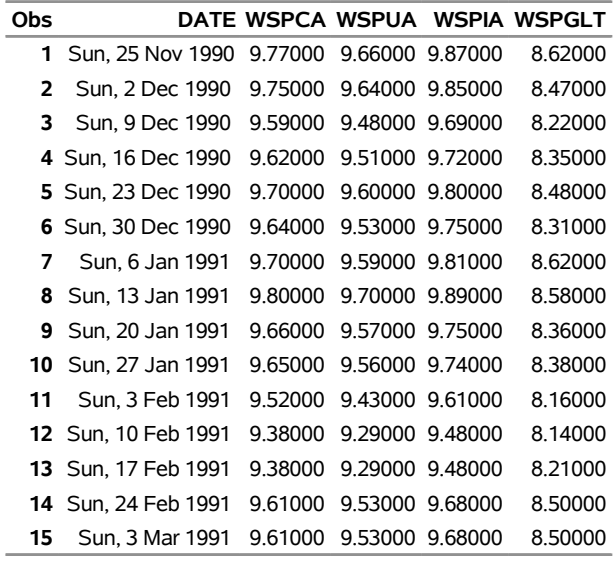

The OUTBY= data set in this last example contains an additional variable NINRANGE. This variable is added since there is a RANGE statement. Its value, 15, is the number of observations in the OUT= data set. In this case, NOBS gives the number of observations the OUT= data set would contain if there were not a RANGE statement.

# **Example 12.5: DRI Data Delivery Service Database**

This example demonstrates the DRIDDS filetype for the daily Federal Reserve Series fxrates\_dds. Use VALIDVARNAME=ANY in your SAS options statement to allow special characters such as  $\omega$ , \$, and % to be in the series name. Note the use of long variable names in the OUT= data set in [Output 12.5.2](#page-764-0) and long labels in the OUTCONT= data set in [Output 12.5.1.](#page-764-1)

The following statements extract daily series starting in January 1, 1997:

```
options validvarname=any;
filename datafile "%sysget(DATASRC_DATA)drifxrat.dat" RECFM=F LRECL=80;
proc format;
   value distekfm 0 = 'Unspecified'
                  2 = 'Linear'
```

```
4 = 'Triag'
                  6 = 'Polynomial'
                 8 = 'Even'
                 10 = 'Step'
                 12 = 'Stocklast'
                 14 = 'LinearUnadjusted'
                 16 = 'PolyUnadjusted'
                 18 = 'StockWithNAS'
                 99 = 'None'
                255 = 'None';
   value convtkfm 0 = 'Unspecified'
                  1 = 'Average'
                  3 = 'AverageX'
                  5 = 'Sum'
                  7 = 'SumAnn'
                 9 = 'StockEnd'
                 11 = 'StockBegin'
                 13 = 'AvgNP'
                 15 = 'MaxNP'
                 17 = 'MinNP'
                 19 = 'StockEndNP'
                 21 = 'StockBeginNP'
                 23 = 'Max'
                 25 = 'Min'
                 27 = 'AvgXNP'
                 29 = 'SumNP'
                 31 = 'SumAnnNP'
                 99 = 'None'
                255 = 'None';
 /*--------------------------------------------------------*
  * process daily series *
  *--------------------------------------------------------*/
title3 'Reading DAILY Federal Reserve Series with fxrates_.dds';
proc datasource filetype=dridds
                infile=datafile
                interval=day
                out=fixr
                outcont=fixrcnt
                outall=fixrall;
  keep rx: ;
  range from '01jan97'd to '31dec99'd;
  format disttek distekfm.;
   format convtek convtkfm.;
run;
title1 'CONTENTS of FXRATES_.DDS File, KEEP RX:';
proc print
  data=fixrcnt;
run;
title1 'Daily Series Available in FXRATES_.DDS File, KEEP RX:';
proc print
```
**data=fixr;**

<span id="page-764-1"></span>**run;**

**Output 12.5.1** Listing of the OUTCONT=FIXRCNT Data Set for FILETYPE=DRIDDS

# **CONTENTS of FXRATES\_.DDS File, KEEP RX:**

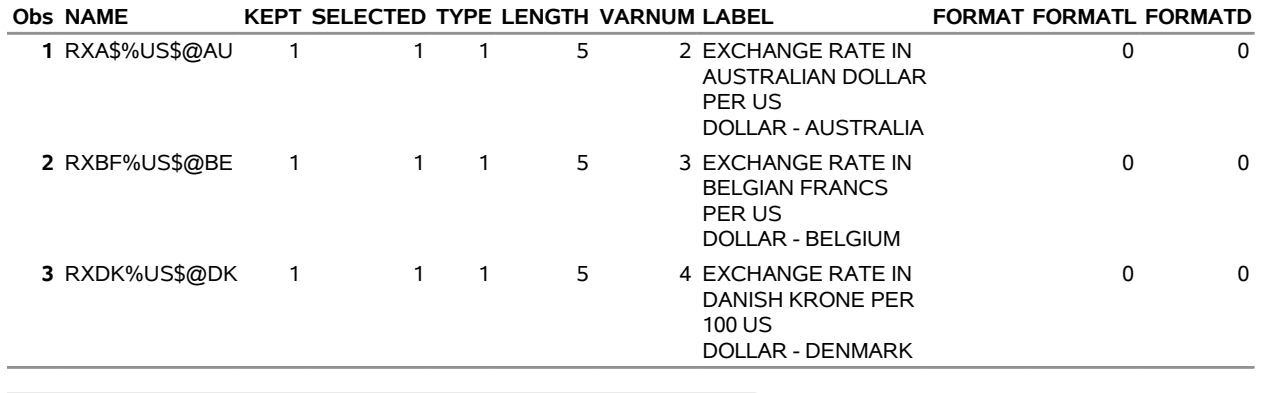

# **Obs SOURCEID DISTTEK CONVTEK STATUS UPDATE UPTIME**

<span id="page-764-0"></span>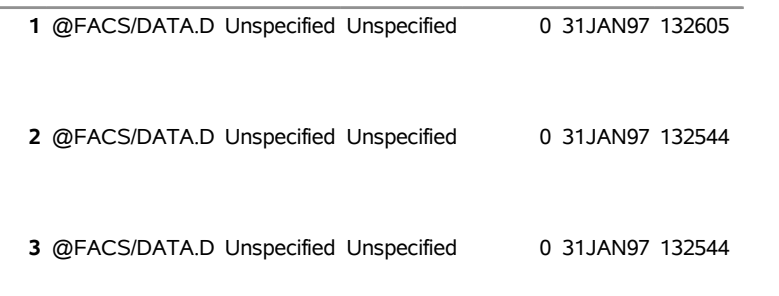

**Output 12.5.2** Printout of the OUT=FIXR Data Set for FILETYPE=DRIDDS

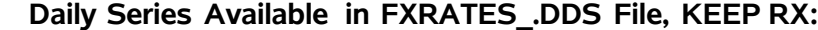

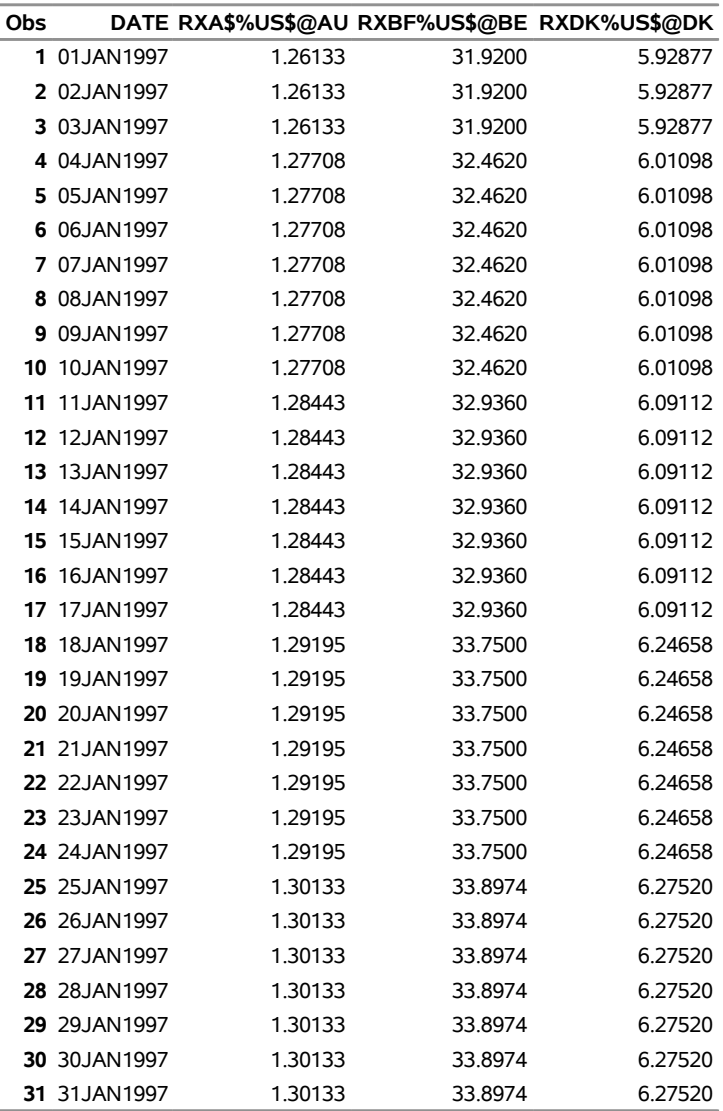

# **Example 12.6: PC Format CITIBASE Database**

This example uses a PC format CITIBASE database (FILETYPE=CITIDISK) to extract annual population estimates for females and males with respect to various age groups.

Population estimate series for all ages of females including those in the armed forces overseas are given by PANF, while PANM gives the population estimate for all ages of males including those in armed forces overseas. More population estimate time series are described in [Output 12.6.1](#page-766-0) and are output in [Output 12.6.2.](#page-767-0)

The following statements extract the required population estimates series:

```
filename keyfile "%sysget(DATASRC_DATA)basekey.dat" RECFM=V LRECL=22;
filename indfile "%sysget(DATASRC_DATA)baseind.dat" RECFM=F LRECL=84;
filename dbfile "%sysget(DATASRC_DATA)basedb.dat" RECFM=F LRECL=4;
proc datasource filetype=citidisk infile=( keyfile indfile dbfile )
                out=popest outall=popinfo;
run;
proc print data=popinfo;
run;
proc print data=popest;
```
<span id="page-766-0"></span>**run;**

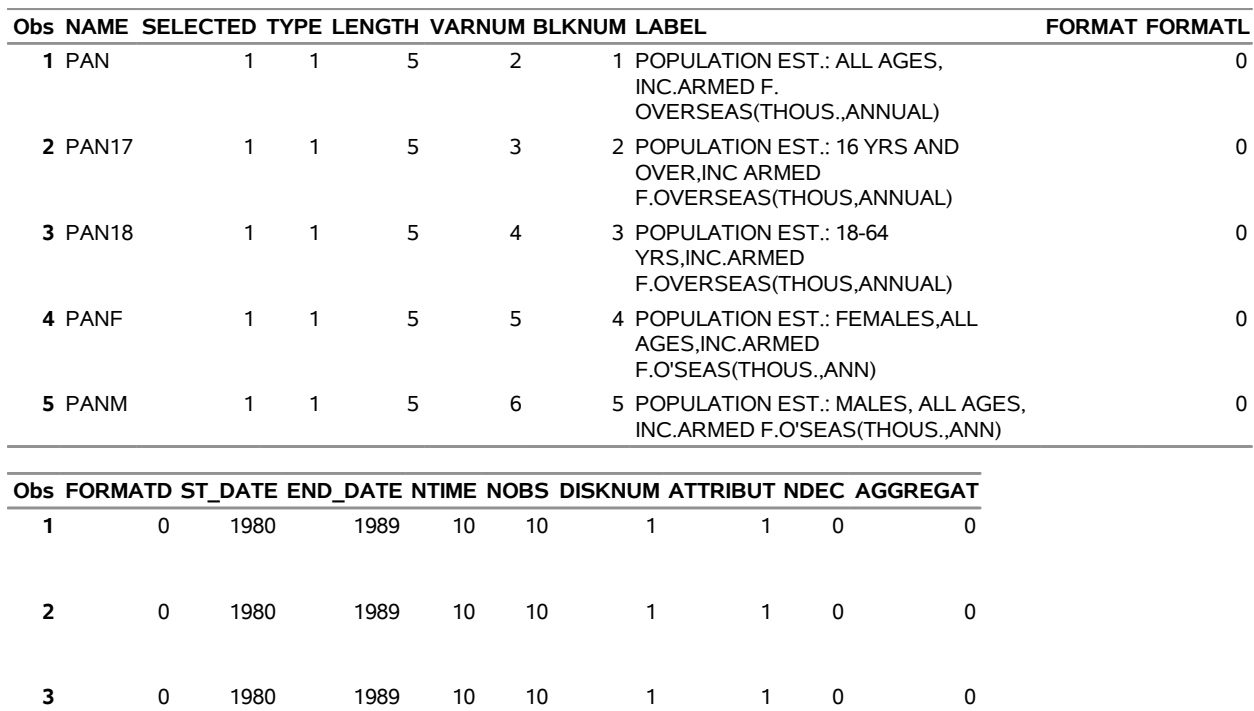

# **Output 12.6.1** Listing of the OUTALL=POPINFO Data Set for FILETYPE=CITIDISK

# **Output 12.6.2** Printout of the OUT=POPEST Data Set for FILETYPE=CITIDISK

0 1980 1989 10 10 1 1 1 0 0

<span id="page-767-0"></span>0 1980 1989 10 10 1 1 0 0

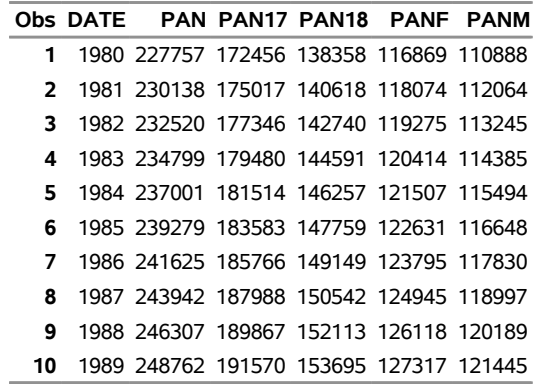

This example demonstrates the following:

- The INFILE= options lists the filerefs of the key, index, and database files, in that order.
- The INTERVAL= option is omitted since the default interval for CITIDISK type files is YEAR.

# **Example 12.7: Quarterly COMPUSTAT Data Files**

This example shows how to extract data from a 48-quarter Compustat Database File. For COMPUSTAT data files, the series variable names are constructed by concatenating the name of the data array DATA and the column number containing the required information. For example, for quarterly files the common stock data is in column 56. Therefore, the variable name for this series is DATA56. Similarly, the series variable names for quarterly footnotes are constructed by adding the column number to the array name, QFTNT. For example, the variable name for common stock footnotes is QFTNT14 since the 14th column of the QFTNT array contains this information.

The following example extracts common stock series (DATA56) and its footnote (QFTNT14) for companies whose stocks are traded over-the-counter and not in the S&P 500 Index (ZLIST=06) and whose data reside in the over-the-counter file (FILE=06):

```
filename compstat "%sysget(DATASRC_DATA)csqibm.dat" recfm=s370v
   lrecl=4820 blksize=14476;
proc datasource filetype=cs48qibm infile=compstat
                out=stocks outby=company;
   keep data56 qftnt14;
   rename data56=comstock qftnt14=ftcomstk;
   label data56='Common Stock'
          qftnt14='Footnote for Common Stock';
   range from 1990:4;
run;
/*- add company name to the out= data set */
data stocks;
  merge stocks company( keep=dnum cnum cic coname );
  by dnum cnum cic;
run;
title1 'Common Stocks for Last Quarter of 1990';
proc print data=stocks ;
run;
```
<span id="page-768-0"></span>[Output 12.7.1](#page-768-0) contains a listing of the STOCKS data set.

Í,

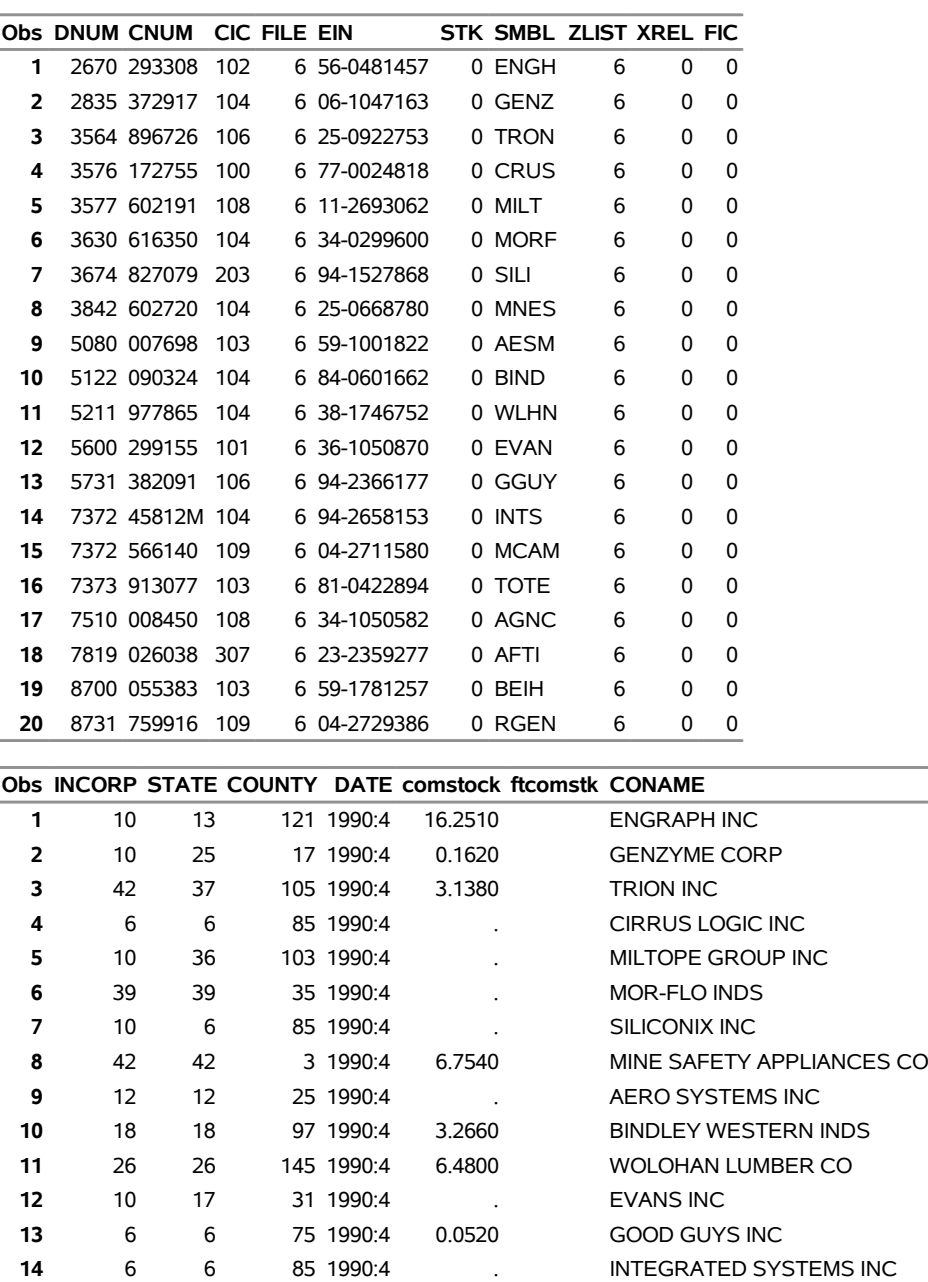

**Output 12.7.1** Listing of the OUT=STOCKS Data Set

**Common Stocks for Last Quarter of 1990**

Note that quarterly Compustat data are also available in Universal Character format. If you have this type of file instead of IBM 360/370 General format, use the FILETYPE=CS48QUC option instead.

 25 25 17 1990:4 0.0770 MARCAM CORPORATION 10 30 111 1990:4 0.0570 UNITED TOTE INC

 10 39 35 1990:4 . AGENCY RENT-A-CAR INC 10 42 45 1990:4 0.0210 AMERICAN FILM TECHNOL 10 13 121 1990:4 0.5170 BEI HOLDINGS LTD 10 25 17 1990:4 . REPLIGEN CORP

# **Example 12.8: Annual COMPUSTAT Data Files, V9.2 New Filetype CSAUC3**

Annual COMPUSTAT data in Universal Character format are read for PRICES since the year 2002, so that the desired output show the PRICE (HIGH), PRICE (LOW), and PRICE (CLOSE) for each company.

```
filename datafile "%sysget(DATASRC_DATA)csaucy3.dat" RECFM=F LRECL=13612;
/*--------------------------------------------------------------*
 * create OUT=csauy3 data set with ASCII 2003 Industrial Data *
 * compare it with the OUT=csauc data set created by DATA STEP *
                                                           *--------------------------------------------------------------*/
proc datasource filetype=csaucy3 ascii
                 infile=datafile
                 interval=year
                 outselect=on
                 outkey=y3key
                 out=csauy3;
     keep data197-data199 label;
     range from 2002;
run;
proc sort
   data=csauy3 out=csauy3;
   by dnum cnum cic file zlist smbl xrel stk;
run;
title1 'Price, High, Low and Close for Range from 2002';
proc contents data=csauy3;
run;
proc print data=csauy3;
run;
```
<span id="page-770-0"></span>[Output 12.8.1](#page-770-0) shows information on the contents of the CSAUY3 data set, while [Output 12.8.2](#page-771-0) shows a listing of the CSAUY3 data set.

# **Output 12.8.1** Listing of the Contents of OUT=CSAUY3 Data Set **Price, High, Low and Close for Range from 2002**

<span id="page-771-0"></span>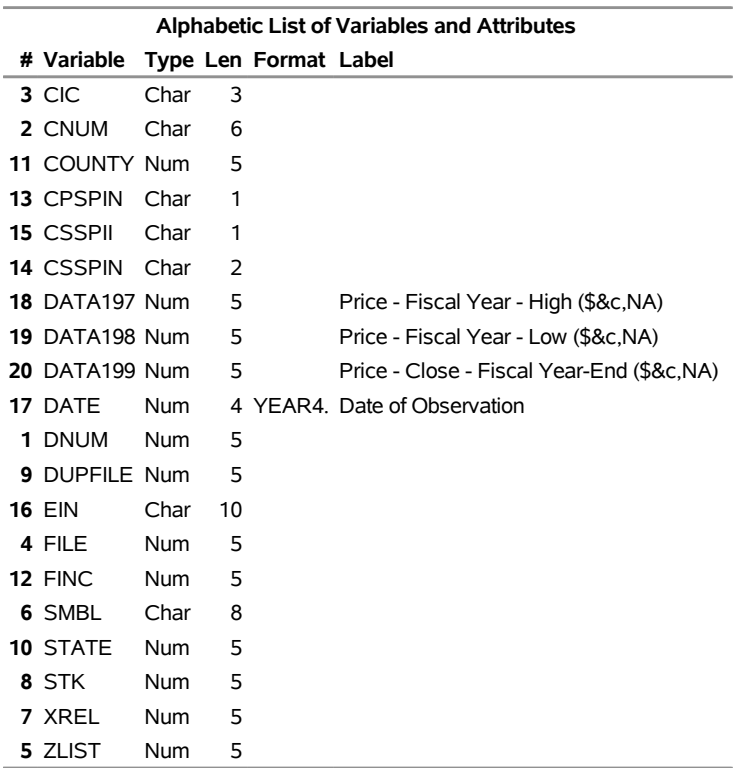

# **The CONTENTS Procedure**

**Output 12.8.2** Listing of the OUT=CSAUY3 Data Set

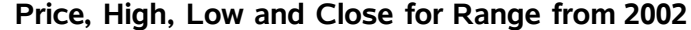

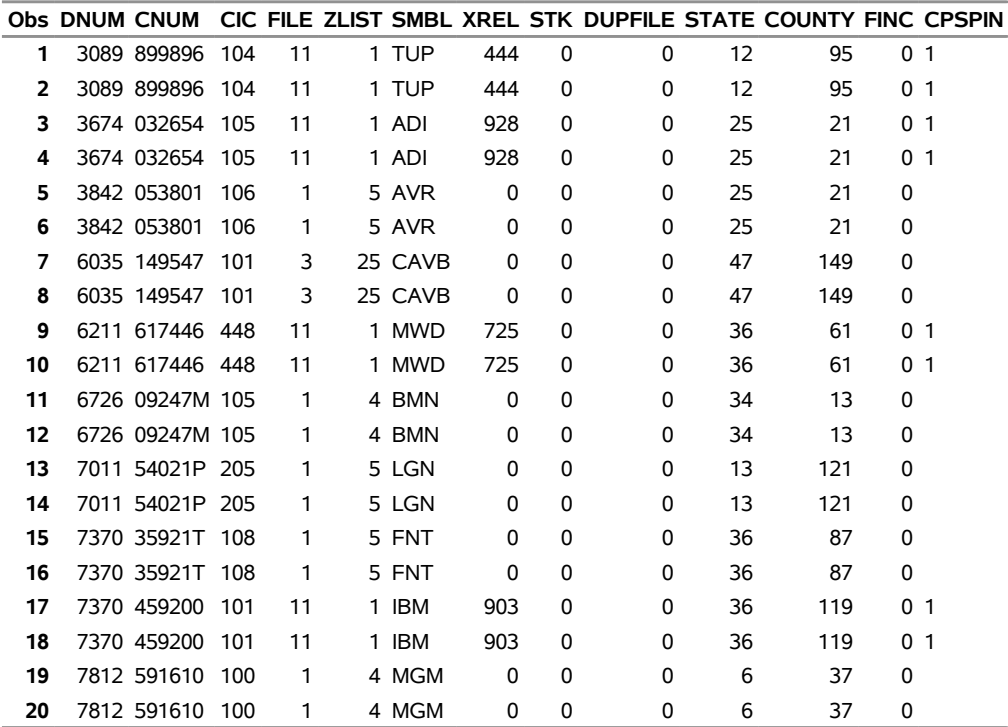

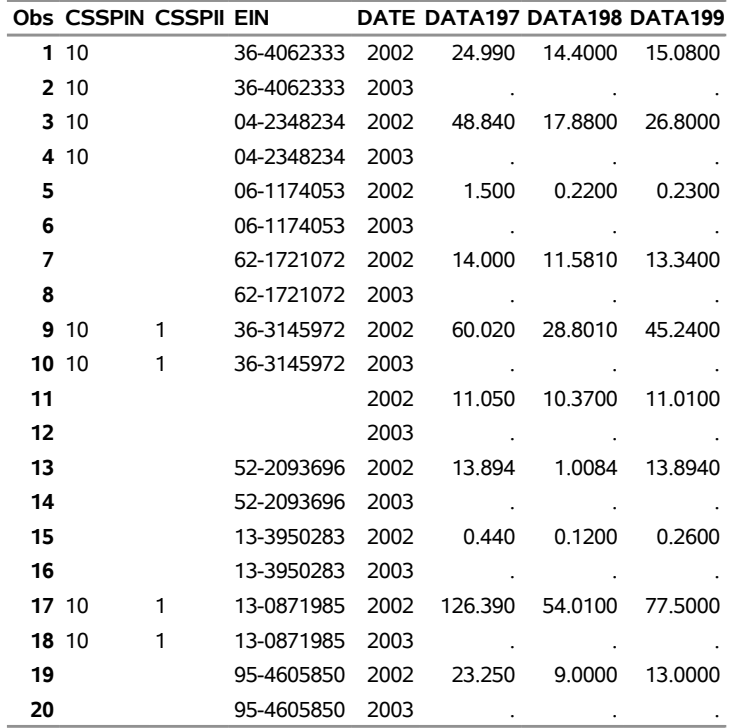

Note that annual COMPUSTAT data are available in either IBM 360/370 General format or Universal Character format. The first example expects an IBM 360/370 General format file since the FILETYPE= is set to CSAIBM, while the second example uses a Universal Character format file (FILETYPE=CSAUC).

# **Example 12.9: CRSP Daily NYSE/AMEX Combined Stocks**

This sample code reads all the data in a three-volume daily NYSE/AMEX combined character data set. Assume that the following filerefs are assigned to the calendar/indices file and security files that this database comprises:

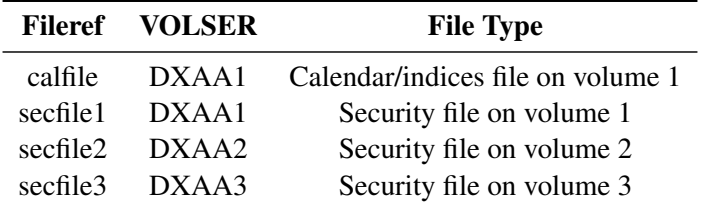

The data set CALDATA is created by the following statements to contain the calendar/indices file:

```
proc datasource filetype=crspdci infile=calfile out=caldata;
run;
```
Here the FILETYPE=CRSPDCI indicates that you are reading a character format (indicated by a C in the 6th position) daily (indicated by a D in the 5th position) calendar/indices file (indicated by an I in the 7th position).

The annual data in security files can be obtained by the following statements:

```
proc datasource filetype=crspdca
                infile=( secfile1 secfile2 secfile3 )
                out=annual;
```
**run;**

Similarly, the data sets to contain the daily security data (the OUT= data set) and the event data (the OUTEVENT= data set) are obtained by the following statements:

```
proc datasource filetype=crspdcs
                infile=( calfile secfile1 secfile2 secfile3 )
                out=periodic index outevent=events;
```
**run;**

Note that the FILETYPE= has an S in the 7th position, since you are reading the security files. Also, the INFILE= option first expects the fileref of the calendar/indices file since the dating variable (CALDT) is contained in that file. Following the fileref of calendar/indices file, you give the list of security files in the order in which you want to read them. When data span more than one physical volume, the filerefs of the security files residing on each volume must be given following the fileref of the calendar/indices file. The DATASOURCE procedure reads each of these files in the order in which they are specified. Therefore, you can request that all three volumes be mounted to the same drive, if you choose to do so.

This sample code illustrates the following points:

• The INDEX option in the second PROC DATASOURCE run creates an index file for the OUT=PERIODIC data set. This index file provides random access to the OUT= data set and might

increase the efficiency of the subsequent PROC and DATA steps that use BY and WHERE statements. The index variables are CUSIP, CRSP permanent number (PERMNO), NASDAQ company number (COMPNO), NASDAQ issue number (ISSUNO), header exchange code (HEXCD), and header SIC code (HSICCD). Each one of these variables forms a different key which is a single index. If you want to form keys from a combination of variables (composite indexes) or use some other variables as indexes, you should use the INDEX= data set option for the OUT= data set.

• The OUTEVENT=EVENTS data set is sparse. In fact, for each EVENT type, a unique set of event variables are defined. For example, for EVENT='SHARES', only the variables SHROUT and SHRFLG are defined, and they have missing values for all other EVENT types. Pictorially, this structure is similar to the data set shown in [Figure 12.4.](#page-718-0) Because of this sparse representation, you should create the OUTEVENT= data set only when you need a subset of securities and events.

By default, the OUT= data set contains only the periodic data. However, you might also want to include the event-oriented data in the OUT= data set. This is accomplished by listing the event variables together with periodic variables in a KEEP statement. For example, if you want to extract the historical CUSIP (NCUSIP), number of shares outstanding (SHROUT), and dividend cash amount (DIVAMT) together with all the periodic series, use the following statements:

```
proc datasource filetype=crspdcs
                infile=( calfile secfile1 secfile2 secfile3 )
                out=both outevent=events;
   where cusip='09523220';
   keep bidlo askhi prc vol ret sxret bxret ncusip shrout divamt;
run;
```
The KEEP statement has no effect on the event variables output to the OUTEVENT= data set. If you want to extract only a subset of event variables, you need to use the KEEPEVENT statement. For example, the following sample code outputs only NCUSIP and SHROUT to the OUTEVENT= data set for CUSIP='09523220':

```
proc datasource filetype=crspdxc
                infile=( calfile secfile)
                outevent=subevts;
  where cusip='09523220';
  keepevent ncusip shrout;
run;
```
[Output 12.9.1,](#page-775-0) [Output 12.9.2,](#page-775-1) [Output 12.9.3,](#page-776-0) and [Output 12.9.4](#page-777-0) show how to read the CRSP Daily NYSE/AMEX Combined ASCII Character Files.

```
filename dxci "%sysget(DATASRC_DATA)dxccal95.dat" RECFM=F LRECL=130;
filename dxc "%sysget(DATASRC_DATA)dxcsub95.dat" RECFM=F LRECL=400;
/*--- create output data sets from character format DX files ---*/
/*- create securities output data sets using DATASOURCE -------*/
/*- statements -*/
proc datasource filetype=crspdcs ascii
              infile=( dxci dxc )
              interval=day
              outcont=dxccont
              outkey=dxckey
```

```
outall=dxcall
                out=dxc
                outevent=dxcevent
                outselect=off;
   range from '15aug95'd to '28aug95'd ;
   where cusip in ('12709510','35614220');
run;
title1 'Date Range 15aug95-28aug95 ';
title3 'DX Security File Outputs';
title4 'OUTKEY= Data Set';
proc print data=dxckey;
run;
title4 'OUTCONT= Data Set';
proc print data=dxccont;
run;
title4 "Listing of OUT= Data Set for cusip in ('12709510','35614220')";
proc print data=dxc;
run;
```
<span id="page-775-0"></span>**title4 "Listing of OUTEVENT= Data Set for cusip in ('12709510','35614220')"; proc print data=dxcevent; run;**

**Output 12.9.1** Listing of the OUTBY= Data Set with OUTSELECT=OFF

## **Date Range 15aug95-28aug95**

# **DX Security File Outputs OUTKEY= Data Set**

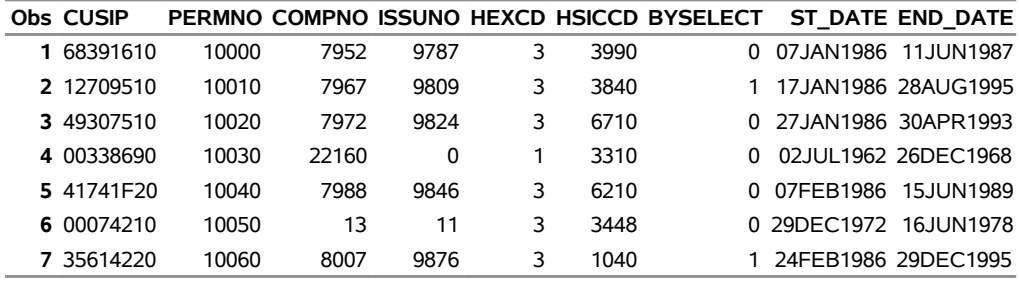

<span id="page-775-1"></span>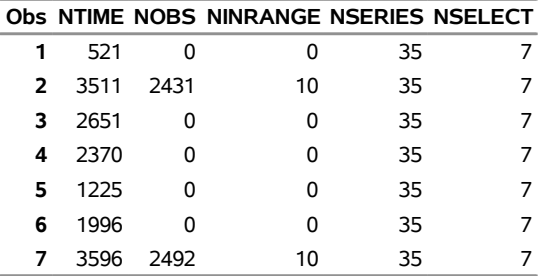

# **Output 12.9.2** Listing of the OUTCONT= Data Set

# **Date Range 15aug95-28aug95**

## **DX Security File Outputs OUTCONT= Data Set**

<span id="page-776-0"></span>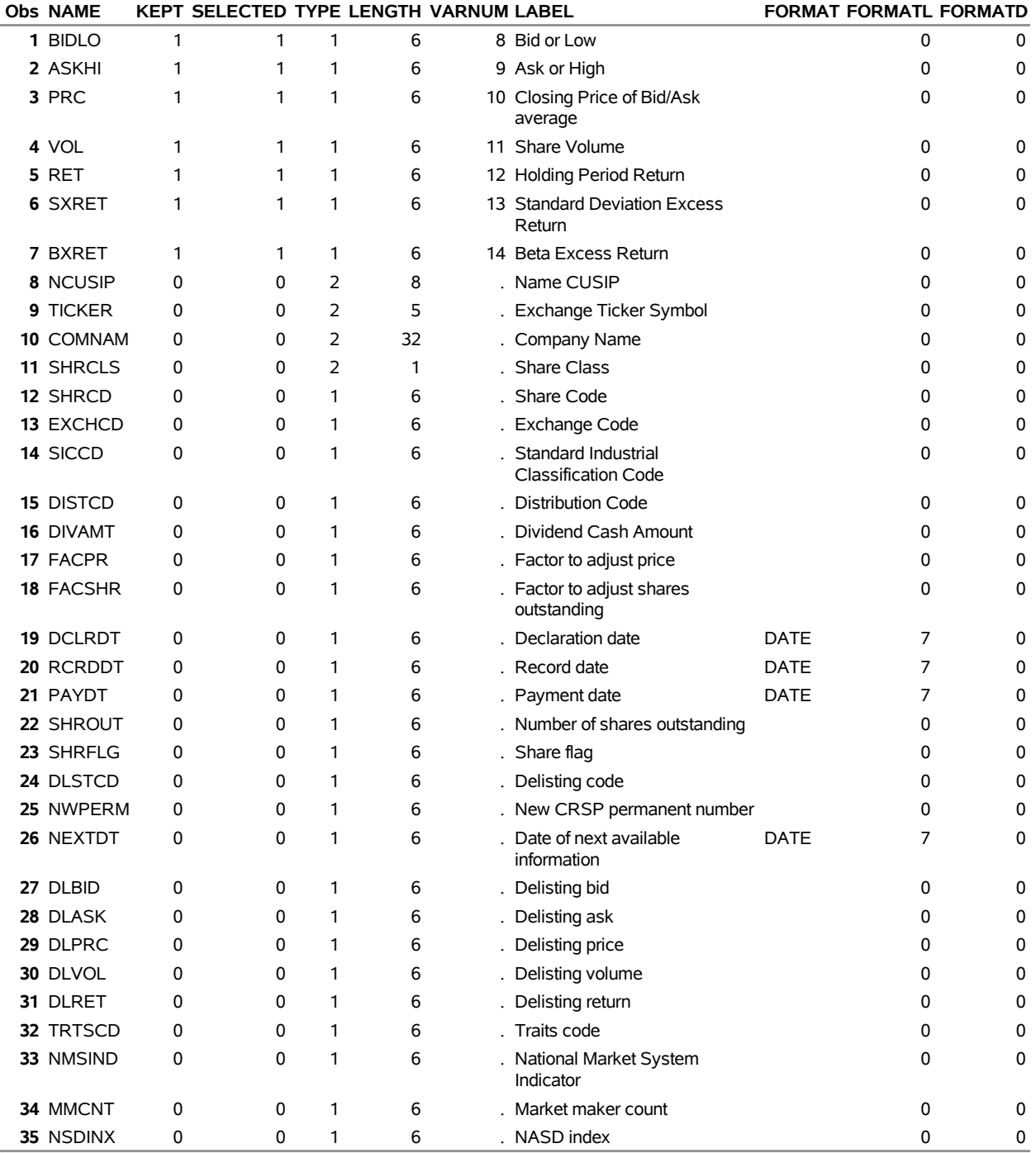

**Output 12.9.3** Listing of the OUT= Data Set with OUTSELECT=OFF for CUSIPs 12709510 and 35614220

#### **Date Range 15aug95-28aug95**

# **Obs CUSIP PERMNO COMPNO ISSUNO HEXCD HSICCD DATE BIDLO ASKHI** 12709510 10010 7967 9809 3 3840 15AUG1995 7.500 7.8750 12709510 10010 7967 9809 3 3840 16AUG1995 7.500 7.8750 12709510 10010 7967 9809 3 3840 17AUG1995 7.500 7.8750 12709510 10010 7967 9809 3 3840 18AUG1995 7.375 7.5000 12709510 10010 7967 9809 3 3840 21AUG1995 7.375 7.3750 12709510 10010 7967 9809 3 3840 22AUG1995 7.250 7.3750 12709510 10010 7967 9809 3 3840 23AUG1995 7.250 7.3750 12709510 10010 7967 9809 3 3840 24AUG1995 7.125 7.5000 12709510 10010 7967 9809 3 3840 25AUG1995 6.875 7.3750 12709510 10010 7967 9809 3 3840 28AUG1995 7.000 7.1250 35614220 10060 8007 9876 3 1040 15AUG1995 12.375 12.6875 35614220 10060 8007 9876 3 1040 16AUG1995 12.125 12.3750 35614220 10060 8007 9876 3 1040 17AUG1995 12.250 12.3125 040 18AUG1995 12.250 12.6250 35614220 10060 8007 9876 3 1040 21AUG1995 12.375 12.6250 35614220 10060 8007 9876 3 1040 22AUG1995 12.250 12.3750 040 23AUG1995 12.125 12.2500 35614220 10060 8007 9876 3 1040 24AUG1995 12.125 12.3750 040 25AUG1995 12.000 12.2500 35614220 10060 8007 9876 3 1040 28AUG1995 12.000 12.0625

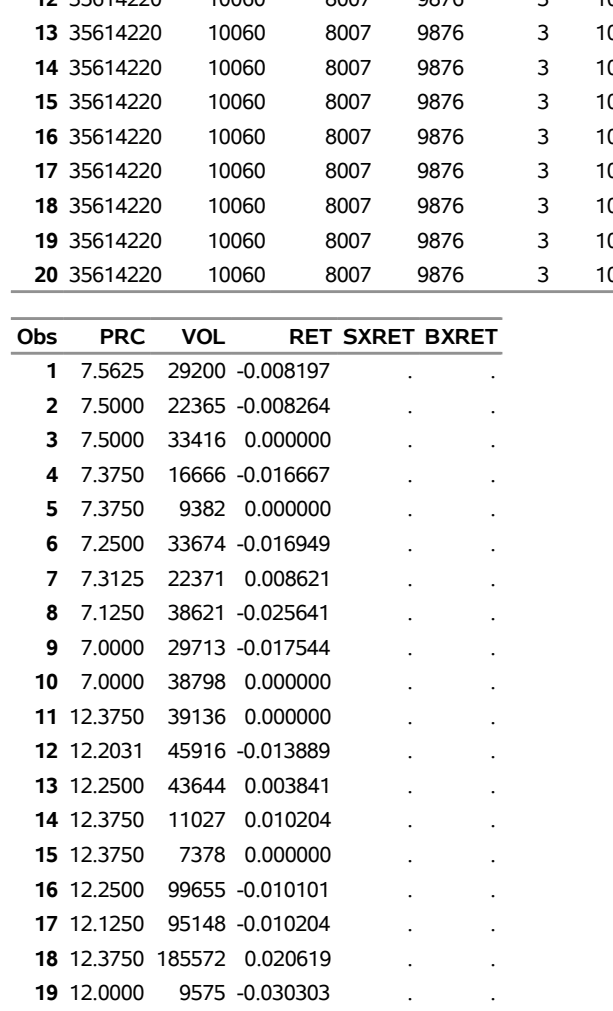

<span id="page-777-0"></span>12.0625 12854 0.005208

# **DX Security File Outputs Listing of OUT= Data Set for cusip in ('12709510','35614220')**

**Output 12.9.4** Listing of the OUTEVENT= Data Set in Range 15aug95–28aug95

#### **Date Range 15aug95-28aug95**

## **DX Security File Outputs Listing of OUTEVENT= Data Set for cusip in ('12709510','35614220')**

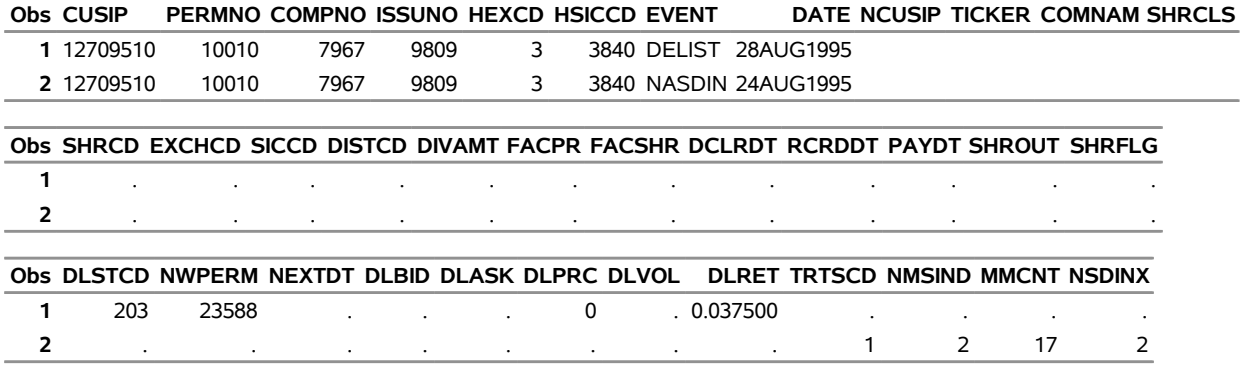

Note in [Output 12.9.4](#page-777-0) that there were no events in range for cusip 35614220. For more information about CRSPAccess Data access, see Chapter 46, ["The SASECRSP Interface Engine.](#page-3440-0)"

# **References**

- Bureau of Economic Analysis (1986). *The National Income and Product Accounts of the United States, 1929–82*. Washington, DC: US Department of Commerce.
- Bureau of Economic Analysis (1987). *Index of Items Appearing in the National Income and Product Accounts Tables*. Washington, DC: US Department of Commerce.
- Bureau of Economic Analysis (1991). *Survey of Current Business*. Washington, DC: US Department of Commerce.

Bureau of Labor Statistics (2012). Washington, DC. <http://www.bls.gov/>.

- Center for Research in Security Prices (2000). *CRSP SFA Guide*. Chicago: CRSP, Chicago Booth.
- Center for Research in Security Prices (2006a). *CRSP Data Description Guide*. Chicago: CRSP, Chicago Booth.
- Center for Research in Security Prices (2006b). *CRSP Fortran-77 to Fortran-95 Migration Guide*. Chicago: CRSP, Chicago Booth.

Center for Research in Security Prices (2006c). *CRSP Programmer's Guide*. Chicago: CRSP, Chicago Booth.

Center for Research in Security Prices (2006d). *CRSP Utilities Guide*. Chicago: CRSP, Chicago Booth.

Citibank (1990). *CITIBASE Directory*. New York: Citibank.

Citibank (1991a). *CITIBASE–Daily*. New York: Citibank.

Citibank (1991b). *CITIBASE–Weekly*. New York: Citibank.

DRI/McGraw-Hill (1997). *DataLink*. Lexington, MA: DRI/McGraw-Hill.

- DRI/McGraw-Hill Data Search and Retrieval for Windows (1996). *DRIPRO User's Guide*. Lexington, MA: DRI/McGraw-Hill.
- FAME Information Services (1995). *User's Guide to FAME*. Ann Arbor, MI: FAME Information Services.
- Haver Analytics (2012). *DLX Database Profiles*. New York: Haver Analytics. Accessed November 27, 2012. <http://www.haver.com/databaseprofiles.html>.
- International Monetary Fund (1984). *IMF Documentation on Computer Tape Subscription*. Washington, DC: IMF.
- Organisation for Economic Co-operation and Development (1992a). *Annual National Accounts, Vol. 1: Main Aggregates Content Documentation for Magnetic Tape Subscription*. Paris: OECD.
- Organisation for Economic Co-operation and Development (1992b). *Annual National Accounts, Vol. 2: Detailed Tables Technical Documentation for Magnetic Tape Subscription*. Paris: OECD.
- Organisation for Economic Co-operation and Development (1992c). *Main Economic Indicators Database Note*. Paris: OECD.
- Organisation for Economic Co-operation and Development (1992d). *OECD Statistical Information Research and Inquiry System Magnetic Tape Format Documentation*. Paris: OECD.
- Organisation for Economic Co-operation and Development (1992e). *Quarterly National Accounts Inventory of Series Codes*. Paris: OECD.
- Standard & Poor's Compustat Services (1991). *COMPUSTAT II Documentation*. Englewood, CO: Standard & Poor's.

Standard & Poor's Compustat Services (2003). *Compustat Technical Guide*. Englewood, CO: McGraw-Hill.

# Chapter 13 The ENTROPY Procedure (Experimental)

# **Contents**

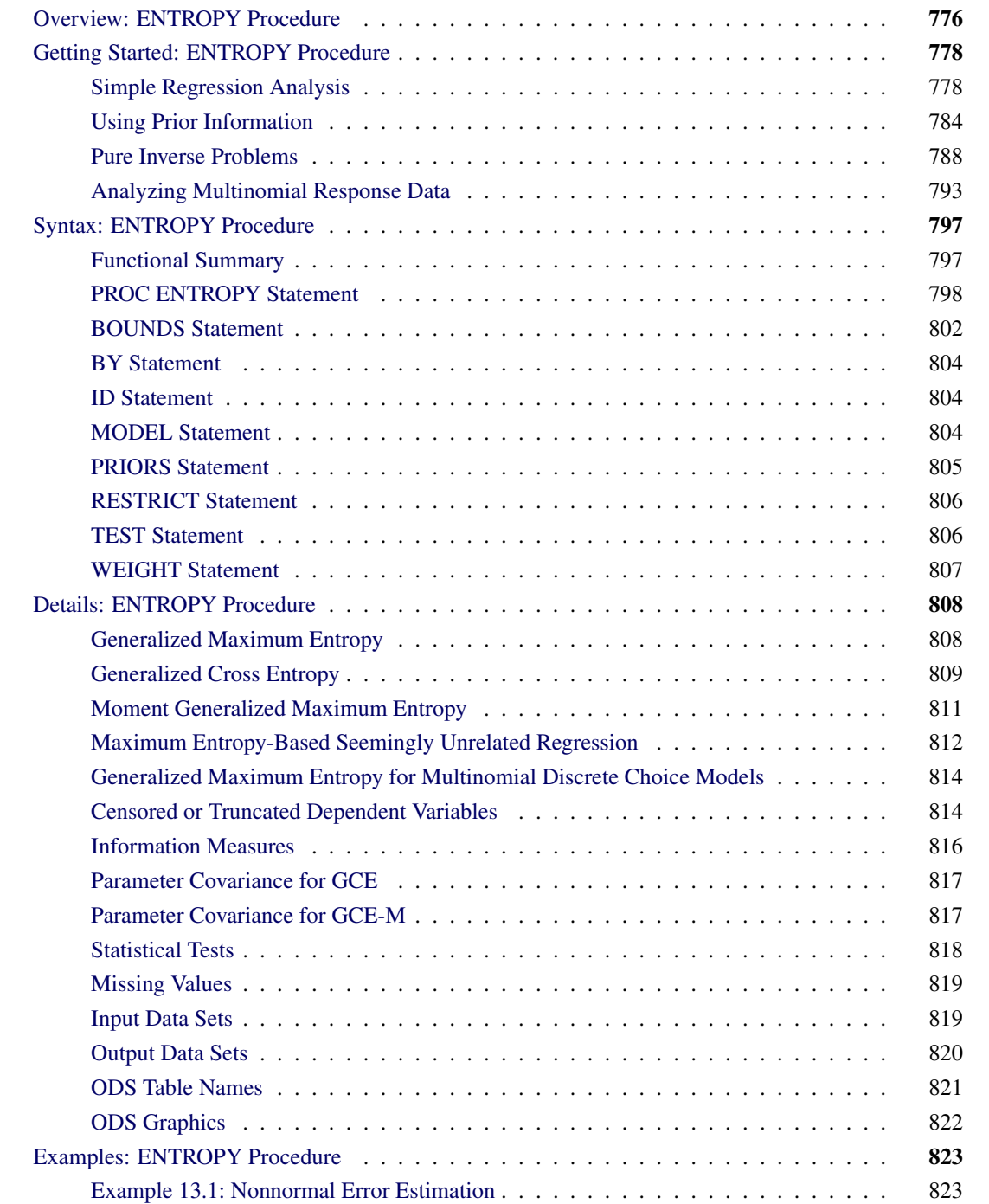

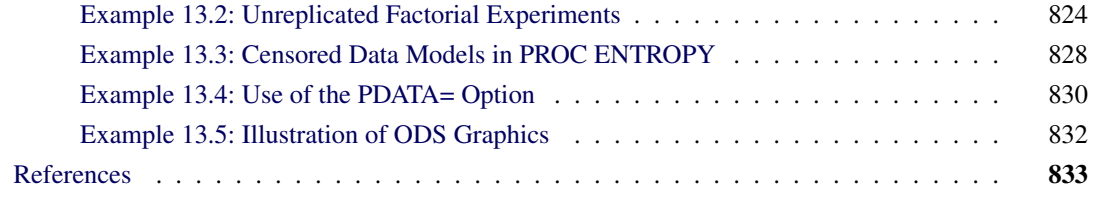

# <span id="page-781-0"></span>**Overview: ENTROPY Procedure**

The ENTROPY procedure implements a parametric method of linear estimation based on generalized maximum entropy. The ENTROPY procedure is suitable when there are outliers in the data and robustness is required, when the model is ill-posed or under-determined for the observed data, or for regressions that involve small data sets.

The main features of the ENTROPY procedure are as follows:

- estimation of simultaneous systems of linear regression models
- estimation of Markov models
- estimation of seemingly unrelated regression (SUR) models
- estimation of unordered multinomial discrete choice models
- solution of pure inverse problems
- allowance of bounds and restrictions on parameters
- performance of tests on parameters
- allowance of data and moment constrained generalized cross entropy

It is often the case that the statistical/economic model of interest is ill-posed or under-determined for the observed data. For the general linear model, this can imply that high degrees of collinearity exist among explanatory variables or that there are more parameters to estimate than observations available to estimate them. These conditions lead to high variances or non-estimability for traditional generalized least squares (GLS) estimates.

Under these situations it might be in the researcher's or practitioner's best interest to consider a nontraditional technique for model fitting. The principle of maximum entropy is the foundation for an estimation methodology that is characterized by its robustness to ill-conditioned designs and its ability to fit over-parameterized models. For a discussion of Shannon's maximum entropy measure and the related Kullback-Leibler information, see [Mittelhammer, Judge, and Miller](#page-839-0) [\(2000\)](#page-839-0) and [Golan, Judge, and Miller](#page-838-1) [\(1996\)](#page-838-1).

Generalized maximum entropy (GME) is a means of selecting among probability distributions to choose the distribution that maximizes uncertainty or uniformity remaining in the distribution, subject to information already known about the distribution. Information takes the form of data or moment constraints in the estimation procedure. PROC ENTROPY creates a GME distribution for each parameter in the linear model, based upon support points supplied by the user. The mean of each distribution is used as the estimate of the

parameter. Estimates tend to be biased, as they are a type of shrinkage estimate, but typically portray smaller variances than ordinary least squares (OLS) counterparts, making them more desirable from a mean squared error viewpoint (see [Figure 13.1\)](#page-782-0).

<span id="page-782-0"></span>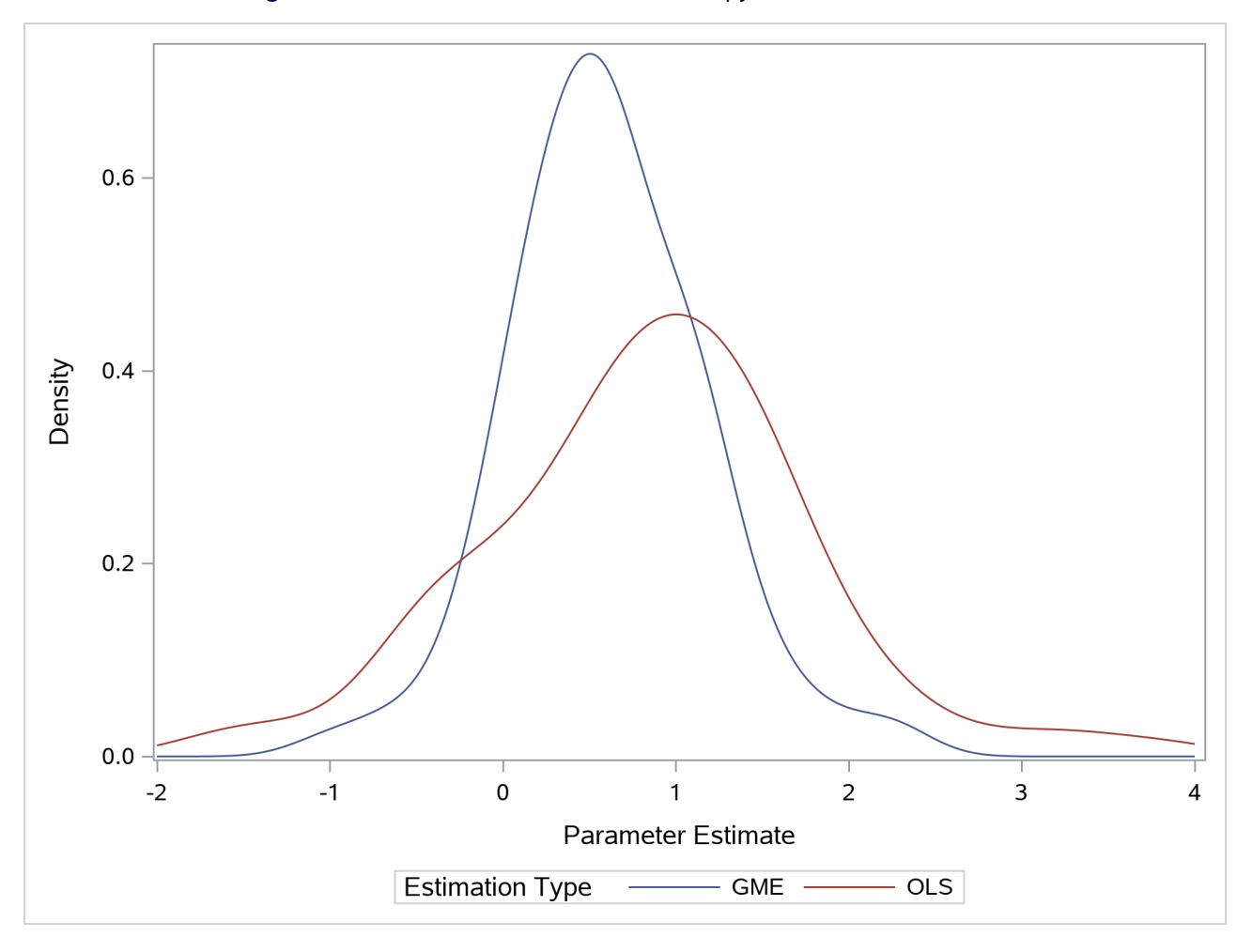

**Figure 13.1** Distribution of Maximum Entropy Estimates versus OLS

Maximum entropy techniques are most widely used in the econometric and time series fields. Some important uses of maximum entropy include the following:

- size distribution of firms
- stationary Markov process
- social accounting matrix (SAM)
- consumer brand preference
- exchange rate regimes
- wage-dependent firm relocation
- oil market dynamics

# <span id="page-783-0"></span>**Getting Started: ENTROPY Procedure**

This section introduces the ENTROPY procedure and shows how to use PROC ENTROPY for several kinds of statistical analyses.

# <span id="page-783-1"></span>**Simple Regression Analysis**

The ENTROPY procedure is similar in syntax to the other regression procedures in SAS. To demonstrate the similarity, suppose the endogenous/dependent variable is y, and x1 and x2 are two exogenous/independent variables of interest. To estimate the parameters in this single equation model using PROC ENTROPY, use the following SAS statements:

```
proc entropy;
  model y = x1 x2;
run;
```
## **Test Scores Data Set**

Consider the following test score data compiled by [Coleman et al.](#page-838-2) [\(1966\)](#page-838-2):

```
title "Test Scores Compiled by Coleman et al. (1966)";
data coleman;
   input test_score 6.2 teach_sal 6.2 prcnt_prof 8.2
           socio_stat 9.2 teach_score 8.2 mom_ed 7.2;
  label test_score="Average sixth grade test scores in observed district";
  label teach_sal="Average teacher salaries per student (1000s of dollars)";
  label prcnt_prof="Percent of students' fathers with professional employment";
  label socio_stat="Composite measure of socio-economic status in the district";
  label teach_score="Average verbal score for teachers";
   label mom_ed="Average level of education (years) of the students' mothers";
datalines;
37.01 3.83 28.87 7.20 26.60 6.19
   ... more lines ...
```
This data set contains outliers, and the condition number of the matrix of regressors, X, is large, which indicates collinearity among the regressors. Since the maximum entropy estimates are both robust with respect to the outliers and also less sensitive to a high condition number of the X matrix, maximum entropy estimation is a good choice for this problem.

To fit a simple linear model to these data by using PROC ENTROPY, use the following statements:

```
proc entropy data=coleman;
  model test_score = teach_sal prcnt_prof socio_stat teach_score mom_ed;
run;
```
This requests the estimation of a linear model for TEST\_SCORE with the following form:

$$
test\_score = intercept + a * teach\_sal + b * prcnt\_prof + c * socio\_stat
$$
  
+d \* teach\_score + e \* mom\\_ed +  $\epsilon$ ;

<span id="page-784-0"></span>This estimation produces the "Model Summary" table in [Figure 13.2,](#page-784-0) which shows the equation variables used in the estimation.

**Figure 13.2** Model Summary Table

## **Test Scores Compiled by Coleman et al. (1966)**

**The ENTROPY Procedure**

Variables(Supports(Weights)) teach sal prcnt\_prof socio\_stat teach\_score mom\_ed Intercept **Equations(Supports(Weights))** test\_score

<span id="page-784-1"></span>Since support points and prior weights are not specified in this example, they are not shown in the "Model Summary" table. The next four pieces of information displayed in [Figure 13.3](#page-784-1) are the "Data Set Options," the "Minimization Summary," the "Final Information Measures," and the "Observations Processed."

**Figure 13.3** Estimation Summary Tables

#### **Test Scores Compiled by Coleman et al. (1966)**

## **The ENTROPY Procedure GME Estimation Summary**

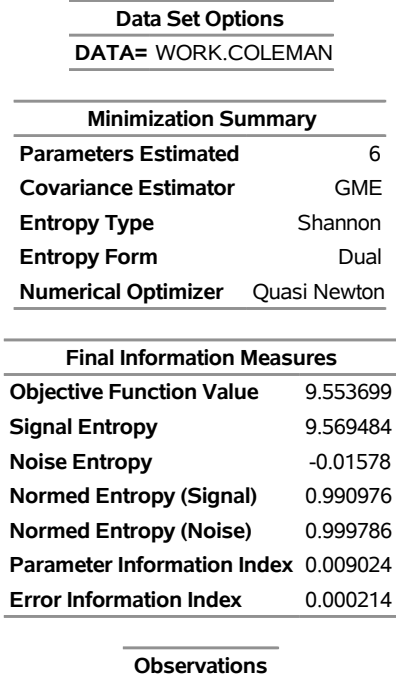

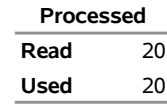

The item labeled "Objective Function Value" is the value of the entropy estimation criterion for this estimation problem. This measure is analogous to the log-likelihood value in a maximum likelihood estimation. The "Parameter Information Index" and the "Error Information Index" are normalized entropy values that measure the proximity of the solution to the prior or target distributions.

<span id="page-785-0"></span>The next table displayed is the ANOVA table, shown in [Figure 13.4.](#page-785-0) This is in the same form as the ANOVA table for the MODEL procedure, since this is also a multivariate procedure.

**Figure 13.4** Summary of Residual Errors

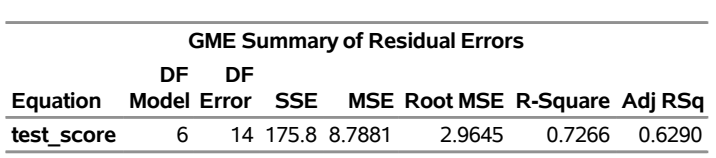

<span id="page-785-1"></span>The last table displayed is the "Parameter Estimates" table, shown in [Figure 13.5.](#page-785-1) The difference between this parameter estimates table and the parameter estimates table produced by other regression procedures is that the standard error and the probabilities are labeled as approximate.

#### **Figure 13.5** Parameter Estimates

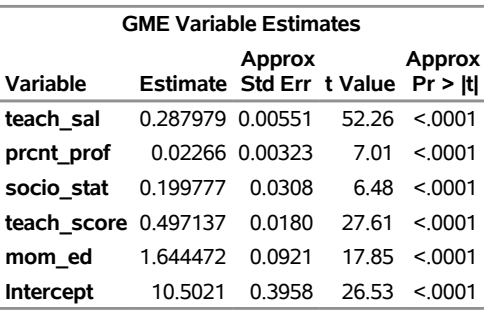

The parameter estimates produced by the REG procedure for this same model are shown in [Figure 13.6.](#page-785-2) Note that the parameters and standard errors from PROC REG are much different than estimates produced by PROC ENTROPY.

```
proc reg data=coleman plots=residualchart(unpack);
  model test_score = teach_sal prcnt_prof socio_stat teach_score mom_ed;
run;
```
#### **Figure 13.6** REG Procedure Parameter Estimates

# **Test Scores Compiled by Coleman et al. (1966)**

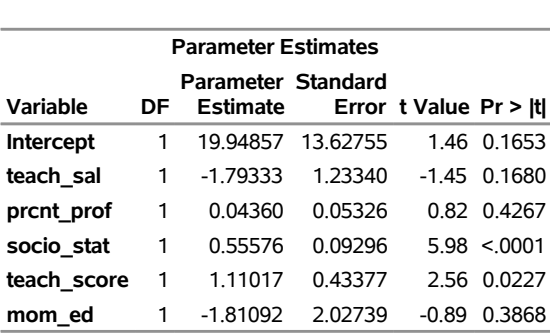

## **The REG Procedure Model: MODEL1 Dependent Variable: test\_score**

This data set contains two outliers, observations 3 and 18. These can be seen in a plot of the residuals shown in [Figure 13.7:](#page-786-0) the studentized residuals of observations 3 and 18 are outside  $[-1.771, 1.771]$ , the 90% confidence interval for a Student's *t* distribution with 13 degrees of freedom.

<span id="page-786-0"></span>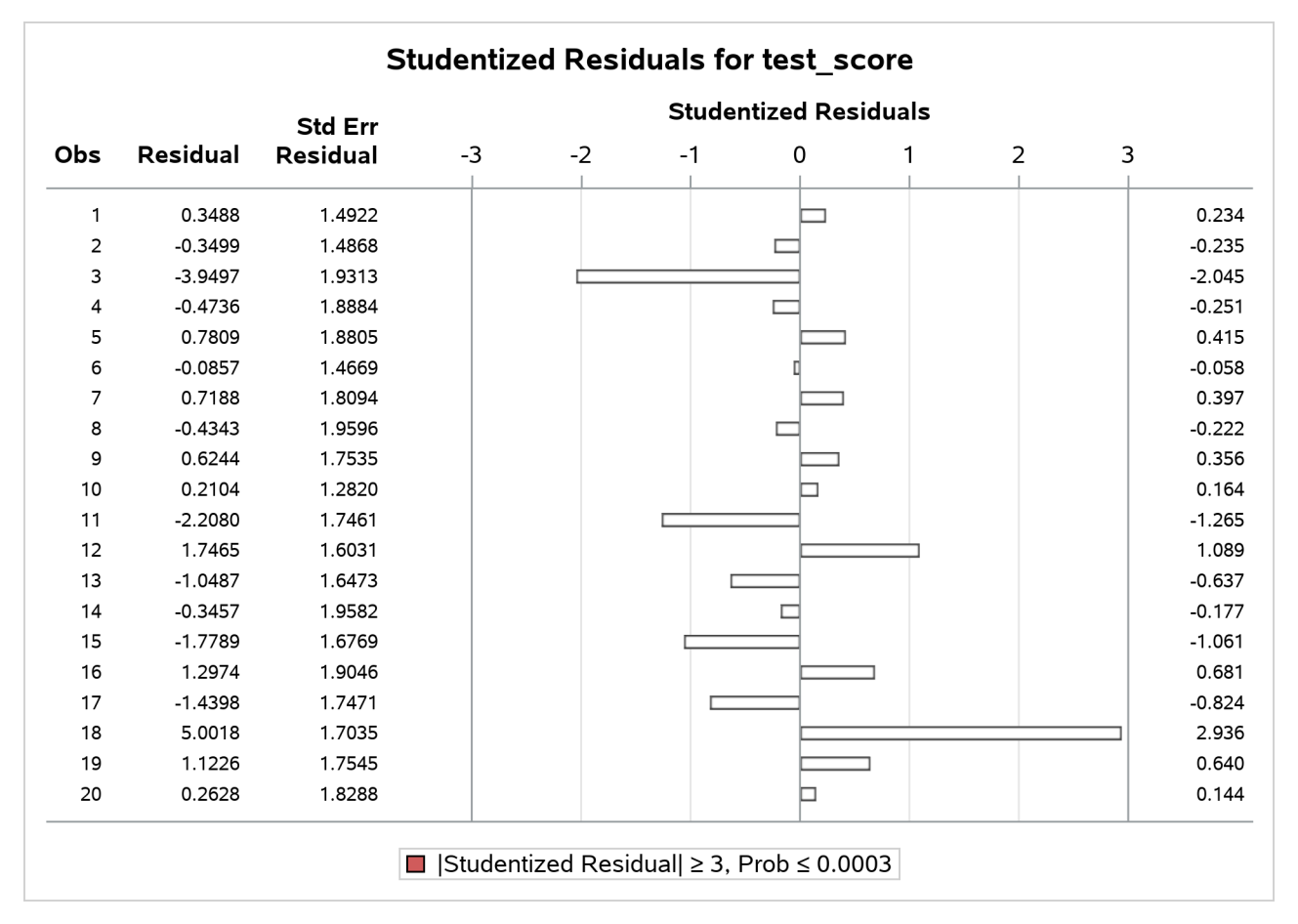

**Figure 13.7** PROC REG Residuals with Outliers

The presence of outliers suggests that a robust estimator such as *M*-estimator in the ROBUSTREG procedure should be used. The following statements use the ROBUSTREG procedure to estimate the model:

```
proc robustreg data=coleman;
   model test_score = teach_sal prcnt_prof
                      socio_stat teach_score mom_ed;
run;
```
<span id="page-787-0"></span>The results of the estimation are shown in [Figure 13.8.](#page-787-0)

#### **Figure 13.8** *M*-Estimation Results

# **Test Scores Compiled by Coleman et al. (1966)**

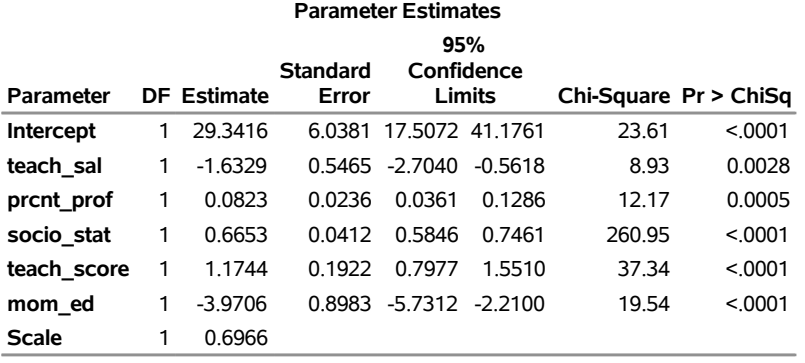

#### **The ROBUSTREG Procedure**

Note that TEACH\_SAL(VAR1) and MOM\_ED(VAR5) change greatly when the robust estimation is used. Unfortunately, these two coefficients are negative, which implies that the test scores increase with decreasing teacher salaries and decreasing levels of the mother's education. Since ROBUSTREG is robust to outliers, they are not causing the counterintuitive parameter estimates.

The condition number of the regressor matrix  $X$  also plays a important role in parameter estimation. The condition number of the matrix can be obtained by specifying the COLLIN option in the PROC ENTROPY statement.

```
proc entropy data=coleman collin;
   model test_score = teach_sal prcnt_prof socio_stat teach_score mom_ed;
run;
```
<span id="page-787-1"></span>The output produced by the COLLIN option is shown in [Figure 13.9.](#page-787-1)

## **Figure 13.9** Collinearity Diagnostics

# **Test Scores Compiled by Coleman et al. (1966)**

#### **The ENTROPY Procedure**

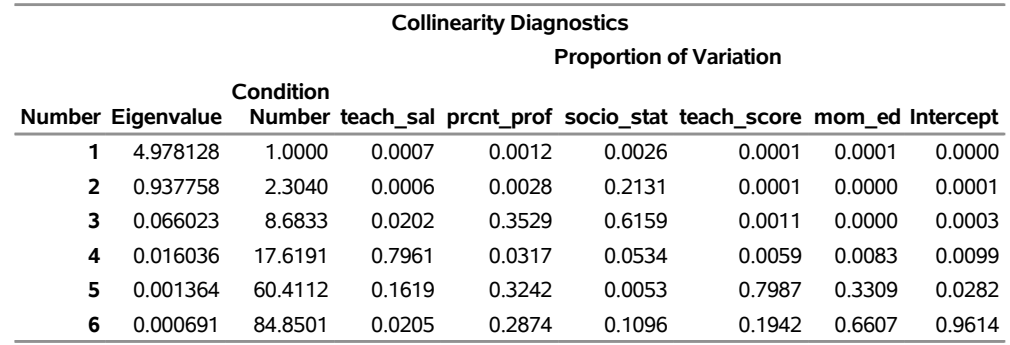

The condition number of the X matrix is reported to be 84.85. This means that the condition number of  $X'X$ is  $84.85^2 = 7199.5$ , which is very large.

Ridge regression can be used to offset some of the problems associated with ill-conditioned X matrices. Using the formula for the ridge value as

$$
\lambda_R = \frac{kS^2}{\hat{\beta}'\hat{\beta}} \approx 0.9
$$

where  $\hat{\beta}$  and  $S^2$  are the least squares estimators of  $\beta$  and  $\sigma^2$  and  $k = 6$ . A ridge regression of the test score model was performed by using the data set with the outliers removed. The following PROC REG code performs the ridge regression:

```
data coleman;
   set coleman;
   if _n_ = 3 or _n_ = 18 then delete;
run;
proc reg data=coleman ridge=0.9 outest=t noprint;
  model test_score = teach_sal prcnt_prof socio_stat teach_score mom_ed;
run;
proc print data=t;
run;
```
<span id="page-788-0"></span>The results of the estimation are shown in [Figure 13.10.](#page-788-0)

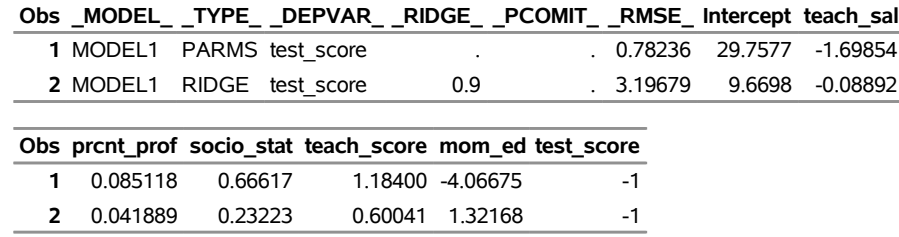

# **Figure 13.10** Ridge Regression Estimates **Test Scores Compiled by Coleman et al. (1966)**

Note that the ridge regression estimates are much closer to the estimates produced by the ENTROPY procedure that uses the original data set. Ridge regressions are not robust to outliers as maximum entropy estimates are. This might explain why the estimates still differ for TEACH\_SAL.

# <span id="page-789-0"></span>**Using Prior Information**

You can use prior information about the parameters or the residuals to improve the efficiency of the estimates. Some authors prefer the term *pre-sample* or *pre-data* over the term *prior* when used with maximum entropy to avoid confusion with Bayesian methods. The maximum entropy method described here does not use Bayes' rule when including prior information in the estimation.

To perform regression, the ENTROPY procedure uses a generalization of maximum entropy called *generalized maximum entropy*. In maximum entropy estimation, the unknowns are probabilities. Generalized maximum entropy expands the set of problems that can be solved by introducing the concept of *support points*. Generalized maximum entropy still estimates probabilities, but these are the probabilities of a support point. Support points are used to map the  $(0, 1)$  domain of the maximum entropy to any finite range of values.

Prior information, such as expected ranges for the parameters or the residuals, is added by specifying support points for the parameters or the residuals. Support points are points in one dimension that specify the expected domain of the parameter or the residual. The wider the domain specified, the less efficient your parameter estimates are (the more variance they have). Specifying more support points in the same width interval also improves the efficiency of the parameter estimates at the cost of more computation. [Golan, Judge, and Miller](#page-838-1) [\(1996\)](#page-838-1) show that the gains in efficiency fall off for adding more than five support points. You can specify between 2 and 256 support points in the ENTROPY procedure.

If you have only a small amount of data, the estimates are very sensitive to your selection of support points and weights. For larger data sets, incorrect priors are discounted if they are not supported by the data.

Consider the data set generated by the following SAS statements:

```
title "Prior Distribution of Parameter T";
data prior;
   do by = 1 to 100;
      do t = 1 to 10;
         y = 2*t + 5 * \text{rannor}(4);output;
      end;
```
**end; run;**

The PRIOR data set contains 100 samples of 10 observations each from the population

```
y = 2 * t + \epsilon\epsilon \sim N(0, 5)
```
You can estimate these samples using PROC ENTROPY as follows:

```
proc entropy data=prior outest=parm1 noprint;
   model y = t ;
   by by;
run;
```
The 100 estimates are summarized by using the following SAS statements:

```
proc univariate data=parm1;
   var t;
run;
```
<span id="page-790-0"></span>The summary statistics from PROC UNIVARIATE are shown in [Output 13.11.](#page-790-0) The true value of the coefficient T is 2.0, demonstrating that maximum entropy estimates tend to be biased.

**Figure 13.11** No Prior Information Monte Carlo Summary

| <b>Prior Distribution of Parameter T</b> |  |  |
|------------------------------------------|--|--|
|------------------------------------------|--|--|

| <b>Basic Statistical Measures</b> |                          |                             |         |  |  |  |  |
|-----------------------------------|--------------------------|-----------------------------|---------|--|--|--|--|
| Location                          |                          | Variability                 |         |  |  |  |  |
| Mean                              |                          | 1.693608 Std Deviation      | 0.30199 |  |  |  |  |
|                                   | Median 1 707653 Variance |                             | 0.09120 |  |  |  |  |
| Mode                              |                          | Range                       | 146194  |  |  |  |  |
|                                   |                          | Interguartile Range 0.32329 |         |  |  |  |  |

**The UNIVARIATE Procedure Variable: t**

Now assume that you have prior information about the slope and the intercept for this model. You are reasonably confident that the slope is 2 and you are less confident that intercept is zero. To specify prior information about the parameters, use the PRIORS statement.

There are two parts to the prior information specified in the PRIORS statement. The first part is the support points for a parameter. The support points specify the domain of the parameter. For example, the following statement sets the support points –1000 and 1000 for the parameter associated with variable T:

**priors t -1000 1000;**

This means that the coefficient lies in the interval  $[-1000, 1000]$ . If the estimated value of the coefficient is actually outside of this interval, the estimation will not converge. In the previous PRIORS statement, no weights were specified for the support points, so uniform weights are assumed. This implies that the coefficient has a uniform probability of being in the interval  $[-1000, 1000]$ .

The second part of the prior information is the weights on the support points. For example, the following statements sets the support points 10, 15, 20, and 25 with weights 1, 5, 5, and 1, respectively, for the coefficient of T:

**priors t 10(1) 15(5) 20(5) 25(1);**

<span id="page-791-0"></span>This creates the prior distribution on the coefficient shown in [Figure 13.12.](#page-791-0) The weights are automatically normalized so that they sum to one.

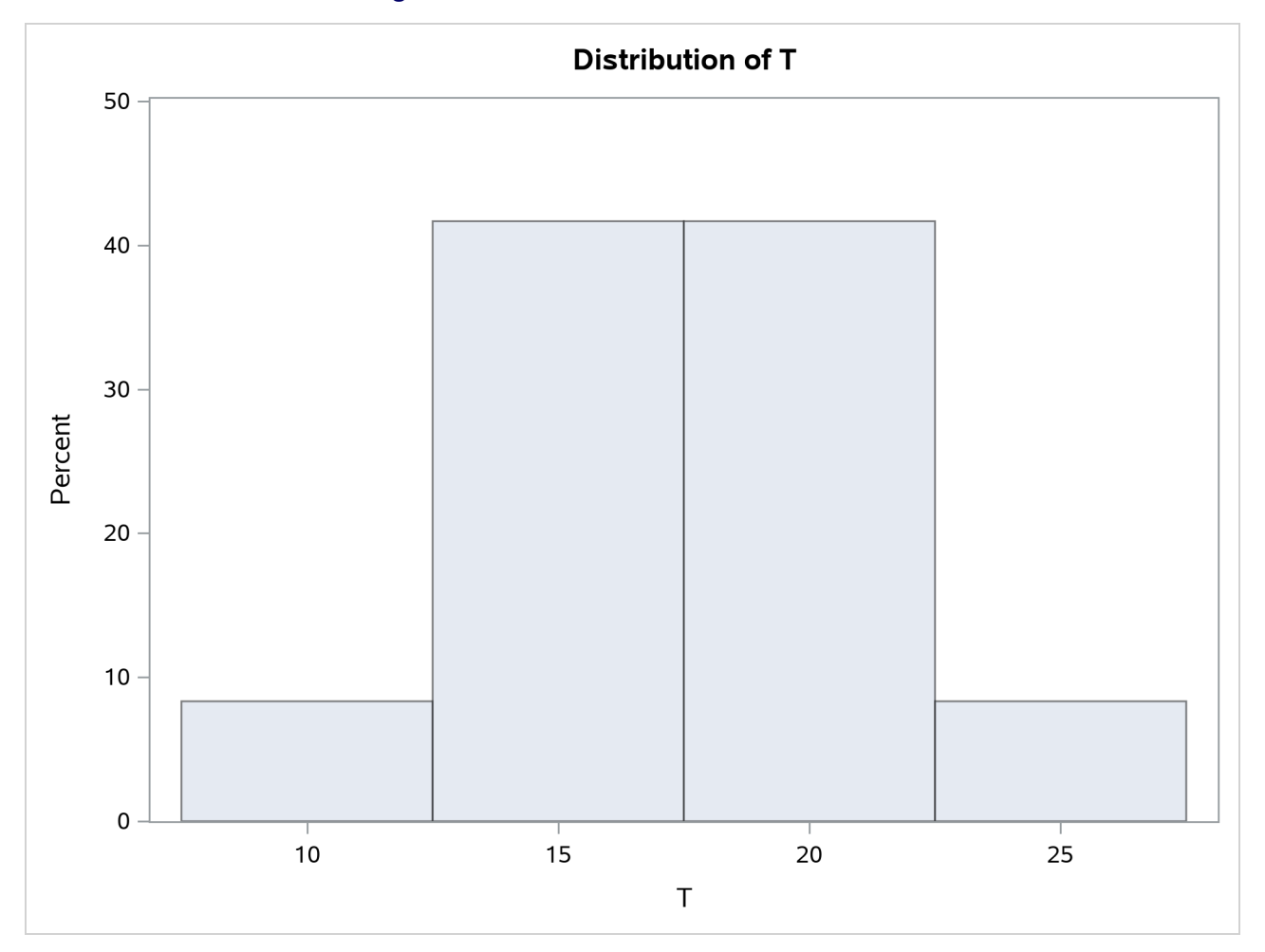

**Figure 13.12** Prior Distribution of Parameter T

For the PRIOR data set created previously, the expected value of the coefficient of T is 2. The following SAS statements reestimate the parameters with a prior weight specified for each one:

```
proc entropy data=prior outest=parm2 noprint;
   priors t 0(1) 2(3) 4(1)
          intercept -100(.5) -10(1.5) 0(2) 10(1.5) 100(0.5);
  model y = t;
  by by;
run;
```
The priors on the coefficient of T express a confident view of the value of the coefficient. The priors on INTERCEPT express a more diffuse view on the value of the intercept. The following PROC UNIVARIATE
statement computes summary statistics from the estimations:

```
proc univariate data=parm2;
   var t;
run;
```
<span id="page-792-0"></span>The summary statistics for the distribution of the estimates of T are shown in [Figure 13.13.](#page-792-0)

**Figure 13.13** Prior Information Monte Carlo Summary

#### **Prior Distribution of Parameter T**

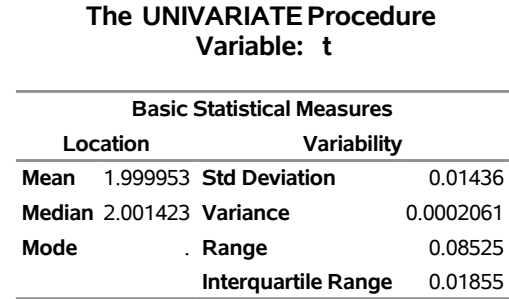

The prior information improves the estimation of the coefficient of T dramatically. The downside of specifying priors comes when they are incorrect. For example, say the priors for this model were specified as

**priors t -2(1) 0(3) 2(1);**

to indicate a prior centered on zero instead of two.

<span id="page-792-1"></span>The resulting summary statistics shown in [Figure 13.14](#page-792-1) indicate how the estimation is biased away from the solution.

**Figure 13.14** Incorrect Prior Information Monte Carlo Summary

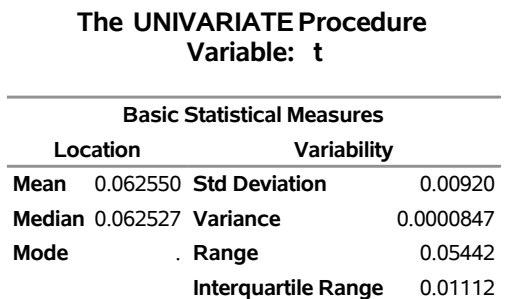

### **Prior Distribution of Parameter T**

<span id="page-792-2"></span>The more data available for estimation, the less sensitive the parameters are to the priors. If the number of observations in each sample is 50 instead of 10, then the summary statistics shown in [Figure 13.15](#page-792-2) are produced. The prior information is not supported by the data, so it is discounted.

#### **Figure 13.15** Incorrect Prior Information with More Data

#### **Prior Distribution of Parameter T**

#### **The UNIVARIATE Procedure Variable: t**

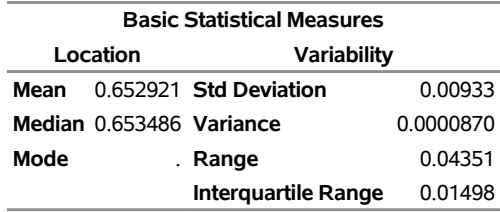

## **Pure Inverse Problems**

A special case of systems of equations estimation is the pure inverse problem. A pure problem is one that contains an exact relationship between the dependent variable and the independent variables and does not have an error component. A pure inverse problem can be written as

 $y = X\beta$ 

where y is a *n*-dimensional vector of observations, X is a  $n \times k$  matrix of regressors, and  $\beta$  is a *k*-dimensional vector of unknowns. Notice that there is no error term.

A classic example is a dice problem [\(Jaynes](#page-839-0) [1963\)](#page-839-0). Given a six-sided die that can take on the values  $x =$ 1, 2, 3, 4, 5, 6 and the average outcome of the die  $y = A$ , compute the probabilities  $\beta = (p_1, p_2, \ldots, p_6)'$  of rolling each number. This infers six values from two pieces of information. The data points are the expected value of y, and the sum of the probabilities is one. Given  $E(y) = 4.0$ , this problem is solved by using the following SAS code:

```
title "Pure Inverse Problems";
   data one;
      array x[6] ( 1 2 3 4 5 6 );
      y=4.0;
   run;
proc entropy data=one pure;
   priors x1 0 1 x2 0 1 x3 0 1 x4 0 1 x5 0 1 x6 0 1;
   model y = x1-x6/ noint;
   restrict x1 + x2 +x3 +x4 + x5 + x6 =1;
run;
```
<span id="page-793-0"></span>The probabilities are given in [Figure 13.16.](#page-793-0)

#### **Figure 13.16** Jaynes' Dice Pure Inverse Problem

#### **Pure Inverse Problems**

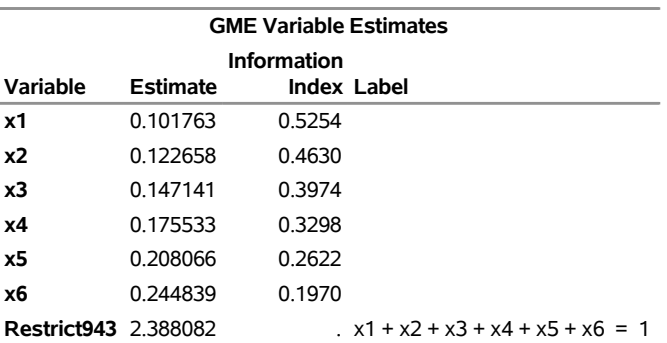

#### **The ENTROPY Procedure**

Note how the probabilities are skewed to the higher values because of the high average roll provided in the input data.

### **First-Order Markov Process Estimation**

<span id="page-794-0"></span>A more useful inverse problem is the first-order markov process. Companies have a share of the marketplace where they do business. Generally, customers for a specific market space can move from company to company. The movement of customers can be visualized graphically as a flow diagram, as in [Figure 13.17.](#page-794-0) The arrows represent movements of customers from one company to another.

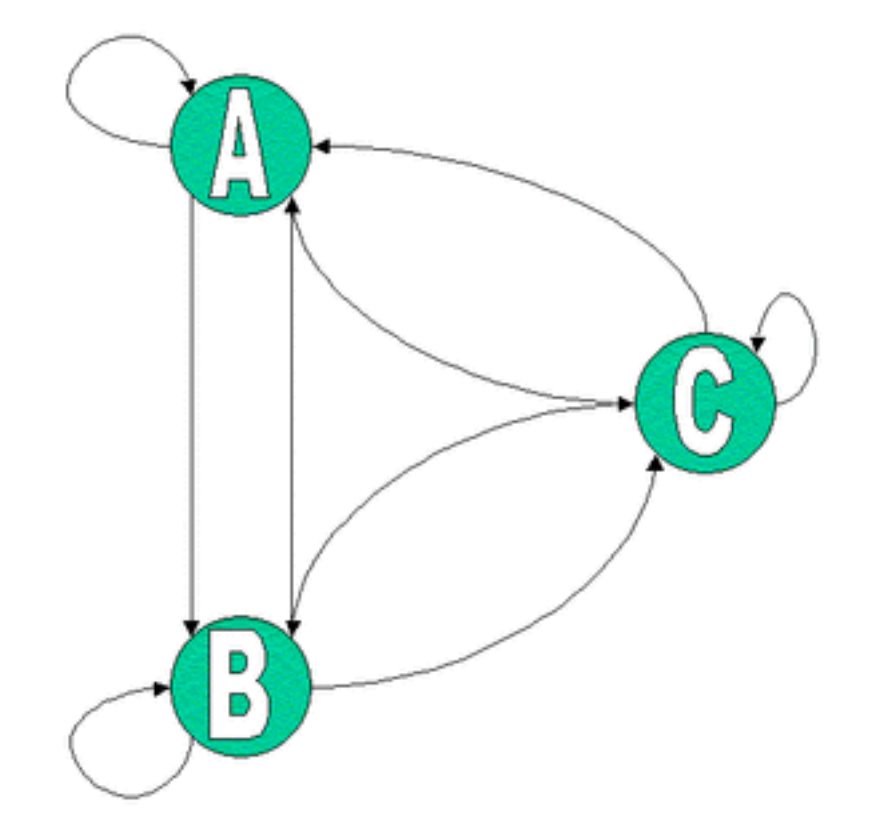

**Figure 13.17** Markov Transition Diagram

You can model the probability that a customer moves from one company to another using a first-order Markov model. Mathematically the model is

$$
y_t = Py_{t-1}
$$

where  $y_t$  is a vector of k market shares at time t and P is a  $k \times k$  matrix of unknown transition probabilities. The value  $p_{ij}$  represents the probability that a customer who is currently using company *j* at time  $t - 1$  moves to company *i* at time *t*. The diagonal elements then represent the probability that a customer stays with the current company. The columns in *P* sum to one.

Given market share information over time, you can estimate the transition probabilities *P*. In order to estimate *P* using traditional methods, you need at least *k* observations. If you have fewer than *k* transitions, you can use the ENTROPY procedure to estimate the probabilities.

Suppose you are studying the market share for four companies. If you want to estimate the transition probabilities for these four companies, you need a time series with four observations of the shares. Assume the current transition probability matrix is as follows:

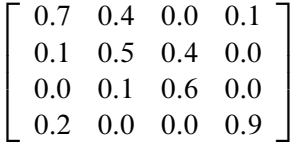

The following SAS DATA step statements generate a series of market shares from this probability matrix. A transition is represented as the current period shares, y, and the previous period shares, x.

```
data m;
            /* Known Transition matrix */
  array p[4,4] (0.7 .4 .0 .1
                 0.1 .5 .4 .0
                 0.0 .1 .6 .0
                 0.2 .0 .0 .9 ) ;
            /* Initial Market shares */
  array y[4] y1-y4 ( .4 .3 .2 .1 );
  array x[4] x1-x4;
  drop p1-p16 i;
  do i = 1 to 3;
       x[1] = y[1]; x[2] = y[2];x[3] = y[3]; x[4] = y[4];y[1] = p[1,1] * x1 + p[1,2] * x2 + p[1,3] * x3 + p[1,4] * x4;
       y[2] = p[2,1] * x1 + p[2,2] * x2 + p[2,3] * x3 + p[2,4] * x4;
       y[3] = p[3,1] * x1 + p[3,2] * x2 + p[3,3] * x3 + p[3,4] * x4;
       y[4] = p[4,1] * x1 + p[4,2] * x2 + p[4,3] * x3 + p[4,4] * x4;
       output;
  end;
run;
```
The following SAS statements estimate the transition matrix by using only the first transition:

```
proc entropy markov pure data=m(obs=1);
   model y1-y4 = x1-x4;
run;
```
The MARKOV option implies NOINT for each model, that the sum of the parameters in each column is one, and chooses support points of 0 and 1. This model can be expressed equivalently as follows:

```
proc entropy pure data=m(obs=1) ;
   priors y1.x1 0 1 y1.x2 0 1 y1.x3 0 1 y1.x4 0 1;
  priors y2.x1 0 1 y2.x2 0 1 y2.x3 0 1 y2.x4 0 1;
   priors y3.x1 0 1 y3.x2 0 1 y3.x3 0 1 y3.x4 0 1;
   priors y4.x1 0 1 y4.x2 0 1 y4.x3 0 1 y4.x4 0 1;
  model y1 = x1-x4 / noint;
  model y2 = x1-x4 / noint;
   model y3 = x1-x4 / noint;
   model y4 = x1-x4 / noint;
   restrict y1.x1 + y2.x1 + y3.x1 + y4.x1 = 1;
   restrict y1.x2 + y2.x2 + y3.x2 + y4.x2 = 1;
   restrict y1.x3 + y2.x3 + y3.x3 + y4.x3 = 1;
   restrict y1.x4 + y2.x4 + y3.x4 + y4.x4 = 1;
run;
```
<span id="page-796-0"></span>The transition matrix is given in [Figure 13.18.](#page-796-0)

#### **Figure 13.18** Estimate of *P* by Using One Transition

#### **Pure Inverse Problems**

#### **The ENTROPY Procedure**

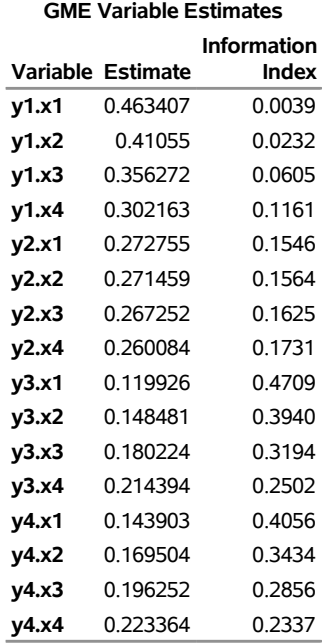

Note that *P* varies greatly from the true solution.

If two transitions are used instead (OBS=2), the resulting transition matrix is shown in [Figure 13.19.](#page-797-0)

```
proc entropy markov pure data=m(obs=2);
  model y1-y4 = x1-x4;
run;
```
#### **Figure 13.19** Estimate of *P* by Using Two Transitions

#### **Pure Inverse Problems**

#### **The ENTROPY Procedure**

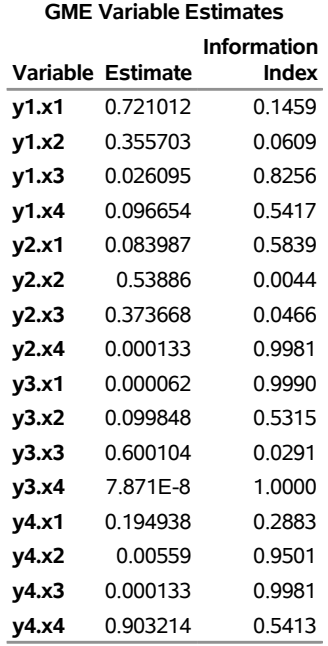

This transition matrix is much closer to the actual transition matrix.

If, in addition to the transitions, you had other information about the transition matrix, such as your own company's transition values, that information can be added as restrictions to the parameter estimates. For noisy data, the PURE option should be dropped. Note that this example has six zero probabilities in the transition matrix; the accurate estimation of transition matrices with fewer zero probabilities generally requires more transition observations.

## **Analyzing Multinomial Response Data**

Multinomial discrete choice models suffer the same problems with collinearity of the regressors and small sample sizes as linear models. Unordered multinomial discrete choice models can be estimated using a variant of GME for discrete models called GME-D.

Consider the model shown in [Golan, Judge, and Perloff](#page-838-0) [\(1996\)](#page-838-0). In this model, there are five occupational categories, and the categories are considered a function of four individual characteristics. The sample contains 337 individuals.

```
title "Analyzing Multinomial Response Data";
data kpdata;
   input job x1 x2 x3 x4;
datalines;
   0 1 3 11 1
```
**... more lines ...**

The dependent variable in these data, job, takes on values 0 through 4. Support points are used only for the error terms; so error supports are specified in the MODEL statement.

```
proc entropy data=kpdata gmed tech=nra;
  model job = x1 x2 x3 x4 / noint
         esupports=( -.1 -0.0666 -0.0333 0 0.0333 0.0666 .1 );
run;
```
**Figure 13.20** Estimate of Jobs Model by Using GME-D

#### **Analyzing Multinomial Response Data**

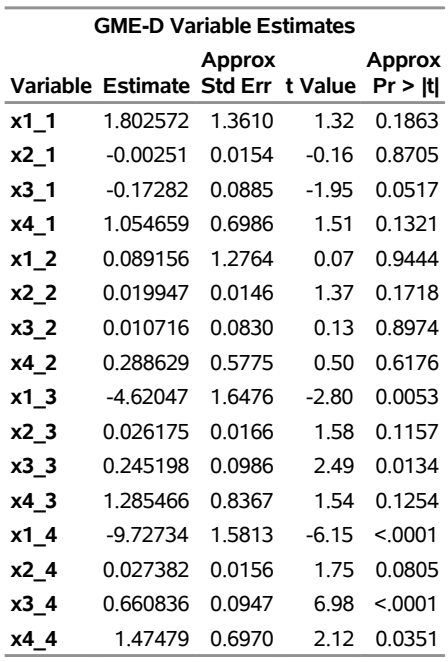

#### **The ENTROPY Procedure**

Note there are five estimates of the parameters produced for each regressor, one for each choice. The first choice is restricted to zero for normalization purposes. PROC ENTROPY drops the zeroed regressors. PROC ENTROPY also generates tables of marginal effects for each regressor. The following statements generate the marginal effects table for the previous analysis at the means of the variables:

```
proc entropy data=kpdata gmed tech=nra;
   model job = x1 x2 x3 x4 / noint
         esupports=( -.1 -0.0666 -0.0333 0 0.0333 0.0666 .1 )
         marginals;
run;
```
## **Figure 13.21** Estimate of Jobs Model by Using GME-D (Marginals)

#### **Analyzing Multinomial Response Data**

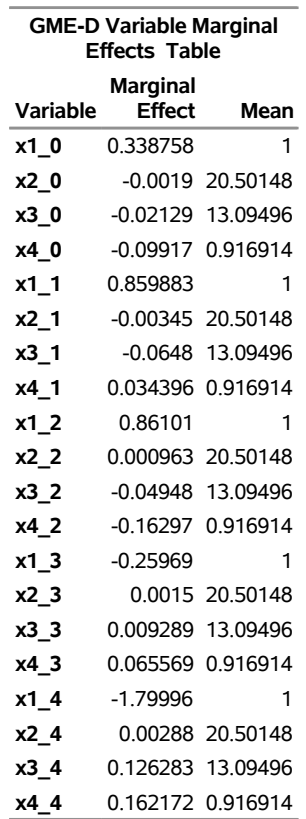

#### **The ENTROPY Procedure**

The marginals are derivatives of the probabilities with respect to each variable and so summarize how a small change in each variable affects the overall probability.

PROC ENTROPY also enables the user to specify where the derivative is evaluated, as follows:

```
proc entropy data=kpdata gmed tech=nra;
   model job = x1 x2 x3 x4 / noint
         esupports=( -.1 -0.0666 -0.0333 0 0.0333 0.0666 .1 )
         marginals=( x2=.4 x3=10 x4=0);
run;
```
#### **Figure 13.22** Estimate of Jobs Model by Using GME-D (Marginals)

## **Analyzing Multinomial Response Data**

#### **The ENTROPY Procedure**

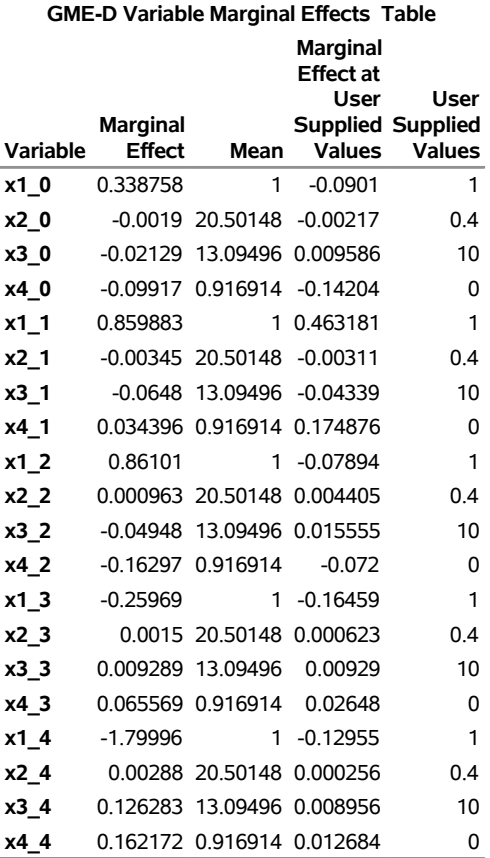

In this example, you evaluate the derivative when  $x1=1$ ,  $x2=0.4$ ,  $x3=10$ , and  $x4=0$ . If the user neglects a variable, PROC ENTROPY uses its mean value.

# **Syntax: ENTROPY Procedure**

The following statements are available in the ENTROPY procedure:

### **[PROC ENTROPY](#page-803-0)** *options* **; [BOUNDS](#page-807-0)** *bound1* < *, bound2, . . .* > **;**

```
BY variable < variable . . . > ;
ID variable < variable . . . > ;
MODEL variable = variable < variable > . . . < / options > ;
PRIORS variable < support points > variable < value > . . . ;
RESTRICT restriction1 < , restriction2 . . . > ;
TEST < "name" > test1 < , test2 . . . > < / options > ;
WEIGHT variable ;
```
## **Functional Summary**

<span id="page-802-0"></span>The statements and options in the ENTROPY procedure are summarized in [Table 13.1.](#page-802-0)

#### **Table 13.1** Functional Summary

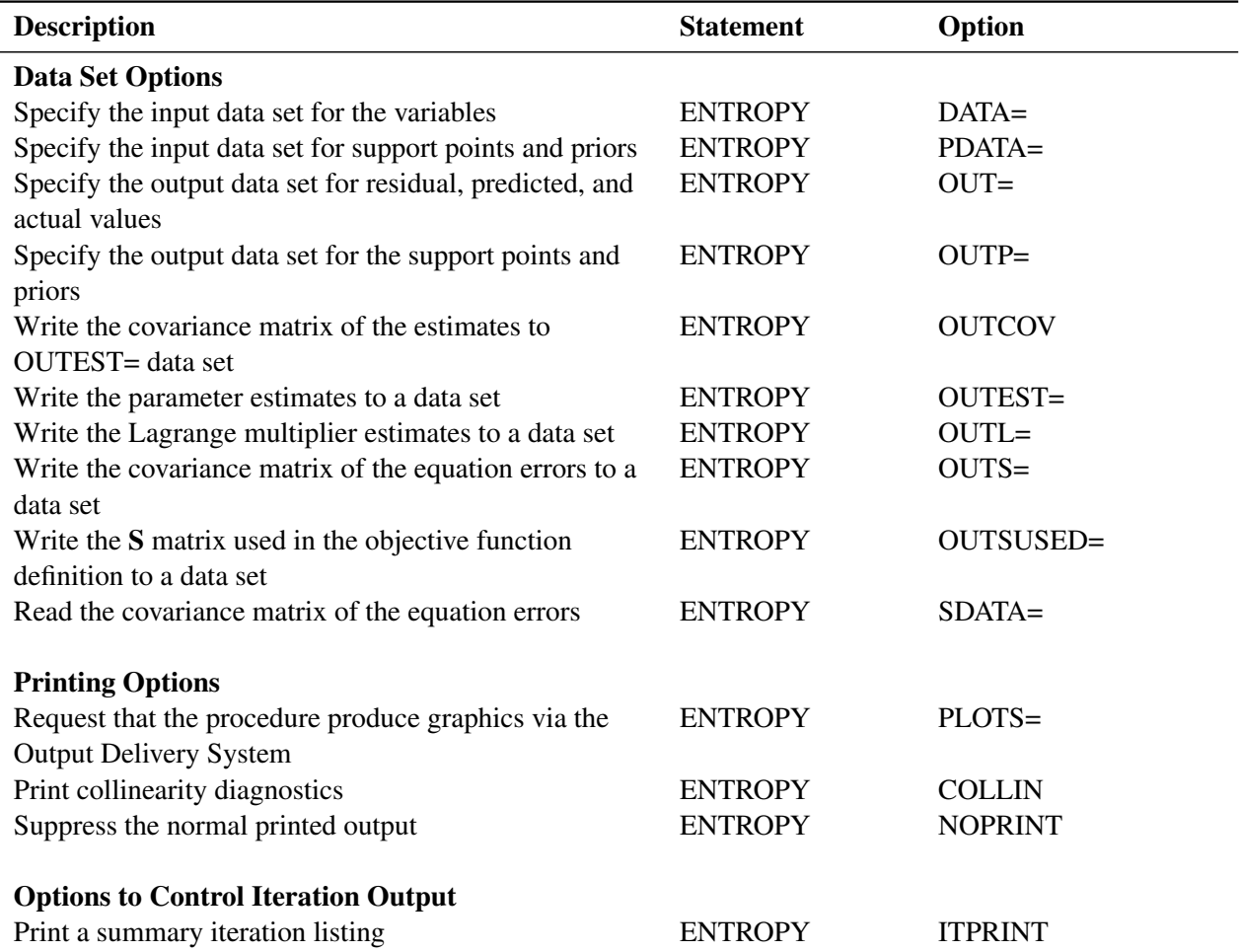

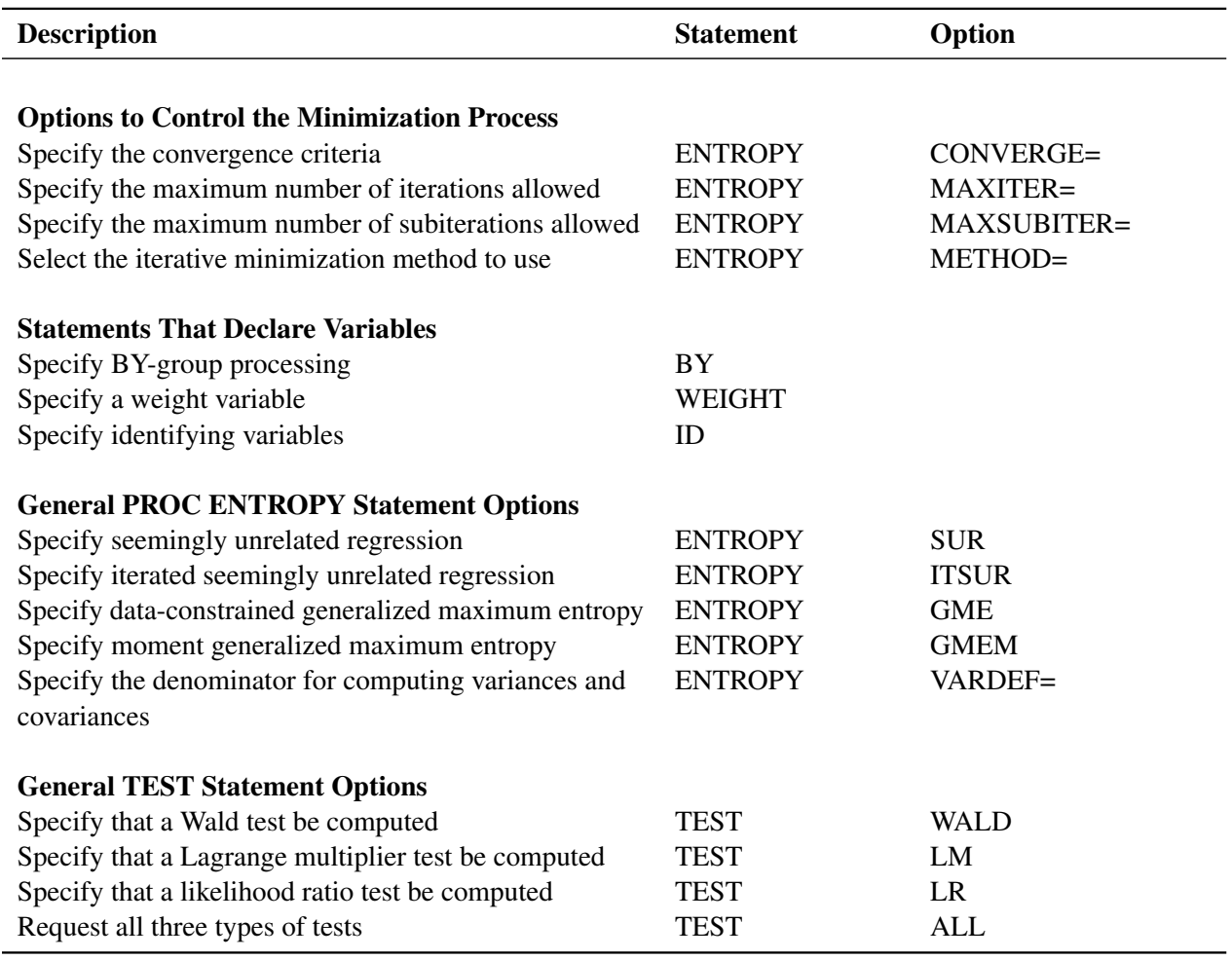

### **Table 13.1** *continued*

The following sections describe the PROC ENTROPY statement and then describe the other statements in alphabetical order.

## <span id="page-803-0"></span>**PROC ENTROPY Statement**

### **PROC ENTROPY** *options* **;**

The following options can be specified in the PROC ENTROPY statement.

## **General Options**

### **COLLIN**

requests that the collinearity diagnostics of the  $X'X$  matrix be printed.

#### **COVBEST=CROSS | GME | GMEM**

specifies the method for producing the covariance matrix of parameters for output and for standard error calculations. GMEM and GME are aliases and are the default.

#### **GME | GCE**

requests generalized maximum entropy or generalized cross entropy. This is the default estimation method.

#### **GMEM | GCEM**

requests moment maximum entropy or the moment cross entropy.

#### **GMED**

requests a variant of GME suitable for multinomial discrete choice models.

#### **MARKOV**

specifies that the model is a first-order Markov model.

#### **PURE**

specifies a regression without an error term.

#### **SUR | ITSUR**

specifies seemingly unrelated regression or iterated seemingly unrelated regression.

## **VARDEF=N | WGT | DF | WDF**

specifies the denominator to be used in computing variances and covariances. You can specify the following values:

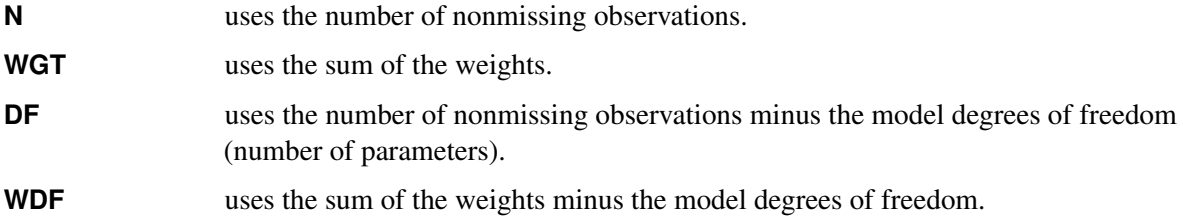

By default, VARDEF=DF.

## **Data Set Options**

#### **DATA=***SAS-data-set*

specifies the input data set. Values for the variables in the model are read from this data set.

### **PDATA=***SAS-data-set*

names the SAS data set that contains the data about priors and supports.

## **OUT=***SAS-data-set*

names the SAS data set to contain the residuals from each estimation.

## **OUTCOV**

#### **COVOUT**

writes the covariance matrix of the estimates to the OUTEST= data set in addition to the parameter estimates. The OUTCOV option is applicable only if the OUTEST= option is also specified.

#### **OUTEST=***SAS-data-set*

names the SAS data set to contain the parameter estimates and optionally the covariance of the estimates.

#### **OUTL=***SAS-data-set*

names the SAS data set to contain the estimated Lagrange multipliers for the models.

#### **OUTP=***SAS-data-set*

names the SAS data set to contain the support points and estimated probabilities.

#### **OUTS=***SAS-data-set*

names the SAS data set to contain the estimated covariance matrix of the equation errors. This is the covariance of the residuals computed from the parameter estimates.

#### **OUTSUSED=***SAS-data-set*

names the SAS data set to contain the S matrix used in the objective function definition. The OUTSUSED= data set is the same as the OUTS= data set for the methods that iterate the S matrix.

## **SDATA=***SAS-data-set*

specifies a data set that provides the covariance matrix of the equation errors. The matrix read from the SDATA= data set is used for the equation error covariance matrix (S matrix) in the estimation. The SDATA= matrix is used to provide only the initial estimate of S for the methods that iterate the S matrix.

## **Printing Options**

#### **ITPRINT**

prints the parameter estimates, objective function value, and convergence criteria at each iteration.

#### **NOPRINT**

suppresses the normal printed output but does not suppress error listings. Using any other print option turns the NOPRINT option off.

#### **PLOTS=***global-plot-options* **|** *plot-request*

controls the plots that the ENTROPY procedure produces. (For general information about ODS Graphics, see Chapter 24, "Statistical Graphics Using ODS" (*[SAS/STAT User's Guide](https://documentation.sas.com/?cdcId=pgmsascdc&cdcVersion=v_010&docsetId=statug&docsetTarget=titlepage.htm)*).) The *globalplot-options* apply to all relevant plots generated by the ENTROPY procedure.

The *global-plot-options* supported by the ENTROPY procedure are as follows:

**ONLY** suppresses the default plots. Only the plots specifically requested are produced.

**UNPACKPANEL** displays each graph separately. (By default, some graphs can appear together in a single panel.)

The specific *plot-request* values supported by the ENTROPY procedure are as follows:

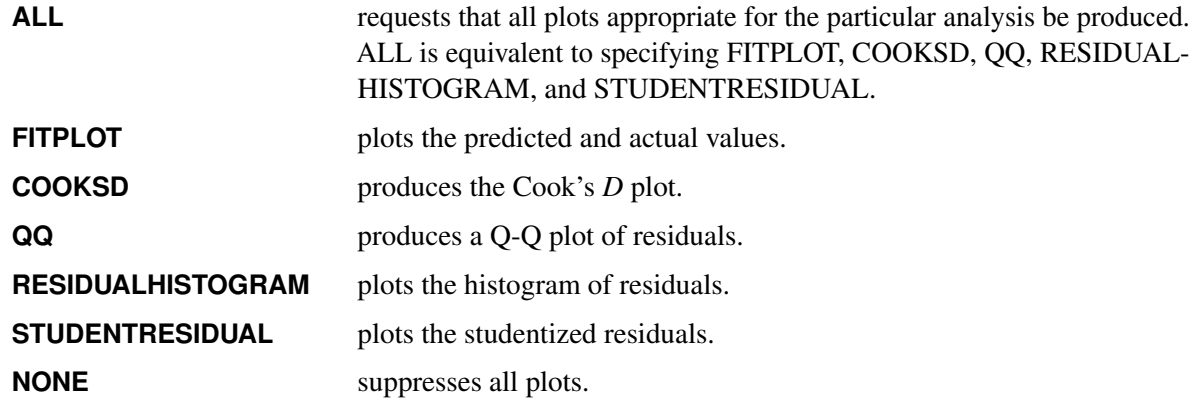

The default behavior is to plot all plots appropriate for the particular analysis (ALL) in a panel.

### **Options to Control the Minimization Process**

The following options can be helpful if a convergence problem occurs for a given model and set of data. The ENTROPY procedure uses the nonlinear optimization subsystem (NLO) to perform the model optimizations. In addition to the options listed below, all options supported in the NLO subsystem can be specified on the ENTROPY procedure statement. For more information, see Chapter 6, ["Nonlinear Optimization Methods.](#page-166-0)"

#### **CONVERGE=***value*

#### **GCONV=***value*

specifies the convergence criteria for *S*-iterated methods. The convergence measure computed during model estimation must be less than *value* before convergence is assumed. By default, CON-VERGE=0.001.

### **DUAL | PRIMAL**

specifies whether the optimization problem is solved using the dual or primal form. The dual form is the default.

#### **MAXITER=***n*

specifies the maximum number of iterations allowed. By default, MAXITER=100.

#### **MAXSUBITER=***n*

specifies the maximum number of subiterations allowed for an iteration. The MAXSUBITER= option limits the number of step halvings. By default, MAXSUBITER=30.

### **METHOD=CONGR | DBLDOG | LEVMAR | NEWRAP | NRR | NSIMP | QN | TR**

## **TECHNIQUE=TR | NEWRAP | NRR | QN | CONGR | NSIMP | DBLDOG | LEVMAR**

## **TECH=TR | NEWRAP | NRR | QN | CONGR | NSIMP | DBLDOG | LEVMAR**

specifies the iterative minimization method to use. You can specify the following values:

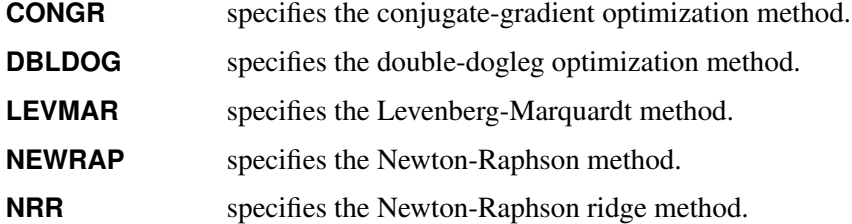

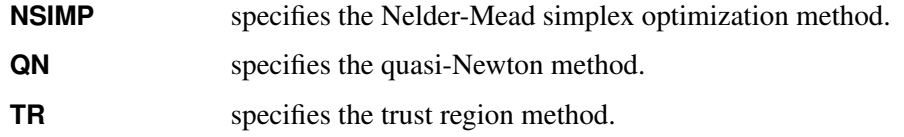

For more information about optimization methods, see Chapter 6, ["Nonlinear Optimization Methods.](#page-166-0)" By default, METHOD=QN for the dual form and METHOD=NEWRAP for the primal form.

## <span id="page-807-0"></span>**BOUNDS Statement**

**BOUNDS** *bound1* < *, bound2 . . .* > **;**

The BOUNDS statement imposes simple boundary constraints on the parameter estimates. BOUNDS statement constraints refer to the parameters estimated by the ENTROPY procedure. You can specify any number of BOUNDS statements.

Each *boundary constraint* is composed of variables, constants, and inequality operators in the following form:

**item operator item <,operator item <,operator item ...> >**

Each *item* is a constant, the name of a regressor variable, or a list of regressor names. Each *operator* is <, >,  $\leq 0$ , or  $\geq 0$ .

You can use either the BOUNDS statement or the RESTRICT statement to impose boundary constraints; the BOUNDS statement provides a simpler syntax for specifying inequality constraints. For more information about the computational details of estimation with inequality restrictions, see the section ["RESTRICT](#page-811-0) [Statement"](#page-811-0) on page 806.

Lagrange multipliers are reported for all the active boundary constraints. In the printed output and in the OUTEST= data set, the Lagrange multiplier estimates are identified with the names BOUND1, BOUND2, and so forth. The probability of the Lagrange multipliers are computed using a beta distribution [\(LaMotte](#page-839-1) [1994\)](#page-839-1). Nonactive or nonbinding bounds have no effect on the estimation results and are not noted in the output. To give the constraints more descriptive names, use the RESTRICT statement instead of the BOUNDS statement.

The following BOUNDS statement constrains the estimates of the coefficients of WAGE and TARGET and the 10 coefficients of x1 through x10 to be between zero and one. This example illustrates the use of parameter lists to specify boundary constraints.

**bounds 0 < wage target x1-x10 < 1;**

The following is an example of the use of the BOUNDS statement to impose boundary constraints on the variables X1, X2, and X3:

```
title "BOUNDS Statement";
proc entropy data=zero;
  bounds .1 <= x1 <= 100,
          0 \le x2 \le 25.60 \le x3 \le 5;
```
**model y = x1 x2 x3; run;**

<span id="page-808-0"></span>The parameter estimates from this run are shown in [Figure 13.23.](#page-808-0)

**Figure 13.23** Output from Bounded Estimation

#### **BOUNDS Statement**

#### **The ENTROPY Procedure**

**Variables(Supports(Weights))** x1 x2 x3 Intercept **Equations(Supports(Weights))** y

#### **BOUNDS Statement**

#### **The ENTROPY Procedure GME Estimation Summary**

**Data Set Options DATA=** WORK.ZERO

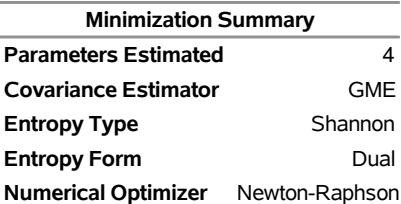

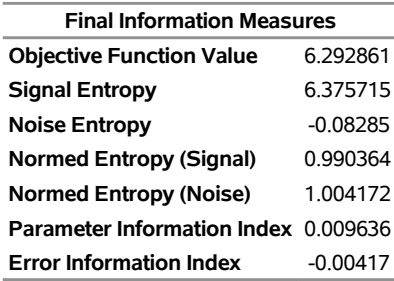

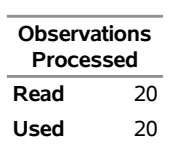

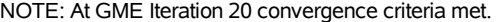

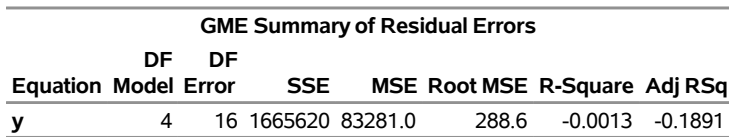

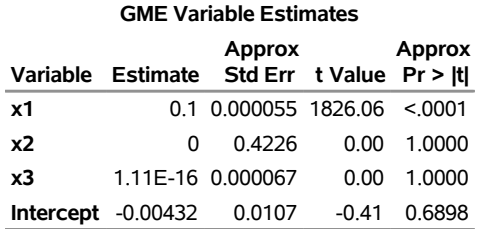

#### **Figure 13.23** *continued*

## <span id="page-809-0"></span>**BY Statement**

**BY** *variables* **;**

A BY statement is used to obtain separate estimates for observations in groups defined by the BY variables. To save parameter estimates for each BY group, use the OUTEST= option.

## <span id="page-809-1"></span>**ID Statement**

**ID** *variables* **;**

The ID statement specifies variables to identify observations in error messages or other listings and in the OUT= data set. The ID variables are normally SAS date or datetime variables. If more than one ID variable is used, the first variable is used to identify the observations and the remaining variables are added to the OUT= data set.

## <span id="page-809-2"></span>**MODEL Statement**

**MODEL** *dependent = regressors* < */ options* > **;**

The MODEL statement specifies the dependent variable and independent regressor variables for the regression model. If no independent variables are specified in the MODEL statement, only the mean (intercept) is estimated. To model a system of equations, specify more than one MODEL statement.

The following options can be used in the MODEL statement after a slash (/):

#### **ESUPPORTS=(** *support (prior) . . .* **)**

specifies the support points and prior weights on the residuals for the specified equation. The default is the following five support values:

 $-10 * value, -value, 0, value, 10 * value$ 

where *value* is computed as

 $value = (max(y) - \overline{y}) * multiplier$ 

for GME, where *y* is the dependent variable, and

value  $=$   $(max(y) - \bar{y}) * multiplier * nobs * max(X) * 0.1$ 

for generalized maximum entropy—moments (GME-M), where  $X$  is the information matrix, and *nobs* is the number of observations. The *multiplier* depends on the MULTIPLIER= option. The MULTIPLIER= option defaults to 2 for unrestricted models and to 4 for restricted models. The prior probabilities default to the following:

0:0005; 0:333; 0:333; 0:333; 0:0005

The support points and prior weights are selected so that hypothesis tests can be performed without adding significant bias to the estimation. These prior probability values are ad hoc.

#### **NOINT**

suppresses the intercept parameter.

#### **MARGINALS =** *( variable = value, . . . , variable = value)*

requests that the marginal effects of each variable be calculated for GME-D. Specifying the MARGINALS option with an optional list of values calculates the marginals at that vector of values. For example, if x1–x4 are explanatory variables, then including

 $MARGINALS = (x1 = 2, x2 = 4, x3 = -1, x4 = 5)$ 

calculates the marginal effects at that vector. A skipped variable implies that its mean value is to be used.

#### **CENSORED** *( ( UB | LB) = (variable | value )***, ESUPPORTS** *=( support (prior) . . . ) )*

specifies that the dependent variable be observed with censoring and specifies the censoring thresholds and the supports of the censored observations.

## **CATEGORY=** *variable*

specifies the variable that keeps track of the categories the dependent variable is in when there is range censoring. When the actual value is observed, this variable should be set to MISSING.

#### **RANGE ( ID = (QS | INT) L = (** *number* **) R = (** *number* **) , ESUPPORTS=(** *support* < *(prior)* > *. . .* **) )**

specifies that the dependent variable be range bound. The RANGE option defines the range and the key ( RANGE ) that is used to identify the observation as being range bound. The RANGE = value should be some value in the CATEGORY= variable. The L and R define, respectively, the left endpoint of the range and the right endpoint of the range. ESUPPORTS sets the error supports on the variable.

## <span id="page-810-0"></span>**PRIORS Statement**

**PRIORS** *variable* < *support points* < *(priors)* > > *variable* < *support points* < *(priors)* > > *. . .* **;**

The PRIORS statement specifies the support points and prior weights for the coefficients on the variables.

Support points for coefficients default to five points, determined as follows:

 $-2 * value, -value, 0, value, 2 * value$ 

where *value* is computed as

value =  $(\Vert mean \Vert + 3 * stderr) * multiplier$ 

where the *mean* and the *stderr* are obtained from OLS and the *multiplier* depends on the MULTIPLIER= option. The MULTIPLIER= option defaults to 2 for unrestricted models and to 4 for restricted models. The prior probabilities for each support point default to the uniform distribution.

The number of support points must be at least two. If priors are specified, they must be positive and there must be the same number of priors as there are support points. Priors and support points can also be specified through the PDATA= data set.

## <span id="page-811-0"></span>**RESTRICT Statement**

```
RESTRICT restriction1 < , restriction2 . . . > ;
```
The RESTRICT statement is used to impose linear restrictions on the parameter estimates. You can specify any number of RESTRICT statements.

Each *restriction* is written as an optional name, followed by an expression, followed by an equality operator (=) or an inequality operator  $(<, >, < =, > =)$ , followed by a second expression:

#### **<"name" > expression operator expression**

The optional *"name"* is a string used to identify the restriction in the printed output and in the OUTEST= data set. The *operator* can be  $=$ ,  $\lt$ ,  $\gt$ ,  $\lt$  =, or  $\gt$ . The operator and second expression are optional, as in the TEST statement, where they default to  $= 0$ .

Restriction expressions can be composed of variable names, multiplication  $(*)$ , and addition  $(+)$  operators, and constants. Variable names in restriction expressions must be among the variables whose coefficients are estimated by the model. The restriction expressions must be a linear function of the variables.

The following is an example of the use of the RESTRICT statement:

```
proc entropy data=one;
   restrict y1.x1*2 <= x2 + y2.x1;
   model y1 = x1 x2;
   model y2 = x1 x3;
run;
```
This example illustrates the use of compound names, y1.x1, to specify coefficients of specific equations.

## <span id="page-811-1"></span>**TEST Statement**

```
TEST < "name"> test1 < , test2 ... > < \sqrt{ options > ;
```
The TEST statement performs tests of linear hypotheses on the model parameters.

The TEST statement applies only to parameters estimated in the model. You can specify any number of TEST statements.

Each *test* is written as an expression optionally followed by an equal sign (=) and a second expression:

**expression <= expression>**

Test expressions can be composed of variable names, multiplication  $(*)$ , addition  $(+)$ , and subtraction  $(-)$ operators, and constants. Variables named in test expressions must be among the variables estimated by the model.

If you specify only one expression in a TEST statement, that expression is tested against zero. For example, the following two TEST statements are equivalent:

```
test a + b;
test a + b = 0;
```
When you specify multiple tests in the same TEST statement, a joint test is performed. For example, the following TEST statement tests the joint hypothesis that both of the coefficients on a and b are equal to zero:

**test a, b;**

To perform separate tests rather than a joint test, use separate TEST statements. For example, the following TEST statements test the two separate hypotheses that a is equal to zero and that b is equal to zero:

**test a; test b;**

You can use the following options in the TEST statement:

#### **WALD**

specifies that a Wald test be computed. WALD is the default.

#### **LM**

#### **RAO**

#### **LAGRANGE**

specifies that a Lagrange multiplier test be computed.

## **LR**

#### **LIKE**

specifies that a pseudo-likelihood ratio test be computed.

#### **ALL**

requests all three types of tests.

#### **OUT=**

specifies the name of an output SAS data set that contains the test results. The format of the OUT= data set produced by the TEST statement is similar to that of the OUTEST= data set.

## <span id="page-812-0"></span>**WEIGHT Statement**

#### **WEIGHT** *variable* **;**

The WEIGHT statement specifies a variable to supply weighting values to use for each observation in estimating parameters.

If the weight of an observation is nonpositive, that observation is not used for the estimation. *Variable* must be a numeric variable in the input data set. The regressors and the dependent variables are multiplied by the square root of the weight variable to form the weighted  $X$  matrix and the weighted dependent variable. The same weight is used for all MODEL statements.

# **Details: ENTROPY Procedure**

Shannon's measure of entropy for a distribution is given by

maximize 
$$
-\sum_{i=1}^{n} p_i \ln(p_i)
$$
  
subject to  $\sum_{i=1}^{n} p_i = 1$ 

where  $p_i$  is the probability associated with the *i*th support point. Properties that characterize the entropy measure are set forth by [Kapur and Kesavan](#page-839-2) [\(1992\)](#page-839-2).

The objective is to maximize the entropy of the distribution with respect to the probabilities  $p_i$  and subject to constraints that reflect any other known information about the distribution [\(Jaynes](#page-839-3) [1957\)](#page-839-3). This measure, in the absence of additional information, reaches a maximum when the probabilities are uniform. A distribution other than the uniform distribution arises from information already known.

## **Generalized Maximum Entropy**

Reparameterization of the errors in a regression equation is the process of specifying a support for the errors, observation by observation. If a two-point support is used, the error for the *t*th observation is reparameterized by setting  $e_t = w_{t1} v_{t1} + w_{t2} v_{t2}$ , where  $v_{t1}$  and  $v_{t2}$  are the upper and lower bounds for the *t*th error  $e_t$ , and  $w_{t1}$  and  $w_{t2}$  represent the weight associated with the point  $v_{t1}$  and  $v_{t2}$ . The error distribution is usually chosen to be symmetric, centered around zero, and the same across observations so that  $v_{t1} = -v_{t2} = R$ , where *R* is the support value chosen for the problem [\(Golan, Judge, and Miller](#page-838-1) [1996\)](#page-838-1).

The generalized maximum entropy (GME) formulation was proposed for the ill-posed or underdetermined case where there is insufficient data to estimate the model with traditional methods.  $\beta$  is reparameterized by defining a support for  $\beta$  (and a set of weights in the cross entropy case), which defines a prior distribution for  $\beta$ .

In the simplest case, each  $\beta_k$  is reparameterized as  $\beta_k = p_{k1} z_{k1} + p_{k2} z_{k2}$ , where  $p_{k1}$  and  $p_{k2}$  represent the probabilities ranging from [0,1] for each  $\beta$ , and  $z_{k1}$  and  $z_{k2}$  represent the lower and upper bounds placed on  $\beta_k$ . The support points,  $z_{k1}$  and  $z_{k2}$ , are usually distributed symmetrically around the most likely value for  $\beta_k$  based on some prior knowledge.

With these reparameterizations, the GME estimation problem is

maximize 
$$
H(p, w) = -p' \ln(p) - w' \ln(w)
$$
  
\nsubject to  $y = X Z p + V w$   
\n $1_K = (I_K \otimes 1'_L) p$   
\n $1_T = (I_T \otimes 1'_L) w$ 

where y denotes the column vector of length *T* of the dependent variable; **X** denotes the  $(T \times K)$  matrix of observations of the independent variables; *p* denotes the *LK* column vector of weights associated with the points in *Z*; *w* denotes the *LT* column vector of weights associated with the points in *V*;  $1_K$ ,  $1_L$ , and  $1_T$  are *K*-, *L*-, and *T*-dimensional column vectors, respectively, of ones; and  $I_K$  and  $I_T$  are  $(K \times K)$ - and  $(T \times T)$ -dimensional identity matrices.

These equations can be rewritten using set notation as follows:

maximize 
$$
H(p, w) = -\sum_{l=1}^{L} \sum_{k=1}^{K} p_{kl} \ln(p_{kl}) - \sum_{l=1}^{L} \sum_{t=1}^{T} w_{tl} \ln(w_{tl})
$$
  
\nsubject to  $y_t = \sum_{l=1}^{L} \left[ \sum_{k=1}^{K} (X_{kt} Z_{kl} p_{kl}) + V_{tl} w_{tl} \right]$   
\n $\sum_{l=1}^{L} p_{kl} = 1$  and  $\sum_{l=1}^{L} w_{tl} = 1$ 

The subscript *l* denotes the support point  $(l=1, 2, ..., L)$ , *k* denotes the parameter  $(k=1, 2, ..., K)$ , and *t* denotes the observation  $(t=1, 2, ..., T)$ .

The GME objective is strictly concave; therefore, a unique solution exists. The optimal estimated probabilities, *p* and *w*, and the prior supports, *Z* and *V*, can be used to form the point estimates of the unknown parameters,  $\beta$ , and the unknown errors, *e*.

## **Generalized Cross Entropy**

[Kullback and Leibler](#page-839-4) [\(1951\)](#page-839-4) cross entropy measures the "discrepancy" between one distribution and another. Cross entropy is called a measure of discrepancy rather than distance because it does not satisfy some of the properties one would expect of a distance measure. (For a discussion of cross entropy as a measure of discrepancy, see [Kapur and Kesavan](#page-839-2) [\(1992\)](#page-839-2).) Mathematically, cross entropy is written as

minimize 
$$
\sum_{i=1}^{n} p_i \ln(p_i / q_i)
$$
  
subject to 
$$
\sum_{i=1}^{n} p_i = 1
$$

where  $q_i$  is the probability associated with the *i*th point in the distribution from which the discrepancy is measured. The  $q_i$  (in conjunction with the support) are often referred to as the prior distribution. The measure is nonnegative and is equal to zero when  $p_i$  equals  $q_i$ . The properties of the cross entropy measure are examined by [Kapur and Kesavan](#page-839-2) [\(1992\)](#page-839-2).

The principle of minimum cross entropy [\(Kullback](#page-839-5) [1959;](#page-839-5) [Good](#page-839-6) [1963\)](#page-839-6) states that one should choose probabilities that are as close as possible to the prior probabilities. That is, out of all probability distributions that satisfy a given set of constraints which reflect known information about the distribution, choose the distribution that is closest (as measured by  $p(\ln(p) - \ln(q))$ ) to the prior distribution. When the prior distribution is uniform, maximum entropy and minimum cross entropy produce the same results [\(Kapur](#page-839-2)

[and Kesavan](#page-839-2) [1992\)](#page-839-2), where the higher values for entropy correspond exactly with the lower values for cross entropy.

If the prior distributions are nonuniform, the problem can be stated as a generalized cross entropy (GCE) formulation. The cross entropy terminology specifies weights,  $q_i$  and  $u_i$ , for the points Z and V, respectively. Given informative prior distributions on Z and V, the GCE problem is

minimize 
$$
I(p, q, w, u) = p' \ln(p/q) + w' \ln(w/u)
$$
  
subject to  

$$
y = X Z p + V w
$$

$$
1_K = (I_K \otimes 1'_L) p
$$

$$
1_T = (I_T \otimes 1'_L) w
$$

where *y* denotes the *T* column vector of observations of the dependent variables; **X** denotes the  $(T \times K)$ matrix of observations of the independent variables; *q* and *p* denote *LK* column vectors of prior and posterior weights, respectively, associated with the points in *Z*; *u* and *w* denote the *LT* column vectors of prior and posterior weights, respectively, associated with the points in *V*;  $1_K$ ,  $1_L$ , and  $1_T$  are *K*-, *L*-, and *T*-dimensional column vectors, respectively, of ones; and  $I_K$  and  $I_T$  are  $(K \times K)$ - and  $(T \times T)$ -dimensional identity matrices.

The optimization problem can be rewritten using set notation as follows:

minimize 
$$
I(p, q, w, u) = \sum_{l=1}^{L} \sum_{k=1}^{K} p_{kl} \ln(p_{kl}/q_{kl}) + \sum_{l=1}^{L} \sum_{t=1}^{T} w_{tl} \ln(w_{tl}/u_{tl})
$$
  
\nsubject to  $y_t = \sum_{l=1}^{L} \left[ \sum_{k=1}^{K} (X_{kl} Z_{kl} p_{kl}) + V_{tl} w_{tl} \right]$   
\n $\sum_{l=1}^{L} p_{kl} = 1$  and  $\sum_{l=1}^{L} w_{tl} = 1$ 

The subscript *l* denotes the support point  $(l=1, 2, ..., L)$ , *k* denotes the parameter  $(k=1, 2, ..., K)$ , and *t* denotes the observation  $(t=1, 2, ..., T)$ .

The objective function is strictly convex; therefore, there is a unique global minimum for the problem [\(Golan,](#page-838-1) [Judge, and Miller](#page-838-1) [1996\)](#page-838-1). The optimal estimated weights, *p* and *w*, and the prior supports, *Z* and *V*, can be used to form the point estimates of the unknown parameters,  $\beta$ , and the unknown errors,  $e$ , by using

$$
\beta = Z p = \begin{bmatrix} z_{11} & \cdots & z_{L1} & 0 & 0 & 0 & 0 & 0 & 0 \\ 0 & 0 & 0 & z_{12} & \cdots & z_{L2} & 0 & 0 & 0 & 0 \\ 0 & 0 & 0 & 0 & 0 & 0 & \ddots & 0 & 0 & 0 \\ 0 & 0 & 0 & 0 & 0 & 0 & 0 & z_{1K} & \cdots & z_{LK} \end{bmatrix} \begin{bmatrix} p_{11} \\ \vdots \\ p_{L1} \\ \vdots \\ p_{L2} \\ \vdots \\ p_{1K} \\ \vdots \\ p_{1K} \\ \vdots \\ p_{LK} \end{bmatrix}
$$

$$
e = V w = \begin{bmatrix} v_{11} & \cdots & v_{L1} & 0 & 0 & 0 & 0 & 0 & 0 \\ 0 & 0 & 0 & v_{12} & \cdots & v_{L2} & 0 & 0 & 0 & 0 \\ 0 & 0 & 0 & 0 & 0 & 0 & \ddots & 0 & 0 & 0 \\ 0 & 0 & 0 & 0 & 0 & 0 & 0 & v_{1T} & \cdots & v_{LT} \end{bmatrix} \begin{bmatrix} w_{11} \\ w_{12} \\ w_{12} \\ \vdots \\ w_{L2} \\ \vdots \\ w_{1T} \\ \vdots \\ w_{LT} \end{bmatrix}
$$

#### **Computational Details**

This constrained estimation problem can be solved either directly (primal) or by using the dual form. Either way, it is prudent to factor out one probability for each parameter and each observation as the sum of the other probabilities. This factoring reduces the computational complexity significantly. If the primal formalization is used and two support points are used for the parameters and the errors, the resulting GME problem is  $O((n \rho a r m s + n \rho b s)^3)$ . For the dual form, the problem is  $O((n \rho b s)^3)$ . Therefore for large data sets, GME-M should be used instead of GME.

## **Moment Generalized Maximum Entropy**

The default estimation technique is moment generalized maximum entropy (GME-M). This is simply GME with the data constraints modified by multiplying both sides by  $X'$ . GME-M then becomes

maximize 
$$
H(p, w) = -p' \ln(p) - w' \ln(w)
$$
  
\nsubject to  $X'y = X'X Z p + X'V w$   
\n $1_K = (I_K \otimes 1'_L) p$   
\n $1_T = (I_T \otimes 1'_L) w$ 

There is also the cross entropy version of GME-M, which has the same form as GCE but with the moment constraints.

#### **GME versus GME-M**

GME-M is more computationally attractive than GME for large data sets because the computational complexity of the estimation problem depends primarily on the number of parameters and not on the number of observations. GME-M is based on the first moment of the data, whereas GME is based on the data itself. If the distribution of the residuals is well defined by its first moment, then GME-M is a good choice. So if the residuals are normally distributed or exponentially distributed, then GME-M should be used. On the other hand if the distribution is Cauchy, lognormal, or some other distribution where the first moment does not describe the distribution, then use GME. For an illustration of this point, see [Example 13.1.](#page-828-0)

## **Maximum Entropy-Based Seemingly Unrelated Regression**

In a multivariate regression model, the errors in different equations might be correlated. In this case, the efficiency of the estimation can be improved by taking these cross-equation correlations into account. Seemingly unrelated regression (SUR), also called joint generalized least squares (JGLS) or Zellner estimation, is a generalization of OLS for multi-equation systems.

Like SUR in the least squares setting, the generalized maximum entropy SUR (GME-SUR) method assumes that all the regressors are independent variables and uses the correlations among the errors in different equations to improve the regression estimates. The GME-SUR method requires an initial entropy regression to compute residuals. The entropy residuals are used to estimate the cross-equation covariance matrix.

In the iterative GME-SUR (ITGME-SUR) case, the preceding process is repeated by using the residuals from the GME-SUR estimation to estimate a new cross-equation covariance matrix. ITGME-SUR method alternates between estimating the system coefficients and estimating the cross-equation covariance matrix until the estimated coefficients and covariance matrix converge.

The estimation problem becomes the generalized maximum entropy system adapted for multi-equations,

maximize 
$$
H(p, w) = -p' \ln(p) - w' \ln(w)
$$
  
\nsubject to  $y = X Z p + V w$   
\n $1_{KM} = (I_{KM} \otimes 1'_L) p$   
\n $1_{MT} = (I_{MT} \otimes 1'_L) w$ 

where

$$
\beta = Z p
$$

$$
Z = \begin{bmatrix} z_{11}^1 & \cdots & z_{L1}^1 & 0 & 0 & 0 & 0 & 0 & 0 & 0 & 0 & 0 & 0 & 0 \\ 0 & 0 & 0 & \ddots & 0 & 0 & 0 & 0 & 0 & 0 & 0 & 0 & 0 & 0 \\ 0 & 0 & 0 & 0 & z_{11}^K & \cdots & z_{L1}^K & 0 & 0 & 0 & 0 & 0 & 0 & 0 \\ 0 & 0 & 0 & 0 & 0 & 0 & 0 & \ddots & 0 & 0 & 0 & 0 & 0 & 0 \\ 0 & 0 & 0 & 0 & 0 & 0 & 0 & 0 & z_{1M}^1 & \cdots & z_{LM}^1 & 0 & 0 & 0 & 0 \\ 0 & 0 & 0 & 0 & 0 & 0 & 0 & 0 & 0 & 0 & \ddots & 0 & 0 & 0 \\ 0 & 0 & 0 & 0 & 0 & 0 & 0 & 0 & 0 & 0 & 0 & \ddots & 0 & 0 & 0 \\ 0 & 0 & 0 & 0 & 0 & 0 & 0 & 0 & 0 & 0 & 0 & 0 & z_{1M}^K & \cdots & z_{LM}^K \end{bmatrix}
$$

$$
p = \begin{bmatrix} p_{11}^1 & p_{L1}^1 & p_{L1}^K & \cdots & p_{L1}^K & \cdots & p_{L1}^K & \cdots & p_{LM}^K & \cdots & p_{LM}^K & \cdots & p_{LM}^K \end{bmatrix}'
$$

$$
V = \left[\begin{array}{cccccccccccccccc} v_{11}^1 & \cdots & v_{11}^L & 0 & 0 & 0 & 0 & 0 & 0 & 0 & 0 & 0 & 0 & 0 & 0 \\ 0 & 0 & 0 & \ddots & 0 & 0 & 0 & 0 & 0 & 0 & 0 & 0 & 0 & 0 & 0 \\ 0 & 0 & 0 & 0 & v_{1T}^1 & \cdots & v_{1T}^L & 0 & 0 & 0 & 0 & 0 & 0 & 0 & 0 \\ 0 & 0 & 0 & 0 & 0 & 0 & 0 & \ddots & 0 & 0 & 0 & 0 & 0 & 0 \\ 0 & 0 & 0 & 0 & 0 & 0 & 0 & 0 & v_{M1}^1 & \cdots & v_{M1}^L & 0 & 0 & 0 & 0 \\ 0 & 0 & 0 & 0 & 0 & 0 & 0 & 0 & 0 & 0 & \ddots & 0 & 0 & 0 \\ 0 & 0 & 0 & 0 & 0 & 0 & 0 & 0 & 0 & 0 & 0 & \ddots & 0 & 0 & 0 \\ 0 & 0 & 0 & 0 & 0 & 0 & 0 & 0 & 0 & 0 & 0 & 0 & v_{MT}^1 & \cdots & v_{MT}^L \end{array}\right]
$$

$$
w \ = \ \left[ \begin{array}{cccccccccc} w_{11}^1 & \cdot & w_{11}^L & \cdot & w_{1T}^1 & \cdot & w_{M1}^L & \cdot & w_{M1}^L & \cdot & w_{M1}^L & \cdot & w_{M1}^L \end{array} \right]'
$$

*y* denotes the *MT* column vector of observations of the dependent variables; X denotes the  $(MT \times KM)$ matrix of observations for the independent variables; *p* denotes the *LKM* column vector of weights associated with the points in *Z*; *w* denotes the *LMT* column vector of weights associated with the points in *V*;  $1_L$ ,  $1_{KM}$ , and  $1_{MT}$  are *L*-, *KM*-, and *MT*-dimensional column vectors, respectively, of ones; and  $I_{KM}$  and  $I_{MT}$  are  $(KM \times KM)$ - and  $(MT \times MT)$ -dimensional identity matrices. The subscript *l* denotes the support point  $(l = 1, 2, \ldots, L)$ , *k* denotes the parameter  $(k = 1, 2, \ldots, K)$ , *m* denotes the equation  $(m = 1, 2, \ldots, M)$ , and *t* denotes the observation  $(t = 1, 2, \ldots, T)$ .

Using this notation, the maximum entropy problem that is analogous to the OLS problem used as the initial step of the traditional SUR approach is

maximize 
$$
H(p, w) = -p' \ln(p) - w' \ln(w)
$$
  
\nsubject to 
$$
(y - X Z p) = \sqrt{\Sigma} V w
$$
\n
$$
1_{KM} = (I_{KM} \otimes 1'_L) p
$$
\n
$$
1_{MT} = (I_{MT} \otimes 1'_L) w
$$

The results are GME-SUR estimates with independent errors, the analog of OLS. The covariance matrix  $\hat{\Sigma}$  is computed based on the residual of the equations,  $V w = e$ . An L'L factorization of the  $\hat{\Sigma}$  is used to compute the square root of the matrix.

After solving this problem, these entropy-based estimates are analogous to the Aitken two-step estimator. For iterative GME-SUR, the covariance matrix of the errors is recomputed, and a new  $\hat{\Sigma}$  is computed and factored. As in traditional ITSUR, this process repeats until the covariance matrix and the parameter estimates converge.

The estimation of the parameters for the normed-moment version of SUR (GME-SUR-NM) uses an identical process. The constraints for GME-SUR-NM is defined as

$$
X'y = X'(\mathbf{S}^{-1}\otimes\mathbf{I})X Z p + X'(\mathbf{S}^{-1}\otimes\mathbf{I})V w
$$

The estimation of the parameters for GME-SUR-NM uses an identical process as outlined previously for GME-SUR.

## **Generalized Maximum Entropy for Multinomial Discrete Choice Models**

Multinomial discrete choice models take the form of an experiment that consists of *n* trials. On each trial, one of *k* alternatives is observed. If  $y_{ij}$  is the random variable that takes on the value 1 when alternative *j* is selected for the *i*th trial and 0 otherwise, then the probability that  $y_{ij}$  is 1, conditional on a vector of regressors  $X_i$  and unknown parameter vector  $\beta_i$ , is

$$
Pr(y_{ij} = 1 | X_i, \beta_j) = G(X'_i \beta_j)
$$

where  $G()$  is a link function. For noisy data the model becomes

$$
y_{ij} = G(X_i' \beta_j) + \epsilon_{ij} = p_{ij} + \epsilon_{ij}
$$

The standard maximum likelihood approach for multinomial logit is equivalent to the maximum entropy solution for discrete choice models. The generalized maximum entropy approach avoids an assumption of the form of the link function  $G()$ .

The generalized maximum entropy for discrete choice models (GME-D) is written in primal form as

maximize 
$$
H(p, w) = -p' \ln(p) - w' \ln(w)
$$
  
\nsubject to  $(I_j \otimes X'y) = (I_j \otimes X')p + (I_j \otimes X')V w$   
\n $\sum_j^k p_{ij} = 1 \text{ for } i = 1 \text{ to } N$   
\n $\sum_m^L w_{ijm} = 1 \text{ for } i = 1 \text{ to } N \text{ and } j = 1 \text{ to } k$ 

[Golan, Judge, and Miller](#page-838-1) [\(1996\)](#page-838-1) have shown that the dual unconstrained formulation of the GME-D can be viewed as a general class of logit models. Additionally, as the sample size increases, the solution of the dual problem approaches the maximum likelihood solution. Because of these characteristics, only the dual approach is available for the GME-D estimation method.

The parameters  $\beta_j$  are the Lagrange multipliers of the constraints. The covariance matrix of the parameter estimates is computed as the inverse of the Hessian of the dual form of the objective function.

## **Censored or Truncated Dependent Variables**

In practice, you might find that variables are not always measured throughout their natural ranges. A given variable might be recorded continuously in a range, but, outside of that range, only the endpoint is denoted. In other words, say that the data generating process is

$$
y_i = \mathbf{x}_{i_\bullet} + \epsilon
$$

However, you observe the following:

$$
y_i^{\star} = \begin{cases} \nub & \text{: } y_i \geq ub \\ \nx_{i_{\star}} + \epsilon & \text{: } lb < y_i < ub \\ \nlb & \text{: } y_i \leq lb \n\end{cases}
$$

The primal problem is simply a slight modification of the primal formulation for GME-GCE. You specify different supports for the errors in the truncated or censored region, perhaps reflecting some nonsample information. Then the data constraints are modified. The constraints that arise in the censored areas are changed to inequality constraints [\(Golan, Judge, and Perloff](#page-838-2) [1997\)](#page-838-2). Let the variable  $X^u$  denote the observations of the explanatory variable where censoring occurs from the top,  $X^l$  from the bottom, and  $X^a$  in the middle region (no censoring). Let  $V^u$  be the supports for the observations at the upper bound,  $V^l$  lower bound, and  $V^a$  in the middle.

You have

$$
\left[\begin{array}{c} \mathbf{y}^u \geq ub \\ \mathbf{y}^a \\ \mathbf{y}^l \leq lb \end{array}\right] = \left[\begin{array}{c} \mathbf{X}^u \\ \mathbf{X}^a \\ \mathbf{X}^l \end{array}\right] \mathbf{Zp} + \left[\begin{array}{c} \mathbf{V}^u \mathbf{w}^u \\ \mathbf{V}^a \mathbf{w}^a \\ \mathbf{V}^l \mathbf{w}^l \end{array}\right]
$$

The primal problem then becomes

maximize 
$$
H(p, w) = -p' \ln(p) - w' \ln(w)
$$
  
\nsubject to  
\n
$$
\mathbf{y}^a = \mathbf{X}^a \mathbf{V}^a p + \mathbf{V}^a \mathbf{w}^a
$$
\n
$$
\mathbf{y}^u \geq \mathbf{X}^u \mathbf{V}^u p + \mathbf{V}^u \mathbf{w}^u
$$
\n
$$
\mathbf{y}^l \leq \mathbf{X}^l \mathbf{V}^l p + \mathbf{V}^l \mathbf{w}^l
$$
\n
$$
1_K = (I_K \otimes 1'_L) p
$$
\n
$$
1_T = (I_T \otimes 1'_L) w
$$

PROC ENTROPY requires that the number of supports be identical for all three regions.

Alternatively, you can think of cases where the dependent variable is observed continuously for most of its range. However, the variable's range is reported for some observations. Such data are often found in highly disaggregated state level employment measures.

$$
y_i^{\star} = \begin{cases} \text{missing} & \text{: } l_1 \leq y \leq r_1 \\ \vdots & \text{: } \vdots \\ \text{missing} & \text{: } l_k \leq y \leq r_k \\ \mathbf{x}_{i_{\star}} + \epsilon & \text{: otherwise} \end{cases}
$$

Just as in the censored case, each range yields two inequality constraints for each observation in that range.

## **Information Measures**

PROC ENTROPY returns several measures of fit. First, the value of the objective function is returned. Next, the signal entropy is provided followed by the noise entropy. The sum of the noise and signal entropies should equal the value of the objective function. The next two metrics that follow are the normed entropies of both the signal and the noise.

Normalized entropy (NE) measures the relative informational content of both the signal and noise components through *p* and *w*, respectively [\(Golan, Judge, and Miller](#page-838-1) [1996\)](#page-838-1). Let *S* denote the normalized entropy of the signal,  $X\beta$ , defined as

$$
S(\tilde{p}) = \frac{-\tilde{p}' \ln(\tilde{p})}{-q' \ln(q)}
$$

where  $S(\tilde{p}) \in [0, 1]$ . In the case of GME, where uniform priors are assumed, *S* can be written as

$$
S(\tilde{p}) = \frac{-\tilde{p}' \ln(\tilde{p})}{\sum_{i} \ln(M_i)}
$$

where  $M_i$  is the number of support points for parameter *i*. A value of 0 for *S* implies that there is no uncertainty regarding the parameters; hence, it is a degenerate situation. However, a value of 1 implies that the posterior distributions equal the priors, which indicates total uncertainty if the priors are uniform.

Because NE is relative, it can be used for comparing various situations. Consider adding a data point to the model. If  $S_{T+1} = S_T$ , then there is no additional information contained within that data constraint. However, if  $S_{T+1} < S_T$ , then the data point gives a more informed set of parameter estimates.

NE can be used for determining the importance of particular variables with regard to the reduction of the uncertainty they bring to the model. Each of the *k* parameters that is estimated has an associated NE defined as

$$
S(\tilde{p}_k) = \frac{-\tilde{p}'_k \ln(\tilde{p}_k)}{-\ln(q_k)}
$$

or, in the GME case,

$$
S(\tilde{p_k}) = \frac{-\tilde{p}_k' \, \ln(\tilde{p}_k)}{\ln(M)}
$$

where  $\tilde{p}_k$  is the vector of supports for parameter  $\beta_k$  and *M* is the corresponding number of support points. Since a value of 1 implies no relative information for that particular sample, [Golan, Judge, and Miller](#page-838-1) [\(1996\)](#page-838-1) suggest an exclusion criteria of  $S(\tilde{p}_k) > 0.99$  as an acceptable means of selecting noninformative variables. For some simulation results, see [Golan, Judge, and Miller](#page-838-1) [\(1996\)](#page-838-1).

The final set of measures of fit are the parameter information index and error information index. These measures can be best summarized as 1 – the appropriate normed entropy.

## **Parameter Covariance for GCE**

For the cross-entropy problem, the estimate of the asymptotic variance of the signal parameter is given by

$$
\hat{\text{Var}}(\hat{\beta}) = \frac{\hat{\sigma}_{\gamma}^{2}(\hat{\beta})}{\hat{\psi}^{2}(\hat{\beta})} (X'X)^{-1}
$$

where

$$
\hat{\sigma}_{\gamma}^{2}(\hat{\beta}) = \frac{1}{N} \sum_{i=1}^{N} \gamma_{i}^{2}
$$

and  $\gamma_i$  is the Lagrange multiplier associated with the *i*th row of the Vw constraint matrix. Also,

$$
\hat{\psi}^{2}(\hat{\beta}) = \left[ \frac{1}{N} \sum_{i=1}^{N} \left( \sum_{j=1}^{J} v_{ij}^{2} w_{ij} - (\sum_{j=1}^{J} v_{ij} w_{ij})^{2} \right)^{-1} \right]^{2}
$$

## **Parameter Covariance for GCE-M**

[Golan, Judge, and Miller](#page-838-1) [\(1996\)](#page-838-1) give the finite approximation to the asymptotic variance matrix of the moment formulation as

$$
\hat{\text{Var}}(\hat{\beta}) = \Sigma_z X' X C^{-1} D C^{-1} X' X \Sigma_z
$$

where

$$
C = X'X\Sigma_z X'X + \Sigma_v
$$

and

$$
D = X' \Sigma_e X
$$

Recall that in the moment formulation, *V* is the support of  $\frac{X'e}{T}$ , which implies that  $\Sigma_v$  is a *k*-dimensional variance matrix.  $\Sigma_z$  and  $\Sigma_v$  are both diagonal matrices with the form

$$
\Sigma_z = \begin{bmatrix} \sum_{l=1}^{L} z_{1l}^2 p_{1l} - (\sum_{l=1}^{L} z_{1l} p_{1l})^2 & 0 & 0 \\ 0 & \ddots & 0 & 0 \\ 0 & 0 & \sum_{l=1}^{L} z_{Kl}^2 p_{Kl} - (\sum_{l=1}^{L} z_{Kl} p_{Kl})^2 \end{bmatrix}
$$

and

$$
\Sigma_v = \begin{bmatrix} \sum_{j=1}^{J} v_{1j}^2 w_{jl} - (\sum_{j=1}^{J} v_{1j} w_{1j})^2 & 0 & 0 \\ 0 & \ddots & 0 \\ 0 & 0 & \sum_{j=1}^{J} v_{Kl}^2 w_{Kl} - (\sum_{j=1}^{J} v_{Kl} w_{Kl})^2 \end{bmatrix}
$$

## **Statistical Tests**

Since the GME estimates have been shown to be asymptotically normally distributed, the classical Wald, Lagrange multiplier, and likelihood ratio statistics can be used for testing linear restrictions on the parameters.

## **Wald Tests**

Let  $H_0: L\beta = m$ , where *L* is a set of linearly independent combinations of the elements of  $\beta$ . Then under the null hypothesis, the Wald test statistic,

$$
T_W = (L\beta - m)' (L(\hat{\text{Var}}(\hat{\beta}))L')^{-1} (L\beta - m)
$$

has a central  $\chi^2$  limiting distribution with degrees of freedom equal to the rank of *L*.

#### **Pseudo-Likelihood Ratio Tests**

Using the conditionally maximized entropy function as a pseudo-likelihood, *F*, [Mittelhammer and Cardell](#page-839-7) [\(2000\)](#page-839-7) state that

$$
\frac{2\hat{\psi}(\hat{\beta})}{\hat{\sigma}_{\gamma}^{2}(\hat{\beta})}\left(F(\hat{\beta})-F(\tilde{\beta})\right)
$$

has the limiting distribution of the Wald statistic when testing the same hypothesis. Note that  $F(\hat{\beta})$  and  $F(\tilde{\beta})$  are the maximum values of the entropy objective function over the full and restricted parameter spaces, respectively.

#### **Lagrange Multiplier Tests**

 $\overline{1}$ 

Again using the GME function as a pseudo-likelihood, [Mittelhammer and Cardell](#page-839-7) [\(2000\)](#page-839-7) define the Lagrange multiplier statistic as

$$
\frac{1}{\hat{\sigma}^2_{\hat{\gamma}}(\tilde{\beta})}G(\tilde{\beta})'(X'X)^{-1}G(\tilde{\beta})
$$

where *G* is the gradient of *F*, which is being evaluated at the optimum point for the restricted parameters. This test statistic shares the same limiting distribution as the Wald and pseudo-likelihood ratio tests.

## **Missing Values**

If an observation in the input data set contains a missing value for any of the regressors or dependent values, that observation is dropped from the analysis.

## **Input Data Sets**

## **DATA= Data Set**

The DATA= data set specified in the PROC ENTROPY statement is the data set that contains the data to be analyzed.

## **PDATA= Data Set**

The PDATA= data set specified in the PROC ENTROPY statement specifies the support points and prior probabilities to be used in the estimation. The PDATA= can be used in lieu of a PRIORS statement, but is intended for use in conjunction with the OUTP= option. Once priors are entered through a PRIORS statement, they can be reused in subsequent estimations by specifying the PDATA= option.

The variables in the data set are as follows:

- BY variables (if any)
- \_TYPE\_, a character variable of length 8 that identifies the estimation method: GME or GMEM. This is an optional column.
- variable, a character variable of length 32 that indicates the name of the regressor. The regressor name and the equation name identify a unique coefficient. This is required.
- \_OBS\_, a numeric variable that is either missing when the probabilities are for coefficients or the observation number when the probabilities are for the residual terms. The \_OBS\_ and the equation name identify which residual the probability is associated with. This an optional column.
- $\bullet$  equation, a character variable of length 32 indicating the name of the dependent variable. This is a required column.
- NSupport, a numeric variable that indicates the number of support points for each basis. This variable is required.
- support, a numeric variable that is the support value the probability is associated with. This is a required column.
- prior, a numeric variable that is the prior probability associated with the probability. This is a required column.
- Prb, a numeric variable that is the estimated probability. This is optional.

### **SDATA= Data Set**

The SDATA= data set specifies a data set that provides the covariance matrix of the equation errors. The matrix read from the SDATA= data set is used for the equation covariance matrix (S matrix) in the estimation. (The SDATA= S matrix is used to provide only the initial estimate of S for the methods that iterate the S matrix.)

## **Output Data Sets**

#### **OUT= Data Set**

The OUT= data set specified in the PROC ENTROPY statement contains residuals of the dependent variables computed from the parameter estimates. The ID and BY variables are also added to this data set.

#### **OUTEST= Data Set**

The OUTEST= data set contains parameter estimates and, if requested via the COVOUT option, estimates of the covariance of the parameter estimates.

The variables in the data set are as follows:

- BY variables
- \_NAME\_, a character variable of length 32, blank for observations that contain parameter estimates or a parameter name for observations that contain covariances
- \_TYPE\_, a character variable of length 8 that identifies the estimation method: GME or GMEM
- the parameters estimated

If the COVOUT option is specified, an additional observation is written for each row of the estimate of the covariance matrix of parameter estimates, with the \_NAME\_ values containing the parameter names for the rows.

#### **OUTP= Data Set**

The OUTP= data set specified in the PROC ENTROPY statement contains the probabilities estimated for each support point, as well as the support points and prior probabilities used in the estimation.

The variables in the data set are as follows:

- BY variables (if any)
- \_TYPE\_, a character variable of length 8 that identifies the estimation method: GME or GMEM.
- variable, a character variable of length 32 that indicates the name of the regressor. The regressor name and the equation name identify a unique coefficient.
- \_OBS\_, a numeric variable that is either missing when the probabilities are for coefficients or the observation number when the probabilities are for the residual terms. The \_OBS\_ and the equation name identify which residual the probability is associated with.
- $\bullet$  equation, a character variable of length 32 that indicates the name of the dependent variable
- NSupport, a numeric variable that indicates the number of support points for each basis
- support, a numeric variable that is the support value the probability is associated with
- prior, a numeric variable that is the prior probability associated with the probability
- Prb, a numeric variable that is the estimated probability

#### **OUTL= Data Set**

The OUTL= data set specified in the PROC ENTROPY statement contains the Lagrange multiplier values for the underlying maximum entropy problem.

The variables in the data set are as follows:

- BY variables
- $\bullet$  equation, a character variable of length 32 that indicates the name of the dependent variable
- variable, a character variable of length 32 that indicates the name of the regressor. The regressor name and the equation name identify a unique coefficient.
- \_OBS\_, a numeric variable that is either missing when the probabilities are for coefficients or the observation number when the probabilities are for the residual terms. The \_OBS\_ and the equation name identify which residual the Lagrange multiplier is associated with.
- LagrangeMult, a numeric variable that contains the Lagrange multipliers

## **ODS Table Names**

PROC ENTROPY assigns a name to each table it creates. You can use these names to reference the table when using the Output Delivery System (ODS) to select tables and create output data sets. These names are listed in [Table 13.2.](#page-826-0)

<span id="page-826-0"></span>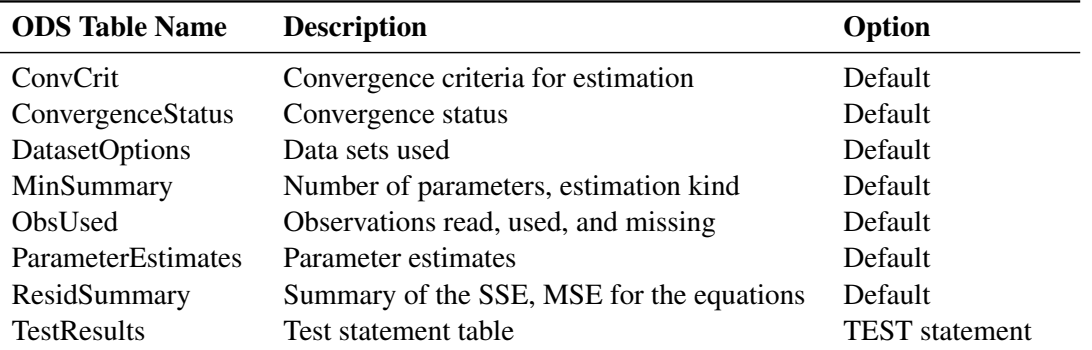

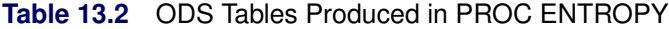

## **ODS Graphics**

Statistical procedures use ODS Graphics to create graphs as part of their output. ODS Graphics is described in detail in Chapter 24, "Statistical Graphics Using ODS" (*[SAS/STAT User's Guide](https://documentation.sas.com/?cdcId=pgmsascdc&cdcVersion=v_010&docsetId=statug&docsetTarget=titlepage.htm)*).

Before you create graphs, ODS Graphics must be enabled (for example, with the ODS GRAPHICS ON statement). For more information about enabling and disabling ODS Graphics, see the section "Enabling and Disabling ODS Graphics" in that chapter.

The overall appearance of graphs is controlled by ODS styles. Styles and other aspects of using ODS Graphics are discussed in the section "A Primer on ODS Statistical Graphics" in that chapter.

This section describes the use of ODS for creating graphics with the ENTROPY procedure.

#### **ODS Graph Names**

PROC ENTROPY assigns a name to each graph it creates using ODS. You can use these names to reference the graphs when using ODS. The names are listed in [Table 13.3.](#page-827-0)

To request these graphs, you must specify the ODS GRAPHICS statement.

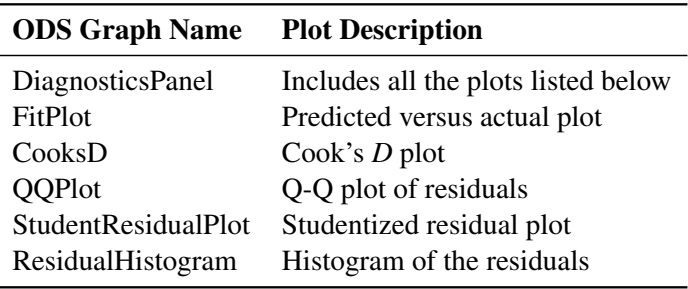

<span id="page-827-0"></span>**Table 13.3** ODS Graphics Produced by PROC ENTROPY
# **Examples: ENTROPY Procedure**

# **Example 13.1: Nonnormal Error Estimation**

This example illustrates the difference between GME-M and GME. One of the basic assumptions of OLS estimation is that the errors in the estimation are normally distributed. If this assumption is violated, the estimated parameters are biased. For GME-M, the story is similar. If the first moment of the distribution of the errors and a scale factor cannot be used to describe the distribution, then the parameter estimates from GME-MN are more biased. GME is much less sensitive to the underlying distribution of the errors than GME-M.

To illustrate this, data for the following model are simulated with three different error distributions:

 $y = a * x_1 + b * x_2 + \epsilon$ 

For the first simulation,  $\epsilon$  is distributed normally, then a chi-squared distribution with six degrees of freedom is assumed for the second simulation, and finally  $\epsilon$  is assumed to have a Cauchy distribution in the third simulation.

In each of the three simulations, 100 samples of 10 observations each were simulated. The data for the model with the Cauchy error distribution are generated using the following DATA step code:

```
data one;
   call streaminit(156789);
   do by = 1 to 100;
      do x2 = 1 to 10;
         x1 = 10 * ranuni( 512);
         y = x1 + 2*x2 + rand('cauchy');
         output;
      end;
   end;
run;
```
The statements for the other distributions are identical except for the argument to the RAND() function.

The parameters to the model were estimated by using maximum entropy with the following programming statements:

```
title "Nonnormal Error Estimation";
proc entropy data=one gme outest=parm1;
   model y = x1 x2;
   by by;
run;
```
The estimation by using moment-constrained maximum entropy was performed by changing the GME option to GMEM. For comparison, the same model was estimated by using OLS with the following PROC REG statements:

```
proc reg data=one outest=parm3;
   model y = x1 x2;
   by by;
run;
```
The 100 estimations of the coefficient on variable x1 are then summarized for each of the three error distributions by using PROC UNIVARIATE, as follows:

```
proc univariate data=parm1;
   var x1;
run;
```
The following table summarizes the results from the estimations. The true value for the coefficient on x1 is 1.0.

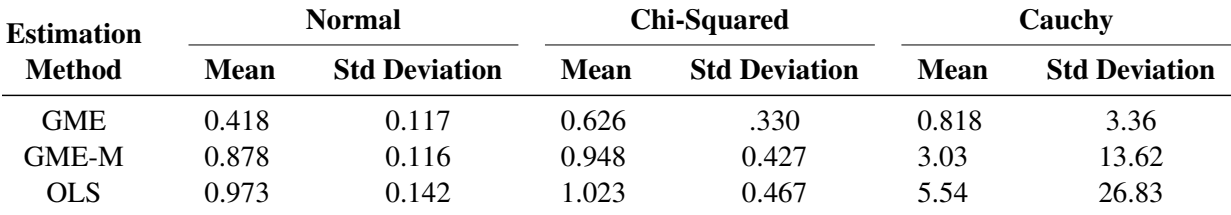

For normally distributed or nearly normally distributed data, moment-constrained maximum entropy is a good choice. For distributions not well described by a normal distribution, data-constrained maximum entropy is a good choice.

# **Example 13.2: Unreplicated Factorial Experiments**

Factorial experiments are useful for studying the effects of various factors on a response. For the practitioner constrained to the use of OLS regression, there must be replication to estimate all of the possible main and interaction effects in a factorial experiment. Using OLS regression to analyze unreplicated experimental data results in zero degrees of freedom for error in the ANOVA table, since there are as many parameters as observations. This situation leaves the experimenter unable to compute confidence intervals or perform hypothesis testing on the parameter estimates.

Several options are available when replication is impossible. The higher-order interactions can be assumed to have negligible effects, and their degrees of freedom can be pooled to create the error degrees of freedom used to perform inference on the lower-order estimates. Or, if a preliminary experiment is being run, a normal probability plot of all effects can provide insight as to which effects are significant, and therefore focused, in a later, more complete experiment.

The following example illustrates the probability plot methodology and the alternative by using PROC EN-TROPY. Consider a 2<sup>4</sup> factorial model with no replication. The data are taken from [Myers and Montgomery](#page-839-0) [\(1995\)](#page-839-0).

```
data rate;
  do a=-1,1; do b=-1,1; do c=-1,1; do d=-1,1;
      input y @@;
      ab=a*b; ac=a*c; ad=a*d; bc=b*c; bd=b*d; cd=c*d;
      abc=a*b*c; abd=a*b*d; acd=a*c*d; bcd=b*c*d;
      abcd=a*b*c*d;
```

```
output;
   end; end; end; end;
   datalines;
   45 71 48 65 68 60 80 65 43 100 45 104 75 86 70 96
   ;
run;
```
Analyze the data by using PROC REG, then output the resulting estimates.

```
proc reg data=rate outest=regout;
  model y=a b c d ab ac ad bc bd cd abc abd acd bcd abcd;
run;
proc transpose data=regout out=ploteff name=effect prefix=est;
  var a b c d ab ac ad bc bd cd abc abd acd bcd abcd;
run;
```
Now the normal scores for the estimates can be computed with the rank procedure as follows:

```
proc rank data=ploteff normal=blom out=qqplot;
  var est1;
  ranks normalq;
run;
```
To create the probability plot, simply plot the estimates versus their normal scores by using PROC SGPLOT as follows:

```
title "Unreplicated Factorial Experiments";
proc sgplot data=qqplot;
   scatter x=est1 y=normalq / markerchar=effect
                             markercharattrs=(size=10pt);
  xaxis label="Estimate";
  yaxis label="Normal Quantile";
run;
```
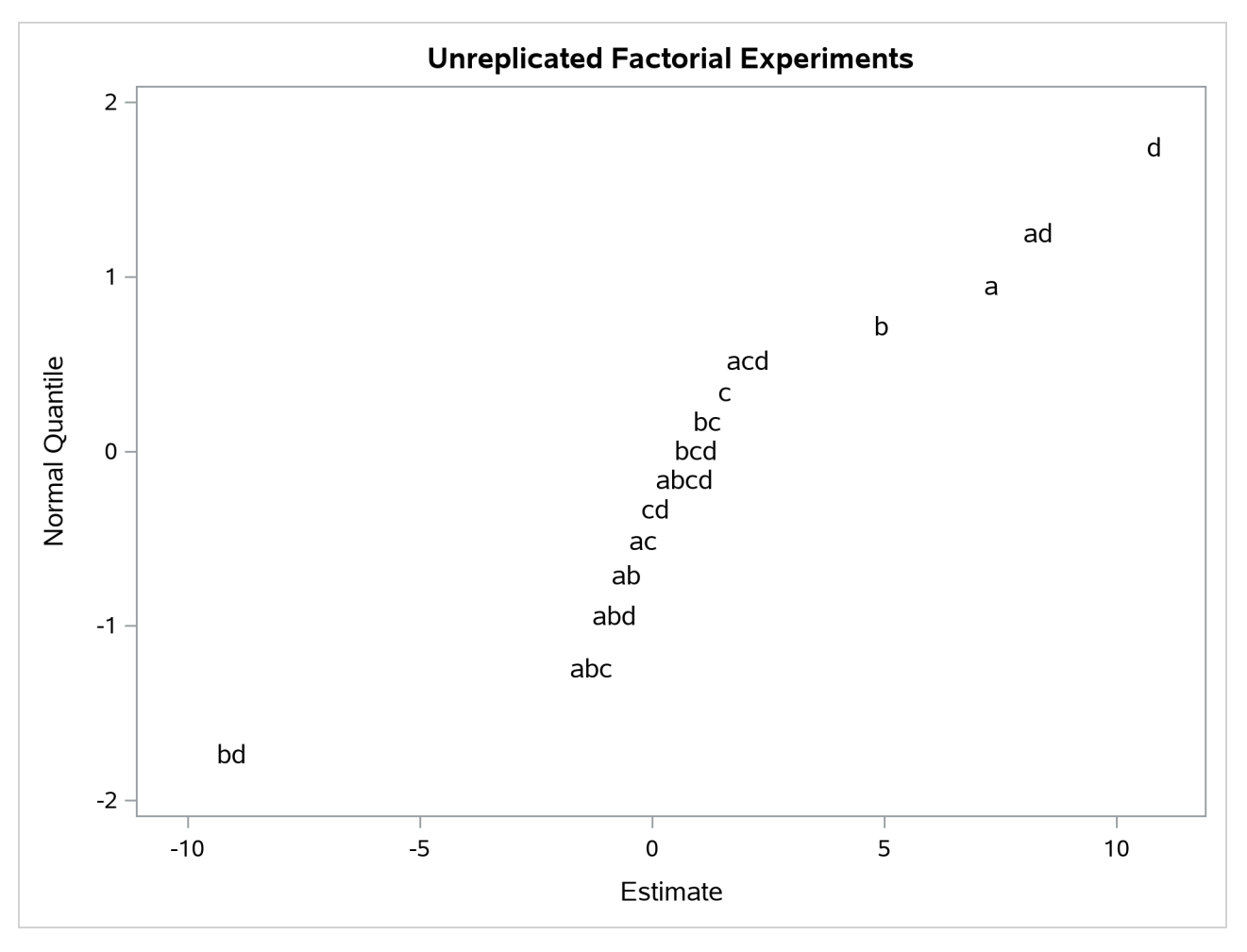

#### **Output 13.2.1** Normal Probability Plot of Effects

The plot shown in [Output 13.2.1](#page-830-0) displays evidence that the a, b, d, ad, and bd estimates do not fit into the purely random normal model, which suggests that they may have some significant effect on the response variable. To verify this, fit a reduced model that contains only these effects.

```
proc reg data=rate;
   model y=a b d ad bd;
run;
```
<span id="page-831-0"></span>The estimates for the reduced model are shown in [Output 13.2.2.](#page-831-0)

#### **Output 13.2.2** Reduced Model OLS Estimates

#### **Unreplicated Factorial Experiments**

**The REG Procedure**

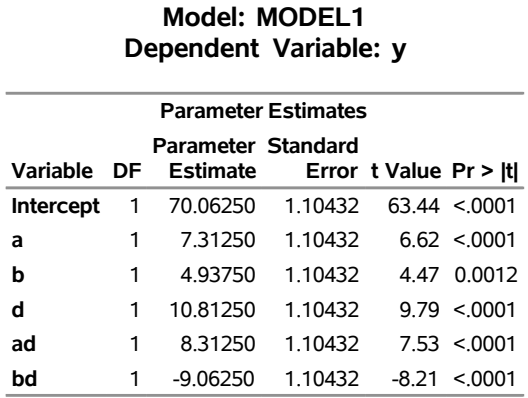

These results support the probability plot methodology.

PROC ENTROPY can directly estimate the full model without having to rely on the probability plot for insight into which effects can be significant. To illustrate this, PROC ENTROPY is run by using default parameter and error supports in the following statements:

```
proc entropy data=rate;
  model y=a b c d ab ac ad bc bd cd abc abd acd bcd abcd;
run;
```
<span id="page-832-0"></span>The resulting GME estimates are shown in [Output 13.2.3.](#page-832-0) Note that the parameter estimates associated with the a, b, d, ad, and bd effects are all significant.

# **Output 13.2.3** Full Model Entropy Results **Unreplicated Factorial Experiments**

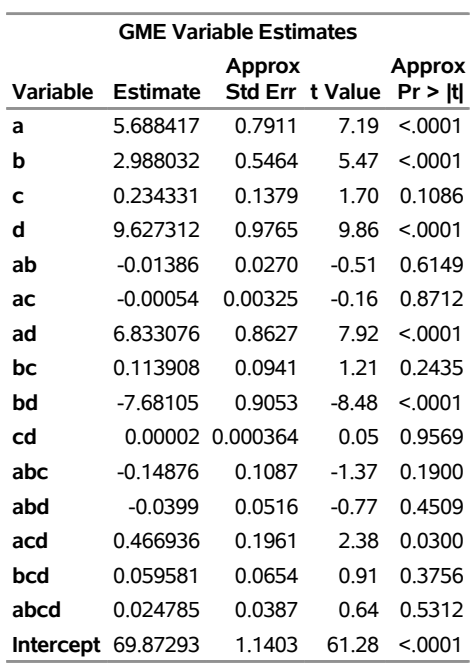

#### **The ENTROPY Procedure**

# **Example 13.3: Censored Data Models in PROC ENTROPY**

Data available to an analyst might sometimes be censored, where only part of the actual series is observed. Consider the case in which only observations greater than some lower bound are recorded, as defined by the following process:

 $y = \max (X\beta + \epsilon, lb)$ 

Running ordinary least squares estimation on data generated by the preceding process is not optimal because the estimates are likely to be biased and inefficient. One alternative to estimating models with censored data is the tobit estimator. This model is supported in the QLIM procedure in SAS/ETS and in the LIFEREG procedure in SAS/STAT. PROC ENTROPY provides another alternative which can make it very easy to estimate such a model correctly.

The following DATA step generates censored data in which any negative values of the dependent variable, y, are set to a lower bound of 0:

```
data cens;
 do t = 1 to 100;
    x1 = 5 * ranuni(456);
     x2 = 10 * ranuni(456);
     y = 4.5*x1 + 2*x2 + 15 * rannor(456);
     if( y<0 ) then y = 0;
     output;
```

```
end;
run;
```
To illustrate the effect of the censored option in PROC ENTROPY, the model is initially estimated without accounting for censoring in the following statements:

```
title "Censored Data Estimation";
proc entropy data = cens gme primal;
  priors intercept -32 32
         x1 -15 15
         x2 -15 15;
   model y = x1 x2 /
         esupports = (-25 1 25);
run;
```
**Output 13.3.1** GME Estimates

#### **Censored Data Estimation**

#### **The ENTROPY Procedure**

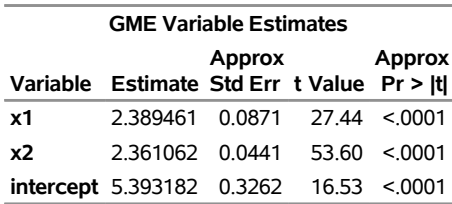

The previous model is reestimated by using the CENSORED option in the following statements:

```
proc entropy data = cens gme primal;
  priors intercept -32 32
         x1 -15 15
         x2 -15 15;
  model y = x1 x2 /
        esupports = (-25 1 25)
        censored(lb = 0, esupports=(-15 1 15) );
run;
```
**Output 13.3.2** Entropy Estimates

**Censored Data Estimation**

#### **The ENTROPY Procedure**

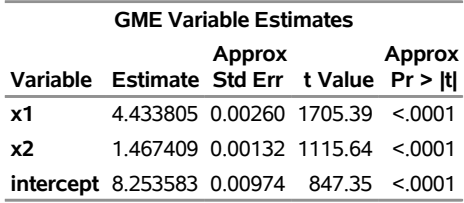

The second set of entropy estimates are much closer to the true parameter estimates of 4.5 and 2. Since another alternative available for fitting a model of censored data is a tobit model, PROC QLIM is used in the following statements to fit a tobit model to the data:

```
proc qlim data=cens;
   model y = x1 x2;
   endogenous y ~ censored(lb=0);
run;
```
#### **Output 13.3.3** QLIM Estimates

#### **Censored Data Estimation**

#### **The QLIM Procedure**

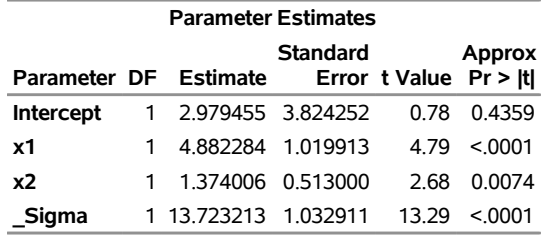

For these data and this code, PROC ENTROPY produces estimates that are closer to the true parameter values than those computed by PROC QLIM.

# **Example 13.4: Use of the PDATA= Option**

It is sometimes useful to specify priors and supports by using the PDATA= option. This example illustrates how to create a PDATA= data set which contains the priors and support points for use in a subsequent PROC ENTROPY step. In order to have a model to estimate in PROC ENTROPY, you must first have data to analyze. The following DATA step generates the data used in this analysis:

```
title "Using a PDATA= data set";
data a;
   array x[4];
   do t = 1 to 100;
      ys = -5;
      do k = 1 to 4;
         x[k] = rannor( 55372 ) ;
         ys = ys + x[k] * k;
      end;
      ys = ys + rannor( 55372 );
      output;
    end;
```

```
run;
```
Next you fit these data with some arbitrary parameter support points and priors by using the following PROC ENTROPY statements:

```
proc entropy data = a gme primal;
  priors x1 -10(2) 30(1)
                x2 -20(3) 30(2)
                x3 -15(4) 30(4)
```

```
x4 -25(3) 30(2)
           intercept -13(4) 30(2) ;
  model ys = x1 x2 x3 x4 / esupports=(-25 0 25);
run;
```
<span id="page-836-0"></span>These statements produce the output shown in [Output 13.4.1.](#page-836-0)

#### **Output 13.4.1** Output From PROC ENTROPY

### **Using a PDATA= data set**

#### **The ENTROPY Procedure**

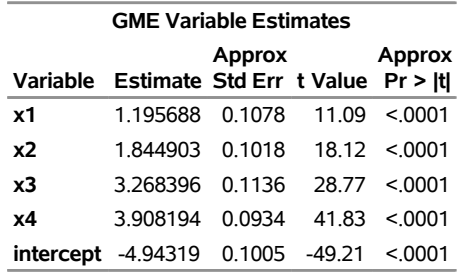

You can estimate the same model by first creating a PDATA= data set, which includes the same information as the PRIORS statement in the preceding PROC ENTROPY step.

A data set that defines the supports and priors for the model parameters is shown in the following statements:

```
data test;
  length Variable $ 12 Equation $ 12;
  input Variable $ Equation $ Nsupport Support Prior ;
datalines;
    Intercept . 2 -13 0.66667
    Intercept . 2 30 0.33333
          x1 . 2 -10 0.66667
          x1 . 2 30 0.33333
          x2 . 2 -20 0.60000
          x2 . 2 30 0.40000
          x3 . 2 -15 0.50000
          x3 . 2 30 0.50000
          x4 . 2 -25 0.60000
          x4 . 2 30 0.40000
;
```
The following statements reestimate the model by using these support points:

```
proc entropy data=a gme primal pdata=test;
  model ys = x1 x2 x3 x4 / esupports=(-25 0 25);
run;
```
<span id="page-836-1"></span>These statements produce the output shown in [Output 13.4.2.](#page-836-1)

#### **Output 13.4.2** Output From PROC ENTROPY with PDATA= option

### **Using a PDATA= data set**

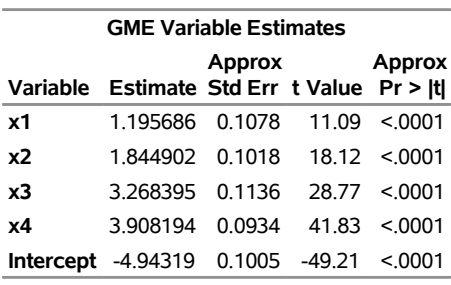

#### **The ENTROPY Procedure**

These results are identical to the ones produced by the previous PROC ENTROPY step.

# **Example 13.5: Illustration of ODS Graphics**

This example illustrates how to use ODS graphics in the ENTROPY procedure. This example is a continuation of the example in the section ["Simple Regression Analysis"](#page-783-0) on page 778. Graphical displays are requested by specifying the ODS GRAPHICS statement. For information about the graphics available in the ENTROPY procedure, see the section ["ODS Graphics"](#page-827-0) on page 822.

The following statements show how to generate ODS graphics plots with the ENTROPY procedure. The plots are displayed in [Output 13.5.1.](#page-837-0)

```
proc entropy data=coleman;
  model test_score = teach_sal prcnt_prof socio_stat
                      teach_score mom_ed;
run;
```
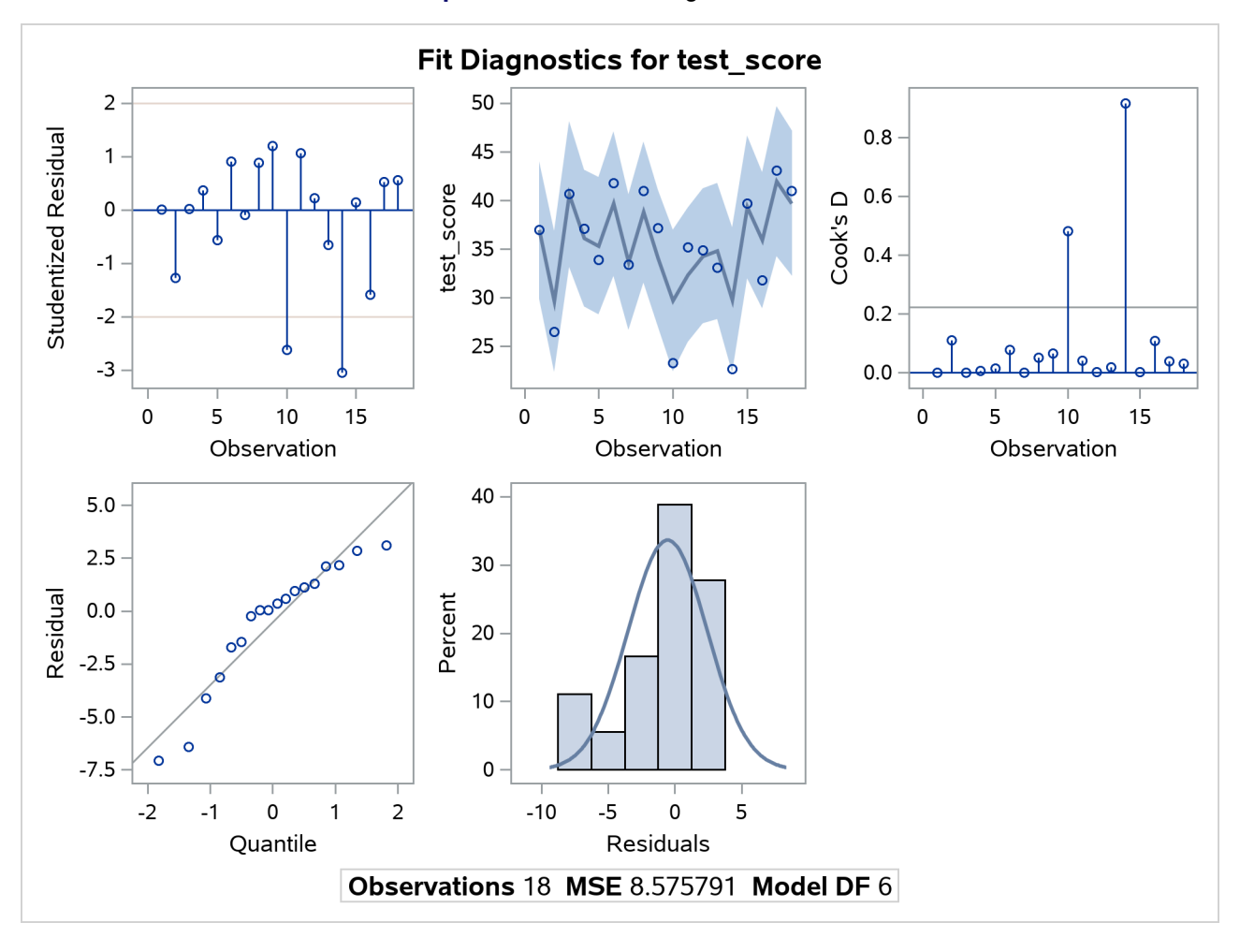

**Output 13.5.1** Model Diagnostics Plots

# **References**

- Coleman, J. S., Campbell, E. Q., Hobson, C. J., McPartland, J., Mood, A. M., Weinfeld, F. D., and York, R. L. (1966). *Equality of Educational Opportunity*. Washington, DC: US Government Printing Office.
- Deaton, A., and Muellbauer, J. (1980). "An Almost Ideal Demand System." *American Economic Review* 70:312–326.
- Golan, A., Judge, G. G., and Miller, D. J. (1996). *Maximum Entropy Econometrics: Robust Estimation with Limited Data*. Chichester, UK: John Wiley & Sons.
- Golan, A., Judge, G. G., and Perloff, J. (1996). "A Generalized Maximum Entropy Approach to Recovering Information from Multinomial Response Data." *Journal of the American Statistical Association* 91:841– 853.
- Golan, A., Judge, G. G., and Perloff, J. (1997). "Estimation and Inference with Censored and Ordered Multinomial Response Data." *Journal of Econometrics* 79:23–51.
- Golan, A., Judge, G. G., and Perloff, J. (2002). "Comparison of Maximum Entropy and Higher-Order Entropy Estimators." *Journal of Econometrics* 107:195–211.
- Good, I. J. (1963). "Maximum Entropy for Hypothesis Formulation, Especially for Multidimensional Contingency Tables." *Annals of Mathematical Statistics* 34:911–934.
- Harmon, A. M., Preckel, P. V., and Eales, J. (1998). "Entropy-Based Seemingly Unrelated Regression." Staff Paper 98-8, Department of Agricultural Economics, Purdue University. [http://ageconsearch.umn.](http://ageconsearch.umn.edu/bitstream/28682/1/sp98-08.pdf) [edu/bitstream/28682/1/sp98-08.pdf](http://ageconsearch.umn.edu/bitstream/28682/1/sp98-08.pdf).
- Jaynes, E. T. (1957). "Information of Theory and Statistical Mechanics." *Physics Review* 106:620–630.
- Jaynes, E. T. (1963). "Information Theory and Statistical Mechanics." In *Statistical Physics*, edited by K. W. Ford, 181–218. Vol. 3 of Brandeis University Summer Institute/Lectures in Theoretical Physics. New York: W. A. Benjamin.
- Kapur, J. N., and Kesavan, H. K. (1992). *Entropy Optimization Principles with Applications*. Boston: Academic Press.
- Kullback, J. (1959). *Information Theory and Statistics*. New York: John Wiley & Sons.
- Kullback, J., and Leibler, R. A. (1951). "On Information and Sufficiency." *Annals of Mathematical Statistics* 22:79–86.
- LaMotte, L. R. (1994). "A Note on the Role of Independence in *t* Statistics Constructed from Linear Statistics in Regression Models." *American Statistician* 48:238–240.
- Miller, D., Eales, J., and Preckel, P. (2003). "Quasi-maximum Likelihood Estimation with Bounded Symmetric Errors." In *Advances in Econometrics*, vol. 17, edited by T. B. Fomby and R. C. Hill, 133–148. Amsterdam: Elsevier Science.
- Mittelhammer, R. C., and Cardell, S. (2000). "The Data-Constrained GME Estimator of the GLM: Asymptotic Theory and Inference." Working paper, Department of Statistics, Washington State University, Pullman.
- Mittelhammer, R. C., Judge, G. G., and Miller, D. J. (2000). *Econometric Foundations*. Cambridge: Cambridge University Press.
- <span id="page-839-0"></span>Myers, R. H., and Montgomery, D. C. (1995). *Response Surface Methodology: Process and Product Optimization Using Designed Experiments*. New York: John Wiley & Sons.
- Shannon, C. E. (1948). "A Mathematical Theory of Communication." *Bell System Technical Journal* 27:379–423, 623–656.

# Chapter 14 The ESM Procedure

# **Contents**

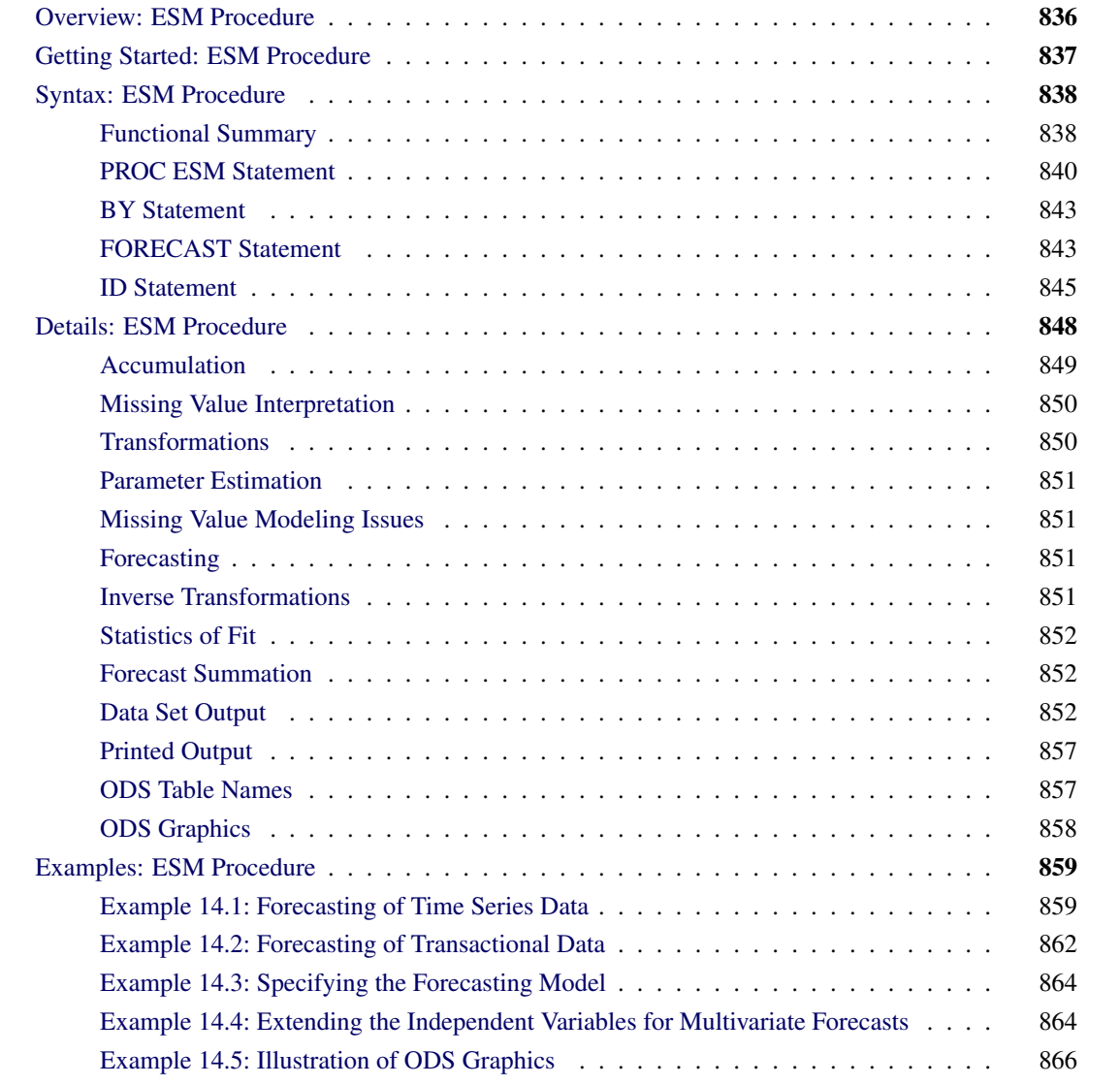

# <span id="page-841-0"></span>**Overview: ESM Procedure**

The ESM procedure generates forecasts by using exponential smoothing models with optimized smoothing weights for many time series or transactional data.

- For typical time series, you can use the following smoothing models:
	- simple
	- double
	- linear
	- damped trend
	- seasonal
	- Winters method (additive and multiplicative)
- Additionally, transformed versions of these models are provided:
	- log
	- square root
	- logistic
	- Box-Cox

Graphics are available with the ESM procedure. For more information, see the section ["ODS Graphics"](#page-863-0) on page 858.

The ESM procedure writes the time series extrapolated by the forecasts, the series summary statistics, the forecasts and confidence limits, the parameter estimates, and the fit statistics to output data sets. The ESM procedure optionally produces printed output for these results by using the Output Delivery System (ODS).

The ESM procedure can forecast both time series data, whose observations are equally spaced by a specific time interval (for example, monthly, weekly), or transactional data, whose observations are not spaced with respect to any particular time interval. Internet, inventory, sales, and similar data are typical examples of transactional data. For transactional data, the data are accumulated based on a specified time interval to form a time series prior to modeling and forecasting.

# <span id="page-842-0"></span>**Getting Started: ESM Procedure**

The ESM procedure is simple to use and does not require in-depth knowledge of forecasting methods. It can provide results in output data sets or in other output formats by using the Output Delivery System (ODS). The following examples are more fully illustrated in ["Example 14.2: Forecasting of Transactional Data"](#page-867-0) on page 862.

Given an input data set that contains numerous time series variables recorded at a specific frequency, the ESM procedure can forecast the series as follows:

```
proc esm data=<input-data-set> out=<output-data-set>;
   id <time-ID-variable> interval=<frequency>;
   forecast <time-series-variables>;
run;
```
For example, suppose that the input data set SALES contains sales data recorded monthly, the variable that represents time is DATE, and the forecasts are to be recorded in the output data set NEXTYEAR. The ESM procedure could be used as follows:

```
proc esm data=sales out=nextyear;
   id date interval=month;
   forecast _numeric_;
run;
```
The preceding statements generate forecasts for every numeric variable in the input data set SALES for the next 12 months and store these forecasts in the output data set NEXTYEAR. Other output data sets can be specified to store the parameter estimates, forecasts, statistics of fit, and summary data.

By default, PROC ESM generates no printed output. If you want to print the forecasts by using the Output Delivery System (ODS), then you need to add the PRINT=FORECASTS option to the PROC ESM statement, as shown in the following example:

```
proc esm data=sales out=nextyear print=forecasts;
   id date interval=month;
   forecast _numeric_;
run;
```
Other PRINT= options can be specified to print the parameter estimates, statistics of fit, and summary data.

The ESM procedure can forecast both time series data, whose observations are equally spaced by a specific time interval (for example, monthly, weekly), or transactional data, whose observations are not spaced with respect to any particular time interval.

Given an input data set that contains transactional variables not recorded at any specific frequency, the ESM procedure accumulates the data to a specific time interval and forecasts the accumulated series as follows:

```
proc esm data=<input-data-set> out=<output-data-set>;
   id <time-ID-variable> interval=<frequency>
                         accumulate=<accumulation>;
   forecast <time-series-variables> / model=<esm>;
run;
```
For example, suppose that the input data set WEBSITES contains three variables (BOATS, CARS, PLANES) that are Internet data recorded on no particular time interval, and the variable that represents time is TIME, which records the time of the website hit. The forecasts for the total daily values are to be recorded in the output data set NEXTWEEK. The ESM procedure could be used as follows:

```
proc esm data=websites out=nextweek lead=7;
   id time interval=dtday accumulate=total;
   forecast boats cars planes;
run;
```
The preceding statements accumulate the data into a daily time series, generate forecasts for the BOATS, CARS, and PLANES variables in the input data set (WEBSITES) for the next seven days, and store the forecasts in the output data set (NEXTWEEK). Because the MODEL= option is not specified in the FORECAST statement, a simple exponential smoothing model is fit to each series.

# <span id="page-843-0"></span>**Syntax: ESM Procedure**

The following statements are available in the ESM procedure:

```
PROC ESM options ;
   BY variables ;
   ID variable INTERVAL= interval < options > ;
   FORECAST variable-list / < options > ;
```
# <span id="page-843-1"></span>**Functional Summary**

<span id="page-843-2"></span>The statements and options that control the ESM procedure are summarized in [Table 14.1.](#page-843-2)

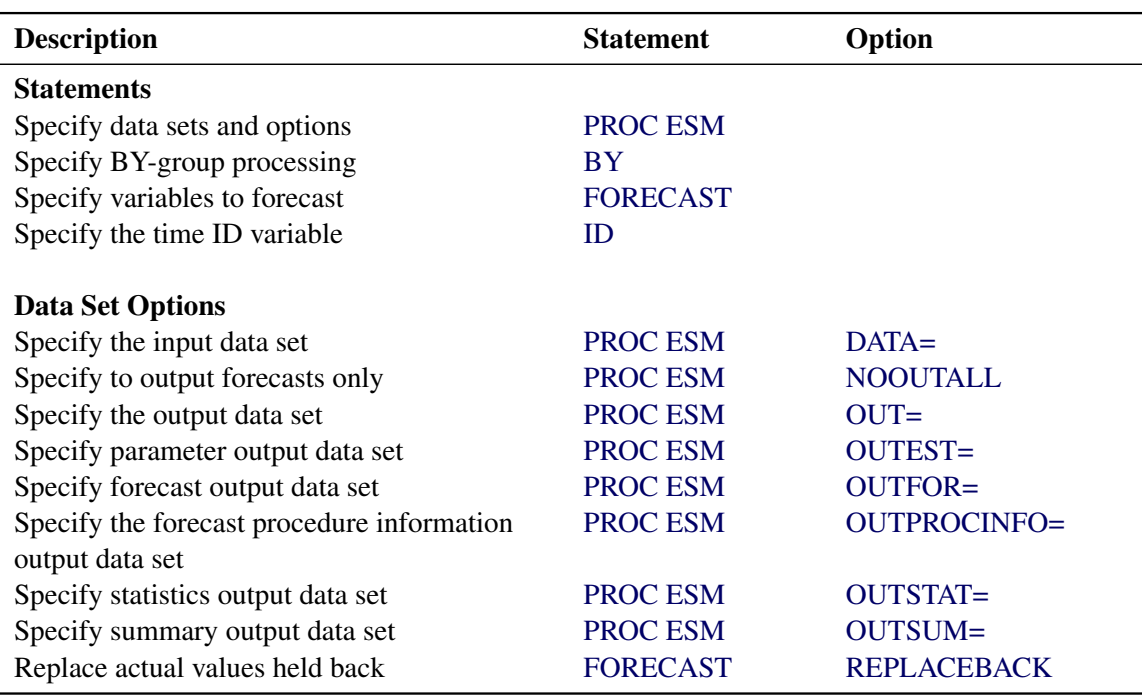

**Table 14.1** Functional Summary

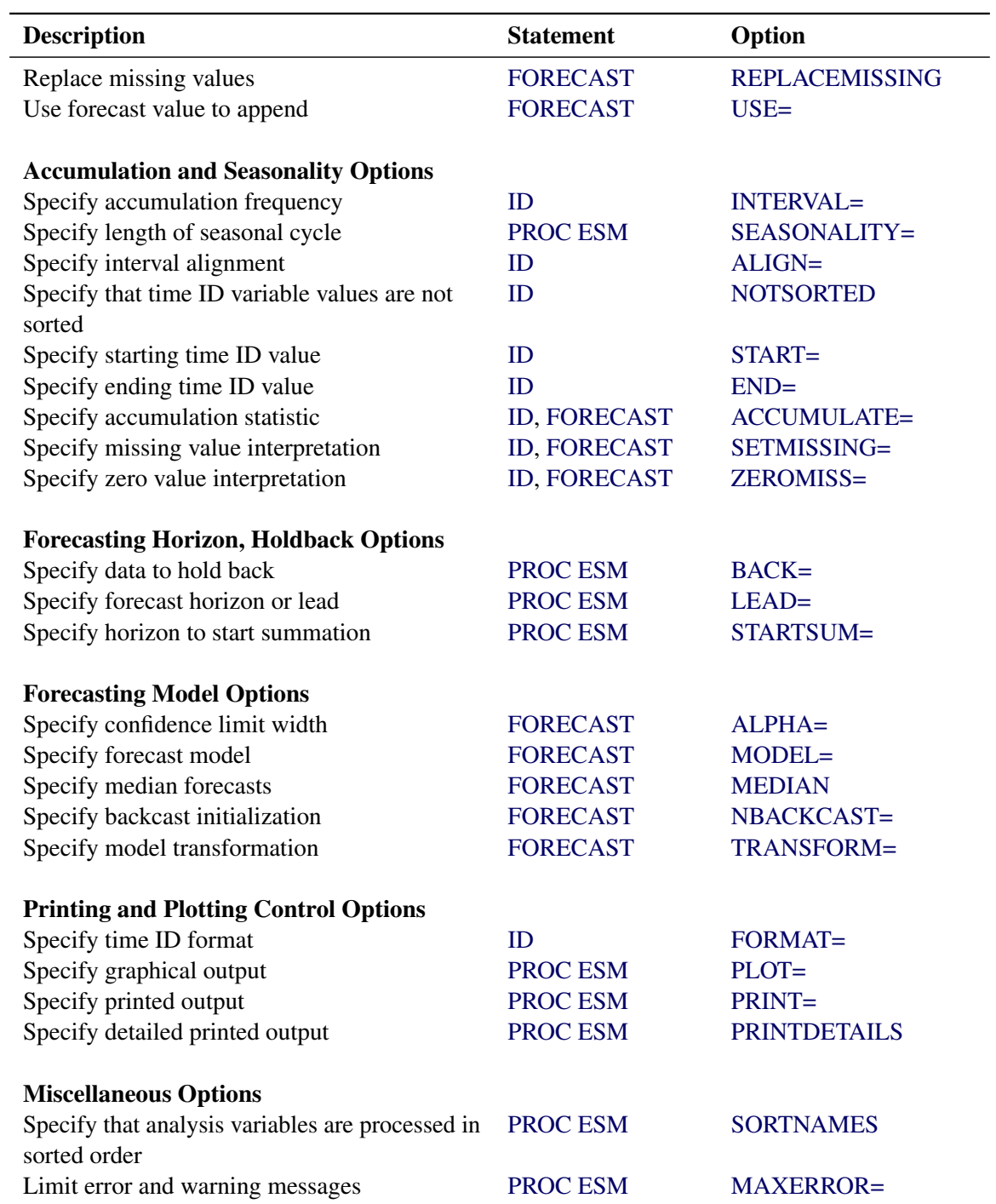

**Table 14.1** *continued*

The following sections describe the PROC ESM statement and then describe the other statements in alphabetical order.

# <span id="page-845-0"></span>**PROC ESM Statement**

#### **PROC ESM** *options* **;**

<span id="page-845-5"></span>You can specify the following *options*:

#### **BACK=***n*

specifies the number of observations before the end of the data where the multistep forecasts are to begin. By default, BACK=0.

#### <span id="page-845-1"></span>**DATA=***SAS-data-set*

names the SAS data set that contains the input data for the procedure to forecast. If the DATA= option is not specified, the most recently created SAS data set is used.

#### <span id="page-845-6"></span>**LEAD=***n*

specifies the number of periods ahead to forecast (forecast lead or horizon). By default, LEAD=12.

The LEAD= value is relative to the BACK= option specification and to the last observation in the input data set or the accumulated series, and not to the last nonmissing observation of a particular series. Thus, if a series has missing values at the end, the actual number of forecasts computed for that series is greater than the LEAD= value.

#### <span id="page-845-7"></span>**MAXERROR=***number*

limits the number of warning and error messages produced during the execution of the procedure to the specified value. This option is particularly useful in BY-group processing where it can be used to suppress the recurring messages. By default, MAXERRORS=50.

### <span id="page-845-2"></span>**NOOUTALL**

specifies that only forecasts are written to the OUT= and OUTFOR= data sets. The NOOUTALL option includes only the final forecast observations in the output data sets; it does not include the one-step forecasts for the data before the forecast period.

The OUT= and OUTFOR= data set will only contain the forecast results starting at the next period following the last observation and ending with the forecast horizon specified by the LEAD= option.

#### <span id="page-845-3"></span>**OUT=***SAS-data-set*

names the output data set to contain the forecasts of the variables specified in the subsequent FORE-CAST statements. If an ID variable is specified, it is also included in the OUT= data set. The values are accumulated based on the ACCUMULATE= option, and forecasts are appended to these values based on the USE= option in the FORECAST statement. The OUT= data set is particularly useful in extending the independent variables. The OUT= data set can be used as the input data set in a subsequent PROC step to forecast a dependent series by using a regression modeling procedure. If the OUT= option is not specified, a default output data set is created by using the DATA*n* convention. If you do not want the OUT= data set created, use OUT= NULL.

#### <span id="page-845-4"></span>**OUTEST=***SAS-data-set*

names the output data set to contain the model parameter estimates and the associated test statistics and probability values. The OUTEST= data set is useful for evaluating the significance of the model parameters and understanding the model dynamics.

#### <span id="page-846-0"></span>**OUTFOR=***SAS-data-set*

names the output data set to contain the forecast time series components (actual, predicted, lower confidence limit, upper confidence limit, prediction error, prediction standard error). The OUTFOR= data set is useful for displaying the forecasts in tabular or graphical form.

#### <span id="page-846-1"></span>**OUTPROCINFO=***SAS-data-set*

names the output data set to contain information in the SAS log, specifically the number of notes, errors, and warnings and the number of series processed, forecasts requested, and forecasts failed.

#### <span id="page-846-2"></span>**OUTSTAT=***SAS-data-set*

names the output data set to contain the statistics of fit (or goodness-of-fit statistics). The OUTSTAT= data set is useful for evaluating how well the model fits the series.

## <span id="page-846-3"></span>**OUTSUM=***SAS-data-set*

names the output data set to contain the summary statistics and the forecast summation. The summary statistics are based on the accumulated time series when the ACCUMULATE= or SETMISSING= option is specified. The forecast summations are based on the LEAD=, STARTSUM=, and USE= options. The OUTSUM= data set is useful when forecasting large numbers of series and a summary of the results are needed.

#### <span id="page-846-4"></span>**PLOT=***option* **| (** *options* **)**

specifies the graphical output desired. By default, the ESM procedure produces no graphical output. The following plotting options are available:

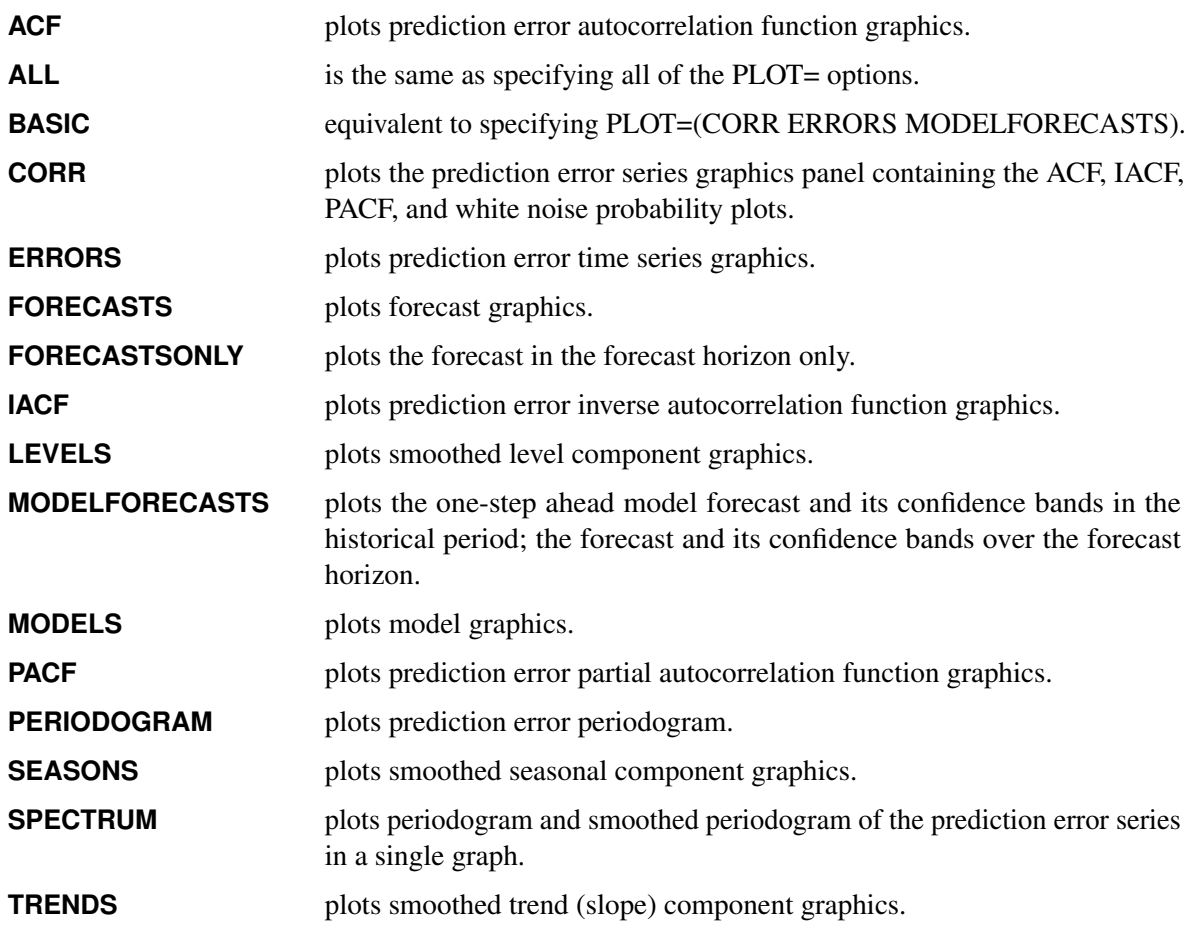

**WN** plots white noise graphics.

For example, PLOT=FORECASTS plots the forecasts for each series. The PLOT= option produces printed output for these results by using the Output Delivery System (ODS).

#### <span id="page-847-2"></span>**PRINT=***option* **| (** *options* **)**

specifies the printed output desired. By default, the ESM procedure produces no printed output. The following printing options are available:

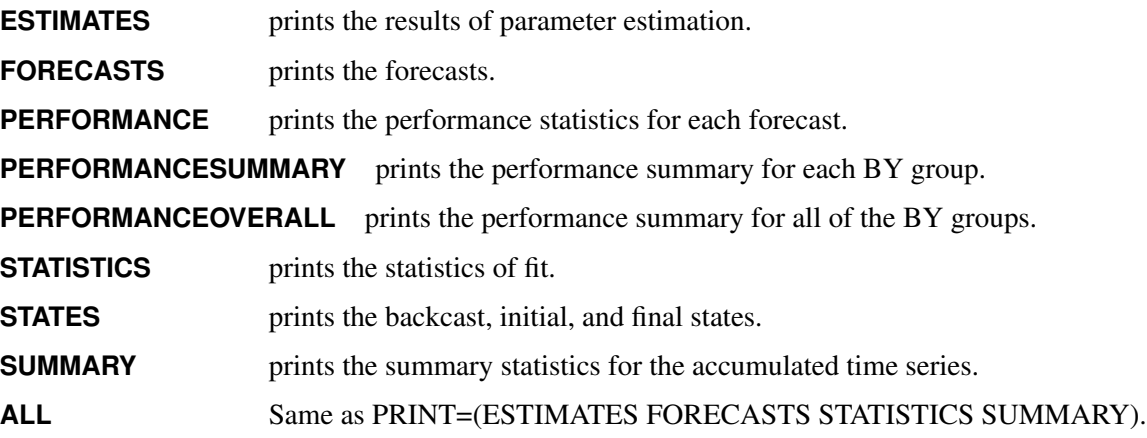

For example, PRINT=FORECASTS prints the forecasts, PRINT=(ESTIMATES FORECASTS) prints the parameter estimates and the forecasts, and PRINT=ALL prints all of the output.

#### <span id="page-847-3"></span>**PRINTDETAILS**

specifies that output requested with the PRINT= option be printed in greater detail.

#### <span id="page-847-0"></span>**SEASONALITY=***number*

specifies the length of the seasonal cycle. For example, SEASONALITY=3 means that every group of three observations forms a seasonal cycle. The SEASONALITY= option is applicable only for seasonal forecasting models. By default, the length of the seasonal cycle is one (no seasonality) or the length implied by the INTERVAL= option specified in the ID statement. For example, INTERVAL=MONTH implies that the length of the seasonal cycle is 12.

#### <span id="page-847-4"></span>**SORTNAMES**

specifies that the variables specified in the FORECAST statements are processed in sorted order.

#### <span id="page-847-1"></span>**STARTSUM=***n*

specifies the starting forecast lead (or horizon) for which to begin summation of the forecasts specified by the LEAD= option. The STARTSUM= value must be less than the LEAD= value. By default, STARTSUM=1; that is, the sum from the one-step ahead forecast (which is the first forecast in the forecast horizon) to the multistep forecast specified by the LEAD= option.

The prediction standard errors of the summation of forecasts take into account the correlation between the multistep forecasts. For more information about the STARTSUM= option, see the section ["Forecast](#page-857-1) [Summation"](#page-857-1) on page 852.

# <span id="page-848-0"></span>**BY Statement**

#### **BY** *variables* **;**

A BY statement can be used with PROC ESM to obtain separate dummy variable definitions for groups of observations defined by the BY variables.

When a BY statement appears, the procedure expects the input data set to be sorted in order of the BY variables.

If your input data set is not sorted in ascending order, use one of the following alternatives:

- Sort the data by using the SORT procedure with a similar BY statement.
- Specify the option NOTSORTED or DESCENDING in the BY statement for the ESM procedure. The NOTSORTED option does not mean that the data are unsorted but rather that the data are arranged in groups (according to values of the BY variables) and that these groups are not necessarily in alphabetical or increasing numeric order.
- Create an index on the BY variables by using the DATASETS procedure.

For more information about the BY statement, see *[SAS Programmers Guide: Essentials](https://documentation.sas.com/?cdcId=pgmsascdc&cdcVersion=v_010&docsetId=lepg&docsetTarget=titlepage.htm)*. For more information about the DATASETS procedure, see the discussion in the *[Base SAS Procedures Guide](https://documentation.sas.com/?cdcId=pgmsascdc&cdcVersion=v_010&docsetId=proc&docsetTarget=titlepage.htm)*.

# <span id="page-848-1"></span>**FORECAST Statement**

#### **FORECAST** *variable-list /* < *options* > **;**

The FORECAST statement lists the numeric variables in the DATA= data set whose accumulated values represent time series to be modeled and forecast. The options specify which forecast model is to be used.

A data set variable can be specified in only one FORECAST statement. Any number of FORECAST statements can be used. You can specify the following *options*:

#### **ACCUMULATE=***option*

specifies how the data set observations are accumulated within each time period for the variables listed in the FORECAST statement. If the ACCUMULATE= option is not specified in the FORECAST statement, accumulation is determined by the ACCUMULATE= option in the ID statement. Use the ACCUMULATE= option with multiple FORECAST statements when you want different accumulation specifications for different variables. For more information, see the [ACCUMULATE=](#page-851-1) option in the ID statement.

#### <span id="page-848-2"></span>**ALPHA=***number*

specifies the significance level to use in computing the confidence limits of the forecast. The ALPHA= value must be between 0 and 1. By default, ALPHA=0.05, which produces 95% confidence intervals.

#### <span id="page-849-3"></span>**MEDIAN**

specifies that the median forecast values are to be estimated. Forecasts can be based on the mean or median. By default, the mean value is provided. If no transformation is applied to the time series by using the TRANSFORM= option, the mean and median forecast values are identical.

#### <span id="page-849-2"></span>**MODEL=***model-name*

specifies the forecasting model to be used to forecast the time series. You can specify the following forecasting *model-names*:

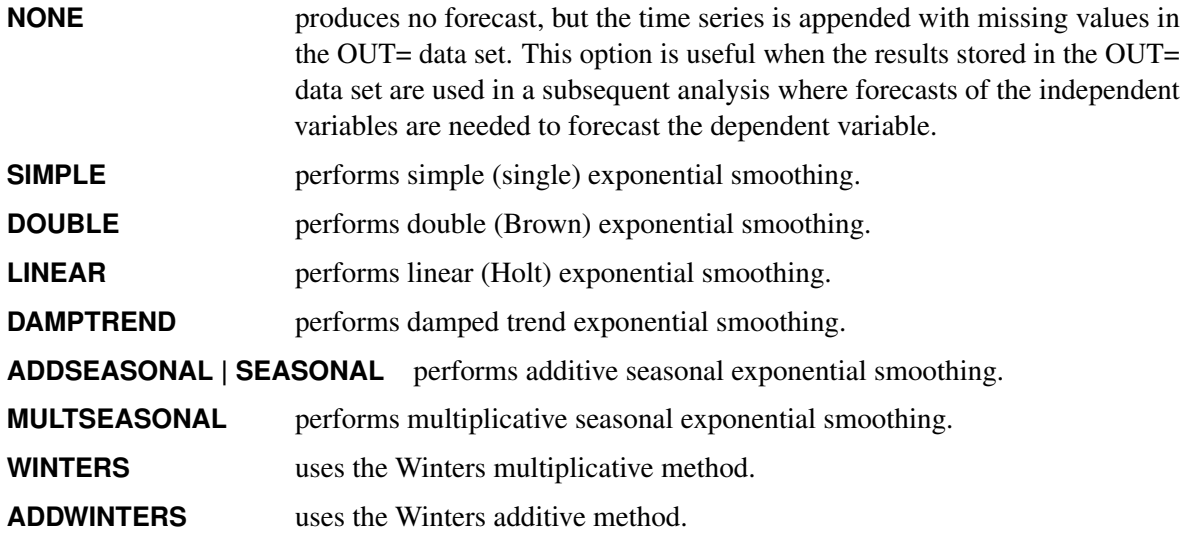

By default, MODEL=SIMPLE.

#### <span id="page-849-4"></span>**NBACKCAST=***n*

specifies the number of observations used to initialize the backcast states. The default is the entire series.

#### <span id="page-849-0"></span>**REPLACEBACK**

replaces actual values that are excluded by the BACK= option with one-step-ahead forecasts in the  $OUTE = data set.$ 

### <span id="page-849-1"></span>**REPLACEMISSING**

replaces embedded missing values with one-step-ahead forecasts in the OUT= data set.

#### **SETMISSING=***option* **|** *number*

specifies how missing values (either input or accumulated) are assigned in the accumulated time series for variables listed in the FORECAST statement. If the SETMISSING= option is not specified in the FORECAST statement, missing values are set based on the SETMISSING= option of the ID statement. For more information, see the SETMISSING= option in the ID statement.

#### <span id="page-849-5"></span>**TRANSFORM=***option*

specifies the time series transformation to be applied to the input or accumulated time series. The following transformations are provided:

**NONE** no transformation.

**LOG** logarithmic transformation

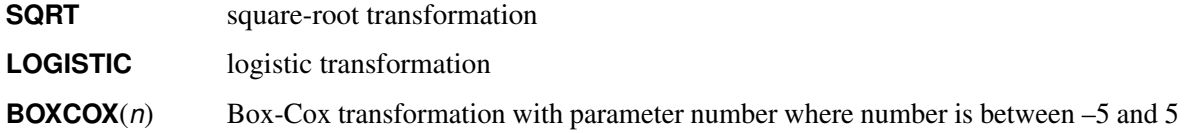

By default, TRANSFORM=NONE.

When the TRANSFORM= option is specified, the time series must be strictly positive. After the time series is transformed, the model parameters are estimated by using the transformed series. The forecasts of the transformed series are then computed, and finally the transformed series forecasts are inverse transformed. The inverse transform produces either mean or median forecasts depending on whether the MEDIAN option is specified. For more information, see the sections ["Transformations"](#page-855-1) on page 850 and ["Inverse Transformations"](#page-856-3) on page 851.

#### <span id="page-850-1"></span>**USE=***option*

specifies which forecast values are appended to the actual values in the OUT= and OUTSUM= data sets. You can specify the following *options*:

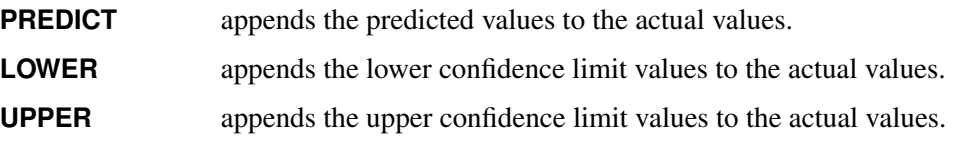

By default, USE=PREDICT.

Thus, the USE= option enables the OUT= and OUTSUM= data sets to be used for worst-case, best-case, average-case, and median-case decisions.

#### **ZEROMISS=NONE | LEFT | RIGHT | BOTH**

specifies how beginning or ending zero values (either input or accumulated) are interpreted in the accumulated time series for variables listed in the FORECAST statement. If the ZEROMISS= option is not specified in the FORECAST statement, beginning or ending zero values are set to missing values based on the ZEROMISS= option in the ID statement. For more information, see the [ZEROMISS=](#page-853-2) option in the ID statement.

# <span id="page-850-0"></span>**ID Statement**

#### **ID** *variable* **INTERVAL=** *interval* < *options* > **;**

The ID statement names a numeric variable that identifies observations in the input and output data sets. The ID variable's values are assumed to be SAS date or datetime values. In addition, the ID statement specifies the (desired) frequency associated with the time series. The ID statement options also specify how the observations are accumulated and how the time ID values are aligned to form the time series to be forecast. The information specified affects all variables specified in subsequent FORECAST statements. If the ID statement is specified, the INTERVAL= option must be specified. If an ID statement is not specified, the observation number, with respect to the BY group, is used as the time ID. You can specify the following *options*.

#### <span id="page-851-1"></span>**ACCUMULATE=***option*

specifies how the data set observations are accumulated within each time period. The frequency (width of each time interval) is specified by the INTERVAL= option. The ID variable contains the time ID values. Each time ID variable value corresponds to a specific time period. The accumulated values form the time series, which is used in subsequent model fitting and forecasting.

This option is particularly useful when there are gaps in the input data or when there are multiple input observations that coincide with a particular time period (for example, transactional data). The [EXPAND](#page-876-0) procedure offers additional frequency conversions and transformations that can also be useful in creating a time series.

The following *options* determine how the observations are accumulated within each time period based on the ID variable and the frequency specified by the INTERVAL= option:

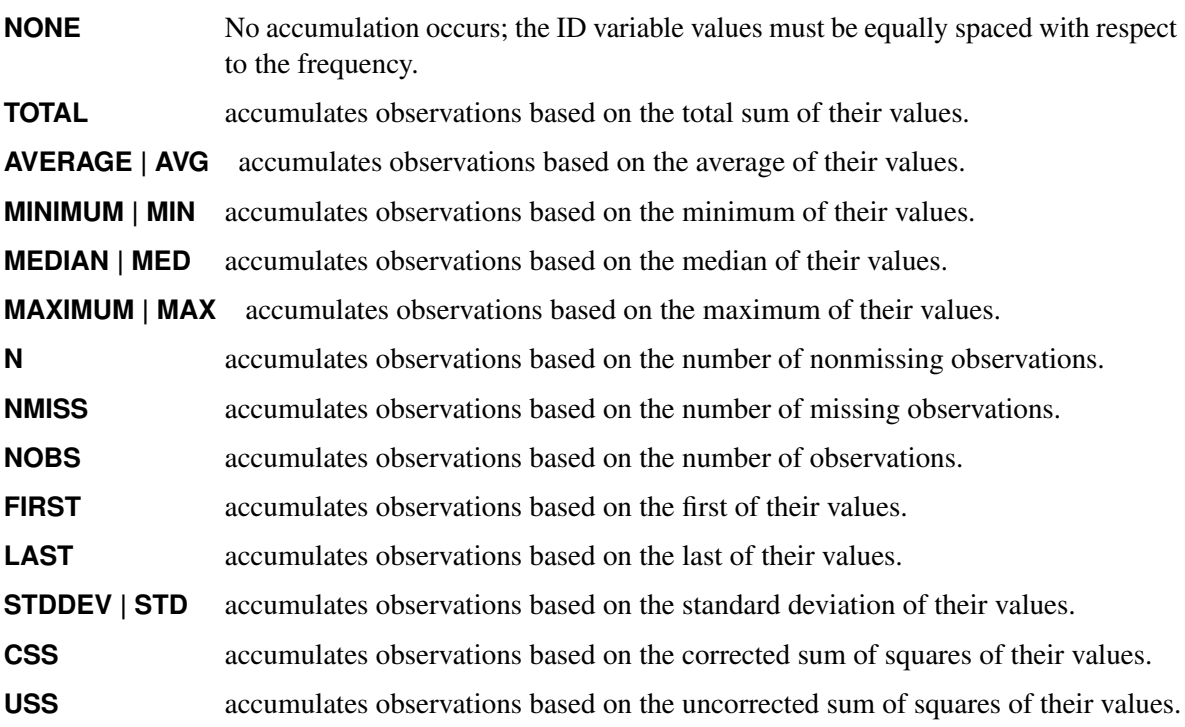

By default, ACCUMULATE=NONE.

If the ACCUMULATE= option is specified, the SETMISSING= option is useful for specifying how accumulated missing values are treated. If missing values should be interpreted as zero, then SETMISS-ING=0 should be used. For more information about accumulation, see the section ["Accumulation"](#page-854-0) on page 849.

#### <span id="page-851-0"></span>**ALIGN=***option*

controls the alignment of SAS dates used to identify output observations. The ALIGN= option accepts the following values: BEGINNING | BEG | B, MIDDLE | MID | M, and ENDING | END | E. BEGINNING is the default.

#### <span id="page-852-2"></span>**END=***date* **|** *datetime*

specifies a SAS date or datetime literal value that represents the end of the data. If the last time ID variable value is less than the END= value, the series is extended with missing values. If the last time ID variable value is greater than the END= value, the series is truncated. For example, **END='1jan2008'D** specifies that data for time periods after the first of January 2008 not be used. The option **END="&sysdate"D** uses the automatic macro variable SYSDATE to extend or truncate the series to the current date. This option and the START= option can be used to ensure that data associated with each BY group contain the same number of observations.

#### <span id="page-852-4"></span>**FORMAT=***format*

specifies the SAS format for the time ID values. If the FORMAT= option is not specified, the default format is implied from the INTERVAL= option.

#### <span id="page-852-0"></span>**INTERVAL=***interval*

specifies the frequency of the input time series or for the time series to be accumulated from the input data. For example, if the input data set consists of quarterly observations, then INTERVAL=QTR should be used. If the SEASONALITY= option is not specified, the length of the seasonal cycle is implied by the INTERVAL= option. For example, INTERVAL=QTR implies a seasonal cycle of length 4. If the ACCUMULATE= option is also specified, the INTERVAL= option determines the time periods for the accumulation of observations.

The basic intervals are YEAR, SEMIYEAR, QTR, MONTH, SEMIMONTH, TENDAY, WEEK, WEEKDAY, DAY, HOUR, MINUTE, SECOND. For more information about the intervals that can be specified, see Chapter 4, ["Date Intervals, Formats, and Functions.](#page-122-0)"

#### <span id="page-852-1"></span>**NOTSORTED**

specifies that the time ID values are not in sorted order. The ESM procedure sorts the data with respect to the time ID prior to analysis.

#### <span id="page-852-3"></span>**SETMISSING=***option* **|** *number*

specifies how missing values (either input or accumulated) are assigned in the accumulated time series. If a number is specified, missing values are set to that number. If a missing value in the input data set indicates an unknown value, the SETMISSING= option should not be used. If a missing value indicates no value, SETMISSING=0 should be used. You typically use SETMISSING=0 for transactional data, because no recorded data usually implies no activity. The following options can also be used to determine how missing values are assigned:

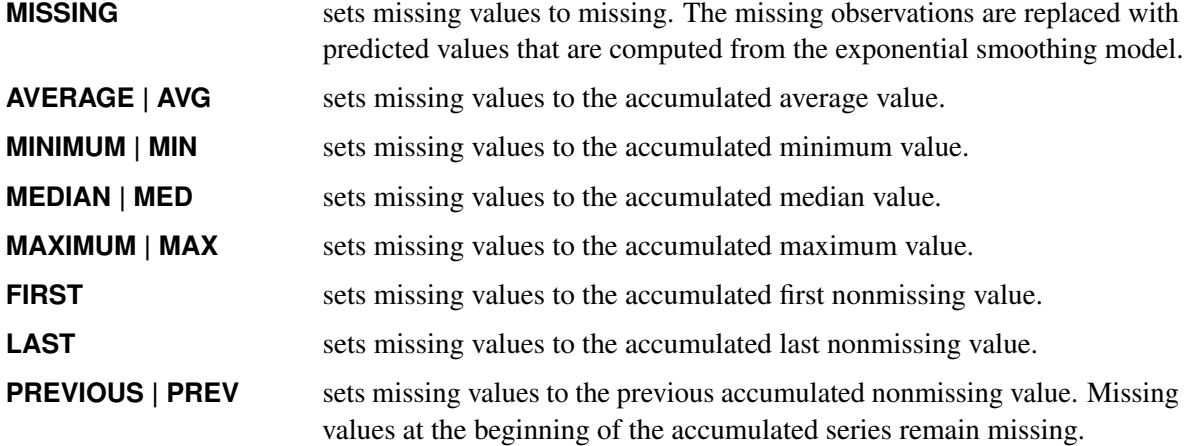

**NEXT** sets missing values to the next accumulated nonmissing value. Missing values at the end of the accumulated series remain missing.

By default, SETMISSING=MISSING.

#### <span id="page-853-1"></span>**START=***date* **|** *datetime*

specifies a SAS date or datetime literal value that represents the beginning of the data. If the first time ID variable value is greater than the START= value, the series is prefixed with missing values. If the first time ID variable value is less than the START= value, the series is truncated. This option and the END= option can be used to ensure that data associated with each BY group contain the same number of observations.

#### <span id="page-853-2"></span>**ZEROMISS=NONE | LEFT | RIGHT | BOTH**

specifies how beginning and ending zero values (either input or accumulated) are interpreted in the accumulated time series. You can specify the following values:

- **NONE** Beginning and ending zeros are unchanged.
- **LEFT** Beginning zeros are set to missing.
- **RIGHT** Ending zeros are set to missing.
- **BOTH** Both beginning and ending zeros are set to missing.

By default, ZEROMISS=NONE.

If the accumulated series is all missing or zero, the series is not changed.

# <span id="page-853-0"></span>**Details: ESM Procedure**

The ESM procedure can be used to forecast time series data as well as transactional data. If the data are transactional, then the procedure must first accumulate the data into a time series before it can be forecast. The procedure uses the sequential steps in [Table 14.2](#page-853-3) to produce forecasts, with the options that control the step listed to the right.

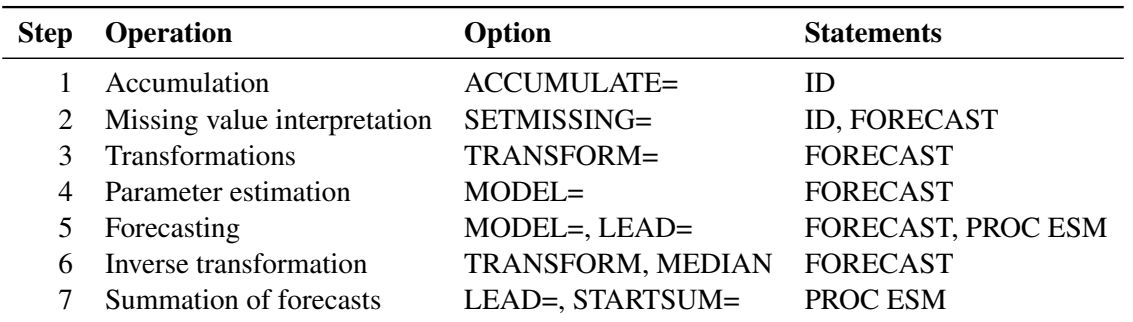

<span id="page-853-3"></span>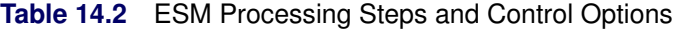

Each of the steps shown in [Table 14.2](#page-853-3) is described in the following sections.

# <span id="page-854-0"></span>**Accumulation**

If the ACCUMULATE= option is specified in the ID statement, data set observations are accumulated within each time period. The frequency (width of each time interval) is specified by the INTERVAL= option, and the ID variable contains the time ID values. Each time ID value corresponds to a specific time period. Accumulation is particularly useful when the input data set contains transactional data, whose observations are not spaced with respect to any particular time interval. The accumulated values form the time series that is used in subsequent analyses by the ESM procedure.

For example, suppose a data set contains the following observations:

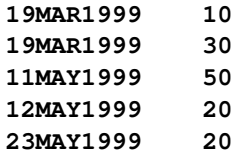

If the INTERVAL=MONTH option is specified in the ID statement, all of the preceding observations fall within three time periods: March 1999, April 1999, and May 1999. The observations are accumulated within each time period as follows.

If the ACCUMULATE=NONE option is specified, an error is generated because the ID variable values are not equally spaced with respect to the specified frequency (MONTH).

If the ACCUMULATE=TOTAL option is specified, the resulting time series is

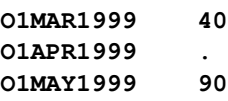

If the ACCUMULATE=AVERAGE option is specified, the resulting time series is

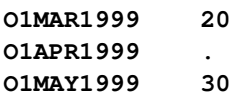

If the ACCUMULATE=MINIMUM option is specified, the resulting time series is

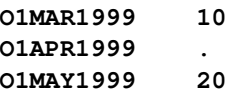

If the ACCUMULATE=MEDIAN option is specified, the resulting time series is

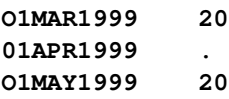

If the ACCUMULATE=MAXIMUM option is specified, the resulting time series is

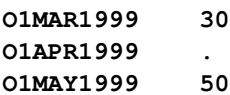

If the ACCUMULATE=FIRST option is specified, the resulting time series is

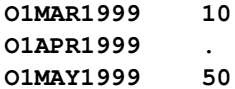

If the ACCUMULATE=LAST option is specified, the resulting time series is

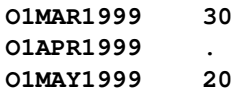

If the ACCUMULATE=STDDEV option is specified, the resulting time series is

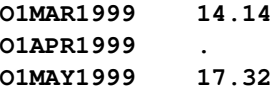

As can be seen from the preceding examples, even though the data set observations contained no missing values, the accumulated time series can have missing values.

# <span id="page-855-0"></span>**Missing Value Interpretation**

Sometimes missing values should be interpreted as truly unknown values and retained as missing values in the data set. The forecasting models used by the ESM procedure can effectively handle missing values (see the section ["Missing Value Modeling Issues"](#page-856-1) on page 851). However, sometimes missing values are known, such as when missing values are created from accumulation and represent no observed values for the variable. In this case, the value for the period should be interpreted as zero (no values), and the SETMISSING=0 option should be used to cause PROC ESM to recode missing values as zero. In other cases, missing values should be interpreted as global values, such as minimum or maximum values of the accumulated series. The accumulated and missing-value-recoded time series is used in subsequent analyses in PROC ESM.

# <span id="page-855-1"></span>**Transformations**

If the TRANSFORM= option is specified in the FORECAST statement, the time series is transformed prior to model parameter estimation and forecasting. Only strictly positive series can be transformed. An error is generated when the TRANSFORM= option is used with a nonpositive series.

# <span id="page-856-0"></span>**Parameter Estimation**

All the parameters (smoothing weights) associated with the exponential smoothing model used to forecast the time series (as specified by the MODEL= option) are optimized based on the data, with the default parameter restrictions imposed. If the TRANSFORM= option is specified, the transformed time series data are used to estimate the model parameters.

### <span id="page-856-1"></span>**Missing Value Modeling Issues**

The treatment of missing values varies with the forecasting model. Missing values after the start of the series are replaced with one-step-ahead predicted values, and the predicted values are used in the smoothing equations.

The treatment of missing values can also be specified with the SETMISSING= option, which changes the missing values prior to modeling.

NOTE: Even if all of the observed data are nonmissing, the ACCUMULATE= option can create missing values in the accumulated series (when the data contain no observations for some of the time periods specified by the INTERVAL= option).

# <span id="page-856-2"></span>**Forecasting**

Once the model parameters are estimated, one-step-ahead forecasts are generated for the full range of the accumulated and optionally transformed time series data, and multistep forecasts are generated from the end of the time series to the future time period specified by the LEAD= option. If there are missing values at the end of the time series, the forecast horizon will be greater than that specified by the LEAD= option.

# <span id="page-856-3"></span>**Inverse Transformations**

If the TRANSFORM= option is specified in the FORECAST statement, the forecasts of the transformed time series are inverse transformed. By default, forecasts of the mean (expected value) are generated. If the MEDIAN option is specified, median forecasts are generated.

# <span id="page-857-0"></span>**Statistics of Fit**

The statistics of fit are computed by comparing the time series data (after accumulation and missing value recoding, if specified) with the generated forecasts. If the TRANSFORM= option is specified, the statistics of fit are based on the inverse transformed forecasts.

# <span id="page-857-1"></span>**Forecast Summation**

The multistep forecasts generated by the preceding steps can optionally be summed from the STARTSUM= value to the LEAD= value. For example, if the options STARTSUM=4 and LEAD=6 are specified in the PROC ESM statement, the four-step-ahead through six-step-ahead forecasts are summed.

The forecasts are simply summed; however, the prediction error variance of this sum is computed by taking into account the correlation between the individual predictions. (These variance-related computations are performed only when no transformation is specified; that is, when TRANSFORM=NONE.) The upper and lower confidence limits for the sum of the predictions is then computed based on the prediction error variance of the sum.

The forecast summation is particularly useful when it is desirable to model in one frequency but the forecast of interest is another frequency. For example, if a time series has a monthly frequency (INTERVAL=MONTH) and you want a forecast for the third and fourth future months, a forecast summation for the third and fourth month can be obtained by specifying STARTSUM=3 and LEAD=4.

# <span id="page-857-2"></span>**Data Set Output**

The ESM procedure can create the OUT=, OUTEST=, OUTFOR=, OUTSTAT=, and OUTSUM= data sets. These data sets contain the variables listed in the BY statement and statistics related to the variables listing in the FORECAST statement. In general, if a forecasting step related to an output data set fails, the values of this step are not recorded or are set to missing in the related output data set and appropriate error and/or warning messages are recorded in the log.

### **OUT= Data Set**

The OUT= data set contains the variables specified in the BY, ID, and FORECAST statements. If the ID statement is specified, the ID variable values are aligned and extended based on the ALIGN= and INTERVAL= options. The values of the variables specified in the FORECAST statements are accumulated based on the ACCUMULATE= option, and missing values are interpreted based on the SETMISSING= option. If the REPLACEMISSING option is specified, embedded missing values are replaced by the onestep-ahead predicted values.

These FORECAST variables are then extrapolated based on the forecasts from the fitted models, or extended with missing values when the MODEL=NONE option is specified. If USE=LOWER is specified, the variable is extrapolated with the lower confidence limits; if USE=UPPER, the variable is extrapolated using the upper confidence limits; otherwise, the variable values are extrapolated with the predicted values. If the TRANSFORM= option is specified, the predicted values contain either mean or median forecasts depending on whether or not the MEDIAN option is specified.

If any of the forecasting steps fail for a particular variable, the variable is extended by missing values.

#### **OUTEST= Data Set**

The OUTEST= data set contains the variables specified in the BY statement as well as the variables listed below. For variables listed in FORECAST statements where the option MODEL=NONE is specified, no observations are recorded in the OUTEST= data set. For variables listed in FORECAST statements where the option MODEL=NONE is not specified, the following variables in the OUTEST= data set contain observations related to the parameter estimation step:

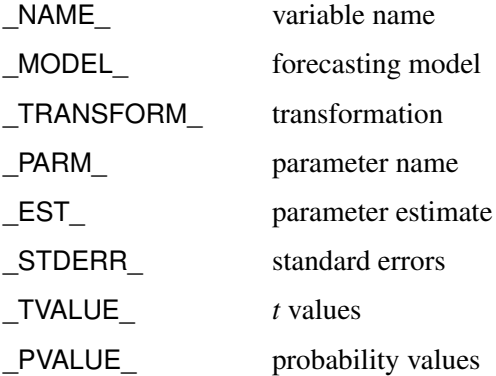

If the parameter estimation step fails for a particular variable, no observations are output to the OUTEST= data set for that variable.

#### **OUTFOR= Data Set**

The OUTFOR= data set contains the variables specified in the BY statement as well as the variables listed below. For variables listed in FORECAST statements where the option MODEL=NONE is specified, no observations are recorded in the OUTFOR= data set for these variables. For variables listed in FORECAST statements where the option MODEL=NONE is not specified, the following variables in the OUTFOR= data set contain observations related to the forecasting step:

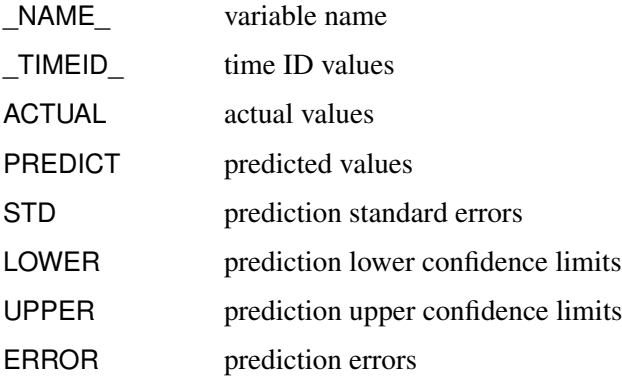

If the forecasting step fails for a particular variable, no observations are recorded in the OUTFOR= data set for that variable. If the TRANSFORM= option is specified, the values in the preceding variables are the inverse transform forecasts. If the MEDIAN option is specified, the median forecasts are stored; otherwise, the mean forecasts are stored.

### **OUTPROCINFO= Data Set**

The OUTPROCINFO= data set contains information about the run of the ESM procedure. The following variables are present:

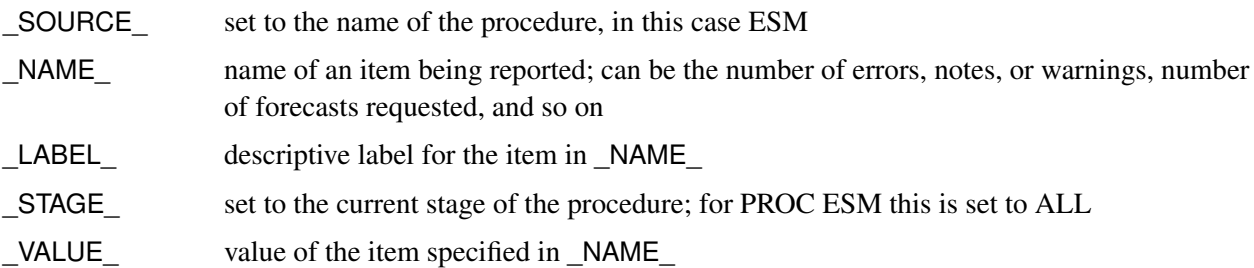

### **OUTSTAT= Data Set**

The OUTSTAT= data set contains the variables specified in the BY statement as well as the variables listed below. For variables listed in FORECAST statements where the option MODEL=NONE is specified, no observations are recorded for these variables in the OUTSTAT= data set. For variables listed in FORECAST statements where the option MODEL=NONE is not specified, the following variables in the OUTSTAT= data set contain observations related to the statistics of fit:

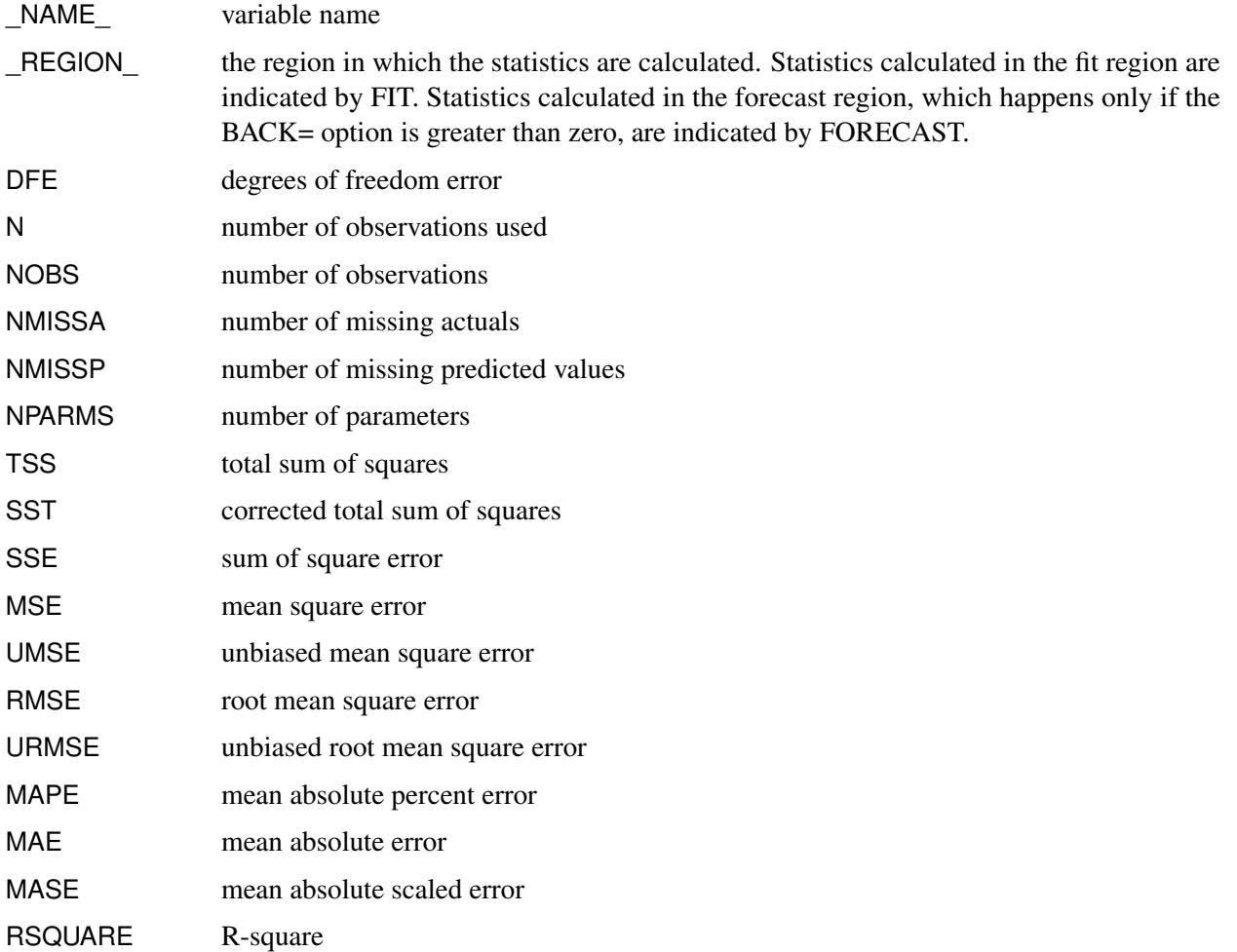

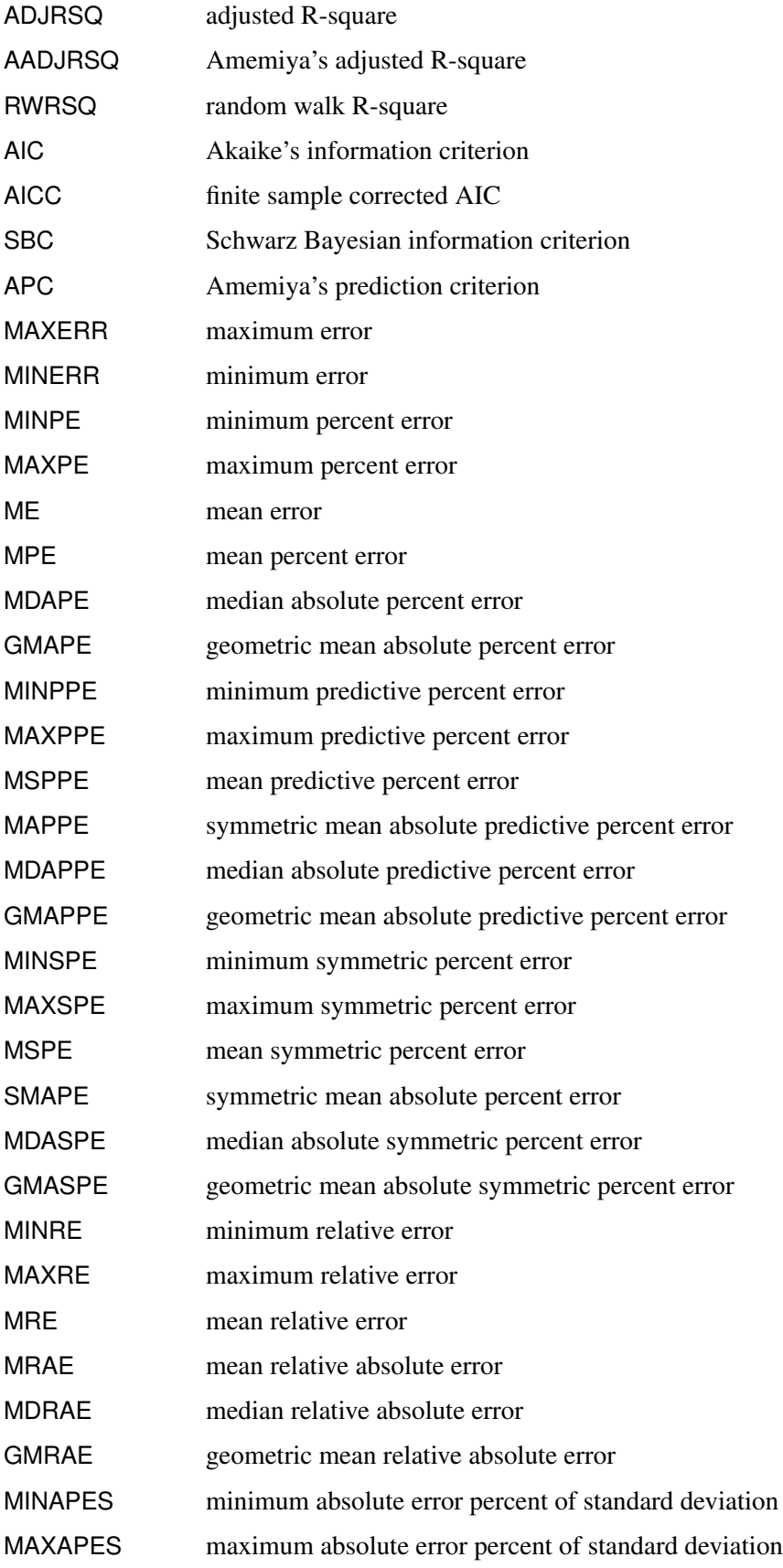

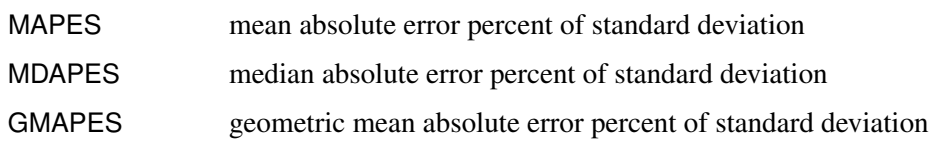

If the statistics of fit cannot be computed for a particular variable, no observations are recorded in the OUTSTAT= data set for that variable. If the TRANSFORM= option is specified, the values in the preceding variables are computed based on the inverse transform forecasts. If the MEDIAN option is specified, the median forecasts are the basis; otherwise, the mean forecasts are the basis.

# **OUTSUM= Data Set**

The OUTSUM= data set contains the variables specified in the BY statement as well as the variables listed below. The OUTSUM= data set records the summary statistics for each variable specified in a FORECAST statement. For variables listed in FORECAST statements where the option MODEL=NONE is specified, the values related to forecasts are set to missing for those variables in the OUTSUM= data set. For variables listed in FORECAST statements where the option MODEL=NONE is not specified, the forecast values are set based on the USE= option.

The following variables related to summary statistics are based on the ACCUMULATE= and SETMISSING= options:

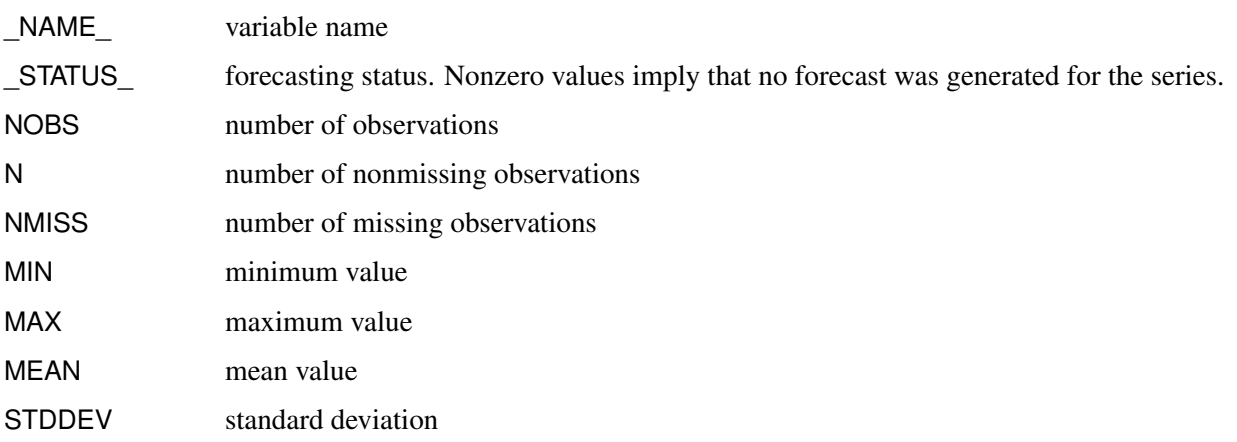

The following variables related to forecast summation are based on the LEAD= and STARTSUM= options:

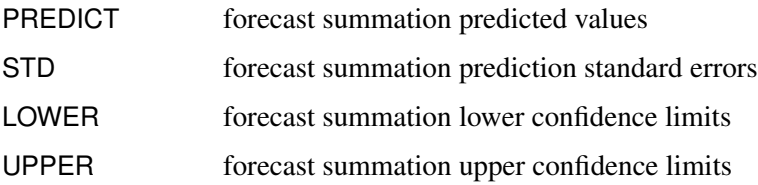

Variance-related computations are computed only when no transformation is specified (TRANSFORM=NONE).

The following variables related to multistep forecast are based on the LEAD= and USE= options:

LEAD<sub>*n*</sub> multistep forecast (*n* ranges from one to the value of the LEAD= option). If USE=LOWER, this variable contains the lower confidence limits; if USE=UPPER, this variable contains the upper confidence limits; otherwise, this variable contains the predicted values.

If the forecast step fails for a particular variable, the variables that are related to forecasting are set to missing for that variable. The OUTSUM= data set contains both a summary of the (accumulated) time series and optionally its forecasts for all series.

# <span id="page-862-0"></span>**Printed Output**

The ESM procedure optionally produces printed output by using the Output Delivery System (ODS). By default, the procedure produces no printed output. All output is controlled by the PRINT= and PRINTDE-TAILS options in the PROC ESM statement. In general, if a forecasting step that is related to printed output fails, the values of this step are not printed and appropriate error or warning messages are recorded in the log. The printed output is similar to the output data sets.

The printed output produced by the PRINT= option values is described as follows:

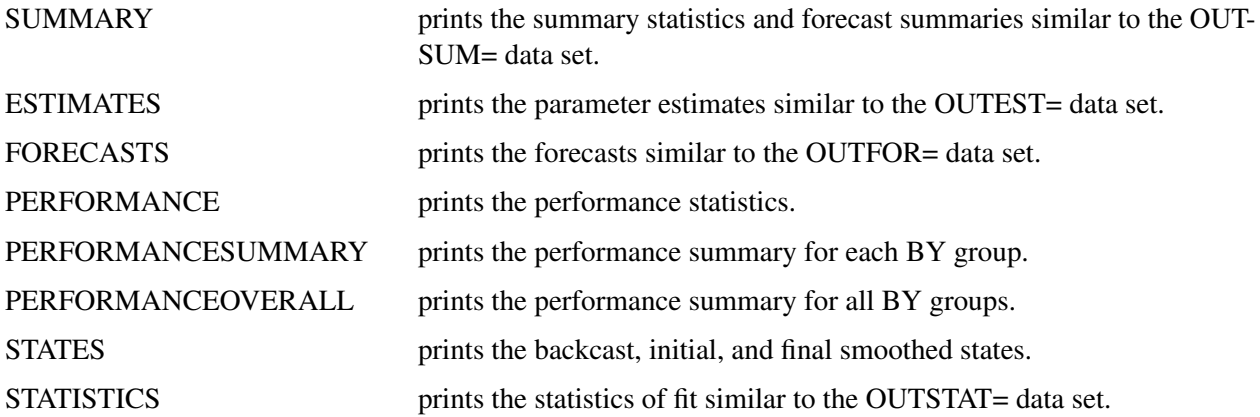

The PRINTDETAILS option is the opposite of the NOOUTALL option. Specifically, if PRINT=FORECASTS and the PRINTDETAILS options are specified in the PROC ESM statement, the one-step-ahead forecasts through the range of the data are printed in addition to the information related to a specific forecasting model, such as the smoothing states. If the PRINTDETAILS option is not specified, only the multistep forecasts are printed.

# <span id="page-862-1"></span>**ODS Table Names**

<span id="page-862-2"></span>[Table 14.3](#page-862-2) relates the PRINT= options to ODS tables.

| <b>ODS</b> Table Name | <b>Description</b>     | <b>PRINT= Option</b> |
|-----------------------|------------------------|----------------------|
| DescStats             | Descriptive statistics | <b>SUMMARY</b>       |
| ForecastSummary       | Forecast summary       | <b>SUMMARY</b>       |
| ForecastSummation     | Forecast summation     | <b>SUMMARY</b>       |
| ParameterEstimates    | Parameter estimates    | <b>ESTIMATES</b>     |
| <b>Forecasts</b>      | <b>Forecasts</b>       | <b>FORECASTS</b>     |
| Performance           | Performance statistics | <b>PERFORMANCE</b>   |

**Table 14.3** ODS Tables Produced in PROC ESM

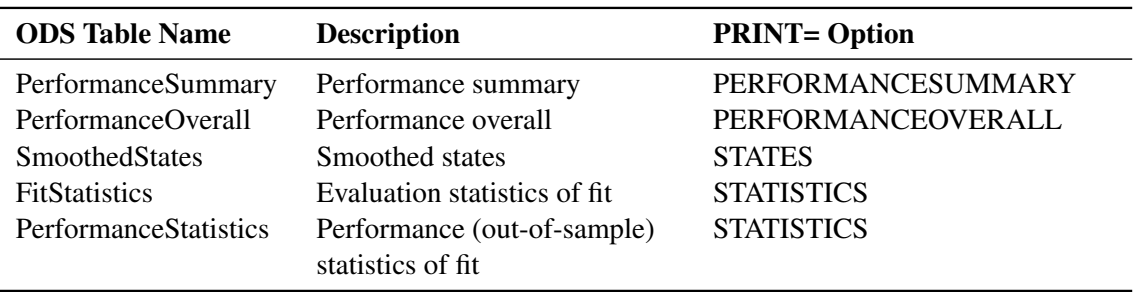

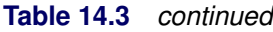

The ODS table "ForecastSummary" is related to all time series within a BY group. The other tables are related to a single series within a BY group.

# <span id="page-863-0"></span>**ODS Graphics**

Statistical procedures use ODS Graphics to create graphs as part of their output. ODS Graphics is described in detail in Chapter 24, "Statistical Graphics Using ODS" (*[SAS/STAT User's Guide](https://documentation.sas.com/?cdcId=pgmsascdc&cdcVersion=v_010&docsetId=statug&docsetTarget=titlepage.htm)*).

Before you create graphs, ODS Graphics must be enabled (for example, with the ODS GRAPHICS ON statement). For more information about enabling and disabling ODS Graphics, see the section "Enabling and Disabling ODS Graphics" in that chapter.

The overall appearance of graphs is controlled by ODS styles. Styles and other aspects of using ODS Graphics are discussed in the section "A Primer on ODS Statistical Graphics" in that chapter.

This section describes the use of ODS for creating graphics with the ESM procedure. To request these graphs you must specify the PLOT= option in the PROC ESM statement.

### **ODS Graph Names**

<span id="page-863-1"></span>PROC ESM assigns a name to each graph it creates using ODS. You can use these names to reference the graphs when using ODS. The names are listed in [Table 14.4.](#page-863-1)

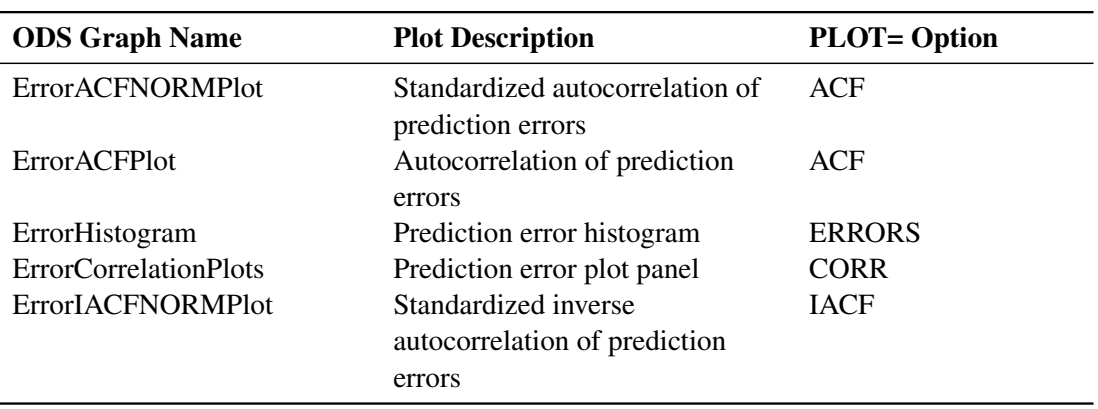

#### **Table 14.4** ODS Graphics Produced by the PLOT= Option in PROC ESM
| <b>ODS Graph Name</b>      | <b>Plot Description</b>          | <b>PLOT= Option</b>   |
|----------------------------|----------------------------------|-----------------------|
| ErrorIACFPlot              | Inverse autocorrelation of       | <b>IACF</b>           |
|                            | prediction errors                |                       |
| <b>ErrorPACFNORMPlot</b>   | Standardized partial             | <b>PACF</b>           |
|                            | autocorrelation of prediction    |                       |
|                            | errors                           |                       |
| <b>ErrorPACFPlot</b>       | Partial autocorrelation of       | <b>PACF</b>           |
|                            | prediction errors                |                       |
| ErrorPeriodogramPlot       | Periodogram of prediction errors | PERIODOGRAM           |
| <b>ErrorPlot</b>           | Plot of prediction errors        | <b>ERRORS</b>         |
| ErrorSpectralDensityPlot   | Combined periodogram and         | <b>SPECTRUM</b>       |
|                            | spectral density estimate plot   |                       |
| ErrorWhiteNoiseLogProbPlot | White noise log probability plot | WN                    |
|                            | of prediction errors             |                       |
| ErrorWhiteNoiseProbPlot    | White noise probability plot of  | WN                    |
|                            | prediction errors                |                       |
| ForecastsOnlyPlot          | Forecasts only plot              | <b>FORECASTSONLY</b>  |
| <b>ForecastsPlot</b>       | Forecasts plot                   | <b>FORECASTS</b>      |
| LevelStatePlot             | Smoothed level state plot        | <b>LEVELS</b>         |
| ModelForecastsPlot         | Model and forecasts plot         | <b>MODELFORECASTS</b> |
| ModelPlot                  | Model plot                       | <b>MODELS</b>         |
| SeasonStatePlot            | Smoothed season state plot       | <b>SEASONS</b>        |
| TrendStatePlot             | Smoothed trend state plot        | <b>TRENDS</b>         |

**Table 14.4** *continued*

## **Examples: ESM Procedure**

## **Example 14.1: Forecasting of Time Series Data**

This example uses retail sales data to illustrate how the ESM procedure can be used to forecast time series data.

The following DATA step creates a data set from data recorded monthly at numerous points of sale. The data set, SALES, contains a variable, DATE, that represents time and a variable for each sales item. Each value of the DATE variable is recorded in ascending order, and the values of each of the other variables represent a single time series:

```
data sales;
   format date date9.;
   input date : date9. shoes socks laces dresses
                       coats shirts ties belts hats blouses;
   datalines;
01JAN1994 3557 3718 6368.80 575 987 10.8200 15.0000 102.600 12410 15013
```

```
... more lines ...
```
The following ESM procedure statements forecast each of the monthly time series:

```
proc esm data=sales out=nextyear;
   id date interval=month;
   forecast _numeric_;
run;
```
The preceding statements generate forecasts for every numeric variable in the input data set SALES for the next 12 months and store these forecasts in the output data set NEXTYEAR.

The following statements plot the forecasts:

```
title1 "Shoe Department Sales";
proc sgplot data=nextyear;
   series x=date y=shoes / markers
                           markerattrs=(symbol=circlefilled color=red)
                           lineattrs=(color=red);
   series x=date y=socks / markers
                           markerattrs=(symbol=asterisk color=blue)
                           lineattrs=(color=blue);
   series x=date y=laces / markers
                           markerattrs=(symbol=circle color=styg)
                          lineattrs=(color=styg);
   refline '01JAN1999'd / axis=x;
   xaxis values=('01JAN1994'd to '01DEC2000'd by year);
   yaxis values=(2000 to 10000 by 1000) minor label='Websites';
run;
```
<span id="page-865-0"></span>The plots are shown in [Output 14.1.1.](#page-865-0) The historical data are shown to the left of the reference line, and the forecasts for the next 12 monthly periods are shown to the right.

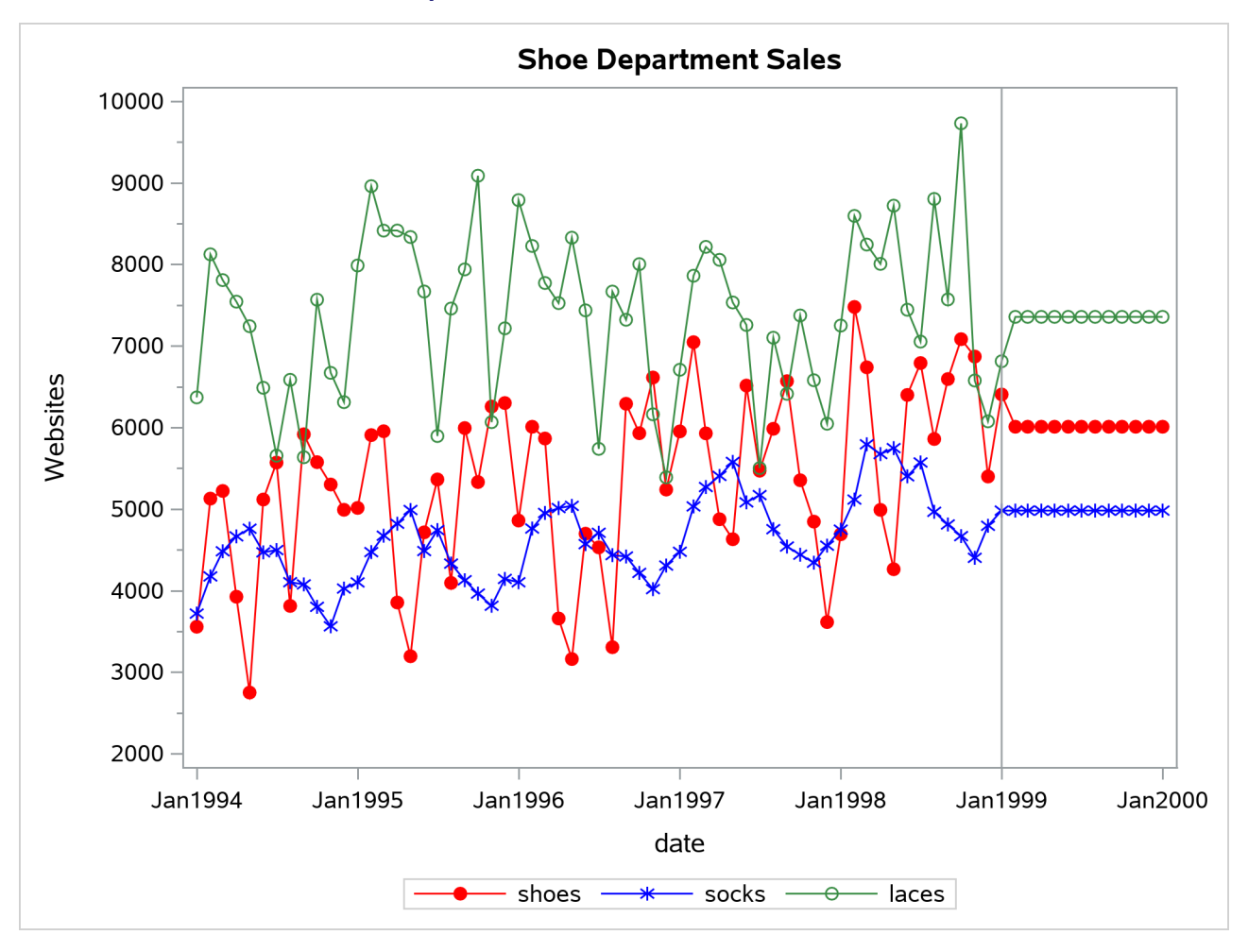

**Output 14.1.1** Retail Sales Forecast Plots

The default simple exponential smoothing model is used because the MODEL= option is omitted from the FORECAST statement. Note that for simple exponential smoothing the forecasts are constant.

The following ESM procedure statements are identical to the preceding statements except that the PRINT=FORECASTS option is specified:

```
proc esm data=sales out=nextyear print=forecasts;
   id date interval=month;
   forecast _numeric_;
run;
```
<span id="page-866-0"></span>In addition to forecasting each of the monthly time series, the preceding statements print the forecasts by using the Output Delivery System (ODS); the forecasts are partially shown in [Output 14.1.2.](#page-866-0) This output shows the predictions, prediction standard errors, and upper and lower confidence limits for the next 12 monthly periods.

#### **Output 14.1.2** Forecast Tables

#### **Shoe Department Sales**

#### **The ESM Procedure**

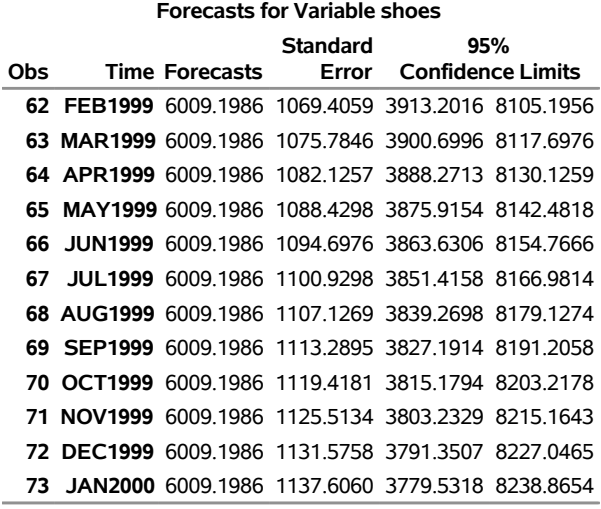

## **Example 14.2: Forecasting of Transactional Data**

This example illustrates how the ESM procedure can be used to forecast transactional data.

The following DATA step creates a data set from data recorded at several Internet websites. The data set WEBSITES contains a variable, TIME, that represents time and the variables ENGINE, BOATS, CARS, and PLANES that represent Internet website data. Each value of the TIME variable is recorded in ascending order, and the values of each of the other variables represent a transactional data series.

The following ESM procedure statements forecast each of the transactional data series:

```
proc esm data=websites out=nextweek lead=7;
   id time interval=dtday accumulate=total;
   forecast boats cars planes;
run;
```
The preceding statements accumulate the data into a daily time series, generate forecasts for the BOATS, CARS, and PLANES variables in the input data set WEBSITES for the next week, and the forecasts are stored in the OUT= data set NEXTWEEK.

The following statements plot the forecasts related to the Internet data:

```
title1 "Website Data";
proc sgplot data=nextweek;
   series x=time y=boats / markers
                           markerattrs=(symbol=circlefilled color=red)
                           lineattrs=(color=red);
   series x=time y=cars / markers
                           markerattrs=(symbol=asterisk color=blue)
                           lineattrs=(color=blue);
```

```
series x=time y=planes / markers
                           markerattrs=(symbol=circle color=styg)
                           lineattrs=(color=styg);
   refline '11APR2000:00:00:00'dt / axis=x;
   xaxis values=('13MAR2000:00:00:00'dt to '18APR2000:00:00:00'dt by dtweek);
  yaxis label='Websites' minor;
run;
```
<span id="page-868-0"></span>The plots are shown in [Output 14.2.1.](#page-868-0) The historical data are shown to the left of the reference line, and the forecasts for the next seven days are shown to the right.

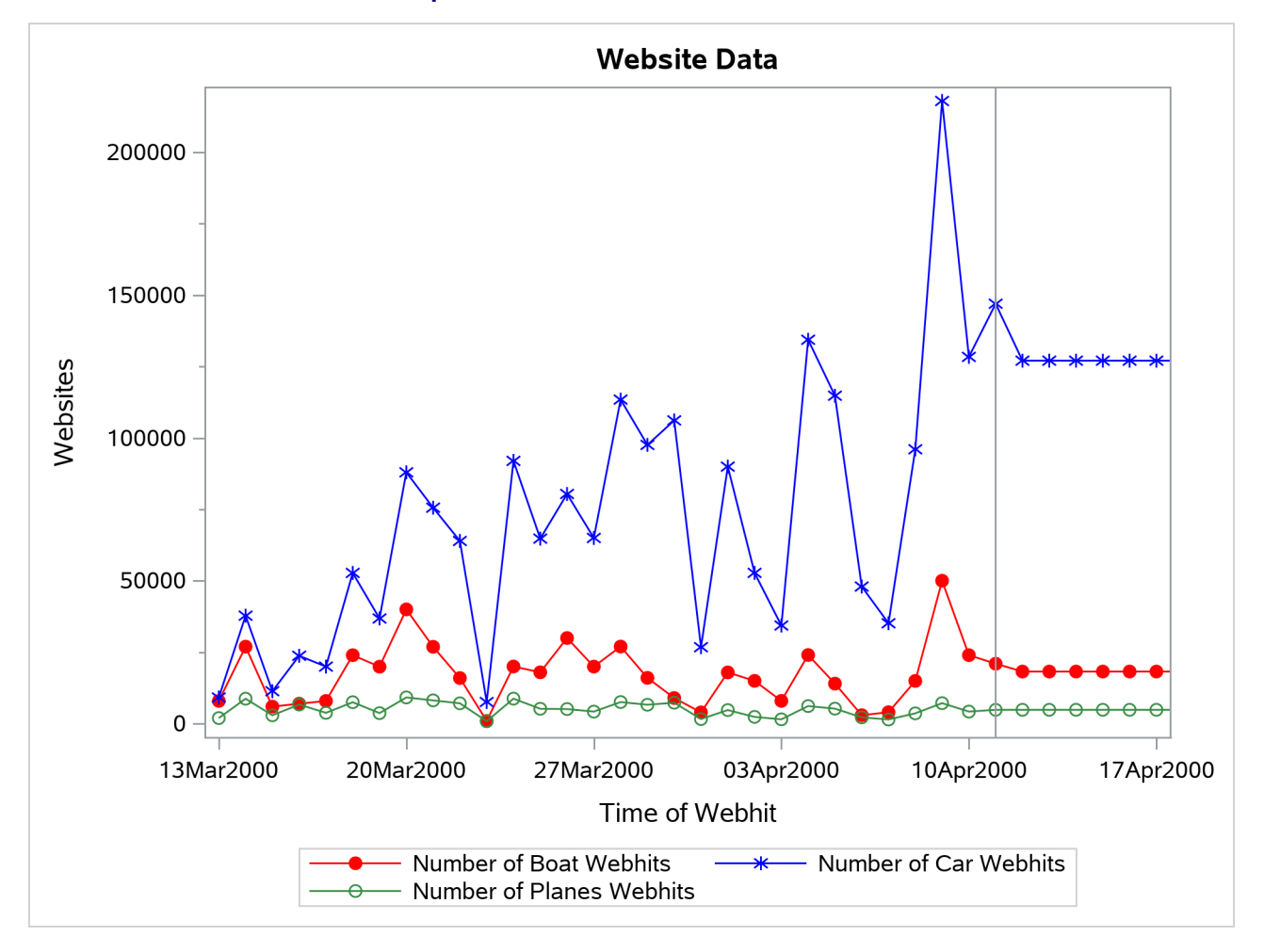

**Output 14.2.1** Internet Data Forecast Plots

## **Example 14.3: Specifying the Forecasting Model**

This example illustrates how the ESM procedure can be used to specify different models for different series. Internet data from the previous example are used for this illustration.

This example forecasts the BOATS variable by using the seasonal exponential smoothing model (SEA-SONAL), the CARS variable by using the Winters (multiplicative) model (MULTWINTERS), and the PLANES variable by using the Log Winters (additive) model. The following ESM procedure statements forecast each of the transactional data series based on these requirements:

```
proc esm data=websites out=nextweek lead=7;
   id time interval=dtday accumulate=total;
   forecast boats / model=seasonal;
   forecast cars / model=multwinters;
   forecast planes / model=addwinters transform=log;
run;
```
## **Example 14.4: Extending the Independent Variables for Multivariate Forecasts**

In the previous example, the ESM procedure was used to forecast several transactional series variables by using univariate models. This example illustrates how the ESM procedure can be used to extend the independent variables that are associated with a multiple regression forecasting problem.

This example accumulates and forecasts the BOATS, CARS, and PLANES variables that were illustrated in the previous example. In addition, this example accumulates the ENGINES variable to form a time series that is then extended with missing values within the forecast horizon with the specification of MODEL=NONE.

```
proc esm data=websites out=nextweek lead=7;
   id time interval=dtday accumulate=total;
   forecast engines / model=none;
   forecast boats / model=seasonal;
   forecast cars / model=multwinters;
   forecast planes / model=addwinters transform=log;
run;
```
The following AUTOREG procedure statements are used to forecast the ENGINES variable by regressing on the independent variables (BOATS, CARS, and PLANES):

```
proc autoreg data= nextweek;
   model engines = boats cars planes / noprint;
   output out=enginehits p=predicted;
run;
```
The NEXTWEEK data set created by PROC ESM is used as an input data set to PROC AUTOREG. The output data set from PROC AUTOREG contains the forecast of the variable ENGINES based on the regression model with the variables BOATS, CARS, and PLANES as regressors. For more information about autoregression models, see Chapter 8, ["The AUTOREG Procedure.](#page-310-0)"

The following statements plot the forecasts related to the ENGINES variable:

```
title1 "Website Data";
proc sgplot data=enginehits;
   series x=time y=boats / markers
                           markerattrs=(symbol=circlefilled color=red)
                           lineattrs=(color=red);
   series x=time y=cars / markers
                           markerattrs=(symbol=asterisk color=blue)
                           lineattrs=(color=blue);
   series x=time y=planes / markers
                           markerattrs=(symbol=circle color=styg)
                           lineattrs=(color=styg);
   scatter x=time y=predicted / markerattrs=(symbol=plus color=black);
   refline '11APR2000:00:00:00'dt / axis=x;
   xaxis values=('13MAR2000:00:00:00'dt to '18APR2000:00:00:00'dt by dtweek);
   yaxis label='Websites' minor;
run;
```
<span id="page-870-0"></span>The plots are shown in [Output 14.4.1.](#page-870-0) The historical data are shown to the left of the reference line, and the forecasts for the next seven daily periods are shown to the right.

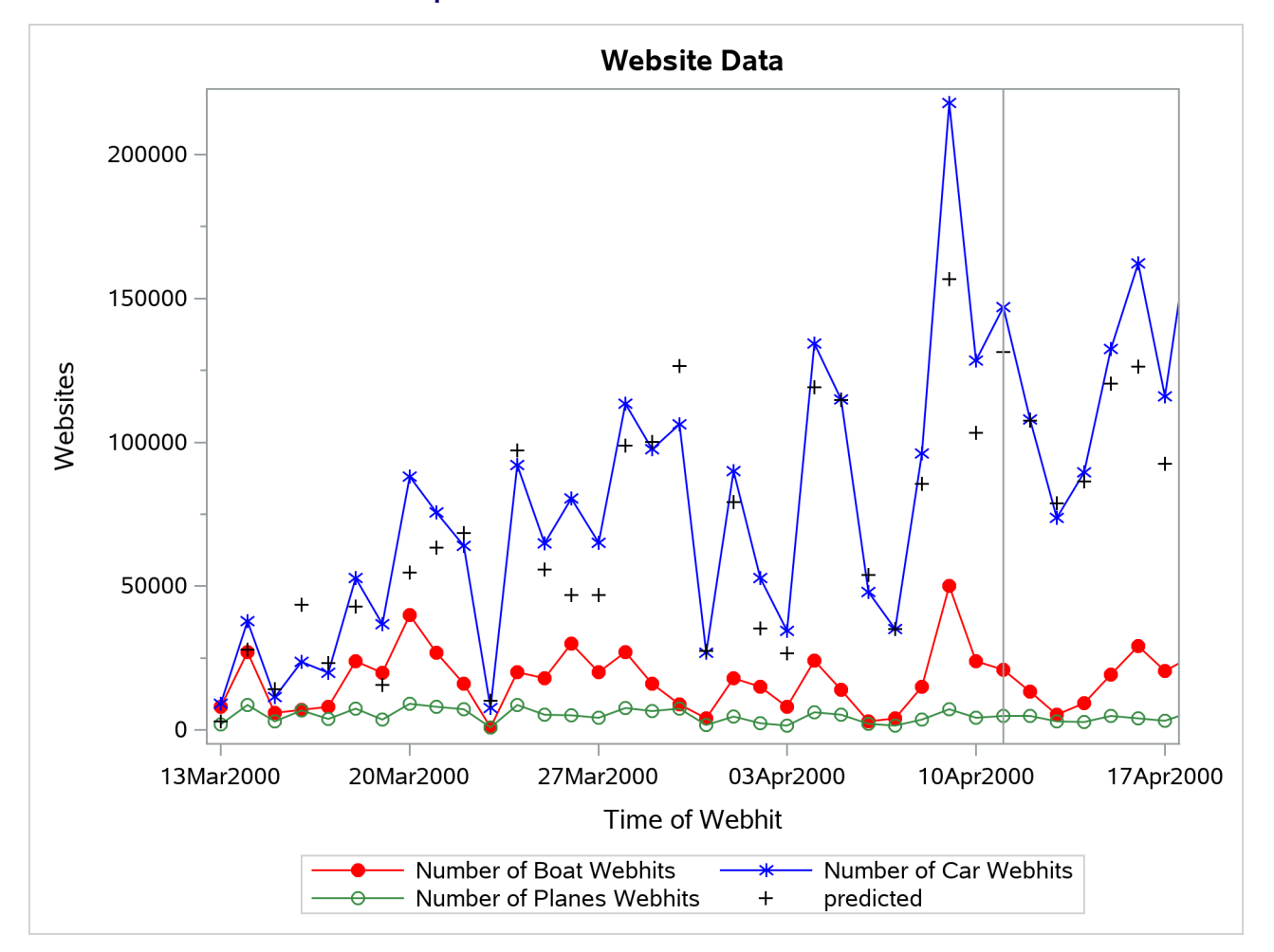

**Output 14.4.1** Internet Data Forecast Plots

## **Example 14.5: Illustration of ODS Graphics**

This example illustrates the use of ODS graphics in the ESM procedure and uses the SASHELP.AIR data set to forecast the time series of international airline travel.

The graphical displays are requested by specifying the [PLOT=](#page-846-0) option in the PROC ESM statement. In this case, all plots are requested. [Output 14.5.1](#page-871-0) through [Output 14.5.5](#page-874-0) show a selection of the plots created.

For information about the graphics available in the ESM procedure, see the section ["ODS Graphics"](#page-863-0) on page 858.

```
proc esm data=sashelp.air out=_null_
         lead=20
         back=20
         print=all
         plot=all;
   id date interval=month;
   forecast air / model=addwinters transform=log;
run;
```
**Output 14.5.1** Smoothed Trend Plot

<span id="page-871-0"></span>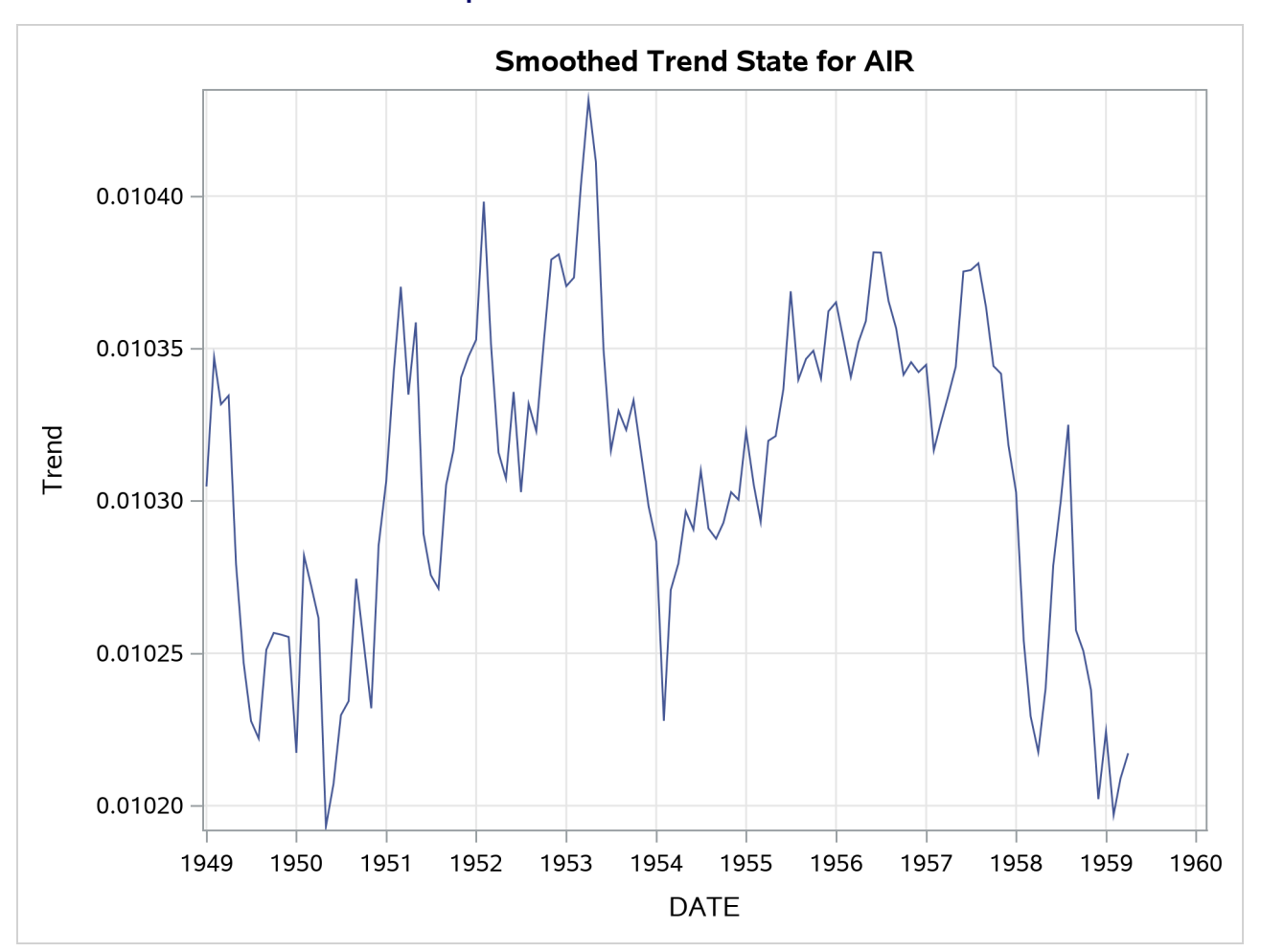

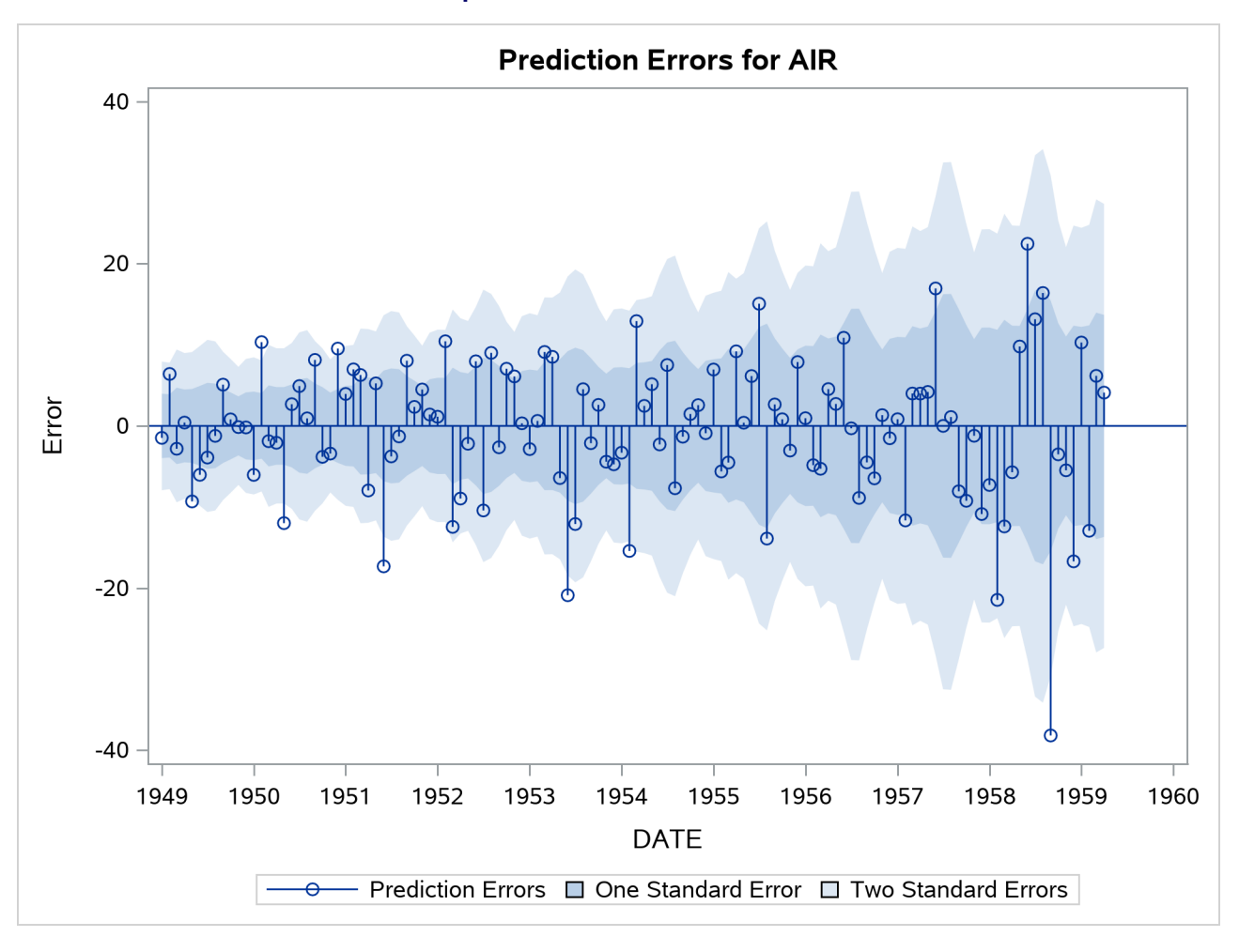

**Output 14.5.2** Prediction Error Plot

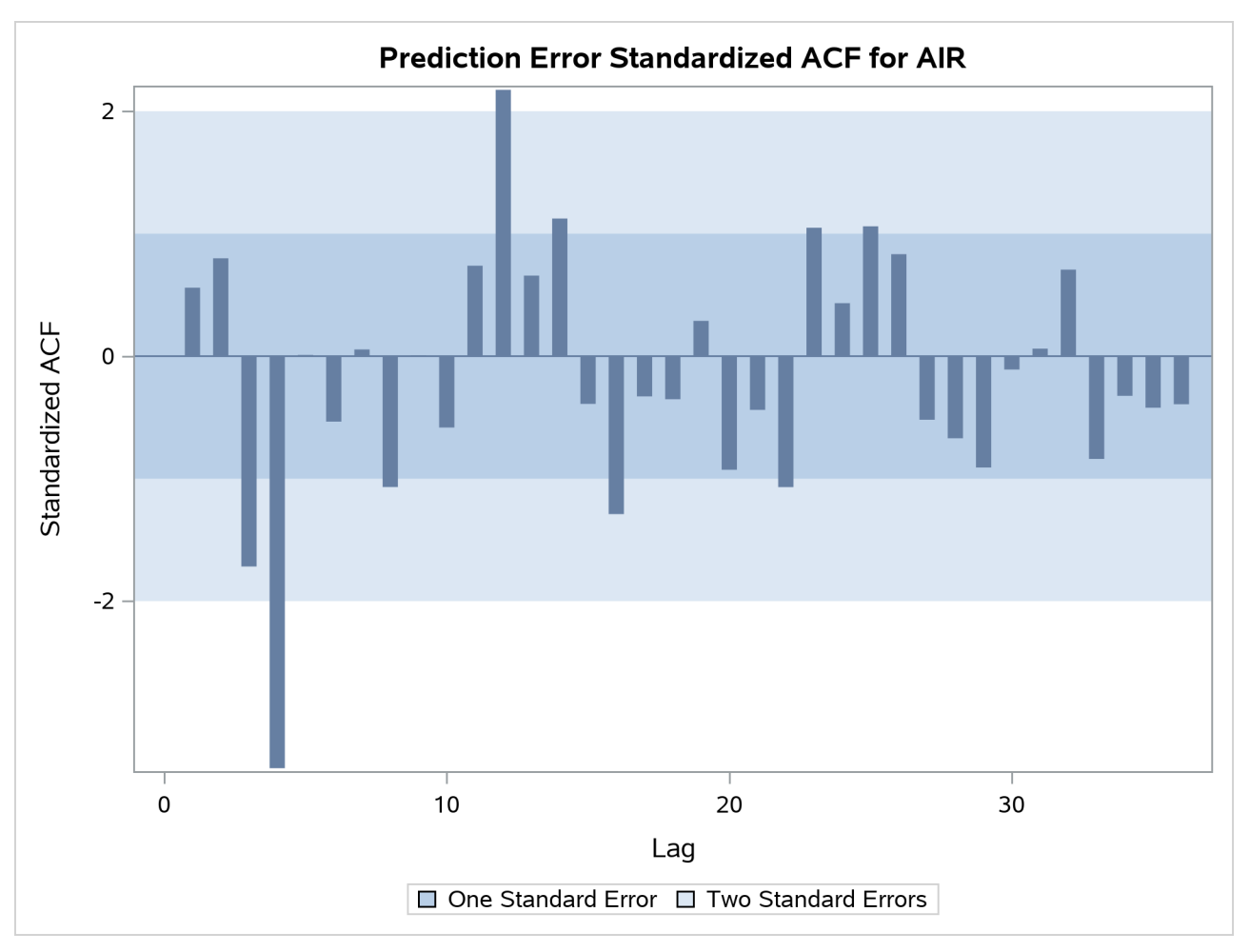

**Output 14.5.3** Prediction Error Standardized ACF Plot

<span id="page-874-0"></span>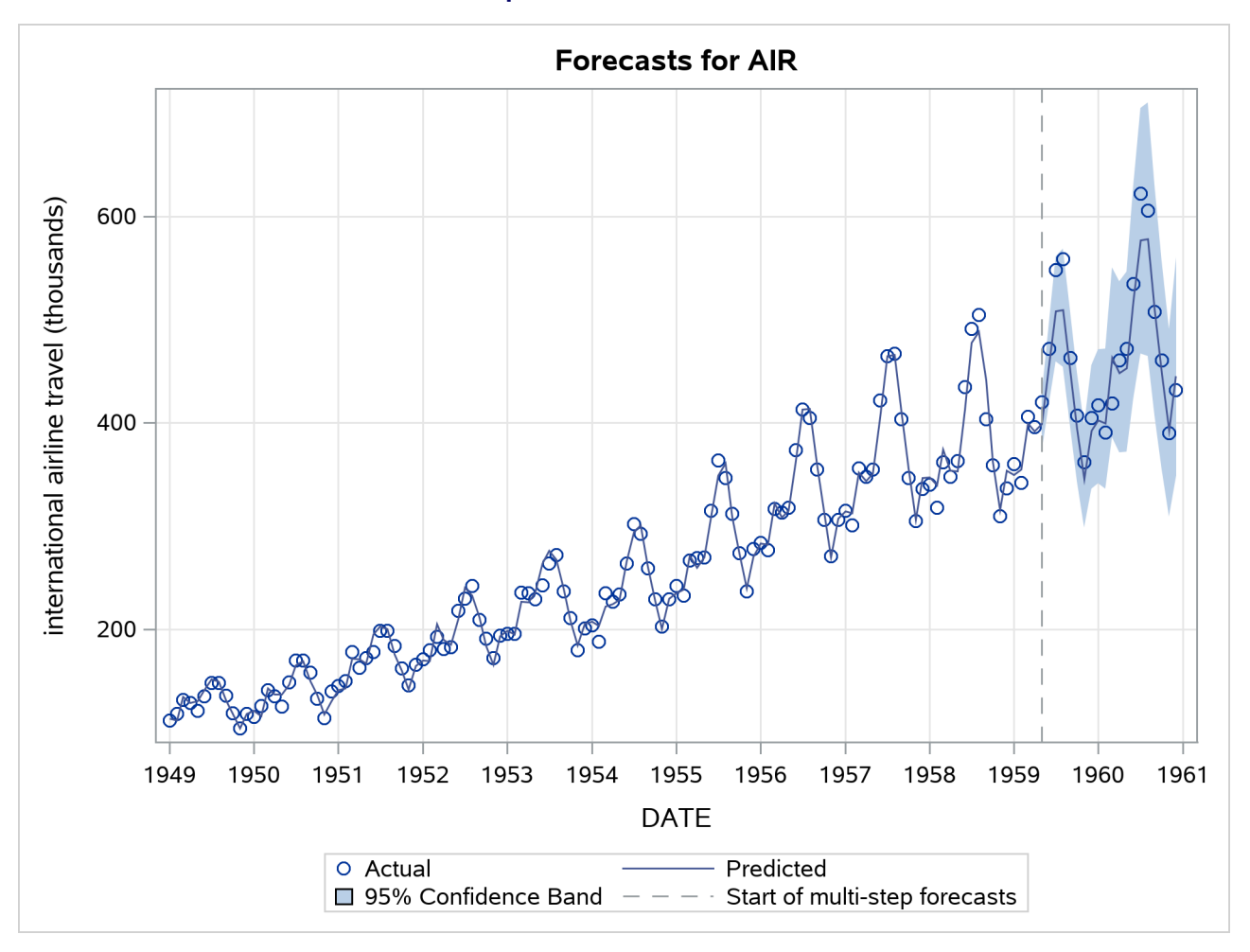

**Output 14.5.4** Forecast Plot

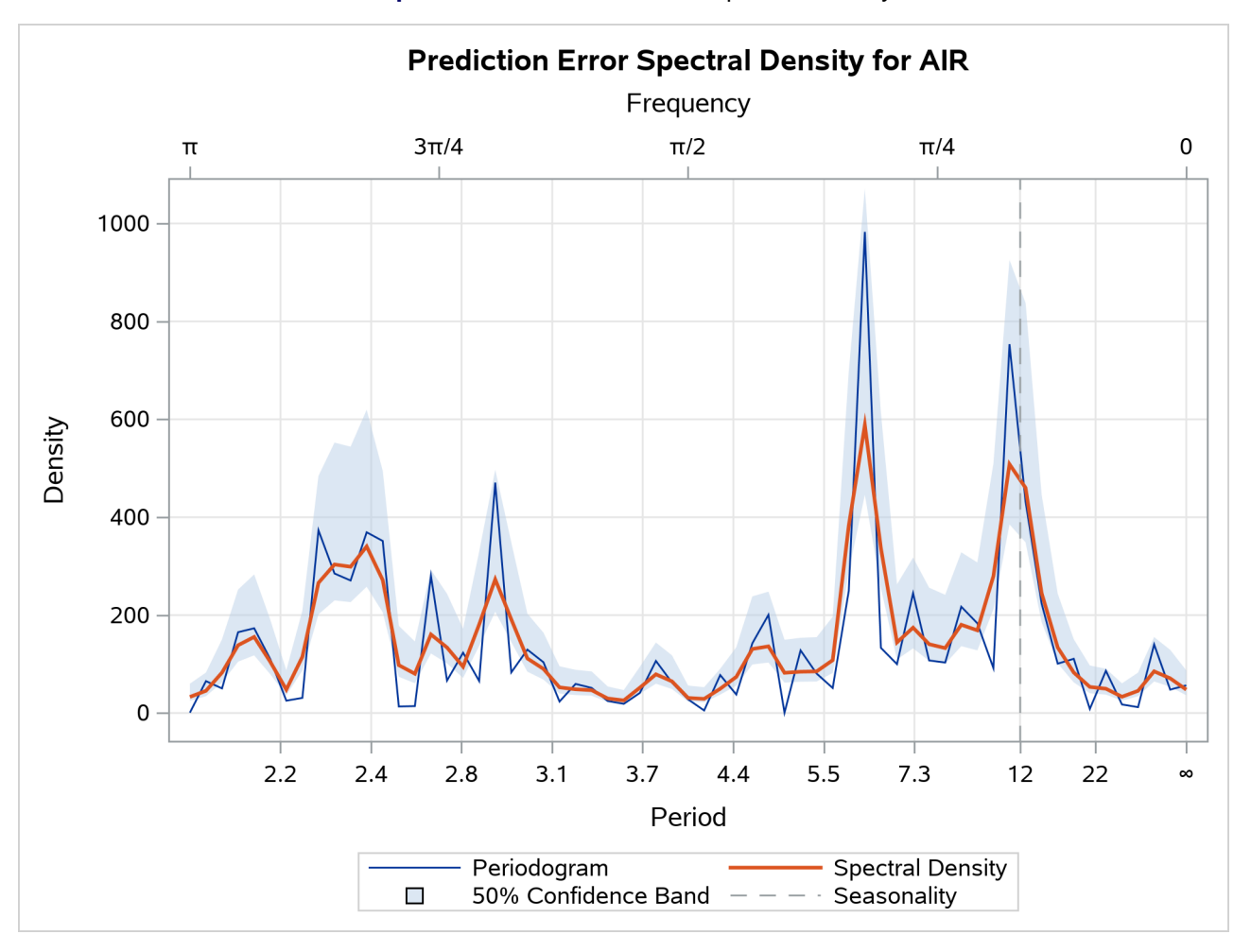

**Output 14.5.5** Prediction Error Spectral Density

# Chapter 15 The EXPAND Procedure

## **Contents**

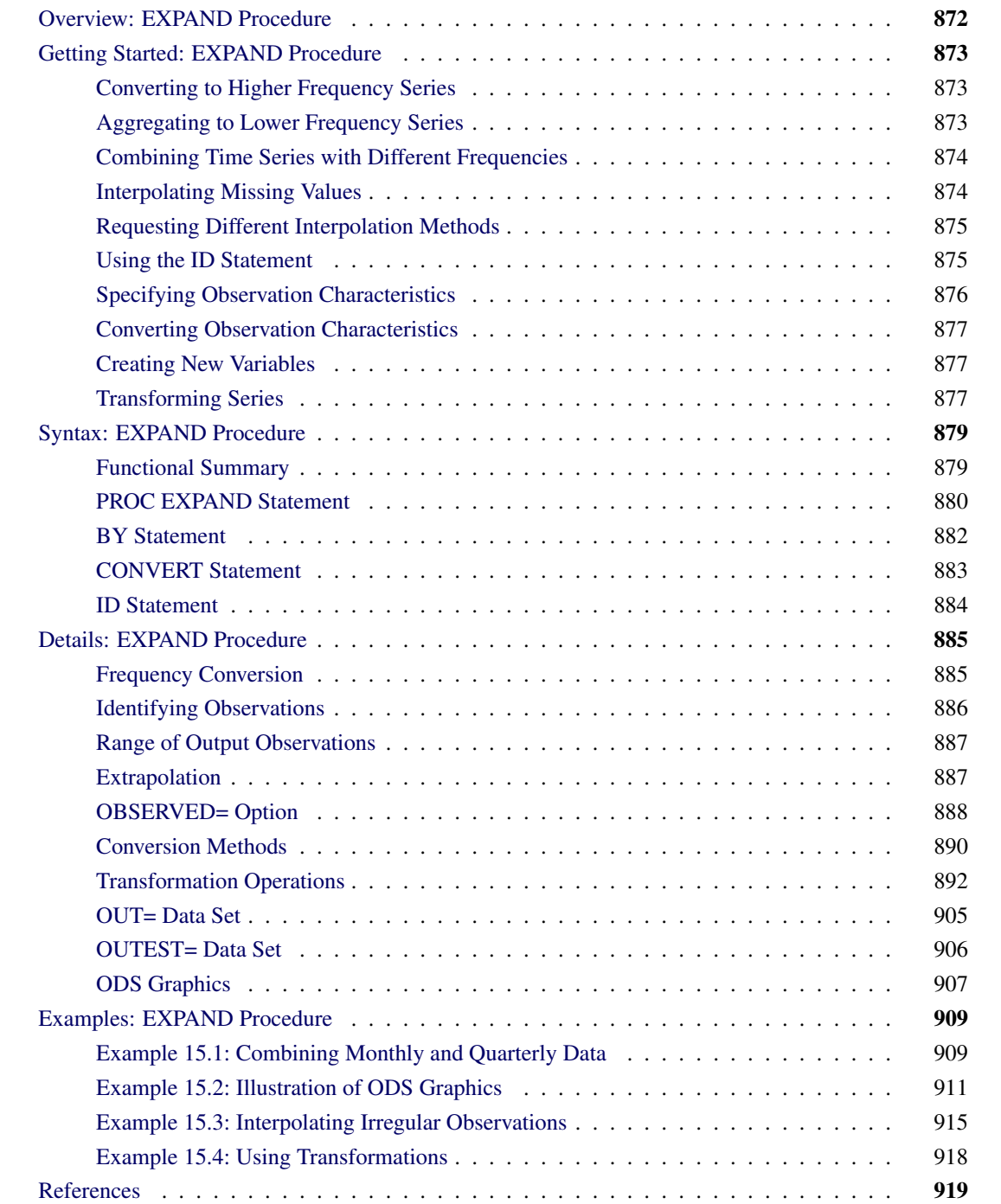

# <span id="page-877-0"></span>**Overview: EXPAND Procedure**

The EXPAND procedure converts time series from one sampling interval or frequency to another and interpolates missing values in time series. A wide array of data transformations is also supported. Using PROC EXPAND, you can collapse time series data from higher frequency intervals to lower frequency intervals, or expand data from lower frequency intervals to higher frequency intervals. For example, quarterly values can be aggregated to produce an annual series, or quarterly estimates can be interpolated from an annual series.

Time series frequency conversion is useful when you need to combine series with different sampling intervals into a single data set. For example, if you need as input to a monthly model a series that is only available quarterly, you might use PROC EXPAND to interpolate the needed monthly values.

You can also interpolate missing values in time series, either without changing series frequency or in conjunction with expanding or collapsing the series.

You can convert between any combination of input and output frequencies that can be specified by SAS time interval names. (For a complete description of SAS interval names, see Chapter 4, ["Date Intervals,](#page-122-0) [Formats, and Functions.](#page-122-0)") When the FROM= and TO= options are used to specify *from* and *to* intervals, PROC EXPAND automatically accounts for calendar effects such as the differing number of days in each month and leap years.

The EXPAND procedure also handles conversions of frequencies that cannot be defined by standard interval names. Using the FACTOR= option, you can interpolate any number of output observations for each group of a specified number of input observations. For example, if you specify the option FACTOR=(13:2), 13 equally spaced output observations are interpolated from each pair of input observations.

You can also convert aperiodic series, observed at arbitrary points in time, into periodic estimates. For example, a series of randomly timed quality control spot-check results might be interpolated to form estimates of monthly average defect rates.

The EXPAND procedure can also change the observation characteristics of time series. Time series observations can measure beginning-of-period values, end-of-period values, midpoint values, or period averages or totals. PROC EXPAND can convert between these cases. You can construct estimates of interval averages from end-of-period values of a variable, estimate beginning-of-period or midpoint values from interval averages, or compute averages from interval totals, and so forth.

By default, the EXPAND procedure fits cubic spline curves to the nonmissing values of variables to form continuous-time approximations of the input series. Output series are then generated from the spline approximations. Several alternate conversion methods are described in the section ["Conversion Methods"](#page-895-0) on page 890. You can also interpolate estimates of the rate of change of time series by differentiating the interpolating spline curve.

Various transformations can be applied to the input series prior to interpolation and to the interpolated output series. For example, the interpolation process can be modified by transforming the input series, interpolating the transformed series, and applying the inverse of the input transformation to the output series. PROC EXPAND can also be used to apply transformations to time series without interpolation or frequency conversion.

The results of the EXPAND procedure are stored in a SAS data set. No printed output is produced.

# <span id="page-878-0"></span>**Getting Started: EXPAND Procedure**

## <span id="page-878-1"></span>**Converting to Higher Frequency Series**

To create higher frequency estimates, specify the input and output intervals with the FROM= and TO= options, and list the variables to be converted in a CONVERT statement. For example, suppose variables X, Y, and Z in the data set ANNUAL are annual time series, and you want monthly estimates. You can interpolate monthly estimates by using the following statements:

```
proc expand data=annual out=monthly from=year to=month;
   convert x y z;
run;
```
Note that interpolating values of a time series does not add any real information to the data as the interpolation process is not the same process that generated the other (nonmissing) values in the series. While time series interpolation can sometimes be useful, great care is needed in analyzing time series containing interpolated values.

## <span id="page-878-2"></span>**Aggregating to Lower Frequency Series**

PROC EXPAND provides two ways to convert from a higher frequency to a lower frequency. When a curve fitting method is used, converting to a lower frequency is no different than converting to a higher frequency you just specify the desired output frequency with the TO= option. This provides for interpolation of missing values and allows conversion from non-nested intervals, such as converting from weekly to monthly values.

Alternatively, you can specify simple aggregation or selection without interpolation of missing values. This might be useful, for example, if you want to add up monthly values to produce annual totals, but want the annual output data set to contain values only for complete years.

To perform simple aggregation, use the METHOD=AGGREGATE option in the CONVERT statement. For example, the following statements aggregate monthly values to yearly values:

```
proc expand data=monthly out=annual
            from=month to=year;
   convert x y z / method=aggregate;
   convert a b c / method=aggregate observed=total;
   id date;
run;
```
This example assumes that the variables X, Y, and Z represent point-in-time values observed at the beginning of each month, and that the desired results are point-in-time values observed at the beginning of each year. (The default value of the OBSERVED= option is OBSERVED=(BEGINNING,BEGINNING).) The variables A, B, and C are assumed to represent monthly totals, and that the desired results are annual totals; therefore the option OBSERVED=TOTAL is specified. For more information about the OBSERVED= option, see the section ["Specifying Observation Characteristics"](#page-881-0) on page 876.

Note that the AGGREGATE method can be used only if the input intervals are nested within the output intervals, as when converting from daily to monthly or from monthly to yearly frequency.

## <span id="page-879-0"></span>**Combining Time Series with Different Frequencies**

One important use of PROC EXPAND is to combine time series measured at different sampling frequencies. For example, suppose you have data on monthly money stocks (M1), quarterly gross domestic product (GDP), and weekly interest rates (INTEREST), and you want to perform an analysis of a model that uses all these variables. To perform the analysis, you first need to convert the series to a common frequency and then combine the variables into one data set.

The following statements illustrate this process for the three data sets QUARTER, MONTHLY, and WEEKLY. The data sets QUARTER and WEEKLY are converted to monthly frequency using two PROC EXPAND steps, and the three data sets are then merged using a DATA step MERGE statement to produce the data set COM-BINED. The quarterly GDP data are interpolated as the total GDP over each month (OBSERVED=TOTAL), while the weekly INTEREST data are converted to average rates over each month (OBSERVED=AVERAGE).

```
proc expand data=quarter out=temp1
            from=qtr to=month;
   id date;
   convert gdp / observed=total;
run;
proc expand data=weekly out=temp2
            from=week to=month;
   id date;
   convert interest / observed=average;
run;
data combined;
   merge monthly temp1 temp2;
   by date;
run;
```
For further discussion of time series periodicity, time series dating, and time series interpolation, see Chapter 3, ["Working with Time Series Data.](#page-66-0)" For more information about the OBSERVED= option, see the section ["Specifying Observation Characteristics"](#page-881-0) on page 876.

## <span id="page-879-1"></span>**Interpolating Missing Values**

To interpolate missing values in time series without converting the observation frequency, omit the TO= option from the PROC EXPAND statement. For example, the following statements interpolate any missing values in the time series in the data set ANNUAL:

```
proc expand data=annual out=new from=year;
   id date;
   convert x y z;
   convert a b c / observed=total;
run;
```
This example assumes that the variables X, Y, and Z represent point-in-time values observed at the beginning of each year. (The default value of the OBSERVED= option is OBSERVED=BEGINNING.) The variables A, B, and C are assumed to represent annual totals.

To interpolate missing values in variables observed at specific points in time, omit both the FROM= and TO= options and use the ID statement to supply time values for the observations. The observations do not need to be periodic or form regular time series, but the data set must be sorted by the ID variable. For example, the following statements interpolate any missing values in the numeric variables in the data set A:

```
proc expand data=a out=b;
   id date;
run;
```
If the observations are equally spaced in time, and all the series are observed as beginning-of-period values, only the input and output data sets need to be specified. For example, the following statements interpolate any missing values in the numeric variables in the data set A using a cubic spline function, assuming that the observations are at equally spaced points in time:

```
proc expand data=a out=b;
run;
```
For more information, see the section ["Missing Values"](#page-903-0) on page 898.

## <span id="page-880-0"></span>**Requesting Different Interpolation Methods**

By default, a cubic spline curve is fit to the input series, and the output is computed from this interpolating curve. Other interpolation methods can be specified with the METHOD= option in the CONVERT statement. The section ["Conversion Methods"](#page-895-0) on page 890 explains the available methods.

For example, the following statements convert annual series to monthly series using linear interpolation instead of cubic spline interpolation:

```
proc expand data=annual out=monthly from=year to=month;
   id date;
   convert x y z / method=join;
run;
```
## <span id="page-880-1"></span>**Using the ID Statement**

An ID statement is normally used with PROC EXPAND to specify a SAS date or datetime variable to identify the time of each input observation. An ID variable allows PROC EXPAND to do the following:

- identify the observations in the output data set
- determine the time span between observations and detect gaps in the input series caused by omitted observations
- account for calendar effects such as the number of days in each month and leap years

If you do not specify an ID variable with SAS date or datetime values, PROC EXPAND makes default assumptions that may not be what you want. For more information, see the section ["ID Statement"](#page-889-0) on page 884.

## <span id="page-881-0"></span>**Specifying Observation Characteristics**

It is important to distinguish between variables that are measured at points in time and variables that represent totals or averages over an interval. Point-in-time values are often called *stocks* or *levels*. Variables that represent totals or averages over an interval are often called *flows* or *rates*.

For example, the annual series *U.S. Gross Domestic Product* represents the total value of production over the year and also the yearly average rate of production in dollars per year. However, a monthly variable *inventory* may represent the cost of a stock of goods as of the end of the month.

When the data represent periodic totals or averages, the process of interpolation to a higher frequency is sometimes called *distribution*, and the total values of the larger intervals are said to be *distributed* to the smaller intervals. The process of interpolating periodic total or average values to lower frequency estimates is sometimes called *aggregation*.

By default, PROC EXPAND assumes that all time series represent beginning-of-period point-in-time values. If a series does not measure beginning of period point-in-time values, interpolation of the data values using this assumption is not appropriate, and you should specify the correct observation characteristics of the series. The observation characteristics of the series are specified with the [OBSERVED=](#page-888-1) option in the CONVERT statement.

For example, suppose that the data set ANNUAL contains variables A, B, and C that measure yearly totals, while the variables X, Y, and Z measure first-of-year values. The following statements estimate the contribution of each month to the annual totals in A, B, and C, and interpolate first-of-month estimates of X, Y, and Z:

```
proc expand data=annual out=monthly
            from=year to=month;
   id date;
   convert x y z;
   convert a b c / observed=total;
run;
```
The EXPAND procedure supports five different observation characteristics. The [OBSERVED=](#page-888-1) options for these five observation characteristics are as follows:

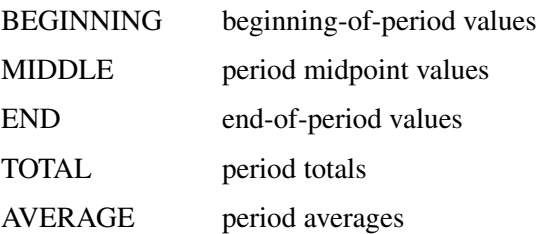

The interpolation of each series is adjusted appropriately for its observation characteristics. When OB-SERVED=TOTAL or AVERAGE is specified, the interpolating curve is fit to the data values so that the area under the curve within each input interval equals the value of the series. For OBSERVED=MIDDLE or END, the curve is fit through the data points, with the time position of each data value placed at the specified offset from the start of the interval.

For more information, see the section ["OBSERVED= Option"](#page-893-0) on page 888.

## <span id="page-882-0"></span>**Converting Observation Characteristics**

The EXPAND procedure can be used to interpolate values for output series with different observation characteristics than the input series. To change observation characteristics, specify two values in the OBSERVED= option. The first value specifies the observation characteristics of the input series; the second value specifies the observation characteristics of the output series.

For example, the following statements convert the period total variable A in the data set ANNUAL to yearly midpoint estimates. This example does not change the series frequency, and the other variables in the data set are copied to the output data set unchanged.

```
proc expand data=annual out=new from=year;
   id date;
   convert a / observed=(total,middle);
run;
```
## <span id="page-882-1"></span>**Creating New Variables**

You can use the CONVERT statement to name a new variable to contain the results of the conversion. Using this feature, you can create several different versions of a series in a single PROC EXPAND step. Specify the new name after the input variable name and an equal sign:

```
convert variable=newname ... ;
```
For example, suppose you are converting quarterly data to monthly and you want both first-of-month and midmonth estimates for a beginning-of-period variable X. The following statements perform this task:

```
proc expand data=a out=b
            from=qtr to=month;
   id date;
   convert x=x_begin / observed=beginning;
   convert x=x_mid / observed=(beginning,middle);
run;
```
## <span id="page-882-2"></span>**Transforming Series**

The interpolation methods used by PROC EXPAND assume that there are no restrictions on the range of values that series can have. This assumption can sometimes cause problems if the series must be within a certain range.

For example, suppose you are converting monthly sales figures to weekly estimates. Sales estimates should never be less than zero, but since the spline curve ignores this restriction some interpolated values may be negative. One way to deal with this problem is to transform the input series before fitting the interpolating spline and then reverse transform the output series.

You can apply various transformations to the input series using the [TRANSFORMIN=](#page-889-1) option in the CON-VERT statement. (The TRANSFORMIN= option can be abbreviated as TRANSFORM= or TIN=.) You can apply transformations to the output series using the [TRANSFORMOUT=](#page-889-2) option. (The TRANSFORMOUT= option can be abbreviated as TOUT=.)

For example, you might use a logarithmic transformation of the input sales series and exponentiate the interpolated output series. The following statements fit a spline curve to the log of SALES and then exponentiate the output series:

```
proc expand data=a out=b from=month to=week;
   id date;
   convert sales / observed=total
                   transformin=(log)
                   transformout=(exp);
run;
```
Note that the transformations specified by the TRANSFORMIN= option are applied before the data are interpolated; the cubic spline curve or other interpolation method is fitted to transformed input data. The transformations specified by the TRANSFORMOUT= option are applied to interpolated values computed from the curves fit to the transformed input data.

As another example, suppose you are interpolating missing values in a series of market share estimates. Market shares must be between  $0\%$  and  $100\%$ , but applying a spline interpolation to the raw series can produce estimates outside of this range.

The following statements use the logistic transformation to transform proportions in the range 0 to 1 to values in the range  $-\infty$  to  $+\infty$ . The TIN= option first divides the market shares by 100 to rescale percent values to proportions and then applies the LOGIT function. The TOUT= option applies the inverse logistic function ILOGIT to the interpolated values to convert back to proportions and then multiplies by 100 to rescale back to percentages.

```
proc expand data=a out=b;
   id date;
   convert mshare / tin=( / 100 logit )
                    tout=( ilogit * 100 );
```
**run;**

When more than one transformation is specified in the TRANSFORMIN= or TRANSFORMOUT= option, the transformations are applied in the order in which they are listed. Thus in the preceding example the complete input transformation is *logit(mshare/100)* (and not *logit(mshare)/100*) because the division operation is listed first in the TIN= option.

You can also use the TRANSFORM= (or TRANSFORMOUT=) option as a convenient way to do calculations normally performed with the SAS DATA step. For example, the following statements add the lead of X to the data set A. The METHOD=NONE option is used to suppress interpolation.

```
proc expand data=a method=none;
   id date;
   convert x=xlead / transform=(lead);
run;
```
Any number of operations can be listed in the TRANSFORMIN= and TRANSFORMOUT= options. For a list of the operations supported, see [Table 15.2.](#page-897-1)

# <span id="page-884-0"></span>**Syntax: EXPAND Procedure**

The following statements are available in the EXPAND procedure:

**[PROC EXPAND](#page-885-0)** *options* **; [BY](#page-887-0)** *variables* **; [CONVERT](#page-888-0)** *variables / options* **; [ID](#page-889-0)** *variable* **;**

## <span id="page-884-1"></span>**Functional Summary**

<span id="page-884-2"></span>The statements and options controlling the EXPAND procedure are summarized in [Table 15.1.](#page-884-2)

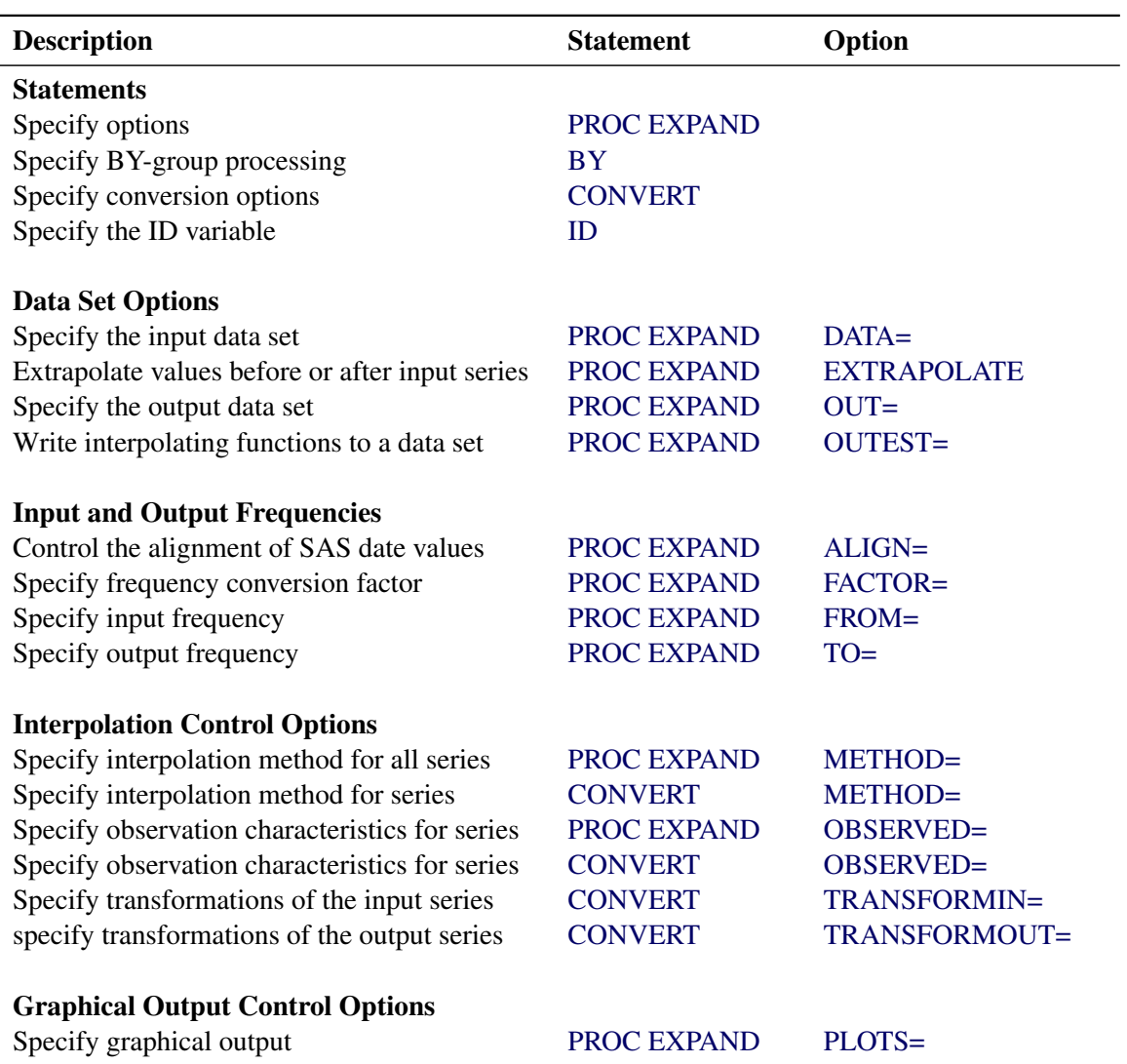

## **Table 15.1** Functional Summary

The following sections describe the PROC EXPAND statement and then describe the other statements in alphabetical order.

## <span id="page-885-0"></span>**PROC EXPAND Statement**

#### **PROC EXPAND** *options* **;**

You can specify the following *options*:

### **Data Set Options**

#### <span id="page-885-1"></span>**DATA=***SAS-data-set*

names the input data set. If the DATA= option is omitted, the most recently created SAS data set is used.

#### <span id="page-885-2"></span>**OUT=***SAS-data-set*

names the output data set containing the resulting time series. If OUT= is not specified, the data set is named using the DATA*n* convention. For more information, see the section ["OUT= Data Set"](#page-910-0) on page 905.

#### <span id="page-885-3"></span>**OUTEST=***SAS-data-set*

names an output data set containing the coefficients of the spline curves fit to the input series. If the OUTEST= option is not specified, the spline coefficients are not output. For more information, see the section ["OUTEST= Data Set"](#page-911-0) on page 906.

#### **Options That Define Input and Output Frequencies**

#### <span id="page-885-4"></span>**ALIGN=***option*

controls the alignment of SAS dates used to identify output observations. The ALIGN= option allows the following values: BEGINNING | BEG | B, MIDDLE | MID | M, and ENDING | END | E. BEGINNING is the default.

#### <span id="page-885-5"></span>**FACTOR=***n*

### **FACTOR=(** *n* **:** *m* **)**

specifies the number of output observations to be created from the input observations. FACTOR=*n* specifies that *n* output observations are to be produced for each input observation. FACTOR=( *n* : *m* ) specifies that *n* output observations are to be produced for each group of *m* input observations. FACTOR=*n* is the same as FACTOR=(*n* : 1).

In the FACTOR=() option, a comma can be used instead of a colon or the delimiter can be omitted. Thus FACTOR=( *n*, *m* ) or FACTOR=( *n m* ) is the same as FACTOR=( *n* : *m* ).

The FACTOR= option cannot be used if the TO= option is used. The default value is FACTOR=(1:1). For more information, see the section ["Frequency Conversion"](#page-890-1) on page 885.

#### <span id="page-886-1"></span>**FROM=***interval*

specifies the time interval between observations in the input data set. Examples of FROM= values are YEAR, QTR, MONTH, DAY, and HOUR. For a complete description and examples of interval specifications, see Chapter 4, ["Date Intervals, Formats, and Functions.](#page-122-0)"

#### <span id="page-886-2"></span>**TO=***interval*

specifies the time interval between observations in the output data set. By default, the TO= interval is generated from the combination of the FROM= and the FACTOR= values or is set to be the same as the FROM= value if FACTOR= is not specified. For a description of interval specifications, see Chapter 4, ["Date Intervals, Formats, and Functions.](#page-122-0)"

## **Options to Control the Interpolation**

#### <span id="page-886-0"></span>**EXTRAPOLATE**

specifies that missing values at the beginning or end of input series be replaced with values produced by a linear extrapolation of the interpolating curve fit to the input series. For more information, see the section ["Extrapolation"](#page-892-1) on page 887.

By default, PROC EXPAND avoids extrapolating values beyond the first or last input value for a series and only interpolates values within the range of the nonmissing input values. Note that the extrapolated values are often not very accurate and for the SPLINE method the EXTRAPOLATE option results may be very unreasonable. The EXTRAPOLATE option is rarely used.

### <span id="page-886-3"></span>**METHOD=***option*

#### **METHOD=SPLINE(** *constraint* **< ,** *constraint* **> )**

specifies the method used to convert the data series. The methods supported are SPLINE, JOIN, STEP, AGGREGATE, and NONE. The METHOD= option specified in the PROC EXPAND statement can be overridden for particular series by the METHOD= option in the CONVERT statement. The default is METHOD=SPLINE. The *constraint* specifications for METHOD=SPLINE can have the values NOTAKNOT (the default), NATURAL, SLOPE=*value*, and/or CURVATURE=*value*. For more information about these methods, see the section ["Conversion Methods"](#page-895-0) on page 890.

## <span id="page-886-4"></span>**OBSERVED=***value*

#### **OBSERVED=(** *from-value* **,** *to-value* **)**

indicates the observation characteristics of the input time series and of the output series. Specifying the OBSERVED= option in the PROC EXPAND statement sets the default OBSERVED= value for subsequent CONVERT statements. For more information, see the sections ["CONVERT Statement"](#page-888-0) on page 883 and ["OBSERVED= Option"](#page-893-0) on page 888. The default is OBSERVED=BEGINNING.

## **Options to Control Graphical Output**

#### <span id="page-886-5"></span>**PLOTS=***option* **| (** *options* **)**

specifies the graphical output desired. If the PLOTS= option is used, the specified graphical output is produced for each output variable that is specified by a CONVERT statement. By default, the EXPAND procedure produces no graphical output. The following PLOTS= *options* are available:

**INPUT** plots the input series.

**TRANSFORMIN** plots the transformed input series. The TRANSFORMIN= option must also be specified in the CONVERT statement.

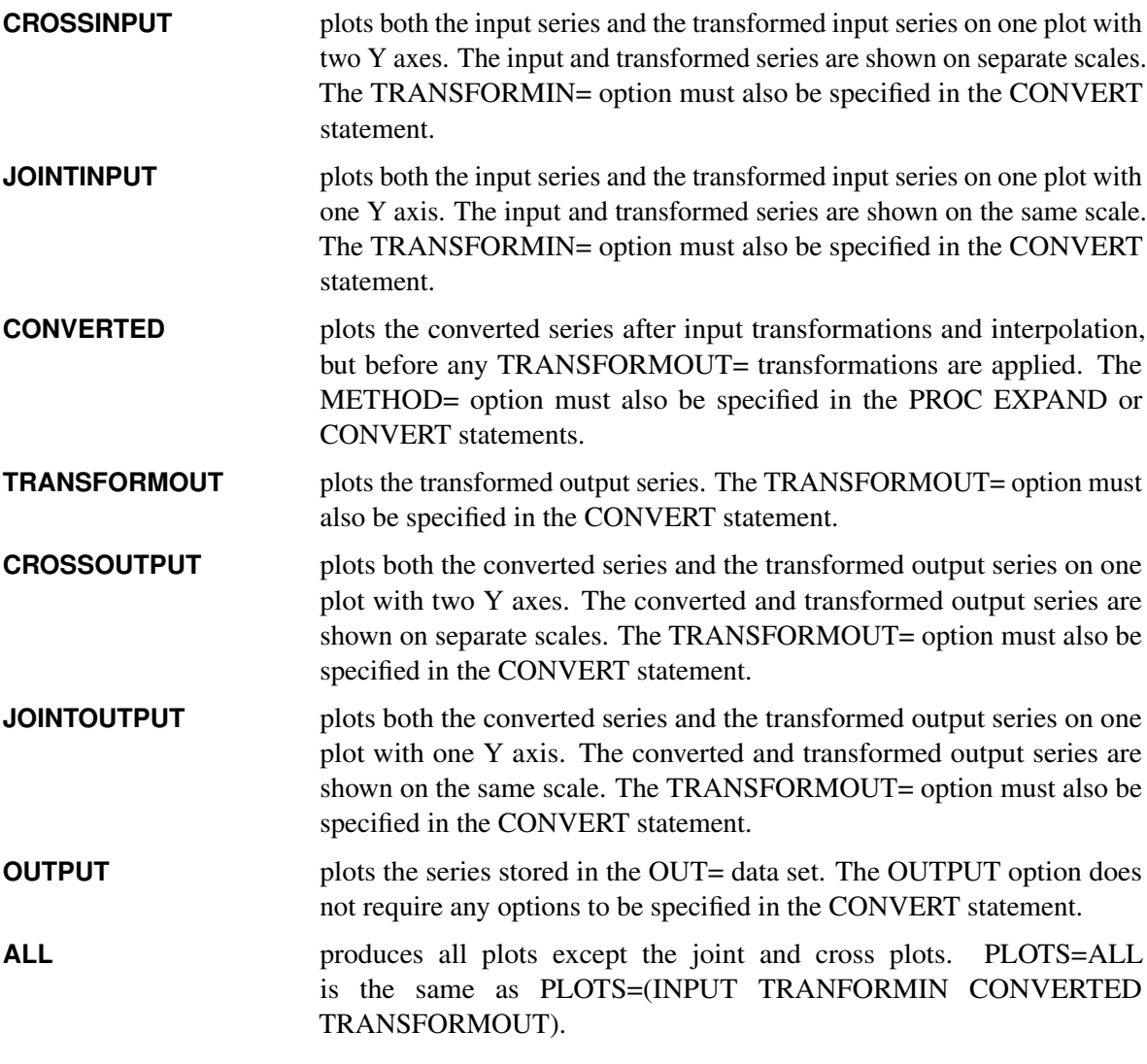

The PLOTS= option produces results associated with each CONVERT statement output variable and the options listed in the PLOTS= specification. For more information, see the section ["PLOTS= Option](#page-913-0) [Details"](#page-913-0) on page 908.

## <span id="page-887-0"></span>**BY Statement**

**BY** *variables* **;**

A BY statement can be used with PROC EXPAND to obtain separate analyses on observations in groups defined by the BY variables. The input data set must be sorted by the BY variables and be sorted by the ID variable within each BY group.

Use a BY statement when you want to interpolate or convert time series within levels of a cross-sectional variable. For example, suppose you have a data set STATE containing annual estimates of average disposable personal income per capita (DPI) by state and you want quarterly estimates by state. These statements convert the DPI series within each state:

```
proc sort data=state;
   by state date;
run;
proc expand data=state out=stateqtr from=year to=qtr;
   convert dpi;
   by state;
   id date;
run;
```
## <span id="page-888-0"></span>**CONVERT Statement**

**CONVERT** *variable = newname . . .* < */ options* > **;**

The CONVERT statement lists the variables to be processed. Only numeric variables can be processed.

For each of the variables listed, a new variable name can be specified after an equal sign to name the variable in the output data set that contains the converted values. If a name for the output series is not given, the variable in the output data set has the same name as the input variable. Variable lists may be used only when no name is given for the output series.

For example, variable lists can be specified as follows:

```
convert y1-y25 / observed=(beginning,end);
convert x--a / observed=average;
convert x-numeric-a / observed=average;
```
Any number of CONVERT statements can be used. If no CONVERT statement is used, all the numeric variables in the input data set except those appearing in the BY and ID statements are processed.

<span id="page-888-2"></span>The following options can be used with the CONVERT statement:

#### **METHOD=***option*

#### **METHOD=SPLINE(** *constraint* **< ,** *constraint* **> )**

specifies the method used to convert the data series. (The method specified by the METHOD= option is applied to the input data series after applying any transformations specified by the TRANS-FORMIN= option.) The methods supported are SPLINE, JOIN, STEP, AGGREGATE, and NONE. The METHOD= option specified in the PROC EXPAND statement can be overridden for particular series by the METHOD= option in the CONVERT statement. The default is METHOD=SPLINE. The *constraint* specifications for METHOD=SPLINE can have the values NOTAKNOT (the default), NATURAL, SLOPE=*value*, and/or CURVATURE=*value*. For more information about these methods, see the section ["Conversion Methods"](#page-895-0) on page 890.

## <span id="page-888-1"></span>**OBSERVED=***value*

#### **OBSERVED=(** *from-value* **,** *to-value* **)**

indicates the observation characteristics of the input time series and of the output series. The values supported are TOTAL, AVERAGE, BEGINNING, MIDDLE, and END. In addition, DERIVATIVE can be specified as the *to-value* when the SPLINE method is used.

When only one value is specified, that value specifies both the *from-value* and the *to-value*. (That is, OBSERVED=*value* is equivalent to OBSERVED=(*value*, *value*).) If the OBSERVED= option is omitted from both the PROC EXPAND and the CONVERT statements, the default is OB-SERVED=(BEGINNING, BEGINNING). For more information, see the section ["OBSERVED=](#page-893-0) [Option"](#page-893-0) on page 888.

## <span id="page-889-1"></span>**TRANSFORMIN=(** *operation . . .* **)**

specifies a list of transformations to be applied to the input series before the interpolating function is fit. The operations are applied in the order listed. For the operations that can be specified, see the section ["Transformation Operations"](#page-897-0) on page 892. The TRANSFORMIN= option can be abbreviated as TRANSIN=, TIN=, or TRANSFORM=.

## <span id="page-889-2"></span>**TRANSFORMOUT=(** *operation . . .* **)**

specifies a list of transformations to be applied to the output series. The operations are applied in the order listed. For the operations that can be specified, see the section ["Transformation Operations"](#page-897-0) on page 892. The TRANSFORMOUT= option can be abbreviated as TRANSOUT= or TOUT=.

## <span id="page-889-0"></span>**ID Statement**

## **ID** *variable* **;**

The ID statement names a numeric variable that identifies observations in the input and output data sets. The ID variable's values are assumed to be SAS date or datetime values.

The input data must form time series. This means that the observations in the input data set must be sorted by the ID variable (within the BY variables, if any). Moreover, there should be no duplicate observations, and no two observations should have ID values within the same time interval as defined by the FROM= option.

If the ID statement is omitted, SAS date or datetime values are generated to label the input observations. These ID values are generated by assuming that the input data set starts at a SAS date value of 0, that is, 1 January 1960. This default starting date is then incremented for each observation by the FROM= interval (using the same logic as the DATA step INTNX function). If the FROM= option is not specified, the ID values are generated as the observation count minus 1. When the ID statement is not used, an ID variable is added to the output data set named either DATE or DATETIME, depending on the value specified in the TO= option. If neither the TO= option nor the FROM= option is given, the ID variable in the output data set is named TIME.

# <span id="page-890-0"></span>**Details: EXPAND Procedure**

## <span id="page-890-1"></span>**Frequency Conversion**

Frequency conversion is controlled by the FROM=, TO=, and FACTOR= options. The possible combinations of these options are explained in the following:

## *None Used*

If FROM=, TO=, and FACTOR= are not specified, no frequency conversion is done. The data are processed to interpolate any missing values and perform any specified transformations. Each input observation produces one output observation.

## *FACTOR=(n:m)*

FACTOR=(*n* :*m* ) specifies that *n* output observations are produced for each group of *m* input observations. The fraction  $m/n$  is reduced first: thus FACTOR=(10:6) is equivalent to FACTOR=(5:3). Note that if  $m/n$ =1, the result is the same as the case given previously under "None Used."

## *FROM=interval*

The FROM= option used alone establishes the frequency and interval widths of the input observations. Missing values are interpolated, and any specified transformations are performed, but no frequency conversion is done.

## *TO=interval*

When the TO= option is used without the FROM= option, output observations with the TO= frequency are generated over the range of input ID values. The first output observation is for the TO= interval containing the ID value of the first input observation; the last output observation is for the TO= interval containing the ID value of the last input observation. The input observations are not assumed to form regular time series and may represent aperiodic points in time. An ID variable is required to give the date or datetime of the input observations.

## *FROM=interval TO=interval*

When both the FROM= and TO= options are used, the input observations have the frequency given by the FROM= interval, and the output observations have the frequency given by the TO= interval.

## *FROM=interval FACTOR=(n:m)*

When both the FROM= and FACTOR= options are used, a TO= interval is inferred from the combination of the FROM=*interval* and the FACTOR=(*n:m* ) values specified. For example, FROM=YEAR FACTOR=4 is the same as FROM=YEAR TO=QTR. Also, FROM=YEAR FACTOR=(3:2) is the same as FROM=YEAR used with TO=MONTH8. Once the implied TO= interval is determined, this combination operates the same as if FROM= and TO= had been specified. If no valid TO= interval can be constructed from the combination of the FROM= and FACTOR= options, an error is produced.

## *TO=interval FACTOR=(n:m)*

The combination of the TO= option and the FACTOR= option is not allowed and produces an error.

## *ALIGN= option*

Controls the alignment of SAS dates used to identify output observations. The ALIGN= option allows the following values: BEGINNING | BEG | B, MIDDLE | MID | M, and ENDING | END | E. BEGINNING is the default.

#### **Converting to a Lower Frequency**

When converting to a lower frequency, the results are either exact or approximate, depending on whether or not the input interval nests within the output interval and depending on the need to interpolate missing values within the series. If the TO= interval is nested within the FROM= interval (as when converting from monthly to yearly), and if there are no missing input values or partial periods, the results are exact.

When values are missing or the FROM= interval is not nested within the TO= interval (as when aggregating from weekly to monthly), the results depend on an interpolation. The METHOD=AGGREGATE option always produces exact results, never an interpolation. However, this method can only be used if the FROM= interval is nested within the TO= interval.

## <span id="page-891-0"></span>**Identifying Observations**

The variable specified in the ID statement is used to identify the observations. Usually, SAS date or datetime values are used for this variable. PROC EXPAND uses the ID variable to do the following:

- identify the time interval of the input values
- validate the input data set observations
- compute the ID values for the observations in the output data set

#### **Identifying the Input Time Intervals**

When the FROM= option is specified, observations are understood to refer to the whole time interval and not to a single time point. The ID values are interpreted as identifying the FROM= time interval containing the value. In addition, the widths of these input intervals are used by the OBSERVED= values TOTAL, AVERAGE, MIDDLE, and END.

For example, if FROM=MONTH is specified, then each observation is for the whole calendar month containing the ID value for the observation, and the width of the time interval covered by the observation is the number of days in that month. Therefore, if FROM=MONTH, the ID value '31MAR92'D is equivalent to the ID value '1MAR92'D—both of these ID values identify the same interval, March of 1992.

#### **Widths of Input Time Intervals**

When the FROM= option is not specified, the ID variable values are usually interpreted as referring to points in time. However, if an OBSERVED= option value is specified that assumes the observations refer to whole intervals and also requires interval widths (TOTAL or AVERAGE), then, in the absence of the FROM= specification, interval widths are assumed to be the time span between ID values. For the last observation, the interval width is assumed to be the same as for the next to last observation. (If neither the FROM= option nor the ID statement is specified, interval widths are assumed to be 1.0.) A note is printed in the SAS log warning that this assumption is made.

#### **Validating the Input Data Set Observations**

The ID variable is used to verify that successive observations read from the input data set correspond to sequential FROM= intervals. When the FROM= option is not used, PROC EXPAND verifies that the ID values are nonmissing and in ascending order. An error message is produced and the observation is ignored when an invalid ID value is found in the input data set.

## **ID values for Observations in the Output Data Set**

The time unit used for the ID variable in the output data set is controlled by the interval value specified by the TO= option. If you specify a date interval for the TO= value, the ID variable values in the output data set are SAS date values. If you specify a datetime interval for the TO= value, the ID variable values in the output data set are SAS datetime values.

The date or datetime values for the ID variable for output observations are the first date or datetime of the TO= interval, unless the ALIGN= option is used to specify a different alignment. (For example, if TO=WEEK is specified, then the output dates are Sundays. If TO=WEEK.2 is specified, then the output date are Mondays.) For more information about interval specifications, see Chapter 4, ["Date Intervals, Formats, and Functions.](#page-122-0)"

## <span id="page-892-0"></span>**Range of Output Observations**

If no frequency conversion is done, the range of output observations is the same as in the input data set.

When frequency conversion is done, the observations in the output data set range from the earliest start of any result series to the latest end of any result series. Observations at the beginning or end of the input range for which all result values are missing are not written to the OUT= data set.

When the EXTRAPOLATE option is not used, the range of the nonmissing output results for each series is as follows. The first result value is for the TO= interval that contains the ID value of the start of the FROM= interval containing the ID value of the first nonmissing input observation for the series. The last result value is for the TO= interval that contains the end of the FROM= interval containing the ID value of the last nonmissing input observation for the series.

When the EXTRAPOLATE option is used, result values for all series are computed for the full time range covered by the input data set.

## <span id="page-892-1"></span>**Extrapolation**

The spline functions fit by the EXPAND procedure are very good at approximating continuous curves within the time range of the input data but poor at extrapolating beyond the range of the data. The accuracy of the results produced by PROC EXPAND may be somewhat less at the ends of the output series than at time periods for which there are several input values at both earlier and later times. The curves fit by PROC EXPAND should not be used for forecasting.

PROC EXPAND normally avoids extrapolation of values beyond the time range of the nonmissing input data for a series, unless the EXTRAPOLATE option is used. However, if the start or end of the input series does not correspond to the start or end of an output interval, some output values may depend in part on an extrapolation.

For example, if FROM=YEAR, TO=WEEK, and OBSERVED=BEGINNING are specified, then the first observation output for a series is for the week of 1 January of the first nonmissing input year. If 1 January of that year is not a Sunday, the beginning of this week falls before the date of the first input value, and therefore a beginning-of-period output value for this week is extrapolated.

This extrapolation is made only to the extent needed to complete the terminal output intervals that overlap the endpoints of the input series and is limited to no more than the width of one FROM= interval or one TO= interval, whichever is less. This restriction of the extrapolation to complete terminal output intervals is applied to each series separately, and it takes into account the OBSERVED= option for the input and output series.

When the EXTRAPOLATE option is used, the normal restriction on extrapolation is overridden. Output values are computed for the full time range covered by the input data set.

For the SPLINE method, extrapolation is performed by a linear projection of the trend of the cubic spline curve fit to the input data, not by extrapolation of the first and last cubic segments.

The EXTRAPOLATE option should be used with caution.

## <span id="page-893-0"></span>**OBSERVED= Option**

The values of the CONVERT statement OBSERVED= option are as follows:

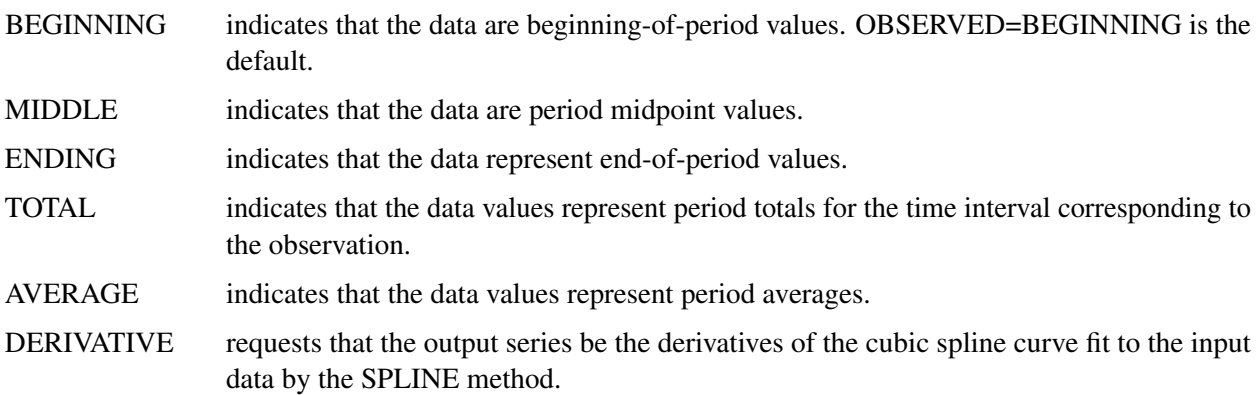

If only one value is specified in the OBSERVED= option, that value applies to both the input and the output series. For example, OBSERVED=TOTAL is the same as OBSERVED=(TOTAL,TOTAL), which indicates that the input values represent totals over the time intervals corresponding to the input observations, and the converted output values also represent period totals. The value DERIVATIVE can be used only as the second OBSERVED= option value, and it can be used only when METHOD=SPLINE is specified or is the default method.

Since the TOTAL, AVERAGE, MIDDLE, and END cases require that the width of each input interval be known, both the FROM= option and an ID statement are normally required if one of these observation characteristics is specified for any series. However, if the FROM= option is not specified, each input interval is assumed to extend from the ID value for the observation to the ID value of the next observation, and the width of the interval for the last observation is assumed to be the same as the width for the next to last observation.

## **Scale of OBSERVED=AVERAGE Values**

The average values are assumed to be expressed in the time units defined by the FROM= or TO= option. That is, the product of the average value for an interval and the width of the interval is assumed to equal the total value for the interval. For purposes of interpolation, OBSERVED=AVERAGE values are first converted to OBSERVED=TOTAL values using this assumption, and then the interpolated totals are converted back to averages by dividing by the widths of the output intervals.

For example, suppose the options FROM=MONTH, TO=HOUR, and OBSERVED=AVERAGE are specified. Since FROM=MONTH is specified, each input value is assumed to represent an average rate per day such that the product of the value and the number of days in the month is equal to the total for the month. The input values are assumed to represent a per-day rate because FROM=MONTH implies SAS date ID values that measure time in days, and therefore the widths of MONTH intervals are measured in days. If FROM=DTMONTH is used instead, the values are assumed to represent a per-second rate, because the widths of DTMONTH intervals are measured in seconds.

Since TO=HOUR is specified, the output values are scaled as an average rate per second such that the product of each output value and the number of seconds in an hour (3600) is equal to the interpolated hourly total. A per-second rate is used because TO=HOUR implies SAS datetime ID values that measure time in seconds, and therefore the widths of HOUR intervals are measured in seconds.

Note that the scale assumed for OBSERVED=AVERAGE data is important only when converting between AVERAGE and another OBSERVED= option, or when converting between SAS date and SAS datetime ID values. When both the input and the output series are AVERAGE values, and the units for the ID values are not changed, the scale assumed does not matter.

For example, suppose you are converting gross domestic product (GDP) from quarterly to monthly. The GDP values are quarterly averages measured at annual rates. If you want the interpolated monthly values to also be measured at annual rates, then the option OBSERVED=AVERAGE works fine. Since there is no change of scale involved in this problem, it makes no difference that PROC EXPAND assumes daily rates instead of annual rates.

However, suppose you want to convert GDP from quarterly to monthly and also convert from annual rates to monthly rates, so that the result is total gross domestic product for the month. Using the option OBSERVED=(AVERAGE,TOTAL) would fail, because PROC EXPAND assumes the average is scaled to daily, not annual, rates.

One solution is to rescale to quarterly totals and treat the data as totals. You could use the options TRANS-FORMIN=( / 4 ) OBSERVED=TOTAL. Alternatively, you could treat the data as averages but first convert to daily rates. In this case you would use the options TRANSFORMIN=( $/365.25$ ) OBSERVED=AVERAGE.

## **Results of the OBSERVED=DERIVATIVE Option**

If the first value of the OBSERVED= option is BEGINNING, TOTAL, or AVERAGE, the result is the derivative of the spline curve evaluated at first-of-period ID values for the output observation. For OB-SERVED=(MIDDLE,DERIVATIVE), the derivative of the function is evaluated at output interval midpoints. For OBSERVED=(END,DERIVATIVE), the derivative is evaluated at end-of-period ID values.

## <span id="page-895-0"></span>**Conversion Methods**

## **The SPLINE Method**

The SPLINE method fits a cubic spline curve to the input values. A cubic spline is a segmented function consisting of third-degree (cubic) polynomial functions joined together so that the whole curve and its first and second derivatives are continuous.

For point-in-time input data, the spline curve is constrained to pass through the given data points. For interval total or average data, the definite integrals of the spline over the input intervals are constrained to equal the given interval totals.

For boundary constraints, the *not-a-knot* condition is used by default. This means that the first two spline pieces are constrained to be part of the same cubic curve, as are the last two pieces. Thus the spline used by PROC EXPAND by default is not the same as the commonly used natural spline, which uses zero second-derivative endpoint constraints. While [De Boor](#page-924-1) [\(1978\)](#page-924-1) recommends the *not-a-knot* constraint for cubic spline interpolation, using this constraint can sometimes produce anomalous results at the ends of the interpolated series. PROC EXPAND provides options to specify other endpoint constraints for spline curves.

To specify endpoint constraints, use the following form of the METHOD= option.

#### **METHOD=SPLINE(** *constraint* **< ,** *constraint* **> )**

The first constraint specification applies to the lower endpoint, and the second constraint specification applies to the upper endpoint. If only one constraint is specified, it applies to both the lower and upper endpoints.

The *constraint* specifications can have the following values:

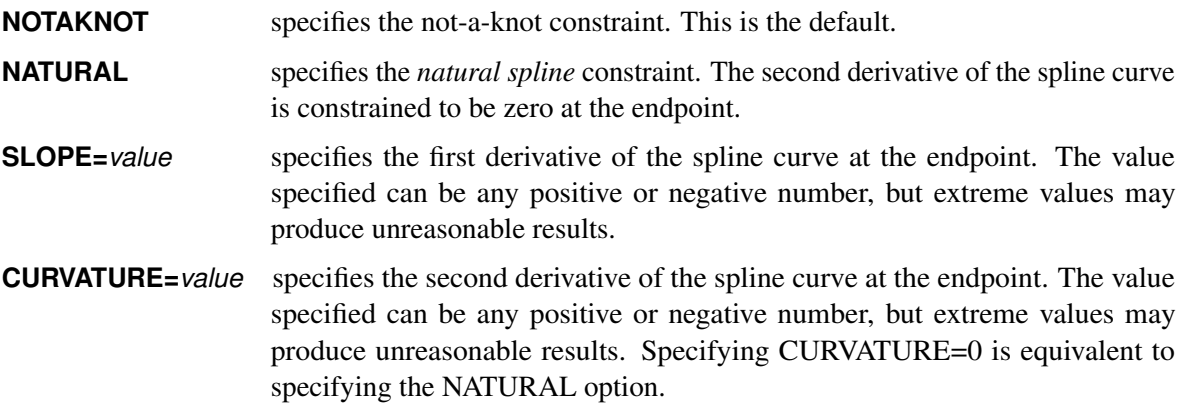

For example, to specify natural spline interpolation, use the following option in the CONVERT or PROC EXPAND statement:

#### **method=spline(natural)**

For OBSERVED=BEGINNING, MIDDLE, and END series, the spline knots are placed at the beginning, middle, and end of each input interval, respectively. For total or averaged series, the spline knots are set at the start of the first interval, at the end of the last interval, and at the interval midpoints, except that there are no knots for the first two and last two midpoints.

Once the cubic spline curve is fit to the data, the spline is extended by adding linear segments at the beginning and end. These linear segments are used for extrapolating values beyond the range of the input data.

For point-in-time output series, the spline function is evaluated at the appropriate points. For interval total or average output series, the spline function is integrated over the output intervals.

## **The JOIN Method**

The JOIN method fits a continuous curve to the data by connecting successive straight line segments. For point-in-time data, the JOIN method connects successive nonmissing input values with straight lines. For interval total or average data, interval midpoints are used as the break points, and ordinates are chosen so that the integrals of the piecewise linear curve agree with the input totals.

For point-in-time output series, the JOIN function is evaluated at the appropriate points. For interval total or average output series, the JOIN function is integrated over the output intervals.

## **The STEP Method**

The STEP method fits a discontinuous piecewise constant curve. For point-in-time input data, the resulting step function is equal to the most recent input value. For interval total or average data, the step function is equal to the average value for the interval.

For point-in-time output series, the step function is evaluated at the appropriate points. For interval total or average output series, the step function is integrated over the output intervals.

#### **The AGGREGATE Method**

The AGGREGATE method performs simple aggregation of time series without interpolation of missing values.

If the input data are totals or averages, the results are the sums or averages, respectively, of the input values for observations corresponding to the output observations. That is, if either TOTAL or AVERAGE is specified for the OBSERVED= option, the METHOD=AGGREGATE result is the sum or mean of the input values corresponding to the output observation. For example, suppose METHOD=AGGREGATE, FROM=MONTH, and TO=YEAR are specified. For OBSERVED=TOTAL series, the result for each output year is the sum of the input values over the months of that year. If any input value is missing, the corresponding sum or mean is also a missing value.

If the input data are point-in-time values, the result value of each output observation equals the input value for a selected input observation determined by the OBSERVED= attribute. For example, suppose METHOD=AGGREGATE, FROM=MONTH, and TO=YEAR are specified. For OBSERVED=BEGINNING series, January observations are selected as the annual values. For OBSERVED=MIDDLE series, July observations are selected as the annual values. For OBSERVED=END series, December observations are selected as the annual values. If the selected value is missing, the output annual value is missing.

The AGGREGATE method can be used only when the FROM= intervals are nested within the TO= intervals. For example, you can use METHOD=AGGREGATE when FROM=MONTH and TO=QTR because months are nested within quarters. You cannot use METHOD=AGGREGATE when FROM=WEEK and TO=QTR because weeks are not nested within quarters.

In addition, the AGGREGATE method cannot convert between point-in-time data and interval total or average data. Conversions between TOTAL and AVERAGE data are allowed, but conversions between BEGINNING, MIDDLE, and END are not.

Missing input values produce missing result values for METHOD=AGGREGATE. However, gaps in the sequence of input observations are not allowed. For example, if FROM=MONTH, you may have a missing value for a variable in an observation for a given February. But if an observation for January is followed by an observation for March, there is a gap in the data, and METHOD=AGGREGATE cannot be used.

When the AGGREGATE method is used, there is no interpolating curve, and therefore the EXTRAPOLATE option is not allowed.

Alternate methods for aggregating or accumulating time series data are supported by the TIMESERIES procedure. For more information, see Chapter 38, ["The TIMESERIES Procedure.](#page-2722-0)"

## **METHOD=NONE**

The option METHOD=NONE specifies that no interpolation be performed. This option is normally used in conjunction with the TRANSFORMIN= or TRANSFORMOUT= option.

When METHOD=NONE is specified, there is no difference between the TRANSFORMIN= and TRANS-FORMOUT= options; if both are specified, the TRANSFORMIN= operations are performed first, followed by the TRANSFORMOUT= operations. TRANSFORM= can be used as an abbreviation for TRANSFORMIN=. METHOD=NONE cannot be used when frequency conversion is specified.

## <span id="page-897-0"></span>**Transformation Operations**

The operations that can be used in the TRANSFORMIN= and TRANSFORMOUT= options are shown in [Table 15.2.](#page-897-1) Operations are applied to each value of the series. Each value of the series is replaced by the result of the operation.

In [Table 15.2,](#page-897-1)  $x_t$  or x represents the value of the series at a particular time period t before the transformation is applied,  $y_t$  represents the value of the result series, and N represents the total number of observations.

The notation  $n_{\text{optional}}$  indicates that the argument  $n_{\text{optional}}$  is an optional integer; the default is 1. The notation *window* is used as the argument for the moving statistics operators, and it indicates that you can specify either a number of periods *n* (where *n* is an integer) or a list of *n* weights in parentheses. The internal maximum value of the number of periods *n* is clipped at the number of observations in the series. The notation *sequence* is used as the argument for the sequence operators, and it indicates that you must specify a sequence of numbers. The notation *s* indicates the length of seasonality, and it is a required argument.

<span id="page-897-1"></span>

| <b>Syntax</b> | <b>Result</b>                                               |
|---------------|-------------------------------------------------------------|
| + number      | Adds the specified <i>number</i> : $x + number$             |
| $-$ number    | Subtracts the specified <i>number</i> : $x$ – <i>number</i> |
| * number      | Multiplies by the specified <i>number</i> : $x * number$    |
| I number      | Divides by the specified <i>number</i> : $x/number$         |
| ABS.          | Absolute value: $ x $                                       |

**Table 15.2** Transformation Operations

| <b>Syntax</b>                      | <b>Result</b>                                                                                        |  |
|------------------------------------|----------------------------------------------------------------------------------------------------|--|
| <b>ADJUST</b>                      | Indicates that the following moving window summation or                                              |  |
|                                    | product operator should be adjusted for window width                                                 |  |
| CD <sub>I</sub> s                  | Classical decomposition irregular component                                                          |  |
| $CD_S s$                           | Classical decomposition seasonal component                                                           |  |
| $CD$ <sub>SA s</sub>               | Classical decomposition seasonally adjusted series                                                   |  |
| $CD_TC$ s                          | Classical decomposition trend-cycle component                                                        |  |
| $CDA_I s$                          | Classical decomposition (additive) irregular component                                               |  |
| $CDA_S s$                          | Classical decomposition (additive) seasonal component                                                |  |
| $CDA$ <sub>_</sub> SA <sub>s</sub> | Classical decomposition (additive) seasonally adjusted series                                        |  |
| <b>CEIL</b>                        | Smallest integer greater than or equal to $x :$ ceil $(x)$                                           |  |
| <b>CMOVAVE</b> window              | Centered moving average                                                                              |  |
| <b>CMOVCSS</b> window              | Centered moving corrected sum of squares                                                             |  |
| <b>CMOVGMEAN</b> window            | Centered moving geometric mean                                                                       |  |
|                                    | for <i>window</i> = number of periods, <i>n</i> :                                                    |  |
|                                    | $(\prod_{j=j_{\min}}^{j_{\max}} x_{t+j})^{1/n}$                                                      |  |
|                                    | $j_{\min} = -(n + n \mod 2)/2 + 1$                                                                   |  |
|                                    | $j_{\text{max}} = (n - n \mod 2)/2$                                                                  |  |
|                                    | for <i>window</i> = weight list, <i>w</i> :                                                          |  |
|                                    | $(\prod_{j=j_{\min}}^{j_{\max}} x_{t+j}^{w_{j-j_{\min}}})^{1/\sum_{j=0}^{n-1}w_j}$                   |  |
| CMOVMAX $n$                        | Centered moving maximum                                                                              |  |
| CMOVMED n                          | Centered moving median                                                                               |  |
| CMOVMIN $n$                        | Centered moving minimum                                                                              |  |
| <b>CMOVPROD</b> window             | Centered moving product                                                                              |  |
|                                    | for <i>window</i> = number of periods, <i>n</i> :                                                    |  |
|                                    | $\prod_{j=j_{\min}}^{j_{\max}} x_{t+j}$                                                              |  |
|                                    | for <i>window</i> = weight list, <i>w</i> :                                                          |  |
|                                    | $(\prod_{j=j_\mathrm{min}}^{j_\mathrm{max}} x_{t+j}^{w_{j-j_\mathrm{min}}})^{1/\sum_{j=0}^{n-1}w_j}$ |  |
| CMOVRANGE $n$                      | Centered moving range                                                                                |  |
| CMOVRANK $n$                       | Centered moving rank                                                                                 |  |
| <b>CMOVSTD</b> window              | Centered moving standard deviation                                                                   |  |
| CMOVSUM $n$                        | Centered moving sum                                                                                  |  |
| <b>CMOVTVALUE</b> window           | Centered moving t value                                                                              |  |
| <b>CMOVUSS</b> window              | Centered moving uncorrected sum of squares                                                           |  |
| <b>CMOVVAR</b> window              | Centered moving variance                                                                             |  |
| CUAVE $n_{\text{optional}}$        | Cumulative average                                                                                   |  |
| CUCSS $n_{\text{optional}}$        | Cumulative corrected sum of squares                                                                  |  |
| CUGMEAN $n_{\text{optional}}$      | Cumulative geometric mean                                                                            |  |
| CUMAX $n_{\text{optional}}$        | Cumulative maximum                                                                                   |  |
| CUMED $n_{\text{optional}}$        | Cumulative median                                                                                    |  |
| CUMIN $n_{\rm optional}$           | Cumulative minimum                                                                                   |  |
| CUPROD $n_{\text{optional}}$       | Cumulative product                                                                                   |  |
| CURANK $n_{\text{optional}}$       | Cumulative rank                                                                                      |  |
| CURANGE $n_{\text{optional}}$      | Cumulative range                                                                                     |  |

**Table 15.2** *continued*

| <b>Syntax</b>                       | <b>Result</b>                                                      |  |
|-------------------------------------|--------------------------------------------------------------------|--|
| $\text{CUSTD}\,n_{\text{optional}}$ | Cumulative standard deviation                                      |  |
| CUSUM $n_{\rm optional}$            | Cumulative sum                                                     |  |
| CUTVALUE $n_{\text{optional}}$      | Cumulative t value                                                 |  |
| CUUSS $n_{\text{optional}}$         | Cumulative uncorrected sum of squares                              |  |
| CUVAR $n_{\text{optional}}$         | Cumulative variance                                                |  |
| $\text{DIF } n_{\text{optional}}$   | Span <i>n</i> difference: $x_t - x_{t-n}$                          |  |
| <b>EWMA</b> number                  | Exponentially weighted moving average of $x$ with                  |  |
|                                     | smoothing weight <i>number</i> , where $0 < number < 1$ :          |  |
|                                     | $y_t = number x_t + (1 - number)y_{t-1}.$                          |  |
|                                     | This operation is also called simple exponential smoothing.        |  |
| <b>EXP</b>                          | Exponential function: $exp(x)$                                     |  |
| FDIF $d$                            | Fractional difference with difference order d where                |  |
|                                     | 0 < d < 0.5                                                        |  |
| <b>FLOOR</b>                        | Largest integer less than or equal to $x : \text{floor}(x)$        |  |
| FSUM d                              | Fractional summation with summation order d where                  |  |
|                                     | 0 < d < 0.5                                                        |  |
| HP_T lambda                         | Hodrick-Prescott Filter trend component where <i>lambda</i> is the |  |
|                                     | nonnegative filter parameter                                       |  |
| HP_C lambda                         | Hodrick-Prescott Filter cycle component where lambda is the        |  |
|                                     | nonnegative filter parameter                                       |  |
| <b>ILOGIT</b>                       | Inverse logistic function: $\frac{\exp(x)}{1+\exp(x)}$             |  |
| LAG $n_{\text{optional}}$           | Value of the series <i>n</i> periods earlier: $x_{t-n}$            |  |
| LEAD $n_{\text{optional}}$          | Value of the series <i>n</i> periods later: $x_{t+n}$              |  |
| <b>LOG</b>                          | Natural logarithm: $log(x)$                                        |  |
| <b>LOGIT</b>                        | Logistic function: $\log(\frac{x}{1-x})$                           |  |
| MAX number                          | Maximum of x and <i>number</i> : $max(x, number)$                  |  |
| MIN number                          | Minimum of x and <i>number</i> : $min(x, number)$                  |  |
| $>$ number                          | Missing value if $x \le$ = number, else x                          |  |
| $>=$ number                         | Missing value if $x$ < <i>number</i> , else x                      |  |
| $= number$                          | Missing value if $x \neq number$ , else x                          |  |
| $\wedge$ = number                   | Missing value if $x = number$ , else x                             |  |
| $\langle$ number                    | Missing value if $x \ge$ = number, else x                          |  |
| $\le$ number                        | Missing value if $x > number$ , else x                             |  |
| MOVAVE $n$                          | Backward moving average of $n$ neighboring values:                 |  |
|                                     | $\frac{1}{n} \sum_{j=0}^{n-1} x_{t-j}$                             |  |
| <b>MOVAVE</b> window                | Backward weighted moving average of neighboring values:            |  |
|                                     | $(\sum_{j=1}^{n} w_j x_{t-n+j})/(\sum_{j=1}^{n} w_j)$              |  |
| <b>MOVCSS</b> window                | Backward moving corrected sum of squares                           |  |
| <b>MOVGMEAN</b> window              | Backward moving geometric mean                                     |  |
|                                     | for <i>window</i> = number of periods, <i>n</i> :                  |  |
|                                     | $(\prod_{j=1}^{n} x_{t-n+j})^{1/n}$                                |  |
|                                     | for <i>window</i> = weight list, <i>w</i> :                        |  |
|                                     |                                                                    |  |
|                                     | $(\prod_{j=1}^n x_{t-n+j}^{w_j})^{1/\sum_{j=1}^n w_j}$             |  |

**Table 15.2** *continued*
| <b>Syntax</b>            | <b>Result</b>                                                    |
|--------------------------|------------------------------------------------------------------|
| MOVMAX n                 | Backward moving maximum                                          |
| MOVMED $n$               | Backward moving median                                           |
| $MOVMIN$ $n$             | Backward moving minimum                                          |
| <b>MOVPROD</b> window    | Backward moving product                                          |
|                          | for <i>window</i> = number of periods, <i>n</i> :                |
|                          | $\prod_{j=1}^{n} x_{t-n+j}$                                      |
|                          | for <i>window</i> = weight list, <i>w</i> :                      |
|                          | $(\prod_{j=1}^n x_{t-n+j}^{w_j})^{1/\sum_{j=1}^n w_j}$           |
| MOVRANGE n               | Backward moving range                                            |
| MOVRANK <sub>n</sub>     | Backward moving rank                                             |
| <b>MOVSTD</b> window     | Backward moving weighted standard deviation:                     |
|                          | $\sqrt{\frac{1}{n-1}\sum_{j=1}^{n} w_i(x_j - \overline{x}_w)^2}$ |
| MOVSUM n                 | Backward moving sum                                              |
| <b>MOVTVALUE</b> window  | Backward moving t value                                          |
| <b>MOVUSS</b> window     | Backward moving uncorrected sum of squares                       |
| <b>MOVVAR</b> window     | Backward moving variance                                         |
| MISSONLY <mean></mean>   | Indicates that the following moving time window                  |
|                          | statistic operator should replace only missing values with the   |
|                          | moving statistic and should leave nonmissing values              |
|                          | unchanged.                                                       |
|                          | If the option MEAN is specified, then missing values are         |
|                          | replaced by the overall mean of the series.                      |
| <b>NEG</b>               | Changes the sign: $-x$                                           |
| <b>NOMISS</b>            | Indicates that the following moving time window                  |
|                          | statistic operator should not allow missing values               |
| PCTDIF $n$               | Percent difference of the current value and lag $n$              |
| PCTSUM $n$               | Percent summation of the current value and cumulative sum        |
|                          | $n$ -lag periods                                                 |
| RATIO $n$                | Ratio of current value to lag $n$                                |
| <b>RECIPROCAL</b>        | Reciprocal: $1/x$                                                |
| <b>REVERSE</b>           | Reverses the series: $x_{N-t}$                                   |
| SCALE $n_1$ $n_2$        | Scales the series between $n_1$ and $n_2$                        |
| SEQADD sequence          | Adds sequence values to series                                   |
| SEQDIV sequence          | Divides the series by sequence values                            |
| <b>SEQMINUS</b> sequence | Subtracts sequence values to series                              |
| <b>SEQMULT</b> sequence  | Multiplies the series by sequence values                         |
| SET $(n_1 n_2)$          | Sets all values of $n_1$ to $n_2$                                |
| SETEMBEDDED $(n_1 n_2)$  | Sets embedded values of $n_1$ to $n_2$                           |
| SETLEFT $(n_1 n_2)$      | Sets beginning values of $n_1$ to $n_2$                          |
| <b>SETMISS</b> number    | Replaces missing values in the series with the number specified  |
| SETRIGHT $(n_1 n_2)$     | Sets ending values of $n_1$ to $n_2$                             |
| <b>SIGN</b>              | $-1$ , 0, or 1 as x is < 0, equals 0, or > 0, respectively       |
| <b>SQRT</b>              | Square root: $\sqrt{x}$                                          |
|                          |                                                                  |

**Table 15.2** *continued*

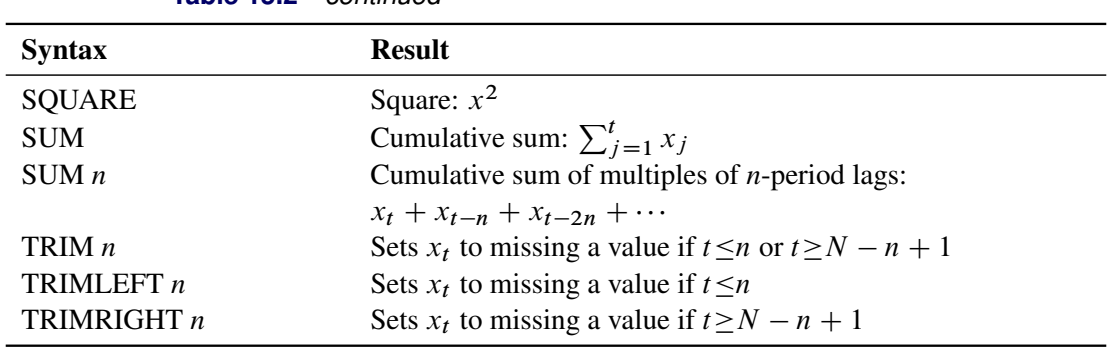

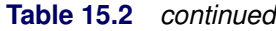

# **Moving Time Window Operators**

Some operators compute statistics for a set of values within a moving time window; these are called *moving time window operators*. There are centered and backward versions of these operators.

The centered moving time window operators are CMOVAVE, CMOVCSS, CMOVGMEAN, CMOVMAX, CMOVMED, CMOVMIN, CMOVPROD, CMOVRANGE, CMOVRANK, CMOVSTD, CMOVSUM, CMOVTVALUE, CMOVUSS, and CMOVVAR. These operators compute statistics of the *n* values  $x_i$ for observations  $t - (n + n \mod 2)/2 + 1 \le i \le t + (n - n \mod 2)/2$ 

The backward moving time window operators are MOVAVE, MOVCSS, MOVGMEAN, MOVMAX, MOVMED, MOVMIN, MOVPROD, MOVRANGE, MOVRANK, MOVSTD, MOVSUM, MOVTVALUE, MOVUSS, and MOVVAR. These operators compute statistics of the *n* values  $x_t, x_{t-1}, \ldots, x_{t-n+1}$ .

All the moving time window operators accept an argument  $n$  specifying the number of periods to include in the time window. For example, the following statement computes a five-period backward moving average of *X*:

#### **convert x=y / transformout=( movave 5 );**

In this example, the resulting transformation is

 $y_t = (x_t + x_{t-1} + x_{t-2} + x_{t-3} + x_{t-4})/5$ 

The following statement computes a five-period centered moving average of *X*:

**convert x=y / transformout=( cmovave 5 );**

In this example, the resulting transformation is

 $y_t = (x_{t-2} + x_{t-1} + x_t + x_{t+1} + x_{t+2})/5$ 

If the window with a centered moving time window operator is not an odd number, one more lead value than lag value is included in the time window. For example, the result of the CMOVAVE 4 operator is

$$
y_t = (x_{t-1} + x_t + x_{t+1} + x_{t+2})/4
$$

You can compute a forward moving time window operation by combining a backward moving time window operator with the REVERSE operator. For example, the following statement computes a five-period forward moving average of *X*:

#### **convert x=y / transformout=( reverse movave 5 reverse );**

In this example, the resulting transformation is

$$
y_t = (x_t + x_{t+1} + x_{t+2} + x_{t+3} + x_{t+4})/5
$$

Some of the moving time window operators enable you to specify a list of weight values to compute weighted statistics. These are CMOVAVE, CMOVCSS, CMOVGMEAN, CMOVPROD, CMOVSTD, CMOVTVALUE, CMOVUSS, CMOVVAR, MOVAVE, MOVCSS, MOVGMEAN, MOVPROD, MOVSTD, MOVTVALUE, MOVUSS, and MOVVAR.

To specify a weighted moving time window operator, enter the weight values in parentheses after the operator name. The window width  $n$  is equal to the number of weights that you specify; do not specify  $n$ .

For example, the following statement computes a weighted five-period centered moving average of *X*:

```
convert x=y / transformout=( cmovave( .1 .2 .4 .2 .1 ) );
```
In this example, the resulting transformation is

 $y_t = .1x_{t-2} + .2x_{t-1} + .4x_t + .2x_{t+1} + .1x_{t+2}$ 

The weight values must be greater than zero. If the weights do not sum to 1, the weights specified are divided by their sum to produce the weights used to compute the statistic.

A complete time window is not available at the beginning of the series. For the centered operators a complete window is also not available at the end of the series. The computation of the moving time window operators is adjusted for these boundary conditions as follows.

For backward moving window operators, the width of the time window is shortened at the beginning of the series. For example, the results of the MOVSUM 3 operator are

 $y_1 = x_1$  $y_2 = x_1 + x_2$  $y_3 = x_1 + x_2 + x_3$  $y_4 = x_2 + x_3 + x_4$  $y_5 = x_3 + x_4 + x_5$  $\ddots$ 

For centered moving window operators, the width of the time window is shortened at the beginning and the end of the series due to unavailable observations. For example, the results of the CMOVSUM 5 operator are

```
y_1 = x_1 + x_2 + x_3y_2 = x_1 + x_2 + x_3 + x_4y_3 = x_1 + x_2 + x_3 + x_4 + x_5y_4 = x_2 + x_3 + x_4 + x_5 + x_6\cdotsy_{N-2} = x_{N-4} + x_{N-3} + x_{N-2} + x_{N-1} + x_Ny_{N-1} = x_{N-3} + x_{N-2} + x_{N-1} + x_Ny_N = x_{N-2} + x_{N-1} + x_N
```
For weighted moving time window operators, the weights for the unavailable or unused observations are ignored and the remaining weights renormalized to sum to 1.

## **Cumulative Statistics Operators**

Some operators compute cumulative statistics for a set of current and previous values of the series. The cumulative statistics operators are CUAVE, CUCSS, CUMAX, CUMED, CUMIN, CURANGE, CUSTD, CUSUM, CUUSS, and CUVAR.

By default, the cumulative statistics operators compute the statistics from all previous values of the series, so that  $y_t$  is based on the set of values  $x_t, x_{t-1}, \ldots, x_1$ . For example, the following statement computes  $y_t$  as the cumulative sum of nonmissing  $x_i$  values for  $i \le t$ :

```
convert x=y / transformout=( cusum );
```
You can specify a lag increment argument *n* for the cumulative statistics operators. In this case, the statistic is computed from the current and every *n*th previous value. When *n* is specified these operators compute statistics of the values  $x_t$ ,  $x_{t-n}$ ,  $x_{t-2n}$ ,  $\ldots$ ,  $x_{t-in}$  for  $t-in > 0$ .

For example, the following statement computes  $y_t$  as the cumulative sum of nonmissing  $x_i$  values for odd i when  $t$  is odd and for even  $i$  when  $t$  is even:

```
convert x=y / transformout=( cusum 2 );
```
The results of this example are

```
y_1 = x_1y_2 = x_2y_3 = x_1 + x_3y_4 = x_2 + x_4y_5 = x_1 + x_3 + x_5y_6 = x_2 + x_4 + x_6\ddots
```
## **Missing Values**

You can truncate the length of the result series by using the TRIM, TRIMLEFT, and TRIMRIGHT operators to set values to missing at the beginning or end of the series.

You can use these functions to trim the results of moving time window operators so that the result series contains only values computed from a full width time window. For example, the following statements compute a centered five-period moving average of X, and they set to missing values at the ends of the series that are averages of fewer than five values:

```
convert x=y / transformout=( cmovave 5 trim 2 );
```
Normally, the moving time window and cumulative statistics operators ignore missing values and compute their results for the nonmissing values. When preceded by the NOMISS operator, these functions produce a missing result if any value within the time window is missing.

The NOMISS operator does not perform any calculations, but serves to modify the operation of the moving time window operator that follows it. The NOMISS operator has no effect unless it is followed by a moving time window operator.

For example, the following statement computes a five-period moving average of the variable X but produces a missing value when any of the five values are missing:

**convert x=y / transformout=( nomiss movave 5 );**

The following statement computes the cumulative sum of the variable X but produces a missing value for all periods after the first missing X value:

**convert x=y / transformout=( nomiss cusum );**

Similar to the NOMISS operator, the MISSONLY operator does not perform any calculations (unless followed by the MEAN option), but it serves to modify the operation of the moving time window operator that follows it. When preceded by the MISSONLY operator, these moving time window operators replace any missing values with the moving statistic and leave nonmissing values unchanged.

For example, the following statement replaces any missing values of the variable X with an exponentially weighted moving average of the past values of X and leaves nonmissing values unchanged. The missing values are interpolated using the specified exponentially weighted moving average. (This is also called simple exponential smoothing.)

```
convert x=y / transformout=( missonly ewma 0.3 );
```
The following statement replaces any missing values of the variable X with the overall mean of X:

**convert x=y / transformout=( missonly mean );**

You can use the SETMISS operator to replace missing values with a specified number. For example, the following statement replaces any missing values of the variable X with the number 8.77:

```
convert x=y / transformout=( setmiss 8.77 );
```
#### **Classical Decomposition Operators**

If  $x_t$  is a seasonal time series with *s* observations per season, *classical decomposition* methods "break down" the time series into four components: trend, cycle, seasonal, and irregular components. The trend and cycle components are often combined to form the trend-cycle component. There are two basic forms of classical decomposition: multiplicative and additive, which are show below.

 $x_t = TC_tS_tI_t$  $x_t = TC_t + S_t + I_t$ 

where

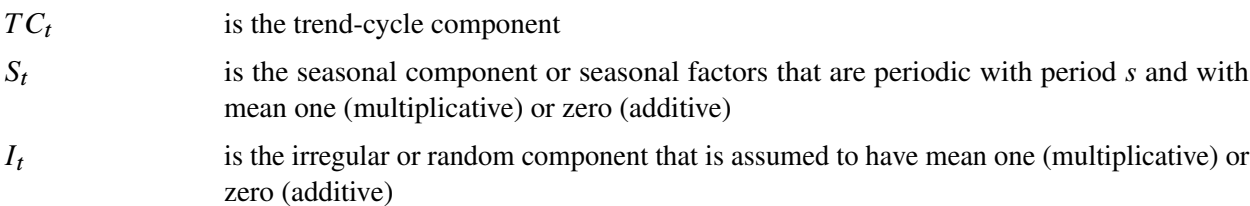

For multiplicative decomposition, all of the  $x_t$  values should be positive.

The CD\_TC operator computes the trend-cycle component for both the multiplicative and additive models. When  $s$  is odd, this operator computes an  $s$ -period centered moving average as follows:

$$
TC_t = \sum_{k=-\lfloor s/2 \rfloor}^{\lfloor s/2 \rfloor} x_{t+k}/s
$$

For example, in the case where *s*=5, the CD\_TC *s* operator

**convert x=tc / transformout=( cd\_tc 5 );**

is equivalent to the following CMOVAVE operator:

## **convert x=tc / transformout=( cmovave 5 trim 2 );**

When *s* is even, the CD\_TC *s* operator computes the average of two adjacent *s*-period centered moving averages as follows:

$$
TC_t = \sum_{k=-\lfloor s/2 \rfloor}^{\lfloor s/2 \rfloor -1} (x_{t+k} + x_{t+1+k})/2s
$$

For example, in the case where *s*=12, the CD\_TC *s* operator

```
convert x=tc / transformout=( cd_tc 12 );
```
is equivalent to the following CMOVAVE operator:

### **convert x=tc / transformout=(cmovave 12 movave 2 trim 6);**

The CD S and CDA S operators compute the seasonal components for the multiplicative and additive models, respectively. First, the trend-cycle component is computed as shown previously. Second, the seasonalirregular component is computed by  $SI_t = x_t/T C_t$  for the multiplicative model and by  $SI_t = x_t - TC_t$ for the additive model. The seasonal component is obtained by averaging the seasonal-irregular component for each season.

$$
S_{k+js} = \sum_{t=k \bmod s} \frac{S I_t}{n/s}
$$

where  $0 \le i \le n/s$  and  $1 \le k \le s$ . The seasonal components are normalized to sum to one (multiplicative) or zero (additive).

The CD\_I and CDA\_I operators compute the irregular component for the multiplicative and additive models respectively. First, the seasonal component is computed as shown previously. Next, the irregular component is determined from the seasonal-irregular and seasonal components as appropriate.

$$
I_t = SI_t/S_t
$$
  

$$
I_t = SI_t - S_t
$$

The CD\_SA and CDA\_SA operators compute the seasonally adjusted time series for the multiplicative and additive models, respectively. After decomposition, the original time series can be seasonally adjusted as appropriate.

```
\tilde{x}_t = x_t/S_t = TC_t I_t\tilde{x}_t = x_t - S_t = T C_t + I_t
```
The following statements compute all the multiplicative classical decomposition components for the variable X for *s*=12:

```
convert x=tc / transformout=( cd_tc 12 );
convert x=s / transformout=( cd_s 12 );
convert x=i / transformout=( cd_i 12 );
convert x=sa / transformout=( cd_sa 12 );
```
The following statements compute all the additive classical decomposition components for the variable X for *s*=4:

```
convert x=tc / transformout=( cd_tc 4 );
convert x=s / transformout=( cda_s 4 );
convert x=i / transformout=( cda_i 4 );
convert x=sa / transformout=( cda_sa 4 );
```
The X12 and X11 procedures provide other methods for seasonal decomposition. See Chapter 44, ["The X12](#page-3306-0) [Procedure,](#page-3306-0)" and Chapter 43, ["The X11 Procedure.](#page-3242-0)"

### **Fractional Operators**

For fractional operators, the parameter, *d*, represents the order of fractional differencing. Fractional summation is the inverse operation of fractional differencing.

#### *Examples of Usage*

Suppose that X is a fractionally integrated time series variable of order d=0.25. Fractionally differencing X forms a time series variable Y, which is not integrated.

```
convert x=y / transformout=(fdif 0.25);
```
Suppose that Z is a non-integrated time series variable. Fractionally summing Z forms a time series *W*, which is fractionally integrated of order  $d = 0.25$ .

```
convert z=w / transformout=(fsum 0.25);
```
## **Moving Rank Operators**

For the rank operators, the ranks are computed based on the current value with respect to the cumulative, centered, or moving window values. If the current value is missing, the transformed current value is set to missing. If the NOMISS option was previously specified and if any missing values are present in the moving window, the transformed current value is set to missing. Otherwise, redundant values from the moving window are removed and the rank of the current value is computed among the unique values of the moving window.

### *Examples of Usage*

The trades of a particular security are recorded for each weekday in a variable named PRICE. Given the historical daily trades, the ranking of the price of this security for each trading day, considering its entire past history, can be computed as follows:

#### **convert price=history / transformout=( curank );**

The ranking of the price of this security for each trading day considering the previous week's history can be computed as follows:

**convert price=lastweek / transformout=( movrank 5 );**

The ranking of the price of this security for each trading day considering the previous two week's history can be computed as follows:

```
convert price=twoweek / transformout=( movrank 10 );
```
## **Moving Product and Geometric Mean Operators**

For the product and geometric mean operators, the current transformed value is computed based on the (weighted) product of the cumulative, centered, or moving window values. If missing values are present in the moving window and the NOMISS operator is previously specified, the current transformed value is set to missing. Otherwise, the current transformed value is set to the product of the nonmissing values within the moving window. If a geometric mean operator is specified for a window of size *n*, the *n*th root of the product is taken. In cases where weights are specified explicitly, both the product and geometric mean operators normalize these exponents so that they sum to one.

#### *Examples of Usage*

The interest rates for a savings account are recorded for each month in the data set variable RATES. The cumulative interest rate for each month considering the entire account past history can be computed as follows:

```
convert rates=history / transformout=( + 1 cuprod - 1);
```
The interest rate for each quarter considering the previous quarter's history can be computed as follows:

```
convert rates=lastqtr / transformout=( + 1 movprod 3 - 1);
```
The average interest rate for the previous quarter's history can be computed as follows:

```
convert rates=lastqtr / transformout=( + 1 movprod (1 1 1) - 1);
```
### **Sequence Operators**

For the sequence operators, the sequence values are used to compute the transformed values from the original values in a sequential fashion. You can add to or subtract from the original series or you can multiply or divide by the sequence values. The first sequence value is applied to the first observation of the series, the second sequence value is applied to the second observation of the series, and so on until the end of the sequence is reached. At this point, the first sequence value is applied to the next observation of the series and the second sequence value on the next observation and so on.

Let  $v_1, \ldots, v_m$  be the sequence values and let  $x_t$ ,  $t = 1, \ldots N$ , be the original time series. The transformed series,  $y_t$ , is computed as follows:

 $y_1 = x_1 op v_1$  $y_2 = x_2 op v_2$  $\dots$  $y_m = x_m op v_m$  $y_{m+1} = x_{m+1}$  op  $v_1$  $y_{m+2} = x_{m+2}$  op  $v_2$  $\ddotsc$  $y_{2m} = x_{2m}$  op  $v_m$  $y_{2m+1} = x_{2m+1}$  op v1  $y_{2m+2} = x_{2m+2}$  op v2  $\cdots$ 

where  $op = +, -, *,$  or  $/$ .

## *Examples of Usage*

The multiplicative seasonal indices are 0.9, 1.2. 0.8, and 1.1 for the four quarters. Let SEASADJ be a quarterly time series variable that has been seasonally adjusted in a multiplicative fashion. To restore the seasonality to SEASADJ, use the following transformation:

```
convert seasadj=seasonal /
        transformout=(seqmult (0.9 1.2 0.8 1.1));
```
The additive seasonal indices are  $4.4, -1.1, -2.1$ , and  $-1.2$  for the four quarters. Let SEASADJ be a quarterly time series variable that has been seasonally adjusted in additive fashion. To restore the seasonality to SEASADJ, use the following transformation:

```
convert seasadj=seasonal /
        transformout=(seqadd (4.4 -1.1 -2.1 -1.2));
```
# **Set Operators**

For the set operators, the first parameter,  $n_1$ , represents the value to be replaced and the second parameter,  $n<sub>2</sub>$ , represents the replacement value. The replacement can be localized to the beginning, middle, or end of the series.

#### *Examples of Usage*

Suppose that a store opened recently and that the sales history is stored in a database that does not recognize missing values. Even though demand may have existed prior to the stores opening, this database assigns the value of zero. Modeling the sales history may be problematic because the sales history is mostly zero. To compensate for this deficiency, the leading zero values should be set to missing with the remaining zero values unchanged (representing no demand).

#### **convert sales=demand / transformout=(setleft (0 .));**

Likewise, suppose a store is closed recently. The demand might still be present; hence, a recorded value of zero does not accurately reflect actual demand.

**convert sales=demand / transformout=(setright (0 .));**

# **Scale Operator**

For the scale operator, the first parameter,  $n_1$ , represents the value associated with the minimum value  $(x_{\min})$ and the second parameter,  $n_2$ , represents the value associated with the maximum value ( $x_{\text{max}}$ ) of the original series  $(x_t)$ . The scale operator rescales the original data to be between the parameters  $n_1$  and  $n_2$  as follows:

 $y_t = \frac{(n_2 - n_1)}{x_{\text{max}} - x_{\text{min}})}(x_t - x_{\text{min}} + n_1)$ 

#### *Examples of Usage*

Suppose that two new product sales histories are stored in the variables X and Y and you want to determine their adoption rates. In order to compare their adoption histories, the variables must be scaled for comparison.

```
convert x=w / transformout=(scale 0 1);
convert y=z / transformout=(scale 0 1);
```
## **Adjust Operator**

For the moving summation and product window operators, the window widths at the beginning and end of the series are smaller than those in the middle of the series. Likewise, if there are embedded missing values, the window width is smaller than specified. When preceded by the ADJUST operator, the moving summation (MOVSUM CMOVSUM) and moving product operators (MOVPROD CMOVPROD) are adjusted by the window width.

For example, suppose the variable X has 10 values, and the moving summation operator of width 3 is applied to X to create the variable Y with window width adjustment and the variable Z without adjustment.

```
convert x=y / transformout=(adjust movsum 3);
convert x=z / transformout=(movsum 3);
```
The preceding transformations result in the following relationship between Y and Z:  $y_1 = 3z_1$ ,  $y_2 = \frac{3}{2}z_2$ ,  $y_t = z_t$  for  $t > 2$  because the first two window widths are smaller than 3.

For example, suppose the variable X has 10 values and the moving multiplicative operator of width 3 is applied to X to create the variable Y with window width adjustment and the variable Z without adjustment.

```
convert x=y / transformout=(adjust movprod 3);
convert x=z / transformout=(movprod 3);
```
The preceding transformations result in the following:  $y_1 = z_1^3$ ,  $y_2 = z_2^{3/2}$  $2^{3/2}$ ,  $y_t = z_t$  for  $t > 2$  because the first two window widths are smaller than 3.

# **Moving T-Value Operators**

The moving *t*-value operators (CUTVALUE, MOVTVALUE, CMOVTVALUE) compute the *t*-value of the cumulative series or moving window. They can be viewed as combinations of the moving average (CUAVE, MOVAVE, CMOVAVE) and the moving standard deviation (CUSTD, MOVSTD, CMOVSTD), respectively.

# **Percent Operators**

The percentage operators compute the percent summation and the percent difference of the current value and the lag(n). The percent summation operator (PCTSUM) computes  $y_t = 100x_t/c^2$  (cusum $(x_{t-n})$ ). If any of the values of the preceding equation are missing or the cumulative summation is zero, the result is set to missing. The percent difference operator (PCTDIF) computes  $y_t = 100(x_t - x_{t-n})/x_{t-n}$ . If any of the values of the preceding equation are missing or the lag value is zero, the result is set to missing.

For example, suppose the variable X contains the series. The percent summation of lag 4 is applied to X to create the variable Y. The percent difference of lag 4 is applied to X to create the variable Z.

```
convert x=y / transformout=(pctsum 4);
convert x=z / transformout=(pctdif 4);
```
# **Ratio Operators**

The ratio operator computes the ratio of the current value and the  $\log(n)$  value. The ratio operator (RATIO) computes  $y_t = x_t/x_{t-n}$ . If any of the values of the preceding equation are missing or the lag value is zero, the result is set to missing.

For example, suppose the variable X contains the series. The ratio of the current value and the lag 4 value of X is assigned to the variable Y. The percent ratio of the current value and lag 4 value of X is assigned to the variable Z.

```
convert x=y / transformout=(ratio 4);
convert x=z / transformout=(ratio 4 * 100);
```
# **OUT= Data Set**

The OUT= output data set contains the following variables:

- the BY variables, if any
- an ID variable that identifies the time period for each output observation
- the result variables
- if no frequency conversion is performed (so that there is one output observation corresponding to each input observation), all the other variables in the input data set are copied to the output data set

The ID variable in the output data set is named as follows:

 If an ID statement is used, the new ID variable has the same name as the variable used in the ID statement.

- If no ID statement is used, but the FROM= option is used, then the name of the ID variable is either DATE or DATETIME, depending on whether the TO= option indicates SAS date or SAS datetime values.
- If neither an ID statement nor the TO= option is used, the ID variable is named TIME.

# **OUTEST= Data Set**

The OUTEST= data set contains the coefficients of the spline curves fit to the input series. The OUTEST= data set is of interest if you want to verify the interpolating curve PROC EXPAND uses, or if you want to use this function in another context, (for example, in a SAS/IML program).

The OUTEST= data set contains the following variables:

- the BY variables, if any
- VARNAME, a character variable containing the name of the input variable to which the coefficients apply
- METHOD, a character variable containing the value of the METHOD= option used to fit the series
- OBSERVED, a character variable containing the first letter of the OBSERVED= option name for the input series
- the ID variable that contains the lower breakpoint (or "knot") of the spline segment to which the coefficients apply. The ID variable has the same name as the variable used in the ID statement. If an ID statement is not used, but the FROM= option is used, then the name of the ID variable is DATE or DATETIME, depending on whether the FROM= option indicates SAS date or SAS datetime values. If neither an ID statement nor the FROM= option is used, the ID variable is named TIME.
- CONSTANT, the constant coefficient for the spline segment
- LINEAR, the linear coefficient for the spline segment
- QUAD, the quadratic coefficient for the spline segment
- CUBIC, the cubic coefficient for the spline segment

For each BY group, the OUTEST= data set contains observations for each polynomial segment of the spline curve fit to each input series. To obtain the observations defining the spline curve used for a series, select the observations where the value of VARNAME equals the name of the series.

The observations for a series in the OUTEST= data set encode the spline function fit to the series as follows. Let  $a_i, b_i, c_i$ , and  $d_i$  be the values of the variables CUBIC, QUAD, LINEAR, and CONSTANT, respectively, for the *i*th observation for the series. Let  $x_i$  be the value of the ID variable for the *i*th observation for the series. Let  $n$  be the number of observations in the OUTEST= data set for the series. The value of the spline function evaluated at a point *x* is

$$
f(x) = a_i(x - x_i)^3 + b_i(x - x_i)^2 + c_i(x - x_i) + d_i
$$

where the segment number *i* is selected as follows:

$$
i = \begin{cases} i & x_i \le x < x_{i+1}, 1 \le i < n \\ 1 & x < x_1 \\ n & x \ge x_n \end{cases}
$$

In other words, if x is between the first and last ID values  $(x_1 \le x < x_n)$ , use the observation from the OUTEST= data set with the largest ID value less than or equal to *x*. If *x* is less than the first ID value  $x_1$ , then  $i = 1$ . If *x* is greater than or equal to the last ID value ( $x \ge x_n$ ), then  $i = n$ .

For METHOD=JOIN, the curve is a linear spline, and the values of CUBIC and QUAD are 0. For METHOD=STEP, the curve is a constant spline, and the values of CUBIC, QUAD, and LINEAR are 0. For METHOD=AGGREGATE, no coefficients are output.

# <span id="page-912-1"></span>**ODS Graphics**

Statistical procedures use ODS Graphics to create graphs as part of their output. ODS Graphics is described in detail in Chapter 24, "Statistical Graphics Using ODS" (*[SAS/STAT User's Guide](https://documentation.sas.com/?cdcId=pgmsascdc&cdcVersion=v_010&docsetId=statug&docsetTarget=titlepage.htm)*).

Before you create graphs, ODS Graphics must be enabled (for example, with the ODS GRAPHICS ON statement). For more information about enabling and disabling ODS Graphics, see the section "Enabling and Disabling ODS Graphics" in that chapter.

The overall appearance of graphs is controlled by ODS styles. Styles and other aspects of using ODS Graphics are discussed in the section "A Primer on ODS Statistical Graphics" in that chapter.

This section describes the use of ODS for creating graphics with the EXPAND procedure. To request these graphs, you must specify the [PLOTS=](#page-886-0) option in the PROC EXPAND statement.

# **ODS Graph Names**

PROC EXPAND assigns a name to each graph it creates using ODS. You can use these names to reference the graphs when using ODS. The names are listed in [Table 15.3.](#page-912-0)

<span id="page-912-0"></span>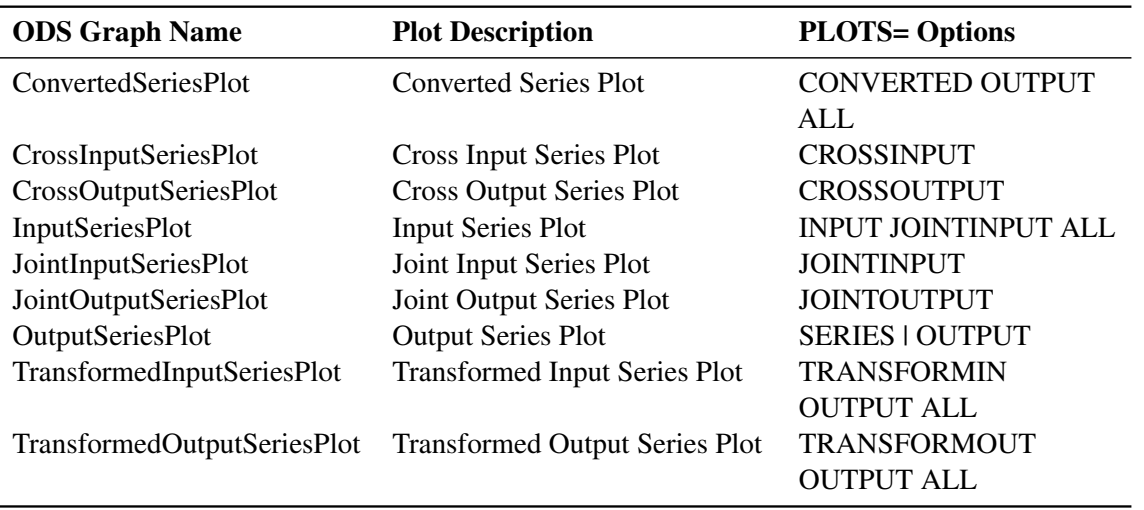

#### **Table 15.3** ODS Graphics Produced by PROC EXPAND

# **PLOTS= Option Details**

Some plots are produced for a series only if the relevant options are also specified. For example, if PLOTS=TRANSFORMIN is specified, then the TRANSFORMIN plot is not produced for a variable unless the TRANSFORMIN= option is specified in a CONVERT statement for that variable. The PLOTS=TRANSFORMIN option plots the series after the input transformation (TRANSFORMIN= option) is applied.

The PLOTS=CONVERTED option plots the series after the input transformation (TRANSFORMIN= option) is applied and after frequency conversion (METHOD= option). If there is no frequency conversion for an output variable, the converted series plot is not produced.

The PLOTS=TRANSFORMOUT option plots the series after the output transformation (TRANSFORMOUT= option) is applied. If the TRANFORMOUT= option is not specified in the CONVERT statement for an output variable, the output transformation plot is not produced.

The PLOTS=OUTPUT option plots the series after it has undergone input transformation (TRANSFORMIN= option), frequency conversion (METHOD= option), and output transformation (TRANSFORMOUT= option) if these CONVERT statement options were specified.

# *Cross and Joint Plots*

The PLOTS= option values CROSSINPUT and CROSSOUTPUT produce graphs that overlay plots of two series by using two Y axes and with each of the two plots shown at a separate scale. These plots are called cross plots.

The PLOTS= option values JOINTINPUT and JOINTOUTPUT produce graphs that overlay plots of two series by using a single Y axis and with both of the plots shown on the same scale. These plots are called joint plots. The joint graphics options (PLOTS=JOINTINPUT or PLOTS=JOINTOUTPUT) plot the (input or converted) series and the transformed series on the same scale; therefore if the transformation changes, the range of the series these plots might be hard to visualize.

The PLOTS=CROSSINPUT option plots both the input series and the series after the input transformation (TRANSFORMIN= option) is applied. The left vertical axis refers to the input series, while the right vertical axis refers to the series after the transformation. If the TRANFORMIN= option is not specified in the CONVERT statement for an output variable, then the cross input plot is not produced for that variable.

The PLOTS=JOINTINPUT option jointly plots both the input series and the series after the input transformation (TRANSFORMIN= option) is applied. If the TRANSFORMIN= option is not specified in the CONVERT statement for an output variable, then the joint input plot is not produced for that variable.

The PLOTS=CROSSOUTPUT option plots both the converted series and the converted series after the output transformation (TRANSFORMOUT= option) is applied. The left vertical axis refers to the input series, while the right vertical axis refers to the series after the transformation. If the TRANSFORMOUT= option is not specified in the CONVERT statement for an output variable, then the cross output plot is not produced for that variable.

The PLOTS=JOINTOUTPUT option jointly plots both the converted series and the converted series after the output transformation (TRANSFORMOUT= option) is applied. If the TRANSFORMOUT= option is not specified in the CONVERT statement for an output variable, then the joint output plot is not produced for that variable.

## *Requesting All Plots*

The PLOTS=ALL option is a convenient way to specify all the plots except the OUTPUT plots and the joint and cross plots. The option PLOTS=(ALL OUTPUT JOINTINPUT JOINTOUTPUT CROSSINPUT CROSSOUTPUT) requests that all possible plots be produced.

# **Examples: EXPAND Procedure**

# **Example 15.1: Combining Monthly and Quarterly Data**

This example combines monthly and quarterly data sets by interpolating monthly values for the quarterly series. The series are extracted from two small sample data sets stored in the SASHELP library. These data sets were contributed by Citicorp Data Base services and contain selected U.S. macro economic series.

The quarterly series gross domestic product (GDP) and implicit price deflator (GD) are extracted from SASHELP.CITIQTR. The monthly series industrial production index (IP) and unemployment rate (LHUR) are extracted from SASHELP.CITIMON. Only observations for the years 1990 and 1991 are selected. PROC EXPAND is then used to interpolate monthly estimates for the quarterly series, and the interpolated series are merged with the monthly data.

The following statements extract and print the quarterly data, shown in [Output 15.1.1:](#page-914-0)

```
data qtrly;
   set sashelp.citiqtr;
   where date >= '1jan1990'd &
         date < '1jan1992'd ;
   keep date gdp gd;
run;
title "Quarterly Data";
proc print data=qtrly;
run;
```
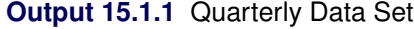

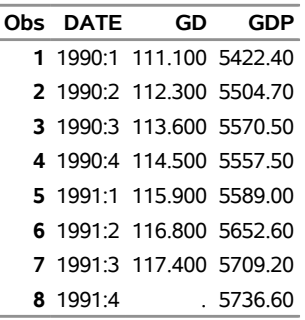

#### **Quarterly Data**

The following statements extract and print the monthly data, shown in [Output 15.1.2:](#page-915-0)

```
data monthly;
  set sashelp.citimon;
  where date >= '1jan1990'd &
         date < '1jan1992'd ;
  keep date ip lhur;
run;
title "Monthly Data";
proc print data=monthly;
run;
```
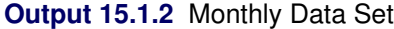

# **Monthly Data**

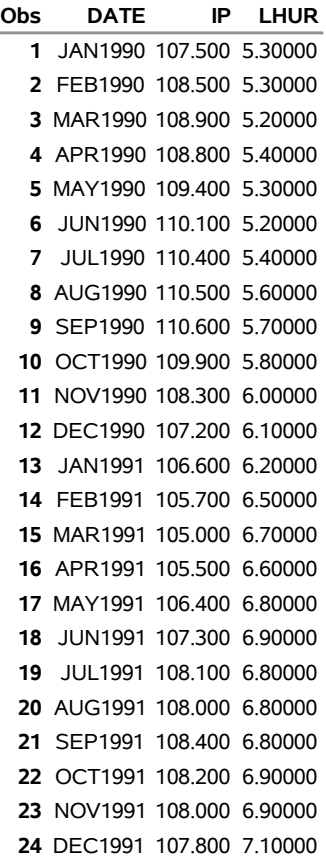

The following statements interpolate monthly estimates for the quarterly series and merge the interpolated series with the monthly data. The resulting combined data set is then printed, as shown in [Output 15.1.3.](#page-916-0)

```
proc expand data=qtrly out=temp from=qtr to=month;
   convert gdp gd / observed=average;
   id date;
run;
data combined;
  merge monthly temp;
```
**by date; run;**

<span id="page-916-0"></span>**title "Combined Data Set"; proc print data=combined; run;**

| <b>Output 15.1.3</b> Combined Data Set |
|----------------------------------------|
|----------------------------------------|

**Combined Data Set**

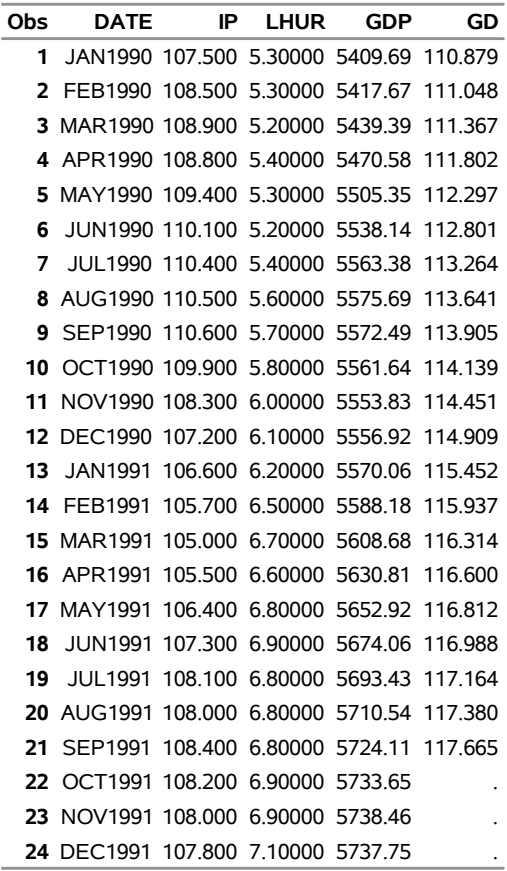

# **Example 15.2: Illustration of ODS Graphics**

This example illustrates the use of ODS graphics with PROC EXPAND.

The graphical displays are requested by specifying the [PLOTS=](#page-886-0) option in the PROC EXPAND statement. For information about the graphics available in the EXPAND procedure, see the section ["ODS Graphics"](#page-912-1) on page 907.

The following statements utilize the SASHELP.WORKERS data set to convert the time series of electrical workers from monthly to quarterly frequency and display ODS graphics plots. The PLOTS=ALL option is specified to request the plots of the input series, the transformed input series, the converted series, and the transformed output series. [Figure 15.2.1](#page-917-0) through [Figure 15.2.4](#page-919-0) show these plots.

```
proc expand data=sashelp.workers out=out
            from=month to=qtr
            plots=all;
   id date;
   convert electric=eout / method=spline
                           transformin=(movmed 4)
                           transformout=(movave 3);
```
<span id="page-917-0"></span>**run;**

**Output 15.2.1** Input Series Plot

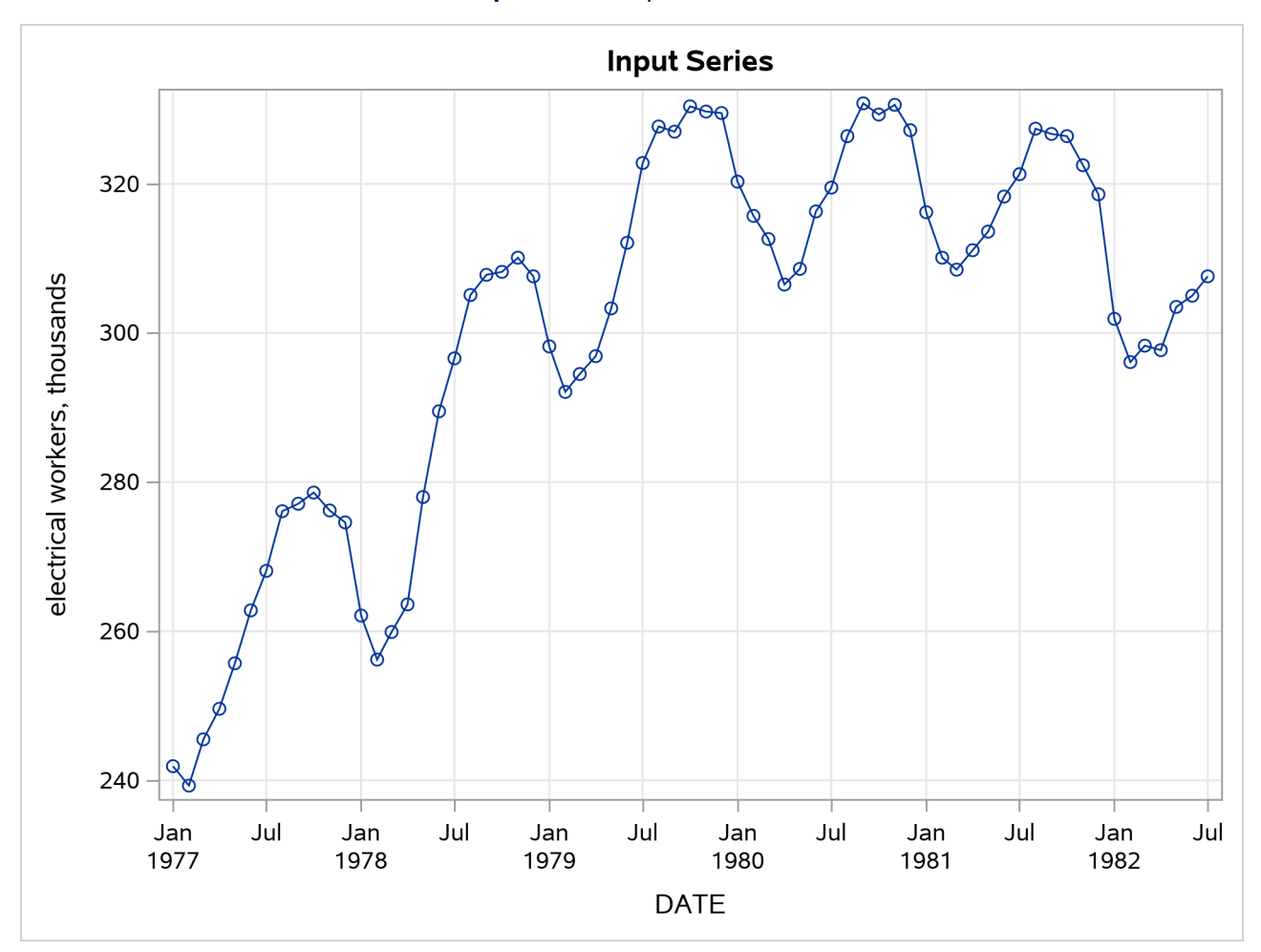

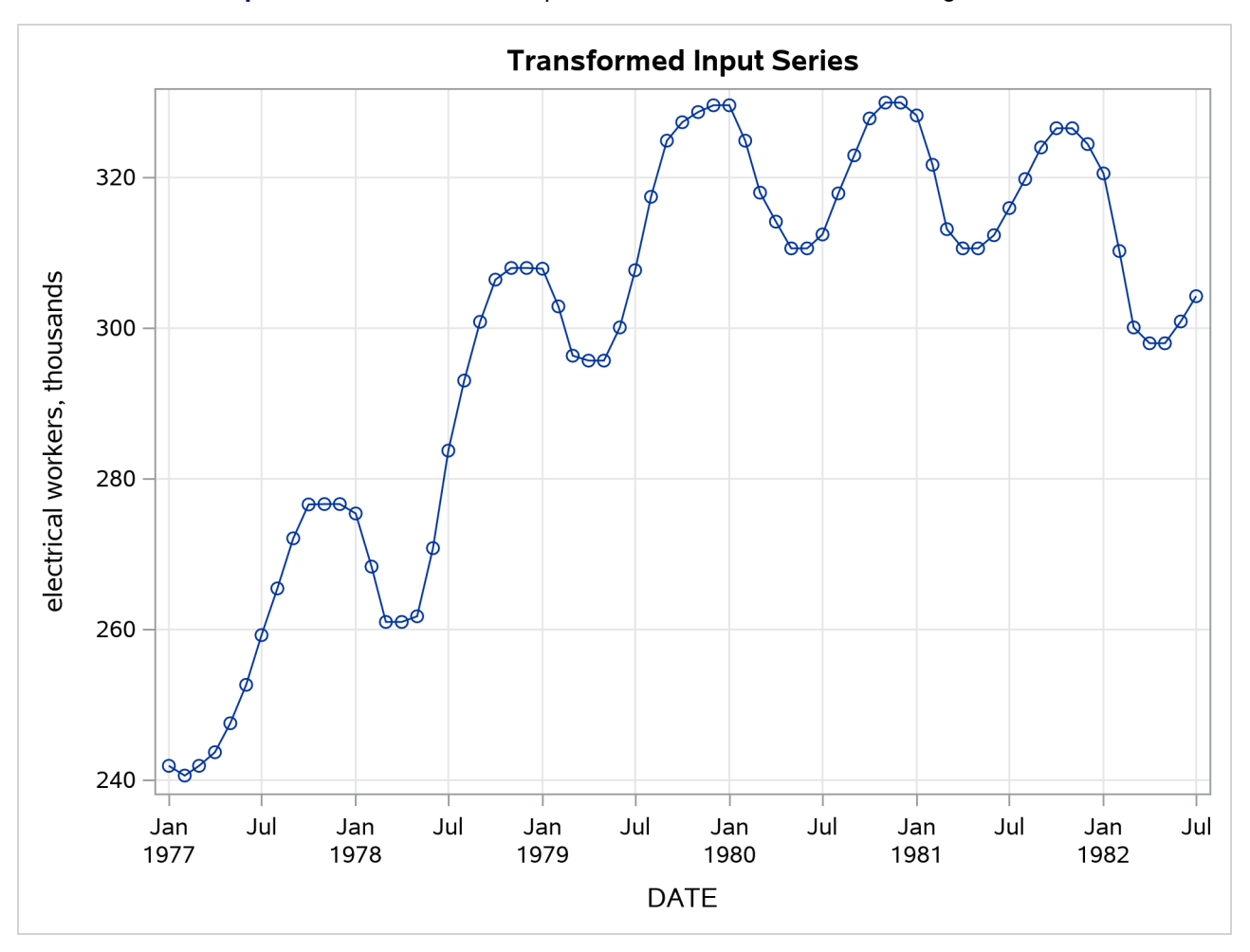

**Output 15.2.2** Transformed Input Series Plot—Four-Period Moving Median

<span id="page-919-0"></span>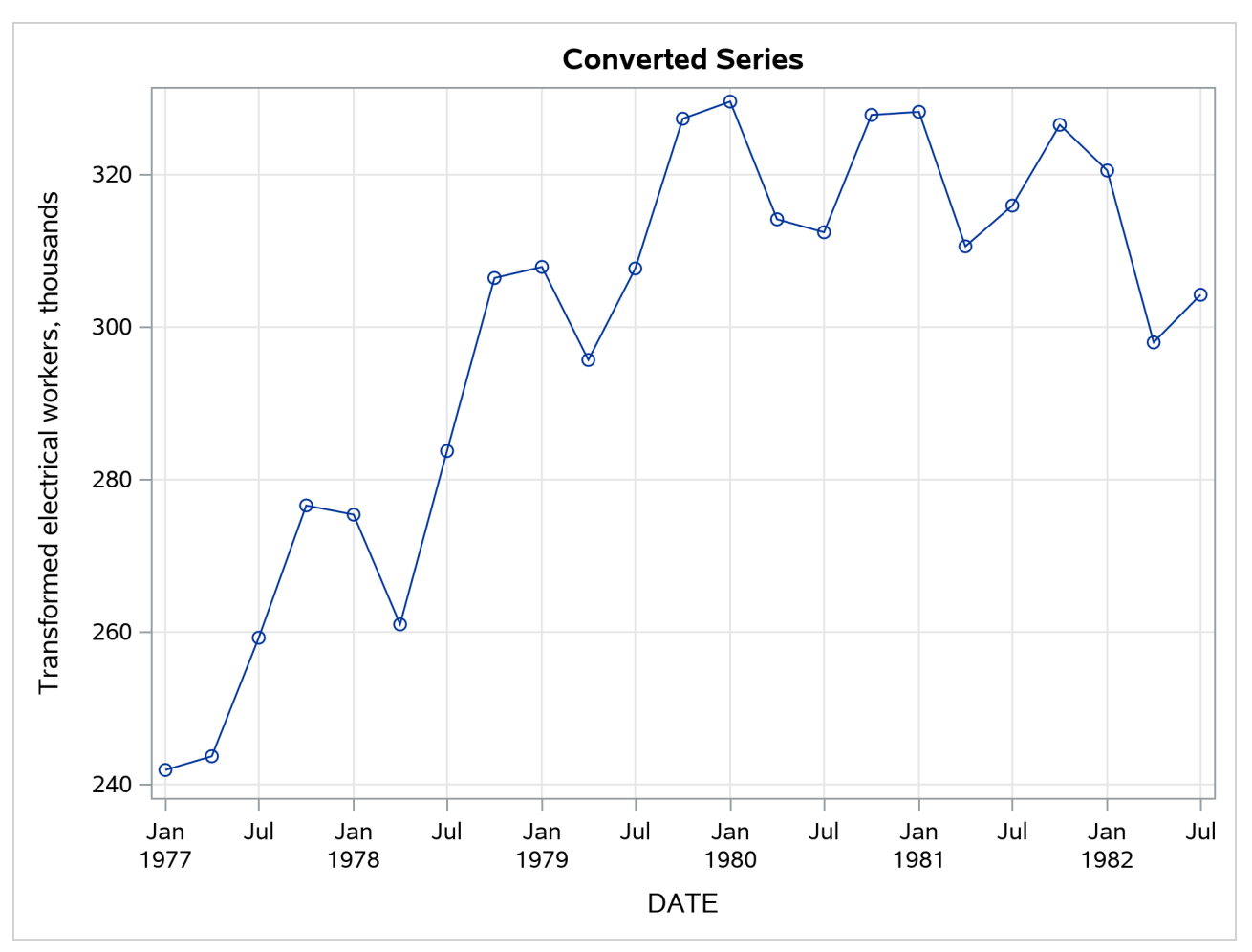

**Output 15.2.3** Converted Plot of Transformed Input Series

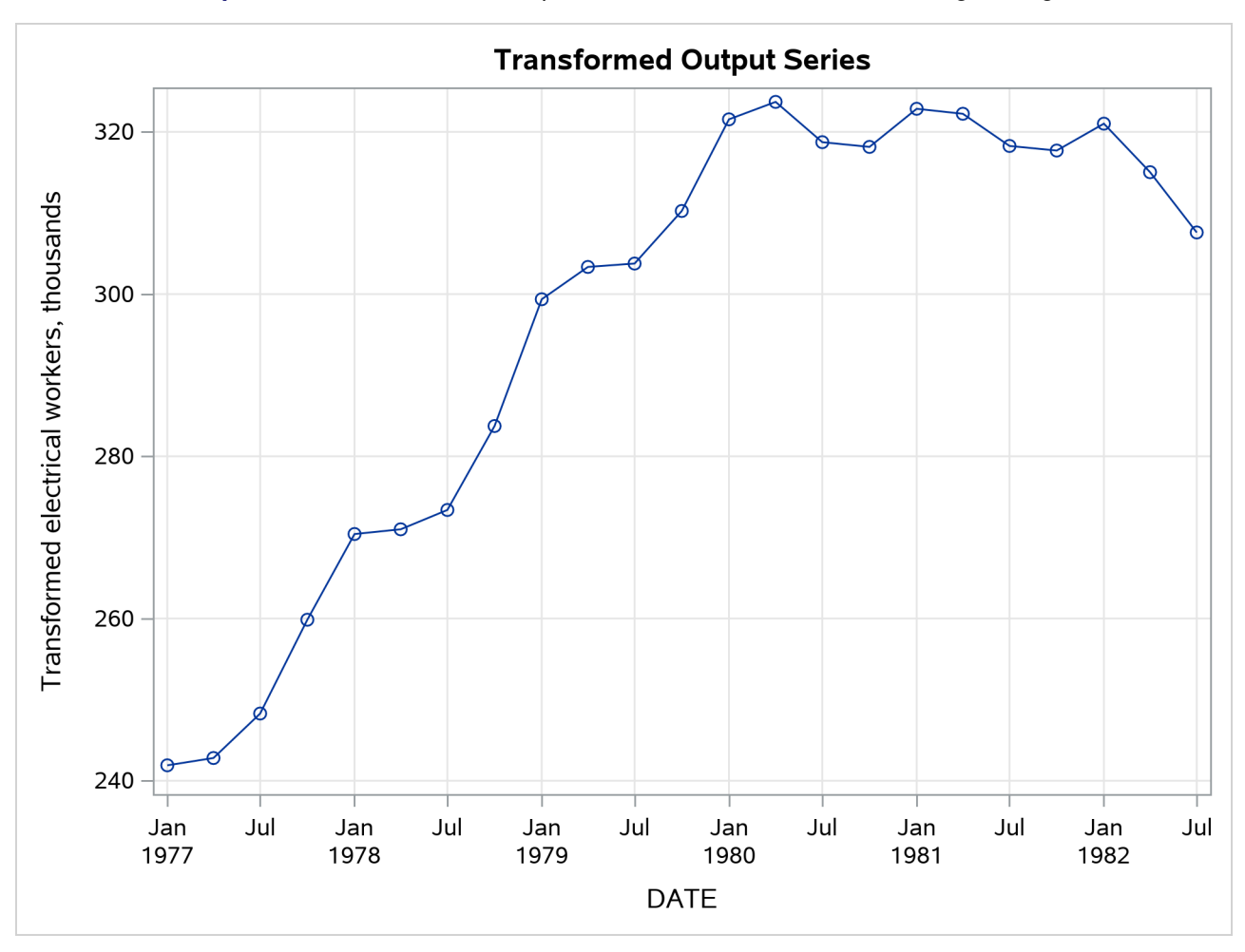

**Output 15.2.4** Transformed Output Series Plot—Three-Period Moving Average

# **Example 15.3: Interpolating Irregular Observations**

This example shows the interpolation of a series of values measured at irregular points in time. The data are hypothetical. Assume that a series of randomly timed quality control inspections are made and defect rates for a process are measured. The problem is to produce two reports: estimates of monthly average defect rates for the months within the period covered by the samples, and a plot of the interpolated defect rate curve over time.

The following statements read and print the input data, as shown in [Output 15.3.1:](#page-921-0)

```
data samples;
  input date : date9. defects @@;
 label defects = "Defects per 1000 Units";
 format date date9.;
datalines;
13jan1992 55 27jan1992 73 19feb1992 84 8mar1992 69
   ... more lines ...
```

```
title "Sampled Defect Rates";
proc print data=samples;
run;
```
**Output 15.3.1** Measured Defect Rates

# **Sampled Defect Rates**

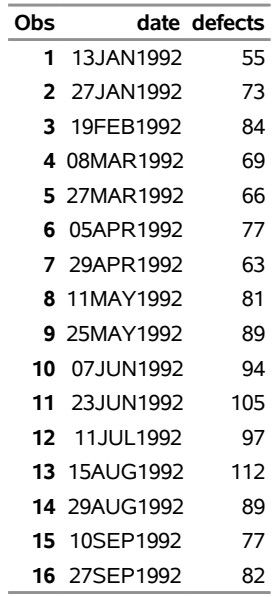

To compute the monthly estimates, use PROC EXPAND with the TO=MONTH option and specify OB-SERVED=(BEGINNING,AVERAGE). The following statements interpolate the monthly estimates:

```
proc expand data=samples
            out=monthly
            to=month
            plots=(input output);
  id date;
  convert defects / observed=(beginning,average);
run;
```
The following PROC PRINT step prints the results, as shown in [Output 15.3.2:](#page-921-1)

```
title "Estimated Monthly Average Defect Rates";
proc print data=monthly;
run;
```
**Output 15.3.2** Monthly Average Estimates

# **Estimated Monthly Average Defect Rates**

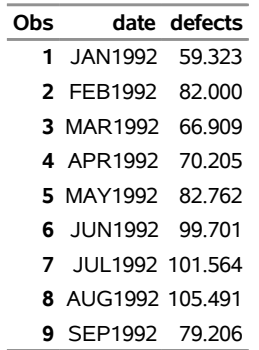

<span id="page-922-0"></span>The plots produced by PROC EXPAND are shown in [Output 15.3.3.](#page-922-0)

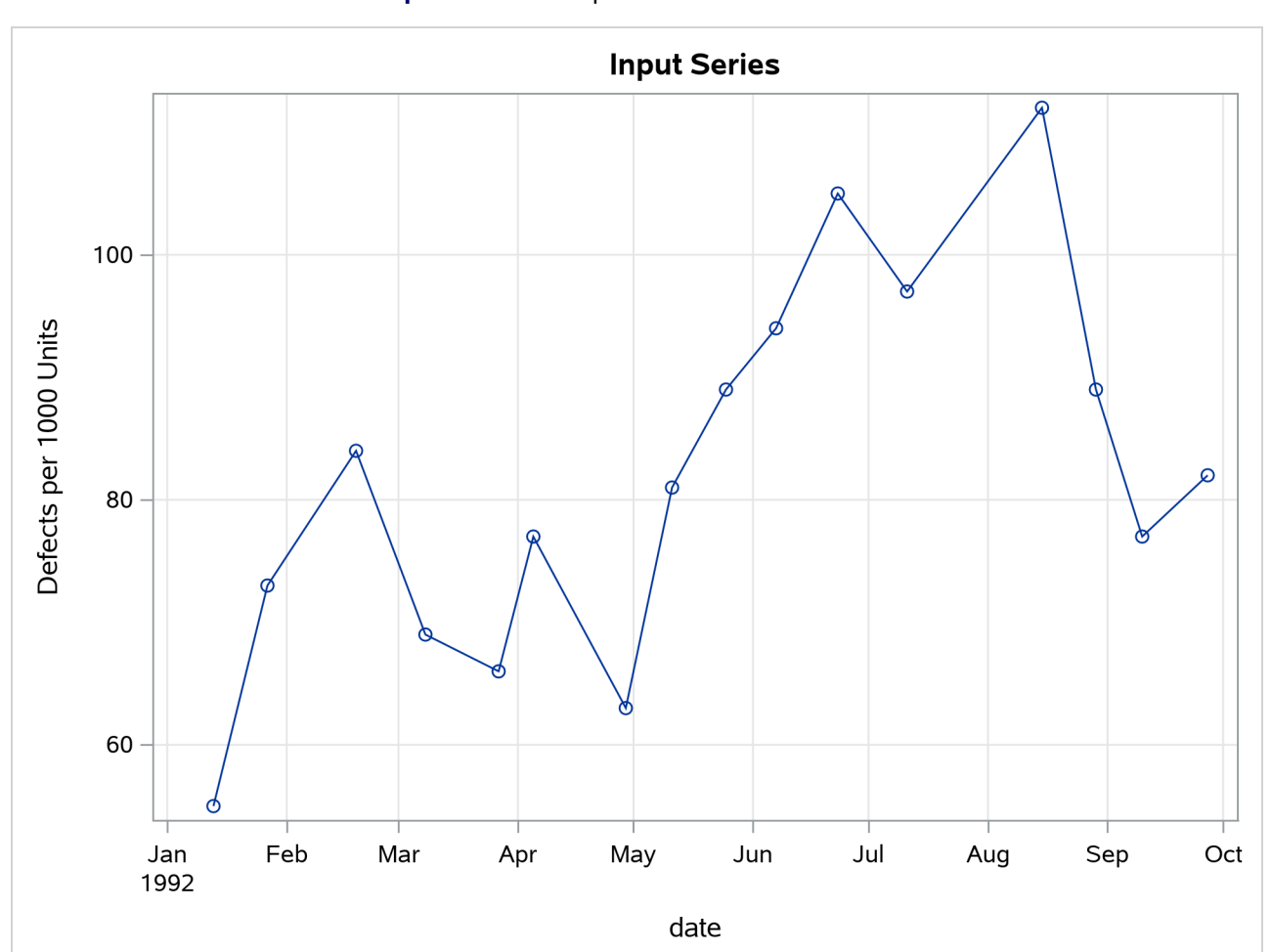

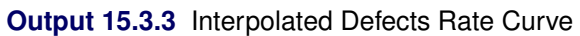

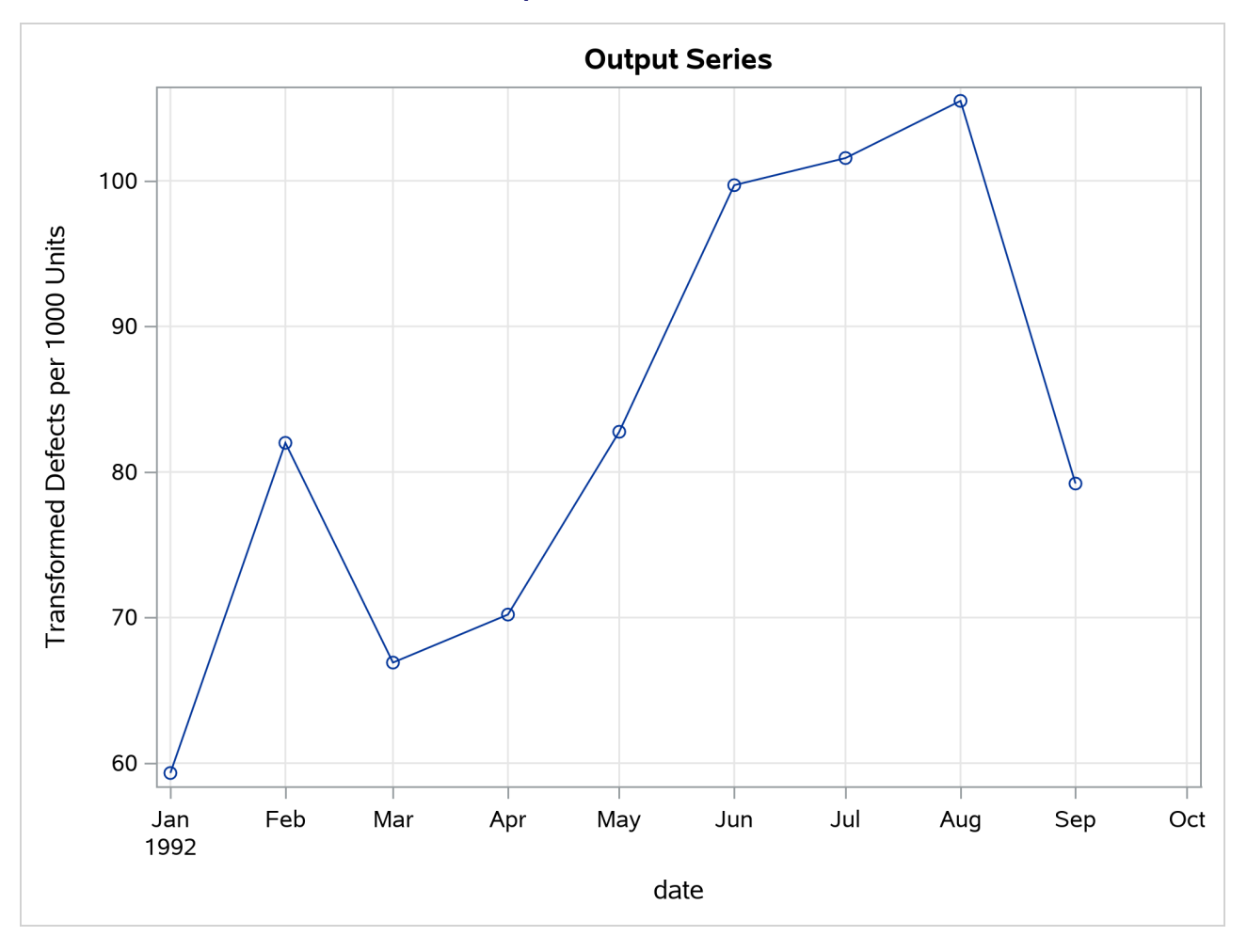

```
Output 15.3.3 continued
```
# **Example 15.4: Using Transformations**

This example shows the use of PROC EXPAND to perform various transformations of time series. The following statements read in monthly values for a variable X:

```
data test;
   input year qtr x;
   date = yyq( year, qtr );
   format date yyqc.;
datalines;
1989 3 5238
1989 4 5289
1990 1 5375
1990 2 5443
1990 3 5514
1990 4 5527
1991 1 5557
1991 2 5615
;
```
The following statements use PROC EXPAND to compute lags and leads and a 3-period moving average of the X series:

```
proc expand data=test out=out method=none;
   id date;
   convert x = x_lag2 / transformout=(lag 2);
   convert x = x_lag1 / transformout=(lag 1);
   convert x;
   convert x = x_lead1 / transformout=(lead 1);
   convert x = x_lead2 / transformout=(lead 2);
   convert x = x_movave / transformout=(movave 3);
run;
title "Transformed Series";
proc print data=out;
run;
```
Because there are no missing values to interpolate and no frequency conversion, the METHOD=NONE option is used to prevent PROC EXPAND from performing unnecessary computations. Because no frequency conversion is done, all variables in the input data set are copied to the output data set. The CONVERT X; statement is included to control the position of X in the output data set. This statement can be omitted, in which case X is copied to the output data set following the new variables computed by PROC EXPAND.

<span id="page-924-0"></span>The results are shown in [Output 15.4.1.](#page-924-0)

**Output 15.4.1** Output Data Set with Transformed Variables

| <b>Obs</b> |          |      |      |           |      |      | date x $\log 2$ x $\log 1$ x x $\log 1$ x $\log 2$ x movave year qtr |                |
|------------|----------|------|------|-----------|------|------|----------------------------------------------------------------------|----------------|
|            | 1 1989:3 |      |      | . 5238    | 5289 | 5375 | 5238.00 1989                                                         | 3              |
|            | 2 1989:4 |      |      | 5238 5289 | 5375 | 5443 | 5263.50 1989                                                         | 4              |
|            | 3 1990:1 | 5238 |      | 5289 5375 | 5443 | 5514 | 5300 67 1990                                                         | 1              |
|            | 4 1990:2 | 5289 |      | 5375 5443 | 5514 | 5527 | 5369.00 1990                                                         | $\mathcal{L}$  |
|            | 5.1990:3 | 5375 |      | 5443 5514 | 5527 | 5557 | 5444.00 1990                                                         | 3              |
|            | 6 1990:4 | 5443 |      | 5514 5527 | 5557 | 5615 | 5494.67 1990                                                         | $\overline{4}$ |
|            | 7 1991:1 | 5514 |      | 5527 5557 | 5615 |      | 5532.67 1991                                                         | 1              |
|            | 8 1991:2 | 5527 | 5557 | 5615      |      |      | 5566.33 1991                                                         | $\mathcal{P}$  |

**Transformed Series**

# **References**

De Boor, C. (1978). *A Practical Guide to Splines*. New York: Springer-Verlag.

- Hodrick, R. J., and Prescott, E. C. (1980). "Post-war U.S. Business Cycles: An Empirical Investigation." Discussion Paper 451, Carnegie Mellon University.
- Levenbach, H., and Cleary, J. P. (1984). *The Modern Forecaster*. Belmont, CA: Lifetime Learning Publications.
- Makridakis, S. G., and Wheelwright, S. C. (1978). *Interactive Forecasting: Univariate and Multivariate Methods*. 2nd ed. San Francisco: Holden-Day.
- Wheelwright, S. C., and Makridakis, S. G. (1973). *Forecasting Methods for Management*. 3rd ed. New York: Wiley-Interscience.

# Chapter 16 The HPCDM Procedure

# **Contents**

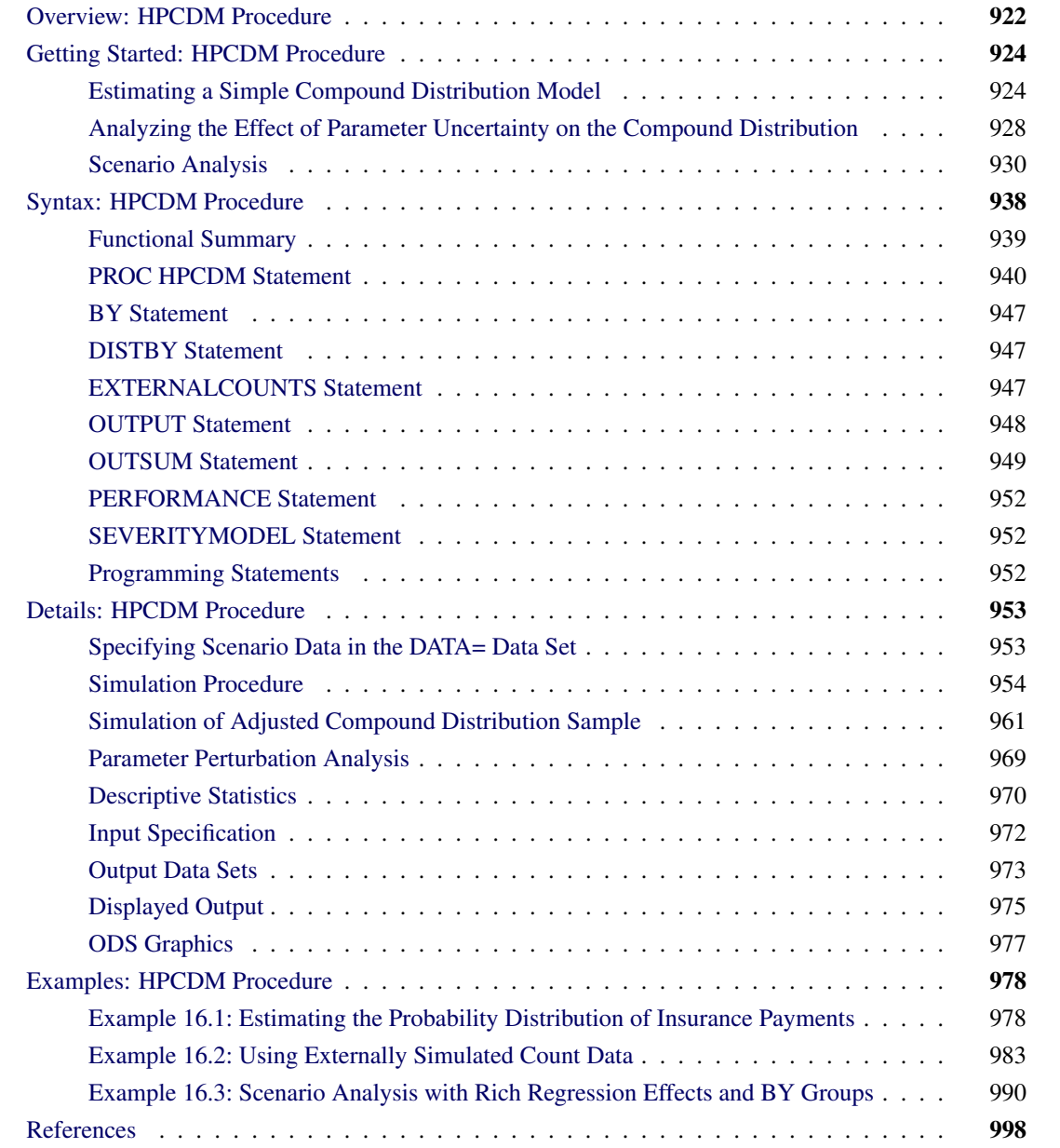

# <span id="page-927-0"></span>**Overview: HPCDM Procedure**

In many loss modeling applications, the loss events are analyzed by modeling the severity (magnitude) of loss and the frequency (count) of loss separately. The primary goal of preparing these models is to estimate the aggregate loss—that is, the total loss that occurs over a period of time for which the frequency model is applicable. For example, an insurance company might want to assess the expected and worst-case losses for a particular business line, such as automobile insurance, over an entire year given the models for the number of losses in a year and the severity of each loss. A bank might want to assess the value-at-risk (VaR), a measure of the worst-case loss, for a portfolio of assets given the frequency and severity models for each asset type.

Loss severity and loss frequency are random variables, so the aggregate loss is also a random variable. Instead of preparing a point estimate of the expected aggregate loss, it is more desirable to estimate its probability distribution, because this enables you to infer various aspects of the aggregate loss such as measures of location, scale (variability), and shape in addition to percentiles. For example, the value-at-risk that banks or insurance companies use to compute regulatory capital requirements is usually the estimate of the 97.5th or 99th percentile from the aggregate loss distribution.

Let *N* represent the frequency random variable for the number of loss events that occur in the time period of interest. Let *X* represent the severity random variable for the magnitude of one loss event. Then, the aggregate loss *S* is defined as

$$
S = \sum_{j=1}^{N} X_j
$$

The goal is to estimate the probability distribution of *S*. Let  $F_X(x)$  denote the cumulative distribution function (CDF) of *X*,  $F_X^{*n}(x)$  denote the *n*-fold convolution of the CDF of *X*, and  $Pr(N = n)$  denote the probability of seeing *n* losses as per the frequency distribution. The CDF of *S* is theoretically computable as

$$
F_S(s) = \sum_{n=0}^{\infty} \Pr(N = n) \cdot F_X^{*n}(x)
$$

This probability distribution model of *S*, characterized by the CDF  $F_S(s)$ , is referred to as a *compound distribution model* (CDM). The HPCDM procedure computes an estimate of the CDM, given the distribution models of *X* and *N*.

PROC HPCDM accepts the severity model of *X* as estimated by the SEVERITY procedure. It accepts the frequency model of *N* as estimated by the COUNTREG procedure. Both the SEVERITY and COUNTREG procedures are part of SAS/ETS software. Both procedures allow models of *X* and *N* to be conditional on external factors (regressors). In particular, you can model the severity distribution such that its scale parameter depends on severity regressors, and you can model the frequency distribution such that its mean depends on frequency regressors. The frequency model can also be a zero-inflated model. PROC HPCDM uses the estimates of model parameters and the values of severity and frequency regressors to estimate the compound distribution model.

Direct computation of  $F_S$  is usually a difficult task because of the need to compute the *n*-fold convolution. [Klugman, Panjer, and Willmot](#page-1003-1) [\(1998,](#page-1003-1) Ch. 4) suggest some relatively efficient recursion and inversion methods for certain combinations of severity and frequency distributions. However, those methods assume that distributions of *N* and *X* are fixed and all *X*s are identically distributed. When the distributions of *X*

and *N* are conditional on regressors, each set of regressor values results in a different distribution. So you must repeat the recursion and inversion methods for each combination of regressor values, and this repetition makes these methods prohibitively expensive. PROC HPCDM instead estimates the compound distribution by using a Monte Carlo simulation method, which can use all available computational resources to generate a sufficiently large, representative sample of the compound distribution while accommodating the dependence of distributions of *X* and *N* on external factors. Conceptually, the simulation method works as follows:

- 1. Use the specified frequency model to draw a value *N*, which represents the number of loss events.
- 2. Use the specified severity model to draw *N* values, each of which represents the magnitude of loss for each of the *N* loss events.
- 3. Add the *N* severity values from step 2 to compute aggregate loss *S* as

$$
S = \sum_{j=1}^{N} X_j
$$

This forms one sample point of the CDM.

Steps 1 through 3 are repeated *M* number of times, where *M* is specified by you, to obtain the representative sample of the CDM. PROC HPCDM analyzes this sample to compute empirical estimates of various summary statistics of the compound distribution such as the mean, variance, skewness, and kurtosis in addition to percentiles such as the median, the 95th percentile, the 99th percentile, and so on. You can also use PROC HPCDM to write the entire simulated sample to an output data set and to produce the plot of the empirical distribution function (EDF), which serves as a nonparametric estimate of  $F<sub>S</sub>$ .

The simulation process gets more complicated when the frequency and severity models contain regression effects. The CDM is then conditional on the given values of regressors. The simulation process essentially becomes a scenario analysis, because you need to specify the expected values of the regressors that together represent the scenario for which you want to estimate the CDM. PROC HPCDM enables you to specify an input data set that contains the scenario. If you are modeling a group of entities together (such as a portfolio of multiple assets or a group of insurance policies), each with a different set of characteristics, then the scenario consists of more than one observation, and each observation corresponds to a different entity. PROC HPCDM enables you to specify such a group scenario in the input data set and performs a realistic simulation of loss events that each entity can generate.

PROC HPCDM also enables you to specify externally simulated counts. This is useful if you have an empirical frequency model or if you estimate the frequency model by using a method other than PROC COUNTREG and simulate counts by using such a model. You can specify *M* replications of externally simulated counts. For each of the replications, in step 1 of the simulation, instead of using the frequency model, PROC HPCDM uses the count *N* that you specify. If the severity model contains regression effects, then you can specify the scenario to simulate for each of the *M* replications.

If the parameters of your severity and frequency models have uncertainty associated with them, and they usually do, then you can use PROC HPCDM to conduct parameter perturbation analysis to assess the effect of parameter uncertainty on the estimates of CDM. If you specify that *P* perturbed samples be generated, then the parameter set is perturbed *P* times, and each time PROC HPCDM makes a random draw from either the univariate normal distribution of each parameter or the multivariate normal distribution over all parameters. For each of the *P* perturbed parameter sets, a full compound distribution sample is simulated and summarized. This process yields *P* number of estimates for each summary statistic and percentile, which are then used to provide you with estimates of the location and variability of each summary statistic and percentile.

You can also use PROC HPCDM to compute the distribution of an aggregate *adjusted* loss. For example, in insurance applications, you might want to compute the distribution of the *amount paid* in a given time period after applying adjustments such as deductible and policy limit to each individual loss. PROC HPCDM enables you to specify SAS programming statements to adjust each severity value. If  $X_j^a$  represents the adjusted severity value, then PROC HPCDM computes  $S<sup>a</sup>$ , an aggregate adjusted loss, as

$$
S^a = \sum_{j=1}^N X_j^a
$$

All the analyses that PROC HPCDM conducts for the aggregate unadjusted loss, including scenario analysis and parameter perturbation analysis, are also conducted for the aggregate adjusted loss, thereby giving you a comprehensive picture of the adjusted compound distribution model.

# <span id="page-929-0"></span>**Getting Started: HPCDM Procedure**

This section outlines the use of the HPCDM procedure to fit compound distribution models. The examples are intended as a gentle introduction to some of the features of the procedure.

# <span id="page-929-1"></span>**Estimating a Simple Compound Distribution Model**

This example illustrates the simplest use of PROC HPCDM. Assume that you are an insurance company that has used the historical data about the number of losses per year and the severity of each loss to determine that the Poisson distribution is the best distribution for the loss frequency and that the gamma distribution is the best distribution for the severity of each loss. Now, you want to estimate the distribution of an aggregate loss to determine the worst-case loss that can be incurred by your policyholders in a year. In other words, you want to estimate the compound distribution of  $S = \sum_{i=1}^{N} X_i$ , where the loss frequency, *N*, follows the fitted Poisson distribution and the severity of each loss event,  $X_i$ , follows the fitted gamma distribution.

If your historical count and severity data are stored in the data sets Work.ClaimCount and Work.ClaimSev, respectively, then you need to ensure that you use the following PROC COUNTREG and PROC SEVERITY steps to fit and store the parameter estimates of the frequency and severity models:

```
/* Fit an intercept-only Poisson count model and
   write estimates to an item store */
proc countreg data=claimcount;
  model numLosses= / dist=poisson;
   store countStorePoisson;
run;
/* Fit severity models and write estimates to a data set */
proc severity data=claimsev criterion=aicc outest=sevest covout plots=none;
   loss lossValue;
   dist _predefined_;
run;
```
The STORE statement in the PROC COUNTREG step saves the count model information, including the parameter estimates, in the Work.CountStorePoisson item store. An item store contains the model information in a binary format that cannot be modified after it is created. You can examine the contents of an item store that is created by a PROC COUNTREG step by specifying a combination of the RESTORE= option and the SHOW statement in another PROC COUNTREG step. For more information, see Chapter 11, ["The](#page-560-0) [COUNTREG Procedure.](#page-560-0)"

The OUTEST= option in the PROC SEVERITY statement stores the estimates of all the fitted severity models in the Work.SevEst data set. Let the best severity model that the PROC SEVERITY step chooses be the gamma distribution model.

You can now submit the following PROC HPCDM step to simulate an aggregate loss sample of size 10,000 by specifying the count model's item store in the COUNTSTORE= option and the severity model's data set of estimates in the SEVERITYEST= option:

```
/* Simulate and estimate Poisson-gamma compound distribution model */
proc hpcdm countstore=countStorePoisson severityest=sevest
           seed=13579 nreplicates=10000 plots=(edf(alpha=0.05) density)
          print=(summarystatistics percentiles);
  severitymodel gamma;
   output out=aggregateLossSample samplevar=aggloss;
   outsum out=aggregateLossSummary mean stddev skewness kurtosis
         p01 p05 p95 p995=var pctlpts=90 97.5;
```
**run;**

The SEVERITYMODEL statement requests that an aggregate sample be generated by compounding only the gamma distribution and the frequency distribution. Specifying the SEED= value helps you get an identical sample each time you execute this step, provided that you use the same execution environment. The execution environment is the combination of the operating environment and the number of threads that are used for execution.

Upon completion, PROC HPCDM creates the two output data sets that you specify in the OUT= options of the OUTPUT and OUTSUM statements. The Work.AggregateLossSample data set contains 10,000 observations such that the value of the AggLoss variable in each observation represents one possible aggregate loss value that you can expect to see in one year. Together, the set of the 10,000 values of the AggLoss variable represents one sample of compound distribution. PROC HPCDM uses this sample to compute the empirical estimates of various summary statistics and percentiles of the compound distribution. The Work.AggregateLossSummary data set contains the estimates of mean, standard deviation, skewness, and kurtosis that you specify in the OUTSUM statement. It also contains the estimates of the 1st, 5th, 90th, 95th, 97.5th, and 99.5th percentiles that you specify in the OUTSUM statement. The value-at-risk (VaR) is an aggregate loss value such that there is a very low probability that an observed aggregate loss value exceeds the VaR. One of the commonly used probability levels to define VaR is 0.005, which makes the 99.5th percentile an empirical estimate of the VaR. Hence, the OUTSUM statement of this example stores the 99.5th percentile in a variable named VaR. VaR is one of the widely used measures of worst-case risk.

<span id="page-930-0"></span>Some of the default output and some of the output that you have requested by specifying the PRINT= option are shown in [Figure 16.1.](#page-930-0)

**Figure 16.1** Information, Summary Statistics, and Percentiles of the Poisson-Gamma Compound Distribution

## **The HPCDM Procedure Severity Model: Gamma Count Model: Poisson**

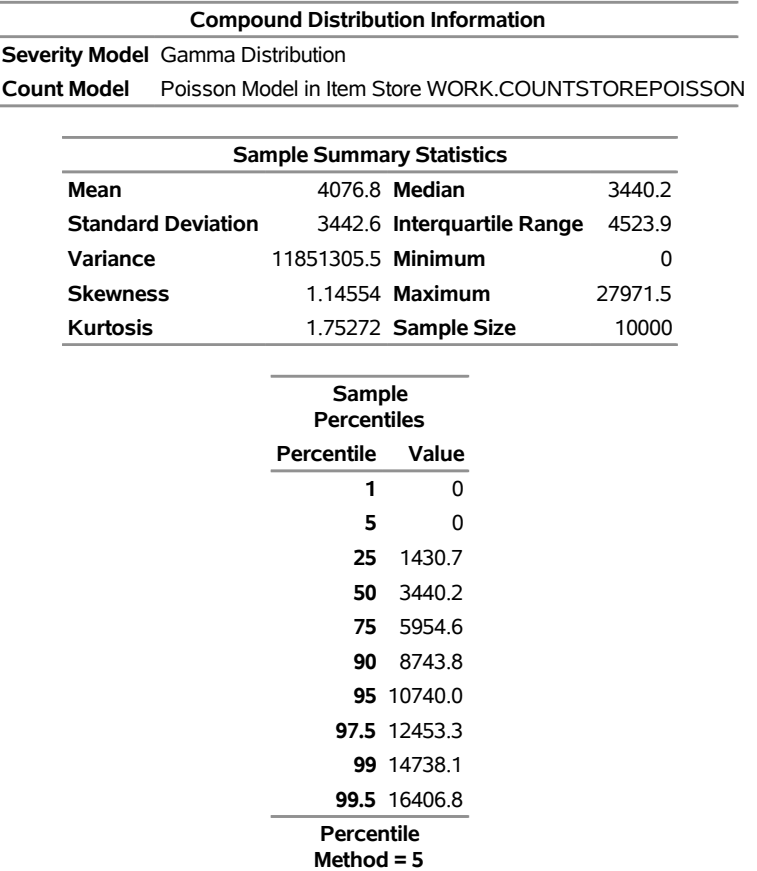

<span id="page-931-0"></span>The "Sample Summary Statistics" table indicates that for the given parameter estimates of the Poisson frequency and gamma severity models, you can expect to see a mean aggregate loss of 4,076.8 and a median aggregate loss of 3,440.2 in a year. The "Sample Percentiles" table indicates that there is a 0.5% chance that the aggregate loss exceeds 16,406.8, which is the VaR estimate, and a 2.5% chance that the aggregate loss exceeds 12,453.3. These summary statistic and percentile estimates provide a quantitative picture of the compound distribution. You can also visually analyze the compound distribution by examining the plots that PROC HPCDM prepares. The first plot in [Figure 16.2](#page-931-0) shows the empirical distribution function (EDF), which is a nonparametric estimate of the cumulative distribution function (CDF). The second plot shows the histogram and the kernel density estimate, which are nonparametric estimates of the probability density function (PDF).

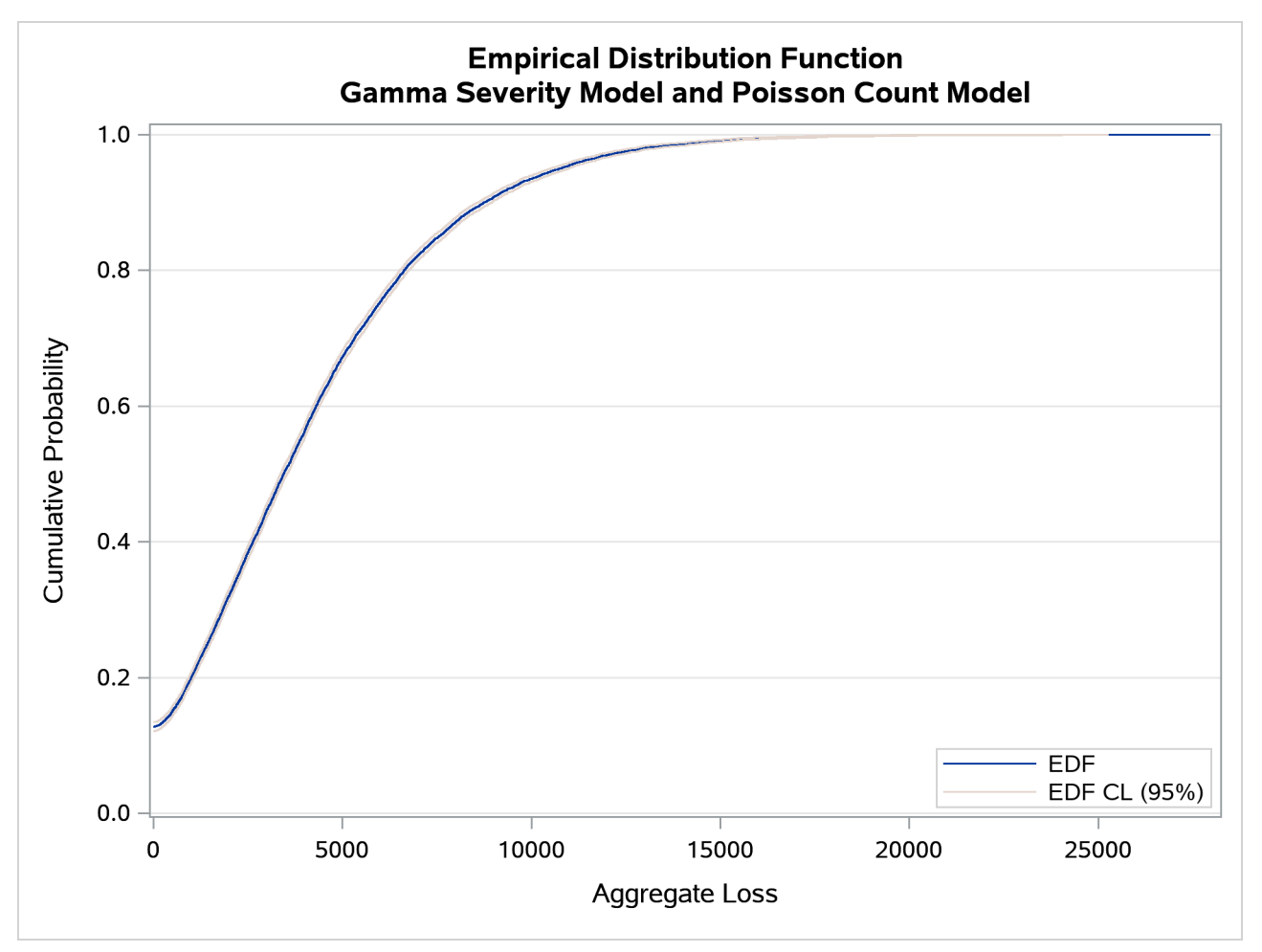

**Figure 16.2** Nonparametric CDF and PDF Plots of the Poisson-Gamma Compound Distribution

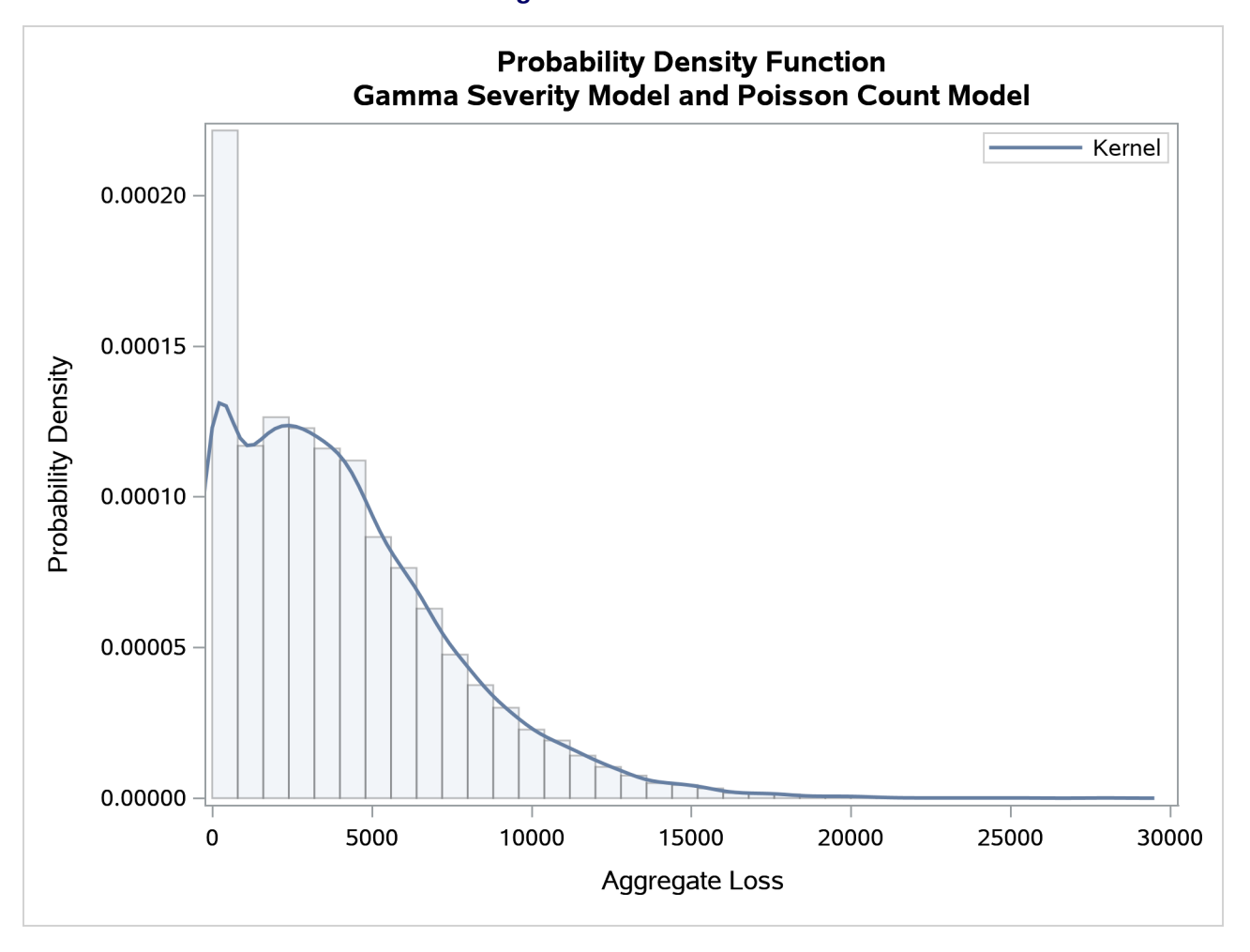

**Figure 16.2** *continued*

The plots confirm the right skew that is indicated by the estimate of skewness in [Figure 16.1](#page-930-0) and a relatively fat tail, which is indicated by comparing the maximum and the 99.5th percentiles in [Figure 16.1.](#page-930-0)

# <span id="page-933-0"></span>**Analyzing the Effect of Parameter Uncertainty on the Compound Distribution**

Continuing with the previous example, note that you have fitted the frequency and severity models by using the historical data. Even if you choose the best-fitting models, the true underlying models are not known exactly. This fact is reflected in the uncertainty that is associated with the parameters of your models. Any compound distribution estimate that is computed by using these uncertain parameter estimates is inherently uncertain. You can request that PROC HPCDM conduct parameter perturbation analysis, which assesses the effect of the parameter uncertainty on the estimates of the compound distribution by simulating multiple samples, each with parameters that are randomly perturbed from their mean estimates.

The following PROC HPCDM step adds the NPERTURBEDSAMPLES= option to the PROC HPCDM statement to request that perturbation analysis be conducted and the PRINT=PERTURBSUMMARY option to request that a summary of the perturbation analysis be displayed:

```
/* Conduct parameter perturbation analysis of
   the Poisson-gamma compound distribution model */
proc hpcdm countstore=countStorePoisson severityest=sevest
           seed=13579 nreplicates=10000 nperturbedsamples=30
           print(only)=(perturbsummary) plots=none;
   severitymodel gamma;
   output out=aggregateLossSample samplevar=aggloss;
   outsum out=aggregateLossSummary mean stddev skewness kurtosis
          p01 p05 p95 p995=var pctlpts=90 97.5;
```
**run;**

The Work.AggregateLossSummary data set contains the specified summary statistics and percentiles for all 30 perturbed samples. You can identify a perturbed sample by the value of the \_DRAWID\_ variable. The first few observations of the Work.AggregateLossSummary data set are shown in [Figure 16.3.](#page-934-0) For the first observation, the value of the \_DRAWID\_ variable is 0, which represents an unperturbed sample—that is, the aggregate sample that is simulated without perturbing the parameters from their means.

<span id="page-934-0"></span>

| _SEVERITYMODEL__COUNTMODEL__DRAWID__SAMPLEVAR_ |         |             |            |            |                                      | N   |               | <b>MEAN STDDEV</b> |
|------------------------------------------------|---------|-------------|------------|------------|--------------------------------------|-----|---------------|--------------------|
| Gamma                                          | Poisson |             |            |            | 0 aggloss                            |     | 10000 4076.78 | 3442.57            |
| Gamma                                          | Poisson |             |            |            | 1 aggloss                            |     | 10000 4155.34 | 3430.45            |
| Gamma                                          | Poisson |             |            |            | 2 aggloss                            |     | 10000 4024.20 | 3407.80            |
| Gamma                                          | Poisson |             |            |            | 3 aggloss                            |     | 10000 4241.48 | 3565.67            |
| Gamma                                          | Poisson |             |            |            | 4 aggloss                            |     | 10000 4161.65 | 3544.71            |
| Gamma                                          | Poisson |             |            |            | 5 aggloss                            |     | 10000 3892.26 | 3273.01            |
| Gamma                                          | Poisson |             |            |            | 6 aggloss                            |     | 10000 4474.95 | 3704.71            |
| Gamma                                          | Poisson |             |            |            | 7 aggloss                            |     | 10000 4216.14 | 3476.55            |
| Gamma                                          | Poisson |             |            |            | 8 aggloss                            |     | 10000 4049.96 | 3413.21            |
| Gamma                                          | Poisson |             |            |            | 9 aggloss                            |     | 10000 3950.08 | 3350.04            |
| Gamma                                          | Poisson |             |            |            | 10 aggloss                           |     | 10000 4286.65 | 3668.01            |
|                                                |         |             |            |            |                                      |     |               |                    |
| <b>SKEWNESS KURTOSIS P01 P05</b>               |         |             | <b>P90</b> | <b>P95</b> | P97 5                                | var |               |                    |
| 1.14554                                        | 1.75272 | 0           |            |            | 0 8743.85 10740.03 12453.26 16406.81 |     |               |                    |
| 1.12929                                        | 1.85707 | 0           |            |            | 0 8783.93 10569.44 12448.84 16390.42 |     |               |                    |
| 1.16006                                        | 1.84717 | 0           |            |            | 0 8599.78 10441.09 12242.83 16219.61 |     |               |                    |
| 1.11373                                        | 1.48627 | 0           |            |            | 0 9133.00 11107.39 12974.48 16946.76 |     |               |                    |
| 1.17400                                        | 1.79535 | 0           |            |            | 0 8943.12 10800.95 12780.92 17142.43 |     |               |                    |
| 1.08180                                        | 1.45528 | 0           |            |            | 0 8334.01 10180.93 11742.12 15147.64 |     |               |                    |
| 1.07704                                        | 1.41288 | 0           |            |            | 0 9606.49 11489.24 13304.55 17662.93 |     |               |                    |
| 1.11500                                        | 1.58827 | 0           |            |            | 0 8890.20 10732.59 12600.30 16581.44 |     |               |                    |
| 1.14044                                        | 1.61876 | 0           |            |            | 0 8671.02 10546.62 12323.83 16333.81 |     |               |                    |
| 1.09693                                        | 1.35455 | $\mathbf 0$ |            |            | 0 8561.27 10322.30 11986.43 15829.09 |     |               |                    |
| 1.16766                                        | 1.75264 | 0           |            |            | 0 9328.43 11299.10 13240.13 17417.01 |     |               |                    |

**Figure 16.3** Summary Statistics and Percentiles of the Perturbed Samples

The PRINT=PERTURBSUMMARY option in the preceding PROC HPCDM step produces the "Sample Perturbation Analysis" and "Sample Percentile Perturbation Analysis" tables that are shown in [Figure 16.4.](#page-935-1) The tables show that you can expect a mean aggregate loss of about 4,098.5 and the standard error of the mean is 172.1. If you want to use the VaR estimate to determine the amount of reserves that you need to maintain to cover the worst-case loss, then you should consider not only the mean estimate of the 99.5th

<span id="page-935-1"></span>percentile, which is about 16,448.2, but also the standard error of 708.9 to account for the effect of uncertainty in your frequency and severity parameter estimates.

**Figure 16.4** Summary of Perturbation Analysis of the Poisson-Gamma Compound Distribution

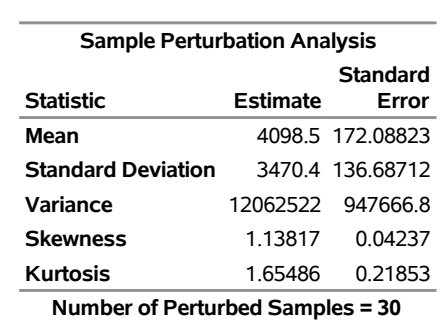

#### **The HPCDM Procedure Severity Model: Gamma Count Model: Poisson**

**Size of Each Sample = 10000**

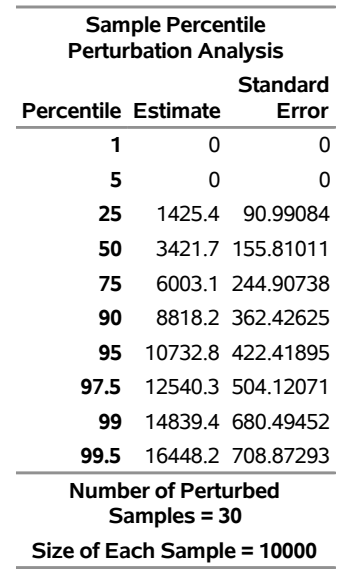

# <span id="page-935-0"></span>**Scenario Analysis**

The distributions of loss frequency and loss severity often depend on exogenous variables (regressors). For example, the number of losses and the severity of each loss that an automobile insurance policyholder incurs might depend on the characteristics of the policyholder and the characteristics of the vehicle. When you fit frequency and severity models, you need to account for the effects of such regressors on the probability distributions of the counts and severity. The COUNTREG procedure enables you to model regression effects on the mean of the count distribution, and the SEVERITY procedure enables you to model regression effects on the scale parameter of the severity distribution. When you use these models to estimate the compound distribution model of the aggregate loss, you need to specify a set of values for all the regressors, which represents the state of the world for which the simulation is conducted. This is referred to as the what-if or scenario analysis.
Consider that you, as an automobile insurance company, have postulated that the distribution of the loss event frequency depends on five regressors (external factors): age of the policyholder, gender, type of car, annual miles driven, and policyholder's education level. Further, the distribution of the severity of each loss depends on three regressors: type of car, safety rating of the car, and annual household income of the policyholder (which can be thought of as a proxy for the luxury level of the car). Note that the frequency model regressors and severity model regressors can be different, as illustrated in this example.

Let these regressors be recorded in the variables Age (scaled by a factor of 1/50), Gender (1: female, 2: male), CarType (1: sedan, 2: sport utility vehicle), AnnualMiles (scaled by a factor of 1/5,000), Education (1: high school graduate, 2: college graduate, 3: advanced degree holder), CarSafety (scaled to be between 0 and 1, the safest being 1), and Income (scaled by a factor of 1/100,000), respectively. Let the historical data about the number of losses that various policyholders incur in a year be recorded in the NumLoss variable of the Work.LossCounts data set, and let the severity of each loss be recorded in the LossAmount variable of the Work.Losses data set.

The following PROC COUNTREG step fits the count regression model and stores the fitted model information in the Work.CountregModel item store:

```
/* Fit negative binomial frequency model for the number of losses */
proc countreg data=losscounts;
  model numloss = age gender carType annualMiles education / dist=negbin;
   store work.countregmodel;
run;
```
You can examine the parameter estimates of the count model that are stored in the Work.CountregModel item store by submitting the following statements:

```
/* Examine the parameter estimates for the model in the item store */
proc countreg restore=work.countregmodel;
   show parameters;
run;
```
<span id="page-936-0"></span>The "Parameter Estimates" table that is displayed by the SHOW statement is shown in [Figure 16.5.](#page-936-0)

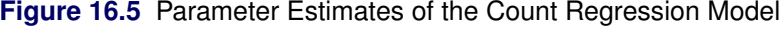

| <b>Parameter Estimates</b> |    |                      |                   |                        |         |  |  |  |
|----------------------------|----|----------------------|-------------------|------------------------|---------|--|--|--|
| Parameter                  |    | DF Estimate          | Standard          | Error t Value Pr > Itl | Approx  |  |  |  |
| <b>Intercept</b>           | 1. | 0.910479             | 0.090515          | 10.06                  | < 0.001 |  |  |  |
| age                        |    | 1 -0.626803          | 0.058547          | $-10.71$               | < 0001  |  |  |  |
| qender                     | 1. | 1.025034             | 0.032099          | 3193                   | < 0.001 |  |  |  |
| carType                    | 1. |                      | 0.615165 0.031153 | 19 75                  | < 0.001 |  |  |  |
| annualMiles                |    | 1 -1.010276 0.017512 |                   | $-57.69$               | < 0.001 |  |  |  |
| education                  |    | 1 -0 280246          | 0.021677          | $-12.93$               | < 0.001 |  |  |  |
| Alpha                      | 1  | 0.318403             | 0.020090          | 15.85                  | < 0.001 |  |  |  |

**ITEM STORE CONTENTS: WORK.COUNTREGMODEL**

The following PROC SEVERITY step fits the severity scale regression models for all the common distributions that are predefined in PROC SEVERITY:

```
/* Fit severity models for the magnitude of losses */
proc severity data=losses plots=none outest=work.sevregest print=all;
   loss lossamount;
   scalemodel carType carSafety income;
   dist _predef_;
   nloptions maxiter=100;
run;
```
<span id="page-937-0"></span>The comparison of fit statistics of various scale regression models is shown in [Figure 16.6.](#page-937-0) The scale regression model that is based on the lognormal distribution is deemed the best-fitting model according to the likelihood-based statistics, whereas the scale regression model that is based on the generalized Pareto distribution (GPD) is deemed the best-fitting model according to the EDF-based statistics.

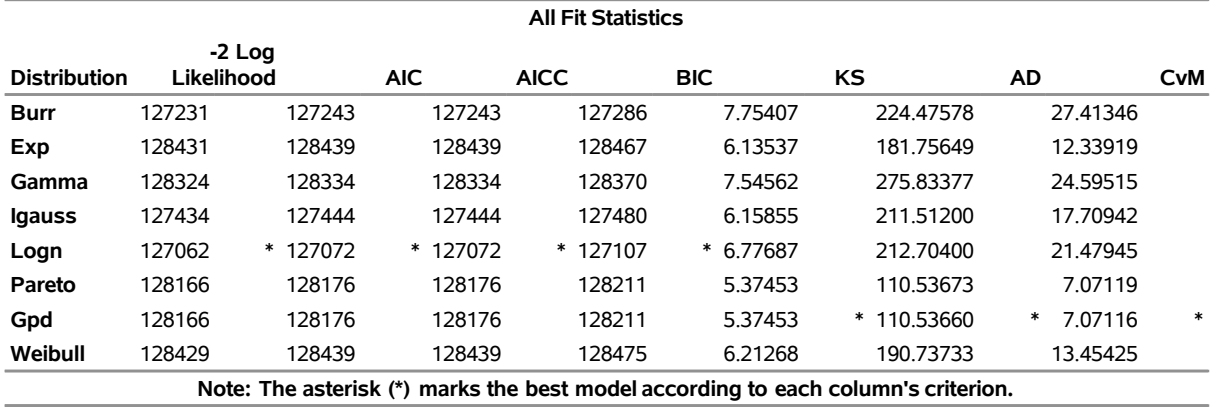

# **Figure 16.6** Severity Model Comparison **The SEVERITY Procedure**

<span id="page-937-1"></span>Now, you are ready to analyze the distribution of the aggregate loss that can be expected from a specific policyholder—for example, a 59-year-old male policyholder with an advanced degree who earns 159,870 and drives a sedan that has a very high safety rating about 11,474 miles annually. First, you need to encode and scale this information into the appropriate regressor variables of a data set. Let that data set be named Work.SinglePolicy, with an observation as shown in [Figure 16.7.](#page-937-1)

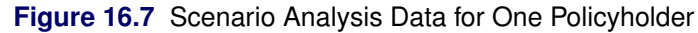

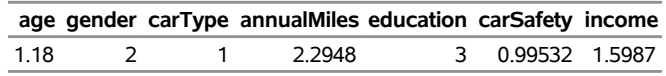

Now, you can submit the following PROC HPCDM step to analyze the compound distribution of the aggregate loss that is incurred by the policyholder in the Work.SinglePolicy data set in a given year by using the frequency model from the Work.CountregModel item store and the two best severity models, lognormal and GPD, from the Work.SevRegEst data set:

```
/* Simulate the aggregate loss distribution for the scenario
   with single policyholder */
proc hpcdm data=singlePolicy nreplicates=10000 seed=13579 print=all
           countstore=work.countregmodel severityest=work.sevregest;
   severitymodel logn gpd;
```

```
outsum out=onepolicysum mean stddev skew kurtosis median
         pctlpts=97.5 to 99.5 by 1;
run;
```
The displayed results from the preceding PROC HPCDM step are shown in [Figure 16.8.](#page-938-0)

When you use a severity scale regression model, it is recommended that you verify the severity scale regressors that are used by PROC HPCDM by examining the Scale Model Regressors row of the "Compound Distribution Information" table. PROC HPCDM detects the severity regressors automatically by examining the variables in the SEVERITYEST= and DATA= data sets. If those data sets contain variables that you did not include in the SCALEMODEL statement in PROC SEVERITY, then such variables can be treated as severity regressors. One common mistake that can lead to this situation is to fit a severity model by using the BY statement and forget to specify the identical BY statement in the PROC HPCDM step; this can cause PROC HPCDM to treat BY variables as scale model regressors. In this example, [Figure 16.8](#page-938-0) confirms that the correct set of scale model regressors is detected.

<span id="page-938-0"></span>**Figure 16.8** Scenario Analysis Results for One Policyholder with Lognormal Severity Model

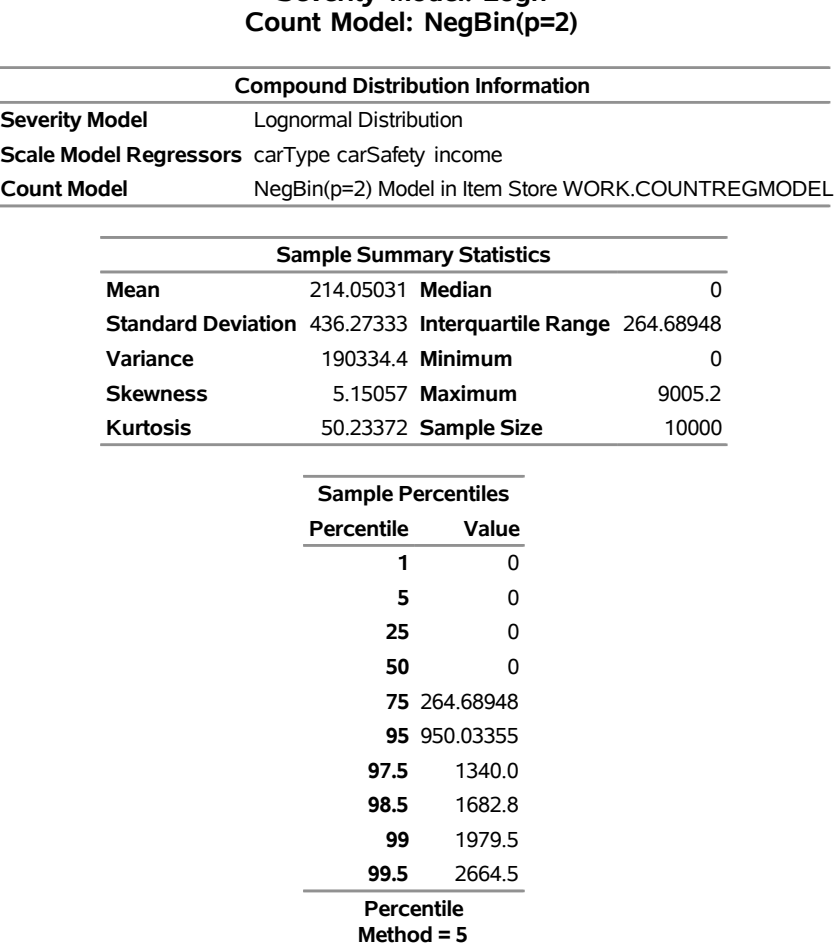

**The HPCDM Procedure Severity Model: Logn**

The "Sample Summary Statistics" and "Sample Percentiles" tables in [Figure 16.8](#page-938-0) show estimates of the aggregate loss distribution for the lognormal severity model. The average expected loss is about 214, and the worst-case loss, if approximated by the 97.5th percentile, is about 1,340. The percentiles table shows that the distribution is highly skewed to the right; this is also confirmed by the skewness estimate. The median estimate of 0 can be interpreted in two ways. One way is to conclude that the policyholder will not incur any loss in 50% of the years during which he or she is insured. The other way is to conclude that 50% of policyholders who have the characteristics of this policyholder will not incur any loss in a given year. However, there is a 2.5% chance that the policyholder will incur a loss that exceeds 1,340 in any given year and a 0.5% chance that the policyholder will incur a loss that exceeds 2,665 in any given year.

<span id="page-939-0"></span>If the aggregate loss sample is simulated by using the GPD severity model, then the results are as shown in [Figure 16.9.](#page-939-0) The average and worst-case losses are 213 and 1,337, respectively. These estimates are very close to the values that are predicted by the lognormal severity model.

**Figure 16.9** Scenario Analysis Results for One Policyholder with GPD Severity Model **The HPCDM Procedure**

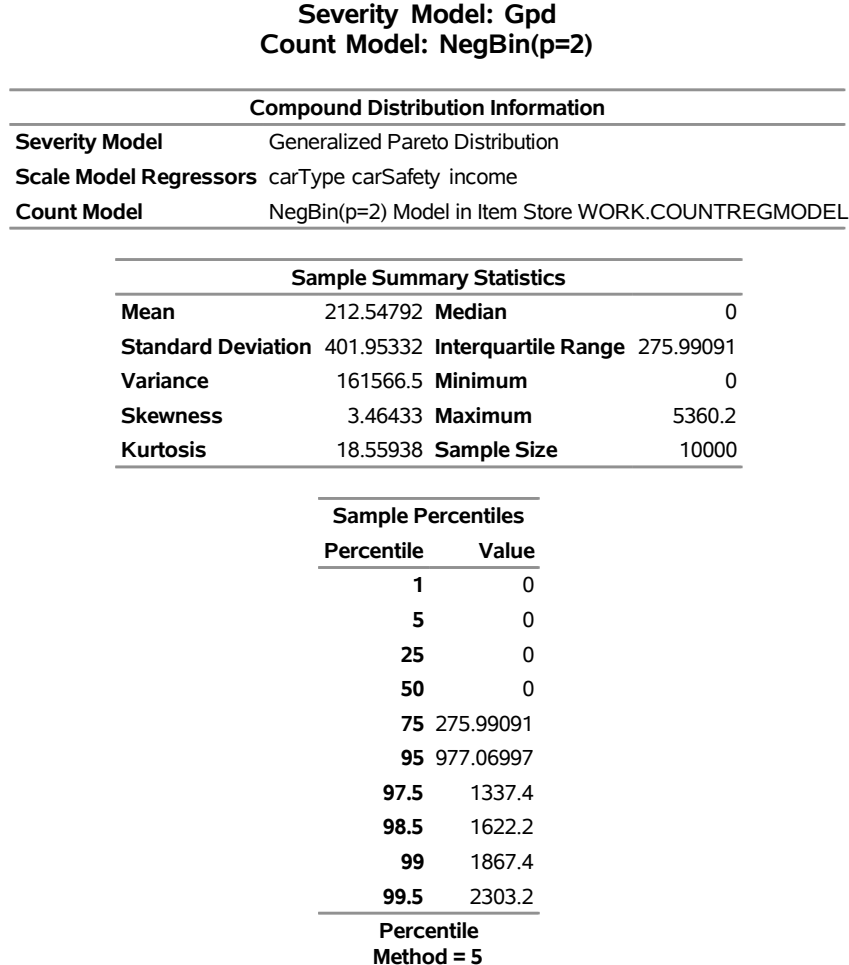

<span id="page-939-1"></span>The scenario that you just analyzed contains only one policyholder. You can extend the scenario to include multiple policyholders. Let the Work.GroupOfPolicies data set record information about five different policyholders, as shown in [Figure 16.10.](#page-939-1)

| policyholderId age gender carType annualMiles education carSafety income |        |               |               |           |                 |  |
|--------------------------------------------------------------------------|--------|---------------|---------------|-----------|-----------------|--|
|                                                                          | 1 1.18 |               |               | 2 2948    | 0.99532 1.59870 |  |
|                                                                          | 2 0.66 | $\mathcal{L}$ |               | 2.6718    | 0.86412 0.84459 |  |
|                                                                          | 3 0.64 | $\mathcal{L}$ | $\mathcal{L}$ | 1.9528    | 0.86478 0.50177 |  |
|                                                                          | 4 0.46 | 1.            | $\mathcal{L}$ | 2.6402    | 0.27062 1.18870 |  |
|                                                                          | 5 0.62 |               |               | 1 7 2 9 4 | 0.32830 0.37694 |  |

**Figure 16.10** Scenario Analysis Data for Multiple Policyholders

The following PROC HPCDM step conducts a scenario analysis for the aggregate loss that is incurred by all five policyholders in the Work.GroupOfPolicies data set together in one year:

```
/* Simulate the aggregate loss distribution for the scenario
   with multiple policyholders */
proc hpcdm data=groupOfPolicies nreplicates=10000 seed=13579 print=all
           countstore=work.countregmodel severityest=work.sevregest
           plots=(conditionaldensity(rightq=0.95)) nperturbedSamples=50;
   severitymodel logn gpd;
   outsum out=multipolicysum mean stddev skew kurtosis median
         pctlpts=97.5 to 99.5 by 1;
run;
```
The preceding PROC HPCDM step conducts perturbation analysis by simulating 50 perturbed samples. The perturbation summary results for the lognormal severity model are shown in [Figure 16.11,](#page-940-0) and the results for the GPD severity model are shown in [Figure 16.12.](#page-941-0) If the severity of each loss follows the fitted lognormal distribution, then you can expect that the group of policyholders together incurs an average loss of 5,300  $\pm$ 328 and a worst-case loss of  $15,734 \pm 960$  when you define the worst-case loss as the 97.5th percentile.

<span id="page-940-0"></span>**Figure 16.11** Perturbation Analysis of Losses from Multiple Policyholders with Lognormal Severity Model

#### **The HPCDM Procedure Severity Model: Logn Count Model: NegBin(p=2)**

 $\overline{\phantom{a}}$ 

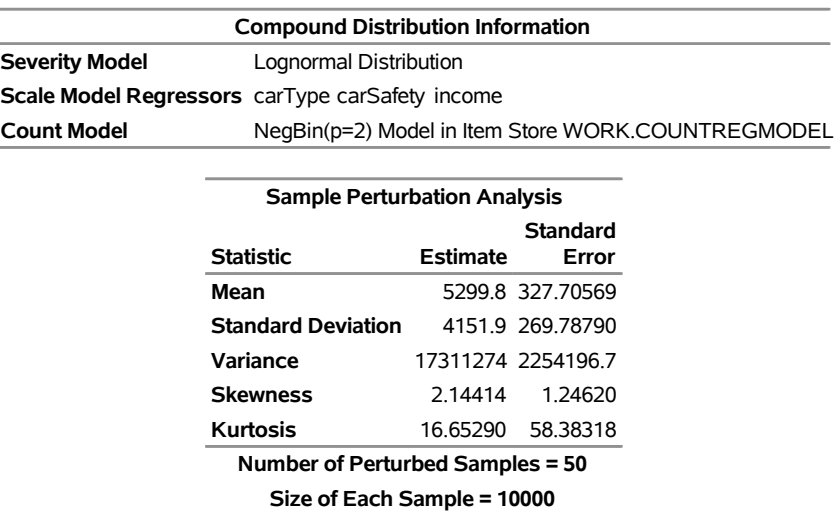

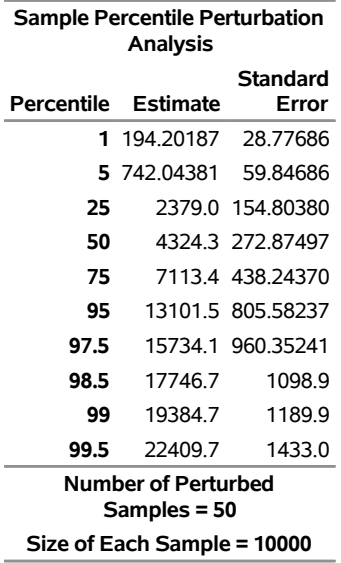

**Figure 16.11** *continued*

If the severity of each loss follows the fitted GPD distribution, then you can expect an average loss of 5,236  $\pm$  365 and a worst-case loss of 14,992  $\pm$  1,014.

If you decide to use the 99.5th percentile to define the worst-case loss, then the worst-case loss is 22,410  $\pm$ 1,433 for the lognormal severity model and 20,246  $\pm$  1,400 for the GPD severity model. The numbers for lognormal and GPD are well within two standard errors of each other, which indicates that the aggregate loss distribution is less sensitive to the choice of these two severity distributions in this particular example; you can use the results from either of them.

<span id="page-941-0"></span>**Figure 16.12** Perturbation Analysis of Losses from Multiple Policyholders with GPD Severity Model

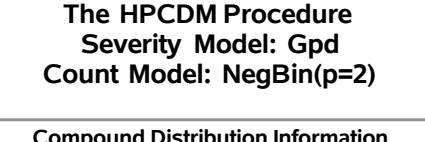

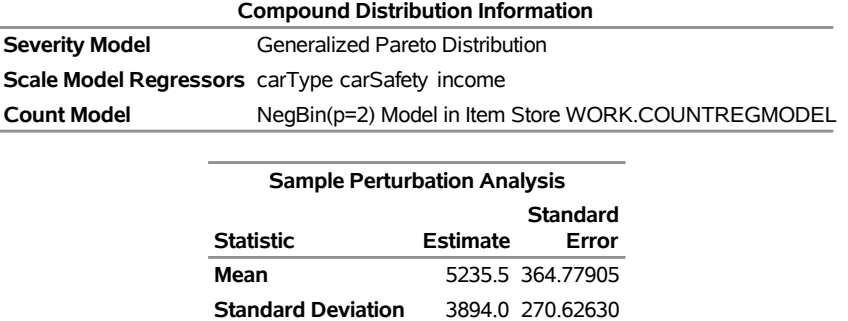

**Variance** 15236520 2107602.2 **Skewness** 1.48825 0.24040 **Kurtosis** 4.33915 6.27802 **Number of Perturbed Samples = 50 Size of Each Sample = 10000**

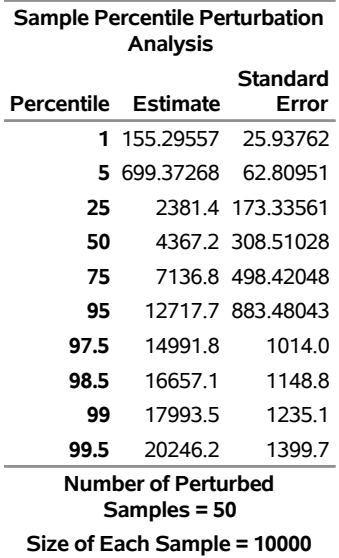

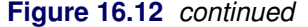

<span id="page-942-0"></span>The PLOTS=CONDITIONALDENSITY option that is used in the preceding PROC HPCDM step prepares the conditional density plots for the body and right-tail regions of the density function of the aggregate loss. The plots for the aggregate loss sample that is generated by using the lognormal severity model are shown in [Figure 16.13.](#page-942-0) The plot on the left side is the plot of  $Pr(Y|Y \le 13,122)$ , where the limit 13,122 is the 95th percentile as specified by the RIGHTQ=0.95 option. The plot on the right side is the plot of  $Pr(Y|Y > 13,122)$ , which helps you visualize the right-tail region of the density function. You can also request the plot of the left tail by specifying the LEFTQ= suboption of the CONDITIONALDENSITY option if you want to explore the details of the left tail region. Note that the conditional density plots are always produced by using the unperturbed sample.

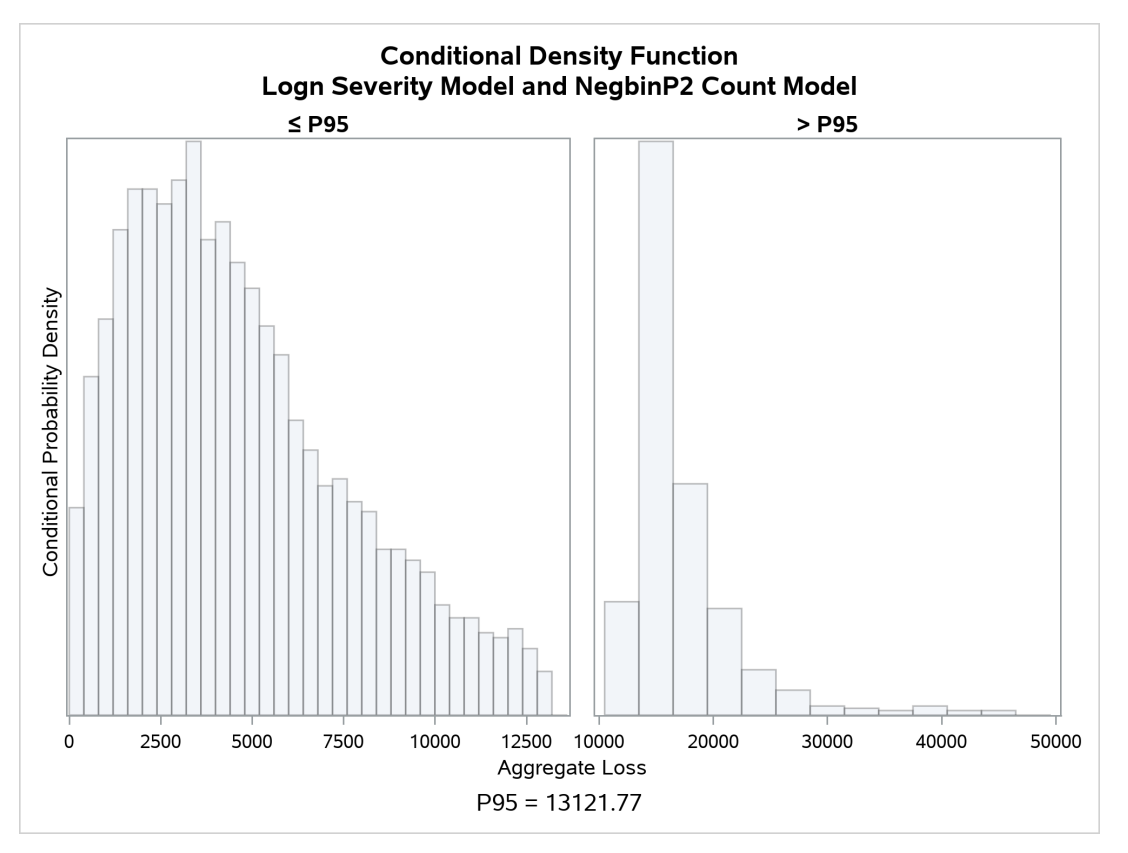

**Figure 16.13** Conditional Density Plots for the Aggregate Loss of Multiple Policyholders

# **Syntax: HPCDM Procedure**

The following statements are available in the HPCDM procedure:

```
PROC HPCDM options ;
   BY variable-list ;
   DISTBY replication-id-variable ;
   SEVERITYMODEL severity-model-list ;
   EXTERNALCOUNTS COUNT=frequency-variable < ID=replication-id-variable > ;
   OUTPUT OUT=SAS-data-set < variable-name-options > < / out-option > ;
   OUTSUM OUT=SAS-data-set statistic-keyword< =variable-name >< . . . statistic-keyword< =variable-
             name > >< outsum-options > ;
   PERFORMANCE options ;
   Programming statements ;
```
# **Functional Summary**

[Table 16.1](#page-944-0) summarizes the statements and options available in the HPCDM procedure.

<span id="page-944-0"></span>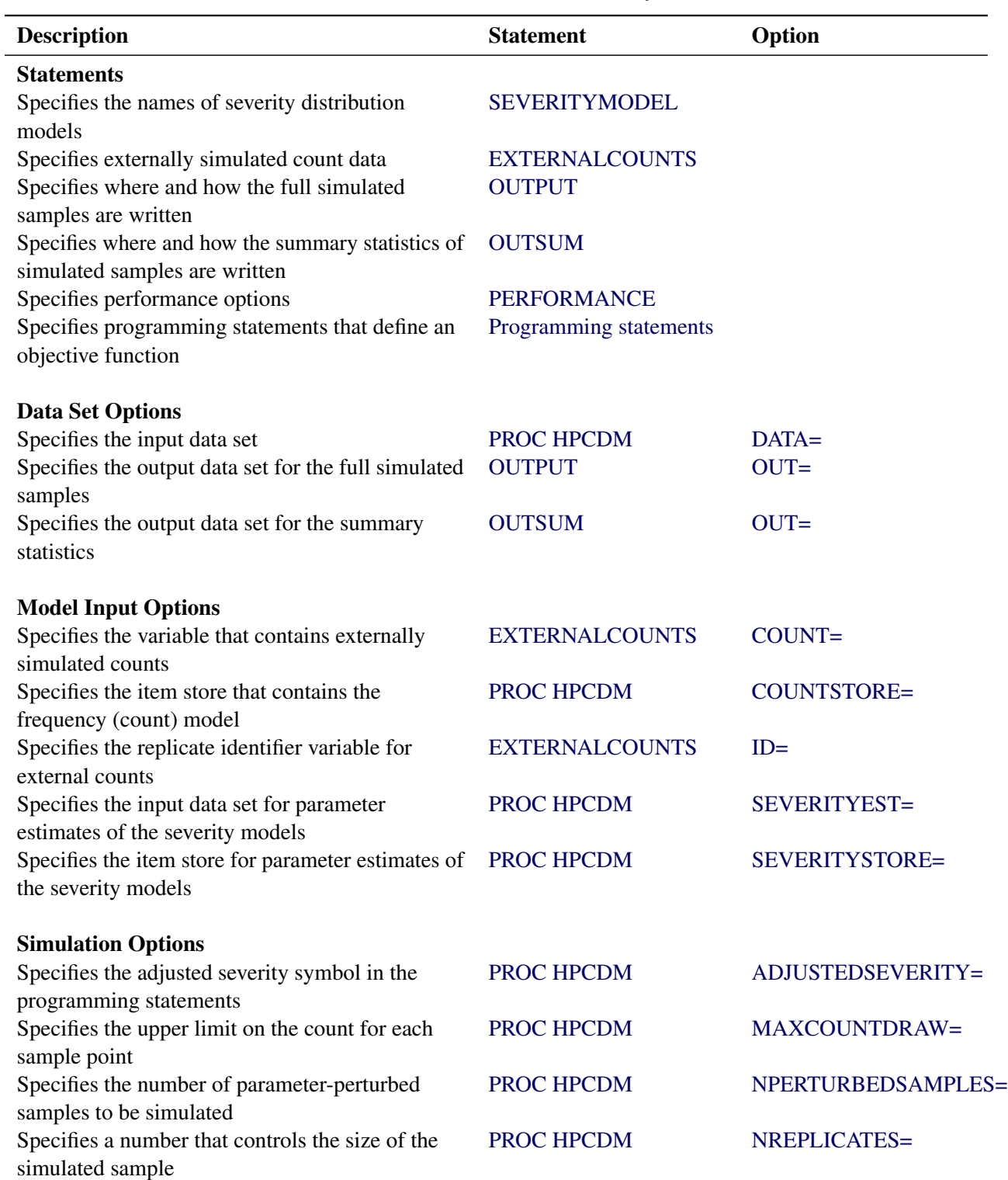

# **Table 16.1** PROC HPCDM Functional Summary

| <b>Description</b>                                   | <b>Statement</b>         | Option                  |
|------------------------------------------------------|--------------------------|-------------------------|
| Specifies the parameter perturbation method          | <b>PROC HPCDM</b>        | PERTURBMETHOD=          |
| Specifies a seed for the internal pseudorandom       | <b>PROC HPCDM</b>        | SEED=                   |
| number generator                                     |                          |                         |
|                                                      |                          |                         |
| <b>Output Preparation Options</b>                    |                          |                         |
| Specifies the variable for the aggregate adjusted    | <b>OUTPUT</b>            | ADJSAMPLEVAR=           |
| loss sample                                          |                          |                         |
| Specifies the method to compute the percentiles      | <b>PROC HPCDM</b>        | <b>PCTLDEF=</b>         |
| Specifies the names of the variables for percentiles | <b>OUTSUM</b>            | <b>PCTLNAME=</b>        |
| Specifies the decimal precision to form default      | <b>OUTSUM</b>            | <b>PCTLNDEC=</b>        |
| percentile variable names                            |                          |                         |
| Specifies percentiles to compute and report          | <b>OUTSUM</b>            | PCTLPTS=                |
| Specifies that all perturbed samples be written to   | <b>OUTPUT</b>            | <b>PERTURBOUT</b>       |
| the OUT= data set                                    |                          |                         |
| Specifies the variable for the aggregate loss        | <b>OUTPUT</b>            | SAMPLEVAR=              |
| sample                                               |                          |                         |
| Specifies the denominator for computing second-      | <b>PROC HPCDM</b>        | VARDEF=                 |
| and higher-order moments                             |                          |                         |
|                                                      |                          |                         |
| <b>Displayed Output and Plotting Options</b>         | <b>PROC HPCDM</b>        | <b>NOPRINT</b>          |
| Suppresses all displayed and graphical output        |                          |                         |
| Specifies which graphical output to prepare          | PROC HPCDM<br>PROC HPCDM | PLOTS=<br><b>PRINT=</b> |
| Specifies which displayed output to prepare          |                          |                         |

**Table 16.1** *continued*

# <span id="page-945-0"></span>**PROC HPCDM Statement**

# **PROC HPCDM** *options* **;**

The PROC HPCDM statement invokes the procedure. You can specify the following *options*, which are listed in alphabetical order.

# <span id="page-945-1"></span>**ADJUSTEDSEVERITY=***symbol-name*

# **ADJSEV=***symbol-name*

names the symbol that represents the adjusted severity value in the SAS programming statements that you specify. The *symbol-name* is a SAS name that conforms to the naming conventions of a SAS variable. For more information, see the section ["Programming Statements"](#page-957-2) on page 952.

#### <span id="page-946-1"></span>**COUNTSTORE=***SAS-item-store*

names the item store that contains all the information about the frequency (count) model. The COUNTREG procedure generates this item store when you use the STORE statement.

The exogenous variables in the frequency model, if any, are deduced from this item store. The DATA= data set must contain all those variables.

If you specify a BY statement in the PROC COUNTREG step that creates the COUNTSTORE= item store, then you must specify an identical BY statement in the PROC HPCDM step.

You must specify this option if you do not specify the EXTERNALCOUNTS statement. This option is ignored if you specify the EXTERNALCOUNTS statement, because PROC HPCDM does not need to simulate frequency counts internally when you specify externally simulated counts.

# <span id="page-946-0"></span>**DATA=***SAS-data-set*

names the input data set that contains the values of regression variables in frequency or severity models and severity adjustment variables that you use in the programming statements.

The DATA= data set specifies information about the scenario for which you want to estimate the aggregate loss distribution. The interpretation of the contents of the data set depends on whether you specify the EXTERNALCOUNTS statement. For more information, see the section ["Specifying](#page-958-0) [Scenario Data in the DATA= Data Set"](#page-958-0) on page 953.

#### <span id="page-946-2"></span>**MAXCOUNTDRAW=***number*

#### **MAXCOUNT=***number*

specifies an upper limit on the number of loss events (count) that is used for simulating one aggregate loss sample point. If the *number* is equal to  $N_{\text{max}}$ , then any count that is greater than  $N_{\text{max}}$  is assumed to be equal to  $N_{\text{max}}$ , and only  $N_{\text{max}}$  severity draws are made to compute one point in the aggregate loss sample.

If you specify this option and also specify the COUNTSTORE= item store, then the limit is applied to each count that PROC HPCDM randomly draws from the count distribution in the COUNTSTORE= item store. Any count draw that is larger than the *number* is replaced by the *number*.

If you specify this option and also specify the EXTERNALCOUNTS statement, then the limit is applied to each observation in the DATA= data set, and any value of the COUNT= variable that is larger than the *number* is replaced by the *number*.

If you do not specify this option, then a default value of 1,000 is used.

If you specify a *number* that is significantly larger than 1,000, then PROC HPCDM might take a very long time to complete the simulation, especially when some counts are closer to the limit.

# <span id="page-946-4"></span>**NOPRINT**

turns off all displayed and graphical output. If you specify this option, then PROC HPCDM ignores any value that you specify for the PRINT= or PLOTS= option.

## <span id="page-946-3"></span>**NPERTURBEDSAMPLES=***number*

#### **NPERTURB=***number*

requests that parameter perturbation analysis be conducted. The model parameters are perturbed the specified *number* of times and a separate full sample is simulated for each set of perturbed parameter values. The summary statistics and percentiles are computed for each such perturbed sample, and their

values are aggregated across the samples to compute the mean and standard deviation of each summary statistic and percentile.

The parameter perturbation procedure makes random draws of parameter values from a multivariate normal distribution if the covariance estimates of the parameters are available. For the multivariate normal distribution of severity model parameters, PROC HPCDM attempts to read the covariance estimates from the SEVERITYEST= data set or the SEVERITYSTORE= item store. For the multivariate normal distribution of count model parameters, PROC HPCDM attempts to read the covariance estimates from the COUNTSTORE= store. If covariance estimates are not available or valid, then for each parameter, a random draw is made from the univariate normal distribution that has mean and standard deviation equal to the point estimate and the standard error, respectively, of that parameter. If neither covariance nor standard error estimates are available, then perturbation analysis is not conducted.

If you specify the PRINT=ALL or PRINT=PERTURBSUMMARY option, then the summary of perturbation analysis is printed for the core summary statistics and the percentiles of the aggregate loss distribution. If you specify the OUTSUM statement, then the requested summary statistics are written to the OUTSUM= data set for each perturbed sample. You can also optionally request that each perturbed sample be written in its entirety to the OUT= data set by specifying the PERTURBOUT option in the OUTPUT statement.

For more information on the parameter perturbation analysis, see the section ["Parameter Perturbation](#page-974-0) [Analysis"](#page-974-0) on page 969.

# <span id="page-947-0"></span>**NREPLICATES=***number*

# **NREP=***number*

specifies a *number* that controls the size of the compound distribution sample that PROC HPCDM simulates. The *number* is interpreted differently based on whether you specify the EXTERNALCOUNTS statement.

If you do not specify the EXTERNALCOUNTS statement, then the sample size is equal to the *number* that you specify for this option. If you do not specify this option, then a default value of 100,000 is used.

If you specify the EXTERNALCOUNTS statement, then the number of replicates that you specify in the DATA= data set is multiplied by the *number* that you specify for this option to get the total size of the compound distribution sample. If you do not specify this option, then a default value of 1 is used.

# <span id="page-947-2"></span>**PCTLDEF=***percentile-method*

specifies the method to compute the percentiles of the compound distribution. The *percentile-method* can be 1, 2, 3, 4, or 5. The default method is 5. For more information, see the description of the PCTLDEF= option in the UNIVARIATE procedure in the *[Base SAS Procedures Guide: Statistical](https://documentation.sas.com/?cdcId=pgmsascdc&cdcVersion=v_010&docsetId=procstat&docsetTarget=titlepage.htm) [Procedures](https://documentation.sas.com/?cdcId=pgmsascdc&cdcVersion=v_010&docsetId=procstat&docsetTarget=titlepage.htm)*.

# <span id="page-947-1"></span>**PERTURBMETHOD=***perturbation-method*

specifies a method to perturb the parameters of the severity and count models. This option has no effect if you do not specify the [NPERTURBEDSAMPLES=](#page-946-3) option. You can specify one of the following *perturbation-method*s:

## **ASYNC | 0**

causes each thread of computation to use its own set of perturbed model parameters. In particular, each thread uses its own pseudorandom number generator (PRNG) to perturb the model parameters, which is the same PRNG as the PRNG that the thread uses for making random draws from the severity or count distributions. Because each thread's PRNG starts with a different seed and because random draws that pertain to perturbation are interleaved with random draws that are made from the severity or count distributions, each thread effectively uses a different set of perturbed models parameters even though it is simulating a subset of the same, global perturbed sample.

This method is computationally slightly more efficient because it does not need to synchronize the set of perturbed parameters among threads. However, each perturbed sample that it produces is conceptually a collection of smaller, distinct perturbed samples that belong to different compound distribution models.

## **SYNC | 1**

specifies that all threads of computation use the same (synchronized) set of perturbed model parameters. When you specify this option, PROC HPCDM in concept uses a single, dedicated PRNG to perturb the model parameters and shares those parameters with all threads.

This method ensures that all observations of a particular perturbed sample belong to the same compound distribution model, because each thread uses the same set of perturbed model parameters.

It is recommended that you specify the SYNC method. By default, PERTURBMETHOD=ASYNC to ensure that the current release of PROC HPCDM produces, by default, the same perturbation results as releases prior to SAS/ETS 15.1.

#### <span id="page-948-0"></span>**PLOTS < (***global-plot-options***) > =***plot-request-option*

```
PLOTS < (global-plot-options) > =(plot-request-option . . . plot-request-option)
      specifies the desired graphical output.
```
By default, the HPCDM procedure produces no graphical output.

You can specify the following *global-plot-option*:

#### **ONLY**

turns off the default graphical output and prepares only the requested plots.

If you specify more than one *plot-request-option*, then separate them with spaces and enclose them in parentheses. The following *plot-request-options* are available:

# **ALL**

displays all the graphical output.

#### **CONDITIONALDENSITY (***conditional-density-plot-options***)**

#### **CONDPDF (***conditional-density-plot-options***)**

prepares a group of plots of the conditional density functions estimates. The group contains at most three plots, each conditional on the value of the aggregate loss being in one of the three regions that are defined by the quantiles that you specify in the following *conditional-densityplot-options*:

#### **LEFTQ=***number*

specifies the quantile in the range  $(0,1)$  that marks the end of the left-tail region. If you specify a value of *l* for *number*, then the left-tail region is defined as the set of values that are less than or equal to  $q_l$ , where  $q_l$  is the *l*th quantile. For the left-tail region, nonparametric estimates of the conditional probability density function  $f_S^l(s) = Pr[S = s | S \le q_l]$  are plotted. The value of  $q_l$  is estimated by the 100lth percentile of the simulated compound distribution sample.

If you do not specify this option or you specify a missing value for this option, then the left-tail region is not plotted.

#### **RIGHTQ=***number*

specifies the quantile in the range  $(0,1)$  that marks the beginning of the right-tail region. If you specify a value of *r* for *number*, then the right-tail region is defined as the set of values that are greater than  $q_r$ , where  $q_r$  is the *r*th quantile. For the right-tail region, nonparametric estimates of the conditional probability density function  $f_S^r(s) = Pr[S = s | S > q_r]$  are plotted. The value of  $q_r$  is estimated by the 100rth percentile of the simulated compound distribution sample.

If you do not specify this option or you specify a missing value for this option, then the right-tail region is not plotted.

You must specify nonmissing value for at least one of the preceding two options. For the region between the LEFTQ= and RIGHTQ= quantiles, which is referred to as the central or body region, nonparametric estimates of the conditional probability density function  $f_S^c(s) = Pr[S = s|q]$  $S \leq q_r$  are plotted. If you do not specify a LEFTQ= value, then  $q_l$  is assumed to be 0. If you do not specify a RIGHTQ= value, then  $q_r$  is assumed to be  $\infty$ .

#### **DENSITY**

prepares a plot of the nonparametric estimates of the probability density function (in particular, histogram and kernel density estimates) of the compound distribution.

#### **EDF < (***edf-plot-option***) >**

prepares a plot of the nonparametric estimates of the cumulative distribution function of the compound distribution.

You can request that the confidence interval be plotted by specifying the following *edf-plot-option*:

#### **ALPHA=***number*

specifies the confidence level in the  $(0,1)$  range that is used for computing the confidence intervals for the EDF estimates. If you specify a value of  $\alpha$  for *number*, then the upper and lower confidence limits for the confidence level of  $100(1 - \alpha)$  are plotted.

#### **NONE**

displays none of the graphical output. If you specify this option, then it overrides all other plot request options. The default graphical output is also suppressed.

Note that if the simulated sample size is large, then it can take a significant amount of time and memory to prepare the plots.

<span id="page-950-2"></span>**PRINT < (***global-display-option***) > =***display-option*

## **PRINT < (***global-display-option***) > =(***display-option . . . display-option***)**

specifies the desired displayed output. If you specify more than one *display-option*, then separate them with spaces and enclose them in parentheses.

You can specify the following *global-display-option*:

## **ONLY**

turns off the default displayed output and displays only the requested output.

You can specify the following *display-options*:

# **ALL**

displays all the output.

#### **NONE**

displays none of the output. If you specify this option, then it overrides all other display options. The default displayed output is also suppressed.

#### **PERCENTILES**

displays the percentiles of the compound distribution sample. This includes all the predefined percentiles, percentiles that you request in the OUTSUM statement, and percentiles that you specify for preparing conditional density plots.

# **PERTURBSUMMARY**

displays the mean and standard deviation of the summary statistics and percentiles that are taken across all the samples produced by perturbing the model parameters. This option is valid only if you specify the NPERTURBEDSAMPLES= option in the PROC HPCDM statement.

# **SUMMARYSTATISTICS | SUMSTAT**

displays the summary statistics of the compound distribution sample.

If you do not specify the PRINT= option or the ONLY *global-display-option*, then the default displayed output is equivalent to specifying PRINT=(SUMMARYSTATISTICS).

# <span id="page-950-1"></span>**SEED=***number*

specifies the integer to use as the seed in generating the pseudorandom numbers that are used for simulating severity and frequency values.

If you do not specify the seed or if *number* is negative or 0, then the time of day from the computer's clock is used as the seed.

## <span id="page-950-0"></span>**SEVERITYEST=***SAS-data-set*

names the input data set that contains the parameter estimates for the severity model. The format of this data set must be the same as the OUTEST= data set that is produced by the SEVERITY procedure.

The names of the regression variables in the scale regression model, if any, are deduced from this data set. In particular, PROC HPCDM assumes that all the variables in the SEVERITYEST= data set that do not appear in the following list are scale regression variables:

- BY variables
- \_MODEL\_, \_TYPE\_, \_NAME\_, and \_STATUS\_ variables

• variables that represent distribution parameters

The DATA= data set must contain all the regressors in the scale regression model.

To ensure that PROC HPCDM correctly matches the values of regressors and the values of regression parameter estimates, you might need to rename the regressors in the DATA= data set so that their names match the names of the regressors that you specify in the SCALEMODEL statement of the PROC SEVERITY step that fits the severity model.

If you specify a BY statement in the PROC SEVERITY step that creates the SEVERITYEST= data set, then you must specify an identical BY statement in the PROC HPCDM step. Otherwise, PROC HPCDM detects the BY variables as regression variables in the scale regression model, which might produce unexpected results.

# <span id="page-951-0"></span>**SEVERITYSTORE=***SAS-item-store*

#### **SEVSTORE=***SAS-item-store*

specifies the item store that contains the context and estimates of the severity model. A PROC SEVERITY step with the OUTSTORE= option creates this item store.

If your severity model contains classification or interaction effects, then you need to use this option instead of the SEVERITYEST= option to specify the severity model. If you specify this option, you cannot specify the SEVERITYEST= option.

If you specify a BY statement in the PROC SEVERITY step that creates the SEVERITYSTORE= item store, then you must specify an identical BY statement in the PROC HPCDM step.

#### <span id="page-951-1"></span>**VARDEF=***divisor*

specifies the divisor to use in the calculation of variance, standard deviation, kurtosis, and skewness of the compound distribution sample. If the sample size is *N*, then you can specify one of the following values for the *divisor*:

# **DF**

sets the divisor for variance to  $N - 1$ . This is the default. This also changes the definitions of skewness and kurtosis.

## **N**

sets the divisor to *N*.

For more information, see the section ["Descriptive Statistics"](#page-975-0) on page 970.

# <span id="page-952-0"></span>**BY Statement**

#### **BY** *variable-list* **;**

You can use the BY statement in the HPCDM procedure to process the input data set in groups of observations defined by the BY variables.

If you specify the BY statement, then you must specify the DATA= option in order to specify the input data set. PROC HPCDM expects the input data set to be sorted in the order of the BY variables unless you specify the NOTSORTED option.

# <span id="page-952-1"></span>**DISTBY Statement**

# **DISTBY** *replication-id-variable* **;**

A DISTBY statement is necessary if and only if you specify an ID= variable in the EXTERNALCOUNTS statement. In fact, the *replication-id-variable* must be the same as the ID= variable. This is required for correct simulation of the CDM in the presence of the ID= variable.

The *replication-id-variable* must not appear in the BY statement. However, the DATA= data set must be sorted as if the *replication-id-variable* were listed after the BY variables in the BY statement.

# <span id="page-952-2"></span>**EXTERNALCOUNTS Statement**

#### **EXTERNALCOUNTS COUNT=***frequency-variable* < **ID=***replication-id-variable* > **;**

The EXTERNALCOUNTS statement enables you to specify externally simulated frequency counts. By default, PROC HPCDM internally simulates the number of loss events by using the frequency model input (COUNTSTORE= item store). However, if you specify the EXTERNALCOUNTS statement, then PROC HPCDM uses the counts that you specify in the DATA= data set and simulates only the severity values internally.

If you specify more than one EXTERNALCOUNTS statement, only the first one is used.

<span id="page-952-3"></span>You must specify the following option in the EXTERNALCOUNTS statement:

#### **COUNT=***count-variable*

specifies the variable that contains the simulated counts. This variable must be present in the DATA= data set.

<span id="page-952-4"></span>You can also specify the following option in the EXTERNALCOUNTS statement:

#### **ID=***replication-id-variable*

specifies the variable that contains the replicate identifier. This variable must be present in the DATA= data set. Furthermore, you must specify the DISTBY statement with *replication-id-variable* as the only DISTBY variable to ensure correct simulation.

The observations of DATA= data set must be arranged such that the values of the ID= variable are in increasing order in each BY group or in the entire data set if you do not specify the BY statement.

If you do not specify the ID= option, then PROC HPCDM assumes that each observation represents one replication. In other words, the observation number serves as the default replication identifier.

The simulation process of using the external counts to generate the compound distribution sample is described in the section ["Simulation with External Counts"](#page-962-0) on page 957.

# <span id="page-953-0"></span>**OUTPUT Statement**

**OUTPUT OUT=***SAS-data-set* < *variable-name-options* > < */ out-option* > **;**

The OUTPUT statement enables you to specify the data set to output the generated compound distribution sample.

If you specify more than one OUTPUT statement, only the first one is used.

<span id="page-953-1"></span>You must specify the output data set by using the following option:

## **OUT=***SAS-data-set*

# **OUTSAMPLE=***SAS-data-set*

specifies the output data set to contain the simulated compound distribution sample. If you specify programming statements to adjust individual severity values, then this data set contains both unadjusted and adjusted samples.

You can specify the following *variable-name-options* to control the names of the variables created in the  $OUTE = data set:$ 

# <span id="page-953-2"></span>**ADJSAMPLEVAR=***variable-name*

specifies the name of the variable to contain the adjusted compound distribution sample in the OUT= data set. If you do not specify the ADJSAMPLEVAR= option, then "\_AGGADJSEV\_" is used by default.

This option is ignored if you do not specify the [ADJUSTEDSEVERITY=](#page-945-1) option and the programming statements to adjust the simulated severity values.

## <span id="page-953-4"></span>**SAMPLEVAR=***variable-name*

specifies the name of the variable to contain the simulated sample in the OUT= data set. If you do not specify the SAMPLEVAR= option, then " AGGSEV " is used by default.

Further, you can request that the perturbed samples be written to the OUT= data set by specifying the following *out-option*:

## <span id="page-953-3"></span>**PERTURBOUT**

specifies that all the perturbed samples be written to the OUT= data set. Each perturbed sample is identified by the \_DRAWID\_ variable in the OUT= data set. A value of 0 for the \_DRAWID\_ variable indicates an unperturbed sample.

Separate compound distribution samples are generated for each combination of specified severity and frequency models. The \_SEVERITYMODEL\_ and \_COUNTMODEL\_ columns in the OUT= data set identify the severity and frequency models, respectively, that are used to generate the sample in the SAMPLEVAR= and ADJSAMPLEVAR= variables.

# <span id="page-954-0"></span>**OUTSUM Statement**

**OUTSUM OUT=***SAS-data-set statistic-keyword*< *=variable-name* > < *. . . statistic-keyword*< *=variablename* > > < *outsum-options* > **;**

The OUTSUM statement enables you to specify the data set in which PROC HPCDM writes the summary statistics of the compound distribution samples.

If you specify more than one OUTSUM statement, only the first one is used.

<span id="page-954-1"></span>You must specify the output data set by using the following option:

# **OUT=***SAS-data-set*

## **OUTSUM=***SAS-data-set*

specifies the output data set that contains the summary statistics of each of the simulated compound distribution samples. You can control the summary statistics that appear in this data set by specifying different *statistic-keywords* and *outsum-options*.

You can request that one or more predefined statistics of the compound distribution sample be written to the OUTSUM= data set. For each specification of the form *statistic-keyword*< =*variable-name* >, the statistic that is specified by the *statistic-keyword* is written to a variable named *variable-name*. If you do not specify the *variable-name*, then the statistic is written to a variable named *statistic-keyword*. You can specify the following *statistic-keywords*:

# **KURTOSIS**

# **KURT**

specifies the kurtosis of the compound distribution sample.

## **MEAN**

specifies the mean of the compound distribution sample.

## **MEDIAN**

**Q2**

## **P50**

specifies the median (the 50th percentile) of the compound distribution sample.

## **P01**

specifies the 1st percentile of the compound distribution sample.

## **P05**

specifies the 5th percentile of the compound distribution sample.

# **P95**

specifies the 95th percentile of the compound distribution sample.

# **P99**

specifies the 99th percentile of the compound distribution sample.

# **P99\_5**

## **P995**

specifies the 99.5th percentile of the compound distribution sample.

# **Q1**

# **P25**

specifies the lower or 1st quartile (the 25th percentile) of the compound distribution sample.

# **Q3**

# **P75**

specifies the upper or 3rd quartile (the 75th percentile) of the compound distribution sample.

# **QRANGE**

specifies the interquartile range (Q3–Q1) of the compound distribution sample.

# **SKEWNESS**

# **SKEW**

specifies the skewness of the compound distribution sample.

# **STDDEV**

# **STD**

specifies the standard deviation of the compound distribution sample.

All percentiles are computed by using the method that you specify for the [PCTLDEF=](#page-947-2) option in the PROC HPCDM statement. You can also request additional percentiles to be reported in the OUTSUM= data set by specifying the following *outsum-options*:

# <span id="page-955-1"></span>**PCTLPTS=***percentile-list*

specifies one or more percentiles that you want to be computed and written to the OUTSUM= data set. This option is useful if you need to request percentiles that are not available in the preceding list of *statistic-keyword* values. Each percentile value must belong to the (0,100) open interval. The *percentile-list* is a comma-separated list of numbers. You can also use a list notation of the form "< *number1* > *to* < *number2* > *by* < *increment* >". For example, the following two options are equivalent:

**pctlpts=10, 20, 99.6, 99.7, 99.8, 99.9 pctlpts=10, 20, 99.6 to 99.9 by 0.1**

The name of the variable for a given percentile value is decided by the PCTLNAME= option.

## <span id="page-955-0"></span>**PCTLNAME=***percentile-variable-name-list*

specifies the names of the variables that contain the estimates of the percentiles that you request by using the PCTLPTS= option.

If you do not specify the PCTLNAME= option, then each percentile value *t* in the list of values in the PCTLPTS= option is written to the variable named " $Pt$ ," where the decimal point in  $t$ , if any, is replaced by an underscore.

The *percentile-variable-name-list* is a space-separated list of names. You can also use a shortcut notation of  $\langle \text{prefix} \rangle m - \langle \text{prefix} \rangle n$  for two integers *m* and *n* (*m*  $\langle n \rangle$  to generate the following list of names:  $\langle \text{prefix} \rangle m$ ,  $\langle \text{prefix} \rangle m + 1, \dots$ , and  $\langle \text{prefix} \rangle n$ . For example, the following two options are equivalent:

```
pctlname=p1 p2 pc5 pc6 pc7 pc8 pc9 pc10
pctlname=p1 p2 pc5-pc10
```
The name in *j*th position of the expanded name list of the PCTLNAME= option is used to create a variable for a percentile value in the *j*th position of the expanded value list of the PCTLPTS= option. If you specify  $k_n$  names in the PCTLNAME= option and  $k_v$  percentile values in the PCTLPTS= option, and if  $k_n < k_v$ , then the first  $k_n$  percentiles are written to the variables that you specify and the remaining  $k_v - k_n$  percentiles are written to the variables that have the name of the form Pt, where t is the text representation of the percentile value that is formed by retaining at most PCTLNDEC= digits after the decimal point and replacing the decimal point with an underscore  $(\cdot)$ . For example, assume you specify the options

**pctlpts=10, 20, 99.3 to 99.5 by 0.1, 99.995 pctlname=pten ptwenty ninenine3-ninenine5**

Then PROC HPCDM writes the 10th and 20th percentiles to pten and ptwenty variables, respectively; the 99.3rd through 99.5th percentiles to ninenine3, ninenine4, and ninenine5 variables, respectively; and the remaining 99.995th percentile to the P99\_995 variable.

If a percentile value in the PCTLPTS= option matches a percentile value implied by one of the predefined percentile statistics and you specify the corresponding *statistic-keyword*, then the variable name that is implied by the *statistic-keyword*< =*variable-name* > specification takes precedence over the name that you specify in the PCTLNAME= option. For example, assume you specify the predefined percentile statistic of P95 as in the OUTSUM statement

**outsum out=mypctls p95=ninetyfifth pctlpts=95 to 99 by 1 pctlname=pct95-pct99;**

Then the 95th percentile is written to the ninetyfifth variable instead of the pct95 variable that the PCTLNAME= option implies.

#### <span id="page-956-0"></span>**PCTLNDEC=***integer-value*

specifies the maximum number of decimal places to use while creating the names of the variables for the percentile values in the PCTLPTS= option. The default value is 3. For example, for a percentile value of 99.9995, PROC HPCDM creates a variable named P99\_999 by default, but if you specify PCTLNDEC=4, then the variable is named P99\_9995.

The PCTLNDEC= option is used only for percentile values for which you do not specify a name in the PCTLNAME= option.

Note that all variable names in the OUTSUM= data set have a limit of 32 characters. If a name exceeds that limit, then it is truncated to contain only the first 32 characters. For more information about the variables in the OUTSUM= data set, see the section ["Output Data Sets"](#page-978-0) on page 973.

# <span id="page-957-1"></span>**PERFORMANCE Statement**

#### **PERFORMANCE** *options* **;**

The PERFORMANCE statement defines performance parameters for multithreaded computing, and requests detailed results about the performance characteristics of PROC HPCDM.

For more information about the PERFORMANCE statement, see the section "PERFORMANCE Statement" (Chapter 21, *[SAS/STAT User's Guide](https://documentation.sas.com/?cdcId=pgmsascdc&cdcVersion=v_010&docsetId=statug&docsetTarget=titlepage.htm)*).

# <span id="page-957-0"></span>**SEVERITYMODEL Statement**

#### **SEVERITYMODEL** *severity-model-list* **;**

The SEVERITYMODEL statement specifies one or more severity distribution models that you want to use in simulating a compound distribution sample. The *severity-model-list* is a space-separated list of names of severity models that you would use with PROC SEVERITY's DIST statement. The [SEVERITYEST=](#page-950-0) data set or the [SEVERITYSTORE=](#page-951-0) item store must contain all the severity models in the list. If you specify the SEVERITYEST= data set and you specify a name that does not appear in the \_MODEL\_ column of the SEVERITYEST= data set, then that name is ignored. Similarly, if you specify the SEVERITYSTORE= item store and a severity model by that name does not appear in the item store, then that name is ignored.

If you specify more than one SEVERITYMODEL statement, only the first one is used.

If you do not specify a SEVERITYMODEL statement, then this is equivalent to specifying all the severity models that appear in the [SEVERITYEST=](#page-950-0) data set or the [SEVERITYSTORE=](#page-951-0) item store.

A compound distribution sample is generated for each of the severity models by compounding that severity model with the frequency model that you specify in the COUNTSTORE= item store or the external frequency model that is encoded by the COUNT= variable that you specify in the EXTERNALCOUNTS statement.

# <span id="page-957-2"></span>**Programming Statements**

In PROC HPCDM, you can use a series of programming statements that use variables in the DATA= data set to adjust an individual severity value. The adjusted severity values are aggregated to form a separate adjusted compound distribution sample.

The programming statements are executed for each simulated individual severity value. The observation of the input data set that is used to evaluate the programming statements is determined by the simulation procedure that is described in the section ["Simulation Procedure"](#page-959-0) on page 954.

For more information, see the section ["Simulation of Adjusted Compound Distribution Sample"](#page-966-0) on page 961.

# **Details: HPCDM Procedure**

# <span id="page-958-0"></span>**Specifying Scenario Data in the DATA= Data Set**

A scenario represents a state of the world for which you want to estimate the distribution of aggregate losses. The state consists of one or more entities that generate the loss events. For example, an entity might be an individual who has an insurance policy or an organization that has a workers' compensation policy. Each entity has some characteristics of its own and some external factors that affect the frequency with which it generates the losses and the severity of each loss. For example, characteristics of an individual with an automobile insurance policy can include various demographics of the individual and various features of the automobile. Characteristics of an organization with a workers' compensation policy can be the number of employees, revenue, ratio of temporary to permanent employees, and so on. The organization can also be affected by external macroeconomic factors such as GDP and unemployment of the country where the organization operates and factors that affect its industry. You need to quantify and specify all these characteristics as external factors (regressors) when you fit severity and frequency models.

You should specify all the information about a scenario in the [DATA=](#page-946-0) data set that you specify in the PROC HPCDM statement. Each observation in the DATA= data set encodes the characteristics of an entity. For proper simulation of severities, you must specify in the DATA= data set all the characteristics that you use as regressors in the severity scale regression models. When you use the [COUNTSTORE=](#page-946-1) option to specify the frequency model, you must specify in the DATA= data set all the characteristics that you use as regressors in the frequency model in order to properly simulate the counts. All the regressors are expected to have nonmissing values. If any of the regressors have a missing value in an observation, then that observation is ignored.

The information in the DATA= data set is interpreted as follows, based on whether you specify the [EXTER-](#page-952-2)[NALCOUNTS](#page-952-2) statement:

- If you do not specify the EXTERNALCOUNTS statement, then all the observations in the data set form a scenario. The observations are used together to compute one random draw from the compound distribution. The total number of draws is equal to the value that you specify in the [NREPLICATES=](#page-947-0) option. The simulation process is described in the section ["Simulation with Regressors and No External](#page-960-0) [Counts"](#page-960-0) on page 955 and illustrated using an example in the section ["Illustration of Aggregate Loss](#page-960-1) [Simulation Process"](#page-960-1) on page 955.
- If you specify the EXTERNALCOUNTS statement, then the DATA= data set is expected to contain multiple replications (draws) of the frequency counts that you simulate externally for a scenario. The DATA= data set must contain the COUNT= variable that you specify in the EXTERNALCOUNTS statement. The replications are identified by the observation number or the ID= variable that you specify in the EXTERNALCOUNTS statement. For each observation in a given replication, the COUNT= variable is expected to contain the count of losses that are generated by the entity associated with that observation. All the observations of a given replication are used together to compute one random draw from the compound distribution. The size of the compound distribution sample is equal to the number of distinct replications that you specify in the DATA= data set, multiplied by the value that you specify in the [NREPLICATES=](#page-947-0) option. The simulation process is described in the section ["Simulation](#page-962-0) [with External Counts"](#page-962-0) on page 957 and illustrated using an example in the section ["Illustration of the](#page-963-0) [Simulation Process with External Counts"](#page-963-0) on page 958.

In both cases, an observation can also contain severity adjustment variables that you can use to adjust the severity of the losses generated by that entity, based on some policy rules. For more information about simulating the adjusted compound distribution sample, see the section ["Simulation of Adjusted Compound](#page-966-0) [Distribution Sample"](#page-966-0) on page 961.

If you specify severity and frequency models that have no regression effects in them and if you do not specify externally simulated counts in the EXTERNALCOUNTS statement, then you do not need to specify the DATA= data set. This case corresponds to a fixed scenario that is represented entirely by the distribution parameters of the models.

# <span id="page-959-0"></span>**Simulation Procedure**

PROC HPCDM selects a simulation procedure based on whether you specify external counts or you request that PROC HPCDM simulate the counts, and whether the severity or frequency models contain regression effects. The following sections describe the process for the different scenarios.

# <span id="page-959-1"></span>**Simulation with No Regressors and No External Counts**

If you specify severity and frequency models that have no regression effects in them, and if you do not specify externally simulated counts in the EXTERNALCOUNTS statement, then PROC HPCDM uses the following simulation procedure.

The process is described for one severity distribution, *dist*. If you specify multiple severity distributions in the SEVERITYMODEL statement, then the process is repeated for each specified distribution.

The following steps are repeated *M* times to generate a compound distribution sample of size *M*, where *M* is the value that you specify in the [NREPLICATES=](#page-947-0) option or the default value of that option:

- 1. Use the frequency model that you specify in the COUNTSTORE= option to draw a value *N* from the count distribution. *N* is the number of loss events that are expected to occur in the time period that is being simulated. *N* is adjusted to conform to the upper limit by setting it equal to min(*N*,  $N_{\text{max}}$ ), where  $N_{\text{max}}$  is either 1,000 or the value that you specify in the [MAXCOUNTDRAW=](#page-946-2) option.
- 2. Draw *N* values,  $X_i$  ( $j = 1, ..., N$ ), from the severity distribution *dist* with parameters that you specify in the [SEVERITYEST=](#page-950-0) data set or the [SEVERITYSTORE=](#page-951-0) item store.
- 3. Add the *N* severity values that are drawn in step 2 to compute one point *S* from the compound distribution as

$$
S = \sum_{j=1}^{N} X_j
$$

Note that although it is more common to fit the frequency model with regressors, PROC COUNTREG enables you to fit a frequency model without regressors. If you do not specify any regressors in the MODEL statement of the COUNTREG procedure, then it fits a model that contains only an intercept.

# <span id="page-960-0"></span>**Simulation with Regressors and No External Counts**

If the severity or frequency models have regression effects and if you do not specify externally simulated counts in the EXTERNALCOUNTS statement, then you must specify a DATA= data set to provide values of the regression variables, which together represent a scenario for which you want to simulate the CDM. In this case, PROC HPCDM uses the following simulation procedure.

The process is described for one severity distribution. If you specify multiple severity distributions in the SEVERITYMODEL statement, then the process is repeated for each specified distribution.

Note that you are doing scenario analysis when regression effects are present. Let *K* denote the number of observations that form the scenario. This is the number of observations either in the current BY group or in the entire DATA= data set if you do not specify the BY statement. If  $K > 1$ , then you are modeling the scenario for a group of entities. If  $K = 1$ , then you are modeling the scenario for one entity.

The following steps are repeated *M* times to generate a compound distribution sample of size *M*, where *M* is the value that you specify in the [NREPLICATES=](#page-947-0) option or the default value of that option:

- 1. For each observation  $k$  ( $k = 1, ..., K$ ), a count  $N_k$  is drawn from the frequency model that you specify in the COUNTSTORE= option. The parameters of this model are determined by the frequency regressors in observation  $k$ .  $N_k$  represents the number of loss events that are expected to be generated by entity  $k$  in the time period that is being simulated.  $N_k$  is adjusted to conform to the upper limit by setting it equal to min( $N_k$ ,  $N_{\text{max}}$ ), where  $N_{\text{max}}$  is either 1,000 or the value that you specify in the [MAXCOUNTDRAW=](#page-946-2) option.
- 2. Counts from all observations are added to compute  $N = \sum_{k=1}^{K} N_k$ . *N* is the total number of loss events that are expected to occur in the time period that is being simulated.
- 3. *N* number of random draws are made from the severity distribution, and they are added to generate one point of the compound distribution sample. Each of the *N* draws uses one of the *K* observations. If you specify a scale regression model for the severity distribution, then the scale parameter of the severity distribution is determined by the values of the severity regressors in the observation that is chosen for that draw.

If you specify the BY statement, then a separate sample of size *M* is created for each BY group in the DATA= data set.

## <span id="page-960-1"></span>*Illustration of Aggregate Loss Simulation Process*

As an illustration of the simulation process, consider a very simple example of analyzing the distribution of an aggregate loss that is incurred by a set of policyholders of an automobile insurance company in a period of one year. It is postulated that the frequency and severity distributions depend on three variables: Age, Gender (1: female, 2: male), and CarType (1: sedan, 2: sport utility vehicle). So these variables are used as regressors while you fit the count model and severity scale regression model by using the COUNTREG and SEVERITY procedures, respectively. Now, consider that you want to use the fitted frequency and severity models to estimate the distribution of the aggregate loss that is incurred by a set of five policyholders together. Let the characteristics of the five policyholders be encoded in a SAS data set named Work.Scenario that has the following contents:

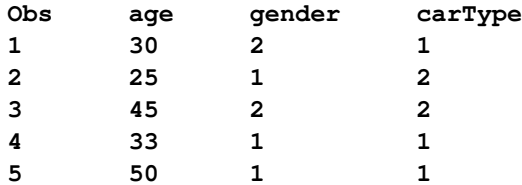

The column Obs contains the observation number. It is shown only for the purpose of illustration. It need not be present in the data set. The following PROC HPCDM step simulates the scenario in the Work.Scenario data set:

```
proc hpcdm data=scenario
        severityest=<severity parameter estimates data set>
        countstore=<count model store> nreplicates=<sample size>;
    severitymodel <severity distribution name(s)>;
run;
```
The following process generates a sample from the aggregate loss distribution for the scenario in the Work.Scenario data set:

1. Use the values Age=30, Gender=2, and CarType=1 in the first observation to draw a count from the count distribution. Let that count be 2. Repeat the process for the remaining four observations. Let the counts be as shown in the Count column in the following table:

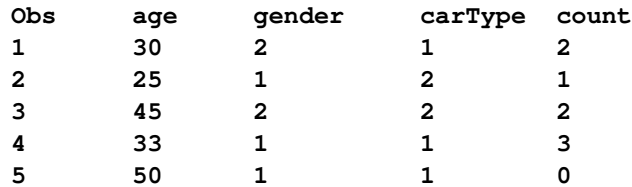

Note that the Count column is shown for illustration only; it is not added as a variable to the DATA= data set.

- 2. The simulated counts from all the observations are added to get a value of  $N = 8$ . This means that for this particular sample point, you expect a total of eight loss events in a year from these five policyholders.
- 3. For the first observation, the scale parameter of the severity distribution is computed by using the values Age=30, Gender=2, and CarType=1. That value of the scale parameter is used together with estimates of the other parameters from the SEVERITYEST= data set to make two draws from the severity distribution. Each of the draws simulates the magnitude of the loss that is expected from the first policyholder. The process is repeated for the remaining four policyholders. The fifth policyholder does not generate any loss event for this particular sample point, so no severity draws are made by using the fifth observation. Let the severity draws, rounded to integers for convenience, be as shown in the \_SEV\_ column in the following table:

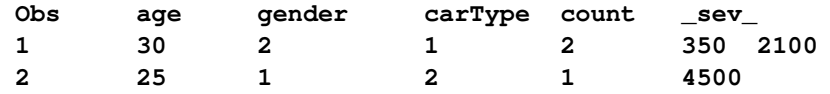

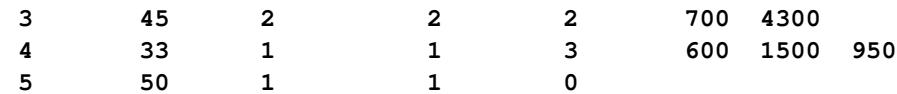

Note that the SEV column is shown for illustration only; it is not added as a variable to the DATA= data set.

PROC HPCDM adds the severity values of the eight draws to compute an aggregate loss value of 15,000. After recording this amount in the sample, the process returns to step 1 to compute the next point in the aggregate loss sample. For example, in the second iteration, the count distribution of each policyholder might generate one loss event for a total of five loss events, and the five severity draws from the severity distributions that govern each of the policyholders might add up to 5,000. Then, the value of 5,000 is recorded as the second point in the aggregate loss sample. The process continues until *M* aggregate loss sample points are simulated, where the *M* is the value that you specify in the NREPLICATES= option.

# <span id="page-962-0"></span>**Simulation with External Counts**

If you specify externally simulated counts by using the EXTERNALCOUNTS statement, then each replication in the input data set represents the loss events generated by an entity. An entity can be an individual or organization for which you want to estimate the compound distribution. If an entity has any characteristics that are used as external factors (regressors) in developing the severity scale regression model, then you must specify the values of those factors in the DATA= data set. If you specify the ID= variable, then multiple observations for the same replication ID represent different entities in a group for which you are simulating the CDM.

PROC HPCDM uses the following simulation procedure in the presence of externally simulated counts.

The process is described for one severity distribution. If you specify multiple severity distributions in the SEVERITYMODEL statement, then the process is repeated for each specified distribution.

Let there be *M* distinct replications in the current BY group of the DATA= data set or in the entire DATA= data set if you do not specify the BY statement. A replication is identified by either the observation number or the value of the ID= variable that you specify in the EXTERNALCOUNTS statement.

For each of the *M* values of the replication identifier, the following steps are executed *R* times, where *R* is the value of the [NREPLICATES=](#page-947-0) option or the default value of that option:

- 1. Compute the total number of losses, *N*. If there are  $K$  ( $K \ge 1$ ) observations for the current value of the replication identifier, then  $N = \sum_{k=1}^{K} N_k$ , where  $N_k$  is the value of the COUNT= variable for observation *k*, after it is adjusted to conform to the upper limit of either 1,000 or the value that you specify in the [MAXCOUNTDRAW=](#page-946-2) option.
- 2. *N* number of random draws are made from the severity distribution, and they are added to generate one point of the compound distribution sample.

This process generates a compound distribution sample of size  $M \times R$ . If you specify the BY statement, then a separate sample of size  $M \times R$  is created for each BY group in the DATA= data set.

# <span id="page-963-0"></span>*Illustration of the Simulation Process with External Counts*

In order to illustrate the simulation process, consider the following simple example. In this example, your severity model does not contain any regressors. An example that uses a severity scale regression model is illustrated later. Assume that you have made 10 random draws from an external count model and recorded them in the ExtCount variable of a SAS data set named Work.Counts1 as follows:

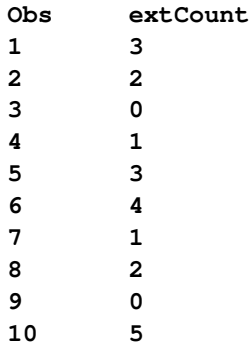

Because the data set does not contain an ID= variable, the observation number that is shown in the Obs column acts as the replicate identifier. The following PROC HPCDM step simulates an aggregate loss sample by using the Work.Counts1 data set:

```
proc hpcdm data=work.counts1 nreplicates=5
        severityest=<severity parameter estimates data set>;
    severitymodel <severity distribution name(s)>;
    externalcounts count=extCount;
run;
```
The simulation process works as follows:

- 1. For the first replication, which is associated with the first observation, three severity values are drawn from the severity distribution by using the parameter estimates that you specify in the SEVERITYEST= data set. If the severity values are 150, 500, and 320, then their sum of 970 is recorded as the first point of the aggregate loss sample. Because the value of the NREPLICATES= option is 5, this process of drawing three severity values and adding them to form a point of the aggregate loss sample is repeated four more times to generate a total of five sample points that correspond to the first observation.
- 2. For the second replication, two severity values are drawn from the severity distribution. If the severity values are 450 and 100, then their sum of 550 is recorded as a point of the aggregate loss sample. This process of drawing two severity values and adding them to form a point of the aggregate loss sample is repeated four more times to generate a total of five sample points that correspond to the second observation.
- 3. The process continues until all the replications, which are observations in this case, are exhausted.

The process results in an aggregate loss sample of size 50, which is equal to the number of replications in the data set (10) multiplied by the value of the NREPLICATES= option (5).

Now, consider an example in which the severity models in the SEVERITYEST= data set are scale regression models. In this case, the severity distribution that is used for drawing the severity value is decided by the values of regressors in the observation that is being processed. Consider that you want to simulate the aggregate loss that is incurred by one policyholder and you have recorded, in the ExtCount variable, the results of 10 random draws from an external count model. The DATA= data set has the following contents:

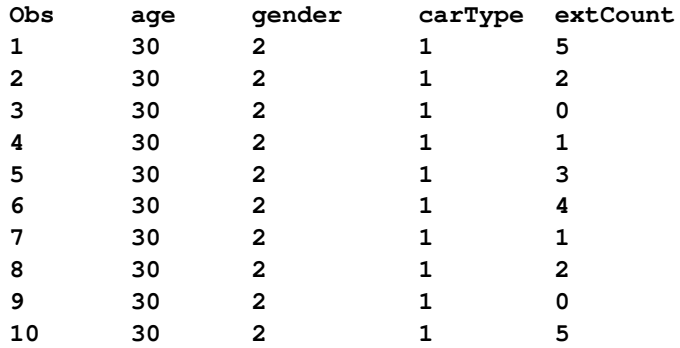

The simulation process in this case is the same as the process in the previous case of no regressors, except that the severity distribution that is used for drawing the severity values has a scale parameter that is determined by the values of the regressors Age, Gender, and CarType in the observation that is being processed. In this particular example, all observations have the same value for all regressors, indicating that you are modeling a scenario in which the characteristics of the policyholder do not change during the time for which you have simulated the number of events. You can also model a scenario in which the characteristics of the policyholder change by recording those changes in the values of the appropriate regressors.

Extending this example further, consider that you want to analyze the distribution of the aggregate loss that is incurred by a group of policyholders, as in the example in the section ["Illustration of Aggregate Loss](#page-960-1) [Simulation Process"](#page-960-1) on page 955. Let the Work.Counts2 data set record multiple replications of the number of losses that might be generated by each policyholder. The contents of the Work.Counts2 data set are as follows:

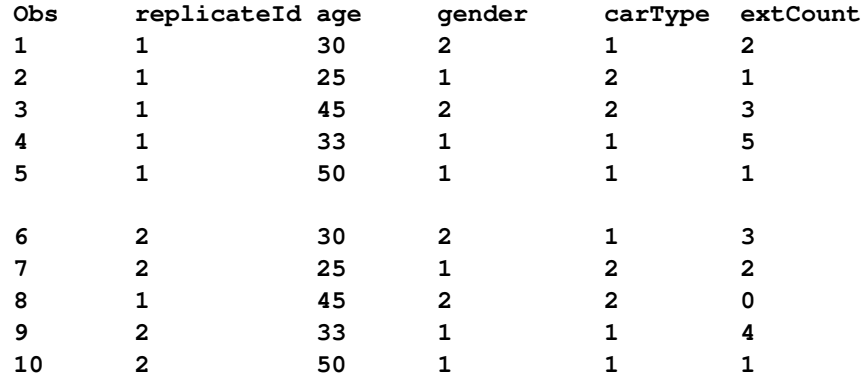

The ReplicateId variable records the identifier for the replication. Each replication contains multiple observations, such that each observation represents one of the policyholders that you are analyzing. For simplicity, only the first two replications are shown here.

The following PROC HPCDM step simulates an aggregate loss sample by using the Work.Counts2 data set:

```
proc hpcdm data=work.counts2 nreplicates=3
        severityest=<severity parameter estimates data set>;
    severitymodel <severity distribution name(s)>;
    distby replicateId;
    externalcounts count=extCount id=replicateId;
    output out=aggloss samplevar=totalLoss;
run;
```
When you specify an ID= variable in the EXTERNALCOUNTS statement, you must specify the same ID= variable in the DISTBY statement. Further, the DATA= set must be sorted in ascending order of the ID= variable values.

The simulation process works as follows:

1. First, the five observations of the first replication (ReplicateId=1 are analyzed. For the first observation (Obs=1), the scale parameter of the severity distribution is computed by using the values Age=30, Gender=2, and CarType=1. That value of the scale parameter is used together with estimates of the other parameters from the SEVERITYEST= data set to make two draws from the severity distribution. Next, the regressor values of the second observation are used to compute the scale parameter of the severity distribution, which is used to make one severity draw. The process continues such that the regressor values in the third, fourth, and fifth observations are used to decide the severity distribution to make three, five, and one draws from, respectively. Let the severity values that are drawn from the observations of this replication be as shown in the \_SEV\_ column in the following table, where the \_SEV\_ column is shown for illustration only; it is not added as a variable to the DATA= data set:

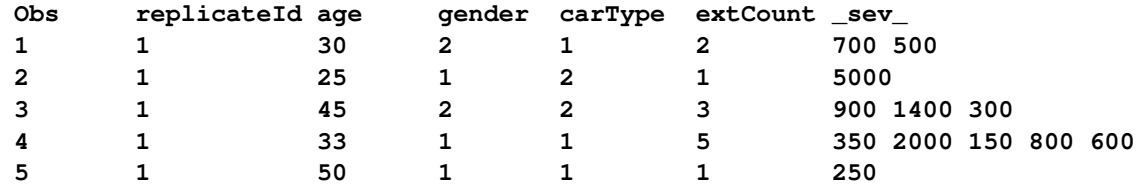

The values of all 12 severity draws are added to compute and record the value of 12,950 as the first point of the aggregate loss sample. Because you specify NREPLICATES=3 in the PROC HPCDM step, this process of making 12 severity draws from the respective observations is repeated two more times to generate a total of three sample points for the first replication.

2. The five observations of the second replication (ReplicateId=2) are analyzed next to draw three, two, four, and one severity values from the severity distributions, with scale parameters that are decided by the regressor values in the sixth, seventh, ninth, and tenth observations, respectively. The 10 severity values are added to form a point of the aggregate loss sample. This process of making 10 severity draws from the respective observations is repeated two more times to generate a total of three sample points for the second replication.

If your Work.Counts2 data set contains 10,000 distinct values of ReplicateId, then 30,000 observations are written to the Work.AggLoss data set that you specify in the OUTPUT statement of the preceding PROC HPCDM step. Because you specify SAMPLEVAR=TotalLoss in the OUTPUT statement, the aggregate loss sample is available in the TotalLoss column of the Work.AggLoss data set.

# <span id="page-966-0"></span>**Simulation of Adjusted Compound Distribution Sample**

If you specify programming statements that adjust the severity value, then a separate adjusted compound distribution sample is also generated.

Your programming statements are expected to implement an adjustment function *f* that uses the unadjusted severity value,  $X_j$ , to compute and return an adjusted severity value,  $X_j^a$ . To compute  $X_j^a$ , you might also use the sum of unadjusted severity values and the sum of adjusted severity values.

Formally, if *N* denotes the number of loss events that are to be simulated for the current replication of the simulation process, then for the severity draw,  $X_j$ , of the *j*th loss event  $(j = 1, ..., N)$ , the adjusted severity value is

$$
X_j^a = f(X_j, S_{j-1}, S_{j-1}^a)
$$

where  $S_{j-1} = \sum_{l=1}^{j-1} X_l$  is the aggregate unadjusted loss before  $X_j$  is generated and  $S_{j-1}^a = \sum_{l=1}^{j-1} X_l^a$  is the aggregate adjusted loss before  $X_j$  is generated. The initial values of both types of aggregate losses are set to 0. In other words,  $S_0 = 0$  and  $S_0^a = 0$ .

The aggregate adjusted loss for the replication is  $S_N^a$ , which is denoted by  $S^a$  for simplicity, and is defined as

$$
S^a = \sum_{j=1}^N X_j^a
$$

In your programming statements that implement *f*, you can use the following keywords as placeholders for the input arguments of the function *f* :

## **\_SEV\_**

indicates the placeholder for  $X_i$ , the unadjusted severity value. PROC HPCDM generates this value as described in the section ["Simulation with No Regressors and No External Counts"](#page-959-1) on page 954 (step 2) or the section ["Simulation with Regressors and No External Counts"](#page-960-0) on page 955 (step 3). PROC HPCDM supplies this value to your program.

#### **\_CUMSEV\_**

indicates the placeholder for  $S_{i-1}$ , the sum of unadjusted severity values that PROC HPCDM generates before  $X_j$  is generated. PROC HPCDM supplies this value to your program.

# **\_CUMADJSEV\_**

indicates the placeholder for  $S_{j-1}^a$ , the sum of adjusted severity values that are computed by your programming statements before  $X_j$  is generated and adjusted. PROC HPCDM supplies this value to your program.

In your programming statements, you must assign the value of  $X_j^a$ , the output of function *f*, to a symbol that you specify in the [ADJUSTEDSEVERITY=](#page-945-1) option in the PROC HPCDM statement. PROC HPCDM uses the final assigned value of this symbol as the value of  $X_j^a$ .

You can use most DATA step statements and functions in your program. The DATA step file and the data set I/O statements (for example, INPUT, FILE, SET, and MERGE) are not available. However, some functionality of the PUT statement is supported. For more information, see the section "PROC FCMP and DATA Step Differences" in *[Base SAS Procedures Guide](https://documentation.sas.com/?cdcId=pgmsascdc&cdcVersion=v_010&docsetId=proc&docsetTarget=titlepage.htm)*.

The simulation process that generates the aggregate adjusted loss sample is identical to the process that is described in the section ["Simulation with Regressors and No External Counts"](#page-960-0) on page 955 or the section ["Simulation with External Counts"](#page-962-0) on page 957, except that after making each of the *N* severity draws, PROC HPCDM executes your severity adjustment programming statements to compute the adjusted severity  $(X_j^a)$ . All the *N* adjusted severity values are added to compute  $S<sup>a</sup>$ , which forms a point of the aggregate adjusted loss sample. The process is illustrated using an example in the section ["Illustration of Aggregate Adjusted](#page-969-0) [Loss Simulation Process"](#page-969-0) on page 964.

# **Using Severity Adjustment Variables**

If you do not specify the DATA= data set, then your ability to adjust the severity value is limited, because you can use only the current severity draw, sums of unadjusted and adjusted severity draws that are made before the current draw, and some constant numbers to encode your adjustment policy. That is sufficient if you want to estimate the distribution of aggregate adjusted loss for only one entity. However, if you are simulating a scenario that contains more than one entity, then it might be more useful if the adjustment policy depends on factors that are specific to each entity that you are simulating. To do that, you must specify the DATA= data set and encode such factors as *adjustment variables* in the DATA= data set. Let *A* denote the set of values of the adjustment variables. Then, the form of the adjustment function *f* that computes the adjusted severity value becomes

 $X_j^a = f(X_j, S_{j-1}, S_{j-1}^a, A)$ 

PROC HPCDM reads the values of adjustment variables from the DATA= data set and supplies the set of those values (*A*) to your severity adjustment program. For an invocation of *f* with an unadjusted severity value of  $X_j$ , the values in set *A* are read from the same observation that is used to simulate  $X_j$ .

All adjustment variables that you use in your program must be present in the DATA= data set. You must not use any keyword for a placeholder symbol as a name of any variable in the DATA= data set, whether the variable is a severity adjustment variable or a regressor in the frequency or severity model. Further, the following restrictions apply to the adjustment variables:

- You can use only numeric-valued variables in PROC HPCDM programming statements. This restriction also implies that you cannot use SAS functions or call routines that require character-valued arguments, unless you pass those arguments as constant (literal) strings or characters.
- You cannot use functions that create lagged versions of a variable in PROC HPCDM programming statements. If you need lagged versions, then you can use a DATA step before the PROC HPCDM step to add those versions to the input data set.

The use of adjustment variables is illustrated using an example in the section ["Illustration of Aggregate](#page-969-0) [Adjusted Loss Simulation Process"](#page-969-0) on page 964.

# **Aggregate Adjusted Loss Simulation for a Multi-entity Scenario**

If you are simulating a scenario that consists of multiple entities, then you can use some additional pieces of information in your severity adjustment program. Let the scenario consist of  $K$  entities and let  $N_k$  denote the number of loss events that are incurred by *k*th entity  $(k = 1, ..., K)$  in the current iteration of the simulation process. Each value of  $N_k$  is adjusted to conform to the upper limit of either 1,000 or the value that you

specify in the [MAXCOUNTDRAW=](#page-946-2) option. The total number of severity draws that need to be made is  $\tilde{N} = \sum_{k=1}^{K} N_k$ . The aggregate adjusted loss is now defined as

$$
S^{a} = \sum_{k=1}^{K} \sum_{j=1}^{N_{k}} X_{k,j}^{a}
$$

where  $X_{k,j}^a$  is an adjusted severity value of the *j*th draw  $(j = 1, ..., N_k)$  for the *k*th entity, and the form of the adjustment function *f* that computes  $X_{k,j}^a$  is

$$
X_{k,j}^a = f(X_{k,j}, S_{k,j-1}, S_{k,j-1}^a, S_{n-1}, S_{n-1}^a, A)
$$

where  $X_{k,j}$  is the value of the *j*th draw of unadjusted severity for the *k*th entity.  $S_{k,j-1} = \sum_{l=1}^{j-1} X_{k,l}$ and  $S_{k,j-1}^a = \sum_{l=1}^{j-1} X_{k,l}^a$  are the aggregate unadjusted loss and the aggregate adjusted loss, respectively, for the *k*th entity before  $X_{k,j}$  is generated. The index  $n (n = 1, ..., N)$  keeps track of the total number of severity draws, across all entities, that are made before  $X_{k,j}$  is generated. So  $S_{n-1} = \sum_{l=1}^{n-1} X_l$  and  $S_{n-1}^a = \sum_{l=1}^{n-1} X_l^a$  are the aggregate unadjusted loss and aggregate adjusted loss, respectively, for all the entities that are processed before  $X_{k,j}$  is generated. Note that  $S_{n-1}$  and  $S_{n-1}^a$  include the  $j-1$  draws that are made for the *k*th entity before  $X_{k,j}$  is generated.

The initial values of all types of aggregate losses are set to 0. In other words,  $S_0 = 0$ ,  $S_0^a = 0$ , and for all values of *k*,  $S_{k,0} = 0$  and  $S_{k,0}^a = 0$ .

PROC HPCDM uses the final value that you assign to the [ADJUSTEDSEVERITY=](#page-945-1) symbol in your programming statements as the value of  $X_{k,j}^a$ .

In your severity adjustment program, you can use the following two additional placeholder keywords:

#### **\_CUMSEVFOROBS\_**

indicates the placeholder for  $S_{k,j-1}$ , which is the total loss that is incurred by the *k*th entity before the current loss event. PROC HPCDM supplies this value to your program.

#### **\_CUMADJSEVFOROBS\_**

indicates the placeholder for  $S_{k,j-1}^a$ , which is the total adjusted loss that is incurred by the *k*th entity before the current loss event. PROC HPCDM supplies this value to your program.

The previously described placeholder symbols \_CUMSEV\_ and \_CUMADJSEV\_ represent  $S_{n-1}$  and  $S_{n-1}^a$ , respectively. If you have only one entity in the scenario  $(K = 1)$ , then the values of  $\mathbb{C}$ CUMSEVFOROBS<sub>—</sub> and \_CUMADJSEVFOROBS\_ are identical to the values of \_CUMSEV\_ and \_CUMADJSEV\_, respectively.

There is one caveat when a scenario consists of more than one entity  $(K > 1)$  and when you use any of the symbols for cumulative severity values (\_CUMSEV\_, \_CUMADJSEV\_, \_CUMSEVFOROBS\_, or \_CUMADJSEVFOROBS\_) in your programming statements. In this case, to make the simulation realistic, it is important to randomize the order of *N* severity draws across *K* entities. For more information, see the section ["Randomizing the Order of Severity Draws across Observations of a Scenario"](#page-971-0) on page 966.

# <span id="page-969-0"></span>**Illustration of Aggregate Adjusted Loss Simulation Process**

This section continues the example in the section ["Simulation with Regressors and No External Counts"](#page-960-0) on page 955 to illustrate the simulation of aggregate adjusted loss.

Recall that the earlier example simulates a scenario that consists of five policyholders. Assume that you want to compute the distribution of the aggregate amount paid to all the policyholders in a year, where the payment for each loss is decided by a deductible and a per-payment limit. To begin with, you must record the deductible and limit information in the input DATA= data set. The following table shows the DATA= data set from the earlier example, extended to include two variables, Deductible and Limit:

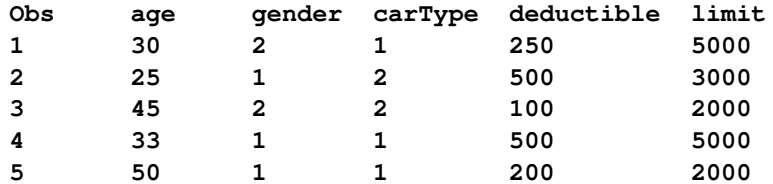

The variables Deductible and Limit are referred to as severity adjustment variables, because you need to use them to compute the adjusted severity. Let AmountPaid represent the value of adjusted severity that you are interested in. Further, let the following SAS programming statements encode your logic of computing the value of AmountPaid:

```
amountPaid = MAX(_sev_ - deductible, 0);
amountPaid = MIN(amountPaid, MAX(limit - _cumadjsevforobs_, 0));
```
PROC HPCDM supplies your program with values of the placeholder symbols SEV and CUMADJ-SEVFOROBS\_, which represent the value of the current unadjusted severity draw and the sum of adjusted severity values from the previous draws, respectively, for the observation that is being processed. The use of \_CUMADJSEVFOROBS\_ helps you ensure that the payment that is made to a given policyholder in a year does not exceed the limit that is recorded in the Limit variable.

In order to simulate a sample for the aggregate of AmountPaid, you need to submit a PROC HPCDM step whose structure is like the following:

```
proc hpcdm data=<data set name> adjustedseverity=amountPaid
       severityest=<severity parameter estimates data set>
       countstore=<count model store>;
    severitymodel <severity distribution name(s)>;
    amountPaid = MAX(_sev_ - deductible, 0);
    amountPaid = MIN(amountPaid, MAX(limit - _cumadjsevforobs_, 0));
run;
```
The simulation process of one replication that generates one point of the aggregate loss sample and the corresponding point of the aggregate adjusted loss sample is as follows:

1. Use the values Age=30, Gender=2, and CarType=1 in the first observation to draw a count from the count distribution. Let that count be 3. Repeat the process for the remaining four observations. Let the counts be as shown in the Count column in the following table:

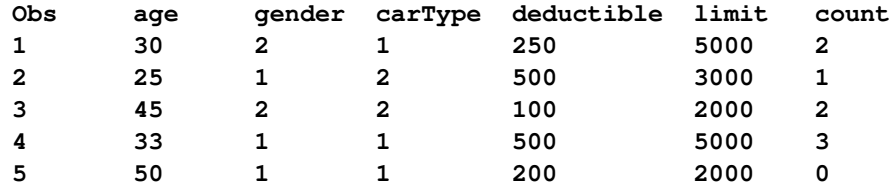

Note that the Count column is shown for illustration only; it is not added as a variable to the DATA= data set.

- 2. The simulated counts from all the observations are added to get a value of  $N = 8$ . This means that for this particular replication, you expect a total of eight loss events in a year from these five policyholders.
- 3. For the first observation, the scale parameter of the severity distribution is computed by using the values Age=30, Gender=2, and CarType=1. That value of the scale parameter is used together with estimates of the other parameters from the SEVERITYEST= data set to make two draws from the severity distribution. The process is repeated for the remaining four policyholders. The fifth policyholder does not generate any loss event for this particular replication, so no severity draws are made by using the fifth observation. Let the severity draws, rounded to integers for convenience, be as shown in the \_SEV\_ column in the following table, where the \_SEV\_ column is shown for illustration only; it is not added as a variable to the DATA= data set:

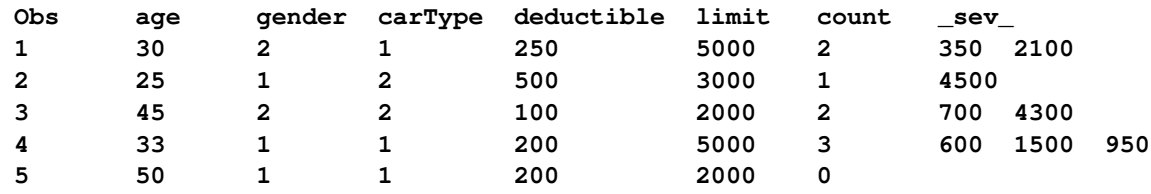

The sample point for the aggregate unadjusted loss is computed by adding the severity values of eight draws, which gives an aggregate loss value of 15,000. The unadjusted aggregate loss is also referred to as the ground-up loss.

For each of the severity draws, your severity adjustment programming statements are executed to compute the adjusted severity, which is the value of AmountPaid in this case. For the draws in the preceding table, the values of AmountPaid are as follows:

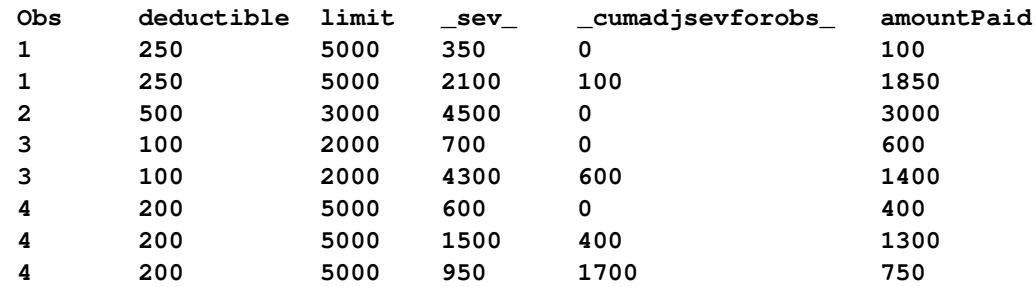

The adjusted severity values are added to compute the cumulative payment value of 9,400, which forms the first sample point for the aggregate adjusted loss.

After recording the aggregate unadjusted and aggregate adjusted loss values in their respective samples, the process returns to step 1 to compute the next sample point unless the specified number of sample points have been simulated.

In this particular example, you can verify that the order in which the 8 loss events are simulated does not affect the aggregate adjusted loss. As a simple example, consider the following order of draws that is different from the consecutive order that was used in the preceding table:

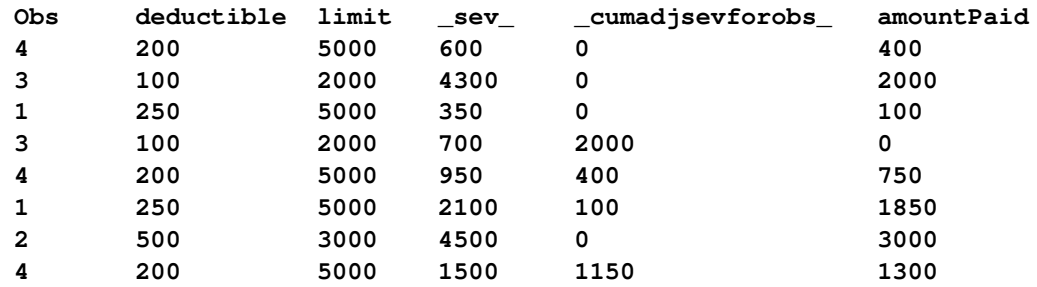

Although the payments that are made for individual loss events differ, the aggregate adjusted loss is still 9,400.

However, in general, when you use a cumulative severity value such as \_CUMADJSEVFOROBS\_ in your program, the order in which the draws are processed affects the final value of aggregate adjusted loss. For more information, see the sections ["Randomizing the Order of Severity Draws](#page-971-0) [across Observations of a Scenario"](#page-971-0) on page 966 and ["Illustration of the Need to Randomize the Order](#page-972-0) [of Severity Draws"](#page-972-0) on page 967.

# <span id="page-971-0"></span>**Randomizing the Order of Severity Draws across Observations of a Scenario**

If you specify a scenario that consists of a group of more than one entity, then it is assumed that each entity generates its loss events independently from other entities. In other words, the time at which the loss event of one entity is generated or recorded is independent of the time at which the loss event of another entity is generated or recorded. If entity  $k$  generates  $N_k$  loss events, where  $N_k$  is adjusted to conform to the upper limit of either 1,000 or the value that you specify in the [MAXCOUNTDRAW=](#page-946-2) option, then the total number of loss events for a group of *K* entities is  $N = \sum_{k=1}^{K} N_k$ . To simulate the aggregate loss for this group, *N* severity draws are made and aggregated to compute one point of the compound distribution sample. However, to honor the assumption of independence among entities, the order of those *N* severity draws must be randomized across *K* entities such that no entity is preferred over another.

The *K* entities are represented by *K* observations of the scenario in the DATA= data set. If you specify external counts, the *K* observations correspond to the observations that have the same replication identifier value. If you do not specify the external counts, then the *K* observations correspond to all the observations in the BY group or in the entire DATA= set if you do not specify the BY statement.

The randomization process over *K* observations is implemented as follows. First, one of the *K* observations is chosen at random and one severity value is drawn from the severity distribution implied by that observation, then another observation is chosen at random and one severity value is drawn from its implied severity distribution, and so on. In each step, the total number of events that are simulated for the selected observation *k* is incremented by 1. When all  $N_k$  events for an observation *k* are simulated, observation *k* is retired and the process continues with the remaining observations until a total of *N* severity draws are made. Let  $k(j)$
denote a function that implements this randomization by returning an observation  $k$  ( $k = 1, \ldots, K$ ) for the *j*th draw  $(j = 1, ..., N)$ . The aggregate loss computation can then be formally written as

$$
S = \sum_{j=1}^{N} X_{k(j)}
$$

where  $X_{k(j)}$  denotes the severity value that is drawn by using observation  $k(j)$ .

If you do not specify a scale regression model for severity, then all severity values are drawn from the same severity distribution. However, if you specify a scale regression model for severity, then the severity draw is made from the severity distribution that is determined by the values of regressors in observation *k*. In particular, the scale parameter of the distribution depends on the values of regressors in observation *k*. If  $R(l)$  denotes the scale regression model for observation *l* and  $X_{R(l)}$  denotes the severity value drawn from scale regression model  $R(l)$ , then the aggregate loss computation can be formally written as

$$
S = \sum_{j=1}^{N} X_{R(k(j))}
$$

This randomization process is especially important in the context of simulating an adjusted compound distribution sample when your severity adjustment program uses the aggregate adjusted severity observed so far to adjust the next severity value. For an illustration of the need to randomize in such cases, see the next section.

## *Illustration of the Need to Randomize the Order of Severity Draws*

This section uses the example of the section ["Illustration of Aggregate Adjusted Loss Simulation Process"](#page-969-0) on page 964, but with the following PROC HPCDM step:

```
proc hpcdm data=<data set name> adjustedseverity=amountPaid
       severityest=<severity parameter estimates data set>
       countstore=<count model store>;
    severitymodel <severity distribution name(s)>;
    if (_cumadjsev_ > 15000) then
        amountPaid = 0;
    else do;
        penaltyFactor = MIN(3, 15000/(15000 - _cumadjsev_));
        amountPaid = MAX(0, _sev_ - deductible * penaltyFactor);
    end;
run;
```
The severity adjustment statements in the preceding steps compute the value of AmountPaid by using the following provisions in the insurance policy:

- There is a limit of 15,000 on the total amount that can be paid in a year to the group of policyholders that is being simulated. The amount of payment for each loss event depends on the total amount of payments before that loss event.
- The penalty for incurring more losses is imposed in the form of an increased deductible. In particular, the deductible is increased by the ratio of the maximum cumulative payment (15,000) to the amount that remains available to pay for future losses in the year. The factor by which the deductible can be raised has a limit of three.

This example illustrates only step 3 of the simulation process, where randomization is done. It assumes that step 2 of the simulation process is identical to the step 2 in the example in the section ["Illustration of](#page-969-0) [Aggregate Adjusted Loss Simulation Process"](#page-969-0) on page 964. At the beginning of step 3, let the severity draws from all the observations be as shown in the \_SEV\_ column in the following table:

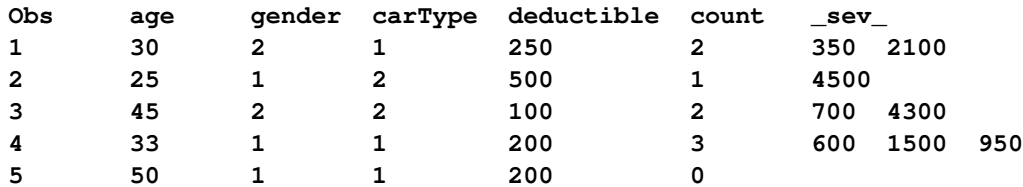

If the order of these eight draws is not randomized, then all the severity draws for the first observation are adjusted before all the severity draws of the second observation, and so on. The execution of the severity adjustment program leads to the following sequence of values for AmountPaid:

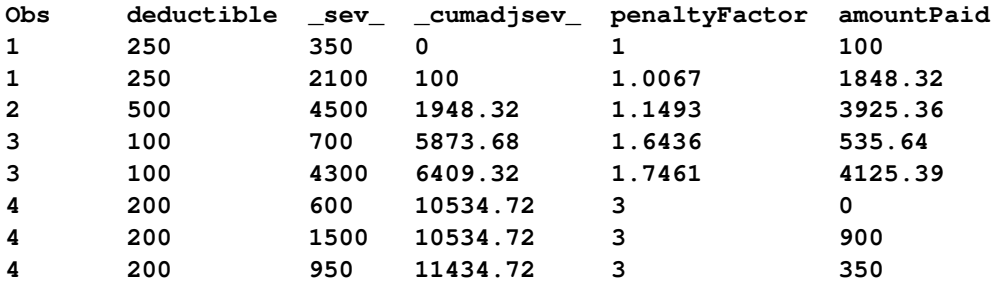

The preceding sequence of simulating loss events results in a cumulative payment of 11,784.72.

If the sequence of draws is randomized over observations, then the computation of the cumulative payment might proceed as follows for one instance of randomization:

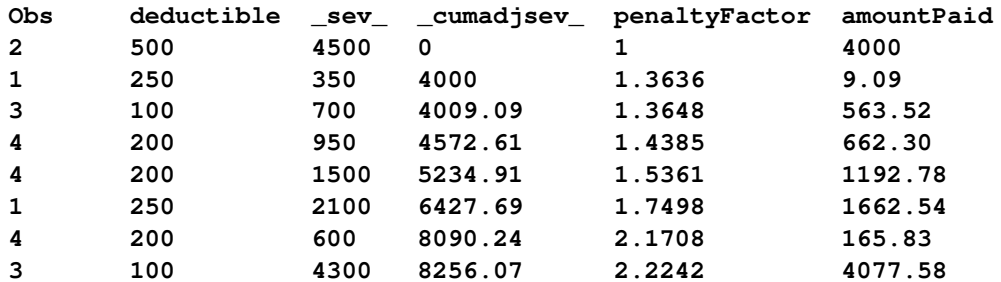

In this example, a policyholder is identified by the value in the Obs column. As the table indicates, PROC HPCDM randomizes the order of loss events not only across policyholders but also across the loss events that a given policyholder incurs. The particular sequence of loss events that is shown in the table results in a cumulative payment of 12,333.65. This differs from the cumulative payment that results from the previously considered nonrandomized sequence of loss events, which tends to penalize the fourth policyholder by always processing her payments after all other payments, with a possibility of underestimating the total paid amount. This comparison not only illustrates that the order of randomization affects the aggregate adjusted loss sample but also corroborates the arguments about the importance of order randomization that are made at the beginning of the section ["Randomizing the Order of Severity Draws across Observations of a Scenario"](#page-971-0) on page 966.

# **Parameter Perturbation Analysis**

It is important to realize that most of the parameters of the frequency and severity models are estimated and there is uncertainty associated with the parameter estimates. Any compound distribution estimate that is computed by using these uncertain parameter estimates is inherently uncertain. The aggregate loss sample that is simulated by using the mean estimates of the parameters is just one possible sample from the compound distribution. If information about parameter uncertainty is available, then it is recommended that you conduct parameter perturbation analysis that generates multiple samples of the compound distribution, in which each sample is simulated by using a set of perturbed parameter estimates. You can use the [NPERTURBEDSAMPLES=](#page-946-0) option in the PROC HPCDM statement to specify the number of perturbed samples to be generated. The set of perturbed parameter estimates is created by making a random draw of the parameter values from their joint probability distribution. If you specify NPERTURBEDSAMPLES=*P*, then PROC HPCDM creates *P* sets of perturbed parameters and each set is used to simulate a full aggregate sample. The summary analysis of *P* such aggregate loss samples results in a set of *P* estimates for each summary statistic and percentile of the compound distribution. The mean and standard deviation of this set of *P* estimates quantify the uncertainty that is associated with the compound distribution.

The parameter uncertainty information is available in the form of either the variance-covariance matrix of the parameter estimates or standard errors of the parameters estimates. If the variance-covariance matrix is available and is positive definite, then PROC HPCDM assumes that the joint probability distribution of the parameter estimates is a multivariate normal distribution,  $\mathcal{N}(\mu, \Sigma)$ , where the mean vector  $\mu$  is the set of point parameter estimates and  $\Sigma$  is the variance-covariance matrix. If the variance-covariance matrix is not available or is not positive definite, then PROC HPCDM assumes that each parameter has a univariate normal distribution,  $\mathcal{N}(\mu, \sigma^2)$ , where  $\mu$  is the point estimate of the parameter and  $\sigma$  is the standard error of the parameter estimate.

To make the random draws from the multivariate normal distribution of all parameters or the univariate distributions of individual parameters, PROC HPCDM uses a pseudorandom number generator (PRNG) that is controlled by the [PERTURBMETHOD=](#page-947-0) option as follows:

- PERTURBMETHOD=ASYNC is the legacy method that releases prior to SAS/ETS 15.1 used and is the default for the current release. This method allows each thread to use a different PRNG for perturbation, which in fact is the same PRNG that the thread uses for making random draws from the severity or frequency distributions. Using different PRNGs and interleaving perturbation-related random draws with severity and count random draws causes each thread to use a different set of perturbed parameters while generating a subset of the same perturbed sample; in turn, this leads to a perturbed sample that is a heterogeneous collection of smaller perturbed samples, each of which is generated from a different compound distribution model.
- PERTURBMETHOD=SYNC method is the recommended method because it uses a single PRNG to perturb the parameters and synchronizes the set of perturbed parameters across all threads. This makes each perturbed sample a homogeneous sample that corresponds to a single compound distribution model.

If you specify the severity models by using the SEVERITYEST= data set, then the point parameter estimates are expected to be available in the SEVERITYEST= data set in observations for which \_TYPE\_='EST', the standard errors are expected to be available in the SEVERITYEST= data set in observations for which \_TYPE\_='STDERR', and the variance-covariance matrix is expected to be available in the SEVERITYEST=

data set in observations for which \_TYPE\_='COV'. If you use the SEVERITY procedure to create the SEVERITYEST= data set, then you need to specify the COVOUT option in the PROC SEVERITY statement to make the variance-covariance estimates available in the SEVERITYEST= data set.

If you specify the severity models by using the SEVERITYSTORE= item store, then you need to specify the OUTSTORE= option in the PROC SEVERITY statement to create that item store, which includes the point parameter estimates and standard errors by default. In addition, you need to specify the COVOUT option in the PROC SEVERITY statement to make the variance-covariance estimates available in the SEVERITYSTORE= item store.

For the frequency model, you must use the COUNTREG procedure to create the COUNTSTORE= item store, which always contains the point estimates, standard errors, and variance-covariance matrix of the parameters.

If you specify the ADJUSTEDSEVERITY= option in the PROC HPCDM statement, then a separate perturbation analysis is conducted for the distribution of the aggregate adjusted loss.

# **Descriptive Statistics**

This section provides computational details for the descriptive statistics that are computed for each aggregate loss sample. You can also save these statistics in an OUTSUM= data set by specifying appropriate keywords in the OUTSUM statement.

This section gives specific details about the moment statistics. For more information about the methods of computing percentile statistics, see the description of the PCTLDEF= option in the UNIVARIATE procedure in the *[Base SAS Procedures Guide: Statistical Procedures](https://documentation.sas.com/?cdcId=pgmsascdc&cdcVersion=v_010&docsetId=procstat&docsetTarget=titlepage.htm)*.

Standard algorithms [\(Fisher](#page-1003-0) [1973\)](#page-1003-0) are used to compute the moment statistics. The computational methods that the HPCDM procedure uses are consistent with those that other SAS procedures use for calculating descriptive statistics.

## **Mean**

The sample mean is calculated as

$$
\bar{y} = \frac{\sum_{i=1}^{n} y_i}{n}
$$

where  $n$  is the size of the generated aggregate loss sample and  $y_i$  is the *i*th value of the aggregate loss.

## **Standard Deviation**

The standard deviation is calculated as

$$
s = \sqrt{\frac{1}{d} \sum_{i=1}^{n} (y_i - \bar{y})^2}
$$

where *n* is the size of the generated aggregate loss sample,  $y_i$  is the *i*th value of the aggregate loss,  $\bar{y}$  is the sample mean, and *d* is the divisor controlled by the [VARDEF=](#page-951-0) option in the PROC HPCDM statement:

$$
d = \begin{cases} n-1 & \text{if VARDEF=DF (default)}\\ n & \text{if VARDEF=N} \end{cases}
$$

### **Skewness**

The sample skewness, which measures the tendency of the deviations to be larger in one direction than in the other, is calculated as

$$
\frac{1}{d_s} \sum_{i=1}^n \left( \frac{y_i - \bar{y}}{s} \right)^3
$$

where *n* is the size of the generated aggregate loss sample,  $y_i$  is the *i*th value of the aggregate loss,  $\bar{y}$  is the sample mean, *s* is the sample standard deviation, and  $d_s$  is the divisor controlled by the [VARDEF=](#page-951-0) option in the PROC HPCDM statement:

$$
d_s = \begin{cases} \frac{(n-1)(n-2)}{n} & \text{if VARDEF=DF (default)}\\ n & \text{if VARDEF=N} \end{cases}
$$

If VARDEF=DF, then *n* must be greater than 2.

The sample skewness can be positive or negative; it measures the asymmetry of the data distribution and estimates the theoretical skewness  $\sqrt{\beta_1} = \mu_3 \mu_2^{-\frac{3}{2}}$ , where  $\mu_2$  and  $\mu_3$  are the second and third central moments. Observations that are normally distributed should have a skewness near zero.

## **Kurtosis**

<span id="page-976-0"></span>The sample kurtosis, which measures the heaviness of tails, is calculated as in [Table 16.2](#page-976-0) depending on the value that you specify in the [VARDEF=](#page-951-0) option.

**Table 16.2** Formulas for Kurtosis VARDEF= Value Formula

| DF (default) | $\frac{n(n+1)}{(n-1)(n-2)(n-3)}\sum_{i=1}^{n}\left(\frac{y_i-\bar{y}}{s}\right)^{4}-\frac{3(n-1)^{2}}{(n-2)(n-3)}$ |
|--------------|----------------------------------------------------------------------------------------------------|
|              | $\frac{1}{n}\sum_{i=1}^n\left(\frac{y_i-\bar{y}}{s}\right)^4-3$                                                    |

In these formulas,  $n$  is the size of the generated aggregate loss sample,  $y_i$  is the *i*th value of the aggregate loss,  $\bar{y}$  is the sample mean, and *s* is the sample standard deviation. If VARDEF=DF, then *n* must be greater than 3.

The sample kurtosis measures the heaviness of the tails of the data distribution. It estimates the adjusted theoretical kurtosis denoted as  $\beta_2 - 3$ , where  $\beta_2 = \frac{\mu_4}{\mu_2}$  $\frac{\mu_4}{\mu_2^2}$  and  $\mu_4$  is the fourth central moment. Observations that are normally distributed should have a kurtosis near zero.

# **Input Specification**

PROC HPCDM accepts the DATA= and SEVERITYEST= data sets and the COUNTSTORE= and SEVERI-TYSTORE= item stores as input. This section details the information that they are expected to contain.

## **DATA= Data Set**

If you specify the BY statement, then the DATA= data set must contain all the BY variables that you specify in the BY statement and the data set must be sorted by the BY variables unless the BY statement includes the NOTSORTED option.

If the severity models in the SEVERITYEST= data set or the SEVERITYSTORE= item store contain any scale regressors, then all those regressors must be present in the DATA= data set.

If you specify the programming statements to compute an aggregate adjusted loss, and if your specified ADJUSTEDSEVERITY= symbol depends on severity adjustment variables, then the DATA= data set must contain all such variables.

The rest of the contents of the DATA= data set depends on whether you specify the EXTERNALCOUNTS statement. If you specify the EXTERNALCOUNTS statement, then the DATA= data set is expected to contain the COUNT= and ID= variables that you specify in the EXTERNALCOUNTS statement. If you do not specify the EXTERNALCOUNTS statement, then the DATA= data set must contain all the regressors, including zero model regressors, that are present in the count model that the COUNTSTORE= item store contains.

You do not need to specify the DATA= data set if *all* the following conditions are true:

- You do not specify the BY statement.
- You specify the severity models such that none of them are scale regression models.
- You do not specify the EXTERNALCOUNTS statement.
- You specify a COUNTSTORE= item store such that the count model contains no count regressors.
- Your severity adjustment programming statements, if you specify any, do not use any external input.

If you specify the BY statement, then PROC HPCDM analyzes only the BY groups that are present in the input source of the severity and count models. If neither the severity models nor the count models contain regression effects, then the DATA= data set must contain BY variables and one row for each BY group that you want PROC HPCDM to analyze.

## **SEVERITYEST= Data Set**

The SEVERITYEST= data set is expected to contain the parameter estimates of the severity models. This is a required data set; you must specify it whenever you use PROC HPCDM.

The SEVERITYEST= data set must have the same format as the OUTEST= data set that is created by the SEVERITY procedure. For more information, see the description of the OUTEST= data set in the SEVERITY procedure in the *[SAS/ETS User's Guide](https://documentation.sas.com/?cdcId=pgmsascdc&cdcVersion=v_010&docsetId=etsug&docsetTarget=titlepage.htm)*.

If you specify the BY statement, then the SEVERITYEST= data set must contain all the BY variables that you specify in the BY statement. If you do not specify the NOTSORTED option in the BY statement, then the SEVERITYEST= data set must be sorted by the BY variables.

## **SEVERITYSTORE= Item Store**

The SEVERITYSTORE= item store is expected to be created by using the OUTSTORE= option in a PROC SEVERITY statement. For more information, see the description of the OUTSTORE= option in the SEVERITY procedure in the *[SAS/ETS User's Guide](https://documentation.sas.com/?cdcId=pgmsascdc&cdcVersion=v_010&docsetId=etsug&docsetTarget=titlepage.htm)*.

You must specify this item store when you do not specify the SEVERITYEST= data set. Also, if your severity model is a scale regression model that contains classification or interaction effects, then you cannot use the SEVERITYEST= data set. You must specify such severity models by specifying the SEVERITYSTORE= item store.

If you specify the BY statement, then the SEVERITYSTORE= item store must have been created by using a PROC SEVERITY step that uses an identical BY statement.

## **COUNTSTORE= Item Store**

The COUNTSTORE= item store is expected to be created by using the STORE statement in the COUNTREG procedure. You must specify the COUNTSTORE= item store when you do not specify the EXTERNAL-COUNTS statement. For more information, see the description of the STORE statement in the COUNTREG procedure in the *[SAS/ETS User's Guide](https://documentation.sas.com/?cdcId=pgmsascdc&cdcVersion=v_010&docsetId=etsug&docsetTarget=titlepage.htm)*.

If you specify the BY statement, then the COUNTSTORE= item store must have been created by using a PROC COUNTREG step that uses an identical BY statement.

## **Output Data Sets**

PROC HPCDM writes the output data sets that you specify in the OUT= option of the [OUTPUT](#page-953-0) and [OUTSUM](#page-954-0) statements. The contents of these output data sets are described in the sections ["OUTSAMPLE=](#page-978-0) [Data Set"](#page-978-0) on page 973 and ["OUTSUM= Data Set"](#page-979-0) on page 974, respectively.

## <span id="page-978-0"></span>**OUTSAMPLE= Data Set**

The OUTSAMPLE= data set records the full sample of the aggregate loss and aggregate adjusted loss.

If you specify the BY statement, then the data are organized in BY groups and the data set contains variables that you specify in the BY statement. In addition, the OUTSAMPLE= data set contains the following variables:

## \_SEVERITYMODEL\_

indicates the name of the severity distribution model.

## \_COUNTMODEL\_

indicates the name of the count model. If you specify the EXTERNALCOUNTS statement, then the value of this variable is "\_EXTERNAL\_". If you specify the COUNTSTORE= option, then the value of this variable is "\_COUNTSTORE\_".

<unadjusted sample variable>

indicates the value of the unadjusted aggregate loss. The name of this variable is the value of the [SAMPLEVAR=](#page-953-1) option in the OUTPUT statement. If you do not specify the SAMPLEVAR= option, then the variable is named \_AGGSEV\_.

## <adjusted sample variable>

indicates the value of the adjusted aggregate loss. This variable is created only when you specify the programming statements and the [ADJUSTEDSEVERITY=](#page-945-0) option in the PROC HPCDM statement. The name of this variable is the value of the [ADJSAMPLE-](#page-953-2)[VAR=](#page-953-2) option in the OUTPUT statement. If you do not specify the ADJSAMPLEVAR= option, then the variable is named \_AGGADJSEV\_.

DRAWID indicates the identifier for the perturbed sample. This variable is created only when you specify the [NPERTURBEDSAMPLES=](#page-946-0) option in the PROC HPCDM statement. The value of this variable identifies the perturbed sample. A value of 0 for the \_DRAWID\_ variable indicates an unperturbed sample.

## <span id="page-979-0"></span>**OUTSUM= Data Set**

The OUTSUM= data set records the summary statistics and percentiles of the compound distributions of aggregate loss and aggregate adjusted loss. Only the estimates that you request in the OUTSUM statement are written to the OUTSUM= data set. For more information about the method of naming the variables that correspond to the summary statistics or percentiles, see the description of the [OUTSUM](#page-954-0) statement.

If you specify the BY statement, then the data are organized in BY groups and the data set contains variables that you specify in the BY statement. In addition, the OUTSUM= data set contains the following variables:

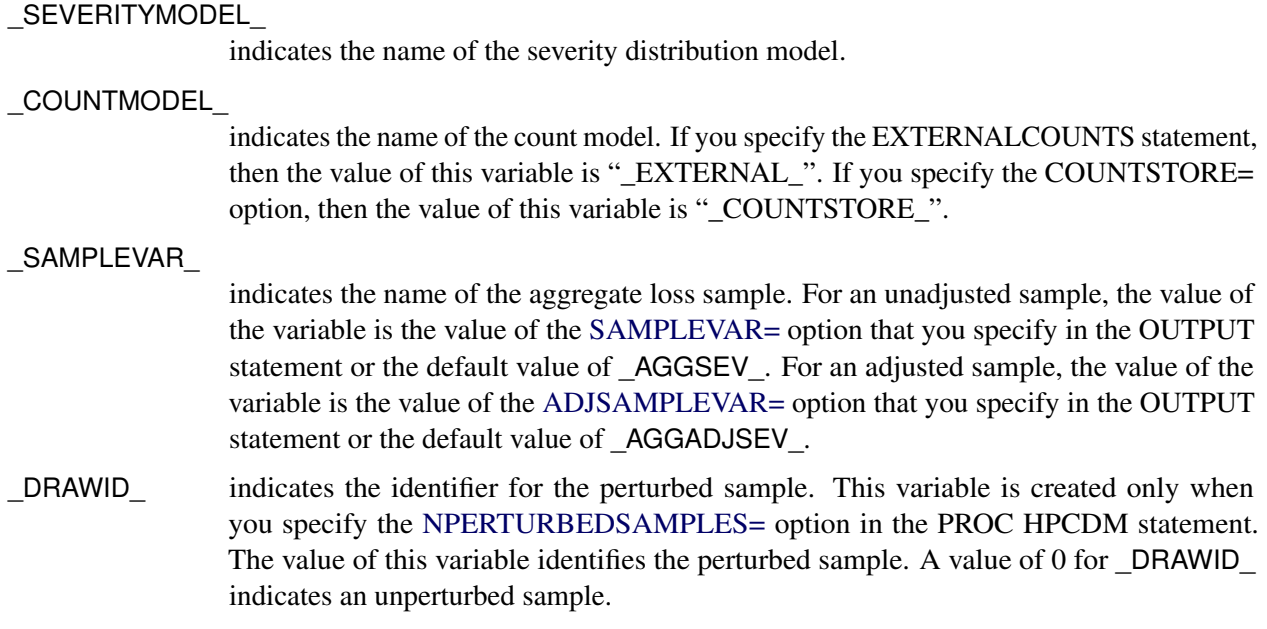

# **Displayed Output**

The HPCDM procedure optionally produces displayed output by using the Output Delivery System (ODS). All output is controlled by the PRINT= option in the PROC HPCDM statement. [Table 16.3](#page-980-0) relates the PRINT= options to ODS tables.

<span id="page-980-0"></span>

| <b>ODS</b> Table Name | <b>Description</b>                                 | Option                      |  |
|-----------------------|----------------------------------------------------|-----------------------------|--|
| CompoundInfo          | Compound distribution                              | Default                     |  |
|                       | information                                        |                             |  |
| DataSummary           | Input data summary                                 | Default                     |  |
| Percentiles           | Percentiles of the aggregate loss<br>sample        | PRINT=PERCENTILES           |  |
| PerformanceInfo       | Execution environment                              | Default                     |  |
|                       | information that pertains to the                   |                             |  |
|                       | computational performance                          |                             |  |
| PerturbedPctlSummary  | Perturbation analysis of                           | PRINT=PERTURBSUMMARY and    |  |
|                       | percentiles                                        | NPERTURBEDSAMPLES > 0       |  |
| PerturbedSummary      | Perturbation analysis of summary                   | PRINT=PERTURBSUMMARY and    |  |
|                       | statistics                                         | NPERTURBEDSAMPLES > 0       |  |
| SummaryStatistics     | Summary statistics of the<br>aggregate loss sample | PRINT=SUMMARYSTATISTICS     |  |
| Timing                | Timing information for various                     | <b>DETAILS (PERFORMANCE</b> |  |
|                       | computational stages of the                        | statement)                  |  |
|                       | procedure                                          |                             |  |
|                       |                                                    |                             |  |

**Table 16.3** ODS Tables Produced in PROC HPCDM

## **PRINT= Option**

This section provides detailed descriptions of the tables that are displayed by using different PRINT= options.

• If you do not specify the PRINT= option and if you do not specify the NOPRINT or PRINT=NONE options, then by default PROC HPCDM produces the CompoundInfo, DataSummary, and SummaryStatistics ODS tables.

The "Compound Distribution Information" table (ODS name: CompoundInfo) displays the information about the severity and count models.

The "Input Data Summary" table (ODS name: DataSummary) is displayed when you specify the DATA= data set. The table displays the total number of observations and the valid number of observations in the data set. If you specify the EXTERNALCOUNTS statement, then the table also displays the number of replications and total number of loss events across all replications.

 If you specify PRINT=PERCENTILES, the "Percentiles" table (ODS name: Percentiles) is displayed for the distribution of the aggregate loss. The table contains estimates of all the predefined percentiles in addition to the percentiles that you request in the OUTSUM statement.

If you specify the programming statements and the ADJUSTEDSEVERITY= symbol, then an additional table is displayed for the distribution of the aggregate adjusted loss. This table also contains estimates of all the predefined percentiles in addition to the percentiles that you request in the OUTSUM statement.

 If you specify PRINT=PERTURBSUMMARY, two tables are displayed for the distribution of the aggregate loss. The "Perturbed Summary Statistics" table (ODS name: PerturbedSummary) displays the summary of the effect of perturbing model parameters on the following five summary statistics of the distribution: mean, standard deviation, variance, skewness, and kurtosis. The "Perturbed Percentiles" table (ODS name: PerturbedPctlSummary) displays the perturbation summary for all the predefined percentiles in addition to the percentiles that you request in the OUTSUM statement.

The tables are displayed only if you specify a value greater than 0 for the NPERTURBEDSAMPLES= option.

If you specify a value of *P* for the NPERTURBEDSAMPLES= option, then for each summary statistic and percentile, an average and standard error of the set of *P* values of that summary statistic or percentile are displayed in the respective perturbation summary tables.

If you specify the programming statements and the ADJUSTEDSEVERITY= symbol, then additional perturbation summary tables are displayed for the distribution of the aggregate adjusted loss.

 If you specify PRINT=SUMMARYSTATISTICS, the "Summary Statistics" table (ODS name: SummaryStatistics) is displayed for the distribution of the aggregate loss. The table contains estimates of the following summary statistics: the number of observations in the sample, maximum value in the sample, minimum value in the sample, mean, median, standard deviation, interquartile range, variance, skewness, and kurtosis.

If you specify the programming statements and the ADJUSTEDSEVERITY= symbol, then an additional table of summary statistics is displayed for the distribution of the aggregate adjusted loss.

## **Performance Information**

The "Performance Information" table (ODS name: PerformanceInfo) is produced by default. It displays the number of threads that are used. It also confirms that the procedure always uses the single-machine execution mode.

If you specify the DETAILS option in the PERFORMANCE statement, PROC HPCDM also produces a "Timing" table (ODS name: Timing) that displays elapsed times (absolute and relative) for the main tasks of the procedure.

# **ODS Graphics**

Statistical procedures use ODS Graphics to create graphs as part of their output. ODS Graphics is described in detail in Chapter 24, "Statistical Graphics Using ODS" (*[SAS/STAT User's Guide](https://documentation.sas.com/?cdcId=pgmsascdc&cdcVersion=v_010&docsetId=statug&docsetTarget=titlepage.htm)*).

Before you create graphs, ODS Graphics must be enabled (for example, with the ODS GRAPHICS ON statement). For more information about enabling and disabling ODS Graphics, see the section "Enabling and Disabling ODS Graphics" in that chapter.

The overall appearance of graphs is controlled by ODS styles. Styles and other aspects of using ODS Graphics are discussed in the section "A Primer on ODS Statistical Graphics" in that chapter.

This section describes the use of ODS for creating graphics with the HPCDM procedure.

NOTE: If you request simulation of an aggregate loss sample of large size, either by specifying a large value for the NREPLICATES= option or by including a large number of replicates in the DATA= data set that you specify in conjunction with the EXTERNALCOUNTS statement, then it is recommended that you not request any plots, because creating plots that have large numbers of points can require a very large amount of hardware resources and can take a very long time. You can disable the generation of plots either by submitting the ODS GRAPHICS OFF statement before submitting the PROC HPCDM step or by specifying the PLOTS=NONE option in the PROC HPCDM statement. It is recommended that you request plots only when the sample size is less than 100,000.

## **ODS Graph Names**

PROC HPCDM assigns a name to each graph that it creates by using ODS. You can use these names to selectively refer to the graphs. The names are listed in [Table 16.4.](#page-982-0)

<span id="page-982-0"></span>

| <b>ODS Graph Name</b>  | <b>Plot Description</b>              | <b>PLOTS= Option</b> |
|------------------------|--------------------------------------|----------------------|
| ConditionalDensityPlot | Conditional density plot             | CONDITIONALDENSITY   |
| DensityPlot            | Probability density function plot    | <b>DENSITY</b>       |
| <b>EDFPlot</b>         | Empirical distribution function plot | EDF                  |

**Table 16.4** ODS Graphics Produced by PROC HPCDM

## **Conditional Density Plot**

The conditional density plot helps you visually analyze two or three regions of the compound distribution by displaying a density function estimate that is conditional on the values of the aggregate loss that fall in those regions. You can specify the region boundaries in terms of quantiles by using the [LEFTQ=](#page-949-0) and [RIGHTQ=](#page-949-1) suboptions of the PLOTS=CONDITIONALDENSITY option. This is especially useful if you want to see the distribution of aggregate loss values in the right- and left-tail regions.

If you specify the programming statements and the ADJUSTEDSEVERITY= symbol, then a separate set of conditional density plots are displayed for the aggregate adjusted loss.

## **Probability Density Function Plot**

The probability density function (PDF) plot shows the nonparametric estimates of the PDF of the aggregate loss distribution. This plot includes histogram and kernel density estimates.

If you specify the programming statements and the ADJUSTEDSEVERITY= symbol, then a separate density plot is displayed for the aggregate adjusted loss.

## **Empirical Distribution Function Plot**

The empirical density function (EDF) plot shows the nonparametric estimate of the cumulative distribution function of the aggregate loss distribution. You can specify the [ALPHA=](#page-949-2) suboption of the PLOTS=EDF option to request that the upper and lower confidence limits be plotted for each EDF estimate. By default, the confidence interval is not plotted.

If you specify the programming statements and the ADJUSTEDSEVERITY= symbol, then a separate EDF plot is displayed for the aggregate adjusted loss.

# **Examples: HPCDM Procedure**

## **Example 16.1: Estimating the Probability Distribution of Insurance Payments**

The primary outcome of running PROC HPCDM is the estimate of the compound distribution of aggregate loss, given the distributions of frequency and severity of the individual losses. This aggregate loss is often referred to as the ground-up loss. If you are an insurance company or a bank, you are also interested in acting on the ground-up loss by computing an entity that is derived from the ground-up loss. For example, you might want to estimate the distribution of the amount that you are expected to pay for the losses or the distribution of the amount that you can offload onto another organization, such as a reinsurance company. PROC HPCDM enables you to specify a severity adjustment program, which is a sequence of SAS programming statements that adjust the severity of the individual loss event to compute the entity of interest. Your severity adjustment program can use external information that is recorded as variables in the observations of the DATA= data set in addition to placeholder symbols for information that PROC HPCDM generates internally, such as the severity of the current loss event (\_SEV\_) and the sum of the adjusted severity values of the events that have been simulated thus far for the current sample point (\_CUMADJSEV\_). If you are doing a scenario analysis such that a scenario contains more than one observation, then you can also access the cumulative severity and cumulative adjusted severity for the current observation by using the \_CUMSEVFOROBS\_ and \_CUMADJSEVFOROBS\_ symbols.

This example continues the example of the section ["Scenario Analysis"](#page-935-0) on page 930 to illustrate how you can estimate the distribution of the aggregate amount that is paid to a group of policyholders. Let the amount that is paid to an individual policyholder be computed by using what is usually referred to as a *disappearing deductible* [\(Klugman, Panjer, and Willmot](#page-1003-1) [1998,](#page-1003-1) Ch. 2). If *X* denotes the ground-up loss that a policyholder incurs, *d* denotes the lower limit on the deductible, *d'* denotes the upper limit on the deductible, and *u* denotes the limit on the total payments that are made to a policyholder in a year, then *Y*, the amount that is paid to the policyholder for each loss event, is defined as follows:

$$
Y = \begin{cases} 0 & X \le d \\ d' \frac{X-d}{d'-d} & d < X \le d' \\ X & d' < X \le u \\ u & X > u \end{cases}
$$

You can encode this logic by using a set of SAS programming statements.

<span id="page-984-0"></span>Extend the Work.GroupOfPolicies data set in the example in the section ["Scenario Analysis"](#page-935-0) on page 930 to include the following three additional variables for each policyholder: LowDeductible to record *d*, HighDeductible to record  $d'$ , and Limit to record  $u$ . The data set contains the observations as shown in [Output 16.1.1.](#page-984-0)

**Output 16.1.1** Scenario Analysis Data for Multiple Policyholders with Policy Provisions

| policyholderld age gender carType annualMiles education carSafety income |        |   |               |        |               |                 |  |
|--------------------------------------------------------------------------|--------|---|---------------|--------|---------------|-----------------|--|
|                                                                          | 11.18  | 2 | 1             | 2.2948 | 3             | 0.99532 1.59870 |  |
|                                                                          | 2 0.66 | 2 | 2             | 2.8148 | 1             | 0.05625 0.67539 |  |
|                                                                          | 3 0.82 | 1 | $\mathcal{L}$ | 1.6130 | $\mathcal{P}$ | 0.84146 1.05940 |  |
|                                                                          | 4 0.44 | 1 | 1             | 1.2280 | 3             | 0.14324 0.24110 |  |
|                                                                          | 5 0.44 | 1 | 1             | 0.9670 | 2             | 0.08656 0.65979 |  |
|                                                                          |        |   |               |        |               |                 |  |
| lowDeductible highDeductible limit annualLimit                           |        |   |               |        |               |                 |  |
| 400                                                                      |        |   | 1400 7500     | 10000  |               |                 |  |
| 300                                                                      |        |   | 1300 2500     | 20000  |               |                 |  |
| 100                                                                      |        |   | 1100 5000     | 10000  |               |                 |  |
| 300                                                                      |        |   | 800 5000      | 20000  |               |                 |  |
| 100                                                                      |        |   | 1100 5000     | 20000  |               |                 |  |
|                                                                          |        |   |               |        |               |                 |  |

The following PROC HPCDM step estimates the compound distributions of the aggregate loss and the aggregate amount that is paid to the group of policyholders in the Work.GroupOfPolicies data set by using the count model that is stored in the Work.CountregModel item store and the lognormal severity model that is stored in the Work.SevRegEst data set:

```
/* Simulate the aggregate loss distribution and aggregate adjusted
   loss distribution for the scenario with multiple policyholders */
proc hpcdm data=groupOfPolicies nreplicates=10000 seed=13579 print=all
           countstore=work.countregmodel severityest=work.sevregest
           plots=(edf pdf) nperturbedSamples=50
           adjustedseverity=amountPaid;
   severitymodel logn;
   if (_sev_ <= lowDeductible) then
      amountPaid = 0;
   else do;
      if (_sev_ <= highDeductible) then
         amountPaid = highDeductible *
            (_sev_-lowDeductible)/(highDeductible-lowDeductible);
      else
         amountPaid = MIN(_sev_, limit); /* imposes per-loss payment limit */
   end;
```
**run;**

The preceding step uses a severity adjustment program to compute the value of the symbol AmountPaid and specifies that symbol in the ADJUSTEDSEVERITY= option in the PROC HPCDM step. The program is executed for each simulated loss event. The PROC HPCDM supplies your program with the value of the severity in the \_SEV\_ placeholder symbol.

The "Sample Summary Statistics" table in [Output 16.1.2](#page-985-0) shows the summary statistics of the compound distribution of the aggregate ground-up loss. The "Adjusted Sample Summary Statistics" table shows the summary statistics of the compound distribution of the aggregate AmountPaid. The average aggregate payment is about 4,361, as compared to the average aggregate ground-up loss of 5,906.

<span id="page-985-0"></span>**Output 16.1.2** Summary Statistics of Compound Distributions of the Total Loss and Total Amount Paid

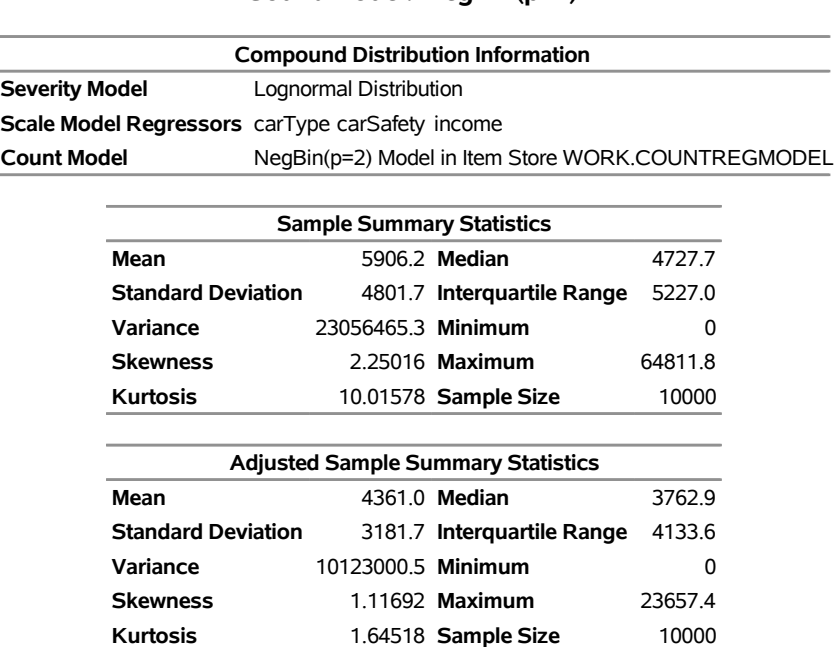

## **The HPCDM Procedure Severity Model: Logn Count Model: NegBin(p=2)**

<span id="page-985-1"></span>The perturbation summary of the distribution of AmountPaid is shown in [Output 16.1.3.](#page-985-1) It shows that you can expect to pay a median of  $3,796 \pm 271$  to this group of five policyholders in a year. Also, if the 99.5th percentile defines the worst case, then you can expect to pay  $15{,}573 \pm 859$  in the worst-case.

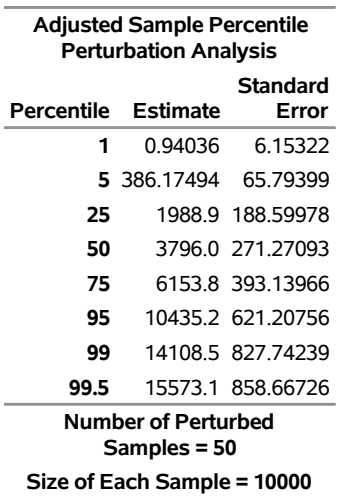

**Output 16.1.3** Perturbation Summary of the Total Amount Paid

The empirical distribution function (EDF) and probability density function plots of the aggregate adjusted loss are shown in [Output 16.1.4.](#page-986-0) Both plots indicate a heavy-tailed distribution of the total amount paid.

<span id="page-986-0"></span>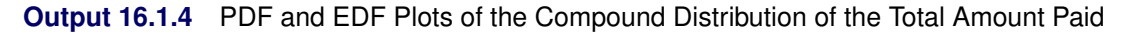

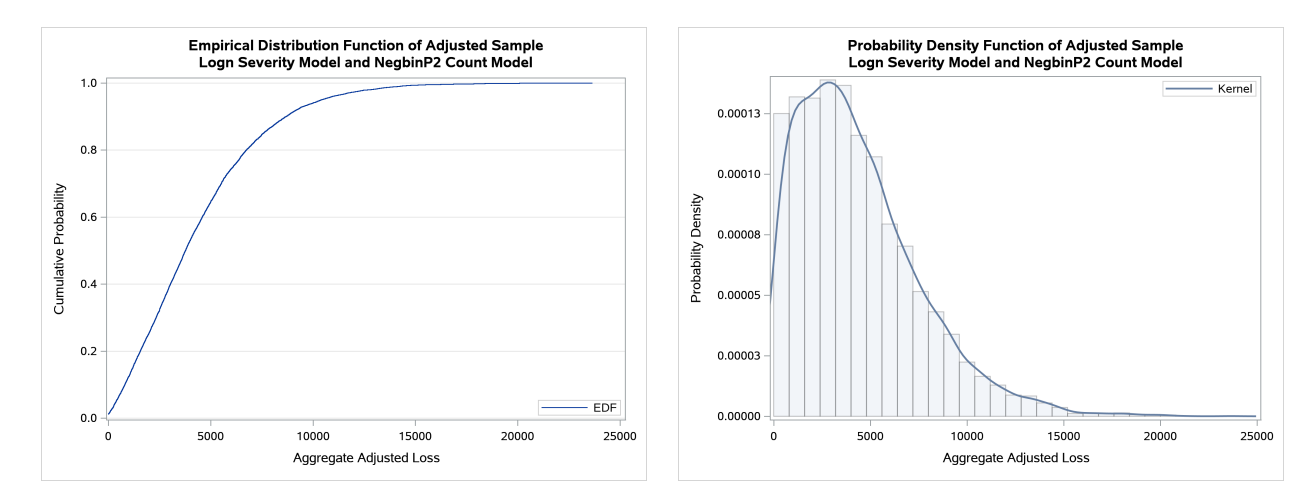

Now consider that, in the future, you want to modify the policy provisions to add a limit on the total amount of payment that is made to an individual policyholder in one year and to impose a group limit of 15,000 on the total amount of payments that are made to the group as a whole in one year. You can analyze the effects of these modified policy provisions on the distribution of the aggregate paid amount by recording the individual policyholder's annual limit in the AnnualLimit variable of the input data set and then modifying your severity adjustment program by using the placeholder symbols \_CUMADJSEVFOROBS\_ and \_CUMADJSEV\_ as shown in the following PROC HPCDM step:

```
/* Simulate the aggregate loss distribution and aggregate adjusted
   loss distribution for the modified set of policy provisions */
proc hpcdm data=groupOfPolicies nreplicates=10000 seed=13579 print=all
           countstore=work.countregmodel severityest=work.sevregest
           plots=none nperturbedSamples=50
           adjustedseverity=amountPaid;
```

```
severitymodel logn;
   if (_sev_ <= lowDeductible) then
      amountPaid = 0;
   else do;
      if (_sev_ <= highDeductible) then
         amountPaid = highDeductible *
            (_sev_-lowDeductible)/(highDeductible-lowDeductible);
      else
         amountPaid = MIN(_sev_, limit); /* imposes per-loss payment limit */
      /* impose policyholder's annual limit */
      amountPaid = MIN(amountPaid, MAX(0,annualLimit - _cumadjsevforobs_));
      /* impose group's annual limit */
      amountPaid = MIN(amountPaid, MAX(0,15000 - _cumadjsev_));
   end;
run;
```
The results of the perturbation analysis for these modified policy provisions are shown in [Output 16.1.5.](#page-987-0) When compared to the results of [Output 16.1.3,](#page-985-1) the additional policy provisions of restricting the total payment to the policyholder and the group have reduced the median payment slightly, but the provisions have reduced the worst-case payment (99.5th percentile) to  $14,755 \pm 392$  from  $15,573 \pm 859$ .

<span id="page-987-0"></span>**Output 16.1.5** Perturbation Summary of the Total Amount Paid for Modified Policy Provisions

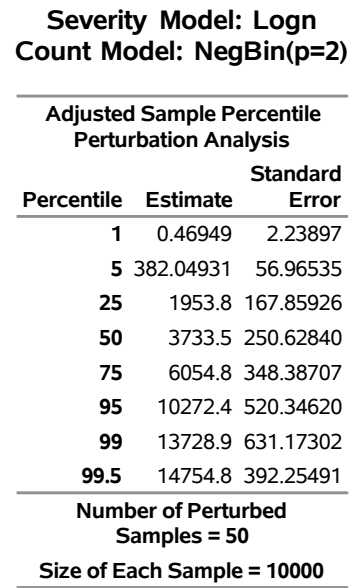

# **The HPCDM Procedure**

# **Example 16.2: Using Externally Simulated Count Data**

The COUNTREG procedure enables you to estimate count regression models that are based on the most commonly used discrete distributions, such as the Poisson, negative binomial (both  $p = 1$  and  $p = 2$ ), and Conway-Maxwell-Poisson distributions. PROC COUNTREG also enables you to fit zero-inflated models that are based on Poisson, negative binomial  $(p = 2)$ , and Conway-Maxwell-Poisson distributions. However, there might be situations in which you want to use some other method of fitting count regression models. For example, if you are modeling the number of loss events that are incurred by two financial instruments such that there is some dependency between the two, then you might use some multivariate frequency modeling methods and simulate the counts for each instrument by using the dependency structure between the count model parameters of the two instruments. As another example, you might want to use different types of count models for different BY groups in your data; this is not possible in PROC COUNTREG. So you need to simulate the counts for such BY groups externally. PROC HPCDM enables you to supply externally simulated counts by using the EXTERNALCOUNTS statement. PROC HPCDM then does not need to simulate the counts internally; it simulates only the severity of each loss event by using the severity model estimates that you specify in the SEVERITYEST= data set or the SEVERITYSTORE= item store. The simulation process is described and illustrated in the section ["Simulation with External Counts"](#page-962-0) on page 957.

Consider that you are a bank, and as part of quantifying your operational risk, you want to estimate the aggregate loss distributions for two lines of business, retail banking and commercial banking, by using some key risk indicators (KRIs). Assume that your model fitting and model selection process has determined that the Poisson regression model and negative binomial regression model are the best-fitting count models for number of loss events that are incurred in the retail banking and commercial banking businesses, respectively. Let CorpKRI1, CorpKRI2, CbKRI1, CbKRI2, and CbKRI3 be the KRIs that are used in the count regression model of the commercial banking business, and let CorpKRI1, RbKRI1, and RbKRI2 be the KRIs that are used in the count regression model of the retail banking business. Some examples of corporate-level KRIs (CorpKRI1 and CorpKRI2 in this example) are the ratio of temporary to permanent employees and the number of security breaches that are reported during a year. Some examples of KRIs that are specific to the commercial banking business (CbKRI1, CbKRI2, and CbKRI3 in this example) are number of credit defaults, proportion of financed assets that are movable, and penalty claims against your bank because of processing delays. Some examples of KRIs that are specific to the retail banking business (RbKRI1 and RbKRI2 in this example) are number of credit cards that are reported stolen, fraction of employees who have not undergone fraud detection training, and number of forged drafts and checks that are presented in a year.

Let the severity of each loss event in the commercial banking business be dependent on two KRIs, CorpKRI1 and CbKRI2. Let the severity of each loss event in the retail banking business be dependent on three KRIs, CorpKRI2, RbKRI1, and RbKRI3. Note that for each line of business, the set of KRIs that are used for the severity model is different from the set of KRIs that are used for the count model, although there is some overlap between the two sets. Further, the severity model for retail banking includes a new regressor (RbKRI3) that is not used for any of the count models. Such use of different sets of KRIs for count and severity models is typical of real-world applications.

Let the parameter estimates of the negative binomial and Poisson regression models, as determined by PROC COUNTREG, be available in the Work.CountEstEx2NB2 and Work.CountEstEx2Poisson data sets, respectively. These data sets are produced by using the OUTEST= option in the respective PROC COUN-TREG statements. Let the parameter estimates of the best-fitting severity models, as determined by PROC SEVERITY, be available in the Work.SevEstEx2Best data set. You can find the code to prepare these data sets in the PROC HPCDM sample program *hcdmex02.sas*.

Now, consider that you want to estimate the distribution of the aggregate loss for a scenario, which is represented by a specific set of KRI values. The following DATA step illustrates one such scenario:

```
/* Generate a scenario data set for a single operating condition */
data singleScenario (keep=corpKRI1 corpKRI2 cbKRI1 cbKRI2 cbKRI3
                          rbKRI1 rbKRI2 rbKRI3);
  array x{8} corpKRI1 corpKRI2 cbKRI1 cbKRI2 cbKRI3 rbKRI1 rbKRI2 rbKRI3;
  call streaminit(5151);
  do i=1 to dim(x);
     x(i) = rand('NORMAL');
  end;
   output;
run;
```
The Work.SingleScenario data set contains all the KRIs that are included in the count and severity models of both business lines. Note that if you standardize or scale the KRIs while fitting the count and severity models, then you must apply the same standardization or scaling method to the values of the KRIs that you specify in the scenario. In this particular example, all KRIs are assumed to be standardized.

The following DATA step uses the scenario in the Work.SingleScenario data set to simulate 10,000 replications of the number of loss events that you might observe for each business line and writes the simulated counts to the NumLoss variable of the Work.LossCounts1 data set:

```
/* Simulate multiple replications of the number of loss events that
   you can expect in the scenario being analyzed */
data lossCounts1 (keep=line corpKRI1 corpKRI2 cbKRI2 rbKRI1 rbKRI3 numloss);
   array cxR{3} corpKRI1 rbKRI1 rbKRI2;
   array cbetaR{4} _TEMPORARY_;
   array cxC{5} corpKRI1 corpKRI2 cbKRI1 cbKRI2 cbKRI3;
   array cbetaC{6} _TEMPORARY_;
   retain theta;
   if _n_ = 1 then do;
      call streaminit(5151);
      * read count model estimates *;
      set countEstEx2NB2(where=(line='CommercialBanking' and _type_='PARM'));
      cbetaC(1) = Intercept;
      do i=1 to dim(cxC);
         \text{cbeta}(i+1) = \text{cxc}(i);end;
      alpha = _Alpha;
      theta = 1/alpha;
      set countEstEx2Poisson(where=(line='RetailBanking' and _type_='PARM'));
      cbetaR(1) = Intercept;
      do i=1 to dim(cxR);
         cbetaR(i+1) = cxR(i);
      end;
   end;
   set singleScenario;
   do iline=1 to 2;
      if (iline=1) then line = 'CommercialBanking';
      else line = 'RetailBanking';
```

```
do repid=1 to 10000;
         * draw from count distribution *;
         if (iline=1) then do;
            xbeta = \text{cbeta}(1);
            do i=1 to dim(cxC);
               xbeta = xbeta + cxC(i) * cbeta(C(i+1));
            end;
            Mu = exp(xbeta);
            p = theta/(Mu+theta);
            numloss = rand('NEGB',p,theta);
         end;
         else do;
            xbeta = cbetaR(1);
            do i=1 to dim(cxR);
               xbeta = xbeta + cxR(i) * cbetaR(i+1);end;
            numloss = rand('POISSON', exp(xbeta));
         end;
         output;
      end;
   end;
run;
```
The Work.LossCounts1 data set contains the NumLoss variable in addition to the KRIs that are used by the severity regression model, which are needed by PROC HPCDM to simulate the aggregate loss.

By default, PROC HPCDM computes an aggregate loss distribution by using each of the severity models that you specify in the SEVERITYMODEL statement. However, you can restrict PROC HPCDM to use only a subset of the severity models for a given BY group by modifying the SEVERITYEST= data set to include only the estimates of the desired severity models in each BY group, as illustrated in the following DATA step:

```
/* Keep only the best severity model for each business line
   and set coefficients of unused regressors in each model to 0 */
data sevestEx2Best;
    set sevestEx2;
    if ((line = 'CommercialBanking' and _model_ = 'Logn')) then do;
        corpKRI2 = 0; rbKRI1 = 0; rbKRI3 = 0;
        output;
    end;
    else if ((line = 'RetailBanking' and _model_ = 'Gamma')) then do;
        corpKRI1 = 0; cbKRI2 = 0;
        output;
    end;
run;
```
Note that the preceding DATA step also sets the coefficients of the unused regressors in each model to 0. This is important because PROC HPCDM uses all the regressors that it detects from the SEVERITYEST= data set for each severity model.

Now, you are ready to estimate the aggregate loss distribution for each line of business by submitting the following PROC HPCDM step, in which you specify the EXTERNALCOUNTS statement to request that external counts in the NumLoss variable of the DATA= data set be used for simulation of the aggregate loss:

```
/* Estimate the distribution of the aggregate loss for both
   lines of business by using the externally simulated counts */
proc hpcdm data=lossCounts1 seed=13579 print=all
           severityest=sevestEx2Best;
  by line;
   externalcounts count=numloss;
   severitymodel logn gamma;
run;
```

```
Each observation in the Work.LossCounts1 data set represents one replication of the external counts simula-
tion process. For each such replication, the preceding PROC HPCDM step makes as many severity draws
from the severity distribution as the value of the NumLoss variable and adds the severity values from those
draws to compute one sample point of the aggregate loss. The severity distribution that is used for making
the severity draws has a scale parameter value that is decided by the KRI values in the given observation and
the regression parameter values that are read from the Work.SevEstEx2Best data set.
```
The summary statistics and percentiles of the aggregate loss distribution for the commercial banking business, which uses the lognormal severity model, are shown in [Output 16.2.1.](#page-991-0) The "Input Data Summary" table indicates that each of the 10,000 observations in the BY group is treated as one replication and that there are a total of 19,028 loss events produced by all the replications together. For the scenario in the Work.SingleScenario data set, you can expect the commercial banking business to incur an average aggregate loss of 643 units, as shown in the "Sample Summary Statistics" table, and the chance that the loss will exceed 4,762 units is 0.5%, as shown in the "Sample Percentiles" table.

## <span id="page-991-0"></span>**Output 16.2.1** Aggregate Loss Summary for Commercial Banking Business

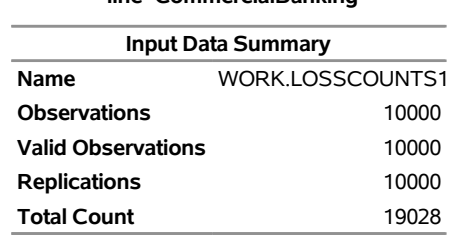

### **The HPCDM Procedure**

#### **line=CommercialBanking**

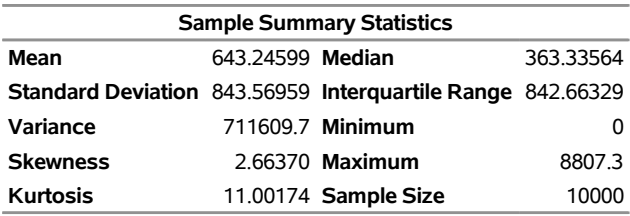

#### **line=CommercialBanking**

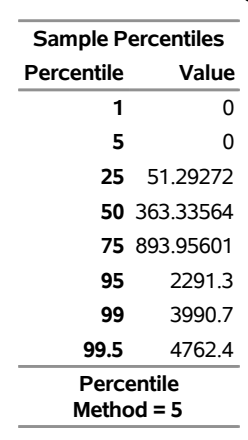

#### **Output 16.2.1** *continued*

**line=CommercialBanking**

<span id="page-992-0"></span>For the retail banking business, which uses the gamma severity model, the "Sample Percentiles" table in [Output 16.2.2](#page-992-0) indicates that the median operational loss of that business is about 69 units and the chance that the loss will exceed 391 units is about 1%.

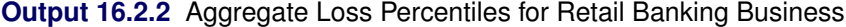

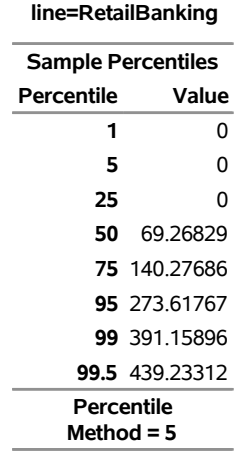

When you conduct the simulation and estimation for a scenario that contains only one observation, you assume that the operating environment does not change over the period of time that is being analyzed. That assumption might be valid for shorter durations and stable business environments, but often the operating environments change, especially if you are estimating the aggregate loss over a longer period of time. So you might want to include in your scenario all the possible operating environments that you expect to see during the analysis time period. Each environment is characterized by its own set of KRI values. For example, the operating conditions might change from quarter to quarter, and you might want to estimate the aggregate loss distribution for the entire year. You start the estimation process for such scenarios by creating a scenario data set. The following DATA step creates the Work.MultiConditionScenario data set, which consists of four operating environments, one for each quarter:

```
/* Generate a scenario data set for multiple operating conditions */
data multiConditionScenario (keep=opEnvId corpKRI1 corpKRI2
      cbKRI1 cbKRI2 cbKRI3 rbKRI1 rbKRI2 rbKRI3);
  array x{8} corpKRI1 corpKRI2 cbKRI1 cbKRI2 cbKRI3 rbKRI1 rbKRI2 rbKRI3;
   call streaminit(5151);
  do opEnvId=1 to 4;
      do i=1 to dim(x);
         x(i) = rand('NORMAL');
     end;
      output;
   end;
```

```
run;
```
All four observations of the Work.MultiConditionScenario data set together form one scenario. When simulating the external counts for such multi-entity scenarios, one replication consists of the possible number of loss events that can occur as a result of each of the four operating environments. In any given replication, some operating environments might not produce any loss event or all four operating environments might produce some loss events. Assume that you use a DATA step to create the Work.LossCounts2 data set that contains, for each business line, 10,000 replications of the loss counts and that you identify each replication by using the RepId variable. You can find the DATA step code to prepare the Work.LossCounts2 data set in the PROC HPCDM sample program *hcdmex02.sas*.

[Output 16.2.3](#page-993-0) shows some observations of the Work.LossCounts2 data set for each business line. For the first replication (RepId=1) of the commercial banking business, only operating environments 3 and 4 incur loss events, whereas the other environments incur no loss events. For the second replication (RepId=2), all operating environments incur at least one loss event. For the first replication (RepId=1) of the retail banking business, operating environments 2, 3, and 4 incur two, one, and three loss events, respectively.

| line              |   |            | opEnvid corpKRI1 corpKRI2 | cbKRI2                             | rbKRI1                    |         |                | rbKRI3 repid numloss |
|-------------------|---|------------|---------------------------|------------------------------------|---------------------------|---------|----------------|----------------------|
| CommercialBanking | 1 | 0.45224    |                           | 0.40661 -0.33680 -1.08692 -2.20557 |                           |         | 1              | 0                    |
| CommercialBanking | 2 | $-0.03799$ |                           | 0.98670 -0.03752                   | 1.94589                   | 1 22456 | 1              | 0                    |
| CommercialBanking | 3 | $-0.29120$ | $-0.45239$                |                                    | 0.98855 -0.37208 -1.51534 |         | 1              | 3                    |
| CommercialBanking | 4 | 0.87499    |                           | $-0.67812 - 0.04839 - 1.44881$     |                           | 0 78221 | 1              | 1                    |
| CommercialBanking | 1 | 0.45224    |                           | 0.40661 -0.33680 -1.08692 -2.20557 |                           |         | $\mathcal{P}$  | $\mathcal{P}$        |
| CommercialBanking | 2 | $-0.03799$ |                           | 0.98670 -0.03752                   | 1.94589                   | 1.22456 | 2              | 5                    |
| CommercialBanking | 3 | $-0.29120$ | $-0.45239$                |                                    | 0.98855 -0.37208 -1.51534 |         | $\overline{2}$ | 12                   |
| CommercialBanking | 4 | 0.87499    |                           | $-0.67812 - 0.04839 - 1.44881$     |                           | 0.78221 | 2              | 12                   |
| RetailBanking     | 1 | 0.45224    |                           | 0.40661 -0.33680 -1.08692 -2.20557 |                           |         | 1              | 0                    |
| RetailBanking     | 2 | $-0.03799$ |                           | 0.98670 -0.03752                   | 1.94589                   | 1 22456 | 1              | 2                    |
| RetailBanking     | 3 | $-0.29120$ | $-0.45239$                |                                    | 0.98855 -0.37208 -1.51534 |         | 1              |                      |
| RetailBanking     | 4 | 0.87499    |                           | -0.67812 -0.04839 -1.44881         |                           | 0.78221 | 1              | 3                    |
| RetailBanking     | 1 | 0.45224    |                           | 0.40661 -0.33680 -1.08692 -2.20557 |                           |         | フ              | 2                    |
| RetailBanking     | 2 | $-0.03799$ |                           | 0.98670 -0.03752                   | 1.94589                   | 1.22456 | $\overline{2}$ | 2                    |
| RetailBanking     | 3 | $-0.29120$ | $-0.45239$                |                                    | 0.98855 -0.37208 -1.51534 |         | 2              | 0                    |
| RetailBanking     | 4 | 0.87499    | -0.67812                  | $-0.04839 -1.44881$                |                           | 0.78221 | $\overline{2}$ |                      |
|                   |   |            |                           |                                    |                           |         |                |                      |

<span id="page-993-0"></span>**Output 16.2.3** Snapshot of the External Counts Data with Replication Identifier

You can now use this simulated count data to estimate the distribution of the aggregate loss that is incurred in all four operating environments by submitting the following PROC HPCDM step, in which you specify the replication identifier variable RepId in the ID= option of the EXTERNALCOUNTS statement:

```
/* Estimate the distribution of the aggregate loss for both
   lines of business by using the externally simulated counts
   for the multiple operating environments */
proc hpcdm data=lossCounts2 seed=13579 print=all
           severityest=sevestEx2Best plots=density;
  by line;
   distby repid;
   externalcounts count=numloss id=repid;
   severitymodel logn gamma;
run;
```
Note that when you specify the ID= variable in the EXTERNALCOUNTS statement, you must also specify that variable in the DISTBY statement. Within each BY group, for each value of the RepId variable, one point of the aggregate loss sample is simulated by using the process that is described in the section ["Simulation](#page-962-0) [with External Counts"](#page-962-0) on page 957.

The summary statistics and percentiles of the distribution of the aggregate loss, which is the aggregate of the losses across all four operating environments, are shown in [Output 16.2.4](#page-994-0) for the commercial banking business. The "Input Data Summary" table indicates that there are 10,000 replications in the BY group and that a total of 145,721 loss events are generated across all replications. The "Sample Percentiles" table indicates that you can expect a median aggregate loss of 4,761 units and a worst-case loss, as defined by the 99.5th percentile, of 17,051 units from the commercial banking business when you combine losses that result from all four operating environments.

<span id="page-994-0"></span>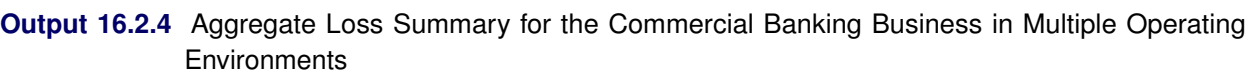

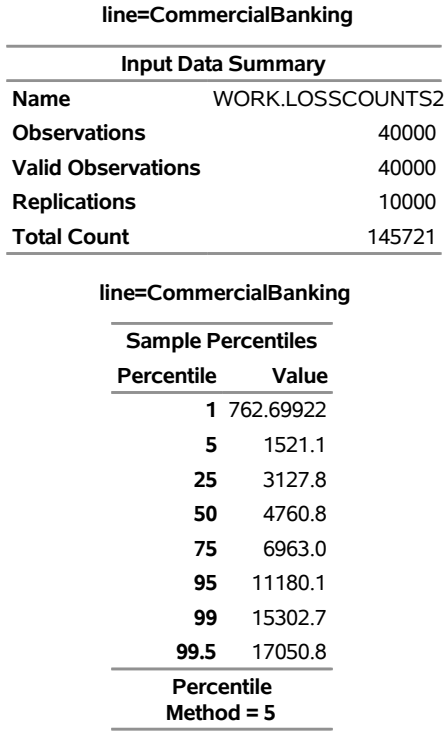

## **The HPCDM Procedure**

The probability density functions of the aggregate loss for the commercial and retail banking businesses are shown in [Output 16.2.5.](#page-995-0) In addition to the difference in scales of the losses in the two businesses, you can see that the aggregate loss that is incurred in the commercial banking business has a heavier right tail than the aggregate loss that is incurred in the retail banking business.

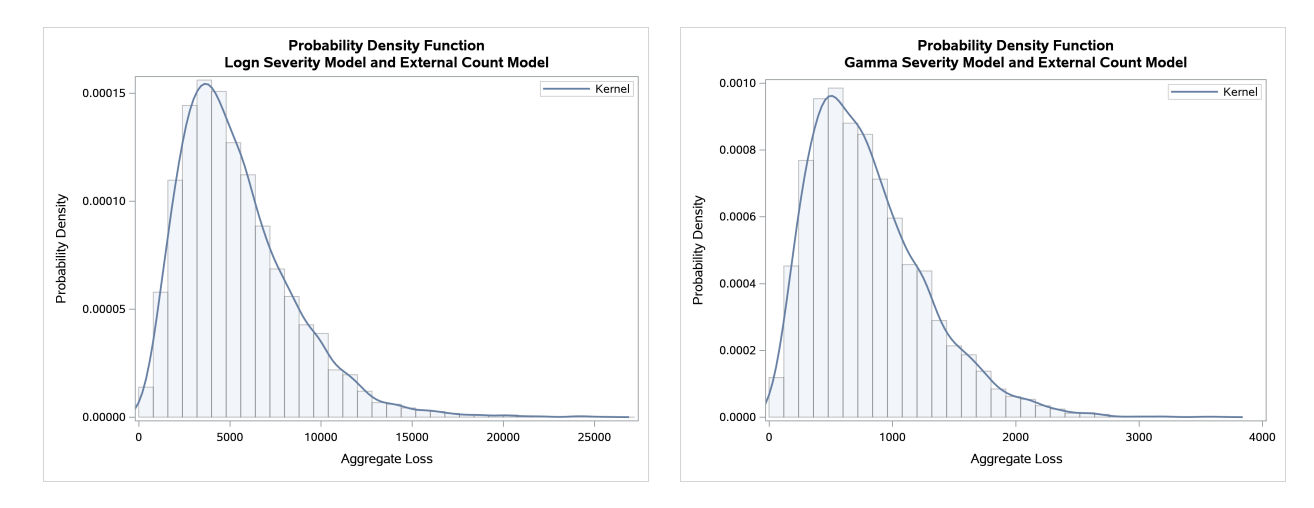

<span id="page-995-0"></span>**Output 16.2.5** Density Plots of the Aggregate Losses for Commercial Banking (left) and Retail Banking (right) Businesses

# **Example 16.3: Scenario Analysis with Rich Regression Effects and BY Groups**

This example illustrates scenario analysis when frequency and severity models use regression models that contain classification and interaction effects. It also illustrates how you can analyze scenarios for multiple groups of observations in one PROC HPCDM step without your having to simulate counts externally.

The example in the section ["Scenario Analysis"](#page-935-0) on page 930 encodes the discrete-valued, nominal (nonordinal) variables Gender, CarType, and Education as numerical variables with an implied order. For example, a high school diploma is assigned a smaller number than an advanced degree. This method of forcing an order on otherwise nonordinal (categorical) variables is not natural and might lead to biased estimates. A more accurate approach is to treat such variables as classification variables that enter the statistical analysis or model not through their values but through their levels. For example, when you specify Education as a classification variable, the modeling process creates different parameters for the Education = 'High School' and Education = 'Advanced Degree' levels and estimates a regression coefficient for each. When you specify such variables in the CLASS statement of PROC COUNTREG and PROC SEVERITY, those procedures perform the appropriate levelization for you, which is the process of finding and transforming levels into regression parameters. For more information, see the description of the CLASS statement in Chapter 28, ["The SEVERITY Procedure.](#page-2038-0)"

In addition to specifying nominal variables as classification (CLASS) variables, you can include interaction effects in severity and frequency models. For example, you might want to evaluate how the distribution of losses that are incurred by a policyholder with a college degree who drives an SUV differs from that of a policyholder with an advanced degree who drives a sedan. You can do this by including an interaction between CarType and Education in your severity model. Similarly, if you want to evaluate how the number of losses that a policyholder incurs per year varies by the number of annual miles for different types of cars, you can include an interaction between CarType and AnnualMiles in your frequency model. Analyzing such

a rich set of regression effects can help you make more accurate predictions about the frequency and severity distributions of losses. PROC HPCDM is designed to use such rich models to simulate a more accurate distribution of the aggregate loss.

As an example of the process, first, let the following programming statements fit the severity and count models that contain a certain set of regression effects:

```
proc severity data=losses(where=(not(missing(lossAmount))))
        covout outstore=work.sevstore print=all plots=none;
    by region;
    loss lossAmount;
    class carType gender education;
    scalemodel carType gender carSafety income education*carType
               income*gender carSafety*income;
    dist logn burr;
run;
proc countreg data=losscounts covout;
  by region;
   class gender carType education;
   model numloss = age income gender carType*annualmiles education / dist=negbin;
   zeromodel numloss ~ age income carType education;
   store cstore;
run;
```
Note the following points about these statements:

- You can find the code that prepares the Work.Losses and Work.LossCounts data sets in the PROC HPCDM sample program *hcdmex03.sas*. The data sets are organized in groups of observations that represent data from two regions, East and West. You can analyze both groups at once by specifying the BY statement with Region as the BY variable.
- Both severity and count models use three CLASS variables. The severity model includes three interaction effects (Education\*CarType, Income\*Gender, and CarSafety\*Income) and four main effects. PROC SEVERITY uses the same set of regression effects in the scale regression model of each of the two distributions that you specify in the DIST statement, which are LOGN and BURR in this example.
- The count model is a mixture of two models: a model to estimate the occurrence of zero loss events and a model to estimate nonzero counts. The zero model is a regression model with four main effects and the default logistic link function. The model for nonzero counts is a negative binomial model with one interaction effect (CarType\*AnnualMiles) and four main effects.

<span id="page-996-0"></span>The "Parameter Estimates" table of the lognormal severity model in [Output 16.3.1](#page-996-0) for the Region='East' BY group shows that Income\*Gender and CarSafety\*Income effects are not statistically significant. The "Parameter Estimates" table in [Output 16.3.2](#page-997-0) shows that those two effects are not statistically significant for the Burr severity model also.

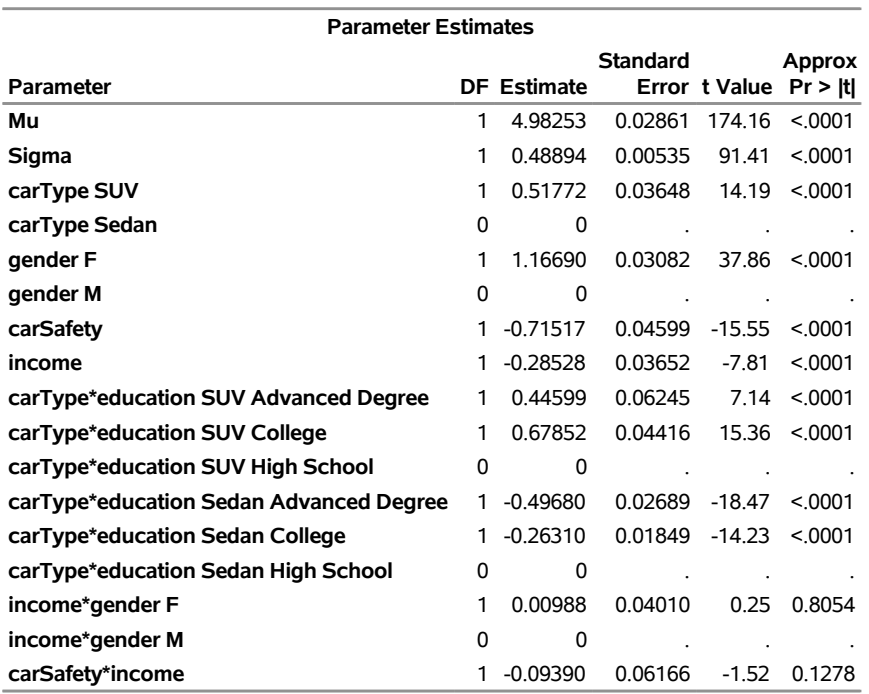

**Output 16.3.1** Parameter Estimates for LOGN Severity Model for Region=East **region=East**

## <span id="page-997-0"></span>**Output 16.3.2** Parameter Estimates for BURR Severity Model for Region=East

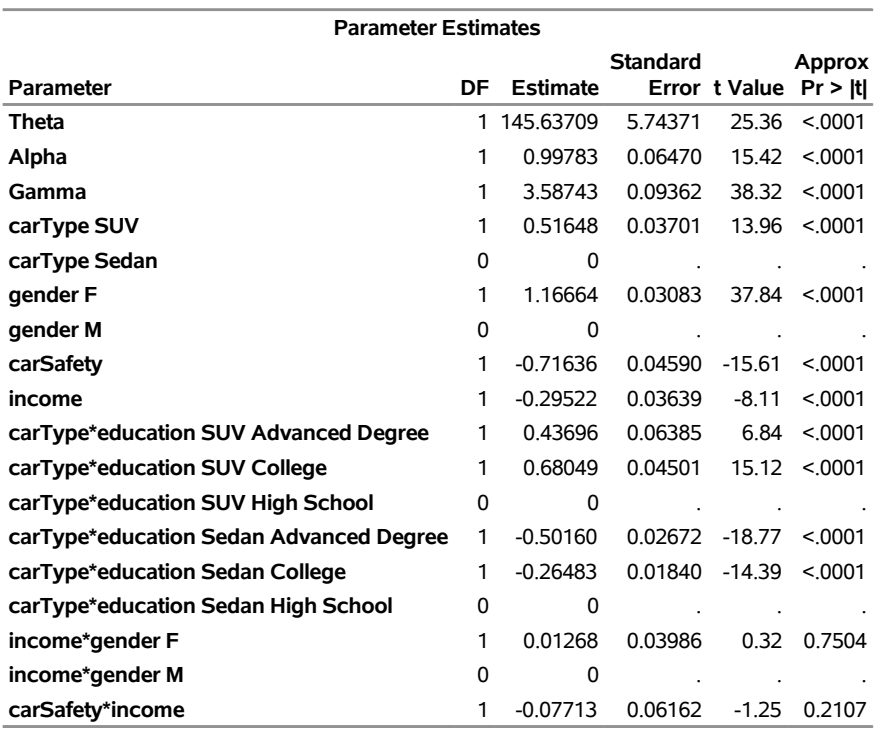

**region=East**

The "Parameter Estimates" table of the count model in [Output 16.3.3](#page-998-0) shows that the income and Inf\_income parameters are insignificant. This implies that the income effect is not significant for the main and zero inflation parts of the count model.

<span id="page-998-0"></span>The results for the Region='West' BY group are not shown here, but you can execute the sample program *hcdmex03.sas* to verify that the same parameters are statistically insignificant in severity and count models of that BY group as well. However, in general, you might find that some effects are significant for some BY groups but insignificant for other BY groups. In such cases, for more accurate results, it is recommended that you create a separate data set for each set of similar BY groups and invoke the SEVERITY, COUNTREG, and HPCDM procedures on each data set to separately analyze each set of similar BY groups.

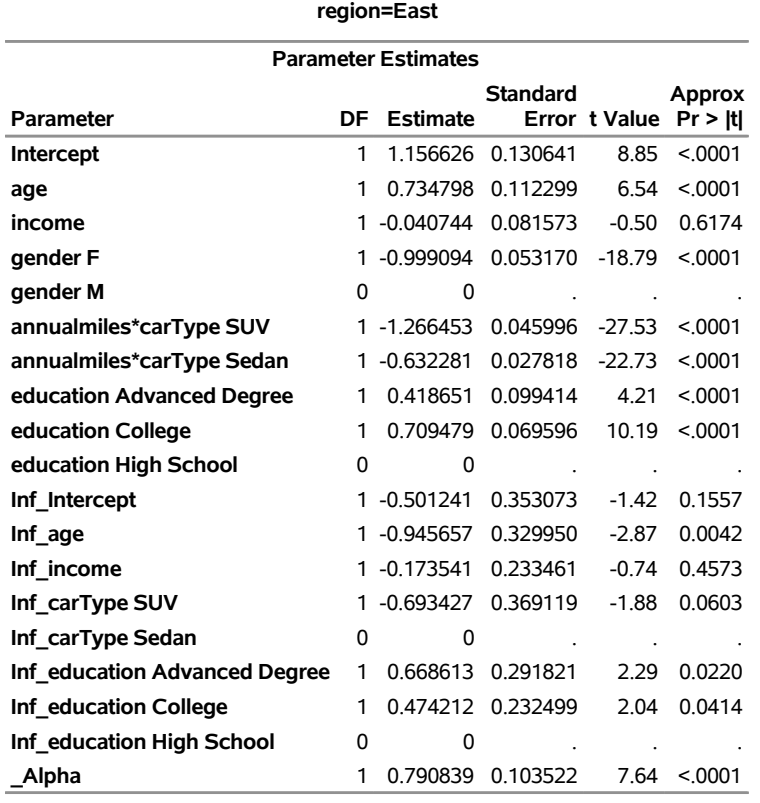

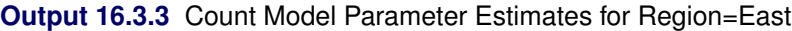

The following modified PROC SEVERITY and PROC COUNTREG steps refit the severity and count models, respectively, after removing the insignificant effects:

```
/* Re-fit models after removing insignificant effects. */
proc severity data=losses(where=(not(missing(lossAmount))))
        covout outstore=work.sevstore print=all plots=none;
    by region;
    loss lossAmount;
    class carType gender education;
    scalemodel carType gender carSafety income education*carType;
    dist logn burr;
run;
proc countreg data=losscounts covout;
```

```
by region;
  class gender carType education;
  model numloss = age gender carType*annualmiles education / dist=negbin;
   zeromodel numloss ~ age carType education;
  store cstore;
run;
```
Note that the PROC SEVERITY step uses the OUTSTORE= option to store the parameter estimates in an item store. When your scale regression model contains classification or interaction effects, you must store the parameter estimates in an item store instead of storing them in an OUTEST= data set, because PROC HPCDM cannot obtain the necessary information about classification or interaction effects from an OUTEST= data set.

The "Parameter Estimates" tables in [Output 16.3.4](#page-999-0) and [Output 16.3.5](#page-1000-0) show that all parameters are now statistically significant, most at the 95% confidence level and a few at the 90% confidence level. If you want every parameter to be significant at the 95% confidence level, then you might want to continue the process by removing the carType effect with a *p*-value of 0.0607 from the ZEROMODEL statement and refitting the count model. However, for the purpose of this example, the preceding models are declared to be satisfactory, and the effect selection process stops here.

You need to follow this process of model inspection and effect selection before you use the severity and count models with the HPCDM procedure. For count models, you can use the automatic effect (variable) selection feature of PROC COUNTREG. For more information, see the description of the SELECT= option in the MODEL statement of Chapter 11, ["The COUNTREG Procedure.](#page-560-0)" For severity models, you need to perform effect selection manually by inspecting the estimates and refitting the model after removing one or a few insignificant effects at a time until you find the final set of significant effects. Although it is not shown in this example, you can also decide which set of effects is better by comparing the fit statistics of two models; the better model might contain certain effects at lower confidence levels than the usual 95% or 90% confidence levels. In fact, the SELECT=INFO option of PROC COUNTREG uses the AIC or BIC of the entire model to select the set of effects instead of using the *p*-values of individual parameters. You might also want to use some domain knowledge to retain certain effects in the model even if their confidence level is not very high.

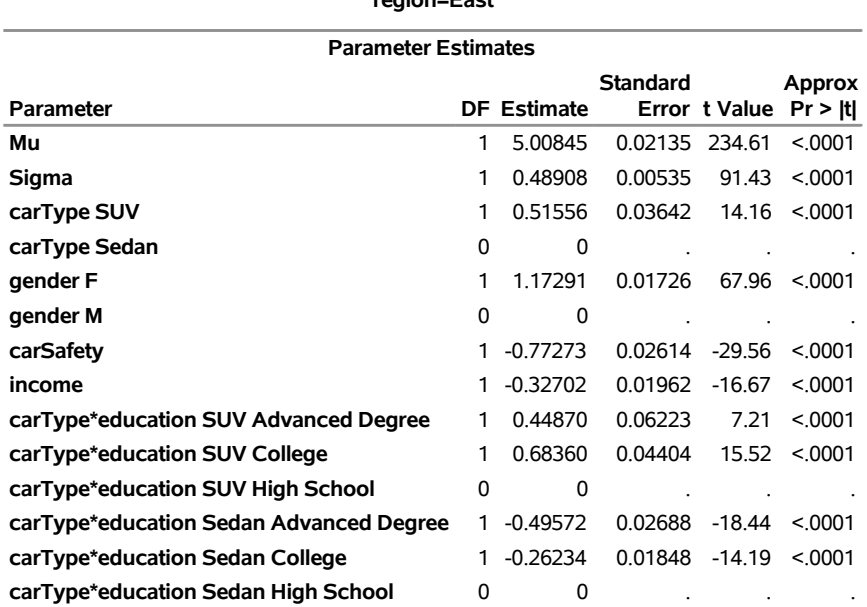

<span id="page-999-0"></span>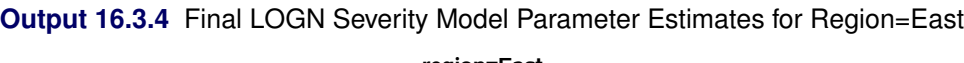

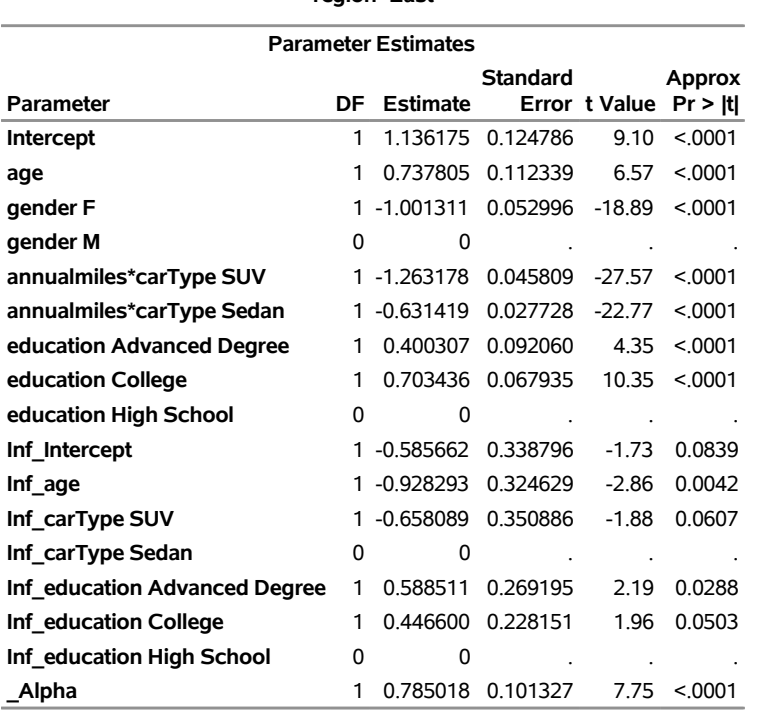

<span id="page-1000-0"></span>**Output 16.3.5** Final Count Model Parameter Estimates for Region=East **region=East**

For severity models, you also need to inspect the "All Fit Statistics" table to decide which severity distributions you want to use for aggregate loss modeling. The table in [Output 16.3.6](#page-1000-1) shows that the lognormal distribution is the best according to the majority of fit statistics, so you can choose that. However, in some cases, you might see that the likelihood-based fit statistics (–2 log likelihood, AIC, AICC, BIC) choose one distribution and the EDF-based statistics (KS, AD, CvM) choose another distribution. In such cases, it is recommended that before making your final decision, you conduct aggregate loss simulation by using both severity distributions and compare the summary statistics and percentiles that each severity distribution produces.

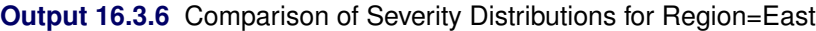

<span id="page-1000-1"></span>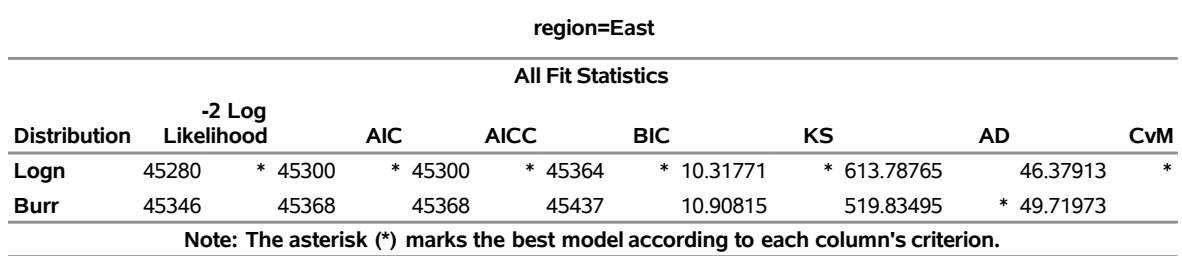

After you have satisfactorily estimated the severity and frequency models, it is time to estimate the distribution of the aggregate loss by using the HPCDM procedure. The scenario data set must contain the final set of regressors that are used in both the severity model and the frequency model. Note that even if your models contain interaction effects, your scenario data set needs to contain only the columns for individual variables of the effects. PROC HPCDM internally performs *levelization* of each observation, which is the process of expanding the variable values to match them with the parameters of each effect. A typical scenario for an insurance application might consist of a large number of policyholders, but for illustration purposes, this

example uses a small scenario of only a few policyholders per region. [Output 16.3.7](#page-1001-0) shows the contents of the Work.Scenario data set, and the following PROC HPCDM step simulates the aggregate losses for that scenario:

```
proc hpcdm data=scenario nreplicates=10000 seed=123 print=all
           severitystore=work.sevstore countstore=work.cstore
           nperturb=30;
  by region;
   severitymodel logn;
   outsum out=agglossStats mean stddev skewness kurtosis pctlpts=(90 97.5 99.5);
run;
```

|        |   |            | Obs region gender carType education |      | age annualmiles carSafety |                 | income          |
|--------|---|------------|-------------------------------------|------|---------------------------|-----------------|-----------------|
| 1 East | F | <b>SUV</b> | High School                         | 1.16 | 2.1540                    |                 | 0.29288 0.26090 |
| 2 East | F | Sedan      | High School                         | 0.86 | 2.3978                    | 0.69844 0.15000 |                 |
| 3 East | F | Sedan      | Advanced Degree 0.78                |      | 1.9926                    | 0.59421 0.58808 |                 |
| 4 West | м | Sedan      | College                             | 0.82 | 1.8550                    |                 | 0.66849 0.15000 |
| 5 West | м | SUV        | College                             | 0.40 | 3.6240                    | 0.23194 1.25274 |                 |
| 6 West | м | Sedan      | <b>High School</b>                  | 0.62 | 3.6162                    | 0.86477 0.42597 |                 |
| 7 West | F | Sedan      | College                             | 0.32 | 3.4598                    |                 | 0.66294 0.36132 |
| 8 West | м | Sedan      | Advanced Degree 0.90                |      | 3.2580                    |                 | 0.37172 0.15000 |

**Output 16.3.7** Work.Scenario Data Set for BY-Group Processing

<span id="page-1001-1"></span>The [SEVERITYSTORE=](#page-951-1) and [COUNTSTORE=](#page-946-1) options specify the item stores that contain the effect information and parameter estimates of the severity and counts models, respectively, for both BY groups. The COVOUT option in the preceding PROC SEVERITY and PROC COUNTREG steps ensures that the respective item stores include the covariance estimates that are needed for the perturbation analysis that the NPERTURB= option requests.

**Output 16.3.8** Aggregate Loss Simulation Results for Region=East

## **The HPCDM Procedure Severity Model: Logn Count Model: ZINB**

| region=East                                       |              |                  |  |  |  |  |
|---------------------------------------------------|--------------|------------------|--|--|--|--|
| <b>Sample Percentile Perturbation</b><br>Analysis |              |                  |  |  |  |  |
| <b>Standard</b><br>Percentile Estimate<br>Error   |              |                  |  |  |  |  |
| 1                                                 | 0            | n                |  |  |  |  |
| 5                                                 | ŋ            | n                |  |  |  |  |
| 25                                                | ŋ            | n                |  |  |  |  |
|                                                   | 50 151.62052 | 20.57120         |  |  |  |  |
|                                                   | 75 492 04365 | 33.55686         |  |  |  |  |
|                                                   | 90 917 18029 | 51 54978         |  |  |  |  |
| 95                                                | 1233.3       | 63 95801         |  |  |  |  |
| 97.5                                              | 1553.5       | 78.97273         |  |  |  |  |
| 99                                                |              | 1981.2 111.13102 |  |  |  |  |
| 99.5                                              |              | 2308.0 127.42680 |  |  |  |  |
| <b>Number of Perturbed</b><br>Samples = 30        |              |                  |  |  |  |  |
| Size of Each Sample = 10000                       |              |                  |  |  |  |  |

<span id="page-1002-0"></span>**Output 16.3.9** Aggregate Loss Simulation Results for Region=West

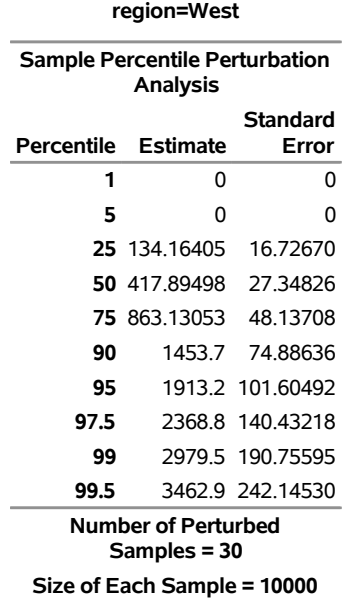

[Output 16.3.8](#page-1001-1) and [Output 16.3.9](#page-1002-0) show the summary of the perturbation analysis for the two regions. You can deduce that for the collection of three policyholders in the eastern region of the specified scenario, the 97.5th percentile of their collective aggregate loss is  $1553.5 \pm 79$  units, and for the collection of five policyholders in the western region of the specified scenario, the 99.5th percentile of their collective aggregate loss is  $3462.9 \pm 242.2$ .

# **References**

- <span id="page-1003-0"></span>Fisher, R. A. (1973). *Statistical Methods for Research Workers*. 14th ed. New York: Hafner Publishing.
- <span id="page-1003-1"></span>Klugman, S. A., Panjer, H. H., and Willmot, G. E. (1998). *Loss Models: From Data to Decisions*. New York: John Wiley & Sons.

# Chapter 17 The HPCOPULA Procedure

## **Contents**

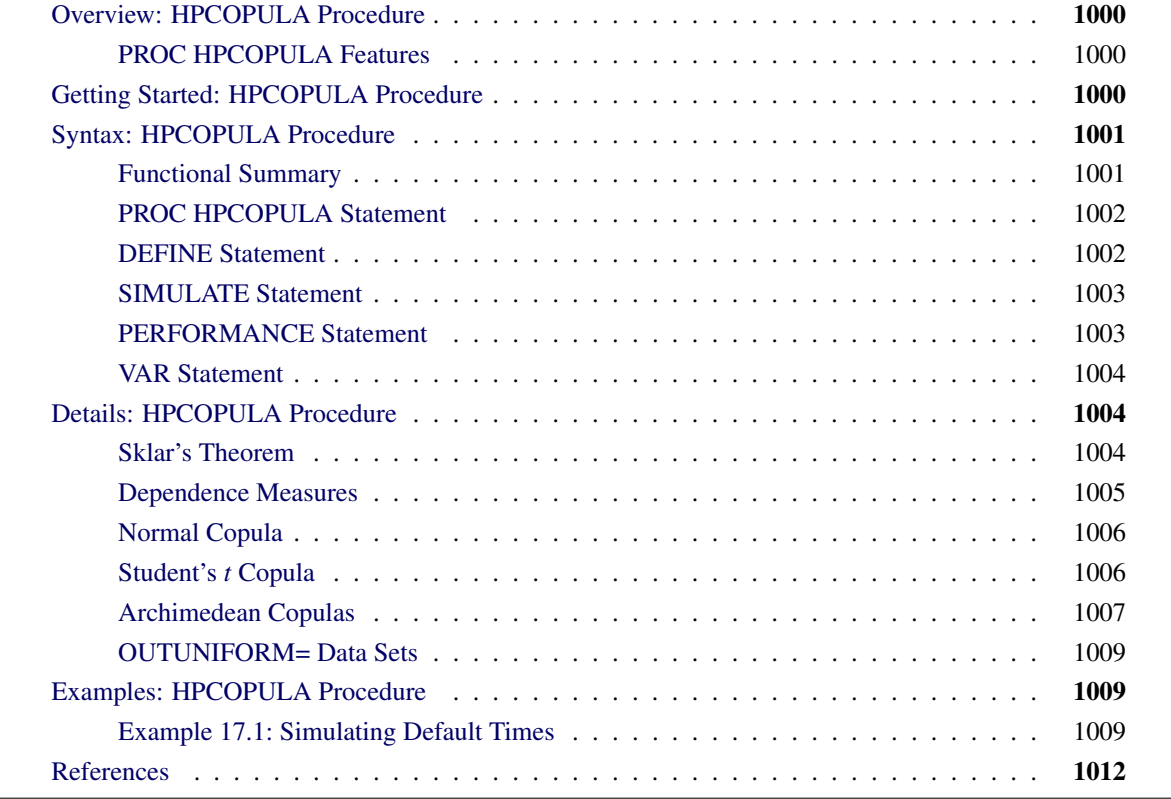

# <span id="page-1005-0"></span>**Overview: HPCOPULA Procedure**

The HPCOPULA procedure is a high-performance version of the SAS/ETS COPULA procedure, which simulates data from a specified copula.

Unlike the COPULA procedure, which can be run only on one thread, the HPCOPULA procedure takes advantage of a computing environment in which the optimization task can be distributed to multiple threads. When several threads are used, the result is a highly parallel computation that provides a dramatic gain in performance.

By default, PROC HPCOPULA performs computations on multiple threads.

## <span id="page-1005-1"></span>**PROC HPCOPULA Features**

The HPCOPULA procedure enables you to simulate a specified copula, and it supports the following types of copulas:

- normal copula
- *t* copula
- Archimedean copulas:
	- Clayton copula
	- Frank copula
	- Gumbel copula

# <span id="page-1005-2"></span>**Getting Started: HPCOPULA Procedure**

This example illustrates the use of PROC HPCOPULA. The data are daily returns on several major stocks. The main purpose of this example is to simulate from the joint distribution of stock returns a new sample of a specified size, provided that the parameter estimates of the copula model that is used are available.

In the following statements, the DEFINE statement specifies a normal copula named COP, and the CORR= option specifies that the data set Estimates be used as the source for the model parameters. The NDRAWS=1000000 option in the SIMULATE statement generates one million observations from the normal copula. The OUTUNIFORM= option specifies the name of the SAS data set to contain the simulated sample that has uniform marginal distributions. The PERFORMANCE statement requests that the analytic computations use two threads. Note that this syntax does not require the DATA= option.

```
/* Copula simulation of uniforms */
proc hpcopula;
  var ret_ibm ret_msft ret_bp ret_ko ret_duk;
  define cop normal (corr = estimates);
```

```
simulate cop / ndraws = 1000000
                 outuniform = simulated_uniforms;
  PERFORMANCE nthreads=2 details;
run;
```
The simulated data are contained in the new SAS data set, Simulated\_Uniforms.

# <span id="page-1006-0"></span>**Syntax: HPCOPULA Procedure**

The following statements are available in the HPCOPULA procedure:

```
PROC HPCOPULA options ;
   VAR variables ;
   DEFINE name copula-type < ( parameter-value-options . . . ) > ;
   SIMULATE < copula-name-list > / options ;
   PERFORMANCE < performance-options > ;
```
# <span id="page-1006-1"></span>**Functional Summary**

<span id="page-1006-2"></span>[Table 17.1](#page-1006-2) summarizes the statements and options that the HPCOPULA procedure uses.

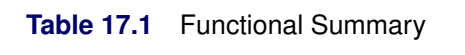

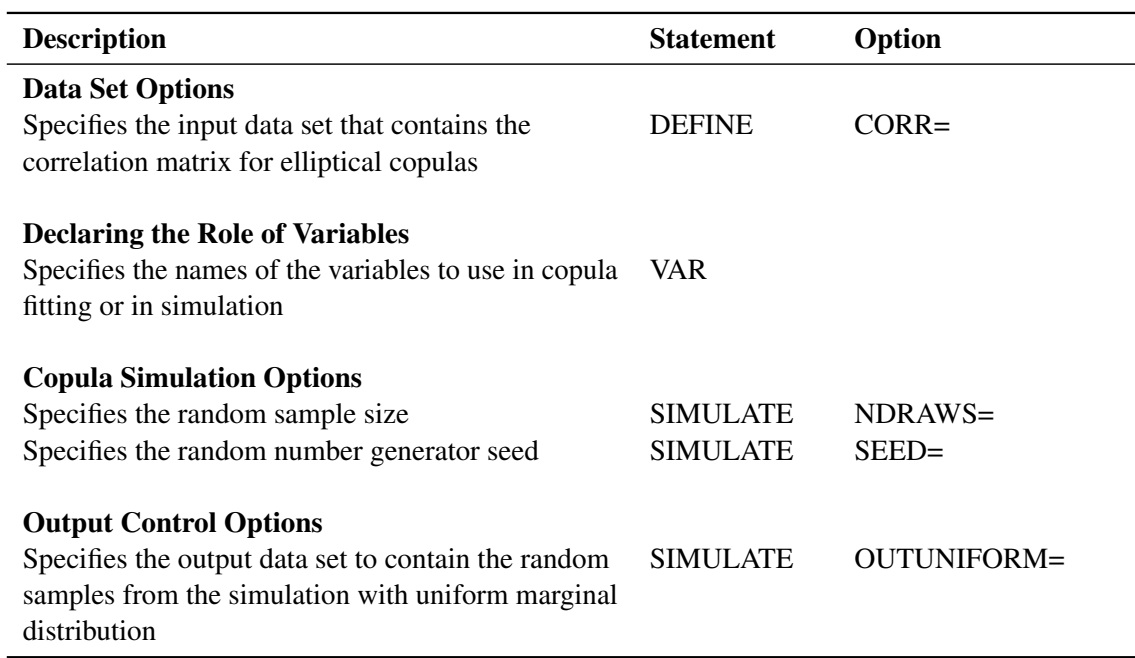

## <span id="page-1007-0"></span>**PROC HPCOPULA Statement**

## **PROC HPCOPULA ;**

The PROC HPCOPULA statement invokes the HPCOPULA procedure.

## <span id="page-1007-1"></span>**DEFINE Statement**

## **DEFINE** *name copula-type* < *( parameter-value-options . . . )* > **;**

The DEFINE statement specifies the relevant information about the copula that is used for the simulation. You can specify the following arguments:

*name* specifies the name of the copula definition. You can be use this *name* later in the SIMULATE statement.

*copula-type* specifies the type of copula. You must specify one of the following copula types, which are described in the section ["Details: HPCOPULA Procedure"](#page-1009-1) on page 1004:

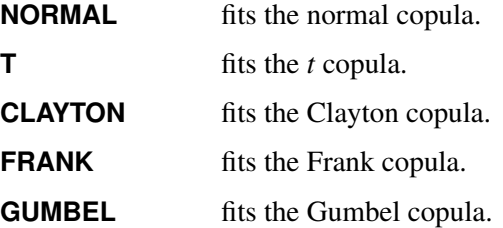

#### *parameter-value-options*

specify the input parameters that are used to simulate the specified copula. These options must be appropriate for the type of copula specified. You can specify the following *parameter-value-options*:

## **CORR=***SAS-data-set*

specifies the data set that contains the correlation matrix to use for elliptical copulas. If the correlation matrix is valid but its elements are not submitted in order, then you must provide the variable names in the first column of the matrix, and these names must match the variable names in the VAR statement. See [Output 17.1.1](#page-1014-3) for an example of a correlation matrix input in this form. If the correlation matrix elements are submitted in order, the first column of variable names is not required. You can use this option for normal and *t* copulas.

## **DF=***value*

specifies the degrees of freedom. You can use this option for *t* copulas.

### **THETA=***value*

specifies the parameter value for the Archimedean copulas.

The DEFINE statement is used with the SIMULATE statement.
# **SIMULATE Statement**

#### **SIMULATE** < *copula-name-list* > */ options* **;**

The SIMULATE statement simulates data from a specified copula model. The copula name specification is the name of a defined copula as specified by *name* in the DEFINE statement. You can specify the following *options*:

#### **NDRAWS=***integer*

specifies the number of draws to generate for this simulation. By default, NDRAWS=100.

# **OUTUNIFORM=***SAS-data-set*

specifies the output data set to contain the result of the simulation in uniform margins. You can use this option when MARGINALS=UNIFORM or MARGINALS=EMPIRICAL. If MARGINALS=EMPIRICAL, then this option enables you to obtain the samples that are simulated from the joint distribution specified by the copula, where all marginal distributions are uniform. The data are not created if you do not specify this option.

#### **SEED=***integer*

specifies the seed for generating random numbers for the simulation. If you do not provide the seed, a random number is used as the seed.

# **PERFORMANCE Statement**

#### **PERFORMANCE** < *performance-options* > **;**

The PERFORMANCE statement specifies *performance-options* to control the multithreaded computing environment and requests detailed performance results of the HPCOPULA procedure. You can specify the following *performance***-***options*:

#### **DETAILS**

requests a table that shows a timing breakdown of the PROC HPCOPULA steps.

# **NTHREADS=***n*

specifies the number of threads for analytic computations and overrides the SAS system option THREADS | NOTHREADS. If you do not specify the NTHREADS= option, PROC HPCOPULA creates one thread for the analytic computations.

For more information about the PERFORMANCE statement, see the section "PERFORMANCE Statement" (Chapter 21, *[SAS/STAT User's Guide](https://documentation.sas.com/?cdcId=pgmsascdc&cdcVersion=v_010&docsetId=statug&docsetTarget=titlepage.htm)*).

# **VAR Statement**

#### **VAR** *variables* **;**

The VAR statement specifies the variable names in the input data set that is specified by the DATA= option in the PROC HPCOPULA statement. The subset of variables in the data set is used for the copula models in the FIT statement. If there is no input data set, the VAR statement creates the list of variable names for the SIMULATE statement.

# **Details: HPCOPULA Procedure**

# **Sklar's Theorem**

The copula models are tools for studying the dependence structure of multivariate distributions. The usual joint distribution function contains the information both about the marginal behavior of the individual random variables and about the dependence structure between the variables. The copula is introduced to decouple the marginal properties of the random variables and the dependence structures. An *m*-dimensional *copula* is a joint distribution function on  $[0, 1]^m$ , where all marginal distributions are standard uniform. The common notation for a copula is  $C(u_1, \ldots, u_m)$ .

The [Sklar](#page-1017-0) [\(1959\)](#page-1017-0) theorem shows the importance of copulas in modeling multivariate distributions. The first part of the theorem states that a copula can be derived from any joint distribution functions, and the second part asserts the opposite: that any copula can be combined with any set of marginal distributions to result in a multivariate distribution function. The theorem follows:

• Let *F* be a joint distribution function, and let  $F_j$ ,  $j = 1, ..., m$ , be the marginal distributions. Then there exists a copula  $C : [0, 1]^m \rightarrow [0, 1]$  such that

$$
F(x_1,\ldots,x_m)=C(F_1(x_1),\ldots,F_m(x_m))
$$

for all  $x_1, \ldots, x_m$  in  $[-\infty, \infty]$ . Moreover, if the margins are continuous, then *C* is unique; otherwise *C* is uniquely determined on Ran $F_1 \times \cdots \times$  Ran $F_m$ , where Ran $F_j = F_j([-\infty,\infty])$  is the range of  $F_j$ .

• The converse is also true. That is, if *C* is a copula and  $F_1, \ldots, F_m$  are univariate distribution functions, then the multivariate function that is defined in the preceding equation is a joint distribution function with marginal distributions  $F_j$ ,  $j = 1, ..., m$ .

# **Dependence Measures**

There are three basic types of dependence measures: linear correlation, rank correlation, and tail dependence. Linear correlation is given by

$$
\rho \equiv \text{corr}(X, Y) = \frac{\text{cov}(X, Y)}{\sqrt{\text{var}(X)} \sqrt{\text{var}(Y)}}
$$

The linear correlation coefficient contains very limited information about the joint properties of the variables. A well-known property is that zero correlation does not imply independence, whereas independence implies zero correlation. In addition, there are distinct bivariate distributions that have the same marginal distribution and the same correlation coefficient. These results suggest that caution must be used in interpreting the linear correlation.

Another statistical measure of dependence is rank correlation, which is nonparametric. For example, Kendall's tau is the covariance between the sign statistics  $X_1 - \tilde{X}_1$  and  $X_2 - \tilde{X}_2$ , where  $(\tilde{X}_1, \tilde{X}_2)$  is an independent copy of  $(X_1, X_2)$ :

$$
\rho_{\tau} \equiv E[\text{sign}(X_1 - \tilde{X}_1)(X_2 - \tilde{X}_2)]
$$

The sign function (sometimes written as sgn) is defined as

$$
sign(x) = \begin{cases} -1 & \text{if } x \le 0\\ 0 & \text{if } x = 0\\ 1 & \text{if } x \ge 0 \end{cases}
$$

Spearman's rho is the correlation between the transformed random variables:

$$
\rho_S(X_1, X_2) \equiv \rho(F_1(X_1), F_2(X_2))
$$

The variables are transformed by their distribution functions so that the transformed variables are uniformly distributed on  $[0, 1]$ . The rank correlations depend only on the copula of the random variables and are indifferent to the marginal distributions. Like linear correlation, rank correlation has its limitations. In particular, different copulas result in the same rank correlation.

A third measure, tail dependence, focuses on only part of the joint properties between the variables. Tail dependence measures the dependence when both variables have extreme values. Formally, they can be defined as the conditional probabilities of quantile exceedances. There are two types of tail dependence:

Upper tail dependence is defined as

$$
\lambda_u(X_1, X_2) \equiv \lim_{q \to 1^-} P(X_2 > F_2^{-1}(q) | X_1 > F_1^{-1}(q))
$$

when the limit exists and  $\lambda_u \in [0, 1]$ . Here  $F_j^{-1}$  is the quantile function (that is, the inverse of the CDF).

Lower tail dependence is defined symmetrically.

# **Normal Copula**

Let  $u_i \sim U(0, 1)$  for  $j = 1, ..., m$ , where  $U(0, 1)$  represents the uniform distribution on the [0, 1] interval. Let  $\Sigma$  be the correlation matrix, where  $m(m-1)/2$  parameters satisfy the positive semidefiniteness constraint. The normal copula can be written as

$$
C_{\Sigma}(u_1, u_2, \dots, u_m) = \Phi_{\Sigma}\left(\Phi^{-1}(u_1), \dots, \Phi^{-1}(u_m)\right)
$$

where  $\Phi$  is the distribution function of a standard normal random variable and  $\Phi_{\Sigma}$  is the *m*-variate standard normal distribution with mean vector 0 and covariance matrix  $\Sigma$ . That is, the distribution  $\Phi_{\Sigma}$  is  $N_m(0, \Sigma)$ .

#### **Simulation**

For the normal copula, the input of the simulation is the correlation matrix  $\Sigma$ . The normal copula can be simulated by the following steps, in which  $U = (U_1, \ldots, U_m)$  denotes one random draw from the copula:

- 1. Generate a multivariate normal vector  $\mathbf{Z} \sim N(0, \Sigma)$ , where  $\Sigma$  is an *m*-dimensional correlation matrix.
- 2. Transform the vector Z into  $U = (\Phi(Z_1), \ldots, \Phi(Z_m))^T$ , where  $\Phi$  is the distribution function of univariate standard normal.

The first step can be achieved by Cholesky decomposition of the correlation matrix  $\Sigma = LL^T$ , where *L* is a lower triangular matrix with positive elements on the diagonal. If  $\tilde{Z} \sim N(0, I)$ , then  $L\tilde{Z} \sim N(0, \Sigma)$ .

# **Student's** *t* **Copula**

Let  $\Theta = \{ (\nu, \Sigma) : \nu \in (1, \infty), \Sigma \in \mathbb{R}^{m \times m} \}$ , and let  $t_{\nu}$  be a univariate t distribution with  $\nu$  degrees of freedom.

The Student's *t* copula can be written as

$$
C_{\Theta}(u_1, u_2, \ldots, u_m) = t_{\nu, \Sigma}\Big(t_{\nu}^{-1}(u_1), t_{\nu}^{-1}(u_2), \ldots, t_{\nu}^{-1}(u_m)\Big)
$$

where  $t_{\nu,\Sigma}$  is the multivariate Student's *t* distribution that has a correlation matrix  $\Sigma$  with  $\nu$  degrees of freedom.

# **Simulation**

The input parameters for the simulation are  $(v, \Sigma)$ . The *t* copula can be simulated by the following steps:

- 1. Generate a multivariate vector  $X \sim t_m(\nu, 0, \Sigma)$  that follows the centered *t* distribution with  $\nu$  degrees of freedom and correlation matrix  $\Sigma$ .
- 2. Transform the vector X into  $U = (t_v(X_1), \ldots, t_v(X_m))^T$ , where  $t_v$  is the distribution function of univariate  $t$  distribution with  $\nu$  degrees of freedom.

To simulate centered multivariate *t* random variables, you can use the property that  $X \sim t_m(\nu, 0, \Sigma)$  if  $X = \sqrt{\nu/s} Z$ , where  $Z \sim N(0, \Sigma)$  and the univariate random variable  $s \sim \chi^2_{\nu}$ .

# **Archimedean Copulas**

# **Overview of Archimedean Copulas**

Let function  $\phi : [0, 1] \to [0, \infty)$  be a strict Archimedean copula generator function, and suppose that its inverse  $\phi^{-1}$  is completely monotonic on [0,  $\infty$ ). A strict generator is a decreasing function  $\phi : [0, 1] \rightarrow$  $[0, \infty)$  that satisfies  $\phi(0) = \infty$  and  $\phi(1) = 0$ . A decreasing function  $f(t) : [a, b] \rightarrow (-\infty, \infty)$  is completely monotonic if it satisfies

$$
(-1)^k \frac{d^k}{dt^k} f(t) \ge 0, k \in \mathbb{N}, t \in (a, b)
$$

An Archimedean copula is defined as follows:

$$
C(u_1, u_2, \dots, u_m) = \phi^{-1}(\phi(u_1) + \dots + \phi(u_m))
$$

The Archimedean copulas available in the HPCOPULA procedure are the Clayton copula, the Frank copula, and the Gumbel copula.

# **Clayton Copula**

Let the generator function  $\phi(u) = \theta^{-1} \left( u^{-\theta} - 1 \right)$ . A Clayton copula is defined as

$$
C_{\theta}(u_1, u_2, \dots, u_m) = \left[ \sum_{i=1}^m u_i^{-\theta} - m + 1 \right]^{-1/\theta}
$$

where  $\theta > 0$ .

# **Frank Copula**

Let the generator function be

$$
\phi(u) = -\log\left[\frac{\exp(-\theta u) - 1}{\exp(-\theta) - 1}\right]
$$

A Frank copula is defined as

$$
C_{\theta}(u_1, u_2, \dots, u_m) = \frac{1}{\theta} \log \left\{ 1 + \frac{\prod_{i=1}^m [\exp(-\theta u_i) - 1]}{[\exp(-\theta) - 1]^{m-1}} \right\}
$$

where  $\theta \in (-\infty, \infty) \setminus \{0\}$  for  $m = 2$  and  $\theta > 0$  for  $m \ge 3$ .

# **Gumbel Copula**

Let the generator function  $\phi(u) = (-\log u)^{\theta}$ . A Gumbel copula is defined as

$$
C_{\theta}(u_1, u_2, \dots, u_m) = \exp \left\{-\left[\sum_{i=1}^m (-\log u_i)^{\theta}\right]^{1/\theta}\right\}
$$

where  $\theta > 1$ .

# **Simulation**

Suppose that the generator of the Archimedean copula is  $\phi$ . Then the simulation method that uses a Laplace-Stieltjes transformation of the distribution function is given by [Marshall and Olkin](#page-1017-1) [\(1988\)](#page-1017-1), where  $\overline{F}(t) = \int_0^\infty e^{-tx} dF(x)$ :

- 1. Generate a random variable *V* that has the distribution function *F* such that  $\tilde{F}(t) = \phi^{-1}(t)$ .
- 2. Draw samples from the independent uniform random variables  $X_1, \ldots, X_m$ .
- 3. Return  $U = (\tilde{F}(-\log(X_1)/V), \dots, \tilde{F}(-\log(X_m)/V))^T$ .

The Laplace-Stieltjes transformations are as follows:

- For the Clayton copula,  $\tilde{F} = (1 + t)^{-1/\theta}$ , and the distribution function *F* is associated with a gamma random variable that has a shape parameter of  $\theta^{-1}$  and a scale parameter of 1.
- For the Gumbel copula,  $\tilde{F} = \exp(-t^{1/\theta})$ , and *F* is the distribution function of the stable variable  $St(\theta^{-1}, 1, \gamma, 0)$ , where  $\gamma = [\cos(\pi/(2\theta))]^{\theta}$ .
- For the Frank copula where  $\theta > 0$ ,  $\tilde{F} = -\log\{1 \exp(-t)[1 \exp(-\theta)]\}/\theta$ , and F is a discrete probability function  $P(V = k) = (1 - \exp(-\theta))^k / (k\theta)$ . This probability function is related to a logarithmic random variable that has a parameter value of  $1 - e^{-\hat{\theta}}$ .

For more information about simulating a random variable from a stable distribution, see Theorem 1.19 in [Nolan](#page-1017-2) [\(2010\)](#page-1017-2). For more information about simulating a random variable from a logarithmic series, see Chapter 10.5 in [Devroye](#page-1017-3) [\(1986\)](#page-1017-3).

For a Frank copula where  $m = 2$  and  $\theta < 0$ , the simulation can be done through conditional distributions as follows:

**1** Draw independent  $v_1$ ,  $v_2$  from a uniform distribution.

$$
2 \text{ Let } u_1 = v_1.
$$

**3** Let  $u_2 = -\frac{1}{\theta}$  $\frac{1}{\theta} \log \left( 1 + \frac{v_2(1-e^{-\theta})}{v_2(e^{-\theta v_1}-1)-e^{-\theta}} \right)$  $\frac{v_2(1-e^{-\theta})}{v_2(e^{-\theta v_1}-1)-e^{-\theta v_1}}\bigg).$ 

# **OUTUNIFORM= Data Sets**

The number of columns and the names of columns in OUTUNIFORM= data sets match the number and names of the *variables* in the VAR statement.

# **Examples: HPCOPULA Procedure**

# **Example 17.1: Simulating Default Times**

Suppose the correlation structure that is required for a normal copula function is already known. For example, the correlation structure can be estimated from the historical data on default times in some industries, but this estimation is not within the scope of this example. The correlation structure is saved in a SAS data set called Inparm. The following statements and their output in [Output 17.1.1](#page-1014-0) show that the correlation parameter is set at 0.8:

```
proc print data = inparm;
run;
```
**Output 17.1.1** Copula Correlation Matrix

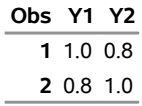

The following statements use PROC HPCOPULA to simulate the data:

```
/* simulate the data from bivariate normal copula */
proc hpcopula;
   var Y1-Y2;
   define cop normal (corr=inparm);
   simulate cop /
           ndraws = 1000000
            seed = 1234
           outuniform = normal_unifdata;
   PERFORMANCE nthreads=4 details
              host="&GRIDHOST" install="&GRIDINSTALLLOC";
run;
```
The VAR statement specifies the list of variables that contains the simulated data. The DEFINE statement assigns the name COP and specifies a normal copula that reads the correlation matrix from the Inparm data set. The SIMULATE statement refers to the COP label that is defined in the VAR statement and specifies several options: the NDRAWS= option specifies a sample size, the SEED= option specifies 1234 as the random number generator seed, and the OUTUNIFORM=NORMAL\_UNIFDATA option names the output data set to contain the result of simulation in uniforms. The PERFORMANCE statement requests that the <span id="page-1015-0"></span>analytic computations be performed on four threads. [Output 17.1.2](#page-1015-0) shows the run time of this particular simulation experiment.

| <b>Performance Information</b> |                        |              |  |  |
|--------------------------------|------------------------|--------------|--|--|
| <b>Execution Mode</b>          | Single-Machine         |              |  |  |
| Number of Threads 4            |                        |              |  |  |
|                                |                        |              |  |  |
| <b>Procedure Task Timing</b>   |                        |              |  |  |
| Task                           | <b>Seconds Percent</b> |              |  |  |
| Simulation of Model            |                        | 0.24 100.00% |  |  |

**Output 17.1.2** Run-Time Performance

The following DATA step transforms the variables from zero-one uniformly distributed to nonnegative exponentially distributed with parameter 0.5 and adds three indicator variables to the data set: SURVIVE1 and SURVIVE2 are equal to 1 if company 1 or company 2, respectively, has remained in business for more than three years, and SURVIVE is equal to 1 if both companies survived the same period together.

```
/* default time has exponential marginal distribution with parameter 0.5 */
data default;
   set normal_unifdata;
   array arr{2} Y1-Y2;
   array time{2} time1-time2;
   array surv{2} survive1-survive2;
   lambda = 0.5;
   do i=1 to 2;
      time[i] = -log(1-arr[i])/lambda;
      surv[i] = 0;
      if (time[i] >3) then surv[i]=1;
   end;
   survive = 0;
   if (time1 >3) && (time2 >3) then survive = 1;
run;
```
The first analysis step is to look at correlations between survival times of the two companies. You can perform this step by using the CORR procedure as follows:

```
proc corr data = default pearson kendall;
   var time1 time2;
run;
```
<span id="page-1015-1"></span>[Output 17.1.3](#page-1015-1) shows the output of this code. The output contains some descriptive statistics and two measures of correlation: Pearson and Kendall. Both measures indicate high and statistically significant dependence between the life spans of the two companies.

```
Output 17.1.3 Default Time Descriptive Statistics and Correlations
```
**The CORR Procedure**

**2 Variables:** time1 time2

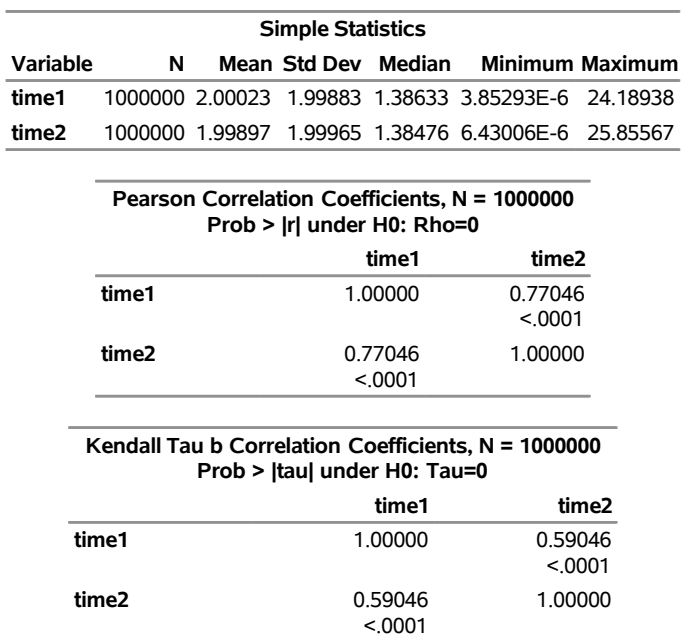

#### **Output 17.1.3** *continued*

The second and final step is to empirically estimate the default probabilities of the two companies. This is done by using the FREQ procedure as follows:

```
proc freq data=default;
  table survive survive1-survive2;
run;
```
<span id="page-1016-0"></span>The results are shown in [Output 17.1.4.](#page-1016-0)

# **Output 17.1.4** Probabilities of Default

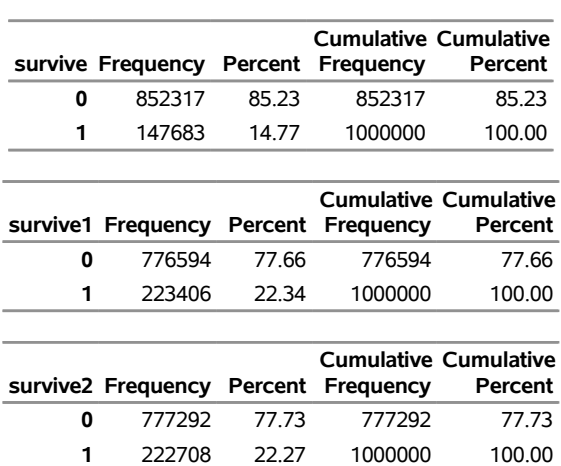

#### **The FREQ Procedure**

[Output 17.1.4](#page-1016-0) shows that the empirical default probabilities are 78% and 78%. Assuming that these companies are independent yields the probability estimate that both companies default during the period of three years as 0.78\*0.78=0.61 (61%). Comparing this naive estimate with the much higher actual 85% joint default probability illustrates that neglecting the correlation between the two companies significantly underestimates the probability of default.

# **References**

- <span id="page-1017-3"></span>Devroye, L. (1986). *Non-uniform Random Variate Generation*. New York: Springer-Verlag. [http:](http://luc.devroye.org/rnbookindex.html) [//luc.devroye.org/rnbookindex.html](http://luc.devroye.org/rnbookindex.html).
- <span id="page-1017-1"></span>Marshall, A. W., and Olkin, I. (1988). "Families of Multivariate Distributions." *Journal of the American Statistical Association* 83:834–841.
- <span id="page-1017-2"></span>Nolan, J. P. (2010). *Stable Distributions: Models for Heavy Tailed Data*. Boston: Birkhäuser.
- <span id="page-1017-0"></span>Sklar, A. (1959). "Fonctions de répartition à *n* dimensions et leurs marges [Distribution functions with *n* dimensions and their margins]." *Publications de l'Institut de Statistique de L'Université de Paris* 8:229–231.

# Chapter 18 The HPCOUNTREG Procedure

# **Contents**

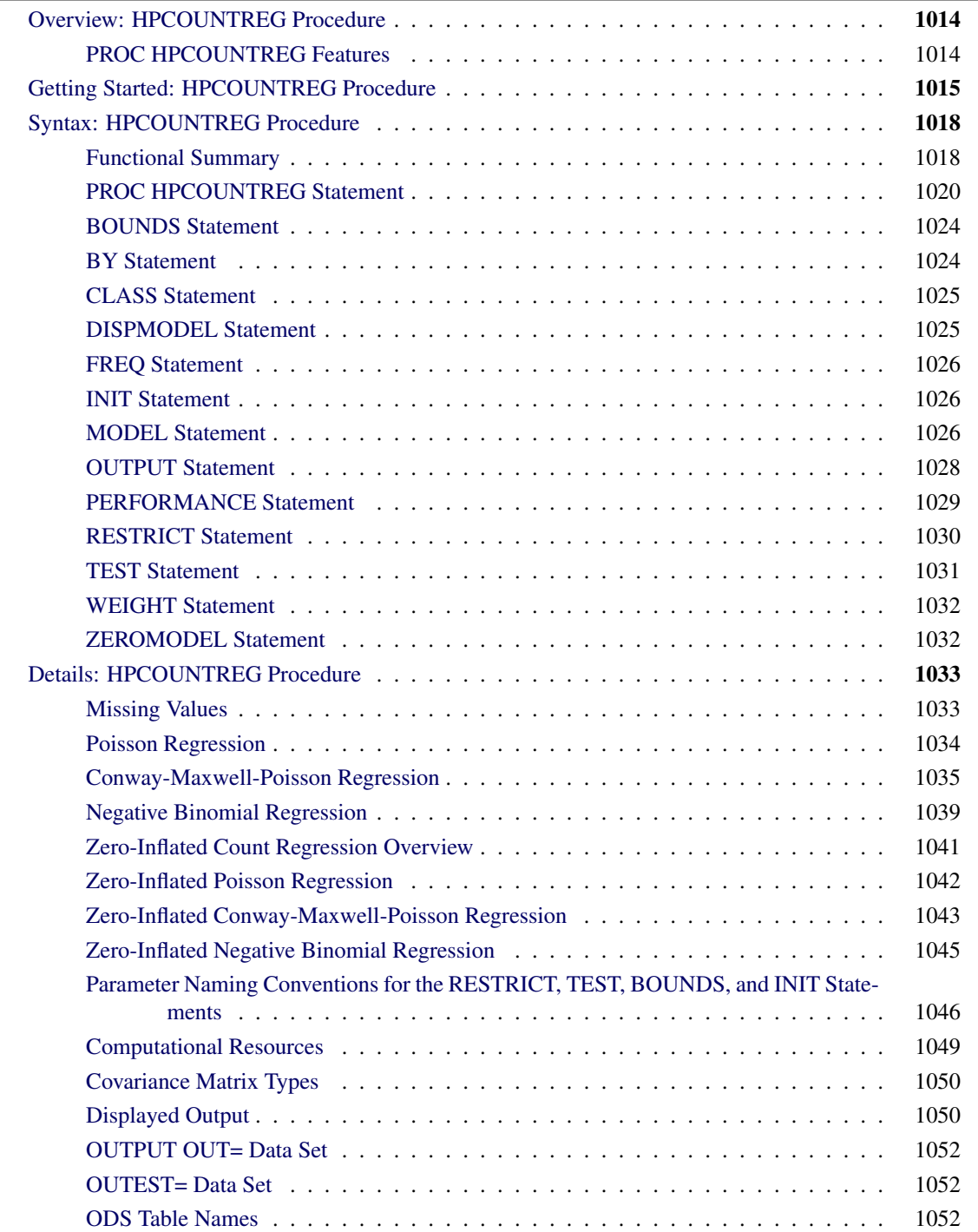

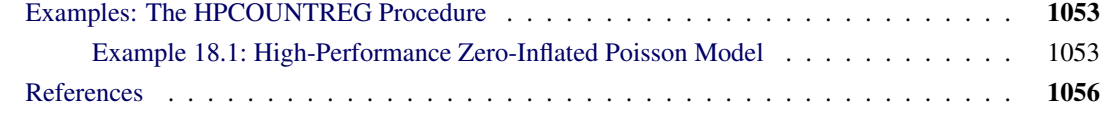

# <span id="page-1019-0"></span>**Overview: HPCOUNTREG Procedure**

The HPCOUNTREG procedure is a high-performance version of the COUNTREG procedure in SAS/ETS software. Like the COUNTREG procedure, the HPCOUNTREG procedure fits regression models in which the dependent variable takes nonnegative integer or count values.

By default, PROC HPCOUNTREG performs computations in multiple threads.

# <span id="page-1019-1"></span>**PROC HPCOUNTREG Features**

The HPCOUNTREG procedure estimates the parameters of a count regression model by maximum likelihood techniques.

The HPCOUNTREG procedure supports the following models for count data:

- Poisson regression
- Conway-Maxwell-Poisson regression
- negative binomial regression with quadratic and linear variance functions [\(Cameron and Trivedi](#page-1061-1) [1986\)](#page-1061-1)
- zero-inflated Poisson (ZIP) model [\(Lambert](#page-1061-2) [1992\)](#page-1061-2)
- zero-inflated Conway-Maxwell-Poisson (ZICMP) model
- zero-inflated negative binomial (ZINB) model
- fixed-effects and random-effects Poisson models for panel data
- fixed-effects and random-effects negative binomial models for panel data

The following list summarizes some basic features of the HPCOUNTREG procedure:

- is multithreaded during all phases of analytic execution
- has model-building syntax that uses [CLASS](#page-1030-0) and effect-based [MODEL](#page-1031-2) statements familiar from SAS/ETS analytic procedures
- performs maximum likelihood estimation
- supports multiple link functions
- uses the [WEIGHT](#page-1037-0) statement for weighted analysis
- uses the [FREQ](#page-1031-0) statement for grouped analysis
- uses the [OUTPUT](#page-1033-0) statement to produce a data set that contains predicted probabilities and other observationwise statistics

# <span id="page-1020-0"></span>**Getting Started: HPCOUNTREG Procedure**

Except for its ability to operate in the multithreaded environment, the HPCOUNTREG procedure is similar to other regression model procedures in the SAS System. For example, the following statements are used to estimate a Poisson regression model:

```
proc hpcountreg data=one ;
   model y = x / dist=poisson ;
run;
```
The response variable y is numeric and has nonnegative integer values.

This section illustrates two simple examples that use PROC HPCOUNTREG. The data are taken from [Long](#page-1061-3) [\(1997\)](#page-1061-3). This study examines how factors such as gender (fem), marital status (mar), number of young children (kid5), prestige of the graduate program (phd), and number of articles published by a scientist's mentor (ment) affect the number of articles (art) published by the scientist.

<span id="page-1020-1"></span>The first 10 observations are shown in [Figure 18.1.](#page-1020-1)

|    |   |   | Obs art fem mar kid5 | phd               | ment   |
|----|---|---|----------------------|-------------------|--------|
| 1  | з | ŋ | 1                    | 2 1 38000         | 8.0000 |
| 2  | 0 | 0 | 0                    | 0 4 29000         | 7.0000 |
| 3  | 4 | n | 0                    | 0 3 85000 47 0000 |        |
| 4  | 1 | U | 1                    | 1 3 59000 19 0000 |        |
| 5  | 1 | U | 1                    | 0 1 81000         | 0.0000 |
| 6  | 1 | ŋ | 1                    | 1 3.59000         | 6.0000 |
| 7  | ŋ | U | 1                    | 1 2.12000 10.0000 |        |
| 8  | n | U | 1                    | 0 4 29000         | 2.0000 |
| 9  | 3 | U | 1                    | 2 2.58000         | 2.0000 |
| 10 | ٦ |   |                      | 1.80000           | 4.0000 |

**Figure 18.1** Article Count Data

The following SAS statements estimate the Poisson regression model. The model is executed in singlemachine mode with two threads.

```
/*-- Poisson Regression --*/
proc hpcountreg data=long97data;
   model art = fem mar kid5 phd ment / dist=poisson method=quanew;
  performance nthreads=2 details;
run;
```
<span id="page-1021-0"></span>The "Model Fit Summary" table that is shown in [Figure 18.2](#page-1021-0) lists several details about the model. By default, the HPCOUNTREG procedure uses the Newton-Raphson optimization technique. The maximum log-likelihood value is shown, in addition to two information measures—Akaike's information criterion (AIC) and Schwarz's Bayesian information criterion (SBC)—which can be used to compare competing Poisson models. Smaller values of these criteria indicate better models.

**Figure 18.2** Estimation Summary Table for a Poisson Regression

| <b>Model Fit Summary</b>         |                  |  |  |  |
|----------------------------------|------------------|--|--|--|
| <b>Dependent Variable</b><br>art |                  |  |  |  |
| <b>Number of Observations</b>    | 915              |  |  |  |
| Data Set                         | WORK I ONG97DATA |  |  |  |
| Model                            | Poisson          |  |  |  |
| Log Likelihood                   | $-1651$          |  |  |  |
| <b>Maximum Absolute Gradient</b> | 0.0002080        |  |  |  |
| <b>Number of Iterations</b>      | 13               |  |  |  |
| <b>Optimization Method</b>       | Quasi-Newton     |  |  |  |
| AIC.                             | 3314             |  |  |  |
| <b>SBC</b>                       | 3343             |  |  |  |
|                                  |                  |  |  |  |

**The HPCOUNTREG Procedure**

<span id="page-1021-1"></span>[Figure 18.3](#page-1021-1) shows the parameter estimates of the model and their standard errors. All covariates are significant predictors of the number of articles, except for the prestige of the program (phd), which has a *p*-value of 0.6271.

| <b>Parameter Estimates</b> |          |           |          |                        |                   |
|----------------------------|----------|-----------|----------|------------------------|-------------------|
|                            | Standard |           |          |                        |                   |
| Parameter DF Estimate      |          |           |          | Error t Value Pr > Itl |                   |
| <b>Intercept</b>           | 1        | 0.3046    | 0.1030   |                        | 2.96 0.0031       |
| fem                        | 1        | $-0.2246$ | 0.05461  |                        | $-411 \le 0001$   |
| mar                        | 1        | 0.1552    | 0.06137  |                        | 2.53 0.0114       |
| kid5                       |          | $-0.1849$ | 0.04013  |                        | $-4.61 \le 0.001$ |
| phd                        |          | 0.01282   | 0 02640  | በ 49                   | 0.6271            |
| ment                       |          | 002554    | 0.002006 |                        | $12\,73\leq 0001$ |

**Figure 18.3** Parameter Estimates of Poisson Regression

To allow for variance greater than the mean, you can fit the negative binomial model instead of the Poisson model by specifying the DIST=NEGBIN option, as shown in the following statements. Whereas the Poisson model requires that the conditional mean and conditional variance be equal, the negative binomial model allows for overdispersion, in which the conditional variance can exceed the conditional mean.

```
/*-- Negative Binomial Regression --*/
proc hpcountreg data=long97data;
  model art = fem mar kid5 phd ment / dist=negbin(p=2) method=quanew;
   performance nthreads=2 details;
run;
```
<span id="page-1021-2"></span>[Figure 18.4](#page-1021-2) shows the fit summary and [Figure 18.5](#page-1022-0) shows the parameter estimates.

| <b>Model Fit Summary</b>         |                  |  |  |  |
|----------------------------------|------------------|--|--|--|
| <b>Dependent Variable</b><br>art |                  |  |  |  |
| <b>Number of Observations</b>    | 915              |  |  |  |
| Data Set                         | WORK I ONG97DATA |  |  |  |
| Model                            | NegBin           |  |  |  |
| Log Likelihood                   | -1561            |  |  |  |
| <b>Maximum Absolute Gradient</b> | 0.0000666        |  |  |  |
| <b>Number of Iterations</b>      | 16               |  |  |  |
| <b>Optimization Method</b>       | Quasi-Newton     |  |  |  |
| <b>AIC</b>                       | 3136             |  |  |  |
| SBC                              | 3170             |  |  |  |
|                                  |                  |  |  |  |

**Figure 18.4** Estimation Summary Table for a Negative Binomial Regression **The HPCOUNTREG Procedure**

# <span id="page-1022-0"></span>**Figure 18.5** Parameter Estimates of Negative Binomial Regression

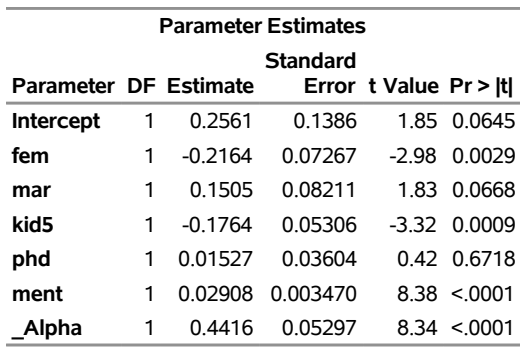

The parameter estimate for \_Alpha of 0.4416 is an estimate of the dispersion parameter in the negative binomial distribution. A *t* test for the hypothesis  $H_0$ :  $\alpha = 0$  is provided. It is highly significant, indicating overdispersion ( $p < 0.0001$ ).

The null hypothesis  $H_0$ :  $\alpha = 0$  can be also tested against the alternative  $\alpha > 0$  by using the likelihood ratio test, as described by [Cameron and Trivedi](#page-1061-4) [\(1998,](#page-1061-4) pp. 45, 77–78). The likelihood ratio test statistic is equal to  $-2(\mathcal{L}_P - \mathcal{L}_{NB}) = -2(-1651 + 1561) = 180$ , which is highly significant, providing strong evidence of overdispersion.

# <span id="page-1023-0"></span>**Syntax: HPCOUNTREG Procedure**

The following statements are available in the HPCOUNTREG procedure. Items within angle brackets  $\langle \langle \rangle$ or square brackets ([ ]) are optional.

```
PROC HPCOUNTREG <options> ;
    BOUNDS bound1 [ , bound2 . . . ] ;
   BY variables ;
   CLASS variables ;
    DISPMODEL dependent variable  < dispersion-related regressors > ;
    FREQ freq-variable ;
   INIT initialization1 < , initialization2 . . . > ;
   MODEL dependent-variable = regressors </ options> ;
   OUTPUT <output-options> ;
   PERFORMANCE performance-options ;
   RESTRICT restriction1 [, restriction2 . . . ] ;
   TEST equation1 < , equation2. . . > / < test-options > ;
   WEIGHT variable </ option> ;
   ZEROMODEL dependent-variable  zero-inflated-regressors </ options> ;
```
There can be only one MODEL statement. The ZEROMODEL statement, if used, must appear after the MODEL statement. If a FREQ or WEIGHT statement is specified more than once, the variable specified in the first instance is used.

# <span id="page-1023-1"></span>**Functional Summary**

<span id="page-1023-2"></span>[Table 18.1](#page-1023-2) summarizes the statements and options used with the HPCOUNTREG procedure.

| <b>Description</b>                                               | <b>Statement</b>  | Option          |
|------------------------------------------------------------------|-------------------|-----------------|
| <b>Data Set Options</b>                                          |                   |                 |
| Specifies the input data set                                     | <b>HPCOUNTREG</b> | $DATA=$         |
| Specifies the identification variable for panel data<br>analysis | <b>HPCOUNTREG</b> | GROUPID=        |
| Writes parameter estimates to an output data set                 | <b>HPCOUNTREG</b> | $OUTEST =$      |
| Writes estimates to an output data set                           | <b>OUTPUT</b>     | $OUT=$          |
| Specifies BY-group processing                                    | BY                |                 |
| Specifies an optional frequency variable                         | <b>FREQ</b>       |                 |
| Specifies an optional weight variable                            | WEIGHT            |                 |
|                                                                  |                   |                 |
| <b>Printing Control Options</b>                                  |                   |                 |
| Prints the correlation matrix of the estimates                   | <b>HPCOUNTREG</b> | CORRB           |
| Prints the covariance matrix of the estimates                    | <b>HPCOUNTREG</b> | <b>COVB</b>     |
| Suppresses the normal printed output                             | <b>HPCOUNTREG</b> | <b>NOPRINT</b>  |
| Requests all printing options                                    | <b>HPCOUNTREG</b> | <b>PRINTALL</b> |

**Table 18.1** Functional Summary

**Table 18.1** *continued*

| <b>Description</b>                                   | <b>Statement</b>  | Option            |
|------------------------------------------------------|-------------------|-------------------|
|                                                      |                   |                   |
| <b>Options to Control the Optimization Process</b>   |                   |                   |
| Specifies maximum number of iterations allowed       | <b>HPCOUNTREG</b> | MAXITER=          |
| Selects the iterative minimization method to use     | <b>HPCOUNTREG</b> | METHOD=           |
| Specifies maximum number of iterations allowed       | <b>HPCOUNTREG</b> | MAXITER=          |
| Specifies maximum number of function calls           | <b>HPCOUNTREG</b> | MAXFUNC=          |
| Specifies the upper limit of CPU time in seconds     | <b>HPCOUNTREG</b> | MAXTIME=          |
| Specifies absolute function convergence criterion    | <b>HPCOUNTREG</b> | ABSCONV=          |
| Specifies absolute function convergence criterion    | <b>HPCOUNTREG</b> | ABSFCONV=         |
| Specifies absolute gradient convergence criterion    | <b>HPCOUNTREG</b> | ABSGCONV=         |
| Specifies relative function convergence criterion    | <b>HPCOUNTREG</b> | $FCONV =$         |
| Specifies relative gradient convergence criterion    | <b>HPCOUNTREG</b> | $GCONV=$          |
| Specifies absolute parameter convergence criterion   | <b>HPCOUNTREG</b> | ABSXCONV=         |
| Specifies matrix singularity criterion               | <b>HPCOUNTREG</b> | SINGULAR=         |
| Sets boundary restrictions on parameters             | <b>BOUNDS</b>     |                   |
| Sets initial values for parameters                   | <b>INIT</b>       |                   |
| Sets linear restrictions on parameters               | <b>RESTRICT</b>   |                   |
| <b>Model Estimation Options</b>                      |                   |                   |
| Specifies the dispersion variables                   | <b>DISPMODEL</b>  |                   |
| Specifies the type of model                          | <b>HPCOUNTREG</b> | $DIST =$          |
| Specifies the type of covariance matrix              | <b>HPCOUNTREG</b> | COVEST=           |
| Specifies the type of error components model for     | <b>MODEL</b>      | ERRORCOMP=        |
| panel data                                           |                   |                   |
| Suppresses the intercept parameter                   | <b>MODEL</b>      | <b>NOINT</b>      |
| Specifies the offset variable                        | <b>MODEL</b>      | OFFSET=           |
| Specifies the parameterization for the Conway-       | <b>MODEL</b>      | PARAMETER=        |
| Maxwell-Poisson (CMP) model                          |                   |                   |
| Specifies the zero-inflated offset variable          | ZEROMODEL         | OFFSET=           |
| Specifies the zero-inflated link function            | ZEROMODEL         | $LINK =$          |
| <b>Output Control Options</b>                        |                   |                   |
| Includes covariances in the OUTEST= data set         | <b>HPCOUNTREG</b> | <b>COVOUT</b>     |
| Includes correlations in the OUTEST= data set        | <b>HPCOUNTREG</b> | <b>CORROUT</b>    |
| Outputs SAS variables to the output data set         | <b>OUTPUT</b>     | $COPYVAR =$       |
| Outputs the estimates of dispersion for the CMP      | <b>OUTPUT</b>     | <b>DISPERSION</b> |
| model                                                |                   |                   |
| Outputs the estimates of GDelta = $g_i'$ for the CMP | <b>OUTPUT</b>     | GDELTA=           |
| model                                                |                   |                   |
| Outputs the estimates of $\lambda$ for the CMP model | <b>OUTPUT</b>     | $LAMBDA=$         |
| Outputs the estimates of $\nu$ for the CMP model     | <b>OUTPUT</b>     | $NU=$             |
| Outputs the estimates of $\mu$ for the CMP model     | <b>OUTPUT</b>     | $MU=$             |
| Outputs the estimates of mode for the CMP model      | <b>OUTPUT</b>     | $MODE=$           |

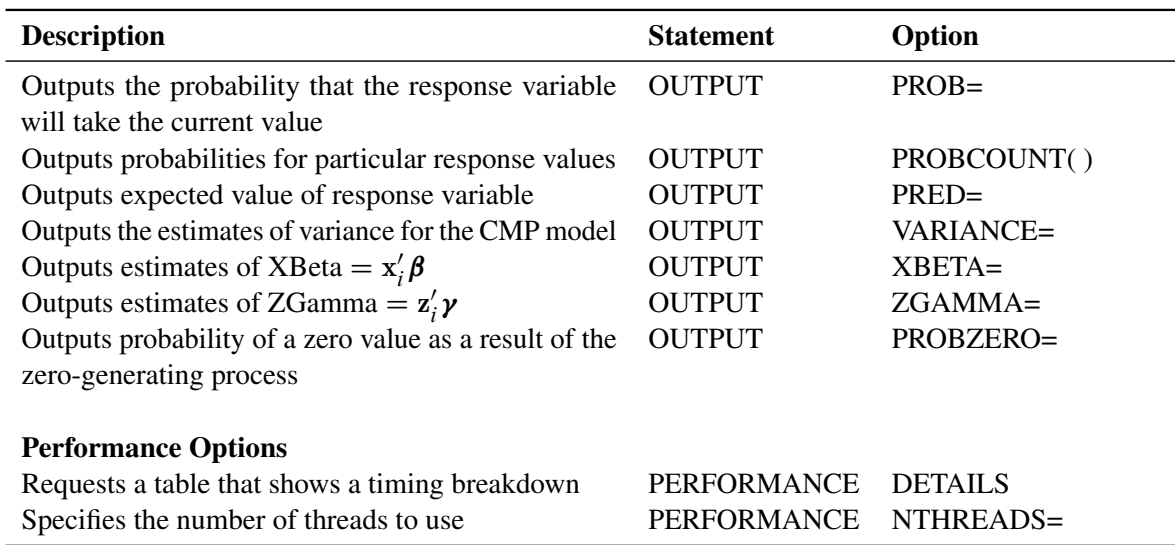

# **Table 18.1** *continued*

# <span id="page-1025-0"></span>**PROC HPCOUNTREG Statement**

#### **PROC HPCOUNTREG** <*options*> **;**

The following *options* can be used in the PROC HPCOUNTREG statement.

# **Input Data Set Options**

# **DATA=***SAS-data-set*

specifies the input SAS data set. If the DATA= option is not specified, PROC HPCOUNTREG uses the most recently created SAS data set.

# **GROUPID=***variable*

specifies an identification variable when a panel data model is estimated. The identification variable is used as a cross-sectional ID variable.

# **Output Data Set Options**

# **OUTEST=***SAS-data-set*

writes the parameter estimates to the specified output data set.

#### **CORROUT**

writes the correlation matrix for the parameter estimates to the OUTEST= data set. This option is valid only if the OUTEST= option is specified.

#### **COVOUT**

writes the covariance matrix for the parameter estimates to the OUTEST= data set. This option is valid only if the OUTEST= option is specified.

# **Printing Options**

You can specify the following options in either the PROC HPCOUNTREG statement or the MODEL statement:

#### **CORRB**

prints the correlation matrix of the parameter estimates.

#### **COVB**

prints the covariance matrix of the parameter estimates.

# **NOPRINT**

suppresses all printed output.

#### **PRINTALL**

requests all printing options.

# **Estimation Control Options**

You can specify the following options in either the PROC HPCOUNTREG statement or the MODEL statement:

#### **COVEST=HESSIAN | OP | QML**

specifies the type of covariance matrix for the parameter estimates.

The default is COVEST=HESSIAN. You can specify the following values:

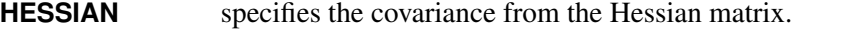

- **OP** specifies the covariance from the outer product matrix.
- **QML** specifies the covariance from the outer product and Hessian matrices.

# **Optimization Control Options**

PROC HPCOUNTREG uses the nonlinear optimization (NLO) subsystem to perform nonlinear optimization tasks. You can specify the following *options* in either the PROC HPCOUNTREG statement or the MODEL statement.

# **ABSCONV=***r*

#### **ABSTOL=***r*

specifies an absolute function value convergence criterion by which minimization stops when  $f(\theta^{(k)}) \leq r$ . The default value of r is the negative square root of the largest double-precision value, which serves only as a protection against overflows.

# **ABSFCONV=***r*

#### **ABSFTOL=***r*

specifies an absolute function difference convergence criterion by which minimization stops when the function value has a small change in successive iterations:

$$
|f(\theta^{(k-1)}) - f(\theta^{(k)})| \le r
$$

The default is 0.

# **ABSGCONV=***r*

# **ABSGTOL=***r*

specifies an absolute gradient convergence criterion. Optimization stops when the maximum absolute gradient element is small:

$$
\max_{j} |g_j(\theta^{(k)})| \le r
$$

The default is 1E–5.

# **ABSXCONV=***r*

# **ABSXTOL=***r*

specifies an absolute parameter convergence criterion. Optimization stops when the Euclidean distance between successive parameter vectors is small:

$$
\parallel \theta^{(k)} - \theta^{(k-1)} \parallel_2 \leq t
$$

The default is 0.

# **FCONV=***r*

# **FTOL=***r*

specifies a relative function convergence criterion. Optimization stops when a relative change of the function value in successive iterations is small:

$$
\frac{|f(\theta^{(k)}) - f(\theta^{(k-1)})|}{|f(\theta^{(k-1)})|} \le r
$$

The default value is  $2\epsilon$ , where  $\epsilon$  denotes the machine precision constant, which is the smallest doubleprecision floating-point number such that  $1 + \epsilon > 1$ .

# **GCONV=***r*

# **GTOL=***r*

specifies a relative gradient convergence criterion. For all techniques except CONGRA, optimization stops when the normalized predicted function reduction is small:

$$
\frac{g(\theta^{(k)})^T [H^{(k)}]^{-1} g(\theta^{(k)})}{|f(\theta^{(k)})|} \le r
$$

For the CONGRA technique (where a reliable Hessian estimate *H* is not available), the following criterion is used:

$$
\frac{\| g(\theta^{(k)}) \|_2^2}{\| g(\theta^{(k)}) - g(\theta^{(k-1)}) \|_2 |f(\theta^{(k)})|} \leq r
$$

The default is 1E–8.

# **MAXFUNC=***i*

# **MAXFU=***i*

specifies the maximum number of function calls in the optimization process. The default is 1,000.

The optimization can terminate only after completing a full iteration. Therefore, the number of function calls that are actually performed can exceed the number of calls that are specified by this option.

# **MAXITER=***i*

# **MAXIT=***i*

specifies the maximum number of iterations in the optimization process. The default is 200.

#### **MAXTIME=***r*

specifies an upper limit of *r* seconds of CPU time for the optimization process. The default value is the largest floating-point double representation of your computer. The time that is specified by this option is checked only once at the end of each iteration. Therefore, the actual run time can be much longer than *r*. The actual run time includes the remaining time needed to finish the iteration and the time needed to generate the output of the results.

# **METHOD=***value*

specifies the iterative minimization method to use. The default is METHOD=NEWRAP. You can specify the following *values*:

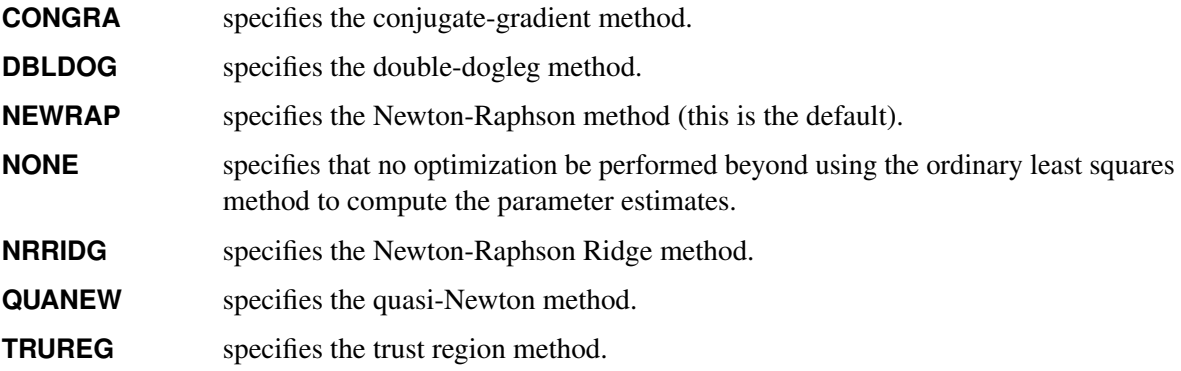

# **SINGULAR=***r*

specifies the general singularity criterion that is applied by the HPCOUNTREG procedure in sweeps and inversions. The default is 1E–8.

# <span id="page-1029-0"></span>**BOUNDS Statement**

**BOUNDS** *bound1* [*, bound2 . . .* ] **;**

The BOUNDS statement imposes simple boundary constraints on the parameter estimates. You can specify any number of BOUNDS statements.

Each *bound* is composed of parameter names, constants, and inequality operators as follows:

*item operator item* [ *operator item* [ *operator item . . .* ] ]

Each *item* is a constant, a parameter name, or a list of parameter names. Each *operator* is <, >, <=, or >=. Parameter names are as shown in the Parameter column of the "Parameter Estimates" table. For more information about how parameters are named in the BOUNDS statement, see the section ["Parameter Naming](#page-1051-0) [Conventions for the RESTRICT, TEST, BOUNDS, and INIT Statements"](#page-1051-0) on page 1046.

You can use both the BOUNDS statement and the RESTRICT statement to impose boundary constraints. However, the BOUNDS statement provides a simpler syntax for specifying these kinds of constraints. For more information, see the section ["RESTRICT Statement"](#page-1035-0) on page 1030.

The following BOUNDS statement illustrates the use of parameter lists to specify boundary constraints. It constrains the estimates of the parameter for z to be negative, the parameters for x1 through x10 to be between 0 and 1, and the parameter for x1 in the zero-inflation model to be less than 1.

```
bounds z < 0,
       0 < x1-x10 < 1,
       Inf_x1 < 1;
```
# <span id="page-1029-1"></span>**BY Statement**

**BY** *variables* **;**

A BY statement can be used with PROC HPCOUNTREG to obtain separate analyses on observations in groups defined by the BY variables. When a BY statement appears, the input data set should be sorted in order of the BY variables.

BY statement processing is not supported when the HPCOUNTREG procedure runs alongside the database or alongside the Hadoop Distributed File System (HDFS). These modes are used if the input data are stored in a database or HDFS and the grid host is the appliance that houses the data.

# <span id="page-1030-0"></span>**CLASS Statement**

# **CLASS** *variables* **;**

The CLASS statement names the classification variables to be used in the analysis. Classification variables can be either character or numeric.

Class levels are determined from the formatted values of the CLASS variables. Thus, you can use formats to group values into levels. For more information, see the discussion of the FORMAT procedure in *[Base SAS](https://documentation.sas.com/?cdcId=pgmsascdc&cdcVersion=v_010&docsetId=proc&docsetTarget=titlepage.htm) [Procedures Guide](https://documentation.sas.com/?cdcId=pgmsascdc&cdcVersion=v_010&docsetId=proc&docsetTarget=titlepage.htm)*.

# <span id="page-1030-1"></span>**DISPMODEL Statement**

**DISPMODEL** *dependent-variable* < *dispersion-related-regressors* > **;**

The DISPMODEL statement specifies the *dispersion-related-regressors* that are used to model dispersion. This statement is ignored unless you specify DIST=CMPOISSON in the MODEL statement. The *dependentvariable* in the DISPMODEL statement must be the same as the *dependent-variable* in the MODEL statement.

The *dependent-variable* that appears in the DISPMODEL statement is directly used to model dispersion. Each of the *q* variables to the right of the tilde  $(\sim)$  has a parameter to be estimated in the regression. For example, let  $g_i'$  $i<sub>i</sub>$  be the *i*th observation's  $1 \times (q + 1)$  vector of values of the *q* dispersion explanatory variables ( $q_0$  is set to 1 for the intercept term). Then the dispersion is a function of  $g_i'$  $i<sub>i</sub>$   $\delta$ , where  $\delta$  is the  $(q + 1) \times 1$  vector of parameters to be estimated, the dispersion model intercept is  $\delta_0$ , and the coefficients for the *q* dispersion covariates are  $\delta_1, \ldots, \delta_q$ . If you specify DISP=CMPOISSON in the MODEL statement but do not include a DISPMODEL statement, then only the intercept term  $\delta_0$  is estimated. The "Parameter Estimates" table in the displayed output shows the estimates for the dispersion intercept and dispersion explanatory variables; they are labeled with the prefix "Disp\_". For example, the dispersion intercept is labeled "Disp\_Intercept". If you specify Age (a variable in your data set) as a dispersion explanatory variable, then the "Parameter Estimates" table labels the corresponding parameter estimate "Disp\_Age". The following statements fit a Conway-Maxwell-Poisson model by using the regressors SEX, ILLNESS, and INCOME and by using AGE as a dispersion-related regressor:

```
proc hpcountreg data=docvisit;
   model doctorvisits=sex illness income / dist=cmpoisson;
   dispmodel doctorvisits ~ age;
run;
```
# <span id="page-1031-0"></span>**FREQ Statement**

#### **FREQ** *freq-variable* **;**

The FREQ statement identifies a variable (*freq-variable*) that contains the frequency of occurrence of each observation. PROC HPCOUNTREG treats each observation as if it appears *n* times, where *n* is the value of *freq-variable* for the observation. If the value for the observation is not an integer, it is truncated to an integer. If the value is less than 1 or missing, the observation is not used in the model fitting. When the FREQ statement is not specified, each observation is assigned a frequency of 1.

# <span id="page-1031-1"></span>**INIT Statement**

**INIT** *initialization1* < *, initialization2 . . .* > **;**

The INIT statement sets initial values for parameters in the optimization.

Each *initialization* is written as a parameter or parameter list, followed by an optional equal sign (=), followed by a number:

*parameter* <*=*> *number*

Parameter names are as shown in the Parameter column of the "Parameter Estimates" table. For more information about how parameters are named in the INIT statement, see the section ["Parameter Naming](#page-1051-0) [Conventions for the RESTRICT, TEST, BOUNDS, and INIT Statements"](#page-1051-0) on page 1046.

# <span id="page-1031-2"></span>**MODEL Statement**

**MODEL** *dependent-variable* **=** *regressors* <*/ options*> **;**

The MODEL statement specifies the dependent variable and independent regressor variables for the regression model. The dependent count variable should take only nonnegative integer values from the input data set. PROC HPCOUNTREG rounds any positive noninteger count value to the nearest integer. PROC HPCOUNTREG discards any observation that has a negative count.

Only one MODEL statement can be specified. You can specify the following *options* in the MODEL statement after a slash (/):

# **DIST=***value*

specifies a type of model to be analyzed. You can specify the following *values*:

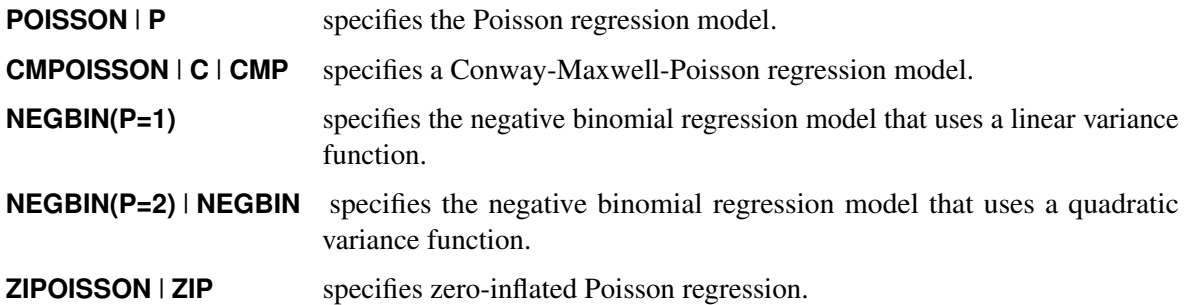

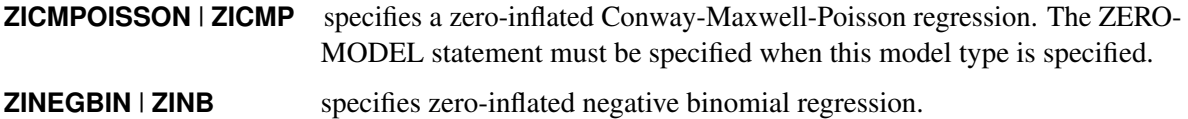

You can also specify the DIST option in the HPCOUNTREG statement.

## **ERRORCOMP=FIXED | RANDOM**

specifies a type of conditional panel model to be analyzed. You can specify the following model types:

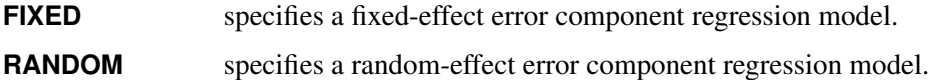

#### **NOINT**

suppresses the intercept parameter.

#### **OFFSET=***offset-variable*

specifies a variable in the input data set to be used as an offset variable. The *offset-variable* is used to allow the observational units to vary across observations. For example, when the number of shipping accidents could be measured across different time periods or the number of students who participate in an activity could be reported across different class sizes, the observational units need to be adjusted to a common denominator by using the offset variable. The offset variable appears as a covariate in the model with its parameter restricted to 1. The offset variable cannot be the response variable, the zero-inflation offset variable (if any), or any of the explanatory variables. The "Model Fit Summary" table gives the name of the data set variable that is used as the offset variable; it is labeled "Offset."

#### **PARAMETER=MU | LAMBDA**

specifies the parameterization for the Conway-Maxwell-Poisson model. The following parameterizations are supported:

**LAMBDA** estimates the original Conway-Maxwell-Poisson model [\(Shmueli et al.](#page-1062-0) [2005\)](#page-1062-0).

**MU** reparameterizes  $\lambda$  as documented by [Guikema and Coffelt](#page-1061-5) [\(2008\)](#page-1061-5), where  $\mu = \lambda^{1/\nu}$ and the integral part of  $\mu$  represents the mode, which can be considered a measure of central tendency (mean).

By default, PARAMETER=MU.

# **Printing Options**

You can specify the following options in either the PROC HPCOUNTREG statement or the MODEL statement:

#### **CORRB**

prints the correlation matrix of the parameter estimates.

#### **COVB**

prints the covariance matrix of the parameter estimates.

#### **NOPRINT**

suppresses all printed output.

# **PRINTALL**

requests all printing options.

# <span id="page-1033-0"></span>**OUTPUT Statement**

#### **OUTPUT** < *output-options* > **;**

The OUTPUT statement creates a new SAS data set that includes variables created by the *output-options*. These variables include the estimates of  $x_i'$  $\mathbf{z}'_i$ , the expected value of the response variable, and the probability of the response variable taking on the current value. Furthermore, if a zero-inflated model was fit, you can request that the output data set contain the estimates of  $z_i$  $i'_{i}$  $\gamma$  and the probability that the response is zero as a result of the zero-generating process. For the Conway-Maxwell-Poisson model, the estimates of  $g'_i$  $i^{\prime}\delta$ ,  $\lambda$ ,  $\nu$ ,  $\mu$ , mode, variance, and dispersion are also available. Except for the probability of the current value, these statistics can be computed for all observations in which the regressors are not missing, even if the response is missing. By adding observations that have missing response values to the input data set, you can compute these statistics for new observations or for settings of the regressors that are not present in the data without affecting the model fit.

You can specify only one OUTPUT statement. You can specify the following *output-options*:

### **OUT=***SAS-data-set*

names the output data set

# **COPYVAR=***SAS-variable-names*

# **COPYVARS=***SAS-variable-names*

adds SAS variables to the output data set.

# **XBETA=***name*

names the variable to contain estimates of  $x_i'$  $i'\boldsymbol{\beta}$ .

### **PRED=***name*

#### **MEAN=***name*

names the variable to contain the predicted value of the response variable.

# **PROB=***name*

names the variable to contain the probability that the response variable will take the actual value,  $Pr(Y = y_i)$ .

# **PROBCOUNT(***value1* **<** *value2* **. . . >)**

outputs the probability that the response variable will take particular values. Each *value* should be a nonnegative integer. If you specify a noninteger, it is rounded to the nearest integer. The *value* can also be a list of the form X TO Y BY Z. For example, PROBCOUNT(0 1 2 TO 10 BY 2 15) requests predicted probabilities for counts 0, 1, 2, 4, 5, 6, 8, 10, and 15. This option is not available for the fixed-effects and random-effects panel models.

# **ZGAMMA=***name*

names the variable to contain estimates of  $z_i'$  $i^{\prime}$   $\boldsymbol{\gamma}$  .

#### **PROBZERO=***name*

names the variable to contain the value of  $\varphi_i$ , which is the probability that the response variable will take the value of 0 as a result of the zero-generating process. This variable is written to the output file only if the model is zero-inflated.

#### **GDELTA=***name*

assigns a name to the variable that contains estimates of  $g_i'$  $i<sub>i</sub>$   $\delta$  for the Conway-Maxwell-Poisson distribution.

#### **LAMBDA=***name*

assigns a name to the variable that contains the estimate of  $\lambda$  for the Conway-Maxwell-Poisson distribution.

# **NU=***name*

assigns a name to the variable that contains the estimate of  $\nu$  for the Conway-Maxwell-Poisson distribution.

#### **MU=***name*

assigns a name to the variable that contains the estimate of  $\mu$  for the Conway-Maxwell-Poisson distribution.

#### **MODE=***name*

assigns a name to the variable that contains the integral part of  $\mu$  (mode) for the Conway-Maxwell-Poisson distribution.

#### **VARIANCE=***name*

assigns a name to the variable that contains the estimate of variance for the Conway-Maxwell-Poisson distribution.

#### **DISPERSION=***name*

assigns a name to the variable that contains the value of dispersion for the Conway-Maxwell-Poisson distribution.

# <span id="page-1034-0"></span>**PERFORMANCE Statement**

# **PERFORMANCE** < *performance-options* > **;**

The PERFORMANCE statement specifies options to control the multithreaded computing environment and requests detailed results about the performance characteristics of the HPCOUNTREG procedure. The most commonly used *performance***-***options* in the PERFORMANCE statement are as follows:

# **DETAILS**

requests a table that shows a timing breakdown of the procedure steps.

#### **NTHREADS=***n*

specifies the number of threads for analytic computations and overrides the SAS system option THREADS | NOTHREADS. If you do not specify the NTHREADS= option, PROC HPCOUNTREG creates one thread per CPU for the analytic computations.

The PERFORMANCE statement is documented further in the section "PERFORMANCE Statement" (Chapter 21, *[SAS/STAT User's Guide](https://documentation.sas.com/?cdcId=pgmsascdc&cdcVersion=v_010&docsetId=statug&docsetTarget=titlepage.htm)*).

# <span id="page-1035-0"></span>**RESTRICT Statement**

**RESTRICT** *restriction1* [*, restriction2 . . .* ] **;**

The RESTRICT statement imposes linear restrictions on the parameter estimates. You can specify any number of RESTRICT statements.

Each *restriction* is written as an expression, followed by an equality operator (=) or an inequality operator (<,  $\ge$ ,  $\lt$  =,  $\gt$  =) and then by a second expression, as follows:

*expression operator expression*

The *operator* can be  $=$ ,  $\lt$ ,  $\gt$ ,  $\lt$  $=$ , or  $\gt$  $=$ .

Restriction expressions can be composed of parameter names, constants, and the following operators: times  $(*)$ , plus  $(+)$ , and minus  $(-)$ . Parameter names are as shown in the Effect column of the "Parameter Estimates" table. The restriction expressions must be a linear function of the variables.

Parameter names are as shown in the Parameter column of the "Parameter Estimates" table. For more information about how parameters are named in the RESTRICT statement, see the section ["Parameter](#page-1051-0) [Naming Conventions for the RESTRICT, TEST, BOUNDS, and INIT Statements"](#page-1051-0) on page 1046.

Lagrange multipliers are reported in the "Parameter Estimates" table for all the active linear constraints. They are identified by the names Restrict1, Restrict2, and so on. The probabilities of these Lagrange multipliers are computed using a beta distribution [\(LaMotte](#page-1061-6) [1994\)](#page-1061-6). Nonactive (nonbinding) restrictions have no effect on the estimation results and are not noted in the output.

The following RESTRICT statement constrains the negative binomial dispersion parameter  $\alpha$  to 1, which restricts the conditional variance to be  $\mu + \mu^2$ :

```
restrict _Alpha = 1;
```
# <span id="page-1036-0"></span>**TEST Statement**

*<label:>* **TEST** *<*'*string*'*> equation1* < *, equation2. . .* > */* < *test-options* > **;**

The TEST statement performs Wald, Lagrange multiplier, and likelihood ratio tests of linear hypotheses about the regression parameters that are specified in the preceding MODEL statement.

You can add a label (which is printed in the output) to a TEST statement in two ways: add an unquoted *label* followed by a colon before the TEST keyword, or add a quoted *string* after the TEST keyword. The unquoted *label* cannot contain any spaces. If you include both an unquoted *label* and a quoted *string*, PROC HPCOUNTREG uses the unquoted *label*. If you specify neither an unquoted *label* nor a quoted *string*, PROC HPCOUNTREG automatically labels the tests.

Each *equation* specifies a linear hypothesis to be tested and consists of regression parameter names and relational operators. The regression parameter names are as shown in the Parameter column of the "Parameter Estimates" table. For more information about how parameters are named in the TEST statement, see the section ["Parameter Naming Conventions for the RESTRICT, TEST, BOUNDS, and INIT Statements"](#page-1051-0) on page 1046. Only linear equality restrictions and tests are permitted in PROC COUNTREG. Test *equations* can consist only of algebraic operations that involve the addition symbol (+), subtraction symbol (-), and multiplication symbol (\*).

All hypotheses in one TEST statement are tested jointly.

You can specify the following *test-options* after a slash (*I*):

# **ALL**

requests Wald, Lagrange multiplier, and likelihood ratio tests.

# **LM**

requests the Lagrange multiplier test.

# **LR**

requests the likelihood ratio test.

# **WALD**

requests the Wald test.

By default, the Wald test is performed.

The following illustrates the use of the TEST statement:

```
proc hpcountreg;
   model y = x1 x2 x3;
   \text{test x1 = 0, x2 * .5 + 2 * x3 = 0;}test _int: test intercept = 0, x3 = 0;
run;
```
The first test investigates the joint hypothesis that

 $\beta_1 = 0$ 

and

 $0.5\beta_2 + 2\beta_3 = 0$ 

Only linear equality restrictions and tests are permitted in PROC HPCOUNTREG. Tests expressions can consist only of algebraic operations that involve the addition symbol (+), subtraction symbol (-), and multiplication symbol (\*).

# <span id="page-1037-0"></span>**WEIGHT Statement**

**WEIGHT** *variable* < */ option* > **;**

The WEIGHT statement specifies a variable to supply weighting values to use for each observation in estimating parameters. The log likelihood for each observation is multiplied by the corresponding weight variable value.

If the weight of an observation is nonpositive, that observation is not used in the estimation.

The following *option* can be added to the WEIGHT statement after a slash (/):

#### **NONORMALIZE**

does not normalize the weights. (By default, the weights are normalized so that they add up to the actual sample size. The weights  $w_i$  are normalized by multiplying them by  $\frac{n}{\sum_{i=1}^n w_i}$ , where *n* is the sample size.) If the weights are required to be used as they are, then specify the NONORMALIZE option.

# <span id="page-1037-1"></span>**ZEROMODEL Statement**

# **ZEROMODEL** *dependent-variable zero-inflated-regressors* < */ options* > **;**

The ZEROMODEL statement is required if either ZIP or ZINB is specified in the DIST= option in the MODEL statement. If ZIP or ZINB is specified, then the ZEROMODEL statement must follow the MODEL statement. The dependent variable in the ZEROMODEL statement must be the same as the dependent variable in the MODEL statement.

The zero-inflated (ZI) regressors appear in the equation that determines the probability  $(\varphi_i)$  of a zero count. Each of these q variables has a parameter to be estimated in the regression. For example, let  $z_i$  $i$  be the *i*th observation's  $1 \times (q + 1)$  vector of values of the *q* ZI explanatory variables (w<sub>0</sub> is set to 1 for the intercept term). Then  $\varphi_i$  is a function of  $\mathbf{z}'_i$  $i'_i \gamma$ , where  $\gamma$  is the  $(q + 1) \times 1$  vector of parameters to be estimated. (The zero-inflated intercept is  $\gamma_0$ ; the coefficients for the *q* zero-inflated covariates are  $\gamma_1, \ldots, \gamma_q$ .) If *q* is equal to 0 (no ZI explanatory variables are provided), then only the intercept term  $\gamma_0$  is estimated. The "Parameter Estimates" table in the displayed output shows the estimates for the ZI intercept and ZI explanatory variables; they are labeled with the prefix "Inf\_". For example, the ZI intercept is labeled "Inf\_intercept". If you specify Age (a variable in your data set) as a ZI explanatory variable, then the "Parameter Estimates" table labels the corresponding parameter estimate "Inf\_Age".

You can specify the following *options* in the ZEROMODEL statement after a slash (*/*):

#### **LINK=LOGISTIC | NORMAL**

specifies the distribution function used to compute probability of zeros. The supported distribution functions are as follows:

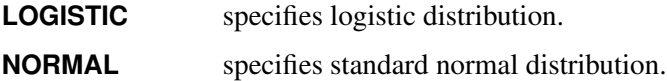

If this option is omitted, then the default ZI link function is logistic.

#### **OFFSET=***zero-inflated-offset-variable*

specifies a variable in the input data set to be used as a zero-inflated (ZI) offset variable. The ZI offset variable *zero-inflated-offset-variable* is included as a term, with coefficient restricted to 1, in the equation that determines the probability  $(\varphi_i)$  of a zero count and represents an adjustment to a common observational unit. The ZI offset variable cannot be the response variable, the offset variable (if any), or any of the explanatory variables. The name of the data set variable that is used as the ZI offset variable is displayed in the "Model Fit Summary" table, where it is labeled as "Inf\_offset".

# <span id="page-1038-0"></span>**Details: HPCOUNTREG Procedure**

# <span id="page-1038-1"></span>**Missing Values**

Any observations in the input data set that have a missing value for one or more of the regressors are ignored by PROC HPCOUNTREG and not used in the model fit. PROC HPCOUNTREG rounds any positive noninteger count values to the nearest integer and ignores any observations that have a negative count.

If the input data set contains any observations that have missing response values but nonmissing regressors, PROC HPCOUNTREG can compute several statistics and store them in an output data set by using the OUTPUT statement. For example, you can request that the output data set contain the estimates of  $x'_i$  $i<sub>i</sub>$  $\beta$ , the expected value of the response variable, and the probability that the response variable will take the current value. Furthermore, if a zero-inflated model was fit, you can request that the output data set contain the estimates of  $z_i'$  $\eta'_{i}$ , and the probability that the response is 0 as a result of the zero-generating process. Note that the presence of such observations (that have missing response values) does not affect the model fit.

# <span id="page-1039-0"></span>**Poisson Regression**

The most widely used model for count data analysis is Poisson regression. Poisson regression assumes that  $y_i$ , given the vector of covariates  $x_i$ , is independently Poisson distributed with

$$
P(Y_i = y_i | \mathbf{x}_i) = \frac{e^{-\mu_i} \mu_i^{y_i}}{y_i!}, \quad y_i = 0, 1, 2, \dots
$$

and the mean parameter—that is, the mean number of events per period—is given by

$$
\mu_i = \exp(\mathbf{x}_i^{\prime} \boldsymbol{\beta})
$$

where  $\beta$  is a  $(k + 1) \times 1$  parameter vector. (The intercept is  $\beta_0$ ; the coefficients for the *k* regressors are  $\beta_1, \ldots, \beta_k$ .) Taking the exponential of  $x'_i$  $\mathcal{L}_i^{\prime} \boldsymbol{\beta}$  ensures that the mean parameter  $\mu_i$  is nonnegative. It can be shown that the conditional mean is given by

$$
E(y_i|\mathbf{x}_i) = \mu_i = \exp(\mathbf{x}'_i \boldsymbol{\beta})
$$

Note that the conditional variance of the count random variable is equal to the conditional mean in the Poisson regression model:

$$
V(y_i|\mathbf{x}_i) = E(y_i|\mathbf{x}_i) = \mu_i
$$

The equality of the conditional mean and variance of  $y_i$  is known as *equidispersion*.

The standard estimator for the Poisson model is the maximum likelihood estimator (MLE). Because the observations are independent, the log-likelihood function is written as

$$
\mathcal{L} = \sum_{i=1}^{N} (-\mu_i + y_i \ln \mu_i - \ln y_i!) = \sum_{i=1}^{N} (-e^{\mathbf{x}'_i} \boldsymbol{\beta} + y_i \mathbf{x}'_i \boldsymbol{\beta} - \ln y_i!)
$$

For more information about the Poisson regression model, see the section ["Poisson Regression"](#page-604-0) on page 599.

The Poisson model has been criticized for its restrictive property that the conditional variance equals the conditional mean. Real-life data are often characterized by *overdispersion*—that is, the variance exceeds the mean. Allowing for overdispersion can improve model predictions because the Poisson restriction of equal mean and variance results in the underprediction of zeros when overdispersion exists. The most commonly used model that accounts for overdispersion is the negative binomial model. Conway-Maxwell-Poisson regression enables you to model both overdispersion and underdispersion.

# <span id="page-1040-0"></span>**Conway-Maxwell-Poisson Regression**

The Conway-Maxwell-Poisson (CMP) distribution is a generalization of the Poisson distribution that enables you to model both underdispersed and overdispersed data. It was originally proposed by [Conway and](#page-1061-7) [Maxwell](#page-1061-7) [\(1962\)](#page-1061-7), but its implementation to model under- and overdispersed count data is attributed to [Shmueli](#page-1062-0) [et al.](#page-1062-0) [\(2005\)](#page-1062-0).

Recall that  $y_i$ , given the vector of covariates  $x_i$ , is independently Poisson-distributed as

$$
P(Y_i = y_i | \mathbf{x}_i) = \frac{e^{-\lambda_i} \lambda_i^{y_i}}{y_i!}, \quad y_i = 0, 1, 2, \dots
$$

The Conway-Maxwell-Poisson distribution is defined as

$$
P(Y_i = y_i | \mathbf{x}_i, \mathbf{z}_i) = \frac{1}{Z(\lambda_i, \nu_i)} \frac{\lambda_i^{y_i}}{(y_i!)^{y_i}}, \quad y_i = 0, 1, 2, \dots
$$

where the normalization factor is

$$
Z(\lambda_i, v_i) = \sum_{n=0}^{\infty} \frac{\lambda_i^n}{(n!)^{v_i}}
$$

and

$$
\lambda_i = \exp(\mathbf{x}'_i \boldsymbol{\beta})
$$

$$
\nu_i = -\exp(\mathbf{g}'_i \boldsymbol{\delta})
$$

The  $\beta$  vector is a  $(k + 1) \times 1$  parameter vector. (The intercept is  $\beta_0$ , and the coefficients for the *k* regressors are  $\beta_1, \ldots, \beta_k$ .) The  $\delta$  vector is an  $(m + 1) \times 1$  parameter vector. (The intercept is represented by  $\delta_0$ , and the coefficients for the *m* regressors are  $\delta_1, \ldots, \delta_k$ .) The covariates are represented by  $x_i$  and  $g_i$  vectors.

One of the restrictive properties of the Poisson model is that the conditional mean and variance must be equal:

$$
E(y_i|\mathbf{x}_i) = V(y_i|\mathbf{x}_i) = \lambda_i = \exp(\mathbf{x}'_i \boldsymbol{\beta})
$$

The CMP distribution overcomes this restriction by defining an additional parameter,  $\nu$ , which governs the rate of decay of successive ratios of probabilities such that

$$
P(Y_i = y_i - 1) / P(Y_i = y_i) = \frac{(y_i)^{y_i}}{\lambda_i}
$$

The introduction of the additional parameter,  $\nu$ , allows for flexibility in modeling the tail behavior of the distribution. If  $\nu = 1$ , the ratio is equal to the rate of decay of the Poisson distribution. If  $\nu < 1$ , the rate of decay decreases, enabling you to model processes that have longer tails than the Poisson distribution (overdispersed data). If  $v > 1$ , the rate of decay increases in a nonlinear fashion, thus shortening the tail of the distribution (underdispersed data).

There are several special cases of the Conway-Maxwell-Poisson distribution. If  $\lambda < 1$  and  $\nu \to \infty$ , the Conway-Maxwell-Poisson results in the Bernoulli distribution. In this case, the data can take only the values 0 and 1, which represents an extreme underdispersion. If  $\nu = 1$ , the Poisson distribution is recovered with its equidispersion property. When  $\nu = 0$  and  $\lambda < 1$ , the normalization factor is convergent and forms a geometric series,

$$
Z(\lambda_i, 0) = \frac{1}{1 - \lambda_i}
$$

and the probability density function becomes

$$
P(Y = y_i; \lambda_i, v_i = 0) = (1 - \lambda_i)\lambda_i^{y_i}
$$

The geometric distribution represents a case of severe overdispersion.

# **Mean, Variance, and Dispersion for the Conway-Maxwell-Poisson Model**

The mean and the variance of the Conway-Maxwell-Poisson distribution are defined as

$$
E[Y] = \frac{\partial \ln Z}{\partial \ln \lambda}
$$

$$
V[Y] = \frac{\partial^2 \ln Z}{\partial^2 \ln \lambda}
$$

The Conway-Maxwell-Poisson distribution does not have closed-form expressions for its moments in terms of its parameters  $\lambda$  and  $\nu$ . However, the moments can be approximated. [Shmueli et al.](#page-1062-0) [\(2005\)](#page-1062-0) use asymptotic expressions for *Z* to derive  $E(Y)$  and  $V(Y)$  as

$$
E[Y] \approx \lambda^{1/\nu} + \frac{1}{2\nu} - \frac{1}{2}
$$

$$
V[Y] \approx \frac{1}{\nu} \lambda^{1/\nu}
$$

In the Conway-Maxwell-Poisson model, the summation of infinite series is evaluated using a logarithmic expansion. The mean and variance are calculated as follows for the [Shmueli et al.](#page-1062-0) [\(2005\)](#page-1062-0) model:

$$
E(Y) = \frac{1}{Z(\lambda, \nu)} \sum_{j=0}^{\infty} \frac{j\lambda^j}{(j!)^{\nu}}
$$

$$
V(Y) = \frac{1}{Z(\lambda, \nu)} \sum_{j=0}^{\infty} \frac{j^2 \lambda^j}{(j!)^{\nu}} - E(Y)^2
$$

The dispersion is defined as

$$
D(Y) = \frac{V(Y)}{E(Y)}
$$

### **Likelihood Function for the Conway-Maxwell-Poisson Model**

The likelihood for a set of *n* independently and identically distributed variables  $y_1, y_2, \ldots, y_n$  is written as

$$
L(y_1, y_2, \dots, y_n | \lambda, v) = \frac{\prod_{i=1}^n \lambda^{y_i}}{(\prod_{i=1}^n y_i!)^v} Z(\lambda, v)^{-n}
$$
  

$$
= \lambda^{\sum_{i=1}^n y_i} \exp(-v \sum_{i=1}^n \ln(y_i!) ) Z(\lambda, v)^{-n}
$$
  

$$
= \lambda^{S_1} \exp(-v S_2) Z(\lambda, v)^{-n}
$$

where  $S_1$  and  $S_2$  are sufficient statistics for  $y_1, y_2, \ldots, y_n$ . You can see from the preceding equation that the Conway-Maxwell-Poisson distribution is a member of the exponential family. The log-likelihood function can be written as

$$
\mathcal{L} = -n \ln(Z(\lambda, \nu)) + \sum_{i=1}^{n} (y_i \ln(\lambda) - \nu \ln(y_i!))
$$

The gradients can be written as

$$
\mathcal{L}_{\beta} = \left(\sum_{k=1}^{N} y_k - n \frac{\lambda Z(\lambda, \nu)_{\lambda}}{Z(\lambda, \nu)}\right) \mathbf{x}
$$

$$
\mathcal{L}_{\delta} = \left(\sum_{k=1}^{N} \ln(y_k!) - n \frac{Z(\lambda, \nu)_{\nu}}{Z(\lambda, \nu)}\right) \nu \mathbf{z}
$$

# **Conway-Maxwell-Poisson Regression: [Guikema and Coffelt](#page-1061-5) [\(2008\)](#page-1061-5) Reparameterization**

[Guikema and Coffelt](#page-1061-5) [\(2008\)](#page-1061-5) propose a reparameterization of the [Shmueli et al.](#page-1062-0) [\(2005\)](#page-1062-0) Conway-Maxwell-Poisson model to provide a measure of central tendency that can be interpreted in the context of the generalized linear model. By substituting  $\lambda = \mu^{\nu}$ , the [Guikema and Coffelt](#page-1061-5) [\(2008\)](#page-1061-5) formulation is written as

$$
P(Y = y_i; \mu, \nu) = \frac{1}{S(\mu, \nu)} \left(\frac{\mu^{y_i}}{y_i!}\right)^{\nu}
$$

where the new normalization factor is defined as

$$
S(\mu, \nu) = \sum_{j=0}^{\infty} \left(\frac{\mu^j}{j!}\right)^{\nu}
$$

In terms of their new formulations, the mean and variance of *Y* are given as

$$
E[Y] = \frac{1}{\nu} \frac{\partial \ln S}{\partial \ln \mu}
$$

$$
V[Y] = \frac{1}{\nu^2} \frac{\partial^2 \ln S}{\partial^2 \ln \mu}
$$

They can be approximated as

$$
E[Y] \approx \mu + \frac{1}{2}\nu - \frac{1}{2}
$$

$$
V[Y] \approx \frac{\mu}{\nu}
$$

In the HPCOUNTREG procedure, the mean and variance are calculated according to the following formulas, respectively, for the [Guikema and Coffelt](#page-1061-5) [\(2008\)](#page-1061-5) model:

$$
E(Y) = \frac{1}{Z(\lambda, \mu)} \sum_{j=0}^{\infty} \frac{j\mu^{vj}}{(j!)^v}
$$

$$
V(Y) = \frac{1}{Z(\lambda, \mu)} \sum_{j=0}^{\infty} \frac{j^2 \mu^{vj}}{(j!)^v} - E(Y)^2
$$

In terms of the new parameter  $\mu$ , the log-likelihood function is specified as

$$
\mathcal{L} = \ln(S(\mu, \nu)) + \nu \sum_{i=1}^{N} (y_i \ln(\mu) - \ln(y_i!))
$$

and the gradients are calculated as

$$
\mathcal{L}_{\beta} = \left(\nu \sum_{i=1}^{N} y_i - \frac{\mu S(\mu, \nu)_{\mu}}{S(\mu, \nu)}\right) \mathbf{x}
$$

$$
\mathcal{L}_{\delta} = \left(\sum_{i=1}^{N} (y_i \ln(\mu) - \ln(y_i!)) - \frac{S(\mu, \nu)_{\nu}}{S(\mu, \nu)}\right) \nu \mathbf{g}
$$

By default, the HPCOUNTREG procedure uses the [Guikema and Coffelt](#page-1061-5) [\(2008\)](#page-1061-5) specification. The [Shmueli](#page-1062-0) [et al.](#page-1062-0) [\(2005\)](#page-1062-0) model can be estimated by specifying the PARAMETER=LAMBDA option. If you specify DISP=CMPOISSON in the MODEL statement and you omit the DISPMODEL statement, the model is estimated according to the [Lord, Guikema, and Geedipally](#page-1062-1)  $(2008)$  specification, where  $\nu$  represents a single parameter that does not depend on any covariates. The [Lord, Guikema, and Geedipally](#page-1062-1) [\(2008\)](#page-1062-1) specification makes the model comparable to the negative binomial model because it has only one parameter.

The dispersion is defined as

$$
D(Y) = \frac{V(Y)}{E(Y)}
$$

Using the [Guikema and Coffelt](#page-1061-5) [\(2008\)](#page-1061-5) specification results in the integral part of  $\mu$  representing the mode, which is a reasonable approximation for the mean. The dispersion can be written as

$$
D(Y) = \frac{V(Y)}{E(Y)} \approx \frac{\frac{\mu}{\nu}}{\mu + \frac{1}{2}\nu - \frac{1}{2}} \approx \frac{1}{\nu}
$$
When  $\nu < 1$ , the variance can be shown to be greater than the mean and the dispersion greater than 1. This is a result of overdispersed data. When  $v = 1$  and the mean and variance are equal, the dispersion is equal to 1 (Poisson model). When  $v > 1$ , the variance is smaller than the mean and the dispersion is less than 1. This is a result of underdispersed data.

All Conway-Maxwell-Poisson models in the HPCOUNTREG procedure are parameterized in terms of dispersion, where

$$
-\ln(v) = \delta_0 + \sum_{n=1}^{q} \delta_n g_n
$$

Negative values of  $ln(\nu)$  indicate that the data are approximately overdispersed, and positive values of  $ln(\nu)$ indicate that the data are approximately underdispersed.

### **Negative Binomial Regression**

The Poisson regression model can be generalized by introducing an unobserved heterogeneity term for observation *i*. Thus, the individuals are assumed to differ randomly in a manner that is not fully accounted for by the observed covariates. This is formulated as

$$
E(y_i|\mathbf{x}_i, \tau_i) = \mu_i \tau_i = e^{\mathbf{x}'_i} \boldsymbol{\beta} + \epsilon_i
$$

where the unobserved heterogeneity term  $\tau_i = e^{\epsilon_i}$  is independent of the vector of regressors  $x_i$ . Then the distribution of  $y_i$  conditional on  $x_i$  and  $\tau_i$  is Poisson with conditional mean and conditional variance  $\mu_i \tau_i$ :

$$
f(y_i|\mathbf{x}_i, \tau_i) = \frac{\exp(-\mu_i \tau_i)(\mu_i \tau_i)^{y_i}}{y_i!}
$$

Let  $g(\tau_i)$  be the probability density function of  $\tau_i$ . Then, the distribution  $f(y_i|\mathbf{x}_i)$  (no longer conditional on  $\tau_i$ ) is obtained by integrating  $f(y_i|\mathbf{x}_i, \tau_i)$  with respect to  $\tau_i$ :

$$
f(y_i|\mathbf{x}_i) = \int_0^\infty f(y_i|\mathbf{x}_i, \tau_i) g(\tau_i) d\tau_i
$$

An analytical solution to this integral exists when  $\tau_i$  is assumed to follow a gamma distribution. This solution is the negative binomial distribution. If the model contains a constant term, then in order to identify the mean of the distribution, it is necessary to assume that  $E(e^{\epsilon_i}) = E(\tau_i) = 1$ . Thus, it is assumed that  $\tau_i$  follows a gamma( $\theta$ ,  $\theta$ ) distribution with  $E(\tau_i) = 1$  and  $V(\tau_i) = 1/\theta$ ,

$$
g(\tau_i) = \frac{\theta^{\theta}}{\Gamma(\theta)} \tau_i^{\theta-1} \exp(-\theta \tau_i)
$$

where  $\Gamma(x) = \int_0^\infty z^{x-1} \exp(-z) dz$  is the gamma function and  $\theta$  is a positive parameter. Then, the density of  $y_i$  given  $x_i$  is derived as

$$
f(y_i|\mathbf{x}_i) = \int_0^\infty f(y_i|\mathbf{x}_i, \tau_i) g(\tau_i) d\tau_i
$$
  
\n
$$
= \frac{\theta^{\theta} \mu_i^{y_i}}{y_i! \Gamma(\theta)} \int_0^\infty e^{-(\mu_i + \theta)\tau_i} \tau_i^{\theta + y_i - 1} d\tau_i
$$
  
\n
$$
= \frac{\theta^{\theta} \mu_i^{y_i} \Gamma(y_i + \theta)}{y_i! \Gamma(\theta)(\theta + \mu_i)^{\theta + y_i}}
$$
  
\n
$$
= \frac{\Gamma(y_i + \theta)}{y_i! \Gamma(\theta)} \left(\frac{\theta}{\theta + \mu_i}\right)^{\theta} \left(\frac{\mu_i}{\theta + \mu_i}\right)^{y_i}
$$

If you make the substitution  $\alpha = \frac{1}{\theta}$  ( $\alpha > 0$ ), the negative binomial distribution can then be rewritten as

$$
f(y_i|\mathbf{x}_i) = \frac{\Gamma(y_i + \alpha^{-1})}{y_i!\Gamma(\alpha^{-1})} \left(\frac{\alpha^{-1}}{\alpha^{-1} + \mu_i}\right)^{\alpha^{-1}} \left(\frac{\mu_i}{\alpha^{-1} + \mu_i}\right)^{y_i}, \quad y_i = 0, 1, 2, \dots
$$

Thus, the negative binomial distribution is derived as a gamma mixture of Poisson random variables. It has the conditional mean

$$
E(y_i|\mathbf{x}_i) = \mu_i = e^{\mathbf{x}'_i} \boldsymbol{\beta}
$$

and the conditional variance

$$
V(y_i|\mathbf{x}_i) = \mu_i[1 + \frac{1}{\theta}\mu_i] = \mu_i[1 + \alpha\mu_i] > E(y_i|\mathbf{x}_i)
$$

The conditional variance of the negative binomial distribution exceeds the conditional mean. Overdispersion results from neglected unobserved heterogeneity. The negative binomial model with variance function  $V(y_i|\mathbf{x}_i) = \mu_i + \alpha \mu_i^2$ , which is quadratic in the mean, is referred to as the NEGBIN2 model [Cameron](#page-1061-0) [and Trivedi](#page-1061-0) [\(1986\)](#page-1061-0). To estimate this model, specify DIST=NEGBIN(P=2) in the MODEL statement. The Poisson distribution is a special case of the negative binomial distribution where  $\alpha = 0$ . A test of the Poisson distribution can be carried out by testing the hypothesis that  $\alpha = \frac{1}{\theta_i} = 0$ . A Wald test of this hypothesis is provided (it is the reported *t* statistic for the estimated  $\alpha$  in the negative binomial model).

The log-likelihood function of the negative binomial regression model (NEGBIN2) is given by

$$
\mathcal{L} = \sum_{i=1}^{N} \left\{ \sum_{j=0}^{y_i - 1} \ln(j + \alpha^{-1}) - \ln(y_i!)\n- (y_i + \alpha^{-1}) \ln(1 + \alpha \exp(\mathbf{x}_i'\boldsymbol{\beta})) + y_i \ln(\alpha) + y_i \mathbf{x}_i'\boldsymbol{\beta} \right\}
$$

where use of the following fact is made if *y* is an integer:

$$
\Gamma(y+a)/\Gamma(a) = \prod_{j=0}^{y-1} (j+a)
$$

[Cameron and Trivedi](#page-1061-0) [\(1986\)](#page-1061-0) consider a general class of negative binomial models that have mean  $\mu_i$  and variance function  $\mu_i + \alpha \mu_i^p$ <sup>p</sup>. The NEGBIN2 model, with  $p = 2$ , is the standard formulation of the negative binomial model. Models that have other values of  $p, -\infty < p < \infty$ , have the same density  $f(y_i|\mathbf{x}_i)$ , except that  $\alpha^{-1}$  is replaced everywhere by  $\alpha^{-1}\mu^{2-p}$ . The negative binomial model NEGBIN1, which sets  $p = 1$ , has the variance function  $V(y_i|\mathbf{x}_i) = \mu_i + \alpha \mu_i$ , which is linear in the mean. To estimate this model, specify DIST=NEGBIN(P=1) in the MODEL statement.

The log-likelihood function of the NEGBIN1 regression model is given by

$$
\mathcal{L} = \sum_{i=1}^{N} \left\{ \sum_{j=0}^{y_i-1} \ln \left( j + \alpha^{-1} \exp(\mathbf{x}_i' \boldsymbol{\beta}) \right) -\ln(y_i!) - (y_i + \alpha^{-1} \exp(\mathbf{x}_i' \boldsymbol{\beta})) \ln(1+\alpha) + y_i \ln(\alpha) \right\}
$$

For more information about the negative binomial regression model, see the section ["Negative Binomial](#page-610-0) [Regression"](#page-610-0) on page 605.

#### **Zero-Inflated Count Regression Overview**

The main motivation for using zero-inflated count models is that real-life data frequently display overdispersion and excess zeros. Zero-inflated count models provide a way to both model the excess zeros and allow for overdispersion. In particular, there are two possible data generation processes for each observation. The result of a Bernoulli trial is used to determine which of the two processes to use. For observation *i*, Process 1 is chosen with probability  $\varphi_i$  and Process 2 with probability  $1 - \varphi_i$ . Process 1 generates only zero counts. Process 2 generates counts from either a Poisson or a negative binomial model. In general,

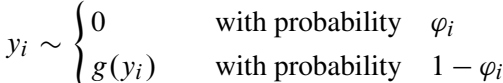

Therefore, the probability of  ${Y_i = y_i}$  can be described as

 $P(y_i = 0 | \mathbf{x}_i) = \varphi_i + (1 - \varphi_i)g(0)$  $P(y_i|\mathbf{x}_i) = (1 - \varphi_i)g(y_i), \quad y_i > 0$ 

where  $g(y_i)$  follows either the Poisson or the negative binomial distribution.

If the probability  $\varphi_i$  depends on the characteristics of observation *i*, then  $\varphi_i$  is written as a function of  $\mathbf{z}'_i$  $\sum_{i}^{\prime} \gamma$ , where  $z_i^{\prime}$  $\gamma_i'$  is the  $1 \times (q + 1)$  vector of zero-inflated covariates and  $\gamma$  is the  $(q + 1) \times 1$  vector of zeroinflated coefficients to be estimated. (The zero-inflated intercept is  $\gamma_0$ ; the coefficients for the *q* zero-inflated covariates are  $\gamma_1, \ldots, \gamma_q$ .) The function *F* that relates the product  $\mathbf{z}_i'$  $i'$  $\gamma$  (which is a scalar) to the probability  $\varphi_i$  is called the zero-inflated link function,

$$
\varphi_i = F_i = F(\mathbf{z}'_i \mathbf{y})
$$

In the HPCOUNTREG procedure, the zero-inflated covariates are indicated in the ZEROMODEL statement. Furthermore, the zero-inflated link function *F* can be specified as either the logistic function,

$$
F(\mathbf{z}'_i \boldsymbol{\gamma}) = \Lambda(\mathbf{z}'_i \boldsymbol{\gamma}) = \frac{\exp(\mathbf{z}'_i \boldsymbol{\gamma})}{1 + \exp(\mathbf{z}'_i \boldsymbol{\gamma})}
$$

or the standard normal cumulative distribution function (also called the probit function),

$$
F(\mathbf{z}'_i \mathbf{y}) = \Phi(\mathbf{z}'_i \mathbf{y}) = \int_0^{\mathbf{z}'_i \mathbf{y}} \frac{1}{\sqrt{2\pi}} \exp(-u^2/2) du
$$

The zero-inflated link function is indicated by using the LINK= option in the ZEROMODEL statement. The default ZI link function is the logistic function.

## **Zero-Inflated Poisson Regression**

In the zero-inflated Poisson (ZIP) regression model, the data generation process that is referred to earlier as Process 2 is

$$
g(y_i) = \frac{\exp(-\mu_i)\mu_i^{y_i}}{y_i!}
$$

where  $\mu_i = e^{\mathbf{x}'_i}$ , Thus the ZIP model is defined as

$$
P(y_i = 0 | \mathbf{x}_i, \mathbf{z}_i) = F_i + (1 - F_i) \exp(-\mu_i)
$$
  
\n
$$
P(y_i | \mathbf{x}_i, \mathbf{z}_i) = (1 - F_i) \frac{\exp(-\mu_i) \mu_i^{y_i}}{y_i!}, \quad y_i > 0
$$

The conditional expectation and conditional variance of  $y_i$  are given by

$$
E(y_i|\mathbf{x}_i, \mathbf{z}_i) = \mu_i (1 - F_i)
$$
  

$$
V(y_i|\mathbf{x}_i, \mathbf{z}_i) = E(y_i|\mathbf{x}_i, \mathbf{z}_i)(1 + \mu_i F_i)
$$

Note that the ZIP model (in addition to the ZINB model) exhibits overdispersion because  $V(y_i|\mathbf{x}_i, \mathbf{z}_i)$  $E(y_i|\mathbf{x}_i, \mathbf{z}_i).$ 

In general, the log-likelihood function of the ZIP model is

$$
\mathcal{L} = \sum_{i=1}^{N} \ln [P(y_i | \mathbf{x}_i, \mathbf{z}_i)]
$$

After a specific link function (either logistic or standard normal) for the probability  $\varphi_i$  is chosen, it is possible to write the exact expressions for the log-likelihood function and the gradient.

#### **ZIP Model with Logistic Link Function**

First, consider the ZIP model in which the probability  $\varphi_i$  is expressed by a logistic link function, namely

$$
\varphi_i = \frac{\exp(\mathbf{z}_i' \boldsymbol{\gamma})}{1 + \exp(\mathbf{z}_i' \boldsymbol{\gamma})}
$$

The log-likelihood function is

$$
\mathcal{L} = \sum_{\{i: y_i = 0\}} \ln \left[ \exp(\mathbf{z}_i' \mathbf{y}) + \exp(-\exp(\mathbf{x}_i' \mathbf{\beta})) \right] \n+ \sum_{\{i: y_i > 0\}} \left[ y_i \mathbf{x}_i' \mathbf{\beta} - \exp(\mathbf{x}_i' \mathbf{\beta}) - \sum_{k=2}^{y_i} \ln(k) \right] \n- \sum_{i=1}^N \ln \left[ 1 + \exp(\mathbf{z}_i' \mathbf{y}) \right]
$$

#### **ZIP Model with Standard Normal Link Function**

Next, consider the ZIP model in which the probability  $\varphi_i$  is expressed by a standard normal link function:  $\varphi_i = \Phi(\mathbf{z}'_i)$  $i'_i \gamma$ ). The log-likelihood function is

$$
\mathcal{L} = \sum_{\{i:y_i=0\}} \ln \{ \Phi(\mathbf{z}_i' \mathbf{y}) + [1 - \Phi(\mathbf{z}_i' \mathbf{y})] \exp(-\exp(\mathbf{x}_i' \mathbf{\beta})) \} + \sum_{\{i:y_i>0\}} \left\{ \ln \left[ (1 - \Phi(\mathbf{z}_i' \mathbf{y})) \right] - \exp(\mathbf{x}_i' \mathbf{\beta}) + y_i \mathbf{x}_i' \mathbf{\beta} - \sum_{k=2}^{y_i} \ln(k) \right\}
$$

For more information about the zero-inflated Poisson regression model, see the section ["Zero-Inflated Poisson](#page-614-0) [Regression"](#page-614-0) on page 609.

## **Zero-Inflated Conway-Maxwell-Poisson Regression**

In the Conway-Maxwell-Poisson regression model, the data generation process is defined as

$$
P(Y_i = y_i | \mathbf{x}_i, \mathbf{z}_i) = \frac{1}{Z(\lambda_i, \nu_i)} \frac{\lambda_i^{y_i}}{(y_i!)^{y_i}}, \quad y_i = 0, 1, 2, \dots
$$

where the normalization factor is

$$
Z(\lambda_i, v_i) = \sum_{n=0}^{\infty} \frac{\lambda_i^n}{(n!)^{v_i}}
$$

and

 $\lambda_i = \exp(\mathbf{x}_i' \boldsymbol{\beta})$ 

$$
v_i = -\exp(\mathbf{g}'_i \delta)
$$

The zero-inflated Conway-Maxwell-Poisson model can be written as

$$
P(y_i|\mathbf{x}_i, \mathbf{z}_i) = F_i + (1 - F_i) \frac{1}{Z(\lambda_i, v_i)}, \quad y_i = 0
$$
  

$$
P(y_i|\mathbf{x}_i, \mathbf{z}_i) = (1 - F_i) \frac{1}{Z(\lambda_i, v_i)} \frac{\lambda_i^{y_i}}{(y_i!)^{v_i}}, \quad y_i > 0
$$

The conditional expectation and conditional variance of  $y_i$  are given respectively by

$$
E(y_i|\mathbf{x}_i, \mathbf{z}_i) = (1 - F_i) \frac{1}{Z(\lambda, \nu)} \sum_{j=0}^{\infty} \frac{j\lambda^j}{(j!)^{\nu}}
$$
  

$$
V(y_i|\mathbf{x}_i, \mathbf{z}_i) = (1 - F_i) \frac{1}{Z(\lambda, \nu)} \sum_{j=0}^{\infty} \frac{j^2 \lambda^j}{(j!)^{\nu}} - E(y_i|\mathbf{x}_i, \mathbf{z}_i)^2
$$

The general form of the log-likelihood function for the Conway-Maxwell-Poisson zero-inflated model is

$$
\mathcal{L} = \sum_{i=1}^{N} w_i \ln [P(y_i|\mathbf{x}_i, \mathbf{z}_i)]
$$

#### **Zero-Inflated Conway-Maxwell-Poisson Model with Logistic Link Function**

For this model, the probability  $\varphi_i$  is expressed by using a logistic link function as

$$
\varphi_i = \Lambda(\mathbf{z}_i' \boldsymbol{\gamma}) = \frac{\exp(\mathbf{z}_i' \boldsymbol{\gamma})}{1 + \exp(\mathbf{z}_i' \boldsymbol{\gamma})}
$$

The log-likelihood function is

$$
\mathcal{L} = \sum_{\{i: y_i = 0\}} w_i \ln \left\{ \Lambda(\mathbf{z}_i' \mathbf{y}) + \left[1 - \Lambda(\mathbf{z}_i' \mathbf{y})\right] \frac{1}{Z(\lambda_i, v_i)} \right\} \n+ \sum_{\{i: y_i > 0\}} w_i \left\{ \ln \left[\left(1 - \Lambda(\mathbf{z}_i' \mathbf{y})\right)\right] - \ln(Z(\lambda, v)) + (y_i \ln(\lambda) - v \ln(y_i!)) \right\}
$$

#### **Zero-Inflated Conway-Maxwell-Poisson Model with Normal Link Function**

For this model, the probability  $\varphi_i$  is specified by using the standard normal distribution function (probit function):  $\varphi_i = \Phi(\mathbf{z}_i)$  $'_{i}$  $\gamma$ ).

The log-likelihood function is written as

$$
\mathcal{L} = \sum_{\{i:y_i=0\}} w_i \ln \left\{ \Phi(\mathbf{z}_i' \mathbf{y}) + \left[1 - \Phi(\mathbf{z}_i' \mathbf{y})\right] \frac{1}{Z(\lambda_i, v_i)} \right\} \n+ \sum_{\{i:y_i>0\}} w_i \left\{ \ln \left[\left(1 - \Phi(\mathbf{z}_i' \mathbf{y})\right)\right] - \ln(Z(\lambda, v)) + (y_i \ln(\lambda) - v \ln(y_i!)) \right\}
$$

## **Zero-Inflated Negative Binomial Regression**

The zero-inflated negative binomial (ZINB) model in PROC HPCOUNTREG is based on the negative binomial model that has a quadratic variance function (when DIST=NEGBIN in the MODEL or PROC HPCOUNTREG statement). The ZINB model is obtained by specifying a negative binomial distribution for the data generation process referred to earlier as Process 2:

$$
g(y_i) = \frac{\Gamma(y_i + \alpha^{-1})}{y_i! \Gamma(\alpha^{-1})} \left(\frac{\alpha^{-1}}{\alpha^{-1} + \mu_i}\right)^{\alpha^{-1}} \left(\frac{\mu_i}{\alpha^{-1} + \mu_i}\right)^{y_i}
$$

Thus the ZINB model is defined to be

$$
P(y_i = 0 | \mathbf{x}_i, \mathbf{z}_i) = F_i + (1 - F_i) (1 + \alpha \mu_i)^{-\alpha^{-1}}
$$
  
\n
$$
P(y_i | \mathbf{x}_i, \mathbf{z}_i) = (1 - F_i) \frac{\Gamma(y_i + \alpha^{-1})}{y_i! \Gamma(\alpha^{-1})} \left(\frac{\alpha^{-1}}{\alpha^{-1} + \mu_i}\right)^{\alpha^{-1}}
$$
  
\n
$$
\times \left(\frac{\mu_i}{\alpha^{-1} + \mu_i}\right)^{y_i}, \quad y_i > 0
$$

In this case, the conditional expectation  $(E)$  and conditional variance  $(V)$  of  $y_i$  are

$$
E(y_i|\mathbf{x}_i, \mathbf{z}_i) = \mu_i (1 - F_i)
$$
  

$$
V(y_i|\mathbf{x}_i, \mathbf{z}_i) = E(y_i|\mathbf{x}_i, \mathbf{z}_i) [1 + \mu_i (F_i + \alpha)]
$$

Like the ZIP model, the ZINB model exhibits overdispersion because the conditional variance exceeds the conditional mean.

#### **ZINB Model with Logistic Link Function**

In this model, the probability  $\varphi_i$  is given by the logistic function, namely

$$
\varphi_i = \frac{\exp(\mathbf{z}_i' \boldsymbol{\gamma})}{1 + \exp(\mathbf{z}_i' \boldsymbol{\gamma})}
$$

The log-likelihood function is

$$
\mathcal{L} = \sum_{\{i:y_i=0\}} \ln \left[ \exp(\mathbf{z}_i' \mathbf{y}) + (1 + \alpha \exp(\mathbf{x}_i' \mathbf{\beta}))^{-\alpha^{-1}} \right]
$$
  
+ 
$$
\sum_{\{i:y_i>0\}} \sum_{j=0}^{y_i-1} \ln(j + \alpha^{-1})
$$
  
+ 
$$
\sum_{\{i:y_i>0\}} \{-\ln(y_i!) - (y_i + \alpha^{-1}) \ln(1 + \alpha \exp(\mathbf{x}_i' \mathbf{\beta})) + y_i \ln(\alpha) + y_i \mathbf{x}_i' \mathbf{\beta} \}
$$
  
- 
$$
\sum_{i=1}^N \ln \left[ 1 + \exp(\mathbf{z}_i' \mathbf{y}) \right]
$$

#### **ZINB Model with Standard Normal Link Function**

For this model, the probability  $\varphi_i$  is expressed by the standard normal distribution function (probit function):  $\varphi_i = \Phi(\mathbf{z}'_i)$  $i'_i$  $\gamma$ ). The log-likelihood function is

$$
\mathcal{L} = \sum_{\{i:y_i=0\}} \ln \left\{ \Phi(\mathbf{z}_i' \mathbf{y}) + [1 - \Phi(\mathbf{z}_i' \mathbf{y})] (1 + \alpha \exp(\mathbf{x}_i' \mathbf{\beta}))^{-\alpha^{-1}} \right\} \n+ \sum_{\{i:y_i>0\}} \ln [1 - \Phi(\mathbf{z}_i' \mathbf{y})] \n+ \sum_{\{i:y_i>0\}} \sum_{j=0}^{y_i-1} \{\ln(j + \alpha^{-1})\} \n- \sum_{\{i:y_i>0\}} \ln(y_i!) \n- \sum_{\{i:y_i>0\}} (y_i + \alpha^{-1}) \ln(1 + \alpha \exp(\mathbf{x}_i' \mathbf{\beta})) \n+ \sum_{\{i:y_i>0\}} y_i \ln(\alpha) \n+ \sum_{\{i:y_i>0\}} y_i \mathbf{x}_i' \mathbf{\beta}
$$

For more information about the zero-inflated negative binomial regression model, see the section ["Zero-](#page-617-0)[Inflated Negative Binomial Regression"](#page-617-0) on page 612.

## **Parameter Naming Conventions for the RESTRICT, TEST, BOUNDS, and INIT Statements**

This section describes how you can refer to the parameters in the MODEL, ZEROMODEL, and DISPMODEL statements when you use the RESTRICT, TEST, BOUNDS, or INIT statement. The following examples use the RESTRICT statement, but the same remarks apply to naming parameters when you use the TEST, BOUNDS, or INIT statement. The names of the parameters can be seen in the OUTEST= data set.

To impose a restriction on a parameter that is related to a regressor in the MODEL statement, you simply use the name of the regressor itself to refer to its associated parameter. Suppose your model is

**model y = x1 x2 x5;**

where x1 through x5 are continuous variables. If you want to restrict the parameter associated with the regressor x5 to be greater than 1.7, then you should use the following statement:

**RESTRICT x5 > 1.7;**

To impose a restriction on a parameter associated with a regressor in the ZEROMODEL statement, you can form the name of the parameter by prefixing  $Inf$  to the name of the regressor. Suppose your MODEL and ZEROMODEL statements are as follows:

**model y = x1 x2 x5; zeromodel y ~ x3 x5;**

If you want to restrict the parameter related to the x5 regressor in the ZEROMODEL statement to be less than 1.0, then you refer to the parameter as Inf\_x5 and provide the following statement:

**RESTRICT Inf\_x5 < 1.0;**

Even though the regressor x5 appears in both the MODEL and ZEROMODEL statements, the parameter associated with x5 in the MODEL statement is, of course, different from the parameter associated with x5 in the ZEROMODEL statement. Thus, when the name of a regressor is used in a RESTRICT statement without any prefix, it refers to the parameter associated with that regressor in the MODEL statement. Meanwhile, when the name of a regressor is used in a RESTRICT statement with the prefix  $\text{Inf}$ , it refers to the parameter associated with that regressor in the ZEROMODEL statement. The parameter associated with the intercept in the ZEROMODEL is named Inf\_Intercept.

In a similar way, you can form the name of a parameter associated with a regressor in the DISPMODEL statement by prefixing Dsp\_ to the name of the regressor. The parameter associated with the intercept in the DISPMODEL is named Dsp\_Intercept.

#### **Referring to Class-Level Parameters**

When your MODEL includes a classification variable, you can impose restrictions on the parameters associated with each of the levels that are related to the classification variable as follows.

Suppose your classification variable is named C and it has three levels: 0, 1, 2. Suppose your model is the following:

class C;  
model 
$$
y = x1 x2 C;
$$

Adding a classification variable as a regressor to your model introduces additional parameters into your model, each of which is associated with one of the levels of the classification variable. You can form the name of the parameter associated with a particular level of your class variable by inserting the underscore character between the name of the classification variable and the value of the level. Thus, to restrict the parameter associated with level 0 of the classification variable C to always be greater than 0.7, you refer to the parameter as C\_0 and provide the following statement:

**RESTRICT C\_0 > 0.7;**

#### **Referring to Parameters Associated with Interactions between Regressors**

When a regressor in your model involves an interaction between other regressors, you can impose restrictions on the parameters associated with the interaction.

Suppose you have the following model:

**model y = x1 x2 x3\*x4;**

You can form the name of the parameter associated with the interaction regressor  $x3*x4$  by replacing the multiplication sign with an underscore. Thus, x3\_x4 refers to the parameter that is associated with the interaction regressor x3\*x4.

Referring to interactions between regressors and classification variables is handled in the same way. Suppose you have a classification variable that is named C and has three levels: 0, 1, 2. Suppose that your model is the following:

**class C; model y = x1 x2 C\*x3;**

The interaction between the continuous variable x3 and the classification variable C introduces three additional parameters, which are named x3\_C\_0, x3\_C\_1, and x3\_C\_2. Note how, although the order of the terms in the interaction is C followed by x3, the name of the parameter associated with the interaction is formed by placing the name of the continuous variable x3 first, followed by an underscore, followed by the name of the classification variable C, followed by an underscore, and then followed by the level value. Once again, depending on the parameterization you specify in your CLASS statement, for each interaction in your model that involves a classification variable, one of the parameters associated with that interaction might be dropped from your model prior to optimization.

The name of a parameter associated with a nested interaction is formed in a slightly different way. Suppose you have a classification variable that is named C and has three levels: 0, 1, 2. Suppose that your model is the following:

**class C; model y = x1 x2 x3(C);**

The nested interaction between the continuous variable x3 and the classification variable C introduces three additional parameters, which are named x3 $C_0$ , x3 $C_1$ , and x3 $C_2$ . Note how the name in each case is formed from the name of the regressor by replacing the left and right parentheses with underscores and then appending another underscore followed by the level value.

#### **Referring to Class Level Parameters with Negative Values**

When the value of a level is a negative number, you must replace the minus sign with an underscore when you form the name of the parameter that is associated with that particular level of the classification variable. For example, suppose your classification variable is named D and has four levels: –1, 0, 1, 2. Suppose your model is the following:

**class D; model y = x1 x2 D;**

To restrict the parameter that is associated with level –1 of the classification variable D to always be less than 0.4, you refer to the parameter as  $D_1$  (note that there are two underscores in this parameter name: one to connect the name of the classification variable to its value and the other to replace the minus sign in the value itself) and provide the following statement:

**RESTRICT D\_\_1 < 0.4;**

#### **Dropping a Class Level Parameter to Avoid Collinearity**

Depending on the parameterization you impose on your classification variable, one of the parameters associated with its levels might be dropped from your model prior to optimization in order to avoid collinearity. For example, when the default parameterization GLM is imposed, the parameter that is associated with the last level of your classification variable is dropped prior to optimization. If you attempt to impose a restriction

on a dropped parameter by using the RESTRICT statement, PROC COUNTREG issues an error message in the log.

For example, suppose again that your classification variable is named C and that it has three levels: 0, 1, 2. Suppose your model is the following:

**class C; model y = x1 x2 C;**

Because no additional options are specified in the CLASS statement, GLM parameterization is assumed. This means that the parameter named C 2 (which is the parameter associated with the last level of your classification variable) will be dropped from your model before the optimizer is invoked. Therefore, an error will be issued if you attempt to restrict the C 2 parameter in any way by referring to it in a RESTRICT statement. For example, the following RESTRICT statement will generate an error:

**RESTRICT C\_2 < 0.3;**

#### **Referring to Implicit Parameters**

For certain model types, one or more implicit parameters will be added to your model prior to optimization. You can impose restrictions on these implicit parameters.

For the Poisson model for which ERRORCOMP=RANDOM is specified, PROC COUNTREG automatically adds the \_Alpha parameter to your model.

If no ERRORCOMP= option is specified, for zero-inflated binomial and negative binomial models, PROC COUNTREG adds the \_Alpha parameter to the model. If ERRORCOMP=RANDOM is specified for the zero-inflated binomial and negative binomial models, then PROC COUNTREG adds two implicit parameters to the model: Alpha and Beta.

For Conway-Maxwell Poisson models that do not include a DISPMODEL statement, the lnNu parameter is added to the model.

Whenever your model type dictates the addition of one or more of these implicit parameters, you can impose restrictions on the implicit parameters by referring to them by name in a RESTRICT statement. For example, if your model type implies the existence of the \_Alpha parameter, you can restrict \_Alpha to be greater than 0.2 as follows:

**RESTRICT \_Alpha > 0.2;**

### **Computational Resources**

The time and memory that PROC HPCOUNTREG requires are proportional to the number of parameters in the model and the number of observations in the data set being analyzed. Less time and memory are required for smaller models and fewer observations. When PROC HPCOUNTREG is run in the multi-threaded environment, the amount of time required is also affected by the number of threads as specified in the PERFORMANCE statement.

The method that is chosen to calculate the variance-covariance matrix and the optimization method also affect the time and memory resources. All optimization methods available through the METHOD= option have similar memory use requirements. The processing time might differ for each method, depending on the number of iterations and functional calls needed. The data set is read into memory to save processing time. If not enough memory is available to hold the data, the HPCOUNTREG procedure stores the data in a utility file on disk and rereads the data as needed from this file, substantially increasing the execution time of the procedure. The gradient and the variance-covariance matrix must be held in memory. If the model has p parameters including the intercept, then at least  $8 * (p + p * (p + 1)/2)$  bytes of memory are needed. The processing time is also a function of the number of iterations needed to converge to a solution for the model parameters. The number of iterations that are needed cannot be known in advance. You can use the MAXITER= option to limit the number of iterations that PROC HPCOUNTREG executes. You can alter the convergence criteria by using the nonlinear optimization options available in the PROC HPCOUNTREG statement. For a list of all the nonlinear optimization options, see ["Optimization Control](#page-1026-0) [Options"](#page-1026-0) on page 1021.

#### **Covariance Matrix Types**

The COVEST= option in the PROC HPCOUNTREG statement enables you to specify the estimation method for the covariance matrix. COVEST=HESSIAN estimates the covariance matrix that is based on the inverse of the Hessian matrix; COVEST=OP uses the outer product of gradients; and COVEST=QML produces the covariance matrix that is based on both the Hessian and outer product matrices. Although all three methods produce asymptotically equivalent results, they differ in computational intensity and produce results that might differ in finite samples. The COVEST=OP option provides the covariance matrix that is typically the easiest to compute. In some cases, the OP approximation is considered more efficient than the Hessian or QML approximation because it contains fewer random elements. The QML approximation is computationally the most complex because it requires both the outer product of gradients and the Hessian matrix. In most cases, the OP or Hessian approximation is preferred to QML. The need for QML approximation arises in cases where the model is misspecified and the information matrix equality does not hold. The default is COVEST=HESSIAN.

## **Displayed Output**

PROC HPCOUNTREG produces the following displayed output.

#### **Model Fit Summary**

The "Model Fit Summary" table contains the following information:

- dependent (count) variable name
- number of observations used
- number of missing values in data set, if any
- data set name
- type of model that was fit
- parameterization for the Conway-Maxwell-Poisson model
- offset variable name, if any
- zero-inflated link function, if any
- zero-inflated offset variable name, if any
- log-likelihood value at solution
- maximum absolute gradient at solution
- number of iterations
- AIC value at solution (smaller value indicates better fit)
- SBC value at solution (smaller value indicates better fit)

A line in the "Model Fit Summary" table indicates whether the algorithm successfully converged.

#### **Parameter Estimates**

The "Parameter Estimates" table gives the estimates of the model parameters. In zero-inflated (ZI) models, estimates are also given for the ZI intercept and ZI regressor parameters, which are labeled with the prefix "Inf\_". For example, the ZI intercept is labeled "Inf\_intercept". If you specify "Age" as a ZI regressor, then the "Parameter Estimates" table labels the corresponding parameter estimate "Inf\_Age". If you do not list any ZI regressors, then only the ZI intercept term is estimated.

If the DISPMODEL statement is specified for the Conway-Maxwell-Poisson model, the estimates are given for the dispersion intercept, and parameters are labeled with the prefix "Dsp\_". For example, the dispersion model intercept is labeled "Dsp\_Intercept". If you specify "Education" as a dispersion model regressor, then the "Parameter Estimates" table labels the corresponding parameter estimate "Dsp\_Education". If you do not list any dispersion regressors, then only the dispersion intercept is estimated.

". Alpha" is the negative binomial dispersion parameter. The *t* statistic that is given for ". Alpha" is a test of overdispersion.

#### **Covariance of Parameter Estimates**

If you specify the COVB option in the PROC HPCOUNTREG or MODEL statement, the HPCOUNTREG procedure displays the estimated covariance matrix, which is defined as the inverse of the information matrix at the final iteration.

#### **Correlation of Parameter Estimates**

If you specify the CORRB option in the PROC HPCOUNTREG or MODEL statement, the HPCOUNTREG procedure displays the estimated correlation matrix, which is based on the Hessian matrix used at the final iteration.

## **OUTPUT OUT= Data Set**

The OUTPUT statement creates a new SAS data set that contains various estimates that you specify. You can request that the output data set contain the estimates of  $x_i'$  $\mathbf{z}'_i$   $\boldsymbol{\beta}$ , the expected value of the response variable, and the probability that the response variable will take the current value. In a zero-inflated model, you can also request that the output data set contain the estimates of  $z_i$  $i'_{i}$ ,  $\gamma$ , and the probability that the response is zero as a result of the zero-generating process. In a Conway-Maxwell-Poisson model, you can also request that the output data set contains estimates of  $g_i'$  $\lambda_i^i$ ,  $\lambda$ ,  $\nu$ ,  $\mu$ , mode, variance and dispersion.

Except for the probability of the current value, these statistics can be computed for all observations in which the regressors are not missing, even if the response is missing. By adding observations with missing response values to the input data set, you can compute these statistics for new observations or for settings of the regressors that are not present in the data without affecting the model fit. Because of potential space limitations on the client workstation, the data set that is created by the OUTPUT statement does not contain the variables in the input data set.

## **OUTEST= Data Set**

The OUTEST= data set is made up of at least two rows: the first row (with  $TYPE = 'PARM'$ ) contains each of the parameter estimates in the model, and the second row (with  $TYPE = 'STD'$ ) contains the standard errors for the parameter estimates in the model.

If you use the COVOUT option in the PROC HPCOUNTREG statement, the OUTEST= data set also contains the covariance matrix for the parameter estimates. The covariance matrix appears in the observations with \_TYPE\_='COV', and the \_NAME\_ variable labels the rows with the parameter names.

## **ODS Table Names**

PROC HPCOUNTREG assigns a name to each table that it creates. You can use these names to denote the table when you use the Output Delivery System (ODS) to select tables and create output data sets. These table names are listed in [Table 18.2.](#page-1057-0)

<span id="page-1057-0"></span>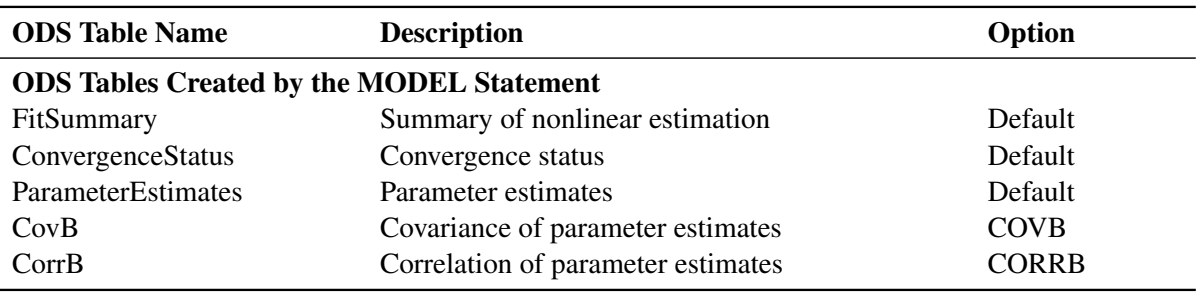

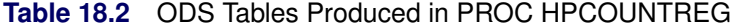

## **Examples: The HPCOUNTREG Procedure**

## **Example 18.1: High-Performance Zero-Inflated Poisson Model**

This example shows the use of the HPCOUNTREG procedure with an emphasis on large data set processing.

The following DATA step generates one million replicates from the zero-inflated Poisson (ZIP) model. The model contains seven variables and three variables that correspond to the zero-inflated process.

```
data simulate;
   call streaminit(12345);
   array vars x1-x7;
   array zero_vars z1-z3;
   array parms{7} (.3 .4 .2 .4 -.3 -.5 -.3);
   array zero_parms{3} (-.6 .3 .2);
   intercept=2;
   z_intercept=-1;
   theta=0.5;
   do i=1 to 1000000;
      sum_xb=0;
      sum_gz=0;
      do j=1 to 7;
         vars[j]=rand('NORMAL',0,1);
         sum_xb=sum_xb+parms[j]*vars[j];
      end;
      mu=exp(intercept+sum_xb);
      y_p=rand('POISSON', mu);
      do j=1 to 3;
         zero_vars[j]=rand('NORMAL',0,1);
         sum_gz = sum_gz+zero_parms[j]*zero_vars[j];
      end;
      z_gamma = z_intercept+sum_gz;
      pzero = cdf('LOGISTIC',z_gamma);
      cut=rand('UNIFORM');
      if cut<pzero then y_p=0;
      output;
   end;
keep y_p x1-x7 z1-z3;
run;
```
The following statements estimate a zero-inflated Poisson model:

```
proc hpcountreg data=simulate dist=zip;
  performance nthreads=2 details;
  model y_p=x1-x7;
```
**zeromodel y\_p ~ z1-z3; run;**

<span id="page-1059-0"></span>The model is executed in single-machine mode with two threads. These settings are used to obtain a hypothetical environment that might resemble running the HPCOUNTREG procedure on a desktop workstation with a dual-core CPU. [Output 18.1.1](#page-1059-0) shows the "Performance Information" table for this hypothetical scenario.

**Output 18.1.1** Performance Information for Single-Machine Mode with Two Threads

**Performance Information Execution Mode** Single-Machine **Number of Threads** 2

[Output 18.1.2](#page-1059-1) shows the results for the zero-inflated Poisson model. The "Model Fit Summary" table shows detailed information about the model and indicates that all one million observations were used to fit the model. All parameter estimates in the "Parameter Estimates" table are highly significant and correspond to their theoretical values set during the data generating process.

<span id="page-1059-1"></span>**Output 18.1.2** Zero-Inflated Poisson Model Execution for Single-Machine Mode with Two Threads

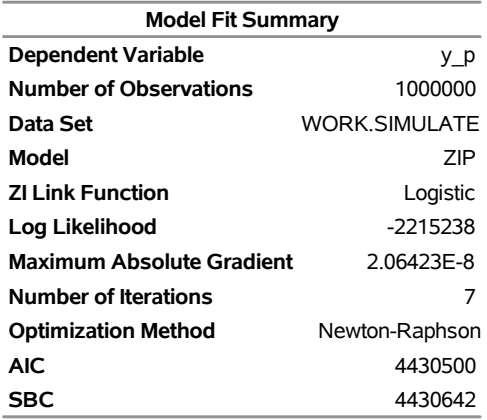

Convergence criterion (FCONV=2.220446E-16) satisfied.

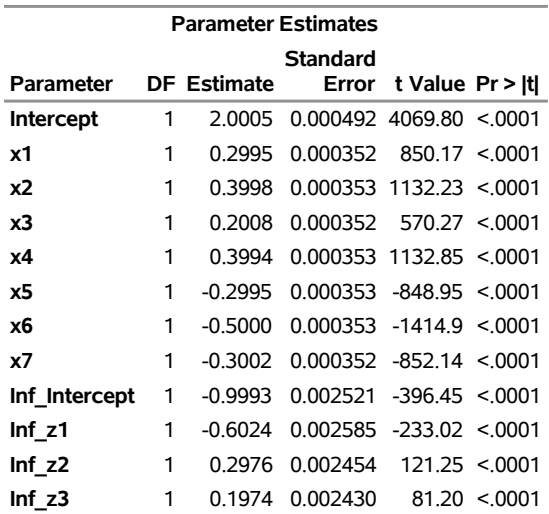

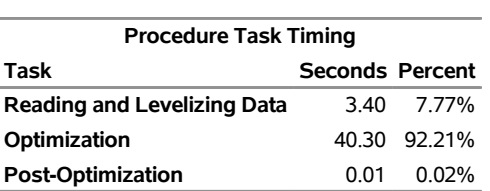

**Output 18.1.2** *continued*

In the following statements, the PERFORMANCE statement is modified to use a single-machine mode with twenty threads:

```
proc hpcountreg data=simulate dist=zip;
  performance nthreads=20 details;
  model y_p=x1-x7;
   zeromodel y_p ~ z1-z3;
run;
```
Because the two models being estimated are identical, it is reasonable to expect that [Output 18.1.2](#page-1059-1) and [Output 18.1.3](#page-1060-0) would show the same results. However, you can see a significant difference in performance between the two models.

In certain circumstances, you might observe slight numerical differences in the results, depending on the number of nodes and threads involved. This happens because the order in which partial results are accumulated can make a difference in the final result, owing to the limits of numerical precision and the propagation of error in numerical computations.

<span id="page-1060-0"></span>**Output 18.1.3** Zero-Inflated Poisson Model Execution on a Single-Machine Mode with Twenty Threads

#### **The HPCOUNTREG Procedure**

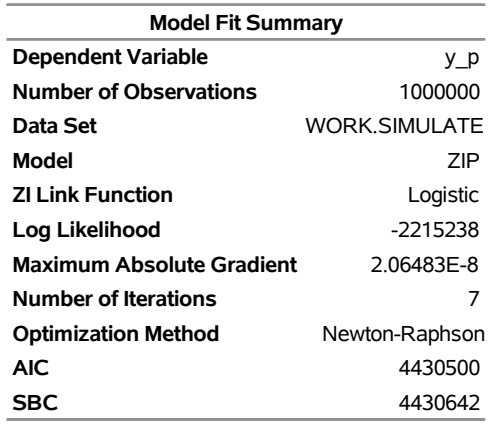

Convergence criterion (FCONV=2.220446E-16) satisfied.

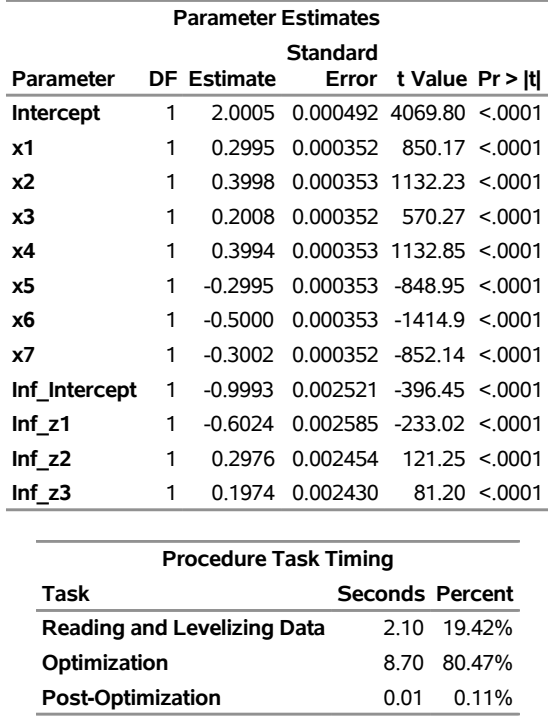

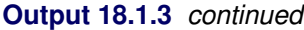

As this example suggests, increasing the number of threads improves performance considerably.

## **References**

- <span id="page-1061-0"></span>Cameron, A. C., and Trivedi, P. K. (1986). "Econometric Models Based on Count Data: Comparisons and Applications of Some Estimators and Tests." *Journal of Applied Econometrics* 1:29–53.
- Cameron, A. C., and Trivedi, P. K. (1998). *Regression Analysis of Count Data*. Cambridge: Cambridge University Press.
- Conway, R. W., and Maxwell, W. L. (1962). "A Queuing Model with State Dependent Service Rates." *Journal of Industrial Engineering* 12:132–136.
- Guikema, S. D., and Coffelt, J. P. (2008). "A Flexible Count Data Regression Model for Risk Analysis." *Risk Analysis* 28:213–223.
- Lambert, D. (1992). "Zero-Inflated Poisson Regression with an Application to Defects in Manufacturing." *Technometrics* 34:1–14.
- LaMotte, L. R. (1994). "A Note on the Role of Independence in *t* Statistics Constructed from Linear Statistics in Regression Models." *American Statistician* 48:238–240.
- Long, J. S. (1997). *Regression Models for Categorical and Limited Dependent Variables*. Thousand Oaks, CA: Sage Publications.
- Lord, D., Guikema, S. D., and Geedipally, S. R. (2008). "Application of the Conway-Maxwell-Poisson Generalized Linear Model for Analyzing Motor Vehicle Crashes." *Accident Analysis and Prevention* 40:1123–1134.
- Shmueli, G., Minka, T. P., Kadane, J. B., Borle, S., and Boatwright, P. (2005). "A Useful Distribution for Fitting Discrete Data: Revival of the Conway-Maxwell-Poisson Distribution." *Journal of the Royal Statistical Society, Series C* 54:127–142.

# Chapter 19 The HPPANEL Procedure

## **Contents**

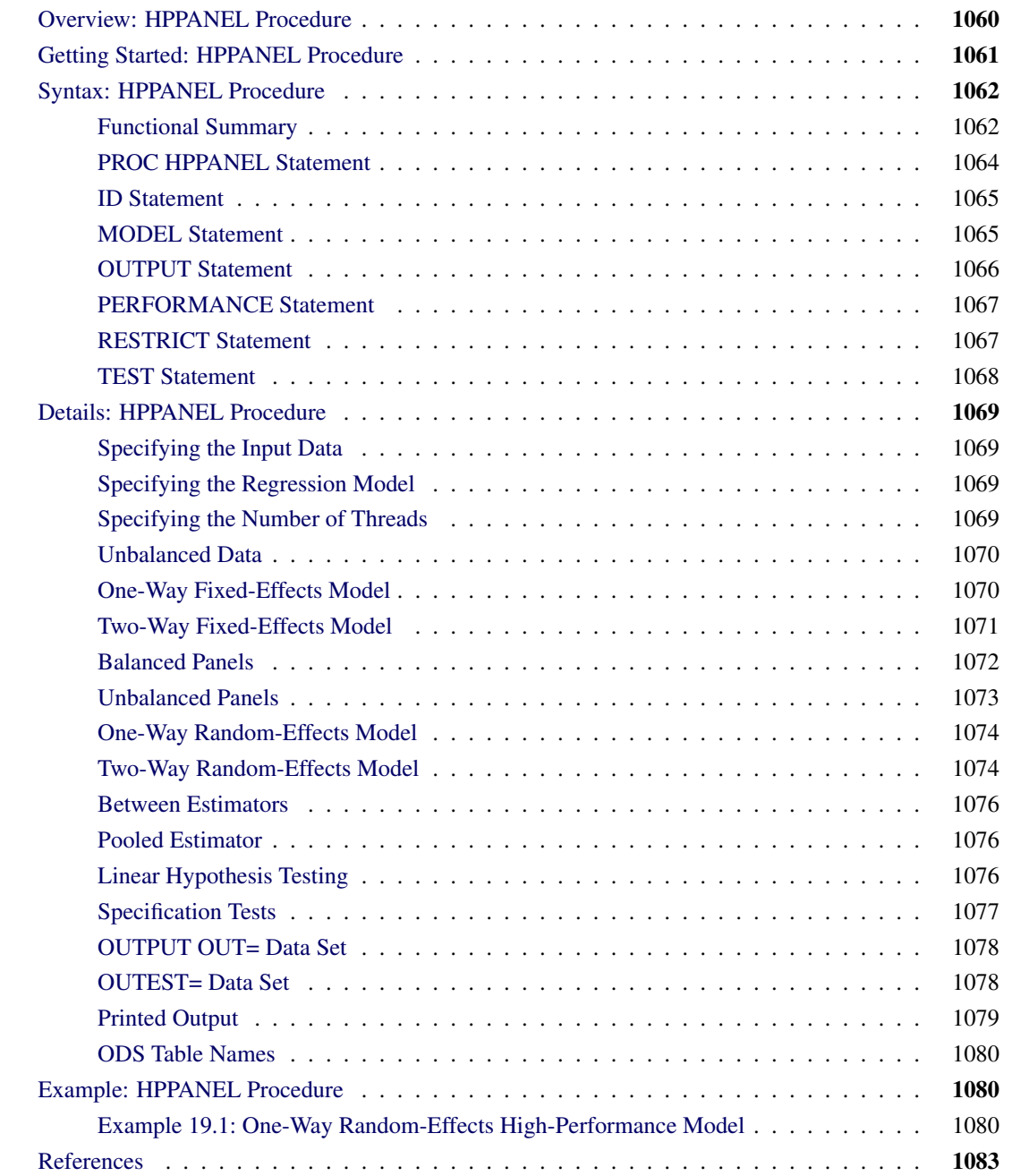

## <span id="page-1065-0"></span>**Overview: HPPANEL Procedure**

The HPPANEL procedure is a high-performance version of the PANEL procedure in SAS/ETS software. Both procedures analyze a class of linear econometric models that commonly arise when time series and cross-sectional data are combined. This type of data on time series cross-sectional bases is often referred to as panel data. Typical examples of panel data include observations over time about households, countries, firms, trade, and so on. For example, in the case of survey data about household income, the panel is created by repeatedly surveying the same households in different time periods (years).

The HPPANEL procedure is specifically designed to operate in the high-performance distributed mode. By default, PROC HPPANEL performs computations in multiple threads.

The panel data models can be grouped into several categories that depend on the structure of the error term. The HPPANEL procedure uses the following error structures and the corresponding methods to analyze data:

- one-way and two-way models
- fixed-effects and random-effects models

A one-way model depends only on the cross section to which the observation belongs. A two-way model depends on both the cross section and the time period to which the observation belongs.

Apart from the possible one-way or two-way nature of the effect, the other dimension of difference between the possible specifications is the nature of the cross-sectional or time-series effect. The models are referred to as fixed-effects models if the effects are nonrandom and as random-effects models otherwise.

If the effects are fixed, the models are essentially regression models that have dummy variables that correspond to the specified effects. For fixed-effects models, ordinary least squares (OLS) estimation is the best linear unbiased estimator. Random-effects models use a two-stage approach: In the first stage, variance components are calculated by using methods described by [Fuller and Battese](#page-1088-1) [\(1974\)](#page-1088-1); [Wansbeek and Kapteyn](#page-1089-0) [\(1989\)](#page-1089-0); [Wallace and Hussain](#page-1088-2) [\(1969\)](#page-1088-2); [Nerlove](#page-1088-3) [\(1971\)](#page-1088-3). In the second stage, variance components are used to standardize the data, and ordinary least squares (OLS) regression is performed.

## <span id="page-1066-0"></span>**Getting Started: HPPANEL Procedure**

The following statements use the cost function data from [Greene](#page-1088-4) [\(1990\)](#page-1088-4) to estimate the variance components model. The variable Production is the log of output in millions of kilowatt-hours, and the variable Cost is the log of cost in millions of dollars. For more information, see [Greene](#page-1088-4) [\(1990\)](#page-1088-4).

```
data greene;
  input firm year production cost @@;
datalines;
1 1955 5.36598 1.14867 1 1960 6.03787 1.45185
1 1965 6.37673 1.52257 1 1970 6.93245 1.76627
2 1955 6.54535 1.35041 2 1960 6.69827 1.71109
2 1965 7.40245 2.09519 2 1970 7.82644 2.39480
3 1955 8.07153 2.94628 3 1960 8.47679 3.25967
   ... more lines ...
```
You decide to fit the following model to the data,

 $C_{it}$  = Intercept +  $\beta P_{it} + v_i + e_t + \epsilon_{it}$  for  $i = 1, ..., N$  and  $t = 1, ..., T$ 

where  $C_{it}$  and  $P_{it}$  represent the cost and production; and  $v_i$ ,  $e_t$ , and  $\epsilon_{it}$  are the cross-sectional, time series, and error variance components, respectively.

If you assume that the time and cross-sectional effects are random, four possible estimators are left for the variance components. The following statements choose the Fuller-Battese method to fit this model:

```
proc hppanel data=greene;
   model cost = production / rantwo vcomp = fb;
   id firm year;
   performance nthreads=2;
run;
```
<span id="page-1066-1"></span>The output of the HPPANEL procedure is shown in [Output 19.1.](#page-1066-1)

**Figure 19.1** Two-Way Random Effects Results

#### **The HPPANEL Procedure**

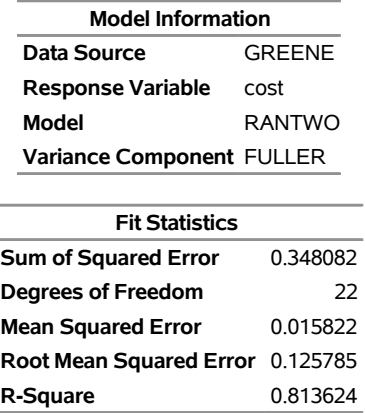

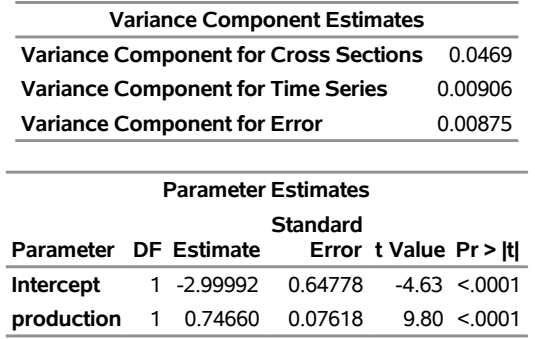

#### **Figure 19.1** *continued*

Printed first is the model description, which reports the method used for estimation and the method used for estimating error components. Printed next is the fit statistics table, and then the variance components estimates. Finally, the table of regression parameter estimates shows the estimates, standard errors, and *t* tests.

## <span id="page-1067-0"></span>**Syntax: HPPANEL Procedure**

The following statements are available in the HPPANEL procedure:

```
PROC HPPANEL options ;
   ID cross-section-id time-series-id ;
   MODEL response = regressors < /options > ;
   RESTRICT equation1< ,equation2. . . > ;
   TEST equation < ,equation2. . . >< / options > ;
   OUTPUT OUT=SAS-data-set < output-options > ;
   PERFORMANCE < performance-options > ;
```
The ID and MODEL statements are required.

The following sections provide a functional summary of statements and options, describe the PROC HP-PANEL statement, and then describe the other statements in alphabetical order.

## <span id="page-1067-1"></span>**Functional Summary**

<span id="page-1067-2"></span>[Table 19.1](#page-1067-2) summarizes the statements and options that you can use in the HPPANEL procedure.

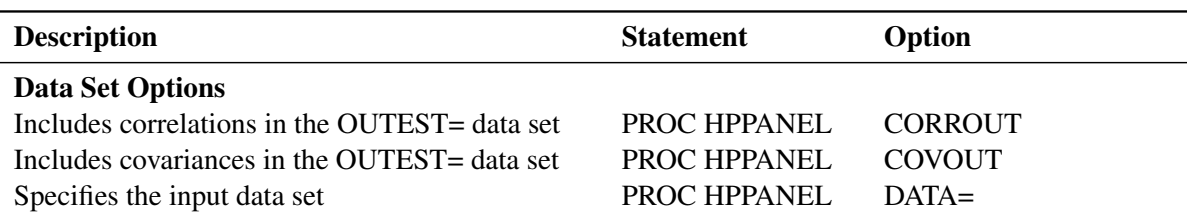

#### **Table 19.1** Functional Summary

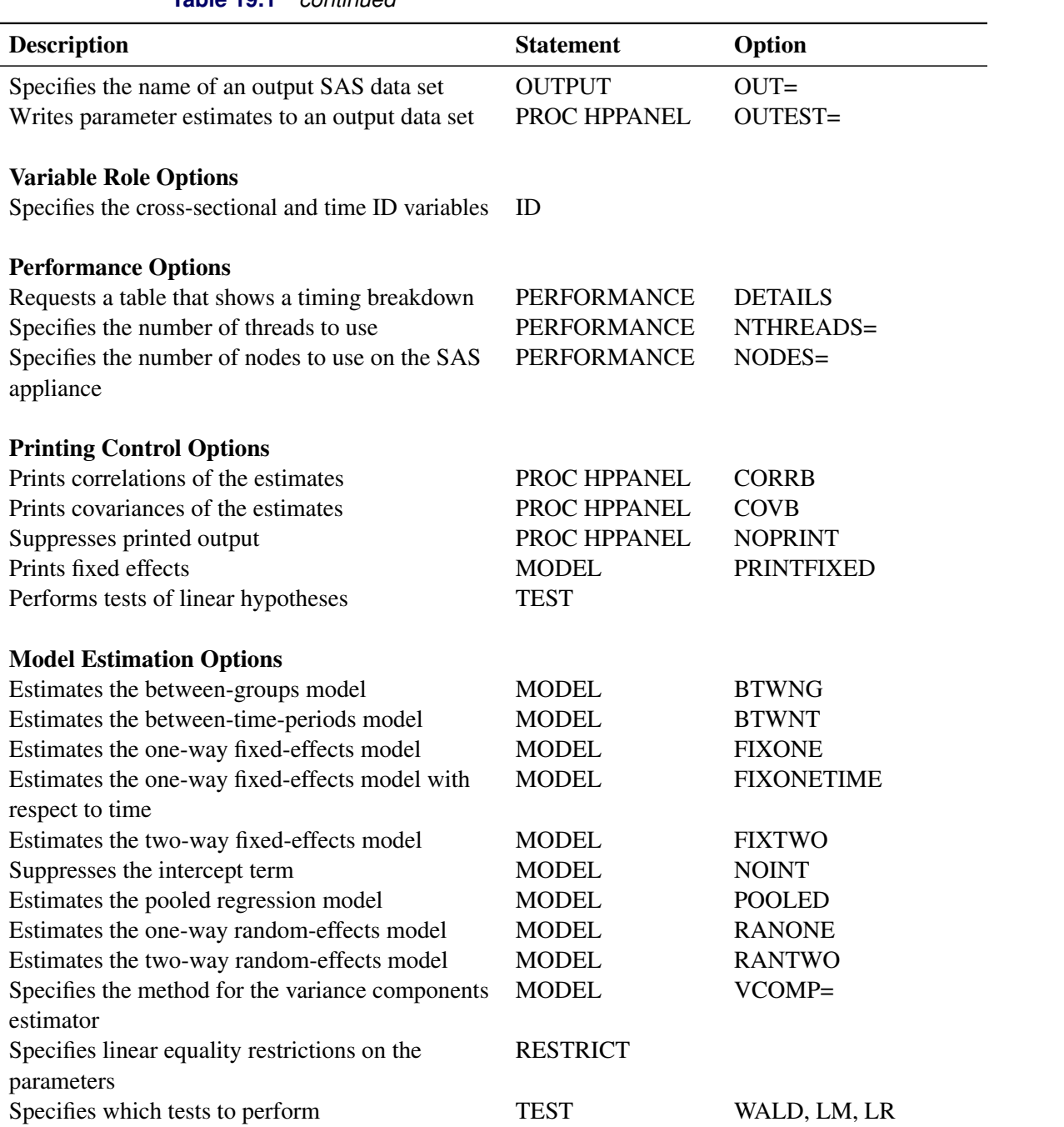

## **Table 19.1** *continued*

## <span id="page-1069-0"></span>**PROC HPPANEL Statement**

#### **PROC HPPANEL** *options* **;**

The HPPANEL statement invokes the HPPANEL procedure.

You can specify the following *options*:

#### **DATA=***SAS-data-set*

names the input data set. Only one observation is allowed for each cross section and time period. If you omit the DATA= option, PROC HPPANEL uses the most recently created SAS data set.

#### **CORRB**

prints the matrix of estimated correlations between the parameter estimates.

#### **COVB**

prints the matrix of estimated covariances between the parameter estimates.

#### **NOPRINT**

suppresses the normal printed output.

#### **OUTEST=***SAS-data-set*

names an output data set to contain the parameter estimates. When the OUTEST= option is not specified, the OUTEST= data set is not created. For more information about the structure of the OUTEST= data set, see the section ["OUTEST= Data Set"](#page-1083-1) on page 1078.

#### **OUTCOV**

#### **COVOUT**

writes the standard errors and covariance matrix of the parameter estimates to the OUTEST= data set. For more information, see the section ["OUTEST= Data Set"](#page-1083-1) on page 1078.

#### **OUTCORR**

#### **CORROUT**

writes the correlation matrix of the parameter estimates to the OUTEST= data set. For more information, see the section ["OUTEST= Data Set"](#page-1083-1) on page 1078.

In addition, you can specify any of the following MODEL statement options in the PROC HPPANEL statement: FIXONE, FIXONETIME, FIXTWO, RANONE, RANTWO, NOINT, PRINTFIXED, and VCOMP=. Specifying these options in the PROC HPPANEL statement is equivalent to specifying them in the MODEL statement. For a complete description of each of these options, see the section ["MODEL Statement"](#page-1070-1) on page 1065.

## <span id="page-1070-0"></span>**ID Statement**

**ID** *cross-section-id time-series-id* **;**

The ID statement specifies variables in the input data set that identify the cross section and the time period for each observation. The ID statement is required. Unlike the PANEL procedure, the HPPANEL procedure does not require the data set to be sorted.

## <span id="page-1070-1"></span>**MODEL Statement**

#### **MODEL** *response = regressors* < */ options* > **;**

The MODEL statement specifies the regression model, the error structure that is assumed for the regression residuals, and the estimation technique to be used. The *response* variable is regressed on the independent variables (*regressors*). You can specify only one MODEL statement and only one *response*.

You specify the error structure and estimation technique by including one of the following *options* after a slash (/):

#### **BTWNG**

estimates the between-groups model.

#### **BTWNT**

estimates the between-time-periods model.

#### **FIXONE**

estimates a one-way fixed-effects model, which corresponds to cross-sectional effects.

#### **FIXONETIME**

estimates a one-way fixed-effects model, which corresponds to time effects.

#### **FIXTWO**

estimates a two-way fixed-effects model.

#### **POOLED**

estimates the pooled regression model.

#### **RANONE**

estimates a one-way random-effects model.

#### **RANTWO**

estimates a two-way random-effects model.

By default, a FIXONE estimation is performed.

You can also specify the following *options* after the slash:

#### **NOINT**

suppresses the intercept parameter from the model.

#### **PRINTFIXED**

prints the fixed effects.

#### **VCOMP=FB | NL | WH | WK**

specifies the type of variance component estimator to use. You can specify the following values:

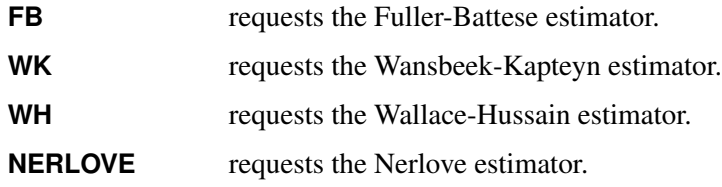

By default, VCOMP=WK for both balanced and unbalanced data.

## <span id="page-1071-0"></span>**OUTPUT Statement**

**OUTPUT OUT=***SAS-data-set* < *output-options* > **;**

The OUTPUT statement creates a new SAS data set to contain variables that are specified by the COPYVAR option, the cross-sectional ID (\_CSID\_), and the time period (\_TSID\_). This data set also contains the predicted value and the residual if they are specified by *output-options*. When the response values are missing for the observation, all output estimates except the residual are still computed as long as none of the explanatory variables are missing. You can specify only one OUTPUT statement.

You must specify the OUT= option:

#### **OUT=***SAS-data-set*

names the output data set.

You can specify one or more of the following *output-options*:

#### **COPYVAR=(***SAS-variable-names***)**

**COPYVARS=(***SAS-variable-names***)**

adds SAS variables to the output data set.

#### **PREDICTED**

outputs estimates of predicted dependent variables.

#### **RESIDUAL**

outputs estimates of residuals.

## <span id="page-1072-0"></span>**PERFORMANCE Statement**

#### **PERFORMANCE** < *performance-options* > **;**

The PERFORMANCE statement specifies *performance-options* to control the multithreaded computing environment and requests detailed performance results of the HPPANEL procedure. You can specify the following *performance***-***options*:

#### **DETAILS**

requests a table that shows a timing breakdown of the procedure steps.

#### **NTHREADS=***n*

specifies the number of threads for analytic computations and overrides the SAS system option THREADS | NOTHREADS. If you do not specify the NTHREADS= option, PROC HPPANEL creates one thread per CPU for the analytic computations.

The PERFORMANCE statement is documented further in the section "PERFORMANCE Statement" (Chapter 21, *[SAS/STAT User's Guide](https://documentation.sas.com/?cdcId=pgmsascdc&cdcVersion=v_010&docsetId=statug&docsetTarget=titlepage.htm)*).

## <span id="page-1072-1"></span>**RESTRICT Statement**

**RESTRICT** *equation1* < *,equation2. . .* > **;**

The RESTRICT statement specifies linear equality restrictions on the parameters in the MODEL statement. There can be as many unique restrictions as the number of parameters in the MODEL statement. Multiple RESTRICT statements are understood as joint restrictions on the model's parameters.

Currently, PROC HPPANEL only supports linear equality restrictions. Restriction expressions can be composed only of algebraic operations that involve the addition symbol (+), subtraction symbol (–), and multiplication symbol (\*).

The following statements illustrate the use of the RESTRICT statement:

```
proc hppanel;
   id csid tsid;
   model y = x1 x2 x3;
   restrict x1 = 0, x2 * .5 + 2 * x3= 0;
   restrict x2 = 0, intercept = 0;
run;
```
A RESTRICT statement cannot include a division sign in its formulation. As in the preceding example, you can obtain restrictions on the intercept by using the keyword INTERCEPT.

## <span id="page-1073-0"></span>**TEST Statement**

**TEST** *equation1* < *,equation2. . .* >< */ options* > **;**

The TEST statement performs Wald, Lagrange multiplier, and likelihood ratio tests of linear hypotheses about the regression parameters in the MODEL statement. Each *equation* specifies a linear hypothesis to be tested. Currently, only linear equality restrictions and tests are permitted in PROC HPPANEL. Test expressions can be composed only of algebraic operations that involve the addition symbol (+), subtraction symbol (–), and multiplication symbol (\*). All hypotheses in one TEST statement are tested jointly. Variable names in the equations must correspond to regressors in the preceding MODEL statement, and each name represents the coefficient of the corresponding regressor. In the equality restrictions, you can use the keyword INTERCEPT to refer to the coefficient of the intercept.

You can specify the following *options* after the slash (*i*):

#### **ALL**

specifies Wald, Lagrange multiplier, and likelihood ratio tests.

#### **WALD**

specifies the Wald test.

#### **LM**

specifies the Lagrange multiplier test.

#### **LR**

specifies the likelihood ratio test.

By default, the Wald test is performed.

The following statements illustrate the use of the TEST statement:

```
proc hppanel;
   id csid tsid;
   model y = x1 x2 x3;
   \text{test x1 = 0, x2 + .5 + 2 + x3 = 0};test intercept = 0, x3 = 0;
run;
```
The first test investigates the joint hypothesis that

 $\beta_1 = 0$ 

and

 $0.5\beta_2 + 2\beta_3 = 0$ 

## <span id="page-1074-0"></span>**Details: HPPANEL Procedure**

## <span id="page-1074-1"></span>**Specifying the Input Data**

The HPPANEL procedure is similar to other regression procedures in SAS. Suppose you want to regress the variable Y on regressors X1 and X2. Cross sections are identified by the variable State, and time periods are identified by the variable Date. Unlike the PANEL procedure, the HPPANEL procedure does not require the data set to be sorted. To invoke the HPPANEL procedure, you must specify the cross section and time series variables in an ID statement. The following statements show the correct syntax:

```
proc hppanel data=a;
   id state date;
  model y = x1 x2;
  performance nthreads=4;
run;
```
## <span id="page-1074-2"></span>**Specifying the Regression Model**

The MODEL statement in PROC HPPANEL is specified like the MODEL statement in other SAS regression procedures: the dependent variable is listed first, followed by an equal sign, followed by the list of regressor variables, as shown in the following statements:

```
proc hppanel data=a;
   id state date;
   model y = x1 x2;
   performance nthreads=4;
run;
```
## <span id="page-1074-3"></span>**Specifying the Number of Threads**

The PERFORMANCE statement in PROC HPPANEL is specified like the PERFORMANCE statement in other SAS high-performance procedures. The following statements execute the model in single machine model with four threads:

```
proc hppanel data=a;
   id state date;
   model y = x1 x2;
   performance nthreads=4;
run;
```
The major advantage of using PROC HPPANEL is that you can incorporate a model for the structure of the random errors. It is important to consider what type of error structure model is appropriate for your data and to specify the corresponding option in the MODEL statement.

The error structure options supported by the HPPANEL procedure are FIXONE, FIXONETIME, FIXTWO, RANONE, and RANTWO. For more information about these methods and the error structures they assume, see the following sections. The following statements fit a Fuller-Battese one-way random-effects model:

```
proc hppanel data=a;
   id state date;
   model y = x1 x2 / ranone vcomp=fb;
   performance nthreads=1;
run;
```
To aid in model specification within this class of models, PROC HPPANEL provides one specification test statistic, the Hausman *m* statistic, which provides information about the appropriateness of the random-effects specification. The *m* statistic is based on the idea that, under the null hypothesis of no correlation between the effects variables and the regressors, ordinary least squares (OLS) and generalized least squares (GLS) are consistent. However, OLS is inefficient. Hence, a test can be based on the result that the covariance between an efficient estimator and its difference from an inefficient estimator is 0. Rejection of the null hypothesis might suggest that the fixed-effects model is more appropriate.

The HPPANEL procedure also provides the Buse R-square measure. This number is interpreted as a measure of the proportion of the transformed sum of squares of the dependent variable that is attributable to the influence of the independent variables. For OLS estimation, the Buse R-square measure is equivalent to the usual R-square measure.

## <span id="page-1075-0"></span>**Unbalanced Data**

The HPPANEL procedure can process data that have different numbers of time series observations across different cross sections. The missing time series observations are recognized by the absence of time series ID variable values in some of the cross sections in the input data set. Moreover, if an observation that has a particular time series ID value and cross-sectional ID value is present in the input data set but one or more of the model variables are missing, that time series point is treated as missing for that cross section.

## <span id="page-1075-1"></span>**One-Way Fixed-Effects Model**

The specification for the one-way fixed-effects model is

$$
u_{it} = \gamma_i + \epsilon_{it}
$$

where the  $\gamma_i$  are nonrandom parameters to be estimated.

Let  $\mathbf{Q_0} = \text{diag}(\mathbf{E}_{T_i})$ , with  $\bar{\mathbf{J}}_{T_i} = \mathbf{J}_{T_i}/T_i$  and  $\mathbf{E}_{T_i} = \mathbf{I}_{T_i} - \bar{\mathbf{J}}_{T_i}$ , where  $\mathbf{J}_{T_i}$  is a matrix of  $T_i$  ones.

The matrix  $Q_0$  represents the within transformation. In the one-way model, the within transformation is the conversion of the raw data to deviations from a cross section's mean. The vector  $\tilde{\mathbf{x}}_{it}$  is a row of the general matrix  $X_s$ , where the subscripted *s* implies that the constant (column of ones) is missing.

Let  $\tilde{\mathbf{X}}_s = \mathbf{Q}_0 \mathbf{X}_s$  and  $\tilde{\mathbf{y}} = \mathbf{Q}_0 \mathbf{y}$ . The estimator of the slope coefficients is given by

$$
\tilde{\beta}_s = (\tilde{\mathbf{X}}_s' \tilde{\mathbf{X}}_s)^{-1} \tilde{\mathbf{X}}_s' \tilde{\mathbf{y}}
$$

After the slope estimates have been calculated, the estimation of an intercept or the cross-sectional fixed effects is handled as follows. First, you obtain the cross-sectional effects:

$$
\gamma_i = \bar{y}_i - \tilde{\beta}_s \bar{x}_i
$$
 for  $i = 1...N$ 

If the NOINT option is specified, then the dummy variables' coefficients are set equal to the fixed effects. If you want an intercept, then the *i*th dummy variable is obtained from the following expression:

$$
D_i = \gamma_i - \gamma_N \quad \text{for} \quad i = 1 \dots N - 1
$$

The intercept is the *N*th fixed effect  $\gamma_N$ .

The within-model sum of squared errors is

$$
SSE = \sum_{i=1}^{N} \sum_{t=1}^{T_i} (y_{it} - \gamma_i - \mathbf{X}_s \tilde{\beta}_s)^2
$$

The estimated error variance can be written as

$$
\hat{\sigma}_{\epsilon}^2 = \text{SSE}/(M - N - (K - 1))
$$

Alternatively, an equivalent way to express the error variance is

$$
\hat{\sigma}_{\epsilon}^2 = \tilde{\mathbf{u}}' \mathbf{Q}_0 \tilde{\mathbf{u}} / (M - N - (K - 1))
$$

where the residuals  $\tilde{u}$  are given by  $\tilde{u} = (\mathbf{I}_M - \mathbf{j}_M \mathbf{j}'_M / M)(\mathbf{y} - \mathbf{X}_s \tilde{\beta}_s)$  if there is an intercept and by  $\tilde{u} = (y - X_s \tilde{\beta}_s)$  if there is not. The drawback is that the formula changes (but the results do not) with the inclusion of a constant.

The variance covariance matrix of  $\tilde{\beta}_s$  is given by

$$
\text{Var}\left[\tilde{\beta}_s\right] = \hat{\sigma}_{\epsilon}^2 (\tilde{\mathbf{X}}_s' \tilde{\mathbf{X}}_s)^{-1}
$$

The covariance of the dummy variables and the dummy variables with the  $\tilde{\beta}_s$  depends on whether the intercept is included in the model. For more information, see the section ["One-Way Fixed-Effects Model](#page-1792-0) [\(FIXONE and FIXONETIME Options\)"](#page-1792-0) on page 1787.

Alternatively, the FIXONETIME model option estimates a one-way model in which the heterogeneity comes from time effects. This option is analogous to re-sorting the data by time and then by cross section, and then running a FIXONE model. The advantage of using the FIXONETIME option is that sorting is avoided and the model remains labeled correctly.

### <span id="page-1076-0"></span>**Two-Way Fixed-Effects Model**

The specification for the two-way fixed-effects model is

$$
u_{it} = \gamma_i + \alpha_t + \epsilon_{it}
$$

where the  $\gamma_i$  and  $\alpha_t$  are nonrandom parameters to be estimated.

If you do not specify the NOINT option (which suppresses the intercept) in the MODEL statement, the estimates for the fixed effects are reported under the restriction that  $\gamma_N = 0$  and  $\alpha_T = 0$ . If you specify the NOINT option to suppress the intercept, only the restriction  $\alpha_T = 0$  is imposed.

## <span id="page-1077-0"></span>**Balanced Panels**

Assume that the data are balanced (for example, all cross sections have *T* observations). Then you can write

$$
\tilde{y}_{it} = y_{it} - \bar{y}_{i} - \bar{y}_{t} + \bar{\bar{y}}\n\n\tilde{\mathbf{x}}_{it} = \mathbf{x}_{it} - \bar{\mathbf{x}}_{i} - \bar{\mathbf{x}}_{t} + \bar{\bar{\mathbf{x}}}
$$

where the symbols are as follows:

- $\bullet$  y<sub>it</sub> and  $x_{it}$  are the dependent variable (a scalar) and the explanatory variables (a vector whose columns are the explanatory variables, not including a constant), respectively
- $\bar{y}_i$  and  $\bar{x}_i$  are cross section means
- $\bar{y}_t$  and  $\bar{\mathbf{x}}_t$  are time means
- $\frac{\overline{\mathbf{x}}}{\mathbf{v}}$  and  $\overline{\mathbf{x}}$  are the overall means

The two-way fixed-effects model is simply a regression of  $\tilde{y}_{it}$  on  $\tilde{x}_{it}$ . Therefore, the two-way  $\beta$  is given by

$$
\tilde{\beta}_s = \left(\tilde{\mathbf{X}}'\tilde{\mathbf{X}}\right)^{-1}\tilde{\mathbf{X}}'\tilde{\mathbf{y}}
$$

The following calculations of cross-sectional dummy variables, time dummy variables, and intercepts are similar to how they are calculated in the one-way model:

First, you obtain the net cross-sectional and time effects. Denote the cross-sectional effects by  $\gamma$  and the time effects by  $\alpha$ . These effects are calculated from the following relations:

$$
\hat{\gamma}_i = (\bar{y}_{i\cdot} - \bar{\bar{y}}) - \tilde{\beta}_s (\bar{x}_{i\cdot} - \bar{\bar{x}})
$$

$$
\hat{\alpha}_t = (\bar{y}_{t\cdot} - \bar{\bar{y}}) - \tilde{\beta}_s (\bar{x}_{t\cdot} - \bar{\bar{x}})
$$

Use the superscript C and T to denote the cross-sectional dummy variables and time dummy variables, respectively. Under the NOINT option, the following equations produce the dummy variables:

$$
D_i^C = \hat{\gamma}_i + \hat{\alpha}_T
$$

$$
D_t^T = \hat{\alpha}_t - \hat{\alpha}_T
$$

When an intercept is specified, the equations for dummy variables and intercept are

$$
D_i^C = \hat{\gamma}_i - \hat{\gamma}_N
$$
  

$$
D_t^T = \hat{\alpha}_t - \hat{\alpha}_T
$$
  
Intercept = 
$$
\hat{\gamma}_N + \hat{\alpha}_T
$$

The sum of squared errors is

$$
SSE = \sum_{i=1}^{N} \sum_{t=1}^{T_i} (y_{it} - \gamma_i - \alpha_t - \mathbf{X}_s \tilde{\beta}_s)^2
$$

The estimated error variance is

$$
\hat{\sigma}_{\epsilon}^2 = \text{SSE}/(M - N - T - (K - 1))
$$

With or without a constant, the covariance matrix of  $\tilde{\beta}_s$  is given by

$$
\text{Var}\left[\tilde{\beta}_s\right] = \hat{\sigma}_{\epsilon}^2 (\tilde{\mathbf{X}}_s' \tilde{\mathbf{X}}_s)^{-1}
$$

For information about the covariance matrix that is related to dummy variables, see the section ["Two-Way](#page-1798-0) [Random-Effects Model \(RANTWO Option\)"](#page-1798-0) on page 1793.

## <span id="page-1078-0"></span>**Unbalanced Panels**

Let  $X_*$  and  $y_*$  be the independent and dependent variables, respectively, that are arranged by time and by cross section within each time period. (Note that the input data set that the PANEL procedure uses must be sorted by cross section and then by time within each cross section.) Let  $M_t$  be the number of cross sections that are observed in year *t*, and let  $\sum_t M_t = M$ . Let  $D_t$  be the  $M_t \times N$  matrix that is obtained from the  $N \times N$ identity matrix from which rows that correspond to cross sections that are not observed at time *t* have been omitted. Consider

$$
\mathbf{Z}=(\mathbf{Z}_1,\mathbf{Z}_2)
$$

where  $\mathbf{Z}_1 = (\mathbf{D}_1)$  $_{1}^{\prime },\mathbf{D}_{2}^{^{\prime }}$  ${\bf p}_2^\prime,\ldots,{\bf D}_2^\prime$  $T_T^{'}$  and  $\mathbf{Z}_2 = \text{diag}(\mathbf{D}_1 \mathbf{j}_N, \mathbf{D}_2 \mathbf{j}_N, \dots, \mathbf{D}_T \mathbf{j}_N)$ . The matrix  $\mathbf{Z}$  contains the dummy variable structure for the two-way model.

Let

$$
\begin{aligned}\n\mathbf{\Delta}_N &= \mathbf{Z}_1' \mathbf{Z}_1 \\
\mathbf{\Delta}_T &= \mathbf{Z}_2' \mathbf{Z}_2 \\
\mathbf{A} &= \mathbf{Z}_2' \mathbf{Z}_1 \\
\bar{\mathbf{Z}} &= \mathbf{Z}_2 - \mathbf{Z}_1 \Delta_N^{-1} \mathbf{A}' \\
\mathbf{Q} &= \Delta_T - \mathbf{A} \Delta_N^{-1} \mathbf{A}' \\
\mathbf{P} &= (\mathbf{I}_M - \mathbf{Z}_1 \Delta_N^{-1} \mathbf{Z}_1') - \bar{\mathbf{Z}} \mathbf{Q}^{-1} \bar{\mathbf{Z}}'\n\end{aligned}
$$

The estimate of the regression slope coefficients is given by

$$
\tilde{\beta}_s = (\mathbf{X}_{\ast s}^{\prime} \mathbf{P} \mathbf{X}_{\ast s})^{-1} \mathbf{X}_{\ast s}^{\prime} \mathbf{P} \mathbf{y}_{\ast}
$$

where  $X_{\ast s}$  is the  $X_{\ast}$  matrix without the vector of 1s.

The estimator of the error variance is

$$
\hat{\sigma}_{\epsilon}^{2} = \tilde{\mathbf{u}}' \mathbf{P} \tilde{\mathbf{u}} / (M - T - N + 1 - (K - 1))
$$

where the residuals are given by  $\tilde{\mathbf{u}} = (\mathbf{I}_M - \mathbf{j}_M \mathbf{j}_M^{\prime}/M)(\mathbf{y}_* - \mathbf{X}_{*s}\tilde{\beta}_s)$  if there is an intercept in the model and by  $\tilde{\mathbf{u}} = \mathbf{y}_* - \mathbf{X}_{*s}\tilde{\beta}_s$  if there is no intercept.

The actual implementation is quite different from the theory. For more information, see the section ["Two-Way](#page-1793-0) [Fixed-Effects Model \(FIXTWO Option\)"](#page-1793-0) on page 1788.

## <span id="page-1079-0"></span>**One-Way Random-Effects Model**

The specification for the one-way random-effects model is

$$
u_{it} = v_i + \epsilon_{it}
$$

Let  $\mathbf{Z}_0 = \text{diag}(\mathbf{J}_{T_i})$ ,  $\mathbf{P}_0 = \text{diag}(\bar{\mathbf{J}}_{T_i})$ , and  $\mathbf{Q}_0 = \text{diag}(\mathbf{E}_{T_i})$ , with  $\bar{\mathbf{J}}_{T_i} = \mathbf{J}_{T_i}/T_i$  and  $\mathbf{E}_{T_i} = \mathbf{I}_{T_i} - \bar{\mathbf{J}}_{T_i}$ . Define  $\tilde{\mathbf{X}}_s = \mathbf{Q}_0 \mathbf{X}_s$ . Also define  $\tilde{\mathbf{y}} = \mathbf{Q}_0 \mathbf{y}$  and **J** as a vector of 1s whose length is  $T_i$ .

In the one-way model, estimation proceeds in a two-step fashion. First, you obtain estimates of the variance of the  $\sigma_{\epsilon}^2$  and  $\sigma_{\nu}^2$ . There are multiple ways to derive these estimates; PROC HPPANEL provides four options. For more information, see the section ["One-Way Random-Effects Model \(RANONE Option\)"](#page-1796-0) on page 1791.

After the variance components are calculated from any method, the next task is to estimate the regression model of interest. For each individual, you form a weight  $(\theta_i)$ ,

$$
\theta_i = 1 - \sigma_{\epsilon}/w_i
$$

$$
w_i^2 = T_i \sigma_v^2 + \sigma_{\epsilon}^2
$$

where  $T_i$  is the *i*th cross section's time observations.

Taking the  $\theta_i$ , you form the partial deviations,

$$
\tilde{y}_{it} = y_{it} - \theta_i \bar{y}_i.
$$

$$
\tilde{x}_{it} = x_{it} - \theta_i \bar{x}_i.
$$

where  $\bar{y}_i$  and  $\bar{x}_i$  are cross section means of the dependent variable and independent variables (including the constant if any), respectively.

The random-effects  $\beta$  is then the result of simple OLS on the transformed data.

## <span id="page-1079-1"></span>**Two-Way Random-Effects Model**

The specification for the two-way random-effects model is

$$
u_{it} = v_i + e_t + \epsilon_{it}
$$

As it does for the one-way random-effects model, the HPPANEL procedure provides four options for variance component estimators. However, unbalanced panels present some special concerns that do not occur for one-way random-effects models.

Let  $X_*$  and  $y_*$  be the independent and dependent variables that are arranged by time and by cross section within each time period. (Note that the input data set that the PANEL procedure uses must be sorted by cross section and then by time within each cross section.) Let  $M_t$  be the number of cross sections that are observed in time *t*, and let  $\sum_t M_t = M$ . Let  $D_t$  be the  $M_t \times N$  matrix that is obtained from the  $N \times N$  identity matrix from which rows that correspond to cross sections that are not observed at time *t* have been omitted. Consider

$$
\mathbf{Z}=(\mathbf{Z}_1,\mathbf{Z}_2)
$$
where  $\mathbf{Z}_1 = (\mathbf{D}')$  $_1^{\prime}$ , D $_2^{\prime}$  $\mathbf{p}_2',\ldots,\mathbf{D}_2'$  $T_T^{'}$ )' and  $\mathbf{Z}_2 = \text{diag}(\mathbf{D}_1 \mathbf{j}_N, \mathbf{D}_2 \mathbf{j}_N, \dots, \mathbf{D}_T \mathbf{j}_N).$ 

The matrix Z contains the dummy variable structure for the two-way model.

For notational ease, let

$$
\Delta_N = \mathbf{Z}_1'\mathbf{Z}_1
$$
  
\n
$$
\Delta_T = \mathbf{Z}_2'\mathbf{Z}_2
$$
  
\n
$$
\mathbf{A} = \mathbf{Z}_2'\mathbf{Z}_1
$$
  
\n
$$
\mathbf{Z} = \mathbf{Z}_2 - \mathbf{Z}_1\Delta_N^{-1}\mathbf{A}'
$$
  
\n
$$
\bar{\Delta}_1 = \mathbf{I}_M - \mathbf{Z}_1\Delta_N^{-1}\mathbf{Z}_1'
$$
  
\n
$$
\bar{\Delta}_2 = \mathbf{I}_M - \mathbf{Z}_2\Delta_T^{-1}\mathbf{Z}_2'
$$
  
\n
$$
\mathbf{Q} = \Delta_T - \mathbf{A}\Delta_N^{-1}\mathbf{A}'
$$
  
\n
$$
\mathbf{P} = (\mathbf{I}_M - \mathbf{Z}_1\Delta_N^{-1}\mathbf{Z}_1') - \bar{\mathbf{Z}}\mathbf{Q}^{-1}\bar{\mathbf{Z}}'
$$

PROC HPPANEL provides four methods to estimate the variance components. For more information, see the section ["Two-Way Random-Effects Model \(RANTWO Option\)"](#page-1798-0) on page 1793.

After the estimates of the variance components are calculated, you can proceed to the final estimation. If the panel is balanced, partial mean deviations are used as follows

$$
\tilde{y}_{it} = y_{it} - \theta_1 \bar{y}_{i} - \theta_2 \bar{y}_{t} + \theta_3 \bar{y}_{t}
$$

$$
\tilde{x}_{it} = x_{it} - \theta_1 \bar{x}_{i} - \theta_2 \bar{x}_{t} + \theta_3 \bar{x}_{t}
$$

The  $\theta$  estimates are obtained from

$$
\theta_1 = 1 - \frac{\sigma_{\epsilon}}{\sqrt{T\sigma_{\nu}^2 + \sigma_{\epsilon}^2}}
$$

$$
\theta_2 = 1 - \frac{\sigma_{\epsilon}}{\sqrt{N\sigma_{\epsilon}^2 + \sigma_{\epsilon}^2}}
$$

$$
\theta_3 = \theta_1 + \theta_2 + \frac{\sigma_{\epsilon}}{\sqrt{T\sigma_{\nu}^2 + N\sigma_{\epsilon}^2 + \sigma_{\epsilon}^2}} - 1
$$

With these partial deviations, PROC HPPANEL uses OLS on the transformed series (including an intercept if you want).

The case of an unbalanced panel is somewhat more complicated. Wansbeek and Kapteyn show that the inverse of  $\Omega$  can be written as

$$
\sigma_\varepsilon^2 \Omega^{-1} = V - V Z_2 \tilde{P}^{-1} Z_2^{'} V
$$

with the following:

$$
\mathbf{V} = \mathbf{I}_M - \mathbf{Z}_1 \tilde{\Delta}_N^{-1} \mathbf{Z}_1'
$$
  
\n
$$
\tilde{\mathbf{P}} = \tilde{\Delta}_T - \mathbf{A} \tilde{\Delta}_N^{-1} \mathbf{A}'
$$
  
\n
$$
\tilde{\Delta}_N = \Delta_N + \left(\frac{\sigma_\epsilon^2}{\sigma_\nu^2}\right) \mathbf{I}_N
$$
  
\n
$$
\tilde{\Delta}_T = \Delta_T + \left(\frac{\sigma_\epsilon^2}{\sigma_\epsilon^2}\right) \mathbf{I}_T
$$

By using the inverse of the covariance matrix of the error, it becomes possible to complete GLS on the unbalanced panel.

### **Between Estimators**

The between-groups estimator is the regression of the cross section means of y on the cross section means of  $\tilde{\mathbf{X}}_s$ . In other words, you fit the following regression:

 $\bar{y}_{i\cdot} = \bar{\mathbf{x}}_{i\cdot}\beta^{\boldsymbol{BG}} + \eta_i$ 

The between-time-periods estimator is the regression of the time means of y on the time means of  $\tilde{X}_s$ . In other words, you fit the following regression:

$$
\bar{y}_{\cdot t} = \bar{\mathbf{x}}_{\cdot t} \beta^{BT} + \zeta_t
$$

In both cases, the error is assumed to be normally distributed with mean zero and a constant variance.

### **Pooled Estimator**

The pooled estimator is simply linear regression that is run on all the data, without regard to cross section or time:

$$
y_{it} = \mathbf{x}_{it} \boldsymbol{\beta}^P + u_{it}
$$

The error is assumed to be normally distributed with mean zero and a constant variance.

### **Linear Hypothesis Testing**

 $\mathcal{L}$ 

For a linear hypothesis of the form  $\mathbf{R} \beta = \mathbf{r}$ , where  $\mathbf{R}$  is  $J \times K$  and  $\mathbf{r}$  is  $J \times 1$ , the *F*-statistic with  $J, M - K$ degrees of freedom is computed as

$$
(\mathbf{R}\boldsymbol{\beta}-\mathbf{r})^{'}[\mathbf{R}\hat{\mathbf{V}}\mathbf{R}']^{-1}(\mathbf{R}\boldsymbol{\beta}-\mathbf{r})
$$

However, it is also possible to write the *F* statistic as

$$
F = \frac{(\hat{\mathbf{u}}_{*}^{'}\hat{\mathbf{u}}_{*} - \hat{\mathbf{u}}^{'}\hat{\mathbf{u}})/J}{\hat{\mathbf{u}}^{'}\hat{\mathbf{u}}/(M - K)}
$$

where

- $\hat{u}_*$  is the residual vector from the restricted regression
- $\bullet$   $\hat{u}$  is the residual vector from the unrestricted regression
- *J* is the number of restrictions

 $M - K$  are the degrees of freedom, M is the number of observations, and K is the number of parameters in the model

The Wald, likelihood ratio (LR), and Lagrange multiplier (LM) tests are all related to the *F* test. You use this relationship of the *F* test to the likelihood ratio and Lagrange multiplier tests. The Wald test is calculated from its definition.

The Wald test statistic is

$$
W = (\mathbf{R}\beta - \mathbf{r})^{'}[\mathbf{R}\hat{\mathbf{V}}\mathbf{R}']^{-1}(\mathbf{R}\beta - \mathbf{r})
$$

The likelihood ratio is

$$
LR = M \ln \left[ 1 + \frac{1}{M - K} JF \right]
$$

The Lagrange multiplier test statistic is

$$
LM = M \left[ \frac{JF}{M - K + JF} \right]
$$

where JF represents the number of restrictions multiplied by the result of the *F* test.

The distribution of these test statistics is the  $\chi^2$  distribution whose degrees of freedom equal the number of restrictions imposed (*J*). The three tests are asymptotically equivalent, but they have differing small-sample properties. [Greene](#page-1088-0) [\(2000,](#page-1088-0) p. 392) and [Davidson and MacKinnon](#page-1088-1) [\(1993,](#page-1088-1) pp. 456–458) discuss the small-sample properties of these statistics.

### **Specification Tests**

The HPPANEL procedure outputs one specification test for random effects: the [Hausman](#page-1088-2) [\(1978\)](#page-1088-2) specification test (*m* statistic) can be used to test hypotheses in terms of bias or inconsistency of an estimator. This test was also proposed by [Wu](#page-1089-0) [\(1973\)](#page-1089-0) and further extended in [Hausman and Taylor](#page-1088-3) [\(1982\)](#page-1088-3). Hausman's *m* statistic is as follows.

Consider two estimators,  $\hat{\beta}_a$  and  $\hat{\beta}_b$ , which under the null hypothesis are both consistent, but only  $\hat{\beta}_a$  is asymptotically efficient. Under the alternative hypothesis, only  $\hat{\beta}_b$  is consistent. The *m* statistic is

$$
m = (\hat{\beta}_b - \hat{\beta}_a)^{'} (\hat{\mathbf{S}}_b - \hat{\mathbf{S}}_a)^{-1} (\hat{\beta}_b - \hat{\beta}_a)
$$

where  $\hat{S}_b$  and  $\hat{S}_a$  are consistent estimates of the asymptotic covariance matrices of  $\hat{\beta}_b$  and  $\hat{\beta}_a$ . Then m is distributed as  $\chi^2$  with k degrees of freedom, where k is the dimension of  $\hat{\beta}_a$  and  $\hat{\beta}_b$ .

In the random-effects specification, the null hypothesis of no correlation between effects and regressors implies that the OLS estimates of the slope parameters are consistent and inefficient but the GLS estimates of the slope parameters are consistent and efficient. This facilitates a Hausman specification test. The reported degrees of freedom for the  $\chi^2$  statistic are equal to the number of slope parameters. If the null hypothesis holds, the random-effects specification should be used.

# **OUTPUT OUT= Data Set**

PROC HPPANEL writes the initial data of the estimated model, predicted values, and residuals to an output data set when the OUT= option is specified in the OUTPUT statement. The OUT= data set contains the following variables:

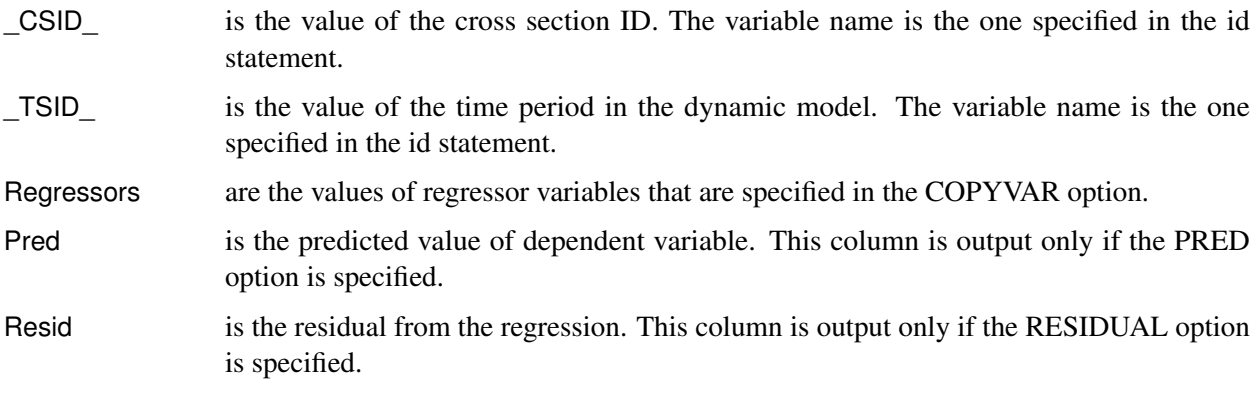

### **OUTEST= Data Set**

PROC HPPANEL writes the parameter estimates to an output data set when the OUTEST= option is specified in the PROC HPPANEL statement. The OUTEST= data set contains the following variables in the PROC statement:

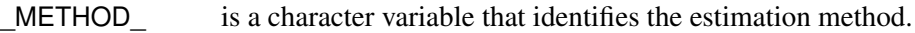

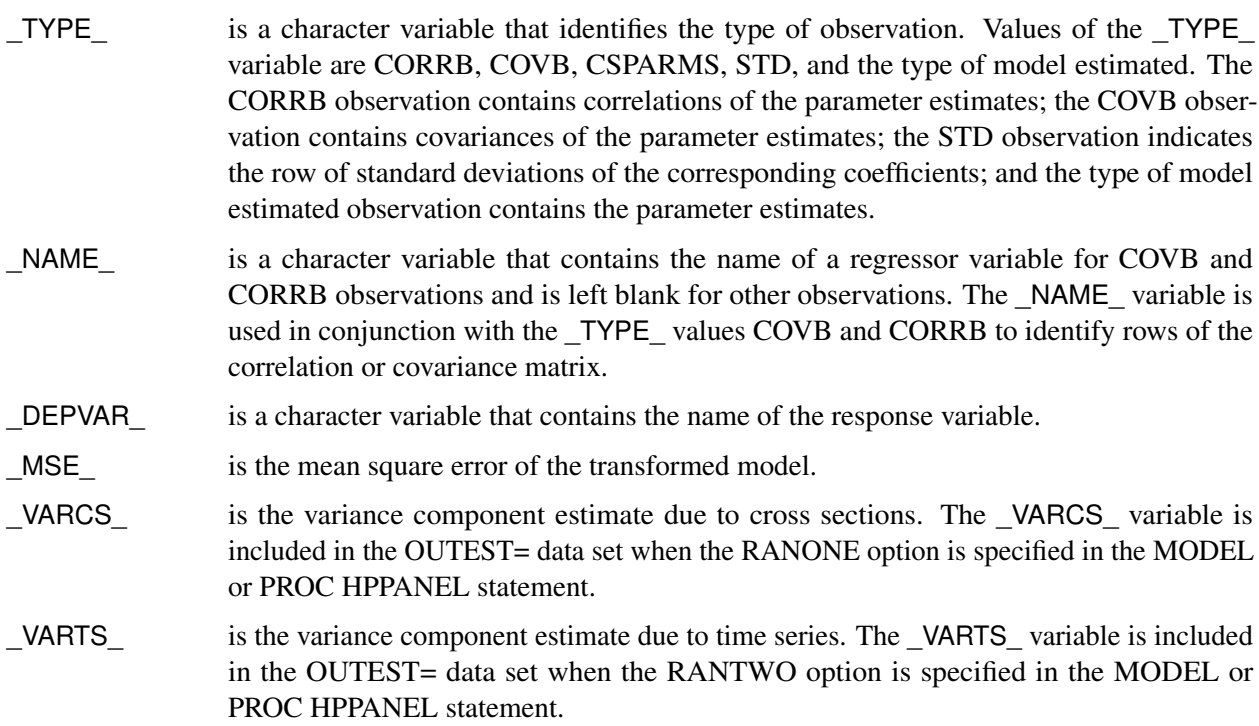

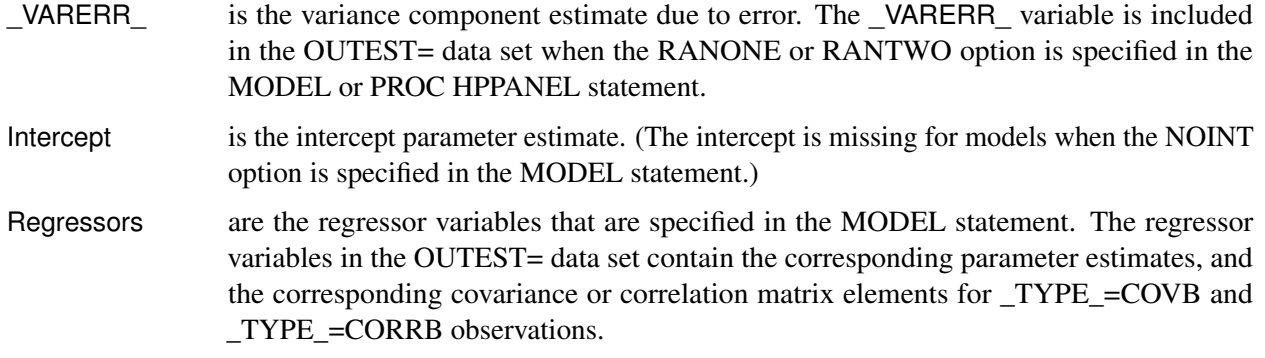

### **Printed Output**

The printed output from PROC HPPANEL includes the following:

- the model information, which includes the data source, the dependent variable name, the estimation method used, and for random-effects model analysis, the variance component estimation method.
- the number of observations
- the fit statistics, which include the sum of squared error (SSE), the degree of freedom for error (DFE), the mean square error (MSE), the root mean square error (RMSE), and the R-square
- the error components estimates for random-effects model
- the Hausman test statistics, which include the degree of freedom (DF), the test statistics, and the *p*-value.
- the regression parameter estimates and analysis, which include for each regressor the name of the regressor, the degrees of freedom, the parameter estimate, the standard error of the estimate, a *t* statistic for testing whether the estimate is significantly different from 0, and the significance probability of the *t* statistic

Optionally, PROC HPPANEL prints the following:

- the covariance and correlation of the resulting regression parameter estimates
- the WALD, LR, and LM test statistics for linear equality restrictions that are specified in the TEST statements
- the timing breakdown of the procedure steps

### **ODS Table Names**

PROC HPPANEL assigns a name to each table it creates. You can use these names to refer to the table when you use the Output Delivery System (ODS) to select tables and create output data sets. These names are listed in [Table 19.2.](#page-1085-0)

<span id="page-1085-0"></span>

| <b>ODS</b> Table Name                                  | <b>Description</b>                  | Option         |  |  |
|--------------------------------------------------------|-------------------------------------|----------------|--|--|
| <b>ODS Tables Created by the MODEL Statement</b>       |                                     |                |  |  |
| ModelInfo                                              | Model information                   | Default        |  |  |
| PerformanceInfo                                        | Performance information             | Default        |  |  |
| Nobs.                                                  | Number of observations              | Default        |  |  |
| <b>FitStatistics</b>                                   | Fit statistics                      | Default        |  |  |
| <b>ParameterEstimates</b>                              | Parameter estimates                 | Default        |  |  |
| CovB                                                   | Covariance of parameter estimates   | <b>COVB</b>    |  |  |
| CorrB                                                  | Correlations of parameter estimates | <b>CORRB</b>   |  |  |
| <b>RandomEffectsTest</b>                               | Hausman test for random effects     | RANONE, RANTWO |  |  |
| <b>ODS Tables Created by the TEST Statement</b>        |                                     |                |  |  |
| <b>TestResults</b>                                     | Test results                        |                |  |  |
| <b>ODS Tables Created by the PERFORMANCE Statement</b> |                                     |                |  |  |
| Timing                                                 | Timing Table                        |                |  |  |
|                                                        |                                     |                |  |  |

**Table 19.2** ODS Tables Produced in PROC HPPANEL

# **Example: HPPANEL Procedure**

### **Example 19.1: One-Way Random-Effects High-Performance Model**

This example shows the use of the one-way random-effects model that is available in the HPPANEL procedure.

The following DATA step generates five million observations from one-way panel data that includes 50,000 cross sections and 100 time periods:

```
data hppan_ex01 (keep = cs ts y x1-x10);
  retain seed 55371;
   array x[10];
   label y = 'Dependent Variable';
   do cs = 1 to 50000;
      dummy = 10 * rannor(seed);
      do ts = 1 to 100;
      /*- generate regressors and compute the structural */
```

```
/*- part of the dependent variable */
         y = 5;
         do k = 1 to 10;
            x[k] = -1 + 2 * \text{ranuni}(\text{seed});
            y = y + x[k] \cdot k;end;
         /*- add an error term, such that e - N(0,100) -------*/
         y = y + 10 * \text{rannor}(\text{seed});
         /*- add a random effect, such that v - N(0,100) -------*/
         y = y + dummy;
         output;
      end;
   end;
run;
```
The estimation is executed in single-machine mode with ten threads.

```
proc hppanel data=hppan_ex01;
   id cs ts;
  model y = x1-x10 / ranone;
  performance threads = 10 details;
run;
```
<span id="page-1086-0"></span>In [Output 19.1.1,](#page-1086-0) the "Performance Information" table shows that the model was estimated in single-machine mode with ten threads.

**Output 19.1.1** Performance Information with Single-machine Mode and One Thread

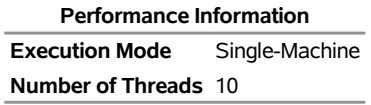

<span id="page-1086-1"></span>[Output 19.1.2](#page-1086-1) shows the results for the one-way random-effects model. The "Model Information" table shows detailed information about the model. The "Number of Observations" table indicates that all five million observations were used to fit the model. All parameter estimates in the "Parameter Estimates" table are highly significant and correspond to the theoretical values that were set for them during the data generating process. In the "Procedure Task Timing" table, you can see that for five million observations, computing the moments took 8.55 seconds, and the time taken for cross-product accumulation was 2.31 seconds.

**Output 19.1.2** One-Way Random-Effects Model

| <b>Model Information</b>            |               |       |  |  |
|-------------------------------------|---------------|-------|--|--|
| Data Source                         | HPPAN EX01    |       |  |  |
| Response Variable                   | у             |       |  |  |
| Model                               | <b>RANONE</b> |       |  |  |
| <b>Variance Component WANSBEEK</b>  |               |       |  |  |
|                                     |               |       |  |  |
| <b>Number of Observations</b>       |               |       |  |  |
| Number of Observations Read 5000000 |               |       |  |  |
| Number of Observations Used 5000000 |               |       |  |  |
| Number of Cross Sections            |               | 50000 |  |  |
| <b>Number of Time Series</b>        |               | 100   |  |  |

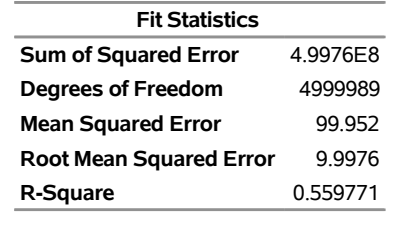

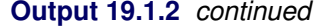

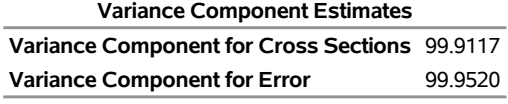

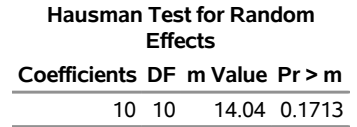

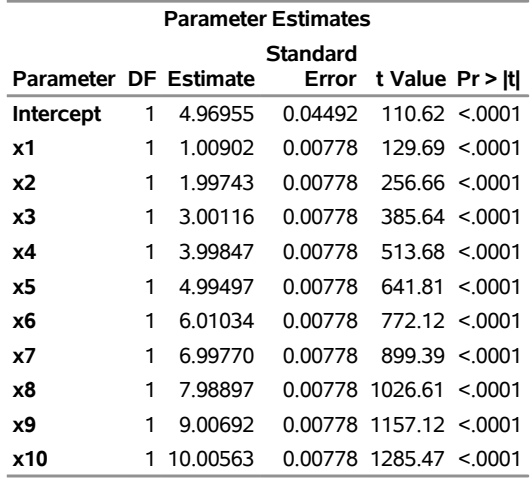

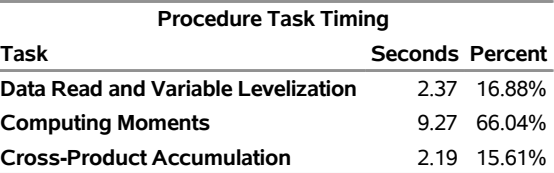

For comparison, you now fit a pooled regression estimation on the same data, again using single-machine model with ten threads. The following SAS statements perform the estimation on the grid:

```
proc hppanel data=hppan_ex01;
   id cs ts;
  model y = x1-x10 / pooled;
  performance threads = 10 details;
run;
```
<span id="page-1087-0"></span>Based on [Output 19.1.3,](#page-1087-0) you find that the parameter estimates are similar to those from the random-effects estimator. You also find that the timings are similar, indicating that the bulk of the computational effort is due to tasks common to both random-effects estimation and standard OLS regression. In both cases, estimation is dominated by the calculation of sums of squares and other moment terms, over the whole data set.

#### **Output 19.1.3** Pooled Regression Model

**The HPPANEL Procedure**

| <b>Model Information</b> |            |  |  |
|--------------------------|------------|--|--|
| Data Source              | HPPAN EX01 |  |  |
| Response Variable y      |            |  |  |
| Model                    | POOLED     |  |  |

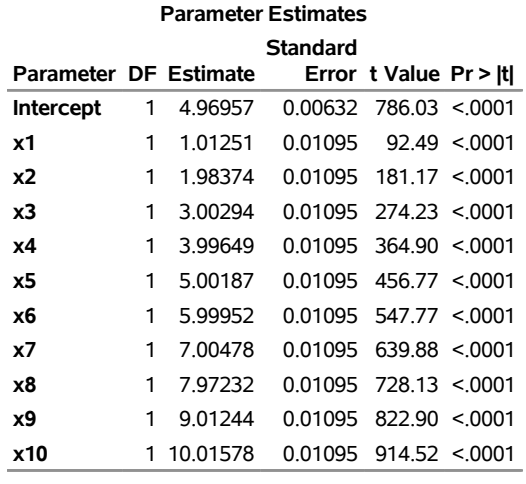

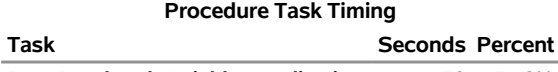

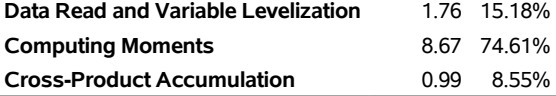

# **References**

- <span id="page-1088-1"></span>Davidson, R., and MacKinnon, J. G. (1993). *Estimation and Inference in Econometrics*. New York: Oxford University Press.
- Fuller, W. A., and Battese, G. E. (1974). "Estimation of Linear Models with Crossed-Error Structure." *Journal of Econometrics* 2:67–78.
- Greene, W. H. (1990). *Econometric Analysis*. New York: Macmillan.
- <span id="page-1088-0"></span>Greene, W. H. (2000). *Econometric Analysis*. 4th ed. Upper Saddle River, NJ: Prentice-Hall.
- <span id="page-1088-2"></span>Hausman, J. A. (1978). "Specification Tests in Econometrics." *Econometrica* 46:1251–1271.

<span id="page-1088-3"></span>Hausman, J. A., and Taylor, W. E. (1982). "A Generalized Specification Test." *Economics Letters* 8:239–245.

- Nerlove, M. (1971). "Further Evidence on the Estimation of Dynamic Relations from a Time Series of Cross Sections." *Econometrica* 39:359–382.
- Wallace, T., and Hussain, A. (1969). "The Use of Error Components Model in Combining Cross Section with Time Series Data." *Econometrica* 37:55–72.
- Wansbeek, T., and Kapteyn, A. (1989). "Estimation of the Error-Components Model with Incomplete Panels." *Journal of Econometrics* 41:341–361.
- <span id="page-1089-0"></span>Wu, D. M. (1973). "Alternative Tests of Independence between Stochastic Regressors and Disturbances." *Econometrica* 41:733–750.

# Chapter 20 The HPQLIM Procedure

### **Contents**

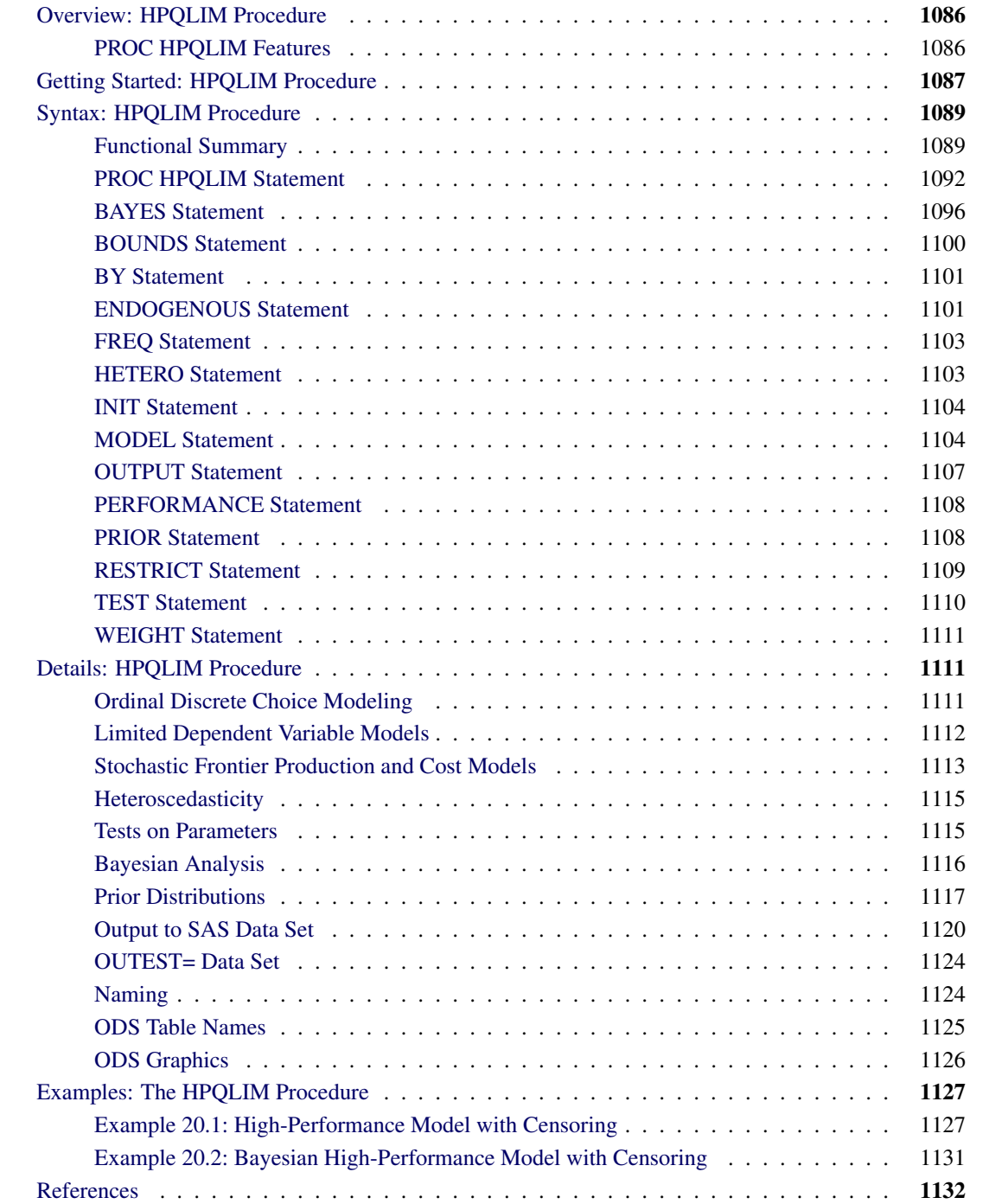

# <span id="page-1091-0"></span>**Overview: HPQLIM Procedure**

The HPQLIM (high-performance qualitative and limited dependent variable model) procedure is a highperformance version of the QLIM procedure in SAS/ETS software, which analyzes univariate limited dependent variable models in which dependent variables are observed only in a limited range of values.

The HPQLIM procedure can use maximum likelihood or Bayesian methods. By default, PROC HPQLIM uses multiple threads to perform computations.

The HPQLIM procedure is similar to the other SAS procedures that support regression or simultaneous equations models. For example, the standard model with censoring or truncation is estimated by specifying the endogenous variable to be truncated or censored. When the data are limited by specific values or variables, the limits of the dependent variable can be specified with the CENSORED or TRUNCATED option in the ENDOGENOUS or MODEL statement. For example, the two-limit censored model requires two variables: one that contains the lower (bottom) bound and one that contains the upper (top) bound. The following statements execute the model in the single-machine environment with two threads:

```
proc hpqlim data=a;
   model y = x1 x2 x3;
   endogenous y ~ censored(lb=bottom ub=top);
   performance nthreads=2 details;
run;
```
The bounds can be numbers if they are fixed for all observations in the data set. For example, the standard Tobit model can be specified as follows:

```
proc hpqlim data=a;
   model y = x1 x2 x3;
   endogenous y ~ censored(lb=0);
   performance nthreads=2 details;
run;
```
### <span id="page-1091-1"></span>**PROC HPQLIM Features**

The HPQLIM procedure supports the following models:

- linear regression models with heteroscedasticity
- Tobit models (censored and truncated) with heteroscedasticity
- stochastic frontier production and cost models

In linear regression models with heteroscedasticity, the assumption that error variance is constant across observations is relaxed. The HPQLIM procedure allows for a number of different linear and nonlinear variance specifications.

The HPQLIM procedure also offers a class of models in which the dependent variable is censored or truncated from below or above or both. When a continuous dependent variable is observed only within a certain range, and values outside this range are not available, the HPQLIM procedure offers a class of models that adjust for truncation. In some cases, the dependent variable is continuous only in a certain range, and all values outside this range are reported as being on its boundary. For example, if it is not possible to observe negative values, the value of the dependent variable is reported as equal to 0. Because the data are censored, ordinary least squares (OLS) results are inconsistent, and it cannot be guaranteed that the predicted values from the model will fall in the appropriate region.

Stochastic frontier production and cost models allow for random shocks of the production or cost. They include a systematic positive component in the error term that adjusts for technical or cost inefficiency.

The HPQLIM procedure can use maximum likelihood or Bayesian methods. Initial starting values for the nonlinear optimizations are typically calculated by OLS. Initial values for the Bayesian sampling are typically calculated by maximum likelihood.

# <span id="page-1092-0"></span>**Getting Started: HPQLIM Procedure**

This example illustrates the use of the HPQLIM procedure. The data were originally published by [Mroz](#page-1138-0) [\(1987\)](#page-1138-0), and the following statements show a subset of that data set:

```
title1 'Estimating a Tobit Model';
```

```
data subset;
   input Hours Yrs_Ed Yrs_Exp @@;
   if Hours eq 0 then Lower=.;
      else Lower=Hours;
datalines;
0 8 9 0 8 12 0 9 10 0 10 15 0 11 4 0 11 6
1000 12 1 1960 12 29 0 13 3 2100 13 36
3686 14 11 1920 14 38 0 15 14 1728 16 3
1568 16 19 1316 17 7 0 17 15
;
```
In these data, Hours is the number of hours that the wife worked outside the household in a given year, Yrs\_Ed is the years of education, and Yrs\_Exp is the years of work experience.

By the nature of the data it is clear that there are a number of women who committed some positive number of hours to outside work ( $y_i > 0$  is observed). There are also a number of women who did not work outside the home at all  $(y_i = 0$  is observed). This yields the following model:

$$
y_i^* = \mathbf{x}_i' \boldsymbol{\beta} + \epsilon_i
$$
  

$$
y_i = \begin{cases} y_i^* & \text{if } y_i^* > 0 \\ 0 & \text{if } y_i^* \le 0 \end{cases}
$$

where  $\epsilon_i \sim \text{iid}N(0, \sigma^2)$  and the set of explanatory variables is denoted by  $x_i$ . The following statements fit a Tobit model to the hours worked with years of education and years of work experience as covariates:

```
/*-- Tobit Model --*/
proc hpqlim data=subset;
  model hours = yrs_ed yrs_exp;
  endogenous hours ~ censored(lb=0);
  performance nthreads=2 details;
```
**run;**

<span id="page-1093-0"></span>The output of the HPQLIM procedure is shown in [Output 20.1.](#page-1093-0)

### **Figure 20.1** Tobit Analysis Results

### **Estimating a Tobit Model**

### **The HPQLIM Procedure**

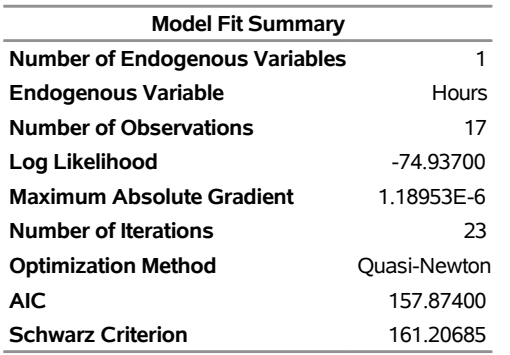

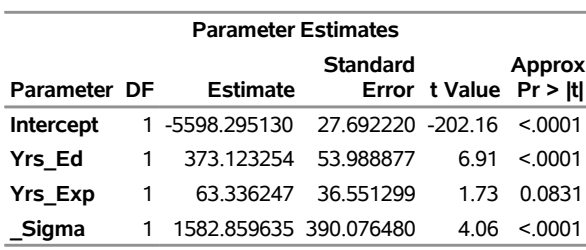

The "Parameter Estimates" table contains four rows. The first three rows correspond to the vector estimate of the regression coefficients  $\beta$ . The last row is called \_Sigma, which corresponds to the estimate of the error variance  $\sigma$ .

# <span id="page-1094-0"></span>**Syntax: HPQLIM Procedure**

The following statements are available in the HPQLIM procedure:

```
PROC HPQLIM options ;
   BAYES < options > ;
   BOUNDS bound1 < , bound2 . . . > ;
   BY variables ;
   FREQ variable ;
   ENDOGENOUS variables  options ;
   HETERO dependent-variables  exogenous-variables / options ;
   INIT initvalue1 < , initvalue2 . . . > ;
   MODEL dependent-variables = regressors / options ;
   OUTPUT OUT=SAS-data-set < output-options > ;
   PRIOR _REGRESSORS | parameter-list  distribution ;
   RESTRICT restriction1 < , restriction2 . . . > ;
   TEST options ;
   WEIGHT variable < / option > ;
   PERFORMANCE < performance-options > ;
```
One MODEL statement is required. If a FREQ or WEIGHT statement is specified more than once, the variable that is specified in the first instance is used.

# <span id="page-1094-1"></span>**Functional Summary**

<span id="page-1094-2"></span>[Table 20.1](#page-1094-2) summarizes the statements and options used with the HPQLIM procedure.

| <b>Description</b>                               | <b>Statement</b> | Option             |
|--------------------------------------------------|------------------|--------------------|
| <b>Data Set Options</b>                          |                  |                    |
| Specifies the input data set                     | PROC HPQLIM      | $DATA=$            |
| Writes parameter estimates to an output data set | PROC HPQLIM      | $OUTEST =$         |
| Writes predictions to an output data set         | <b>OUTPUT</b>    | $OUT=$             |
| <b>Declaring the Role of Variables</b>           |                  |                    |
| Specifies BY-group processing                    | <b>BY</b>        |                    |
| Specifies a frequency variable                   | <b>FREQ</b>      |                    |
| Specifies a weight variable                      | WEIGHT           | <b>NONORMALIZE</b> |
| <b>Printing Control Options</b>                  |                  |                    |
| Requests all printing options                    | PROC HPQLIM      | PRINTALL           |
| Prints the correlation matrix of the estimates   | PROC HPQLIM      | <b>CORRB</b>       |
| Prints the covariance matrix of the estimates    | PROC HPQLIM      | <b>COVB</b>        |
| Suppresses the normal printed output             | PROC HPQLIM      | <b>NOPRINT</b>     |

**Table 20.1** PROC HPQLIM Functional Summary

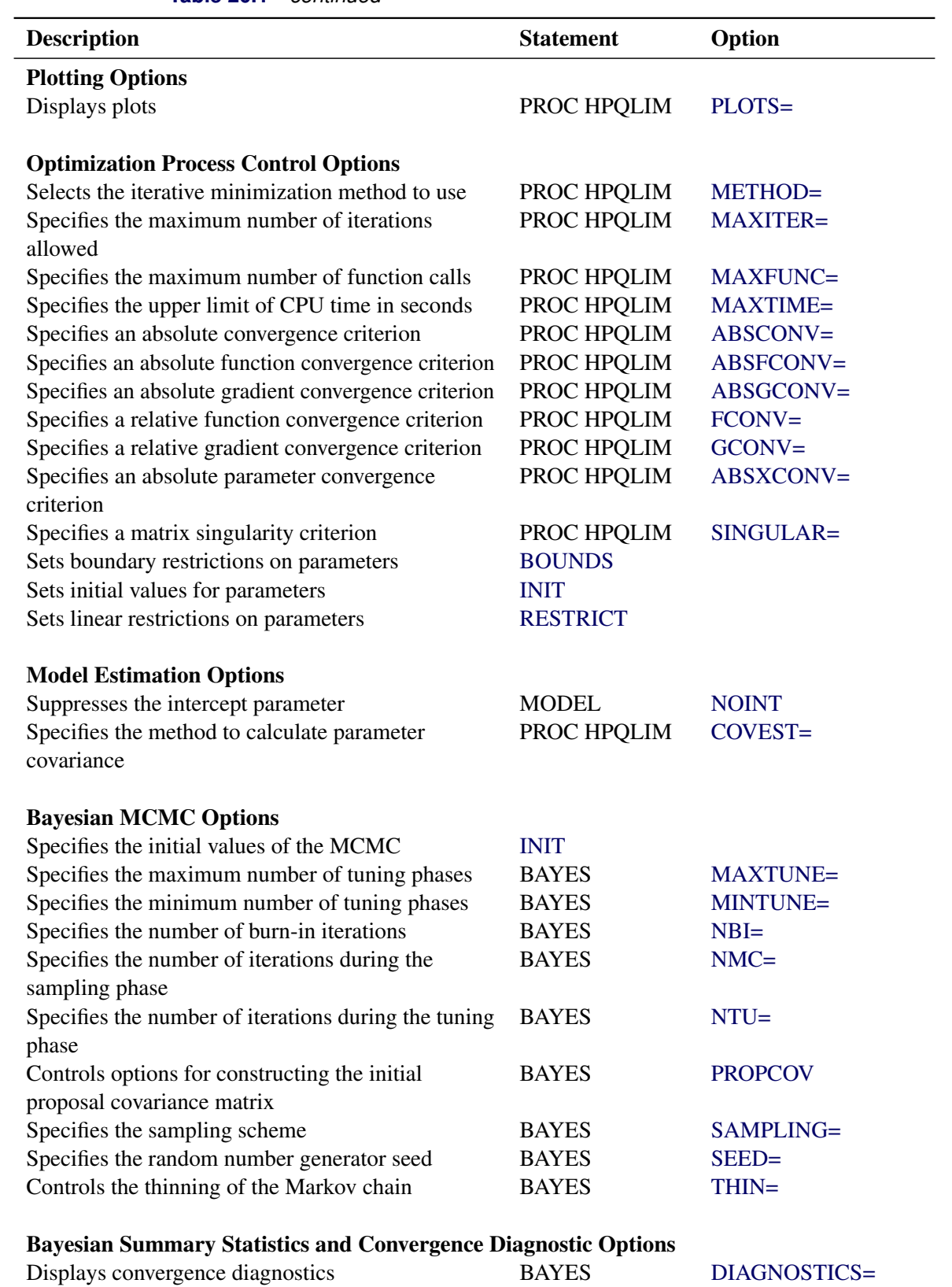

### **Table 20.1** *continued*

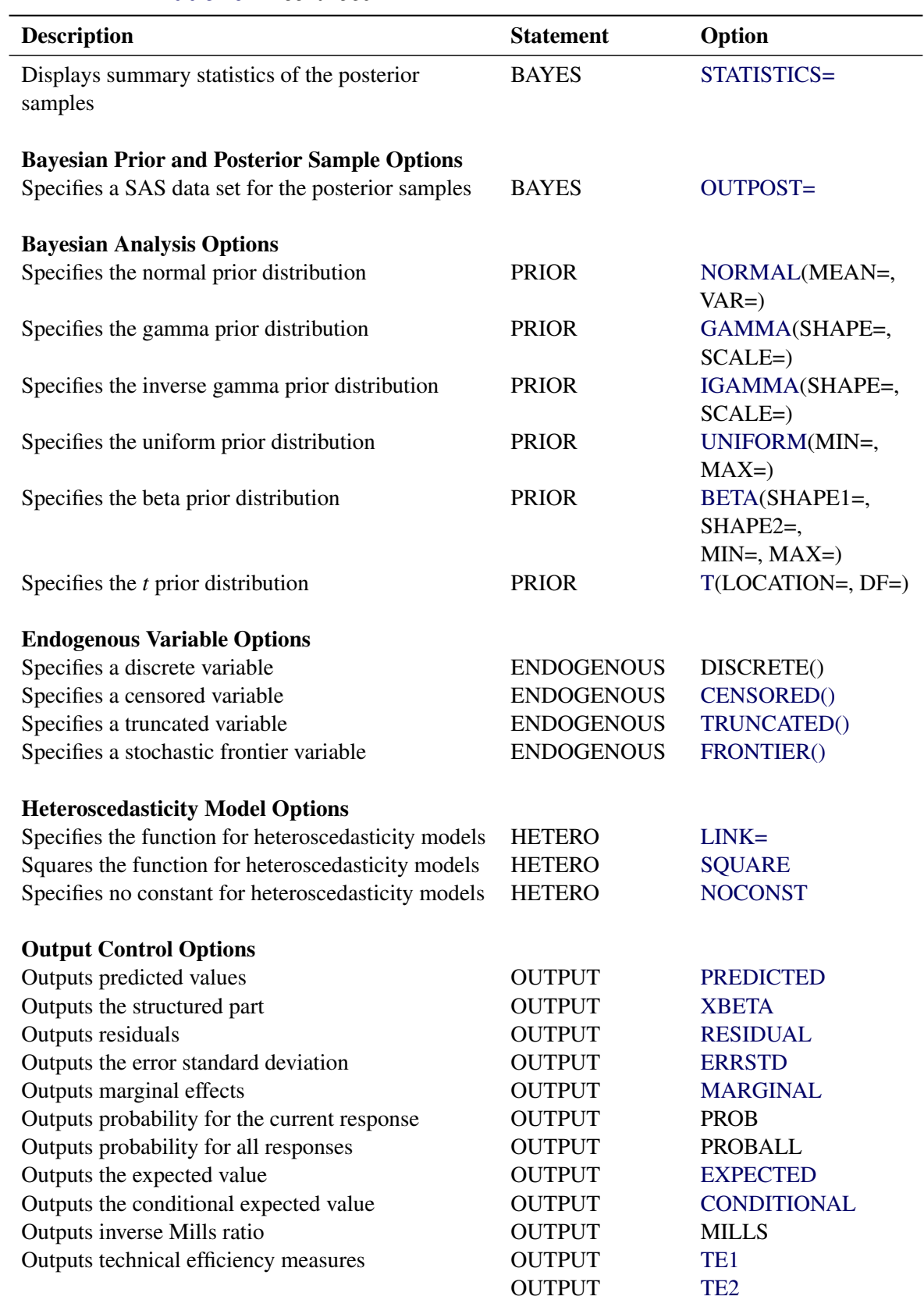

### **Table 20.1** *continued*

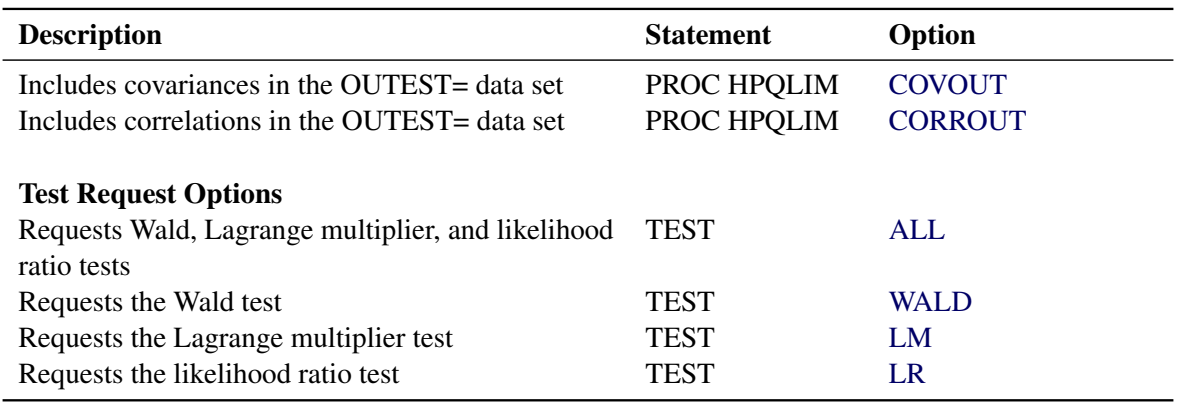

### **Table 20.1** *continued*

### <span id="page-1097-0"></span>**PROC HPQLIM Statement**

### **PROC HPQLIM** *options* **;**

The PROC HPQLIM statement invokes the HPQLIM procedure. You can specify the following *options*.

### **Data Set Options**

### <span id="page-1097-1"></span>**DATA=***SAS-data-set*

specifies the input SAS data set. If this option is not specified, PROC HPQLIM uses the most recently created SAS data set.

### **Output Data Set Options**

### <span id="page-1097-2"></span>**OUTEST=***SAS-data-set*

writes the parameter estimates to an output data set.

### <span id="page-1097-4"></span>**COVOUT**

writes the covariance matrix for the parameter estimates to the OUTEST= data set. This option is valid only if the OUTEST= option is specified.

### <span id="page-1097-5"></span>**CORROUT**

writes the correlation matrix for the parameter estimates to the OUTEST= data set. This option is valid only if the OUTEST= option is specified.

### **Printing Options**

### <span id="page-1097-3"></span>**NOPRINT**

suppresses the normal printed output but does not suppress error listings. If this option is specified, then any other print option is turned off.

#### <span id="page-1098-0"></span>**PRINTALL**

turns on all the printing options. The options that are set by PRINTALL are COVB and CORRB.

### <span id="page-1098-1"></span>**CORRB**

prints the correlation matrix of the parameter estimates.

### <span id="page-1098-2"></span>**COVB**

prints the covariance matrix of the parameter estimates.

### **Model Estimation Options**

### <span id="page-1098-6"></span>**COVEST=***covariance-option*

specifies the method for calculating the covariance matrix of parameter estimates. You can specify the following *covariance-options*:

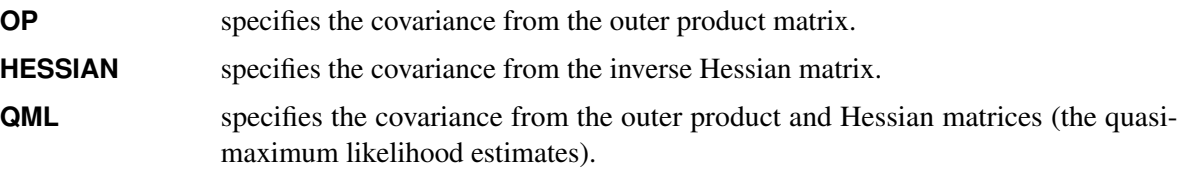

The default is COVEST=HESSIAN.

### **Optimization Control Options**

PROC HPQLIM uses the nonlinear optimization (NLO) subsystem to perform nonlinear optimization tasks. You can specify the following *options*:

### <span id="page-1098-3"></span>**ABSCONV=***r*

#### **ABSTOL=***r*

specifies an absolute function value convergence criterion by which minimization stops when  $f(\theta^{(k)}) \leq r$ . The default value of *r* is the negative square root of the largest double-precision value, which serves only as a protection against overflows.

### <span id="page-1098-4"></span>**ABSFCONV=***r*

### **ABSFTOL=***r*

specifies an absolute function difference convergence criterion by which minimization stops when the function value has a small change in successive iterations:

$$
|f(\theta^{(k-1)}) - f(\theta^{(k)})| \le r
$$

The default value is  $r = 0$ .

### <span id="page-1098-5"></span>**ABSGCONV=***r*

### **ABSGTOL=***r*

specifies an absolute gradient convergence criterion. Optimization stops when the maximum absolute gradient element is small:

$$
\max_{j} |g_j(\theta^{(k)})| \le r
$$

The default value is *r*=1E–5.

### <span id="page-1099-4"></span>**ABSXCONV=***r*

### **ABSXTOL=***r*

specifies an absolute parameter convergence criterion. Optimization stops when the Euclidean distance between successive parameter vectors is small:

$$
\parallel \theta^{(k)} - \theta^{(k-1)} \parallel_2 \leq r
$$

The default is 0.

### <span id="page-1099-2"></span>**FCONV=***r*

### **FTOL=***r*

specifies a relative function convergence criterion. Optimization stops when a relative change of the function value in successive iterations is small:

$$
\frac{|f(\theta^{(k)}) - f(\theta^{(k-1)})|}{|f(\theta^{(k-1)})|} \le r
$$

The default value is  $r = 2\epsilon$ , where  $\epsilon$  denotes the machine precision constant, which is the smallest double-precision floating-point number such that  $1 + \epsilon > 1$ .

### <span id="page-1099-3"></span>**GCONV=***r*

#### **GTOL=***r*

specifies a relative gradient convergence criterion. For all techniques except CONGRA, optimization stops when the normalized predicted function reduction is small:

$$
\frac{g(\theta^{(k)})^T [H^{(k)}]^{-1} g(\theta^{(k)})}{|f(\theta^{(k)})|} \le r
$$

For the CONGRA technique (where a reliable Hessian estimate *H* is not available), the following criterion is used:

$$
\frac{\| g(\theta^{(k)}) \|_2^2}{\| g(\theta^{(k)}) - g(\theta^{(k-1)}) \|_2 |f(\theta^{(k)})|} \leq r
$$

The default value is  $r = 1E-8$ .

#### <span id="page-1099-1"></span>**MAXFUNC=***i*

#### **MAXFU=***i*

specifies the maximum number of function calls in the optimization process. The default is 1,000.

The optimization can terminate only after completing a full iteration. Therefore, the number of function calls that are actually performed can exceed the number of calls that are specified by this option.

### <span id="page-1099-0"></span>**MAXITER=***i*

### **MAXIT=***i*

specifies the maximum number of iterations in the optimization process. The default is 200.

### <span id="page-1100-2"></span>**MAXTIME=***r*

specifies an upper limit of *r* seconds of CPU time for the optimization process. The default value is the largest floating-point double representation of your computer. The time that is specified by this option is checked only once at the end of each iteration. Therefore, the actual running time can be much longer than *r*. The actual running time includes the remaining time needed to finish the iteration and the time needed to generate the output of the results.

### <span id="page-1100-1"></span>**METHOD=***value*

specifies the iterative minimization method to use. The default is METHOD=NEWRAP. You can specify the following *values*:

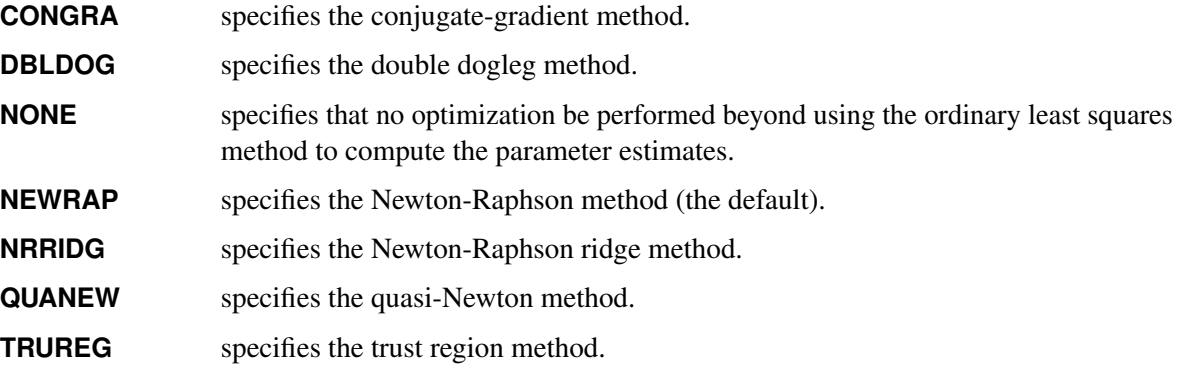

#### <span id="page-1100-3"></span>**SINGULAR=***r*

specifies the general singularity criterion that is applied by the HPQLIM procedure in sweeps and inversions. The default for the optimization is 1E–8.

### **Plotting Options**

### <span id="page-1100-0"></span>**PLOTS< (***global-plot-options***) > =** *plot-request* **|** *(plot-requests)*

controls the display of plots. By default, the plots are displayed in panels unless the UNPACK *globalplot-option* is specified. When you specify only one *plot-request*, you can omit the parentheses around it.

#### *Global Plot Options*

You can specify the following *global-plot-options*:

### **ONLY**

displays only the requested plot.

### **UNPACKPANEL**

### **UNPACK**

specifies that all paneled plots be unpacked, meaning that each plot in a panel is displayed separately.

### *Plot Requests*

You can specify the following *plot-requests*:

### **ALL**

specifies all types of available plots.

### **AUTOCORR< (LAGS=***n***) >**

displays the autocorrelation function plots for the parameters. The optional LAGS= suboption specifies the number (up to lag *n*) of autocorrelations to be plotted in the autocorrelation function plot. If this suboption is not specified, autocorrelations are plotted up to lag 50. This *plot-request* is available only for Bayesian analysis.

#### **BAYESDIAG**

is equivalent to specifying the TRACE, AUTOCORR, and DENSITY *plot-requests*.

### **DENSITY< (FRINGE) >**

displays the kernel density plots for the parameters. If you specify the FRINGE suboption, a fringe plot is created on the X axis of the kernel density plot. This *plot-request* is available only for Bayesian analysis.

### **NONE**

suppresses all diagnostic plots.

### **TRACE< (SMOOTH) >**

displays the trace plots for the parameters. The SMOOTH suboption displays a fitted penalized B-spline curve for each plot. This *plot-request* is available only for Bayesian analysis.

### <span id="page-1101-0"></span>**BAYES Statement**

### **BAYES** < *options* > **;**

The BAYES statement controls the Metropolis sampling scheme that is used to obtain samples from the posterior distribution of the underlying model and data.

### <span id="page-1101-1"></span>**DIAGNOSTICS=ALL | NONE |** *(keyword-list)*

### **DIAG=ALL | NONE |** *(keyword-list)*

controls which diagnostics are produced. All the following diagnostics are produced when you specify DIAGNOSTICS=ALL. If you do not want any of these diagnostics, specify DIAGNOSTICS=NONE. If you want some but not all of the diagnostics, or if you want to change certain settings of these diagnostics, specify one or more of the following keywords. The default is DIAGNOSTICS=NONE.

### **AUTOCORR < (LAGS=***numeric-list***) >**

computes the autocorrelations at lags that are specified in the *numeric-list*. Elements in the *numeric-list* are truncated to integers, and repeated values are removed. If the LAGS= option is not specified, autocorrelations of lags 1, 5, and 10 are computed.

#### **ESS**

computes Carlin's estimate of the effective sample size, the correlation time, and the efficiency of the chain for each parameter.

#### **GEWEKE < (***geweke-options***) >**

computes the Geweke spectral density diagnostics, which are essentially a two-sample *t* test between the first  $f_1$  portion and the last  $f_2$  portion of the chain. The defaults are  $f_1 = 0.1$  and  $f_2 = 0.5$ , but you can choose other fractions by using the following *geweke-options*:

### **FRAC1=***value*

specifies the fraction  $f_1$  for the first window.

#### **FRAC2=***value*

specifies the fraction  $f_2$  for the second window.

### **HEIDELBERGER < (***heidel-options***) >**

computes for each variable the Heidelberger and Welch diagnostic, which consists of a stationarity test of the null hypothesis that the sample values form a stationary process. If the stationarity test is not rejected, a halfwidth test is then carried out. Optionally, you can specify one or more of the following *heidel-options*:

#### **EPS=***value*

specifies a positive number  $\epsilon$  such that if the halfwidth is less than  $\epsilon$  times the sample mean of the retained iterates, the halfwidth test is passed.

#### **HALPHA=***value*

specifies the  $\alpha$  level  $(0 < \alpha < 1)$  for the halfwidth test.

#### **SALPHA=***value*

specifies the  $\alpha$  level  $(0 < \alpha < 1)$  for the stationarity test.

### **MCSE**

#### **MCERROR**

computes the Monte Carlo standard error for each parameter. The Monte Carlo standard error, which measures the simulation accuracy, is the standard error of the posterior mean estimate and is calculated as the posterior standard deviation divided by the square root of the effective sample size.

### **RAFTERY< (***raftery-options***) >**

computes the Raftery and Lewis diagnostics, which evaluate the accuracy of the estimated quantile ( $\hat{\theta}_Q$  for a given  $Q \in (0, 1)$ ) of a chain.  $\hat{\theta}_Q$  can achieve any degree of accuracy when the chain is allowed to run for a long time. The computation stops when the estimated probability  $P_Q = \Pr(\theta \leq \theta_Q)$  reaches within  $\pm R$  of the value *Q* with probability *S*; that is,  $Pr(Q - R \leq \hat{P}_Q \leq Q + R) = S$ . The following *raftery-options* enable you to specify Q, R, S, and a precision level  $\epsilon$  for the test:

### **QUANTILE | Q=***value*

specifies the order (a value between 0 and 1) of the quantile of interest. The default is 0.025.

### **ACCURACY | R=***value*

specifies a small positive number as the margin of error for measuring the accuracy of the estimation of the quantile. The default is 0.005.

### **PROBABILITY | S=***value*

specifies the probability of attaining the accuracy of the estimation of the quantile. The default is 0.95.

### **EPSILON | EPS=***value*

specifies the tolerance level (a small positive number) for the stationary test. The default is 0.001.

### <span id="page-1103-1"></span>**MINTUNE=***number*

specifies the minimum number of tuning phases. The default is 2.

### <span id="page-1103-0"></span>**MAXTUNE=***number*

specifies the maximum number of tuning phases. The default is 24.

### <span id="page-1103-2"></span>**NBI=***number*

specifies the number of burn-in iterations before the chains are saved. The default is 1,000.

### <span id="page-1103-3"></span>**NMC=***number*

specifies the number of iterations after the burn-in. The default is 1,000.

### <span id="page-1103-4"></span>**NTU=***number*

specifies the number of samples for each tuning phase. The default is 500.

### <span id="page-1103-6"></span>**OUTPOST=***SAS-data-set*

names the SAS data set to contain the posterior samples. Alternatively, you can create the output data set by specifying an ODS OUTPUT statement as follows:

### **ODS OUTPUT POSTERIORSAMPLE** *=* < *SAS-data-set* > **;**

#### <span id="page-1103-5"></span>**PROPCOV=***value*

specifies the method that is used in constructing the initial covariance matrix for the Metropolis-Hastings algorithm. The QUANEW and NMSIMP methods find numerically approximated covariance matrices at the optimum of the posterior density function with respect to all continuous parameters. The tuning phase starts at the optimized values; in some problems, this can greatly increase convergence performance. If the approximated covariance matrix is not positive definite, then an identity matrix is used instead. You can specify the following *values*:

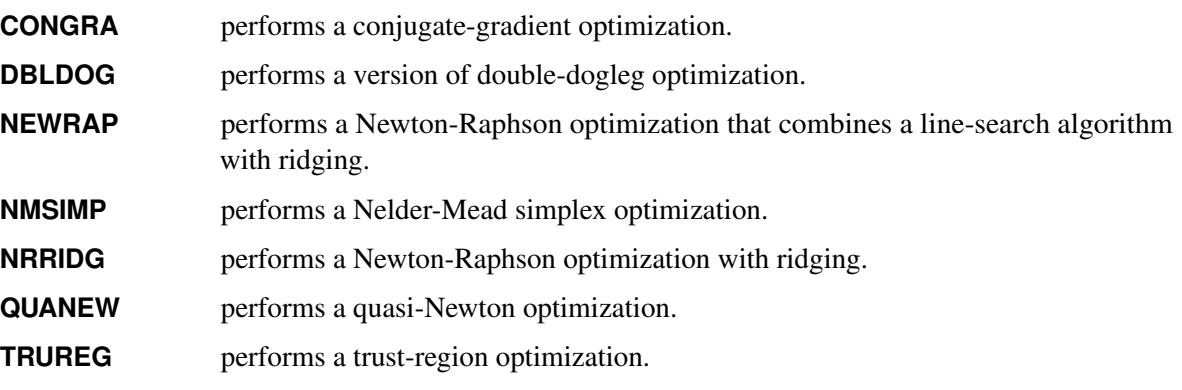

### <span id="page-1104-0"></span>**SAMPLING=MULTIMETROPOLIS | UNIMETROPOLIS**

specifies how to sample from the posterior distribution. SAMPLING=MULTIMETROPOLIS implements a Metropolis sampling scheme on a single block that contains all the parameters of the model. SAMPLING=UNIMETROPOLIS implements a Metropolis sampling scheme on multiple blocks, one for each parameter of the model. The default is SAMPLING=MULTIMETROPOLIS.

### <span id="page-1104-1"></span>**SEED=***number*

specifies an integer seed in the range 1 to  $2^{31} - 1$  for the random number generator in the simulation. Specifying a seed enables you to reproduce identical Markov chains for the same specification. If you do not specify the SEED= option, or if you specify a nonpositive seed, a random seed is derived from the time of day.

### <span id="page-1104-2"></span>**STATISTICS < (***global-options***) > = ALL | NONE |** *keyword* **|** *(keyword-list)*

### **STATS < (***global-options***) > = ALL | NONE |** *keyword* **|** *(keyword-list)*

controls the number of posterior statistics that are produced. Specifying STATISTICS=ALL is equivalent to specifying STATISTICS=(CORR COV INTERVAL PRIOR SUMMARY). If you do not want any posterior statistics, specify STATISTICS=NONE. The default is STATISTICS=(SUMMARY INTERVAL). You can specify the following *global-options*:

### **ALPHA=***value* **<** *,value* **>. . . <** *,value* **>**

controls the probabilities of the credible intervals. The *value*, which must be between 0 and 1, produces a pair of 100(1–*value*)% equal-tail and highest posterior density (HPD) intervals for each parameter. The default is ALPHA=0.05, which yields the 95% credible intervals for each parameter.

### **PERCENT=***value* **<** *,value* **>. . . <** *,value* **>**

requests the percentile points of the posterior samples. The *value* must be between 0 and 100. The default is PERCENT=25, 50, 75, which yields the 25th, 50th, and 75th percentile points, respectively, for each parameter.

You can specify the following *keywords*:

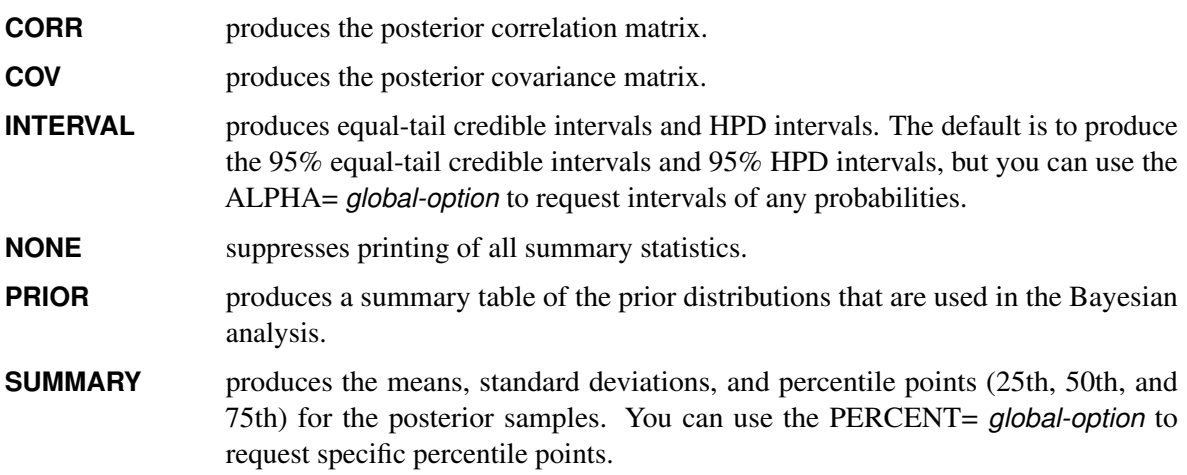

#### <span id="page-1105-1"></span>**THIN=***number*

### **THINNING=***number*

controls the thinning of the Markov chain. Only one in every *k* samples is used when THIN=*k*. If NBI= $n_0$  and NMC= $n$ , the number of samples that are retained is

$$
\left[\frac{n_0+n}{k}\right] - \left[\frac{n_0}{k}\right]
$$

where  $[a]$  represents the integer part of the number  $a$ . The default is THIN=1.

### <span id="page-1105-0"></span>**BOUNDS Statement**

```
BOUNDS bound1 < , bound2 . . . > ;
```
The BOUNDS statement imposes simple boundary constraints on the parameter estimates. BOUNDS statement constraints refer to the parameters that are estimated by the HPQLIM procedure. You can specify any number of BOUNDS statements.

Each *bound* is composed of parameters, constants, and inequality operators. Parameters that are associated with regressor variables are referred to by the names of the corresponding regressor variables. Specify each bound as follows:

```
item operator item < operator item < operator item . . . > >
```
Each *item* is a constant, the name of a parameter, or a list of parameter names. For more information about how parameters are named in the HPQLIM procedure, see the section ["Naming of Parameters"](#page-1129-2) on page 1124. Each *operator* is  $\lt$ ,  $\gt$ ,  $\lt$ =, or  $\gt$ =.

You can use both the BOUNDS statement and the RESTRICT statement to impose boundary constraints; however, the BOUNDS statement provides a simpler syntax for specifying these types of constraints. For more information, see the section ["RESTRICT Statement"](#page-1114-0) on page 1109.

The following BOUNDS statement constrains the estimates of the parameters that are associated with the variable ttime and the variables x1 through x10 to be between 0 and 1. The following example illustrates the use of parameter lists to specify boundary constraints:

**bounds 0 < ttime x1-x10 < 1;**

The following BOUNDS statement constrains the estimates of the correlation ( $\theta$ RHO) and sigma ( $\theta$ SIGMA) in the bivariate model:

**bounds \_rho >= 0, \_sigma.y1 > 1, \_sigma.y2 < 5;**

### <span id="page-1106-0"></span>**BY Statement**

### **BY** *variables* **;**

A BY statement can be used with PROC HPQLIM to obtain separate analyses on observations in groups defined by the BY variables.

BY statement processing is not supported when the HPQLIM procedure runs alongside the database or alongside the Hadoop Distributed File System (HDFS). These modes are used if the input data are stored in a database or HDFS and the grid host is the appliance that houses the data.

### <span id="page-1106-1"></span>**ENDOGENOUS Statement**

### **ENDOGENOUS** *variables options* **;**

The ENDOGENOUS statement specifies the type of dependent variables that appear on the left-hand side of the equation. The listed endogenous variables refer to the dependent variables that appear on the left-hand side of the equation. Currently, no right-hand-side endogeneity is handled in PROC HPQLIM. All variables that appear on the right-hand side of the equation are treated as exogenous.

### **Discrete Variable Options**

### **DISCRETE < (***discrete-options* **) >**

specifies that the endogenous variables in this statement be discrete. You can specify the following *discrete-options*:

### **DISTRIBUTION=***distribution-type*

### **DIST=***distribution-type*

#### **D=***distribution-type*

specifies the cumulative distribution function that is used to model the response probabilities. You can specify the following *distribution-types*:

**LOGISTIC** specifies the logistic distribution for the logit model.

**NORMAL** specifies the normal distribution for the probit model.

By default, DISTRIBUTION=NORMAL.

### **ORDER=DATA | FORMATTED | FREQ | INTERNAL**

specifies the sort order for the levels of the discrete variables that are specified in the ENDOGENOUS statement. This ordering determines which parameters in the model correspond to each level in the data. You can specify the following sort orders:

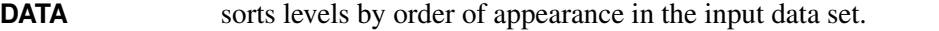

- **FORMATTED** sorts levels by formatted value. The sort order is machine-dependent.
- **FREQ** sorts levels by descending frequency count; levels that have the most observations come first in the order.
- **INTERNAL** sorts levels by unformatted value. The sort order is machine-dependent.

By default, ORDER=FORMATTED. For more information about sort order, see the chapter on the SORT procedure in the *[Base SAS Procedures Guide](https://documentation.sas.com/?cdcId=pgmsascdc&cdcVersion=v_010&docsetId=proc&docsetTarget=titlepage.htm)*.

### **Censored Variable Options**

### <span id="page-1107-0"></span>**CENSORED (***censored-options* **)**

specifies that the endogenous variables in this statement be censored. You can specify the following *censored-options*:

### **LB=***value* | *variable*

### **LOWERBOUND=***value* | *variable*

specifies the lower bound of the censored variables. If *value* is missing or the value in *variable* is missing, no lower bound is set. By default, no lower bound is set.

### **UB=***value* | *variable*

### **UPPERBOUND=***value* | *variable*

specifies the upper bound of the censored variables. If *value* is missing or the value in *variable* is missing, no upper bound is set. By default, no upper bound is set.

### **Truncated Variable Options**

### <span id="page-1107-1"></span>**TRUNCATED (***truncated-options* **)**

You can specify the following *truncated-options*:

### **LB=***value* | *variable*

### **LOWERBOUND=***value* | *variable*

specifies the lower bound of the truncated variables. If *value* is missing or the value in *variable* is missing, no lower bound is set. By default, no lower bound is set.

### **UB=***value* | *variable*

### **UPPERBOUND=***value* | *variable*

specifies the upper bound of the truncated variables. If *value* is missing or the value in *variable* is missing, no upper bound is set. By default, no upper bound is set.

### <span id="page-1107-2"></span>**Stochastic Frontier Variable Options**

### **FRONTIER < (***frontier-options* **) >**

You can specify the following *frontier-options*:

### **TYPE=HALF | EXPONENTIAL | TRUNCATED**

specifies the model type.

**HALF** specifies half-normal model.

**EXPONENTIAL** specifies exponential model.

**TRUNCATED** specifies truncated normal model.

#### **PRODUCTION**

specifies that the estimated model be a production function.

#### **COST**

specifies that the estimated model be a cost function.

If neither PRODUCTION nor COST is specified, a production function is estimated by default.

### <span id="page-1108-0"></span>**FREQ Statement**

### **FREQ** *variable* **;**

The FREQ statement identifies a variable that contains the frequency of occurrence of each observation. PROC HPQLIM treats each observation as if it appeared *n* times, where is the value of the FREQ variable for the observation. If the frequency value is not an integer, it is truncated to an integer. If the frequency value is less than 1 or missing, the observation is not used in the model fitting. When the FREQ statement is not specified, each observation is assigned a frequency of 1. If you specify more than one FREQ statement, then the first FREQ statement is used.

### <span id="page-1108-1"></span>**HETERO Statement**

```
HETERO dependent-variables  exogenous-variables < / options > ;
```
The HETERO statement specifies variables that are related to the heteroscedasticity of the residuals and the way that these variables are used to model the error variance. PROC HPQLIM supports the following heteroscedastic regression model:

$$
y_i = \mathbf{x}'_i \boldsymbol{\beta} + \epsilon_i
$$

 $\epsilon_i \sim \text{N}(0, \sigma_i^2)$ 

For more information about the specification of functional forms, see the section ["Heteroscedasticity"](#page-1120-0) on page 1115. The following *options* specify the functional forms of heteroscedasticity:

#### <span id="page-1108-2"></span>**LINK=EXP | LINEAR**

specifies the functional form.

**EXP** specifies the exponential link function:

 $\sigma_i^2 = \sigma^2 (1 + \exp(\mathbf{z}_i' \mathbf{y}))$ 

**LINEAR** specifies the linear link function:

$$
\sigma_i^2 = \sigma^2 (1 + \mathbf{z}_i' \mathbf{y})
$$

The default is LINK=EXP.

#### <span id="page-1109-3"></span>**NOCONST**

specifies that there be no constant in the linear or exponential heteroscedasticity model:

$$
\sigma_i^2 = \sigma^2(\mathbf{z}_i' \mathbf{y})
$$
  

$$
\sigma_i^2 = \sigma^2 \exp(\mathbf{z}_i' \mathbf{y})
$$

This option is ignored if you do not specify the LINK= option.

#### <span id="page-1109-2"></span>**SQUARE**

estimates the model by using the square of the linear heteroscedasticity function. For example, you can specify the following heteroscedasticity function:

$$
\sigma_i^2 = \sigma^2 (1 + (\mathbf{z}_i' \mathbf{y})^2)
$$

```
model y = x1 x2 / censored(lb=0);
hetero y ~ z1 / link=linear square;
```
The SQUARE option does not apply to the exponential heteroscedasticity function because the square of an exponential function of  $z_i$  $\sum_{i}^{1} \gamma$  is the same as the exponential of  $2\mathbf{z}'_i$  $i_{i}$  $\gamma$ . Hence, the only difference is that all  $\gamma$  estimates are divided by two.

This option is ignored if you do not specify the LINK= option. You cannot use the HETERO statement within a Bayesian framework.

### <span id="page-1109-0"></span>**INIT Statement**

**INIT** *initvalue1* < *, initvalue2 . . .* > **;**

The INIT statement sets initial values for parameters in the optimization. You can specify any number of INIT statements.

Each *initvalue* is written as a parameter or parameter list, followed by an optional equality operator (=), followed by a number:

*parameter* **<=>** *number*

### <span id="page-1109-1"></span>**MODEL Statement**

**MODEL** *dependent-variables* **=** *regressors* < */ options* > **;**

The MODEL statement specifies the dependent variable and independent regressor variables for the regression model.

You can specify the following *option* after a slash (/):

### <span id="page-1110-0"></span>**NOINT**

suppresses the intercept parameter.

You can also specify the following endogenous variable options, which are the same as the options that are specified in the ENDOGENOUS statement. If an endogenous variable option is specified in both the MODEL statement and the ENDOGENOUS statement, the option in the ENDOGENOUS statement is used.

### **Discrete Variable Options**

### **DISCRETE < (***discrete-options* **) >**

specifies that the endogenous variables in this statement be discrete. You can specify the following *discrete-options*:

### **DISTRIBUTION=***distribution-type*

### **DIST=***distribution-type*

### **D=***distribution-type*

specifies the cumulative distribution function that is used to model the response probabilities. You can specify the following *distribution-types*:

**LOGISTIC** specifies the logistic distribution for the logit model.

**NORMAL** specifies the normal distribution for the probit model.

By default, DISTRIBUTION=NORMAL.

### **ORDER=DATA | FORMATTED | FREQ | INTERNAL**

specifies the sort order for the levels of the discrete variables that are specified in the ENDOGENOUS statement. This ordering determines which parameters in the model correspond to each level in the data. You can specify the following sort orders:

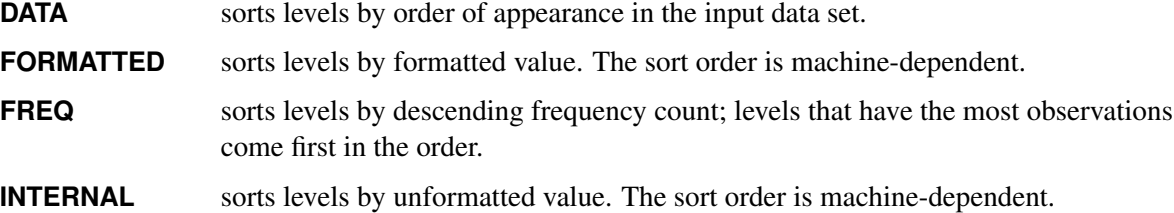

By default, ORDER=FORMATTED. For more information about sort order, see the chapter on the SORT procedure in the *[Base SAS Procedures Guide](https://documentation.sas.com/?cdcId=pgmsascdc&cdcVersion=v_010&docsetId=proc&docsetTarget=titlepage.htm)*.

### **Censored Variable Options**

### **CENSORED < (***censored-options* **) >**

specifies that the endogenous variables in this statement be censored. You can specify the following *censored-options*:

### **LB=***value* | *variable*

#### **LOWERBOUND=***value* | *variable*

specifies the lower bound of the censored variables. If *value* is missing or the value in *variable* is missing, no lower bound is set. By default, no lower bound is set.

### **UB=***value* | *variable*

### **UPPERBOUND=***value* | *variable*

specifies the upper bound of the censored variables. If *value* is missing or the value in *variable* is missing, no upper bound is set. By default, no upper bound is set.

### **Truncated Variable Options**

#### **TRUNCATED < (***truncated-options* **) >**

You can specify the following *truncated-options*:

### **LB=***value* | *variable*

#### **LOWERBOUND=***value* | *variable*

specifies the lower bound of the truncated variables. If *value* is missing or the value in *variable* is missing, no lower bound is set. By default, no lower bound is set.

#### **UB=***value* | *variable*

#### **UPPERBOUND=***value* | *variable*

specifies the upper bound of the truncated variables. If *value* is missing or the value in *variable* is missing, no upper bound is set. By default, no upper bound is set.

### **Stochastic Frontier Variable Options**

### **FRONTIER < (***frontier-options* **) >**

You can specify the following *frontier-options*:

### **TYPE=HALF | EXPONENTIAL | TRUNCATED**

specifies the model type.

**HALF** specifies a half-normal model.

**EXPONENTIAL** specifies an exponential model.

**TRUNCATED** specifies a truncated normal model.

### **PRODUCTION**

specifies that the estimated model be a production function.

### **COST**

specifies that the estimated model be a cost function.

If neither PRODUCTION nor COST is specified, a production function is estimated by default.

### <span id="page-1112-0"></span>**OUTPUT Statement**

### **OUTPUT OUT=***SAS-data-set* < *output-options* > **;**

The OUTPUT statement creates a new SAS data set to contain variables that are specified with the COPYVAR option and the following data if they are specified by *output-options*: estimates of  $x'\beta$ , predicted value, residual, marginal effects, probability, standard deviation of the error, expected value, conditional expected value, technical efficiency measures, and inverse Mills ratio. When the response values are missing for the observation, all output estimates except the residual are still computed as long as none of the explanatory variables are missing. This enables you to compute these statistics for prediction. You can specify only one OUTPUT statement.

You must specify the OUT= option:

### **OUT=***SAS-data-set*

names the output data set.

You can specify one or more of the following *output-options*:

### **CONDITIONAL**

outputs estimates of conditional expected values of continuous endogenous variables.

### **COPYVAR=***SAS-variable-names*

### **COPYVARS=(***SAS-variable-names***)**

adds SAS variables to the output data set.

### **ERRSTD**

outputs estimates of  $\sigma_i$ , the standard deviation of the error term.

### **EXPECTED**

outputs estimates of expected values of continuous endogenous variables.

### **MARGINAL**

outputs marginal effects.

### **MILLS**

outputs estimates of inverse Mills ratios of censored or truncated continuous, binary discrete, and selection endogenous variables.

### **PREDICTED**

outputs estimates of predicted endogenous variables.

### **PROB**

outputs estimates of probability of discrete endogenous variables taking the current observed responses.

### **PROBALL**

outputs estimates of probability of discrete endogenous variables for all possible responses.

#### **RESIDUAL**

outputs estimates of residuals of continuous endogenous variables.

### **XBETA**

outputs estimates of  $x'\beta$ .

### **TE1**

outputs estimates of technical efficiency for each producer in the stochastic frontier model that is suggested by [Battese and Coelli](#page-1138-1) [\(1988\)](#page-1138-1).

#### **TE2**

outputs estimates of technical efficiency for each producer in the stochastic frontier model that is suggested by [Jondrow et al.](#page-1138-2) [\(1982\)](#page-1138-2).

# <span id="page-1113-0"></span>**PERFORMANCE Statement**

**PERFORMANCE** < *performance-options* > **;**

The PERFORMANCE statement specifies *performance-options* to control the multithreaded computing environment and requests detailed performance results of the HPQLIM procedure. You can specify the following *performance***-***options*:

### **DETAILS**

requests a table that shows a timing breakdown of the procedure steps.

#### **NTHREADS=***n*

specifies the number of threads for analytic computations and overrides the SAS System option THREADS | NOTHREADS. If you do not specify the NTHREADS= option, PROC HPQLIM creates one thread per CPU for the analytic computations.

The PERFORMANCE statement is documented further in the section "PERFORMANCE Statement" (Chapter 21, *[SAS/STAT User's Guide](https://documentation.sas.com/?cdcId=pgmsascdc&cdcVersion=v_010&docsetId=statug&docsetTarget=titlepage.htm)*).

### <span id="page-1113-1"></span>**PRIOR Statement**

**PRIOR \_REGRESSORS** | *parameter-list distribution* **;**

The PRIOR statement specifies the prior distribution of the model parameters. You must specify one parameter or a list of parameters, a tilde  $\sim$ , and then a distribution with its parameters. Multiple PRIOR statements are allowed.

You can specify the following *distributions*:

### $\mathsf{NORMAL}(\mathsf{MEAN}\textnormal{=}\mu,\mathsf{VAR}\textnormal{=}\sigma^2)$

specifies a normal distribution with the parameters MEAN and VAR.

### **GAMMA(SHAPE=***a***, SCALE=***b***)**

specifies a gamma distribution with the parameters SHAPE and SCALE.

#### **IGAMMA(SHAPE=***a***, SCALE=***b***)**

specifies an inverse gamma distribution with the parameters SHAPE and SCALE.

#### **UNIFORM(MIN=***m***, MAX=***M***)**

specifies a uniform distribution that is defined between MIN and MAX.

### **BETA(SHAPE1=***a***, SHAPE2=***b***, MIN=***m***, MAX=***M***)**

specifies a beta distribution with the parameters SHAPE1 and SHAPE2 and defined between MIN and MAX.

#### $T($ **LOCATION=** $\mu$ , **DF**= $\nu$ **)**

specifies a noncentral *t* distribution with DF degrees of freedom and a location parameter equal to LOCATION.

For more information about how to specify *distributions*, see the section ["Standard Distributions"](#page-1123-1) on page 1118.

You can specify the special keyword REGRESSORS to select all the parameters that are used in the linear regression component of the model.

### <span id="page-1114-0"></span>**RESTRICT Statement**

```
RESTRICT restriction1 < , restriction2 . . . > ;
```
The RESTRICT statement imposes linear restrictions on the parameter estimates. You can specify any number of RESTRICT statements, but the number of restrictions that are imposed is limited by the number of regressors.

Each *restriction* is written as an expression, followed by an equality operator (=) or an inequality operator (<, >, <=, >=), followed by a second expression:

*expression operator expression*

The *operator* can be =, <, >, <= , or >=. The *operator* and second *expression* are optional.

Restriction expressions can be composed of parameter names; multiplication  $(*)$ , addition  $(+)$ , and substitution  $(-)$  operators; and constants. Parameters that are named in restriction expressions must be among the parameters that are estimated by the model. Parameters that are associated with a regressor variable are referred to by the name of the corresponding regressor variable. The restriction expressions must be a linear function of the parameters.

The following statements illustrate the use of the RESTRICT statement:

```
proc hpqlim data=one;
  model y = x1-x10 / censored(lb=0);
   restrict x1*2 <= x2 + x3;
run;
```
### <span id="page-1115-0"></span>**TEST Statement**

*<'label':>* **TEST** *<'string':> equation* < *,equation. . .* > */ options* **;**

The TEST statement performs Wald, Lagrange multiplier, and likelihood ratio tests of linear hypotheses about the regression parameters in the preceding MODEL statement. Each equation specifies a linear hypothesis to be tested. All hypotheses in one TEST statement are tested jointly. Variable names in the equations must correspond to regressors in the preceding MODEL statement, and each name represents the coefficient of the corresponding regressor. Use the keyword INTERCEPT for a test that includes a constant.

<span id="page-1115-1"></span>You can specify the following *options* after the slash (*I*):

### **ALL**

requests Wald, Lagrange multiplier, and likelihood ratio tests.

### <span id="page-1115-3"></span>**LM**

requests the Lagrange multiplier test.

### <span id="page-1115-4"></span>**LR**

requests the likelihood ratio test.

### <span id="page-1115-2"></span>**WALD**

requests the Wald test.

The following statements illustrate the use of the TEST statement (note the use of the INTERCEPT keyword in the second TEST statement):

```
proc hpqlim;
   model y = x1 x2 x3;
   \text{test x1 = 0, x2 + .5 + 2 + x3 = 0;}test _int: test intercept = 0, x3 = 0;
run;
```
The first TEST statement investigates the joint hypothesis that

 $\beta_1 = 0$ 

and

 $0.5\beta_2 + 2\beta_3 = 0$ 

Only linear equality restrictions and tests are permitted in PROC HPQLIM. Test expressions can be composed only of algebraic operations that involve the addition symbol (+), subtraction symbol (–), and multiplication symbol (\*).

The TEST statement accepts labels that are reproduced in the printed output. You can label a TEST statement in two ways: you can specify a label followed by a colon before the TEST keyword, or you can specify a quoted string after the TEST keyword. If you specify both a label before the TEST keyword and a quoted string after the keyword, PROC HPQLIM uses the label that precedes the colon. If no label or quoted string is specified, PROC HPQLIM labels the test automatically.
# **WEIGHT Statement**

#### **WEIGHT** *variable* < */ option* > **;**

The WEIGHT statement specifies a variable that supplies weighting values to use for each observation in estimating parameters. The log likelihood for each observation is multiplied by the corresponding weight variable value.

If the weight of an observation is nonpositive, that observation is not used in the estimation.

You can add the following *option* after a slash (*i*):

#### **NONORMALIZE**

specifies that the weights must be used as is. When this option is not specified, the weights are normalized so that they add up to the actual sample size. Weights  $w_i$  are normalized by multiplying them by  $\frac{n}{\sum_{i=1}^n w_i}$ , where *n* is the sample size.

# **Details: HPQLIM Procedure**

# **Ordinal Discrete Choice Modeling**

#### **Binary Probit and Logit Model**

The binary choice model is

$$
y_i^* = \mathbf{x}_i' \boldsymbol{\beta} + \epsilon_i
$$

where the value of the latent dependent variable,  $y_i^*$  $i<sub>i</sub>$ , is observed only as follows:

$$
y_i = 1 \text{ if } y_i^* > 0
$$
  
= 0 otherwise

The disturbance,  $\epsilon_i$ , of the probit model has a standard normal distribution with the distribution function (CDF)

$$
\Phi(x) = \int_{-\infty}^{x} \frac{1}{\sqrt{2\pi}} \exp(-t^2/2) dt
$$

The disturbance of the logit model has a standard logistic distribution with the distribution function (CDF)

$$
\Lambda(x) = \frac{\exp(x)}{1 + \exp(x)} = \frac{1}{1 + \exp(-x)}
$$

The binary discrete choice model has the following probability that the event  $\{y_i = 1\}$  occurs:

$$
P(y_i = 1) = F(\mathbf{x}_i' \boldsymbol{\beta}) = \begin{cases} \Phi(\mathbf{x}_i' \boldsymbol{\beta}) & \text{(probit)} \\ \Lambda(\mathbf{x}_i' \boldsymbol{\beta}) & \text{(logit)} \end{cases}
$$

For more information, see the section ["Ordinal Discrete Choice Modeling"](#page-1949-0) on page 1944.

#### **Ordinal Probit/Logit**

When the dependent variable is observed in sequence with *M* categories, binary discrete choice modeling is not appropriate for data analysis. [McKelvey and Zavoina](#page-1138-0) [\(1975\)](#page-1138-0) propose the ordinal (or ordered) probit model.

Consider the regression equation

$$
y_i^* = \mathbf{x}_i' \boldsymbol{\beta} + \epsilon_i
$$

where error disturbances,  $\epsilon_i$ , have the distribution function *F*. The unobserved continuous random variable,  $y_i^*$ \*, is identified as *M* categories. Suppose there are  $M + 1$  real numbers,  $\mu_0, \ldots, \mu_M$ , where  $\mu_0 = -\infty$ ,  $\mu_1 = 0$ ,  $\mu_M = \infty$ , and  $\mu_0 \leq \mu_1 \leq \cdots \leq \mu_M$ . Define

$$
R_{i,j} = \mu_j - \mathbf{x}'_i \boldsymbol{\beta}
$$

The probability that the unobserved dependent variable is contained in the *j*th category can be written as

$$
P[\mu_{j-1} < y_i^* \le \mu_j] = F(R_{i,j}) - F(R_{i,j-1})
$$

For more information, see the section ["Ordinal Discrete Choice Modeling"](#page-1949-0) on page 1944.

# **Limited Dependent Variable Models**

#### **Censored Regression Models**

When the dependent variable is censored, values in a certain range are all transformed to a single value. For example, the standard Tobit model can be defined as

$$
y_i^* = \mathbf{x}_i' \boldsymbol{\beta} + \epsilon_i
$$
  

$$
y_i = \begin{cases} y_i^* & \text{if } y_i^* > 0 \\ 0 & \text{if } y_i^* \le 0 \end{cases}
$$

where  $\epsilon_i \sim \text{iid} N(0, \sigma^2)$ .

The Tobit model can be generalized to handle observation-by-observation censoring. The censored model on both the lower and upper limits can be defined as

$$
y_i = \begin{cases} R_i & \text{if } y_i^* \ge R_i \\ y_i^* & \text{if } L_i < y_i^* < R_i \\ L_i & \text{if } y_i^* \le L_i \end{cases}
$$

For more information, see Chapter 27.7, ["Censored Regression Models.](#page-1952-0)"

#### **Truncated Regression Models**

In a truncated model, the observed sample is a subset of the population where the dependent variable falls within a certain range. For example, when neither a dependent variable nor exogenous variables are observed for  $y_i^* \leq 0$ , the truncated regression model can be specified as

$$
\ell = \sum_{i \in \{y_i > 0\}} \left\{-\ln \Phi(\mathbf{x}_i' \boldsymbol{\beta}/\sigma) + \ln \left[\frac{\phi((y_i - \mathbf{x}_i' \boldsymbol{\beta})/\sigma)}{\sigma}\right]\right\}
$$

For more information, see the section ["Truncated Regression Models"](#page-1954-0) on page 1949.

## <span id="page-1118-0"></span>**Stochastic Frontier Production and Cost Models**

Stochastic frontier production models were first developed by [Aigner, Lovell, and Schmidt](#page-1137-0) [\(1977\)](#page-1137-0); [Meeusen](#page-1138-1) [and van den Broeck](#page-1138-1) [\(1977\)](#page-1138-1). Specification of these models allow for random shocks of the production or cost but also include a term for technical or cost inefficiency. Assuming that the production function takes a log-linear Cobb-Douglas form, the stochastic frontier production model can be written as

$$
\ln(y_i) = \beta_0 + \sum_n \beta_n \ln(x_{ni}) + \epsilon_i
$$

where  $\epsilon_i = v_i - u_i$ . The  $v_i$  term represents the stochastic error component, and the  $u_i$  term represents the nonnegative, technical inefficiency error component. The  $v_i$  error component is assumed to be distributed iid normal and independent from  $u_i$ . If  $u_i > 0$ , the error term  $\epsilon_i$  is negatively skewed and represents technical inefficiency. If  $u_i < 0$ , the error term  $\epsilon_i$  is positively skewed and represents cost inefficiency. PROC HPQLIM models the  $u_i$  error component as a half-normal, exponential, or truncated normal distribution.

#### **The Normal-Half-Normal Model**

When  $v_i$  is iid  $N(0, \sigma_v^2)$  in a normal-half-normal model,  $u_i$  is iid  $N^+(0, \sigma_u^2)$ , with  $v_i$  and  $u_i$  independent of each other. Given the independence of error terms, the joint density of *v* and *u* can be written as

$$
f(u, v) = \frac{2}{2\pi\sigma_u \sigma_v} \exp\left\{-\frac{u^2}{2\sigma_u^2} - \frac{v^2}{2\sigma_v^2}\right\}
$$

Substituting  $v = \epsilon + u$  into the preceding equation and integrating *u* out gives

$$
f(\epsilon) = \frac{2}{\sigma} \phi \left( \frac{\epsilon}{\sigma} \right) \Phi \left( -\frac{\epsilon \lambda}{\sigma} \right)
$$

where  $\lambda = \sigma_u / \sigma_v$  and  $\sigma = \sqrt{\sigma_u^2 + \sigma_v^2}$ .

In the case of a stochastic frontier cost model,  $v = \epsilon - u$  and

$$
f(\epsilon) = \frac{2}{\sigma} \phi \left( \frac{\epsilon}{\sigma} \right) \Phi \left( \frac{\epsilon \lambda}{\sigma} \right)
$$

For more information, see the section ["Stochastic Frontier Production and Cost Models"](#page-1955-0) on page 1950.

#### **The Normal-Exponential Model**

Under the normal-exponential model,  $v_i$  is iid  $N(0, \sigma_v^2)$  and  $u_i$  is iid exponential. Given the independence of error term components  $u_i$  and  $v_i$ , the joint density of  $v$  and  $u$  can be written as

$$
f(u, v) = \frac{1}{\sqrt{2\pi}\sigma_u \sigma_v} \exp\left\{-\frac{u}{\sigma_u} - \frac{v^2}{2\sigma_v^2}\right\}
$$

The marginal density function of  $\epsilon$  for the production function is

$$
f(\epsilon) = \left(\frac{1}{\sigma_u}\right) \Phi\left(-\frac{\epsilon}{\sigma_v} - \frac{\sigma_v}{\sigma_u}\right) \exp\left\{\frac{\epsilon}{\sigma_u} + \frac{\sigma_v^2}{2\sigma_u^2}\right\}
$$

The marginal density function for the cost function is equal to

$$
f(\epsilon) = \left(\frac{1}{\sigma_u}\right) \Phi \left(\frac{\epsilon}{\sigma_v} - \frac{\sigma_v}{\sigma_u}\right) \exp \left\{-\frac{\epsilon}{\sigma_u} + \frac{\sigma_v^2}{2\sigma_u^2}\right\}
$$

For more information, see the section ["Stochastic Frontier Production and Cost Models"](#page-1955-0) on page 1950.

#### **The Normal–Truncated Normal Model**

The normal–truncated normal model is a generalization of the normal-half-normal model that allows the mean of  $u_i$  to differ from zero. Under the normal–truncated normal model, the error term component  $v_i$  is iid  $N^+(0, \sigma_v^2)$  and  $u_i$  is iid  $N(\mu, \sigma_u^2)$ . The joint density of  $v_i$  and  $u_i$  can be written as

$$
f(u,v) = \frac{1}{\sqrt{2\pi}\sigma_u\sigma_v\Phi(\mu/\sigma_u)} \exp\left\{-\frac{(u-\mu)^2}{2\sigma_u^2} - \frac{v^2}{2\sigma_v^2}\right\}
$$

The marginal density function of  $\epsilon$  for the production function is

$$
f(\epsilon) = \frac{1}{\sigma} \phi \left( \frac{\epsilon + \mu}{\sigma} \right) \Phi \left( \frac{\mu}{\sigma \lambda} - \frac{\epsilon \lambda}{\sigma} \right) \left[ \Phi \left( \frac{\mu}{\sigma_u} \right) \right]^{-1}
$$

The marginal density function for the cost function is

$$
f(\epsilon) = \frac{1}{\sigma} \phi \left( \frac{\epsilon - \mu}{\sigma} \right) \Phi \left( \frac{\mu}{\sigma \lambda} + \frac{\epsilon \lambda}{\sigma} \right) \left[ \Phi \left( \frac{\mu}{\sigma_u} \right) \right]^{-1}
$$

For more information, see the section ["Stochastic Frontier Production and Cost Models"](#page-1955-0) on page 1950.

For more information about normal-half-normal, normal-exponential, and normal–truncated normal models, see [Kumbhakar and Lovell](#page-1138-2) [\(2000\)](#page-1138-2); [Coelli, Prasada Rao, and Battese](#page-1138-3) [\(1998\)](#page-1138-3).

# **Heteroscedasticity**

If the variance of regression disturbance,  $(\epsilon_i)$ , is heteroscedastic, the variance can be specified as a function of variables

$$
E(\epsilon_i^2) = \sigma_i^2 = f(\mathbf{z}_i' \mathbf{y})
$$

<span id="page-1120-0"></span>[Table 20.2](#page-1120-0) shows various functional forms of heteroscedasticity and the corresponding options to request each model.

| <b>Number</b> | Model                                                                           | <b>Options</b>             |
|---------------|---------------------------------------------------------------------------------|----------------------------|
|               | $f(\mathbf{z}_i' \mathbf{y}) = \sigma^2 (1 + \exp(\mathbf{z}_i' \mathbf{y}))$   | LINK=EXP (default)         |
| $\mathcal{D}$ | $f(\mathbf{z}_i' \mathbf{y}) = \sigma^2 \exp(\mathbf{z}_i' \mathbf{y})$         | <b>LINK=EXP NOCONST</b>    |
|               | $f(\mathbf{z}'_i \mathbf{y}) = \sigma^2 (1 + \sum_{l=1}^L \gamma_l z_{li})$     | LINK=LINEAR                |
|               | $f(\mathbf{z}_i' \mathbf{y}) = \sigma^2 (1 + (\sum_{l=1}^L \gamma_l z_{li})^2)$ | <b>LINK=LINEAR SQUARE</b>  |
|               | $f(\mathbf{z}'_i \mathbf{y}) = \sigma^2(\sum_{l=1}^L \gamma_l z_{li})$          | <b>LINK=LINEAR NOCONST</b> |
|               | $f(\mathbf{z}'_i \mathbf{y}) = \sigma^2((\sum_{l=1}^L \gamma_l z_{li})^2)$      | LINK=LINEAR SQUARE NOCONST |

**Table 20.2** Specification Summary for Modeling Heteroscedasticity

In models 3 and 5, variances of some observations might be negative. Although the HPQLIM procedure assigns a large penalty to move the optimization away from such a region, the optimization might not be able to improve the objective function value and might become locked in the region. Signs of such an outcome include extremely small likelihood values or missing standard errors in the estimates. In models 2 and 6, variances are guaranteed to be greater than or equal to zero, but variances of some observations might be very close to 0. In these scenarios, standard errors might be missing. Models 1 and 4 do not have such problems. Variances in these models are always positive and never close to 0.

For more information, see the section ["Heteroscedasticity and Box-Cox Transformation"](#page-1957-0) on page 1952.

## **Tests on Parameters**

In general, the tested hypothesis can be written as

$$
H_0: \mathbf{h}(\theta) = 0
$$

where  $h(\theta)$  is an  $r \times 1$  vector-valued function of the parameters  $\theta$  given by the *r* expressions that are specified in the TEST statement.

Let  $\hat{V}$  be the estimate of the covariance matrix of  $\hat{\theta}$ . Let  $\hat{\theta}$  be the unconstrained estimate of  $\theta$  and  $\tilde{\theta}$  be the constrained estimate of  $\theta$  such that  $h(\tilde{\theta}) = 0$ . Let

$$
A(\theta) = \partial h(\theta) / \partial \theta \mid_{\hat{\theta}}
$$

Using this notation, the test statistics for the three types of tests are computed as follows.

• The Wald test statistic is defined as

$$
W = h'(\hat{\theta}) \left( A(\hat{\theta}) \hat{V} A'(\hat{\theta}) \right)^{-1} h(\hat{\theta})
$$

• The Lagrange multiplier test statistic is

$$
LM = \lambda^{'}A(\tilde{\theta})\tilde{V}A^{'}(\tilde{\theta})\lambda
$$

where  $\lambda$  is the vector of Lagrange multipliers from the computation of the restricted estimate  $\theta$ .

• The likelihood ratio test statistic is

$$
LR = 2\left(L(\hat{\theta}) - L(\tilde{\theta})\right)
$$

where  $\tilde{\theta}$  represents the constrained estimate of  $\theta$  and L is the concentrated log-likelihood value.

The following statements use the TEST statement to perform a likelihood ratio test:

```
proc hpqlim;
   model y = x1 x2 x3;
   \text{test x1 = 0, x2 + .5 + 2 * x3 = 0 /lr;}run;
```
For more information, see the section ["Tests on Parameters"](#page-1964-0) on page 1959.

# **Bayesian Analysis**

To perform Bayesian analysis, you must specify a BAYES statement. Unless otherwise stated, all options that are described in this section are options in the BAYES statement.

By default, PROC HPQLIM uses the random walk Metropolis algorithm to obtain posterior samples. For the implementation details of the Metropolis algorithm in PROC HPQLIM, such as the blocking of the parameters and tuning of the covariance matrices, see the sections ["Blocking of Parameters"](#page-1122-0) on page 1117 and ["Tuning the Proposal Distribution"](#page-1122-1) on page 1117.

The Bayes theorem states that

 $p(\theta|\mathbf{y}) \propto \pi(\theta)L(\mathbf{y}|\theta)$ 

where  $\theta$  is a parameter or a vector of parameters and  $\pi(\theta)$  is the product of the prior densities that are specified in the [PRIOR](#page-1122-2) statement. The term  $L(y|\theta)$  is the likelihood that is associated with the [MODEL](#page-1109-0) statement.

#### <span id="page-1122-0"></span>**Blocking of Parameters**

In a multivariate parameter model, all the parameters are updated in one single block (by default or when you specify the SAMPLING=MULTIMETROPOLIS option). This can be inefficient, especially when parameters have vastly different scales. As an alternative, you can update the parameters one at a time (by specifying SAMPLING=UNIMETROPOLIS).

#### <span id="page-1122-1"></span>**Tuning the Proposal Distribution**

One key factor in achieving high efficiency of a Metropolis-based Markov chain is finding a good proposal distribution for each block of parameters. This process is called tuning. The tuning phase consists of a number of loops that are controlled by the options [MINTUNE=](#page-1103-0) and MAXTUNE=. The MINTUNE= option controls the minimum number of tuning loops and has a default value of 2. The [MAXTUNE=](#page-1103-1) option controls the maximum number of tuning loops and has a default value of 24. Each loop repeats the number of times specified by the [NTU=](#page-1103-2) option, which has a default of 500. At the end of every loop, PROC HPQLIM examines the acceptance probability for each block. The acceptance probability is the percentage of NTU proposed values that have been accepted. If this probability does not fall within the acceptance tolerance range (see the following section), the proposal distribution is modified before the next tuning loop.

A good proposal distribution should resemble the actual posterior distribution of the parameters. Large sample theory states that the posterior distribution of the parameters approaches a multivariate normal distribution [\(Gelman et al.](#page-1138-4) [2004,](#page-1138-4) Appendix B; [Schervish](#page-1138-5) [1995,](#page-1138-5) Section 7.4). That is why a normal proposal distribution often works well in practice. The default proposal distribution in PROC HPQLIM is the normal distribution.

For more information, see Chapter 27.7, ["Bayesian Analysis.](#page-1979-0)"

#### **Initial Values of the Markov Chains**

You can assign initial values to any parameters. For more information, see the [INIT](#page-1109-1) statement. If you use the optimization [PROPCOV=](#page-1103-3) option, PROC HPQLIM starts the tuning at the optimized values. This option overwrites the provided initial values.

## <span id="page-1122-2"></span>**Prior Distributions**

The PRIOR statement specifies the prior distribution of the model parameters. You must specify one parameter or a list of parameters, a tilde  $\sim$ , and then a distribution with its parameters. You can specify multiple [PRIOR](#page-1113-0) statements to define independent priors. Parameters that are associated with a regressor variable are referred to by the name of the corresponding regressor variable.

You can specify the special keyword REGRESSORS to consider all the regressors of a model. If multiple PRIOR statements affect the same parameter, the last PRIOR statement prevails. For example, in a regression with two regressors  $(X1, X2)$ , the following statements imply that the prior on X1 is NORMAL(MEAN=0, VAR=1) and the prior on X2 is GAMMA(SHAPE=3, SCALE=4):

```
...
prior _Regressors ~ uniform(min=0, max=1);
prior X1 X2 ~ gamma(shape=3, scale=4);
prior X1 ~ normal(mean=0, var=1);
...
```
If a parameter is not associated with a PRIOR statement or if some of the prior hyperparameters are missing, then the default choices in [Table 20.3](#page-1123-0) are considered.

<span id="page-1123-0"></span>

| <b>PRIOR Distribution</b> | Hyperparameter <sub>1</sub> | Hyperparameter <sub>2</sub> | Min.      | Max      | <b>Parameters Default Choice</b> |
|---------------------------|-----------------------------|-----------------------------|-----------|----------|----------------------------------|
| <b>NORMAL</b>             | $MEAN=0$                    | VAR=1E6                     | $-\infty$ | $\infty$ | Regression-Location-Threshold    |
| <b>IGAMMA</b>             | SHAPE=2,000001              | $SCALE=1$                   | > 0       | $\infty$ | Scale                            |
| <b>GAMMA</b>              | $SHAPE=1$                   | $SCALE=1$                   | 0         | $\infty$ |                                  |
| <b>UNIFORM</b>            |                             |                             | $-\infty$ | $\infty$ |                                  |
| <b>BETA</b>               | $SHAPE1=1$                  | $SHAPE2=1$                  | $-\infty$ | $\infty$ |                                  |
| T                         | LOCATION=0                  | $DF=3$                      | $-\infty$ | $\infty$ |                                  |

**Table 20.3** Default Values for Prior Distributions

For density specification, see the section ["Standard Distributions"](#page-1123-1) on page 1118.

## <span id="page-1123-1"></span>**Standard Distributions**

[Table 20.4](#page-1123-2) through [Table 20.9](#page-1125-0) show all the distribution density functions that PROC HPQLIM recognizes. You specify these distribution densities in the [PRIOR](#page-1113-0) statement.

<span id="page-1123-2"></span>

| PRIOR statement       | BETA(SHAPE1=a, SHAPE2=b, MIN=m, MAX=M)                                                                                                    |                                                                                            |  |  |
|-----------------------|----------------------------------------------------------------------------------------------------|--------------------------------------------------------------------------------------------|--|--|
|                       | Note: Commonly $m = 0$ and $M = 1$ .                                                                                                    |                                                                                            |  |  |
| Density               | $\frac{(\theta-m)^{a-1}(M-\theta)^{b-1}}{B(a,b)(M-m)^{a+b-1}}$                                                                                                    |                                                                                            |  |  |
| Parameter restriction |                                                                                                    |                                                                                            |  |  |
|                       | B(a,b)(M-m) <sup>a+b-1</sup><br>a > 0, b > 0, - $\infty < m < M < \infty$<br><br>[im, M] when a = 1, b = 1<br>[im, M] when a = 1, b $\neq$ 1<br>(m, M] when a $\neq$ 1, b = 1<br>(m, M) otherwise<br>$\frac{a}{a+b} \times (M-m) + m$<br>$\frac{ab}{(a+b)^2(a+b+1)} \times (M-m)^2$<br>( $\frac{a-1}{a+b-2} \times M$ |                                                                                            |  |  |
|                       |                                                                                                    |                                                                                            |  |  |
| Range                 |                                                                                                    |                                                                                            |  |  |
|                       |                                                                                                    |                                                                                            |  |  |
| Mean                  |                                                                                                    |                                                                                            |  |  |
| Variance              |                                                                                                    |                                                                                            |  |  |
|                       |                                                                                                    |                                                                                            |  |  |
|                       |                                                                                                    |                                                                                            |  |  |
|                       | m                                                                                                    | $a < 1, b < 1$<br>$a < 1, b \ge 1$<br>$a = 1, b > 1$<br>$a \ge 1, b < 1$<br>$a > 1, b = 1$ |  |  |
| Mode                  |                                                                                                    |                                                                                            |  |  |
|                       |                                                                                                    |                                                                                            |  |  |
|                       | $\boldsymbol{M}$                                                                                                    |                                                                                            |  |  |
|                       |                                                                                                    | $a = b = 1$                                                                                |  |  |
|                       | not unique                                                                                                    |                                                                                            |  |  |
| Defaults              | SHAPE1=SHAPE2=1, MIN $\rightarrow -\infty$ , MAX $\rightarrow \infty$                                                                                                    |                                                                                            |  |  |

**Table 20.4 Beta Distribution**

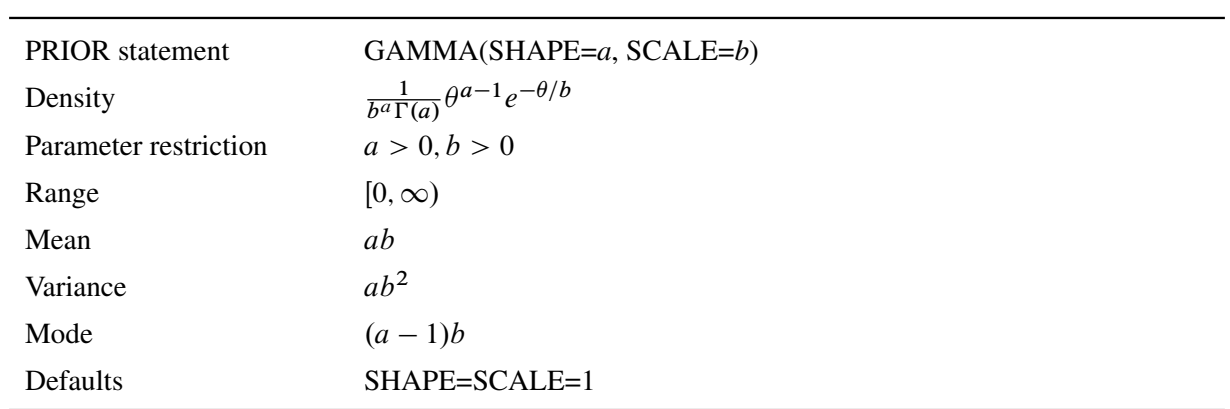

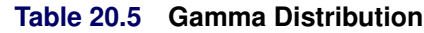

# **Table 20.6 Inverse Gamma Distribution**

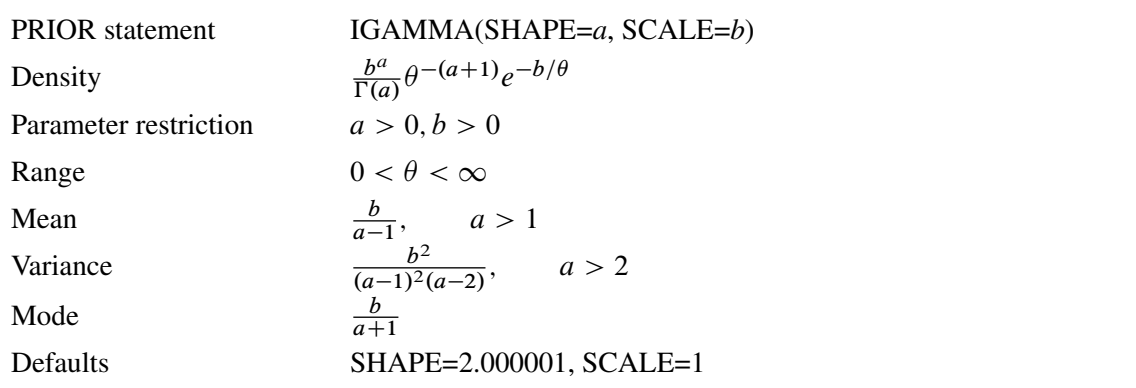

# **Table 20.7 Normal Distribution**

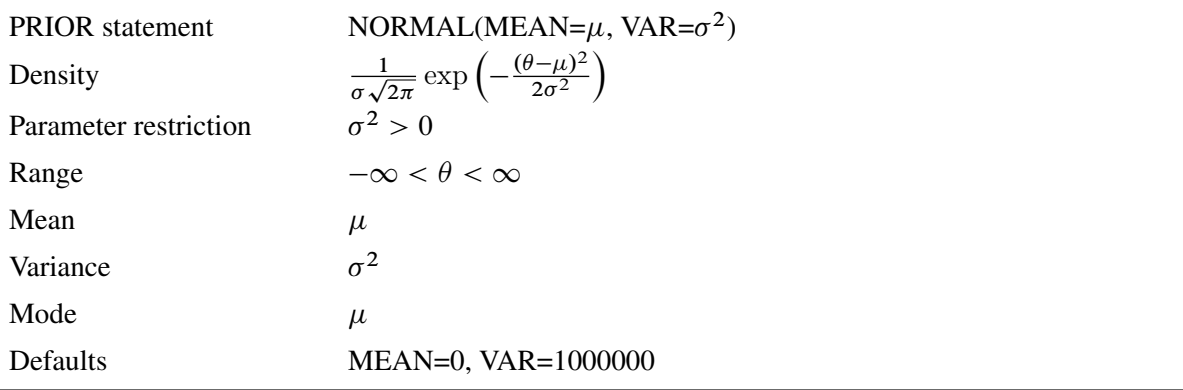

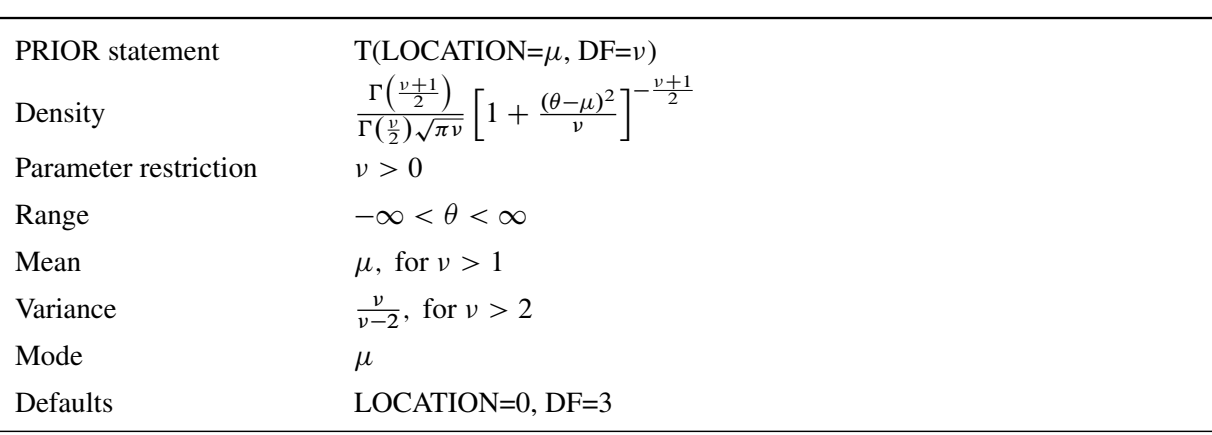

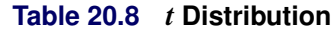

<span id="page-1125-0"></span>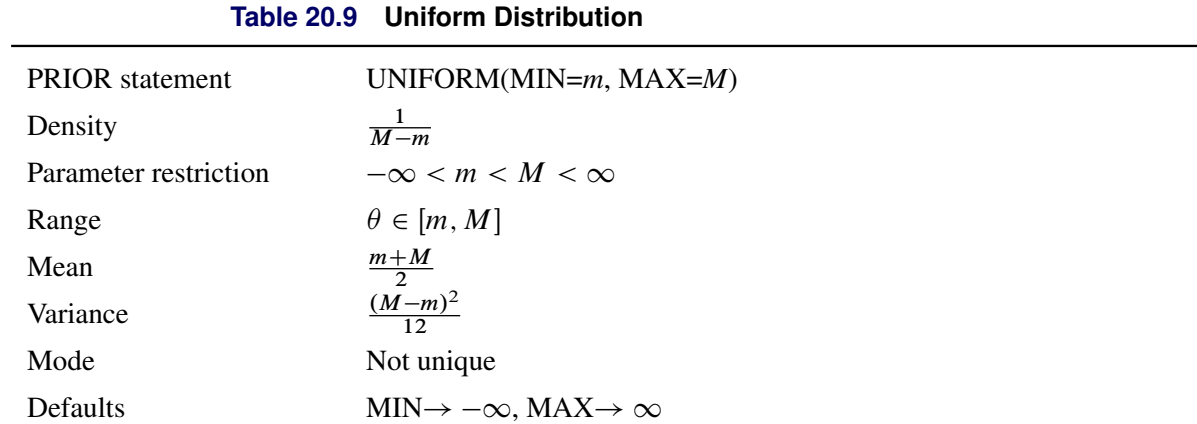

# **Output to SAS Data Set**

## **XBeta, Predicted, and Residual**

Xbeta is the structural part on the right-hand side of the model. The predicted value is the predicted dependent variable value. For censored variables, if the predicted value is outside the boundaries, it is reported as the closest boundary. The residual is defined only for continuous variables and is defined as

 $Residual = Observed - Predicted$ 

#### **Error Standard Deviation**

The error standard deviation is  $\sigma_i$  in the model. It varies only when the HETERO statement is used.

#### **Marginal Effects**

A marginal effect is defined as a contribution of one control variable to the response variable. For a binary choice model with two response categories,  $\mu_0 = -\infty$  and  $\mu_1 = 0$ ,  $\mu_2 = \infty$ . For an ordinal response model with *M* response categories  $(\mu_0, \dots, \mu_M)$ , define

$$
R_{i,j} = \mu_j - \mathbf{x}_i' \boldsymbol{\beta}
$$

The probability that the unobserved dependent variable is contained in the *j*th category can be written as

$$
P[\mu_{j-1} < y_i^* \le \mu_j] = F(R_{i,j}) - F(R_{i,j-1})
$$

The marginal effect of changes in the regressors on the probability of  $y_i = j$  is then

$$
\frac{\partial \text{Prob}[y_i = j]}{\partial \mathbf{x}} = [f(\mu_{j-1} - \mathbf{x}'_i \boldsymbol{\beta}) - f(\mu_j - \mathbf{x}'_i \boldsymbol{\beta})] \boldsymbol{\beta}
$$

where  $f(x) = \frac{dF(x)}{dx}$ . In particular,

$$
f(x) = \frac{dF(x)}{dx} = \begin{cases} \frac{1}{\sqrt{2\pi}}e^{-x^2/2} & \text{(probit)}\\ \frac{e^{-x}}{[1+e^{(-x)}]^2} & \text{(logit)} \end{cases}
$$

The marginal effects in the truncated regression model are

$$
\frac{\partial E[y_i | L_i < y_i^* < R_i]}{\partial \mathbf{x}} = \beta \left[ 1 - \frac{(\phi(a_i) - \phi(b_i))^2}{(\Phi(b_i) - \Phi(a_i))^2} + \frac{a_i \phi(a_i) - b_i \phi(b_i)}{\Phi(b_i) - \Phi(a_i)} \right]
$$
\nwhere  $a_i = \frac{L_i - x_i' \beta}{\sigma_i}$  and  $b_i = \frac{R_i - x_i' \beta}{\sigma_i}$ .

The marginal effects in the censored regression model are

$$
\frac{\partial E[y|\mathbf{x}_i]}{\partial \mathbf{x}} = \boldsymbol{\beta} \times \text{Prob}[L_i < y_i^* < R_i]
$$

#### **Expected and Conditionally Expected Values**

The expected value is the unconditional expectation of the dependent variable. For a censored variable, it is

$$
E[y_i] = \Phi(a_i)L_i + (\mathbf{x}_i'\boldsymbol{\beta} + \lambda \sigma_i)(\Phi(b_i) - \Phi(a_i)) + (1 - \Phi(b_i))R_i
$$

For a left-censored variable ( $R_i = \infty$ ), this formula is

$$
E[y_i] = \Phi(a_i)L_i + (\mathbf{x}_i'\boldsymbol{\beta} + \lambda \sigma_i)(1 - \Phi(a_i))
$$

where  $\lambda = \frac{\phi(a_i)}{1-\Phi(a_i)}$ .

For a right-censored variable ( $L_i = -\infty$ ), this formula is

$$
E[y_i] = (\mathbf{x}'_i \boldsymbol{\beta} + \lambda \sigma_i) \Phi(b_i) + (1 - \Phi(b_i)) R_i
$$

where  $\lambda = -\frac{\phi(b_i)}{\Phi(b_i)}$  $\frac{\varphi(b_i)}{\Phi(b_i)}$ .

For a noncensored variable, this formula is

 $E[y_i] = \mathbf{x}'_i \boldsymbol{\beta}$ 

The conditional expected value is the expectation when the variable is inside the boundaries:

$$
E[y_i | L_i < y_i < R_i] = \mathbf{x}'_i \boldsymbol{\beta} + \lambda \sigma_i
$$

#### **Technical Efficiency**

Technical efficiency for each producer is computed only for stochastic frontier models.

In general, the stochastic production frontier can be written as

$$
y_i = f(x_i; \beta) \exp\{v_i\} T E_i
$$

where  $y_i$  denotes producer *i*'s actual output,  $f(\cdot)$  is the deterministic part of the production frontier,  $\exp\{v_i\}$ is a producer-specific error term, and  $TE_i$  is the technical efficiency coefficient, which can be written as

$$
TE_i = \frac{y_i}{f(x_i; \beta) \exp\{v_i\}}
$$

For a Cobb-Douglas production function,  $TE_i = \exp\{-u_i\}$ . For more information, see the section ["Stochas](#page-1118-0)[tic Frontier Production and Cost Models"](#page-1118-0) on page 1113.

The cost frontier can be written in general as

$$
E_i = c(y_i, w_i; \beta) \exp\{v_i\} / CE_i
$$

where  $w_i$  denotes producer *i*'s input prices,  $c(\cdot)$  is the deterministic part of the cost frontier,  $\exp\{v_i\}$  is a producer-specific error term, and  $CE_i$  is the cost efficiency coefficient, which can be written as

$$
CE_i = \frac{c(x_i, w_i; \beta) \exp\{v_i\}}{E_i}
$$

For a Cobb-Douglas cost function,  $CE_i = \exp\{-u_i\}$ . For more information, see the section ["Stochastic](#page-1118-0) [Frontier Production and Cost Models"](#page-1118-0) on page 1113. Hence, both technical and cost efficiency coefficients are the same. The estimates of technical efficiency are provided in the following subsections.

#### Normal-Half-Normal Model

Define  $\mu_* = -\epsilon \sigma_u^2/\sigma^2$  and  $\sigma_*^2 = \sigma_u^2 \sigma_v^2/\sigma^2$ . Then, as shown by [Jondrow et al.](#page-1138-6) [\(1982\)](#page-1138-6), conditional density is as follows:

$$
f(u|\epsilon) = \frac{f(u,\epsilon)}{f(\epsilon)} = \frac{1}{\sqrt{2\pi}\sigma_*} \exp\left\{-\frac{(u-\mu_*)^2}{2\sigma_*^2}\right\} / \left[1 - \Phi\left(-\frac{\mu_*}{\sigma_*}\right)\right]
$$

Hence,  $f(u|\epsilon)$  is the density for  $N^+(\mu_*, \sigma_*^2)$ .

From this result, it follows that the estimate of technical efficiency [\(Battese and Coelli](#page-1138-7) [1988\)](#page-1138-7) is

$$
TE1_i = E(\exp\{-u_i\}|\epsilon_i) = \left[\frac{1 - \Phi(\sigma_* - \mu_{*i}/\sigma_*)}{1 - \Phi(-\mu_{*i}/\sigma_*)}\right] \exp\left\{-\mu_{*i} + \frac{1}{2}\sigma_*^2\right\}
$$

The second version of the estimate [\(Jondrow et al.](#page-1138-6) [1982\)](#page-1138-6) is

$$
TE2_i = \exp\{-E(u_i|\epsilon_i)\}\
$$

where

$$
E(u_i|\epsilon_i) = \mu_{*i} + \sigma_* \left[ \frac{\phi(-\mu_{*i}/\sigma_*)}{1 - \Phi(-\mu_{*i}/\sigma_*)} \right] = \sigma_* \left[ \frac{\phi(\epsilon_i \lambda/\sigma)}{1 - \Phi(\epsilon_i \lambda/\sigma)} - \left( \frac{\epsilon_i \lambda}{\sigma} \right) \right]
$$

#### Normal-Exponential Model

Define  $A = -\tilde{\mu}/\sigma_v$  and  $\tilde{\mu} = -\epsilon - \sigma_v^2/\sigma_u$ . Then, as shown by [Kumbhakar and Lovell](#page-1138-2) [\(2000\)](#page-1138-2), conditional density is as follows:

$$
f(u|\epsilon) = \frac{1}{\sqrt{2\pi}\sigma_v \Phi(-\tilde{\mu}/\sigma_v)} \exp\left\{-\frac{(u-\tilde{\mu})^2}{2\sigma^2}\right\}
$$

Hence,  $f(u|\epsilon)$  is the density for  $N^+(\tilde{\mu}, \sigma_v^2)$ .

From this result, it follows that the estimate of technical efficiency is

$$
TE1_i = E(\exp\{-u_i\}|\epsilon_i) = \left[\frac{1 - \Phi(\sigma_v - \tilde{\mu}_i/\sigma_v)}{1 - \Phi(-\tilde{\mu}_i/\sigma_v)}\right] \exp\left\{-\tilde{\mu}_i + \frac{1}{2}\sigma_v^2\right\}
$$

The second version of the estimate is

$$
TE2_i = \exp\{-E(u_i|\epsilon_i)\}\
$$

where

$$
E(u_i|\epsilon_i) = \tilde{\mu}_i + \sigma_v \left[ \frac{\phi(-\tilde{\mu}_i/\sigma_v)}{1 - \Phi(-\tilde{\mu}_i/\sigma_v)} \right] = \sigma_v \left[ \frac{\phi(A)}{\Phi(-A)} - A \right]
$$

#### Normal–Truncated Normal Model

Define  $\tilde{\mu} = (-\sigma_u^2 \epsilon_i + \mu \sigma_v^2)/\sigma^2$  and  $\sigma_*^2 = \sigma_u^2 \sigma_v^2/\sigma^2$ . Then, as shown by [Kumbhakar and Lovell](#page-1138-2) [\(2000\)](#page-1138-2), conditional density is as follows:

$$
f(u|\epsilon) = \frac{1}{\sqrt{2\pi}\sigma_*[1 - \Phi(-\tilde{\mu}/\sigma_*)]} \exp\left\{-\frac{(u-\tilde{\mu})^2}{2\sigma_*^2}\right\}
$$

Hence,  $f(u|\epsilon)$  is the density for  $N^+(\tilde{\mu}, \sigma^2_*)$ .

From this result, it follows that the estimate of technical efficiency is

$$
TE1_i = E(\exp\{-u_i\}|\epsilon_i) = \frac{1 - \Phi(\sigma_* - \tilde{\mu}_i/\sigma_*)}{1 - \Phi(-\tilde{\mu}_i/\sigma_*)} \exp\left\{-\tilde{\mu}_i + \frac{1}{2}\sigma_*^2\right\}
$$

The second version of the estimate is

$$
TE2_i = \exp{-E(u_i|\epsilon_i)}
$$

where

$$
E(u_i|\epsilon_i) = \tilde{\mu}_i + \sigma_* \left[ \frac{\phi(\tilde{\mu}_i/\sigma_*)}{1 - \Phi(-\tilde{\mu}_i/\sigma_*)} \right]
$$

# **OUTEST= Data Set**

The OUTEST= data set contains all the parameters that are estimated by a MODEL statement. Each parameter contains the estimate for the corresponding parameter in the corresponding model. In addition, the OUTEST= data set contains the following variables:

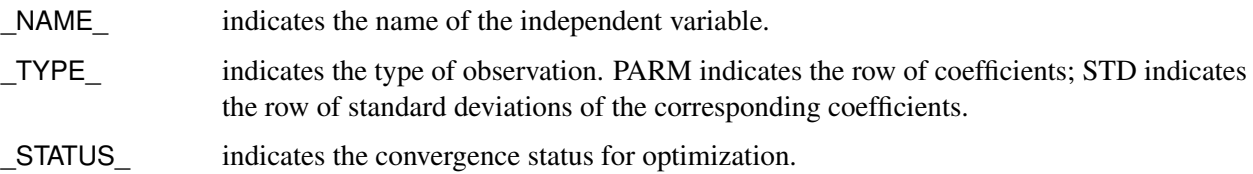

The rest of the columns correspond to the explanatory variables.

The OUTEST= data set contains one observation for the MODEL statement, which shows the parameter estimates for that model. If you specify the COVOUT option in the PROC HPQLIM statement, the OUTEST= data set includes additional observations for the MODEL statement, which show the rows of the covariance matrix of parameter estimates. For covariance observations, the value of the TYPE variable is COV, and the \_NAME\_ variable identifies the parameter that is associated with that row of the covariance matrix. If you specify the CORROUT option in the PROC HPQLIM statement, the OUTEST= data set includes additional observations for the MODEL statement, which show the rows of the correlation matrix of parameter estimates. For correlation observations, the value of the \_TYPE\_ variable is CORR, and the \_NAME\_ variable identifies the parameter that is associated with that row of the correlation matrix.

# **Naming**

#### **Naming of Parameters**

The parameters are named in the same way as in other SAS procedures such as the REG and PROBIT procedures. The constant in the regression equation is called Intercept. The coefficients of independent variables are named by the independent variables. The standard deviation of the errors is called \_Sigma. If the HETERO statement is included, the coefficients of the independent variables in the HETERO statement are called \_H.*x*, where *x* is the name of the independent variable.

#### **Naming of Output Variables**

<span id="page-1129-0"></span>[Table 20.10](#page-1129-0) shows the *options* in the OUTPUT statement, with the corresponding variable names and their explanations.

| output-option   | <b>Variable Name</b> | <b>Explanation</b>                                                |
|-----------------|----------------------|-------------------------------------------------------------------|
| CONDITIONAL     | CEXPCT_y             | Conditional expected value of y,<br>conditioned on the truncation |
| <b>ERRSTD</b>   | ERRSTD_y             | Standard deviation of error term                                  |
| <b>EXPECTED</b> | EXPCT_y              | Unconditional expected value of y                                 |

**Table 20.10** OUTPUT Statement Options

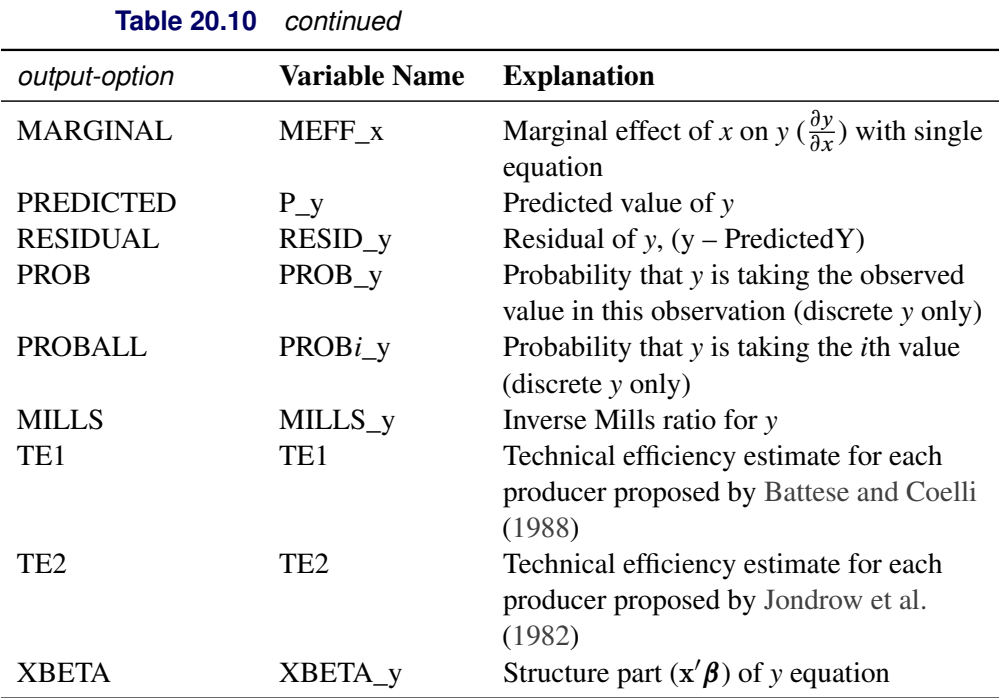

If you prefer to name the output variables differently, you can use the RENAME option in the data set. For example, the following statements rename the residual of *y* as Resid:

```
proc hpqlim data=one;
  model y = x1-x10 / censored;
  output out=outds(rename=(resid_y=resid)) residual;
run;
```
# **ODS Table Names**

PROC HPQLIM assigns a name to each table that it creates. You can use these names to refer to the table when you use the Output Delivery System (ODS) to select tables and create output data sets. These names are listed in [Table 20.11.](#page-1130-0)

<span id="page-1130-0"></span>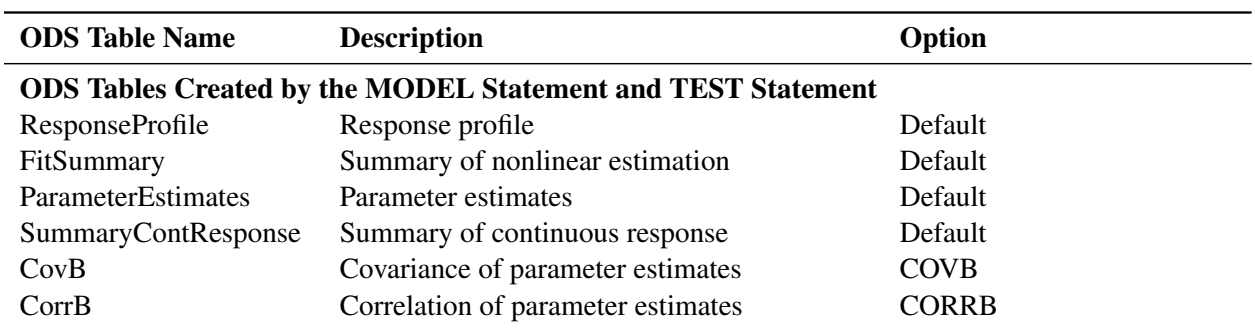

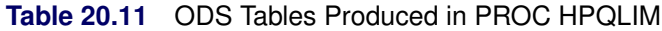

| <b>ODS</b> Table Name                            | <b>Description</b>                              | Option                     |  |  |  |  |
|--------------------------------------------------|-------------------------------------------------|----------------------------|--|--|--|--|
| <b>ODS Tables Created by the BAYES Statement</b> |                                                 |                            |  |  |  |  |
| <b>AutoCorr</b>                                  | Autocorrelation statistics for each parameter   | Default                    |  |  |  |  |
| Corr                                             | Correlation matrix of the posterior samples     | STATS=COR                  |  |  |  |  |
| Cov                                              | Covariance matrix of the posterior samples      | STATS=COV                  |  |  |  |  |
| <b>ESS</b>                                       | Effective sample size for each parameter        | Default                    |  |  |  |  |
| <b>MCSE</b>                                      | Monte Carlo standard error for each             | Default                    |  |  |  |  |
|                                                  | parameter                                       |                            |  |  |  |  |
| Geweke                                           | Geweke diagnostics for each parameter           | Default                    |  |  |  |  |
| Heidelberger                                     | Heidelberger-Welch diagnostics for each         | DIAGNOSTICS=HEIDEL         |  |  |  |  |
|                                                  | parameter                                       |                            |  |  |  |  |
| PostIntervals                                    | Equal-tail and HPD intervals for each           | Default                    |  |  |  |  |
|                                                  | parameter                                       |                            |  |  |  |  |
| PosteriorSample                                  | Posterior samples                               | (ODS output data set only) |  |  |  |  |
| PostSummaries                                    | Posterior summaries                             | Default                    |  |  |  |  |
| PriorSummaries                                   | Prior summaries                                 | STATS=PRIOR                |  |  |  |  |
| Raftery                                          | Raftery-Lewis diagnostics for each parameter    | DIAGNOSTICS=RAFTERY        |  |  |  |  |
|                                                  |                                                 |                            |  |  |  |  |
|                                                  | <b>ODS Tables Created by the TEST Statement</b> |                            |  |  |  |  |
| <b>TestResults</b>                               | <b>Test results</b>                             | Default                    |  |  |  |  |

**Table 20.11** *(continued)*

# **ODS Graphics**

You can use a name to reference every graph that is produced through ODS Graphics. The names of the graphs that PROC HPQLIM generates are listed in [Table 20.12.](#page-1131-0)

<span id="page-1131-0"></span>

| <b>BAYES STATEMENT IS INCIDENT</b>                                                        |                                      |                              |  |  |  |
|-------------------------------------------------------------------------------------------|--------------------------------------|------------------------------|--|--|--|
| <b>ODS</b> Graph<br><b>Plot Description</b><br><b>Statement and Option</b><br><b>Name</b> |                                      |                              |  |  |  |
| <b>Bayesian Diagnostic Plots</b>                                                          |                                      |                              |  |  |  |
| <b>ADPanel</b>                                                                            | Autocorrelation function and density | PLOTS=(AUTOCORR              |  |  |  |
|                                                                                           | panel                                | DENSITY)                     |  |  |  |
| AutocorrPanel                                                                             | Autocorrelation function panel       | PLOTS=AUTOCORR               |  |  |  |
| <b>AutocorrPlot</b>                                                                       | Autocorrelation function plot        | PLOTS(UNPACK)=AUTOCORR       |  |  |  |
| DensityPanel                                                                              | Density panel                        | PLOTS=DENSITY                |  |  |  |
| DensityPlot                                                                               | Density plot                         | PLOTS(UNPACK)=DENSITY        |  |  |  |
| <b>TAPanel</b>                                                                            | Trace and autocorrelation function   | PLOTS=(TRACE AUTOCORR)       |  |  |  |
|                                                                                           | panel                                |                              |  |  |  |
| <b>TADPanel</b>                                                                           | Trace, density, and autocorrelation  | <b>PLOTS=(TRACE AUTOCORR</b> |  |  |  |
|                                                                                           | function panel                       | DENSITY)                     |  |  |  |

**Table 20.12** Graphs Produced by PROC HPQLIM When a BAYES Statement Is Included

| <b>ODS</b> Graph<br><b>Name</b> | <b>Plot Description</b> | <b>Statement and Option</b> |
|---------------------------------|-------------------------|-----------------------------|
| <b>TDPanel</b>                  | Trace and density panel | PLOTS=(TRACE DENSITY)       |
| <b>TracePanel</b>               | Trace panel             | PLOTS=TRACE                 |
| <b>TracePlot</b>                | Trace plot              | PLOTS(UNPACK)=TRACE         |

**Table 20.12** *continued*

# **Examples: The HPQLIM Procedure**

# <span id="page-1132-0"></span>**Example 20.1: High-Performance Model with Censoring**

This example shows the use of the HPQLIM procedure with an emphasis on processing a large data set.

The following DATA step generates 5 million replicates from a censored model. The model contains seven variables.

```
data simulate;
     call streaminit(12345);
     array vars x1-x7;
     array parms{7} (3 4 2 4 -3 -5 -3);
     intercept=2;
    do i=1 to 5000000;
        sum_xb=0;
        do j=1 to 7;
           vars[j]=rand('NORMAL',0,1);
           sum_xb=sum_xb+parms[j]*vars[j];
        end;
        y=intercept+sum_xb+400*rand('NORMAL',0,1);
        if y>400 then y=400;
        if y<0 then y=0;
        output;
     end;
  keep y x1-x7;
  run;
```
The following statements estimate a censored model. The model is executed in single-machine mode with one thread.

```
title1 'Estimating a Censored Model';
proc hpqlim data=simulate ;
   performance nthreads=1 details;
   model y=x1-x7 /censored(lb=0 ub=400);
```
**run;**

<span id="page-1133-0"></span>[Output 20.1.1](#page-1133-0) shows that the censored model was estimated in single-machine mode with one thread.

**Output 20.1.1** Censored Model Estimation in Single-Machine Mode with One Thread: Performance Table

**Estimating a Censored Model**

| <b>Performance Information</b> |                |  |  |  |
|--------------------------------|----------------|--|--|--|
| <b>Execution Mode</b>          | Single-Machine |  |  |  |
| Number of Threads 1            |                |  |  |  |

[Output 20.1.2](#page-1133-1) shows the estimation results for the censored model. The "Model Fit Summary" table shows detailed information about the model and indicates that all 5 million observations were used to fit the model. All parameter estimates in the "Parameter Estimates" table are highly significant and correspond to their theoretical values that were set during the data generating process. The optimization of the model with 5 million observations took around 90 seconds.

<span id="page-1133-1"></span>**Output 20.1.2** Censored Model in Single-Machine Mode with One Thread: Summary

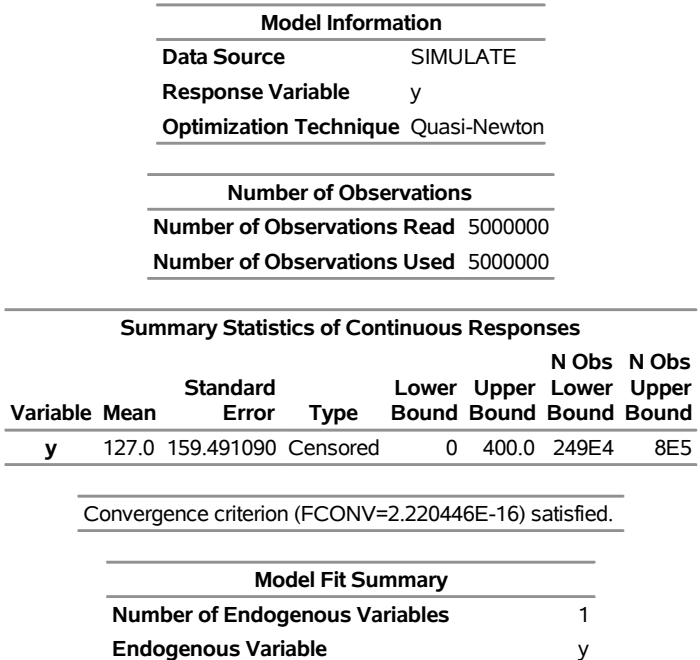

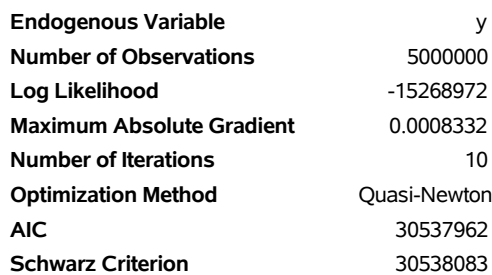

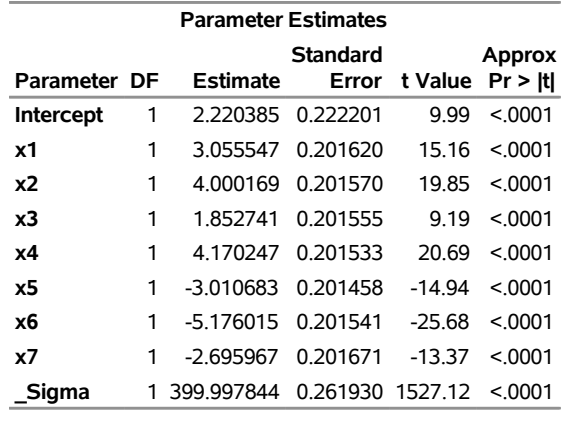

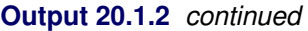

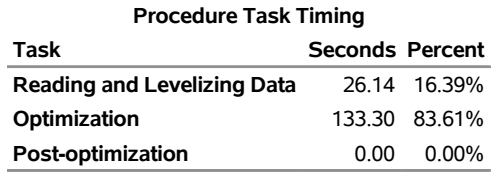

In the following statements, the PERFORMANCE statement is modified to run in single-machine mode with 10 threads:

```
proc hpqlim data=simulate ;
   performance nthreads=10 details;
   model y=x1-x7 /censored(lb=0 ub=400);
run;
```
<span id="page-1134-0"></span>The second model, which was run in single-machine mode with 10 threads [\(Output 20.1.3\)](#page-1134-0), took only 10 seconds instead of 94 seconds to optimize.

**Output 20.1.3** Censored Model in Single-Machine Mode with 10 Threads: Performance Table

**Estimating a Censored Model**

| <b>Performance Information</b> |                |  |  |  |
|--------------------------------|----------------|--|--|--|
| <b>Execution Mode</b>          | Single-Machine |  |  |  |
| <b>Number of Threads 10</b>    |                |  |  |  |

<span id="page-1134-1"></span>Because the two models being estimated are identical, it is reasonable to expect that [Output 20.1.2](#page-1133-1) and [Output 20.1.4](#page-1134-1) would show the same results except for the performance. However, in certain circumstances, you might observe slight numerical differences in the results (depending on the number threads) because the order in which partial results are accumulated, the limits of numerical precision, and the propagation of error in numerical computations can make a difference in the final result.

**Output 20.1.4** Censored Model in Single-Machine Mode with 10 Threads: Summary

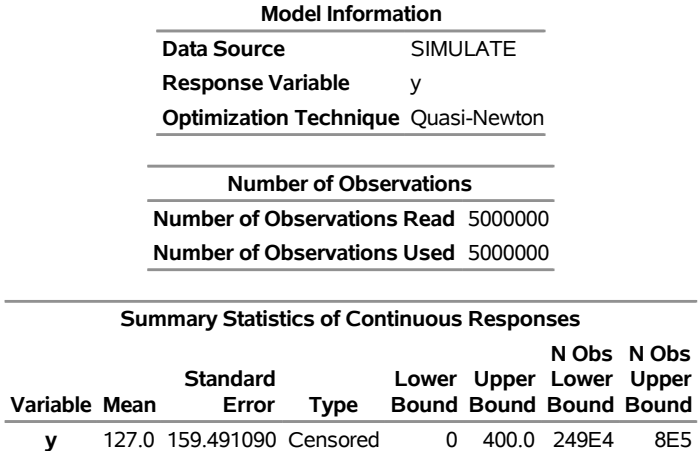

Convergence criterion (FCONV=2.220446E-16) satisfied.

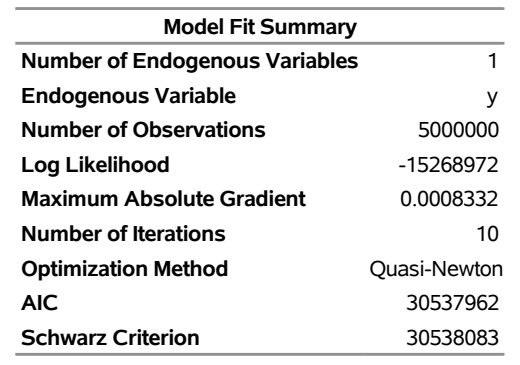

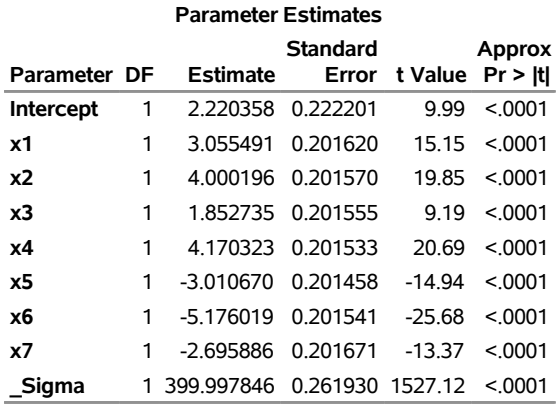

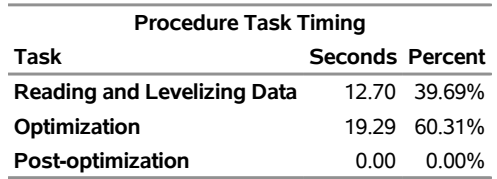

As this example suggests, increasing the number of threads improves performance significantly.

# **Example 20.2: Bayesian High-Performance Model with Censoring**

This example shows the use of the Bayesian analysis available in the HPQLIM procedure with an emphasis on processing a large data set and on the performance improvements that are achieved by executing in a high-performance distributed environment.

The model and the data set are the same as in [Example 20.1,](#page-1132-0) and the priors are set to the defaults.

The model is executed in single-machine mode with 32 threads.

```
title1 'Bayesian Estimation of a Censored Model';
proc hpqlim data=simulate ;
bayes nbi=100 nmc=1000;
   performance nthreads=32 details;
   model y=x1-x7 /censored(lb=0 ub=400);
run;
```
<span id="page-1136-0"></span>[Output 20.2.1](#page-1136-0) shows a summary of the posterior distribution that is associated with the censored model when you use diffuse prior distributions.

**Output 20.2.1** Posterior Summary for Bayesian Censored Model

# **Bayesian Estimation of a Censored Model**

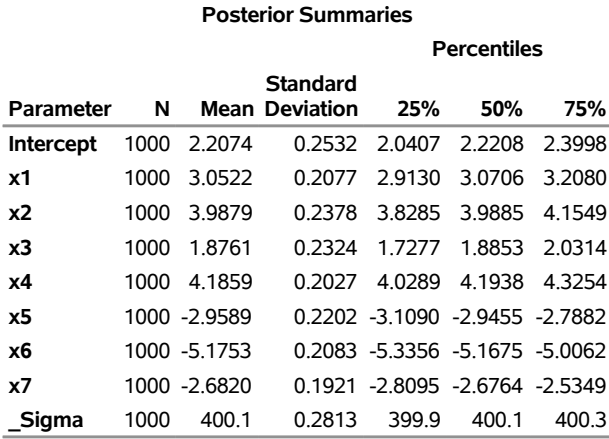

#### **The HPQLIM Procedure**

<span id="page-1136-1"></span>[Output 20.2.2](#page-1136-1) shows a summary of the performance when you run in single-machine mode with 32 threads.

**Output 20.2.2** Performance Analysis for Bayesian Censored Model in Single-Machine Mode with 32 **Threads** 

**Bayesian Estimation of a Censored Model**

**Performance Information Execution Mode** Single-Machine **Number of Threads** 32

#### **Output 20.2.2** *continued*

#### **Bayesian Estimation of a Censored Model**

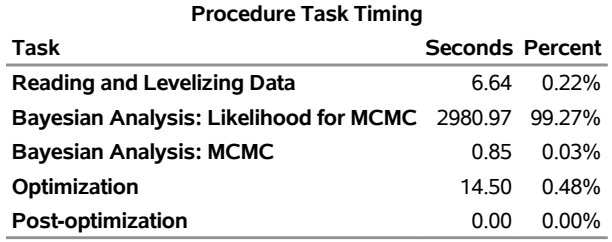

<span id="page-1137-1"></span>Finally, [Output 20.2.3](#page-1137-1) shows the diagnostic and summary plots that are associated with X1.

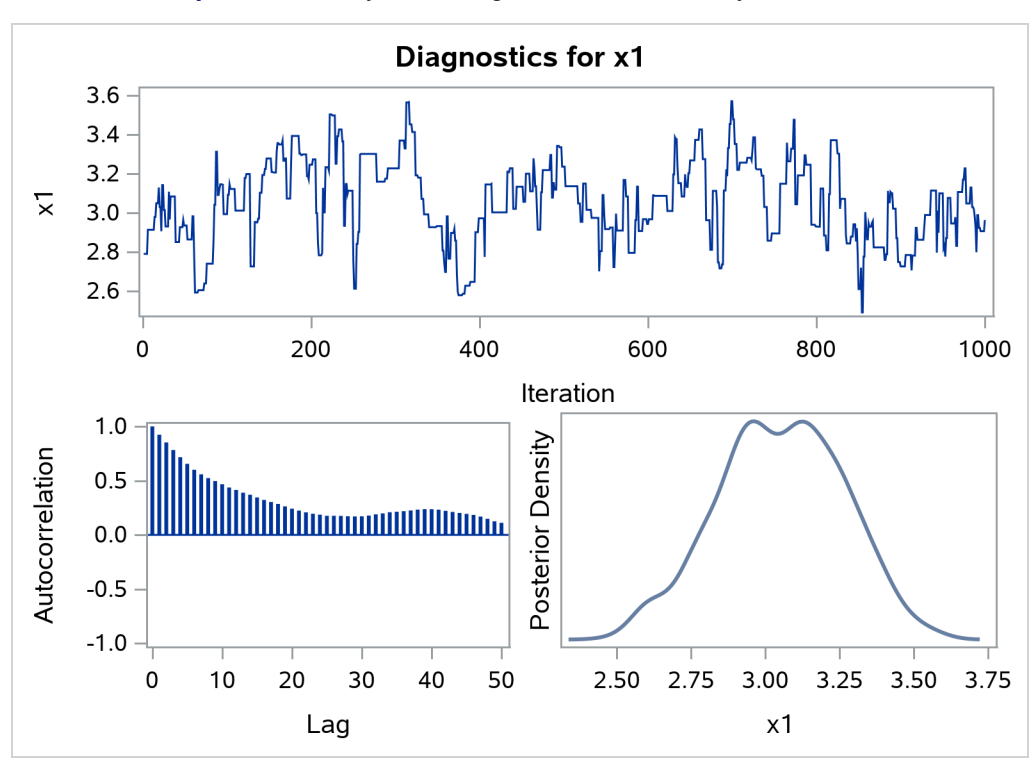

**Output 20.2.3** Bayesian Diagnostic and Summary Plots for x1

The implementation took around 30 minutes to sample from the posterior distribution. The same implementation using a single thread would have taken approximately 12 hours.

# **References**

<span id="page-1137-0"></span>Aigner, C., Lovell, C. A. K., and Schmidt, P. (1977). "Formulation and Estimation of Stochastic Frontier Production Function Models." *Journal of Econometrics* 6:21–37.

- <span id="page-1138-7"></span>Battese, G. E., and Coelli, T. J. (1988). "Prediction of Firm-Level Technical Efficiencies with a Generalized Frontier Production Function and Panel Data." *Journal of Econometrics* 38:387–399.
- Christensen, L. R., and Greene, W. H. (1976). "Economies of Scale in U.S. Electric Power Generation." *Journal of Political Economy* 84:655–676.
- <span id="page-1138-3"></span>Coelli, T. J., Prasada Rao, D. S., and Battese, G. E. (1998). *An Introduction to Efficiency and Productivity Analysis*. London: Kluwer Academic.
- <span id="page-1138-4"></span>Gelman, A., Carlin, J. B., Stern, H. S., and Rubin, D. B. (2004). *Bayesian Data Analysis*. 2nd ed. London: Chapman & Hall.
- <span id="page-1138-6"></span>Jondrow, J., Lovell, C. A. K., Materov, I. S., and Schmidt, P. (1982). "On the Estimation of Technical Efficiency in the Stochastic Frontier Production Function Model." *Journal of Econometrics* 19:233–238.
- <span id="page-1138-2"></span>Kumbhakar, S. C., and Lovell, C. A. K. (2000). *Stochastic Frontier Analysis*. New York: Cambridge University Press.
- <span id="page-1138-0"></span>McKelvey, R. D., and Zavoina, W. (1975). "A Statistical Model for the Analysis of Ordinal Level Dependent Variables." *Journal of Mathematical Sociology* 4:103–120.
- <span id="page-1138-1"></span>Meeusen, W., and van den Broeck, J. (1977). "Efficiency Estimation from Cobb-Douglas Production Functions with Composed Error." *International Economic Review* 18:435–444.
- Mroz, T. A. (1987). "The Sensitivity of an Empirical Model of Married Women's Work to Economic and Statistical Assumptions." *Econometrica* 55:765–799.
- <span id="page-1138-5"></span>Schervish, M. J. (1995). *Theory of Statistics*. New York: Springer-Verlag.
- Wooldridge, J. M. (2002). *Econometric Analysis of Cross Section and Panel Data*. Cambridge, MA: MIT Press.

# Chapter 21 The HPSEVERITY Procedure

# **Contents**

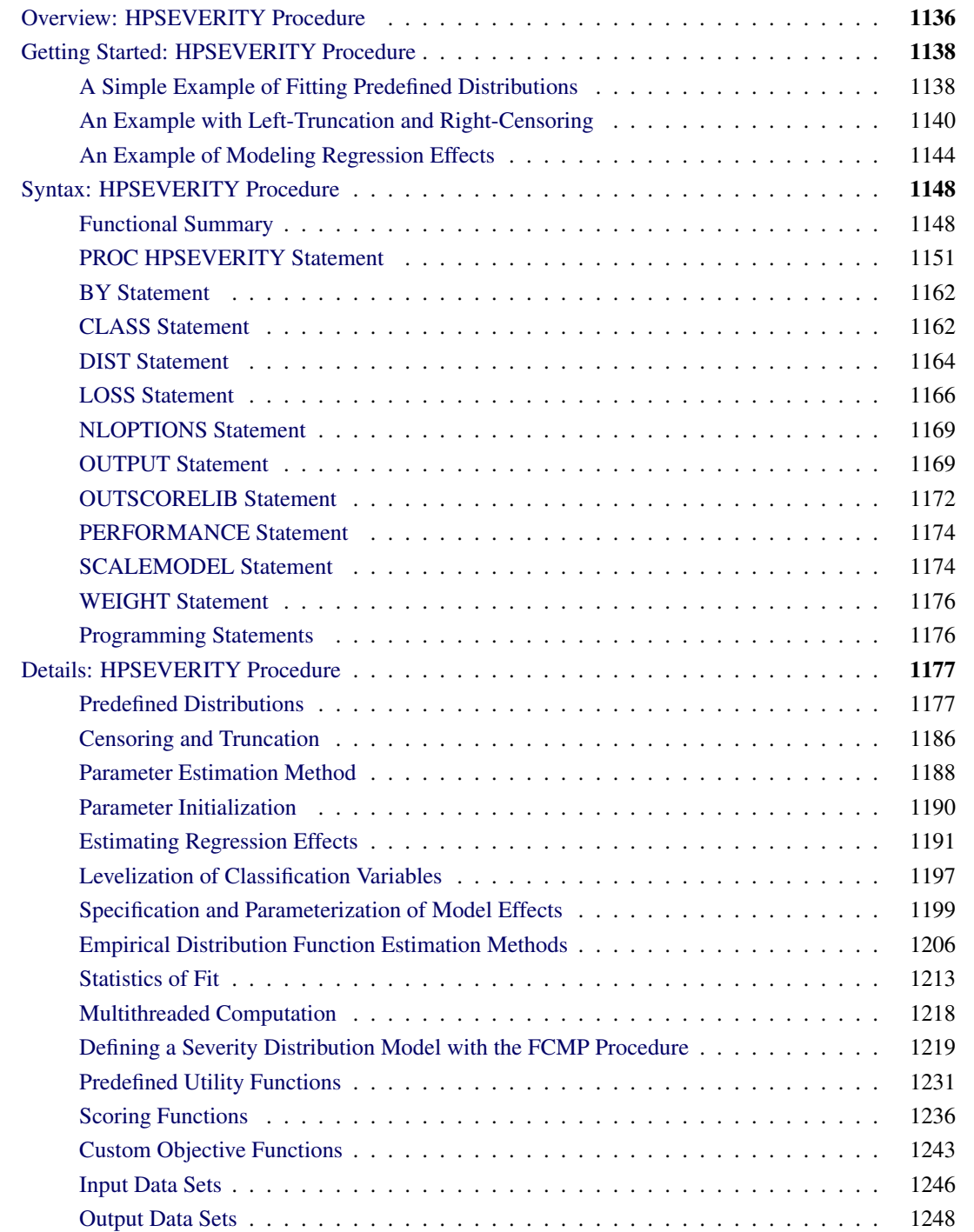

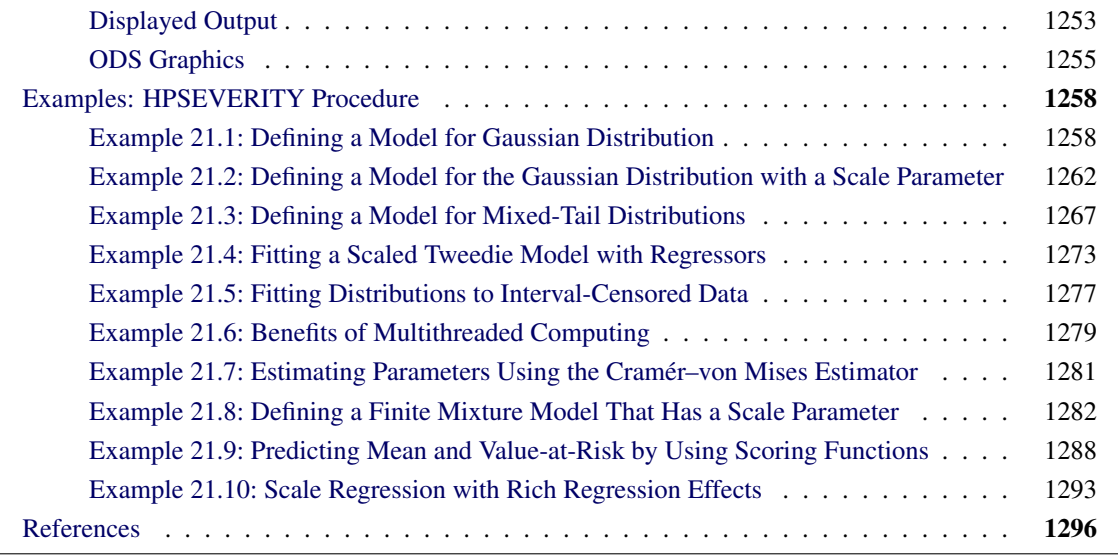

# <span id="page-1141-0"></span>**Overview: HPSEVERITY Procedure**

The HPSEVERITY procedure estimates parameters of any arbitrary continuous probability distribution that is used to model the magnitude (severity) of a continuous-valued event of interest. Some examples of such events are loss amounts paid by an insurance company and demand of a product as depicted by its sales. PROC HPSEVERITY is especially useful when the severity of an event does not follow typical distributions (such as the normal distribution) that are often assumed by standard statistical methods.

PROC HPSEVERITY provides a default set of probability distribution models that includes the Burr, exponential, gamma, generalized Pareto, inverse Gaussian (Wald), lognormal, Pareto (Type II), Tweedie, and Weibull distributions. In the simplest form, you can estimate the parameters of any of these distributions by using a list of severity values that are recorded in a SAS data set. You can optionally group the values by a set of BY variables. PROC HPSEVERITY computes the estimates of the model parameters, their standard errors, and their covariance structure by using the maximum likelihood method for each of the BY groups.

PROC HPSEVERITY can fit multiple distributions at the same time and choose the best distribution according to a selection criterion that you specify. You can use seven different statistics of fit as selection criteria. They are log likelihood, Akaike's information criterion (AIC), corrected Akaike's information criterion (AICC), Schwarz Bayesian information criterion (BIC), Kolmogorov-Smirnov statistic (KS), Anderson-Darling statistic (AD), and Cramér–von Mises statistic (CvM).

You can request the procedure to output the status of the estimation process, the parameter estimates and their standard errors, the estimated covariance structure of the parameters, the statistics of fit, estimated cumulative distribution function (CDF) for each of the specified distributions, and the empirical distribution function (EDF) estimate (which is used to compute the KS, AD, and CvM statistics of fit).

The following key features make PROC HPSEVERITY unique among SAS procedures that can estimate continuous probability distributions:

 It enables you to fit a distribution model when the severity values are truncated or censored or both. You can specify any combination of the following types of censoring and truncation effects: left-censoring, right-censoring, left-truncation, or right-truncation. This is especially useful in applications with an insurance-type model where a severity (loss) is reported and recorded only if it is greater than the deductible amount (left-truncation) and where a severity value greater than or equal to the policy limit is recorded at the limit (right-censoring). Another useful application is that of interval-censored data, where you know both the lower limit (right-censoring) and upper limit (left-censoring) on the severity, but you do not know the exact value.

PROC HPSEVERITY also enables you to specify a *probability of observability* for the left-truncated data, which is a probability of observing values greater than the left-truncation threshold. This additional information can be useful in certain applications to more correctly model the distribution of the severity of events.

It uses an appropriate estimator of the empirical distribution function (EDF). EDF is required to compute the KS, AD, and CvM statistics-of-fit. The procedure also provides the EDF estimates to your custom parameter initialization method. When you specify truncation or censoring, the EDF is estimated by using either Kaplan-Meier's product-limit estimator or Turnbull's estimator. The former is used by default when you specify only one form of censoring effect (right-censoring or left-censoring), whereas the latter is used by default when you specify both left-censoring and right-censoring effects. The procedure computes the standard errors for all EDF estimators.

- It enables you to define any arbitrary continuous parametric distribution model and to estimate its parameters. You just need to define the key components of the distribution, such as its probability density function (PDF) and cumulative distribution function (CDF), as a set of functions and subroutines written with the FCMP procedure, which is part of Base SAS software. As long as the functions and subroutines follow certain rules, the HPSEVERITY procedure can fit the distribution model defined by them.
- It can model the influence of exogenous or regressor variables on a probability distribution, as long as the distribution has a scale parameter. A linear combination of regression effects is assumed to affect the scale parameter via an exponential link function.

If a distribution does not have a scale parameter, then either it needs to have another parameter that can be derived from a scale parameter by using a supported transformation or it needs to be reparameterized to have a scale parameter. If neither of these is possible, then regression effects cannot be modeled.

You can easily construct many types of regression effects by using various operators on a set of classification and continuous variables. You can specify classification variables in the CLASS statement.

- It enables you to specify your own objective function to be optimized for estimating the parameters of a model. You can write SAS programming statements to specify the contribution of each observation to the objective function. You can use keyword functions such as \_PDF\_ and \_CDF\_ to generalize the objective function to any distribution. If you do not specify your own objective function, then the parameters of a model are estimated by maximizing the likelihood function of the data.
- It enables you to create scoring functions that offer a convenient way to evaluate any distribution function, such as PDF, CDF, QUANTILE, or your custom distribution function, for a fitted model on new observations.

# <span id="page-1143-0"></span>**Getting Started: HPSEVERITY Procedure**

This section outlines the use of the HPSEVERITY procedure to fit continuous probability distribution models. Three examples illustrate different features of the procedure.

# <span id="page-1143-1"></span>**A Simple Example of Fitting Predefined Distributions**

The simplest way to use PROC HPSEVERITY is to fit all the predefined distributions to a set of values and let the procedure identify the best fitting distribution.

Consider a lognormal distribution, whose probability density function (PDF) *f* and cumulative distribution function (CDF)  $F$  are as follows, respectively, where  $\Phi$  denotes the CDF of the standard normal distribution:

$$
f(x; \mu, \sigma) = \frac{1}{x\sigma\sqrt{2\pi}} e^{-\frac{1}{2} \left(\frac{\log(x) - \mu}{\sigma}\right)^2} \quad \text{and} \quad F(x; \mu, \sigma) = \Phi\left(\frac{\log(x) - \mu}{\sigma}\right)
$$

The following DATA step statements simulate a sample from a lognormal distribution with population parameters  $\mu = 1.5$  and  $\sigma = 0.25$ , and store the sample in the variable Y of a data set Work.Test\_sev1:

```
/*------------- Simple Lognormal Example -------------*/
data test_sev1(keep=y label='Simple Lognormal Sample');
  call streaminit(45678);
   label y='Response Variable';
   Mu = 1.5;
   Sigma = 0.25;
   do n = 1 to 100;
      y = exp(Mu) * rand('LOGNORMAL')**Sigma;
      output;
   end;
run;
```
The following statements fit all the predefined distribution models to the values of Y and identify the best distribution according to the corrected Akaike's information criterion (AICC):

```
proc hpseverity data=test_sev1 crit=aicc;
   loss y;
   dist _predefined_;
run;
```
The PROC HPSEVERITY statement specifies the input data set along with the model selection criterion, the LOSS statement specifies the variable to be modeled, and the DIST statement with the \_PREDEFINED\_ keyword specifies that all the predefined distribution models be fitted.

Some of the default output displayed by this step is shown in [Figure 21.1](#page-1144-0) through [Figure 21.3.](#page-1145-1) First, information about the input data set is displayed followed by the "Model Selection" table, as shown in [Figure 21.1.](#page-1144-0) The model selection table displays the convergence status, the value of the selection criterion, and the selection status for each of the candidate models. The Converged column indicates whether the estimation process for a given distribution model has converged, might have converged, or failed. The Selected column indicates whether a given distribution has the best fit for the data according to the selection

<span id="page-1144-0"></span>criterion. For this example, the lognormal distribution model is selected, because it has the lowest value for the selection criterion.

|         | Input Data Set                       |                               |               |                      |  |
|---------|--------------------------------------|-------------------------------|---------------|----------------------|--|
|         | <b>WORK.TEST SEV1</b><br><b>Name</b> |                               |               |                      |  |
|         |                                      | Label Simple Lognormal Sample |               |                      |  |
|         |                                      |                               |               |                      |  |
|         |                                      | <b>Model Selection</b>        |               |                      |  |
|         |                                      | <b>Distribution Converged</b> |               | <b>AICC Selected</b> |  |
| Burr    |                                      | Yes                           | 322,50845 No  |                      |  |
| Exp     |                                      | Yes                           | 508 12287 No  |                      |  |
| Gamma   |                                      | Yes                           | 320.50264 No  |                      |  |
| lgauss  |                                      | Yes                           | 319 61652 No  |                      |  |
| Logn    |                                      | Yes                           | 319.56579 Yes |                      |  |
| Pareto  |                                      | Yes                           | 510 28172 No  |                      |  |
| Gpd     |                                      | Yes                           | 510.20576 No  |                      |  |
| Weibull |                                      | Yes                           | 334 82373 No  |                      |  |

**Figure 21.1** Data Set Information and Model Selection Table

**The HPSEVERITY Procedure**

Next, the estimation information for each of the candidate models is displayed. The information for the lognormal model, which is the best fitting model, is shown in [Figure 21.2.](#page-1144-1) The first table displays a summary of the distribution. The second table displays the convergence status. This is followed by a summary of the optimization process which indicates the technique used, the number of iterations, the number of times the objective function was evaluated, and the log likelihood attained at the end of the optimization. Since the model with lognormal distribution has converged, PROC HPSEVERITY displays its statistics of fit and parameter estimates. The estimates of *Mu*=1.49605 and *Sigma*=0.26243 are quite close to the population parameters of *Mu*=1.5 and *Sigma*=0.25 from which the sample was generated. The *p*-value for each estimate indicates the rejection of the null hypothesis that the estimate is 0, implying that both the estimates are significantly different from 0.

<span id="page-1144-1"></span>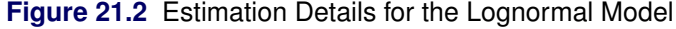

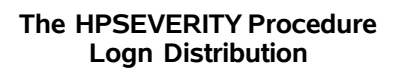

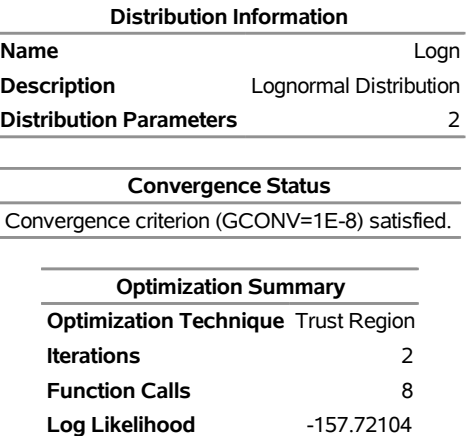

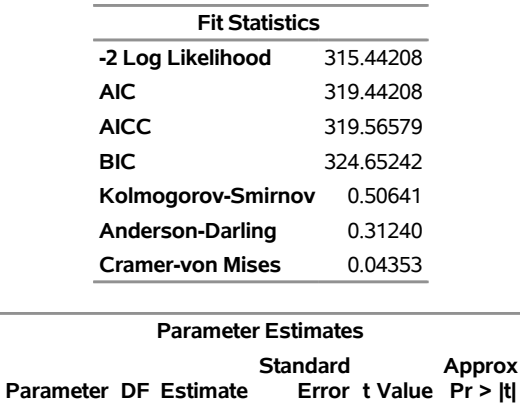

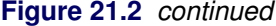

<span id="page-1145-1"></span>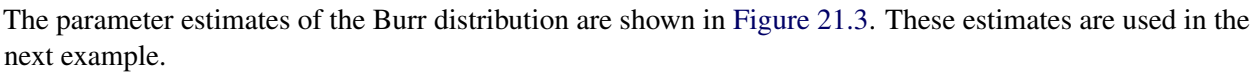

**Mu** 1 1.49605 0.02651 56.43 <.0001 **Sigma** 1 0.26243 0.01874 14.00 <.0001

**Figure 21.3** Parameter Estimates for the Burr Model

| <b>Parameter Estimates</b> |               |                 |                 |                       |         |  |
|----------------------------|---------------|-----------------|-----------------|-----------------------|---------|--|
|                            | <b>Approx</b> |                 |                 |                       |         |  |
| Parameter DF Estimate      |               |                 |                 | Error t Value Pr >  t |         |  |
| Theta                      |               |                 | 4.62348 0.46181 | 10.01                 | < 0001  |  |
| Alpha                      |               | 1 1 1 1 5 7 0 6 | 0.47493         | 244                   | 0.0167  |  |
| Gamma                      |               | 6.41227         | 0.99039         | 647                   | < 0.001 |  |

## <span id="page-1145-0"></span>**An Example with Left-Truncation and Right-Censoring**

PROC HPSEVERITY enables you to specify that the response variable values are left-truncated or rightcensored. The following DATA step expands the data set of the previous example to simulate a scenario that is typically encountered by an automobile insurance company. The values of the variable Y represent the loss values on claims that are reported to an auto insurance company. The variable THRESHOLD records the deductible on the insurance policy. If the actual value of Y is less than or equal to the deductible, then it is unobservable and does not get recorded. In other words, THRESHOLD specifies the left-truncation of Y. LIMIT records the policy limit. If the value of Y is equal to or greater than the recorded value, then the observation is right-censored.

```
/*----- Lognormal Model with left-truncation and censoring -----*/
data test_sev2(keep=y threshold limit
        label='A Lognormal Sample With Censoring and Truncation');
  set test_sev1;
  label y='Censored & Truncated Response';
   if _n = 1 then call streaminit (45679);
   /* make about 20% of the observations left-truncated */
   if (rand('UNIFORM') < 0.2) then
```

```
threshold = y * (1 - rand('UNIFORM'));
else
   threshold = .;
/* make about 15% of the observations right-censored */
iscens = (rand('UNIFORM') < 0.15);
if (iscens) then
   limit = y;
else
   limit = .;
```
**run;**

The following statements use the AICC criterion to analyze which of the four predefined distributions (lognormal, Burr, gamma, and Weibull) has the best fit for the data:

```
proc hpseverity data=test_sev2 crit=aicc print=all ;
   loss y / lt=threshold rc=limit;
   dist logn burr gamma weibull;
   performance nthreads=2;
run;
```
L,

The LOSS statement specifies the left-truncation and right-censoring variables. The DIST statement specifies the candidate distributions. The PRINT= option in the PROC HPSEVERITY statement requests that all the displayed output be prepared. The NTHREADS option in the PERFORMANCE statement specifies that two threads of computation be used. The option is shown here just for illustration. You should use it only when you want to restrict the procedure to use a different number of threads than the value of the CPUCOUNT= system option, which usually defaults to the number of physical CPU cores available on your machine, thereby allowing the procedure to fully utilize the computational power of your machine.

<span id="page-1146-0"></span>Some of the key results prepared by PROC HPSEVERITY are shown in [Figure 21.4](#page-1146-0) through [Figure 21.7.](#page-1148-0) In addition to the estimates of the range, mean, and standard deviation of Y, the "Descriptive Statistics for y" table shown in [Figure 21.4](#page-1146-0) also indicates the number of observations that are left-truncated or right-censored. The "Model Selection" table in [Figure 21.4](#page-1146-0) shows that models with all the candidate distributions have converged and that the Logn (lognormal) model has the best fit for the data according to the AICC criterion.

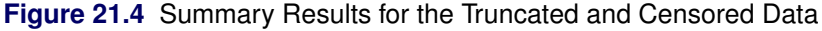

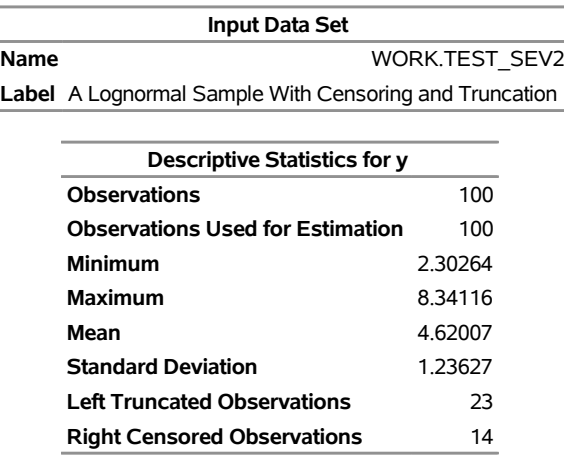

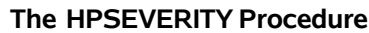

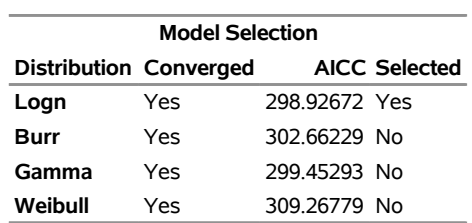

**Figure 21.4** *continued*

PROC HPSEVERITY also prepares a table that shows all the fit statistics for all the candidate models. It is useful to see which model would be the best fit according to each of the criteria. The "All Fit Statistics" table prepared for this example is shown in [Figure 21.5.](#page-1147-0) It indicates that the lognormal model is chosen by all the criteria.

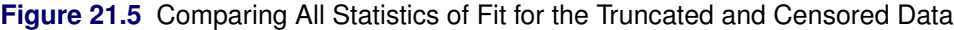

<span id="page-1147-0"></span>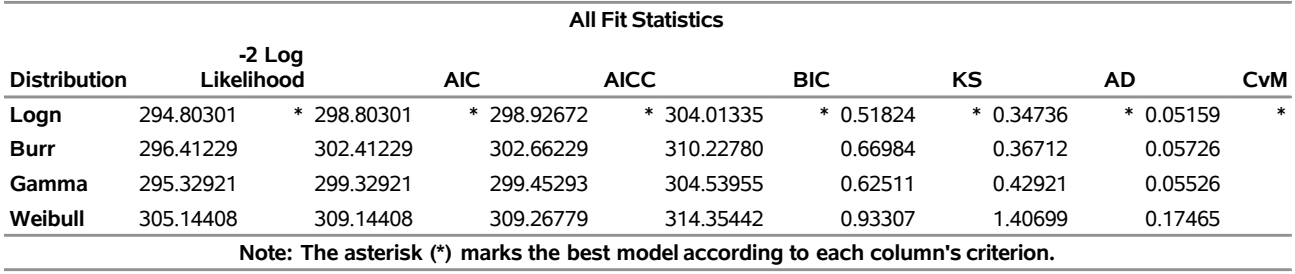

#### **Specifying Initial Values for Parameters**

<span id="page-1147-1"></span>All the predefined distributions have parameter initialization functions built into them. For the current example, [Figure 21.6](#page-1147-1) shows the initial values that are obtained by the predefined method for the Burr distribution. It also shows the summary of the optimization process and the final parameter estimates.

**Figure 21.6** Burr Model Summary for the Truncated and Censored Data

| <b>Initial Parameter Values and Bounds</b> |                                            |   |  |                                   |  |  |
|--------------------------------------------|--------------------------------------------|---|--|-----------------------------------|--|--|
| Parameter                                  | Initial<br>Value                           |   |  | Lower Upper<br><b>Bound Bound</b> |  |  |
| Theta                                      | 4.78102 1.05367E-8                         |   |  | Infty                             |  |  |
| Alpha                                      | 2.00000 1.05367E-8                         |   |  | Infty                             |  |  |
| Gamma                                      | 2.00000 1.05367E-8                         |   |  | Infty                             |  |  |
|                                            |                                            |   |  |                                   |  |  |
|                                            | <b>Optimization Summary</b>                |   |  |                                   |  |  |
|                                            | <b>Optimization Technique Trust Region</b> |   |  |                                   |  |  |
| Iterations                                 |                                            | 8 |  |                                   |  |  |
| <b>Function Calls</b>                      |                                            |   |  | 23                                |  |  |
| -148.20614<br>Log Likelihood               |                                            |   |  |                                   |  |  |
|                                            |                                            |   |  |                                   |  |  |

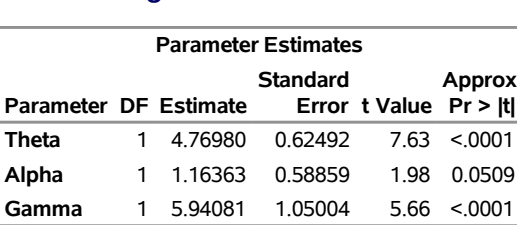

**Figure 21.6** *continued*

You can specify a different set of initial values if estimates are available from fitting the distribution to similar data. For this example, the parameters of the Burr distribution can be initialized with the final parameter estimates of the Burr distribution that were obtained in the first example (shown in [Figure 21.3\)](#page-1145-1). One of the ways in which you can specify the initial values is as follows:

```
/*------ Specifying initial values using INIT= option -------*/
proc hpseverity data=test_sev2 crit=aicc print=all;
   loss y / lt=threshold rc=limit;
   dist burr(init=(theta=4.62348 alpha=1.15706 gamma=6.41227));
   performance nthreads=2;
run;
```
The names of the parameters that are specified in the INIT option must match the parameter names in the definition of the distribution. The results obtained with these initial values are shown in [Figure 21.7.](#page-1148-0) These results indicate that new set of initial values causes the optimizer to reach the same solution with fewer iterations and function evaluations as compared to the default initialization.

<span id="page-1148-0"></span>**Figure 21.7** Burr Model Optimization Summary for the Truncated and Censored Data

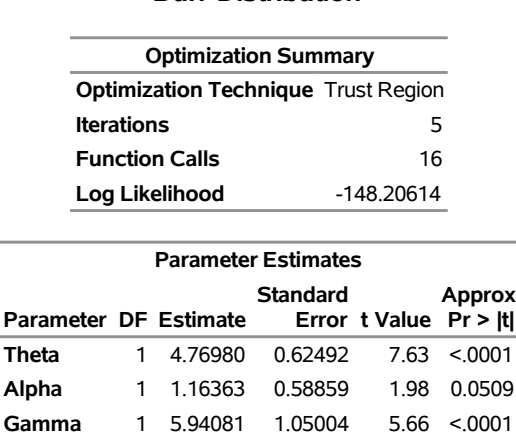

#### **The HPSEVERITY Procedure Burr Distribution**

# <span id="page-1149-0"></span>**An Example of Modeling Regression Effects**

Consider a scenario in which the magnitude of the response variable might be affected by some regressor (exogenous or independent) variables. The HPSEVERITY procedure enables you to model the effect of such variables on the distribution of the response variable via an exponential link function. In particular, if you have *k* random regressor variables denoted by  $x_i$  ( $j = 1, \ldots, k$ ), then the distribution of the response variable *Y* is assumed to have the form

$$
Y \sim \exp(\sum_{j=1}^{k} \beta_j x_j) \cdot \mathcal{F}(\Theta)
$$

where F denotes the distribution of Y with parameters  $\Theta$  and  $\beta_j$   $(j = 1, ..., k)$  denote the regression parameters (coefficients).

For the effective distribution of *Y* to be a valid distribution from the same parametric family as  $\mathcal{F}$ , it is necessary for  $F$  to have a scale parameter. The effective distribution of  $Y$  can be written as

$$
Y \sim \mathcal{F}(\theta, \Omega)
$$

where  $\theta$  denotes the scale parameter and  $\Omega$  denotes the set of nonscale parameters. The scale  $\theta$  is affected by the regressors as

$$
\theta = \theta_0 \cdot \exp(\sum_{j=1}^k \beta_j x_j)
$$

where  $\theta_0$  denotes a *base* value of the scale parameter.

Given this form of the model, PROC HPSEVERITY allows a distribution to be a candidate for modeling regression effects only if it has an untransformed or a log-transformed scale parameter.

All the predefined distributions, except the lognormal distribution, have a direct scale parameter (that is, a parameter that is a scale parameter without any transformation). For the lognormal distribution, the parameter  $\mu$  is a log-transformed scale parameter. This can be verified by replacing  $\mu$  with a parameter  $\theta = e^{\mu}$ , which results in the following expressions for the PDF *f* and the CDF *F* in terms of  $\theta$  and  $\sigma$ , respectively, where  $\Phi$ denotes the CDF of the standard normal distribution:

$$
f(x; \theta, \sigma) = \frac{1}{x\sigma\sqrt{2\pi}}e^{-\frac{1}{2}\left(\frac{\log(x) - \log(\theta)}{\sigma}\right)^2} \quad \text{and} \quad F(x; \theta, \sigma) = \Phi\left(\frac{\log(x) - \log(\theta)}{\sigma}\right)
$$

With this parameterization, the PDF satisfies the  $f(x; \theta, \sigma) = \frac{1}{\theta} f(\frac{x}{\theta}; 1, \sigma)$  condition and the CDF satisfies the  $F(x; \theta, \sigma) = F(\frac{x}{\theta}; 1, \sigma)$  condition. This makes  $\theta$  a scale parameter. Hence,  $\mu = \log(\theta)$  is a logtransformed scale parameter and the lognormal distribution is eligible for modeling regression effects.

The following DATA step simulates a lognormal sample whose scale is decided by the values of the three regressors X1, X2, and X3 as follows:

$$
\mu = \log(\theta) = 1 + 0.75 \text{ X}1 - \text{X}2 + 0.25 \text{ X}3
$$

```
/*----------- Lognormal Model with Regressors ------------*/
data test_sev3(keep=y x1-x3
               label='A Lognormal Sample Affected by Regressors');
   array x{*} x1-x3;
   array b{4} _TEMPORARY_ (1 0.75 -1 0.25);
   call streaminit(45678);
   label y='Response Influenced by Regressors';
   Sigma = 0.25;
   do n = 1 to 100;
      Mu = b(1); /* log of base value of scale */
      do i = 1 to dim(x);
         x(i) = rand('UNIFORM');Mu = Mu + b(i+1) * x(i);end;
      y = exp(Mu) * rand('LOGNORMAL')**Sigma;
      output;
   end;
run;
```
The following PROC HPSEVERITY step fits the lognormal, Burr, and gamma distribution models to these data. The regressors are specified in the SCALEMODEL statement.

```
proc hpseverity data=test_sev3 crit=aicc print=all;
   loss y;
   scalemodel x1-x3;
   dist logn burr gamma;
run;
```
<span id="page-1150-0"></span>Some of the key results prepared by PROC HPSEVERITY are shown in [Figure 21.8](#page-1150-0) through [Figure 21.12.](#page-1152-0) The descriptive statistics of all the variables are shown in [Figure 21.8.](#page-1150-0)

#### **Figure 21.8** Summary Results for the Regression Example

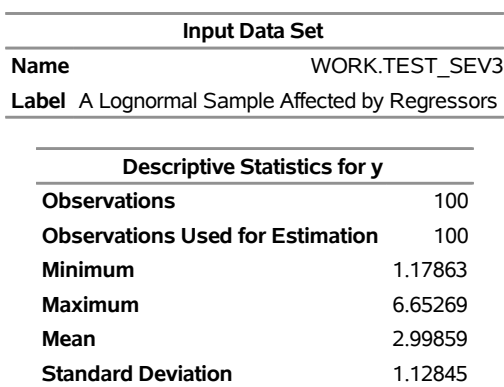

#### **The HPSEVERITY Procedure**

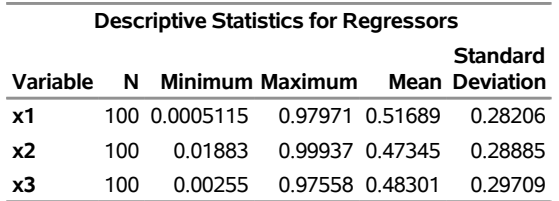

#### **Figure 21.8** *continued*

The comparison of the fit statistics of all the models is shown in [Figure 21.9.](#page-1151-0) It indicates that the lognormal model is the best model according to each of the likelihood-based statistics, whereas the gamma model is the best model according to two of the three EDF-based statistics.

<span id="page-1151-0"></span>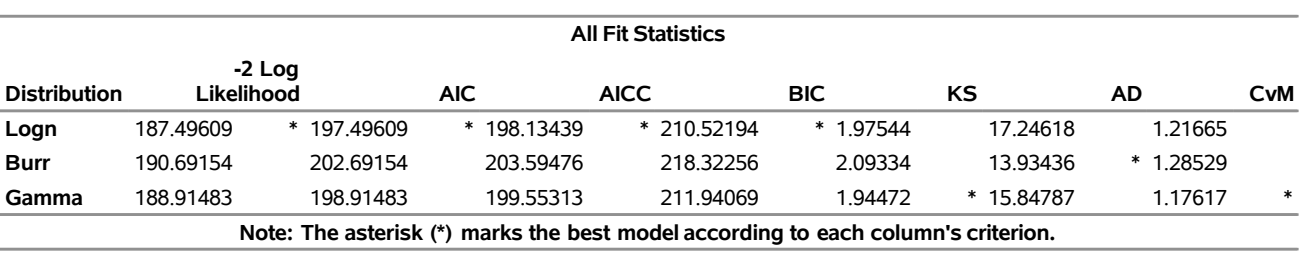

**Figure 21.9** Comparison of Statistics of Fit for the Regression Example

<span id="page-1151-1"></span>The distribution information and the convergence results of the lognormal model are shown in [Figure 21.10.](#page-1151-1) The iteration history gives you a summary of how the optimizer is traversing the surface of the log-likelihood function in its attempt to reach the optimum. Both the change in the log likelihood and the maximum gradient of the objective function with respect to any of the parameters typically approach 0 if the optimizer converges.

**Figure 21.10** Convergence Results for the Lognormal Model with Regressors

#### **The HPSEVERITY Procedure Logn Distribution**

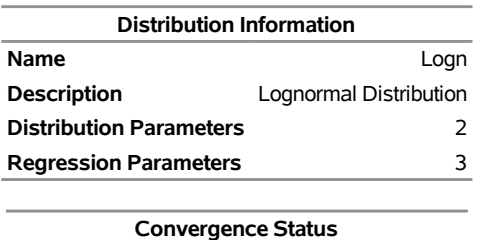

Convergence criterion (GCONV=1E-8) satisfied.

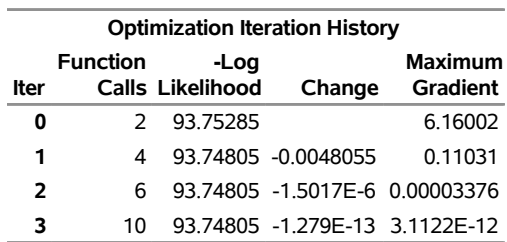
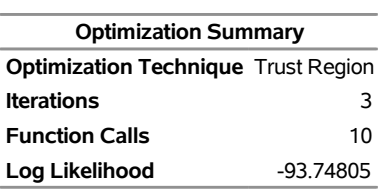

**Figure 21.10** *continued*

The final parameter estimates of the lognormal model are shown in [Figure 21.11.](#page-1152-0) All the estimates are significantly different from 0. The estimate that is reported for the parameter *Mu* is the base value for the log-transformed scale parameter  $\mu$ . Let  $x_i$  ( $1 \le i \le 3$ ) denote the observed value for regressor X*i*. If the lognormal distribution is chosen to model *Y*, then the effective value of the parameter  $\mu$  varies with the observed values of regressors as

$$
\mu = 1.04047 + 0.65221 x_1 - 0.91116 x_2 + 0.16243 x_3
$$

<span id="page-1152-0"></span>These estimated coefficients are reasonably close to the population parameters (that is, within one or two standard errors).

**Figure 21.11** Parameter Estimates for the Lognormal Model with Regressors

| <b>Parameter Estimates</b> |  |                 |              |                          |                  |  |
|----------------------------|--|-----------------|--------------|--------------------------|------------------|--|
|                            |  | <b>Standard</b> |              |                          | Approx           |  |
| Parameter DF Estimate      |  |                 |              | Error t Value Pr > Itl   |                  |  |
| Mu                         |  | 1.04047         | 0.07614      |                          | $13.66 \le 0001$ |  |
| Sigma                      |  | 0.22177         |              | $0.01609$ 13.78 < 0001   |                  |  |
| x1                         |  | 0.65221         | 0.08167      | 7.99                     | < 0.001          |  |
| x2                         |  | -0.91116        |              | $0.07946 -11.47 < 0.001$ |                  |  |
| x3                         |  | 0.16243         | 0.07782 2.09 |                          | 0.0395           |  |

<span id="page-1152-1"></span>The estimates of the gamma distribution model, which is the best model according to a majority of the EDF-based statistics, are shown in [Figure 21.12.](#page-1152-1) The estimate that is reported for the parameter *Theta* is the base value for the scale parameter  $\theta$ . If the gamma distribution is chosen to model *Y*, then the effective value of the scale parameter is  $\theta = 0.14293 \exp(0.64562 x_1 - 0.89831 x_2 + 0.14901 x_3)$ .

**Figure 21.12** Parameter Estimates for the Gamma Model with Regressors

| <b>Parameter Estimates</b> |                       |  |            |                          |                        |                  |  |
|----------------------------|-----------------------|--|------------|--------------------------|------------------------|------------------|--|
|                            |                       |  |            | Standard                 |                        | Approx           |  |
|                            | Parameter DF Estimate |  |            |                          | Error t Value Pr > Itl |                  |  |
|                            | Theta                 |  | 0.14293    | 0.02329                  | 6 14                   | < 0.001          |  |
|                            | Alpha                 |  | 1 20 37726 | 2.93277                  |                        | $6.95 \le 0.001$ |  |
|                            | x1                    |  | 0.64562    | 0.08224                  |                        | $7.85 \le 0.001$ |  |
|                            | x2                    |  | $-0.89831$ | $0.07962 -11.28 < 0.001$ |                        |                  |  |
|                            | x3                    |  | 0.14901    | 0.07870                  | 1.89                   | 0.0613           |  |

# **Syntax: HPSEVERITY Procedure**

The following statements are available in the HPSEVERITY procedure:

```
PROC HPSEVERITY options ;
   BY variable-list ;
   LOSS < response-variable > < / censoring-truncation-options > ;
   WEIGHT weight-variable ;
   CLASS variable < (options) > . . . < variable < (options) > > < / global-options > ;
   SCALEMODEL regression-effect-list < / scalemodel-options > ;
   DIST distribution-name-or-keyword < (distribution-option) < distribution-name-or-keyword
         < (distribution-option) > > . . . > < / preprocess-options > ;
   OUTPUT < OUT=SAS-data-set > output-options ;
   OUTSCORELIB < OUTLIB= > fcmp-library-name options ;
   NLOPTIONS options ;
   PERFORMANCE options ;
   Programming statements ;
```
# **Functional Summary**

<span id="page-1153-0"></span>[Table 21.1](#page-1153-0) summarizes the statements and options that control the HPSEVERITY procedure.

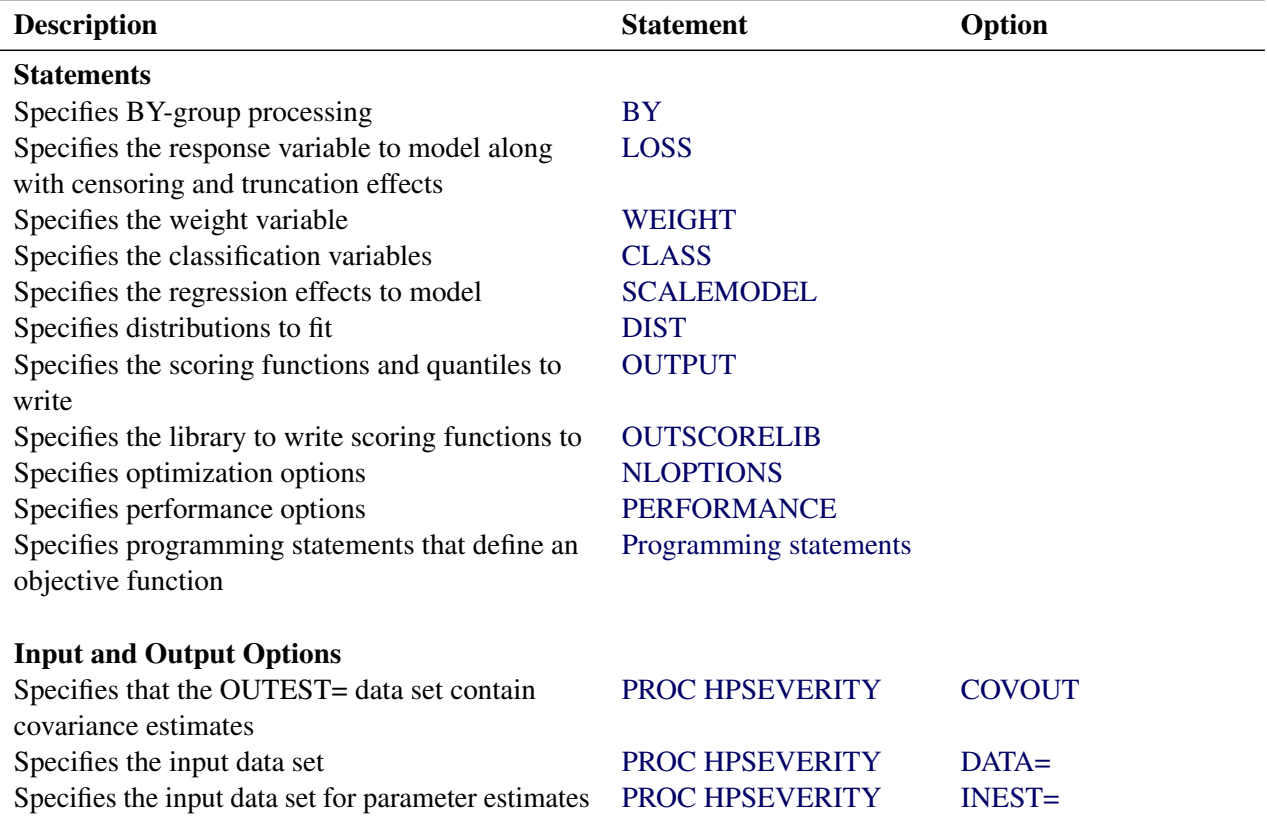

#### **Table 21.1** Functional Summary

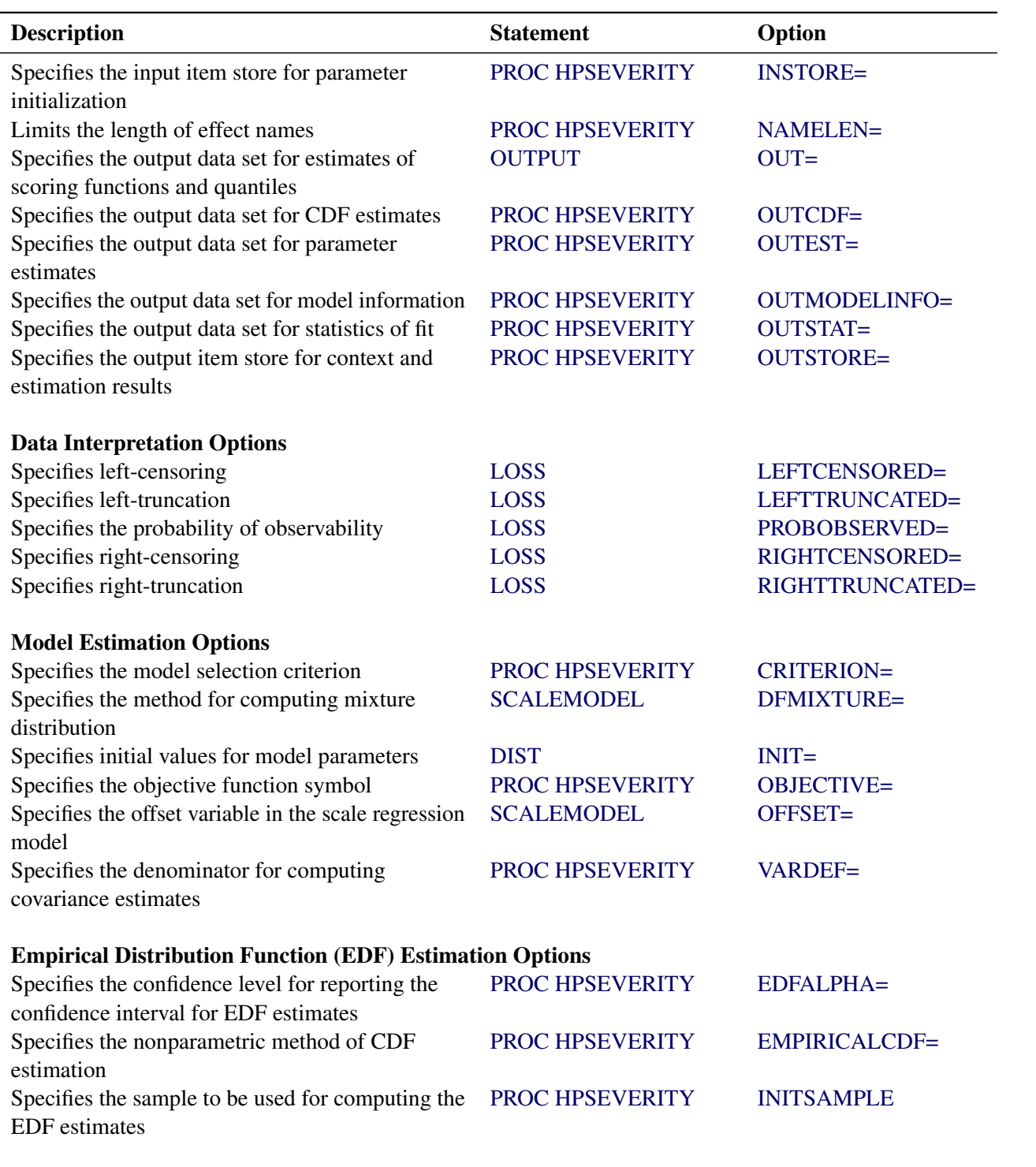

**Table 21.1** *continued*

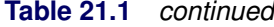

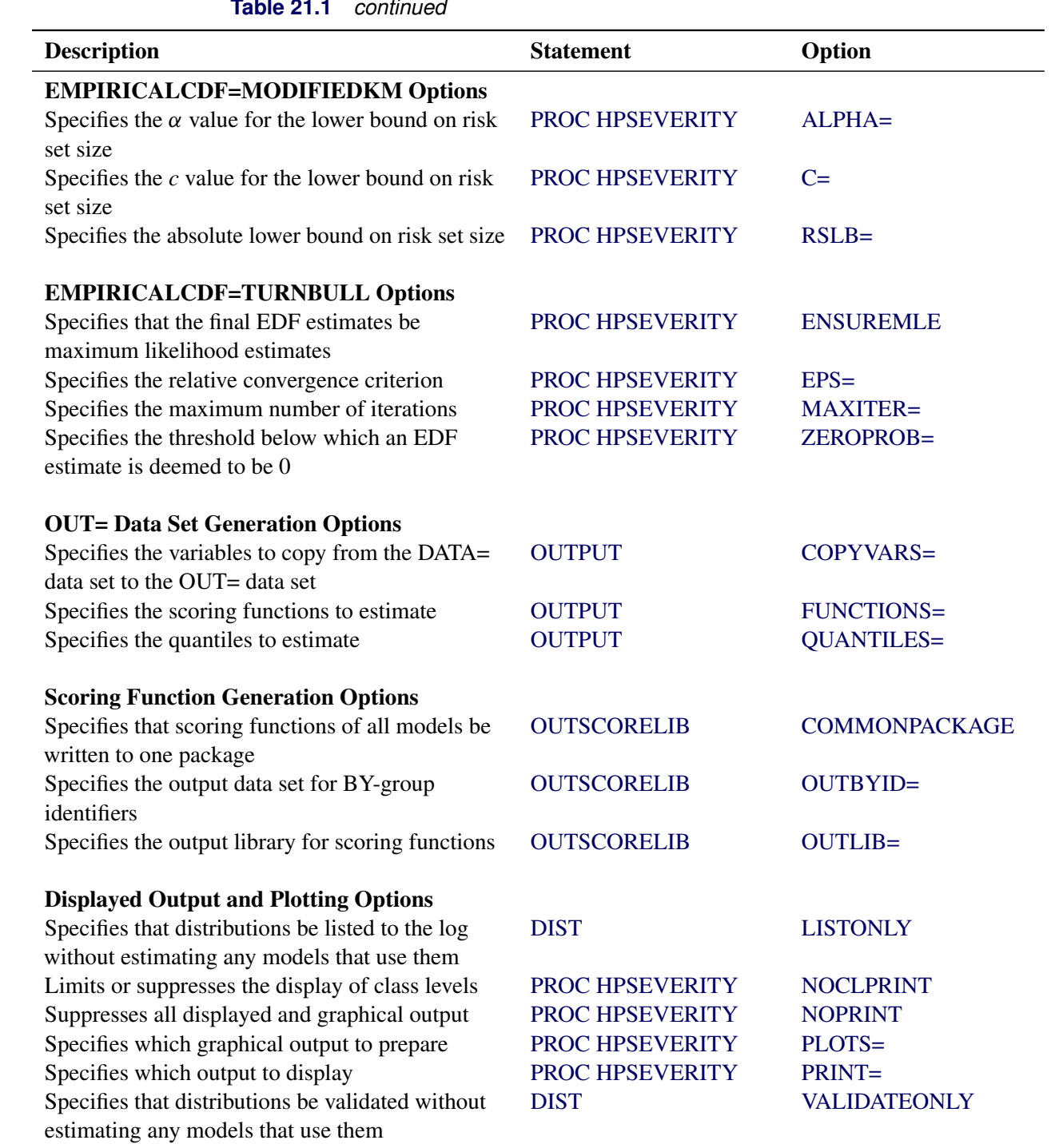

# <span id="page-1156-0"></span>**PROC HPSEVERITY Statement**

### **PROC HPSEVERITY** *options* **;**

The PROC HPSEVERITY statement invokes the procedure. You can specify two types of *options* in the PROC HPSEVERITY statement. One set of *options* controls input and output. The other set of *options* controls the model estimation and selection process.

The following *options* control the input data sets used by PROC HPSEVERITY and various forms of output generated by PROC HPSEVERITY. The *options* are listed in alphabetical order.

# <span id="page-1156-1"></span>**COVOUT**

specifies that the OUTEST= data set contain the estimate of the covariance structure of the parameters. This option has no effect if you do not specify the OUTEST= option. For more information about how the covariance is reported in the OUTEST= data set, see the section ["OUTEST= Data Set"](#page-1254-0) on page 1249.

#### <span id="page-1156-2"></span>**DATA=***SAS-data-set*

names the input data set. If you do not specify the DATA= option, then the most recently created SAS data set is used.

# <span id="page-1156-4"></span>**EDFALPHA=***confidence-level*

specifies the confidence level in the (0,1) range that is used for computing the confidence intervals for the EDF estimates. The lower and upper confidence limits that correspond to this level are reported in the OUTCDF= data set, if specified, and are displayed in the plot that is created when you specify the PLOTS=CDFPERDIST option.

If you do not specify the EDFALPHA= option, then PROC HPSEVERITY uses a default value of 0.05.

#### <span id="page-1156-3"></span>**INEST=***SAS-data-set*

names the input data set that contains the initial values of the parameter estimates to start the optimization process. The initial values that you specify in the INIT= option in the DIST statement take precedence over any initial values that you specify in the INEST= data set. For more information about the variables in this data set, see the section ["INEST= Data Set"](#page-1252-0) on page 1247.

If you specify the SCALEMODEL statement, then PROC HPSEVERITY reads the INEST= data set only if the SCALEMODEL statement contains singleton continuous effects. For more generic regression effects, you should save the estimates by specifying the OUTSTORE= item store in a step and then use the INSTORE= option to read those estimates. The INSTORE= option is the newer and more flexible method of specifying initial values for distribution and regression parameters.

# <span id="page-1156-5"></span>**INITSAMPLE (***initsample-option***)**

#### **INITSAMPLE (***initsample-option . . . initsample-option***)**

specifies that a sample of the input data be used for initializing the distribution parameters. If you specify more than one *initsample-option*, then separate them with spaces.

When you do not specify initial values for the distribution parameters, PROC HPSEVERITY needs to compute the empirical distribution function (EDF) estimates as part of the default method for parameter initialization. The EDF estimation process can be expensive, especially when you specify censoring or truncation effects for the loss variable. Furthermore, it is not amenable to parallelism due to the sequential nature of the algorithm for truncation effects. You can use the INITSAMPLE option to

specify that only a fraction of the input data be used in order to reduce the time taken to compute the EDF estimates. PROC HPSEVERITY uses the uniform random sampling method to select the sample, the size and randomness of which are controlled by the following *initsample-options*:

#### **FRACTION=***number*

specifies the fraction, between 0 and 1, of the input data to be used for sampling.

#### **SEED=***number*

specifies the seed to be used for the uniform random number generator. This option enables you to select the same sample from the same input data across different runs of PROC HPSEVERITY, which can be useful for replicating the results across different runs. If you do not specify the seed value, PROC HPSEVERITY generates a seed that is based on the system clock.

#### **SIZE=***number*

specifies the size of the sample. If you specify both of the SIZE= and FRACTION= options, then the value that you specify in the SIZE= option is used and the FRACTION= option is ignored.

If you do not specify the INITSAMPLE option, then a uniform random sample of at most 10,000 observations is used for EDF estimation.

#### <span id="page-1157-0"></span>**INSTORE=***store-name*

names the item store that contains the context and results of the severity model estimation process. An item store has a binary file format that cannot be modified. You must specify an item store that you have created in another PROC HPSEVERITY step by using the OUTSTORE= option.

The *store-name* is a usual one- or two-level SAS name, as for SAS data sets. If you specify a one-level name, then PROC HPSEVERITY reads the item store from the WORK library. If you specify a two-level name of the form *libname.membername*, then PROC HPSEVERITY reads the item store from the *libname* library.

This option is more flexible than the INEST= option, because it can read estimates of any type of scale regression model; the INEST= option can read only scale regression models that contain singleton continuous effects.

For more information about how the input item store is used for parameter initialization, see the sections ["Parameter Initialization"](#page-1195-0) on page 1190 and ["Parameter Initialization for Regression Models"](#page-1197-0) on page 1192.

# <span id="page-1157-1"></span>**NAMELEN=***number*

specifies the length to which long regression effect names are shortened. The default and minimum value is 20.

This option does not apply to the names of singleton continuous effects if you have not specified any CLASS variables.

# <span id="page-1157-2"></span>**NOCLPRINT< =***number* **>**

suppresses the display of the "Class Level Information" table if you do not specify *number*. If you specify *number*, the values of the classification variables are displayed for only those variables whose number of levels is less than *number*. Specifying a *number* helps to reduce the size of the "Class Level Information" table if some classification variables have a large number of levels. This option has no effect if you do not specify the CLASS statement.

#### <span id="page-1158-5"></span>**NOPRINT**

turns off all displayed and graphical output. If you specify this option, then any value that you specify for the PRINT= and PLOTS= options is ignored.

#### <span id="page-1158-0"></span>**OUTCDF=***SAS-data-set*

names the output data set to contain estimates of the cumulative distribution function (CDF) value at each of the observations.

The information is output for each specified model whose parameter estimation process converges. The data set also contains the estimates of the empirical distribution function (EDF). For more information about the variables in this data set, see the section ["OUTCDF= Data Set"](#page-1253-0) on page 1248.

#### <span id="page-1158-1"></span>**OUTEST=***SAS-data-set*

names the output data set to contain estimates of the parameter values and their standard errors for each model whose parameter estimation process converges. For more information about the variables in this data set, see the section ["OUTEST= Data Set"](#page-1254-0) on page 1249.

If you specify the SCALEMODEL statement such that it contains at least one effect that is not a singleton continuous effect, then the OUTEST= data set that this option creates cannot be used as an INEST= data set in a subsequent PROC HPSEVERITY step. In such cases, it is recommended that you use the newer OUTSTORE= option to save the estimates and specify those estimates in a subsequent PROC HPSEVERITY step by using the INSTORE= option.

# <span id="page-1158-2"></span>**OUTMODELINFO=***SAS-data-set*

names the output data set to contain the information about each candidate distribution. For more information about the variables in this data set, see the section ["OUTMODELINFO= Data Set"](#page-1256-0) on page 1251.

# <span id="page-1158-3"></span>**OUTSTAT=***SAS-data-set*

names the output data set to contain the values of statistics of fit for each model whose parameter estimation process converges. For more information about the variables in this data set, see the section ["OUTSTAT= Data Set"](#page-1256-1) on page 1251.

#### <span id="page-1158-4"></span>**OUTSTORE=***store-name*

names the item store to contain the context and results of the severity model estimation process. The resulting item store has a binary file format that cannot be modified. You can specify this item store in a subsequent PROC HPSEVERITY step by using the INSTORE= option.

The *store-name* is a usual one- or two-level SAS name, as for SAS data sets. If you specify a onelevel name, then the item store resides in the WORK library and is deleted at the end of the SAS session. Because item stores are meant to be consumed by a subsequent PROC HPSEVERITY step for parameter initialization, typical usage specifies a two-level name of the form *libname.membername*.

This option is more useful than the OUTEST= option, especially when you specify a scale regression model that contains interaction effects or effects that have CLASS variables. You can initialize such scale regression models in a subsequent PROC HPSEVERITY step only by specifying the item store that this option creates as an INSTORE= item store in that step.

# <span id="page-1159-0"></span>**PLOTS < (***global-plot-options***) > < =***plot-request-option* **>**

**PLOTS < (***global-plot-options***) > < =(***plot-request-option . . . plot-request-option***) >**

specifies the desired graphical output. If you specify more than one *global-plot-option*, then separate them with spaces and enclose them in parentheses. If you specify more than one *plot-request-option*, then separate them with spaces and enclose them in parentheses.

You can specify the following *global-plot-options*:

#### **HISTOGRAM**

plots the histogram of the response variable on the PDF plots.

#### **KERNEL**

plots the kernel estimate of the probability density of the response variable on the PDF plots.

# **ONLY**

turns off the default graphical output and creates only the requested plots.

You can specify the following *plot-request-options*:

# **ALL**

creates all the graphical output.

#### **CDF**

creates a plot that compares the cumulative distribution function (CDF) estimates of all the candidate distribution models to the empirical distribution function (EDF) estimate. The plot does not contain CDF estimates for models whose parameter estimation process does not converge.

# **CDFPERDIST**

creates a plot of the CDF estimates of each candidate distribution model. A plot is not created for models whose parameter estimation process does not converge.

# <span id="page-1159-1"></span>**CONDITIONALPDF < (***cpdf-options***) >**

#### **CONDPDF < (***cpdf-options***) >**

creates a plot that compares the conditional PDF estimates of all the candidate distribution models. The plot does not contain conditional PDF estimates for models whose parameter estimation process does not converge.

A conditional PDF of a loss random variable *Y* in an interval  $(Y_l, Y_r]$  is the probability that a specific loss value is observed, given that the loss values belong to that interval. Formally, the conditional PDF of *y*, denoted by  $f^c(y)$ , for the  $(Y_l, Y_r]$  interval is defined as  $f^c(y) = Pr[Y =$  $y|Y_1 \le Y \le Y_r$ . If  $f(y)$  and  $F(y)$  denote the PDF and CDF at loss value *y*, respectively, then  $f^{c}(y)$  for the  $(Y_l, Y_r]$  interval is computed as  $f^{c}(y) = f(y)/(F(Y_r) - F(Y_l))$ . The scaling factor of  $1/(F(Y_r) - F(Y_l))$  ensures that the conditional PDF is a true PDF that integrates to 1 in the  $(Y_l, Y_r]$  interval.

PROC HPSEVERITY prepares a conditional PDF comparison plot that contains at most three regions (intervals) of mutually exclusive ranges of the loss variable's value:

- Left-tail:  $(y_{\text{min}} \epsilon, L]$ ,
- Center:  $(L, R]$ , and
- Right-tail:  $(R, y_{\text{max}})$ ,

where  $y_{\text{min}}$  and  $y_{\text{max}}$  denote the smallest and largest values of the loss variable in the DATA= data set, respectively, and  $\epsilon$  denotes a small machine-precision constant for a double-precision value.

You can specify the following *cpdf-options* to control how the values of *L* and *R* are computed and which regions are displayed:

# <span id="page-1160-1"></span>**LEFTQ | LEFT | L=***number*

specifies the CDF value, between 0 and 1, to mark the end of the left-tail region. The left-tail region always starts at the minimum loss variable value in the DATA= data set. The value of *L*, the end of the left-tail region, is determined by the *number* that you specify. Let the *number* be  $p_l$ . If you do not specify the [QUANTILEBOUNDS](#page-1160-0) option, then PROC HPSEVERITY sets  $L$  equal to the  $100p_l$ th percentile. If you specify the QUANTILEBOUNDS option, then for a distribution *D* with an estimated quantile function  $\hat{Q}_D$ ,  $L_D = \hat{Q}_D(p_l)$  marks the end of the left-tail region.  $L<sub>D</sub>$  can be different for each distribution, so the left-tail region ends at different values for different distributions.

# <span id="page-1160-2"></span>**RIGHTQ | RIGHT | R=***number*

specifies the CDF value, between 0 and 1, to mark the start of the right-tail region. The right-tail region always ends at the maximum loss variable value in the DATA= data set. The value of *R*, the start of the right-tail region, is determined by the *number* that you specify. Let the *number* be  $p_r$ . If you do not specify the [QUANTILEBOUNDS](#page-1160-0) option, then PROC HPSEVERITY sets *R* equal to the  $100p_r$ th percentile. If you specify the QUANTILEBOUNDS option, then for a distribution *D* with an estimated quantile function  $\hat{Q}_D$ ,  $R_D = \hat{Q}_D(p_r)$  marks the start of the right-tail region.  $R_D$  can be different for each distribution, so the right-tail region starts at different values for different distributions.

# <span id="page-1160-0"></span>**QUANTILEBOUNDS**

specifies that the region boundaries be computed by using the estimated quantile functions of individual distributions. If you do not specify this option, then the boundaries are computed by using the percentiles, which are quantiles from the empirical distribution.

When you specify this option, the left-tail region of different distributions can end at different values and the right-tail region of different distributions can start at different values, because the quantile function of different distributions can produce different values for the same CDF value.

# **SHOWREGION | SHOW=***region-option*

#### **SHOWREGION | SHOW=(***region-options***)**

specifies the regions to display in the plot. You can specify any combination of the following *region-options*:

#### **CENTER | C**

specifies that the center region of the plot, which is the region between the end of the left-tail region and the beginning of the right-tail region, be shown. If you specify this option, you must also specify valid values for both the [LEFTQ=](#page-1160-1) and [RIGHTQ=](#page-1160-2) options.

# **LEFT | L**

specifies that the left-tail region of the plot be shown. If you specify this option, you must also specify a valid value for the [LEFTQ=](#page-1160-1) option.

#### **RIGHT | R**

specifies that the right-tail region of the plot be shown. If you specify this option, you must also specify a valid value for the [RIGHTQ=](#page-1160-2) option.

If you do not specify the SHOWREGION option, then PROC HPSEVERITY determines the default displayed regions as follows:

- If you do not specify either the [LEFTQ=](#page-1160-1) or [RIGHTQ=](#page-1160-2) option, then this is equivalent to specifying (LEFTQ=0.25 RIGHTQ=0.75), and PROC HPSEVERITY displays all three regions (left-tail, center, and right-tail).
- If you specify valid values for both the [LEFTQ=](#page-1160-1) and [RIGHTQ=](#page-1160-2) options, then PROC HPSEVERITY displays all three regions (left-tail, center, and right-tail).
- If you specify a valid value for the [LEFTQ=](#page-1160-1) option but do not specify the [RIGHTQ=](#page-1160-2) option, then PROC HPSEVERITY displays two regions: left-tail and the remaining region that combines the center and right-tail regions.
- If you specify a valid value for the [RIGHTQ=](#page-1160-2) option but do not specify the [LEFTQ=](#page-1160-1) option, then PROC HPSEVERITY displays two regions: right-tail and the remaining region that combines the center and left-tail regions.

Whether you specify the SHOWREGION option or not, PROC HPSEVERITY does not display a region if the region contains fewer than five observations, and it issues a corresponding warning in the SAS log.

For an illustration of the CONDITIONALPDF option, see ["Example 21.3: Defining a Model for](#page-1272-0) [Mixed-Tail Distributions"](#page-1272-0) on page 1267.

# **CONDITIONALPDFPERDIST < (***cpdf-options***) >**

#### **CONDPDFDIST < (***cpdf-options***) >**

creates a plot of the conditional PDF estimates of each candidate distribution model. A plot is not created for models whose parameter estimation process does not converge.

The *cpdf-options* are identical to those listed for the [CONDITIONALPDF](#page-1159-1) plot option, except that they are interpreted in the context of each candidate distribution individually. You can specify a different set of values for the *cpdf-options* in the CONDITIONALPDFPERDIST option than you specify in the CONDITIONALPDF option.

For an illustration of the CONDITIONALPDFPERDIST option, see ["Example 21.4: Fitting a](#page-1278-0) [Scaled Tweedie Model with Regressors"](#page-1278-0) on page 1273.

#### **NONE**

creates none of the graphical output. If you specify this option, then it overrides all the other *plot-request-options*. The default graphical output is also suppressed.

# **PDF**

creates a plot that compares the probability density function (PDF) estimates of all the candidate distribution models. The plot does not contain PDF estimates for models whose parameter estimation process does not converge.

# **PDFPERDIST**

creates a plot of the PDF estimates of each candidate distribution model. A plot is not created for models whose parameter estimation process does not converge.

#### **PP**

creates the probability-probability plot (known as the P-P plot), which compares the CDF estimate of each candidate distribution model to the empirical distribution function (EDF). The data that are shown in this plot are used for computing the EDF-based statistics of fit.

# **QQ**

creates the quantile-quantile plot (known as the Q-Q plot), which compares the empirical quantiles to the quantiles of each candidate distribution model.

If you do not specify the PLOTS= option or if you do not specify the ONLY *global-plot-option*, then the default graphical output is equivalent to specifying PLOTS(HISTOGRAM KERNEL)=(CDF PDF).

# <span id="page-1162-0"></span>**PRINT < (***global-display-option***) > < =***display-option* **>**

```
PRINT < (global-display-option) > < = (display-option . . . display-option) >
```
specifies the desired displayed output. If you specify more than one *display-option*, then separate them with spaces and enclose them in parentheses.

You can specify the following *global-display-option*:

# **ONLY**

turns off the default displayed output and displays only the requested output.

You can specify the following *display-options*:

# **ALL**

displays all the output.

# **ALLFITSTATS**

displays the comparison of all the statistics of fit for all the models in one table. The table does not include the models whose parameter estimation process does not converge.

# **CONVSTATUS**

displays the convergence status of the parameter estimation process.

# **DESCSTATS**

displays the descriptive statistics for the response variable. If you specify the SCALEMODEL statement, then this option also displays the descriptive statistics for the regression effects that do not contain a CLASS variable.

# **DISTINFO**

displays the information about each specified distribution. For each distribution, the information includes the name, description, validity status, and number of distribution parameters.

# **ESTIMATES | PARMEST**

displays the final estimates of parameters. The estimates are not displayed for models whose parameter estimation process does not converge.

# **ESTIMATIONDETAILS**

displays the details of the estimation process for all the models in one table.

# **INITIALVALUES**

displays the initial values and bounds used for estimating each model.

# **NLOHISTORY**

displays the iteration history of the nonlinear optimization process used for estimating the parameters.

# **NLOSUMMARY**

displays the summary of the nonlinear optimization process used for estimating the parameters.

# **NONE**

displays none of the output. If you specify this option, then it overrides all other display options. The default displayed output is also suppressed.

# **SELECTION | SELECT**

displays the model selection table.

# **STATISTICS | FITSTATS**

displays the statistics of fit for each model. The statistics of fit are not displayed for models whose parameter estimation process does not converge.

If you do not specify the PRINT= option or if you do not specify the ONLY *global-display-option*, then the default displayed output is equivalent to specifying PRINT=(SELECTION CONVSTATUS NLOSUMMARY STATISTICS ESTIMATES).

# <span id="page-1163-0"></span>**VARDEF=DF | N**

specifies the denominator to use for computing the covariance estimates. You can specify one of the following values:

- **DF** specifies that the number of nonmissing observations minus the model degrees of freedom (number of parameters) be used.
- **N** specifies that the number of nonmissing observations be used.

For more information about the covariance estimation, see the section ["Estimating Covariance and](#page-1195-1) [Standard Errors"](#page-1195-1) on page 1190.

The following *options* control the model estimation and selection process:

# <span id="page-1164-0"></span>**CRITERION | CRITERIA | CRIT=***criterion-option*

specifies the model selection criterion.

If you specify two or more candidate models for estimation, then the one with the best value for the selection criterion is chosen as the best model. If you specify the OUTSTAT= data set, then the best model's observation has a value of 1 for the \_SELECTED\_ variable.

You can specify one of the following *criterion-options*:

#### **AD**

specifies the Anderson-Darling (AD) statistic value, which is computed by using the empirical distribution function (EDF) estimate, as the selection criterion. A lower value is deemed better.

#### **AIC**

specifies Akaike's information criterion (AIC) as the selection criterion. A lower value is deemed better.

#### **AICC**

specifies the finite-sample corrected Akaike's information criterion (AICC) as the selection criterion. A lower value is deemed better.

#### **BIC**

specifies the Schwarz Bayesian information criterion (BIC) as the selection criterion. A lower value is deemed better.

# **CUSTOM**

specifies the custom objective function as the selection criterion. You can specify this only if you also specify the [OBJECTIVE=](#page-1166-0) option. A lower value is deemed better.

# **CVM**

specifies the Cramer–von Mises (CvM) statistic value, which is computed by using the empirical distribution function (EDF) estimate, as the selection criterion. A lower value is deemed better.

# **KS**

specifies the Kolmogorov-Smirnov (KS) statistic value, which is computed by using the empirical distribution function (EDF) estimate, as the selection criterion. A lower value is deemed better.

# **LOGLIKELIHOOD | LL**

specifies  $-2 * log(L)$  as the selection criterion, where L is the likelihood of the data. A lower value is deemed better. This is the default.

For more information about these *criterion-options*, see the section ["Statistics of Fit"](#page-1218-0) on page 1213.

#### <span id="page-1164-1"></span>**EMPIRICALCDF | EDF=***method*

specifies the method to use for computing the nonparametric or empirical estimate of the cumulative distribution function of the data. You can specify one of the following values for *method*:

#### **AUTOMATIC | AUTO**

specifies that the method be chosen automatically based on the data specification.

If you do not specify any censoring or truncation, then the standard empirical estimation method (STANDARD) is chosen. If you specify both right-censoring and left-censoring, then Turnbull's estimation method (TURNBULL) is chosen. For all other combinations of censoring and truncation, the Kaplan-Meier method (KAPLANMEIER) is chosen.

# **KAPLANMEIER | KM**

specifies that the product limit estimator proposed by [Kaplan and Meier](#page-1302-0) [\(1958\)](#page-1302-0) be used. Specification of this method has no effect when you specify both right-censoring and left-censoring.

#### **MODIFIEDKM | MKM <(***options***)>**

specifies that the modified product limit estimator be used. Specification of this method has no effect when you specify both right-censoring and left-censoring.

This method allows Kaplan-Meier's product limit estimates to be more robust by ignoring the contributions to the estimate due to small risk-set sizes. The risk set is the set of observations at the risk of failing, where an observation is said to fail if it has not been processed yet and might experience censoring or truncation. You can specify the minimum risk-set size that makes it eligible to be included in the estimation either as an absolute lower bound on the size (RSLB= option) or a relative lower bound determined by the formula  $cn^{\alpha}$  proposed by [Lai and Ying](#page-1302-1) [\(1991\)](#page-1302-1). You can specify the values of *c* and  $\alpha$  by using the C= and ALPHA= options, respectively. By default, the relative lower bound is used with values of  $c = 1$  and  $\alpha = 0.5$ . However, you can modify the default by using the following *options*:

# <span id="page-1165-0"></span>**ALPHA | A=***number*

specifies the value to use for  $\alpha$  when the lower bound on the risk set size is defined as  $cn^{\alpha}$ . This value must satisfy  $0 < \alpha < 1$ .

#### <span id="page-1165-1"></span>**C=***number*

specifies the value to use for  $c$  when the lower bound on the risk set size is defined as  $cn^{\alpha}$ . This value must satisfy  $c > 0$ .

#### <span id="page-1165-2"></span>**RSLB=***number*

specifies the absolute lower bound on the risk set size to be included in the estimate.

#### **NOTURNBULL**

specifies that the method be chosen automatically based on the data specification and that Turnbull's method not be used. This option is the default.

This method first replaces each left-censored or interval-censored observation with an uncensored observation. If the resulting set of observations has any truncated or right-censored observations, then the Kaplan-Meier method (KAPLANMEIER) is chosen. Otherwise, the standard empirical estimation method (STANDARD) is chosen. The observations are modified only for the purpose of computing the EDF estimates; the modification does not affect the parameter estimation process.

#### **STANDARD | STD**

specifies that the standard empirical estimation method be used. If you specify both rightcensoring and left-censoring, then the specification of this method has no effect. If you specify any other combination of censoring or truncation effects, then this method ignores such effects, and can thus result in estimates that are more biased than those obtained with other methods that are more suitable for censored or truncated data.

# **TURNBULL | EM <(***options***)>**

specifies that the Turnbull's method be used. This method is used when you specify both rightcensoring and left-censoring. An iterative expectation-maximization (EM) algorithm proposed by [Turnbull](#page-1302-2) [\(1976\)](#page-1302-2) is used to compute the empirical estimates. If you also specify truncation, then the modification suggested by [Frydman](#page-1302-3) [\(1994\)](#page-1302-3) is used.

This method is used if you specify both right-censoring and left-censoring and if you explicitly specify the EMPIRICALCDF=TURNBULL option.

<span id="page-1166-1"></span>You can modify the default behavior of the EM algorithm by using the following *options*:

#### **ENSUREMLE**

specifies that the final EDF estimates be maximum likelihood estimates. The Kuhn-Tucker conditions are computed for the likelihood maximization problem and checked to ensure that EM algorithm converges to maximum likelihood estimates. The method generalizes the method proposed by [Gentleman and Geyer](#page-1302-4) [\(1994\)](#page-1302-4) by taking into account any truncation information that you might specify.

#### <span id="page-1166-2"></span>**EPS=***number*

specifies the maximum relative error to be allowed between estimates of two consecutive iterations. This criterion is used to check the convergence of the algorithm. If you do not specify this option, then PROC HPSEVERITY uses a default value of 1.0E–8.

# <span id="page-1166-3"></span>**MAXITER=***number*

specifies the maximum number of iterations to attempt to find the empirical estimates. If you do not specify this option, then PROC HPSEVERITY uses a default value of 500.

#### <span id="page-1166-4"></span>**ZEROPROB=***number*

specifies the threshold below which an empirical estimate of the probability is considered zero. This option is used to decide if the final estimate is a maximum likelihood estimate. This option does not have an effect if you do not specify the ENSUREMLE option. If you specify the ENSUREMLE option, but do not specify this option, then PROC HPSEVERITY uses a default value of 1.0E–8.

For more information about each of the methods, see the section ["Empirical Distribution Function](#page-1211-0) [Estimation Methods"](#page-1211-0) on page 1206.

#### <span id="page-1166-0"></span>**OBJECTIVE=***symbol-name*

names the symbol that represents the objective function in the SAS programming statements that you specify. For each model to be estimated, PROC HPSEVERITY executes the programming statements to compute the value of this symbol for each observation. The values are added across all observations to obtain the value of the objective function. The optimization algorithm estimates the model parameters such that the objective function value is *minimized*. A separate optimization problem is solved for each

candidate distribution. If you specify a BY statement, then a separate optimization problem is solved for each candidate distribution within each BY group.

For more information about writing SAS programming statements to define your own objective function, see the section ["Custom Objective Functions"](#page-1248-0) on page 1243.

# <span id="page-1167-0"></span>**BY Statement**

**BY** *variable-list* **;**

A BY statement can be used in the HPSEVERITY procedure to process the input data set in groups of observations defined by the BY variables.

If you specify the BY statement, then PROC HPSEVERITY expects the input data set to be sorted in the order of the BY variables unless you specify the NOTSORTED option.

# <span id="page-1167-1"></span>**CLASS Statement**

**CLASS** *variable* < *(options)* > *. . .* < *variable* < *(options)* > > < */ global-options* > **;**

The CLASS statement names the classification variables to be used in the scale regression model. These variables enter the analysis not through their values, but through levels to which the unique values are mapped. For more information about these mappings, see the section ["Levelization of Classification Variables"](#page-1202-0) on page 1197.

If you specify a CLASS statement, then it must precede the SCALEMODEL statement.

You can specify options either as individual variable *options* or as *global-options*. You can specify *options* for each variable by enclosing the options in parentheses after the variable name. You can also specify *global-options* for the CLASS statement by placing them after a slash (/). *Global-options* are applied to all the variables that you specify in the CLASS statement. If you specify more than one CLASS statement, the *global-options* that are specified in any one CLASS statement apply to all CLASS statements. However, individual CLASS variable *options* override the *global-options*.

You can specify the following values for either an *option* or a *global-option*:

# **DESCENDING**

# **DESC**

reverses the sort order of the classification variable. If you specify both the DESCENDING and [ORDER=](#page-1167-2) options, the HPSEVERITY procedure orders the levels of classification variables according to the ORDER= option and then reverses that order.

# <span id="page-1167-2"></span>**ORDER=DATA | FORMATTED | INTERNAL**

# **ORDER=FREQ | FREQDATA | FREQFORMATTED | FREQINTERNAL**

specifies the sort order for the levels of classification variables. This order is used by the parameterization method to create the parameters in the model. By default, ORDER=FORMATTED. For ORDER=FORMATTED and ORDER=INTERNAL, the sort order is machine-dependent. When ORDER=FORMATTED is in effect for numeric variables for which you have supplied no explicit format, the levels are ordered by their internal values.

[Table 21.2](#page-1168-0) shows how the HPSEVERITY procedure interprets values of the ORDER= option.

<span id="page-1168-0"></span>

| Value of ORDER=      | <b>Levels Sorted By</b>                                                                                                    |
|----------------------|----------------------------------------------------------------------------------------------------|
| <b>DATA</b>          | Order of appearance in the input data set                                                                                                    |
| <b>FORMATTED</b>     | External formatted values, except for numeric variables that have no<br>explicit format, which are sorted by their unformatted (internal) values |
| <b>FREQ</b>          | Descending frequency count (levels that have more observations come<br>earlier in the order)                                                     |
| <b>FREQDATA</b>      | Order of descending frequency count, and within counts by order of<br>appearance in the input data set when counts are tied                      |
| <b>FREQFORMATTED</b> | Order of descending frequency count, and within counts by formatted value<br>when counts are tied                                                |
| <b>FREQINTERNAL</b>  | Order of descending frequency count, and within counts by unformatted<br>(internal) value when counts are tied                                   |
| <b>INTERNAL</b>      | Unformatted value                                                                                                    |

Table 21.2 Interpretation of ORDER= Option Values

For more information about sort order, see the chapter about the SORT procedure in *[Base SAS](https://documentation.sas.com/?cdcId=pgmsascdc&cdcVersion=v_010&docsetId=proc&docsetTarget=titlepage.htm) [Procedures Guide](https://documentation.sas.com/?cdcId=pgmsascdc&cdcVersion=v_010&docsetId=proc&docsetTarget=titlepage.htm)* and the discussion of BY-group processing in *[SAS Programmers Guide: Essentials](https://documentation.sas.com/?cdcId=pgmsascdc&cdcVersion=v_010&docsetId=lepg&docsetTarget=titlepage.htm)*.

# **REF=***'level'* **|** *keyword*

#### **REFERENCE=***'level'* **|** *keyword*

specifies the reference level that is used when you specify [PARAM=R](#page-1169-1)EFERENCE. For an individual (but not a global) variable REF= *option*, you can specify the *level* of the variable to use as the reference level. Specify the formatted value of the variable if a format is assigned. For a REF= *option* or *global-option*, you can use one of the following *keywords*:

**FIRST** designates the first-ordered level as reference.

**LAST** designates the last-ordered level as reference.

By default, REF=LAST.

If you choose a reference level for any CLASS variable, all variables are parameterized in the reference parameterization for computational efficiency. In other words, the HPSEVERITY procedure applies a single parameterization method to all classification variables.

Suppose that the variable temp has three levels ('hot', 'warm', and 'cold') and that the variable gender has two levels ( $'M'$  and  $'F'$ ). The following statements fit a scale regression model:

```
proc hpseverity;
   loss y;
   class gender(ref='F') temp;
   scalemodel gender*temp gender;
run;
```
Both CLASS variables are in reference parameterization in this model. The reference levels are 'F' for the variable gender and 'warm' for the variable temp, because the statements are equivalent to the following statements:

```
proc hpseverity;
   loss y;
   class gender(ref='F') temp(ref=last);
   scalemodel gender*temp gender;
run;
```
You can specify the following *global-options*:

# **MISSING**

treats missing values (".", ".A", ..., ".Z" for numeric variables and blanks for character variables) as valid values for the CLASS variable.

If you do not specify the MISSING option, observations that have missing values for CLASS variables are removed from the analysis, even if the CLASS variables are not used in the model formulation.

# <span id="page-1169-1"></span>**PARAM=***keyword*

specifies the parameterization method for the classification variable or variables. You can specify the following *keywords*:

- **GLM** specifies a less-than-full-rank reference cell coding.
- **REFERENCE** specifies a reference cell encoding. You can choose the reference value by specifying an option for a specific *variable* or set of *variables* in the CLASS statement, or you can designate the first- or last-ordered value by specifying a *global-option*. By default, REFERENCE=LAST.

The GLM parameterization is the default. For more information about how parameterization of classification variables affects the construction and interpretation of model effects, see the section ["Specification and Parameterization of Model Effects"](#page-1204-0) on page 1199.

# **TRUNCATE< =***n* **>**

specifies the truncation width of formatted values of CLASS variables when the optional *n* is specified.

If *n* is not specified, the TRUNCATE option requests that classification levels be determined by using no more than the first 16 characters of the formatted values of CLASS variables.

# <span id="page-1169-0"></span>**DIST Statement**

**DIST** *distribution-name-or-keyword* < *(distribution-option)* < *distribution-name-or-keyword* < *(distributionoption)* > > *. . .* > < */ preprocess-options* > **;**

The DIST statement specifies candidate distributions to be estimated by the HPSEVERITY procedure. You can specify multiple DIST statements, and each statement can contain one or more distribution specifications.

For your convenience, PROC HPSEVERITY provides the following 10 different predefined distributions (the name in parentheses is the name to use in the DIST statement): Burr (BURR), exponential (EXP), gamma (GAMMA), generalized Pareto (GPD), inverse Gaussian or Wald (IGAUSS), lognormal (LOGN), Pareto (PARETO), Tweedie (TWEEDIE), scaled Tweedie (STWEEDIE), and Weibull (WEIBULL). These are described in detail in the section ["Predefined Distributions"](#page-1182-0) on page 1177.

You can specify any of the predefined distributions or any distribution that you have defined. If a distribution that you specify is not a predefined distribution, then you must submit the CMPLIB= system option with appropriate libraries before you submit the PROC HPSEVERITY step to enable the procedure to find the functions associated with your distribution. The predefined distributions are defined in the Sashelp.Svrtdist library. However, you are not required to specify this library in the CMPLIB= system option. For more information about defining your own distributions, see the section ["Defining a Severity Distribution Model](#page-1224-0) [with the FCMP Procedure"](#page-1224-0) on page 1219.

As a convenience, you can also use a shortcut keyword to indicate a list of distributions. You can specify one or more of the following keywords:

# **\_ALL\_**

specifies all the predefined distributions and the distributions that you have defined in the libraries that you specify in the CMPLIB= system option. In addition to the eight predefined distributions included by the PREDEFINED keyword, this list also includes the Tweedie and scaled Tweedie distributions that are defined in the Sashelp.Svrtdist library.

# **\_PREDEFINED\_**

specifies the list of eight predefined distributions: BURR, EXP, GAMMA, GPD, IGAUSS, LOGN, PARETO, and WEIBULL. Although the TWEEDIE and STWEEDIE distributions are available in the Sashelp.Svrtdist library along with these eight distributions, they are not included by this keyword. If you want to fit the TWEEDIE and STWEEDIE distributions, then you must specify them explicitly or use the \_ALL\_ keyword.

# **\_USER\_**

specifies the list of all the distributions that you have defined in the libraries that you specify in the CMPLIB= system option. This list does not include the distributions defined in the Sashelp.Svrtdist library, even if you specify the Sashelp.Svrtdist library in the CMPLIB= option.

The use of these keywords, especially \_ALL\_, can result in a large list of distributions, which might take a longer time to estimate. A warning is printed to the SAS log if the number of total distribution models to estimate exceeds 10.

If you specify the OUTCDF= option or request a CDF plot and you do not specify any DIST statement, then PROC HPSEVERITY does not fit any distributions and produces the empirical estimates of the cumulative distribution function.

The following *distribution-option* values can be used in the DIST statement for a distribution name that is not a shortcut keyword:

# <span id="page-1170-0"></span>**INIT=***(name=value . . . name=value)*

specifies the initial values to be used for the distribution parameters to start the parameter estimation process. You must specify the values by parameter names, and the parameter names must match the names used in the model definition. For example, let a model M's definition contain an M\_PDF function with the following signature:

```
function M_PDF(x, alpha, beta);
```
For this model, the names **alpha** and **beta** must be used for the INIT option. The names are caseinsensitive. If you do not specify initial values for some parameters in the INIT statement, then a

default value of 0.001 is assumed for those parameters. If you specify an incorrect parameter, PROC HPSEVERITY prints a warning to the SAS log and does not fit the model. All specified values must be nonmissing.

If you are modeling regression effects, then the initial value of the first distribution parameter (**alpha** in the preceding example) should be the initial *base* value of the scale parameter or log-transformed scale parameter. For more information, see the section ["Estimating Regression Effects"](#page-1196-0) on page 1191.

The use of INIT= option is one of the three methods available for initializing the parameters. For more information, see the section ["Parameter Initialization"](#page-1195-0) on page 1190. If none of the initialization methods is used, then PROC HPSEVERITY initializes all parameters to 0.001.

<span id="page-1171-1"></span>You can specify the following *preprocess-options* in the DIST statement:

# **LISTONLY**

specifies that the list of all candidate distributions be printed to the SAS log without doing any further processing on them. This option is especially useful when you use a shortcut keyword to include a list of distributions. It enables you to find out which distributions are included by the keyword.

# <span id="page-1171-2"></span>**VALIDATEONLY**

specifies that all candidate distributions be checked for validity without doing any further processing on them. If a distribution is invalid, the reason for invalidity is written to the SAS log. If all distributions are valid, then the distribution information is written to the SAS log. The information includes name, description, validity status (valid or invalid), and number of distribution parameters. The information is not written to the SAS log if you specify an OUTMODELINFO= data set or the PRINT=DISTINFO or PRINT=ALL option in the PROC HPSEVERITY statement. This option is especially useful when you specify your own distributions or when you specify the \_USER\_ or \_ALL\_ keywords in the DIST statement. It enables you to check whether your custom distribution definitions satisfy PROC HPSEVERITY's requirements for the specified modeling task. It is recommended that you specify the SCALEMODEL statement if you intend to fit a model with regression effects, because the SCALEMODEL statement instructs PROC HPSEVERITY to perform additional checks to validate whether regression effects can be modeled on each candidate distribution.

# <span id="page-1171-0"></span>**LOSS Statement**

# **LOSS** < *response-variable-name* > < */ censoring-truncation-options* > **;**

The LOSS statement specifies the name of the response or loss variable whose distribution needs to be modeled. You can also specify additional options to indicate any truncation or censoring of the response. The specification of response variable is optional if you specify at least one type of censoring. You must specify a response variable if you do not specify any censoring. If you specify more than one LOSS statement, then the first statement is used.

All the analysis variables that you specify in this statement must be present in the input data set that you specify by using the DATA= option in the PROC HPSEVERITY statement. The response variable is expected to have nonmissing values. If the variable has a missing value in an observation, then a warning is written to the SAS log and that observation is ignored.

The following *censoring-truncation-options* can be used in the LOSS statement:

# <span id="page-1172-0"></span>**LEFTCENSORED | LC=***variable-name* **LEFTCENSORED | LC=***number*

specifies the left-censoring variable or a global left-censoring limit.

You can use the *variable-name* argument to specify a data set variable that contains the left-censoring limit. If the value of this variable is missing, then PROC HPSEVERITY assumes that such observations are not left-censored.

Alternatively, you can use the *number* argument to specify a left-censoring limit value that applies to all the observations in the data set. This limit must be a nonzero positive number.

By the definition of left-censoring, an exact value of the response is not known when it is less than or equal to the left-censoring limit. If you specify the response variable and the value of that variable is less than or equal to the value of the left-censoring limit for some observations, then PROC HPSEVERITY treats such observations as left-censored and the value of the response variable is ignored. If you specify the response variable and the value of that variable is greater than the value of the left-censoring limit for some observations, then PROC HPSEVERITY assumes that such observations are not left-censored and the value of the left-censoring limit is ignored.

If you specify both right-censoring and left-censoring limits, then the left-censoring limit must be greater than or equal to the right-censoring limit. If both limits are identical, then the observation is assumed to be uncensored.

For more information about left-censoring, see the section ["Censoring and Truncation"](#page-1191-0) on page 1186.

# <span id="page-1172-1"></span>**LEFTTRUNCATED | LT=***variable-name* < *(left-truncation-option)* >

# **LEFTTRUNCATED | LT=***number* < *(left-truncation-option)* >

specifies the left-truncation variable or a global left-truncation threshold.

You can use the *variable-name* argument to specify a data set variable that contains the left-truncation threshold. If the value of this variable is missing or 0 for some observations, then PROC HPSEVERITY assumes that such observations are not left-truncated.

Alternatively, you can use the *number* argument to specify a left-truncation threshold that applies to all the observations in the data set. This threshold must be a nonzero positive number.

It is assumed that the response variable contains the observed values. By the definition of left-truncation, you can observe only a value that is greater than the left-truncation threshold. If a response variable value is less than or equal to the left-truncation threshold, a warning is printed to the SAS log, and the observation is ignored. For more information about left-truncation, see the section ["Censoring and](#page-1191-0) [Truncation"](#page-1191-0) on page 1186.

You can specify the following *left-truncation-option* for an alternative interpretation of the left-truncation threshold:

# <span id="page-1172-2"></span>**PROBOBSERVED | POBS=***number*

specifies the probability of observability, which is defined as the probability that the underlying severity event is observed (and recorded) for the specified left-threshold value.

The specified *number* must lie in the (0.0, 1.0] interval. A value of 1.0 is equivalent to specifying that there is no left-truncation, because it means that no severity events can occur with a value less than or equal to the threshold. If you specify value of 1.0, PROC HPSEVERITY prints a warning to the SAS log and proceeds by assuming that LEFTTRUNCATED= option is not specified.

For more information, see the section ["Probability of Observability"](#page-1192-0) on page 1187.

# <span id="page-1173-0"></span>**RIGHTCENSORED | RC=***variable-name* **RIGHTCENSORED | RC=***number*

specifies the right-censoring variable or a global right-censoring limit.

You can use the *variable-name* argument to specify a data set variable that contains the right-censoring limit. If the value of this variable is missing, then PROC HPSEVERITY assumes that such observations are not right-censored.

Alternatively, you can use the *number* argument to specify a right-censoring limit value that applies to all the observations in the data set. This limit must be a nonzero positive number.

By the definition of right-censoring, an exact value of the response is not known when it is greater than or equal to the right-censoring limit. If you specify the response variable and the value of that variable is greater than or equal to the value of the right-censoring limit for some observations, then PROC HPSEVERITY treats such observations as right-censored and the value of the response variable is ignored. If you specify the response variable and the value of that variable is less than the value of the right-censoring limit for some observations, then PROC HPSEVERITY assumes that such observations are not right-censored and the value of the right-censoring limit is ignored.

If you specify both right-censoring and left-censoring limits, then the left-censoring limit must be greater than or equal to the right-censoring limit. If both limits are identical, then the observation is assumed to be uncensored.

For more information about right-censoring, see the section ["Censoring and Truncation"](#page-1191-0) on page 1186.

# <span id="page-1173-1"></span>**RIGHTTRUNCATED | RT=***variable-name*

# **RIGHTTRUNCATED | RT=***number*

specifies the right-truncation variable or a global right-truncation threshold.

You can use the *variable-name* argument to specify a data set variable that contains the right-truncation threshold. If the value of this variable is missing for some observations, then PROC HPSEVERITY assumes that such observations are not right-truncated.

Alternatively, you can use the *number* argument to specify a right-truncation threshold that applies to all the observations in the data set. This threshold must be a nonzero positive number.

It is assumed that the response variable contains the observed values. By the definition of righttruncation, you can observe only a value that is less than or equal to the right-truncation threshold. If a response variable value is greater than the right-truncation threshold, a warning is printed to the SAS log, and the observation is ignored. For more information about right-truncation, see the section ["Censoring and Truncation"](#page-1191-0) on page 1186.

# <span id="page-1174-1"></span>**NLOPTIONS Statement**

# **NLOPTIONS** *options* **;**

The HPSEVERITY procedure uses the nonlinear optimization (NLO) subsystem to perform the nonlinear optimization of the likelihood function to obtain the estimates of distribution and regression parameters. You can use the NLOPTIONS statement to control different aspects of this optimization process. For most problems, the default settings of the optimization process are adequate. However, in some cases it might be useful to change the optimization technique or to change the maximum number of iterations. The following statement uses the MAXITER= option to set the maximum number of iterations to 200 and uses the TECH= option to change the optimization technique to the double-dogleg optimization (DBLDOG) rather than the default technique, the trust region optimization (TRUREG), that is used in the HPSEVERITY procedure:

#### **nloptions tech=dbldog maxiter=200;**

A discussion of the full range of *options* that can be used in the NLOPTIONS statement is given in Chapter 6, ["Nonlinear Optimization Methods.](#page-166-0)" The HPSEVERITY procedure supports all those options except the options that are related to displaying the optimization information. You can use the [PRINT=](#page-1162-0) option in the PROC HPSEVERITY statement to request the optimization summary and iteration history. If you specify more than one NLOPTIONS statement, then the first statement is used.

# <span id="page-1174-0"></span>**OUTPUT Statement**

# **OUTPUT** < **OUT***=SAS-data-set* > *output-options* **;**

The OUTPUT statement specifies the data set to write the estimates of scoring functions and quantiles to. To specify the name of the output data set, use the following option:

# <span id="page-1174-2"></span>**OUT=***SAS-data-set*

specifies the name of the output data set. If you do not specify this option, then PROC HPSEVERITY names the output data set by using the DATA*n* convention.

<span id="page-1174-3"></span>To control the contents of the OUT= data set, specify the following *output-options*:

#### **COPYVARS=***variable-list*

specifies the names of the variables that you want to copy from the input DATA= data set to the OUT= data set. If you want to specify more than one name, then separate them by spaces.

If you specify the BY statement, then the BY variables are not automatically copied to the OUT= data set, so you must specify the BY variables in the COPYVARS= option.

#### <span id="page-1174-4"></span>**FUNCTIONS=(***function***< (***arg***) >< =***variable* **> <** *function***< (***arg***) >< =***variable* **> > . . . )**

specifies the scoring functions that you want to estimate. For each scoring function that you want to estimate, specify the suffix of the scoring function as the *function*. For each *function* that you specify in this option and for each distribution *D* that you specify in the DIST statement, the FCMP function *D\_function* must be defined in the search path that you specify by using the CMPLIB= system option.

If you want to evaluate the scoring function at a specific value of the response variable, then specify a number *arg*, which is enclosed in parentheses immediately after the *function*. If you do not specify *arg* or if you specify a missing value as *arg*, then for each observation in the DATA= data set, PROC

HPSEVERITY computes the value *v* by using the following table and evaluates the scoring function at *v*, where *y*, *r*, and *l* denote the values of the response variable, right-censoring limit, and left-censoring limit, respectively:

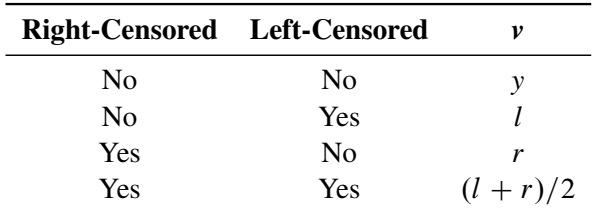

You can specify the suffix of the variable that contains the estimate of the scoring function by specifying a valid SAS name as a *variable*. If you do not specify a *variable*, then PROC HPSEVERITY uses *function* as the suffix of the variable name.

To illustrate the FUNCTIONS= option with an example, assume that you specify the following DIST and OUTPUT statements:

#### **dist exp logn; output out=score functions=(cdf pdf(1000)=f1000 mean);**

Let both exponential (EXP) and lognormal (LOGN) distributions converge. If  $\hat{\theta}$  is the final estimate of the scale parameter of the exponential distribution, then PROC HPSEVERITY creates the following three scoring function variables for the exponential (EXP) distribution in the Work.Score data set:

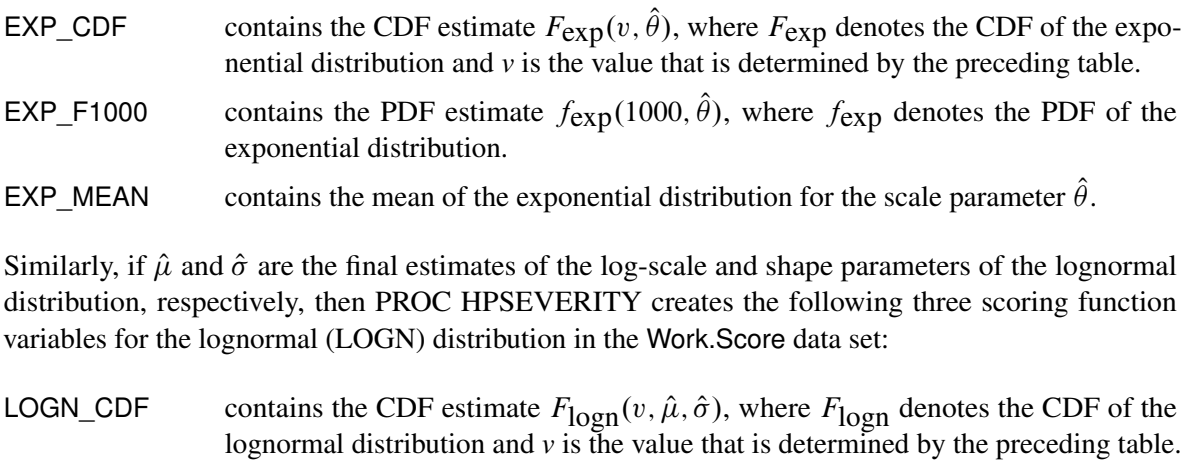

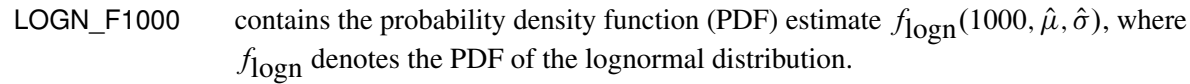

LOGN MEAN contains the mean of the lognormal distribution for the parameters  $\hat{\mu}$  and  $\hat{\sigma}$ .

If you specify the SCALEMODEL statement, then the value of the scale parameter of a distribution depends on the values of the regression parameters. So it might be different for different observations. In this example, the values of  $\hat{\theta}$  and  $\hat{\mu}$  might vary by observation, which might cause the values of the EXP\_F1000, EXP\_MEAN, LOGN\_F1000, and LOGN\_MEAN variables to vary by observation. The values of the EXP\_CDF and LOGN\_CDF variables might vary not only because of the varying values of *v* but also because of the varying values of  $\hat{\theta}$  and  $\hat{\mu}$ .

If you do not specify the SCALEMODEL statement, then the values of scoring functions for which you specify a nonmissing argument *arg* and scoring functions that do not depend on the response variable value do not vary by observation. In this example, the values of the EXP\_F1000, EXP\_MEAN, LOGN\_F1000, and LOGN\_MEAN variables do not vary by observation.

If a distribution does not converge, then the scoring function variables for that distribution contain missing values in all observations.

For more information about scoring functions, see the section ["Scoring Functions"](#page-1241-0) on page 1236.

#### <span id="page-1176-0"></span>**QUANTILES=***quantile-options*

specifies the quantiles that you want to estimate. To use this option, for each distribution that you specify in the DIST statement, the FCMP function *D\_QUANTILE* must be defined in the search path that you specify by using the CMPLIB= system option.

You can specify the following *quantile-options*:

#### **CDF=***CDF-values*

#### **POINTS=***CDF-values*

specifies the CDF values at which you want to estimate the quantiles. *CDF-values* can be one or more numbers, separated by spaces. Each number must be in the interval  $(0,1)$ .

# **NAMES=***variable-names*

specifies the suffixes of the names of the variables for each of the quantile estimates. If you specify  $n (n > 0)$  names in the *variable-names* option and k values in the CDF= option, and if  $n < k$ , then PROC HPSEVERITY uses the *n* names to name the variables that correspond to the first *n* CDF values. For each of the remaining  $k - n$  CDF values,  $p_i$  ( $n < i \leq k$ ), PROC HPSEVERITY creates a variable name  $Pt$ , where  $t$  is the text representation of  $100p_i$  that is formed by retaining at most NDECIMAL= digits after the decimal point and replacing the decimal point with an underscore ('\_').

#### **NDECIMAL=***number*

specifies the number of digits to keep after the decimal point when PROC HPSEVERITY creates the name of the quantile estimate variable. If you do not specify this option, then the default value is 3.

For example, assume that you specify the following DIST and OUTPUT statements:

```
dist burr;
output out=score quantiles=(cdf=0.9 0.975 0.995 names=ninety var);
```
PROC HPSEVERITY creates three quantile estimate variables, BURR\_NINETY, BURR\_VAR, and BURR\_P99\_5, in the Work.Score data set for the Burr distribution. These variables contain the estimates of  $Q_{\text{Burr}}(p, \hat{\theta}, \hat{\alpha}, \hat{\gamma})$ , for  $p = 0.9, 0.975$ , and 0.995, respectively, where  $Q_{\text{Burr}}$  denotes the quantile function and  $\hat{\theta}$ ,  $\hat{\alpha}$ , and  $\hat{\gamma}$  denote the parameter estimates of the Burr distribution.

If you specify the SCALEMODEL statement, then the quantile estimate might vary by observation, because the scale parameter of a distribution depends on the values of the regression parameters.

If you do not specify the SCALEMODEL statement, then the quantile estimates do not vary by observation, and if you do not specify any scoring functions in the FUNCTIONS= option whose estimates vary by observation, then the OUT= data set contains only one observation per BY group.

If a distribution does not converge, then the quantile estimate variables for that distribution contain missing values for all observations.

For more information about the variables and observations in the OUT= data set, see the section ["OUT=](#page-1253-1) [Data Set"](#page-1253-1) on page 1248.

# <span id="page-1177-0"></span>**OUTSCORELIB Statement**

# **OUTSCORELIB** < **OUTLIB***=* > *fcmp-library-name options* **;**

The OUTSCORELIB statement specifies the library to write scoring functions to. Scoring functions enable you to easily compute a distribution function on the fitted parameters of the distribution without going through a potentially complex process of extracting the fitted parameter estimates from other output such as the OUTEST= data set that is created by PROC HPSEVERITY.

If you specify the SCALEMODEL statement and if you specify interaction or classification effects, then PROC HPSEVERITY ignores the OUTSCORELIB statement and does not generate scoring functions. In other words, if you specify the SCALEMODEL statement, then PROC HPSEVERITY generates scoring functions if you specify only singleton continuous effects in the SCALEMODEL statement.

You must specify the following option as the first option in the statement:

# <span id="page-1177-1"></span>**OUTLIB=***fcmp-library-name*

names the FCMP library to contain the scoring functions. PROC HPSEVERITY writes the scoring functions to the FCMP library named *fcmp-library-name*. If a library or data set named *fcmp-libraryname* already exists, PROC HPSEVERITY deletes it before proceeding.

This option is similar to the OUTLIB= option that you would specify in a PROC FCMP statement, except that *fcmp-library-name* must be a two-level name whereas the OUTLIB= option in the PROC FCMP statement requires a three-level name. The third level of a three-level name specifies the package to which the functions belong. You do not need to specify the package name in the *fcmp-library-name*, because PROC HPSEVERITY automatically creates the package for you. By default, a separate package is created for each distribution that has not failed to converge. Each package is named for a distribution. For example, if you define and fit a distribution named *mydist*, and if *mydist* does not fail to converge, then PROC HPSEVERITY creates a package named *mydist* in the OUTLIB= library that you specify. Further, let the definition of the *mydist* distribution contain three distribution functions, *mydist\_PDF(x,Parm1,Parm2)*, *mydist\_LOGCDF(x,Parm1,Parm2)*, and *mydist\_XYZ(x,Parm1,Parm2)*. If you specify the OUTSCORELIB statement

# **outscorelib outlib=sasuser.scorefunc;**

then the Sasuser.Scorefunc library contains the following three functions in a package named *mydist*: *SEV\_PDF(x)*, *SEV\_LOGCDF(x)*, and *SEV\_XYZ(x)*.

The key feature of scoring functions is that they do not require the parameter arguments (*Parm1* and *Parm2* in this example). The fitted parameter estimates are encoded inside the scoring function so that you can compute or score the value of each function for a given value of the loss variable without having to know or extract the parameter estimates through some other means.

For convenience, you can omit the OUTLIB= portion of the specification and just specify the name, as in the following example:

#### **outscorelib sasuser.scorefunc;**

When the HPSEVERITY procedure runs successfully, the *fcmp-library-name* is appended to the CMPLIB system option, so you can immediately start using the scoring functions in a DATA step or PROC FCMP step.

<span id="page-1178-0"></span>You can specify the following *options* in the OUTSCORELIB statement:

# **COMMONPACKAGE**

#### **ONEPACKAGE**

requests that only one common package be created to contain all the scoring functions.

If you specify this option, then all the scoring functions are created in a package called *sevfit*. For each distribution function that has the name *distribution\_suffix*, the name of the corresponding scoring function is formed as *SEV\_suffix\_distribution*. For example, the scoring function of the distribution function 'MYDIST\_BAR' is named 'SEV\_BAR\_MYDIST'.

If you do not specify this option, then all scoring functions for a distribution are created in a package that has the same name as the distribution, and for each distribution function that has the name *distribution\_suffix*, the name of the corresponding scoring function is formed as *SEV\_suffix*. For example, the scoring function of the distribution function 'MYDIST\_BAR' is named 'SEV\_BAR'.

#### <span id="page-1178-1"></span>**OUTBYID=***SAS-data-set*

names the output data set to contain the unique identifier for each BY group. This unique identifier is used as part of the name of the package or scoring function for each distribution. This is a required option when you specify a BY statement in PROC HPSEVERITY.

The OUTBYID= data set contains one observation per BY group and a variable named  $ID$  in addition to the BY variables that you specify in the BY statement. The \_ID\_ variable contains the unique identifier for each BY group. The identifier of the BY group is the decimal representation of the sequence number of the BY group. The first BY group has an identifier of 1, the second BY group has an identifier of 2, the tenth BY group has an identifier of 10, and so on.

If you do not specify the COMMONPACKAGE option in the OUTSCORELIB statement, then for each distribution, PROC HPSEVERITY creates as many packages as the number of BY groups. The unique BY-group identifier is used as a suffix for the package name. For example, if your DATA= data set has three BY groups and if you specify the OUTSCORELIB statement

#### **outscorelib outlib=sasuser.byscorefunc outbyid=sasuser.byid;**

then for the distribution 'MYDIST', the Sasuser.Byscorefunc library contains the three packages 'MYDIST1', 'MYDIST2', and 'MYDIST3', and each package contains one scoring function named 'SEV\_BAR' for each distribution function named 'MYDIST\_BAR'.

If you specify the COMMONPACKAGE option in the OUTSCORELIB statement, PROC HPSEVER-ITY creates as many versions of the distribution function as the number of BY groups. The unique BY-group identifier is used as a suffix for the function name. Extending the previous example, if you specify the OUTSCORELIB statement with the COMMONPACKAGE option,

#### **outscorelib outlib=sasuser.byscorefunc outbyid=sasuser.byid commonpackage;**

then for the distribution function 'MYDIST\_BAR' of the distribution 'MYDIST', the Sasuser.Byscorefunc library contains the following three scoring functions: 'SEV\_BAR\_MYDIST1', 'SEV\_BAR\_MYDIST2', and 'SEV\_BAR\_MYDIST3'. All the scoring functions are created in one common package named *sevfit*.

For both the preceding examples, the Sasuser.Byid data set contains three observations, one for each BY group. The value of the  $ID$  variable is 1 for the first BY group, 2 for the second BY group, and 3 for the third BY group.

For more information about scoring functions, see the section ["Scoring Functions"](#page-1241-0) on page 1236.

# <span id="page-1179-1"></span>**PERFORMANCE Statement**

# **PERFORMANCE** *options* **;**

The PERFORMANCE statement defines performance parameters for multithreaded computing, and requests detailed results about the performance characteristics of PROC HPSEVERITY.

The PERFORMANCE statement is documented further in the section "PERFORMANCE Statement" (Chapter 21, *[SAS/STAT User's Guide](https://documentation.sas.com/?cdcId=pgmsascdc&cdcVersion=v_010&docsetId=statug&docsetTarget=titlepage.htm)*).

# <span id="page-1179-0"></span>**SCALEMODEL Statement**

#### **SCALEMODEL** *regression-effect-list* < */ scalemodel-options* > **;**

The SCALEMODEL statement specifies regression effects. A regression effect is formed from one or more regressor variables according to effect construction rules. Each regression effect forms one element of X in the linear model structure  $X\beta$  that affects the scale parameter of the distribution. The SCALEMODEL statement in conjunction with the [CLASS](#page-1167-1) statement supports a rich set of effects. Effects are specified by a special notation that uses regressor variable names and operators. There are two types of regressor variables: classification (or CLASS) variables and continuous variables. Classification variables can be either numeric or character and are specified in a [CLASS](#page-1167-1) statement. To include CLASS variables in regression effects, you must specify the CLASS statement so that it appears before the SCALEMODEL statement. A regressor variable that is not declared in the CLASS statement is assumed to be continuous. For more information about effect construction rules, see the section ["Specification and Parameterization of Model Effects"](#page-1204-0) on page 1199.

All the regressor variables must be present in the input data set that you specify by using the DATA= option in the PROC HPSEVERITY statement. The scale parameter of each candidate distribution is linked to the linear predictor  $X\beta$  that includes an intercept. If a distribution does not have a scale parameter, then a model based on that distribution is not estimated. If you specify more than one SCALEMODEL statement, then the first statement is used.

The regressor variables are expected to have nonmissing values. If any of the variables has a missing value in an observation, then a warning is written to the SAS log and that observation is ignored.

For more information about modeling regression effects, see the section ["Estimating Regression Effects"](#page-1196-0) on page 1191.

<span id="page-1180-0"></span>You can specify the following *scalemodel-options* in the SCALEMODEL statement:

#### **DFMIXTURE=***method-name* < *(method-options)* >

specifies the method for computing representative estimates of the cumulative distribution function (CDF) and the probability density function (PDF).

When you specify regression effects, the scale of the distribution depends on the values of the regressors. For a given distribution family, each observation in the input data set implies a different scaled version of the distribution. To compute estimates of CDF and PDF that are comparable across different distribution families, PROC HPSEVERITY needs to construct a single representative distribution from all such distributions. You can specify one of the following *method-name* values to specify the method that is used to construct the representative distribution. For more information about each of the methods, see the section ["CDF and PDF Estimates with Regression Effects"](#page-1200-0) on page 1195.

#### **FULL**

specifies that the representative distribution be the mixture of *N* distributions such that each distribution has a scale value that is implied by each of the *N* observations that are used for estimation. This method is the slowest.

#### **MEAN**

specifies that the representative distribution be the one-point mixture of the distribution whose scale value is computed by using the mean of the *N* values of the linear predictor that are implied by the *N* observations that are used for estimation. If you do not specify the DFMIXTURE= option, then this method is used by default. This is also the fastest method.

# **QUANTILE < (K=***q***) >**

specifies that the representative distribution be the mixture of a fixed number of distributions whose scale values are computed by using the quantiles from the sample of *N* values of the linear predictor that are implied by the *N* observations that are used for estimation.

You can use the K= option to specify the number of distributions in the mixture. If you specify  $K=q$ , then the mixture contains  $(q-1)$  distributions such that each distribution has as its scale one of the  $(q - 1)$ -quantiles.

If you do not specify the K= option, then PROC HPSEVERITY uses the default of 2, which implies the use of a one-point mixture with a distribution whose scale value is the median of all scale values.

#### **RANDOM < (***random-method-options***) >**

specifies that the representative distribution be the mixture of a fixed number of distributions whose scale values are computed by using the values of the linear predictor that are implied by a randomly chosen subset of the set of all observations that are used for estimation. The same subset of observations is used for each distribution family.

You can specify the following *random-method-options* to specify how the subset is chosen:

#### **K=***r*

specifies the number of distributions to include in the mixture. If you do not specify this option, then PROC HPSEVERITY uses the default of 15.

#### **SEED=***number*

specifies the seed that is used to generate the uniform random sample of observation indices. If you do not specify this option, then PROC HPSEVERITY generates a seed internally that is based on the current value of the system clock.

#### <span id="page-1181-2"></span>**OFFSET=***offset-variable-name*

specifies the name of the offset variable in the scale regression model. An offset variable is a regressor variable whose regression coefficient is known to be 1. For more information, see the section ["Offset](#page-1197-1) [Variable"](#page-1197-1) on page 1192.

# <span id="page-1181-0"></span>**WEIGHT Statement**

#### **WEIGHT** *variable-name* **;**

The WEIGHT statement specifies the name of a variable whose values represent the weight of each observation. PROC HPSEVERITY associates a weight of *w* to each observation, where *w* is the value of the WEIGHT variable for the observation. If the weight value is missing or less than or equal to 0, then the observation is ignored and a warning is written to the SAS log. When you do not specify the WEIGHT statement, each observation is assigned a weight of 1. If you specify more than one WEIGHT statement, then the last statement is used.

The weights are normalized so that they add up to the actual sample size. In particular, the weight of each observation is multiplied by  $\frac{N}{\sum_{i=1}^{N} w_i}$ , where *N* is the sample size. All computations, including the computations of the EDF-based statistics of fit, use normalized weights.

# <span id="page-1181-1"></span>**Programming Statements**

You can use a series of programming statements that use variables in the input data set that you specify in the DATA= option in the PROC HPSEVERITY statement to assign a value to an objective function symbol. You must specify the objective function symbol by using the [OBJECTIVE=](#page-1166-0) option in the PROC HPSEVERITY statement. If you do not specify the [OBJECTIVE=](#page-1166-0) option in the PROC HPSEVERITY statement, then the programming statements are ignored and models are estimated using the maximum likelihood method.

You can use most DATA step statements and functions in your program. Any additional functions, restrictions, and differences are listed in the section ["Custom Objective Functions"](#page-1248-0) on page 1243.

# **Details: HPSEVERITY Procedure**

# <span id="page-1182-0"></span>**Predefined Distributions**

For the response variable *Y*, PROC HPSEVERITY assumes the model

 $Y \sim \mathcal{F}(\Theta)$ 

where  $\mathcal F$  is a continuous probability distribution with parameters  $\Theta$ . The model hypothesizes that the observed response is generated from a stochastic process that is governed by the distribution  $F$ . This model is usually referred to as the error model. Given a representative input sample of response variable values, PROC HPSEVERITY estimates the model parameters for any distribution  $\mathcal F$  and computes the statistics of fit for each model. This enables you to find the distribution that is most likely to generate the observed sample.

A set of predefined distributions is provided with the HPSEVERITY procedure. A summary of the distributions is provided in [Table 21.3.](#page-1182-1) For each distribution, the table lists the name of the distribution that should be used in the DIST statement, the parameters of the distribution along with their bounds, and the mathematical expressions for the probability density function (PDF) and cumulative distribution function (CDF) of the distribution.

All the predefined distributions, except LOGN and TWEEDIE, are parameterized such that their first parameter is the scale parameter. For LOGN, the first parameter  $\mu$  is a log-transformed scale parameter. TWEEDIE does not have a scale parameter. The presence of scale parameter or a log-transformed scale parameter enables you to use all of the predefined distributions, except TWEEDIE, as a candidate for estimating regression effects.

A distribution model is associated with each predefined distribution. You can also define your own distribution model, which is a set of functions and subroutines that you define by using the FCMP procedure. For more information, see the section ["Defining a Severity Distribution Model with the FCMP Procedure"](#page-1224-0) on page 1219.

<span id="page-1182-1"></span>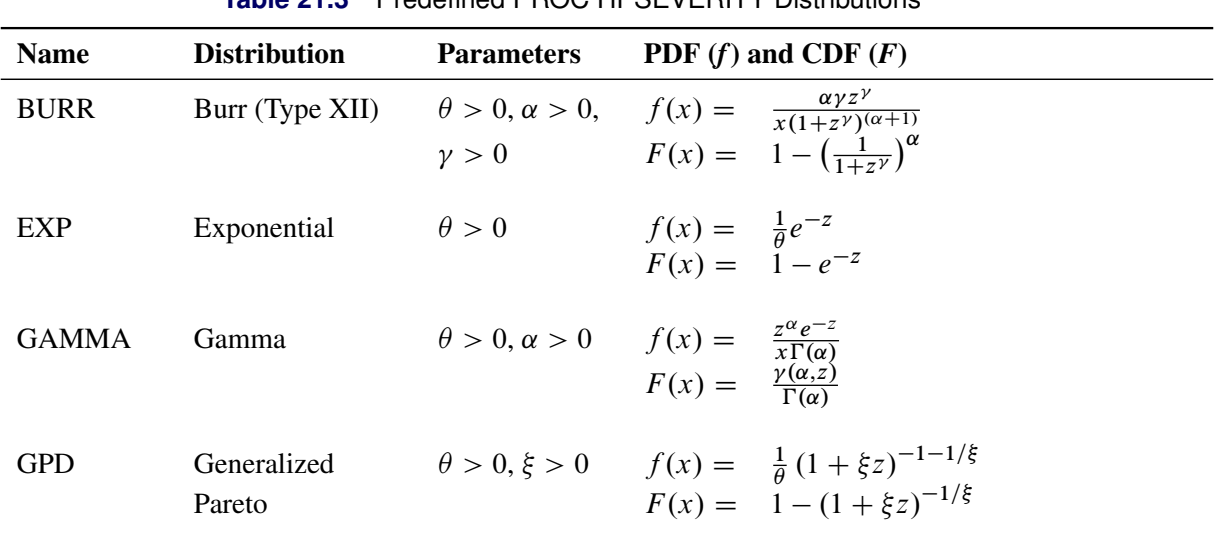

**Table 21.3** Predefined PROC HPSEVERITY Distributions

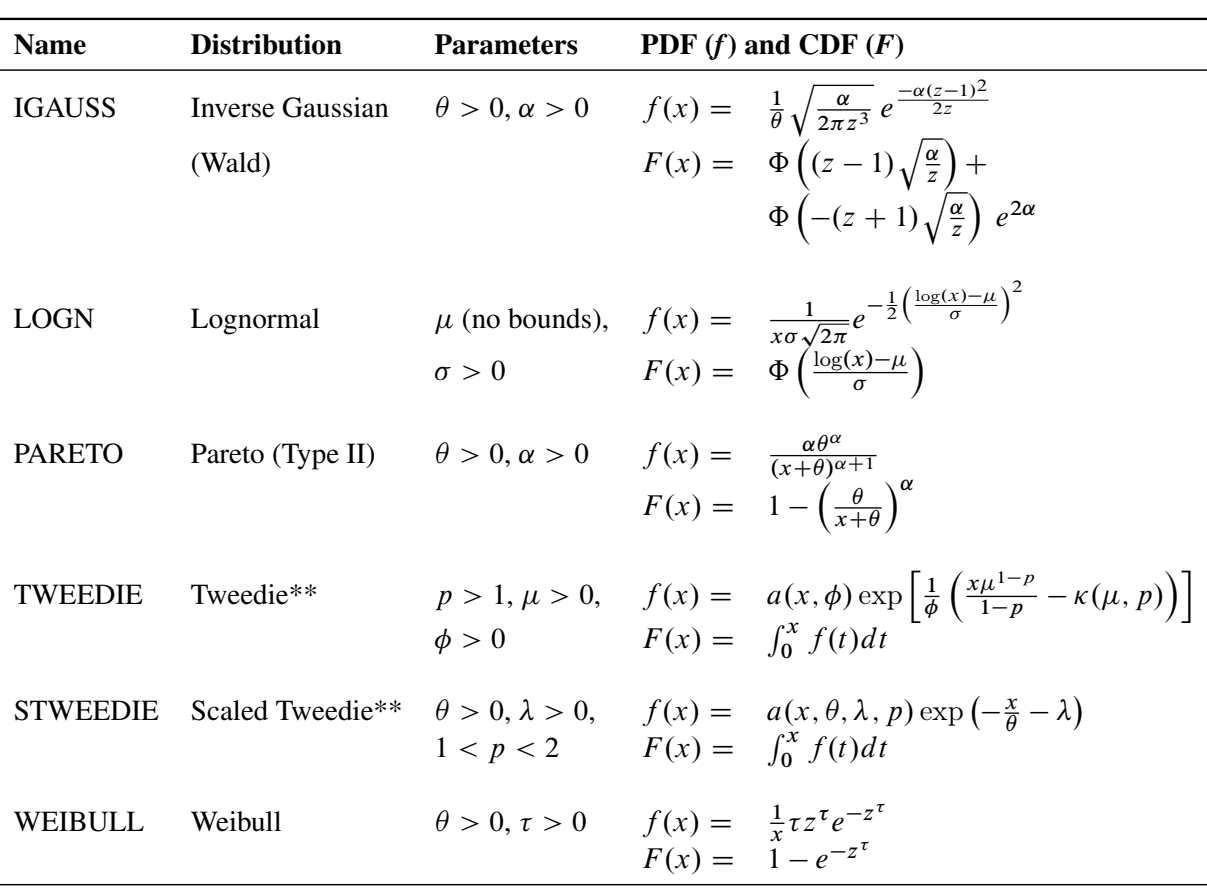

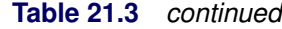

\*\*For more information, see the section ["Tweedie Distributions"](#page-1183-0) on page 1178. Notes:

1.  $z = x/\theta$ , wherever *z* is used.

2.  $\theta$  denotes the scale parameter for all the distributions. For LOGN,  $log(\theta) = \mu$ .

3. Parameters are listed in the order in which they are defined in the distribution model.

4.  $\gamma(a, b) = \int_0^b t^{a-1} e^{-t} dt$  is the lower incomplete gamma function.

5.  $\Phi(y) = \frac{1}{2} \left( 1 + \text{erf} \left( \frac{y}{\sqrt{2}} \right) \right)$  $\left(\frac{1}{2}\right)$  is the standard normal CDF.

# <span id="page-1183-0"></span>**Tweedie Distributions**

Tweedie distributions are a special case of the exponential dispersion family [\(Jørgensen](#page-1302-5) [1987\)](#page-1302-5) with a property that the variance of the distribution is equal to  $\phi\mu^p$ , where  $\mu$  is the mean of the distribution,  $\phi$  is a dispersion parameter, and *p* is an index parameter as discovered by [Tweedie](#page-1302-6) [\(1984\)](#page-1302-6). The distribution is defined for all values of *p* except for values of *p* in the open interval  $(0, 1)$ . Many important known distributions are a special case of Tweedie distributions including normal  $(p=0)$ , Poisson  $(p=1)$ , gamma  $(p=2)$ , and the inverse Gaussian  $(p=3)$ . Apart from these special cases, the probability density function (PDF) of the Tweedie distribution does not have an analytic expression. For  $p > 1$ , it has the form [\(Dunn and Smyth](#page-1302-7) [2005\)](#page-1302-7),

$$
f(x; \mu, \phi, p) = a(x, \phi) \exp\left[\frac{1}{\phi} \left(\frac{x\mu^{1-p}}{1-p} - \kappa(\mu, p)\right)\right]
$$

where  $\kappa(\mu, p) = \frac{\mu^{2-p}}{2-p}$  for  $p \neq 2$  and  $\kappa(\mu, p) = \log(\mu)$  for  $p = 2$ . The function  $a(x, \phi)$  does not have an analytical expression. It is typically evaluated using series expansion methods described in [Dunn and](#page-1302-7) [Smyth](#page-1302-7) [\(2005\)](#page-1302-7).

For  $1 < p < 2$ , the Tweedie distribution is a compound Poisson-gamma mixture distribution, which is the distribution of *S* defined as

$$
S = \sum_{i=1}^{N} X_i
$$

where  $N \sim \text{Poisson}(\lambda)$  and  $X_i \sim \text{gamma}(\alpha, \theta)$  are independent and identically distributed gamma random variables with shape parameter  $\alpha$  and scale parameter  $\theta$ . At  $X = 0$ , the density is a probability mass that is governed by the Poisson distribution, and for values of  $X > 0$ , it is a mixture of gamma variates with Poisson mixing probability. The parameters  $\lambda$ ,  $\alpha$ , and  $\theta$  are related to the natural parameters  $\mu$ ,  $\phi$ , and  $p$  of the Tweedie distribution as

$$
\lambda = \frac{\mu^{2-p}}{\phi(2-p)}
$$

$$
\alpha = \frac{2-p}{p-1}
$$

$$
\theta = \phi(p-1)\mu^{p-1}
$$

The mean of a Tweedie distribution is positive for  $p > 1$ .

Two predefined versions of the Tweedie distribution are provided with the HPSEVERITY procedure. The first version, named TWEEDIE and defined for  $p > 1$ , has the natural parameterization with parameters  $\mu$ ,  $\phi$ , and p. The second version, named STWEEDIE and defined for  $1 < p < 2$ , is the version with a scale parameter. It corresponds to the compound Poisson-gamma distribution with gamma scale parameter  $\theta$ , Poisson mean parameter  $\lambda$ , and the index parameter *p*. The index parameter decides the shape parameter  $\alpha$  of the gamma distribution as

$$
\alpha = \frac{2-p}{p-1}
$$

The parameters  $\theta$  and  $\lambda$  of the STWEEDIE distribution are related to the parameters  $\mu$  and  $\phi$  of the TWEEDIE distribution as

$$
\mu = \lambda \theta \alpha
$$
  

$$
\phi = \frac{(\lambda \theta \alpha)^{2-p}}{\lambda (2-p)} = \frac{\theta}{(p-1)(\lambda \theta \alpha)^{p-1}}
$$

You can fit either version when there are no regression variables. Each version has its own merits. If you fit the TWEEDIE version, you have the direct estimate of the overall mean of the distribution. If you are interested in the most practical range of the index parameter  $1 < p < 2$ , then you can fit the STWEEDIE version, which provides you direct estimates of the Poisson and gamma components that comprise the distribution (an estimate of the gamma shape parameter  $\alpha$  is easily obtained from the estimate of  $p$ ).

If you want to estimate the effect of exogenous (regression) variables on the distribution, then you must use the STWEEDIE version, because PROC HPSEVERITY requires a distribution to have a scale parameter in order to estimate regression effects. For more information, see the section ["Estimating Regression Effects"](#page-1196-0) on page 1191. The gamma scale parameter  $\theta$  is the scale parameter of the STWEEDIE distribution. If you

are interested in determining the effect of regression variables on the mean of the distribution, you can do so by first fitting the STWEEDIE distribution to determine the effect of the regression variables on the scale parameter  $\theta$ . Then, you can easily estimate how the mean of the distribution  $\mu$  is affected by the regression variables using the relationship  $\mu = c\theta$ , where  $c = \lambda \alpha = \lambda(2 - p)/(p - 1)$ . The estimates of the regression parameters remain the same, whereas the estimate of the intercept parameter is adjusted by the estimates of the  $\lambda$  and  $p$  parameters.

#### **Parameter Initialization for Predefined Distributions**

The parameters are initialized by using the method of moments for all the distributions, except for the gamma and the Weibull distributions. For the gamma distribution, approximate maximum likelihood estimates are used. For the Weibull distribution, the method of percentile matching is used.

Given *n* observations of the severity value  $y_i$  ( $1 \le i \le n$ ), the estimate of *k*th raw moment is denoted by  $m_k$ and computed as

$$
m_k = \frac{1}{n} \sum_{i=1}^n y_i^k
$$

The 100*p*th percentile is denoted by  $\pi_p$  ( $0 \le p \le 1$ ). By definition,  $\pi_p$  satisfies

$$
F(\pi_p -) \le p \le F(\pi_p)
$$

where  $F(\pi_p -) = \lim_{h \downarrow 0} F(\pi_p - h)$ . PROC HPSEVERITY uses the following practical method of computing  $\pi_p$ . Let  $\hat{F}_n(y)$  denote the empirical distribution function (EDF) estimate at a severity value *y*. Let  $y_n^ \frac{1}{p}$  and  $y_p^+$  $\frac{1}{p}$  denote two consecutive values in the ascending sequence of *y* values such that  $\hat{F}_n(y_p^-) < p$  and  $\hat{F}_n(y_p^+) \geq p$ . Then, the estimate  $\hat{\pi}_p$  is computed as

$$
\hat{\pi}_p = y_p^- + \frac{p - \hat{F}_n(y_p^-)}{\hat{F}_n(y_p^+) - \hat{F}_n(y_p^-)}(y_p^+ - y_p^-)
$$

Let  $\epsilon$  denote the smallest double-precision floating-point number such that  $1 + \epsilon > 1$ . This machine precision constant can be obtained by using the CONSTANT function in Base SAS software.

The details of how parameters are initialized for each predefined distribution are as follows:

BURR Burr proposed 12 types of families of continuous distributions [\(Burr](#page-1301-0) [1942;](#page-1301-0) [Rodriguez](#page-1302-8) [2006\)](#page-1302-8). The predefined BURR distribution in PROC HPSEVERITY implements Burr's Type XII distribution. The parameters are initialized by using the method of moments. The *k*th raw moment of the Burr distribution of Type XII is

$$
E[X^k] = \frac{\theta^k \Gamma(1 + k/\gamma) \Gamma(\alpha - k/\gamma)}{\Gamma(\alpha)}, \quad -\gamma < k < \alpha\gamma
$$

Three moment equations  $E[X^k] = m_k$  ( $k = 1, 2, 3$ ) need to be solved for initializing the three parameters of the distribution. In order to get an approximate closed form solution, the second shape parameter  $\hat{\gamma}$  is initialized to a value of 2. If  $2m_3 - 3m_1m_2 > 0$ , then simplifying and solving the moment equations yields the following feasible set of initial values:

$$
\hat{\theta} = \sqrt{\frac{m_2 m_3}{2m_3 - 3m_1 m_2}}, \quad \hat{\alpha} = 1 + \frac{m_3}{2m_3 - 3m_1 m_2}, \quad \hat{\gamma} = 2
$$

If  $2m_3 - 3m_1m_2 < \epsilon$ , then the parameters are initialized as follows:

$$
\hat{\theta} = \sqrt{m_2}, \quad \hat{\alpha} = 2, \quad \hat{\gamma} = 2
$$

EXP The parameters are initialized by using the method of moments. The *k*th raw moment of the exponential distribution is

 $E[X^k] = \theta^k \Gamma(k+1), \quad k > -1$ 

Solving  $E[X] = m_1$  yields the initial value of  $\hat{\theta} = m_1$ .

GAMMA The parameter  $\alpha$  is initialized by using its *approximate* maximum likelihood (ML) estimate. For a set of *n* independent and identically distributed observations  $y_i$  ( $1 \le i \le n$ ) drawn from a gamma distribution, the log likelihood *l* is defined as follows:

$$
l = \sum_{i=1}^{n} \log \left( y_i^{\alpha - 1} \frac{e^{-y_i/\theta}}{\theta^{\alpha} \Gamma(\alpha)} \right)
$$
  
=  $(\alpha - 1) \sum_{i=1}^{n} \log(y_i) - \frac{1}{\theta} \sum_{i=1}^{n} y_i - n\alpha \log(\theta) - n \log(\Gamma(\alpha))$ 

Using a shorter notation of  $\sum$  to denote  $\sum_{i=1}^{n}$  and solving the equation  $\partial l/\partial \theta = 0$  yields the following ML estimate of  $\theta$ :

$$
\hat{\theta} = \frac{\sum y_i}{n\alpha} = \frac{m_1}{\alpha}
$$

Substituting this estimate in the expression of *l* and simplifying gives

$$
l = (\alpha - 1) \sum \log(y_i) - n\alpha - n\alpha \log(m_1) + n\alpha \log(\alpha) - n \log(\Gamma(\alpha))
$$

Let *d* be defined as follows:

$$
d = \log(m_1) - \frac{1}{n} \sum \log(y_i)
$$

Solving the equation  $\partial l/\partial \alpha = 0$  yields the following expression in terms of the digamma function,  $\psi(\alpha)$ :

$$
\log(\alpha) - \psi(\alpha) = d
$$

The digamma function can be approximated as follows:

$$
\hat{\psi}(\alpha) \approx \log(\alpha) - \frac{1}{\alpha} \left( 0.5 + \frac{1}{12\alpha + 2} \right)
$$

This approximation is within 1.4% of the true value for all the values of  $\alpha > 0$  except when  $\alpha$  is arbitrarily close to the positive root of the digamma function (which is approximately 1.461632). Even for the values of  $\alpha$  that are close to the positive root, the absolute error between true and approximate values is still acceptable  $(|\hat{\psi}(\alpha) - \psi(\alpha)| < 0.005$  for  $\alpha > 1.07$ . Solving the equation that arises from this approximation yields the following estimate of  $\alpha$ :

$$
\hat{\alpha} = \frac{3 - d + \sqrt{(d - 3)^2 + 24d}}{12d}
$$

If this approximate ML estimate is infeasible, then the method of moments is used. The *k*th raw moment of the gamma distribution is

$$
E[X^k] = \theta^k \frac{\Gamma(\alpha + k)}{\Gamma(\alpha)}, \quad k > -\alpha
$$

Solving  $E[X] = m_1$  and  $E[X^2] = m_2$  yields the following initial value for  $\alpha$ :

$$
\hat{\alpha} = \frac{m_1^2}{m_2 - m_1^2}
$$

If  $m_2 - m_1^2 < \epsilon$  (almost zero sample variance), then  $\alpha$  is initialized as follows:

 $\hat{\alpha}=1$ 

After computing the estimate of  $\alpha$ , the estimate of  $\theta$  is computed as follows:

$$
\hat{\theta} = \frac{m_1}{\hat{\alpha}}
$$

Both the maximum likelihood method and the method of moments arrive at the same relationship between  $\hat{\alpha}$  and  $\hat{\theta}$ .

GPD The parameters are initialized by using the method of moments. Notice that for  $\xi > 0$ , the CDF of the generalized Pareto distribution (GPD) is:

$$
F(x) = 1 - \left(1 + \frac{\xi x}{\theta}\right)^{-1/\xi}
$$

$$
= 1 - \left(\frac{\theta/\xi}{x + \theta/\xi}\right)^{1/\xi}
$$

This is equivalent to a Pareto distribution with scale parameter  $\theta_1 = \theta/\xi$  and shape parameter  $\alpha = 1/\xi$ . Using this relationship, the parameter initialization method used for the PARETO distribution is used to get the following initial values for the parameters of the GPD distribution:

$$
\hat{\theta} = \frac{m_1 m_2}{2(m_2 - m_1^2)}, \quad \hat{\xi} = \frac{m_2 - 2m_1^2}{2(m_2 - m_1^2)}
$$

If  $m_2 - m_1^2 < \epsilon$  (almost zero sample variance) or  $m_2 - 2m_1^2 < \epsilon$ , then the parameters are initialized as follows:

$$
\hat{\theta} = \frac{m_1}{2}, \quad \hat{\xi} = \frac{1}{2}
$$

IGAUSS The parameters are initialized by using the method of moments. The standard parameterization of the inverse Gaussian distribution (also known as the Wald distribution), in terms of the location parameter  $\mu$  and shape parameter  $\lambda$ , is as follows [\(Klugman, Panjer, and Willmot](#page-1302-9) [1998,](#page-1302-9) p. 583):

$$
f(x) = \sqrt{\frac{\lambda}{2\pi x^3}} \exp\left(\frac{-\lambda(x-\mu)^2}{2\mu^2 x}\right)
$$

$$
F(x) = \Phi\left(\left(\frac{x}{\mu} - 1\right)\sqrt{\frac{\lambda}{x}}\right) + \Phi\left(-\left(\frac{x}{\mu} + 1\right)\sqrt{\frac{\lambda}{x}}\right) \exp\left(\frac{2\lambda}{\mu}\right)
$$
For this parameterization, it is known that the mean is  $E[X] = \mu$  and the variance is  $\text{Var}[X] = \mu^3/\lambda$ , which yields the second raw moment as  $E[X^2] = \mu^2(1 + \mu/\lambda)$  (computed by using  $E[X^2] = \text{Var}[X] + (E[X])^2$ .

The predefined IGAUSS distribution in PROC HPSEVERITY uses the following alternate parameterization to allow the distribution to have a scale parameter,  $\theta$ :

$$
f(x) = \sqrt{\frac{\alpha \theta}{2\pi x^3}} \exp\left(\frac{-\alpha(x-\theta)^2}{2x\theta}\right)
$$

$$
F(x) = \Phi\left(\left(\frac{x}{\theta} - 1\right)\sqrt{\frac{\alpha \theta}{x}}\right) + \Phi\left(-\left(\frac{x}{\theta} + 1\right)\sqrt{\frac{\alpha \theta}{x}}\right) \exp(2\alpha)
$$

The parameters  $\theta$  (scale) and  $\alpha$  (shape) of this alternate form are related to the parameters  $\mu$ and  $\lambda$  of the preceding form such that  $\theta = \mu$  and  $\alpha = \lambda/\mu$ . Using this relationship, the first and second raw moments of the IGAUSS distribution are

$$
E[X] = \theta
$$
  

$$
E[X^2] = \theta^2 \left(1 + \frac{1}{\alpha}\right)
$$

Solving  $E[X] = m_1$  and  $E[X^2] = m_2$  yields the following initial values:

$$
\hat{\theta} = m_1, \quad \hat{\alpha} = \frac{m_1^2}{m_2 - m_1^2}
$$

If  $m_2 - m_1^2 < \epsilon$  (almost zero sample variance), then the parameters are initialized as follows:

$$
\hat{\theta} = m_1, \quad \hat{\alpha} = 1
$$

LOGN The parameters are initialized by using the method of moments. The *k*th raw moment of the lognormal distribution is

$$
E[X^k] = \exp\left(k\mu + \frac{k^2\sigma^2}{2}\right)
$$

Solving  $E[X] = m_1$  and  $E[X^2] = m_2$  yields the following initial values:

$$
\hat{\mu} = 2\log(m1) - \frac{\log(m2)}{2}, \quad \hat{\sigma} = \sqrt{\log(m2) - 2\log(m1)}
$$

PARETO The predefined PARETO distribution in PROC HPSEVERITY implements the Type II Pareto distribution with the location parameter set to 0. This predefined PARETO distribution is also known as the Lomax distribution. The parameters are initialized by using the method of moments. The *k*th raw moment of the Pareto distribution is

$$
E[X^k] = \frac{\theta^k \Gamma(k+1)\Gamma(\alpha-k)}{\Gamma(\alpha)}, -1 < k < \alpha
$$

Solving  $E[X] = m_1$  and  $E[X^2] = m_2$  yields the following initial values:

$$
\hat{\theta} = \frac{m_1 m_2}{m_2 - 2m_1^2}, \quad \hat{\alpha} = \frac{2(m_2 - m_1^2)}{m_2 - 2m_1^2}
$$

If  $m_2 - m_1^2 < \epsilon$  (almost zero sample variance) or  $m_2 - 2m_1^2 < \epsilon$ , then the parameters are initialized as follows:

$$
\hat{\theta} = m_1, \quad \hat{\alpha} = 2
$$

TWEEDIE The parameter  $p$  is initialized by assuming that the sample is generated from a gamma distribution with shape parameter  $\alpha$  and by computing  $\hat{p} = \frac{\hat{\alpha} + 2}{\hat{\alpha} + 1}$ . The initial value  $\hat{\alpha}$  is obtained from using the method previously described for the GAMMA distribution. The parameter  $\mu$  is the mean of the distribution. Hence, it is initialized to the sample mean as

 $\hat{\mu} = m_1$ 

Variance of a Tweedie distribution is equal to  $\phi \mu^p$ . Thus, the sample variance is used to initialize the value of  $\phi$  as

$$
\hat{\phi} = \frac{m_2 - m_1^2}{\hat{\mu}^{\hat{p}}}
$$

STWEEDIE STWEEDIE is a compound Poisson-gamma mixture distribution with mean  $\mu = \lambda \theta \alpha$ , where  $\alpha$  is the shape parameter of the gamma random variables in the mixture and the parameter  $p$  is determined solely by  $\alpha$ . First, the parameter p is initialized by assuming that the sample is generated from a gamma distribution with shape parameter  $\alpha$  and by computing  $\hat{p} = \frac{\hat{\alpha} + 2}{\hat{\alpha} + 1}$ . The initial value  $\hat{\alpha}$  is obtained from using the method previously described for the GAMMA distribution. As done for initializing the parameters of the TWEEDIE distribution, the sample mean and variance are used to compute the values  $\hat{\mu}$  and  $\hat{\phi}$  as

$$
\hat{\mu} = m_1
$$

$$
\hat{\phi} = \frac{m_2 - m_1^2}{\hat{\mu}^{\hat{p}}}
$$

Based on the relationship between the parameters of TWEEDIE and STWEEDIE distributions described in the section ["Tweedie Distributions"](#page-1183-0) on page 1178, values of  $\theta$  and  $\lambda$  are initialized as

$$
\hat{\theta} = \hat{\phi}(\hat{p} - 1)\hat{\mu}^{p-1}
$$

$$
\hat{\lambda} = \frac{\hat{\mu}}{\hat{\theta}\hat{\alpha}}
$$

WEIBULL The parameters are initialized by using the percentile matching method. Let q1 and q3 denote the estimates of the 25th and 75th percentiles, respectively. Using the formula for the CDF of Weibull distribution, they can be written as

$$
1 - \exp(-(q1/\theta)^{\tau}) = 0.25
$$
  

$$
1 - \exp(-(q3/\theta)^{\tau}) = 0.75
$$

Simplifying and solving these two equations yields the following initial values,

$$
\hat{\theta} = \exp\left(\frac{r \log(q1) - \log(q3)}{r - 1}\right), \quad \hat{\tau} = \frac{\log(\log(4))}{\log(q3) - \log(\hat{\theta})}
$$

where  $r = \log(\log(4))/\log(\log(4/3))$ . These initial values agree with those suggested in [Klugman, Panjer, and Willmot](#page-1302-0) [\(1998\)](#page-1302-0).

A summary of the initial values of all the parameters for all the predefined distributions is given in [Table 21.4.](#page-1190-0) The table also provides the names of the parameters to use in the [INIT=](#page-1170-0) option in the DIST statement if you want to provide a different initial value.

<span id="page-1190-0"></span>

| <b>Distribution</b> | <b>Parameter</b> | <b>Name for INIT Option</b> | <b>Default Initial Value</b>                                   |
|---------------------|------------------|-----------------------------|----------------------------------------------------------------|
| <b>BURR</b>         | $\theta$         | theta                       | $\sqrt{\frac{m_2 m_3}{2m_3 - 3m_1 m_2}}$                       |
|                     | $\alpha$         | alpha                       | $1+\frac{m_3}{2m_3-3m_1m_2}$                                   |
|                     | γ                | gamma                       |                                                                |
| EXP                 | $\theta$         | theta                       | m <sub>1</sub>                                                 |
| <b>GAMMA</b>        | $\theta$         | theta                       | $m_1/\alpha$                                                   |
|                     | $\alpha$         | alpha                       | $\frac{3-d+\sqrt{(d-3)^2+24d}}{12d}$                           |
| <b>GPD</b>          | $\theta$         | theta                       | $m_1m_2/(2(m_2-m_1^2))$                                        |
|                     | $\xi$            | xi                          | $(m_2 - 2m_1^2)/(2(m_2 - m_1^2))$                              |
| <b>IGAUSS</b>       | $\theta$         | theta                       | m <sub>1</sub>                                                 |
|                     | $\alpha$         | alpha                       | $m_1^2/(m_2 - m_1^2)$                                          |
| <b>LOGN</b>         | $\mu$            | mu                          | $\frac{2 \log(m1) - \log(m2)/2}{\sqrt{\log(m2) - 2 \log(m1)}}$ |
|                     | σ                | sigma                       |                                                                |
| <b>PARETO</b>       | $\theta$         | theta                       | $m_1m_2/(m_2-2m_1^2)$                                          |
|                     | $\alpha$         | alpha                       | $2(m_2 - m_1^2)/(m_2 - 2m_1^2)$                                |
| <b>TWEEDIE</b>      | $\mu$            | mu                          | m <sub>1</sub>                                                 |
|                     | $\phi$           | phi                         | $(m_2 - m_1^2)/m_1^p$                                          |
|                     | $\boldsymbol{p}$ | p                           | $(\alpha + 2)/(\alpha + 1)$                                    |
|                     |                  |                             | where $\alpha = \frac{3-d+\sqrt{(d-3)^2+24d}}{12d}$            |
| <b>STWEEDIE</b>     | $\theta$         | theta                       | $(m_2 - m_1^2)(p - 1)/m_1$                                     |
|                     | λ                | lambda                      | $m_1^2/(\alpha(m_2-m_1^2)(p-1))$                               |
|                     | $\boldsymbol{p}$ | p                           | $(\alpha + 2)/(\alpha + 1)$                                    |
|                     |                  |                             | where $\alpha = \frac{3-d+\sqrt{(d-3)^2+24d}}{12d}$            |
| WEIBULL             | $\theta$         | theta                       | $\exp\left(\frac{r\log(q1)-\log(q3)}{r-1}\right)$              |
|                     | τ                | tau                         | $\log(\log(4)) / (\log(q3) - \log(\hat{\theta}))$              |

**Table 21.4** Parameter Initialization for Predefined Distributions

Notes:

1.  $m_k$  denotes the *k*th raw moment.

2.  $d = \log(m_1) - (\sum \log(y_i))/n$ 

3. q1 and q3 denote the 25th and 75th percentiles, respectively.

4.  $r = \log(\log(4))/\log(\log(4/3))$ 

# **Censoring and Truncation**

One of the key features of PROC HPSEVERITY is that it enables you to specify whether the severity event's magnitude is observable and if it is observable, then whether the exact value of the magnitude is known. If an event is unobservable when the magnitude is in certain intervals, then it is referred to as a truncation effect. If the exact magnitude of the event is not known, but it is known to have a value in a certain interval, then it is referred to as a censoring effect.

PROC HPSEVERITY allows a severity event to be subject to any combination of the following four censoring and truncation effects:

- Left-truncation: An event is said to be left-truncated if it is observed only when  $Y > T<sup>l</sup>$ , where *Y* denotes the random variable for the magnitude and  $T<sup>l</sup>$  denotes a random variable for the truncation threshold. You can specify left-truncation using the [LEFTTRUNCATED=](#page-1172-0) option in the LOSS statement.
- Right-truncation: An event is said to be right-truncated if it is observed only when  $Y \leq T^r$ , where *Y* denotes the random variable for the magnitude and  $T<sup>r</sup>$  denotes a random variable for the truncation threshold. You can specify right-truncation using the [RIGHTTRUNCATED=](#page-1173-0) option in the LOSS statement.
- Left-censoring: An event is said to be left-censored if it is known that the magnitude is  $Y \leq C^l$ , but the exact value of *Y* is not known.  $C<sup>l</sup>$  is a random variable for the censoring limit. You can specify left-censoring using the [LEFTCENSORED=](#page-1172-1) option in the LOSS statement.
- Right-censoring: An event is said to be right-censored if it is known that the magnitude is  $Y > C^r$ , but the exact value of  $Y$  is not known.  $C<sup>r</sup>$  is a random variable for the censoring limit. You can specify right-censoring using the [RIGHTCENSORED=](#page-1173-1) option in the LOSS statement.

For each effect, you can specify a different threshold or limit for each observation or specify a single threshold or limit that applies to all the observations.

If all four types of effects are present on an event, then the following relationship holds:  $T^l < C^r \leq C^l \leq T^r$ . PROC HPSEVERITY checks these relationships and writes a warning to the SAS log if any relationship is violated.

If you specify the response variable in the LOSS statement, then PROC HPSEVERITY also checks whether each observation satisfies the definitions of the specified censoring and truncation effects. If you specify left-truncation, then PROC HPSEVERITY ignores observations where  $Y \leq T^l$ , because such observations are not observable by definition. Similarly, if you specify right-truncation, then PROC HPSEVERITY ignores observations where  $Y > T^r$ . If you specify left-censoring, then PROC HPSEVERITY treats an observation with  $Y > C^l$  as uncensored and ignores the value of  $C^l$ . The observations with  $Y \leq C^l$  are considered as left-censored, and the value of *Y* is ignored. If you specify right-censoring, then PROC HPSEVERITY treats an observation with  $Y \leq C^r$  as uncensored and ignores the value of  $C^r$ . The observations with  $Y > C<sup>r</sup>$  are considered as right-censored, and the value of *Y* is ignored. If you specify both left-censoring and right-censoring, it is referred to as interval-censoring. If  $C^r < C^l$  is satisfied for an observation, then it is considered as interval-censored and the value of the response variable is ignored. If  $C^r = C^l$  for an observation, then PROC HPSEVERITY assumes that observation to be uncensored. If all the observations in a data set are censored in some form, then the specification of the response variable in the LOSS statement is optional, because the actual value of the response variable is not required for the purposes of estimating a model.

Specification of censoring and truncation affects the likelihood of the data (see the section ["Likelihood](#page-1193-0) [Function"](#page-1193-0) on page 1188) and how the empirical distribution function (EDF) is estimated (see the section ["Empirical Distribution Function Estimation Methods"](#page-1211-0) on page 1206).

## **Probability of Observability**

For left-truncated data, PROC HPSEVERITY also enables you to provide additional information in the form of *probability of observability* by using the [PROBOBSERVED=](#page-1172-2) option. It is defined as the probability that the underlying severity event gets observed (and recorded) for the specified left-truncation threshold value. For example, if you specify a value of 0.75, then for every 75 observations recorded above a specified threshold, 25 more events have happened with a severity value less than or equal to the specified threshold. Although the exact severity value of those 25 events is not known, PROC HPSEVERITY can use the information about the number of those events.

In particular, for each left-truncated observation, PROC HPSEVERITY assumes a presence of  $(1-p)/p$ additional observations with  $y_i = t_i$ . These additional observations are then used for computing the likelihood (see the section ["Probability of Observability and Likelihood"](#page-1194-0) on page 1189) and an unconditional estimate of the empirical distribution function (see the section ["EDF Estimates and Truncation"](#page-1216-0) on page 1211).

## <span id="page-1192-0"></span>**Truncation and Conditional CDF Estimates**

If you specify left-truncation without the probability of observability or if you specify right-truncation, then the EDF estimates that are computed by all methods except the STANDARD method are conditional on the truncation information. For more information, see the section ["EDF Estimates and Truncation"](#page-1216-0) on page 1211. In such cases, PROC HPSEVERITY uses conditional estimates of the CDF for computational or visual comparison to the EDF estimates.

Let  $t_{\min}^l = \min_i \{t_i^l\}$  be the smallest value of the left-truncation threshold  $(t_i^l$  is the left-truncation threshold for observation *i*) and  $t_{\text{max}}^r = \max_i \{t_i^r\}$  be the largest value of the right-truncation threshold  $(t_i^r)$  is the right-truncation threshold for observation *i*). If  $\hat{F}(y)$  denotes the unconditional estimate of the CDF at *y*, then the conditional estimate  $\hat{F}^c(y)$  is computed as follows:

 If you do not specify the probability of observability, then the EDF estimates are conditional on the left-truncation information. If an observation is both left-truncated and right-truncated, then

$$
\hat{F}^c(y) = \frac{\hat{F}(y) - \hat{F}(t_{\text{min}}^l)}{\hat{F}(t_{\text{max}}^r) - \hat{F}(t_{\text{min}}^l)}
$$

If an observation is left-truncated but not right-truncated, then

$$
\hat{F}^c(y) = \frac{\hat{F}(y) - \hat{F}(t_{\min}^l)}{1 - \hat{F}(t_{\min}^l)}
$$

If an observation is right-truncated but not left-truncated, then

$$
\hat{F}^c(y) = \frac{\hat{F}(y)}{\hat{F}(t_{\text{max}}^r)}
$$

 If you specify the probability of observability, then EDF estimates are not conditional on the lefttruncation information. If an observation is not right-truncated, then the conditional estimate is the same as the unconditional estimate. If an observation is right-truncated, then the conditional estimate is computed as

$$
\hat{F}^c(y) = \frac{\hat{F}(y)}{\hat{F}(t_{\text{max}}^r)}
$$

If you specify regression effects, then  $\hat{F}(y)$ ,  $\hat{F}(t_{\min}^l)$ , and  $\hat{F}(t_{\max}^r)$  are all computed from a mixture distribution, as described in the section ["CDF and PDF Estimates with Regression Effects"](#page-1200-0) on page 1195.

## **Parameter Estimation Method**

If you do not specify a custom objective function by specifying programming statements and the [OB-](#page-1166-0)[JECTIVE=](#page-1166-0) option in the PROC HPSEVERITY statement, then PROC HPSEVERITY uses the maximum likelihood (ML) method to estimate the parameters of each model. A nonlinear optimization process is used to maximize the log of the likelihood function. If you specify a custom objective function, then PROC HPSEVERITY uses a nonlinear optimization algorithm to estimate the parameters of each model that minimize the value of your specified objective function. For more information, see the section ["Custom](#page-1248-0) [Objective Functions"](#page-1248-0) on page 1243.

#### <span id="page-1193-0"></span>**Likelihood Function**

Let  $f_{\Theta}(x)$  and  $F_{\Theta}(x)$  denote the PDF and CDF, respectively, evaluated at *x* for a set of parameter values  $\Theta$ . Let *Y* denote the random response variable, and let *y* denote its value recorded in an observation in the input data set. Let  $T<sup>l</sup>$  and  $T<sup>r</sup>$  denote the random variables for the left-truncation and right-truncation threshold, respectively, and let  $t^l$  and  $t^r$  denote their values for an observation, respectively. If there is no left-truncation, then  $t^l = \tau^l$ , where  $\tau^l$  is the smallest value in the support of the distribution; so  $F(t^l) = 0$ . If there is no right-truncation, then  $t^r = \tau_h$ , where  $\tau_h$  is the largest value in the support of the distribution; so  $F(t^r) = 1$ . Let  $C<sup>l</sup>$  and  $C<sup>r</sup>$  denote the random variables for the left-censoring and right-censoring limit, respectively, and let  $c^l$  and  $c^r$  denote their values for an observation, respectively. If there is no left-censoring, then  $c^l = \tau_h$ ; so  $F(c^l) = 1$ . If there is no right-censoring, then  $c^r = \tau^l$ ; so  $F(c^r) = 0$ .

The set of input observations can be categorized into the following four subsets within each BY group:

*E* is the set of uncensored and untruncated observations. The likelihood of an observation in *E* is

$$
l_E = \Pr(Y = y) = f_{\Theta}(y)
$$

•  $E_t$  is the set of uncensored observations that are truncated. The likelihood of an observation in  $E_t$  is

$$
l_{E_t} = Pr(Y = y | t^l < Y \leq t^r) = \frac{f_{\Theta}(y)}{F_{\Theta}(t^r) - F_{\Theta}(t^l)}
$$

*C* is the set of censored observations that are not truncated. The likelihood of an observation *C* is

$$
l_C = \Pr(c^r < Y \le c^l) = F_{\Theta}(c^l) - F_{\Theta}(c^r)
$$

•  $C_t$  is the set of censored observations that are truncated. The likelihood of an observation  $C_t$  is

$$
l_{C_t} = \Pr(c^r < Y \le c^l | t^l < Y \le t^r) = \frac{F_{\Theta}(c^l) - F_{\Theta}(c^r)}{F_{\Theta}(t^r) - F_{\Theta}(t^l)}
$$

Note that  $(E \cup E_t) \cap (C \cup C_t) = \emptyset$ . Also, the sets  $E_t$  and  $C_t$  are empty when you do not specify truncation, and the sets  $C$  and  $C_t$  are empty when you do not specify censoring.

Given this, the likelihood of the data *L* is as follows:

$$
L = \prod_{E} f_{\Theta}(y) \prod_{E_{l}} \frac{f_{\Theta}(y)}{F_{\Theta}(t^{r}) - F_{\Theta}(t^{l})} \prod_{C} F_{\Theta}(c^{l}) - F_{\Theta}(c^{r}) \prod_{C_{l}} \frac{F_{\Theta}(c^{l}) - F_{\Theta}(c^{r})}{F_{\Theta}(t^{r}) - F_{\Theta}(t^{l})}
$$

The maximum likelihood procedure used by PROC HPSEVERITY finds an optimal set of parameter values  $\hat{\Theta}$  that maximizes  $\log(L)$  subject to the boundary constraints on parameter values. For a distribution *dist*, you can specify such boundary constraints by using the *dist*[\\_LOWERBOUNDS](#page-1229-0) and *dist*[\\_UPPERBOUNDS](#page-1234-0) subroutines. For more information, see the section ["Defining a Severity Distribution Model with the](#page-1224-0) [FCMP Procedure"](#page-1224-0) on page 1219. Some aspects of the optimization process can be controlled by using the [NLOPTIONS](#page-1174-0) statement.

## <span id="page-1194-0"></span>**Probability of Observability and Likelihood**

If you specify the probability of observability for the left-truncation, then PROC HPSEVERITY uses a modified likelihood function for each truncated observation. If the probability of observability is  $p \in$ (0.0, 1.0), then for each left-truncated observation with truncation threshold  $t^l$ , there exist  $(1 - p)/p$ observations with a response variable value less than or equal to  $t<sup>l</sup>$ . Each such observation has a probability of  $Pr(Y \le t^l) = F_{\Theta}(t^l)$ . The right-truncation and censoring information does not apply to these added observations. Thus, following the notation of the section ["Likelihood Function"](#page-1193-0) on page 1188, the likelihood of the data is as follows:

$$
L = \prod_{E} f_{\Theta}(y) \prod_{E_{t}, t^{l} = \tau^{l}} \frac{f_{\Theta}(y)}{F_{\Theta}(t^{r})} \prod_{E_{t}, t^{l} > \tau^{l}} \frac{f_{\Theta}(y)}{F_{\Theta}(t^{r})} F_{\Theta}(t^{l})^{\frac{1-p}{p}}
$$
  

$$
\prod_{C} F_{\Theta}(c^{l}) - F_{\Theta}(c^{r}) \prod_{C_{t}, t^{l} = \tau^{l}} \frac{F_{\Theta}(c^{l}) - F_{\Theta}(c^{r})}{F_{\Theta}(t^{r})} \prod_{C_{t}, t^{l} > \tau^{l}} \frac{F_{\Theta}(c^{l}) - F_{\Theta}(c^{r})}{F_{\Theta}(t^{r})} F_{\Theta}(t^{l})^{\frac{1-p}{p}}
$$

Note that the likelihood of the observations that are not left-truncated (observations in sets *E* and *C*, and observations in sets  $E_t$  and  $C_t$  for which  $t^l = \tau^l$ ) is not affected.

If you specify a custom objective function, then PROC HPSEVERITY accounts for the probability of observability only while computing the empirical distribution function estimate. The parameter estimates are affected only by your custom objective function.

## **Estimating Covariance and Standard Errors**

PROC HPSEVERITY computes an estimate of the covariance matrix of the parameters by using the asymptotic theory of the maximum likelihood estimators (MLE). If *N* denotes the number of observations used for estimating a parameter vector  $\theta$ , then the theory states that as  $N \to \infty$ , the distribution of  $\hat{\theta}$ , the estimate of  $\theta$ , converges to a normal distribution with mean  $\theta$  and covariance  $\hat{C}$  such that  $I(\theta) \cdot \hat{C} \to 1$ , where  $I(\theta) = -E[\nabla^2 \log(L(\theta))]$  is the information matrix for the likelihood of the data,  $L(\theta)$ . The covariance estimate is obtained by using the inverse of the information matrix.

In particular, if  $G = \nabla^2(-\log(L(\theta)))$  denotes the Hessian matrix of the negative of log likelihood, then the covariance estimate is computed as

$$
\hat{\mathbf{C}} = \frac{N}{d} \mathbf{G}^{-1}
$$

where *d* is a denominator that is determined by the [VARDEF=](#page-1163-0) option. If VARDEF=N, then  $d = N$ , which yields the asymptotic covariance estimate. If VARDEF=DF, then  $d = N - k$ , where k is number of parameters (the model's degrees of freedom). The VARDEF=DF option is the default, because it attempts to correct the potential bias introduced by the finite sample.

The standard error  $s_i$  of the parameter  $\theta_i$  is computed as the square root of the *i*th diagonal element of the estimated covariance matrix; that is,  $s_i = \sqrt{\hat{C}_{ii}}$ .

If you specify a custom objective function, then the covariance matrix of the parameters is still computed by inverting the information matrix, except that the Hessian matrix G is computed as  $G = \nabla^2 \log(U(\theta))$ , where *U* denotes your custom objective function that is minimized by the optimizer.

Covariance and standard error estimates might not be available if the Hessian matrix is found to be singular at the end of the optimization process. This can especially happen if the optimization process stops without converging.

# **Parameter Initialization**

PROC HPSEVERITY enables you to initialize parameters of a model in different ways. A model can have two kinds of parameters: distribution parameters and regression parameters.

The distribution parameters can be initialized by using one of the following three methods:

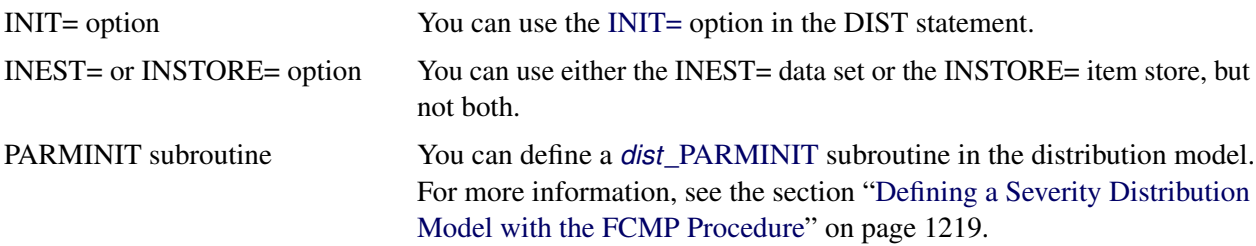

Note that only one of the initialization methods is used. You cannot combine them. They are used in the following order:

• The method that uses the INIT= option takes the highest precedence. If you use the INIT= option to provide an initial value for at least one parameter, then other initialization methods (INEST=, INSTORE=, or PARMINIT) are not used. If you specify initial values for some but not all the parameters by using the INIT= option, then the uninitialized parameters are initialized to the default value of 0.001.

If you use this option and if you specify the regression effects, then the value of the first distribution parameter must be related to the initial value for the *base* value of the scale or log-transformed scale parameter. For more information, see the section ["Estimating Regression Effects"](#page-1196-0) on page 1191.

- The method that uses the INEST= data set or INSTORE= item store takes second precedence. If the INEST= data set or INSTORE= item store contains a nonmissing value for even one distribution parameter, then the PARMINIT method is not used and any uninitialized parameters are initialized to the default value of 0.001.
- If none of the distribution parameters are initialized by using the INIT= option, the INEST= data set, or the INSTORE= item store, but the distribution model defines a PARMINIT subroutine, then PROC HPSEVERITY invokes that subroutine with appropriate inputs to initialize the parameters. If the PARMINIT subroutine returns missing values for some parameters, then those parameters are initialized to the default value of 0.001.
- If none of the initialization methods are used, each distribution parameter is initialized to the default value of 0.001.

For more information about regression models and initialization of regression parameters, see the section ["Estimating Regression Effects"](#page-1196-0) on page 1191.

# <span id="page-1196-0"></span>**Estimating Regression Effects**

The HPSEVERITY procedure enables you to estimate the influence of regression (exogenous) effects while fitting a distribution if the distribution has a scale parameter or a log-transformed scale parameter.

Let  $x_j$ ,  $j = 1, ..., k$ , denote the *k* regression effects. Let  $\beta_j$  denote the regression parameter that corresponds to the effect  $x_i$ . If you do not specify regression effects, then the model for the response variable  $Y$  is of the form

$$
Y \sim \mathcal{F}(\Theta)
$$

where  $\mathcal F$  is the distribution of Y with parameters  $\Theta$ . This model is usually referred to as the error model. The regression effects are modeled by extending the error model to the following form:

$$
Y \sim \exp(\sum_{j=1}^{k} \beta_j x_j) \cdot \mathcal{F}(\Theta)
$$

Under this model, the distribution of *Y* is valid and belongs to the same parametric family as  $\mathcal F$  if and only if F has a scale parameter. Let  $\theta$  denote the scale parameter and  $\Omega$  denote the set of nonscale distribution parameters of  $F$ . Then the model can be rewritten as

$$
Y \sim \mathcal{F}(\theta, \Omega)
$$

such that  $\theta$  is modeled by the regression effects as

$$
\theta = \theta_0 \cdot \exp(\sum_{j=1}^k \beta_j x_j)
$$

where  $\theta_0$  is the *base* value of the scale parameter. Thus, the scale regression model consists of the following parameters:  $\theta_0$ ,  $\Omega$ , and  $\beta_i$  (  $i = 1, ..., k$ ).

Given this form of the model, distributions without a scale parameter cannot be considered when regression effects are to be modeled. If a distribution does not have a direct scale parameter, then PROC HPSEVERITY accepts it only if it has a log-transformed scale parameter—that is, if it has a parameter  $p = \log(\theta)$ .

## **Offset Variable**

You can specify that an offset variable be included in the scale regression model by specifying it in the [OFFSET=](#page-1181-0) option of the SCALEMODEL statement. The offset variable is a regressor whose regression coefficient is known to be 1. If  $x<sub>o</sub>$  denotes the offset variable, then the scale regression model becomes

$$
\theta = \theta_0 \cdot \exp(x_0 + \sum_{j=1}^k \beta_j x_j)
$$

The regression coefficient of the offset variable is fixed at 1 and not estimated, so it is not reported in the ParameterEstimates ODS table. However, if you specify the OUTEST= data set, then the regression coefficient is added as a variable to that data set. The value of the offset variable in OUTEST= data set is equal to 1 for the estimates row (\_TYPE\_='EST') and is equal to a special missing value (.F) for the standard error ( $TYPE = 'STDERR'$ ) and covariance ( $TYPE = 'COV'$ ) rows.

An offset variable is useful to model the scale parameter per unit of some measure of exposure. For example, in the automobile insurance context, measure of exposure can be the number of car-years insured or the total number of miles driven by a fleet of cars at a rental car company. For worker's compensation insurance, if you want to model the expected loss per enterprise, then you can use the number of employees or total employee salary as the measure of exposure. For epidemiological data, measure of exposure can be the number of people who are exposed to a certain pathogen when you are modeling the loss associated with an epidemic. In general, if *e* denotes the value of the exposure measure and if you specify  $x<sub>o</sub> = \log(e)$  as the offset variable, then you are modeling the influence of other regression effects  $(x<sub>i</sub>)$  on the size of the scale of the distribution *per unit of exposure*.

Another use for an offset variable is when you have a priori knowledge of the influence of some exogenous variables that cannot be included in the SCALEMODEL statement. You can model the combined influence of such variables as an offset variable in order to correct for the omitted variable bias.

#### **Parameter Initialization for Regression Models**

The regression parameters are initialized either by using the values that you specify or by the default method.

 If you provide initial values for the regression parameters, then you must provide valid, nonmissing initial values for  $\theta_0$  and  $\beta_j$  parameters for all *j*.

You can specify the initial value for  $\theta_0$  by using either the INEST= data set, the INSTORE= item store, or the INIT= option in the DIST statement. If the distribution has a direct scale parameter (no

transformation), then the initial value for the first parameter of the distribution is used as an initial value for  $\theta_0$ . If the distribution has a log-transformed scale parameter, then the initial value for the first parameter of the distribution is used as an initial value for  $log(\theta_0)$ .

You can use only the INEST= data set or the INSTORE= item store, but not both, to specify the initial values for  $\beta_j$ . The requirements for each option are as follows:

– If you use the INEST= data set, then it must contain nonmissing initial values for all the regressors that you specify in the SCALEMODEL statement. The only missing value that is allowed is the special missing value .R, which indicates that the regressor is linearly dependent on other regressors. If you specify .R for a regressor for one distribution in a BY group, you must specify it the same way for all the distributions in that BY group.

Note that you cannot specify INEST= data set if the regression model contains effects that have CLASS variables or interaction effects.

- The parameter estimates in the INSTORE= item store are used to initialize the parameters of a model if the item store contains a model specification that matches the model specification in the current PROC HPSEVERITY step according to the following rules:
	- The distribution name and the number and names of the distribution parameters must match.
	- The model in the item store must include a scale regression model whose regression parameters match as follows:
		- If the regression model in the item store does not contain any redundant parameters, then at least one regression parameter must match. Initial values of the parameters that match are set equal to the estimates that are read from the item store, and initial values of the other regression parameters are set equal to the default value of 0.001.
		- If the regression model in the item store contains any redundant parameters, then all the regression parameters must match, and the initial values of all parameters are set equal to the estimates that are read from the item store.

Note that a regression parameter is defined by the variables that form the underlying regression effect and by the levels of the CLASS variables if the effect contains any CLASS variables.

If you do not specify valid initial values for  $\theta_0$  or  $\beta_j$  parameters for all *j*, then PROC HPSEVERITY initializes those parameters by using the following method:

Let a random variable *Y* be distributed as  $\mathcal{F}(\theta, \Omega)$ , where  $\theta$  is the scale parameter. By the definition of the scale parameter, a random variable  $W = Y/\theta$  is distributed as  $\mathcal{G}(\Omega)$  such that  $\mathcal{G}(\Omega) = \mathcal{F}(1, \Omega)$ . Given a random error term *e* that is generated from a distribution  $G(\Omega)$ , a value *y* from the distribution of *Y* can be generated as

$$
y = \theta \cdot e
$$

Taking the logarithm of both sides and using the relationship of  $\theta$  with the regression effects yields

$$
\log(y) = \log(\theta_0) + \sum_{j=1}^{k} \beta_j x_j + \log(e)
$$

PROC HPSEVERITY makes use of the preceding relationship to initialize parameters of a regression model with distribution *dist* as follows:

1. The following linear regression problem is solved to obtain initial estimates of  $\beta_0$  and  $\beta_j$ :

$$
\log(y) = \beta_0 + \sum_{j=1}^{k} \beta_j x_j
$$

The estimates of  $\beta_j$   $(j = 1, ..., k)$  in the solution of this regression problem are used to initialize the respective regression parameters of the model. The estimate of  $\beta_0$  is later used to initialize the value of  $\theta_0$ .

The results of this regression are also used to detect whether any regression parameters are linearly dependent on the other regression parameters. If any such parameters are found, then a warning is written to the SAS log and the corresponding parameter is eliminated from further analysis. The estimates for linearly dependent regression parameters are denoted by a special missing value of .R in the OUTEST= data set and in any displayed output.

2. Let  $s_0$  denote the initial value of the scale parameter.

If the distribution model of *dist* does not contain the *dist*\_PARMINIT subroutine, then  $s_0$  and all the nonscale distribution parameters are initialized to the default value of 0.001.

However, it is strongly recommended that each distribution's model contain the *dist*[\\_PARMINIT](#page-1230-0) subroutine. For more information, see the section ["Defining a Severity Distribution Model with](#page-1224-0) [the FCMP Procedure"](#page-1224-0) on page 1219. If that subroutine is defined, then  $s_0$  is initialized as follows: Each input value  $y_i$  of the response variable is transformed to its scale-normalized version  $w_i$  as

$$
w_i = \frac{y_i}{\exp(\beta_0 + \sum_{j=1}^k \beta_j x_{ij})}
$$

where  $x_{ij}$  denotes the value of *j*th regression effect in the *i*th input observation. These  $w_i$  values are used to compute the input arguments for the *dist*\_PARMINIT subroutine. The values that are computed by the subroutine for nonscale parameters are used as their respective initial values. If the distribution has an untransformed scale parameter, then  $s_0$  is set to the value of the scale parameter that is computed by the subroutine. If the distribution has a log-transformed scale parameter *P*, then  $s_0$  is computed as  $s_0 = \exp(l_0)$ , where  $l_0$  is the value of *P* computed by the subroutine.

3. The value of  $\theta_0$  is initialized as

$$
\theta_0 = s_0 \cdot \exp(\beta_0)
$$

### **Reporting Estimates of Regression Parameters**

When you request estimates to be written to the output (either ODS displayed output or in the OUTEST= data set), the estimate of the base value of the first distribution parameter is reported. If the first parameter is the logtransformed scale parameter, then the estimate of  $log(\theta_0)$  is reported; otherwise, the estimate of  $\theta_0$  is reported. The transform of the first parameter of a distribution *dist* is controlled by the *dist*[\\_SCALETRANSFORM](#page-1232-0) function that is defined for it.

### <span id="page-1200-0"></span>**CDF and PDF Estimates with Regression Effects**

When regression effects are estimated, the estimate of the scale parameter depends on the values of the regressors and the estimates of the regression parameters. This dependency results in a potentially different distribution for each observation. To make estimates of the cumulative distribution function (CDF) and probability density function (PDF) comparable across distributions and comparable to the empirical distribution function (EDF), PROC HPSEVERITY computes and reports the CDF and PDF estimates from a representative distribution. The *representative distribution* is a mixture of a certain number of distributions, where each distribution differs only in the value of the scale parameter. You can specify the number of distributions in the mixture and how their scale values are chosen by using the [DFMIXTURE=](#page-1180-0) option in the SCALEMODEL statement.

Let *N* denote the number of observations that are used for estimation, *K* denote the number of components in the mixture distribution,  $s_k$  denote the scale parameter of the *k*th mixture component, and  $d_k$  denote the weight associated with *k*th mixture component.

Let  $f(y; s_k, \hat{\Omega})$  and  $F(y; s_k, \hat{\Omega})$  denote the PDF and CDF, respectively, of the *k*th component distribution, where  $\hat{\Omega}$  denotes the set of estimates of all parameters of the distribution other than the scale parameter. Then, the PDF and CDF estimates,  $f^*(y)$  and  $F^*(y)$ , respectively, of the mixture distribution at *y* are computed as

$$
f^*(y) = \frac{1}{D} \sum_{k=1}^{K} d_k f(y; s_k, \hat{\Omega})
$$

$$
F^*(y) = \frac{1}{D} \sum_{k=1}^{K} d_k F(y; s_k, \hat{\Omega})
$$

where *D* is the normalization factor ( $D = \sum_{k=1}^{K} d_k$ ).

PROC HPSEVERITY uses the  $F^*(y)$  values to compute the EDF-based statistics of fit and to create the OUTCDF= data set and the CDF plots. The PDF estimates that it plots in the PDF plots are the  $f^*(y)$  values.

The scale values  $s_k$  for the *K* mixture components are derived from the set  $\{\hat{\lambda}_i\}$  ( $i = 1, \ldots, N$ ) of *N* linear predictor values, where  $\hat{\lambda}_i$  denotes the estimate of the linear predictor due to observation *i*. It is computed as

$$
\hat{\lambda}_i = \log(\hat{\theta}_0) + \sum_{j=1}^k \hat{\beta}_j x_{ij}
$$

where  $\hat{\theta}_0$  is an estimate of the base value of the scale parameter,  $\hat{\beta}_j$  are the estimates of regression coefficients, and  $x_{ij}$  is the value of *j*th regression effect in observation *i*.

Let  $w_i$  denote the weight of observation *i*. If you specify the WEIGHT statement, then the weight is equal to the value of the specified weight variable for the corresponding observation in the DATA= data set; otherwise, the weight is set to 1.

You can specify one of the following *method-names* in the [DFMIXTURE=](#page-1180-0) option in the SCALEMODEL statement to specify the method of choosing *K* and the corresponding  $s_k$  and  $d_k$  values:

FULL In this method, there are as many mixture components as the number of observations that are used for estimation. In other words,  $K = N$ ,  $s_k = \hat{\theta}_k$ , and  $d_k = w_k$  ( $k = 1, ..., N$ ). This is the slowest method, because it requires  $O(N)$  computations to compute the mixture CDF  $F^*(y_i)$  or the mixture PDF  $f^*(y_i)$  of one observation. For *N* observations,

the computational complexity in terms of number of CDF or PDF evaluations is  $O(N^2)$ . Even for moderately large values of *N*, the time that is taken to compute the mixture CDF and PDF can significantly exceed the time that is taken to estimate the model parameters. So it is recommended that you use the FULL method only for small data sets.

MEAN In this method, the mixture contains only one distribution, whose scale value is determined by the mean of the linear predictor values that are implied by all the observations. In other words,  $s_1$  is computed as

$$
s_1 = \exp\left(\frac{1}{N} \sum_{i=1}^{N} \hat{\lambda}_i\right)
$$

The component's weight  $d_1$  is set to 1.

This method is the fastest because it requires only one CDF or PDF evaluation per observation. The computational complexity is  $O(N)$  for *N* observations.

If you do not specify the DFMIXTURE= option in the SCALEMODEL statement, then this is the default method.

QUANTILE In this method, a certain number of quantiles are chosen from the set of all linear predictor values. If you specify a value of  $q$  for the K= option when specifying this method, then  $K = q - 1$  and  $s_k$  ( $k = 1, ..., K$ ) is computed as  $s_k = \exp(\hat{\lambda}_k)$ , where  $\hat{\lambda}_k$  is the *k*th *q*-quantile from the set  $\{\hat{\lambda}_i\}$  ( $i = 1, ..., N$ ). The weight of each of the components  $(d_k)$ is assumed to be 1 for this method.

> The default value of  $q$  is 2, which implies a one-point mixture that has a distribution whose scale value is equal to the median scale value.

> For this method, PROC HPSEVERITY needs to sort the *N* linear predictor values in the set  $\{\hat{\lambda}_i\}$ ; the sorting requires  $O(N \log(N))$  computations. Then, computing the mixture estimate of one observation requires  $(q - 1)$  CDF or PDF evaluations. Hence, the computational complexity of this method is  $O(qN) + O(N \log(N))$  for computing a mixture CDF or PDF of *N* observations. For  $q \ll N$ , the QUANTILE method is significantly faster than the FULL method.

RANDOM In this method, a uniform random sample of observations is chosen, and the mixture contains the distributions that are implied by those observations. If you specify a value of *r* for the K= option when specifying this method, then the size of the sample is *r*. Hence,  $K = r$ . If  $l_j$  denotes the index of *j*th observation in the sample  $(j = 1, \ldots, r)$ , such that  $1 \le l_j \le N$ , then the scale of *k*th component distribution in the mixture is  $s_k = \exp(\hat{\lambda}_{l_k})$ . The weight of each of the components  $(d_k)$  is assumed to be 1 for this method.

> You can also specify the seed to be used for generating the random sample by using the SEED= option for this method. The same sample of observations is used for all models.

> Computing a mixture estimate of one observation requires *r* CDF or PDF evaluations. Hence, the computational complexity of this method is  $O(rN)$  for computing a mixture CDF or PDF of *N* observations. For  $r \ll N$ , the RANDOM method is significantly faster than the FULL method.

# <span id="page-1202-2"></span>**Levelization of Classification Variables**

A classification variable enters the statistical analysis or model not through its values but through its levels. The process of associating values of a variable with levels is called *levelization*.

During the process of levelization, observations that share the same value are assigned to the same level. The manner in which values are grouped can be affected by the inclusion of formats. You can determine the sort order of the levels by specifying the ORDER= option in the CLASS statement. You can also control the sort order separately for each variable in the CLASS statement.

<span id="page-1202-0"></span>Consider the data on nine observations in [Table 21.5.](#page-1202-0) The variable A is integer-valued, and the variable X is a continuous variable that has a missing value for the fourth observation. The fourth and fifth columns of [Table 21.5](#page-1202-0) apply two different formats to the variable X.

| Obs | A | X    | <b>FORMAT</b><br>$X$ 3.0 | <b>FORMAT</b><br>$X$ 3.1 |
|-----|---|------|--------------------------|--------------------------|
|     | 2 | 1.09 |                          | 1.1                      |
| 2   | 2 | 1.13 |                          | 1.1                      |
| 3   | 2 | 1.27 |                          | 1.3                      |
| 4   | 3 |      |                          | ٠                        |
| 5   | 3 | 2.26 | 2                        | 2.3                      |
| 6   | 3 | 2.48 | 2                        | 2.5                      |
|     | 4 | 3.34 | 3                        | 3.3                      |
| 8   | 4 | 3.34 | 3                        | 3.3                      |
| 9   |   | 3.14 | 3                        | 3.1                      |

**Table 21.5** Example Data for Levelization

By default, levelization of the variables groups the observations by the formatted value of the variable, except for numerical variables for which no explicit format is provided. Those numerical variables are sorted by their internal value. The levelization of the four columns in [Table 21.5](#page-1202-0) leads to the level assignment in [Table 21.6.](#page-1202-1)

<span id="page-1202-1"></span>

|              |                       |              |               |                                          |              |                     | <b>FORMAT X 3.1</b> |
|--------------|-----------------------|--------------|---------------|------------------------------------------|--------------|---------------------|---------------------|
| <b>Value</b> | <b>Level</b>          | <b>Value</b> | <b>Level</b>  | <b>Value</b>                             | <b>Level</b> | <b>Value</b>        | <b>Level</b>        |
| 2            |                       | 1.09         |               |                                          |              | 1.1                 |                     |
| 2            |                       | 1.13         | $\mathcal{D}$ |                                          |              | 1.1                 |                     |
| 2            |                       | 1.27         | 3             |                                          |              | 1.3                 |                     |
| 3            | 2                     |              |               |                                          |              |                     |                     |
| 3            | $\mathcal{D}_{\cdot}$ | 2.26         | 4             | $\mathcal{D}_{\cdot}$                    |              | 2.3                 |                     |
| 3            | $\mathcal{D}_{\cdot}$ | 2.48         |               | $\mathcal{P}$                            | っ            | 2.5                 |                     |
|              | 3                     |              |               |                                          |              | 3.3                 | h                   |
|              | 3                     | 3.34         |               |                                          |              | 3.3                 |                     |
|              |                       | 3.14         | n             |                                          |              | 3.1                 |                     |
|              |                       | A            | 3.34          | <b>Rable 21.0</b> Values and Levels<br>X |              | <b>FORMAT X 3.0</b> |                     |

**Table 21.6** Values and Levels

You can specify the sort order for the levels of CLASS variables in the [ORDER=](#page-1167-0) option in the [CLASS](#page-1167-1) statement.

When ORDER=FORMATTED (which is the default) is in effect for numeric variables for which you have supplied no explicit format, the levels are ordered by their internal values. To order numeric class levels that have no explicit format by their BEST12. formatted values, you can specify the BEST12. format explicitly for the CLASS variables.

<span id="page-1203-0"></span>[Table 21.7](#page-1203-0) shows how values of the ORDER= option are interpreted.

| Value of ORDER=      | <b>Levels Sorted By</b>                                                                                                    |
|----------------------|----------------------------------------------------------------------------------------------------|
| <b>DATA</b>          | Order of appearance in the input data set                                                                                                    |
| <b>FORMATTED</b>     | External formatted value, except for numeric variables that<br>have no explicit format, which are sorted by their<br>unformatted (internal) value |
| <b>FREQ</b>          | Descending frequency count (levels that have the most<br>observations come first in the order)                                                    |
| <b>INTERNAL</b>      | Unformatted value                                                                                                    |
| <b>FREQDATA</b>      | Order of descending frequency count, and within counts<br>by order of appearance in the input data set when counts<br>are tied                    |
| <b>FREQFORMATTED</b> | Order of descending frequency count, and within counts<br>by formatted value when counts are tied                                                 |
| <b>FREQINTERNAL</b>  | Order of descending frequency count, and within counts<br>by unformatted (internal) value when counts are tied                                    |

**Table 21.7** Interpretation of Values of ORDER= Option

For FORMATTED, FREQFORMATTED, FREQINTERNAL, and INTERNAL values, the sort order is machine-dependent. For more information about sort order, see the chapter about the SORT procedure in the *[Base SAS Procedures Guide](https://documentation.sas.com/?cdcId=pgmsascdc&cdcVersion=v_010&docsetId=proc&docsetTarget=titlepage.htm)* and the discussion of BY-group processing in *[SAS Programmers Guide:](https://documentation.sas.com/?cdcId=pgmsascdc&cdcVersion=v_010&docsetId=lepg&docsetTarget=titlepage.htm) [Essentials](https://documentation.sas.com/?cdcId=pgmsascdc&cdcVersion=v_010&docsetId=lepg&docsetTarget=titlepage.htm)*.

When you specify the [MISSING](#page-1169-0) option in the [CLASS](#page-1167-1) statement, the missing values ( $\cdot$  for a numeric variable and blanks for a character variable) are included in the levelization and are assigned a level. [Table 21.8](#page-1203-1) displays the results of levelizing the values in [Table 21.5](#page-1202-0) when the MISSING option is in effect.

<span id="page-1203-1"></span>

|     | A     |       |              |       |              | <b>FORMAT x 3.0</b> | <b>FORMAT x 3.1</b> |       |
|-----|-------|-------|--------------|-------|--------------|---------------------|---------------------|-------|
| Obs | Value | Level | <b>Value</b> | Level | <b>Value</b> | Level               | <b>Value</b>        | Level |
|     |       |       | 1.09         |       |              |                     | 1.1                 |       |
|     |       |       | 1.13         | 3     |              |                     | 1.1                 |       |
|     |       |       | 1.27         | 4     |              |                     | 1.3                 |       |
|     |       |       |              |       |              |                     |                     |       |

**Table 21.8** Values and Levels with the MISSING Option

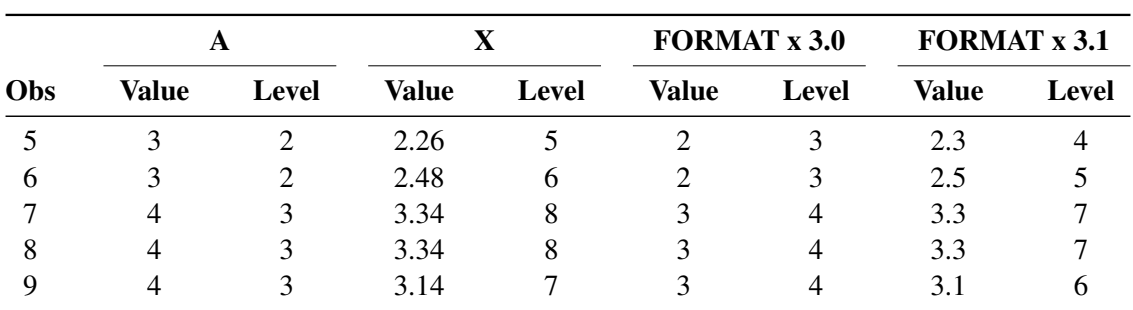

**Table 21.8** *continued*

When you do not specify the MISSING option, it is important to understand the implications of missing values for your statistical analysis. When PROC HPSEVERITY levelizes the CLASS variables, any observations for which a CLASS variable has a missing value are excluded from the analysis. This is true regardless of whether the variable is used to form the statistical model. For example, consider the case in which some observations contain missing values for variable A but the records for these observations are otherwise complete with respect to all other variables in the model. The analysis results that come from the following statements do not include any observations for which variable A contains missing values, even though A is not specified in the SCALEMODEL statement:

### **class A B; scalemodel B x B\*x;**

You can request PROC HPSEVERITY to print the "Descriptive Statistics" table, which shows the number of observations that are read from the data set and the number of observations that are used in the analysis. Pay careful attention to this table—especially when your data set contains missing values—to ensure that no observations are unintentionally excluded from the analysis.

# **Specification and Parameterization of Model Effects**

PROC HPSEVERITY supports formation of regression effects in the SCALEMODEL statement. A *regression effect* is formed from one or more regressor variables according to effect construction rules (*parameterization*). Each regression effect forms one element of **X** in the linear model structure  $X\beta$  that affects the scale parameter. The SCALEMODEL statement in conjunction with the [CLASS](#page-1167-1) statement supports a rich set of effects. In order to correctly interpret the results, you need to understand the specification and parameterization of effects that are discussed in this section.

Effects are specified by a special notation that uses variable names and operators. There are two types of regressor variables: classification (or CLASS) variables and continuous variables. *Classification variables* can be either numeric or character and are specified in a [CLASS](#page-1167-1) statement. For more information, see the section ["Levelization of Classification Variables"](#page-1202-2) on page 1197. A regressor variable that is not declared in the [CLASS](#page-1167-1) statement is assumed to be *continuous*.

Two primary operators (crossing and nesting) are used for combining the variables, and several additional operators are used to simplify effect specification. Operators are discussed in the section ["Effect Operators"](#page-1205-0) on page 1200.

If you specify the [CLASS](#page-1167-1) statement, then PROC HPSEVERITY supports a general linear model (GLM) parameterization and a reference parameterization for the classification variables. The GLM parameterization

is the default. For more information, see the sections ["GLM Parameterization of Classification Variables and](#page-1207-0) [Effects"](#page-1207-0) on page 1202 and ["Reference Parameterization"](#page-1211-1) on page 1206.

## <span id="page-1205-0"></span>**Effect Operators**

<span id="page-1205-1"></span>[Table 21.9](#page-1205-1) summarizes the operators that are available for selecting and constructing effects. These operators are discussed in the following sections.

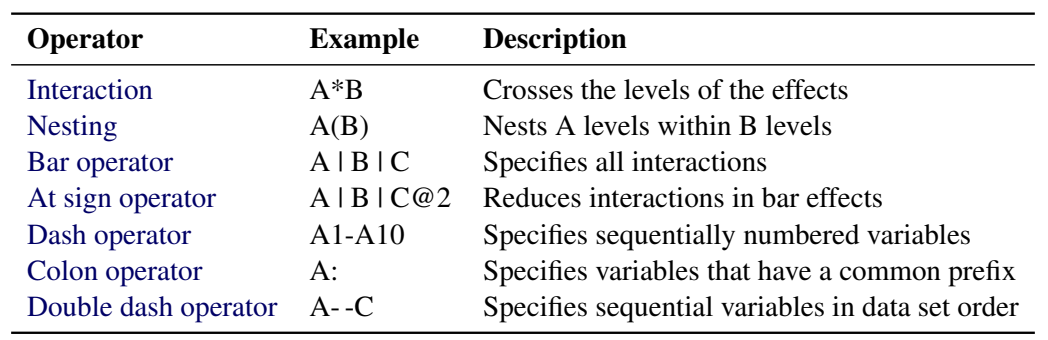

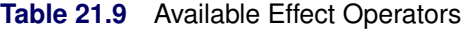

## <span id="page-1205-2"></span>*Bar and At Sign Operators*

You can shorten the specification of a large factorial model by using the bar operator. For example, two ways of writing the model for a full three-way factorial model follow:

```
scalemodel A B C A*B A*C B*C A*B*C;
```
#### **scalemodel A|B|C;**

When you use the bar (I), the right and left sides become effects, and the cross of them becomes an effect. Multiple bars are permitted. The expressions are expanded from left to right, using rules 2–4 from [Searle](#page-1302-1) [\(1971,](#page-1302-1) p. 390).

• Multiple bars are evaluated from left to right. For example, A | B | C is evaluated as follows:

\n
$$
A \mid B \mid C \rightarrow \{A \mid B\} \mid C
$$
\n
$$
\rightarrow \{A \mid B \mid A^*B\} \mid C
$$
\n
$$
\rightarrow \{A \mid B \mid A^*B \mid C \mid A^*C \mid B^*C \mid A^*B^*C \}
$$
\n
$$
\rightarrow \{A \mid B \mid A^*B \mid C \mid A^*C \mid B^*C \mid A^*B^*C \mid A^*B^*C
$$

- Crossed and nested groups of variables are combined. For example,  $A(B) | C(D)$  generates  $A^*C(B D)$ , among other terms.
- Duplicate variables are removed. For example,  $A(C) | B(C)$  generates  $A * B(C C)$ , among other terms, and the extra C is removed.
- Effects are discarded if a variable occurs on both the crossed and nested parts of an effect. For example,  $A(B)$  | B(D E) generates  $A * B(B D E)$ , but this effect is eliminated immediately.

You can also specify the maximum number of variables involved in any effect that results from bar evaluation by specifying that maximum number, preceded by an at sign (@), at the end of the bar effect. For example, the following specification selects only those effects that contain two or fewer variables:

**scalemodel A|B|C@2;**

The preceding example is equivalent to the following SCALEMODEL statement:

**scalemodel A B C A\*B A\*C B\*C;**

More examples of using the bar and at sign operators follow:

<span id="page-1206-0"></span>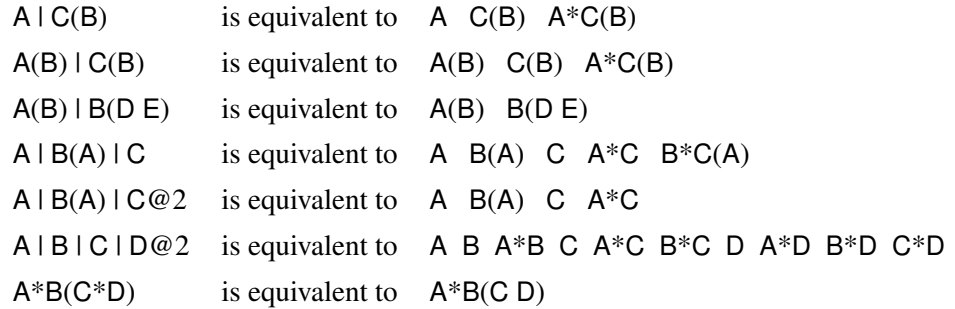

NOTE: The preceding examples assume the following CLASS statement specification:

**class A B C D;**

#### <span id="page-1206-1"></span>*Colon, Dash, and Double Dash Operators*

You can simplify the specification of a large model when some of your variables have a common prefix by using the colon (:) operator and the dash (-) operator. The colon operator selects all variables that have a particular prefix, and the dash operator enables you to list variables that are numbered sequentially. For example, if your data set contains the variables X1 through X9, the following SCALEMODEL statements are equivalent:

**scalemodel X1 X2 X3 X4 X5 X6 X7 X8 X9; scalemodel X1-X9; scalemodel X:;**

If your data set contains only the three covariates X1, X2, and X9, then the colon operator selects all three variables:

**scalemodel X:;**

However, the following specification returns an error because X3 through X8 are not in the data set:

```
scalemodel X1-X9;
```
The double dash (- -) operator enables you to select variables that are stored sequentially in the SAS data set, whether or not they have a common prefix. You can use the CONTENTS procedure (see *[Base SAS](https://documentation.sas.com/?cdcId=pgmsascdc&cdcVersion=v_010&docsetId=proc&docsetTarget=titlepage.htm) [Procedures Guide](https://documentation.sas.com/?cdcId=pgmsascdc&cdcVersion=v_010&docsetId=proc&docsetTarget=titlepage.htm)*) to determine your variable ordering. For example, if you replace the dash in the preceding SCALEMODEL statement with a double dash, as follows, then all three variables are selected:

#### **scalemodel X1--X9;**

If your data set contains the variables A, B, and C, then you can use the double dash operator to select these variables by specifying the following:

**scalemodel A--C;**

## <span id="page-1207-0"></span>**GLM Parameterization of Classification Variables and Effects**

[Table 21.10](#page-1207-1) shows the types of effects that are available in the HPSEVERITY procedure; they are discussed in more detail in the following sections. Let A, B, and C represent classification variables, and let X and Z represent continuous variables.

<span id="page-1207-1"></span>

| <b>Effect</b>            | <b>Example</b> | <b>Description</b>                                   |
|--------------------------|----------------|------------------------------------------------------|
| Singleton continuous     | X Z            | Continuous variables                                 |
| Polynomial continuous    | $X^*Z$         | Interaction of continuous variables                  |
| Main                     | A B            | CLASS variables                                      |
| Interaction              | $A^*B$         | Crossing of CLASS variables                          |
| <b>Nested</b>            | A(B)           | Main effect A nested within CLASS effect B           |
| Continuous-by-class      | $X^*A$         | Crossing of continuous and CLASS variables           |
| Continuous-nesting-class | X(A)           | Continuous variable X nested within CLASS variable A |
| General                  | $X^*Z^*A(B)$   | Combinations of different types of effects           |

**Table 21.10** Available Types of Effects

#### <span id="page-1207-2"></span>*Continuous Effects*

Continuous variables or polynomial terms that involve them can be included in the model as continuous effects. An effect that contains a single continuous variable is referred to as a *singleton continuous* effect, and an effect that contains an interaction of only continuous variables is referred to as a *polynomial continuous* effect. The actual values of such terms are included as columns of the relevant model matrices. You can use the [bar operator](#page-1205-2) along with a continuous variable to generate polynomial effects. For example,  $X | X | X$ expands to  $X \times X \times X \times X$ , which is a cubic model.

#### <span id="page-1207-3"></span>*Main Effects*

If a classification variable has *m* levels, the GLM parameterization generates *m* columns for its main effect in the model matrix. Each column is an indicator variable for a given level. The order of the columns is the sort order of the values of their levels and can be controlled by the [ORDER=](#page-1167-0) option in the [CLASS](#page-1167-1) statement.

<span id="page-1207-4"></span>[Table 21.11](#page-1207-4) is an example where  $\beta_0$  denotes the intercept and A and B are classification variables that have two and three levels, respectively.

|   | Data |    |                  |               |
|---|------|----|------------------|---------------|
| А | в    | μ0 | Α2<br>$\Delta$ 1 | B2 B3<br>B1 = |
|   |      |    |                  |               |

**Table 21.11** Example of Main Effects

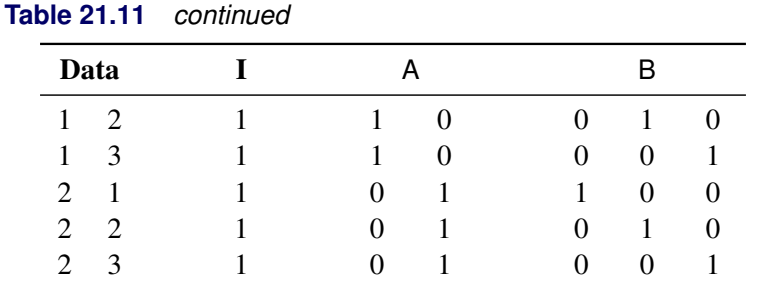

There are usually more columns for these effects than there are degrees of freedom to estimate them. In other words, the GLM parameterization of main effects is *singular*.

#### <span id="page-1208-0"></span>*Interaction Effects*

Often a regression model includes interaction (crossed) effects to account for how the effect of a variable changes along with the values of other variables. In an interaction, the terms are first reordered to correspond to the order of the variables in the [CLASS](#page-1167-1) statement. Thus, B\*A becomes A\*B if A precedes B in the [CLASS](#page-1167-1) statement. Then, the GLM parameterization generates columns for all combinations of levels that occur in the data. The order of the columns is such that the rightmost variables in the interaction change faster than the leftmost variables, as illustrated in [Table 21.12.](#page-1208-2)

<span id="page-1208-2"></span>

| Data |               |           |          |    |          |          |          |      |          |               | $A*B$    |              |      |
|------|---------------|-----------|----------|----|----------|----------|----------|------|----------|---------------|----------|--------------|------|
| A    | -B            | $\beta_0$ | A1       | A2 |          | B1 B2 B3 |          | A1B1 |          | $A1B2$ $A1B3$ | A2B1     | A2B2         | A2B3 |
|      |               |           |          | 0  |          |          | $\Omega$ |      | 0        | 0             | $\Omega$ | $\theta$     |      |
|      | $\mathcal{D}$ |           |          | 0  |          |          | $\theta$ |      |          |               | $_{0}$   | $\mathbf{0}$ |      |
|      | $\mathcal{E}$ |           |          | 0  | $\theta$ | $\Omega$ |          |      | $\theta$ |               |          |              |      |
|      |               |           | $^{(1)}$ |    |          |          | 0        |      | $\theta$ |               |          |              |      |
|      | $\gamma$      |           | 0        |    |          |          |          |      | $\theta$ | 0             |          |              |      |
|      |               |           | 0        |    |          |          |          |      | $\theta$ |               | 0        |              |      |

**Table 21.12** Example of Interaction Effects

In the matrix in [Table 21.12,](#page-1208-2) main-effects columns are not linearly independent of crossed-effects columns. In fact, the column space for the crossed effects contains the space of the main effect.

When your regression model contains many interaction effects, you might be able to code them more parsimoniously by using the [bar operator](#page-1205-2) ( | ). The bar operator generates all possible interaction effects. For example, A | B | C expands to A B A\*B C A\*C B\*C A\*B\*C. To eliminate higher-order interaction effects, use the [at sign](#page-1206-0) ( $@$ ) in conjunction with the bar operator. For example, A | B | C | D@2 expands to A B A\*B C A\*C  $B^*C D A^*D B^*D C^*D$ .

### <span id="page-1208-1"></span>*Nested Effects*

Nested effects are generated in the same manner as crossed effects. Hence, the design columns that are generated by the following two statements are the same (but the ordering of the columns is different):

#### **scalemodel A B(A);**

#### **scalemodel A A\*B;**

The nesting operator in PROC HPSEVERITY is more of a notational convenience than an operation that is distinct from crossing. Nested effects are usually characterized by the property that the nested variables do not appear as main effects. The order of the variables within nesting parentheses is made to correspond to the order of these variables in the [CLASS](#page-1167-1) statement. The order of the columns is such that variables outside the parentheses index faster than those inside the parentheses, and the rightmost nested variables index faster than the leftmost variables, as illustrated in [Table 21.13.](#page-1209-2)

<span id="page-1209-2"></span>

|               | Data          |    |                   |          |                               |      |          | B(A)                |        |  |
|---------------|---------------|----|-------------------|----------|-------------------------------|------|----------|---------------------|--------|--|
| A             | B             | Po | A1                | A2       | B <sub>1</sub> A <sub>1</sub> | B2A1 |          | B3A1 B1A2 B2A2 B3A2 |        |  |
|               |               |    |                   | $\theta$ |                               |      |          | $\theta$            |        |  |
|               | $\mathcal{D}$ |    |                   |          |                               |      |          | 0                   |        |  |
|               | 3             |    |                   | 0        | $\theta$                      |      |          |                     | $_{0}$ |  |
|               |               |    | $\theta$          |          | $\theta$                      |      |          |                     |        |  |
| $\mathcal{D}$ | $\mathcal{D}$ |    | $\Omega$          |          | $\theta$                      |      | $\theta$ | 0                   |        |  |
|               |               |    | $\mathbf{\Omega}$ |          | $\mathbf{\Omega}$             |      |          |                     |        |  |

**Table 21.13** Example of Nested Effects

### <span id="page-1209-1"></span>*Continuous-Nesting-Class Effects*

<span id="page-1209-3"></span>When a continuous variable nests or crosses with a classification variable, the design columns are constructed by multiplying the continuous values into the design columns for the classification effect, as illustrated in [Table 21.14.](#page-1209-3)

| Data       |              |                      | А  |          | X(A)  |       |
|------------|--------------|----------------------|----|----------|-------|-------|
| $X \cap A$ |              | $\beta_{\mathbf{0}}$ | A1 | A2       | X(A1) | X(A2) |
| 21         |              |                      |    | 0        | 21    |       |
| 24         | 1            |                      |    | $\theta$ | 24    |       |
| 22         | $\mathbf{1}$ |                      |    | $\theta$ | 22    |       |
| 28         | 2            |                      |    |          |       | 28    |
| 19         | 2            |                      |    |          |       | 19    |
| 23         | っ            |                      |    |          |       | 23    |

**Table 21.14** Example of Continuous-Nesting-Class Effects

## <span id="page-1209-0"></span>*Continuous-by-Class Effects*

Continuous-by-class effects generate the same design columns as continuous-nesting-class effects. [Ta](#page-1210-1)[ble 21.15](#page-1210-1) shows the construction of the X\*A effect. The two columns for this effect are the same as the columns for the X(A) effect in [Table 21.14.](#page-1209-3)

<span id="page-1210-1"></span>

| Data         |               |             | X  | А        | $X^*A$             |
|--------------|---------------|-------------|----|----------|--------------------|
| $\mathsf{X}$ | A             | $\beta_{0}$ | X  | A1<br>A2 | $X^*A1$<br>$X^*A2$ |
| 21           |               |             | 21 | 0        | 21                 |
| 24           |               |             | 24 | 0        | 24<br>0            |
| 22           | 1             |             | 22 | 0        | 22<br>0            |
| 28           | 2             |             | 28 | $\Omega$ | 28<br>0            |
| 19           | 2             |             | 19 | $\Omega$ | 19<br>0            |
| 23           | $\mathcal{D}$ |             | 23 | $\theta$ | 23                 |

**Table 21.15** Example of Continuous-by-Class Effects

## <span id="page-1210-0"></span>*General Effects*

An example that combines all the effects is  $X1*X2*A*B*C(D E)$ . The continuous list comes first, followed by the crossed list, followed by the nested list in parentheses. PROC HPSEVERITY might rename effects to correspond to ordering rules. For example,  $B^*A(E \cap D)$  might be renamed  $A^*B(D \cap D)$  to satisfy the following:

- Classification variables that occur outside parentheses (crossed effects) are sorted in the order in which they appear in the CLASS statement.
- Variables within parentheses (nested effects) are sorted in the order in which they appear in the [CLASS](#page-1167-1) statement.

The sequencing of the parameters that are generated by an effect is determined by the variables whose levels are indexed faster:

- Variables in the crossed list index faster than variables in the nested list.
- Within a crossed or nested list, variables to the right index faster than variables to the left.

For example, suppose a model includes four effects—A, B, C, and D—each of which has two levels, 1 and 2. Assume the [CLASS](#page-1167-1) statement is

### **class A B C D;**

Then the order of the parameters for the effect  $B^*A(C \t D)$ , which is renamed  $A*B(C D)$ , is

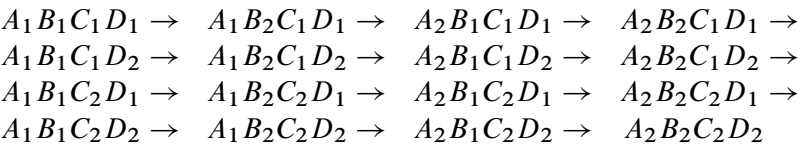

Note that first the crossed effects B and A are sorted in the order in which they appear in the [CLASS](#page-1167-1) statement so that A precedes B in the parameter list. Then, for each combination of the nested effects in turn, combinations of A and B appear. The B effect changes fastest because it is rightmost in the cross list. Then A changes next fastest, and D changes next fastest after that. The C effect changes most slowly because it is leftmost in the nested list.

#### <span id="page-1211-1"></span>**Reference Parameterization**

<span id="page-1211-2"></span>Classification variables can be represented in the reference parameterization. Consider the classification variable A that has four values, 1, 2, 5, and 7. The reference parameterization generates three columns (one less than the number of variable levels). The columns indicate group membership of the nonreference levels. For the reference level, the three dummy variables have a value of 0. If the reference level is 7 (REF='7'), the design columns for variable A are as shown in [Table 21.16.](#page-1211-2)

|             | <b>Design Matrix</b> |    |            |  |  |
|-------------|----------------------|----|------------|--|--|
| A           | $\mathbf{A1}$        | A2 | ${\bf A5}$ |  |  |
|             |                      |    |            |  |  |
| 2           |                      |    |            |  |  |
| $\varsigma$ |                      |    |            |  |  |
|             |                      |    |            |  |  |

Table 21.16 Reference Coding

Parameter estimates of [CLASS](#page-1167-1) main effects that use the reference coding scheme estimate the difference in the effect of each nonreference level compared to the effect of the reference level.

# <span id="page-1211-0"></span>**Empirical Distribution Function Estimation Methods**

The empirical distribution function (EDF) is a nonparametric estimate of the cumulative distribution function (CDF) of the distribution. PROC HPSEVERITY computes EDF estimates for two purposes: to send the estimates to a distribution's [PARMINIT](#page-1230-0) subroutine in order to initialize the distribution parameters, and to compute the EDF-based statistics of fit.

To reduce the time that it takes to compute the EDF estimates, you can use the [INITSAMPLE](#page-1156-0) option to specify that only a fraction of the input data be used. If you do not specify the INITSAMPLE option and the data set has more than 10,000 valid observations, then a uniform random sample of at most 10,000 observations is used for EDF estimation.

This section describes the methods that are used for computing EDF estimates.

### <span id="page-1211-3"></span>**Notation**

Let there be a set of *N* observations, each containing a quintuplet of values  $(y_i, t_i^l, t_i^r, c_i^r, c_i^l), i = 1, ..., N$ , where  $y_i$  is the value of the response variable,  $t_i^l$  is the value of the left-truncation threshold,  $t_i^r$  is the value of the right-truncation threshold,  $c_i^r$  is the value of the right-censoring limit, and  $c_i^l$  is the value of the left-censoring limit.

If an observation is not left-truncated, then  $t_i^l = \tau^l$ , where  $\tau^l$  is the smallest value in the support of the distribution; so  $F(t_i^l) = 0$ . If an observation is not right-truncated, then  $t_i^r = \tau_h$ , where  $\tau_h$  is the largest value in the support of the distribution; so  $F(t_i^r) = 1$ . If an observation is not right-censored, then  $c_i^r = \tau^l$ ; so  $F(c_i^r) = 0$ . If an observation is not left-censored, then  $c_i^l = \tau_h$ ; so  $F(c_i^l) = 1$ .

Let  $w_i$  denote the weight associated with *i*th observation. If you specify the [WEIGHT statement,](#page-1181-1) then  $w_i$  is the normalized value of the weight variable; otherwise, it is set to 1. The weights are normalized such that they sum up to *N*.

An indicator function  $I[e]$  takes a value of 1 or 0 if the expression *e* is true or false, respectively.

#### **Estimation Methods**

If the response variable is subject to both left-censoring and right-censoring effects and if you explicitly specify the EMPIRICALCDF=TURNBULL option, then PROC HPSEVERITY uses the Turnbull's method. This section describes methods other than Turnbull's method. For Turnbull's method, see the next section ["Turnbull's EDF Estimation Method"](#page-1214-0) on page 1209.

The method descriptions assume that all observations are either uncensored or right-censored; that is, each observation is of the form  $(y_i, t_i^l, t_i^r, \tau^l, \tau_h)$  or  $(y_i, t_i^l, t_i^r, c_i^r, \tau_h)$ .

If all observations are either uncensored or left-censored, then each observation is of the form  $(y_i, t_i^l, t_i^r, \tau_l, c_i^l)$ . It is converted to an observation  $(-y_i, -t_i^r, -t_i^l, -c_i^l, \tau_h)$ ; that is, the signs of all the response variable values are reversed, the new left-truncation threshold is equal to the negative of the original right-truncation threshold, the new right-truncation threshold is equal to the negative of the original lefttruncation threshold, and the negative of the original left-censoring limit becomes the new right-censoring limit. With this transformation, each observation is either uncensored or right-censored. The methods described for handling uncensored or right-censored data are now applicable. After the EDF estimates are computed, the observations are transformed back to the original form and EDF estimates are adjusted such  $F_n(y_i) = 1 - F_n(-y_i)$ , where  $F_n(-y_i)$  denotes the EDF estimate of the value slightly less than the transformed value  $-y_i$ .

Further, a set of uncensored or right-censored observations can be converted to a set of observations of the form  $(y_i, t_i^l, t_i^r, \delta_i)$ , where  $\delta_i$  is the indicator of right-censoring.  $\delta_i = 0$  indicates a right-censored observation, in which case  $y_i$  is assumed to record the right-censoring limit  $c_i^r$ .  $\delta_i = 1$  indicates an uncensored observation, and  $y_i$  records the exact observed value. In other words,  $\delta_i = I[Y \leq C^r]$  and  $y_i = \min(y_i, c_i^r).$ 

Given this notation, the EDF is estimated as

$$
F_n(y) = \begin{cases} 0 & \text{if } y < y^{(1)} \\ \hat{F}_n(y^{(k)}) & \text{if } y^{(k)} \le y < y^{(k+1)}, k = 1, ..., N-1 \\ \hat{F}_n(y^{(N)}) & \text{if } y^{(N)} \le y \end{cases}
$$

where  $y^{(k)}$  denotes the *k*th-order statistic of the set  $\{y_i\}$  and  $\hat{F}_n(y^{(k)})$  is the estimate computed at that value. The definition of  $\hat{F}_n$  depends on the estimation method. You can specify a particular method or let PROC HPSEVERITY choose an appropriate method by using the [EMPIRICALCDF=](#page-1164-0) option in the PROC HPSEVERITY statement. Each method computes  $\hat{F}_n$  as follows:

NOTURNBULL This is the default method. First, censored observations, if any, are processed as follows:

- An observation that is left-censored but not right-censored is converted to an uncensored observation  $(y_i^u, t_i^l, t_i^r, \tau^l, \tau_h)$ , where  $y_i^u = c_i^l/2$ .
- An observation that is both left-censored and right-censored is converted to an uncensored observation  $(y_i^u, t_i^l, t_i^r, \tau^l, \tau_h)$ , where  $y_i^u = (c_i^r + c_i^l)/2$ .

An observation that is right-censored but not left-censored is left unchanged.

If the processed set of observations contains any truncated or right-censored observations, the KAPLANMEIER method is used. Otherwise, the STANDARD method is used.

The observations are modified only for the purpose of computing the EDF estimates. The original censoring information is used by the parameter estimation process.

STANDARD This method is the standard way of computing EDF. The EDF estimate at observation *i* is computed as follows:

$$
\hat{F}_n(y_i) = \frac{1}{N} \sum_{j=1}^N w_j \cdot I[y_j \le y_i]
$$

If you do not specify any censoring or truncation information, then this method is chosen. If you explicitly specify this method, then PROC HPSEVERITY ignores any censoring and truncation information that you specify in the LOSS statement.

The standard error of  $\hat{F}_n(y_i)$  is computed by using the normal approximation method:

$$
\hat{\sigma}_n(y_i) = \sqrt{\hat{F}_n(y_i)(1 - \hat{F}_n(y_i))/N}
$$

KAPLANMEIER The Kaplan-Meier (KM) estimator, also known as the product-limit estimator, was first introduced by [Kaplan and Meier](#page-1302-2) [\(1958\)](#page-1302-2) for censored data. [Lynden-Bell](#page-1302-3) [\(1971\)](#page-1302-3) derived a similar estimator for left-truncated data. PROC HPSEVERITY uses the definition that combines both censoring and truncation information [\(Klein and Moeschberger](#page-1302-4) [1997;](#page-1302-4) [Lai and Ying](#page-1302-5) [1991\)](#page-1302-5).

The EDF estimate at observation *i* is computed as

$$
\hat{F}_n(y_i) = 1 - \prod_{\tau \le y_i} \left( 1 - \frac{n(\tau)}{R_n(\tau)} \right)
$$

where  $n(\tau)$  and  $R_n(\tau)$  are defined as follows:

- $n(\tau) = \sum_{k=1}^{N} w_k \cdot I[y_k = \tau \text{ and } \tau \le t_k^r$  $\int_{k}^{r}$  and  $\delta_{k} = 1$ , which is the number of uncensored observations ( $\delta_k = 1$ ) for which the response variable value is equal to  $\tau$  and  $\tau$  is observable according to the right-truncation threshold of that observation ( $\tau \leq t_k^r$  $\binom{r}{k}$ .
- $R_n(\tau) = \sum_{k=1}^N w_k \cdot I[y_k \ge \tau > t_k^l]$ , which is the size (cardinality) of the risk set at  $\tau$ . The term *risk set* has its origins in survival analysis; it contains the events that are at risk of failure at a given time,  $\tau$ . In other words, it contains the events that have survived up to time  $\tau$  and might fail at or after  $\tau$ . For PROC HPSEVERITY, *time* is equivalent to the magnitude of the event and *failure* is equivalent to an uncensored and observable event, where observable means it satisfies the truncation thresholds.

This method is chosen when you specify at least one form of censoring or truncation.

The standard error of  $\hat{F}_n(y_i)$  is computed by using Greenwood's formula [\(Greenwood](#page-1302-6) [1926\)](#page-1302-6):

$$
\hat{\sigma}_n(y_i) = \sqrt{(1 - \hat{F}_n(y_i))^2 \cdot \sum_{\tau \le y_i} \left( \frac{n(\tau)}{R_n(\tau)(R_n(\tau) - n(\tau))} \right)}
$$

MODIFIEDKM The product-limit estimator used by the KAPLANMEIER method does not work well if the risk set size becomes very small. For right-censored data, the size can become small towards the right tail. For left-truncated data, the size can become small at the left tail and can remain so for the entire range of data. This was demonstrated by [Lai and Ying](#page-1302-5) [\(1991\)](#page-1302-5). They proposed a modification to the estimator that ignores the effects due to small risk set sizes.

The EDF estimate at observation *i* is computed as

$$
\hat{F}_n(y_i) = 1 - \prod_{\tau \le y_i} \left( 1 - \frac{n(\tau)}{R_n(\tau)} \cdot I[R_n(\tau) \ge cN^{\alpha}] \right)
$$

where the definitions of  $n(\tau)$  and  $R_n(\tau)$  are identical to those used for the KAPLAN-MEIER method described previously.

You can specify the values of  $c$  and  $\alpha$  by using the [C=](#page-1165-0) and [ALPHA=](#page-1165-1) options. If you do not specify a value for *c*, the default value used is  $c = 1$ . If you do not specify a value for  $\alpha$ , the default value used is  $\alpha = 0.5$ .

As an alternative, you can also specify an absolute lower bound, say *L*, on the risk set size by using the [RSLB=](#page-1165-2) option, in which case  $I[R_n(\tau) \ge cN^\alpha]$  is replaced by  $I[R_n(\tau) \geq L]$  in the definition.

The standard error of  $\hat{F}_n(y_i)$  is computed by using Greenwood's formula [\(Greenwood](#page-1302-6) [1926\)](#page-1302-6):

$$
\hat{\sigma}_n(y_i) = \sqrt{(1 - \hat{F}_n(y_i))^2 \cdot \sum_{\tau \le y_i} \left( \frac{n(\tau)}{R_n(\tau)(R_n(\tau) - n(\tau))} \cdot I[R_n(\tau) \ge cN^{\alpha}] \right)}
$$

## <span id="page-1214-0"></span>**Turnbull's EDF Estimation Method**

If the response variable is subject to both left-censoring and right-censoring effects and if you explicitly specify the EMPIRICALCDF=TURNBULL option, then the HPSEVERITY procedure uses a method proposed by [Turnbull](#page-1302-7) [\(1976\)](#page-1302-7) to compute the nonparametric estimates of the cumulative distribution function. The original Turnbull's method is modified using the suggestions made by [Frydman](#page-1302-8) [\(1994\)](#page-1302-8) when truncation effects are present.

Let the input data consist of *N* observations in the form of quintuplets of values  $(y_i, t_i^1, t_i^r, c_i^r, c_i^l)$ ,  $i =$ 1, ..., N with notation described in the section ["Notation"](#page-1211-3) on page 1206. For each observation, let  $A_i =$  $(c_i^r, c_i^l]$  be the censoring interval; that is, the response variable value is known to lie in the interval  $A_i$ , but the exact value is not known. If an observation is uncensored, then  $A_i = (y_i - \epsilon, y_i]$  for any arbitrarily small value of  $\epsilon > 0$ . If an observation is censored, then the value  $y_i$  is ignored. Similarly, for each observation, let  $B_i = (t_i^l, t_i^r]$  be the truncation interval; that is, the observation is drawn from a truncated (conditional) distribution  $F(y, B_i) = P(Y \le y | Y \in B_i)$ .

Two sets, *L* and *R*, are formed using  $A_i$  and  $B_i$  as follows:

$$
L = \{c_i^r, 1 \le i \le N\} \cup \{t_i^r, 1 \le i \le N\}
$$
  

$$
R = \{c_i^l, 1 \le i \le N\} \cup \{t_i^l, 1 \le i \le N\}
$$

The sets *L* and *R* represent the left endpoints and right endpoints, respectively. A set of disjoint intervals  $C_j = [q_j, p_j], 1 \le j \le M$  is formed such that  $q_j \in L$  and  $p_j \in R$  and  $q_j \le p_j$  and  $p_j < q_{j+1}$ . The value of *M* is dependent on the nature of censoring and truncation intervals in the input data. [Turnbull](#page-1302-7) [\(1976\)](#page-1302-7) showed that the maximum likelihood estimate (MLE) of the EDF can increase only inside intervals  $C_i$ . In other words, the MLE estimate is constant in the interval  $(p_i, q_{i+1})$ . The likelihood is independent of the behavior of  $F_n$  inside any of the intervals  $C_j$ . Let  $s_j$  denote the increase in  $F_n$  inside an interval  $C_j$ . Then, the EDF estimate is as follows:

$$
F_n(y) = \begin{cases} 0 & \text{if } y < q_1 \\ \sum_{k=1}^j s_k & \text{if } p_j < y < q_{j+1}, 1 \le j \le M - 1 \\ 1 & \text{if } y > p_M \end{cases}
$$

PROC HPSEVERITY computes the estimates  $F_n(p_j+) = F_n(q_{j+1}-) = \sum_{k=1}^j s_k$  at points  $p_j$  and  $q_{j+1}$ and computes  $F_n(q_1-) = 0$  at point  $q_1$ , where  $F_n(x+)$  denotes the limiting estimate at a point that is infinitesimally larger than *x* when approaching *x* from values larger than *x* and where  $F_n(x-)$  denotes the limiting estimate at a point that is infinitesimally smaller than *x* when approaching *x* from values smaller than *x*.

PROC HPSEVERITY uses the expectation-maximization (EM) algorithm proposed by [Turnbull](#page-1302-7) [\(1976\)](#page-1302-7), who referred to the algorithm as the self-consistency algorithm. By default, the algorithm runs until one of the following criteria is met:

• Relative-error criterion: The maximum relative error between the two consecutive estimates of  $s_j$  falls below a threshold  $\epsilon$ . If *l* indicates an index of the current iteration, then this can be formally stated as

$$
\arg\max_{1\leq j\leq M}\left\{\frac{|s_j^l-s_j^{l-1}|}{s_j^{l-1}}\right\}\leq \epsilon
$$

You can control the value of  $\epsilon$  by specifying the [EPS=](#page-1166-1) suboption of the EDF=TURNBULL option in the PROC HPSEVERITY statement. The default value is 1.0E–8.

 Maximum-iteration criterion: The number of iterations exceeds an upper limit that you specify for the [MAXITER=](#page-1166-2) suboption of the EDF=TURNBULL option in the PROC HPSEVERITY statement. The default number of maximum iterations is 500.

The self-consistent estimates obtained in this manner might not be maximum likelihood estimates. [Gentleman](#page-1302-9) [and Geyer](#page-1302-9) [\(1994\)](#page-1302-9) suggested the use of the Kuhn-Tucker conditions for the maximum likelihood problem to ensure that the estimates are MLE. If you specify the [ENSUREMLE](#page-1166-3) suboption of the EDF=TURNBULL option in the PROC HPSEVERITY statement, then PROC HPSEVERITY computes the Kuhn-Tucker conditions at the end of each iteration to determine whether the estimates  $\{s_i\}$  are MLE. If you do not specify any truncation effects, then the Kuhn-Tucker conditions derived by [Gentleman and Geyer](#page-1302-9) [\(1994\)](#page-1302-9) are used. If you specify any truncation effects, then PROC HPSEVERITY uses modified Kuhn-Tucker conditions that account for the truncation effects. An integral part of checking the conditions is to determine whether an estimate  $s_i$  is zero or whether an estimate of the Lagrange multiplier or the reduced gradient associated with the estimate  $s_j$  is zero. PROC HPSEVERITY declares these values to be zero if they are less than or equal to a threshold  $\delta$ . You can control the value of  $\delta$  by specifying the [ZEROPROB=](#page-1166-4) suboption of the EDF=TURNBULL option in the PROC HPSEVERITY statement. The default value is 1.0E–8. The algorithm continues until the Kuhn-Tucker conditions are satisfied or the number of iterations exceeds the upper limit. The relative-error criterion stated previously is not used when you specify the ENSUREMLE option.

The standard errors for Turnbull's EDF estimates are computed by using the asymptotic theory of the maximum likelihood estimators (MLE), even though the final estimates might not be MLE. Turnbull's estimator essentially attempts to maximize the likelihood *L*, which depends on the parameters  $s_i$  ( $j =$ 1,..., M). Let  $\mathbf{s} = \{s_j\}$  denote the set of these parameters. If  $\mathbf{G}(\mathbf{s}) = \nabla^2(-\log(L(\mathbf{s})))$  denotes the Hessian matrix of the negative of log likelihood, then the variance-covariance matrix of  $s$  is estimated as  $\hat{C}(s) = G^{-1}(s)$ . Given this matrix, the standard error of  $F_n(y)$  is computed as

$$
\sigma_n(y) = \sqrt{\sum_{k=1}^j \left(\hat{C}_{kk} + 2 \cdot \sum_{l=1}^{k-1} \hat{C}_{kl}\right)}, \text{ if } p_j < y < q_{j+1}, 1 \le j \le M - 1
$$

The standard error is undefined outside of these intervals.

#### <span id="page-1216-0"></span>**EDF Estimates and Truncation**

If you specify truncation, then the estimate  $\hat{F}_n(y)$  that is computed by any method other than the STANDARD method is a *conditional* estimate. In other words,  $\hat{F}_n(y) = \Pr(Y \le y | \tau_G < Y \le \tau_H)$ , where *G* and *H* denote the (unknown) distribution functions of the left-truncation threshold variable  $T<sup>l</sup>$  and the righttruncation threshold variable  $T^r$ , respectively,  $\tau_G$  denotes the smallest left-truncation threshold with a nonzero cumulative probability, and  $\tau_H$  denotes the largest right-truncation threshold with a nonzero cumulative probability. Formally,  $\tau_G = \inf\{s : G(s) > 0\}$  and  $\tau_H = \sup\{s : H(s) > 0\}$ . For computational purposes, PROC HPSEVERITY estimates  $\tau_G$  and  $\tau_H$  by  $t_{\text{min}}^l$  and  $t_{\text{max}}^r$ , respectively, defined as

$$
t_{\min}^l = \min\{t_k^l : 1 \le k \le N\}
$$
  

$$
t_{\max}^r = \max\{t_k^r : 1 \le k \le N\}
$$

These estimates of  $t_{\min}^l$  and  $t_{\max}^r$  are used to compute the conditional estimates of the CDF as described in the section ["Truncation and Conditional CDF Estimates"](#page-1192-0) on page 1187.

If you specify left-truncation *with* the probability of observability *p*, then PROC HPSEVERITY uses the additional information provided by *p* to compute an estimate of the EDF that is not conditional on the left-truncation information. In particular, for each left-truncated observation *i* with response variable value  $y_i$  and truncation threshold  $t_i^l$ , an observation *j* is added with *weight*  $w_j = (1 - p)/p$  and  $y_j = t_j^l$ . Each added observation is assumed to be uncensored and untruncated. Then, your specified EDF method is used by assuming no left-truncation. The EDF estimate that is obtained using this method is not conditional on the left-truncation information. For the KAPLANMEIER and MODIFIEDKM methods with uncensored or right-censored data, definitions of  $n(\tau)$  and  $R_n(\tau)$  are modified to account for the added observations. If  $N^a$  denotes the total number of observations including the added observations, then  $n(\tau)$  is defined as  $n(\tau) = \sum_{k=1}^{N^a} w_k I[y_k = \tau \text{ and } \tau \leq t_k^r$  $k_k^r$  and  $\delta_k = 1$ , and  $R_n(\tau)$  is defined as  $R_n(\tau) = \sum_{k=1}^{N_a^d} w_k I[y_k \geq \tau]$ . In the definition of  $R_n(\tau)$ , the left-truncation information is not used, because it was used along with *p* to add the observations.

If the original data are a combination of left- and right-censored data and if you specify the EMPIRI-CALCDF=TURNBULL option, then Turnbull's method is applied to the appended set that contains no left-truncated observations.

## **Supplying EDF Estimates to Functions and Subroutines**

The parameter initialization subroutines in distribution models and some predefined utility functions require EDF estimates. For more information, see the sections ["Defining a Severity Distribution Model with the](#page-1224-0) [FCMP Procedure"](#page-1224-0) on page 1219 and ["Predefined Utility Functions"](#page-1236-0) on page 1231.

PROC HPSEVERITY supplies the EDF estimates to these subroutines and functions by using two arrays, x and F, the dimension of each array, and a type of the EDF estimates. The type identifies how the EDF estimates are computed and stored. They are as follows:

- Type 1 specifies that EDF estimates are computed using the STANDARD method; that is, the data that are used for estimation are neither censored nor truncated.
- Type 2 specifies that EDF estimates are computed using either the KAPLANMEIER or the MODI-FIEDKM method; that is, the data that are used for estimation are subject to truncation and one type of censoring (left or right, but not both).
- Type 3 specifies that EDF estimates are computed using the TURNBULL method; that is, the data that are used for estimation are subject to both left- and right-censoring. The data might or might not be truncated.

For Types 1 and 2, the EDF estimates are stored in arrays x and F of dimension N such that the following holds,

$$
F_n(y) = \begin{cases} 0 & \text{if } y < x[1] \\ F[k] & \text{if } x[k] \le y < x[k+1], k = 1, \dots, N-1 \\ F[N] & \text{if } x[N] \le y \end{cases}
$$

where  $[k]$  denotes *k*th element of the array ([1] denotes the first element of the array).

For Type 3, the EDF estimates are stored in arrays x and F of dimension N such that the following holds:

$$
F_n(y) = \begin{cases} 0 & \text{if } y < x[1] \\ \text{undefined} & \text{if } x[2k-1] \le y < x[2k], k = 1, \dots, (N-1)/2 \\ F[2k] = F[2k+1] & \text{if } x[2k] \le y < x[2k+1], k = 1, \dots, (N-1)/2 \\ F[N] & \text{if } x[N] \le y \end{cases}
$$

Although the behavior of EDF is theoretically undefined for the interval  $[x[2k-1], x[2k])$ , for computational purposes, all predefined functions and subroutines assume that the EDF increases linearly from  $F[2k - 1]$ to F[2k] in that interval if  $x[2k - 1] < x[2k]$ . If  $x[2k - 1] = x[2k]$ , which can happen when the EDF is estimated from a combination of uncensored and interval-censored data, the predefined functions and subroutines assume that  $F_n(x[2k-1]) = F_n(x[2k]) = F[2k]$ .

# **Statistics of Fit**

PROC HPSEVERITY computes and reports various statistics of fit to indicate how well the estimated model fits the data. The statistics belong to two categories: likelihood-based statistics and EDF-based statistics. Neg2LogLike, AIC, AICC, and BIC are likelihood-based statistics, and KS, AD, and CvM are EDF-based statistics.

The EDF estimates are computed by using the local data. The EDF-based statistics are computed by using these local EDF estimates. For large data sets, the EDF estimates are computed by using a fraction of the input data that is governed by either the [INITSAMPLE](#page-1156-0) option or the default sample size. Because of this nature of computing the EDF estimates, the EDF-based statistics of fit are an approximation of the values that would have been computed if the entire input data set were used for computing the EDF estimates. So the values that are reported for EDF-based statistics should be used only for comparing different models. The reported values should not be interpreted as true estimates of the corresponding statistics.

The likelihood-based statistics are reported for the entire input data.

The following subsections provide definitions of each category of statistics.

## **Likelihood-Based Statistics of Fit**

Let  $y_i$ ,  $i = 1, ..., N$ , denote the response variable values. Let *L* be the likelihood as defined in the section ["Likelihood Function"](#page-1193-0) on page 1188. Let *p* denote the number of model parameters that are estimated. Note that  $p = p_d + (k - k_r)$ , where  $p_d$  is the number of distribution parameters, k is the number of all regression parameters, and  $k_r$  is the number of regression parameters that are found to be linearly dependent (redundant)

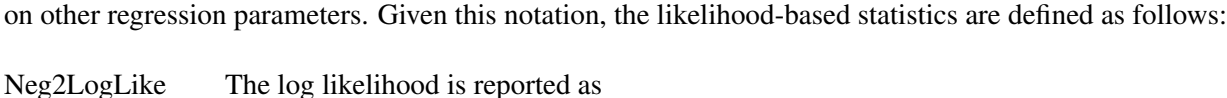

 $Neg2LogLike = -2 log(L)$ 

The multiplying factor  $-2$  makes it easy to compare it to the other likelihood-based statistics. A model that has a smaller value of Neg2LogLike is deemed better.

AIC Akaike's information criterion (AIC) is defined as

$$
AIC = -2\log(L) + 2p
$$

A model that has a smaller AIC value is deemed better.

AICC The corrected Akaike's information criterion (AICC) is defined as

$$
AICC = -2\log(L) + \frac{2Np}{N-p-1}
$$

A model that has a smaller AICC value is deemed better. It corrects the finite-sample bias that AIC has when *N* is small compared to *p*. AICC is related to AIC as

$$
AICC = AIC + \frac{2p(p+1)}{N-p-1}
$$

As *N* becomes large compared to *p*, AICC converges to AIC. AICC is usually recommended over AIC as a model selection criterion.

BIC The Schwarz Bayesian information criterion (BIC) is defined as

$$
BIC = -2\log(L) + p\log(N)
$$

A model that has a smaller BIC value is deemed better.

## **EDF-Based Statistics**

This class of statistics is based on the difference between the estimate of the cumulative distribution function (CDF) and the estimate of the empirical distribution function (EDF). A model that has a smaller value of the chosen EDF-based statistic is deemed better.

Let  $y_i$ ,  $i = 1, ..., N$ , denote the sample of *N* values of the response variable. Let  $w_i$  denote the normalized weight of the *i*th observation. If  $w_i^o$  denotes the original, unnormalized weight of the *i*th observation, then  $w_i = N w_i^o / (\sum_{i=1}^N w_i^o)$ . Let  $N_u$  denote the number of observations with unique (nonduplicate) values of the response variable. Let  $W_i = \sum_{j=1}^{N} w_j I[y_j = y_i]$  denote the total weight of observations with a value  $y_i$ , where *I* is an indicator function. Let  $r_i = \sum_{j=1}^{N} w_j I[y_j \le y_i]$  denote the total weight of observations with a value less than or equal to  $y_i$ . Let  $W = \sum_{i=1}^{N_u} W_i$  denote the total weight of all observations. Use of normalized weights implies that  $W = N$ .

Let  $F_n(y_i)$  denote the EDF estimate that is computed by using the method that you specify in the [EMPIRI-](#page-1164-0)[CALCDF=](#page-1164-0) option. Let  $Z_i = \hat{F}(y_i)$  denote the estimate of the CDF. Let  $F_n(Z_i)$  denote the EDF estimate of  $Z_i$  values that are computed using the same method that is used to compute the EDF of  $y_i$  values. Using the probability integral transformation, if  $F(y)$  is the true distribution of the random variable *Y*, then the random variable  $Z = F(y)$  is uniformly distributed between 0 and 1 [\(D'Agostino and Stephens](#page-1301-0) [1986,](#page-1301-0) Ch. 4). Thus, comparing  $F_n(y_i)$  with  $\hat{F}(y_i)$  is equivalent to comparing  $F_n(Z_i)$  with  $\hat{F}(Z_i) = Z_i$  (uniform distribution).

Note the following two points regarding which CDF estimates are used for computing the test statistics:

- $\bullet$  If you specify regression effects, then the CDF estimates  $Z_i$  that are used for computing the EDF test statistics are from a mixture distribution. For more information, see the section ["CDF and PDF](#page-1200-0) [Estimates with Regression Effects"](#page-1200-0) on page 1195.
- If the EDF estimates are conditional because of the truncation information, then each unconditional estimate  $Z_i$  is converted to a conditional estimate using the method described in the section ["Truncation](#page-1192-0)" [and Conditional CDF Estimates"](#page-1192-0) on page 1187.

In the following, it is assumed that  $Z_i$  denotes an appropriate estimate of the CDF if you specify any truncation or regression effects. Given this, the EDF-based statistics of fit are defined as follows:

KS The Kolmogorov-Smirnov (KS) statistic computes the largest vertical distance between the CDF and the EDF. It is formally defined as follows:

$$
KS = \sup_{y} |F_n(y) - F(y)|
$$

If the STANDARD method is used to compute the EDF, then the following formula is used:

$$
D^{+} = \max_{i} \left( \frac{r_i}{W} - Z_i \right)
$$
  

$$
D^{-} = \max_{i} \left( Z_i - \frac{r_{i-1}}{W} \right)
$$
  

$$
KS = \sqrt{W} \max(D^{+}, D^{-}) + \frac{0.19}{\sqrt{W}}
$$

Note that  $r_0$  is assumed to be 0.

If the method used to compute the EDF is any method other than the STANDARD method, then the following formula is used:

$$
D^{+} = \max_{i} (F_n(Z_i) - Z_i), \text{ if } F_n(Z_i) \ge Z_i
$$
  
\n
$$
D^{-} = \max_{i} (Z_i - F_n(Z_i)), \text{ if } F_n(Z_i) < Z_i
$$
  
\n
$$
KS = \sqrt{W} \max(D^{+}, D^{-}) + \frac{0.19}{\sqrt{W}}
$$

AD The Anderson-Darling (AD) statistic is a quadratic EDF statistic that is proportional to the expected value of the weighted squared difference between the EDF and CDF. It is formally defined as follows:

AD = 
$$
N \int_{-\infty}^{\infty} \frac{(F_n(y) - F(y))^2}{F(y)(1 - F(y))} dF(y)
$$

If the STANDARD method is used to compute the EDF, then the following formula is used:

$$
AD = -W - \frac{1}{W} \sum_{i=1}^{N_u} W_i \left[ (2r_i - 1) \log(Z_i) + (2W + 1 - 2r_i) \log(1 - Z_i) \right]
$$

If the method used to compute the EDF is any method other than the STANDARD method, then the statistic can be computed by using the following two pieces of information:

• If the EDF estimates are computed using the KAPLANMEIER or MODIFIEDKM methods, then EDF is a step function such that the estimate  $F_n(z)$  is a constant equal to  $F_n(Z_{i-1})$  in interval  $[Z_{i-1}, Z_i]$ . If the EDF estimates are computed using the TURNBULL method, then there are two types of intervals: one in which the EDF curve is constant and the other in which the EDF curve is theoretically undefined. For computational purposes, it is assumed that the EDF curve is linear for the latter type of the interval. For each method, the EDF estimate  $F_n(y)$  at *y* can be written as

$$
F_n(z) = F_n(Z_{i-1}) + S_i(z - Z_{i-1}), \text{ for } z \in [Z_{i-1}, Z_i]
$$

where  $S_i$  is the slope of the line defined as

$$
S_i = \frac{F_n(Z_i) - F_n(Z_{i-1})}{Z_i - Z_{i-1}}
$$

For the KAPLANMEIER or MODIFIEDKM method,  $S_i = 0$  in each interval.

• Using the probability integral transform  $z = F(y)$ , the formula simplifies to

$$
AD = N \int_{-\infty}^{\infty} \frac{(F_n(z) - z)^2}{z(1 - z)} dz
$$

The computation formula can then be derived from the approximation,

AD = 
$$
N \sum_{i=1}^{K+1} \int_{Z_{i-1}}^{Z_i} \frac{(F_n(z) - z)^2}{z(1 - z)} dz
$$
  
\n=  $N \sum_{i=1}^{K+1} \int_{Z_{i-1}}^{Z_i} \frac{(F_n(Z_{i-1}) + S_i(z - Z_{i-1}) - z)^2}{z(1 - z)} dz$   
\n=  $N \sum_{i=1}^{K+1} \int_{Z_{i-1}}^{Z_i} \frac{(P_i - Q_i z)^2}{z(1 - z)} dz$ 

where  $P_i = F_n(Z_{i-1}) - S_i Z_{i-1}, Q_i = 1 - S_i$ , and *K* is the number of points at which the EDF estimate are computed. For the TURNBULL method,  $K = 2k$  for some k.

Assuming  $Z_0 = 0$ ,  $Z_{K+1} = 1$ ,  $F_n(0) = 0$ , and  $F_n(Z_K) = 1$  yields the computation formula,

AD = 
$$
-N(Z_1 + \log(1 - Z_1) + \log(Z_K) + (1 - Z_K))
$$
  
+  $N \sum_{i=2}^{K} [P_i^2 A_i - (Q_i - P_i)^2 B_i - Q_i^2 C_i]$ 

where  $A_i = \log(Z_i) - \log(Z_{i-1}), B_i = \log(1 - Z_i) - \log(1 - Z_{i-1}),$  and  $C_i = Z_i - Z_{i-1}$ . If EDF estimates are computed using the KAPLANMEIER or MODIFIEDKM method, then  $P_i = F_n(Z_{i-1})$  and  $Q_i = 1$ , which simplifies the formula as

$$
AD = -N(1 + \log(1 - Z_1) + \log(Z_K))
$$
  
+  $N \sum_{i=2}^{K} [F_n(Z_{i-1})^2 A_i - (1 - F_n(Z_{i-1}))^2 B_i]$ 

CvM The Cramér–von Mises (CvM) statistic is a quadratic EDF statistic that is proportional to the expected value of the squared difference between the EDF and CDF. It is formally defined as follows:

$$
CvM = N \int_{-\infty}^{\infty} (F_n(y) - F(y))^2 dF(y)
$$

If the STANDARD method is used to compute the EDF, then the following formula is used:

$$
CvM = \frac{1}{12W} + \sum_{i=1}^{N_u} W_i \left( Z_i - \frac{(2r_i - 1)}{2W} \right)^2
$$

If the method used to compute the EDF is any method other than the STANDARD method, then the statistic can be computed by using the following two pieces of information:

 As described previously for the AD statistic, the EDF estimates are assumed to be piecewise linear such that the estimate  $F_n(y)$  at *y* is

$$
F_n(z) = F_n(Z_{i-1}) + S_i(z - Z_{i-1}), \text{ for } z \in [Z_{i-1}, Z_i]
$$

where  $S_i$  is the slope of the line defined as

$$
S_i = \frac{F_n(Z_i) - F_n(Z_{i-1})}{Z_i - Z_{i-1}}
$$

For the KAPLANMEIER or MODIFIEDKM method,  $S_i = 0$  in each interval.

• Using the probability integral transform  $z = F(y)$ , the formula simplifies to

$$
CvM = N \int_{-\infty}^{\infty} (F_n(z) - z)^2 dz
$$

The computation formula can then be derived from the following approximation,

$$
CvM = N \sum_{i=1}^{K+1} \int_{Z_{i-1}}^{Z_i} (F_n(z) - z)^2 dz
$$
  
=  $N \sum_{i=1}^{K+1} \int_{Z_{i-1}}^{Z_i} (F_n(Z_{i-1}) + S_i(z - Z_{i-1}) - z)^2 dz$   
=  $N \sum_{i=1}^{K+1} \int_{Z_{i-1}}^{Z_i} (P_i - Q_i z)^2 dz$ 

where  $P_i = F_n(Z_{i-1}) - S_i Z_{i-1}, Q_i = 1 - S_i$ , and *K* is the number of points at which the EDF estimate are computed. For the TURNBULL method,  $K = 2k$  for some k.

Assuming  $Z_0 = 0$ ,  $Z_{K+1} = 1$ , and  $F_n(0) = 0$  yields the following computation formula,

$$
CvM = N\frac{Z_1^3}{3} + N\sum_{i=2}^{K+1} \left[ P_i^2 A_i - P_i Q_i B_i - \frac{Q_i^2}{3} C_i \right]
$$

where  $A_i = Z_i - Z_{i-1}$ ,  $B_i = Z_i^2 - Z_{i-1}^2$ , and  $C_i = Z_i^3 - Z_{i-1}^3$ .

If EDF estimates are computed using the KAPLANMEIER or MODIFIEDKM method, then  $P_i = F_n(Z_{i-1})$  and  $Q_i = 1$ , which simplifies the formula as

$$
CvM = \frac{N}{3} + N \sum_{i=2}^{K+1} \left[ F_n (Z_{i-1})^2 (Z_i - Z_{i-1}) - F_n (Z_{i-1}) (Z_i^2 - Z_{i-1}^2) \right]
$$

which is similar to the formula proposed by [Koziol and Green](#page-1302-10) [\(1976\)](#page-1302-10).

# **Multithreaded Computation**

PROC HPSEVERITY makes an attempt to use all the computational resources that you specify in the PERFORMANCE statement in order to complete the assigned tasks as fast as possible. This section describes the multithreading computing methods that PROC HPSEVERITY uses.

## **Multithreading**

Threading refers to the organization of computational work into multiple tasks (processing units that can be scheduled by the operating system). A task is associated with a thread. Multithreading refers to the concurrent execution of threads. When multithreading is possible, you can achieve more substantial performance gains than you can with sequential (single-threaded) execution.

The number of threads the HPSEVERITY procedure spawns is determined by the number of CPUs on a machine. You can control the number of CPUs in the following ways:

• You can use the CPUCOUNT= SAS system option to specify the CPU count. For example, if you specify the following statement, then PROC HPSEVERITY schedules threads as if it were executing on a system that had four CPUs, regardless of the actual CPU count:

```
options cpucount=4;
```
This specification does not take effect if the THREADS system option is turned off.

The default value of the CPUCOUNT= system option might not equal the number of all the logical CPU cores available on your machine, such as those available because of hyperthreading. To allow PROC HPSEVERITY to use all the logical cores, specify the following OPTIONS statement:

### **options cpucount=actual;**

• You can specify the NTHREADS= option in the [PERFORMANCE](#page-1179-0) statement. This specification overrides the THREADS and CPUCOUNT= system options. Specify NTHREADS=1 to force singlethreaded execution.

If you do not specify the NTHREADS= option and the THREADS system option is turned on, then the number of threads used is determined by the CPUCOUNT= system option.

If you do not specify the NTHREADS= option and the THREADS system option is turned off, then only one thread of execution is used.

The number of threads per machine is displayed in the "Performance Information" table, which is part of the default output.

Performance improvement is not always guaranteed when you use more threads, for several reasons: the increased cost of communication and synchronization among threads might offset the reduced cost of computation, the hyperthreading feature of the processor might not be very efficient for floating-point computations, and other applications might be running on the machine.
## <span id="page-1224-0"></span>**Defining a Severity Distribution Model with the FCMP Procedure**

A *severity distribution model* consists of a set of functions and subroutines that are defined using the FCMP procedure. The FCMP procedure is part of Base SAS software. Each function or subroutine must be named as <*distribution-name*>\_<*keyword*>, where *distribution-name* is the identifying short name of the distribution and *keyword* identifies one of the functions or subroutines. The total length of the name should not exceed 32. Each function or subroutine must have a specific signature, which consists of the number of arguments, sequence and types of arguments, and return value type. The summary of all the recognized function and subroutine names and their expected behavior is given in [Table 21.17.](#page-1225-0)

Consider the following points when you define a distribution model:

- When you define a function or subroutine requiring parameter arguments, the names and order of those arguments must be the same. Arguments other than the parameter arguments can have any name, but they must satisfy the requirements on their type and order.
- When the HPSEVERITY procedure invokes any function or subroutine, it provides the necessary input values according to the specified signature, and expects the function or subroutine to prepare the output and return it according to the specification of the return values in the signature.
- You can use most of the SAS programming statements and SAS functions that you can use in a DATA step for defining the FCMP functions and subroutines. However, there are a few differences in the capabilities of the DATA step and the FCMP procedure. To learn more, see the documentation of the FCMP procedure in the *[Base SAS Procedures Guide](https://documentation.sas.com/?cdcId=pgmsascdc&cdcVersion=v_010&docsetId=proc&docsetTarget=titlepage.htm)*.
- You must specify either the PDF or the LOGPDF function. Similarly, you must specify either the CDF or the LOGCDF function. All other functions are optional, except when necessary for correct definition of the distribution. It is strongly recommended that you define the PARMINIT subroutine to provide a good set of initial values for the parameters. The information that PROC HPSEVERITY provides to the PARMINIT subroutine enables you to use popular initialization approaches based on the method of moments and the method of percentile matching, but you can implement any algorithm to initialize the parameters by using the values of the response variable and the estimate of its empirical distribution function.
- The LOWERBOUNDS subroutines should be defined if the lower bound on at least one distribution parameter is different from the default lower bound of 0. If you define a LOWERBOUNDS subroutine but do not set a lower bound for some parameter inside the subroutine, then that parameter is assumed to have no lower bound (or a lower bound of  $-\infty$ ). Hence, it is recommended that you explicitly return the lower bound for each parameter when you define the LOWERBOUNDS subroutine.
- The UPPERBOUNDS subroutines should be defined if the upper bound on at least one distribution parameter is different from the default upper bound of  $\infty$ . If you define an UPPERBOUNDS subroutine but do not set an upper bound for some parameter inside the subroutine, then that parameter is assumed to have no upper bound (or a upper bound of  $\infty$ ). Hence, it is recommended that you explicitly return the upper bound for each parameter when you define the UPPERBOUNDS subroutine.
- If you want to use the distribution in a model with regression effects, then make sure that the first parameter of the distribution is the scale parameter itself or a log-transformed scale parameter. If the first parameter is a log-transformed scale parameter, then you must define the SCALETRANSFORM function.

• In general, it is not necessary to define the gradient and Hessian functions, because the HPSEVERITY procedure uses an internal system to evaluate the required derivatives. The internal system typically computes the derivatives analytically. But it might not be able to do so if your function definitions use other functions that it cannot differentiate analytically. In such cases, derivatives are approximated using a finite difference method and a note is written to the SAS log to indicate the components that are differentiated using such approximations. PROC HPSEVERITY does reasonably well with these finite difference approximations. But, if you know of a way to compute the derivatives of such components analytically, then you should define the gradient and Hessian functions.

In order to use your distribution with PROC HPSEVERITY, you need to record the FCMP library that contains the functions and subroutines for your distribution and other FCMP libraries that contain FCMP functions or subroutines used within your distribution's functions and subroutines. Specify all those libraries in the CMPLIB= system option by using the OPTIONS global statement. For more information about the OPTIONS statement, see *[SAS Global Statements: Reference](https://documentation.sas.com/?cdcId=pgmsascdc&cdcVersion=v_010&docsetId=lestmtsglobal&docsetTarget=titlepage.htm)*. For more information about the CMPLIB= system option, see *[SAS System Options: Reference](https://documentation.sas.com/?cdcId=pgmsascdc&cdcVersion=v_010&docsetId=lesysoptsref&docsetTarget=titlepage.htm)*.

Each predefined distribution mentioned in the section ["Predefined Distributions"](#page-1182-0) on page 1177 has a distribution model associated with it. The functions and subroutines of all those models are available in the Sashelp.Svrtdist library. The order of the parameters in the signatures of the functions and subroutines is the same as listed in [Table 21.3.](#page-1182-1) You do not need to use the CMPLIB= option in order to use the predefined distributions with PROC HPSEVERITY. However, if you need to use the functions or subroutines of the predefined distributions in SAS statements other than the PROC HPSEVERITY step (such as in a DATA step), then specify the Sashelp.Svrtdist library in the CMPLIB= system option by using the OPTIONS global statement prior to using them.

<span id="page-1225-0"></span>[Table 21.17](#page-1225-0) shows functions and subroutines that define a distribution model, and subsections after the table provide more detail. The functions are listed in alphabetical order of the keyword suffix.

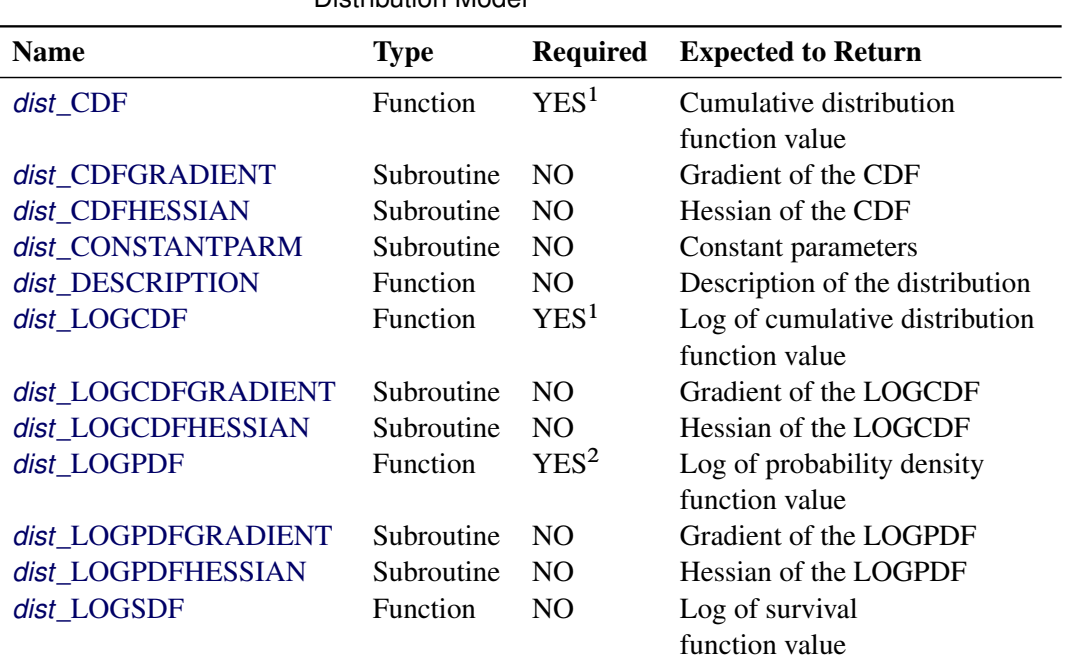

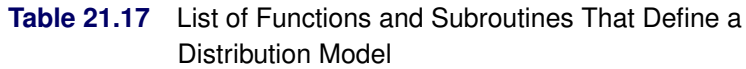

| <b>Name</b>            | <b>Type</b>     | <b>Required</b>  | <b>Expected to Return</b>        |
|------------------------|-----------------|------------------|----------------------------------|
| dist LOGSDFGRADIENT    | Subroutine      | N <sub>O</sub>   | Gradient of the LOGSDF           |
| dist LOGSDFHESSIAN     | Subroutine      | N <sub>O</sub>   | Hessian of the LOGSDF            |
| dist_LOWERBOUNDS       | Subroutine      | NO <sub>1</sub>  | Lower bounds on parameters       |
| dist_PARMINIT          | Subroutine      | NO.              | Initial values                   |
|                        |                 |                  | for parameters                   |
| dist_PDF               | Function        | YES <sup>2</sup> | Probability density              |
|                        |                 |                  | function value                   |
| dist_PDFGRADIENT       | Subroutine      | NO.              | Gradient of the PDF              |
| dist PDFHESSIAN        | Subroutine      | N <sub>O</sub>   | Hessian of the PDF               |
| dist_QUANTILE          | Function        | NO.              | Quantile for a given CDF value   |
| dist SCALETRANSFORM    | <b>Function</b> | NO.              | Type of relationship between     |
|                        |                 |                  | the first distribution parameter |
|                        |                 |                  | and the scale parameter          |
| $dist$ <sub>_SDF</sub> | <b>Function</b> | NO.              | Survival function value          |
| dist SDFGRADIENT       | Subroutine      | N <sub>O</sub>   | Gradient of the SDF              |
| dist SDFHESSIAN        | Subroutine      | N <sub>O</sub>   | Hessian of the SDF               |
| dist UPPERBOUNDS       | Subroutine      | N <sub>O</sub>   | Upper bounds on parameters       |

**Table 21.17** *continued*

Notes:

1. Either the *dist*\_CDF or the *dist*\_LOGCDF function must be defined.

2. Either the *dist*\_PDF or the *dist*\_LOGPDF function must be defined.

<span id="page-1226-0"></span>The signature syntax and semantics of each function or subroutine are as follows:

#### *dist***\_CDF**

defines a function that returns the value of the cumulative distribution function (CDF) of the distribution at the specified values of the random variable and distribution parameters.

- *Type*: Function
- *Required*: YES

. . .

- *Number of arguments:*  $m + 1$ , where *m* is the number of distribution parameters
- *Sequence and type of arguments*:
	- x Numeric value of the random variable at which the CDF value should be evaluated
	- p1 Numeric value of the first parameter
	- p2 Numeric value of the second parameter

p*m* Numeric value of the *m*th parameter

• *Return value*: Numeric value that contains the CDF value  $F(x; p_1, p_2, \ldots, p_m)$ 

If you want to consider this distribution as a candidate distribution when you estimate a response variable model with regression effects, then the first parameter of this distribution must be a scale

parameter or log-transformed scale parameter. In other words, if the distribution has a scale parameter, then the following equation must be satisfied:

$$
F(x; p_1, p_2, \dots, p_m) = F(\frac{x}{p_1}; 1, p_2, \dots, p_m)
$$

If the distribution has a log-transformed scale parameter, then the following equation must be satisfied:

$$
F(x; p_1, p_2, \dots, p_m) = F(\frac{x}{\exp(p_1)}; 0, p_2, \dots, p_m)
$$

Here is a sample structure of the function for a distribution named 'FOO':

```
function FOO_CDF(x, P1, P2);
    /* Code to compute CDF by using x, P1, and P2 */
    F = <computed CDF>;
    return (F);
endsub;
```
#### <span id="page-1227-0"></span>*dist***\_CONSTANTPARM**

defines a subroutine that specifies constant parameters. A parameter is *constant* if it is required for defining a distribution but is not subject to optimization in PROC HPSEVERITY. Constant parameters are required to be part of the model in order to compute the PDF or the CDF of the distribution. Typically, values of these parameters are known a priori or estimated using some means other than the maximum likelihood method used by PROC HPSEVERITY. You can estimate them inside the *dist*\_PARMINIT subroutine. Once initialized, the parameters remain constant in the context of PROC HPSEVERITY; that is, they retain their initial value. PROC HPSEVERITY estimates only the nonconstant parameters.

- *Type*: Subroutine
- *Required*: NO
- *Number of arguments*: *k*, where *k* is the number of constant parameters
- *Sequence and type of arguments*:

. . .

constant parameter 1 Name of the first constant parameter

constant parameter *k* Name of the *k*th constant parameter

*Return value*: None

Here is a sample structure of the subroutine for a distribution named 'FOO' that has P3 and P5 as its constant parameters, assuming that distribution has at least three parameters:

```
subroutine FOO_CONSTANTPARM(p5, p3);
endsub;
```
Note the following points when you specify the constant parameters:

- At least one distribution parameter must be free to be optimized; that is, if a distribution has total *m* parameters, then *k* must be strictly less than *m*.
- If you want to use this distribution for modeling regression effects, then the first parameter must not be a constant parameter.
- The order of arguments in the signature of this subroutine does not matter as long as each argument's name matches the name of one of the parameters that are defined in the signature of the *dist*\_PDF function.
- The constant parameters must be specified in signatures of all the functions and subroutines that accept distribution parameters as their arguments.
- You must provide a nonmissing initial value for each constant parameter by using one of the supported parameter initialization methods.

#### <span id="page-1228-0"></span>*dist***\_DESCRIPTION**

defines a function that returns a description of the distribution.

- *Type*: Function
- *Required*: NO
- *Number of arguments*: None
- *Sequence and type of arguments*: Not applicable
- *Return value*: Character value containing a description of the distribution

Here is a sample structure of the function for a distribution named 'FOO':

```
function FOO_DESCRIPTION() $48;
    length desc $48;
    desc = "A model for a continuous distribution named foo";
    return (desc);
endsub;
```
There is no restriction on the length of the description (the length of 48 used in the previous example is for illustration purposes only). However, if the length is greater than 256, then only the first 256 characters appear in the displayed output and in the \_DESCRIPTION\_ variable of the [OUTMODELINFO=](#page-1158-0) data set. Hence, the recommended length of the description is less than or equal to 256.

#### <span id="page-1228-1"></span>*dist***\_LOG***core*

defines a function that returns the natural logarithm of the specified *core* function of the distribution at the specified values of the random variable and distribution parameters. The *core* keyword can be PDF, CDF, or SDF.

- *Type*: Function
- *Required*: YES only if *core* is PDF or CDF and you have not defined that *core* function; otherwise, NO
- *Number of arguments:*  $m + 1$ , where *m* is the number of distribution parameters
- *Sequence and type of arguments*:

. . .

- x Numeric value of the random variable at which the natural logarithm of the *core* function should be evaluated
- p1 Numeric value of the first parameter
- p2 Numeric value of the second parameter
- p*m* Numeric value of the *m*th parameter
- *Return value*: Numeric value that contains the natural logarithm of the *core* function

Here is a sample structure of the function for the core function PDF of a distribution named 'FOO':

```
function FOO_LOGPDF(x, P1, P2);
    /* Code to compute LOGPDF by using x, P1, and P2 */
    l = <computed LOGPDF>;
    return (l);
endsub;
```
#### <span id="page-1229-0"></span>*dist***\_LOWERBOUNDS**

defines a subroutine that returns lower bounds for the parameters of the distribution. If this subroutine is not defined for a given distribution, then the HPSEVERITY procedure assumes a lower bound of 0 for each parameter. If a lower bound of  $l_i$  is returned for a parameter  $p_i$ , then the HPSEVERITY procedure assumes that  $l_i < p_i$  (strict inequality). If a missing value is returned for some parameter, then the HPSEVERITY procedure assumes that there is no lower bound for that parameter (equivalent to a lower bound of  $-\infty$ ).

- *Type*: Subroutine
- *Required*: NO
- *Number of arguments*: *m*, where *m* is the number of distribution parameters
- *Sequence and type of arguments*:
	- p1 Output argument that returns the lower bound on the first parameter. You must specify this in the OUTARGS statement inside the subroutine's definition.
	- p2 Output argument that returns the lower bound on the second parameter. You must specify this in the OUTARGS statement inside the subroutine's definition. . . .
	- p*m* Output argument that returns the lower bound on the *m*th parameter. You must specify this in the OUTARGS statement inside the subroutine's definition.
- Return value: The results, lower bounds on parameter values, should be returned in the parameter arguments of the subroutine.

Here is a sample structure of the subroutine for a distribution named 'FOO':

```
subroutine FOO_LOWERBOUNDS(p1, p2);
    outargs p1, p2;
    p1 = <lower bound for P1>;
    p2 = <lower bound for P2>;
endsub;
```
### <span id="page-1230-0"></span>*dist***\_PARMINIT**

defines a subroutine that returns the initial values for the distribution's parameters given an empirical distribution function (EDF) estimate.

- *Type*: Subroutine
- *Required*: NO
- *Number of arguments:*  $m + 4$ , where *m* is the number of distribution parameters
- *Sequence and type of arguments*:
	- dim Input numeric value that contains the dimension of the x, nx, and F array arguments.
	- x{\*} Input numeric array of dimension *dim* that contains values of the random variables at which the EDF estimate is available. It can be assumed that x contains values in an increasing order. In other words, if  $i < j$ , then  $x[i] < x[j]$ .
	- nx{\*} Input numeric array of dimension *dim*. Each nx[*i*] contains the number of observations in the original data that have the value x[*i*].
	- F{\*} Input numeric array of dimension *dim*. Each F[*i*] contains the EDF estimate for x[*i*]. This estimate is computed by the HPSEVERITY procedure based on the options that you specify in the LOSS statement and the [EMPIRICALCDF=](#page-1164-0) option.
	- Ftype Input numeric value that contains the type of the EDF estimate that is stored in x and F. For definitions of types, see the section ["Supplying EDF Estimates to Functions](#page-1217-0) [and Subroutines"](#page-1217-0) on page 1212.
	- p1 Output argument that returns the initial value of the first parameter. You must specify this in the OUTARGS statement inside the subroutine's definition.
	- p2 Output argument that returns the initial value of the second parameter. You must specify this in the OUTARGS statement inside the subroutine's definition. . . .
	- p*m* Output argument that returns the initial value of the *m*th parameter. You must specify this in the OUTARGS statement inside the subroutine's definition.
- Return value: The results, initial values of the parameters, should be returned in the parameter arguments of the subroutine.

Here is a sample structure of the subroutine for a distribution named 'FOO':

**subroutine FOO\_PARMINIT(dim, x{\*}, nx{\*}, F{\*}, Ftype, p1, p2); outargs p1, p2;**

**/\* Code to initialize values of P1 and P2 by using**

```
dim, x, nx, and F */
    p1 = <initial value for p1>;
    p2 = <initial value for p2>;
endsub;
```
### <span id="page-1231-0"></span>*dist***\_PDF**

defines a function that returns the value of the probability density function (PDF) of the distribution at the specified values of the random variable and distribution parameters.

- *Type*: Function
- *Required*: YES

. . .

- *Number of arguments:*  $m + 1$ , where *m* is the number of distribution parameters
- *Sequence and type of arguments*:
	- x Numeric value of the random variable at which the PDF value should be evaluated
	- p1 Numeric value of the first parameter
	- p2 Numeric value of the second parameter
	- p*m* Numeric value of the *m*th parameter
- *Return value*: Numeric value that contains the PDF value  $f(x; p_1, p_2, \ldots, p_m)$

If you want to consider this distribution as a candidate distribution when you estimate a response variable model with regression effects, then the first parameter of this distribution must be a scale parameter or log-transformed scale parameter. In other words, if the distribution has a scale parameter, then the following equation must be satisfied:

$$
f(x; p_1, p_2, \dots, p_m) = \frac{1}{p_1} f(\frac{x}{p_1}; 1, p_2, \dots, p_m)
$$

If the distribution has a log-transformed scale parameter, then the following equation must be satisfied:

$$
f(x; p_1, p_2, \dots, p_m) = \frac{1}{\exp(p_1)} f(\frac{x}{\exp(p_1)}; 0, p_2, \dots, p_m)
$$

Here is a sample structure of the function for a distribution named 'FOO':

```
function FOO_PDF(x, P1, P2);
    /* Code to compute PDF by using x, P1, and P2 */
    f = <computed PDF>;
    return (f);
endsub;
```
#### <span id="page-1232-0"></span>*dist***\_QUANTILE**

defines a function that returns the quantile of the distribution at the specified value of the CDF for the specified values of distribution parameters.

- *Type*: Function
- *Required*: NO
- *Number of arguments*:  $m + 1$ , where  $m$  is the number of distribution parameters
- *Sequence and type of arguments*:
	- cdf Numeric value of the cumulative distribution function (CDF) for which the quantile should be evaluated
	- p1 Numeric value of the first parameter
	- p2 Numeric value of the second parameter

. . .

- p*m* Numeric value of the *m*th parameter
- *Return value*: Numeric value that contains the quantile  $F^{-1}(\text{cdf}; p_1, p_2, \ldots, p_m)$

Here is a sample structure of the function for a distribution named 'FOO':

```
function FOO_QUANTILE(c, P1, P2);
    /* Code to compute quantile by using c, P1, and P2 */
    Q = <computed quantile>;
    return (Q);
endsub;
```
#### <span id="page-1232-1"></span>*dist***\_SCALETRANSFORM**

defines a function that returns a keyword to identify the transform that needs to be applied to the scale parameter to convert it to the first parameter of the distribution.

If you want to use this distribution for modeling regression effects, then the first parameter of this distribution must be a scale parameter. However, for some distributions, a typical or convenient parameterization might not have a scale parameter, but one of the parameters can be a simple transform of the scale parameter. As an example, consider a typical parameterization of the lognormal distribution with two parameters, location  $\mu$  and shape  $\sigma$ , for which the PDF is defined as follows:

$$
f(x; \mu, \sigma) = \frac{1}{x\sigma\sqrt{2\pi}}e^{-\frac{1}{2}\left(\frac{\log(x)-\mu}{\sigma}\right)^2}
$$

You can reparameterize this distribution to contain a parameter  $\theta$  instead of the parameter  $\mu$  such that  $\mu = \log(\theta)$ . The parameter  $\theta$  would then be a scale parameter. However, if you want to specify the distribution in terms of  $\mu$  and  $\sigma$  (which is a more recognized form of the lognormal distribution) and still allow it as a candidate distribution for estimating regression effects, then instead of writing another distribution with parameters  $\theta$  and  $\sigma$ , you can simply define the distribution with  $\mu$  as the first parameter and specify that it is the logarithm of the scale parameter.

- *Type*: Function
- *Required*: NO
- *Number of arguments*: None
- *Sequence and type of arguments*: Not applicable
- *Return value*: Character value that contains one of the following keywords:

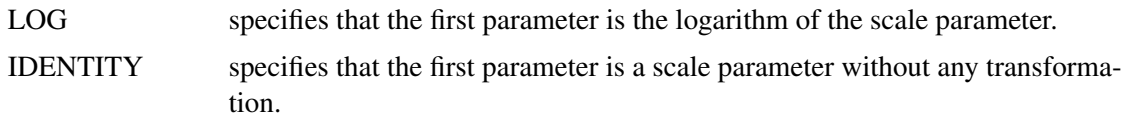

If you do not specify this function, then the IDENTITY transform is assumed.

Here is a sample structure of the function for a distribution named 'FOO':

```
function FOO_SCALETRANSFORM() $8;
    length xform $8;
    xform = "IDENTITY";
    return (xform);
endsub;
```
#### <span id="page-1233-0"></span>*dist***\_SDF**

defines a function that returns the value of the survival distribution function (SDF) of the distribution at the specified values of the random variable and distribution parameters.

- *Type*: Function
- *Required*: NO
- *Number of arguments:*  $m + 1$ , where *m* is the number of distribution parameters
- *Sequence and type of arguments*:
	- x Numeric value of the random variable at which the SDF value should be evaluated
	- p1 Numeric value of the first parameter
	- p2 Numeric value of the second parameter . . .
	- p*m* Numeric value of the *m*th parameter
- *Return value*: Numeric value that contains the SDF value  $S(x; p_1, p_2, \ldots, p_m)$

If you want to consider this distribution as a candidate distribution when estimating a response variable model with regression effects, then the first parameter of this distribution must be a scale parameter or log-transformed scale parameter. In other words, if the distribution has a scale parameter, then the following equation must be satisfied:

$$
S(x; p_1, p_2, \dots, p_m) = S(\frac{x}{p_1}; 1, p_2, \dots, p_m)
$$

If the distribution has a log-transformed scale parameter, then the following equation must be satisfied:

$$
S(x; p_1, p_2, \dots, p_m) = S(\frac{x}{\exp(p_1)}; 0, p_2, \dots, p_m)
$$

Here is a sample structure of the function for a distribution named 'FOO':

```
function FOO_SDF(x, P1, P2);
    /* Code to compute SDF by using x, P1, and P2 */
    S = <computed SDF>;
    return (S);
endsub;
```
#### <span id="page-1234-1"></span>*dist***\_UPPERBOUNDS**

defines a subroutine that returns upper bounds for the parameters of the distribution. If this subroutine is not defined for a given distribution, then the HPSEVERITY procedure assumes that there is no upper bound for any of the parameters. If an upper bound of  $u_i$  is returned for a parameter  $p_i$ , then the HPSEVERITY procedure assumes that  $p_i < u_i$  (strict inequality). If a missing value is returned for some parameter, then the HPSEVERITY procedure assumes that there is no upper bound for that parameter (equivalent to an upper bound of  $\infty$ ).

- *Type*: Subroutine
- *Required*: NO
- *Number of arguments*: *m*, where *m* is the number of distribution parameters
- *Sequence and type of arguments*:

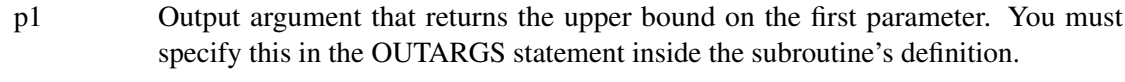

- p2 Output argument that returns the upper bound on the second parameter. You must specify this in the OUTARGS statement inside the subroutine's definition. . . .
- p*m* Output argument that returns the upper bound on the *m*th parameter. You must specify this in the OUTARGS statement inside the subroutine's definition.
- Return value: The results, upper bounds on parameter values, should be returned in the parameter arguments of the subroutine.

Here is a sample structure of the subroutine for a distribution named 'FOO':

```
subroutine FOO_UPPERBOUNDS(p1, p2);
    outargs p1, p2;
    p1 = <upper bound for P1>;
    p2 = <upper bound for P2>;
endsub;
```
#### <span id="page-1234-0"></span>*dist***\_***core***GRADIENT**

defines a subroutine that returns the gradient vector of the specified *core* function of the distribution at the specified values of the random variable and distribution parameters. The *core* keyword can be PDF, CDF, SDF, LOGPDF, LOGCDF, or LOGSDF.

- *Type*: Subroutine
- *Required*: NO
- *Number of arguments*:  $m + 2$ , where  $m$  is the number of distribution parameters
- *Sequence and type of arguments*:

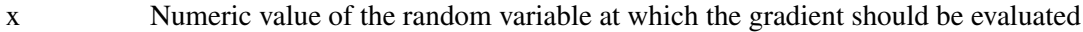

- p1 Numeric value of the first parameter
- p2 Numeric value of the second parameter

. . .

- p*m* Numeric value of the *m*th parameter
- grad{\*} Output numeric array of size *m* that contains the gradient vector evaluated at the specified values. If *h* denotes the value of the *core* function, then the expected order of the values in the array is as follows:  $\frac{\partial h}{\partial p_1}$  $\partial h$  $\frac{\partial h}{\partial p_2} \cdots \frac{\partial h}{\partial p_n}$  $\partial p_m$
- *Return value*: Numeric array that contains the gradient evaluated at *x* for the parameter values  $(p_1, p_2, \ldots, p_m)$

Here is a sample structure of the function for the core function CDF of a distribution named 'FOO':

```
subroutine FOO_CDFGRADIENT(x, P1, P2, grad{*});
    outargs grad;
    /* Code to compute gradient by using x, P1, and P2 */
    grad[1] = <partial derivative of CDF w.r.t. P1
               evaluated at x, P1, P2>;
    grad[2] = <partial derivative of CDF w.r.t. P2
               evaluated at x, P1, P2>;
endsub;
```
#### <span id="page-1235-0"></span>*dist***\_***core***HESSIAN**

defines a subroutine that returns the Hessian matrix of the specified *core* function of the distribution at the specified values of the random variable and distribution parameters. The *core* keyword can be PDF, CDF, SDF, LOGPDF, LOGCDF, or LOGSDF.

- *Type*: Subroutine
- *Required*: NO
- *Number of arguments:*  $m + 2$ *, where <i>m* is the number of distribution parameters
- *Sequence and type of arguments*:
	- x Numeric value of the random variable at which the Hessian matrix should be evaluated
	- p1 Numeric value of the first parameter
	- p2 Numeric value of the second parameter

. . .

- p*m* Numeric value of the *m*th parameter
- hess $\{\dagger\}$  Output numeric array of size  $m(m + 1)/2$  that contains the lower triangular portion of the Hessian matrix in a packed vector form, evaluated at the specified values. If *h* denotes the value of the *core* function, then the expected order of the values in the array is as follows:  $\frac{\partial^2 h}{\partial x^2}$  $\partial p_1^2$  $\frac{\partial^2 h}{\partial x^2}$  $\overline{\partial p_1 \partial p_2}$  $\partial^2 h$  $\partial p_2^2$  $|\cdots| \frac{\partial^2 h}{\partial x^2}$  $\overline{\partial p_1 \partial p_m}$  $\partial^2 h$  $\frac{\partial^2 h}{\partial p_2 \partial p_m} \cdots \frac{\partial^2 h}{\partial p_m^2}$  $\partial p_m^2$

 *Return value*: Numeric array that contains the lower triangular portion of the Hessian matrix evaluated at *x* for the parameter values  $(p_1, p_2, \ldots, p_m)$ 

Here is a sample structure of the subroutine for the core function LOGSDF of a distribution named 'FOO':

```
subroutine FOO_LOGSDFHESSIAN(x, P1, P2, hess{*});
    outargs hess;
    /* Code to compute Hessian by using x, P1, and P2 */
    hess[1] = <second order partial derivative of LOGSDF
               w.r.t. P1 evaluated at x, P1, P2>;
    hess[2] = <second order partial derivative of LOGSDF
              w.r.t. P1 and P2 evaluated at x, P1, P2>;
    hess[3] = <second order partial derivative of LOGSDF
              w.r.t. P2 evaluated at x, P1, P2>;
endsub;
```
## <span id="page-1236-0"></span>**Predefined Utility Functions**

The following predefined utility functions are provided with the HPSEVERITY procedure and are available in the Sashelp.Svrtdist library:

SVRTUTIL\_EDF

This function computes the empirical distribution function (EDF) estimate at the specified value of the random variable given the EDF estimate for a sample.

- *Type*: Function
- *Signature*: SVRTUTIL\_EDF(y, n,  $x$ {\*},  $F$ {\*}, Ftype)
- *Argument description*:
	- y Value of the random variable at which the EDF estimate is desired
	- n Dimension of the *x* and *F* input arrays
	- $x$ <sup>\*</sup>} Input numeric array of dimension *n* that contains values of the random variable observed in the sample. These values are sorted in nondecreasing order.
	- $F\{^*\}$  Input numeric array of dimension *n* in which each  $F[i]$  contains the EDF estimate for x[*i*]. These values must be sorted in nondecreasing order.
	- Ftype Type of the empirical estimate that is stored in the *x* and *F* arrays. For definitions of types, see the section ["Supplying EDF Estimates to Functions and Subroutines"](#page-1217-0) on page 1212.
- *Return value*: The EDF estimate at *y*

The type of the sample EDF estimate determines how the EDF estimate at *y* is computed. For more information, see the section ["Supplying EDF Estimates to Functions and Subroutines"](#page-1217-0) on page 1212.

## SVRTUTIL\_EMPLIMMOMENT

This function computes the empirical estimate of the limited moment of specified order for the specified upper limit, given the EDF estimate for a sample.

- *Type*: Function
- Signature: SVRTUTIL\_EMPLIMMOMENT(k, u, n, x{\*}, F{\*}, Ftype)
- *Argument description*:
	- k Order of the desired empirical limited moment
	- u Upper limit on the value of the random variable to be used in the computation of the desired empirical limited moment
	- n Dimension of the *x* and *F* input arrays
	- $x$ {\*} Input numeric array of dimension *n* that contains values of the random variable observed in the sample. These values are sorted in nondecreasing order.
	- $F{\*}$  Input numeric array of dimension *n* in which each  $F[i]$  contains the EDF estimate for x[*i*]. These values must be sorted in nondecreasing order.
	- Ftype Type of the empirical estimate that is stored in the *x* and *F* arrays. For definitions of types, see the section ["Supplying EDF Estimates to Functions and Subroutines"](#page-1217-0) on page 1212.
- *Return value*: The desired empirical limited moment

The empirical limited moment is computed by using the empirical estimate of the CDF. If  $F_n(x)$ denotes the EDF at  $x$ , then the empirical limited moment of order  $k$  with upper limit  $u$  is defined as

$$
E_n[(X \wedge u)^k] = k \int_0^u (1 - F_n(x))x^{k-1} dx
$$

The SVRTUTIL\_EMPLIMMOMENT function uses the piecewise linear nature of  $F_n(x)$  as described in the section ["Supplying EDF Estimates to Functions and Subroutines"](#page-1217-0) on page 1212 to compute the integration.

## SVRTUTIL\_HILLCUTOFF

This function computes an estimate of the value where the right tail of a distribution is expected to begin. The function implements the algorithm described in [Danielsson et al.](#page-1301-0) [2001.](#page-1301-0) The description of the algorithm uses the following notation:

- *n* Number of observations in the original sample
- *B* Number of bootstrap samples to draw

 $m_1$  Size of the bootstrap sample in the first step of the algorithm  $(m_1 < n)$ 

- $x_{(i)}^{j,m}$ *i*th-order statistic of *j*th bootstrap sample of size  $m$  ( $1 \le i \le m$ ,  $1 \le j \le B$ )
- $x_{(i)}$  *i*th-order statistic of the original sample  $(1 \le i \le n)$

Given the input sample  $x$  and values of  $B$  and  $m_1$ , the steps of the algorithm are as follows:

1. Take *B* bootstrap samples of size  $m_1$  from the original sample.

2. Find the integer  $k_1$  that minimizes the bootstrap estimate of the mean squared error:

$$
k_1 = \arg\min_{1 \le k < m_1} Q(m_1, k)
$$

- 3. Take *B* bootstrap samples of size  $m_2 = m_1^2/n$  from the original sample.
- 4. Find the integer  $k_2$  that minimizes the bootstrap estimate of the mean squared error:

$$
k_2 = \arg\min_{1\leq k < m_2} Q(m_2,k)
$$

5. Compute the integer  $k_{\text{opt}}$ , which is used for computing the cutoff point:

$$
k_{\text{opt}} = \frac{k_1^2}{k_2} \left( \frac{\log(k_1)}{2 \log(m_1) - \log(k_1)} \right)^{2 - 2 \log(k_1) / \log(m_1)}
$$

6. Set the cutoff point equal to  $x_{(k_{\text{opt}}+1)}$ .

The bootstrap estimate of the mean squared error is computed as

$$
Q(m,k) = \frac{1}{B} \sum_{j=1}^{B} \text{MSE}_j(m,k)
$$

The mean squared error of *j*th bootstrap sample is computed as

$$
MSE_j(m, k) = (M_j(m, k) - 2(\gamma_j(m, k))^2)^2
$$

where  $M_i(m, k)$  is a control variate proposed by [Danielsson et al.](#page-1301-0) [2001,](#page-1301-0)

$$
M_j(m,k) = \frac{1}{k} \sum_{i=1}^{k} \left( \log(x_{(m-i+1)}^{j,m}) - \log(x_{(m-k)}^{j,m}) \right)^2
$$

and  $\gamma_i(m, k)$  is the Hill's estimator of the tail index [\(Hill](#page-1302-0) [1975\)](#page-1302-0),

$$
\gamma_j(m,k) = \frac{1}{k} \sum_{i=1}^k \log(x_{(m-i+1)}^{j,m}) - \log(x_{(m-k)}^{j,m})
$$

This algorithm has two tuning parameters,  $B$  and  $m_1$ . The number of bootstrap samples  $B$  is chosen based on the availability of computational resources. The optimal value of  $m_1$  is chosen such that the following ratio,  $R(m_1)$ , is minimized:

$$
R(m_1) = \frac{(Q(m_1, k_1))^2}{Q(m_2, k_2)}
$$

The SVRTUTIL\_HILLCUTOFF utility function implements the preceding algorithm. It uses the grid search method to compute the optimal value of  $m_1$ .

- *Type*: Function
- *Signature*: SVRTUTIL\_HILLCUTOFF(n, x{\*}, b, s, status)
- *Argument description*:
- n Dimension of the array *x*
- $x$ <sup>\*</sup>} Input numeric array of dimension *n* that contains the sample
- b Number of bootstrap samples used to estimate the mean squared error. If *b* is less than 10, then a default value of 50 is used.
- s Approximate number of steps used to search the optimal value of  $m_1$  in the range  $[n^{0.75}, n - 1]$ . If *s* is less than or equal to 1, then a default value of 10 is used.
- status Output argument that contains the status of the algorithm. If the algorithm succeeds in computing a valid cutoff point, then *status* is set to 0. If the algorithm fails, then *status* is set to 1.
- *Return value*: The cutoff value where the right tail is estimated to start. If the size of the input sample is inadequate  $(n \leq 5)$ , then a missing value is returned and *status* is set to a missing value. If the algorithm fails to estimate a valid cutoff value (*status* = 1), then the fifth-largest value in the input sample is returned.

## SVRTUTIL\_PERCENTILE

This function computes the specified empirical percentile given the EDF estimates.

- *Type*: Function
- Signature: SVRTUTIL\_PERCENTILE(p, n, x{\*}, F{\*}, Ftype)
- *Argument description*:
	- p Desired percentile. The value must be in the interval (0,1). The function returns the 100*p*th percentile.
	- n Dimension of the *x* and *F* input arrays
	- $x$ {\*} Input numeric array of dimension *n* that contains values of the random variable observed in the sample. These values are sorted in nondecreasing order.
	- $F{\{\ast\}}$  Input numeric array of dimension *n* in which each  $F[i]$  contains the EDF estimate for x[*i*]. These values must be sorted in nondecreasing order.
	- Ftype Type of the empirical estimate that is stored in the *x* and *F* arrays. For definitions of types, see the section ["Supplying EDF Estimates to Functions and Subroutines"](#page-1217-0) on page 1212.
- *Return value*: The 100*p*th percentile of the input sample

The method used to compute the percentile depends on the type of the EDF estimate (Ftype argument).

Ftype = 1 Smoothed empirical estimates are computed using the method described in [Klug](#page-1302-1)[man, Panjer, and Willmot](#page-1302-1) [\(1998\)](#page-1302-1). Let  $|x|$  denote the greatest integer less than or equal to *x*. Define  $g = |p(n + 1)|$  and  $h = p(n + 1) - g$ . Then the empirical percentile  $\hat{\pi}_p$  is defined as

$$
\hat{\pi}_p = (1 - h)x[g] + hx[g + 1]
$$

This method does not work if  $p < 1/(n + 1)$  or  $p > n/(n + 1)$ . If  $p < 1/(n + 1)$ , then the function returns  $\hat{\pi}_p = x[1]/2$ , which assumes that the EDF is 0 in the interval [0, x[1]). If  $p > n/(n + 1)$ , then  $\hat{\pi}_p = x[n]$ .

Ftype = 2 If  $p < F[1]$ , then  $\hat{\pi}_p = x[1]/2$ , which assumes that the EDF is 0 in the interval [0, x[1]). If  $|p - F[i]| < \epsilon$  for some value of *i* and  $i < n$ , then  $\hat{\pi}_p$  is computed as

$$
\hat{\pi}_p = \frac{x[i] + x[i+1]}{2}
$$

where  $\epsilon$  is a machine-precision constant as returned by the SAS function CON-STANT('MACEPS'). If  $F[i - 1] < p < F[i]$ , then  $\hat{\pi}_p$  is computed as

$$
\hat{\pi}_p = x[i]
$$

If  $p \geq F[n]$ , then  $\hat{\pi}_p = x[n]$ .

Ftype = 3 If  $p < F[1]$ , then  $\hat{\pi}_p = x[1]/2$ , which assumes that the EDF is 0 in the interval [0, x[1]). If  $|p - F[i]| < \epsilon$  for some value of *i* and  $i < n$ , then  $\hat{\pi}_p$  is computed as

$$
\hat{\pi}_p = \frac{x[i] + x[i+1]}{2}
$$

where  $\epsilon$  is a machine-precision constant as returned by the SAS function CON-STANT('MACEPS'). If  $F[i - 1] < p < F[i]$ , then  $\hat{\pi}_p$  is computed as

$$
\hat{\pi}_p = x[i-1] + (p - F[i-1]) \frac{x[i] - x[i-1]}{F[i] - F[i-1]}
$$
  
If  $p \ge F[n]$ , then  $\hat{\pi}_p = x[n]$ .

#### SVRTUTIL\_RAWMOMENTS

This subroutine computes the raw moments of a sample.

- *Type*: Subroutine
- *Signature*: SVRTUTIL\_RAWMOMENTS(n, x{\*}, nx{\*}, nRaw, raw{\*})
- *Argument description*:
	- n Dimension of the *x* and *nx* input arrays
	- x{\*} Input numeric array of dimension *n* that contains distinct values of the random variable that are observed in the sample
	- $nx$ <sup>\*</sup>} Input numeric array of dimension *n* in which each  $nx[i]$  contains the number of observations in the sample that have the value x[*i*]
	- nRaw Desired number of raw moments. The output array *raw* contains the first *nRaw* raw moments.
	- raw{\*} Output array of raw moments. The *k*th element in the array (raw{*k*}) contains the *k*th raw moment, where  $1 \leq k \leq n$ Raw.
- *Return value*: Numeric array *raw* that contains the first *nRaw* raw moments. The array contains missing values if the sample has no observations (that is, if all the values in the *nx* array add up to zero).

#### SVRTUTIL\_SORT

This function sorts the given array of numeric values in an ascending or descending order.

- *Type*: Subroutine
- *Signature*: SVRTUTIL\_SORT $(n, x$ {\*}, flag)
- *Argument description*:
- n Dimension of the input array *x*
- $x$ {\*} Numeric array that contains the values to be sorted at input. The subroutine uses the same array to return the sorted values.
- flag A numeric value that controls the sort order. If *flag* is 0, then the values are sorted in an ascending order. If *flag* has any value other than 0, then the values are sorted in descending order.
- *Return value*: Numeric array *x*, which is sorted in place (that is, the sorted array is stored in the same storage area occupied by the input array *x*)

You can use the following predefined functions when you use the FCMP procedure to define functions and subroutines. They are summarized here for your information. For more information, see the FCMP procedure documentation in *[Base SAS Procedures Guide](https://documentation.sas.com/?cdcId=pgmsascdc&cdcVersion=v_010&docsetId=proc&docsetTarget=titlepage.htm)*.

#### INVCDF

This function computes the quantile from any continuous probability distribution by numerically inverting the CDF of that distribution. You need to specify the CDF function of the distribution, the values of its parameters, and the cumulative probability to compute the quantile.

#### LIMMOMENT

This function computes the limited moment of order *k* with upper limit *u* for any continuous probability distribution. The limited moment is defined as

$$
E[(X \wedge u)^k] = \int_0^u x^k f(x) dx + \int_u^\infty u^k f(x) dx
$$

$$
= \int_0^u x^k f(x) dx + u^k (1 - F(u))
$$

where  $f(x)$  and  $F(x)$  denote the PDF and the CDF of the distribution, respectively. The LIMMO-MENT function uses the following alternate definition, which can be derived using integration-by-parts:

$$
E[(X \wedge u)^k] = k \int_0^u (1 - F(x))x^{k-1} dx
$$

You need to specify the CDF function of the distribution, the values of its parameters, and the values of *k* and *u* to compute the limited moment.

## **Scoring Functions**

Scoring refers to the act of evaluating a distribution function, such as LOGPDF, SDF, or QUANTILE, on an observation by using the fitted parameter estimates of that distribution. You can do scoring in a DATA step by using the [OUTEST=](#page-1158-1) data set that you create with PROC HPSEVERITY. However, that approach requires some cumbersome programming. In order to simplify the scoring process, you can specify that PROC HPSEVERITY create scoring functions for each fitted distribution.

As an example, assume that you have fitted the Pareto distribution by using PROC HPSEVERITY and that it converges. Further assume that you want to use the fitted distribution to evaluate the probability of observing a loss value greater than some set of regulatory limits {L} that are encoded in a data set. You can simplify this scoring process as follows. First, in the PROC HPSEVERITY step that fits your distributions, you create the scoring functions library by specifying the [OUTSCORELIB](#page-1177-0) statement as illustrated in the following steps:

```
proc hpseverity data=input;
   loss lossclaim;
   dist pareto;
   outscorelib outlib=sasuser.fitdist;
run;
```
Upon successful completion, if the Pareto distribution model has converged, then the Sasuser.Fitdist library contains the *SEV\_SDF* scoring function in addition to other scoring functions, such as *SEV\_PDF*, *SEV\_LOGPDF*, and so on. Further, PROC HPSEVERITY also sets the CMPLIB system option to include the Sasuser. Fitdist library. If the set of limits  $\{L\}$  is recorded in the variable Limit in the scoring data set Work.Limits, then you can submit the following DATA step to compute the probability of seeing a loss greater than each limit:

```
data prob;
   set work.limits;
   exceedance_probability = sev_sdf(limit);
run;
```
Without the use of scoring functions, you can still perform this scoring task, but the DATA step that you need to write to accomplish it becomes more complicated and less flexible. For example, you would need to read the parameter estimates from some output created by PROC HPSEVERITY. To do that, you would need to know the parameter names, which are different for different distributions; this in turn would require you to write a specific DATA step for each distribution or to write a SAS macro. With the use of scoring functions, you can accomplish that task much more easily.

If you fit multiple distributions, then you can specify the COMMONPACKAGE option in the OUTSCORELIB statement as follows:

```
proc hpseverity data=input;
   loss lossclaim;
   dist exp pareto weibull;
   outscorelib outlib=sasuser.fitdist commonpackage;
run;
```
The preceding step creates scoring functions such as *SEV\_SDF\_Exp*, *SEV\_SDF\_Pareto*, and *SEV SDF Weibull.* You can use them to compare the probabilities of exceeding the limit for different distributions by using the following DATA step:

```
data prob;
   set work.limits;
  exceedance_exp = sev_sdf_exp(limit);
  exceedance_pareto = sev_sdf_pareto(limit);
  exceedance_weibull = sev_sdf_weibull(limit);
run;
```
## **Formal Description**

PROC HPSEVERITY creates a scoring function for each distribution function. A distribution function is defined as any function named *dist\_suffix*, where *dist* is the name of a distribution that you specify in the DIST statement and the function's signature is identical to the signature of the required distribution function such as *dist*\_CDF or *dist*\_LOGCDF. For example, for the function 'FOO\_BAR' to be a distribution function, you must specify the distribution 'FOO' in the DIST statement and you must define 'FOO\_BAR' in the following manner if the distribution 'FOO' has parameters named 'P1' and 'P2':

```
function FOO_BAR(y, P1, P2);
   /* Code to compute BAR by using y, P1, and P2 */
  R = <computed BAR>;
  return (R);
endsub;
```
For more information about the signature that defines a distribution function, see the description of the *dist*[\\_CDF](#page-1226-0) function in the section ["Defining a Severity Distribution Model with the FCMP Procedure"](#page-1224-0) on page 1219.

The name and package of the scoring function of a distribution function depend on whether you specify the COMMONPACKAGE option in the OUTSCORELIB statement.

When you do not specify the COMMONPACKAGE option, the scoring function that corresponds to the distribution function *dist\_suffix* is named *SEV\_suffix*, where *SEV\_* is the standard prefix of all scoring functions. The scoring function is created in a package named *dist*. Each scoring function accepts only one argument, the value of the loss variable, and returns the same value as the value returned by the corresponding distribution function for the final estimates of the distribution's parameters. For example, for the preceding 'FOO\_BAR' distribution function, the scoring function named 'SEV\_BAR' is created in the package named 'FOO' and 'SEV\_BAR' has the following signature:

```
function SEV_BAR(y);
   /* returns value of FOO_BAR for the supplied value
      of y and fitted values of P1, P2 */
endsub;
```
If you specify the COMMONPACKAGE option in the OUTSCORELIB statement, then the scoring function that corresponds to the distribution function *dist\_suffix* is named *SEV\_suffix\_dist*, where *SEV\_* is the standard prefix of all scoring functions. The scoring function is created in a package named *sevfit*. For example, for the preceding 'FOO\_BAR' distribution function, if you specify the COMMONPACKAGE option, the scoring function named 'SEV\_BAR\_FOO' is created in the *sevfit* package and 'SEV\_BAR\_FOO' has the following signature:

```
function SEV_BAR_FOO(y);
   /* returns value of FOO_BAR for the supplied value
     of y and fitted values of P1, P2 */
endsub;
```
## **Scoring Functions for the Scale Regression Model**

If you use the SCALEMODEL statement to specify a scale regression model, then PROC HPSEVERITY generates the scoring functions when you specify only singleton continuous effects. If you specify interaction or classification effects, then scoring functions are not generated.

For a scale regression model, the estimate of the scale parameter or the log-transformed scale parameter of the distribution depends on the values of the regressors. So PROC HPSEVERITY creates a scoring function that has the following signature, where *x{\*}* represents the array of regressors:

```
function SEV_BAR(y, x{*});
   /* returns value of FOO_BAR for the supplied value of x and fitted values of P1, P2 */
endsub;
```
As an illustration of using this form, assume that you submit the following PROC HPSEVERITY step to create the scoring library Sasuser.Scalescore:

```
proc hpseverity data=input;
   loss lossclaim;
   scalemodel x1-x3;
   dist pareto;
   outscorelib outlib=sasuser.scalescore;
run;
```
Your scoring data set must contain all the regressors that you specify in the SCALEMODEL statement. You can submit the following DATA step to score observations by using the scale regression model:

```
data prob;
   array regvals{*} x1-x3;
   set work.limits;
   exceedance_probability = sev_sdf(limit, regvals);
run;
```
PROC HPSEVERITY creates two utility functions, SEV\_NUMREG and SEV\_REGNAME, in the OUTLIB= library that return the number of regressors and name of a given regressor, respectively. They are described in detail in the next section. These utility functions are useful when you do not have easy access to the regressor names in the SCALEMODEL statement. You can use the utility functions as follows:

```
data prob;
  array regvals{10} _temporary_;
   set work.limits;
   do i = 1 to sev numered();regvals(i) = input(vvaluex(sev_regname(i)), best12.);
   end;
   exceedance_probability = sev_sdf(limit, regvals);
run;
```
The dimension of the regressor values array that you supply to the scoring function must be equal to  $K + L$ , where *K* is the number of regressors that you specify in the SCALEMODEL statement irrespective of whether PROC HPSEVERITY deems any of those regressors to be redundant. *L* is 1 if you specify an [OFFSET=](#page-1181-0) variable in the SCALEMODEL statement, and 0 otherwise.

#### **Utility Functions and Subroutines in the OUTLIB= Library**

In addition to creating the scoring functions for all distribution functions, PROC HPSEVERITY creates the following utility functions and subroutines in the OUTLIB= library.

#### **SEV\_NUMPARM | SEV\_NUMPARM\_***dist*

is a function that returns the number of distribution parameters and has the following signature:

- *Type*: Function
- *Number of arguments*: 0
- *Sequence and type of arguments*: Not applicable

*Return value*: Numeric value that contains the number of distribution parameters

If you do not specify the COMMONPACKAGE option in the OUTSCORELIB statement, then a function named SEV\_NUMPARM is created in the package of each distribution. Here is a sample structure of the code that PROC HPSEVERITY uses to define the function:

```
function SEV_NUMPARM();
    n = <number of distribution parameters>;
   return (n);
endsub;
```
If you specify the COMMONPACKAGE option in the OUTSCORELIB statement, then for each distribution *dist*, the function named SEV\_NUMPARM\_*dist* is created in the *sevfit* package. SEV\_NUMPARM\_*dist* has the same structure as the SEV\_NUMPARM function that is described previously.

## **SEV\_PARMEST | SEV\_PARMEST\_***dist*

is a subroutine that returns the estimate and standard error of a specified distribution parameter and has the following signature:

- *Type*: Subroutine
- *Number of arguments*: 3
- *Sequence and type of arguments*:
	- *index* specifies the numeric value of the index of the distribution parameter for which you want the information. The value of *index* must be in the interval [1,*m*], where *m* is the number of parameters in the distribution to which this subroutine belongs.
	- *est* specifies the output argument that returns the estimate of the requested parameter.

*stderr* specifies the output argument that returns the standard error of the requested parameter.

 *Return value*: Estimate and standard error of the requested distribution parameter that are returned in the output arguments *est* and *stderr*, respectively

If you do not specify the COMMONPACKAGE option in the OUTSCORELIB statement, then a subroutine named SEV\_PARMEST is created in the package of each distribution. Here is a sample structure of the code that PROC HPSEVERITY uses to define the subroutine:

```
subroutine SEV_PARMEST(index, est, stderr);
    outargs est, stderr;
    est = <value of the estimate for the distribution parameter
           at position 'index'>;
    stderr = <value of the standard error for distribution parameter
               at position 'index'>;
endsub;
```
If you specify the COMMONPACKAGE option in the OUTSCORELIB statement, then for each distribution *dist*, the subroutine named SEV\_PARMEST\_*dist* is created in the *sevfit* package. SEV\_PARMEST\_*dist* has the same structure as the SEV\_PARMEST subroutine that is described previously.

If you use the SCALEMODEL statement to specify a scale regression model, and if you specify only singleton continuous effects, then for *index*=1, the returned estimates are of  $\theta_0$ , the base value of the scale parameter, or  $\log(\theta_0)$  if the distribution has a log-scale parameter. For more information about  $\theta_0$ , see the section ["Estimating Regression Effects"](#page-1196-0) on page 1191.

## **SEV\_PARMNAME | SEV\_PARMNAME\_***dist*

is a function that returns the name of a specified distribution parameter and has the following signature:

- *Type*: Function
- *Number of arguments*: 1
- *Sequence and type of arguments*:
	- *index* specifies the numeric value of the index of the distribution parameter for which you want the information. The value of *index* must be in the interval [1,*m*], where *m* is the number of parameters in the distribution to which this function belongs.
- *Return value*: Character value that contains the name of the distribution parameter that appears at the position *index* in the distribution's definition

If you do not specify the COMMONPACKAGE option in the OUTSCORELIB statement, then a function named SEV\_PARMNAME is created in the package of each distribution.

Here is a sample structure of the code that PROC HPSEVERITY uses to define the function:

```
function SEV_PARMNAME(index) $32;
   name = <name of the distribution parameter at position 'index'>;
    return (name);
endsub;
```
If you specify the COMMONPACKAGE option in the OUTSCORELIB statement, then for each distribution *dist*, a function named SEV\_PARMNAME\_*dist* is created in the *sevfit* package. SEV\_PARMNAME\_*dist* has the same structure as the SEV\_PARMNAME function that is described previously.

If you use the SCALEMODEL statement to specify a scale regression model, and if you specify only singleton continuous effects, then the following helper functions and subroutines are also created in the OUTLIB= library.

## **SEV\_NUMREG**

is a function that returns the number of regressors and has the following signature:

- *Type*: Function
- *Number of arguments*: 0
- *Sequence and type of arguments*: Not applicable
- *Return value*: Numeric value that contains the number of regressors that you specify in the SCALEMODEL statement. If you specify an OFFSET= variable in the SCALEMODEL statement, then the returned value is equal to 1 plus the number of regressors that you specify in the SCALEMODEL statement.

Here is a sample structure of the code that PROC HPSEVERITY uses to define the function:

```
function SEV_NUMREG();
   m = <number of regressors>;
    if (<offset variable is specified>) then m = m + 1;
    return (m);
endsub;
```
This function does not depend on any distribution, so it is always created in the *sevfit* package.

## **SEV\_REGEST | SEV\_REGEST\_***dist*

is a subroutine that returns the estimate and standard error of a specified regression parameter and has the following signature:

- *Type*: Subroutine
- *Number of arguments*: 3
- *Sequence and type of arguments*:
	- *index* specifies the numeric value of the index of the regression parameter for which you want the information. The value of *index* must be in the interval  $[1,K]$ , where *K* is the number of regressors as returned by the SEV\_NUMREG function. If you specify an OFFSET= variable in the SCALEMODEL statement, then an *index* value of *K* corresponds to the offset variable.
	- *est* specifies the output argument that returns the estimate of the requested regression parameter.
	- *stderr* specifies the output argument that returns the standard error of the requested regression parameter.
- *Return value*: Estimate and standard error of the requested regression parameter that are returned in the output arguments *est* and *stderr*, respectively

If you do not specify the COMMONPACKAGE option in the OUTSCORELIB statement, then a subroutine named SEV\_REGEST is created in the package of each distribution. Here is a sample structure of the code that PROC HPSEVERITY uses to define the subroutine:

```
subroutine SEV_REGEST(index, est, stderr);
    outargs est, stderr;
   est = <value of the estimate for the regression parameter
           at position 'index'>;
    stderr = <value of the standard error for regression parameter
              at position 'index'>;
endsub;
```
If you specify the COMMONPACKAGE option in the OUTSCORELIB statement, then for each distribution *dist*, the subroutine named SEV\_REGEST\_*dist* is created in the *sevfit* package. SEV\_REGEST\_*dist* has the same structure as the SEV\_REGEST subroutine that is described previously.

If the regressor that corresponds to the specified *index* value is a redundant regressor, the returned values of both *est* and *stderr* are equal to the special missing value of .R. If you specify an OFFSET= variable in the SCALEMODEL statement and if the *index* value corresponds to the offset variable—that is, it is equal to the value that the SEV\_NUMREG function returns—then the returned value of *est* is equal to 1 and the returned value of *stderr* is equal to the special missing value of .F.

#### **SEV\_REGNAME**

is a function that returns the name of a specified regressor and has the following signature:

- *Type*: Function
- *Number of arguments*: 1
- *Sequence and type of arguments*:
	- *index* specifies the numeric value of the index of the regressor for which you want the name. The value of *index* must be in the interval  $[1,K]$ , where *K* is the number of regressors as returned by the SEV\_NUMREG function. If you specify an OFFSET= variable in the SCALEMODEL statement, then an *index* value of *K* corresponds to the offset variable.
- *Return value:* Character value that contains the name of the regressor that appears at the position *index* in the SCALEMODEL statement. If you specify an OFFSET= variable in the SCALE-MODEL statement, then for an *index* value of *K*, the returned value contains the name of the offset variable.

Here is a sample structure of the code that PROC HPSEVERITY uses to define the function:

```
function SEV_REGNAME(index) $32;
    name = <name of regressor at position 'index'>;
    return (name);
endsub;
```
This function does not depend on any distribution, so it is always created in the *sevfit* package.

## **Custom Objective Functions**

You can use a series of programming statements that use variables in the DATA= data set to assign a value to an objective function symbol. You must specify the objective function symbol by using the [OBJECTIVE=](#page-1166-0) option in the PROC HPSEVERITY statement.

The objective function can be programmed such that it is applicable to any distribution that is used in the model. For that purpose, PROC HPSEVERITY recognizes the following *keyword* functions in the programming statements:

- $\rho_{\text{PDF}_{\text{m}}}(\mathbf{x})$  returns the probability density function (PDF) of a distribution evaluated at the current value of a data set variable x.  $\text{CDF}_x(x)$  returns the cumulative distribution function (CDF) of a distribution evaluated at the current
- value of a data set variable x.
- $\_SDF_{-}(x)$  returns the survival distribution function (SDF) of a distribution evaluated at the current value of a data set variable x.
- $\text{LOGPDF}_{(x)}$  returns the natural logarithm of the PDF of a distribution evaluated at the current value of a data set variable x.
- $\text{\_LOGCDF}_-(x)$  returns the natural logarithm of the CDF of a distribution evaluated at the current value of a data set variable x.
- $\text{LOGSDF}_{\text{A}}(x)$  returns the natural logarithm of the SDF of a distribution evaluated at the current value of a data set variable x.
- $EDF_{-}(x)$  returns the empirical distribution function (EDF) estimate evaluated at the current value of a data set variable x. Internally, PROC HPSEVERITY computes the estimate using the SVRTUTIL\_EDF function as described in the section ["Predefined Utility Functions"](#page-1236-0) on page 1231. The EDF estimate that is required by the SVRTUTIL\_EDF function is computed by using the response variable values in the current BY group or in the entire input data set if you do not specify the BY statement.

### EMPLIMMOMENT  $(k, u)$

returns the empirical limited moment of order *k* evaluated at the current value of a data set variable u that represents the upper limit of the limited moment. The order *k* can also be a data set variable. Internally, PROC HPSEVERITY computes the moment using the SVRTUTIL\_EMPLIMMOMENT function as described in the section ["Predefined](#page-1236-0) [Utility Functions"](#page-1236-0) on page 1231. The EDF estimate that is required by the SVRTU-TIL\_EMPLIMMOMENT function is computed by using the response variable values in the current BY group or in the entire input data set if you do not specify the BY statement.

 $LIMMOMENT_{k, u)$ 

returns the limited moment of order *k* evaluated at the current value of a data set variable u that represents the upper limit of the limited moment. The order *k* can be a data set variable or a constant. Internally, for each candidate distribution, PROC HPSEVERITY computes the moment using the LIMMOMENT function as described in the section ["Predefined Utility Functions"](#page-1236-0) on page 1231.

All the preceding functions are right-hand side functions. They act as placeholders for distribution-specific functions, with the exception of \_EDF\_ and \_EMPLIMMOMENT\_ functions.

As an example, let the data set Work.Test contain a response variable Y and a left-truncation threshold variable T. The following statements use the values in this data set to fit a model with distribution D such that the parameters of the model minimize the value of the objective function symbol MYOBJ:

```
options cmplib=(work.mydist);
proc hpseverity data=work.test objective=myobj;
    loss y / lt=t;
    myobj = -LOGPDF_{(y)};
    if (not(missing(t))) then
        myobj = myobj + log(1-_CDF_(t));
    dist d;
run;
```
The symbol MYOBJ is designated as an objective function symbol by using the [OBJECTIVE=](#page-1166-0) option in the PROC HPSEVERITY statement. The response variable Y and left-truncation variable T are specified in the LOSS statement. The distribution D is specified in the DIST statement. The remaining statements constitute a program that computes the value of the MYOBJ symbol.

Let the distribution D have parameters P1 and P2. In order to estimate the model for this distribution, PROC HPSEVERITY internally converts the generic program to the following program specific to distribution D:

```
myobj = -D_LOGPDF(y, p1, p2);
if (not(missing(t))) then
    myobj = myobj + log(1-D_CDF(t, p1, p2));
```
Note that the generic keyword functions \_LOGPDF\_ and \_CDF\_ have been replaced with distribution-specific functions D\_LOGPDF and D\_CDF, respectively, with appropriate distribution parameters. The D\_LOGPDF and D\_CDF functions must have been defined previously and are assumed to be available in the Work.Mydist library that you specify in the CMPLIB= option.

The program is executed for each observation in Work.Test to compute the value of MYOBJ by using the values of variables Y and T in that observation and internally computed values of the model parameters P1 and P2. The values of MYOBJ are then added over all the observations of the data set or over all the observations of the current BY group if you specify the BY statement. The resulting aggregate value is the value of the objective function, and it is supplied to the optimizer. If the optimizer requires derivatives of the objective function, then PROC HPSEVERITY automatically differentiates MYOBJ with respect to the parameters P1 and P2. The optimizer iterates over various combinations of the values of parameters P1 and P2, each time computing a new value of the objective function and the needed derivatives of it, until it finds a combination that minimizes the objective function.

Note the following points when you define your own program to compute the custom objective function:

- The value of the objective function is always minimized by PROC HPSEVERITY. If you want to maximize the value of a certain objective, then add a statement that assigns the negated value of the maximization objective to the objective function symbol that you specify in the [OBJECTIVE=](#page-1166-0) option. Minimization of the negated objective is equivalent to the maximization of the original objective.
- The contributions of individual observations are always added to compute the overall objective function in a given iteration of the optimizer. If you specify the WEIGHT statement, then the contribution of each observation is weighted by multiplying it with the normalized value of the weight variable for that observation.
- If you are fitting multiple distributions in one PROC HPSEVERITY step and use any of the keyword functions in your program, then it is recommended that you do not explicitly use the parameters of any of the specified distributions in your programming statements.
- If you use a specific keyword function in your programming statements, then the corresponding distribution functions must be defined in a library that you specify in the CMPLIB= system option or in Sashelp.Svrtdist, the predefined functions library. In the preceding example, it is assumed that the functions D\_LOGPDF and D\_CDF are defined in the Work.Mydist library that is specified in the CMPLIB= option.
- You can use most DATA step statements and functions in your program. The DATA step file and the data set I/O statements (for example, INPUT, FILE, SET, and MERGE) are not available. However, some functionality of the PUT statement is supported. For more information, see the section "PROC FCMP and DATA Step Differences" in *[Base SAS Procedures Guide](https://documentation.sas.com/?cdcId=pgmsascdc&cdcVersion=v_010&docsetId=proc&docsetTarget=titlepage.htm)*. In addition to the differences listed in that section, the following differences exist:
	- Only numeric-valued variables can be used in PROC HPSEVERITY programming statements. This restriction also implies that you cannot use SAS functions or call routines that require

character-valued arguments, unless you pass those arguments as constant (literal) strings or characters.

- You cannot use functions that create lagged versions of a variable in PROC HPSEVERITY programming statements. If you need lagged versions, then you can use a DATA step prior to the PROC HPSEVERITY step to add those versions to the input data set.
- When coding your programming statements, avoid defining variables that begin with an underscore (\_), because they might conflict with internal variables created by PROC HPSEVERITY.

## **Custom Objective Functions and Regression Effects**

If you specify regression effects by using the SCALEMODEL statement, then PROC HPSEVERITY automatically adds a statement prior to your programming statements to compute the value of the scale parameter or the log-transformed scale parameter of the distribution using the values of the regression variables and internally created regression parameters. For example, if your specification of the SCALEMODEL statement results in three regression effects x1, x2, and x3, then for a model that contains the distribution D with scale parameter S, PROC HPSEVERITY adds a statement that is equivalent to the following statement to the beginning of your program:

**S = \_SEVTHETA0 \* exp(\_SEVBETA1 \* x1 + \_SEVBETA2 \* x2 + \_SEVBETA3 \* x3);**

If a model contains a distribution D1 with a log-transformed scale parameter M, PROC HPSEVERITY adds a statement that is equivalent to the following statement to the beginning of your program:

```
M = SEVTHETA0 + SEVBETA1 * x1 + SEVBETA2 * x2 + SEVBETA3 * x3;
```
The SEVTHETA0, SEVBETA1, SEVBETA2, and SEVBETA3 are the internal regression parameters associated with the intercept and the regression effects x1, x2, and x3, respectively.

Since the names of the internal regression parameters start with a prefix \_SEV, if you use a variable in your program with a name that begins with \_SEV, then PROC HPSEVERITY writes an error message to the SAS log and stops processing.

## **Input Data Sets**

PROC HPSEVERITY accepts DATA= and INEST= data sets as input data sets. This section details the information they are expected to contain.

## **DATA= Data Set**

The DATA= data set is expected to contain the values of the analysis variables that you specify in the [LOSS](#page-1171-0) [statement](#page-1171-0) and the [SCALEMODEL statement.](#page-1179-0)

If you specify the BY statement, then the DATA= data set must contain all the BY variables that you specify in the BY statement and the data set must be sorted by the BY variables unless you specify the NOTSORTED option in the BY statement.

### **INEST= Data Set**

The INEST= data set is expected to contain the initial values of the parameters for the parameter estimation process.

If you specify the SCALEMODEL statement, then you can use the INEST= data set only if the SCALE-MODEL statement contains singleton continuous effects.

If you specify the BY statement, then the INEST= data set must contain all the BY variables that you specify in the BY statement. If you do not specify the NOTSORTED option in the BY statement, then the INEST= data set must be sorted by the BY variables. However, it is not required to contain all the BY groups present in the DATA= data set. For the BY groups that are not present in the INEST= data set, the default parameter initialization method is used. If you specify the NOTSORTED option in the BY statement, then the INEST= data set must contain all the BY groups that are present in the DATA= data set and they must appear in the same order as they appear in the DATA= data set.

In addition to any variables that you specify in the BY statement, the data set must contain the following variables:

\_MODEL\_ identifying name of the distribution for which the estimates are provided.

\_TYPE\_ type of the estimate. The value of this variable must be EST for an observation to be valid.

<Parameter 1> . . . <Parameter M>

*M* variables, named after the parameters of all candidate distributions, that contain initial values of the respective parameters. *M* is the cardinality of the union of parameter name sets from all candidate distributions. In an observation, estimates are read only from variables for parameters that correspond to the distribution that is indicated by the MODEL variable.

If you specify a missing value for some parameters, then default initial values are used unless the parameter is initialized by using the [INIT=](#page-1170-0) option in the DIST statement. If you want to use the *dist*\_PARMINIT subroutine for initializing the parameters of a model, then you should either not specify the model in the INEST= data set or specify missing values for all the distribution parameters in the INEST= data set and not use the INIT= option in the DIST statement.

If you specify regressors, then the initial value that you provide for the first parameter of each distribution must be the base value of the scale or log-transformed scale parameter. For more information, see the section ["Estimating Regression Effects"](#page-1196-0) on page 1191.

<Regressor 1> . . . <Regressor K>

If you specify *K* regressors in the [SCALEMODEL statement,](#page-1179-0) then the INEST= data set must contain *K* variables that are named for each regressor. The variables contain initial values of the respective regression coefficients. If a regressor is linearly dependent on other regressors for a given BY group, then you can indicate this by providing a special missing value of .R for the respective variable. In a given BY group, if you mark a variable as linearly dependent for one model, then you must mark that variable as linearly dependent for all the models. Similarly, in a given BY group, if you do not mark a variable as linearly dependent for one model, then you must not mark that variable as linearly dependent for all the models.

# **Output Data Sets**

PROC HPSEVERITY writes the OUTCDF=, OUTEST=, OUTMODELINFO=, and OUTSTAT= data sets when requested by their respective options in the PROC HPSEVERITY statement. It also writes the OUT= data set when you specify the OUTPUT statement. The data sets and their contents are described in the following sections.

## **OUT= Data Set**

The [OUT=](#page-1174-0) data set that you specify in the [OUTPUT](#page-1174-1) statement records the estimates of the scoring functions and quantiles that you specify in the OUTPUT statement.

For each distribution that you specify in the DIST statement, the OUT= data set contains one variable for each scoring function that you specify in the [FUNCTIONS=](#page-1174-2) option and one variable for each quantile that you specify in the [QUANTILES=](#page-1176-0) option. The prefix of the variable's name is <distribution-name>\_, whereas the suffix of the variable's name is determined by the information that you specify in the respective option or by the default method that PROC HPSEVERITY uses. For more information about variable names, see the description of the [OUTPUT](#page-1174-1) statement.

The OUT= data set also contains the variables that you specify in the [COPYVARS=](#page-1174-3) option. If you specify the BY statement and if you want PROC HPSEVERITY to copy the BY variables from the DATA= data set to the OUT= data set, then you must specify them in the COPYVARS= option.

The number of observations in the OUT= data set depends on the options that you specify in the OUTPUT statement and whether or not you specify the SCALEMODEL statement.

If either of the following conditions is met, then the number of observations in the OUT= data set is equal to the number of observations in the DATA= data set:

- You specify the SCALEMODEL statement.
- You specify the FUNCTIONS= option in the OUTPUT statement such that at least one scoring function does not have a constant, nonmissing argument.

If neither of the preceding conditions is met, then the number of observations in the OUT= data set is equal to the number of BY groups, which is equal to 1 if you do not specify the BY statement.

## **OUTCDF= Data Set**

The OUTCDF= data set records the estimates of the cumulative distribution function (CDF) of each of the specified model distributions and an estimate of the empirical distribution function (EDF).

If you specify BY variables, then the data are organized in BY groups and the data set contains variables that you specify in the BY statement. In addition, the data set contains the following variables:

<response variable>

value of the response variable. The values are sorted. If there are multiple BY groups, the values are sorted within each BY group.

\_OBSNUM\_ observation number in the DATA= data set. This is a sequence number that indicates the order in which the procedure accesses the observation; it does not necessarily reflect the actual observation number in the data set.

- \_EDF\_ estimate of the empirical distribution function (EDF). This estimate is computed by using the [EMPIRICALCDF=](#page-1164-0) option that you specify in the PROC HPSEVERITY statement.
- EDF STD estimate of the standard error of EDF. This estimate is computed by using a method that is appropriate for the [EMPIRICALCDF=](#page-1164-0) option that you specify in the PROC HPSEVERITY statement.
- **EDF** LOWER estimate of the lower confidence limit of EDF for a pointwise  $100(1 \alpha)\%$  confidence interval, where  $\alpha$  is the value of the [EDFALPHA=](#page-1156-0) option that you specify in the PROC HPSEVERITY statement (default is  $\alpha = 0.05$ ). For an EDF estimate  $F_n$  that has standard error  $\sigma_n$ , it is computed as MAX $(0, F_n - z_{1-\alpha/2})\sigma_n$ , where  $z_p$  is the *p*th quantile from the standard normal distribution.
- **\_EDF\_UPPER** estimate of the upper confidence limit of EDF for a pointwise  $100(1 \alpha)\%$  confidence interval, where  $\alpha$  is the value of the [EDFALPHA=](#page-1156-0) option that you specify in the PROC HPSEVERITY statement (default is  $\alpha = 0.05$ ). For an EDF estimate  $F_n$  that has standard error  $\sigma_n$ , it is computed as MIN(1,  $F_n + z_{(1-\alpha/2)}\sigma_n$ ), where  $z_p$  is the *p*th quantile from the standard normal distribution.

<distribution1>\_CDF . . . <distribution*D*>\_CDF

estimate of the cumulative distribution function (CDF) for each of the *D* candidate distributions, computed by using the final parameter estimates for that distribution. This value is missing if the parameter estimation process does not converge for the given distribution.

If you specify regressor variables, then the reported estimates are from a mixture distribution. For more information, see the section ["CDF and PDF Estimates with Regression](#page-1200-0) [Effects"](#page-1200-0) on page 1195.

If you specify truncation, then the data set contains the following additional variables:

<distribution1>\_COND\_CDF . . . <distribution*D*>\_COND\_CDF

estimate of the conditional CDF for each of the *D* candidate distributions, computed by using the final parameter estimates for that distribution. This value is missing if the parameter estimation process does not converge for the distribution. The conditional estimates are computed by using the method that is described in the section ["Truncation](#page-1192-0) [and Conditional CDF Estimates"](#page-1192-0) on page 1187.

## **OUTEST= Data Set**

The OUTEST= data set records the estimates of the model parameters. It also contains estimates of their standard errors and optionally their covariance structure. If you specify BY variables, then the data are organized in BY groups and the data set contains variables that you specify in the BY statement.

If you do not specify the COVOUT option, then the data set contains the following variables:

- \_MODEL\_ identifying name of the distribution model. The observation contains information about this distribution.
- \_TYPE\_ type of the estimates reported in this observation. It can take one of the following two values:

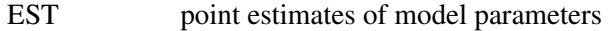

STDERR standard error estimates of model parameters

\_STATUS\_ status of the reported estimates. The possible values are listed in the section ["\\_STATUS\\_](#page-1257-0) [Variable Values"](#page-1257-0) on page 1252.

<Parameter 1> . . . <Parameter M>

*M* variables, named after the parameters of all candidate distributions, that contain estimates of the respective parameters. *M* is the cardinality of the union of parameter name sets from all candidate distributions. In an observation, estimates are populated only for parameters that correspond to the distribution that is indicated by the MODEL variable. If TYPE is EST, then the estimates are missing if the model does not converge. If \_TYPE\_ is STDERR, then the estimates are missing if covariance estimates cannot be obtained.

If you specify regression effects, then the estimate that is reported for the first parameter of each distribution is the estimate of the base value of the scale or log-transformed scale parameter. For more information, see the section ["Estimating Regression Effects"](#page-1196-0) on page 1191.

<Regression Effect 1> . . . <Regression Effect K>

If your effect specification in the [SCALEMODEL statement](#page-1179-0) results in *K* regression effects, then the OUTEST= data set contains *K* regression variables. The name of each variable is formed by using the name of the effect and the names of the levels of the CLASS variables that the effect might contain. If the effect name or level names are too long, then the variable name is constructed by using partial effect name and integer identifiers for BY groups and CLASS variable levels. The label of the variable is more descriptive than the name of the variable. The variables contain estimates for their respective regression coefficients. If an effect is deemed to be linearly dependent on other effects for a given BY group, then a warning message is written to the SAS log and a special missing value of .R is written in the respective variable. If \_TYPE\_ is EST, then the estimates are missing if the model does not converge. If \_TYPE\_ is STDERR, then the estimates are missing if covariance estimates cannot be obtained.

<Offset Variable>

If you specify an OFFSET= variable in the SCALEMODEL statement, then the OUT-EST= data set contains a variable that is named after the offset variable. If \_TYPE\_ is EST, then the value of this variable is 1. If  $TYPE$  is STDERR, then the value of this variable is a special missing value of .F.

If you specify the COVOUT option in the PROC HPSEVERITY statement, then the OUTEST= data set contains additional observations that contain the estimates of the covariance structure. Given the symmetric nature of the covariance structure, only the lower triangular portion is reported. In addition to the variables listed and described previously, the data set contains the following variables that are either new or have a modified description:

- \_TYPE\_ type of the estimates reported in this observation. For observations that contain rows of the covariance structure, the value is COV.
- \_STATUS\_ status of the reported estimates. For observations that contain rows of the covariance structure, the status is 0 if covariance estimation was successful. If estimation fails, the

status is 1 and a single observation is reported with \_TYPE\_=COV and missing values for all the parameter variables.

NAME name of the parameter for the row of covariance matrix that is reported in the current observation.

## **OUTMODELINFO= Data Set**

The OUTMODELINFO= data set records the information about each candidate distribution that you specify in the DIST statement. It contains the following variables:

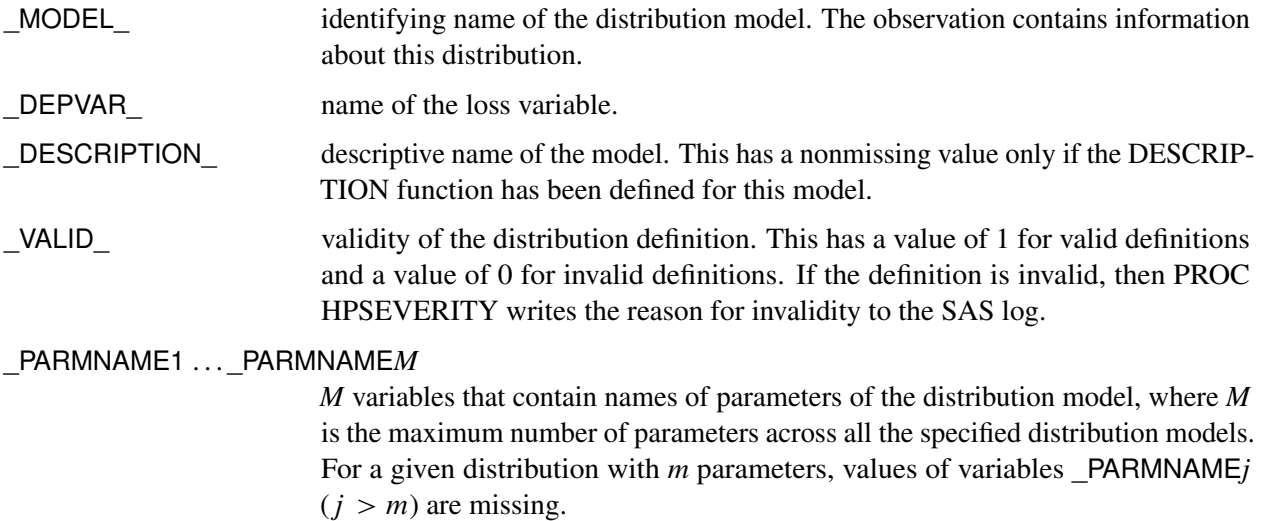

### **OUTSTAT= Data Set**

The OUTSTAT= data set records statistics of fit and model selection information. If you specify BY variables, then the data are organized in BY groups and the data set contains variables that you specify in the BY statement. The data set contains the following variables:

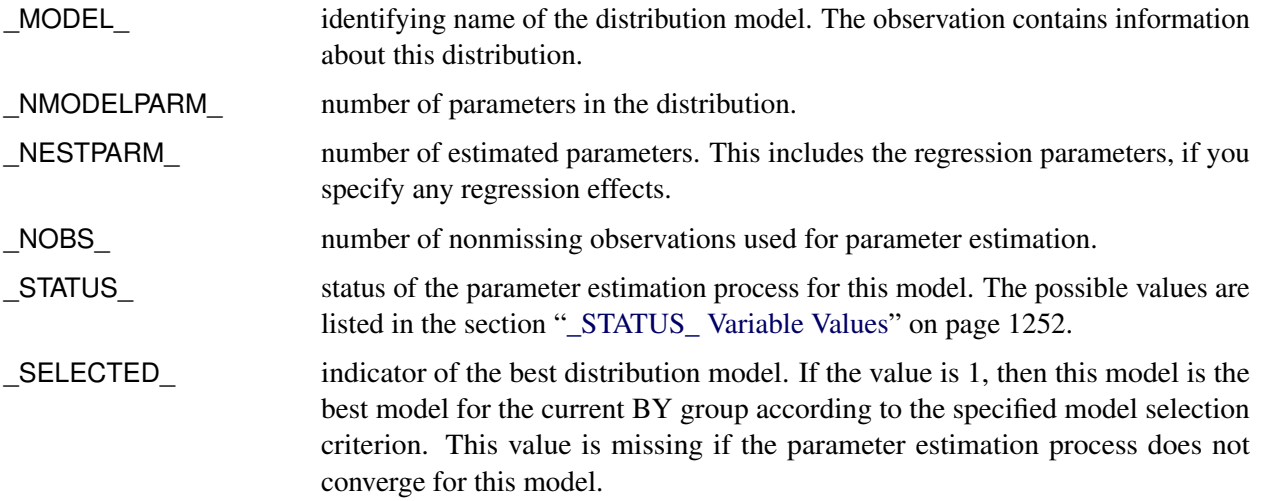

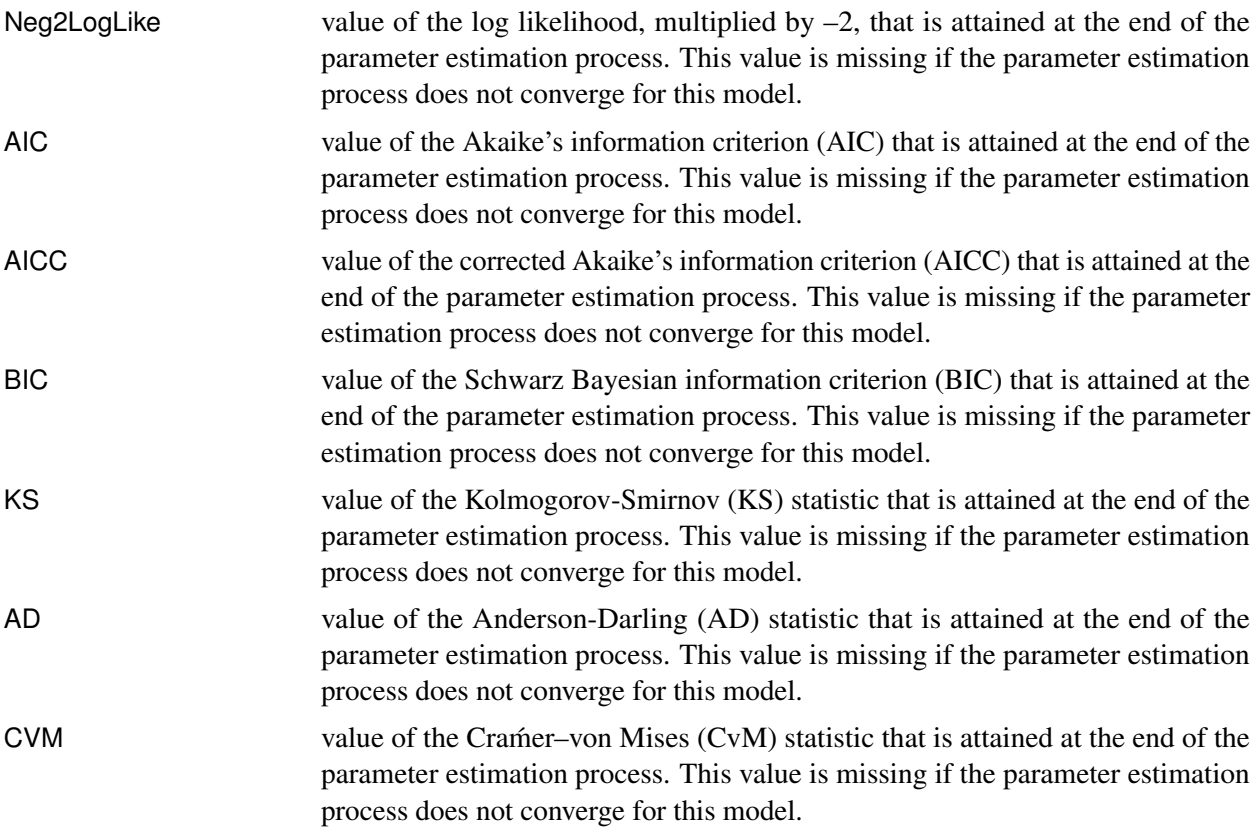

## <span id="page-1257-0"></span>**\_STATUS\_ Variable Values**

The STATUS variable in the OUTEST= and OUTSTAT= data sets contains a value that indicates the status of the parameter estimation process for the respective distribution model. The variable can take the following values in the OUTEST= data set for \_TYPE\_=EST observations and in the OUTSTAT= data set:

- 0 The parameter estimation process converged for this model.
- 301 The parameter estimation process might not have converged for this model because there is no improvement in the objective function value. This might indicate that the initial values of the parameters are optimal, or you can try different convergence criteria in the [NLOPTIONS](#page-1174-4) statement.
- 302 The parameter estimation process might not have converged for this model because the number of iterations exceeded the maximum allowed value. You can try setting a larger value for the MAXITER= options in the [NLOPTIONS](#page-1174-4) statement.
- 303 The parameter estimation process might not have converged for this model because the number of objective function evaluations exceeded the maximum allowed value. You can try setting a larger value for the MAXFUNC= options in the [NLOPTIONS](#page-1174-4) statement.
- 304 The parameter estimation process might not have converged for this model because the time taken by the process exceeded the maximum allowed value. You can try setting a larger value for the MAXTIME= option in the [NLOPTIONS](#page-1174-4) statement.
- 400 The parameter estimation process did not converge for this model.

The \_STATUS\_ variable can take the following values in the OUTEST= data set for \_TYPE\_=STDERR and \_TYPE\_=COV observations:

- 0 The covariance and standard error estimates are available and valid.
- 1 The covariance and standard error estimates are not available, because the process of computing covariance estimates failed.

# **Displayed Output**

The HPSEVERITY procedure optionally produces displayed output by using the Output Delivery System (ODS). All output is controlled by the PRINT= option in the PROC HPSEVERITY statement. [Table 21.18](#page-1258-0) relates the ODS tables to PRINT= options.

<span id="page-1258-0"></span>

| <b>ODS</b> Table Name    | <b>Description</b>                               | Option                     |
|--------------------------|--------------------------------------------------|----------------------------|
| <b>AllFitStatistics</b>  | Statistics of fit for all the                    | PRINT=ALLFITSTATS          |
|                          | distribution models                              |                            |
| ConvergenceStatus        | Convergence status of                            | PRINT=CONVSTATUS           |
|                          | parameter estimation process                     |                            |
| DescStats                | Descriptive statistics for the                   | PRINT=DESCSTATS            |
|                          | response variable                                |                            |
| DistributionInfo         | Distribution information                         | PRINT=DISTINFO             |
| <b>EstimationDetails</b> | Details of the estimation                        | PRINT=ESTIMATIONDETAILS    |
|                          | process for all the                              |                            |
|                          | distribution models                              |                            |
| <b>InitialValues</b>     | Initial parameter values and                     | PRINT=INITIALVALUES        |
|                          | bounds                                           |                            |
| IterationHistory         | Optimization iteration                           | PRINT=NLOHISTORY           |
|                          | history                                          |                            |
| ModelSelection           | Model selection summary                          | PRINT=SELECTION            |
| OptimizationSummary      | Optimization summary                             | PRINT=NLOSUMMARY           |
| ParameterEstimates       | Final parameter estimates                        | PRINT=ESTIMATES            |
| PerformanceInfo          | <b>Execution environment</b>                     | Default                    |
|                          | information that pertains to                     |                            |
|                          | the computational                                |                            |
|                          | performance                                      |                            |
| RegDescStats             | Descriptive statistics for the                   | PRINT=DESCSTATS            |
|                          | regression effects that do not                   |                            |
|                          | contain a CLASS variable                         |                            |
| <b>StatisticsOfFit</b>   | Statistics of fit                                | PRINT=STATISTICS           |
| Timing                   | Timing information for                           | <b>DETAILS</b><br>(PERFOR- |
|                          | various computational stages<br>of the procedure | <b>MANCE</b> statement)    |
| TurnbullSummary          | <b>Turnbull EDF</b> estimation                   | PRINT=ALL                  |
|                          | summary                                          |                            |

**Table 21.18** ODS Tables Produced in PROC HPSEVERITY

If you do not specify the PRINT= option, then by default PROC HPSEVERITY produces ModelSelection,

PerformanceInfo, ConvergenceStatus, OptimizationSummary, StatisticsOfFit, and ParameterEstimates ODS tables.

The following describes the content that each table displays:

#### **AllFitStatistics (PRINT=ALLFITSTATS)**

displays the comparison of all the statistics of fit for all the models in one table. The table does not include the models whose parameter estimation process does not converge. If all the models fail to converge, then this table is not produced. If the table contains more than one model, then the best model according to each statistic is indicated with an asterisk (\*) in that statistic's column.

### **ConvergenceStatus (PRINT=CONVSTATUS)**

displays the convergence status of the parameter estimation process.

#### **DescStats (PRINT=DESCSTATS)**

displays the descriptive statistics for the response variable.

#### **DistributionInfo (PRINT=DISTINFO)**

displays the information about all the candidate distribution. It includes the name, the description, the number of distribution parameters, and whether the distribution is valid for the specified modeling task.

## **EstimationDetails (PRINT=ESTIMATIONDETAILS)**

displays the comparative details of the estimation process that is used to fit each candidate distribution. If you specify the DETAILS option in the PERFORMANCE statement, then this table contains a column that indicates the time taken to estimate each candidate model.

#### **InitialValues (PRINT=INITIALVALUES)**

displays the initial values and bounds used for estimating each model.

#### **IterationHistory (PRINT=NLOHISTORY)**

displays the iteration history of the nonlinear optimization process used for estimating the parameters.

#### **ModelSelection (PRINT=SELECTION)**

displays the model selection table. The table shows the convergence status of each candidate model, and the value of the selection criterion along with an indication of the selected model.

### **OptimizationSummary (PRINT=NLOSUMMARY)**

displays the summary of the nonlinear optimization process used for estimating the parameters.

### **ParameterEstimates (PRINT=ESTIMATES)**

displays the final estimates of parameters. The estimates are not displayed for models whose parameter estimation process does not converge.

#### **PerformanceInfo**

displays the number of threads that are used. It also confirms that the procedure always uses the singlemachine execution mode. displays information about the execution mode. PROC HPSEVERITY produces this table by default.
## **RegDescStats (PRINT=DESCSTATS)**

displays the descriptive statistics for the regression effects in the SCALEMODEL statement that do not contain a CLASS variable.

## **StatisticsOfFit (PRINT=STATISTICS)**

displays the statistics of fit for each model. The statistics of fit are not displayed for models whose parameter estimation process does not converge.

## **Timing (DETAILS option in the PERFORMANCE statement**

displays elapsed times (absolute and relative) for the main tasks of the procedure. PROC HPSEVERITY produces this table when you specify the DETAILS option in the PERFORMANCE statement,

## **TurnbullSummary (PRINT=ALL)**

displays the summary of Turnbull's estimation process if Turnbull's method is used for computing EDF estimates. The summary includes whether the nonlinear optimization converged, the number of iterations, the maximum absolute relative error, the maximum absolute reduced gradient, and whether the final estimates are maximum likelihood estimates. This table is produced only if you specify PRINT=ALL and Turnbull's method is used for computing EDF estimates.

## **ODS Graphics**

Statistical procedures use ODS Graphics to create graphs as part of their output. ODS Graphics is described in detail in Chapter 24, "Statistical Graphics Using ODS" (*[SAS/STAT User's Guide](https://documentation.sas.com/?cdcId=pgmsascdc&cdcVersion=v_010&docsetId=statug&docsetTarget=titlepage.htm)*).

Before you create graphs, ODS Graphics must be enabled (for example, by using the ODS GRAPHICS ON statement). For more information, see the section "Enabling and Disabling ODS Graphics" (Chapter 24, *[SAS/STAT User's Guide](https://documentation.sas.com/?cdcId=pgmsascdc&cdcVersion=v_010&docsetId=statug&docsetTarget=titlepage.htm)*).

The overall appearance of graphs is controlled by ODS styles. Styles and other aspects of using ODS Graphics are discussed in the section "A Primer on ODS Statistical Graphics" (Chapter 24, *[SAS/STAT User's](https://documentation.sas.com/?cdcId=pgmsascdc&cdcVersion=v_010&docsetId=statug&docsetTarget=titlepage.htm) [Guide](https://documentation.sas.com/?cdcId=pgmsascdc&cdcVersion=v_010&docsetId=statug&docsetTarget=titlepage.htm)*).

This section describes how the HPSEVERITY procedure uses ODS to create graphics.

## **ODS Graph Names**

<span id="page-1260-0"></span>PROC HPSEVERITY assigns a name to each graph that it creates by using ODS. You can use these names to selectively reference the graphs. The names are listed in [Table 21.19.](#page-1260-0)

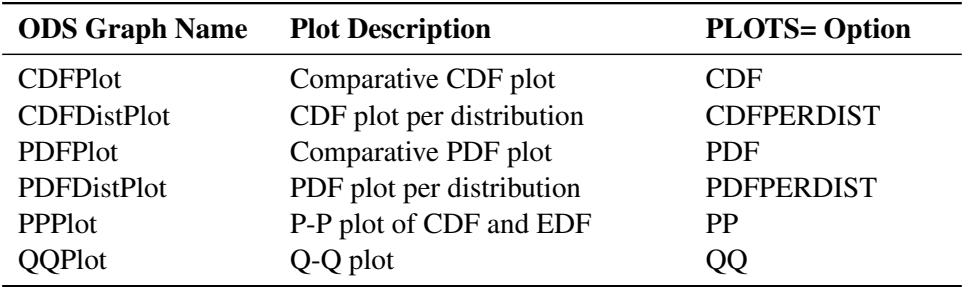

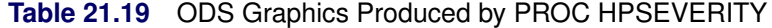

## **Comparative CDF Plot**

The comparative CDF plot helps you visually compare the cumulative distribution function (CDF) estimates of all the candidate distribution models and the empirical distribution function (EDF) estimate. The plot does not contain CDF estimates for models whose parameter estimation process does not converge. The horizontal axis represents the values of the response variable. The vertical axis represents the values of the CDF or EDF estimates.

If you specify truncation, then conditional CDF estimates are plotted. Otherwise, unconditional CDF estimates are plotted. The conditional estimates are computed by using the method that is described in the section ["Truncation and Conditional CDF Estimates"](#page-1192-0) on page 1187.

If you specify regression effects, then the plotted CDF estimates are from a mixture distribution. For more information, see the section ["CDF and PDF Estimates with Regression Effects"](#page-1200-0) on page 1195.

## **CDF Plot per Distribution**

The CDF plot per distribution shows the CDF estimates of each candidate distribution model unless that model's parameter estimation process does not converge. The plot also contains estimates of the EDF. The horizontal axis represents the values of the response variable. The vertical axis represents the values of the CDF or EDF estimates.

This plot shows the lower and upper pointwise confidence limits for the EDF estimates. For an EDF estimate  $F_n$  with standard error  $\sigma_n$ , they are computed as MAX $(0, F_n - z_{1-\alpha/2}\sigma_n)$  and MIN $(1, F_n + z_{1-\alpha/2}\sigma_n)$ , respectively, where  $z_p$  is the *p*th quantile from the standard normal distribution and  $\alpha$  denotes the confidence level that you specify in the [EDFALPHA=](#page-1156-0) option (the default is  $\alpha = 0.05$ ).

If you specify truncation, then conditional CDF estimates are plotted. Otherwise, unconditional CDF estimates are plotted. The conditional estimates are computed by using the method that is described in the section ["Truncation and Conditional CDF Estimates"](#page-1192-0) on page 1187.

If you specify regression effects, then the plotted CDF estimates are from a mixture distribution. For more information, see the section ["CDF and PDF Estimates with Regression Effects"](#page-1200-0) on page 1195.

## **Comparative PDF Plot**

The comparative PDF plot helps you visually compare the probability density function (PDF) estimates of all the candidate distribution models. The plot does not contain PDF estimates for models whose parameter estimation process does not converge. The horizontal axis represents the values of the response variable. The vertical axis represents the values of the PDF estimates.

If you specify the HISTOGRAM option, then the plot also contains the histogram of response variable values. If you specify the KERNEL option, then the plot also contains the kernel density estimate of the response variable values.

If you specify regression effects, then the plotted PDF estimates are from a mixture distribution. For more information, see the section ["CDF and PDF Estimates with Regression Effects"](#page-1200-0) on page 1195.

## **PDF Plot per Distribution**

The PDF plot per distribution shows the PDF estimates of each candidate distribution model unless that model's parameter estimation process does not converge. The horizontal axis represents the values of the response variable. The vertical axis represents the values of the PDF estimates.

If you specify the HISTOGRAM option, then the plot also contains the histogram of response variable values. If you specify the KERNEL option, then the plot also contains the kernel density estimate of the response variable values.

If you specify regression effects, then the plotted PDF estimates are from a mixture distribution. For more information, see the section ["CDF and PDF Estimates with Regression Effects"](#page-1200-0) on page 1195.

## **P-P Plot of CDF and EDF**

The P-P plot of CDF and EDF is the probability-probability plot that compares the CDF estimates of a distribution to the EDF estimates. A plot is not prepared for models whose parameter estimation process does not converge. The horizontal axis represents the CDF estimates of a candidate distribution, and the vertical axis represents the EDF estimates.

This plot can be interpreted as displaying the data that are used for computing the EDF-based statistics of fit for the given candidate distribution. As described in the section ["EDF-Based Statistics"](#page-1219-0) on page 1214, these statistics are computed by comparing the EDF, denoted by  $F_n(y)$ , to the CDF, denoted by  $F(y)$ , at each of the response variable values *y*. Using the probability inverse transform  $z = F(y)$ , this is equivalent to comparing the EDF of the *z*, denoted by  $F_n(z)$ , to the CDF of *z*, denoted by  $F(z)$  [\(D'Agostino and](#page-1301-0) [Stephens](#page-1301-0) [1986,](#page-1301-0) Ch. 4). Because the CDF of *z* is a uniform distribution ( $F(z) = z$ ), the EDF-based statistics can be computed by comparing the EDF estimate of *z* to the estimate of *z*. The horizontal axis of the plot represents the estimated CDF  $\hat{z} = \hat{F}(y)$ . The vertical axis represents the estimated EDF of *z*,  $\hat{F}_n(z)$ . The plot contains a scatter plot of  $(\hat{z}, \hat{F}_n(z))$  points and a reference line  $F_n(z) = z$  that represents the expected uniform distribution of *z*. Points that are scattered closer to the reference line indicate a better fit than the points that are scattered farther away from the reference line.

If you specify truncation, then the EDF estimates are conditional, as described in the section ["EDF Estimates](#page-1216-0) [and Truncation"](#page-1216-0) on page 1211. So conditional estimates of CDF are displayed, which are computed by using the method that is described in the section ["Truncation and Conditional CDF Estimates"](#page-1192-0) on page 1187.

If you specify regression effects, then the displayed CDF estimates, both unconditional and conditional, are from a mixture distribution. For more information, see the section ["CDF and PDF Estimates with Regression](#page-1200-0) [Effects"](#page-1200-0) on page 1195.

## **Q-Q Plot**

The Q-Q plot is a quantile-quantile scatter plot that compares the empirical quantiles to the quantiles from a candidate distribution. A plot is not prepared for models whose parameter estimation process does not converge. The horizontal axis represents the quantiles from a candidate distribution, and the vertical axis represents the empirical quantiles.

Each point in the plot corresponds to a specific value of the EDF estimate,  $F_n$ . The Y coordinate is the value of the response variable for which  $F_n$  is computed. The X coordinate is computed by using one of the two following methods for a candidate distribution named *dist*:

- If you have defined the *dist*\_QUANTILE function that satisfies the requirements listed in the section "*dist*[\\_QUANTILE"](#page-1232-0) on page 1227, then that function is invoked by using  $F_n$  and estimated distribution parameters as arguments. The QUANTILE function is defined in the Sashelp.Svrtdist library for all the predefined distributions.
- If the *dist*\_QUANTILE function is not defined, then PROC HPSEVERITY numerically inverts the *dist*\_CDF function at the CDF value of  $F<sub>n</sub>$  for the estimated distribution parameters. If the *dist*\_CDF function is not defined, then the exp(*dist*\_LOGCDF) function is inverted. If the inversion fails, the corresponding point is not plotted in the Q-Q plot.

If you specify truncation, then the EDF estimates are conditional, as described in the section ["EDF Estimates](#page-1216-0) [and Truncation"](#page-1216-0) on page 1211. The CDF inversion process, whether done numerically or by evaluating the *dist*\_QUANTILE function, needs to accept an unconditional CDF value. So the  $F_n$  value is first transformed to an unconditional estimate  $F_n^u$  as

$$
F_n^u = F_n \cdot (\hat{F}(t_{\text{max}}^r) - \hat{F}(t_{\text{min}}^l)) + \hat{F}(t_{\text{min}}^l)
$$

where  $\hat{F}(t_{\text{max}}^r)$  and  $\hat{F}(t_{\text{min}}^l)$  are as defined in the section ["Truncation and Conditional CDF Estimates"](#page-1192-0) on page 1187.

If you specify regression effects, then the value of the first distribution parameter is determined by using the DFMIXTURE=MEAN method that is described in the section ["CDF and PDF Estimates with Regression](#page-1200-0) [Effects"](#page-1200-0) on page 1195.

# **Examples: HPSEVERITY Procedure**

## **Example 21.1: Defining a Model for Gaussian Distribution**

Suppose you want to fit a distribution model other than one of the predefined ones available to you. Suppose you want to define a model for the Gaussian distribution with the following typical parameterization of the PDF (*f*) and CDF (*F*):

$$
f(x; \mu, \sigma) = \frac{1}{\sigma \sqrt{2\pi}} \exp\left(-\frac{(x-\mu)^2}{2\sigma^2}\right)
$$

$$
F(x; \mu, \sigma) = \frac{1}{2} \left(1 + \text{erf}\left(\frac{x-\mu}{\sigma \sqrt{2}}\right)\right)
$$

For PROC HPSEVERITY, a *distribution model* consists of a set of functions and subroutines that are defined with the FCMP procedure. Each function and subroutine should be written following certain rules. For more information, see the section ["Defining a Severity Distribution Model with the FCMP Procedure"](#page-1224-0) on page 1219.

NOTE: The Gaussian distribution is not a commonly used severity distribution. It is used in this example primarily to illustrate the process of defining your own distribution models. Although the distribution has a support over the entire real line, you can fit the distribution with PROC HPSEVERITY only if the input sample contains nonnegative values.

The following SAS statements define a distribution model named NORMAL for the Gaussian distribution. The OUTLIB= option in the PROC FCMP statement stores the compiled versions of the functions and subroutines in the 'models' package of the Work.Sevexmpl library. The LIBRARY= option in the PROC FCMP statement enables this PROC FCMP step to use the SVRTUTIL\_RAWMOMENTS utility subroutine that is available in the Sashelp.Svrtdist library. The subroutine is described in the section ["Predefined Utility](#page-1236-0) [Functions"](#page-1236-0) on page 1231.

```
/*-------- Define Normal Distribution with PROC FCMP ----------*/
proc fcmp library=sashelp.svrtdist outlib=work.sevexmpl.models;
   function normal_pdf(x,Mu,Sigma);
      /* Mu : Location */
      /* Sigma : Standard Deviation */
      return ( exp(-(x-Mu)**2/(2 * Sigma**2)) /
             (Sigma * sqrt(2*constant('PI'))) );
   endsub;
   function normal_cdf(x,Mu,Sigma);
      /* Mu : Location */
      /* Sigma : Standard Deviation */
      z = (x-Mu)/Sigma;
      return (0.5 + 0.5*erf(z/sqrt(2)));
   endsub;
   subroutine normal_parminit(dim, x[*], nx[*], F[*], Ftype, Mu, Sigma);
      outargs Mu, Sigma;
      array m[2] / nosymbols;
      /* Compute estimates by using method of moments */
      call svrtutil_rawmoments(dim, x, nx, 2, m);
      Mu = m[1];
      Sigma = sqrt(m[2] - m[1]**2);endsub;
   subroutine normal_lowerbounds(Mu, Sigma);
      outargs Mu, Sigma;
      Mu = .; /* Mu has no lower bound */
      Sigma = 0; /* Sigma > 0 */
   endsub;
quit;
```
The statements define the two functions required of any distribution model (NORMAL\_PDF and NOR-MAL\_CDF) and two optional subroutines (NORMAL\_PARMINIT and NORMAL\_LOWERBOUNDS). The name of each function or subroutine must follow a specific structure. It should start with the model's short or identifying name, which is 'NORMAL' in this case, followed by an underscore '\_', followed by a keyword suffix such as 'PDF'. Each function or subroutine has a specific purpose. For more information about all the functions and subroutines that you can define for a distribution model, see the section ["Defining a Severity](#page-1224-0) [Distribution Model with the FCMP Procedure"](#page-1224-0) on page 1219. Following is the description of each function and subroutine defined in this example:

• The PDF and CDF suffixes define functions that return the probability density function and cumulative distribution function values, respectively, given the values of the random variable and the distribution parameters.

 The PARMINIT suffix defines a subroutine that returns the initial values for the parameters by using the sample data or the empirical distribution function (EDF) estimate computed from it. In this example, the parameters are initialized by using the method of moments. Hence, you do not need to use the EDF estimates, which are available in the F array. The first two raw moments of the Gaussian distribution are as follows:

$$
E[x] = \mu, \ E[x^2] = \mu^2 + \sigma^2
$$

Given the sample estimates,  $m_1$  and  $m_2$ , of these two raw moments, you can solve the equations  $E[x] = m_1$  and  $E[x^2] = m_2$  to get the following estimates for the parameters:  $\hat{\mu} = m_1$  and  $\hat{\sigma} = \sqrt{m_2 - m_1^2}$ . The NORMAL\_PARMINIT subroutine implements this solution. It uses the SVRTUTIL\_RAWMOMENTS utility subroutine to compute the first two raw moments.

• The LOWERBOUNDS suffix defines a subroutine that returns the lower bounds on the parameters. PROC HPSEVERITY assumes a default lower bound of 0 for all the parameters when a LOWER-BOUNDS subroutine is not defined. For the parameter  $\mu$  (*Mu*), there is no lower bound, so you need to define the NORMAL\_LOWERBOUNDS subroutine. It is recommended that you assign bounds for all the parameters when you define the LOWERBOUNDS subroutine or its counterpart, the UPPERBOUNDS subroutine. Any unassigned value is returned as a missing value, which PROC HPSEVERITY interprets to mean that the parameter is unbounded, and that might not be what you want.

You can now use this distribution model with PROC HPSEVERITY. Let the following DATA step statements simulate a normal sample with  $\mu = 10$  and  $\sigma = 2.5$ :

```
/*-------- Simulate a Normal sample ----------*/
data testnorm(keep=y);
   call streaminit(12345);
   do i=1 to 100;
      y = rand('NORMAL', 10, 2.5);
      output;
   end;
run;
```
Prior to using your distribution with PROC HPSEVERITY, you must communicate the location of the library that contains the definition of the distribution and the locations of libraries that contain any functions and subroutines used by your distribution model. The following OPTIONS statement sets the CMPLIB= system option to include the FCMP library Work.Sevexmpl in the search path used by PROC HPSEVERITY to find FCMP functions and subroutines:

```
/*--- Set the search path for functions defined with PROC FCMP ---*/
options cmplib=(work.sevexmpl);
```
Now, you are ready to fit the NORMAL distribution model with PROC HPSEVERITY. The following statements fit the model to the values of Y in the Work.Testnorm data set:

```
/*--- Fit models with PROC HPSEVERITY ---*/
proc hpseverity data=testnorm print=all;
   loss y;
   dist Normal;
run;
```
The DIST statement specifies the identifying name of the distribution model, which is 'NORMAL'. Neither the INEST= option nor the INSTORE= option is specified in the PROC HPSEVERITY statement, and the INIT= option is not specified in the DIST statement. So PROC HPSEVERITY initializes the parameters by invoking the NORMAL\_PARMINIT subroutine.

<span id="page-1266-0"></span>Some of the results prepared by the preceding PROC HPSEVERITY step are shown in [Output 21.1.1](#page-1266-0) and [Output 21.1.2.](#page-1266-1) The descriptive statistics of variable Y and the "Model Selection" table, which includes just the normal distribution, are shown in [Output 21.1.1.](#page-1266-0)

**Output 21.1.1** Summary of Results for Fitting the Normal Distribution

|                                         | Name WORK TESTNORM                         |               |          |  |  |  |
|-----------------------------------------|--------------------------------------------|---------------|----------|--|--|--|
|                                         |                                            |               |          |  |  |  |
|                                         | <b>Descriptive Statistics for y</b>        |               |          |  |  |  |
| <b>Observations</b>                     |                                            |               | 100      |  |  |  |
| <b>Observations Used for Estimation</b> |                                            |               | 100      |  |  |  |
| <b>Minimum</b>                          |                                            |               | 3.88249  |  |  |  |
| Maximum                                 |                                            |               | 16.00864 |  |  |  |
| Mean                                    |                                            |               | 10.02059 |  |  |  |
| <b>Standard Deviation</b>               |                                            |               | 2.37730  |  |  |  |
|                                         |                                            |               |          |  |  |  |
| <b>Model Selection</b>                  |                                            |               |          |  |  |  |
|                                         | Distribution Converged Likelihood Selected | -2 Log        |          |  |  |  |
| Normal                                  | Yes                                        | 455.97541 Yes |          |  |  |  |
|                                         |                                            |               |          |  |  |  |

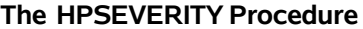

<span id="page-1266-1"></span>The initial values for the parameters, the optimization summary, and the final parameter estimates are shown in [Output 21.1.2.](#page-1266-1) No iterations are required to arrive at the final parameter estimates, which are identical to the initial values. This confirms the fact that the maximum likelihood estimates for the Gaussian distribution are identical to the estimates obtained by the method of moments that was used to initialize the parameters in the NORMAL\_PARMINIT subroutine.

**Output 21.1.2** Details of the Fitted Normal Distribution Model

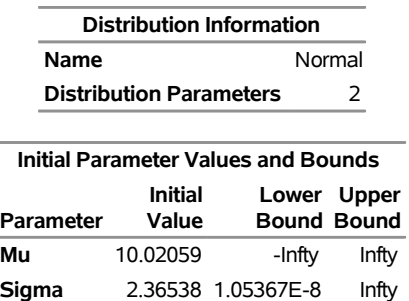

### **The HPSEVERITY Procedure Normal Distribution**

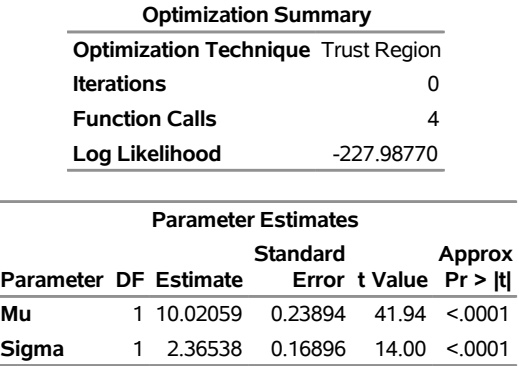

#### **Output 21.1.2** *continued*

The NORMAL distribution defined and illustrated here has no scale parameter, because all the following inequalities are true:

 $f(x; \mu, \sigma) \neq \frac{1}{\sigma}$  $\frac{1}{\mu} f(\frac{x}{\mu}; 1, \sigma)$  $f(x; \mu, \sigma) \neq \frac{1}{\sigma}$  $\frac{1}{\sigma} f(\frac{x}{\sigma}; \mu, 1)$  $F(x; \mu, \sigma) \neq F(\frac{x}{\mu}; 1, \sigma)$  $F(x; \mu, \sigma) \neq F(\frac{x}{\sigma}; \mu, 1)$ 

This implies that you cannot estimate the influence of regression effects on a model for the response variable based on this distribution.

# **Example 21.2: Defining a Model for the Gaussian Distribution with a Scale Parameter**

If you want to estimate the influence of regression effects, then the model needs to be parameterized to have a scale parameter. Although this might not be always possible, it is possible for the Gaussian distribution by replacing the location parameter  $\mu$  with another parameter,  $\alpha = \mu/\sigma$ , and defining the PDF (*f*) and the CDF (*F*) as follows:

$$
f(x; \sigma, \alpha) = \frac{1}{\sigma \sqrt{2\pi}} \exp\left(-\frac{1}{2} \left(\frac{x}{\sigma} - \alpha\right)^2\right)
$$

$$
F(x; \sigma, \alpha) = \frac{1}{2} \left(1 + \text{erf}\left(\frac{1}{\sqrt{2}} \left(\frac{x}{\sigma} - \alpha\right)\right)\right)
$$

You can verify that  $\sigma$  is the scale parameter, because both of the following equalities are true:

$$
f(x; \sigma, \alpha) = \frac{1}{\sigma} f(\frac{x}{\sigma}; 1, \alpha)
$$

$$
F(x; \sigma, \alpha) = F(\frac{x}{\sigma}; 1, \alpha)
$$

NOTE: The Gaussian distribution is not a commonly used severity distribution. It is used in this example primarily to illustrate the concept of parameterizing a distribution such that it has a scale parameter. Although the distribution has a support over the entire real line, you can fit the distribution with PROC HPSEVERITY only if the input sample contains nonnegative values.

The following statements use the alternate parameterization to define a new model named NORMAL\_S. The definition is stored in the Work.Sevexmpl library.

```
/*-------- Define Normal Distribution With Scale Parameter ----------*/
proc fcmp library=sashelp.svrtdist outlib=work.sevexmpl.models;
   function normal_s_pdf(x, Sigma, Alpha);
      /* Sigma : Scale & Standard Deviation */
      /* Alpha : Scaled mean */
      return ( exp(-(x/Sigma - Alpha)**2/2) /
             (Sigma * sqrt(2*constant('PI'))) );
   endsub;
   function normal_s_cdf(x, Sigma, Alpha);
      /* Sigma : Scale & Standard Deviation */
      /* Alpha : Scaled mean */
      z = x/Sigma - Alpha;
      return (0.5 + 0.5*erf(z/sqrt(2)));
   endsub;
   subroutine normal_s_parminit(dim, x[*], nx[*], F[*], Ftype, Sigma, Alpha);
      outargs Sigma, Alpha;
      array m[2] / nosymbols;
      /* Compute estimates by using method of moments */
      call svrtutil_rawmoments(dim, x, nx, 2, m);
      Sigma = sqrt(m[2] - m[1]**2);Alpha = m[1]/Sigma;
   endsub;
   subroutine normal_s_lowerbounds(Sigma, Alpha);
      outargs Sigma, Alpha;
      Alpha = .; /* Alpha has no lower bound */
      Sigma = 0; /* Sigma > 0 */
   endsub;
quit;
```
An important point to note is that the scale parameter *Sigma* is the first distribution parameter (after the 'x' argument) listed in the signatures of NORMAL\_S\_PDF and NORMAL\_S\_CDF functions. *Sigma* is also the first distribution parameter listed in the signatures of other subroutines. This is required by PROC HPSEVERITY, so that it can identify which is the scale parameter. When you specify regression effects, PROC HPSEVERITY checks whether the first parameter of each candidate distribution is a scale parameter (or a log-transformed scale parameter if *dist*[\\_SCALETRANSFORM](#page-1232-1) subroutine is defined for the distribution with LOG as the transform). If it is not, then an appropriate message is written the SAS log and that distribution is not fitted.

Let the following DATA step statements simulate a sample from the normal distribution where the parameter  $\sigma$  is affected by the regressors as follows:

 $\sigma = \exp(1 + 0.5 \text{ X}1 + 0.75 \text{ X}3 - 2 \text{ X}4 + \text{ X}5)$ 

The sample is simulated such that the regressor X2 is linearly dependent on regressors X1 and X3.

```
/*--- Simulate a Normal sample affected by Regressors ---*/
data testnorm_reg(keep=y x1-x5 Sigma);
   array x{*} x1-x5;
   array b{6} _TEMPORARY_ (1 0.5 . 0.75 -2 1);
   call streaminit(34567);
   label y='Normal Response Influenced by Regressors';
   do n = 1 to 100;
      /* simulate regressors */
      do i = 1 to dim(x);
         x(i) = rand('UNIFORM');
      end;
      /* make x2 linearly dependent on x1 */
      x(2) = 5 \times x(1);/* compute log of the scale parameter */
      logSigma = b(1);
      do i = 1 to dim(x);
         if (i ne 2) then
            \logSigma = \logSigma + b(i+1) * x(i);
      end;
      Sigma = exp(logSigma);
      y = rand('NORMAL', 25, Sigma);
      output;
   end;
run;
```
The following statements use PROC HPSEVERITY to fit the NORMAL\_S distribution model along with some of the predefined distributions to the simulated sample:

```
/*--- Set the search path for functions defined with PROC FCMP ---*/
options cmplib=(work.sevexmpl);
/*-------- Fit models with PROC HPSEVERITY --------*/
proc hpseverity data=testnorm_reg print=all;
   loss y;
   scalemodel x1-x5;
   dist Normal_s burr logn pareto weibull;
run;
```
The "Model Selection" table in [Output 21.2.1](#page-1269-0) indicates that all the models, except the Burr distribution model, have converged. Also, only three models, Normal\_s, Burr, and Weibull, seem to have a good fit for the data. The table that compares all the fit statistics indicates that Normal\_s model is the best according to the likelihood-based statistics; however, the Burr model is the best according to the EDF-based statistics.

<span id="page-1269-0"></span>**Output 21.2.1** Summary of Results for Fitting the Normal Distribution with Regressors

**The HPSEVERITY Procedure**

**Input Data Set Name** WORK.TESTNORM\_REG

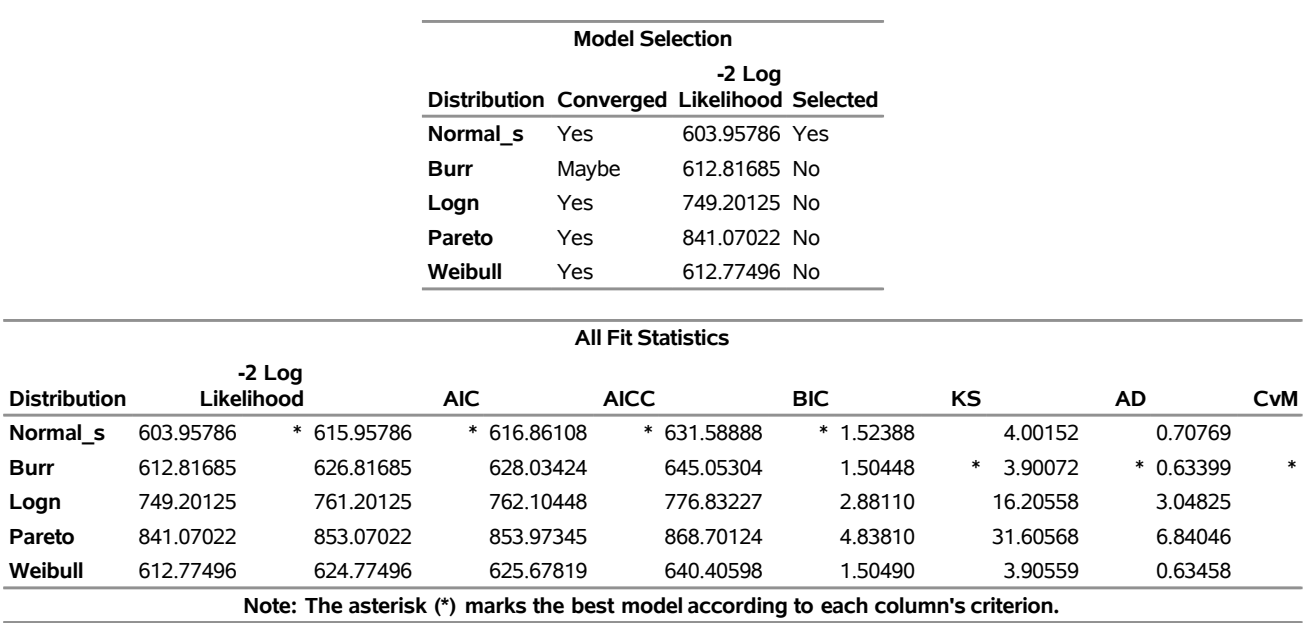

<span id="page-1270-0"></span>This prompts you to further evaluate why the model with Burr distribution has not converged. The initial values, convergence status, and the optimization summary for the Burr distribution are shown in [Output 21.2.2.](#page-1270-0) The initial values table indicates that the regressor X2 is redundant, which is expected. More importantly, the convergence status indicates that it requires more than 50 iterations. PROC HPSEVERITY enables you to change several settings of the optimizer by using the [NLOPTIONS](#page-1174-0) statement. In this case, you can increase the limit of 50 on the iterations, change the convergence criterion, or change the technique to something other than the default trust-region technique.

## **Output 21.2.2** Details of the Fitted Burr Distribution Model

## **The HPSEVERITY Procedure Burr Distribution**

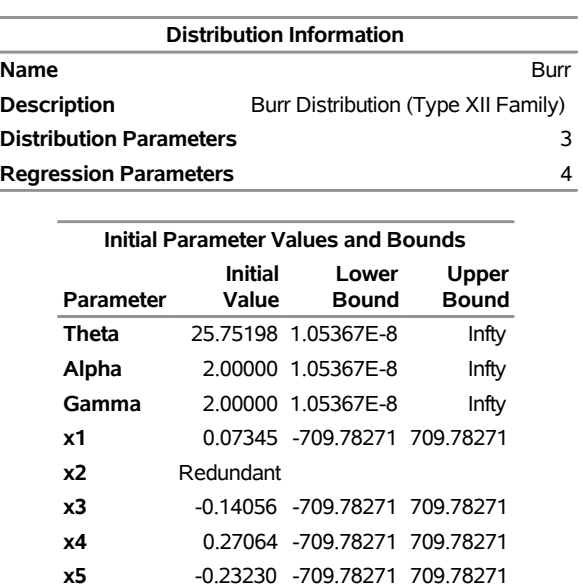

### **Output 21.2.1** *continued*

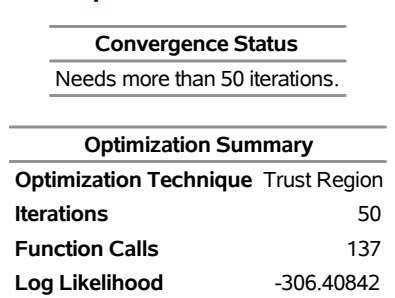

**Output 21.2.2** *continued*

The following PROC HPSEVERITY step uses the NLOPTIONS statement to change the convergence criterion and the limits on the iterations and function evaluations, exclude the lognormal and Pareto distributions that have been confirmed previously to fit the data poorly, and exclude the redundant regressor X2 from the model:

```
/*--- Refit and compare models with higher limit on iterations ---*/
proc hpseverity data=testnorm_reg print=all;
  loss y;
   scalemodel x1 x3-x5;
   dist Normal_s burr weibull;
   nloptions absfconv=2.0e-5 maxiter=100 maxfunc=500;
run;
```
<span id="page-1271-0"></span>The results shown in [Output 21.2.3](#page-1271-0) indicate that the Burr distribution has now converged and that the Burr and Weibull distributions have an almost identical fit for the data. The NORMAL\_S distribution is still the best distribution according to the likelihood-based criteria.

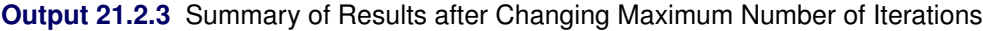

#### **The HPSEVERITY Procedure**

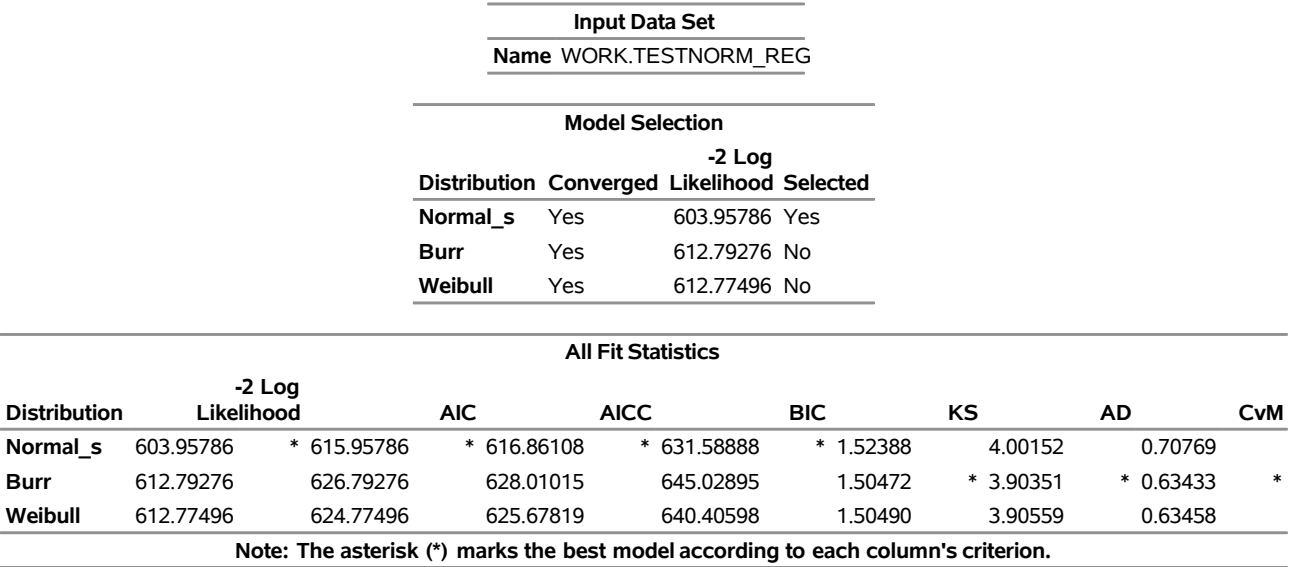

## <span id="page-1272-0"></span>**Example 21.3: Defining a Model for Mixed-Tail Distributions**

In some applications, a few severity values tend to be extreme as compared to the typical values. The extreme values represent the worst case scenarios and cannot be discarded as outliers. Instead, their distribution must be modeled to prepare for their occurrences. In such cases, it is often useful to fit one distribution to the non-extreme values and another distribution to the extreme values. The *mixed-tail* distribution mixes two distributions: one for the *body* region, which contains the non-extreme values, and another for the *tail* region, which contains the extreme values. The tail distribution is usually a generalized Pareto distribution (GPD), because it is usually good for modeling the conditional excess severity above a threshold. The body distribution can be any distribution. The following definitions are used in describing a generic formulation of a mixed-tail distribution:

- $g(x)$  PDF of the body distribution
- $G(x)$  CDF of the body distribution
- $h(x)$  PDF of the tail distribution
- $H(x)$  CDF of the tail distribution
- $\theta$  scale parameter for the body distribution
- $\Omega$  set of nonscale parameters for the body distribution
- shape parameter for the GPD tail distribution
- $x_r$  normalized value of the response variable at which the tail starts
- $p_n$  mixing probability

Given these notations, the PDF  $f(x)$  and the CDF  $F(x)$  of the mixed-tail distribution are defined as

$$
f(x) = \begin{cases} \frac{p_n}{G(x_b)} g(x) & \text{if } x \le x_b \\ (1 - p_n) h(x - x_b) & \text{if } x > x_b \end{cases}
$$

$$
F(x) = \begin{cases} \frac{p_n}{G(x_b)} G(x) & \text{if } x \le x_b \\ p_n + (1 - p_n) H(x - x_b) & \text{if } x > x_b \end{cases}
$$

where  $x_b = \theta x_r$  is the value of the response variable at which the tail starts.

These definitions indicate the following:

- The body distribution is conditional on  $X \leq x_b$ , where *X* denotes the random response variable.
- The tail distribution is the generalized Pareto distribution of the  $(X x_b)$  values.
- The probability that a response variable value belongs to the body is  $p_n$ . Consequently the probability that the value belongs to the tail is  $(1 - p_n)$ .

The parameters of this distribution are  $\theta$ ,  $\Omega$ ,  $\xi$ ,  $x_r$ , and  $p_n$ . The scale of the GPD tail distribution  $\theta_t$  is computed as

$$
\theta_t = \frac{G(x_b; \theta, \Omega)}{g(x_b; \theta, \Omega)} \frac{(1 - p_n)}{p_n} = \theta \frac{G(x_r; \theta = 1, \Omega)}{g(x_r; \theta = 1, \Omega)} \frac{(1 - p_n)}{p_n}
$$

The parameter  $x_r$  is usually estimated using a tail index estimation algorithm. One such algorithm is Hill's algorithm [\(Danielsson et al.](#page-1301-1) [2001\)](#page-1301-1), which is implemented by the predefined utility function SVRTU-TIL\_HILLCUTOFF available to you in the Sashelp.Svrtdist library. The algorithm and the utility function are described in detail in the section ["Predefined Utility Functions"](#page-1236-0) on page 1231. The function computes an estimate of  $x_b$ , which can be used to compute an estimate of  $x_r$  because  $x_r = x_b/\hat{\theta}$ , where  $\hat{\theta}$  is the estimate of the scale parameter of the body distribution.

The parameter  $p_n$  is usually determined by the domain expert based on the fraction of losses that are expected to belong to the tail.

The following SAS statements define the LOGNGPD distribution model for a mixed-tail distribution with the lognormal distribution as the body distribution and GPD as the tail distribution:

```
/*------- Define Lognormal Body-GPD Tail Mixed Distribution -------*/
proc fcmp library=sashelp.svrtdist outlib=work.sevexmpl.models;
   function LOGNGPD_DESCRIPTION() $256;
      length desc $256;
      desc1 = "Lognormal Body-GPD Tail Distribution.";
      desc2 = " Mu, Sigma, and Xi are free parameters.";
      desc3 = " Xr and Pn are constant parameters.";
      desc = desc1 || desc2 || desc3;
      return(desc);
   endsub;
   function LOGNGPD_SCALETRANSFORM() $3;
      length xform $3;
      xform = "LOG";
      return (xform);
   endsub;
   subroutine LOGNGPD_CONSTANTPARM(Xr,Pn);
   endsub;
   function LOGNGPD PDF(x, Mu, Sigma, Xi, Xr, Pn);
      cutoff = exp(Mu) * Xr;p = CDF('LOGN',cutoff, Mu, Sigma);
      if (x < cutoff + constant('MACEPS')) then do;
         return ((Pn/p)*PDF('LOGN', x, Mu, Sigma));
      end;
      else do;
         gpd_scale = p*((1-Pn)/Pn)/PDF('LOGN', cutoff, Mu, Sigma);
         h = (1+Xi*(x-cutoff)/gpd_scale)**(-1-(1/Xi))/gpd_scale;
         return ((1-Pn)*h);
      end;
   endsub;
   function LOGNGPD_CDF(x, Mu,Sigma,Xi,Xr,Pn);
      cutoff = exp(Mu) * Xr;p = CDF('LOGN',cutoff, Mu, Sigma);
      if (x < cutoff + constant('MACEPS')) then do;
         return ((Pn/p)*CDF('LOGN', x, Mu, Sigma));
      end;
      else do;
         gpd_scale = p*((1-Pn)/Pn)/PDF('LOGN', cutoff, Mu, Sigma);
```

```
H = 1 - (1 + Xi * ((x-cutoff)/qpd\_scale)) * * (-1/Xi);return (Pn + (1-Pn)*H);
   end;
endsub;
subroutine LOGNGPD_PARMINIT(dim,x[*],nx[*],F[*],Ftype,
                     Mu,Sigma,Xi,Xr,Pn);
   outargs Mu,Sigma,Xi,Xr,Pn;
  array xe[1] / nosymbols;
  array nxe[1] / nosymbols;
  eps = constant('MACEPS');
  Pn = 0.8; /* Set mixing probability */
  _status_ = .;
  call streaminit(56789);
  Xb = svrtutil_hillcutoff(dim, x, 100, 25, _status_);
  if (missing(_status_) or _status_ = 1) then
      Xb = svrtutil_percentile(Pn, dim, x, F, Ftype);
   /* Initialize lognormal parameters */
  call logn_parminit(dim, x, nx, F, Ftype, Mu, Sigma);
   if (not(missing(Mu))) then
      Xr = Xb/exp(Mu);
  else
      Xr = .;
   /* prepare arrays for excess values */
  i = 1;
   do while (i <= dim and x[i] < Xb+eps);
      i = i + 1;
   end;
  dime = dim-i+1;
   if (dime > 0) then do;
     call dynamic_array(xe, dime);
     call dynamic_array(nxe, dime);
      j = 1;
      do while(i <= dim);
        xe[j] = x[i] - Xb;nxe[i] = nx[i];i = i + 1;
         j = j + 1;
      end;
      /* Initialize GPD's shape parameter using excess values */
      call gpd_parminit(dime, xe, nxe, F, Ftype, theta_gpd, Xi);
   end;
   else do;
      Xi = .;
   end;
endsub;
subroutine LOGNGPD_LOWERBOUNDS(Mu,Sigma,Xi,Xr,Pn);
   outargs Mu,Sigma,Xi,Xr,Pn;
```

```
Mu = .; /* Mu has no lower bound */
     Sigma = 0; /* Sigma > 0 */
     Xi = 0; /* Xi > 0 */
   endsub;
quit;
```
Note the following points about the LOGNGPD definition:

- The parameters  $x_r$  and  $p_n$  are not estimated with the maximum likelihood method used by PROC HPSEVERITY, so you need to specify them as *constant* parameters by defining the *dist*[\\_CONSTANTPARM](#page-1227-0) subroutine. The signature of the LOGNGPD\_CONSTANTPARM subroutine lists only the constant parameters *Xr* and *Pn*.
- $\bullet$  The parameter  $x_r$  is estimated by first using the SVRTUTIL\_HILLCUTOFF utility function to compute an estimate of the cutoff point  $\hat{x}_b$  and then computing  $x_r = \hat{x}_b/e^{\hat{\mu}}$ . If SVRTUTIL\_HILLCUTOFF fails to compute a valid estimate, then the SVRTUTIL\_PERCENTILE utility function is used to set  $\hat{x}_b$ to the  $p_n$ th percentile of the data. The parameter  $p_n$  is fixed to 0.8.
- The Sashelp.Svrtdist library is specified with the LIBRARY= option in the PROC FCMP statement to enable the LOGNGPD PARMINIT subroutine to use the predefined utility functions (SVR-TUTIL\_HILLCUTOFF and SVRTUTIL\_PERCENTILE) and parameter initialization subroutines (LOGN\_PARMINIT and GPD\_PARMINIT).
- The LOGNGPD LOWERBOUNDS subroutine defines the lower bounds for all parameters. This subroutine is required because the parameter *Mu* has a non-default lower bound. The bounds for *Sigma* and *Xi* must be specified. If they are not specified, they are returned as missing values, which PROC HPSEVERITY interprets as having no lower bound. You do not need to specify any bounds for the constant parameters *Xr* and *Pn*, because they are not subject to optimization.

The following DATA step statements simulate a sample from a mixed-tail distribution with a lognormal body and GPD tail. The parameter  $p_n$  is fixed to 0.8, the same value used in the LOGNGPD\_PARMINIT subroutine defined previously.

```
/*----- Simulate a sample for the mixed-tail distribution -----*/
data testmixdist(keep=y label='Lognormal Body-GPD Tail Sample');
  call streaminit(45678);
  label y='Response Variable';
  N = 100;
  Mu = 1.5;
  Sigma = 0.25;
  Xi = 1.5;
  Pn = 0.8;
  /* Generate data comprising the lognormal body */
  Nbody = N*Pn;
  do i=1 to Nbody;
     y = exp(Mu) * rand('LOGNORMAL')**Sigma;
     output;
   end;
   /* Generate data comprising the GPD tail */
```

```
cutoff = quantile('LOGNORMAL', Pn, Mu, Sigma);
  gpd_scale = (1-Pn) / pdf('LOGNORMAL', cutoff, Mu, Sigma);
  do i=Nbody+1 to N;
     y = cutoff + ((1-rand('UNIFORM'))**(-Xi) - 1)*gpd\_scale/Xi;output;
   end;
run;
```
The following statements use PROC HPSEVERITY to fit the LOGNGPD distribution model to the simulated sample. They also fit three other predefined distributions (BURR, LOGN, and GPD). The final parameter estimates are written to the Work.Parmest data set.

```
/*--- Set the search path for functions defined with PROC FCMP ---*/
options cmplib=(work.sevexmpl);
/*-------- Fit LOGNGPD model with PROC HPSEVERITY --------*/
proc hpseverity data=testmixdist print=all outest=parmest;
   loss y;
   dist logngpd burr logn gpd;
run;
```
<span id="page-1276-0"></span>Some of the results prepared by PROC HPSEVERITY are shown in [Output 21.3.1](#page-1276-0) and [Output 21.3.2.](#page-1277-0) The "Model Selection" table in [Output 21.3.1](#page-1276-0) indicates that all models converged. The last table in [Output 21.3.1](#page-1276-0) shows that the model with LOGNGPD distribution has the best fit according to almost all the statistics of fit. The Burr distribution model is the closest contender to the LOGNGPD model, but the GPD distribution model fits the data very poorly.

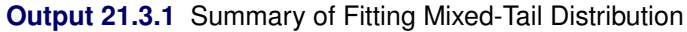

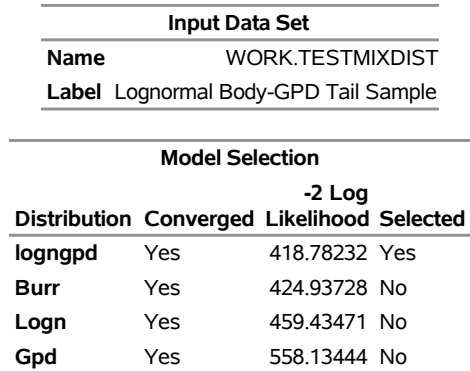

## **The HPSEVERITY Procedure**

#### **All Fit Statistics**

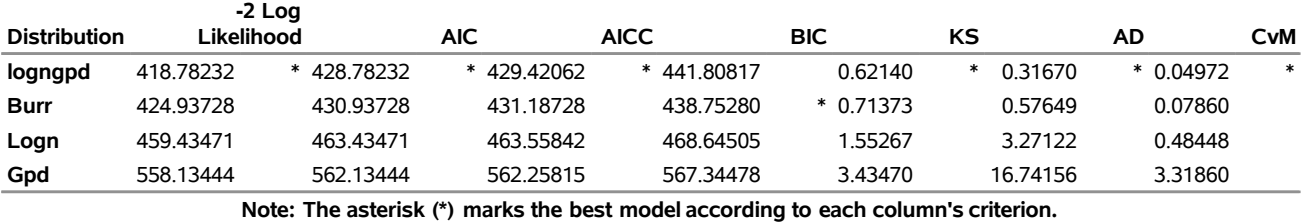

The detailed results for the LOGNGPD distribution are shown in [Output 21.3.2.](#page-1277-0) The initial values table indicates the values computed by LOGNGPD\_PARMINIT subroutine for the *Xr* and *Pn* parameters. It also

<span id="page-1277-0"></span>uses the bounds columns to indicate the constant parameters. The last table in the figure shows the final parameter estimates. The estimates of all free parameters are significantly different from 0. As expected, the final estimates of the constant parameters *Xr* and *Pn* have not changed from their initial values.

#### **Output 21.3.2** Detailed Results for the LOGNGPD Distribution

## **The HPSEVERITY Procedure logngpd Distribution**

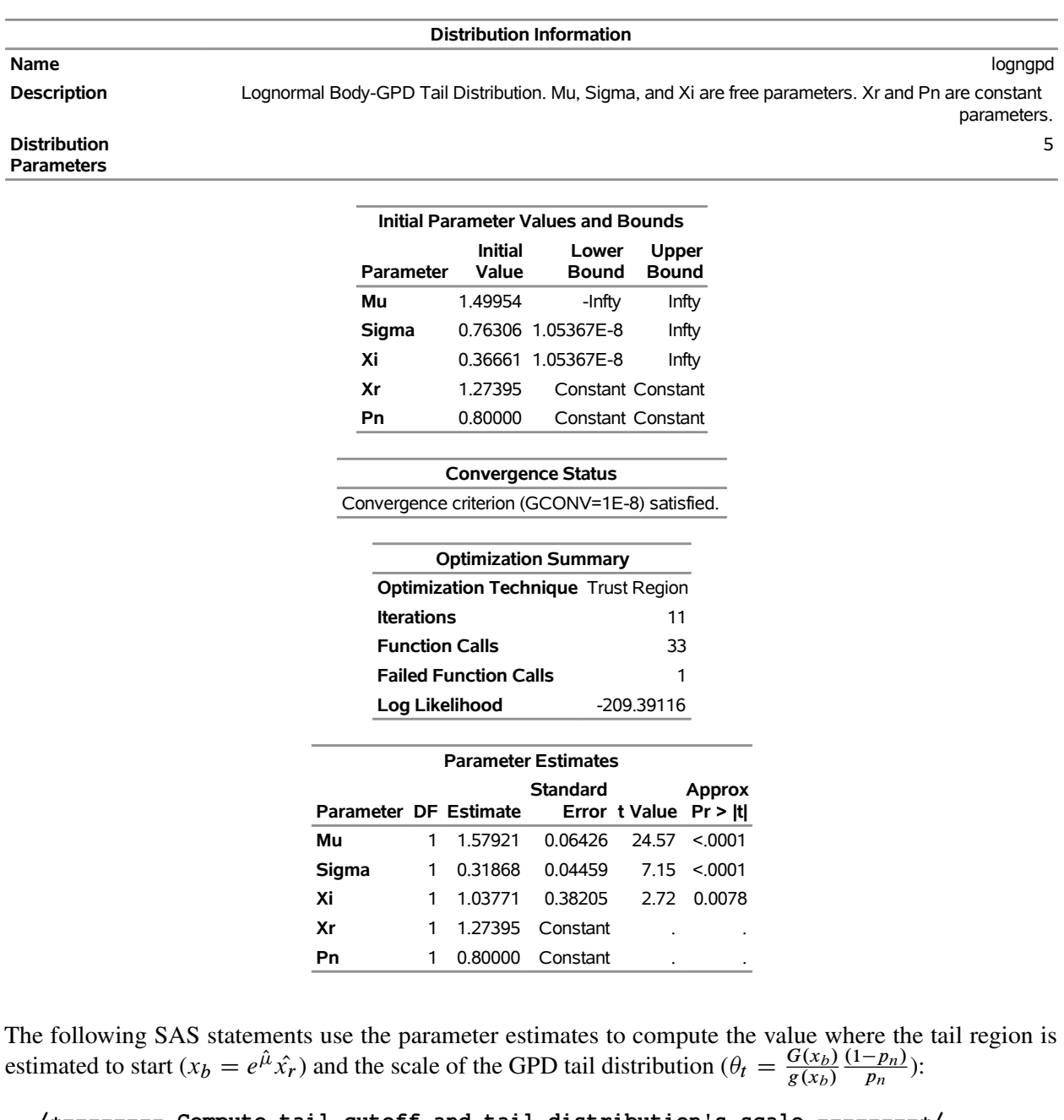

```
/*-------- Compute tail cutoff and tail distribution's scale --------*/
data xb_thetat(keep=x_b theta_t);
  set parmest(where=(_MODEL_='logngpd' and _TYPE_='EST'));
  x_b = exp(Mu) * Xr;
   theta_t = (CDF('LOGN',x_b,Mu,Sigma)/PDF('LOGN',x_b,Mu,Sigma)) *
```

$$
((1-Pn)/Pn);
$$

**run;**

```
proc print data=xb_thetat noobs;
run;
```
**Output 21.3.3** Start of the Tail and Scale of the GPD Tail Distribution

**x\_b theta\_t** 6.18005 1.27865

The computed values of  $x_b$  and  $\theta_t$  are shown as  $x_b$  and *theta\_t* in [Output 21.3.3.](#page-1278-0) Equipped with this additional derived information, you can now interpret the results of fitting the mixed-tail distribution as follows:

- The tail starts at  $y \approx 6.18$ . The primary benefit of using the scale-normalized cutoff  $(x_r)$  as the constant parameter instead of using the actual cutoff  $(x_h)$  is that the absolute cutoff is optimized by virtue of optimizing the scale of the body region ( $\theta = e^{\mu}$ ). It works well for this example. However, by keeping  $x_r$  constant, you must rely on Hill's tail index estimator to yield an initial estimate of  $x_b$ that is close to an optimal estimate. In general, you might want to optimize  $x_r$  by making it a free parameter, which gives you more flexibility in optimizing  $x_b$ . You can make  $x_r$  a free parameter by removing *Xr* from the signature of the LOGNGPD\_CONSTANTPARM subroutine.
- The values  $y \le 6.18$  follow the lognormal distribution with parameters  $\mu \approx 1.58$  and  $\sigma \approx 0.32$ . These parameter estimates are reasonably close to the parameters of the body distribution that is used for simulating the sample.
- If  $X_t$  denotes the loss random variable for the tail defined as  $X_t = X x_b$ , where *X* is the original loss variable, then for this example,  $Pr[X_t = X - 6.18 | X_t > 0]$  follows the GPD density function with scale  $\theta_t \approx 1.28$  and shape  $\xi \approx 1.04$ .

## **Example 21.4: Fitting a Scaled Tweedie Model with Regressors**

The Tweedie distribution is often used in the insurance industry to explain the influence of regression effects on the distribution of losses. PROC HPSEVERITY provides a predefined scaled Tweedie distribution (STWEEDIE) that enables you to model the influence of regression effects on the scale parameter. The scale regression model has its own advantages such as the ability to easily account for inflation effects. This example illustrates how that model can be used to evaluate the influence of regression effects on the *mean* of the Tweedie distribution, which is useful in problems such rate-making and pure premium modeling.

Assume a Tweedie process, whose mean  $\mu$  is affected by *k* regression effects  $x_j$ ,  $j = 1, ..., k$ , as follows,

$$
\mu = \mu_0 \exp\left(\sum_{j=1}^k \beta_j x_j\right)
$$

where  $\mu_0$  represents the base value of the mean (you can think of  $\mu_0$  as  $\exp(\beta_0)$ , where  $\beta_0$  is the intercept). This model for the mean is identical to the popular generalized linear model for the mean with a logarithmic link function.

More interestingly, it parallels the model used by PROC HPSEVERITY for the scale parameter  $\theta$ ,

$$
\theta = \theta_0 \exp\left(\sum_{j=1}^k \beta_j x_j\right)
$$

where  $\theta_0$  represents the base value of the scale parameter. As described in the section ["Tweedie Distributions"](#page-1183-0) on page 1178, for the parameter range  $p \in (1, 2)$ , the mean of the Tweedie distribution is given by

$$
\mu = \theta \lambda \frac{2-p}{p-1}
$$

where  $\lambda$  is the Poisson mean parameter of the scaled Tweedie distribution. This relationship enables you to use the scale regression model to infer the influence of regression effects on the mean of the distribution.

Let the data set Work. Test Sevtw contain a sample generated from a Tweedie distribution with dispersion parameter  $\phi = 0.5$ , index parameter  $p = 1.75$ , and the mean parameter that is affected by three regression variables x1, x2, and x3 as follows:

 $\mu = 5 \exp(0.25 \text{ x1} - \text{x2} + 3 \text{ x3})$ 

Thus, the population values of regression parameters are  $\mu_0 = 5$ ,  $\beta_1 = 0.25$ ,  $\beta_2 = -1$ , and  $\beta_3 = 3$ . You can find the code used to generate the sample in the PROC HPSEVERITY sample program *hsevex04.sas*.

The following PROC HPSEVERITY step uses the sample in Work.Test\_Sevtw data set to estimate the parameters of the scale regression model for the predefined scaled Tweedie distribution (STWEEDIE) with the dual quasi-Newton (QUANEW) optimization technique:

```
/*--- Fit the scale parameter version of the Tweedie distribution ---*/
proc hpseverity data=test_sevtw outest=estw covout print=all;
  loss y;
   scalemodel x1-x3;
  dist stweedie;
  nloptions tech=quanew;
run;
```
The dual quasi-Newton technique is used because it requires only the first-order derivatives of the objective function, and it is harder to compute reasonably accurate estimates of the second-order derivatives of Tweedie distribution's PDF with respect to the parameters.

<span id="page-1279-0"></span>Some of the key results prepared by PROC HPSEVERITY are shown in [Output 21.4.1](#page-1279-0) and [Output 21.4.2.](#page-1280-0) The distribution information and the convergence results are shown in [Output 21.4.1.](#page-1279-0)

**Output 21.4.1** Convergence Results for the STWEEDIE Model with Regressors

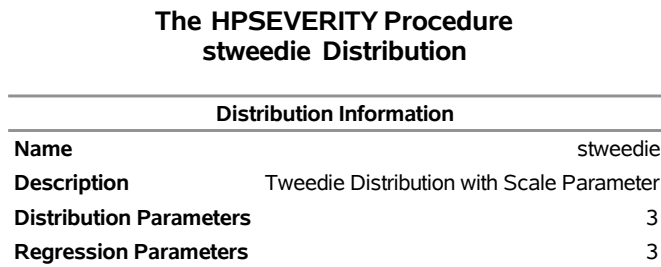

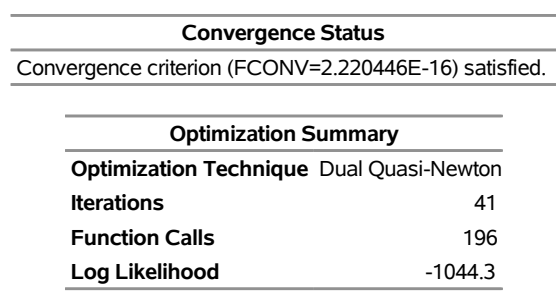

**Output 21.4.1** *continued*

<span id="page-1280-0"></span>The final parameter estimates of the STWEEDIE regression model are shown in [Output 21.4.2.](#page-1280-0) The estimate that is reported for the parameter Theta is the estimate of the base value  $\theta_0$ . The estimates of regression coefficients  $\beta_1$ ,  $\beta_2$ , and  $\beta_3$  are indicated by the rows of x1, x2, and x3, respectively.

**Output 21.4.2** Parameter Estimates for the STWEEDIE Model with Regressors

|                                             | <b>Parameter Estimates</b> |            |                     |         |         |
|---------------------------------------------|----------------------------|------------|---------------------|---------|---------|
| Parameter DF Estimate Error t Value Pr >  t |                            |            | <b>Standard</b>     |         | Approx  |
| Theta                                       |                            | 0.82500    | 0.25705             | 3.21    | 0.0015  |
| Lambda                                      |                            |            | 1 16 33948 12 22096 | 1.34    | 0.1823  |
| Р                                           |                            | 175092     | 0 19347             | 905     | < 0.001 |
| х1                                          |                            | 0 27957    | 0.09874             | 2.83    | 0.0050  |
| x2                                          |                            | 1 -0.76688 | 0.10311             | $-7.44$ | < 0.001 |
| x3                                          |                            | 303227     | 0.10139             | 29.91   | < 0.001 |

If your goal is to explain the influence of regression effects on the scale parameter, then the output displayed in [Output 21.4.2](#page-1280-0) is sufficient. But, if you want to compute the influence of regression effects on the mean of the distribution, then you need to do some postprocessing. Using the relationship between  $\mu$  and  $\theta$ ,  $\mu$  can be written in terms of the parameters of the STWEEDIE model as

$$
\mu = \theta_0 \exp\left(\sum_{j=1}^k \beta_j x_j\right) \lambda \frac{2-p}{p-1}
$$

This shows that the parameters  $\beta_j$  are identical for the mean and the scale model, and the base value  $\mu_0$  of the mean model is

$$
\mu_0 = \theta_0 \lambda \frac{2-p}{p-1}
$$

The estimate of  $\mu_0$  and the standard error associated with it can be computed by using the property of the functions of maximum likelihood estimators (MLE). If  $g(\Omega)$  represents a totally differentiable function of parameters  $\Omega$ , then the MLE of *g* has an asymptotic normal distribution with mean  $g(\hat{\Omega})$  and covariance  $C = (\partial g)' \Sigma (\partial g)$ , where  $\hat{\Omega}$  is the MLE of  $\Omega$ ,  $\Sigma$  is the estimate of covariance matrix of  $\Omega$ , and  $\partial g$  is the gradient vector of *g* with respect to  $\Omega$  evaluated at  $\hat{\Omega}$ . For  $\mu_0$ , the function is  $g(\Omega) = \theta_0 \lambda(2 - p)/(p - 1)$ . The gradient vector is

$$
\partial \mathbf{g} = \begin{pmatrix} \frac{\partial g}{\partial \theta_0} & \frac{\partial g}{\partial \lambda} & \frac{\partial g}{\partial p} & \frac{\partial g}{\partial \beta_1} \dots \frac{\partial g}{\partial \beta_k} \end{pmatrix}
$$

$$
= \begin{pmatrix} \frac{\mu_0}{\theta_0} & \frac{\mu_0}{\lambda} & \frac{-\mu_0}{(p-1)(2-p)} & 0 \dots 0 \end{pmatrix}
$$

<span id="page-1281-0"></span>You can write a DATA step that implements these computations by using the parameter and covariance estimates prepared by PROC HPSEVERITY step. The DATA step program is available in the sample program *hsevex04.sas*. The estimates of  $\mu_0$  prepared by that program are shown in [Output 21.4.3.](#page-1281-0) These estimates and the estimates of  $\beta_j$  as shown in [Output 21.4.2](#page-1280-0) are reasonably close (that is, within one or two standard errors) to the parameters of the population from which the sample in Work.Test\_Sevtw data set was drawn.

**Output 21.4.3** Estimate of the Base Value Mu0 of the Mean Parameter

| Parameter Estimate | <b>Standard</b>         | Error tValue Pr >  t | <b>Approx</b> |
|--------------------|-------------------------|----------------------|---------------|
| Mu0                | 4.47144 0.42213 10.5925 |                      | 0             |

Another outcome of using the scaled Tweedie distribution to model the influence of regression effects is that the regression effects also influence the variance *V* of the Tweedie distribution. The variance is related to the mean as  $V = \phi \mu^p$ , where  $\phi$  is the dispersion parameter. Using the relationship between the parameters TWEEDIE and STWEEDIE distributions as described in the section ["Tweedie Distributions"](#page-1183-0) on page 1178, the regression model for the dispersion parameter is

$$
\log(\phi) = (2 - p) \log(\mu) - \log(\lambda(2 - p))
$$
  
= ((2 - p) \log(\mu\_0) - \log(\lambda(2 - p))) + (2 - p) \sum\_{j=1}^{k} \beta\_j x\_j

Subsequently, the regression model for the variance is

$$
\log(V) = 2\log(\mu) - \log(\lambda(2 - p))
$$
  
=  $(2\log(\mu_0) - \log(\lambda(2 - p))) + 2\sum_{j=1}^{k} \beta_j x_j$ 

In summary, PROC HPSEVERITY enables you to estimate regression effects on various parameters and statistics of the Tweedie model.

## **Example 21.5: Fitting Distributions to Interval-Censored Data**

In some applications, the data available for modeling might not be exact. A commonly encountered scenario is the use of grouped data from an external agency, which for several reasons, including privacy, does not provide information about individual loss events. The losses are grouped into disjoint bins, and you know only the range and number of values in each bin. Each group is essentially interval-censored, because you know that a loss magnitude is in certain interval, but you do not know the exact magnitude. This example illustrates how you can use PROC HPSEVERITY to model such data.

The following DATA step generates sample grouped data for dental insurance claims, which is taken from [Klugman, Panjer, and Willmot](#page-1302-0) [\(1998\)](#page-1302-0):

```
/* Grouped dental insurance claims data
    (Klugman, Panjer, and Willmot 1998) */
data gdental;
   input lowerbd upperbd count @@;
  datalines;
0 25 30 25 50 31 50 100 57 100 150 42 150 250 65 250 500 84
500 1000 45 1000 1500 10 1500 2500 11 2500 4000 3
;
run;
```
The following PROC HPSEVERITY step fits all the predefined distributions to the data in the Work.Gdental data set:

```
/* Fit all predefined distributions */
proc hpseverity data=gdental edf=turnbull print=all criterion=aicc;
   loss / rc=lowerbd lc=upperbd;
   weight count;
   dist _predef_;
   performance nthreads=1;
run;
```
The EDF= option in the PROC HPSEVERITY statement specifies that the Turnbull's method be used for EDF estimation. The LOSS statement specifies the left and right boundaries of each group as the right-censoring and left-censoring limits, respectively. The variable count records the number of losses in each group and is specified in the WEIGHT statement. Note that no response variable is specified in the LOSS statement, which is allowed as long as each observation in the input data set is censored. The PERFORMANCE statement specifies that just one thread of execution be used, to minimize the overhead associated with multithreading, because the input data set is very small.

<span id="page-1282-0"></span>Some of the key results prepared by PROC HPSEVERITY are shown in [Output 21.5.1.](#page-1282-0) According to the "Model Selection" table in [Output 21.5.1,](#page-1282-0) all distribution models have converged. The "All Fit Statistics" table in [Output 21.5.1](#page-1282-0) indicates that the exponential distribution (EXP) has the best fit for data according to a majority of the likelihood-based statistics and that the Burr distribution (BURR) has the best fit according to all the EDF-based statistics.

## **Output 21.5.1** Statistics of Fit for Interval-Censored Data

## **The HPSEVERITY Procedure**

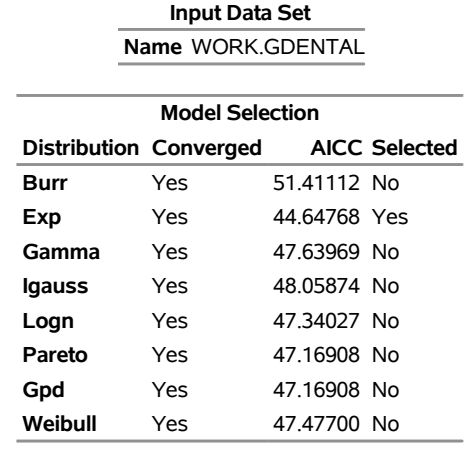

#### **All Fit Statistics**

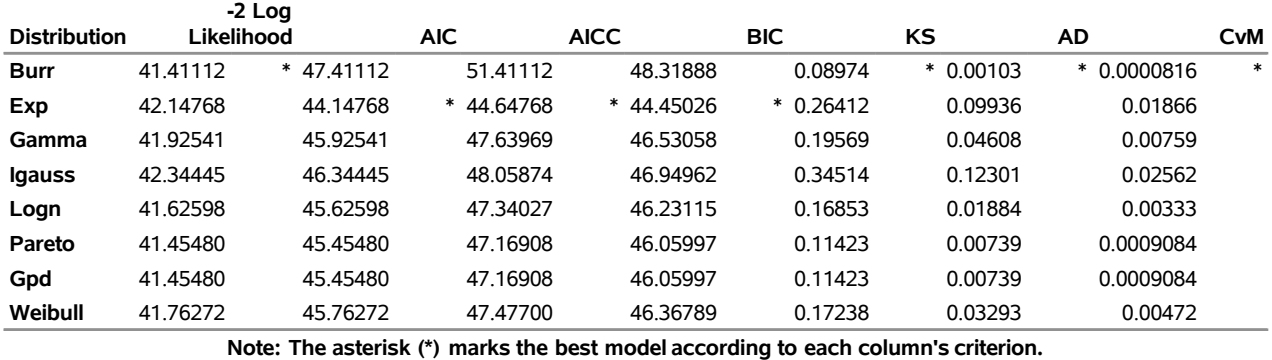

When the best distributions that are chosen by the likelihood-based and EDF-based statistics are different, you need to decide which fit statistic best represents your objective. In this example, if your objective is to minimize the distance between EDF and CDF values, then you should choose the Burr distribution. On the other hand, if your objective is to maximize the likelihood of the observed data while minimizing the model complexity, then you should choose the exponential distribution. Note that the exponential distribution has worse (lower) raw likelihood than the Burr distribution, but it has better AIC, AICC, and BIC statistics than the Burr distribution because the exponential distribution has only one parameter compared to the three parameters of the Burr distribution. Further, the small sample size of 10 helps accentuate the role of model complexity in the AIC, AICC, and BIC statistics. If the sample size would have been larger, the exponential distribution might not have won according to the likelihood-based statistics.

## **Example 21.6: Benefits of Multithreaded Computing**

One of the key features of the HPSEVERITY procedure is that it takes advantage of the multithreaded computing machinery in order to solve a given problem faster. This example illustrates the benefits of using multithreaded computing.

The example uses a simulated data set Work.Largedata, which contains 10,000,000 observations, some of which are right-censored or left-truncated. The losses are affected by three external effects. The DATA step program that generates this data set is available in the accompanying sample program *hsevex06.sas*.

The following PROC HPSEVERITY step fits all the predefined distributions to the data in the Work.Largedata data set on the client machine with just one thread of computation:

```
/* Fit all predefined distributions without any multithreading computing */
proc hpseverity data=largedata criterion=aicc initsample(size=20000);
   loss y / lt=threshold rc=limit;
   scalemodel x1-x3;
   dist _predef_;
   performance nthreads=1 bufsize=1000000 details;
run;
```
The NTHREADS=1 option in the PERFORMANCE statement specifies that just one thread of computation be used. The BUFSIZE= option in the PERFORMANCE statement specifies the number of observations to read at one time. Specifying a larger value tends to decrease the time it takes to load the data. The DETAILS option in the performance statement enables reporting of the timing information. The INITSAMPLE option in the PROC HPSEVERITY statement specifies that a uniform random sample of maximum 20,000 observations be used for parameter initialization.

<span id="page-1284-0"></span>The "Performance Information" and "Procedure Task Timing" tables that PROC HPSEVERITY creates are shown in [Output 21.6.1.](#page-1284-0) The "Performance Information" table contains the information about the execution environment. The "Procedure Task Timing" table indicates the total time and relative time taken by each of the four main steps of PROC HPSEVERITY. As that table shows, it takes around 26.3 minutes for the task of estimating parameters, which is usually the most time-consuming of all the tasks.

|                              | <b>Performance Information</b> |                        |  |        |  |  |
|------------------------------|--------------------------------|------------------------|--|--------|--|--|
|                              | <b>Execution Mode</b>          | Single-Machine         |  |        |  |  |
|                              | Number of Threads 1            |                        |  |        |  |  |
|                              |                                |                        |  |        |  |  |
| <b>Procedure Task Timing</b> |                                |                        |  |        |  |  |
| Task                         |                                | <b>Seconds Percent</b> |  |        |  |  |
|                              | <b>Load and Prepare Models</b> | 4.57                   |  | 0.29%  |  |  |
|                              | <b>Load and Prepare Data</b>   | 10.36                  |  | 0.65%  |  |  |
|                              | <b>Initialize Parameters</b>   | 0.81                   |  | 0.05%  |  |  |
|                              | <b>Estimate Parameters</b>     | 1576 51                |  | 98.93% |  |  |
|                              | <b>Compute Fit Statistics</b>  | 1.32                   |  | 0.08%  |  |  |

**Output 21.6.1** Performance with No Multithreading

If the grid appliance is not available, you can improve the performance by using multiple threads of computation; this is in fact the default. The following PROC HPSEVERITY step fits all the predefined distributions by using all the logical CPU cores of the machine:

```
/* Specify that all the logical CPU cores on the machine be used */
options cpucount=actual;
/* Fit all predefined distributions with multithreading*/
proc hpseverity data=largedata criterion=aicc initsample(size=20000);
   loss y / lt=threshold rc=limit;
   scalemodel x1-x3;
   dist _predef_;
   performance bufsize=1000000 details;
run;
```
<span id="page-1285-0"></span>When you do not specify the NTHREADS= option in the PERFORMANCE statement, the HPSEVERITY procedure uses the value of the CPUCOUNT= system option to decide the number of threads to use. Setting the CPUCOUNT= option to ACTUAL before the PROC HPSEVERITY step enables the procedure to use all the logical cores of the machine. The machine that is used to obtain these results (and the earlier results in [Output 21.6.1\)](#page-1284-0) has four physical CPU cores, each with a clock speed of 3.4 GHz. Hyperthreading is enabled on the CPUs to yield eight logical CPU cores; this number is confirmed by the "Performance Information" table in [Output 21.6.2.](#page-1285-0) The results in the "Procedure Task Timing" table in [Output 21.6.2](#page-1285-0) indicate that the use of multithreading has improved the performance by reducing the time to estimate parameters to around 5.5 minutes.

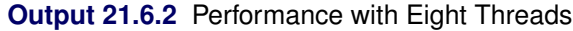

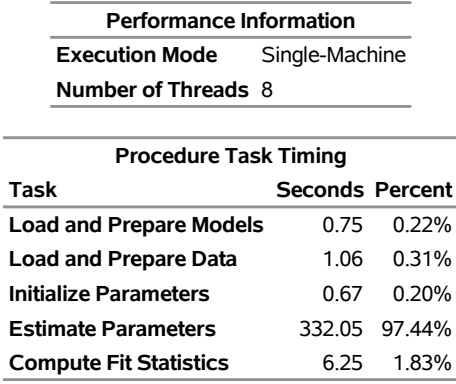

<span id="page-1285-1"></span>The computations and time taken to fit each model are shown in the "Estimation Details" table of [Out](#page-1285-1)[put 21.6.3,](#page-1285-1) which is generated whenever you specify the DETAILS option in the PERFORMANCE statement. This table can be useful for comparing the relative effort required to fit each model and drawing some broader conclusions.

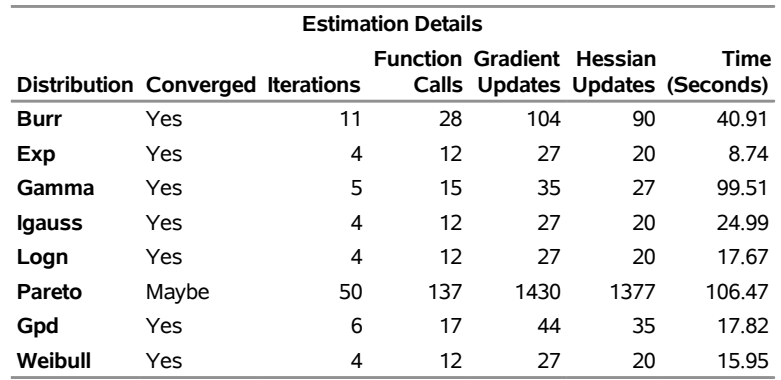

#### **Output 21.6.3** Estimation Details

## **Example 21.7: Estimating Parameters Using the Cramér–von Mises Estimator**

PROC HPSEVERITY enables you to estimate model parameters by minimizing your own objective function. This example illustrates how you can use PROC HPSEVERITY to implement the Cramér–von Mises estimator. Let  $F(y_i; \Theta)$  denote the estimate of CDF at  $y_i$  for a distribution with parameters  $\Theta$ , and let  $F_n(y_i)$ denote the empirical estimate of CDF (EDF) at  $y_i$  that is computed from a sample  $y_i$ ,  $1 \le i \le N$ . Then, the Cramér–von Mises estimator of the parameters is defined as

$$
\hat{\Theta} = \arg\min_{\Theta} \sum_{i=1}^{N} (F(y_i; \Theta) - F_n(y_i))^2
$$

This estimator belongs to the class of minimum distance estimators. It attempts to estimate the parameters such that the squared distance between the CDF and EDF estimates is minimized.

The following PROC HPSEVERITY step uses the Cramér–von Mises estimator to fit four candidate distribution models, including the LOGNGPD mixed-tail distribution model that was defined in ["Example 21.3: Defin](#page-1272-0)[ing a Model for Mixed-Tail Distributions"](#page-1272-0) on page 1267. The input sample is the same as is used in that example.

```
/*--- Set the search path for functions defined with PROC FCMP ---*/
options cmplib=(work.sevexmpl);
/*-------- Fit LOGNGPD model with PROC HPSEVERITY by using -------
  -------- the Cramer-von Mises minimum distance estimator -------*/
proc hpseverity data=testmixdist obj=cvmobj print=all;
   loss y;
   dist logngpd burr logn gpd;
   * Cramer-von Mises estimator (minimizes the distance *
   * between parametric and nonparametric estimates) *;
   cvmobj = _cdf_{y}(y);
   cvmobj = (cvmobj -<sub>edf</sub>(y))**2;run;
```
The OBJ= option in the PROC HPSEVERITY statement specifies that the objective function cvmobj should be minimized. The programming statements compute the contribution of each observation in the input data set to the objective function cvmobj. The use of keyword functions \_CDF\_ and \_EDF\_ makes the program applicable to all the distributions.

Some of the key results prepared by PROC HPSEVERITY are shown in [Output 21.7.1.](#page-1287-0) The "Model Selection" table indicates that all models converged. When you specify a custom objective function, the default selection criterion is the value of the custom objective function. The "All Fit Statistics" table indicates that LOGNGPD is the best distribution according to all the statistics of fit. Comparing the fit statistics of [Output 21.7.1](#page-1287-0) with those of [Output 21.3.1](#page-1276-0) indicates that the use of the Cramér–von Mises estimator has resulted in smaller values for all the EDF-based statistics of fit for all the models, which is expected from a minimum distance estimator.

## **Output 21.7.1** Summary of Cramér–von Mises Estimation

<span id="page-1287-0"></span>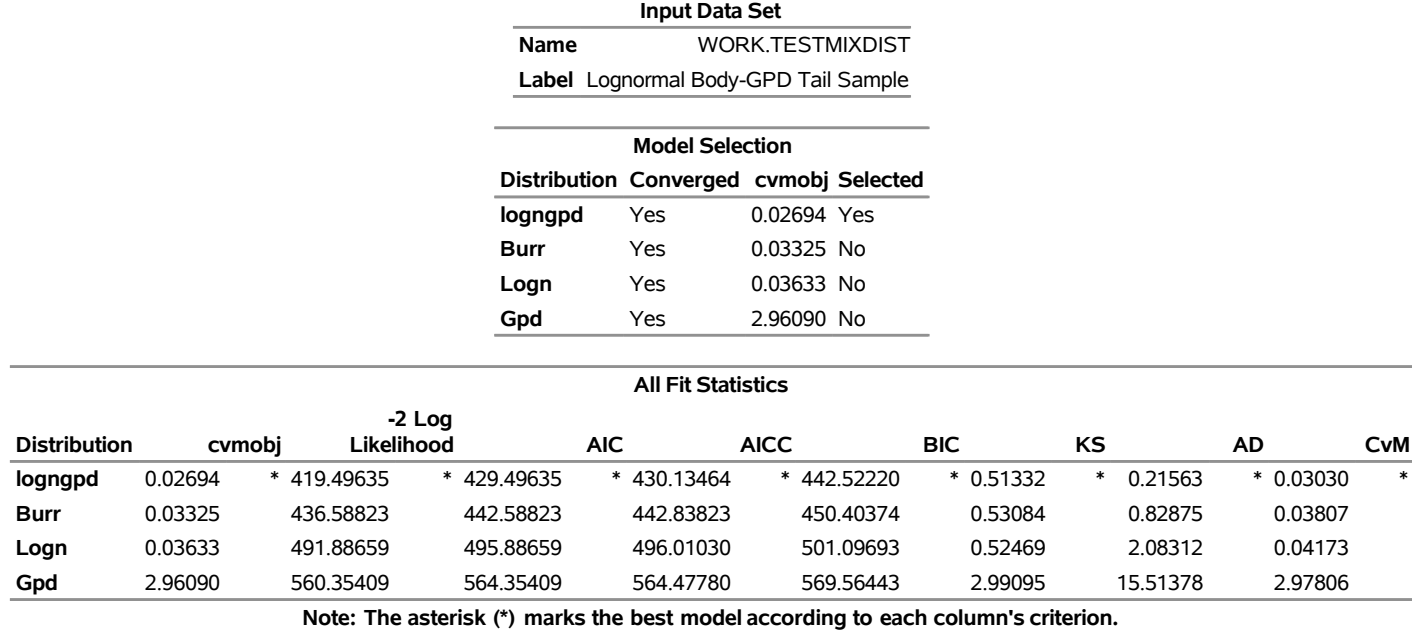

#### **The HPSEVERITY Procedure**

## **Example 21.8: Defining a Finite Mixture Model That Has a Scale Parameter**

A finite mixture model is a stochastic model that postulates that the probability distribution of the data generation process is a mixture of a finite number of probability distributions. For example, when an insurance company analyzes loss data from multiple policies that are underwritten in different geographic regions, some regions might behave similarly, but the distribution that governs some regions might be different from the distribution that governs other regions. Further, it might not be known which regions behave similarly. Also, the larger amounts of losses might follow a different stochastic process from the stochastic process that governs the smaller amounts of losses. It helps to model all policies together in order to pool the data together and exploit any commonalities among the regions, and the use of a finite mixture model can help capture the differences in distributions across regions and ranges of loss amounts.

Formally, if  $f_i$  and  $F_i$  denote the PDF and CDF, respectively, of component distribution *i* and  $p_i$  represents the mixing probability that is associated with component *i*, then the PDF and CDF of the finite mixture of *K* distribution components are

$$
f(x; \Theta, \mathbf{p}) = \sum_{i=1}^{K} p_i f_i(x; \Theta_i)
$$

$$
F(x; \Theta, \mathbf{p}) = \sum_{i=1}^{K} p_i F_i(x; \Theta_i)
$$

where  $\Theta_i$  denotes the parameters of component distribution *i* and  $\Theta$  denotes the parameters of the mixture distribution, which is a union of all the  $\Theta_i$  parameters. p denotes the set of mixing probabilities. All mixing probabilities must add up to  $1$  ( $\sum_{i=1}^{K} p_i = 1$ ).

You can define the finite mixture of a specific number of components and specific distributions for each of the components by defining the FCMP functions for the PDF and CDF. However, in general, it is not possible to fit a scale regression model by using any finite mixture distribution unless you take special care to ensure that the mixture distribution has a scale parameter. This example provides a formulation of a two-component finite mixture model that has a scale parameter.

To start with, each component distribution must have either a scale parameter or a log-transformed scale parameter. Let  $\theta_1$  and  $\theta_2$  denote the scale parameters of the first and second components, respectively. Let  $p_1 = p$  be the mixing probability, which makes  $p_2 = 1 - p$  by using the constraint on p. The PDF of the mixture of these two distributions can be written as

$$
f(x; \theta_1, \theta_2, \Phi, p) = \frac{p}{\theta_1} f_1(\frac{x}{\theta_1}; \Phi_1) + \frac{1-p}{\theta_2} f_2(\frac{x}{\theta_2}; \Phi_2)
$$

where  $\Phi_1$  and  $\Phi_2$  denote the sets of nonscale parameters of the first and second components, respectively, and  $\Phi$  denotes a union of  $\Phi_1$  and  $\Phi_2$ . For the mixture to have the scale parameter  $\theta$ , the PDF must be of the form

$$
f(x; \theta, \Phi', p) = \frac{1}{\theta} \left( p f_1(\frac{x}{\theta}; \Phi'_1) + (1 - p) f_2(\frac{x}{\theta}; \Phi'_2) \right)
$$

where  $\Phi'$ ,  $\Phi'_1$ , and  $\Phi'_2$  denote the modified sets of nonscale parameters. One simple way to achieve this is to make  $\theta_1 = \theta_2 = \theta$  and  $\Phi' = \Phi$ ; that is, you simply equate the scale parameters of both components and keep the set of nonscale parameters unchanged. However, forcing the scale parameters to be equal in both components is restrictive, because the mixture cannot model potential differences in the scales of the two components. A better approach is to tie the scale parameters of the two components by a ratio such that  $\theta_1 = \theta$  and  $\theta_2 = \rho \theta$ . If the ratio parameter  $\rho$  is estimated along with the other parameters, then the mixture distribution becomes flexible enough to model the variations across the scale parameters of individual components.

To summarize, the PDF and CDF are of the following form for the two-component mixture that has a scale parameter:

$$
f(x; \theta, \rho, \Phi, p) = \frac{1}{\theta} \left( p f_1(\frac{x}{\theta}; \Phi_1) + (1 - p) f_2(\frac{x}{\theta}; \rho, \Phi_2) \right)
$$

$$
F(x; \theta, \rho, \Phi, p) = p F_1(\frac{x}{\theta}; \Phi_1) + (1 - p) F_2(\frac{x}{\theta}; \rho, \Phi_2)
$$

This can be generalized to a mixture of *K* components by introducing the  $K - 1$  ratio parameters  $\rho_i$  that relate the scale parameters of each of the *K* components to the scale parameter  $\theta$  of the mixture distribution as follows:

$$
\theta_1 = \theta
$$
  

$$
\theta_i = \rho_i \theta; i \in [2, K]
$$

In order to illustrate this approach, define a mixture of two lognormal distributions by using the following PDF function:

$$
f(x; \mu, \sigma_1, p_2, \rho_2, \sigma_2) = \frac{(1 - p_2)}{\sigma_1 x \sqrt{2\pi}} \exp\left(\frac{-(\log(x) - \mu)^2}{2\sigma_1^2}\right) + \frac{p_2}{\sigma_2 x \sqrt{2\pi}} \exp\left(\frac{-(\log(x) - \mu - \log(\rho_2))^2}{2\sigma_2^2}\right)
$$

You can verify that  $\mu$  serves as the log of the scale parameter  $\theta$  ( $\mu = \log(\theta)$ ).

The following PROC FCMP steps encode this formulation in a distribution named SLOGNMIX2 for use with PROC HPSEVERITY:

```
/*- Define Mixture of 2 Lognormal Distributions with a Log-Scale Parameter -*/
proc fcmp library=sashelp.svrtdist outlib=work.sevexmpl.models;
   function slognmix2_description() $128;
      return ("Mixture of two lognormals with a log-scale parameter Mu");
   endsub;
   function slognmix2_scaletransform() $8;
      return ("LOG");
   endsub;
   function slognmix2_pdf(x, Mu, Sigma1, p2, Rho2, Sigma2);
      Mu1 = Mu;
      Mu2 = Mu + log(Rho2);
      pdf1 = logn_pdf(x, Mu1, Sigma1);
      pdf2 = logn_pdf(x, Mu2, Sigma2);
      return ((1-p2)*pdf1 + p2*pdf2);
   endsub;
   function slognmix2_cdf(x, Mu, Sigma1, p2, Rho2, Sigma2);
     Mu1 = Mu;
      Mu2 = Mu + log(Rho2);
      cdf1 = logn_cdf(x, Mu1, Sigma1);
      cdf2 = logn_cdf(x, Mu2, Sigma2);
      return ((1-p2)*cdf1 + p2*cdf2);
   endsub;
   subroutine slognmix2_parminit(dim, x[*], nx[*], F[*], Ftype,
                               Mu, Sigma1, p2, Rho2, Sigma2);
      outargs Mu, Sigma1, p2, Rho2, Sigma2;
      array m[1] / nosymbols;
      p2 = 0.5;
      Rho2 = 0.5;
```

```
median = svrtutil_percentile(0.5, dim, x, F, Ftype);
     Mu = log(2*median/1.5);
      call svrtutil_rawmoments(dim, x, nx, 1, m);
      lm1 = log(m[1]);
      /* Search Rho2 that makes log(sample mean) > Mu */
      do while (lm1 <= Mu and Rho2 < 1);
         Rho2 = Rho2 + 0.01;
        Mu = log(2*median/(1+Rho2));
      end;
      if (Rho2 >= 1) then
         /* If Mu cannot be decreased enough to make it less
            than log(sample mean), then revert to Rho2=0.5.
            That will set Sigma1 and possibly Sigma2 to missing.
            PROC HPSEVERITY replaces missing initial values with 0.001. */
         Mu = log(2*median/1.5);
      Sigma1 = sqrt(2.0*(log(m[1])-Mu));
      Sigma2 = sqrt(2.0*(log(m[1])-Mu-log(Rho2)));
   endsub;
   subroutine slognmix2_lowerbounds(Mu, Sigma1, p2, Rho2, Sigma2);
      outargs Mu, Sigma1, p2, Rho2, Sigma2;
     Mu = .; /* Mu has no lower bound */
     Sigma1 = 0; /* Sigma1 > 0 */
     p2 = 0; /* p2 > 0 */
     Rho2 = 0; /* Rho2 > 0 */
      Sigma2 = 0; /* Sigma2 > 0 */
   endsub;
   subroutine slognmix2_upperbounds(Mu, Sigma1, p2, Rho2, Sigma2);
     outargs Mu, Sigma1, p2, Rho2, Sigma2;
     Mu = .; /* Mu has no upper bound */
     Sigma1 = .; /* Sigma1 has no upper bound */
     p2 = 1; /* p2 < 1 */
     Rho2 = 1; /* Rho2 < 1 */Sigma2 = .; /* Sigma2 has no upper bound */
   endsub;
quit;
```
As shown in previous examples, an important aspect of defining a distribution for use with PROC HPSEVER-ITY is the definition of the PARMINIT subroutine that initializes the parameters. For mixture distributions, in general, the parameter initialization is a nontrivial task. For a two-component mixture, some simplifying assumptions make the problem easier to handle. For the initialization of SLOGNMIX2, the initial values of  $p_2$  and  $p_2$  are fixed at 0.5, and the following two simplifying assumptions are made:

• The median of the mixture is the average of the medians of the two components:

 $F^{-1}(0.5) = (\exp(\mu_1) + \exp(\mu_2))/2 = \exp(\mu)(1 + \rho_2)/2$ 

Solution of this equation yields the value of  $\mu$  in terms of  $\rho_2$  and the sample median.

Each component has the same mean, which implies the following:

 $\exp(\mu + \sigma_1^2/2) = \exp(\mu + \log(\rho_2) + \sigma_2^2/2)$ 

If  $X_i$  represents the random variable of component distribution  $i$  and  $X$  represents the random variable of the mixture distribution, then the following equation holds for the raw moment of any order *k*:

$$
E[X^k] = \sum_{i=1}^K p_i E[X_i^k]
$$

This, in conjunction with the assumption on component means, leads to the equations

$$
\log(m_1) = \mu + \frac{\sigma_1^2}{2}
$$
  

$$
\log(m_1) = \mu + \log(\rho_2) + \frac{\sigma_2^2}{2}
$$

where  $m_1$  denotes the first raw moment of the sample. Solving these equations leads to the following values of  $\sigma_1$  and  $\sigma_2$ :

$$
\sigma_1^2 = 2(\log(m_1) - \mu)
$$
  
\n
$$
\sigma_2^2 = 2(\log(m_1) - \mu - \log(\rho_2))
$$

Note that  $\sigma_1$  has a valid value only if  $\log(m_1) > \mu$ . Among the many possible methods of ensuring this condition, the SLOGNMIX2\_PARMINIT subroutine uses the method of doing a linear search over  $\rho_2$ .

Even when the preceding assumptions are not true for a given problem, they produce reasonable initial values to help guide the nonlinear optimizer to an acceptable optimum if the mixture of two lognormal distributions is indeed a good fit for your input data. This is illustrated by the results of the following steps that fit the SLOGNMIX2 distribution to simulated data, which have different means for the two components (12.18 and 22.76, respectively), and the median of the sample (15.94) is not equal to the average of the medians of the two components (7.39 and 20.09, respectively):

```
/*-------- Simulate a lognormal mixture sample ----------*/
data testlognmix(keep=y);
  call streaminit(12345);
  Mu1 = 2;
  Sigma1 = 1;
   i = 0;
  do j=1 to 2000;
     y = exp(Mu1) * rand('LOGNORMAL')**Sigma1;
     output;
   end;
  Mu2 = 3;
  Sigma2 = 0.5;
  do j=1 to 3000;
     y = exp(Mu2) * rand('LOGNORMAL')**Sigma2;
      output;
   end;
run;
/*-- Fit and compare scale regression models with 2-component --*/
/*-- lognormal mixture and the standard lognormal distribution --*/
options cmplib=(work.sevexmpl);
```

```
proc hpseverity data=testlognmix print=all;
   loss y;
   dist slognmix2 logn;
run;
```
<span id="page-1292-0"></span>The comparison of the fit statistics of SLOGNMIX2 and LOGN, as shown in [Output 21.8.1,](#page-1292-0) confirms that the two-component mixture is certainly a better fit to these data than the single lognormal distribution.

**Output 21.8.1** Comparison of Fitting One versus Two Lognormal Components to Mixture Data

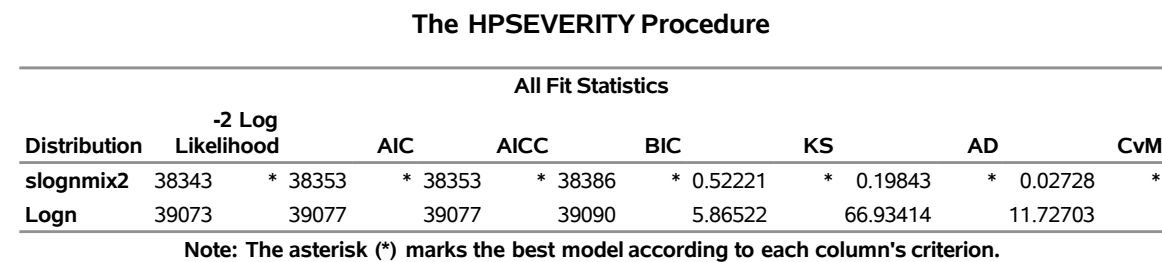

The detailed results for the SLOGNMIX2 distribution are shown in [Output 21.8.2.](#page-1292-1) According to the "Initial Parameter Values and Bounds" table, the initial value of  $\rho_2$  is not 0.5, indicating that a linear search was conducted to ensure  $\log(m_1) > \mu$ .

> **Output 21.8.2** Detailed Estimation Results for the SLOGNMIX2 Distribution **The HPSEVERITY Procedure**

<span id="page-1292-1"></span>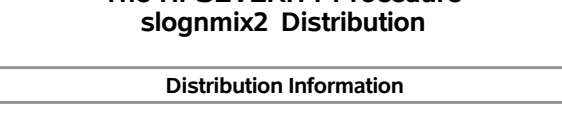

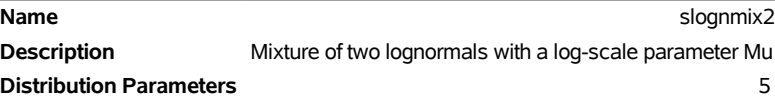

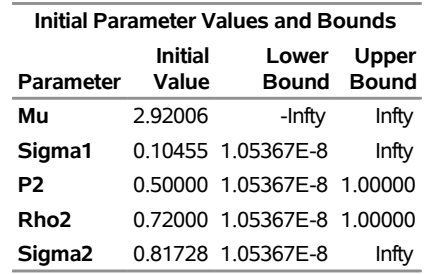

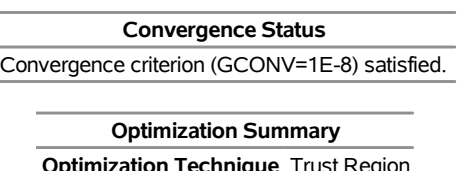

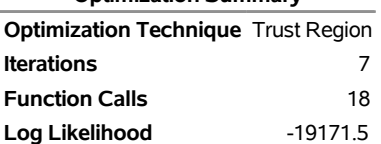

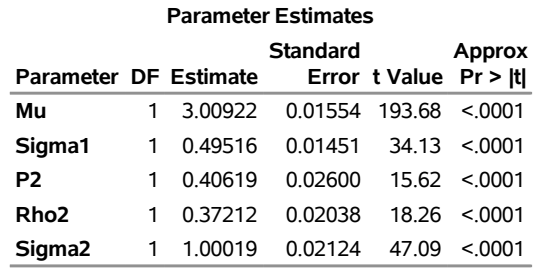

#### **Output 21.8.2** *continued*

By using the relationship that  $\mu_2 = \mu + \log(\rho_2)$ , you can see that the final parameter estimates are indeed close to the true parameter values that were used to simulate the input sample.

## **Example 21.9: Predicting Mean and Value-at-Risk by Using Scoring Functions**

If you work in the risk management department of an insurance company or a bank, then one of your primary applications of severity loss distribution models is to predict the value-at-risk (VaR) so that there is a very low probability of experiencing a loss value that is greater than the VaR. The probability level at which VaR is measured is prescribed by industry regulations such as Basel III and Solvency II. The VaR level is usually specified in terms of  $(1 - \alpha)$ , where  $\alpha \in (0, 1)$  is the probability that a loss value exceeds the VaR. Typical VaR levels are 0.95, 0.975, and 0.995.

In addition to predicting the VaR, which is regarded as an estimate of the worst-case loss, businesses are often interested in predicting the average loss by estimating either the mean or median of the distribution.

The estimation of the mean and VaR combined with the scale regression model is very potent tool for analyzing worst-case and average losses for various scenarios. For example, if the regressors that are used in a scale regression model represent some key macroeconomic and operational indicators, which are widely referred to as key risk indicators (KRIs), then you can analyze the VaR and mean loss estimates over various values for the KRIs to get a more comprehensive picture of the risk profile of your organization across various market and internal conditions.

This example illustrates the use of scoring functions to simplify the process of predicting the mean and VaR of scale regression models.

To compute the mean, you need to ensure that the function to compute the mean of a distribution is available in the function library. If you define and fit your own distribution and you want to compute its mean, then you need to use the FCMP procedure to define that function and you need to use the CMPLIB= system option to specify the location of that function. For your convenience, the *dist*\_MEAN function (which computes the mean of the *dist* distribution) is already defined in the Sashelp.Svrtdist library for each of the 10 predefined distributions. The following statements display the definitions of MEAN functions of all distributions. Note that the MEAN functions for the Burr, Pareto, and generalized Pareto distributions check the existence of the first moment for specified parameter values.

```
/*--------- Definitions distribution functions that compute the mean ----------*/
proc fcmp library=sashelp.svrtdist outlib=work.means.scalemod;
   function BURR_MEAN(x, Theta, Alpha, Gamma);
      if not(Alpha * Gamma > 1) then
         return (.); /* first moment does not exist */
```

```
return (Theta*gamma(1 + 1/Gamma)*gamma(Alpha - 1/Gamma)/gamma(Alpha));
   endsub;
   function EXP_MEAN(x, Theta);
      return (Theta);
   endsub;
   function GAMMA_MEAN(x, Theta, Alpha);
      return (Theta*Alpha);
   endsub;
   function GPD_MEAN(x, Theta, Xi);
      if not(Xi < 1) then
         return (.); /* first moment does not exist */
      return (Theta/(1 - Xi));
   endsub;
   function IGAUSS_MEAN(x, Theta, Alpha);
      return (Theta);
   endsub;
   function LOGN_MEAN(x, Mu, Sigma);
      return (exp(Mu + Sigma*Sigma/2.0));
   endsub;
   function PARETO_MEAN(x, Theta, Alpha);
      if not(Alpha > 1) then
         return (.); /* first moment does not exist */
      return (Theta/(Alpha - 1));
   endsub;
   function STWEEDIE_MEAN(x, Theta, Lambda, P);
      return (Theta* Landda * (2 - P) / (P - 1));endsub;
   function TWEEDIE_MEAN(x, P, Mu, Phi);
      return (Mu);
   endsub;
   function WEIBULL_MEAN(x, Theta, Tau);
      return (Theta*gamma(1 + 1/Tau));
   endsub;
quit;
```
For your further convenience, the *dist*\_QUANTILE function (which computes the quantile of the *dist* distribution) is also defined in the Sashelp.Svrtdist library for each of the 10 predefined distributions. Because the MEAN and QUANTILE functions satisfy the definition of a distribution function as described in the section ["Formal Description"](#page-1242-0) on page 1237, you can submit the following PROC HPSEVERITY step to fit all regression-friendly predefined distributions and generate the scoring functions for the MEAN, QUANTILE, and other distribution functions:

```
/*----- Fit all distributions and generate scoring functions ------*/
proc hpseverity data=test_sev9 outest=est print=all;
   loss y;
   scalemodel x1-x5;
   dist _predefined_ stweedie;
   outscorelib outlib=scorefuncs commonpackage;
run;
```
The SAS statements that simulate the sample in the Work.Test\_sev9 data set are available in the PROC

HPSEVERITY sample program *hsevex09.sas*. The OUTLIB= option in the OUTSCORELIB statement requests that the scoring functions be written to the Work.Scorefuncs library, and the COMMONPACKAGE option in the OUTSCORELIB statement requests that all the functions be written to the same package. Upon completion, PROC HPSEVERITY sets the CMPLIB system option to the following value:

#### **(sashelp.svrtdist work.scorefuncs)**

The "All Fit Statistics" table in [Output 21.9.1](#page-1295-0) shows that the lognormal distribution's scale model is the best and the inverse Gaussian's scale model is a close second according to the likelihood-based statistics.

You can examine the scoring functions by viewing the Work.Scorefuncs library, which is essentially a SAS data set. For example, the preceding PROC HPSEVERITY step automatically generates and submits the following PROC FCMP statements to define the scoring functions SEV\_MEAN\_LOGN and SEV\_QUANTILE\_IGAUSS:

```
proc fcmp library=(sashelp.svrtdist) outlib=work.scorefuncs.sevfit;
   function SEV_MEAN_LOGN(y, x{*});
      _logscale_=0;
      _logscale_ = _logscale_ + ( 7.64722278930350E-01 * x{1});
      _logscale_ = _logscale_ + ( 2.99209540369860E+00 * x{2});
      _logscale_ = _logscale_ + (-1.00788916253430E+00 * x{3});
      _logscale_ = _logscale_ + ( 2.58883602184890E-01 * x{4});
      _logscale_ = _logscale_ + ( 5.00927479793970E+00 * x{5});
      _logscale_ = _logscale_ + ( 9.95078833050690E-01);
      return (LOGN_MEAN(y, _logscale_, 2.31592981635590E-01));
   endsub;
   function SEV_QUANTILE_IGAUSS(y, x{*});
      _logscale_=0;
      _logscale_ = _logscale_ + ( 7.64581738373520E-01 * x{1});
      _logscale_ = _logscale_ + ( 2.99159055015310E+00 * x{2});
      _logscale_ = _logscale_ + (-1.00793496641510E+00 * x{3});
      _logscale_ = _logscale_ + ( 2.58870460543840E-01 * x{4});
      _logscale_ = _logscale_ + ( 5.00996884646730E+00 * x{5});
      _scale_ = 2.77854870591020E+00 * exp(_logscale_);
      return (IGAUSS_QUANTILE(y, _scale_, 1.81511227238720E+01));
   endsub;
```

```
quit;
```
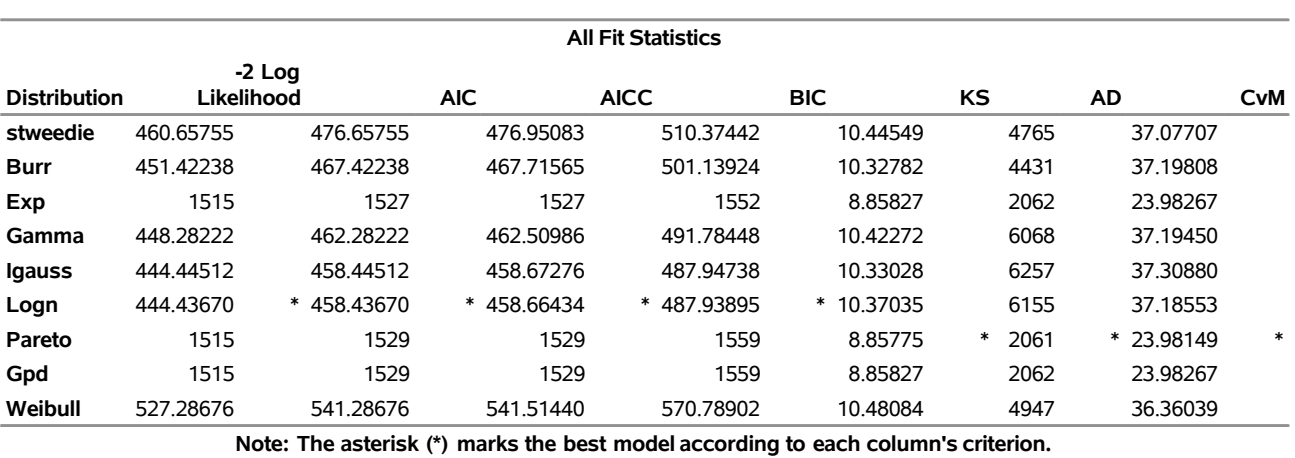

# **Output 21.9.1** Comparison of Fitted Scale Models for Mean and VaR Illustration

**The HPSEVERITY Procedure**

PROC HPSEVERITY detects all the distribution functions that are available in the current CMPLIB= search path (which always includes the Sashelp.Svrtdist library) for the distributions that you specify in the DIST statement, and it creates the corresponding scoring functions. You can define any distribution function that has the desired signature to compute an estimate of your choice, include its library in the CMPLIB= system option, and then specify the OUTSCORELIB statement to generate the corresponding scoring functions. Specifying the COMMONPACKAGE option in the OUTSCORELIB statement causes the name of the scoring function to take the form SEV\_*function-suffix*\_*dist*. If you do not specify the COMMONPACKAGE option, PROC HPSEVERITY creates a scoring function named SEV\_*function-suffix* in a package named *dist*. You can invoke functions from a specific package only inside the FCMP procedure. If you want to invoke the scoring functions from a DATA step, then it is recommended that you specify the COMMONPACKAGE option when you specify multiple distributions in the DIST statement.

To illustrate the use of scoring functions, let Work.Reginput contain the scoring data, where the values of regressors in each observation define one scenario. Scoring functions make it very easy to compute the mean and VaR of each distribution's scale model for each of the scenarios, as the following steps illustrate for the lognormal and inverse Gaussian distributions by using a VaR level of 97.5%:

```
/*--- Set VaR level ---*/
%let varLevel=0.975;
/*--- Compute scores (mean and var) for the
 --- scoring data by using the scoring functions ---*/
data scores;
  array x{*} x1-x5;
  set reginput;
   igauss_mean = sev_mean_igauss(., x);
   igauss_var = sev_quantile_igauss(&varLevel, x);
   logn_mean = sev_mean_logn(., x);
   logn_var = sev_quantile_logn(&varLevel, x);
run;
```
The following DATA step accomplishes the same task by reading the parameter estimates that were written to the Work.Est data set by the previous PROC HPSEVERITY step:

```
/*--- Compute scores (mean and var) for the
  --- scoring data by using the OUTEST= data set ---*/
data scoresWithOutest(keep=x1-x5 igauss_mean igauss_var logn_mean logn_var);
  array _x_{*} x1-x5;
  array _xparmIgauss_{5} _temporary_;
  array _xparmLogn_{5} _temporary_;
  retain _Theta0_ Alpha0;
  retain _Mu0_ Sigma0;
   *--- read parameter estimates for igauss and logn models ---*;
   if (_n_ = 1) then do;
     set est(where=(upcase(_MODEL_)='IGAUSS' and _TYPE_='EST'));
      _Theta0_ = Theta; Alpha0 = Alpha;
      do _i_=1 to dim(_x_);
         if (\_x(\_i) = R) then \_x parmIgauss(\_i) = 0;else _xparmIgauss(\_i) = x_{\text{max}}(\_i);
      end;
      set est(where=(upcase(_MODEL_)='LOGN' and _TYPE_='EST'));
     _Mu0_ = Mu; Sigma0 = Sigma;
     do _i_=1 to dim(_x_);
         if (\_ x (i) = R) then \_ xparmLogn (i) = 0;else _xparmLogn_(i_) = _x_(i_;
     end;
   end;
  set reginput;
   *--- predict mean and VaR for inverse Gaussian ---*;
   * first compute X'*beta for inverse Gaussian *;
   _xbeta_ = 0.0;
  d\circ \_i = 1 \text{ to } \dim(\_x));
      _xbeta_ = _xbeta_ + _xparmIgauss_(_i_) * _x_(_i_);
  end;
   * now compute scale for inverse Gaussian *;
   _SCALE_ = _Theta0_ * exp(_xbeta_);
   igauss_mean = igauss_mean(., _SCALE_, Alpha0);
   igauss_var = igauss_quantile(&varLevel, _SCALE_, Alpha0);
   *--- predict mean and VaR for lognormal ---*;
   * first compute X'*beta for lognormal*;
   _xbeta_ = 0.0;
  do_i = 1 to dim(x_i);_xbeta_ = _xbeta_ + _xparmLogn_(_i_) * _x_(_i_);
  end;
   * now compute Mu=log(scale) for lognormal *;
   _MU_ = _Mu0_ + _xbeta_;
   logn_mean = logn_mean(., _MU_, Sigma0);
  logn_var = logn_quantile(&varLevel, _MU_, Sigma0);
run;
```
The "Values Comparison Summary" table in [Output 21.9.2](#page-1298-0) shows that the difference between the estimates that are produced by both methods is within the acceptable machine precision. However, the comparison of the DATA step complexity of each method clearly shows that the method that uses the scoring functions is much easier because it saves a lot of programming effort. Further, new distribution functions, such as the *dist*\_MEAN functions that are illustrated here, are automatically discovered and converted to scoring functions by PROC HPSEVERITY. That enables you to focus your efforts on writing the distribution function that computes your desired score, which needs to be done only once. Then, you can create and use the corresponding scoring functions multiple times with much less effort.

<span id="page-1298-0"></span>**Output 21.9.2** Comparison of Mean and VaR Estimates of Two Scoring Methods

 The COMPARE Procedure Comparison of WORK.SCORESWITHOUTEST with WORK.SCORES (Method=RELATIVE(0.0222), Criterion=1.0E-12)

NOTE: All values compared are within the equality criterion used. However, 40 of the values compared are not exactly equal.

### **Example 21.10: Scale Regression with Rich Regression Effects**

This example illustrates the use of regression effects that include CLASS variables and interaction effects.

Consider that you, as an actuary at an automobile insurance company, want to evaluate the effect of certain external factors on the distribution of the severity of the losses that your policyholders incur. Such analysis can help you determine the relative differences in premiums that you should charge to policyholders who have different characteristics. Assume that when you collect and record the information about each claim, you also collect and record some key characteristics of the policyholder and the vehicle that is involved in the claim. This example focuses on the following five factors: type of car, safety rating of the car, gender of the policyholder, education level of the policyholder, and annual household income of the policyholder (which can be thought of as a proxy for the luxury level of the car). Let these regressors be recorded in the variables CarType (1: sedan, 2: sport utility vehicle), CarSafety (scaled to be between 0 and 1, the safest being 1), Gender (1: female, 2: male), Education (1: high school graduate, 2: college graduate, 3: advanced degree holder), and Income (scaled by a factor of 1/100,000), respectively. Let the historical data about the severity of each loss be recorded in the LossAmount variable of the Work.Losses data set. Let the data set also contain two additional variables, Deductible and Limit, that record the deductible and ground-up loss limit provisions, respectively, of the insurance policy that the policyholder has. The limit on ground-up loss is usually derived from the payment limit that a typical insurance policy states. Deductible serves as the left-truncation variable, and Limit serves as the right-censoring variable. The SAS statements that simulate an example of the Work.Losses data set are available in the PROC HPSEVERITY sample program *hsevex10.sas*.

The variables CarType, Education, and Gender each contain a known, finite set of discrete values. By specifying such variables as classification variables, you can separately identify the effect of each level of the variable on the severity distribution. For example, you might be interested in finding out how the magnitude of loss for a sport utility vehicle (SUV) differs from that for a sedan. This is an example of a main effect. You might also want to evaluate how the distribution of losses that are incurred by a policyholder with a college degree who drives a SUV differs from that of a policyholder with an advanced degree who drives a sedan. This is an example of an interaction effect. You can include various such types of effects in the scale regression model. For more information about the effect types, see the section ["Specification and](#page-1204-0) [Parameterization of Model Effects"](#page-1204-0) on page 1199. Analyzing such a rich set of regression effects can help you make more accurate predictions about the losses that a new applicant with certain characteristics might

incur when he or she requests insurance for a specific vehicle, which can further help you with ratemaking decisions.

The following PROC HPSEVERITY step fits the scale regression model with a lognormal distribution to data in the Work.Losses data set, and stores the model and parameter estimate information in the Work.EstStore item store:

```
/* Fit scale regression model with different types of regression effects */
proc hpseverity data=losses outstore=eststore
     print=all plots=none;
   loss lossAmount / lt=deductible rc=limit;
   class carType gender education;
   scalemodel carType gender carSafety income education*carType
              income*gender carSafety*income;
   dist logn;
run;
```
The SCALEMODEL statement in the preceding PROC HPSEVERITY step includes two main effects (carType and gender), two singleton continuous effects (carSafety and income), one interaction effect (education\*carType), one continuous-by-class effect (income\*gender), and one polynomial continuous effect (carSafety\*income). For more information about effect types, see Table 21.10, ["GLM Parameterization of](#page-1207-0) [Classification Variables and Effects,](#page-1207-0)" on page [1202.](#page-1207-0)

When you specify a CLASS statement, it is recommended that you observe the "Class Level Information" table. For this example, the table is shown in [Output 21.10.1.](#page-1299-0) Note that if you specify BY-group processing, then the class level information might change from one BY group to the next, potentially resulting in a different parameterization for each BY group.

#### **Output 21.10.1** Class Level Information Table

| <b>Class Level Information</b> |                                      |  |  |
|--------------------------------|--------------------------------------|--|--|
| Class                          | Levels Values                        |  |  |
| carType                        | 2 SUV Sedan                          |  |  |
| gender                         | 2 Female Male                        |  |  |
| education                      | 3 AdvancedDegree College High School |  |  |

<span id="page-1299-0"></span>**The HPSEVERITY Procedure**

<span id="page-1299-1"></span>The regression modeling results for the lognormal distribution are shown in [Output 21.10.2.](#page-1299-1) The "Initial Parameter Values and Bounds" table is important especially because the preceding PROC HPSEVERITY step uses the default GLM parameterization, which is a singular parameterization—that is, it results in some redundant parameters. As shown in the table, the redundant parameters correspond to the last level of each classification variable; this correspondence is a defining characteristic of a GLM parameterization. An alternative would be to use the reference parameterization by specifying the PARAM=REFERENCE option in the CLASS statement, which does not generate redundant parameters for effects that contain CLASS variables and enables you to specify a reference level for each CLASS variable.

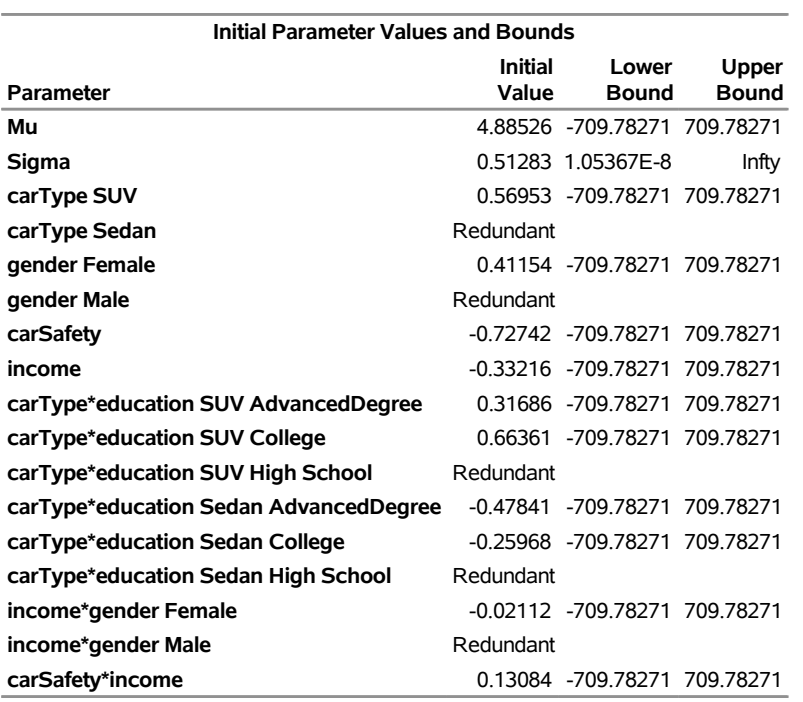

**Output 21.10.2** Initial Values for the Scale Regression Model with Class and Interaction Effects

The convergence and optimization summary information in [Output 21.10.3](#page-1300-0) indicates that the scale regression model for the lognormal distribution has converged with the default optimization technique in five iterations.

**Output 21.10.3** Optimization Summary for the Scale Regression Model with Class and Interaction Effects

<span id="page-1300-0"></span>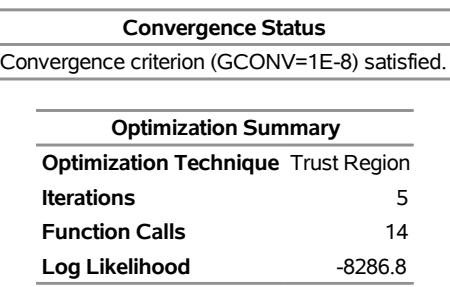

<span id="page-1300-1"></span>The "Parameter Estimates" table in [Output 21.10.4](#page-1300-1) shows the distribution parameter estimates and estimates for various regression effects. You can use the estimates for effects that contain CLASS variables to infer the relative influence of various CLASS variable levels. For example, on average, the magnitude of losses that are incurred by the female drivers is  $\exp(0.44145) \approx 1.56$  times greater than that of male drivers, and an SUV driver with an advanced degree incurs a loss that is on average  $\exp(0.39393)/\exp(-0.35210) \approx 2.11$ times greater than the loss that a college-educated sedan driver incurs. Neither the continuous-by-class effect income\*gender nor the polynomial continuous effect carSafety\*income is significant in this example.

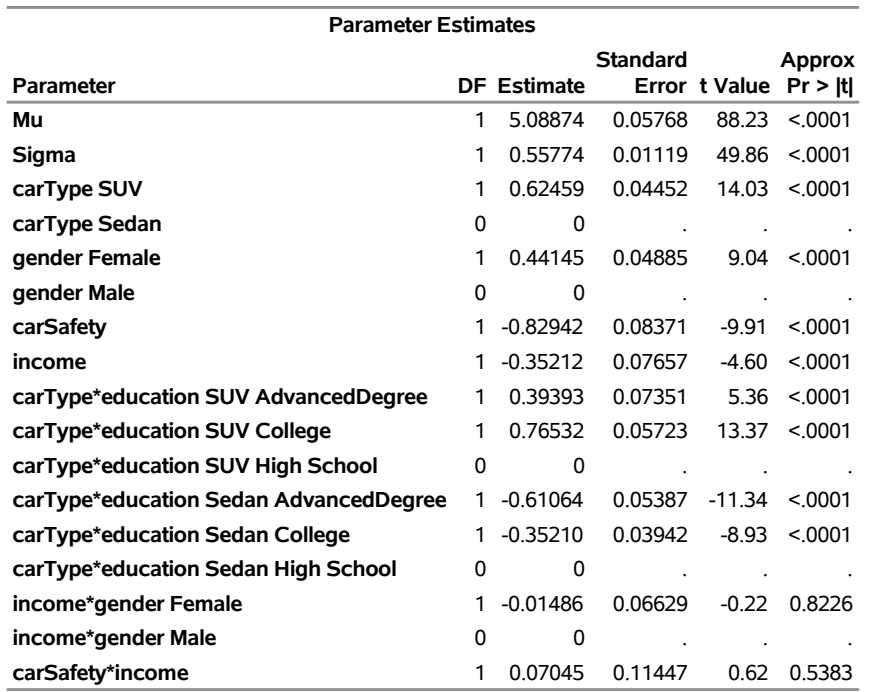

**Output 21.10.4** Parameter Estimates for the Scale Regression with Class and Interaction Effects

If you want to update the model when new claims data arrive, then you can potentially speed up the estimation process by specifying the OUTSTORE= item store that is created by the preceding PROC HPSEVERITY step as an INSTORE= item store in a new PROC HPSEVERITY step as follows:

```
/* Refit scale regression model on new data different types of regression effects */
proc hpseverity data=withNewLosses instore=eststore print=all plots=all;
   loss lossAmount / lt=deductible rc=limit;
   class carType gender education;
   scalemodel carType gender carSafety income education*carType
              income*gender carSafety*income;
   dist logn;
```
**run;**

PROC HPSEVERITY uses the parameter estimates in the INSTORE= item store to initialize the distribution and regression parameters.

# **References**

Burr, I. W. (1942). "Cumulative Frequency Functions." *Annals of Mathematical Statistics* 13:215–232.

D'Agostino, R. B., and Stephens, M., eds. (1986). *Goodness-of-Fit Techniques*. New York: Marcel Dekker.

Danielsson, J., de Haan, L., Peng, L., and de Vries, C. G. (2001). "Using a Bootstrap Method to Choose the Sample Fraction in Tail Index Estimation." *Journal of Multivariate Analysis* 76:226–248.

- Dunn, P. K., and Smyth, G. K. (2005). "Series Evaluation of Tweedie Exponential Dispersion Model Densities." *Statistics and Computing* 15:267–280.
- Frydman, H. (1994). "A Note on Nonparametric Estimation of the Distribution Function from Interval-Censored and Truncated Observations." *Journal of the Royal Statistical Society, Series B* 56:71–74.
- Gentleman, R., and Geyer, C. J. (1994). "Maximum Likelihood for Interval Censored Data: Consistency and Computation." *Biometrika* 81:618–623.
- Greenwood, M. (1926). "The Natural Duration of Cancer." In *Reports of Public Health and Related Subjects*, vol. 33, 1–26. London: Her Majesty's Stationery Office.
- Hill, B. M. (1975). "A Simple General Approach to Inference about the Tail of a Distribution." *Annals of Statistics* 3:1163–1173.
- Jørgensen, B. (1987). "Exponential Dispersion Models." *Journal of the Royal Statistical Society, Series B* 49:127–162. With discussion.
- Kaplan, E. L., and Meier, P. (1958). "Nonparametric Estimation from Incomplete Observations." *Journal of the American Statistical Association* 53:457–481.
- Klein, J. P., and Moeschberger, M. L. (1997). *Survival Analysis: Techniques for Censored and Truncated Data*. New York: Springer-Verlag.
- Klugman, S. A., Panjer, H. H., and Willmot, G. E. (1998). *Loss Models: From Data to Decisions*. New York: John Wiley & Sons.
- Koziol, J. A., and Green, S. B. (1976). "A Cramér–von Mises Statistic for Randomly Censored Data." *Biometrika* 63:466–474.
- Lai, T. L., and Ying, Z. (1991). "Estimating a Distribution Function with Truncated and Censored Data." *Annals of Statistics* 19:417–442.
- Lynden-Bell, D. (1971). "A Method of Allowing for Known Observational Selection in Small Samples Applied to 3CR Quasars." *Monthly Notices of the Royal Astronomical Society* 155:95–118.
- Rodriguez, R. N. (2006). "Burr Distributions." In *Encyclopedia of Statistical Sciences*, 2nd ed., vol. 1, edited by S. Kotz, N. Balakrishnan, C. B. Read, B. Vidakovic, and N. L. Johnson. New York: John Wiley & Sons.
- Searle, S. R. (1971). *Linear Models*. New York: John Wiley & Sons.
- Turnbull, B. W. (1976). "The Empirical Distribution Function with Arbitrarily Grouped, Censored, and Truncated Data." *Journal of the Royal Statistical Society, Series B* 38:290–295.
- Tweedie, M. C. K. (1984). "An Index Which Distinguishes between Some Important Exponential Families." In *Statistics: Applications and New Directions—Proceedings of the Indian Statistical Institute Golden Jubilee International Conference*, edited by J. K. Ghosh and J. Roy, 579–604. Calcutta: Indian Statistical Institute.

# Chapter 22 The LOAN Procedure

### **Contents**

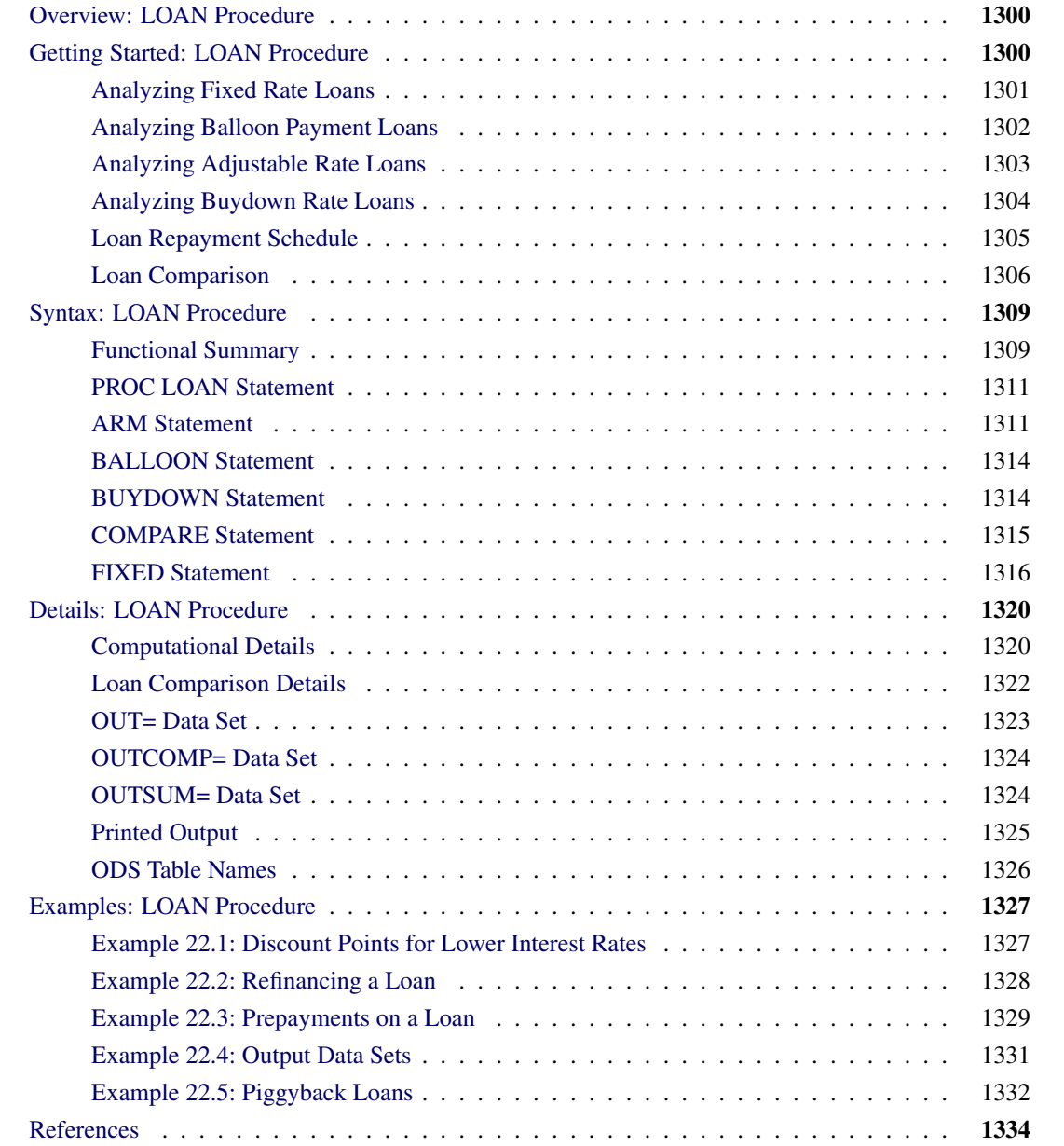

# <span id="page-1305-0"></span>**Overview: LOAN Procedure**

The LOAN procedure analyzes and compares fixed rate, adjustable rate, buydown, and balloon payment loans. The LOAN procedure computes the loan parameters and outputs the loan summary information for each loan.

Multiple loan specifications can be processed and compared in terms of economic criteria such as after-tax or before-tax present worth of cost and true interest rate, breakeven of periodic payment and of interest paid, and outstanding balance at different periods in time. PROC LOAN selects the best alternative in terms of the specified economic criterion for each loan comparison period.

The LOAN procedure allows various payment and compounding intervals (including continuous compounding) and uniform or lump sum prepayments for a loan. Down payments, discount points, and other initialization costs can be included in the loan analysis and comparison.

The LOAN procedure does not support an input data set. All loans analyzed are specified with statements in the PROC LOAN step. The SAS DATA step provides a function MORT that can be used for data-driven analysis of many fixed-rate mortgage or installment loans. However, the MORT function supports only simple fixed rate loans.

# <span id="page-1305-1"></span>**Getting Started: LOAN Procedure**

PROC LOAN supports four types of loans. You specify each type of loan with the corresponding statement: FIXED, BALLOON, ARM, and BUYDOWN.

- FIXED—Fixed rate loans have a constant interest rate and periodic payment throughout the life of the loan.
- BALLOON—Balloon payment loans are fixed rate loans with lump sum payments in certain payment periods in addition to the constant periodic payment.
- ARM—Adjustable rate loans are those in which the interest rate and periodic payment vary over the life of the loan. The future interest rates of an adjustable rate loan are not known with certainty, but they will vary within specified limits according to terms stated in the loan agreement. In practice, the rate adjustment terms vary. PROC LOAN offers a flexible set of options to capture a wide variety of rate adjustment terms.
- BUYDOWN—Buydown rate loans are similar to adjustable rate loans, but the interest rate adjustments are predetermined at the initialization of the loan, usually by paying interest points at the time of loan initialization.

### <span id="page-1306-0"></span>**Analyzing Fixed Rate Loans**

The most common loan analysis is the calculation of the periodic payment when the loan amount, life, and interest rate are known. The following PROC LOAN statements analyze a 15-year (180 monthly payments) fixed rate loan for \$100,000 with an annual nominal interest rate of 7.5%:

```
proc loan;
   fixed amount=100000 rate=7.5 life=180;
run;
```
Another parameter the PROC LOAN statement can compute is the maximum amount you can borrow given the periodic payment you can afford and the rates available in the market. The following SAS statements analyze a loan for 180 monthly payments of \$900, with a nominal annual rate of 7.5%, and compute the maximum amount that can be borrowed:

```
proc loan;
   fixed payment=900 rate=7.5 life=180;
run;
```
Assume that you want to borrow \$100,000 and can pay \$900 a month. You know that the lender charges a 7.5% nominal interest rate compounded monthly. To determine how long it will take you to pay off your debt, use the following statements:

```
proc loan;
   fixed amount=100000 payment=900 rate=7.5;
run;
```
Sometimes, a loan is expressed in terms of the amount borrowed and the amount and number of periodic payments. In this case, you want to calculate the annual nominal rate charged on the loan to compare it to other alternatives. The following statements analyze a loan of \$100,000 paid in 180 monthly payments of \$800:

```
proc loan;
   fixed amount=100000 payment=800 life=180;
run;
```
There are four basic parameters that define a loan: life (number of periodic payments), principal amount, interest rate, and the periodic payment amount. PROC LOAN calculates the missing parameter among these four. Loan analysis output includes a loan summary table and an amortization schedule.

You can use the START= and LABEL= options to enhance your output. The START= option specifies the date of loan initialization and dates all the output accordingly. The LABEL= specification is used to label all output that corresponds to a particular loan; it is especially useful when multiple loans are analyzed. For example, the preceding statements for the first fixed rate loan are revised to include the START= and LABEL= options as follows:

```
proc loan start=1998:12;
   fixed amount=100000 rate=7.5 life=180
         label='BANK1, Fixed Rate';
run;
```
#### **Loan Summary Table**

The loan summary table is produced by default and contains loan analysis information. It shows the principal amount, the costs at the time of loan initialization (down payment, discount points, and other loan initialization costs), the total payment and interest, the initial nominal and effective interest rates, payment and compounding intervals, the length of the loan in the time units specified, the start and end dates (if specified), a list of nominal and effective interest rates, and periodic payments throughout the life of the loan.

<span id="page-1307-1"></span>[Figure 22.1](#page-1307-1) shows the loan summary table for the fixed rate loan labeled "BANK1, Fixed Rate."

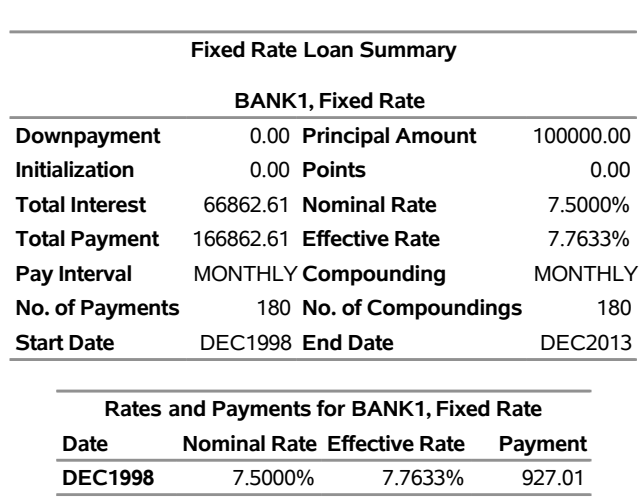

### **Figure 22.1** Fixed Rate Loan Summary **The LOAN Procedure**

The loan is initialized in December 1998 and paid off in December 2013. The monthly payment is calculated to be \$927.01, and the effective interest rate is 7.7633%. Over the 15 years, \$66,862.61 is paid for interest charges on the loan.

### <span id="page-1307-0"></span>**Analyzing Balloon Payment Loans**

You specify balloon payment loans like fixed rate loans, with the additional specification of the balloon payments. Assume you have an alternative to finance the \$100,000 investment with a 15-year balloon payment loan. The annual nominal rate is 7.5%, as in the fixed rate loan. The terms of the loan require two balloon payments of \$2000 and \$1000 at the 15th and 48th payment periods, respectively. These balloon payments keep the periodic payment lower than that of the fixed rate loan. The balloon payment loan is defined by the following BALLOON statement:

```
proc loan start=1998:12;
   balloon amount=100000 rate=7.5 life=180
           balloonpayment=(15=2000 48=1000)
           label = 'BANK2, with Balloon Payment';
run;
```
#### **List of Balloon Payments**

<span id="page-1308-1"></span>In addition to the information for the fixed rate loan, the "Loan Summary Table" for the balloon payment loan includes a list of balloon payments in the list of rates and payments. For example, the balloon payment loan described previously includes two balloon payments, as shown in [Figure 22.2.](#page-1308-1)

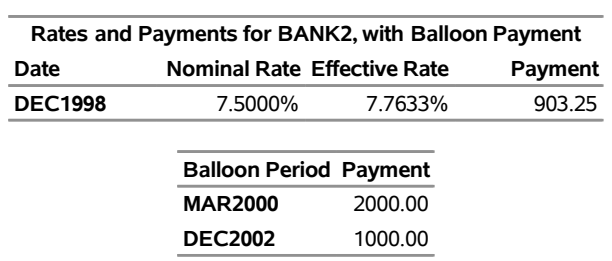

### **Figure 22.2** List of Rates and Payments for a Balloon Payment Loan **The LOAN Procedure**

The periodic payment for the balloon payment loan is \$23.76 less than that of the fixed rate loan.

### <span id="page-1308-0"></span>**Analyzing Adjustable Rate Loans**

In addition to specifying the basic loan parameters, you need to specify the terms of the rate adjustments for an adjustable rate loan. There are many ways of stating the rate adjustment terms, and PROC LOAN facilitates all of them. For more information, see the section ["Rate Adjustment Terms Options"](#page-1317-0) on page 1312.

Assume that you have an alternative to finance the \$100,000 investment with a 15-year adjustable rate loan with an initial annual nominal interest rate of 5.5%. The rate adjustment terms specify a 0.5% annual cap, a 2.5% life cap, and a rate adjustment every 12 months. *Annual cap* refers to the maximum increase in interest rate per adjustment period, and *life cap* refers to the maximum increase over the life of the loan. The following ARM statement specifies this adjustable rate loan by assuming the interest rate adjustments will always increase by the maximum allowed by the terms of the loan. These assumptions are specified by the WORSTCASE and CAPS= options, as shown in the following statements:

```
proc loan start=1998:12;
   arm amount=100000 rate=5.5 life=180 worstcase
       caps=(0.5, 2.5)
       label='BANK3, Adjustable Rate';
run;
```
#### **List of Rates and Payments for Adjustable Rate Loans**

<span id="page-1308-2"></span>The list of rates and payments in the loan summary table for the adjustable rate loans reflects the changes in the interest rates and payments and the dates these changes become effective. For the adjustable rate loan described previously, [Figure 22.3](#page-1308-2) shows the list of rates and payments that indicate five annual rate adjustments in addition to the initial rate and payment.

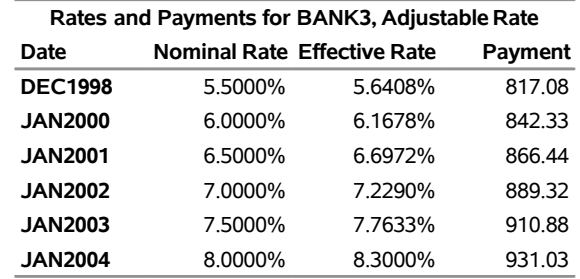

### **Figure 22.3** List of Rates and Payments for an Adjustable Rate Loan **The LOAN Procedure**

Notice that the periodic payment of the adjustable rate loan as of January 2004 (\$931.03) exceeds that of the fixed rate loan (\$927.01).

### <span id="page-1309-0"></span>**Analyzing Buydown Rate Loans**

A 15-year buydown rate loan is another alternative to finance the \$100,000 investment. The nominal annual interest rate is 6.5% initially and will increase to 8% and 9% as of the 24th and 48th payment periods, respectively. The nominal annual interest rate is lower than that of the fixed rate alternative, at the cost of a 1% discount point (\$1000) paid at the initialization of the loan. The following BUYDOWN statement represents this loan alternative:

```
proc loan start=1998:12;
   buydown amount=100000 rate=6.5 life=180
           buydownrates=(24=8 48=9) pointpct=1
           label='BANK4, Buydown';
run;
```
#### **List of Rates and Payments for Buydown Rate Loans**

<span id="page-1309-1"></span>[Figure 22.4](#page-1309-1) shows the list of rates and payments in the loan summary table. It reflects the two rate adjustments and the corresponding monthly payments as well as the initial values for these parameters. As of December 2000, the periodic payment of the buydown loan exceeds the periodic payment for any of the other alternatives.

**Figure 22.4** List of Rates and Payments for a Buydown Rate Loan

**The LOAN Procedure**

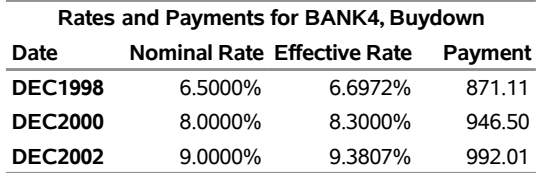

### <span id="page-1310-0"></span>**Loan Repayment Schedule**

In addition to the loan summary, you can print a loan repayment (amortization) schedule for each loan. For each payment period, this schedule contains the year and period within the year (or date, if the START= option is specified), the principal balance at the beginning of the period, the total payment, interest payment, principal repayment for the period, and the principal balance at the end of the period.

To print the first year of the amortization schedule for the fixed rate loan shown in [Figure 22.5,](#page-1310-1) use the following statements:

```
proc loan start=1998:12;
   fixed amount=100000 rate=7.5 life=180
         schedule=1
         label='BANK1, Fixed Rate';
```
<span id="page-1310-1"></span>**run;**

**Figure 22.5** Loan Repayment Schedule for the First Year

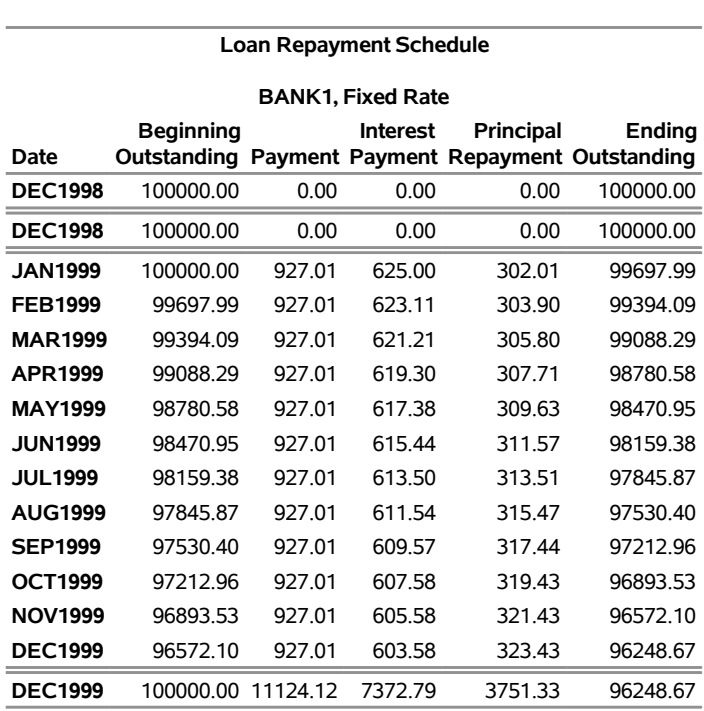

#### **The LOAN Procedure**

The principal balance at the end of one year is \$96,248.67. The total payment for the year is \$11,124.12, of which \$3,751.33 went toward principal repayment.

You can also print the amortization schedule with annual summary information or for a specified number of years. The SCHEDULE=YEARLY option produces an annual summary loan amortization schedule, which is useful for loans with a long life. For example, to print the annual summary loan repayment schedule for the buydown loan shown in [Figure 22.6,](#page-1311-1) use the following statements:

```
proc loan start=1998:12;
   buydown amount=100000 rate=6.5 life=180
           buydownrates=(24=8 48=9) pointpct=1
           schedule=yearly
           label='BANK4, Buydown';
```
<span id="page-1311-1"></span>**run;**

**Figure 22.6** Annual Summary Loan Repayment Schedule

#### **The LOAN Procedure**

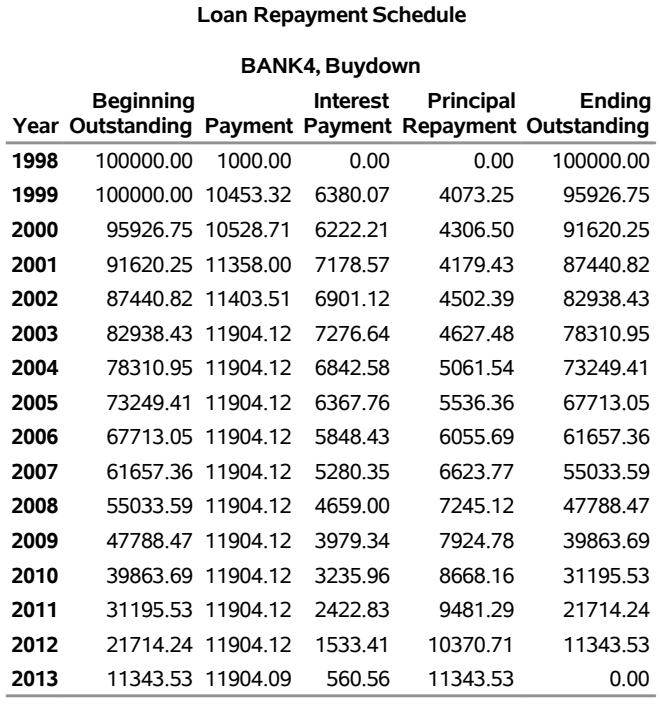

### <span id="page-1311-0"></span>**Loan Comparison**

The LOAN procedure can compare alternative loans on the basis of different economic criteria and help select the most desirable loan. You can compare alternative loans through different points in time. The economic criteria offered by PROC LOAN are as follows:

- outstanding principal balance—that is, the unpaid balance of the loan
- present worth of cost—that is, before-tax or after-tax net value of the loan cash flow through the comparison period. The cash flow includes all payments, discount points, initialization costs, down payment, and the outstanding principal balance at the comparison period.
- true interest rate—that is, before-tax or after-tax effective annual interest rate charged on the loan. The cash flow includes all payments, discount points, initialization costs, and the outstanding principal balance at the specified comparison period.
- periodic payment

• the total interest paid on the loan

The figures for present worth of cost, true interest rate, and interest paid are reported on the cash flow through the comparison period. The reported outstanding principal balance and the periodic payment are the values as of the comparison period.

The COMPARE statement specifies the type of comparison and the periods of comparison. For each period specified in the COMPARE statement, a loan comparison report is printed that also indicates the best alternative. Different criteria can lead to selection of different alternatives. Also, the period of comparison might change the desirable alternative. For more information, see the section ["Loan Comparison Details"](#page-1327-0) on page 1322.

#### **Comparison of 15-Year versus 30-Year Loan Alternatives**

An issue that arises in the purchase of a house is the length of the loan life. Residential home loans are often for 15 or 30 years. Ordinarily, 15-year loans have a lower interest rate but higher periodic payments than 30-year loans. A comparison of both loans might identify the better loan for your means and needs. The following SAS statements compare two such loans:

```
proc loan start=1998:12 amount=120000;
   fixed rate=7.5 life=360 label='30 year loan';
   fixed rate=6.5 life=180 label='15 year loan';
   compare;
run;
```
#### *Default Loan Comparison Report*

<span id="page-1312-0"></span>The default loan comparison report in [Figure 22.7](#page-1312-0) shows the ending outstanding balance, periodic payment, interest paid, and before-tax true rate at the end of 30 years. In the case of the default loan comparison, the selection of the best alternative is based on minimization of the true rate.

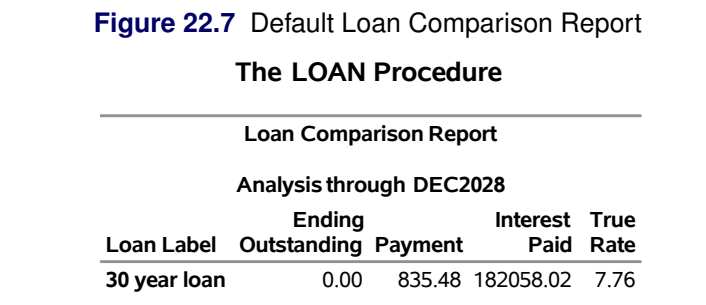

**15 year loan** 0.00 1044.95 68159.02 6.70

**Note:** "15 year loan" is the best alternative based on true rate analysis through DEC2028.

Based on true rate, the best alternative is the 15-year loan. However, if the objective were to minimize the periodic payment, the 30-year loan would be the more desirable.

#### **Comparison of Fixed Rate and Adjustable Rate Loans**

Suppose you want to compare a fixed rate loan to an adjustable rate alternative. The nominal interest rate on the adjustable rate loan is initially 1.5% lower than the fixed rate loan. The future rates of the adjustable rate loan are calculated using the worst-case scenario.

The interest paid on a loan might be deductible for tax purposes, depending on the purpose of the loan and applicable laws. In the following example, the TAXRATE=28 (income tax rate) option in the COMPARE statement bases the calculations of true interest rate on the after-tax cash flow. Assume, also, that you are uncertain as to how long you will keep this property. The AT=(60 120) option, as shown in the following example, produces two loan comparison reports through the end of the 5th and the 10th years, respectively:

```
proc loan start=1998:12 amount=120000 life=360;
   fixed rate=7.5 label='BANK1, Fixed Rate';
   arm rate=6.0 worstcase caps=(0.5 2.5)
         label='BANK3, Adjustable Rate';
   compare taxrate=28 at=(60 120);
run;
```
#### *After-Tax Loan Comparison Reports*

<span id="page-1313-0"></span>The two loan comparison reports in [Figure 22.8](#page-1313-0) and [Figure 22.9](#page-1313-1) show the ending outstanding balance, periodic payment, interest paid, and after-tax true rate at the end of five years and ten years, respectively.

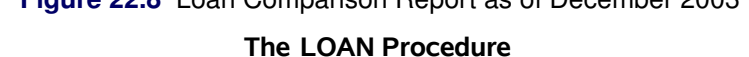

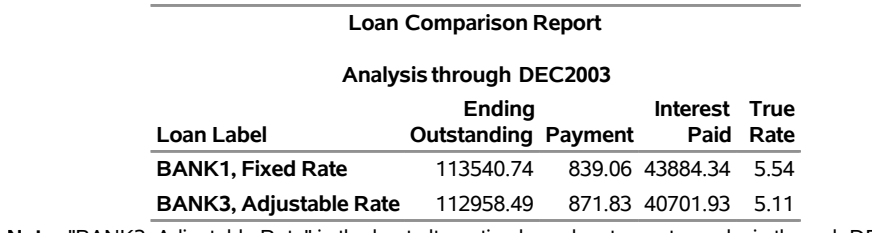

### **Figure 22.8** Loan Comparison Report as of December 2003

<span id="page-1313-1"></span>**Note:** "BANK3, Adjustable Rate" is the best alternative based on true rate analysis through DEC2003.

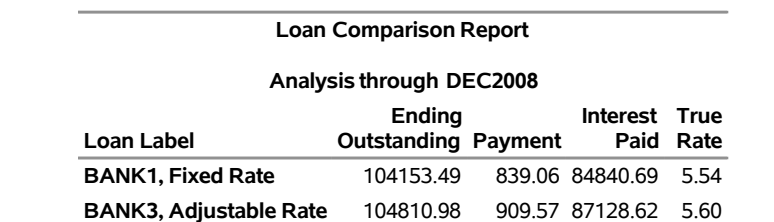

#### **Figure 22.9** Loan Comparison Report as of December 2008

**Note:** "BANK1, Fixed Rate" is the best alternative based on true rate analysis through DEC2008.

The loan comparison report through December 2003 picks the adjustable rate loan as the best alternative, whereas the report through December 2008 shows the fixed rate loan as the better alternative. This implies that if you intend to keep the loan for 10 years or longer, the best alternative is the fixed rate alternative. Otherwise, the adjustable rate loan is the better alternative in spite of the worst-case scenario. Further analysis shows that the actual breakeven of true interest rate occurs at August 2008. That is, the desirable alternative

switches from the adjustable rate loan to the fixed rate loan in August 2008.

Note that, under the assumption of worst-case scenario for the rate adjustments, the periodic payment for the adjustable rate loan already exceeds that of the fixed rate loan on December 2003 (as of the rate adjustment on January 2003 to be exact). If the objective were to minimize the periodic payment, the fixed rate loan would have been more desirable as of December 2003. However, all of the other criteria at that point still favor the adjustable rate loan.

## <span id="page-1314-0"></span>**Syntax: LOAN Procedure**

The following statements are used with PROC LOAN:

**[PROC LOAN](#page-1316-0)** *options* **; [FIXED](#page-1321-0)** *options* **; [BALLOON](#page-1319-0)** *options* **; [ARM](#page-1316-1)** *options* **; [BUYDOWN](#page-1319-1)** *options* **; [COMPARE](#page-1320-0)** *options* **;**

### <span id="page-1314-1"></span>**Functional Summary**

[Table 22.1](#page-1314-2) summarizes the statements and options that control the LOAN procedure. Many of the loan specification options can be used on all of the statements except the COMPARE statement. For these options, the statement column is left blank. Options specific to a type of loan indicate the statement name.

<span id="page-1314-2"></span>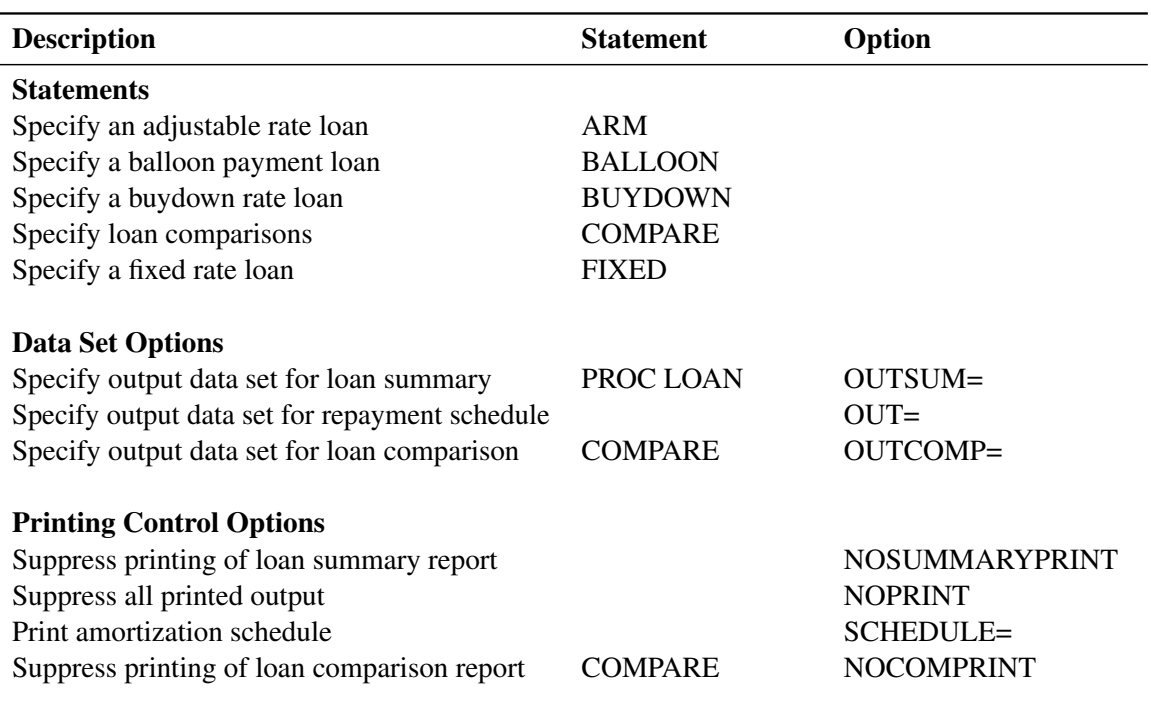

**Table 22.1** Functional Summary

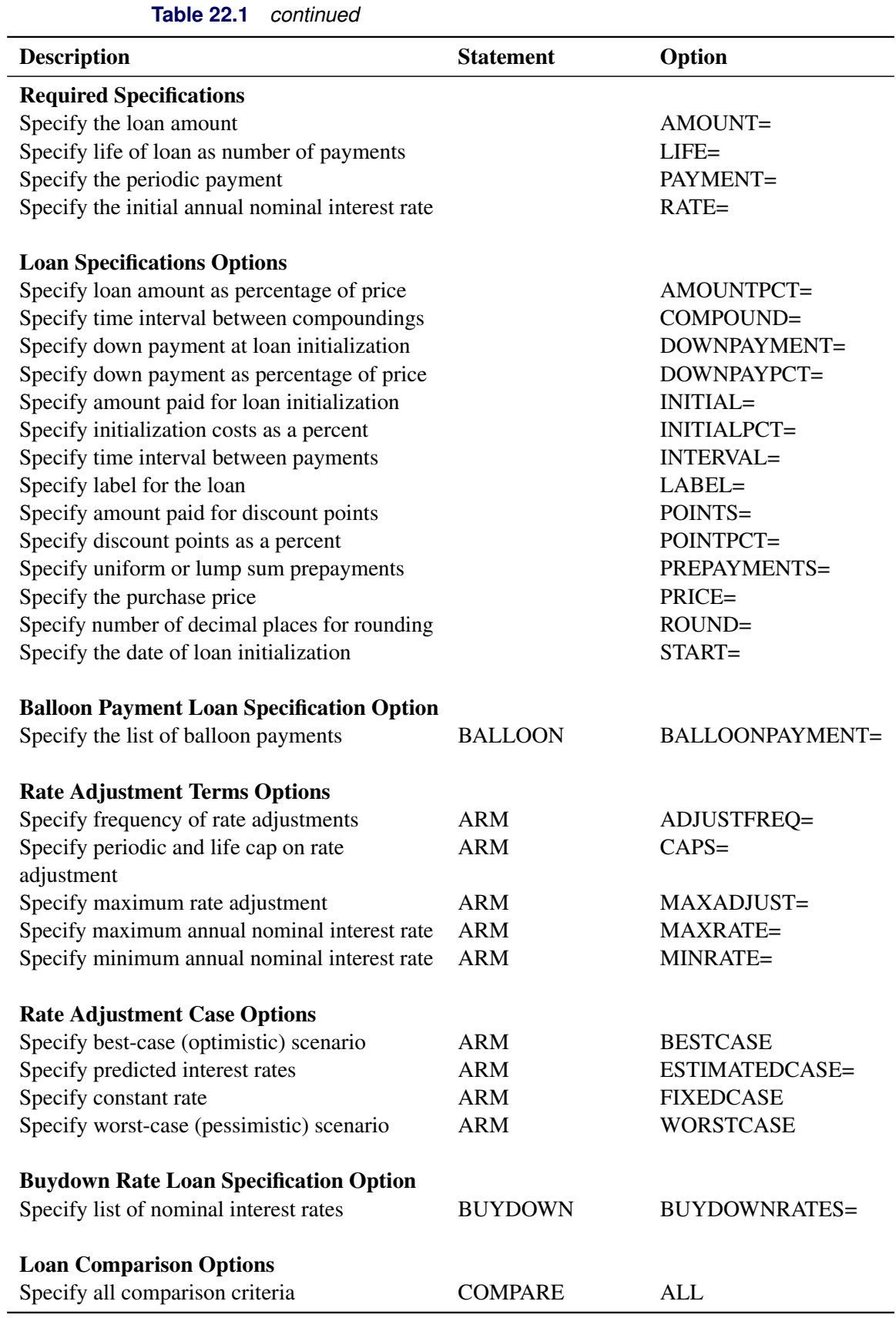

### **Table 22.1** *continued*

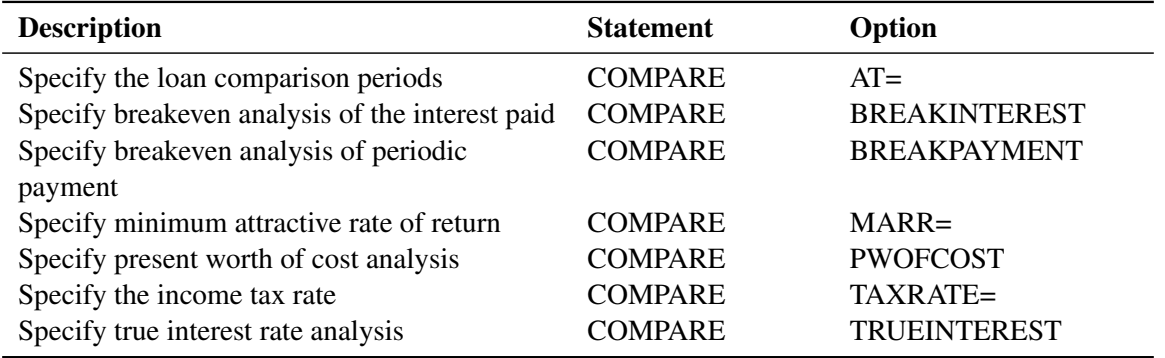

#### **Table 22.1** *continued*

### <span id="page-1316-0"></span>**PROC LOAN Statement**

#### **PROC LOAN** *options* **;**

The OUTSUM= option can be used in the PROC LOAN statement. In addition, the following loan specification options can be specified in the PROC LOAN statement to be used as defaults for all loans unless otherwise specified for a given loan:

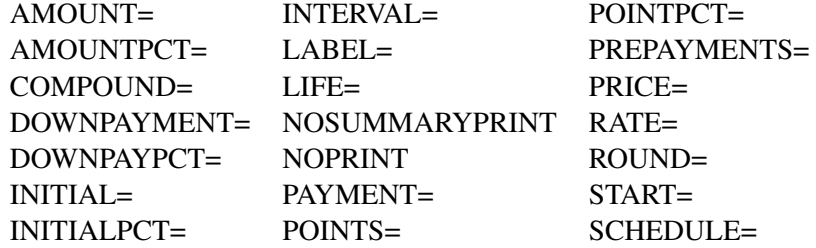

#### **Output Option**

#### **OUTSUM=***SAS-data-set*

creates an output data set that contains loan summary information for all loans other than those for which a different OUTSUM= output data set is specified.

### <span id="page-1316-1"></span>**ARM Statement**

#### **ARM** *options* **;**

The ARM statement specifies an adjustable rate loan where the future interest rates are not known with certainty but will vary within specified limits according to the terms stated in the loan agreement. In practice, the adjustment terms vary. Adjustments in the interest rate can be captured using the ARM statement options.

In addition to the required specifications and options listed under the FIXED statement, you can use the following options with the ARM statement.

#### <span id="page-1317-0"></span>**Rate Adjustment Terms Options**

#### **ADJUSTFREQ=***n*

#### **ADF=***n*

specifies the number of periods, in terms of the INTERVAL= specification, between rate adjustments. INTERVAL=MONTH ADJUSTFREQ=6 indicates that the nominal interest rate can be adjusted every six months until the life cap or maximum rate (whichever is specified) is reached. The default is ADJUSTFREQ=12. The periodic payment is adjusted every adjustment period even if there is no rate change; therefore, if prepayments are made (as specified with the PREPAYMENTS= option), the periodic payment might change even if the nominal rate does not.

#### **CAPS=(** *periodic-cap, life-cap* **)**

specifies the maximum interest rate adjustment, in percent notation, allowed by the loan agreement. The *periodic cap* specifies the maximum adjustment allowed at each adjustment period. The *life cap* specifies the maximum total adjustment over the life of the loan. For example, a loan specified with CAPS=(0.5, 2) indicates that the nominal interest rate can change by 0.5% each adjustment period, and the annual nominal interest rate throughout the life of the loan will be within a 2% range of the initial annual nominal rate.

#### **MAXADJUST=***rate*

#### **MAXAD=***rate*

specifies the maximum rate adjustment, in percent notation, allowed at each adjustment period. Use the MAXADJUST= option with the MAXRATE= and MINRATE= options. The initial nominal rate plus the maximum adjustment should not exceed the specified MAXRATE= value. The initial nominal rate minus the maximum adjustment should not be less than the specified MINRATE= value.

#### **MAXRATE=***rate*

#### **MAXR=***rate*

specifies the maximum annual nominal rate, in percent notation, that might be charged on the loan. The maximum annual nominal rate should be greater than or equal to the initial annual nominal rate specified with the RATE= option.

#### **MINRATE=***rate*

#### **MINR=***rate*

specifies the minimum annual nominal rate, in percent notation, that might be charged on the loan. The minimum annual nominal rate should be less than or equal to the initial annual nominal rate specified with the RATE= option.

#### **Rate Adjustment Case Options**

PROC LOAN supports four rate adjustment scenarios for analysis of adjustable rate loans: pessimistic (WORSTCASE), optimistic (BESTCASE), no-change (FIXEDCASE), and estimated (ESTIMATEDCASE). The estimated case enables you to analyze the adjustable rate loan with your predictions of future interest rates. The default is worst-case analysis. If more than one case is specified, worst-case analysis is performed. You can specify options for adjustable rate loans as follows:

#### **BESTCASE**

**B**

specifies a best-case analysis. The best-case analysis assumes that the interest rate charged on the loan will reach its minimum allowed limits at each adjustment period and over the life of the loan. If you use the BESTCASE option, you must specify either the CAPS= option or the MINRATE= and MAXADJUST= options.

**ESTIMATEDCASE=(** *date1=rate1 date2=rate2 . . .* **)**

**ESTIMATEDCASE=(** *period1=rate1 period2=rate2 . . .* **)**

#### **ESTC=**

specifies an estimated case analysis that indicates the rate adjustments will follow the rates you predict. This option specifies pairs of periods and estimated nominal interest rates.

The ESTIMATEDCASE= option can specify adjustments that cannot fit into the BESTCASE, WORSTCASE, or FIXEDCASE specifications, or "what-if" type analysis. If you specify the START= option, you can also specify the estimation periods as dates, in the form of SAS date literals. Estimated rates and the respective periods must be in time sequence.

If the estimated period falls between two adjustment periods (determined by ADJUSTFREQ= option), the rate is adjusted in the next adjustment period. The nominal interest rate charged on the loan is constant between two adjustment periods.

If any of the MAXRATE=, MINRATE=, CAPS=, and MAXADJUST= options are specified to indicate the rate adjustment terms of the loan agreement, these specifications are used to bound the rate adjustments. By using the ESTIMATEDCASE= option, you are predicting what the annual nominal rates in the market will be at different points in time, not necessarily the interest rate on your particular loan. For example, if the initial nominal rate (RATE= option) is 6.0, ADJUSTFREQ=6, MAXADJUST=0.5, and the ESTIMATEDCASE=(6=6.5, 12=7.5), the actual nominal rates charged on the loan would be 6.0% initially, 6.5% for the sixth through the eleventh periods, and 7.5% for the twelfth period onward.

### **FIXEDCASE**

### **FIXCASE**

specifies a fixed case analysis that assumes the rate will stay constant. The FIXEDCASE option calculates the ARM loan values similar to a fixed rate loan, but the payments are updated every adjustment period even if the rate does not change, leading to minor differences between the two methods. One such difference is in the way prepayments are handled. In a fixed rate loan, the rate and the payments are never adjusted; therefore, the payment stays the same over the life of the loan even when prepayments are made (instead, the life of the loan is shortened). In an ARM loan with the FIXEDCASE option, on the other hand, if prepayments are made, the payment is adjusted in the following adjustment period, leaving the life of the loan constant.

#### **WORSTCASE**

#### **W**

specifies a worst-case analysis. The worst-case analysis assumes that the interest rate charged on the loan will reach its maximum allowed limits at each rate adjustment period and over the life of the loan. If the WORSTCASE option is used, either the CAPS= option or the MAXRATE= and MAXADJUST= options must be specified.

### <span id="page-1319-0"></span>**BALLOON Statement**

#### **BALLOON** *options* **;**

The BALLOON statement specifies a fixed rate loan with scheduled balloon payments in addition to the periodic payment. The following option is used in the BALLOON statement, in addition to the required options listed under the FIXED statement:

**BALLOONPAYMENT=(** *date1=payment1 date2=payment2 . . .* **)**

**BALLOONPAYMENT=(** *period1=payment1 period2=payment2 . . .* **)**

**BPAY=(** *date1=payment1 date2=payment2 . . .* **)**

**BPAY=(** *period1=payment1 period2=payment2 . . .* **)**

specifies pairs of periods and amounts of balloon (lump sum) payments in excess of the periodic payment during the life of the loan. You can also specify the balloon periods as dates if you specify the START= option. The dates are specified as SAS date literals. For example, **BALLOONPAYMENT=( '1MAR2011'D=1000 )** specifies a payment of 1000 in March 2011.

If you do not specify this option, the calculations are identical to a loan specified in a FIXED statement. Balloon periods (or dates) and the respective balloon payments must be in time sequence.

### <span id="page-1319-1"></span>**BUYDOWN Statement**

#### **BUYDOWN** *options* **;**

The BUYDOWN statement specifies a buydown rate loan. The buydown rate loans are similar to ARM loans, but the interest rate adjustments are predetermined at the initialization of the loan, usually by paying interest points at the time of loan initialization.

You must use all the required specifications and options listed under the FIXED statement with the BUY-DOWN statement. The following option is specific to the BUYDOWN statement and is required:

**BUYDOWNRATES=(** *date1=rate1 date2=rate2 . . .* **)**

**BUYDOWNRATES=(** *period1=rate1 period2=rate2 . . .* **)**

**BDR=**

specifies pairs of periods and the predetermined nominal interest rates that will be charged on the loan starting at the corresponding time periods.

You can also specify the buydown periods as dates in the form of SAS date literals if you also specify the date of the initial payment by using a date value in the START= option. Buydown periods (or dates) and the respective buydown rates must be in time sequence.

### <span id="page-1320-0"></span>**COMPARE Statement**

#### **COMPARE** *options* **;**

The COMPARE statement compares multiple loans, or it can be used with a single loan. You can use only one COMPARE statement. COMPARE statement options specify the periods and desired types of analysis for loan comparison. The default analysis reports the outstanding principal balance, breakeven of payment, breakeven of interest paid, and before-tax true interest rate. The default comparison period corresponds to the first LIFE= option specification. If the LIFE= option is not specified for any loan, the loan comparison period defaults to the first calculated life.

You can use the following options with the COMPARE statement. For more information about loan comparison, see the section ["Loan Comparison Details"](#page-1327-0) on page 1322.

#### **Analysis Options**

#### **ALL**

is equivalent to specifying the BREAKINTEREST, BREAKPAYMENT, PWOFCOST, and TRUEIN-TEREST options. The loan comparison report includes all the criteria. You need to specify the MARR= option for present worth of cost calculation.

#### **AT=(** *date1 date2 . . .* **)**

**AT=(** *period1 period2 . . .* **)**

specifies the periods for loan comparison reports. If you specify the START= option in the PROC LOAN statement, you can specify the AT= option as a list of dates expressed as SAS date literals instead of periods. The comparison periods do not need to be in time sequence. If you do not specify the AT= option, the comparison period defaults to the first LIFE= option specification. If you do not specify the LIFE= option for any of the loans, the loan comparison period defaults to the first calculated life.

#### **BREAKINTEREST**

#### **BI**

specifies breakeven analysis of the interest paid. The loan comparison report includes the interest paid for each loan through the specified comparison period (AT= option).

#### **BREAKPAYMENT**

#### **BP**

specifies breakeven analysis of payment. The periodic payment for each loan is reported for every comparison period specified in the AT=option.

#### **MARR=***rate*

specifies the MARR (minimum attractive rate of return) in percent notation. The MARR reflects the cost of capital or the opportunity cost of money. The MARR= option is used in calculating the present worth of cost.

#### **PWOFCOST**

#### **PWC**

calculates the present worth of cost (net present value of costs) for each loan based on the cash flow through the specified comparison periods. The calculations account for down payment, initialization costs, and discount points, as well as the payments and outstanding principal balance at the comparison period. If you specify the TAXRATE= option, the present worth of cost is based on after-tax cash flow. Otherwise, before-tax present worth of cost is calculated. You need to specify the MARR= option for present worth of cost calculations.

#### **TAXRATE=***rate*

### **TAX=***rate*

specifies income tax rate in percent notation for the after-tax calculations of the true interest rate and present worth of cost for those assets that qualify for tax deduction. If you specify this option, the amount specified in the POINTS= option and the interest paid on the loan are assumed to be tax-deductible. Otherwise, it is assumed that the asset does not qualify for tax deductions, and the cash flow is not adjusted for tax savings.

#### **TRUEINTEREST**

#### **TI**

calculates the true interest rate (effective interest rate based on the cash flow of all payments, initialization costs, discount points, and the outstanding principal balance at the comparison period) for all the specified loans through each comparison period. If you specify the TAXRATE= option, the true interest rate is based on after-tax cash flow. Otherwise, the before-tax true interest rate is calculated.

### **Output Options**

#### **NOCOMPRINT**

#### **NOCP**

suppresses the printing of the loan comparison report. The NOCOMPRINT option is usually used when an OUTCOMP= data set is created to store loan comparison information.

#### **OUTCOMP=***SAS-data-set*

writes the loan comparison report to an output data set.

### <span id="page-1321-0"></span>**FIXED Statement**

#### **FIXED** *options* **;**

The FIXED statement specifies a fixed rate and periodic payment loan. It can be specified using the options that are common to all loan statements. The FIXED statement options are listed in this section.

You must specify three of the following options in each loan statement: AMOUNT=, LIFE=, RATE=, and PAYMENT=. The LOAN procedure calculates the fourth parameter based on the values you give the other three. If you specify all four of the options, the PAYMENT= specification is ignored, and the periodic payment is recalculated for consistency.

As an alternative to specifying the AMOUNT= option, you can specify the PRICE= option along with one of the following options to facilitate the calculation of the loan amount: AMOUNTPCT=, DOWNPAYMENT=, or DOWNPAYPCT=.

#### **Required Specifications**

#### **AMOUNT=***amount*

#### **A=***amount*

specifies the loan amount (the outstanding principal balance at the initialization of the loan).

#### **LIFE=***n*

#### **L=***n*

gives the life of the loan in number of payments. (The payment frequency is specified by the INTERVAL= option.) For example, if the life of the loan is 10 years with monthly payments, use LIFE=120 and INTERVAL=MONTH (default) to indicate a 10-year loan in which 120 monthly payments are made.

#### **PAYMENT=***amount*

#### **P=***amount*

specifies the periodic payment. For ARM and BUYDOWN loans where the periodic payment might change, the PAYMENT= option specifies the initial amount of the periodic payment.

#### **RATE=***rate*

#### **R=***rate*

specifies the initial annual (nominal) interest rate in percent notation. The rate specified must be in the range 0% to 120%. For example, use RATE=12.75 for a 12.75% loan. For ARM and BUYDOWN loans, where the rate might change over the life of the loan, the RATE= option specifies the initial annual interest rate.

### **Specification Options**

#### **AMOUNTPCT=***value*

#### **APCT=***value*

specifies the loan amount as a percentage of the purchase price (PRICE= option). The AMOUNTPCT= specification is used to calculate the loan amount if the AMOUNT= option is not specified. The value specified must be in the range  $1\%$  to  $100\%$ .

If both the AMOUNTPCT= and DOWNPAYPCT= options are specified and the sum of their values is not equal to 100, the value of the down payment percentage is set equal to 100 minus the value of the amount percentage.

#### **COMPOUND=***time-unit*

specifies the time interval between compoundings. The default is the time unit given by the INTER-VAL= option. If the INTERVAL= option is not used, then the default is COMPOUND=MONTH. The following time units are valid COMPOUND= values: CONTINUOUS, DAY, SEMIMONTH, MONTH, QUARTER, SEMIYEAR, and YEAR. The compounding interval is used to calculate the simple interest rate per payment period from the nominal annual interest rate or vice versa.

#### **DOWNPAYMENT=***amount*

#### **DP=***amount*

specifies the down payment at the initialization of the loan. The down payment is included in the calculation of the present worth of cost but not in the calculation of the true interest rate. The after-tax analysis assumes that the down payment is not tax-deductible. (Specify after-tax analysis with the TAXRATE= option in the COMPARE statement.)

#### **DOWNPAYPCT=***value*

#### **DPCT=***value*

specifies the down payment as a percentage of the purchase price (PRICE= option). The DOWN-PAYPCT= specification is used to calculate the down payment amount if you do not specify the DOWNPAYMENT= option. The value you specify must be in the range 0% to 99%.

If you specified both the AMOUNTPCT= and DOWNPAYPCT= options and the sum of their values is not equal to 100, the value of the down payment percentage is set equal to 100 minus the value of the amount percentage.

#### **INITIAL=***amount*

#### **INIT=***amount*

specifies the amount paid for loan initialization other than the discount points and down payment. This amount is included in the calculation of the present worth of cost and the true interest rate. The after-tax analysis assumes that the initial amount is not tax-deductible. (After-tax analysis is specified by the TAXRATE= option in the COMPARE statement.)

#### **INITIALPCT=***value*

#### **INITPCT=***value*

specifies the initialization costs as a percentage of the loan amount (AMOUNT= option). The INITIALPCT= specification is used to calculate the amount paid for loan initialization if you do not specify the INITIAL= option. The value you specify must be in the range of 0% to 100%.

#### **INTERVAL=***time-unit*

gives the time interval between periodic payments. The default is INTERVAL=MONTH. The following time units are valid INTERVAL values: SEMIMONTH, MONTH, QUARTER, SEMIYEAR, and YEAR.

#### **LABEL=***'loan-label'*

specifies a label for the loan. If you specify the LABEL= option, all output related to the loan is labeled accordingly. If you do not specify the LABEL= option, the loan is labeled by sequence number.

#### **POINTS=***amount*

#### **PNT=***amount*

specifies the amount paid for discount points at the initialization of the loan. This amount is included in the calculation of the present worth of cost and true interest rate. The amount paid for discount points is assumed to be tax-deductible in after-tax analysis (that is, if the TAXRATE= option is specified in the COMPARE statement).

#### **POINTPCT=***value*

#### **PNTPCT=***value*

specifies the discount points as a percentage of the loan amount (AMOUNT= option). The POINTPCT= specification is used to calculate the amount paid for discount points if you do not specify the POINTS= option. The value you specify must be in the range of 0% to 100%.

**PREPAYMENTS=***amount* **PREPAYMENTS=(** *date1=prepayment1 date2=prepayment2 . . .* **) PREPAYMENTS=(** *period1=prepayment1 period2=prepayment2 . . .* **)**

### **PREP=**

specifies either a uniform prepayment *p* throughout the life of the loan or lump sum prepayments. A uniform prepayment *p* is assumed to be paid with each periodic payment. Specify lump sum prepayments by pairs of periods (or dates) and respective prepayment amounts.

You can specify the prepayment periods as dates if you specify the START= option. Prepayment periods or dates and the respective prepayment amounts must be in time sequence. The prepayments are treated as principal payments, and the outstanding principal balance is adjusted accordingly. In the adjustable rate and buydown rate loans, if there is a rate adjustment after prepayments, the adjusted periodic payment is calculated based on the outstanding principal balance. The prepayments do not result in periodic payment amount adjustments in fixed rate and balloon payment loans.

#### **PRICE=***amount*

#### **PRC=***amount*

specifies the purchase price, which is the loan amount plus the down payment. If you specify the PRICE= option along with the loan amount (AMOUNT= option) or the down payment (DOWNPAY-MENT= option), the value of the other one is calculated.

If you specify the PRICE= option with the AMOUNTPCT= or DOWNPAYPCT= options, the loan amount and the down payment are calculated.

#### **ROUND=***n*

#### **ROUND=NONE**

specifies the number of decimal places to which the monetary amounts are rounded for the loan. Valid values for *n* are integers from 0 to 6. If you specify ROUND=NONE, the values are not rounded off internally, but the printed output is rounded off to two decimal places. The default is ROUND=2.

#### **START=***SAS-date-literal*

#### **START=***yyyy:period*

**S=**

gives the date of loan initialization. The first payment is assumed to be one payment interval after the start date. For example, you can specify the START= option as **START='1APR2010'D** or as **START=2010:3**, where 3 is the third payment interval within the year 2010. If INTERVAL=QUARTER, 3 refers to the third quarter. If you specify the START= option, all output for the particular loan is dated accordingly.

#### **Output Options**

#### **NOSUMMARYPRINT**

#### **NOSUMPR**

suppresses the printing of the loan summary report. The NOSUMMARYPRINT option is usually used when an OUTSUM= data set is created to store loan summary information.

#### **NOPRINT**

#### **NOP**

suppresses all printed output for the loan.

#### **OUT=***SAS-data-set*

writes the loan amortization schedule to an output data set.

#### **OUTSUM=***SAS-data-set*

writes the loan summary for the individual loan to an output data set.

#### **SCHEDULE**

#### **SCHEDULE=***nyears*

#### **SCHEDULE=YEARLY**

#### **SCHED**

prints the amortization schedule for the loan. SCHEDULE=*nyears* specifies the number of years the printed amortization table covers. If you omit the number of years or specify a period longer than the loan life, the schedule is printed for the full term of the loan. SCHEDULE=YEARLY prints yearly summary information in the amortization schedule rather than the full amortization schedule. SCHEDULE=YEARLY is useful for long-term loans.

# <span id="page-1325-0"></span>**Details: LOAN Procedure**

### <span id="page-1325-1"></span>**Computational Details**

These terms are used in the formulas that follow:

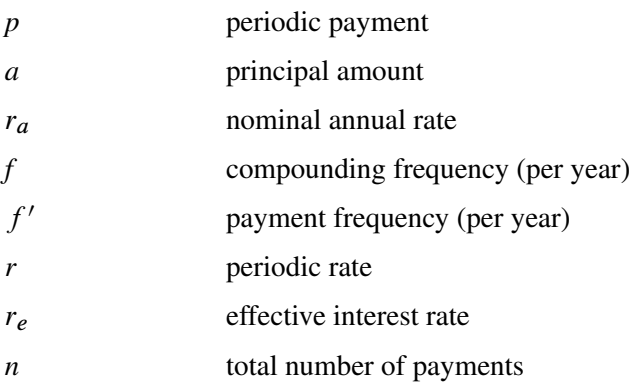

The periodic rate, or the simple interest applied during a payment period, is given by

$$
r = \left(1 + \frac{r_a}{f}\right)^{f/f'} - 1
$$

Note that the interest calculation is performed at each payment period rather than at the compound period. This is done by adjusting the nominal rate. For more information, see [Muksian](#page-1339-1) [\(1984\)](#page-1339-1).

Note that when  $f = f'$  (that is, when the payment and compounding frequency coincide), the preceding expression reduces to the familiar form:

$$
r = \frac{r_a}{f}
$$

The periodic rate for continuous compounding can be obtained from this general expression by taking the limit as the compounding frequency *f* goes to infinity. The resulting expression is

$$
r = \exp\left(\frac{r_a}{f'}\right) - 1
$$

The effective interest rate, or annualized percentage rate (APR), is that rate which, if compounded once per year, is equivalent to the nominal annual rate compounded *f* times per year. Thus,

$$
(1 + r_e) = (1 + r)^f = \left(1 + \frac{r_a}{f}\right)^f
$$

or

$$
r_e = \left(1 + \frac{r_a}{f}\right)^f - 1
$$

For continuous compounding, the effective interest rate is given by

$$
r_e = \exp\left(r_a\right) - 1
$$

For more information, see [Muksian](#page-1339-1) [\(1984\)](#page-1339-1).

The payment is calculated as

$$
p = \frac{ar}{1 - \frac{1}{(1+r)^n}}
$$

The amount is calculated as

$$
a = \frac{p}{r} \left( 1 - \frac{1}{(1+r)^n} \right)
$$

Both the payment and amount are rounded to the nearest hundredth (cent) unless the ROUND= specification is different from the default, 2.

The total number of payments *n* is calculated as

$$
n = \frac{-\ln\left(1 - \frac{ar}{p}\right)}{\ln(1+r)}
$$

The total number of payments is rounded up to the nearest integer.

The nominal annual rate is calculated using the bisection method, with *a* as the objective and *r* starting in the interval between  $8 * 10^{-6}$  and 0.1 with an initial midpoint 0.01 and successive midpoints bisecting.

### <span id="page-1327-0"></span>**Loan Comparison Details**

In order to compare the costs of different alternatives, the input cash flow for the alternatives must be represented in equivalent values. The equivalent value of a cash flow accounts for the time-value of money. That is, it is preferable to pay the same amount of money later than to pay it now, since the money can earn interest while you keep it. The MARR (minimum attractive rate of return) reflects the cost of capital or the opportunity cost of money—that is, the interest that would have been earned on the savings that is forgone by making the investment. The MARR is used to discount the cash flow of alternatives into equivalent values at a fixed point in time. The MARR can vary for each investor and for each investment. Therefore, the MARR= option must be specified in the COMPARE statement if present worth of cost (PWOFCOST option) comparison is specified.

Present worth of cost reflects the equivalent amount at loan initialization of the loan cash flow discounted at MARR, not accounting for inflation. Present worth of cost accounts for the down payment, initialization costs, discount points, periodic payments, and the principal balance at the end of the report period. Therefore, it reflects the present worth of cost of the asset, not the loan. It is meaningful to use minimization of present worth of cost as a selection criterion only if the assets (down payment plus loan amount) are of the same value.

Another economic selection criterion is the rate of return (internal rate of return) of the alternatives. If interest is being earned by an alternative, the objective is to maximize the rate of return. If interest is being paid, as in loan alternatives, the best alternative is the one that minimizes the rate of return. The true interest rate reflects the effective annual rate charged on the loan based on the cash flow, including the initialization cost and the discount points.

The effects of taxes on different alternatives must be accounted for when these vary among different alternatives. Since interest costs on certain loans are tax-deductible, the comparisons for those loans are made based on the after-tax cash flows. The cost of the loan is reduced by the tax benefits it offers through the loan life if the TAXRATE= option is specified. The present worth of cost and true interest rate are calculated based on the after-tax cash flow of the loan. The down payment on the loan and initialization costs are assumed to be not tax-deductible in after-tax analysis. Discount points and the interest paid in each periodic payment are assumed to be tax-deductible if the TAXRATE= option is specified. If the TAXRATE= option is not specified, the present worth of cost and the true interest rate are based on before-tax cash flow, assuming that the interest paid on the specified loan does not qualify for tax benefits.

The other two selection criteria are breakeven analysis of periodic payment and interest paid. If the objective is to minimize the periodic payment, the best alternative is the one with the minimum periodic payment. If the objective is to minimize the interest paid on the principal, then the best alternative is the one with the least interest paid.

Another criterion might be the minimization of the outstanding balance of the loan at a particular point in time. For example, if you plan to sell a house before the end of the loan life (which is often the case), you might want to select the loan with the minimum principal balance at the time of the sale, since this balance must be paid at that time. The outstanding balance of the alternative loans is calculated for each loan comparison period by default.

If you specified the START= option in the PROC LOAN statement, the present worth of cost reflects the equivalent amount for each loan at that point in time. Any loan that has a START= specification different from the one in the PROC LOAN statement is not processed in the loan comparison.

The loan comparison report for each comparison period contains for each loan the loan label, outstanding balance, and any of the following measures if requested in the COMPARE statement: periodic payment (BREAKPAYMENT option), total interest paid to date (BREAKINTEREST option), present worth of cost (PWOFCOST option), and true interest rate (TRUEINTEREST option). The best loan is selected on the basis of present worth of cost or true interest rate. If both PWOFCOST and TRUEINTEREST options are specified, present worth of cost is the basis for the selection of the best loan.

You can use the OUTCOMP= option in the COMPARE statement to write the loan comparison report to a data set. The NOCOMPRINT option suppresses the printing of a loan comparison report.

### <span id="page-1328-0"></span>**OUT= Data Set**

The OUT= option writes the loan amortization schedule to an output data set. The OUT= data set contains one observation for each payment period (or one observation for each year if you specified the SCHED-ULE=YEARLY option). If you specified the START= option, the DATE variable denotes the date of the payment. Otherwise, YEAR and period variable (SEMIMONTH, MONTH, QUARTER, or SEMIYEAR) denote the payment year and period within the year.

The OUT= data set contains the following variables:

- DATE, date of the payment. DATE is included in the OUT= data set only when you specify the START= option.
- YEAR, year of the payment period. YEAR is included in the OUT= data set only when you do not specify the START= option.
- PERIOD, period within the year of the payment period. The name of the period variable matches the INTERVAL= specification (SEMIMONTH, MONTH, QUARTER, or SEMIYEAR.) The PERIOD variable is included in the OUT= data set only when you do not specify the START= option.
- BEGPRIN, beginning principal balance
- PAYMENT, payment
- INTEREST, interest payment
- PRIN, principal repayment
- ENDPRIN, ending principal balance

### <span id="page-1329-0"></span>**OUTCOMP= Data Set**

The OUTCOMP= option in the COMPARE statement writes the loan comparison analysis results to an output data set. If you specified the START= option, the DATE variable identifies the date of the loan comparison. Otherwise, the PERIOD variable identifies the comparison period.

The OUTCOMP= data set contains one observation for each loan and for each loan comparison period. The OUTCOMP= data set contains the following variables:

- DATE, date of loan comparison report. The DATE variable is included in the OUTCOMP= data set only when you specify the START= option.
- PERIOD, period of the loan comparison for the observation. The PERIOD variable is included in the OUTCOMP= data set only when you do not specify the START= option.
- LABEL, label string for the loan
- TYPE, type of the loan
- PAYMENT, periodic payment at the time of report. The PAYMENT is included in the OUTCOMP= data set if you specified the BREAKPAYMENT or ALL option or if you used default criteria.
- INTPAY, interest paid through the time of report. The INTPAY variable is included in the OUTCOMP= data set if you specified the BREAKINTEREST or ALL option or if you used default criteria.
- TRUERATE, true interest rate charged on the loan. The TRUERATE variable is included in the OUTCOMP= data set if you specified the TRUERATE or ALL option or if you used default criteria.
- PWOFCOST, present worth of cost. The PWOFCOST variable is included in the OUTCOMP= data set only if you specified the PWOFCOST or ALL option.
- BALANCE, outstanding principal balance at the time of report

### <span id="page-1329-1"></span>**OUTSUM= Data Set**

The OUTSUM= option writes the loan summary to an output data set. If you specified this option in the PROC LOAN statement, the loan summary information for all loans is written to the specified data set, except for those loans for which you specified a different OUTSUM= data set in the ARM, BALLOON, BUYDOWN, or FIXED statement.

The OUTSUM= data set contains one observation for each loan and contains the following variables:

- TYPE, type of loan
- LABEL, loan label
- PAYMENT, periodic payment
- AMOUNT, loan principal
- DOWNPAY, down payment. DOWNPAY is included in the OUTSUM= data set only when you specify a down payment.
- INITIAL, loan initialization costs. INITIAL is included in the OUTSUM= data set only when you specify initialization costs.
- POINTS, discount points. POINTS is included in the OUTSUM= data set only when you specify discount points.
- TOTAL, total payment
- INTEREST, total interest paid
- RATE, nominal annual interest rate
- EFFRATE, effective interest rate
- INTERVAL, payment interval
- COMPOUND, compounding interval
- LIFE, loan life (that is, the number of payment intervals)
- NCOMPND, number of compounding intervals
- COMPUTE, computed loan parameter: life, amount, payment, or rate

If you specified the START= option either in the PROC LOAN statement or for the individual loan, the OUTSUM= data set also contains the following variables:

- BEGIN, start date
- END, loan termination date

### <span id="page-1330-0"></span>**Printed Output**

The output from PROC LOAN consists of the loan summary table, loan amortization schedule, and loan comparison report.

#### **Loan Summary Table**

The loan summary table shows the total payment and interest, the initial nominal annual and effective interest rates, payment and compounding intervals, the length of the loan in the time units specified, the start and end dates if specified, a list of nominal and effective interest rates, and periodic payments throughout the life of the loan.

A list of balloon payments for balloon payment loans and a list of prepayments if specified are printed with their respective periods or dates.

The loan summary table is printed for each loan by default. The NOSUMMARYPRINT option specified in the PROC LOAN statement suppresses the printing of the loan summary table for all loans. The NOSUM-MARYPRINT option can be specified in individual loan statements to selectively suppress the printing of the loan summary table.

#### **Loan Repayment Schedule**

The amortization schedule contains for each payment period: the year and period within the year (or date, if you specified the START= option); principal balance at the beginning of the period; total payment, interest payment and principal payment for the period; and the principal balance at the end of the period. If you specified the SCHEDULE=YEARLY option, the amortization contains a summary for each year instead of for each payment period.

The amortization schedule is not printed by default. The SCHEDULE option in the PROC LOAN statement requests the printing of amortization tables for all loans. You can specify the SCHEDULE option in individual loan statements to selectively request the printing of the amortization schedule.

#### **Loan Comparison Report**

The loan comparison report is processed for each report period and contains the results of economic analysis of the loans. The quantities reported can include the outstanding principal balance, after-tax or before-tax present worth of cost and true interest rate, periodic payment, and the interest paid through the report period for each loan. The best alternative is identified if the asset value (down payment plus loan amount) is the same for each alternative.

The loan comparison report is printed by default. The NOCOMPRINT option specified in the COMPARE statement suppresses the printing of the loan comparison report.

### <span id="page-1331-0"></span>**ODS Table Names**

PROC LOAN assigns a name to each table it creates. You can use these names to reference the table when using the Output Delivery System (ODS) to select tables and create output data sets. These names are listed in [Table 22.2.](#page-1331-1)

<span id="page-1331-1"></span>

| <b>ODS</b> Table Name                                                            | <b>Description</b>           | Option          |  |  |
|----------------------------------------------------------------------------------|------------------------------|-----------------|--|--|
| ODS Tables Created by the PROC LOAN, FIXED, ARM, BALLOON, and BUYDOWN Statements |                              |                 |  |  |
| Repayment                                                                        | Loan repayment schedule      | <b>SCHEDULE</b> |  |  |
| <b>ODS Tables Created by the FIXED, ARM, BALLOON, and BUYDOWN Statements</b>     |                              |                 |  |  |
| LoanSummary                                                                      | Loan summary                 | Default         |  |  |
| RateList                                                                         | Rates and payments           | Default         |  |  |
| PrepayList                                                                       | Prepayments and periods      | PREPAYMENTS=    |  |  |
| <b>ODS Tables Created by the BALLOON Statement</b>                               |                              |                 |  |  |
| BalloonList                                                                      | Balloon payments and periods | Default         |  |  |
| <b>ODS Tables Created by the COMPARE Statement</b>                               |                              |                 |  |  |
| Comparison                                                                       | Loan comparison report       | Default         |  |  |

**Table 22.2** ODS Tables Produced in PROC LOAN
# **Examples: LOAN Procedure**

### **Example 22.1: Discount Points for Lower Interest Rates**

This example illustrates the comparison of two \$100,000 loans. The major difference between the two loans is that the nominal interest rate in the second loan is lower than the first with the added expense of paying discount points at the time of initialization.

Both alternatives are 30-year loans. The first loan is labeled "8.25% - no discount points" and the second one is labeled "8% - 1 discount point."

Assume that the interest paid qualifies for a tax deduction and you are in the 33% tax bracket. Also, your minimum attractive rate of return (MARR) for an alternative investment is 4% (adjusted for tax rate).

You use the following statements to find the breakeven point in the life of the loan for your preference between the loans:

```
proc loan start=1992:1 nosummaryprint amount=100000 life=360;
   fixed rate=8.25 label='8.25% - no discount points';
   fixed rate=8 points=1000 label='8% - 1 discount point';
   compare at=(48 54 60) all taxrate=33 marr=4;
run;
```
<span id="page-1332-0"></span>[Output 22.1.1](#page-1332-0) shows the loan comparison reports as of January 1996 (48th period), July 1996 (54th period), and January 1997 (60th period).

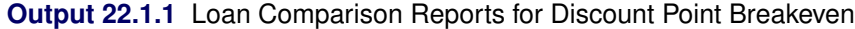

#### **The LOAN Procedure**

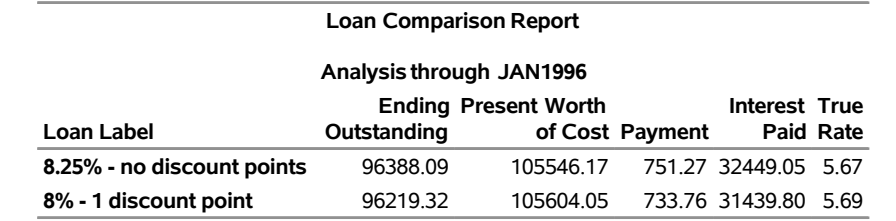

**Note:** "8.25% - no discount points" is the best alternative based on present worth of cost analysis through JAN1996.

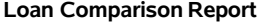

#### **Analysis through JUL1996**

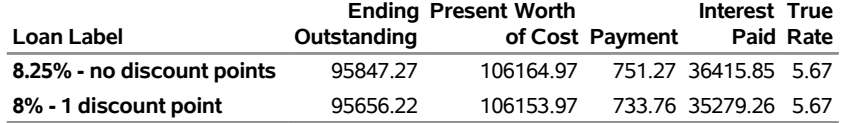

**Note:** "8% - 1 discount point" is the best alternative based on present worth of cost analysis through JUL1996.

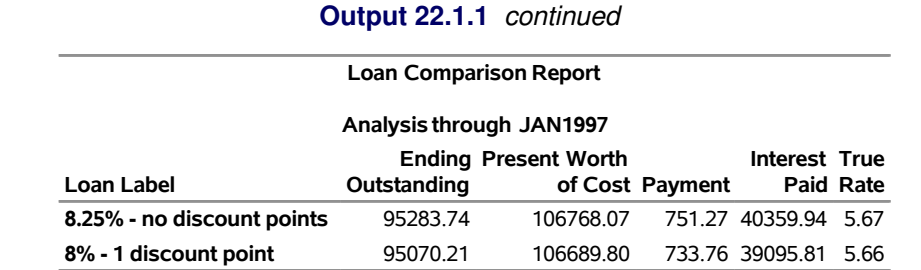

**Note:** "8% - 1 discount point" is the best alternative based on present worth of cost analysis through JAN1997.

Notice that the breakeven point for present worth of cost and true rate both happen on July 1996. This indicates that if you intend to keep the loan for 4.5 years or more, it is better to pay the discount points for the lower rate. If your objective is to minimize the interest paid or the periodic payment, the "8% - 1 discount point" loan is the preferred choice.

### **Example 22.2: Refinancing a Loan**

Assume that you obtained a fixed rate 15-year loan in June 1995 for \$78,500 with a nominal annual rate of 9%. By early 1998, the market offers a 6.5% interest rate, and you are considering whether to refinance your loan.

Use the following statements to find out the status of the loan on February 1998. [Output 22.2.1](#page-1333-0) shows the results:

```
proc loan start=1995:6;
   fixed life=180 rate=9 amount=78500 noprint
        label='Original Loan';
  compare at=('10FEB1998'd);
run;
```
**Output 22.2.1** Loan Comparison Report for Original Loan

**The LOAN Procedure**

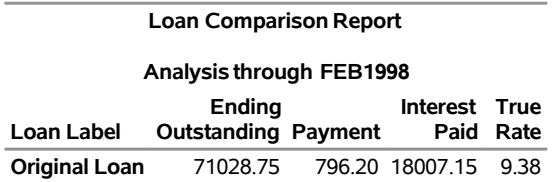

The monthly payment on the original loan is \$796.20. The ending outstanding principal balance as of February is \$71,028.75. At this point, you might want to refinance your loan with another 15-year loan. The alternate loan has a 6.5% nominal annual rate. The initialization costs are \$1,419.00. Use the following statements to compare your alternatives:

```
proc loan start=1998:2 amount=71028.75;
   fixed rate=9 payment=796.20
         label='Keep the original loan' noprint;
   fixed life=180 rate=6.5 init=1419
```

```
label='Refinance at 6.5%' noprint;
   compare at=(15 16) taxrate=33 marr=4 all;
run;
```
<span id="page-1334-0"></span>The comparison reports of May 1999 and June 1999 in [Output 22.2.2](#page-1334-0) illustrate the break even between the two alternatives. If you intend to keep the loan through June 1999 or longer, your initialization costs for the refinancing are justified. The periodic payment of the refinanced loan is \$618.74.

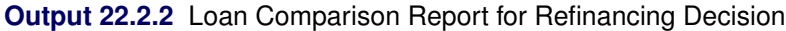

#### **The LOAN Procedure**

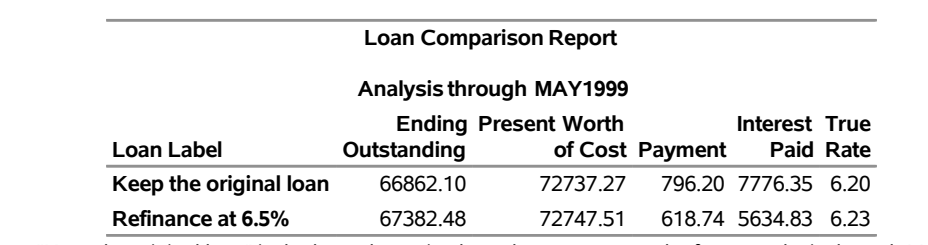

**Note:** "Keep the original loan" is the best alternative based on present worth of cost analysis through MAY1999.

#### **Loan Comparison Report**

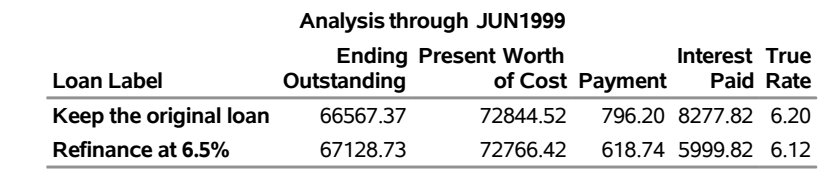

**Note:** "Refinance at 6.5%" is the best alternative based on present worth of cost analysis through JUN1999.

### **Example 22.3: Prepayments on a Loan**

This example compares a 30-year loan with and without prepayments. Assume the \$240,000 30-year loan has an 8.25% nominal annual rate. Use the following statements to see the effect of making uniform prepayments of \$500 with periodic payment:

```
proc loan start=1992:12 rate=8.25 amount=240000 life=360;
   fixed label='No prepayments';
   fixed label='With Prepayments' prepay=500;
   compare at=(120) taxrate=33 marr=4 all;
run;
```
<span id="page-1334-1"></span>[Output 22.3.1](#page-1334-1) through [Output 22.3.3](#page-1335-0) show the loan summary reports and the loan comparison report.

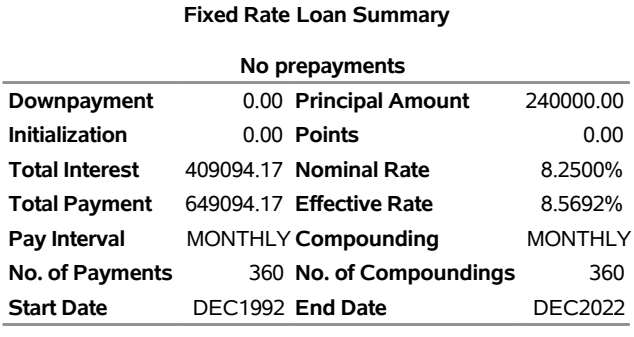

### **Output 22.3.1** Loan Summary Reports without Prepayments

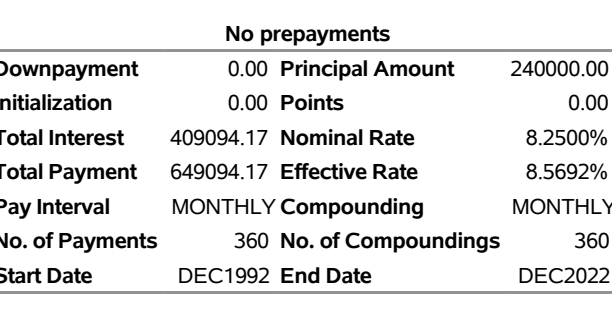

#### **The LOAN Procedure**

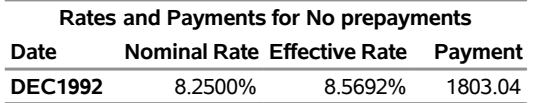

### **Output 22.3.2** Loan Summary Reports with Prepayments

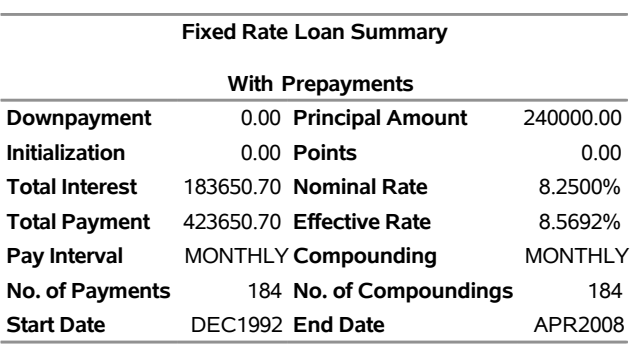

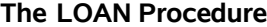

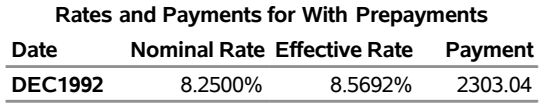

### **Output 22.3.3** Loan Comparison Report

### **The LOAN Procedure**

<span id="page-1335-0"></span>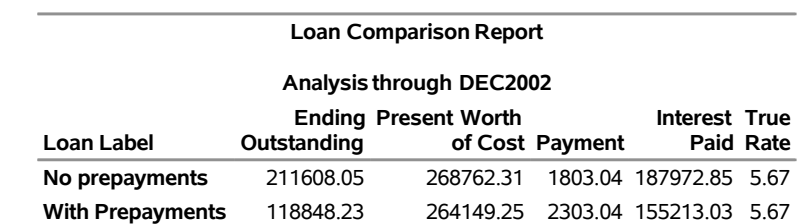

**Note:** "With Prepayments" is the best alternative based on present worth of cost analysis through DEC2002.

Notice that with prepayments you pay off the loan in slightly more than 15 years. Also, the total payments

and total interest are considerably lower with the prepayments. If you can afford the prepayments of \$500 each month, another alternative you should consider is using a 15-year loan, which is generally offered at a lower nominal interest rate.

### **Example 22.4: Output Data Sets**

This example shows the analysis and comparison of five alternative loans. Initialization cost, discount points, and both lump sum and periodic payments are included in the specification of these loans. Although no printed output is produced, the loan summary and loan comparison information is stored in the OUTSUM= and OUTCOMP= data sets.

```
proc loan start=1998:12 noprint outsum=loans
   amount=150000 life=360;
   fixed rate=7.5 life=180 prepayment=500
         label='BANK1, Fixed Rate';
   arm rate=5.5 estimatedcase=(12=7.5 18=8)
       label='BANK1, Adjustable Rate';
   buydown rate=7 interval=semimonth init=15000
           bdrates=(3=9 10=10) label='BANK2, Buydown';
   arm rate=5.75 worstcase caps=(0.5 2.5)
       adjustfreq=6 label='BANK3, Adjustable Rate'
       prepayments=(12=2000 36=5000);
   balloon rate=7.5 life=480
       points=1100 balloonpayment=(15=2000 48=2000)
       label='BANK4, with Balloon Payment';
   compare at=(120 360) all marr=7 tax=33 outcomp=comp;
run;
proc print data=loans;
run;
proc print data=comp;
run;
```
<span id="page-1336-0"></span>[Output 22.4.1](#page-1336-0) and [Output 22.4.2](#page-1337-0) illustrate the contents of the output data sets.

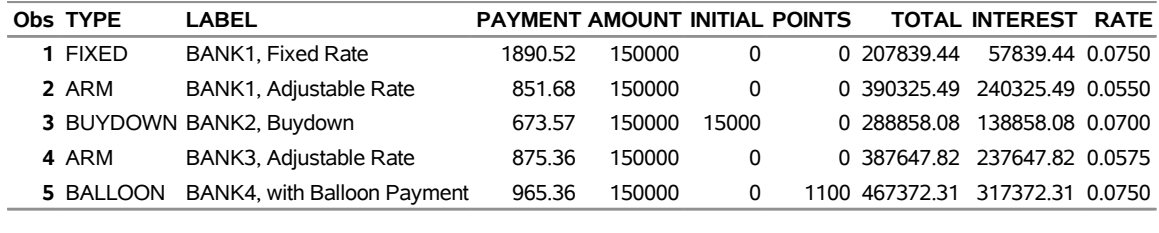

### **Output 22.4.1** OUTSUM= Data Set

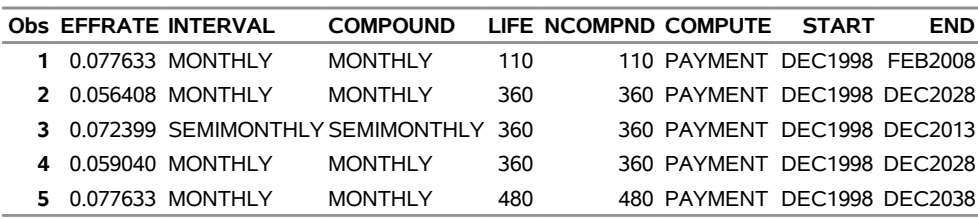

### **Output 22.4.2** OUTCOMP= Data Set

<span id="page-1337-0"></span>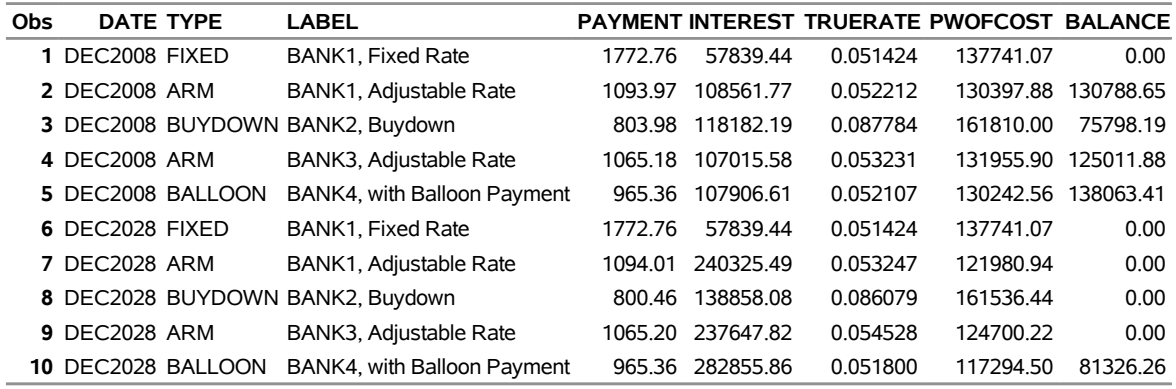

### **Example 22.5: Piggyback Loans**

The *piggyback* loan is becoming a widely available alternative. Borrowers like to avoid the PMI (private mortgage insurance) required with loans where the borrower has a down payment of less than 20% of the price. The piggyback allows a secondary home equity loan to be packaged with a primary loan with less than 20% down payment. The secondary loan usually has a shorter life and higher interest rate. The interest paid on both loans are tax-deductible whereas PMI does not qualify for a tax deduction.

The following example compares a conventional fixed rate loan with 20% down as opposed to a piggyback loan: one primary fixed rate with 10% down payment and a secondary, home equity loan for 10% of the original price. All loans have monthly payments.

The conventional loan alternative is a 30-year loan with a fixed annual rate of 7.5%. The primary loan in the piggyback loan setup is also a 30-year loan with a fixed annual rate of 7.75%. The secondary loan is a 15-year loan with a fixed annual interest rate of 8.25%.

The comparison output for the two loans comprising the piggyback loan is aggregated using the TIMESERIES procedure with a minimum of specified options:

- The INTERVAL= option requests that the data be aggregated into periods of length 5 years beginning on the 25th month, resulting in appropriately identified periods.
- The ACC=TOTAL option specifies that the output should reflect accumulated totals as opposed to, say, averages.
- The NOTSORTED option indicates that the input data set has not been sorted by the ID variable.

For more information about this procedure, see Chapter 38, ["The TIMESERIES Procedure.](#page-2722-0)"

Use the following statements to analyze the conventional loan, as well as the piggyback alternative, and compare them on the basis of their present worth of cost, outstanding balance, and interest payment amounts at the end of 5, 10, and 15 years into the loan life:

```
title1 'LOAN: Piggyback loan example';
title2 'LOAN: Conventional loan';
proc loan start=2002:1 noprint;
   fixed price=200000 dp=40000 rate=7.5 life=360
         label='20 percent down: Conventional Fixed Rate' ;
   compare at=(60 120 180) pwofcost taxrate=30 marr=12
           breakpay breakint outcomp=comploans;
run;
title2 'LOAN: Piggyback: Primary Loan';
proc loan start=2002:1 noprint;
   fixed amount=160000 dp=20000 rate=7.75 life=360
         label='Piggyback: Primary loan' out=loan1;
   compare at=(60 120 180 ) pwofcost taxrate=30 marr=12
          breakpay breakint outcomp=cloan1;
run;
title2 'LOAN: Piggyback: Secondary (Home Equity) Loan';
proc loan start=2002:1 noprint;
   fixed amount=20000 rate=8.25 life=180
         label='Piggyback: Secondary (Home Equity) Loan' out=loan2;
   compare at=(60 120 180 ) pwofcost taxrate=30 marr=12
           breakpay breakint outcomp=cloan2;
run;
data cloan12;
```
**set cloan1 cloan2;**

```
run;
proc timeseries data=cloan12 out= totcomp ;
   id date interval=year5.25 acc=total notsorted;
   var payment interest pwofcost balance ;
run;
/*-- LOAN: Piggyback loan --*/
title;
proc print data=totcomp;
   format date monyy7.;
run;
data comploans;
   set comploans;
   drop type label;
run;
/*-- LOAN: Conventional Loan --*/
title;
proc print data=comploans;
run;
```
<span id="page-1339-0"></span>The loan comparisons in [Output 22.5.1](#page-1339-0) and [Output 22.5.2](#page-1339-1) illustrate the after-tax comparison of the loans. The after-tax present value of cost for the piggyback loan is lower than the 20% down conventional fixed rate loan.

| Obs |           |                            | DATE PAYMENT INTEREST PWOFCOST BALANCE |                     |
|-----|-----------|----------------------------|----------------------------------------|---------------------|
|     |           | 1 JAN2007 1340 29 67992 92 |                                        | 157157 41 167575 52 |
|     | 2 JAN2012 | 1340 29 129973 53          |                                        | 135556.98 149138.73 |
|     | 3 JAN2017 | 1339.66 183028.58          |                                        | 125285.77 121777.01 |

**Output 22.5.1** Piggyback Loan

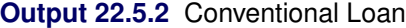

<span id="page-1339-1"></span>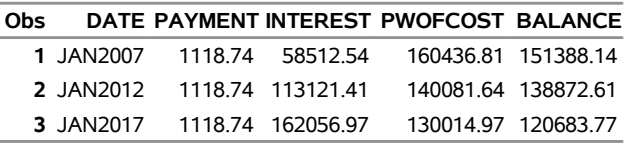

# **References**

DeGarmo, E. P., Sullivan, W. G., and Canada, J. R. (1984). *Engineering Economy*. 7th ed. New York: Macmillan.

Muksian, R. (1984). *Financial Mathematics Handbook*. Englewood Cliffs, NJ: Prentice-Hall.

Newnan, D. G. (1988). *Engineering Economic Analysis*. 3rd ed. San Jose, CA: Engineering Press.

Riggs, J. L., and West, T. M. (1986). *Essentials of Engineering Economics*. 2nd ed. New York: McGraw-Hill.

# Chapter 23 The MDC Procedure

### **Contents**

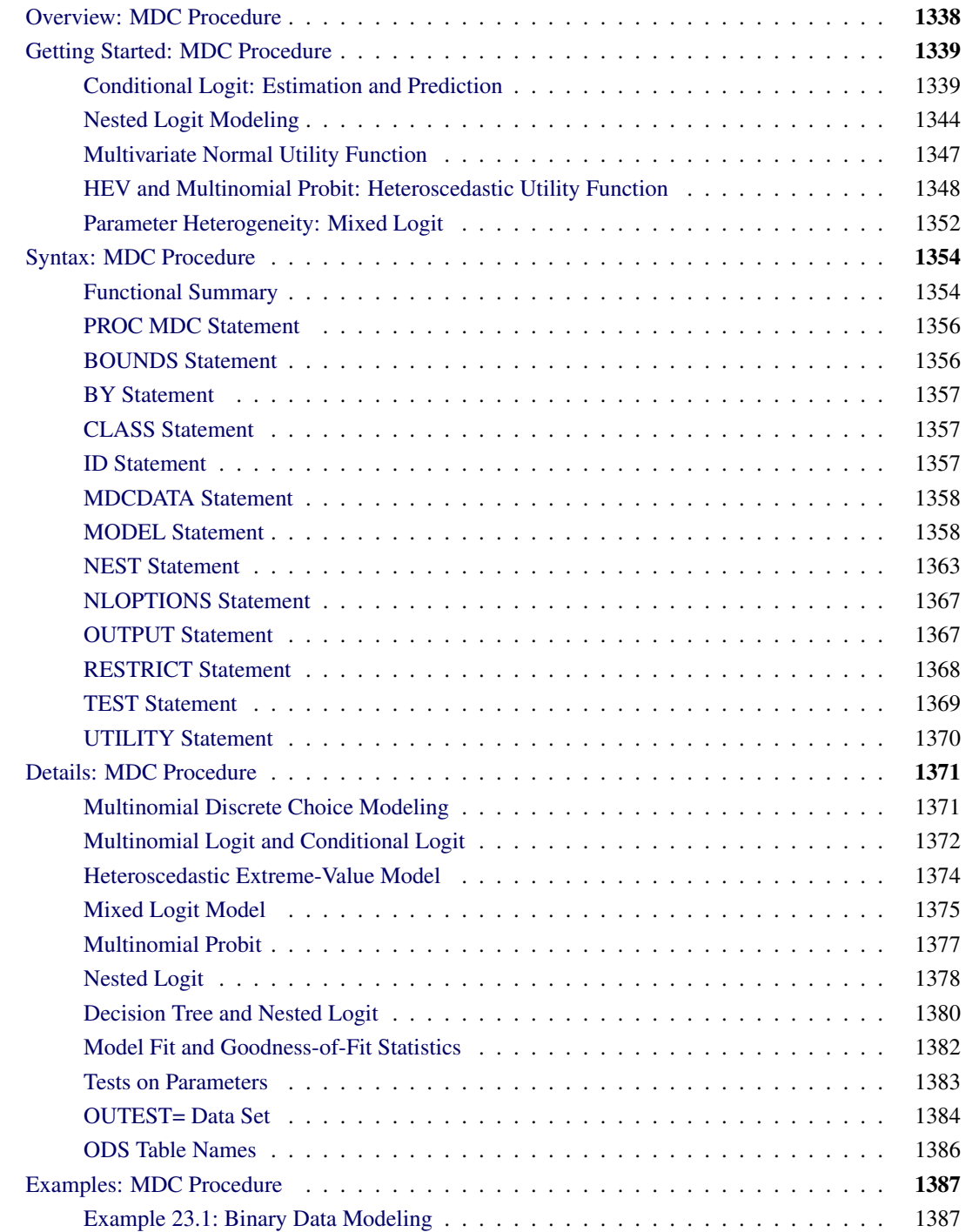

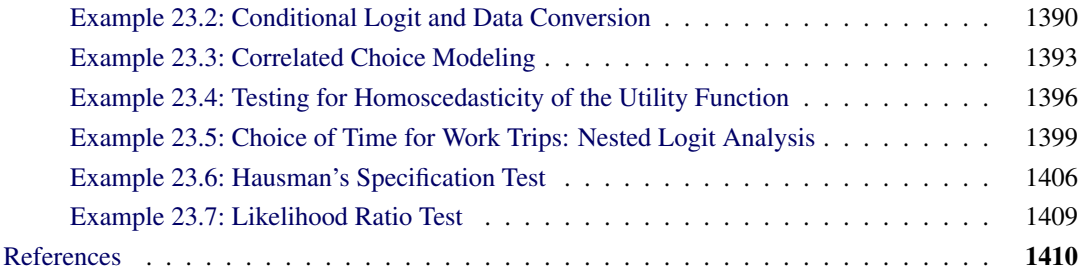

# <span id="page-1343-0"></span>**Overview: MDC Procedure**

The MDC (multinomial discrete choice) procedure analyzes models in which the choice set consists of multiple alternatives. This procedure supports conditional logit, mixed logit, heteroscedastic extreme value, nested logit, and multinomial probit models. The MDC procedure uses the maximum likelihood (ML) or simulated maximum likelihood method for model estimation. The term *multinomial logit* is often used in the econometrics literature to refer to the *conditional logit* model of [McFadden](#page-1416-0) [\(1974\)](#page-1416-0). Here, the term *conditional logit* refers to McFadden's conditional logit model, and the term *multinomial logit* refers to a model that differs slightly. Early applications of the multinomial logit model in the econometrics literature are provided by [Schmidt and Strauss](#page-1416-1) [\(1975\)](#page-1416-1); [Theil](#page-1417-0) [\(1969\)](#page-1417-0). The main difference between McFadden's conditional logit model and the multinomial logit model is that the multinomial logit model makes the choice probabilities depend on the characteristics of the individuals only, whereas the conditional logit model considers the effects of choice attributes on choice probabilities as well.

Unordered multiple choices are observed in many settings in different areas of application. For example, choices of housing location, occupation, political party affiliation, type of automobile, and mode of transportation are all unordered multiple choices. Economics and psychology models often explain observed choices by using the *random utility* function. The utility of a specific choice can be interpreted as the relative pleasure or happiness that the decision maker derives from that choice with respect to other alternatives in a finite choice set. It is assumed that the individual chooses the alternative for which the associated utility is highest. However, the utilities are not known to the analyst with certainty and are therefore treated by the analyst as random variables. When the utility function contains a random component, the individual choice behavior becomes a probabilistic process.

The random utility function of individual *i* for choice *j* can be decomposed into deterministic and stochastic components

$$
U_{ij} = V_{ij} + \epsilon_{ij}
$$

where  $V_{ij}$  is a deterministic utility function, assumed to be linear in the explanatory variables, and  $\epsilon_{ij}$  is an unobserved random variable that captures the factors that affect utility that are not included in  $V_{ij}$ . Different assumptions on the distribution of the errors,  $\epsilon_{ij}$ , give rise to different classes of models.

The features of discrete choice models available in the MDC procedure are summarized in [Table 23.1.](#page-1344-2)

<span id="page-1344-2"></span>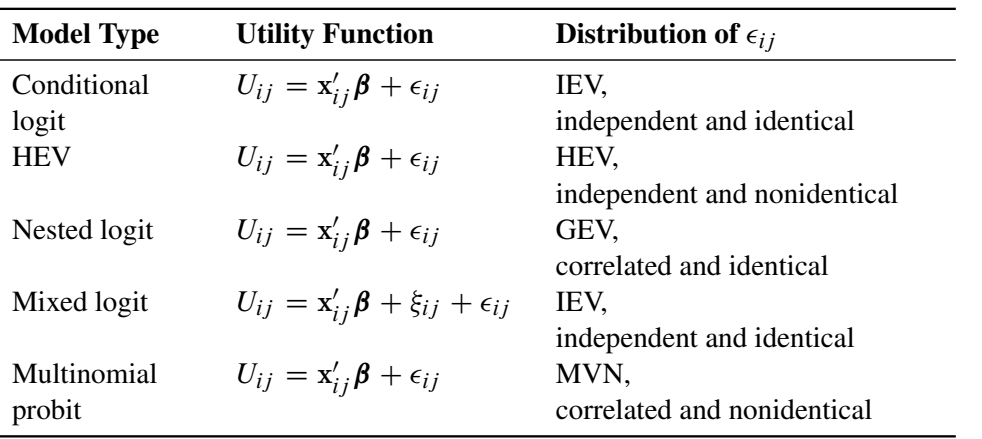

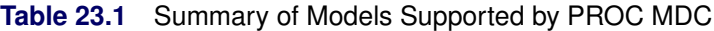

IEV stands for type I extreme-value (or Gumbel) distribution with the probability density function and the cumulative distribution function of the random error given by  $f(\epsilon_{ij}) = \exp(-\epsilon_{ij}) \exp(-\exp(-\epsilon_{ij}))$ and  $F(\epsilon_{ii}) = \exp(-\exp(-\epsilon_{ii}))$ . HEV stands for heteroscedastic extreme-value distribution with the probability density function and the cumulative distribution function of the random error given by  $f(\epsilon_{ij}) =$ 1  $\frac{1}{\theta_j} \exp(\frac{\epsilon_{ij}}{\theta_j})$  $\frac{\epsilon_{ij}}{\theta_j}$ ) exp $\left[-\exp(-\frac{\epsilon_{ij}}{\theta_j}\right]$  $\left[\frac{\epsilon_{ij}}{\theta_j}\right]$  and  $F(\epsilon_{ij}) = \exp[-\exp(-\frac{\epsilon_{ij}}{\theta_j})]$  $\left(\frac{\epsilon_{ij}}{\theta_j}\right)$ , where  $\theta_j$  is a scale parameter for the random component of the *j*th alternative. GEV stands for generalized extreme-value distribution. MVN represents multivariate normal distribution; and  $\xi_{ij}$  is an error component. For more information about  $\xi_{ij}$ , see the section ["Mixed Logit Model"](#page-1380-0) on page 1375. .

## <span id="page-1344-0"></span>**Getting Started: MDC Procedure**

### <span id="page-1344-1"></span>**Conditional Logit: Estimation and Prediction**

The MDC procedure is similar in use to the other regression model procedures in the SAS System. However, the MDC procedure requires identification and choice variables. For example, consider a random utility function

 $U_{ij} = x_{1,ij}\beta_1 + x_{2,ij}\beta_2 + \epsilon_{ij}$   $j = 1, ..., 3$ 

where the cumulative distribution function of the stochastic component is a Type I extreme value,  $F(\epsilon_{ii}) =$  $\exp(-\exp(-\epsilon_{ij}))$ . You can estimate this conditional logit model with the following statements:

```
proc mdc;
   model decision = x1 x2 / type=clogit
      choice=(mode 1 2 3);
   id pid;
run;
```
Note that the MDC procedure, unlike other regression procedures, does not include the intercept term automatically. The dependent variable decision takes the value 1 when a specific alternative is chosen; otherwise, it takes the value 0. Each individual is allowed to choose one and only one of the possible alternatives. In other words, the variable decision takes the value 1 one time only for each individual. If each individual has three elements (1, 2, and 3) in the choice set, the NCHOICE=3 option can be specified instead of CHOICE=(mode 1 2 3).

Consider the following trinomial data from [Daganzo](#page-1415-1) [\(1979\)](#page-1415-1). The original data (origdata) contain travel time (ttime1–ttime3) and choice (choice) variables. The variables ttime1–ttime3 are the travel times for three different modes of transportation, and choice indicates which one of the three modes is chosen. The choice variable must have integer values.

```
data origdata;
  input ttime1 ttime2 ttime3 choice @@;
datalines;
16.481 16.196 23.89 2 15.123 11.373 14.182 2
19.469 8.822 20.819 2 18.847 15.649 21.28 2
12.578 10.671 18.335 2 11.513 20.582 27.838 1
10.651 15.537 17.418 1 8.359 15.675 21.05 1
  ... more lines ...
```
A new data set (newdata) is created because PROC MDC requires that each individual decision maker has one case for each alternative in his choice set. Note that the ID statement is required for all MDC models. In the following example, there are two public transportation modes, 1 and 2, and one private transportation mode, 3, and all individuals share the same choice set.

<span id="page-1345-0"></span>The first nine observations of the raw data set are shown in [Figure 23.1.](#page-1345-0)

|   | Obs ttime1 ttime2 ttime3 choice |               |
|---|---------------------------------|---------------|
|   | 1 16 481 16 196 23 890          | $\mathcal{P}$ |
|   | 2 15 123 11 373 14 182          | $\mathcal{P}$ |
|   | 3 19 469 8 822 20 819           | $\mathcal{P}$ |
|   | 4 18.847 15.649 21.280          | $\mathcal{P}$ |
|   | 5 12 578 10 671 18 335          | $\mathcal{P}$ |
|   | 6 11.513 20.582 27.838          | 1             |
|   | 7 10 651 15 537 17 418          | 1             |
| 8 | 8 359 15 675 21 050             | 1             |
|   | 9 11 679 12 668 23 104          |               |

**Figure 23.1** Initial Choice Data

The following statements transform the data according to MDC procedure requirements:

```
data newdata(keep=pid decision mode ttime);
   set origdata;
   array tvec{3} ttime1 - ttime3;
   retain pid 0;
   pid + 1;
   do i = 1 to 3;
      mode = i;
      ttime = tvec{i};
      decision = ( choice = i );
      output;
   end;
```
**run;**

<span id="page-1346-0"></span>The first nine observations of the transformed data set are shown in [Figure 23.2.](#page-1346-0)

|   |                |           | Obs pid mode ttime decision |
|---|----------------|-----------|-----------------------------|
| 1 | 1              | 1 16.481  | 0                           |
| 2 | 1              | 2 16 196  | 1                           |
| 3 | 1              | 3 23 890  | 0                           |
| 4 | $\mathcal{P}$  | 1 15 123  | 0                           |
| 5 | $\overline{2}$ | 2 11.373  | 1                           |
| 6 | $\overline{2}$ | 3 14.182  | 0                           |
| 7 | 3              | 1 19 4 69 | 0                           |
| 8 | 3              | 2 8.822   | 1                           |
| 9 | 3              | 3 20.819  | ი                           |

**Figure 23.2** Transformed Modal Choice Data

The decision variable, decision, must have one nonzero value for each decision maker that corresponds to the actual choice. When the RANK option is specified, the decision variable must contain rank data. For more details, see the section ["MODEL Statement"](#page-1363-1) on page 1358. The following SAS statements estimate the conditional logit model by using maximum likelihood:

```
proc mdc data=newdata;
   model decision = ttime /
            type=clogit
            nchoice=3
            optmethod=qn
            covest=hess;
   id pid;
run;
```
The MDC procedure enables different individuals to have different choice sets. When all individuals have the same choice set, the NCHOICE= option can be used instead of the CHOICE= option. However, the NCHOICE= option is not allowed when a nested logit model is estimated. When the NCHOICE=*number* option is specified, the choices are generated as 1; : : : ; *number*. For more flexible alternatives (for example, 1, 3, 6, 8), you need to use the CHOICE= option. The choice variable must have integer values.

The OPTMETHOD=QN option specifies the quasi-Newton optimization technique. The covariance matrix of the parameter estimates is obtained from the Hessian matrix because COVEST=HESS is specified. You can also specify COVEST=OP or COVEST=QML. For more information, see the section ["MODEL Statement"](#page-1363-1) on page 1358.

<span id="page-1346-1"></span>The MDC procedure produces a summary of model estimation displayed in [Figure 23.3.](#page-1346-1) Since there are multiple observations for each individual, the "Number of Cases" (150)—that is, the total number of choices faced by all individuals—is larger than the number of individuals, "Number of Observations" (50).

### **Figure 23.3** Estimation Summary Table

### **The MDC Procedure**

### **Conditional Logit Estimates**

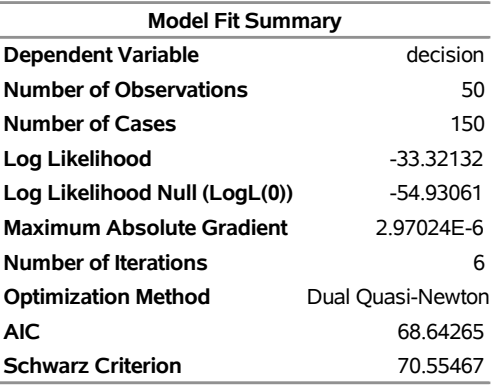

<span id="page-1347-0"></span>[Figure 23.4](#page-1347-0) shows the frequency distribution of the three choice alternatives. In this example, mode 2 is most frequently chosen.

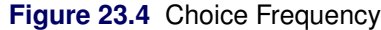

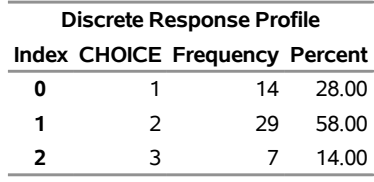

<span id="page-1347-1"></span>The MDC procedure computes nine goodness-of-fit measures for the discrete choice model. Seven of them are pseudo-R-square measures based on the null hypothesis that all coefficients except for an intercept term are zero [\(Figure 23.5\)](#page-1347-1). McFadden's likelihood ratio index (LRI) is the smallest in value. For more details, see the section ["Model Fit and Goodness-of-Fit Statistics"](#page-1387-0) on page 1382.

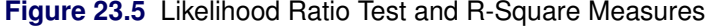

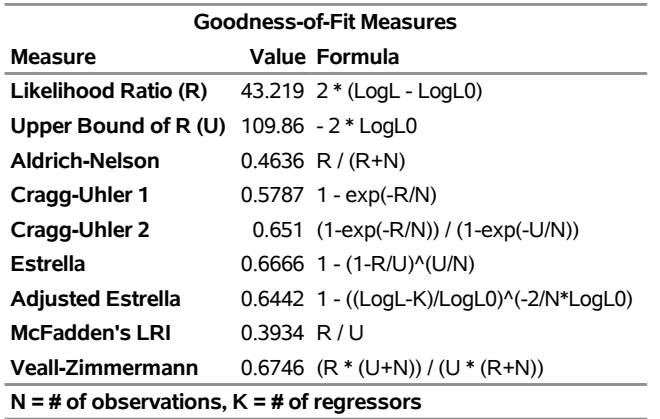

<span id="page-1347-2"></span>Finally, the parameter estimate is displayed in [Figure 23.6.](#page-1347-2)

**Figure 23.6** Parameter Estimate of Conditional Logit

#### **The MDC Procedure**

#### **Conditional Logit Estimates**

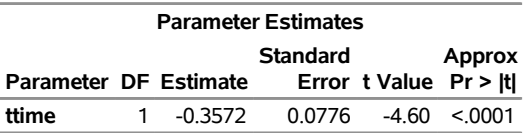

The predicted choice probabilities are produced using the OUTPUT statement:

#### **output out=probdata pred=p;**

The parameter estimates can be used to forecast the choice probability of individuals that are not in the input data set. To do so, you need to append to the input data set extra observations whose values of the dependent variable decision are missing, since these extra observations are not supposed to be used in the estimation stage. The identification variable pid must have values that are not used in the existing observations. The output data set, probdata, contains a new variable, p, in addition to input variables in the data set extdata.

The following statements forecast the choice probability of individuals that are not in the input data set:

```
data extra;
   input pid mode decision ttime;
datalines;
51 1 . 5.0
51 2 . 15.0
51 3 . 14.0
;
data extdata;
   set newdata extra;
run;
proc mdc data=extdata;
  model decision = ttime /
           type=clogit
            covest=hess
           nchoice=3;
   id pid;
   output out=probdata pred=p;
run;
proc print data=probdata( where=( pid >= 49 ) );
  var mode decision p ttime;
   id pid;
run;
```
<span id="page-1348-0"></span>The last nine observations from the forecast data set (probdata ) are displayed in [Figure 23.7.](#page-1348-0) It is expected that the decision maker will choose mode "1" based on predicted probabilities for all modes.

|    |               | pid mode decision | D                 | ttime |
|----|---------------|-------------------|-------------------|-------|
| 49 | 1             |                   | 0 0.46393 11.852  |       |
| 49 | $\mathcal{P}$ |                   | 1 0.41753 12.147  |       |
| 49 | 3             |                   | 0 0.11853 15.672  |       |
| 50 | 1             |                   | 0 0.06936 15.557  |       |
| 50 | $\mathcal{P}$ |                   | 1 0.92437 8.307   |       |
| 50 | 3             |                   |                   |       |
| 51 | 1             |                   | $0.93611$ 5.000   |       |
| 51 | $\mathcal{P}$ |                   | $0.02630$ 15.000  |       |
| 51 | 3             |                   | $.0.03759$ 14.000 |       |

**Figure 23.7** Out-of-Sample Mode Choice Forecast

### <span id="page-1349-0"></span>**Nested Logit Modeling**

A more general model can be specified using the nested logit model.

Consider, for example, the following random utility function:

$$
U_{ij} = x_{ij}\beta + \epsilon_{ij} \quad j = 1, \ldots, 3
$$

Suppose the set of all alternatives indexed by *j* is partitioned into *K* nests,  $B_1, \ldots, B_K$ . The nested logit model is obtained by assuming that the error term in the utility function has the GEV cumulative distribution function

$$
\exp\left(-\sum_{k=1}^{K}\left(\sum_{j\in B_k}\exp\{-\epsilon_{ij}/\lambda_k\}\right)^{\lambda_k}\right)
$$

where  $\lambda_k$  is a measure of a degree of independence among the alternatives in nest k. When  $\lambda_k = 1$  for all k, the model reduces to the standard logit model.

<span id="page-1349-1"></span>Since the public transportation modes, 1 and 2, tend to be correlated, these two choices can be grouped together. The decision tree displayed in [Figure 23.8](#page-1349-1) is constructed.

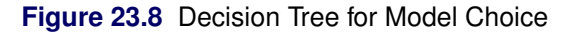

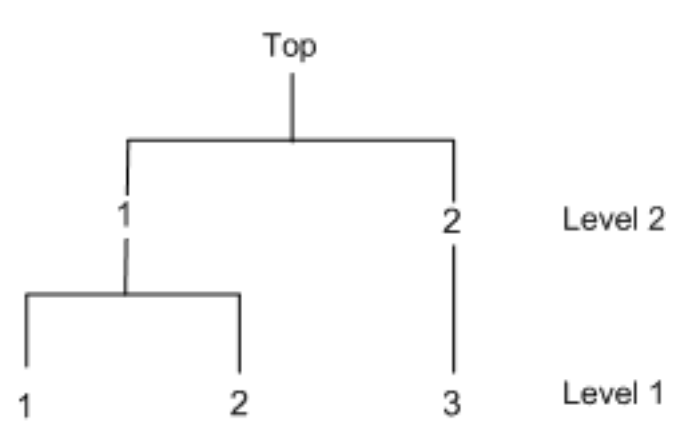

The two-level decision tree is specified in the NEST statement. The NCHOICE= option is not allowed for nested logit estimation. Instead, the CHOICE= option needs to be specified, as in the following statements:

```
/*-- nested logit estimation --*/
proc mdc data=newdata;
   model decision = ttime /
            type=nlogit
            choice=(mode 1 2 3)
            covest=hess;
   id pid;
   utility u(1,) = ttime;
   nest level(1) = (1 2 @ 1, 3 @ 2),
        level(2) = (1 2 @ 1);
run;
```
<span id="page-1350-0"></span>In [Figure 23.9,](#page-1350-0) estimates of the inclusive value parameters, INC L2G1C1 and INC L2G1C2, are indicative of a nested model structure. For more information about inclusive values, see the sections ["Nested Logit"](#page-1383-0) on page 1378 and ["Decision Tree and Nested Logit"](#page-1385-0) on page 1380.

#### **Figure 23.9** Two-Level Nested Logit Estimates

### **The MDC Procedure**

### **Nested Logit Estimates**

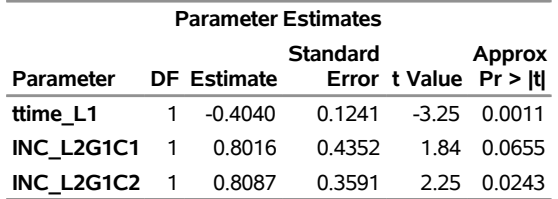

The nested logit model is estimated with the restriction INC L2G1C1 = INC L2G1C2 by specifying the SAMESCALE option, as in the following statements:

```
/*-- nlogit with samescale option --*/
proc mdc data=newdata;
   model decision = ttime /
            type=nlogit
            choice=(mode 1 2 3)
            samescale
            covest=hess;
   id pid;
   utility u(1,) = ttime;
   nest level(1) = (1 2 @ 1, 3 @ 2),
        level(2) = (1 2 @ 1);
run;
```
<span id="page-1350-1"></span>The estimation result is displayed in [Figure 23.10.](#page-1350-1)

### **Figure 23.10** Nested Logit Estimates with One Dissimilarity Parameter

### **The MDC Procedure**

#### **Nested Logit Estimates**

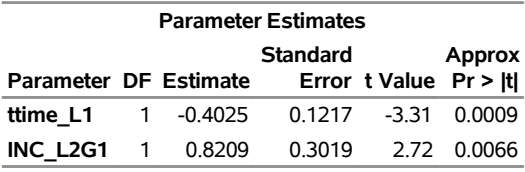

The nested logit model is equivalent to the conditional logit model if  $INC$  L2G1C1 =  $INC$  L2G1C2 = 1. You can verify this relationship by estimating a constrained nested logit model as shown in the following statements. (For more information about imposing linear restrictions on parameter estimates, see the section ["RESTRICT Statement"](#page-1373-0) on page 1368.)

```
/*-- constrained nested logit estimation --*/
proc mdc data=newdata;
  model decision = ttime /
            type=nlogit
            choice=(mode 1 2 3)
            covest=hess;
   id pid;
   utility u(1,) = ttime;
   nest level(1) = (1 2 @ 1, 3 @ 2),
        level(2) = (1 2 @ 1);
   restrict INC_L2G1C1 = 1, INC_L2G1C2 =1;
run;
```
<span id="page-1351-0"></span>The parameter estimates and the active linear constraints for the constrained nested logit model are displayed in [Figure 23.11.](#page-1351-0)

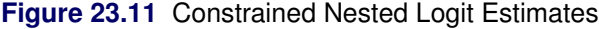

**The MDC Procedure**

### **Nested Logit Estimates**

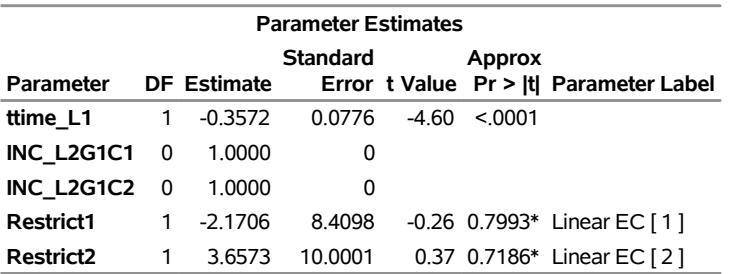

**\* Probability computed using beta distribution.**

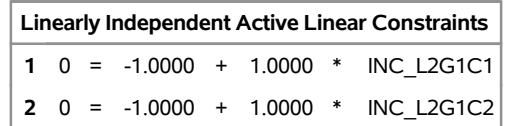

### <span id="page-1352-0"></span>**Multivariate Normal Utility Function**

Consider the random utility function

$$
U_{ij} = \text{ttime}_{ij}\beta + \epsilon_{ij}, \quad j = 1, 2, 3
$$

where

$$
\left[\begin{array}{c}\epsilon_{i1}\\ \epsilon_{i2}\\ \epsilon_{i3}\end{array}\right] \sim N\left(0, \left[\begin{array}{ccc}1 & \rho_{21} & 0\\ \rho_{21} & 1 & 0\\ 0 & 0 & 1\end{array}\right]\right)
$$

The correlation coefficient ( $\rho_{21}$ ) between  $U_{i1}$  and  $U_{i2}$  represents commonly neglected attributes of public transportation modes, 1 and 2. The following SAS statements estimate this trinomial probit model:

```
/*-- homoscedastic mprobit --*/
proc mdc data=newdata;
   model decision = ttime /
            type=mprobit
            nchoice=3
            unitvariance=(1 2 3)
            covest=hess;
   id pid;
run;
```
<span id="page-1352-2"></span>ł.

<span id="page-1352-1"></span>The UNITVARIANCE=(1 2 3) option specifies that the random component of utility for each of these choices has unit variance. If the UNITVARIANCE= option is specified, it needs to include at least two choices. The results of this constrained multinomial probit model estimation are displayed in [Figure 23.12](#page-1352-1) and [Figure 23.13.](#page-1352-2) The test for ttime  $= 0$  is rejected at the 1% significance level.

### **Figure 23.12** Constrained Probit Estimation Summary

### **The MDC Procedure**

### **Multinomial Probit Estimates**

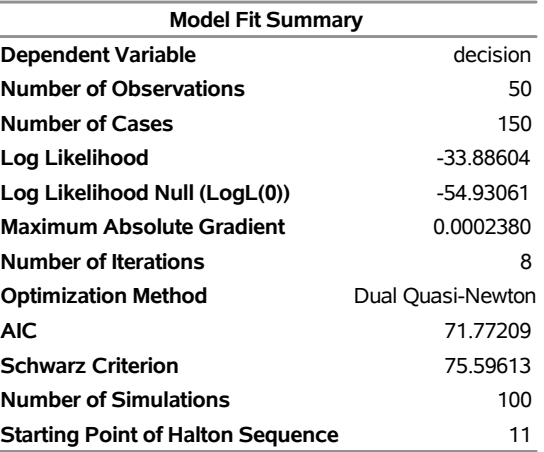

### **Figure 23.13** Multinomial Probit Estimates with Unit Variances

### **The MDC Procedure**

### **Multinomial Probit Estimates**

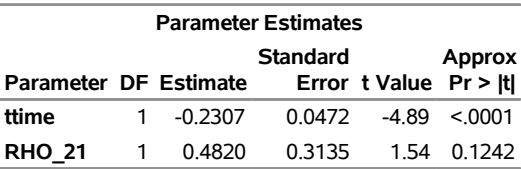

### <span id="page-1353-0"></span>**HEV and Multinomial Probit: Heteroscedastic Utility Function**

When the stochastic components of utility are heteroscedastic and independent, you can model the data by using an HEV or a multinomial probit model. The HEV model assumes that the utility of alternative *j* for each individual *i* has heteroscedastic random components,

 $U_{ij} = V_{ij} + \epsilon_{ij}$ 

where the cumulative distribution function of the Gumbel distributed  $\epsilon_{ij}$  is

$$
F(\epsilon_{ij}) = \exp(-\exp(-\epsilon_{ij}/\theta_j))
$$

Note that the variance of  $\epsilon_{ij}$  is  $\frac{1}{6}\pi^2\theta_j^2$ . Therefore, the error variance is proportional to the square of the scale parameter  $\theta_i$ . For model identification, at least one of the scale parameters must be normalized to 1. The following SAS statements estimate an HEV model under a unit scale restriction for mode "1" ( $\theta_1 = 1$ ):

```
/*-- hev with gauss-laguerre method --*/
proc mdc data=newdata;
   model decision = ttime /
            type=hev
            nchoice=3
            hev=(unitscale=1, integrate=laguerre)
            covest=hess;
   id pid;
run;
```
<span id="page-1353-1"></span>The results of computation are presented in [Figure 23.14](#page-1353-1) and [Figure 23.15.](#page-1354-0)

### **Figure 23.14** HEV Estimation Summary

### **The MDC Procedure**

#### **Heteroscedastic Extreme Value Model Estimates**

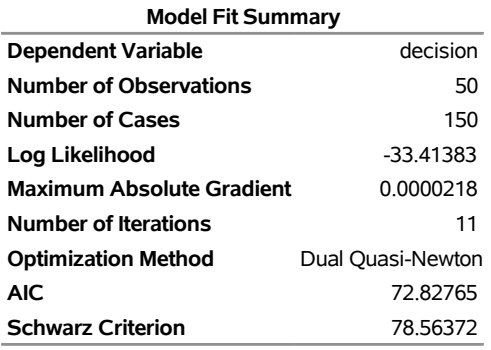

#### **Figure 23.15** HEV Parameter Estimates

### **The MDC Procedure**

### <span id="page-1354-0"></span>**Heteroscedastic Extreme Value Model Estimates**

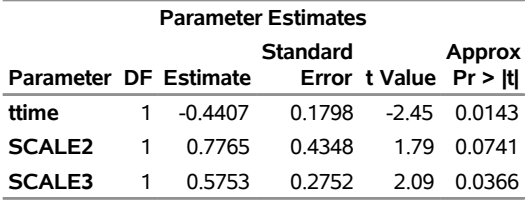

The parameters SCALE2 and SCALE3 in the output correspond to the estimates of the scale parameters  $\theta_2$ and  $\theta_3$ , respectively.

Note that the estimate of the HEV model is not always stable because computation of the log-likelihood function requires numerical integration. [Bhat](#page-1415-2) [\(1995\)](#page-1415-2) proposed the Gauss-Laguerre method. In general, the log-likelihood function value of HEV should be larger than that of conditional logit because HEV models include the conditional logit as a special case. However, in this example the reverse is true  $(-33.414$  for the HEV model, which is less than –33.321 for the conditional logit model). (See [Figure 23.14](#page-1353-1) and [Figure 23.3.](#page-1346-1)) This indicates that the Gauss-Laguerre approximation to the true probability is too coarse. You can see how well the Gauss-Laguerre method works by specifying a unit scale restriction for all modes, as in the following statements, since the HEV model with the unit variance for all modes reduces to the conditional logit model:

```
/*-- hev with gauss-laguerre and unit scale --*/
proc mdc data=newdata;
   model decision = ttime /
            type=hev
            nchoice=3
            hev=(unitscale=1 2 3, integrate=laguerre)
            covest=hess;
   id pid;
run;
```
<span id="page-1355-0"></span>[Figure 23.16](#page-1355-0) shows that the ttime coefficient is not close to that of the conditional logit model.

### **Figure 23.16** HEV Estimates with All Unit Scale Parameters

### **The MDC Procedure**

### **Heteroscedastic Extreme Value Model Estimates**

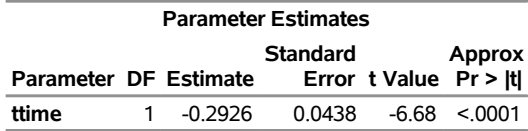

There is another option of specifying the integration method. The INTEGRATE=HARDY option uses the adaptive Romberg-type integration method. The adaptive integration produces much more accurate probability and log-likelihood function values, but often it is not practical to use this method of analyzing the HEV model because it requires excessive CPU time. The following SAS statements produce the HEV estimates by using the adaptive Romberg-type integration method:

```
/*-- hev with adaptive integration --*/
proc mdc data=newdata;
  model decision = ttime /
             type=hev
             nchoice=3
             hev=(unitscale=1, integrate=hardy)
             covest=hess;
   id pid;
run;
```
<span id="page-1355-1"></span>The results are displayed in [Figure 23.17](#page-1355-1) and [Figure 23.18.](#page-1355-2)

**Figure 23.17** HEV Estimation Summary Using Alternative Integration Method

#### **The MDC Procedure**

### <span id="page-1355-2"></span>**Heteroscedastic Extreme Value Model Estimates**

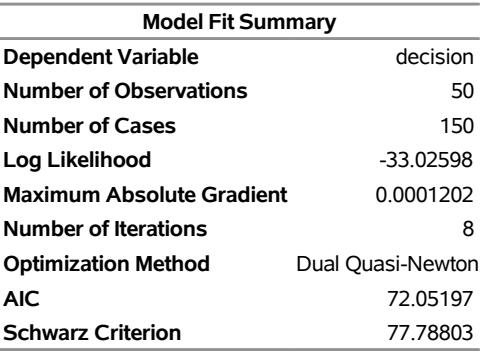

**Figure 23.18** HEV Estimates Using Alternative Integration Method

### **The MDC Procedure**

#### **Heteroscedastic Extreme Value Model Estimates**

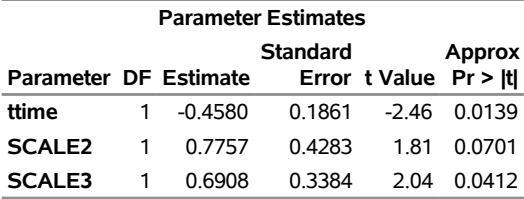

With the INTEGRATE=HARDY option, the log-likelihood function value of the HEV model,  $-33.026$ , is greater than that of the conditional logit model, –33.321. (See [Figure 23.17](#page-1355-1) and [Figure 23.3.](#page-1346-1))

When you impose unit scale restrictions on all choices, as in the following statements, the HEV model gives the same estimates as the conditional logit model. (See [Figure 23.19](#page-1356-0) and [Figure 23.6.](#page-1347-2))

```
/*-- hev with adaptive integration and unit scale --*/
proc mdc data=newdata;
   model decision = ttime /
            type=hev
            nchoice=3
            hev=(unitscale=1 2 3, integrate=hardy)
            covest=hess;
   id pid;
run;
```
<span id="page-1356-0"></span>**Figure 23.19** Alternative HEV Estimates with Unit Scale Restrictions

#### **The MDC Procedure**

### **Heteroscedastic Extreme Value Model Estimates**

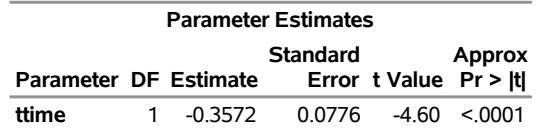

For comparison, the following statements estimate a heteroscedastic multinomial probit model by imposing a zero restriction on the correlation parameter,  $\rho_{31} = 0$ . The MDC procedure requires normalization of at least two of the error variances in the multinomial probit model. Also, for identification, the correlation parameters associated with a unit normalized variance are restricted to be zero. When the UNITVARIANCE= option is specified, the zero restriction on correlation coefficients applies to the last choice of the list. In the following statements, the variances of the first and second choices are normalized. The UNITVARIANCE=(1 2) option imposes additional restrictions that  $\rho_{32} = \rho_{21} = 0$ . The default for the UNITVARIANCE= option is the last two choices (which would have been equivalent to UNITVARIANCE=(2 3) for this example). The result is presented in [Figure 23.20.](#page-1357-1)

The utility function can be defined as

 $U_{ij} = V_{ij} + \epsilon_{ij}$ 

where

```
\epsilon_i \sim N\sqrt{ }\vert 0,\Gamma\mathbf{1}1 0 0
                  0 1 0
                  0 0 \sigma_3^2٦
                             5
                              \lambdaA
/*-- mprobit estimation --*/
proc mdc data=newdata;
   model decision = ttime /
              type=mprobit
               nchoice=3
               unitvariance=(1 2)
               covest=hess;
   id pid;
   restrict RHO_31 = 0;
run;
```
<span id="page-1357-1"></span>**Figure 23.20** Heteroscedastic Multinomial Probit Estimates

### **The MDC Procedure Multinomial Probit Estimates**

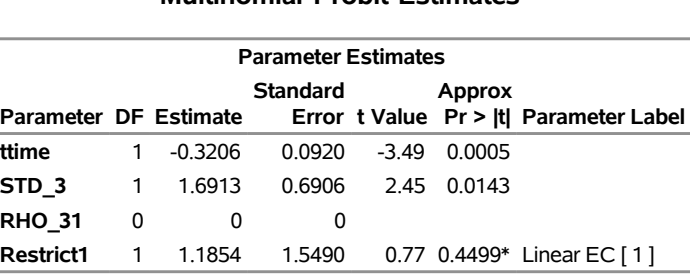

**\* Probability computed using beta distribution.**

Note that in the output the estimates of standard errors and correlations are denoted by STD\_i and RHO\_ij, respectively. In this particular case the first two variances (STD\_1 and STD\_2) are normalized to one, and corresponding correlations (RHO\_21 and RHO\_32) are set to zero, so they are not listed among parameter estimates.

### <span id="page-1357-0"></span>**Parameter Heterogeneity: Mixed Logit**

One way of modeling unobserved heterogeneity across individuals in their sensitivity to observed exogenous variables is to use the mixed logit model with a random parameters or random coefficients specification. The probability of choosing alternative *j* is written as

$$
P_i(j) = \frac{\exp(\mathbf{x}'_{ij} \boldsymbol{\beta})}{\sum_{k=1}^{J} \exp(\mathbf{x}'_{ik} \boldsymbol{\beta})}
$$

where  $\beta$  is a vector of coefficients that varies across individuals and  $x_{ij}$  is a vector of exogenous attributes.

For example, you can specify the distribution of the parameter  $\beta$  to be the normal distribution.

The mixed logit model uses a Monte Carlo simulation method to estimate the probabilities of choice. There are two simulation methods available. If the RANDNUM=PSEUDO option is specified in the MODEL statement, pseudo-random numbers are generated; if the RANDNUM=HALTON option is specified, Halton quasi-random sequences are used. The default value is RANDNUM=HALTON.

You can estimate the model with normally distributed random coefficients of ttime with the following SAS statements:

```
/*-- mixed logit estimation --*/
proc mdc data=newdata type=mixedlogit;
   model decision = ttime /
            nchoice=3
            mixed=(normalparm=ttime);
   id pid;
run;
```
Let  $\beta^m$  and  $\beta^s$  be mean and scale parameters, respectively, for the random coefficient,  $\beta$ . The relevant utility function is

$$
U_{ij} = \text{ttime}_{ij}\beta + \epsilon_{ij}
$$

<span id="page-1358-0"></span>where  $\beta = \beta^m + \beta^s \eta$  ( $\beta^m$  and  $\beta^s$  are fixed mean and scale parameters, respectively). The stochastic component,  $\eta$ , is assumed to be standard normal since the NORMALPARM= option is given. Alternatively, the UNIFORMPARM= or LOGNORMALPARM= option can be specified. The LOGNORMALPARM= option is useful when nonnegative parameters are being estimated. The NORMALPARM=, UNIFORMPARM=, and LOGNORMALPARM= variables must be included in the right-hand side of the MODEL statement. For more information, see the section ["Mixed Logit Model"](#page-1380-0) on page 1375. To estimate a mixed logit model by using the transportation mode choice data, the MDC procedure requires the MIXED= option for random components. Results of the mixed logit estimation are displayed in [Figure 23.21.](#page-1358-0)

### **Figure 23.21** Mixed Logit Model Parameter Estimates

### **The MDC Procedure**

#### **Mixed Multinomial Logit Estimates**

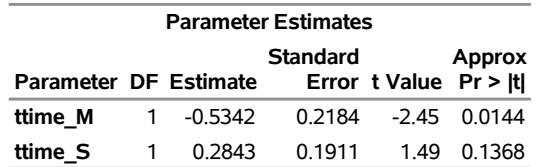

Note that the parameter ttime M corresponds to the constant mean parameter  $\beta^m$  and the parameter ttime S corresponds to the constant scale parameter  $\beta^s$  of the random coefficient  $\beta$ .

# <span id="page-1359-0"></span>**Syntax: MDC Procedure**

The MDC procedure is controlled by the following statements:

```
PROC MDC options ;
   MDCDATA options ;
   BOUNDS bound1 < , bound2 . . . > ;
   BY variables ;
   CLASS variables ;
   ID variable ;
   MODEL dependent-variable = regressors / options ;
   NEST LEVEL(level-number) = ((choices)@(choice), . . . , (choices)@(choice)) ;
   NLOPTIONS options ;
   OUTPUT options ;
   RESTRICT restriction1 < , restriction2 . . . > ;
   TEST options ;
   UTILITY U() = variables, . . . , U() = variables ;
```
### <span id="page-1359-1"></span>**Functional Summary**

<span id="page-1359-2"></span>[Table 23.2](#page-1359-2) summarizes the statements and options used with the MDC procedure.

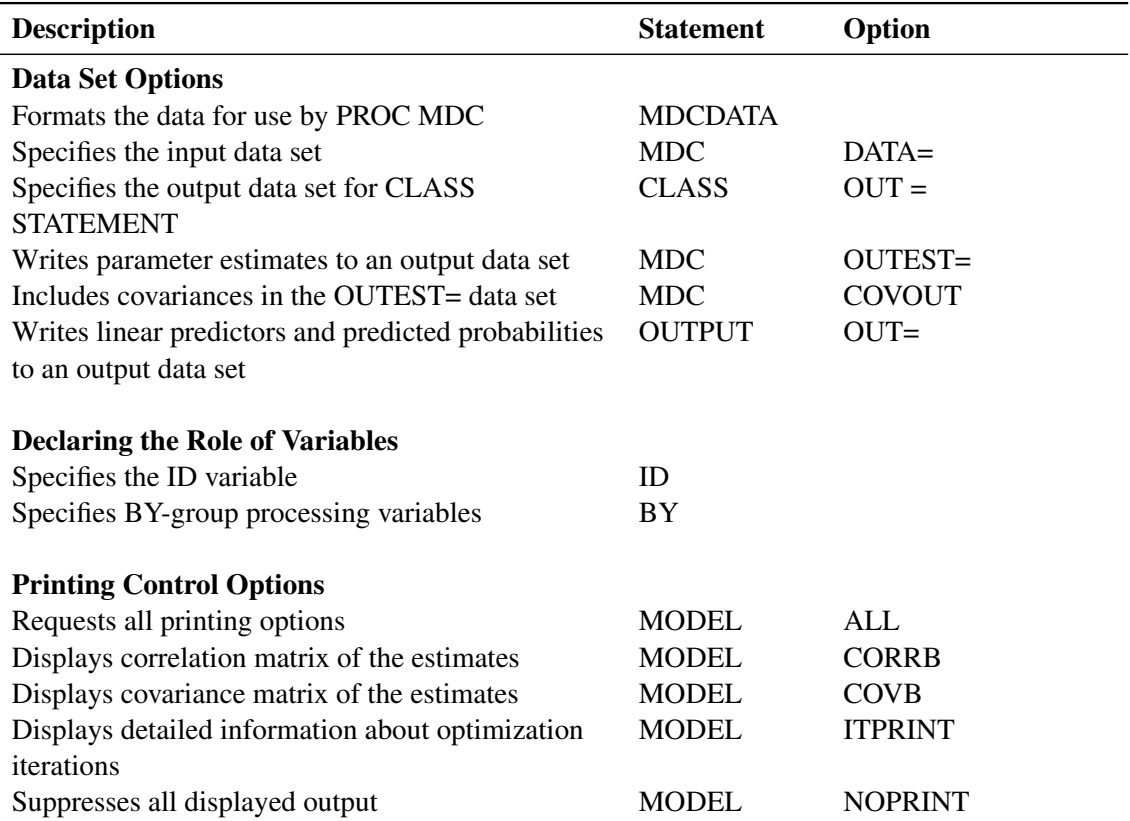

**Table 23.2** PROC MDC Functional Summary

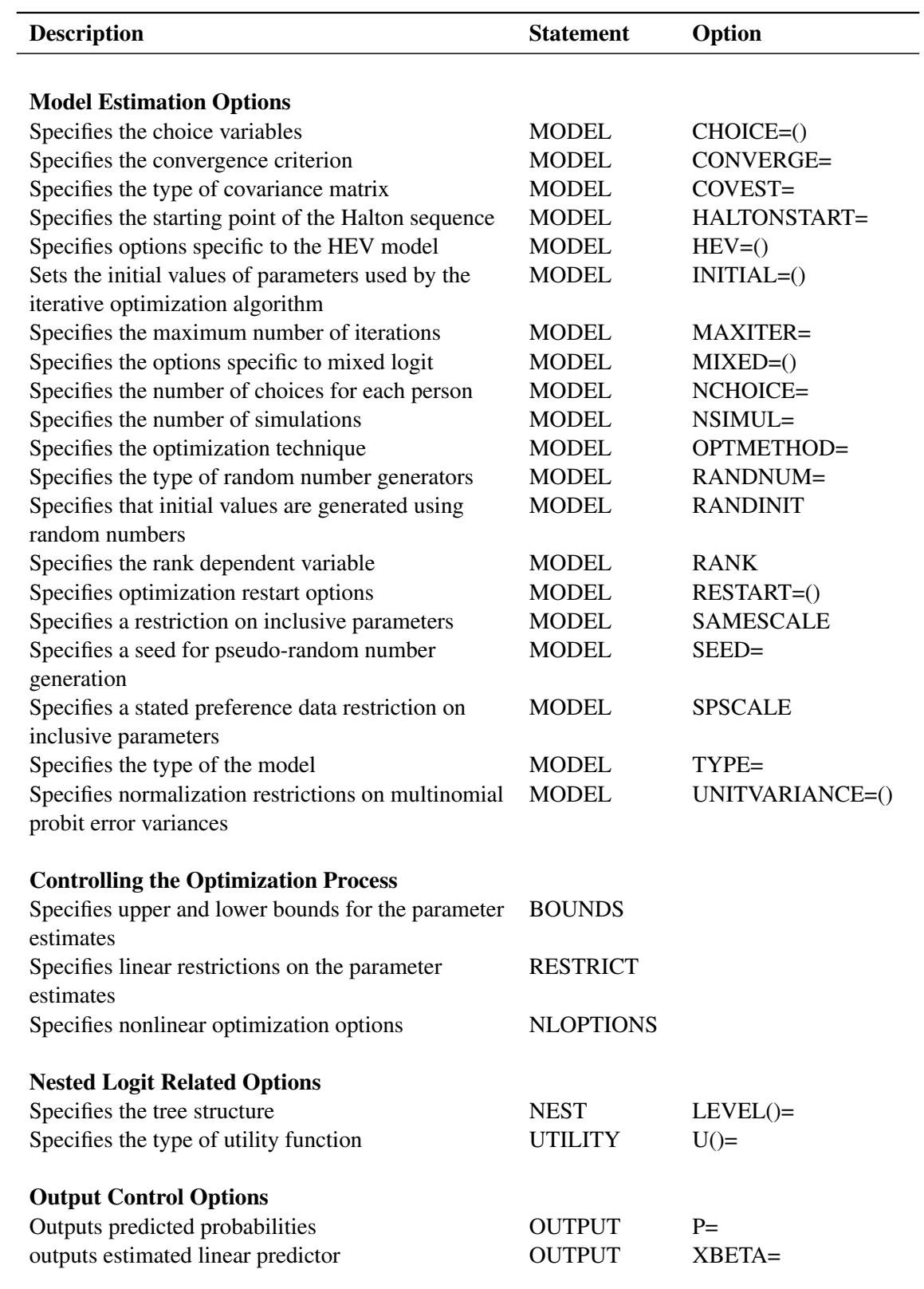

**Table 23.2** *continued*

### **Table 23.2** *continued*

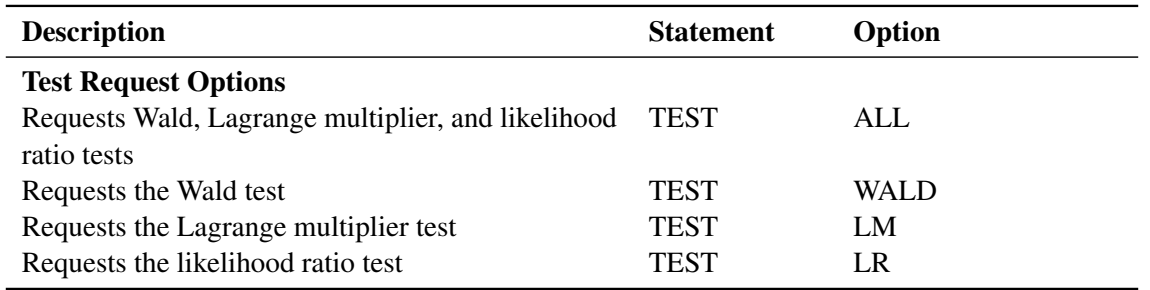

### <span id="page-1361-0"></span>**PROC MDC Statement**

### **PROC MDC** *options* **;**

The following *options* can be used in the PROC MDC statement:

### **DATA=***SAS-data-set*

specifies the input SAS data set. If the DATA= option is not specified, PROC MDC uses the most recently created SAS data set.

### **OUTEST=***SAS-data-set*

names the SAS data set that the parameter estimates are written to. For information about the contents of this data set, see the section ["OUTEST= Data Set"](#page-1389-0) on page 1384.

### **COVOUT**

writes the covariance matrix for the parameter estimates to the OUTEST= data set. This option is valid only if the OUTEST= option is specified.

In addition, any of the following MODEL statement options can be specified in the PROC MDC statement, which is equivalent to specifying the option for the MODEL statement: ALL, CONVERGE=, CORRB, COVB, COVEST=, HALTONSTART=, ITPRINT, MAXITER=, NOPRINT, NSIMUL=, OPTMETHOD=, RANDINIT, RANK, RESTART=, SAMESCALE, SEED=, SPSCALE, TYPE=, and UNITVARIANCE=.

### <span id="page-1361-1"></span>**BOUNDS Statement**

### **BOUNDS** *bound1* < *, bound2 . . .* > **;**

The BOUNDS statement imposes simple boundary constraints on the parameter estimates. BOUNDS statement constraints refer to the parameters estimated by the MDC procedure. You can specify any number of BOUNDS statements.

Each *bound* is composed of parameters, constants, and inequality operators:

*item operator item* < *operator item* < *operator item . . .* > > **;**

Each *item* is a constant, parameter, or list of parameters. Parameters associated with a regressor variable are referred to by the name of the corresponding regressor variable. Each *operator* is  $\lt$ ,  $\gt$ ,  $\lt$ =, or  $\gt$ =.

You can use both the BOUNDS statement and the RESTRICT statement to impose boundary constraints; however, the BOUNDS statement provides a simpler syntax for specifying these kinds of constraints. (See also the section ["RESTRICT Statement"](#page-1373-0) on page 1368.)

Lagrange multipliers are reported for all the active boundary constraints. In the displayed output, the Lagrange multiplier estimates are identified with the names Restrict1, Restrict2, and so on. The probability of the Lagrange multipliers is computed using a beta distribution [\(LaMotte](#page-1416-2) [1994\)](#page-1416-2). Nonactive (nonbinding) bounds have no effect on the estimation results and are not noted in the output.

The following BOUNDS statement constrains the estimates of the coefficient of ttime to be negative and the coefficients of x1 through x10 to be between zero and one. This example illustrates the use of parameter lists to specify boundary constraints.

```
bounds ttime < 0,
       0 < x1-x10 < 1;
```
### <span id="page-1362-0"></span>**BY Statement**

**BY** *variables* **;**

A BY statement can be used with PROC MDC to obtain separate analyses on observations in groups defined by the BY variables.

### <span id="page-1362-1"></span>**CLASS Statement**

**CLASS** *variables* **;**

The CLASS statement names the classification variables to be used in the analysis. Classification variables can be either character or numeric.

### <span id="page-1362-2"></span>**ID Statement**

**ID** *variable* **;**

The ID statement must be used with PROC MDC to specify the identification variable that controls multiple choice-specific cases. The MDC procedure requires only one ID statement even with multiple MODEL statements.

### <span id="page-1363-0"></span>**MDCDATA Statement**

### **MDCDATA** *options* < */* **OUT=***SAS-data-set* > **;**

The MDCDATA statement prepares data for use by PROC MDC when the choice-specific information is stored in multiple variables (for example, see [Figure 23.1](#page-1345-0) in the section ["Conditional Logit: Estimation and](#page-1344-1) [Prediction"](#page-1344-1) on page 1339).

### **VARLIST** (*name1* = (var1 var2 ...) name2 = (var1 var2 ...) ...

creates *name* variables from a multiple-variable list of choice alternatives in parentheses. The choicespecific dummy variables are created for the first set of multiple variables. At least one set of multiple variables must be specified. The order of (*var1 var2* . . . ) in the VARLIST option determines the numbering of the alternative; that is, *var1* corresponds to alternative 1, *var2* corresponds to alternative 2, and so on.

### **SELECT=(***variable***)**

specifies a variable that contains choices for each individual. The SELECT= *variable* needs to be a character-type variable, with values that match variable names in the first VARLIST option: *name1=(var1 var2 . . . )*.

### **ID=(***name***)**

creates a variable that identifies each individual.

### **ALT=(***name***)**

identifies selection alternatives for each individual.

### **DECVAR=(***name***)**

creates a 0/1 variable that indicates the choice made for each individual.

### **OUT=***SAS-data-set*

specifies a SAS data set to which modified data are output.

### <span id="page-1363-1"></span>**MODEL Statement**

#### **MODEL** *dependent-variable = regressors* < */ options* > **;**

The MODEL statement specifies the dependent variable and independent regressor variables for the regression model. When the nested logit model is estimated, regressors in the UTILITY statement are used for estimation.

The following options can be used in the MODEL statement after a slash (/).

### **CHOICE=(** *variables* **)**

### **CHOICE=(** *variable numbers* **)**

specifies the variables that contain possible choices for each individual. Choice variables must have integer values. Multiple choice variables are allowed only for nested logit models and must be specified in order from the highest level to the lowest level. For example, CHOICE=(upmode, mode) indicates that the nested logit model has two levels. The choices at the upper level are described by the upmode variable, and the choices at the lower level are described by the mode variable. If all possible alternatives are written with the variable name, the MDC procedure checks all values of the choice

variable. CHOICE= $(X 1 2 3)$  implies that the value of X should be 1, 2, or 3. On the other hand, the  $CHOICE=(X)$  considers all distinctive nonmissing values of  $X$  as elements of the choice set.

### **CONVERGE=***number*

specifies the convergence criterion. The CONVERGE= option is the same as the ABSGCONV= option in the NLOPTIONS statement. The ABSGCONV= option in the NLOPTIONS statement overrides the CONVERGE= option. The default value is 1E–5.

### **HALTONSTART=***number*

specifies the starting point of the Halton sequence. The specified number must be a positive integer. The default is HALTONSTART=11

### **HEV=(** *option-list* **)**

specifies options that are used to estimate the HEV model. The HEV model with a unit scale for the alternative 1 is estimated using the following SAS statement:

#### $model y = x1 x2 x3 / hev = (unitscale=1);$

The following options can be used in the HEV= option. These options are listed within parentheses and separated by commas.

### INTORDER=*number*

specifies the number of summation terms for Gaussian quadrature integration. The default is INTORDER=40. The maximum order is limited to 45. This option applies only to the INTEGRATION=LAGUERRE method.

#### UNITSCALE=*number-list*

specifies restrictions on scale parameters of stochastic utility components.

#### INTEGRATE=LAGUERRE | HARDY

specifies the integration method. The INTEGRATE=HARDY option specifies an adaptive integration method, while the INTEGRATE=LAGUERRE option specifies the Gauss-Laguerre approximation method. The default is INTEGRATE=LAGUERRE.

### **MIXED=(** *option-list* **)**

specifies options that are used for mixed logit estimation. The mixed logit model with normally distributed random parameters is specified as follows:

### **model y = x1 x2 x3 / mixed=(normalparm=x1);**

The following options can be used in the MIXED= option. The options are listed within parentheses and separated by commas.

### **LOGNORMALPARM=***variables*

specifies the variables whose random coefficients are lognormally distributed. LOGNORMAL-PARM= *variables* must be included on the right-hand side of the MODEL statement.

### **NORMALEC=***variables*

specifies the error component variables whose coefficients have a normal distribution  $N(0, \sigma^2)$ .

### **NORMALPARM=***variables*

specifies the variables whose random coefficients are normally distributed. NORMALPARM= *variables* must be included on the right-hand side of the MODEL statement.

### **UNIFORMEC=***variables*

specifies the error component variables whose coefficients have a uniform distribution specifies the err<br> $U(-\sqrt{3}\sigma, \sqrt{3}\sigma)$ .

### **UNIFORMPARM=***variables*

specifies the variables whose random coefficients are uniformly distributed. UNIFORMPARM= *variables* must be included on the right-hand side of the MODEL statement.

### **NCHOICE=***number*

specifies the number of choices for multinomial choice models when all individuals have the same choice set. When individuals have different number of choices, the NCHOICE= option is not allowed, and the CHOICE= option should be used. The NCHOICE= and CHOICE= options must not be used simultaneously, and the NCHOICE= option cannot be used for nested logit models.

### **NSIMUL=***number*

specifies the number of simulations when the mixed logit or multinomial probit model is estimated. The default is NSIMUL=100. In general, you need a smaller number of simulations with RAND-NUM=HALTON than with RANDNUM=PSEUDO.

### **RANDNUM=***value*

specifies the type of the random number generator used for simulation. RANDNUM=HALTON is the default. The following option values are allowed:

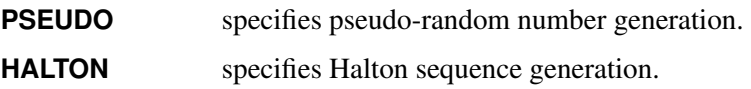

### **RANDINIT**

### **RANDINIT=***number*

specifies that initial parameter values be perturbed by uniform pseudo-random numbers for numerical optimization of the objective function. The default is  $U(-1, 1)$ . When the RANDINIT=*r* option is specified,  $U(-r, r)$  pseudo-random numbers are generated. The value *r* should be positive. With a RANDINIT or RANDINIT= option, there are pure random searches for a given number of trials (1,000 for conditional or nested logit, and 500 for other models) to get a maximum (or minimum) value of the objective function. For example, when there is a parameter estimate with an initial value of 1, the RANDINIT option adds a generated random number *u* to the initial value and computes an objective function value by using  $1 + u$ . This option is helpful in finding the initial value automatically if there is no guidance in setting the initial estimate.

### **RANK**

specifies that the dependent variable contain ranks. The numbers must be positive integers starting from 1. When the dependent variable has value 1, the corresponding alternative is chosen. This option is provided only as a convenience to the user; the extra information contained in the ranks is not currently used for estimation purposes.

### **RESTART=(** *option-list* **)**

specifies options that are used for reiteration of the optimization problem. When the ADDRANDOM option is specified, the initial value of reiteration is computed using random grid searches around the initial solution, as follows:

**model y = x1 x2 / type=clogit restart=(addvalue=(.01 .01));**

The preceding SAS statement reestimates a conditional logit model by adding ADDVALUE= values. If the ADDVALUE= option contains missing values, the RESTART= option uses the corresponding estimate from the initial stage. If no ADDVALUE= value is specified for an estimate, a default value equal to (|estimate| \* 1e-3) is added to the corresponding estimate from the initial stage. If both the ADDVALUE= and ADDRANDOM(=) options are specified, ADDVALUE= is ignored.

The following options can be used in the RESTART= option. The options are listed within parentheses.

### **ADDMAXIT=***number*

specifies the maximum number of iterations for the second stage of the estimation. The default is ADDMAXIT=100.

### **ADDRANDOM | ADDRANDOM=***value*

specifies random added values to the estimates from the initial stage. With the ADDRANDOM option,  $U(-1, 1)$  random numbers are created and added to the estimates obtained in the initial stage. When the ADDRANDOM=*r* option is specified,  $U(-r, r)$  random numbers are generated. The restart initial value is determined based on the given number of random searches (1,000 for conditional or nested logit, and 500 for other models).

### **ADDVALUE=(** *value-list* **)**

specifies values added to the estimates from the initial stage. A missing value in the list is considered as a zero value for the corresponding estimate. When the ADDVALUE= option is not specified, default values equal to (|estimate| \* 1e-3) are added.

### **SAMESCALE**

specifies that the parameters of the inclusive values be the same within a group at each level when the nested logit is estimated.

### **SEED=***number*

specifies an initial seed for pseudo-random number generation. The SEED= value must be less than  $2^{31} - 1$ . If the SEED= value is negative or zero, the time of day from the computer's clock is used to obtain the initial seed. The default is SEED=0.

### **SPSCALE**

specifies that the parameters of the inclusive values be the same for any choice with only one nested choice within a group, for each level in a nested logit model. This option is useful in analyzing stated preference data.

### **TYPE=***value*

specifies the type of model to be analyzed. The following model types are supported:

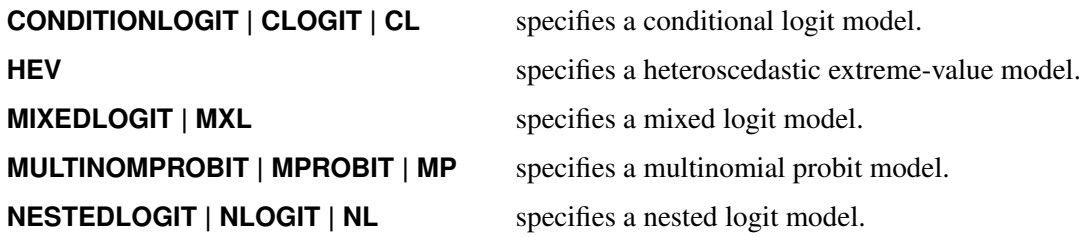

### **UNITVARIANCE=(** *number-list* **)**

specifies normalization restrictions on error variances of multinomial probit for the choices whose numbers are given in the list. If the UNITVARIANCE= option is specified, it must include at least two choices. Also, for identification, additional zero restrictions are placed on the correlation coefficients for the last choice in the list.

### **COVEST=***value*

specifies the type of covariance matrix. The following types are supported:

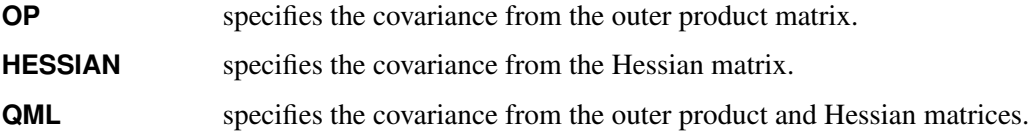

When COVEST=OP is specified, the outer product matrix is used to compute the covariance matrix of the parameter estimates. The COVEST=HESSIAN option produces the covariance matrix by using the inverse Hessian matrix. The quasi-maximum likelihood estimates are computed with COVEST=QML. The default is COVEST=HESSIAN when the Newton-Raphson method is used. COVEST=OP is the default when the OPTMETHOD=QN option is specified.

### **Printing Options**

### **ALL**

requests all printing options.

### **COVB**

displays the estimated covariances of the parameter estimates.

### **CORRB**

displays the estimated correlation matrix of the parameter estimates.

### **ITPRINT**

displays the initial parameter estimates, convergence criteria, and constraints of the optimization. At each iteration, the objective function value, the maximum absolute gradient element, the step size, and the slope of search direction are printed. The objective function is the full negative loglikelihood function for the maximum likelihood method. When the ITPRINT option is specified and the NLOPTIONS statement is specified, all printing options in the NLOPTIONS statement are ignored.
### **NOPRINT**

suppresses all displayed output.

## **Estimation Control Options**

You can also specify detailed optimization options in the NLOPTIONS statement. The OPTMETHOD= option overrides the TECHNIQUE= option in the NLOPTIONS statement. The NLOPTIONS statement is ignored if the OPTMETHOD= option is specified.

### **INITIAL=(** *initial-values* **)**

## **START=(** *initial-values* **)**

specifies initial values for some or all of the parameter estimates. The values specified are assigned to model parameters in the same order in which the parameter estimates are displayed in the MDC procedure output.

When you use the INITIAL= option, the initial values in the INITIAL= option must satisfy the restrictions specified for the parameter estimates. If they do not, the initial values you specify are adjusted to satisfy the restrictions.

### **MAXITER=***number*

sets the maximum number of iterations allowed. The MAXITER= option overrides the MAXITER= option in the NLOPTIONS statement. The default is MAXITER=100.

## **OPTMETHOD=***value*

specifies the optimization technique when the estimation method uses nonlinear optimization. The following techniques are supported:

- **QN** specifies the quasi-Newton method.
- **NR** specifies the Newton-Raphson method.
- **TR** specifies the trust region method.

The OPTMETHOD=NR option is the same as the TECHNIQUE=NEWRAP option in the NLOPTIONS statement. For the conditional and nested logit models, the default is OPTMETHOD=NR. For other models, the default is OPTMETHOD=QN.

# <span id="page-1368-0"></span>**NEST Statement**

**NEST LEVEL** *( level-number )= ( choices@choice, . . . )* **;**

The NEST statement is used when one choice variable contains all possible alternatives and the TYPE=NLOGIT option is specified. The decision tree is constructed based on the NEST statement. When the choice set is specified using multiple CHOICE= variables in the MODEL statement, the NEST statement is ignored.

Consider the following eight choices that are nested in a three-level tree structure:

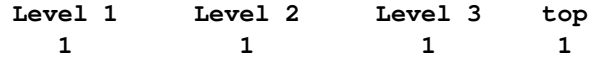

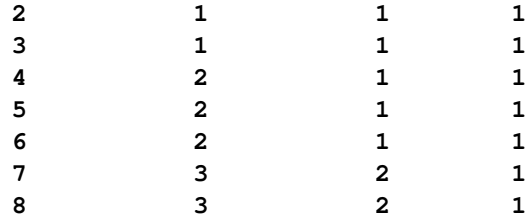

You can use the following NEST statement to specify the tree structure displayed in [Figure 23.22:](#page-1369-0)

<span id="page-1369-0"></span>**nest level(1) = (1 2 3 @ 1, 4 5 6 @ 2, 7 8 @ 3), level(2) = (1 2 @ 1, 3 @ 2),**  $level(3) = (1 2 0 1);$ 

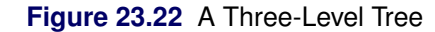

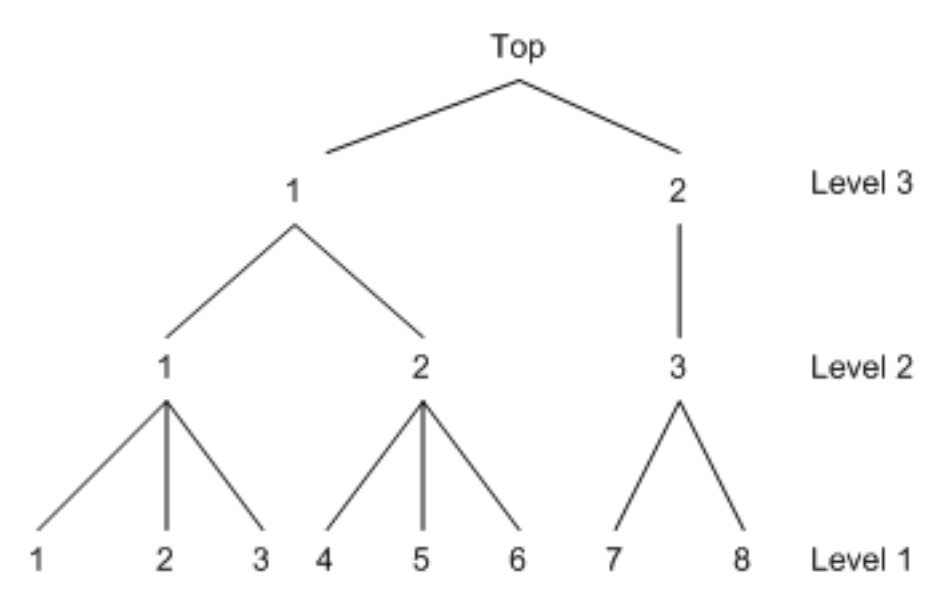

Note that the decision tree is constructed based on the sequence of first-level choice set specification. Therefore, specifying another order at Level 1 builds a different tree. The following NEST statement builds the tree displayed in [Figure 23.23:](#page-1369-1)

<span id="page-1369-1"></span>**nest level(1) = (4 5 6 @ 2, 1 2 3 @ 1, 7 8 @ 3), level(2) = (1 2 @ 1, 3 @ 2), level(3) = (1 2 @ 1);**

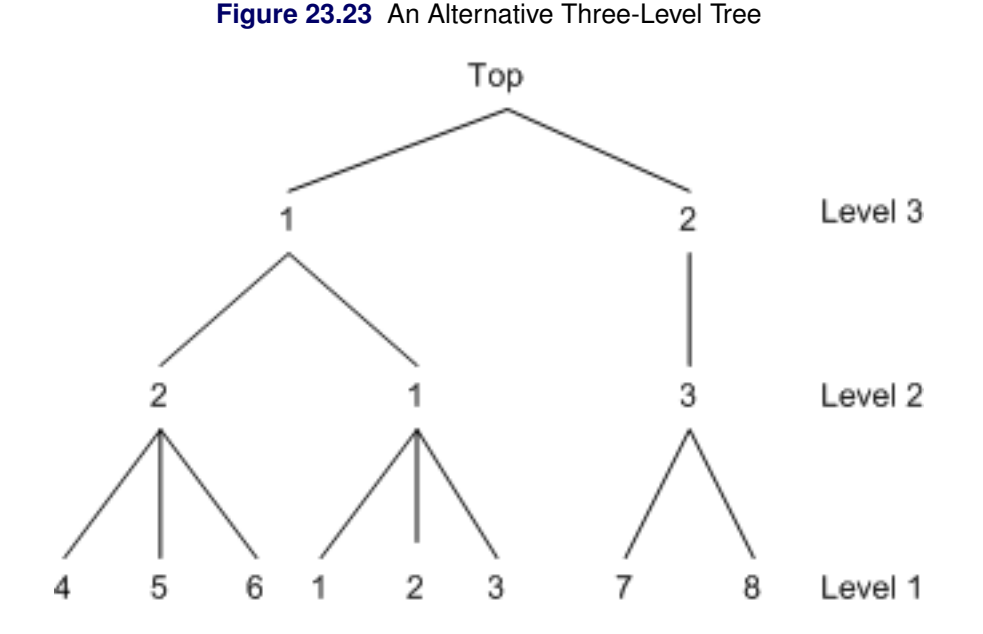

However, the NEST statement with a different sequence of choice specification at higher levels builds the same tree as displayed in [Figure 23.22](#page-1369-0) if the sequence at the first level is the same:

**nest level(1) = (1 2 3 @ 1, 4 5 6 @ 2, 7 8 @ 3), level(2) = (3 @ 2, 1 2 @ 1),**  $level(3) = (1 2 0 1);$ 

The following specifications are equivalent:

**nest level(2) = (3 @ 2, 1 2 @ 1) nest level(2) = (3 @ 2, 1 @ 1, 2 @ 1) nest level(2) = (1 @ 1, 2 @ 1, 3 @ 2)**

Since the MDC procedure contains multiple cases for each individual, it is important to keep the data sequence in the proper order. Consider the four-choice multinomial model with one explanatory variable cost:

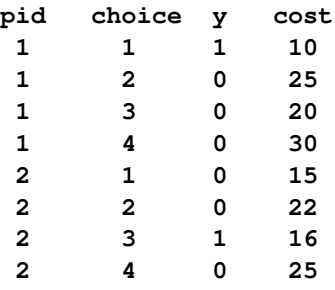

The order of data needs to correspond to the value of choice. Therefore, the following data set is equivalent to the preceding data:

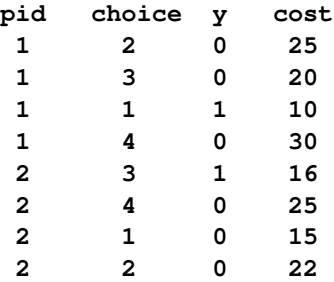

The two-level nested model is estimated with a NEST statement, as follows:

```
proc mdc data=one type=nlogit;
  model y = cost / choice=(choice);
   id pid;
  utility u(1,) = cost;
   nest level(1) = (1 2 3 @ 1, 4 @ 2),
        level(2) = (1 2 @ 1);
run;
```
<span id="page-1371-0"></span>The tree is constructed as in [Figure 23.24.](#page-1371-0)

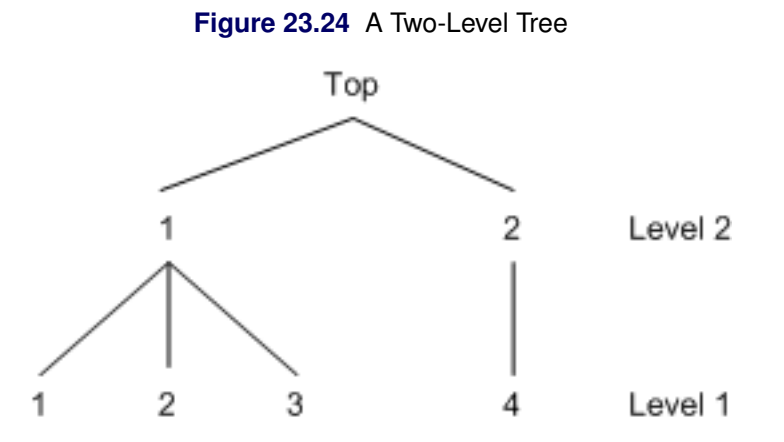

Another model is estimated if you specify the decision tree as in [Figure 23.25.](#page-1371-1) The different nested tree structure is specified in the following SAS statements:

```
proc mdc data=one type=nlogit;
  model y = cost / choice=(choice);
   id pid;
  utility u(1,) = cost;
  nest level(1) = (1 @ 1, 2 3 4 @ 2),
        level(2) = (1 2 @ 1);
run;
```
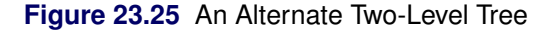

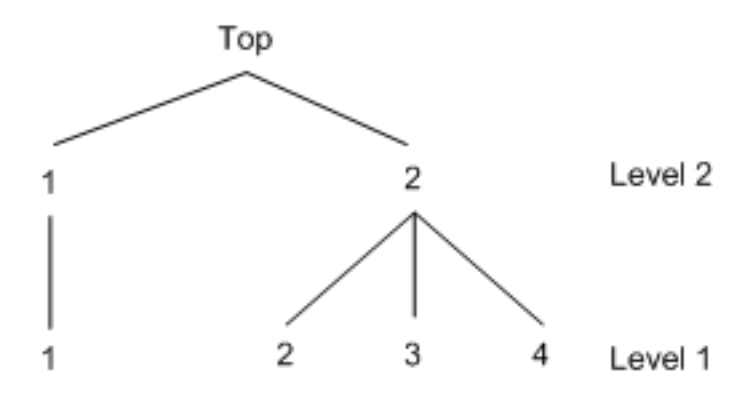

# **NLOPTIONS Statement**

## **NLOPTIONS** *options* **;**

PROC MDC uses the nonlinear optimization (NLO) subsystem to perform nonlinear optimization tasks. The NLOPTIONS statement specifies nonlinear optimization options. The NLOPTIONS statement must follow the MODEL statement. For a list of all the options of the NLOPTIONS statement, see Chapter 6, ["Nonlinear](#page-166-0) [Optimization Methods.](#page-166-0)"

# **OUTPUT Statement**

## **OUTPUT** *options* **;**

The OUTPUT statement creates a new SAS data set that contains all the variables in the input data set and, optionally, the estimated linear predictors (XBETA) and predicted probabilities (P). The input data set must be sorted by the choice variables within each ID.

## **OUT=***SAS-data-set*

specifies the name of the output data set.

### **PRED=***variable name*

## **P=***variable name*

requests the predicted probabilities by naming the variable that contains the predicted probabilities in the output data set.

## **XBETA=***variable name*

names the variable that contains the linear predictor  $(x'\beta)$  values. However, the XBETA= option is not supported in the nested logit model.

# **RESTRICT Statement**

**RESTRICT** *restriction1* < *, restriction2 . . .* > **;**

The RESTRICT statement imposes linear restrictions on the parameter estimates. You can specify any number of RESTRICT statements.

Each *restriction* is written as an expression, followed by an equality operator (=) or an inequality operator (<, >, <=, >=), followed by a second expression:

*expression operator expression* **;**

The *operator* can be  $=$ ,  $\lt$ ,  $\gt$ ,  $\lt$  $=$ , or  $\gt$  $=$ .

Restriction expressions can be composed of parameters; multiplication  $(*)$ , summation  $(+)$ , and subtraction  $(-)$  operators; and constants. Parameters named in restriction expressions must be among the parameters estimated by the model. Parameters associated with a regressor variable are referred to by the name of the corresponding regressor variable. The restriction expressions must be a linear function of the parameters.

Lagrange multipliers are reported for all the active linear constraints. In the displayed output, the Lagrange multiplier estimates are identified with the names Restrict1, Restrict2, and so on. The probability of the Lagrange multipliers is computed using a beta distribution [\(LaMotte](#page-1416-0) [1994\)](#page-1416-0).

The following are examples of using the RESTRICT statement:

```
proc mdc data=one;
model y = x1-x10 /
          type=clogit
          choice=(mode 1 2 3);
id pid;
restrict x1*2 <= x2 + x3, ;
run;
proc mdc data=newdata;
model decision = ttime /
         type=mprobit
         nchoice=3
         unitvariance=(1 2)
         covest=hess;
id pid;
restrict RHO_31 = 0, STD_3<=1;
run;
```
# **TEST Statement**

*<'label':>* **TEST** *<'string':> equation <,equation. . . > </ options>* **;**

The TEST statement performs Wald, Lagrange multiplier, and likelihood ratio tests of linear hypotheses about the regression parameters in the preceding MODEL statement. Each equation specifies a linear hypothesis to be tested. All hypotheses in one TEST statement are tested jointly. Variable names in the equations must correspond to regressors in the preceding MODEL statement, and each name represents the coefficient of the corresponding regressor. The keyword INTERCEPT refers to the coefficient of the intercept.

The following *options* can be specified after the slash (/):

## **ALL**

requests Wald, Lagrange multiplier, and likelihood ratio tests.

## **WALD**

requests the Wald test.

## **LM**

requests the Lagrange multiplier test.

## **LR**

requests the likelihood ratio test.

The following statements illustrate the use of the TEST statement:

```
proc mdc;
   model decision = x1 x2 / type=clogit
         choice=(mode 1 2 3);
   id pid;
   \text{test x1 = 0, 0.5 * x1 + 2 * x2 = 0;}run;
```
The test investigates the joint hypothesis that

 $\beta_1 = 0$ 

and

 $0.5\beta_1 + 2\beta_2 = 0$ 

Only linear equality restrictions and tests are permitted in PROC MDC. Tests expressions can be composed only of algebraic operations that use the addition symbol (+), subtraction symbol (–), and multiplication symbol (\*).

The TEST statement accepts labels that are reproduced in the printed output. The TEST statement can be labeled in two ways. A TEST statement can be preceded by a label followed by a colon. Alternatively, the keyword TEST can be followed by a quoted string followed by a colon. If both are present, PROC MDC uses the label that precedes the first colon. If no label is present, PROC MDC automatically labels the tests.

# **UTILITY Statement**

**UTILITY U** *(level* < *, choices* > *)= variables* **;**

The UTILITY statement specifies a utility function that can be used in estimating a nested logit model. The U()= option can have two arguments. The first argument contains level information, and the second argument is related to choice information. The second argument can be omitted for the first level when all the choices at the first level share the same variables and the same parameters. However, for any level above the first, the second argument must be provided. The UTILITY statement specifies a utility function while the NEST statement constructs the decision tree.

Consider a two-level nested logit model that has one explanatory variable at level 1. This model can be specified as follows:

```
proc mdc data=one type=nlogit;
  model y = cost / choice=(choice);
   id pid;
   utility u(1,2 3 4) = cost;
   nest level(1) = (1 @ 1, 2 3 4 @ 2),
        level(2) = (1 2 @ 1);
run;
```
You also can specify the following statement because all the variables at the first level share the same explanatory variable, cost:

**utility u(1,) = cost;**

The variable, cost, must be listed in the MODEL statement. When the additional explanatory variable, dummy, is included at level 2, another  $U$ ()= option needs to be specified. Note that the  $U$ ()= option must specify choices within any level above the first. Thus, it is specified as  $U(2, 1, 2)$  in the following statements:

```
proc mdc data=one type=nlogit;
   model y = cost dummy / choice=(choice);
   id pid;
   utility u(1,) = cost,
           u(2,1 2) = dummy;
   nest level(1) = (1 @ 1, 2 3 4 @ 2),
        level(2) = (1 2 @ 1);
run;
```
# **Details: MDC Procedure**

# **Multinomial Discrete Choice Modeling**

When the dependent variable takes multiple discrete values, you can use multinomial discrete choice modeling to analyze the data. This section considers models for unordered multinomial data.

Let the random utility function be defined by

$$
U_{ij} = V_{ij} + \epsilon_{ij}
$$

where the subscript *i* is an index for the individual, the subscript *j* is an index for the alternative,  $V_{ij}$  is a nonstochastic utility function, and  $\epsilon_{ij}$  is a random component (error) that captures unobserved characteristics of alternatives or individuals or both. In multinomial discrete choice models, the utility function is assumed to be linear, so that  $V_{ij} = \mathbf{x}'_{ij} \boldsymbol{\beta}$ .

In the conditional logit model, each  $\epsilon_{ij}$  for all  $j \in C_i$  is distributed independently and identically (iid) with the Type I extreme-value distribution,  $\exp(-\exp(-\epsilon_{ij}))$ , also known as the Gumbel distribution.

The iid assumption on the random components of the utilities of the different alternatives can be relaxed to overcome the well-known and restrictive *independence from irrelevant alternatives* (IIA) property of the conditional logit model. This allows for more flexible substitution patterns among alternatives than the one imposed by the conditional logit model. (See the section ["Independence from Irrelevant Alternatives \(IIA\)"](#page-1378-0) on page 1373.)

The nested logit model is derived by allowing the random components to be identical but nonindependent. Instead of independent Type I extreme-value errors, the errors are assumed to have a generalized extremevalue distribution. This model generalizes the conditional logit model to allow for particular patterns of correlation in unobserved utility [\(McFadden](#page-1416-1) [1978\)](#page-1416-1).

Another generalization of the conditional logit model, the heteroscedastic extreme-value (HEV) model, is obtained by allowing independent but nonidentical errors distributed with a Type I extreme-value distribution [\(Bhat](#page-1415-0) [1995\)](#page-1415-0). It permits different variances on the random components of utility across the alternatives.

Mixed logit models are also generalizations of the conditional logit model that can represent very general patterns of substitution among alternatives. For more information, see the section ["Mixed Logit Model"](#page-1380-0) on page 1375.

The multinomial probit (MNP) model is derived when the errors,  $(\epsilon_{i1}, \epsilon_{i2}, \ldots, \epsilon_{iJ})$ , have a multivariate normal (MVN) distribution. Thus, this model accommodates a very general error structure.

The multinomial probit model requires burdensome computation compared to a family of multinomial choice models derived from the Gumbel distributed utility function, since it involves multi-dimensional integration (with dimension  $J - 1$ ) in the estimation process. In addition, the multinomial probit model requires more parameters than other multinomial choice models. As a result, conditional and nested logit models are used more frequently, even though they are derived from a utility function whose random component is more restrictively defined than the multinomial probit model.

The event of a choice being made,  $\{y_i = j\}$ , can be expressed using a random utility function

 $U_{ij} \geq \max_{k \in C_i, k \neq j} U_{ik}$ 

where  $C_i$  is the choice set of individual *i*. Individual *i* chooses alternative *j* if and only if it provides a level of utility that is greater than or equal to that of any other alternative in his choice set. Then, the probability that individual *i* chooses alternative *j* (from among the  $n_i$  choices in his choice set  $C_i$ ) is

$$
P_i(j) = P_{ij} = P[\mathbf{x}'_{ij} \boldsymbol{\beta} + \epsilon_{ij} \geq \max_{k \in C_i} (\mathbf{x}'_{ik} \boldsymbol{\beta} + \epsilon_{ik})]
$$

# **Multinomial Logit and Conditional Logit**

When explanatory variables contain only individual characteristics, the multinomial logit model is defined as

$$
P(y_i = j) = P_{ij} = \frac{\exp(\mathbf{x}_i' \boldsymbol{\beta}_j)}{\sum_{k=0}^J \exp(\mathbf{x}_i' \boldsymbol{\beta}_k)} \quad \text{for } j = 0, ..., J
$$

where  $y_i$  is a random variable that indicates the choice made,  $x_i$  is a vector of characteristics specific to the *i*th individual, and  $\beta_j$  is a vector of coefficients specific to the *j*th alternative. Thus, this model involves choice-specific coefficients and only individual specific regressors. For model identification, it is often assumed that  $\beta_0 = 0$ . The multinomial logit model reduces to the binary logit model if  $J = 1$ .

The ratio of the choice probabilities for alternatives *j* and *l* (the *odds ratio* of alternatives *j* and *l*) is

$$
\frac{P_{ij}}{P_{il}} = \frac{\exp(\mathbf{x}_i' \boldsymbol{\beta}_j) / \sum_{k=0}^J \exp(\mathbf{x}_i' \boldsymbol{\beta}_k)}{\exp(\mathbf{x}_i' \boldsymbol{\beta}_l) / \sum_{k=0}^J \exp(\mathbf{x}_i' \boldsymbol{\beta}_k)} = \exp[\mathbf{x}_i' (\boldsymbol{\beta}_j - \boldsymbol{\beta}_l)]
$$

Note that the odds ratio of alternatives *j* and *l* does not depend on any alternatives other than *j* and *l*. For more information, see the section ["Independence from Irrelevant Alternatives \(IIA\)"](#page-1378-0) on page 1373.

The log-likelihood function of the multinomial logit model is

$$
\mathcal{L} = \sum_{i=1}^{N} \sum_{j=0}^{J} d_{ij} \ln P(y_i = j)
$$

where

$$
d_{ij} = \begin{cases} 1 & \text{if individual } i \text{ chooses alternative } j \\ 0 & \text{otherwise} \end{cases}
$$

This type of multinomial choice modeling has a couple of weaknesses: it has too many parameters (the number of individual characteristics times *J*), and it is difficult to interpret. The multinomial logit model can be used to predict the choice probabilities, among a given set of  $J + 1$  alternatives, of an individual with known vector of characteristics  $x_i$ .

The parameters of the multinomial logit model can be estimated with the TYPE=CLOGIT option in the MODEL statement; however, this requires modification of the conditional logit model to allow individual specific effects.

The conditional logit model, sometimes called the multinomial logit model, is similarly defined when choicespecific data are available. Using properties of Type I extreme-value (Gumbel) distribution, the probability that individual *i* chooses alternative *j* from among the choices in his choice set  $C_i$  is

$$
P(y_i = j) = P_{ij} = P[\mathbf{x}'_{ij} \boldsymbol{\beta} + \epsilon_{ij} \ge \max_{k \in C_i, k \ne j} (\mathbf{x}'_{ik} \boldsymbol{\beta} + \epsilon_{ik})] = \frac{\exp(\mathbf{x}'_{ij} \boldsymbol{\beta})}{\sum_{k \in C_i} \exp(\mathbf{x}'_{ik} \boldsymbol{\beta})}
$$

where  $x_{ij}$  is a vector of attributes specific to the *j*th alternative as perceived by the *i*th individual. It is assumed that there are  $n_i$  choices in each individual's choice set,  $C_i$ .

The log-likelihood function of the conditional logit model is

$$
\mathcal{L} = \sum_{i=1}^{N} \sum_{j \in C_i} d_{ij} \ln P(y_i = j)
$$

The conditional logit model can be used to predict the probability that an individual will choose a previously unavailable alternative, given knowledge of  $\beta$  and the vector  $x_{ij}$  of choice-specific characteristics.

## <span id="page-1378-0"></span>**Independence from Irrelevant Alternatives (IIA)**

The problematic aspect of the conditional logit (and the multinomial logit) model lies in the property of independence from irrelevant alternatives (IIA). The IIA property can be derived from the probability ratio of any two choices. For the conditional logit model,

$$
\frac{P_{ij}}{P_{il}} = \frac{\exp(\mathbf{x}'_{ij}\boldsymbol{\beta})/\sum_{k \in C_i} \exp(\mathbf{x}'_{ik}\boldsymbol{\beta})}{\exp(\mathbf{x}'_{il}\boldsymbol{\beta})/\sum_{k \in C_i} \exp(\mathbf{x}'_{ik}\boldsymbol{\beta})} = \exp[(\mathbf{x}_{ij} - \mathbf{x}_{il})'\boldsymbol{\beta}]
$$

It is evident that the ratio of the probabilities for alternatives *j* and *l* does not depend on any alternatives other than *j* and *l*. This was also shown to be the case for the multinomial logit model. Thus, for the conditional and multinomial logit models, the ratio of probabilities of any two alternatives is necessarily the same regardless of what other alternatives are in the choice set or what the characteristics of the other alternatives are. This is referred to as the IIA property.

The IIA property is useful from the point of view of estimation and forecasting. For example, it allows the prediction of demand for currently unavailable alternatives. If the IIA property is appropriate for the choice situation being considered, then estimation can be based on the set of currently available alternatives, and then the estimated model can be used to calculate the probability that an individual would choose a new alternative not considered in the estimation procedure. However, the IIA property is restrictive from the point of view of choice behavior. Models that display the IIA property predict that a change in the attributes of one alternative changes the probabilities of the other alternatives proportionately such that the ratios of probabilities remain constant. Thus, cross elasticities due to a change in the attributes of an alternative *j* are equal for all alternatives  $k \neq j$ . This particular substitution pattern might be too restrictive in some choice settings.

The IIA property of the conditional logit model follows from the assumption that the random components of utility are identically and independently distributed. The other models in PROC MDC (namely, nested logit, HEV, mixed logit, and multinomial probit) relax the IIA property in different ways.

For an example of Hausman's specification test of IIA assumption, see ["Example 23.6: Hausman's Specifica](#page-1411-0)[tion Test"](#page-1411-0) on page 1406.

## **Heteroscedastic Extreme-Value Model**

The heteroscedastic extreme-value (HEV) model [\(Bhat](#page-1415-0) [1995\)](#page-1415-0) allows the random components of the utility function to be nonidentical. Specifically, the HEV model assumes independent but nonidentical error terms distributed with the Type I extreme-value distribution. The HEV model allows the variances of the random components of utility to differ across alternatives. [Bhat](#page-1415-0) [\(1995\)](#page-1415-0) argues that the HEV model does not have the IIA property. The HEV model contains the conditional logit model as a special case. The probability that an individual *i* will choose alternative *j* from the set  $C_i$  of available alternatives is

$$
P_i(j) = \int_{-\infty}^{\infty} \prod_{k \in C_i, k \neq j} \Gamma\left[\frac{\mathbf{x}'_{ij}\boldsymbol{\beta} - \mathbf{x}'_{ik}\boldsymbol{\beta} + \theta_j w}{\theta_k}\right] \gamma(w) dw
$$

where the choice set  $C_i$  has  $n_i$  elements and

$$
\Gamma(x) = \exp(-\exp(-x))
$$

$$
\gamma(x) = \exp(-x)\Gamma(x)
$$

are the cumulative distribution function and probability density function of the Type I extreme-value distribution. The variance of the error term for the *j*th alternative is  $\frac{1}{6}\pi^2\theta_j^2$ . If the scale parameters,  $\theta_j$ , of the random components of utility of all alternatives are equal, then this choice probability is the same as that of the conditional logit model. The log-likelihood function of the HEV model can be written as

$$
\mathcal{L} = \sum_{i=1}^{N} \sum_{j \in C_i} d_{ij} \ln[P_i(j)]
$$

where

$$
d_{ij} = \begin{cases} 1 & \text{if individual } i \text{ chooses alternative } j \\ 0 & \text{otherwise} \end{cases}
$$

Since the log-likelihood function contains an improper integral function, it is computationally difficult to get a stable estimate. With the transformation  $u = \exp(-w)$ , the probability can be written

$$
P_i(j) = \int_0^\infty \Pi_{k \in C_i, k \neq j} \Gamma\left[\frac{\mathbf{x}'_{ij} \boldsymbol{\beta} - \mathbf{x}'_{ik} \boldsymbol{\beta} - \theta_j \ln(u)}{\theta_k}\right] \exp(-u) du
$$
  
= 
$$
\int_0^\infty G_{ij}(u) \exp(-u) du
$$

Using the Gauss-Laguerre weight function,  $W(x) = \exp(-u)$ , the integration of the log-likelihood function can be replaced with a summation as follows:

$$
\int_0^\infty G_{ij}(u) \exp(-u) du = \sum_{k=1}^K w_k G_{ij}(x_k)
$$

Weights ( $w_k$ ) and abscissas ( $x_k$ ) are tabulated by [Abramowitz and Stegun](#page-1415-1) [\(1970\)](#page-1415-1).

## <span id="page-1380-0"></span>**Mixed Logit Model**

In mixed logit models, an individual's utility from any alternative can be decomposed into a deterministic component,  $\mathbf{x}'_{ij}$  $\boldsymbol{\beta}$ , which is a linear combination of observed variables, and a stochastic component,  $\xi_{ij} + \epsilon_{ij}$ ,

$$
U_{ij} = \mathbf{x}'_{ij} \boldsymbol{\beta} + \xi_{ij} + \epsilon_{ij}
$$

where  $x_{ij}$  is a vector of observed variables that relate to individual *i* and alternative *j*,  $\beta$  is a vector of parameters,  $\xi_{ij}$  is an error component that can be correlated among alternatives and heteroscedastic for each individual, and  $\epsilon_{ij}$  is a random term with zero mean that is independently and identically distributed over alternatives and individuals. The conditional logit model is derived if you assume  $\epsilon_{ij}$  has an iid Gumbel distribution and  $V(\xi_{ij}) = 0$ .

The mixed logit model assumes a general distribution for  $\xi_{ij}$  and an iid Gumbel distribution for  $\epsilon_{ij}$ . Denote the density function of the error component  $\xi_{ij}$  as  $f(\xi_{ij}|\mathbf{y})$ , where y is a parameter vector of the distribution of  $\xi_{ij}$ . The choice probability of alternative *j* for individual *i* is written as

$$
P_i(j) = \int Q_i(j|\xi_{ij}) f(\xi_{ij}|\boldsymbol{\gamma}) d\xi_{ij}
$$

where the conditional choice probability for a given value of  $\xi_{ij}$  is the logit

$$
Q_i(j|\xi_{ij}) = \frac{\exp(\mathbf{x}'_{ij}\boldsymbol{\beta} + \xi_{ij})}{\sum_{k \in C_i} \exp(\mathbf{x}'_{ik}\boldsymbol{\beta} + \xi_{ik})}
$$

Since  $\xi_{ij}$  is not given, the unconditional choice probability,  $P_i(j)$ , is the integral of the conditional choice probability,  $Q_i(j|\xi_{ij})$ , over the distribution of  $\xi_{ij}$ . This model is called "mixed logit" since the choice probability is a mixture of logits with  $f(\xi_{ij}|\boldsymbol{\gamma})$  as the mixing distribution.

In general, the mixed logit model does not have an exact likelihood function because the probability  $P_i(j)$ does not always have a closed form solution. Therefore, a simulation method is used for computing the approximate probability,

$$
\tilde{P}_i(j) = 1/S \sum_{s=1}^{S} \tilde{Q}_i(j | \xi_{ij}^s)
$$

where *S* is the number of simulation replications and  $\tilde{P}_i(j)$  is a simulated probability. The simulated log-likelihood function is computed as

$$
\tilde{\mathcal{L}} = \sum_{i=1}^{N} \sum_{j=1}^{n_i} d_{ij} \ln(\tilde{P}_i(j))
$$

where

 $d_{ij} = \begin{cases} 1 & \text{if individual } i \text{ chooses alternative } j \\ 0 & \text{otherwise} \end{cases}$ 0 otherwise

For simulation purposes, assume that the error component has a specific structure,

$$
\xi_{ij} = \mathbf{z}'_{ij} \boldsymbol{\mu} + \mathbf{w}'_{ij} \boldsymbol{\beta}^*
$$

where  $z_{ij}$  is a vector of observed data and  $\mu$  is a random vector with zero mean and density function  $\psi(\mu|\gamma)$ . The observed data vector  $(z_{ij})$  of the error component can contain some or all elements of  $x_{ij}$ . The component  $z'_{ij}$   $\mu$  induces heteroscedasticity and correlation across unobserved utility components of the alternatives. This allows flexible substitution patterns among the alternatives. The  $k$ th element of vector  $\mu$  is distributed as

$$
\mu_k \sim (0, \sigma_k^2)
$$

Therefore,  $\mu_k$  can be specified as

$$
\mu_k = \sigma_k \epsilon_\mu
$$

where

$$
\epsilon_{\mu} \sim N(0, 1)
$$

or

$$
\epsilon_{\mu} \sim U(-\sqrt{3}, \sqrt{3})
$$

In addition,  $\beta^*$  is a vector of random parameters (random coefficients). Random coefficients allow heterogeneity across individuals in their sensitivity to observed exogenous variables. The observed data vector,  $w_{ij}$ , is a subset of  $x_{ij}$ . The following three types of distributions for the random coefficients are supported, where the *m*th element of  $\beta^*$  is denoted as  $\beta^*$ .

• Normally distributed coefficient with the mean  $b_m$  and spread  $s_m$  being estimated.

$$
\beta_m^* = b_m + s_m \epsilon_\beta \quad \text{and} \quad \epsilon_\beta \sim N(0, 1)
$$

• Uniformly distributed coefficient with the mean  $b_m$  and spread  $s_m$  being estimated. A uniform distribution with mean *b* and spread *s* is  $U(b - s, b + s)$ .

$$
\beta_m^* = b_m + s_m \epsilon_\beta \quad \text{and} \quad \epsilon_\beta \sim U(-1, 1)
$$

Lognormally distributed coefficient. The coefficient is calculated as

$$
\beta_m^* = \exp(b_m + s_m \epsilon_\beta) \quad \text{and} \quad \epsilon_\beta \sim N(0, 1)
$$

where  $b_m$  and  $s_m$  are parameters that are estimated.

The estimate of spread for normally, uniformly, and lognormally distributed coefficients can be negative. The absolute value of the estimated spread can be interpreted as an estimate of standard deviation for normally distributed coefficients.

A detailed description of mixed logit models can be found, for example, in [Brownstone and Train](#page-1415-2) [\(1999\)](#page-1415-2).

# **Multinomial Probit**

The multinomial probit model allows the random components of the utility of the different alternatives to be nonindependent and nonidentical. Thus, it does not have the IIA property. The increase in the flexibility of the error structure comes at the expense of introducing several additional parameters in the covariance matrix of the errors.

Consider the random utility function

$$
U_{ij} = \mathbf{x}'_{ij} \boldsymbol{\beta} + \epsilon_{ij}
$$

where the joint distribution of  $(\epsilon_{i1}, \epsilon_{i2}, \ldots, \epsilon_{iJ})$  is multivariate normal:

$$
\begin{bmatrix} \epsilon_{i1} \\ \epsilon_{i2} \\ \vdots \\ \epsilon_{iJ} \end{bmatrix} \sim N(\mathbf{0}, \Sigma)
$$

$$
\Sigma = [\sigma_{jk}]_{j,k=1,\dots,J}
$$

The dimension of the error covariance matrix is determined by the number of alternatives *J*. Given  $(x_{i1}, x_{i2}, \ldots, x_{iJ})$ , the *j*th alternative is chosen if and only if  $U_{ij} \geq U_{ik}$  for all  $k \neq j$ . Thus, the probability that the *j*th alternative is chosen is

$$
P(y_i = j) = P_{ij} = P[\epsilon_{i1} - \epsilon_{ij} < (\mathbf{x}_{ij} - \mathbf{x}_{i1})'\boldsymbol{\beta}, \ldots, \epsilon_{iJ} - \epsilon_{ij} < (\mathbf{x}_{ij} - \mathbf{x}_{iJ})'\boldsymbol{\beta}]
$$

where  $y_i$  is a random variable that indicates the choice made. This is a cumulative probability from a  $(J - 1)$ -variate normal distribution. Since evaluation of this probability involves multidimensional integration, it is practical to use a simulation method to estimate the model. Many studies have shown that the simulators proposed by the following authors (henceforth referred to as GHK) perform well: [Geweke](#page-1415-3) [\(1989\)](#page-1415-3); [Hajivassiliou](#page-1415-4) [\(1993\)](#page-1415-4); [Keane](#page-1416-2) [\(1994\)](#page-1416-2). For example, [Hajivassiliou, McFadden, and Ruud](#page-1415-5) [\(1996\)](#page-1415-5) compare 13 simulators using 11 different simulation methods and conclude that the GHK simulation method is the most reliable. To compute the probability of the multivariate normal distribution, the recursive simulation method is used. For more information about GHK simulators, see [Hajivassiliou](#page-1415-4) [\(1993\)](#page-1415-4).

The log-likelihood function for the multinomial probit model can be written as

$$
\mathcal{L} = \sum_{i=1}^{N} \sum_{j=1}^{J} d_{ij} \ln P(y_i = j)
$$

where

$$
d_{ij} = \begin{cases} 1 & \text{if individual } i \text{ chooses alternative } j \\ 0 & \text{otherwise} \end{cases}
$$

For identification of the multinomial probit model, two of the diagonal elements of  $\Sigma$  are normalized to 1, and it is assumed that for one of the choices whose error variance is normalized to  $1$  (say,  $k$ ), it is also true that  $\sigma_{ik} = \sigma_{ki} = 0$  for  $j = 1, ..., J$  and  $j \neq k$ . Thus, a model with *J* alternatives has at most  $J(J-1)/2 - 1$ covariance parameters after normalization.

Let *D* and *R* be defined as

$$
D = \begin{bmatrix} \sigma_1 & 0 & \cdots & 0 \\ 0 & \sigma_2 & \cdots & 0 \\ \vdots & \vdots & \vdots & \vdots \\ 0 & 0 & \cdots & \sigma_J \end{bmatrix}
$$

$$
R = \begin{bmatrix} 1 & \rho_{12} & \cdots & \rho_{1J} \\ \rho_{21} & 1 & \cdots & \rho_{2J} \\ \vdots & \vdots & \vdots & \vdots \\ \rho_{J1} & \rho_{J2} & \cdots & 1 \end{bmatrix}
$$

where  $\sigma_j^2 = \sigma_{jj}$  and  $\rho_{jk} = \frac{\sigma_{jk}}{\sigma_j \sigma_j}$  $\frac{\sigma_{jk}}{\sigma_j \sigma_k}$ . Then, for identification,  $\sigma_{J-1} = \sigma_J = 1$  and  $\rho_{kJ} = \rho_{Jk} = 0$ , for all  $k \neq J$  can be imposed, and the error covariance matrix is  $\Sigma = DRD$ .

In the standard MDC output, the parameter estimates STD\_j and RHO\_jk correspond to  $\sigma_j$  and  $\rho_{jk}$ .

In principle, the multinomial probit model is fully identified with the preceding normalizations. However, in practice, convergence in applications of the model with more than three alternatives often requires additional restrictions on the elements of  $\Sigma$ .

It must also be noted that the unrestricted structure of the error covariance matrix makes it impossible to forecast demand for a new alternative without knowledge of the new  $(J + 1)$  by  $(J + 1)$  error covariance matrix.

# **Nested Logit**

The nested logit model [\(McFadden](#page-1416-1) [1978,](#page-1416-1) [1981\)](#page-1416-3) allows partial relaxation of the assumption of independence of the stochastic components of utility of alternatives. In some choice situations, the IIA property holds for some pairs of alternatives but not all. In these situations, the nested logit model can be used if the set of alternatives faced by an individual can be partitioned into subsets such that the IIA property holds within subsets but not across subsets.

In the nested logit model, the joint distribution of the errors is generalized extreme value (GEV). This is a generalization of the Type I extreme-value distribution that gives rise to the conditional logit model. Note that all  $\epsilon_{ij}$  within each subset are correlated with each other. For more information, see [McFadden](#page-1416-1) [\(1978,](#page-1416-1) [1981\)](#page-1416-3).

Nested logit models can be described analytically following the notation of [McFadden](#page-1416-3) [\(1981\)](#page-1416-3). Assume that there are *L* levels, with 1 representing the lowest and *L* representing the highest level of the tree. The index of a node at level *h* in the tree is a pair  $(j_h, \pi_h)$ , where  $\pi_h = (j_{h+1}, \ldots, j_L)$  is the index of the adjacent node at level  $h + 1$ . Thus, the primitive alternatives, at level 1 in the tree, are indexed by vectors  $(j_1, \ldots, j_L)$ , and the alternative nodes at level L are indexed by integers  $j_L$ . The choice set  $C_{\pi_h}$  is the set of primitive alternatives (at level 1) that belong to branches below the node  $\pi_h$ . The notation  $C_{\pi_h}$  is also used to denote a set of indices  $j_h$  such that  $(j_h, \pi_h)$  is a node immediately below  $\pi_h$ . Note that  $C_{\pi_0}$  is a set with a single element, while  $C_{\pi_L}$  represents a choice set that contains all possible alternatives. As an example, consider the circled node at level 1 in [Figure 23.26.](#page-1384-0) Since it stems from node 11,  $\pi_h = 11$ , and since it is the second node stemming from 11,  $j_h = 2$ , its index is  $\pi_{h-1} = \pi_0 = (j_h, \pi_h) = 211$ . Similarly,  $C_{11} = \{111, 211, 311\}$ contains all the possible choices below 11.

<span id="page-1384-0"></span>Although this notation is useful for writing closed-form solutions for probabilities, the MDC procedure allows a more flexible definition of indices. For more information about how to describe decision trees within the MDC procedure, see the section ["NEST Statement"](#page-1368-0) on page 1363.

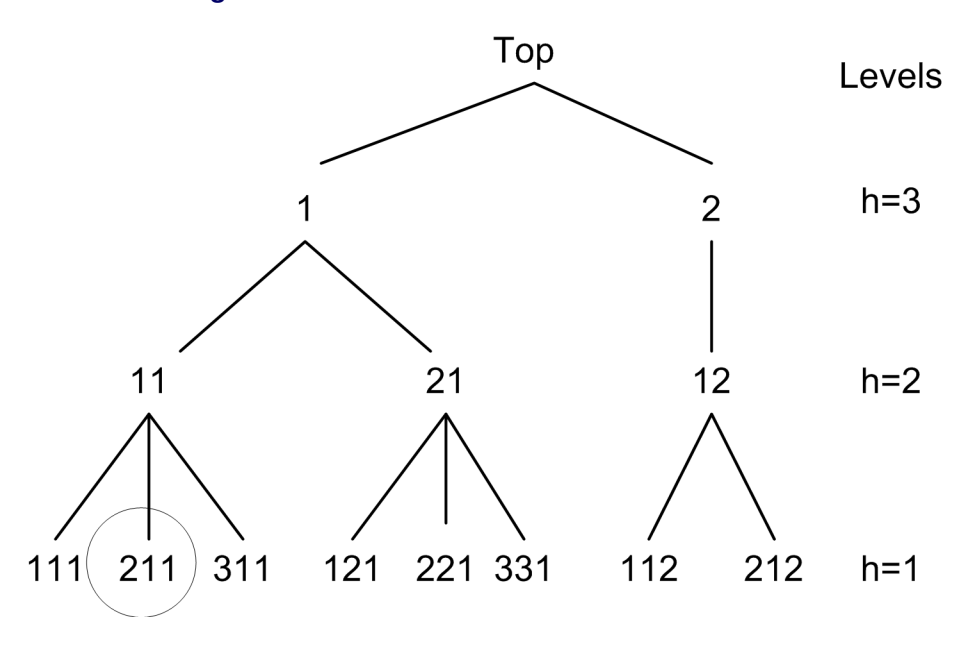

**Figure 23.26** Node Indices for a Three-Level Tree

Let  $\mathbf{x}_{i,jh}^{(h)}\pi_h$  denote the vector of observed variables for individual *i* common to the alternatives below node  $j_h \pi_h$ . The probability of choice at level *h* has a closed-form solution and is written

$$
P_i(j_h|\pi_h) = \frac{\exp\left[\mathbf{x}_{i;j_h\pi_h}^{(h)\prime} \boldsymbol{\beta}^{(h)} + \sum_{k \in C_{i;j_h\pi_h}} I_{k,j_h\pi_h} \theta_{k,j_h\pi_h}\right]}{\sum_{j \in C_{i;\pi_h}} \exp\left[\mathbf{x}_{i;j\pi_h}^{(h)\prime} \boldsymbol{\beta}^{(h)} + \sum_{k \in C_{i;j\pi_h}} I_{k,j\pi_h} \theta_{k,j\pi_h}\right]}, h = 2, \ldots, L
$$

where  $I_{\pi_h}$  is the *inclusive value* (at level  $h + 1$ ) of the branch below node  $\pi_h$  and is defined recursively as follows:

$$
I_{\pi_h} = \ln \left\{ \sum_{j \in C_{i;\pi_h}} \exp \left[ \mathbf{x}_{i;j\pi_h}^{(h)\prime} \boldsymbol{\beta}^{(h)} + \sum_{k \in C_{i;j\pi_h}} I_{k,j\pi_h} \theta_{k,j\pi_h} \right] \right\}
$$
  

$$
0 \le \theta_{k,\pi_1} \le \dots \le \theta_{k,\pi_{L-1}}
$$

The inclusive value  $I_{\pi_h}$  denotes the average utility that the individual can expect from the branch below  $\pi_h$ . The *dissimilarity parameters* or *inclusive value parameters* ( $\theta_{k,j\pi_h}$ ) are the coefficients of the inclusive values and have values between 0 and 1 if nested logit is the correct model specification. When they all take value 1, the nested logit model is equivalent to the conditional logit model.

At decision level 1, there is no inclusive value; that is,  $I_{\pi_0} = 0$ . Therefore, the conditional probability is

$$
P_i(j_1|\pi_1) = \frac{\exp\left[\mathbf{x}_{i;j_1\pi_1}^{(1)'}\boldsymbol{\beta}^{(1)}\right]}{\sum_{j \in C_{i;\pi_1}} \exp\left[\mathbf{x}_{i;j\pi_1}^{(1)'}\boldsymbol{\beta}^{(1)}\right]}
$$

The log-likelihood function at level *h* can then be written

$$
\mathcal{L}^{(h)} = \sum_{i=1}^{N} \sum_{\pi_{h'} \in C_{i, \pi_{h+1}}} \sum_{j \in C_{i, \pi_{h'}}} y_{i, j \pi_{h'}} \ln P(C_{i, j \pi_{h'}} | C_{i, \pi_{h'}})
$$

where  $y_{i,j\pi_{h'}}$  is an indicator variable that has the value of 1 for the selected choice. The full log-likelihood function of the nested logit model is obtained by adding the conditional log-likelihood functions at each level:

$$
\mathcal{L} = \sum_{h=1}^{L} \mathcal{L}^{(h)}
$$

Note that the log-likelihood functions are computed from conditional probabilities when  $h < L$ . The nested logit model is estimated using the full information maximum likelihood method.

## **Decision Tree and Nested Logit**

<span id="page-1385-0"></span>You can view choices as a decision tree and model the decision tree by using the nested logit model. You need to use either the NEST statement or the CHOICE= option of the MODEL statement to specify the nested tree structure. Additionally, you need to identify which explanatory variables are used at each level of the decision tree. These explanatory variables are arguments for what is called a *utility function*. The utility function is specified using UTILITY statements. For example, consider a two-level decision tree. The tree structure is displayed in [Figure 23.27.](#page-1385-0)

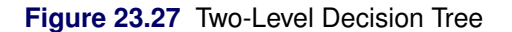

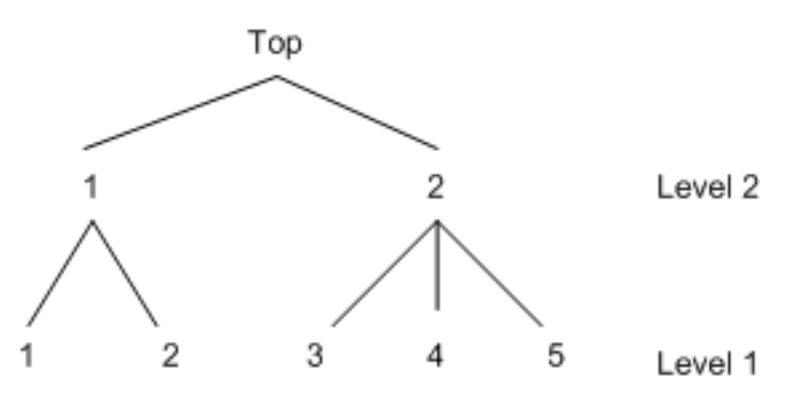

A nested logit model with two levels can be specified using the following SAS statements:

```
proc mdc data=one type=nlogit;
   model decision = x1 x2 x3 x4 x5 /
         choice=(upmode 1 2, mode 1 2 3 4 5);
   id pid;
   utility u(1, 3 4 5 @ 2) = x1 x2,
           u(1, 1 2 \oplus 1) = x3 x4,u(2, 1, 2) = x5;run;
```
The DATA=one data set should be arranged as follows:

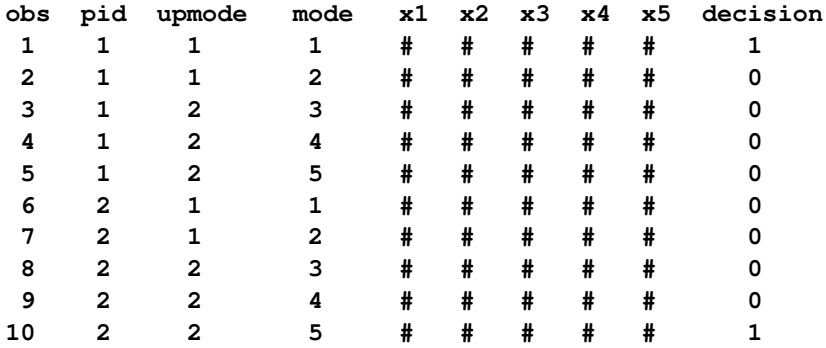

All model variables, x1 through x5, are specified in the UTILITY statement. It is required that entries denoted as # have values for model estimation and prediction. The values of the level 2 utility variable x5 should be the same for all the primitive (level 1) alternatives below node 1 at level 2 and, similarly, for all the primitive alternatives below node 2 at level 2. In other words, x5 should have the same value for primitive alternatives 1 and 2 and, similarly, it should have the same value for primitive alternatives 3, 4, and 5. More generally, the values of any level 2 or higher utility function variables should be constant across primitive alternatives under each node for which the utility function applies. Since PROC MDC expects this to be the case, it uses the values of x5 only for the primitive alternatives 1 and 3, ignoring the values for the primitive alternatives 2, 4, and 5. Thus, PROC MDC uses the values of the utility function variable only for the primitive alternatives that come first under each node for which the utility function applies. This behavior applies to any utility function variables that are specified above the first level. The choice variable for level 2 (upmode ) should be placed before the first-level choice variable (mode ) when the CHOICE= option is specified. Alternatively, the NEST statement can be used to specify the decision tree. The following SAS statements fit the same nested logit model:

```
proc mdc data=a type=nlogit;
   model decision = x1 x2 x3 x4 x5 /
            choice=(mode 1 2 3 4 5);
   id pid;
   utility u(1, 3 4 5 @ 2) = x1 x2,
           u(1, 1 2 \oplus 1) = x3 x4,u(2, 1 2) = x5;
   nest level(1) = (1 2 @ 1, 3 4 5 @ 2),
        level(2) = (1 2 0 1);
```
**run;**

The U(1,  $3\ 4\ 5\ \omega$ ) = option specifies three choices, 3, 4, and 5, at level 1 of the decision tree. They are connected to the upper branch 2. The specified variables (x1 and x2) are used to model this utility function. The bottom level of the decision tree is level 1. All variables in the UTILITY statement must be included in the MODEL statement. When all choices at the first level share the same variables, you can omit the second argument of the U()= option for that level. However, U(1, ) = x1 x2 is not equivalent to the following statements:

**u(1, 3 4 5 @ 2) = x1 x2; u(1, 1 2 @ 1) = x1 x2;**

The CHOICE= variables need to be specified from the top to the bottom level. To forecast demand for new products, stated preference data are widely used. Stated preference data are attractive for market researchers because attribute variations can be controlled. [Hensher](#page-1416-4) [\(1993\)](#page-1416-4) explores the advantage of combining revealed

<span id="page-1387-0"></span>preference (market data) and stated preference data. The scale factor  $(V_{rp}/V_{sp})$  can be estimated using the nested logit model with the decision tree structure displayed in [Figure 23.28.](#page-1387-0)

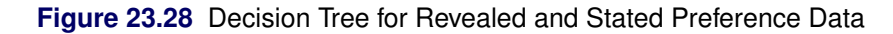

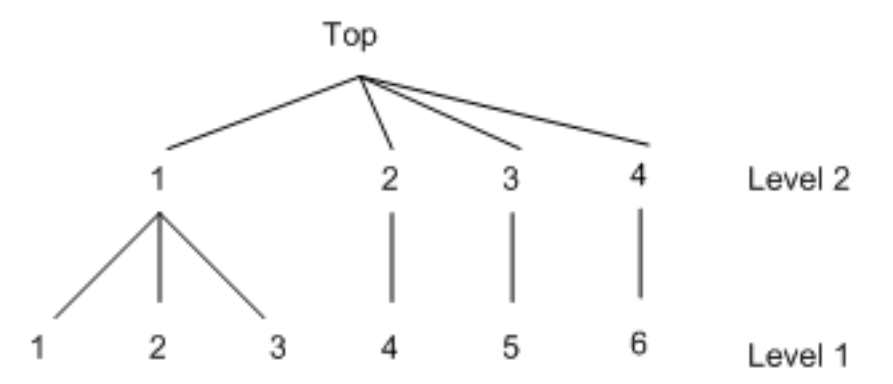

Example SAS statements are as follows:

```
proc mdc data=a type=nlogit;
   model decision = x1 x2 x3 /
            spscale
            choice=(mode 1 2 3 4 5 6);
   id pid;
   utility u(1,) = x1 x2 x3;
   nest level(1) = (1 2 3 @ 1, 4 @ 2, 5 @ 3, 6 @ 4),
        level(2) = (1 2 3 4 0 1);run;
```
The SPSCALE option specifies that parameters of inclusive values for nodes 2, 3, and 4 at level 2 be the same. When you specify the SAMESCALE option, the MDC procedure imposes the same coefficient of inclusive values for choices 1–4.

# **Model Fit and Goodness-of-Fit Statistics**

[McFadden](#page-1416-5) [\(1974\)](#page-1416-5) suggests a likelihood ratio index that is analogous to the R-square in the linear regression model,

$$
R_M^2 = 1 - \frac{\ln L}{\ln L_0}
$$

R

where *L* is the maximum of the log-likelihood function and  $L_0$  is the maximum of the log-likelihood function when all coefficients, except for an intercept term, are zero. McFadden's likelihood ratio index is bounded by 0 and 1.

[Estrella](#page-1415-6) [\(1998\)](#page-1415-6) proposes the following requirements for a goodness-of-fit measure to be desirable in discrete choice modeling:

- $\bullet$  The measure must take values in [0, 1], where 0 represents no fit and 1 corresponds to perfect fit.
- The measure should be directly related to the valid test statistic for the significance of all slope coefficients.

• The derivative of the measure with respect to the test statistic should comply with corresponding derivatives in a linear regression.

Estrella's measure is written as

$$
R_{E1}^2 = 1 - \left(\frac{\ln L}{\ln L_0}\right)^{-(2/N)\ln L_0}
$$

Estrella suggests an alternative measure,

$$
R_{E2}^2 = 1 - \left[ (\ln L - K) / \ln L_0 \right]^{-(2/N)\ln L_0}
$$

where  $\ln L_0$  is computed with null parameter values, *N* is the number of observations used, and *K* represents the number of estimated parameters.

Other goodness-of-fit measures are summarized as follows:

$$
R_{CU1}^2 = 1 - \left(\frac{L_0}{L}\right)^{\frac{2}{N}} \qquad \text{(Cragg-Uhler 1)}
$$
\n
$$
R_{CU2}^2 = \frac{1 - (L_0/L)^{\frac{2}{N}}}{1 - L_0^{\frac{2}{N}}} \qquad \text{(Cragg-Uhler 2)}
$$
\n
$$
R_A^2 = \frac{2(\ln L - \ln L_0)}{2(\ln L - \ln L_0) + N} \qquad \text{(Aldrich-Nelson)}
$$
\n
$$
R_{VZ}^2 = R_A^2 \frac{2\ln L_0 - N}{2\ln L_0} \qquad \text{(Veall-Zimmermann)}
$$

The AIC and SBC are computed as follows,

$$
AIC = -2 \ln(L) + 2 k
$$

$$
SBC = -2 \ln(L) + \ln(n) k
$$

where  $ln(L)$  is the log-likelihood value for the model, *k* is the number of parameters estimated, and *n* is the number of observations (that is, the number of respondents).

## **Tests on Parameters**

In general, the hypothesis to be tested can be written as

$$
H_0: \mathbf{h}(\theta) = 0
$$

where  $h(\theta)$  is an *r*-by-1 vector-valued function of the parameters  $\theta$  given by the *r* expressions specified in the TEST statement.

Let  $\hat{V}$  be the estimate of the covariance matrix of  $\hat{\theta}$ . Let  $\hat{\theta}$  be the unconstrained estimate of  $\theta$  and  $\tilde{\theta}$  be the constrained estimate of  $\theta$  such that  $h(\tilde{\theta}) = 0$ . Let

$$
A(\theta) = \partial h(\theta) / \partial \theta \mid_{\hat{\theta}}
$$

Using this notation, the test statistics for the three kinds of tests are computed as follows:

• The Wald test statistic is defined as

$$
W = h'(\hat{\theta}) \left( A(\hat{\theta}) \hat{V} A'(\hat{\theta}) \right)^{-1} h(\hat{\theta})
$$

The Wald test is not invariant to reparameterization of the model [\(Gregory and Veall](#page-1415-7) [1985;](#page-1415-7) [Gallant](#page-1415-8) [1987,](#page-1415-8) p. 219). For more information about the theoretical properties of the Wald test, see [Phillips and](#page-1416-6) [Park](#page-1416-6) [\(1988\)](#page-1416-6).

• The Lagrange multiplier test statistic is

 $LM = \lambda' A(\tilde{\theta}) \tilde{V} A'(\tilde{\theta}) \lambda$ 

where  $\lambda$  is the vector of Lagrange multipliers from the computation of the restricted estimate  $\hat{\theta}$ .

• The likelihood ratio test statistic is

$$
LR = 2\left(L(\hat{\theta}) - L(\tilde{\theta})\right)
$$

where  $\hat{\theta}$  represents the constrained estimate of  $\theta$  and L is the concentrated log-likelihood value.

For each kind of test, under the null hypothesis the test statistic is asymptotically distributed as a  $\chi^2$  random variable with *r* degrees of freedom, where *r* is the number of expressions in the TEST statement. The *p*-values reported for the tests are computed from the  $\chi^2(r)$  distribution and are only asymptotically valid.

Monte Carlo simulations suggest that the asymptotic distribution of the Wald test is a poorer approximation to its small sample distribution than that of the other two tests. However, the Wald test has the lowest computational cost, since it does not require computation of the constrained estimate  $\theta$ .

The following statements are an example of using the TEST statement to perform a likelihood ratio test:

```
proc mdc;
    model decision = x1 x2 / type=clogit
             choice=(mode 1 2 3);
    id pid;
    \text{test } 0.5 \times \text{x1} + 2 \times \text{x2} = 0 \text{ / } \text{lr};run;
```
# **OUTEST= Data Set**

The OUTEST= data set contains all the parameters that are estimated in a MODEL statement. The OUTEST= option can be used when the PROC MDC call contains one MODEL statement. There are additional restrictions. For the HEV and multinomial probit models, you need to specify exactly all possible elements of the choice set, since additional parameters (for example, SCALE1 or STD1) are generated automatically in the MDC procedure. Therefore, the following SAS statements are not valid when the OUTEST= option is specified:

```
proc mdc data=a outest=e;
   model y = x / type=hev choice=(alter);
run;
```
You need to specify all possible choices in the CHOICE= option since the OUTEST= option is specified as follows:

```
proc mdc data=a outest=e;
  model y = x / type=hev choice=(alter 1 2 3);
run;
```
When the NCHOICE= option is specified, no additional information about possible choices is required. Therefore, the following SAS statements are correct:

```
proc mdc data=a outest=e;
   model y = x / type=mprobit nchoice=3;
run;
```
The nested logit model does not produce the OUTEST= data set unless the NEST statement is specified.

Each parameter contains the estimate for the corresponding parameter in the corresponding model. In addition, the OUTEST= data set contains the following variables:

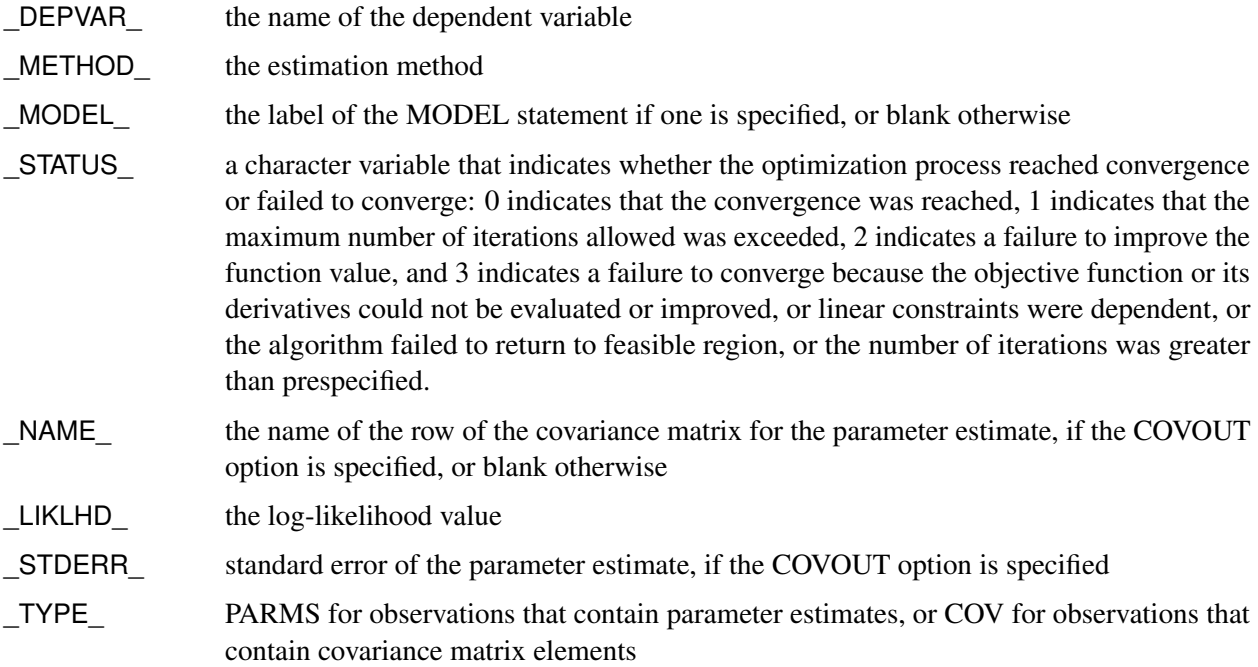

The OUTEST= data set contains one observation for the MODEL statement giving the parameter estimates for that model. If the COVOUT option is specified, the OUTEST= data set includes additional observations for the MODEL statement giving the rows of the covariance matrix of parameter estimates. For covariance observations, the value of the \_TYPE\_ variable is COV, and the \_NAME\_ variable identifies the parameter associated with that row of the covariance matrix.

# **ODS Table Names**

PROC MDC assigns a name to each table it creates. You can use these names to denote the table when using the Output Delivery System (ODS) to select tables and create output data sets. These names are listed in the [Table 23.3.](#page-1391-0)

<span id="page-1391-0"></span>

| <b>ODS</b> Table Name                            | <b>Description</b>                       | Option         |
|--------------------------------------------------|------------------------------------------|----------------|
| <b>ODS Tables Created by the MODEL Statement</b> |                                          |                |
| ResponseProfile                                  | Response profile                         | Default        |
| ClassLevels                                      | Class levels                             | Default        |
| FitSummary                                       | Summary of nonlinear estimation          | Default        |
| GoodnessOfFit                                    | Pseudo-R-square measures                 | Default        |
| ConvergenceStatus                                | Convergence status                       | Default        |
| ParameterEstimates                               | Parameter estimates                      | Default        |
| CovB                                             | Covariance of parameter estimates        | <b>COVB</b>    |
| CorrB                                            | Correlation of parameter estimates       | <b>CORRB</b>   |
| LinCon                                           | Linear constraints                       | <b>ITPRINT</b> |
| InputOptions                                     | Input options                            | <b>ITPRINT</b> |
| ProblemDescription                               | Problem description                      | <b>ITPRINT</b> |
| <b>IterStart</b>                                 | Optimization start                       | <b>ITPRINT</b> |
| IterHist                                         | Iteration history                        | <b>ITPRINT</b> |
| IterStop                                         | Optimization results                     | <b>ITPRINT</b> |
| ConvergenceStatus                                | Convergence status                       | <b>ITPRINT</b> |
| ParameterEstimatesResults                        | Resulting parameters                     | <b>ITPRINT</b> |
| LinConSol                                        | Linear constraints evaluated at solution | <b>ITPRINT</b> |
| <b>ODS Tables Created by the TEST Statement</b>  |                                          |                |
| <b>TestResults</b>                               | Test results                             | Default        |

**Table 23.3** ODS Tables Produced in PROC MDC

# **Examples: MDC Procedure**

# **Example 23.1: Binary Data Modeling**

The MDC procedure supports various multinomial choice models. However, you can also use PROC MDC to estimate binary choice models such as binary logit and probit because these models are special cases of multinomial models.

[Spector and Mazzeo](#page-1416-7) [\(1980\)](#page-1416-7) studied the effectiveness of a new teaching method on students' performance in an economics course. They reported grade point average (gpa), previous knowledge of the material (tuce), a dummy variable for the new teaching method (psi), and the final course grade (grade). A value of 1 is recorded for grade if a student earned the letter grade "A," and 0 otherwise.

The binary logit can be estimated using the conditional logit model. In order to use the MDC procedure, the data are converted as follows so that each possible choice corresponds to one observation:

```
data smdata;
  input gpa tuce psi grade;
datalines;
2.66 20 0 0
2.89 22 0 0
3.28 24 0 0
2.92 12 0 0
  ... more lines ...
data smdata1;
  set smdata;
  retain id 0;
  id + 1;
  /*-- first choice --*/
  choice1 = 1;
  choice2 = 0;
  decision = (grade = 0);gpa_2 = 0;
  tuce_2 = 0;
  psi_2 = 0;
  output;
  /*-- second choice --*/
  choice1 = 0;
  choice2 = 1;
  decision = (grade = 1);gpa_2 = gpa;
  tuce_2 = tuce;
  psi_2 = psi;
  output;
run;
```
<span id="page-1393-0"></span>The first 10 observations are displayed in [Output 23.1.1.](#page-1393-0) The variables related to grade=0 are omitted since these are not used for binary choice model estimation.

|                | id decision choice2 gpa_2 tuce_2 psi_2 |   |      |    |   |
|----------------|----------------------------------------|---|------|----|---|
| 1              | 1                                      | ი | 0.00 | n  | n |
| 1              | 0                                      | 1 | 2.66 | 20 | n |
| $\overline{2}$ | 1                                      | 0 | 0.00 | 0  | n |
| $\overline{2}$ | ი                                      | 1 | 2.89 | 22 | n |
| 3              | 1                                      | 0 | 0.00 | 0  | n |
| 3              | 0                                      | 1 | 3.28 | 24 | n |
| 4              | 1                                      | n | 0.00 | n  | n |
| 4              | n                                      | 1 | 2.92 | 12 | n |
| 5              | 0                                      | 0 | 0.00 | n  | n |
| 5              |                                        |   | 4.00 | 21 |   |
|                |                                        |   |      |    |   |

**Output 23.1.1** Converted Binary Data

Consider the choice probability of the conditional logit model for binary choice:

$$
P_i(j) = \frac{\exp(\mathbf{x}'_{ij}\boldsymbol{\beta})}{\sum_{k=1}^2 \exp(\mathbf{x}'_{ik}\boldsymbol{\beta})}, \quad j = 1, 2
$$

The choice probability of the binary logit model is computed based on normalization. The preceding conditional logit model can be converted as

$$
P_i(1) = \frac{1}{1 + \exp((\mathbf{x}_{i2} - \mathbf{x}_{i1})'\beta)}
$$

$$
P_i(2) = \frac{\exp((\mathbf{x}_{i2} - \mathbf{x}_{i1})'\beta)}{1 + \exp((\mathbf{x}_{i2} - \mathbf{x}_{i1})'\beta)}
$$

Therefore, you can interpret the binary choice data as the difference between the first and second choice characteristics. In the following statements, it is assumed that  $x_{i1} = 0$ . The binary logit model is estimated and displayed in [Output 23.1.2.](#page-1393-1)

```
/*-- Conditional Logit --*/
proc mdc data=smdata1;
  model decision = choice2 gpa_2 tuce_2 psi_2 /
            type=clogit
            nchoice=2
            covest=hess;
   id id;
run;
```
### **Output 23.1.2** Binary Logit Estimates

### **The MDC Procedure**

### **Conditional Logit Estimates**

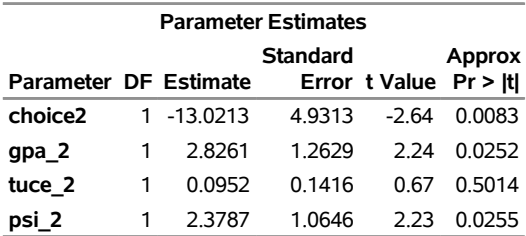

Consider the choice probability of the multinomial probit model:

$$
P_i(j) = P[\epsilon_{i1} - \epsilon_{ij} < (\mathbf{x}_{ij} - \mathbf{x}_{i1})'\boldsymbol{\beta}, \ldots, \epsilon_{iJ} - \epsilon_{ij} < (\mathbf{x}_{ij} - \mathbf{x}_{iJ})'\boldsymbol{\beta}]
$$

The probabilities of choice of the two alternatives can be written as

$$
P_i(1) = P[\epsilon_{i2} - \epsilon_{i1} < (\mathbf{x}_{i1} - \mathbf{x}_{i2})'\beta]
$$
\n
$$
P_i(2) = P[\epsilon_{i1} - \epsilon_{i2} < (\mathbf{x}_{i2} - \mathbf{x}_{i1})'\beta]
$$

where  $\begin{bmatrix} \epsilon_{i1} \\ \epsilon_{i2} \end{bmatrix} \sim N \left( 0, \begin{bmatrix} \sigma_1^2 & \sigma_{12} \\ \sigma_{12} & \sigma_2^2 \end{bmatrix} \right)$  $\sigma_{12}$   $\sigma_2^2$ ). Assume that  $x_{i1} = 0$  and  $\sigma_{12} = 0$ . The binary probit model is estimated and displayed in [Output 23.1.3.](#page-1394-0) You do not get the same estimates as that of the usual binary probit model. The probabilities of choice in the binary probit model are

$$
P_i(2) = P[\epsilon_i < \mathbf{x}_i' \boldsymbol{\beta}]
$$
\n
$$
P_i(1) = 1 - P[\epsilon_i < \mathbf{x}_i' \boldsymbol{\beta}]
$$

where  $\epsilon_i \sim N(0, 1)$ . However, the multinomial probit model has the error variance Var $(\epsilon_{i2} - \epsilon_{i1}) = \sigma_1^2 + \sigma_2^2$ if  $\epsilon_{i1}$  and  $\epsilon_{i2}$  are independent ( $\sigma_{12} = 0$ ). In the following statements, unit variance restrictions are imposed on choices 1 and 2 ( $\sigma_1^2 = \sigma_2^2 = 1$ ). Therefore, the usual binary probit estimates (and standard errors) can be on choices 1 and 2 ( $\sigma_1^2 = \sigma_2^2 = 1$ ). Therefore, the usual binary probit estimates (and standard errors) can b<br>obtained by multiplying the multinomial probit estimates (and standard errors) in [Output 23.1.3](#page-1394-0) by  $1/\sqrt{2}$ 

```
/*-- Multinomial Probit --*/
proc mdc data=smdata1;
   model decision = choice2 gpa_2 tuce_2 psi_2 /
            type=mprobit
            nchoice=2
            covest=hess
            unitvariance=(1 2);
   id id;
run;
```
#### **Output 23.1.3** Binary Probit Estimates

### **The MDC Procedure**

#### **Multinomial Probit Estimates**

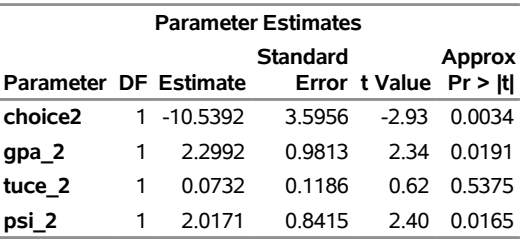

## **Example 23.2: Conditional Logit and Data Conversion**

In this example, data are prepared for use by the MDCDATA statement. Sometimes, choice-specific information is stored in multiple variables. Since the MDC procedure requires multiple observations for each decision maker, you need to arrange the data so that there is an observation for each subject-alternative (individual-choice) combination. Simple binary choice data are obtained from [Ben-Akiva and Lerman](#page-1415-9) [\(1985\)](#page-1415-9). The following statements create the SAS data set:

```
data travel;
  length mode $ 8;
  input auto transit mode $;
datalines;
52.9 4.4 Transit
4.1 28.5 Transit
4.1 86.9 Auto
56.2 31.6 Transit
51.8 20.2 Transit
0.2 91.2 Auto
27.6 79.7 Auto
89.9 2.2 Transit
41.5 24.5 Transit
95.0 43.5 Transit
99.1 8.4 Transit
   ... more lines ...
```
The travel time is stored in two variables, auto and transit. In addition, the chosen alternatives are stored in a character variable, mode. The choice variable, mode, is converted to a numeric variable, decision, since the MDC procedure supports only numeric variables. The following statements convert the original data set, travel, and estimate the binary logit model. The first 10 observations of a relevant subset of the new data set and the parameter estimates are displayed in [Output 23.2.1](#page-1396-0) and [Output 23.2.2,](#page-1396-1) respectively.

```
data new;
   set travel;
   retain id 0;
   id+1;
```

```
/*-- create auto variable --*/
   decision = (upcase(mode) = 'AUTO');
   ttime = auto;
   autodum = 1;
   trandum = 0;
   output;
   /*-- create transit variable --*/
   decision = (upcase(mode) = 'TRANSIT');
   ttime = transit;
   autodum = 0;
   \text{trandum} = 1;
   output;
run;
proc print data=new(obs=10);
   var decision autodum trandum ttime;
   id id;
run;
```

|                |   | id decision autodum trandum ttime |   |      |
|----------------|---|-----------------------------------|---|------|
| 1              | U | 1                                 | 0 | 52.9 |
| 1              | 1 | ი                                 | 1 | 4.4  |
| $\overline{2}$ | ი | 1                                 | ი | 4.1  |
| 2              | 1 | O                                 | 1 | 28.5 |
| 3              | 1 | 1                                 | 0 | 4.1  |
| 3              | ŋ | 0                                 | 1 | 86.9 |
| 4              | 0 | 1                                 | 0 | 56.2 |
| 4              | 1 | n                                 | 1 | 31.6 |
| 5              | ŋ | 1                                 | 0 | 51.8 |
| 5              |   | n                                 | 1 | 20.2 |
|                |   |                                   |   |      |

<span id="page-1396-0"></span>**Output 23.2.1** Converted Data

The following statements perform the binary logit estimation:

```
proc mdc data=new;
  model decision = autodum ttime /
           type=clogit
           nchoice=2;
   id id;
run;
```
**Output 23.2.2** Binary Logit Estimation of Modal Choice Data

### **The MDC Procedure**

### **Conditional Logit Estimates**

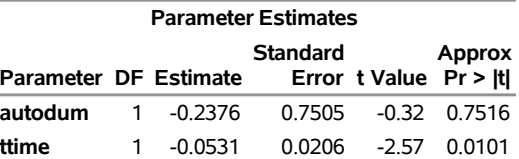

In order to handle more general cases, you can use the MDCDATA statement. Choice-specific dummy variables are generated and multiple observations for each individual are created. The following example converts the original data set travel by using the MDCDATA statement and performs conditional logit analysis. Interleaved data are output into the new data set new3. This data set has twice as many observations as the original travel data set.

```
proc mdc data=travel;
   mdcdata varlist( x1 = (auto transit) )
           select=mode
           id=id
           alt=alternative
           decvar=Decision / out=new3;
   model decision = auto x1 /
            nchoice=2
            type=clogit;
   id id;
run;
```
<span id="page-1397-1"></span>à.

<span id="page-1397-0"></span>The first nine observations of the modified data set are shown in [Output 23.2.3.](#page-1397-0) The result of the preceding program is listed in [Output 23.2.4.](#page-1397-1)

|                  |   |              |                     | Obs MODE AUTO TRANSIT X1 ID ALTERNATIVE DECISION |   |
|------------------|---|--------------|---------------------|--------------------------------------------------|---|
| 1 TRANSIT        | 1 |              | 0,52.9,1            | 1                                                |   |
| 2 TRANSIT        | O | 1.           | $4.4 \quad 1$       | $\mathcal{P}$                                    |   |
| <b>3 TRANSIT</b> | 1 | <sup>n</sup> | 4.1 2               |                                                  |   |
| 4 TRANSIT        | O |              | 1 28.5 2            | $\mathcal{P}$                                    |   |
| 5 AUTO           |   |              | $0\quad 4.1\quad 3$ |                                                  |   |
| 6 AUTO           | ŋ |              | 1 86.9 3            | $\mathcal{P}$                                    | n |
| 7 TRANSIT        | 1 |              | 0,56.2,4            |                                                  |   |
| 8 TRANSIT        | 0 |              | 1 31.6 4            | っ                                                |   |
| <b>9 TRANSIT</b> |   |              | 0,51.8,5            |                                                  |   |

**Output 23.2.3** Transformed Model Choice Data

### **Output 23.2.4** Results Using MDCDATA Statement

#### **The MDC Procedure**

### **Conditional Logit Estimates**

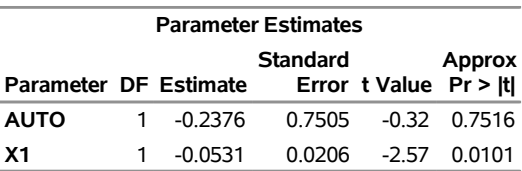

## **Example 23.3: Correlated Choice Modeling**

Often, it is not realistic to assume that the random components of utility for all choices are independent. This example shows the solution to the problem of correlated random components by using multinomial probit and nested logit.

To analyze correlated data, trinomial choice data (1,000 observations) are created using a pseudo-random number generator by using the following statements. The random utility function is

$$
U_{ij} = V_{ij} + \epsilon_{ij}, \ \ j = 1, 2, 3
$$

where

```
\epsilon_{ij} \sim N\sqrt{ }\vert 0,\Gamma\vert2 :6 0
                :6 1 0
                 0 0 1
                          ٦
                          5
                           \lambdaA
/*-- generate simulated series --*/
%let ndim = 3;
%let nobs = 1000;
data trichoice;
   array error{&ndim} e1-e3;
   array vtemp{&ndim} _temporary_;
   array lm{6} _temporary_ (1.4142136 0.4242641 1 0 0 1);
   retain nseed 345678;
   do id = 1 to &nobs;
      index = 0;
      /* generate independent normal variate */
      do i = 1 to &ndim;
          /* index of diagonal element */
         vtemp{i} = rannor(nseed);
      end;
      /* get multivariate normal variate */
      index = 0;
      do i = 1 to &ndim;
         error{i} = 0;
         do j = 1 to i;
             error[i] = error[i] + lm/index+j]*vtemp{j};end;
         index = index + i;
      end;
      x1 = 1.0 + 2.0 * \text{ranuni}(\text{nseed});
      x2 = 1.2 + 2.0 * \text{ranuni}(\text{nseed});
      x3 = 1.5 + 1.2 * \text{ranuni}(\text{nseed});
      util1 = 2.0 * x1 + e1;util2 = 2.0 + x2 + e2;util3 = 2.0 * x3 + e3;
      do i = 1 to &ndim;
         vtemp{i} = 0;
      end;
      if ( util1 > util2 & util1 > util3 ) then
```

```
vtemp{1} = 1;
   else if ( util2 > util1 & util2 > util3 ) then
      vtemp{2} = 1;
   else if ( util3 > util1 & util3 > util2 ) then
      vtemp{3} = 1;
   else continue;
   /*-- first choice --*/
   x = x1;
   mode = 1;
   decision = vtemp{1};
   output;
   /*-- second choice --*/
   x = x2;
   mode = 2;
   decision = vtemp{2};
   output;
   /*-- third choice --*/
   x = x3;
   mode = 3;
   decision = vtemp{3};
   output;
end;
```
First, the multinomial probit model is estimated (see the following statements). Results show that the standard deviation, correlation, and slope estimates are close to the parameter values. Note that  $\rho_{12} = (\sigma_1^2)(\sigma_2^2)$  $= \frac{0.6}{\sqrt{2(2)(1)}} = 0.42$ ,  $\sigma_1 = \sqrt{2} = 1.41$ ,  $\sigma_2 = \sqrt{1} = 1$ , and the parameter value for the variable x is 2.0. (See [Output 23.3.1.](#page-1399-0))

```
/*-- Trinomial Probit --*/
proc mdc data=trichoice randnum=halton nsimul=100;
  model decision = x /
            type=mprobit
            choice=(mode 1 2 3)
            covest=op
            optmethod=qn;
```
<span id="page-1399-0"></span>**id id; run;**

**run;**

### **Output 23.3.1** Trinomial Probit Model Estimation

### **The MDC Procedure**

### **Multinomial Probit Estimates**

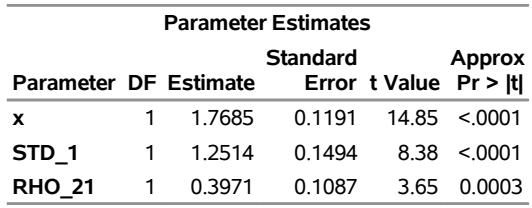

<span id="page-1399-1"></span>[Figure 23.29](#page-1399-1) shows a two-level decision tree.

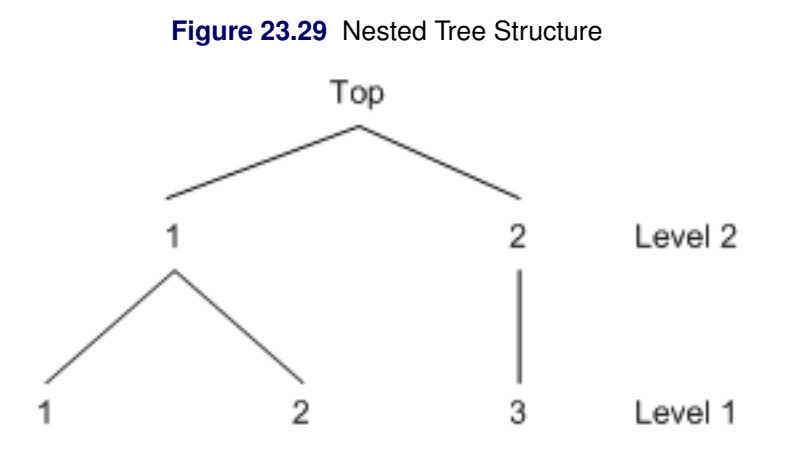

The following statements estimate the nested model shown in [Figure 23.29:](#page-1399-1)

```
/*-- Two-Level Nested Logit --*/
proc mdc data=trichoice;
   model decision = x /
            type=nlogit
            choice=(mode 1 2 3)
            covest=op
            optmethod=qn;
   id id;
   utility u(1,) = x;
   nest level(1) = (1 2 @ 1, 3 @ 2),
        level(2) = (1 2 @ 1);
run;
```
<span id="page-1400-0"></span>The estimated result (see [Output 23.3.2\)](#page-1400-0) shows that the data support the nested tree model since the estimates of the inclusive value parameters are significant and are less than 1.

## **Output 23.3.2** Two-Level Nested Logit

## **The MDC Procedure**

### **Nested Logit Estimates**

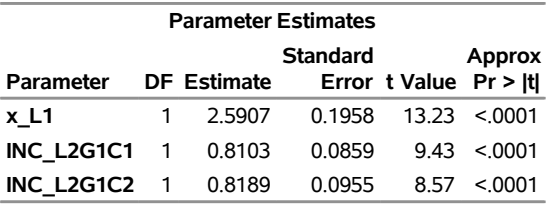

# **Example 23.4: Testing for Homoscedasticity of the Utility Function**

The conditional logit model imposes equal variances on random components of utility of all alternatives. This assumption can often be too restrictive and the calculated results misleading. This example shows several approaches to testing the homoscedasticity assumption.

<span id="page-1401-0"></span>The section ["Getting Started: MDC Procedure"](#page-1344-0) on page 1339 analyzes an HEV model by using Daganzo's trinomial choice data and displays the HEV parameter estimates in [Figure 23.15.](#page-1354-0) The inverted scale estimates for mode "2" and mode "3" suggest that the conditional logit model (which imposes equal variances on random components of utility of all alternatives) might be misleading. The HEV estimation summary from that analysis is repeated in [Output 23.4.1.](#page-1401-0)

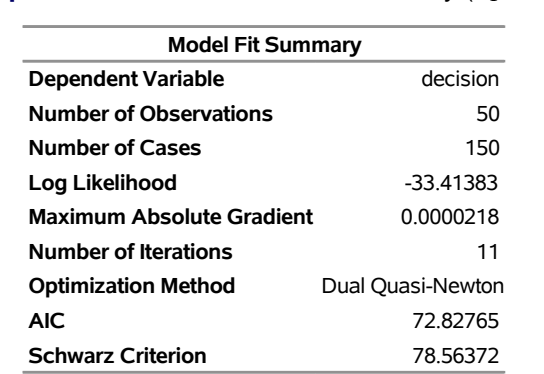

**Output 23.4.1** HEV Estimation Summary  $(\theta_1 = 1)$ 

You can estimate the HEV model with unit scale restrictions on all three alternatives ( $\theta_1 = \theta_2 = \theta_3 = 1$ ) with the following statements.

```
/*-- HEV Estimation --*/
proc mdc data=newdata;
   model decision = ttime /
            type=hev
            nchoice=3
            hev=(unitscale=1 2 3, integrate=laguerre)
            covest=hess;
   id pid;
run;
```
<span id="page-1401-1"></span>[Output 23.4.2](#page-1401-1) displays the estimation summary.

**Output 23.4.2** HEV Estimation Summary  $(\theta_1 = \theta_2 = \theta_3 = 1)$ 

### **The MDC Procedure**

### **Heteroscedastic Extreme Value Model Estimates**

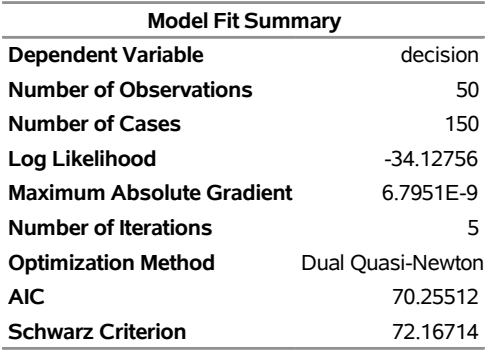

The test for scale equivalence (SCALE2=SCALE3=1) is performed using a likelihood ratio test statistic. The following SAS statements compute the test statistic (1.4276) and its *p*-value (0.4898) from the log-likelihood values in [Output 23.4.1](#page-1401-0) and [Output 23.4.2:](#page-1401-1)

```
data _null_;
  /*-- test for H0: scale2 = scale3 = 1 --*/
  /* ln L(max) = -34.1276 */
  /* ln L(0) = -33.4138stat = -2 * ( - 34.1276 + 33.4138 );
  df = 2;
  p_value = 1 - probchi(stat, df);
  put stat= p_value=;
run;
```
The test statistic fails to reject the null hypothesis of equal scale parameters, which implies that the random utility function is homoscedastic.

A multinomial probit model also allows heteroscedasticity of the random components of utility for different alternatives. Consider the utility function

 $U_{ij} = V_{ij} + \epsilon_{ij}$ 

where

 $\epsilon_i \sim N$  $\sqrt{ }$  $\left( \begin{array}{c} 0, \end{array} \right)$  $\Gamma$  $\mathbf{1}$ 1 0 0 0 1 0 0 0  $\sigma_3^2$ ٦ 5  $\lambda$ A

This multinomial probit model is estimated by using the following statements:

```
/*-- Heteroscedastic Multinomial Probit --*/
proc mdc data=newdata;
   model decision = ttime /
            type=mprobit
            nchoice=3
            unitvariance=(1 2)
```

```
covest=hess;
   id pid;
   restrict RHO_31 = 0;
run;
```
<span id="page-1403-0"></span>The estimation summary is displayed in [Output 23.4.3.](#page-1403-0)

### **Output 23.4.3** Heteroscedastic Multinomial Probit Estimation Summary

### **The MDC Procedure**

## **Multinomial Probit Estimates**

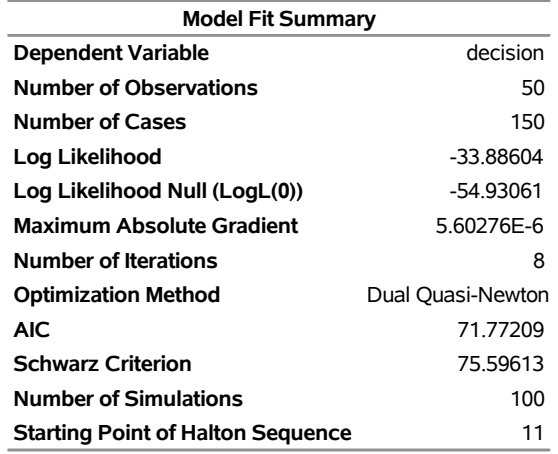

Next, the multinomial probit model with unit variances ( $\sigma_1 = \sigma_2 = \sigma_3 = 1$ ) is estimated in the following statements:

```
/*-- Homoscedastic Multinomial Probit --*/
proc mdc data=newdata;
  model decision = ttime /
             type=mprobit
            nchoice=3
             unitvariance=(1 2 3)
             covest=hess;
   id pid;
  restrict RHO_21 = 0;
run;
```
<span id="page-1403-1"></span>The estimation summary is displayed in [Output 23.4.4.](#page-1403-1)
### **Output 23.4.4** Homoscedastic Multinomial Probit Estimation Summary

### **The MDC Procedure**

### **Multinomial Probit Estimates**

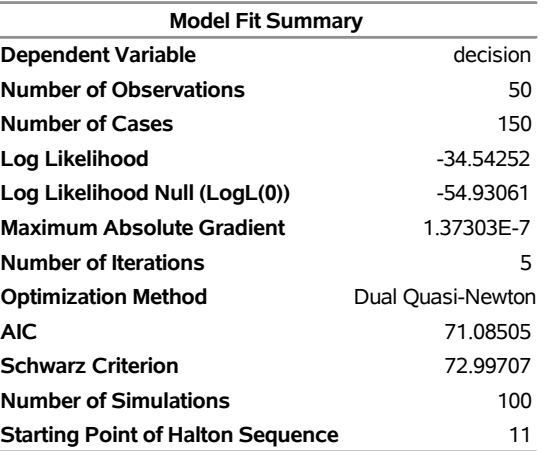

The test for homoscedasticity ( $\sigma_3 = 1$ ) under  $\sigma_1 = \sigma_2 = 1$  shows that the error variance is not heteroscedastic since the test statistic (1.313) is less than  $\chi_{0.05,1}^2 = 3.84$ . The marginal probability or *p*-value computed in the following statements from the PROBCHI function is 0.2519:

```
data _null_;
  /*-- test for H0: sigma3 = 1 --*/
  /* ln L(max) = -33.8860 */
  /* ln L(0) = -34.5425 */
  stat = -2 * ( -34.5425 + 33.8860 );
  df = 1;
  p_value = 1 - probchi(stat, df);
  put stat= p_value=;
run;
```
# **Example 23.5: Choice of Time for Work Trips: Nested Logit Analysis**

This example uses sample data of 527 automobile commuters in the San Francisco Bay Area to demonstrate the use of the nested logit model.<sup>1</sup>

[Brownstone and Small](#page-1415-0) [\(1989\)](#page-1415-0) analyzed a two-level nested logit model that is displayed in [Figure 23.30.](#page-1405-0) The probability of choosing *j* at level 2 is written as

$$
P_i(j) = \frac{\exp(\tau_j I_j)}{\sum_{j'=1}^3 \exp(\tau_{j'} I_{j'})}
$$

<sup>&</sup>lt;sup>1</sup>These data were provided by Professor Kenneth Small. They were collected for the urban travel demand forecasting project, which was carried out by [McFadden, Talvitie, and Associates](#page-1416-0) [\(1977\)](#page-1416-0). The project was supported by the National Science Foundation, Research Applied to National Needs Program, through grants GI-43740 and APR74-20392 and by the Alfred P. Sloan Foundation through grant 74-21-8.

where  $I_{j'}$  is an inclusive value and is computed as

$$
I_{j'} = \ln \left[ \sum_{k' \in C_{j'}} \exp(\mathbf{x}'_{ik'}\boldsymbol{\beta}) \right]
$$

The probability of choosing an alternative *k* is denoted as

$$
P_i(k|j) = \frac{\exp(\mathbf{x}_{ik}'\boldsymbol{\beta})}{\sum_{k' \in C_j}\exp(\mathbf{x}_{ik}'\boldsymbol{\beta})}
$$

The full information maximum likelihood (FIML) method maximizes the following log-likelihood function,

$$
\mathcal{L} = \sum_{i=1}^{N} \sum_{j=1}^{J} d_{ij} \left[ \ln(P_i(k|j)) + \ln(P_i(j)) \right]
$$

<span id="page-1405-0"></span>where  $d_{ij} = 1$  if a decision maker *i* chooses *j*, and 0 otherwise.

### **Figure 23.30** Decision Tree for Two-Level Nested Logit

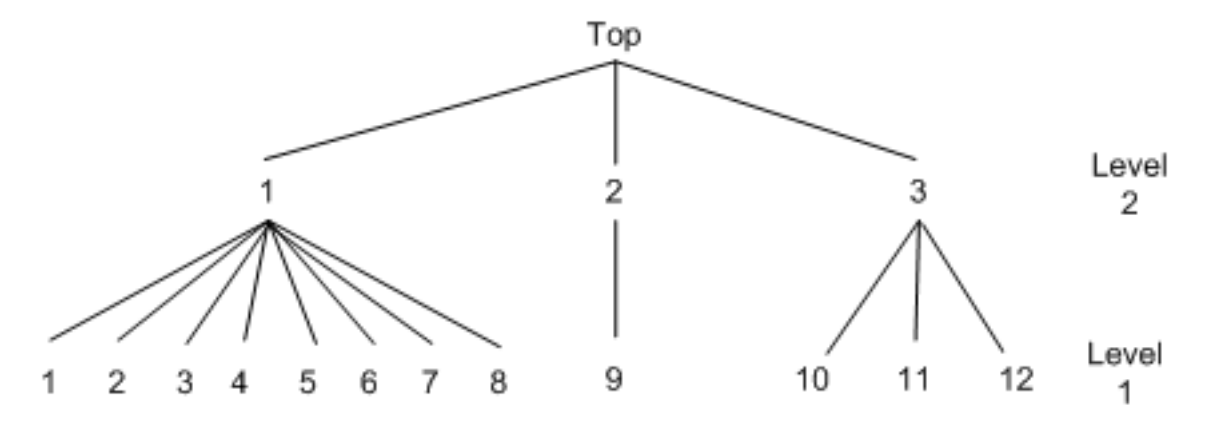

Sample data of 527 automobile commuters in the San Francisco Bay Area have been analyzed by [Small](#page-1416-1) [\(1982\)](#page-1416-1); [Brownstone and Small](#page-1415-0) [\(1989\)](#page-1415-0). The regular time of arrival is recorded as between 42.5 minutes early and 17.5 minutes late, and indexed by 12 alternatives, using five-minute interval groups. For more information about these data, see [Small](#page-1416-1) [\(1982\)](#page-1416-1). The following statements estimate the two-level nested logit model:

```
/*-- Two-level Nested Logit --*/
proc mdc data=small maxit=200 outest=a;
   model decision = r15 r10 ttime ttime_cp sde sde_cp
                    sdl sdlx d2l /
            type=nlogit
            choice=(alt);
   id id;
   utility u(1, ) = r15 r10 ttime ttime_cp sde sde_cp
                    sdl sdlx d2l;
   nest level(1) = (1 2 3 4 5 6 7 8 @ 1, 9 @ 2, 10 11 12 @ 3),
        level(2) = (1 2 3 @ 1);
run;
```
The following statements add the upalt variable, which describes the choice at the upper level of the nested tree to the data set:

```
data small;
   set small;
   upalt=1;
   if alt=9 then upalt=2;
   if alt>9 then upalt=3;
run;
```
The following statements show and alternative specification, which uses the CHOICE= option with two nested levels that are represented by upalt and alt:

```
proc mdc data=upalt maxit=200;
  model decision = r15 r10 ttime ttime_cp sde sde_cp
                    sdl sdlx d2l /
           type=nlogit
            choice=(upalt,alt);
   id id;
   utility u(1, ) = r15 r10 ttime ttime_cp sde sde_cp
                    sdl sdlx d2l;
```
**run;**

<span id="page-1406-0"></span>The estimation summary, discrete response profile, and the FIML estimates are displayed in [Output 23.5.1](#page-1406-0) through [Output 23.5.3.](#page-1407-0)

### **Output 23.5.1** Nested Logit Estimation Summary

### **The MDC Procedure**

### **Nested Logit Estimates**

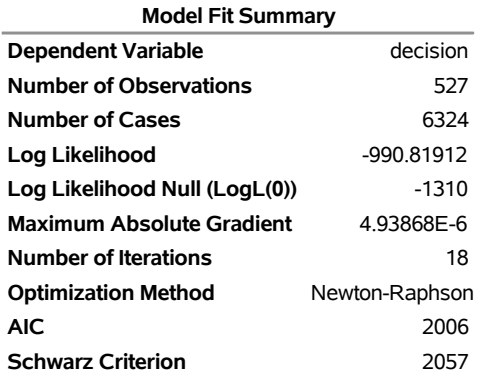

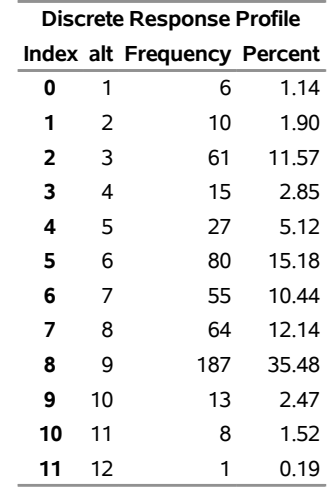

### **Output 23.5.2** Discrete Choice Characteristics

### <span id="page-1407-0"></span>**Output 23.5.3** Nested Logit Estimates

### **The MDC Procedure**

### **Nested Logit Estimates**

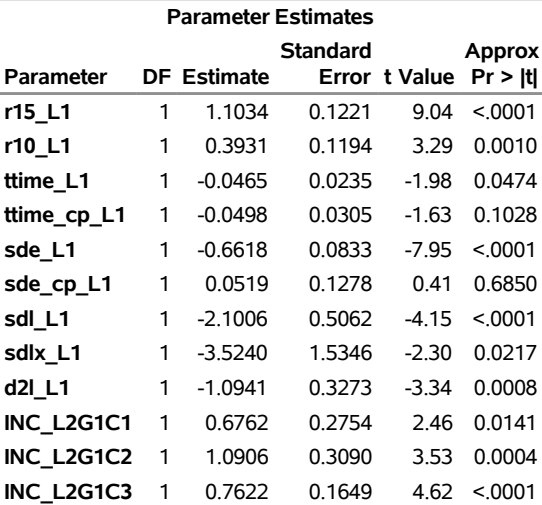

Now policy makers are particularly interested in predicting shares of each alternative to be chosen by population. One application of such predictions are market shares. Going even further, it is extremely useful to predict choice probabilities out of sample; that is, under alternative policies.

Suppose that in this particular transportation example you are interested in projecting the effect of a new program that indirectly shifts individual preferences with respect to late arrival to work. This means that you manage to decrease the coefficient for the "late dummy" D2L, which is a penalty for violating some margin of arriving on time. Suppose that you alter it from an estimated –1.0941 to almost twice that level, –2.0941.

But first, in order to have a benchmark share, you predict probabilities to choose each particular option and output them to the new data set with the following additional statement:

### **/\*-- Create new data set with predicted probabilities --\*/ output out=predicted1 p=probs;**

Having these in sample predictions, you sort the data by alternative and aggregate across each of them as shown in the following statements:

```
/*-- Sort the data by alternative --*/
proc sort data=predicted1;
  by alt;
run;
/*-- Calculate average probabilities of each alternative --*/
proc means data=predicted1 nonobs mean;
  var probs;
  class alt;
run;
```
<span id="page-1408-0"></span>[Output 23.5.4](#page-1408-0) shows the summary table that is produced by the preceding statements.

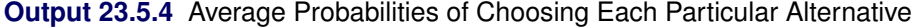

#### **The MEANS Procedure**

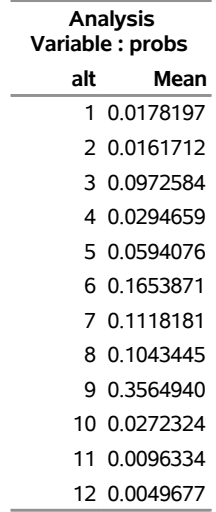

Now you change the preference parameter for variable D2L. In order to fix all the parameters, you use the MAXIT=0 option to prevent optimization and the START= option in MODEL statement to specify initial parameters.

```
/*-- Two-level Nested Logit --*/
proc mdc data=small maxit=0 outest=a;
  model decision = r15 r10 ttime ttime_cp sde sde_cp
                    sdl sdlx d2l /
           type=nlogit
            choice=(alt)
            start=( 1.1034 0.3931 -0.0465 -0.0498
                  -0.6618 0.0519 -2.1006 -3.5240
                  -2.0941 0.6762 1.0906 0.7622);
```

```
id id;
   utility u(1, ) = r15 r10 ttime ttime_cp sde sde_cp
                    sdl sdlx d2l;
   nest level(1) = (1 2 3 4 5 6 7 8 @ 1, 9 @ 2, 10 11 12 @ 3),
        level(2) = (1 2 3 0 1);output out=predicted2 p=probs;
run;
```
You apply the same SORT and MEANS procedures as applied earlier to obtain the following summary table in [Output 23.5.5.](#page-1409-0)

<span id="page-1409-0"></span>**Output 23.5.5** Average Probabilities of Choosing Each Particular Alternative after Changing the Preference Parameter

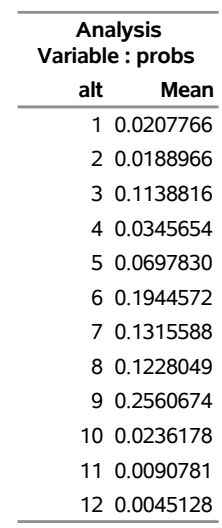

#### **The MEANS Procedure**

Comparing the two tables shown in [Output 23.5.4](#page-1408-0) and [Output 23.5.5,](#page-1409-0) you clearly see the effect of increased dislike of late arrival. People shifted their choices towards earlier times (alternatives 1–8) from the on-time option (alternative 9).

[Brownstone and Small](#page-1415-0) [\(1989\)](#page-1415-0) also estimate the two-level nested logit model with equal scale parameter constraints,  $\tau_1 = \tau_2 = \tau_3$ . Replication of their model estimation is shown in the following statements:

```
/*-- Nested Logit with Equal Dissimilarity Parameters --*/
proc mdc data=small maxit=200 outest=a;
   model decision = r15 r10 ttime ttime_cp sde sde_cp
                    sdl sdlx d2l /
            samescale
            type=nlogit
            choice=(alt);
   id id;
   utility u(1, ) = r15 r10 ttime ttime_cp sde sde_cp
                    sdl sdlx d2l;
   nest level(1) = (1 2 3 4 5 6 7 8 @ 1, 9 @ 2, 10 11 12 @ 3),
        level(2) = (1 2 3 @ 1);
run;
```
<span id="page-1410-0"></span>The parameter estimates and standard errors are almost identical to those in [Brownstone and Small](#page-1415-0) [\(1989,](#page-1415-0) p. 69). [Output 23.5.6](#page-1410-0) and [Output 23.5.7](#page-1410-1) display the results.

**Output 23.5.6** Nested Logit Estimation Summary with Equal Dissimilarity Parameters

### **The MDC Procedure**

### **Nested Logit Estimates**

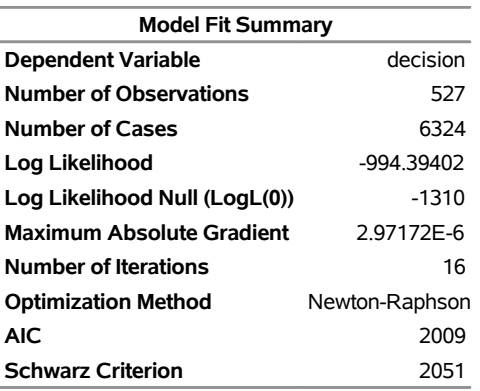

### <span id="page-1410-1"></span>**Output 23.5.7** Nested Logit Estimates with Equal Dissimilarity Parameters

## **The MDC Procedure**

### **Nested Logit Estimates**

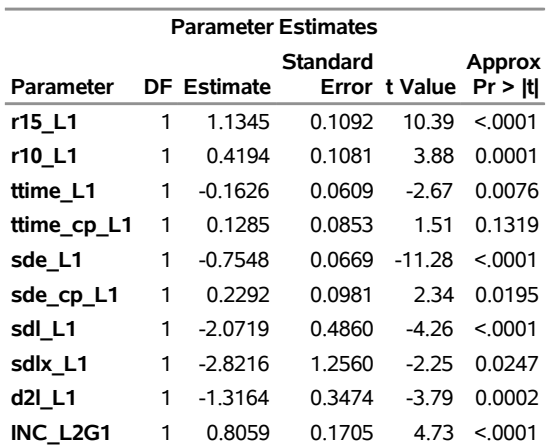

However, the test statistic for  $H_0$ :  $\tau_1 = \tau_2 = \tau_3$  rejects the null hypothesis at the 5% significance level since  $-2 * (\ln L(0) - \ln L) = 7.15 > \chi_{0.05,2}^2 = 5.99$ . The *p*-value is computed in the following statements and is equal to 0.0280:

```
data _null_;
  /*-- test for H0: tau1 = tau2 = tau3 --*/
  /* ln L(max) = -990.8191 */
  /* ln L(0) = -994.3940 */
  stat = -2 * ( -994.3940 + 990.8191 );
  df = 2;
```

```
p_value = 1 - probchi(stat, df);
   put stat= p_value=;
run;
```
# <span id="page-1411-0"></span>**Example 23.6: Hausman's Specification Test**

As discussed under multinomial and conditional logits, the odds ratios in the multinomial or conditional logits are independent of the other alternatives. (See the section ["Multinomial Logit and Conditional Logit"](#page-1377-0) on page 1372.) This property of the logit models is often viewed as rather restrictive and provides substitution patterns that do not represent the actual relationship among choice alternatives.

This independence assumption, called independence of irrelevant alternatives (IIA), can be tested with Hausman's specification test. According to [Hausman and McFadden](#page-1416-2) [\(1984\)](#page-1416-2), if a subset of choice alternatives is irrelevant, it can be omitted from the sample without changing the remaining parameters systematically.

Under the null hypothesis (IIA holds), omitting the irrelevant alternatives leads to consistent and efficient parameter estimates  $\beta_R$ , while parameter estimates  $\beta_U$  from the unrestricted model are consistent but inefficient. Under the alternative, only the parameter estimates  $\beta_U$  obtained from the unrestricted model are consistent.

This example demonstrates the use of Hausman's specification test to analyze the IIA assumption and decide on an appropriate model that provides less restrictive substitution patterns (nested logit or multinomial probit). A sample data set of 527 automobile commuters in the San Francisco Bay Area is used [\(Small](#page-1416-1) [1982\)](#page-1416-1).<sup>2</sup> The regular time of arrival is recorded as between 42.5 minutes early and 17.5 minutes late, and is indexed by 12 alternatives, using five-minute interval groups. For more information about these data, see [Small](#page-1416-1) [\(1982\)](#page-1416-1).

The data can be divided into three groups: commuters who arrive early (alternatives 1–8), commuters who arrive on time (alternative 9), and commuters who arrive late (alternatives 10–12). Suppose that you want to test whether the IIA assumption holds for commuters who arrived on time (alternative 9).

Hausman's specification test is distributed as  $\chi^2$  with *k* degrees of freedom (equal to the number of independent variables) and can be written as

$$
\chi^{2} = (\hat{\beta_{U}} - \hat{\beta_{R}})' [\hat{V_{U}} - \hat{V_{R}}]^{-1} (\hat{\beta_{U}} - \hat{\beta_{R}})
$$

where  $\hat{\beta_R}$  and  $\hat{V_R}$  represent parameter estimates and the variance-covariance matrix, respectively, from the model where the ninth alternative was omitted, and  $\beta_U$  and  $\hat{V}_U$  represent parameter estimates and the variance-covariance matrix, respectively, from the full model. The following macro can be used to perform the IIA test for the ninth alternative:

```
/*---------------------------------------------------------------
* name: %IIA
* note: This macro test the IIA hypothesis using the Hausman's
        * specification test. Inputs into the macro are as follows:
* indata: input data set
* varlist: list of RHS variables
        * nchoice: number of choices for each individual
```
 ${}^{2}$ These data were provided by Professor Kenneth Small. They were collected for the urban travel demand forecasting project, which was carried out by [McFadden, Talvitie, and Associates](#page-1416-0) [\(1977\)](#page-1416-0). The project was supported by the National Science Foundation, Research Applied to National Needs Program, through grants GI-43740 and APR74-20392 and by the Alfred P. Sloan Foundation through grant 74-21-8.

```
* choice: list of choices
 * nvar: number of independent variables
 * nIIA: number of choice alternatives used to test IIA
* IIA: choice alternatives used to test IIA
* id: ID variable
        * decision: 0-1 LHS variable representing nchoice choices
* purpose: Hausman's specification test
      *--------------------------------------------------------------*/
%macro IIA(indata=, varlist=, nchoice=, choice= , nvar= , IIA= ,
              nIIA=, id= , decision=);
  %let n=%eval(&nchoice-&nIIA);
  proc mdc data=&indata outest=cov covout ;
     model &decision = &varlist /
              type=clogit
              nchoice=&nchoice;
     id &id;
  run;
  data two;
     set &indata;
     if &choice in &IIA and &decision=1 then output;
  run;
  data two;
     set two;
     keep &id ind;
     ind=1;
  run;
  data merged;
     merge &indata two;
     by &id;
     if ind=1 or &choice in &IIA then delete;
  run;
  proc mdc data=merged outest=cov2 covout ;
     model &decision = &varlist /
              type=clogit
              nchoice=&n;
     id &id;
  run;
  proc IML;
     use cov var{_TYPE_ &varlist};
        read first into BetaU;
        read all into CovVarU where(_TYPE_='COV');
     close cov;
     use cov2 var{_TYPE_ &varlist};
        read first into BetaR;
        read all into CovVarR where(_TYPE_='COV');
```

```
close cov;
  tmp = BetaU-BetaR;
  ChiSq=tmp*ginv(CovVarR-CovVarU)*tmp`;
  if ChiSq<0 then ChiSq=0;
  Prob=1-Probchi(ChiSq, &nvar);
  Print "Hausman Test for IIA for Variable &IIA";
  Print ChiSq Prob;
run; quit;
```
**%mend IIA;**

The following statement invokes the %IIA macro to test IIA for commuters who arrive on time:

```
%IIA( indata=small,
      varlist=r15 r10 ttime ttime_cp sde sde_cp sdl sdlx d2l,
      nchoice=12,
      choice=alt,
      nvar=9,
      nIIA=1,
      IIA=(9),
      id=id,
      decision=decision );
```
The obtained  $\chi^2$  of 7.9 and the *p*-value of 0.54 indicate that IIA holds for commuters who arrive on time (alternative 9). If the IIA assumption did not hold, the following model (nested logit), which reserves a subcategory for alternative 9, might be more appropriate. (See [Output 23.30.](#page-1405-0))

```
proc mdc data=small maxit=200 outest=a;
   model decision = r15 r10 ttime ttime_cp sde sde_cp
                    sdl sdlx d2l /
            type=nlogit
            choice=(alt);
   id id;
   utility u(1, ) = r15 r10 ttime ttime_cp sde sde_cp
                    sdl sdlx d2l;
   nest level(1) = (1 2 3 4 5 6 7 8 @ 1, 9 @ 2, 10 11 12 @ 3),
        level(2) = (1 2 3 @ 1);
run;
```
Similarly, IIA could be tested for commuters who arrive approximately on time (alternative 8, 9, 10), as follows:

```
%IIA( indata=small,
      varlist=r15 r10 ttime ttime_cp sde sde_cp sdl sdlx d2l,
      nchoice=12,
      choice=alt,
      nvar=9,
      nIIA=3,
      IIA=(8 9 10),
      id=id,
      decision=decision );
```
Based on this test, independence of irrelevant alternatives is not rejected for this subgroup ( $\chi^2 = 10.3$  and *p*-value = 0.326), and it is concluded that a more complex nested logit model with commuters who arrive approximately on time in one subcategory is not needed. Since the two Hausman's specification tests just performed did not reject IIA, it might be a good idea to test whether the nested logit model is even needed. This is done using the likelihood ratio test in the next example.

# **Example 23.7: Likelihood Ratio Test**

This example is an extension of [Example 23.6](#page-1411-0) and uses the same data.<sup>3</sup> It performs another specification test, the likelihood ratio test (LR). Suppose you are interested in testing whether the nested logit model [\(Output 23.30\)](#page-1405-0) with three subgroups that represent commuters who arrive early, on time, and late is more appropriate than the standard multinomial logit. This can be done by adding the TEST statement to the model as follows:

```
/*-- Restricted Model with Inclusive Value Parameters
     Constrained to One --*/
proc mdc data=small maxit=200 outest=a;
   model decision = r15 r10 ttime ttime_cp sde sde_cp
                    sdl sdlx d2l /
            type=nlogit
            choice=(alt);
   id id;
   utility u(1, ) = r15 r10 ttime ttime_cp sde sde_cp
                    sdl sdlx d2l;
   nest level(1) = (1 2 3 4 5 6 7 8 @ 1, 9 @ 2, 10 11 12 @ 3),
        level(2) = (1 2 3 @ 1);
   test INC_L2G1C1=1, INC_L2G1C2=1, INC_L2G1C3=1 /LR;
run;
```
**Output 23.7.1** Likelihood Ratio Test

**The MDC Procedure**

**Nested Logit Estimates**

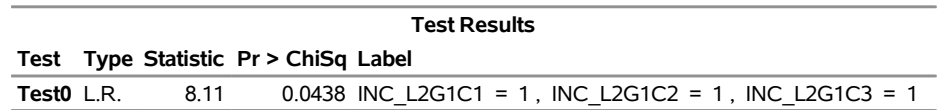

Based on this test, you can conclude that the inclusive values, INC\_L2G1C1, INC\_L2G1C2, and INC\_L2G1C3 are jointly statistically different from the value 1 at the 5% level and therefore the nested logit is a more appropriate model. The LR test can be used to test other types of restrictions in the nested logit setting as long as one model can be nested within another.

 $3$ These data were provided by Professor Kenneth Small. They were collected for the urban travel demand forecasting project, which was carried out by [McFadden, Talvitie, and Associates](#page-1416-0) [\(1977\)](#page-1416-0). The project was supported by the National Science Foundation, Research Applied to National Needs Program, through grants GI-43740 and APR74-20392 and by the Alfred P. Sloan Foundation through grant 74-21-8.

# **References**

- Abramowitz, M., and Stegun, I. A., eds. (1970). *Handbook of Mathematical Functions with Formulas, Graphs, and Mathematical Tables.* 9th printing. New York: Dover.
- Amemiya, T. (1981). "Qualitative Response Models: A Survey." *Journal of Economic Literature* 19:483–536.
- Amemiya, T. (1985). *Advanced Econometrics*. Cambridge, MA: Harvard University Press.
- Ben-Akiva, M., and Lerman, S. R. (1985). *Discrete Choice Analysis: Theory and Application to Travel Demand*. Cambridge, MA: MIT Press.
- Bhat, C. R. (1995). "A Heteroscedastic Extreme Value Model of Intercity Travel Mode Choice." *Transportation Research* 29:471–483.
- <span id="page-1415-0"></span>Brownstone, D., and Small, K. A. (1989). "Efficient Estimation of Nested Logit Models." *Journal of Business and Economic Statistics* 7:67–74.
- Brownstone, D., and Train, K. (1999). "Forecasting New Product Penetration with Flexible Substitution Patterns." *Journal of Econometrics* 89:109–129.
- Daganzo, C. (1979). *Multinomial Probit: The Theory and Its Application to Demand Forecasting*. New York: Academic Press.
- Daganzo, C., and Kusnic, M. (1993). "Two Properties of the Nested Logit Model." *Transportation Science* 27:395–400.
- Estrella, A. (1998). "A New Measure of Fit for Equations with Dichotomous Dependent Variables." *Journal of Business and Economic Statistics* 16:198–205.
- Gallant, A. R. (1987). *Nonlinear Statistical Models*. New York: John Wiley & Sons.
- Geweke, J. (1989). "Bayesian Inference in Econometric Models Using Monte Carlo Integration." *Econometrica* 57:1317–1339.
- Geweke, J., Keane, M. P., and Runkle, D. (1994). "Alternative Computational Approaches to Inference in the Multinomial Probit Model." *Review of Economics and Statistics* 76:609–632.
- Godfrey, L. G. (1988). *Misspecification Tests in Econometrics*. Cambridge: Cambridge University Press.
- Greene, W. H. (1997). *Econometric Analysis*. 3rd ed. Upper Saddle River, NJ: Prentice-Hall.
- Gregory, A. W., and Veall, M. R. (1985). "On Formulating Wald Tests for Nonlinear Restrictions." *Econometrica* 53:1465–1468.
- Hajivassiliou, V. A. (1993). "Simulation Estimation Methods for Limited Dependent Variable Models." In *Econometrics*, edited by G. S. Maddala, C. R. Rao, and H. D. Vinod. Vol. 11 of Handbook of Statistics, 519–543. New York: Elsevier Science.
- Hajivassiliou, V. A., McFadden, D. L., and Ruud, P. A. (1996). "Simulation of Multivariate Normal Rectangle Probabilities and Their Derivatives: Theoretical and Computational Results." *Journal of Econometrics* 72:85–134.
- <span id="page-1416-2"></span>Hausman, J. A., and McFadden, D. (1984). "Specification Tests for the Multinomial Logit Model." *Econometrica* 52:1219–1240.
- Hensher, D. A. (1986). "Sequential and Full Information Maximum Likelihood Estimation of a Nested Logit Model." *Review of Economics and Statistics* 68:657–667.
- Hensher, D. A. (1993). "Using Stated Response Choice Data to Enrich Revealed Preference Discrete Choice Models." *Marketing Letters* 4:139–151.
- Keane, M. P. (1994). "A Computationally Practical Simulation Estimator for Panel Data." *Econometrica* 62:95–116.
- Keane, M. P. (1997). "Current Issues in Discrete Choice Modeling." *Marketing Letters* 8:307–322.
- LaMotte, L. R. (1994). "A Note on the Role of Independence in *t* Statistics Constructed from Linear Statistics in Regression Models." *American Statistician* 48:238–240.
- Luce, R. D. (1959). *Individual Choice Behavior: A Theoretical Analysis*. New York: John Wiley & Sons.
- Maddala, G. S. (1983). *Limited-Dependent and Qualitative Variables in Econometrics*. New York: Cambridge University Press.
- McFadden, D. (1974). "Conditional Logit Analysis of Qualitative Choice Behavior." In *Frontiers in Econometrics*, edited by P. Zarembka, 105–142. New York: Academic Press.
- McFadden, D. (1978). "Modelling the Choice of Residential Location." In *Spatial Interaction Theory and Planning Models*, edited by A. Karlqvist, L. Lundqvist, F. Snickars, and J. Weibull, 75–96. Amsterdam: North-Holland.
- McFadden, D. (1981). "Econometric Models of Probabilistic Choice." In *Structural Analysis of Discrete Data with Econometric Applications*, edited by C. F. Manski and D. McFadden, 2–50. Cambridge, MA: MIT Press.
- <span id="page-1416-0"></span>McFadden, D., Talvitie, A. P., and Associates (1977). *The Urban Travel Demand Forecasting Project: Phase I Final Report Series.* Vol. 5. Berkeley: Institute of Transportation Studies, University of California, Berkeley.
- McFadden, D. L., and Ruud, P. A. (1994). "Estimation by Simulation." *Review of Economics and Statistics* 76:591–608.
- Phillips, C. B., and Park, J. Y. (1988). "On Formulating Wald Tests of Nonlinear Restrictions." *Econometrica* 56:1065–1083.
- Powers, D. A., and Xie, Y. (2000). *Statistical Methods for Categorical Data Analysis*. San Diego: Academic Press.
- Schmidt, P., and Strauss, R. (1975). "The Prediction of Occupation Using Multiple Logit Models." *International Economic Review* 16:471–486.
- <span id="page-1416-1"></span>Small, K. (1982). "The Scheduling of Consumer Activities: Work Trips." *American Economic Review* 72:467–479.
- Spector, L., and Mazzeo, M. (1980). "Probit Analysis and Economic Education." *Journal of Economic Education* 11:37–44.
- Swait, J., and Bernardino, A. (2000). "Distinguishing Taste Variation from Error Structure in Discrete Choice Data." *Transportation Research Part B* 34:1–15.
- Theil, H. (1969). "A Multinomial Extension of the Linear Logit Model." *International Economic Review* 10:251–259.
- Train, K. E., Ben-Akiva, M., and Atherton, T. (1989). "Consumption Patterns and Self-Selecting Tariffs." *Review of Economics and Statistics* 71:62–73.

# Chapter 24 The MODEL Procedure

# **Contents**

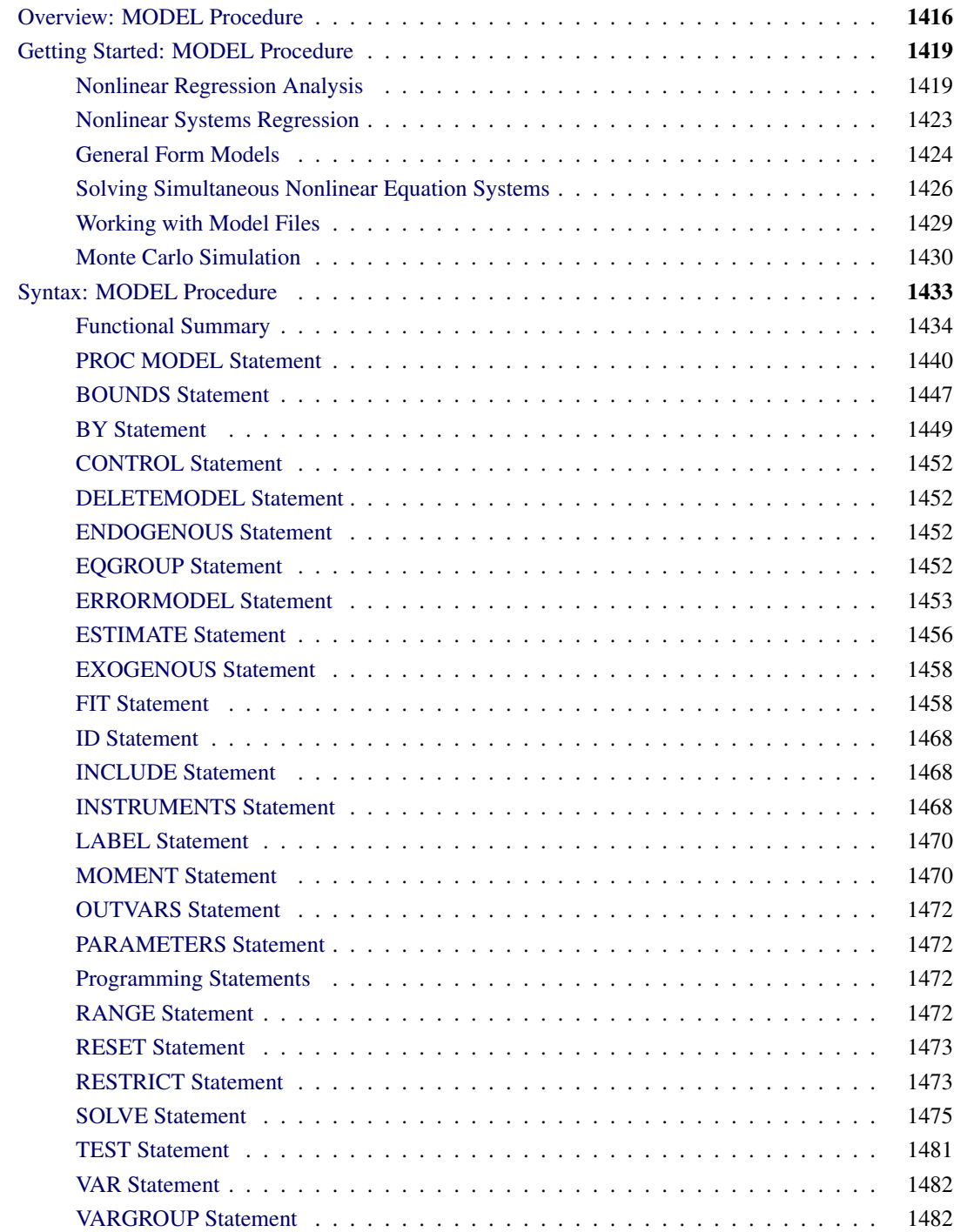

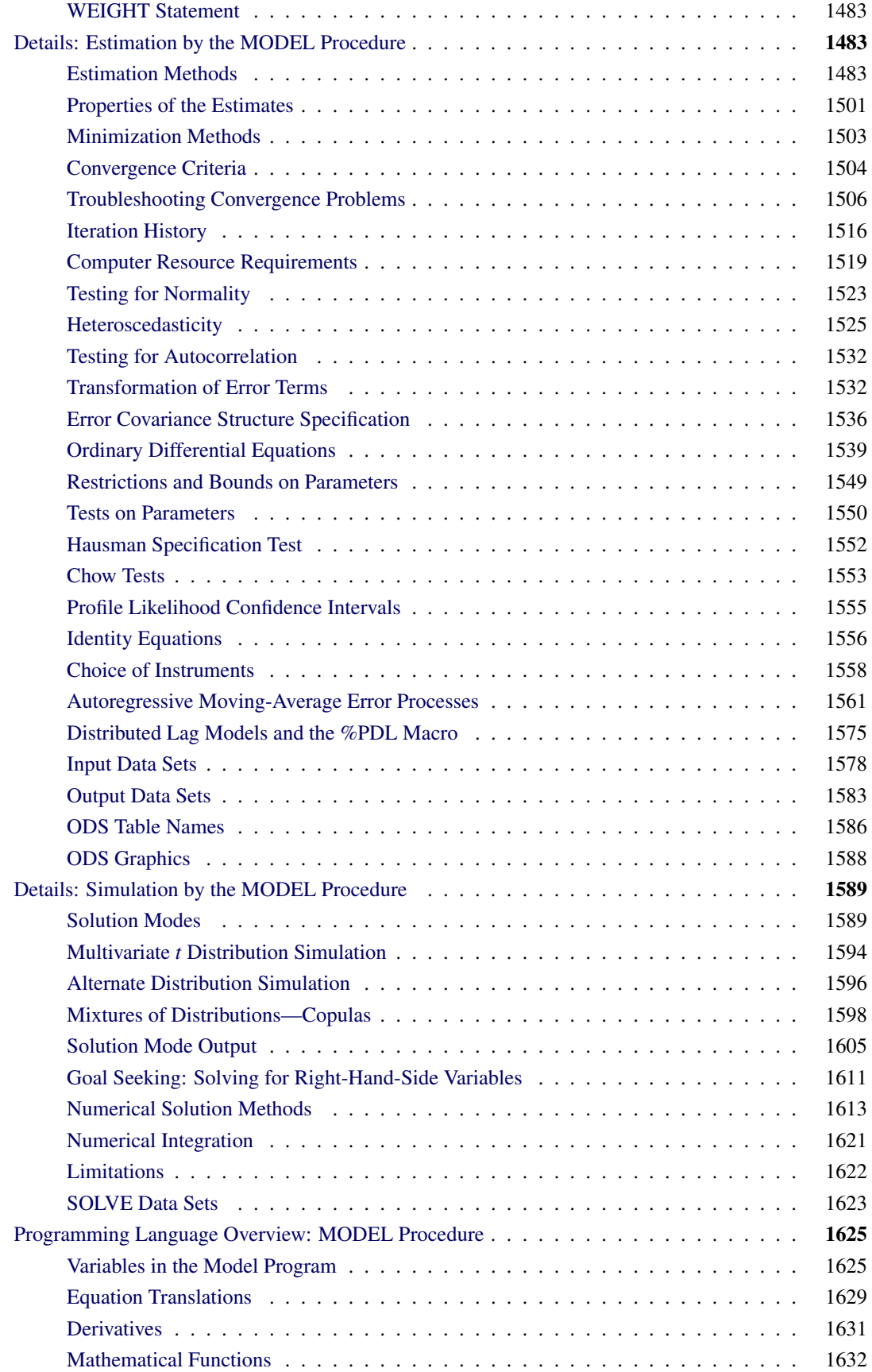

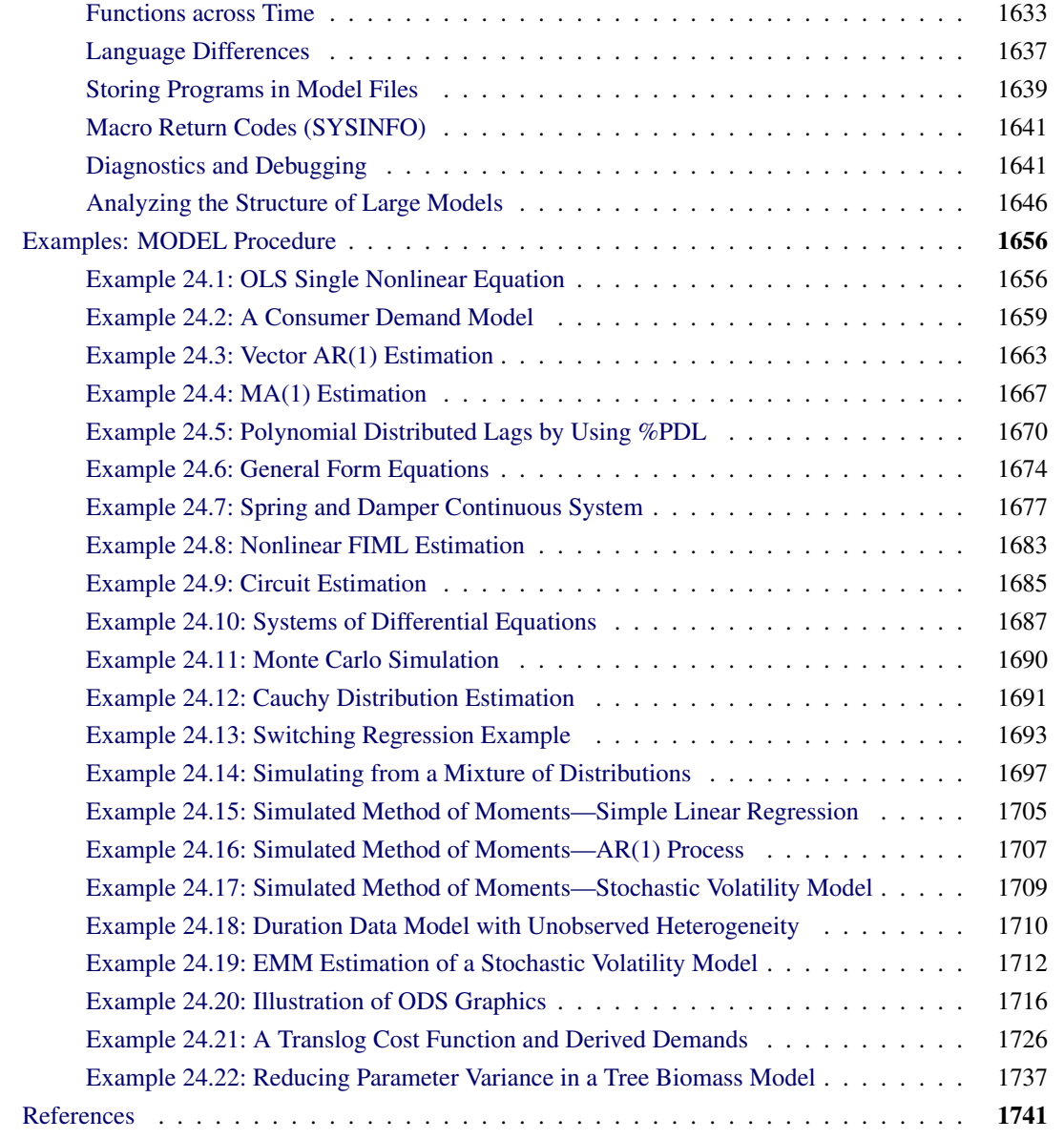

# <span id="page-1421-0"></span>**Overview: MODEL Procedure**

The MODEL procedure analyzes models in which the relationships among the variables form a system of one or more nonlinear equations. Primary uses of the MODEL procedure are estimation, simulation, and forecasting of nonlinear simultaneous equation models.

PROC MODEL features include the following:

- SAS programming statements to define simultaneous systems of nonlinear equations
- tools to analyze the structure of the simultaneous equation system
- ARIMA, PDL, and other dynamic modeling capabilities
- tools to specify and estimate the error covariance structure
- tools to estimate and solve ordinary differential equations
- the following methods of parameter estimation:
	- ordinary least squares (OLS)
	- two-stage least squares (2SLS)
	- seemingly unrelated regression (SUR) and iterative SUR (ITSUR)
	- three-stage least squares (3SLS) and iterative 3SLS (IT3SLS)
	- generalized method of moments (GMM)
	- simulated method of moments (SMM)
	- full information maximum likelihood (FIML)
	- general log-likelihood maximization
- simulation and forecasting capabilities
- Monte Carlo simulation
- goal-seeking solutions

A system of equations can be nonlinear in the parameters, nonlinear in the observed variables, or nonlinear in both the parameters and the variables. *Nonlinear* in the parameters means that the mathematical relationship between the variables and parameters is not required to have a linear form. (A linear model is a special case of a nonlinear model.) A general nonlinear system of equations can be written as

$$
q_1(y_{1,t}, y_{2,t}, \dots, y_{g,t}, x_{1,t}, x_{2,t}, \dots, x_{m,t}, \theta_1, \theta_2, \dots, \theta_p) = \epsilon_{1,t}
$$
  
\n
$$
q_2(y_{1,t}, y_{2,t}, \dots, y_{g,t}, x_{1,t}, x_{2,t}, \dots, x_{m,t}, \theta_1, \theta_2, \dots, \theta_p) = \epsilon_{2,t}
$$
  
\n:  
\n:  
\n
$$
q_g(y_{1,t}, y_{2,t}, \dots, y_{g,t}, x_{1,t}, x_{2,t}, \dots, x_{m,t}, \theta_1, \theta_2, \dots, \theta_p) = \epsilon_{g,t}
$$

where  $y_{i,t}$  is an endogenous variable,  $x_{i,t}$  is an exogenous variable,  $\theta_i$  is a parameter, and  $\epsilon_i$  is the unknown error. The subscript  $t$  represents time or some index to the data.

In econometrics literature, the observed variables are either *endogenous* (dependent) variables or *exogenous* (independent) variables. This system can be written more succinctly in vector form as

$$
q(y_t, x_t, \theta) = \epsilon_t
$$

This system of equations is in *general form* because the error term is by itself on one side of the equality. Systems can also be written in *normalized form* by placing the endogenous variable on one side of the equality, with each equation defining a predicted value for a unique endogenous variable. A normalized form equation system can be written in vector notation as

$$
\mathbf{y}_t = \mathbf{f}(\mathbf{y}_t, \mathbf{x}_t, \boldsymbol{\theta}) + \boldsymbol{\epsilon}_t
$$

PROC MODEL handles equations written in both forms.

Econometric models often explain the current values of the endogenous variables as functions of past values of exogenous and endogenous variables. These past values are referred to as *lagged* values, and the variable  $x_{t-i}$  is called lag *i* of the variable  $x_t$ . Using lagged variables, you can create a *dynamic*, or time-dependent, model. In the preceding model systems, the lagged exogenous and endogenous variables are included as part of the exogenous variables.

If the data are time series, so that *t* indexes time (for more information about time series, see Chapter 3, ["Working with Time Series Data"](#page-66-0)), it is possible that  $\epsilon_t$  depends on  $\epsilon_{t-i}$  or, more generally, the  $\epsilon_t$ 's are not identically and independently distributed. If the errors of a model system are autocorrelated, the standard error of the estimates of the parameters of the system will be inflated.

Sometimes the  $\epsilon_i$ 's are not identically distributed because the variance of  $\epsilon$  is not constant. This is known as *heteroscedasticity*. Heteroscedasticity in an estimated model can also inflate the standard error of the estimates of the parameters. Using a weighted estimation can sometimes eliminate this problem. Alternately, a variance model such as GARCH or EGARCH can be estimated to correct for heteroscedasticity. If the proper weighting scheme and the form of the error model is difficult to determine, generalized methods of moments (GMM) estimation can be used to determine parameter estimates with very few assumptions about the form of the error process.

Other problems can also arise when estimating systems of equations. Consider the following system of equations, which is nonlinear in its parameters and cannot be estimated with linear regression:

$$
y_{1,t} = \theta_1 + (\theta_2 + \theta_3 \theta_4^t)^{-1} + \theta_5 y_{2,t} + \epsilon_{1,t}
$$
  

$$
y_{2,t} = \theta_6 + (\theta_7 + \theta_8 \theta_9^t)^{-1} + \theta_{10} y_{1,t} + \epsilon_{2,t}
$$

This system of equations represents a rudimentary predator-prey process with  $y_1$  as the prey and  $y_2$  as the predator (the second term in both equations is a logistics curve). The two equations must be estimated simultaneously because of the cross-dependency of y's. This cross-dependency makes  $\epsilon_1$  and  $\epsilon_2$  violate the assumption of independence. Nonlinear ordinary least squares estimation of these equations produce biased and inconsistent parameter estimates. This is called *simultaneous equation bias*.

One method to remove simultaneous equation bias, in the linear case, is to replace the endogenous variables on the right-hand side of the equations with predicted values that are uncorrelated with the error terms. These predicted values can be obtained through a preliminary, or "first-stage," *instrumental variable regression*. *Instrumental variables*, which are uncorrelated with the error term, are used as regressors to model the predicted values. The parameter estimates are obtained by a second regression by using the predicted values of the regressors. This process is called *two-stage least squares*.

In the nonlinear case, nonlinear ordinary least squares estimation is performed iteratively by using a linearization of the model with respect to the parameters. The instrumental solution to simultaneous equation bias in the nonlinear case is the same as the linear case, except the linearization of the model with respect to the parameters is predicted by the instrumental regression. Nonlinear two-stage least squares is one of several instrumental variables methods available in the MODEL procedure to handle simultaneous equation bias.

When you have a system of several regression equations, the random errors of the equations can be correlated. In this case, the large-sample efficiency of the estimation can be improved by using a joint generalized least squares method that takes the cross-equation correlations into account. If the equations are not simultaneous (no dependent regressors), then *seemingly unrelated regression* (SUR) can be used. The SUR method requires an estimate of the cross-equation error covariance matrix,  $\Sigma$ . The usual approach is to first fit the equations by using OLS, compute an estimate  $\hat{\Sigma}$  from the OLS residuals, and then perform the SUR estimation based on  $\hat{\Sigma}$ . The MODEL procedure estimates  $\Sigma$  by default, or you can supply your own estimate of  $\Sigma$ .

If the equation system is simultaneous, you can combine the 2SLS and SUR methods to take into account both simultaneous equation bias and cross-equation correlation of the errors. This is called *three-stage least squares* or 3SLS.

A different approach to the simultaneous equation bias problem is the full information maximum likelihood (FIML) estimation method. FIML does not require instrumental variables, but it assumes that the equation errors have a multivariate normal distribution. 2SLS and 3SLS estimation do not assume a particular distribution for the errors.

Other nonnormal error distribution models can be estimated as well. The centered *t* distribution with estimated degrees of freedom and nonconstant variance is an additional built-in likelihood function. If the distribution of the equation errors is not normal or *t* but known, then the log likelihood can be specified by using the ERRORMODEL statement.

Once a nonlinear model has been estimated, it can be used to obtain forecasts. If the model is linear in the variables you want to forecast, a simple linear solve can generate the forecasts. If the system is nonlinear, an iterative procedure must be used. The preceding example system is linear in its endogenous variables. The MODEL procedure's SOLVE statement is used to forecast nonlinear models.

One of the main purposes of creating models is to obtain an understanding of the relationship among the variables. There are usually only a few variables in a model you can control (for example, the amount of money spent on advertising). Often you want to determine how to change the variables under your control to obtain some target goal. This process is called *goal seeking*. PROC MODEL allows you to solve for any subset of the variables in a system of equations given values for the remaining variables.

The nonlinearity of a model creates two problems with the forecasts: the forecast errors are not normally distributed with zero mean, and no formula exists to calculate the forecast confidence intervals. PROC MODEL provides Monte Carlo techniques, which, when used with the covariance of the parameters and error covariance matrix, can produce approximate error bounds on the forecasts. The following distributions on the errors are supported for multivariate Monte Carlo simulation:

- Cauchy
- chi-squared
- empirical
- *F*
- Poisson
- *t*
- uniform

A transformation technique is used to create a covariance matrix for generating the correct innovations in a Monte Carlo simulation.

# <span id="page-1424-0"></span>**Getting Started: MODEL Procedure**

This section introduces the MODEL procedure and shows how to use PROC MODEL for several kinds of nonlinear regression analysis and nonlinear systems simulation problems.

# <span id="page-1424-1"></span>**Nonlinear Regression Analysis**

One of the most important uses of PROC MODEL is to estimate unknown parameters in a nonlinear model. A simple nonlinear model has the form

$$
y = f(\mathbf{x}, \boldsymbol{\theta}) + \epsilon
$$

where x is a vector of exogenous variables. To estimate unknown parameters by using PROC MODEL, do the following:

- 1. Use the DATA= option in a PROC MODEL statement to specify the input SAS data set that contains y and x, the observed values of the variables.
- 2. Write the equation for the model by using SAS programming statements, including all parameters and arithmetic operators but leaving off the unobserved error component,  $\epsilon$ .
- 3. Use a FIT statement to fit the model equation to the input data to determine the unknown parameters,  $\theta$ .

### **An Example**

The SASHELP library contains the data set CITIMON, which contains the variable LHUR, the monthly unemployment figures, and the variable IP, the monthly industrial production index. You suspect that the unemployment rates are inversely proportional to the industrial production index. Assume that these variables are related by the following nonlinear equation:

$$
lhur = \frac{1}{a \cdot \text{ip} + b} + c + \epsilon
$$

In this equation *a*, *b*, and *c* are unknown coefficients and  $\epsilon$  is an unobserved random error.

The following statements illustrate how to use PROC MODEL to estimate values for *a*, *b*, and *c* from the data in SASHELP.CITIMON:

```
proc model data=sashelp.citimon;
   1hur = 1/(a * ip + b) + c;
   fit lhur;
run;
```
Notice that the model equation is written as a SAS assignment statement. The variable LHUR is assumed to be the dependent variable because it is named in the FIT statement and is on the left-hand side of the assignment.

PROC MODEL determines that LHUR and IP are observed variables because they are in the input data set. A, B, and C are treated as unknown parameters to be estimated from the data because they are not in the input data set. If the data set contained a variable named A, B, or C, you would need to explicitly declare the parameters with a PARMS statement.

<span id="page-1425-0"></span>In response to the FIT statement, PROC MODEL estimates values for A, B, and C by using nonlinear least squares and prints the results. The first part of the output is a "Model Summary" table, shown in [Figure 24.1.](#page-1425-0)

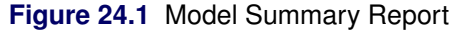

### **The MODEL Procedure**

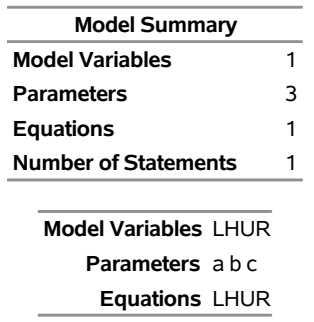

This table details the size of the model, including the number of programming statements that define the model, and lists the dependent variables (LHUR in this case), the unknown parameters (A, B, and C), and the model equations. In this case the equation is named for the dependent variable, LHUR.

<span id="page-1425-1"></span>PROC MODEL then prints a summary of the estimation problem, as shown in [Figure 24.2.](#page-1425-1)

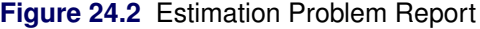

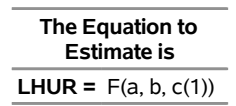

The notation used in the summary of the estimation problem indicates that LHUR is a function of A, B, and C, which are to be estimated by fitting the function to the data. If the partial derivative of the equation with respect to a parameter is a simple variable or constant, the derivative is shown in parentheses after the parameter name. In this case, the derivative with respect to the intercept C is 1. The derivatives with respect to A and B are complex expressions and so are not shown.

<span id="page-1426-0"></span>Next, PROC MODEL prints an estimation summary as shown in [Figure 24.3.](#page-1426-0)

**Figure 24.3** Estimation Summary Report

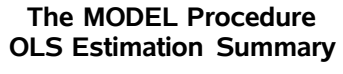

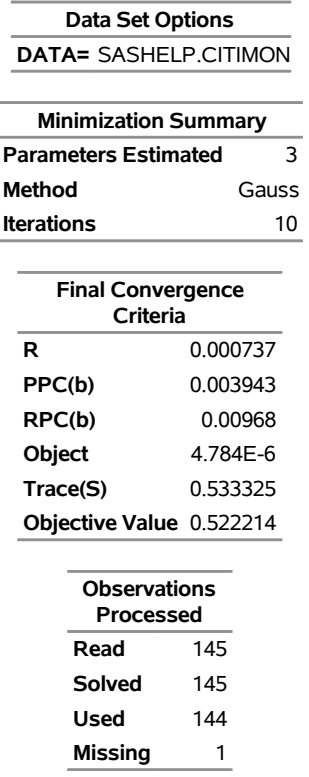

The estimation summary provides information on the iterative process used to compute the estimates. The heading "OLS Estimation Summary" indicates that the nonlinear ordinary least squares (OLS) estimation method is used. This table indicates that all three parameters were estimated successfully by using 144 nonmissing observations from the data set SASHELP.CITIMON. Calculating the estimates required 10 iterations of the GAUSS method. Various measures of how well the iterative process converged are also shown. For example, the "RPC(B)" value 0.00968 means that on the final iteration the largest relative change in any estimate was for parameter B, which changed by 0.968 percent. For more information, see the section ["Convergence Criteria"](#page-1509-0) on page 1504.

<span id="page-1426-1"></span>PROC MODEL then prints the estimation results. The first part of this table is the summary of residual errors, shown in [Figure 24.4.](#page-1426-1)

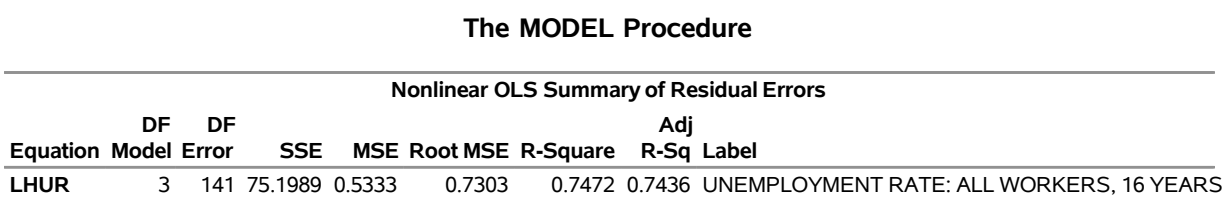

### **Figure 24.4** Summary of Residual Errors Report

This table lists the sum of squared errors (SSE), the mean squared error (MSE), the root mean squared error (root MSE), and the  $R^2$  and adjusted  $R^2$  statistics. The  $R^2$  value of 0.7472 means that the estimated model explains approximately 75% more of the variability in LHUR than a mean model explains.

<span id="page-1427-0"></span>Following the summary of residual errors is the parameter estimates table, shown in [Figure 24.5.](#page-1427-0)

| <b>Nonlinear OLS Parameter Estimates</b>   |                  |        |  |                  |  |  |
|--------------------------------------------|------------------|--------|--|------------------|--|--|
| Parameter Estimate Std Err t Value Pr >  t |                  | Approx |  | <b>Approx</b>    |  |  |
| a                                          | 0.009046 0.00343 |        |  | 2.63 0.0094      |  |  |
| b                                          | -0.57059 0.2617  |        |  | -2.18 0.0309     |  |  |
| с                                          | 3.337151 0.7297  |        |  | $4.57 \le 0.001$ |  |  |

**Figure 24.5** Parameter Estimates

Because the model is nonlinear, the standard error of the estimate, the *t* value, and its significance level are only approximate. These values are computed using asymptotic formulas that are correct for large sample sizes but only approximately correct for smaller samples. Thus, you should use caution in interpreting these statistics for nonlinear models, especially for small sample sizes. For linear models, these results are exact and are the same as standard linear regression.

<span id="page-1427-1"></span>The last part of the output produced by the FIT statement is shown in [Figure 24.6.](#page-1427-1)

**Figure 24.6** System Summary Statistics

| Number of<br><b>Observations</b> |  | <b>Statistics for</b><br><b>System</b> |        |  |
|----------------------------------|--|----------------------------------------|--------|--|
| Used                             |  | 144 Objective                          | 0.5222 |  |
| <b>Missing</b>                   |  | 1 Objective*N 75.1989                  |        |  |

This table lists the objective value for the estimation of the nonlinear system. Since there is only a single equation in this case, the objective value is the same as the residual MSE for LHUR except that the objective value does not include a degrees-of-freedom correction. This can be seen in the fact that "Objective\*N" equals the residual SSE, 75.1989. N is 144, the number of observations used.

## **Convergence and Starting Values**

Computing parameter estimates for nonlinear equations requires an iterative process. Starting with an initial guess for the parameter values, PROC MODEL tries different parameter values until the objective function of the estimation method is minimized. (The objective function of the estimation method is sometimes called the *fitting function*.) This process does not always succeed, and whether it does succeed depends greatly on the starting values used. By default, PROC MODEL uses the starting value 0.0001 for all parameters.

Consequently, in order to use PROC MODEL to achieve convergence of parameter estimates, you need to know two things: how to recognize convergence failure by interpreting diagnostic output, and how to specify reasonable starting values. The MODEL procedure includes alternate iterative techniques and grid search capabilities to aid in finding estimates. For more information, see the section ["Troubleshooting Convergence](#page-1511-0) [Problems"](#page-1511-0) on page 1506.

# <span id="page-1428-0"></span>**Nonlinear Systems Regression**

If a model has more than one endogenous variable, several facts need to be considered in the choice of an estimation method. If the model has endogenous regressors, then an instrumental variables method such as 2SLS or 3SLS can be used to avoid simultaneous equation bias. Instrumental variables must be provided to use these methods. A discussion of possible choices for instrumental variables is provided in the section ["Choice of Instruments"](#page-1563-0) on page 1558 in this chapter.

The following is an example of the use of 2SLS and the INSTRUMENTS statement:

```
proc model data=test2;
   exogenous x1 x2;
   parms a1 a2 b2 2.5 c2 55 d1;
   y1 = a1 + y2 + b2 + x1 + x1 + d1;y2 = a2 * y1 + b2 * x2 * x2 + c2 / x2 + d1;
   fit y1 y2 / 2sls;
   instruments b2 c2 _exog_;
run;
```
The estimation method selected is added after the slash  $(1)$  in the FIT statement. The INSTRUMENTS statement follows the FIT statement and in this case selects all the exogenous variables as instruments with the  $EXOG$  keyword. The parameters B2 and C2 in the instruments list request that the derivatives with respect to B2 and C2 be additional instruments.

Full information maximum likelihood (FIML) can also be used to avoid simultaneous equation bias. FIML is computationally more expensive than an instrumental variables method and assumes that the errors are normally distributed. On the other hand, FIML does not require the specification of instruments. FIML is selected with the FIML option in the FIT statement.

The preceding example is estimated with FIML by using the following statements:

```
proc model data=test2;
   exogenous x1 x2;
   parms a1 a2 b2 2.5 c2 55 d1;
   y1 = a1 + y2 + b2 + x1 + x1 + d1;y2 = a2 * y1 + b2 * x2 * x2 + c2 / x2 + d1;
   fit y1 y2 / fiml;
run;
```
# <span id="page-1429-0"></span>**General Form Models**

The single equation example shown in the preceding section was written in normalized form and specified as an assignment of the regression function to the dependent variable LHUR. However, sometimes it is impossible or inconvenient to write a nonlinear model in normalized form.

To write a general form equation, give the equation a name with the prefix "EQ.". This EQ.-prefixed variable represents the equation error. Write the equation as an assignment to this variable.

For example, suppose you have the following nonlinear model that relates the variables *x* and *y*:

 $\epsilon = a + b \ln(c y + d x)$ 

Naming this equation "one," you can fit this model with the following statements:

```
proc model data=xydata;
   eq.one = a + b * log( c * y + d * x );
   fit one;
run;
```
The use of the EQ. prefix tells PROC MODEL that the variable is an error term and that it should not expect actual values for the variable ONE in the input data set.

### **Supply and Demand Models**

General form specifications are often useful when you have several equations for the same dependent variable. This is common in supply and demand models, where both the supply equation and the demand equation are written as predictions for quantity as functions of price.

For example, consider the following supply and demand system:

(supply) quantity  $= \alpha_1 + \alpha_2$  price  $+ \epsilon_1$ (demand) quantity =  $\beta_1 + \beta_2$  price +  $\beta_3$  income +  $\epsilon_2$ 

Assume the *quantity* of interest is the amount of energy consumed in the United States, the *price* is the price of gasoline, and the *income* variable is the consumer debt. When the market is at equilibrium, these equations determine the market price and the equilibrium quantity. These equations are written in general form as

 $\epsilon_1 = quantity - (\alpha_1 + \alpha_2 \text{ price})$  $\epsilon_2 =$  quantity  $- (\beta_1 + \beta_2 \text{ price} + \beta_3 \text{ income})$ 

Note that the endogenous variables *quantity* and *price* depend on two error terms so that OLS should not be used. The following example uses three-stage least squares estimation.

Data for this model are obtained from the SASHELP.CITIMON data set.

```
title1 'Supply-Demand Model Using General-Form Equations';
proc model data=sashelp.citimon;
   endogenous eegp eec;
   exogenous exvus cciutc;
```

```
parameters a1 a2 b1 b2 b3 ;
   label eegp = 'Gasoline Retail Price'
         eec = 'Energy Consumption'
         cciutc = 'Consumer Debt';
   /* -------- Supply equation ------------- */
   eq.supp1y = eec - (a1 + a2 * eegp);/* -------- Demand equation ------------- */
   eq.demand = ecc - (b1 + b2 * eegp + b3 * cciute);/* -------- Instrumental variables -------*/
   lageegp = lag(eegp); lag2eegp=lag2(eegp);
   /* -------- Estimate parameters --------- */
   fit supply demand / n3sls fsrsq;
   instruments _EXOG_ lageegp lag2eegp;
run;
```
The FIT statement specifies the two equations to estimate and the method of estimation, N3SLS. Note that '3SLS' is an alias for N3SLS. The option FSRSQ is selected to get a report of the first stage  $R^2$  to determine the acceptability of the selected instruments.

Since three-stage least squares is an instrumental variables method, instruments are specified with the INSTRUMENTS statement. The instruments selected are all the exogenous variables, selected with the \_EXOG\_ option, and two lags of the variable EEGP: LAGEEGP and LAG2EEGP.

<span id="page-1430-0"></span>The data set CITIMON has four observations that generate missing values because values for EEGP, EEC, or CCIUTC are missing. This is revealed in the "Observations Processed" output shown in [Figure 24.7.](#page-1430-0) Missing values are also generated when the equations cannot be computed for a given observation. Missing observations are not used in the estimation.

**Figure 24.7** Supply-Demand Observations Processed

## **Supply-Demand Model Using General-Form Equations**

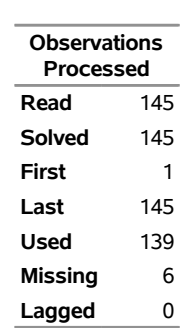

### **The MODEL Procedure 3SLS Estimation Summary**

The lags used to create the instruments also reduce the number of observations used. In this case, the first two observations were used to fill the lags of EEGP.

The data set has a total of 145 observations, of which four generated missing values and two were used to fill lags, which left 139 observations for the estimation. In the estimation summary, in [Figure 24.8,](#page-1431-1) the total <span id="page-1431-1"></span>degrees of freedom for the model and error is 139.

#### **Figure 24.8** Supply-Demand Parameter Estimates

### **Supply-Demand Model Using General-Form Equations**

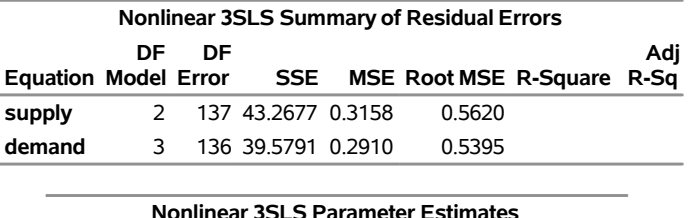

#### **The MODEL Procedure**

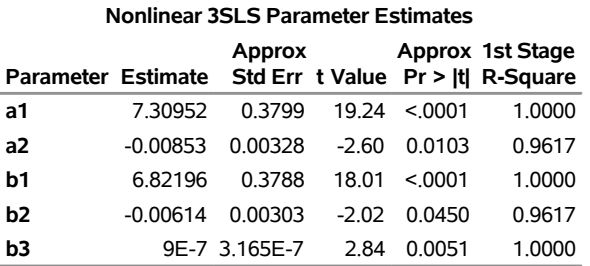

One disadvantage of specifying equations in general form is that there are no actual values associated with the equation, so the  $R^2$  statistic cannot be computed.

# <span id="page-1431-0"></span>**Solving Simultaneous Nonlinear Equation Systems**

You can use a SOLVE statement to solve the nonlinear equation system for some variables when the values of other variables are given.

Consider the supply and demand model shown in the preceding example. The following statement computes equilibrium price (EEGP) and quantity (EEC) values for given observed cost (CCIUTC) values and stores them in the output data set EQUILIB:

```
title1 'Supply-Demand Model Using General-Form Equations';
proc model data=sashelp.citimon(where=(eec ne .));
   endogenous eegp eec;
   exogenous exvus cciutc;
   parameters a1 a2 a3 b1 b2 ;
   label eegp = 'Gasoline Retail Price'
         eec = 'Energy Consumption'
         cciutc = 'Consumer Debt';
   /* -------- Supply equation ------------- */
   eq.supply = eec - (a1 + a2 * eegp);
   /* -------- Demand equation ------------- */
   eq.demand = sec - (b1 + b2 * eegp + b3 * cciutc);/* -------- Instrumental variables -------*/
```

```
lageegp = lag(eegp); lag2eegp=lag2(eegp);
   /* -------- Estimate parameters --------- */
   instruments _EXOG_ lageegp lag2eegp;
   fit supply demand / n3sls ;
   solve eegp eec / out=equilib;
run;
```
As a second example, suppose you want to compute points of intersection between the square root function and hyperbolas of the form  $a + b/x$ . That is, you want to solve the system:

(square root)  $y =$ p  $\mathbf{x}$ (hyperbola)  $y = a + \frac{b}{a}$  $\mathcal{X}$ 

The following statements read parameters for several hyperbolas in the input data set TEST and solve the nonlinear equations. The SOLVEPRINT option in the SOLVE statement prints the solution values. The ID statement is used to include the values of A and B in the output of the SOLVEPRINT option.

```
title1 'Solving a Simultaneous System';
data test;
  input a b @@;
datalines;
 0 1 1 1 1 2
;
proc model data=test;
   eq.sqrt = sqrt(x) - y;eq.hyperbola = a + b / x - y;
   solve x y / solveprint;
   id a b;
run;
```
<span id="page-1432-0"></span>The printed output produced by this example consists of a model summary report, a listing of the solution values for each observation, and a solution summary report. The model summary for this example is shown in [Figure 24.9.](#page-1432-0)

**Figure 24.9** Model Summary Report

## **Solving a Simultaneous System**

### **The MODEL Procedure**

```
Model Summary
Model Variables 2
ID Variables 2
Equations 2
Number of Statements 2
Model Variables x y
   Equations sqrt hyperbola
```
<span id="page-1432-1"></span>The output produced by the SOLVEPRINT option is shown in [Figure 24.10.](#page-1432-1)

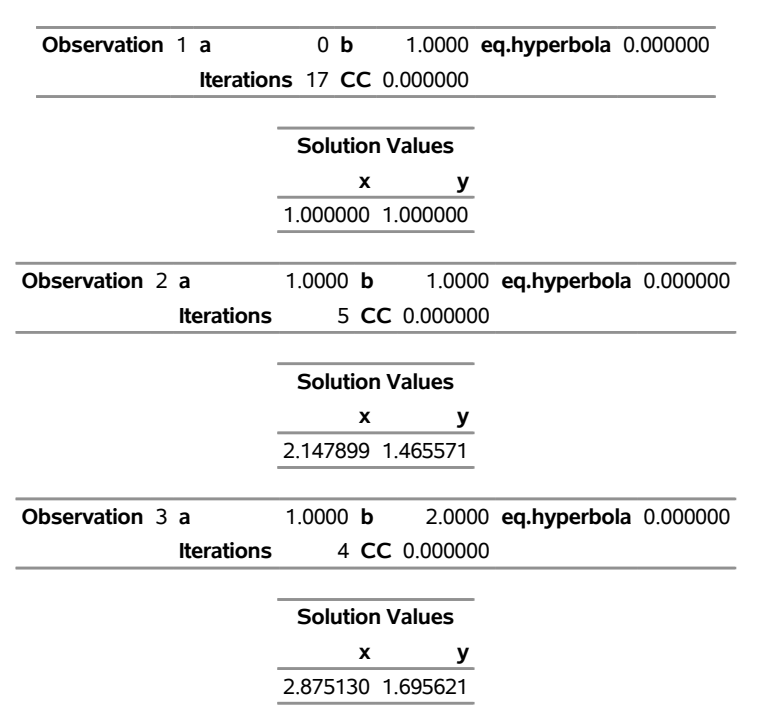

### **Figure 24.10** Solution Values for Each Observation

**Solving a Simultaneous System**

**The MODEL Procedure Simultaneous Simulation**

For each observation, a heading line is printed that lists the values of the ID variables for the observation and information about the iterative process used to compute the solution. The number of iterations required, and the convergence measure (labeled CC) are printed. This convergence measure indicates the maximum error by which solution values fail to satisfy the equations. When this error is small enough (as determined by the CONVERGE= option), the iterations terminate. The equation with the largest error is indicated. For example, for observation 3 the HYPERBOLA equation has an error of  $4.42 \times 10^{-13}$ , while the error of the SQRT equation is even smaller. Following the heading line for the observation, the solution values are printed.

<span id="page-1433-0"></span>The last part of the SOLVE statement output is the solution summary report shown in [Figure 24.11.](#page-1433-0) This report summarizes the solution method used (Newton's method by default), the iteration history, and the observations processed.

**Figure 24.11** Solution Summary Report

### **Solving a Simultaneous System**

**The MODEL Procedure Simultaneous Simulation**

> **Data Set Options DATA=** TEST

|                                | <b>Solution Summary</b>        |                |                |  |  |
|--------------------------------|--------------------------------|----------------|----------------|--|--|
|                                | <b>Variables Solved</b>        |                | 2              |  |  |
|                                | <b>Implicit Equations</b>      |                | $\overline{2}$ |  |  |
|                                | Solution Method                |                | <b>NEWTON</b>  |  |  |
| <b>CONVERGE=</b><br>Maximum CC |                                | 1E-8           |                |  |  |
|                                |                                |                | 9.176E-9       |  |  |
|                                | <b>Maximum Iterations</b>      |                | 17             |  |  |
| <b>Total Iterations</b>        |                                |                | 26             |  |  |
| <b>Average Iterations</b>      |                                | 8.666667       |                |  |  |
|                                | Observations<br>Processed      |                |                |  |  |
|                                | Read                           | 3              |                |  |  |
|                                | Solved                         | 3              |                |  |  |
|                                | <b>Variables Solved For</b> xy |                |                |  |  |
|                                | Equations Solved               | sqrt hyperbola |                |  |  |

**Figure 24.11** *continued*

# <span id="page-1434-0"></span>**Working with Model Files**

Model files enable you to save models that are specified in a PROC MODEL step to a SAS library file. Model files store the SAS programming statements and variable declarations that constitute a model, and they make those statements and declarations available for use in subsequent PROC MODEL steps. Typically you specify the OUTMODEL= option in one PROC MODEL step to save a model specification to a model file, and later you specify the MODEL= option in one or more other PROC MODEL steps to read one or more model files. For more information, see the section ["Storing Programs in Model Files"](#page-1644-0) on page 1639.

Model files can help organize modeling efforts when many statements are required to specify, estimate, and simulate models. For example, in the supply and demand model analyzed previously, the following statements specify the system of equations once and save them to the model file SUPDEM:

```
proc model outmodel=supdem;
   endogenous eegp eec;
   exogenous exvus cciutc;
   parameters a1 a2 b1 b2 b3 ;
   label eegp = 'Gasoline Retail Price'
         eec = 'Energy Consumption'
         cciutc = 'Consumer Debt';
   /* -------- Supply equation ------------- */
   eq.supply = <math>sec - (al + a2 \cdot \text{eegp})</math>;/* -------- Demand equation ------------- */
   eq.demand = eec - (b1 + b2 * eegp + b3 * cciutc);
quit;
```
When the model has been defined and saved, its parameters can be estimated in a separate PROC MODEL step. The following estimation step defines the instruments LAGEEGP and LAG2EEGP (which do not appear in the supply and demand model equations) and performs the three-stage least squares estimation:

```
proc model data=sashelp.citimon model=supdem outmodel=supdem;
   /* -------- Instrumental variables ------ */
   lageegp = lag(eegp); lag2eegp=lag2(eegp);
   /* -------- Estimate parameters --------- */
   instruments _EXOG_ lageegp lag2eegp;
   fit supply demand / n3sls;
quit;
```
Finally, the following statements use the supply and demand model together with its parameter estimates to solve for equilibrium prices and quantities:

```
proc model data=sashelp.citimon(where=(eec ne .)) model=supdem;
   solve eegp eec / out=equilib;
quit;
```
# <span id="page-1435-0"></span>**Monte Carlo Simulation**

The RANDOM= option is used to request Monte Carlo (or stochastic) simulation to generate confidence intervals for a forecast. The confidence intervals are implied by the model's relationship to implicit random error term  $\epsilon$  and the parameters.

The Monte Carlo simulation generates a random set of additive error values, one for each observation and each equation, and computes one set of perturbations of the parameters. These new parameters, along with the additive error terms, are then used to compute a new forecast that satisfies this new simultaneous system. Then a new set of additive error values and parameter perturbations is computed, and the process is repeated the requested number of times.

Consider the following exchange rate model for the U.S. dollar with the German mark and the Japanese yen,

 $rate\_jp = a_1 + b_1im\_jp + c_1di\_jp;$  $rate\_wg = a_2 + b_2im\_wg + c_1di\_wg;$ 

where  $rate\_jp$  and  $rate\_wg$  are the exchange rate of the Japanese yen and the German mark versus the U.S. dollar, respectively; *im\_jp* and *im\_wg* are the imports from Japan and Germany in 1984 dollars, respectively; and *di\_jp* and *di\_wg* are the differences in inflation rate of Japan and the United States, and Germany and the United States, respectively. The Monte Carlo capabilities of the MODEL procedure are used to generate error bounds on a forecast by using this model.

```
proc model data=exchange;
  endo im_jp im_wg;
   exo di_jp di_wg;
  parms a1 a2 b1 b2 c1 c2;
  label rate_jp = 'Exchange Rate of Yen/$'
         rate_wg = 'Exchange Rate of Gm/$'
         im_jp = 'Imports to US from Japan in 1984 $'
         im_wg = 'Imports to US from WG in 1984 $'
         di_jp = 'Difference in Inflation Rates US-JP'
         di_wg = 'Difference in Inflation Rates US-WG';
   rate_jp = a1 + b1*im_jp + c1*di_jp;
```

```
rate_wg = a2 + b2*im_wg + c2*di_wg;
            /* Fit the EXCHANGE data */
   fit rate_jp rate_wg / sur outest=xch_est outcov outs=s;
            /* Solve using the WHATIF data set */
   solve rate_jp rate_wg / data=whatif estdata=xch_est sdata=s
          random=100 seed=123 out=monte forecast;
   id yr;
  range yr=1986;
run;
```
Data for the EXCHANGE data set were obtained from the U.S. Department of Commerce and the yearly "Economic Report of the President."

First, the parameters are estimated using SUR selected by the SUR option in the FIT statement. The OUTEST= option is used to create the XCH\_EST data set, which contains the estimates of the parameters. The OUTCOV option adds the covariance matrix of the parameters to the XCH EST data set. The OUTS= option is used to save the covariance of the equation error in the data set S.

Next, Monte Carlo simulation is requested by using the RANDOM= option in the SOLVE statement. The data set WHATIF is used to drive the forecasts. The ESTDATA= option reads in the XCH\_EST data set, which contains the parameter estimates and covariance matrix. Because the parameter covariance matrix is included, perturbations of the parameters are performed. The SDATA= option causes the Monte Carlo simulation to use the equation error covariance in the S data set to perturb the equation errors. The SEED= option selects the number 123 as a seed value for the random number generator. The output of the Monte Carlo simulation is written to the data set MONTE selected by the OUT= option.

To generate a confidence interval plot for the forecast, use PROC UNIVARIATE to generate percentile bounds and use PROC SGPLOT to plot the graph. The following SAS statements produce the graph in [Figure 24.12:](#page-1436-0)

```
proc sort data=monte;
  by yr;
run;
proc univariate data=monte noprint;
  by yr;
  var rate_jp rate_wg;
   output out=bounds mean=mean p5=p5 p95=p95;
run;
title "Monte Carlo Generated Confidence Intervals on a Forecast";
proc sgplot data=bounds noautolegend;
  series x=yr y=mean / markers;
  series x=yr y=p5 / markers;
  series x=yr y=p95 / markers;
run;
```
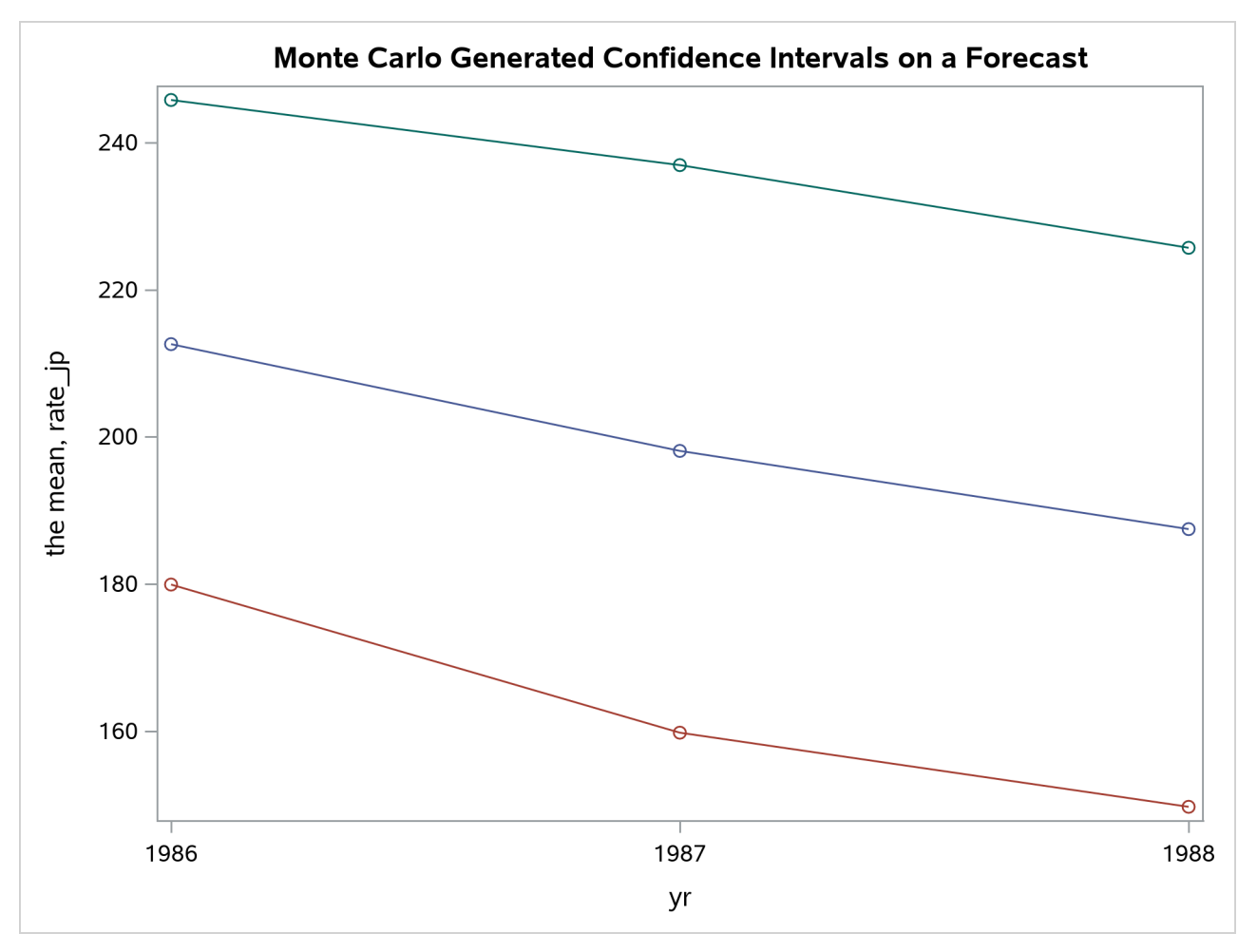

**Figure 24.12** Monte Carlo Confidence Interval Plot

# <span id="page-1438-0"></span>**Syntax: MODEL Procedure**

The following statements can be used with the MODEL procedure:

```
PROC MODEL options ;
   ABORT ;
   ARRAY arrayname variable-list . . . ;
   ATTRIB variable-list1 attribute-list1 < variable-list2 attribute-list2 . . . > ;
   BOUNDS bound1 < , bound2 . . . > ;
   BY variable-list ;
   CALL name ;
   CALL name(expression1 < , expression2 . . . > ) ;
   CONTROL variable < value > . . . ;
   DELETE ;
   DO ;
   DO variable = expression < TO expression > < BY expression > < , expression TO expression <
       BY expression > . . . > < WHILE expression > < UNTIL expression > ;
   END ;
   DROP variable . . . ;
   ENDOGENOUS variable < initial-values > . . . ;
   ERRORMODEL equation-name \sim distribution \lt CDF=(CDF(options)) > ;
   ESTIMATE item1 < , item2 . . . > < ,/ options > ;
   EXOGENOUS variable < initial values > . . . ;
   FIT equations < PARMS=(parameter values . . .) > < START=(parameter values . . .) >
        < DROP=(parameters ) > < / options > ;
   FORMAT variable-list < format > < DEFAULT= default-format > ;
   GOTO statement-label ;
   ID variable-list ;
   IF expression ;
   IF expression THEN programming-statement1 ; < ELSE programming-statement2 > ;
   variable = expression ;
   variable + expression ;
   INCLUDE model-file . . . ;
   INSTRUMENTS < instruments > < _EXOG_ > < EXCLUDE=(parameters ) > < / options > ;
   KEEP variable . . . ;
   LABEL variable ='label' . . . ;
   LENGTH variable-list < $ > length . . . < DEFAULT=length > ;
   LINK statement-label ;
   MOMENT variable-list = moment-specification . . . ;
   OUTVARS variable . . . ;
   PARAMETERS variable1 < value1 > < variable2 < value2 . . . > > ;
   PUT print-item . . . < @ > < @@ > ;
   RANGE variable < = first > < TO last > ;
   RENAME old-name1 = new-name1 < . . . old-name2 = new-name2 > ;
```
**[RESET](#page-1478-0)** *options* **; [RESTRICT](#page-1478-1)** *restriction1* < *, restriction2 . . .* > **; [RETAIN](#page-1477-2)** *variable-list1 value1* < *variable-list2 value2 . . .* > **; [RETURN](#page-1477-2) ; [SOLVE](#page-1480-0)** *variable-list* <**SATISFY=(***equations***)** > < */ options* > **; [SUBSTR](#page-1477-2) (***variable, index, length* **)***= expression* **; [SELECT](#page-1477-2)** < **(***expression* **)** > **; [OTHERWISE](#page-1477-2)** *programming-statement* **; [STOP](#page-1477-2) ; [TEST](#page-1486-0)** < *"name"* > *test1* < *, test2 . . .* > < *,/ options* > **; [VAR](#page-1487-0)** *variable* < *initial-values* > *. . .* **; [WEIGHT](#page-1488-0)** *variable* **; [WHEN](#page-1477-2) (***expression* **)***programming-statement* **;**

# <span id="page-1439-0"></span>**Functional Summary**

<span id="page-1439-1"></span>The statements and options in the MODEL procedure are summarized in [Table 24.1.](#page-1439-1)

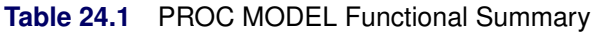

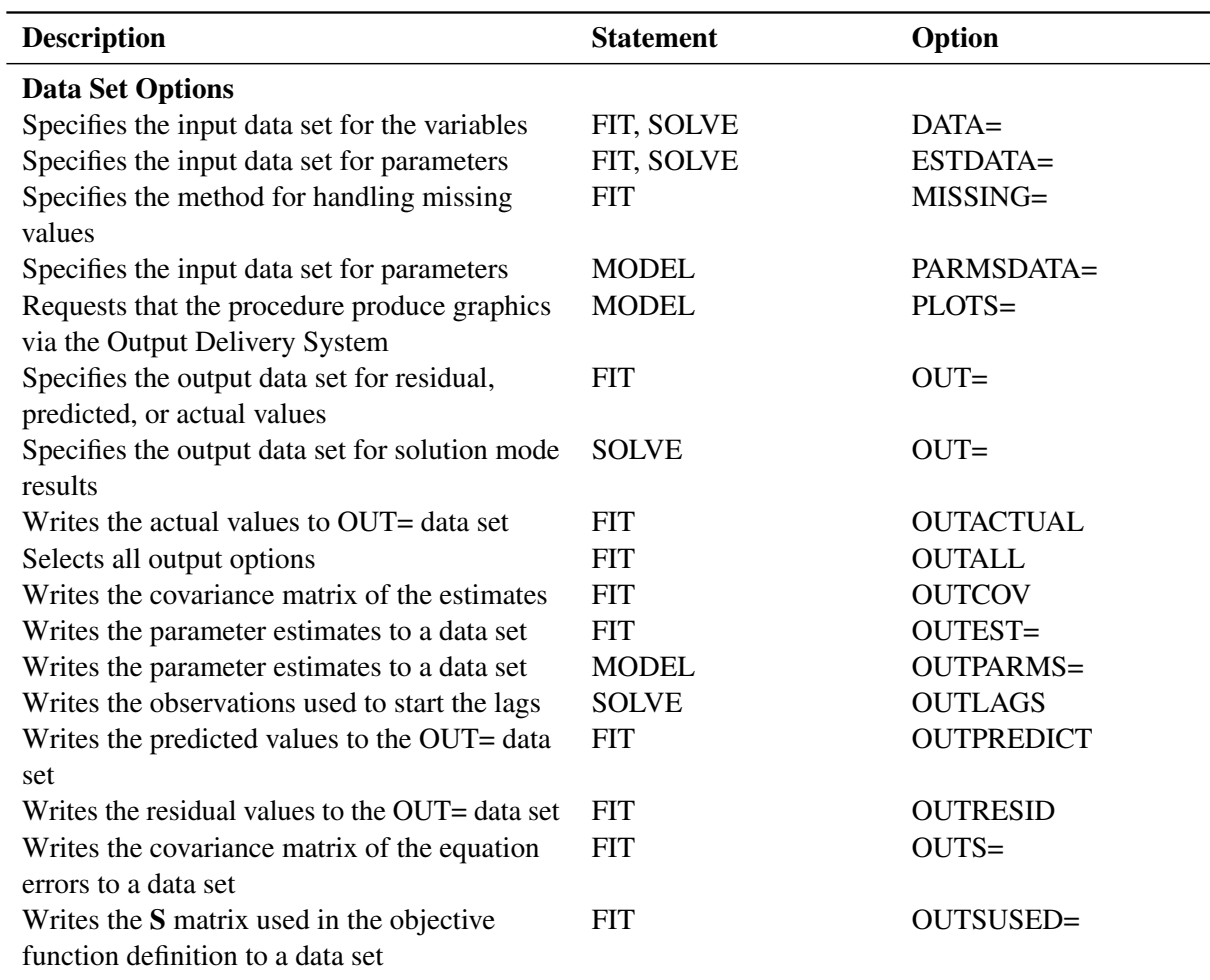
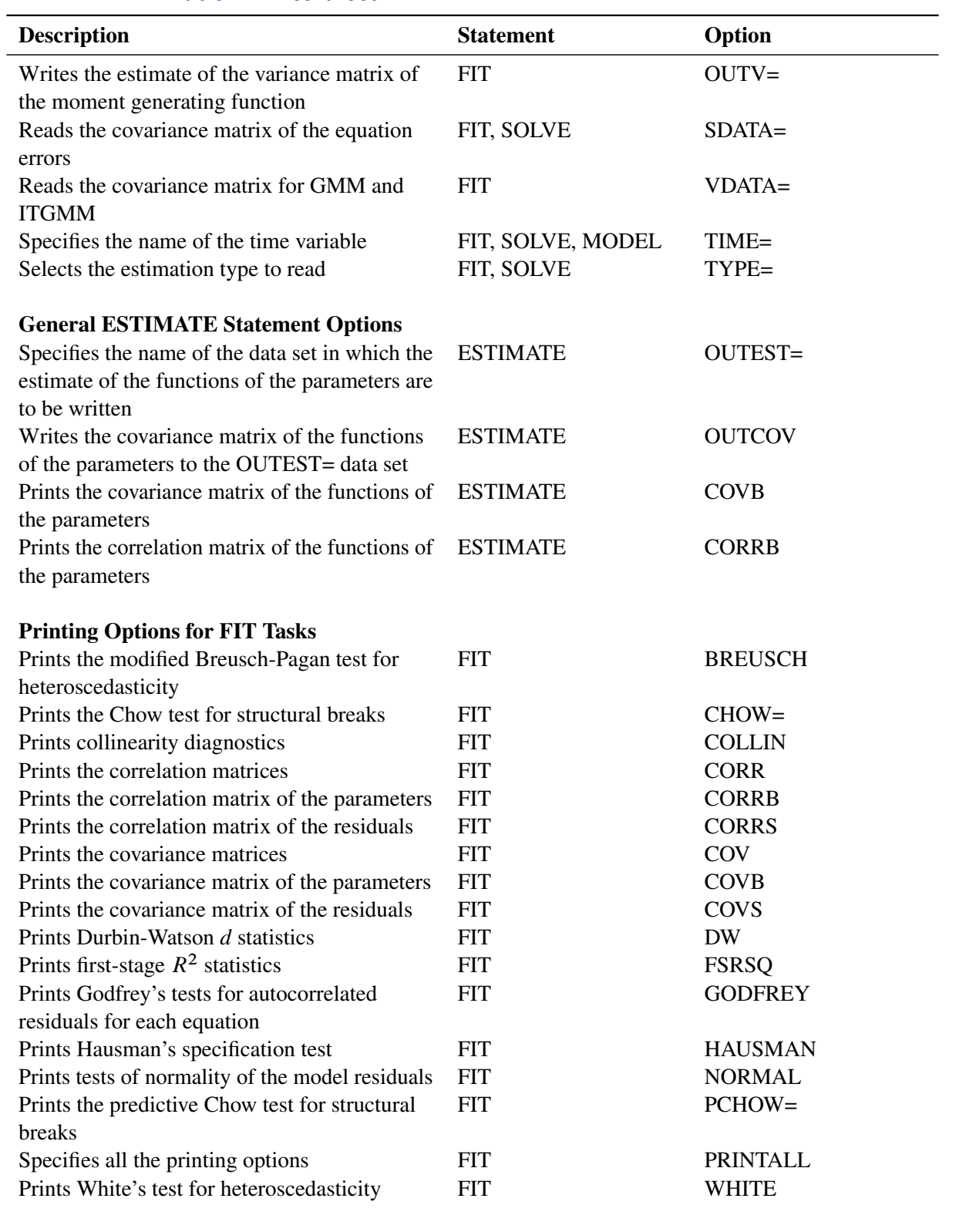

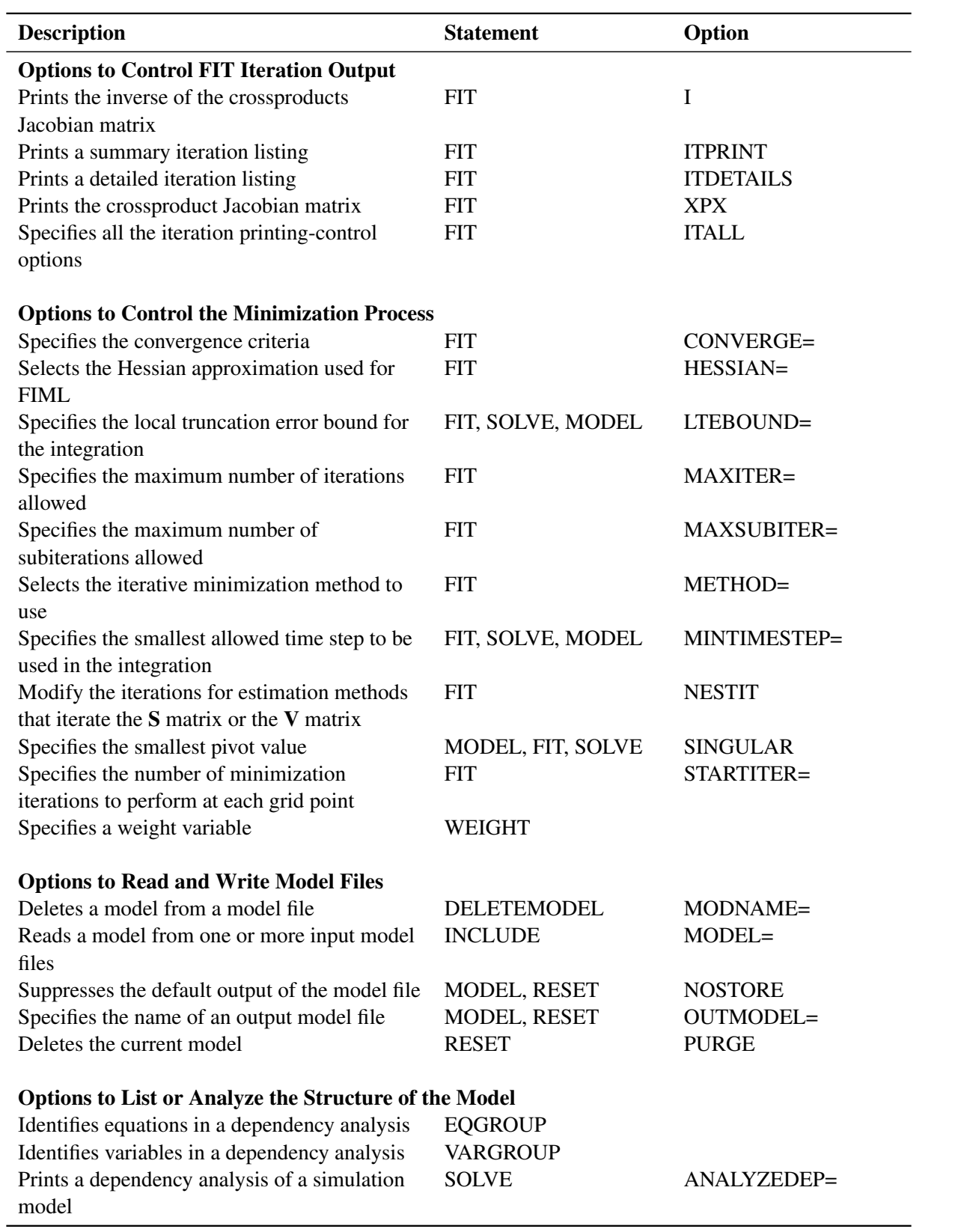

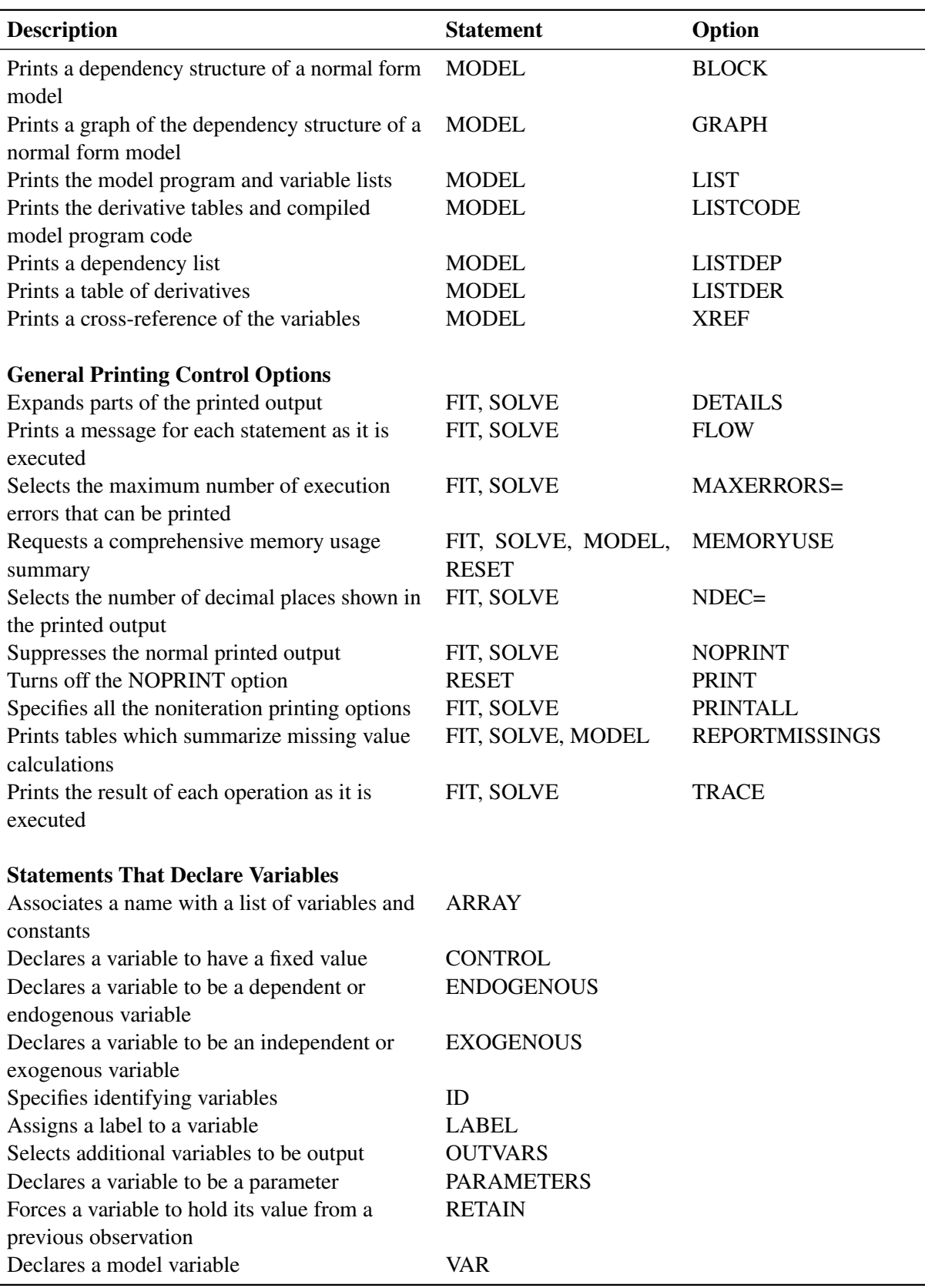

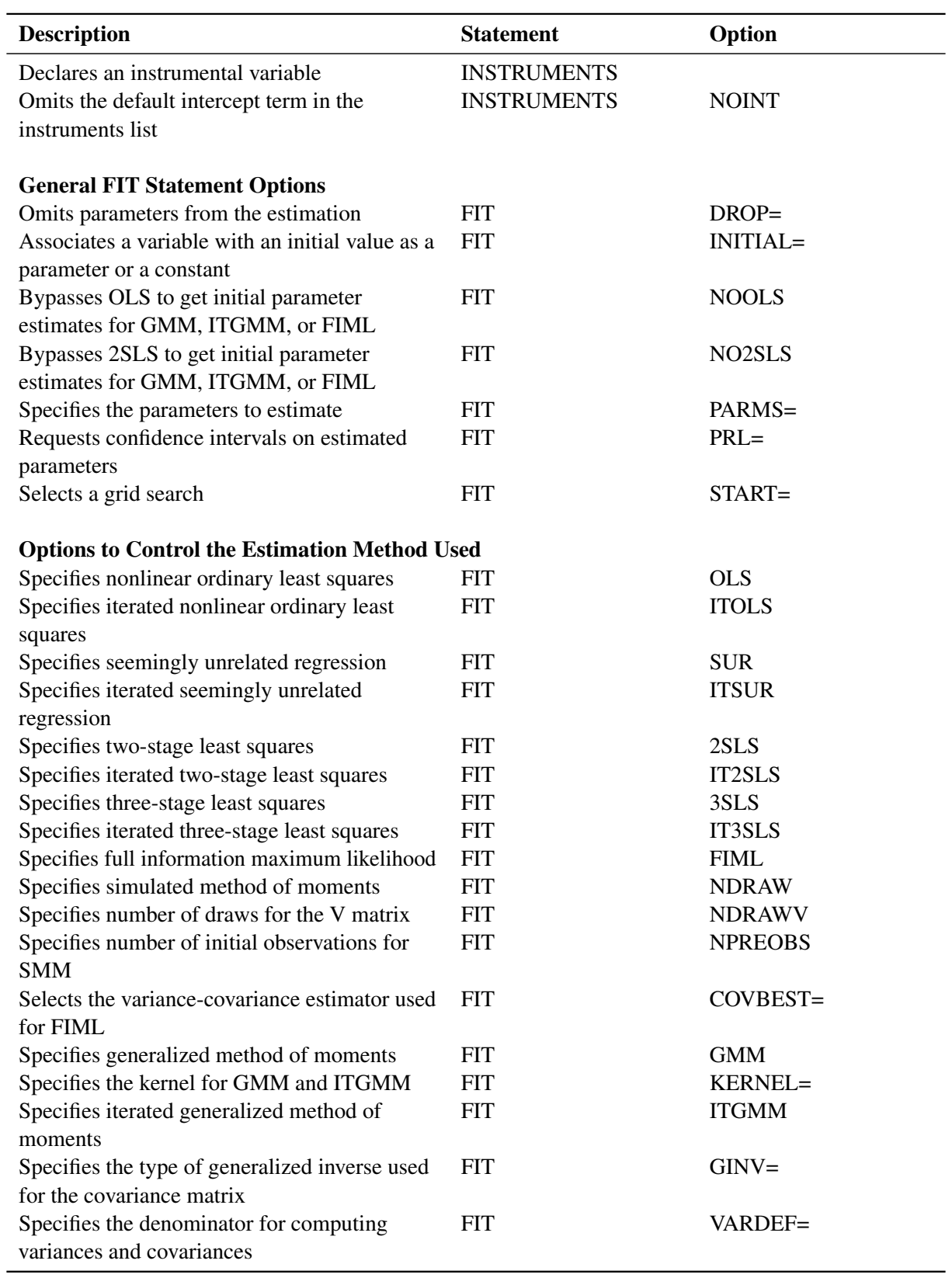

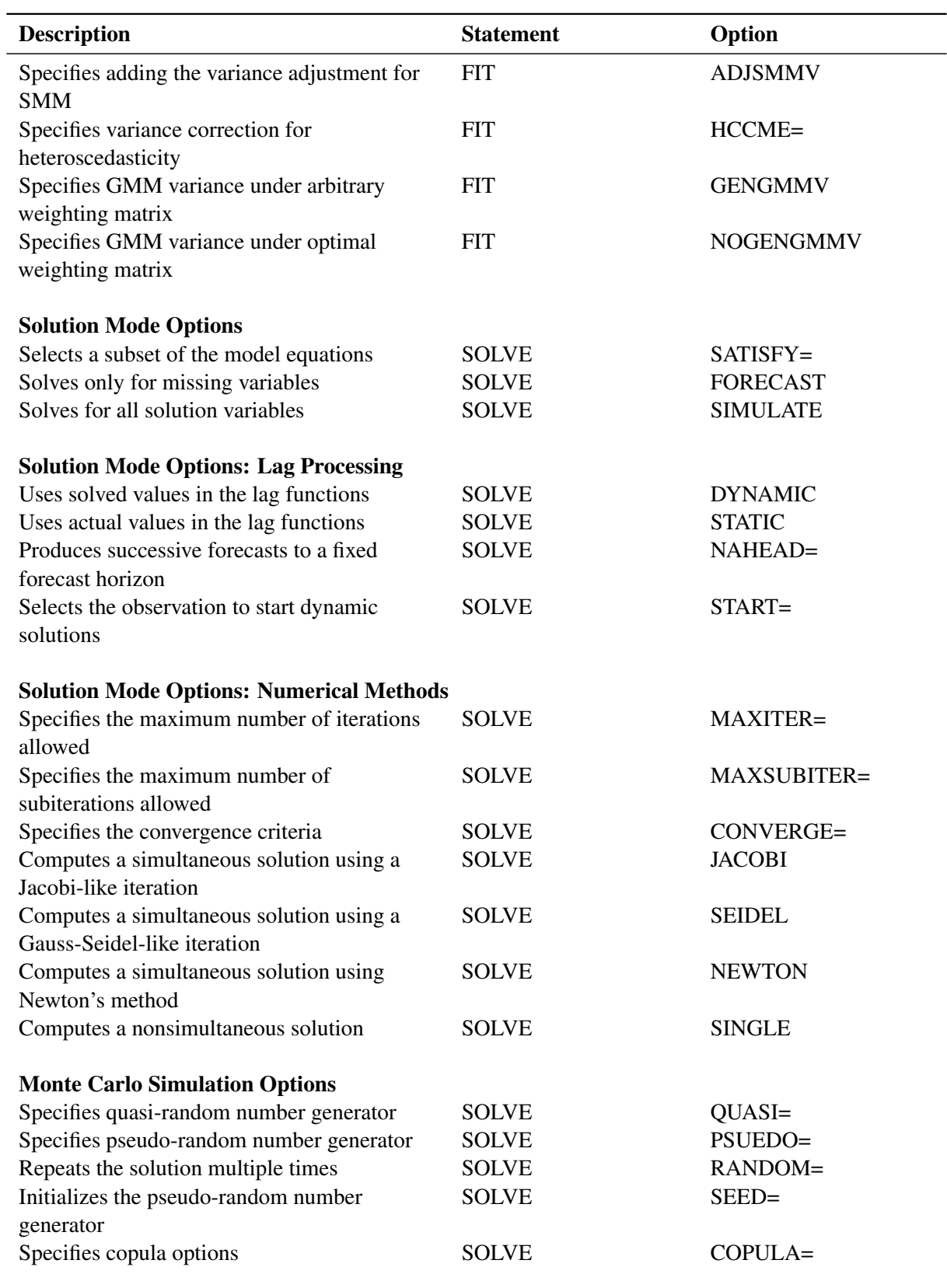

| <b>Description</b>                                                                                      | <b>Statement</b>  | Option            |
|----------------------------------------------------------------------------------------------------|-------------------|-------------------|
| <b>Solution Mode Printing Options</b>                                                                   |                   |                   |
| Prints between data points integration values<br>for the DERT. variables and the auxiliary<br>variables | FIT, SOLVE, MODEL | <b>INTGPRINT</b>  |
| Prints the solution approximation and equation<br>errors                                                | <b>SOLVE</b>      | <b>ITPRINT</b>    |
| Prints the solution values and residuals at each<br>observation                                         | <b>SOLVE</b>      | <b>SOLVEPRINT</b> |
| Prints various summary statistics                                                                       | <b>SOLVE</b>      | <b>STATS</b>      |
| Prints tables of Theil inequality coefficients                                                          | <b>SOLVE</b>      | <b>THEIL</b>      |
| Specifies all printing control options                                                                  | <b>SOLVE</b>      | <b>PRINTALL</b>   |
| <b>General TEST Statement Options</b>                                                                   |                   |                   |
| Specifies that a Wald test be computed                                                                  | <b>TEST</b>       | <b>WALD</b>       |
|                                                                                                    | <b>TEST</b>       | LM                |
| Specifies that a Lagrange multiplier test be<br>computed                                                |                   |                   |
| Specifies that a likelihood ratio test be<br>computed                                                   | <b>TEST</b>       | <b>LR</b>         |
| Request all three types of tests                                                                        | <b>TEST</b>       | <b>ALL</b>        |
| Specifies the name of an output SAS data set                                                            | <b>TEST</b>       | $OUT=$            |
| that contains the test results                                                                          |                   |                   |
|                                                                                                    |                   |                   |
| <b>Miscellaneous Statements</b>                                                                         |                   |                   |
| Specifies the range of observations to be used                                                          | <b>RANGE</b>      |                   |
| Subsets the data set with BY variables                                                                  | BY                |                   |

**Table 24.1** *continued*

# **PROC MODEL Statement**

## **PROC MODEL** *options* **;**

The following options can be specified in the PROC MODEL statement. All of the nonassignment options (the options that do not accept a value after an equal sign) can have NO prefixed to the option name in the RESET statement to turn the option off. The default case is not explicitly indicated in the discussion that follows. Thus, for example, the option DETAILS is documented in the following, but NODETAILS is not documented since it is the default. Also, the NOSTORE option is documented because STORE is the default.

# **Data Set Options**

### **DATA=***SAS-data-set*

names the input data set. Variables in the model program are looked up in the DATA= data set and, if found, their attributes (type, length, label, format) are set to be the same as those in the input data set (if not previously defined otherwise). The values for the variables in the program are read from the input data set when the model is estimated or simulated by FIT and SOLVE statements.

### **OUTPARMS=***SAS-data-set*

writes the parameter estimates to a SAS data set. For more information, see the section ["Output Data](#page-1588-0) [Sets"](#page-1588-0) on page 1583.

### **PARMSDATA=***SAS-data-set*

names the SAS data set that contains the parameter estimates. In PROC MODEL, you have several options to specify starting values for the parameters to be estimated. When more than one option is specified, the options are implemented in the following order of precedence (from highest to lowest): the START= option, the PARMS statement initialization value, the ESTDATA= option, and the PARMSDATA= option. If no options are specified for the starting value, the default value of 0.0001 is used. For more information, see the section ["Input Data Sets"](#page-1583-0) on page 1578.

## **PLOTS**< **(***global-plot-options***)** > < *=***(***plot-request . . .***)** >

selects plots that the MODEL procedure produces via the Output Delivery System. For general information about ODS Graphics, see Chapter 24, "Statistical Graphics Using ODS" (*[SAS/STAT User's](https://documentation.sas.com/?cdcId=pgmsascdc&cdcVersion=v_010&docsetId=statug&docsetTarget=titlepage.htm) [Guide](https://documentation.sas.com/?cdcId=pgmsascdc&cdcVersion=v_010&docsetId=statug&docsetTarget=titlepage.htm)*). The *global-plot-options* apply to all relevant plots generated by the MODEL procedure. The *global-plot-options* and specific *plot-request* options supported by the MODEL procedure follow.

## **Global Plot Options**

#### **ONLY**

suppresses the default plots. Only the plots specifically requested are produced.

#### **UNPACKPANEL**

displays each graph separately. (By default, some graphs can appear together in a single panel.)

# **Specific Plot Options**

# **ALL**

requests that all plots appropriate for the particular analysis be produced. This is the default.

## **ACF**

produces the autocorrelation function plot.

## **DEPENDENCY< (OUTLINE=ON | OFF) >**

produces the dependency analysis plots. Specifying the OUTLINE= option displays, or suppresses outlines around the dependency cells.

#### **IACF**

produces the inverse autocorrelation function plot of residuals.

## **PACF**

produces the partial autocorrelation function plot of residuals.

## **FITPLOT**

plots the predicted and actual values.

#### **COOKSD**

produces the Cook's *D* plot.

# **QQ**

produces a Q-Q plot of residuals.

#### **RESIDUAL**

#### **RES**

plots the residuals.

# **STUDENTRESIDUAL**

plots the studentized residuals.

# **RESIDUALHISTOGRAM**

# **RESIDHISTOGRAM**

plots the histogram of residuals.

#### **NONE**

suppresses all plots.

## **Options to Read and Write Model Files**

#### **MODEL=***model-name*

#### **MODEL=(***model-list***)**

reads the model from one or more input model files that were created by specifying the OUTMODEL= option in previous PROC MODEL executions.

### **NOSTORE**

suppresses the default output of the model file. This option is applicable only when FIT or SOLVE statements are not used, the MODEL= option is not used, and when a model is specified.

#### **OUTCAT=(***outcat-name* **MODNAME=***model-key* **<** *outcat-options* **>)**

#### **SLIST=(***outcat-name* **MODNAME=***model-key* **<** *outcat-options* **>)**

specifies the name and *model-key* for writing fitted model files. The *model-key* is a SAS name. Files written using the OUTCAT= option are used by SAS Risk Dimensions. The OUTCAT= option only applies to FIT statements. You can specify the following *outcat-options*:

#### **DIM=***n*

specifies the dimensionality of the model.

#### **GROUP=***group*

#### **MODGROUP=***group*

specifies a SAS name which is the group for the model.

## **INTERVAL=***interval*

specifies the time interval between observations.

#### **MODLABEL=***label*

specifies a label for the model.

# **STARTDATE=***date*

specifies the starting date of the model.

## **OUTMODEL=***model-name*

specifies the name of an output model file to which the model is to be written. Starting with SAS 9.2, model files are being stored as XML-based SAS data sets instead of being stored as members of a SAS catalog as in earlier releases. This makes MODEL files more readily extendable in the future. To change this behavior, use the SAS *global-CMPMODEL-options*. You can choose the format in which the output model file is stored and read by using the CMPMODEL=*global-CMPMODEL-options* in an OPTIONS statement as follows.

## **OPTIONS CMPMODEL=***global-CMPMODEL-options***;**

You can specify the following *global-CMPMODEL-options*:

**CATALOG** specifies that model files be written and read from SAS catalogs only.

**XML** specifies that model files be written and read from XML data sets only.

**BOTH** specifies that model files be written to both XML and CATALOG formats. When BOTH is specified, model files are read from the data set first and read from the SAS catalog only if the data set is not found. This is the default.

### **Options to List or Analyze the Structure of the Model**

These options produce reports on the structure of the model or list the programming statements that define the models. These options are automatically reset (turned off) after the reports are printed. To turn these options back on after a RUN statement has been entered, use the RESET statement or specify the options in a FIT or SOLVE statement.

#### **ANALYZEDEP=(***dependency-plot1* < *dependency-plot2 . . .* >**)**

plots analyses of the dependencies among equations and solve variables. Each *dependency-plot* is one of the following:

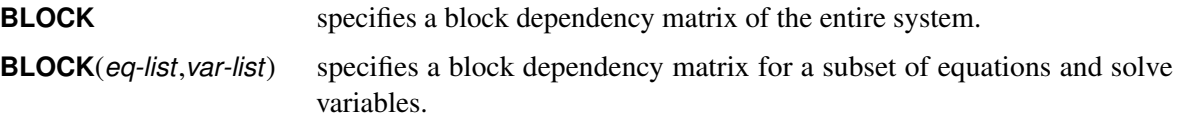

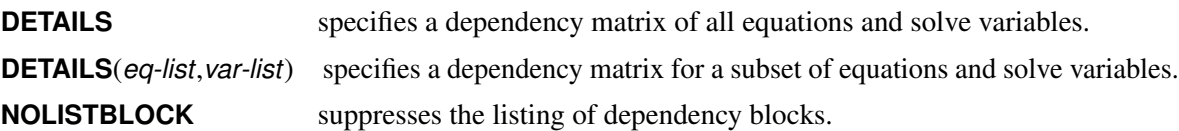

You can specify which equations and solve variables are included in the dependency analysis by qualifying both the BLOCK and DETAILS *dependency-plot* options with a pair of lists. The first list in the pair is the *eq-list*. It specifies which equations to include in the dependency analysis. You can specify a mix of equation names and equation group labels in the *eq-list*. The MODEL procedure replaces each equation group label in the *eq-list* with the list of equations that are specified in the corresponding EQGROUP statement. The second list in the pair is the *var-list*. It specifies which solve variables to include in the dependency analysis. You can specify a mix of variable names and variable group labels in the *var-list*. The MODEL procedure replaces each variable group label in the *var-list* with the list of variables that are specified in the corresponding VARGROUP statement. By default, when you specify a BLOCK option, a listing of the equations and solve variables that form each dependency block is generated. The NOLISTBLOCK option suppresses this listing. The ANALYZEDEP= option applies only to SOLVE steps. For more information about the analyses that are performed by the ANALYZEDEP= option, see the section ["Diagnostics and Debugging"](#page-1646-0) on page 1641.

## **BLOCK**

prints an analysis of the structure of the model given by the assignments to model variables that appear in the model program. This analysis includes a classification of model variables into endogenous (dependent) and exogenous (independent) groups based on the presence of the variable on the left side of an assignment statement. The endogenous variables are grouped into simultaneously determined blocks. The dependency structure of the simultaneous blocks and exogenous variables is also printed. The BLOCK option cannot analyze dependencies implied by general form equations.

### **GRAPH**

prints the graph of the dependency structure of the model. The GRAPH option also invokes the BLOCK option and produces a graphical display of the information listed by the BLOCK option.

### **LIST**

prints the model program and variable lists, including the statements added by PROC MODEL and macros.

# **LISTALL**

selects the LIST, LISTDEP, LISTDER, and LISTCODE options.

### **LISTCODE**

prints the derivative tables and compiled model program code. LISTCODE is a debugging feature and is not normally needed.

## **LISTDEP**

prints a report that lists for each variable in the model program the variables that depend on it and that it depends on. These lists are given separately for current-period values and for lagged values of the variables.

The information displayed is the same as that used to construct the BLOCK report but differs in that the information is listed for all variables (including parameters, control variables, and program variables), not just for the model variables. Classification into endogenous and exogenous groups and analysis of simultaneous structure is not done by the LISTDEP report.

#### **LISTDER**

prints a table of derivatives for FIT and SOLVE tasks. (The LISTDER option is applicable only for the default NEWTON method for SOLVE tasks.) The derivatives table shows each nonzero derivative computed for the problem. The derivative listed can be a constant, a variable in the model program, or a special derivative variable created to hold the result of the derivative expression. This option is turned on by the LISTCODE and PRINTALL options.

## **XREF**

prints a cross-reference of the variables in the model program that shows where each variable was referenced or given a value. The XREF option is normally used in conjunction with the LIST option. For a more detailed description, see the section ["Diagnostics and Debugging"](#page-1646-0) on page 1641.

# **General Printing Control Options**

#### **DETAILS**

specifies the detailed printout. Parts of the printed output are expanded when the DETAILS option is specified.

## **FLOW**

prints a message for each statement in the model program as it is executed. This debugging option is needed very rarely and produces voluminous output.

## **MAXERRORS=***n*

specifies the maximum number of execution errors that can be printed. The default is MAXER- $RORS = 50$ .

## **MEMORYUSE**

prints a report of the memory required for the various parts of the analysis.

## **NDEC=***n*

specifies the precision of the format that PROC MODEL uses when printing various numbers. The default is NDEC=3, which means that PROC MODEL attempts to print values by using the D format but ensures that at least three significant digits are shown. If the NDEC= value is greater than nine, the BEST. format is used. The smallest value allowed is NDEC=2.

The NDEC= option affects the format of most, but not all, of the floating point numbers that PROC MODEL can print. For some values (such as parameter estimates), a precision limit one or two digits greater than the NDEC= value is used. This option does not apply to the precision of the variables in the output data set.

### **NOPRINT**

suppresses the normal printed output but does not suppress error listings. Using any other print option turns the NOPRINT option off. The PRINT option can be used with the RESET statement to turn off NOPRINT.

#### **PRINTALL**

turns on all the printing-control options. The options set by PRINTALL are DETAILS; the model information options LIST, LISTDEP, LISTDER, XREF, BLOCK, and GRAPH; the FIT task printing options FSRSQ, COVB, CORRB, COVS, CORRS, DW, and COLLIN; and the SOLVE task printing options STATS, THEIL, SOLVEPRINT, and ITPRINT.

#### **REPORTMISSINGS**

prints tables that summarize missing values that are encountered during a SOLVE or FIT task. The missing values that are summarized in these tabular reports can be produced by missing values in the DATA= data set or by calculations in the model program that generate missing values. The number of missing values that are reported can be limited by using the MAXERRORS= option.

## **TRACE**

prints the result of each operation in each statement in the model program as it is executed, in addition to the information printed by the FLOW option. This debugging option is needed very rarely and produces voluminous output.

## **FIT Task Options**

The following options are used in the FIT statement (parameter estimation) and can also be used in the PROC MODEL statement: COLLIN, CONVERGE=, CORR, CORRB, CORRS, COVB, COVBEST=, COVS, DW, FIML, FSRSQ, GMM, HESSIAN=, I, INTGPRINT, ITALL, ITDETAILS, ITGMM, ITPRINT, ITOLS, ITSUR, IT2SLS, IT3SLS, KERNEL=, LTEBOUND=, MAXITER=, MAXSUBITER=, METHOD=, MINTIMESTEP=, NESTIT, N2SLS, N3SLS, OLS, OUTPREDICT, OUTRESID, OUTACTUAL, OUT-LAGS, OUTALL, OUTCOV, SINGULAR=, STARTITER=, SUR, TIME=, VARDEF, and XPX. For descriptions of these options, see the section ["FIT Statement"](#page-1463-0) on page 1458.

When used in the PROC MODEL or RESET statement, these are default options for subsequent FIT statements. For example, the statement

**proc model n2sls ... ;**

makes two-stage least squares the default parameter estimation method for FIT statements that do not specify an estimation method.

### **SOLVE Task Options**

The following options for the SOLVE statement can also be used in the PROC MODEL statement: CON-VERGE=, DYNAMIC, FORECAST, INTGPRINT, ITPRINT, JACOBI, LTEBOUND=, MAXITER=, MAX-SUBITER=, MINTIMESTEP=, NAHEAD=, NEWTON, OUTPREDICT, OUTRESID, OUTACTUAL, OUT-LAGS, OUTERRORS, OUTALL, SEED=, SEIDEL, SIMULATE, SINGLE, SINGULAR=, SOLVEPRINT, START=, STATIC, STATS, THEIL, TIME=, and TYPE=. For more information about these options, see section ["SOLVE Statement"](#page-1480-0) on page 1475.

When used in the PROC MODEL or RESET statement, these options provide default values for subsequent SOLVE statements.

# **BOUNDS Statement**

## **BOUNDS** *bound1* < *, bound2 . . .* > **;**

The BOUNDS statement imposes simple boundary constraints either on the parameters in an estimation or on the solution variables specified in a solve operation. A BOUNDS statement that applies to parameters constrains the parameters estimated in the preceding FIT statement or, in the absence of a preceding FIT statement, in the following FIT statement. A BOUNDS statement that is applied to solution variables constrains the solution of the preceding SOLVE statement or, in the absence of a preceding SOLVE statement, of the following SOLVE statement. You can specify any number of BOUNDS statements.

Each *bound* is composed of either parameters or solution variables, constants, and inequality operators:

*item operator item* **<** *operator item* **<** *operator item* **. . . > >**

For BOUNDS statements that apply to FIT statements, each *item* is a constant, the name of an estimated parameter, or a list of parameter names. For BOUNDS statements that apply to SOLVE statements, each *item* is a constant, the name of a solution variable, or a list of solution variables. Each *operator* is  $\lt$ ,  $\gt$ ,  $\lt$ =, or  $\gt$ =.

You can use either the BOUNDS statement or the RESTRICT statement to impose boundary constraints when estimating parameters or solving for solution variables.

The BOUNDS statement provides a simpler syntax for specifying boundary constraints than the RESTRICT statement. For more information about the computational details of estimation and solutions with inequality restrictions, see the section ["RESTRICT Statement"](#page-1478-0) on page 1473.

## **Parameter Estimates**

Each active boundary constraint on estimated parameters is associated with a Lagrange multiplier. In the printed output and in the OUTEST= data set, the Lagrange multiplier estimates are identified with the names BOUND0, BOUND1, and so forth. The probabilities of the Lagrange multipliers are computed by using a beta distribution [\(LaMotte](#page-1749-0) [1994\)](#page-1749-0). To give the constraints more descriptive names, use the RESTRICT statement instead of the BOUNDS statement.

The following BOUNDS statement constrains the estimates of the parameters A and B and the ten parameters P1 through P10 to be between 0 and 1. This example illustrates the use of parameter lists to specify boundary constraints.

```
bounds 0 < a b p1-p10 < 1;
```
The following statements show how to use the BOUNDS statement, and they produce the output shown in [Figure 24.13:](#page-1453-0)

```
title 'Holzman Function (1969), Himmelblau No. 21, N=3';
data zero;
   do i = 1 to 99;
      output;
   end;
run;
proc model data=zero;
  parms x1= 100 x2= 12.5 x3= 3;
  bounds .1 <= x1 <= 100,
```

```
0 <= x2 <= 25.6,
        0 \le x3 \le 5;t = 2 / 3;
u = 25 + (-50 * log(0.01 * i)) ** t;v = (u - x^2) ** x^3;
w = exp(-v / x1);eq.foo = -.01 * i + w;
```

```
fit foo / method=marquardt;
```
<span id="page-1453-0"></span>**run;**

#### **Figure 24.13** Output from Bounded Estimation

#### **Holzman Function (1969), Himmelblau No. 21, N=3**

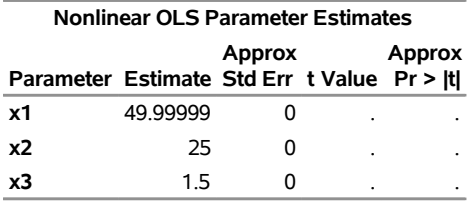

#### **The MODEL Procedure**

### **Solution Variables**

Boundary constraints on solution variables can be used to specify which solution is reported when an equation has multiple solutions. The BOUNDS statement in the following example causes its associated SOLVE statement to compute only the negative value of the solution variable shown in [Figure 24.14:](#page-1453-1)

```
data d;
   date = 0;
run;
proc model data=d;
   endo x;
  bounds x < 0;
   eq.sqrt = x**2 - 4;solve / optimize out=o;
run;
```

```
proc print data = o; run;
```
**Figure 24.14** Listing of OUT= Data Set Created by a Bounded SOLVE Statement

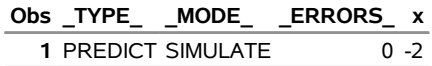

# **BY Statement**

#### **BY** *variables* **;**

A BY statement is used with the FIT statement to obtain separate estimates for observations in groups defined by the BY variables. If an output model file is written using the OUTMODEL= option, the parameter values that are stored are those from the last BY group processed. To save parameter estimates for each BY group, use the OUTEST= option in the FIT statement.

A BY statement is used with the SOLVE statement to obtain solutions for observations in groups defined by the BY variables. If the BY variables in the DATA= data set and the ESTDATA= data set are identical, then the two data sets are synchronized and the calculations are performed by using the data and parameters for each BY group. This holds for BY variables in the SDATA= data set as well. If the BY variables do not match, BY-group processing is abandoned in either the ESTDATA= data set or the SDATA= data set, whichever has the missing BY value. If the DATA= data set does not contain BY variables and the ESTDATA= data set or the SDATA= data set does, then BY-group processing is performed for the ESTDATA= data set and the SDATA= data set by reusing the data in the DATA= data set for each BY group.

If both FIT and SOLVE tasks require BY-group processing, then two separate BY statements are needed. If parameters for each BY group in the OUTEST = data set that is obtained from the FIT task are to be used for the corresponding BY group for the SOLVE task, then one of the two BY statements must appear after the SOLVE statement.

The following linear regression example illustrates the use of BY-group processing. Both the data sets A and D to be used for fitting and solving, respectively, have three groups.

```
/*------ data set for fit task------ */
data a ;
   do group = 1 to 3 ;
      do i = 1 to 100 ;
         x = normal(1);
         y = 2 + 3*x + rannor(1) ;
         output ;
      end ;
   end ;
run ;
/*------ data set for solve task------ */
data d ;
   do group = 1 to 3 ;
      x = normal(1) ;
      output ;
   end ;
run ;
/* ------ 2 BY statements, one of them appear after SOLVE statement ------ */
proc model data = a ;
   by group ;
   y = a0 + a1*x ;
   fit y / outest = b1 ;
   solve y / data = d estdata = b1 out = c1 ;
   by group ;
```
**run;**

```
proc print data = b1 ;run;
proc print data = c1 ; run;
```
Each of the parameter estimates obtained from the BY group processing in the FIT statement shown in [Figure 24.15](#page-1455-0) is used in the corresponding BY group variables in the SOLVE statement. The output data set is shown in [Figure 24.16.](#page-1455-1)

<span id="page-1455-0"></span>**Figure 24.15** Listing of OUTEST= Data Set Created in the FIT Statement with Two BY Statements

|   |      | Obs group _NAME_ _TYPE_ _STATUS_ _NUSED | a0                  | a1 |
|---|------|-----------------------------------------|---------------------|----|
|   | OLS. | 0 Converged                             | 100 2.00338 3.00298 |    |
| 2 | OLS. | 0 Converged                             | 100 2.05091 3.08808 |    |
| 3 | OLS. | 0 Converged                             | 100 2.15528 3.04290 |    |

<span id="page-1455-1"></span>Figure 24.16 Listing of OUT= Data Set Created in the SOLVE Statement with Two BY Statements

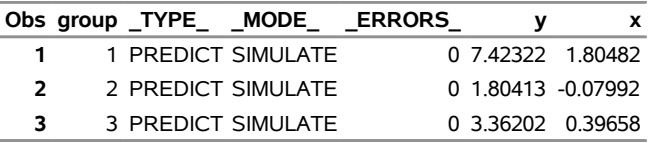

If only one BY statement is used and it appears before the SOLVE statement, then parameters for the last BY group in the OUTEST = data set are used for all BY groups for the SOLVE task.

```
/*------ 1 BY statement that appears before SOLVE statement------ */
proc model data = a ;
  by group ;
  y = a0 + a1*x ;
   fit y / outest = b2 ;
   solve y / data = d estdata = b2 out = c2 ;
run;
proc print data = b2 ; run;
proc print data = c2 ; run;
```
The estimates of the parameters are shown in [Figure 24.17,](#page-1455-2) and the output data set of the SOLVE statement is shown in [Figure 24.18.](#page-1455-3) Hence, the estimates and the predicted values obtained in the last BY group variable of both DATA C1 and C2 are the same while the others do not match.

<span id="page-1455-3"></span><span id="page-1455-2"></span>**Figure 24.17** Listing of OUTEST= Data Set Created in the FIT Statement with One BY Statement That Appears before the SOLVE Statement

|                |   |      | Obs group NAME TYPE STATUS NUSED | a0                  | a1 |
|----------------|---|------|----------------------------------|---------------------|----|
|                |   | OLS. | 0 Converged                      | 100 2.00338 3.00298 |    |
| $\overline{ }$ |   | OLS. | 0 Converged                      | 100 2.05091 3.08808 |    |
| з              | 3 | OLS  | 0 Converged                      | 100 2.15528 3.04290 |    |

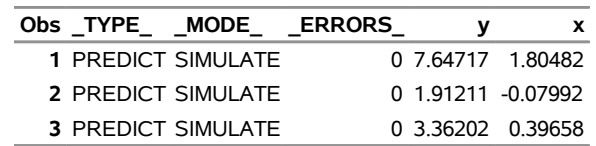

**Figure 24.18** Listing of OUT= Data Set Created in the SOLVE Statement with One BY Statement That Appears before the SOLVE Statement

If only one BY statement is used and it appears after the SOLVE statement, then BY group processing does not apply to the FIT task. In this case, the OUTEST= data set does not contain the BY variable, and the single set of parameter estimates obtained from the FIT task are used for all BY groups during the SOLVE task.

```
/*------ 1 BY statement that appears after SOLVE statement------*/
proc model data = a ;
  y = a0 + a1*x ;
   fit y / outest = b3 ;
   solve y / data = d estdata = b3 out = c3 ;
  by group ;
run;
proc print data = b3 ; run;
proc print data = c3 ; run;
```
The output data B3 and C3 are listed in [Figure 24.19](#page-1456-0) and [Figure 24.20,](#page-1456-1) respectively.

Figure 24.19 Listing of OUTEST= Data Set Created in the FIT Statement with One BY Statement That Appears after the SOLVE Statement

<span id="page-1456-0"></span>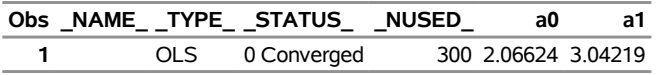

<span id="page-1456-1"></span>**Figure 24.20** Listing of OUT= Data Set Created in the First SOLVE Statement with One BY Statement That Appears after the SOLVE Statement

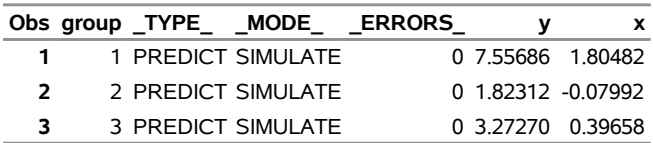

# **CONTROL Statement**

#### **CONTROL** *variable* < *value* > *. . .* **;**

The CONTROL statement declares control variables and specifies their values. A control variable is like a parameter except that it has a fixed value and is not estimated from the data. You can use control variables for constants in model equations that you might want to change in different solution cases. You can use control variables to vary the program logic. Unlike the retained variables, these values are fixed across iterations.

# **DELETEMODEL Statement**

#### **DELETEMODEL** *model* < **MODNAME=***model-name* > **;**

The DELETEMODEL statement deletes a model created using the OUTMODEL= option in a previous PROC MODEL execution. The *model* argument specifies the catalog or XML-based data set containing the model to be deleted, and the *model-name* argument specifies which model is to be deleted.

# **ENDOGENOUS Statement**

**ENDOGENOUS** *variable* < *initial-values* > *. . .* **;**

The ENDOGENOUS statement declares model variables and identifies them as endogenous. You can declare model variables with an ENDOGENOUS statement instead of with a VAR statement to help document the model or to indicate the default solution variables. The variables declared endogenous are solved when a SOLVE statement does not indicate which variables to solve. Valid abbreviations for the ENDOGENOUS statement are ENDOG and ENDO.

The DEPENDENT statement is equivalent to the ENDOGENOUS statement and is provided for the convenience of noneconometric practitioners.

The ENDOGENOUS statement optionally provides initial values for lagged dependent variables. For more information, see the section ["Lag Logic"](#page-1639-0) on page 1634.

# **EQGROUP Statement**

## **EQGROUP** *label***=***equation. . .* **;**

The EQGROUP statement applies a group label to the specified list of equations in the model program. Equation groups identify sets of related equations. The equation groups can be used by the ANALYZEDEP= option in a subsequent SOLVE statement to help specify and understand the role of groups of equations in a SOLVE step. If an equation appears in more than one EQGROUP statement, the label that is specified in the last EQGROUP statement is applied to that equation.

# **ERRORMODEL Statement**

# **ERRORMODEL** *equation-name distribution* < **CDF=***CDF***(***options***)** > **;**

The ERRORMODEL statement is the mechanism for specifying the distribution of the residuals. You must specify the dependent/endogenous variables or general form model name, a tilde  $(\sim)$ , and then a *distribution* with its parameters. You can specify the following options:

# **Options to Specify the Distribution**

# **BERNOULLI(** *probability* **)**

specifies the Bernoulli distribution. This option is supported only for simulation. The arguments correspond to the arguments of the SAS CDF function, which computes the cumulative distribution function (ignoring the random variable argument).

#### **BETA(** *shape, shape* < *,location, location* > **)**

specifies the beta distribution. This option is supported only for simulation. The arguments correspond to the arguments of the SAS CDF function, which computes the cumulative distribution function (ignoring the random variable argument).

## **BINOMIAL(** *probability, counts* **)**

specifies the binomial distribution. This option is supported only for simulation. The arguments correspond to the arguments of the SAS CDF function, which computes the cumulative distribution function (ignoring the random variable argument).

## **CAUCHY( <** *location, scale* **> )**

specifies the Cauchy distribution. This option is supported only for simulation. The arguments correspond to the arguments of the SAS CDF function, which computes the cumulative distribution function (ignoring the random variable argument).

#### **CHISQUARED (** *df* < *, nc* > **)**

specifies the  $\chi^2$  distribution. This option is supported only for simulation. The arguments correspond to the arguments of the SAS CDF function, which computes the cumulative distribution function (ignoring the random variable argument).

# **CONMAXPOI(** *mean, dispersion* **)**

specifies the Conway-Maxwell-Poisson distribution. This option is supported only for simulation. The arguments correspond to the arguments of the SAS CDF function, which computes the cumulative distribution function (ignoring the random variable argument).

## **EXPONENTIAL( <** *scale* **> )**

specifies the exponential distribution. This option is supported only for simulation. The arguments correspond to the arguments of the SAS CDF function, which computes the cumulative distribution function (ignoring the random variable argument).

## **F(**  $ndf$ ,  $ddf$  < ,  $nc$  >  $)$

specifies the *F* distribution. This option is supported only for simulation. The arguments correspond to the arguments of the SAS CDF function, which computes the cumulative distribution function (ignoring the random variable argument).

# **GAMMA(***shape* < *, scale* > **)**

specifies the gamma distribution. This option is supported only for simulation. The arguments correspond to the arguments of the SAS CDF function, which computes the cumulative distribution function (ignoring the random variable argument).

## **GENERAL(***likelihood* < *, parm1, parm2,* : : : *parmn* > **)**

specifies the negative of a general log-likelihood function that you construct by using SAS programming statements. This option is supported only for estimation. The procedure minimizes the negative log-likelihood function specified. The parameters *parm1*, *parm2*, ... *parmn* are optional for this distribution and are used for documentation purposes only.

## **GENPOISSON(** *shape, shape* **)**

specifies the generalized Poisson distribution. This option is supported only for simulation. The arguments correspond to the arguments of the SAS CDF function, which computes the cumulative distribution function (ignoring the random variable argument).

# **GEOMETRIC(** *probability* **)**

specifies the geometric distribution. This option is supported only for simulation. The arguments correspond to the arguments of the SAS CDF function, which computes the cumulative distribution function (ignoring the random variable argument).

## **HYPERGEOMETRIC(** *population size, number of items, sample size* < *, odds ratio* > **)**

specifies the hypergeometric distribution. This option is supported only for simulation. The arguments correspond to the arguments of the SAS CDF function, which computes the cumulative distribution function (ignoring the random variable argument).

### **LAPLACE( <** *location, scale* **> )**

specifies the Laplace distribution. This option is supported only for simulation. The arguments correspond to the arguments of the SAS CDF function, which computes the cumulative distribution function (ignoring the random variable argument).

# **LOGISTIC( <** *location, scale* **> )**

specifies the logistic distribution. This option is supported only for simulation. The arguments correspond to the arguments of the SAS CDF function, which computes the cumulative distribution function (ignoring the random variable argument).

## **LOGNORMAL( <** *scale, shape* **> )**

specifies the lognormal distribution. This option is supported only for simulation. The arguments correspond to the arguments of the SAS CDF function, which computes the cumulative distribution function (ignoring the random variable argument).

## **NEGBINOMIAL(** *probability, counts* **)**

specifies the negative binomial distribution. This option is supported only for simulation. The arguments correspond to the arguments of the SAS CDF function, which computes the cumulative distribution function (ignoring the random variable argument).

# **NORMAL(**  $v_1v_2 \ldots v_n$ )

specifies a multivariate normal (Gaussian) distribution with mean 0 and variances  $v_1$  through  $v_n$ .

# **NORMALMIX(** *number, proportions* : : : *, means* : : : *, standard deviations* : : : **)**

specifies the normal mixture distribution. This option is supported only for simulation. The arguments correspond to the arguments of the SAS CDF function, which computes the cumulative distribution function (ignoring the random variable argument).

# **PARETO(** *shape* < *, scale* > **)**

specifies the Pareto distribution. This option is supported only for simulation. The arguments correspond to the arguments of the SAS CDF function, which computes the cumulative distribution function (ignoring the random variable argument).

## **POISSON(** *mean* **)**

specifies the Poisson distribution. This option is supported only for simulation. The arguments correspond to the arguments of the SAS CDF function, which computes the cumulative distribution function (ignoring the random variable argument).

# $T(v_1v_2...v_n, df)$

specifies a multivariate *t* distribution with noncentrality 0, variance  $v_1$  through  $v_n$ , and common degrees of freedom df .

#### **TWEEDIE(** *power* < *, mean , dispersion* > **)**

specifies the Tweedie distribution. This option is supported only for simulation. The arguments correspond to the arguments of the SAS CDF function, which computes the cumulative distribution function (ignoring the random variable argument).

# **UNIFORM( <** *left, right* **> )**

specifies the uniform distribution. This option is supported only for simulation. The arguments correspond to the arguments of the SAS CDF function, which computes the cumulative distribution function (ignoring the random variable argument).

## **WALD | IGAUSS(** *shape* < *, mean* > **)**

specifies the Wald (inverse Gaussian) distribution. This option is supported only for simulation. The arguments correspond to the arguments of the SAS CDF function, which computes the cumulative distribution function (ignoring the random variable argument).

### **WEIBULL(** *shape* < *, scale* > **)**

specifies the Weibull distribution. This option is supported only for simulation. The arguments correspond to the arguments of the SAS CDF function, which computes the cumulative distribution function (ignoring the random variable argument).

# **Options to Specify the CDF for Simulation**

#### **CDF=(** *CDF***(***options***) )**

specifies the univariate distribution that is used for simulation so that the estimation can be done for one set of distributional assumptions and the simulation for another. The *CDF* can be any of the distributions from the previous section with the exception of the general likelihood. In addition, you can specify the empirical distribution of the residuals.

### **EMPIRICAL= ( < CONTINUOUS | DISCRETE | TAILS=(***options***) > )**

uses the sorted residual data to create an empirical CDF.

#### **CONTINUOUS**

specifies that a continuous function that interpolates the residual data should be used. CONTINUOUS is the default value.

#### **DISCRETE**

specifies a discontinuous function that can take only discrete values in the residual data.

#### **TAILS=(** *tail-options* **)**

specifies how to handle the tails in computing the inverse CDF from an empirical distribution. You can specify the following *tail-options*:

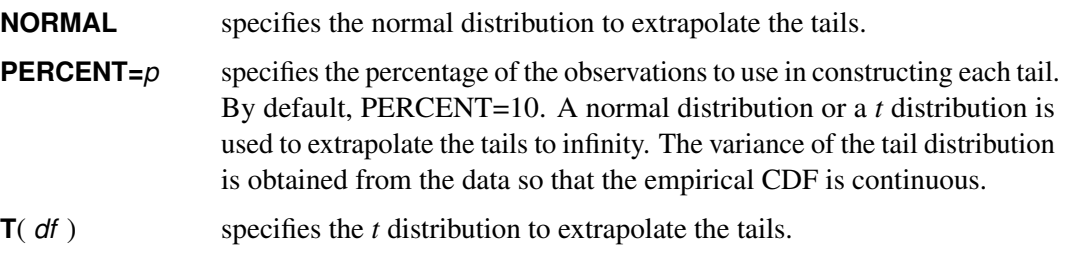

# **ESTIMATE Statement**

**ESTIMATE** *item* < *, item . . .* > < *,/ options* > **;**

The ESTIMATE statement computes estimates of functions of the parameters.

The ESTIMATE statement refers to the parameters estimated by the associated FIT statement (that is, to either the preceding FIT statement or, in the absence of a preceding FIT statement, to the following FIT statement). You can use any number of ESTIMATE statements.

Let  $h(\theta)$  denote the function of parameters that needs to be estimated. Let  $\hat{\theta}$  denote the unconstrained estimate of the parameter of interest,  $\theta$ . Let  $\hat{V}$  be the estimate of the covariance matrix of  $\theta$ . Denote

 $\mathbf{A}(\theta) = \partial h(\theta) / \partial \theta |_{\hat{\theta}}$ 

Then the standard error of the parameter function estimate is computed by obtaining the square root of  $\mathbf{A}(\hat{\theta})\hat{\mathbf{V}}\mathbf{A}'(\hat{\theta})$ . This is the same as the variance needed for a Wald type test statistic with null hypothesis  $h(\theta) = 0.$ 

If the expression of the function in the ESTIMATE statement includes a variable, then the value used in computing the function estimate is the last observation of the variable in the DATA= data set.

If you specify options in the ESTIMATE statement, a comma is required before the "/" character that separates the test expressions from the options, since the "/" character can also be used within test expressions to indicate division. Each *item* is written as an optional name followed by an expression,

**<** *"name"* **>** *expression*

where *"name"* is a string used to identify the estimate in the printed output and in the OUTEST= data set.

Expressions can be composed of parameter names, arithmetic operators, functions, and constants. Comparison operators (such as = or <) and logical operators (such as  $\&$ ) cannot be used in ESTIMATE statement expressions. Parameters named in ESTIMATE expressions must be among the parameters estimated by the associated FIT statement.

You can use the following options in the ESTIMATE statement:

#### **OUTEST=**

specifies the name of the data set in which the estimate of the functions of the parameters are to be written. The format for this data set is identical to the OUTEST= data set for the FIT statement.

If you specify a *name* in the ESTIMATE statement, that name is used as the parameter name for the estimate in the OUTEST= data set. If no *name* is provided and the expression is just a symbol, the symbol name is used; otherwise, the string " Estimate #" is used, where "#" is the variable number in the OUTEST= data set.

## **OUTCOV**

writes the covariance matrix of the functions of the parameters to the OUTEST= data set in addition to the parameter estimates.

### **COVB**

prints the covariance matrix of the functions of the parameters.

#### **CORRB**

prints the correlation matrix of the functions of the parameters.

The following statements are an example of the use of the ESTIMATE statement in a segmented model and produce the output shown in [Figure 24.21:](#page-1463-1)

```
data a;
  input y x @@;
datalines;
  .46 1 .47 2 .57 3 .61 4 .62 5 .68 6 .69 7
   .78 8 .70 9 .74 10 .77 11 .78 12 .74 13 .80 13
   .80 15 .78 16
;
title 'Segmented Model -- Quadratic with Plateau';
proc model data=a;
  x0 = -.5 * b / c;
  if x < x0 then y = a + b*x + c*x*x;
   else y = a + b*x0 + c*x0*x0;fit y start=( a .45 b .5 c -.0025 );
```

```
estimate 'Join point' x0 ,
            'plateau' a + b*x0 + c*x0**2 ;
run;
```
#### **Figure 24.21** ESTIMATE Statement Output

## **Segmented Model -- Quadratic with Plateau**

#### **The MODEL Procedure**

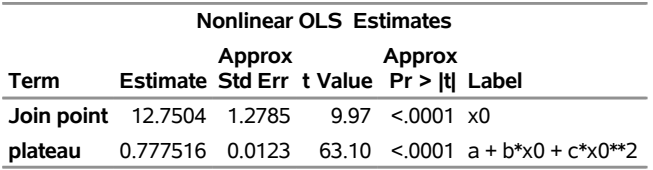

# **EXOGENOUS Statement**

**EXOGENOUS** *variable* < *initial-values* > *. . .* **;**

The EXOGENOUS statement declares model variables and identifies them as exogenous. You can declare model variables with an EXOGENOUS statement instead of with a VAR statement to help document the model or to indicate the default instrumental variables. The variables declared exogenous are used as instruments when an instrumental variables estimation method is requested (such as N2SLS or N3SLS) and an INSTRUMENTS statement is not used. Valid abbreviations for the EXOGENOUS statement are EXOG and EXO.

The INDEPENDENT statement is equivalent to the EXOGENOUS statement and is provided for the convenience of non-econometric practitioners.

The EXOGENOUS statement optionally provides initial values for lagged exogenous variables. For more information, see the section ["Lag Logic"](#page-1639-0) on page 1634.

# <span id="page-1463-0"></span>**FIT Statement**

```
FIT < equations > < PARMS=(parameter < values > . . .) > < START=(parameter values . . .) > <
   DROP=(parameter . . .) > < INITIAL=(variable < = parameter | constant > . . .) > < / options > ;
```
The FIT statement estimates model parameters by fitting the model equations to input data and optionally selects the equations to be fit. If the list of equations is omitted, all model equations that contain parameters are fitted.

The following options can be used in the FIT statement.

### **DROP= (** *parameters . . .***)**

specifies that the named parameters not be estimated. All the parameters in the equations fit are estimated except those listed in the DROP= option. The dropped parameters retain their previous values and are not changed by the estimation.

### **INITIAL= (** *variable =* < *parameter | constant* > *. . .***)**

associates a *variable* with an initial value as a *parameter* or a *constant*. This option applies only to ordinary differential equations. For more information, see the section ["Ordinary Differential Equations"](#page-1544-0) on page 1539.

#### **PARMS= (** *parameters [values] . . .***)**

selects a subset of the parameters for estimation. When the PARMS= option is used, only the named parameters are estimated. Any parameters not specified in the PARMS= list retain their previous values and are not changed by the estimation.

In PROC MODEL, you have several options to specify starting values for the parameters to be estimated. When more than one option is specified, the options are implemented in the following order of precedence (from highest to lowest): the START= option, the PARMS statement initialization value, the ESTDATA= option, and the PARMSDATA= option. If no options are specified for the starting value, the default value of 0.0001 is used.

### **PRL= WALD | LR | BOTH**

requests confidence intervals on estimated parameters. By default, the PRL option produces 95% likelihood ratio confidence limits. The coverage of the confidence interval is controlled by the ALPHA= option in the FIT statement.

# **START= (** *parameter values . . .***)**

supplies starting values for the parameter estimates. In PROC MODEL, you have several options to specify starting values for the parameters to be estimated. When more than one option is specified, the options are implemented in the following order of precedence (from highest to lowest): the START= option, the PARMS statement initialization value, the ESTDATA= option, and the PARMSDATA= option. If no options are specified for the starting value, the default value of 0.0001 is used. If the START= option specifies more than one starting value for one or more parameters, a grid search is performed over all combinations of the values, and the best combination is used to start the iterations. For more information, see the STARTITER= option.

#### **Options to Control the Estimation Method Used**

#### **ADJSMMV**

specifies adding the variance adjustment from simulating the moments to the variance-covariance matrix of the parameter estimators. By default, no adjustment is made.

#### **COVBEST=GLS | CROSS | FDA**

specifies the variance-covariance estimator used for FIML. COVBEST=GLS selects the generalized least squares estimator. COVBEST=CROSS selects the crossproducts estimator. COVBEST=FDA selects the inverse of the finite difference approximation to the Hessian. The default is COVBEST=CROSS.

#### **DYNAMIC**

specifies dynamic estimation of ordinary differential equations. For more information, see the section ["Ordinary Differential Equations"](#page-1544-0) on page 1539.

#### **FIML**

specifies full information maximum likelihood estimation.

#### **GINV=G2 | G4**

specifies the type of generalized inverse to be used when computing the covariance matrix. G4 selects the Moore-Penrose generalized inverse. The default is GINV=G2.

Rather than deleting linearly related rows and columns of the covariance matrix, the Moore-Penrose generalized inverse averages the variance effects between collinear rows. When the option GINV=G4 is used, the Moore-Penrose generalized inverse is used to calculate standard errors and the covariance matrix of the parameters as well as the change vector for the optimization problem. For singular systems, a normal G2 inverse is used to determine the singular rows so that the parameters can be marked in the parameter estimates table. A G2 inverse is calculated by satisfying the first two properties of the Moore-Penrose generalized inverse; that is,  $AA^{+}A = A$  and  $A^{+}AA^{+} = A^{+}$ . Whether or not you use a G4 inverse, if the covariance matrix is singular, the parameter estimates are not unique. For more information about generalized inverses, see [Noble and Daniel](#page-1750-0) [\(1977,](#page-1750-0) pp. 337–340).

#### **GENGMMV**

specify GMM variance under arbitrary weighting matrix. For more information, see the section ["Estimation Methods"](#page-1488-0) on page 1483.

This is the default method for GMM estimation.

#### **GMM**

specifies generalized method of moments estimation.

### **HCCME=0 | 1 | 2 | 3 | NO**

specifies the type of heteroscedasticity-consistent covariance matrix estimator to use for OLS, 2SLS, 3SLS, SUR, and the iterated versions of these estimation methods. The number corresponds to the type of covariance matrix estimator to use as

$$
HC_0: \quad \hat{\epsilon}_t^2
$$
  
\n
$$
HC_1: \quad \frac{n}{n-df} \hat{\epsilon}_t^2
$$
  
\n
$$
HC_2: \quad \hat{\epsilon}_t^2/(1-\hat{h}_t)
$$
  
\n
$$
HC_3: \quad \hat{\epsilon}_t^2/(1-\hat{h}_t)^2
$$

The default is NO.

#### **ITGMM**

specifies iterated generalized method of moments estimation.

#### **ITOLS**

specifies iterated ordinary least squares estimation. This is the same as OLS unless there are crossequation parameter restrictions.

#### **ITSUR**

specifies iterated seemingly unrelated regression estimation

## **IT2SLS**

specifies iterated two-stage least squares estimation. This is the same as 2SLS unless there are cross-equation parameter restrictions.

## **IT3SLS**

specifies iterated three-stage least squares estimation.

#### **KERNEL=(PARZEN | BART | QS, < c > , < e > )**

#### **KERNEL=PARZEN | BART | QS**

specifies the kernel to be used for GMM and ITGMM. PARZEN selects the Parzen kernel, BART selects the Bartlett kernel, and QS selects the quadratic spectral kernel.  $e \ge 0$  and  $c \ge 0$  are used to compute the bandwidth parameter. The default is KERNEL=(PARZEN, 1, 0.2). For more information, see the section ["Estimation Methods"](#page-1488-0) on page 1483.

#### **N2SLS | 2SLS**

specifies nonlinear two-stage least squares estimation. This is the default when an INSTRUMENTS statement is used.

# **N3SLS | 3SLS**

specifies nonlinear three-stage least squares estimation.

# **NDRAW < =***number-of-draws* **>**

requests the simulation method for parameter estimation where the contribution of each observation to the estimation is approximated by using *number-of-draws* evaluations of the model program. If *number-of-draws* is not specified, the default value of 10 is used.

# **NOOLS**

## **NO2SLS**

specifies bypassing OLS or 2SLS to get initial parameter estimates for GMM, ITGMM, or FIML. This is important for certain models that are poorly defined in OLS or 2SLS, or if good initial parameter values are already provided. Note that for GMM, the V matrix is created by using the initial values specified and this might not be consistently estimated.

# **NO3SLS**

specifies not to use 3SLS automatically for FIML initial parameter starting values.

### **NOGENGMMV**

specifies not to use GMM variance under arbitrary weighting matrix. Use GMM variance under optimal weighting matrix instead. For more information, see the section ["Estimation Methods"](#page-1488-0) on page 1483.

## **NPREOBS=***number-of-obs-to-initialize*

specifies the initial number of observations to run the simulation before the simulated values are compared to observed variables. This option is most useful in cases where the program statements involve lag operations. Use this option to avoid the effect of the starting point on the simulation.

#### **NVDRAW=***number-of-draws-for-V-matrix*

specifies  $H'$ , the number of draws for V matrix. If this option is not specified, the default  $H'$  is set to 20.

### **OLS**

specifies ordinary least squares estimation. This is the default.

#### **SUR**

specifies seemingly unrelated regression estimation.

# **VARDEF=N | WGT | DF | WDF**

specifies the denominator to be used in computing variances and covariances, MSE, root MSE measures, and so on. VARDEF=N specifies that the number of nonmissing observations be used. VARDEF=WGT specifies that the sum of the weights be used. VARDEF=DF specifies that the number of nonmissing observations minus the model degrees of freedom (number of parameters) be used. VARDEF=WDF specifies that the sum of the weights minus the model degrees of freedom be used. The default is VARDEF=DF. For FIML estimation the VARDEF= option does not affect the calculation of the parameter covariance matrix, which is determined by the COVBEST= option.

# **Data Set Options**

#### **DATA=***SAS-data-set*

specifies the input data set. Values for the variables in the program are read from this data set. If the DATA= option is not specified in the FIT statement, the data set specified by the DATA= option in the PROC MODEL statement is used.

### **ESTDATA=***SAS-data-set*

specifies a data set whose first observation provides initial values for some or all of the parameters.

## **MISSING=PAIRWISE | DELETE**

specifies how missing values are handled. MISSING=PAIRWISE specifies that missing values are tracked on an equation-by-equation basis. MISSING=DELETE specifies that the entire observation is omitted from the analysis when any equation has a missing predicted or actual value for the equation. The default is MISSING=DELETE.

## **OUT=***SAS-data-set*

names the SAS data set to contain the residuals, predicted values, or actual values from each estimation. The residual values written to the OUT= data set are defined as the  $actual-predicted$ , which is the negative of RESID.*variable* as defined in the section ["Equation Translations"](#page-1634-0) on page 1629. Only the residuals are output by default.

# **OUTACTUAL**

writes the actual values of the endogenous variables of the estimation to the OUT= data set. This option is applicable only if the OUT= option is specified.

# **OUTALL**

selects the OUTACTUAL, OUTERRORS, OUTLAGS, OUTPREDICT, and OUTRESID options.

## **OUTCOV**

## **COVOUT**

writes the covariance matrix of the estimates to the OUTEST= data set in addition to the parameter estimates. The OUTCOV option is applicable only if the OUTEST= option is also specified.

## **OUTEST=***SAS-data-set*

names the SAS data set to contain the parameter estimates and optionally the covariance of the estimates.

## **OUTLAGS**

writes the observations used to start the lags to the OUT= data set. This option is applicable only if the OUT= option is specified.

### **OUTPREDICT**

writes the predicted values to the OUT= data set. This option is applicable only if OUT= is specified.

#### **OUTRESID**

writes the residual values computed from the parameter estimates to the OUT= data set. The OUT-RESID option is the default if neither OUTPREDICT nor OUTACTUAL is specified. This option is applicable only if the OUT= option is specified. If the h.var equation is specified, the residual values written to the OUT= data set are the normalized residuals, defined as  $actual - predicted$ , divided by the square root of the h.var value. If the WEIGHT statement is used, the residual values are calculated as  $actual-predicted$  multiplied by the square root of the WEIGHT variable.

## **OUTS=***SAS-data-set*

names the SAS data set to contain the estimated covariance matrix of the equation errors. This is the covariance of the residuals computed from the parameter estimates.

#### **OUTSN=***SAS-data-set*

names the SAS data set to contain the estimated normalized covariance matrix of the equation errors. This is valid for multivariate *t* distribution estimation.

#### **OUTSUSED=***SAS-data-set*

names the SAS data set to contain the S matrix used in the objective function definition. The OUTSUSED= data set is the same as the OUTS= data set for the methods that iterate the S matrix.

### **OUTUNWGTRESID**

writes the unweighted residual values computed from the parameter estimates to the OUT= data set. These are residuals computed as  $actual - predicted$  with no accounting for the WEIGHT statement, the WEIGHT variable, or any variance expressions. This option is applicable only if the OUT= option is specified.

## **OUTV=***SAS-data-set*

names the SAS data set to contain the estimate of the variance matrix for GMM and ITGMM.

#### **SDATA=***SAS-data-set*

specifies a data set that provides the covariance matrix of the equation errors. The matrix read from the SDATA= data set is used for the equation covariance matrix (S matrix) in the estimation. (The SDATA= S matrix is used to provide only the initial estimate of S for the methods that iterate the S matrix.)

#### **TIME=***name*

specifies the name of the time variable. This variable must be in the data set.

#### **TYPE=***name*

specifies the estimation type to read from the SDATA= and ESTDATA= data sets. The name specified in the TYPE= option is compared to the \_TYPE\_ variable in the ESTDATA= and SDATA= data sets to select observations to use in constructing the covariance matrices. When the TYPE= option is omitted, the last estimation type in the data set is used. Valid values are the estimation methods used in PROC MODEL.

#### **VDATA=***SAS-data-set*

specifies a data set that contains a variance matrix for GMM and ITGMM estimation. For more information, see the section ["Output Data Sets"](#page-1588-0) on page 1583.

# **Printing Options for FIT Tasks**

#### **BREUSCH=(** *variable-list* **)**

specifies the modified Breusch-Pagan test, where *variable-list* is a list of variables used to model the error variance.

# **CHOW=***obs*

# **CHOW=(***obs1 obs2 . . . obsn***)**

prints the Chow test for break points or structural changes in a model. The argument is the first observation in the second sample or a parenthesized list of the first observations in each of the second samples. If the size of one of the two groups in which the sample is partitioned is less than the number of parameters, then a [predictive Chow](#page-1558-0) test is automatically used. For more information, see the section ["Chow Tests"](#page-1558-0) on page 1553.

#### **COLLIN**

prints collinearity diagnostics for the Jacobian crossproducts matrix (XPX) after the parameters have converged. Collinearity diagnostics are also automatically printed if the estimation fails to converge.

## **CORR**

prints the correlation matrices of the residuals and parameters. Using CORR is the same as using both CORRB and CORRS.

#### **CORRB**

prints the correlation matrix of the parameter estimates.

### **CORRS**

prints the correlation matrix of the residuals.

#### **COV**

prints the covariance matrices of the residuals and parameters. Specifying COV is the same as specifying both COVB and COVS.

#### **COVB**

prints the covariance matrix of the parameter estimates.

#### **COVS**

prints the covariance matrix of the residuals.

### **DW < = >**

prints Durbin-Watson *d* statistics, which measure autocorrelation of the residuals. When the residual series is interrupted by missing observations, the Durbin-Watson statistic calculated is  $d'$  as suggested by [Savin and White](#page-1750-1) [\(1978\)](#page-1750-1). This is the usual Durbin-Watson computed by ignoring the gaps. Savin and White show that it has the same null distribution as the DW with no gaps in the series and can be used to test for autocorrelation using the standard tables. The Durbin-Watson statistic is not valid for models that contain lagged endogenous variables.

You can use the DW= option to request higher-order Durbin-Watson statistics. Since the ordinary Durbin-Watson statistic tests only for first-order autocorrelation, the Durbin-Watson statistics for higher-order autocorrelation are called *generalized Durbin-Watson* statistics.

## **DWPROB**

prints the significance level (*p*-values) for the Durbin-Watson tests. Since the Durbin-Watson *p*-values are computationally expensive, they are not reported by default. In the Durbin-Watson test, the null hypothesis is that there is autocorrelation at a specific lag.

For limitations of the statistic, see the section "Generalized Durbin-Watson Tests" in Chapter 8, ["The](#page-310-0) [AUTOREG Procedure.](#page-310-0)"

## **FSRSQ**

prints the first-stage  $R^2$  statistics for instrumental estimation methods. These  $R^2$  statistics measure the proportion of the variance retained when the Jacobian columns associated with the parameters are projected through the instruments space.

## **GODFREY**

#### **GODFREY=***n*

performs Godfrey's tests for autocorrelated residuals for each equation, where *n* is the maximum autoregressive order, and specifies that Godfrey's tests be computed for lags 1 through *n*. The default number of lags is one.

#### **HAUSMAN**

performs Hausman's specification test, or *m*-statistics.

## **NORMAL**

performs tests of normality of the model residuals.

#### **PCHOW=***obs*

### **PCHOW=(***obs1 obs2 . . . obsn***)**

prints the predictive Chow test for break points or structural changes in a model. The argument is the first observation in the second sample or a parenthesized list of the first observations in each of the second samples. For more information, see the section ["Chow Tests"](#page-1558-0) on page 1553.

#### **PRINTALL**

specifies the printing options COLLIN, CORRB, CORRS, COVB, COVS, DETAILS, DW, and FSRSQ.

#### **WHITE**

specifies White's test.

# **Options to Control Iteration Output**

For more information about the output produced, see the section ["Iteration History"](#page-1521-0) on page 1516.

#### **I**

prints the inverse of the crossproducts Jacobian matrix at each iteration.

#### **ITALL**

specifies all iteration printing-control options (I, ITDETAILS, ITPRINT, and XPX). ITALL also prints the crossproducts matrix (labeled CROSS), the parameter change vector, and the estimate of the cross-equation covariance of residuals matrix at each iteration.

#### **ITDETAILS**

prints a detailed iteration listing. This includes the ITPRINT information and additional statistics.

## **ITPRINT**

prints the parameter estimates, objective function value, and convergence criteria at each iteration.

## **XPX**

prints the crossproducts Jacobian matrix at each iteration.

### **Options to Control the Minimization Process**

The following options can be helpful when you experience a convergence problem:

# **CONVERGE=***value1*

## **CONVERGE=(***value1, value2***)**

specifies the convergence criteria. The convergence measure must be less than *value1* before convergence is assumed. *value2* is the convergence criterion for the S and V matrices for S and V iterated methods. *value2* defaults to *value1*. For more information, see the section ["Convergence Criteria"](#page-1509-0) on page 1504. The default value is CONVERGE=0.001.

### **HESSIAN=CROSS | GLS | FDA**

specifies the Hessian approximation used for FIML. HESSIAN=CROSS selects the crossproducts approximation to the Hessian, HESSIAN=GLS selects the generalized least squares approximation to the Hessian, and HESSIAN=FDA selects the finite difference approximation to the Hessian. HES-SIAN=GLS is the default.

# **LTEBOUND=***n*

specifies the local truncation error bound for the integration. This option is ignored if no ordinary differential equations (ODEs) are specified.

## **EPSILON=***value*

specifies the tolerance value used to transform strict inequalities into inequalities when restrictions on parameters are imposed. By default, EPSILON=1E–8. For more information, see the section ["Restrictions and Bounds on Parameters"](#page-1554-0) on page 1549.

## **MAXITER=***n*

specifies the maximum number of iterations allowed. The default is MAXITER=100.

#### **MAXSUBITER=***n*

specifies the maximum number of subiterations allowed for an iteration. For the GAUSS method, the MAXSUBITER= option limits the number of step halvings. For the MARQUARDT method, the MAX-SUBITER= option limits the number of times  $\lambda$  can be increased. The default is MAXSUBITER=30. For more information, see the section ["Minimization Methods"](#page-1508-0) on page 1503.

#### **METHOD=GAUSS | MARQUARDT**

specifies the iterative minimization method to use. METHOD=GAUSS specifies the Gauss-Newton method, and METHOD=MARQUARDT specifies the Marquardt-Levenberg method. The default is METHOD=GAUSS. If the default GAUSS method fails to converge, the procedure switches to the MARQUARDT method. For more information, see the section ["Minimization Methods"](#page-1508-0) on page 1503.

#### **MINTIMESTEP=***n*

specifies the smallest allowed time step to be used in the integration. This option is ignored if no ODEs are specified.

### **NESTIT**

changes the way the iterations are performed for estimation methods that iterate the estimate of the equation covariance (S matrix). The NESTIT option is relevant only for the methods that iterate the estimate of the covariance matrix (ITGMM, ITOLS, ITSUR, IT2SLS, and IT3SLS). For more information about NESTIT, see the section ["Details about the Covariance of Equation Errors"](#page-1506-0) on page 1501.

### **SINGULAR=***value*

specifies the smallest pivot value allowed. The default is 1.0E–12.

## **STARTITER=***n*

specifies the number of minimization iterations to perform at each grid point. The default is STAR-TITER=0, which implies that no minimization is performed at the grid points. For more information, see the section ["Using the STARTITER Option"](#page-1515-0) on page 1510.

## **Other Options**

Other options that can be used in the FIT statement include the following that list and analyze the model: BLOCK, GRAPH, LIST, LISTCODE, LISTDEP, LISTDER, and XREF. The following printing control options are also available: DETAILS, FLOW, INTGPRINT, MAXERRORS=, NOPRINT, PRINTALL, and TRACE. For complete descriptions of these options, see the discussion of the PROC MODEL statement options earlier in this chapter.

# **ID Statement**

**ID** *variables* **;**

The ID statement specifies variables to identify observations in error messages or other listings and in the OUT= data set. The ID variables are normally SAS date or datetime variables. If more than one ID variable is used, the first variable is used to identify the observations; the remaining variables are added to the OUT= data set.

# **INCLUDE Statement**

**INCLUDE** *model-names . . .* **;**

The INCLUDE statement reads model files and inserts their contents into the current model. However, instead of replacing the current model as the RESET MODEL= option does, the contents of included model files are inserted into the model program at the position that the INCLUDE statement appears.

# **INSTRUMENTS Statement**

**INSTRUMENTS** *variables* < **\_EXOG\_** > **;**

**INSTRUMENTS** < *variables-list* > < **\_EXOG\_** > < **EXCLUDE***=***(***parameters* **)** > < */ options* > **;**

**INSTRUMENTS (***equation, variables***)(***equation, variables***)***. . .* **;**

The INSTRUMENTS statement specifies the instrumental variables to be used in the N2SLS, N3SLS, IT2SLS, IT3SLS, GMM, and ITGMM estimation methods.

There are three ways of specifying the INSTRUMENTS statement. The first form of the INSTRUMENTS statement is declared before a FIT statement and defines the default instruments list. The items specified as instruments can be variables or the special keyword \_EXOG\_. The keyword \_EXOG\_ indicates that all the model variables declared EXOGENOUS are to be added to the instruments list. If a single INSTRUMENTS statement of the first form is declared before multiple FIT statements, then it serves as the default instruments list for each of the FIT statements. However, if any of these FIT statements are followed by separate INSTRUMENTS statement, then the latter take precedence over the default list. Hence, in the case of multiple FIT statements, the INSTRUMENTS statement for a particular FIT statement is written below the FIT statement if instruments other than the default are required. For a single FIT statement, you can declare the INSTRUMENTS statement of the first form either preceding or following the FIT statement.

The second form of the INSTRUMENTS statement is used only after the FIT statement and before the next RUN statement. The items specified as instruments for the second form can be variables, names of parameters to be estimated, or the special keyword \_EXOG\_. If you specify the name of a parameter in the instruments list, the partial derivatives of the equations with respect to the parameter (that is, the columns of the Jacobian matrix associated with the parameter) are used as instruments. The parameter itself is not used as an instrument. These partial derivatives should not depend on any of the parameters to be estimated. Only the names of parameters to be estimated can be specified.

Note that an INSTRUMENTS statement of only the first form declared before multiple FIT statements serves as the default instruments list. Hence, in the cases of multiple as well as single FIT statements, you can declare the second form of INSTRUMENTS statements only following the FIT statements.

In the case where a FIT statement is preceded by an INSTRUMENTS statement of the second form in error and not followed by any INSTRUMENTS statement, then the default list is used. This default list is given by the INSTRUMENTS statement of the first form as explained above. If such a list is not declared, all the model variables declared EXOGENOUS comprise the default.

A third form of the INSTRUMENTS statement is used to specify instruments for each equation. No explicit intercept is added, parameters cannot be specified to represent instruments, and the \_EXOG\_ keyword is not allowed. Equations not explicitly assigned instruments use all the instruments specified for the other equations as well as instruments not assigned specific equations. In the following statements, z1, z2, and z3 are instruments used with equation y1, and z2, z3, and z4 are instruments used with equation y2.

```
proc model data=data_sim;
   exogenous x1 x2;
  parms a b c d e f;
  y1 =a*x1**2 + b*x2**2 + c*x1*x2 ;
  y2 =d*x1**2 + e*x2**2 + f*x1*x2**2;
   fit y1 y2 / 3sls ;
   instruments (y1, z1 z2 z3) (y2,z2 z3 z4);
run;
```
#### **EXCLUDE=(***parameters***)**

specifies that the derivatives of the equations with respect to all of the parameters to be estimated (except the parameters listed in the EXCLUDE list) be used as instruments, in addition to the other instruments specified. If you use the EXCLUDE= option, you should be sure that the derivatives with respect to the nonexcluded parameters in the estimation are independent of the endogenous variables and not functions of the parameters estimated.

The following options can be specified in the INSTRUMENTS statement following a slash (/):

## **NOINTERCEPT**

#### **NOINT**

excludes the constant of 1.0 (intercept) from the instruments list. An intercept is included as an instrument while using the first or second form of the INSTRUMENTS statement unless NOINTERCEPT is specified.

When a FIT statement specifies an instrumental variables estimation method and no INSTRUMENTS statement accompanies the FIT statement, the default instruments are used. If no default instruments list has been specified, all the model variables declared EXOGENOUS are used as instruments. For more information, see the section ["Choice of Instruments"](#page-1563-0) on page 1558.

#### **INTONLY**

specifies that only the intercept be used as an instrument. This option is used for GMM estimation where the moments have been specified explicitly.

# **LABEL Statement**

**LABEL** *variable=*'*label*' *. . .* **;**

The LABEL statement specifies a label of up to 255 characters for parameters and other variables used in the model program. Labels are used to identify parts of the printout of FIT and SOLVE tasks. The labels are displayed in the output if the LINESIZE= option is large enough.

# **MOMENT Statement**

### **MOMENT** *variables=moment-specification* **;**

In many scenarios, endogenous variables are observed from data. From the models, you can simulate these endogenous variables based on a fixed set of parameters. The goal of simulated method of moments (SMM) is to find a set of parameters such that the moments of the simulated data match the moments of the observed variables. If there are many moments to match, the code might be tedious. The following MOMENT statement provides a way to generate some commonly used moments automatically. Multiple MOMENT statements can be used.

*variables* can be one or more endogenous variables.

*moment-specification* can have the following four types:

 ( *number-list* ) specifies that the endogenous variable is raised to the power specified by each number in *number-list*. For example,

**moment y = (2 3);**

adds the following two equations to be estimated:

**eq.\_moment\_1 = y\*\*2 - pred.y\*\*2;**  $eq.$  moment  $2 = y**3 - pred.y**3;$ 

 ABS( *number-list* ) specifies that the absolute value of the endogenous variable is raised to the power specified by each number in *number-list*. For example,

**moment y = ABS(3);**

adds the following equation to be estimated:

 $eq.$  moment  $2 = abs(y) * *3 - abs(pred.y) * *3;$ 

 LAG*n* ( *number-list* ) specifies that the endogenous variable is multiplied by the *n*th lag of the endogenous variable, and this product is raised to the power specified by each number in *number-list*. For example,
**moment y = LAG4(3);**

adds the following equation to be estimated:

 $eq._$  moment  $3 = (y * lag4(y)) **3 - (pred.y * lag4(pred.y)) **3;$ 

 ABS\_LAG*n* ( *number-list* ) specifies that the endogenous variable is multiplied by the *n*th lag of the endogenous variable, and the absolute value of this product is raised to the power specified by each number in *number-list*. For example,

**moment y = ABS\_LAG4(3);**

adds the following equation to be estimated:

 $eq.$  moment  $4 = abs(y*lag4(y))**3 - abs(pred.y*lag4(pred.y)**3;$ 

The following PROC MODEL statements use the MOMENT statement to generate 24 moments and fit these moments using SMM:

```
proc model data=_tmpdata list;
   parms a b .5 s 1;
   instrument _exog_ / intonly;
   u = rannor( 10091 );
   z = rannor( 97631 );
   lsigmasq = xlag(sigmasq,exp(a));
   \ln \frac{1}{\tan \theta} = a + b * \log \left( \frac{1}{\tan \theta} \right) + s * u;
   sigmasq = exp( lnsigmasq );
   y = sqrt(sigmasq) * z;
   moment y = (2 4) abs(1 3) abs_lag1(1 2) abs_lag2(1 2);
   moment y = abs_lag3(1 2) abs_lag4(1 2)
               abs_lag5(1 2) abs_lag6(1 2)
               abs_lag7(1 2) abs_lag8(1 2)
               abs_lag9(1 2) abs_lag10(1 2);
   fit y / gmm npreobs=20 ndraw=10;
   bound s > 0, 1>b>0;
run;
```
# **OUTVARS Statement**

## **OUTVARS** *variables* **;**

The OUTVARS statement specifies additional variables defined in the model program to be output to the OUT= data sets. The OUTVARS statement is not needed unless the variables to be added to the output data set are not referred to by the model, or unless you want to include parameters or other special variables in the OUT= data set. The OUTVARS statement includes additional variables, whereas the KEEP statement excludes variables.

# **PARAMETERS Statement**

**PARAMETERS** *variable* < *value* > < *variable* < *value* > > *. . .* **;**

The PARAMETERS statement declares the parameters of a model and optionally sets their initial values. Valid abbreviations are PARMS and PARM.

Each parameter has a single value associated with it, which is the same for all observations. Lagging is not relevant for parameters. If a value is not specified in the PARMS statement (or by the PARMS= option of a FIT statement), the value defaults to 0.0001 for FIT tasks and to a missing value for SOLVE tasks.

# **Programming Statements**

To define the model, you can use most of the programming statements that are allowed in the SAS DATA step. For more information, see the *[SAS DATA Step Statements: Reference](https://documentation.sas.com/?cdcId=pgmsascdc&cdcVersion=v_010&docsetId=lestmtsref&docsetTarget=titlepage.htm)*.

# **RANGE Statement**

**RANGE** *variable*  $\lt$  = *first*  $>$   $\lt$  **TO** *last*  $>$  **;** 

The RANGE statement specifies the range of observations to be read from the DATA= data set. For FIT tasks, the RANGE statement controls the period of fit for the estimation. For SOLVE tasks, the RANGE statement controls the simulation period or forecast horizon.

The RANGE variable must be a numeric variable in the DATA= data set that identifies the observations, and the data set must be sorted by the RANGE variable. The first observation in the range is identified by *first*, and the last observation is identified by *last*.

PROC MODEL uses the first *l* observations prior to *first* to initialize the lags, where *l* is the maximum number of lags needed to evaluate any of the equations to be fit or solved, or the maximum number of lags needed to compute any of the instruments when an instrumental variables estimation method is used. There should be at least *l* observations in the data set before *first*. If *last* is not specified, all the nonmissing observations starting with *first* are used.

If *first* is omitted, the first *l* observations are used to initialize the lags, and the rest of the data, until *last*, is used. If a RANGE statement is used but both *first* and *last* are omitted, the RANGE statement variable is used to report the range of observations processed.

The RANGE variable should be nonmissing for all observations. Observations that contain missing RANGE values are deleted.

The following are examples of RANGE statements:

```
range year = 1971 to 1988; /* yearly data */
range date = '1feb73'd to '1nov82'd; /* monthly data */
range time = 60.5; /* time in years */
range year to 1977; /* use all years through 1977 */
range date; /* use values of date to report period of fit */
```
If no RANGE statements follow multiple FIT statements and if a single RANGE statement is declared before all the FIT statements, estimation in each of the multiple FIT statements is based on the data specified in the single RANGE statement. A single RANGE statement that follows multiple FIT statements affects only the fit immediately preceding it.

If the FIT statement is both followed by and preceded by RANGE statements, the following RANGE statement takes precedence over the preceding RANGE statement.

In the case where a range of data is to be used for a particular SOLVE task, the RANGE statement should be specified following the SOLVE statement in the case of either single or multiple SOLVE statements.

# **RESET Statement**

### **RESET** *options* **;**

All the options of the PROC MODEL statement can be reset by the RESET statement. In addition, the RESET statement supports one additional option:

#### **PURGE**

deletes the current model so that a new model can be defined.

When the MODEL= option is used in the RESET statement, the current model is deleted before the new model is read.

## **RESTRICT Statement**

**RESTRICT** *restriction1* < *, restriction2 . . .* > **;**

The RESTRICT statement is used to impose linear and nonlinear restrictions either on the parameters in an estimation or on the solution variables that are specified in a solve operation.

Each *restriction* is written as an optional name, followed by an expression, followed by an equality operator (=) or an inequality operator  $(<, >, < =, > =)$ , followed by a second expression:

**<** *"name"* **>** *expression operator expression*

The optional *"name"* is a string used to identify the restriction. The *operator* can be  $=$ ,  $\lt$ ,  $\gt$ ,  $\lt$  $=$ , or  $\gt$ =. The *operator* and second *expression* are optional. When they are omitted, the default *operator* is > and the default second *expression* is 0.

Each RESTRICT statement is associated with the preceding FIT statement or SOLVE statement. When there is no preceding FIT or SOLVE statement, the RESTRICT statement is associated with the following FIT or SOLVE statement. You can specify any number of RESTRICT statements.

## **Parameter Estimates**

Expressions in RESTRICT statements that apply to the parameters estimated by a FIT statement can be composed of parameter names, arithmetic operators, functions, and constants. Comparison operators (such  $as = or <$ ) and logical operators (such as  $\&$ ) cannot be used in RESTRICT statement expressions; however, comparison operators are used to compare the expressions within a RESTRICT statement. Parameters that are named in restriction expressions must be among the parameters estimated by the associated FIT statement. Expressions can refer to variables defined in the program.

The restriction expressions can be linear or nonlinear functions of the parameters.

The optional *"name"* is a string used to identify the restriction in the printed output and in the OUTEST= data set.

The following example shows how to use the RESTRICT statement:

```
proc model data=one;
   endogenous y1 y2;
   exogenous x1 x2;
   parms a b c;
   restrict b*(b+c) <= a;
   eq.one = -y1/c + a/x2 + b * x1**2 + c * x2**2;
   eq.two = -y2 * y1 + b * x2**2 - c/(2 * x1);
   fit one two / fiml;
run;
```
## **Solution Variables**

Expressions in RESTRICT statements that apply to the solution variables in a SOLVE statement can be composed of any variables in the model. Unlike restriction expressions that are used in parameter estimation, exogenous model variables can be used in restriction expressions that involve solution variables because each observation is solved independently in a SOLVE statement. To include constraints that are imposed by RESTRICT inequalities in a solution, you must specify the OPTIMIZE option in the SOLVE statement.

The following example illustrates how multiple solutions to a nonlinear system of equations can be found by using a RESTRICT expression that depends on exogenous variables. Two of the four possible solutions are presented in [Figure 24.22.](#page-1480-0)

```
data d;
   do i = 0 to 1;
      date=i;
      if i = 0 then r = -1;
      \epsilonlse r = +1;
      output;
   end;
run;
```

```
proc model data=d ;
   endo x y;
   eq.a = x*x - 4;
   eq.b = y*y - 9;
   restrict x*y*r > 1;
   solve / optimize out=o outall;
quit;
```
#### <span id="page-1480-0"></span>**proc print data = o; run;**

**Figure 24.22** Listing of OUT= Data Set Created by a Nonlinear Restriction

| Obs TYPE                   |                 | MODE ERRORS OBJVAL x y |   |                 |  |
|----------------------------|-----------------|------------------------|---|-----------------|--|
| 1 ACTUAL SIMULATE          |                 | 0                      | ი |                 |  |
| <b>2 PREDICT SIMULATE</b>  |                 | ŋ                      |   | $0 \t2 - 3 - 1$ |  |
| <b>3 RESIDUAL SIMULATE</b> |                 | ŋ                      | 0 |                 |  |
| 4 ERROR                    | SIMULATE        | ŋ                      | ŋ |                 |  |
| 5 VIOL                     | SIMULATE        | ŋ                      | ŋ |                 |  |
| <b>6 ACTUAL SIMULATE</b>   |                 | ŋ                      | 0 |                 |  |
| 7 PREDICT SIMULATE         |                 | ŋ                      |   | $0 - 2 - 3 = 1$ |  |
| <b>8 RESIDUAL SIMULATE</b> |                 | ŋ                      | 0 |                 |  |
| 9 ERROR                    | <b>SIMULATE</b> | ŋ                      | ŋ |                 |  |
| 10 VIOL                    | SIMULATE        |                        | n |                 |  |
|                            |                 |                        |   |                 |  |

# **SOLVE Statement**

## **SOLVE** *variables* <**SATISFY=** *equations* > < */options* > **;**

The SOLVE statement specifies that the model be simulated or forecast for input data values and, optionally, selects the variables to be solved. If the list of variables is omitted, all of the model variables declared ENDOGENOUS are solved. If no model variables are declared ENDOGENOUS, then all model variables are solved.

The following specification can be used in the SOLVE statement:

#### **SATISFY=***equation*

#### **SATISFY=(** *equations* **)**

specifies a subset of the model equations that the solution values are to satisfy. If the SATISFY= option is not used, the solution is computed to satisfy all the model equations. Note that the number of equations must equal the number of variables solved.

## **Data Set Options**

### **DATA=***SAS-data-set*

names the input data set. The model is solved for each observation read from the DATA= data set. If the DATA= option is not specified in the SOLVE statement, the data set specified by the DATA= option in the PROC MODEL statement is used.

#### **ESTDATA=***SAS-data-set*

names a data set whose first observation provides values for some or all of the parameters and whose additional observations (if any) give the covariance matrix of the parameter estimates. The covariance matrix read from the ESTDATA= data set is used to generate multivariate normal pseudo-random shocks to the model parameters when the RANDOM= option requests Monte Carlo simulation.

#### **OUT=***SAS-data-set*

outputs the predicted (solution) values, residual values, actual values, or equation errors from the solution to a data set. The residual values are the  $actual - predicted$  values, which is the negative of RESID.*variable* as defined in the section ["Equation Translations"](#page-1634-0) on page 1629. Only the solution values are output by default.

### **OUTACTUAL**

outputs the actual values of the solved variables read from the input data set to the OUT= data set. This option is applicable only if the OUT= option is specified.

## **OUTALL**

specifies the OUTACTUAL, OUTERRORS, OUTLAGS, OUTPREDICT, and OUTRESID options.

#### **OUTERRORS**

writes the equation errors to the OUT= data set. These values are normally very close to 0 when a simultaneous solution is computed; they can be used to double-check the accuracy of the solution process. This option applies only if the OUT= option is specified.

## **OUTLAGS**

writes the observations that are used to start the lags to the OUT= data set. This option applies only if the OUT= option is specified.

## **OUTOBJVALS**

writes the objective function value to the OBJVALS variable in the OUT= data set. The objective function value is computed only when the OPTIMIZE solution method is specified. This value is close to 0 when an unbounded simultaneous solution is computed and can be greater than 0 when bounds are active in the solution. This option applies only if the OUT= option is specified.

### **OUTPREDICT**

writes the solution values to the OUT= data set. This option applies only if the OUT= option is specified.

The OUTPREDICT option is the default unless one of the other output options is specified.

#### **OUTRESID**

writes the residual values that are computed as the  $actual - predicted$  values and is not the same as the RESID.*variable* values. This option applies only if the OUT= option is specified.

### **OUTVIOLATIONS**

writes the equation violations to the OUT= data set. The equation violations are computed only when the OPTIMIZE solution method is specified. The violations provide information about how much each equation contributes to the objective function value when bounds are active in the solution. This option applies only if the OUT= option is specified.

### **PARMSDATA=***SAS-data-set*

specifies a data set that contains the parameter estimates. For more information, see the section ["Input](#page-1583-0) [Data Sets"](#page-1583-0) on page 1578.

### **RESIDDATA=***SAS-data-set*

specifies a data set that contains the residuals to be used in the empirical distribution. This data set can be created using the OUT= option in the FIT statement.

### **SDATA=***SAS-data-set*

specifies a data set that provides the covariance matrix of the equation errors. The covariance matrix that is read from the SDATA= data set is used to generate multivariate normal pseudo-random shocks to the equations when the RANDOM= option requests Monte Carlo simulation.

## **TIME=***name*

specifies the name of the time variable. This variable must be in the data set.

## **TYPE=***name*

specifies the estimation type. The name that is specified in the TYPE= option is compared to the \_TYPE\_ variable in the ESTDATA= and SDATA= data sets to select observations to use in constructing the covariance matrices. When TYPE= is omitted, the last estimation type in the data set is used.

## **Solution Mode Options: Lag Processing**

#### **DYNAMIC**

specifies a dynamic solution. In the dynamic solution mode, solved values are used by the lagging functions. DYNAMIC is the default.

## **NAHEAD=***n*

specifies a simulation of *n*-period-ahead dynamic forecasting. The NAHEAD= option is used to simulate the process of using the model to produce successive forecasts to a fixed forecast horizon, in which each forecast uses the historical data available at the time the forecast is made.

Note that NAHEAD=1 produces a static (one-step-ahead) solution. NAHEAD=2 produces a solution that uses one-step-ahead solutions for the first lag (LAG1 functions return static predicted values) and actual values for longer lags. NAHEAD=3 produces a solution that uses NAHEAD=2 solutions for the first lags, NAHEAD=1 solutions for the second lags, and actual values for longer lags. In general, NAHEAD=*n* solutions use NAHEAD=*n*–1 solutions for LAG1, NAHEAD=*n*–2 solutions for LAG2, and so forth.

#### **START=***s*

specifies static solutions until the *s*th observation and then changes to dynamic solutions. If the START=*s* option is specified, the first observation in the range in which LAG*n* delivers solved predicted values is *s+n*, while LAG*n* returns actual values for earlier observations.

#### **STATIC**

specifies a static solution. In static solution mode, actual values of the solved variables from the input data set are used by the lagging functions.

## **Solution Mode Options: Use of Available Data**

## **FORECAST**

specifies that the actual value of a solved variable is used as the solution value (instead of the predicted value from the model equations) whenever nonmissing data are available in the input data set. That is, in FORECAST mode, PROC MODEL solves only for those variables that are missing in the input data set.

## **SIMULATE**

specifies that PROC MODEL always solves for all solution variables as a function of the input values of the other variables, even when actual data for some of the solution variables are available in the input data set. SIMULATE is the default.

## **Solution Mode Options: Numerical Solution Method**

## **JACOBI**

computes a simultaneous solution using a Jacobi iteration.

## **NEWTON**

computes a simultaneous solution by using Newton's method. When the NEWTON option is selected, the analytic derivatives of the equation errors with respect to the solution variables are computed, and memory-efficient sparse matrix techniques are used for factoring the Jacobian matrix.

The NEWTON option can be used to solve both normalized-form and general-form equations and can compute goal-seeking solutions. NEWTON is the default.

#### **OPTIMIZE**

computes a simultaneous solution by minimizing a norm of the equation errors with respect to the solution variables. The OPTIMIZE method obeys constraints on the solution variables that are imposed by the BOUNDS and RESTRICT statements.

## **SEIDEL**

computes a simultaneous solution by using a Gauss-Seidel method.

## **SINGLE**

## **ONEPASS**

specifies a single-equation (nonsimultaneous) solution. The model is executed once to compute predicted values for the variables from the actual values of the other endogenous variables. The SINGLE option can be used only for normalized-form equations and cannot be used for goal-seeking solutions.

For more information about these options, see the section ["Solution Modes"](#page-1594-0) on page 1589.

## **Monte Carlo Simulation Options**

#### **COPULA=(***copula-options***)**

specifies the copula to be used in the simulation. You can specify the following *copula-options*:

- CLAYTON( $\theta$ ), where  $\theta$  is the Clayton copula parameter
- FRANK( $\theta$ ), where  $\theta$  is the Frank copula parameter
- GUMBEL( $\theta$ ), where  $\theta$  is the Gumbel copula parameter
- NORMAL
- NORMALMIX(  $n, p_1 ... p_n, v_1 ... v_n$ ), where  $p_i$  are the probabilities and  $v_i$  are the variances
- T(*df*) < ASYM >, where *df* is the degrees-of-freedom parameter

The normal (Gaussian) copula is the default. The copula applies to covariance of equation errors.

### **PSEUDO=DEFAULT | TWISTER**

specifies which pseudo-number generator to use in generating draws for Monte Carlo simulation. The two pseudo-random number generators that are supported by the MODEL procedure are a default congruential generator that has period  $2^{31} - 1$  and a Mersenne twister pseudo-random number generator that has an extraordinarily long period  $2^{19937} - 1$ .

#### **QUASI=NONE | SOBOL | FAURE**

specifies a pseudo- or quasi-random number generator. Two quasi-random number generators are supported by the MODEL procedure: the Sobol sequence (QUASI=SOBOL) and the Faure sequence (QUASI=FAURE). The default is QUASI=NONE, which is the pseudo-random number generator.

## **RANDOM=***n*

repeats the solution *n* times for each BY group, with different random perturbations of the equation errors if the SDATA= option is specified; with different random perturbations of the parameters if the ESTDATA= option is specified and the ESTDATA= data set contains a parameter covariance matrix; and with different values returned from the random number generator functions, if any are used in the model program. If RANDOM=0, the random number generator functions always return zero. For more information, see the section ["Monte Carlo Simulation"](#page-1597-0) on page 1592. The default is RANDOM=0.

### **SEED=***n*

specifies an integer to use as the seed in generating pseudo-random numbers to shock the parameters and equations when the ESTDATA= or SDATA= option is specified. If *n* is negative or 0, the time of day from the computer's clock is used as the seed. The SEED= option is relevant only if the RANDOM= option is specified. The default is SEED=0.

## **WISHART=***df*

specifies that a Wishart distribution with degrees of freedom *df* be used in place of the normal error covariance matrix. This option is used to model the variance of the error covariance matrix when Monte Carlo simulation is selected.

## **Options for Controlling the Numerical Solution Process**

The following options are useful when you have difficulty converging to the simultaneous solution:

#### **CONVERGE=***value*

specifies the convergence criterion for the simultaneous solution. Convergence of the solution is judged by comparing the CONVERGE= value to the maximum over the equations of

$$
\frac{|\epsilon_i|}{|y_i| + 1E - 6}
$$

if they are computable; otherwise

 $|\epsilon_i|$ 

where  $\epsilon_i$  represents the equation error and  $y_i$  represents the solution variable that corresponds to the *i*th equation for normalized-form equations. The default is CONVERGE=1E–8.

## **MAXITER=***n*

specifies the maximum number of iterations allowed for computing the simultaneous solution for any observation. The default is MAXITER=50.

## **MAXSUBITER=***n*

specifies the maximum number of damping subiterations that are performed in solving a nonlinear system when using the NEWTON solution method. Damping is disabled by setting MAXSUBITER=0. The default is MAXSUBITER=10.

## **Printing Options**

#### **INTGPRINT**

prints between data points integration values for the DERT. variables and the auxiliary variables. If you specify the DETAILS option, the integrated derivative variables are printed as well.

## **ITPRINT**

prints the solution approximation and equation errors at each iteration for each observation. This option can produce voluminous output.

## **PRINTALL**

specifies the printing control options DETAILS, ITPRINT, SOLVEPRINT, STATS, and THEIL.

#### **SOLVEPRINT**

prints the solution values and residuals at each observation.

## **STATS**

prints various summary statistics for the solution values.

## **THEIL**

prints tables of Theil inequality coefficients and Theil relative change forecast error measures for the solution values. For more information, see the section ["Summary Statistics"](#page-1613-0) on page 1608.

## **Other Options**

Other options that can be used in the SOLVE statement include the following that list and analyze the model: BLOCK, GRAPH, LIST, LISTCODE, LISTDEP, LISTDER, and XREF. The LTEBOUND= and MINTIMESTEP= options can be used to control the integration process. The following printing-control options are also available: DETAILS, FLOW, MAXERRORS=, NOPRINT, and TRACE. For complete descriptions of these options, see the PROC MODEL and FIT statement options described earlier in this chapter.

# **TEST Statement**

**TEST** < *"name"* > *test1* < *, test2 . . .* > < *,/ options* > **;**

The TEST statement performs tests of nonlinear hypotheses on the model parameters.

Each TEST statement applies to the parameters estimated by one FIT statement. TEST statements that appear before or after the first FIT statement are associated with the first FIT statement. Subsequent TEST statements are associated with the FIT statement that precedes them. TEST statements that are separated from a FIT statement by an intervening RUN, SOLVE, or RESET statement are ignored. You can specify any number of TEST statements.

If you specify options in the TEST statement, a comma is required before the "/" character that separates the test expressions from the options, because the "/" character can also be used within test expressions to indicate division.

The label lengths for tests and estimate statements are 256 characters. If the labels exceed this length, the label is truncated to 256 characters with a note printed to the log.

Each test is written as an expression optionally followed by an equal sign (=) and a second expression:

```
< expression > < = expression >
```
Test expressions can be composed of parameter names, arithmetic operators, functions, and constants. Comparison operators (such as  $=$ ) and logical operators (such as  $\&$ ) cannot be used in TEST statement expressions. Parameters named in test expressions must be among the parameters estimated by the associated FIT statement.

If you specify only one expression in a test, that expression is tested against zero. For example, the following two TEST statements are equivalent:

```
test a + b;
test a + b = 0;
```
When you specify multiple tests in the same TEST statement, a joint test is performed. For example, the following TEST statement tests the joint hypothesis that both A and B are equal to zero:

**test a, b;**

To perform separate tests rather than a joint test, use separate TEST statements. For example, the following TEST statements test the two separate hypotheses that A is equal to zero and that B is equal to zero:

**test a; test b;**

You can use the following options in the TEST statement:

#### **WALD**

specifies that a Wald test be computed. By default, the Wald test is computed.

## **LM**

## **RAO**

#### **LAGRANGE**

specifies that a Lagrange multiplier test be computed.

## **LR**

#### **LIKE**

specifies that a likelihood ratio test be computed.

## **ALL**

requests all three types of tests.

## **OUT=***SAS-data-set*

specifies the name of an output SAS data set that contains the test results. The format of the OUT= data set that is produced by the TEST statement is similar to that of the OUTEST= data set produced by the FIT statement.

## **VAR Statement**

**VAR** *variables* < *initial-values* > *. . .* **;**

The VAR statement declares model variables and optionally provides initial values for the lags of the variables. For more information, see the section ["Lag Logic"](#page-1639-0) on page 1634.

# **VARGROUP Statement**

## **VARGROUP** *label***=***variable. . .* **;**

The VARGROUP statement applies a group label to the specified list of variables in the model program. Variable groups are used to identify sets of related solve variables. The variable groups can be used by the ANALYZEDEP= option in a subsequent SOLVE statement to help specify and understand the role of groups of solve variables in a SOLVE step. If a variable appears in more than one VARGROUP statement, the label that is specified in the last VARGROUP statement is applied to that variable.

# **WEIGHT Statement**

### **WEIGHT** *variable* **;**

The WEIGHT statement specifies a variable to supply weighting values to use for each observation in estimating parameters.

If the weight of an observation is nonpositive, that observation is not used for the estimation. The *variable* must be a numeric variable in the input data set.

An alternative weighting method is to use an assignment statement to give values to the special variable WEIGHT. The WEIGHT variable must not depend on the parameters being estimated. If both weighting specifications are given, the weights are multiplied together.

# **Details: Estimation by the MODEL Procedure**

## **Estimation Methods**

Consider the general nonlinear model:

$$
\epsilon_t = q(y_t, x_t, \theta)
$$
  

$$
z_t = Z(x_t)
$$

where  $\mathbf{q} \in \mathbb{R}^g$  is a real vector valued function of  $y_t \in \mathbb{R}^g$ ,  $x_t \in \mathbb{R}^l$ ,  $\theta \in \mathbb{R}^p$ , where g is the number of equations, *l* is the number of exogenous variables (lagged endogenous variables are considered exogenous here), p is the number of parameters, and t ranges from 1 to n.  $z_t \in R^k$  is a vector of instruments.  $\epsilon_t$  is an unobservable disturbance vector with the following properties:

$$
E(\epsilon_t) = 0
$$
  

$$
E(\epsilon_t \epsilon_t^{'}) = \Sigma
$$

All of the methods implemented in PROC MODEL aim to minimize an *objective function*. [Table 24.2](#page-1488-0) summarizes the objective functions that define the estimators and the corresponding estimator of the covariance of the parameter estimates for each method.

<span id="page-1488-0"></span>

| Method                         | <b>Instruments</b> | <b>Objective Function</b>                                                  | Covariance of $\theta$                      |
|--------------------------------|--------------------|----------------------------------------------------------------------------|---------------------------------------------|
| OLS                            | No                 | ${\bf r}'{\bf r}/n$                                                        | $(X'(\text{diag}(S)^{-1}\otimes I)X)^{-1}$  |
| <b>ITOLS</b>                   | No                 | $\mathbf{r}'(\text{diag}(\mathbf{S})^{-1}\otimes \mathbf{I})\mathbf{r}/n$  | $(X'(\text{diag}(S)^{-1}\otimes I)X)^{-1}$  |
| <b>SUR</b>                     | No                 | $\mathbf{r}'(\mathbf{S}_{\mathrm{OLS}}^{-1}\otimes\mathbf{I})\mathbf{r}/n$ | $(X'(S^{-1}\otimes I)X)^{-1}$               |
| <b>ITSUR</b>                   | Nο                 | $r'(S^{-1}\otimes I)r/n$                                                   | $(X'(S^{-1}\otimes I)X)^{-1}$               |
| N <sub>2</sub> SL <sub>S</sub> | Yes                | $\mathbf{r}'(\mathbf{I}\otimes\mathbf{W})\mathbf{r}/n$                     | $(X'(\text{diag}(S)^{-1} \otimes W)X)^{-1}$ |
| <b>IT2SLS</b>                  | Yes                | $\mathbf{r}'(\text{diag}(\mathbf{S})^{-1}\otimes \mathbf{W})\mathbf{r}/n$  | $(X'(\text{diag}(S)^{-1}\otimes W)X)^{-1}$  |

**Table 24.2** Summary of PROC MODEL Estimation Methods

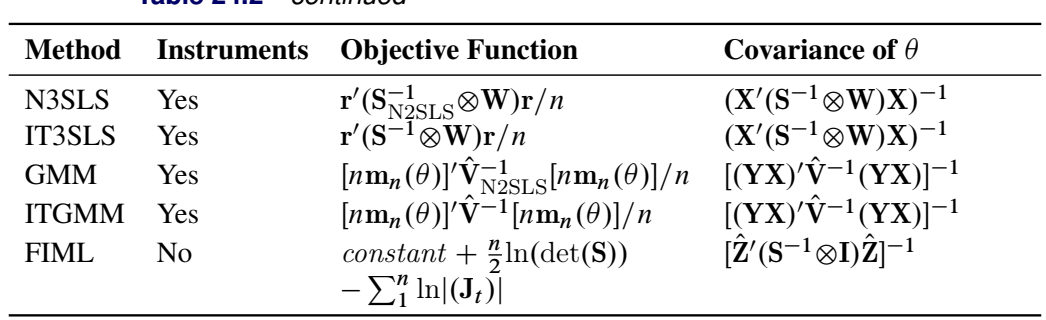

**Table 24.2** *continued*

The Instruments column identifies the estimation methods that require instruments. The variables used in this table and the remainder of this chapter are defined as follows:

*n* is the number of nonmissing observations.

*g* is the number of equations.

*k* is the number of instrumental variables.

$$
\mathbf{r} = \begin{bmatrix} r_1 \\ r_2 \\ \vdots \\ r_g \end{bmatrix}
$$
 is the  $ng \times 1$  vector of residuals for the g equations stacked together.  
\n
$$
\mathbf{r}_i = \begin{bmatrix} q_i(\mathbf{y}_1, \mathbf{x}_1, \boldsymbol{\theta}) \\ q_i(\mathbf{y}_2, \mathbf{x}_2, \boldsymbol{\theta}) \\ \vdots \\ q_i(\mathbf{y}_n, \mathbf{x}_n, \boldsymbol{\theta}) \end{bmatrix}
$$
 is the  $n \times 1$  column vector of residuals for the *i*th equation.  
\n**S**  
\n**S**  
\n**u**  
\n**S**  
\n**u**  
\n**S**  
\n**u**  
\n**S**  
\n**u**  
\n**S**  
\n**u**  
\n**S**  
\n**u**  
\n**u**  
\n**S**  
\n**u**  
\n**u**  
\n**t**  
\n**t**  
\n**t**  
\n**t**  
\n**t**  
\n**t**  
\n**t**  
\n**t**  
\n**t**  
\n**t**  
\n**t**  
\n**t**  
\n**t**  
\n**t**  
\n**t**  
\n**t**  
\n**t**  
\n**t**  
\n**t**  
\n**t**  
\n**t**  
\n**t**  
\n**t**  
\n**t**  
\n**t**  
\n**t**  
\n**t**  
\n**t**  
\n**t**  
\n**t**  
\n**t**  
\n**t**  
\n**t**  
\n**t**  
\n**t**  
\n**t**  
\n**t**  
\n**t**  
\n**t**  
\n**t**  
\n**t**  
\n**t**  
\n**t**  
\n**t**  
\n**t**  
\n**t**  
\n**t**  
\n**t**  
\n**t**  
\n**t**  
\n**t**  
\n**t**  
\n**t**

U is an  $n \times g$  matrix of residual errors.  $U = \epsilon_1, \epsilon_2, ..., \epsilon_n'$ .

- Q is the  $n \times g$  matrix  $q(y_1, x_1, \theta), q(y_2, x_2, \theta), \ldots, q(y_n, x_n, \theta)$ .
- $\mathbf{Q}_i$ is an  $n \times g$  matrix  $\frac{\partial \mathbf{Q}}{\partial \theta_i}$ .
- I is an  $n \times n$  identity matrix.

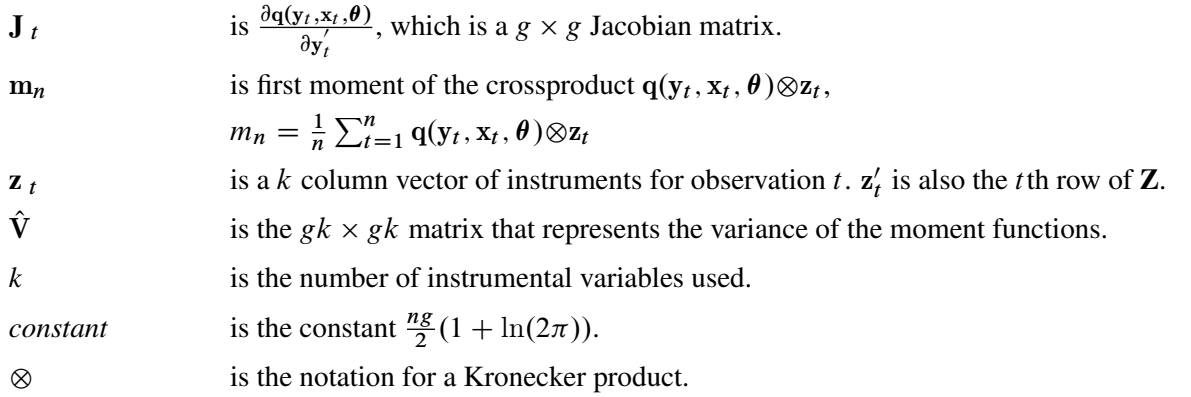

All vectors are column vectors unless otherwise noted. Other estimates of the covariance matrix for FIML are also available.

## **Dependent Regressors and Two-Stage Least Squares**

Ordinary regression analysis is based on several assumptions. A key assumption is that the independent variables are in fact statistically independent of the unobserved error component of the model. If this assumption is not true (if the regressor varies systematically with the error), then ordinary regression produces inconsistent results. The parameter estimates are *biased*.

Regressors might fail to be independent variables because they are dependent variables in a larger simultaneous system. For this reason, the problem of dependent regressors is often called *simultaneous equation bias*. For example, consider the following two-equation system:

 $y_1 = a_1 + b_1 y_2 + c_1 x_1 + \epsilon_1$  $y_2 = a_2 + b_2y_1 + c_2x_2 + \epsilon_2$ 

In the first equation,  $y_2$  is a dependent, or *endogenous*, variable. As shown by the second equation,  $y_2$  is a function of  $y_1$ , which by the first equation is a function of  $\epsilon_1$ , and therefore  $y_2$  depends on  $\epsilon_1$ . Likewise,  $y_1$ depends on  $\epsilon_2$  and is a dependent regressor in the second equation. This is an example of a *simultaneous equation* system;  $y_1$  and  $y_2$  are a function of all the variables in the system.

Using the ordinary least squares (OLS) estimation method to estimate these equations produces biased estimates. One solution to this problem is to replace  $y_1$  and  $y_2$  on the right-hand side of the equations with predicted values, thus changing the regression problem to the following:

$$
y_1 = a_1 + b_1 \hat{y}_2 + c_1 x_1 + \epsilon_1
$$
  

$$
y_2 = a_2 + b_2 \hat{y}_1 + c_2 x_2 + \epsilon_2
$$

This method requires estimating the predicted values  $\hat{y}_1$  and  $\hat{y}_2$  through a preliminary, or "first stage," *instrumental regression*. An instrumental regression is a regression of the dependent regressors on a set of *instrumental variables*, which can be any independent variables useful for predicting the dependent regressors. In this example, the equations are linear and the exogenous variables for the whole system are known. Thus, the best choice for instruments (of the variables in the model) are the variables  $x_1$  and  $x_2$ .

This method is known as *two-stage least squares* or 2SLS, or more generally as the *instrumental variables method*. The 2SLS method for linear models is discussed in [Pindyck and Rubinfeld](#page-1750-0) [\(1981,](#page-1750-0) pp. 191–192). For nonlinear models this situation is more complex, but the idea is the same. In nonlinear 2SLS, the derivatives of the model with respect to the parameters are replaced with predicted values. For further discussion of the use of instrumental variables in nonlinear regression, see the section ["Choice of Instruments"](#page-1563-0) on page 1558.

To perform nonlinear 2SLS estimation with PROC MODEL, specify the instrumental variables with an INSTRUMENTS statement and specify the 2SLS or N2SLS option in the FIT statement. The following statements show how to estimate the first equation in the preceding example with PROC MODEL:

```
proc model data=in;
   y1 = a1 + b1 \times y2 + c1 \times x1;fit y1 / 2sls;
   instruments x1 x2;
run;
```
The 2SLS or instrumental variables estimator can be computed by using a first-stage regression on the instrumental variables as described previously. However, PROC MODEL actually uses the equivalent but computationally more appropriate technique of projecting the regression problem into the linear space defined by the instruments. Thus, PROC MODEL does not produce any "first stage" results when you use 2SLS. If you specify the FSRSQ option in the FIT statement, PROC MODEL prints "First-Stage  $R^2$ " statistic for each parameter estimate.

Formally, the  $\hat{\theta}$  that minimizes

$$
\hat{S}_n = \frac{1}{n} \left( \sum_{t=1}^n \left( \mathbf{q}(\mathbf{y}_t, \mathbf{x}_t, \theta) \otimes \mathbf{z}_t \right) \right)' \left( \sum_{t=1}^n I \otimes \mathbf{z}_t \mathbf{z}_t' \right)^{-1} \left( \sum_{t=1}^n \left( \mathbf{q}(\mathbf{y}_t, \mathbf{x}_t, \theta) \otimes \mathbf{z}_t \right) \right)
$$

is the N2SLS estimator of the parameters. The estimate of  $\Sigma$  at the final iteration is used in the covariance of the parameters given in [Table 24.2.](#page-1488-0) For more information about the properties of nonlinear two-stage least squares, see [Amemiya](#page-1746-0) [\(1985,](#page-1746-0) p. 250).

## **Seemingly Unrelated Regression**

If the regression equations are not simultaneous (so there are no dependent regressors), *seemingly unrelated regression* (SUR) can be used to estimate systems of equations with correlated random errors. The largesample efficiency of an estimation can be improved if these cross-equation correlations are taken into account. SUR is also known as *joint generalized least squares* or *Zellner regression*. Formally, the  $\hat{\theta}$  that minimizes

$$
\hat{S}_n = \frac{1}{n} \sum_{t=1}^n \mathbf{q}(\mathbf{y}_t, \mathbf{x}_t, \boldsymbol{\theta})' \hat{\boldsymbol{\Sigma}}^{-1} \mathbf{q}(\mathbf{y}_t, \mathbf{x}_t, \boldsymbol{\theta})
$$

is the SUR estimator of the parameters.

The SUR method requires an estimate of the cross-equation covariance matrix,  $\Sigma$ . PROC MODEL first performs an OLS estimation, computes an estimate,  $\hat{\Sigma}$ , from the OLS residuals, and then performs the SUR estimation based on  $\Sigma$ . The OLS results are not printed unless you specify the OLS option in addition to the SUR option.

You can specify the  $\hat{\Sigma}$  to use for SUR by storing the matrix in a SAS data set and naming that data set in the SDATA= option. You can also feed the  $\hat{\Sigma}$  computed from the SUR residuals back into the SUR estimation process by specifying the ITSUR option. You can print the estimated covariance matrix  $\Sigma$  by using the COVS option in the FIT statement.

The SUR method requires estimation of the  $\Sigma$  matrix, and this increases the sampling variability of the estimator for small sample sizes. The efficiency gain that SUR has over OLS is a large sample property, and you must have a reasonable amount of data to realize this gain. For a more detailed discussion of SUR, see [Pindyck and Rubinfeld](#page-1750-0) [\(1981,](#page-1750-0) pp. 331–333).

## **Three-Stage Least Squares Estimation**

If the equation system is simultaneous, you can combine the 2SLS and SUR methods to take into account both dependent regressors and cross-equation correlation of the errors. This is called *three-stage least squares* (3SLS).

Formally, the  $\hat{\theta}$  that minimizes

$$
\hat{S}_n = \frac{1}{n} \left( \sum_{t=1}^n (\mathbf{q}(\mathbf{y}_t, \mathbf{x}_t, \boldsymbol{\theta}) \otimes \mathbf{z}_t) \right)' \left( \sum_{t=1}^n (\hat{\boldsymbol{\Sigma}} \otimes \mathbf{z}_t \mathbf{z}'_t) \right)^{-1} \left( \sum_{t=1}^n (\mathbf{q}(\mathbf{y}_t, \mathbf{x}_t, \boldsymbol{\theta}) \otimes \mathbf{z}_t) \right)
$$

is the 3SLS estimator of the parameters. For more information about 3SLS, see [Gallant](#page-1748-0) [\(1987,](#page-1748-0) p. 435).

Residuals from the 2SLS method are used to estimate the  $\Sigma$  matrix required for 3SLS. The results of the preliminary 2SLS step are not printed unless the 2SLS option is also specified.

To use the three-stage least squares method, specify an INSTRUMENTS statement and use the 3SLS or N3SLS option in either the PROC MODEL statement or a FIT statement.

## **Generalized Method of Moments (GMM)**

For systems of equations with heteroscedastic errors, generalized method of moments (GMM) can be used to obtain efficient estimates of the parameters. For alternatives to GMM, see the section ["Heteroscedasticity"](#page-1530-0) on page 1525.

Consider the nonlinear model

$$
\epsilon_t = q(y_t, x_t, \theta)
$$
  

$$
z_t = Z(x_t)
$$

where  $z_t$  is a vector of instruments and  $\epsilon_t$  is an unobservable disturbance vector that can be serially correlated and nonstationary.

In general, the following orthogonality condition is desired:

$$
E(\epsilon_t \otimes \mathbf{z}_t) = 0
$$

This condition states that the expected crossproducts of the unobservable disturbances,  $\epsilon_t$ , and functions of the observable variables are set to 0. The first moment of the crossproducts is

$$
\mathbf{m}_n = \frac{1}{n} \sum_{t=1}^n \mathbf{m}(\mathbf{y}_t, \mathbf{x}_t, \theta)
$$

$$
\mathbf{m}(\mathbf{y}_t, \mathbf{x}_t, \theta) = \mathbf{q}(\mathbf{y}_t, \mathbf{x}_t, \theta) \otimes \mathbf{z}_t
$$

where  $m(y_t, x_t, \theta) \in R^{gk}$ .

The case where  $g_k > p$  is considered here, where p is the number of parameters.

Estimate the true parameter vector  $\theta^0$  by the value of  $\hat{\theta}$  that minimizes

$$
S(\theta, \mathbf{V}) = [n \mathbf{m}_n(\theta)]' \mathbf{V}^{-1} [n \mathbf{m}_n(\theta)] / n
$$

where

$$
\mathbf{V} = \text{Cov}\left( [n\mathbf{m}_n(\theta^0)], [n\mathbf{m}_n(\theta^0)]' \right)
$$

The parameter vector that minimizes this objective function is the GMM estimator. GMM estimation is requested in the FIT statement with the GMM option.

The variance of the moment functions,  $V$ , can be expressed as

$$
\mathbf{V} = E\left(\sum_{t=1}^{n} \epsilon_t \otimes \mathbf{z}_t\right) \left(\sum_{s=1}^{n} \epsilon_s \otimes \mathbf{z}_s\right)'
$$
  
= 
$$
\sum_{t=1}^{n} \sum_{s=1}^{n} E\left[(\epsilon_t \otimes \mathbf{z}_t)(\epsilon_s \otimes \mathbf{z}_s)'\right]
$$
  
= 
$$
n\mathbf{S}_n^0
$$

where  $S_n^0$  is estimated as

$$
\hat{\mathbf{S}}_n = \frac{1}{n} \sum_{t=1}^n \sum_{s=1}^n (\mathbf{q}(\mathbf{y}_t, \mathbf{x}_t, \boldsymbol{\theta}) \otimes \mathbf{z}_t) (\mathbf{q}(\mathbf{y}_s, \mathbf{x}_s, \boldsymbol{\theta}) \otimes \mathbf{z}_s)'
$$

Note that  $\hat{S}_n$  is a  $gk \times gk$  matrix. Because Var $(\hat{S}_n)$  does not decrease with increasing *n*, you consider estimators of  $S_n^0$  of the form

$$
\hat{\mathbf{S}}_n(l(n)) = \sum_{\tau=-n+1}^{n-1} \hat{w}(\frac{\tau}{l(n)}) \mathbf{D} \hat{\mathbf{S}}_{n,\tau} \mathbf{D}
$$
\n
$$
\hat{\mathbf{S}}_{n,\tau} = \begin{cases}\n\sum_{t=1+\tau}^{n} \left[\mathbf{q}(\mathbf{y}_t, \mathbf{x}_t, \theta^{\#}) \otimes \mathbf{z}_t\right] \left[\mathbf{q}(\mathbf{y}_{t-\tau}, \mathbf{x}_{t-\tau}, \theta^{\#}) \otimes \mathbf{z}_{t-\tau}\right] & \tau \ge 0 \\
(\hat{\mathbf{S}}_{n,-\tau})' & \tau < 0\n\end{cases}
$$
\n
$$
\hat{w}(\frac{\tau}{l(n)}) = \begin{cases}\nw(\frac{\tau}{l(n)}) & l(n) > 0 \\
\delta_{\tau,0} & l(n) = 0\n\end{cases}
$$

where  $l(n)$  is a scalar function that computes the bandwidth parameter,  $w(\cdot)$  is a scalar valued kernel, and the Kronecker delta function,  $\delta_{i,j}$ , is 1 if  $i = j$  and 0 otherwise. The diagonal matrix **D** is used for a small sample degrees of freedom correction [\(Gallant](#page-1748-0) [1987\)](#page-1748-0). The initial  $\theta^{\#}$  used for the estimation of  $\hat{\mathbf{S}}_n$  is obtained from a 2SLS estimation of the system. The degrees of freedom correction is handled by the VARDEF= option as it is for the S matrix estimation.

The following kernels are supported by PROC MODEL. They are listed with their default bandwidth functions.

# Bartlett: KERNEL=BART

$$
w(x) = \begin{cases} 1 - |x| & |x| \le 1 \\ 0 & \text{otherwise} \end{cases}
$$
  

$$
l(n) = \frac{1}{2}n^{1/3}
$$

## Parzen: KERNEL=PARZEN

$$
w(x) = \begin{cases} 1 - 6|x|^2 + 6|x|^3 & 0 \le |x| \le \frac{1}{2} \\ 2(1 - |x|)^3 & \frac{1}{2} \le |x| \le 1 \\ 0 & \text{otherwise} \end{cases}
$$
  

$$
l(n) = n^{1/5}
$$

Quadratic spectral: KERNEL=QS

$$
w(x) = \frac{25}{12\pi^2 x^2} \left( \frac{\sin(6\pi x/5)}{6\pi x/5} - \cos(6\pi x/5) \right)
$$
  

$$
l(n) = \frac{1}{2} n^{1/5}
$$

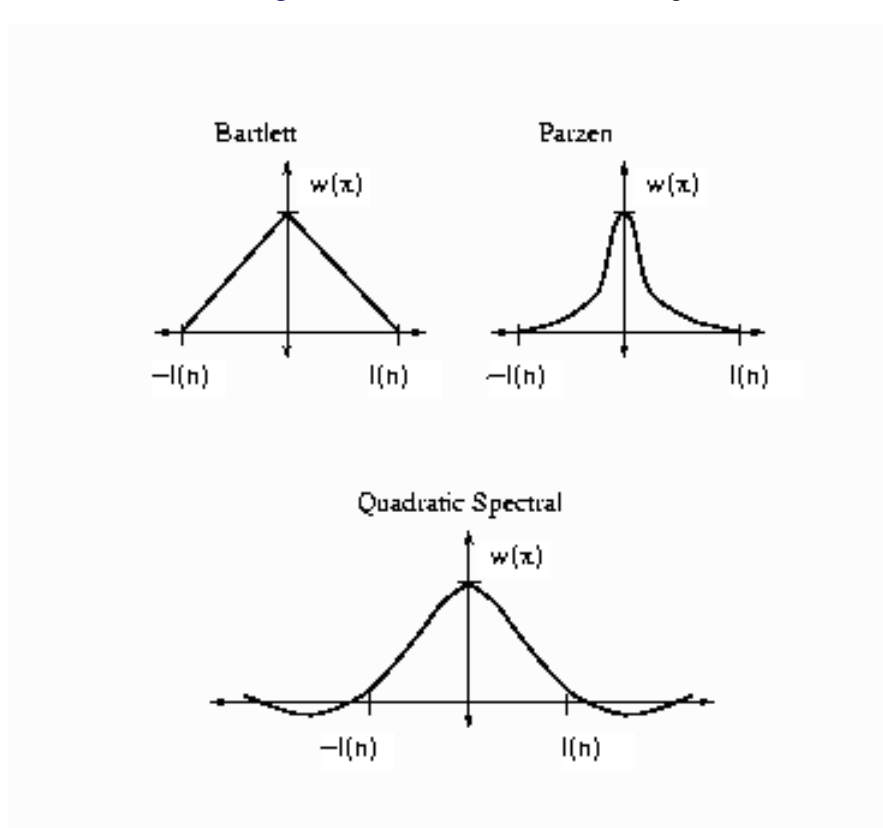

**Figure 24.23** Kernels for Smoothing

For more information about the properties of these and other kernels, see [Andrews](#page-1746-1) [\(1991\)](#page-1746-1). Kernels are selected with the KERNEL= option; KERNEL=PARZEN is the default. The general form of the KERNEL= option is

#### **KERNEL=( PARZEN | QS | BART, c, e )**

where the  $e \ge 0$  and  $c \ge 0$  are used to compute the bandwidth parameter as

$$
l(n) = cn^e
$$

The bias of the standard error estimates increases for large bandwidth parameters. A warning message is produced for bandwidth parameters greater than  $n^{\frac{1}{3}}$ . For a discussion of the computation of the optimal  $l(n)$ , see [Andrews](#page-1746-1) [\(1991\)](#page-1746-1).

The "Newey-West" kernel [\(Newey and West](#page-1750-1) [1987\)](#page-1750-1) corresponds to the Bartlett kernel with bandwidth parameter  $l(n) = L + 1$ . That is, if the "lag length" for the Newey-West kernel is L, then the corresponding MODEL procedure syntax is KERNEL=(bart, L+1, 0).

[Andrews and Monahan](#page-1746-2) [\(1992\)](#page-1746-2) show that using prewhitening in combination with GMM can improve confidence interval coverage and reduce over rejection of *t* statistics at the cost of inflating the variance and MSE of the estimator. Prewhitening can be performed by using the %AR macros.

For the special case that the errors are not serially correlated—that is,

 $E(e_t \otimes z_t)(e_s \otimes z_s) = 0$   $t \neq s$ 

the estimate for  $S_n^0$  reduces to

$$
\hat{\mathbf{S}}_n = \frac{1}{n} \sum_{t=1}^n \left[ \mathbf{q}(\mathbf{y}_t, \mathbf{x}_t, \boldsymbol{\theta}) \otimes \mathbf{z}_t \right] \left[ \mathbf{q}(\mathbf{y}_t, \mathbf{x}_t, \boldsymbol{\theta}) \otimes \mathbf{z}_t \right]'
$$

The option KERNEL=(*kernel*,0,) is used to select this type of estimation when using GMM.

#### *Covariance of GMM estimators*

The covariance of GMM estimators, given a general weighting matrix  $V_G^{-1}$ , is

$$
[(YX)^\prime V^{-1}_\mathrm{G}(YX)]^{-1} (YX)^\prime V^{-1}_\mathrm{G}\hat V V^{-1}_\mathrm{G}(YX)[(YX)^\prime V^{-1}_\mathrm{G}(YX)]^{-1}
$$

By default or when GENGMMV is specified, this is the covariance of GMM estimators.

If the weighting matrix is the same as  $\hat{V}$ , then the covariance of GMM estimators becomes

 $[(YX)'\hat{V}^{-1}(YX)]^{-1}$ 

If NOGENGMMV is specified, this is used as the covariance estimators.

## *Testing Overidentifying Restrictions*

Let *r* be the number of unique instruments times the number of equations. The value *r* represents the number of orthogonality conditions imposed by the GMM method. Under the assumptions of the GMM method,  $r - p$  linearly independent combinations of the orthogonality should be close to zero. The GMM estimates are computed by setting these combinations to zero. When *r* exceeds the number of parameters to be estimated, the OBJECTIVE\*N, reported at the end of the estimation, is an asymptotically valid statistic to test the null hypothesis that the overidentifying restrictions of the model are valid. The OBJECTIVE\*N is distributed as a chi-square with  $r - p$  degrees of freedom [\(Hansen](#page-1749-0) [1982,](#page-1749-0) p. 1049). When the GMM method is selected, the value of the overidentifying restrictions test statistic, also known as Hansen's J test statistic, and its associated number of degrees of freedom are reported together with the probability under the null hypothesis.

#### **Iterated Generalized Method of Moments (ITGMM)**

Iterated generalized method of moments is similar to the iterated versions of 2SLS, SUR, and 3SLS. The variance matrix for GMM estimation is reestimated at each iteration with the parameters determined by the GMM estimation. The iteration terminates when the variance matrix for the equation errors change less than the CONVERGE= value. Iterated generalized method of moments is selected by the ITGMM option in the FIT statement. For some indication of the small sample properties of ITGMM, see Ferson and Foerster (1993).

### **Simulated Method of Moments (SMM)**

The SMM method uses simulation techniques in model inference and estimation. It is appropriate for estimating models in which integrals appear in the objective function, and these integrals can be approximated by simulation. There might be various reasons for integrals to appear in an objective function (for example, transformation of a latent model into an observable model, missing data, random coefficients, heterogeneity, and so on).

This simulation method can be used with all the estimation methods except full information maximum likelihood (FIML) in PROC MODEL. SMM, also known as simulated generalized method of moments (SGMM), is the default estimation method because of its nice properties.

#### *Estimation Details*

A general nonlinear model can be described as

$$
\epsilon_t = q(y_t, x_t, \theta)
$$

where  $\mathbf{q} \in R^g$  is a real vector valued function of  $y_t \in R^g$ ,  $x_t \in R^l$ ,  $\theta \in R^p$ ; *g* is the number of equations; *l* is the number of exogenous variables (lagged endogenous variables are considered exogenous here); *p* is the number of parameters; and  $t$  ranges from 1 to  $n$ .  $\epsilon_t$  is an unobservable disturbance vector with the following properties:

$$
E(\epsilon_t) = 0
$$
  

$$
E(\epsilon_t \epsilon_t^{'}) = \Sigma
$$

In many cases, it is not possible to write  $q(y_t, x_t, \theta)$  in a closed form. Instead q is expressed as an integral of a function f; that is,

$$
q(y_t, x_t, \theta) = \int f(y_t, x_t, \theta, u_t) dP(u)
$$

where  $f \in R^g$  is a real vector valued function of  $y_t \in R^g$ ,  $x_t \in R^l$ ,  $\theta \in R^p$ , and  $u_t \in R^m$ , *m* is the number of stochastic variables with a known distribution  $P(u)$ . Since the distribution of u is completely known, it is possible to simulate artificial draws from this distribution. Using such independent draws  $u_{ht}$ ,  $h = 1, \ldots, H$ , and the strong law of large numbers, q can be approximated by

$$
\frac{1}{H}\sum_{h=1}^H f(y_t, x_t, \theta, u_{ht}).
$$

#### *Simulated Generalized Method of Moments (SGMM)*

Generalized method of moments (GMM) is widely used to obtain efficient estimates for general model systems. When the moment conditions are not readily available in closed forms but can be approximated by simulation, simulated generalized method of moments (SGMM) can be used. The SGMM estimators have the nice property of being asymptotically consistent and normally distributed even if the number of draws *H* is fixed (see [McFadden](#page-1749-1) [1989;](#page-1749-1) [Pakes and Pollard](#page-1750-2) [1989\)](#page-1750-2).

Consider the nonlinear model

$$
\epsilon_t = \mathbf{q}(\mathbf{y}_t, \mathbf{x}_t, \boldsymbol{\theta}) = \frac{1}{H} \sum_{h=1}^H \mathbf{f}(\mathbf{y}_t, \mathbf{x}_t, \boldsymbol{\theta}, \mathbf{u}_{ht})
$$
  

$$
\mathbf{z}_t = Z(\mathbf{x}_t)
$$

where  $z_t \in R^k$  is a vector of *k* instruments and  $\epsilon_t$  is an unobservable disturbance vector that can be serially correlated and nonstationary. In the case of no instrumental variables,  $z_t$  is 1.  $q(y_t, x_t, \theta)$  is the vector of moment conditions, and it is approximated by simulation.

In general, theory suggests the following orthogonality condition,

$$
E(\epsilon_t \otimes \mathbf{z}_t) = 0
$$

which states that the expected crossproducts of the unobservable disturbances,  $\epsilon_t$ , and functions of the observable variables are set to 0. The sample means of the crossproducts are

$$
\mathbf{m}_n = \frac{1}{n} \sum_{t=1}^n \mathbf{m}(\mathbf{y}_t, \mathbf{x}_t, \theta)
$$

$$
\mathbf{m}(\mathbf{y}_t, \mathbf{x}_t, \theta) = \mathbf{q}(\mathbf{y}_t, \mathbf{x}_t, \theta) \otimes \mathbf{z}_t
$$

where  $m(y_t, x_t, \theta) \in R^{gk}$ . The case where  $gk > p$ , where p is the number of parameters, is considered here. An estimate of the true parameter vector  $\theta^0$  is the value of  $\hat{\theta}$  that minimizes

$$
S(\theta, V) = [n\mathbf{m}_n(\theta)]'\mathbf{V}^{-1}[n\mathbf{m}_n(\theta)]/n
$$

where

$$
\mathbf{V} = \text{Cov}\left(\mathbf{m}(\theta^0), \mathbf{m}(\theta^0)'\right).
$$

The steps for SGMM are as follows:

1. Start with a positive definite  $\hat{V}$  matrix. This  $\hat{V}$  matrix can be estimated from a consistent estimator of  $\theta$ . If  $\hat{\theta}$  is a consistent estimator, then  $u_t$  for  $t = 1, \ldots, n$  can be simulated H' number of times. A consistent estimator of V is obtained as

$$
\hat{\mathbf{V}} = \frac{1}{n} \sum_{t=1}^{n} \left[\frac{1}{H'} \sum_{h=1}^{H'} \mathbf{f}(\mathbf{y}_t, \mathbf{x}_t, \hat{\boldsymbol{\theta}}, \mathbf{u}_{ht}) \otimes \mathbf{z}_t\right] \left[\frac{1}{H'} \sum_{h=1}^{H'} \mathbf{f}(\mathbf{y}_t, \mathbf{x}_t, \hat{\boldsymbol{\theta}}, \mathbf{u}_{ht}) \otimes \mathbf{z}_t\right]'
$$

 $H'$  must be large so that this is an consistent estimator of V.

2. Simulate *H* number of  $u_t$  for  $t = 1, ..., n$ . As shown by [Gourieroux and Monfort](#page-1748-1) [\(1993\)](#page-1748-1), the number of simulations *H* does not need to be very large. For  $H = 10$ , the SGMM estimator achieves 90% of the efficiency of the corresponding GMM estimator. Find  $\hat{\theta}$  that minimizes the quadratic product of the moment conditions again with the weight matrix being  $\hat{V}^{-1}$ .

$$
\min_{\boldsymbol{\theta}}[n{\bf m}_{n}(\boldsymbol{\theta})]'\hat{\textbf{V}}^{-1}[n{\bf m}_{n}(\boldsymbol{\theta})]/n
$$

3. The covariance matrix of  $\sqrt{n}\theta$  is given as [\(Gourieroux and Monfort](#page-1748-1) [1993\)](#page-1748-1)

$$
\Sigma_1^{-1} \mathbf{D} \hat{\mathbf{V}}^{-1} \mathbf{V}(\hat{\theta}) \hat{\mathbf{V}}^{-1} \mathbf{D}' \Sigma_1^{-1} + \frac{1}{H} \Sigma_1^{-1} \mathbf{D} \hat{\mathbf{V}}^{-1} E[\mathbf{z} \otimes Var(\mathbf{f}|\mathbf{x}) \otimes \mathbf{z}] \hat{\mathbf{V}}^{-1} \mathbf{D}' \Sigma_1^{-1}
$$

where  $\Sigma_1 = D\hat{V}^{-1}D$ , D is the matrix of partial derivatives of the residuals with respect to the parameters,  $\mathbf{V}(\hat{\theta})$  is the covariance of moments from estimated parameters  $\hat{\theta}$ , and  $Var(\mathbf{f}|\mathbf{x})$  is the covariance of moments for each observation from simulation. The first term is the variance-covariance matrix of the exact GMM estimator, and the second term accounts for the variation contributed by simulating the moments.

### *Implementation in PROC MODEL*

In PROC MODEL, if the user specifies the GMM and NDRAW options in the FIT statement, PROC MODEL first fits the model by using N2SLS and computes  $\hat{V}$  by using the estimates from N2SLS and  $H'$  simulation. If NO2SLS is specified in the FIT statement,  $\hat{V}$  is read from the VDATA= data set. If the user does not provide a  $\hat{V}$  matrix, the initial starting value of  $\theta$  is used as the estimator for computing the  $\hat{V}$  matrix in step 1. If ITGMM option is specified instead of GMM, then PROC MODEL iterates from step 1 to step 3 until the V matrix converges.

The consistency of the parameter estimates is not affected by the variance correction shown in the second term in step 3. The correction on the variance of parameter estimates is not computed by default. To add the adjustment, use the ADJSMMV option in the FIT statement. This correction is of the order of  $\frac{1}{H}$  and is small even for moderate *H*.

The following example illustrates how to use SMM to estimate a simple regression model. Suppose the model is

$$
y = a + bx + u, u \sim i id N(0, s2).
$$

First, consider the problem in a GMM context. The first two moments of *y* are easily derived:

$$
E(y) = a + bx
$$
  

$$
E(y2) = (a + bx)2 + s2
$$

Rewrite the moment conditions in the form similar to the preceding discussion:

$$
\epsilon_{1t} = y_t - (a + bx_t)
$$
  

$$
\epsilon_{2t} = y_t^2 - (a + bx_t)^2 - s^2
$$

Then you can estimate this model by using GMM with the following statements:

```
proc model data=a;
   parms a b s;
   instrument x;
   eq.m1 = y-(a+b*x);eq.m2 = y*y - (a+b*x)**2 - s*s;bound s > 0;
   fit m1 m2 / gmm;
run;
```
Now suppose you do not have the closed form for the moment conditions. Instead you can simulate the moment conditions by generating *H* number of simulated samples based on the parameters. Then the simulated moment conditions are

$$
\epsilon_{1t} = \frac{1}{H} \sum_{h=1}^{H} \{y_t - (a + bx_t + su_{t,h})\}
$$
  

$$
\epsilon_{2t} = \frac{1}{H} \sum_{h=1}^{H} \{y_t^2 - (a + bx_t + su_{t,h})^2\}
$$

This model can be estimated by using SGMM with the following statements:

```
proc model data=_tmpdata;
   parms a b s;
   instrument x;
   ysim = (a+b*x) + s * rannor( 98711 );
   eq.m1 = y-ysim;
   eq.m2 = y*y - ysim*ysim;
   bound s > 0;
   fit m1 m2 / gmm ndraw=10;
run;
```
You can use the following MOMENT statement instead of specifying the two moment equations shown earlier:

```
moment ysim=(1, 2);
```
In cases where you require a large number of moment equations, using the MOMENT statement to specify them is more efficient.

Note that the NDRAW= option tells PROC MODEL that this is a simulation-based estimation. Thus, the random number function RANNOR returns random numbers in estimation process. During the simulation, 10 draws of m1 and m2 are generated for each observation, and the averages enter the objective functions just as the equations specified previously.

## *Other Estimation Methods*

The simulation method can be used not only with GMM and ITGMM, but also with OLS, ITOLS, SUR, ITSUR, N2SLS, IT2SLS, N3SLS, and IT3SLS. These simulation-based methods are similar to the corresponding methods in PROC MODEL; the only difference is that the objective functions include the average of the *H* simulations.

## <span id="page-1500-0"></span>**Full Information Maximum Likelihood Estimation (FIML)**

A different approach to the simultaneous equation bias problem is the full information maximum likelihood (FIML) estimation method [\(Amemiya](#page-1746-3) [1977\)](#page-1746-3).

Compared to the instrumental variables methods (2SLS and 3SLS), the FIML method has these advantages and disadvantages:

- FIML does not require instrumental variables.
- FIML requires that the model include the full equation system, with as many equations as there are endogenous variables. With 2SLS or 3SLS, you can estimate some of the equations without specifying the complete system.
- FIML assumes that the equations errors have a multivariate normal distribution. If the errors are not normally distributed, the FIML method might produce poor results. 2SLS and 3SLS do not assume a specific distribution for the errors.
- The FIML method is computationally expensive.

The full information maximum likelihood estimators of  $\theta$  and  $\sigma$  are the  $\hat{\theta}$  and  $\hat{\sigma}$  that minimize the negative log-likelihood function:

$$
\mathbf{l}_n(\theta,\sigma) = \frac{ng}{2} \ln(2\pi) - \sum_{t=1}^n \ln\left(\left|\frac{\partial \mathbf{q}(\mathbf{y}_t, \mathbf{x}_t, \theta)}{\partial \mathbf{y}_t'}\right|\right) + \frac{n}{2} \ln(|\mathbf{\Sigma}(\sigma)|)
$$

$$
+ \frac{1}{2} \text{tr}\left(\mathbf{\Sigma}(\sigma)^{-1} \sum_{t=1}^n \mathbf{q}(\mathbf{y}_t, \mathbf{x}_t, \theta) \mathbf{q}'(\mathbf{y}_t, \mathbf{x}_t, \theta)\right)
$$

The option FIML requests full information maximum likelihood estimation. If the errors are distributed normally, FIML produces efficient estimators of the parameters. If instrumental variables are not provided, the starting values for the estimation are obtained from a SUR estimation. If instrumental variables are provided, then the starting values are obtained from a 3SLS estimation. The log-likelihood value and the  $l_2$ norm of the gradient of the negative log-likelihood function are shown in the estimation summary.

#### *FIML Details*

To compute the minimum of  $\mathbf{l}_n(\theta, \sigma)$ , this function is *concentrated* using the relation

$$
\Sigma(\theta) = \frac{1}{n} \sum_{t=1}^{n} q(y_t, x_t, \theta) q'(y_t, x_t, \theta)
$$

This results in the concentrated negative log-likelihood function discussed in [Davidson and MacKinnon](#page-1747-0) [\(1993\)](#page-1747-0):

$$
\mathbf{l}_n(\theta) = \frac{ng}{2}(1 + \ln(2\pi)) - \sum_{t=1}^n \ln \left| \frac{\partial}{\partial y'_t} \mathbf{q}(y_t, \mathbf{x}_t, \theta) \right| + \frac{n}{2} \ln |\mathbf{\Sigma}(\theta)|
$$

The gradient of the negative log-likelihood function is

$$
\frac{\partial}{\partial \theta_i} \mathbf{l}_n(\boldsymbol{\theta}) = \sum_{t=1}^n \nabla_i(t)
$$

$$
\nabla_i(t) = -\text{tr}\left(\left(\frac{\partial \mathbf{q}(\mathbf{y}_t, \mathbf{x}_t, \boldsymbol{\theta})}{\partial \mathbf{y}_t'}\right)^{-1} \frac{\partial^2 \mathbf{q}(\mathbf{y}_t, \mathbf{x}_t, \boldsymbol{\theta})}{\partial \mathbf{y}_t' \partial \theta_i}\right) \n+ \frac{1}{2} \text{tr}\left(\mathbf{\Sigma}(\boldsymbol{\theta})^{-1} \frac{\partial \mathbf{\Sigma}(\boldsymbol{\theta})}{\partial \theta_i} \n\left[I - \mathbf{\Sigma}(\boldsymbol{\theta})^{-1} \mathbf{q}(\mathbf{y}_t, \mathbf{x}_t, \boldsymbol{\theta}) \mathbf{q}(\mathbf{y}_t, \mathbf{x}_t, \boldsymbol{\theta})'\right]\right) \n+ \mathbf{q}(\mathbf{y}_t, \mathbf{x}_t, \boldsymbol{\theta}') \mathbf{\Sigma}(\boldsymbol{\theta})^{-1} \frac{\partial \mathbf{q}(\mathbf{y}_t, \mathbf{x}_t, \boldsymbol{\theta})}{\partial \theta_i}
$$

where

$$
\frac{\partial \Sigma(\theta)}{\partial \theta_i} = \frac{2}{n} \sum_{t=1}^n \mathbf{q}(\mathbf{y}_t, \mathbf{x}_t, \theta) \frac{\partial \mathbf{q}(\mathbf{y}_t, \mathbf{x}_t, \theta)'}{\partial \theta_i}
$$

The estimator of the variance-covariance of  $\hat{\theta}$  (COVB) for FIML can be selected with the COVBEST= option with the following arguments:

CROSS selects the crossproducts estimator of the covariance matrix [\(Gallant](#page-1748-0) [1987,](#page-1748-0) p. 473),

$$
C = \left(\frac{1}{n}\sum_{t=1}^{n} \nabla(t)\nabla'(t)\right)^{-1}
$$

where  $\nabla(t) = [\nabla_1(t), \nabla_2(t), \dots, \nabla_p(t)]'$ . This is the default.

GLS selects the generalized least squares estimator of the covariance matrix. This is computed as [\(Dagenais](#page-1747-1) [1978\)](#page-1747-1)

 $C = [\hat{\mathbf{Z}}'(\Sigma(\theta)^{-1} \otimes I)\hat{\mathbf{Z}}]^{-1}$ 

where  $\hat{\mathbf{Z}} = (\hat{Z}_1, \hat{Z}_2, \dots, \hat{Z}_p)$  is  $ng \times p$  and each  $\hat{Z}_i$  column vector is obtained from stacking the columns of

$$
\mathbf{U}_{n}^{\mathbf{1}}\sum_{t=1}^{n}\left(\frac{\partial \mathbf{q}(\mathbf{y}_{t},\mathbf{x}_{t},\boldsymbol{\theta})'}{\partial y}\right)^{-1}\frac{\partial^{2} \mathbf{q}(\mathbf{y}_{t},\mathbf{x}_{t},\boldsymbol{\theta})'}{\partial \mathbf{y}_{n}'\partial \theta_{i}}-Q_{i}
$$

U is an  $n \times g$  matrix of residuals and  $q_i$  is an  $n \times g$  matrix  $\frac{\partial \mathbf{Q}}{\partial \theta_i}$ .

FDA selects the inverse of concentrated likelihood Hessian as an estimator of the covariance matrix. The Hessian is computed numerically, so for a large problem this is computationally expensive.

The HESSIAN= option controls which approximation to the Hessian is used in the minimization procedure. Alternate approximations are used to improve convergence and execution time. The choices are as follows:

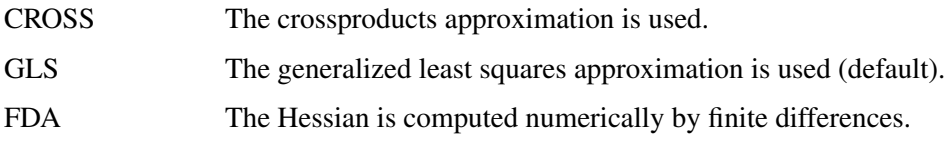

HESSIAN=GLS has better convergence properties in general, but COVBEST=CROSS produces the most pessimistic standard error bounds. When the HESSIAN= option is used, the default estimator of the variance-covariance of  $\hat{\theta}$  is the inverse of the Hessian selected.

## **Multivariate** *t* **Distribution Estimation**

The multivariate *t* distribution is specified by using the ERRORMODEL statement with the T option. Other method specifications (FIML and OLS, for example ) are ignored when the ERRORMODEL statement is used for a distribution other than normal.

The probability density function for the multivariate *t* distribution is

$$
P_q = \frac{\Gamma(\frac{df+m}{2})}{(\pi * df)^{\frac{m}{2}} * \Gamma(\frac{df}{2}) |\Sigma(\sigma)|^{\frac{1}{2}}} * \left(1 + \frac{q'(y_t, x_t, \theta) \Sigma(\sigma)^{-1} q(y_t, x_t, \theta)}{df}\right)^{-\frac{df+m}{2}}
$$

where  $m$  is the number of equations and  $df$  is the degrees of freedom.

The maximum likelihood estimators of  $\theta$  and  $\sigma$  are the  $\hat{\theta}$  and  $\hat{\sigma}$  that minimize the negative log-likelihood function:

$$
\mathbf{l}_n(\theta, \sigma) = -\sum_{t=1}^n \ln \left( \frac{\Gamma(\frac{df+m}{2})}{(\pi * df)^{\frac{m}{2}} * \Gamma(\frac{df}{2})} * \left( 1 + \frac{q'_t \Sigma^{-1} q_t}{df} \right)^{-\frac{df+m}{2}} \right) + \frac{n}{2} * \ln \left( |\Sigma| \right) - \sum_{t=1}^n \ln \left( \left| \frac{\partial q_t}{\partial y'_t} \right| \right)
$$

The ERRORMODEL statement is used to request the *t* distribution maximum likelihood estimation. An OLS estimation is done to obtain initial parameter estimates and MSE.*var* estimates. Use NOOLS to turn off this initial estimation. If the errors are distributed normally, *t* distribution estimation produces results similar to FIML.

The multivariate model has a single shared degrees-of-freedom parameter, which is estimated. The degreesof-freedom parameter can also be set to a fixed value. The log-likelihood value and the  $l_2$  norm of the gradient of the negative log-likelihood function are shown in the estimation summary.

## *t* **Distribution Details**

Since a variance term is explicitly specified by using the ERRORMODEL statement,  $\Sigma(\theta)$  is estimated as a correlation matrix and  $q(y_t, x_t, \theta)$  is normalized by the variance. The gradient of the negative log-likelihood function with respect to the degrees of freedom is

$$
\frac{\partial l_n}{\partial df} = \frac{nm}{2 \, df} - \frac{n}{2} \frac{\Gamma'(\frac{df+m}{2})}{\Gamma(\frac{df+m}{2})} + \frac{n}{2} \frac{\Gamma'(\frac{df}{2})}{\Gamma(\frac{df}{2})} +
$$
  
0.5 log(1 +  $\frac{\mathbf{q}' \Sigma^{-1} \mathbf{q}}{df} - \frac{0.5(df+m)}{(1 + \frac{\mathbf{q}' \Sigma^{-1} \mathbf{q}}{df})} \frac{\mathbf{q}' \Sigma^{-1} \mathbf{q}}{df^2}$ 

The gradient of the negative log-likelihood function with respect to the parameters is

$$
\frac{\partial l_n}{\partial \theta_i} = \frac{0.5(df+m)}{(1+{\bf q}'\boldsymbol{\Sigma}^{-1}{\bf q}/df)} \left[ \frac{(2\,{\bf q}'\boldsymbol{\Sigma}^{-1}\frac{\partial {\bf q}}{\partial \theta_i})}{df} + {\bf q}'\boldsymbol{\Sigma}^{-1}\frac{\partial \boldsymbol{\Sigma}}{\partial \theta_i}\boldsymbol{\Sigma}^{-1}{\bf q} \right] - \frac{n}{2}\text{trace}(\boldsymbol{\Sigma}^{-1}\frac{\partial \boldsymbol{\Sigma}}{\partial \theta_i})
$$

where

$$
\frac{\partial \Sigma(\theta)}{\partial \theta_i} = \frac{2}{n} \sum_{t=1}^n \mathbf{q}(\mathbf{y}_t, \mathbf{x}_t, \theta) \frac{\partial \mathbf{q}(\mathbf{y}_t, \mathbf{x}_t, \theta)'}{\partial \theta_i}
$$

and

$$
\mathbf{q}(\mathbf{y}_t, \mathbf{x}_t, \boldsymbol{\theta}) = \frac{\epsilon(\boldsymbol{\theta})}{\sqrt{h(\boldsymbol{\theta})}} \in R^{m \times n}
$$

The estimator of the variance-covariance of  $\hat{\theta}$  (COVB) for the *t* distribution is the inverse of the likelihood Hessian. The gradient is computed analytically, and the Hessian is computed numerically.

### **Empirical Distribution Estimation and Simulation**

The following SAS statements fit a model that uses least squares as the likelihood function, but represent the distribution of the residuals with an empirical cumulative distribution function (CDF). The plot of the empirical probability distribution is shown in [Figure 24.24.](#page-1504-0)

```
data t; /* Sum of two normals */
   format date monyy.;
   do t = 0 to 9.9 by 0.1;
      date = intnx( 'month', '1jun90'd, (t*10)-1 );
      y = 0.1 * (rannor(123)-10) +
            .5 * (rannor(123)+10);
      output;
   end;
run;
ods select Model.Liklhood.ResidSummary
           Model.Liklhood.ParameterEstimates;
proc model data=t time=t itprint;
   dependent y;
  parm a 5;
   y = a;
   obj = resid.y * resid.y;
   errormodel y ~ general( obj )
   cdf=(empirical=(tails=( normal percent=10)));
   fit y / outsn=s out=r;
   id date;
   solve y / data=t(where=(date='1aug98'd))
             residdata=r sdata=s
             random=200 seed=6789 out=monte ;
run;
```

```
proc kde data=monte;
   univar y / plots=density;
run;
```
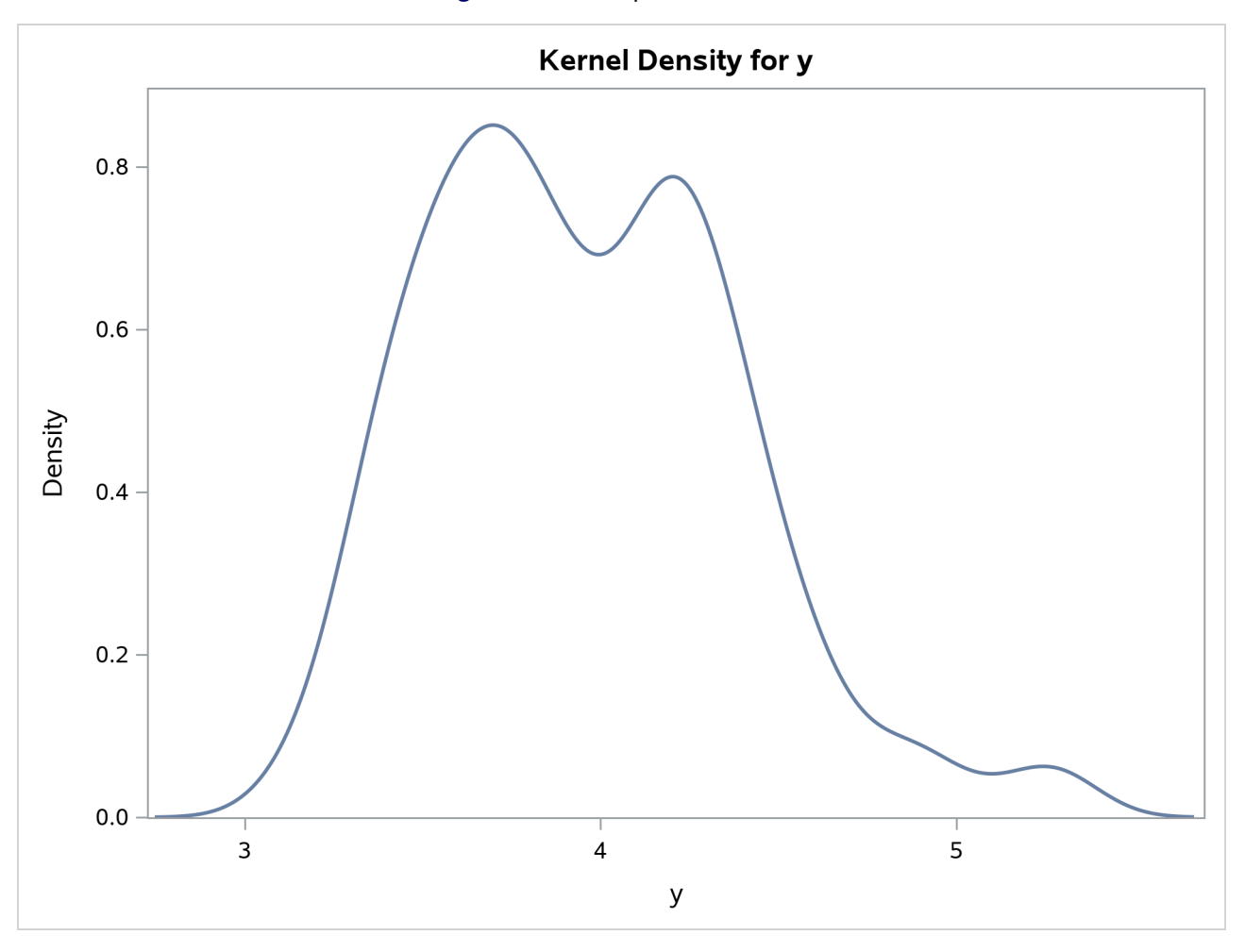

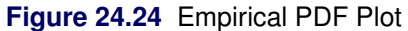

For simulation, if the CDF for the model is not built in to the procedure, you can use the CDF=EMPIRICAL() option. This uses the sorted residual data to create an empirical CDF. For computing the inverse CDF, the program needs to know how to handle the tails. For continuous data, the tail distribution is generally poorly determined. To counter this, the PERCENT= option specifies the percentage of the observations to use in constructing each tail. The default for the PERCENT= option is 10.

A normal distribution or a *t* distribution is used to extrapolate the tails to infinity. The standard errors for this extrapolation are obtained from the data so that the empirical CDF is continuous.

# **Properties of the Estimates**

All of the methods are consistent. Small sample properties might not be good for nonlinear models. The tests and standard errors reported are based on the convergence of the distribution of the estimates to a normal distribution in large samples.

These nonlinear estimation methods reduce to the corresponding linear systems regression methods if the model is linear. If this is the case, PROC MODEL produces the same estimates as PROC SYSLIN.

Except for GMM, the estimation methods assume that the equation errors for each observation are identically and independently distributed with a 0 mean vector and positive definite covariance matrix  $\Sigma$  consistently estimated by S. For FIML, the errors need to be normally distributed. There are no other assumptions concerning the distribution of the errors for the other estimation methods.

The consistency of the parameter estimates relies on the assumption that the S matrix is a consistent estimate of  $\Sigma$ . These standard error estimates are asymptotically valid, but for nonlinear models they might not be reliable for small samples.

The S matrix used for the calculation of the covariance of the parameter estimates is the best estimate available for the estimation method selected. For S-iterated methods, this is the most recent estimation of  $\Sigma$ . For OLS and 2SLS, an estimate of the S matrix is computed from OLS or 2SLS residuals and used for the calculation of the covariance matrix. For a complete list of the S matrix used for the calculation of the covariance of the parameter estimates, see [Table 24.2.](#page-1488-0)

## **Missing Values**

An observation is excluded from the estimation if any variable used for FIT tasks is missing, if the weight for the observation is not greater than 0 when weights are used, or if a DELETE statement is executed by the model program. Variables used for FIT tasks include the equation errors for each equation, the instruments, if any, and the derivatives of the equation errors with respect to the parameters estimated. Note that variables can become missing as a result of computational errors or calculations with missing values.

The number of usable observations can change when different parameter values are used; some parameter values can be invalid and cause execution errors for some observations. PROC MODEL keeps track of the number of usable and missing observations at each pass through the data, and if the number of missing observations counted during a pass exceeds the number that was obtained using the previous parameter vector, the pass is terminated and the new parameter vector is considered infeasible. PROC MODEL never takes a step that produces more missing observations than the current estimate does.

The values used to compute the Durbin-Watson,  $R^2$ , and other statistics of fit are from the observations used in calculating the objective function and do not include any observation for which any needed variable was missing (residuals, derivatives, and instruments).

## **Details about the Covariance of Equation Errors**

There are several S matrices that can be involved in the various estimation methods and in forming the estimate of the covariance of parameter estimates. These S matrices are estimates of  $\Sigma$ , the true covariance of the equation errors. Apart from the choice of instrumental or noninstrumental methods, many of the methods provided by PROC MODEL differ in the way the various S matrices are formed and used.

All of the estimation methods result in a final estimate of  $\Sigma$ , which is included in the output if the COVS option is specified. The final S matrix of each method provides the initial S matrix for any subsequent estimation.

This estimate of the covariance of equation errors is defined as

 $S = D(R'R)D$ 

where  $R = (r_1, \ldots, r_g)$  is composed of the equation residuals computed from the current parameter estimates in an  $n \times g$  matrix and **D** is a diagonal matrix that depends on the VARDEF= option.

For VARDEF=N, the diagonal elements of **D** are  $1/\sqrt{n}$ , where *n* is the number of nonmissing observations. For VARDEF=WGT, *n* is replaced with the sum of the weights. For VARDEF=WDF, *n* is replaced with the sum of the weights minus the model degrees of freedom. For the default VARDEF=DF, the *i*th diagonal element of **D** is  $1/\sqrt{n - df_i}$ , where  $df_i$  is the degrees of freedom (number of parameters) for the *i*th equation. [Binkley and Nelson](#page-1747-2) [\(1984\)](#page-1747-2) show the importance of using a degrees-of-freedom correction in estimating  $\Sigma$ . Their results indicate that the DF method produces more accurate confidence intervals for N3SLS parameter estimates in the linear case than the alternative approach they tested. VARDEF=N is always used for the computation of the FIML estimates.

For the fixed S methods, the OUTSUSED= option writes the S matrix used in the estimation to a data set. This S matrix is either the estimate of the covariance of equation errors matrix from the preceding estimation, or a prior  $\Sigma$  estimate read in from a data set when the SDATA= option is specified. For the diagonal S methods, all of the off-diagonal elements of the S matrix are set to 0 for the estimation of the parameters and for the OUTSUSED= data set, but the output data set produced by the OUTS= option contains the off-diagonal elements. For the OLS and N2SLS methods, there is no previous estimate of the covariance of equation errors matrix, and the option OUTSUSED= saves an identity matrix unless a prior  $\Sigma$  estimate is supplied by the SDATA= option. For FIML, the OUTSUSED= data set contains the S matrix computed with VARDEF=N. The OUTS= data set contains the S matrix computed with the selected VARDEF= option. Both versions of the S matrix appear in the printed output for FIML.

If the COVS option is used, the method is not S-iterated, S is not an identity, and the OUTSUSED= matrix is included in the printed output.

For the methods that iterate the covariance of equation errors matrix, the S matrix is iteratively re-estimated from the residuals produced by the current parameter estimates. This S matrix estimate iteratively replaces the previous estimate until both the parameter estimates and the estimate of the covariance of equation errors matrix converge. The final OUTS= matrix and OUTSUSED= matrix are thus identical for the S-iterated methods.

## **Nested Iterations**

By default, for S-iterated methods, the S matrix is held constant until the parameters converge once. Then the S matrix is reestimated. One iteration of the parameter estimation algorithm is performed, and the S matrix is again reestimated. This latter process is repeated until convergence of both the parameters and the S matrix. Since the objective of the minimization depends on the S matrix, this has the effect of chasing a moving target.

When the NESTIT option is specified, iterations are performed to convergence for the structural parameters with a fixed S matrix. The S matrix is then reestimated, the parameter iterations are repeated to convergence, and so on until both the parameters and the S matrix converge. This has the effect of fixing the objective function for the inner parameter iterations. It is more reliable, but usually more expensive, to nest the iterations.

## **R-Square Statistic**

For unrestricted linear models with an intercept successfully estimated by OLS,  $R^2$  is always between 0 and 1. However, nonlinear models do not necessarily encompass the dependent mean as a special case and can produce negative  $R^2$  statistics. Negative  $R^2$  statistics can also be produced even for linear models when an estimation method other than OLS is used and no intercept term is in the model.

 $R<sup>2</sup>$  is defined for normalized equations as

$$
R^2 = 1 - \frac{\text{SSE}}{\text{SSA} - \bar{y}^2 \times n}
$$

where SSA is the sum of the squares of the actual y's and  $\bar{y}$  are the actual means.  $R^2$  cannot be computed for models in general form because of the need for an actual Y.

## **Minimization Methods**

PROC MODEL currently supports two methods for minimizing the objective function. These methods are described in the following sections.

## **GAUSS**

The Gauss-Newton parameter-change vector for a system with *g* equations, *n* nonmissing observations, and *p* unknown parameters is

$$
\Delta = (X'X)^{-1}X'r
$$

where  $\Delta$  is the change vector, X is the stacked  $ng \times p$  Jacobian matrix of partial derivatives of the residuals with respect to the parameters, and **r** is an  $ng \times 1$  vector of the stacked residuals. The components of **X** and **r** are weighted by the  $S^{-1}$  matrix. When instrumental methods are used, X and r are the projections of the Jacobian matrix and residuals vector in the instruments space and not the Jacobian and residuals themselves. In the preceding formula, S and W are suppressed. If instrumental variables are used, then the change vector becomes

$$
\Delta = (X'(S^{-1}\otimes W)X)^{-1}X'(S^{-1}\otimes W)r
$$

This vector is computed at the end of each iteration. The objective function is then computed at the changed parameter values at the start of the next iteration. If the objective function is not improved by the change, the  $\Delta$  vector is reduced by one-half and the objective function is reevaluated. The change vector will be halved up to MAXSUBITER= times until the objective function is improved. If the objective function cannot be improved after MAXSUBITER= times, the procedure switches to the MARQUARDT method described in the next section to further improve the objective function.

For FIML, the  $X'X$  matrix is substituted with one of three choices for approximations to the Hessian. (See the section ["Full Information Maximum Likelihood Estimation \(FIML\)"](#page-1500-0) on page 1495.)

## **MARQUARDT**

The Marquardt-Levenberg parameter change vector is

 $\mathbf{\Delta} = (\mathbf{X}'\mathbf{X} + \lambda \text{diag}(\mathbf{X}'\mathbf{X}))^{-1}\mathbf{X}'\mathbf{r}$ 

where  $\Delta$  is the change vector, and X and r are the same as for the Gauss-Newton method, described in the preceding section. Before the iterations start,  $\lambda$  is set to a small value (1E–6). At each iteration, the objective function is evaluated at the parameters changed by  $\Delta$ . If the objective function is not improved,  $\lambda$  is increased to  $10\lambda$  and the step is tried again.  $\lambda$  can be increased up to MAXSUBITER= times to a maximum of 1E15 (whichever comes first) until the objective function is improved. For the start of the next iteration,  $\lambda$ is reduced to  $max(\lambda/10, 1E-10)$ .

## **Convergence Criteria**

There are a number of measures that could be used as convergence or stopping criteria. PROC MODEL computes five convergence measures labeled R, S, PPC, RPC, and OBJECT.

When an estimation technique that iterates estimates of  $\Sigma$  is used (that is, IT3SLS), two convergence criteria are used. The termination values can be specified with the CONVERGE= $(p,s)$  option in the FIT statement. If the second value, *s*, is not specified, it defaults to *p*. The criterion labeled S (described later in the section) controls the convergence of the S matrix. When S is less than *s*, the S matrix has converged. The criterion labeled R is compared to the *p*-value to test convergence of the parameters.

The R convergence measure cannot be computed accurately in the special case of singular residuals (when all the residuals are close to 0) or in the case of a 0 objective value. When either the trace of the S matrix computed from the current residuals (trace(S)) or the objective value is less than the value of the SINGULAR= option, convergence is assumed.

The various convergence measures are explained in the following:

R is the primary convergence measure for the parameters. It measures the degree to which the residuals are orthogonal to the Jacobian columns, and it approaches 0 as the gradient of the objective function becomes small. R is defined as the square root of

$$
\frac{(r'(\mathbf{S}^{-1}\otimes \mathbf{W})\mathbf{X}(\mathbf{X}'(\mathbf{S}^{-1}\otimes \mathbf{W})\mathbf{X})^{-1}\mathbf{X}'(\mathbf{S}^{-1}\otimes \mathbf{W})r)}{(r'(\mathbf{S}^{-1}\otimes \mathbf{W})r)}
$$

where  $X$  is the Jacobian matrix and  $r$  is the residuals vector. R is similar to the relative offset orthogonality convergence criterion proposed by [Bates and Watts](#page-1747-3) [\(1981\)](#page-1747-3).

In the univariate case, the R measure has several equivalent interpretations:

- the cosine of the angle between the residuals vector and the column space of the Jacobian matrix. When this cosine is 0, the residuals are orthogonal to the partial derivatives of the predicted values with respect to the parameters, and the gradient of the objective function is 0.
- $\bullet$  the square root of the  $R^2$  for the current linear pseudo-model in the residuals
- a norm of the gradient of the objective function, where the normalizing matrix is proportional to the current estimate of the covariance of the parameter estimates. Thus, using R, convergence is judged when the gradient becomes small in this norm.

• the prospective relative change in the objective function value expected from the next GAUSS step, assuming that the current linearization of the model is a good local approximation.

In the multivariate case,  $R$  is somewhat more complicated but is designed to go to  $0$  as the gradient of the objective becomes small and can still be given the previous interpretations for the aggregation of the equations weighted by  $S^{-1}$ .

PPC is the prospective parameter change measure. PPC measures the maximum relative change in the parameters implied by the parameter-change vector computed for the next iteration. At the *k*th iteration, PPC is the maximum over the parameters

$$
\frac{\left|\theta_i^{k+1} - \theta_i^k\right|}{\left|\theta_i^k\right| + 10^{-6}}
$$

where  $\theta_i^k$  is the current value of the *i*th parameter and  $\theta_i^{k+1}$  $i^{k+1}$  is the prospective value of this parameter after adding the change vector computed for the next iteration. The parameter with the maximum prospective relative change is printed with the value of PPC, unless the PPC is nearly 0.

RPC is the retrospective parameter change measure. RPC measures the maximum relative change in the parameters from the previous iteration. At the *k*th iteration, RPC is the maximum over *i* of

$$
\frac{\left|\theta_i^k - \theta_i^{k-1}\right|}{\left|\theta_i^{k-1}\right| + 10^{-6}}
$$

where  $\theta_i^k$  is the current value of the *i*th parameter and  $\theta_i^{k-1}$  is the previous value of this parameter. The name of the parameter with the maximum retrospective relative change is printed with the value of RPC, unless the RPC is nearly 0.

OBJECT measures the relative change in the objective function value between iterations,

$$
\frac{\left|O^k - O^{k-1}\right|}{\left|O^{k-1}\right| + 10^{-6}}
$$

where  $O^{k-1}$  is the value of the objective function  $(O^k)$  from the previous iteration. S measures the relative change in the S matrix. S is computed as the maximum over *i, j* of

$$
\frac{\left|S_{ij}^{k} - S_{ij}^{k-1}\right|}{\left|S_{ij}^{k-1}\right| + 10^{-6}}
$$

where  $S^{k-1}$  is the previous S matrix. The S measure is relevant only for estimation methods that iterate the S matrix.

<span id="page-1510-0"></span>An example of the convergence criteria output is shown in [Figure 24.25.](#page-1510-0)

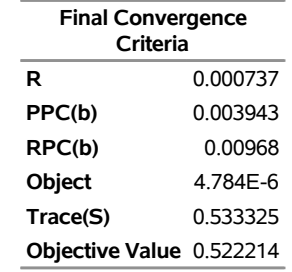

### **Figure 24.25** Convergence Criteria Output

The Trace(S) is the trace (the sum of the diagonal elements) of the S matrix computed from the current residuals. This row is labeled MSE if there is only one equation.

# **Troubleshooting Convergence Problems**

As with any nonlinear estimation routine, there is no guarantee that the estimation will be successful for a given model and data. If the equations are linear with respect to the parameters, the parameter estimates always converge in one iteration. The methods that iterate the S matrix must iterate further for the S matrix to converge. Nonlinear models might not necessarily converge.

Convergence can be expected only with fully identified parameters, adequate data, and starting values sufficiently close to solution estimates.

Convergence and the rate of convergence might depend primarily on the choice of starting values for the estimates. This does not mean that a great deal of effort should be invested in choosing starting values. First, try the default values. If the estimation fails with these starting values, examine the model and data and rerun the estimation using reasonable starting values. It is usually not necessary that the starting values be very good, just that they not be very bad; choose values that seem plausible for the model and data.

## **An Example of Requiring Starting Values**

Suppose you want to regress a variable Y on a variable X, assuming that the variables are related by the following nonlinear equation:

 $y = a + bx^c + \epsilon$ 

In this equation, Y is linearly related to a power transformation of X. The unknown parameters are *a*, *b*, and *c*.  $\epsilon$  is an unobserved random error. The following SAS statements generate simulated data. In this simulation,  $a = 10, b = 2$ , and the use of the SQRT function corresponds to  $c = .5$ .

```
data test;
  do i = 1 to 20;
     x = 5 * ranuni(1234);
     y = 10 + 2 * sqrt(x) + .5 * rannor(1234);output;
     end;
run;
```
The following statements specify the model and give descriptive labels to the model parameters. Then the FIT statement attempts to estimate *a*, *b*, and *c* by using the default starting value 0.0001.
```
proc model data=test;
   y = a + b * x ** c;
   label a = "Intercept"
        b = "Coefficient of Transformed X"
         c = "Power Transformation Parameter";
   fit y;
```
**run;**

<span id="page-1512-0"></span>PROC MODEL prints model summary and estimation problem summary reports and then prints the output shown in [Figure 24.26.](#page-1512-0)

#### **Figure 24.26** Diagnostics for Convergence Failure

#### **The MODEL Procedure OLS Estimation**

ERROR: The parameter estimates failed to converge for OLS after 100 iterations using CONVERGE=0.001 as the convergence criteria.

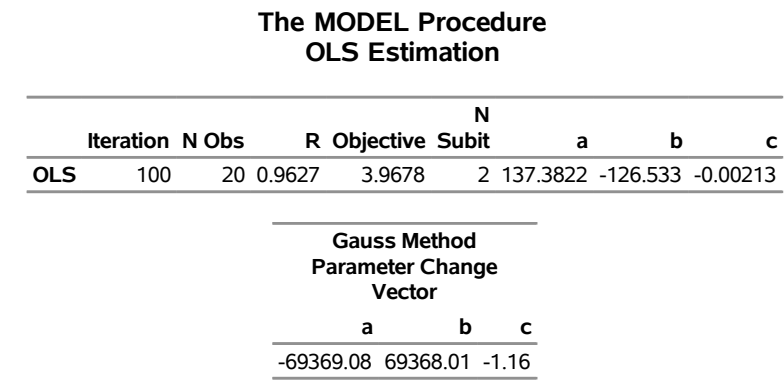

By using the default starting values, PROC MODEL is unable to take even the first step in iterating to the solution. The change in the parameters that the Gauss-Newton method computes is very extreme and makes the objective values worse instead of better. Even when this step is shortened by a factor of a million, the objective function is still worse, and PROC MODEL is unable to estimate the model parameters.

The problem is caused by the starting value of C. Using the default starting value C=0.0001, the first iteration attempts to compute better values of A and B by what is, in effect, a linear regression of Y on the 10,000th root of X, which is almost the same as the constant 1. Thus the matrix that is inverted to compute the changes is nearly singular and affects the accuracy of the computed parameter changes.

<span id="page-1512-1"></span>This is also illustrated by the next part of the output, which displays collinearity diagnostics for the crossproducts matrix of the partial derivatives with respect to the parameters, shown in [Figure 24.27.](#page-1512-1)

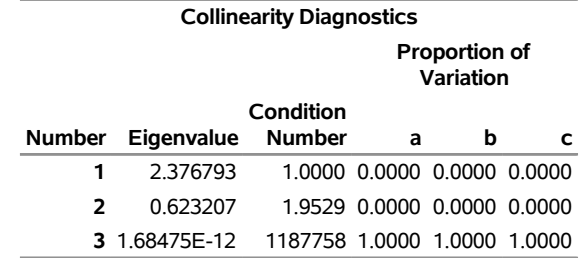

### **Figure 24.27** Collinearity Diagnostics

This output shows that the matrix is singular and that the partials of A, B, and C with respect to the residual are collinear at the point  $(0.0001, 0.0001, 0.0001)$  in the parameter space. For a full explanation of the collinearity diagnostics, see the section ["Linear Dependencies"](#page-1520-0) on page 1515.

<span id="page-1513-0"></span>The MODEL procedure next prints the note shown in [Figure 24.28,](#page-1513-0) which suggests that you try different starting values.

## **Figure 24.28** Estimation Failure Note

**Note:** The parameter estimation is abandoned. Check your model and data. If the model is correct and the input data are appropriate, try rerunning the parameter estimation using different starting values for the parameter estimates. PROC MODEL continues as if the parameter estimates had converged.

<span id="page-1513-1"></span>PROC MODEL then produces the usual printout of results for the nonconverged parameter values. The estimation summary is shown in [Figure 24.29.](#page-1513-1) The heading includes the reminder "(Not Converged)."

#### **Figure 24.29** Nonconverged Estimation Summary

## **The MODEL Procedure OLS Estimation Summary (Not Converged)**

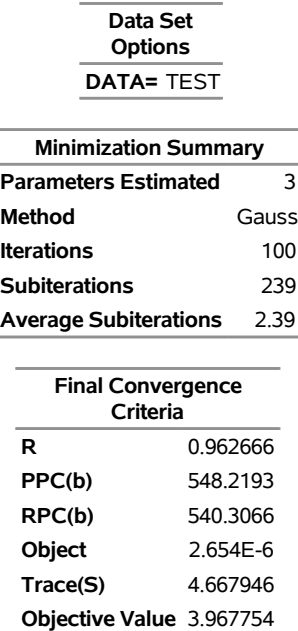

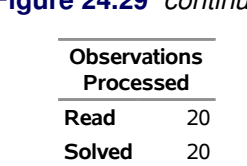

**Figure 24.29** *continued*

<span id="page-1514-0"></span>The nonconverged estimation results are shown in [Figure 24.30.](#page-1514-0)

### **Figure 24.30** Nonconverged Results

## **The MODEL Procedure**

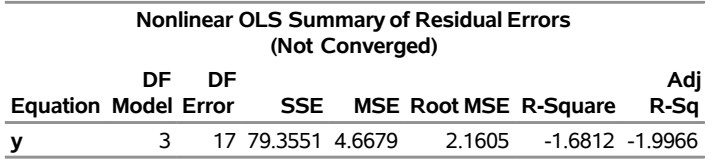

Note that the  $R^2$  statistic is negative. An  $R^2$  < 0 results when the residual mean squared error for the model is larger than the variance of the dependent variable. Negative  $R^2$  statistics might be produced either when the parameter estimates fail to converge correctly, as in this case, or when the correctly estimated model fits the data very poorly.

### **Controlling Starting Values**

To fit the preceding model you must specify a better starting value for C. Avoid starting values of C that are either very large or close to 0. For starting values of A and B, you can specify values, use the default, or have PROC MODEL fit starting values for them conditional on the starting value for C.

Starting values are specified with the START= option of the FIT statement or in a PARMS statement. In PROC MODEL, you have several options to specify starting values for the parameters to be estimated. When more than one option is specified, the options are implemented in the following order of precedence (from highest to lowest): the START= option, the PARMS statement initialization value, the ESTDATA= option, and the PARMSDATA= option. When no starting values for the parameter estimates are specified with BY group processing, the default start value 0.0001 is used for each by group. Again, when no starting values are specified, and a model with a FIT statement is stored by the OUTMODEL=*outmodel-filename* option in a previous step, the *outmodel-filename* can be invoked in a subsequent PROC MODEL step by using the MODEL=*outmodel-filename* option with multiple estimation methods in the second step. In such a case, the parameter estimates from the *outmodel-filename* are used directly as starting values for OLS, and OLS results from the second step provide starting values for the subsequent estimation method such as 2SLS or SUR, provided that NOOLS is not specified.

For example, the following statements estimate the model parameters by using the starting values A=0.0001, B=0.0001, and C=5.

```
proc model data=test;
   y = a + b * x ** c;
   label a = "Intercept"
        b = "Coefficient of Transformed X"
         c = "Power Transformation Parameter";
```
**fit y start=(c=5); run;**

<span id="page-1515-0"></span>Using these starting values, the estimates converge in 16 iterations. The results are shown in [Figure 24.31.](#page-1515-0) Note that since the START= option explicitly declares parameters, the parameter C is placed first in the table.

#### **Figure 24.31** Converged Results

#### **The MODEL Procedure**

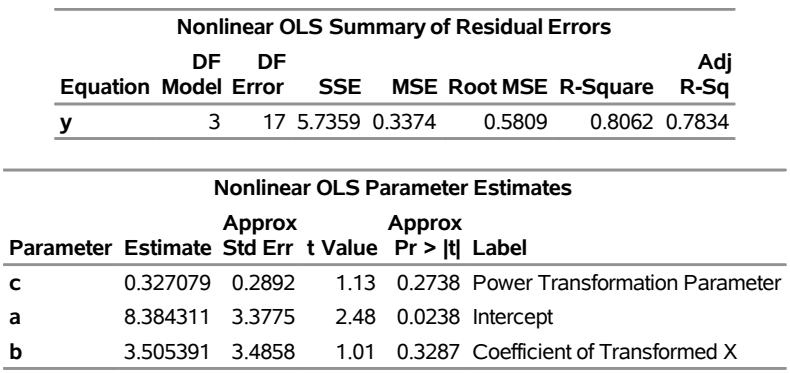

## **Using the STARTITER Option**

PROC MODEL can compute starting values for some parameters conditional on starting values you specify for the other parameters. You supply starting values for some parameters and specify the STARTITER option in the FIT statement.

For example, the following statements set C to 1 and compute starting values for A and B by estimating these parameters conditional on the fixed value of C. With C=1, this is equivalent to computing A and B by linear regression on X. A PARMS statement is used to declare the parameters in alphabetical order. The ITPRINT option is used to print the parameter values at each iteration.

```
proc model data=test;
  parms a b c;
   y = a + b * x ** c;
   label a = "Intercept"
         b = "Coefficient of Transformed X"
         c = "Power Transformation Parameter";
   fit y start=(c=1) / startiter itprint;
run;
```
<span id="page-1515-1"></span>With better starting values, the estimates converge in only 8 iterations. Counting the iteration required to compute the starting values for A and B, this is 7 fewer than the 16 iterations required without the STARTITER option. The iteration history listing is shown in [Figure 24.32.](#page-1515-1)

#### **Figure 24.32** ITPRINT Listing

#### **The MODEL Procedure OLS Estimation**

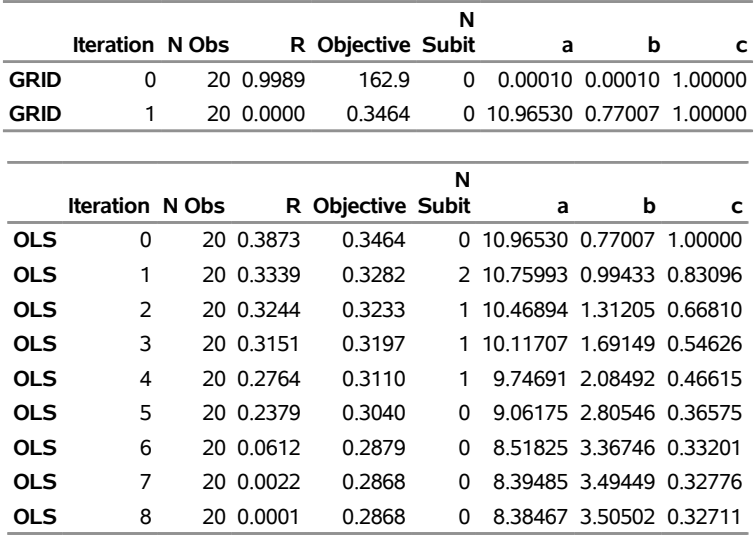

NOTE: At OLS Iteration 8 CONVERGE=0.001 Criteria Met.

The results produced in this case are almost the same as the results shown in [Figure 24.31,](#page-1515-0) except that the PARMS statement causes the parameter estimates table to be ordered A, B, C instead of C, A, B. They are not exactly the same because the different starting values caused the iterations to converge at a slightly different place. This effect is controlled by changing the convergence criterion with the CONVERGE= option.

By default, the STARTITER option performs one iteration to find starting values for the parameters that are not given values. In this case, the model is linear in A and B, so only one iteration is needed. If A or B were nonlinear, you could specify more than one "starting values" iteration by specifying a number for the STARTITER= option.

## **Finding Starting Values by Grid Search**

PROC MODEL can try various combinations of parameter values and use the combination that produces the smallest objective function value as starting values. (For OLS the objective function is the residual mean square.) This is known as a preliminary *grid search*. You can combine the STARTITER option with a grid search.

For example, the following statements try five different starting values for C: 1, 0.7, 0.5, 0.3, and 0. For each value of C, values for A and B are estimated. The combination of A, B, and C values that produce the smallest residual mean square is then used to start the iterative process.

```
proc model data=test;
  parms a b c;
   y = a + b * x ** c;
   label a = "Intercept"
         b = "Coefficient of Transformed X"
         c = "Power Transformation Parameter";
   fit y start=(c=1 .7 .5 .3 0) / startiter itprint;
```
#### **run;**

<span id="page-1517-0"></span>The iteration history listing is shown in [Figure 24.33.](#page-1517-0) Using the best starting values found by the grid search, the OLS estimation only requires 2 iterations. However, since the grid search required 9 iterations, the total iterations in this case is 11.

### **Figure 24.33** ITPRINT Listing

**The MODEL Procedure OLS Estimation**

|             |                        |    |           |                   | N            |                         |                         |                          |
|-------------|------------------------|----|-----------|-------------------|--------------|-------------------------|-------------------------|--------------------------|
|             | <b>Iteration N Obs</b> |    |           | R Objective Subit |              | a                       | b                       | C                        |
| <b>GRID</b> | 0                      |    | 20 0.9989 | 162.9             | 0            | 0.00010                 |                         | 0.00010 1.00000          |
| <b>GRID</b> | 1                      | 20 | 0.0000    | 0.3464            | U            |                         |                         | 10.96530 0.77007 1.00000 |
| <b>GRID</b> | 0                      | 20 | 0.7587    | 0.7242            | U            |                         |                         | 10.96530 0.77007 0.70000 |
| <b>GRID</b> | 1                      |    | 20 0.0000 | 0.3073            | U            |                         |                         | 10.41027 1.36141 0.70000 |
| <b>GRID</b> | 0                      |    | 20 0.7079 | 0.5843            | U            |                         |                         | 10.41027 1.36141 0.50000 |
| <b>GRID</b> | 1                      |    | 20 0.0000 | 0.2915            | 0            |                         |                         | 9.69319 2.13103 0.50000  |
| <b>GRID</b> | 0                      |    | 20 0 7747 | 0.7175            | 0            |                         |                         | 9.69319 2.13103 0.30000  |
| <b>GRID</b> | 1                      |    | 20 0.0000 | 0.2869            | 0            |                         |                         | 8.04397 3.85767 0.30000  |
| GRID        | 0                      |    | 20 0.5518 | 2.1277            | 0            |                         |                         | 8.04397 3.85767 0.00000  |
| <b>GRID</b> | 1                      |    | 20 0.0000 | 1.4799            | 0            |                         |                         | 8.04397 4.66255 0.00000  |
|             |                        |    |           |                   |              |                         |                         |                          |
|             |                        |    |           |                   | N            |                         |                         |                          |
|             | <b>Iteration N Obs</b> |    |           | R Objective Subit |              | a                       | b                       | c                        |
| <b>OLS</b>  | $\Omega$               |    | 20 0.0189 | 0.2869            | 0            | 8.04397 3.85767 0.30000 |                         |                          |
| <b>OLS</b>  | 1                      |    | 20 0.0158 | 0.2869            | <sup>0</sup> |                         | 8.35023 3.54145 0.32233 |                          |
| <b>OLS</b>  | $\mathcal{P}$          |    | 20 0.0006 | 0.2868            | 0            | 8.37468 3.51540 0.32622 |                         |                          |
|             |                        |    |           |                   |              |                         |                         |                          |

NOTE: At OLS Iteration 2 CONVERGE=0.001 Criteria Met.

Because no initial values for A or B were provided in the PARAMETERS statement or were read in with a PARMSDATA= or ESTDATA= option, A and B were given the default value of 0.0001 for the first iteration. At the second grid point, C=5, the values of A and B obtained from the previous iterations are used for the initial iteration. If initial values are provided for parameters, the parameters start at those initial values at each grid point.

## **Guessing Starting Values from the Logic of the Model**

[Example 24.1,](#page-1661-0) which uses a logistic growth curve model of the U.S. population, illustrates the need for reasonable starting values. This model can be written

$$
pop = \frac{a}{1 + \exp(b - c(t - 1790))}
$$

where *t* is time in years. The model is estimated by using decennial census data of the U.S. population in millions. If this simple but highly nonlinear model is estimated by using the default starting values, the estimation fails to converge.

To find reasonable starting values, first consider the meaning of *a* and *c*. Taking the limit as time increases, *a* is the limiting or maximum possible population. So, as a starting value for *a*, several times the most recent population known can be used—for example, one billion (1,000 million).

Dividing the time derivative by the function to find the growth rate and taking the limit as *t* moves into the past, you can determine that *c* is the initial growth rate. You can examine the data and compute an estimate of the growth rate for the first few decades, or you can pick a number that sounds like a plausible population growth rate figure, such as 2%.

To find a starting value for *b*, let *t* equal the base year used, 1790, which causes *c* to drop out of the formula for that year, and then solve for the value of *b* that is consistent with the known population in 1790 and with the starting value of *a*. This yields  $b = \ln(a/3.9 - 1)$  or about 5.5, where *a* is 1,000 and 3.9 is roughly the population for 1790 given in the data. The estimates converge using these starting values.

# **Convergence Problems**

When estimating nonlinear models, you might encounter some of the following convergence problems.

## *Unable to Improve*

The optimization algorithm might be unable to find a step that improves the objective function. If this happens in the Gauss-Newton method, the step size is halved to find a change vector for which the objective improves. In the Marquardt method,  $\lambda$  is increased to find a change vector for which the objective improves. If, after MAXSUBITER= step-size halvings or increases in  $\lambda$ , the change vector still does not produce a better objective value, the iterations are stopped and an error message is printed.

Failure of the algorithm to improve the objective value can be caused by a CONVERGE= value that is too small. Look at the convergence measures reported at the point of failure. If the estimates appear to be approximately converged, you can accept the NOT CONVERGED results reported, or you can try rerunning the FIT task with a larger CONVERGE= value.

If the procedure fails to converge because it is unable to find a change vector that improves the objective value, check your model and data to ensure that all parameters are identified and data values are reasonably scaled. Then, rerun the model with different starting values. Also, consider using the Marquardt method if the Gauss-Newton method fails; the Gauss-Newton method can get into trouble if the Jacobian matrix is nearly singular or ill-conditioned. Keep in mind that a nonlinear model may be well-identified and well-conditioned for parameter values close to the solution values but unidentified or numerically ill-conditioned for other parameter values. The choice of starting values can make a big difference.

#### *Nonconvergence*

The estimates might diverge into areas where the program overflows or the estimates might go into areas where function values are illegal or too badly scaled for accurate calculation. The estimation might also take steps that are too small or that make only marginal improvement in the objective function and thus fail to converge within the iteration limit.

When the estimates fail to converge, collinearity diagnostics for the Jacobian crossproducts matrix are printed if there are 20 or fewer parameters estimated. For an explanation of these diagnostics, see the section ["Linear](#page-1520-0) [Dependencies"](#page-1520-0) on page 1515.

## *Inadequate Convergence Criterion*

If convergence is obtained, the resulting estimates approximate only a minimum point of the objective function. The statistical validity of the results is based on the exact minimization of the objective function, and for nonlinear models the quality of the results depends on the accuracy of the approximation of the minimum. This is controlled by the convergence criterion used.

There are many nonlinear functions for which the objective function is quite flat in a large region around the minimum point so that many quite different parameter vectors might satisfy a weak convergence criterion. By using different starting values, different convergence criteria, or different minimization methods, you can produce very different estimates for such models.

You can guard against this by running the estimation with different starting values and different convergence criteria and checking that the estimates produced are essentially the same. If they are not, use a smaller CONVERGE= value.

# *Local Minimum*

You might have converged to a local minimum rather than a global one. This problem is difficult to detect because the procedure appears to have succeeded. You can guard against this by running the estimation with different starting values or with a different minimization technique. The START= option can be used to automatically perform a grid search to aid in the search for a global minimum.

# *Discontinuities*

The computational methods assume that the model is a continuous and smooth function of the parameters. If this is not the case, the methods might not work.

If the model equations or their derivatives contain discontinuities, the estimation usually succeeds, provided that the final parameter estimates lie in a continuous interval and that the iterations do not produce parameter values at points of discontinuity or parameter values that try to cross asymptotes.

One common case of discontinuities causing estimation failure is that of an asymptotic discontinuity between the final estimates and the initial values. For example, consider the following model, which is basically linear but is written with one parameter in reciprocal form:

# **y = a + b \* x1 + x2 / c;**

<span id="page-1519-0"></span>By placing the parameter C in the denominator, a singularity is introduced into the parameter space at  $C=0$ . This is not necessarily a problem, but if the correct estimate of  $C$  is negative while the starting value is positive (or vice versa), the asymptotic discontinuity at 0 will lie between the estimate and the starting value. This means that the iterations have to pass through the singularity to get to the correct estimates. The situation is shown in [Figure 24.34.](#page-1519-0)

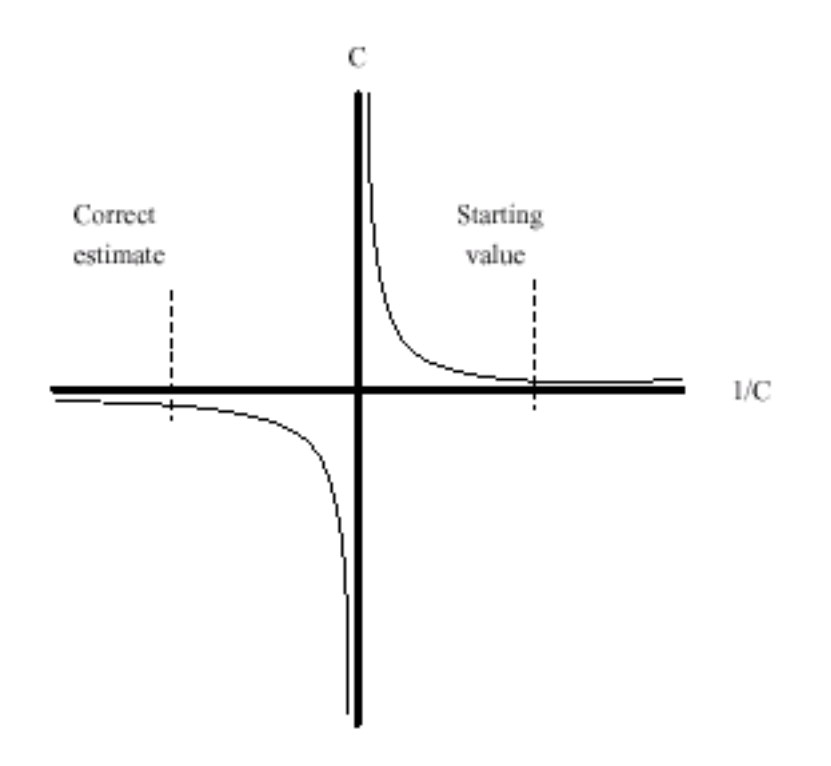

### **Figure 24.34** Asymptotic Discontinuity

Because of the incorrect sign of the starting value, the C estimate goes off towards positive infinity in a vain effort to get past the asymptote and onto the correct arm of the hyperbola. As the computer is required to work with ever closer approximations to infinity, the numerical calculations break down and an "objective function was not improved" convergence failure message is printed. At this point, the iterations terminate with an extremely large positive value for C. When the sign of the starting value for C is changed, the estimates converge quickly to the correct values.

## <span id="page-1520-0"></span>**Linear Dependencies**

In some cases, the Jacobian matrix might not be of full rank; parameters might not be fully identified for the current parameter values with the current data. When linear dependencies occur among the derivatives of the model, some parameters appear with a standard error of 0 and with the word BIASED printed in place of the *t* statistic. When this happens, collinearity diagnostics for the Jacobian crossproducts matrix are printed if the DETAILS option is specified and there are twenty or fewer parameters estimated. Collinearity diagnostics are also printed out automatically when a minimization method fails, or when the COLLIN option is specified.

For each parameter, the proportion of the variance of the estimate accounted for by each *principal component* is printed. The principal components are constructed from the eigenvalues and eigenvectors of the correlation matrix (scaled covariance matrix). When collinearity exists, a principal component is associated with proportion of the variance of more than one parameter. The numbers reported are proportions so they remain between 0 and 1. If two or more parameters have large proportion values associated with the same principal component, then two problems can occur: the computation of the parameter estimates are slow or nonconvergent; and the parameter estimates have inflated variances [\(Belsley, Kuh, and Welsch](#page-1747-0) [1980,](#page-1747-0) pp. 105–117).

For example, the following cubic model is fit to a quadratic data set:

```
proc model data=test3;
   exogenous x1;
  parms b1 a1 c1 ;
   y1 = a1 * x1 + b1 * x1 * x1 + c1 * x1 * x1 * x1;fit y1 / collin;
run;
```
<span id="page-1521-0"></span>The collinearity diagnostics are shown in [Figure 24.35.](#page-1521-0)

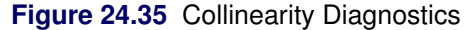

#### **The MODEL Procedure**

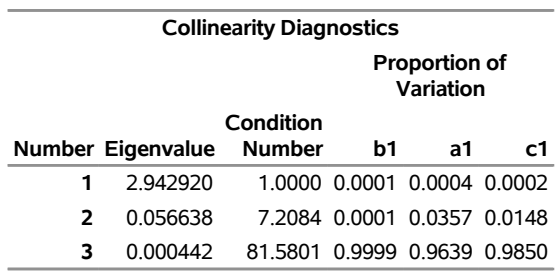

Notice that the proportions associated with the smallest eigenvalue are almost 1. For this model, removing any of the parameters decreases the variances of the remaining parameters.

In many models, the collinearity might not be clear cut. Collinearity is not necessarily something you remove. A model might need to be reformulated to remove the redundant parameterization, or the limitations on the estimability of the model can be accepted. The GINV=G4 option can be helpful to avoid problems with convergence for models containing collinearities.

Collinearity diagnostics are also useful when an estimation does not converge. The diagnostics provide insight into the numerical problems and can suggest which parameters need better starting values. These diagnostics are based on the approach of [Belsley, Kuh, and Welsch](#page-1747-0) [\(1980\)](#page-1747-0).

# <span id="page-1521-1"></span>**Iteration History**

The options ITPRINT, ITDETAILS, XPX, I, and ITALL specify a detailed listing of each iteration of the minimization process.

## **ITPRINT Option**

The ITPRINT information is selected whenever any iteration information is requested.

The following information is displayed for each iteration:

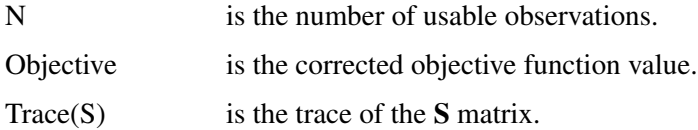

- subit is the number of subiterations required to find a  $\lambda$  or a damping factor that reduces the objective function.
- R is the R convergence measure.

The estimates for the parameters at each iteration are also printed.

# **ITDETAILS Option**

The additional values printed for the ITDETAILS option are as follows:

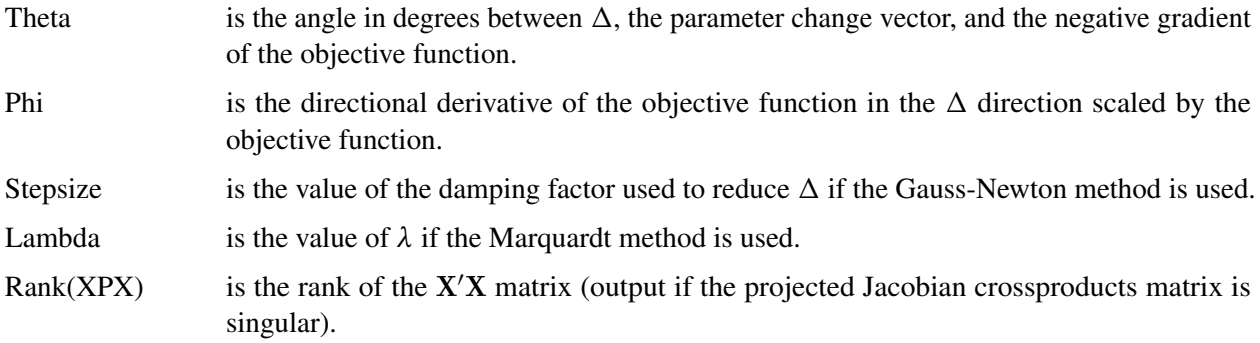

The definitions of PPC and R are explained in the section ["Convergence Criteria"](#page-1509-0) on page 1504. When the values of PPC are large, the parameter associated with the criteria is displayed in parentheses after the value.

## **XPX and I Options**

The XPX and the I options select the printing of the augmented  $X'X$  matrix and the augmented  $X'X$  matrix after a *sweep* operation [\(Goodnight](#page-1748-0) [1979\)](#page-1748-0) has been performed on it. An example of the output from the following statements is shown in [Figure 24.36:](#page-1522-0)

```
proc model data=test2;
   y1 = a1 \cdot x2 \cdot x2 - exp(d1 \cdot x1);y2 = a2 \times x1 \times x1 + b2 \times exp(d2 \times x2);fit y1 y2 / itall XPX I ;
run;
```
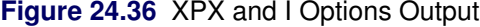

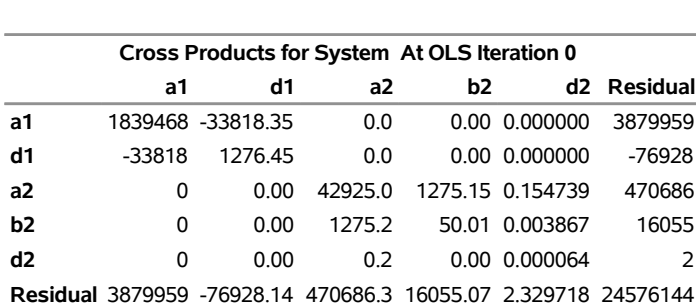

### **The MODEL Procedure OLS Estimation**

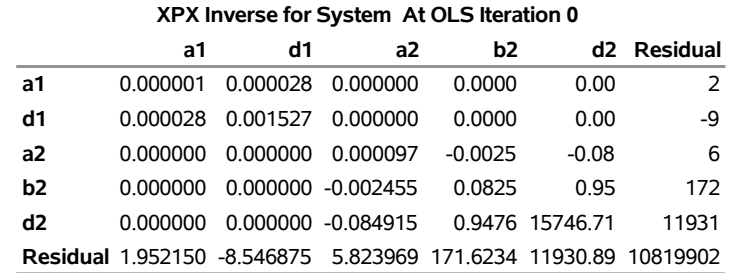

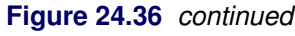

The first matrix, labeled "Cross Products," for OLS estimation is

$$
\begin{bmatrix} X'X & X'r \\ r'X & r'r \end{bmatrix}
$$

The column labeled Residual in the output is the vector  $X'r$ , which is the gradient of the objective function. The diagonal scalar value r'r is the objective function uncorrected for degrees of freedom. The second matrix, labeled "XPX Inverse," is created through a sweep operation on the augmented  $X'X$  matrix to get

$$
\begin{bmatrix} (\mathbf{X}'\mathbf{X})^{-1} & (\mathbf{X}'\mathbf{X})^{-1}\mathbf{X}'\mathbf{r} \\ (\mathbf{X}'\mathbf{r})'(\mathbf{X}'\mathbf{X})^{-1} & \mathbf{r}'\mathbf{r} - (\mathbf{X}'\mathbf{r})'(\mathbf{X}'\mathbf{X})^{-1}\mathbf{X}'\mathbf{r} \end{bmatrix}
$$

Note that the residual column is the change vector used to update the parameter estimates at each iteration. The corner scalar element is used to compute the R convergence criteria.

# **ITALL Option**

<span id="page-1523-0"></span>The ITALL option, in addition to causing the output of all of the preceding options, outputs the S matrix, the inverse of the S matrix, the CROSS matrix, and the swept CROSS matrix. An example of a portion of the CROSS matrix for the preceding example is shown in [Figure 24.37.](#page-1523-0)

**Figure 24.37** ITALL Option Crossproducts Matrix Output

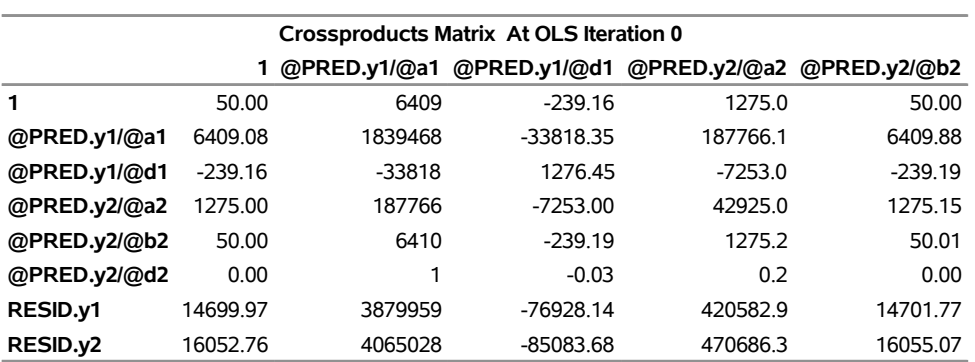

### **The MODEL Procedure OLS Estimation**

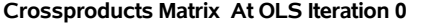

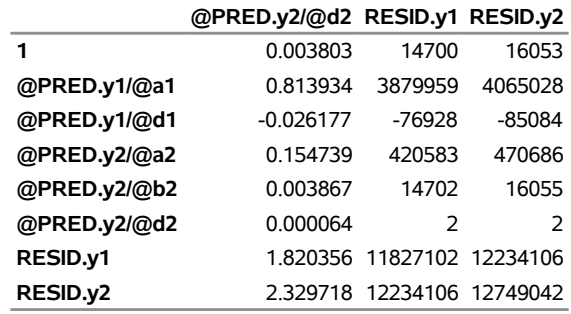

# **Computer Resource Requirements**

If you are estimating large systems, you need to be aware of how PROC MODEL uses computer resources (such as memory and the CPU) so they can be used most efficiently.

# **Saving Time with Large Data Sets**

If your input data set has many observations, the FIT statement performs a large number of model program executions. A pass through the data is made at least once for each iteration and the model program is executed once for each observation in each pass. If you refine the starting estimates by using a smaller data set, the final estimation with the full data set might require fewer iterations.

For example, you could use

```
proc model;
   /* Model goes here */
   fit / data=a(obs=25);
   fit / data=a;
```
where OBS=25 selects the first 25 observations in A. The second FIT statement produces the final estimates using the full data set and starting values from the first run.

# **Fitting the Model in Sections to Save Space and Time**

If you have a very large model (with several hundred parameters, for example), the procedure uses considerable space and time. You might be able to save resources by breaking the estimation process into several steps and estimating the parameters in subsets.

You can use the FIT statement to select for estimation only the parameters for selected equations. Do not break the estimation into too many small steps; the total computer time required is minimized by compromising between the number of FIT statements that are executed and the size of the crossproducts matrices that must be processed.

When the parameters are estimated for selected equations, the entire model program must be executed even though only a part of the model program might be needed to compute the residuals for the equations selected for estimation. If the model itself can be broken into sections for estimation (and later combined for simulation and forecasting), then more resources can be saved.

For example, to estimate the following four-equation model in two steps, you could use these statements:

```
proc model data=a outmodel=part1;
   parms a0-a2 b0-b2 c0-c3 d0-d3;
   y1 = a0 + a1*y2 + a2*x1;
   y2 = b0 + b1*y1 + b2*x2;
   y3 = c0 + c1*y1 + c2*y4 + c3*x3;
   y4 = d0 + d1*y1 + d2*y3 + d3*x4;
   fit y1 y2;
   fit y3 y4;
   fit y1 y2 y3 y4;
run;
```
You should try estimating the model in pieces to save time only if there are more than 14 parameters; the preceding example takes more time, not less, and the difference in memory required is trivial.

## **Memory Requirements for Parameter Estimation**

PROC MODEL is a large program, and it requires much memory. Memory is also required for the SAS System, various data areas, the model program and associated tables and data vectors, and a few crossproducts matrices. For most models, the memory required for PROC MODEL itself is much larger than that required for the model program, and the memory required for the model program is larger than that required for the crossproducts matrices.

The number of bytes needed for two crossproducts matrices, four S matrices, and three parameter covariance matrices is

$$
8 \times (2 + k + m + g)^2 + 16 \times g^2 + 12 \times (p + 1)^2
$$

plus lower-order terms, where *m* is the number of unique nonzero derivatives of each residual with respect to each parameter, *g* is the number of equations, *k* is the number of instruments, and *p* is the number of parameters. This formula is for the memory required for 3SLS. If you are using OLS, a reasonable estimate of the memory required for large problems (greater than 100 parameters) is to divide the value obtained from the formula in half.

Consider the following model program:

```
proc model data=test2 details;
  exogenous x1 x2;
  parms b1 100 a1 a2 b2 2.5 c2 55;
  y1 = a1 * y2 + b1 * x1 * x1;y2 = a2 * y1 + b2 * x2 * x2 + c2 / x2;
  fit y1 y2 / n3sls memoryuse;
   inst b1 b2 c2 x1 ;
run;
```
<span id="page-1526-0"></span>The DETAILS option prints the storage requirements information shown in [Figure 24.38.](#page-1526-0)

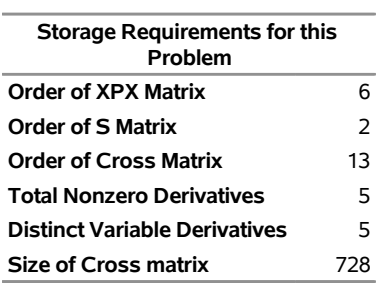

# **Figure 24.38** Storage Requirements Information **The MODEL Procedure**

The matrix  $X'X$  augmented by the residual vector is called the XPX matrix in the output, and it has the size  $m + 1$ . The order of the S matrix, 2 for this example, is the value of *g*. The CROSS matrix is made up of the *k* unique instruments, a constant column that represents the intercept terms, followed by the *m* unique Jacobian variables plus a constant column that represents the parameters with constant derivatives, followed by the *g* residuals.

The size of two CROSS matrices in bytes is

$$
8 \times (2 + k + m + g)^2 + 2 + k + m + g
$$

Note that the CROSS matrix is symmetric, so only the diagonal and the upper triangular part of the matrix is stored. For examples of the CROSS and XPX matrices, see the section ["Iteration History"](#page-1521-1) on page 1516.

# **The MEMORYUSE Option**

The MEMORYUSE option in the FIT, SOLVE, MODEL, or RESET statement can be used to request a comprehensive memory usage summary.

<span id="page-1526-1"></span>[Figure 24.39](#page-1526-1) shows an example of the output produced by the MEMORYUSE option.

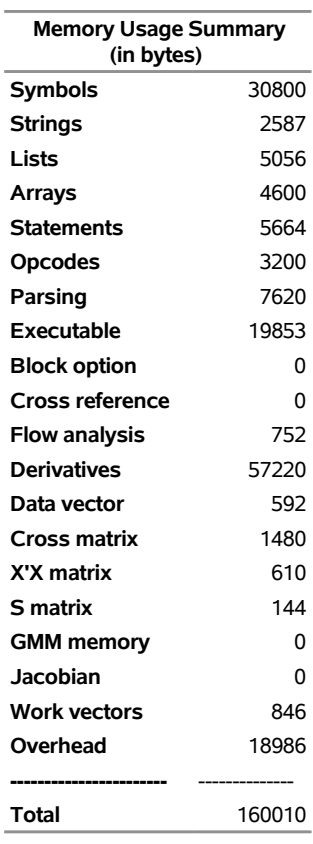

# **Figure 24.39** MEMORYUSE Option Output for FIT Task

Definitions of the memory components follow:

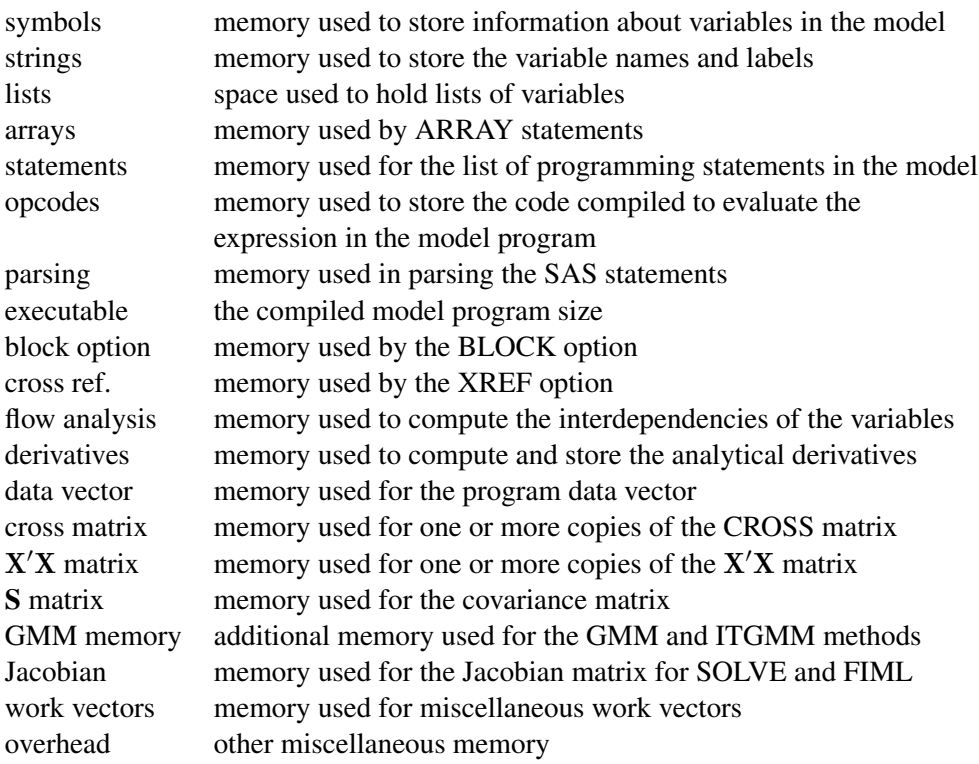

# **Testing for Normality**

The NORMAL option in the FIT statement performs multivariate and univariate tests of normality.

The three multivariate tests provided are Mardia's skewness test and kurtosis test [\(Mardia](#page-1749-0) [1970\)](#page-1749-0) and the Henze-Zirkler  $T_{n,\beta}$  test [\(Henze and Zirkler](#page-1749-1) [1990\)](#page-1749-1). The two univariate tests provided are the Shapiro-Wilk W test and the Kolmogorov-Smirnov test. (For more information about the univariate tests, see the "Goodnessof-Fit Tests" section of the "The UNIVARIATE Procedure" chapter in the *[Base SAS Procedures Guide](https://documentation.sas.com/?cdcId=pgmsascdc&cdcVersion=v_010&docsetId=proc&docsetTarget=titlepage.htm)*.) The null hypothesis for all these tests is that the residuals are normally distributed.

For a random sample  $X_1, \ldots, X_n, X_i \in \mathbb{R}^d$ , where *d* is the dimension of  $X_i$  and *n* is the number of observations, a measure of multivariate skewness is

$$
b_{1,d} = \frac{1}{n^2} \sum_{i=1}^{n} \sum_{j=1}^{n} \left[ (X_i - \mu)' \mathbf{S}^{-1} (X_j - \mu) \right]^3
$$

where S is the sample covariance matrix of X. For weighted regression, both S and  $(X_i - \mu)$  are computed by using the weights supplied by the WEIGHT statement or the \_WEIGHT\_ variable.

Mardia showed that under the null hypothesis  $\frac{n}{6}b_{1,d}$  is asymptotically distributed as  $\chi^2(d(d+1)(d+2)/6)$ . For small samples, Mardia's skewness test statistic is calculated with a small sample correction formula, given by  $\frac{nk}{6}b_{1,d}$  where the correction factor *k* is given by  $k = (d + 1)(n + 1)(n + 3)/n(((n + 1)(d + 1)) - 6)$ . Mardia's skewness test statistic in PROC MODEL uses this small sample corrected formula.

A measure of multivariate kurtosis is given by

$$
b_{2,d} = \frac{1}{n} \sum_{i=1}^{n} [(X_i - \mu)' \mathbf{S}^{-1} (X_i - \mu)]^2
$$

Mardia showed that under the null hypothesis,  $b_{2,d}$  is asymptotically normally distributed with mean  $d(d + 2)$  and variance  $8d(d + 2)/n$ .

The Henze-Zirkler test is based on a nonnegative functional  $D(.,.)$  that measures the distance between two distribution functions and has the property that

$$
D(\mathrm{N}_d(0,I_d),Q)=0
$$

if and only if

$$
Q = \mathrm{N}_d(0, I_d)
$$

where  $N_d(\mu, \Sigma_d)$  is a *d*-dimensional normal distribution.

The distance measure  $D(.,.)$  can be written as

$$
D_{\beta}(P,Q) = \int_{\mathbf{R}^d} |\hat{P}(t) - \hat{Q}(t)|^2 \varphi_{\beta}(t) dt
$$

where  $\hat{P}(t)$  and  $\hat{Q}(t)$  are the Fourier transforms of P and Q, and  $\varphi_{\beta}(t)$  is a weight or a kernel function. The density of the normal distribution  $N_d$  (0,  $\beta^2 I_d$ ) is used as  $\varphi_\beta(t)$ 

$$
\varphi_{\beta}(t) = (2\pi\beta^2)^{\frac{-d}{2}} \exp(\frac{-|t|^2}{2\beta^2}), t \in \mathbb{R}^d
$$

where  $|t| = (t' t)^{0.5}$ .

The parameter  $\beta$  depends on *n* as

$$
\beta_d(n) = \frac{1}{\sqrt{2}} \left(\frac{2d+1}{4}\right)^{1/(d+4)} n^{1/(d+4)}
$$

The test statistic computed is called  $T_{\beta}(d)$  and is approximately distributed as a lognormal. The lognormal distribution is used to compute the null hypothesis probability,

$$
T_{\beta}(d) = \frac{1}{n} \sum_{j=1}^{n} \sum_{k=1}^{n} \exp(-\frac{\beta^{2}}{2} |Y_{j} - Y_{k}|^{2})
$$
  
- 2(1 + \beta^{2})^{-d/2} \sum\_{j=1}^{n} \exp(-\frac{\beta^{2}}{2(1 + \beta^{2})} |Y\_{j}|^{2}) + n(1 + 2\beta^{2})^{-d/2}

where

$$
|Y_j - Y_k|^2 = (X_j - X_k)'\mathbf{S}^{-1}(X_j - X_k)
$$

$$
|Y_j|^2 = (X_j - \bar{X})'\mathbf{S}^{-1}(X_j - \bar{X})
$$

Monte Carlo simulations suggest that  $T_\beta(d)$  has good power against distributions with heavy tails.

The Shapiro-Wilk W test is computed only when the number of observations (*n*) is less than 2,000, while computation of the Kolmogorov-Smirnov test statistic requires at least 2,000 observations.

The following is an example of the output produced by the NORMAL option:

```
proc model data=test2;
   y1 = a1 \cdot x2 \cdot x2 - exp(d1 \cdot x1);y2 = a2 * x1 * x1 + b2 * exp( d2*x2);
   fit y1 y2 / normal ;
run;
```
**Figure 24.40** Normality Test Output

# **The MODEL Procedure**

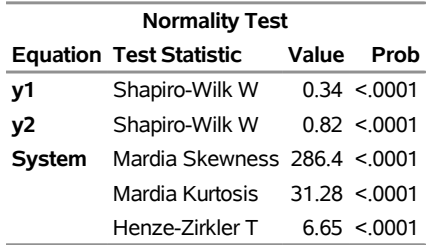

# **Heteroscedasticity**

One of the key assumptions of regression is that the variance of the errors is constant across observations. If the errors have constant variance, the errors are called *homoscedastic*. Typically, residuals are plotted to assess this assumption. Standard estimation methods are inefficient when the errors are *heteroscedastic* or have nonconstant variance.

# **Heteroscedasticity Tests**

The MODEL procedure provides two tests for heteroscedasticity of the errors: White's test and the modified Breusch-Pagan test.

Both White's test and the Breusch-Pagan are based on the residuals of the fitted model. For systems of equations, these tests are computed separately for the residuals of each equation.

The residuals of an estimation are used to investigate the heteroscedasticity of the true disturbances.

The WHITE option tests the null hypothesis

$$
H_0: \sigma_i^2 = \sigma^2 \text{ for all } i
$$

White's test is general because it makes no assumptions about the form of the heteroscedasticity [\(White](#page-1751-0) [1980\)](#page-1751-0). Because of its generality, White's test might identify specification errors other than heteroscedasticity [\(Thursby](#page-1751-1) [1982\)](#page-1751-1). Thus, White's test might be significant when the errors are homoscedastic but the model is misspecified in other ways.

White's test is equivalent to obtaining the error sum of squares for the regression of squared residuals on a constant and all the unique variables in  $J \otimes J$ , where the matrix  $J$  is composed of the partial derivatives of the equation residual with respect to the estimated parameters. White's test statistic *W* is computed as

$$
W=nR^2
$$

where  $R^2$  is the correlation coefficient obtained from the preceding regression. The statistic is asymptotically distributed as chi-squared with  $P-1$  degrees of freedom, where P is the number of regressors in the regression, including the constant, and *n* is the total number of observations. In the example that follows, the regressors are constant, income, income\*income, income\*income\*income, and income\*income\*income\*income. The regressor income\*income occurs twice, and one is dropped. Hence,  $P = 5$  with degrees of freedom  $P - 1 = 4.$ 

Note that White's test in the MODEL procedure is different from White's test in the REG procedure requested by the SPEC option. The SPEC option produces the test from Theorem 2 on page 823 of [White](#page-1751-0) [\(1980\)](#page-1751-0). The WHITE option, on the other hand, produces the statistic discussed in [Greene](#page-1748-1) [\(1993\)](#page-1748-1).

The null hypothesis for the modified Breusch-Pagan test is homoscedasticity. The alternate hypothesis is that the error variance varies with a set of regressors, which are listed in the BREUSCH= option.

Define the matrix Z to be composed of the values of the variables listed in the BREUSCH= option, such that  $z_{i,j}$  is the value of the *j*th variable in the BREUSCH= option for the *i*th observation. The null hypothesis of the Breusch-Pagan test is

$$
\sigma_i^2 = \sigma^2 (\alpha_0 + \alpha' z_i) \qquad H_0 : \alpha = 0
$$

where  $\sigma_i^2$  is the error variance for the *i*th observation and  $\alpha_0$  and  $\alpha$  are regression coefficients.

The test statistic for the Breusch-Pagan test is

$$
bp = \frac{1}{v}(\mathbf{u} - \bar{u}\mathbf{i})'\mathbf{Z}(\mathbf{Z}'\mathbf{Z})^{-1}\mathbf{Z}'(\mathbf{u} - \bar{u}\mathbf{i})
$$

where  $\mathbf{u} = (e_1^2, e_2^2, \dots, e_n^2)$ , i is an  $n \times 1$  vector of ones, and

$$
v = \frac{1}{n} \sum_{i=1}^{n} (e_i^2 - \frac{e'e}{n})^2
$$

This is a modified version of the Breusch-Pagan test, which is less sensitive to the assumption of normality than the original test [\(Greene](#page-1748-1) [1993,](#page-1748-1) p. 395).

The statements in the following example produce the output in [Figure 24.41:](#page-1531-0)

```
proc model data=schools;
   parms const inc inc2;
   exp = const + inc * income + inc2 * income * income;
   incsq = income * income;
   fit exp / white breusch=(1 income incsq);
run;
```
**Figure 24.41** Output for Heteroscedasticity Tests

### **The MODEL Procedure**

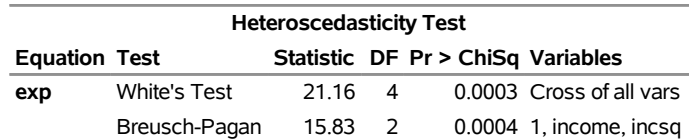

# **Correcting for Heteroscedasticity**

There are two methods for improving the efficiency of the parameter estimation in the presence of heteroscedastic errors. If the error variance relationships are known, weighted regression can be used or an error model can be estimated. For more information about error model estimation, see the section ["Error](#page-1541-0) [Covariance Structure Specification"](#page-1541-0) on page 1536. If the error variance relationship is unknown, GMM estimation can be used.

## *Weighted Regression*

The WEIGHT statement can be used to correct for the heteroscedasticity. Consider the following model, which has a heteroscedastic error term:

$$
y_t = 250(e^{-0.2t} - e^{-0.8t}) + \sqrt{(9/t)}\epsilon_t
$$

The data for this model are generated with the following SAS statements:

```
data test;
   do t=1 to 25;
      y = 250 \star (exp(-0.2 \star t) - exp(-0.8 \star t)) +sqrt( 9 / t ) * rannor(1);
      output;
   end;
run;
```
If this model is estimated with OLS, as shown in the following statements, the estimates shown in [Figure 24.42](#page-1532-0) are obtained for the parameters:

```
proc model data=test;
  parms b1 0.1 b2 0.9;
  y = 250 * (exp(-b1 * t) - exp(-b2 * t));
  fit y;
run;
```
**Figure 24.42** Unweighted OLS Estimates

**The MODEL Procedure**

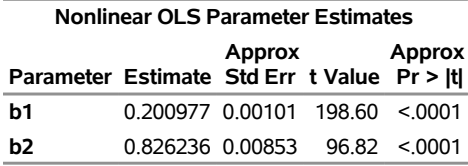

If both sides of the model equation are multiplied by  $\sqrt{t}$ , the model has a homoscedastic error term. This multiplication or weighting is done through the WEIGHT statement. The WEIGHT statement variable operates on the squared residuals as

 $\epsilon_{t}^{'}$  $t'_{t} \epsilon_{t} =$  weight  $\times q_{t}'$  $\int_t \mathbf{q}_t$ 

so that the WEIGHT statement variable represents the square of the model multiplier. The following PROC MODEL statements corrects the heteroscedasticity with a WEIGHT statement:

```
proc model data=test;
  parms b1 0.1 b2 0.9;
  y = 250 * (exp(-b1 * t) - exp(-b2 * t));
  fit y;
  weight t;
run;
```
<span id="page-1532-1"></span>Note that the WEIGHT statement follows the FIT statement. The weighted estimates are shown in [Fig](#page-1532-1)[ure 24.43.](#page-1532-1)

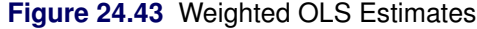

#### **The MODEL Procedure**

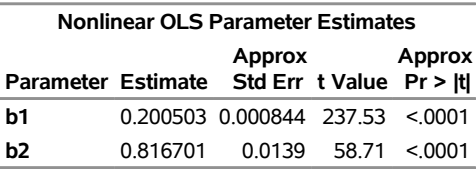

The weighted OLS estimates are identical to the output produced by the following PROC MODEL example:

```
proc model data=test;
   parms b1 0.1 b2 0.9;
   y = 250 * ( exp( -b1 * t ) - exp( -b2 * t ) );
  _weight_ = t;
   fit y;
run;
```
If the WEIGHT statement is used in conjunction with the \_WEIGHT\_ variable, the two values are multiplied together to obtain the weight used.

The WEIGHT statement and the WEIGHT variable operate on all the residuals in a system of equations. If a subset of the equations needs to be weighted, the residuals for each equation can be modified through the RESID. variable for each equation. The following example demonstrates the use of the RESID. variable to make a homoscedastic error term:

```
proc model data=test;
   parms b1 0.1 b2 0.9;
   y = 250 * ( exp( -b1 * t ) - exp( -b2 * t ) );
   resid.y = resid.y * sqrt(t);
   fit y;
run;
```
These statements produce estimates of the parameters and standard errors that are identical to the weighted OLS estimates. The reassignment of the RESID.Y variable must be done after Y is assigned; otherwise it OLS estimates. The reassignment of the RESID. Y variable must be done after Y is assigned; otherwise it would have no effect. Also, note that the residual (RESID.Y) is multiplied by  $\sqrt{t}$ . Here the multiplier is acting on the residual before it is squared.

## *GMM Estimation*

If the form of the heteroscedasticity is unknown, generalized method of moments estimation (GMM) can be used. The following PROC MODEL statements use GMM to estimate the example model used in the preceding section:

```
proc model data=test;
  parms b1 0.1 b2 0.9;
   y = 250 * (exp(-b1 * t) - exp(-b2 * t) );fit y / gmm;
   instruments b1 b2;
run;
```
GMM is an instrumental method, so instrument variables must be provided.

<span id="page-1533-0"></span>GMM estimation generates estimates for the parameters shown in [Figure 24.44.](#page-1533-0)

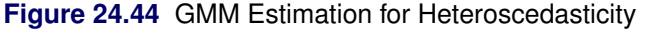

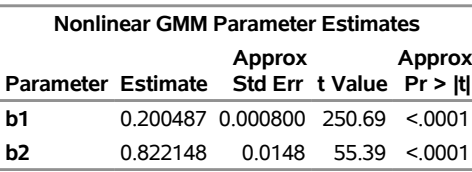

#### **The MODEL Procedure**

# **Heteroscedasticity-Consistent Covariance Matrix Estimation**

Homoscedasticity is required for ordinary least squares regression estimates to be efficient. A nonconstant error variance, heteroscedasticity, causes the OLS estimates to be inefficient, and the usual OLS covariance matrix,  $\hat{\Sigma}$ , is generally invalid:

$$
\hat{\Sigma} = \sigma^2 (X'X)^{-1}
$$

When the variance of the errors of a classical linear model

$$
Y = \mathbf{X}\boldsymbol{\beta} + \boldsymbol{\epsilon}
$$

is not constant across observations (heteroscedastic), so that  $\sigma_i^2 \neq \sigma_j^2$  for some  $j > 1$ , the OLS estimator

$$
\hat{\beta}_{\text{OLS}} = (\mathbf{X}'\mathbf{X})^{-1}\mathbf{X}'Y
$$

is unbiased but it is inefficient. Models that take into account the changing variance can make more efficient use of the data. When the variances,  $\sigma_t^2$ , are known, generalized least squares (GLS) can be used and the estimator

$$
\hat{\beta}_{\text{GLS}} = (\mathbf{X}' \mathbf{\Omega} \mathbf{X})^{-1} \mathbf{X}' \mathbf{\Omega}^{-1} Y
$$

where

$$
\mathbf{\Omega} = \left[ \begin{array}{cccc} \sigma_1^2 & 0 & 0 & 0 \\ 0 & \sigma_2^2 & 0 & 0 \\ 0 & 0 & \ddots & 0 \\ 0 & 0 & 0 & \sigma_T^2 \end{array} \right]
$$

is unbiased and efficient. However, GLS is unavailable when the variances,  $\sigma_t^2$ , are unknown.

To solve this problem [White](#page-1751-0) [\(1980\)](#page-1751-0) proposed a heteroscedastic consistent-covariance matrix estimator (HCCME)

 $\hat{\Sigma} = (X'X)^{-1}X'\hat{\Omega}X(X'X)^{-1}$ 

that is consistent as well as unbiased, where

$$
\hat{\mathbf{\Omega}}_0 = \left[ \begin{array}{cccc} \epsilon_1^2 & 0 & 0 & 0 \\ 0 & \epsilon_2^2 & 0 & 0 \\ 0 & 0 & \ddots & 0 \\ 0 & 0 & 0 & \epsilon_T^2 \end{array} \right]
$$

and  $\epsilon_t = Y_t - \mathbf{X}_t \hat{\beta}_{OLS}.$ 

This estimator is considered somewhat unreliable in finite samples. Therefore, [Davidson and MacKinnon](#page-1747-1) [\(1993\)](#page-1747-1) propose three different modifications to estimating  $\hat{\Omega}$ . The first solution is to simply multiply  $\epsilon_t^2$  by  $\frac{n}{n-df}$ , where *n* is the number of observations and *df* is the number of explanatory variables, so that

$$
\hat{\Omega}_1 = \begin{bmatrix} \frac{n}{n - df} \epsilon_1^2 & 0 & 0 & 0 \\ 0 & \frac{n}{n - df} \epsilon_2^2 & 0 & 0 \\ 0 & 0 & \ddots & 0 \\ 0 & 0 & 0 & \frac{n}{n - df} \epsilon_n^2 \end{bmatrix}
$$

The second solution is to define

$$
\hat{\Omega}_2 = \begin{bmatrix} \frac{\epsilon_1^2}{1-\hat{h}_1} & 0 & 0 & 0 \\ 0 & \frac{\epsilon_2^2}{1-\hat{h}_2} & 0 & 0 \\ 0 & 0 & \ddots & 0 \\ 0 & 0 & 0 & \frac{\epsilon_n^2}{1-\hat{h}_n} \end{bmatrix}
$$

where  $\hat{h}_t = \mathbf{X}_t (\mathbf{X}'\mathbf{X})^{-1} \mathbf{X}'_t$  $\frac{1}{t}$ .

The third solution, called the "jackknife," is to define

$$
\hat{\Omega}_3 = \begin{bmatrix} \frac{\epsilon_1^2}{(1-\hat{h}_1)^2} & 0 & 0 & 0 \\ 0 & \frac{\epsilon_2^2}{(1-\hat{h}_2)^2} & 0 & 0 \\ 0 & 0 & \ddots & 0 \\ 0 & 0 & 0 & \frac{\epsilon_n^2}{(1-\hat{h}_T)^2} \end{bmatrix}
$$

[MacKinnon and White](#page-1749-2) [\(1985\)](#page-1749-2) investigated these three modified HCCMEs, including the original HCCME, based on finite-sample performance of pseudo-*t* statistics. The original HCCME performed the worst. The first modification performed better. The second modification performed even better than the first, and the third modification performed the best. They concluded that the original HCCME should never be used in finite sample estimation, and that the second and third modifications should be used over the first modification if the diagonals of  $\hat{\Omega}$  are available.

## *Seemingly Unrelated Regression HCCME*

Extending the discussion to systems of *g* equations, the HCCME for SUR estimation is

$$
(\tilde{\mathbf{X}}'\tilde{\mathbf{X}})^{-1}\tilde{\mathbf{X}}'\hat{\mathbf{\Omega}}\tilde{\mathbf{X}}(\tilde{\mathbf{X}}'\tilde{\mathbf{X}})^{-1}
$$

where  $\tilde{\mathbf{X}}$  is a n  $g \times k$  matrix with the first *g* rows representing the first observation, the next *g* rows representing the second observation, and so on.  $\hat{\Omega}$  is now a  $n g \times n g$  block diagonal matrix with typical block  $g \times g$ 

$$
\hat{\mathbf{\Omega}}_i = \left[ \begin{array}{cccc} \psi_{1,i} & \psi_{1,i} & \psi_{2,i} & \dots & \psi_{1,i} & \psi_{g,i} \\ \psi_{2,i} & \psi_{1,i} & \psi_{2,i} & \psi_{2,i} & \dots & \psi_{2,i} & \psi_{g,i} \\ \vdots & \vdots & \vdots & \vdots & \vdots \\ \psi_{g,i} & \psi_{1,i} & \psi_{g,i} & \psi_{2,i} & \dots & \psi_{g,i} & \psi_{g,i} \end{array} \right]
$$

where

$$
\psi_{j,i} = \epsilon_{j,i} \quad HC_0
$$

or

$$
\psi_{j,i} = \sqrt{\frac{n}{n - df}} \epsilon_{j,i} \quad HC_1
$$

or

$$
\psi_{j,i} = \epsilon_{j,i}/\sqrt{1-\hat{h}_i} \quad HC_2
$$

or

$$
\psi_{j,i} = \epsilon_{j,i}/(1 - \hat{h}_i) \quad HC_3
$$

## *Two- and Three-Stage Least Squares HCCME*

For two- and three-stage least squares, the HCCME for a *g* equation system is

 $CovF(\hat{\Omega})Cov$ 

where

$$
Cov = \left(\frac{1}{n}\mathbf{X}'(\mathbf{I} \otimes \mathbf{Z}(\mathbf{Z}'\mathbf{Z})^{-1}\mathbf{Z}')\mathbf{X}\right)^{-1}
$$

is the normal covariance matrix without the S matrix and

$$
F(\mathbf{\Omega}) = \frac{1}{n} \sum_{i}^{g} \sum_{j}^{g} \mathbf{X}'_{i} \mathbf{Z} (\mathbf{Z}' \mathbf{Z})^{-1} \mathbf{Z}' \hat{\mathbf{\Omega}}_{ij} \mathbf{Z} (\mathbf{Z}' \mathbf{Z})^{-1} \mathbf{Z}' \mathbf{X}_{j}
$$

where  $X_j$  is a  $n \times p$  matrix with the *j*th equations regressors in the appropriate columns and zeros everywhere else.

$$
\hat{\mathbf{\Omega}}_{ij} = \left[ \begin{array}{cccc} \psi_{i,1} \psi_{j,1} & 0 & 0 & 0 \\ 0 & \psi_{i,2} \psi_{j,2} & 0 & 0 \\ 0 & 0 & \ddots & 0 \\ 0 & 0 & 0 & \psi_{i,n} \psi_{j,n} \end{array} \right]
$$

For 2SLS  $\hat{\Omega}_{ij} = 0$  when  $i \neq j$ . The  $\epsilon_t$  used in  $\hat{\Omega}$  is computed by using the parameter estimates obtained from the instrumental variables estimation.

The leverage value for the *i*th equation used in the HCCME=2 and HCCME=3 methods is computed as conditional on the first stage as

$$
h_{ti} = \mathbf{Z}_t(\mathbf{Z}'\mathbf{Z})^{-1}\mathbf{X}_i(\mathbf{X}'(\mathbf{I}\otimes \mathbf{Z}(\mathbf{Z}' * \mathbf{Z})^{-1}\mathbf{Z}')\mathbf{X})^{-1}\mathbf{X}_i'\mathbf{Z}(\mathbf{Z}'\mathbf{Z})^{-1}\mathbf{Z}_t'
$$

for 2SLS and

$$
h_{ti} = \mathbf{Z}_t(\mathbf{Z}'\mathbf{Z})^{-1}\mathbf{X}_i(\mathbf{X}'(\mathbf{S}^{-1}\otimes \mathbf{Z}(\mathbf{Z}' * \mathbf{Z})^{-1}\mathbf{Z}')\mathbf{X})^{-1}\mathbf{X}_i'\mathbf{Z}(\mathbf{Z}'\mathbf{Z})^{-1}\mathbf{Z}_t'/\mathbf{S}_{ii}
$$

for 3SLS.

# **Testing for Autocorrelation**

The GODFREY= option in the FIT statement produces the Godfrey Lagrange multiplier test for serially correlated residuals for each equation [\(Godfrey](#page-1748-2) [1978a,](#page-1748-2) [b\)](#page-1748-3). *n* is the maximum autoregressive order, and specifies that Godfrey's tests be computed for lags 1 through *n*. The default number of lags is four.

The tests are performed separately for each equation estimated by the FIT statement. When a nonlinear model is estimated, the test is computed by using a linearized model.

<span id="page-1537-0"></span>[Figure 24.45](#page-1537-0) shows an example of the output produced by the GODFREY=3 option.

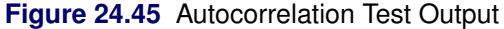

### **Godfrey Test Output**

#### **The MODEL Procedure**

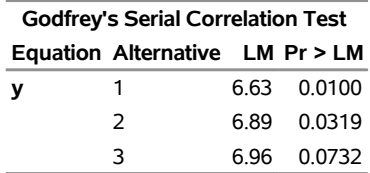

The three variations of the test reported by the GODFREY=3 option are designed to have power against different alternative hypothesis. Thus, if the residuals in fact have only first-order autocorrelation, the lag 1 test has the most power for rejecting the null hypothesis of uncorrelated residuals. If the residuals have second- but not higher-order autocorrelation, the lag 2 test might be more likely to reject; the same is true for third-order autocorrelation and the lag 3 test.

The null hypothesis of Godfrey's tests is that the equation residuals are white noise. However, if the equation includes autoregressive error model of order  $p(AR(p))$ , then the lag *i* test, when considered in terms of the structural error, is for the null hypothesis that the structural errors are from an AR(*p*) process versus the alternative hypothesis that the errors are from an  $AR(p + i)$  process.

The alternative ARMA( $p, i$ ) process is locally equivalent to the alternative AR( $p + i$ ) process with respect to the null model  $AR(p)$ . Thus, the GODFREY= option results are also a test of  $AR(p)$  errors against the alternative hypothesis of  $ARMA(p, i)$  errors. For more detailed information, see [Godfrey](#page-1748-2) [\(1978a,](#page-1748-2) [b\)](#page-1748-3).

# **Transformation of Error Terms**

In PROC MODEL you can control the form of the error term. By default, the error term is assumed to be additive. This section demonstrates how to specify nonadditive error terms and discusses the effects of these transformations.

# **Models with Nonadditive Errors**

The estimation methods used by PROC MODEL assume that the error terms of the equations are independently and identically distributed with zero means and finite variances. Furthermore, the methods assume that the RESID.*name* equation variable for normalized form equations or the EQ.*name* equation variable for general form equations contains an estimate of the error term of the true stochastic model whose parameters are being estimated. For more information about RESID.*name* and EQ.*name* equation variables, see the section ["Equation Translations"](#page-1634-0) on page 1629.

To illustrate these points, consider the common loglinear model

$$
y = \alpha x^{\beta} \tag{1}
$$

$$
\ln y = a + b \ln(x) \tag{2}
$$

where  $a = \log(\alpha)$  and  $b = \beta$ . Equation (2) is called the *log form* of the equation in contrast to equation (1), which is called the *level form* of the equation. Using the SYSLIN procedure, you can estimate equation (2) by specifying

```
proc syslin data=in;
   model logy=logx;
run;
```
where LOGY and LOGX are the logs of Y and X computed in a preceding DATA step. The resulting values for INTERCEPT and LOGX correspond to *a* and *b* in equation (2).

Using the MODEL procedure, you can try to estimate the parameters in the level form (and avoid the DATA step) by specifying

```
proc model data=in;
   parms alpha beta;
   y = alpha * x ** beta;
   fit y;
run;
```
where ALPHA and BETA are the parameters in equation (1).

Unfortunately, at least one of the preceding is wrong; an ambiguity results because equations (1) and (2) contain no explicit error term. The SYSLIN and MODEL procedures both deal with additive errors; the residual used (the estimate of the error term in the equation) is the difference between the predicted and actual values (of LOGY for PROC SYSLIN and of Y for PROC MODEL in this example). If you perform the regressions discussed previously, PROC SYSLIN estimates equation (3) while PROC MODEL estimates equation (4).

$$
\ln y = a + b \ln(x) + \epsilon \tag{3}
$$

$$
y = \alpha x^{\beta} + \xi \tag{4}
$$

These are different statistical models. Equation (3) is the log form of equation (5),

$$
y = \alpha x^{\beta} \mu \tag{5}
$$

where  $\mu = e^{\epsilon}$ . Equation (4), on the other hand, cannot be linearized because the error term  $\xi$  (different from  $\mu$ ) is additive in the level form.

You must decide whether your model is equation (4) or (5). If the model is equation (4), you should use PROC MODEL. If you linearize equation (1) without considering the error term and apply SYSLIN to MODEL LOGY=LOGX, the results will be wrong. On the other hand, if your model is equation (5) (in practice it usually is), and you want to use PROC MODEL to estimate the parameters in the *level* form, you must do something to account for the multiplicative error.

PROC MODEL estimates parameters by minimizing an objective function. The objective function is computed using either the RESID.-prefixed equation variable or the EQ.-prefixed equation variable. You must make sure that these prefixed equation variables are assigned an appropriate error term. If the model has additive errors that satisfy the assumptions, nothing needs to be done. In the case of equation (5), the error is nonadditive and the equation is in normalized form, so you must alter the value of RESID.Y.

The following assigns a valid estimate of  $\mu$  to RESID.Y:

```
y = alpha * x * * beta;resid.y = actual.y / pred.y;
```
However,  $\mu = e^{\epsilon}$ , and therefore  $\mu$ , cannot have a mean of zero, and you cannot consistently estimate  $\alpha$  and  $\beta$  by minimizing the sum of squares of an estimate of  $\mu$ . Instead, you use  $\epsilon = \ln \mu$ .

```
proc model data=in;
   parms alpha beta;
   y = alpha * x ** beta;
   resid.y = log( actual.y / pred.y );
   fit y;
run;
```
If the model was expressed in general form, this transformation becomes

```
proc model data=in;
   parms alpha beta;
   EQ.trans = log(y / (alpha * x * beta));fit trans;
run;
```
Both examples produce estimates of  $\alpha$  and  $\beta$  of the level form that match the estimates of *a* and *b* of the log form. That is, ALPHA=exp(INTERCEPT) and BETA=LOGX, where INTERCEPT and LOGX are the PROC SYSLIN parameter estimates from the MODEL LOGY=LOGX. The standard error reported for ALPHA is different from that for the INTERCEPT in the log form.

The preceding example is not intended to suggest that loglinear models should be estimated in level form but, rather, to make the following points:

 Nonlinear transformations of equations involve the error term of the equation, and this should be taken into account when transforming models.

- The RESID.-prefixed and the EQ.-prefixed equation variables for models estimated by the MODEL procedure must represent additive errors with zero means.
- You can use assignments to RESID.-prefixed and EQ.-prefixed equation variables to transform error terms.
- Some models do not have additive errors or zero means, and many such models can be estimated using the MODEL procedure. The preceding approach applies not only to multiplicative models but to any model that can be manipulated to isolate the error term.

# **Predicted Values of Transformed Models**

Nonadditive or transformed errors affect the distribution of the predicted values, as well as the estimates. For the preceding loglinear example, the MODEL procedure produces consistent parameter estimates. However, the predicted values for Y computed by PROC MODEL are not unbiased estimates of the expected values of Y, although they do estimate the conditional median Y values.

In general, the predicted values produced for a model with nonadditive errors are not unbiased estimates of the conditional means of the endogenous value. If the model can be transformed to a model with additive errors by using a *monotonic* transformation, the predicted values estimate the conditional medians of the endogenous variable.

For transformed models in which the biasing factor is known, you can use programming statements to correct for the bias in the predicted values as estimates of the endogenous means. In the preceding log-linear case, the predicted values are biased by the factor  $\exp(\sigma^2/2)$ . You can produce approximately unbiased predicted values in this case by writing the model as

```
proc model data=in;
   parms alpha beta;
   y=alpha * x ** beta;
   resid.y = log( actual.y / pred.y );
   fit y;
run;
```
For a discussion of bias factors for predicted values of transformed models, see [Miller](#page-1750-0) [\(1984\)](#page-1750-0).

Note that models with transformed errors are not appropriate for Monte Carlo simulation that uses the SDATA= option. PROC MODEL computes the OUTS= matrix from the transformed RESID.-prefixed equation variables, while it uses the SDATA= matrix to generate multivariate normal errors, which are added to the predicted values. This method of computing errors is inconsistent when the equation variables have been transformed.

# <span id="page-1541-0"></span>**Error Covariance Structure Specification**

One of the key assumptions of regression is that the variance of the errors is constant across observations. Correcting for heteroscedasticity improves the efficiency of the estimates.

Consider the following general form for models,

$$
\mathbf{q}(\mathbf{y}_t, \mathbf{x}_t, \theta) = \boldsymbol{\varepsilon}_t
$$
\n
$$
\boldsymbol{\varepsilon}_t = H_t * \boldsymbol{\varepsilon}_t
$$
\n
$$
H_t = \begin{bmatrix}\n\sqrt{h_{t,1}} & 0 & \cdots & 0 \\
0 & \sqrt{h_{t,2}} & \cdots & 0 \\
\vdots & \vdots & \ddots & \vdots \\
0 & 0 & \cdots & \sqrt{h_{t,g}}\n\end{bmatrix}
$$
\n
$$
\mathbf{h}_t = \mathbf{g}(\mathbf{y}_t, \mathbf{x}_t, \phi)
$$

where  $\epsilon_t \sim N(0, \Sigma)$ .

For models that are homoscedastic,

$$
h_t = 1
$$

If you have a model that is heteroscedastic with known form, you can improve the efficiency of the estimates It you have a model that is heteroscedastic with known form, you can improve the efficiency of the by performing a weighted regression. The weight variable, using this notation, would be  $1/\sqrt{h_t}$ .

If the errors for a model are heteroscedastic and the functional form of the variance is known, the model for the variance can be estimated along with the regression function.

To specify a functional form for the variance, assign the function to an H.*var* variable, where *var* is the equation variable. For example, if you want to estimate the scale parameter for the variance of a simple regression model

 $y = a * x + b$ 

you can specify

```
proc model data=s;
   y = a * x + b;
   h.y = sigma**2;
fit y;
```
Consider the same model with the following functional form for the variance:

 $h_t = \sigma^2 * x^{2*\alpha}$ 

This would be written as

```
proc model data=s;
   y = a * x + b;
   h.y = sigma**2 * x**(2*alpha);
fit y;
```
There are three ways to model the variance in the MODEL procedure: feasible generalized least squares, generalized method of moments, and full information maximum likelihood.

# **Feasible GLS**

A simple approach to estimating a variance function is to estimate the mean parameters  $\theta$  by using some auxiliary method, such as OLS, and then use the residuals of that estimation to estimate the parameters  $\phi$  of the variance function. This scheme is called *feasible GLS*. It is possible to use the residuals from an auxiliary method for the purpose of estimating  $\phi$  because in many cases the residuals consistently estimate the error terms.

For all estimation methods except GMM and FIML, using the H.var syntax specifies that feasible GLS is used in the estimation. For feasible GLS, the mean function is estimated by the usual method. The variance function is then estimated using pseudo-likelihood (PL) function of the generated residuals. The objective function for the PL estimation is

$$
p_n(\sigma, \theta) = \sum_{i=1}^n \left( \frac{(y_i - f(x_i, \hat{\beta}))^2}{\sigma^2 h(z_i, \theta)} + \log[\sigma^2 h(z_i, \theta)] \right)
$$

Once the variance function has been estimated, the mean function is reestimated by using the variance function as weights. If an S-iterated method is selected, this process is repeated until convergence (iterated feasible GLS).

Note that feasible GLS does not yield consistent estimates when one of the following is true:

- The variance is unbounded.
- There is too much serial dependence in the errors (the dependence does not fade with time).
- There is a combination of serial dependence and lag dependent variables.

The first two cases are unusual, but the third is much more common. Whether iterated feasible GLS avoids consistency problems with the last case is an unanswered research question. For more information, see [Davidson and MacKinnon](#page-1747-1) [\(1993,](#page-1747-1) pp. 298–301); [Gallant](#page-1748-4) [\(1987,](#page-1748-4) pp. 124–125); [Amemiya](#page-1746-0) [\(1985,](#page-1746-0) pp. 202–203).

One limitation is that parameters cannot be shared between the mean equation and the variance equation. This implies that certain GARCH models, cross-equation restrictions of parameters, or testing of combinations of parameters in the mean and variance component are not allowed.

# **Generalized Method of Moments**

In GMM, normally the first moment of the mean function is used in the objective function.

$$
\mathbf{q}(\mathbf{y}_t, \mathbf{x}_t, \theta) = \epsilon_t \n\mathbf{E}(\epsilon_t) = 0
$$

To add the second moment conditions to the estimation, add the equation

$$
\mathbf{E}(\varepsilon_t * \varepsilon_t - h_t) = 0
$$

to the model. For example, if you want to estimate  $\sigma$  for linear example above, you can write

```
proc model data=s;
   y = a * x + b;
   eq.two = resid.y**2 - sigmax*2;fit y two/ gmm;
instruments x;
run;
```
This is a popular way to estimate a continuous-time interest rate processes (see [Chan et al.](#page-1747-2) [1992\)](#page-1747-2). The H.var syntax automatically generates this system of equations.

To further take advantage of the information obtained about the variance, the moment equations can be modified to

$$
\mathbf{E}(\varepsilon_t/\sqrt{h_t}) = 0
$$
  

$$
\mathbf{E}(\varepsilon_t * \varepsilon_t - h_t) = 0
$$

For the preceding example, this can be written as

```
proc model data=s;
   y = a * x + b;eq.two = resid.y**2 - sigma**2;
   resid.y = resid.y / sigma;
fit y two/ gmm;
instruments x;
run;
```
Note that, if the error model is misspecified in this form of the GMM model, the parameter estimates might be inconsistent.

# **Full Information Maximum Likelihood**

For FIML estimation of variance functions, the concentrated likelihood below is used as the objective function. That is, the mean function is coupled with the variance function and the system is solved simultaneously,

$$
l_n(\phi) = \frac{ng}{2}(1 + \ln(2\pi)) - \sum_{t=1}^n \ln\left(\left|\frac{\partial \mathbf{q}(\mathbf{y}_t, \mathbf{x}_t, \theta)}{\partial \mathbf{y}_t}\right|\right) + \frac{1}{2} \sum_{t=1}^n \sum_{i=1}^g \left(\ln(h_{t,i}) + \mathbf{q}_i(\mathbf{y}_t, \mathbf{x}_t, \theta)^2/h_{t,i}\right)
$$

where *g* is the number of equations in the system.

The HESSIAN=GLS option is not available for FIML estimation that involves variance functions. The matrix used when HESSIAN=CROSS is specified is a crossproducts matrix that has been enhanced by the dual quasi-Newton approximation.

# **Examples**

You can specify a GARCH $(1,1)$  model as follows:

```
proc model data=modloc.usd_jpy;
             /* Mean model --------*/
   jpyret = intercept ;
             /* Variance model ----------------*/
   h.jpyret = arch0
            + arch1 * xlag( resid.jpyret ** 2, mse.jpyret )
            + garch1 * xlag(h.jpyret, mse.jpyret) ;
  bounds arch0 arch1 garch1 >= 0;
fit jpyret / method=marquardt fiml;
run;
```
Note that the BOUNDS statement is used to ensure that the parameters are positive, a requirement for GARCH models.

EGARCH models are used because there are no restrictions on the parameters. You can specify an EGARCH(1,1) model as follows:

```
proc model data=sasuser.usd_dem ;
          /* Mean model ----------*/
  demret = intercept ;
             /* Variance model ----------------*/
  if ( _OBS_ =1 ) then
    h.demret = exp( earch0 + egarch1 * log(mse.demret) );
  else
    h.demret = exp( earch0 + earch1 * zlag( g)
                         + egarch1 * log(zlag(h.demret)));
  g = - theta * nresid.demret + abs( nresid.demret ) - sqrt(2/3.1415);
fit demret / method=marquardt fiml maxiter=100 converge=1.0e-6;
run;
```
# **Ordinary Differential Equations**

Ordinary differential equations (ODEs) are also called *initial value problems* because a time zero value for each first-order differential equation is needed. The following is an example of a first-order system of ODEs:

```
y' = -0.1y + 2.5z^2z' = -zv_0 = 0z_0 = 1
```
Note that you must provide an initial value for each ODE.

As a reminder, any *n*-order differential equation can be modeled as a system of first-order differential equations. For example, consider the differential equations

$$
y'' = by' + cy
$$
  
\n
$$
y_0 = 0
$$
  
\n
$$
y'_0 = 1
$$

which can be written as the system of differential equations

$$
y' = z
$$
  
\n
$$
z' = by' + cy
$$
  
\n
$$
y_0 = 0
$$
  
\n
$$
z_0 = 1
$$

This differential system can be simulated as follows:

```
data t;
   time=0; output;
   time=1; output;
   time=2; output;
run;
proc model data=t ;
   dependent y 0 z 1;
   parm b -2 c -4;
   dert.y = z;
   \text{dert.z} = \text{b} * \text{dert.y} + \text{c} * \text{y};solve y z / dynamic solveprint;
run;
```
<span id="page-1545-0"></span>The preceding statements produce the output shown in [Figure 24.46.](#page-1545-0) These statements produce additional output, which is not shown.

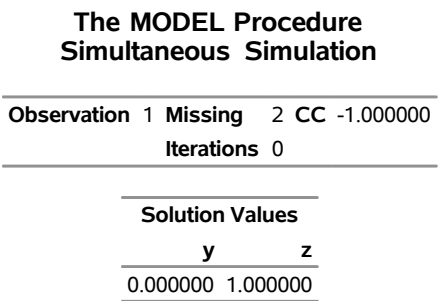

**Figure 24.46** Simulation Results for Differential System

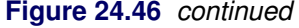

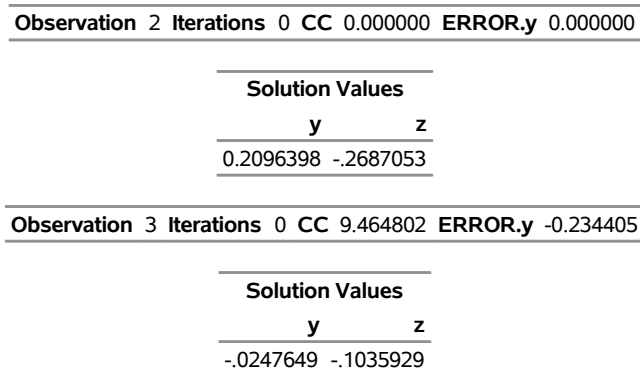

The differential variables are distinguished by the derivative with respect to time (DERT.) prefix. Once you define the DERT. variable, you can use it on the right-hand side of another equation. The differential equations must be expressed in normal form; implicit differential equations are not allowed, and other terms on the left-hand side are not allowed.

The TIME variable is the *implied with respect to* variable for all DERT. variables. The TIME variable is also the only variable that must be in the input data set.

You can provide initial values for the differential equations in the data set, in the declaration statement (as in the previous example), or in statements in the program. Using the previous example, you can specify the initial values as follows:

```
proc model data=t ;
   dependent y z ;
   parm b -2 c -4;
   if ( time=0 ) then
       do;
          y=0;
          z=1;
       end;
   else
       do;
          dert.y = z;
          \text{det. } z = b \cdot \text{det. } y + c \cdot y;end;
   end;
   solve y z / dynamic solveprint;
run;
```
If you do not provide an initial value, 0 is used.

# **DYNAMIC and STATIC Simulation**

Note that, in the previous example, the DYNAMIC option is specified in the SOLVE statement. The DYNAMIC and STATIC options work the same for differential equations as they do for dynamic systems. In the differential equation case, the DYNAMIC option makes the initial value needed at each observation the computed value from the previous iteration. For a static simulation, the data set must contain values for the integrated variables. For example, if DERT.Y and DERT.Z are the differential variables, you must include Y and Z in the input data set in order to do a static simulation of the model.

If the simulation is dynamic, the initial values for the differential equations are obtained from the data set, if they are available. If the variable is not in the data set, you can specify the initial value in a declaration statement. If you do not specify an initial value, the value of 0.0 is used.

<span id="page-1547-0"></span>A dynamic solution is obtained by solving one initial value problem for all the data. A graph of a simple dynamic simulation is shown in [Figure 24.47.](#page-1547-0) If the time variable for the current observation is less than the time variable for the previous observation, the integration is restarted from this point. This allows for multiple samples in one data file.

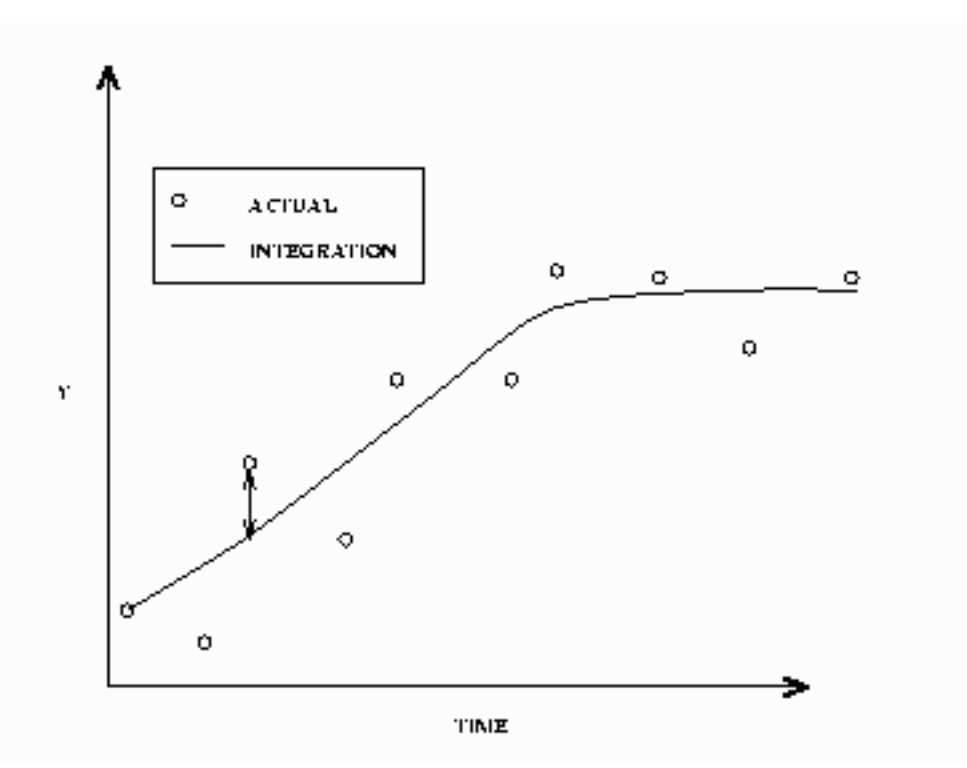

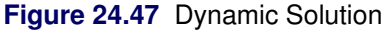

<span id="page-1547-1"></span>In a static solution,  $n - 1$  initial value problems are solved using the first  $n - 1$  data values as initial values. The equations are integrated using the *i*th data value as an initial value to the  $i + 1$  data value. [Figure 24.48](#page-1547-1) displays a static simulation of noisy data from a simple differential equation. The static solution does not propagate errors in initial values as the dynamic solution does.
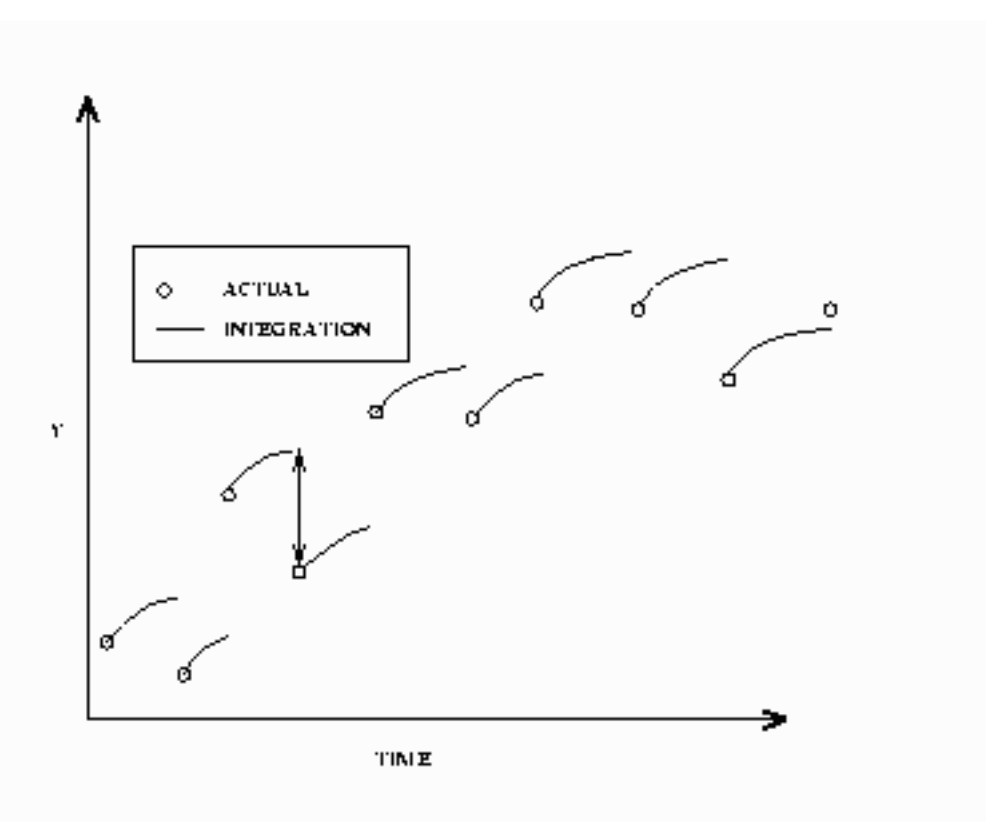

**Figure 24.48** Static Solution

For estimation, the DYNAMIC and STATIC options in the FIT statement perform the same functions as they do in the SOLVE statement. Components of differential systems that have missing values or are not in the data set are simulated dynamically. For example, often in multiple compartment kinetic models, only one compartment is monitored. The differential equations that describe the unmonitored compartments are simulated dynamically.

For estimation, it is important to have accurate initial values for ODEs that are not in the data set. If an accurate initial value is not known, the initial value can be made an unknown parameter and estimated. This allows for errors in the initial values but increases the number of parameters to estimate by the number of equations.

### **Estimation of Differential Equations**

<span id="page-1548-0"></span>Consider the kinetic model for the accumulation of mercury (Hg) in mosquito fish [\(Matis, Miller, and](#page-1749-0) [Allen](#page-1749-0) [1991,](#page-1749-0) p. 177). The model for this process is the one-compartment constant infusion model shown in [Figure 24.49.](#page-1548-0)

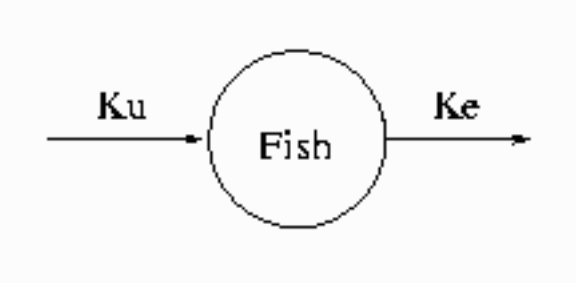

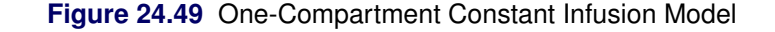

The differential equation that models this process is

$$
\frac{dconc}{dt} = k_u - k_e conc
$$
  
conc<sub>0</sub> = 0

The analytical solution to the model is

 $conc = (k_u/k_e)(1 - \exp(-k_e t))$ 

The data for the model are as follows:

```
data fish;
  input day conc;
datalines;
0.0 0.0
1.0 0.15
2.0 0.2
3.0 0.26
4.0 0.32
6.0 0.33
;
```
To fit this model in differential form, use the following statements:

```
proc model data=fish;
   parm ku ke;
   dert.conc = ku - ke * conc;
   fit conc / time=day;
run;
```
<span id="page-1549-0"></span>The results from this estimation are shown in [Figure 24.50.](#page-1549-0)

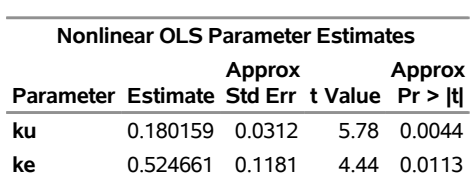

# **Figure 24.50** Static Estimation Results for Fish Model **The MODEL Procedure**

To perform a dynamic estimation of the differential equation, add the DYNAMIC option to the FIT statement.

```
proc model data=fish;
   parm ku .3 ke .3;
   dert.conc = ku - ke * conc;
   fit conc / time = day dynamic;
run;
```
<span id="page-1550-0"></span>The equation DERT.CONC is integrated from  $\text{con}(0) = 0$ . The results from this estimation are shown in [Figure 24.51.](#page-1550-0)

#### **Figure 24.51** Dynamic Estimation Results for Fish Model

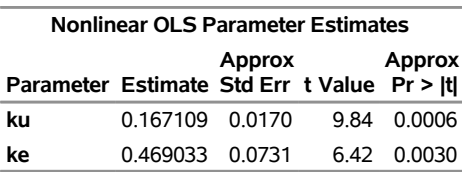

To perform a dynamic estimation of the differential equation and estimate the initial value, use the following statements:

```
proc model data=fish;
  parm ku .3 ke .3 conc0 0;
   dert.conc = ku - ke * conc;
   fit conc initial=(conc = conc0) / time = day dynamic;
run;
```
<span id="page-1550-1"></span>The INITIAL= option in the FIT statement is used to associate the initial value of a differential equation with a parameter. The results from this estimation are shown in [Figure 24.52.](#page-1550-1)

#### **The MODEL Procedure**

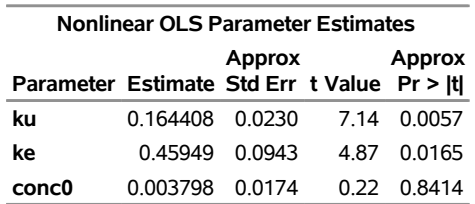

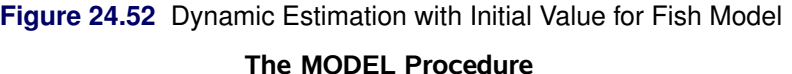

Finally, to estimate the fish model by using the analytical solution, use the following statements:

```
proc model data=fish;
   parm ku .3 ke .3;
   conc = (ku/ ke)*( 1 -exp(-ke * day));
   fit conc;
run;
```
<span id="page-1551-0"></span>The results from this estimation are shown in [Figure 24.53.](#page-1551-0)

**Figure 24.53** Analytical Estimation Results for Fish Model

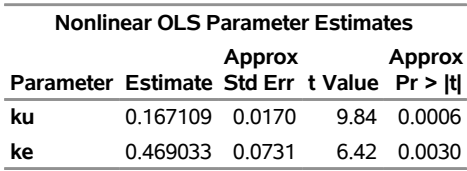

**The MODEL Procedure**

A comparison of the results among the four estimations reveals that the two dynamic estimations and the analytical estimation give nearly identical results (identical to the default precision). The two dynamic estimations are identical because the estimated initial value (0.00013071) is very close to the initial value used in the first dynamic estimation (0). Note also that the static model did not require an initial guess for the parameter values. Static estimation, in general, is more forgiving of bad initial values.

The form of the estimation that is preferred depends mostly on the model and data. If a very accurate initial value is known, then a dynamic estimation makes sense. If, additionally, the model can be written analytically, then the analytical estimation is computationally simpler. If only an approximate initial value is known and not modeled as an unknown parameter, the static estimation is less sensitive to errors in the initial value.

The form of the error in the model is also an important factor in choosing the form of the estimation. If the error term is additive and independent of previous error, then the dynamic mode is appropriate. If, on the other hand, the errors are cumulative, a static estimation is more appropriate. For an example, see the section ["Monte Carlo Simulation"](#page-1597-0) on page 1592.

### **Auxiliary Equations**

Auxiliary equations can be used with differential equations. These are equations that need to be satisfied with the differential equations at each point between each data value. They are automatically added to the system, so you do not need to specify them in the SOLVE or FIT statement.

Consider the following example.

The Michaelis-Menten equations describe the kinetics of an enzyme-catalyzed reaction. The enzyme is E, and S is called the *substrate*. The enzyme first reacts with the substrate to form the enzyme-substrate complex ES, which then breaks down in a second step to form enzyme and products P.

The reaction rates are described by the following system of differential equations:

$$
\frac{d[ES]}{dt} = k_1([E] - [ES])[S] - k_2[ES] - k_3[ES]
$$

$$
\frac{d[S]}{dt} = -k_1([E] - [ES])[S] + k_2[ES]
$$

$$
[E] = [E]_{tot} - [ES]
$$

The first equation describes the rate of formation of ES from  $E + S$ . The rate of formation of ES from  $E + P$ is very small and can be ignored. The enzyme is in either the complexed or the uncomplexed form. So if the total ( $[E]_{tot}$ ) concentration of enzyme and the amount bound to the substrate is known,  $[E]$  can be obtained by conservation.

In this example, the conservation equation is an auxiliary equation and is coupled with the differential equations for integration.

### **Time Variable**

You must provide a time variable in the data set. The name of the time variable defaults to TIME. You can use other variables as the time variable by specifying the TIME= option in the FIT or SOLVE statement. The time intervals need not be evenly spaced. If the time variable for the current observation is less than the time variable for the previous observation, the integration is restarted.

## **Differential Equations and Goal Seeking**

Consider the differential equation

```
y' = a \cdot x
```
and the data set

```
data t2;
   y=0; time=0; output;
   y=2; time=1; output;
  y=3; time=2; output;
run;
```
The problem is to find values for X that satisfy the differential equation and the data in the data set. Problems of this kind are sometimes referred to as *goal-seeking problems* because they require you to search for values of X that satisfy the goal of Y.

This problem is solved with the following statements:

```
proc model data=t2;
   independent x 0;
   dependent y;
   parm a 5;
   \text{deriv.} y = a \cdot x;solve x / out=goaldata;
run;
proc print data=goaldata;
```
**run;**

<span id="page-1553-0"></span>The output from the PROC PRINT statement is shown in [Figure 24.54.](#page-1553-0)

**Figure 24.54** Dynamic Solution

|  |                           | Obs TYPE MODE ERRORS x y time |             |                |
|--|---------------------------|-------------------------------|-------------|----------------|
|  | <b>1 PREDICT SIMULATE</b> |                               | 0.0.0.0     |                |
|  | <b>2 PREDICT SIMULATE</b> |                               | 0.082       | $\overline{1}$ |
|  | <b>3 PREDICT SIMULATE</b> |                               | $0 - 0.4$ 3 |                |

Note that an initial value of 0 is provided for the X variable because it is undetermined at TIME =  $0$ .

<span id="page-1553-1"></span>In the preceding goal-seeking example, X is treated as a linear function between each set of data points (see [Figure 24.55\)](#page-1553-1).

**Figure 24.55** Form of X Used for Integration in Goal Seeking

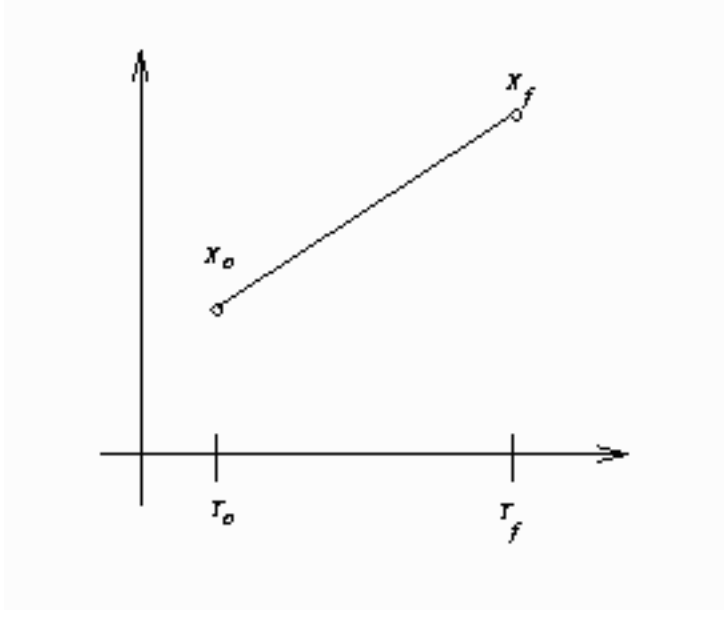

If you integrate  $y' = ax$  manually, you have

$$
x(t) = \frac{t_f - t}{t_f - t_o} x_o + \frac{t - t_o}{t_f - t_o} x_f
$$
  
\n
$$
y_f - y_o = \int_{t_o}^{t_f} ax(t) dt
$$
  
\n
$$
= a \frac{1}{t_f - t_o} (t(t_f x_o - t_o x_f) + \frac{1}{2} t^2 (x_f - x_o)) \Big|_{t_o}^{t_f}
$$

For observation 2, this reduces to

$$
y_f - y_o = \frac{1}{2} a * x_f
$$
  
2 = 2.5 \* x\_f

So  $x = 0.8$  for this observation.

Goal seeking for the TIME variable is not allowed.

## **Restrictions and Bounds on Parameters**

Using the BOUNDS and RESTRICT statements, PROC MODEL can compute optimal estimates subject to equality or inequality constraints on the parameter estimates.

Equality restrictions can be written as a vector function:

$$
\mathbf{h}(\theta) = 0
$$

Inequality restrictions are either active or inactive. When an inequality restriction is active, it is treated as an equality restriction. All inactive inequality restrictions can be written as a vector function:

$$
F(\theta) \ge 0
$$

Strict inequalities, such as  $(f(\theta) > 0)$ , are transformed into inequalities as  $f(\theta) \times (1 - \epsilon) - \epsilon \ge 0$ , where the tolerance  $\epsilon$  is controlled by the EPSILON= option in the FIT statement and defaults to  $10^{-8}$ . The *i*th inequality restriction becomes active if  $F_i < 0$  and remains active until its Lagrange multiplier becomes negative. Lagrange multipliers are computed for all the nonredundant equality restrictions and all the active inequality restrictions.

For the following, assume the vector  $h(\theta)$  contains all the current active restrictions. The constraint matrix **A** is

$$
\mathbf{A}(\hat{\theta}) = \frac{\partial \mathbf{h}(\hat{\theta})}{\partial \hat{\theta}}
$$

The covariance matrix for the restricted parameter estimates is computed as

$$
\mathbf{Z}(\mathbf{Z}'\mathbf{H}\mathbf{Z})^{-1}\mathbf{Z}'
$$

where **H** is Hessian or approximation to the Hessian of the objective function  $((X'(diag(S)^{-1}\otimes I)X)$  for OLS), and **Z** is the last  $(np - nc)$  columns of **Q**. **Q** is from an LQ factorization of the constraint matrix, *nc* is the number of active constraints, and *np* is the number of parameters. For more information about LQ factorization, see [Gill, Murray, and Wright](#page-1748-0) [\(1981\)](#page-1748-0). The covariance column in [Table 24.2](#page-1488-0) summarizes the Hessian approximation used for each estimation method.

The covariance matrix for the Lagrange multipliers is computed as

 $(AH^{-1}A')^{-1}$ 

The *p*-value reported for a restriction is computed from a beta distribution rather than a *t* distribution because the numerator and the denominator of the *t* ratio for an estimated Lagrange multiplier are not independent.

The Lagrange multipliers for the active restrictions are printed with the parameter estimates. The Lagrange multiplier estimates are computed using the relationship

$$
\mathbf{A}^{'}\lambda = \mathrm{g}
$$

where the dimensions of the constraint matrix  $\bf{A}$  are the number of constraints by the number of parameters,  $\lambda$  is the vector of Lagrange multipliers, and *g* is the gradient of the objective function at the final estimates.

The final gradient includes the effects of the estimated S matrix. For example, for OLS the final gradient would be

$$
g = \mathbf{X}'(\text{diag}(\mathbf{S})^{-1} \otimes \mathbf{I})r
$$

where *r* is the residual vector. Note that when nonlinear restrictions are imposed, the convergence measure R might have values greater than one for some iterations.

# **Tests on Parameters**

In general, the hypothesis tested can be written as

$$
H_0: \mathbf{h}(\theta) = 0
$$

where  $h(\theta)$  is a vector-valued function of the parameters  $\theta$  given by the *r* expressions specified in the TEST statement.

Let  $\hat{\mathbf{V}}$  be the estimate of the covariance matrix of  $\hat{\theta}$ . Let  $\hat{\theta}$  be the unconstrained estimate of  $\theta$  and  $\tilde{\theta}$  be the constrained estimate of  $\theta$  such that  $h(\tilde{\theta}) = 0$ . Let

$$
\mathbf{A}(\theta) = \partial h(\theta) / \partial \theta \mid_{\hat{\theta}}
$$

Let r be the dimension of  $h(\theta)$  and n be the number of observations. Using this notation, the test statistics for the three kinds of tests are computed as follows.

The Wald test statistic is defined as

$$
W = h^{'}(\hat{\theta}) \left( \mathbf{A}(\hat{\theta}) \hat{\mathbf{V}} \mathbf{A}^{'}(\hat{\theta}) \right)^{-1} h(\hat{\theta})
$$

The Wald test is not invariant to reparameterization of the model [\(Gregory and Veall](#page-1748-1) [1985;](#page-1748-1) [Gallant](#page-1748-2) [1987,](#page-1748-2) p. 219). For more information about the theoretical properties of the Wald test, see [Phillips and Park](#page-1750-0) [\(1988\)](#page-1750-0).

The Lagrange multiplier test statistic is

$$
R = \lambda^{'} \mathbf{A}(\tilde{\theta}) \tilde{\mathbf{V}} \mathbf{A}^{'}(\tilde{\theta}) \lambda
$$

where  $\lambda$  is the vector of Lagrange multipliers from the computation of the restricted estimate  $\tilde{\theta}$ .

The Lagrange multiplier test statistic is equivalent to Rao's efficient score test statistic,

 $R = (\partial L(\tilde{\theta}) / \partial \theta)' \tilde{\mathbf{V}} (\partial L(\tilde{\theta}) / \partial \theta)$ 

where  $L$  is the log-likelihood function for the estimation method used. For SUR, 3SLS, GMM, and iterated versions of these methods, the likelihood function is computed as

$$
L = \text{Objective} \times \text{Nobs}/2
$$

For OLS and 2SLS, the Lagrange multiplier test statistic is computed as

$$
R = [(\partial \hat{S}(\tilde{\theta}) / \partial \theta)'\tilde{\mathbf{V}}(\partial \hat{S}(\tilde{\theta}) / \partial \theta)] / \hat{S}(\tilde{\theta})
$$

where  $\hat{S}(\tilde{\theta})$  is the corresponding objective function value at the constrained estimate.

The likelihood ratio test statistic is

$$
T = 2\left(L(\hat{\theta}) - L(\tilde{\theta})\right)
$$

where  $\tilde{\theta}$  represents the constrained estimate of  $\theta$  and L is the concentrated log-likelihood value.

For OLS and 2SLS, the likelihood ratio test statistic is computed as

$$
T = (n - n \text{params}) \times (\hat{S}(\tilde{\theta}) - \hat{S}(\hat{\theta})) / \hat{S}(\hat{\theta})
$$

This test statistic is an approximation from

$$
T = n \times log\left(1 + \frac{rF}{n - nparms}\right)
$$

when the value of  $rF/(n - nparms)$  is small [\(Greene](#page-1748-3) [2004,](#page-1748-3) p. 421).

The likelihood ratio test is not appropriate for models with nonstationary serially correlated errors [\(Gallant](#page-1748-2) [1987,](#page-1748-2) p. 139). The likelihood ratio test should not be used for dynamic systems, for systems with lagged dependent variables, or with the FIML estimation method unless certain conditions are met (see [Gallant](#page-1748-2) [1987,](#page-1748-2) p. 479).

For each kind of test, under the null hypothesis the test statistic is asymptotically distributed as a  $\chi^2$  random variable with *r* degrees of freedom, where *r* is the number of expressions in the TEST statement. The *p*-values reported for the tests are computed from the  $\chi^2(r)$  distribution and are only asymptotically valid. When both RESTRICT and TEST statements are used in a PROC MODEL step, test statistics are computed by taking into account the constraints imposed by the RESTRICT statement.

Monte Carlo simulations suggest that the asymptotic distribution of the Wald test is a poorer approximation to its small sample distribution than the other two tests. However, the Wald test has the least computational cost, since it does not require computation of the constrained estimate  $\tilde{\theta}$ .

The following is an example of using the TEST statement to perform a likelihood ratio test for a compound hypothesis:

 $test \, a*exp(-k) = 1-k, \, d = 0, / 1r;$ 

It is important to keep in mind that although individual *t* tests for each parameter are printed by default into the parameter estimates table, they are only asymptotically valid for nonlinear models. You should be cautious in drawing any inferences from these *t* tests for small samples.

# **Hausman Specification Test**

Hausman's specification test, or *m*-statistic, can be used to test hypotheses in terms of bias or inconsistency of an estimator. This test was also proposed by [Wu](#page-1751-0) [\(1973\)](#page-1751-0). Hausman's *m*-statistic is as follows.

Given two estimators,  $\hat{\beta}_0$  and  $\hat{\beta}_1$ , where under the null hypothesis both estimators are consistent but only  $\hat{\beta}_0$ is asymptotically efficient and under the alternative hypothesis only  $\hat{\beta}_1$  is consistent, the *m*-statistic is

$$
m = \hat{q}'(\hat{\mathbf{V}}_1 - \hat{\mathbf{V}}_0)^{-1}\hat{q}
$$

where  $\hat{V}_1$  and  $\hat{V}_0$  represent consistent estimates of the asymptotic covariance matrices of  $\hat{\beta}_1$  and  $\hat{\beta}_0$  respectively, and

 $q = \hat{\beta}_1 - \hat{\beta}_0$ 

The *m*-statistic is then distributed  $\chi^2$  with k degrees of freedom, where k is the rank of the matrix  $(\hat{V}_1 - \hat{V}_0)$ . A generalized inverse is used, as recommended by [Hausman and Taylor](#page-1749-1) [\(1982\)](#page-1749-1).

In the MODEL procedure, Hausman's *m*-statistic can be used to determine if it is necessary to use an instrumental variables method rather than a more efficient OLS estimation. Hausman's *m*-statistic can also be used to compare 2SLS with 3SLS for a class of estimators for which 3SLS is asymptotically efficient (similarly for OLS and SUR).

Hausman's *m*-statistic can also be used, in principle, to test the null hypothesis of normality when comparing 3SLS to FIML. Because of the poor performance of this form of the test, it is not offered in the MODEL procedure. For a discussion of why Hausman's test fails for common econometric models, see [Fair](#page-1748-4) [\(1984,](#page-1748-4) pp. 246–247).

To perform a Hausman's specification test, specify the HAUSMAN option in the FIT statement. The selected estimation methods are compared using Hausman's *m*-statistic.

In the following example, Hausman's test is used to check the presence of measurement error. Under  $H_0$  of no measurement error, OLS is efficient, while under  $H_1$ , 2SLS is consistent. In the following code, OLS and 2SLS are used to estimate the model, and Hausman's test is requested:

```
proc model data=one out=fiml2;
   endogenous y1 y2;
   y1 = py2 + y2 + px1 + x1 + interc;y2 = py1* y1 + pz1 * z1 + d2;
   fit y1 y2 / ols 2sls hausman;
   instruments x1 z1;
run;
```
<span id="page-1557-0"></span>The output specified by the HAUSMAN option produces the results shown in [Figure 24.56.](#page-1557-0)

#### **Figure 24.56** Hausman's Specification Test Results

#### **The MODEL Procedure**

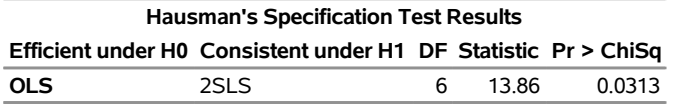

[Figure 24.56](#page-1557-0) indicates that 2SLS is preferred over OLS at 5% level of significance. In this case, the null hypothesis of no measurement error is rejected. Hence, the instrumental variable estimator is required for this example due to the presence of measurement error.

# **Chow Tests**

The Chow test is used to test for break points or structural changes in a model. The problem is posed as a partitioning of the data into two parts of size  $n_1$  and  $n_2$ . The null hypothesis to be tested is

 $H_0$ :  $\beta_1 = \beta_2 = \beta$ 

where  $\beta_1$  is estimated by using the first part of the data and  $\beta_2$  is estimated by using the second part.

The test is performed as follows (see [Davidson and MacKinnon](#page-1747-0) [1993,](#page-1747-0) p. 380):

- 1. The p parameters of the model are estimated.
- 2. A second linear regression is performed on the residuals,  $\hat{u}$ , from the nonlinear estimation in step one,

 $\hat{u} = \hat{X}b$  + residuals

where  $\hat{\mathbf{X}}$  is Jacobian columns that are evaluated at the parameter estimates. If the estimation is an instrumental variables estimation with matrix of instruments  $W$ , then the following regression is performed,

 $\hat{u} = \mathbf{P}_{W} * \hat{\mathbf{X}}b + \text{residuals}$ 

where  $P_{W^*}$  is the projection matrix.

- 3. The restricted SSE (RSSE) from this regression is obtained. An SSE for each subsample is then obtained by using the same linear regression.
- 4. The *F* statistic is then

$$
f = \frac{\text{(RSSE} - \text{SSE}_1 - \text{SSE}_2)}{(\text{SSE}_1 + \text{SSE}_2)/(n - 2p)}
$$

This test has  $p$  and  $n - 2p$  degrees of freedom.

Chow's test is not applicable if  $\min(n_1, n_2) < p$ , since one of the two subsamples does not contain enough data to estimate  $\beta$ . In this instance, the *predictive Chow test* can be used. The predictive Chow test is defined as

$$
f = \frac{(\text{RSSE} - \text{SSE}_1) \times (n_1 - p)}{\text{SSE}_1 * n_2}
$$

where  $n_1 > p$ . This test can be derived from the Chow test by noting that the  $SSE_2 = 0$  when  $n_2 \leq p$  and by adjusting the degrees of freedom appropriately.

You can select the Chow test and the predictive Chow test by specifying the CHOW=*arg* and the PCHOW=*arg* options in the FIT statement, where *arg* is either the first observation in the second sample or a parenthesized list of first observations in each of the second samples. If the size of the one of the two groups in which the sample is partitioned is less than the number of parameters, then a predictive Chow test is automatically used. These tests statistics are not produced for GMM and FIML estimations.

The following is an example of the use of the Chow test:

```
data exp;
   x=0;
   do time=1 to 100;
      if time=50 then x=1;
      y = 35 * exp( 0.01 * time ) + rannor( 123 ) + x * 5;
      output;
   end;
run;
proc model data=exp;
   parm zo 35 b;
      \text{deriv} \cdot z = b \cdot z;y=z;
   fit y init=(z=zo) / chow =(40 50 60) pchow=90;
run;
```
<span id="page-1559-0"></span>The data set introduces an artificial structural change into the model (the structural change affects the intercept parameter). The output from the requested Chow tests are shown in [Figure 24.57.](#page-1559-0)

### **Figure 24.57** Chow's Test Results

#### **The MODEL Procedure**

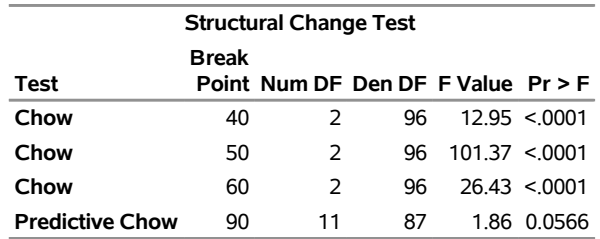

# **Profile Likelihood Confidence Intervals**

Wald-based and likelihood-ratio-based confidence intervals are available in the MODEL procedure for computing a confidence interval on an estimated parameter. A confidence interval on a parameter  $\theta$  can be constructed by inverting a Wald-based or a likelihood-ratio-based test.

The approximate  $100(1 - \alpha)$  % Wald confidence interval for a parameter  $\theta$  is

 $\hat{\theta} \pm z_{1-\alpha/2}\hat{\sigma}$ 

where  $z_p$  is the 100pth percentile of the standard normal distribution,  $\hat{\theta}$  is the maximum likelihood estimate of  $\theta$ , and  $\hat{\sigma}$  is the standard error estimate of  $\hat{\theta}$ .

A likelihood-ratio-based confidence interval is derived from the  $\chi^2$  distribution of the generalized likelihood ratio test. The approximate  $1 - \alpha$  confidence interval for a parameter  $\theta$  is

$$
\theta: 2[l(\hat{\theta}) - l(\theta)] \leq q_{1,1-\alpha} = 2l^*
$$

where  $q_{1,1-\alpha}$  is the  $(1-\alpha)$  quantile of the  $\chi^2$  with one degree of freedom, and  $l(\theta)$  is the log likelihood as a function of one parameter. The endpoints of a confidence interval are the zeros of the function  $l(\theta) - l^*$ . Computing a likelihood-ratio-based confidence interval is an iterative process. This process must be performed twice for each parameter, so the computational cost is considerable. Using a modified form of the algorithm recommended by [Venzon and Moolgavkar](#page-1751-1) [\(1988\)](#page-1751-1), you can determine that the cost of each endpoint computation is approximately the cost of estimating the original system.

To request confidence intervals on estimated parameters, specify the PRL= option in the FIT statement. By default, the PRL option produces 95% likelihood ratio confidence limits. The coverage of the confidence interval is controlled by the ALPHA= option in the FIT statement.

The following is an example of the use of the confidence interval options:

```
data exp;
   do time = 1 to 20;
      y = 35 * exp( 0.01 * time ) + 5*rannor( 123 );
   output;
   end;
run;
proc model data=exp;
   parm zo 35 b;
      \text{deriv} \cdot z = b \cdot z;y=z;
   fit y init=(z=zo) / prl=both;
   test zo = 40.475437 ,/ lr;
run;
```
<span id="page-1560-0"></span>The output from the requested confidence intervals and the TEST statement are shown in [Figure 24.58.](#page-1560-0)

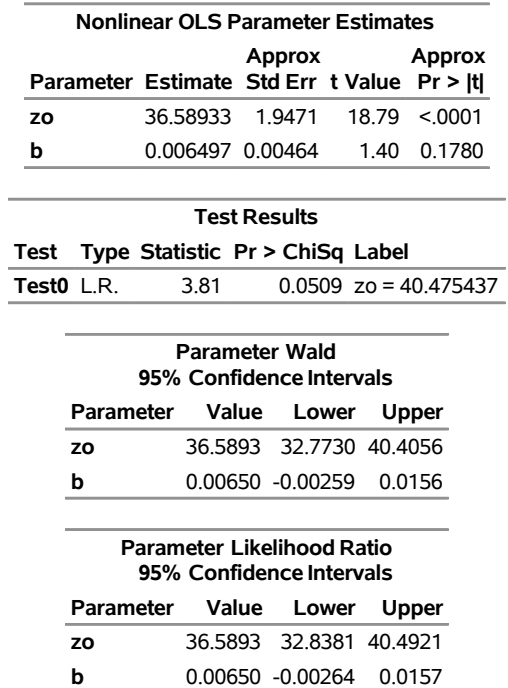

#### **Figure 24.58** Confidence Interval Estimation

#### **The MODEL Procedure**

In this example the parameter value used in the likelihood ratio test,  $z_0 = 40.475437$ , is close to the upper bound computed for the likelihood ratio confidence interval,  $z_0 \leq 40.4921$ . This coincidence is not germane to the analysis however, since the likelihood ratio test is a test of the null hypothesis  $H_0$ :  $z_0 = 40.475437$ and the confidence interval can be viewed as a test of the null hypothesis  $H_0$ : 32.8381  $\leq z_0 \leq 40.4921$ .

## **Identity Equations**

Identities are model equations that express relationships among variables in a model that must be satisfied exactly. In contrast, the model equations that are used for estimation include implicit error terms to account for expected deviations in the model data. Identities are useful in specifying models. For example, one identity equation can define a quantity that is subsequently used to define multiple equations for estimation.

In PROC MODEL, you specify identity equations by using an assignment statement in which the left-handside variable of the assignment appears neither in an ENDOGENOUS statement nor in the list of equations to be estimated in the FIT statement.

Identity equations can also be useful in specifying the endogeneity of variables in a model. In the following example from Arie ten Cate, the OLS and FIML estimates are identical because the dependence of Y on CONS is not specified in the PROC MODEL program [\(Ten Cate](#page-1751-2) [2017\)](#page-1751-2):

```
data a;
   input inv cons;
   y = cons + inv;
   datalines;
   1 10
```

```
2 15
  3 29
  6 51
  7 66
   ;
proc model data=a;
  endogenous cons;
  parameters a 0.9 b 0.1;
  cons = a * y + b;fit / ols fiml;
quit;
```
**Figure 24.59** Estimations without an Identity Equation

| <b>Nonlinear OLS Parameter Estimates</b>   |                                      |  |  |               |  |  |  |  |  |
|--------------------------------------------|--------------------------------------|--|--|---------------|--|--|--|--|--|
| Parameter Estimate Std Err t Value Pr >  t |                                      |  |  | Approx Approx |  |  |  |  |  |
| a                                          | $0.902579$ $0.00600$ 150.46 < 0001   |  |  |               |  |  |  |  |  |
| b                                          | $-0.09799$ $0.2684$ $-0.37$ $0.7393$ |  |  |               |  |  |  |  |  |
|                                            |                                      |  |  |               |  |  |  |  |  |
| <b>Nonlinear FIML Parameter Estimates</b>  |                                      |  |  |               |  |  |  |  |  |
| Parameter Estimate Std Err t Value Pr >  t |                                      |  |  | Approx Approx |  |  |  |  |  |
| a                                          | 0.902579 0.00511 176.77 <.0001       |  |  |               |  |  |  |  |  |
| h                                          | $-0.09799$ $0.2458$ $-0.40$ $0.7168$ |  |  |               |  |  |  |  |  |
|                                            |                                      |  |  |               |  |  |  |  |  |

**The MODEL Procedure**

You can represent the full endogenous character of CONS if you include the dependence of Y on CONS by using the identity equation  $y = \cos + iw$ . The OLS and FIML estimates differ in the following estimation because the FIML method captures the dependence of Y on CONS:

```
proc model data=a;
  endogenous cons;
  parameters a 0.9 b 0.1;
  y = cons + inv;
  cons = a * y + b;fit / ols fiml;
quit;
```
**Figure 24.60** Estimations with an Identity Equation

**The MODEL Procedure**

| <b>Nonlinear OLS Parameter Estimates</b>   |                                    |        |  |        |  |  |  |  |  |
|--------------------------------------------|------------------------------------|--------|--|--------|--|--|--|--|--|
| Parameter Estimate Std Err t Value Pr >  t |                                    | Approx |  | Approx |  |  |  |  |  |
| а                                          | $0.902579$ $0.00600$ 150.46 < 0001 |        |  |        |  |  |  |  |  |
| b                                          | -0.09799  0.2684  -0.37  0.7393    |        |  |        |  |  |  |  |  |

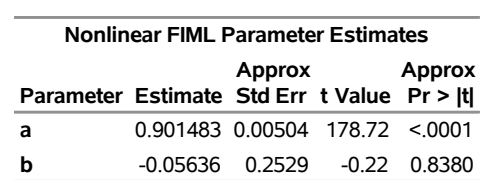

#### **Figure 24.60** *continued*

# **Choice of Instruments**

Several of the estimation methods supported by PROC MODEL are instrumental variables methods. There is no standard method for choosing instruments for nonlinear regression. Few econometric textbooks discuss the selection of instruments for nonlinear models. For more information, see [Bowden and Turkington](#page-1747-1) [\(1984,](#page-1747-1) pp. 180–182).

The purpose of the instrumental projection is to purge the regressors of their correlation with the residual. For nonlinear systems, the regressors are the partials of the residuals with respect to the parameters.

Possible instrumental variables include the following:

- any variable in the model that is independent of the errors
- lags of variables in the system
- derivatives with respect to the parameters, if the derivatives are independent of the errors
- low-degree polynomials in the exogenous variables
- variables from the data set or functions of variables from the data set

Selected instruments must not have any of the following characteristics:

- depend on any variable endogenous with respect to the equations estimated
- depend on any of the parameters estimated
- be lags of endogenous variables if there is serial correlation of the errors

If the preceding rules are satisfied and there are enough observations to support the number of instruments used, the results should be consistent and the efficiency loss held to a minimum.

You need at least as many instruments as the maximum number of parameters in any equation, or some of the parameters cannot be estimated. Note that *number of instruments* means linearly independent instruments. If you add an instrument that is a linear combination of other instruments, it has no effect and does not increase the effective number of instruments.

You can, however, use too many instruments. In order to get the benefit of instrumental variables, you must have more observations than instruments. Thus, there is a trade-off; the instrumental variables technique completely eliminates the simultaneous equation bias only in large samples. In finite samples, the larger the excess of observations over instruments, the more the bias is reduced. Adding more instruments might improve the efficiency, but after some point efficiency declines as the excess of observations over instruments becomes smaller and the bias grows.

The instruments used in an estimation are printed out at the beginning of the estimation. For example, the following statements produce the instruments list shown in [Figure 24.61:](#page-1564-0)

```
proc model data=test2;
   exogenous x1 x2;
   parms b1 a1 a2 b2 2.5 c2 55;
   y1 = a1 + y2 + b1 + exp(x1);y2 = a2 \times y1 + b2 \times x2 \times x2 + c2 / x2;
   fit y1 y2 / n2sls;
   inst b1 b2 c2 x1 ;
run;
```
**Figure 24.61** Instruments Used Message

**The MODEL Procedure**

**The 2 Equations to Estimate y1 =** F(b1, a1(y2)) **y2 =** F(a2(y1), b2, c2) **Instruments** 1 x1 @y1/@b1 @y2/@b2 @y2/@c2

This states that an intercept term, the exogenous variable X1, and the partial derivatives of the equations with respect to B1, B2, and C2, were used as instruments for the estimation.

#### **Examples**

Suppose that Y1 and Y2 are endogenous variables, that X1 and X2 are exogenous variables, and that A, B, C, D, E, F, and G are parameters. Consider the following model:

 $y1 = a + b * x1 + c * y2 + d * lag(y1);$ **y2 = e + f \* x2 + g \* y1; fit y1 y2; instruments exclude=(c g);**

The INSTRUMENTS statement produces  $X1, X2, LAG(Y1)$ , and an intercept as instruments.

In order to estimate the Y1 equation by itself, it is necessary to include X2 explicitly in the instruments since F, in this case, is not included in the following estimation:

```
y1 = a + b * x1 + c * y2 + d * lag(y1);y2 = e + f * x2 + g * y1;
fit y1;
instruments x2 exclude=(c);
```
This produces the same instruments as before. You can list the parameter associated with the lagged variable as an instrument instead of using the EXCLUDE= option. Thus, the following is equivalent to the previous example:

**y1 = a + b \* x1 + c \* y2 + d \* lag(y1); y2 = e + f \* x2 + g \* y1; fit y1; instruments x1 x2 d;**

For an example of declaring instruments when estimating a model involving identities, consider Klein's Model I:

```
proc model data=klien;
   endogenous c p w i x wsum k y;
   exogenous wp g t year;
   parms c0-c3 i0-i3 w0-w3;
   a: c = c0 + c1 * p + c2 * lag(p) + c3 * wsum;b: i = i0 + i1 * p + i2 * lag(p) + i3 * lag(k);
   c: w = w0 + w1 * x + w2 * lag(x) + w3 * year;
   x = c + i + g;
   y = c + i + g-t;
   p = x-w-t;
   k = \text{lag}(k) + i;wsum = w + wp;
run;
```
The three equations to estimate are identified by the labels A, B, and C. The parameters associated with the predetermined terms are C2, I2, I3, W2, and W3 (and the intercepts, which are automatically added to the instruments). In addition, the system includes five identities that contain the predetermined variables G, T, LAG(K), and WP. Thus, the INSTRUMENTS statement can be written as

**lagk = lag(k); instruments c2 i2 i3 w2 w3 g t wp lagk;**

where LAGK is a program variable used to hold LAG(K). However, this is more complicated than it needs to be. Except for LAG(K), all the predetermined terms in the identities are exogenous variables, and LAG(K) is already included as the coefficient of I3. There are also more parameters for predetermined terms than for endogenous terms, so you might prefer to use the EXCLUDE= option. Thus, you can specify the same instruments list with the simpler statement

```
instruments _exog_ exclude=(c1 c3 i1 w1);
```
To illustrate the use of polynomial terms as instrumental variables, consider the following model:

**y1 = a + b \* exp( c \* x1 ) + d \* log( x2 ) + e \* exp( f \* y2 );**

The parameters are A, B, C, D, E, and F, and the right-hand-side variables are X1, X2, and Y2. Assume that X1 and X2 are exogenous (independent of the error), while Y2 is endogenous. The equation for Y2 is not specified, but assume that it includes the variables X1, X3, and Y1, with X3 exogenous, so the exogenous variables of the full system are X1, X2, and X3. Using as instruments quadratic terms in the exogenous variables, the model is specified to PROC MODEL as follows:

```
proc model;
   parms a b c d e f;
   y1 = a + b * exp( c * x1 ) + d * log( x2 ) + e * exp( f * y2 );
   instruments inst1-inst9;
   inst1 = x1; inst2 = x2; inst3 = x3;
   \text{inst4} = x1 + x1; \text{ inst5} = x1 + x2; \text{ inst6} = x1 + x3;
```
**inst7 = x2 \* x2; inst8 = x2 \* x3; inst9 = x3 \* x3; fit y1 / 2sls; run;**

It is not clear what degree polynomial should be used. There is no way to know how good the approximation is for any degree chosen, although the first-stage  $R^2$ s might help the assessment.

### **First-Stage R-Squares**

When the FSRSQ option is used in the FIT statement, the MODEL procedure prints a column of first-stage  $R<sup>2</sup>$  (FSRSQ) statistics along with the parameter estimates. The FSRSQ measures the fraction of the variation of the derivative column associated with the parameter that remains after projection through the instruments.

Ideally, the FSRSQ should be very close to 1.00 for exogenous derivatives. If the FSRSQ is small for an endogenous derivative, it is unclear whether this reflects a poor choice of instruments or a large influence of the errors in the endogenous right-hand-side variables. When the FSRSQ for one or more parameters is small, the standard errors of the parameter estimates are likely to be large.

Note that you can make all the FSRSQs larger (or 1.00) by including more instruments, because of the disadvantage discussed previously. The FSRSQ statistics reported are unadjusted  $R^2$ s and do not include a degrees-of-freedom correction.

# **Autoregressive Moving-Average Error Processes**

Autoregressive moving-average error processes (ARMA errors) and other models that involve lags of error terms can be estimated by using FIT statements and simulated or forecast by using SOLVE statements. ARMA models for the error process are often used for models with autocorrelated residuals. The %AR macro can be used to specify models with autoregressive error processes. The %MA macro can be used to specify models with moving-average error processes.

### **Autoregressive Errors**

A model with first-order autoregressive errors, AR(1), has the form

$$
y_t = f(x_t, \theta) + \mu_t
$$

$$
\mu_t = \phi \mu_{t-1} + \epsilon_t
$$

while an AR(2) error process has the form

$$
\mu_t = \phi_1 \mu_{t-1} + \phi_2 \mu_{t-2} + \epsilon_t
$$

and so forth for higher-order processes. Note that the  $\epsilon_t$ 's are independent and identically distributed and have an expected value of 0.

An example of a model with an AR(2) component is

$$
y = \alpha + \beta x_1 + \mu_t
$$
  

$$
\mu_t = \phi_1 \mu_{t-1} + \phi_2 \mu_{t-2} + \epsilon_t
$$

You would write this model as

```
proc model data=in;
   parms a b p1 p2;
   y = a + b * x1 + p1 * zlag1(y - (a + b * x1)) +
          p2 \div z \cdot \text{lag2}(y - (a + b \times x1));fit y;
run;
```
or equivalently using the %AR macro as

```
proc model data=in;
   parms a b;
   y = a + b * x1;%ar( y, 2 );
   fit y;
run;
```
## **Moving-Average Models**

A model with first-order moving-average errors, MA(1), has the form

$$
y_t = f(x_t) + \mu_t
$$

$$
\mu_t = \epsilon_t - \theta_1 \epsilon_{t-1}
$$

where  $\epsilon_t$  is identically and independently distributed with mean zero. An MA(2) error process has the form

 $\mu_t = \epsilon_t - \theta_1 \epsilon_{t-1} - \theta_2 \epsilon_{t-2}$ 

and so forth for higher-order processes.

For example, you can write a simple linear regression model with MA(2) moving-average errors as

```
proc model data=inma2;
   parms a b ma1 ma2;
   y = a + b * x + ma1 * zlag1( resid.y ) +
       ma2 * zlag2( resid.y );
   fit;
run;
```
where MA1 and MA2 are the moving-average parameters.

Note that RESID.Y is automatically defined by PROC MODEL as

```
pred.y = a + b * x + mal * zlag1(resid.y) +ma2 * zlag2( resid.y );
resid.y = pred.y - actual.y;
```
Note that RESID.Y is negative of  $\epsilon_t$ .

The ZLAG function must be used for MA models to truncate the recursion of the lags. This ensures that the lagged errors start at zero in the lag-priming phase and do not propagate missing values when lag-priming period variables are missing, and it ensures that the future errors are zero rather than missing during simulation or forecasting. For more information about the lag functions, see the section ["Lag Logic"](#page-1639-0) on page 1634.

This model written using the %MA macro is as follows:

```
proc model data=inma2;
   parms a b;
   y = a + b * x;%ma(y, 2);
   fit;
run;
```
### <span id="page-1568-0"></span>**General Form for ARMA Models**

The general  $ARMA(p,q)$  process has the following form:

 $\mu_t = \phi_1 \mu_{t-1} + \cdots + \phi_p \mu_{t-p} + \epsilon_t - \theta_1 \epsilon_{t-1} - \cdots - \theta_q \epsilon_{t-q}$ 

An ARMA(*p*,*q*) model can be specified as follows,

```
yhat = ... compute structural predicted value here ... ;
yarma = ar1 * zlag1( y - yhat ) + ... /* ar part */
                               + ar(p) * zlag(p)( y - yhat )
    + ma1 * zlag1( resid.y ) + ... /* ma part */
                               + ma(q) * zlag(q)( resid.y );
y = yhat + yarma;
```
where AR*i* and MA*j* represent the autoregressive and moving-average parameters for the various lags. You can use any names you want for these variables, and there are many equivalent ways that the specification could be written.

Vector ARMA processes can also be estimated with PROC MODEL. For example, a two-variable AR(1) process for the errors of the two endogenous variables Y1 and Y2 can be specified as follows:

```
y1hat = ... compute structural predicted value here ... ;
y1 = y1hat + ar1_1 * z1aq1(y1 - y1)hat ) /* ar part y1, y1 */+ ar1_2 * zlag1( y2 - y2hat ); /* ar part y1,y2 */
y21hat = ... compute structural predicted value here ... ;
y2 = y2hat + ar2_2 \cdot x2 z y2 - y2 x i /* ar part y2, y2 \cdot x/+ ar2_1 * zlag1( y1 - y1hat ); /* ar part y2,y1 */
```
#### **Convergence Problems with ARMA Models**

ARMA models can be difficult to estimate. If the parameter estimates are not within the appropriate range, a moving-average model's residual terms grow exponentially. The calculated residuals for later observations can be very large or can overflow. This can happen either because improper starting values were used or because the iterations moved away from reasonable values.

Care should be used in choosing starting values for ARMA parameters. Starting values of 0.001 for ARMA parameters usually work if the model fits the data well and the problem is well-conditioned. Note that an MA model can often be approximated by a high-order AR model, and vice versa. This can result in high collinearity in mixed ARMA models, which in turn can cause serious ill-conditioning in the calculations and instability of the parameter estimates.

If you have convergence problems while estimating a model with ARMA error processes, try to estimate in steps. First, use a FIT statement to estimate only the structural parameters with the ARMA parameters held to zero (or to reasonable prior estimates if available). Next, use another FIT statement to estimate the ARMA parameters only, using the structural parameter values from the first run. Since the values of the structural parameters are likely to be close to their final estimates, the ARMA parameter estimates might now converge. Finally, use another FIT statement to produce simultaneous estimates of all the parameters. Since the initial values of the parameters are now likely to be quite close to their final joint estimates, the estimates should converge quickly if the model is appropriate for the data.

## <span id="page-1569-1"></span>**AR Initial Conditions**

The initial lags of the error terms of  $AR(p)$  models can be modeled in different ways. The autoregressive error start-up methods supported by SAS/ETS procedures are the following:

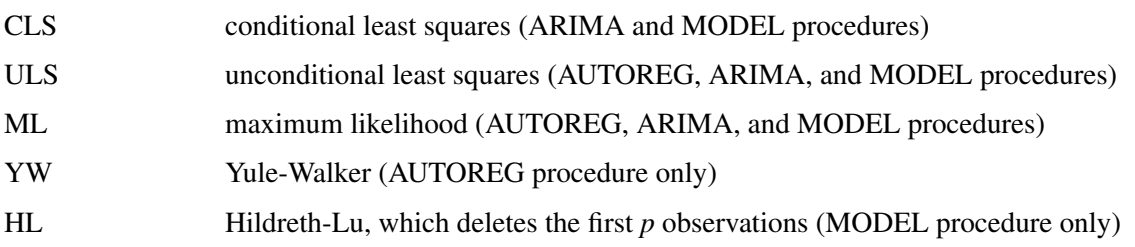

For an explanation and discussion of the merits of various AR(*p*) start-up methods, see Chapter 8, ["The](#page-310-0) [AUTOREG Procedure.](#page-310-0)"

<span id="page-1569-0"></span>The CLS, ULS, ML, and HL initializations can be performed by PROC MODEL. For AR(1) errors, these initializations can be produced as shown in [Table 24.3.](#page-1569-0) These methods are equivalent in large samples.

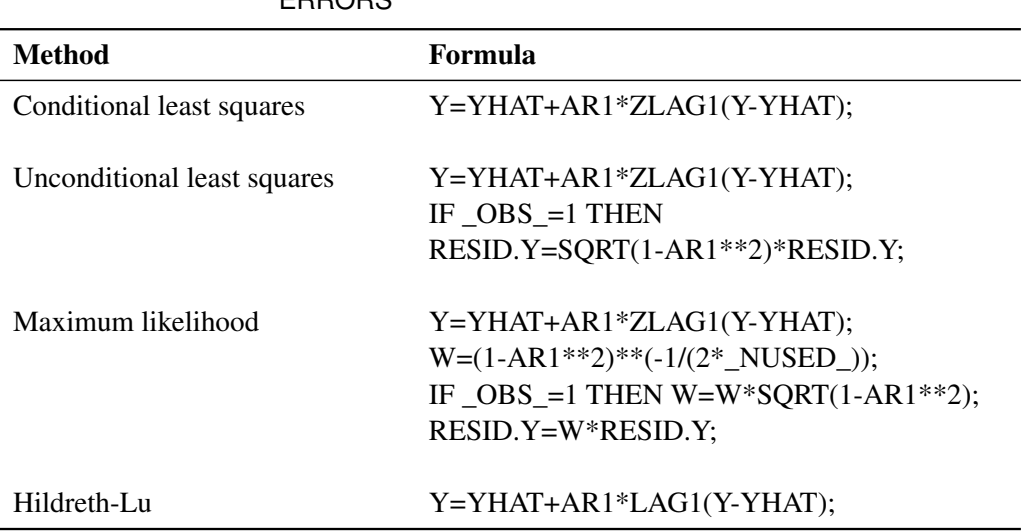

### **Table 24.3** Initializations Performed by PROC MODEL: AR(1) ERRORS

### **MA Initial Conditions**

The initial lags of the error terms of  $MA(q)$  models can also be modeled in different ways. The following moving-average error start-up paradigms are supported by the ARIMA and MODEL procedures:

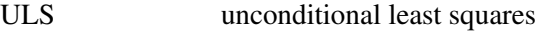

CLS conditional least squares

ML maximum likelihood

The conditional least squares method of estimating moving-average error terms is not optimal because it ignores the start-up problem. This reduces the efficiency of the estimates, although they remain unbiased. The initial lagged residuals, extending before the start of the data, are assumed to be 0, their unconditional expected value. This introduces a difference between these residuals and the generalized least squares residuals for the moving-average covariance, which, unlike the autoregressive model, persists through the data set. Usually this difference converges quickly to 0, but for nearly noninvertible moving-average processes the convergence is quite slow. To minimize this problem, you should have plenty of data, and the moving-average parameter estimates should be well within the invertible range.

This problem can be corrected at the expense of writing a more complex program. Unconditional least squares estimates for the MA(1) process can be produced by specifying the model as follows:

```
yhat = ... compute structural predicted value here ... ;
if _obs_ = 1 then do;
  h = sqrt( 1 + ma1 ** 2 );
   y = yhat;
   resid.y = (y - yhat) / h;
   end;
else do;
   g = ma1 / zlag1( h );
   h = sqrt( 1 + mal ** 2 - g ** 2 );
   y = yhat + g * zlag1( resid.y );
   resid.y = ( (y - yhat) - g * zlag1 ( resid.y ) ) / h;
   end;
```
Moving-average errors can be difficult to estimate. You should consider using an AR(*p*) approximation to the moving-average process. A moving-average process can usually be well approximated by an autoregressive process if the data have not been smoothed or differenced.

### **The %AR Macro**

The SAS macro %AR generates programming statements for PROC MODEL for autoregressive models. The %AR macro is part of SAS/ETS software, and no special options need to be set to use the macro. The autoregressive process can be applied to the structural equation errors or to the endogenous series themselves.

The %AR macro can be used for the following types of autoregression:

- univariate autoregression
- unrestricted vector autoregression
- restricted vector autoregression

### **Univariate Autoregression**

To model the error term of an equation as an autoregressive process, use the following statement after the equation:

#### **%ar( varname, nlags )**

For example, suppose that Y is a linear function of  $X1$ ,  $X2$ , and an  $AR(2)$  error. You would write this model as follows:

```
proc model data=in;
   parms a b c;
   y = a + b * x1 + c * x2;%ar( y, 2 )
   fit y / list;
run;
```
The calls to %AR must come *after* all of the equations that the process applies to.

<span id="page-1571-0"></span>The preceding macro invocation,  $%AR(y,2)$ , produces the statements shown in the LIST output in [Fig](#page-1571-0)[ure 24.62.](#page-1571-0)

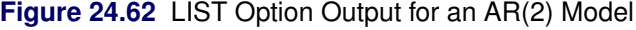

#### **The MODEL Procedure**

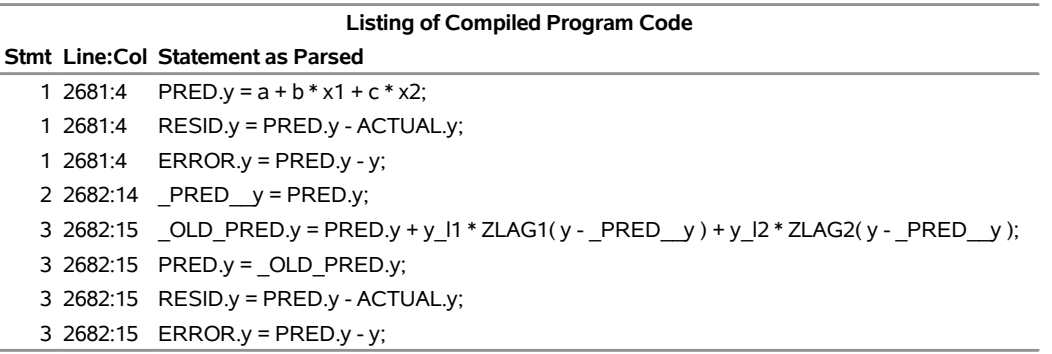

The PRED prefixed variables are temporary program variables used so that the lags of the residuals are the correct residuals and not the ones redefined by this equation. Note that this is equivalent to the statements explicitly written in the section ["General Form for ARMA Models"](#page-1568-0) on page 1563.

You can also restrict the autoregressive parameters to zero at selected lags. For example, if you wanted autoregressive parameters at lags 1, 12, and 13, you can use the following statements:

```
proc model data=in;
   parms a b c;
   y = a + b * x1 + c * x2;%ar( y, 13, , 1 12 13 )
   fit y / list;
run;
```
<span id="page-1571-1"></span>These statements generate the output shown in [Figure 24.63.](#page-1571-1)

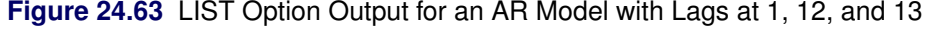

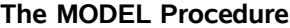

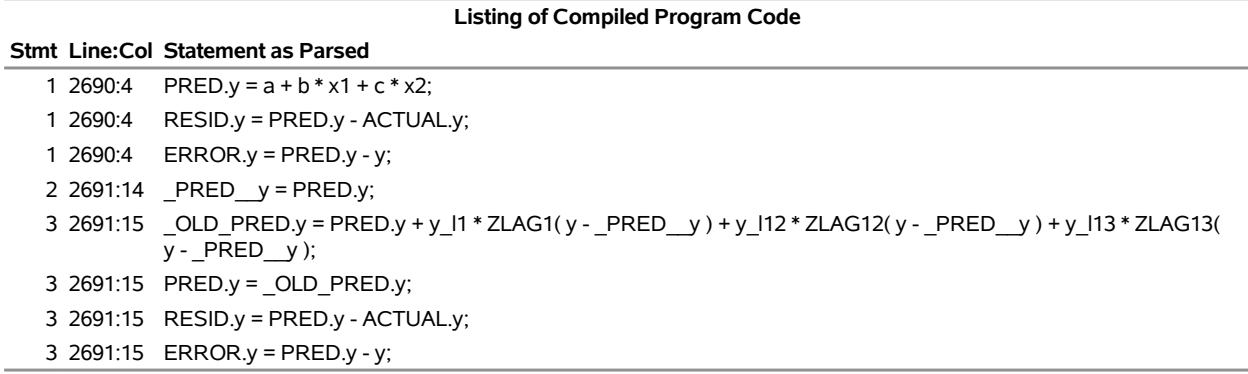

There are variations on the conditional least squares method, depending on whether observations at the start of the series are used to "warm up" the AR process. By default, the %AR conditional least squares method uses all the observations and assumes zeros for the initial lags of autoregressive terms. By using the M= option, you can request that %AR use the unconditional least squares (ULS) or maximum-likelihood (ML) method instead. For example:

```
proc model data=in;
   y = a + b * x1 + c * x2;%ar( y, 2, m=uls )
   fit y;
run;
```
Discussions of these methods is provided in the section ["AR Initial Conditions"](#page-1569-1) on page 1564.

By using the M=CLS*n* option, you can request that the first *n* observations be used to compute estimates of the initial autoregressive lags. In this case, the analysis starts with observation  $n + 1$ . For example:

```
proc model data=in;
   y = a + b * x1 + c * x2;
   %ar( y, 2, m=cls2 )
   fit y;
run;
```
You can use the %AR macro to apply an autoregressive model to the endogenous variable, instead of to the error term, by using the TYPE=V option. For example, if you want to add the five past lags of Y to the equation in the previous example, you could use %AR to generate the parameters and lags by using the following statements:

```
proc model data=in;
   parms a b c;
   y = a + b * x1 + c * x2;%ar( y, 5, type=v )
   fit y / list;
run;
```
<span id="page-1572-0"></span>The preceding statements generate the output shown in [Figure 24.64.](#page-1572-0)

### **Figure 24.64** LIST Option Output for an AR Model of Y

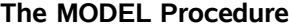

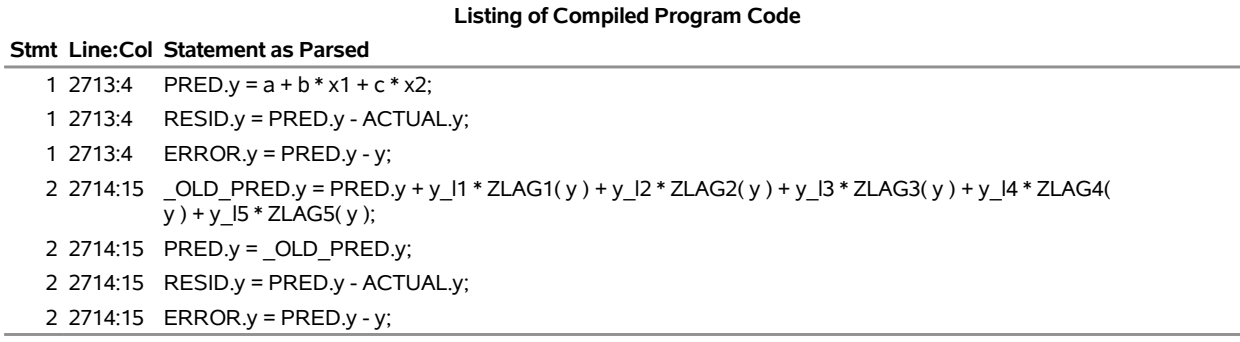

This model predicts Y as a linear combination of X1, X2, an intercept, and the values of Y in the most recent five periods.

#### **Unrestricted Vector Autoregression**

To model the error terms of a set of equations as a vector autoregressive process, use the following form of the %AR macro after the equations:

```
%ar( process_name, nlags, variable_list )
```
The *process* name value is any name that you supply for %AR to use in making names for the autoregressive parameters. You can use the %AR macro to model several different AR processes for different sets of equations by using different process names for each set. The process name ensures that the variable names used are unique. Use a short *process\_name* value for the process if parameter estimates are to be written to an output data set. The %AR macro tries to construct parameter names less than or equal to eight characters, but this is limited by the length of *process name*, which is used as a prefix for the AR parameter names.

The *variable\_list* value is the list of endogenous variables for the equations.

For example, suppose that errors for equations Y1, Y2, and Y3 are generated by a second-order vector autoregressive process. You can use the following statements,

```
proc model data=in;
   y1 = ... equation for y1 ...;
   y2 = ... equation for y2 ...;
   y3 = ... equation for y3 ...;
   %ar( name, 2, y1 y2 y3 )
   fit y1 y2 y3;
run;
```
which generate the following for Y1 and similar code for Y2 and Y3:

```
y1 = pred.y1 + name1_1_1*zlag1(y1-name_y1) +
     name1_1_2*zlag1(y2-name_y2) +
     name1_1_3*zlag1(y3-name_y3) +
     name2_1_1*zlag2(y1-name_y1) +
     name2_1_2*zlag2(y2-name_y2) +
     name2_1_3*zlag2(y3-name_y3) ;
```
Only the conditional least squares (M=CLS or M=CLS*n*) method can be used for vector processes.

You can also use the same form with restrictions that the coefficient matrix be 0 at selected lags. For example, the following statements apply a third-order vector process to the equation errors with all the coefficients at lag 2 restricted to 0 and with the coefficients at lags 1 and 3 unrestricted:

```
proc model data=in;
   y1 = ... equation for y1 ...;
  y2 = ... equation for y2 ...;
  y3 = ... equation for y3 ...;
   %ar( name, 3, y1 y2 y3, 1 3 )
   fit y1 y2 y3;
```
You can model the three series Y1–Y3 as a vector autoregressive process in the variables instead of in the errors by using the TYPE=V option. If you want to model Y1–Y3 as a function of past values of Y1–Y3 and some exogenous variables or constants, you can use %AR to generate the statements for the lag terms. Write an equation for each variable for the nonautoregressive part of the model, and then call %AR with the TYPE=V option. For example,

```
proc model data=in;
   parms a1-a3 b1-b3;
   y1 = a1 + b1 \times x;y2 = a2 + b2 \times x;y3 = a3 + b3 * x;
   %ar( name, 2, y1 y2 y3, type=v )
   fit y1 y2 y3;
run;
```
The nonautoregressive part of the model can be a function of exogenous variables, or it can be intercept parameters. If there are no exogenous components to the vector autoregression model, including no intercepts, then assign zero to each of the variables. There must be an assignment to each of the variables before %AR is called.

```
proc model data=in;
   y1=0;
   y2=0;
   y3=0;
   %ar( name, 2, y1 y2 y3, type=v )
   fit y1 y2 y3;
run;
```
This example models the vector  $Y=(Y1 Y2 Y3)'$  as a linear function only of its value in the previous two periods and a white noise error vector. The model has  $18=(3 \times 3 + 3 \times 3)$  parameters.

### **Syntax of the %AR Macro**

There are two cases of the syntax of the %AR macro. When restrictions on a vector AR process are not needed, the syntax of the %AR macro has the general form

```
%AR ( name , nlag < ,endolist < , laglist > > < ,M=method > < ,TYPE=V> ) ;
```
where

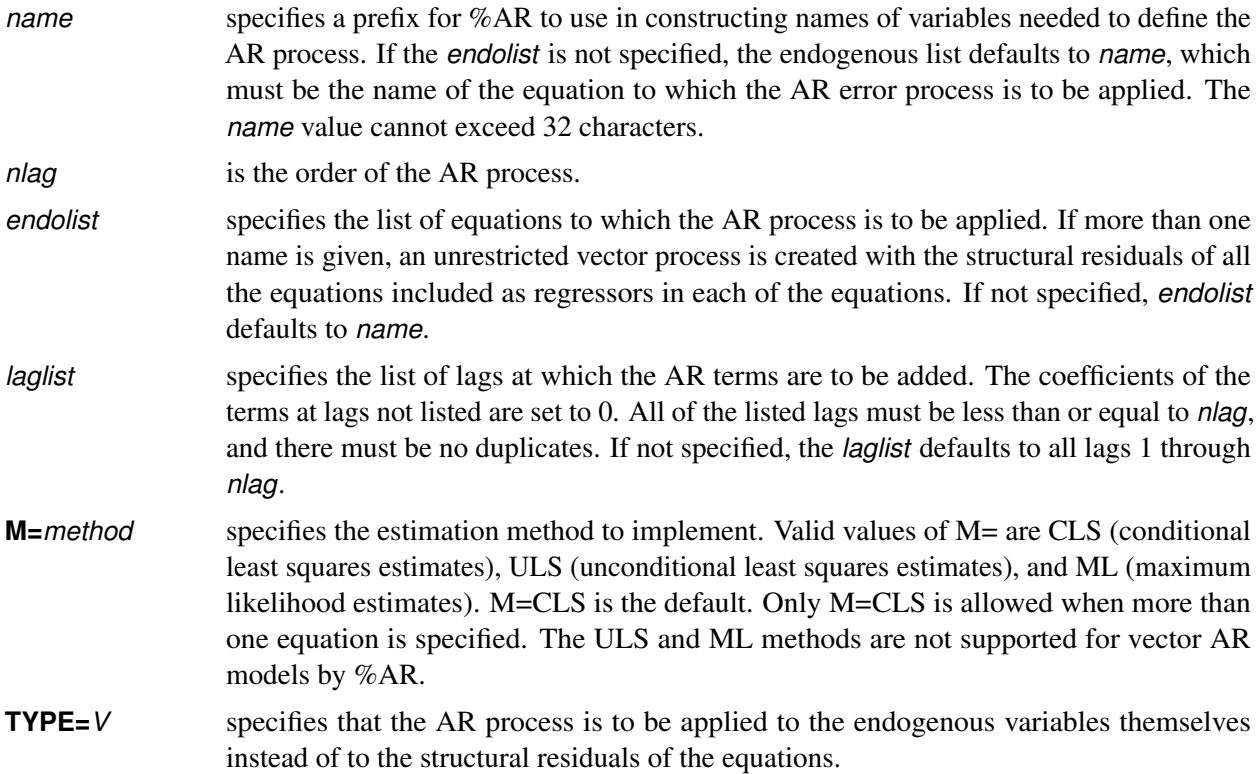

### **Restricted Vector Autoregression**

You can control which parameters are included in the process, restricting to 0 those parameters that you do not include. First, use %AR with the DEFER option to declare the variable list and define the dimension of the process. Then, use additional %AR calls to generate terms for selected equations with selected variables at selected lags. For example:

```
proc model data=d;
   y1 = ... equation for y1 ...;
   y2 = ... equation for y2 ...;
   y3 = ... equation for y3 ...;
   %ar( name, 2, y1 y2 y3, defer )
   %ar( name, y1, y1 y2 )
   %ar( name, y2 y3, , 1 )
   fit y1 y2 y3;
run;
```
The error equations produced are as follows:

```
y1 = pred.y1 + name1_1_1*zlag1(y1-name_y1) +
     name1_1_2*zlag1(y2-name_y2) + name2_1_1*zlag2(y1-name_y1) +
     name2_1_2*zlag2(y2-name_y2) ;
y2 = pred.y2 + name1_2_1*zlag1(y1-name_y1) +
     name1_2_2*zlag1(y2-name_y2) + name1_2_3*zlag1(y3-name_y3) ;
y3 = pred.y3 + name1_3_1*zlag1(y1-name_y1) +
     name1_3_2*zlag1(y2-name_y2) + name1_3_3*zlag1(y3-name_y3) ;
```
This model states that the errors for Y1 depend on the errors of both Y1 and Y2 (but not Y3) at both lags 1 and 2, and that the errors for Y2 and Y3 depend on the previous errors for all three variables, but only at lag 1.

### **%AR Macro Syntax for Restricted Vector AR**

An alternative use of %AR is allowed to impose restrictions on a vector AR process by calling %AR several times to specify different AR terms and lags for different equations.

The first call has the general form

```
%AR( name, nlag, endolist , DEFER ) ;
```
where

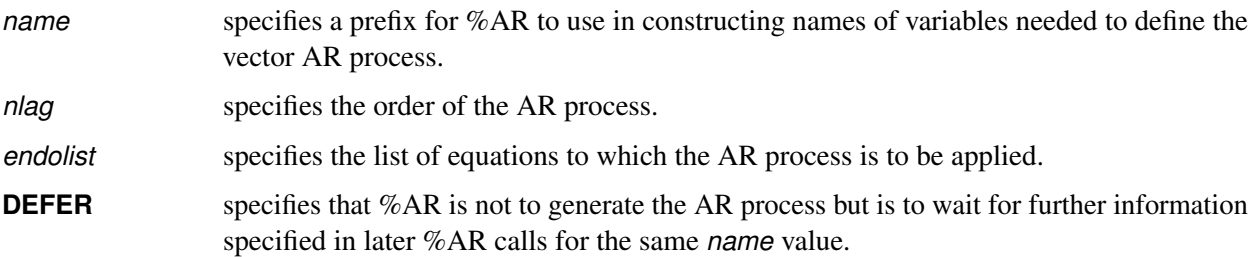

The subsequent calls have the general form

```
%AR( name, eqlist, varlist, laglist,TYPE= )
```
where

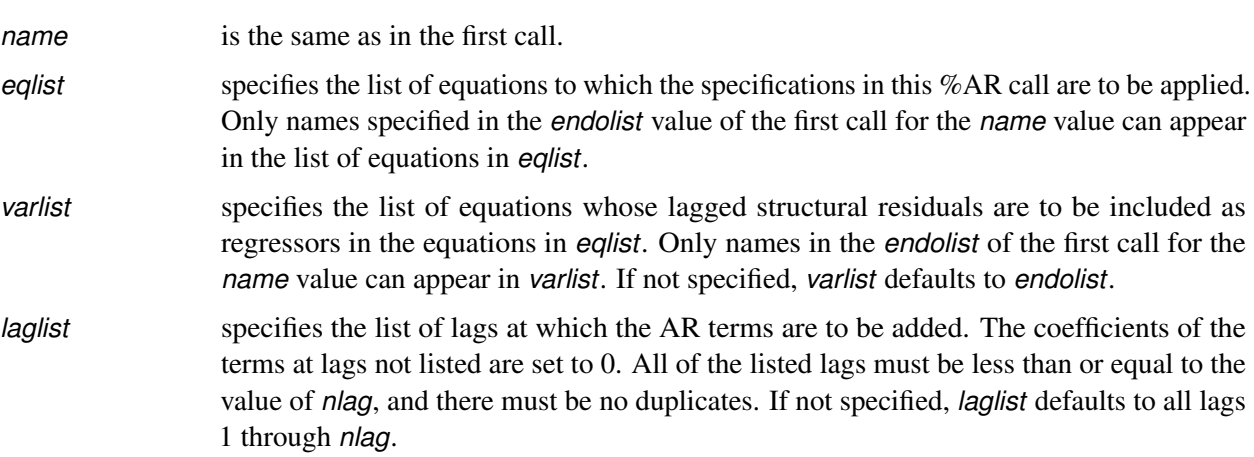

### **The %MA Macro**

The SAS macro %MA generates programming statements for PROC MODEL for moving-average models. The %MA macro is part of SAS/ETS software, and no special options are needed to use the macro. The moving-average error process can be applied to the structural equation errors. The syntax of the %MA macro is the same as the %AR macro except there is no TYPE= argument.

When you are using the %MA and %AR macros combined, the %MA macro must follow the %AR macro. The following SAS/IML statements produce an ARMA(1, (1 3)) error process and save it in the data set MADAT2:

```
proc iml;
   phi = { 1 .2 };
   theta = { 1 .3 0 .5 };
   y = armasim( phi, theta, 0, .1, 200, 32565 );
   create madat2 from y[colname='y'];
   append from y;
quit;
```
The following PROC MODEL statements are used to estimate the parameters of this model by using maximum likelihood error structure:

```
title 'Maximum Likelihood ARMA(1, (1 3))';
proc model data=madat2;
  y=0;
   %ar( y, 1, , M=ml )
   %ma( y, 3, , 1 3, M=ml ) /* %MA always after %AR */
   fit y;
run;
title;
```
<span id="page-1577-0"></span>The estimates of the parameters produced by this run are shown in [Figure 24.65.](#page-1577-0)

**Figure 24.65** Estimates from an ARMA(1, (1 3)) Process

#### **Maximum Likelihood ARMA(1, (1 3))**

**The MODEL Procedure**

#### **Nonlinear OLS Summary of Residual Errors Equation Model DF DF Error SSE MSE Root MSE R-Square R-Sq y** 3 197 2.6383 0.0134 0.1157 -0.0067 -0.0169 **RESID.y** 197 1.9957 0.0101 0.1007

**Adj**

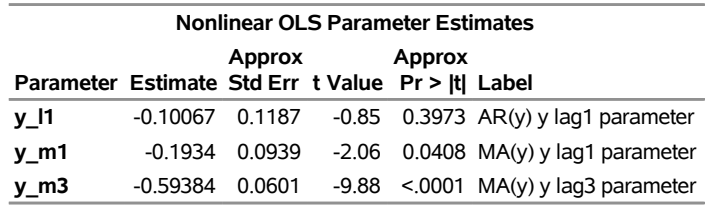

### **Syntax of the %MA Macro**

There are two cases of the syntax for the %MA macro. When restrictions on a vector MA process are not needed, the syntax of the %MA macro has the general form

```
%MA ( name , nlag < , endolist < , laglist > > < ,M=method > ) ;
```
where

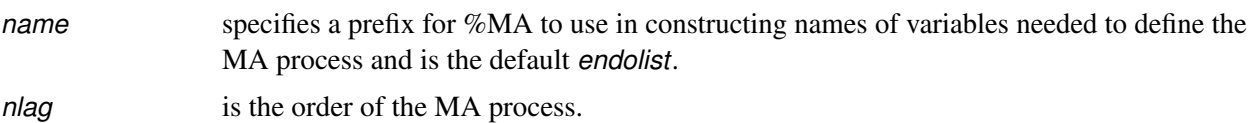

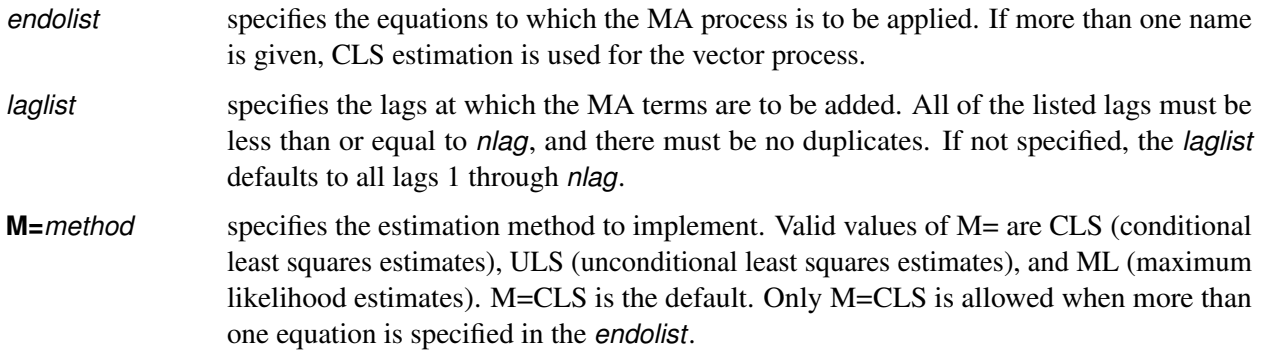

# **%MA Macro Syntax for Restricted Vector Moving-Average**

An alternative use of %MA is allowed to impose restrictions on a vector MA process by calling %MA several times to specify different MA terms and lags for different equations.

The first call has the general form

```
%MA( name , nlag , endolist , DEFER ) ;
```
where

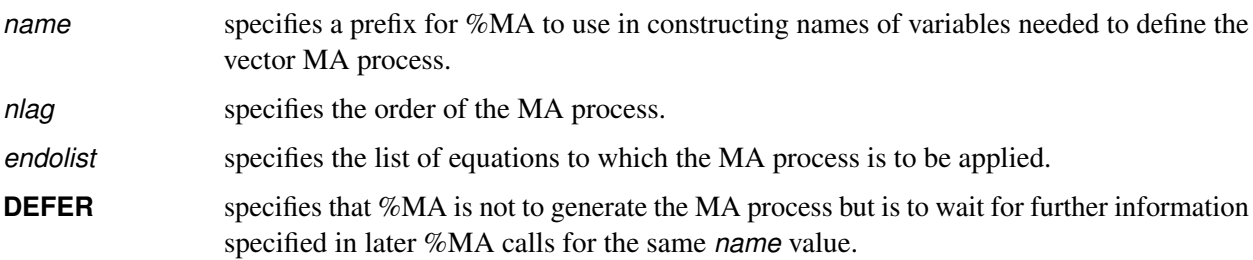

The subsequent calls have the general form

```
%MA( name, eqlist, varlist, laglist )
```
where

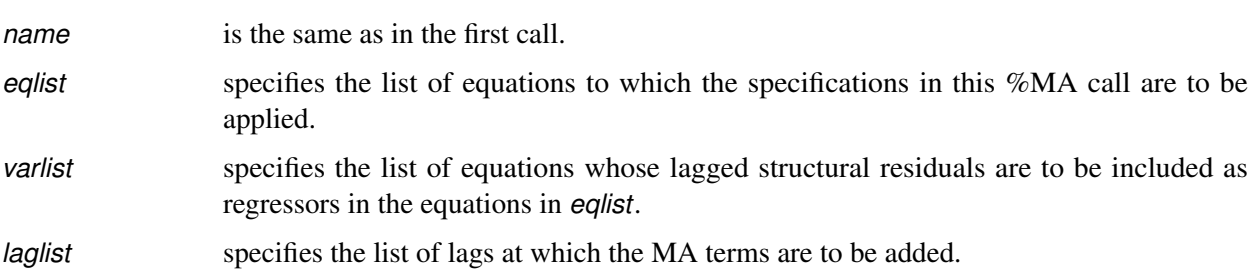

## **The %EQAR and%EQMA Macros for General Form Equations**

The %AR and %MA macros are not supported when the structural portion of a model is specified using general form equations. When you want to include AR or MA error terms in a model that is specified using general form equations, use the %EQAR or %EQMA macros.

The following code specifies an AR(2) error process for a normal form equation:

```
proc model data=in;
   parms a b;
   y = a + b * x1;
   %ar( y, 2 );
   fit y;
run;
```
You can use the %EQAR macro as follows to express the same model for a general form equation:

```
proc model data=in;
   parms a b;
   eq.y = y - (a + b * x1);
   %eqar( y, 2, eq.y );
   fit y;
run;
```
Like the %AR and %MA macros, the %EQAR and %EQMA macros support the following types of AR and MA processes:

- univariate processes
- unrestricted vector processes
- restricted vector processes

The %EQAR and %EQMA macros also support the following initial conditions:

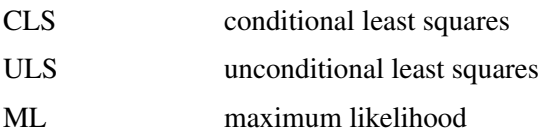

Differences between models that are expressed using normal form equations and general form equations lead to differences between the %EQAR and %EQMA macros and their %AR and %MA counterparts. The syntax for the %EQAR macro is

**%EQAR** *( name , nlag , eqlist* < *, laglist* > < *,***M=***method* > *)* **;**

where

*eqlist* specifies the list of equations whose autoregressive errors use the EQ.*var* syntax. The *eqlist* parameter takes the place of the *endolist* parameter in the %AR macro. The *eqlist* parameter is required.

The *name*, *nlag*, *nlaglist*, and M=*method* parameters have the same meanings in the %EQAR macro as in the %AR macro. Unlike the %AR macro, the %EQAR macro does not include a TYPE=V parameter.

The syntax for the %EQMA macro is

```
%EQMA ( name , nlag , eqlist < , laglist > < ,M=method > ) ;
```
where

*eqlist* specifies the list of equations whose moving average errors use the EQ.*var* syntax. The *eqlist* parameter takes the place of the *endolist* parameter in the %MA macro. The *eqlist* parameter is required.

The *name*, *nlag*, *nlaglist*, and M=*method* parameters have the same meanings in the %EQMA macro as in the %MA macro.

Both the %EQAR and %EQMA macros support use of the DEFER syntax for specifying restricted autoregressive and moving average vector processes.

## **Distributed Lag Models and the %PDL Macro**

In the following example, the variable *y* is modeled as a linear function of *x*, the first lag of *x*, the second lag of *x*, and so forth:

$$
y_t = a + b_0 x_t + b_1 x_{t-1} + b_2 x_{t-2} + b_3 x_{t-3} + \dots + b_n x_{t-n}
$$

Models of this sort can introduce a great many parameters for the lags, and there may not be enough data to compute accurate independent estimates for them all. Often, the number of parameters is reduced by assuming that the lag coefficients follow some pattern. One common assumption is that the lag coefficients follow a polynomial in the lag length

$$
b_i = \sum_{j=0}^d \alpha_j(i)^j
$$

<span id="page-1580-0"></span>where *d* is the degree of the polynomial used. Models of this kind are called *Almon lag models*, *polynomial distributed lag models*, or *PDLs* for short. For example, [Figure 24.66](#page-1580-0) shows the lag distribution that can be modeled with a low-order polynomial. Endpoint restrictions can be imposed on a PDL to require that the lag coefficients be 0 at the 0th lag, or at the final lag, or at both.

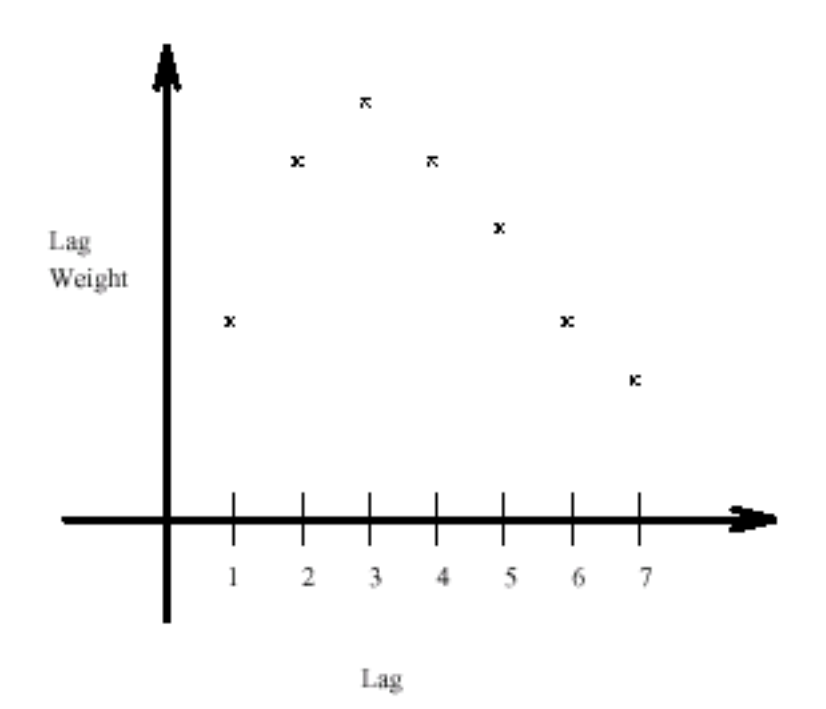

### **Figure 24.66** Polynomial Distributed Lags

For linear single-equation models, SAS/ETS software includes the PDLREG procedure for estimating PDL models. For a more detailed discussion of polynomial distributed lags and an explanation of endpoint restrictions, see Chapter 26, ["The PDLREG Procedure.](#page-1884-0)"

Polynomial and other distributed lag models can be estimated and simulated or forecast with PROC MODEL. For polynomial distributed lags, the %PDL macro can generate the needed programming statements automatically.

### **The %PDL Macro**

The SAS macro %PDL generates the programming statements to compute the lag coefficients of polynomial distributed lag models and to apply them to the lags of variables or expressions.

To use the %PDL macro in a model program, you first call it to declare the lag distribution; later, you call it again to apply the PDL to a variable or expression. The first call generates a PARMS statement for the polynomial parameters and assignment statements to compute the lag coefficients. The second call generates an expression that applies the lag coefficients to the lags of the specified variable or expression. A PDL can be declared only once, but it can be used any number of times (that is, the second call can be repeated).

The initial declaratory call has the general form

```
%PDL ( pdlname, nlags, degree , R=code , OUTEST=dataset ) ;
```
where *pdlname* is a name (up to 32 characters) that you give to identify the PDL, *nlags* is the lag length, and *degree* is the degree of the polynomial for the distribution. The R=*code* is optional for endpoint restrictions. The value of *code* can be FIRST (for upper), LAST (for lower), or BOTH (for both upper and lower endpoints). For a discussion of endpoint restrictions, see Chapter 26, ["The PDLREG Procedure.](#page-1884-0)" The option OUTEST=*dataset* creates a data set that contains the estimates of the parameters and their covariance matrix.

The later calls to apply the PDL have the general form

#### **%PDL( pdlname, expression )**

where *pdlname* is the name of the PDL and *expression* is the variable or expression to which the PDL is to be applied. The *pdlname* given must be the same as the name used to declare the PDL.

The following statements produce the output in [Figure 24.67:](#page-1582-0)

```
proc model data=in list;
   parms int pz;
   %pdl(xpdl,5,2);
  y = int + pz * z + %pdl(xpdl,x);%ar(y,2,M=ULS);
   id i;
fit y / out=model1 outresid converge=1e-6;
run;
```
#### **Figure 24.67** %PDL Macro Estimates

#### **The MODEL Procedure**

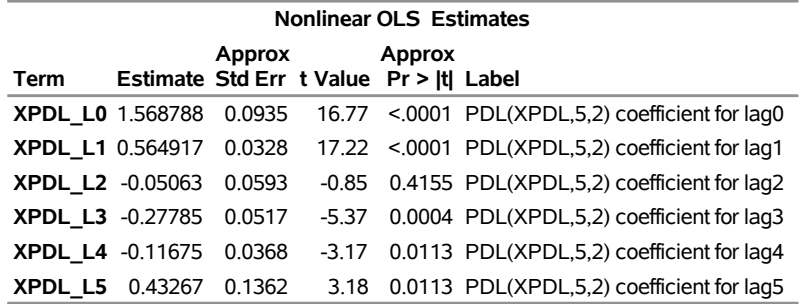

This second example models two variables, Y1 and Y2, and uses two PDLs:

```
proc model data=in;
  parms int1 int2;
   %pdl( logxpdl, 5, 3 )
   %pdl( zpdl, 6, 4 )
   y1 = int1 + %pdl( logxpdl, log(x) ) + %pdl( zpdl, z );
   y2 = int2 + %pdl( zpdl, z );
   fit y1 y2;
run;
```
A (5,3) PDL of the log of X is used in the equation for Y1. A (6,4) PDL of Z is used in the equations for both Y1 and Y2. Since the same ZPDL is used in both equations, the lag coefficients for Z are the same for the Y1 and Y2 equations, and the polynomial parameters for ZPDL are shared by the two equations. For a complete example and comparison with PDLREG, see [Example 24.5.](#page-1675-0)

# **Input Data Sets**

### **DATA= Input Data Set**

For FIT tasks, the DATA= option specifies which input data set to use in estimating parameters. Variables in the model program are looked up in the DATA= data set and, if found, their attributes (type, length, label, and format) are set to be the same as those in the DATA= data set (if not defined otherwise within PROC MODEL).

## **ESTDATA= Input Data Set**

The ESTDATA= option specifies an input data set that contains an observation that gives values for some or all of the model parameters. The data set can also contain observations that gives the rows of a covariance matrix for the parameters.

Parameter values read from the ESTDATA= data set provide initial starting values for parameters estimated. Observations that provide covariance values, if any are present in the ESTDATA= data set, are ignored.

The ESTDATA= data set is usually created by the OUTEST= option in a previous FIT statement. You can also create an ESTDATA= data set with a SAS DATA step program. The data set must contain a numeric variable for each parameter to be given a value or covariance column. The name of the variable in the ESTDATA= data set must match the name of the parameter in the model. Parameters with names longer than 32 characters cannot be set from an ESTDATA= data set. The data set must also contain a character variable \_NAME\_ of length 32. \_NAME\_ has a blank value for the observation that gives values to the parameters. NAME contains the name of a parameter for observations that define rows of the covariance matrix.

More than one set of parameter estimates and covariances can be stored in the ESTDATA= data set if the observations for the different estimates are identified by the variable \_TYPE\_. \_TYPE\_ must be a character variable of length 8. The TYPE= option is used to select for input the part of the ESTDATA= data set for which the  $TYPE$  value matches the value of the TYPE= option.

In PROC MODEL, you have several options to specify starting values for the parameters to be estimated. When more than one option is specified, the options are implemented in the following order of precedence (from highest to lowest): the START= option, the PARMS statement initialization value, the ESTDATA= option, and the PARMSDATA= option. If no options are specified for the starting value, the default value of 0.0001 is used.

The following SAS statements generate the ESTDATA= data set shown in [Figure 24.68.](#page-1584-0) The second FIT statement uses the TYPE= option to select the estimates from the GMM estimation as starting values for the FIML estimation.

```
/* Generate test data */
data gmm2;
    do t=1 to 50;
       x1 = sqrt(t) ;
       x2 = rannor(10) * 10;
       y1 = -.002 + x2 + x2 - .05 / x2 - 0.001 + x1 + x1;y2 = 0.002* y1 + 2* x2 * x2 + 50 / x2 + 5* x2 rannor(1);
       y1 = y1 + 5 * \text{rannor}(1);z1 = 1; z2 = x1 + x1; z3 = x2 + x2; z4 = 1.0/x2;
       output;
    end;
```
```
run;
```

```
proc model data=gmm2 ;
   exogenous x1 x2;
   parms a1 a2 b1 2.5 b2 c2 55 d1;
   inst b1 b2 c2 x1 x2;
   y1 = a1 + y2 + b1 + x1 + x1 + d1;y2 = a2 * y1 + b2 * x2 * x2 + c2 / x2 + d1;
   fit y1 y2 / 3sls gmm kernel=(qs,1,0.2) outest=gmmest;
   fit y1 y2 / fiml type=gmm estdata=gmmest;
run;
proc print data=gmmest;
```
**run;**

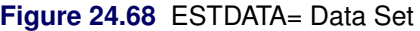

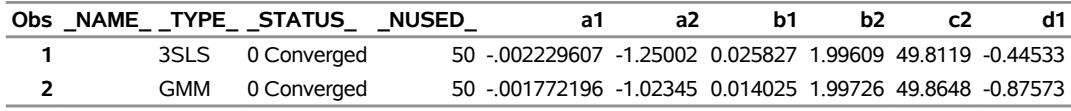

## **MISSING=PAIRWISE | DELETE**

When missing values are encountered for any one of the equations in a system of equations, the default action is to drop that observation for all of the equations. The new MISSING=PAIRWISE option in the FIT statement provides a different method of handling missing values that avoids losing data for nonmissing equations for the observation. This is especially useful for SUR estimation on equations with unequal numbers of observations.

The option MISSING=PAIRWISE specifies that missing values are tracked on an equation-by-equation basis. The MISSING=DELETE option specifies that the entire observation is omitted from the analysis when any equation has a missing predicted or actual value for the equation. The default is MISSING=DELETE.

When you specify the MISSING=PAIRWISE option, the S matrix is computed as

# $S = D(R'R)D$

where **D** is a diagonal matrix that depends on the VARDEF= option, the matrix **R** is  $(r_1, \ldots, r_g)$ , and  $r_i$  is the vector of residuals for the *i*th equation with  $r_{ij}$  replaced with zero when  $r_{ij}$  is missing.

For MISSING=PAIRWISE, the calculation of the diagonal element  $d_{i,i}$  of is based on  $n_i$ , the number of nonmissing observations for the *i*th equation, instead of on *n*. Similarly, for VARDEF=WGT or WDF, the calculation is based on the sum of the weights for the nonmissing observations for the *i*th equation instead of on the sum of the weights for all observations. For the definition of D, see the description of the VARDEF= option.

The degrees-of-freedom correction for a shared parameter is computed by using the average number of observations used in its estimation.

The MISSING=PAIRWISE option is not valid for the GMM and FIML estimation methods.

For the instrumental variables estimation methods (2SLS, 3SLS), when an instrument is missing for an observation, that observation is dropped for all equations, regardless of the MISSING= option.

## **PARMSDATA= Input Data Set**

The option PARMSDATA= reads values for all parameters whose names match the names of variables in the PARMSDATA= data set. Values for any or all of the parameters in the model can be reset by using the PARMSDATA= option. The PARMSDATA= option goes in the PROC MODEL statement, and the data set is read before any FIT or SOLVE statements are executed.

In PROC MODEL, you have several options to specify starting values for the parameters to be estimated. When more than one option is specified, the options are implemented in the following order of precedence (from highest to lowest): the START= option, the PARMS statement initialization value, the ESTDATA= option, and the PARMSDATA= option. If no options are specified for the starting value, the default value of 0.0001 is used.

Together, the OUTPARMS= and PARMSDATA= options enable you to change part of a model and recompile the new model program without the need to reestimate equations that were not changed.

Suppose you have a large model with parameters estimated and you now want to replace one equation, Y, with a new specification. Although the model program must be recompiled with the new equation, you don't need to reestimate all the equations, just the one that changed.

Using the OUTPARMS= and PARMSDATA= options, you could do the following:

```
proc model model=oldmod outparms=temp; run;
proc model outmodel=newmod parmsdata=temp data=in;
   ... include new model definition with changed y eq. here ...
   fit y;
run;
```
The model file NEWMOD then contains the new model and its estimated parameters plus the old models with their original parameter values.

## **SDATA= Input Data Set**

The SDATA= option allows a cross-equation covariance matrix to be input from a data set. The S matrix read from the SDATA= data set, specified in the FIT statement, is used to define the objective function for the OLS, N2SLS, SUR, and N3SLS estimation methods and is used as the initial S for the methods that iterate the S matrix.

Most often, the SDATA= data set has been created by the OUTS= or OUTSUSED= option in a previous FIT statement. The OUTS= and OUTSUSED= data sets from a FIT statement can be read back in by a FIT statement in the same PROC MODEL step.

You can create an input SDATA= data set by using the DATA step. PROC MODEL expects to find a character variable \_NAME\_ in the SDATA= data set as well as variables for the equations in the estimation or solution. For each observation with a  $\Delta M$ ME value that matches the name of an equation, PROC MODEL fills the corresponding row of the S matrix with the values of the names of equations found in the data set. If a row or column is omitted from the data set, a 1 is placed on the diagonal for the row or column. Missing values are ignored, and since the S matrix is symmetric, you can include only a triangular part of the S matrix in the SDATA= data set with the omitted part indicated by missing values. If the SDATA= data set contains multiple observations with the same \_NAME\_, the last values supplied for the \_NAME \_ are used. The structure of the expected data set is further described in the section ["OUTS= Data Set"](#page-1590-0) on page 1585.

Use the TYPE= option in the PROC MODEL or FIT statement to specify the type of estimation method used to produce the S matrix you want to input.

The following SAS statements are used to generate an S matrix from a GMM and a 3SLS estimation and to store that estimate in the data set GMMS:

```
proc model data=gmm2 ;
   exogenous x1 x2;
  parms a1 a2 b1 2.5 b2 c2 55 d1;
   inst b1 b2 c2 x1 x2;
   y1 = a1 + y2 + b1 + x1 + x1 + d1;y2 = a2 * y1 + b2 * x2 * x2 + c2 / x2 + d1;
   fit y1 y2 / 3sls gmm kernel=(qs,1,0.2)
                outest=gmmest outs=gmms;
run;
proc print data=gmms;
```
**run;**

<span id="page-1586-0"></span>The data set GMMS is shown in [Figure 24.69.](#page-1586-0)

**Figure 24.69** SDATA= Data Set

| 3SLS<br>$1 \text{ v}1$     | 50 27.1032 38.1599 |  |
|----------------------------|--------------------|--|
| 3SLS<br>$2 \sqrt{2}$       | 50 38.1599 74.6253 |  |
| $3 \sqrt{1}$<br><b>GMM</b> | 50 27.6248 32.2811 |  |
| GMM<br>4 y 2               | 50 32.2811 58.8387 |  |

#### **VDATA= Input Data Set**

The VDATA= option enables a variance matrix for GMM estimation to be input from a data set. When the VDATA= option is used in the PROC MODEL or FIT statement, the matrix that is input is used to define the objective function and is used as the initial  $V$  for the methods that iterate the  $V$  matrix.

Normally the VDATA= matrix is created from the OUTV= option in a previous FIT statement. Alternately an input VDATA= data set can be created by using the DATA step. Each row and column of the V matrix is associated with an equation and an instrument. The position of each element in the V matrix can then be indicated by an equation name and an instrument name for the row of the element and an equation name and an instrument name for the column. Each observation in the VDATA= data set is an element in the V matrix. The row and column of the element are indicated by four variables (EQ\_ROW, INST\_ROW, EQ\_COL, and INST\_COL) that contain the equation name or instrument name. The variable name for an element is VALUE. Missing values are set to 0. Because the variance matrix is symmetric, only a triangular part of the matrix needs to be input.

The following SAS statements are used to generate a  $V$  matrix estimation from GMM and to store that estimate in the data set GMMV:

```
proc model data=gmm2;
   exogenous x1 x2;
```

```
parms a1 a2 b2 b1 2.5 c2 55 d1;
   inst b1 b2 c2 x1 x2;
   y1 = a1 \times y2 + b1 \times x1 \times x1 + d1;y2 = a2 * y1 + b2 * x2 * x2 + c2 / x2 + d1;
   fit y1 y2 / gmm outv=gmmv;
run;
proc print data=gmmv(obs=15);
run;
```
The data set GMM2 was generated by the example in the preceding ESTDATA= section. The V matrix stored in GMMV is selected for use in an additional GMM estimation by the following FIT statement:

**fit y1 y2 / gmm vdata=gmmv; run;**

<span id="page-1587-0"></span>A partial listing of the GMMV data set is shown in [Figure 24.70.](#page-1587-0) There are a total of 78 observations in this data set. The V matrix is 12 by 12 for this example.

|               |    |    | Obs _TYPE_ EQ_ROW EQ_COL INST_ROW | <b>INST COL</b>                       | <b>VALUE</b> |
|---------------|----|----|-----------------------------------|---------------------------------------|--------------|
| 1 GMM         | y1 | у1 | 1                                 | 1                                     | 1555.78      |
| 2 GMM         | y1 | y1 | x1                                | 1                                     | 8565.80      |
| 3 GMM         | y1 | у1 | x1                                | x1                                    | 49932.47     |
| 4 GMM         | y1 | y1 | x <sub>2</sub>                    | 1                                     | 8244.34      |
| 5 GMM         | y1 | у1 | x2                                | x1                                    | 51324.21     |
| 6 GMM         | y1 | y1 | x <sub>2</sub>                    | x2                                    | 159913.24    |
| 7 GMM         | y1 | y1 | @PRED.y1/@b1 1                    |                                       | 49933.61     |
| 8 GMM         | y1 | у1 | @PRED.y1/@b1 x1                   |                                       | 301270.02    |
| 9 GMM         | y1 | у1 | @PRED.y1/@b1 x2                   |                                       | 317277.10    |
| <b>10 GMM</b> | y1 | y1 |                                   | @PRED.y1/@b1 @PRED.y1/@b1             | 1860095.90   |
| <b>11 GMM</b> | y1 | у1 | @PRED.y2/@b2 1                    |                                       | 163855.31    |
| <b>12 GMM</b> | у1 | y1 | @PRED.y2/@b2 x1                   |                                       | 900622.60    |
| <b>13 GMM</b> | y1 | y1 | @PRED.y2/@b2 x2                   |                                       | 1285421.56   |
| <b>14 GMM</b> | y1 | у1 |                                   | @PRED.y2/@b2 @PRED.y1/@b1             | 5173744.58   |
| <b>15 GMM</b> | у1 | у1 |                                   | @PRED.y2/@b2 @PRED.y2/@b2 30307640.16 |              |

**Figure 24.70** The First 15 Observations in the VDATA= Data Set

# **Output Data Sets**

## **OUT= Data Set**

For normalized form equations, the OUT= data set specified in the FIT statement contains residuals, actuals, and predicted values of the dependent variables computed from the parameter estimates. For general form equations, actual values of the endogenous variables are copied for the residual and predicted values.

The variables in the data set are as follows:

- BY variables
- RANGE variable
- ID variables
- \_ESTYPE\_, a character variable of length 8 that identifies the estimation method: OLS, SUR, N2SLS, N3SLS, ITOLS, ITSUR, IT2SLS, IT3SLS, GMM, ITGMM, or FIML
- \_TYPE\_, a character variable of length 8 that identifies the type of observation: RESIDUAL, PREDICT, or ACTUAL
- \_WEIGHT\_, the weight of the observation in the estimation. The \_WEIGHT\_ value is 0 if the observation was not used. It is equal to the product of the \_WEIGHT\_ model program variable and the variable named in the WEIGHT statement, if any, or 1 if weights were not used.
- the WEIGHT statement variable if used
- the model variables. The dependent variables for the normalized form equations in the estimation contain residuals, actuals, or predicted values, depending on the \_TYPE\_ variable, whereas the model variables that are not associated with estimated equations always contain actual values from the input data set.
- any other variables named in the OUTVARS statement. These can be program variables computed by the model program, CONTROL variables, parameters, or special variables in the model program.

The following SAS statements are used to generate and print an OUT= data set:

```
proc model data=gmm2;
   exogenous x1 x2;
   parms a1 a2 b2 b1 2.5 c2 55 d1;
   inst b1 b2 c2 x1 x2;
   y1 = a1 + y2 + b1 + x1 + x1 + d1;y2 = a2 * y1 + b2 * x2 * x2 + c2 / x2 + d1;
   fit y1 y2 / 3sls gmm out=resid outall ;
run;
proc print data=resid(obs=20);
run;
```
<span id="page-1588-0"></span>The data set GMM2 was generated by the example in the preceding ESTDATA= section. A partial listing of the RESID data set is shown in [Figure 24.71.](#page-1588-0)

|                    | Obs _ESTYPE_ _TYPE_ _WEIGHT_ x1 |   |                   | x2        | ν1                                 | y <sub>2</sub> |
|--------------------|---------------------------------|---|-------------------|-----------|------------------------------------|----------------|
| 1.3 <sub>SLS</sub> | <b>ACTUAL</b>                   |   |                   |           | 1 1.00000 -1.7339 -3.05812 -23.071 |                |
| <b>2 3 SLS</b>     | <b>PREDICT</b>                  |   | 1 1.00000         |           | -1.7339 -0.36806 -19.351           |                |
| 3 3 SLS            | <b>RESIDUAL</b>                 | 1 | 1.00000           |           | $-1.7339 -2.69006$                 | $-3.720$       |
| 4 3 SLS            | <b>ACTUAL</b>                   |   | 1 1.41421 -5.3046 |           | 0.59405                            | 43.866         |
| <b>5 3 SLS</b>     | <b>PREDICT</b>                  |   |                   |           | 1 1.41421 -5.3046 -0.49148         | 45.588         |
| <b>6 3 SLS</b>     | <b>RESIDUAL</b>                 |   | 1 1.41421 -5.3046 |           | 1.08553 -1.722                     |                |
| 7 3SLS             | <b>ACTUAL</b>                   |   | 1 1.73205         |           | -5.2826 3.17651                    | 51.563         |
| <b>8 3 SLS</b>     | <b>PREDICT</b>                  |   |                   |           | 1 1.73205 -5.2826 -0.48281         | 41.857         |
| <b>9 3 SLS</b>     | <b>RESIDUAL</b>                 |   | 1 1.73205 -5.2826 |           | 3.65933                            | 9.707          |
| <b>10 3SLS</b>     | <b>ACTUAL</b>                   |   | 1 2.00000         |           | -0.6878 3.66208                    | $-70.011$      |
| <b>11 3SLS</b>     | <b>PREDICT</b>                  |   | 1 2.00000         |           | $-0.6878 - 0.18592$                | $-76.502$      |
| <b>12 3 SLS</b>    | <b>RESIDUAL</b>                 |   | 1 2.00000         | $-0.6878$ | 3.84800                            | 6.491          |
| <b>13 3 SLS</b>    | <b>ACTUAL</b>                   |   | 1 2.23607         |           | -7.0797   0.29210                  | 99.177         |
| <b>14 3 SLS</b>    | <b>PREDICT</b>                  |   |                   |           | 1 2.23607 -7.0797 -0.53732         | 92.201         |
| <b>15 3SLS</b>     | <b>RESIDUAL</b>                 |   | 1 2.23607 -7.0797 |           | 0.82942                            | 6.976          |
| <b>16 3SLS</b>     | <b>ACTUAL</b>                   |   | 1 2.44949 14.5284 |           | 1.86898 423.634                    |                |
| <b>17 3SLS</b>     | <b>PREDICT</b>                  |   |                   |           | 1 2.44949 14.5284 -1.23490 421.969 |                |
| <b>18 3SLS</b>     | <b>RESIDUAL</b>                 |   | 1 2.44949 14.5284 |           | 3.10388                            | 1.665          |
| <b>19 3SLS</b>     | <b>ACTUAL</b>                   |   | 1 2.64575         |           | $-0.6968 - 1.03003 - 72.214$       |                |
| <b>20 3SLS</b>     | <b>PREDICT</b>                  |   |                   |           | 1 2.64575 -0.6968 -0.10353 -69.680 |                |

**Figure 24.71** The OUT= Data Set

# **OUTEST= Data Set**

The OUTEST= data set contains parameter estimates and, if requested, estimates of the covariance of the parameter estimates.

The variables in the data set are as follows:

- BY variables
- \_NAME\_, a character variable of length 32, blank for observations that contain parameter estimates or a parameter name for observations that contain covariances
- \_TYPE\_, a character variable of length 8 that identifies the estimation method: OLS, SUR, N2SLS, N3SLS, ITOLS, ITSUR, IT2SLS, IT3SLS, GMM, ITGMM, or FIML
- $\bullet$  \_STATUS\_, variable that gives the convergence status of estimation. \_STATUS\_ = 0 when convergence criteria are met, 1 when estimation converges with a note, 2 when estimation converges with a warning, and 3 when estimation fails to converge
- NUSED, the number of observations used in estimation
- the parameters estimated

If the COVOUT option is specified, an additional observation is written for each row of the estimate of the covariance matrix of parameter estimates, with the \_NAME\_ values that contain the parameter names for the rows. Parameter names longer than 32 characters are truncated.

#### **OUTPARMS= Data Set**

The option OUTPARMS= writes all the parameter estimates to an output data set. This output data set contains one observation and is similar to the OUTEST= data set, but it contains all the parameters, is not associated with any FIT task, and contains no covariances. The OUTPARMS= option is used in the PROC MODEL statement, and the data set is written at the end, after any FIT or SOLVE steps have been performed.

## <span id="page-1590-0"></span>**OUTS= Data Set**

The OUTS= SAS data set contains the estimate of the covariance matrix of the residuals across equations. This matrix is formed from the residuals that are computed by using the parameter estimates.

The variables in the OUTS= data set are as follows:

- BY variables
- NAME, a character variable that contains the name of the equation
- \_TYPE\_, a character variable of length 8 that identifies the estimation method: OLS, SUR, N2SLS, N3SLS, ITOLS, ITSUR, IT2SLS, IT3SLS, GMM, ITGMM, or FIML
- variables with the names of the equations in the estimation

Each observation contains a row of the covariance matrix. The data set is suitable for use with the SDATA= option in a subsequent FIT or SOLVE statement. (For an example of the SDATA= option, see the section ["Tests on Parameters"](#page-1555-0) on page 1550.)

#### **OUTSUSED= Data Set**

The OUTSUSED= SAS data set contains the covariance matrix of the residuals across equations that is used to define the objective function. The form of the OUTSUSED= data set is the same as that for the OUTS= data set.

Note that OUTSUSED= is the same as OUTS= for the estimation methods that iterate the S matrix (ITOLS, IT2SLS, ITSUR, and IT3SLS). If the SDATA= option is specified in the FIT statement, OUTSUSED= is the same as the SDATA= matrix read in for the methods that do not iterate the S matrix (OLS, SUR, N2SLS, and N3SLS).

#### **OUTV= Data Set**

The OUTV= data set contains the estimate of the variance matrix, V. This matrix is formed from the instruments and the residuals that are computed by using the final parameter estimates obtained from the estimation method chosen.

An estimate of V obtained from 2SLS is used in GMM estimation. Hence if you input the data set obtained from the OUTV statement in 2SLS into the VDATA statement while fitting GMM, you get the same result by fitting GMM directly without specifying the VDATA option.

# **ODS Table Names**

PROC MODEL assigns a name to each table it creates. You can use these names to reference the table when you use the Output Delivery System (ODS) to select tables and create output data sets. These names are listed in [Table 24.4.](#page-1591-0)

<span id="page-1591-0"></span>

| <b>ODS</b> Table Name                          | <b>Description</b>                         |                      |  |  |  |  |  |  |
|------------------------------------------------|--------------------------------------------|----------------------|--|--|--|--|--|--|
| <b>ODS Tables Created by the FIT Statement</b> |                                            |                      |  |  |  |  |  |  |
| AugGMMCovariance                               | Crossproducts matrix                       | <b>GMM ITALL</b>     |  |  |  |  |  |  |
| ChowTest                                       | Structural change test                     | $CHOW=$              |  |  |  |  |  |  |
| CollinDiagnostics                              | Collinearity diagnostics                   |                      |  |  |  |  |  |  |
| ConfInterval                                   | Profile likelihood confidence intervals    | $PRL =$              |  |  |  |  |  |  |
| ConvCrit                                       | Convergence criteria for estimation        | Default              |  |  |  |  |  |  |
| ConvergenceStatus                              | Convergence status                         | Default              |  |  |  |  |  |  |
| CorrB                                          | Correlations of parameters                 | <b>COVB/CORRB</b>    |  |  |  |  |  |  |
| CorrResiduals                                  | Correlations of residuals                  | <b>CORRS/COVS</b>    |  |  |  |  |  |  |
| CovB                                           | Covariance of parameters                   | <b>COVB/CORRB</b>    |  |  |  |  |  |  |
| CovResiduals                                   | Covariance of residuals                    | <b>CORRS/COVS</b>    |  |  |  |  |  |  |
| Crossproducts                                  | Crossproducts matrix                       | <b>ITALL/ITPRINT</b> |  |  |  |  |  |  |
| <b>DatasetOptions</b>                          | Data sets used                             | Default              |  |  |  |  |  |  |
| <b>DetResidCov</b>                             | Determinant of the residuals               | <b>DETAILS</b>       |  |  |  |  |  |  |
| <b>DWTest</b>                                  | Durbin-Watson test                         | $DW =$               |  |  |  |  |  |  |
| Equations                                      | Listing of equations to estimate           | Default              |  |  |  |  |  |  |
| EstSummaryMiss                                 | Model summary statistics for PAIRWISE      | MISSING=             |  |  |  |  |  |  |
| EstSummaryStats                                | Objective, objective * N                   | Default              |  |  |  |  |  |  |
| FirstLagrMultEst                               | First-order Lagrange multiplier estimates  | <b>GMM ITALL</b>     |  |  |  |  |  |  |
| <b>GMMCovariance</b>                           | Crossproducts matrix                       | <b>GMM DETAILS</b>   |  |  |  |  |  |  |
| <b>GMMTestStats</b>                            | <b>GMM</b> test statistics                 | <b>GMM</b>           |  |  |  |  |  |  |
| Godfrey                                        | Godfrey's serial correlation test          | $GF =$               |  |  |  |  |  |  |
| HausmanTest                                    | Hausman's test table                       | <b>HAUSMAN</b>       |  |  |  |  |  |  |
| HeteroTest                                     | Heteroscedasticity test tables             | <b>BREUSCH/PAGEN</b> |  |  |  |  |  |  |
| <b>InvXPXMat</b>                               | $X'X$ inverse for system                   | I                    |  |  |  |  |  |  |
| IterInfo                                       | Iteration printing                         | <b>ITALL/ITPRINT</b> |  |  |  |  |  |  |
| LagLength                                      | Model lag length                           | Default              |  |  |  |  |  |  |
| MinSummary                                     | Number of parameters, estimation kind      | Default              |  |  |  |  |  |  |
| ModSummary                                     | Listing of all categorized variables       | Default              |  |  |  |  |  |  |
| ModVars                                        | Listing of model variables and parameters  | Default              |  |  |  |  |  |  |
| NormalityTest                                  | Normality test table                       | <b>NORMAL</b>        |  |  |  |  |  |  |
| ObsSummary                                     | Identifies observations with errors        | Default              |  |  |  |  |  |  |
| ObsUsed                                        | Observations read, used, and missing       | Default              |  |  |  |  |  |  |
| ParameterEstimates                             | Parameter estimates                        | Default              |  |  |  |  |  |  |
| ParmChange                                     | Parameter change vector                    | <b>ITALL</b>         |  |  |  |  |  |  |
| ResidSummary                                   | Summary of the SSE, MSE for the equations  | Default              |  |  |  |  |  |  |
| SecondLagrMultEst                              | Second-order Lagrange multiplier estimates | <b>GMM ITALL</b>     |  |  |  |  |  |  |
| SizeInfo                                       | Storage requirement for estimation         | <b>DETAILS</b>       |  |  |  |  |  |  |

**Table 24.4** ODS Tables Produced in PROC MODEL

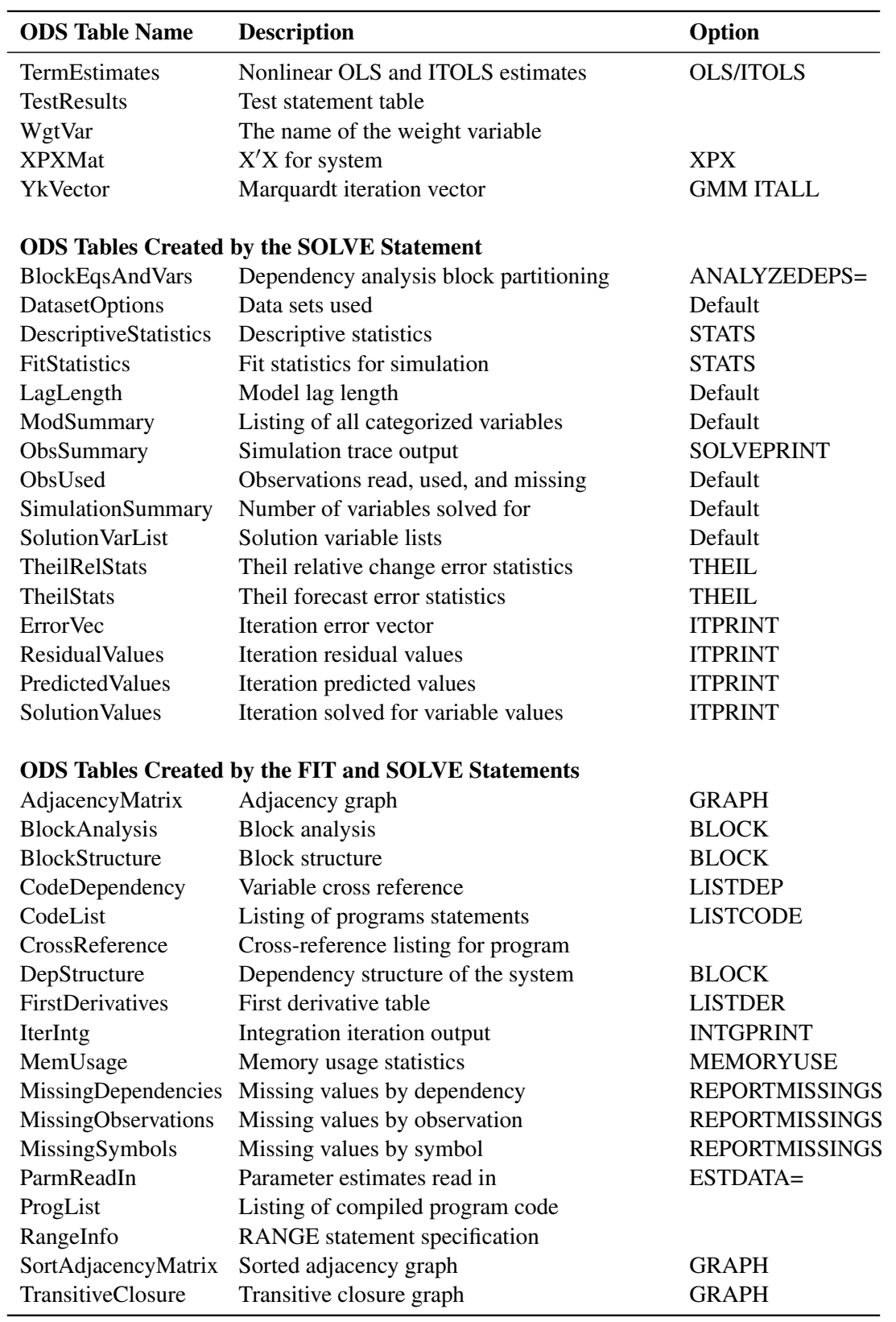

**Table 24.4** *continued*

The AugGMMCovariance table is the V matrix augmented with the moment vector at iteration zero, produced when the ITALL option is used with the GMM option. If the V matrix to be used in GMM is read in by the VDATA option, then AugGMMCovariance would be the same matrix augmented with the moment vectors. The GMMCovariance ODS output is produced only when you read in a covariance matrix to be used in the GMM method. This table is produced by using the DETAILS option with the GMM option.

# **ODS Graphics**

Statistical procedures use ODS Graphics to create graphs as part of their output. ODS Graphics is described in detail in Chapter 24, "Statistical Graphics Using ODS" (*[SAS/STAT User's Guide](https://documentation.sas.com/?cdcId=pgmsascdc&cdcVersion=v_010&docsetId=statug&docsetTarget=titlepage.htm)*).

Before you create graphs, ODS Graphics must be enabled (for example, with the ODS GRAPHICS ON statement). For more information about enabling and disabling ODS Graphics, see the section "Enabling and Disabling ODS Graphics" in that chapter.

The overall appearance of graphs is controlled by ODS styles. Styles and other aspects of using ODS Graphics are discussed in the section "A Primer on ODS Statistical Graphics" in that chapter.

This section describes the use of ODS for creating graphics with the MODEL procedure.

## **ODS Graph Names**

PROC MODEL assigns a name to each graph it creates using ODS. You can use these names to reference the graphs when you use ODS. The names are listed in [Table 24.5.](#page-1593-0)

<span id="page-1593-0"></span>To request these graphs, ODS Graphics must be enabled.

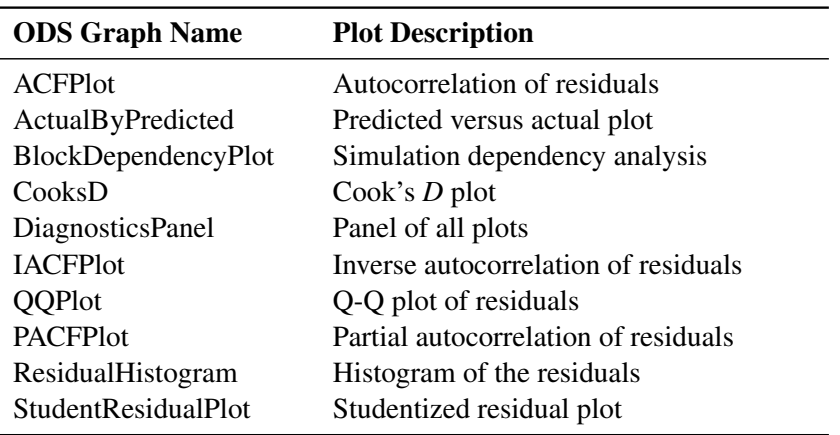

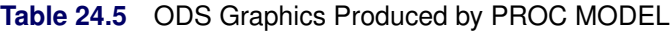

# **Details: Simulation by the MODEL Procedure**

The *solution*, given the vector **k**, of the following nonlinear system of equations is the vector **u** that satisfies this equation:

 $q(\mathbf{u}, \mathbf{k}, \boldsymbol{\theta}) = 0$ 

A *simulation* is a set of solutions  $\mathbf{u}_t$  for a specific sequence of vectors  $\mathbf{k}_t$ .

Model simulation can be performed to do the following:

- check how well the model predicts the actual values over the historical period
- investigate the sensitivity of the solution to changes in the input values or parameters
- examine the dynamic characteristics of the model
- check the stability of the simultaneous solution
- estimate the statistical distribution of the predicted values of the nonlinear model using Monte Carlo methods

By combining the various solution modes with different input data sets, model simulation can answer many different questions about the model. This section presents details of model simulation and solution.

# **Solution Modes**

The following solution modes are commonly used:

- The *dynamic simultaneous forecast* mode is used for forecasting with the model. Collect the historical data on the model variables, the future assumptions of the exogenous variables, and any prior information on the future endogenous values, and combine them in a SAS data set. Use the FORECAST option in the SOLVE statement.
- The *dynamic simultaneous simulation* mode is often called *ex post simulation*, *historical simulation*, or *ex post forecasting*. Use the DYNAMIC option. This mode is the default.
- The *static simultaneous simulation* mode can be used to examine the within-period performance of the model without the complications of previous period errors. Use the STATIC option.
- The *NAHEAD=n dynamic simultaneous simulation* mode can be used to see how well *n*-period-ahead forecasting would have performed over the historical period. Use the NAHEAD=*n* option.

The different solution modes are explained in detail in the following sections.

#### **Dynamic and Static Simulations**

In model simulation, either solved values or actual values from the data set can be used to supply lagged values of an endogenous variable. A *dynamic* solution refers to a solution obtained by using only solved values for the lagged values. Dynamic mode is used both for forecasting and for simulating the dynamic properties of the model.

A *static* solution refers to a solution obtained by using the actual values when available for the lagged endogenous values. Static mode is used to simulate the behavior of the model without the complication of previous period errors. Dynamic simulation is the default.

If you want to use static values for lags only for the first *n* observations, and dynamic values thereafter, specify the START=*n* option. For example, if you want a dynamic simulation to start after observation 24, specify START=24 in the SOLVE statement. If the model being simulated had a value lagged for four time periods, then this value would start using dynamic values when the simulation reached observation number 28.

## *n***-Period-Ahead Forecasting**

Suppose you want to regularly forecast 12 months ahead and produce a new forecast each month as more data becomes available. You can use *n*-period-ahead forecasting to test how well you would have done over time if you had been using your model to forecast one year ahead.

To see how well a model predicts *n* time periods in the future, perform an *n*-period-ahead forecast on real data and compare the forecast values with the actual values.

*n*-period-ahead forecasting refers to using dynamic values for the lagged endogenous variables only for lags 1 through  $n - 1$ . For example, one-period-ahead forecasting, specified by the NAHEAD=1 option in the SOLVE statement, is the same as if a static solution had been requested. Specifying NAHEAD=2 produces a solution that uses dynamic values for lag one and static, actual, values for longer lags.

The following example is a two-year-ahead dynamic simulation. The output is shown in [Figure 24.72.](#page-1596-0)

```
data yearly;
  input year x1 x2 x3 y1 y2 y3;
  datalines;
84 4 9 0 7 4 5
85 5 6 1 1 27 4
86 3 8 2 5 8 2
87 2 10 3 0 10 10
88 4 7 6 20 60 40
89 5 4 8 40 40 40
90 3 2 10 50 60 60
91 2 5 11 40 50 60
;
run;
proc model data=yearly outmodel=yearlyModel;
  endogenous y1 y2 y3;
  exogenous x1 x2 x3;
  y1 = 2 + 3*x1 - 2*x2 + 4*x3;y2 = 4 + lag2( y3 ) + 2*y1 + x1;
  y3 = lag3( y1 ) + y2 - x2;
```

```
solve y1 y2 y3 / nahead=2 out=c;
run;
```
<span id="page-1596-0"></span>**proc print data=c; run;**

#### **Figure 24.72** NAHEAD Summary Report

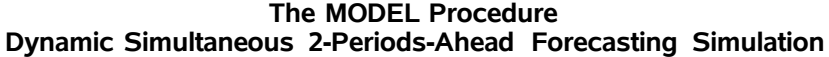

 $\overline{\phantom{a}}$ 

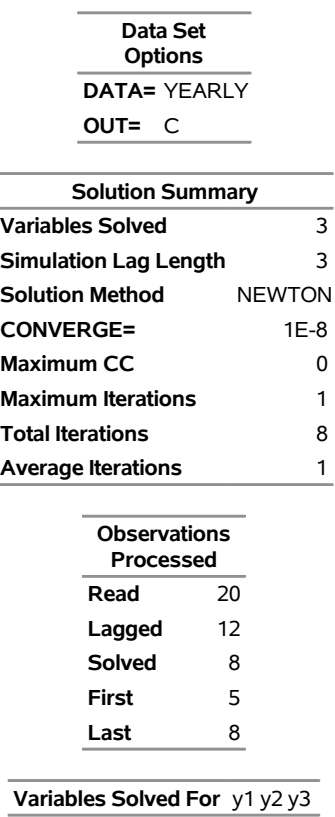

The C data set is shown in [Figure 24.73.](#page-1596-1)

í,

|  |                           |    | Obs TYPE MODE LAG ERRORS y1 y2 y3 x1 x2 x3 |     |                     |  |  |
|--|---------------------------|----|--------------------------------------------|-----|---------------------|--|--|
|  | <b>1 PREDICT SIMULATE</b> | U  |                                            | n n | 10 7 2 10 3         |  |  |
|  | <b>2 PREDICT SIMULATE</b> | 1. |                                            |     | 0 24 58 52 4 7 6    |  |  |
|  | <b>3 PREDICT SIMULATE</b> | 1. |                                            |     | 0 41 101 102 5 4 8  |  |  |
|  | 4 PREDICT SIMULATE        | 1  |                                            |     | 0 47 141 139 3 2 10 |  |  |
|  | <b>5 PREDICT SIMULATE</b> |    |                                            |     | 0 42 130 145 2 5 11 |  |  |

<span id="page-1596-1"></span>**Figure 24.73** C Data Set

The preceding two-year-ahead simulation can be emulated without using the NAHEAD= option by the following PROC MODEL statements:

```
proc model data=yearly model=yearlyModel;
  range year = 87 to 88;
  solve y1 y2 y3 / dynamic solveprint;
run;
  range year = 88 to 89;
  solve y1 y2 y3 / dynamic solveprint;
run;
  range year = 89 to 90;
  solve y1 y2 y3 / dynamic solveprint;
run;
  range year = 90 to 91;
  solve y1 y2 y3 / dynamic solveprint;
```
The totals shown under "Observations Processed" in [Figure 24.72](#page-1596-0) are equal to the sum of the four individual runs.

## **Simulation and Forecasting**

You can perform a simulation of your model or use the model to produce forecasts. *Simulation* refers to the determination of the endogenous or dependent variables as a function of the input values of the other variables, even when actual data for some of the solution variables are available in the input data set. The simulation mode is useful for verifying the fit of the model parameters. Simulation is selected by the SIMULATE option in the SOLVE statement. Simulation mode is the default.

In forecast mode, PROC MODEL solves only for those endogenous variables that are missing in the data set. The actual value of an endogenous variable is used as the solution value whenever nonmissing data for it is available in the input data set. Forecasting is selected by the FORECAST option in the SOLVE statement.

For example, an econometric forecasting model can contain an equation to predict future tax rates, but tax rates are usually set in advance by law. Thus, for the first year or so of the forecast, the predicted tax rate should really be exogenous. Or, you might want to use a prior forecast of a certain variable from a short-run forecasting model to provide the predicted values for the earlier periods of a longer-range forecast of a long-run model. A common situation in forecasting is when historical data needed to fill the initial lags of a dynamic model are available for some of the variables but have not yet been obtained for others. In this case, the forecast must start in the past to supply the missing initial lags. Clearly, you should use the actual data that are available for the lags. In all the preceding cases, the forecast should be produced by running the model in the FORECAST mode; simulating the model over the future periods would not be appropriate.

## **Monte Carlo Simulation**

The accuracy of the forecasts produced by PROC MODEL depends on four sources of error [\(Pindyck and](#page-1750-0) [Rubinfeld](#page-1750-0) [1981,](#page-1750-0) pp. 405–406):

• The system of equations contains an implicit random error term  $\epsilon$ ,

$$
g(y,x,\hat{\theta})=\epsilon
$$

where y, x, g,  $\hat{\theta}$ , and  $\epsilon$  are vector valued.

- The estimated values of the parameters,  $\hat{\theta}$ , are themselves random variables.
- The exogenous variables might have been forecast themselves and therefore might contain errors.
- The system of equations might be incorrectly specified; the model only approximates the process modeled.

The RANDOM= option is used to request Monte Carlo (or stochastic) simulations to generate confidence intervals for errors that arise from the first two sources. The Monte Carlo simulations can be performed with  $\epsilon$ ,  $\theta$ , or both vectors represented as random variables. The SEED= option is used to control the random number generator for the simulations. SEED=0 forces the random number generator to use the system clock as its seed value.

In Monte Carlo simulations, repeated simulations are performed on the model for random perturbations of the parameters and the additive error term. The random perturbations follow a multivariate normal distribution with expected value of 0 and covariance described by a covariance matrix of the parameter estimates in the case of  $\theta$ , or a covariance matrix of the equation residuals for the case of  $\epsilon$ . PROC MODEL can generate both covariance matrices or you can provide them.

The ESTDATA= option specifies a data set that contains an estimate of the covariance matrix of the parameter estimates to use for computing perturbations of the parameters. The ESTDATA= data set is usually created by the FIT statement with the OUTEST= and OUTCOV options. When the ESTDATA= option is specified, the matrix read from the ESTDATA= data set is used to compute vectors of random shocks or perturbations for the parameters. These random perturbations are computed at the start of each repetition of the solution and added to the parameter values. The perturbed parameters are fixed throughout the solution range. If the covariance matrix of the parameter estimates is not provided, the parameters are not perturbed.

The SDATA= option specifies a data set that contains the covariance matrix of the residuals to use for computing perturbations of the equations. The SDATA= data set is usually created by the FIT statement with the OUTS= option. When SDATA= is specified, the matrix read from the SDATA= data set is used to compute vectors of random shocks or perturbations for the equations. These random perturbations are computed at each observation. The simultaneous solution satisfies the model equations plus the random shocks. That is, the solution is not a perturbation of a simultaneous solution of the structural equations; rather, it is a simultaneous solution of the stochastic equations by using the simulated errors. If the SDATA= option is not specified, the random shocks are not used.

The different random solutions are identified by the \_REP\_ variable in the OUT= data set. An unperturbed solution with \_REP\_ = 0 is also computed when the RANDOM= option is used. RANDOM=*n* produces  $n + 1$  solution observations for each input observation in the solution range. If the RANDOM= option is not specified, the SDATA= and ESTDATA= options are ignored, and no Monte Carlo simulation is performed.

PROC MODEL does not have an automatic way of modeling the exogenous variables as random variables for Monte Carlo simulation. If the exogenous variables have been forecast, the error bounds for these variables should be included in the error bounds generated for the endogenous variables. If the models for the exogenous variables are included in PROC MODEL, then the error bounds created from a Monte Carlo simulation contain the uncertainty due to the exogenous variables.

Alternatively, if the distribution of the exogenous variables is known, the built-in random number generator functions can be used to perturb these variables appropriately for the Monte Carlo simulation. For example, if you know the forecast of an exogenous variable, X, has a standard error of 5.2 and the error is normally distributed, then the following statements can be used to generate random values for X:

 $x_new = x + 5.2 * \text{rannor}(456);$ 

During a Monte Carlo simulation, the random number generator functions produce one value at each observation. It is important to use a different seed value for all the random number generator functions in the model program; otherwise, the perturbations will be correlated. For the unperturbed solution,  $\text{REP}_{=} = 0$ , the random number generator functions return 0.

PROC UNIVARIATE can be used to create confidence intervals for the simulation (see the Monte Carlo simulation example in the section ["Getting Started: MODEL Procedure"](#page-1424-0) on page 1419).

# **Multivariate** *t* **Distribution Simulation**

To perform a Monte Carlo analysis of models that have residuals distributed as a multivariate *t*, use the ERRORMODEL statement with either the  $\sim$  t(*variance*, *df*) option or with the CDF=t(*variance*, *df*) option. The CDF= option specifies the distribution that is used for simulation so that the estimation can be done for one set of distributional assumptions and the simulation for another.

The following is an example of estimating and simulating a system of equations with *t* distributed errors by using the ERRORMODEL statement:

```
/* generate simulation data set */
data five;
   set xfrate end=last;
   if last then do;
      todate = date +5;
      do date = date to todate;
         output;
      end;
   end;
run;
```
The preceding DATA step generates the data set to request a five-days-ahead forecast. The following statements estimate and forecast the three forward-rate models of the following form:

```
rate<sub>t</sub> = rate<sub>t-1</sub> + \mu * rate<sub>t-1</sub> + \nu\nu = \sigma * rate_{t-1} * \epsilon\epsilon \sim N(0, 1)
```
**title "Daily Multivariate Geometric Brownian Motion Model " "of D-Mark/USDollar Forward Rates";**

**proc model data=xfrate;**

```
parms df 15; /* Give initial value to df */
demusd1m = lag(demusd1m) + mu1m * lag(demusd1m);
var_demusd1m = sigma1m ** 2 * lag(demusd1m **2);
demusd3m = lag(demusd3m) + mu3m * lag(demusd3m);
var_demusd3m = sigma3m ** 2 * lag(demusd3m ** 2);
```

```
demusd6m = lag(demusd6m) + mu6m * lag(demusd6m);
   var_demusd6m = sigma6m ** 2 * lag(demusd6m ** 2);
      /* Specify the error distribution */
   errormodel demusd1m demusd3m demusd6m
        ~ t( var_demusd1m var_demusd3m var_demusd6m, df );
      /* output normalized S matrix */
   fit demusd1m demusd3m demusd6m / outsn=s;
run;
      /* forecast five days in advance */
   solve demusd1m demusd3m demusd6m /
         data=five sdata=s seed=1 random=1500 out=monte;
   id date;
run;
   /* select out the last date ---*/
data monte; set monte;
   if date = '10dec95'd then output;
run;
title "Distribution of demusd1m Five Days Ahead";
proc univariate data=monte noprint;
   var demusd1m;
  histogram demusd1m /
             normal(noprint color=red)
             kernel(noprint color=blue) cfill=ligr;
run;
```
The Monte Carlo simulation specified in the preceding example draws from a multivariate *t* distribution with constant degrees of freedom and forecasted variance, and it computes future states of DEMUSD1M, DEMUSD3M, and DEMUSD6M. The OUTSN= option in the FIT statement is used to specify the data set for the normalized  $\Sigma$  matrix. That is, the  $\Sigma$  matrix is created by crossing the normally distributed residuals. The normally distributed residuals are created from the *t* distributed residuals by using the normal inverse CDF and the *t* CDF. This matrix is a correlation matrix.

<span id="page-1600-0"></span>The distribution of DEMUSD1M on the fifth day is shown in the [Figure 24.74.](#page-1600-0) The two curves overlaid on the graph are a kernel density estimation and a normal distribution fit to the results.

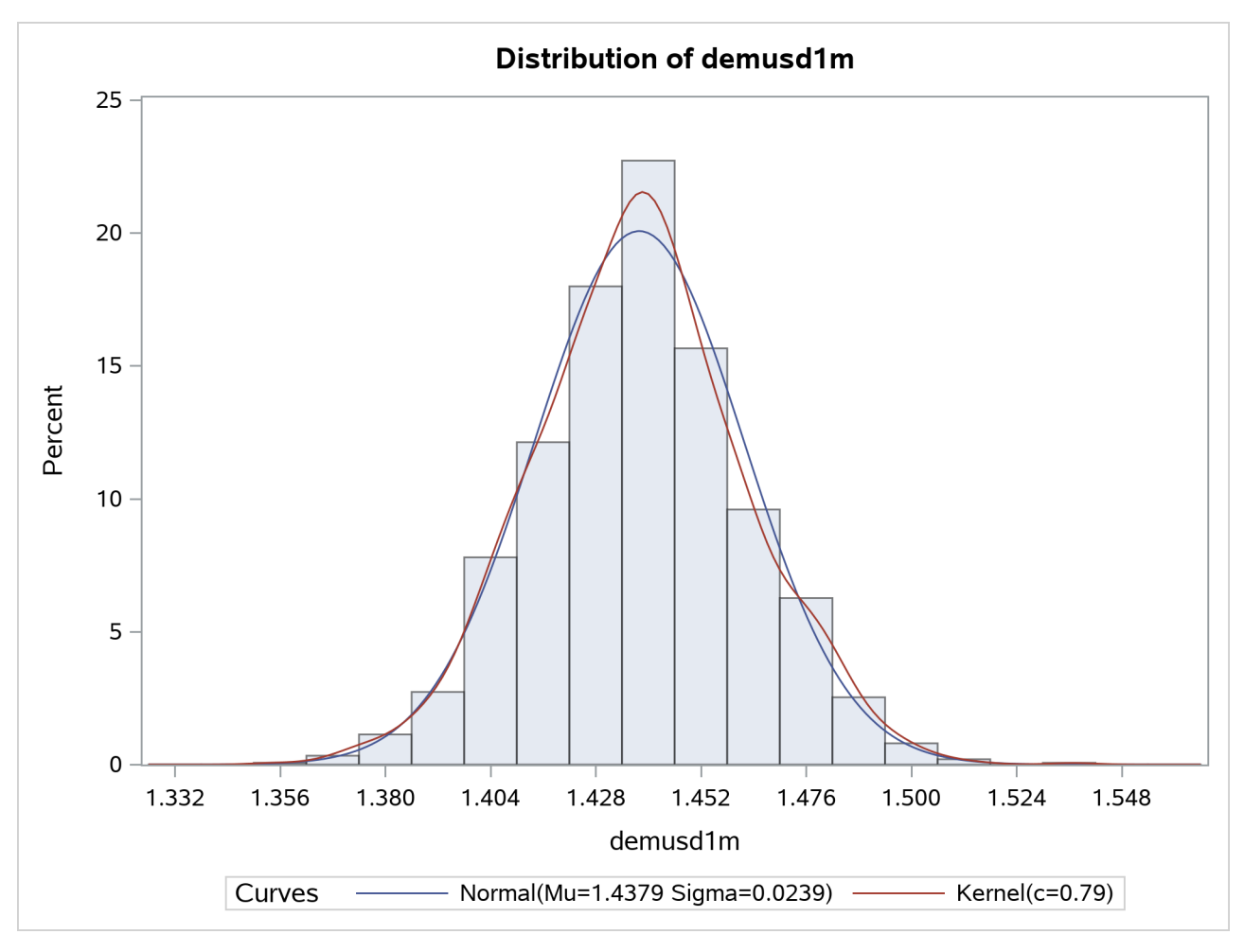

#### **Figure 24.74** Distribution of DEMUSD1M

# **Alternate Distribution Simulation**

As an alternate to the normal distribution, the ERRORMODEL statement can be used in a simulation to specify other distributions. The distributions available for simulation are Cauchy, chi-squared, *F*, Poisson, *t*, and uniform. An empirical distribution can also be used if the residuals are specified by using the RESIDDATA= option in the SOLVE statement.

Except for the *t* distribution, all of these alternate distributions are univariate but can be used together in a multivariate simulation. The ERRORMODEL statement applies to solved for equations only. That is, the normal form or general form equation referred to by the ERRORMODEL statement must be one of the equations you have selected in the SOLVE statement.

In the following example, two Poisson distributed variables are used to simulate the calls that arrive at and leave a call center:

```
data s; /* Covariance between arriving and leaving */
   arriving = 1; leaving = 0.7; _name_= "arriving";
   output;
  arriving = 0.7; leaving = 1.0; _name_= "leaving";
   output;
run;
data calls;
  date = '20mar2001'd;
  output;
```

```
run;
```
ˇ ˇ ˇ ˇ

The first DATA step generates a data set that contains a covariance matrix for the ARRIVING and LEAVING variables. The covariance is

```
1 :7
:7 1
          ˇ
ˇ
ˇ
ˇ
```
The following statements create the number of waiting clients data:

```
proc model data=calls;
   arriving = 0;
   errormodel arriving ~ poisson( 10 );
   leaving = 4;
   errormodel leaving ~ poisson( 11 );
   waiting = arriving - leaving;
   if waiting < 0 then waiting=0;
   outvars waiting;
   solve arriving leaving / seed=1 random=500 sdata=s out=sim;
run;
title "Distribution of Clients Waiting";
proc univariate data=sim noprint;
   var waiting ;
  histogram waiting / cfill=ligr;
run;
```
<span id="page-1602-0"></span>The distribution of number of waiting clients is shown in [Figure 24.75.](#page-1602-0)

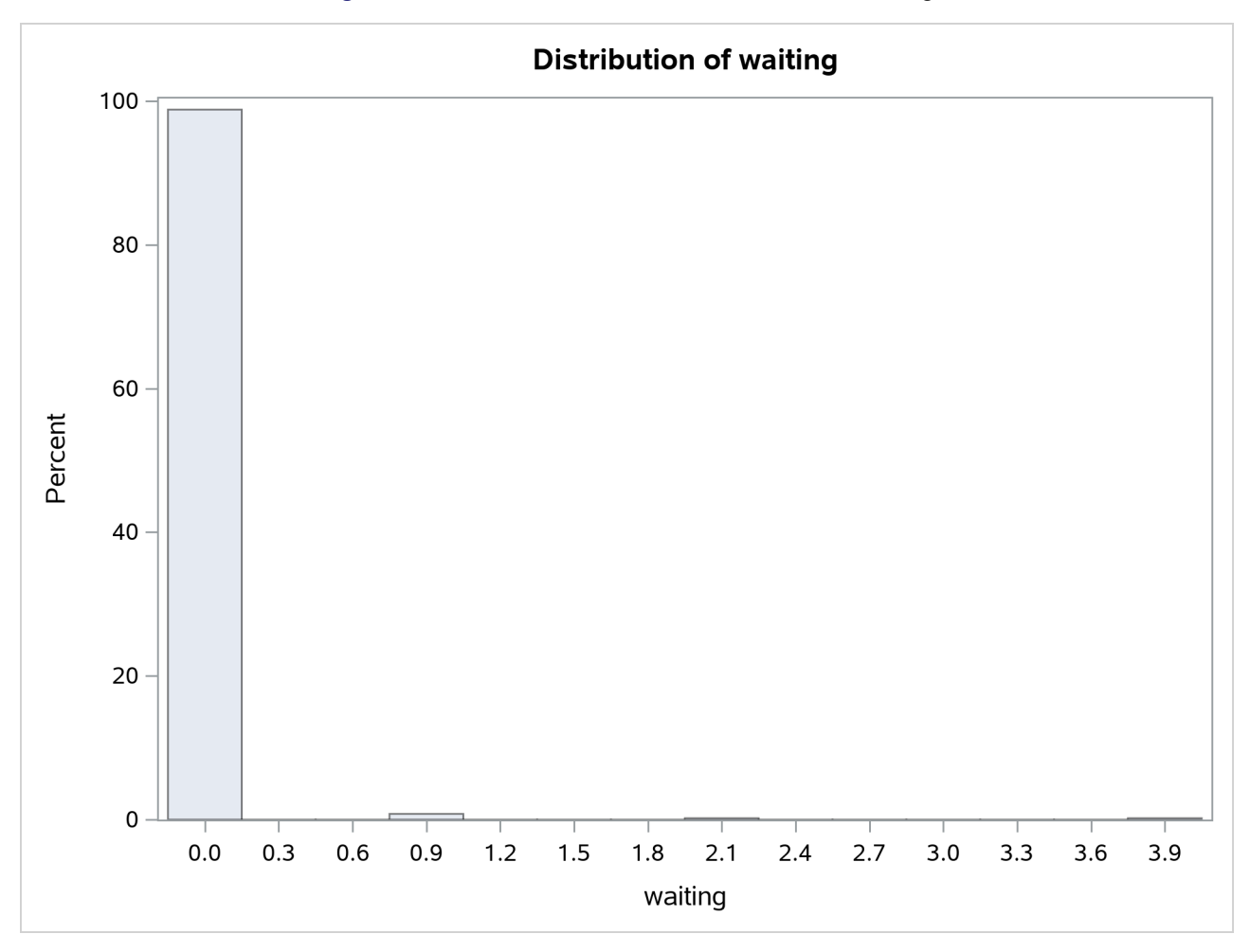

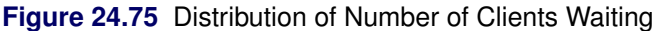

# **Mixtures of Distributions—Copulas**

The theory of copulas is what enables the MODEL procedure to combine and simulate multivariate distributions with different marginals. This section provides a brief overview of copulas.

Modeling a system of variables accurately is a difficult task. The underlying, ideal, distributional assumptions for each variable are usually different from each other. An individual variable might be best modeled as a *t* distribution or as a Poisson process. The correlation of the various variables are very important to estimate as well. A joint estimation of a set of variables would make it possible to estimate a correlation structure but would restrict the modeling to single, simple multivariate distribution (for example, the normal). Even with a simple multivariate distribution, the joint estimation would be computationally difficult and would have to deal with issues of missing data.

By using the MODEL procedure ERRORMODEL statement, you can combine and simulate from models of different distributions. The covariance matrix for the combined model is constructed by using the copula induced by the multivariate normal distribution. A copula is a function that couples joint distributions to their marginal distributions.

By default, the copula used in the MODEL procedure is based on the multivariate normal. This particular multivariate normal has zero mean and covariance matrix **. The user provides**  $**R**$ **, which can be created by** using the following steps:

- 1. Each model is estimated separately and their residuals are saved.
- 2. The residuals for each model are converted to a normal distribution by using their CDFs,  $F_i(.)$ , using the relationship  $\Phi^{-1}(F(\epsilon_{it}))$ .
- 3. These normal residuals are crossed to create a covariance matrix R.

If the model of interest can be estimated jointly, such as multivariate T, then the OUTSN= option can be used to generate the correct covariance matrix.

A draw from this mixture of distributions is created by using the following steps that are performed automatically by the MODEL procedure:

- 1. Independent  $N(0, 1)$  variables are generated.
- 2. These variables are transformed to a correlated set by using the covariance matrix R.
- 3. These correlated normals are transformed to a uniform by using  $\Phi$ .
- 4.  $F^{-1}()$  is used to compute the final sample value.

## **Alternate Copulas**

The Gaussian, *t*, and the normal mixture copula are available in the MODEL procedure. These copulas support asymmetric parameters and can use alternate estimation methods for creating the base covariance matrix.

The normal (Gaussian) copula is the default. A draw from a Gaussian copula is obtained from

 $x = Az$ 

where  $z \in R^d$  is a vector of independent random normal $(0, 1)$  draws,  $A \in R^{d \times d}$  is the square root of the covariance matrix, R. For the normal mixture and *t* copula, a draw is created as

 $\mathbf{x} = w\boldsymbol{\gamma} +$ p  $\overline{w}$ Az

where w is a scalar random variable and  $\gamma \in R^d$  is a vector of asymmetry parameters.  $\gamma$  is specified in the SDATA= data set. If W  $\sim$ inverse gamma $(df/2, df/2)$ , then x is multivariate t or skewed t if y is provided. When NORMALMIX is specified,  $w$  is distributed as a step function with each of the  $n$  positive variances,  $v_1$  $\ldots v_n$ , having probability  $p_1 \ldots p_n$ .

The covariance matrix  $\mathbf{R} = \mathbf{A}'\mathbf{A}$  is specified with the SDATA= option. The vector of asymmetry parameters,  $\gamma$ , defaults to zero or is specified in the SDATA= data set with \_TYPE\_=ASYM. The ASYM option specifies that the nonzero asymmetry vector,  $\gamma$ , is to be used.

In the event the covariance matrix specified with the SDATA= option is not positive semidefinite the matrix is modified to be positive semidefinite. For more information, see [Rebonato and Jäckel](#page-1750-1) [\(1999\)](#page-1750-1).

The actual draw for an individual variable,  $y_i$ , depends on the marginal distribution of the variable,  $\tilde{F}$ , and the chosen copula  $F$  as

$$
y_i = \tilde{F}_i^{-1}(F(x_i))
$$

#### **Archimedean Copulas**

The three Archimedean copulas available in the MODEL procedure are the Clayton, Gumbel, and Frank copulas. Archimedean copulas require only a single parameter,  $\theta$ , to define the joint distribution's covariance structure for a simulation problem, Therefore, a covariance matrix is not required to perform simulations that use Archimedean copulas, and the SDATA= option does not have to be specified for these simulations. For more information about Archimedean copulas, including the functional forms of the Clayton, Gumbel, and Frank copulas, see the section "Archimedean Copulas" in Chapter 10, ["The COPULA Procedure.](#page-512-0)"

#### **Asymmetrical Copula Example**

In this example, an asymmetrical *t* copula is used to correlate two uniform distributions. The asymmetrical parameter is varied over a range of values to demonstrate its effect. The resulting graph is produced by using ODS graphics.

```
data histdata;
   do asym = -1.3 to 1.1 by .3;
      date='01aug2007'd;
      y = .5;
      z = .5;
      output;
   end;
run ;
  /* Add the asymmetric parameter to cov mat */
data asym;
   do asym = -1.3 to 1.1 by .3;
      y = asym;
      z = 0;
      _name_ = " ";
      _type_ = "asym";
      output;
      y = 1;
      z = .65;
      _name_ = "y";
      _type_ = "cov";
      output;
      y = .65;
      z = 1;
      _name_ = "z";
      _type_ = "cov";
      output;
   end;
run;
```

```
proc model out=sim(where=(_REP_ > 0)) data=histdata sdata=asym;
   y = 0;
   errormodel y ~ Uniform(0,1);
   z = 0;
   errormodel z ~ Uniform(0,1);
   solve y z / random=500 seed=12345 copula=(t(5) asym );
  by asym;
run;
```
To produce a panel plot of this joint distribution, use the following SAS/GRAPH statements:

```
ods graphics on / height=800 width=800;
proc template;
  define statgraph myplot.panel;
  BeginGraph;
    entrytitle halign=left halign=center
          textattrs=GRAPHTITLETEXT "t Copula with a Range of Asymmetry";
    layout datapanel classvars=(asym) / rows=3 columns=3
          order=rowmajor height=1024 width=1420
          rowaxisopts=(griddisplay=on label=' ')
          columnaxisopts=(griddisplay=on label=' ');
       layout prototype;
          scatterplot x=z y=y ;
       endlayout;
    endlayout;
  EndGraph;
  end;
run;
proc sgrender data=sim template='myplot.panel';
run;
```
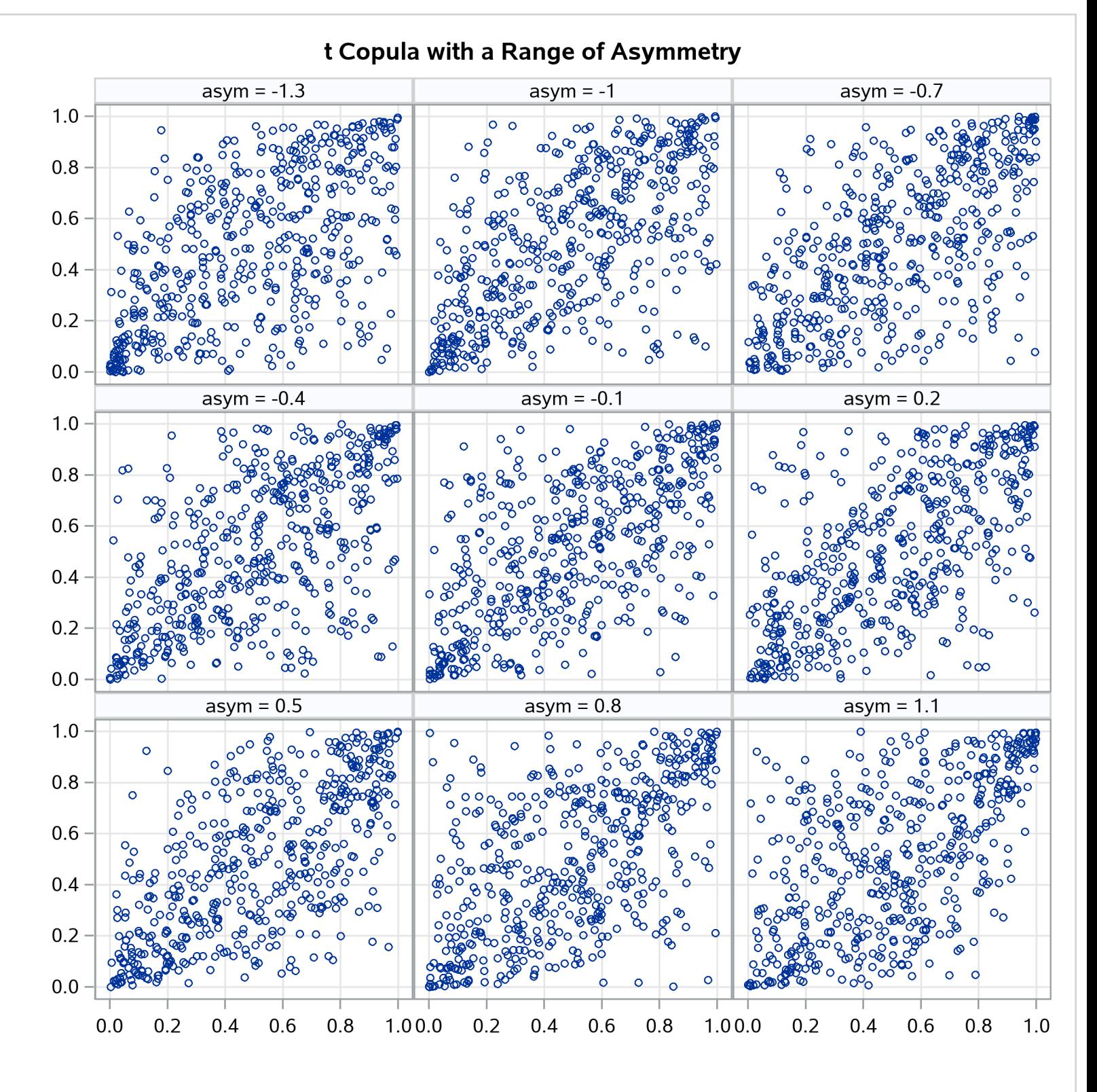

**Figure 24.76** *t* Copula with Asymmetry

### **Quasi-Random Number Generators**

Traditionally high-discrepancy pseudo-random number generators are used to generate innovations in Monte Carlo simulations. Loosely translated, a high-discrepancy pseudo-random number generator is one in which there is very little correlation between the current number generated and the past numbers generated. This property is ideal if indeed independence of the innovations is required. If, on the other hand, the efficient spanning of a multidimensional space is desired, a low discrepancy, quasi-random number generator can be used. A quasi-random number generator produces numbers that have no random component.

A simple one-dimensional quasi-random sequence is the van der Corput sequence. Given a prime number r (  $r \ge 2$ ), any integer has a unique representation in terms of base r. A number in the interval [0,1) can be created by inverting the representation base power by base power. For example, consider  $r=3$  and  $n=1$ , 1 in base 3 is

$$
1_{10} = 1 \cdot 3^0 = 1_3
$$

When the powers of 3 are inverted,

$$
\phi(1) = \frac{1}{3}
$$

Also, 11 in base 3 is

$$
11_{10} = 1 \cdot 3^2 + 2 \cdot 3^0 = 102_3
$$

When the powers of 3 are inverted,

$$
\phi(11) = \frac{1}{9} + 2 \cdot \frac{1}{3} = \frac{7}{9}
$$

The first 10 numbers in this sequence  $\phi(1) \dots \phi(10)$  are as follows:

$$
0, \frac{1}{3}, \frac{2}{3}, \frac{1}{9}, \frac{4}{9}, \frac{7}{9}, \frac{2}{9}, \frac{5}{9}, \frac{8}{9}, \frac{1}{27}
$$

As the sequence proceeds, it fills in the gaps in a uniform fashion.

Several authors have expanded this idea to many dimensions. Two versions supported by the MODEL procedure are the Sobol sequence (QUASI=SOBOL) and the Faure sequence (QUASI=FAURE). The Sobol sequence is based on binary numbers and is generally computationally faster than the Faure sequence. The Faure sequence uses the dimensionality of the problem to determine the number base to use to generate the sequence. The Faure sequence has better distributional properties than the Sobol sequence for dimensions greater than 8.

As an example of the difference between a pseudo-random number and a quasi-random number, consider simulating a bivariate normal with 100 draws.

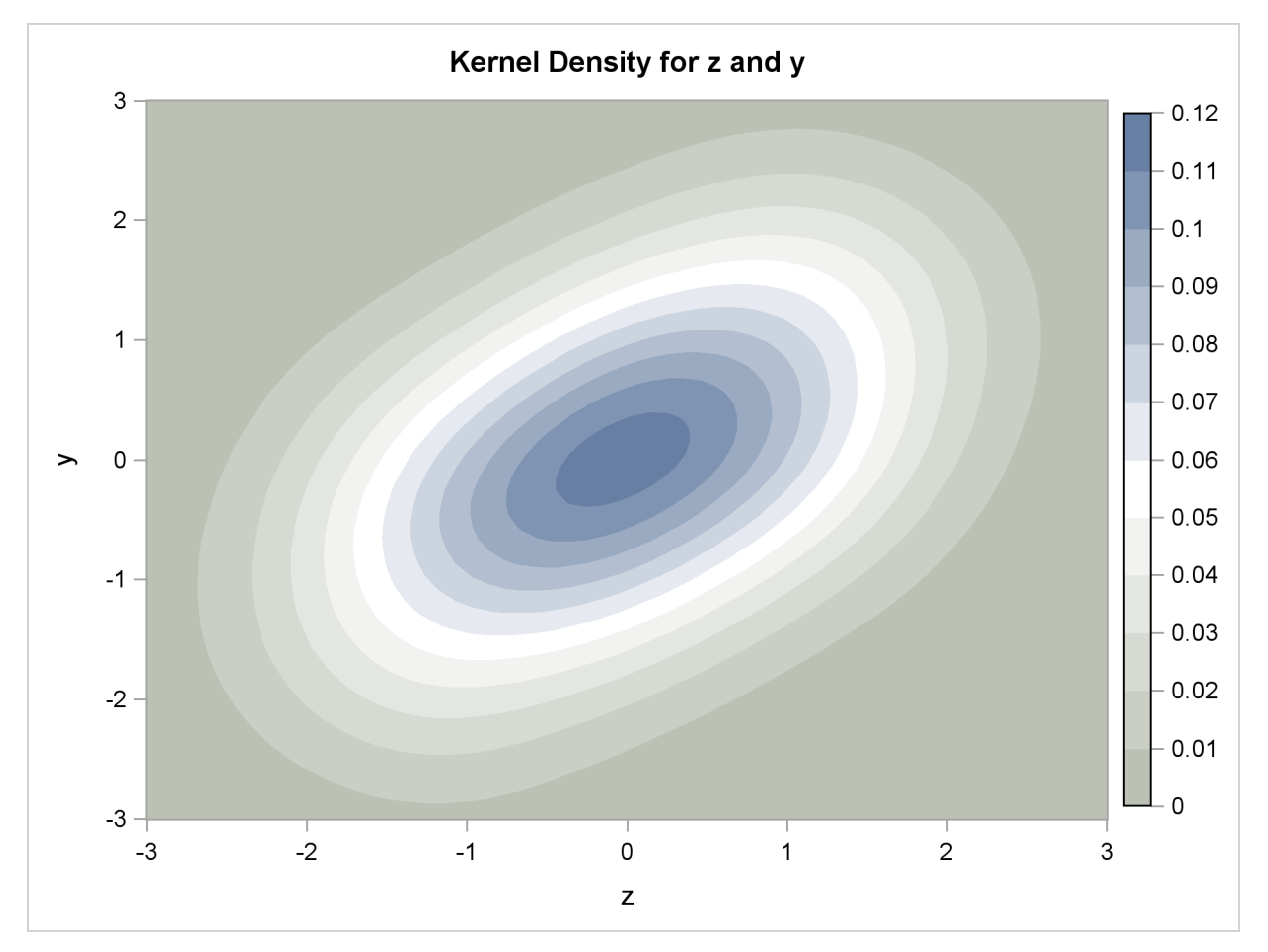

**Figure 24.77** Kernel Density of a Bivariate Normal Produced by 100 Faure-Random Draws

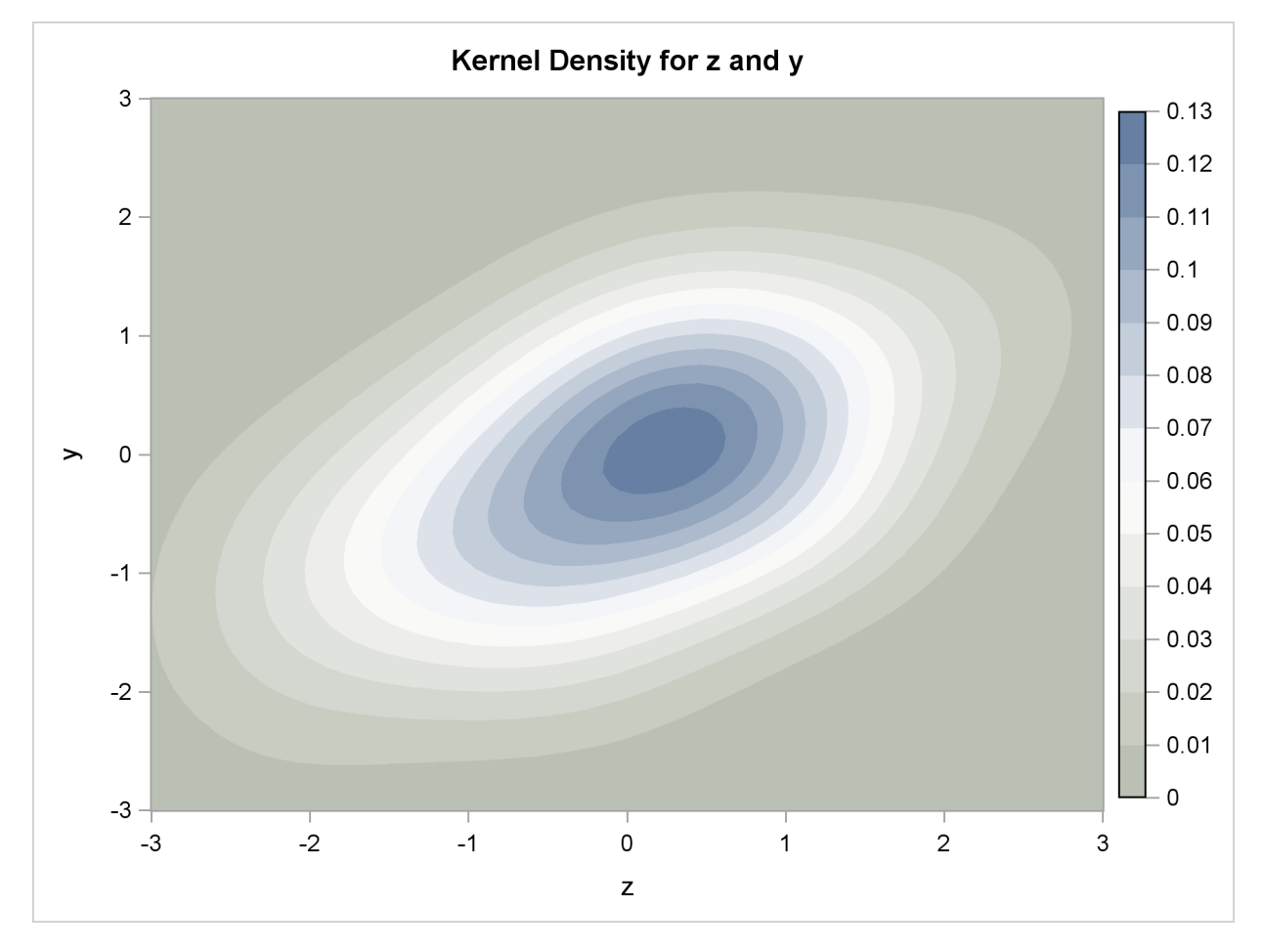

**Figure 24.78** Kernel Density of a Bivariate Normal Produced by 100 Pseudo-Random Draws

# **Solution Mode Output**

The following SAS statements dynamically forecast the solution to a nonlinear equation:

```
proc model data=sashelp.citimon;
  parameters a 0.010708 b -0.478849 c 0.929304;
   1hur = 1/(a * ip) + b + c * lag(lhur);solve lhur / out=sim forecast dynamic;
run;
```
<span id="page-1610-0"></span>The first page of output produced by the SOLVE step is shown in [Figure 24.79.](#page-1610-0) This is the summary description of the model. The error message states that the simulation was aborted at observation 144 because of missing input values.

#### **Figure 24.79** Solve Step Summary Output

#### **The MODEL Procedure**

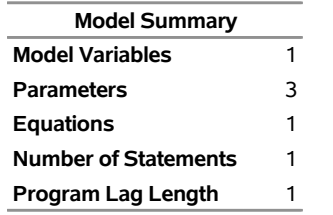

**Model Variables** LHUR **Parameters(Value)** a(0.010708) b(-0.478849) c(0.929304) **Equations** LHUR

<span id="page-1611-0"></span>The second page of output, shown in [Figure 24.80,](#page-1611-0) gives more information about the failed observation.

## **Figure 24.80** Solve Step Error Message

#### **The MODEL Procedure Dynamic Single-Equation Forecast**

**Error:** Solution values are missing because of missing input values for observation 144 at NEWTON iteration 0.

**Note:** Additional information on the values of the variables at this observation, which may be helpful in determining the cause of the failure of the solution process, is printed below.

> **Observation** 144 **Iteration** 0 **CC** -1.000000 **Missing** 1

#### **Iteration Errors - Missing.**

 The MODEL Procedure Dynamic Single-Equation Forecast

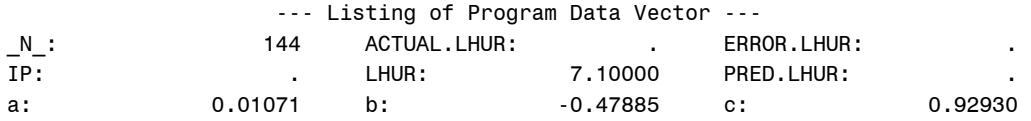

#### **Note:** Simulation aborted.

From the program data vector, you can see the variable IP is missing for observation 144. LHUR could not be computed, so the simulation aborted.

<span id="page-1611-1"></span>The solution summary table is shown in [Figure 24.81.](#page-1611-1)

#### **Figure 24.81** Solution Summary Report

#### **The MODEL Procedure Dynamic Single-Equation Forecast**

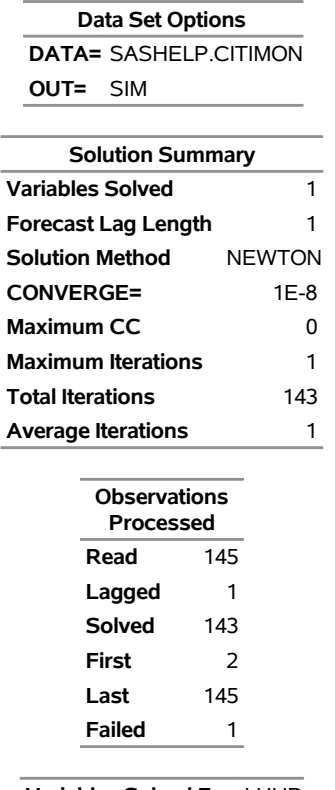

**Variables Solved For** LHUR

This solution summary table includes the names of the input data set and the output data set followed by a description of the model. The table also indicates that the solution method defaulted to Newton's method. The remaining output is defined as follows:

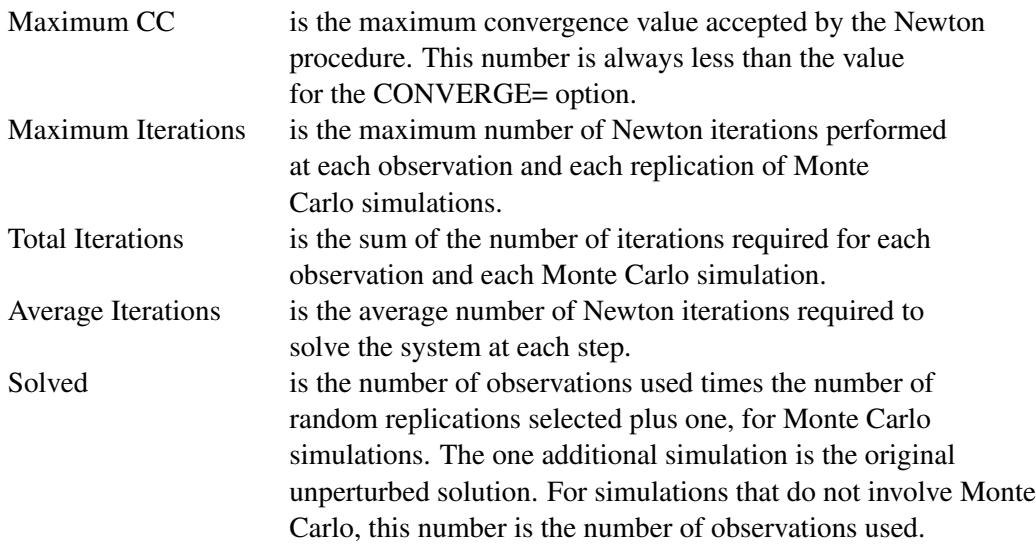

#### **Summary Statistics**

The STATS and THEIL options are used to select goodness-of-fit statistics. Actual values must be provided in the input data set for these statistics to be printed. When the RANDOM= option is specified, the statistics do not include the unperturbed (\_REP\_=0) solution.

#### *STATS Option Output*

The following statements show the addition of the STATS and THEIL options to the model in the previous section:

```
proc model data=sashelp.citimon;
   parameters a 0.010708 b -0.478849 c 0.929304;
   lhur= 1/(a * ip) + b + c * lag(lhur) ;
   solve lhur / out=sim dynamic stats theil;
   range date to '01nov91'd;
run;
```
<span id="page-1613-0"></span>The STATS output in [Figure 24.82](#page-1613-0) and the THEIL output in [Figure 24.83](#page-1614-0) are generated.

**Figure 24.82** STATS Output

**The MODEL Procedure Dynamic Single-Equation Simulation**

#### **Solution Range DATE = FEB1980 To NOV1991**

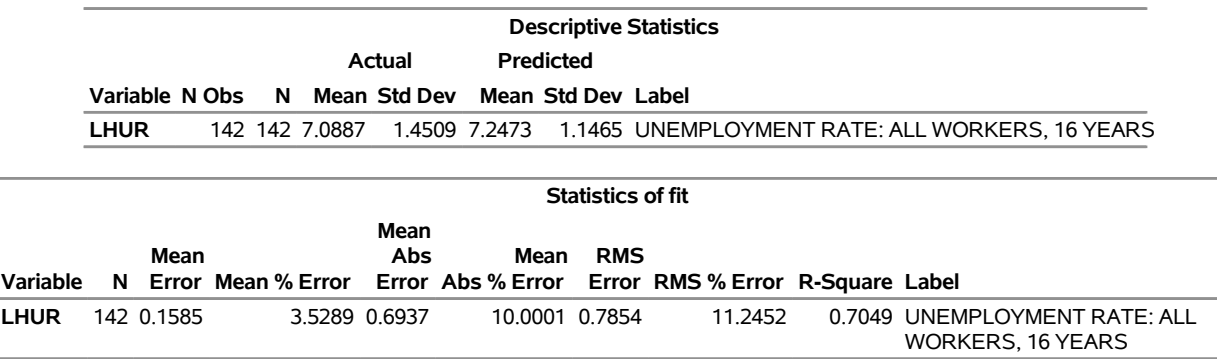

The number of observations (Nobs), the number of observations with both predicted and actual values nonmissing (N), and the mean and standard deviation of the actual and predicted values of the determined variables are printed first. The next set of columns in the output are defined as follows:

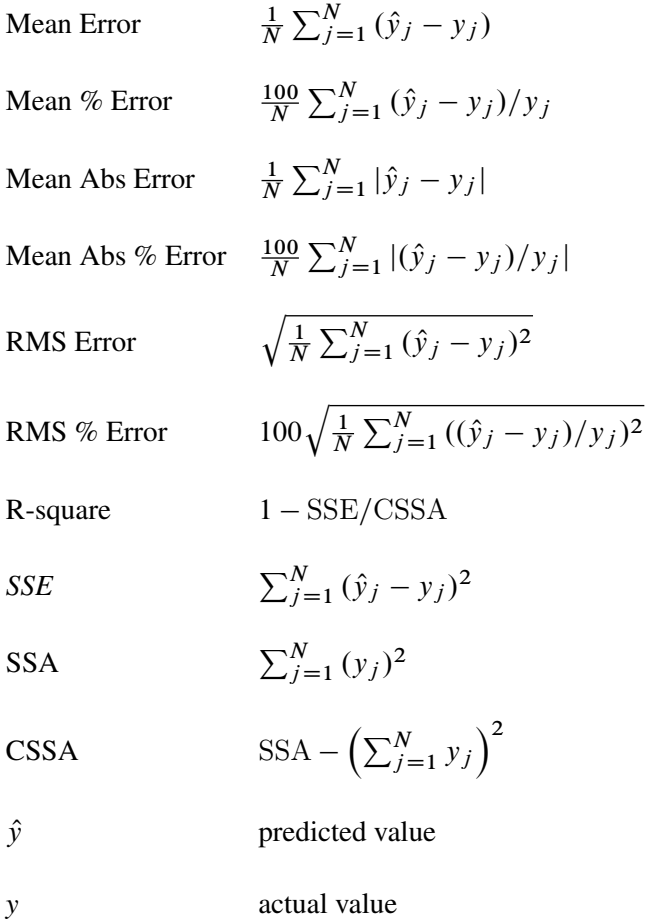

When the RANDOM= option is specified, the statistics do not include the unperturbed ( $\_REP_0$ ) solution.

## *THEIL Option Output*

The THEIL option specifies that Theil forecast error statistics be computed for the actual and predicted values and for the relative changes from lagged values. Mathematically, the quantities are

 $\hat{yc} = (\hat{y} - \log(y))/\log(y)$ 

 $yc = (y - \log(y))/\log(y)$ 

<span id="page-1614-0"></span>where  $\hat{y}c$  is the relative change for the predicted value and yc is the relative change for the actual value.

| <b>Theil Forecast Error Statistics</b> |     |  |  |  |                          |             |  |                                                                    |                           |  |         |                                                                                                 |
|----------------------------------------|-----|--|--|--|--------------------------|-------------|--|--------------------------------------------------------------------|---------------------------|--|---------|-------------------------------------------------------------------------------------------------|
|                                        |     |  |  |  | <b>MSE Decomposition</b> | Proportions |  |                                                                    | <b>Inequality</b><br>Coef |  |         |                                                                                                 |
| Variable                               | - N |  |  |  |                          |             |  | Corr Bias Reg Dist Var Covar<br>$MSE$ (R) (UM) (UR) (UD) (US) (UC) | U1                        |  | U Label |                                                                                                 |
| <b>LHUR</b>                            |     |  |  |  |                          |             |  |                                                                    |                           |  |         | 142 0.6168 0.85 0.04 0.01 0.95 0.15 0.81 0.1086 0.0539 UNEMPLOYMENT RATE: ALL WORKERS, 16 YEARS |

**Figure 24.83** THEIL Output

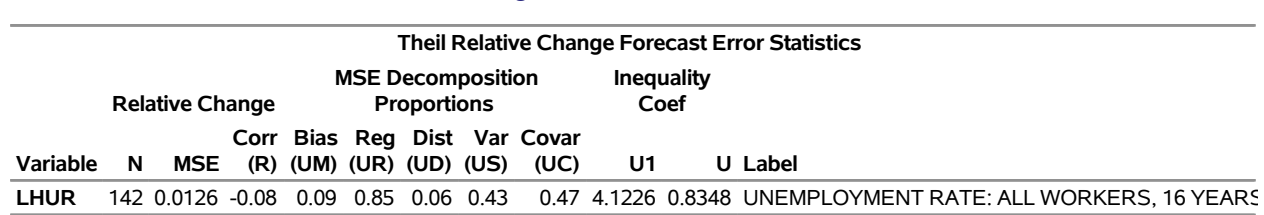

**Figure 24.83** *continued*

The columns have the following meaning:

Corr  $(R)$  is the correlation coefficient,  $\rho$ , between the actual and predicted values.

$$
\rho = \frac{\text{cov}(y, \hat{y})}{\sigma_a \sigma_p}
$$

where  $\sigma_p$  and  $\sigma_a$  are the standard deviations of the predicted and actual values.

Bias (UM) is an indication of systematic error and measures the extent to which the average values of the actual and predicted deviate from each other.

$$
\frac{(E(y) - E(\hat{y}))^2}{\frac{1}{N} \sum_{t=1}^{N} (y_t - \hat{y}_t)^2}
$$

Reg (UR) is defined as  $(\sigma_p - \rho * \sigma_a)^2 / \text{MSE}$ . Consider the regression

$$
y = \alpha + \beta \hat{y}
$$

If  $\hat{\beta} = 1$ , UR will equal zero.

Dist (UD) is defined as  $(1 - \rho^2) \sigma_a \sigma_a / \text{MSE}$  and represents the variance of the residuals obtained by regressing  $yc$  on  $\hat{yc}$ .

Var (US) is the variance proportion. US indicates the ability of the model to replicate the degree of variability in the endogenous variable.

$$
US = \frac{(\sigma_p - \sigma_a)^2}{MSE}
$$

Covar (UC) represents the remaining error after deviations from average values and average variabilities have been accounted for.

$$
UC = \frac{2(1-\rho)\sigma_p\sigma_a}{MSE}
$$

U1 is a statistic that measures the accuracy of a forecast defined as follows: p

$$
U1 = \frac{\sqrt{\text{MSE}}}{\sqrt{\frac{1}{N} \sum_{t=1}^{N} (y_t)^2}}
$$

U is the Theil's inequality coefficient defined as follows: p

$$
U = \frac{\sqrt{\text{MSE}}}{\sqrt{\frac{1}{N} \sum_{t=1}^{N} (y_t)^2} + \sqrt{\frac{1}{N} \sum_{t=1}^{N} (\hat{y}_t)^2}}
$$

MSE is the mean square error. In the case of the relative change Theil statistics, the MSE is computed as follows:

MSE = 
$$
\frac{1}{N} \sum_{t=1}^{N} (\hat{yc}_t - \hat{yc}_t)^2
$$

For more information about these statistics, see [Maddala](#page-1749-0) [\(1977,](#page-1749-0) pp. 344–347) and [Pindyck and Rubinfeld](#page-1750-0) [\(1981,](#page-1750-0) pp. 364–365).

# **Goal Seeking: Solving for Right-Hand-Side Variables**

The process of computing input values that are needed to produce target results is often called *goal seeking*. To compute a goal-seeking solution, use a SOLVE statement that lists the variables you want to solve for and provide a data set that contains values for the remaining variables.

Consider the following demand model for packaged rice,

quantity demanded  $= \alpha_1 + \alpha_2$  price<sup>2/3</sup> +  $\alpha_3$ income

where price is the price of the package and income is disposable personal income. The only variable the company has control over is the price it charges for rice. This model is estimated by using the following simulated data and PROC MODEL statements:

```
data demand;
   do t=1 to 40;
      price = (rannor(10) +5) * 10;
      i income = 8000 * t ** (1/8);
      demand = 7200 - 1054 * price ** (2/3) +
               7 * income + 100 * rannor(1);
      output;
   end;
run;
data goal;
   demand = 85000;
   income = 12686;
run;
```
The goal is to find the price the company would have to charge to meet a sales target of 85,000 units. To do this, a data set is created with a DEMAND variable set to 85000 and with an INCOME variable set to 12686, the last income value.

The desired price is then determined by using the following PROC MODEL statements:

```
proc model data=demand
           outmodel=demandModel;
   demand = a1 - a2 * price ** (2/3) + a3 * income;
   fit demand / outest=demest;
   solve price / estdata=demest data=goal solveprint;
run;
```
<span id="page-1616-0"></span>The SOLVEPRINT option prints the solution values, number of iterations, and final residuals at each observation. The SOLVEPRINT output from this solve is shown in [Figure 24.84.](#page-1616-0)

#### **Figure 24.84** Goal Seeking, SOLVEPRINT Output

#### **The MODEL Procedure Single-Equation Simulation**

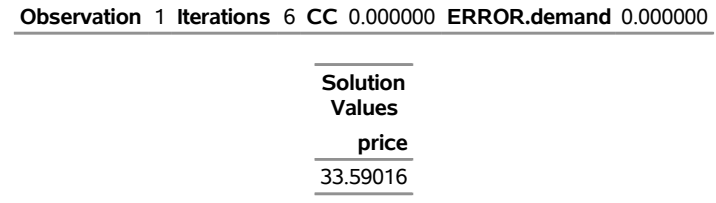

The output indicates that it took six Newton iterations to determine the PRICE of 33.5902, which makes the DEMAND value within 16E–11 of the goal of 85,000 units.

Consider a more ambitious goal of 100,000 units. The output shown in [Figure 24.85](#page-1617-0) indicates that the sales target of 100,000 units is not attainable according to this model.

```
data goal;
   demand = 100000;
   income = 12686;
run;
proc model model=demandModel;
   solve price / estdata=demest data=goal solveprint;
run;
```
**Figure 24.85** Goal Seeking, Convergence Failure

#### **The MODEL Procedure Single-Equation Simulation**

<span id="page-1617-0"></span>**Error:** Could not reduce norm of residuals in 10 subiterations.

**Error:** The solution failed because 1 equations are missing or have extreme values for observation 1 at NEWTON iteration 1.

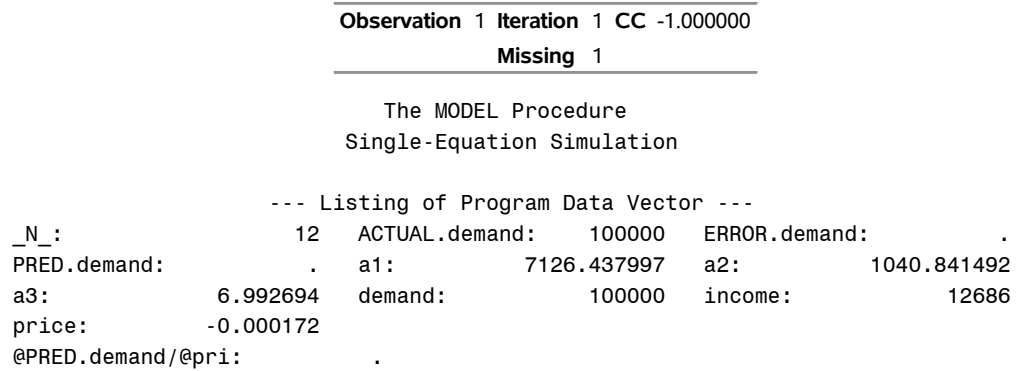

The program data vector with the error note indicates that even after 10 subiterations, the norm of the residuals could not be reduced. The sales target of 100,000 units are unattainable with the given model. You might need to reformulate your model or collect more data to more accurately reflect the market response.

# **Numerical Solution Methods**

If the SINGLE option is not used, PROC MODEL computes values that simultaneously satisfy the model equations for the variables named in the SOLVE statement. PROC MODEL provides three iterative methods, Newton, Jacobi, and Seidel, for computing a simultaneous solution of the system of nonlinear equations.

## **Single-Equation Solution**

For normalized form equation systems, the solution either can simultaneously satisfy all the equations or can be computed for each equation separately, by using the actual values of the solution variables in the current period to compute each predicted value. By default, PROC MODEL computes a simultaneous solution. The SINGLE option in the SOLVE statement selects single-equation solutions.

Single-equation simulations are often used to produce residuals (which estimate the random terms of the stochastic equations) rather than the predicted values themselves. If the input data and range are the same as those used for parameter estimation, a static single-equation simulation reproduces the residuals of the estimation.

## **Newton's Method**

The NEWTON option in the SOLVE statement requests Newton's method to simultaneously solve the equations for each observation. Newton's method is the default solution method. Newton's method is an iterative scheme that uses the derivatives of the equations with respect to the solution variables, J, to compute a change vector as

$$
\Delta \mathbf{y}^i = \mathbf{J}^{-1} \mathbf{q}(\mathbf{y}^i, \mathbf{x}, \boldsymbol{\theta})
$$

PROC MODEL builds and solves  $J$  by using efficient sparse matrix techniques. The solution variables  $y^i$  at the *i*th iteration are then updated as

 $y^{i+1} = y^i + d \times \Delta y^i$ 

where *d* is a damping factor between 0 and 1 chosen iteratively so that

 $\|\mathbf{q}(\mathbf{y}^{i+1}, \mathbf{x}, \boldsymbol{\theta})\| < \|\mathbf{q}(\mathbf{y}^{i}, \mathbf{x}, \boldsymbol{\theta})\|$ 

The number of subiterations that are allowed for finding a suitable *d* is controlled by the MAXSUBITER= option. The number of iterations of Newton's method that are allowed for each observation is controlled by MAXITER= option. For more information, see [Ortega and Rheinbolt](#page-1750-2) [\(1970\)](#page-1750-2).

## **Optimization Method**

The OPTIMIZE option in the SOLVE statement requests that an optimization algorithm be used to minimize a norm of the errors in equations subject to constraints on the solution variables. The OPTIMIZE method is the only solution method that supports constraints on solution variables that are specified using the BOUNDS and RESTRICT statements. Constraints are ignored by the other solution methods. The OPTIMIZE method performs the following optimization:

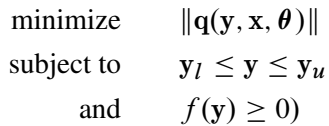

The norm used in the minimization process is

$$
\|q(y, x, \theta)\| = q(y, x, \theta)' diag(S)^{-1} q(y, x, \theta)
$$

where the S matrix is the covariance of equation errors that is specified by the SDATA= option in the SOLVE statement. If no SDATA= option is specified, the identity matrix is used. Both strict inequality and inequality constraints on the solution variables can be imposed using the BOUNDS or RESTRICT statement. For bounded problems, each lower and upper strict inequality is transformed into an inequality by using the equations

$$
y_l = (y_{\text{lower strict}} + \epsilon)/(1 - \epsilon)
$$
  

$$
y_u = (y_{\text{upper strict}} - \epsilon)/(1 + \epsilon)
$$

When strict inequality expressions are imposed using the RESTRICT statement, these expressions are transformed into an inequality by using the equation

$$
f(\mathbf{y}) = (f_{strict}(\mathbf{y}) + \epsilon)/(1 - \epsilon)
$$

where  $f_{strict}(y)$  is a nonlinear strict inequality constraint. The tolerance  $\epsilon$  is controlled by the EPSILON= option in the SOLVE statement and defaults to  $10^{-8}$ . To achieve the best performance from the minimization algorithm, both the first and second analytic derivatives of the equation errors with respect to the solution variables are used to compute the gradient and second derivatives of the objective function,  $\|\mathbf{q}(\mathbf{y}, \mathbf{x}, \theta)\|$ . Analytic derivatives of the restriction expressions that are used to specify constraints are also used in the minimization. The gradient of the objective function is

$$
\nabla ||\mathbf{q}(\mathbf{y}, \mathbf{x}, \boldsymbol{\theta})|| = 2 \mathbf{J}' \text{diag}(\mathbf{S})^{-1} \mathbf{q}(\mathbf{y}, \mathbf{x}, \boldsymbol{\theta})
$$

The matrix of second derivatives of the objective function with respect to the solution variables is

$$
\frac{\partial^2 \|\mathbf{q}(\mathbf{y}, \mathbf{x}, \boldsymbol{\theta})\|}{\partial \mathbf{y}^2} = 2 \left( \mathbf{J}' \text{diag}(\mathbf{S})^{-1} \mathbf{J} + \sum_{k=1}^d \frac{\partial^2 q_k(\mathbf{y}, \mathbf{x}, \boldsymbol{\theta})}{\partial \mathbf{y}^2} \text{diag}(\mathbf{S})^{-1} q_k(\mathbf{y}, \mathbf{x}, \boldsymbol{\theta}) \right)
$$

where *d* is the number of equations.

The algorithm that is used to find a minimum of  $\|q(y, x, \theta)\|$  subject to bounds on the solution variables employs the interior point technique for nonlinear optimization problems. For further information about this optimization method, see Chapter 10, "The Nonlinear Programming Solver" (*[SAS/OR User's Guide:](https://documentation.sas.com/?cdcId=pgmsascdc&cdcVersion=v_010&docsetId=ormpug&docsetTarget=titlepage.htm) [Mathematical Programming](https://documentation.sas.com/?cdcId=pgmsascdc&cdcVersion=v_010&docsetId=ormpug&docsetTarget=titlepage.htm)*).

When constraints are active in a solution, the minimum value of the objective function,  $\|q(y, x, \theta)\|$ , is typically greater than 0. The diagnostic quantities that are produced by the OUTOBJVALS and OUTVIOLA-TIONS options are available to help identify and characterize solutions that have active bounds constraints. The following program contains a boundary constraint that becomes active in steps 6, 8, 10, 12, 13, and 16 of a Monte Carlo simulation:
```
proc model data=d sdata=s;
  dependent rate stock;
  parms theta 0.2
        kappa 0.002
        sigma 0.4
        sinit 1
        vol .1;
  id i;
  bounds rate >= 0;
  rate = zlag(rate) + kappa*(theta - zlag(rate));
  h.rate = sigma**2 * zlag(rate);
  eq.stock = log(stock/sinit) - (rate + vol*vol/2);
  h.stock = vol**2;solve / optimize converge=1e-6 seed=1 random=1 out=o outobjvals outviolations;
quit;
proc print data=o(where=(_objval_>1e-6));
run;
```
<span id="page-1620-0"></span>[Figure 24.86](#page-1620-0) shows how the OUTOBJVALS option can be used to identify simulation steps with an active bounds constraint, and how the OUTVIOLATIONS option can be used to determine that the RATE equation is not satisfied for those steps.

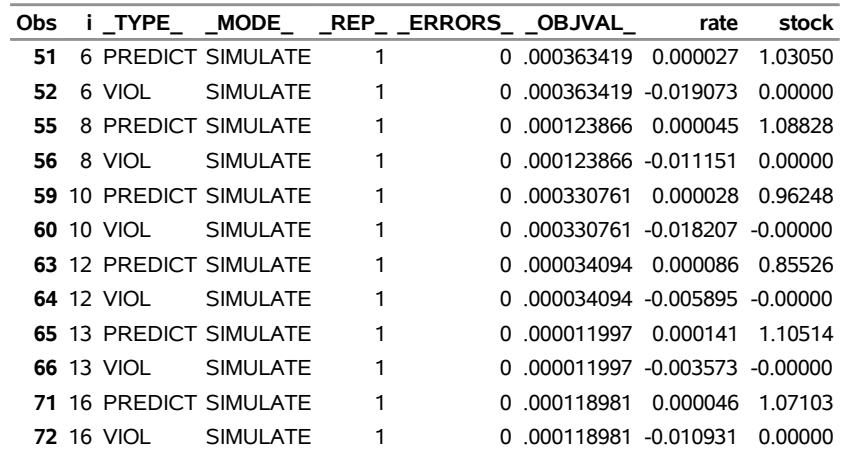

# **Figure 24.86** Objective Function and Violation Values **Constrained SOLVE Variable**

### **Jacobi Method**

The JACOBI option in the SOLVE statement selects a matrix-free alternative to Newton's method. This method is the traditional nonlinear Jacobi method found in the literature. The Jacobi method as implemented in PROC MODEL substitutes predicted values for the endogenous variables and iterates until a fixed point is reached. Then necessary derivatives are computed only for the diagonal elements of the Jacobian, J.

If the normalized form equation is

 $y = f(y, x, \theta)$ 

the Jacobi iteration has the form

$$
\mathbf{y}^{i+1} = \mathbf{f}(\mathbf{y}^i, \mathbf{x}, \boldsymbol{\theta})
$$

## **Seidel Method**

The Seidel method is an order-dependent alternative to the Jacobi method. You select the Seidel method by specifying the SEIDEL option in the SOLVE statement. The Seidel method is like the Jacobi method, except that in the Seidel method the model is further edited to substitute the predicted values into the solution variables immediately after they are computed. The Seidel method thus differs from the other methods in that the values of the solution variables are not fixed within an iteration. With the other methods, the order of the equations in the model program makes no difference, but the Seidel method might work much differently when the equations are specified in a different sequence. This fixed-point method is the traditional nonlinear Seidel method found in the literature.

The iteration has the form

$$
\mathbf{y}_{j}^{i+1} = \mathbf{f}(\hat{\mathbf{y}}^{i}, \mathbf{x}, \boldsymbol{\theta})
$$

where  $y_i^{i+1}$  $j^{i+1}$  is the *j*th equation variable at the *i*th iteration and

$$
\hat{\mathbf{y}}^i = (y_1^{i+1}, y_2^{i+1}, y_3^{i+1}, \dots, y_{j-1}^{i+1}, y_j^i, y_{j+1}^i, \dots, y_g^i)'
$$

If the model is recursive, and if the equations are in recursive order, the Seidel method converges at once. If the model is block-recursive, the Seidel method might converge faster if the equations are grouped by block and the blocks are placed in block-recursive order. The BLOCK option can be used to determine the block-recursive form.

#### **Jacobi and Seidel Methods with General Form Equations**

Jacobi and Seidel solution methods support general form equations.

There are two cases where derivatives are (automatically) computed. The first case is for equations with the solution variable on the right-hand side and on the left-hand side of the equation

$$
y^i = f(\mathbf{x}, y^i)
$$

In this case the derivative of ERROR.*y* with respect to *y* is computed, and the new *y* approximation is computed as

$$
y^{i+1} = y^i - \frac{f(\mathbf{x}, y^i) - y^i}{\partial (f(\mathbf{x}, y^i) - y^i)/\partial y}
$$

The second case is a system of equations that contains one or more  $EQ$ .*var* equations. In this case, the MODEL procedure assigns a unique solution variable to each equation if such an assignment exists. Use the DETAILS option in the SOLVE statement to print a listing of the assigned variables.

Once the assignment is made, the new *y* approximation is computed as

$$
y^{i+1} = y^i - \frac{f(\mathbf{x}, \mathbf{y}^i) - y^i}{\partial (f(\mathbf{x}, \mathbf{y}^i) - y^i)/\partial y}
$$

If *k* is the number of general form equations, then *k* derivatives are required.

The convergence properties of the Jacobi and Seidel solution methods remain significantly poorer than the default Newton's method.

### **Comparison of Methods**

Newton's method is the default and should work better than the others for most small- to medium-sized models. The Seidel method is always faster than the Jacobi for recursive models with equations in recursive order. For very large models and some highly nonlinear smaller models, the Jacobi or Seidel methods can sometimes be faster. Newton's method uses more memory than the Jacobi or Seidel methods.

Both the Newton's method and the Jacobi method are order-invariant in the sense that the order in which equations are specified in the model program has no effect on the operation of the iterative solution process. In order-invariant methods, the values of the solution variables are fixed for the entire execution of the model program. Assignments to model variables are automatically changed to assignments to corresponding equation variables. Only after the model program has completed execution are the results used to compute the new solution values for the next iteration.

#### **Troubleshooting Problems**

In solving a simultaneous nonlinear dynamic model, you might encounter some of the following problems.

#### *Missing Values*

For SOLVE tasks, there can be no missing parameter values. Missing right-hand-side variables result in missing left-hand-side variables for that observation.

#### *Unstable Solutions*

A solution might exist but be unstable. An unstable system can cause the Jacobi and Seidel methods to diverge.

#### *Explosive Dynamic Systems*

A model might have well-behaved solutions at each observation but be dynamically unstable. The solution might oscillate wildly or grow rapidly with time.

#### *Propagation of Errors*

During the solution process, solution variables can take on values that cause computational errors. For example, a solution variable that appears in a LOG function might be positive at the solution but might be given a negative value during one of the iterations. When computational errors occur, missing values are generated and propagated, and the solution process might collapse.

## **Convergence Problems**

The following items can cause convergence problems:

- There are illegal function values (for example  $\sqrt{-1}$ ).
- There are local minima in the model equation.
- No solution exists.
- Multiple solutions exist.
- Initial values are too far from the solution.
- The CONVERGE= value is too small.

When PROC MODEL fails to find a solution to the system, the current iteration information and the program data vector are printed. The simulation halts if actual values are not available for the simulation to proceed. Consider the following program, which produces the output shown in [Figure 24.87:](#page-1623-0)

```
data test1;
   do t=1 to 50;
      x1 = sqrt(t) ;
      y = .;
      output;
   end;
proc model data=test1;
   exogenous x1 ;
   control a1 -1 b1 -29 c1 -4 ;
   y = a1 * sqrt(y) + b1 * x1 * x1 + c1 * lag(x1);solve y / out=sim forecast dynamic ;
run;
```
#### **Figure 24.87** SOLVE Convergence Problems

#### **The MODEL Procedure Dynamic Single-Equation Forecast**

<span id="page-1623-0"></span>**Error:** Could not reduce norm of residuals in 10 subiterations.

**Error:** The solution failed because 1 equations are missing or have extreme values for observation 1 at NEWTON iteration 1.

**Note:** Additional information on the values of the variables at this observation, which may be helpful in determining the cause of the failure of the solution process, is printed below.

> **Observation** 1 **Iteration** 1 **CC** -1.000000 **Missing** 1

**Iteration Errors - Missing.**

#### **Figure 24.87** *continued*

#### The MODEL Procedure Dynamic Single-Equation Forecast

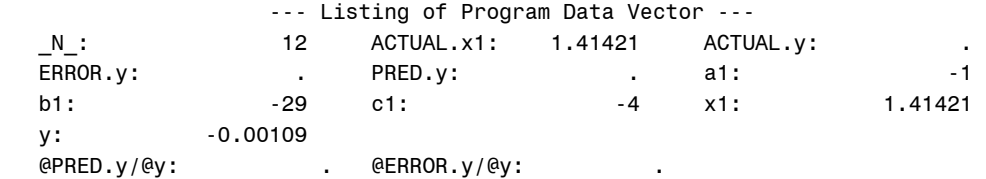

**Note:** Check for missing input data or uninitialized lags.

**(Note that the LAG and DIF functions return missing values for the initial lag starting observations. This is a change from the 1982 and earlier versions of SAS/ETS which returned zero for uninitialized lags.)**

**Note:** Simulation aborted.

At the first observation, a solution to the following equation is attempted:

 $y = -\sqrt{y} - 62$ 

There is no solution to this problem. The iterative solution process got as close as it could to making Y negative while still being able to evaluate the model. This problem can be avoided in this case by altering the equation.

In other models, the problem of missing values can be avoided by either altering the data set to provide better starting values for the solution variables or by altering the equations.

You should be aware that, in general, a nonlinear system can have any number of solutions and the solution found might not be the one that you want. When multiple solutions exist, the solution that is found is usually determined by the starting values for the iterations. If the value from the input data set for a solution variable is missing, the starting value for it is taken from the solution of the last period (if nonmissing) or else the solution estimate is started at 0.

#### *Iteration Output*

The iteration output, produced by the ITPRINT option, is useful in determining the cause of a convergence problem. The ITPRINT option forces the printing of the solution approximation and equation errors at each iteration for each observation. A portion of the ITPRINT output from the following statements is shown in [Figure 24.88:](#page-1624-0)

```
proc model data=test1;
   exogenous x1 ;
   control a1 -1 b1 -29 c1 -4 ;
   y = a1 * sqrt(abs(y)) + b1 * x1 * x1 + c1 * lag(x1);solve y / out=sim forecast dynamic itprint;
run;
```
<span id="page-1624-0"></span>For each iteration, the equation with the largest error is listed in parentheses after the Newton convergence criteria measure. From this output you can determine which equation or equations in the system are not converging well.

# **Figure 24.88** SOLVE, ITPRINT Output

## **The MODEL Procedure Dynamic Single-Equation Forecast**

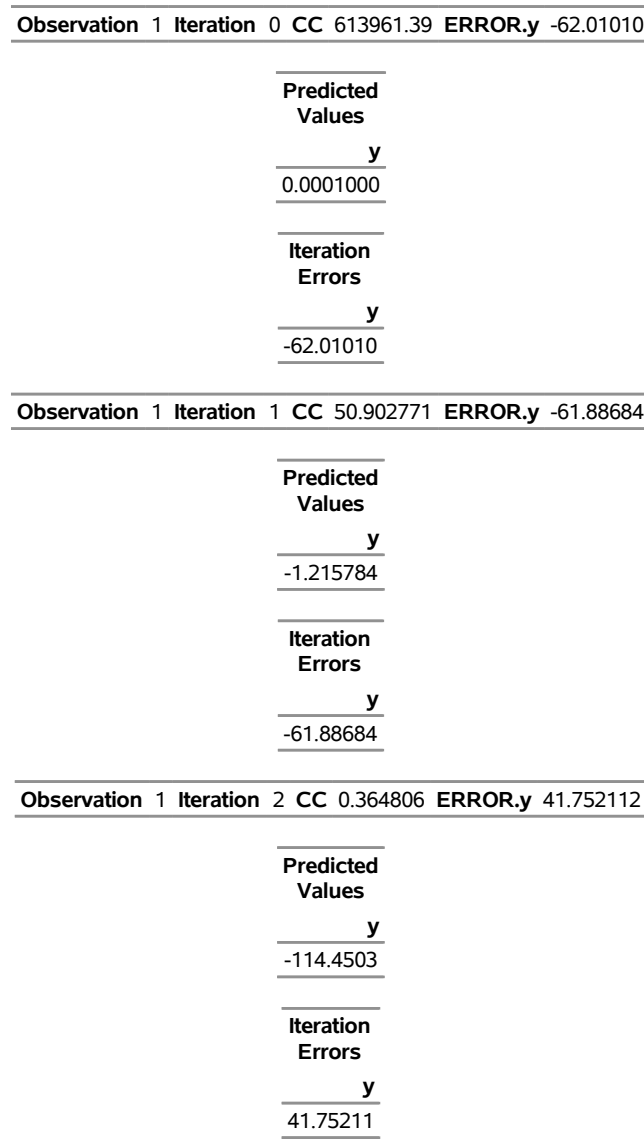

# **Numerical Integration**

The differential equation system is numerically integrated to obtain a solution for the derivative variables at each data point. The integration is performed by evaluating the provided model at multiple points between each data point. The integration method used is a variable order, variable step-size backward difference scheme; for more detailed information, see [Aiken](#page-1746-0) [\(1985\)](#page-1746-0); [Byrne and Hindmarsh](#page-1747-0) [\(1975\)](#page-1747-0). The step size or time step is chosen to satisfy a *local truncation error* requirement. The term *truncation error* comes from the fact that the integration scheme uses a truncated series expansion of the integrated function to do the integration. Because the series is truncated, the integration scheme is within the truncation error of the true value.

To further improve the accuracy of the integration, the total integration time is broken up into small intervals (time steps or step sizes), and the integration scheme is applied to those intervals. The integration at each time step uses the values computed at the previous time step so that the truncation error tends to accumulate. It is usually not possible to estimate the global error with much precision. The best that can be done is to monitor and to control the local truncation error, which is the truncation error committed at each time step relative to

$$
d = \max_{0 \le t \le T} (\|y(t)\|_{\infty}, 1)
$$

where  $y(t)$  is the integrated variable. Furthermore, the  $y(t)$  are dynamically scaled to within two orders of magnitude of one to keep the error monitoring well-behaved.

The local truncation error requirement defaults to 1.0E–9. You can specify the LTEBOUND= option to modify that requirement. The LTEBOUND= option is a relative measure of accuracy, so a value smaller than 1.0E–10 is usually not practical. A larger bound increases the speed of the simulation and estimation but decreases the accuracy of the results. If the LTEBOUND= option is set too small, the integrator is not able to take time steps small enough to satisfy the local truncation error requirement and still have enough machine precision to compute the results. Since the integrations are scaled to within 1.0E–2 of one, the simulated values should be correct to at least seven decimal places.

There is a default minimum time step of 1.0E–14. This minimum time step is controlled by the MINTIMESTEP= option and the machine epsilon. If the minimum time step is smaller than the machine epsilon times the final time value, the minimum time step is increased automatically.

For the points between each observation in the data set, the values for nonintegrated variables in the data set are obtained from a linear interpolation from the two closest points. Lagged variables can be used with integrations, but their values are discrete and are not interpolated between points. Lagging, therefore, can then be used to input step functions into the integration.

The derivatives necessary for estimation (the gradient with respect to the parameters) and goal seeking (the Jacobian) are computed by numerically integrating analytical derivatives. The accuracy of the derivatives is controlled by the same integration techniques mentioned previously.

# **Limitations**

There are limitations to the types of differential equations that can be solved or estimated. One type is an explosive differential equation (finite escape velocity) for which the following differential equation is an example:

 $y' = a \times y, a > 0$ 

If this differential equation is integrated too far in time, y exceeds the maximum value allowed on the computer, and the integration terminates.

Likewise, differential systems that are singular cannot be solved or estimated in general. For example, consider the following differential system:

$$
x' = -y' + 2x + 4y + \exp(t)
$$
  
\n
$$
y' = -x' + y + \exp(4*t)
$$

This system has an analytical solution, but an accurate numerical solution is very difficult to obtain. The reason is that  $y'$  and  $x'$  cannot be isolated on the left-hand side of the equation. If the equation is modified slightly to

$$
x' = -y' + 2x + 4y + \exp(t) \n y' = x' + y + \exp(4t)
$$

then the system is nonsingular, but the integration process could still fail or be extremely slow. If the MODEL procedure encounters either system, a warning message is issued.

This system can be rewritten as the following recursive system, which can be estimated and simulated successfully with the MODEL procedure:

$$
x' = 0.5y + 0.5 \exp(4t) + x + 1.5y - 0.5 \exp(t)
$$
  
\n
$$
y' = x' + y + \exp(4t)
$$

[Petzold](#page-1750-0) [\(1982\)](#page-1750-0) mentions a class of differential algebraic equations that, when integrated numerically, could produce incorrect or misleading results. An example of such a system is

$$
y_2'(t) = y_1(t) + g_1(t)
$$
  
0 = y\_2(t) + g\_2(t)

The analytical solution to this system depends on  $g$  and its derivatives at the current time only and not on its initial value or past history. You should avoid systems of this and other similar forms mentioned in [Petzold](#page-1750-0) [\(1982\)](#page-1750-0).

# **SOLVE Data Sets**

## **SDATA= Input Data Set**

The SDATA= option reads a cross-equation covariance matrix from a data set. The covariance matrix read from the SDATA= data set specified in the SOLVE statement is used to generate random equation errors when the RANDOM= option specifies Monte Carlo simulation.

Typically, the SDATA= data set is created by the OUTS= option in a previous FIT statement. (The OUTS= data set from a FIT statement can be read back in by a SOLVE statement in the same PROC MODEL step.)

You can create an input SDATA= data set by using the DATA step. PROC MODEL expects to find a character variable NAME in the SDATA= data set as well as variables for the equations in the estimation or solution. For each observation with a  $\Delta M$ ME value that matches the name of an equation, PROC MODEL fills the corresponding row of the S matrix with the values of the names of equations found in the data set. If a row or column is omitted from the data set, an identity matrix row or column is assumed. Missing values are ignored. Since the S matrix is symmetric, you can include only a triangular part of the S matrix in the SDATA= data set with the omitted part indicated by missing values. If the SDATA= data set contains multiple observations with the same \_NAME\_, the last values supplied for the \_NAME\_ variable are used. For more information about the format of this data set, see the section ["OUTS= Data Set"](#page-1590-0) on page 1585.

Use the TYPE= option to specify the type of estimation method used to produce the S matrix you want to input.

## **ESTDATA= Input Data Set**

The ESTDATA= option specifies an input data set that contains an observation with values for some or all of the model parameters. It can also contain observations with the rows of a covariance matrix for the parameters.

When the ESTDATA= option is used, parameter values are set from the first observation. If the RANDOM= option is used and the ESTDATA= data set contains a covariance matrix, the covariance matrix of the parameter estimates is read and used to generate pseudo-random shocks to the model parameters for Monte Carlo simulation. These random perturbations have a multivariate normal distribution with the covariance matrix read from the ESTDATA= data set.

The ESTDATA= data set is usually created by the OUTEST= option in a FIT statement. The OUTEST= data set contains the parameter estimates produced by the FIT statement and also contains the estimated covariance of the parameter estimates if the OUTCOV option is used. This OUTEST= data set can be read in by the ESTDATA= option in a SOLVE statement.

You can also create an ESTDATA= data set with a SAS DATA step program. The data set must contain a numeric variable for each parameter to be given a value or covariance column. The name of the variable in the ESTDATA= data set must match the name of the parameter in the model. Parameters with names longer than 32 characters cannot be set from an ESTDATA= data set. The data set must also contain a character variable \_NAME\_ of length 32. \_NAME\_ has a blank value for the observation that gives values to the parameters. NAME contains the name of a parameter for observations that define rows of the covariance matrix.

More than one set of parameter estimates and covariances can be stored in the ESTDATA= data set if the observations for the different estimates are identified by the variable \_TYPE\_. \_TYPE\_ must be a character variable of length eight. The TYPE= option is used to select for input the part of the ESTDATA= data set for which the value of the TYPE variable matches the value of the TYPE= option.

## **OUT= Data Set**

The OUT= data set contains solution values, residual values, and actual values of the solution variables.

The OUT= data set contains the following variables:

- BY variables
- RANGE variable
- ID variables
- \_TYPE\_, a character variable of length eight that identifies the type of observation. The \_TYPE\_ variable can be PREDICT, RESIDUAL, ACTUAL, or ERROR.
- \_MODE\_, a character variable of length eight that identifies the solution mode. \_MODE\_ takes the value FORECAST or SIMULATE.
- if lags are used, a numeric variable, LAG, that contains the number of dynamic lags that contribute to the solution. The value of \_LAG\_ is always zero for STATIC mode solutions. \_LAG\_ is set to a missing value for lag-starting observations.
- if the RANDOM= option is used, \_REP\_, a numeric variable that contains the replication number. For example, if RANDOM=10, each input observation results in eleven output observations with  $-$ REP\_ values 0 through 10. The observations with  $-$ REP\_ = 0 are from the unperturbed solution. (The random-number generator functions are suppressed, and the parameter and endogenous perturbations are zero when  $\text{REP}_ = 0.$ )
- ERRORS, a numeric variable that contains the number of errors that occurred during the execution of the program for the last iteration for the observation. If the solution failed to converge, this is counted as one error, and the ERRORS variable is made negative.
- solution and other variables. The solution variables contain solution or predicted values for \_TYPE\_=PREDICT observations, residuals for \_TYPE\_=RESIDUAL observations, or actual values for \_TYPE\_=ACTUAL observations. The other model variables, and any other variables read from the input data set, are always actual values from the input data set.
- any other variables named in the OUTVARS statement. These can be program variables computed by the model program, CONTROL variables, parameters, or special variables in the model program. Compound variable names longer than 32 characters are truncated in the OUT= data set.

By default, only the predicted values are written to the OUT= data set. The OUTRESID, OUTACTUAL, and OUTERROR options are used to add the residual, actual, and ERROR. values, respectively, to the data set.

For examples of the OUT= data set, see [Example 24.6.](#page-1679-0)

## **DATA= Input Data Set**

The input data set should contain all of the exogenous variables and should supply nonmissing values for them for each period to be solved.

Solution variables can be supplied in the input data set and are used as follows:

- to supply initial lags. For example, if the lag length of the model is three, three observations are read in to feed the lags before any solutions are computed.
- to evaluate the goodness of fit. Goodness-of-fit measures are computed based on the difference between the solved values and the actual values supplied from the data set.
- to supply starting values for the iterative solution. If the value from the input data set for a solution variable is missing, the starting value for it is taken from the solution of the last period (if nonmissing) or else the solution estimate is started at zero.
- for STATIC mode solutions, actual values from the data set are used by the lagging functions for the solution variables.
- for FORECAST mode solutions, actual values from the data set are used as the solution values when nonmissing.

# **Programming Language Overview: MODEL Procedure**

# **Variables in the Model Program**

Variable names are alphanumeric but must start with a letter. The length is limited to 32 characters.

PROC MODEL uses several classes of variables, and different variable classes are treated differently. The variable class is controlled by *declaration statements*: the VAR, ENDOGENOUS, and EXOGENOUS statements for model variables, the PARAMETERS statement for parameters, and the CONTROL statement for control class variables. These declaration statements have several valid abbreviations. Various *internal variables* are also made available to the model program to allow communication between the model program and the procedure. RANGE, ID, and BY variables are also available to the model program. Those variables not declared as any of the preceding classes are *program variables*.

Some classes of variables can be lagged; that is, their value at each observation is remembered, and previous values can be referred to by the lagging functions. Other classes have only a single value and are not affected by lagging functions. For example, parameters have only one value and are not affected by lagging functions; therefore, if P is a parameter, DIF*n* (P) is always 0, and LAG*n* (P) is always the same as P for all values of *n*.

The different variable classes and their roles in the model are described in the following sections.

## **Model Variables**

Model variables are declared by VAR, ENDOGENOUS, or EXOGENOUS statements, or by FIT and SOLVE statements. The model variables are the variables that the model is intended to explain or predict.

PROC MODEL enables you to use expressions on the left-hand side of the equal sign to define model equations. For example, a log-linear model for Y can be written as

 $log(y) = a + b * x;$ 

Previously, only a variable name was allowed on the left-hand side of the equal sign.

The text on the left-hand side of the equation serves as the equation name used to identify the equation in printed output, in the OUT= data sets, and in FIT or SOLVE statements. To refer to equations specified by using left-hand side expressions (in the FIT statement, for example), place the left-hand side expression in quotes. For example, the following statements fit a log-linear model to the dependent variable Y:

```
proc model data=in;
   log(y) = a + b * x;fit "log(y)";
run;
```
The estimation and simulation is performed by transforming the models into general form equations. No actual or predicted value is available for general form equations, so no  $R^2$  or adjusted  $R^2$  is computed.

#### **Equation Variables**

An equation variable is one of several special variables used by PROC MODEL to control the evaluation of model equations. An equation variable name consists of one of the prefixes EQ, RESID, ERROR, PRED, or ACTUAL, followed by a period and the name of a model equation.

Equation variable names can appear in parts of the PROC MODEL printed output, and they can be used in the model program. For example, RESID-prefixed variables can be used in LAG functions to define equations with moving-average error terms. For more information, see the section ["Autoregressive Moving-Average](#page-1566-0) [Error Processes"](#page-1566-0) on page 1561.

For more information about the meaning of these prefixes, see the section ["Equation Translations"](#page-1634-0) on page 1629.

### **Parameters**

Parameters are variables that have the same value for each observation. Parameters can be given values or can be estimated by fitting the model to data. During the SOLVE stage, parameters are treated as constants. If no estimation is performed, the SOLVE stage uses the initial value provided in the ESTDATA= data set, the MODEL= file, or in the PARAMETER statement, as the value of the parameter.

The PARAMETERS statement declares the parameters of the model. Parameters are not lagged, and they cannot be changed by the model program.

## **Control Variables**

Control variables supply constant values to the model program that can be used to control the model in various ways. The CONTROL statement declares control variables and specifies their values. A control variable is like a parameter except that it has a fixed value and is not estimated from the data.

Control variables are not reinitialized before each pass through the data and can thus be used to retain values between passes. You can use control variables to vary the program logic. Control variables are not affected by lagging functions.

For example, if you have two versions of an equation for a variable Y, you could put both versions in the model and, by using a CONTROL statement to select one of them, produce two different solutions to explore the effect the choice of equation has on the model, as shown in the following statements:

```
select (case);
   when (1) y = ...first version of equation... ;
   when (2) y = ...second version of equation... ;
end;
control case 1;
solve / out=case1;
run;
control case 2;
solve / out=case2;
run;
```
### **RANGE, ID, and BY Variables**

The RANGE statement controls the range of observations in the input data set that is processed by PROC MODEL. The ID statement lists variables in the input data set that are used to identify observations in the printout and in the output data set. The BY statement can be used to make PROC MODEL perform a separate analysis for each BY group. The variable in the RANGE statement, the ID variables, and the BY variables are available for the model program to examine, but their values should not be changed by the program. The BY variables are not affected by lagging functions.

### **Internal Variables**

You can use several internal variables in the model program to communicate with the procedure. For example, if you want PROC MODEL to list the values of all the variables when more than 10 iterations are performed and the procedure is past the 20th observation, you can write

```
if \lfloorobs \rfloor > 20 then if \lflooriter\rfloor > 10 then \lfloorlist\rfloor = 1;
```
Internal variables are not affected by lagging functions, and they cannot be changed by the model program except as noted. The following internal variables are available. The variables are all numeric except where noted.

ERRORS is a flag that is set to 0 at the start of program execution and is set to a nonzero value whenever an error occurs. The program can also set the \_ERRORS\_ variable. ITER is the iteration number. For FIT tasks, the value of ITER is negative for preliminary

grid-search passes. The iterative phase of the estimation starts with iteration 0. After the

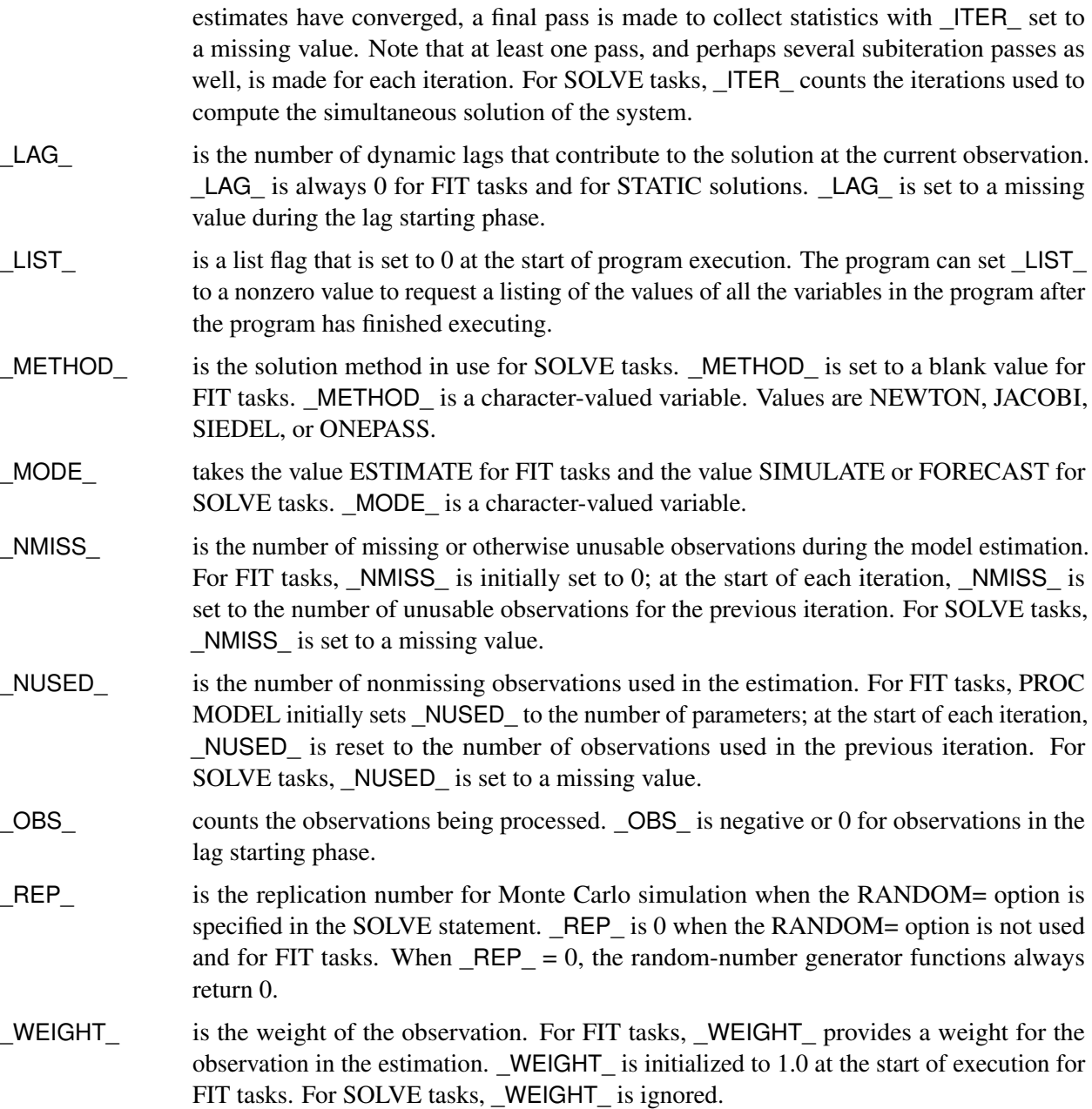

## **Program Variables**

Variables not in any of the other classes are called program variables. Program variables are used to hold intermediate results of calculations. Program variables are reinitialized to missing values before each observation is processed. Program variables can be lagged. The RETAIN statement can be used to give program variables initial values and enable them to keep their values between observations.

### **Character Variables**

PROC MODEL supports both numeric and character variables. Character variables are not involved in the model specification but can be used to label observations, to write debugging messages, or for documentation purposes. All variables are numeric unless they are the following:

- character variables in a DATA= SAS data set
- program variables assigned a character value
- declared to be character by a LENGTH or ATTRIB statement

# <span id="page-1634-0"></span>**Equation Translations**

Equations written in normalized form are always automatically converted to general form equations. For example, when a normalized form equation such as

**y = a + b\*x;**

is encountered, it is translated into the equations

 $PRED.y = a + b*x;$ **RESID.y = PRED.y - ACTUAL.y;**  $ERROR.y = PRED.y - y;$ 

If the same system is expressed as the following general form equation, then this equation is used unchanged:

 $EQ.y = y - (a + b*x);$ 

This makes it easy to solve for arbitrary variables and to modify the error terms for autoregressive or moving average models.

Use the LIST option to see how this transformation is performed. For example, the following statements produce the listing shown in [Figure 24.89:](#page-1634-1)

```
proc model data=line list;
   y = a1 + b1*x1 + c1*x2;
   fit y;
run;
```
**Figure 24.89** LIST Output

### **Equations Translation in PROC MODEL**

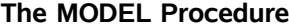

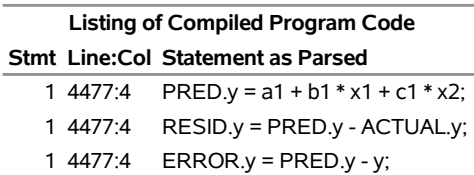

PRED.Y is the predicted value of Y, and ACTUAL.Y is the value of Y in the data set. The predicted value minus the actual value, RESID.Y, is then the error term,  $\epsilon$ , for the original Y equation. Note that the residuals obtained from the OUTRESID option in the OUT= data set for both the FIT and SOLVE statements are defined as  $actual - predicted$ , the negative of RESID.Y. For more information, see the section ["Syntax:](#page-1438-0) [MODEL Procedure"](#page-1438-0) on page 1433. ACTUAL.Y and Y have the same value for parameter estimation. For solve tasks, ACTUAL.Y is still the value of Y in the data set, but Y becomes the solved value—the value that satisfies PRED.Y –  $Y = 0$ .

The following are the equation variable definitions:

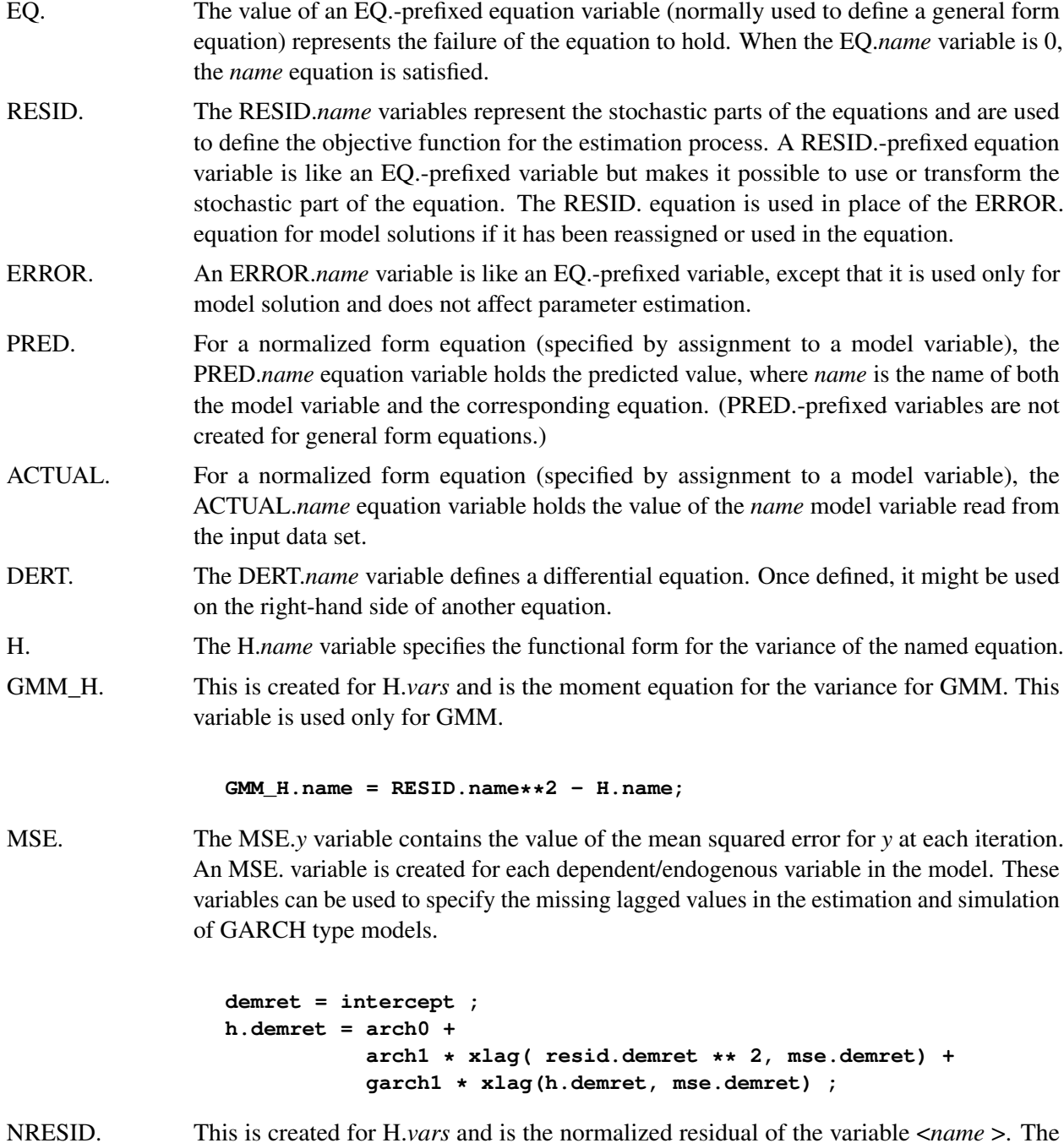

formula is

```
NRESID.name = RESID.name/ sqrt(H.name);
```
The three equation variable prefixes, RESID., ERROR., and EQ. allow for control over the objective function for the FIT, the SOLVE, or both the FIT and the SOLVE stages. For FIT tasks, PROC MODEL looks first for a RESID.*name* variable for each equation. If defined, the RESID.-prefixed equation variable is used to define the objective function for the parameter estimation process. Otherwise, PROC MODEL looks for an EQ.-prefixed variable for the equation and uses it instead.

For SOLVE tasks, PROC MODEL looks first for an ERROR.*name* variable for each equation. If defined, the ERROR.-prefixed equation variable is used for the solution process. Otherwise, PROC MODEL looks for an EQ.-prefixed variable for the equation and uses it instead. To solve the simultaneous equation system, PROC MODEL computes values of the solution variables (the model variables being solved for) that make all of the ERROR.name and EQ.*name* variables close to 0.

# **Derivatives**

Nonlinear modeling techniques require the calculation of derivatives of certain variables with respect to other variables. The MODEL procedure includes an analytic differentiator that determines the model derivatives and generates program code to compute these derivatives. When parameters are estimated, the MODEL procedure takes the derivatives of the equation with respect to the parameters. When the model is solved, Newton's method requires the derivatives of the equations with respect to the variables solved for.

PROC MODEL uses exact mathematical formulas for derivatives of non-user-defined functions. For other functions, numerical derivatives are computed and used.

The differentiator differentiates the entire model program, including the conditional logic and flow of control statements. Delayed definitions, as when the LAG of a program variable is referred to before the variable is assigned a value, are also differentiated correctly.

The differentiator includes optimization features that produce efficient code for the calculation of derivatives. However, when flow of control statements such as GOTO statements are used, the optimization process is impeded, and less efficient code for derivatives might be produced. Optimization is also reduced by conditional statements, iterative DO loops, and multiple assignments to the same variable.

The table of derivatives is printed with the LISTDER option. The code generated for the computation of the derivatives is printed with the LISTCODE option.

# **Derivative Variables**

When the differentiator needs to generate code to evaluate the expression for the derivative of a variable, the result is stored in a special derivative variable. Derivative variables are not created when the derivative expression reduces to a previously computed result, a variable, or a constant. The names of derivative variables, which might sometimes appear in the printed output, have the form @*obj* /@*wrt*, where *obj* is the variable whose derivative is being taken and *wrt* is the variable that the differentiation is with respect to. For example, the derivative variable for the derivative of *Y* with respect to *X* is named *@Y/@X*.

The derivative variables can be accessed or used as part of the model program using the GETDER() function.

GETDER( $x$ ,  $a$ ) the derivative of  $x$  with respect to  $a$ GETDER( $x$ ,  $a$ ,  $b$ ) the second derivative of  $x$  with respect to  $a$  and  $b$ 

The main purpose of the GETDER() function is for surfacing the derivatives so they can be stored in a data set for further processing. Only derivatives that are implied by the problem are available to the GETDER() function. When derivatives are requested that aren't already created, a missing value will be returned. The derivative of the GETDER() function is always zero so the results of the GETDER() function shouldn't be used in any of the equations in the FIT or the SOLVE statement.

The following example adds the gradient of the PRED.*y* value with respect to the parameters to the OUT= data set:

```
proc model data=line ;
   y = a1 + b1**2 *x1 + c1*x2;
  Dy_a1 = getder(PRED.y,a1);
  Dy_b1 = getder(PRED.y,b1);
   Dy_c1 = getder(PRED.y,c1);
   outvars Dy_a1 Dy_b1 Dy_c1;
   fit y / out=grad;
run;
```
# **Mathematical Functions**

The following is a brief summary of SAS functions that are useful for defining models. For additional functions and details, see *[SAS Functions and CALL Routines: Reference](https://documentation.sas.com/?cdcId=pgmsascdc&cdcVersion=v_010&docsetId=lefunctionsref&docsetTarget=titlepage.htm)*. For information about creating new functions, see the chapter "The FCMP Procedure" in the *[Base SAS Procedures Guide](https://documentation.sas.com/?cdcId=pgmsascdc&cdcVersion=v_010&docsetId=proc&docsetTarget=titlepage.htm)*.

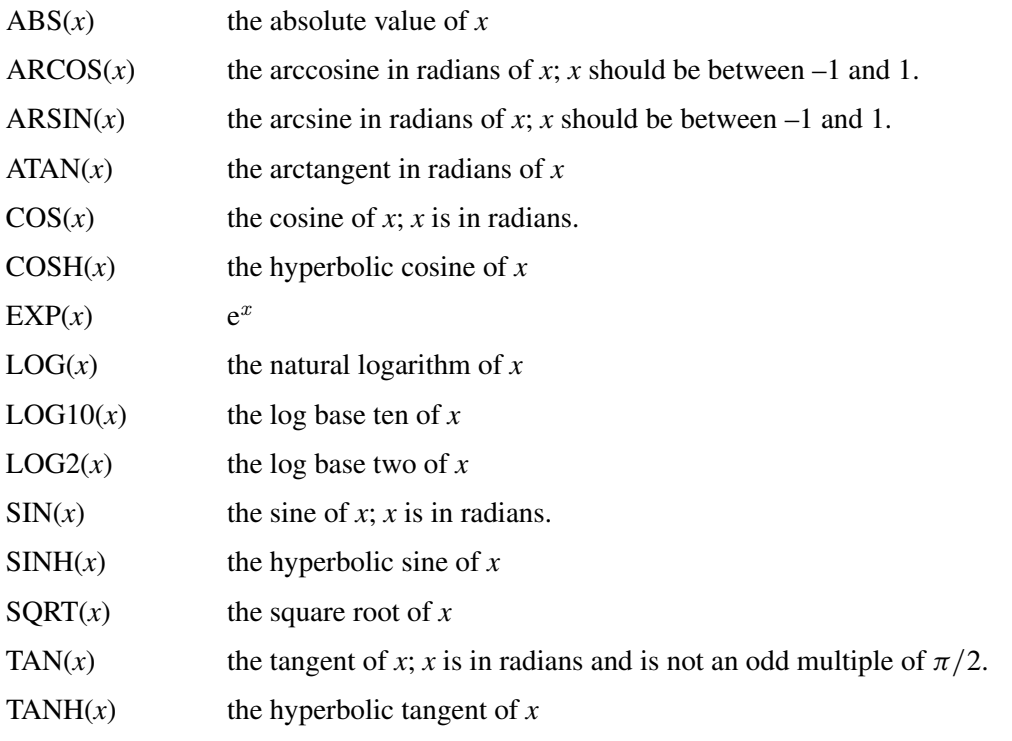

### **Random-Number Functions**

The MODEL procedure provides several functions for generating random numbers for Monte Carlo simulation. These functions use the same generators as the corresponding SAS DATA step functions.

The following random number functions are supported: RANBIN, RANCAU, RAND, RANEXP, RANGAM, RANNOR, RANPOI, RANTBL, RANTRI, and RANUNI. For more information, see *[SAS Functions and](https://documentation.sas.com/?cdcId=pgmsascdc&cdcVersion=v_010&docsetId=lefunctionsref&docsetTarget=titlepage.htm) [CALL Routines: Reference](https://documentation.sas.com/?cdcId=pgmsascdc&cdcVersion=v_010&docsetId=lefunctionsref&docsetTarget=titlepage.htm)*.

Each reference to a random number function sets up a separate pseudo-random sequence. Note that this means that two calls to the same random function with the same seed produce identical results. This is different from the behavior of the random number functions used in the SAS DATA step. For example, the following statements produce identical values for X and Y, but Z is from an independent pseudo-random sequence:

```
x=rannor(123);
y=rannor(123);
z=rannor(567);
q=rand('BETA', 1, 12 );
```
For FIT tasks, all random number functions always return 0. For SOLVE tasks, when Monte Carlo simulation is requested, a random number function computes a new random number on the first iteration for an observation (if it is executed on that iteration) and returns that same value for all later iterations of that observation. When Monte Carlo simulation is not requested, random number functions always return 0.

# **Functions across Time**

PROC MODEL provides four types of special built-in functions that refer to the values of variables and expressions in previous time periods. These functions have the following forms, where *n* represents the number of periods, *x* is any expression, and the argument *i* is a variable or expression that gives the lag length  $(0 \le i \le n)$ . If the index value *i* is omitted, the maximum lag length *n* is used.

LAG $n$  ( <  $i, > x$  ) returns the *i*th lag of *x*, where *n* is the maximum lag.

DIF*n*  $(x)$  is the difference of *x* at lag *n*.

- ZLAG $n \leq i, > x$  returns the *i*th lag of *x*, where *n* is the maximum lag, with missing lags replaced with zero.
- XLAG $n(x, y)$  returns the *n*th lag of *x* if *x* is nonmissing, or *y* if *x* is missing.
- ZDIF $n(x)$  is the difference with lag length truncated and missing values converted to zero; *x* is the variable or expression to compute the moving average of.
- MOVAVG $n(x)$  is the moving average if  $X_t$  denotes the observation at time point *t*, to ensure compatibility with the number *n* of observations used to calculate the moving average MOVAVGn, the following definition is used:

$$
MOVAVGn(X_t) = \frac{X_t + X_{t-1} + X_{t-2} + \dots + X_{t-n+1}}{n}
$$

The moving average calculation for SAS 9.1 and earlier releases is as follows:

$$
MOVAVGn(X_t) = \frac{X_t + X_{t-1} + X_{t-2} + \dots + X_{t-n}}{n+1}
$$

Missing values of *x* are omitted in computing the average.

If you do not specify  $n$ , the number of periods is assumed to be one. For example,  $LAG(X)$  is the same as  $LAG1(X)$ . No more than four digits can be used with a lagging function; that is,  $LAG9999$  is the greatest LAG function, ZDIF9999 is the greatest ZDIF function, and so on.

The LAG functions get values from previous observations and make them available to the program. For example, LAG(X) returns the value of the variable X as it was computed in the execution of the program for the preceding observation. The expression  $LAG2(X+2*Y)$  returns the value of the expression  $X+2*Y$ , computed by using the values of the variables X and Y that were computed by the execution of the program for the observation two periods ago.

The DIF functions return the difference between the current value of a variable or expression and the value of its LAG. For example,  $DIF2(X)$  is a short way of writing X–LAG2(X), and  $DIF15(SQRT(2*Z))$  is a short way of writing SORT(2\*Z)–LAG15(SORT(2\*Z)).

The ZLAG and ZDIF functions are like the LAG and DIF functions, but they are not counted in the determination of the program lag length, and they replace missing values with 0s. The ZLAG function returns the lagged value if the lagged value is nonmissing, or 0 if the lagged value is missing. The ZDIF function returns the differenced value if the differenced value is nonmissing, or 0 if the value of the differenced value is missing. The ZLAG function is especially useful for models with ARMA error processes. For more information, see the next section.

## **Lag Logic**

The LAG and DIF lagging functions in the MODEL procedure are different from the queuing functions with the same names in the DATA step. Lags are determined by the final values that are set for the program variables by the execution of the model program for the observation. This can have upsetting consequences for programs that take lags of program variables that are given different values at various places in the program, as shown in the following statements:

```
temp = x + w;
t = lag( temp );
temp = q - r;
s = lag( temp );
```
The expression LAG(TEMP) always refers to  $LAG(Q-R)$ , never to  $LAG(X+W)$ , since  $Q-R$  is the final value assigned to the variable TEMP by the model program. If  $LAG(X+W)$  is wanted for T, it should be computed as  $T=LAG(X+W)$  and not  $T=LAG(TEMP)$ , as in the preceding example.

Care should also be exercised in using the DIF functions with program variables that might be reassigned later in the program. For example, the program

```
temp = x ;
s = dif( temp );
temp = 3 * y;
```
computes values for S equivalent to

 $s = x - \text{lag}(3 * y)$ ;

Note that in the preceding examples, TEMP is a program variable, *not* a model variable. If it were a model variable, the assignments to it would be changed to assignments to a corresponding equation variable.

Note that whereas LAG1(LAG1(X)) is the same as LAG2(X), DIF1(DIF1(X)) is *not* the same as DIF2(X). The DIF2 function is the difference between the current period value at the point in the program where the function is executed and the final value at the end of execution two periods ago; DIF2 is not the second difference. In contrast,  $DIF1(DIF1(X))$  is equal to  $DIF1(X)-LAG1(DIF1(X))$ , which equals  $X-2*LAG1(X)+LAG2(X)$ , which is the second difference of X.

More information about the differences between PROC MODEL and the DATA step LAG and DIF functions is found in Chapter 3, ["Working with Time Series Data.](#page-66-0)"

## **Lag Lengths**

The lag length of the model program is the number of lags needed for any relevant equation. The program lag length controls the number of observations used to initialize the lags.

PROC MODEL keeps track of the use of lags in the model program and automatically determines the lag length of each equation and of the model as a whole. PROC MODEL sets the program lag length to the maximum number of lags needed to compute any equation to be estimated, solved, or needed to compute any instrument variable used.

In determining the lag length, the ZLAG and ZDIF functions are treated as always having a lag length of 0. For example, if Y is computed as

**y = lag2( x + zdif3( temp ) );**

then Y has a lag length of 2 (regardless of how TEMP is defined). If Y is computed as

**y = zlag2( x + dif3( temp ) );**

then Y has a lag length of 0.

This is so that ARMA errors can be specified without causing the loss of additional observations to the lag starting phase and so that recursive lag specifications, such as moving-average error terms, can be used. Recursive lags are not permitted unless the ZLAG or ZDIF functions are used to truncate the lag length. For example, the following statement produces an error message:

 $t = a + b * lag(t)$ ;

The program variable T depends recursively on its own lag, and the lag length of T is therefore undefined.

In the following equation, RESID.Y depends on the predicted value for the Y equation but the predicted value for the Y equation depends on the LAG of RESID.Y, and thus the predicted value for the Y equation depends recursively on its own lag:

**y = yhat + ma \* lag( resid.y );**

The lag length is infinite, and PROC MODEL prints an error message and stops. Since this kind of specification is allowed, the recursion must be truncated at some point. The ZLAG and ZDIF functions do this.

The following equation is valid and results in a lag length for the Y equation equal to the lag length of YHAT:

**y = yhat + ma \* zlag( resid.y );**

Initially, the lags of RESID.Y are missing, and the ZLAG function replaces the missing residuals with 0s, their unconditional expected values.

The ZLAG0 function can be used to zero out the lag length of an expression. ZLAG0(*x* ) returns the current period value of the expression *x*, if nonmissing, or else returns 0, and prevents the lag length of *x* from contributing to the lag length of the current statement.

## **Initializing Lags**

At the start of each pass through the data set or BY group, the lag variables are set to missing values and an initialization is performed to fill the lags. During this phase, observations are read from the data set, and the model variables are given values from the data. If necessary, the model is executed to assign values to program variables that are used in lagging functions. The results for variables used in lag functions are saved. These observations are not included in the estimation or solution.

If, during the execution of the program for the lag starting phase, a lag function refers to lags that are missing, the lag function returns missing. Execution errors that occur while starting the lags are not reported unless requested. The modeling system automatically determines whether the program needs to be executed during the lag starting phase.

If L is the maximum lag length of any equation being fit or solved, then the first L observations are used to prime the lags. If a BY statement is used, the first L observations in the BY group are used to prime the lags. If a RANGE statement is used, the first L observations prior to the first observation requested in the RANGE statement are used to prime the lags. Therefore, there should be at least L observations in the data set.

Initial values for the lags of model variables can also be supplied in VAR, ENDOGENOUS, and EXOGE-NOUS statements. This feature provides initial lags of solution variables for dynamic solution when initial values for the solution variable are not available in the input data set. For example, the statement

**var x 2 3 y 4 5 z 1;**

feeds the initial lags exactly like these values in an input data set:

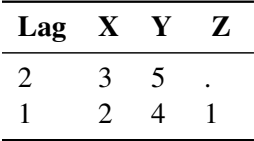

If initial values for lags are available in the input data set and initial lag values are also given in a declaration statement, the values in the VAR, ENDOGENOUS, or EXOGENOUS statements take priority.

The RANGE statement is used to control the range of observations in the input data set that are processed by PROC MODEL. In the following statement, '01jan1924' specifies the starting period of the range, and '01dec1943' specifies the ending period:

#### **range date = '01jan1924'd to '01dec1943'd;**

The observations in the data set immediately prior to the start of the range are used to initialize the lags.

# **Language Differences**

For the most part, PROC MODEL programming statements work the same as they do in the DATA step as documented in *[SAS DATA Step Statements: Reference](https://documentation.sas.com/?cdcId=pgmsascdc&cdcVersion=v_010&docsetId=lestmtsref&docsetTarget=titlepage.htm)*. However, there are several differences that should be noted.

## **DO Statement Differences**

The DO statement in PROC MODEL does not allow a character index variable. Thus, the following DO statement is not valid in PROC MODEL, although it is supported in the DATA step:

**do i = 'A', 'B', 'C'; /\* invalid PROC MODEL code \*/**

### **IF Statement Differences**

The IF statement in PROC MODEL does not allow a character-valued condition. For example, the following IF statement is not supported by PROC MODEL:

**if 'this' then statement;**

Comparisons of character values are supported in IF statements, so the following IF statement is acceptable:

**if 'this' < 'that' then statement;**

PROC MODEL allows for embedded conditionals in expressions. For example the following two statements are equivalent:

**flag = if time = 1 or time = 2 then conc+30/5 + dose\*time else if time > 5 then (0=1) else (patient \* flag); if time = 1 or time = 2 then flag= conc+30/5 + dose\*time; else if time > 5 then flag=(0=1); else flag=patient\*flag;**

Note that the ELSE operator involves only the first object or token after it so that the following assignments are not equivalent:

**total = if sum > 0 then sum else sum + reserve; total = if sum > 0 then sum else (sum + reserve);**

The first assignment makes TOTAL always equal to SUM plus RESERVE.

## **PUT Statement Differences**

The PUT statement, mostly used in PROC MODEL for program debugging, supports only some of the features of the DATA step PUT statement. It also has some new features that the DATA step PUT statement does not support.

The PROC MODEL PUT statement does not support line pointers, factored lists, iteration factors, overprinting, the \_INFILE\_ option, or the colon (:) format modifier.

The PROC MODEL PUT statement does support expressions, but an expression must be enclosed in parentheses. For example, the following statement prints the square root of x:

**put (sqrt(x));**

Subscripted array names must be enclosed in parentheses. For example, the following statement prints the *i*th element of the array A:

**put (a i);**

However, the following statement is an error:

**put a i;**

The PROC MODEL PUT statement supports the print item \_PDV\_ to print a formatted listing of all the variables in the program. For example, the following statement prints a much more readable listing of the variables than does the \_ALL\_ print item:

**put \_pdv\_;**

To print all the elements of the array A, use the following statement:

**put a;**

To print all the elements of A with each value labeled by the name of the element variable, use the following statement:

**put a=;**

### **ABORT Statement Difference**

In the MODEL procedure, the ABORT statement does not allow any arguments.

### **SELECT/WHEN/OTHERWISE Statement Differences**

The WHEN and OTHERWISE statements allow more than one target statement. That is, DO groups are not necessary for multiple statement WHENs. For example, in PROC MODEL, the following syntax is valid:

```
select;
   when(exp1)
      stmt1;
      stmt2;
   when(exp2)
      stmt3;
      stmt4;
end;
```
## **The ARRAY Statement**

**ARRAY** *arrayname* < *{dimensions}* > < *\$ [length]* > < *variables and constants* > *;* **;**

The ARRAY statement is used to associate a name with a list of variables and constants. The array name can then be used with subscripts in the model program to refer to the items in the list.

In PROC MODEL, the ARRAY statement does not support all the features of the DATA step ARRAY statement. Implicit indexing cannot be used; all array references must have explicit subscript expressions. Only exact array dimensions are allowed; lower-bound specifications are not supported. A maximum of six dimensions is allowed.

On the other hand, the ARRAY statement supported by PROC MODEL does allow both variables and constants to be used as array elements. You cannot make assignments to constant array elements. Both dimension specification and the list of elements are optional, but at least one must be supplied. When the list of elements is not given or fewer elements than the size of the array are listed, array variables are created by suffixing element numbers to the array name to complete the element list.

The following are valid PROC MODEL array statements:

```
array x[120]; /* array X of length 120 */
array q[2,2]; /* Two dimensional array Q */
array b[4] va vb vc vd; /* B[2] = VB, B[4] = VD */
array x x1-x30; /* array X of length 30, X[7] = X7 */
array a[5] (1 2 3 4 5); /* array A initialized to 1,2,3,4,5 */
```
### **RETAIN Statement**

**RETAIN** *variables initial-values* **;**

The RETAIN statement causes a program variable to hold its value from a previous observation until the variable is reassigned. The RETAIN statement can be used to initialize program variables.

The RETAIN statement does not work for model variables, parameters, or control variables because the values of these variables are under the control of PROC MODEL and not programming statements. Use the PARMS and CONTROL statements to initialize parameters and control variables. Use the VAR, ENDOGENOUS, or EXOGENOUS statement to initialize model variables.

# **Storing Programs in Model Files**

Models can be saved in and recalled from SAS catalog files as well as XML-based data sets. SAS catalogs are special files that can store many kinds of data structures as separate units in one SAS file. Each separate unit is called an entry, and each entry has an entry type that identifies its structure to the SAS system. Starting with SAS 9.2, model files are being stored as SAS data sets instead of being stored as members of a SAS catalog as in earlier releases. This makes MODEL files more readily extendable in the future and enables Java-based applications to read the MODEL files directly. You can choose between the two formats by specifying a global CMPMODEL option in an OPTIONS statement. Details are given below.

In general, to save a model, use the OUTMODEL=*name* option in the PROC MODEL statement, where *name* is specified as *libref.catalog.entry*, *libref.entry*, or *entry* for catalog entry and, starting with SAS 9.2, *libref.datasetname* or *datasetname* for XML-based SAS data sets. The *libref*, *catalog*, *datasetnames* and *entry* names must be valid SAS names no more than 32 characters long. The *catalog* name is restricted to seven characters on the CMS operating system. If not given, the *catalog* name defaults to MODELS, and the *libref* defaults to WORK. The entry type is always MODEL. Thus, OUTMODEL=X writes the model to the file WORK.MODELS.X.MODEL in the SAS catalog or creates a WORK.X XML-based data set in the WORK library depending on the format chosen by using the CMPMODEL= option. By default, both these formats are chosen.

The CMPMODEL= option can be used in an OPTIONS statement to modify the behavior when reading and writing MODEL files. The values allowed are CMPMODEL= BOTH | XML | CATALOG. For example, the following statements restore the previous behavior:

#### **options cmpmodel=catalog;**

The CMPMODEL= option defaults to BOTH in SAS 9.2 and is intended for transitional use. If CMP-MODEL=BOTH, the MODEL procedure writes both formats; when loading model files PROC MODEL attempts to load the XML version first and the CATALOG version second (if the XML version is not found). If CMPMODEL=XML, the MODEL procedure reads and writes only the XML format. If CMP-MODEL=CATALOG, only the catalog format is used.

The MODEL= option is used to read in a model. A list of model files can be specified in the MODEL= option, and a range of names with numeric suffixes can be given, as in MODEL=(MODEL1–MODEL10). When more than one model file is given, the list must be placed in parentheses, as in MODEL= $(A B C)$ , except in case of a single name. If more than one model file is specified, the files are combined in the order listed in the MODEL= option.

The MODEL procedure continues to read and write catalog MODEL files, and model files created by previous releases of SAS/ETS continue to work, so you should experience no direct impact from this change.

When the MODEL= option is specified in the PROC MODEL statement and model definition statements are also given later in the PROC MODEL step, the model files are read in first, in the order listed, and the model program specified in the PROC MODEL step is appended after the model program read from the MODEL= files. The class that is assigned to a variable, when multiple model files are used, is the last declaration of that variable. For example, if Y1 is declared endogenous in the model file M1 and exogenous in the model file M2, the following statement causes Y1 to be declared exogenous:

#### **proc model model=(m1 m2);**

The INCLUDE statement can be used to append model code to the current model code. In contrast, when the MODEL= option is specified in the RESET statement, the current model is deleted before the new model is read.

By default, no model file is output if the PROC MODEL step performs any FIT or SOLVE tasks, or if the MODEL= option or the NOSTORE option is specified. However, to ensure compatibility with previous versions of SAS/ETS software, if the PROC MODEL step does nothing but compile the model program, no input model file is read, and the NOSTORE option is not used, then a model file is written. This model file is the default input file for a later PROC SYSLIN or PROC SIMLIN step. The default output model file name in this case is WORK.MODELS. MODEL .MODEL.

If FIT statements are used to estimate model parameters, the parameter estimates that are written to the output model file are the estimates from the last estimation performed for each parameter.

# **Macro Return Codes (SYSINFO)**

The MODEL procedure stores a return code in the automatic macro variable SYSINFO upon completion of the PROC MODEL step. In the event any FIT or SOLVE task fails to converge during the completion of a PROC MODEL step, the value 1 is stored in the SYSINFO macro variable. Any subsequent SAS step resets the value of SYSINFO.

# **Diagnostics and Debugging**

PROC MODEL provides several features to aid in finding errors in the model program. These debugging features are not usually needed; most models can be developed without them.

The example model program that follows is used in the following sections to illustrate the diagnostic and debugging capabilities. This example is the estimation of a segmented model.

```
/*--- Diagnostics and Debugging ---*/
```

```
*---------Fitting a Segmented Model using MODEL----*
| | |
| y | quadratic plateau |
| | y=a+b*x+c*x*x y=p |
| | ..................... |
| | . : |
| | . : |
| | . : |
| | . : |
| | . : |
| +-----------------------------------------X |
| x0 |
| |
| continuity restriction: p=a+b*x0+c*x0**2 |
| smoothness restriction: 0=b+2*c*x0 so x0=-b/(2*c)|
                       *--------------------------------------------------*;
title 'QUADRATIC MODEL WITH PLATEAU';
data a;
 input y x @@;
datalines;
.46 1 .47 2 .57 3 .61 4 .62 5 .68 6 .69 7
.78 8 .70 9 .74 10 .77 11 .78 12 .74 13 .80 13
.80 15 .78 16
;
proc model data=a list xref listcode;
 parms a 0.45 b 0.5 c -0.0025;
 x0 = -.5*b / c; /* join point */
 if x < x0 then /* Quadratic part of model */
   y = a + b*x + c*x*x;else /* Plateau part of model */
   y = a + b*x0 + c*x0*x0;
```
**fit y; run;**

### **Program Listing**

The LIST option produces a listing of the model program. The statements are printed one per line with the original line number and column position of the statement.

<span id="page-1647-0"></span>The program listing from the example program is shown in [Figure 24.90.](#page-1647-0)

**Figure 24.90** LIST Output for Segmented Model

#### **QUADRATIC MODEL WITH PLATEAU**

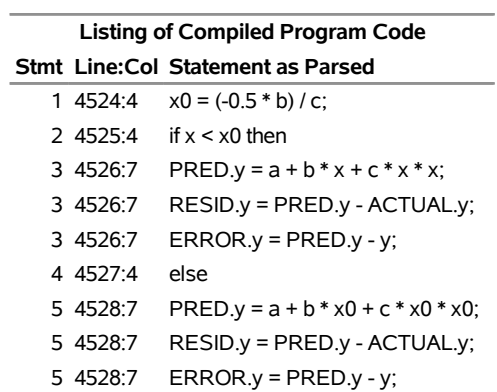

#### **The MODEL Procedure**

The LIST option also shows the model translations that PROC MODEL performs. LIST output is useful for understanding the code generated by the %AR and the %MA macros.

## **Cross-Reference**

The XREF option produces a cross-reference listing of the variables in the model program. The XREF listing is usually used in conjunction with the LIST option. The XREF listing does not include derivative (@-prefixed) variables. The XREF listing does not include generated assignments to equation variables, PRED., RESID., and ERROR.-prefixed variables, unless the DETAILS option is used.

<span id="page-1647-1"></span>The cross-reference from the example program is shown in [Figure 24.91.](#page-1647-1)

# **Figure 24.91** XREF Output for Segmented Model **QUADRATIC MODEL WITH PLATEAU**

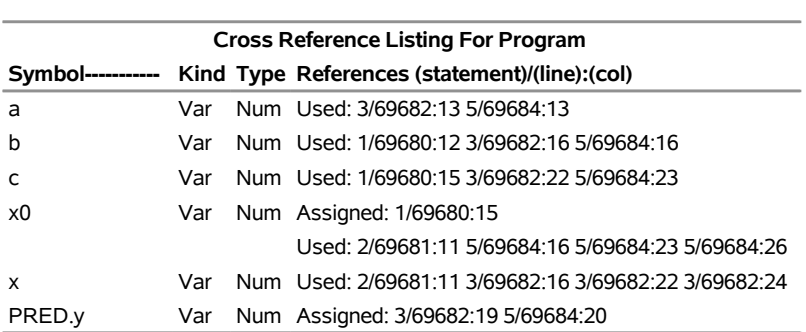

#### **The MODEL Procedure**

# **Compiler Listing**

The LISTCODE option lists the model code and derivatives tables produced by the compiler. This listing is useful only for debugging and should not normally be needed.

LISTCODE prints the operator and operands of each operation generated by the compiler for each model program statement. Many of the operands are temporary variables generated by the compiler and given names such as #temp1. When derivatives are taken, the code listing includes the operations generated for the derivatives calculations. The derivatives tables are also listed.

<span id="page-1648-0"></span>A LISTCODE option prints the transformed equations from the example shown in [Figure 24.92](#page-1648-0) and [Fig](#page-1649-0)[ure 24.93.](#page-1649-0)

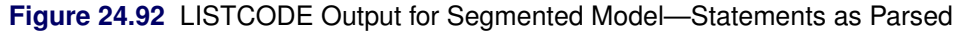

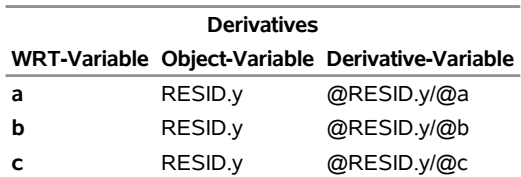

<span id="page-1649-0"></span>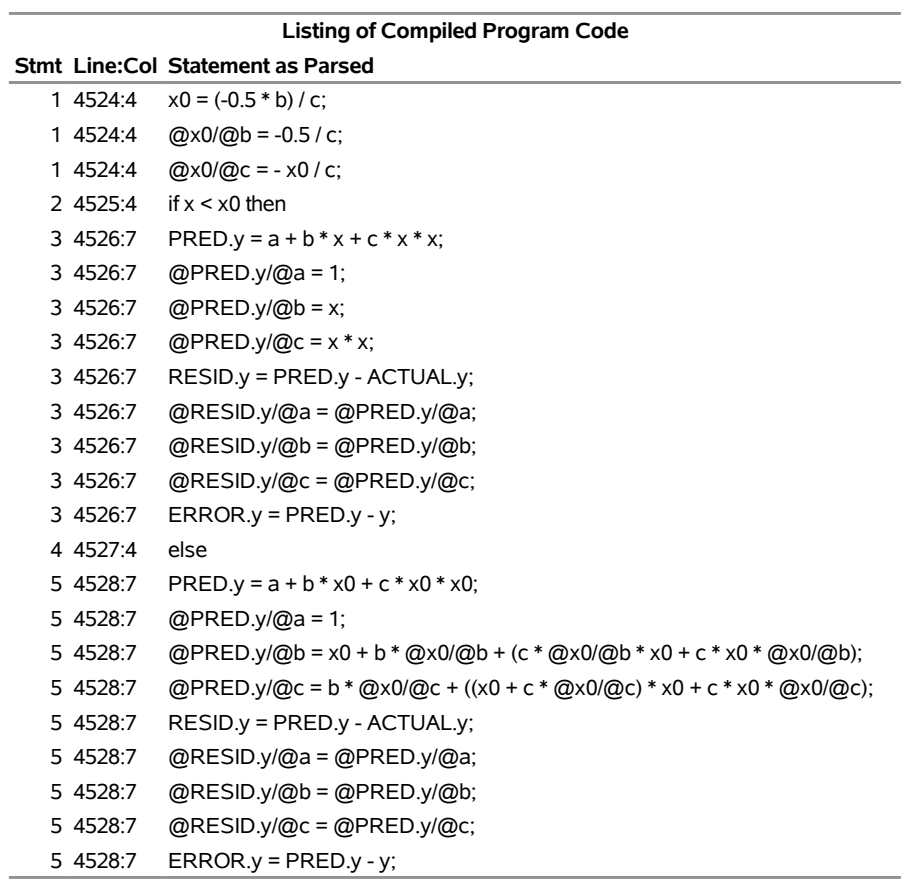

# **Figure 24.92** *continued*

# **Figure 24.93** LISTCODE Output for Segmented Model—Compiled Code

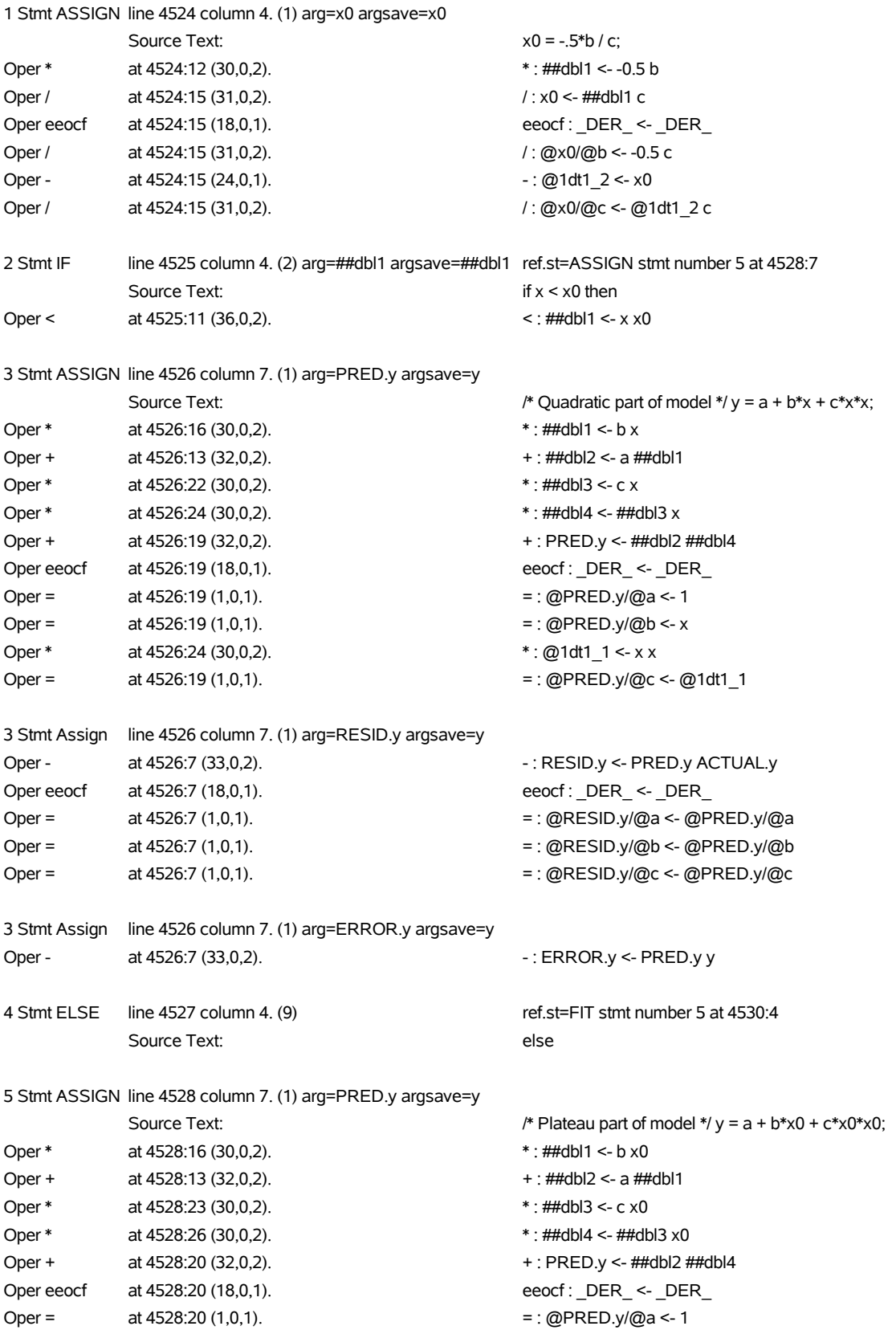

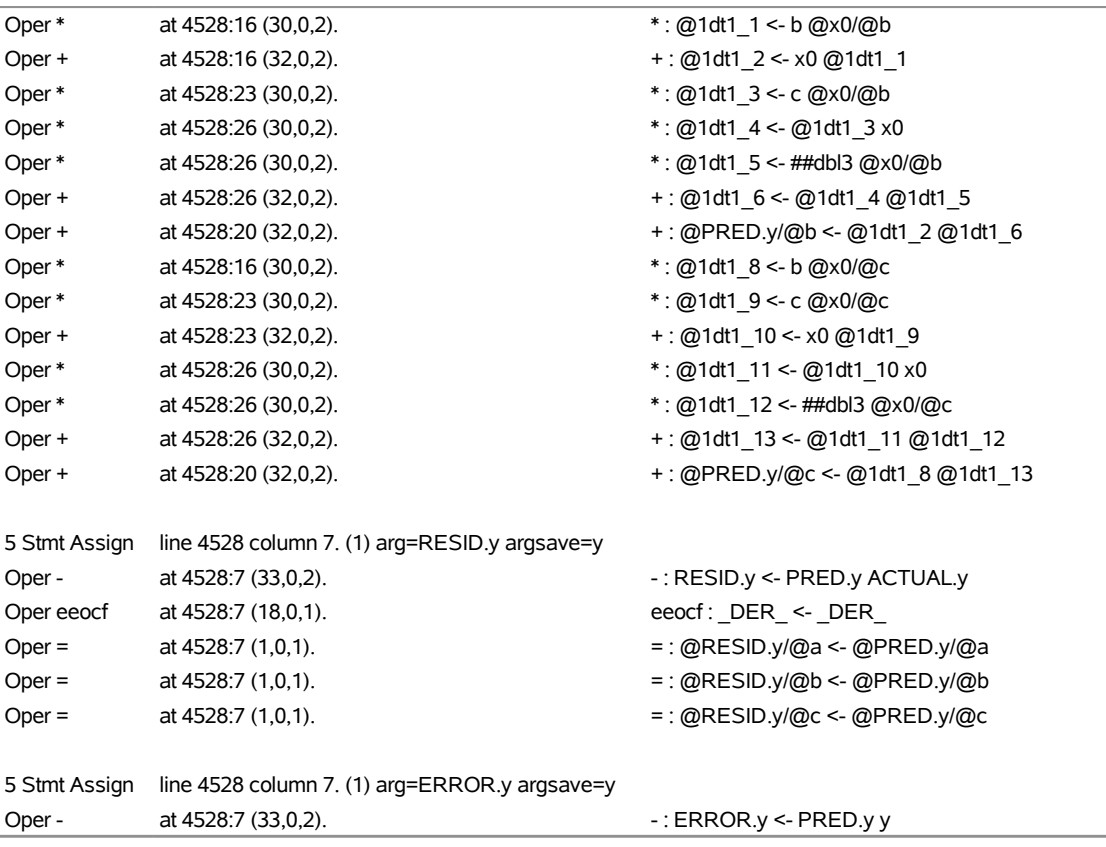

#### **Figure 24.93** *continued*

# **Analyzing the Structure of Large Models**

PROC MODEL provides several features to aid in analyzing the structure of the model program. These features summarize properties of the model in various forms.

### **Simulation Dependency Analysis**

During the development of model programs for simulation, misspecification of the equations or variables that compose the systems of nonlinear equations is common. These misspecification errors can occur both in the original formulation of the model and in the encoding of the model into PROC MODEL statements. For large systems these errors can be difficult and time consuming to isolate and repair. Similarly, the process of becoming familiar with an existing simulation model that is encoded in PROC MODEL can be laborious when available documentation is insufficient to understand the model's implementation. To address these issues, the ANALYZEDEP= option can be applied to SOLVE steps to produce graphical analyses of a model's structure.

The graphical output that is produced by the ANALYZEDEP= option displays the results of two separate, hierarchical analyses that are both based on the dependence of equations on solve variables in the nonlinear system of equations. First, the system is partitioned to identify which equations overdetermine solve variables, which equations underdetermine solve variables, and which equations consistently determine solve variables. These three partitions of equations and their corresponding three partitions of solve variables are identified

in the graphical output and listing produced by the ANALYZEDEP= option. Second, each partition from the first analysis is analyzed to identify subpartitions of equations and solve variables such that all the solve variables within each subpartition depend either directly or indirectly on one another. In the graphical output the subpartitions are represented as blocks in a dependency matrix. The subpartition blocks are ordered so that the matrix of dependencies has a block upper-triangular form.

The first-level partitioning of the system into underdetermined, overdetermined, and consistent systems of equations and variables uses a Dulmage-Mendelsohn (DM) decomposition to define the three partitions, following the work by [Dulmage and Mendelsohn](#page-1747-1) [\(1958\)](#page-1747-1); [Pothen and Fan](#page-1750-1) [\(1990\)](#page-1750-1). The overdetermining equations in a DM decomposition are the set of all equations that do not have dependent variables on the diagonal of any dependency matrix that contains the maximum possible number of entries on the diagonal. The dependency matrices for a problem consist of the set of pairs of orderings of the problem's equations and solve variables. Correspondingly, the DM decomposition defines underdetermined variables as the set of all variables that do not appear on the diagonal of any dependency matrix that contains the maximum number of entries on the diagonal. Therefore, the DM decomposition is canonical in the sense that its partitioning of the system is invariant to the order equations and variables are specified in the model program. The following PROC MODEL statements illustrate how to partition a simple model with five equations and five unknowns:

```
proc model data=_null_;
   endo a b c d e;
   f(a) = 0;g(a,b) = 0;
  h(a, b) = 0;i(b,d) = 0;
   j(c,d,e) = 0;
   solve / analyzedep=(block);
quit;
```
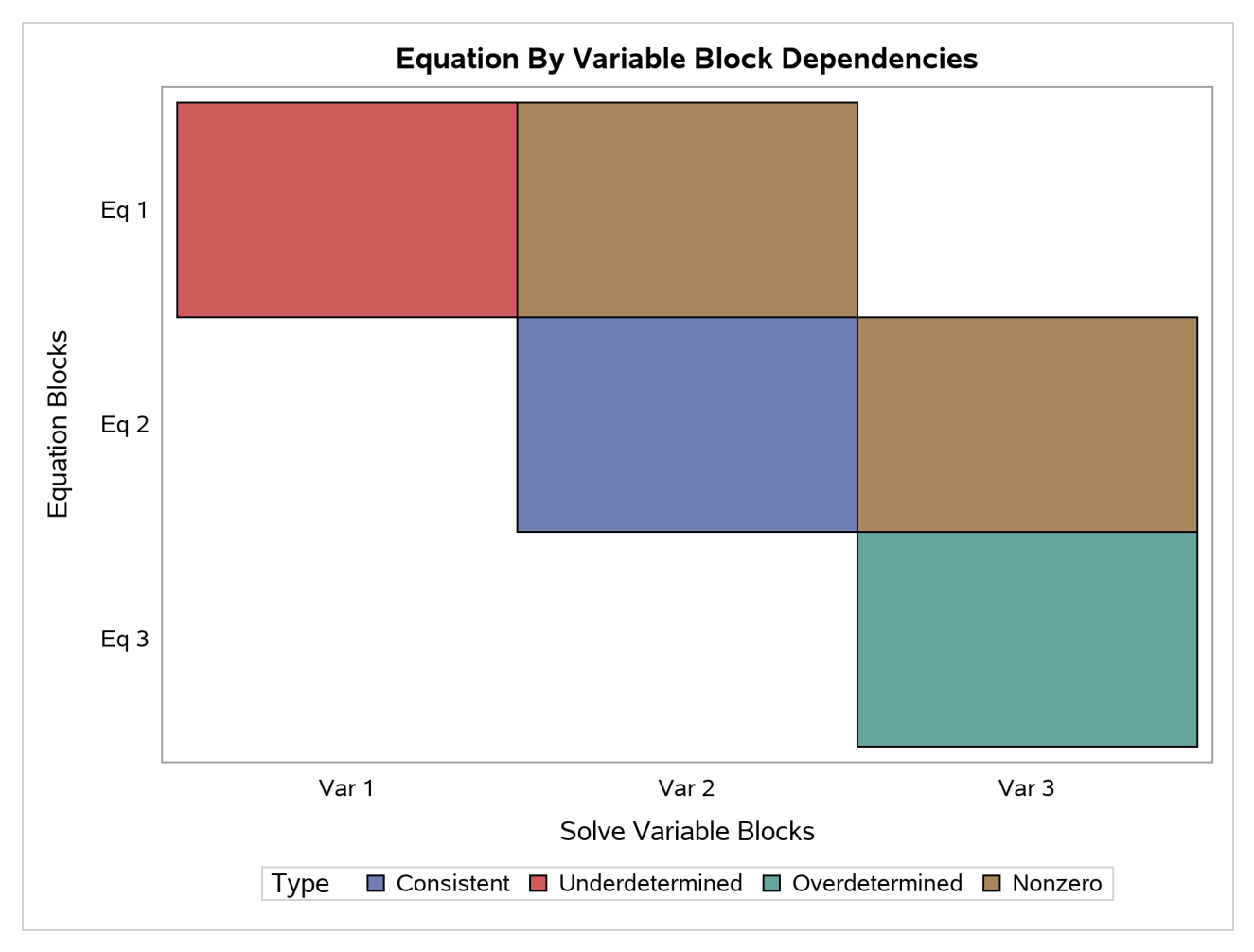

### **Figure 24.94** Block Dependency Analysis

#### **Figure 24.95** Block Partitions

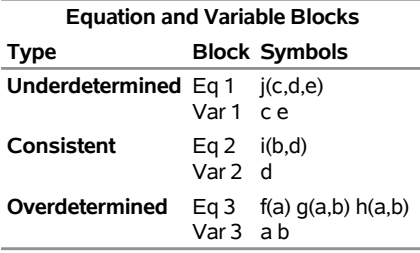

<span id="page-1653-0"></span>[Figure 24.94](#page-1652-0) and [Figure 24.95](#page-1653-0) illustrate which equations and variables belong to each block and which blocks are in each partition. The cells that are marked "Nonzero" in the plot represent a dependency between blocks that are above the diagonal in the dependency matrix. The exact functional forms of the equations in this example are not shown; however, the dependency analysis here reveals that this model is structurally singular because it contains overdetermined and underdetermined components. Some modification of the model specification is necessary before a SOLVE step can be executed.

For large systems of equations, the graphical output that the ANALYZEDEP= option produces can be

used as a starting point to explore dependency relationships when the models' programming statement listings and dependency tables are too long to read and comprehend. For example, one econometric model of U.S. agriculture involves thousands of equation and variable dependencies whose structure is difficult to interpret in textual listings of the model. If you examine the block triangular form of its dependency matrix in [Figure 24.96,](#page-1654-0) one pattern of dependencies that becomes apparent is the vertical grouping of block dependencies in the middle of the plot. [Figure 24.97](#page-1654-1) shows the dependency matrix for this important subpartition of equations and variables responsible for coupling the vertical grouping of blocks.

<span id="page-1654-1"></span><span id="page-1654-0"></span>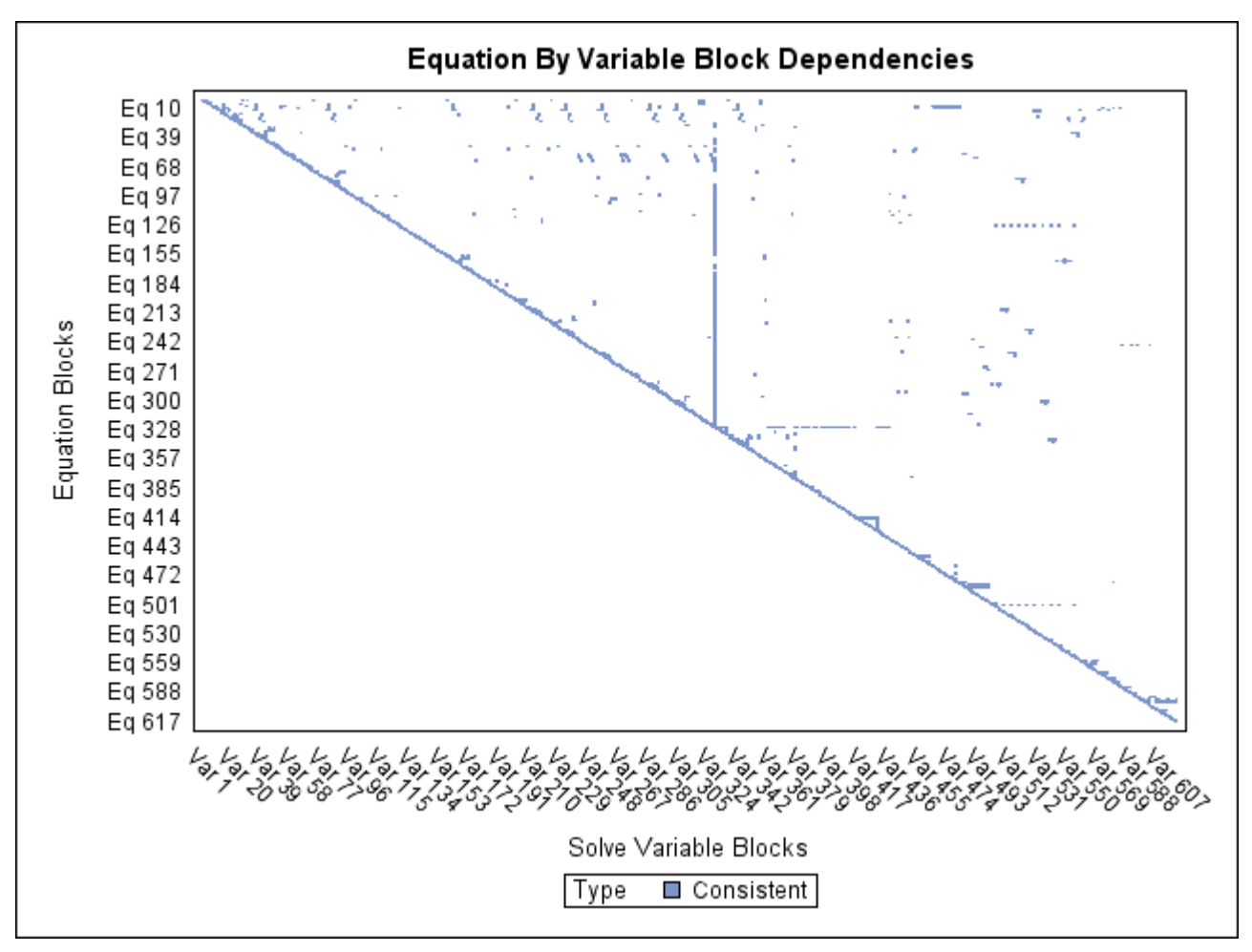

**Figure 24.96** Block Triangular Form of U.S. Agriculture Model

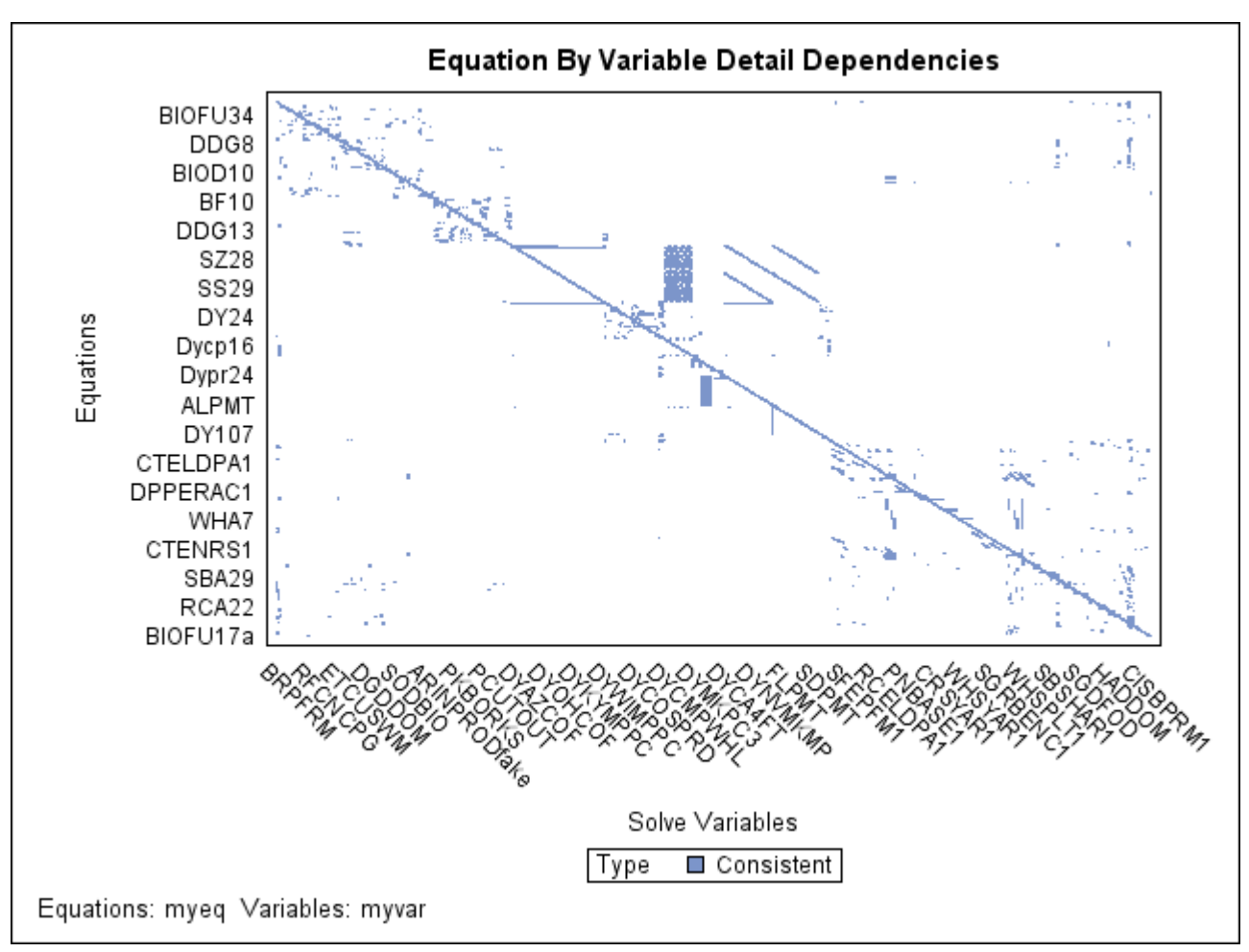

**Figure 24.97** Important Component in U.S. Agriculture Model

Compared to the BLOCK and GRAPH options, the ANALYZEDEP= option has the following advantages:

- shows which equations and solve variables are overdetermined, consistent, and underdetermined
- works with any combination of normal form and general form equations
- can display dependency matrices involving many more equations and variables
- can be limited to a subset of the equations and variables in the model

The following Klein's model program is used to introduce the LISTDEP, BLOCK, and GRAPH options:

```
proc model out=m data=klein listdep graph block;
   endogenous c p w i x wsum k y;
   exogenous wp g t year;
   parms c0-c3 i0-i3 w0-w3;
   a: c = c0 + c1 * p + c2 * \text{lag}(p) + c3 * \text{wsum};b: i = i0 + i1 * p + i2 * lag(p) + i3 * lag(k);
   c: w = w0 + w1 * x + w2 * lag(x) + w3 * year;
   x = c + i + g;
```
```
y = c + i + g-t;
  p = x-w-t;
  k = lag(k) + i;
  wsum = w + wp;id year;
quit;
```
# **Dependency List**

<span id="page-1656-0"></span>The LISTDEP option produces a dependency list for each variable in the model program. For each variable, a list of variables that depend on it and a list of variables it depends on is given. The dependency list produced by the example program is shown in [Figure 24.98.](#page-1656-0)

# **Figure 24.98** A Portion of the LISTDEP Output for Klein's Model

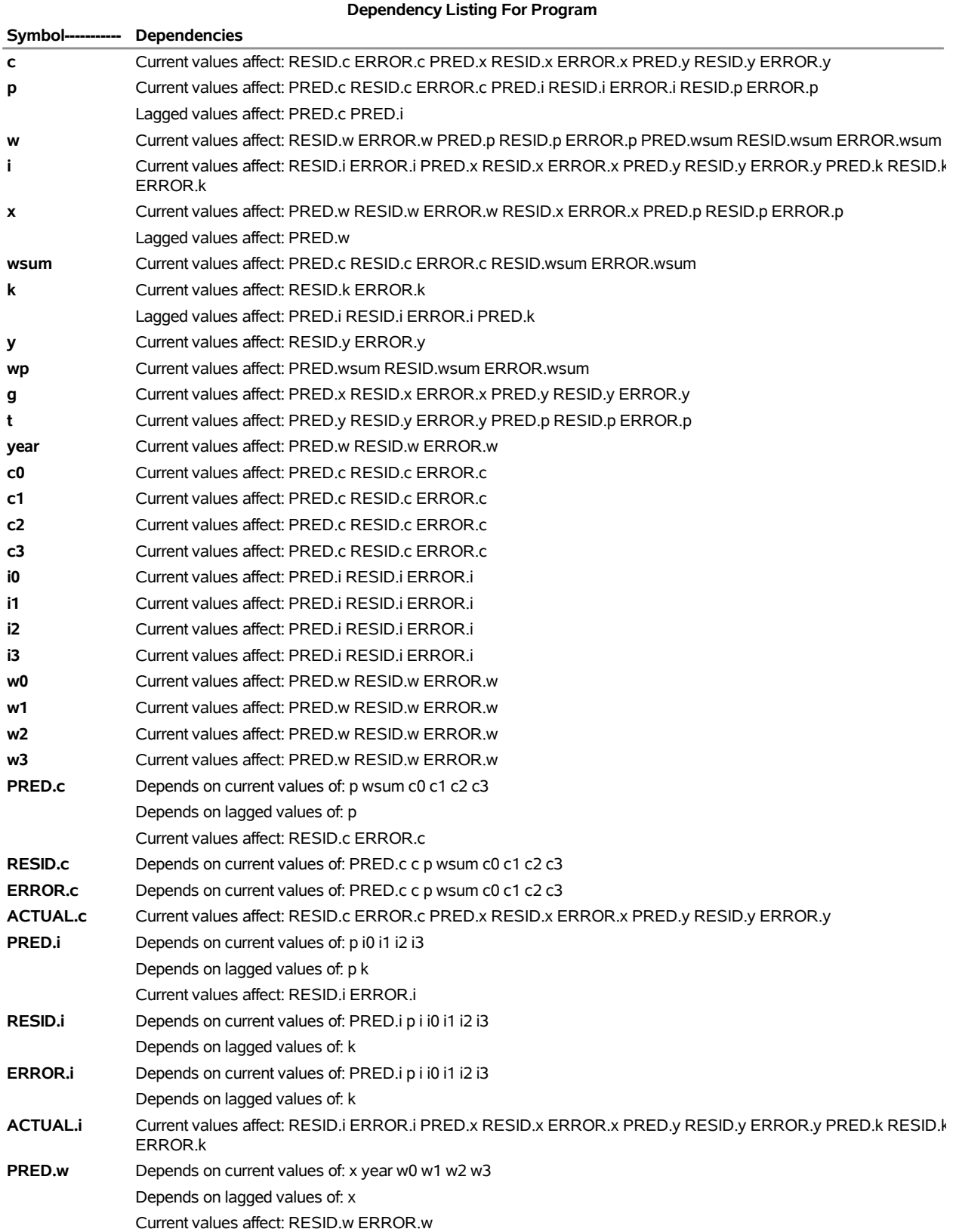

# **Figure 24.98** *continued*

# **The MODEL Procedure**

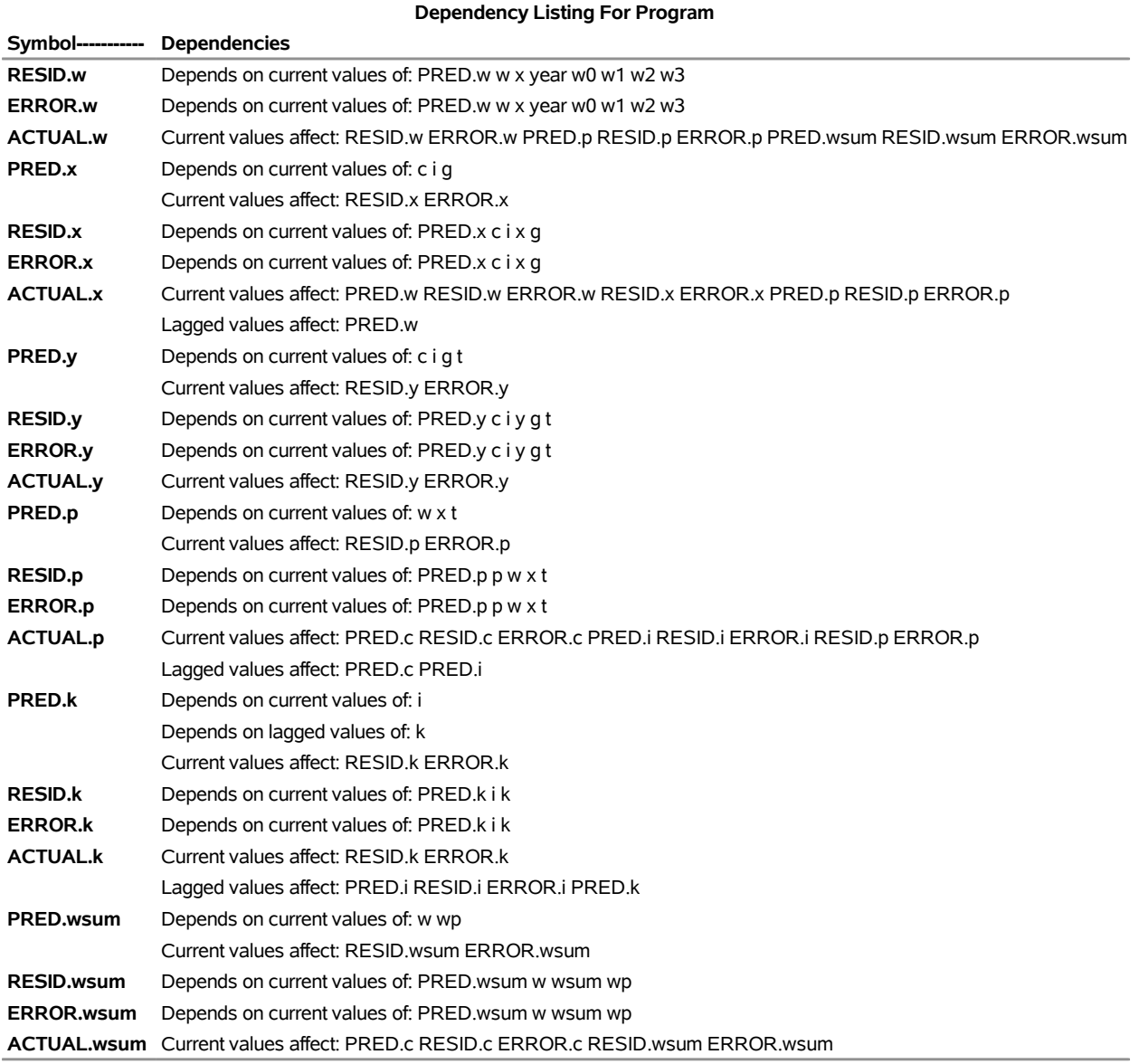

# **BLOCK Listing**

<span id="page-1658-0"></span>The BLOCK option prints an analysis of the program variables based on the assignments in the model program. The output produced by the example is shown in [Figure 24.99.](#page-1658-0)

**Figure 24.99** The BLOCK Output for Klein's Model

#### **The MODEL Procedure Model Structure Analysis (Based on Assignments to Endogenous Model Variables)**

**Exogenous Variables** wp g t year **Endogenous Variables** c p w i x wsum k y **Block Structure of the System Block 1** c p w i x wsum **Dependency Structure of the System Block 1** Depends On All\_Exogenous **k** Depends On Block 1 All Exogenous **y** Depends On Block 1 All\_Exogenous

One use for the block output is to put a model in recursive form. Simulations of the model can be done with the SEIDEL method, which is efficient if the model is recursive and if the equations are in recursive order. By examining the block output, you can determine how to reorder the model equations for the most efficient simulation.

# **Adjacency Graph**

The GRAPH option displays the same information as the BLOCK option with the addition of an adjacency graph. An X in a column in an adjacency graph indicates that the variable associated with the row depends on the variable associated with the column. The output produced by the example is shown in [Figure 24.100.](#page-1659-0)

<span id="page-1659-0"></span>The first and last graphs are straightforward. The middle graph represents the dependencies of the nonexogenous variables after transitive closure has been performed (that is, A depends on B, and B depends on C, so A depends on C). The preceding transitive closure matrix indicates that K and Y do not directly or indirectly depend on each other.

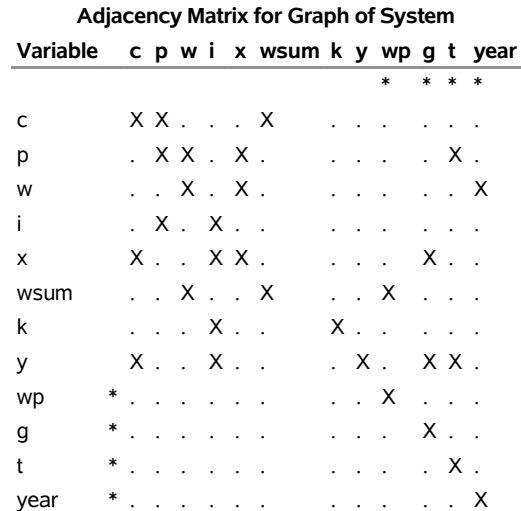

# **Figure 24.100** The GRAPH Output for Klein's Model

**(Note: \* = Exogenous Variable.)**

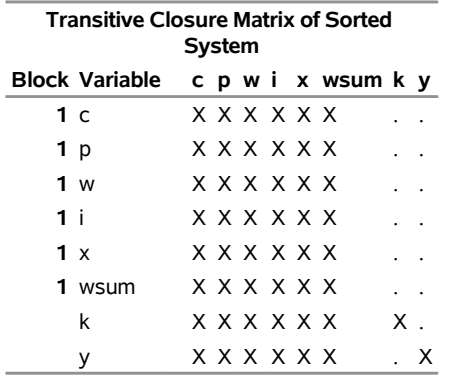

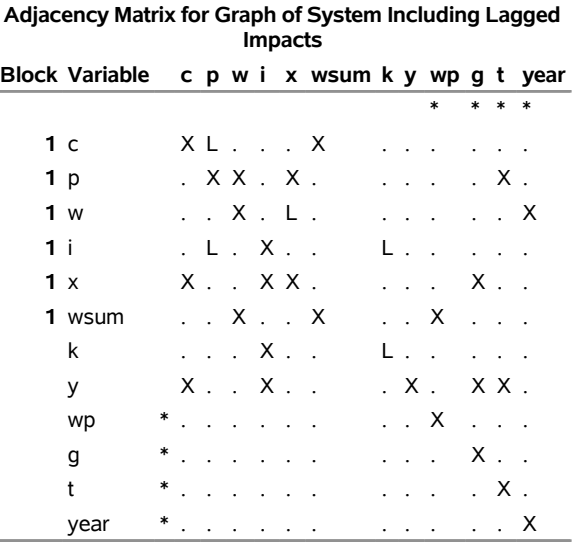

**(Note: \* = Exogenous Variable.)**

# **Examples: MODEL Procedure**

# **Example 24.1: OLS Single Nonlinear Equation**

This example illustrates the use of the MODEL procedure for nonlinear ordinary least squares (OLS) regression. The model is a logistic growth curve for the population of the United States. The data are the population in millions recorded at ten-year intervals starting in 1790 and ending in 2000. For an explanation of the starting values given by the START= option, see the section ["Troubleshooting Convergence Problems"](#page-1511-0) on page 1506. Portions of the output from the following statements are shown in [Output 24.1.1](#page-1661-0) through [Output 24.1.3:](#page-1662-0)

```
title 'Logistic Growth Curve Model of U.S. Population';
data uspop;
   input pop :6.3 @@;
  retain year 1780;
  year=year+10;
  label pop='U.S. Population in Millions';
   datalines;
3929 5308 7239 9638 12866 17069 23191 31443 39818 50155
62947 75994 91972 105710 122775 131669 151325 179323 203211
226542 248710
;
proc model data=uspop;
   label a = 'Maximum Population'
        b = 'Location Parameter'
         c = 'Initial Growth Rate';
  pop = a / ( 1 + exp( b - c * (year-1790) ) );
   fit pop start=(a 1000 b 5.5 c .02) / out=resid outresid;
run;
```
**Output 24.1.1** Logistic Growth Curve Model Summary

<span id="page-1661-0"></span>**Logistic Growth Curve Model of U.S. Population**

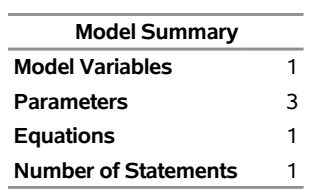

#### **The MODEL Procedure**

**Model Variables** pop **Parameters(Value)** a(1000) b(5.5) c(0.02) **Equations** pop

> **The Equation to Estimate is**

**pop =** F(a, b, c)

**Output 24.1.2** Logistic Growth Curve Estimation Summary

**Logistic Growth Curve Model of U.S. Population**

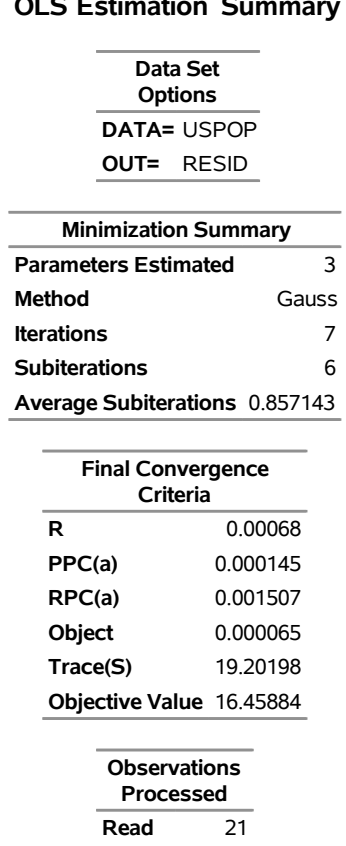

**The MODEL Procedure OLS Estimation Summary**

**Output 24.1.3** Logistic Growth Curve Estimates

**Solved** 21

# **Logistic Growth Curve Model of U.S. Population**

# **The MODEL Procedure**

<span id="page-1662-0"></span>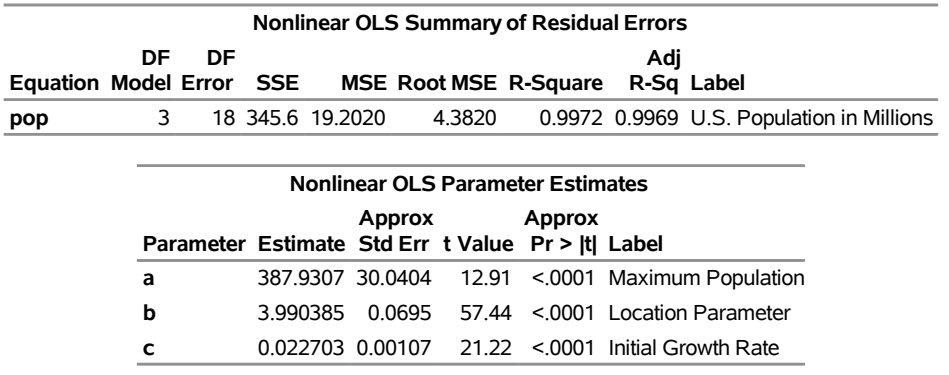

The adjusted  $R^2$  value indicates the model fits the data well. There are only 21 observations and the model is

nonlinear, so significance tests on the parameters are only approximate. The significance tests and associated approximate probabilities indicate that all the parameters are significantly different from 0.

The FIT statement included the options OUT=RESID and OUTRESID so that the residuals from the estimation are saved to the data set RESID. The residuals are plotted to check for heteroscedasticity by using PROC SGPLOT as follows:

```
title2 "Residuals Plot";
proc sgplot data=resid;
   refline 0;
   scatter x=year y=pop / markerattrs=(symbol=circlefilled);
   xaxis values=(1780 to 2000 by 20);
run;
```
<span id="page-1663-0"></span>The plot is shown in [Output 24.1.4.](#page-1663-0)

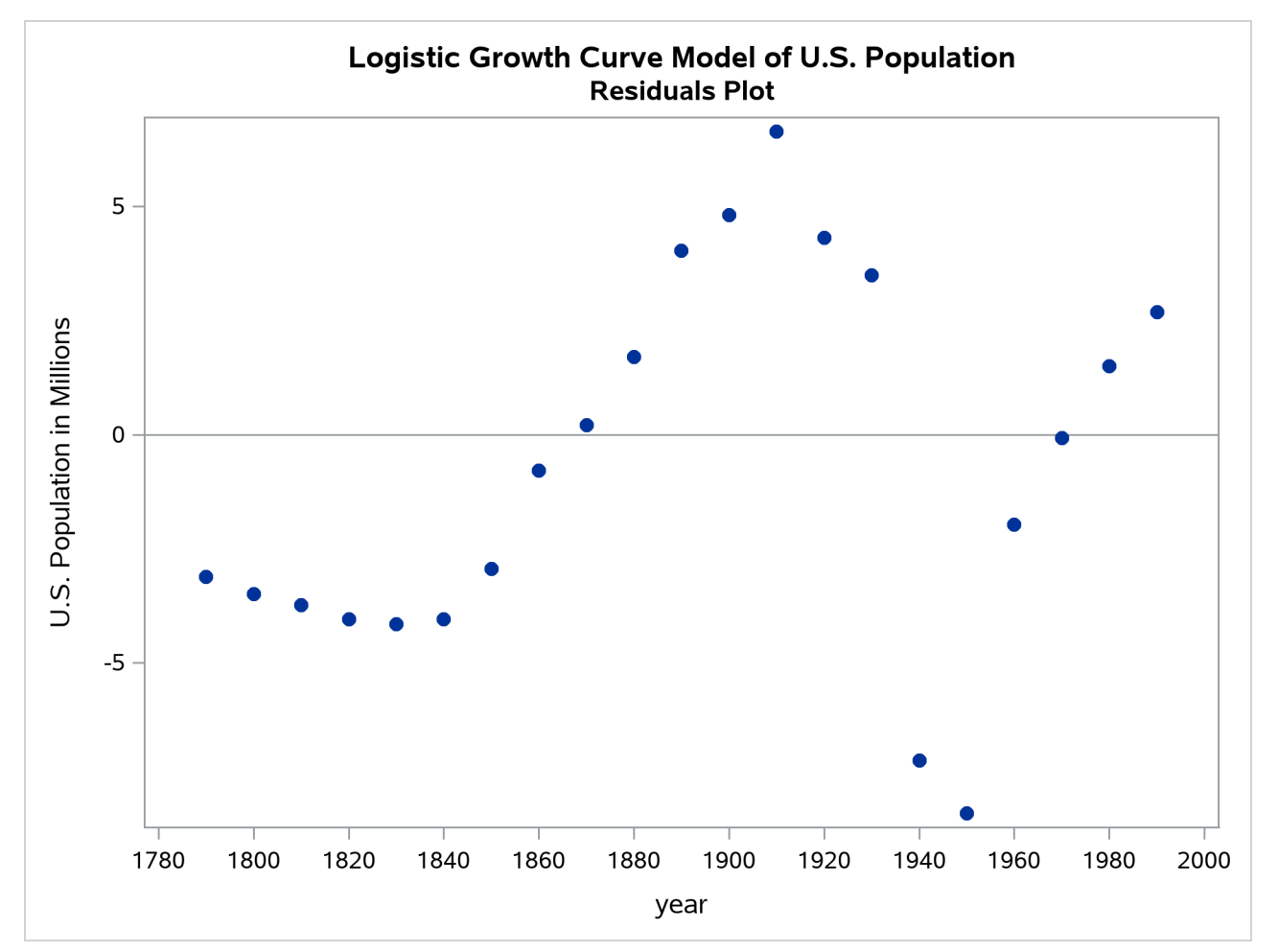

**Output 24.1.4** Residual for Population Model (Actual–Predicted)

The residuals do not appear to be independent, and the model could be modified to explain the remaining nonrandom errors.

# **Example 24.2: A Consumer Demand Model**

This example shows the estimation of a system of nonlinear consumer demand equations based on the translog functional form by using seemingly unrelated regression (SUR). Expenditure shares and corresponding normalized prices are given for three goods.

Since the shares add up to one, the system is singular; therefore, one equation is omitted from the estimation process. The choice of which equation to omit is arbitrary. The nonlinear system is first estimated in unrestricted form by the following statements:

```
title1 'Consumer Demand--Translog Functional Form';
title2 'Asymmetric Model';
proc model data=tlog1;
   endogenous share1 share2;
   parms a1 a2 b11 b12 b13 b21 b22 b23 b31 b32 b33;
   bm1 = b11 + b21 + b31;
   bm2 = b12 + b22 + b32;
   bm3 = b13 + b23 + b33;
   lp1 = log(p1);
   lp2 = log(p2);
   lp3 = log(p3);
   share1 = ( a1 + b11 * lp1 + b12 * lp2 + b13 * lp3 ) /
            ( -1 + bm1 * lp1 + bm2 * lp2 + bm3 * lp3 );
   share2 = ( a2 + b21 * lp1 + b22 * lp2 + b23 * lp3 ) /
            ( -1 + bm1 * lp1 + bm2 * lp2 + bm3 * lp3 );
   fit share1 share2
       start=( a1 -.14 a2 -.45 b11 .03 b12 .47 b22 .98 b31 .20
               b32 1.11 b33 .71 ) / outsused=smatrix sur;
run;
```
<span id="page-1664-0"></span>A portion of the printed output produced by this example is shown in [Output 24.2.1](#page-1664-0) through [Output 24.2.3.](#page-1665-0)

**Output 24.2.1** Translog Demand Model Summary

# **Consumer Demand--Translog Functional Form Asymmetric Model**

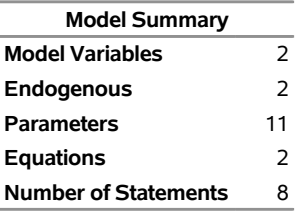

```
Model Variables share1 share2
Parameters(Value) a1(-0.14) a2(-0.45) b11(0.03) b12(0.47) b13 b21 b22(0.98) b23 b31(0.2) b32(1.11) b33(0.71)
        Equations share1 share2
```
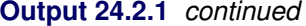

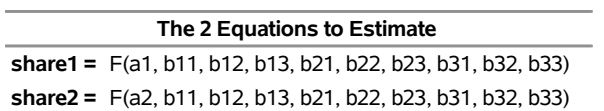

**Output 24.2.2** Estimation Summary for the Unrestricted Model

NOTE: At SUR Iteration 2 CONVERGE=0.001 Criteria Met.

# **Consumer Demand--Translog Functional Form Asymmetric Model**

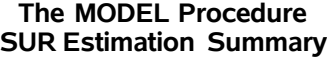

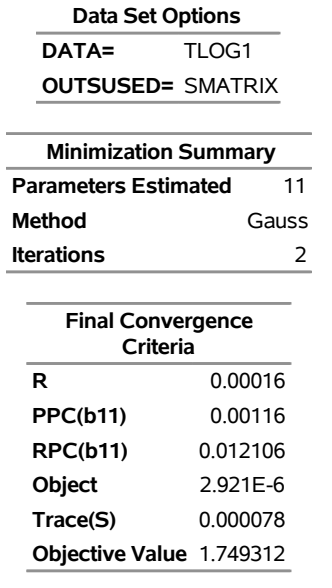

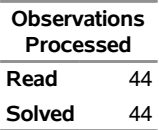

<span id="page-1665-0"></span>**Output 24.2.3** Estimation Results for the Unrestricted Model

# **Consumer Demand--Translog Functional Form Asymmetric Model**

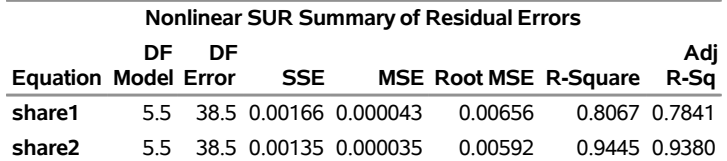

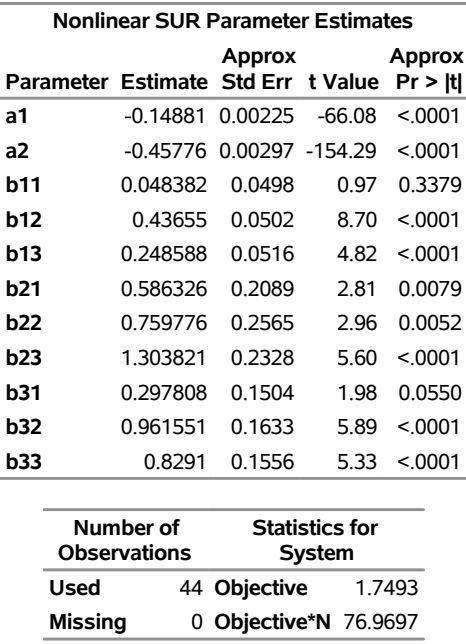

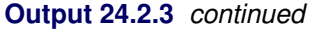

The model is then estimated under the restriction of symmetry  $(b_{ij} = b_{ji})$ , as shown in the following statements:

```
title2 'Symmetric Model';
proc model data=tlog1;
  var share1 share2 p1 p2 p3;
  parms a1 a2 b11 b12 b22 b31 b32 b33;
  bm1 = b11 + b12 + b31;
  bm2 = b12 + b22 + b32;
  bm3 = b31 + b32 + b33;
  lp1 = log(p1);
  lp2 = log(p2);
   lp3 = log(p3);
   share1 = ( a1 + b11 * lp1 + b12 * lp2 + b31 * lp3 ) /
            ( -1 + bm1 * lp1 + bm2 * lp2 + bm3 * lp3 );
   share2 = ( a2 + b12 * lp1 + b22 * lp2 + b32 * lp3 ) /
            ( -1 + bm1 * lp1 + bm2 * lp2 + bm3 * lp3 );
   fit share1 share2
       start=( a1 -.14 a2 -.45 b11 .03 b12 .47 b22 .98 b31 .20
               b32 1.11 b33 .71 ) / sdata=smatrix sur;
run;
```
<span id="page-1666-0"></span>A portion of the printed output produced for the symmetry restricted model is shown in [Output 24.2.4](#page-1666-0) and [Output 24.2.5.](#page-1667-0)

**Output 24.2.4** Model Summary from the Restricted Model

# **Consumer Demand--Translog Functional Form Symmetric Model**

#### **The MODEL Procedure**

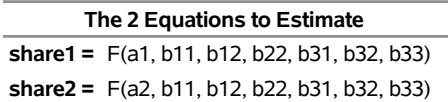

#### <span id="page-1667-0"></span>**Output 24.2.5** Estimation Results for the Restricted Model

#### **Consumer Demand--Translog Functional Form Symmetric Model**

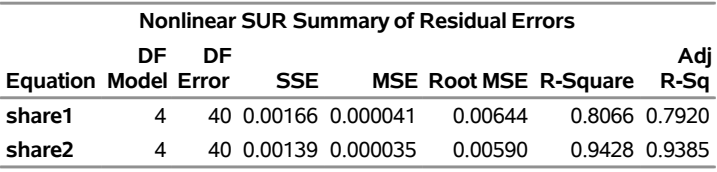

# **The MODEL Procedure**

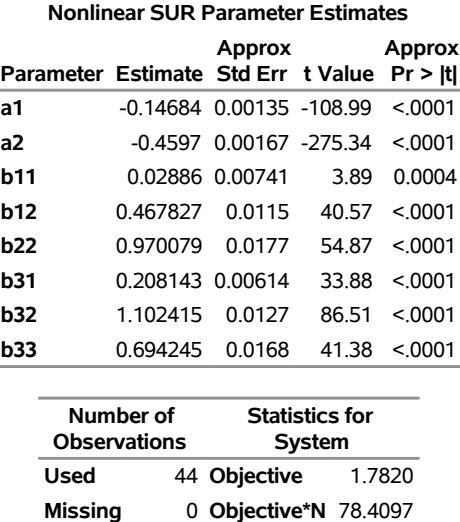

Hypothesis testing requires that the S matrix from the unrestricted model be imposed on the restricted model, as explained in the section ["Tests on Parameters"](#page-1555-0) on page 1550. The S matrix saved in the data set SMATRIX is requested by the SDATA= option.

A chi-square test is used to see if the hypothesis of symmetry is accepted or rejected. (*Oc–Ou*) has a chisquare distribution asymptotically, where *Oc* is the constrained OBJECTIVE\*N and *Ou* is the unconstrained OBJECTIVE\*N. The degrees of freedom is equal to the difference in the number of free parameters in the two models.

In this example, *Ou* is 76.9697 and *Oc* is 78.4097, resulting in a difference of 1.44 with 3 degrees of freedom. You can obtain the probability value by using the following statements:

```
data _null_;
   /* probchi( reduced-full, n-restrictions )*/
   p = 1-probchi( 1.44, 3 );
   put p=;
run;
```
The output from this DATA step run is  $p = 0.6961858724$ . With this *p*-value you cannot reject the hypothesis of symmetry. This test is asymptotically valid.

# <span id="page-1668-0"></span>**Example 24.3: Vector AR(1) Estimation**

This example shows the estimation of a two-variable vector  $AR(1)$  error process for the Grunfeld model [\(Grunfeld and Griliches](#page-1749-0) [1960\)](#page-1749-0) by using the %AR macro. First, the full model is estimated. Second, the model is estimated with the restriction that the errors are univariate AR(1) instead of a vector process. The following statements produce [Output 24.3.1](#page-1669-0) through [Output 24.3.5:](#page-1671-0)

```
data grunfeld;
   input year gei gef gec whi whf whc;
  label gei = 'Gross Investment GE'
        gec = 'Capital Stock Lagged GE'
        gef = 'Value of Outstanding Shares GE Lagged'
        whi = 'Gross Investment WH'
        whc = 'Capital Stock Lagged WH'
        whf = 'Value of Outstanding Shares Lagged WH';
datalines;
1935 33.1 1170.6 97.8 12.93 191.5 1.8
1936 45.0 2015.8 104.4 25.90 516.0 .8
   ... more lines ...
title1 'Example of Vector AR(1) Error Process Using Grunfeld''s Model';
/* Note: GE stands for General Electric
        WH stands for Westinghouse */
proc model outmodel=grunmod;
  var gei whi gef gec whf whc;
  parms ge_int ge_f ge_c wh_int wh_f wh_c;
  label ge_int = 'GE Intercept'
        ge_f = 'GE Lagged Share Value Coef'
        ge_c = 'GE Lagged Capital Stock Coef'
        wh_int = 'WH Intercept'
        wh_f = 'WH Lagged Share Value Coef'
        wh_c = 'WH Lagged Capital Stock Coef';
  gei = ge-int + ge_f * gef + ge_c * gec;whi = wh\_int + wh\_f * whf + wh\_c * whc;run;
```
The preceding PROC MODEL step defines the structural model and stores it in the model file named GRUNMOD.

The following PROC MODEL step reads in the model, adds the vector autoregressive terms using %AR, and requests SUR estimation by using the FIT statement:

```
title2 'With Unrestricted Vector AR(1) Error Process';
proc model data=grunfeld model=grunmod;
   %ar( ar, 1, gei whi )
   fit gei whi / sur;
run;
```
The final PROC MODEL step estimates the restricted model, as shown in the following statements:

```
title2 'With restricted AR(1) Error Process';
proc model data=grunfeld model=grunmod;
   %ar( gei, 1 )
   %ar( whi, 1)
   fit gei whi / sur;
run;
```
**Output 24.3.1** Model Summary for the Unrestricted Model

## <span id="page-1669-0"></span>**Example of Vector AR(1) Error Process Using Grunfeld's Model With Unrestricted Vector AR(1) Error Process**

#### **The MODEL Procedure**

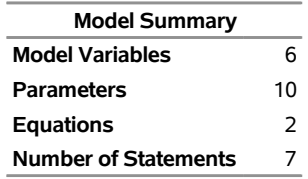

**Model Variables** gei whi gef gec whf whc

**Parameters(Value)** ge\_int ge\_f ge\_c wh\_int wh\_f wh\_c ar\_l1\_1\_1(0) ar\_l1\_1\_2(0) ar\_l1\_2\_1(0) ar\_l1\_2\_2(0) **Equations** gei whi

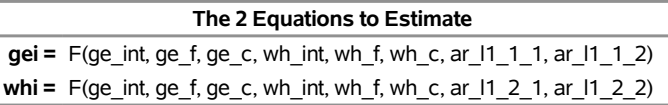

NOTE: At SUR Iteration 9 CONVERGE=0.001 Criteria Met.

**Output 24.3.2** Estimation Summary for the Unrestricted Model

**Example of Vector AR(1) Error Process Using Grunfeld's Model With Unrestricted Vector AR(1) Error Process**

> **The MODEL Procedure SUR Estimation Summary**

> > **Data Set Options DATA=** GRUNFELD

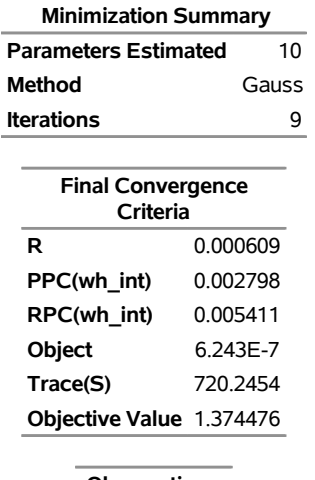

# **Output 24.3.2** *continued*

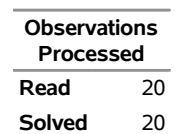

**Output 24.3.3** Estimation Results for the Unrestricted Model

# **Example of Vector AR(1) Error Process Using Grunfeld's Model With Unrestricted Vector AR(1) Error Process**

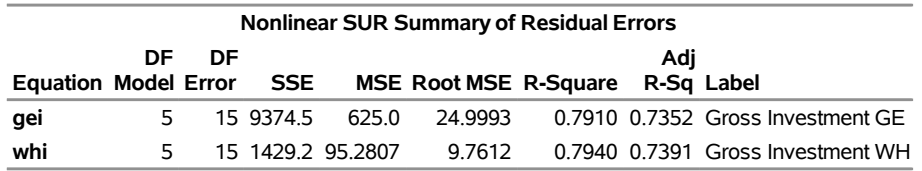

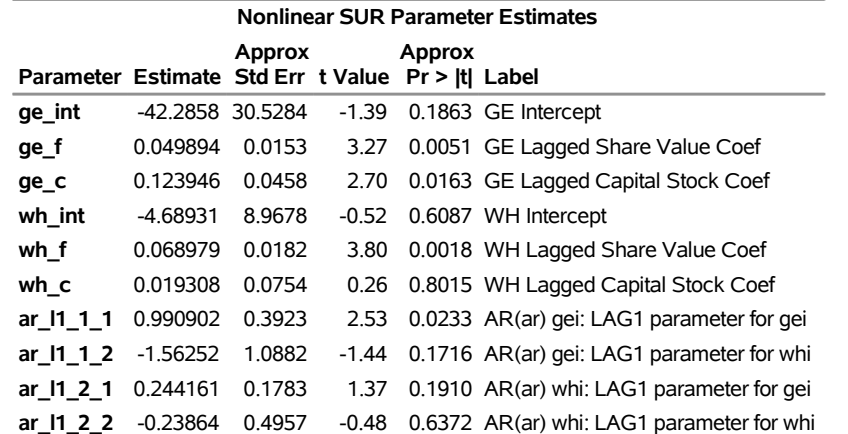

**Output 24.3.4** Model Summary for the Restricted Model

# **Example of Vector AR(1) Error Process Using Grunfeld's Model With restricted AR(1) Error Process**

## **The MODEL Procedure**

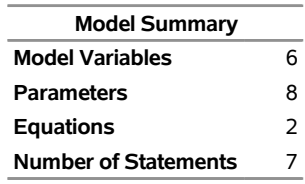

**Model Variables** gei whi gef gec whf whc

**Parameters(Value)** ge\_int ge\_f ge\_c wh\_int wh\_f wh\_c gei\_l1(0) whi\_l1(0) **Equations** gei whi

#### **Output 24.3.5** Estimation Results for the Restricted Model

## <span id="page-1671-0"></span>**Example of Vector AR(1) Error Process Using Grunfeld's Model With restricted AR(1) Error Process**

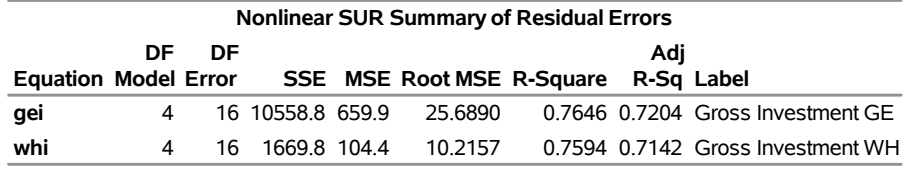

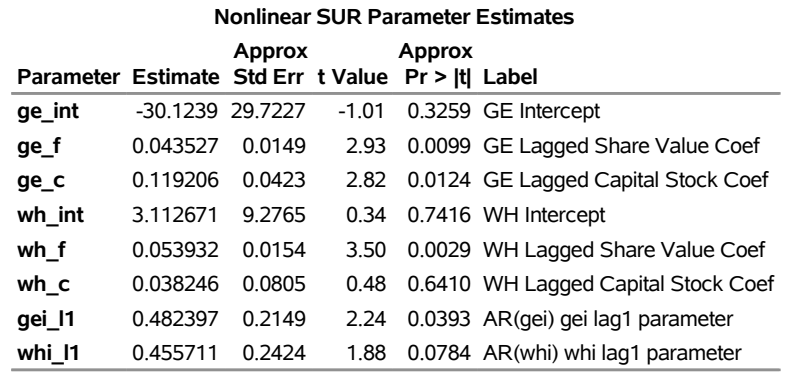

# **Example 24.4: MA(1) Estimation**

This example estimates parameters for an  $MA(1)$  error process for the Grunfeld model, using both the unconditional least squares and the maximum likelihood methods. The ARIMA procedure estimates for Westinghouse equation are shown for comparison. The output of the following statements is summarized in [Output 24.4.1:](#page-1672-0)

```
proc model outmodel=grunmod;
   var gei whi gef gec whf whc;
   parms ge_int ge_f ge_c wh_int wh_f wh_c;
   label ge_int = 'GE Intercept'
         ge_f = 'GE Lagged Share Value Coef'
         ge_c = 'GE Lagged Capital Stock Coef'
         wh_int = 'WH Intercept'
        wh_f = 'WH Lagged Share Value Coef'
         wh_c = 'WH Lagged Capital Stock Coef';
   gei = ge_int + ge_f * gef + ge_c * gec;
  whi = wh\_int + wh\_f * whf + wh\_c * whc;run;
title1 'Example of MA(1) Error Process Using Grunfeld''s Model';
title2 'MA(1) Error Process Using Unconditional Least Squares';
proc model data=grunfeld model=grunmod;
   %ma(gei,1, m=uls);
   %ma(whi,1, m=uls);
   fit whi gei start=( gei_m1 0.8 -0.8) / startiter=2;
run;
```
**Output 24.4.1** PROC MODEL Results by Using ULS Estimation

<span id="page-1672-0"></span>**Example of MA(1) Error Process Using Grunfeld's Model MA(1) Error Process Using Unconditional Least Squares**

| <b>Nonlinear OLS Summary of Residual Errors</b> |    |    |            |                |                              |  |     |                                   |
|-------------------------------------------------|----|----|------------|----------------|------------------------------|--|-----|-----------------------------------|
| <b>Equation Model Error</b>                     | DF | DF | <b>SSE</b> |                | <b>MSE Root MSE R-Square</b> |  | Adi | R-Sq Label                        |
| whi                                             | 4  | 16 | 18740      | 1171           | 10.8224                      |  |     | 0.7299 0.6793 Gross Investment WH |
| resid.whi                                       |    | 16 |            | 1295 6 80 9754 | 8.9986                       |  |     | Gross Investment WH               |
| gei                                             | 4  |    | 16 138350  | 864.7          | 29 4055                      |  |     | 0.6915 0.6337 Gross Investment GE |
| resid.gei                                       |    | 16 | 7646 2     | 4779           | 218607                       |  |     | Gross Investment GE               |

**The MODEL Procedure**

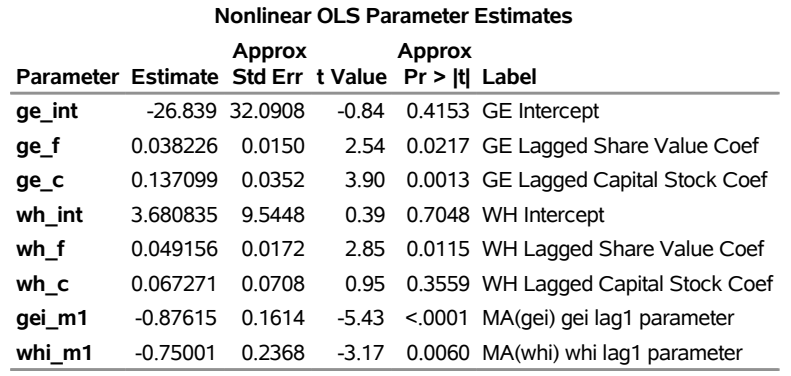

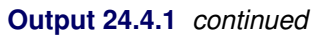

The estimation summary from the following PROC ARIMA statements is shown in [Output 24.4.2:](#page-1673-0)

**title2 'PROC ARIMA Using Unconditional Least Squares';**

```
proc arima data=grunfeld;
   identify var=whi cross=(whf whc ) noprint;
   estimate q=1 input=(whf whc) method=uls maxiter=40;
run;
```
**Output 24.4.2** PROC ARIMA Results by Using ULS Estimation

# **Example of MA(1) Error Process Using Grunfeld's Model PROC ARIMA Using Unconditional Least Squares**

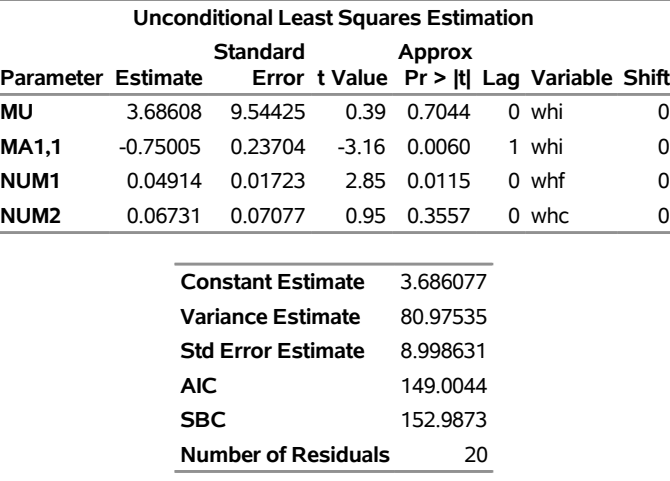

#### **The ARIMA Procedure**

The model stored in [Example 24.3](#page-1668-0) is read in by using the MODEL= option and the moving-average terms are added using the %MA macro.

The MA(1) model using maximum likelihood is estimated by using the following statements:

```
title2 'MA(1) Error Process Using Maximum Likelihood ';
proc model data=grunfeld model=grunmod;
   %ma(gei,1, m=ml);
   %ma(whi,1, m=ml);
  fit whi gei;
run;
```
For comparison, the model is estimated by using PROC ARIMA as follows:

```
title2 'PROC ARIMA Using Maximum Likelihood ';
proc arima data=grunfeld;
   identify var=whi cross=(whf whc) noprint;
   estimate q=1 input=(whf whc) method=ml;
run;
```
PROC ARIMA does not estimate systems, so only one equation is evaluated.

<span id="page-1674-0"></span>The estimation results are shown in [Output 24.4.3](#page-1674-0) and [Output 24.4.4.](#page-1674-1) The small differences in the parameter values between PROC MODEL and PROC ARIMA can be eliminated by tightening the convergence criteria for both procedures.

**Output 24.4.3** PROC MODEL Results by Using ML Estimation

# **Example of MA(1) Error Process Using Grunfeld's Model MA(1) Error Process Using Maximum Likelihood**

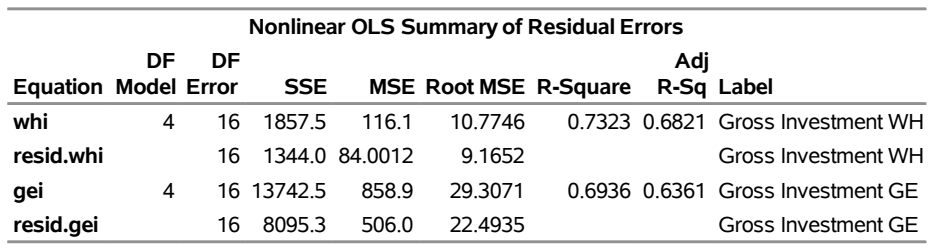

<span id="page-1674-1"></span>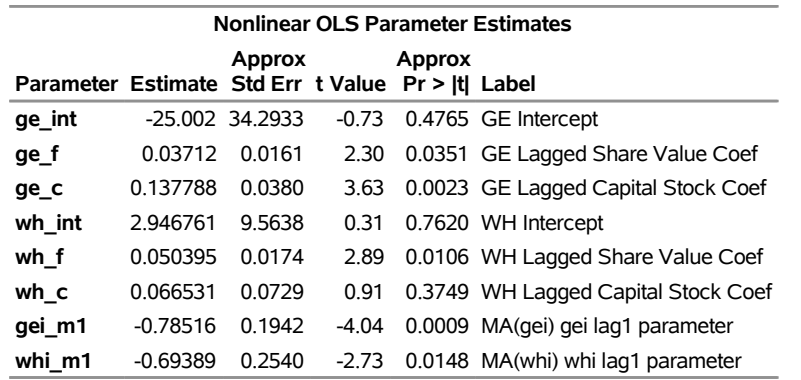

**Output 24.4.4** PROC ARIMA Results by Using ML Estimation

# **Example of MA(1) Error Process Using Grunfeld's Model PROC ARIMA Using Maximum Likelihood**

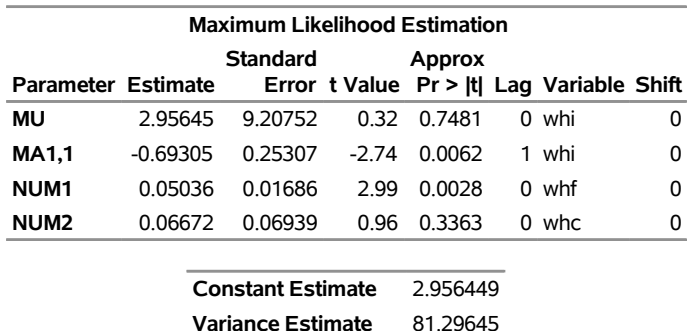

**Std Error Estimate** 9.016455 **AIC** 148.9113 **SBC** 152.8942 **Number of Residuals** 20

#### **The ARIMA Procedure**

# **Example 24.5: Polynomial Distributed Lags by Using %PDL**

This example shows the use of the %PDL macro for polynomial distributed lag models. Simulated data are generated so that Y is a linear function of six lags of X, with the lag coefficients following a quadratic polynomial. The model is estimated by using a fourth-degree polynomial, both with and without endpoint constraints. The example uses simulated data generated from the following model:

$$
y_t = 10 + \sum_{z=0}^{6} f(z)x_{t-z} + \epsilon
$$

$$
f(z) = -5z^2 + 1.5z
$$

The LIST option prints the model statements added by the %PDL macro. The following statements generate simulated data as shown:

```
/*--------------------------------------------------------------*/
/* Generate Simulated Data for a Linear Model with a PDL on X */
/* y = 10 + x(6,2) + e */
/* pdl(x) = -5.*(lg)**2 + 1.5*(lg) + 0. */
/*--------------------------------------------------------------*/
data pdl;
  pdl2=-5.; pdl1=1.5; pdl0=0;
  array zz(i) z0-z6;
  do i=1 to 7;
     z=i-1;
     zz=pdl2*z**2 + pdl1*z + pdl0;
     end;
  do n=-11 to 30;
```

```
x =10*ranuni(1234567)-5;
      pdl=z0*x + z1*xl1 + z2*xl2 + z3*xl3 + z4*xl4 + z5*xl5 + z6*xl6;
      e =10*rannor(1234567);
      y =10+pdl+e;
      if n>=1 then output;
      xl6=xl5; xl5=xl4; xl4=xl3; xl3=xl2; xl2=xl1; xl1=x;
      end;
run;
title1 'Polynomial Distributed Lag Example';
title3 'Estimation of PDL(6,4) Model-- No Endpoint Restrictions';
proc model data=pdl;
   parms int; \frac{1}{2} /* declare the intercept parameter */<br> \frac{1}{2} *pdl( xpdl, 6, 4 ) \frac{1}{2} /* declare the lag distribution */
                                 %pdl( xpdl, 6, 4 ) /* declare the lag distribution */
   y = int + %pdl( xpdl, x ); /* define the model equation */
   fit y / list; /* estimate the parameters */
run;
```
The LIST output for the model without endpoint restrictions is shown in [Output 24.5.1.](#page-1676-0) The first seven statements in the generated program are the polynomial expressions for lag parameters XPDL\_L0 through XPDL\_L6. The estimated parameters are INT, XPDL\_0, XPDL\_1, XPDL\_2, XPDL\_3, and XPDL\_4.

**Output 24.5.1** PROC MODEL Listing of Generated Program

#### <span id="page-1676-0"></span>**Polynomial Distributed Lag Example**

# **Estimation of PDL(6,4) Model-- No Endpoint Restrictions**

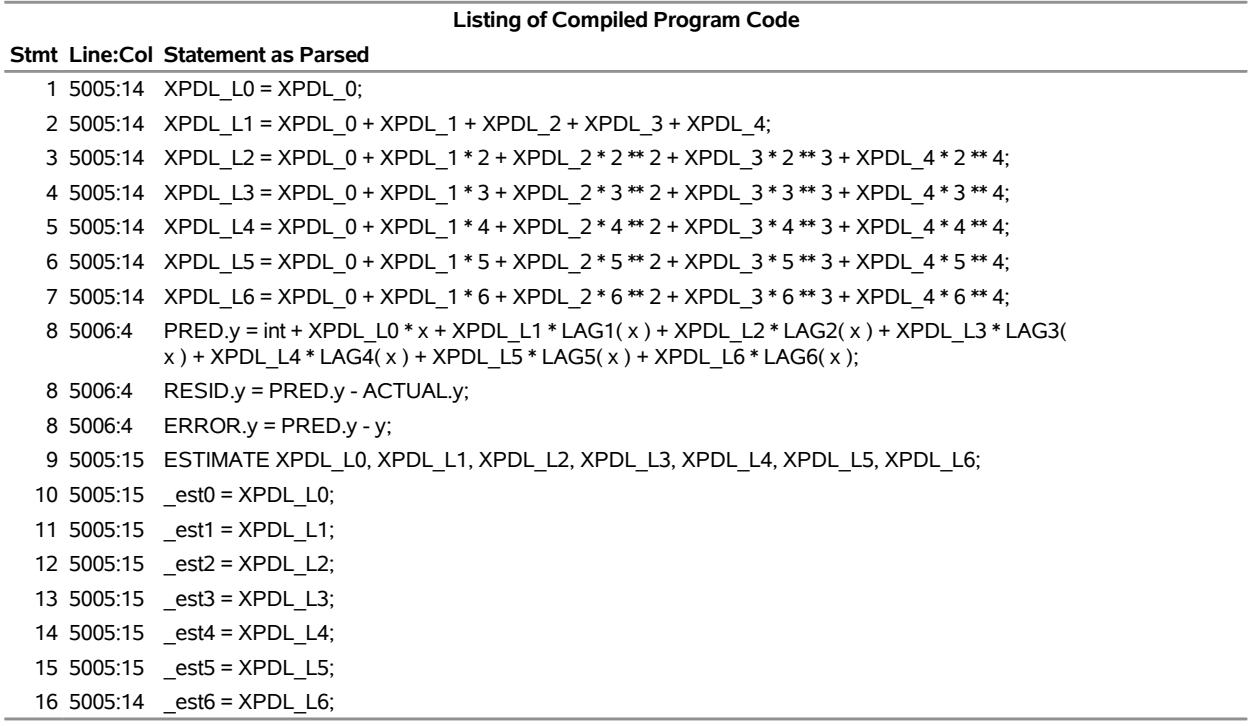

The FIT results for the model without endpoint restrictions are shown in [Output 24.5.2.](#page-1677-0)

**Output 24.5.2** PROC MODEL Results That Specify No Endpoint Restrictions

# **Polynomial Distributed Lag Example**

# **Estimation of PDL(6,4) Model-- No Endpoint Restrictions**

#### <span id="page-1677-0"></span>**The MODEL Procedure**

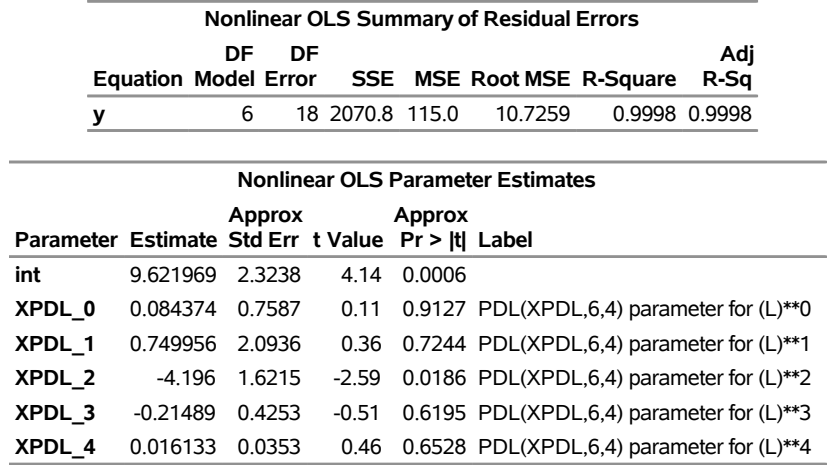

Portions of the output produced by the following PDL model with endpoints of the model restricted to zero are presented in [Output 24.5.3:](#page-1677-1)

**title3 'Estimation of PDL(6,4) Model-- Both Endpoint Restrictions'; proc model data=pdl ; parms int; /\* declare the intercept parameter \*/ %pdl( xpdl, 6, 4, r=both ) /\* declare the lag distribution \*/**  $y = int + %pdl(*xpd*, *x*)$ ; /\* define the model equation \*/ **fit y /list; /\* estimate the parameters \*/**

<span id="page-1677-1"></span>**run;**

**Output 24.5.3** PROC MODEL Results Specifying Both Endpoint Restrictions

# **Polynomial Distributed Lag Example**

#### **Estimation of PDL(6,4) Model-- Both Endpoint Restrictions**

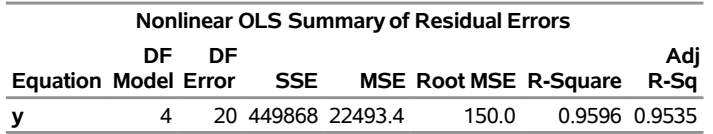

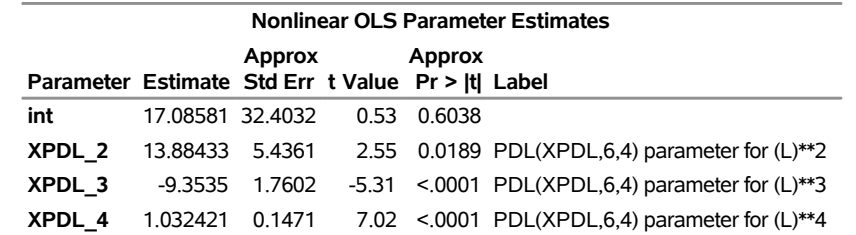

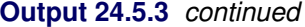

Note that XPDL\_0 and XPDL\_1 are not shown in the estimate summary. They were used to satisfy the endpoint restrictions analytically by the generated %PDL macro code. Their values can be determined by back substitution.

To estimate the PDL model with one or more of the polynomial terms dropped, specify the largest degree of the polynomial desired with the %PDL macro and use the DROP= option in the FIT statement to remove the unwanted terms. The dropped parameters should be set to 0. The following PROC MODEL statements demonstrate estimation with a PDL of degree 2 without the 0th order term:

```
title3 'Estimation of PDL(6,2) Model -- With XPDL_0 Dropped';
```

```
proc model data=pdl list;
  parms int; /* declare the intercept parameter */
  %pdl( xpdl, 6, 2 ) /* declare the lag distribution */
  y = int + %pdl(<i>xpd</i>, <i>x</i>); /* define the model equation */xpdl_0 =0;
  fit y drop=xpdl_0; /* estimate the parameters */
run;
```
<span id="page-1678-0"></span>The results from this estimation are shown in [Output 24.5.4.](#page-1678-0)

#### **Output 24.5.4** PROC MODEL Results That Specify %PDL( XPDL, 6, 2)

## **Polynomial Distributed Lag Example**

#### **Estimation of PDL(6,2) Model -- With XPDL\_0 Dropped**

**The MODEL Procedure**

#### **Nonlinear OLS Summary of Residual Errors Equation Model DF DF Error SSE MSE Root MSE R-Square Adj R-Sq y** 3 21 2114.1 100.7 10.0335 0.9998 0.9998

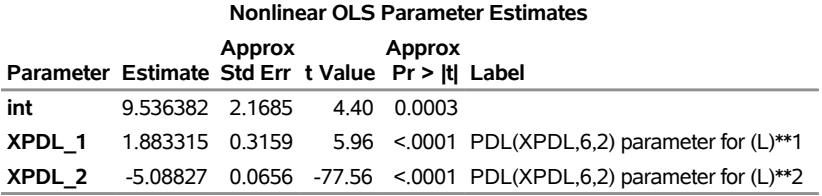

# **Example 24.6: General Form Equations**

Data for this example are generated. General form equations are estimated and forecast by using PROC MODEL. The system is a basic supply and demand model.

The following statements specify the form of the model:

```
title1 "General Form Equations for Supply-Demand Model";
proc model outmodel=model;
   var price quantity income unitcost;
   parms d0-d2 s0-s2;
   eq.demand=d0+d1*price+d2*income-quantity;
   eq.supply=s0+s1*price+s2*unitcost-quantity;
run;
```
Three data sets are used in this example. The first data set, HISTORY, is used to estimate the parameters of the model. The ASSUME data set is used to produce a forecast of price and quantity. Notice that the ASSUME data set does not need to contain the variables PRICE and QUANTITY. The HISTORY data set is shown as follows:

```
data history;
  input year income unitcost price quantity;
datalines;
1976 2221.87 3.31220 0.17903 266.714
1977 2254.77 3.61647 0.06757 276.049
1978 2285.16 2.21601 0.82916 285.858
```
**... more lines ...**

The ASSUME data set is shown as follows:

```
data assume;
  input year income unitcost;
datalines;
1986 2571.87 2.31220
1987 2609.12 2.45633
1988 2639.77 2.51647
1989 2667.77 1.65617
1990 2705.16 1.01601
;
```
The third data set, GOAL, used in a forecast of PRICE and UNITCOST as a function of INCOME and QUANTITY is as follows:

```
data goal;
  input year income quantity;
datalines;
1986 2571.87 371.4
1987 2721.08 416.5
1988 3327.05 597.3
1989 3885.85 764.1
1990 3650.98 694.3
```
**;**

The following statements fit the model to the HISTORY data set and solve the fitted model for the ASSUME data set:

```
proc model model=model outmodel=model;
/* estimate the model parameters */
   fit supply demand / data=history outest=est n2sls;
   instruments income unitcost year;
run;
/* produce forecasts for income and unitcost assumptions */
   solve price quantity / data=assume out=pq;
run;
title2 "Parameter Estimates for the System";
proc print data=est;
run;
title2 "Price Quantity Solution";
proc print data=pq;
run;
```
The model summary of the supply and demand model is shown in [Output 24.6.1.](#page-1680-0)

#### **Output 24.6.1** Model Summary

## **General Form Equations for Supply-Demand Model**

# <span id="page-1680-0"></span>**The MODEL Procedure**

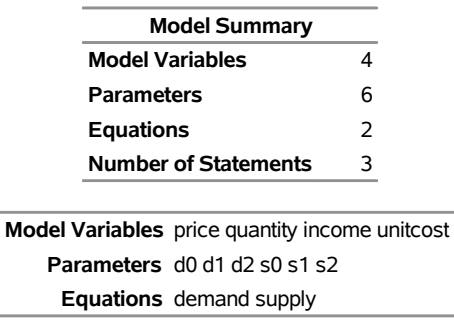

#### **The 2 Equations to Estimate**

**supply =** F(s0(1), s1(price), s2(unitcost)) **demand =** F(d0(1), d1(price), d2(income)) **Instruments** 1 income unitcost year

<span id="page-1680-1"></span>The estimation results are shown in [Output 24.6.2](#page-1680-1) and the OUTEST= data set is show in [Output 24.6.3.](#page-1681-0) The output data set produced by the SOLVE statement is shown in [Output 24.6.4.](#page-1681-1)

#### **Output 24.6.2** Output from the FIT Statement

# **General Form Equations for Supply-Demand Model**

#### **The MODEL Procedure**

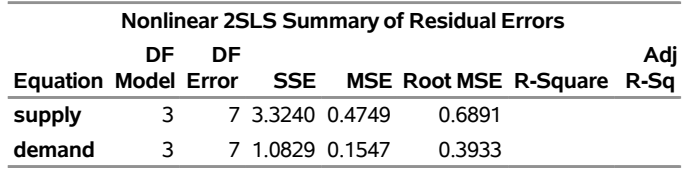

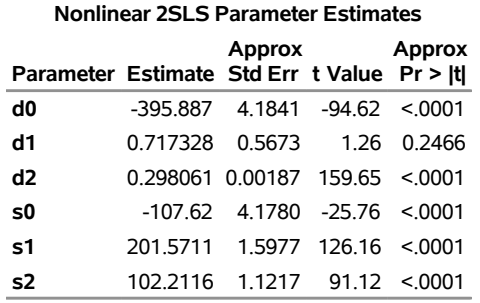

<span id="page-1681-0"></span>**Output 24.6.3** Listing of OUTEST= Data Set Created in the FIT Statement

#### **General Form Equations for Supply-Demand Model Parameter Estimates for the System**

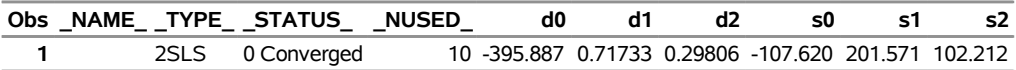

<span id="page-1681-1"></span>**Output 24.6.4** Listing of OUT= Data Set Created in the First SOLVE Statement

## **General Form Equations for Supply-Demand Model Price Quantity Solution**

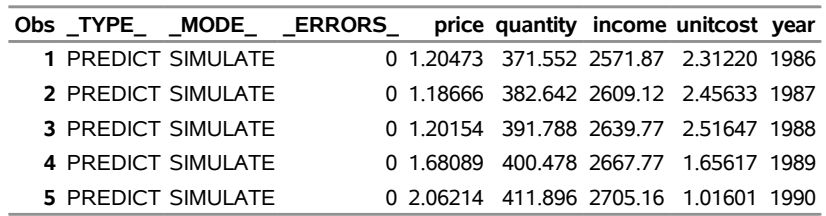

The following statements produce the goal-seeking solutions for PRICE and UNITCOST by using the GOAL data set:

**title2 "Price Unitcost Solution";**

```
/* produce goal-seeking solutions for
    income and quantity assumptions*/
proc model model=model;
   solve price unitcost / data=goal out=pc;
```
**run;**

```
proc print data=pc;
run;
```
<span id="page-1682-0"></span>The output data set produced by the final SOLVE statement is shown in [Output 24.6.5.](#page-1682-0)

**Output 24.6.5** Listing of OUT= Data Set Created in the Second SOLVE Statement

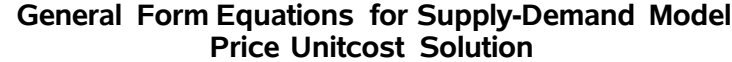

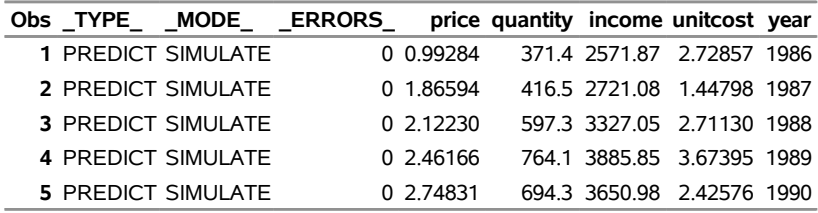

# **Example 24.7: Spring and Damper Continuous System**

This model simulates the mechanical behavior of a spring and damper system shown in [Figure 24.101.](#page-1682-1)

<span id="page-1682-1"></span>**Figure 24.101** Spring and Damper System Model

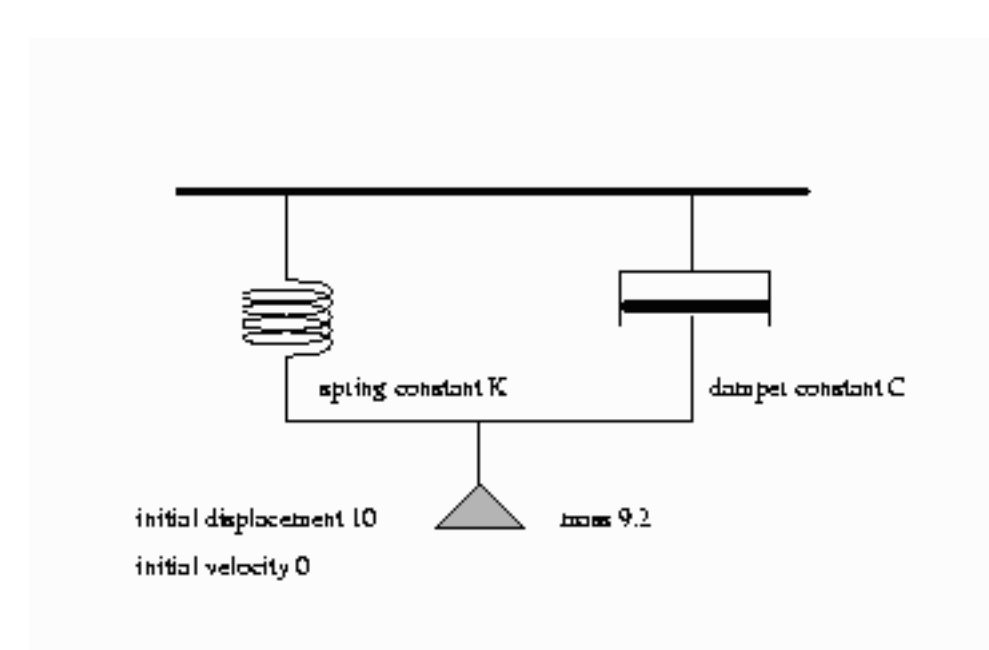

A mass is hung from a spring with spring constant K. The motion is slowed by a damper with damper constant C. The damping force is proportional to the velocity, while the spring force is proportional to the displacement.

This is actually a continuous system; however, the behavior can be approximated by a discrete time model. We approximate the differential equation

$$
\frac{\partial \operatorname{disp}}{\partial \operatorname{time}} = \operatorname{velocity}
$$

with the difference equation

$$
\frac{\Delta \text{ } disp}{\Delta \text{ } time} = velocity
$$

This is rewritten as

$$
\frac{disp - \text{LAG}(disp)}{dt} = velocity
$$

where *dt* is the time step used. In PROC MODEL, this is expressed with the program statement

$$
disp = lag(disp) + vel * dt;
$$

or

**dert.disp = vel;**

The first statement is simply a computing formula for Euler's approximation for the integral

$$
disp = \int velocity \ dt
$$

If the time step is small enough with respect to the changes in the system, the approximation is good. Although PROC MODEL does not have the variable step-size and error-monitoring features of simulators designed for continuous systems, the procedure is a good tool to use for less challenging continuous models.

The second form instructs the MODEL procedure to do the integration for you.

This model is unusual because there are no exogenous variables, and endogenous data are not needed. Although you still need a SAS data set to count the simulation periods, no actual data are brought in.

Since the variables DISP and VEL are lagged, initial values specified in the VAR statement determine the starting state of the system. The mass, time step, spring constant, and damper constant are declared and initialized by a CONTROL statement as shown in the following statements:

```
title1 'Simulation of Spring-Mass-Damper System';
/*- Data to drive the simulation time periods ---*/
data one;
  do n=1 to 100;
     output;
  end;
run;
proc model data=one outmodel=spring;
  var force -200 disp 10 vel 0 accel -20 time 0;
  control mass 9.2 c 1.5 dt .1 k 20;
  force = -k * disp - c * vel;</math>
```

```
disp = lag(disp) + vel * dt;vel = \text{lag}(vel) + \text{accel} * dt;accel = force / mass;
   time = lag(time) + dt;
run;
```
The displacement scale is zeroed at the point where the force of gravity is offset, so the acceleration of the gravity constant is omitted from the force equation. The control variables C and K represent the damper and the spring constants respectively.

The model is simulated three times, and the simulation results are written to output data sets. The first run uses the original initial conditions specified in the VAR statement. In the second run, the initial displacement is doubled; the results show that the period of the motion is unaffected by the amplitude. In the third run, the DERT. syntax is used to do the integration. Notice that the path of the displacement is close to the old path, indicating that the original time step is short enough to yield an accurate solution. These simulations are performed by the following statements:

```
proc model data=one model=spring;
  title2 "Simulation of the model for the base case";
  control run '1';
  solve / out=a;
run;
  title2 "Simulation of the model with twice the initial displacement";
   control run '2';
  var disp 20;
  solve / out=b;
run;
data two;
  do time = 0 to 10 by .2; output;end;
run;
title2 "Simulation of the model using the dert. syntax";
proc model data=two;
  var force -200 disp 10 vel 0 accel -20 time 0;
   control mass 9.2 c 1.5 dt .1 k 20;
  control run '3' ;
  force = -k * disp -c * vel;dert.disp = vel ;
  dert.vel = accel;
  accel = force / mass;
  solve / out=c;
  id time ;
run;
```
The output SAS data sets that contain the solution results are merged and the displacement time paths for the three simulations are plotted. The three runs are identified on the plot as 1, 2, and 3. The following statements produce [Output 24.7.1](#page-1685-0) through [Output 24.7.5:](#page-1687-0)

```
data p;
   set a b c;
run;
```

```
title2 'Overlay Plot of All Three Simulations';
proc sgplot data=p;
  series x=time y=disp / group=run lineattrs=(pattern=1);
  xaxis values=(0 to 10 by 1);
  yaxis values=(-20 to 20 by 10);
run;
```
# **Output 24.7.1** Model Summary

**Simulation of Spring-Mass-Damper System Simulation of the model for the base case**

# **The MODEL Procedure**

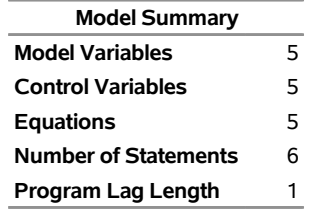

**Model Variables** force(-200) disp(10) vel(0) accel(-20) time(0) **Control Variables** mass(9.2) c(1.5) dt(0.1) k(20) run(1) **Equations** force disp vel accel time

**Output 24.7.2** Printed Output Produced by PROC MODEL SOLVE Statements

# **Simulation of Spring-Mass-Damper System Simulation of the model for the base case**

**The MODEL Procedure Dynamic Simultaneous Simulation**

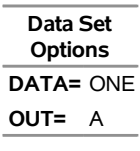

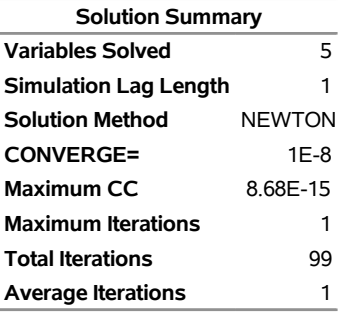

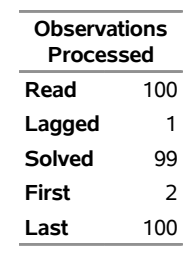

**Output 24.7.2** *continued*

**Variables Solved For** force disp vel accel time

**Output 24.7.3** Printed Output Produced by PROC MODEL SOLVE Statements

# **Simulation of Spring-Mass-Damper System Simulation of the model with twice the initial displacement**

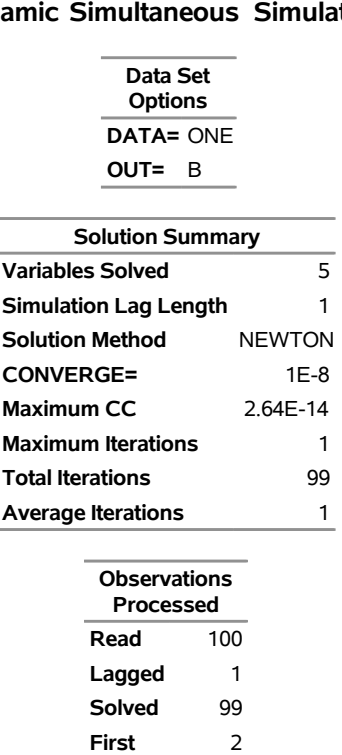

## **The MODEL Procedure Dynamic Simultaneous Simulation**

**Variables Solved For** force disp vel accel time

**Last** 100

**Output 24.7.4** Printed Output Produced by PROC MODEL SOLVE Statements

# **Simulation of Spring-Mass-Damper System Simulation of the model using the dert. syntax**

<span id="page-1687-0"></span>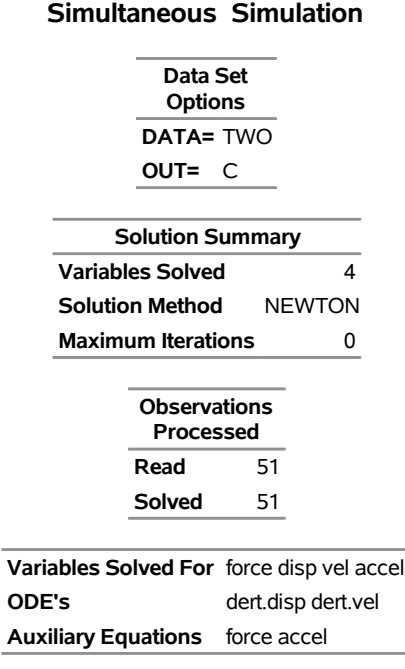

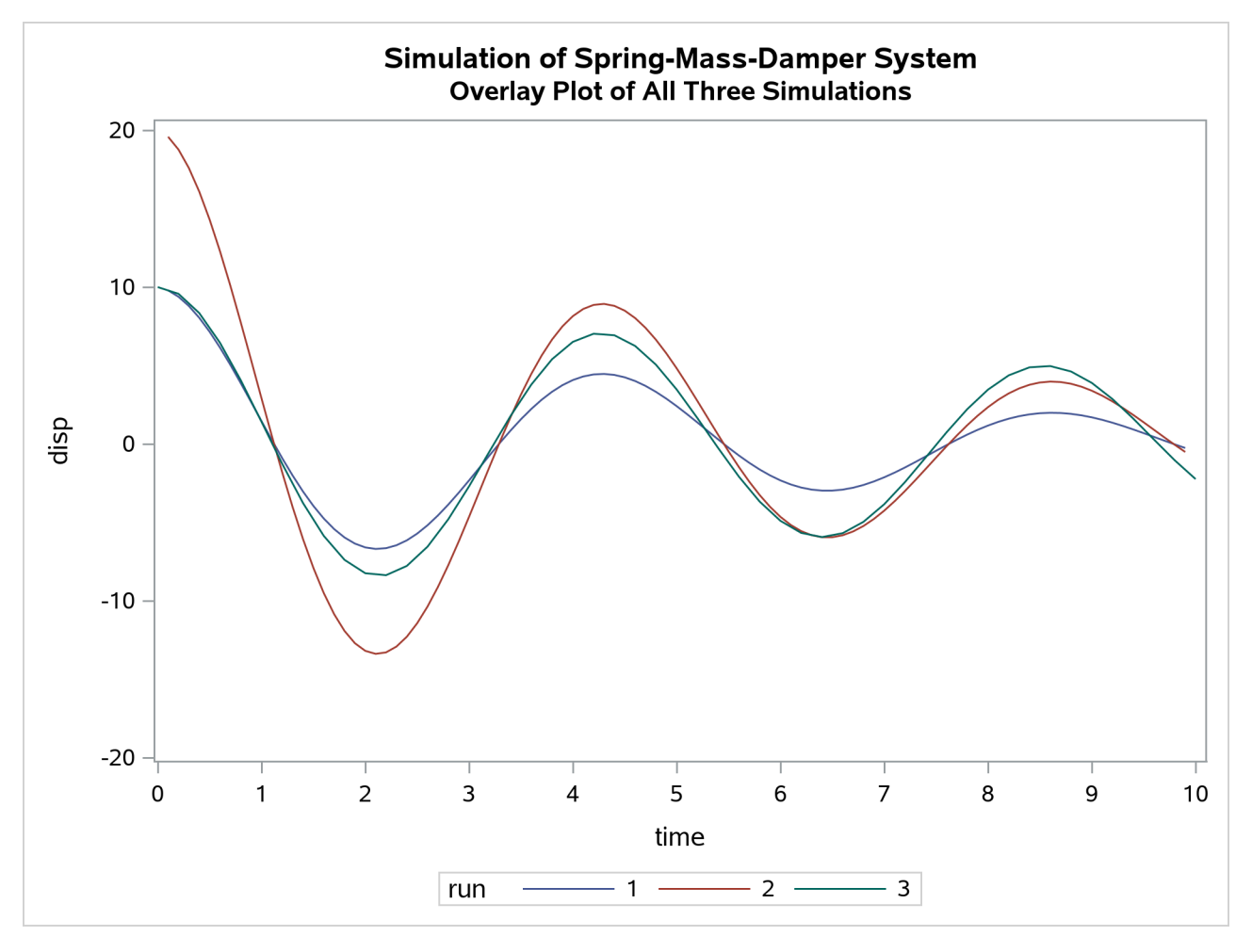

**Output 24.7.5** Overlay Plot of Three Simulations

# **Example 24.8: Nonlinear FIML Estimation**

The data and model for this example were obtained from [Bard](#page-1747-0) [\(1974,](#page-1747-0) pp. 133–138). The example is a twoequation econometric model used by Bodkin and Klein to fit U.S. production data for the years 1909–1949. The model is

$$
g_1 = c_1 10^{c_2 z_4} (c_5 z_1^{-c_4} + (1 - c_5) z_2^{-c_4})^{-c_3/c_4} - z_3 = 0
$$
  

$$
g_2 = [c_5/(1 - c_5)](z_1/z_2)^{(-1 - c_4)} - z_5 = 0
$$

where  $z_1$  is capital input,  $z_2$  is labor input,  $z_3$  is real output,  $z_4$  is time in years with 1929 as year zero, and  $z_5$  is the ratio of price of capital services to wage scale. The  $c_i$ 's are the unknown parameters.  $z_1$  and  $z_2$  are considered endogenous variables. A FIML estimation is performed by using the following statements:

```
data bodkin;
  input z1 z2 z3 z4 z5;
datalines;
1.33135 0.64629 0.4026 -20 0.24447
1.39235 0.66302 0.4084 -19 0.23454
1.41640 0.65272 0.4223 -18 0.23206
   ... more lines ...
title1 "Nonlinear FIML Estimation";
proc model data=bodkin;
  parms c1-c5;
   endogenous z1 z2;
  exogenous z3 z4 z5;
   eq. q1 = c1 * 10 **(c2 * z4) * (c5 * z1**(-c4))(1-c5)*z2**(-c4))**(-c3/c4) - z3;eq.g2 = (c5/(1-c5))*(z1/z2)**(-1-c4) -z5;
   fit g1 g2 / fiml ;
run;
```
<span id="page-1689-0"></span>When FIML estimation is selected, the log likelihood of the system is output as the objective value. The results of the estimation are shown in [Output 24.8.1.](#page-1689-0)

# **Output 24.8.1** FIML Estimation Results for U.S. Production Data

## **Nonlinear FIML Estimation**

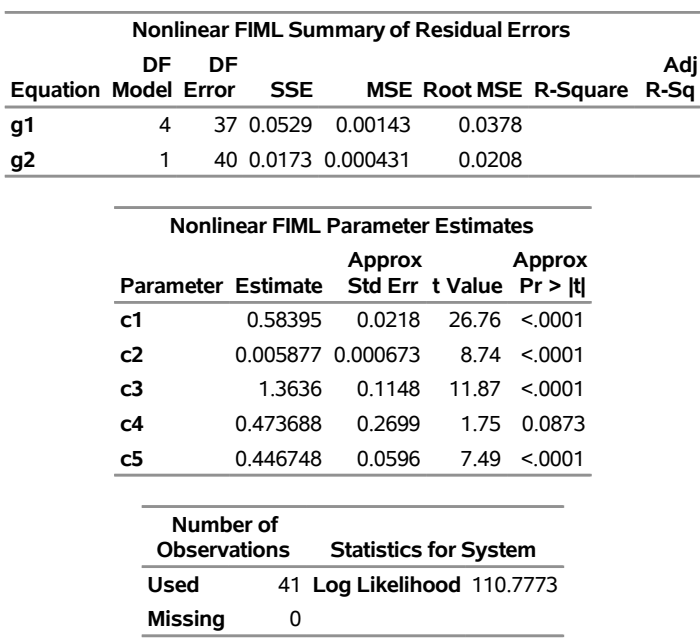

# **Example 24.9: Circuit Estimation**

Consider the nonlinear circuit shown in [Figure 24.102.](#page-1690-0)

<span id="page-1690-0"></span>**Figure 24.102** Nonlinear Resistor Capacitor Circuit

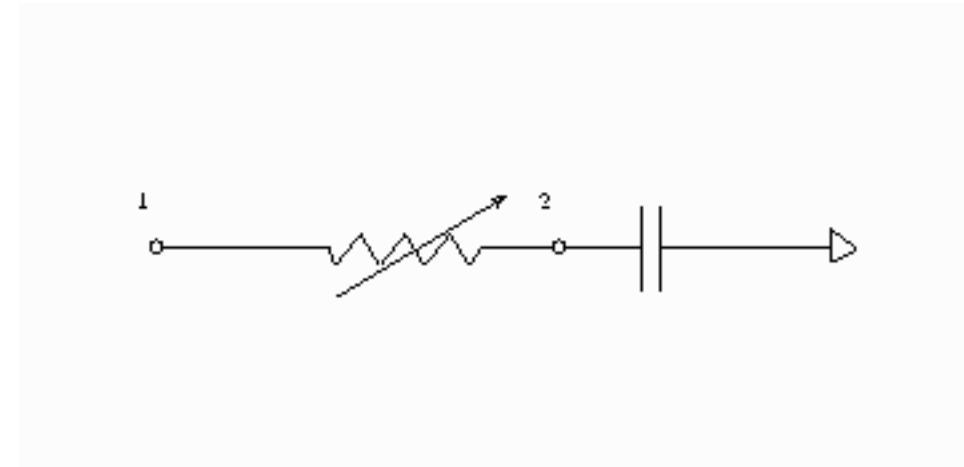

The theory of electric circuits is governed by Kirchhoff's laws: the sum of the currents flowing to a node is zero, and the net voltage drop around a closed loop is zero. In addition to Kirchhoff's laws, there are relationships between the current I through each element and the voltage drop V across the elements. For the circuit in [Figure 24.102,](#page-1690-0) the relationships are

$$
C\frac{dV}{dt} = I
$$

for the capacitor and

$$
V = (R_1 + R_2(1 - \exp(-V)))I
$$

for the nonlinear resistor. The following differential equation describes the current at node 2 as a function of time and voltage for this circuit:

$$
C\frac{dV_2}{dt} - \frac{V_1 - V_2}{R_1 + R_2(1 - \exp(-V))} = 0
$$

This equation can be written in the form

$$
\frac{dV_2}{dt} = \frac{V_1 - V_2}{(R_1 + R_2(1 - \exp(-V)))C}
$$

Consider the following data:

```
data circ;
   input v2 v1 time@@;
datalines;
-0.00007 0.0 0.0000000001 0.00912 0.5 0.0000000002
```

```
0.03091 1.0 0.0000000003 0.06419 1.5 0.0000000004
 0.11019 2.0 0.0000000005 0.16398 2.5 0.0000000006
 0.23048 3.0 0.0000000007 0.30529 3.5 0.0000000008
 0.39394 4.0 0.0000000009 0.49121 4.5 0.0000000010
 0.59476 5.0 0.0000000011 0.70285 5.0 0.0000000012
 0.81315 5.0 0.0000000013 0.90929 5.0 0.0000000014
1.01412 5.0 0.0000000015 1.11386 5.0 0.0000000016
 1.21106 5.0 0.0000000017 1.30237 5.0 0.0000000018
 1.40461 5.0 0.0000000019 1.48624 5.0 0.0000000020
1.57894 5.0 0.0000000021 1.66471 5.0 0.0000000022
;
```
You can estimate the parameters in the preceding equation by using the following SAS statements:

```
title1 'Circuit Model Estimation Example';
proc model data=circ mintimestep=1.0e-23;
   parm R2 2000 R1 4000 C 5.0e-13;
   \text{dert.v2} = (\text{v1-v2})/((\text{r1} + \text{r2}*(1-\exp(-(v1-v2)))) * C);fit v2;
run;
```
<span id="page-1691-0"></span>The results of the estimation are shown in [Output 24.9.1.](#page-1691-0)

**Output 24.9.1** Circuit Estimation

#### **Circuit Model Estimation Example**

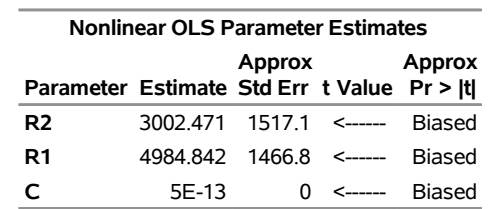

#### **The MODEL Procedure**

**Note:** The model was singular. Some estimates are marked 'Biased'.

In this case, the model equation is such that there is linear dependency that causes biased results and inflated variances. The Jacobian matrix is singular or nearly singular, but eliminating one of the parameters is not a solution in this case.
# **Example 24.10: Systems of Differential Equations**

[Figure 24.103](#page-1692-0) shows a simplified reaction scheme for the competitive inhibitors with recombinant human renin [\(Morelock et al.](#page-1750-0) [1995\)](#page-1750-0).

<span id="page-1692-0"></span>**Figure 24.103** Competitive Inhibition of Recombinant Human Renin

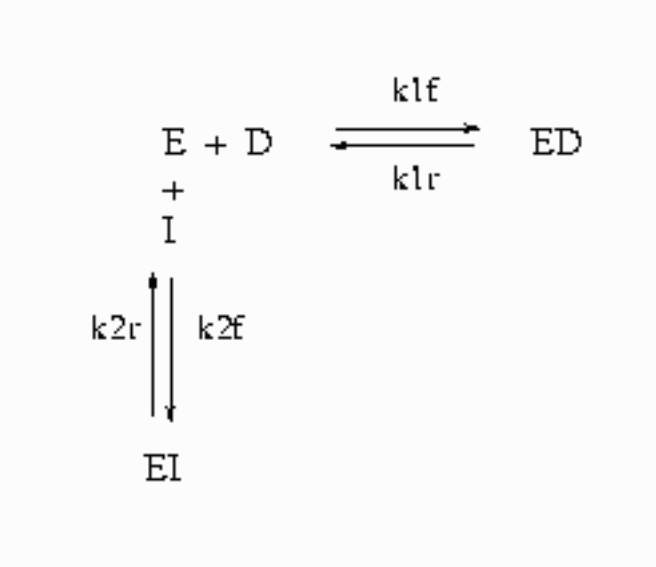

In [Figure 24.103,](#page-1692-0)  $E = \text{enzyme}$ ,  $D = \text{probe}$ , and  $I = \text{inhibitor}$ .

The differential equations that describe this reaction scheme are as follows:

$$
\frac{dD}{dt} = k1r*ED - k1f*E*D
$$
\n
$$
\frac{dED}{dt} = k1f*E*D - k1r*ED
$$
\n
$$
\frac{dE}{dt} = k1r*ED - k1f*E*D + k2r*EI - k2f*E*I
$$
\n
$$
\frac{dEI}{dt} = k2f*E*I - k2r*EI
$$
\n
$$
\frac{dI}{dt} = k2r*EI - k2f*E*I
$$

For this system, the initial values for the concentrations are derived from equilibrium considerations (as a function of parameters) or are provided as known values.

The experiment used to collect the data was carried out in two ways; preincubation (type='disassoc') and no preincubation (type='assoc'). The data also contain repeated measurements. The data contain values for fluorescence F, which is a function of concentration. Since there are no direct data for the concentrations, all the differential equations are simulated dynamically.

The SAS statements used to fit this model are as follows:

```
title1 'Systems of Differential Equations Example';
proc sort data=fit;
  by type time;
run;
%let k1f = 6.85e6 ;
%let k1r = 3.43e-4 ;
%let k2f = 1.8e7 ;
%let k2r = 2.1e-2 ;
%let qf = 2.1e8 ;
%let qb = 4.0e9 ;
%let dt = 5.0e-7 ;
%let et = 5.0e-8 ;
%let it = 8.05e-6 ;
proc model data=fit;
  parameters qf = 2.1e8
             qb = 4.0e9
             k2f = 1.8e5
              k2r = 2.1e-3
              1 = 0;k1f = 6.85e6;
              k1r = 3.43e-4;
      /* Initial values for concentrations */
   control dt 5.0e-7
           et 5.0e-8
           it 8.05e-6;
      /* Association initial values --------------*/
   if type = 'assoc' and time=0 then do;
      ed = 0;
      /* solve quadratic equation ----------*/
      a = 1;
      b = -(&it+&et+(k2r/k2f));
      c = &it*&et;
      ei = (-b-(((b**2)-(4*a*c))**.5))/(2*a);
      d = &dt-ed;
      i = &it-ei;
      e = &et-ed-ei;
      end;
      /* Disassociation initial values ----------*/
   if type = 'disassoc' and time=0 then do;
```

```
ei = 0;
          a = 1;
          b = -(&dt+&et+(&k1r/&k1f));
          c = &dt*&et;
          ed = (-b-(((b**2)-(4*axc))**.5))/(2*a);d = &dt-ed;
          i = &it-ei;
          e = &et-ed-ei;
      end;
   if time ne 0 then do;
      \text{det} \cdot \text{d} = k1r \star \text{ed} - k1f \star \text{e} \star d;dert.ed = k1f* e *d - k1r*ed;
      dert.e = k1r* ed - k1f* e * d + k2r * ei - k2f * e *i;
      dert.ei = k2f* e *i - k2r * ei;
      dert.i = k2r * ei - k2f* e *i;
       end;
   /* L - offset between curves */
   if type = 'disassoc' then
      F = (qf * (d - ed)) + (qb * ed) -L;else
      F = (qf*(d-ed)) + (qb*ed);
   fit F / method=marquardt;
run;
```
This estimation requires the repeated simulation of a system of 41 differential equations (5 base differential equations and 36 differential equations to compute the partials with respect to the parameters).

<span id="page-1694-0"></span>The results of the estimation are shown in [Output 24.10.1.](#page-1694-0)

**Output 24.10.1** Kinetics Estimation

## **Systems of Differential Equations Example**

**The MODEL Procedure**

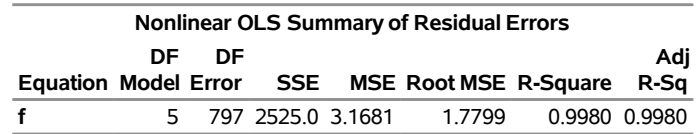

| <b>Nonlinear OLS Parameter Estimates</b>   |                                    |                                   |  |               |  |  |  |  |  |
|--------------------------------------------|------------------------------------|-----------------------------------|--|---------------|--|--|--|--|--|
| Parameter Estimate Std Err t Value Pr >  t |                                    |                                   |  | Approx Approx |  |  |  |  |  |
| qf                                         | 2.0413E8 681443 299.55 <.0001      |                                   |  |               |  |  |  |  |  |
| qb                                         | 4.2263E9 9133195 462.74 <.0001     |                                   |  |               |  |  |  |  |  |
| k2f                                        |                                    | 6451187 866999 7.44 < 0001        |  |               |  |  |  |  |  |
| k2r                                        | $0.007808$ $0.00103$ $7.55$ < 0001 |                                   |  |               |  |  |  |  |  |
|                                            |                                    | $-5.76974$ 0.4138 $-13.94$ <.0001 |  |               |  |  |  |  |  |

**Output 24.10.1** *continued*

# **Example 24.11: Monte Carlo Simulation**

This example illustrates how the form of the error in a ODE model affects the results from a static and dynamic estimation. The differential equation studied is

$$
\frac{dy}{dt} = a - ay
$$

The analytical solution to this differential equation is

$$
y = 1 - \exp(-at)
$$

The first data set contains errors that are strictly additive and independent. The data for this estimation are generated by the following DATA step:

```
data drive1;
   a = 0.5;
   do iter=1 to 100;
      do time = 0 to 50;
         y = 1 - exp(-a*time) + 0.1 *rannor(123);
         output;
      end;
   end;
run;
```
The second data set contains errors that are cumulative in form:

```
data drive2;
   a = 0.5;
   yp = 1.0 + 0.01 *rannor(123);
   do iter=1 to 100;
      do time = 0 to 50;
         y = 1 - exp(-a) * (1 - yp);yp = y + 0.01 *rannor(123);
         output;
      end;
   end;
run;
```
The following statements perform the 100 static estimations for each data set:

```
title1 'Monte Carlo Simulation of ODE';
proc model data=drive1 noprint;
   parm a 0.5;
   \text{deriv.} y = a - a * y;fit y / outest=est;
   by iter;
run;
```
Similar statements are used to produce 100 dynamic estimations with a fixed and an unknown initial value. The first value in the data set is used to simulate an error in the initial value. The following PROC UNIVARIATE statements process the estimations:

```
proc univariate data=est noprint;
   var a;
   output out=monte mean=mean p5=p5 p95=p95;
run;
proc print data=monte;
run;
```
The results of these estimations are summarized in [Table 24.6.](#page-1696-0)

<span id="page-1696-0"></span>Table 24.6 Monte Carlo Summary, A=0.5

| <b>Estimation</b> | <b>Additive Error</b> |         |         | <b>Cumulative Error</b> |         |            |
|-------------------|-----------------------|---------|---------|-------------------------|---------|------------|
| Type              | mean                  | p95     | p5      | mean                    | p95     | p5         |
| <b>Static</b>     | 0.77885               | .03524  | 0.54733 | 0.57863                 | 1.16112 | 0.31334    |
| Dynamic fixed     | 0.48785               | 0.63273 | 0.37644 | 3.8546E24               | 8.88E10 | $-51.9249$ |
| Dynamic unknown   | 0.48518               | 0.62452 | 0.36754 | 641704.51               | 1940.42 | $-25.6054$ |

For this example model, it is evident that the static estimation is the least sensitive to misspecification.

# **Example 24.12: Cauchy Distribution Estimation**

In this example a nonlinear model is estimated by using the Cauchy distribution. Then a simulation is done for one observation in the data.

The following DATA step creates the data for the model:

```
/* Generate a Cauchy distributed Y */
data c;
   format date monyy.;
   call streaminit(156789);
   do t=0 to 20 by 0.1;
      date=intnx('month','01jun90'd,(t*10)-1);
      x=rand('normal');
      e=rand('cauchy') + 10 ;
      y=exp(4*x)+e;
      output;
```
**end; run;**

The model to be estimated is

 $y = e^{-a x} + \epsilon$  $\epsilon \sim$  Cauchy(nc)

That is, the residuals of the model are distributed as a Cauchy distribution with noncentrality parameter nc. The log likelihood for the Cauchy distribution is

```
ll = -\log \pi (1 + (x - nc)^2)
```
The following SAS statements specify the model and the log-likelihood function:

```
title1 'Cauchy Distribution';
proc model data=c ;
   dependent y;
   parm a -2 nc 4;
   y=exp(-a*x);
       /* Likelihood function for the residuals */
   obj = log(constant('pi')*(1+(-resid.y-nc)**2));
   errormodel y ~ general(obj) cdf=cauchy(nc);
   fit y / outsn=s1 method=marquardt;
   solve y / sdata=s1 data=c(obs=1) random=1000
             seed=256789 out=out1;
run;
title 'Distribution of Y';
proc sgplot data=out1;
   histogram y;
run;
```
The FIT statement uses the OUTSN= option to output the  $\Sigma$  matrix for residuals from the normal distribution. The  $\Sigma$  matrix is 1  $\times$  1 and has value 1.0 because it is a correlation matrix. The OUTS= matrix is the scalar 2989.0. Because the distribution is univariate (no covariances), the OUTS= option would produce the same simulation results. The simulation is performed by using the SOLVE statement.

<span id="page-1697-0"></span>The distribution of *y* is shown in [Output 24.12.1.](#page-1697-0)

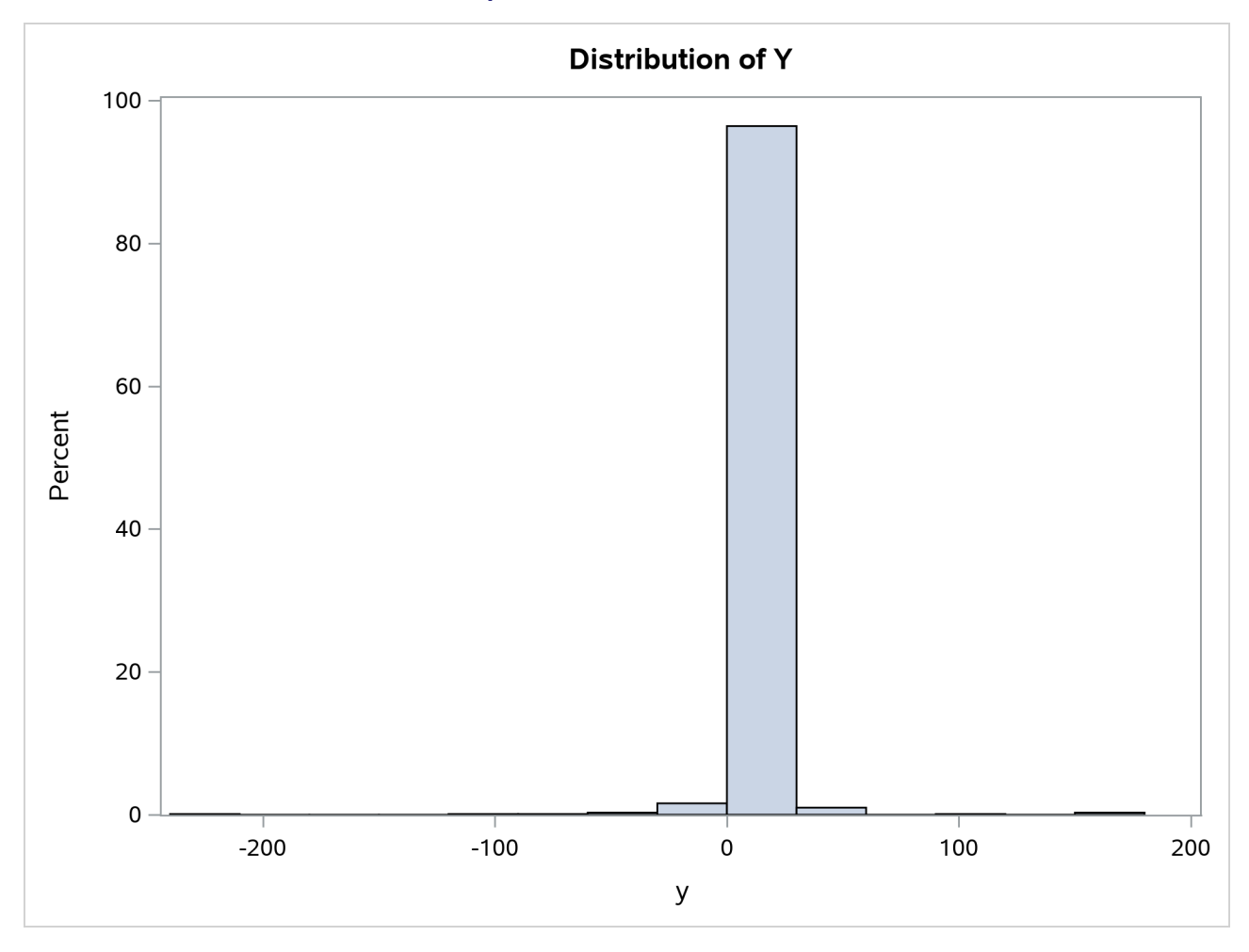

**Output 24.12.1** Distribution of Y

# **Example 24.13: Switching Regression Example**

Take the usual linear regression problem

$$
y = \mathbf{X}\boldsymbol{\beta} + u
$$

where *Y* denotes the *n* column vector of the dependent variable, **X** denotes the  $(n \times k)$  matrix of independent variables,  $\beta$  denotes the  $k$  column vector of coefficients to be estimated,  $n$  denotes the number of observations  $(i = 1, 2, \ldots, n)$ , and *k* denotes the number of independent variables.

You can take this basic equation and split it into two regimes, where the *i*th observation on *y* is generated by one regime or the other,

$$
y_i = \sum_{j=1}^k \beta_{1j} X_{ji} + u_{1i} = x'_i \beta_1 + u_{1i}
$$
  

$$
y_i = \sum_{j=1}^k \beta_{2j} X_{ji} + u_{2i} = x'_i \beta_2 + u_{2i}
$$

where  $x_{hi}$  and  $x_{hj}$  are the *i*th and *j*th observations, respectively, on  $x_h$ . The errors,  $u_{1i}$  and  $u_{2i}$ , are assumed to be distributed normally and independently with mean zero and constant variance. The variance for the first regime is  $\sigma_1^2$ , and the variance for the second regime is  $\sigma_2^2$ . If  $\sigma_1^2 \neq \sigma_2^2$  and  $\beta_1 \neq \beta_2$ , the regression system given previously is thought to be switching between the two regimes.

The problem is to estimate  $\beta_1$ ,  $\beta_2$ ,  $\sigma_1$ , and  $\sigma_2$  without knowing *a priori* which of the *n* values of the dependent variable, *y*, was generated by which regime. If it is known *a priori* which observations belong to which regime, a simple Chow test can be used to test  $\sigma_1^2 = \sigma_2^2$  and  $\beta_1 = \beta_2$ .

Using Goldfeld and Quandt's D-method for switching regression, you can solve this problem. Assume that observations exist on some exogenous variables  $z_1$ ;  $z_2$ ;  $\ldots$ ,  $z_p$ ; where *z* determines whether the *i*th observation is generated from one equation or the other. The equations are given as

$$
y_i = x'_i \beta_1 + u_{1i} \quad \text{if } \sum_{j=1}^p \pi_j z_{ji} \le 0
$$
  

$$
y_i = x'_i \beta_2 + u_{2i} \quad \text{if } \sum_{j=1}^p \pi_j z_{ji} > 0
$$

where  $\pi_i$  are unknown coefficients to be estimated. Define  $d(z_i)$  as a continuous approximation to a step function. Replacing the unit step function with a continuous approximation by using the cumulative normal integral enables a more practical method that produces consistent estimates.

$$
d(z_i) = \frac{1}{\sqrt{2\pi}\sigma} \int_{-\infty}^{\sum \pi_j z_{ji}} exp\left[-\frac{1}{2} \frac{\xi^2}{\sigma^2}\right] d\xi
$$

**D** is the *n* dimensional diagonal matrix consisting of  $d(z_i)$ :

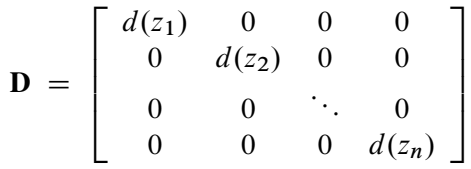

The parameters to estimate are now the *k*  $\beta_1$ 's, the *k*  $\beta_2$ 's,  $\sigma_1^2$ ,  $\sigma_2^2$ ,  $p \pi$ 's, and the  $\sigma$  introduced in the  $d(z_i)$ equation. The  $\sigma$  can be considered as given *a priori*, or it can be estimated, in which case, the estimated magnitude provides an estimate of the success in discriminating between the two regimes [\(Goldfeld and](#page-1748-0) [Quandt](#page-1748-0) [1976\)](#page-1748-0). Given the preceding equations, the model can be written as

$$
Y = (\mathbf{I} - \mathbf{D}) \mathbf{X} \beta_1 + \mathbf{D} \mathbf{X} \beta_2 + W
$$

where  $W = (I - D)U_1 + DU_2$ , and *W* is a vector of unobservable and heteroscedastic error terms. The covariance matrix of *W* is denoted by  $\Omega$ , where  $\Omega = (I - D)^2 \sigma_1^2 + D^2 \sigma_2^2$ . The maximum likelihood parameter estimates maximize the following log-likelihood function:

$$
\log L = -\frac{n}{2}\log 2\pi - \frac{1}{2}\log |\Omega| -
$$
  

$$
\frac{1}{2} * [[Y - (\mathbf{I} - \mathbf{D})\mathbf{X}\beta_1 - \mathbf{D}\mathbf{X}\beta_2]' \mathbf{\Omega}^{-1} [Y - (\mathbf{I} - \mathbf{D})\mathbf{X}\beta_1 - \mathbf{D}\mathbf{X}\beta_2]]
$$

As an example, you now can use this switching regression likelihood to develop a model of housing starts as a function of changes in mortgage interest rates. The data for this example are from the U.S. Census Bureau and cover the period from January 1973 to March 1999. The hypothesis is that there are different coefficients on your model based on whether the interest rates are going up or down.

So the model for  $z_i$  is

 $z_i = p * (rate_i - rate_{i-1})$ 

where rate<sub>i</sub> is the mortgage interest rate at time  $i$  and  $p$  is a scale parameter to be estimated.

The regression model is

starts<sub>i</sub> = intercept<sub>1</sub> + ar1  $\ast$  starts<sub>i-1</sub> + djf1  $\ast$  decjanfeb  $z_i < 0$ starts<sub>i</sub> = intercept<sub>2</sub> + ar2  $\ast$  starts<sub>i-1</sub> + djf2  $\ast$  decjanfeb  $z_i$  >= 0

where starts $_i$  is the number of housing starts at month  $i$  and decjanfeb is a dummy variable that indicates that the current month is one of December, January, or February.

This model is written by using the following SAS statements:

```
title1 'Switching Regression Example';
proc model data=switch;
   parms sig1=10 sig2=10 int1 b11 b13 int2 b21 b23 p;
  bounds 0.0001 < sig1 sig2;
   decjanfeb = (month(data) = 12 | month(data) \le 2a = p*dif(rate); /* Upper bound of integral */
   d = probnorm(a); /* Normal CDF as an approx of switch */
                         /* Regime 1 */
   y1 = int1 + zlag(starts)*b11 + decjanfeb *b13 ;
                          /* Regime 2 */
   y2 = int2 + zlag(starts)*b21 + decjanfeb *b23 ;
                          /* Composite regression equation */
   {\tt starts} = (1 - d) * y1 + d * y2;/* Resulting log-likelihood function */
   logL = (1/2)*( (log(2*3.1415)) +
        log( (sig1**2)*((1-d)**2)+(sig2**2)*(d**2) )
       + (resid.starts*( 1/( (sig1**2)*((1-d)**2)+
        (sig2**2)*(d**2) ) )*resid.starts) ) ;
   errormodel starts ~ general(logL);
   fit starts / method=marquardt converge=1.0e-5;
     /* Test for significant differences in the parms */
   test int1 = int2 ,/ lm;
   test b11 = b21 ,/ lm;
   test b13 = b23 ,/ lm;
```
**test sig1 = sig2 ,/ lm;**

**run;**

<span id="page-1701-0"></span>Four TEST statements are added to test the hypothesis that the parameters are the same in both regimes. The parameter estimates and ANOVA table from this run are shown in [Output 24.13.1.](#page-1701-0)

## **Output 24.13.1** Parameter Estimates from the Switching Regression

## **Switching Regression Example**

### **The MODEL Procedure**

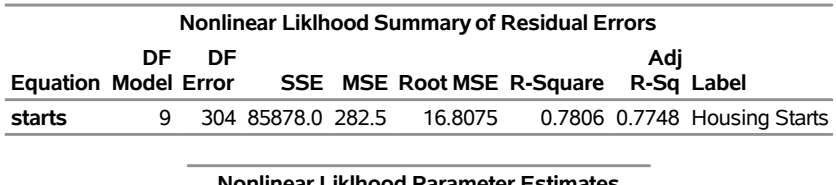

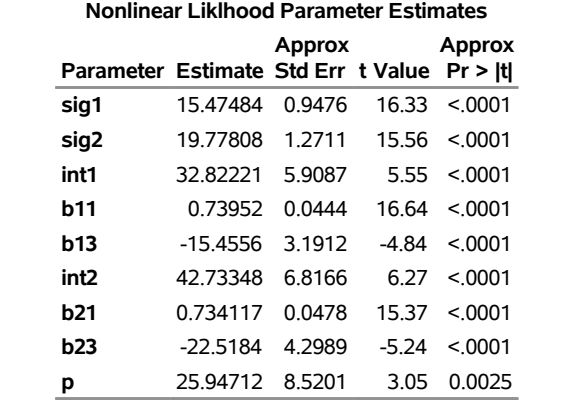

<span id="page-1701-1"></span>The test results shown in [Output 24.13.2](#page-1701-1) suggest that the variance of the housing starts, SIG1 and SIG2, are significantly different in the two regimes. The tests also show a significant difference in the AR term on the housing starts.

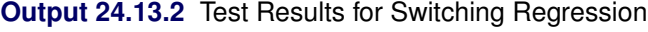

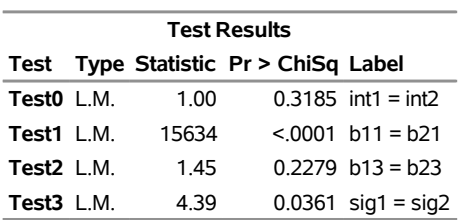

# **Example 24.14: Simulating from a Mixture of Distributions**

This example illustrates how to perform a multivariate simulation by using models that have different error distributions. Three models are used. The first model has *t* distributed errors. The second model is a GARCH(1,1) model with normally distributed errors. The third model has a noncentral Cauchy distribution.

The following SAS statements generate the data for this example. The t and CAUCHY data sets use a common seed so that those two series are correlated.

```
/* set distribution parameters */
%let df = 7.5;
%let sig1 = .5;
%let var2 = 2.5;
data t;
   format date monyy.;
   do date='1jun2001'd to '1nov2002'd;
              /* t-distribution with df,sig1 */
      t = .05 * date + 5000 + &sig1*tinv(ranuni(1234),&df);
      output;
   end;
run;
data normal;
  format date monyy.;
   le = &var2;
   lv = &var2;
   do date='1jun2001'd to '1nov2002'd;
              /* Normal with GARCH error structure */
      v = 0.0001 + 0.2 * le**2 + .75 * lv;
      e = sqrt( v) * rannor(12345) ;
      normal = 25 + e;
      le = e;
      lv = v;
      output;
   end;
run;
data cauchy;
   format date monyy.;
  PI = 3.1415926;
   do date='1jun2001'd to '1nov2002'd;
      cawchy = -4 + tan((ranuni(1234) - 0.5) * PI);output;
   end;
run;
```
Since the multivariate joint likelihood is unknown, the models must be estimated separately. The residuals for each model are saved by using the OUT= option. Also, each model is saved by using the OUTMODEL= option. The ID statement is used to provide a variable in the residual data set to merge by. The XLAG function is used to model the  $GARCH(1,1)$  process. The XLAG function returns the lag of the first argument if it is nonmissing; otherwise it returns the second argument.

```
title1 't-distributed Errors Example';
proc model data=t outmod=tModel;
  parms df 10 vt 4;
  t = a * date + c;
   errormodel t ~ t( vt, df );
   fit t / out=tresid;
   id date;
run;
title1 'GARCH-distributed Errors Example';
proc model data=normal outmodel=normalModel;
   normal = b0 ;
   h.normal = arch0 + arch1 * xlag(resid.normal **2 , mse.normal)
            + GARCH1 * xlag(h.normal, mse.normal);
   fit normal /fiml out=nresid;
   id date;
run;
title1 'Cauchy-distributed Errors Example';
proc model data=cauchy outmod=cauchyModel;
   parms nc = 1;
   /* nc is noncentrality parm to Cauchy dist */
   cauchy = nc;
   obj = log(1+resid.cauchy**2 * 3.1415926);
   errormodel cauchy ~ general(obj) cdf=cauchy(nc);
   fit cauchy / out=cresid;
   id date;
```

```
run;
```
The simulation requires a covariance matrix created from normal residuals. The following DATA step statements use the inverse CDFs of the *t* and Cauchy distributions to convert the residuals to the normal distribution. The CORR procedure is used to create a correlation matrix that uses the converted residuals.

```
/* Merge and normalize the 3 residual data sets */
data c; merge tresid nresid cresid; by date;
  t = probit(cdf("T", t/sqrt(0.2789), 16.58 ));
   cauchy = probit(cdf("CAUCHY", cauchy, -4.0623));
run;
proc corr data=c out=s;
   var t normal cauchy;
run;
```
Now the models can be simulated together by using the SOLVE statement in the MODEL procedure. The data set created by the CORR procedure is used as the correlation matrix.

```
title1 'Simulating Equations with Different Error Distributions';
/* Create one observation driver data set */
data sim; merge t normal cauchy; by date;
data sim; set sim(firstobs = 519 );
proc model data=sim model=( tModel normalModel cauchyModel );
  errormodel t ~ t( vt, df );
  errormodel cauchy ~ cauchy(nc);
   solve t cauchy normal / random=2000 seed=1962 out=monte
                           sdata=s(where=(_type_="CORR"));
```
**run;**

An estimation of the joint density of the *t* and Cauchy distribution is created by using the KDE procedure. Bounds are placed on the Cauchy dimension because of its fat tail behavior. The joint PDF is shown in [Output 24.14.1.](#page-1704-0)

```
title "T and Cauchy Distribution";
proc kde data=monte;
  univar t / out=t_dens;
  univar cauchy / out=cauchy_dens;
  bivar t cauchy / out=density
                   plots=all;
run;
```
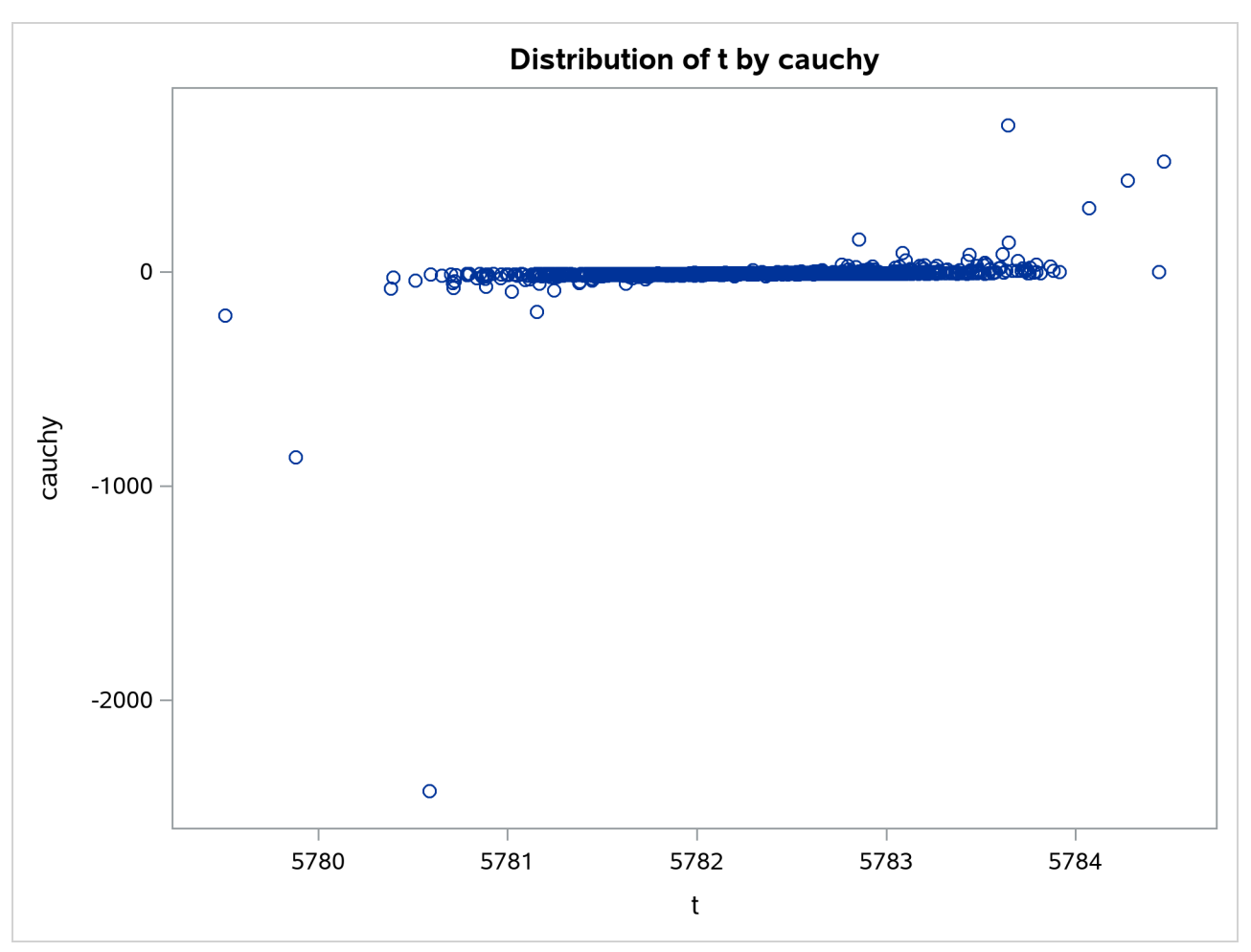

**Output 24.14.1** Bivariate Density of *t* and Cauchy, Distribution of *t* by Cauchy

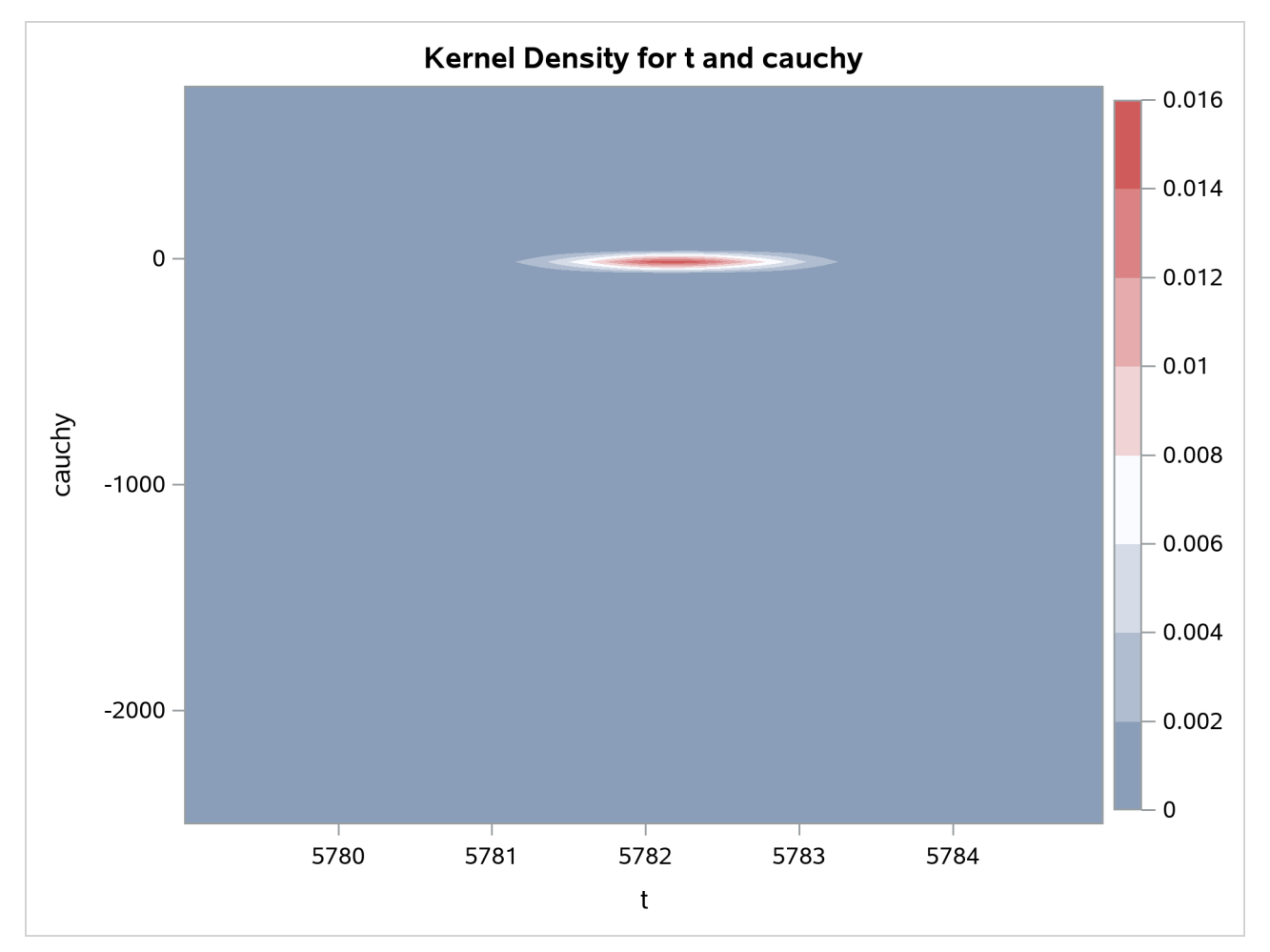

**Output 24.14.2** Bivariate Density of *t* and Cauchy, Kernel Density for *t* and Cauchy

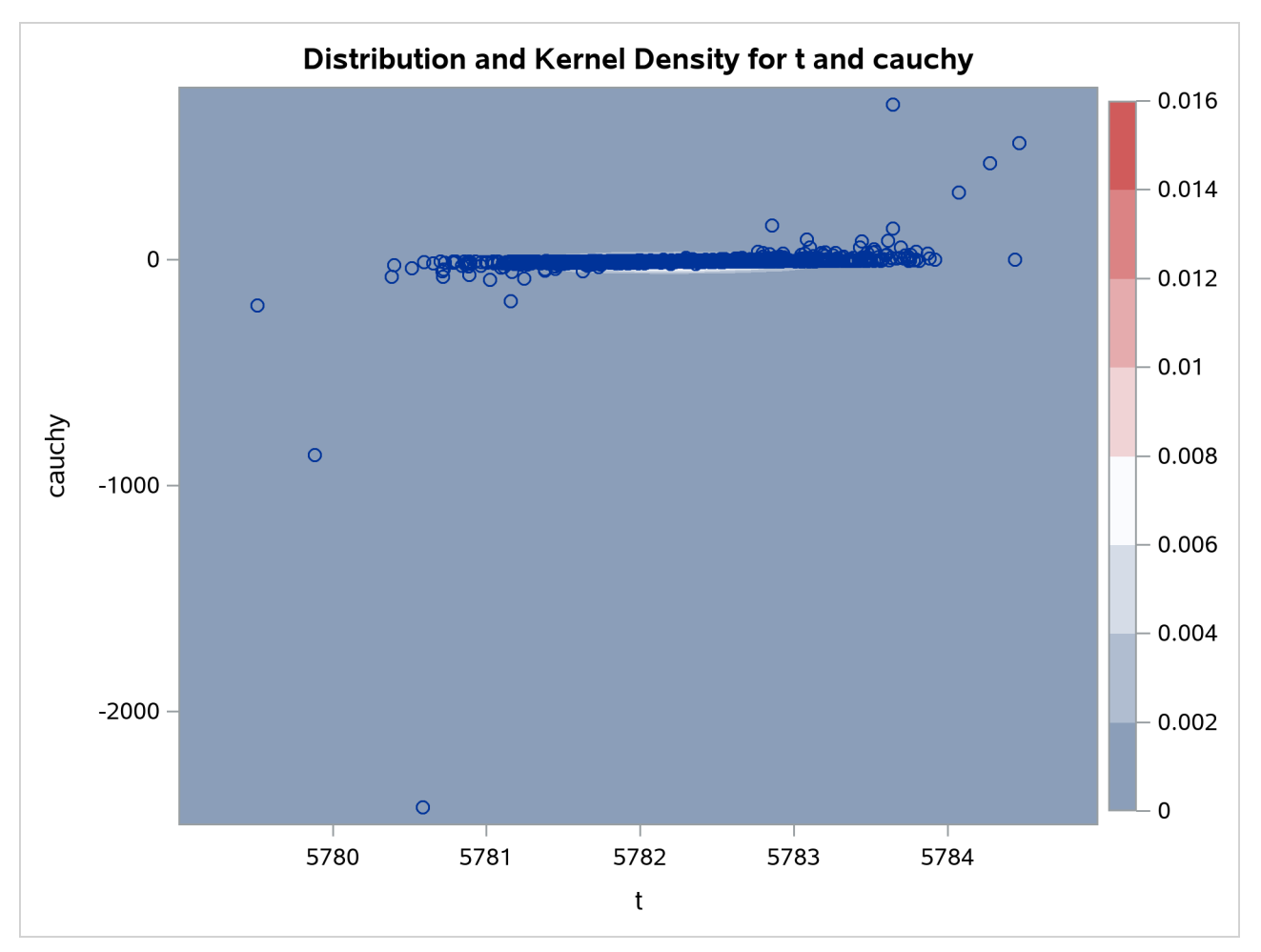

**Output 24.14.3** Bivariate Density of *t* and Cauchy, Distribution and Kernel Density for *t* and Cauchy

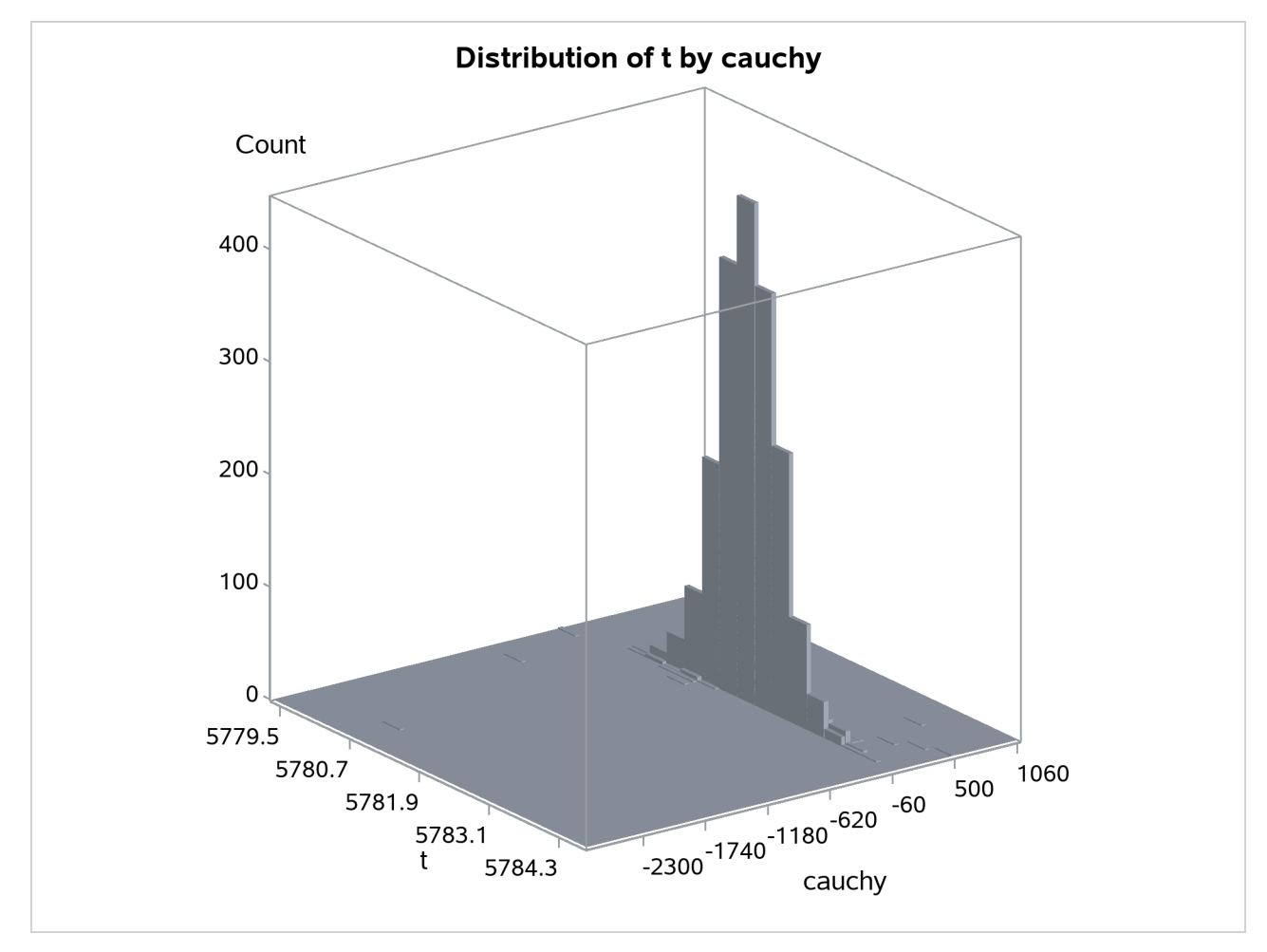

**Output 24.14.4** Bivariate Density of *t* and Cauchy, Distribution of *t* by Cauchy

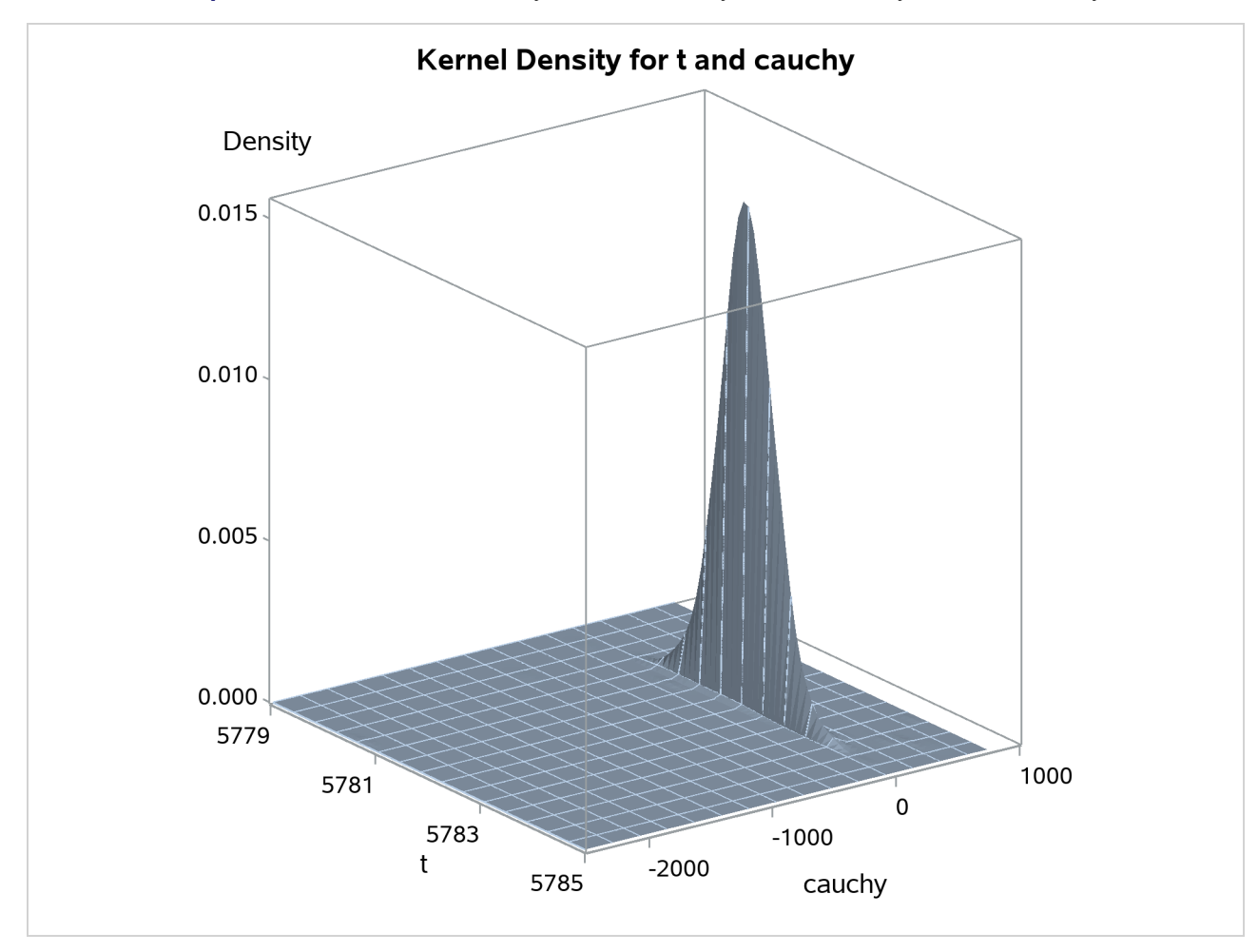

**Output 24.14.5** Bivariate Density of *t* and Cauchy, Kernel Density for *t* and Cauchy

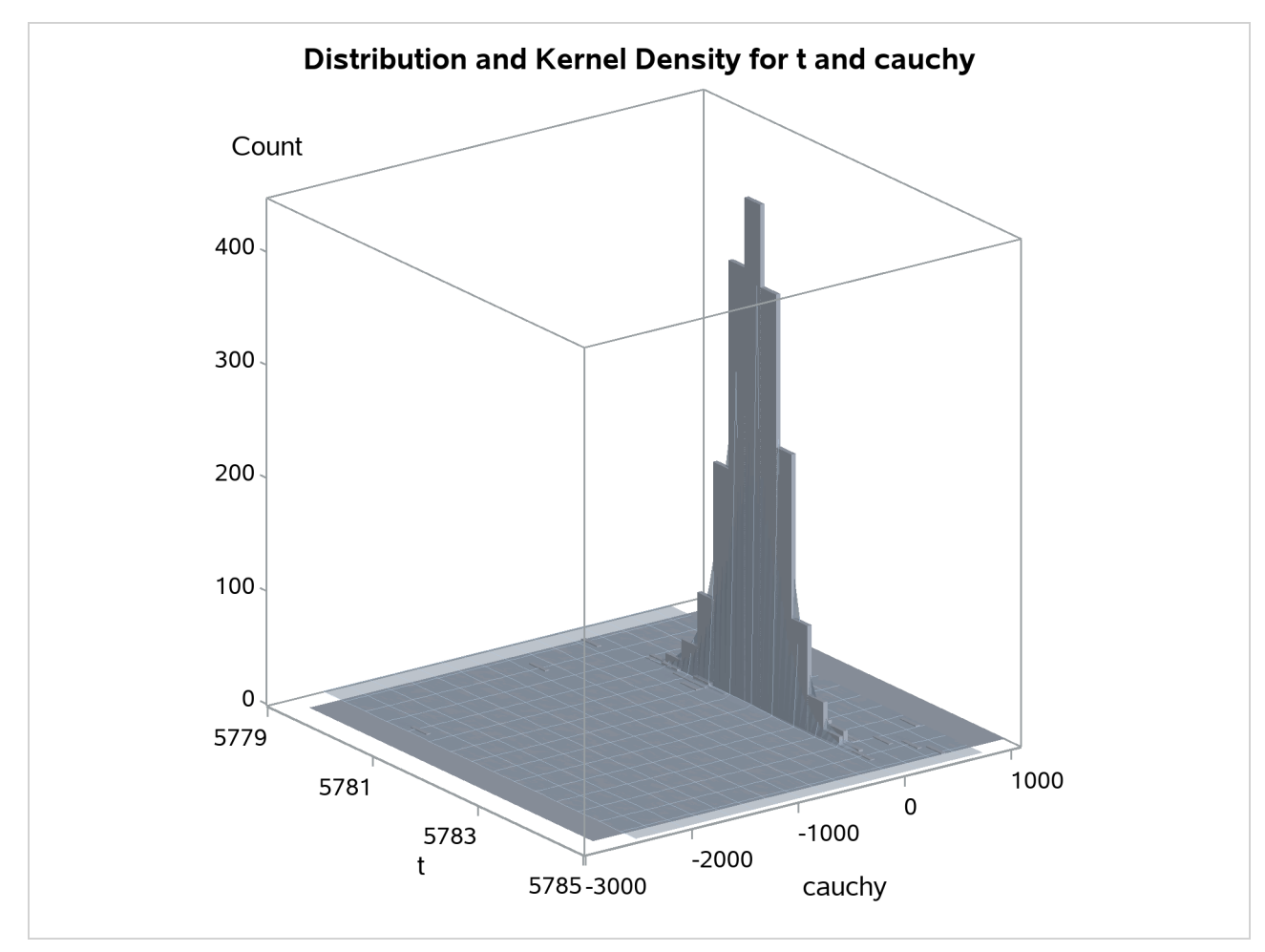

**Output 24.14.6** Bivariate Density of *t* and Cauchy, Distribution and Kernel Density for *t* and Cauchy

# **Example 24.15: Simulated Method of Moments—Simple Linear Regression**

This example illustrates how to use SMM to estimate a simple linear regression model for the following process:

 $y = a + bx + \epsilon, \epsilon \sim i \, id \, N(0, s^2)$ 

In the following SAS statements,  $y \sin m$  is simulated, and the first moment and second moment of  $y \sin m$  are compared with those of the observed endogenous variable y:

```
title "Simple regression model";
data regdata;
   do i=1 to 500;
      x = rannor( 1013 );
      Y = 2 + 1.5 * x + 1.5 * rannor( 1013 );
      output;
   end;
```

```
run;
proc model data=regdata;
   parms a b s;
   instrument x;
   ysim = (a+b*x) + s * rannor( 8003 );
   y = ysim;
   eq.ysq = y*y - ysim*ysim;
   fit y ysq / gmm ndraw;
   bound s > 0;
run;
```
Alternatively, the MOMENT statement can be used to specify the moments using the following syntax:

```
proc model data=regdata;
   parms a b s;
   instrument x;
  ysim = (a+b*x) + s * rannor( 8003 );
   y = ysim;
  moment y = (2);
   fit y / gmm ndraw;
  bound s > 0;
run;
```
<span id="page-1711-0"></span>The output of the MODEL procedure is shown in [Output 24.15.1.](#page-1711-0)

### **Output 24.15.1** PROC MODEL Output

## **Simple regression model**

### **The MODEL Procedure**

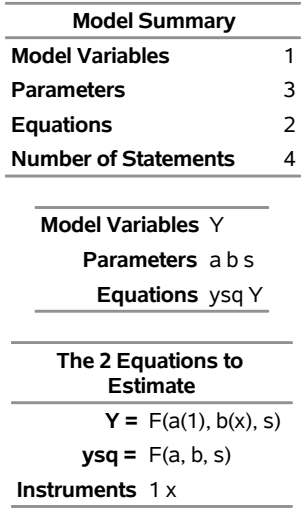

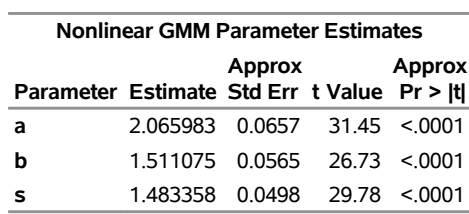

## **Output 24.15.1** *continued*

# **Example 24.16: Simulated Method of Moments—AR(1) Process**

This example illustrates how to use SMM to estimate an AR(1) regression model for the following process:

 $y_t = a + bx_t + u_t$  $u_t = \alpha u_{t-1} + \epsilon_t$  $\epsilon_t \sim \text{iid } N(0, s^2)$ 

In the following SAS statements, *ysim* is simulated by using this model, and the endogenous variable y is set to be equal to *ysim*. The MOMENT statement creates two more moments for the estimation. One is the second moment, and the other is the first-order autocovariance. The NPREOBS=10 option instructs PROC MODEL to run the simulation 10 times before *ysim* is compared to the first observation of y. Because the initial zlag(u) is zero, the first ysim is  $a + b * x + s *$  rannor. (8003). Without the NPREOBS option, this *ysim* is matched with the first observation of y. With NPREOBS, this *ysim* and the next nine *ysim* are thrown away, and the moment match starts with the eleventh ysim with the first observation of y. This way, the initial values do not exert a large influence on the simulated endogenous variables.

```
%let nobs=500;
data ardata;
   lu =0;
   do i=-10 to &nobs;
      x = rannor( 1011 );
      e = rannor( 1011 );
      u = .6 * lu + 1.5 * e;
      Y = 2 + 1.5 + x + u;lu = u;
      if i > 0 then output;
   end;
run;
title1 'Simulated Method of Moments for AR(1) Process';
proc model data=ardata ;
   parms a b s 1 alpha .5;
   instrument x;
   u = alpha * zlag(u) + s * rannor( 8003 );
   ysim = a + b * x + u;y = ysim;
```

```
moment y = (2) lag1(1);
  fit y / gmm npreobs=10 ndraw=10;
  bound s > 0, 1 > alpha > 0;
run;
```
<span id="page-1713-0"></span>The output of the MODEL procedure is shown in [Output 24.16.1.](#page-1713-0)

## **Output 24.16.1** PROC MODEL Output

## **Simulated Method of Moments for AR(1) Process**

## **The MODEL Procedure**

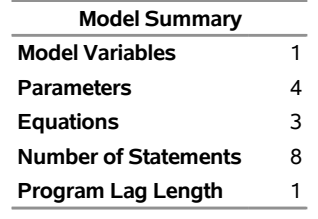

#### **Model Variables** Y

**Parameters(Value)** a b s(1) alpha(0.5)

**Equations** \_moment\_2 \_moment\_1 Y

### **The 3 Equations to Estimate**

**\_moment\_2 =** F(a, b, s, alpha)  ${\bf 1} = F(a, b, s, alpha)$ **Y =** F(a(1), b(x), s, alpha)

**Instruments** 1 x

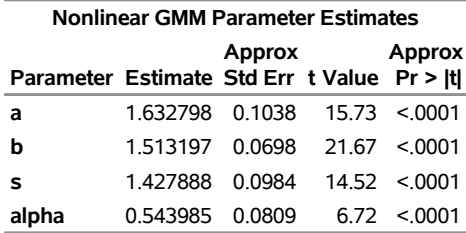

# <span id="page-1714-0"></span>**Example 24.17: Simulated Method of Moments—Stochastic Volatility Model**

This example illustrates how to use SMM to estimate a stochastic volatility model as in [Andersen and](#page-1746-0) [Sorensen](#page-1746-0) [\(1996\)](#page-1746-0):

$$
y_t = \sigma_t z_t
$$
  
\n
$$
log(\sigma_t^2) = a + b log(\sigma_{t-1}^2) + su_t
$$
  
\n
$$
(z_t, u_t) \sim iid N(0, I_2)
$$

This model is widely used in modeling the return process of stock prices and foreign exchange rates. This is called the stochastic volatility model because the volatility is stochastic as the random variable  $u_t$  appears in the volatility equation. The following SAS statements use three moments: absolute value, the second-order moment, and absolute value of the first-order autoregressive moment. Note the ADJSMMV option in the FIT statement to request the SMM covariance adjustment for the parameter estimates. Although these moments have a closed form solution as shown by [Andersen and Sorensen](#page-1746-0) [\(1996\)](#page-1746-0), the simulation approach significantly simplifies the moment conditions.

```
%let nobs=1000;
data _tmpdata;
   a = -0.736; b=0.9; s=0.363;
   ll=sqrt( exp(a/(1-b)));;
   do i=-10 to &nobs;
     u = rannor( 101 );
      z = rannor( 101 );
      lnssq = a+b*log(ll**2) +s*u;
      st = sqrt(exp(lnssq));
      ll = st;
      y = st * z;
      if i > 0 then output;
   end;
run;
title1 'Simulated Method of Moments for Stochastic Volatility Model';
proc model data=_tmpdata ;
  parms a b .5 s 1;
   instrument / intonly;
   u = rannor( 8801 );
   z = rannor( 9701 );
   lsigmasq = xlag(sigmasq,exp(a));
   lnsigmasq = a + b * log(lsigmasq) + s * u;
   sigmasq = exp( lnsigmasq );
   ysim = sqrt(sigmasq) * z;
   eq.m1 = abs(y) - abs(ysin);eq.m2 = y**2 - ysim**2;
   eq.m5 = abs(y*lag(y)) - abs(ysim*lag(ysin);
   fit m1 m2 m5 / gmm npreobs=10 ndraw=10 adjsmmv;
```
**bound s > 0, 1 > b > 0; run;**

<span id="page-1715-0"></span>The output of the MODEL procedure is shown in [Output 24.17.1.](#page-1715-0)

### **Output 24.17.1** PROC MODEL Output

### **Simulated Method of Moments for Stochastic Volatility Model**

### **The MODEL Procedure**

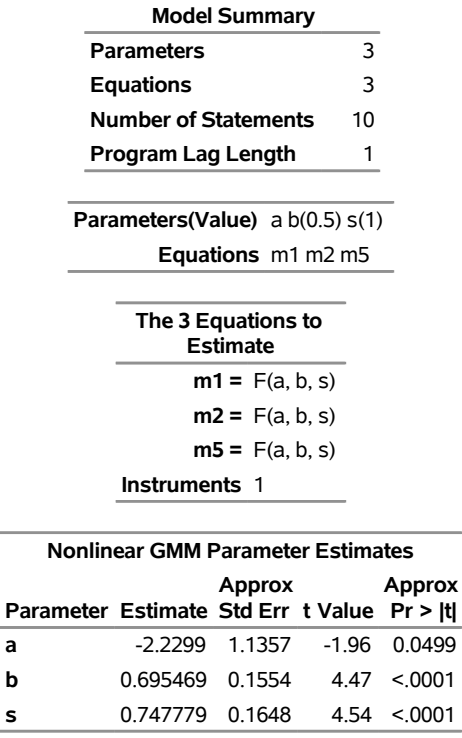

# **Example 24.18: Duration Data Model with Unobserved Heterogeneity**

All of the previous three models actually have closed-form moment conditions, so the simulation approach is not necessarily required for the estimation. This example illustrates how to use SMM to estimate a model for which there is no closed-form solution for the moments and thus the traditional GMM method does not apply. The model is the duration data model with unobserved heterogeneity in [Gourieroux and Monfort](#page-1748-1) [\(1993\)](#page-1748-1):

$$
y_i = -exp(-bx_i - \sigma u_i)log(v_i)
$$
  

$$
u_i \sim N(0, 1) v_i \sim U_{[0,1]}
$$

The SAS statements are as follows:

**title1 'SMM for Duration Model with Unobserved Heterogeneity';**

**%let nobs=1000;**

```
data durationdata;
  b=0.9; s=0.5;
  do i=1 to &nobs;
      u = rannor( 1011 );
      v = ranuni( 1011 );
      x = 2 * ranuni( 1011 );
      y = -e^{x}p(-b * x + s * u) * log(v);output;
   end;
run;
proc model data=durationdata;
  parms b .5 s 1;
   instrument x;
   u = rannor( 1011 );
   v = ranuni( 1011 );
   y = -e^{x}p(-b \cdot x + s \cdot u) \cdot log(v);moment y = (2 3 4);
   fit y / gmm ndraw=10 ;* maxiter=500;
  bound s > 0, b > 0;
run;
```
<span id="page-1716-0"></span>The output of the MODEL procedure is shown in [Output 24.18.1.](#page-1716-0)

## **Output 24.18.1** PROC MODEL Output

## **SMM for Duration Model with Unobserved Heterogeneity**

### **The MODEL Procedure**

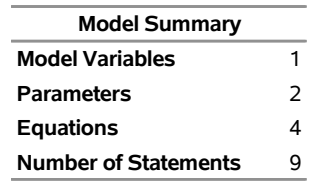

```
Model Variables y
```
**Parameters(Value)** b(0.5) s(1)

**Equations** \_moment\_3 \_moment\_2 \_moment\_1 y

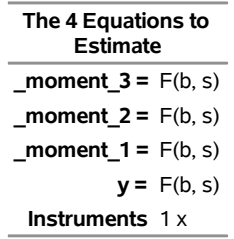

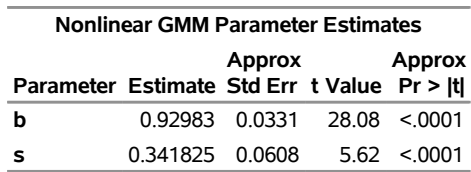

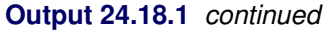

# **Example 24.19: EMM Estimation of a Stochastic Volatility Model**

The efficient method of moments (EMM) [\(Bansal et al.](#page-1746-1) [1993,](#page-1746-1) [1995;](#page-1746-2) [Gallant and Tauchen](#page-1748-2) [2001\)](#page-1748-2), can be considered a variant of SMM. The idea is to match the efficiency of the maximum likelihood (ML) estimation with the flexibility of the SMM procedure. ML itself can be interpreted as a method of moments procedure, where the *score vector*, the vector of derivatives of the log-likelihood function with respect to the parameters, provides the exactly identifying moment conditions. EMM employs an auxiliary (or pseudo) model that closely matches the true model. The score vector of the auxiliary model provides the moment conditions in the SMM step.

This example uses the SMM feature of PROC MODEL to estimate the simple stochastic volatility (SV) model of [Example 24.17](#page-1714-0) with the EMM method.

Suppose that your data are the time series  $\{y_1, y_2, \ldots, y_n\}$ , and the model that you want to estimate, or the structural model, is characterized by the vector of parameters  $\theta$ . For the SV model,  $\theta$  is given by  $(a, b, s)$ .

The first step of the EMM method is to fit the data with an auxiliary model (or score generator) that has transition density  $f(y_t|Y_{t-1}, \eta)$ , parameterized by the pseudo parameter  $\eta$ , where  $Y_{t-1} = \{y_{t-1}, \dots, y_1\}$ . The auxiliary model must approximate the true data-generating process as closely as possible and be such that ML estimation is feasible.

The only identification requirement is that the dimension of the pseudo parameter  $\eta$  be greater than or equal to that of the structural parameter  $\theta$ .

[Andersen, Chung, and Sorensen](#page-1746-3) [\(1999\)](#page-1746-3) showed that the  $GARCH(1,1)$  is an appropriate auxiliary model that leads to a good performance of the EMM estimator for the SV model.

The analytical expression for the  $GARCH(1,1)$  model with mean zero is

$$
y_t = \sigma_t z_t
$$
  
\n
$$
\sigma_t^2 = \omega + \alpha y_{t-1} + \beta \sigma_{t-1}^2
$$

The pseudo parameter vector  $\eta$  is given by  $(\omega, \alpha, \beta)$ .

One advantage of such a class of models is that the conditional density of  $y_t$  is Gaussian—that is,

$$
f(y_t|Y_{t-1},\eta) \propto \frac{1}{\sigma_t} \exp\left(-\frac{y_t^2}{2\sigma_t^2}\right)
$$

Therefore the score vector can easily be computed analytically.

The AUTOREG procedure provides the ML estimates,  $\hat{\eta}_n$ . The estimates are stored in the garchest data set.

```
title1 'Efficient Method of Moments for Stochastic Volatility Model';
/* estimate GARCH(1,1) model */
proc autoreg data=svdata(keep=y)
             outest=garchest
             noprint covout;
   model y = / noint garch=(q=1,p=1,type=nonneg);
run;
```
If the pseudo model is close enough to the structural model, in a suitable sense, [Gallant and Long](#page-1748-3) [\(1997\)](#page-1748-3) showed that a consistent estimator of the asymptotic covariance matrix of the sample pseudo-score vector can be obtained from the formula

$$
\hat{\mathbf{V}}_n = \frac{1}{n} \sum_{t=1}^n s_f(Y_t, \hat{\boldsymbol{\eta}}_n) s_f(Y_t, \hat{\boldsymbol{\eta}}_n)'
$$

where  $s_f(Y_t, \hat{\eta}_n) = (\partial/\partial \eta_n) \log f(y_t | Y_{t-1}, \hat{\eta}_n)$  denotes the score function of the auxiliary model computed at the ML estimates.

The ML estimates of the GARCH(1,1) model are used in the following SAS statements to compute the variance-covariance matrix  $\hat{\mathbf{V}}_n$ :

```
/* compute the V matrix */
data vvalues;
  set scores;
   array score{*} dlldw dllda dlldb;
   array v_t{*} v_t_1-v_t_6;
   array v{*} v_1-v_6;
   /* compute external product of score vector */
   do i=1 to 3;
      do j=i to 3;
         v_t{j*(j-1)/2 + i} = score(i)*score(j);end;
   end;
   /* average them over t */
   do s=1 to 6;
      v{s}+ v_t{s}/&nobs;
   end;
run;
```
The  $\dot{V}$  matrix must be formatted to be used with the VDATA= option of the MODEL procedure. For more information about the VDATA= data set, see the section ["VDATA= Input Data Set"](#page-1586-0) on page 1581.

```
/* Create a VDATA data set acceptable to PROC MODEL */
/* Transpose the last obs in the data set */
proc transpose data=vvalues(firstobs=&nobs keep=v_1-v_6)
               out=tempv;
run;
```

```
/* Add eq and inst labels */
data vhat;
   set tempv(drop=_name_);
   value = col1;
   drop col1;
   input _type_ $ eq_row $ eq_col $ inst_row $ inst_col $; *$;
   datalines;
      gmm m1 m1 1 1 /* intcpt is the only inst we use */
      gmm m1 m2 1 1
      gmm m2 m2 1 1
      gmm m1 m3 1 1
      gmm m2 m3 1 1
      gmm m3 m3 1 1
    ;
```
The last step of the EMM procedure is to estimate  $\theta$  by using SMM, where the moment conditions are given by the scores of the auxiliary model.

Given a fixed value of the parameter vector  $\theta$  and an arbitrarily large *T*, one can simulate a series  $\{\hat{y}_1(\theta), \hat{y}_2(\theta), \ldots, \hat{y}_T(\theta)\}\$  from the structural model. The EMM estimator is the value  $\hat{\theta}_n$  that minimizes the quantity

$$
m_T(\boldsymbol{\theta}, \hat{\boldsymbol{\eta}}_n)'\hat{\mathbf{V}}_n^{-1}m_T(\boldsymbol{\theta}, \hat{\boldsymbol{\eta}}_n)
$$

where

$$
m_T(\theta, \hat{\eta}_n) = \frac{1}{T} \sum_{k=1}^T s_f(\hat{Y}_k(\theta), \hat{\eta}_n)
$$

is the sample moment condition evaluated at the fixed estimated pseudo parameter  $\hat{\eta}_n$ . Note that the target function depends on the parameter  $\theta$  only through the simulated series  $\hat{y}_k$ .

The following statements generate a data set that contains  $T = 20,000$  replicates of the estimated pseudo parameter  $\hat{\eta}_n$  and that is then input to the MODEL procedure. The EMM estimates are found by using the SMM option of the FIT statement. The  $\hat{V}_n$  matrix computed above serves as weighting matrix by using the VDATA= option, and the scores of the  $GARCH(1,1)$  auxiliary model evaluated at the ML estimates are the moment conditions in the GMM step.

Since the number of structural parameters to estimate (3) is equal to the number of moment equations (3) times the number of instruments (1), the model is exactly identified and the objective function has value zero at the minimum.

For simplicity, the starting values are set to the true values of the parameters.

```
/* USE SMM TO FIND EMM ESTIMATES */
/* Generate data set of length T */
data emm;
  set garchest(where=(_type_="PARM") rename=(_ah_0=w _ah_1=a _gh_1=b _mse_=mse)
                keep=_type_ _ah_0 _ah_1 _gh_1 _mse_);
  do i=1 to 20000;
     output;
  end;
   drop i;
```

```
run;
title2 'EMM estimates';
/* Find the EMM estimates */
proc model data=emm maxiter=1000 plot=none;
   parms aa -0.736 bb 0.9 ss 0.363;
   instruments _exog_ / intonly;
   /* Describe the structural model */
  u = rannor( 8801 );
   z = rannor( 9701 );
   lsigmasq = xlag(sigmasq,exp(aa));
   lnsigmasq = aa + bb * log(lsigmasq) + ss * u;
   sigmasq = exp( lnsigmasq );
   ysim = sqrt(sigmasq) * z;
   /* Compute scores of GARCH(1,1) */
   /* derivative of loglik wrt sigma-sq */
   ysim2 = ysim*ysim;
   lagvar = w + a*xlag(ysim2,mse) + xlag(lagvar,0)*b;
   var = lagvar + mse*b**_n_;
   dlldv = (-1 + ysim2/var)/var/2;
   /* arch 0 */
   dvdw = b*xlag(dvdw,0) + 1;
   dlldw = dlldv*dvdw;
   /* arch 1 */
   dvda = b*xlag(dvda,0) + xlag(ysim2,mse);
   dllda = dlldv*dvda;
   /* garch 1 */
   currdvdb = w + a*xlag(ysim2,mse);
   dvdb = - b*b*xlag2(dvdb,0) + 2*b*xlag(dvdb,0) + xlag(currdvdb,0);
   dlldb = dlldv*(dvdb + _n_*b**(_n_-1)*mse);
   /* Use scores of the GARCH model as moment conditions */
   eq.m1 = dlldw;
   eq.m2 = dllda;
   eq.m3 = dlldb;
   /* Fit scores using SMM and estimated Vhat */
   fit m1 m2 m3 / gmm npreobs=10 ndraw=1 /* smm options */
                  vdata=vhat /* use estimated Vhat */
                  kernel=(bart,0,) /* turn smoothing off */;
   bounds ss > 0, 0 < bb < 1;
quit;
```
<span id="page-1720-0"></span>The output of the MODEL procedure is shown in [Output 24.19.1.](#page-1720-0)

### **Output 24.19.1** PROC MODEL Output

## **Efficient Method of Moments for Stochastic Volatility Model EMM estimates**

### **The MODEL Procedure**

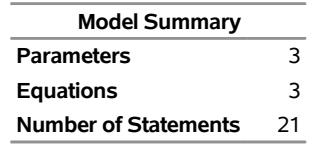

**Parameters(Value)** aa(-0.736) bb(0.9) ss(0.363) **Equations** m1 m2 m3

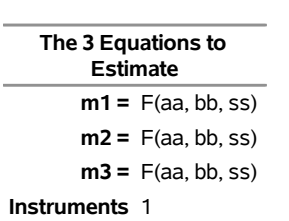

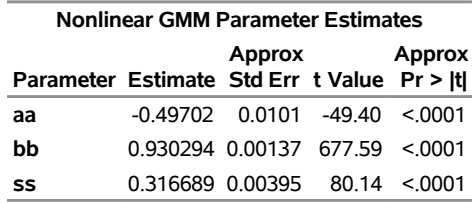

# **Example 24.20: Illustration of ODS Graphics**

This example illustrates graphical output from PROC MODEL. This is a continuation of the section ["Non](#page-1424-0)[linear Regression Analysis"](#page-1424-0) on page 1419. For information about the graphics available in the MODEL procedure, see the section ["ODS Graphics"](#page-1593-0) on page 1588.

The following statements show how to generate ODS Graphics plots with the MODEL procedure. The plots are displayed in [Output 24.20.1](#page-1721-0) and [Output 24.20.2.](#page-1722-0) Note that the variable DATE in the ID statement is used to define the horizontal tick mark values when appropriate.

```
title1 'Example of Graphical Output from PROC MODEL';
proc model data=sashelp.citimon;
  1hur = 1/(a * ip + b) + c;
   fit lhur;
   id date;
run;
```
<span id="page-1722-0"></span>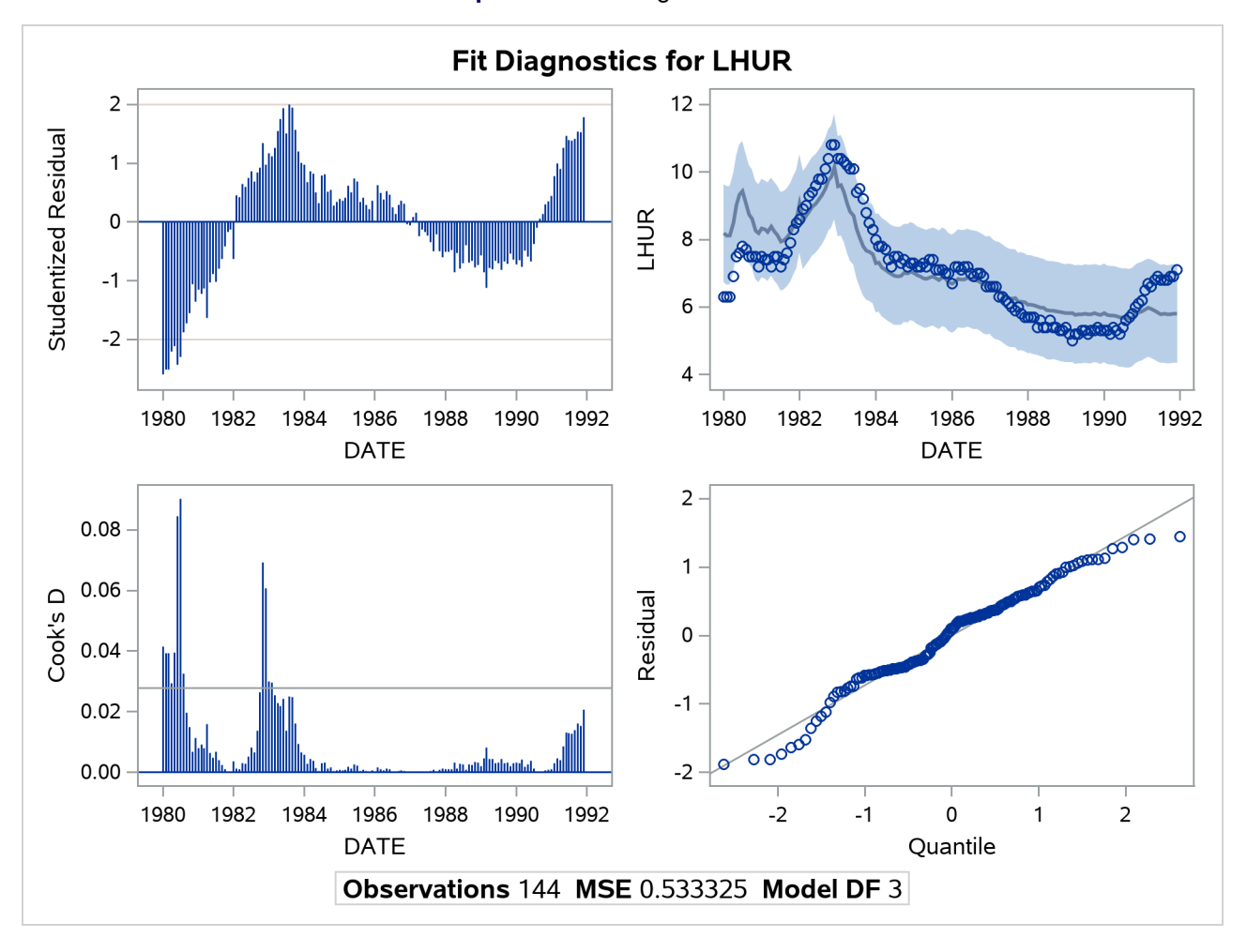

**Output 24.20.1** Diagnostics Plots

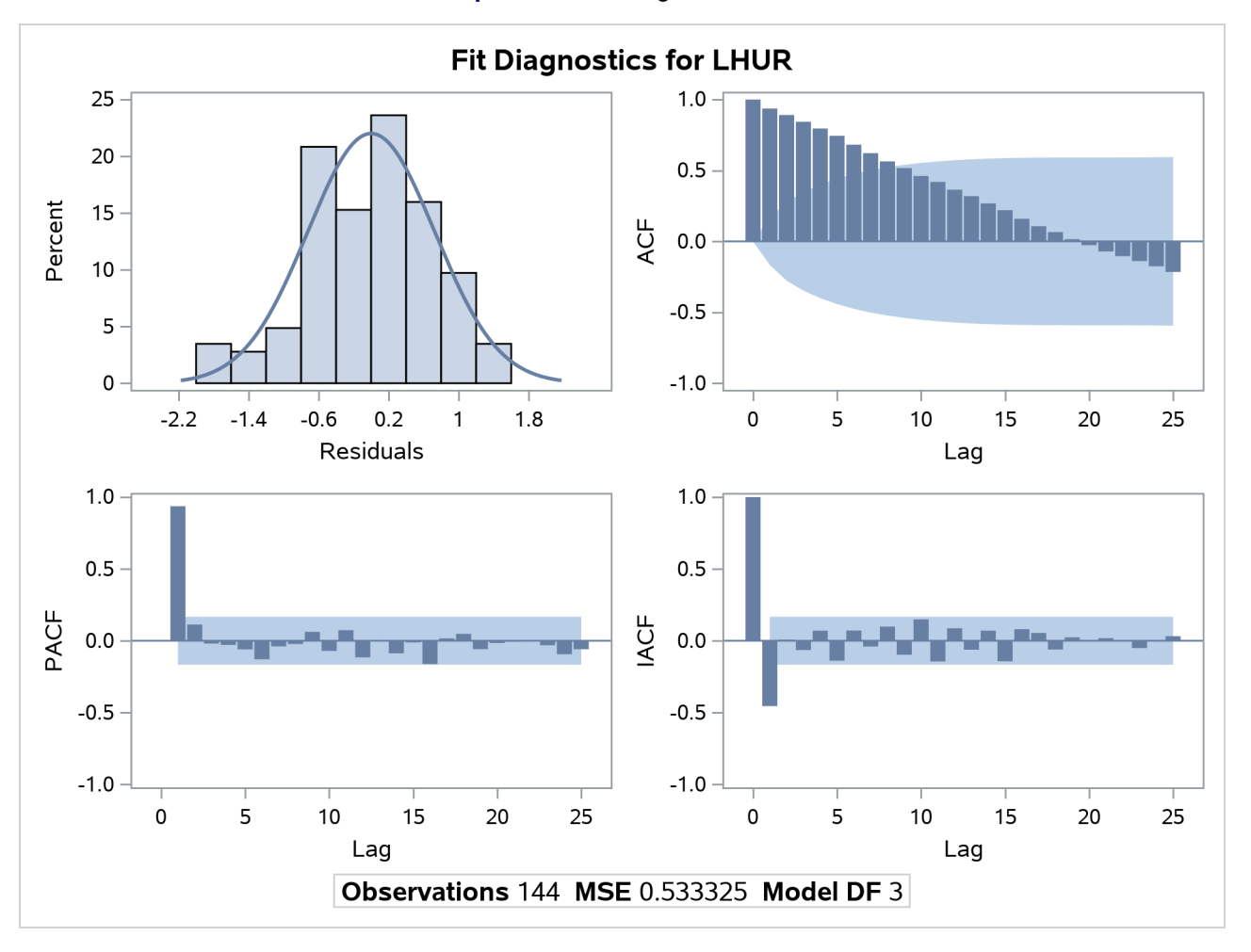

```
Output 24.20.2 Diagnostics Plots
```
You can also obtain the plots in the diagnostics panel as separate graphs by specifying the PLOTS(UNPACK) option. These plots are displayed in [Output 24.20.3](#page-1723-0) through [Output 24.20.10.](#page-1730-0)

```
title1 'Unpacked Graphical Output from PROC MODEL';
```

```
proc model data=sashelp.citimon plots(unpack);
   1hur = 1/(a * ip + b) + c;
   fit lhur;
   id date;
run;
```
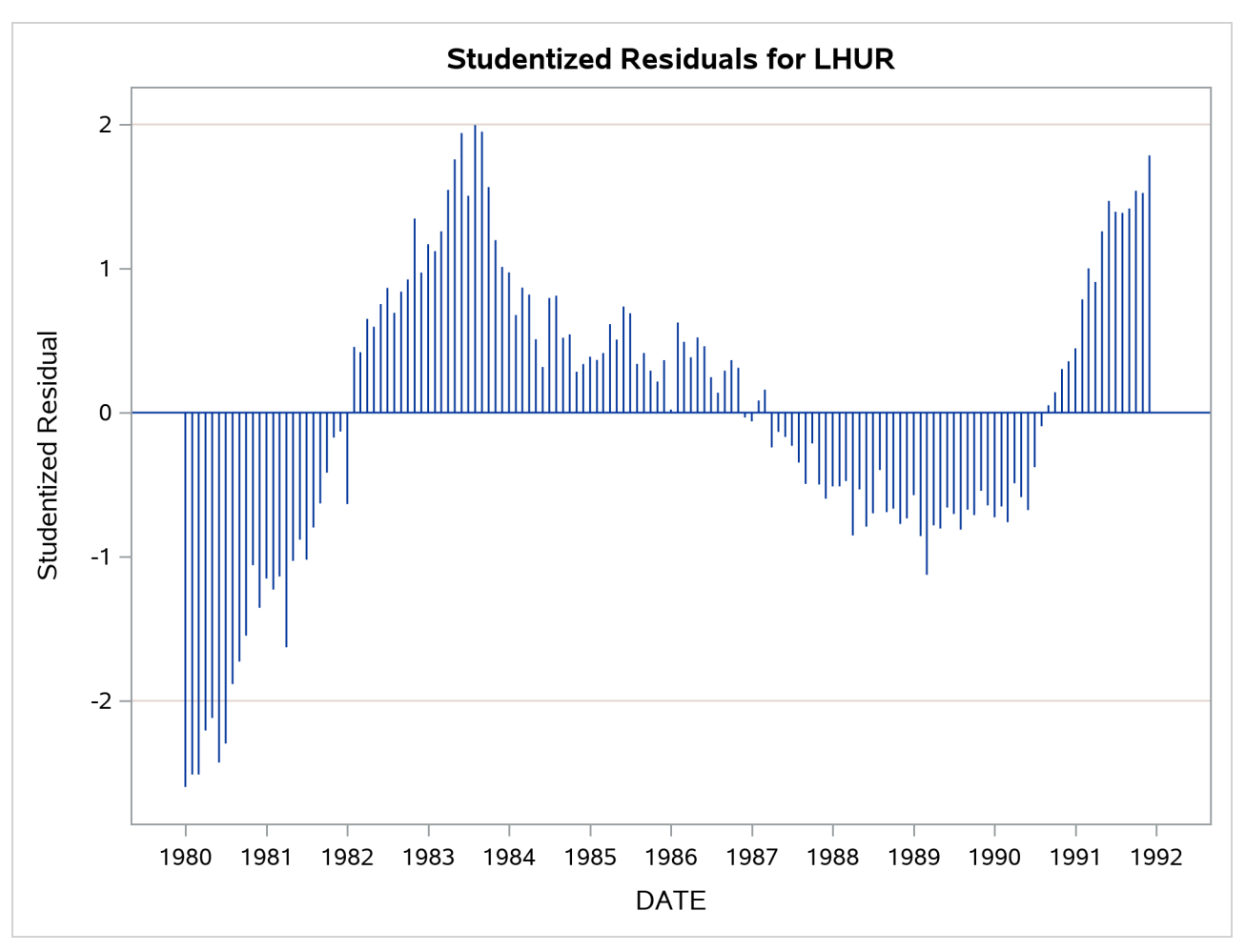

**Output 24.20.3** Studentized Residuals Plot

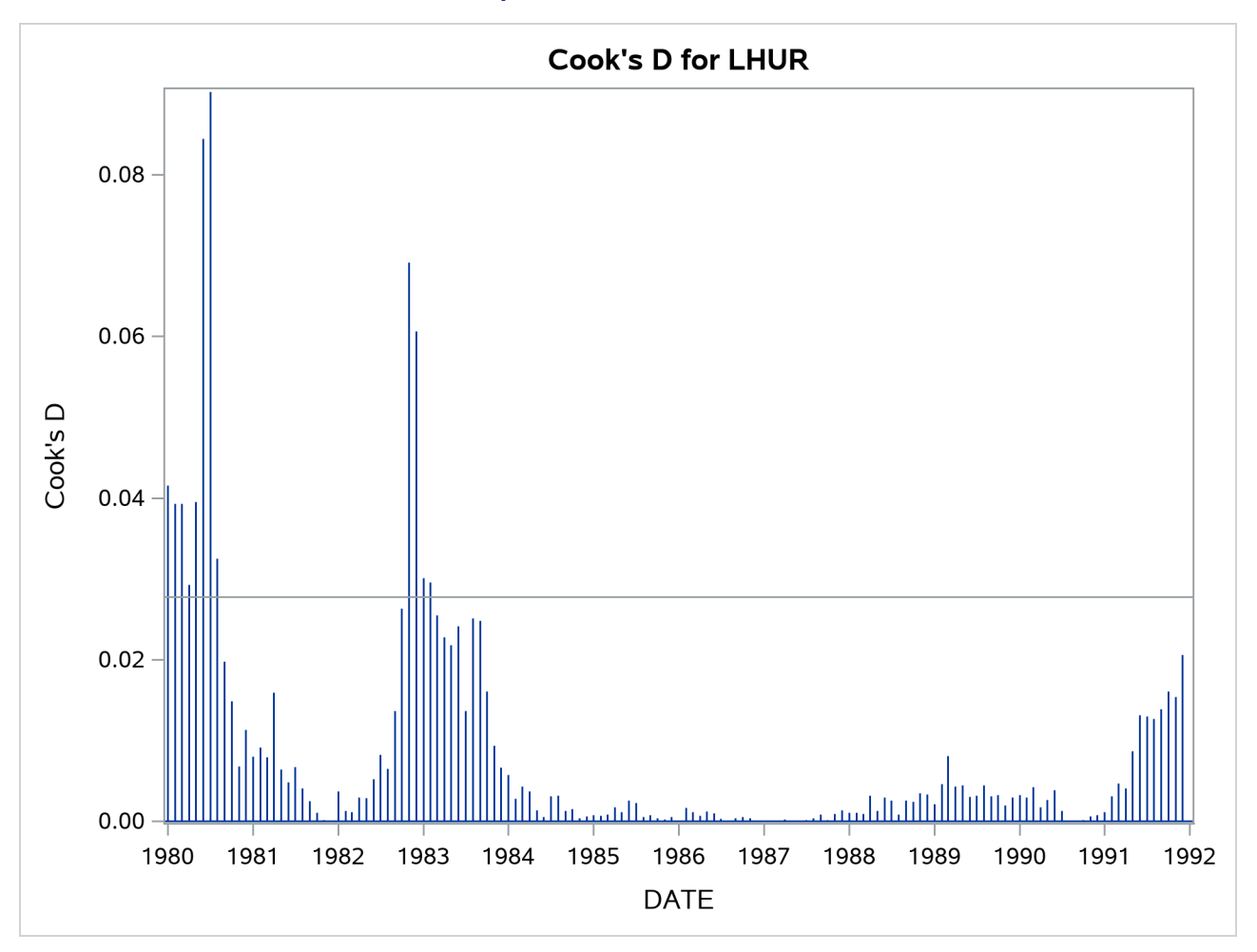

# **Output 24.20.4** Cook's D Plot

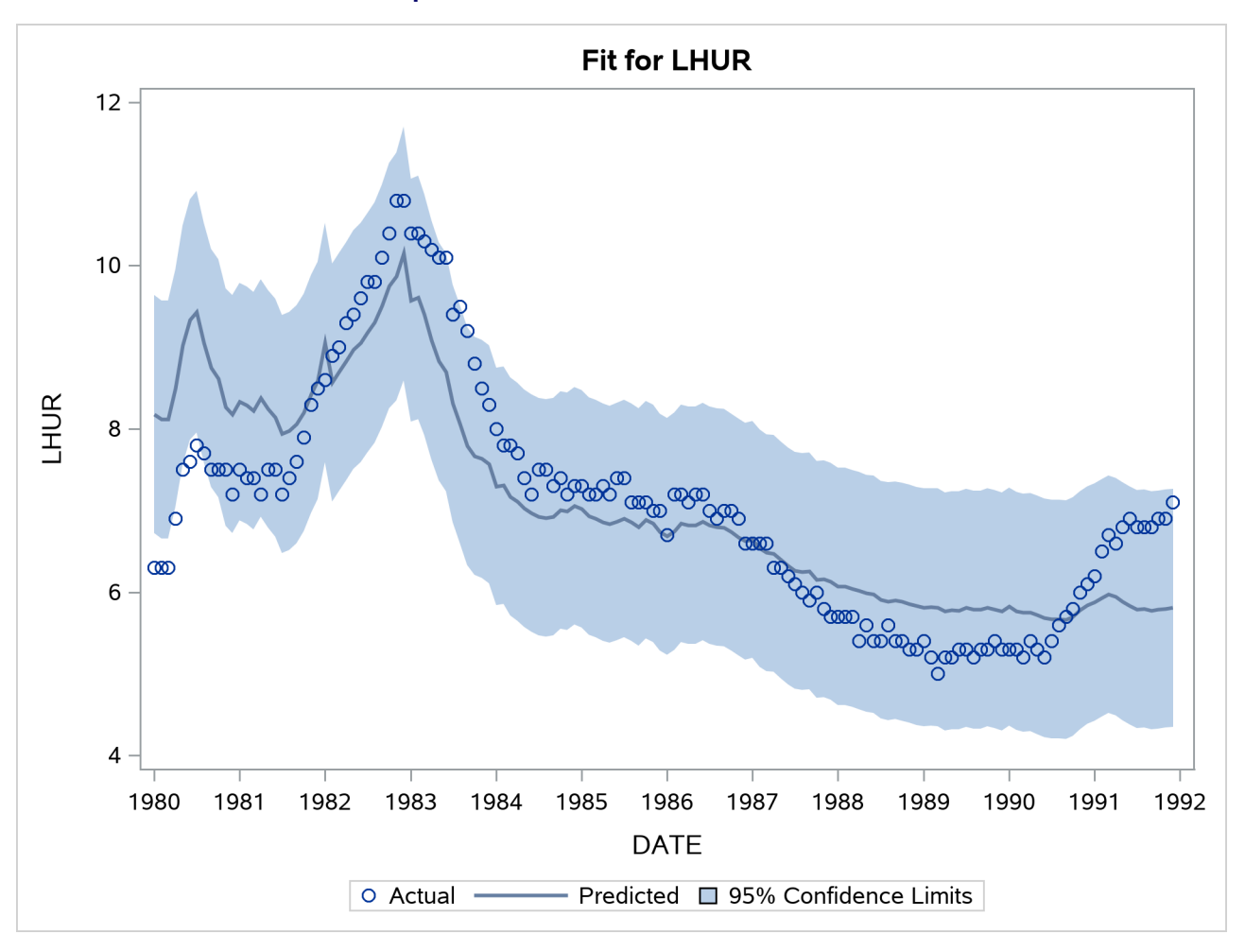

**Output 24.20.5** Predicted versus Actual Plot

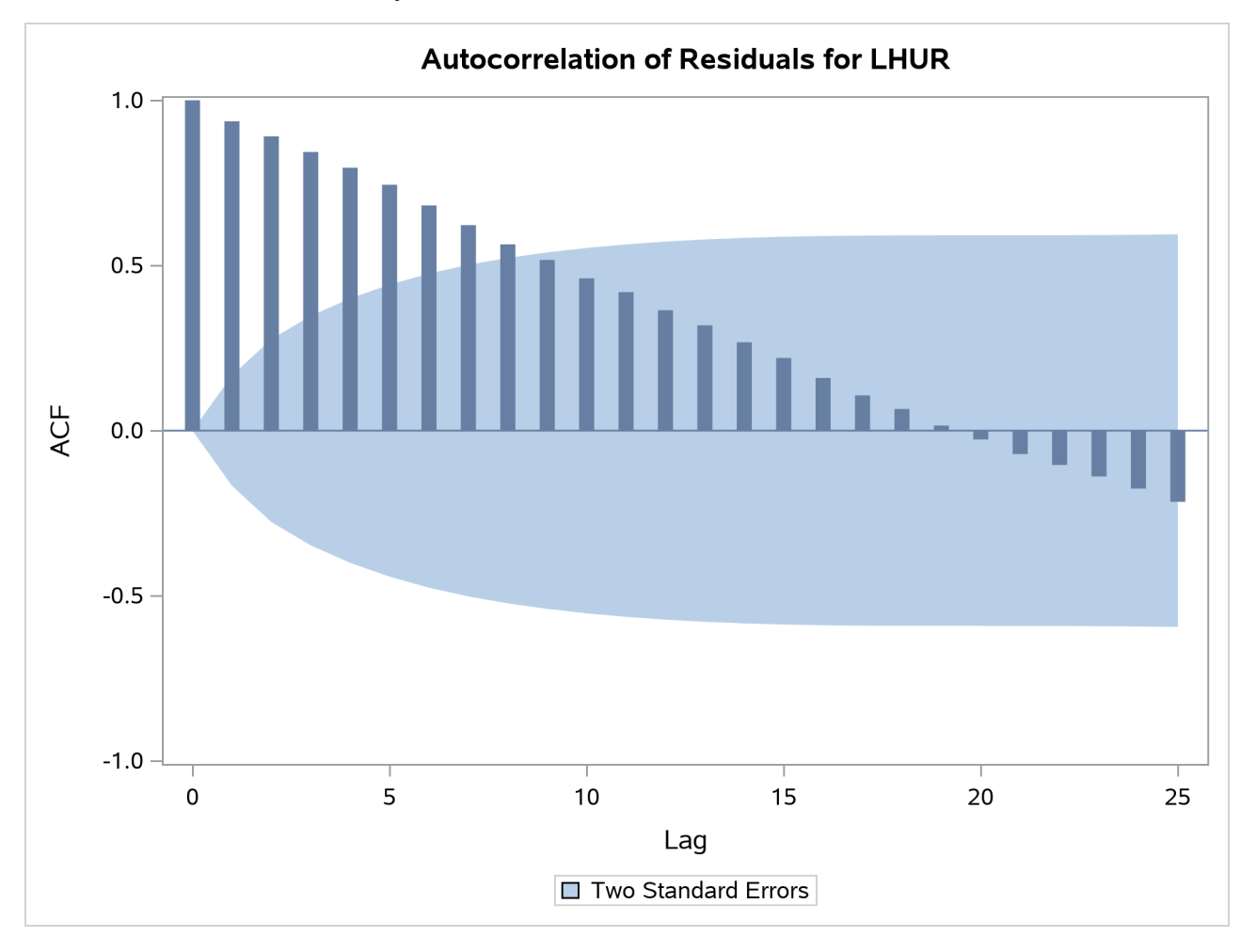

**Output 24.20.6** Autocorrelation of Residuals Plot
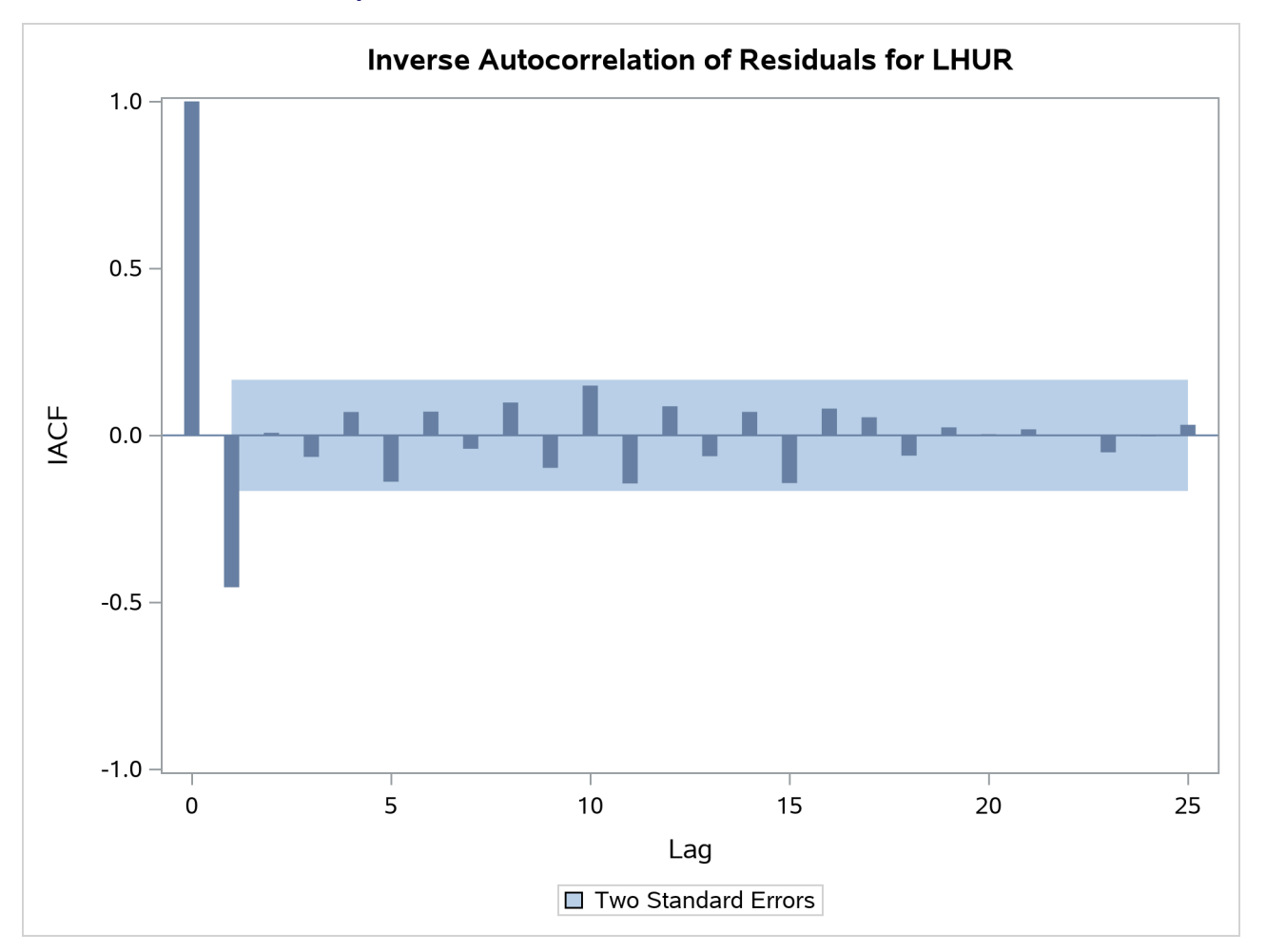

**Output 24.20.7** Partial Autocorrelation of Residuals Plot

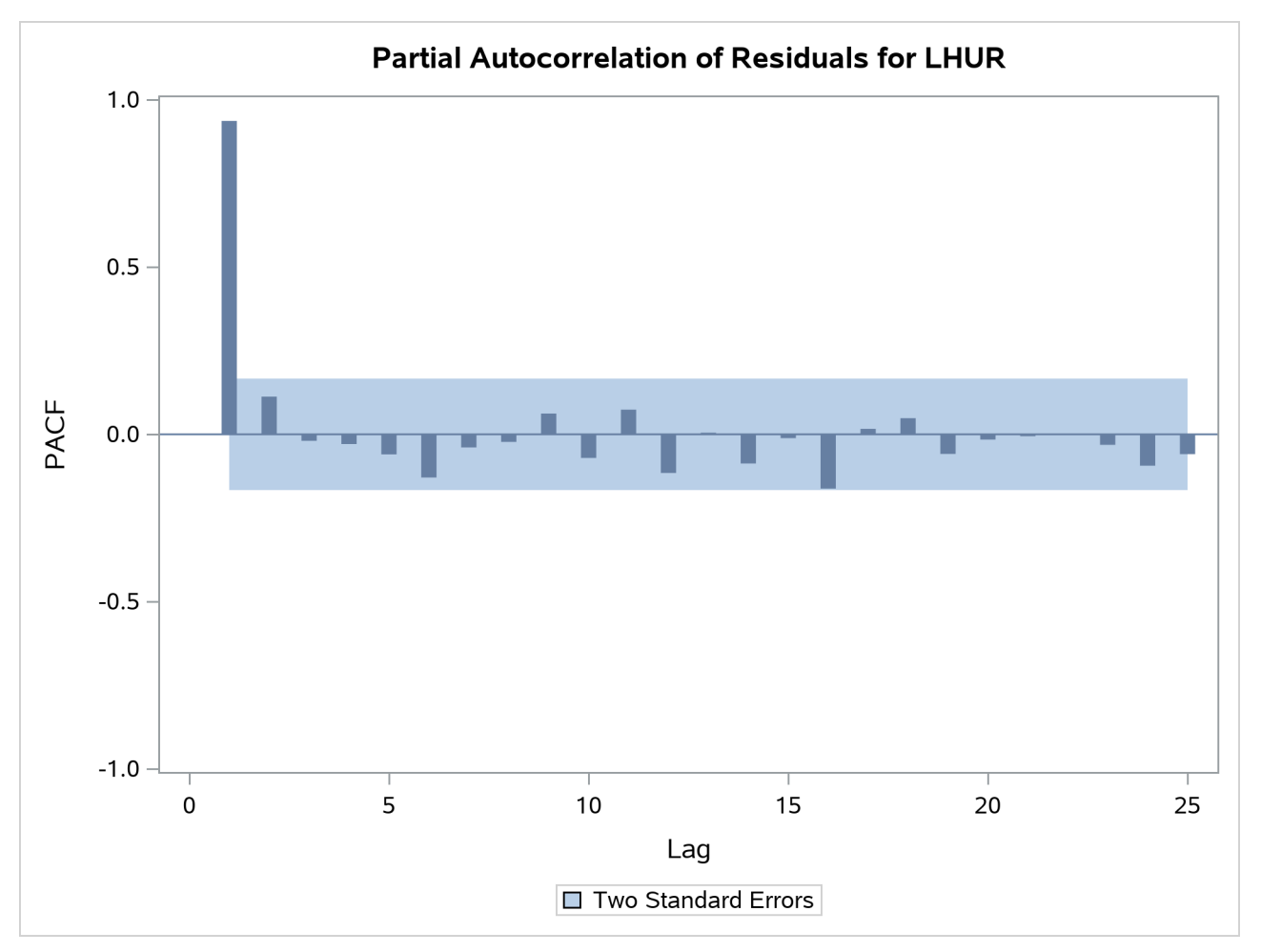

**Output 24.20.8** Inverse Autocorrelation of Residuals Plot

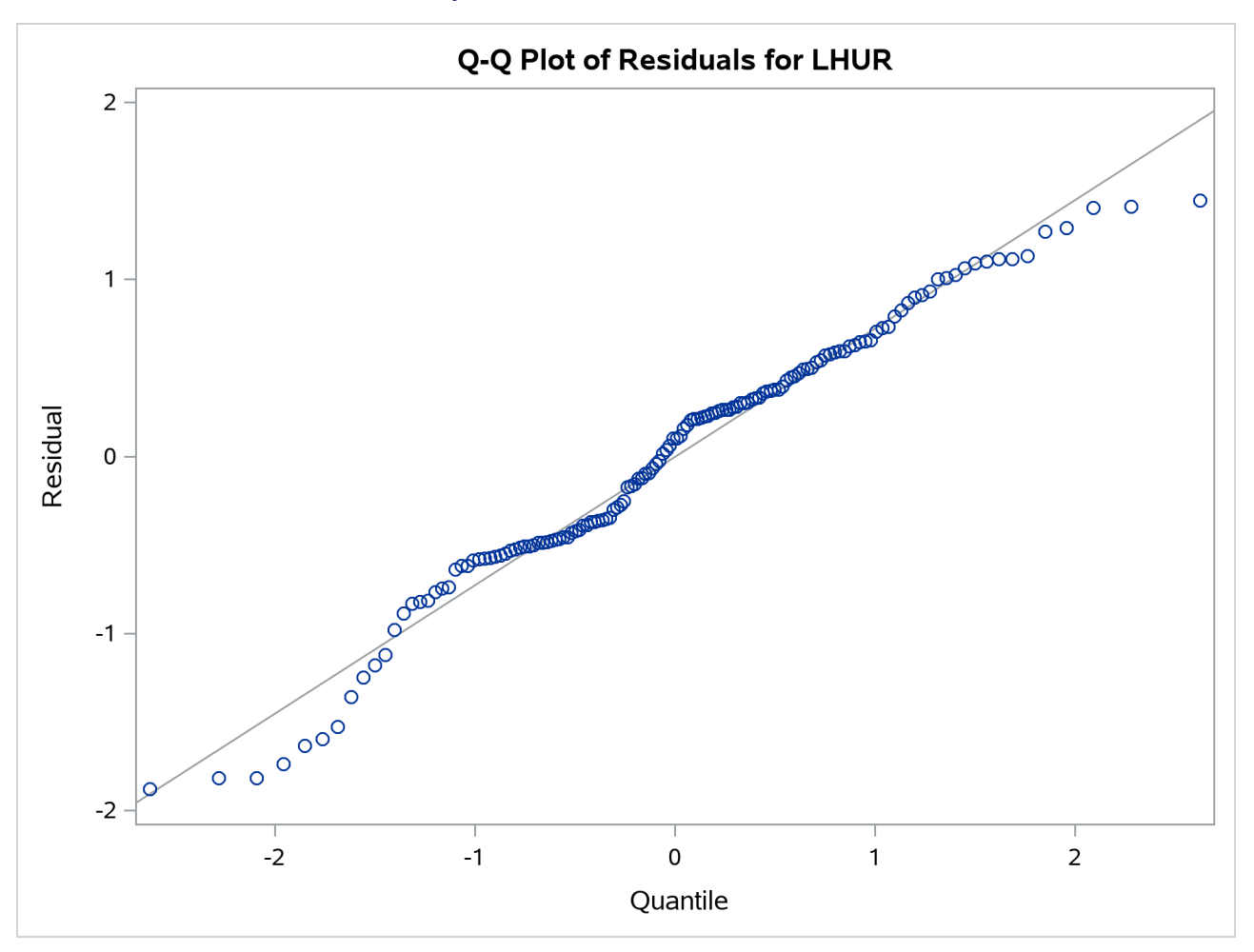

**Output 24.20.9** Q-Q Plot of Residuals

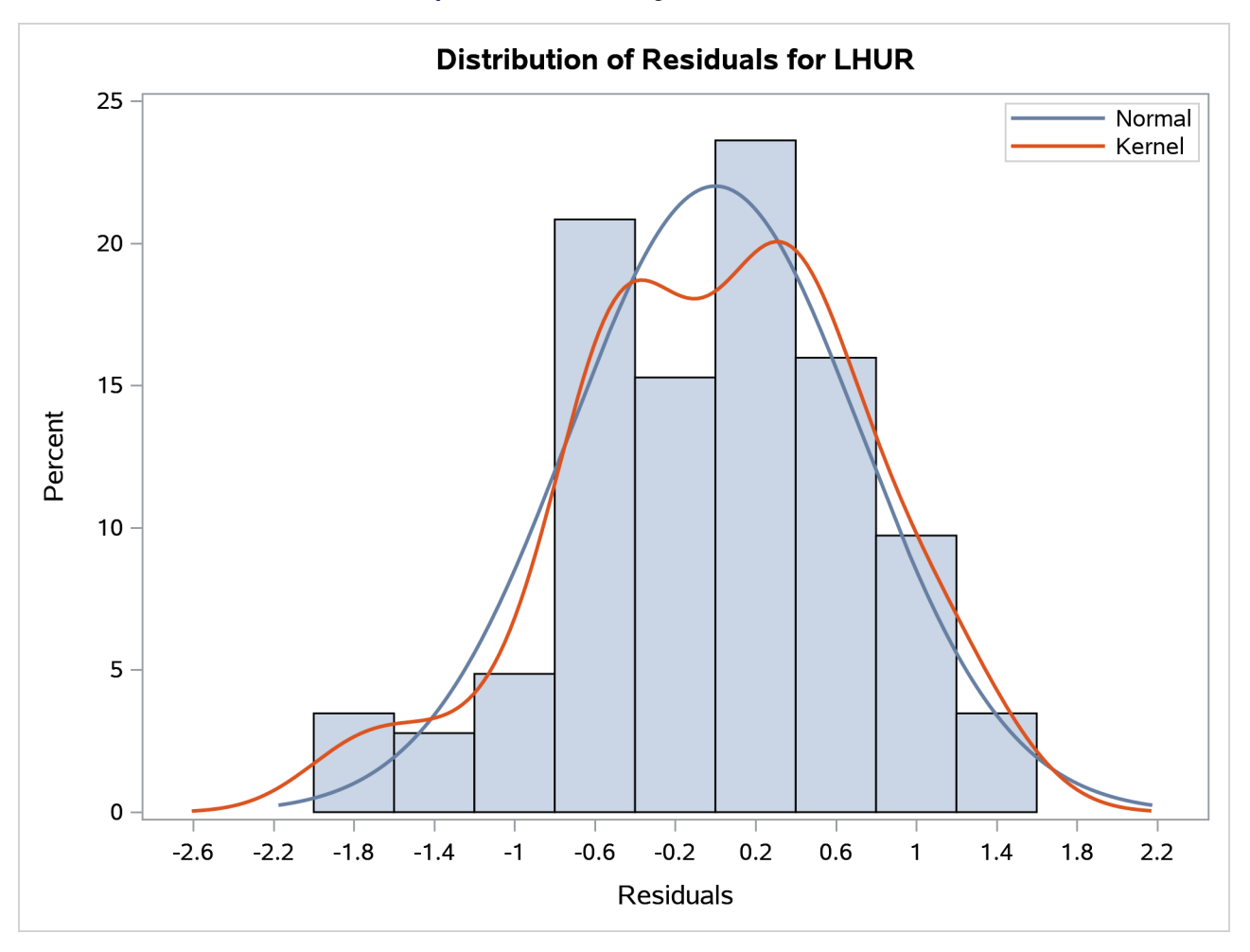

#### **Output 24.20.10** Histogram of Residuals

# **Example 24.21: A Translog Cost Function and Derived Demands**

This example shows the use of iterated seemingly unrelated regression (ITSUR) to estimate a system of nonlinear derived demand equations that are based on a translog cost function. Data pertain to the United States textile manufacturing sector (standard industrial classification code 22). The series runs from 1949 to 2001 and contains real quantity indices, price indices, and cost measures for a single aggregate industry output and five aggregate inputs: capital (K), labor (L), energy (E), materials (M), and services (S). The original data and information about other industrial sectors can be obtained from the Multifactor Productivity home page of the Bureau of Labor Statistics at <http://www.bls.gov/mfp/>.

The demand equations that are derived from the translog cost function are expressed by using a cost share as the endogenous variable. Because these data do not contain explicit information about cost shares, the shares must be formed by taking the ratio of the value of each input and the cost measure. The following statements compute the cost share for each input:

```
data klems;
set klems;
   array values {5} vk vl ve vm vs;
   array costshares {5} sk sl se sm ss;
   cost = sum(vk,vl,ve,vm,vs);
   do i = 1 to 5;
      costshares{i} = values{i}/cost;
   end;
run;
```
The following statements produce a time series plot of quantity indices and generate further plots of price indices and cost shares:

```
proc sgplot data = klems;
  series x = year y = k / markers markerattrs =(symbol=circle);
   series x = year y = l / markers markerattrs =(symbol=square);
   series x = year y = e / markers markerattrs =(symbol=star);
   series x = year y = m / markers markerattrs =(symbol=diamond);
   series x = year y = s / markers markerattrs =(symbol=hash);
  title 'Factor Quantities';
  yaxis label = 'Quantity';
run;
```
<span id="page-1732-0"></span>[Output 24.21.1](#page-1732-0) shows time series plots of quantity indices, price indices, and cost shares over time, indicating the dynamics of the US textile sector.

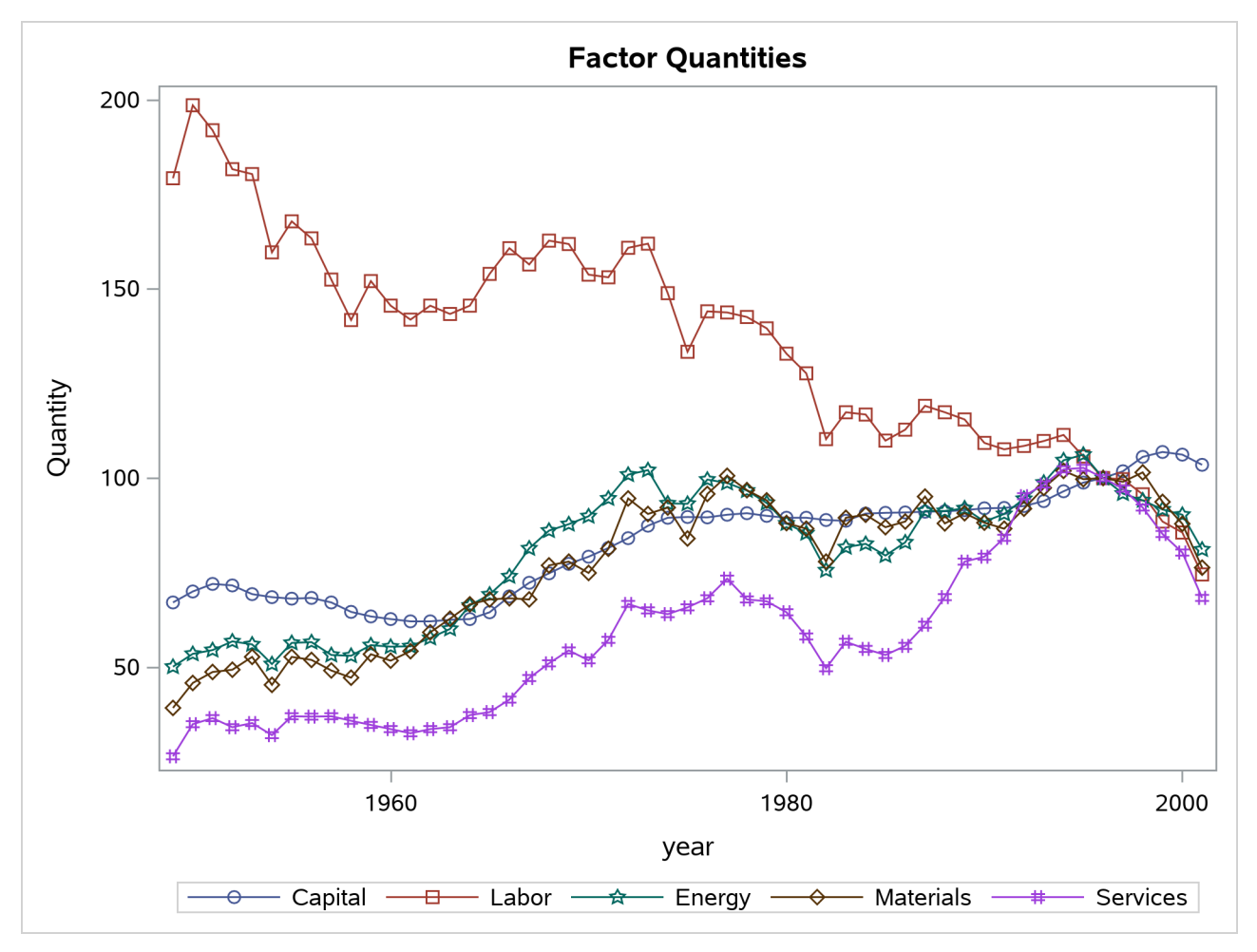

**Output 24.21.1** Changes in Variables over Time

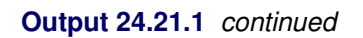

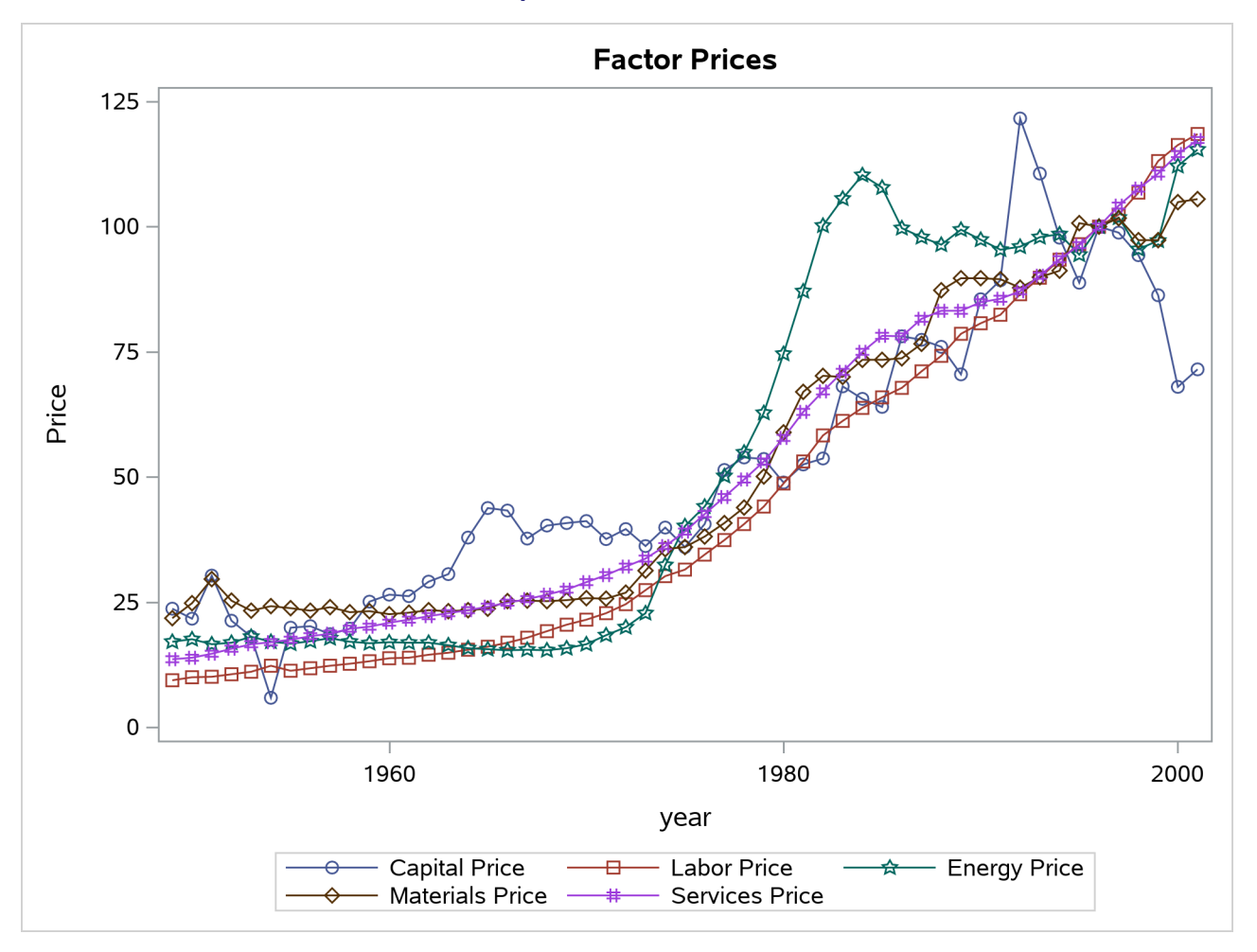

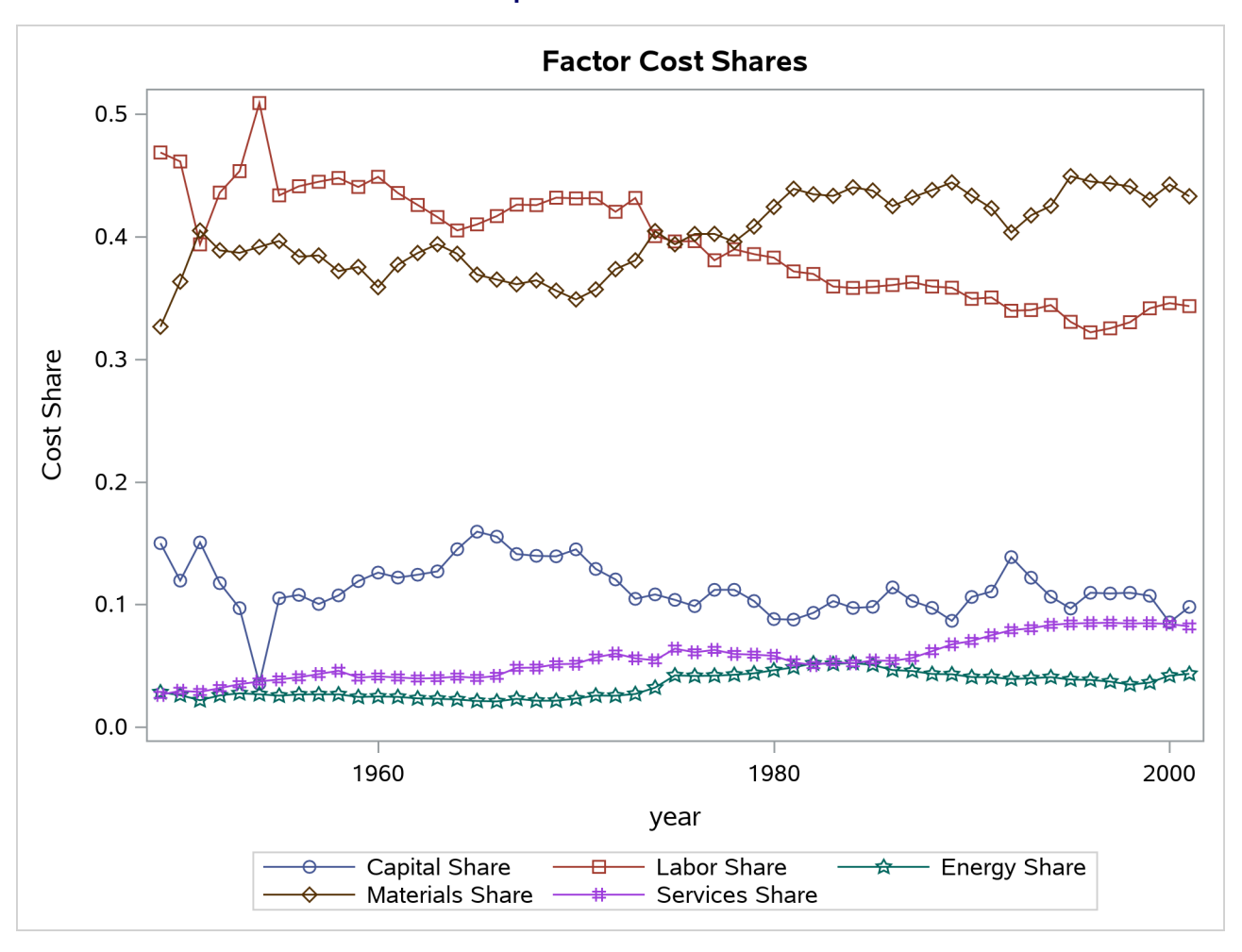

**Output 24.21.1** *continued*

Textile manufacturing was once a significant part of total manufacturing output in the United States. As international trade increased, many textile mills moved overseas, where labor costs are lower than they are in the United States. The first graph in [Output 24.21.1](#page-1732-0) shows that labor use has steadily declined while use of other inputs has grown. Perhaps the textile industry adjusted to foreign competition by increasing use of inputs besides labor. The price of energy increased rapidly in the 1970s, reflecting what has commonly been called the "energy crisis." As energy prices increased, energy use remained flat or declined. The result of these two movements is a higher cost share for energy in general. As labor use and cost shares declined in the sector, there were nearly coincident increases in the quantity indices and cost shares of capital and purchased services. This relationship suggests that capital and services can substitute for labor in the production of textiles.

[Output 24.21.1](#page-1732-0) does not provide quantifiable measures of the relationship between input use and price or of input substitution. Price elasticities and substitution elasticities must be calculated from the parameters of the cost function or from factor demands. One benefit of the translog form is that the system of factor demands produces nearly the same information as the cost function. The only parameter of the cost function that is not captured by the derived demand system is the intercept term, which is not used in calculating the desired elasticities. Often, only the system of derived demands is estimated. In this example, the MODEL procedure is used to fit four derived demand equations. One of the equations (the derived demand equation for services) has been arbitrarily dropped from estimation; only  $N - 1$  of the factor demands are linearly independent

because the dependent variables are cost shares, which must sum to one. The parameters of the dropped derived demand equation can be recovered after estimation through homogeneity and symmetry restrictions.

The following statements estimate the system of derived demand equations without imposing any restrictions. Likelihood ratio tests are performed to determine whether homogeneity and symmetry restrictions hold both singularly and jointly.

```
proc model data = klems;
   parameters a_k gkk gkl gke gkm gks gky
              a_l glk gll gle glm gls gly
                  a_e gek gel gee gem ges gey
                  a_m gmk gml gme gmm gms gmy;
   endogenous sk sl se sm;
   exogenous pk pl pe pm ps y;
   /*System of Derived Demand Equations*/
   sk = a_k + gkk * log(pk) + gkl * log(pl) + gke * log(pe) + gkm * log(pm) + gks * log(ps)+ gky*log(y);
   s1 = a_1 + g1k * log(pk) + g11 * log(p1) + g1e * log(pe) + g1m * log(pm) + g1s * log(ps)+ gly*log(y);
   se = a_e + gek*log(pk) + gel*log(pl) + gee*log(pe) + gem*log(pm) + ges*log(ps)
            + gey*log(y);
   sm = a_m + gmk*log(pk) + gml*log(pl) + gme*log(pe) + gmm*log(pm) + gms*log(ps)+ gmy*log(y);
   fit sk sl se sm / itsur;
   test "Homogeneity"
      gkk+gkl+gke+gkm+gks=0,
      glk+gll+gle+glm+gls=0,
      gek+gel+gee+gem+ges=0,
      gmk+gml+gme+gmm+gms=0, / lr;
   test "Symmetry"
      gkl=glk,
      gke=gek,
      gkm=gmk,
      glm=gml,
      gle=gel,
      gem=gme, / lr;
   test "Joint Homogeneity and Symmetry"
      gkk+gkl+gke+gkm+gks=0,
      glk+gll+gle+glm+gls=0,
      gek+gel+gee+gem+ges=0,
      gmk+gml+gme+gmm+gms=0,
      gkl=glk,
      gke=gek,
      gkm=gmk,
      glm=gml,
      gle=gel,
      gem=gme, / lr;
```

```
run;
```
<span id="page-1737-0"></span>The summary of residual errors provides fit statistics for each of the estimated demand equations and is shown in [Output 24.21.2.](#page-1737-0) In this case, the model fits the data well based on R-squared values.

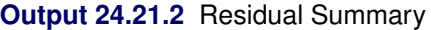

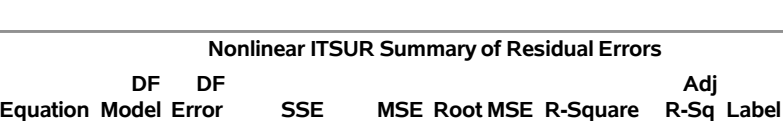

**sk** 7 46 0.00118 0.000026 0.00506 0.9519 0.9457 Capital Share **sl** 7 46 0.00449 0.000098 0.00988 0.9565 0.9508 Labor Share **se** 7 46 0.000079 1.724E-6 0.00131 0.9847 0.9827 Energy Share **sm** 7 46 0.00436 0.000095 0.00973 0.9146 0.9035 Materials Share

# **The MODEL Procedure**

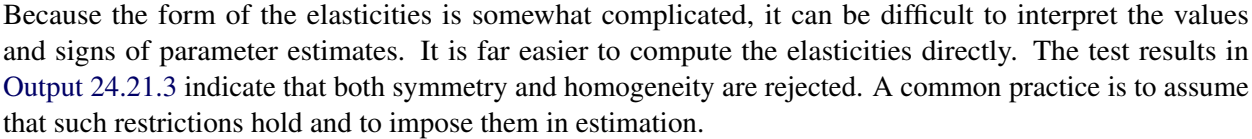

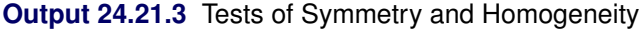

<span id="page-1737-1"></span>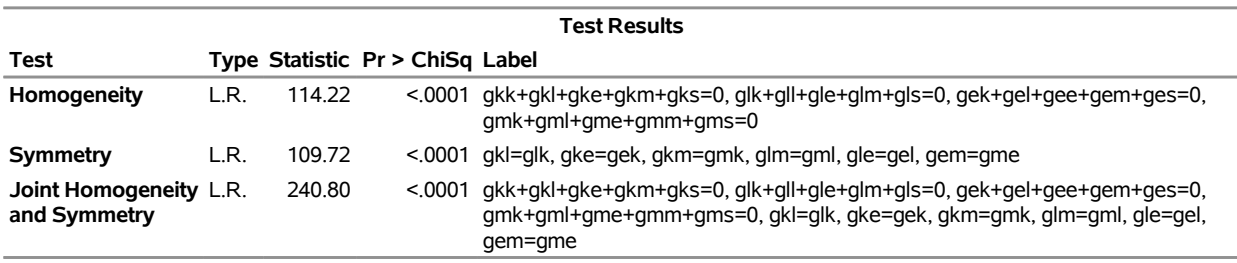

The following code imposes both symmetry and homogeneity restrictions on the underlying model:

```
proc model data = klems;
    parameters a_k gkk gkl gke gkm gks gky
               a_l glk gll gle glm gls gly
               a_e gek gel gee gem ges gey
               a_m gmk gml gme gmm gms gmy;
    endogenous sk sl se sm;
    exogenous pk pl pe pm ps y;
    restrict /*Homogeneity Restrictions*/
             gks+gkk+gkl+gke+gkm=0,
             gls+gkl+gll+gle+glm=0,
             ges+gke+gle+gee+gem=0,
             gms+gkm+glm+gem+gmm=0,
             /*Symmetry Restrictions*/
             gkl=glk, gke=gek, gkm=gmk, gle=gel, glm=gml, gem=gme;
    /*System of Derived Demand Equations*/
    sk = a_k + gkk * log(pk) + gkl * log(pl) + gke * log(pe) + gkm * log(pm) + gks * log(ps)+ gky*log(y);
    s1 = a_1 + g1k * log(pk) + g11 * log(p1) + g1e * log(pe) + g1m * log(pm) + g1s * log(ps)+ gly*log(y);
```

```
se = a_e + gek*log(pk) + gel*log(pl) + gee*log(pe) + gem*log(pm) + ges*log(ps)
             + gey*log(y);
    sm = a_m + gmk*log(pk) + gml*log(pl) + gme*log(pe) + gmm*log(pm) + gms*log(ps)
             + gmy*log(y);
    fit sk sl se sm / itsur chow = (24) outest=est;
    test "Constant Returns to Scale"
       gky=0,
       gly=0,
       gey=0,
       gmy=0, / lr;
run;
```
<span id="page-1738-0"></span>The symmetry restriction shrinks the number of parameters of the model considerably. This shrinkage is particularly useful when the time series is not long and degrees of freedom need to be conserved. [Output 24.21.4](#page-1738-0) shows the parameter estimates of the MODEL procedure.

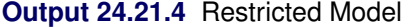

#### **The MODEL Procedure**

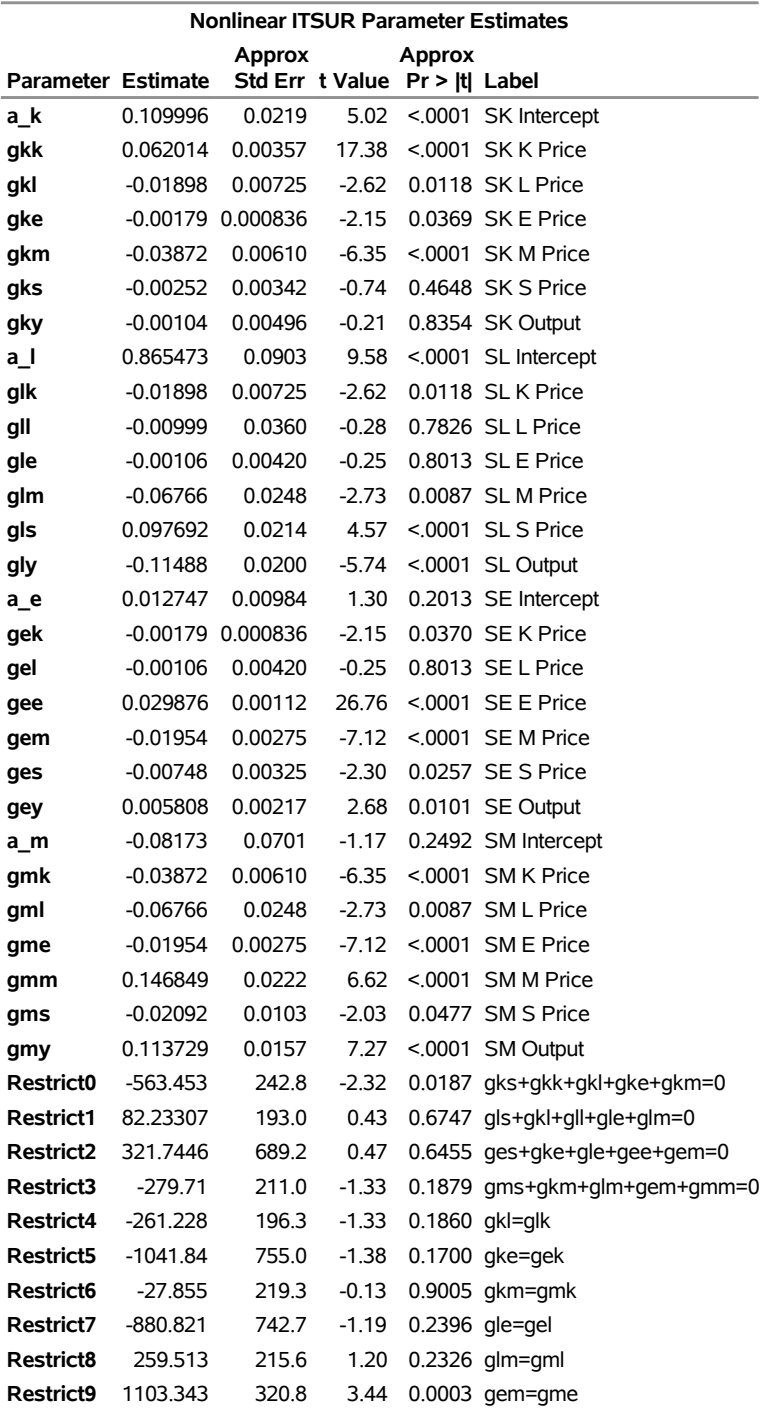

The majority of the parameter estimates are significant, and insignificant parameters are statistically equivalent to 0. When the  $g_{ij}$  are all 0, the translog cost function reduces to the Cobb-Douglas cost function. Statistically insignificant parameter estimates imply that corresponding elasticities of substitution are equal to the Cobb-Douglas value of 1.

<span id="page-1740-0"></span>A TEST statement is used to determine whether this industry exhibits constant returns to scale in the range of the sample. The CHOW option in the FIT statement performs a Chow test for a structural break at the 24th year of the sample (1973). In October of that year the Organization of Petroleum Exporting Countries (OPEC) declared an oil embargo. Markets were affected by significant shocks to oil prices, and gasoline in the United States was rationed. [Output 24.21.5](#page-1740-0) shows the results of the two tests.

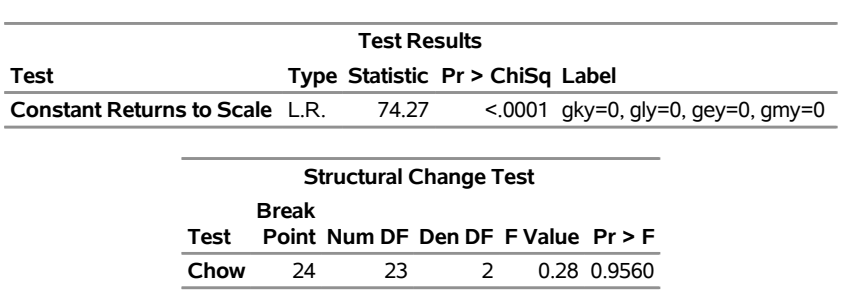

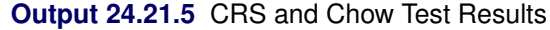

The null hypothesis of constant returns to scale is rejected. The null hypothesis of the Chow test cannot be rejected. Even with the turmoil of the oil embargo, there is no evidence of a structural break in 1973.

Derivations of the Hicks-Allen elasticity of substitution, the Morishima elasticity of substitution, and the price elasticity of demand for the translog cost function can be found in [Chambers](#page-1747-0) [\(1988\)](#page-1747-0). The elasticities are evaluated at the sample mean, so the MEANS procedure is used in the following statements to produce data that contain the sample means of the cost shares:

```
proc means data = klems noprint mean;
  variables sk sl se sm ss;
   output out = meanshares mean = sk sl se sm ss;
run;
```
Because some of the parameters are not estimated, their values must be backed out through application of homogeneity and symmetry restrictions. The IML procedure is used in the following statements to read in parameter estimates and then calculate elasticities:

```
proc iml;
  /*Read in parameter estimates*/
  use est;
   read all var {gkk gkl gke gkm gks};
   read all var {gll gle glm gls};
   read all var {gee gem ges};
   read all var {gmm gms};
   close est;
   /*Calculate S parameter based on homogeneity constraint*/
   gss=0-gks-gls-ges-gms;
   /*Read in mean cost shares and construct vector*/
   use meanshares;
   read all var {sk sl se sm ss};
   close meanshares;
   w = sk//sl//se//sm//ss;
```

```
print w;
/*Construct matrix of parameter estimates*/
gij = (gkk||gkl||gke||gkm||gks)//
      (gkl||gll||gle||glm||gls)//
      (gke||gle||gee||gem||ges)//
      (gkm||glm||gem||gmm||gms)//
      (gks||gls||ges||gms||gss);
print gij;
nk=ncol(gij);
mi = -1#I(nk); /*Initialize negative identity matrix*/
 eos = j(nk,nk,0); /*Initialize Marshallian EOS Matrix*/
 mos = j(nk,nk,0); /*Initialize Morishima EOS Matrix*/
 ep = j(nk,nk,0); /*Initialize Price EOD Matrix*/
 /*Calculate Marshallian EOS and Price EOD Matrices*/
 i=1;
 do i=1 to nk;
 j=1;
 do j=1 to nk;
     eos[i,j] = (gij[i,j]+w[i]#w[j]+mi[i,j]#w[i])/(w[i]#w[j]);
     ep[i,j] = w[j]#eos[i,j];
 end;
 end;
 /*Calculate Morishima EOS Matrix*/
 i=1;
 do i=1 to nk;
 j=1;
 do j=1 to nk;
   mos[i,j] = ep[i,j]-ep[j,j];
 end;
 end;
```
**run;**

<span id="page-1741-0"></span>[Output 24.21.6](#page-1741-0) shows the elasticity matrices that are generated by the IML procedure.

| <b>Price Elasticities of Demand</b> |  |  |                       |                                         |          |  |
|-------------------------------------|--|--|-----------------------|-----------------------------------------|----------|--|
|                                     |  |  |                       | Capital Labor Energy Materials Services |          |  |
| Capital                             |  |  | $-0.338$ 0.227 0.0183 | 0.0593                                  | 0.0335   |  |
| Labor                               |  |  | 0.0650 -0.630 0.0315  | 0 231                                   | 0.303    |  |
| Energy                              |  |  | 0.0606 0.364 -0.0915  | $-0.170$                                | $-0.163$ |  |
| Materials 0.0167 0.227 -0.0145      |  |  |                       | $-0.233$                                | 0.00367  |  |
| <b>Services</b>                     |  |  | 0.0679 2.148 -0.1000  | 0.0265                                  | -2 142   |  |

**Output 24.21.6** Elasticity Matrices

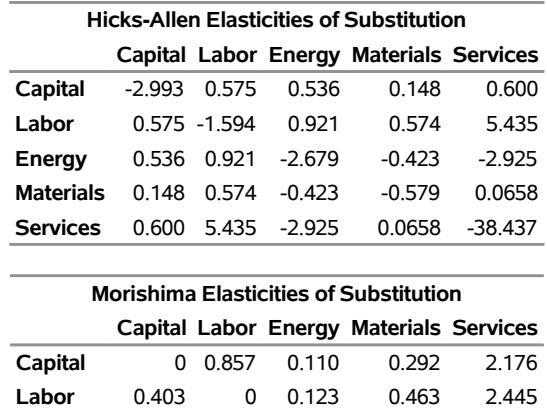

**Energy** 0.399 0.994 0 0.0627 1.979 **Materials** 0.355 0.857 0.0771 0 2.146 **Services** 0.406 2.778 -0.0084 0.259 0

#### **Output 24.21.6** *continued*

Own price elasticities are all negative as expected. Based on the price elasticity of demand, all pairs of inputs are substitutes except energy and services and energy and materials. The matrix of Hicks-Allen elasticities is symmetric by design. In general, most of the elasticities are less than 1 in absolute value and the degree of substitution is low. However, the elasticity between labor and services is high, indicating that the textile industry might have responded to increased competition from foreign firms that have low labor cost by shifting away from labor to greater use of services. The Morishima elasticities support this interpretation, but there are subtle differences between the two measures. The relationship between capital and services is more elastic when the Morishima elasticity is used. The estimation of elasticities thoroughly describes production in this industry and produces quantifiable measures of the relationships between inputs.

# **Example 24.22: Reducing Parameter Variance in a Tree Biomass Model**

This example uses various dimensions of willow oak trees to model their biomass. Unlike a tree's biomass, a tree's dimensions can be measured noninvasively. The model and data for this example are taken from [Parresol](#page-1750-0) [\(1999\)](#page-1750-0). This biomass model uses four equations to model the bole wood, bole bark, crown, and total mass of the trees,

$$
y_{wood} = b_{10} + b_{11}D^2H
$$
  
\n
$$
y_{bark} = b_{20} + b_{21}D^2H
$$
  
\n
$$
y_{crown} = b_{30} + b_{31}\frac{D^2HL}{1000} + b_{32}H
$$
  
\n
$$
y_{total} = b_{40} + b_{41}D^2H + b_{42}\frac{D^2HL}{1000} + b_{43}H
$$

where  $y_{wood}$ ,  $y_{bark}$ , and  $y_{crown}$  are the three components of a tree's total biomass,  $y_{total}$ ; *D* is the tree's diameter at breast height; *H* is the tree's height; and *L* is the tree's live crown length. The efficiency of parameter estimates in this model is improved by taking into account the correlations between errors in the equations for the four components of the trees' biomass. Also, the efficiency of estimates is improved by taking into account heteroscedasticity in the sample of 39 trees that is used to develop the model.

In an initial OLS estimation of this model's parameters, some general properties of the model and data can be quantified using the following statements:

```
proc model data=trees;
   endo wood bark crown total;
  vol = dbh**2*height;
   cvol = vol*lcl/1000;
   wood = b10 + b11*vol;
  bark = b20 + b21*vol;
   crown = b30 + b31*cvol + b32*height;
   total = b40 + b41*vol + b42*cvol + b43*height;
   fit / ols outs=stree out=otree outresid;
quit;
```
Here the covariance of equation errors is saved to the data set STREE, and the residuals are saved to the data set OTREE for later analysis.

The covariance matrix of equation errors that is computed in the OLS estimation can be used in a seemingly unrelated regression (SUR) estimation of the model to improve the efficiency of parameter estimates. The total biomass of trees is restricted to equal the other three biomass components in the following SUR estimation:

```
proc model data=trees;
  endo wood bark crown total;
  vol = dbh**2*height;
  cvol = vol*lcl/1000;
  wood = b10 + b11*vol;
  bark = b20 + b21*vol;
  crown = b30 + b31*cvol + b32*height;
  total = b40 + b41*vol + b42*cvol + b43*height;
   fit / nools sur sdata=stree;
  restrict b10 + b20 + b30 = b40,
           b11 + b21 = b41,
           b42 = b31,
           b43 = b32;
quit;
```
<span id="page-1743-0"></span>[Output 24.22.1](#page-1743-0) shows the parameters and standard errors for the restricted SUR tree biomass model.

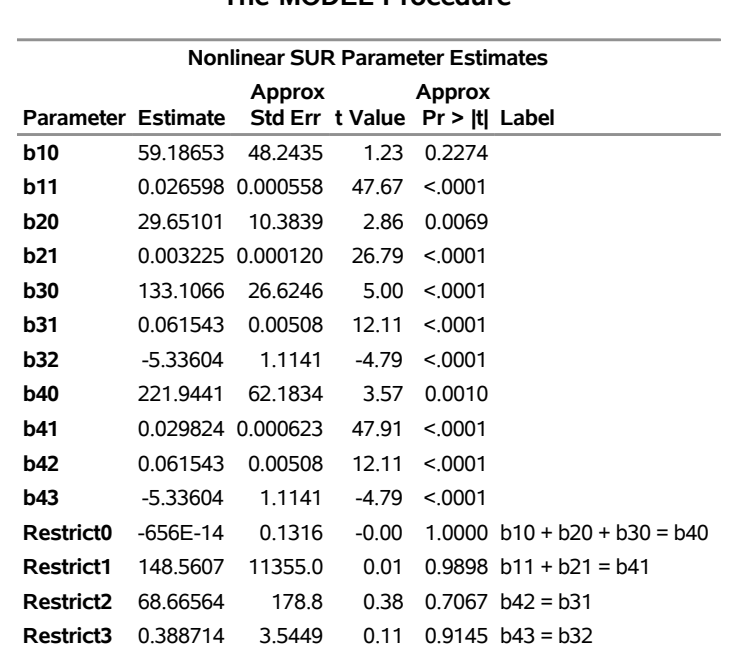

# **Output 24.22.1** SUR Parameter Estimates for Willow Oak Model

**The MODEL Procedure**

An analysis of heteroscedasticity in the unrestricted OLS model suggests that the efficiency of the estimation could be improved further by weighting the observations using the following variance model,

$$
\sigma_{\text{wood}}^2 = \exp(w_1 + w_2 \ln D^2 H)
$$
  
\n
$$
\sigma_{\text{bark}}^2 = \exp(k_1 + k_2 \ln D^2 H)
$$
  
\n
$$
\sigma_{\text{covn}}^2 = \exp(c_1 + c_2 \ln \frac{D^2 H L}{1000} - c_3 H^2)
$$
  
\n
$$
\sigma_{\text{total}}^2 = \exp(t_1 + t_2 \ln D^2 H)
$$

where  $\sigma_i^2$  is the variance of the *i*th component of the biomass and the parameters  $w_1, w_2, k_1, k_2, c_1, c_2, c_3$ ,  $t_1$ , and  $t_2$  are determined by regressing the square of the residuals from the unrestricted OLS estimation against the tree dimensions. Estimates of the parameters in the variance model can be determined using the following statements:

```
proc model data=otree;
   vol = dbh**2*height;
   cvol = vol*lcl/1000;
   eq.varwood = log(wood*wood) - (w1 + w2*log(vol));
   eq.varbark = log(bark*bark) - (k1 + k2*log(vol));eq:varcrown = log(crown * crown) - (c1 + c2 * log(cvol) - c3 * height * *2);eq:|\texttt{vartotal} = \log(total * total) - (t1 + t2 * log(vol));fit varwood varbark varcrown vartotal;
quit;
```
The biomass component variance model can be used to account for heteroscedasticity and improve the efficiency of parameter estimates by weighting observations in the biomass model. The following PROC MODEL

statements accommodate both the covariance among the biomass equations' errors and the heteroscedasticity that is observed in each component of the trees' biomass:

```
proc model data=trees;
   endo wood bark crown total;
   vol = dbh**2*height;
   cvol = vol*lcl/1000;
  wood = b10 + b11*vol;
  bark = b20 + b21*vol;
   crown = b30 + b31*cvol + b32*height;
  total = b40 + b41*vol + b42*cvol + b43*height;
  h.wood = exp(&w1) * vol**&w2;
  h.bark = exp(6k1) * vol**6k2;h.crown = exp(&c1)*cvol**&c2 * exp (-&c3*height*height);
  h.total = exp(6t1) * vol**6t2;fit / sur;
   restrict b10 + b20 + b30 = b40,
            b11 + b21 = b41,
            b42 = b31,
            b43 = b32;
quit;
```
<span id="page-1745-0"></span>[Output 24.22.2](#page-1745-0) shows the parameters and standard errors for the heteroscedastic tree biomass model.

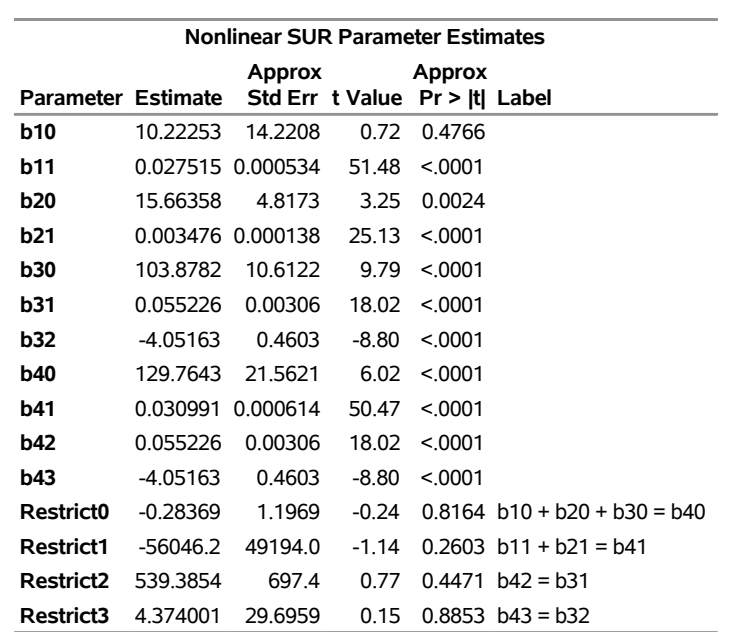

# **Output 24.22.2** SUR Parameter Estimates for Heteroscedastic Willow Oak Model **The MODEL Procedure**

[Output 24.22.3](#page-1746-0) shows the improved efficiency of estimates in the heteroscedastic model as compared to

<span id="page-1746-0"></span>the homoscedastic model. For most of the parameters, the standard errors are reduced significantly in the heteroscedastic estimation.

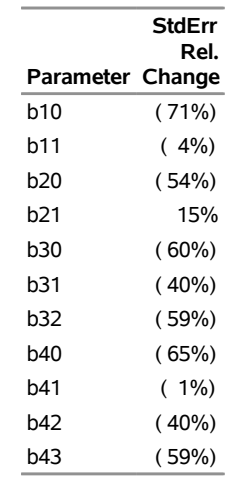

#### **Output 24.22.3** Standard Error Reduction

# **References**

Aiken, R. C. (1985). *Stiff Computation*. New York: Oxford University Press.

- Amemiya, T. (1974). "The Nonlinear Two-Stage Least-Squares Estimator." *Journal of Econometrics* 2:105–110.
- Amemiya, T. (1977). "The Maximum Likelihood Estimator and the Nonlinear Three-Stage Least Squares Estimator in the General Nonlinear Simultaneous Equation Model." *Econometrica* 45:955–968.
- Amemiya, T. (1985). *Advanced Econometrics*. Cambridge, MA: Harvard University Press.
- Andersen, T. G., Chung, H.-J., and Sorensen, B. E. (1999). "Efficient Method of Moments Estimation of a Stochastic Volatility Model: A Monte Carlo Study." *Journal of Econometrics* 91:61–87.
- Andersen, T. G., and Sorensen, B. E. (1996). "GMM Estimation of a Stochastic Volatility Model: A Monte Carlo Study." *Journal of Business and Economic Statistics* 14:328–352.
- Andrews, D. W. K. (1991). "Heteroscedasticity and Autocorrelation Consistent Covariance Matrix Estimation." *Econometrica* 59:817–858.
- Andrews, D. W. K., and Monahan, J. C. (1992). "Improved Heteroscedasticity and Autocorrelation Consistent Covariance Matrix Estimator." *Econometrica* 60:953–966.
- Bansal, R., Gallant, A. R., Hussey, R., and Tauchen, G. E. (1993). "Computational Aspects of Nonparametric Simulation Estimation." In *Computational Techniques for Econometrics and Economic Analysis*, edited by D. A. Belsey, 3–22. Boston: Kluwer Academic.
- Bansal, R., Gallant, A. R., Hussey, R., and Tauchen, G. E. (1995). "Nonparametric Estimation of Structural Models for High-Frequency Currency Market Data." *Journal of Econometrics* 66:251–287.

Bard, Y. (1974). *Nonlinear Parameter Estimation*. New York: Academic Press.

- Bates, D. M., and Watts, D. G. (1981). "A Relative Offset Orthogonality Convergence Criterion for Nonlinear Least Squares." *Technometrics* 23:179–183.
- Belsley, D. A., Kuh, E., and Welsch, R. E. (1980). *Regression Diagnostics: Identifying Influential Data and Sources of Collinearity*. New York: John Wiley & Sons.
- Binkley, J. K., and Nelson, G. (1984). "Impact of Alternative Degrees of Freedom Corrections in Two and Three Stage Least Squares." *Journal of Econometrics* 24:223–233.
- Bowden, R. J., and Turkington, D. A. (1984). *Instrumental Variables*. Cambridge: Cambridge University Press.
- Bratley, P., Fox, B. L., and Niederreiter, H. (1992). "Implementation and Tests of Low-Discrepancy Sequences." *ACM Transactions on Modeling and Computer Simulation* 2:195–213.
- Breusch, T. S., and Pagan, A. R. (1979). "A Simple Test for Heteroscedasticity and Random Coefficient Variation." *Econometrica* 47:1287–1294.
- Breusch, T. S., and Pagan, A. R. (1980). "The Lagrange Multiplier Test and Its Applications to Model Specification in Econometrics." *Review of Econometric Studies* 47:239–253.
- Byrne, G. D., and Hindmarsh, A. C. (1975). "A Polyalgorithm for the Numerical Solution of Ordinary Differential Equations." *ACM Transactions on Mathematical Software* 1:71–96. [http://portal.acm.](http://portal.acm.org/citation.cfm?doid=355626.355636) [org/citation.cfm?doid=355626.355636](http://portal.acm.org/citation.cfm?doid=355626.355636).
- Calzolari, G., and Panattoni, L. (1988). "Alternative Estimators of FIML Covariance Matrix: A Monte Carlo Study." *Econometrica* 56:701–714.
- <span id="page-1747-0"></span>Chambers, R. G. (1988). *Applied Production Analysis: A Dual Approach*. New York: Cambridge University Press.
- Chan, K. C., Karolyi, G. A., Longstaff, F. A., and Sanders, A. B. (1992). "An Empirical Comparison of Alternate Models of the Short-Term Interest Rate." *Journal of Finance* 47:1209–1227.
- Christensen, L. R., Jorgenson, D. W., and Lau, L. J. (1975). "Transcendental Logarithmic Utility Functions." *American Economic Review* 65:367–383.
- Dagenais, M. G. (1978). "The Computation of FIML Estimates as Iterative Generalized Least Squares Estimates in Linear and Nonlinear Simultaneous Equation Models." *Econometrica* 46:1351–1362.
- Davidian, M., and Giltinan, D. M. (1995). *Nonlinear Models for Repeated Measurement Data*. New York: Chapman & Hall.
- Davidson, R., and MacKinnon, J. G. (1993). *Estimation and Inference in Econometrics*. New York: Oxford University Press.
- Duffie, D., and Singleton, K. J. (1993). "Simulated Moments Estimation of Markov Models of Asset Prices." *Econometrica* 61:929–952.
- Dulmage, A. L., and Mendelsohn, N. F. (1958). "Coverings of Bipartite Graphs." *Canadian Journal of Mathematics* 10:517–534.
- Fair, R. C. (1984). *Specification, Estimation, and Analysis of Macroeconometric Models*. Cambridge, MA: Harvard University Press.
- Ferson, W. E., and Foerster, S. R. (1994). "Finite Sample Properties of the Generalized Method of Moments in Tests of Conditional Asset Pricing Models." *Journal of Financial Economics* 36:29–56. Previously released as Working Paper No. 77, University of Washington.
- Fox, B. L. (1986). "Algorithm 647: Implementation and Relative Efficiency of Quasirandom Sequence Generators." *ACM Transactions on Mathematical Software* 12:362–376.
- Gallant, A. R. (1987). *Nonlinear Statistical Models*. New York: John Wiley & Sons.
- Gallant, A. R., and Holly, A. (1980). "Statistical Inference in an Implicit, Nonlinear, Simultaneous Equation Model in the Context of Maximum Likelihood Estimation." *Econometrica* 48:697–720.
- Gallant, A. R., and Jorgenson, D. W. (1979). "Statistical Inference for a System of Simultaneous, Nonlinear, Implicit Equations in the Context of Instrumental Variables Estimation." *Journal of Econometrics* 11:275– 302.
- Gallant, A. R., and Long, J. R. (1997). "Estimating Stochastic Differential Equations Efficiently by Minimum Chi-Squared." *Biometrika* 84:125–141.
- Gallant, A. R., and Tauchen, G. E. (2001). "Efficient Method of Moments." Working paper. [http:](http://www.econ.duke.edu/~get/wpapers/ee.pdf) [//www.econ.duke.edu/~get/wpapers/ee.pdf](http://www.econ.duke.edu/~get/wpapers/ee.pdf).
- Gill, P. E., Murray, W., and Wright, M. H. (1981). *Practical Optimization*. New York: Academic Press.
- Godfrey, L. G. (1978a). "Testing against General Autoregressive and Moving Average Error Models When the Regressors Include Lagged Dependent Variables." *Econometrica* 46:1293–1301.
- Godfrey, L. G. (1978b). "Testing for Higher Order Serial Correlation in Regression Equations When the Regressors Include Lagged Dependent Variables." *Econometrica* 46:1303–1310.
- Goldfeld, S. M., and Quandt, R. E. (1972). *Nonlinear Methods in Econometrics*. Amsterdam: North-Holland.
- Goldfeld, S. M., and Quandt, R. E. (1973a). "The Estimation of Structural Shifts by Switching Regressions." *Annals of Economic and Social Measurement* 2:475–486.
- Goldfeld, S. M., and Quandt, R. E. (1973b). "A Markov Model for Switching Regressions." *Journal of Econometrics* 3–16.
- Goldfeld, S. M., and Quandt, R. E. (1976). *Studies in Nonlinear Estimation*. Cambridge, MA: Ballinger.
- Goodnight, J. H. (1979). "A Tutorial on the Sweep Operator." *American Statistician* 33:149–158.
- Gourieroux, C., and Monfort, A. (1993). "Simulation Based Inference: A Survey with Special Reference to Panel Data Models." *Journal of Econometrics* 59:5–33.
- Greene, W. H. (1993). *Econometric Analysis*. 2nd ed. New York: Macmillan.
- Greene, W. H. (2004). *Econometric Analysis*. New York: Macmillan.
- Gregory, A. W., and Veall, M. R. (1985). "On Formulating Wald Tests for Nonlinear Restrictions." *Econometrica* 53:1465–1468.
- Grunfeld, Y., and Griliches, Z. (1960). "Is Aggregation Necessarily Bad?" *Review of Economics and Statistics* 42:1–13.
- Hansen, L. P. (1982). "Large Sample Properties of Generalized Method of Moments Estimators." *Econometrica* 50:1029–1054.
- Hansen, L. P. (1985). "A Method for Calculating Bounds on the Asymptotic Covariance Matrices of Generalized Method of Moments Estimators." *Journal of Econometrics* 30:203–238.
- Hatanaka, M. (1978). "On the Efficient Estimation Methods for the Macro-economic Models Nonlinear in Variables." *Journal of Econometrics* 8:323–356.
- Hausman, J. A. (1978). "Specification Tests in Econometrics." *Econometrica* 46:1251–1271.
- Hausman, J. A., and Taylor, W. E. (1982). "A Generalized Specification Test." *Economics Letters* 8:239–245.
- Henze, N., and Zirkler, B. (1990). "A Class of Invariant Consistent Tests for Multivariate Normality." *Communications in Statistics—Theory and Methods* 19:3595–3617.
- Johnston, J. (1984). *Econometric Methods*. 3rd ed. New York: McGraw-Hill.
- Jorgenson, D. W., and Laffont, J. (1974). "Efficient Estimation of Nonlinear Simultaneous Equations with Additive Disturbances." *Annals of Social and Economic Measurement* 3:615–640.
- Joy, C., Boyle, P. P., and Tan, K. S. (1996). "Quasi-Monte Carlo Methods in Numerical Finance." *Management Science* 42:926–938.
- LaMotte, L. R. (1994). "A Note on the Role of Independence in *t* Statistics Constructed from Linear Statistics in Regression Models." *American Statistician* 48:238–240.
- Lee, B., and Ingram, B. (1991). "Simulation Estimation of Time Series Models." *Journal of Econometrics* 47:197–205.
- MacKinnon, J. G., and White, H. (1985). "Some Heteroskedasticity-Consistent Covariance Matrix Estimators with Improved Finite Sample Properties." *Journal of Econometrics* 29:305–325.
- Maddala, G. S. (1977). *Econometrics*. New York: McGraw-Hill.
- Mardia, K. V. (1970). "Measures of Multivariate Skewness and Kurtosis with Applications." *Biometrika* 57:519–530.
- Mardia, K. V. (1974). "Applications of Some Measures of Multivariate Skewness and Kurtosis in Testing Normality and Robustness Studies." *Sankhyā*, *Series B* 36:115–128.
- Matis, J. H., Miller, T. H., and Allen, D. M. (1991). *Metal Ecotoxicology: Concepts and Applications.* Edited by M. C. Newman and A. W. McIntosh. Chelsea, MI: Lewis Publishers.
- Matsumoto, M., and Nishimura, T. (1998). "Mersenne Twister: A 623-Dimensionally Equidistributed Uniform Pseudo-random Number Generator." *ACM Transactions on Modeling and Computer Simulation* 8:3–30.
- McFadden, D. (1989). "A Method of Simulated Moments for Estimation of Discrete Response Models without Numerical Integration." *Econometrica* 57:995–1026.
- McNeil, A., Frey, R., and Embrechts, P. (2005). *Quantitative Risk Management: Concepts, Techniques, and Tools*. Princeton, NJ: Princeton University Press.
- Messer, K., and White, H. (1994). "A Note on Computing the Heteroskedasticity Consistent Covariance Matrix Using Instrumental Variable Techniques." *Oxford Bulletin of Economics and Statistics* 46:181–184.
- Mikhail, W. M. (1975). "A Comparative Monte Carlo Study of the Properties of Economic Estimators." *Journal of the American Statistical Association* 70:94–104.
- Miller, D. M. (1984). "Reducing Transformation Bias in Curve Fitting." *American Statistician* 38:124–126.
- Morelock, M. M., Pargellis, C. A., Graham, E. T., Lamarre, D., and Jung, G. (1995). "Time-Resolved Ligand Exchange Reactions: Kinetic Models for Competitive Inhibitors with Recombinant Human Renin." *Journal of Medical Chemistry* 38:1751–1761.
- Nelsen, R. B. (1999). *An Introduction to Copulas*. New York: Springer-Verlag.
- Newey, W. K., and West, D. W. (1987). "A Simple, Positive Semi-definite, Heteroskedasticity and Autocorrelation Consistent Covariance Matrix." *Econometrica* 55:703–708.
- Noble, B., and Daniel, J. W. (1977). *Applied Linear Algebra*. Englewood Cliffs, NJ: Prentice-Hall.
- Ortega, J. M., and Rheinbolt, W. C. (1970). *Iterative Solution of Nonlinear Equations in Several Variables*. Burlington, MA: Academic Press.
- Pakes, A., and Pollard, D. (1989). "Simulation and the Asymptotics of Optimization Estimators." *Econometrica* 57:1027–1057.
- <span id="page-1750-0"></span>Parresol, B. R. (1999). "Assessing Tree and Stand Biomass: A Review with Examples and Critical Comparisons." *Forest Science* 45:573–593.
- Parzen, E. (1957). "On Consistent Estimates of the Spectrum of a Stationary Time Series." *Annals of Mathematical Statistics* 28:329–348.
- Pearlman, J. G. (1980). "An Algorithm for the Exact Likelihood of a High-Order Autoregressive–Moving Average Process." *Biometrika* 67:232–233.
- Petzold, L. R. (1982). "Differential/Algebraic Equations Are Not ODEs." *SIAM Journal on Scientific and Statistical Computing* 3:367–384.
- Phillips, C. B., and Park, J. Y. (1988). "On Formulating Wald Tests of Nonlinear Restrictions." *Econometrica* 56:1065–1083.
- Pindyck, R. S., and Rubinfeld, D. L. (1981). *Econometric Models and Econometric Forecasts*. 2nd ed. New York: McGraw-Hill.
- Pothen, A., and Fan, C.-J. (1990). "Computing the Block Triangular Form of a Sparse Matrix." *ACM Transactions on Mathematical Software* 16:303–324.
- Rebonato, R., and Jäckel, P. (1999). "The Most General Methodology for Creating Valid Correlation Matrix for Risk Management and Option Pricing Purposes." *Journal of Risk* 2:17–27.
- Savin, N. E., and White, K. J. (1978). "Testing for Autocorrelation with Missing Observations." *Econometrica* 46:59–67.

Sobol, I. M. (1994). *A Primer for the Monte Carlo Method*. Boca Raton, FL: CRC Press.

Srivastava, V., and Giles, D. E. A. (1987). *Seemingly Unrelated Regression Equation Models*. New York: Marcel Dekker.

Ten Cate, A. (2017). Personal communication.

- Theil, H. (1971). *Principles of Econometrics*. New York: John Wiley & Sons.
- Thursby, J. (1982). "Misspecification, Heteroscedasticity, and the Chow and Goldfield-Quandt Test." *Review of Economics and Statistics* 64:314–321.
- Venzon, D. J., and Moolgavkar, S. H. (1988). "A Method for Computing Profile-Likelihood-Based Confidence Intervals." *Journal of the Royal Statistical Society, Series C* 37:87–94.
- White, H. (1980). "A Heteroskedasticity-Consistent Covariance Matrix Estimator and a Direct Test for Heteroskedasticity." *Econometrica* 48:817–838.
- Wu, D. M. (1973). "Alternative Tests of Independence between Stochastic Regressors and Disturbances." *Econometrica* 41:733–750.

# Chapter 25 The PANEL Procedure

# **Contents**

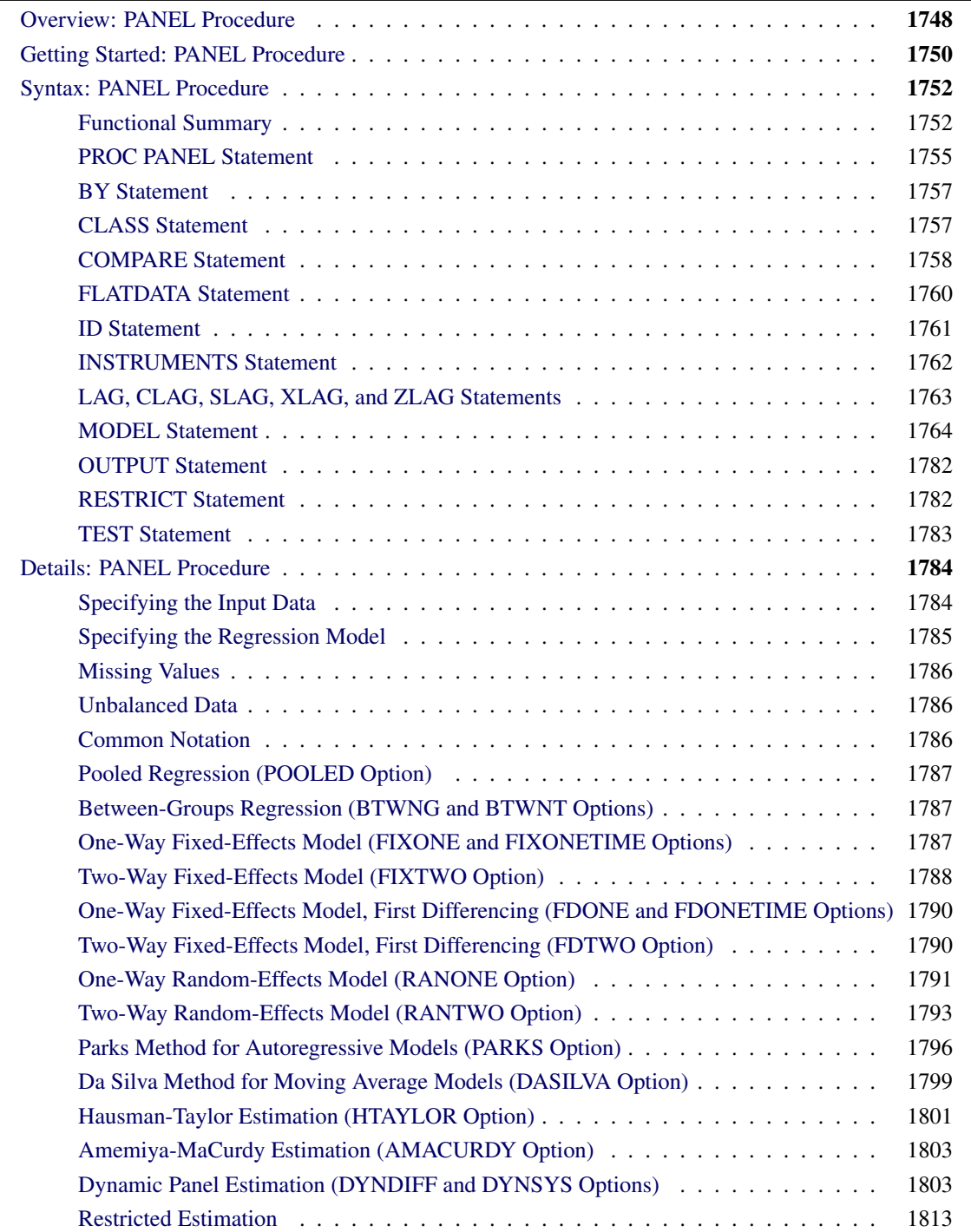

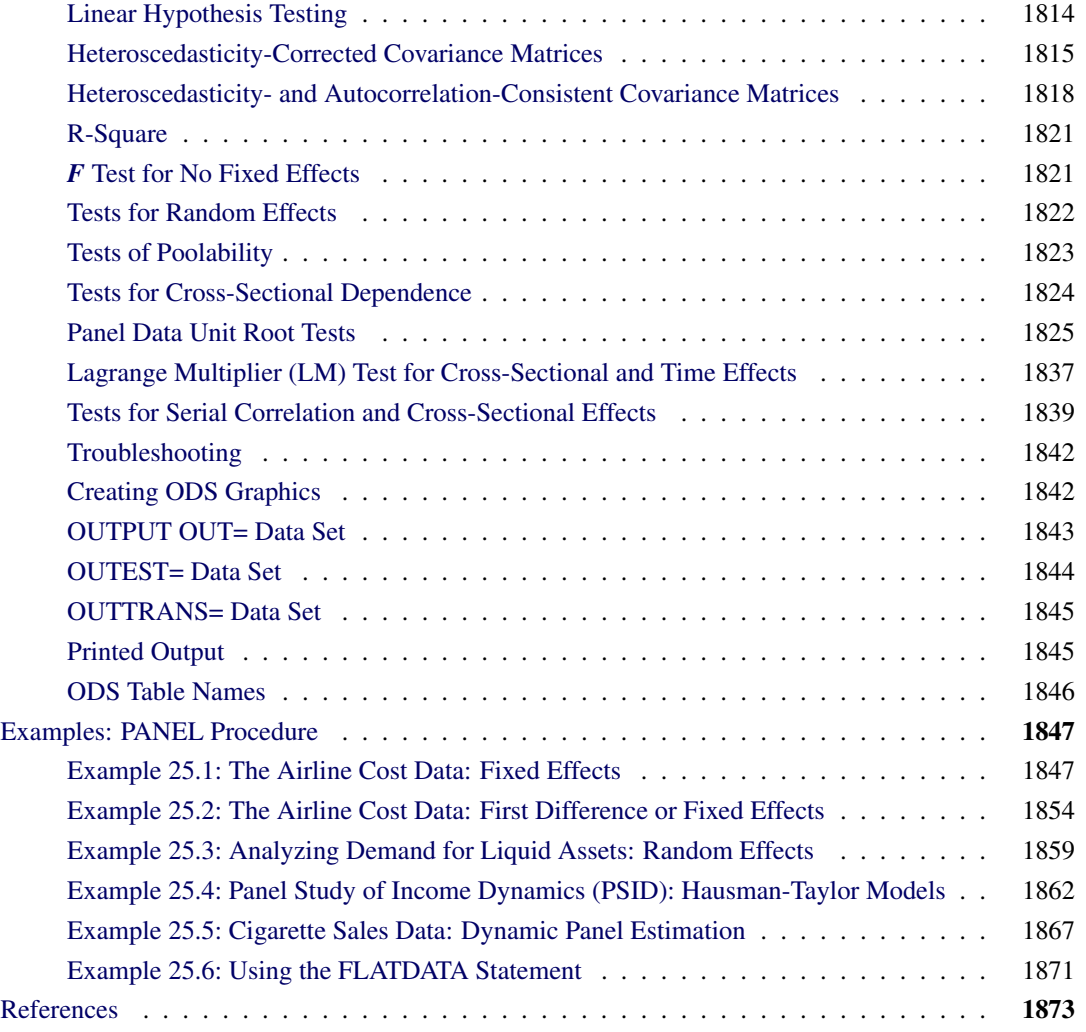

# <span id="page-1753-0"></span>**Overview: PANEL Procedure**

The PANEL procedure analyzes a class of linear econometric models that commonly arise when time series and cross-sectional data are combined. This type of pooled data on time series cross-sectional bases is often referred to as panel data. Typical examples of panel data include observations over time on people, households, countries, firms, and so on. For example, in the case of survey data on household income, the panel is created by repeatedly surveying the same households over several years.

Regression models of panel data are characterized by an error structure that can be divided into a crosssectional component, a time component, and an observation-level component. These models can be grouped into several categories, depending on the exact structure of the error term. The PANEL procedure uses the following error structures and the corresponding methods to analyze data:

- one-way and two-way models
- fixed-effects, random-effects, and hybrid models
- autoregressive models
- moving average models
- dynamic panel models

A one-way model depends only on the cross section to which the observation belongs. A two-way model depends on both the cross section and the time period to which the observation belongs.

Apart from the possible one-way or two-way nature of the effect, the other source of disparity between the possible specifications is the nature of the cross-sectional or time series effect. The models are referred to as fixed-effects models if the effects are nonrandom and as random-effects models otherwise.

If the effects are fixed, the models are essentially regression models with dummy variables that correspond to the specified effects. For fixed-effects models, ordinary least squares (OLS) estimation is the best linear unbiased estimator. Random-effects models use a two-stage approach. In the first stage, variance components are calculated by using methods described by [Fuller and Battese](#page-1880-0) [\(1974\)](#page-1880-0); [Wansbeek and Kapteyn](#page-1882-0) [\(1989\)](#page-1882-0); [Wallace and Hussain](#page-1882-1) [\(1969\)](#page-1882-1); [Nerlove](#page-1881-0) [\(1971\)](#page-1881-0). In the second stage, variance components are used to standardize the data, and OLS regression is performed.

Random-effects models are more efficient than fixed-effects models, and they have the ability to estimate effects for variables that do not vary within cross sections. The cost of these added features is that randomeffects models carry much more stringent assumptions than their fixed-effects counterparts. The PANEL procedure supports models that blend the desirable features of both random and fixed effects. These hybrid models are those by [Hausman and Taylor](#page-1880-1) [\(1981\)](#page-1880-1) and [Amemiya and MaCurdy](#page-1878-1) [\(1986\)](#page-1878-1).

Two types of models in the PANEL procedure accommodate an autoregressive structure: the Parks method estimates a first-order autoregressive model with contemporaneous correlation, and the dynamic panel estimator estimates an autoregressive model with lagged dependent variables as regressors.

The Da Silva method estimates a mixed variance-component moving average error process. The regression parameters are estimated by two-step generalized least squares (GLS).

The PANEL procedure enhances the features that were previously implemented in the TSCSREG procedure. The most important additions follow:

- You can fit models for dynamic panel data by using the generalized method of moments (GMM).
- The Hausman-Taylor and Amemiya-MaCurdy estimators offer a compromise between fixed- and random-effects estimation in models where some variables are correlated with individual effects.
- The MODEL statement supports between and pooled estimation.
- The variance components for random-effects models can be calculated for both balanced and unbalanced panels by using the methods described by [Fuller and Battese](#page-1880-0) [\(1974\)](#page-1880-0); [Wansbeek and Kapteyn](#page-1882-0) [\(1989\)](#page-1882-0); [Wallace and Hussain](#page-1882-1) [\(1969\)](#page-1882-1); [Nerlove](#page-1881-0) [\(1971\)](#page-1881-0).
- The CLASS statement allows classification variables (and their interactions) directly in the analysis.
- The TEST statement performs Wald, Lagrange multiplier, and likelihood ratio tests.
- The RESTRICT statement specifies linear restrictions on the parameters.
- The FLATDATA statement processes data in compressed (wide) form.
- Several methods that produce heteroscedasticity-consistent (HCCME) and heteroscedasticity- and autocorrelation-consistent (HAC) covariance matrices are supported, because the presence of heteroscedasticity and autocorrelation can result in inefficient and biased estimates of the covariance matrix in an OLS framework.
- Tests are added for poolability, panel stationarity, the existence of cross-sectional and time effects, autocorrelation, and cross-sectional dependence.
- The LAG statement and related statements provide functionality for creating lagged variables from within the PANEL procedure. Using these statements is preferable to using the DATA step because creating lagged variables in a panel setting can prove difficult, often requiring multiple loops and careful consideration of missing values.

Working within the PANEL procedure makes the creation of lagged values easy. The LAG statement leaves missing values as is. Alternatively, missing values can be replaced with zeros, overall mean, time mean, or cross-sectional mean by using the ZLAG, XLAG, SLAG, or CLAG statement, respectively.

- The OUTPUT statement enables you to output data and estimates for use in other analyses.
- The COMPARE statement constructs tables that enable you to easily compare parameters across multiple models and estimators.

# <span id="page-1755-0"></span>**Getting Started: PANEL Procedure**

The following DATA step creates the data set Electricity from the cost function data in [Greene](#page-1880-2) [\(1990\)](#page-1880-2). The variable Production is the log of output in millions of kilowatt-hours, and the variable Cost is the log of cost in millions of dollars.

```
data Electricity;
  input firm year production cost @@;
datalines;
1 1955 5.36598 1.14867 1 1960 6.03787 1.45185
1 1965 6.37673 1.52257 1 1970 6.93245 1.76627
2 1955 6.54535 1.35041 2 1960 6.69827 1.71109
2 1965 7.40245 2.09519 2 1970 7.82644 2.39480
3 1955 8.07153 2.94628 3 1960 8.47679 3.25967
3 1965 8.66923 3.47952 3 1970 9.13508 3.71795
4 1955 8.64259 3.56187 4 1960 8.93748 3.93400
4 1965 9.23073 4.11161 4 1970 9.52530 4.35523
5 1955 8.69951 3.50116 5 1960 9.01457 3.68998
5 1965 9.04594 3.76410 5 1970 9.21074 4.05573
6 1955 9.37552 4.29114 6 1960 9.65188 4.59356
6 1965 10.21163 4.93361 6 1970 10.34039 5.25520
;
```
Consider the model

 $C_{it} = \beta_0 + \beta_1 P_{it} + v_i + e_{it}$  for  $i = 1, ..., N$  and  $t = 1, ..., T$ 

where  $C_{it}$  represents cost,  $P_{it}$  represents production,  $v_i$  is the cross-sectional error component, and  $e_{it}$  is the error variance component.

The first step is to make sure the data are sorted by firms and years within firms:

```
proc sort data = Electricity;
   by firm year;
run;
```
If you assume that the cross-sectional effects are random, four possible estimators are available for the variance components. The VCOMP=FB option in the following statements uses the [Fuller and Battese](#page-1880-0) [\(1974\)](#page-1880-0) estimator to fit the model:

```
proc panel data = Electricity;
   id firm year;
   model cost = production / ranone vcomp = fb;
run;
```
<span id="page-1756-0"></span>The output of these statements is shown in [Output 25.1.](#page-1756-0)

**Figure 25.1** One-Way Random-Effects Estimation Results

#### **The PANEL Procedure Fuller and Battese Variance Components (RanOne)**

#### **Dependent Variable: cost**

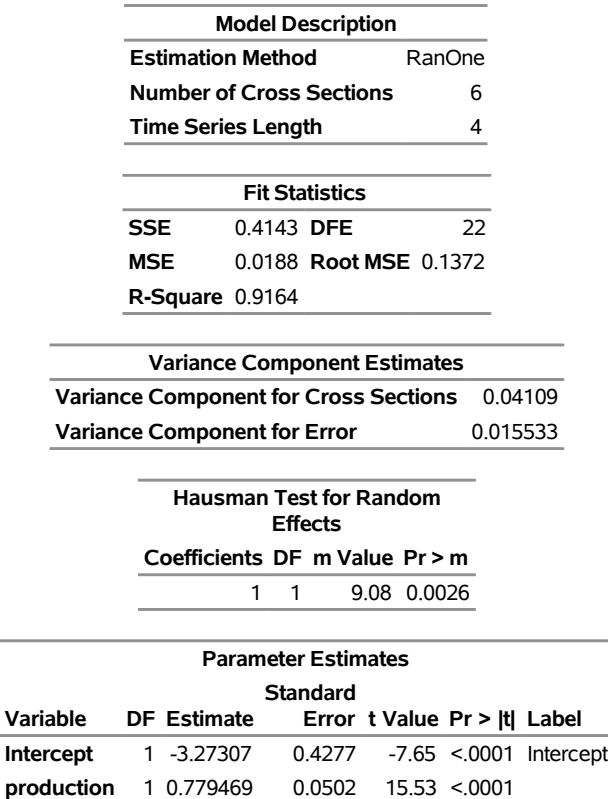

Printed first is a report that provides the estimation method and various data counts. Fit statistics and variance components estimates are printed next. A Hausman specification test compares this model to its fixed-effects counterpart. Finally, the table of regression parameter estimates shows the estimates, standard errors, and *t* tests.

# <span id="page-1757-0"></span>**Syntax: PANEL Procedure**

The following statements are available in the PANEL procedure:

**[PROC PANEL](#page-1760-0)** *options* **; [BY](#page-1762-0)** *variables* **; [CLASS](#page-1762-1)** *variables* < */ options* > **; [COMPARE](#page-1763-0)** < *model-list* > < */ options* > **; [FLATDATA](#page-1765-0)** *options* < */* **OUT***=SAS-data-set* > **; [ID](#page-1766-0)** *cross-section-id time-series-id* **; [INSTRUMENTS](#page-1767-0)** *options* **; [LAG](#page-1768-0)** *lag-specifications /* **OUT***=SAS-data-set* **; [MODEL](#page-1769-0)** *response = regressors* < */ options* > **; [OUTPUT](#page-1787-0)** < *options* > **; [RESTRICT](#page-1787-1)** *equation1* < *,equation2. . .* > **; [TEST](#page-1788-0)** *equation1* < *,equation2. . .* > **;**

# <span id="page-1757-1"></span>**Functional Summary**

<span id="page-1757-2"></span>The statements and options available in the PANEL procedure are summarized in [Table 25.1.](#page-1757-2)

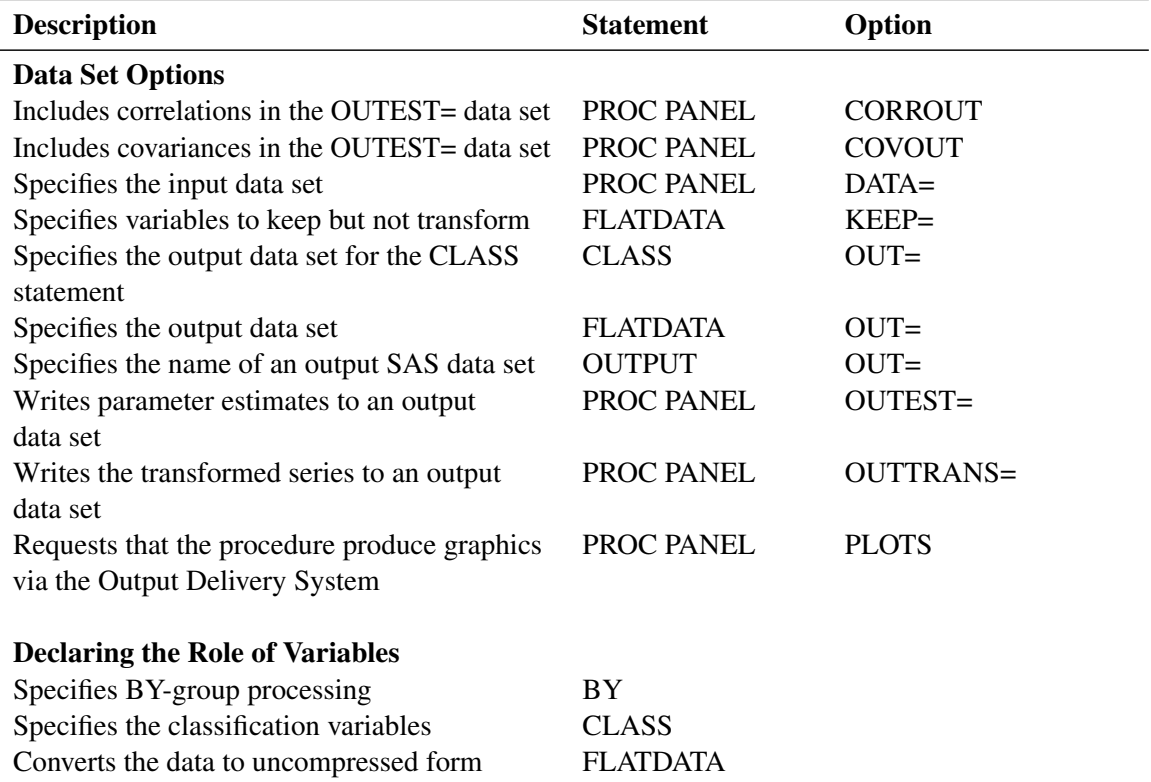

#### **Table 25.1** Functional Summary

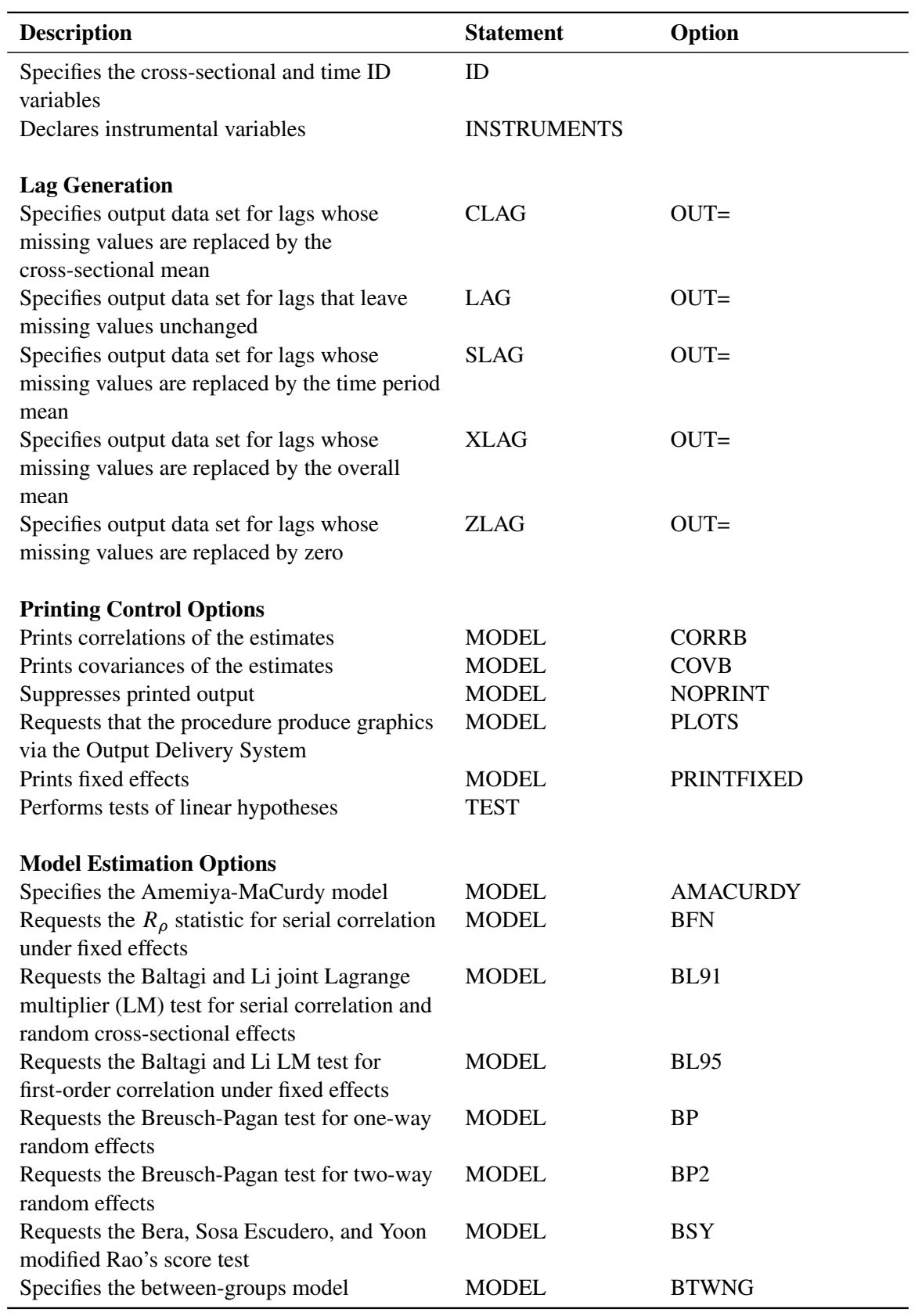

**Table 25.1** *continued*

| <b>Description</b>                              | <b>Statement</b> | Option            |
|-------------------------------------------------|------------------|-------------------|
| Specifies the between-time-periods model        | <b>MODEL</b>     | <b>BTWNT</b>      |
| Requests the Berenblut-Webb statistic for       | <b>MODEL</b>     | <b>BW</b>         |
| serial correlation under fixed effects          |                  |                   |
| Requests cross-sectional dependence tests       | <b>MODEL</b>     | <b>CDTEST</b>     |
| Requests the clustered HCCME estimator for      | <b>MODEL</b>     | <b>CLUSTER</b>    |
| the covariance matrix                           |                  |                   |
| Specifies the Da Silva method                   | <b>MODEL</b>     | <b>DASILVA</b>    |
| Requests the Durbin-Watson statistic for serial | <b>MODEL</b>     | <b>DW</b>         |
| correlation under fixed effects                 |                  |                   |
| Specifies the first-differences dynamic panel   | <b>MODEL</b>     | <b>DYNDIFF</b>    |
| model                                           |                  |                   |
| Specifies the system dynamic panel model        | <b>MODEL</b>     | <b>DYNSYS</b>     |
| Specifies the one-way fixed-effects model       | <b>MODEL</b>     | <b>FIXONE</b>     |
| Specifies the one-way fixed-effects model with  | <b>MODEL</b>     | <b>FIXONETIME</b> |
| respect to time                                 |                  |                   |
| Specifies the two-way fixed-effects model       | <b>MODEL</b>     | <b>FIXTWO</b>     |
| Specifies the first-difference models for       | <b>MODEL</b>     | <b>FDONE</b>      |
| one-way models                                  |                  |                   |
| Specifies the first-difference models for       | <b>MODEL</b>     | <b>FDONETIME</b>  |
| one-way models with respect to time             |                  |                   |
| Specifies the first-difference models for       | <b>MODEL</b>     | <b>FDTWO</b>      |
| two-way models                                  |                  |                   |
| Specifies the Moore-Penrose generalized         | <b>MODEL</b>     | GINV=G4           |
| inverse                                         |                  |                   |
| Requests the Gourieroux, Holly, and Monfort     | <b>MODEL</b>     | <b>GHM</b>        |
| test for two-way random effects                 |                  |                   |
| Requests the HAC estimator for the              | <b>MODEL</b>     | <b>HAC</b>        |
| variance-covariance matrix                      |                  |                   |
| Requests the HCCME estimator for the            | <b>MODEL</b>     | HCCME=            |
| covariance matrix                               |                  |                   |
| Requests the Honda test for one-way random      | <b>MODEL</b>     | <b>HONDA</b>      |
| effects                                         |                  |                   |
| Requests the Honda test for two-way random      | <b>MODEL</b>     | HONDA2            |
| effects                                         |                  |                   |
| Specifies the Hausman-Taylor model              | <b>MODEL</b>     | <b>HTAYLOR</b>    |
| Requests the King and Wu test for two-way       | <b>MODEL</b>     | <b>KW</b>         |
| random effects                                  |                  |                   |
| Specifies the order of the moving average error | <b>MODEL</b>     | $M =$             |
| process for the Da Silva method                 |                  |                   |
| Suppresses the intercept term                   | <b>MODEL</b>     | <b>NOINT</b>      |
| Specifies the Parks method                      | <b>MODEL</b>     | <b>PARKS</b>      |
| Prints the $\Phi$ matrix for the Parks method   | <b>MODEL</b>     | PHI               |
| Specifies the pooled model                      | <b>MODEL</b>     | <b>POOLED</b>     |

**Table 25.1** *continued*

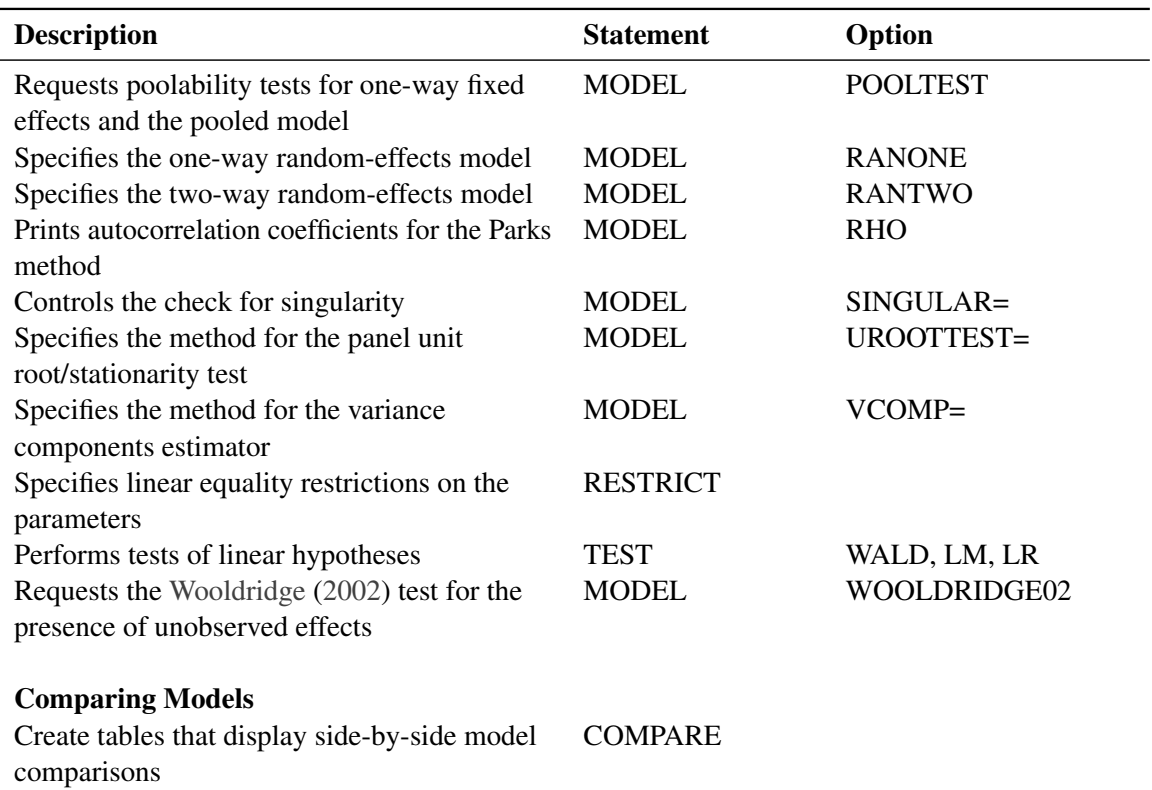

**Table 25.1** *continued*

# <span id="page-1760-0"></span>**PROC PANEL Statement**

## **PROC PANEL** *options* **;**

The PROC PANEL statement invokes the PANEL procedure. You can specify the following options:

# **DATA=***SAS-data-set*

names the input data set. The input data set must be sorted by cross section and by time period within each cross section. If you omit this option, the most recently created SAS data set is used.

# **OUTCOV**

### **COVOUT**

writes the standard errors and covariance matrix of the parameter estimates to the OUTEST= data set. For more information, see the section ["OUTEST= Data Set"](#page-1849-0) on page 1844.

# **OUTCORR**

#### **CORROUT**

writes the correlation matrix of the parameter estimates to the OUTEST= data set. For more information, see the section ["OUTEST= Data Set"](#page-1849-0) on page 1844.

#### **OUTEST=***SAS-data-set*

names an output data set to contain the parameter estimates. If you omit this option, the OUTEST= data set is not created. For more information about the structure of the OUTEST= data set, see the section ["OUTEST= Data Set"](#page-1849-0) on page 1844.

# **OUTTRANS=***SAS-data-set*

names an output data set to contain the transformed data. Several models that the PANEL procedure supports are estimated by first transforming the data and then applying standard regression techniques to the transformed data. This option enables you to access the transformed data. For more information about the structure of the OUTTRANS= data set, see the section ["OUTTRANS= Data Set"](#page-1850-0) on page 1845.

# **PLOTS < (***global-plot-options* **< (NCROSS=***value***) > ) > < = (***specific-plot-options***) >**

selects plots to be produced via the Output Delivery System. For general information about ODS Graphics, see Chapter 24, "Statistical Graphics Using ODS" (*[SAS/STAT User's Guide](https://documentation.sas.com/?cdcId=pgmsascdc&cdcVersion=v_010&docsetId=statug&docsetTarget=titlepage.htm)*). The *globalplot-options* apply to all relevant plots that the PANEL procedure generates.

# **Global Plot Options**

The following *global-plot-options* are supported:

# **NCROSS=***value*

specifies the number of cross sections to be combined into one time series plot.

# **ONLY**

suppresses the default plots. Only the plots that you specifically request are produced.

# **UNPACKPANEL**

#### **UNPACK**

displays each graph separately. By default, some graphs can appear together in a single panel.

# **Specific Plot Options**

The following *specific-plot-options* are supported:

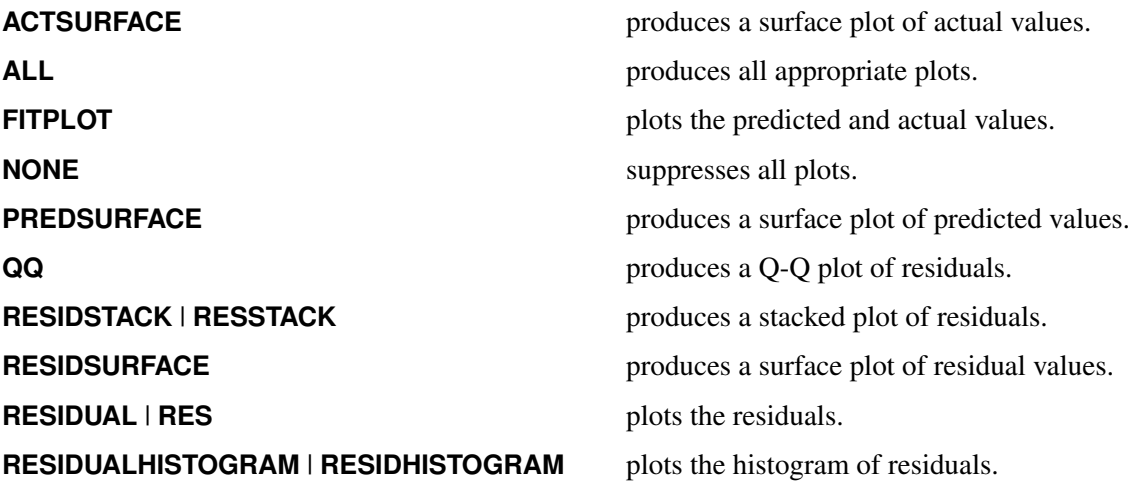

For more information, see the section ["Creating ODS Graphics"](#page-1847-1) on page 1842.

In addition, you can specify any of the following MODEL statement options in the PROC PANEL statement: AMACURDY, BTWNG, BTWNT, CORRB, COVB, DASILVA, DYNDIFF, DYNSYS, FDONE, FDONE-TIME, FDTWO, FIXONE, FIXONETIME, FIXTWO, HTAYLOR, M=, NOINT, NOPRINT, PARKS, PHI, POOLED, PRINTFIXED, RANONE, RANTWO, RHO, SINGULAR=, and VCOMP=. When you specify these options in the PROC PANEL statement, they apply globally to every MODEL statement. For a complete description of each of these options, see the section ["MODEL Statement"](#page-1769-0) on page 1764.

# <span id="page-1762-0"></span>**BY Statement**

**BY** *variables* **;**

A BY statement obtains separate analyses of observations in groups that are defined by the BY variables. When a BY statement appears, the input data set must be sorted both by the BY variables and by cross section and time period within the BY groups.

The following statements show an example:

```
proc sort data=a;
   by byvar1 byvar2 csid tsid;
run;
proc panel data=a;
  by byvar1 byvar2;
   id csid tsid;
   ...
run;
```
# <span id="page-1762-1"></span>**CLASS Statement**

```
CLASS variables < / OUT=SAS-data-set > ;
```
The CLASS statement names the classification variables to be used in the analysis. Classification variables can be either character or numeric.

The OUT=*SAS-data=set* option enables you to output the regression dummy variables that are used to represent the classification variables, augmented by a copy of the original data.

# <span id="page-1763-0"></span>**COMPARE Statement**

**COMPARE** < *model-list* > < */ options* > **;**

A COMPARE statement creates tables of side-by-side comparisons of parameter estimates and other model statistics. You can fit multiple models simultaneously by specifying multiple MODEL statements, and you can use a COMPARE statement to create tables that compare the models.

The COMPARE statement creates two tables: the first table compares model fit statistics such as R-square and mean square error; the second table compares regression coefficients, their standard errors, and (optionally) *t* tests.

By default, comparison tables are created for all fitted models, but you can use the optional *model-list* to limit the comparison to a subset of the fitted models. The *model-list* consists of a set of model labels, as specified in the MODEL statement; for more information, see the section ["MODEL Statement"](#page-1769-0) on page 1764. If a model does not have a label, you refer to it generically as "Model *i*," where the corresponding model is the *i*th MODEL statement specified. If model labels are longer than 16 characters, then only the first 16 characters of the labels in the *model-list* are used to determine a match.

You can specify one or more COMPARE statements. The following code illustrates the use of the COMPARE statement:

```
proc panel data=a;
  id csid tsid;
  mod_one: model y = x1 x2 x3 / fixone;
  model "Second Model" y = x1 x2 / fixone;
  model y = x1 x2 x3 x4 / fixone;
  compare;
  compare "Second Model" "Model 3";
run;
```
The first COMPARE statement compares all three fitted models. The second COMPARE statement compares the second and third models and uses the generic "Model 3" to identify the third model.

You can specify the following *options* in the COMPARE statement after a slash (/):

# **MSTAT(***mstat-list***)**

specifies a list of model fit statistics to be displayed. A set of statistics is displayed by default, but you can use this option to specify a custom set of model statistics.

The *mstat-list* can contain one or more of the following keywords:

# **ALL**

displays all model fit statistics. Not all statistics are appropriate for all models, and thus not every statistic is always calculated. A blank cell in the table indicates that a particular statistic is not appropriate for that model.

# **DFE**

displays the error degrees of freedom. This statistic is displayed by default.
## **F**

displays the *F* statistic of the overall test for no fixed effects.

## **FDENDF**

displays the denominator degrees of freedom of the overall test for no fixed effects.

## **FNUMDF**

displays the numerator degrees of freedom of the overall test for no fixed effects.

## **M**

displays the Hausman test *m* statistic.

## **MDF**

displays the Hausman test degrees of freedom.

## **MSE**

displays the model mean square error. This statistic is displayed by default.

## **NCS**

displays the number of cross sections. This statistic is displayed by default.

## **NONE**

suppresses the table of model fit statistics.

## **NTS**

displays the maximum time series length. This statistic is displayed by default.

## **PROBF**

displays the significance level of the overall test for no fixed effects.

## **PROBM**

displays the significance level of the Hausman test.

## **RMSE**

displays the model root mean square error.

## **RSQUARE**

displays the model R-square fit statistic. This statistic is displayed by default.

## **SSE**

displays the model sum of squares.

## **VARCS**

displays the variance component due to cross sections in random-effects models.

## **VARERR**

displays the error variance component in random-effects models.

#### **VARTS**

displays the variance component due to time series in random-effects models.

#### **OUTPARM=***SAS-data-set*

names an output data set to contain the data from the comparison table for parameter estimates, standard errors, and *t* tests.

## **OUTSTAT=***SAS-data-set*

names an output data set to contain the data from the comparison table for model fit statistics, such as R-square and mean square error.

### **PSTAT(***pstat-list***)**

specifies a list of parameter statistics to be displayed. By default, estimated regression coefficients and their standard errors are displayed. Use this option to specify a custom set of parameter statistics.

The *pstat-list* can contain one or more of the following keywords:

## **ALL**

displays all parameter statistics.

## **ESTIMATE**

displays the estimated regression coefficient. This statistic is displayed by default.

## **NONE**

suppresses the table of parameter statistics.

## **PROBT**

displays the significance level of the *t* test.

#### **STDERR**

displays the standard error. This statistic is displayed by default.

## **T**

displays the *t* statistic.

See [Example 25.3](#page-1864-0) for a demonstration of the COMPARE statement.

## <span id="page-1765-0"></span>**FLATDATA Statement**

#### **FLATDATA** *options* < */* **OUT=***SAS-data-set* > **;**

The FLATDATA statement enables you to use PROC PANEL when you have data in flat (or wide) format, where all measurements for a particular cross section are contained within one observation. See [Example 25.6](#page-1876-0) for a demonstration. If you have flat data, you should issue the FLATDATA statement first in PROC PANEL, before you reference any variables that you create using this statement.

You must specify the following *options*:

#### **BASE=(***basename basename . . . basename***)**

specifies the variables to be transformed into a proper PROC PANEL format. All variables to be transformed must be named according to the convention *basename*\_timeperiod. You supply only the base names, and the procedure extracts the appropriate variables to transform. If some year's data are missing for a variable, then PROC PANEL detects this and fills in missing values.

#### **INDID=***variable*

names the variable in the input data set that uniquely identifies each individual. The *variable* can be a character or numeric variable.

#### **TSNAME=***name*

specifies a name for the generated time identifier. The *name* must satisfy the requirements for the name of a SAS variable. The *name* can be quoted, but it must not be the name of a variable in the input data set.

You can also specify the following *option*:

#### **KEEP=(***variable variable . . . variable***)**

specifies the variables to be copied without any transformation. These variables remain constant with respect to time when the data are converted to PROC PANEL format.

You can also specify the following *option* after a slash (*I*):

### **OUT=***SAS-data-set*

saves the converted flat data set to a data set in PROC PANEL format.

## **ID Statement**

#### **ID** *cross-section-id time-series-id* **;**

The ID statement is used to specify variables in the input data set that identify the cross section and time period for each observation.

It is vitally important that you sort your data by cross sections and by time periods within cross sections. As PROC PANEL steps through the observations in the data, it treats any change in the value of the cross section ID variable as a new cross section, regardless of whether it has encountered that value previously. If you do not sort your data, the results might not be what you expect.

To make sure that the input data set is correctly sorted, use PROC SORT to sort the input data set, and use a BY statement to list the variables exactly as they are listed in the ID statement, as in the following example:

```
proc sort data=a;
  by csid tsid;
run;
proc panel data=a;
   id csid tsid;
   ...
run;
```
## **INSTRUMENTS Statement**

#### **INSTRUMENTS** *options* **;**

The INSTRUMENTS statement is used in dynamic panel estimation (which you request via the DYNDIFF or DYNSYS option in the MODEL statement) to forgo the default set of instruments in favor of a custom set.

The INSTRUMENTS statement is also used to specify variables that are correlated with individual effects during Hausman-Taylor or Amemiya-MaCurdy estimation (which you request via the HTAYLOR or AMACURDY option, respectively, in the MODEL statement).

You can specify the following *options*:

## **CONSTANT**

includes an intercept (column of ones) as an instrument in dynamic panel estimation.

#### **CORRELATED=(***variable variable . . . variable***)**

specifies a list of variables that are treated as correlated with the unobserved individual effects when you are fitting a Hausman-Taylor or Amemiya-MaCurdy model.

## **DEPVAR<(DIFF | LEVEL | BOTH )>**

specifies instruments that are related to the dependent variable. You can specify the following values:

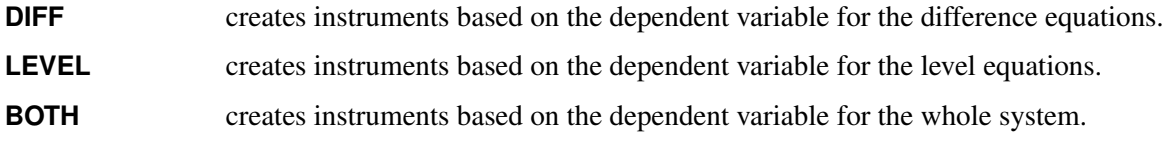

The default is **BOTH**.

#### **DIFFEND=(***variable variable . . . variable***)**

specifies a list of variables that are treated as endogenous when you are creating GMM-style instruments for the difference equations in dynamic panel estimation.

## **DIFFEQ=(***variable variable . . . variable***)**

specifies a list of variables that can be used as standard instruments for the difference equations in dynamic panel estimation.

## **DIFFPRE=(***variable variable . . . variable***)**

specifies a list of variables that are treated as predetermined when you are creating instruments for the difference equations in dynamic panel estimation.

## **LEVELEND=(***variable variable . . . variable***)**

specifies a list of variables that are treated as endogenous when you are creating instruments for the level equations in dynamic panel estimation.

## **LEVELEQ=(***variable variable . . . variable***)**

specifies a list of variables that can be used as standard instruments for the level equations in dynamic panel estimation.

#### **LEVELPRE=(***variable variable . . . variable***)**

specifies a list of variables that are treated as predetermined when you are creating instruments for the level equations in dynamic panel estimation.

#### **MAXBAND=***integer*

if specified, sets the maximum number of GMM-style instruments per observation, for each variable.

For a detailed discussion of the model setup and the use of the INSTRUMENTS statement for dynamic panel estimation, see the section ["Dynamic Panel Estimation \(DYNDIFF and DYNSYS Options\)"](#page-1808-0) on page 1803.

For Hausman-Taylor or Amemiya-MaCurdy estimation, you specify which variables are correlated with the individual effects by using the CORRELATED= option. All other options are ignored. For these estimators, the specified variables are not instruments; they are merely designated as correlated. The instruments are determined by the method; for more information, see the section ["Hausman-Taylor Estimation \(HTAYLOR](#page-1806-0) [Option\)"](#page-1806-0) on page 1801.

When you specify multiple INSTRUMENT statements, each is paired with the MODEL statement that immediately follows. For example, the following statements fit two dynamic panel models that have custom instrumentation:

```
proc panel data=test;
  id cs ts;
  instruments depvar diffeq = (x1);
  model y = x1 x2 / dyndiff;instruments depvar(level) diffeq = (x2);
  model y = x2 / dynsys;
run;
```
## **LAG, CLAG, SLAG, XLAG, and ZLAG Statements**

**LAG** *var*<sub>1</sub>( $lag_1$   $lag_2$   $\dots$   $lag_T$ )  $\dots$  *var<sub>N</sub>* ( $lag_1$   $lag_2$   $\dots$   $lag_T$ ) / **OUT=***SAS-data-set* **;** 

Generally, creating lags of variables in a panel setting is a tedious process that requires many DATA step statements. The PANEL procedure enables you to generate lags of any series without stepping through individual time series. The LAG statement is a data set generation tool. You can specify more than one LAG statement. Analyzing the generated lagged data requires a subsequent call to PROC PANEL.

The OUT= option is required. The output data set includes all variables in the input set, plus the generated lags, which are named using the convention *varname*\_*lag*. The LAG statement tends to generate many missing values in the data. This can be problematic because the number of usable observations decreases with the lag length. Therefore, PROC PANEL offers several alternatives to the LAG statement. You can use the following statements in place of the LAG statement with otherwise identical syntax:

**CLAG** replaces missing values with the cross-sectional mean for that variable.

**SLAG** replaces missing values with the time mean for that variable.

**XLAG** replaces missing values with the overall mean for that variable.

**ZLAG** replaces missing values with 0 for that variable.

For all these alternative statements, missing values are replaced only if they are in the generated (lagged) series. Missing variables in the original variables remain unchanged.

Assume that data set A has been sorted by cross section and by time period within cross section and that the variables are Y, X1, X2, and X3. The following PROC PANEL statements generate a series with lags 1 and 3 of the X1 variable; lags 3, 6, and 9 of the X2 variable; and lag 2 of the X3 variable:

```
proc panel data=A;
   id i t;
   lag X1(1 3) X2(3 6 9) X3(2) / out=A_lag;
run;
```
If you want zeroing instead of missing values, then use the ZLAG statement in place of the LAG statement:

```
proc panel data=A;
   id i t;
   zlag X1(1 3) X2(3 6 9) X3(2) / out=A_zlag;
run;
```
Similarly, you can use the XLAG statement to replace missing values with overall means, the SLAG statement to replace them with time means, and the CLAG statement to replace them with cross-sectional means.

## **MODEL Statement**

**MODEL** < *"string"* > *response = regressors* < */ options* > **;**

The MODEL statement specifies the regression model, the error structure that is assumed for the regression residuals, and the estimation technique to be used. The response variable (*response*) on the left side of the equal sign is regressed on the independent variables (*regressors*), which are listed after the equal sign. You can specify any number of MODEL statements. For each MODEL statement, you can specify only one *response*.

You can label models. Model labels are used in the printed output to identify the results for different models. If you do not specify a label, the model is referred to by numerical order wherever necessary. You can label the models in two ways:

First, you can prefix the MODEL statement by a label followed by a colon. For example:

```
label: MODEL . . . ;
```
Second, you can add a quoted string after the MODEL keyword. For example:

**MODEL** "*label*" . . . ;

Quoted-string labels are preferable because they allow spaces and special characters and because these labels are case-sensitive. If you specify both types of label, PROC PANEL uses the quoted string.

The MODEL statement supports a multitude of options, some more specific than others. [Table 25.2](#page-1770-0) summarizes the *options* available in the MODEL statement. These are subsequently discussed in detail in the order in which the table presents them.

<span id="page-1770-0"></span>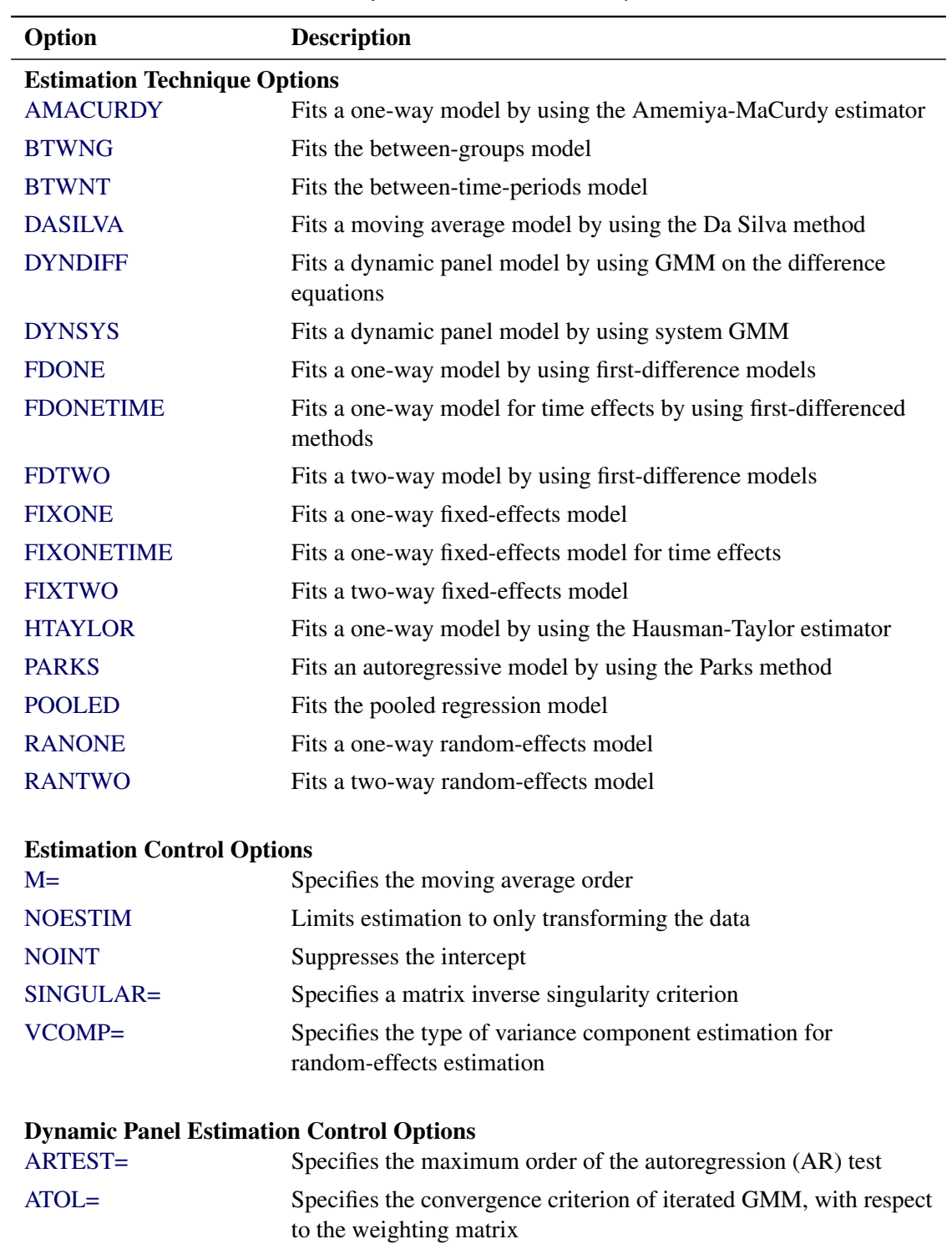

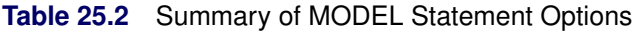

# [BIASCORRECTED](#page-1775-2) Requests bias-corrected variances for two-step GMM [BTOL=](#page-1775-3) Specifies the convergence criterion of iterated GMM, with respect to the parameter matrix

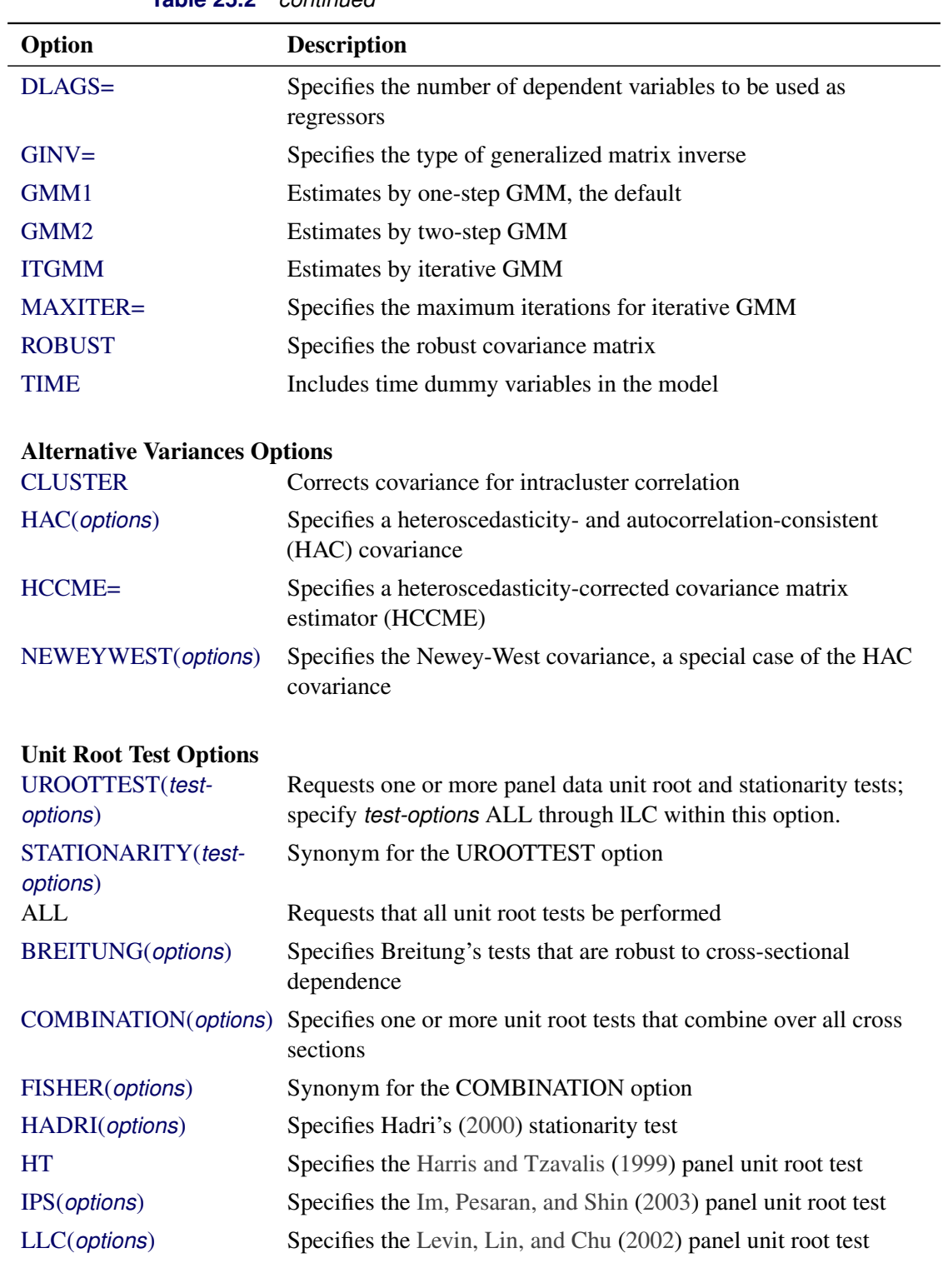

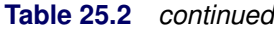

## Model Specification Test Options

[BFN](#page-1785-0) Requests the  $R_\rho$  statistic for serial correlation under fixed effects

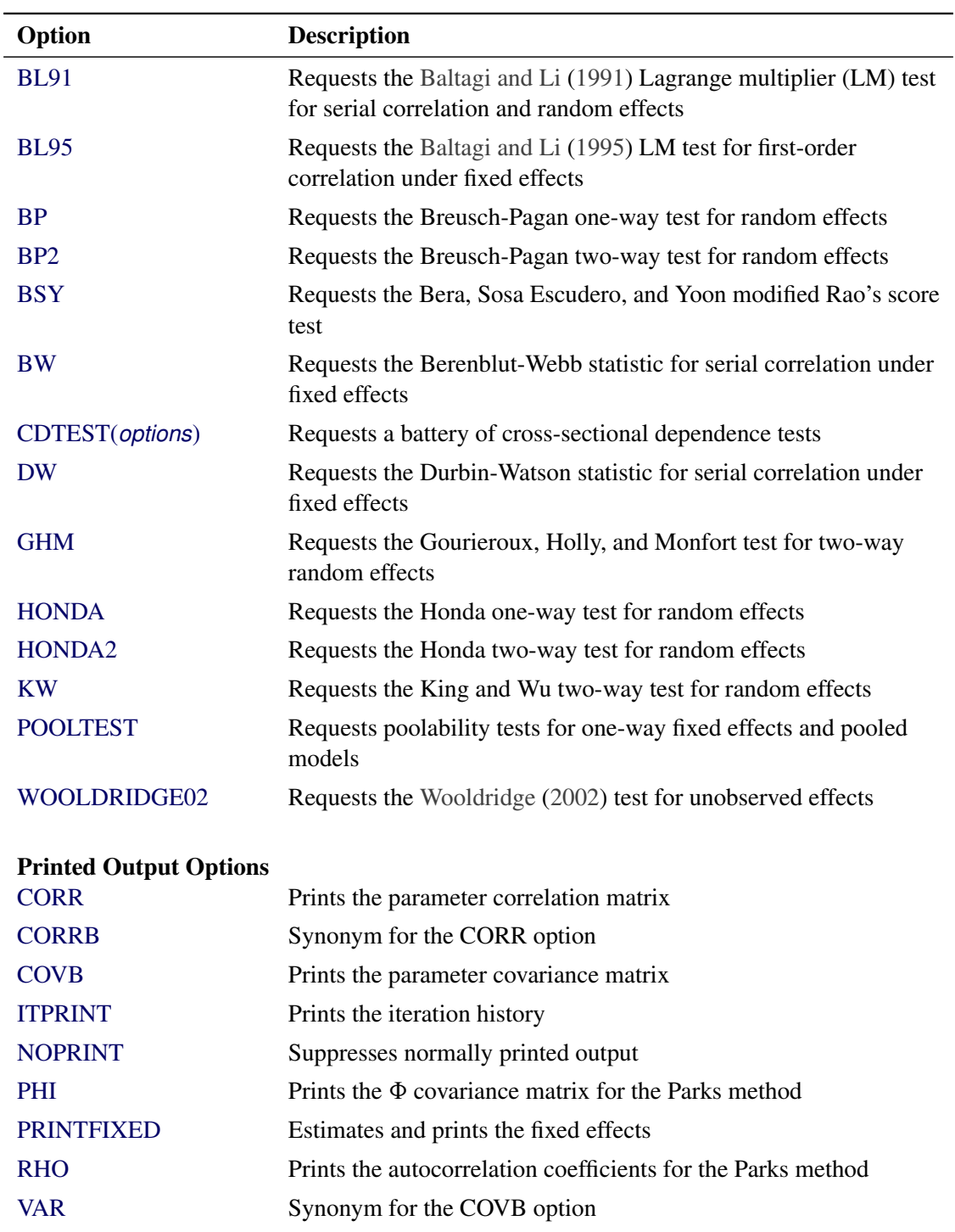

**Table 25.2** *continued*

You can specify the following *options* in the MODEL statement after a slash (/).

## **Estimation Technique Options**

Estimation technique options specify the assumed error structure and estimation method. You can specify more than one option, in which case the analysis is repeated for each. The default is RANTWO (two-way random effects).

<span id="page-1773-0"></span>All estimation methods are described in the section ["Details: PANEL Procedure"](#page-1789-0) and its subsections.

#### **AMACURDY**

requests Amemiya-MaCurdy estimation for a model that has correlated individual (cross-sectional) effects. This option requires you to specify the CORRELATED= option in the INSTRUMENTS statement.

## <span id="page-1773-1"></span>**BTWNG**

estimates a between-groups model.

## <span id="page-1773-2"></span>**BTWNT**

estimates a between-time-periods model.

## <span id="page-1773-3"></span>**DASILVA**

estimates the model by using the Da Silva method, which assumes a mixed variance-component moving average model for the error structure.

## <span id="page-1773-4"></span>**DYNDIFF**

estimates a dynamic panel model by the generalized method of moments (GMM), performed on the difference equations. A default set of instruments is assumed. You can optionally specify your own instruments by using an INSTRUMENTS statement.

## <span id="page-1773-5"></span>**DYNSYS**

estimates a dynamic panel model by the generalized method of moments (GMM), performed on the system of both the differenced and level equations. A default set of instruments is assumed. You can optionally specify your own instruments by using an INSTRUMENTS statement.

## <span id="page-1773-6"></span>**FDONE**

estimates a one-way model by using first-difference models.

#### <span id="page-1773-7"></span>**FDONETIME**

estimates a one-way model that corresponds to time effects by using first-difference models.

## <span id="page-1773-8"></span>**FDTWO**

estimates a two-way model by using first-difference models.

## <span id="page-1773-9"></span>**FIXONE**

estimates a one-way fixed-effects model that corresponds to cross-sectional effects only.

#### <span id="page-1773-10"></span>**FIXONETIME**

estimates a one-way fixed-effects model that corresponds to time effects only.

#### <span id="page-1774-0"></span>**FIXTWO**

estimates a two-way fixed-effects model. This option is not supported when the number of time periods exceeds 2000.

### <span id="page-1774-1"></span>**HTAYLOR**

requests Hausman-Taylor estimation for a model that has correlated individual (cross-sectional) effects. This option requires you to specify the CORRELATED= option in the INSTRUMENTS statement.

#### <span id="page-1774-2"></span>**PARKS**

estimates the model by using the Parks method, which assumes a first-order autoregressive model for the error structure.

## <span id="page-1774-3"></span>**POOLED**

estimates a pooled (OLS) model.

#### <span id="page-1774-4"></span>**RANONE**

estimates a one-way random-effects model.

## <span id="page-1774-5"></span>**RANTWO**

estimates a two-way random-effects model.

## **Estimation Control Options**

Estimation control options define parameters that control the estimation and can be specific to the chosen technique (for example, how to estimate variance components in a random-effects model).

#### <span id="page-1774-6"></span>**M=***number*

specifies the order of the moving average process in the Da Silva method. The value of *number* must be less than  $T - 1$ , where T is the number of time periods. By default, M=1.

## <span id="page-1774-7"></span>**NOESTIM**

limits the estimation of a FIXONE, FIXONETIME, FDONE, FDONETIME, or RANONE model to the generation of the transformed series. This option is intended for use with an OUTTRANS= data set.

#### <span id="page-1774-8"></span>**NOINT**

suppresses the intercept parameter from the model.

## <span id="page-1774-9"></span>**SINGULAR=***number*

specifies a singularity criterion for the inversion of the matrix. The default depends on the precision of the computer system.

#### <span id="page-1774-10"></span>**VCOMP=FB | NL | WH | WK**

specifies the type of variance component estimate to use. You can specify the following values:

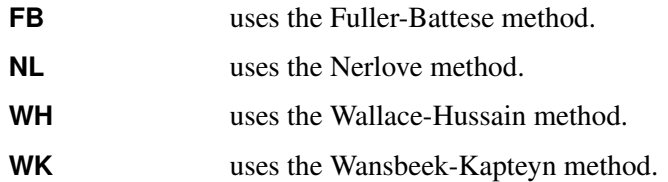

By default, VCOMP=FB for balanced data and VCOMP=WK for unbalanced data. For more information, see the sections ["One-Way Random-Effects Model \(RANONE Option\)"](#page-1796-0) on page 1791 and ["Two-Way Random-Effects Model \(RANTWO Option\)"](#page-1798-0) on page 1793.

## **Dynamic Panel Estimation Control Options**

Dynamic panel estimation control options are specific to dynamic panels, where the estimation technique is specified as DYNDIFF or DYNSYS. For more information, see the section ["Dynamic Panel Estimation](#page-1808-0) [\(DYNDIFF and DYNSYS Options\)"](#page-1808-0) on page 1803.

## <span id="page-1775-0"></span>**ARTEST=***integer*

specifies the maximum order of the test for the presence of autoregression (AR) effects in the residual in the dynamic panel model. The value of *integer* must be between 1 and  $T - 3$ , inclusive, where T is the number of time periods.

## <span id="page-1775-1"></span>**ATOL=***number*

specifies the convergence criterion for the iterated generalized method of moments (GMM) when convergence of the method is determined by convergence in the weighting matrix. The convergence criterion (*number*) must be positive. If you do not specify this option, then the BTOL= option (or its default) is used.

## <span id="page-1775-2"></span>**BIASCORRECTED**

computes the bias-corrected covariance matrix of the two-step dynamic panel estimator. When you specify this option, the ROBUST option is disabled for the two-step GMM estimator.

## <span id="page-1775-3"></span>**BTOL=***number*

specifies the convergence criterion for iterated GMM when convergence of the method is determined by convergence in the parameter matrix. The convergence criterion (*number*) must be positive. By default, BTOL=1E–8.

## <span id="page-1775-4"></span>**DLAGS=***number*

specifies the number of dependent-variable lags to use as regressors. By default, DLAGS=1.

## <span id="page-1775-5"></span>**GINV=G2 | G4**

specifies what type of generalized inverse to use. You can specify the following values:

- **G2** uses the G2 generalized inverse.
- **G4** uses the G4 generalized inverse.

The difference between G2 and G4 becomes evident when you invert singular matrices. The G2 generalized inverse drops rows and columns from singular matrices to produce a viable inverse. The G4 inverse, on the other hand, is the Moore-Penrose generalized inverse. The Moore-Penrose generalized inverse averages the variance effects between collinear rows. The G4 inverse is usually more stable, but it is computationally intensive. By default, GINV=G2. If you have trouble reproducing published results, often the solution is to switch to GINV=G4.

#### <span id="page-1776-0"></span>**GMM1**

estimates the dynamic panel regression by the one-step generalized method of moments (GMM). This is the default estimation method.

#### <span id="page-1776-1"></span>**GMM2**

estimates the dynamic panel regression by two-step GMM.

#### <span id="page-1776-2"></span>**ITGMM**

estimates the dynamic panel regression by iterative GMM.

## <span id="page-1776-3"></span>**MAXITER=***integer*

specifies the maximum number of iterations for the ITGMM option. By default, MAXITER=200.

#### <span id="page-1776-4"></span>**ROBUST**

uses the robust weighting matrix in the calculation of the covariance matrix of the one-step, two-step, and iterated GMM dynamic panel estimators.

#### <span id="page-1776-5"></span>**TIME**

estimates the model by using the dynamic panel estimator method but includes time dummy variables to model any time effects in the data.

## **Alternative Variances Options**

Alternative variance options specify variance estimation other than conventional model-based variance estimation. They include the robust, cluster robust, HAC, HCCME, and Newey-West techniques.

#### <span id="page-1776-6"></span>**CLUSTER**

specifies the cluster correction for the covariance matrix. You can specify this option when you specify HCCME=0, 1, 2, or 3.

#### <span id="page-1776-7"></span>**HAC < (***options***) >**

specifies the heteroscedasticity- and autocorrelation-consistent (HAC) covariance matrix estimator. This option is not available for between models and cannot be combined with the HCCME= option.

For more information, see the section ["Heteroscedasticity- and Autocorrelation-Consistent Covariance](#page-1823-0) [Matrices"](#page-1823-0) on page 1818.

You can specify the following *options* within parentheses and separated by spaces:

#### **ADJUSTDF**

makes a small-sample adjustment to the degrees of freedom in the covariance calculation.

#### **BANDWIDTH=***number* **|** *method*

specifies the fixed bandwidth value or bandwidth selection method to be used in the kernel function. You can specify either a fixed value (*number*) or one of the *methods* listed after *number*.

#### *number*

specifies a fixed value of the bandwidth parameter.

#### **ANDREWS91 | ANDREWS**

specifies the [Andrews](#page-1878-0) [\(1991\)](#page-1878-0) bandwidth selection method.

#### **NEWEYWEST94<(C=***number***)>**

#### **NW94 <(C=***number***)>**

specifies the bandwidth selection method of [Newey and West](#page-1881-2) [\(1994\)](#page-1881-2) You can also specify C=*number* for the calculation of lag selection parameter; by default, C=12.

#### **SAMPLESIZE<(***options***)>**

#### **SS<(***options***)>**

calculates the bandwidth according to the following equation based on the sample size,

$$
b = \gamma T^r + c
$$

where *b* is the bandwidth parameter; *T* is the sample size; and  $\gamma$ , *r*, and *c* are values that you specify using the following *options* within parentheses and separated by commas:

#### **CONSTANT=***number*

specifies the constant  $c$  in the equation. By default, CONSTANT= $0.5$ .

#### **GAMMA=***number*

specifies the coefficient  $\gamma$  in the equation. By default, GAMMA=0.75.

#### **INT**

specifies that the bandwidth parameter must be integer; that is,  $b = |\gamma T^r + c|$ , where  $|x|$  denotes the largest integer less than or equal to *x*.

#### **RATE=***number*

specifies the growth rate  $r$  in the equation. By default, RATE= $0.3333$ .

```
By default, BANDWIDTH=ANDREWS91.
```
## **KERNEL=BARTLETT | PARZEN | QS | TH | TRUNCATED**

specifies the type of kernel function. You can specify the following values:

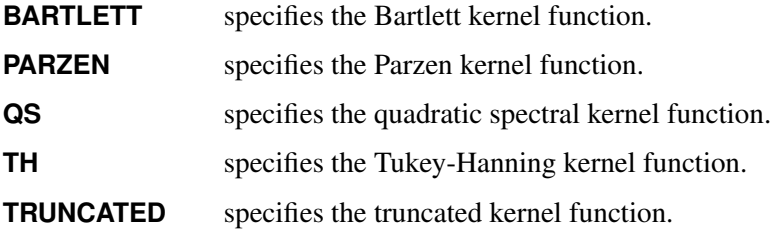

By default, KERNEL=TRUNCATED.

#### **KERNELLB=***number*

specifies the lower bound of the kernel weight value. Any kernel weight less than *number* is regarded as 0, which accelerates the calculation in large samples, especially for the quadratic spectral kernel function. By default, KERNELLB=0.

## **PREWHITENING**

requests prewhitening in the covariance calculation.

#### <span id="page-1778-0"></span>**HCCME=NO |** *number*

specifies the type of HCCME covariance matrix. You can specify one of the following:

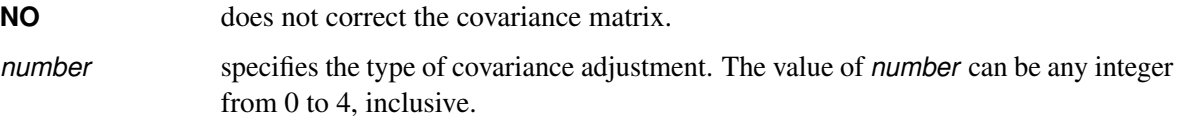

For more information, see the section ["Heteroscedasticity-Corrected Covariance Matrices"](#page-1820-0) on page 1815. By default, HCCME=NO.

#### <span id="page-1778-1"></span>**NEWEYWEST<(***options***)>**

specifies the well-known Newey-West estimator, a special HAC estimator that uses (1) the Bartlett kernel; (2) a bandwidth that is determined by the equation based on the sample size,  $b = |\gamma T^r + c|$ ; and (3) no adjustment to degrees of freedom and no prewhitening. By default, the bandwidth parameter for the Newey-West estimator is  $(0.75T^{0.3333} + 0.5)$ , as shown in equation 15.17 in [Stock and Watson](#page-1882-1) [\(2002\)](#page-1882-1). You can specify the following *options* in parentheses and separated by commas:

## **CONSTANT=***number*

specifies the constant  $c$  in the equation. By default, CONSTANT= $0.5$ .

#### **GAMMA=***number*

specifies the coefficient  $\gamma$  in the equation. By default, GAMMA=0.75.

#### **RATE=***number*

specifies the growth rate *r* in the equation. By default, RATE=0.3333.

To specify a Newey-West bandwidth directly (and not as a function of time series length), set GAMMA=0 and CONSTANT=*b*, where *b* is the bandwidth that you want. For example, the two variance specifications in the following statements are equivalent:

```
proc panel data=A;
   id i t;
  model y = x1 x2 x3 / ranone hac(kernel = bartlett bandwidth = 3);
  model y = x1 x2 x3 / ranone neweywest(gamma = 0, constant = 3);
run;
```
## **Unit Root Test Options**

Unit root test options request unit root tests on the dependent variable. You begin with the UROOTTEST (or its synonym, STATIONARITY) option and specify everything else within parentheses after the UROOTTEST (or STATIONARITY) keyword. The BREITUNG, COMBINATION (or FISHER), HADRI, HT, IPS, and LLC options produce the corresponding tests. You can request them all by specifying the ALL option.

## <span id="page-1779-0"></span>**UROOTTEST(***test1***< (***test-options***),** *test2***< (***test-options***) >. . . > <** *options* **>)**

#### **STATIONARITY(***test1***< (***test-options***),** *test2***< (***test-options***) >. . . > <** *options* **>)**

specifies tests of stationarity or unit root for panel data, and specifies options for each test. These tests apply only to the dependent variable. Six tests are available; their corresponding options are BREITUNG, COMBINATION (or FISHER), HADRI, HT, IPS, and LLC. You can specify one or more of these tests, separated by commas. You can also request all tests by specifying UROOTTEST(ALL) or STATIONARITY(ALL). If you specify one or more *test-options* (separated by spaces) inside the parentheses after a particular test, they apply only to that test. If you specify one or more *options* separated by spaces after you specify the tests, they apply to all the tests. If you specify both *test-options* and *options*, the *test-options* override the *options*.

<span id="page-1779-1"></span>You can specify the following *tests* and *test-options*:

#### **BREITUNG< (***test-options***) >**

performs Breitung's unbiased test, *t* test, and generalized least squares (GLS) *t* test that are robust to cross-sectional dependence. The tests are described in [Breitung and Meyer](#page-1879-2) [\(1994\)](#page-1879-2); [Breitung](#page-1879-3) [\(2000\)](#page-1879-3); [Breitung and Das](#page-1879-4) [\(2005\)](#page-1879-4). You can specify one or more of the following *test-options* within parentheses and separated by spaces:

#### **DETAIL**

prints intermediate results (lag order).

#### **LAG=***type* **|** *value*

specifies the method to choose the lag order for the augmented Dickey-Fuller (ADF) regressions. You can specify a *value* or one of the *types* listed after *value*.

#### *value*

specifies the lag order. If the lag order is too big to run linear regression (*value* >  $T - k$ , where  $T$  is the number of time periods and  $k$  is the number of parameters), then the lag order is set to  $\left( \frac{12(T/100)^{1/4}}{\sqrt{100}} \right)$  or  $T - k - 1$ , whichever is smaller.

#### **AIC**

selects the order of lags by Akaike's information criterion (AIC).

#### **GS**

selects the order of lags by Hall's [\(1994\)](#page-1880-2) sequential testing method, beginning with the most general model (maximum lags) and then reducing lag orders sequentially.

#### **HQIC**

selects the order of lags by the Hannan-Quinn information criterion.

### **MAIC**

selects the order of lags by the modified AIC proposed by [Ng and Perron](#page-1881-3) [\(2001\)](#page-1881-3).

## **SBC**

# **SIC**

## **SBIC**

selects the order of lags by the Bayesian information criterion (Schwarz criterion).

## **SG**

selects the order of lags by Hall's [\(1994\)](#page-1880-2) sequential testing method, beginning with no lag terms and then increasing lag orders sequentially.

By default, LAG=MAIC.

## **MAXLAG=***value*

specifies the maximum lag order that the model allows. The default value is  $\left[12(T/100)^{1/4}\right]$ . If *value* is larger than 0 and larger than  $T - k$ , then the maximum lag order is set to the default value of  $\left( \frac{12(T/100)^{1/4}}{\sigma T - k - 1} \right)$ , whichever is smaller. This option is ignored if you specify LAG=*value*.

## <span id="page-1780-0"></span>**COMBINATION < (***test-options***) >**

## **FISHER < (***test-options***) >**

specifies combination tests that are proposed by [Choi](#page-1879-5) [\(2001\)](#page-1879-5); [Maddala and Wu](#page-1881-4) [\(1999\)](#page-1881-4). You can specify one or more of the following *test-options* within parentheses and separated by spaces:

## **TEST=ADF | PP**

selects the time series unit root test for combination tests. You can specify the following values:

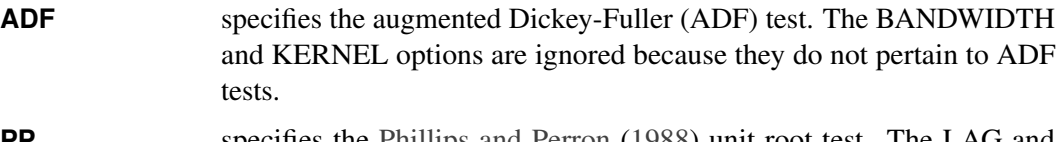

**PP** specifies the [Phillips and Perron](#page-1881-5) [\(1988\)](#page-1881-5) unit root test. The LAG and MAXLAG options are ignored because they do not pertain to PP tests.

By default, TEST=PP.

## **KERNEL=BARTLETT | PARZEN | QS | TH | TRUNCATED**

specifies the type of kernel function. You can specify the following values:

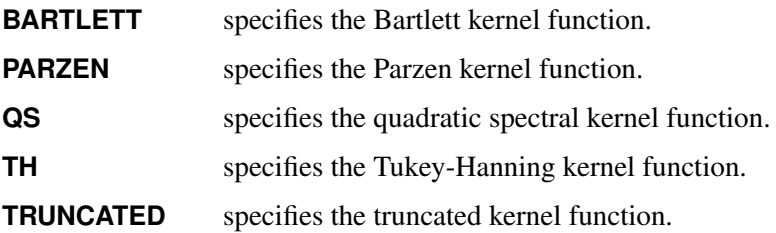

By default, KERNEL=QS.

#### **BANDWIDTH=ANDREWS |** *number*

specifies the bandwidth for the kernel. You can specify one of the following values:

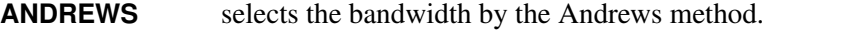

*number* sets the bandwidth to *number*, which must be nonnegative.

By default, BANDWIDTH=ANDREWS.

#### **DETAIL**

prints intermediate results (lag order and long-run variance for each cross section).

#### **LAG=***type* **|** *value*

specifies the method to choose the lag order for the augmented Dickey-Fuller (ADF) regressions. You can specify a *value* or one of the *types* listed after *value*.

#### *value*

specifies the lag order. If the lag order is too big to run linear regression (*value* >  $T - k$ , where  $T$  is the number of time periods and  $k$  is the number of parameters), then the lag order is set to  $\left( \frac{12(T/100)^{1/4}}{\sqrt{100}} \right)$  or  $T - k - 1$ , whichever is smaller.

## **AIC**

selects the order of lags by Akaike's information criterion (AIC).

#### **GS**

selects the order of lags by Hall's [\(1994\)](#page-1880-2) sequential testing method, beginning with the most general model (maximum lags) and then reducing lag orders sequentially.

## **HQIC**

selects the order of lags by the Hannan-Quinn information criterion.

#### **MAIC**

selects the order of lags by the modified AIC proposed by [Ng and Perron](#page-1881-3) [\(2001\)](#page-1881-3).

## **SBC**

## **SIC**

#### **SBIC**

selects the order of lags by the Bayesian information criterion (Schwarz criterion).

#### **SG**

selects the order of lags by Hall's [\(1994\)](#page-1880-2) sequential testing method, beginning with no lag terms and then increasing lag orders sequentially.

By default, LAG=MAIC.

#### **MAXLAG=***value*

specifies the maximum lag order that the model allows. The default value is  $\left[12(T/100)^{1/4}\right]$ . If *value* is larger than 0 and larger than  $T - k$ , then the maximum lag order is set to the default value of  $\left( \frac{12(T/100)^{1/4}}{\sigma T - k - 1} \right)$ , whichever is smaller. This option is ignored if you specify LAG=*value*.

#### <span id="page-1782-0"></span>**HADRI < (***test-options***) >**

specifies Hadri's [\(2000\)](#page-1880-0) panel stationarity test. You can specify the following *test-options*:

#### **KERNEL=BARTLETT | PARZEN | QS | TH | TRUNCATED**

specifies the type of kernel function. You can specify the following values:

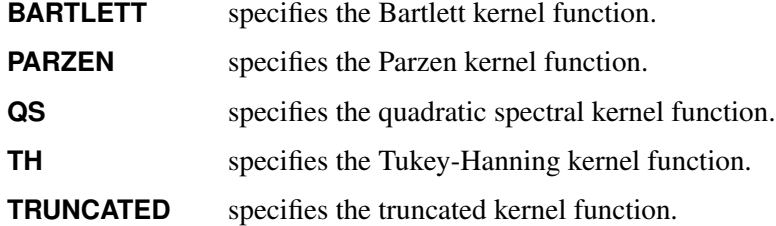

By default, KERNEL=QS.

#### **BANDWIDTH=ANDREWS |** *number*

specifies the bandwidth for the kernel. You can specify one of the following values:

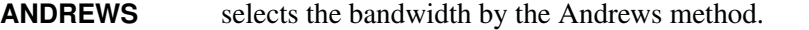

*number* sets the bandwidth to *number*, which must be nonnegative.

By default, BANDWIDTH=ANDREWS.

### **DETAIL**

prints intermediate results (lag order and long-run variance for each cross section).

#### <span id="page-1782-1"></span>**HT**

specifies the [Harris and Tzavalis](#page-1880-1) [\(1999\)](#page-1880-1) panel unit root test. No options are available for this test.

## <span id="page-1782-2"></span>**IPS < (***test-options***) >**

specifies the [Im, Pesaran, and Shin](#page-1881-0) [\(2003\)](#page-1881-0) panel unit root test. You can specify one or more of the following *test-options* within parentheses and separated by spaces:

#### **DETAIL**

prints intermediate results (lag order).

#### **LAG=***type* **|** *value*

specifies the method to choose the lag order for the augmented Dickey-Fuller (ADF) regressions. You can specify a *value* or one of the *types* listed after *value*.

*value*

specifies the lag order. If the lag order is too big to run linear regression (*value* >  $T - k$ , where  $T$  is the number of time periods and  $k$  is the number of parameters), then the lag order is set to  $\left( \frac{12(T/100)^{1/4}}{\sqrt{100}} \right)$  or  $T - k - 1$ , whichever is smaller.

## **AIC**

selects the order of lags by Akaike's information criterion (AIC).

## **GS**

selects the order of lags by Hall's [\(1994\)](#page-1880-2) sequential testing method, beginning with the most general model (maximum lags) and then reducing lag orders sequentially.

## **HQIC**

selects the order of lags by the Hannan-Quinn information criterion.

## **MAIC**

selects the order of lags by the modified AIC proposed by [Ng and Perron](#page-1881-3) [\(2001\)](#page-1881-3).

## **SBC**

#### **SIC**

#### **SBIC**

selects the order of lags by the Bayesian information criterion (Schwarz criterion).

#### **SG**

selects the order of lags by Hall's [\(1994\)](#page-1880-2) sequential testing method, beginning with no lag terms and then increasing lag orders sequentially.

By default, LAG=MAIC.

#### **MAXLAG=***value*

specifies the maximum lag order that the model allows. The default value is  $\left[12(T/100)^{1/4}\right]$ . If *value* is larger than 0 and larger than  $T - k$ , then the maximum lag order is set to the default value of  $\left( \frac{12(T/100)^{1/4}}{\sigma T - k - 1} \right)$ , whichever is smaller. This option is ignored if you specify LAG=*value*.

## <span id="page-1783-0"></span>**LLC < (***test-options***) >**

specifies the [Levin, Lin, and Chu](#page-1881-1) [\(2002\)](#page-1881-1) panel unit root test. You can specify one or more of the following *test-options* within parentheses and separated by spaces:

#### **KERNEL=BARTLETT | PARZEN | QS | TH | TRUNCATED**

specifies the type of kernel function. You can specify the following values:

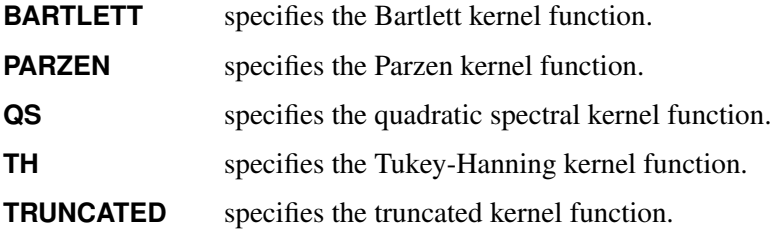

By default, KERNEL=QS.

#### **BANDWIDTH=ANDREWS |** *number*

specifies the bandwidth for the kernel. You can specify one of the following values:

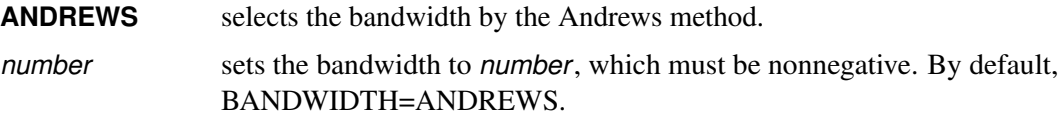

#### **DETAIL**

prints intermediate results (lag order and long-run variance for each cross section).

#### **LAG=***type* **|** *value*

specifies the method to choose the lag order for the augmented Dickey-Fuller (ADF) regressions. You can specify a *value* or one of the *types* listed after *value*.

#### *value*

specifies the lag order. If the lag order is too big to run linear regression (*value* >  $T - k$ , where  $T$  is the number of time periods and  $k$  is the number of parameters), then the lag order is set to  $\left( \frac{12(T/100)^{1/4}}{\sqrt{100}} \right)$  or  $T - k - 1$ , whichever is smaller.

#### **AIC**

selects the order of lags by Akaike's information criterion (AIC).

## **GS**

selects the order of lags by Hall's [\(1994\)](#page-1880-2) sequential testing method, beginning with the most general model (maximum lags) and then reducing lag orders sequentially.

#### **HQIC**

selects the order of lags by the Hannan-Quinn information criterion.

#### **MAIC**

selects the order of lags by the modified AIC proposed by [Ng and Perron](#page-1881-3) [\(2001\)](#page-1881-3).

#### **SBC**

## **SIC**

## **SBIC**

selects the order of lags by the Bayesian information criterion (Schwarz criterion).

#### **SG**

selects the order of lags by Hall's [\(1994\)](#page-1880-2) sequential testing method, beginning with no lag terms and then increasing lag orders sequentially.

By default, LAG=MAIC.

#### **MAXLAG=***value*

specifies the maximum lag order that the model allows. The default value is  $\left[12(T/100)^{1/4}\right]$ . If *value* is larger than 0 and larger than  $T - k$ , then the maximum lag order is set to the default value of  $\left( \frac{12(T/100)^{1/4}}{\sigma T - k - 1} \right)$ , whichever is smaller. This option is ignored if you specify LAG=*value*.

Consider the following example, which requests two tests (LLC and BREITUNG options) on the dependent variable:

```
proc panel data=A;
   id i t;
   model y = x1 x2 x3 / unitroot(llc(kernel = parzen lag = aic),
                                 breitung(lag = gs)
                                 maxlag = 2
                                 kernel = bartlett);
```
**run;**

For the LLC test, the lag order is selected by AIC with maximum lag order 2, and the kernel is specified as Parzen (overriding Bartlett). For the Breitung test, the lag order is GS with a maximum lag order 2. The KERNEL option is ignored by the Breitung test because it is not relevant to that test.

## **Model Specification Test Options**

The options in this category request model specification tests, such as a test for poolability in one-way models. These tests depend on the model specifications of dependent and independent variables, but not on the estimation technique that is used to fit the model. For example, a one-way test for random effects does not require you to fit a random-effects model, or even a one-way model for that matter. The model fits that are required for the selected tests are performed internally.

## <span id="page-1785-0"></span>**BFN**

requests the  $R_{\rho}$  statistic for serial correlation under cross-sectional fixed effects.

#### <span id="page-1785-1"></span>**BL91**

requests the [Baltagi and Li](#page-1879-0) [\(1991\)](#page-1879-0) joint Lagrange multiplier (LM) test for serial correlation and random cross-sectional effects.

## <span id="page-1785-2"></span>**BL95**

requests the [Baltagi and Li](#page-1879-1) [\(1995\)](#page-1879-1) LM test for first-order correlation under fixed effects.

## <span id="page-1785-3"></span>**BP**

requests the Breusch-Pagan one-way test for random effects.

## <span id="page-1785-4"></span>**BP2**

requests the Breusch-Pagan two-way test for random effects.

#### <span id="page-1785-5"></span>**BSY**

requests the Bera, Sosa Escudero, and Yoon modified Rao's score test for random cross-sectional effects or serial correlation or both.

## <span id="page-1785-6"></span>**BW**

requests the Berenblut-Webb statistic for serial correlation under cross-sectional fixed effects.

## <span id="page-1785-7"></span>**CDTEST < (P=***value***) >**

requests cross-sectional dependence tests. These include the [Breusch and Pagan](#page-1879-6) [\(1980\)](#page-1879-6) LM test, the scaled version of the [Breusch and Pagan](#page-1879-6) [\(1980\)](#page-1879-6) test, and the [Pesaran](#page-1881-6) [\(2004\)](#page-1881-6) CD test. When you specify P=*value*, the CD test for local cross-sectional dependence is performed using the order *value*, where *value* is an integer greater than 0.

## <span id="page-1786-0"></span>**DW**

requests the Durbin-Watson statistic for serial correlation under cross-sectional fixed effects.

#### <span id="page-1786-1"></span>**GHM**

requests the Gourieroux, Holly, and Monfort two-way test for random effects.

## <span id="page-1786-2"></span>**HONDA**

requests the Honda one-way test for random effects.

## <span id="page-1786-3"></span>**HONDA2**

requests the Honda two-way test for random effects.

## <span id="page-1786-4"></span>**KW**

requests the King and Wu two-way test for random effects.

## <span id="page-1786-5"></span>**POOLTEST**

requests poolability tests for one-way fixed effects and pooled models.

#### <span id="page-1786-6"></span>**WOOLDRIDGE02**

requests the [Wooldridge](#page-1882-0) [\(2002\)](#page-1882-0) test for the presence of unobserved effects.

## **Printed Output Options**

<span id="page-1786-7"></span>Printed output options change how results are presented.

## **CORRB**

## **CORR**

prints the matrix of estimated correlations between the parameter estimates.

## <span id="page-1786-8"></span>**COVB**

#### **VAR**

prints the matrix of estimated covariances between the parameter estimates.

## <span id="page-1786-9"></span>**ITPRINT**

prints the iteration history of the parameter and transformed sum of squared errors.

## <span id="page-1786-10"></span>**NOPRINT**

suppresses the normal printed output.

#### <span id="page-1786-11"></span>**PHI**

prints the  $\Phi$  matrix of estimated covariances of the observations for the Parks method. The PHI option is relevant only when you specify the PARKS option. For more information, see the section ["Parks](#page-1801-0) [Method for Autoregressive Models \(PARKS Option\)"](#page-1801-0) on page 1796.

#### <span id="page-1786-12"></span>**PRINTFIXED**

estimates and prints the fixed effects in models where they would normally be absorbed within the estimation.

#### <span id="page-1787-0"></span>**RHO**

prints the estimated autocorrelation coefficients for the Parks method.

# **OUTPUT Statement**

## **OUTPUT** < *options* > **;**

The OUTPUT statement creates an output SAS data set as specified by the following options:

#### **OUT=***SAS-data-set*

names the output SAS data set to contain the predicted and transformed values. If you do not specify this option, the new data set is named according to the DATA*n* convention.

## **PREDICTED=***name*

#### **P=***name*

writes the predicted values to the output data set.

#### **RESIDUAL=***name*

#### **R=***name*

writes the residuals to the output data set.

## **RESTRICT Statement**

#### **RESTRICT** < *"string"* > *equation* < *,equation2. . .* > **;**

The RESTRICT statement specifies linear equality restrictions on the parameters in the preceding MODEL statement. There can be as many unique restrictions as the number of parameters in the preceding MODEL statement. Multiple RESTRICT statements are understood as joint restrictions on a model's parameters. Restrictions on the intercept are obtained by the use of the keyword INTERCEPT. RESTRICT statements before the first MODEL statement are automatically associated with the first MODEL statement, as are any RESTRICT statements that follow it but precede subsequent MODEL statements.

Currently, only linear equality restrictions are permitted in PROC PANEL. Tests and restriction expressions can be composed only of algebraic operations that involve the addition symbol (+), subtraction symbol (–), and multiplication symbol (\*).

The RESTRICT statement accepts labels that are produced in the printed output. A RESTRICT statement can be labeled in two ways. It can be preceded by a label followed by a colon. This is illustrated in **rest1** in the example that follows. Alternatively, the keyword RESTRICT can be followed by a quoted string, as illustrated by **"rest2"** in the example.

The following statements illustrate the use of the RESTRICT statement:

```
proc panel;
  model y = x1 x2 x3;
   restrict x1 = 0, x2 * .5 + 2 * x3= 0;
   rest1: restrict x2 = 0, x3 = 0;
   restrict "rest2" intercept=1;
run;
```
If you are fitting a dynamic panel model, you can place restrictions on lags of the dependent variable by referencing the name of the dependent variable followed by an underscore and the lag order. For example,

```
proc panel;
   model sales = price / dyndiff;
   restrict sales_1 = 0.5;
run;
```
Note that a RESTRICT statement cannot include a division sign in its formulation.

## **TEST Statement**

**TEST** < *"string"* > *equation* < *,equation2. . .* >< */ options* > **;**

The TEST statement performs Wald, Lagrange multiplier, and likelihood ratio tests of linear hypotheses about the regression parameters in the preceding MODEL statement. Like RESTRICT statements, TEST statements before the first MODEL statement are automatically associated with the first MODEL statement, as are any TEST statements that follow it but precede subsequent MODEL statements. Each equation specifies a linear hypothesis to be tested. All hypotheses in one TEST statement are tested jointly. Variable names in the equations must correspond to regressors in the preceding MODEL statement, and each name represents the coefficient of the corresponding regressor. The keyword INTERCEPT refers to the coefficient of the intercept.

You can specify the following options in the TEST statement after a slash  $($ ):

**ALL**

specifies Wald, Lagrange multiplier, and likelihood ratio tests.

#### **LM**

specifies the Lagrange multiplier test.

## **LR**

specifies the likelihood ratio test.

#### **WALD**

specifies the Wald test.

The Wald test is performed by default.

The following statements illustrate the use of the TEST statement:

```
proc panel;
   id csid tsid;
   model y = x1 x2 x3;
   \text{test x1 = 0, x2 + .5 + 2 + x3 = 0};test_int: test intercept = 0, x3 = 0;
run;
```
The first test investigates the joint hypothesis that

$$
\beta_1=0
$$

and

 $0.5\beta_2 + 2\beta_3 = 0$ 

Currently, only linear equality restrictions and tests are permitted in PROC PANEL. Tests and restriction expressions can be composed only of algebraic operations that involve the addition symbol (+), subtraction symbol  $(-)$ , and multiplication symbol  $(*)$ .

The TEST statement accepts labels that are produced in the printed output. A TEST statement can be labeled in two ways. It can be preceded by a label followed by a colon. Alternatively, the keyword TEST can be followed by a quoted string. If both are present, PROC PANEL uses the quoted string. If you do not supply a label, PROC PANEL automatically labels the test. If both a TEST and a RESTRICT statement are specified, the test is run with the restrictions applied.

If you are fitting a dynamic panel model, you can perform tests on lags of the dependent variable by referencing the name of the dependent variable followed by an underscore and the lag order. For example,

```
proc panel;
   model sales = price / dyndiff;
   test sales_1 = 0.5 / wald;
run;
```
For the Da Silva, Hausman-Taylor, Amemiya-MaCurdy, and dynamic panel methods, only the Wald test is available.

# <span id="page-1789-0"></span>**Details: PANEL Procedure**

## **Specifying the Input Data**

Panel data are identified by both a cross section identification (ID) variable and a time variable. Suppose that you have a data set Sample, where cross sections are identified by the variable State and time periods are identified by the variable Date. The input data set that PROC PANEL uses must be sorted by cross section and by time within each cross section. As PROC PANEL steps through the observations in the data, it treats any change in the value of the cross section ID variable as a new cross section, regardless of whether it has encountered that value previously. If you do not sort your data, the results might not be what you expect. Therefore, the first step in PROC PANEL is to make sure that the input data set is sorted. The following statements sort the data set Sample appropriately:

```
proc sort data=sample;
   by state date;
run;
```
The next step is to invoke the PANEL procedure and specify the cross-sectional and time series variables in an ID statement. The following statements show the correct syntax:

```
proc panel data=sample;
   id state date;
   model y = x1 x2;
run;
```
Alternatively, PROC PANEL has the capability to read flat (or wide) data. Suppose you are using the data set Flat, which has observations on states. Specifically, the data are composed of observations on Y, X1, and X2. Unlike the data in the Sample data set, these data are not long. Instead, you have all of a state's information in a single row. The time observations for the Y variable are recorded horizontally. So the variable Y 1 is the first period's time observation, and the variable Y\_10 is the tenth period's observation for some state. The same is true of the other variables. You have the variables  $X1_1$  through  $X1_1$  and  $X2_1$  through  $X2_1$ 0. For such data, use the following syntax:

```
proc panel data=a;
   flatdata indid = state base = (Y X1 X2) tsname = t;
   id state t;
   model Y = X1 X2;
run;
```
For more information about the FLATDATA statement, see the section ["FLATDATA Statement"](#page-1765-0) on page 1760 and [Example 25.6.](#page-1876-0)

## **Specifying the Regression Model**

The PANEL procedure is similar to other regression procedures in SAS software. Suppose you want to regress the variable Y on the regressors X1 and X2. You specify the dependent variable first, followed by an equal sign, followed by the list of regression variables, as shown in the following statements:

```
proc panel data=sample;
   id state date;
   model y = x1 x2;
run;
```
One advantage of using PROC PANEL is that you can incorporate a model for the structure of the error terms. It is important to consider what type of model is appropriate for your data and to specify the corresponding option in the MODEL statement. The following model estimation options are supported: POOLED, BTWNG, BTWNT, FIXONE, FIXONETIME, FIXTWO, FDONE, FDONETIME, FDTWO, RANONE, RANTWO, PARKS, DASILVA, HTAYLOR, AMACURDY, DYNDIFF, and DYNSYS. The methods that underlie these estimation options are described in this same order, beginning with the section ["Pooled Regression \(POOLED](#page-1792-0) [Option\)"](#page-1792-0) on page 1787.

The following statements fit a one-way random-effects model with variance components estimated by the Fuller-Battese (FB) method:

```
proc panel data=sample;
   id State Date;
  model Y = X1 X2 / ranone vcomp = fb;
run;
```
You can specify more than one estimation option in the MODEL statement, and the analysis is repeated for each specified method. You can use multiple MODEL statements to estimate different regression models or to estimate the same model by different methods.

The DYNDIFF and DYNSYS options cannot be combined with other estimation options in the MODEL statement. If you want to fit a dynamic panel model and perform some other estimation (such as one-way random effects), specify multiple MODEL statements.

## **Missing Values**

Any observation in the input data set that has a missing value for the cross section ID, time series ID, dependent variable, or any model effect is ignored by PROC PANEL when it fits the model.

If your data contain observations in which only the dependent variable is missing, you can still compute predicted values for these observations and store them in an output data set by using the OUTPUT statement.

## **Unbalanced Data**

Unbalanced data occur when not all time values are observed for all cross sections or, if time is not part of the estimation, when the cross sections are not all the same size.

Whether the data are unbalanced by design or because of missing values, almost all the methods that the PANEL procedure supports take proper account of the unbalanced data. The lone exceptions are the Amemiya-MaCurdy, Da Silva, and Parks methods, which are suitable only for balanced data.

## **Common Notation**

This section presents notation that is common to all subsequent sections. Consider the panel regression:

$$
y_{it} = \alpha + \sum_{k=1}^{K} x_{itk} \beta_k + u_{it}
$$
  $i = 1,..., N; t = 1,..., T_i$ 

The total number of observations is  $M = \sum_{i=1}^{N} T_i$ . For balanced data,  $T_i = T$  for all i. For unbalanced data, define *T* to be the number of unique time periods.

The exact representation of  $u_{it}$  and the underlying assumptions depend on the estimation method.

In matrix notation the model is

$$
y_{it} = \alpha + \mathbf{x}_{it} \boldsymbol{\beta} + u_{it}
$$

where  $x_{it}$  is a  $1 \times K$  row vector of independent variables and  $\beta$  is the  $K \times 1$  vector of coefficients. Let y and X be matrices that are formed by arranging the dependent and independent variables by cross section, and by time within each cross section. Let  $X_\alpha$  be the X matrix augmented by a first column of ones, which corresponds to the intercept term  $\alpha$ .

Define the following utility matrices:

 $\mathbf{I}_p$  is an identity matrix of dimension *p*.

 $\mathbf{j}_p$  is a  $p \times 1$  column vector of ones.

$$
\mathbf{J}_p = \mathbf{j}_p \mathbf{j}_p'
$$
 is a matrix of ones of dimension *p*.

$$
\bar{\mathbf{J}}_p = p^{-1} \mathbf{J}_p.
$$

$$
\mathbf{E}_p = \mathbf{I}_p - \bar{\mathbf{J}}_p.
$$

In the following sections, the panel data are assumed to be unbalanced unless otherwise indicated. If the data are balanced, the formulas reduce appropriately.

## <span id="page-1792-0"></span>**Pooled Regression (POOLED Option)**

You perform pooled regression by specifying the POOLED option in the MODEL statement. Pooled regression is standard ordinary least squares (OLS) regression without any cross-sectional or time effects. The error structure is simply  $u_{it} = e_{it}$ , where the  $e_{it}$  are independently and identically distributed (iid) with zero mean and variance  $\sigma_e^2$ .

## **Between-Groups Regression (BTWNG and BTWNT Options)**

You perform between-groups regression by specifying the BTWNG option in the MODEL statement. Between-groups regression is ordinary least squares (OLS) regression performed on data that have been collapsed into cross-sectional means.

The BTWNT option works similarly, except that the data are collapsed by time period instead of by cross section.

## <span id="page-1792-1"></span>**One-Way Fixed-Effects Model (FIXONE and FIXONETIME Options)**

You perform one-way fixed-effects estimation by specifying the FIXONE option in the MODEL statement. The error structure for the one-way fixed-effects model is

$$
u_{it} = v_i + e_{it}
$$

where the  $v_i$  are nonrandom parameters that are restricted to sum to 0, and the  $e_{it}$  are iid with zero mean and variance  $\sigma_e^2$ .

The fixed-effects model can be estimated by ordinary least squares (OLS), treating the  $v_i$  as coefficients on dummy variables that identify the cross sections. However, when *N* is large, you might want to estimate only  $\beta$  and not  $v_i$ .

Let  $Q_0 = diag(E_{T_i})$ . The matrix  $Q_0$  represents the *within transformation*, the conversion of the raw data to deviations from a cross section's mean. Let  $X_w = Q_0X$  and  $y_w = Q_0y$ . The within estimator of  $\beta$  is

$$
\hat{\beta}_w = (\mathbf{X}_w' \mathbf{X}_w)^{-1} \mathbf{X}_w' \mathbf{y}_w
$$

The previous estimation does not involve the intercept term because  $\hat{\beta}_w$  is the same whether or not the intercept  $\alpha$  is included in the model.

Standard errors, *t* statistics, and fit statistics such as mean square error (MSE) are all equivalent to those obtained from OLS regression of  $y_w$  on  $X_w$ . The only exception is the error degrees of freedom, which equals  $M - N - K$  to account for the tacit estimation of the *N* fixed effects.

Each fixed effect is estimated as

 $\hat{v}_i = \bar{y}_i - \bar{x}_i \hat{\boldsymbol{\beta}}_w$ 

where  $\bar{y}_i$  and  $\bar{x}_i$  are cross-sectional means.

The fixed-effects model is parameterized so that the intercept is the fixed effect for the last cross section. That is,

$$
\hat{\alpha} = \hat{v}_N = \bar{y}_N - \bar{x}_N \hat{\beta}_w
$$

Fixed effects are by default not displayed as part of the regression, but you can obtain them by specifying the PRINTFIXED option in the MODEL statement. In models that have an intercept, the printed fixed effects are the deviations  $\hat{v}_i - \hat{v}_N$ . To display the untransformed fixed effects, specify both the NOINT and PRINTFIXED options.

Variance estimates of  $\hat{\alpha}$ ,  $\hat{v}_i$ , and  $\hat{v}_i - \hat{v}_N$  are obtained by the delta method.

The FIXONETIME option works similarly, except that the data are grouped by time period instead of by cross section.

# <span id="page-1793-0"></span>**Two-Way Fixed-Effects Model (FIXTWO Option)**

You perform two-way fixed-effects estimation by specifying the FIXTWO option in the MODEL statement. The error specification for the two-way fixed-effects model is

$$
u_{it} = v_i + \lambda_t + e_{it}
$$

where the  $v_i$  and  $\lambda_t$  are nonrandom parameters to be estimated.

Estimation is similar to that for one-way fixed effects, for which a within transformation is used to convert the problem to OLS regression. For two-way models under the general case of unbalanced data, the within transformation is more complex.

Following [Wansbeek and Kapteyn](#page-1882-2) [\(1989\)](#page-1882-2) and [Baltagi](#page-1878-1) [\(2013,](#page-1878-1) sec. 9.4), let  $X^*$  and  $y^*$  be versions of X and y whose rows are sorted by time period, and by cross section within each time period. With the data sorted in this manner, define  $\mathbf{D}_N$  to be the  $M \times N$  design matrix for cross sections. Each row of  $\mathbf{D}_N$  contains a 1 in the column that corresponds to that observation's cross section, and 0s in the remaining columns. Similarly, define  $D_T$  to be the  $M \times T$  design matrix for time periods. In balanced data,  $D_N = j_T \otimes I_N$  and  $D_T = I_T \otimes j_N$ .

Define the following:

$$
\Delta_N = \mathbf{D}_N^{'} \mathbf{D}_N \tag{N} \times N
$$

$$
\mathbf{\Delta}_T = \mathbf{D}_T^{'} \mathbf{D}_T
$$
  
(*T* × *T*)  

$$
\mathbf{A} = \mathbf{D}_T^{'} \mathbf{D}_N
$$
  
(*T* × *N*)

$$
\bar{\mathbf{D}} = \mathbf{D}_T - \mathbf{D}_N \Delta_N^{-1} \mathbf{A}' \qquad (M \times T)
$$

$$
\mathbf{Q} = \Delta_T - \mathbf{A} \Delta_N^{-1} \mathbf{A}' \tag{T} \times T
$$

$$
\mathbf{P} = \mathbf{I}_M - \mathbf{D}_N \Delta_N^{-1} \mathbf{D}_N' - \bar{\mathbf{D}} \mathbf{Q}^{-1} \bar{\mathbf{D}}'
$$
 (M \times M)

The matrix P provides the two-way within transformation. If the data are balanced, this amounts to transforming any data value  $z_{it}$  to  $z_{it} - \bar{z}_{i.} - \bar{z}_{.t} + \bar{z}_{..}$ .

Applying the two-way within transformation means that you can use OLS regression of  $Py^*$  on  $PX^*$  to obtain  $\hat{\beta}_f$ , Var $(\hat{\beta}_f)$ , and fit statistics such as mean square error (MSE), provided that you adjust the error degrees of freedom to equal  $M - N - T - K + 1$ .

Define the residual vector  $\mathbf{r}^* = \mathbf{y}^* - \mathbf{X}^* \hat{\boldsymbol{\beta}}_f$ . Estimates of the time effects are  $\hat{\boldsymbol{\lambda}} = \mathbf{Q}^{-1} \bar{\mathbf{D}}' \mathbf{r}^*$ , and estimates of the cross-sectional effects are  $\hat{\mathbf{v}} = (\Theta_1 - \Theta_2 + \Theta_3) \mathbf{r}^*$ , where

$$
\Theta_1 = \Delta_N^{-1} \mathbf{D}_N'
$$
  
\n
$$
\Theta_2 = \Delta_N^{-1} \mathbf{A}' \mathbf{Q}^{-1} \mathbf{D}_T'
$$
  
\n
$$
\Theta_3 = \Delta_N^{-1} \mathbf{A}' \mathbf{Q}^{-1} \mathbf{A} \Delta_N^{-1} \mathbf{D}_N'
$$

The full model that contains the intercept, *N* cross-sectional effects, and *T* time effects is overidentified, and simultaneous estimation of these quantities is not possible without restrictions. If you specify the PRINTFIXED option, the printed fixed effects reflect these restrictions.

If the model has an intercept, then the PRINTFIXED option output is parameterized as follows:

- Intercept:  $\hat{v}_N + \hat{\lambda}_T$
- Cross section *i*:  $\hat{v}_i \hat{v}_N$
- Time period *t*:  $\hat{\lambda}_t \hat{\lambda}_T$

If the model does not include an intercept, then the PRINTFIXED option output is parameterized as follows:

- Cross section *i*:  $\hat{v}_i + \hat{\lambda}_T$
- Time period *t*:  $\hat{\lambda}_t \hat{\lambda}_T$

Variance and covariance estimates for the intercept and printed fixed effects are obtained by the delta method, because each of these quantities is a linear transformation of  $y^*$  and  $\hat{\beta}_f$ .

# **One-Way Fixed-Effects Model, First Differencing (FDONE and FDONETIME Options)**

You perform one-way fixed-effects estimation via first differencing by specifying the FDONE option in the MODEL statement. The method of first differencing offers an alternative to the within estimator  $\hat{\beta}_w$ . Consider the following one-way fixed-effects model:

$$
y_{it} = \alpha + \mathbf{x}_{it} \boldsymbol{\beta} + v_i + e_{it}
$$

For this model, the fixed effects are removed by subtracting first-order lags from both sides of the equation:

$$
y_{it} - y_{i, t-1} = (x_{it} - x_{i, t-1}) \beta + (e_{it} - e_{i, t-1})
$$

Define  $\Delta y_{it} = y_{it} - y_{i, t-1}$  and  $\Delta x_{it} = x_{it} - x_{i, t-1}$ , for  $i = 1, ..., N$  and  $t = 2, ..., T_i$ . You obtain the first-differenced estimator,  $\hat{\beta}_d$ , and its variance by performing OLS regression of  $\Delta y_{it}$  on  $\Delta x_{it}$ .

The estimation and parameterization of  $(\alpha, v_i)$  are identical to that described in the section ["One-Way](#page-1792-1) [Fixed-Effects Model \(FIXONE and FIXONETIME Options\)"](#page-1792-1) on page 1787, with  $\hat{\beta}_w$  replaced by  $\hat{\beta}_d$ .

The FDONETIME option works similarly, switching the roles of cross sections and time periods in the methodology described previously.

# **Two-Way Fixed-Effects Model, First Differencing (FDTWO Option)**

You perform two-way fixed-effects estimation via first differencing by specifying the FDTWO option in the MODEL statement. The method of first differencing offers an alternative to the within estimator  $\hat{\beta}_f$ . Consider the following two-way fixed-effects model:

 $y_{it} = \alpha + \mathbf{x}_{it} \boldsymbol{\beta} + v_i + \lambda_t + e_{it}$ 

For this model, the fixed effects are removed by the transformations  $\Delta y_{it} = y_{it} - y_{i-1}$ ,  $t - y_{i}$ ,  $t-1 + y_{i-1}$ ,  $t-1$ and  $\Delta x_{it} = x_{it} - x_{i-1, t} - x_{i, t-1} + x_{i-1, t-1}$ . You obtain the two-way first-differenced estimator,  $\hat{\beta}_{fd}$ , and its variance by performing OLS regression of  $\Delta y_{it}$  on  $\Delta x_{it}$ .

The estimation and parameterization of  $(\alpha, v_i, \lambda_t)$  are identical to that described in the section ["Two-Way](#page-1793-0) [Fixed-Effects Model \(FIXTWO Option\)"](#page-1793-0) on page 1788, with  $\hat{\beta}_f$  replaced by  $\hat{\beta}_{fd}$ .

# <span id="page-1796-0"></span>**One-Way Random-Effects Model (RANONE Option)**

You perform one-way random-effects estimation by specifying the RANONE option in the MODEL statement. The specification for the one-way random-effects model is

$$
u_{it} = v_i + e_{it}
$$

where the  $v_i$  are iid with zero mean and variance  $\sigma_v^2$ , and the  $e_{it}$  are iid with zero mean and variance  $\sigma_e^2$ . Furthermore, a random-effects specification assumes that the error terms are mutually uncorrelated and that each error term is uncorrelated with X.

Estimation proceeds in two steps. First, you obtain estimates of the variance components  $\sigma_v^2$  and  $\sigma_e^2$ . Second, with the variance components in hand, you form a weight for each cross section,

$$
\hat{\theta}_i = 1 - \hat{\sigma}_e / \hat{w}_i
$$

where  $\hat{w}_i^2 = T_i \hat{\sigma}_v^2 + \hat{\sigma}_e^2$ . Taking  $\hat{\theta}_i$ , you form the partial deviations:

$$
\tilde{y}_{it} = y_{it} - \hat{\theta}_i \, \bar{y}_i.
$$

$$
\tilde{\mathbf{x}}_{\alpha, it} = \mathbf{x}_{\alpha, it} - \hat{\theta}_i \, \bar{\mathbf{x}}_{\alpha, i}.
$$

The random-effects estimation is then the result of OLS regression on the transformed data.

The PANEL procedure provides four methods of estimating variance components, as described in the following subsections.

## **Wallace-Hussain Method**

You can use the Wallace-Hussain [\(1969\)](#page-1882-3) method of estimating variance components by specifying the VCOMP=WH option in the MODEL statement. The Wallace-Hussain method is part of a class of methods known as analysis of variance (ANOVA) estimators.

ANOVA estimators obtain variance components by solving a system of equations that is based on expected sums of squares. The following quadratic forms correspond to the within and between sums of squares, respectively:

$$
q_e = \mathbf{u}^{'} \mathbf{Q}_0 \mathbf{u}
$$

$$
q_v = \mathbf{u}^{'} \mathbf{P}_0 \mathbf{u}
$$

In these equations,  $Q_0 = \text{diag}(E_{T_i})$ ,  $P_0 = \text{diag}(\bar{J}_{T_i})$ , and u is the vector of true residuals.

The ANOVA methods differ only in how they estimate u. The Wallace-Hussain method uses the residuals from pooled (OLS) regression,  $\hat{u}_p$ , in both quadratic forms.

The expected values of the quadratic forms are

$$
E\left(\hat{\mathbf{u}}_p' \mathbf{Q}_0 \hat{\mathbf{u}}_p\right) = (d_1 - d_3)\sigma_v^2 + (M - N - K - 1 + d_2)\sigma_e^2
$$
  

$$
E\left(\hat{\mathbf{u}}_p' \mathbf{P}_0 \hat{\mathbf{u}}_p\right) = (M - 2d_1 + d_3)\sigma_v^2 + (N - d_2)\sigma_e^2
$$

where

$$
d_1 = \text{tr}\left\{ \left( \mathbf{X}_{\alpha}^{'} \mathbf{X}_{\alpha} \right)^{-1} \mathbf{X}_{\alpha}^{'} \mathbf{Z}_0 \mathbf{Z}_0^{'} \mathbf{X}_{\alpha} \right\}
$$
  

$$
d_2 = \text{tr}\left\{ \left( \mathbf{X}_{\alpha}^{'} \mathbf{X}_{\alpha} \right)^{-1} \mathbf{X}_{\alpha}^{'} \mathbf{P}_0 \mathbf{X}_{\alpha} \right\}
$$
  

$$
d_3 = \text{tr}\left\{ \left( \mathbf{X}_{\alpha}^{'} \mathbf{X}_{\alpha} \right)^{-1} \mathbf{X}_{\alpha}^{'} \mathbf{P}_0 \mathbf{X}_{\alpha} \left( \mathbf{X}_{\alpha}^{'} \mathbf{X}_{\alpha} \right)^{-1} \mathbf{X}_{\alpha}^{'} \mathbf{Z}_0 \mathbf{Z}_0^{'} \mathbf{X}_{\alpha} \right\}
$$

## **Wansbeek-Kapteyn Method**

You can use the Wansbeek-Kapteyn method of estimating variance components by specifying the VCOMP=WK option in the MODEL statement. The method is a specialization [\(Baltagi and Chang](#page-1878-2) [1994\)](#page-1878-2) of the approach used by [Wansbeek and Kapteyn](#page-1882-2) [\(1989\)](#page-1882-2) for unbalanced two-way models. The method was also suggested by [Amemiya](#page-1878-3) [\(1971\)](#page-1878-3) for balanced data.

The Wansbeek-Kapteyn method is an ANOVA method that uses the within residuals from one-way fixed effects,  $\hat{\mathbf{u}}_w$ , in both quadratic forms.

The expected values of the quadratic forms are

$$
E\left(\hat{\mathbf{u}}_w' \mathbf{Q}_0 \hat{\mathbf{u}}_w\right) = (M - N - K)\sigma_e^2
$$
  

$$
E\left(\hat{\mathbf{u}}_w' \mathbf{P}_0 \hat{\mathbf{u}}_w\right) = (N - 1 + d)\sigma_e^2 + \left(M - M^{-1} \sum_{i=1}^N T_i^2\right) \sigma_v^2
$$

where

$$
d = \operatorname{tr} \left\{ (\mathbf{X}^\prime \mathbf{Q}_0 \mathbf{X})^{-1} \mathbf{X}^\prime \mathbf{P}_0 \mathbf{X} \right\} - \operatorname{tr} \left\{ (\mathbf{X}^\prime \mathbf{Q}_0 \mathbf{X})^{-1} \mathbf{X}^\prime \bar{\mathbf{J}}_M \mathbf{X} \right\}
$$

## **Fuller-Battese Method**

You can use the Fuller-Battese [\(1974\)](#page-1880-3) method of estimating variance components by specifying the VCOMP=FB option in the MODEL statement. Following [Baltagi](#page-1878-1) [\(2013,](#page-1878-1) sec. 9.2), you obtain  $\hat{\sigma}_e^2$  as the mean square error (MSE) from one-way fixed effects. The cross-sectional variance is

$$
\hat{\sigma}_{\nu}^{2} = \frac{R(\nu|\boldsymbol{\beta}) - (N-1)\hat{\sigma}_{e}^{2}}{M - \text{tr}\{\mathbf{Z}_{0}'\mathbf{X}_{\alpha}(\mathbf{X}_{\alpha}'\mathbf{X}_{\alpha})^{-1}\mathbf{X}_{\alpha}'\mathbf{Z}_{0}\}}
$$

where

$$
R(\mathbf{v}|\boldsymbol{\beta}) = R(\boldsymbol{\beta}|\mathbf{v}) + R(\mathbf{v}) - R(\boldsymbol{\beta})
$$

for

$$
R(\mathbf{v}) = \mathbf{y}' \mathbf{Z}_0 (\mathbf{Z}_0' \mathbf{Z}_0)^{-1} \mathbf{Z}_0' \mathbf{y}
$$
  
\n
$$
R(\boldsymbol{\beta} | \mathbf{v}) = \mathbf{y}_{w}' \mathbf{X}_{w}' (\mathbf{X}_{w}' \mathbf{X}_{w})^{-1} \mathbf{X}_{w}' \mathbf{y}_{w}
$$
  
\n
$$
R(\boldsymbol{\beta}) = \mathbf{y}' \mathbf{X}_{\alpha}' (\mathbf{X}_{\alpha}' \mathbf{X}_{\alpha})^{-1} \mathbf{X}_{\alpha}' \mathbf{y}
$$

## **Nerlove Method**

You can use the Nerlove [\(1971\)](#page-1881-7) method of estimating variance components by specifying the VCOMP=NL option in the MODEL statement. The Nerlove method provides a simple alternative to the previous three estimation strategies. You estimate  $\sigma_{\nu}^2$  as the sample variance of the cross-sectional effects, estimated from a one-way fixed-effects regression. Specifically,  $\hat{\sigma}_{\nu}^2 = (N-1)^{-1} \sum_{i=1}^{N} (\hat{v}_i - \bar{v})^2$ , where  $\bar{v}$  is the mean of the estimated fixed effects. You estimate  $\sigma_e^2$  by taking the error sum of squares from one-way fixed-effects regression and then dividing by *M*.

## **Selecting the Appropriate Variance Component Method**

By default, variance components are estimated by the Fuller-Battese method (VCOMP=FB) when the data are balanced, and by the Wansbeek-Kapteyn method (VCOMP=WK) when the data are unbalanced.

[Baltagi and Chang](#page-1878-2) [\(1994\)](#page-1878-2) conducted an extensive simulation study of the finite-sample properties of the variance estimators that the PANEL procedure supports. The choice of method has little bearing on estimates of regression coefficients, their standard errors, and estimation of the error variance  $\sigma_e^2$ . If your goal is inference on  $\beta$ , then the variance-component method will matter little.

The methods have varying performance in how they estimate  $\sigma_{\nu}^2$ , the cross-sectional variance. All four methods tend to perform poorly if either the data are severely unbalanced or the ratio  $\sigma_v^2/\sigma_e^2$  is much greater than 1.

Of these four methods, the Nerlove method is the only one that guarantees a nonnegative estimate of  $\sigma_v^2$ ; the other three methods reset a negative estimate to 0. However, the Nerlove method is particularly unsuitable for unbalanced data because the sample variance that it computes is not weighted by  $T_i$ .

## <span id="page-1798-0"></span>**Two-Way Random-Effects Model (RANTWO Option)**

You perform two-way random-effects estimation by specifying the RANTWO option in the MODEL statement (or by specifying nothing, because RANTWO is the default). The specification for the two-way randomeffects model is

$$
u_{it} = v_i + \lambda_t + e_{it}
$$

where the  $v_i$  are iid with zero mean and variance  $\sigma_v^2$ , the  $\lambda_t$  are iid with zero mean and variance  $\sigma_\lambda^2$  $\lambda^2$ , and the  $e_{it}$  are iid with zero mean and variance  $\sigma_e^2$ . Furthermore, a random-effects specification assumes that the error terms are mutually uncorrelated and that each error term is uncorrelated with X.

Estimation proceeds in two steps. First, you obtain estimates of the variance components  $\sigma_{\nu}^2$ ,  $\sigma_{\lambda}^2$  $\lambda^2$ , and  $\sigma_e^2$ . The PANEL procedure provides four methods of estimating variance components; these methods are described in the following subsections.

Second, with the variance-component estimates in hand, you transform the data in such a way that estimation can take place using ordinary least squares (OLS). In two-way models with unbalanced data, the transformation is quite complex. Throughout this section, y and X are treated as being sorted first by time, and then by cross section within time. For the definitions of the design matrices  $D_N$  and  $D_T$ , see the section ["Two-Way](#page-1793-0)" [Fixed-Effects Model \(FIXTWO Option\)"](#page-1793-0) on page 1788. The variance of y is

$$
\mathbf{\Omega} = \sigma_e^2 \mathbf{I}_M + \sigma_v^2 \mathbf{D}_N \mathbf{D}_N^{'} + \sigma_\lambda^2 \mathbf{D}_T \mathbf{D}_T^{'}
$$

and estimation proceeds as OLS regression of  $\hat{\sigma}_e \hat{\mathbf{\Omega}}^{-1/2} \mathbf{y}$  on  $\hat{\sigma}_e \hat{\mathbf{\Omega}}^{-1/2} \mathbf{X}_\alpha$ .

Rather than invert the  $M \times M$  matrix  $\hat{\Omega}$  directly, [Wansbeek and Kapteyn](#page-1882-2) [\(1989\)](#page-1882-2) provide the more convenient form

$$
\hat{\sigma}_e^2 \hat{\Omega}^{-1} = \mathbf{V} - \mathbf{V} \mathbf{D}_T \tilde{\mathbf{P}}^{-1} \mathbf{D}_T^{'} \mathbf{V}
$$

where

$$
\begin{array}{rcl}\n\mathbf{V} & = & \mathbf{I}_M - \mathbf{D}_N \tilde{\Delta}_N^{-1} \mathbf{D}_N' \\
\tilde{\mathbf{P}} & = & \tilde{\Delta}_T - \mathbf{D}_T' \mathbf{D}_N \tilde{\Delta}_N^{-1} \mathbf{D}_N' \mathbf{D}_T\n\end{array}
$$

with  $\tilde{\Delta}_N = D'_N D_N + (\hat{\sigma}_e^2/\hat{\sigma}_v^2) I_N$  and  $\tilde{\Delta}_T = D'_T D_T + (\hat{\sigma}_e^2/\hat{\sigma}_\lambda^2)$  $\frac{2}{\lambda}$ ) I<sub>T</sub>.

If the data are balanced, then the calculations are simplified considerably—the data are transformed from  $z_{it}$ to  $z_{it} - \hat{\theta}_1 \bar{z}_{i.} - \hat{\theta}_2 \bar{z}_{.t} + \hat{\theta}_3 \bar{z}_{.s}$ , where

$$
\hat{\theta}_1 = 1 - \hat{\sigma}_e \left( T \hat{\sigma}_v^2 + \hat{\sigma}_e^2 \right)^{-1/2} \n\hat{\theta}_2 = 1 - \hat{\sigma}_e \left( N \hat{\sigma}_\lambda^2 + \hat{\sigma}_e^2 \right)^{-1/2} \n\hat{\theta}_3 = \hat{\theta}_1 + \hat{\theta}_2 + \hat{\sigma}_e \left( T \hat{\sigma}_v^2 + N \hat{\sigma}_\lambda^2 + \hat{\sigma}_e^2 \right)^{-1/2} - 1
$$

The PANEL procedure provides four methods of estimating variance components, as described in the following subsections.

## **Wallace-Hussain Method**

You can use the Wallace-Hussain [\(1969\)](#page-1882-3) method of estimating variance components by specifying the VCOMP=WH option in the MODEL statement. The Wallace-Hussain method is part of a class of methods known as analysis of variance (ANOVA) estimators.

ANOVA estimators obtain variance components by solving a system of equations that is based on expected sums of squares. The following quadratic forms correspond to the two-way within sum of squares, the sum of squares between time periods, and the sum of squares between cross sections, respectively:

$$
q_e = \mathbf{u}' \mathbf{P} \mathbf{u}
$$
  
\n
$$
q_\lambda = \mathbf{u}' \mathbf{D}_T \Delta_T^{-1} \mathbf{D}_T' \mathbf{u}
$$
  
\n
$$
q_\nu = \mathbf{u}' \mathbf{D}_N \Delta_N^{-1} \mathbf{D}_N' \mathbf{u}
$$

The matrix P is the two-way within transformation defined in the section ["Two-Way Fixed-Effects Model](#page-1793-0) [\(FIXTWO Option\)"](#page-1793-0) on page 1788,  $\Delta_T = D'_T D_T$ ,  $\Delta_N = D'_N D_N$ , and u is the vector of true residuals.

The ANOVA methods differ only in how they estimate u. The Wallace-Hussain method is an ANOVA method that uses the residuals from pooled (OLS) regression,  $\hat{u}_p$ , in all three quadratic forms.

The expected values of the quadratic forms are

$$
E(\hat{\mathbf{u}}_p' \mathbf{P} \hat{\mathbf{u}}_p) = d_{11} \sigma_e^2 + d_{12} \sigma_v^2 + d_{13} \sigma_\lambda^2
$$

$$
E(\hat{\mathbf{u}}_p' \mathbf{P}_\lambda \hat{\mathbf{u}}_p) = d_{21} \sigma_e^2 + d_{22} \sigma_v^2 + d_{23} \sigma_\lambda^2
$$

$$
E(\hat{\mathbf{u}}_p' \mathbf{P}_v \hat{\mathbf{u}}_p) = d_{31} \sigma_e^2 + d_{32} \sigma_v^2 + d_{33} \sigma_\lambda^2
$$
Define  $\Sigma = (X'_\alpha X_\alpha)^{-1}$ , which is the inverse crossproducts matrix from pooled regression. Also define  $S_{\nu} = X_{\alpha}' D_N D_N' X_{\alpha}$  and  $S_{\lambda} = X_{\alpha}' D_T D_T' X_{\alpha}$ , which are the individual-level sum of squares and the timelevel sum of squares, respectively. The coefficients are

$$
d_{11} = M - N - T + 1 - \text{tr}\left(\mathbf{X}_{\alpha}^{\prime} \mathbf{P} \mathbf{X}_{\alpha} \mathbf{\Sigma}\right)
$$
  
\n
$$
d_{12} = \text{tr}\left(\mathbf{S}_{\nu} \mathbf{\Sigma} \mathbf{X}_{\alpha}^{\prime} \mathbf{P} \mathbf{X}_{\alpha} \mathbf{\Sigma}\right)
$$
  
\n
$$
d_{13} = \text{tr}\left(\mathbf{S}_{\lambda} \mathbf{\Sigma} \mathbf{X}_{\alpha}^{\prime} \mathbf{P} \mathbf{X}_{\alpha} \mathbf{\Sigma}\right)
$$
  
\n
$$
d_{21} = T - \text{tr}\left(\mathbf{X}_{\alpha}^{\prime} \mathbf{P}_{\lambda} \mathbf{X}_{\alpha} \mathbf{\Sigma}\right)
$$
  
\n
$$
d_{22} = T - 2 \text{tr}\left(\mathbf{X}_{\alpha}^{\prime} \mathbf{P}_{\lambda} \mathbf{D}_{N} \mathbf{D}_{N}^{\prime} \mathbf{X}_{\alpha} \mathbf{\Sigma}\right) + \text{tr}\left(\mathbf{X}_{\alpha}^{\prime} \mathbf{P}_{\lambda} \mathbf{X}_{\alpha} \mathbf{\Sigma} \mathbf{S}_{\nu} \mathbf{\Sigma}\right)
$$
  
\n
$$
d_{23} = M - 2 \text{tr}\left(\mathbf{S}_{\lambda} \mathbf{\Sigma}\right) + \text{tr}\left(\mathbf{X}_{\alpha}^{\prime} \mathbf{P}_{\lambda} \mathbf{X}_{\alpha} \mathbf{\Sigma} \mathbf{S}_{\lambda} \mathbf{\Sigma}\right)
$$
  
\n
$$
d_{31} = N - \text{tr}\left(\mathbf{X}_{\alpha}^{\prime} \mathbf{P}_{\nu} \mathbf{X}_{\alpha} \mathbf{\Sigma}\right)
$$
  
\n
$$
d_{32} = M - 2 \text{tr}\left(\mathbf{S}_{\nu} \mathbf{\Sigma}\right) + \text{tr}\left(\mathbf{X}_{\alpha}^{\prime} \mathbf{P}_{\nu} \mathbf{X}_{\alpha} \mathbf{\Sigma} \mathbf{S}_{\nu} \mathbf{\Sigma}\right)
$$
  
\n
$$
d_{33} = N - 2 \text{tr}\left(\mathbf{X}_{\alpha}^{\prime} \mathbf{P}_{\nu} \mathbf{D}_{T} \mathbf{D}_{T}^{\prime}
$$

### **Wansbeek-Kapteyn Method**

You can use the Wansbeek-Kapteyn method of estimating variance components by specifying the VCOMP=WK option in the MODEL statement. The method is a specialization [\(Baltagi and Chang](#page-1878-0) [1994\)](#page-1878-0) of the approach used by [Wansbeek and Kapteyn](#page-1882-0) [\(1989\)](#page-1882-0) for unbalanced two-way models.

The Wansbeek-Kapteyn method is an ANOVA method that uses the within residuals from two-way fixed effects,  $\hat{\mathbf{u}}_f$ , in all three quadratic forms.

The expected values of the quadratic forms are

$$
E(\hat{\mathbf{u}}_f'\mathbf{P}\hat{\mathbf{u}}_f) = (M - N - T - K + 1)\sigma_e^2
$$
  
\n
$$
E(\hat{\mathbf{u}}_f'\mathbf{P}_\lambda\hat{\mathbf{u}}_f) = (T + k_N - k_0)\sigma_e^2 + (T - \delta_N)\sigma_v^2 + (M - \delta_T)\sigma_\lambda^2
$$
  
\n
$$
E(\hat{\mathbf{u}}_f'\mathbf{P}_\nu\hat{\mathbf{u}}_f) = (N + k_T - k_0)\sigma_e^2 + (M - \delta_N)\sigma_v^2 + (N - \delta_T)\sigma_\lambda^2
$$

where  $\delta_N = M^{-1} \sum_{i=1}^N T_i^2$  and  $\delta_T = M^{-1} \sum_{t=1}^T N_t^2$ . The other constants are defined by

$$
k_0 = 1 + M^{-1} \mathbf{j}'_M \mathbf{X} (\mathbf{X}' \mathbf{P} \mathbf{X})^{-1} \mathbf{X}' \mathbf{j}_M
$$
  
\n
$$
k_N = \text{tr}\{ (\mathbf{X}' \mathbf{P} \mathbf{X})^{-1} \mathbf{X}' \mathbf{P}_{\lambda} \mathbf{X} \}
$$
  
\n
$$
k_T = \text{tr}\{ (\mathbf{X}' \mathbf{P} \mathbf{X})^{-1} \mathbf{X}' \mathbf{P}_{\nu} \mathbf{X} \}
$$

When the NOINT option is specified, the variance-component equations change slightly:  $k_0$ ,  $\delta_N$ , and  $\delta_T$  are all replaced by 0.

The Wansbeek-Kapteyn method is the default method when the data are unbalanced.

#### **Fuller-Battese Method**

You can use the Fuller-Battese [\(1974\)](#page-1880-0) method of estimating variance components by specifying the VCOMP=FB option in the MODEL statement. Following the discussion in [Baltagi, Song, and Jung](#page-1879-0) [\(2002\)](#page-1879-0), the Fuller-Battese method is a variation of the two ANOVA methods discussed previously in this section.

The quadratic form,  $q_e$ , is the same as in the previous methods, and u is estimated by the two-way within residuals  $\hat{\mathbf{u}}_f$ . The other two quadratic forms,  $q_\lambda$  and  $q_\nu$ , are replaced by the error sums of squares from one-way fixed-effects estimations.

The resulting system of equations is

$$
E(\hat{\mathbf{u}}_f'\mathbf{P}\hat{\mathbf{u}}_f) = (M - N - T - K + 1)\sigma_e^2
$$
  
\n
$$
E(\tilde{\mathbf{u}}_2'\tilde{\mathbf{u}}_\lambda) = (M - T - K)\sigma_e^2 + \left[M - T - \text{tr}\left\{\mathbf{X}'\mathbf{W}_\lambda\mathbf{D}_N\mathbf{D}_N'\mathbf{W}_\lambda\mathbf{X}\left(\mathbf{X}'\mathbf{W}_\lambda\mathbf{X}\right)^{-1}\right\}\right]\sigma_v^2
$$
  
\n
$$
E(\tilde{\mathbf{u}}_v'\tilde{\mathbf{u}}_v) = (M - N - K)\sigma_e^2 + \left[M - N - \text{tr}\left\{\mathbf{X}'\mathbf{W}_v\mathbf{D}_T\mathbf{D}_T'\mathbf{W}_v\mathbf{X}\left(\mathbf{X}'\mathbf{W}_v\mathbf{X}\right)^{-1}\right\}\right]\sigma_\lambda^2
$$

where  $W_{\lambda} = I_M - P_{\lambda}$ ,  $W_{\nu} = I_M - P_{\nu}$ ,  $\tilde{u}_{\lambda}$  are the residuals from a one-way model with time fixed effects, and  $\tilde{\mathbf{u}}_{\nu}$  are the residuals from a one-way model with individual fixed effects.

The Fuller-Battese method is the default method when the data are balanced.

### **Nerlove Method**

You can use the Nerlove [\(1971\)](#page-1881-0) method of estimating variance components by specifying the VCOMP=NL option in the MODEL statement.

You begin by fitting a two-way fixed-effects model. The estimator of the error variance is

$$
\hat{\sigma}_e^2 = M^{-1} \hat{\mathbf{u}}_f' \mathbf{P} \hat{\mathbf{u}}_f
$$

You obtain  $\hat{\sigma}^2_{\nu}$  as the sample variance of the *N* estimated individual effects, and  $\hat{\sigma}^2_{\lambda}$  $\lambda^2$  as the sample variance of the *T* estimated time effects.

# **Parks Method for Autoregressive Models (PARKS Option)**

[Parks](#page-1881-1) [\(1967\)](#page-1881-1) considered the first-order autoregressive model in which the random errors  $u_{it}$ ,  $i = 1, 2, ..., N$ , and  $t = 1, 2, \ldots$ , T have the structure

 $E(u_{it}^2) = \sigma_{ii}$  (heteroscedasticity)  $E(u_{it}u_{it}) = \sigma_{ii}$  (contemporaneously correlated)  $u_{it} = \rho_i u_{i,t-1} + \epsilon_{it}$  (autoregression)

where

$$
E(\epsilon_{it}) = 0
$$
  
\n
$$
E(u_{i,t-1}\epsilon_{jt}) = 0
$$
  
\n
$$
E(\epsilon_{it}\epsilon_{jt}) = \phi_{ij}
$$
  
\n
$$
E(\epsilon_{it}\epsilon_{js}) = 0(s \neq t)
$$
  
\n
$$
E(u_{i0}) = 0
$$
  
\n
$$
E(u_{i0}u_{j0}) = \sigma_{ij} = \phi_{ij}/(1 - \rho_i \rho_j)
$$

The model assumed is first-order autoregressive with contemporaneous correlation between cross sections. In this model, the covariance matrix for the vector of random errors u can be expressed as

$$
E(\mathbf{u}\mathbf{u}') = \mathbf{V} = \begin{bmatrix} \sigma_{11} P_{11} & \sigma_{12} P_{12} & \cdots & \sigma_{1N} P_{1N} \\ \sigma_{21} P_{21} & \sigma_{22} P_{22} & \cdots & \sigma_{2N} P_{2N} \\ \vdots & \vdots & \vdots & \vdots \\ \sigma_{N1} P_{N1} & \sigma_{N2} P_{N2} & \cdots & \sigma_{NN} P_{NN} \end{bmatrix}
$$

where

$$
P_{ij} = \begin{bmatrix} 1 & \rho_j & \rho_j^2 & \cdots & \rho_j^{T-1} \\ \rho_i & 1 & \rho_j & \cdots & \rho_j^{T-2} \\ \rho_i^2 & \rho_i & 1 & \cdots & \rho_j^{T-3} \\ \vdots & \vdots & \vdots & \vdots & \vdots \\ \rho_i^{T-1} & \rho_i^{T-2} & \rho_i^{T-3} & \cdots & 1 \end{bmatrix}
$$

The matrix V is estimated by a two-stage procedure, and  $\beta$  is then estimated by generalized least squares. The first step in estimating V involves the use of ordinary least squares to estimate  $\beta$  and obtain the fitted residuals, as follows:

$$
\hat{\mathbf{u}} = \mathbf{y} - \mathbf{X}\hat{\boldsymbol{\beta}}_{OLS}
$$

A consistent estimator of the first-order autoregressive parameter is then obtained in the usual manner, as follows:

$$
\hat{\rho}_i = \left(\sum_{t=2}^T \hat{u}_{it} \hat{u}_{i,t-1}\right) / \left(\sum_{t=2}^T \hat{u}_{i,t-1}^2\right) \quad i = 1, 2, ..., N
$$

Finally, the autoregressive characteristic of the data is removed (asymptotically) by the usual transformation of taking weighted differences. That is, for  $i = 1, 2, \ldots, N$ ,

$$
y_{i1}\sqrt{1-\hat{\rho}_i^2} = \sum_{k=1}^p X_{i1k} \sqrt{1-\hat{\rho}_i^2} + u_{i1}\sqrt{1-\hat{\rho}_i^2}
$$
  

$$
y_{it} - \hat{\rho}_i y_{i,t-1} = \sum_{k=1}^p (X_{itk} - \hat{\rho}_i \mathbf{X}_{i,t-1,k}) \boldsymbol{\beta}_k + u_{it} - \hat{\rho}_i u_{i,t-1} t = 2, ..., T
$$

which is written

$$
y_{it}^* = \sum_{k=1}^p X_{itk}^* \beta_k + u_{it}^* \quad i = 1, 2, \dots, N; \quad t = 1, 2, \dots, T
$$

Notice that the transformed model has not lost any observations [\(Seely and Zyskind](#page-1882-1) [1971\)](#page-1882-1).

The second step in estimating the covariance matrix  $V$  is applying ordinary least squares to the preceding transformed model, obtaining

$$
\hat{\mathbf{u}}^* = \mathbf{y}^* - \mathbf{X}^* \boldsymbol{\beta}_{OLS}^*
$$

from which the consistent estimator of  $\sigma_{ij}$  is calculated as

$$
s_{ij} = \frac{\hat{\phi}_{ij}}{(1 - \hat{\rho}_i \hat{\rho}_j)}
$$

where

$$
\hat{\phi}_{ij} = \frac{1}{(T-p)} \sum_{t=1}^{T} \hat{u}_{it}^* \hat{u}_{jt}^*
$$

Estimated generalized least squares (EGLS) then proceeds in the usual manner,

$$
\hat{\beta}_P = (\mathbf{X}' \hat{\mathbf{V}}^{-1} \mathbf{X})^{-1} \mathbf{X}' \hat{\mathbf{V}}^{-1} \mathbf{y}
$$

where  $\hat{V}$  is the derived consistent estimator of V. For computational purposes,  $\hat{\beta}_P$  is obtained directly from the transformed model,

$$
\hat{\beta}_P = (\mathbf{X}^{*'}(\hat{\Phi}^{-1} \otimes I_T) \mathbf{X}^{*})^{-1} \mathbf{X}^{*'}(\hat{\Phi}^{-1} \otimes I_T) \mathbf{y}^{*}
$$

where  $\hat{\Phi} = [\hat{\phi}_{ij}]_{i,j=1,...,N}$ .

The preceding procedure is equivalent to Zellner's two-stage methodology applied to the transformed model [\(Zellner](#page-1882-2) [1962\)](#page-1882-2).

The variance estimate is

$$
\text{Var}(\hat{\beta}_P) = (\mathbf{X}'\mathbf{V}^{-1}\mathbf{X})^{-1}
$$

### **Standard Corrections**

For the PARKS option, the first-order autocorrelation coefficient must be estimated for each cross section. Let  $\rho$  be the  $N \times \hat{1}$  vector of true parameters and  $R = (r_1, \ldots, r_N)'$  be the corresponding vector of estimates. Then, to ensure that only range-preserving estimates are used in PROC PANEL, the following modification for *R* is made:

$$
r_i = \begin{cases} r_i & \text{if } |r_i| < 1\\ \max(.95, \text{rmax}) & \text{if } r_i \ge 1\\ \min(-.95, \text{rmin}) & \text{if } r_i \le -1 \end{cases}
$$

where

$$
\text{rmax} = \begin{cases} 0 & \text{if } r_i < 0 \text{ or } r_i \ge 1 \ \forall i \\ \max_j [r_j : 0 \le r_j < 1] \quad \text{otherwise} \end{cases}
$$

and

$$
\text{rmin} = \begin{cases} 0 & \text{if } r_i > 0 \text{ or } r_i \le -1 \ \forall i \\ \min_j[r_j : -1 < r_j \le 0] \quad \text{otherwise} \end{cases}
$$

Whenever this correction is made, a warning message is printed.

# **Da Silva Method for Moving Average Models (DASILVA Option)**

The Da Silva method assumes that the observed value of the dependent variable at the *t*th time point on the *i*th cross-sectional unit can be expressed as

$$
y_{it} = \mathbf{x}_{it}'\beta + a_i + b_t + e_{it}
$$
  $i = 1,..., N; t = 1,..., T$ 

where

 $\mathbf{x}'_{it} = (x_{it1}, \dots, x_{itp})$  is a vector of explanatory variables for the *t*th time point and *i*th cross-sectional unit

 $\beta = (\beta_1, \ldots, \beta_p)'$  is the vector of parameters

 $a_i$  is a time-invariant, cross-sectional unit effect

 $b_t$  is a cross-sectionally invariant time effect

 $e_{it}$  is a residual effect unaccounted for by the explanatory variables and the specific time and crosssectional unit effects

Since the observations are arranged first by cross sections, then by time periods within cross sections, these equations can be written in matrix notation as

 $y = X\beta + u$ 

 $\overline{a}$ 

where

$$
\mathbf{u} = (a \otimes 1_T) + (1_N \otimes b) + e
$$
  
\n
$$
\mathbf{y} = (y_{11}, \dots, y_{1T}, y_{21}, \dots, y_{NT})'
$$
  
\n
$$
\mathbf{X} = (\mathbf{x}_{11}, \dots, \mathbf{x}_{1T}, \mathbf{x}_{21}, \dots, \mathbf{x}_{NT})'
$$
  
\n
$$
\mathbf{a} = (a_1 \dots a_N)'
$$
  
\n
$$
\mathbf{b} = (b_1 \dots b_T)'
$$
  
\n
$$
\mathbf{e} = (e_{11}, \dots, e_{1T}, e_{21}, \dots, e_{NT})'
$$

Here 1  $_N$  is an  $N \times 1$  vector with all elements equal to 1, and  $\otimes$  denotes the Kronecker product.

The following conditions are assumed:

- 1.  $x_{it}$  is a sequence of nonstochastic, known  $p \times 1$  vectors in  $\Re^p$  whose elements are uniformly bounded in  $\mathbb{R}^p$ . The matrix **X** has a full column rank *p*.
- 2.  $\beta$  is a  $p \times 1$  constant vector of unknown parameters.
- 3. **a** is a vector of uncorrelated random variables such that  $E(a_i) = 0$  and  $var(a_i) = \sigma_a^2$ ,  $\sigma_a^2 > 0, i = 1, \ldots, N.$
- 4. **b** is a vector of uncorrelated random variables such that  $E(b_t) = 0$  and  $var(b_t) = \sigma_b^2$  $b<sub>b</sub><sup>2</sup>$  where  $\sigma_b^2$  $\frac{2}{b} > 0$ and  $t = 1, \ldots, T$ .
- 5.  $e_i = (e_{i1}, \ldots, e_{iT})'$  is a sample of a realization of a finite moving-average time series of order  $m < T - 1$  for each *i*; hence,

$$
e_{it} = \alpha_0 \epsilon_{it} + \alpha_1 \epsilon_{it-1} + \cdots + \alpha_m \epsilon_{it-m} \quad t = 1, \ldots, T; i = 1, \ldots, N
$$

where  $\alpha_0, \alpha_1, \ldots, \alpha_m$  are unknown constants such that  $\alpha_0 \neq 0$  and  $\alpha_m \neq 0$ , and  $\{\epsilon_{ij}\}_{j=-\infty}^{j=\infty}$  is a white noise process for each *i*—that is, a sequence of uncorrelated random variables with  $E(\epsilon_t) = 0, E(\epsilon_t^2) = \sigma_{\epsilon}^2$ , and  $\sigma_{\epsilon}^2 > 0$ .  $\{\epsilon_{ij}\}_{j=-\infty}^{j=\infty}$  for  $i = 1, ..., N$  are mutually uncorrelated.

- 6. The sets of random variables  $\{a_i\}_{i=1}^N$ ,  $\{b_i\}_{i=1}^T$ , and  $\{e_{it}\}_{i=1}^T$  for  $i = 1, ..., N$  are mutually uncorrelated.
- 7. The random terms have normal distributions  $a_i \sim N(0, \sigma_a^2)$ ,  $b_t \sim N(0, \sigma_b^2)$ , and  $\epsilon_{t-k} \sim N(0, \sigma_{\epsilon}^2)$ , for  $i = 1, \ldots, N; t = 1, \ldots, T;$  and  $k = 1, \ldots, m$ .

If assumptions 1–6 are satisfied, then

$$
E(\mathbf{y}) = \mathbf{X}\boldsymbol{\beta}
$$

and

$$
\text{var}(\mathbf{y}) = \sigma_a^2 (I_N \otimes J_T) + \sigma_b^2 (J_N \otimes I_T) + (I_N \otimes \Psi_T)
$$

where  $\Psi_T$  is a  $T \times T$  matrix with elements  $\psi_{ts}$ ,

$$
Cov(e_{it}e_{is}) = \begin{cases} \psi(|t-s|) & \text{if } |t-s| \le m \\ 0 & \text{if } |t-s| > m \end{cases}
$$

where  $\psi(k) = \sigma_{\epsilon}^2 \sum_{j=0}^{m-k} \alpha_j \alpha_{j+k}$  for  $k = |t - s|$ . For the definition of  $I_N$ ,  $I_T$ ,  $J_N$ , and  $J_T$ , see the section ["Fuller-Battese Method"](#page-1797-0) on page 1792.

The covariance matrix, denoted by  $V$ , can be written in the form

$$
\mathbf{V} = \sigma_a^2 (I_N \otimes J_T) + \sigma_b^2 (J_N \otimes I_T) + \sum_{k=0}^m \psi(k) (I_N \otimes \Psi_T^{(k)})
$$

where  $\Psi_T^{(0)} = I_T$ , and, for  $k = 1, \ldots, m$ ,  $\Psi_T^{(k)}$  $T^{(k)}$  is a band matrix whose *k*th off-diagonal elements are 1's and all other elements are 0's.

Thus, the covariance matrix of the vector of observations y has the form

$$
\text{Var}(\mathbf{y}) = \sum_{k=1}^{m+3} v_k V_k
$$

where

$$
v_1 = \sigma_a^2
$$
  
\n
$$
v_2 = \sigma_b^2
$$
  
\n
$$
v_k = \psi(k-3)k = 3, ..., m+3
$$
  
\n
$$
V_1 = I_N \otimes J_T
$$
  
\n
$$
V_2 = J_N \otimes I_T
$$
  
\n
$$
V_k = I_N \otimes \Psi_T^{(k-3)}k = 3, ..., m+3
$$

The estimator of  $\beta$  is a two-step GLS-type estimator—that is, GLS with the unknown covariance matrix replaced by a suitable estimator of V. It is obtained by substituting Seely estimates for the scalar multiples  $v_k, k = 1, 2, \ldots, m + 3.$ 

[Seely](#page-1882-3) [\(1969\)](#page-1882-3) presents a general theory of unbiased estimation when the choice of estimators is restricted to finite dimensional vector spaces, with a special emphasis on quadratic estimation of functions of the form  $\sum_{i=1}^n \delta_i v_i$ .

The parameters  $v_i$   $(i = 1, ..., n)$  are associated with a linear model  $E(y) = \mathbf{X}\beta$  with covariance matrix  $\sum_{i=1}^{n} v_i V_i$  where  $V_i$   $(i = 1, ..., n)$  are real symmetric matrices. The method is also discussed by [Seely](#page-1882-4) [\(1970b,](#page-1882-4) [a\)](#page-1882-5); [Seely and Zyskind](#page-1882-1) [\(1971\)](#page-1882-1). [Seely and Soong](#page-1882-6) [\(1971\)](#page-1882-6) consider the MINQUE principle, using an approach along the lines of [Seely](#page-1882-3) [\(1969\)](#page-1882-3).

# <span id="page-1806-0"></span>**Hausman-Taylor Estimation (HTAYLOR Option)**

You perform Hausman-Taylor estimation by specifying the HTAYLOR option in the MODEL statement. The [Hausman and Taylor](#page-1880-1) [\(1981\)](#page-1880-1) model is a hybrid that combines the consistency of a fixed-effects model with the efficiency and applicability of a random-effects model. One-way random-effects models assume exogeneity of the regressors; that is, they are independent of both the cross-sectional and observation-level errors. When some regressors are correlated with the cross-sectional errors, you can adjust the random-effects model to deal with this form of endogeneity.

Consider the one-way model:

$$
y_{it} = \mathbf{x}_{1it} \boldsymbol{\beta}_1 + \mathbf{x}_{2it} \boldsymbol{\beta}_2 + \mathbf{z}_{1i} \boldsymbol{\gamma}_1 + \mathbf{z}_{2i} \boldsymbol{\gamma}_2 + v_i + e_{it}
$$

The regressors are subdivided so that  $x_{1it}$  and  $x_{2it}$  vary within cross sections, whereas  $z_{1i}$  and  $z_{2i}$  do not and would otherwise be dropped from a fixed-effects model. The subscript 1 denotes variables that are independent of both error terms (exogenous variables), and the subscript 2 denotes variables that are independent of the observation-level errors  $e_{it}$  but correlated with cross-sectional errors  $v_i$ . The intercept term (if your model has one) is included as part of  $z_{1i}$ .

The Hausman-Taylor estimator is a two-stage least squares (2SLS) regression on data that are weighted similarly to data for random-effects estimation. The weights are functions of the estimated variance components. The observation-level variance is estimated from a one-way fixed-effects model fit. Obtain  $y_w$ ,  $X_w$ , and  $\beta_w$ from the section ["One-Way Fixed-Effects Model \(FIXONE and FIXONETIME Options\)"](#page-1792-0) on page 1787. Then  $\hat{\sigma}_e^2 = \text{SSE}/(M - N)$ , where

$$
SSE = (\mathbf{y}_{w} - \mathbf{X}_{w} \hat{\boldsymbol{\beta}}_{w})^{'} (\mathbf{y}_{w} - \mathbf{X}_{w} \hat{\boldsymbol{\beta}}_{w})
$$

To estimate the cross-sectional error variance, form the mean-residual vector  $\mathbf{r} = \mathbf{P}'$  $\hat{\mathbf{y}}_0(\mathbf{y}-\mathbf{X}_w\hat{\boldsymbol{\beta}}_w)$ , where  $P_0 = \text{diag}(\bar{J}_{T_i})$ . You can use the mean residuals to obtain intermediate estimates of the coefficients for  $z_1$  and  $z_2$  via two-stage least squares (2SLS) estimation. At the first stage, use  $x_1$  and  $z_1$  as instrumental variables to predict  $z_2$ . At the second stage, regress r on both  $z_1$  and the predicted  $z_2$  to obtain  $\hat{\gamma}_1^m$  and  $\hat{\gamma}_2^m$ .

To estimate the cross-sectional variance, compute  $\hat{\sigma}_{\nu}^2 = \{R(\nu)/N - \hat{\sigma}_{e}^2\}/\bar{T}$ , where  $\bar{T} = N/(\sum_{i=1}^{N} T_i^{-1})$ and

$$
R(\nu) = \left(\mathbf{r} - \mathbf{Z}_1 \hat{\mathbf{y}}_1^m - \mathbf{Z}_2 \hat{\mathbf{y}}_2^m\right)' \left(\mathbf{r} - \mathbf{Z}_1 \hat{\mathbf{y}}_1^m - \mathbf{Z}_2 \hat{\mathbf{y}}_2^m\right)
$$

The design matrices  $\mathbb{Z}_1$  and  $\mathbb{Z}_2$  are formed by stacking the data observations of  $\mathbb{Z}_{1i}$  and  $\mathbb{Z}_{2i}$ , respectively.

After variance-component estimation, transform the dependent variable into partial deviations:  $y_{it}^{*}$  =  $y_{it} - \hat{\theta}_i \bar{y}_i$ . Likewise, transform the regressors to form  $\mathbf{x}_{1it}^*, \mathbf{x}_{2it}^*, \mathbf{z}_{1i}^*$ , and  $\mathbf{z}_{2i}^*$ . The partial weights  $\hat{\theta}_i$  are determined by  $\hat{\theta}_i = 1 - \hat{\sigma}_e / \hat{w}_i$ , with  $\hat{w}_i^2 = T_i \hat{\sigma}_v^2 + \hat{\sigma}_e^2$ .

Finally, you obtain the Hausman-Taylor estimates by performing 2SLS regression of  $y_{it}^*$  on  $x_{1it}^*, x_{2it}^*, z_{1i}^*$ and  $z_{2i}^*$ . For the first-stage regression, use the following instruments:

- $\bullet$   $\tilde{x}_{it}$ , the deviations from cross-sectional means for all time-varying variables (correlated and uncorrelated) for the *i*th cross section during time period *t*
- $\cdot$   $(1 \hat{\theta}_i)\bar{x}_{1i}$ , where  $\bar{x}_{1i}$  are the means of the time-varying exogenous variables for the *i*th cross section
- $\bullet$   $(1 \hat{\theta}_i)\mathbf{z}_{1i}$

Multiplication by the factor  $(1 - \hat{\theta}_i)$  is redundant in balanced data but necessary in the unbalanced case to produce accurate instrumentation; see [Gardner](#page-1880-2) [\(1998\)](#page-1880-2).

Let  $k_1$  equal the number of regressors in  $x_1$ , and let  $g_2$  equal the number of regressors in  $z_2$ . Then the Hausman-Taylor model is identified only if  $k_1 \geq g_2$ ; otherwise, no estimation takes place.

[Hausman and Taylor](#page-1880-1) [\(1981\)](#page-1880-1) describe a specification test that compares their model to a fixed-effects model. For a null hypothesis of fixed effects, Hausman's *m* statistic is calculated by comparing the parameter estimates and variance matrices for both models, which is identical to how it is calculated for one-way random-effects models; for more information, see the section ["Hausman Test"](#page-1827-0) on page 1822. However, the number of degrees of freedom of the test is not based on matrix rank but instead is equal to  $k_1 - g_2$ .

# **Amemiya-MaCurdy Estimation (AMACURDY Option)**

You perform Amemiya-MaCurdy estimation by specifying the AMACURDY option in the MODEL statement. The Amemiya-MaCurdy [\(1986\)](#page-1878-1) model is similar to the Hausman-Taylor model. Following the development in the section ["Hausman-Taylor Estimation \(HTAYLOR Option\)"](#page-1806-0) on page 1801, estimation is identical up to the final 2SLS instrumental variables regression. In addition to the set of instruments that the Hausman-Taylor estimator uses, you use the following:

 $x_{1i1}, x_{1i2}, \ldots, x_{1iT}$ 

For each observation in the *i*th cross section, you use the data on the time-varying exogenous regressors for the entire cross section. Because of the structure of the added instruments, the Amemiya-MaCurdy estimator can be applied only to balanced data.

The Amemiya-MaCurdy model attempts to gain efficiency over the Hausman-Taylor model by adding instruments. This comes at a price of a more stringent assumption on the exogeneity of the  $x_1$  variables. Although the Hausman-Taylor model requires only that the cross-sectional means of  $x_1$  be orthogonal to  $v_i$ , the Amemiya-MaCurdy estimation requires orthogonality at every point in time; see [Baltagi](#page-1878-2) [\(2013,](#page-1878-2) sec. 7.4).

A Hausman specification test is provided to test the validity of the added assumption. Define  $\alpha'$  =  $(\beta_1')$  $'_{1}, \beta'_{2}$  $'_{2}$ ,  $\gamma'_{1}$  $\boldsymbol{\gamma}_1',\boldsymbol{\gamma}_2'$  $\chi_2'$ ), its Hausman-Taylor estimate as  $\hat{\alpha}_{\rm HT}$ , and its Amemiya-MaCurdy estimate as  $\hat{\alpha}_{\rm AM}$ . Under the null hypothesis, both estimators are consistent and  $\hat{\alpha}_{AM}$  is efficient. The Hausman test statistic is

$$
m = \left(\hat{\pmb{\alpha}}_{\text{HT}} - \hat{\pmb{\alpha}}_{\text{AM}}\right)' \left(\hat{\pmb{\Sigma}}_{\text{HT}} - \hat{\pmb{\Sigma}}_{\text{AM}}\right)^{-1} \left(\hat{\pmb{\alpha}}_{\text{HT}} - \hat{\pmb{\alpha}}_{\text{AM}}\right)
$$

where  $\hat{\Sigma}_{\text{HT}}$  and  $\hat{\Sigma}_{\text{AM}}$  are variance-covariance estimates of  $\hat{\alpha}_{\text{HT}}$  and  $\hat{\alpha}_{\text{AM}}$ , respectively. Under the null hypothesis, *m* follows a  $\chi^2$  distributed with degrees of freedom equal to the rank of  $(\hat{\Sigma}_{\text{HT}} - \hat{\Sigma}_{\text{AM}})^{-1}$ .

# **Dynamic Panel Estimation (DYNDIFF and DYNSYS Options)**

You perform dynamic panel estimation that uses first differences by specifying the DYNDIFF option in the MODEL statement. For dynamic panel estimation that uses a full system of difference and level equations, specify the DYNSYS option. For an example of dynamic panel estimation, see [Example 25.5.](#page-1872-0)

Dynamic panel models are regression models that include lagged versions of the dependent variable as covariates. Consider the following panel regression, which includes *L* lags of the dependent variable:

$$
y_{it} = \sum_{j=1}^{L} \phi_j y_{i, t-j} + \sum_{k=1}^{K} x_{itk} \beta_k + v_i + \epsilon_{it}
$$

Because the effect  $v_i$  is common to all observations for that individual, it is correlated with any lagged  $y$ because it played a role in its realization. As such, lagged dependent variables are endogenous regressors and require special consideration.

### <span id="page-1809-0"></span>**First Differencing**

For ease of notation, consider the special case  $L = K = 1$ . A first attempt to remove the source of the correlation would be to take first differences, which removes  $v_i$ . That is,

$$
\Delta y_{it} = \phi \Delta y_{i, t-1} + \Delta x_{it} \beta + \eta_{it}
$$

where  $\Delta y_{it} = y_{i,t} - y_{i,t-1}, \Delta x_{it} = x_{i,t} - x_{i,t-1}$ , and  $\eta_{it} = \epsilon_{i,t} - \epsilon_{i,t-1}$ . Even though the individual effects are removed, the problem of endogeneity persists because  $\Delta y_{i, t-1}$  is correlated with the differenced error term  $\eta_{it}$ . That is because  $\epsilon_{i, t-1}$  is a component of  $y_{i, t-1}$  [\(Nickell](#page-1881-2) [1981\)](#page-1881-2).

[Arellano and Bond](#page-1878-3) [\(1991\)](#page-1878-3) show that you can use the generalized method of moments (GMM) to obtain a consistent estimator. In GMM parlance, the moment condition that  $E\{(\Delta y_{i, t-1})\eta_{it}\}=0$  is violated. Estimation requires a set of instrumental variables that do meet their moment conditions and that can adequately predict  $\Delta y_i$ ,  $t-1$ . A natural set of instruments is  $y_i$ ,  $t-2$  and all other previous realizations of *y*. These lags of *y* are not correlated with  $\epsilon_{i, t-1}$  because they occurred before time  $t - 1$ . Given the autoregressive nature of the model,  $y_{i, t-1}$  (and hence  $\Delta y_{i, t-1}$ ) is well predicted by its previous values.

Begin with  $t = 3$ , the first time period where the differenced model holds. The dynamic regression model for individual *i* can be expressed as

$$
\mathbf{y}_i^d = \mathbf{X}_i^d \mathbf{y} + \mathbf{\eta}_i^d
$$

where

$$
\mathbf{y}_{i}^{d} = \begin{pmatrix} \Delta y_{i3} \\ \Delta y_{i4} \\ \vdots \\ \Delta y_{iT} \end{pmatrix} \qquad \mathbf{X}_{i}^{d} = \begin{pmatrix} \Delta y_{i2} & \Delta x_{i3} \\ \Delta y_{i3} & \Delta x_{i4} \\ \vdots & \vdots \\ \Delta y_{i,T-1} & \Delta x_{iT} \end{pmatrix} \qquad \mathbf{y} = \begin{pmatrix} \phi \\ \beta \end{pmatrix} \qquad \mathbf{\eta}_{i}^{d} = \begin{pmatrix} \eta_{i3} \\ \eta_{i4} \\ \vdots \\ \eta_{iT} \end{pmatrix}
$$

Proceeding with the idea that you can use  $(y_{i1}, \ldots, y_{i, t-1})$  as instruments for  $\Delta y_{it}$ , the instrument matrix for the lagged dependent variables is

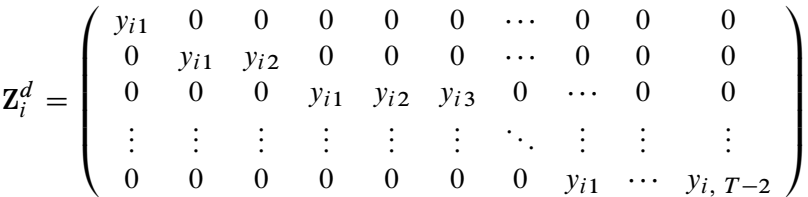

This extends naturally to  $L > 1$  and  $K > 1$ ; simply add columns to  $X_i^d$  and elements to  $\gamma$  as appropriate. When an observation is either missing or lost because of missing lags, delete the corresponding rows of  $y_i^d$ ,  $X_i^d$ ,  $\eta_i^d$ , and  $Z_i^d$ . Even if an observation is not missing with respect to the regression model, some of the lagged instruments might not be available because previous observations are missing. When that occurs, replace any missing instrument with 0.

When you specify the DYNDIFF option in the MODEL statement, PROC PANEL by default treats *x* variables as exogenous and uses a projection that leaves these variables unchanged in the differenced regression. The full instrument matrix is then  $\mathbf{Z}_i = (\mathbf{Z}_i^d, \mathbf{D}_i)$ , where

$$
\mathbf{D}_{i} = \left(\begin{array}{cccc} \Delta x_{i31} & \Delta x_{i32} & \cdots & \Delta x_{i3K} \\ \Delta x_{i41} & \Delta x_{i42} & \cdots & \Delta x_{i4K} \\ \vdots & \vdots & \vdots & \vdots \\ \Delta x_{iT1} & \Delta x_{iT2} & \cdots & \Delta x_{iTK} \end{array}\right)
$$

When  $L = 1$ , the default  $\mathbb{Z}_i$  has  $(T - 1)(T - 2)/2 + K$  columns. Each column  $\mathbb{Z}_c$  of  $\mathbb{Z}_i$  satisfies the moment condition  $E(\mathbf{z}'_c \mathbf{\eta}_i^d) = 0$ .

### **System GMM**

[Blundell and Bond](#page-1879-1) [\(1998\)](#page-1879-1) proposed a system GMM estimator that uses additional moment conditions to increase efficiency. The efficiency gain can be substantial when there is strong serial correlation in the dependent variable.

When either  $\phi$  is near 1 or  $\sigma_v^2/\sigma_\epsilon^2$  is large, the lagged dependent variables  $y_{i, t-1}$  are weak instruments for the differenced variables  $\Delta y_{it}$ . System GMM solves the weak instrument problem by augmenting the difference equations described previously with a set of *level equations*. When  $L = K = 1$ , the level equations are

$$
\mathbf{y}_i^{\ell} = \mathbf{X}_i^{\ell} \mathbf{y} + \boldsymbol{\epsilon}_i^{\ell}
$$

where

$$
\mathbf{y}_i^{\ell} = \begin{pmatrix} y_{i2} \\ y_{i3} \\ \vdots \\ y_{iT} \end{pmatrix} \qquad \mathbf{X}_i^{\ell} = \begin{pmatrix} y_{i1} & x_{i2} \\ y_{i2} & x_{i3} \\ \vdots & \vdots \\ y_{i,T-1} & x_{iT} \end{pmatrix} \qquad \boldsymbol{\epsilon}_i^{\ell} = \begin{pmatrix} v_i + \epsilon_{i2} \\ v_i + \epsilon_{i3} \\ \vdots \\ v_i + \epsilon_{iT} \end{pmatrix}
$$

[Blundell and Bond](#page-1879-1) [\(1998\)](#page-1879-1) note that you can use lagged differences of *y* as instruments for the levels of *y*. The main instrument matrix for the level equations is then

 $\mathbf{Z}_i^{\ell} = % \begin{cases} \sum_{i=1}^{\ell} \imath_i^{\ell} \left\vert \mathcal{N} \right\vert \leq \ell \leq 1, \ \ell \leq 1, \ \ell \leq 1, \ \ell \leq 1. \end{cases} \qquad \mathbf{Z}_i^{\ell} = % \begin{cases} \sum_{i=1}^{\ell} \imath_i^{\ell} \left\vert \mathcal{N} \right\vert \leq \ell \leq 1, \ \ell \leq 1, \ \ell \leq 1. \end{cases} \qquad \mathbf{Z}_i^{\ell} = % \begin{cases} \sum_{i=1}^{\ell} \imath_i^{\$  $\sqrt{2}$  $\parallel$  $0 \quad 0 \quad 0 \quad \cdots \quad 0$  $0 \quad \Delta y_{i2} \quad 0 \quad \cdots \quad 0$ 0 0  $\Delta y_{i3}$   $\cdots$  0 : : : : : : : : : : : : : : :  $0 \quad 0 \quad 0 \quad \cdots \quad \Delta y_{i, T-1}$  $\lambda$  $\begin{array}{c} \hline \end{array}$ 

where the first row corresponds to time  $t = 2$ . You can extend this to  $L > 1$  and  $K > 1$  by adding columns to  $X_i^{\ell}$  and elements to  $\gamma$  as appropriate. Higher-order lags require deletion of the leading rows of  $y_i^{\ell}, X_i^{\ell}, \epsilon_i^{\ell}$ , and  $\mathbf{Z}_i^{\ell}$ .

Regression on the full system is obtained by stacking  $y_i^d$  and  $y_i^{\ell}$  to form  $y_i^s$ , stacking  $X_i^d$  and  $X_i^{\ell}$  to form  $X_i^s$ , and stacking  $\eta_i^d$  and  $\epsilon_i^{\ell}$  to form  $\epsilon_i^s$ .

When you specify the DYNSYS model option, the default instrument matrix for the full system is

$$
\mathbf{Z}_i = \left( \begin{array}{cc} \mathbf{Z}_i^d & \mathbf{0} & \mathbf{D}_i \\ \mathbf{0} & \mathbf{Z}_i^\ell & \mathbf{0} \end{array} \right)
$$

### **Estimation**

The estimation in this section assumes system GMM. To obtain difference GMM, restrict estimation to the rows that correspond to the difference equations.

The initial moment matrix is derived from the theoretical variance of the combined residuals and is expressed as  $H_{1i} = \text{diag}(G_{1i}, G_{2i})$ , where

$$
\mathbf{G}_{1i} = \left(\begin{array}{ccccc} 1 & -0.5 & 0 & \cdots & 0 & 0 & 0 \\ -0.5 & 1 & -0.5 & \cdots & 0 & 0 & 0 \\ 0 & -0.5 & 1 & \cdots & 0 & 0 & 0 \\ \vdots & \vdots & \vdots & \ddots & \vdots & \vdots & \vdots \\ 0 & 0 & 0 & \cdots & 1 & -0.5 & 0 \\ 0 & 0 & 0 & \cdots & -0.5 & 1 & -0.5 \\ 0 & 0 & 0 & \cdots & 0 & -0.5 & 1 \end{array}\right)
$$

and  $G_{2i}$  is 0.5 times the identity matrix.

Define the weighting matrix as

$$
\mathbf{W}_1 = \left(\sum_{i=1}^N \mathbf{Z}_i' \mathbf{H}_{1i} \mathbf{Z}_i\right)^{-1}
$$

and the projections as

$$
\mathbf{P}_{y} = \sum_{i=1}^{N} \mathbf{Z}_{i}^{\prime} \mathbf{y}_{i}^{s}; \quad \mathbf{P}_{x} = \sum_{i=1}^{N} \mathbf{Z}_{i}^{\prime} \mathbf{X}_{i}^{s}
$$

The one-step GMM estimate of  $\gamma$  is the weighted OLS estimator

$$
\hat{\boldsymbol{\gamma}}_1 = \left(\mathbf{P}_x' \mathbf{W}_1 \mathbf{P}_x\right)^{-1} \mathbf{P}_x' \mathbf{W}_1 \mathbf{P}_y
$$

The variance of  $\hat{\mathbf{y}}_1$  is

$$
\text{Var}\left(\hat{\pmb{\gamma}}_1\right) = \hat{\sigma}_{\epsilon}^2 \left(\textbf{P}_x^{'} \textbf{W}_1 \textbf{P}_x\right)^{-1}
$$

where  $\hat{\sigma}_{\epsilon}^2$  is the mean square error (MSE) derived solely from the difference equations, namely

$$
\hat{\sigma}_{\epsilon}^2 = (M - K)^{-1} \sum_{i=1}^N \left( y_i^d - X_i^d \hat{\gamma}_1 \right)' \left( y_i^d - X_i^d \hat{\gamma}_1 \right)
$$

The total number of observations, *M*, is equal to the number of observations for which the difference equations hold.

A disadvantage of  $\hat{\mathbf{y}}_1$  is its reliance on the theoretical basis of  $H_{1i}$ . The two-step GMM estimate of  $\gamma$  replaces  $H_{1i}$  with a version that is obtained from the observed one-step residuals. Let  $H_{2i}$  be the outer product of  $\hat{\epsilon}_i^s = \mathbf{y}_i^s - \mathbf{X}_i^s \hat{\mathbf{y}}_1$ . Then

$$
\hat{\mathbf{y}}_2 = \left(\mathbf{P}_x' \mathbf{W}_2 \mathbf{P}_x\right)^{-1} \mathbf{P}_x' \mathbf{W}_2 \mathbf{P}_y
$$

where

$$
\mathbf{W}_2 = \left(\sum_{i=1}^N \mathbf{Z}_i' \mathbf{H}_{2i} \mathbf{Z}_i\right)^{-1}
$$

The variance of  $\hat{\gamma}_2$  is

$$
\text{Var}\left(\hat{\pmb{\gamma}}_{2}\right)=\left(\mathbf{P}_{x}^{'}\mathbf{W}_{2}\mathbf{P}_{x}\right)^{-1}
$$

The iterated GMM estimator of  $\gamma$  continues this pattern: First, use the current estimate  $\hat{\gamma}_c$  to form the residuals that compose  $H_{c+1, i}$ . Second, use  $H_{c+1, i}$  to form the weighting matrix  $W_{c+1}$ . Third, use  $W_{c+1}$ to update the estimate  $\hat{\gamma}_{c+1}$ .

There are two criteria by which convergence is achieved. The first (and default) criterion is met when the magnitude of  $\hat{\gamma}_c$  changes by a relative amount smaller than *b*, as specified in the BTOL= option in the MODEL statement. The second criterion is met when the magnitude of the variance matrix changes by a relative amount smaller than *a*, as specified in the ATOL= option in the MODEL statement.

Robust variances are calculated by the sandwich method. The robust variance of  $\hat{\mathbf{y}}_1$  is

$$
\text{Var}^{r}(\hat{\mathbf{y}}_1) = \left(\mathbf{P}_x^{'} \mathbf{W}_1 \mathbf{P}_x\right)^{-1} \mathbf{P}_x^{'} \mathbf{W}_1 \mathbf{W}_2^{-1} \mathbf{W}_1 \mathbf{P}_x \left(\mathbf{P}_x^{'} \mathbf{W}_1 \mathbf{P}_x\right)^{-1}
$$

The robust variance of  $\hat{\gamma}_2$  is

$$
\operatorname{Var}^r(\hat{\gamma}_2) = \left(\mathbf{P}_x^{'}\mathbf{W}_2\mathbf{P}_x\right)^{-1}\mathbf{P}_x^{'}\mathbf{W}_2\mathbf{W}_3^{-1}\mathbf{W}_2\mathbf{P}_x\left(\mathbf{P}_x^{'}\mathbf{W}_2\mathbf{P}_x\right)^{-1}
$$

and so on as you iterate  $\hat{\gamma}_c$ .

[Arellano and Bond](#page-1878-3) [\(1991\)](#page-1878-3), among others, note that robust two-step variance estimators are biased. [Wind](#page-1882-7)[meijer](#page-1882-7) [\(2005\)](#page-1882-7) derived a bias-corrected variance of  $\hat{\gamma}_2$ , and you can obtain this correction by specifying the BIASCORRECTED option in the MODEL statement.

Define the one-step and two-step residuals as  $\hat{e}_{1i} = y_i^s - X_i^s \hat{\mathcal{y}}_1$  and  $\hat{e}_{2i} = y_i^s - X_i^s \hat{\mathcal{y}}_2$ . Also define the projected two-step residual as

$$
\mathbf{P}_e = \sum_{i=1}^N \mathbf{Z}'_i \hat{\mathbf{e}}_{2i}
$$

Formulate the matrix **D** such that its *k*th column is  $D_k = V_2 P'_x W_2 F_k W_2 P_e$ , where  $V_2 = Var(\hat{\mathbf{y}}_2)$ . The matrix  $F_k$  is the quadratic form

$$
\mathbf{F}_k = \sum_{i=1}^N \mathbf{Z}'_i \left( \mathbf{x}_{ik} \hat{\mathbf{e}}'_{1i} + \hat{\mathbf{e}}_{1i} \mathbf{x}'_{ik} \right) \mathbf{Z}_i
$$

where  $\mathbf{x}_{ik}$  is the *k*th column of  $\mathbf{X}_{i}^{s}$ .

The [Windmeijer](#page-1882-7) [\(2005\)](#page-1882-7) bias-corrected variance is

$$
\text{Var}^w(\hat{\mathbf{y}}_2) = \mathbf{V}_2 + \mathbf{D}\mathbf{V}_2 + \mathbf{V}_2\mathbf{D}' + \mathbf{D}\mathbf{V}'_1\mathbf{D}'
$$

where  $V_1^r$  is the robust variance estimate of  $\hat{\gamma}_1$ .

## **Estimating the Intercept**

The intercept term vanishes when you take first differences and is thus identified only in the level equations. If you specify the DYNDIFF option in the MODEL statement and your model includes an intercept, then PROC PANEL will fit the model by using system GMM with the following (default) instrumentation,

$$
\mathbf{Z}_i = \left( \begin{array}{cc} \mathbf{Z}_i^d & \mathbf{D}_i & \mathbf{0} \\ \mathbf{0} & \mathbf{0} & \mathbf{j}_i \end{array} \right)
$$

where  $\mathbf{j}_i$  is a column of ones. Because all the level instruments are zero except the constant, parameter estimates other than the intercept are unaffected by the added level equations.

If you specify the DYNDIFF option in the MODEL statement and your model does not include an intercept, then the level equations are excluded from the estimation.

If you specify the DYNSYS option in the MODEL statement, then there is no issue regarding the intercept. Under the default instrument specification, if  $X_i^{\ell}$  includes an intercept, then the level instruments include an added column of ones. That is,

$$
\mathbf{Z}_i = \left( \begin{array}{ccc} \mathbf{Z}_i^d & \mathbf{0} & \mathbf{D}_i & \mathbf{0} \\ \mathbf{0} & \mathbf{Z}_i^\ell & \mathbf{0} & \mathbf{j}_i \end{array} \right)
$$

## **Customizing Instruments**

When you specify the DYNSYS option for performing system GMM, the default instrument matrix is

$$
\mathbf{Z}_i = \left( \begin{array}{ccc} \mathbf{Z}_i^d & \mathbf{0} & \mathbf{D}_i & \mathbf{0} \\ \mathbf{0} & \mathbf{Z}_i^\ell & \mathbf{0} & \mathbf{c}_i \end{array} \right)
$$

where  $c_i$  is either a column of ones, or 0 if you specify the NOINT option.

You can override the default set of instruments by specifying an INSTRUMENTS statement. You can choose which instrument sets to include as components of  $\mathbf{Z}_i$ . The INSTRUMENTS statement provides options to generate the appropriate instruments when variables are either endogenous, predetermined, or exogenous.

The following discussion assumes that you are performing system GMM by using the DYNSYS option in the MODEL statement. When you specify the DYNDIFF option instead, any specification (except the constant  $c_i$ ) that pertains to the level equations is ignored.

### Dependent Variable

The DEPVAR option in the INSTRUMENTS statement adds instruments for the dependent variable and its lags. Specifying DEPVAR(DIFF) includes the lagged levels of the dependent variable (the matrix  $\mathbf{Z}_i^d$ ) in the difference equations. Specifying DEPVAR(LEVEL) includes the first differences of the dependent variable (the matrix  $\mathbf{Z}_i^{\ell}$ ) in the level equations. Specifying DEPVAR(BOTH) (or simply DEPVAR) includes both  $\mathbf{Z}_i^d$ and  $\mathbf{Z}_i^{\ell}$ .

You should at a minimum include instruments for the dependent variable when you perform dynamic panel estimation. For example:

```
proc panel data=a;
   id State Year;
   instruments depvar;
   model Sales = Price PopDensity / dynsys;
run;
```
## Constant (or Intercept)

Specifying the keyword CONSTANT includes the constant vector  $c_i$  in the level equations.

### Endogenous Variables

A variable  $x_{it}$  is endogenous if  $E(x_{it} \epsilon_{is}) \neq 0$  for  $s \leq t$  and 0 otherwise.

The DIFFEND= option specifies a list of endogenous variables that form instrument matrices for the difference equations. The instruments are "GMM-style" and mirror the form used for the dependent variable. Suppose that the model includes one lag of the dependent variable ( $L = 1$ ). Specifying DIFFEND=(X) adds the following instruments to the difference equations:

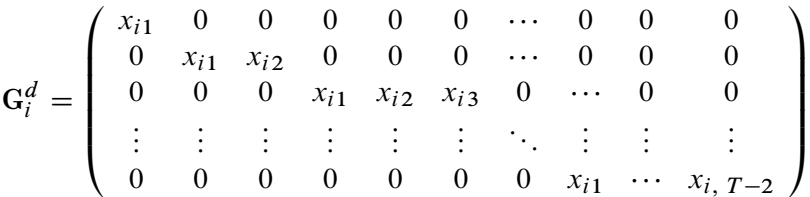

The first row corresponds to time  $t = 3$ . The instruments are in lagged levels.

The LEVELEND= option specifies a list of endogenous variables that form instrument matrices for the level equations. The instruments mirror the form used for the dependent variable. Suppose that the model includes one lag of the dependent variable ( $L = 1$ ). Specifying LEVELEND=(X) adds the following instruments to the level equations:

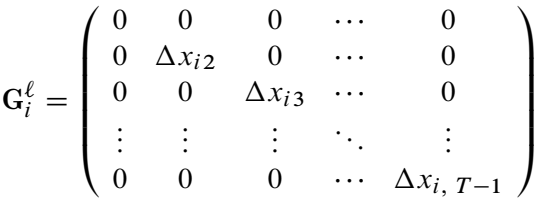

The first row corresponds to time  $t = 2$ . Because the instruments are used for the level equations, they are in lagged differences.

The following code fits a dynamic panel model by using difference equations. It includes GMM-style instruments for both the dependent variable Sales and the variable Price:

```
proc panel data=a;
   id State Year;
   instruments depvar diffend = (Price);
   model Sales = Price PopDensity / dyndiff;
run;
```
### Predetermined Variables

A variable  $x_{it}$  is predetermined if  $E(x_{it} \epsilon_{is}) \neq 0$  for  $s < t$  and 0 otherwise.

The DIFFPRE= option specifies a list of variables that are considered to be predetermined in the difference equations. The DIFFPRE= option works similarly to the DIFFEND= option, except that each observation contains an extra instrument that reflects orthogonality in the current time period. If  $L = 1$ , specifying  $DIFFRE=(X)$  adds the following instruments to the difference equations:

$$
\mathbf{P}_{i}^{d} = \left( \begin{array}{cccccc} x_{i1} & x_{i2} & 0 & 0 & 0 & 0 & \cdots & 0 & 0 & 0 \\ 0 & 0 & x_{i1} & x_{i2} & x_{i3} & 0 & \cdots & 0 & 0 & 0 \\ \vdots & \vdots & \vdots & \vdots & \vdots & \vdots & \ddots & \vdots & \vdots & \vdots \\ 0 & 0 & 0 & 0 & 0 & 0 & 0 & x_{i1} & \cdots & x_{i,T-1} \end{array} \right)
$$

The first row corresponds to time  $t = 3$ .

The LEVELPRE= option specifies a list of variables that are considered to be predetermined in the level equations. The LEVELPRE= option works similarly to the LEVELEND= option, except that the lag is shifted up to reflect orthogonality in the current time period. If  $L = 1$ , specifying LEVELPRE=(X) adds the following instruments to the level equations:

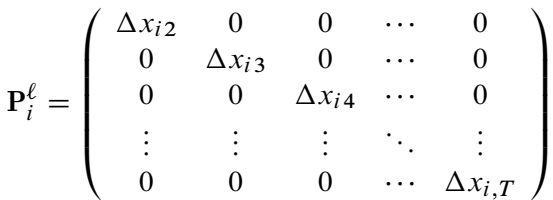

The first row corresponds to time  $t = 2$ .

The following code fits a dynamic panel model by using difference equations. The instrument set includes GMM-style instruments for the dependent variable Sales and GMM-style instruments that correspond to the predetermined variable Price:

```
proc panel data=a;
   id State Year;
   instruments depvar diffpre = (Price);
   model Sales = Price PopDensity / dyndiff;
run;
```
## Exogenous Variables

Exogenous variables are uncorrelated with both the level residuals and the differenced residuals. If a regression variable is exogenous, you might want to include that variable in the instrument set as a standard instrument. The DIFFEQ= option specifies a list of variables that compose the matrix of standard instruments  $D_i$  for the difference equations; for an example of how  $D_i$  is formed, see the section ["First Differencing"](#page-1809-0) on page 1804. These variables are usually exogenous regressors that you want to preserve under the projection to the instrument space. Because these instruments belong to the difference equations, the variables are automatically differenced.

The LEVELEQ= option specifies a list of variables that form a matrix of standard instruments that is included in the level equations. You can use this option to specify external instruments that are not part of the main regression but that can be used as instruments for the regression variables in levels.

If  $L = 1$ , specifying LEVELEQ=(X1 X2) adds the following instruments to the level equations:

$$
\mathbf{L}_{i} = \left( \begin{array}{ccc} x_{i21} & x_{i22} \\ x_{i31} & x_{i32} \\ \vdots & \vdots \\ x_{iT1} & x_{iT2} \end{array} \right)
$$

The first row corresponds to time  $t = 2$ .

The following example illustrates how you would use an INSTRUMENTS statement to obtain the default set of instruments for system GMM:

```
proc panel data=a;
   id State Year;
   instruments depvar(both) constant diffeq = (Price PopDensity);
   model Sales = Price PopDensity / dynsys;
run;
```
#### Limiting the Number of Instruments

Arellano and Bond's [\(1991\)](#page-1878-3) technique of expanding instruments is a useful method of dealing with autocorrelation in the response variable. However, too many instruments can bias the estimator. The number of instruments grows quadratically with the number of time periods, making computations less feasible for larger *T*.

By default, PROC PANEL uses all available lags. You can limit the number of instruments by specifying the MAXBAND= option in the INSTRUMENTS statement. For example, specifying MAXBAND=5 limits the number of GMM-style instruments to five per observation, for each variable. The MAXBAND= option applies to all GMM-style instruments: those for the dependent variable, those from the DIFFEND= option, and those from the DIFFPRE= option.

### **Sargan Test of Overidentifying Restrictions**

A Sargan test is a referendum on your choice of instruments in a dynamic panel model. The Sargan test statistic for one-step GMM is

$$
J = \frac{1}{\hat{\sigma}_{\epsilon}^2} \left( \sum_{i=1}^N \mathbf{Z}'_i \hat{\mathbf{e}}_{1i} \right)' \mathbf{W}_1 \left( \sum_{i=1}^N \mathbf{Z}'_i \hat{\mathbf{e}}_{1i} \right)
$$

The Sargan test statistic for two-step GMM is

$$
J = \left(\sum_{i=1}^N \mathbf{Z}'_i \hat{\mathbf{e}}_{2i}\right)' \mathbf{W}_2 \left(\sum_{i=1}^N \mathbf{Z}'_i \hat{\mathbf{e}}_{2i}\right)
$$

It is similarly incremented for further iterations of GMM.

The null hypothesis of the Sargan test is that the moment conditions (as defined by the columns  $\mathbf{Z}_i$ ) hold, and thus  $\mathbf{Z}_i$  form an adequate set of instruments. Under the null, *J* is distributed as  $\chi^2$  with degrees of freedom equal to the rank of  $W_c$  minus the number of parameters *K*. The nominal rank of  $W_c$  is equal to the number of instruments. However, this number can be reduced because of collinearity and redundancy in the

instrument specification. Furthermore, when  $c > 1$ , the maximum rank of  $W_c$  is *N*, regardless of the number of instruments.

You should treat Sargan tests with caution when robust variances are used in the estimation. The theoretical distribution of *J* does not hold under conditions that favor robust variances.

### **AR(m ) Tests**

An AR(*m*) test is a test for autocorrelation of order *m* in the model residuals. Let  $\mathbb{R}_i^s$  be the working variance of the residuals from the full system. The precise definition of  $\mathbb{R}^s_i$  depends on the GMM stage and whether robust variances are specified; see [Table 25.3.](#page-1817-0)

<span id="page-1817-0"></span>

| <b>Estimator</b>    | $\mathbf{R}_i^s$                            |
|---------------------|---------------------------------------------|
| One-step            | $\hat{\sigma}_{\epsilon}^2 \mathbf{H}_{1i}$ |
| One-step, robust    | $H_{2i}$                                    |
| Two-step            | $H_{2i}$                                    |
| Two-step, robust    | $H_{3i}$                                    |
| Iteration $c$       | $H_{ci}$                                    |
| Iteration c, robust | $H_{c+1,i}$                                 |

**Table 25.3** Definition of the Working Residual Variance

Define the residual vector

$$
\hat{\mathbf{e}}_i = \left(\begin{array}{c} \hat{\eta}_i^d \\ 0 \end{array}\right)
$$

where  $\hat{\eta}_i^d = y_i^d - X_i^d \hat{\gamma}_c$  are the residuals from the difference equations, evaluated at the final estimate of  $\hat{\gamma}_c$ . The trailing zeros correspond to the level equations. Define  $\hat{\omega}_{mi}$  as a lagged version of  $\hat{e}_i$  such that the following are true:

- 1. The first *m* elements of  $\hat{\omega}_{mi}$  are 0.
- 2. The next  $p-m$  elements of  $\hat{\omega}_{mi}$  are the first  $p-m$  elements of  $\hat{\mathbf{e}}_i$ , where p is the number of difference equations.
- 3. The trailing elements of  $\hat{\omega}_{mi}$  that correspond to the level equations are 0.

Define the following:

$$
\mathbf{P}_m = \sum_{i=1}^N \mathbf{Z}_i' \mathbf{R}_i^s \hat{\boldsymbol{\omega}}_{mi}
$$

$$
\mathbf{Q}_m = \sum_{i=1}^N \hat{\boldsymbol{\omega}}'_{mi} \mathbf{X}_i^s
$$

The AR(*m*) test statistic is  $Z_m = k_{0m} \{k_{1m} + k_{2m} + k_{3m}\}^{-1/2}$ , where

$$
k_{0m} = \sum_{i=1}^{N} \hat{\omega}'_{mi} \hat{e}_i
$$
  
\n
$$
k_{1m} = \sum_{i=1}^{N} \hat{\omega}'_{mi} R_i^s \hat{\omega}_{mi}
$$
  
\n
$$
k_{2m} = -2Q_m (\mathbf{P}_x' \mathbf{W}_c \mathbf{P}_x)^{-1} \mathbf{P}_x' \mathbf{W}_c \mathbf{P}_m
$$
  
\n
$$
k_{3m} = Q_m \mathbf{V} \mathbf{Q}_m'
$$

The matrix  $V$  is the estimated variance matrix of the parameters, corresponding to the GMM stage specified, and either model-based, robust, or bias-corrected.

Under the null hypothesis of no autocorrelation,  $Z_m$  follows a standard normal distribution. Because of the differencing in the errors, well-specified models present autocorrelation of order  $m = 1$ , but any autocorrelation at higher orders indicates a violation of assumptions.

# **Restricted Estimation**

The PANEL procedure can fit models that have linear restrictions, producing a Lagrange multiplier (LM) test for each restriction. Consider a set of *J* linear restrictions  $\mathbf{R}\boldsymbol{\beta} = \mathbf{q}$ , where **R** is  $J \times K$  and **q** is  $J \times 1$ .

The restricted regression is performed by minimizing the error sum of squares subject to the restrictions. In matrix terms, the Lagrangian for this problem is

$$
L = (\mathbf{y} - \mathbf{X}\boldsymbol{\beta})'(\mathbf{y} - \mathbf{X}\boldsymbol{\beta}) + 2\lambda(\mathbf{R}\boldsymbol{\beta} - \mathbf{q})
$$

The Lagrangian is minimized by the restricted estimator  $\beta^*$ , and it can be shown that

$$
\beta^* = \hat{\beta} - (X'X)^{-1}R'\lambda
$$

where  $\hat{\beta}$  is the unrestricted estimator.

Because  $\mathbb{R}\beta^* = \mathbb{q}$ , you can solve for  $\lambda$  to obtain the Lagrange multipliers

$$
\lambda^* = \left[ R(X'X)^{-1}R' \right]^{-1} (R\hat{\beta} - q)
$$

The standard errors of the Lagrange multipliers are the square roots of the diagonal elements of the variance matrix

$$
Var(\lambda^*) = \hat{\sigma}_e^2 \left[ R(X'X)^{-1}R' \right]^{-1}
$$

where  $\hat{\sigma}_{e}^{2}$  is the mean square error (MSE) under the null hypothesis. A significant Lagrange multiplier indicates a restriction that is binding.

# **Linear Hypothesis Testing**

Consider a linear hypothesis of the form  $\mathbf{R}\boldsymbol{\beta} = \mathbf{q}$ , where  $\mathbf{R}$  is  $J \times K$  and  $\mathbf{q}$  is  $J \times 1$ . The Wald test statistic is

$$
\chi^2_{\rm W} = \left( {\bf R} \hat{\boldsymbol{\beta}} - {\bf q} \right)' \left( {\bf R} \hat{\bf V} {\bf R}' \right)^{-1} \left( {\bf R} \hat{\boldsymbol{\beta}} - {\bf q} \right)
$$

where  $\hat{V}$  is the estimated variance of  $\hat{\beta}$ .

In simple linear models, the Wald test statistic is equal to the *F* test statistic

$$
F = \frac{(SSE_r - SSE_u)/J}{SSE_u/df_e}
$$

where  $SSE_r$  is the restricted error sum of squares,  $SSE_u$  is the unrestricted error sum of squares, and  $df_e$  is the unrestricted error degrees of freedom.

The *F* statistic represents a more direct comparison of the restricted model to the unrestricted model. Comparing error sums of squares is appealing in complex models for which restrictions are applied not only during the final regression but also during intermediate calculations.

The likelihood ratio (LR) test and the Lagrange multiplier (LM) test are derived from the *F* statistic. The LR test statistic is

$$
\chi_{\text{LR}}^2 = M \ln \left[ 1 + \frac{JF}{M - K} \right]
$$

The LM test statistic is

$$
\chi^2_{\rm LM} = M \left[ \frac{JF}{M - K + JF} \right]
$$

The distribution of these test statistics is  $\chi^2$  with *J* degrees of freedom. The three tests are asymptotically equivalent, but they possess different small-sample properties. For more information, see [Greene](#page-1880-3) [\(2000,](#page-1880-3) p. 392) and [Davidson and MacKinnon](#page-1880-4) [\(1993,](#page-1880-4) pp. 456–458).

Only the Wald is changed when a heteroscedasticity-corrected covariance matrix estimator (HCCME) is selected. The LR and LM tests are unchanged.

# **Heteroscedasticity-Corrected Covariance Matrices**

The HCCME= option in the MODEL statement selects the type of heteroscedasticity-consistent covariance matrix. In the presence of heteroscedasticity, the covariance matrix has a complicated structure that can result in inefficiencies in the OLS estimates and biased estimates of the covariance matrix. The variances for cross-sectional and time dummy variables and the covariances with or between the dummy variables are not corrected for heteroscedasticity in the one-way and two-way models. Whether or not the HCCME= is specified, these variances are the same. For the two-way models, the variance and the covariances for the intercept are not corrected.<sup>1</sup>

Consider the simple linear model:

$$
y = X\beta + \epsilon
$$

This discussion parallels the discussion in [Davidson and MacKinnon](#page-1880-4) [\(1993,](#page-1880-4) pp. 548–562). For panel data models, heteroscedasticity-corrected covariance matrix estimation (HCCME) is applied to the transformed data ( $\tilde{v}$  and  $\tilde{X}$ ). In other words, first the random or fixed effects are removed through transforming the data,<sup>2</sup> and then the heteroscedasticity (also autocorrelation with the HAC option) is corrected in the residual. The assumptions that make the linear regression best linear unbiased estimator (BLUE) are  $E(\epsilon) = 0$  and  $E(\epsilon \epsilon') = \Omega$ , where  $\Omega$  has the simple structure  $\sigma^2 I$ . Heteroscedasticity results in a general covariance structure, and it is not possible to simplify  $\Omega$ . The result is the following:

$$
\tilde{\beta} = (\mathbf{X}^{\'}\mathbf{X})^{-1}\mathbf{X}^{\'}\mathbf{y} = (\mathbf{X}^{\'}\mathbf{X})^{-1}\mathbf{X}^{\'}(\mathbf{X}\beta + \epsilon) = \beta + (\mathbf{X}^{\'}\mathbf{X})^{-1}\mathbf{X}^{\'}\epsilon
$$

As long as the following is true, then you are assured that the OLS estimate is consistent and unbiased:

$$
\mathrm{plim}_{n\to\infty}\left(\frac{1}{n}\mathbf{X}^{'}\boldsymbol{\epsilon}\right)=0
$$

If the regressors are nonrandom, then it is possible to write the variance of the estimated  $\beta$  as

$$
\text{Var}\left(\boldsymbol{\beta} - \tilde{\boldsymbol{\beta}}\right) = (\mathbf{X}'\mathbf{X})^{-1}\mathbf{X}'\Omega\mathbf{X}(\mathbf{X}'\mathbf{X})^{-1}
$$

You can ameliorate the effect of structure in the covariance matrix by using generalized least squares (GLS), provided that  $\Omega^{-1}$  can be calculated. Using  $\Omega^{-1}$ , you premultiply both sides of the regression equation,

$$
L^{-1}\mathbf{y} = L^{-1}\mathbf{X}_{\epsilon} + L^{-1}\epsilon
$$

where *L* denotes the Cholesky root of  $\Omega$  (that is,  $\Omega = LL'$  with *L* lower triangular).

The resulting GLS  $\beta$  is

$$
\hat{\beta} = (X^{\prime} \Omega^{-1} X)^{-1} X^{\prime} \Omega^{-1} y
$$

 ${}^{2}$ For more information about transforming the data, see the sections ["One-Way Fixed-Effects Model \(FIXONE and FIXONE-](#page-1792-0)[TIME Options\)"](#page-1792-0) on page 1787, ["Two-Way Fixed-Effects Model \(FIXTWO Option\)"](#page-1793-0) on page 1788, ["One-Way Random-Effects](#page-1796-0) [Model \(RANONE Option\)"](#page-1796-0) on page 1791, and ["Two-Way Random-Effects Model \(RANTWO Option\)"](#page-1798-0) on page 1793.

 $1$ The dummy variables are removed by the within transformations, so their variances and covariances cannot be calculated the same way as the other regressors. They are recovered by the formulas in the sections ["One-Way Fixed-Effects Model \(FIXONE](#page-1792-0) [and FIXONETIME Options\)"](#page-1792-0) on page 1787 and ["Two-Way Fixed-Effects Model \(FIXTWO Option\)"](#page-1793-0) on page 1788. The formulas assume homoscedasticity, so they do not apply when HCCME is used. Therefore, standard errors, variances, and covariances are reported only when the HCCME= option is ignored. HCCME standard errors for dummy variables and intercept can be calculated by the dummy variable approach with the pooled model.

Using the GLS  $\beta$ , you can write

$$
\hat{\beta} = (\mathbf{X}^{'} \Omega^{-1} \mathbf{X})^{-1} \mathbf{X}^{'} \Omega^{-1} \mathbf{y}
$$
\n
$$
= (\mathbf{X}^{'} \Omega^{-1} \mathbf{X})^{-1} \mathbf{X}^{'} (\Omega^{-1} \mathbf{X}_{\epsilon} + \Omega^{-1} \epsilon)
$$
\n
$$
= \beta + (\mathbf{X}^{'} \Omega^{-1} \mathbf{X})^{-1} \mathbf{X}^{'} \Omega^{-1} \epsilon
$$

The resulting variance expression for the GLS estimator is

$$
\begin{array}{rcl}\n\text{Var}\left(\boldsymbol{\beta}-\boldsymbol{\hat{\beta}}\right) & = & (\mathbf{X}^{'}\boldsymbol{\Omega}^{-1}\mathbf{X})^{-1}\mathbf{X}^{'}\boldsymbol{\Omega}^{-1}\boldsymbol{\epsilon}\boldsymbol{\epsilon}'\boldsymbol{\Omega}^{-1}\mathbf{X}(\mathbf{X}^{'}\boldsymbol{\Omega}^{-1}\mathbf{X})^{-1} \\
& = & (\mathbf{X}^{'}\boldsymbol{\Omega}^{-1}\mathbf{X})^{-1}\mathbf{X}^{'}\boldsymbol{\Omega}^{-1}\boldsymbol{\Omega}\boldsymbol{\Omega}^{-1}\mathbf{X}(\mathbf{X}^{'}\boldsymbol{\Omega}^{-1}\mathbf{X})^{-1} \\
& = & (\mathbf{X}^{'}\boldsymbol{\Omega}^{-1}\mathbf{X})^{-1}\n\end{array}
$$

The difference in variance between the OLS estimator and the GLS estimator can be written as

$$
(\mathbf{X}^{'}\mathbf{X})^{-1}\mathbf{X}^{'}\Omega\mathbf{X}(\mathbf{X}^{'}\mathbf{X})^{-1} - (\mathbf{X}^{'}\Omega^{-1}\mathbf{X})^{-1}
$$

By the Gauss-Markov theorem, the difference matrix must be positive definite under most circumstances (zero if OLS and GLS are the same, when the usual classical regression assumptions are met). Thus, OLS is not efficient under a general error structure. It is crucial to realize that OLS does not produce biased results. It would suffice if you had a method of estimating a consistent covariance matrix and you used the OLS  $\beta$ . Estimation of the  $\Omega$  matrix is certainly not simple. The matrix is square and has  $M^2$  elements; unless some sort of structure is assumed, it becomes an impossible problem to solve. However, the heteroscedasticity can have quite a general structure. [White](#page-1882-8) [\(1980\)](#page-1882-8) shows that it is not necessary to have a consistent estimate of  $\Omega$ . On the contrary, it suffices to calculate an estimate of the middle expression. That is, you need an estimate of

$$
\Lambda = X^{'} \Omega X
$$

This matrix,  $\Lambda$ , is easier to estimate because its dimension is K. PROC PANEL provides the following classical HCCME estimators for  $\Lambda$ .

The matrix is approximated as follows:

• HCCME=N0:

$$
\sigma^2\mathbf{X}^{'}\mathbf{X}
$$

This is the simple OLS estimator. If you do not specify the HCCME= option, PROC PANEL defaults to this estimator.

• HCCME=0:

$$
\sum_{i=1}^{N} \sum_{t=1}^{T_i} \hat{\epsilon}_{it}^2 \mathbf{x}_{it} \mathbf{x}_{it}^{'}
$$

Here  $N$  is the number of cross sections and  $T_i$  is the number of observations in the *i*th cross section. The  $x'_{it}$  is from the *t*th observation in the *i*th cross section, constituting the  $(\sum_{j=1}^{i-1} T_j + t)$ th row of

the matrix X. If the CLUSTER option is specified, one extra term is added to the preceding equation so that the estimator of matrix  $\Lambda$  is

$$
\sum_{i=1}^{N} \sum_{t=1}^{T_i} \hat{\epsilon}_{it}^2 \mathbf{x}_{it} \mathbf{x}_{it}^{'} + \sum_{i=1}^{N} \sum_{t=1}^{T_i} \sum_{s=1}^{t-1} \hat{\epsilon}_{it} \hat{\epsilon}_{is} \left( \mathbf{x}_{it} \mathbf{x}_{is}^{'} + \mathbf{x}_{is} \mathbf{x}_{it}^{'} \right)
$$

The formula is the same as the robust variance matrix estimator in [Wooldridge](#page-1882-9) [\(2002,](#page-1882-9) p. 152), and it is derived under the assumptions of section 7.3.2 of [Wooldridge](#page-1882-9) [\(2002\)](#page-1882-9).

HCCME=1:

$$
\frac{M}{M-K}\sum_{i=1}^{N}\sum_{t=1}^{T_i}\hat{\epsilon}_{it}^2\mathbf{x}_{it}\mathbf{x}_{it}^{\prime}
$$

Here *M* is the total number of observations,  $\sum_{j=1}^{N} T_j$ , and *K* is the number of parameters. If the CLUSTER option is specified, the estimator becomes

$$
\frac{M}{M-K}\sum_{i=1}^{N}\sum_{t=1}^{T_i} \hat{\epsilon}_{it}^2 \mathbf{x}_{it} \mathbf{x}_{it}^{'} + \frac{M}{M-K}\sum_{i=1}^{N}\sum_{t=1}^{T_i}\sum_{s=1}^{t-1} \hat{\epsilon}_{it} \hat{\epsilon}_{is} \left(\mathbf{x}_{it} \mathbf{x}_{is}^{'} + \mathbf{x}_{is} \mathbf{x}_{it}^{'}\right)
$$

The formula is similar to the robust variance matrix estimator in [Wooldridge](#page-1882-9) [\(2002,](#page-1882-9) p. 152) with the heteroscedasticity adjustment term  $M/(M - K)$ .

• HCCME=2:

$$
\sum_{i=1}^{N} \sum_{t=1}^{T_i} \frac{\hat{\epsilon}_{it}^2}{1 - \hat{h}_{it}} \mathbf{x}_{it} \mathbf{x}_{it}^{\prime}
$$

The  $\hat{h}_{it}$  term is the  $(\sum_{j=1}^{i-1} T_j + t)$ th diagonal element of the hat matrix. The expression for  $\hat{h}_{it}$ is  $x'_{it}(X'X)^{-1}x_{it}$ . The hat matrix attempts to adjust the estimates for the presence of influence or leverage points. If the CLUSTER option is specified, the estimator becomes

$$
\sum_{i=1}^{N} \sum_{t=1}^{T_i} \frac{\hat{\epsilon}_{it}^2}{1 - \hat{h}_{it}} \mathbf{x}_{it} \mathbf{x}_{it}^{'} + 2 \sum_{i=1}^{N} \sum_{t=1}^{T_i} \sum_{s=1}^{t-1} \frac{\hat{\epsilon}_{it}}{\sqrt{1 - \hat{h}_{it}}} \frac{\hat{\epsilon}_{is}}{\sqrt{1 - \hat{h}_{is}}} \left( \mathbf{x}_{it} \mathbf{x}_{is}^{'} + \mathbf{x}_{is} \mathbf{x}_{it}^{'} \right)
$$

The formula is similar to the robust variance matrix estimator in [Wooldridge](#page-1882-9) [\(2002,](#page-1882-9) p. 152) with the heteroscedasticity adjustment.

• HCCME=3:

$$
\sum_{i=1}^{N} \sum_{t=1}^{T_i} \frac{\hat{\epsilon}_{it}^2}{(1 - \hat{h}_{it})^2} \mathbf{x}_{it} \mathbf{x}_{it}'
$$

If the CLUSTER option is specified, the estimator becomes

$$
\sum_{i=1}^{N} \sum_{t=1}^{T_i} \frac{\hat{\epsilon}_{it}^2}{(1-\hat{h}_{it})^2} \mathbf{x}_{it} \mathbf{x}_{it} + 2 \sum_{i=1}^{N} \sum_{t=1}^{T_i} \sum_{s=1}^{t-1} \frac{\hat{\epsilon}_{it}}{1-\hat{h}_{it}} \frac{\hat{\epsilon}_{is}}{1-\hat{h}_{is}} \left( \mathbf{x}_{it} \mathbf{x}_{is}^{'} + \mathbf{x}_{is} \mathbf{x}_{it}^{'} \right)
$$

The formula is similar to the robust variance matrix estimator in [Wooldridge](#page-1882-9) [\(2002,](#page-1882-9) p. 152) with the heteroscedasticity adjustment.

 HCCME=4: PROC PANEL includes this option for the calculation of the [Arellano](#page-1878-4) [\(1987\)](#page-1878-4) version of the [White](#page-1882-8) [\(1980\)](#page-1882-8) HCCME in the panel setting. Arellano's insight is that there are  $N$  covariance matrices in a panel, and each matrix corresponds to a cross section. Forming the White HCCME for each cross section, you need to take only the average of those  $N$  estimators. The details of the estimation follow. First, you arrange the data such that the first cross section occupies the first  $T_i$ observations. Then, you treat the cross sections as separate regressions with the form

$$
\mathbf{y}_i = \alpha_i \mathbf{i} + \mathbf{X}_{is} \tilde{\boldsymbol{\beta}} + \boldsymbol{\epsilon}_i
$$

where the parameter estimates  $\vec{\beta}$  and  $\alpha_i$  are the result of least squares dummy variables (LSDV) or within estimator regressions, and  $\mathbf{i}$  is a vector of ones of length  $T_i$ . The estimate of the *i*th cross section's  $X' \Omega X$  matrix (where the s subscript indicates that no constant column has been suppressed to avoid confusion) is  $\mathbf{X}_i^{\dagger} \Omega \mathbf{X}_i$ . The estimate for the whole sample is

$$
\mathbf{X}^{'}_{s}\mathbf{\Omega}\mathbf{X}_{s}=\sum_{i=1}^{N}\mathbf{X}^{'}_{i}\mathbf{\Omega}\mathbf{X}_{i}
$$

The Arellano standard error is in fact a White-Newey-West estimator with constant and equal weight on each component. In the between estimators, specifying HCCME=4 returns the HCCME=0 result because there is no "other" variable to group by.

In their discussion, [Davidson and MacKinnon](#page-1880-4) [\(1993,](#page-1880-4) p. 554) argue that HCCME=1 should always be preferred to HCCME=0. Although an HCCME= option value of 3 is generally preferred to 2 and 2 is preferred to 1, the calculation of HCCME=1 is as simple as the calculation of HCCME=0. Therefore, HCCME=1 is preferred when the calculation of the hat matrix is too tedious.

All HCCMEs have well-defined asymptotic properties. The small-sample properties are not well known, and care must exercised when sample sizes are small.

The HCCME of  $Var(\beta)$  is used to drive the covariance matrices for the fixed effects and the Lagrange multiplier standard errors. Robust estimates of the covariance matrix for  $\beta$  imply robust covariance matrices for all other parameters.

# <span id="page-1823-0"></span>**Heteroscedasticity- and Autocorrelation-Consistent Covariance Matrices**

The HAC option in the MODEL statement selects the type of heteroscedasticity- and autocorrelationconsistent covariance matrix. As with the HCCME= option, an estimator of the middle expression  $\Lambda$  in sandwich form is needed. With the HAC option, it is estimated as

$$
\Lambda_{\text{HAC}} = a \sum_{i=1}^{N} \sum_{t=1}^{T_i} \hat{\epsilon}_{it}^2 \mathbf{x}_{it} \mathbf{x}_{it}^{'} + a \sum_{i=1}^{N} \sum_{t=1}^{T_i} \sum_{s=1}^{t-1} k(\frac{s-t}{b}) \hat{\epsilon}_{it} \hat{\epsilon}_{is} \left( \mathbf{x}_{it} \mathbf{x}_{is}^{'} + \mathbf{x}_{is} \mathbf{x}_{it}^{'} \right)
$$

where  $k(.)$  is the real-valued kernel function,<sup>3</sup> *b* is the bandwidth parameter, and *a* is the adjustment factor of small-sample degrees of freedom (that is,  $a = 1$  if the ADJUSTDF option is not specified and otherwise  $a = NT/(NT - k)$ , where k is the number of parameters including dummy variables). The types of kernel functions are listed in [Table 25.4.](#page-1824-0)

<sup>&</sup>lt;sup>3</sup>Specifying HCCME=0 with the CLUSTER option sets  $k(.) = 1$ .

<span id="page-1824-0"></span>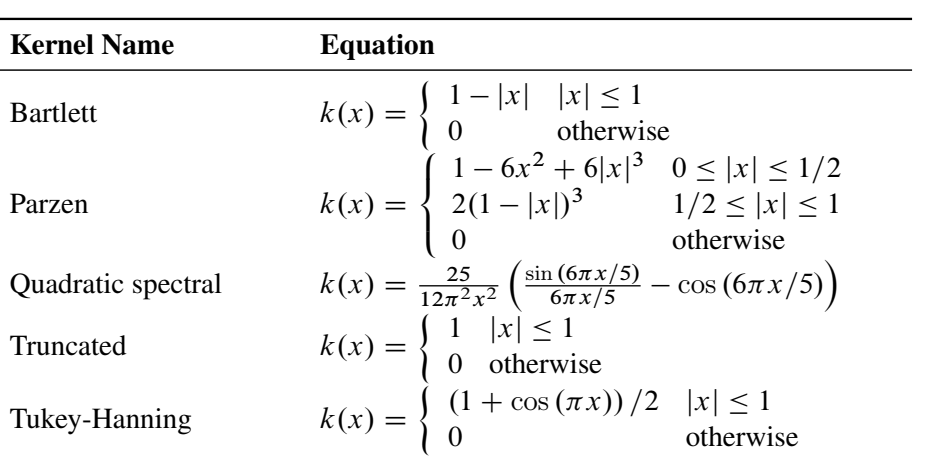

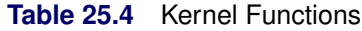

<span id="page-1824-1"></span>When you specify the BANDWIDTH=ANDREWS option, the bandwidth parameter is estimated as shown in [Table 25.5.](#page-1824-1)

**Table 25.5** Bandwidth Parameter Estimation

| <b>Kernel Name</b> | <b>Bandwidth Parameter</b>     |
|--------------------|--------------------------------|
| Bartlett           | $b = 1.1447(\alpha(1)T)^{1/3}$ |
| Parzen             | $b = 2.6614(\alpha(2)T)^{1/5}$ |
| Quadratic spectral | $b = 1.3221(\alpha(2)T)^{1/5}$ |
| Truncated          | $b = 0.6611(\alpha(2)T)^{1/5}$ |
| Tukey-Hanning      | $b = 1.7462(\alpha(2)T)^{1/5}$ |

Let  $\{g_{ait}\}\$  denote each series in  $\{g_{it} = \hat{\epsilon}_{it}x_{it}\}\$ , and let  $(\rho_a, \sigma_a^2)$  denote the corresponding estimates of the autoregressive and innovation variance parameters of the AR(1) model on  $\{g_{ait}\}, a = 1, \ldots, k$ , where the AR(1) model is parameterized as  $g_{ait} = \rho g_{ait-1} + \epsilon_{ait}$  with  $Var(\epsilon_{ait}) = \sigma_a^2$ . The terms  $\alpha(1)$  and  $\alpha(2)$  are estimated by the formulas

$$
\alpha(1) = \frac{\sum_{a=1}^{k} \frac{4\rho_a^2 \sigma_a^4}{(1-\rho_a)^6 (1+\rho_a)^2}}{\sum_{a=1}^{k} \frac{\sigma_a^4}{(1-\rho_a)^4}} \qquad \alpha(2) = \frac{\sum_{a=1}^{k} \frac{4\rho_a^2 \sigma_a^4}{(1-\rho_a)^8}}{\sum_{a=1}^{k} \frac{\sigma_a^4}{(1-\rho_a)^4}}
$$

<span id="page-1824-2"></span>When you specify BANDWIDTH=NEWEYWEST94, according to [Newey and West](#page-1881-3) [\(1994\)](#page-1881-3) the bandwidth parameter is estimated as shown in [Table 25.6.](#page-1824-2)

| <b>Kernel Name</b> | <b>Bandwidth Parameter</b>          |
|--------------------|-------------------------------------|
| <b>Bartlett</b>    | $b = 1.1447({s_1/s_0}^2T)^{1/3}$    |
| Parzen             | $b = 2.6614({s_1}/{s_0})^2T)^{1/5}$ |
| Quadratic spectral | $b = 1.3221({s_1}/{s_0})^2T)^{1/5}$ |

**Table 25.6** Bandwidth Parameter Estimation

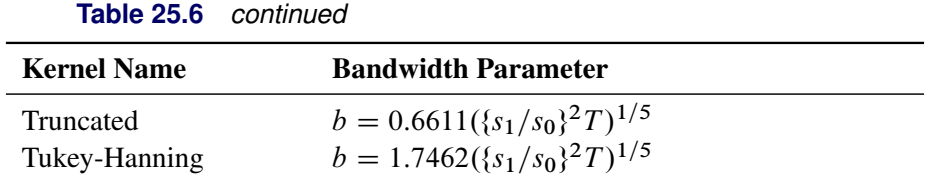

The terms  $s_0$  and  $s_1$  are estimated by the formulas

$$
s_0 = \sigma_0 + 2 \sum_{j=1}^n \sigma_j
$$
  $s_1 = 2 \sum_{j=1}^n j \sigma_j$ 

<span id="page-1825-0"></span>where *n* is the lag selection parameter and is determined by kernels, as listed in [Table 25.7.](#page-1825-0)

| <b>Kernel Name</b> | <b>Lag Selection Parameter</b> |
|--------------------|--------------------------------|
| Bartlett           | $n = c(T/100)^{2/9}$           |
| Parzen             | $n = c(T/100)^{4/25}$          |
| Quadratic spectral | $n = c(T/100)^{2/25}$          |
| Truncated          | $n = c(T/100)^{1/5}$           |
| Tukey-Hanning      | $n = c(T/100)^{1/5}$           |

**Table 25.7** Lag Selection Parameter Estimation

The *c* in [Table 25.7](#page-1825-0) is specified by the C= option; by default, C=12.

The  $\sigma_j$  are estimated by the equation

$$
\sigma_j = T^{-1} \sum_{t=j+1}^T \left( \sum_{a=i}^k g_{at} \sum_{a=i}^k g_{at-j} \right), \quad j = 0, ..., n
$$

where  $g_{at}$  is the same as in the Andrews method and  $i$  is 1 if the NOINT option is specified in the MODEL statement, and 2 otherwise.

When you specify BANDWIDTH=SAMPLESIZE, the bandwidth parameter is estimated by the equation

$$
b = \begin{cases} \lfloor \gamma T^r + c \rfloor & \text{if the BANDWIDTH=SAMPLESIZE(INT) option is specified} \\ \gamma T^r + c & \text{otherwise} \end{cases}
$$

where *T* is the sample size; |x| is the largest integer less than or equal to *x*; and  $\gamma$ , *r*, and *c* are values specified by the BANDWIDTH=SAMPLESIZE(GAMMA=, RATE=, CONSTANT=) options, respectively.

If the PREWHITENING option is specified in the MODEL statement,  $g_{it}$  is prewhitened by the VAR(1) model,

$$
g_{it} = A_i g_{i,t-1} + w_{it}
$$

Then  $\Lambda_{\text{HAC}}$  is calculated by

$$
\Lambda_{\text{HAC}} = a \sum_{i=1}^{N} \left\{ \left( \sum_{t=1}^{T_i} w_{it} w'_{it} + \sum_{t=1}^{T_i} \sum_{s=1}^{t-1} k \left( \frac{s-t}{b} \right) \left( w_{it} w'_{is} + w_{is} w'_{it} \right) \right) (I - A_i)^{-1} ((I - A_i)^{-1})' \right\}
$$

# **R-Square**

The R-square statistic is the proportion of variability in the dependent variable that is attributed to the independent variables. Because of the transformations that are used prior to fitting the final regression model, the conventional R-square measure is not appropriate for most models that the PANEL procedure supports. In random-effects models that use a GLS transform, PROC PANEL calculates the modified R-square statistic proposed by [Buse](#page-1879-2) [\(1973\)](#page-1879-2),

$$
R^2 = 1 - \frac{\text{SSE}}{\mathbf{y}' \mathbf{D}' \hat{\mathbf{\Omega}}^{-1} \mathbf{D} \mathbf{y}}
$$

where SSE is the error sum of squares from the final model fit,  $\hat{\Omega}^{-1/2}$  represents the GLS transform, and  $D = I_M - a^{-1} J_M \hat{\Omega}^{-1}$ , for  $a = j'_M \hat{\Omega}^{-1} j_M$ .

In GLS models that do not have an intercept, the alternate R-square measure, which is attributed to [Theil](#page-1882-10) [\(1961\)](#page-1882-10), is calculated as follows:

$$
R^2 = 1 - \frac{\text{SSE}}{\mathbf{y}' \hat{\mathbf{\Omega}}^{-1} \mathbf{y}}
$$

In fixed-effects models, the R-square measure is

$$
R^2 = 1 - \frac{\text{SSE}}{\mathbf{y}_w' \mathbf{y}_w}
$$

where  $y_w$  is the within-transformed dependent variable.

In the case of pooled OLS estimation, all three of the R-square formulas reduce to the usual R-square statistic for linear models.

# *F* **Test for No Fixed Effects**

When you fit a fixed-effects model, you obtain an *F* test for no fixed effects as part of the output. The null hypothesis of that test is that all fixed effects are jointly 0; it is obtained by comparing fixed-effects estimates to those from pooled regression. The *F* statistic is

$$
F = \frac{\left(\text{SSE}_{r} - \text{SSE}_{u}\right) / df_{1}}{\text{SSE}_{u} / df_{2}} \sim F(df_{1}, df_{2})
$$

where  $SSE_r$  is the error sum of squares from the restricted model (pooled regression) and  $SSE_u$  is the error sum of squares from the unrestricted fixed-effects model.

The numerator degrees of freedom,  $df_1$ , equals  $N-1$  for one-way models and  $(N-1) + (T-1)$  for two-way models. The denominator degrees of freedom,  $df_2$ , is equal to the error degrees of freedom from the fixed-effects estimation. If you specify the NOINT option, add 1 to  $df_1$  to account for the added restriction to the pooled regression.

# **Tests for Random Effects**

#### <span id="page-1827-0"></span>**Hausman Test**

For models that include random effects, the PANEL procedure outputs the results of the [Hausman](#page-1880-5) [\(1978\)](#page-1880-5) specification test, which provides guidance of choosing random-effect model or fixed-effect model. This test was also proposed by [Wu](#page-1882-11) [\(1973\)](#page-1882-11) and further extended in [Hausman and Taylor](#page-1880-6) [\(1982\)](#page-1880-6).

Consider two estimators,  $\hat{\beta}_e$  and  $\hat{\beta}_c$ , which under the null hypothesis are both consistent, but only  $\hat{\beta}_e$  is asymptotically efficient. Under the alternative hypothesis, only  $\hat{\beta}_c$  is consistent. The *m* statistic is

$$
m = (\hat{\beta}_c - \hat{\beta}_e)'(\hat{\Sigma}_c - \hat{\Sigma}_e)^{-1}(\hat{\beta}_c - \hat{\beta}_e)
$$

where  $\hat{\Sigma}_c$  and  $\hat{\Sigma}_e$  are estimates of the asymptotic covariance matrices of  $\hat{\beta}_c$  and  $\hat{\beta}_e$ . The statistic m follows a  $\chi^2$  distribution with k degrees of freedom, where k is the rank of  $(\hat{\Sigma}_c - \hat{\Sigma}_e)^{-1}$ . This rank is normally equal to the dimension of  $\hat{\beta}_c - \hat{\beta}_e$ , but it is reduced when regressors that are constant within cross sections are dropped from the fixed-effects model.

The null hypothesis is that the effects are independent of the regressors. Under the null hypothesis, the fixed-effects estimator is consistent but inefficient, whereas the random-effects estimator is both consistent and efficient. Failure to reject the null hypothesis favors the random-effects specification.

## **Breusch and Pagan Test for Random Effects**

[Breusch and Pagan](#page-1879-3) [\(1980\)](#page-1879-3) developed a Lagrange multiplier test for random effects. The null hypothesis of this test is that the variance of the random effect is zero. The test helps you choose between random-effects model regression and pooled OLS regression, and it is based on the pooled OLS estimator. If  $\hat{u}_{it}$  is the *it*th residual from the pooled OLS regression, then the Breusch-Pagan (BP) test for one-way random effects is

$$
BP = \frac{NT}{2(T-1)} \left[ \frac{\sum_{i=1}^{N} \left[ \sum_{t=1}^{T} \hat{u}_{it} \right]^{2}}{\sum_{i=1}^{N} \sum_{t=1}^{T} \hat{u}_{it}^{2}} - 1 \right]^{2}
$$

The BP test generalizes to the case of a two-way random-effects model [\(Greene](#page-1880-3) [2000,](#page-1880-3) p. 589). Specifically,

$$
BP2 = \frac{NT}{2(T-1)} \left[ \frac{\sum_{i=1}^{n} \left[ \sum_{t=1}^{T} \hat{u}_{it} \right]^{2}}{\sum_{i=1}^{N} \sum_{t=1}^{T} \hat{u}_{it}^{2}} - 1 \right]^{2} + \frac{NT}{2(N-1)} \left[ \frac{\sum_{t=1}^{T} \left[ \sum_{i=1}^{N} \hat{u}_{it} \right]^{2}}{\sum_{i=1}^{N} \sum_{t=1}^{T} \hat{u}_{it}^{2}} - 1 \right]^{2}
$$

is distributed as a  $\chi^2$  statistic with two degrees of freedom.

Because a two-way model generalizes a one-way model, failure to reject the null hypothesis of no random effects with *BP*2 usually implies a failure reject with *BP* as well. For both the *BP* and *BP*2 tests, the residuals are obtained from a pooled regression. There is very little extra cost in selecting both the *BP* and *BP*2 tests. Notice that in the case of only groupwise heteroscedasticity, the *BP*2 test approximates the *BP* test. In the case of time-based heteroscedasticity, the *BP*2 test reduces to a *BP* test of time effects. In the case of unbalanced panels, neither the *BP* nor *BP*2 statistics are valid.

Finally, you should be aware that the BP option generates different results, depending on whether the estimation option is FIXONE or FIXONETIME. When you specify the FIXONE option, the BP option requests a test for cross-sectional random effects. When you specify the FIXONETIME option, the BP option requests a test for time random effects.

Although the Hausman test is automatically provided, you can request the Breusch-Pagan tests via the BP and BP2 options in the MODEL statement.

For more information about the Breusch and Pagan tests, see [Baltagi](#page-1878-2) [\(2013,](#page-1878-2) sec. 4.2).

# **Tests of Poolability**

You can obtain tests for poolability across cross sections by specifying the POOLTEST option in the MODEL statement. The null hypothesis of poolability assumes homogeneous slope coefficients.

### **F Test**

For the unrestricted model, run a regression for each cross section and save the sum of squared residuals as SSE<sub>ui</sub>. Sum over all cross sections to obtain  $SSE_u = \sum_{i=1}^{N} SSE_{ui}$ . For the restricted model, save the sum of squared residuals for each cross section as  $SSE_{ri}$ . Sum over all cross sections to obtain  $SSE_r = \sum_{i=1}^{N} SSE_{ri}$ . If the test applies to all coefficients (including the constant), then the restricted model is the pooled model (OLS); if the test applies to coefficients other than the constant, then the restricted model is the fixed one-way model with cross-sectional fixed effects. Let *k* be the number of regressors except the constant. The degrees of freedom for the unrestricted model is  $df_u = M - N(k + 1)$ . If the constant is restricted to be the same, the degrees of freedom for the restricted model is  $df_r = M - k - 1$  and the number of restrictions is  $q = (N - 1)(k + 1)$ . If the restricted model is the fixed one-way model, the degrees of freedom is  $df_r = M - k - N$  and the number of restrictions is  $q = (N - 1)k$ . So the *F* test is

$$
F = \frac{\text{(SSE}_{r} - \text{SSE}_{u})/q}{\text{SSE}_{u}/df_{u}} \sim F(q, df_{u})
$$

For large *N* and *T*, you can use a chi-square distribution to approximate the limiting distribution, namely,  $qF \rightarrow \chi^2(q)$ . The test is the same as the Chow test [\(Chow](#page-1879-4) [1960\)](#page-1879-4) extended to *N* linear regressions.

### **Likelihood Ratio (LR) Test**

[Zellner](#page-1882-2) [\(1962\)](#page-1882-2) also proved that the likelihood ratio test for null hypothesis of poolability can be based on the *F* statistic. The likelihood ratio can be expressed as  $LR = -2 \log \left\{ (1 + qF/df_u)^{-M/2} \right\}$ . Because  $LR = qF + O(n^{-1})$ , under the null hypothesis *LR* is asymptotically distributed as chi-square with *q* degrees of freedom.

## **Tests for Cross-Sectional Dependence**

### **Breusch-Pagan LM Test**

[Breusch and Pagan](#page-1879-3) [\(1980\)](#page-1879-3) propose a Lagrange multiplier (LM) statistic to test the null hypothesis of zero cross-sectional error correlations. Let  $e_{it}$  be the OLS estimate of the error term  $u_{it}$  under the null hypothesis. Then the pairwise cross-sectional correlations can be estimated by the sample counterparts  $\hat{\rho}_{ij}$ ,

$$
\hat{\rho}_{ij} = \hat{\rho}_{ji} = \frac{\sum_{t=T_{ij}}^{T_{ij}} e_{it} e_{jt}}{\sqrt{\sum_{t=T_{ij}}^{T_{ij}} e_{it}^2} \sqrt{\sum_{t=T_{ij}}^{T_{ij}} e_{jt}^2}}
$$

where  $T_{ij}$  and  $\overline{T}_{ij}$  are the lower bound and upper bound, respectively, which mark the overlap time periods for the cross sections *i* and *j*. If the panel is balanced,  $\underline{T}_{ij} = 1$  and  $\overline{T}_{ij} = T$ . Let  $T_{ij}$  denote the number of overlapped time periods  $(T_{ij} = \overline{T}_{ij} - \underline{T}_{ij} + 1)$ . Then the Breusch-Pagan LM test statistic can be constructed as

$$
BP = \sum_{i=1}^{N} \sum_{j=i+1}^{N} T_{ij} \hat{\rho}_{ij}^{2}
$$

When *N* is fixed and  $T_{ij} \to \infty$ ,  $BP \to \chi^2(N(N-1)/2)$ . So the test is not applicable as  $N \to \infty$ .

Because  $\hat{\rho}_{ij}^2$ ,  $i = 1, ..., N - 1$ ,  $j = i + 1, ..., N$ , are asymptotically independent under the null hypothesis of zero cross-sectional correlation,  $T_{ij} \hat{\rho}_{ij}^2 \to \chi^2(1)$ . Then the following modified Breusch-Pagan LM statistic can be considered to test for cross-sectional dependence:

$$
BP(s) = \sqrt{\frac{1}{N (N-1)}} \sum_{i=1}^{N} \sum_{j=i+1}^{N} (T_{ij} \hat{\rho}_{ij}^{2} - 1)
$$

Under the null hypothesis,  $BP(s) \to \mathcal{N}(0, 1)$  as  $T_{ij} \to \infty$ , and then  $N \to \infty$ . But because  $E\left(T_{ij}\hat{\rho}_{ij}^2-1\right)$ is not correctly centered at zero for finite  $T_{ij}$ , the test is likely to exhibit substantial size distortion for large  $N$ and small  $T_{ij}$ .

### **Pesaran CD and CD***p* **Test**

[Pesaran](#page-1881-4) [\(2004\)](#page-1881-4) proposes a cross-sectional dependence test that is also based on the pairwise correlation coefficients  $\hat{\rho}_{ij}$ ,

$$
CD = \sqrt{\frac{2}{N (N-1)}} \sum_{i=1}^{N} \sum_{j=i+1}^{N} \sqrt{T_{ij}} \hat{\rho}_{ij}
$$

The test statistic has a zero mean for fixed  $N$  and  $T_{ij}$  under a wide class of panel data models, including stationary or unit root heterogeneous dynamic models that are subject to multiple breaks. For each  $i \neq j$ , as  $T_{ij} \to \infty$ ,  $\sqrt{T_{ij}} \hat{\rho}_{ij} \implies \mathcal{N}(0, 1)$ . Therefore, for *N* and  $T_{ij}$  tending to infinity in any order,  $CD \implies$  $\mathcal{N}(0, 1)$ .

To enhance the power against the alternative hypothesis of local dependence, [Pesaran](#page-1881-4) [\(2004\)](#page-1881-4) proposes the  $CD(p)$  test. Local dependence is defined with respect to a weight matrix,  $\mathbf{W} = (w_{ij})$ . Therefore, the test can

be applied only if the cross-sectional units can be given an ordering that remains immutable over time. Under the alternative hypothesis of a *p*th-order local dependence, the *CD* statistic can be generalized to a local *CD* test, *CD*(p),

$$
CD(p) = \left[\frac{2}{p(2N-p-1)}\right]^{1/2} \sum_{s=1}^{p} \sum_{i=s+1}^{N} \sqrt{T_{i,i-s}} \hat{\rho}_{i,i-s}
$$
  
= 
$$
\left[\frac{2}{p(2N-p-1)}\right]^{1/2} \sum_{s=1}^{p} \sum_{i=1}^{N-s} \sqrt{T_{i,i+s}} \hat{\rho}_{i,i+s}
$$

where  $p = 1, \ldots, N - 1$ . When  $p = N - 1$ , *CD*(p) reduces to the original *CD* test. Under the null hypothesis of zero cross-sectional dependence, the *CD*(p) statistic is centered at zero for fixed *N* and  $T_{i,i-s} > k + 1$ , and  $CD(p) \Longrightarrow \mathcal{N}(0, 1)$  as  $N \to \infty$  and  $T_{i,i+s} \to \infty$ .

## **Panel Data Unit Root Tests**

Unit roots are a big concern in dynamic processes because they have important implications for the stationarity of a process and hence for estimation. Using regular estimation techniques while ignoring the presence of unit roots can lead to *spurious regressions* and hence produce nonsensical results. Therefore, detecting unit roots in order to be able to analyze stationary processes is of vital concern for dynamic processes. One of the most widely used tests in the time series literature is the augmented Dickey-Fuller (ADF) test. This section introduces and briefly reviews the background information about the tests developed for dynamic panel data, which in most cases are enhancements of the ADF test.

### <span id="page-1830-5"></span>**Levin, Lin, and Chu Test**

[Levin, Lin, and Chu](#page-1881-5) [\(2002\)](#page-1881-5) propose a panel data unit root test for the null hypothesis of a unit root against a hypothesis of homogeneous stationarity. The model is specified as

<span id="page-1830-4"></span><span id="page-1830-3"></span><span id="page-1830-2"></span>
$$
\Delta y_{it} = \delta y_{it-1} + \sum_{L=1}^{p_i} \theta_{iL} \Delta y_{it-L} + \alpha_{mi} d_{mt} + \varepsilon_{it} \quad m = 1, 2, 3
$$

<span id="page-1830-1"></span>The panel data unit root test evaluates the null hypothesis of  $H_0$ :  $\delta = 0$ , for all *i*, against the alternative hypothesis  $H_1 : \delta < 0$ , for all *i*. Three models are considered: (1)  $d_{1t} = \phi$  (the empty set) with no individual effects; (2)  $d_{2t} = \{1\}$ , in which the series  $y_{it}$  has an individual-specific mean but no time trend; and (3)  $d_{3t} = \{1, t\}$ , in which the series  $y_{it}$  has an individual-specific mean and a linear and individual-specific time trend. The lag order  $p_i$  is unknown and is allowed to vary across individuals. It can be selected by the methods that are described in the section ["Lag Order Selection in the ADF Regression"](#page-1832-0) on page 1827. The p selected lag order is denoted as  $\hat{p}_i$ . The necessary condition for the test is that  $\frac{\sqrt{N}}{T} \to 0$ . An important assumption is that the errors,  $\varepsilon_{it}$ , are iid $(0, \sigma_{i,t}^2)$ . In other words, cross-sectional independence is assumed. The test is implemented in the following three steps:

Step 1 The ADF regressions are implemented for each individual *i*, and then the orthogonalized residuals are generated and normalized. That is, the following model is estimated:

<span id="page-1830-0"></span>
$$
\Delta y_{it} = \delta_i y_{it-1} + \sum_{L=1}^{\hat{p}_i} \theta_{iL} \Delta y_{it-L} + \alpha_{mi} d_{mt} + \varepsilon_{it} \quad m = 1, 2, 3
$$

Then, two orthogonalized residuals are generated by the following two auxiliary regressions:

$$
\Delta y_{it} = \sum_{L=1}^{\hat{p}_i} \theta_{iL} \Delta y_{it-L} + \alpha_{mi} d_{mi} + e_{it}
$$

$$
y_{it-1} = \sum_{L=1}^{\hat{p}_i} \theta_{iL} \Delta y_{it-L} + \alpha_{mi} d_{mi} + v_{it-1}
$$

The residuals are then saved as  $\hat{e}_{it}$  and  $\hat{v}_{it-1}$ , respectively, and normalized using the regression standard error from the [ADF](#page-1830-0) regression in order to remove heteroscedasticity. Let  $\hat{\sigma}_{\varepsilon i}$  denote the standard error from each of the previous ADF regressions, where  $\hat{\sigma}_{\varepsilon i}^2 = \sum_{t = \hat{p}_i+2}^T \left( \hat{e}_{it} - \hat{\delta}_i \hat{v}_{it-1} \right)^2 / (T - p_i - 1)$ . The normalized residuals are then

$$
\tilde{e}_{it} = \frac{\hat{e}_{it}}{\hat{\sigma}_{\varepsilon i}}, \quad \tilde{v}_{it-1} = \frac{\hat{v}_{it-1}}{\hat{\sigma}_{\varepsilon i}}
$$

- **Step 2** The ratios of long-run to short-run standard deviations of  $\Delta y_{it}$  are estimated. Denote the ratios and the long-run variances as  $s_i$  and  $\sigma_{yi}$ , respectively. The long-run variances are estimated by the heteroscedasticity- and autocorrelation-consistent (HAC) estimators, which are described in the section ["Long-Run Variance Estimation"](#page-1832-1) on page 1827. Then the ratios are estimated by  $\hat{s}_i = \hat{\sigma}_{yi}/\hat{\sigma}_{ei}$ . Let the average standard deviation ratio be  $S_N = (1/N) \sum_{i=1}^N s_i$ , and let its estimator be  $\hat{S}_N = (1/N) \sum_{i=1}^N \hat{s}_i$ . As the authors note in their paper [\(Levin, Lin, and Chu](#page-1881-5) [2002\)](#page-1881-5), use of the long-run variance based on first differences results in lower bias in finite samples.
- Step 3 The panel test statistics are calculated. To calculate the *t* statistic and the adjusted *t* statistic, the following equation is estimated:

<span id="page-1831-0"></span>
$$
\tilde{e}_{it} = \delta \tilde{v}_{it-1} + \tilde{\varepsilon}_{it}
$$

The total number of observations is  $N\tilde{T}$ , with  $\bar{\hat{p}} = \sum_{i=1}^{N} \hat{p}_i/N$ ,  $\tilde{T} = T - \bar{\hat{p}} - 1$ . The standard *t* statistic for testing  $H_0: \delta = 0$  is  $t_\delta = \hat{\delta}/\hat{\sigma}_\delta$ , with the OLS estimator  $\hat{\delta}$  and standard deviation  $\hat{\sigma}_\delta$ ,

$$
\hat{\delta} = \frac{\sum_{i=1}^{N} \sum_{t=2+\hat{p}_i}^{T} \tilde{e}_{it} \tilde{v}_{it-1}}{\sum_{i=1}^{N} \sum_{t=2+\hat{p}_i}^{T} \tilde{v}_{it-1}^2}
$$

$$
\hat{\sigma}_{\delta} = \hat{\sigma}_{\tilde{\epsilon}} \left[ \sum_{i=1}^{N} \sum_{t=2+\hat{p}_i}^{T} \tilde{v}_{it-1}^2 \right]^{-\frac{1}{2}}
$$

where  $\hat{\sigma}_{\tilde{\varepsilon}}^2$  is the root mean square error from the [step 3](#page-1831-0) regression

$$
\hat{\sigma}_{\tilde{\varepsilon}}^2 = \frac{1}{N\tilde{T}} \sum_{i=1}^N \sum_{t=2+\hat{p}_i}^T (\tilde{e}_{it} - \hat{\delta}\tilde{v}_{it-1})^2
$$

However, the standard *t* statistic diverges to negative infinity for [models \(2\) and \(3\).](#page-1830-1) [Levin, Lin, and](#page-1881-5) [Chu](#page-1881-5) [\(2002\)](#page-1881-5) therefore propose the following adjusted *t* statistic:

$$
t_{\delta}^* = \frac{t_{\delta} - N\tilde{T}\hat{S}_N\hat{\sigma}_{\tilde{\varepsilon}}^{-2}\hat{\sigma}_{\delta}\mu_{m\tilde{T}}^*}{\sigma_{m\tilde{T}}^*}
$$

The mean and standard deviation adjustments ( $\mu^*$ )  $\pi(\tilde{T}, \sigma^*_{m\tilde{T}_s})$  depend on the time series dimension  $\tilde{T}$  and model specification *m*, which can be found in Table 2 of [Levin, Lin, and Chu](#page-1881-5) [\(2002\)](#page-1881-5). The adjusted *t* statistic converges to the standard normal distribution. Therefore, the standard normal critical values are used in hypothesis testing.

#### <span id="page-1832-0"></span>*Lag Order Selection in the ADF Regression*

The methods of selecting the individual lag orders in the ADF regressions can be divided into two categories: selection based on information criteria and selection via sequential testing.

**Lag Selection Based on Information Criteria** In this method, the following information criteria can be applied to lag order selection: Akaike's information criterion (AIC), the Schwarz Bayesian criterion (SBC), the Hannan-Quinn information criterion (HQIC or HQC), and the modified AIC. As with other model selection applications, the lag order is selected from 0 to the maximum  $p_{\text{max}}$  to minimize the objective function, plus a penalty term, which is a function of the number of parameters in the regression. Let *k* be the number of parameters and  $T<sub>o</sub>$  be the number of effective observations. For regression models, the objective function is  $T<sub>o</sub> \log(SSR/T<sub>o</sub>)$ , where SSR is the sum of squared residuals. For AIC, the penalty term equals 2k. For SBC, this term is k  $\log(T_0)$ . For HQIC, it is 2ck  $\log [\log(T_0)]$ , where c is a constant greater than 1.<sup>4</sup> For MAIC, the penalty term equals  $2(\tau_T(k) + k)$ , where

$$
\tau_T(k) = (\text{SSR}/T_o)^{-1} \hat{\delta}^2 \sum_{t=p_{\text{max}}+2}^{T} y_{t-1}^2
$$

and  $\hat{\delta}$  is the estimated coefficient of the lagged dependent variable  $y_{t-1}$  in the ADF regression.

**Lag Selection via Sequential Testing** In this method, the lag order estimation is based on the statistical significance of the estimated AR coefficients. [Hall](#page-1880-7) [\(1994\)](#page-1880-7) proposed general-to-specific (GS) and specificto-general (SG) modeling strategies. [Levin, Lin, and Chu](#page-1881-5) [\(2002\)](#page-1881-5) recommend the GS strategy, following [Campbell and Perron](#page-1879-5) [\(1991\)](#page-1879-5). In the GS modeling strategy, starting with the maximum lag order  $p_{\text{max}}$ , the *t* test for the largest lag order in  $\hat{\theta}_i$  is performed to determine whether a smaller lag order is preferred. Specifically, when the null of  $\hat{\theta}_{iL} = 0$  is not rejected given the significance level (5%), a smaller lag order is preferred. This procedure continues until a statistically significant lag order is reached. On the other hand, the SG modeling strategy starts with lag order 0 and moves toward the maximum lag order,  $p_{\text{max}}$ .

#### <span id="page-1832-1"></span>*Long-Run Variance Estimation*

The long-run variance of  $\Delta y_{it}$  is estimated by an HAC-type estimator. For [model \(1\),](#page-1830-2) given the lag truncation parameter  $\overline{K}$  and kernel weights  $w_{\overline{K}L}$ , the formula is

$$
\hat{\sigma}_{yi}^{2} = \frac{1}{T-1} \sum_{t=2}^{T} \Delta y_{it}^{2} + 2 \sum_{L=1}^{\bar{K}} w_{\bar{K}L} \left[ \frac{1}{T-1} \sum_{t=2+L}^{T} \Delta y_{it} \Delta y_{it-L} \right]
$$

<sup>&</sup>lt;sup>4</sup>In practice *c* is set to 1, following the literature [\(Hannan and Quinn](#page-1880-8) [1979;](#page-1880-8) [Hall](#page-1880-7) [1994\)](#page-1880-7).

To achieve consistency, the lag truncation parameter must satisfy  $\bar{K}/T \to 0$  and  $\bar{K} \to \infty$  as  $T \to \infty$ . [Levin,](#page-1881-5) [Lin, and Chu](#page-1881-5) [\(2002\)](#page-1881-5) suggest  $\bar{K} = \left| 3.21T^{1/3} \right|$ . The weights  $w_{\bar{K}L}$  depend on the kernel function. [Andrews](#page-1878-5) [\(1991\)](#page-1878-5) proposes data-driven bandwidth (lag truncation parameter + 1 if integer-valued) selection procedures to minimize the asymptotic mean square error (MSE) criterion. For more information about the kernel functions and Andrews's [\(1991\)](#page-1878-5) data-driven bandwidth selection procedure, see the section ["Heteroscedasticity- and](#page-1823-0) [Autocorrelation-Consistent Covariance Matrices"](#page-1823-0) on page 1818. Because [Levin, Lin, and Chu](#page-1881-5) [\(2002\)](#page-1881-5) truncate the bandwidth as an integer, when LLCBAND is specified as the BANDWIDTH option, it corresponds to BANDWIDTH  $= |3.21T^{1/3}| + 1$ . Furthermore, kernel weights  $w_{\bar{K}L} = k(L/(\bar{K} + 1))$  with kernel function  $k(.)$ .

For [model \(2\),](#page-1830-1) first the series  $\Delta y_{it}$  is de-meaned individual by individual. Therefore,  $\Delta y_{it}$  is replaced by  $\Delta y_{it} - \overline{\Delta y_{it}}$ , where  $\overline{\Delta y_{it}}$  is the mean of  $\Delta y_{it}$  for individual *i*. For [model \(3\)](#page-1830-3) with individual fixed effects and time trend, both the individual mean and trend should be removed before the long-run variance is estimated. That is, first you regress  $\Delta y_{it}$  on  $\{1, t\}$  for each individual and save the residual  $\Delta y_{it}$ , and then you replace  $\Delta y_{it}$  with the residual.

### <span id="page-1833-2"></span>*Cross-Sectional Dependence via Time-Specific Aggregate Effects*

The [Levin, Lin, and Chu](#page-1881-5) [\(2002\)](#page-1881-5) testing procedure is based on the assumption of cross-sectional independence. It is possible to relax this assumption and allow for a limited degree of dependence via time-specific aggregate effects. Let  $\theta_t$  denote the time-specific aggregate effects; then the data generating process becomes

<span id="page-1833-0"></span>
$$
\Delta y_{it} = \delta y_{it-1} + \sum_{L=1}^{p_i} \theta_{iL} \Delta y_{it-L} + \alpha_{mi} d_{mt} + \theta_t + \varepsilon_{it} \quad m = 4, 5
$$

<span id="page-1833-1"></span>Two more models are considered: (4)  $d_{1t} = \phi$  (the empty set), with no individual effects but with time effects; and (5)  $d_{2t} = \{1\}$ , in which the series  $y_{it}$  has an individual-specific mean and a time-specific mean.

By subtracting the time averages  $\bar{y}_t = \sum_{i=1}^N y_{it}$  from the observed dependent variable  $y_{it}$ , or equivalently, by including the time-specific intercepts  $\theta_t$  in the [ADF](#page-1830-0) regression, the cross-sectional dependence is removed. The impact of a single aggregate common factor that has an identical impact on all individuals but changes over time can also be removed in this way. After cross-sectional dependence is removed, the three-step procedure is applied to calculate the [Levin, Lin, and Chu](#page-1881-5) [\(2002\)](#page-1881-5) adjusted *t* statistic.

#### *Deterministic Variables*

Three deterministic variables can be included in the model for the first-stage estimation: CS\_FixedEffects (cross-sectional fixed effects), TS\_FixedEffects (time series fixed effects), and TimeTrend (individual linear time trend). When a linear time trend is included, the individual fixed effects are also included. Otherwise the time trend is not identified. Moreover, if the time series fixed effects are included, the time trend is not identified either. Therefore, there are five identified models: [model \(1\),](#page-1830-2) no deterministic variables; [model \(2\),](#page-1830-1) CS\_FixedEffects; [model \(3\),](#page-1830-3) CS\_FixedEffects and TimeTrend; [model \(4\),](#page-1833-0) TS\_FixedEffects; and [model \(5\),](#page-1833-1) CS\_FixedEffects and TS\_FixedEffects. PROC PANEL outputs the test results for all five model specifications.

#### **Im, Pesaran, and Shin Test**

To test for the unit root in heterogeneous panels, [Im, Pesaran, and Shin](#page-1881-6) [\(2003\)](#page-1881-6) propose a standardized *t*-bar test statistic based on averaging the (augmented) Dickey-Fuller statistics across the groups. The limiting distribution is standard normal. The stochastic process  $y_{it}$  is generated by the first-order autoregressive process. If  $\Delta y_{it} = y_{it} - y_{i,t-1}$ , the data generating process can be expressed as in the [Levin, Lin, and Chu](#page-1830-4) [\(LLC\) test,](#page-1830-4)

<span id="page-1834-0"></span>
$$
\Delta y_{it} = \beta_i y_{it-1} + \sum_{j=1}^{p_i} \rho_{ij} \Delta y_{i,t-j} + \alpha_{mi} d_{mt} + \varepsilon_{it} \quad m = 1, 2, 3
$$

where  $p_i$  is the lag order in the ADF regression, as in the LLC test. In contrast with the data generating process in the LLC test,  $\beta_i$  is allowed to differ across groups. The null hypothesis of unit roots is

 $H_0$ :  $\beta_i = 0$  for all i

against the heterogeneous alternative,

$$
H_1: \beta_i < 0
$$
 for  $i = 1, ..., N_1$ ,  $\beta_i = 0$  for  $i = N_1 + 1, ..., N$ 

The Im, Pesaran, and Shin [\(2003\)](#page-1881-6) test also allows for some (but not all) of the individual series to have unit roots under the alternative hypothesis. But the fraction of the individual processes that are stationary is positive,  $\lim_{N\to\infty} N_1/N=\delta \in (0, 1]$ . The *t*-bar statistic, denoted by  $\bar{t}_{NT}$ , is formed as a simple average of the individual *t* statistics for testing the null hypothesis of  $\beta_i = 0$ . If  $t_i \tau$   $(p_i, \beta_i)$  is the standard *t* statistic, then

$$
\bar{t}_{NT} = N^{-1} \sum_{i=1}^{N} t_{iT} (p_i, \beta_i)
$$

If  $T \to \infty$ , then for each *i* the *t* statistic (without time trend) converges to the Dickey-Fuller distribution,  $\eta_i$ , defined by

$$
\eta_i = \frac{\frac{1}{2}\{[W_i(1)]^2 - 1\} - W_i(1) \int_0^1 W_i(u) du}{\int_0^1 [W_i(u)]^2 du - [\int_0^1 W_i(u) du]^2}
$$

where  $W_i$  is the standard Brownian motion. The limiting distribution is different when a time trend is included in the regression [\(Hamilton](#page-1880-9) [1994,](#page-1880-9) p. 499). The mean and variance of the limiting distributions are reported in [Nabeya](#page-1881-7) [\(1999\)](#page-1881-7). The standardized *t*-bar statistic satisfies

$$
Z_{\bar{t}}(p,\beta) = \frac{\sqrt{N}\{\bar{t}_{NT} - E(\eta)\}}{\sqrt{\text{Var}(\eta)}} \implies \mathcal{N}(0,1)
$$

where the standard normal is the sequential limit with  $T \to \infty$  followed by  $N \to \infty$ . To obtain better finite sample approximations, [Im, Pesaran, and Shin](#page-1881-6) [\(2003\)](#page-1881-6) propose standardizing the *t*-bar statistic by means and variances of  $t_i \tau(p_i, 0)$  under the null hypothesis  $\beta_i = 0$ . The alternative standardized *t*-bar statistic is

$$
W_{\bar{t}}(p,\beta) = \frac{\sqrt{N} \{\bar{t}_{NT} - N^{-1} \sum_{i=1}^{N} E[t_{iT}(p_i,0) | \beta_i = 0] \}}{\{N^{-1} \sum_{i=1}^{N} \text{Var}[t_{iT}(p_i,0) | \beta_i = 0] \}^{1/2}} \implies \mathcal{N}(0,1)
$$

[Im, Pesaran, and Shin](#page-1881-6) [\(2003\)](#page-1881-6) simulate the values of  $E[t_{iT}(p_i, 0) | \beta_i = 0]$  and  $Var[t_{iT}(p_i, 0) | \beta_i = 0]$ for different values of *T* and *p*. The lag order in the ADF regression can be selected by the same method as in [Levin, Lin, and Chu](#page-1881-5) [\(2002\)](#page-1881-5). For more information, see the section ["Lag Order Selection in the ADF](#page-1832-0) [Regression"](#page-1832-0) on page 1827.

When *T* is fixed, [Im, Pesaran, and Shin](#page-1881-6) [\(2003\)](#page-1881-6) assume serially uncorrelated errors,  $p_i = 0$ ;  $t_i$  is likely to have finite second moment, which is not established in the paper. The *t* statistic is modified by imposing the null hypothesis of a unit root. Denote  $\tilde{\sigma}_{iT}$  as the estimated standard error from the [restricted regression](#page-1834-0)  $(\beta_i = 0),$ 

$$
\tilde{t}_{NT} = N^{-1} \sum_{i=1}^{N} \tilde{t}_{it} = N^{-1} \sum_{i=1}^{N} \left[ \hat{\beta}_{iT} \left( y'_{i,-1} M_{\tau} y_{i,-1} \right)^{1/2} / \tilde{\sigma}_{iT} \right]
$$

where  $\hat{\beta}_{iT}$  is the OLS estimator of  $\beta_i$  (unrestricted model),  $\tau_T = (1, 1, ..., 1)'$ ,  $M_{\tau} = I_T - \tau_T$  ( $\tau'_T$  $T_T^{\prime}$  $\tau_T^{\prime}$ )  $\tau_T^{\prime}$  $_{T}^{\prime },$ and  $y_{i,-1} = (y_{i0}, y_{i1}, \ldots, y_{i,T-1})'$ , where  $y_{i0}$  is a given initial value (fixed or random). Under the null hypothesis, the standardized  $\tilde{t}$ -bar statistic converges to a standard normal variate,

$$
Z_{\tilde{t}} = \frac{\sqrt{N} \{ \tilde{t}_{NT} - E(\tilde{t}_T) \}}{\sqrt{\text{Var}(\tilde{t}_T)}} \implies \mathcal{N}(0, 1)
$$

where  $E(\tilde{t}_T)$  and  $Var(\tilde{t}_T)$  are the mean and variance of  $\tilde{t}_i$ , respectively. The limit is taken as  $N \to \infty$ , and *T* is fixed. Their values are simulated for finite samples without a time trend.  $Z_{\tilde{t}}$  is also likely to converge to standard normal.

When *N* and *T* are both finite, an exact test that assumes no serial correlation can be used. The critical values of  $\bar{t}_{NT}$  and  $\bar{t}_{NT}$  are simulated.

As in the section ["Levin, Lin, and Chu Test"](#page-1830-5) on page 1825, it is possible to relax this assumption of cross-sectional independence and allow for a limited degree of dependence via time-specific aggregate effects. In that section, two more models [\(model 4 and model 5\)](#page-1833-0) with time fixed effects are considered. For more information, see the section ["Cross-Sectional Dependence via Time-Specific Aggregate Effects"](#page-1833-2) on page 1828.

### **Combination Tests**

Combining the observed significance levels (*p*-values) from *N* independent tests of the unit root null hypothesis was proposed by [Maddala and Wu](#page-1881-8) [\(1999\)](#page-1881-8) and [Choi](#page-1879-6) [\(2001\)](#page-1879-6). Suppose  $G_i$  is the test statistic to test the unit root null hypothesis for individual  $i = 1, \ldots, N$ , and  $F(\cdot)$  is the cumulative distribution function (CDF) of the asymptotic distribution as  $T \to \infty$ . Then the asymptotic *p*-value is defined as

 $p_i = F(G_i)$ 

There are different ways to combine these *p*-values. The first way is the inverse chi-square test [\(Fisher](#page-1880-10) [1932\)](#page-1880-10); this test is referred to as the *P* test in [Choi](#page-1879-6) [\(2001\)](#page-1879-6) and the  $\lambda$  test in [Maddala and Wu](#page-1881-8) [\(1999\)](#page-1881-8):

$$
P = -2\sum_{i=1}^{N} \ln (p_i)
$$

When the test statistics  $\{G_i\}_{i=1,\dots,N}$  are continuous,  $\{p_i\}_{i=1,\dots,N}$  are independent uniform  $(0, 1)$  variables. Therefore,  $P \Rightarrow \chi^2_{2N}$  as  $T \rightarrow \infty$  and *N* is fixed. But as  $N \rightarrow \infty$ , *P* diverges to infinity in probability.
Therefore, it is not applicable for large *N*. To derive a nondegenerate limiting distribution, the *P* test (Fisher test with  $N \to \infty$ ) should be modified to

$$
P_m = \sum_{i=1}^{N} \left(-2\ln{(p_i)} - 2\right) / 2\sqrt{N} = -\sum_{i=1}^{N} \left(\ln{(p_i)} + 1\right) / \sqrt{N}
$$

Under the null as  $T_i \to \infty$ ,<sup>5</sup> and then  $N \to \infty$ ,  $P_m \Rightarrow \mathcal{N}(0, 1)$ .<sup>6</sup>

The second way of combining individual *p*-values is the inverse normal test,

$$
Z = \sum_{i=1}^{N} \Phi^{-1}(p_i)
$$

where  $\Phi(\cdot)$  is the standard normal CDF. When  $T_i \to \infty$ ,  $Z \to \mathcal{N}(0, 1)$  as *N* is fixed. When *N* and  $T_i$  are both large, the sequential limit is also standard normal if  $T_i \to \infty$  first and  $N \to \infty$  next.

The third way of combining *p*-values is the logit test,

$$
L^* = \sqrt{k}L = \sqrt{k} \sum_{i=1}^{N} \ln\left(\frac{p_i}{1 - p_i}\right)
$$

where  $k = 3(5N + 4)/(\pi^2 N (5N + 2))$ . When  $T_i \rightarrow \infty$  and *N* is fixed,  $L^* \rightarrow t_{5N+4}$ . In other words, the limiting distribution is the *t* distribution with degree of freedom  $5N + 4$ . The sequential limit is  $L^* \Rightarrow \mathcal{N}(0, 1)$  as  $T_i \to \infty$  and then  $N \to \infty$ . Simulation results in [Choi](#page-1879-0) [\(2001\)](#page-1879-0) suggest that the *Z* test outperforms other combination tests. For the time series unit root test  $G_i$ , [Maddala and Wu](#page-1881-0) [\(1999\)](#page-1881-0) apply the augmented Dickey-Fuller test. According to [Choi](#page-1879-1) [\(2006\)](#page-1879-1), the [Elliott, Rothenberg, and Stock](#page-1880-0) [\(1996\)](#page-1880-0) Dickey-Fuller generalized least squares (DF-GLS) test offers significant size and power advantages in finite samples.

As in the section ["Levin, Lin, and Chu Test"](#page-1830-0) on page 1825, it is possible to relax this assumption of cross-sectional independence and allow for a limited degree of dependence via time-specific aggregate effects. In that section, two more models [\(model 4 and model 5\)](#page-1833-0) with time fixed effects are considered. For more information, see the section ["Cross-Sectional Dependence via Time-Specific Aggregate Effects"](#page-1833-1) on page 1828.

#### **Breitung's Unbiased Tests**

To account for the nonzero mean of the *t* statistic in the OLS detrending case, bias-adjusted *t* statistics were proposed by [Levin, Lin, and Chu](#page-1881-1) [\(2002\)](#page-1881-1) and [Im, Pesaran, and Shin](#page-1881-2) [\(2003\)](#page-1881-2). The bias corrections imply a severe loss of power. Breitung and associates take an alternative approach to avoid the bias, by using alternative estimates of the deterministic terms [\(Breitung and Meyer](#page-1879-2) [1994;](#page-1879-2) [Breitung](#page-1879-3) [2000;](#page-1879-3) [Breitung and Das](#page-1879-4) [2005\)](#page-1879-4). The data generating process is the same as in the Im, Pesaran, and Shin (IPS) test [\(2003\)](#page-1881-2). Three models are considered, as described in the section ["Levin, Lin, and Chu Test"](#page-1830-0) on page 1825. When serial correlation is absent, for [model \(2\)](#page-1830-1) with individual specific means, the constant terms are estimated by the initial values  $y_{i1}$ . Therefore, the series  $y_{it}$  is adjusted by subtracting the initial value. The equation becomes

 $\Delta y_{it} = \delta^* (y_{i,t-1} - y_{i1}) + v_{it}$ 

<sup>&</sup>lt;sup>5</sup>The time series length *T* is subindexed by  $i = 1, ..., N$  because the panel can be unbalanced.

<sup>&</sup>lt;sup>6</sup>[Choi](#page-1879-0) [\(2001\)](#page-1879-0) also points out that the joint limit result where *N* and  $\{T_i\}_{i=1,\dots,N}$  go to infinity simultaneously is the same as the sequential limit, but it requires more moment conditions.

For [model \(3\)](#page-1830-2) with individual specific means and time trends, the time trend can be estimated by  $\hat{\beta}_i$  =  $(y_{iT} - y_{i1}) / (T - 1)$ . The levels can be transformed as

$$
\tilde{y}_{it} = y_{it} - y_{i1} - \hat{\beta}_{i}t = y_{it} - y_{i1} - t(y_{iT} - y_{i1}) / (T - 1)
$$

The Helmert transformation is applied to the dependent variable to remove the mean of the differenced variable:

$$
\Delta y_{it}^* = \sqrt{\frac{T-t}{T-t+1}} \left( \Delta y_{it} - \frac{\Delta y_{i,t+1} + \dots + \Delta y_{iT}}{T-t} \right)
$$

The transformed model is

$$
\Delta y_{it}^* = \delta^* \tilde{y}_{i,t-1} + v_{it}
$$

The pooled *t* statistic has a standard normal distribution. Therefore, no adjustment is needed for the *t* statistic. To adjust for heteroscedasticity across cross sections, [Breitung](#page-1879-3) [\(2000\)](#page-1879-3) proposes a *UB* (unbiased) statistic based on the transformed data,

$$
UB = \frac{\sum_{i=1}^{N} \sum_{t=2}^{T} \Delta y_{it}^{*} \tilde{y}_{i,t-1} / \sigma_{i}^{2}}{\left(\sum_{i=1}^{N} \sum_{t=2}^{T} \tilde{y}_{i,t-1}^{2} / \sigma_{i}^{2}\right)^{1/2}}
$$

where  $\sigma_i^2 = E (\Delta y_{it} - \beta_i)^2$ . When  $\sigma_i^2$  is unknown, it can be estimated as

$$
\hat{\sigma}_i^2 = \sum_{t=2}^T \left( \Delta y_{it} - \frac{\sum_{t=2}^T \Delta y_{it}}{T-1} \right)^2 / (T-2)
$$

The *UB* statistic has a standard normal limiting distribution as  $T \to \infty$  followed by  $N \to \infty$  sequentially. To account for the short-run dynamics, [Breitung and Das](#page-1879-4) [\(2005\)](#page-1879-4) suggest applying the test to the prewhitened series,  $\hat{y}_{it}$ . For [model \(1\) and model \(2\)](#page-1830-3) (constant-only case), they suggest the same method as in step 1 of the Levin, Lin, and Chu (LLC) test [\(2002\)](#page-1881-1).<sup>7</sup> For [model \(3\)](#page-1830-2) (with a constant and linear time trend), the prewhitened series can be obtained by running the following restricted ADF regression under the null hypothesis of a unit root (  $\delta = 0$  ) and no intercept and linear time trend ( $\mu_i = 0, \beta_i = 0$ ),

$$
\Delta y_{it} = \sum_{L=1}^{\hat{p}_i} \theta_{iL} \Delta y_{it-L} + \mu_i + \varepsilon_{it}
$$

where  $\hat{p}_i$  is a consistent estimator of the true lag order  $p_i$  and can be estimated by the procedures listed in the section ["Lag Order Selection in the ADF Regression"](#page-1832-0) on page 1827. For the LLC and IPS tests, the lag orders are selected by running the ADF regressions. But for Breitung and his associates' tests, the restricted ADF regressions are used to be consistent with the prewhitening method. Let  $(\hat{\mu}_i, \hat{\theta}_{iL})$  be the estimated coefficients.<sup>8</sup> The prewhitened series can be obtained by

$$
\Delta \hat{y}_{it} = \Delta y_{it} - \sum_{L=1}^{\hat{p}_i} \hat{\theta}_{iL} \Delta y_{it-L}
$$

 $7$ For more information, see the section ["Levin, Lin, and Chu Test"](#page-1830-0) on page 1825. The only difference is the standard error estimate  $\hat{\sigma}_{\varepsilon i}^2$ . Breitung suggests using  $T - p_i - 2$  instead of  $T - p_i - 1$  as in the LLC test to normalize the standard error.

<sup>&</sup>lt;sup>8</sup>[Breitung](#page-1879-3) [\(2000\)](#page-1879-3) suggests the approach in step 1 of [Levin, Lin, and Chu](#page-1881-1) [\(2002\)](#page-1881-1), whereas [Breitung and Das](#page-1879-4) [\(2005\)](#page-1879-4) suggest the prewhitening method as described in this section. In Breitung's code, to be consistent with the papers, different approaches are adopted for [model \(2\) and model \(3\).](#page-1830-1) Meanwhile, for the order of variable transformation and prewhitening, in [model \(2\),](#page-1830-1) the initial values are deducted (variable transformation) first, and then the prewhitening is applied. In [model \(3\),](#page-1830-2) the order is reversed: the series is prewhitened and then transformed to remove the mean and linear time trend.

and

$$
\hat{y}_{it} = y_{it} - \sum_{L=1}^{\hat{p}_i} \hat{\theta}_{iL} y_{it-L}
$$

The transformed series are random walks under the null hypothesis,

$$
\Delta \hat{y}_{it} = \delta \hat{y}_{i,t-1} + v_{it}
$$

where  $y_{is} = 0$  for  $s < 0$ . When the cross-sectional units are independent, the *t* statistic converges to standard normal under the null, as  $T \to \infty$  followed by  $N \to \infty$ ,

$$
t_{\text{OLS}} = \frac{\sum_{i=1}^{N} \sum_{t=2}^{T} y_{i,t-1} \Delta y_{it}}{\hat{\sigma} \sqrt{\sum_{i=1}^{N} \sum_{t=2}^{T} y_{i,t-1}^{2}}} \implies \mathcal{N}(0, 1)
$$

where  $\hat{\sigma}^2 = \sum_{i=1}^{N} \sum_{t=2}^{T} (\Delta y_{it} - \hat{\delta} y_{i,t-1})^2 / N (T - 1)$  with the OLS estimator  $\hat{\delta}$ .

To account for cross-sectional dependence, [Breitung and Das](#page-1879-4) [\(2005\)](#page-1879-4) propose the robust *t* statistic and a GLS version of the test statistic. Let  $v_t = (v_{1t}, \ldots, v_{Nt})'$  be the error vector for time *t*, and let  $\Omega$  $E(v_t v'_t)$ t be a positive definite matrix with eigenvalues  $\lambda_1 \geq \cdots \geq \lambda_N$ . Let  $y_t = (y_{1t}, \ldots, y_{Nt})'$  and  $\Delta y_t = (\Delta y_{1t}, \dots, \Delta y_{Nt})'$ . The model can be written as a system of equations of the seemingly unrelated regressions (SUR) type:

$$
\Delta y_t = \delta y_{t-1} + v_t
$$

The unknown covariance matrix  $\Omega$  can be estimated by its sample counterpart,

$$
\hat{\Omega} = \sum_{t=2}^{T} \left( \Delta y_t - \hat{\delta} y_{t-1} \right) \left( \Delta y_t - \hat{\delta} y_{t-1} \right)' / (T - 1)
$$

The sequential limit  $T \to \infty$  followed by  $N \to \infty$  of the standard *t* statistic  $t_{\text{OLS}}$  is normal with mean 0 and variance  $v_{\Omega} = \lim_{N \to \infty} \text{tr} (\Omega^2/N) / (\text{tr} \Omega/N)^2$ . The variance  $v_{\Omega}$  can be consistently estimated by  $\hat{v}_{\hat{\delta}} = \left(\sum_{t=2}^{T} y'_{t-1} \hat{\Omega} y_{t-1}\right) / \left(\sum_{t=2}^{T} y'_{t-1} y_{t-1}\right)^2$ . Thus the robust *t* statistic can be calculated as  $\overline{1}$ 

$$
t_{\rm rob} = \frac{\delta}{\hat{v}_{\hat{\delta}}} = \frac{\sum_{t=2}^{T} y'_{t-1} \Delta y_t}{\sqrt{\sum_{t=2}^{T} y'_{t-1} \hat{\Omega} y_{t-1}}} \implies \mathcal{N}(0, 1)
$$

as  $T \to \infty$  followed by  $N \to \infty$  under the null hypothesis of random walk. Because the finite sample distribution can be quite different, [Breitung and Das](#page-1879-4) [\(2005\)](#page-1879-4) list the 1%, 5%, and 10% critical values for different *N*'s.

When  $T > N$ , a (feasible) GLS estimator is applied; it is asymptotically more efficient than the OLS estimator. The data are transformed by multiplying  $\hat{\Omega}^{-1/2}$  as defined before,  $\hat{z}_t = \hat{\Omega}^{-1/2} y_t$ . Thus the model is transformed into

$$
\Delta \hat{z}_t = \delta \hat{z}_{t-1} + e_t
$$

The feasible GLS (FGLS) estimator of  $\delta$  and the corresponding t statistic are obtained by estimating the transformed model by OLS and denoted by  $\hat{\delta}_{\text{GLS}}$  and  $t_{\text{GLS}}$ , respectively:

$$
t_{\text{GLS}} = \frac{\sum_{t=2}^{T} y'_{t-1} \hat{\Omega}^{-1} \Delta y_t}{\sqrt{\sum_{t=2}^{T} y'_{t-1} \hat{\Omega}^{-1} y_{t-1}}} \implies \mathcal{N}(0, 1)
$$

As in the section ["Levin, Lin, and Chu Test"](#page-1830-0) on page 1825, it is possible to relax this assumption of cross-sectional independence and allow for a limited degree of dependence via time-specific aggregate effects. In that section, two more models [\(model 4 and model 5\)](#page-1833-0) with time fixed effects are considered. For more information, see the section ["Cross-Sectional Dependence via Time-Specific Aggregate Effects"](#page-1833-1) on page 1828.

### **Hadri Stationarity Test**

[Hadri](#page-1880-1) [\(2000\)](#page-1880-1) adopts a component representation where an individual time series is written as a sum of a deterministic trend, a random walk, and a white-noise disturbance term. Under the null hypothesis of stationarity, the variance of the random walk equals 0. Specifically, two models are considered:

• For [model \(1\),](#page-1830-3) the time series  $y_{it}$  is stationary around a level  $r_{i0}$ ,

$$
y_{it} = r_{it} + \epsilon_{it} \quad i = 1, \dots, N, \quad t = 1, \dots, T
$$

• For [model \(2\),](#page-1830-1)  $y_{it}$  is trend stationary,

$$
y_{it} = r_{it} + \beta_i t + \epsilon_{it} \quad i = 1, \dots, N, \quad t = 1, \dots, T
$$

where  $r_{it}$  is the random walk component,

$$
r_{it} = r_{it-1} + u_{it}
$$
  $i = 1,..., N,$   $t = 1,..., T$ 

The initial values of the random walks,  $\{r_{i0}\}_{i=1,\dots,N}$ , are assumed to be fixed unknowns and can be considered as heterogeneous intercepts. The errors  $\epsilon_{it}$  and  $u_{it}$  satisfy  $\epsilon_{it} \sim \text{iid}\mathcal{N}\left(0, \sigma_{\epsilon}^2\right), u_{it} \sim$ iid $\mathcal{N}(0, \sigma_u^2)$  and are mutually independent.

The null hypothesis of stationarity is  $H_0: \sigma_u^2 = 0$  against the alternative random walk hypothesis  $H_1: \sigma_u^2 >$ 0.

In matrix form, the models can be written as

$$
y_i = X_i \beta_i + e_i
$$

where  $y'_{i} = (y_{i1},..., y_{iT}); e'_{i} = (e_{i1},..., e_{iT})$ , where  $e_{it} = \sum_{j=1}^{t} u_{ij} + \epsilon_{it}$ ; and  $X_{i} = (t_{T}, a_{T})$ , where  $u_T$  is a  $\overline{T} \times 1$  vector of ones,  $a'_T = (1, \ldots, T)$ , and  $\beta'_i = (r_{i0}, \overline{\beta_i})$ .

Let  $\hat{\epsilon}_{it}$  be the residuals from the regression of  $y_i$  on  $X_i$ ; then the *LM* statistic is

$$
LM = \frac{\sum_{i=1}^{N} \frac{1}{T^2} \sum_{t=1}^{T} S_{it}^2}{N \hat{\sigma}_{\epsilon}^2}
$$

where  $S_{it} = \sum_{j=1}^t \hat{\epsilon}_{ij}$  is the partial sum of the residuals and  $\hat{\sigma}_{\epsilon}^2$  is a consistent estimator of  $\sigma_{\epsilon}^2$  under the null hypothesis of stationarity. With some regularity conditions,

$$
LM \xrightarrow{p} E\left[\int_0^1 V^2(r) \, dr\right]
$$

where  $V(r)$  is a standard Brownian bridge in [model \(1\)](#page-1830-3) and a second-level Brownian bridge in [model \(2\).](#page-1830-1) Let  $W(r)$  be a standard Wiener process (Brownian motion),

$$
V(r) = \begin{cases} W(r) - rW(1) & \text{for model (1)}\\ W(r) + (2r - 3r^2) W(1) + 6r (r - 1) \int_0^1 W(s) ds & \text{for model (2)} \end{cases}
$$

The mean and variance of the random variable  $\int V^2$  can be calculated by using the characteristic functions,

$$
\xi = E\left[\int_0^1 V^2(r) dr\right] = \begin{cases} \frac{1}{6} & \text{for model (1)}\\ \frac{1}{15} & \text{for model (2)} \end{cases}
$$

and

$$
\zeta^{2} = \text{Var}\left[\int_{0}^{1} V^{2}(r) dr\right] = \begin{cases} \frac{1}{45} & \text{for model (1)}\\ \frac{11}{6300} & \text{for model (2)} \end{cases}
$$

The *LM* statistics can be standardized to obtain the standard normal limiting distribution,

$$
Z = \frac{\sqrt{N} (LM - \xi)}{\zeta} \implies \mathcal{N}(0, 1)
$$

## **Consistent Estimator of**  $\sigma_{\epsilon}^2$

p

Hadri's [\(2000\)](#page-1880-1) test can be applied to the general case of heteroscedasticity and serially correlated disturbance errors. Under homoscedasticity and serially uncorrelated errors,  $\sigma_{\epsilon}^2$  can be estimated as

$$
\hat{\sigma}_{\epsilon}^{2} = \frac{\sum_{i=1}^{N} \sum_{t=1}^{T} \hat{\epsilon}_{it}^{2}}{N(T-k)}
$$

where *k* is the number of regressors. Therefore,  $k = 1$  fo[rmodel \(1\)](#page-1830-3) and  $k = 2$  for [model \(2\).](#page-1830-1)

When errors are heteroscedastic across individuals, the standard errors  $\sigma_{\epsilon,i}^2$  can be estimated by  $\hat{\sigma}_{\epsilon,i}^2$  =  $\sum_{t=1}^{T} \hat{\epsilon}_{it}^2 / (T - k)$  for each individual *i* and the *LM* statistic needs to be modified to

$$
LM = \frac{1}{N} \sum_{i=1}^{N} \left( \frac{\frac{1}{T^2} \sum_{t=1}^{T} S_{it}^2}{\hat{\sigma}_{\epsilon, i}^2} \right)
$$

To allow for temporal dependence over *t*,  $\sigma_{\epsilon}^2$  has to be replaced by the long-run variance of  $\epsilon_{it}$ , which is defined as  $\sigma^2 = \sum_{i=1}^N \lim_{T \to \infty} T^{-1} \left( S_i^2 \right) / N$ . An HAC estimator can be used to consistently estimate the long-run variance  $\sigma^2$ . For more information, see the section ["Long-Run Variance Estimation"](#page-1832-1) on page 1827.

As in the section ["Levin, Lin, and Chu Test"](#page-1830-0) on page 1825, it is possible to relax this assumption of cross-sectional independence and allow for a limited degree of dependence via time-specific aggregate effects. In that section, two more models [\(model 4 and model 5\)](#page-1833-0) with time fixed effects are considered. For more information, see the section ["Cross-Sectional Dependence via Time-Specific Aggregate Effects"](#page-1833-1) on page 1828.

### **Harris and Tzavalis Panel Unit Root Test**

[Harris and Tzavalis](#page-1880-2) [\(1999\)](#page-1880-2) derive the panel unit root test under fixed *T* and large *N*. Five models are considered, as in [Levin, Lin, and Chu](#page-1881-1) [\(2002\)](#page-1881-1). [Model \(1\)](#page-1830-3) is the homogeneous panel,

$$
y_{it} = \varphi y_{it-1} + v_{it}
$$

Under the null hypothesis,  $\varphi = 1$ . For [model \(2\),](#page-1830-1) each series is a unit root process with a heterogeneous drift,

$$
y_{it} = \alpha_i + \varphi y_{it-1} + v_{it}
$$

Model (3) includes heterogeneous drifts and linear time trends,

$$
y_{it} = \alpha_i + \beta_i t + \varphi y_{it-1} + v_{it}
$$

As in the section ["Levin, Lin, and Chu Test"](#page-1830-0) on page 1825, it is possible to relax this assumption of cross-sectional independence and allow for a limited degree of dependence via time-specific aggregate effects. In that section, two more models [\(model 4 and model 5\)](#page-1833-0) with time fixed effects are considered. For more information, see the section ["Cross-Sectional Dependence via Time-Specific Aggregate Effects"](#page-1833-1) on page 1828.

Let  $\hat{\varphi}$  be the OLS estimator of  $\varphi$ ; then

$$
\hat{\varphi} - 1 = \left[ \sum_{i=1}^{N} y'_{i, -1} Q_T y_{i, -1} \right]^{-1} \cdot \left[ \sum_{i=1}^{N} y'_{i, -1} Q_T v_i \right]
$$

where  $y_{i,-1} = (y_{i0}, \ldots, y_{iT-1}), v'_i = (v_{i1}, \ldots, v_{iT})$ , and  $Q_T$  is the projection matrix. Fo[rmodel \(1\),](#page-1830-3) there are no regressors other than the lagged dependent value, so  $Q_T$  is the identity matrix  $I_T$ . For [model \(2\),](#page-1830-1) a constant is included, so  $Q_T = I_T - e_T e_T^T$  $T/T$ , where  $e_T$  is a  $T \times 1$  column of ones. For [model \(3\),](#page-1830-2) a constant and time trend are included. Thus  $Q_T = I_T - Z_T (Z_T' Z_T)^{-1} Z_T'$ , where  $Z_T = (e_T, \tau_T)$  and  $\tau_T = (1, \ldots, T)'.$ 

When  $y_{i0} = 0$  in [model \(1\)](#page-1830-3) under the null hypothesis, as  $N \to \infty$ 

$$
\sqrt{NT (T - 1) / 2} (\hat{\varphi} - 1) \xrightarrow{y_{i0} = 0, H_0} \mathcal{N}(0, 1)
$$

As  $T \to \infty$ , it becomes T p  $\overline{N}$  ( $\hat{\varphi}$  – 1)  $\stackrel{H_0}{\Longrightarrow}$  N (0, 2).

When the drift is absent in [model \(2\),](#page-1830-1)  $\alpha_i = 0$ , under the null hypothesis, as  $N \to \infty$ 

$$
\sqrt{\frac{5N (T + 1)^3 (T - 1)}{3 (17T^2 - 20T + 17)}} \left( \hat{\varphi} - 1 + \frac{3}{(T + 1)} \right) \xrightarrow{\alpha_i = 0, H_0} \mathcal{N}(0, 1)
$$

As  $T \to \infty$ ,  $\left(T\right)$ p  $\overline{N}$   $(\hat{\varphi} - 1) + 3$  $\overline{N}$  /  $\sqrt{51/5}$   $\stackrel{H_0}{\Longrightarrow}$  N (0, 1).

When the time trend is absent in [model \(3\),](#page-1830-2)  $\beta_i = 0$ , under the null hypothesis, as  $N \to \infty$ 

$$
\sqrt{\frac{112N (T+2)^3 (T-2)}{15 (193T^2 - 728T + 1147)}} \left[\hat{\varphi} - 1 + \frac{15}{2 (T+2)}\right] \xrightarrow{\beta_i = 0, H_0} \mathcal{N}(0, 1)
$$

When  $T \to \infty$ ,  $\left(T\right)$  $\sqrt{N} (\hat{\varphi} - 1) + 7.5\sqrt{N}$  /  $\sqrt{2895/112} \stackrel{H_0}{\Longrightarrow} \mathcal{N} (0, 1)$ .

## **Lagrange Multiplier (LM) Test for Cross-Sectional and Time Effects**

For random one-way and two-way error component models, the Lagrange multiplier (LM) test for the existence of cross-sectional or time effects or both is based on the residuals from the restricted model (that is, the pooled model). For more information about the Breusch-Pagan LM test, see the section ["Tests for](#page-1827-0) [Random Effects"](#page-1827-0) on page 1822.

#### <span id="page-1842-0"></span>**Honda UMP Test and Moulton and Randolph SLM Test**

The Breusch-Pagan LM test is two-sided when the variance components are nonnegative. For a one-sided alternative hypothesis, [Honda](#page-1880-3) [\(1985\)](#page-1880-3) suggests a uniformly most powerful (UMP) LM test for  $H_0^1$ :  $\sigma_{\gamma}^2 = 0$  (no cross-sectional effects) that is based on the pooled estimator. The alternative is the onesided  $H_1^1$ :  $\sigma_{\gamma}^2 > 0$ . Let  $\hat{u}_{it}$  be the residual from the simple pooled OLS regression, and let  $d =$  $\left(\sum_{i=1}^N \left[\sum_{t=1}^T \hat{u}_{it}\right]^2\right) / \left(\sum_{i=1}^N \sum_{t=1}^T \hat{u}_{it}^2\right)$ . Then the test statistic is defined as  $J \equiv$  $\sqrt{\frac{NT}{2(T-1)}}$  [d - 1]  $\stackrel{H_0^1}{\longrightarrow}$  N (0, 1)

The square of *J* is equivalent to the [Breusch and Pagan](#page-1879-5) [\(1980\)](#page-1879-5) LM test statistic. [Moulton and Randolph](#page-1881-3) [\(1989\)](#page-1881-3) suggest an alternative standardized Lagrange multiplier (SLM) test to improve the asymptotic approximation of Honda's one-sided LM statistic. The SLM test's asymptotic critical values are usually closer to the exact critical values than are those of the LM test. The SLM test statistic standardizes Honda's statistic by its mean and standard deviation. The SLM test statistic is

$$
S = \frac{J - E(J)}{\sqrt{\text{Var}(J)}} = \frac{d - E(d)}{\sqrt{\text{Var}(d)}} \to \mathcal{N}(0, 1)
$$

Let  $D = I_N \otimes J_T$ , where  $J_T$  is the  $T \times T$  square matrix of 1s. The mean and variance can be calculated by the formulas

$$
E(d) = \frac{\text{Tr}(DM_Z)}{n - k}
$$
  
Var $(d)$  =  $2 \frac{(n - k)\text{Tr}(DM_Z)^2 - [\text{Tr}(DM_Z)]^2}{(n - k)^2 (n - k + 2)}$ 

where Tr denotes the trace of a particular matrix, *Z* represents the regressors in the pooled model,  $n = NT$ is the number of observations, k is the number of regressors, and  $M_Z = I_n - Z(Z^2 Z)^{-1} Z^2$ . To calculate Tr( $DM_Z$ ), let  $Z = (Z'_1, Z'_2, ..., Z_N)'$ . Then

$$
\text{Tr}(DM_Z) = NT - \text{Tr}\left(J_T \sum_{i=1}^N \left(Z_i \left(\sum_{j=1}^N Z'_j Z_j\right)^{-1} Z'_i\right)\right)
$$

[Honda](#page-1880-4) [\(1991\)](#page-1880-4) further develops a new SLM test for two-way layout. To test for  $H_0^2$  :  $\sigma_\alpha^2 = 0$  (no time effects), define  $d2 = \left(\sum_{t=1}^T \left[\sum_{i=1}^N \hat{u}_{it}\right]^2\right) / \left(\sum_{t=1}^T \sum_{i=1}^N \hat{u}_{it}^2\right)$ . Then the test statistic is modified as  $J2 \equiv$  $\sqrt{\frac{NT}{2(N-1)}}$  [d2-1]  $\xrightarrow{H_0^2} \mathcal{N}(0,1)$ 

J2 can be standardized by  $D = J_N \otimes I_T$ , and other parameters are unchanged. Therefore,

$$
S2 \equiv \frac{J2 - E(J2)}{\sqrt{\text{Var}(J2)}} = \frac{d2 - E(d2)}{\sqrt{\text{Var}(d2)}} \rightarrow \mathcal{N}(0, 1)
$$

To test for  $H_0^3$ :  $\sigma_{\gamma}^2 = 0$ ,  $\sigma_{\alpha}^2 = 0$  (no cross-sectional and time effects), the test statistic is

$$
J3 = \frac{J + J2}{\sqrt{2}}
$$
  

$$
D = \sqrt{\frac{n}{T - 1}} \frac{I_N \otimes J_T}{2} + \sqrt{\frac{n}{N - 1}} \frac{J_N \otimes I_T}{2}
$$

To standardize, define  $d3 = \sqrt{n/(T-1)}d/2 + \sqrt{n/(N-1)}(d2)/2$ , then

$$
S3 \equiv \frac{J3 - E(J3)}{\sqrt{\text{Var}(J3)}} = \frac{d3 - E(d3)}{\sqrt{\text{Var}(d3)}} \rightarrow \mathcal{N}(0, 1)
$$

### **King and Wu LMMP Test and the SLM Test**

[King and Wu](#page-1881-4) [\(1997\)](#page-1881-4) derive the locally mean most powerful (LMMP) one-sided test for  $H_0^1$  and  $H_0^2$ , which coincides with the [Honda](#page-1880-3) [\(1985\)](#page-1880-3) UMP test. [Baltagi, Chang, and Li](#page-1879-6) [\(1992\)](#page-1879-6) extend the [King and Wu](#page-1881-4) [\(1997\)](#page-1881-4) test for  $H_0^3$  as follows:

$$
KW \equiv \frac{\sqrt{T-1}}{\sqrt{N+T-2}}J + \frac{\sqrt{N-1}}{\sqrt{N+T-2}}J2 \xrightarrow{H_0^3} \mathcal{N}(0,1)
$$

For the standardization, use  $D = I_N \otimes J_T + J_N \otimes I_T$ . Define  $d_{KW} = d + d2$ ; then

$$
S_{KW} \equiv \frac{KW - E(KW)}{\sqrt{\text{Var}(KW)}} = \frac{d_{KW} - E(d_{KW})}{\sqrt{\text{Var}(d_{KW})}} \rightarrow \mathcal{N}(0,1)
$$

#### **Gourieroux, Holly, and Monfort LM Test**

If one or both variance components ( $\sigma_{\gamma}^2$  and  $\sigma_{\alpha}^2$ ) are small and close to 0, the test statistics *J* and *J* 2 can be negative. [Baltagi, Chang, and Li](#page-1879-6) [\(1992\)](#page-1879-6) follow [Gourieroux, Holly, and Monfort](#page-1880-5) [\(1982\)](#page-1880-5) and propose a one-sided LM test for  $H_0^3$ , which is immune to the possible negative values of *J* and *J* 2. The test statistic is

$$
GHM \equiv \begin{cases} J^2 + (J2)^2 & \text{if } J > 0, J2 > 0 \\ J^2 & \text{if } J > 0, J2 \le 0 \\ (J2)^2 & \text{if } J \le 0, J2 > 0 \\ 0 & \text{if } J \le 0, J2 \le 0 \end{cases} \xrightarrow{H_0^3} \left(\frac{1}{4}\right) \chi^2(0) + \left(\frac{1}{2}\right) \chi^2(1) + \left(\frac{1}{4}\right) \chi^2(2)
$$

where  $\chi^2$  (0) is the unit mass at the origin.

## **Tests for Serial Correlation and Cross-Sectional Effects**

The presence of cross-sectional effects causes serial correlation in the errors. Therefore, serial correlation is often tested jointly with cross-sectional effects. Joint and conditional tests for both serial correlation and cross-sectional effects have been covered extensively in the literature.

### **Baltagi and Li Joint LM Test for Serial Correlation and Random Cross-Sectional Effects**

[Baltagi and Li](#page-1879-7) [\(1991\)](#page-1879-7) derive the LM test statistic, which jointly tests for zero first-order serial correlation and random cross-sectional effects under normality and homoscedasticity. The test statistic is independent of the form of serial correlation, so it can be used with either  $AR(1)$  or  $MA(1)$  error terms. The null hypothesis is a white-noise component:  $H_0^1$ :  $\sigma_\gamma^2 = 0$ ,  $\theta = 0$  for MA(1) with the MA coefficient  $\theta$  or  $H_0^2$ :  $\sigma_{\gamma}^2 = 0$ ,  $\rho = 0$  for AR(1) with the AR coefficient  $\rho$ . The alternative is either a one-way random-effects model (cross-sectional) or first-order serial correlation AR(1) or MA(1) in errors, or both. Under the null hypothesis, the model can be estimated by the pooled estimation (OLS). Denote the residuals as  $\hat{u}_{it}$ . The test statistic is

$$
BL91 = \frac{NT^2}{2(T-1)(T-2)} \left[A^2 - 4AB + 2TB^2\right] \xrightarrow{H_0^{1,2}} \chi^2(2)
$$

where

<span id="page-1844-0"></span>
$$
A = \frac{\sum_{i=1}^{N} (\sum_{t=1}^{T} \hat{u}_{it})^2}{\sum_{i=1}^{N} \sum_{t=1}^{T} \hat{u}_{it}^2} - 1, \quad B = \frac{\sum_{i=1}^{N} \sum_{t=2}^{T} \hat{u}_{it} \hat{u}_{i,t-1}}{\sum_{i=1}^{N} \sum_{t=1}^{T} \hat{u}_{it}^2}
$$

### **Wooldridge Test for the Presence of Unobserved Effects**

[Wooldridge](#page-1882-0) [\(2002,](#page-1882-0) sec. 10.4.4) suggests a test for the absence of an unobserved effect. Under the null hypothesis  $H_0: \sigma_\gamma^2 = 0$ , the errors  $u_{it}$  are serially uncorrelated. To test  $H_0: \sigma_\gamma^2 = 0$ , [Wooldridge](#page-1882-0) [\(2002\)](#page-1882-0) proposes to test for AR(1) serial correlation. The test statistic that he proposes is

$$
W = \frac{\sum_{i=1}^{N} \sum_{t=1}^{T-1} \sum_{s=t+1}^{T} \hat{u}_{it} \hat{u}_{is}}{\left[\sum_{i=1}^{N} \left(\sum_{t=1}^{T-1} \sum_{s=t+1}^{T} \hat{u}_{it} \hat{u}_{is}\right)^{2}\right]^{1/2}} \rightarrow \mathcal{N}\left(0, 1\right)
$$

where  $\hat{u}_{it}$  are the pooled OLS residuals. The test statistic *W* can detect many types of serial correlation in the error term *u*, so it has power against both the one-way random-effects specification and the serial correlation in error terms.

## **Bera, Sosa Escudero, and Yoon Modified Rao's Score Test in the Presence of Local Misspecification**

[Bera, Sosa Escudero, and Yoon](#page-1879-8) [\(2001\)](#page-1879-8) point out that the standard specification tests, such as the [Honda](#page-1880-3) [\(1985\)](#page-1880-3) test described in the section ["Honda UMP Test and Moulton and Randolph SLM Test"](#page-1842-0) on page 1837, are not valid when they test for either cross-sectional random effects or serial correlation without considering the presence of the other effects. They suggest a modified Rao's score (RS) test. When *A* and *B* are defined as in [Baltagi and Li \(1991\),](#page-1844-0) the test statistic for testing serial correlation under random cross-sectional effects is

$$
RS_{\rho}^* = \frac{NT^2 (B - A/T)^2}{(T - 1) (1 - 2/T)}
$$

[Baltagi and Li](#page-1879-7) [\(1991,](#page-1879-7) [1995\)](#page-1879-9) derive the conventional RS test when the cross-sectional random effects is assumed to be absent:

$$
RS_{\rho} = \frac{NT^2B^2}{T - 1}
$$

Symmetrically, to test for the cross-sectional random effects in the presence of serial correlation, the modified Rao's score test statistic is

$$
RS_{\mu}^{*} = \frac{NT (A - 2B)^{2}}{2(T - 1) (1 - 2/T)}
$$

and the conventional Rao's score test statistic is given in [Breusch and Pagan](#page-1879-5) [\(1980\)](#page-1879-5). The test statistics are asymptotically distributed as  $\chi^2$  (1).

Because  $\sigma_{\gamma}^2 > 0$ , the one-sided test is expected to lead to more powerful tests. The one-sided test can be derived by taking the signed square root of the two-sided statistics:

$$
RSO_{\mu}^{*} = \sqrt{\frac{NT}{2(T-1)(1-2/T)}} (A - 2B) \to \mathcal{N}(0, 1)
$$

## **Baltagi and Li LM Test for First-Order Correlation under Fixed Effects**

[Baltagi and Li](#page-1879-9) [\(1995\)](#page-1879-9) propose the two-sided LM test statistic for testing a white-noise component in a fixed one-way model ( $H_0^5$ :  $\theta = 0$  or  $H_0^6$ :  $\rho = 0$ , given that  $\gamma_i$  are fixed effects)

$$
BL95 = \frac{NT^2}{T - 1} \left( \frac{\sum_{i=1}^{N} \sum_{t=2}^{T} \hat{u}_{it} \hat{u}_{i,t-1}}{\sum_{i=1}^{N} \sum_{t=1}^{T} \hat{u}_{it}^2} \right)^2
$$

where  $\hat{u}_{it}$  are the residuals from the fixed one-way model (FIXONE). The LM test statistic is asymptotically distributed as  $\chi_1^2$  under the null hypothesis. The one-sided LM test with alternative hypothesis  $\rho > 0$  is

$$
BL95_2 = \sqrt{\frac{NT^2}{T-1}} \frac{\sum_{i=1}^{N} \sum_{t=2}^{T} \hat{u}_{it} \hat{u}_{i,t-1}}{\sum_{i=1}^{N} \sum_{t=1}^{T} \hat{u}_{it}^2}
$$

which is asymptotically distributed as standard normal.

#### <span id="page-1845-0"></span>**Durbin-Watson Test**

[Bhargava, Franzini, and Narendranathan](#page-1879-10) [\(1982\)](#page-1879-10) propose a test of serial correlation by using the Durbin-Watson statistic,

$$
d_{\rho} = \frac{\sum_{i=1}^{N} \sum_{t=2}^{T} (\hat{e}_{it} - \hat{e}_{i, t-1})^2}{\sum_{i=1}^{N} \sum_{t=1}^{T} \hat{e}_{it}^2}
$$

where  $\hat{e}_{it}$  are the residuals from the fixed one-way model (FIXONE).

The test statistic  $d_{\rho}$  ranges from 0 to 4, where  $d_{\rho} = 2$  indicates no serial correlation. Values closer to 0 indicate positive serial correlation, and values closer to 4 indicate negative serial correlation. A value of 0 indicates a random walk.

The PANEL procedure outputs three Durbin-Watson tests for serial correlation:

- white noise versus positive correlation:  $H_0: \rho = 0$  vs.  $H_1: \rho > 0$
- random walk versus stationary:  $H_0: \rho = 1$  vs.  $H_1: \rho < 1$
- white noise versus negative correlation:  $H_0: \rho = 0$  vs.  $H_1: \rho < 0$

The first two tests report  $d_{\rho}$  as the test statistic, and the third test reports  $4 - d_{\rho}$ , where values of  $4 - d_{\rho}$  close to 0 indicate negative correlation. In finite samples, the mechanics of the Durbin-Watson test produce an indeterminate region, which is a region of uncertainty about whether to reject the null hypothesis. Because of this ambiguity, all three tests report two *p*-values. The first test and the third test produce Pr < DWLower and Pr < DWUpper. The second test produces Pr > DWLower and Pr > DWUpper. For more information about the second test, see the section "BFN  $R_{\rho}$  [Statistic"](#page-1846-0) on page 1841.

For the first and the third test,  $Pr < DWLower$  is always greater than or equal to  $Pr < DWUpper$ . If  $Pr <$ DWLower is less than or equal to the significance level, then the null hypothesis that  $\rho = 0$  is rejected. If Pr < DWUpper is greater than or equal to the significance level, then the null hypothesis is accepted. These two *p*-values get closer when *N* increases.

### **Berenblut-Webb Statistic**

[Bhargava, Franzini, and Narendranathan](#page-1879-10) [\(1982\)](#page-1879-10) also suggest using the Berenblut-Webb statistic, which is a locally most powerful invariant test in the neighborhood of  $\rho = 1$ . The test statistic is

$$
g_{\rho} = \frac{\sum_{i=1}^{N} \sum_{t=2}^{T} \Delta \tilde{u}_{i,t}^{2}}{\sum_{i=1}^{N} \sum_{t=1}^{T} \hat{u}_{it}^{2}}
$$

where  $\Delta \tilde{u}_{it}$  are the residuals from the first-difference estimation. The tests for the Berenblut-Webb statistic are the same as the three tests that are produced for the Durbin-Watson Statistic. All three tests produce two *p*-values, and the interpretation of these *p*-values is the same as that for the Durbin-Watson statistic.

## <span id="page-1846-0"></span>**BFN**  $R_o$  Statistic

[Bhargava, Franzini, and Narendranathan](#page-1879-10) [\(1982\)](#page-1879-10) suggest using the  $R_{\rho}$  statistic to test whether residuals are from a random walk. You can also use the Durbin-Watson and Berenblut-Webb statistics to test the random walk null hypothesis on the basis of the lower bound and upper bound generated by the  $R_{\rho}$  statistic. The null hypothesis is  $\rho = 1$ , and the alternative hypothesis is  $|\rho| < 1$ . Let  $\mathbf{F}^* = I_N \otimes \mathbf{F}$ , where **F** is a  $(T - 1)$   $(T - 1)$  symmetric matrix that has the following elements:

$$
\mathbf{F}_{tt'} = (T - t') t / T \quad \text{if} \quad t' \ge t \quad (t, t' = 1, ..., T - 1)
$$

The test statistic is

$$
R_{\rho} = \frac{\Delta \tilde{U}' \Delta \tilde{U}}{\Delta \tilde{U}' F^* \Delta \tilde{U}}
$$
  
= 
$$
\frac{T \sum_{i=1}^{N} \sum_{t=2}^{T} \Delta \tilde{u}_{i,t}^2}{\sum_{i=1}^{N} \sum_{t=2}^{T} (t-1)(T-t+1) \Delta \tilde{u}_{i,t}^2 + 2 \sum_{i=1}^{N} \sum_{t=2}^{T-1} \sum_{t'=t+1}^{T} (T-t'+1)(t-1) \Delta \tilde{u}_{i,t} \Delta \tilde{u}_{i,t'}}
$$

[Bhargava, Franzini, and Narendranathan](#page-1879-10) [\(1982\)](#page-1879-10) generate the upper and lower bounds of  $R_{\rho}$ . The statistics  $g_\rho$  and  $d_\rho$  can be used with the same bounds. They satisfy  $R_\rho \le g_\rho \le d_\rho$ , and they are equivalent for large panels. Therefore, you can also use the  $R_{\rho}$  statistic to test the white noise null hypothesis. PROC PANEL produces two *p*-values for the random walk test: Pr > BFNLower and Pr > BFNUpper. Pr > BFNLower is always smaller than or equal to  $Pr > BFNUpper$ . If  $Pr > BFNUpper$  is less than or equal to the significance level, the null hypothesis that  $\rho = 1$  is rejected. If Pr > BFNLower is greater than or equal to the significance level, the null hypothesis is accepted.

The *p*-values that are reported by the Durbin-Watson statistic, the Berenblut-Webb statistic, and the BFN  $R<sub>o</sub>$  statistic are generated on the basis of simulation of lower bounds and upper bounds. [Bhargava, Franzini,](#page-1879-10) [and Narendranathan](#page-1879-10) [\(1982\)](#page-1879-10) use the Imhof routine with numerical integration and provide lower bounds and upper bounds only at the 5% significance level. Modern techniques enable you to simulate lower bounds and upper bounds at different percentiles; therefore, you can test against different significance levels. To conclude, using the bounds and using the *p*-values to interpret test results are essentially the same.

## **Troubleshooting**

In general, there must be at least one cross section that has more than one time series observation. Some estimation methods might have more stringent requirements; for example, the Amemiya-MaCurdy estimator requires data that are balanced. Some estimators require that there be more cross sections than time series values. When the data are insufficient for an estimator, check the log for error messages that provide further details.

If you are using the Parks method (by specifying the PARKS option in the MODEL statement) and the number of cross sections is greater than the number of time series observations per cross section, then PROC PANEL produces an error message that states that the  $\phi$  matrix is singular. This is analogous to a seemingly unrelated regression that has fewer observations than equations in the model. To avoid this problem, reduce the number of cross sections.

It is vitally important that you sort your data by cross sections and by time periods within cross sections. As PROC PANEL steps through the observations in the data, it treats any change in the value of the cross section ID variable as a new cross section, regardless of whether it has encountered that value previously. If you do not sort your data, the results might not be what you expect.

PROC PANEL is not supported for data sets that have duplicated time values within cross sections. If data with such duplication are encountered, PROC PANEL issues an error message such as the following:

"The data set is not sorted in ascending sequence with respect to time series ID. The current time period has year=1955 and the previous time period has year=1955 in cross section firm=1."

## <span id="page-1847-0"></span>**Creating ODS Graphics**

Statistical procedures use ODS Graphics to create graphs as part of their output. ODS Graphics is described in detail in Chapter 24, "Statistical Graphics Using ODS" (*[SAS/STAT User's Guide](https://documentation.sas.com/?cdcId=pgmsascdc&cdcVersion=v_010&docsetId=statug&docsetTarget=titlepage.htm)*).

Before you create graphs, ODS Graphics must be enabled (for example, with the ODS GRAPHICS ON statement). For more information about enabling and disabling ODS Graphics, see the section "Enabling and Disabling ODS Graphics" in that chapter.

The overall appearance of graphs is controlled by ODS styles. Styles and other aspects of using ODS Graphics are discussed in the section "A Primer on ODS Statistical Graphics" in that chapter.

This section describes the use of ODS for creating graphics with the PANEL procedure. [Table 25.8](#page-1848-0) lists the graph names, the plot descriptions, and the options used.

<span id="page-1848-0"></span>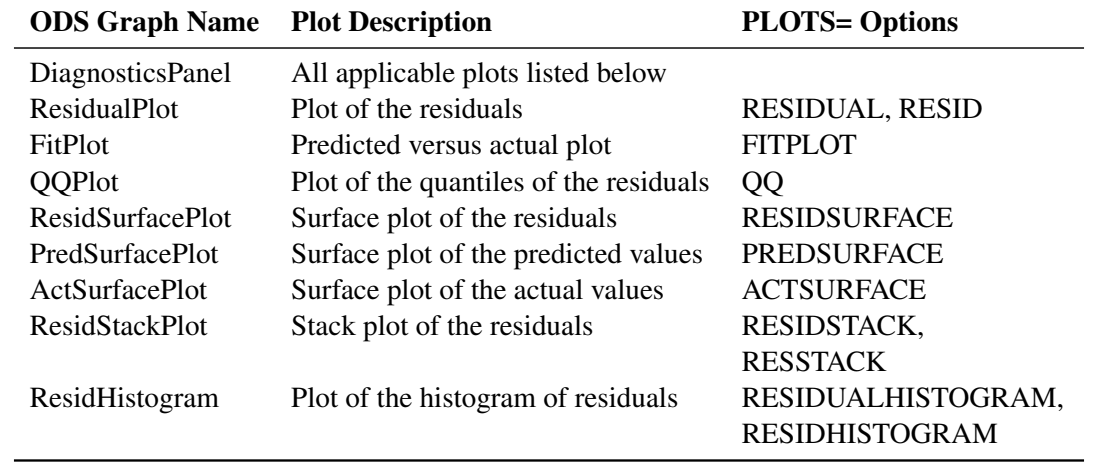

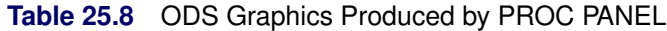

# **OUTPUT OUT= Data Set**

PROC PANEL writes the initial data of the estimated model, predicted values, and residuals to an output data set when you specify the OUT= option in the OUTPUT statement. The OUT= data set contains the following variables:

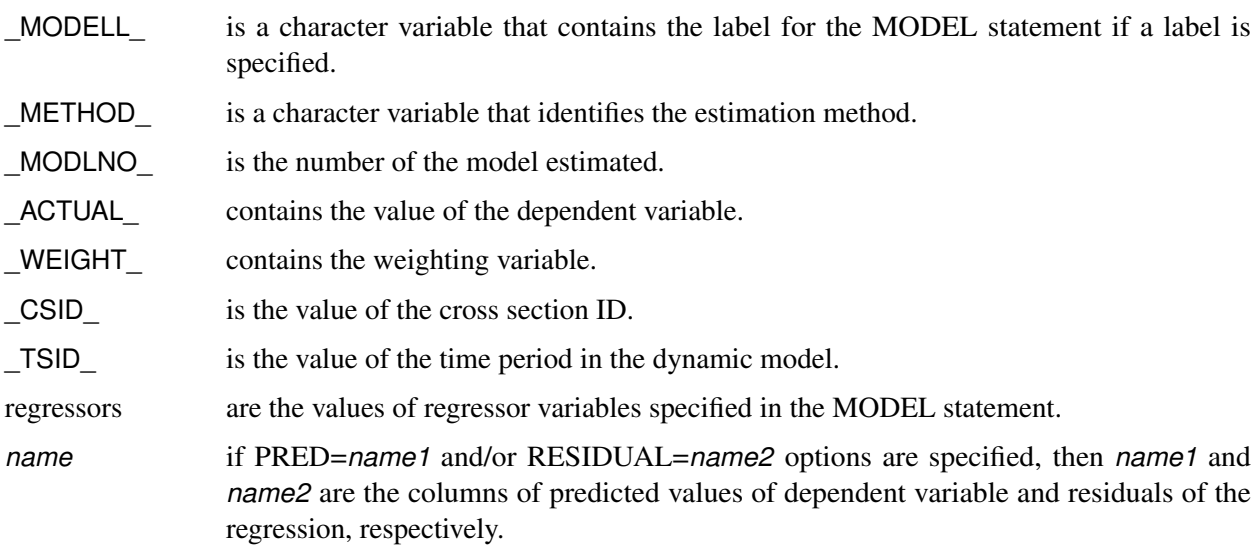

# **OUTEST= Data Set**

PROC PANEL writes the parameter estimates to an output data set when you specify the OUTEST= option in the PROC PANEL statement. The OUTEST= data set contains the following variables:

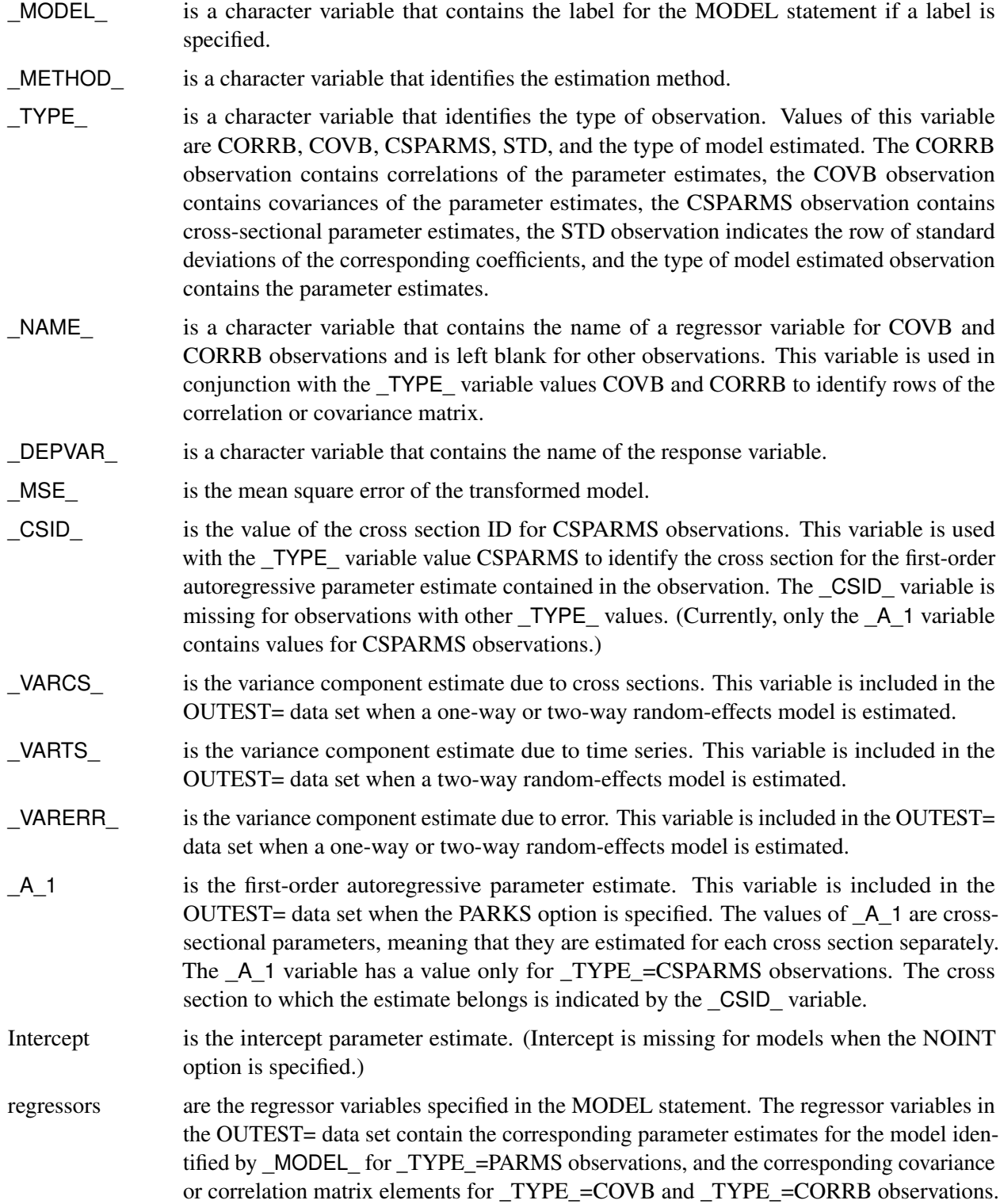

If the model is a dynamic panel model, the lagged dependent variables are included in regressors with the name of the dependent variable followed by an underscore and the lag order. The response variable contains the value–1 for the \_TYPE\_=PARMS observation for its model.

## **OUTTRANS= Data Set**

If you specify the FIXONE, FIXONETIME, FDONE, FDONETIME, or RANONE option and the OUT-TRANS= option, the transformed dependent variable and independent variables are written to a SAS data set; other variables in the input data set are copied unchanged.

Suppose your data set contains the variables y, x1, x2, x3, and z2. The following statements create a SAS data set that contains the transformed data:

```
proc panel data=datain outtrans=dataout;
   id cs ts;
   model y = x1 x2 x3 / fixone;
run;
```
First,  $z2$  is copied over. Then  $\int$ Int, x1, x2, y, and x3 are replaced by their deviations from the cross-sectional means. Furthermore, the following new variables are created:

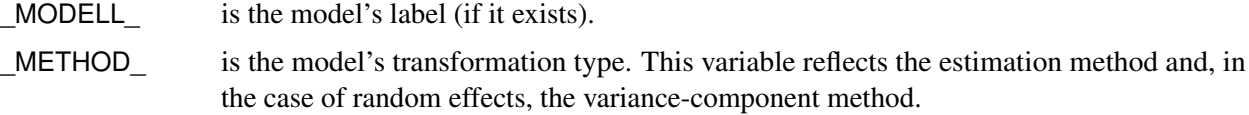

## **Printed Output**

For each MODEL statement, the printed output from PROC PANEL includes the following:

- a model description, which gives the estimation method used, the model statement label if specified, the number of cross sections and number of observations in each cross section, and the order of the moving average error process for the DASILVA option. For fixed-effects model analysis, an *F* test for the absence of fixed effects is produced, and for random-effects model analysis, a Hausman test is used for the appropriateness of the random-effects specification.
- the estimates of the underlying error structure parameters
- the regression parameter estimates and analysis. For each regressor, these include the name of the regressor, the degrees of freedom, the parameter estimate, the standard error of the estimate, a *t* statistic for testing whether the estimate is significantly different from 0, and the significance probability of the *t* statistic.

Optionally, PROC PANEL prints the following:

• the covariance and correlation of the resulting regression parameter estimates for each model and assumed error structure

 $\bullet$  the  $\hat{\Phi}$  matrix that is the estimated contemporaneous covariance matrix for the PARKS option

# **ODS Table Names**

PROC PANEL assigns a name to each table that it creates. You can use this name to refer to the table when using the Output Delivery System (ODS) to select tables and create output data sets. These names are listed in [Table 25.9.](#page-1851-0)

<span id="page-1851-0"></span>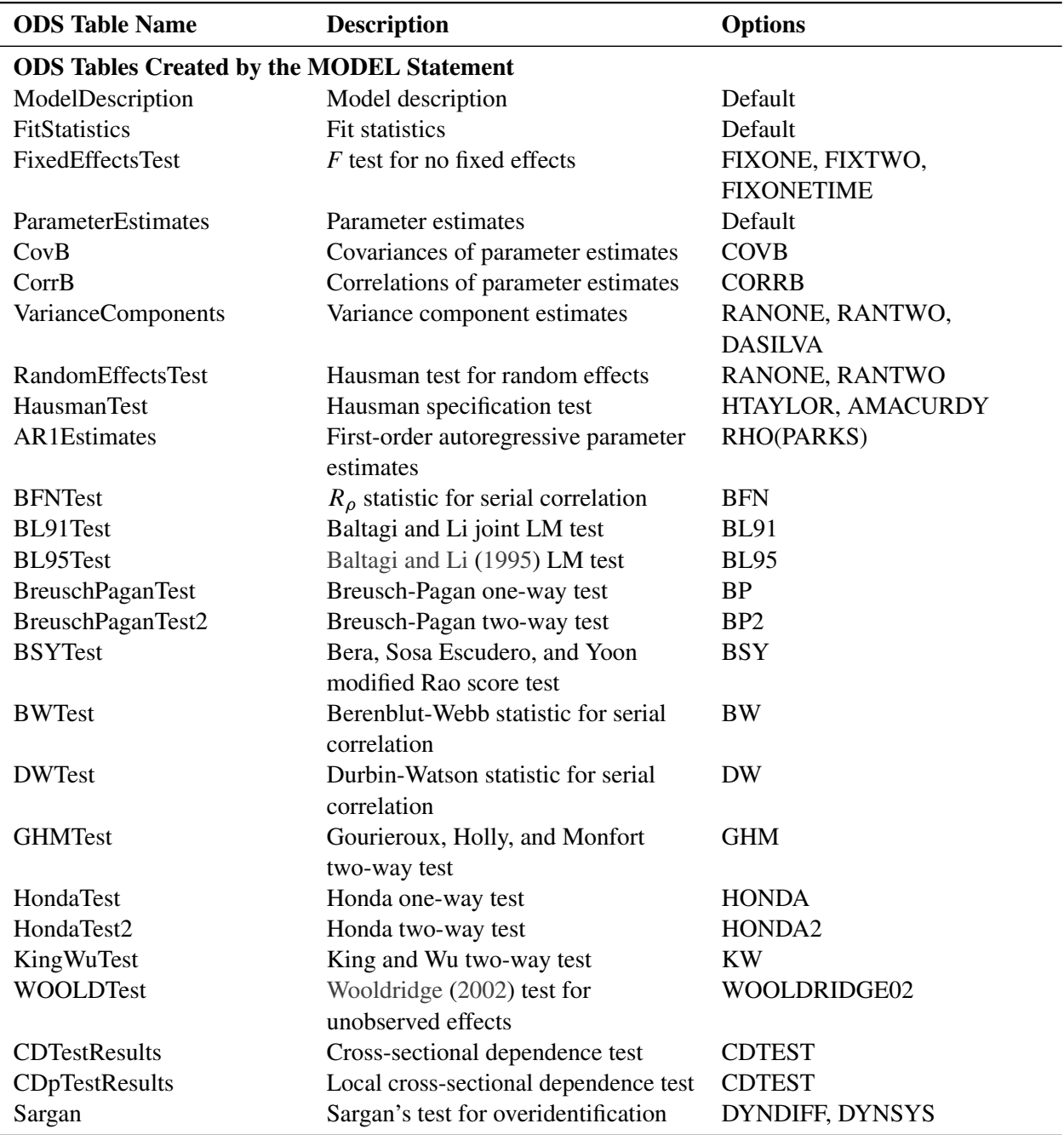

#### **Table 25.9** ODS Tables Produced in PROC PANEL

| <b>ODS Table Name</b>                              | <b>Description</b>                              | <b>Options</b>   |  |  |  |  |  |  |
|----------------------------------------------------|-------------------------------------------------|------------------|--|--|--|--|--|--|
| <b>ARTest</b>                                      | Autoregression test for the residuals           | DYNDIFF, DYNSYS  |  |  |  |  |  |  |
| <b>IterHist</b>                                    | Iteration history                               | ITPRINT(ITGMM)   |  |  |  |  |  |  |
| ConvergenceStatus                                  | Convergence status of iterated GMM<br>estimator | <b>ITGMM</b>     |  |  |  |  |  |  |
| EstimatedPhiMatrix                                 | Estimated phi matrix                            | <b>PARKS</b>     |  |  |  |  |  |  |
| EstimatedAutocovariances                           | Estimates of autocovariances                    | <b>DASILVA</b>   |  |  |  |  |  |  |
| <b>LLCResults</b>                                  | LLC panel unit root test                        | <b>UROOTTEST</b> |  |  |  |  |  |  |
| <b>IPSResults</b>                                  | IPS panel unit root test                        | <b>UROOTTEST</b> |  |  |  |  |  |  |
| <b>CTResults</b>                                   | Combination test for panel unit root            | <b>UROOTTEST</b> |  |  |  |  |  |  |
| HadriResults                                       | Hadri panel stationarity test                   | <b>UROOTTEST</b> |  |  |  |  |  |  |
| <b>HTResults</b>                                   | Harris and Tzavalis panel unit<br>root test     | <b>UROOTTEST</b> |  |  |  |  |  |  |
| <b>BRResults</b>                                   | Breitung panel unit root test                   | <b>UROOTTEST</b> |  |  |  |  |  |  |
| <b>URootDetail</b>                                 | Panel unit root test intermediate<br>results    | <b>UROOTTEST</b> |  |  |  |  |  |  |
| PTestResults                                       | Poolability test for panel data                 | <b>POOLTEST</b>  |  |  |  |  |  |  |
| <b>ODS Tables Created by the COMPARE Statement</b> |                                                 |                  |  |  |  |  |  |  |
| StatComparisonTable                                | Comparison of model fit statistics              |                  |  |  |  |  |  |  |
| ParameterComparisonTable                           | Comparison of model parameter                   |                  |  |  |  |  |  |  |
|                                                    | estimates, standard errors, and t tests         |                  |  |  |  |  |  |  |
| <b>ODS Tables Created by the TEST Statement</b>    |                                                 |                  |  |  |  |  |  |  |
| <b>TestResults</b>                                 | <b>Test results</b>                             |                  |  |  |  |  |  |  |

**Table 25.9** *continued*

# **Examples: PANEL Procedure**

## <span id="page-1852-0"></span>**Example 25.1: The Airline Cost Data: Fixed Effects**

The Christenson Associates airline data are a frequently cited data set [\(Greene](#page-1880-6) [2000\)](#page-1880-6). The data measure the costs, prices of inputs, and utilization rates for six airlines from 1970 to 1984. This example analyzes the cost (variable C), quantity (variable Q), and price (variable PF) and the untransformed load factor (variable LF). Because (1) all the variables vary over time, (2) the focus is on how these variables influence cost within each company, and (3) there is no strong reason to believe that the error terms are correlated among companies, a fixed-effects model would be the natural candidate. You propose the following model,

 $\log (C_{ii}) = \alpha + \beta_1 \log (Q_{ii}) + \beta_2 \log (PF_{ii}) + \beta_3 LF_{ii} + v_i + \epsilon_{ii}$ 

where the  $v_i$  are airline effects. The actual model in the original, untransformed variables is highly nonlinear:

$$
C_{it} = \exp (\alpha + \beta_3 L F_{it} + v_i + \epsilon_{it}) Q_{it}^{\beta_1} P F_{it}^{\beta_2}
$$

The following statements create the data set and perform the necessary log transformations:

```
data Airline;
  input Obs AirlineID T C Q PF LF;
  Year = T + 1969;
  lC = log(C);
  lQ = log(Q);
  lPF = log(PF);
  label lC = "Log Transformation of Costs";
  label lQ = "Log Transformation of Quantity";
  label lPF = "Log Transformation of Price of Fuel";
  label LF = "Load Factor (utilization index)";
datalines;
1 1 1 1140640 0.95276 106650 0.53449
2 1 2 1215690 0.98676 110307 0.53233
3 1 3 1309570 1.09198 110574 0.54774
 4 1 4 1511530 1.17578 121974 0.54085
 5 1 5 1676730 1.16017 196606 0.59117
  ... more lines ...
```
At the beginning of the analysis, it is natural to start with the most basic model, the pooled OLS model. The following statements run pooled OLS and check for fixed effects:

```
proc sort data = Airline;
   by AirlineID Year;
run;
proc panel data = Airline;
   id AirlineID Year;
   model lC = lQ lPF LF / pooled pooltest;
run;
```
<span id="page-1853-0"></span>[Output 25.1.1](#page-1853-0) provides a description of the model and data. There are six cross sections and 15 time points.

**Output 25.1.1** Airline Cost Data, Model Description

#### **The PANEL Procedure Pooled (OLS) Estimates**

#### **Dependent Variable: lC (Log Transformation of Costs)**

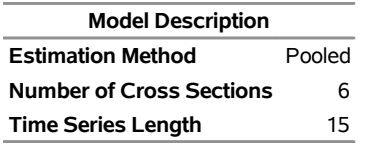

The R-square statistic and degrees of freedom are shown in [Output 25.1.2.](#page-1854-0) The R-square statistic is fairly

<span id="page-1854-0"></span>high, indicating a good fit.

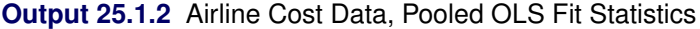

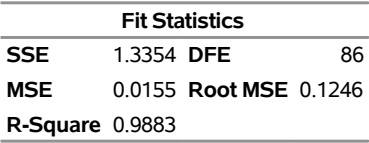

<span id="page-1854-1"></span>You could still run the poolability test to check whether the model has any fixed effects. The POOLTEST option provides the poolability test; the results are shown in [Output 25.1.3.](#page-1854-1)

**Output 25.1.3** Airline Cost Data, Poolability Test Results

### **The PANEL Procedure Panel Poolability Tests**

**Dependent Variable: lC (Log Transformation of Costs)**

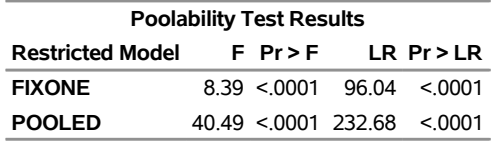

The Restricted Model column lists two models, FIXONE and POOLED. For the FIXONE model, the null hypothesis is a one-way fixed-effects model and the alternative hypothesis is a two-way fixed-effects model. The POOLED model tests the null hypothesis of a pooled OLS model against the alternative hypothesis of a one-way fixed-effects model. There are two types of poolability tests: an *F* test, as in the F column, and a likelihood ratio test, as in the LR column. Both the *F* test and the likelihood ratio test reject the one-way fixed-effects model and the pooled OLS model, as shown in [Output 25.1.3,](#page-1854-1) suggesting that a two-way fixed-effects model would be best. Before fitting a two-way fixed-effects model, you might want to fit a one-way fixed-effects model by using the following statements:

```
proc panel data = Airline;
   id AirlineID Year;
   model lC = lQ lPF LF / fixone printfixed;
run;
```
<span id="page-1854-2"></span>The R-square statistic and degrees of freedom are shown in [Output 25.1.4.](#page-1854-2) The R-square statistic is nearly 1 and higher than in the pooled OLS model, indicating a more reasonable fit. The error degrees of freedom is derived from 90 observations minus 5 cross sections minus 4 regressors.

#### **Output 25.1.4** Airline Cost Data, Fixone Fit Statistics

#### **The PANEL Procedure Fixed One-Way Estimates**

#### **Dependent Variable: lC (Log Transformation of Costs)**

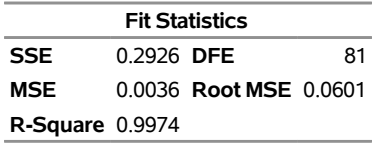

<span id="page-1855-0"></span>The results of the *F* test for fixed effects are shown in [Output 25.1.5.](#page-1855-0) These test results also easily reject the null hypothesis of the pooled OLS model. There are significant effects due to airlines, and it would be unreasonable to perform a pooled OLS regression that ignores these effects.

**Output 25.1.5** Airline Cost Data, Test for Fixed Effects

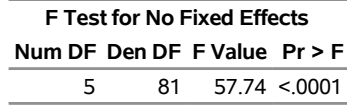

The PRINTFIXED option in the MODEL statement provides estimates of the airline effects (which are not displayed by default). The intercept is parameterized as the fixed effect for Airline 6. The other fixed effects are differences from that base category. Quantity and fuel price have positive effects on cost, but load factors negatively affect costs. Because cost, quantity, and fuel price are log-transformed, the coefficients for quantity and price are interpreted as elasticities of cost. The coefficient for (log) fuel price is 0.417, meaning that you would associate a 10% increase in fuel price with a 4.17% increase in costs.

| <b>Parameter Estimates</b> |    |                    |                 |                                    |  |                                                  |  |  |
|----------------------------|----|--------------------|-----------------|------------------------------------|--|--------------------------------------------------|--|--|
| Variable                   |    | <b>DF</b> Estimate | <b>Standard</b> | Error $t$ Value Pr $>$ $ t $ Label |  |                                                  |  |  |
| CS <sub>1</sub>            | 1. | $-0.08708$         | 0.0842          |                                    |  | -1.03 0.3041 Cross Sectional Effect 1            |  |  |
| CS <sub>2</sub>            |    | $-0.12832$         | 0.0757          |                                    |  | -1.69 0.0940 Cross Sectional Effect 2            |  |  |
| CS <sub>3</sub>            |    | $-0.29599$         | 0.0500          |                                    |  | $-5.92 < 0.001$ Cross Sectional Effect 3         |  |  |
| CS <sub>4</sub>            |    | 1 0 097487         | 0.0330          |                                    |  | 2.95 0.0041 Cross Sectional Effect 4             |  |  |
| CS5                        |    | $-0.06301$         | 0.0239          |                                    |  | -2.64 0.0100 Cross Sectional Effect 5            |  |  |
| <b>Intercept</b>           | 1. | 9.79304            | 0.2636          |                                    |  | 37.15 < 0001 Intercept                           |  |  |
| IQ                         |    | 1 0.919293         | 0.0299          |                                    |  | 30.76 <.0001 Log Transformation of Quantity      |  |  |
| IPF                        |    | 1 0.417492         | 0.0152          |                                    |  | 27.47 < 0001 Log Transformation of Price of Fuel |  |  |
| LF                         |    | $-1.07044$         | 0.2017          |                                    |  | -5.31 < 0001 Load Factor (utilization index)     |  |  |

**Output 25.1.6** Airline Cost Data, Parameter Estimates

As suggested by the poolability test results in [Output 25.1.3,](#page-1854-1) you suspect that there might be other factors at play, so you augment your model to include time effects. The following statements fit a two-way model, which is a model that has both airline effects and time effects:

```
proc panel data = Airline;
  id AirlineID Year;
  model lC = lQ lPF LF / fixtwo printfixed;
run;
```
<span id="page-1856-0"></span>The fit statistics, *F* test, and parameter estimates for the two-way model are provided in [Output 25.1.7.](#page-1856-0)

**Output 25.1.7** Airline Cost Data, Two-Way Fixed Effects

#### **The PANEL Procedure Fixed Two-Way Estimates**

### **Dependent Variable: lC (Log Transformation of Costs)**

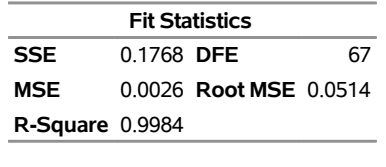

**F Test for No Fixed Effects Num DF Den DF F Value Pr > F** 19 67 23.10 <.0001

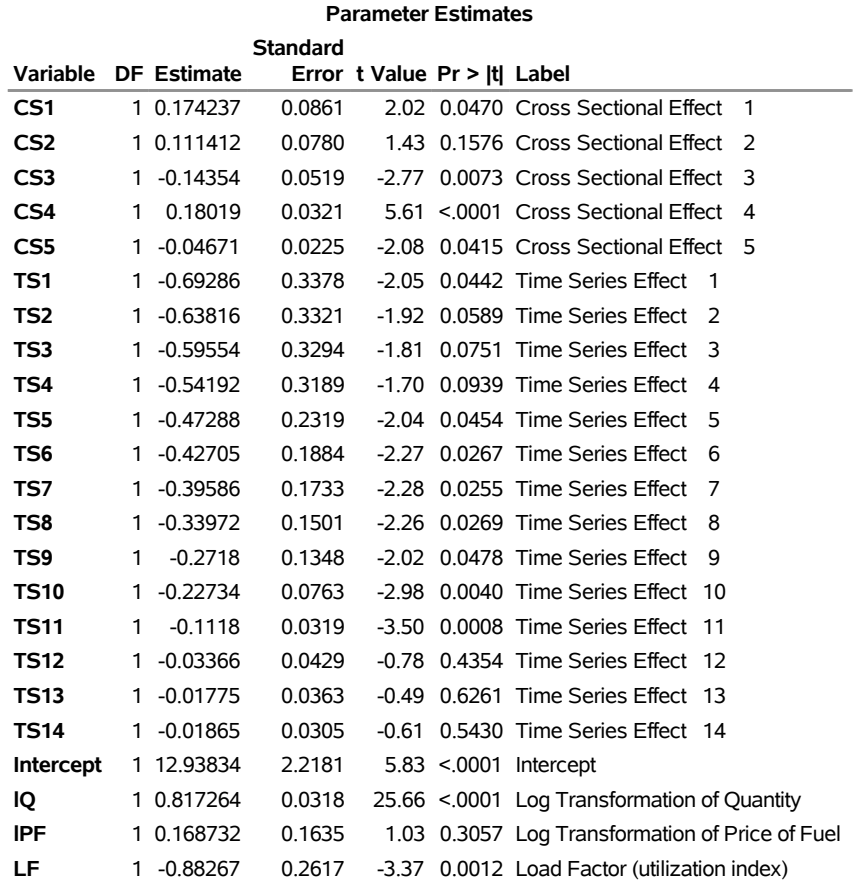

There is an overall time trend of increasing costs. The time period of the data spans the OPEC oil embargoes

and the dissolution of the Civil Aeronautics Board (CAB). These are two possible explanations for the rising costs.

A surprising result is that the fuel cost is not significant in the two-way model. If the time effects are proxies for the effect of the oil embargoes, then the effect of fuel price might be subsumed by the time effects. If the time dummy variables are proxies for the dissolution of the CAB, then the effect of load factors is not precisely estimated.

### **ODS Graphics Plots**

PROC PANEL can generate ODS plots to graphically analyze the results and perform diagnostics. The following statements show how to use the PLOTS=ALL option to generate all available plots. For a complete list of options, see the section ["Creating ODS Graphics"](#page-1847-0) on page 1842.

```
ods graphics on;
proc panel data = Airline;
   id AirlineID Year;
   model lC = lQ lPF LF / fixtwo plots = all;
run;
```
<span id="page-1857-0"></span>Specifying PLOTS=ALL produces two panels of plots, shown in [Output 25.1.8](#page-1857-0) and [Output 25.1.9.](#page-1858-0)

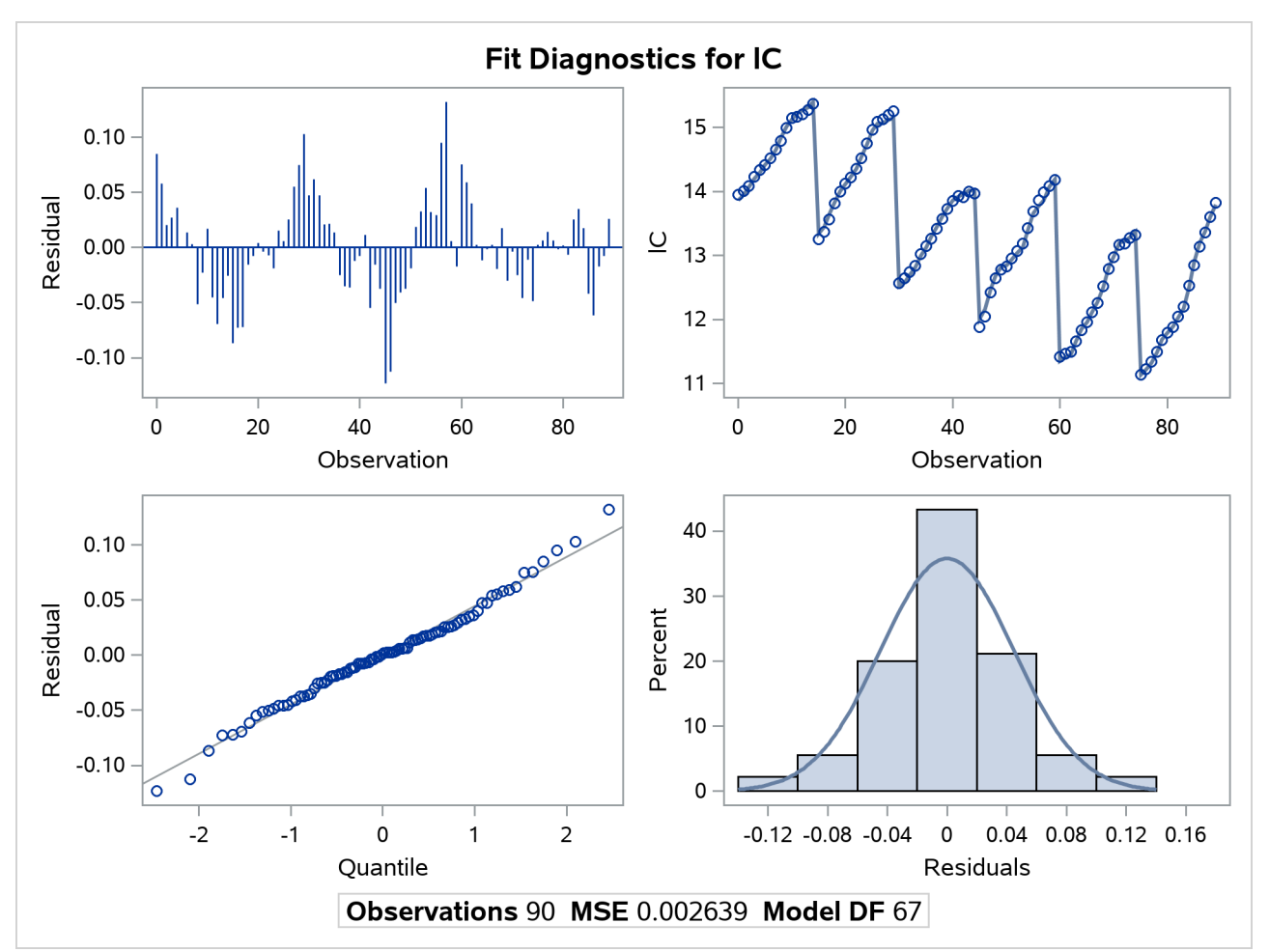

**Output 25.1.8** Airline Cost Data, Diagnostic Panel 1

<span id="page-1858-0"></span>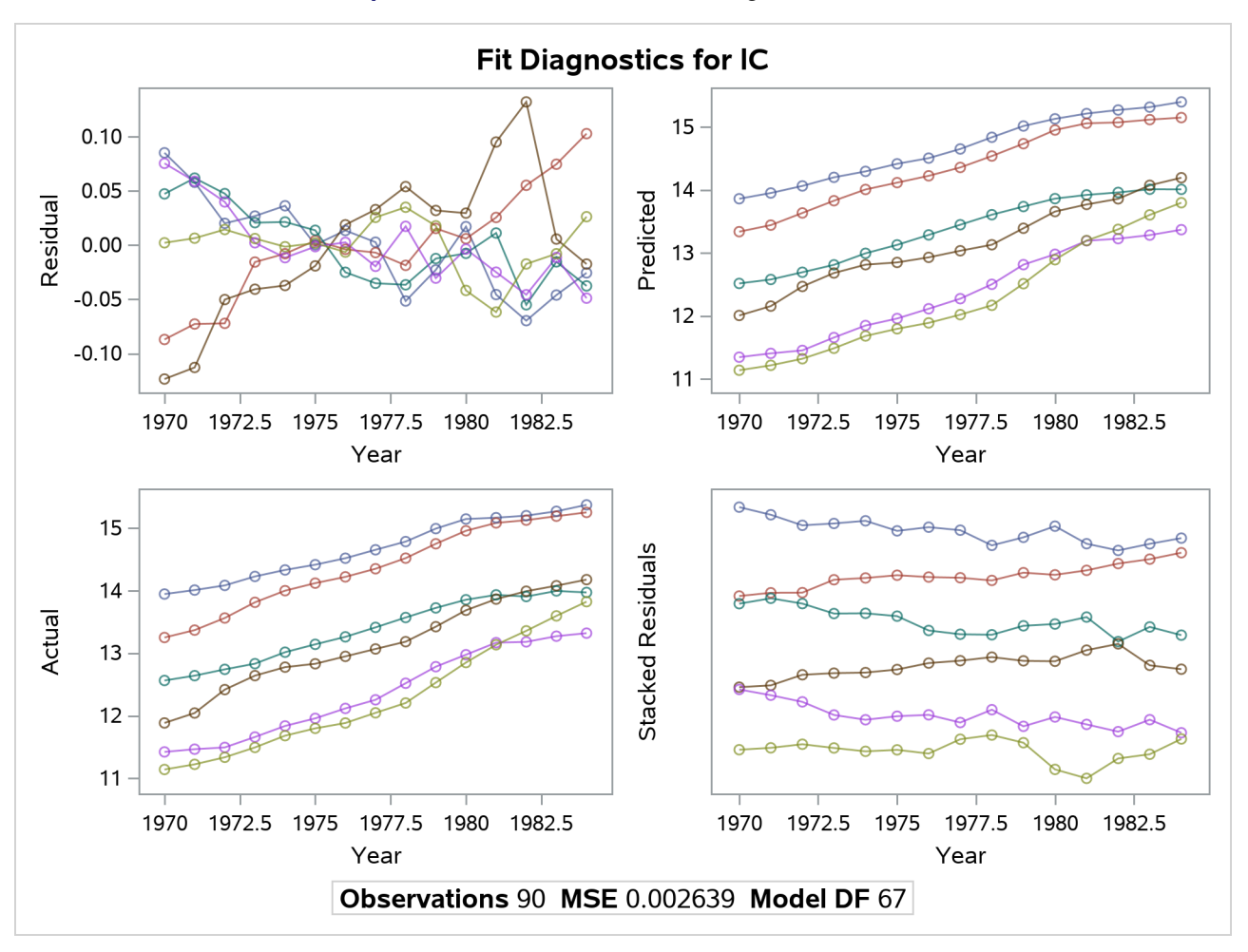

**Output 25.1.9** Airline Cost Data, Diagnostic Panel 2

The following statements demonstrate how to use the UNPACK option to unpack the panels into single plots, and how to use the ONLY option to select only a surface plot of residuals:

```
proc panel data = Airline;
   id AirlineID Year;
   model lC = lQ lPF LF / fixtwo plots(unpack only) = residsurface;
run;
```
<span id="page-1858-1"></span>The unpacked residual-surface plot is shown in [Output 25.1.10.](#page-1858-1)

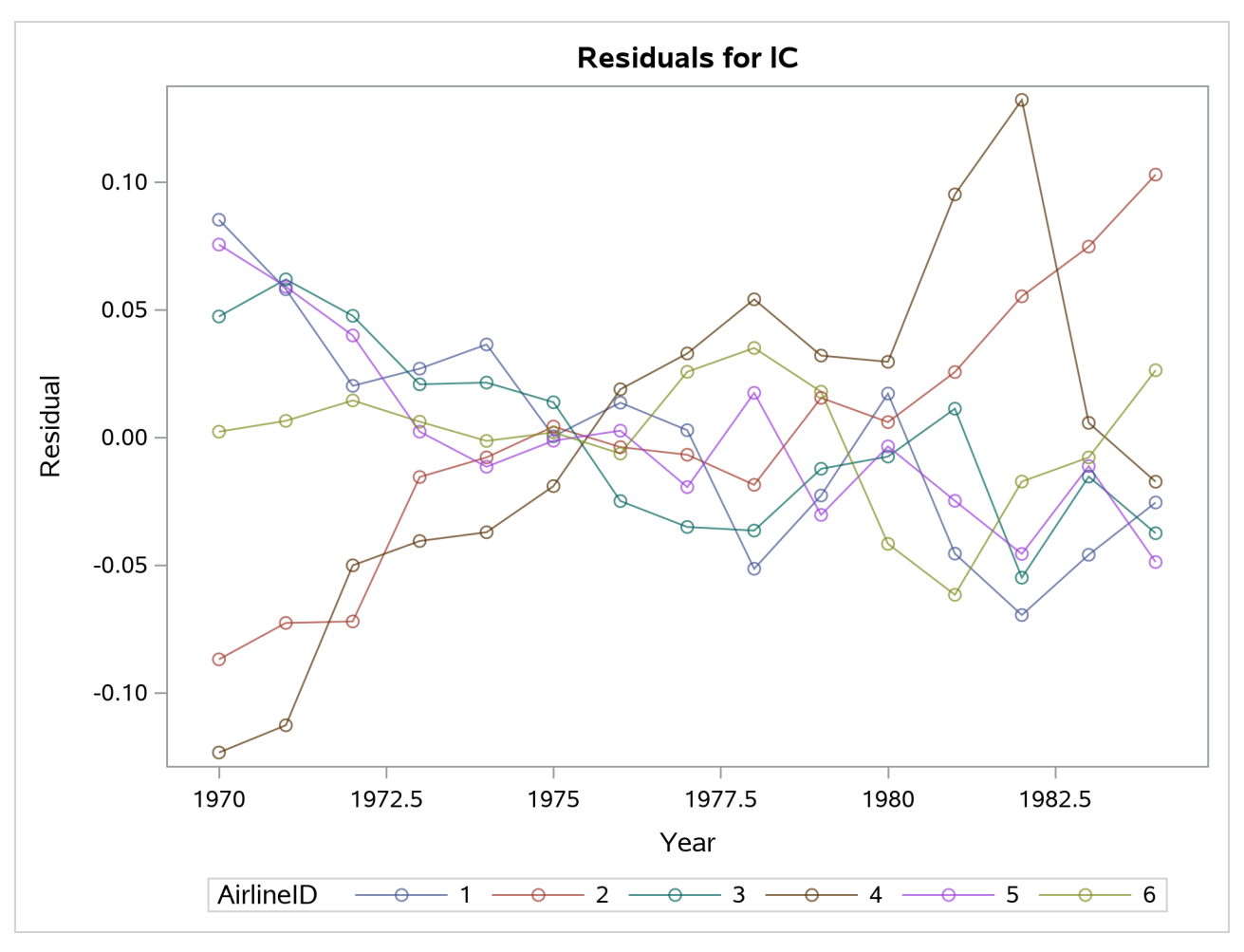

**Output 25.1.10** Airline Cost Data, Surface Plot of the Residuals

# **Example 25.2: The Airline Cost Data: First Difference or Fixed Effects**

[Example 25.1](#page-1852-0) fits the airline data by using a two-way fixed-effects model, as suggested by the poolability test results in [Output 25.1.3.](#page-1854-1) However, you might wonder why you should not use a first-difference model, considering that both first-difference models and fixed-effects models can be used for data that have fixed effects. The answer is that you could, but the first-difference model does not provide as good a fit as the fixed-effects model in this case. This example illustrates how to fit the airline cost data by using a first-difference model. It also gives you some guidance about when to use a first-difference model and when to use a fixed-effects model.

When there are only two time periods, the two methods are identical. When there are more than two time periods, the two models are different. Under the strict exogeneity assumption, both models provide unbiased and consistent estimates; however, the efficiency is different between the two models. The efficiency depends on the serial correlation of errors in the original model. Consider the following one-way fixed-effects model:

 $y_{it} = \alpha + \mathbf{x}_{it} \boldsymbol{\beta} + y_i + e_{it}$ 

The fixed effects can be removed by subtracting first-order lags (first differences) or by subtracting the mean of the series (fixed effects) from both sides of the equation. The regression error is  $\Delta e_{it} \equiv e_{it} - e_{i,t-1}$ for the first-difference model and  $\tilde{e}_{it} = e_{it} - \bar{e}_i$  for the fixed-effects model, where  $\bar{e}_i$  is the mean of the  $e_{it}$  series. If the original error term  $e_{it}$  is uncorrelated over time (that is,  $cov(e_{it}, e_{i,t-1}) = 0$ ), then  $cov(\Delta e_{it}, \Delta e_{i,t-1}) = -var(\Delta e_{i,t-1})$  and  $corr(\Delta e_{i,t-1}) = -0.5$ . This means that the first-difference model is not efficient in this case, and that the fixed-effects model would be more efficient and thus preferred. On the other hand, if  $e_{it}$  follows a random walk process (that is,  $e_{it} = e_{i,t-1} + \epsilon_{it}$  and  $\epsilon_{it}$  is a white noise process), then  $\Delta e_{it} = \epsilon_{it}$  is a white noise process. In this case, the first-difference model is efficient and the fixed-effects model is not. Every so often you might see that the error term is between these two extremes, meaning that  $e_{it}$  follows an AR(1) process and  $e_{it} = \rho e_{i,t-1} + \epsilon_{it}$ . In such cases, the choice of model depends on where  $\rho$  is. If  $\rho$  is close to 0, the fixed-effects model is preferred. If  $\rho$  is close to 1, the first-difference model is preferred. Hence you need to check the autocorrelation of the regression errors. Run the first-difference model or fixed-effects model first, and then check the autocorrelation of the regression errors ( $\Delta e_{it}$  and  $\tilde{e}_{it}$ ). For example, if the covariance of the regression errors from the first-difference model is negative and significant, this suggests that original errors are more likely to be uncorrelated, and the fixed-effects model is preferred. Of course, you might also get positive correlation, which makes it harder to make a decision. A common practice is to run both models and use the model that provides more efficient estimates.

First, you create the Airline data set and log-transform the variables, as in the following DATA step:

```
data Airline;
  input Obs AirlineID T C Q PF LF;
  Year = T + 1969;
  lC = log(C);
  lQ = log(Q);
  lPF = log(PF);
  label lC = "Log Transformation of Costs";
  label lQ = "Log Transformation of Quantity";
  label lPF = "Log Transformation of Price of Fuel";
  label LF = "Load Factor (utilization index)";
datalines;
1 1 1 1140640 0.95276 106650 0.53449
2 1 2 1215690 0.98676 110307 0.53233
3 1 3 1309570 1.09198 110574 0.54774
4 1 4 1511530 1.17578 121974 0.54085
5 1 5 1676730 1.16017 196606 0.59117
  ... more lines ...
```
[Example 25.1](#page-1852-0) shows how to fit the airline data by using a fixed-effects model. The following statements fit a two-way fixed-effects model and test the autocorrelation of the regression errors:

```
proc sort data = Airline;
   by AirlineID Year;
run;
proc panel data = Airline;
   id AirlineID Year;
   model lC = lQ lPF LF / fixtwo printfixed DW;
run;
```
<span id="page-1861-0"></span>The estimation results are the same as in [Output 25.1.7](#page-1856-0) and so are not listed here. The DW option provides a test of serial correlation by using the Durbin-Watson statistic. The test results are shown in [Output 25.2.1.](#page-1861-0)

**Output 25.2.1** Durbin-Watson Statistic for Two-Way Fixed-Effects Model

**The PANEL Procedure Fixed Two-Way Estimates**

#### **Dependent Variable: lC (Log Transformation of Costs)**

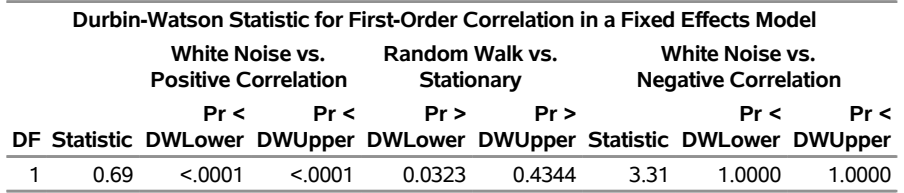

As shown in [Output 25.2.1,](#page-1861-0) the test statistic is 0.69, indicating positive correlation among regression errors. The white noise versus positive correlation test result also rejects the null hypothesis of white noise and suggests positive correlation at the 1% significance level. The DWLower and DWUpper values for the random walk versus stationary test can be treated as bounds on the exact *p*-value. The results show that the exact *p*-value is from 0.0323 to 0.4344, making it uncertain whether the regression errors follow a random walk. In such cases, you should probably also run the first-difference model and compare the estimation results from the two models. For more information about the Durbin-Watson test, see the section ["Durbin-Watson Test"](#page-1845-0) on page 1840.

The following statements fit a two-way first-difference model and test the autocorrelation of the regression errors:

```
proc panel data = Airline;
   id AirlineID Year;
   model lC = lQ lPF LF / fdtwo printfixed BW;
run;
```
<span id="page-1861-1"></span>[Output 25.2.2](#page-1861-1) provides a model description, a data description, and fit statistics. The fit statistics are very close to the fit statistics of the fixed-effects model shown in [Output 25.1.7,](#page-1856-0) indicating that the two models have a close fit.

**Output 25.2.2** Airline Cost Data, First-Difference, Model Description

#### **The PANEL Procedure First Difference Estimates for Two-Way**

**Dependent Variable: lC (Log Transformation of Costs)**

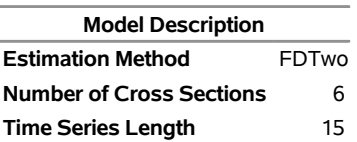

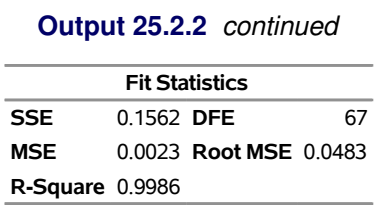

The first-difference model also supports the PRINTFIXED option. The BW option provides a test of serial correlation for the first-difference model by using the Berenblut-Webb statistic. The test results are shown in [Output 25.2.3.](#page-1862-0)

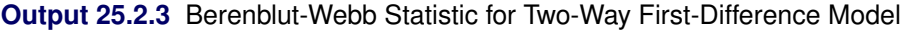

<span id="page-1862-0"></span>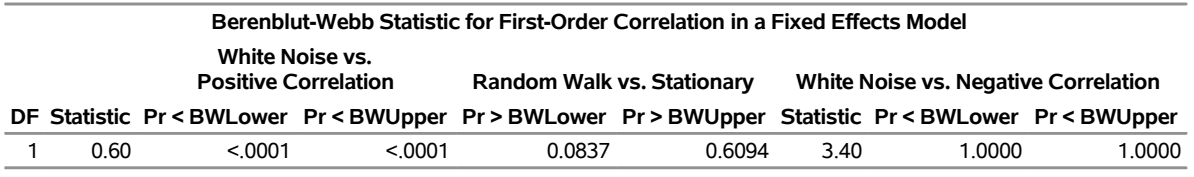

<span id="page-1862-1"></span>As for the fixed-effects model, [Output 25.2.3](#page-1862-0) also indicates a positive correlation among the regression errors, and it is not clear whether the random walk hypothesis could be rejected at the 10% significance level. You need to compare the standard errors of the two models. The estimation results are shown in [Output 25.2.4.](#page-1862-1)

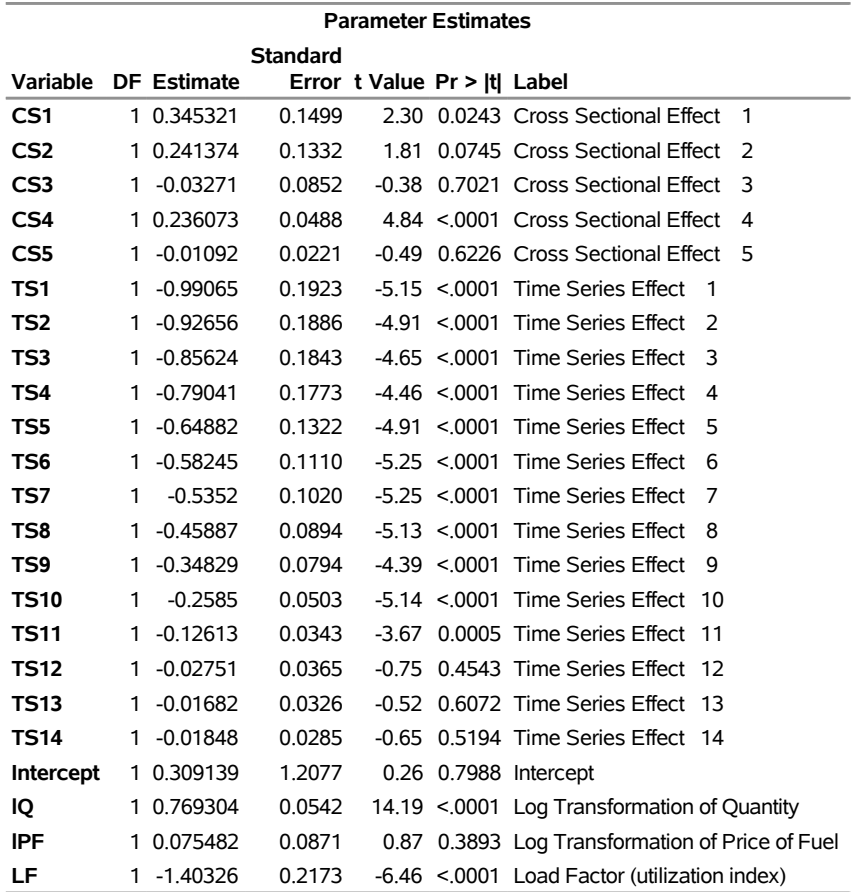

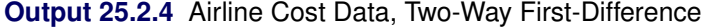

As shown in [Output 25.2.4,](#page-1862-1) most parameter estimation results of two-way first-difference models are close to the results of the two-way fixed-effects model in [Output 25.1.7.](#page-1856-0) The estimation of the intercept is the one item that is very different between the two methods, but it is not significant in the first-difference method. As in the two-way fixed-effects model, the estimation of the log transformation of fuel price is not significant here, because the change in it is mostly captured by the time effect. Comparing the results of the two models, the fixed-effects model works slightly better for the airline cost data, because there are more estimates at the 5% significance level in this model. If you are interested, you can run the one-way fixed effects by using both methods, and you will find that the estimation results are even more similar than for the two-way model.

## **Example 25.3: Analyzing Demand for Liquid Assets: Random Effects**

[Feige](#page-1880-7) [\(1964\)](#page-1880-7) provides data on the demand for liquid assets. The data are for six states and the District of Columbia (CA, DC, FL, IL, NY, TX, and WA) and were collected each year from 1949 to 1959. All variables are log-transformed.

The following statements create the Assets data set:

```
data Assets;
  length state $ 2;
   input state $ year d t s y rd rt rs;
  label d = 'Per Capita Demand Deposits'
        t = 'Per Capita Time Deposits'
        s = 'Per Capita S&L Association Shares'
        y = 'Permanent Per Capita Personal Income'
        rd = 'Service Charge on Demand Deposits'
        rt = 'Interest on Time Deposits'
        rs = 'Interest on S&L Association Shares';
datalines;
CA 1949 6.2785 6.1924 4.4998 7.2056 -1.0700 0.1080 1.0664
CA 1950 6.4019 6.2106 4.6821 7.2889 -1.0106 0.1501 1.0767
CA 1951 6.5058 6.2729 4.8598 7.3827 -1.0024 0.4008 1.1291
CA 1952 6.4785 6.2729 5.0039 7.4000 -0.9970 0.4492 1.1227
CA 1953 6.4118 6.2538 5.1761 7.4200 -0.8916 0.4662 1.2110
CA 1954 6.4520 6.2971 5.3613 7.4478 -0.6951 0.4756 1.1924
   ... more lines ...
```
The data contain per capita consumptions for three liquid assets: demand deposits such as checking, time deposits, and savings and loan (S&L) shares. Because all variables vary over time, you can use a fixed-effects model. However, the demand of liquid assets is likely to be influenced by many macro variables that are not specific to a particular state, and therefore the errors might be correlated between states. As a result, you posit a linear model for per capita demand deposits, with random effects for states.

The following statements fit a one-way random-effects model:

```
proc sort data = Assets;
   by state year;
run;
proc panel data = Assets;
   id state year;
   model d = y rd rt rs / ranone;
run;
```
The regression results are provided in [Output 25.3.1.](#page-1865-0)

The "Variance Component Estimates" table provides the estimated variance of the cross-sectional (state) effects and the variance of the observation-level errors. A majority of the overall error variance can be attributed to differences between states, not differences within states.

The "Hausman Test for Random Effects" table shows the result of a Hausman specification test. The null hypothesis is that state effects can be treated as random (random-effects model) and that they do not need to <span id="page-1865-0"></span>be estimated directly (fixed-effects model). The test results favor the random-effects specification that is used to generate this output.

**Output 25.3.1** Demand for Demand Deposits, One-Way Random-Effects Model

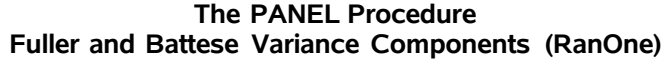

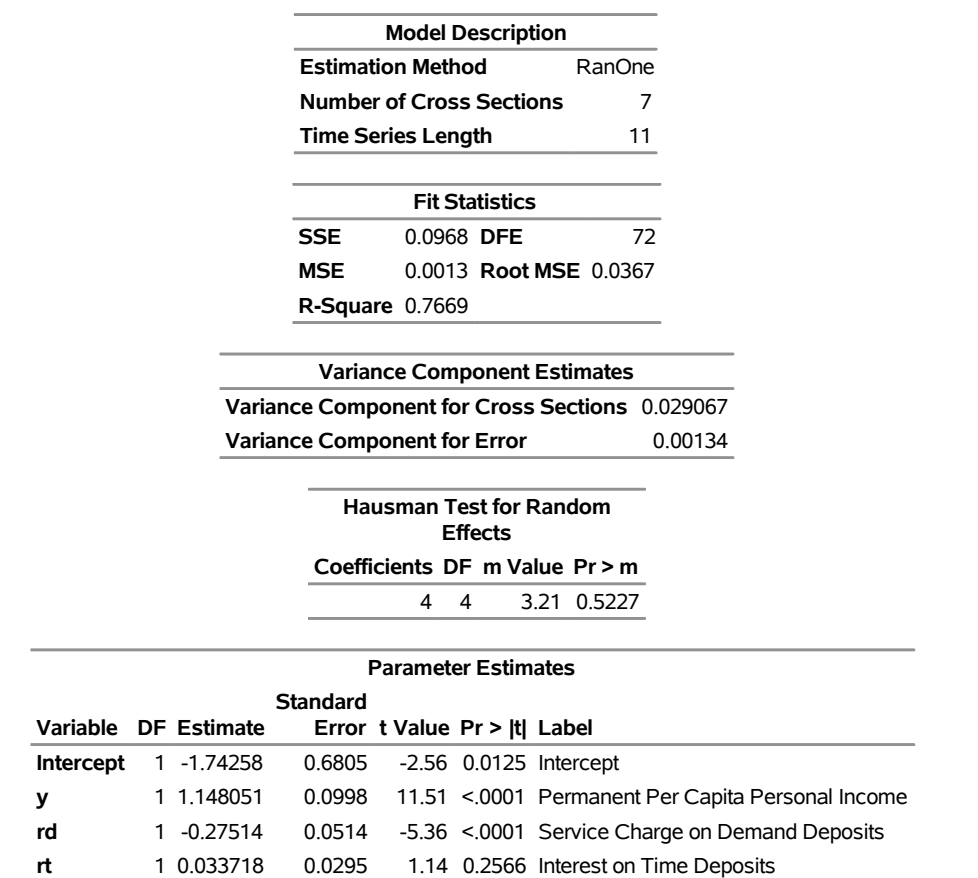

**Dependent Variable: d (Per Capita Demand Deposits)**

The parameter estimate for the variable Y is greater than 1, indicating that demand is elastic to income income has a more than proportional positive association with the demand for demand deposits. The coefficient on the variable RD indicates that demand deposits increase significantly as the service charge is reduced.

**rs** 1 -0.41036 0.1202 -3.42 0.0011 Interest on S&L Association Shares

The variables RT and RS represent positive aspects of competing products, and you would expect these variables to affect demand negatively. The coefficient for RS meets that expectation, but the coefficient for RT is not significant.

The previous analysis used the default Fuller-Battese method to estimate the variance components. The PANEL procedure supports three other methods, and you might be interested in how use of the different methods affects the analysis.

The following statements fit the model by using all four methods and include a COMPARE statement to compare the results:

```
proc panel data = Assets;
   id state year;
   wh: model d = y rd rt rs / ranone vcomp = wh;
   wk: model d = y rd rt rs / ranone vcomp = wk;
   fb: model d = y rd rt rs / ranone vcomp = fb;
   nl: model d = y rd rt rs / ranone vcomp = nl;
   compare / mstat(varcs varerr);
run;
```
<span id="page-1866-0"></span>The tables that the COMPARE statement produces are shown in [Output 25.3.2.](#page-1866-0)

**Output 25.3.2** One-Way versus Two-Way Random Effects, Assets Data

### **The PANEL Procedure Model Comparison**

**Dependent Variable: d (Per Capita Demand Deposits)**

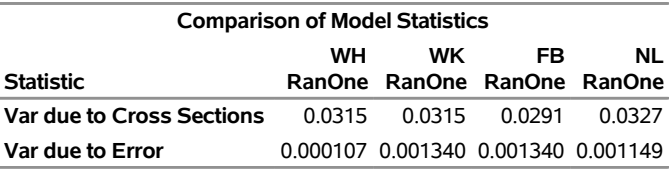

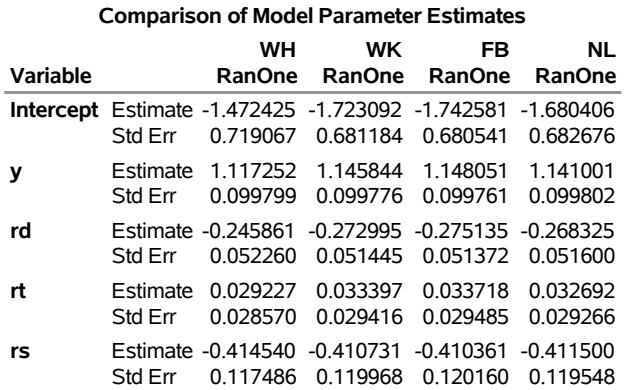

You conclude that how you estimate variance components has little bearing on the regression results.

It is possible that there are time random effects in addition to random effects for states. To explore this possibility, you fit a two-way random-effects model and again use a COMPARE statement to conveniently compare the one- and two-way models:

```
proc panel data = Assets;
   id state year;
   model d = y rd rt rs / ranone rantwo;
   compare;
run;
```
<span id="page-1866-1"></span>The model comparison table is shown in [Output 25.3.3.](#page-1866-1) Although the parameter estimates differ somewhat, your interpretation of the effects on demand remains unchanged.

**Output 25.3.3** Comparison of Variance-Component Methods, Assets Data

#### **The PANEL Procedure Model Comparison**

**Dependent Variable: d (Per Capita Demand Deposits)**

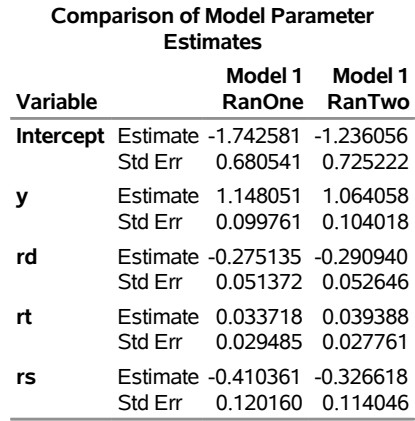

# **Example 25.4: Panel Study of Income Dynamics (PSID): Hausman-Taylor Models**

[Cornwell and Rupert](#page-1879-11) [\(1988\)](#page-1879-11) analyze data from the Panel Study of Income Dynamics (PSID), an income study of 595 individuals over the seven-year period 1976–1982. Of particular interest is the effect of additional schooling on wages. The analysis here replicates that of [Baltagi](#page-1878-0) [\(2013,](#page-1878-0) sec. 7.5), where it is concluded that covariate correlation with individual effects makes a standard random-effects model inadequate.

The following statements create the PSID data set:

```
data psid;
  input id t lwage wks south smsa ms exp exp2 occ ind union fem blk ed;
  label id = 'Person ID'
        t = 'Time'lwage = 'Log(wages)'
        wks = 'Weeks worked'
        south = '1 if resides in the South'
        smsa = '1 if resides in SMSA'
        ms = '1 if married'
        exp = 'Years full-time experience'
        exp2 = 'exp squared'
        occ = '1 if blue-collar occupation'
        ind = '1 if manufacturing'
        union = '1 if union contract'
        fem = '1 if female'
        blk = '1 if black'
        ed = 'Years of education';
datalines;
1 1 5.5606799126 32 1 0 1 3 9 0 0 0 0 0 9
1 2 5.7203102112 43 1 0 1 4 16 0 0 0 0 0 9
```
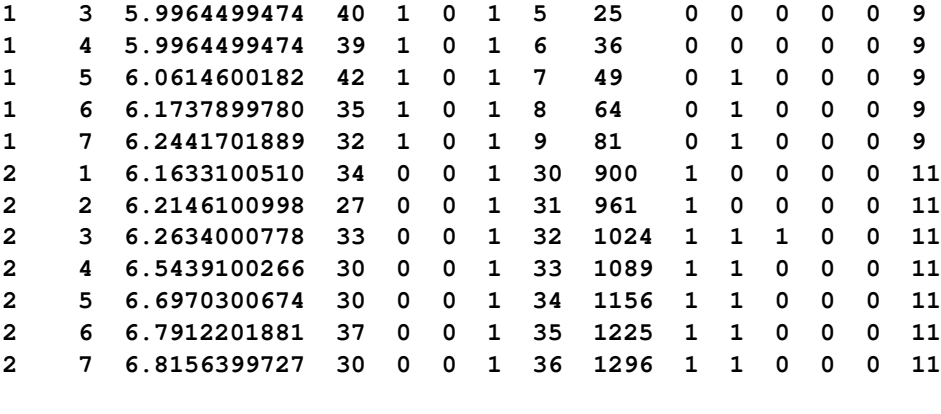

```
... more lines ...
```
You begin by fitting a one-way random-effects model:

```
proc sort data=psid;
   by id t;
run;
proc panel data=psid;
   id id t;
   model lwage = wks south smsa ms exp exp2 occ
                            ind union fem blk ed / ranone;
run;
```
<span id="page-1868-0"></span>The output is shown in [Output 25.4.1.](#page-1868-0) The coefficient on the variable ED (which represents years of education) estimates that an additional year of schooling is associated with about a 10.7% increase in wages. However, the results of the Hausman test for random effects show a serious violation of the random-effects assumptions, namely that the regressors are independent of both error components.

#### **Output 25.4.1** One-Way Random-Effects Estimation

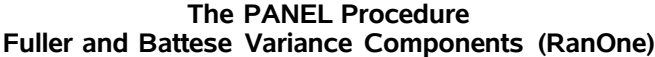

#### **Dependent Variable: lwage (Log(wages))**

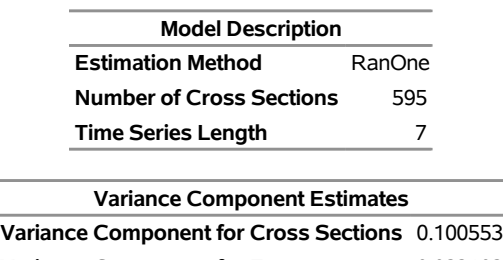

**Variance Component for Error** 0.023102

**Hausman Test for Random Effects Coefficients DF m Value Pr > m** 9 9 5288.98 <.0001

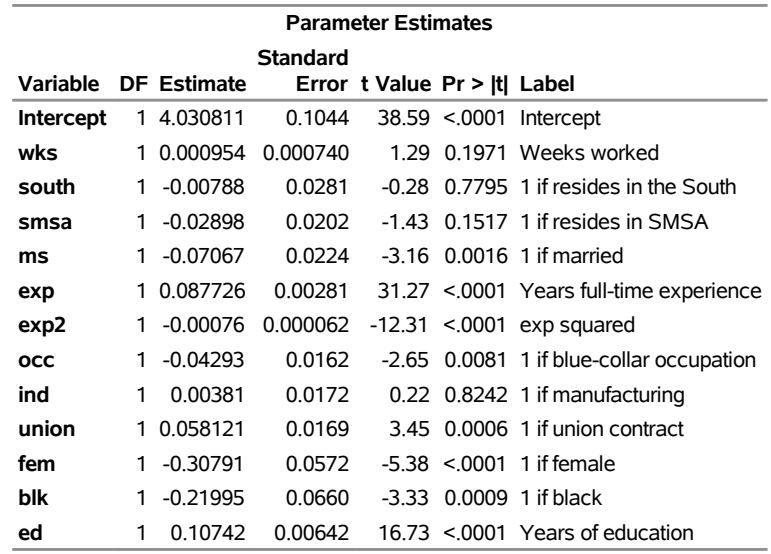

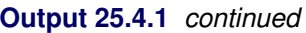

An alternative could be a fixed-effects (FIXONE option) model, but that would not permit estimation of the coefficient for ED, which does not vary within individuals. A compromise is the Hausman-Taylor model, for which you stipulate a set of covariates that are correlated with the individual effects (but uncorrelated with the observation-level errors). You specify the correlated variables in the CORRELATED= option in the INSTRUMENTS statement:

```
proc panel data=psid;
   id id t;
   instruments correlated = (wks ms exp exp2 union ed);
   model lwage = wks south smsa ms exp exp2 occ
                           ind union fem blk ed / htaylor;
```
**run;**

The results are shown in [Output 25.4.2.](#page-1869-0) The table of parameter estimates has an added column, Type, that identifies which regressors are assumed to be correlated with individual effects (C) and which regressors do not vary within cross sections (TI). It was stated previously that the Hausman-Taylor model is a compromise between fixed-effects and random-effects models, and you can think of the compromise this way: You want to fit a random-effects model, but the correlated (C) variables make that model invalid. So you revert to the consistent fixed-effects model, but then the time-invariant (TI) variables are the problem because they will be dropped from that model. The solution is to use the Hausman-Taylor estimator.

<span id="page-1869-0"></span>The estimation results show that an additional year of schooling is now associated with a 13.8% increase in wages. Also presented is a Hausman test that compares this model to the fixed-effects model. As was the case previously when you fit the random-effects model, you can think of the Hausman test as a referendum on the assumptions that you are making. For this estimation, it seems that your choice of variables to treat as correlated is adequate. It also seems to be true that any correlation is with the individual-level effects, not the observation-level errors.

**Output 25.4.2** Hausman-Taylor Estimation

### **The PANEL Procedure Hausman and Taylor Model for Correlated Individual Effects (HTaylor)**

#### **Dependent Variable: lwage (Log(wages))**

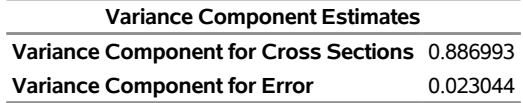

**Hausman Test against Fixed Effects Coefficients DF m Value Pr > m** 9 3 5.26 0.1539

| <b>Parameter Estimates</b> |   |          |                  |          |                              |  |                                          |
|----------------------------|---|----------|------------------|----------|------------------------------|--|------------------------------------------|
| <b>Standard</b>            |   |          |                  |          |                              |  |                                          |
| Variable                   |   |          | Type DF Estimate |          | Error t Value Pr >  t  Label |  |                                          |
| Intercept                  |   |          | 1 2.912726       | 0.2837   |                              |  | 10.27 <.0001 Intercept                   |
| wks                        | C |          | 0.000837         | 0.000600 |                              |  | 1.40 0.1627 Weeks worked                 |
| south                      |   | 1        | 0.00744          | 0.0320   |                              |  | 0.23 0.8159 1 if resides in the South    |
| smsa                       |   | 1.       | $-0.04183$       | 0.0190   |                              |  | $-2.21$ 0.0274 1 if resides in SMSA      |
| ms                         | C | 1        | $-0.02985$       | 0.0190   | $-1.57$                      |  | 0.1159 1 if married                      |
| exp                        | C |          | 1 0.113133       | 0.00247  |                              |  | 45.79 <.0001 Years full-time experience  |
| exp <sub>2</sub>           | C | 1.       | $-0.00042$       | 0.000055 |                              |  | $-7.67$ <.0001 exp squared               |
| <b>OCC</b>                 |   | 1        | $-0.0207$        | 0.0138   |                              |  | -1.50 0.1331 1 if blue-collar occupation |
| ind                        |   |          | 1 0.013604       | 0.0152   |                              |  | 0.89 0.3720 1 if manufacturing           |
| union                      | C | 1.       | 0.032771         | 0.0149   | 2.20                         |  | 0.0280 1 if union contract               |
| fem                        |   | ΤI<br>1. | $-0.13092$       | 0.1267   |                              |  | -1.03 0.3014 1 if female                 |
| blk                        |   | ΤI<br>1. | $-0.28575$       | 0.1557   |                              |  | $-1.84$ 0.0665 1 if black                |
| ed                         | C | ΤI<br>1. | 0.137944         | 0.0212   |                              |  | $6.49 < 0001$ Years of education         |

**C: correlated with the individual effects TI: constant (time-invariant) within cross sections**

At its core, the Hausman-Taylor estimator is an instrumental variables regression, where the instruments are derived from regressors that are assumed to be uncorrelated with the individual effects. Technically, it is the cross-sectional means of these variables that need to be uncorrelated, not the variables themselves.

The Amemiya-MaCurdy model is a close relative of the Hausman-Taylor model. The only difference between the two is that the Amemiya-MaCurdy model makes the added assumption that the regressors (and not just their means) are uncorrelated with the individual effects. By making that assumption, the Amemiya-MaCurdy model can take advantage of a more efficient set of instrumental variables.

The following statements fit the Amemiya-MaCurdy model:

```
proc panel data=psid;
   id id t;
   instruments correlated = (wks ms exp exp2 union ed);
   model lwage = wks south smsa ms exp exp2 occ
                           ind union fem blk ed / amacurdy;
run;
```
<span id="page-1871-0"></span>The results are shown in [Output 25.4.3.](#page-1871-0) Little is changed from the Hausman-Taylor model. The Hausman test compares the Amemiya-MaCurdy model to the Hausman-Taylor model and shows that the one additional assumption is acceptable. You even gain a bit of efficiency in the process: compare the standard deviations of the coefficient on the variable ED from both models.

#### **Output 25.4.3** Amemiya-MaCurdy Estimation

#### **The PANEL Procedure Amemiya and MaCurdy Model for Correlated Individual Effects (AMaCurdy)**

#### **Dependent Variable: lwage (Log(wages))**

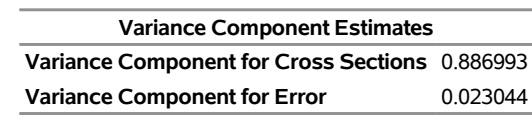

**Hausman Test against Hausman-Taylor Coefficients DF m Value Pr > m**

13 13 14.67 0.3287

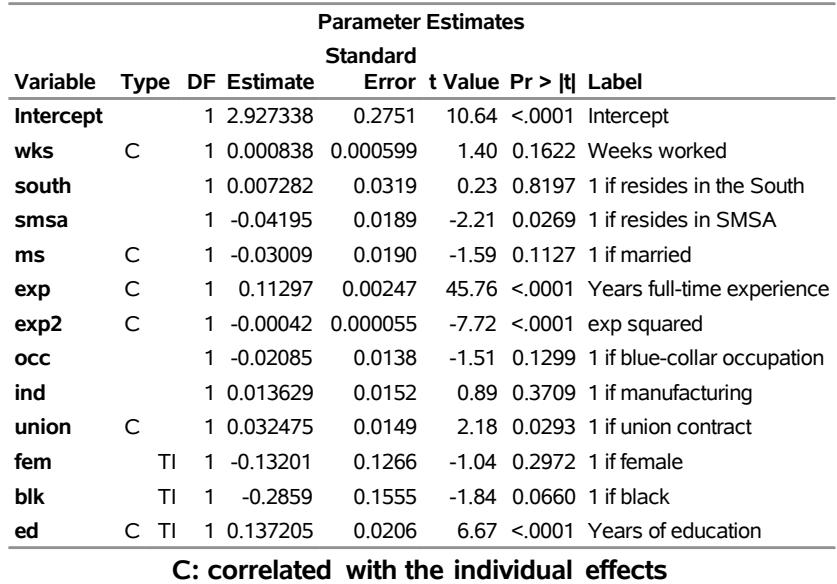

**TI: constant (time-invariant) within cross sections**

Finally, you should realize that the Hausman-Taylor and Amemiya-MaCurdy estimators are not cure-alls for correlated individual effects. Estimation tacitly relies on the uncorrelated regressors being sufficient to predict the correlated regressors. Otherwise, you run into the problem of weak instruments. If you have weak instruments, you will obtain biased estimates that have very large standard errors. However, that does not seem to be the case here.
### **Example 25.5: Cigarette Sales Data: Dynamic Panel Estimation**

Consider a dynamic panel demand model for cigarette sales that illustrates the methods described in the section ["Dynamic Panel Estimation \(DYNDIFF and DYNSYS Options\)"](#page-1808-0) on page 1803. The data are from a panel of 46 American states over the period 1963–1992. The dependent variable is the logarithm of per capita cigarette sales (variable LSales). Other factors that were measured include the log of price (LPrice), the log of disposable income (LDisp), and the log of minimum price in adjoining states (LMin). For a full description of the data, see [Baltagi](#page-1878-0) [\(2013,](#page-1878-0) sec. 8.9).

The following statements create the Cigar data set:

```
data Cigar;
   input State Year Price Pop Pop_16 Cpi Disp Sales Min;
  LSales = log(Sales);
  LPrice = log(Price);
  LDisp = log(Disp);
  LMin = log(Min);
  label
  State = 'State abbreviation'
  Year = 'Year'
  LSales = 'Log cigarette sales in packs per capita'
  LPrice = 'Log price per pack of cigarettes'
  LDisp = 'Log per capita disposable income'
  LMin = 'Log minimum price in adjoining states per pack of cigarettes';
datalines;
1 63 28.6 3383 2236.5 30.6 1558.3045298 93.9 26.1
1 64 29.8 3431 2276.7 31.0 1684.0732025 95.4 27.5
1 65 29.8 3486 2327.5 31.5 1809.8418752 98.5 28.9
1 66 31.5 3524 2369.7 32.4 1915.1603572 96.4 29.5
1 67 31.6 3533 2393.7 33.4 2023.5463678 95.5 29.6
1 68 35.6 3522 2405.2 34.8 2202.4855362 88.4 32
1 69 36.6 3531 2411.9 36.7 2377.3346665 90.1 32.8
1 70 39.6 3444 2394.6 38.8 2591.0391591 89.8 34.3
1 71 42.7 3481 2443.5 40.5 2785.3159706 95.4 35.8
   ... more lines ...
```
You posit a panel model for cigarette sales that contains fixed effects for states. Because you believe that the data are insufficient to explain all possible shocks in yearly sales, you include lagged sales in the model as a regressor. By construction, lagged sales are an endogenous regressor, and you thus specify dynamic panel estimation by using the DYNDIFF option. The following statements fit the model:

```
proc sort data=Cigar;
   by State Year;
run;
proc panel data=Cigar;
   id State Year;
   model LSales = LPrice LDisp LMin / dyndiff;
run;
```
The results are shown in [Output 25.5.1.](#page-1873-0) Note that it was not necessary to explicitly include lagged sales on

**Variable DF Estimate**

**Standard** 

<span id="page-1873-0"></span>the right-hand side of the model; PROC PANEL generated it for you. The coefficient on lagged sales is 0.732, indicating a high degree of autocorrelation in the dependent variable. When cigarette sales are unusually high or low because of unforeseen circumstances, the effects tend to linger for several years. The results also show that demand is highly elastic to price.

#### **Output 25.5.1** Dynamic Panel Estimation for Cigarette Sales

### **The PANEL Procedure Dynamic Panel Estimation by First-Differences GMM**

**Dependent Variable: LSales (Log cigarette sales in packs per capita)**

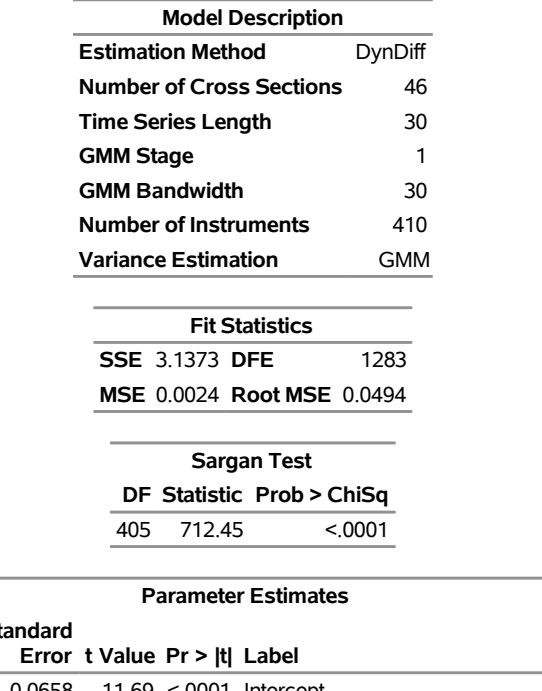

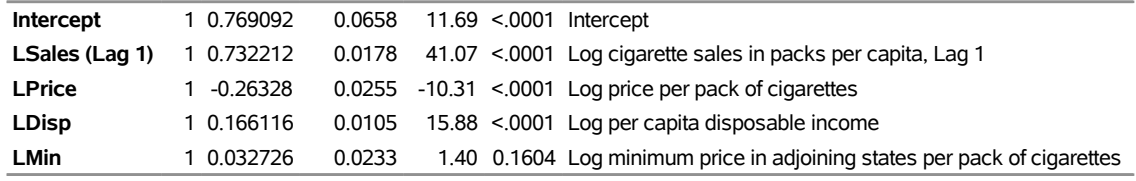

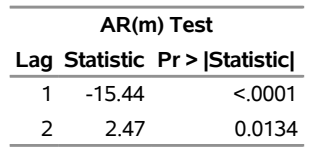

Included in [Output 25.5.1](#page-1873-0) are two diagnostic measures. The first, a Sargan test, is a test of the validity of the moment conditions that are conferred by the GMM instruments that were used. The *p*-value indicates that the moment conditions are not valid and that you should probably look for a set of instruments other than the default set provided by PROC PANEL.

The second diagnostic test is the  $AR(m)$  test for autocorrelation in the residuals. In well-fitting dynamic panel models, you expect to see some autocorrelation of lag 1, but any autocorrelation at higher lags indicates a poor fit. The autocorrelation at lag 2 is significant, leading you to seek a better-fitting alternative.

One possible explanation for the poor fit is that, by default, PROC PANEL uses the one-step generalized method of moments (GMM). One-step GMM is known for being too reliant on the assumption that the residuals from the difference equations are not serially correlated. An alternative is two-step GMM, which instead uses a data-driven variance matrix for the differenced residuals.

The following statements fit the model by two-step GMM:

```
proc panel data=Cigar;
   id State Year;
   instruments constant depvar diffeq=(LPrice LDisp LMin);
   model lSales = LPrice LDisp LMin / dyndiff gmm2 biascorrected;
run;
```
The code includes an INSTRUMENTS statement that, for demonstration purposes, reproduces the default instrument set. That set includes the following:

- a constant (keyword CONSTANT)
- GMM-style instruments based on the dependent variable, LSales (keyword DEPVAR)
- standard instruments for the exogenous regressors LPrice, LDisp, and LMin (DIFFEQ= option)

The code also includes the BIASCORRECTED option, which produces bias-corrected standard errors according to the method of [Windmeijer](#page-1882-0) [\(2005\)](#page-1882-0).

<span id="page-1874-0"></span>The results are shown in [Output 25.5.2.](#page-1874-0) The coefficients do not change much, but the standard errors are now more reliable. The model diagnostic tests indicate a better fit, although you should use caution when interpreting Sargan test results. Sargan tests lack power when the number of instruments is large, and their distributional properties come into question under conditions that favor either robust or bias-corrected standard errors.

**Output 25.5.2** Dynamic Panel Estimation by Two-Step GMM

### **The PANEL Procedure Dynamic Panel Estimation by First-Differences GMM**

**Dependent Variable: LSales (Log cigarette sales in packs per capita)**

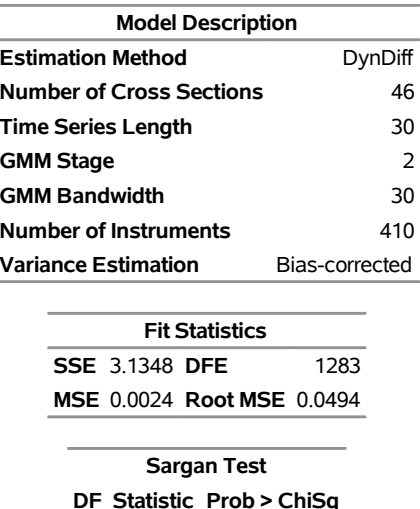

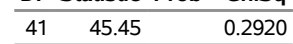

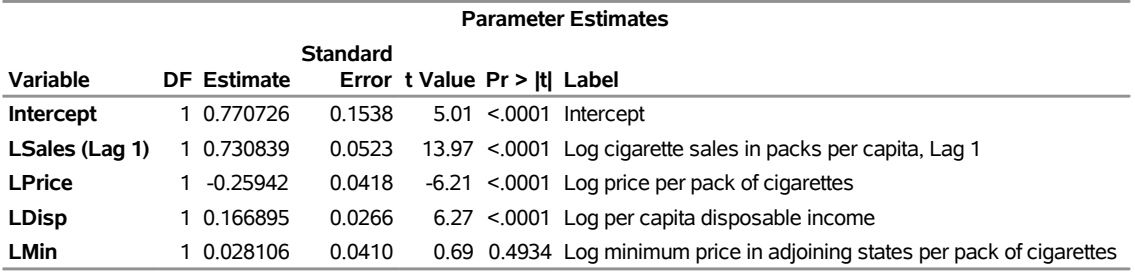

### **Output 25.5.2** *continued*

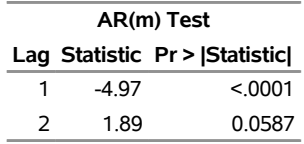

The previous estimation treats regressors such as LPrice as exogenous. If you believe that price is endogenous, you can create GMM-style instruments for LPrice to replace the default standard instruments.

The following statements fit the model by using GMM-style instruments for LPrice:

```
proc panel data=Cigar;
   id State Year;
   instruments constant depvar diffeq=(LDisp LMin) diffend=(LPrice);
   model lSales = LPrice LDisp LMin / dyndiff gmm2 biascorrected;
run;
```
<span id="page-1875-0"></span>The results are shown in [Output 25.5.3.](#page-1875-0) Treating LPrice as endogenous greatly increases the number of instruments. Although this is not the case here, when the number of instruments is so large that it makes estimation infeasible, you can limit the number of instruments by specifying the MAXBAND= option in the INSTRUMENTS statement.

**Output 25.5.3** Dynamic Panel Estimation, Custom Instrument Set

```
The PANEL Procedure
Dynamic Panel Estimation by First-Differences GMM
```
**Dependent Variable: LSales (Log cigarette sales in packs per capita)**

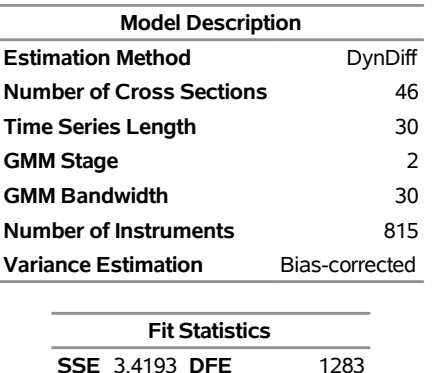

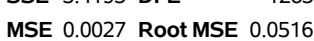

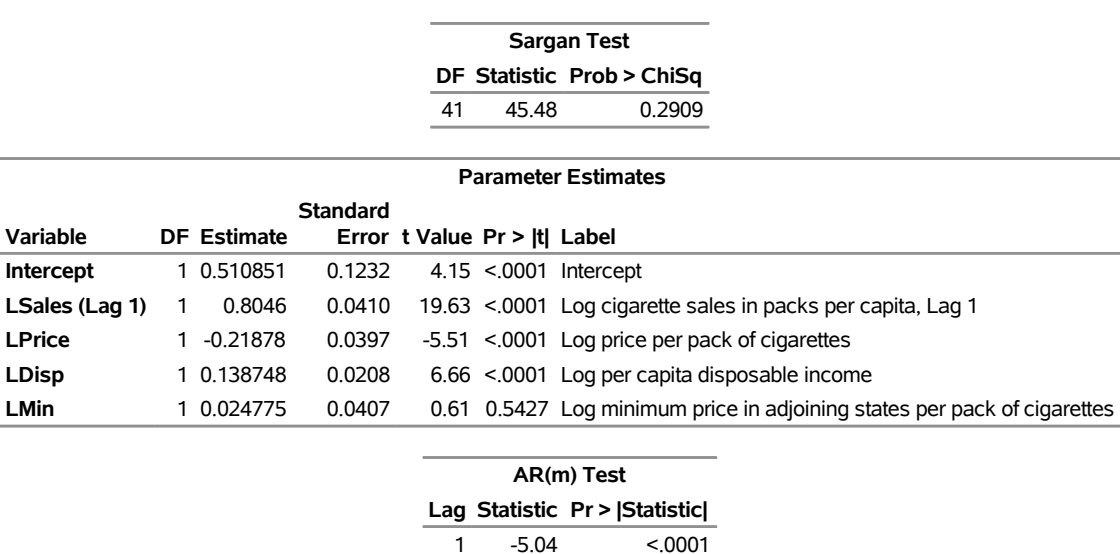

### **Output 25.5.3** *continued*

### **Example 25.6: Using the FLATDATA Statement**

Sometimes data sets are stored in compressed (or wide) form, where each record contains all observations for the entire cross section. Although the PANEL procedure requires data in uncompressed (long) form, sometimes it is easier to create new variables or summary statistics if the data are in wide form.

2 1.95 0.0509

To illustrate, suppose you have a simulated data set that contains 20 cross sections measured over six time periods. Each time period has values for dependent and independent variables,  $Y_1, \ldots, Y_6$  and  $X_1, \ldots, X_6$ . The cs and num variables are constant across each cross section.

<span id="page-1876-0"></span>The observations for the first five cross sections along with other variables are shown in [Output 25.6.1.](#page-1876-0) In this example, *i* represents the cross section. The time period is identified by the subscript of the Y and X variables, which ranges from 1 to 6.

| Obs i cs   |     | num | $\chi$ 1                                                                              |     | X2X3X4X5X6Y1 |  | Y 2 |
|------------|-----|-----|---------------------------------------------------------------------------------------|-----|--------------|--|-----|
|            |     |     | 1 1 CS1 -1.56058 0.40268 0.91951 0.69482 -2.28899 -1.32762 1.92348 2.30418 2.11850    |     |              |  |     |
|            |     |     | 2 2 CS2 0.30989 1.01950 -0.04699 -0.96695 -1.08345 -0.05180 0.30266 4.50982 3.73887   |     |              |  |     |
|            |     |     | 3 3 CS3 0.85054 0.60325 0.71154 0.66168 -0.66823 -1.87550 0.55065 4.07276 4.89621     |     |              |  |     |
|            |     |     | 4 4 CS4 -0.18885 -0.64946 -1.23355 0.04554 -0.24996 0.09685 -0.92771 2.40304 1.48182  |     |              |  |     |
|            |     |     | 5 5 CS5 -0.04761 -0.79692 0.63445 -2.23539 -0.37629 -0.82212 -0.70566 3.58092 6.08917 |     |              |  |     |
|            |     |     |                                                                                       |     |              |  |     |
| <b>Obs</b> | Y 3 | Y 4 | Y 5                                                                                   | Y 6 |              |  |     |
|            |     |     | 1 2.66009 -4.94104 -0.83053 5.01359                                                   |     |              |  |     |

**Output 25.6.1** Compressed Data Set

**4** 2.70579 3.82672 4.01117 1.97639 **5** 3.08249 4.26605 3.65452 0.81826

**2** 1.44984 -1.02996 2.78260 1.73856 **3** 3.90470 1.03437 0.54598 5.01460 When the data are in this form, it is easy to create other variables that are combinations of the existing variables. For example, you can calculate the within-cross-section mean of *X* by simply summing across the *X\_i* variables and dividing by six. It is easier to perform this kind of data manipulation when the data are in compressed (wide) form instead of uncompressed (long) form.

On the other hand, the PANEL procedure cannot work directly with the data in wide form. You can use the FLATDATA statement to transform wide data into long form "on the fly" for performing a panel data analysis. You can also use the OUT= option to output the transformed data to a new data set, to use for further analysis.

The following code reshapes the data and performs fixed-effects estimation:

```
proc panel data=flattest;
   flatdata indid=i tsname="t" base=(X Y)
            keep=( cs num seed ) / out=flat_out;
   id i t;
  model y = x / fixone noint;
run;
```
<span id="page-1877-0"></span>The first six observations in the uncompressed (long) data set and the results for the one-way fixed-effects model are shown in [Output 25.6.2](#page-1877-0) and [Output 25.6.3,](#page-1877-1) respectively.

| Obs It |  | X                                    | Y CS | NUM |
|--------|--|--------------------------------------|------|-----|
|        |  | 1 1 1 0.40268 2.30418 CS1 -1.56058   |      |     |
|        |  | 2 1 2 0.91951 2.11850 CS1 -1.56058   |      |     |
|        |  | 3 1 3 0.69482 2.66009 CS1 -1.56058   |      |     |
|        |  | 4 1 4 -2 28899 -4 94104 CS1 -1 56058 |      |     |
|        |  | 5 1 5 -1.32762 -0.83053 CS1 -1.56058 |      |     |
|        |  | 6 1 6 1.92348 5.01359 CS1 -1.56058   |      |     |

**Output 25.6.2** Uncompressed Data Set

<span id="page-1877-1"></span>**Output 25.6.3** Estimation with the FLATDATA Statement

**The PANEL Procedure Fixed One-Way Estimates**

**Dependent Variable: Y**

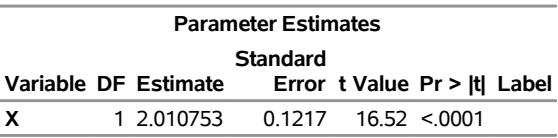

Now, suppose you have long data that you want to reshape into wide form. The following DATA step performs this task:

```
data wide;
   set flat_out;
  by i;
   keep i num cs X_1-X_6 Y_1-Y_6;
   retain X_1-X_6 Y_1-Y_6;
   array ax(1:6) X_1-X_6;
```

```
array ay(1:6) Y_1-Y_6;
   if first.i then do;
      do j = 1 to 6;
         ax(j) = 0;
         ay(j) = 0;
      end;
   end;
   ax(t) = X;
   ay(t) = Y;
   if last.i then output;
run;
```
<span id="page-1878-1"></span>As a check, [Output 25.6.4](#page-1878-1) lists the newly compressed data, which match the original data from this example.

| Obs ICS    |     | <b>NUM</b>       | X <sub>1</sub>                                                                        |        |  | $X2$ $X3$ $X4$ $X5$ | X 6                                                               | Y 1 | Y 2 |
|------------|-----|------------------|---------------------------------------------------------------------------------------|--------|--|---------------------|-------------------------------------------------------------------|-----|-----|
|            |     | 1 1 CS1 -1.56058 |                                                                                       |        |  |                     | 0.40268 0.91951 0.69482 -2.28899 -1.32762 1.92348 2.30418 2.11850 |     |     |
|            |     | 2 2 CS2 0 30989  | 1.01950 -0.04699 -0.96695 -1.08345 -0.05180 0.30266 4.50982 3.73887                   |        |  |                     |                                                                   |     |     |
|            |     |                  | 3 3 CS3 0.85054 0.60325 0.71154 0.66168 -0.66823 -1.87550 0.55065 4.07276 4.89621     |        |  |                     |                                                                   |     |     |
|            |     |                  | 4 4 CS4 -0.18885 -0.64946 -1.23355 0.04554 -0.24996 0.09685 -0.92771 2.40304 1.48182  |        |  |                     |                                                                   |     |     |
|            |     |                  | 5 5 CS5 -0.04761 -0.79692 0.63445 -2.23539 -0.37629 -0.82212 -0.70566 3.58092 6.08917 |        |  |                     |                                                                   |     |     |
|            |     |                  |                                                                                       |        |  |                     |                                                                   |     |     |
| <b>Obs</b> | Y 3 | Y <sub>4</sub>   |                                                                                       | Y 5Y 6 |  |                     |                                                                   |     |     |
|            |     |                  | 1 2.66009 -4.94104 -0.83053 5.01359                                                   |        |  |                     |                                                                   |     |     |
|            |     |                  | 2 1 44984 -1 02996 2 78260 1 73856                                                    |        |  |                     |                                                                   |     |     |
|            |     |                  | 3 3 90470 1 03437 0 54598 5 01460                                                     |        |  |                     |                                                                   |     |     |
|            |     |                  | 4 2 70579 3 82672 4 01117 1 97639                                                     |        |  |                     |                                                                   |     |     |
|            |     |                  | 5 3.08249 4.26605 3.65452 0.81826                                                     |        |  |                     |                                                                   |     |     |

**Output 25.6.4** Recompressed Data Set

# **References**

- Amemiya, T. (1971). "The Estimation of the Variances in a Variance-Component Model." *International Economic Review* 12:1–13.
- Amemiya, T., and MaCurdy, T. E. (1986). "Instrumental-Variable Estimation of an Error-Components Model." *Econometrica* 54:869–880.
- Andrews, D. W. K. (1991). "Heteroscedasticity and Autocorrelation Consistent Covariance Matrix Estimation." *Econometrica* 59:817–858.
- Arellano, M. (1987). "Computing Robust Standard Errors for Within-Groups Estimators." *Oxford Bulletin of Economics and Statistics* 49:431–434.
- Arellano, M., and Bond, S. (1991). "Some Tests of Specification for Panel Data: Monte Carlo Evidence and an Application to Employment Equations." *Review of Economic Studies* 58:277–297.
- <span id="page-1878-0"></span>Baltagi, B. H. (2013). *Econometric Analysis of Panel Data*. 5th ed. Chichester, UK: John Wiley & Sons.
- Baltagi, B. H., and Chang, Y. (1994). "Incomplete Panels: A Comparative Study of Alternative Estimators for the Unbalanced One-Way Error Component Regression Model." *Journal of Econometrics* 62:67–89.
- Baltagi, B. H., Chang, Y. J., and Li, Q. (1992). "Monte Carlo Results on Several New and Existing Tests for the Error Component Model." *Journal of Econometrics* 54:95–120.
- Baltagi, B. H., and Li, Q. (1991). "A Joint Test for Serial Correlation and Random Individual Effects." *Statistics and Probability Letters* 11:277–280.
- Baltagi, B. H., and Li, Q. (1995). "Testing AR(1) against MA(1) Disturbances in an Error Component Model." *Journal of Econometrics* 68:133–151.
- Baltagi, B. H., Song, S. H., and Jung, B. C. (2002). "A Comparative Study of Alternative Estimators for the Unbalanced Two-Way Error Component Regression Model." *Econometrics Journal* 5:480–493.
- Bera, A. K., Sosa Escudero, W., and Yoon, M. (2001). "Tests for the Error Component Model in the Presence of Local Misspecification." *Journal of Econometrics* 101:1–23.
- Bhargava, A., Franzini, L., and Narendranathan, W. (1982). "Serial Correlation and Fixed Effects Model." *Review of Economic Studies* 49:533–549.
- Blundell, R., and Bond, S. (1998). "Initial Conditions and Moment Restrictions in Dynamic Panel Data Models." *Journal of Econometrics* 87:115–143.
- Breitung, J. (2000). "The Local Power of Some Unit Root Tests for Panel Data." In *Nonstationary Panels, Panel Cointegration, and Dynamic Panels*, edited by B. H. Baltagi, 161–178. Vol. 15 of Advances in Econometrics. Amsterdam: JAI Press.
- Breitung, J., and Das, S. (2005). "Panel Unit Root Tests under Cross-Sectional Dependence." *Statistica Neerlandica* 59:414–433.
- Breitung, J., and Meyer, W. (1994). "Testing for Unit Roots in Panel Data: Are Wages on Different Bargaining Levels Cointegrated?" *Applied Economics* 26:353–361.
- Breusch, T. S., and Pagan, A. R. (1980). "The Lagrange Multiplier Test and Its Applications to Model Specification in Econometrics." *Review of Econometric Studies* 47:239–253.
- Buse, A. (1973). "Goodness of Fit in Generalized Least Squares Estimation." *American Statistician* 27:106–108.
- Campbell, J. Y., and Perron, P. (1991). "Pitfalls and Opportunities: What Macroeconomists Should Know about Unit Roots." In *NBER Macroeconomics Annual*, edited by O. Blanchard and S. Fisher, 141–201. Cambridge, MA: MIT Press.
- Choi, I. (2001). "Unit Root Tests for Panel Data." *Journal of International Money and Finance* 20:249–272.
- Choi, I. (2006). "Nonstationary Panels." In *Econometric Theory*, edited by T. C. Mills and K. Patterson, 511–539. Vol. 1 of Palgrave Handbook of Econometrics. Basingstoke, UK: Palgrave Macmillan.
- Chow, G. (1960). "Tests of Equality between Sets of Coefficients in Two Linear Regressions." *Econometrica* 28:531–534.
- Cornwell, C., and Rupert, P. (1988). "Efficient Estimation with Panel Data: An Empirical Comparison of Instrumental Variables Estimators." *Journal of Applied Econometrics* 3:149–155.
- Da Silva, J. G. C. (1975). "The Analysis of Cross-Sectional Time Series Data." Ph.D. diss., Department of Statistics, North Carolina State University.
- Davidson, R., and MacKinnon, J. G. (1993). *Estimation and Inference in Econometrics*. New York: Oxford University Press.
- Davis, P. (2002). "Estimating Multi-way Error Components Models with Unbalanced Data Structures." *Journal of Econometrics* 106:67–95.
- Elliott, G., Rothenberg, T. J., and Stock, J. H. (1996). "Efficient Tests for an Autoregressive Unit Root." *Econometrica* 64:813–836.
- Feige, E. L. (1964). *The Demand for Liquid Assets: A Temporal Cross-Section Analysis*. Englewood Cliffs, NJ: Prentice-Hall.
- Feige, E. L., and Swamy, P. A. (1974). "A Random Coefficient Model of the Demand for Liquid Assets." *Journal of Money, Credit, and Banking* 6:241–252.
- Fisher, R. A. (1932). *Statistical Methods for Research Workers*. 4th ed. Edinburgh: Oliver & Boyd.
- Fuller, W. A., and Battese, G. E. (1974). "Estimation of Linear Models with Crossed-Error Structure." *Journal of Econometrics* 2:67–78.
- Gardner, R. (1998). "Unobservable Individual Effects in Unbalanced Panel Data." *Economics Letters* 58:39–42.
- Gourieroux, C., Holly, A., and Monfort, A. (1982). "Likelihood Ratio Test, Wald Test, and Kuhn-Tucker Test in Linear Models with Inequality Constraints on the Regression Parameters." *Econometrica* 50:63–80.
- Greene, W. H. (1990). *Econometric Analysis*. New York: Macmillan.
- Greene, W. H. (2000). *Econometric Analysis*. 4th ed. Upper Saddle River, NJ: Prentice-Hall.
- Hadri, K. (2000). "Testing for Stationarity in Heterogeneous Panel Data." *Econometrics Journal* 3:148–161.
- Hall, A. R. (1994). "Testing for a Unit Root with Pretest Data Based Model Selection." *Journal of Business and Economic Statistics* 12:461–470.
- Hamilton, J. D. (1994). *Time Series Analysis*. Princeton, NJ: Princeton University Press.
- Hannan, E. J., and Quinn, B. G. (1979). "The Determination of the Order of an Autoregression." *Journal of the Royal Statistical Society, Series B* 41:190–195.
- Harris, R. D. F., and Tzavalis, E. (1999). "Inference for Unit Roots in Dynamic Panels Where the Time Dimension Is Fixed." *Journal of Econometrics* 91:201–226.
- Hausman, J. A. (1978). "Specification Tests in Econometrics." *Econometrica* 46:1251–1271.
- Hausman, J. A., and Taylor, W. E. (1981). "Panel Data and Unobservable Individual Effects." *Econometrica* 49:1377–1398.
- Hausman, J. A., and Taylor, W. E. (1982). "A Generalized Specification Test." *Economics Letters* 8:239–245.
- Honda, Y. (1985). "Testing the Error Components Model with Non-normal Disturbances." *Review of Economic Studies* 52:681–690.
- Honda, Y. (1991). "A Standardized Test for the Error Components Model with the Two-Way Layout." *Economics Letters* 37:125–128.

Hsiao, C. (1986). *Analysis of Panel Data*. Cambridge: Cambridge University Press.

- Im, K. S., Pesaran, M. H., and Shin, Y. (2003). "Testing for Unit Root in Heterogeneous Panels." *Journal of Econometrics* 115:53–74.
- Judge, G. G., Griffiths, W. E., Hill, R. C., Lütkepohl, H., and Lee, T.-C. (1985). *The Theory and Practice of Econometrics*. 2nd ed. New York: John Wiley & Sons.
- King, M. L., and Wu, P. X. (1997). "Locally Optimal One-Sided Tests for Multiparameter Hypotheses." *Econometric Reviews* 16:131–156.
- Kmenta, J. (1971). *Elements of Econometrics*. New York: Macmillan.
- LaMotte, L. R. (1994). "A Note on the Role of Independence in *t* Statistics Constructed from Linear Statistics in Regression Models." *American Statistician* 48:238–240.
- Levin, A., Lin, C.-F., and Chu, C. S. (2002). "Unit Root Tests in Panel Data: Asymptotic and Finite-Sample Properties." *Journal of Econometrics* 108:1–24.
- Maddala, G. S. (1977). *Econometrics*. New York: McGraw-Hill.
- Maddala, G. S., and Wu, S. (1999). "A Comparative Study of Unit Root Tests with Panel Data and a New Simple Test." *Oxford Bulletin of Economics and Statistics* 61:631–652.
- Moulton, B. R., and Randolph, W. C. (1989). "Alternative Tests of the Error Components Model." *Econometrica* 57:685–693.
- Nabeya, S. (1999). "Asymptotic Moments of Some Unit Root Test Statistics in the Null Case." *Econometric Theory* 15:139–149.
- Nerlove, M. (1971). "Further Evidence on the Estimation of Dynamic Relations from a Time Series of Cross Sections." *Econometrica* 39:359–382.
- Newey, W. K., and West, D. W. (1994). "Automatic Lag Selection in Covariance Matrix Estimation." *Review of Economic Studies* 61:631–653.
- Ng, S., and Perron, P. (2001). "Lag Length Selection and the Construction of Unit Root Tests with Good Size and Power." *Econometrica* 69:1519–1554.
- Nickell, S. J. (1981). "Biases in Dynamic Models with Fixed Effects." *Econometrica* 49:1417–1426.
- Parks, R. W. (1967). "Efficient Estimation of a System of Regression Equations When Disturbances Are Both Serially and Contemporaneously Correlated." *Journal of the American Statistical Association* 62:500–509.
- Pesaran, M. H. (2004). "General Diagnostic Tests for Cross Section Dependence in Panels." Institute for the Study of Labor (IZA) Discussion Paper No. 1240, CESifo Working Paper No. 1229, Department of Applied Economics, University of Cambridge.
- Phillips, P. C. B., and Perron, P. (1988). "Testing for a Unit Root in Time Series Regression." *Biometrika* 75:335–346.
- Roy, S. N. (1957). *Some Aspects of Multivariate Analysis*. New York: John Wiley & Sons.
- Searle, S. R. (1971). "Topics in Variance Component Estimation." *Biometrics* 26:1–76.
- Seely, J. (1969). "Estimation in Finite-Dimensional Vector Spaces with Application to the Mixed Linear Model." Ph.D. diss., Iowa State University.
- Seely, J. (1970a). "Linear Spaces and Unbiased Estimation." *Annals of Mathematical Statistics* 41:1725–1734.
- Seely, J. (1970b). "Linear Spaces and Unbiased Estimation—Application to the Mixed Linear Model." *Annals of Mathematical Statistics* 41:1735–1748.
- Seely, J., and Soong, S. (1971). *A Note on MINQUE's and Quadratic Estimability*. Corvallis: Oregon State University.
- Seely, J., and Zyskind, G. (1971). "Linear Spaces and Minimum Variance Unbiased Estimation." *Annals of Mathematical Statistics* 42:691–703.
- Stock, J. H., and Watson, M. W. (2002). *Introduction to Econometrics*. 3rd ed. Reading, MA: Addison-Wesley.
- Theil, H. (1961). *Economic Forecasts and Policy*. 2nd ed. Amsterdam: North-Holland.
- Wallace, T., and Hussain, A. (1969). "The Use of Error Components Model in Combining Cross Section with Time Series Data." *Econometrica* 37:55–72.
- Wansbeek, T., and Kapteyn, A. (1989). "Estimation of the Error-Components Model with Incomplete Panels." *Journal of Econometrics* 41:341–361.
- White, H. (1980). "A Heteroskedasticity-Consistent Covariance Matrix Estimator and a Direct Test for Heteroskedasticity." *Econometrica* 48:817–838.
- <span id="page-1882-0"></span>Windmeijer, F. (2005). "A Finite Sample Correction for the Variance of Linear Efficient Two-Step GMM Estimators." *Journal of Econometrics* 126:25–51.
- Wooldridge, J. M. (2002). *Econometric Analysis of Cross Section and Panel Data*. Cambridge, MA: MIT Press.
- Wu, D. M. (1973). "Alternative Tests of Independence between Stochastic Regressors and Disturbances." *Econometrica* 41:733–750.
- Zellner, A. (1962). "An Efficient Method of Estimating Seemingly Unrelated Regressions and Tests for Aggregation Bias." *Journal of the American Statistical Association* 57:348–368.

# Chapter 26 The PDLREG Procedure

### **Contents**

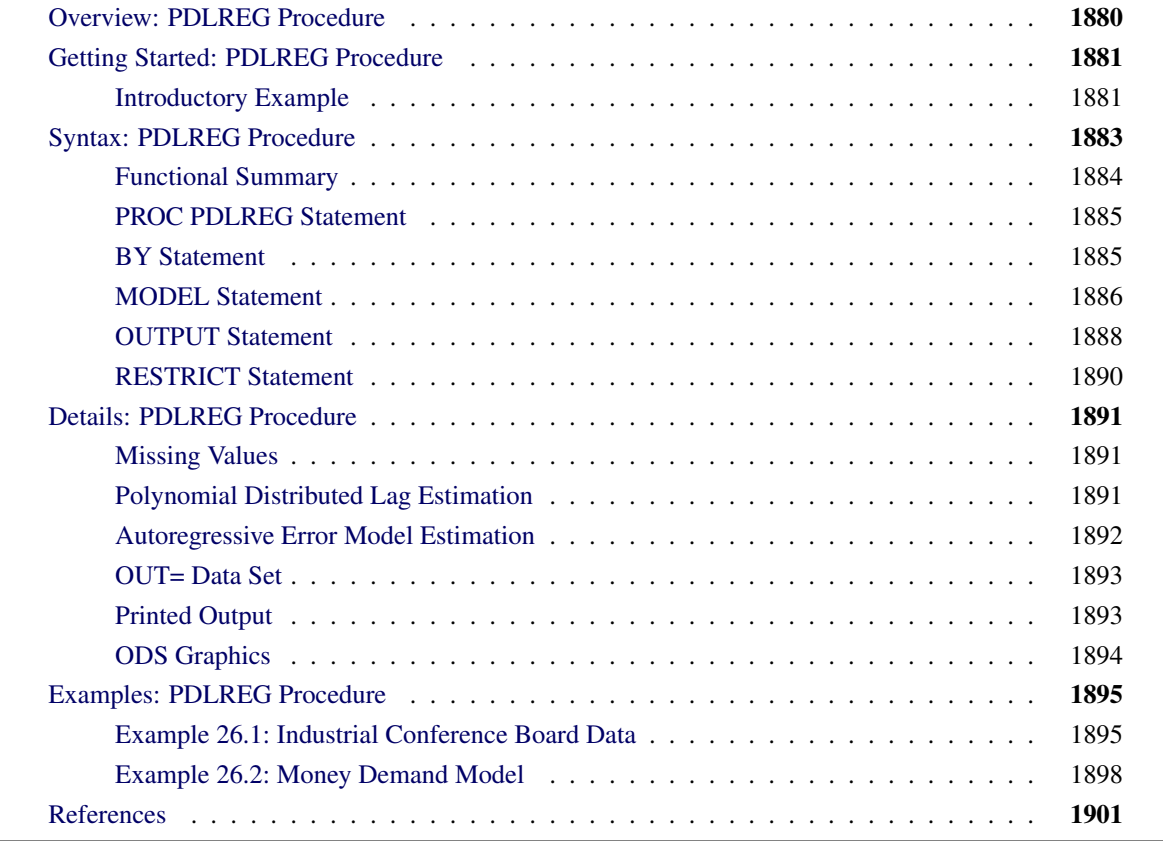

# <span id="page-1885-0"></span>**Overview: PDLREG Procedure**

The PDLREG procedure estimates regression models for time series data in which the effects of some of the regressor variables are distributed across time. The distributed lag model assumes that the effect of an input variable X on an output Y is distributed over time. If you change the value of X at time *t*, Y will experience some immediate effect at time *t*, and it will also experience a delayed effect at times  $t + 1$ ,  $t + 2$ , and so on up to time  $t + p$  for some limit *p*.

The regression model supported by PROC PDLREG can include any number of regressors with distribution lags and any number of covariates. (Simple regressors without lag distributions are called covariates.) For example, the two-regressor model with a distributed lag effect for one regressor is written

$$
y_t = \alpha + \sum_{i=0}^p \beta_i x_{t-i} + \gamma z_t + u_t
$$

Here,  $x_t$  is the regressor with a distributed lag effect,  $z_t$  is a simple covariate, and  $u_t$  is an error term.

The distribution of the lagged effects is modeled by Almon lag polynomials. The coefficients  $b_i$  of the lagged values of the regressor are assumed to lie on a polynomial curve. That is,

$$
b_i = \alpha_0^* + \sum_{j=1}^d \alpha_j^* i^j
$$

where  $d(\leq p)$  is the degree of the polynomial. For the numerically efficient estimation, the PDLREG procedure uses *orthogonal polynomials*. The preceding equation can be transformed into orthogonal polynomials,

$$
b_i = \alpha_0 + \sum_{j=1}^d \alpha_j f_j(i)
$$

where  $f_i(i)$  is a polynomial of degree *j* in the lag length *i*, and  $\alpha_j$  is a coefficient estimated from the data.

The PDLREG procedure supports endpoint restrictions for the polynomial. That is, you can constrain the estimated polynomial lag distribution curve so that  $b_{-1} = 0$  or  $b_{p+1} = 0$ , or both. You can also impose linear restrictions on the parameter estimates for the covariates.

You can specify a minimum degree and a maximum degree for the lag distribution polynomial, and the procedure fits polynomials for all degrees in the specified range. (However, if distributed lags are specified for more that one regressor, you can specify a range of degrees for only one of them.)

The PDLREG procedure can also test for autocorrelated residuals and perform autocorrelated error correction by using the autoregressive error model. You can specify any order autoregressive error model and can specify several different estimation methods for the autoregressive model, including exact maximum likelihood.

The PDLREG procedure computes generalized Durbin-Watson statistics to test for autocorrelated residuals. For models with lagged dependent variables, the procedure can produce Durbin *h* and Durbin *t* statistics. You can request significance level *p*-values for the Durbin-Watson, Durbin *h*, and Durbin *t* statistics. For more information about these statistics, see Chapter 8, ["The AUTOREG Procedure.](#page-310-0)"

The PDLREG procedure assumes that the input observations form a time series. Thus, the PDLREG procedure should be used only for ordered and equally spaced time series data.

# <span id="page-1886-0"></span>**Getting Started: PDLREG Procedure**

Use the MODEL statement to specify the regression model. The PDLREG procedure's MODEL statement is written like MODEL statements in other SAS regression procedures, except that a regressor can be followed by a lag distribution specification enclosed in parentheses.

For example, the following MODEL statement regresses Y on X and Z and specifies a distributed lag for X:

 $model y = x(4,2) z;$ 

The notation  $X(4,2)$  specifies that the model includes X and 4 lags of X, with the coefficients of X and its lags constrained to follow a second-degree (quadratic) polynomial. Thus, the regression model specified by this MODEL statement is

 $y_t = a + b_0x_t + b_1x_{t-1} + b_2x_{t-2} + b_3x_{t-3} + b_4x_{t-4} + c_5t + u_t$ 

 $b_i = \alpha_0 + \alpha_1 f_1(i) + \alpha_2 f_2(i)$ 

where  $f_1(i)$  is a polynomial of degree 1 in *i* and  $f_2(i)$  is a polynomial of degree 2 in *i*.

Lag distribution specifications are enclosed in parentheses and follow the name of the regressor variable. The general form of the lag distribution specification is

*regressor-name ( length, degree, minimum-degree, end-constraint )*

where

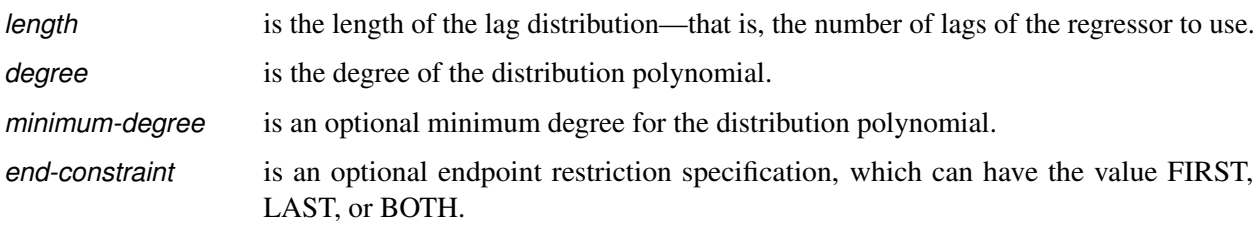

If the *minimum-degree* option is specified, the PDLREG procedure estimates models for all degrees between *minimum-degree* and *degree*.

### <span id="page-1886-1"></span>**Introductory Example**

The following statements generate simulated data for variables Y and X. Y depends on the first three lags of X, with coefficients .25, .5, and .25. Thus, the effect of changes of X on Y takes effect 25% after one period, 75% after two periods, and 100% after three periods.

```
data test;
  xl1 = 0; xl2 = 0; xl3 = 0;
  do t = -3 to 100;
      x = ranuni(1234);
     y = 10 + .25 * xl1 + .5 * xl2 + .25 * xl3
             + .1 * rannor(1234);
      if t > 0 then output;
```
**xl3 = xl2; xl2 = xl1; xl1 = x; end; run;**

The following statements use the PDLREG procedure to regress Y on a distributed lag of X. The length of the lag distribution is 4, and the degree of the distribution polynomial is specified as 3.

```
proc pdlreg data=test;
   model y = x( 4, 3 );
run;
```
<span id="page-1887-0"></span>The PDLREG procedure first prints a table of statistics for the residuals of the model, as shown in [Figure 26.1.](#page-1887-0) For an explanation of these statistics, see Chapter 8, ["The AUTOREG Procedure.](#page-310-0)"

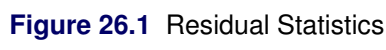

### **The PDLREG Procedure Dependent Variable** y

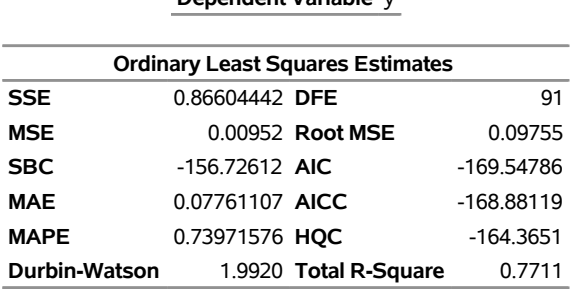

<span id="page-1887-1"></span>The PDLREG procedure next prints a table of parameter estimates, standard errors, and *t* tests, as shown in [Figure 26.2.](#page-1887-1)

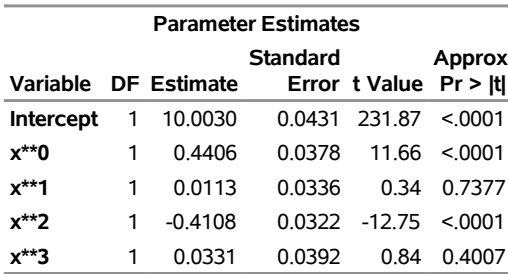

#### **Figure 26.2** Parameter Estimates

The table in [Figure 26.2](#page-1887-1) shows the model intercept and the estimated parameters of the lag distribution polynomial. The parameter labeled  $X^{**}0$  is the constant term,  $\alpha_0$ , of the distribution polynomial.  $X^{**}1$  is the linear coefficient,  $\alpha_1$ ; X\*\*2 is the quadratic coefficient,  $\alpha_2$ ; and X\*\*3 is the cubic coefficient,  $\alpha_3$ .

The parameter estimates for the distribution polynomial are not of interest in themselves. Since the PDLREG procedure does not print the orthogonal polynomial basis that it constructs to represent the distribution polynomial, these coefficient values cannot be interpreted.

However, because these estimates are for an orthogonal basis, you can use these results to test the degree of the polynomial. For example, this table shows that the X\*\*3 estimate is not significant; the *p*-value for its *t* ratio is 0.4007, while the  $X^{**}2$  estimate is highly significant ( $p < .0001$ ). This indicates that a second-degree polynomial might be more appropriate for this data set.

<span id="page-1888-1"></span>The PDLREG procedure next prints the lag distribution coefficients and a graphical display of these coefficients, as shown in [Figure 26.3.](#page-1888-1)

| <b>Estimate of Lag Distribution</b> |                   |                 |         |                   |                                       |        |  |  |  |  |
|-------------------------------------|-------------------|-----------------|---------|-------------------|---------------------------------------|--------|--|--|--|--|
|                                     | Variable Estimate | <b>Standard</b> |         | <b>Approx</b>     | Error t Value $Pr >  t $ -0.04        | 0.4167 |  |  |  |  |
| x(0)                                | $-0.040150$       | 0.0360          |         | -1.12 0.2677      | $ *** $                               |        |  |  |  |  |
| x(1)                                | 0.324241          | 0.0307          |         | $10.55 \le 0.001$ | <b>  ****************************</b> |        |  |  |  |  |
| x(2)                                | 0.416661          | 0.0239          |         | $17.45 \le 0001$  |                                       |        |  |  |  |  |
| x(3)                                | 0.289482          | 0.0315          |         | $9.20 \le 0.0001$ | **************************            |        |  |  |  |  |
| x(4)                                | $-0.004926$       | 0.0365          | $-0.13$ | 0.8929            |                                       |        |  |  |  |  |

**Figure 26.3** Coefficients and Graph of Estimated Lag Distribution

The lag distribution coefficients are the coefficients of the lagged values of X in the regression model. These coefficients lie on the polynomial curve defined by the parameters shown in [Figure 26.2.](#page-1887-1) Note that the estimated values for  $X(1)$ ,  $X(2)$ , and  $X(3)$  are highly significant, while  $X(0)$  and  $X(4)$  are not significantly different from 0. These estimates are reasonably close to the true values used to generate the simulated data.

The graphical display of the lag distribution coefficients plots the estimated lag distribution polynomial reported in [Figure 26.2.](#page-1887-1) The roughly quadratic shape of this plot is another indication that a third-degree distribution curve is not needed for this data set.

## <span id="page-1888-0"></span>**Syntax: PDLREG Procedure**

The following statements can be used with the PDLREG procedure:

**[PROC PDLREG](#page-1890-0)** *option* **; [BY](#page-1890-1)** *variables* **; [MODEL](#page-1891-0)** *dependent = effects / options* **; [OUTPUT OUT=](#page-1893-0)** *SAS-data-set keyword = variables* **; [RESTRICT](#page-1895-0)** *restrictions* **;**

# <span id="page-1889-0"></span>**Functional Summary**

<span id="page-1889-1"></span>The statements and options used with the PDLREG procedure are summarized in [Table 26.1.](#page-1889-1)

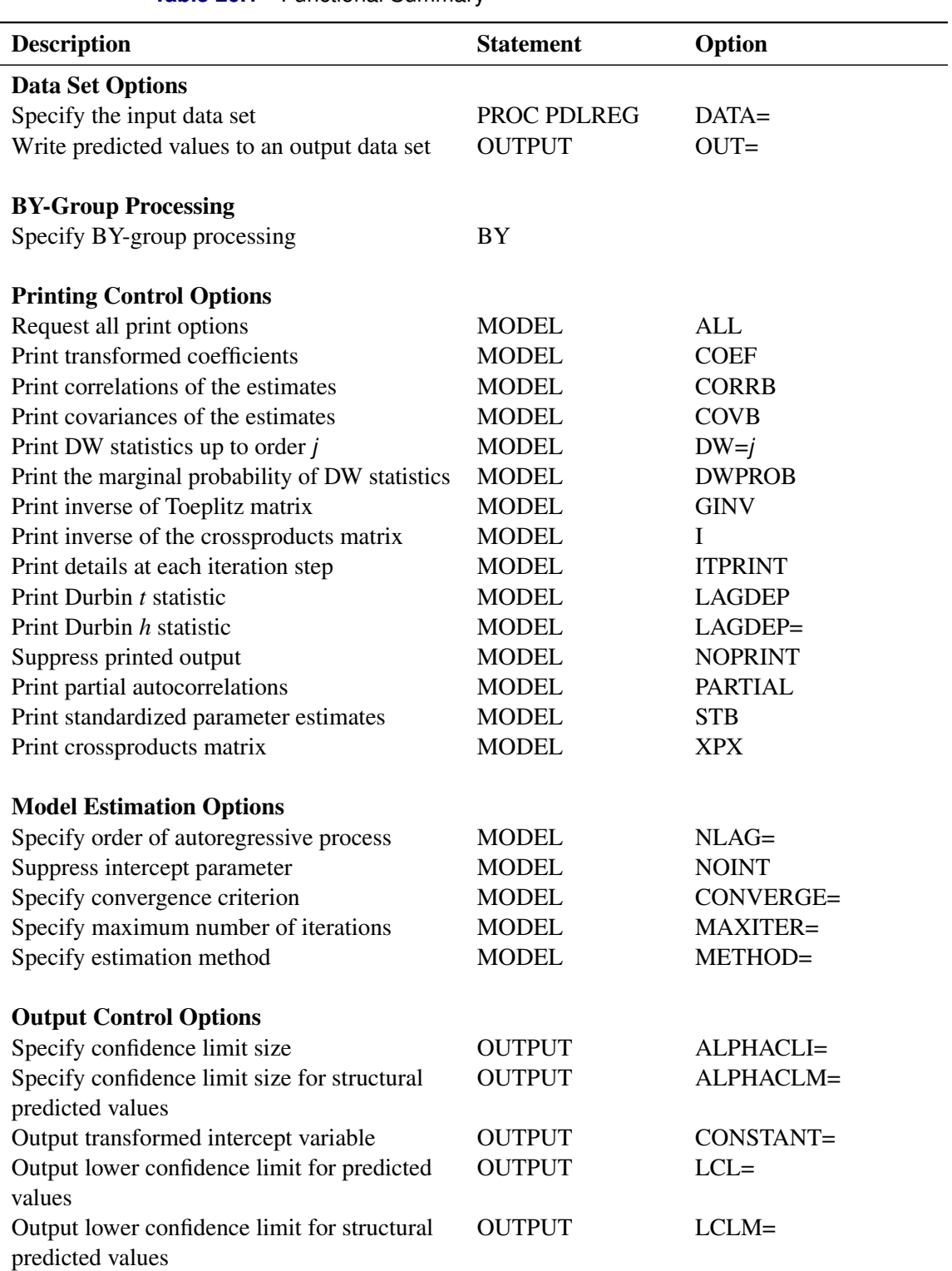

### **Table 26.1** Functional Summary

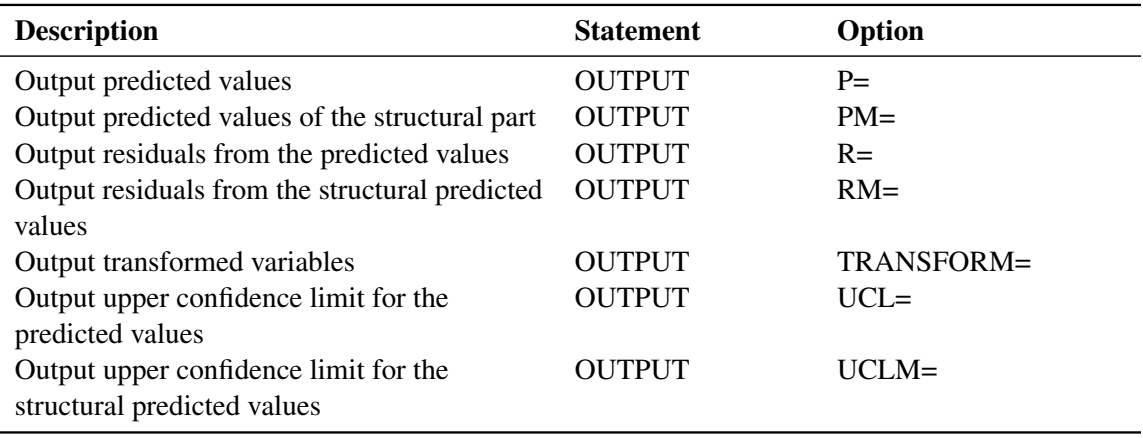

#### **Table 26.1** *continued*

### <span id="page-1890-0"></span>**PROC PDLREG Statement**

### **PROC PDLREG** *option* **;**

The PROC PDLREG statement has the following option:

### **DATA=***SAS-data-set*

specifies the name of the SAS data set containing the input data. If you do not specify the DATA= option, the most recently created SAS data set is used.

In addition, you can place any of the following MODEL statement options in the PROC PDLREG statement, which is equivalent to specifying the option for every MODEL statement: ALL, COEF, CONVERGE=, CORRB, COVB, DW=, DWPROB, GINV, ITPRINT, MAXITER=, METHOD=, NOINT, NOPRINT, and PARTIAL.

### <span id="page-1890-1"></span>**BY Statement**

### **BY** *variables* **;**

A BY statement can be used with PROC PDLREG to obtain separate analyses on observations in groups defined by the BY variables.

### <span id="page-1891-0"></span>**MODEL Statement**

**MODEL** *dependent = effects / options* **;**

The MODEL statement specifies the regression model. The keyword MODEL is followed by the dependent variable name, an equal sign, and a list of independent *effects*. Only one MODEL statement is allowed.

Every variable in the model must be a numeric variable in the input data set. Specify an independent effect with a variable name optionally followed by a polynomial lag distribution specification.

### **Specifying Independent Effects**

The general form of an *effect* is

*variable* **(***length, degree, minimum-degree, constraint* **)**

The term in parentheses following the variable name specifies a polynomial distributed lag (PDL) for the variable. The PDL specification is as follows:

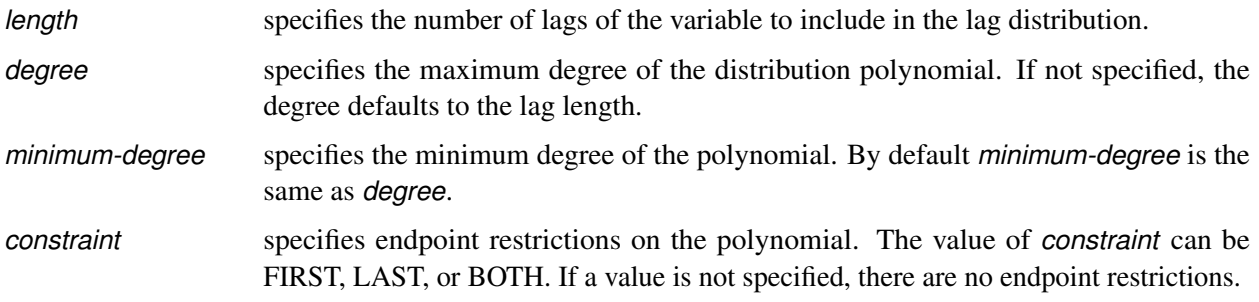

If you do not specify the *degree* or *minimum-degree* parameter, but you do specify endpoint restrictions, you must use commas to show which parameter, *degree* or *minimum-degree*, is left out.

### **MODEL Statement Options**

The following options can appear in the MODEL statement after a slash (/).

### **ALL**

prints all the matrices computed during the analysis of the model.

### **COEF**

prints the transformation coefficients for the first *p* observations. These coefficients are formed from a scalar multiplied by the inverse of the Cholesky root of the Toeplitz matrix of autocovariances.

### **CORRB**

prints the matrix of estimated correlations between the parameter estimates.

### **COVB**

prints the matrix of estimated covariances between the parameter estimates.

### $DW = j$

prints the generalized Durbin-Watson statistics up to the order of *j*. The default is DW=1. When you specify the LAGDEP or LAGDEP=*name* option, the Durbin-Watson statistic is not printed unless you specify the DW= option.

### **DWPROB**

prints the marginal probability of the Durbin-Watson statistic.

### **CONVERGE=***value*

sets the convergence criterion. If the maximum absolute value of the change in the autoregressive parameter estimates between iterations is less than this amount, then convergence is assumed. The default is CONVERGE=0.001.

### **GINV**

prints the inverse of the Toeplitz matrix of autocovariances for the Yule-Walker solution.

### **I**

prints  $(X'X)^{-1}$ , the inverse of the crossproducts matrix for the model; or, if restrictions are specified, it prints  $(X'X)^{-1}$  adjusted for the restrictions.

### **ITPRINT**

prints information on each iteration.

### **LAGDEP**

### **LAGDV**

prints the *t* statistic for testing residual autocorrelation when regressors contain lagged dependent variables.

#### **LAGDEP=***name*

### **LAGDV=***name*

prints the Durbin *h* statistic for testing the presence of first-order autocorrelation when regressors contain the lagged dependent variable whose name is specified as LAGDEP=*name*. When the *h* statistic cannot be computed, the asymptotically equivalent *t* statistic is given.

### **MAXITER=***number*

sets the maximum number of iterations allowed. The default is MAXITER=50.

### **METHOD=***value*

specifies the type of estimates for the autoregressive component. The values of the METHOD= option are as follows:

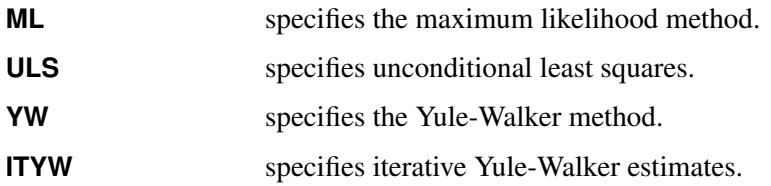

The default is METHOD=ML if you specified the LAGDEP or LAGDEP= option; otherwise, METHOD=YW is the default.

### **NLAG=***m*

### **NLAG=(***number-list* **)**

specifies the order of the autoregressive process or the subset of autoregressive lags to be fit. If you do not specify the NLAG= option, PROC PDLREG does not fit an autoregressive model.

### **NOINT**

suppresses the intercept parameter from the model.

#### **NOPRINT**

suppresses the printed output.

### **PARTIAL**

prints partial autocorrelations if the NLAG= option is specified.

### **STB**

prints standardized parameter estimates. Sometimes known as a standard partial regression coefficient, a standardized parameter estimate is a parameter estimate multiplied by the standard deviation of the associated regressor and divided by the standard deviation of the regressed variable.

### **XPX**

prints the crossproducts matrix,  $X'X$ , used for the model.  $X$  refers to the transformed matrix of regressors for the regression.

### <span id="page-1893-0"></span>**OUTPUT Statement**

**OUTPUT OUT=***SAS-data-set keyword=option . . .* **;**

The OUTPUT statement creates an output SAS data set that contains variables as specified by the following keyword options. For a description of the associated computations for these options, see the section "Predicted Values" in Chapter 8, ["The AUTOREG Procedure.](#page-310-0)"

### **ALPHACLI=***number*

sets the confidence limit size for the estimates of future values of the current realization of the response time series to *number*, where *number* is less than one and greater than zero. The resulting confidence interval has 1–*number* confidence. The default value for *number* is 0.05, corresponding to a 95% confidence interval.

#### **ALPHACLM=***number*

sets the confidence limit size for the estimates of the structural or regression part of the model to *number*, where *number* is less than one and greater than zero. The resulting confidence interval has 1–*number* confidence. The default value for *number* is 0.05, corresponding to a 95% confidence interval.

### **OUT=***SAS-data-set*

names the output data.

The following specifications are of the form *keyword*=*names*, where *keyword* specifies the statistic to include in the output data set and *names* gives names to the variables that contain the statistics.

#### **CONSTANT=***variable*

writes the transformed intercept to the output data set.

### **LCL=***name*

requests that the lower confidence limit for the predicted value (specified in the PREDICTED= option) be added to the output data set under *name*.

### **LCLM=***name*

requests that the lower confidence limit for the structural predicted value (specified in the PREDICT-EDM= option) be added to the output data set under *name*.

### **PREDICTED=***name*

#### **P=***name*

stores the predicted values in the output data set under *name*.

### **PREDICTEDM=***name*

#### **PM=***name*

stores the structural predicted values in the output data set under *name*. These values are formed from only the structural part of the model.

### **RESIDUAL=***name*

### **R=***name*

stores the residuals from the predicted values based on both the structural and time series parts of the model in the output data set under *name*.

### **RESIDUALM=***name*

### **RM=***name*

requests that the residuals from the structural prediction be given.

#### **TRANSFORM=***variables*

requests that the specified variables from the input data set be transformed by the autoregressive model and put in the output data set. If you need to reproduce the data suitable for reestimation, you must also transform an intercept variable. To do this, transform a variable that only takes the value 1 or use the CONSTANT= option.

#### **UCL=***name*

stores the upper confidence limit for the predicted value (specified in the PREDICTED= option) in the output data set under *name*.

### **UCLM=***name*

stores the upper confidence limit for the structural predicted value (specified in the PREDICTEDM= option) in the output data set under *name*.

For example, the SAS statements

```
proc pdlreg data=a;
  model y=x1 x2;
   output out=b p=yhat r=resid;
run;
```
create an output data set named B. In addition to the input data set variables, the data set B contains the variable YHAT, whose values are predicted values of the dependent variable Y, and RESID, whose values are the residual values of Y.

### <span id="page-1895-0"></span>**RESTRICT Statement**

**RESTRICT** *equation , . . . , equation* **;**

The RESTRICT statement places restrictions on the parameter estimates for covariates in the preceding MODEL statement. A parameter produced by a distributed lag cannot be restricted with the RESTRICT statement.

Each restriction is written as a linear equation. If you specify more than one restriction in a RESTRICT statement, the restrictions are separated by commas.

You can refer to parameters by the name of the corresponding regressor variable. Each name used in the equation must be a regressor in the preceding MODEL statement. Use the keyword INTERCEPT to refer to the intercept parameter in the model.

RESTRICT statements can be given labels. You can use labels to distinguish results for different restrictions in the printed output. Labels are specified as follows:

```
label : RESTRICT . . .
```
The following is an example of the use of the RESTRICT statement, in which the coefficients of the regressors X1 and X2 are required to sum to 1:

```
proc pdlreg data=a;
  model y = x1 x2;
   restrict x1 + x2 = 1;
run;
```
Parameter names can be multiplied by constants. When no equal sign appears, the linear combination is set equal to 0. Note that the parameters associated with the variables are restricted, not the variables themselves. Here are some examples of valid RESTRICT statements:

```
restrict x1 + x2 = 1;
restrict x1 + x2 - 1;
restrict 2 * x1 = x2 + x3, intercept + x4 = 0;
restrict x1 = x2 = x3 = 1;
restrict 2 * x1 - x2;
```
Restricted parameter estimates are computed by introducing a Lagrangian parameter  $\lambda$  for each restriction [\(Pringle and Rayner](#page-1906-1) [1971\)](#page-1906-1). The estimates of these Lagrangian parameters are printed in the parameter estimates table. If a restriction cannot be applied, its parameter value and degrees of freedom are listed as 0.

The Lagrangian parameter,  $\lambda$ , measures the sensitivity of the SSE to the restriction. If the restriction is changed by a small amount  $\epsilon$ , the SSE is changed by  $2\lambda\epsilon$ .

The *t* ratio tests the significance of the restrictions. If  $\lambda$  is zero, the restricted estimates are the same as the unrestricted ones.

You can specify any number of restrictions in a RESTRICT statement, and you can use any number of RESTRICT statements. The estimates are computed subject to all restrictions specified. However, restrictions should be consistent and not redundant.

# <span id="page-1896-0"></span>**Details: PDLREG Procedure**

### <span id="page-1896-1"></span>**Missing Values**

The PDLREG procedure skips any observations at the beginning of the data set that have missing values. The procedure uses all observations with nonmissing values for all the independent and dependent variables such that the lag distribution has sufficient nonmissing lagged independent variables.

### <span id="page-1896-2"></span>**Polynomial Distributed Lag Estimation**

The simple finite distributed lag model is expressed in the form

$$
y_t = \alpha + \sum_{i=0}^p \beta_i x_{t-i} + \epsilon_t
$$

When the lag length (*p*) is long, severe multicollinearity can occur. Use the Almon or *polynomial distributed lag* model to avoid this problem, since the relatively low-degree  $d \leq p$ ) polynomials can capture the true lag distribution. The lag coefficient can be written in the Almon polynomial lag

$$
\beta_i = \alpha_0^* + \sum_{j=1}^d \alpha_j^* i^j
$$

[Emerson](#page-1906-2) [\(1968\)](#page-1906-2) proposed an efficient method of constructing orthogonal polynomials from the preceding polynomial equation as

$$
\beta_i = \alpha_0 + \sum_{j=1}^d \alpha_j f_j(i)
$$

where  $f_i(i)$  is a polynomial of degree *j* in the lag length *i*. The polynomials  $f_i(i)$  are chosen so that they are orthogonal,

$$
\sum_{i=1}^{n} w_i f_j(i) f_k(i) = \begin{cases} 1 & \text{if } j = k \\ 0 & \text{if } j \neq k \end{cases}
$$

where  $w_i$  is the weighting factor, and  $n = p + 1$ . PROC PDLREG uses the equal weights ( $w_i = 1$ ) for all *i*. To construct the orthogonal polynomials, the following recursive relation is used:

$$
f_j(i) = (A_j i + B_j) f_{j-1}(i) - C_j f_{j-2}(i) j = 1, ..., d
$$

The constants  $A_j$ ,  $B_j$ , and  $C_j$  are determined as follows,

$$
A_j = \left\{ \sum_{i=1}^n w_i i^2 f_{j-1}^2(i) - \left( \sum_{i=1}^n w_i i f_{j-1}^2(i) \right)^2 - \left( \sum_{i=1}^n w_i i f_{j-1}(i) f_{j-2}(i) \right)^2 \right\}^{-1/2}
$$
  

$$
B_j = -A_j \sum_{i=1}^n w_i i f_{j-1}^2(i)
$$
  

$$
C_j = A_j \sum_{i=1}^n w_i i f_{j-1}(i) f_{j-2}(i)
$$

where  $f_{-1}(i) = 0$  and  $f_0(i) = 1/\sqrt{\sum_{i=1}^n w_i}$ .

PROC PDLREG estimates the orthogonal polynomial coefficients,  $\alpha_0, \ldots, \alpha_d$ , to compute the coefficient estimate of each independent variable (X) with distributed lags. For example, if an independent variable is specified as  $X(9,3)$ , a third-degree polynomial is used to specify the distributed lag coefficients. The third-degree polynomial is fit as a constant term, a linear term, a quadratic term, and a cubic term. The four terms are constructed to be orthogonal. In the output produced by the PDLREG procedure for this case, parameter estimates with names X\*\*0, X\*\*1, X\*\*2, and X\*\*3 correspond to  $\hat{\alpha}_0$ ,  $\hat{\alpha}_1$ ,  $\hat{\alpha}_2$ , and  $\hat{\alpha}_3$ , respectively. A test using the *t* statistic and the approximate *p*-value ("Approx Pr  $>$  |t|") associated with X\*\*3 can determine whether a second-degree polynomial rather than a third-degree polynomial is appropriate. The estimates of the 10 lag coefficients associated with the specification  $X(9,3)$  are labeled  $X(0)$ ,  $X(1)$ ,  $X(2)$ ,  $X(3)$ ,  $X(4)$ ,  $X(5)$ ,  $X(6)$ ,  $X(7)$ ,  $X(8)$ , and  $X(9)$ .

### <span id="page-1897-0"></span>**Autoregressive Error Model Estimation**

The PDLREG procedure uses the same autoregressive error model estimation methods as the AUTOREG procedure. These two procedures share the same computational resources for computing estimates. For more information about estimation methods for autoregressive error models, see Chapter 8, ["The AUTOREG](#page-310-0) [Procedure.](#page-310-0)"

### <span id="page-1898-0"></span>**OUT= Data Set**

The OUT= data set produced by the PDLREG procedure's OUTPUT statement is similar in form to the OUT= data set produced by the AUTOREG procedure. For more information about the OUT= data set, see Chapter 8, ["The AUTOREG Procedure.](#page-310-0)"

### <span id="page-1898-1"></span>**Printed Output**

The PDLREG procedure prints the following items:

- 1. the name of the dependent variable
- 2. the ordinary least squares (OLS) estimates
- 3. the estimates of autocorrelations and of the autocovariance, and if line size permits, a graph of the autocorrelation at each lag. The autocorrelation for lag 0 is 1. These items are printed if you specify the NLAG= option.
- 4. the partial autocorrelations if the PARTIAL and NLAG= options are specified. The first partial autocorrelation is the autocorrelation for lag 1.
- 5. the preliminary mean square error, which results from solving the Yule-Walker equations if you specify the NLAG= option
- 6. the estimates of the autoregressive parameters, their standard errors, and the ratios of estimates to standard errors  $(t)$  if you specify the NLAG= option
- 7. the statistics of fit for the final model if you specify the NLAG= option. These include the error sum of squares (SSE), the degrees of freedom for error (DFE), the mean square error (MSE), the root mean square error (Root MSE), the mean absolute error (MAE), the mean absolute percentage error (MAPE), the Schwarz information criterion (SBC), Akaike's information criterion (AIC), Akaike's information criterion corrected (AICC), the regression  $R^2$  (Regress R-Square), the total  $R^2$  (Total R-Square), and the Durbin-Watson statistic (Durbin-Watson). For more information about the regression  $R^2$  and the total  $R^2$ , see Chapter 8, ["The AUTOREG Procedure.](#page-310-0)"
- 8. the parameter estimates for the structural model (B), a standard error estimate, the ratio of estimate to standard error  $(t)$ , and an approximation to the significance probability for the parameter being  $\theta$ ("Approx  $Pr > |t|$ ")
- 9. a plot of the lag distribution (estimate of lag distribution)
- 10. the covariance matrix of the parameter estimates if the COVB option is specified

### <span id="page-1899-0"></span>**ODS Graphics**

Statistical procedures use ODS Graphics to create graphs as part of their output. ODS Graphics is described in detail in Chapter 24, "Statistical Graphics Using ODS" (*[SAS/STAT User's Guide](https://documentation.sas.com/?cdcId=pgmsascdc&cdcVersion=v_010&docsetId=statug&docsetTarget=titlepage.htm)*).

Before you create graphs, ODS Graphics must be enabled (for example, with the ODS GRAPHICS ON statement). For more information about enabling and disabling ODS Graphics, see the section "Enabling and Disabling ODS Graphics" in that chapter.

The overall appearance of graphs is controlled by ODS styles. Styles and other aspects of using ODS Graphics are discussed in the section "A Primer on ODS Statistical Graphics" in that chapter.

PROC PDLREG assigns a name to each table it creates. You can use these names to reference the table when using the Output Delivery System (ODS) to select tables and create output data sets. These names are listed in [Table 26.2.](#page-1899-1)

<span id="page-1899-1"></span>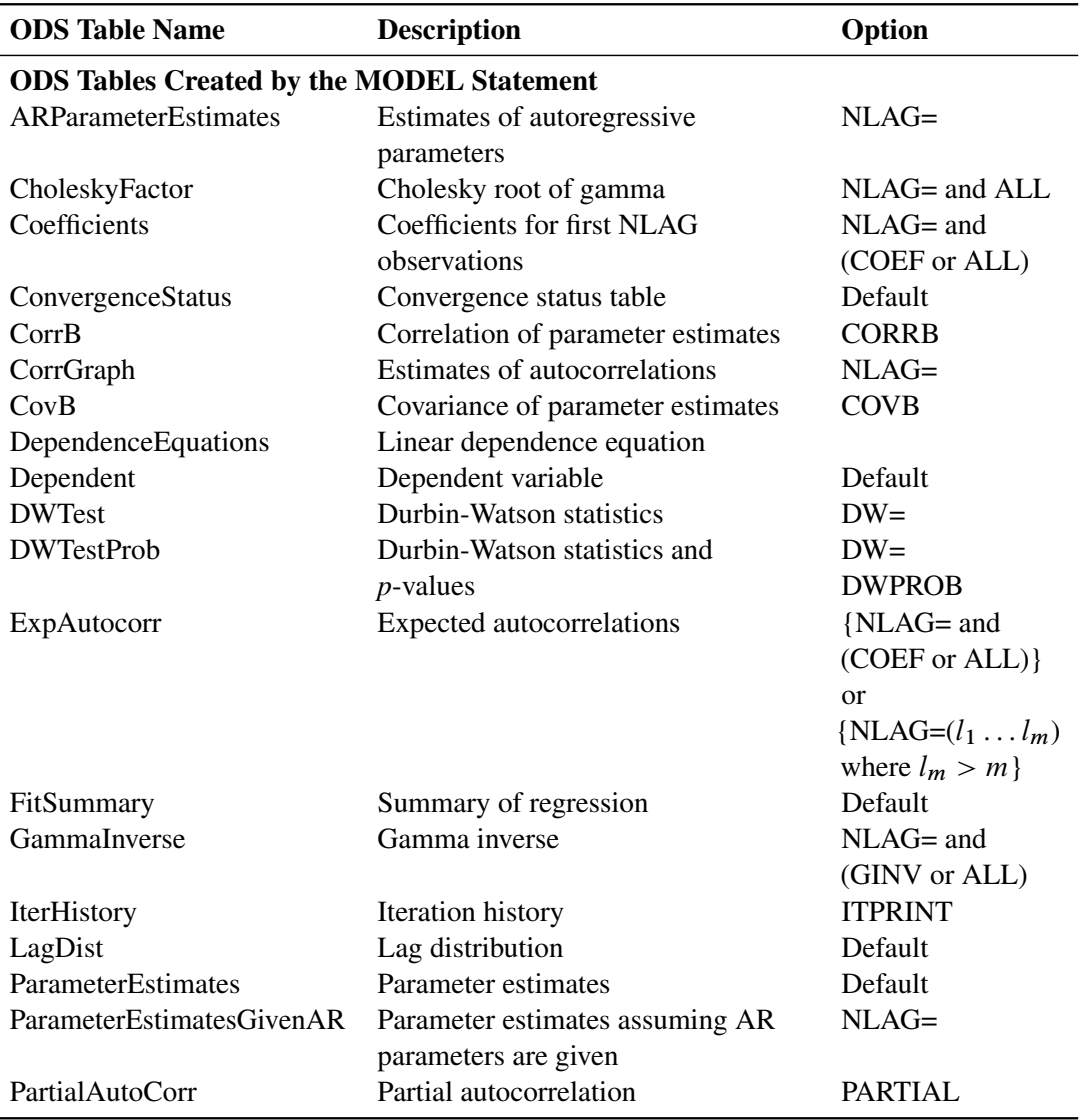

#### **Table 26.2** ODS Tables Produced in PROC PDLREG

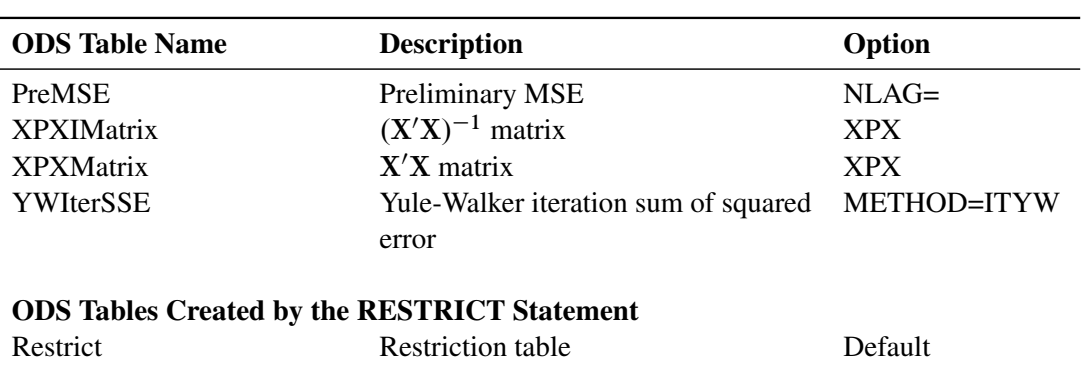

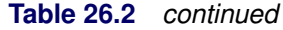

# <span id="page-1900-0"></span>**Examples: PDLREG Procedure**

### <span id="page-1900-1"></span>**Example 26.1: Industrial Conference Board Data**

In this example, a second-degree Almon polynomial lag model is fit to a model with a five-period lag, and dummy variables are used for quarter effects. The PDL model is estimated using capital appropriations data series for the period 1952 to 1967. The estimation model is written

 $CE_t = a_0 + b_1Q_1t + b_2Q_2t + b_3Q_3t + c_0CA_t + c_1CA_{t-1} + \cdots + c_5CA_{t-5}$ 

where *CE* represents capital expenditures and *CA* represents capital appropriations.

```
title 'National Industrial Conference Board Data';
title2 'Quarterly Series - 1952Q1 to 1967Q4';
data a;
   input ce ca @@;
  qtr = mod( _n_-1, 4 ) + 1;
  q1 = qtr=1;
  q2 = qtr=2;
   q3 = qtr=3;
datalines;
   2072 1660 2077 1926 2078 2181 2043 1897 2062 1695
   ... more lines ...
proc pdlreg data=a;
  model ce = q1 q2 q3 ca(5,2) / dwprob;
run;
```
<span id="page-1900-2"></span>The printed output produced by the PDLREG procedure is shown in [Output 26.1.1.](#page-1900-2) The small Durbin-Watson test indicates autoregressive errors.

#### **Output 26.1.1** Printed Output Produced by PROC PDLREG

### **National Industrial Conference Board Data Quarterly Series - 1952Q1 to 1967Q4**

#### **The PDLREG Procedure**

#### **Dependent Variable** ce

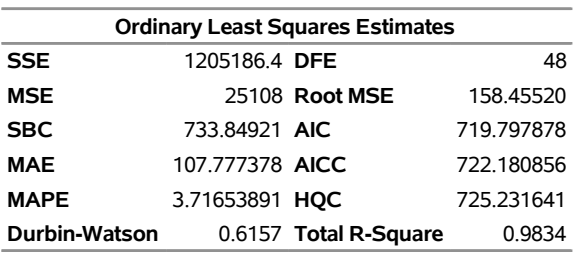

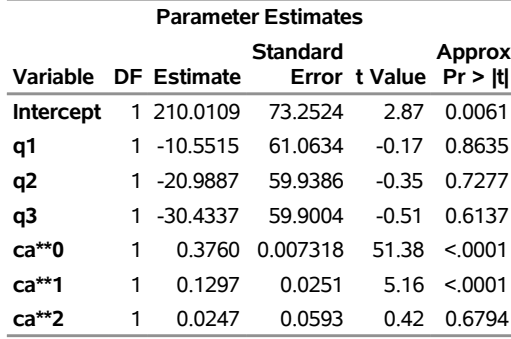

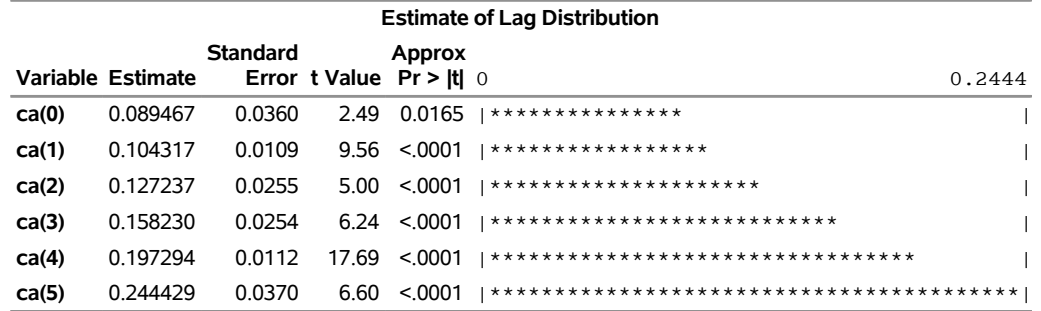

The following statements use the REG procedure to fit the same polynomial distributed lag model. A DATA step computes lagged values of the regressor X, and RESTRICT statements are used to impose the polynomial lag distribution. For the restricted least squares estimation of the Almon distributed lag model, see [Judge](#page-1906-3) [et al.](#page-1906-3) [\(1985,](#page-1906-3) pp. 357–359).

```
data b;
  set a;
  ca_1 = lag( ca );
  ca_2 = lag2( ca );
  ca_3 = lag3( ca );
  ca_4 = lag4( ca );
  ca_5 = lag5( ca );
run;
```

```
proc reg data=b;
  model ce = q1 q2 q3 ca ca_1 ca_2 ca_3 ca_4 ca_5;
   restrict - ca + 5*ca_1 - 10*ca_2 + 10*ca_3 - 5*ca_4 + ca_5;
   restrict ca - 3*ca_1 + 2*ca_2 + 2*ca_3 - 3*ca_4 + ca_5;
  restrict -5*ca + 7*ca_1 + 4*ca_2 - 4*ca_3 - 7*ca_4 + 5*ca_5;
run;
```
<span id="page-1902-0"></span>The REG procedure output is shown in [Output 26.1.2.](#page-1902-0)

**Output 26.1.2** Printed Output Produced by PROC REG

### **National Industrial Conference Board Data Quarterly Series - 1952Q1 to 1967Q4**

### **The REG Procedure Model: MODEL1 Dependent Variable: ce**

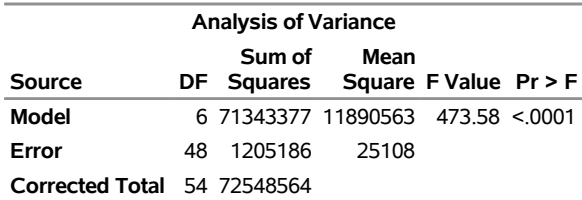

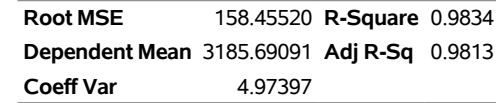

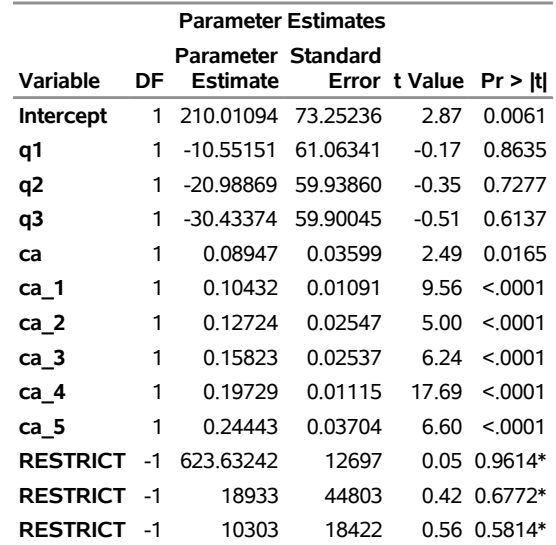

**\* Probability computed using beta distribution.**

### <span id="page-1903-0"></span>**Example 26.2: Money Demand Model**

This example estimates the demand for money by using the dynamic specification

$$
m_t = a_0 + b_0 m_{t-1} + \sum_{i=0}^{5} c_i y_{t-i} + \sum_{i=0}^{2} d_i r_{t-i} + \sum_{i=0}^{3} f_i p_{t-i} + u_t
$$

where

 $m_t = \log$  of real money stock (M1)  $y_t = \log \text{ of real GNP}$  $r_t$  = interest rate (commercial paper rate)  $p_t$  = inflation rate

 $c_i$ ,  $d_i$ , and  $f_i$  ( $i > 0$ ) are coefficients for the lagged variables

The following DATA step reads the data and transforms the real money and real GNP variables using the natural logarithm. For a description of the data, see [Balke and Gordon](#page-1906-4) [\(1986\)](#page-1906-4).

```
title 'Money Demand Estimation using Distributed Lag Model';
  title2 'Quarterly Data - 1968Q2 to 1983Q4';
data a;
  input m1 gnp gdf r @@;
  m = log( 100 * m1 / gdf );
  lagm = lag( m );
  y = log( gnp );
  p = log( gdf / lag( gdf ) );
  date = intnx( 'qtr', '1jan1968'd, _n_-1 );
  format date yyqc6.;
  label m = 'Real Money Stock (M1)'
        lagm = 'Lagged Real Money Stock'
        y = 'Real GNP'
        r = 'Commercial Paper Rate'
   ... more lines ...
```
<span id="page-1903-1"></span>[Output 26.2.1](#page-1903-1) shows a partial list of the data set.

### **Output 26.2.1** Partial List of the Data Set A

### **Money Demand Estimation using Distributed Lag Model Quarterly Data - 1968Q2 to 1983Q4**

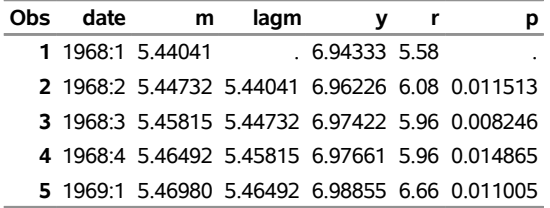

The regression model is written for the PDLREG procedure with a MODEL statement. The LAGDEP= option is specified to test for the serial correlation in disturbances since regressors contain the lagged dependent variable LAGM.

**proc pdlreg data=a; model m = lagm y(5,3) r(2, , ,first) p(3,2) / lagdep=lagm; run;**

<span id="page-1904-0"></span>The estimated model is shown in [Output 26.2.2](#page-1904-0) and [Output 26.2.3.](#page-1905-0)

**Output 26.2.2** Parameter Estimates

### **Money Demand Estimation using Distributed Lag Model Quarterly Data - 1968Q2 to 1983Q4**

### **The PDLREG Procedure**

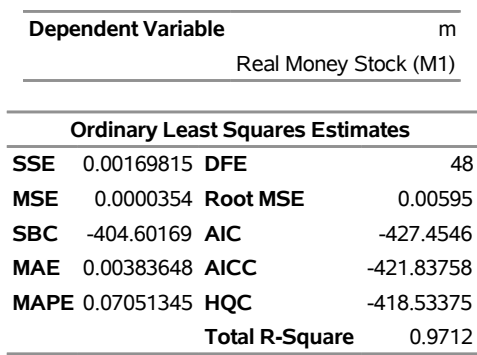

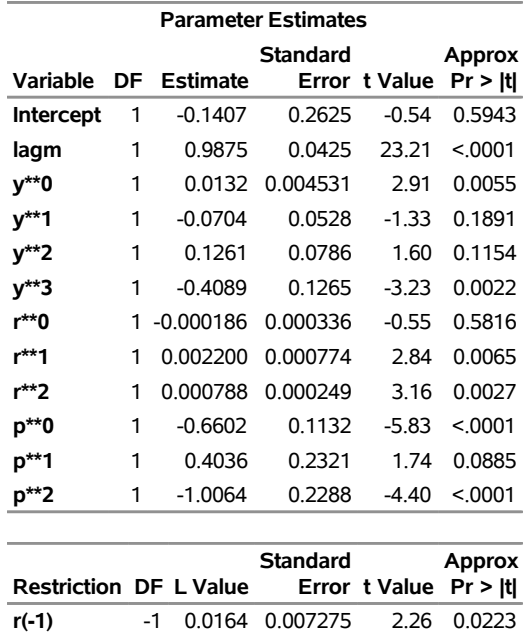

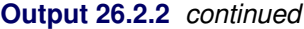

### **Output 26.2.3** Estimates for Lagged Variables

<span id="page-1905-0"></span>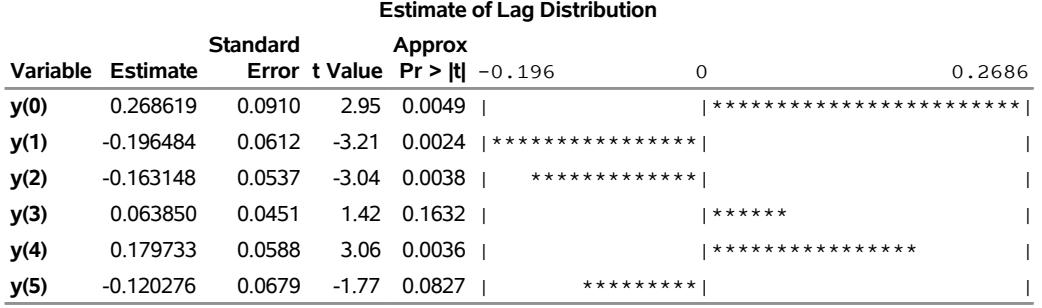

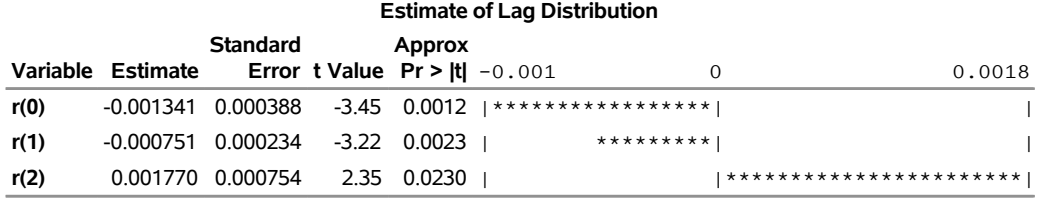

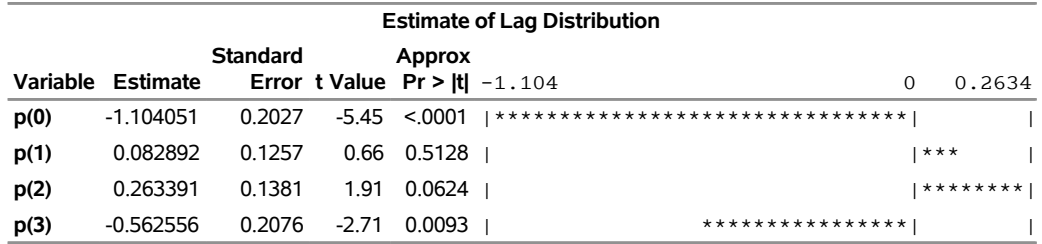

# <span id="page-1906-0"></span>**References**

- <span id="page-1906-4"></span>Balke, N. S., and Gordon, R. J. (1986). "Historical Data." In *The American Business Cycle*, edited by R. J. Gordon, 781–850. Chicago: University of Chicago Press.
- <span id="page-1906-2"></span>Emerson, P. L. (1968). "Numerical Construction of Orthogonal Polynomials from a General Recurrence Formula." *Biometrics* 24:695–701.
- Gallant, A. R., and Goebel, J. J. (1976). "Nonlinear Regression with Autoregressive Errors." *Journal of the American Statistical Association* 71:961–967.
- Harvey, A. C. (1981). *The Econometric Analysis of Time Series*. New York: John Wiley & Sons.
- Johnston, J. (1972). *Econometric Methods*. 2nd ed. New York: McGraw-Hill.
- <span id="page-1906-3"></span>Judge, G. G., Griffiths, W. E., Hill, R. C., Lütkepohl, H., and Lee, T.-C. (1985). *The Theory and Practice of Econometrics*. 2nd ed. New York: John Wiley & Sons.
- Park, R. E., and Mitchell, B. M. (1980). "Estimating the Autocorrelated Error Model with Trended Data." *Journal of Econometrics* 13:185–201.
- <span id="page-1906-1"></span>Pringle, R. M., and Rayner, A. A. (1971). *Generalized Inverse Matrices with Applications to Statistics*. New York: Hafner Publishing.
# Chapter 27 The QLIM Procedure

## **Contents**

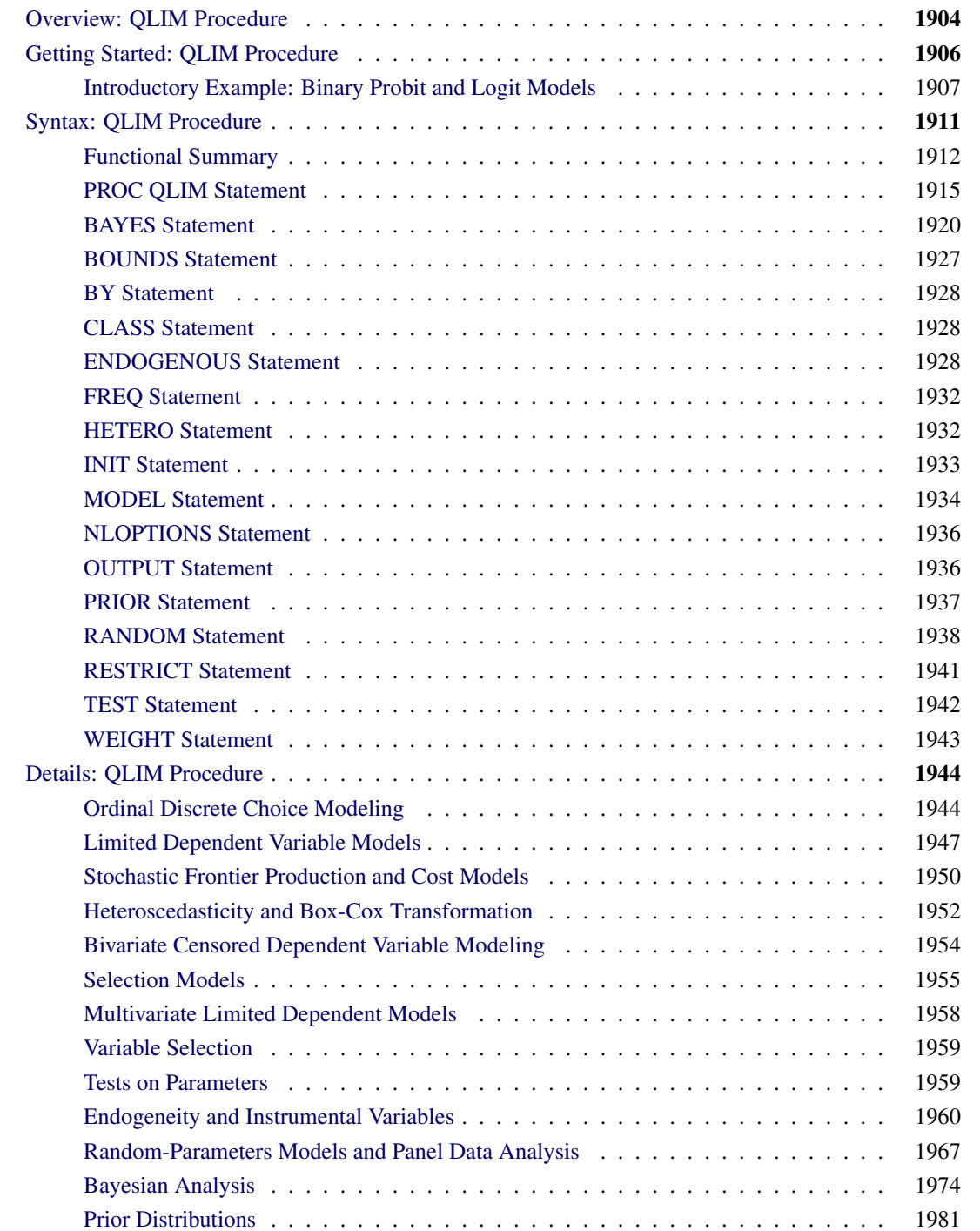

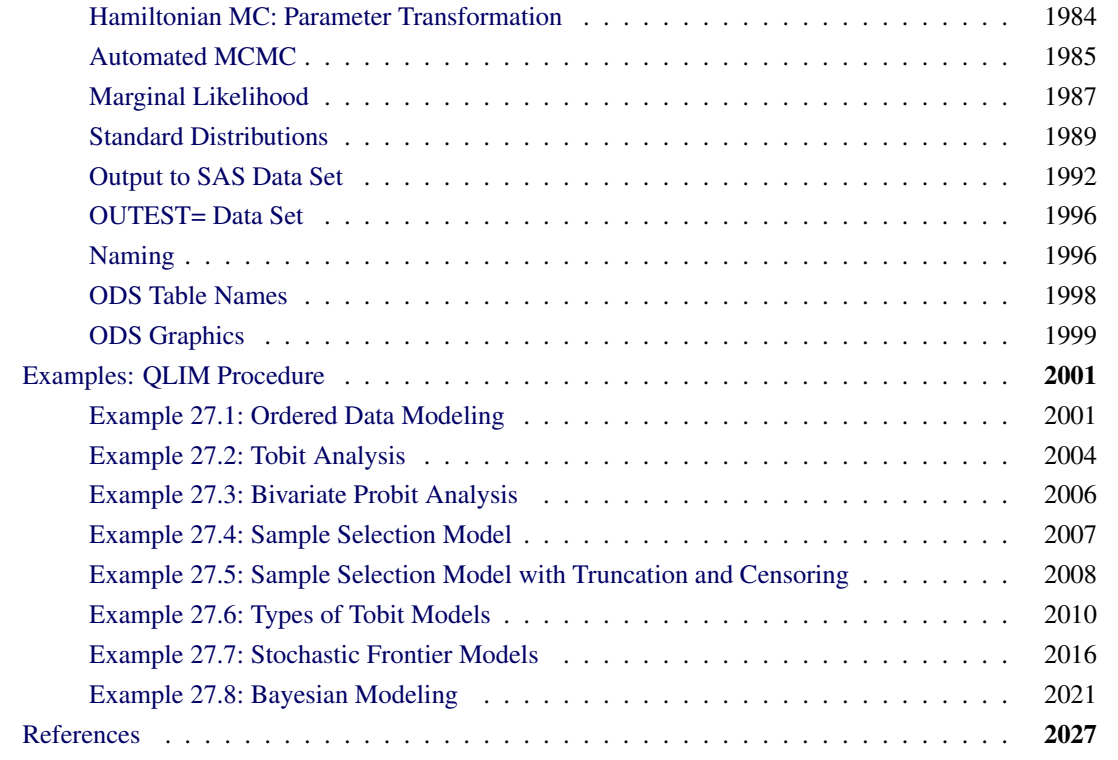

## <span id="page-1909-0"></span>**Overview: QLIM Procedure**

The QLIM (qualitative and limited dependent variable model) procedure analyzes univariate and multivariate limited dependent variable models in which dependent variables take discrete values or in which dependent variables are observed only in a limited range of values. These models include logit, probit, tobit, selection, and multivariate models. The multivariate model can contain discrete choice and limited endogenous variables in addition to continuous endogenous variables.

The QLIM procedure supports the following models:

- linear regression model with heteroscedasticity
- Box-Cox regression with heteroscedasticity
- probit with heteroscedasticity
- logit with heteroscedasticity
- tobit (censored and truncated) with heteroscedasticity
- bivariate probit
- bivariate tobit
- sample selection and switching regression models
- multivariate limited dependent variables
- stochastic frontier production and cost models

In the linear regression models with heteroscedasticity, the assumption that error variance is constant across observations is relaxed. The QLIM procedure allows for a number of different linear and nonlinear variance specifications. Another way to make the linear model more appropriate to fit the data and reduce skewness is to apply Box-Cox transformation. If the nature of the data is such that the dependent variable is discrete and it takes only two possible values, ordinary least squares (OLS) estimates are inconsistent. The QLIM procedure offers probit and logit models to overcome these estimation problems. Assumptions about the error variance can also be relaxed in order to estimate probit or logit with heteroscedasticity.

The QLIM procedure also offers a class of models in which the dependent variable is censored or truncated from below or above or both. When a continuous dependent variable is observed only within a certain range and values outside this range are not available, the QLIM procedure offers a class of models that adjust for truncation. In some cases, the dependent variable is continuous only in a certain range and all values outside this range are reported as being on its boundary. For example, if it is not possible to observe negative values, the value of the dependent variable is reported as equal to 0. Because the data are censored, OLS results are inconsistent, and it cannot be guaranteed that the predicted values from the model fall in the appropriate region.

Most of the models in the QLIM procedure can be extended to accommodate bivariate and multivariate scenarios. The assumption that one variable is observed only if another variable takes on certain values lead to the introduction of sample selection models. If the dependent variables are mutually exclusive and observed only for certain ranges of the selection variable, the sample selection can be extended to include cases of switching regression. Stochastic frontier production and cost models allow for random shocks of the production or cost. They include a systematic positive component in the error term that adjusts for technological or cost inefficiency.

The QLIM procedure can use the maximum likelihood method and the Bayesian method for both univariate and multivariate models. Initial starting values for the nonlinear optimizations are typically calculated by OLS.

## <span id="page-1911-0"></span>**Getting Started: QLIM Procedure**

The QLIM procedure is similar in use to the other regression or simultaneous equations model procedures in the SAS System. For example, the following statements are used to estimate a binary choice model by using the probit probability function:

```
proc qlim data=a;
   model y = x1;
   endogenous y ~ discrete;
run;
```
The response variable, y, is numeric and has discrete values. PROC QLIM enables the user to specify the type of endogenous variables in the ENDOGENOUS statement. The binary probit model can be also specified as follows:

**model y = x1 / discrete;**

When multiple endogenous variables are specified in the QLIM procedure, these equations are estimated as a system. Multiple endogenous variables can be specified with one MODEL statement in the QLIM procedure when these models have the same exogenous variables:

#### **model y1 y2 = x1 x2 / discrete;**

The preceding specification is equivalent to the following statements:

```
proc qlim data=a;
   model y1 = x1 x2;
   model y2 = x1 x2;
   endogenous y1 y2 ~ discrete;
run;
```
Some equations in multivariate models can be continuous while other equations can be discrete. A bivariate model with a discrete and a continuous equation is specified as follows:

```
proc qlim data=a;
   model y1 = x1 x2;
   model y2 = x3 x4;
   endogenous y1 ~ discrete;
run;
```
The standard tobit model is estimated by specifying the endogenous variable to be truncated or censored. The limits of the dependent variable can be specified with the CENSORED or TRUNCATED option in the ENDOGENOUS or MODEL statement when the data are limited by specific values or variables. For example, the two-limit censored model requires two variables that contain the lower (bottom) and upper (top) bound:

```
proc qlim data=a;
   model y = x1 x2 x3;
   endogenous y ~ censored(lb=bottom ub=top);
run;
```
The bounds can be numbers if they are fixed for all observations in the data set. For example, the standard tobit model can be specified as follows:

```
proc qlim data=a;
   model y = x1 x2 x3;
   endogenous y ~ censored(lb=0);
run;
```
## <span id="page-1912-0"></span>**Introductory Example: Binary Probit and Logit Models**

The following example illustrates the use of PROC QLIM. The data were originally published by [Mroz](#page-2035-0) [\(1987\)](#page-2035-0) and downloaded from [Wooldridge](#page-2036-0) [\(2002\)](#page-2036-0). This data set is based on a sample of 753 married white women. The dependent variable is a discrete variable of labor force participation (inlf ). Explanatory variables are the number of children ages 5 or younger (kidslt6 ), the number of children ages 6 to 18 (kidsge6 ), the woman's age (age ), the woman's years of schooling (educ ), wife's labor experience (exper ), square of experience (expersq ), and the family income excluding the wife's wage (nwifeinc ). The program (with data values omitted) is as follows:

```
/*-- Binary Probit --*/
proc qlim data=mroz plots=predicted;
   model inlf = nwifeinc educ exper expersq
                age kidslt6 kidsge6 / discrete;
run;
```
<span id="page-1912-1"></span>Results of this analysis are shown in the following four figures. In the first table, shown in [Figure 27.1,](#page-1912-1) PROC QLIM provides frequency information about each choice. In this example, 428 women participate in the labor force (in  $f = 1$ ).

#### **Figure 27.1** Choice Frequency Summary

#### **Estimating a Binary Response Model**

#### **The QLIM Procedure**

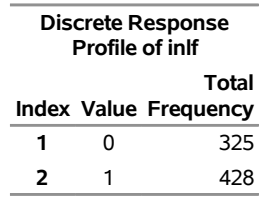

<span id="page-1912-2"></span>The second table is the estimation summary table shown in [Figure 27.2.](#page-1912-2) Included are the number of dependent variables, names of dependent variables, the number of observations, the log-likelihood function value, the maximum absolute gradient, the number of iterations, the optimization method, AIC, and Schwarz criterion.

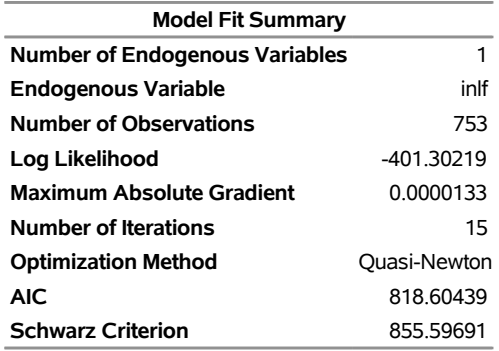

#### **Figure 27.2** Fit Summary Table of Binary Probit

<span id="page-1913-0"></span>Goodness-of-fit measures are displayed in [Figure 27.3.](#page-1913-0) All measures except McKelvey-Zavoina's definition are based on the log-likelihood function value. The likelihood ratio test statistic has chi-square distribution conditional on the null hypothesis that all slope coefficients are zero. In this example, the likelihood ratio statistic is used to test the hypothesis that kidslt6 = kidge6 = age = educ = exper = expersq = nwifeinc = 0.

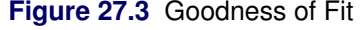

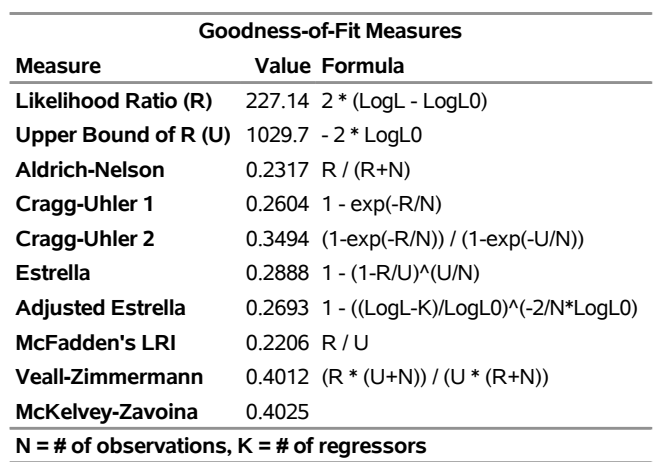

<span id="page-1913-1"></span>The parameter estimates and standard errors are shown in [Figure 27.4.](#page-1913-1)

| <b>Parameter Estimates</b> |   |                   |          |               |                          |
|----------------------------|---|-------------------|----------|---------------|--------------------------|
| Parameter DF Estimate      |   |                   | Standard | Error t Value | <b>Approx</b><br>Pr >  t |
| <b>Intercept</b>           | 1 | 0.270077          | 0.508590 | 0.53          | 0.5954                   |
| nwifeinc                   |   | 1 -0.012024       | 0.004840 | -248          | 0.0130                   |
| educ                       | 1 | 0.130905 0.025255 |          | 518           | < 0.001                  |
| exper                      | 1 | 0.123348          | 0.018720 | 6.59          | < 0.001                  |
| expersq                    |   | 1 -0.001887       | 0.000600 | $-314$        | 0.0017                   |
| age                        | 1 | -0.052853         | 0.008477 | -6 24         | < 0001                   |
| kidslt6                    |   | 1 -0.868329       | 0118519  | -7.33         | < 0.001                  |
| kidsge6                    | 1 | 0.036005          | 0.043477 | 0.83          | 0.4076                   |

**Figure 27.4** Parameter Estimates of Binary Probit

Finally, the QLIM procedure profiles the predicted outcome with respect to the regressors. For example, [Output 27.5](#page-1914-0) shows the predicted values profiled with respect to nwifeinc, educ, exper, expersq, age, and kidslt6.

<span id="page-1914-0"></span>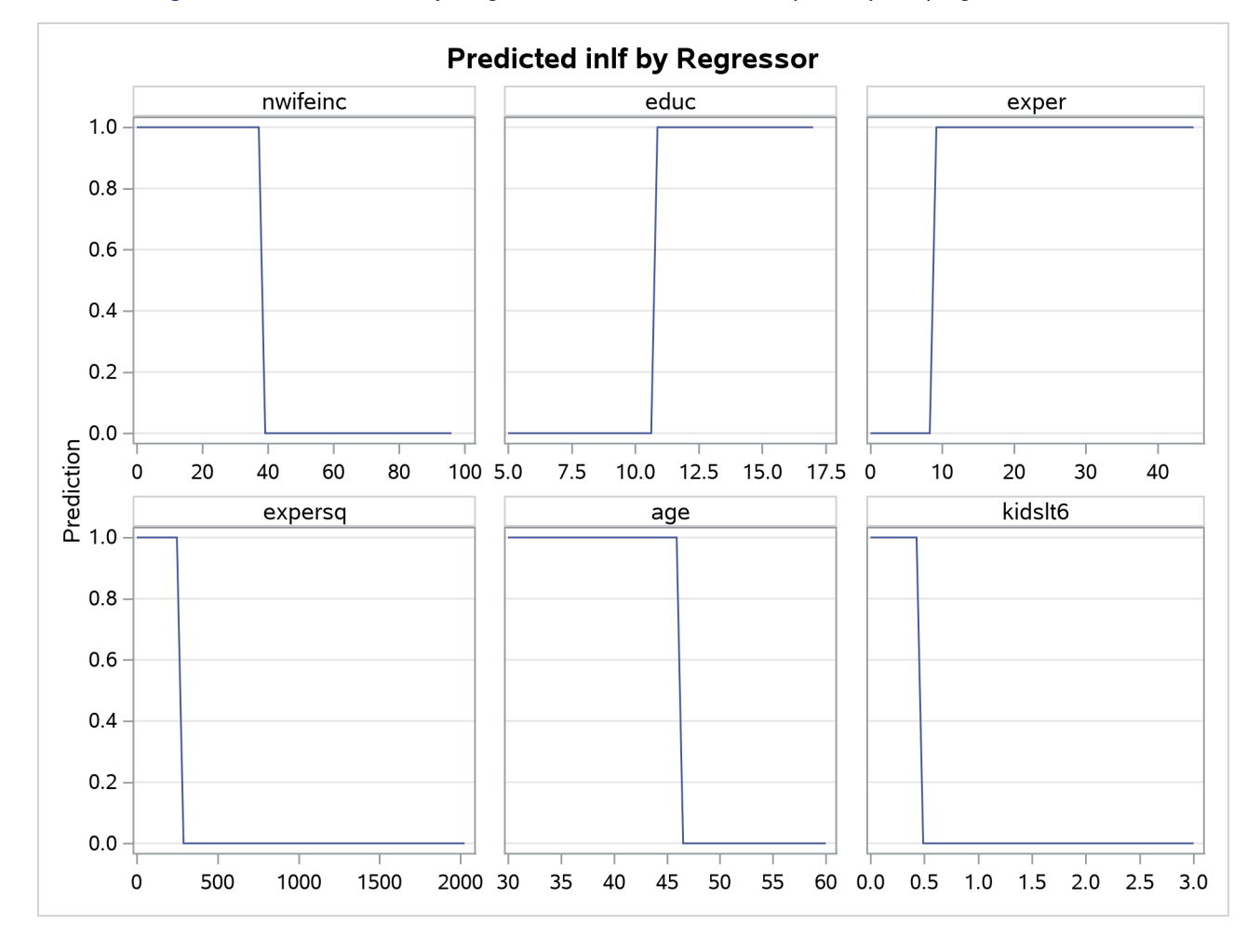

**Figure 27.5** Predictions by Regressors: nwifeinc, educ, exper, expersq, age, and kidslt6

When the error term has a logistic distribution, the binary logit model is estimated. To specify a logistic distribution, add the D=LOGIT option as follows:

```
/*-- Binary Logit --*/
proc qlim data=mroz;
  model inlf = nwifeinc educ exper expersq
                age kidslt6 kidsge6 / discrete(d=logit);
```
**run;**

<span id="page-1914-1"></span>The estimated parameters are shown in [Figure 27.6.](#page-1914-1)

#### **Figure 27.6** Parameter Estimates of Binary Logit

## **Estimating a Binary Response Model**

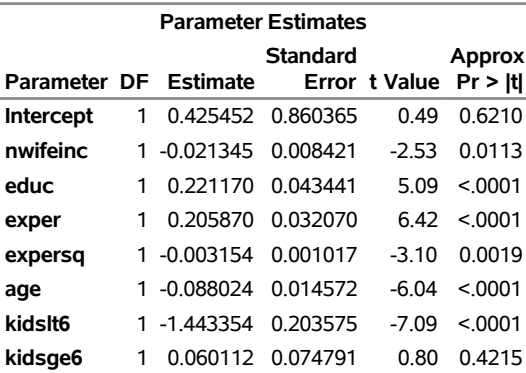

#### **The QLIM Procedure**

The heteroscedastic logit model can be estimated using the HETERO statement. If the variance of the logit model is a function of the family income level excluding wife's income (nwifeinc), the variance can be specified as

 $Var(\epsilon_i) = \sigma^2 \exp(\gamma^*nwifeinc_i)$ 

where  $\sigma^2$  is normalized to 1 because the dependent variable is discrete. The following SAS statements estimate the heteroscedastic logit model:

```
/*-- Binary Logit with Heteroscedasticity --*/
proc qlim data=mroz;
 model inlf = nwifeinc educ exper expersq
               age kidslt6 kidsge6 / discrete(d=logit);
  hetero inlf ~ nwifeinc / noconst;
run;
```
<span id="page-1915-0"></span>The parameter estimate,  $\gamma$ , of the heteroscedasticity variable is listed as  $\gamma$ -H.nwifeinc; see [Figure 27.7.](#page-1915-0)

#### **Figure 27.7** Parameter Estimates of Binary Logit with Heteroscedasticity

## **Estimating a Binary Response Model**

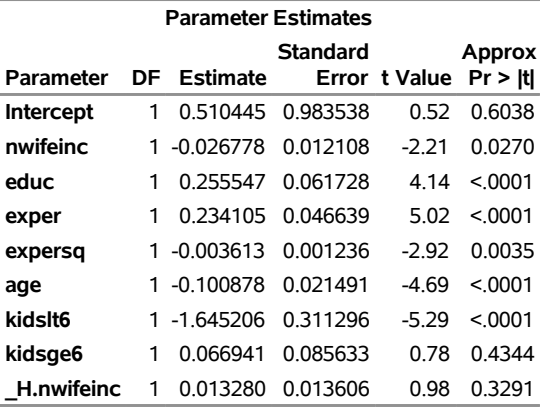

#### **The QLIM Procedure**

## <span id="page-1916-0"></span>**Syntax: QLIM Procedure**

The following statements are available in the QLIM procedure:

```
PROC QLIM < options > ;
   BAYES < options > ;
   BOUNDS bound1 < , bound2 . . . > ;
   BY variables ;
   CLASS variables ;
   FREQ variable ;
   ENDOGENOUS variables \sim options ;
   HETERO dependent-variables \sim exogenous-variables / options ;
   INIT initvalue1 < , initvalue2 . . . > ;
   MODEL dependent-variable = regressors / options ;
   NLOPTIONS < options > ;
   OUTPUT < OUT=SAS-data-set > < output-options > ;
   PRIOR parameter-list \sim distribution ;
   RANDOM regressors < / options > ;
   RESTRICT restriction1 < , restriction2 . . . > ;
   TEST options ;
   WEIGHT variable < / options > ;
```
At least one MODEL statement is required. If more than one MODEL statement is used, the QLIM procedure estimates a system of models. If a FREQ or WEIGHT statement is specified more than once, the variable specified in the first instance is used. Main effects and higher-order terms can be specified in the MODEL statement, as in the GLM procedure and PROBIT procedure in SAS/STAT. If a CLASS statement is used, it must precede the MODEL statement.

## <span id="page-1917-0"></span>**Functional Summary**

[Table 27.1](#page-1917-1) summarizes the statements and options used with the QLIM procedure.

<span id="page-1917-1"></span>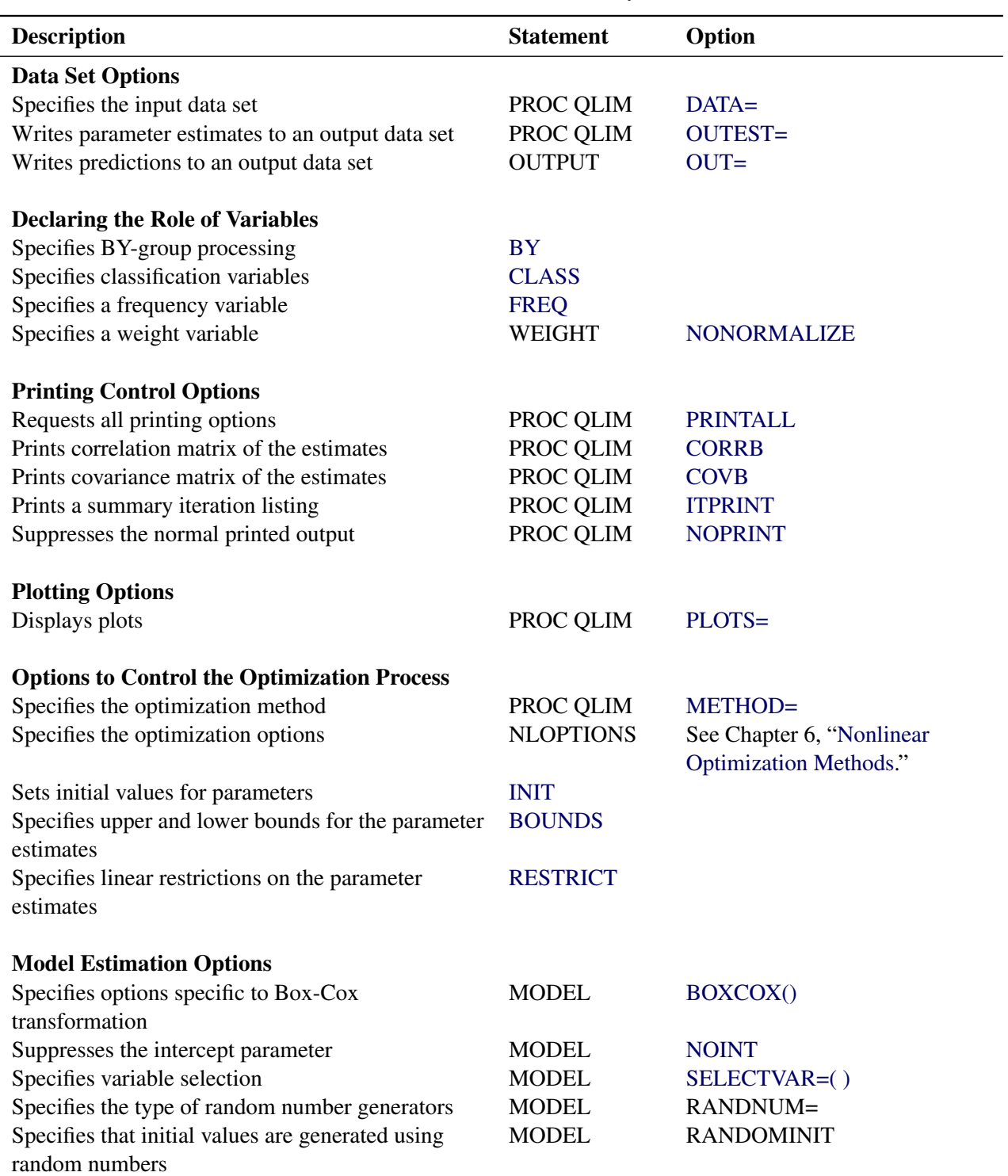

## **Table 27.1** PROC QLIM Functional Summary

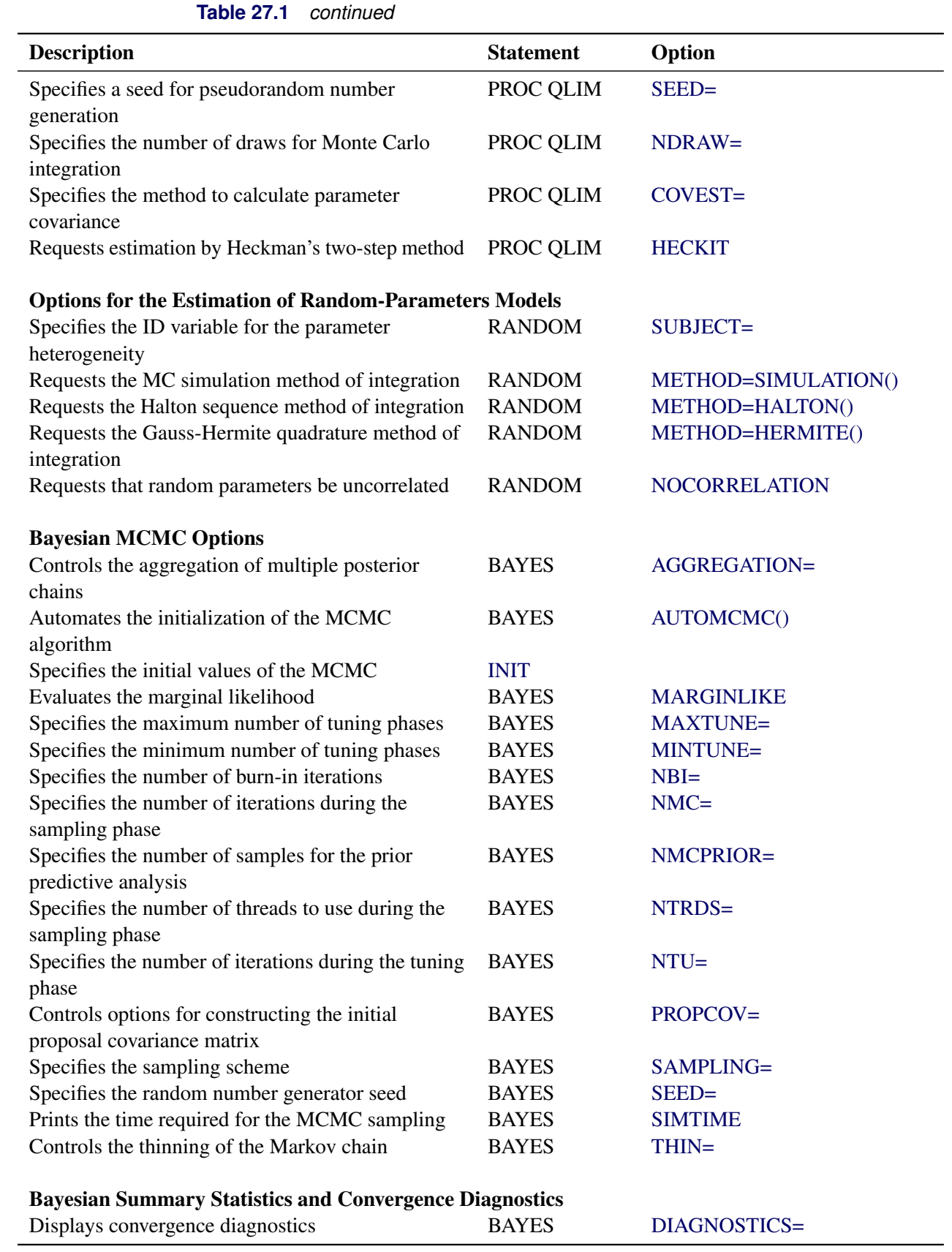

## **Table 27.1** *continued*

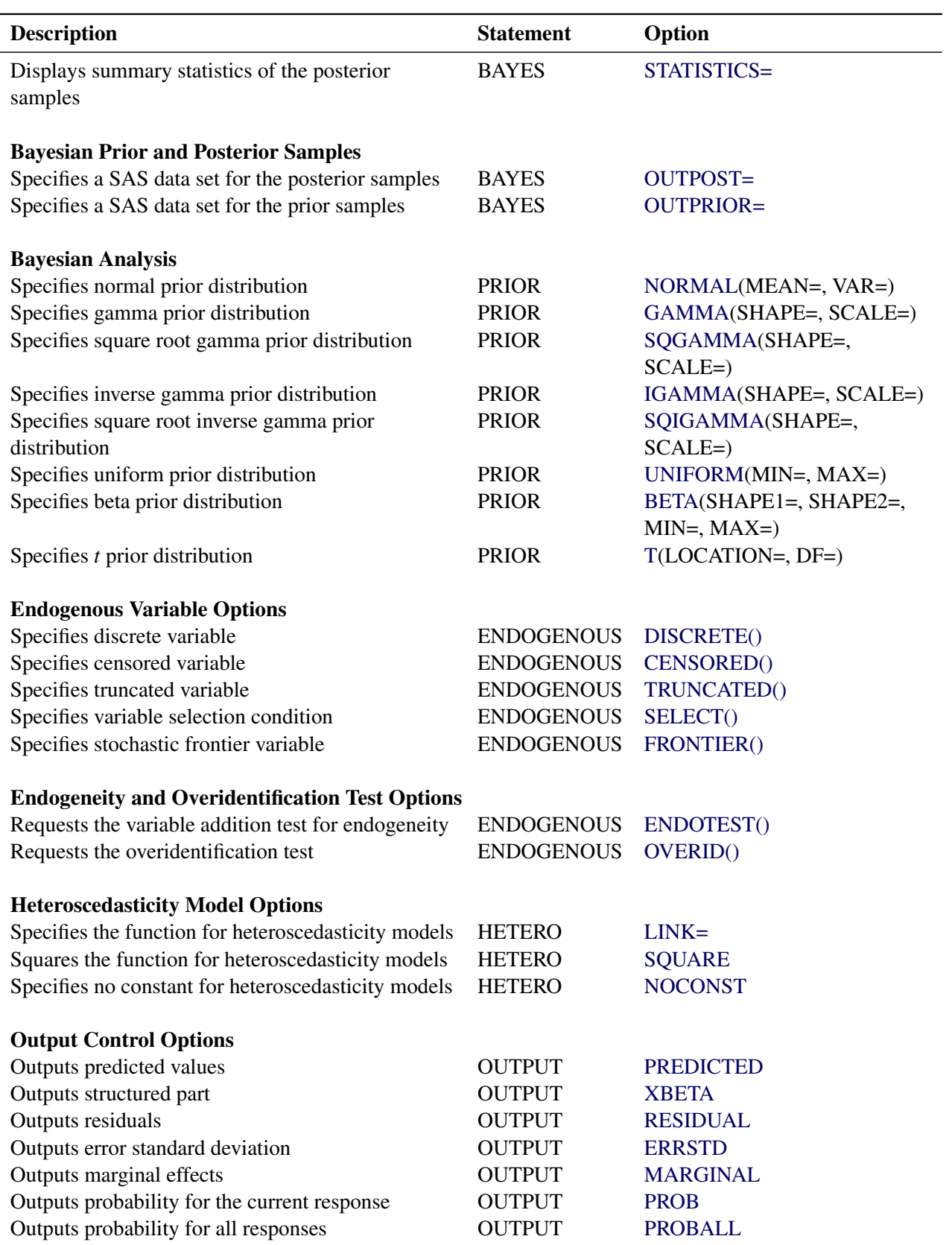

## **Table 27.1** *continued*

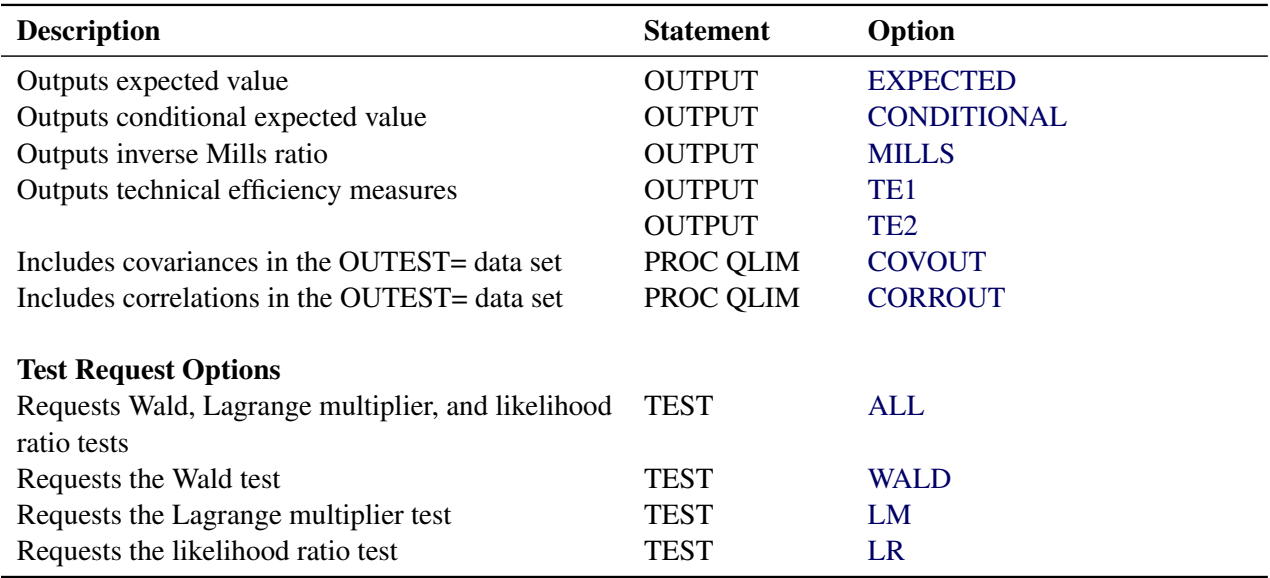

#### **Table 27.1** *continued*

## <span id="page-1920-0"></span>**PROC QLIM Statement**

#### **PROC QLIM** < *options* > **;**

You can specify the following *options* in the PROC QLIM statement.

## **Data Set Options**

#### <span id="page-1920-1"></span>**DATA=***SAS-data-set*

specifies the input SAS data set. If this option is not specified, PROC QLIM uses the most recently created SAS data set.

## **Output Data Set Options**

#### **OUTEST=***SAS-data-set*

writes the parameter estimates to the specified *SAS-data-set*.

## <span id="page-1920-2"></span>**COVOUT**

writes the covariance matrix for the parameter estimates to the OUTEST= data set. This option is valid only if the OUTEST= option is specified.

## <span id="page-1920-3"></span>**CORROUT**

writes the correlation matrix for the parameter estimates to the OUTEST= data set. This option is valid only if the OUTEST= option is specified.

## **Printing Options**

#### <span id="page-1921-4"></span>**NOPRINT**

suppresses the normal printed output but does not suppress error listings. If you specify the NOPRINT option, then any other print option is turned off.

#### <span id="page-1921-0"></span>**PRINTALL**

turns on all the printing-control options. The options set by PRINTALL are COVB and CORRB.

## <span id="page-1921-1"></span>**CORRB**

prints the correlation matrix of the parameter estimates.

## <span id="page-1921-2"></span>**COVB**

prints the covariance matrix of the parameter estimates.

## <span id="page-1921-3"></span>**ITPRINT**

prints the initial parameter estimates, convergence criteria, and all constraints of the optimization. At each iteration, objective function value, step size, maximum gradient, and slope of search direction are printed as well.

## **Model Estimation Options**

## <span id="page-1921-5"></span>**COVEST=OP | HESSIAN | QML**

specifies the method for calculating the covariance matrix of parameter estimates. You can specify the following *covariance-options*:

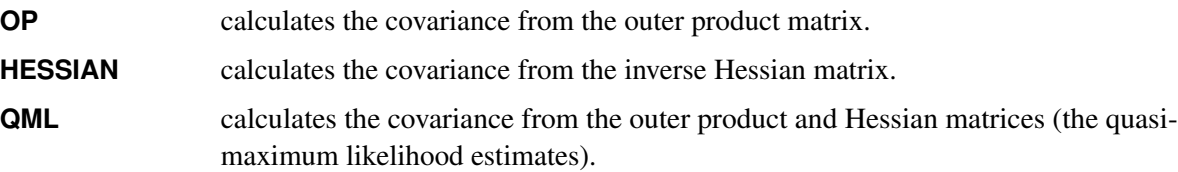

By default, COVEST=HESSIAN.

#### <span id="page-1921-6"></span>**HECKIT < (***heckit-options***) >**

uses Heckman's two-step estimation method to estimate the selection model. You must specify exactly two MODEL statements when you use the HECKIT option. One of the models must be a binary probit model; therefore, you must specify the DISCRETE option in the MODEL or ENDOGENOUS statement. You base the selection on the binary probit model for the second model; therefore, you must specify the SELECT option for this model.

You can specify one or both of the following *heckit-options*:

## **SECONDSTAGE=OLS | ML**

specifies the estimation method of the second stage of Heckman's two-step method. You can specify the following values:

**OLS** requests the ordinary least squares method for the second stage. If you specify SECONDSTAGE=OLS, then the model of interest—that is, the model that uses the SELECT option—must be linear and contain a continuous dependent variable. Therefore, you cannot specify the DISCRETE, FRONTIER, CENSORED, or TRUNCATED

option along with the SELECT option for the model of interest. When you specify SECONDSTAGE=OLS, you cannot test or restrict the parameters of the model of interest. However, you can test or restrict the parameters of the selection model—that is, the model that defines the selection rule.

**ML** requests that PROC QLIM use the maximum likelihood method in the second stage, as it does in the first stage. When you specify SECONDSTAGE=ML, the model of interest can be either linear with a continuous dependent variable or nonlinear with a censored or truncated continuous dependent variable. However, nonlinear models, including discrete and frontier models, are not supported. Therefore, you can specify the CENSORED or TRUNCATED option along with the SELECT option for the model of interest, but you cannot specify the DISCRETE or FRONTIER option with the SELECT option. Moreover, you can also use the TEST or RESTRICT statement to test or restrict the parameters of the model of interest.

By default, SECONDSTAGE=OLS.

#### **UNCORRECTED**

requests the conventional OLS standard errors when the second-stage estimation method is the ordinary least squares method. If you do not specify the UNCORRECTED option, PROC QLIM reports the corrected OLS standard errors. For more information about the corrected standard errors, see the section ["Heckman's Two-Step Selection Method"](#page-1962-0) on page 1957.

If you specify both the UNCORRECTED and SECONDSTAGE=ML options, PROC QLIM ignores the UNCORRECTED option, because the UNCORRECTED option is related to the OLS standard errors.

#### <span id="page-1922-2"></span>**NDRAW=***value*

specifies the number of draws for Monte Carlo integration.

#### <span id="page-1922-1"></span>**SEED=***value*

specifies a seed for pseudorandom number generation in Monte Carlo integration.

#### **Optimization Process Control Options**

PROC QLIM uses the nonlinear optimization (NLO) subsystem to perform nonlinear optimization tasks. You can use any of the NLO options in the NLOPTIONS statement. For more information, see Chapter 6, ["Nonlinear Optimization Methods.](#page-166-0)"

#### <span id="page-1922-0"></span>**METHOD=***value*

specifies the optimization method. If this option is specified, it overwrites the TECH= option in the NLOPTIONS statement. You can specify the following *values*:

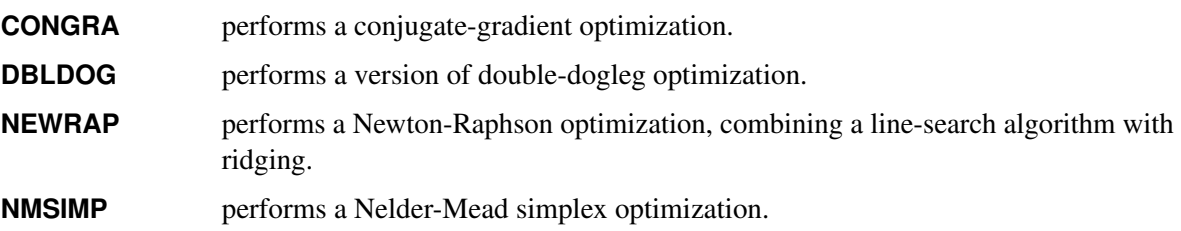

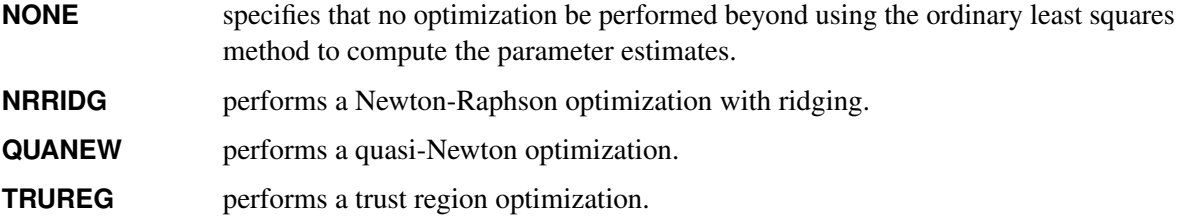

By default, METHOD=QUANEW.

## **Plotting Options**

<span id="page-1923-0"></span>**PLOTS< (***global-plot-options***) > =** *plot-request* **|** *(plot-requests)*

controls the display of plots. By default, the plots are displayed in panels unless the UNPACK *globalplot-option* is specified. When you specify only one *plot-request*, you can omit the parentheses around the *plot-request*.

## *Global Plot Options*

You can specify the following *global-plot-options*:

## **ONLY**

displays only the requested plot.

#### **PRIOR**

displays the prior predictive graph that is associated with the requested posterior predictive plot BAYESPRED. This option is available only for Bayesian analysis.

### **UNPACKPANEL**

#### **UNPACK**

specifies that all paneled plots be unpacked, meaning that each plot in a panel is displayed separately.

## *Plot Requests*

You can specify the following *plot-requests*:

#### **ALL**

specifies all types of available plots.

#### **AUTOCORR< (LAGS=***n***) >**

displays the autocorrelation function plots for the parameters. This *plot-request* is available only for Bayesian analysis. The optional LAGS= suboption specifies the number (up to lag *n*) of autocorrelations to be plotted in the AUTOCORR plot. If this suboption is not specified, autocorrelations are plotted up to lag 50.

#### **BAYESDIAG**

displays the TRACE, AUTOCORR, and DENSITY plots. This *plot-request* is available only for Bayesian analysis.

#### **BAYESPRED**

displays the predictive analysis. The predictive analysis takes into account the variability of the error term, whereas the PREDICTED *plot-request* does not. The BAYESPRED *plot-request* is available only for Bayesian analysis.

#### **BAYESSUM**

displays the posterior distribution, the prior distribution, and the maximum likelihood estimates. This *plot-request* is available only for Bayesian analysis.

## **CONDITIONAL**

displays the conditional expected values for continuous endogenous variables. Each contributing regressor is set equal to its mean, except for the parameter that is reported on the X axis. This *plot-request* is not available for Bayesian analysis.

#### **DENSITY< (FRINGE) >**

displays the kernel density plots for the parameters. This *plot-request* is available only for Bayesian analysis. If you specify the FRINGE suboption, a fringe plot is created on the X axis of the kernel density plot. This *plot-request* is available only for Bayesian analysis.

#### **ERRSTD**

displays the error standard deviation versus observed regressors when you also specify a HETERO statement. This *plot-request* is not available for Bayesian analysis.

#### **EXPECTED**

displays the expected values for continuous endogenous variables. Each contributing regressor is set equal to its mean, except for the parameter that is reported on the X axis. This *plot-request* is not available for Bayesian analysis.

## **MARGINAL**

displays the marginal effects. Each contributing regressor is set equal to its mean, except for the parameter that is reported on the X axis. This *plot-request* is not available for Bayesian analysis.

#### **MILLS**

displays the inverse Mills ratio. Each contributing regressor is set equal to its mean, except for the parameter that is reported on the X axis. This *plot-request* is not available for Bayesian analysis.

## **NONE**

suppresses all diagnostic plots.

#### **PREDICTED**

displays the model predicted values. Each contributing regressor is set equal to its mean, except for the parameter that is reported on the X axis. This *plot-request* is not available for Bayesian analysis.

#### **PROB**

displays the predicted response probability. Each contributing regressor is set equal to its mean, except for the parameter that is reported on the X axis. This *plot-request* is not available for Bayesian analysis.

#### **PROBALL**

displays the predicted probabilities for each level of the response. Each contributing regressor is set equal to its mean, except for the parameter that is reported on the X axis. This *plot-request* is not available for Bayesian analysis.

## **PROFLIK**

displays the profiled log likelihood. Each profiled graph is obtained by setting all the parameters to their maximum likelihood estimate except for the profiling parameter. The profiling parameter takes values on a predefined grid that is determined by the maximum likelihood estimate of the corresponding standard deviation. When a restricted optimization is requested, the profiled log likelihood plots depict the behavior of the profiled log likelihood around the restricted MLE without imposing the actual restrictions.

## **RESIDUAL**

displays the residuals versus observed regressors. This *plot-request* is not available for Bayesian analysis.

#### **TE1**

displays the technical efficiency for the stochastic frontier model as suggested by [Battese and Coelli](#page-2032-1) [\(1988\)](#page-2032-1). Each contributing regressor is set equal to its mean, except for the parameter that is reported on the X axis. This *plot-request* is not available for Bayesian analysis.

#### **TE2**

displays the technical efficiency for the stochastic frontier model as suggested by [Jondrow et al.](#page-2034-0) [\(1982\)](#page-2034-0). Each contributing regressor is set equal to its mean, except for the parameter that is reported on the X axis. This *plot-request* is not available for Bayesian analysis.

## **TRACE< (SMOOTH) >**

displays the trace plots for the parameters. This *plot-request* is available only for Bayesian analysis. The SMOOTH suboption displays a fitted penalized B-spline curve for each TRACE plot.

#### **XBETA**

displays the structural part on the right-hand side of the model. Each contributing regressor is set equal to its mean, except for the parameter that is reported on the X axis. This is not available for Bayesian analysis.

## <span id="page-1925-0"></span>**BAYES Statement**

#### **BAYES** < *options* > **;**

The BAYES statement controls the Metropolis sampling scheme that is used to obtain samples from the posterior distribution of the underlying model and data.

#### <span id="page-1925-1"></span>**AGGREGATION=WEIGHTED | UNWEIGHTED** (Experimental )

specifies how multiple posterior samples should be aggregated. You can specify the following values:

**WEIGHTED** implements a weighted resampling scheme for the aggregation of multiple posterior chains. You can use this option when the posterior distribution is characterized by several very distinct posterior modes.

**UNWEIGHTED** aggregates multiple posterior chains without any adjustment. You can use this option when the posterior distribution is characterized by one or few relatively close posterior modes.

By default, AGGREGATION=UNWEIGHTED. For more information, see the section ["Aggregation](#page-1981-0) [of Multiple Chains"](#page-1981-0) on page 1976.

#### <span id="page-1926-0"></span>**AUTOMCMC< =(***automcmc-options***) >**

specifies an algorithm for the auto-initialization of the MCMC sampling algorithm. For more information, see the section ["Automated Initialization of MCMC"](#page-1982-0) on page 1977.

#### **ACCURACY=(***accuracy-options***)**

customizes the behavior of the AUTOMCMC algorithm when you are searching for an accurate representation of the posterior distribution. You can specify the following *accuracy-options*:

#### **ATTEMPTS=***number*

specifies the maximum number of attempts that is required in order to obtain accurate samples from the posterior distribution. By default, ATTEMPTS=10.

#### **TARGETESS=***number*

requests that the accuracy search be based on the effective sample size (ESS) analysis. If you specify this option, you must also specify the minimum *number* of effective samples.

#### **TARGETSTATS<=(***targetstats-option***)>**

requests that the accuracy search be based on the analysis of the posterior mean and a posterior quantile of interest. You can customize the behavior of the analysis of the posterior mean by adjusting HEIDELBERGER sub-options. You can customize the behavior of the analysis of the posterior quantile by adjusting the RAFTERY sub-options. If you specify TARGETSTATS, you can also specify how the Raftery-Lewis test should be interpreted by using the following *targetstats-option*:

#### **RLLIMITS=(LB=***number* **UB=***number***)**

specifies a region where the search for the optimal sample size depends directly on the Raftery-Lewis test. By default, RLLIMITS (LB=10000 UB=300000).

#### **TOL=***value*

specifies the proportion of parameters that are required to be accurate. By default, TOL=0.95.

#### **MAXNMC=***number*

specifies the maximum number of posterior samples that the AUTOMCMC option allows. By default, MAXNMC=700000.

#### **RANDINIT< =(***randinit-options***) >**

specifies random starting points for the MCMC algorithm. The starting points can be sampled around the maximum likelihood estimate and around the prior mean. You can specify the following *randinit-options*:

#### **MULTIPLIER=(***value***)**

specifies the radius of the area where the starting points are sampled. For the starting points that are sampled around the maximum likelihood estimate, the radius equals the standard deviation of the maximum likelihood estimate multiplied by the multiplier value. For the starting points that are sampled around the prior mean, the radius equals the standard deviation of the prior distribution multiplied by the multiplier value. By default, MULTIPLIER=2.

#### **PROPORTION=(***value***)**

specifies the proportion of starting points that are sampled around the maximum likelihood estimate and around the prior mean. By default, PROPORTION=0, which implies that all the initial points are sampled around the maximum likelihood estimate. If you use choose to sample starting points around the prior mean, the convergence of the MCMC algorithm could be very slow.

#### **STATIONARITY=(***stationarity-options***)**

customizes the behavior of the AUTOMCMC algorithm when you are trying to sample from the posterior distribution. You can specify the following *stationarity-options*:

#### **ATTEMPTS=***number*

specifies the maximum number of attempts that are required in order to obtain stationary samples from the posterior distribution. By default, ATTEMPTS=10.

#### **TOL=***value*

specifies the proportion of parameter whose samples must to be stationary. By default, TOL=0.95.

#### <span id="page-1927-0"></span>**DIAGNOSTICS=ALL | NONE |** *(keyword-list)*

#### **DIAG=ALL | NONE |** *(keyword-list)*

controls which diagnostics are produced. All the following diagnostics are produced with DIAGNOS-TICS=ALL. If you do not want any of these diagnostics, specify DIAGNOSTICS=NONE. If you want some but not all of the diagnostics, or if you want to change certain settings of these diagnostics, specify a subset of the following keywords. By default, DIAGNOSTICS=NONE.

#### **AUTOCORR < (LAGS=***numeric-list***) >**

computes the autocorrelations at lags that are specified in the *numeric-list*. Elements in the *numeric-list* are truncated to integers, and repeated values are removed. If the LAGS= option is not specified, autocorrelations of lags 1, 5, 10, and are computed.

#### **AUTOMCMCSUM**

produces a summary table for the AUTOMCMC (automatic MCMC) sampling tool is used.

#### **ESS**

computes Carlin's estimate of the effective sample size, the correlation time, and the efficiency of the chain for each parameter.

#### **GEWEKE < (***geweke-options***) >**

computes the Geweke spectral density diagnostics, which are essentially a two-sample *t* test between the first  $f_1$  portion and the last  $f_2$  portion of the chain. The default is  $f_1 = 0.1$  and  $f_2 = 0.5$ , but you can choose other fractions by using the following *geweke-options*:

#### **FRAC1=***value*

specifies the fraction  $f_1$  for the first window.

#### **FRAC2=***value*

specifies the fraction  $f_2$  for the second window.

#### **HEIDELBERGER < (***heidel-options***) >**

computes the Heidelberger and Welch diagnostic for each variable, which consists of a stationarity test of the null hypothesis that the sample values form a stationary process. If the stationarity test is not rejected, a halfwidth test is then carried out. Optionally, you can specify one or more of the following *heidel-options*:

#### **SALPHA=***value*

specifies the  $\alpha$  level  $(0 < \alpha < 1)$  for the stationarity test.

#### **HALPHA=***value*

specifies the  $\alpha$  level  $(0 < \alpha < 1)$  for the halfwidth test.

#### **EPS=***value*

specifies a positive number  $\epsilon$  such that if the halfwidth is less than  $\epsilon$  times the sample mean of the retained iterates, the halfwidth test is passed.

### **MCSE**

#### **MCERROR**

computes the Monte Carlo standard error for each parameter. The Monte Carlo standard error, which measures the simulation accuracy, is the standard error of the posterior mean estimate and is calculated as the posterior standard deviation divided by the square root of the effective sample size.

## **RAFTERY< (***raftery-options***) >**

computes the Raftery and Lewis diagnostics, which evaluate the accuracy of the estimated quantile ( $\hat{\theta}_Q$  for a given  $Q \in (0, 1)$ ) of a chain.  $\hat{\theta}_Q$  can achieve any degree of accuracy when the chain is allowed to run for a long time. The computation is stopped when the estimated probability  $P_Q = \Pr(\theta \leq \theta_Q)$  reaches within  $\pm R$  of the value *Q* with probability *S*; that is,  $Pr(Q - R \le \hat{P}_Q \le Q + R) = S$ . The following *raftery-options* enable you to specify Q, R, S, and a precision level  $\epsilon$  for the test:

#### **QUANTILE=***value*

#### **Q=***value*

specifies the order (a value between 0 and 1) of the quantile of interest. The default is 0.025.

#### **ACCURACY=***value*

#### **R=***value*

specifies a small positive number as the margin of error for measuring the accuracy of estimation of the quantile. The default is 0.005.

#### **PROBABILITY=***value*

#### **S=***value*

specifies the probability of attaining the accuracy of the estimation of the quantile. The default is 0.95.

#### **EPSILON=***value*

#### **EPS=***value*

specifies the tolerance level (a small positive number) for the stationary test. The default is 0.001.

#### **DELTA=***value*

specifies the target acceptance rate during the tuning process of the No-U-Turn Sampler (NUTS) algorithm. By default, DELTA=0.6. Increasing the value can often improve mixing, but it can also significantly slow down the sampling.

#### <span id="page-1929-0"></span>**MARGINLIKE< (NSIM=***number***) >**

evaluates of the logarithm of the marginal likelihood. Two estimates are produced: the cross entropy estimate and the harmonic mean. The cross entropy estimate is based on an importance sampling algorithm. You can specify the number of importance samples in the NSIM=*number* option. By default NSIM=10000. For more information, see the section ["Marginal Likelihood"](#page-1992-0) on page 1987.

#### **MAXHEIGHT=***value*

specifies the maximum height of the NUTS algorithm tree. The taller the tree, the more gradient evaluations per iteration the procedure calculates. The number of evaluations is 2<sup>height</sup>. By default, MAXHEIGHT=10. Usually, the height of a tree should be no more than 7 or 8 during the sampling stage, but it can be higher during the tuning stage. A larger height indicates that the algorithm is having difficulty converging.

#### <span id="page-1929-1"></span>**MAXTUNE=***number*

specifies the maximum number of tuning phases. The default is 24.

#### <span id="page-1929-2"></span>**MINTUNE=***number*

specifies the minimum number of tuning phases. The default is 2.

#### <span id="page-1929-3"></span>**NBI=***number*

specifies the number of burn-in iterations before the chains are saved. The default is 1,000.

#### <span id="page-1929-4"></span>**NMC=***number*

specifies the number of iterations after the burn-in for both Metropolis and Hamiltonian sampling schemes. For more information, see the [SAMPLING=](#page-1931-0) option. The default is 1,000. specifies the number of iterations after the burn-in for Metropolis sampling scheme. The default is 1,000.

#### <span id="page-1930-0"></span>**NMCPRIOR=***number*

specifies the number of samples for the prior predictive analysis when [PLOTS\(PRIOR\)=BAYESPRED](#page-1923-0) is requested. The default is 10,000.

#### <span id="page-1930-1"></span>**NTRDS=***number*

## **THREADS=***number*

specifies the number of threads to be used. The number of threads cannot exceed the number of computer cores available. Each core samples the number of iterations that is specified by the NMC option. The default is 1.

## <span id="page-1930-2"></span>**NTU=***number*

specifies the number of samples for each tuning phase for both Metropolis and Hamiltonian sampling schemes. For more information, see the [SAMPLING=](#page-1931-0) option. The default is 500.

## <span id="page-1930-4"></span>**OUTPOST=***SAS-data-set*

names the SAS data set to contain the posterior samples. Alternatively, you can create the output data set by specifying an ODS OUTPUT statement as follows:

#### **ODS OUTPUT POSTERIORSAMPLE** *=* < *SAS-data-set* > **;**

#### <span id="page-1930-5"></span>**OUTPRIOR=***SAS-data-set*

names the SAS data set to contain the prior samples used to generate the prior predictive analysis when you request the prior predictive plots. Alternatively, you can create the output data set by specifying an ODS OUTPUT statement as follows:

## **ODS OUTPUT PRIORSAMPLE** *=* <*SAS-data-set* > **;**

## <span id="page-1930-3"></span>**PROPCOV=***value*

specifies the method used in constructing the initial covariance matrix for the Metropolis-Hastings algorithm. The QUANEW and NMSIMP methods find numerically approximated covariance matrices at the optimum of the posterior density function with respect to all continuous parameters. The tuning phase starts at the optimized values; in some problems, this can greatly increase convergence performance. If the approximated covariance matrix is not positive definite, then an identity matrix is used instead. You can specify the following *values*:

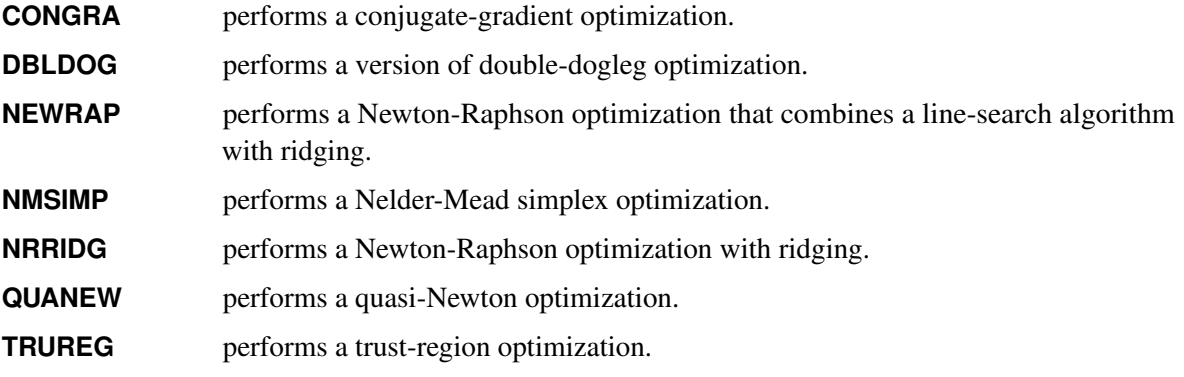

#### <span id="page-1931-0"></span>**SAMPLING=***value*

specifies how to sample from the posterior distribution. You can specify the following *values*:

#### **MODELMETROPOLIS**

implements a Metropolis sampling scheme on multiple blocks: one block for each model (all the parameters of the model) plus a block for all the correlation parameters across the models.

#### **MULTIHAMILTONIAN** (Experimental )

implements a Hamiltonian sampling scheme on a single block that contains all the parameters of the model. For more information, see the sections "Hamiltonian Monte Carlo Sampler" (Chapter 8, *[SAS/STAT User's Guide](https://documentation.sas.com/?cdcId=pgmsascdc&cdcVersion=v_010&docsetId=statug&docsetTarget=titlepage.htm)*) and ["Hamiltonian MC: Parameter Transformation"](#page-1989-0) on page 1984.

#### **MULTIMETROPOLIS**

implements a Metropolis sampling scheme on a single block that contains all the parameters of the model. SAMPLING=MULTIMETROPOLIS is the default option.

#### **UNIMETROPOLIS**

implements a Metropolis sampling scheme on multiple blocks, one for each parameter of the model.

## <span id="page-1931-1"></span>**SEED=***number*

specifies an integer seed in the range 1 to  $2^{31} - 1$  for the random number generator in the simulation. Specifying a seed enables you to reproduce identical Markov chains for the same specification. If you do not specify the SEED= option, or if you specify a nonpositive seed, a random seed is derived from the time of day.

#### <span id="page-1931-2"></span>**SIMTIME**

prints the time required for the MCMC sampling.

## <span id="page-1931-3"></span>**STATISTICS < (***global-options***) > = ALL | NONE |** *keyword* **|** *(keyword-list)*

#### **STATS < (***global-options***) > = ALL | NONE |** *keyword* **|** *(keyword-list)*

controls the number of posterior statistics produced. Specifying STATISTICS=ALL is equivalent to specifying STATISTICS= (CORR COV INTERVAL PRIOR SUMMARY). If you do not want any posterior statistics, specify STATISTICS=NONE. The default is STATISTICS=(SUMMARY INTERVAL). You can specify the following *global-options*:

#### **ALPHA=***numeric-list*

controls the probabilities of the credible intervals. The ALPHA= values must be between 0 and 1. Each ALPHA= value produces a pair of 100(1–ALPHA)% equal-tail and HPD intervals for each parameter. The default is ALPHA=0.05, which yields the 95% credible intervals for each parameter.

#### **PERCENT=***numeric-list*

requests the percentile points of the posterior samples. The PERCENT= values must be between 0 and 100. The default is PERCENT=25, 50, 75, which yields the 25th, 50th, and 75th percentile points, respectively, for each parameter.

#### You can specify the following *keywords*:

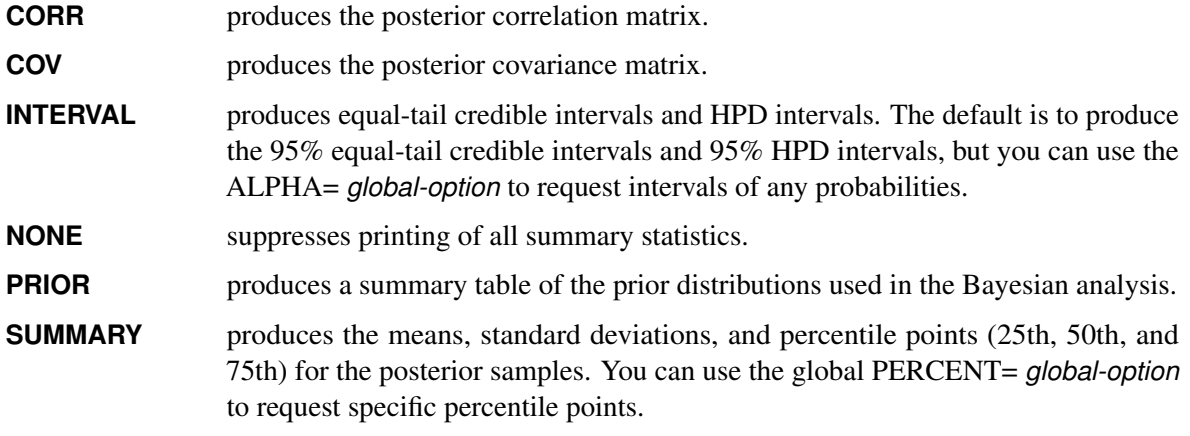

#### <span id="page-1932-1"></span>**THIN=***number*

#### **THINNING=***number*

controls the thinning of the Markov chain. Only one in every *k* samples is used when THIN=*k*, and if NBI= $n_0$  and NMC= $n$ , the number of samples that are kept is

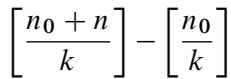

where [*a*] represents the integer part of the number *a*. The default is THIN=1.

## <span id="page-1932-0"></span>**BOUNDS Statement**

**BOUNDS** *bound1* < *, bound2 . . .* > **;**

The BOUNDS statement imposes simple boundary constraints on the parameter estimates. BOUNDS statement constraints refer to the parameters estimated by the QLIM procedure. Any number of BOUNDS statements can be specified.

Each *bound* is composed of parameters and constants and inequality operators. Parameters associated with regressor variables are referred to by the names of the corresponding regressor variables:

*item operator item* < *operator item* < *operator item . . .* > >

Each *item* is a constant, the name of a parameter, or a list of parameter names. For more information about how parameters are named in the QLIM procedure, see the section ["Naming of Parameters"](#page-2001-2) on page 1996. Each *operator* is ' $\lt'$ , ' $\gt'$ , ' $\lt'=\cdot$ , or ' $\gt'=\cdot$ .

Both the BOUNDS statement and the RESTRICT statement can be used to impose boundary constraints; however, the BOUNDS statement provides a simpler syntax for specifying these kinds of constraints. For more information, see the section ["RESTRICT Statement"](#page-1946-0) on page 1941.

The following BOUNDS statement constrains the estimates of the parameters associated with the variable ttime and the variables x1 through x10 to be between 0 and 1. This example illustrates the use of parameter lists to specify boundary constraints.

```
bounds 0 < ttime x1-x10 < 1;
```
The following BOUNDS statement constrains the estimates of the correlation (\_RHO) and sigma (\_SIGMA) in the bivariate model:

**bounds \_rho >= 0, \_sigma.y1 > 1, \_sigma.y2 < 5;**

The BOUNDS statement is not supported if a BAYES statement is also specified. In Bayesian analysis, the restrictions on parameters are usually introduced through the prior distribution.

## <span id="page-1933-0"></span>**BY Statement**

**BY** *variables* **;**

A BY statement can be used with PROC QLIM to obtain separate analyses on observations in groups defined by the BY variables.

## <span id="page-1933-1"></span>**CLASS Statement**

#### **CLASS** *variables* **;**

The CLASS statement names the classification variables to be used in the analysis. Classification variables can be either character or numeric.

Class levels are determined from the formatted values of the CLASS variables. Thus, you can use formats to group values into levels. For more information, see the discussion of the FORMAT procedure in *[Base SAS](https://documentation.sas.com/?cdcId=pgmsascdc&cdcVersion=v_010&docsetId=proc&docsetTarget=titlepage.htm) [Procedures Guide](https://documentation.sas.com/?cdcId=pgmsascdc&cdcVersion=v_010&docsetId=proc&docsetTarget=titlepage.htm)*.

## <span id="page-1933-2"></span>**ENDOGENOUS Statement**

**ENDOGENOUS** *variables*  $\sim$  *options* **;** 

The ENDOGENOUS statement specifies the type of dependent variables that appear on the left-hand side of the equation. Endogenous variables listed refer to the dependent variables that appear on the left-hand side of the equation.

#### **Discrete Variable Options**

#### <span id="page-1933-3"></span>**DISCRETE < (***discrete-options* **) >**

specifies that the endogenous variables in this statement are discrete. Valid *discrete-options* are as follows:

## **ORDER=DATA | FORMATTED | FREQ | INTERNAL**

specifies the sorting order for the levels of the discrete variables specified in the ENDOGENOUS statement. This ordering determines which parameters in the model correspond to each level in the data. The following table shows how PROC QLIM interprets values of the ORDER= option:

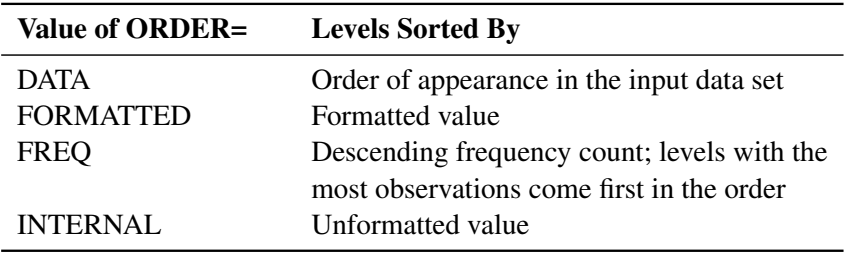

By default, ORDER=FORMATTED. For the values FORMATTED and INTERNAL, the sort order is machine dependent. For more information about sorting order, see the chapter on the SORT procedure in the *[Base SAS Procedures Guide](https://documentation.sas.com/?cdcId=pgmsascdc&cdcVersion=v_010&docsetId=proc&docsetTarget=titlepage.htm)*.

## **DISTRIBUTION=NORMAL | LOGISTIC**

#### **DIST=NORMAL | LOGISTIC**

#### **D=NORMAL | LOGISTIC**

specifies the cumulative distribution function used to model the response probabilities. You can specify the following values:

**NORMAL** specifies the normal distribution for the probit model.

**LOGISTIC** specifies the logistic distribution for the logit model.

By default, DISTRIBUTION=NORMAL.

If a multivariate model is specified, logistic distribution is not allowed. Only normal distribution is supported.

#### **Censored Variable Options**

#### <span id="page-1934-0"></span>**CENSORED (***censored-options* **)**

specifies that the endogenous variables in this statement be censored. Valid *censored-options* are as follows:

#### **LB=***value* **|** *variable*

#### **LOWERBOUND=***value* **|** *variable*

specifies the lower bound of the censored variables. If *value* is missing or the value in *variable* is missing, no lower bound is set. By default, no lower bound is set.

#### **UB=***value* **|** *variable*

#### **UPPERBOUND=***value* **|** *variable*

specifies the upper bound of the censored variables. If *value* is missing or the value in *variable* is missing, no upper bound is set. By default, no upper bound is set.

## **Truncated Variable Options**

#### <span id="page-1935-0"></span>**TRUNCATED (***truncated-options* **)**

specifies that the endogenous variables in this statement be truncated. Valid *truncated-options* are as follows:

#### **LB=***value* **|** *variable*

#### **LOWERBOUND=***value* **|** *variable*

specifies the lower bound of the truncated variables. If *value* is missing or the value in *variable* is missing, no lower bound is set. By default, no lower bound is set.

#### **UB=***value* **|** *variable*

#### **UPPERBOUND=***value* **|** *variable*

specifies the upper bound of the truncated variables. If *value* is missing or the value in *variable* is missing, no upper bound is set. By default, no upper bound is set.

## **Stochastic Frontier Variable Options**

#### <span id="page-1935-2"></span>**FRONTIER < (***frontier-options* **) >**

specifies that the endogenous variable in this statement follow a production or cost frontier. You can specify the following *frontier-options*:

#### **TYPE=HALF | EXPONENTIAL | TRUNCATED**

specifies the model type. You can specify the following values:

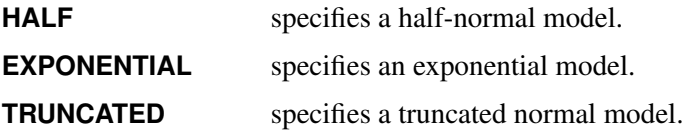

#### **PRODUCTION**

specifies that the model estimated be a production function.

#### **COST**

specifies that the model estimated be a cost function.

If neither the PRODUCTION option nor the COST option is specified, production function is estimated by default.

## **Selection Options**

#### <span id="page-1935-1"></span>**SELECT (***select-option* **)**

specifies selection criteria for sample selection model. The BAYES statement does not support the SELECT option. The *select-option* specifies the condition for the endogenous variable to be selected. It is written as a variable name, followed by an equality operator  $(=)$  or an inequality operator  $(<, >,$  $\leq$  =,  $\geq$ =), followed by a number:

#### *variable operator number*

The *variable* is the endogenous variable that the selection is based on. The *operator* can be  $=$ ,  $\lt$ ,  $\gt$ ,  $\lt$  $=$ , or >=. Multiple *select-options* can be combined with the logic operators: AND, OR. The following example illustrates the use of the SELECT option:

```
endogenous y1 ~ select(z=0);
endogenous y2 ~ select(z=1 or z=2);
```
The SELECT option can be used together with the DISCRETE, CENSORED, or TRUNCATED option. For example:

```
endogenous y1 ~ select(z=0) discrete;
endogenous y2 ~ select(z=1) censored (lb=0);
endogenous y3 ~ select(z=1 or z=2) truncated (ub=10);
```
For more information about selection models with censoring or truncation, see the section ["Selection](#page-1960-0) [Models"](#page-1960-0) on page 1955.

#### **Endogeneity and Overidentification Test Options**

#### <span id="page-1936-0"></span>**ENDOTEST (***regressors***)**

requests the test of endogeneity for a list of regressors in the model. More specifically, this option tests the null hypothesis that the specified regressors are exogenous. Each of these regressors must also have a model of its own. The former model is considered the structural model, and the latter models are considered reduced form models.

The following example illustrates the use of the ENDOTEST option by testing whether the regressors  $y2$  and  $y3$  are endogenous in the model for  $y1$ :

```
proc qlim;
  model y1 = y2 y3 x1;
  model y2 = x1 x2 x3 x4 x5;
  model y3 = x1 x2 x3 x4 x5;
   endogenous y1 ~ endotest(y2 y3);
run;
```
The ENDOTEST option is not available when you specify the SELECT or FRONTIER option. You can specify the ENDOTEST option only once for each ENDOGENOUS statement.

For more information about the test for endogeneity, see the section ["Test for Endogeneity"](#page-1970-0) on page 1965.

#### <span id="page-1936-1"></span>**OVERID (***variables***)**

requests the overidentification test for a list of variables. These variables are the overidentifying instrumental variables that you provide from the reduced form models. For more information, see the section ["Overidentification Test"](#page-1971-0) on page 1966.

The following example illustrates the use of the OVERID option:

```
proc qlim;
   model y1 = y2 y3 x1;
  model y2 = x1 x2 x3 x4 x5;
  model y3 = x1 x2 x3 x4 x5;
   endogenous y1 ~ overid(y2.x4 y3.x5);
```
#### **run;**

The regressors  $y^2$  and  $y^3$  in the model for  $y^1$  are the endogenous variables. Therefore, each of these variables has its own models, which are considered reduced form models. The overidentifying instrumental variables are  $x4$  and  $x5$ . If you specify the OVERID option as

**endogenous y1 ~ overid(y2.x4 y2.x5);**

then you consider only the regressor  $y2$  to be endogenous, and the model for  $y3$  is ignored during the testing process.

The OVERID option is not available when you specify the SELECT or FRONTIER option. You can specify the OVERID option only once for each ENDOGENOUS statement.

## <span id="page-1937-0"></span>**FREQ Statement**

**FREQ** *variable* **;**

The FREQ statement identifies a variable that contains the frequency of occurrence of each observation. PROC QLIM treats each observation as if it appears *n* times, where *n* is the value of the FREQ variable for the observation. If it is not an integer, the frequency value is truncated to an integer. If the frequency value is less than 1 or missing, the observation is not used in the model fitting. When the FREQ statement is not specified, each observation is assigned a frequency of 1. If you specify more than one FREQ statement, then the first FREQ statement is used.

## <span id="page-1937-1"></span>**HETERO Statement**

**HETERO** *dependent variables*  $\sim$  *exogenous variables* < */ options* > **;** 

The HETERO statement specifies variables that are related to the heteroscedasticity of the residuals and the way these variables are used to model the error variance. The heteroscedastic regression model supported by PROC QLIM is

$$
y_i = \mathbf{x}'_i \boldsymbol{\beta} + \epsilon_i
$$

 $\epsilon_i \sim \text{N}(0, \sigma_i^2)$ 

For more information about the specification of functional forms, see the section ["Heteroscedasticity"](#page-1957-1) on page 1952. You can specify the following *options* after a slash (/):

## <span id="page-1937-2"></span>**LINK=EXP | LINEAR**

specifies the functional form. You can specify the following values:

**EXP** specifies the exponential link function,

$$
\sigma_i^2 = \sigma^2 (1 + \exp(\mathbf{z}_i' \mathbf{y}))
$$

**LINEAR** specifies the linear link function,

$$
\sigma_i^2 = \sigma^2 (1 + \mathbf{z}_i' \mathbf{y})
$$

By default, LINK=EXP.

#### <span id="page-1938-2"></span>**NOCONST**

specifies that there be no constant in the exponential heteroscedasticity model.

$$
\sigma_i^2\ =\ \sigma^2 {\rm exp}(\mathbf{z}^{'}_i \boldsymbol{\gamma})
$$

## <span id="page-1938-1"></span>**SQUARE**

estimates the model by using the square of linear heteroscedasticity function. For example, you can specify the following heteroscedasticity function:

$$
\sigma_i^2 = \sigma^2 (1 + (\mathbf{z}_i' \mathbf{y})^2)
$$

**model y = x1 x2 / discrete; hetero y ~ z1 / link=linear square;**

The option SQUARE does not apply to exponential heteroscedasticity function because the square of an exponential function of  $z_i$  $\sum_{i}^{\infty}$  is the same as the exponential of  $2\mathbf{z}'_i$  $i_{i}$  $\gamma$ . Hence the only difference is that all  $\gamma$  estimates are divided by two.

You can use the HETERO statement within a Bayesian framework, but you should do this carefully because convergence can be slower than in the homoscedastic case. For more information, see the section ["Priors for](#page-1987-0) [Heteroscedastic Models"](#page-1987-0) on page 1982.

## <span id="page-1938-0"></span>**INIT Statement**

**INIT** *initvalue1* < *, initvalue2 . . .* > **;**

The INIT statement sets initial values for parameters in the optimization. You can specify any number of INIT statements.

Each *initvalue* is written as a parameter or parameter list, followed by an optional equality operator (=), followed by a number:

*parameter* **<=>** *number*

If you also specify the BAYES statement, the INIT statement also initializes the Markov chain Monte Carlo (MCMC) algorithm. In particular, the INIT statement does one of the following:

- It initializes the tuning phase (this also includes the PROPCOV option).
- It initializes the sampling phase, if there is no tuning phase.

## <span id="page-1939-0"></span>**MODEL Statement**

**MODEL** *dependent-variable = regressors* < */ options* > **;**

The MODEL statement specifies the dependent variable and independent regressor variables for the regression model.

You can specify the following *options* after a slash (*l*):

#### **LIMIT1=ZERO | VARYING**

specifies the restriction of the threshold value of the first category when the ordinal probit or logit model is estimated. LIMIT1=ZERO is the default option. When LIMIT1=VARYING is specified, the threshold value is estimated.

#### <span id="page-1939-2"></span>**NOINT**

suppresses the intercept parameter.

## **Endogenous Variable Options**

The endogenous variable options are the same as the options that you can specify in the ENDOGENOUS statement. If you specify an ENDOGENOUS statement, all endogenous options in the MODEL statement are ignored.

## **Endogeneity and Overidentification Test Options**

The endogeneity and overidentification test options are the same as the options that you can specify in the EN-DOGENOUS statement. If you specify an ENDOGENOUS statement, all endogeneity and overidentification test options in the MODEL statement are ignored.

#### <span id="page-1939-1"></span>**BOXCOX Estimation Options**

#### **BOXCOX (***option-list* **)**

specifies options that are used for Box-Cox regression or regressor transformation. For example, the Box-Cox regression is specified as

**model y = x1 x2 / boxcox(y=lambda,x1 x2)**

PROC QLIM estimates the following Box-Cox regression model:

 $y_i^{(\lambda)} = \beta_0 + \beta_1 x_{1i}^{(\lambda_2)} + \beta_2 x_{2i}^{(\lambda_2)} + \epsilon_i$ 

The *option-list* takes the form *variable-list* < = *varname* > separated by commas. The *variable-list* specifies that the list of variables have the same Box-Cox transformation; *varname* specifies the name of this Box-Cox coefficient. If *varname* is not specified, the coefficient is called \_Lambda*i*, where *i* increments sequentially.

#### **Variable Selection Options**

#### <span id="page-1940-0"></span>**SELECTVAR <=(***selectvar-option***)>**

enables variable selection. The *selectvar-option* specifies a variable selection method based on an information criterion. For more information, see the section ["Variable Selection"](#page-1964-2) on page 1959. You can specify the following *selectvar-options*:

#### **DIRECTION=FORWARD | BACKWARD**

specifies the searching algorithm to use in the variable selection method. By default, DIREC-TION=FORWARD.

#### **CRITER=AIC | SBC**

specifies the information criterion to use for the variable selection. By default, CRITER=AIC.

#### **MAXSTEPS=***value*

specifies the maximum number of steps that are allowed in the search algorithm. The default is 100.

#### **LSTOP=***value*

specifies the stopping criterion. The *value* represents the percentage of decrease or increase in the AIC or SBC that is required for the algorithm to proceed; it must be a positive number less than 1. The default is 0.

#### **RETAIN(***regressors***)**

specifies a list of regressors that are to be retained in any model that the variable selection process considers.

The following rules apply to how regressors are handled when you specify more than one MODEL statement and you use the SELECTVAR option:

- If you do not specify the SELECTVAR option in a particular MODEL statement, then all regressors in the original model are included in any model that the variable selection algorithm considers. In other words, omitting the SELECTVAR option is equivalent to providing the option: SELECTVAR=(RETAIN(*all-regressors*)).
- If you specify the SELECTVAR option without any =(*option*) clause in a MODEL statement, then all regressors in that model (other than the intercept, if present) are eligible for potential exclusion as the variable selection process is executed.

The following example specifies 10 possible regressor candidates, 5 of which are selected using the AIC:

```
proc qlim data=one;
   model y = x1-x10 /selectvar=(direction=forward criter=AIC maxsteps=5);
run;
```
## <span id="page-1941-0"></span>**NLOPTIONS Statement**

#### **NLOPTIONS** < *options* > **;**

PROC QLIM uses the nonlinear optimization (NLO) subsystem to perform nonlinear optimization tasks. For a list of all the options of the NLOPTIONS statement, see Chapter 6, ["Nonlinear Optimization Methods.](#page-166-0)"

## <span id="page-1941-1"></span>**OUTPUT Statement**

**OUTPUT** < **OUT***=SAS-data-set* > < *output-options* > **;**

The OUTPUT statement creates a new SAS data set containing all variables in the input data set and, optionally, the estimates of  $x'\beta$ , predicted value, residual, marginal effects, probability, standard deviation of the error, expected value, conditional expected value, technical efficiency measures, and inverse Mills ratio. When the response values are missing for the observation, all output estimates except residual are still computed as long as none of the explanatory variables is missing. This enables you to compute these statistics for prediction. You can specify only one OUTPUT statement.

Details about the specifications in the OUTPUT statement are as follows:

#### **CONDITIONAL**

outputs estimates of conditional expected values of continuous endogenous variables.

#### **ERRSTD**

outputs estimates of  $\sigma_i$ , the standard deviation of the error term.

## **EXPECTED**

outputs estimates of expected values of continuous endogenous variables.

#### **MARGINAL**

outputs marginal effects.

#### **MILLS**

outputs estimates of inverse Mills ratios of censored or truncated continuous, binary discrete, and selection endogenous variables.

#### **OUT=***SAS-data-set*

names the output data set.

#### **PREDICTED**

outputs estimates of predicted endogenous variables.

#### **PROB**

outputs estimates of probability of discrete endogenous variables taking the current observed responses.

#### **PROBALL**

outputs estimates of probability of discrete endogenous variables for all possible responses.

#### **RESIDUAL**

outputs estimates of residuals of continuous endogenous variables.

#### **XBETA**

outputs estimates of  $x'\beta$ .

## **TE1**

outputs estimates of technical efficiency for each producer in the stochastic frontier model suggested by [Battese and Coelli](#page-2032-1) [\(1988\)](#page-2032-1).

## **TE2**

outputs estimates of technical efficiency for each producer in the stochastic frontier model suggested by [Jondrow et al.](#page-2034-0) [\(1982\)](#page-2034-0).

## <span id="page-1942-0"></span>**PRIOR Statement**

**PRIOR** *parameter-list*  $\sim$  *distribution* **;** 

#### **PRIOR \_REGRESSORS ;**

The PRIOR statement specifies the prior distribution of the model parameters. You must specify a single parameter or a list of parameters, a tilde  $\sim$ , and then a distribution with its parameters. Alternately, you can specify the special keyword REGRESSORS to select all the parameters used in the linear regression component of the model. Multiple PRIOR statements are allowed.

You can specify the following *distributions*:

## $\mathsf{NORMAL}(\mathsf{MEAN}\textnormal{=}\mu,\mathsf{VAR}\textnormal{=}\sigma^2)$

specifies a normal distribution with parameters MEAN and VAR.

#### **GAMMA(SHAPE=***a***, SCALE=***b***)**

specifies a gamma distribution with parameters SHAPE and SCALE.

## **SQGAMMA(SHAPE=***a***, SCALE=***b***)**

specifies a square root gamma distribution with parameters SHAPE and SCALE.

#### **IGAMMA(SHAPE=***a***, SCALE=***b***)**

specifies an inverse gamma distribution with parameters SHAPE and SCALE.

#### **SQIGAMMA(SHAPE=***a***, SCALE=***b***)**

specifies a square root inverse gamma distribution with parameters SHAPE and SCALE.

#### **UNIFORM(MIN=***m***, MAX=***M***)**

specifies a uniform distribution that is defined between MIN and MAX.

## **BETA(SHAPE1=***a***, SHAPE2=***b***, MIN=***m***, MAX=***M***)**

specifies a beta distribution with parameters SHAPE1 and SHAPE2 and defined between MIN and MAX.

#### **T(LOCATION=, DF=)**

specifies a noncentral *t* distribution with DF degrees of freedom and location parameter equal to LOCATION.

For information about how to specify *distributions*, see the section ["Standard Distributions"](#page-1994-0) on page 1989.

## <span id="page-1943-0"></span>**RANDOM Statement**

## **RANDOM** *regressors* < */ options* > **;**

The RANDOM statement defines the regressors of the model, including the intercept, that have random coefficients in a random-parameters model. If you have a panel data set, you can use the RANDOM statement to estimate random-parameters models that include binomial probit, binomial logit, ordinal probit, ordinal logit, linear regression, Tobit, truncated regression, and stochastic frontier models. You do not have to have the observations collected in a panel data setting to model the parameter heterogeneity. Random-parameters models can also be applied to cross-sectional data.

If you only have a group heterogeneity in your error term, or individual specific constant terms as randomly distributed across the groups, then you have a random-effects model and in this case you specify *regressors* as INTERCEPT (or INT) only.

You can specify only a single RANDOM statement, and if you specify a RANDOM statement, you can specify only one MODEL statement. The RANDOM statement is not supported if a BAYES statement is also specified.

<span id="page-1943-1"></span>You can specify the following *options* after a slash (*/*).

## **SUBJECT=***variable*

## **S=***variable*

determines the variable that specifies the ID of the individuals or groups across which the parameter heterogeneity occurs. In panel data, the *variable* identifies the cross-sectional units. For example, in panel data, the *variable* might be household or country.

If you do not specify this option, then *variable* is assumed to have a single realization; that is, there is no variation in the random effects. You should specify this option in order to have a true randomparameters model.

The following statement illustrates this option:

```
random int / subject=id;
```
#### **METHOD=***method-options*

#### **M=***method-options*

specifies the method of approximation to the integral that appears in the likelihood function. For more information about the integral and the integration methods, see the section ["Random-Parameters](#page-1972-0) [Models and Panel Data Analysis"](#page-1972-0) on page 1967 and its subsections.

You can specify the following *method-options*:

#### **HALTON < (***halton-options***) >**

#### **HALT < (***halton-options***) >**

#### **QMC < (***halton-options***) >**

requests a quasi–Monte Carlo integration method that uses the Halton sequences that are defined by the prime numbers starting from 2. For information about how this series is generated, see the section ["QMC Method Using the Halton Sequence"](#page-1977-0) on page 1972.

You can specify the following *halton-options*:

#### **NDRAW=***value*

determines the number of elements that the Halton series has for each unique value of the subject variable. Therefore, the total number of elements in the Halton sequence is *value* times the number of unique values of the *variable* that you specify in the SUBJECT= option. For more information, see the section ["QMC Method Using the Halton Sequence"](#page-1977-0) on page 1972.

The default value of the NDRAW= option is the number of unique values of the *variable* that you specify in the SUBJECT= option. For example, if you have a panel data set, the total number of terms in the Halton sequence is the square of the number of cross sections.

### **START=***value*

specifies the starting point of the Halton sequence, where *value* must be a positive integer. When you specify this option, *value*–1 extra draws are created and the initial *value*–1 elements are discarded. By default, START=11.

The following statement estimates a random-effects model and requests a Halton sequence that has 100 draws for each country and does not discard any draws:

### **random int / subject=country method=halton(ndraw=100 start=1);**

The following statements estimate a random-parameters probit model by specifying a random intercept and unobserved heterogeneity in the coefficients for x1 and x2. The statements request 500 Halton draws and discard the first 50 elements for each of the three sequences.

```
proc qlim data=a;
   model y = x1 x2 x3 / discrete;
   random int x1 x2 / subject=id
                     method=halton(ndraw=500 start=51);
```
**run;**

# **HERMITE < (QPOINTS=***value***) >**

### **HERM < (QPOINTS=***value***) >**

# **GAUSS < (QPOINTS=***value***) >**

requests the Gauss-Hermite quadrature integration method. You can use this method if your model has only one random parameter—that is, if you have a random-effects model or if your model has a single random coefficient. For more information about this method, see the section ["Approximation by Hermite Quadrature"](#page-1978-0) on page 1973.

QPOINTS=*value* specifies the number of quadrature points to be used during evaluation of the integral. By default, QPOINTS=20.

The following statements illustrate this option for a random-effects model and a randomparameters model with a single random coefficient on x1:

```
random int / subject=states method=hermite(qpoints=4);
```
**random x1 / subject=id method=hermite(qpoints=32);**

### **SIMULATION < (***simulation-options***) >**

#### **SIM < (***simulation-options***) >**

requests Monte Carlo simulation as the method of integration. For more information, see the section ["Monte Carlo Integration"](#page-1976-0) on page 1971.

You can specify the following *simulation-options*:

#### **NDRAW=***value*

specifies the number of draws for the simulation. You can also specify the number of draws in the NDRAW= option in the PROC QLIM statement. If you specify this option in both statements, PROC QLIM uses the *value* in the RANDOM statement. If you do not specify this option in either statement, the default value is set to  $N^{3/2}$ , where *N* is the number of unique values of the subject variable. For example, for a panel data set, *N* is the number of cross sections.

#### **SEED=***value*

specifies the seed of the random draws, where *value* must be less than  $2^{31} - 1$ . You can also specify the seed in the SEED= option in the PROC QLIM statement. If you specify this option in both statements, PROC QLIM uses the *value* in the RANDOM statement. If you do not specify a seed, or if you specify a *value* less than or equal to zero, the seed is generated randomly.

The following statement illustrates this option:

```
random int x1 / subject=id method=simulation(ndraw=1000 seed=12345);
```
By default, METHOD=HALTON.

### **NOCORRELATION**

#### **NOCORR**

requests that the random parameters be uncorrelated with one another. If you specify this option, only the diagonal elements of the covariance matrix of the random parameters are estimated.

# **RESTRICT Statement**

**RESTRICT** *restriction1* < *, restriction2 . . .* > **;**

The RESTRICT statement is used to impose linear restrictions on the parameter estimates. Any number of RESTRICT statements can be specified, but the number of restrictions imposed is limited by the number of regressors.

Each *restriction* is written as an expression, followed by an equality operator (=) or an inequality operator (<, >, <=, >=), followed by a second expression:

*expression operator expression*

The *operator* can be  $=$ ,  $\lt$ ,  $\gt$ ,  $\lt$  =, or  $\gt$  =. The operator and second expression are optional.

Restriction expressions can be composed of parameter names, multiplication  $(*)$ , addition  $(+)$  and substitution  $(-)$  operators, and constants. Parameters named in restriction expressions must be among the parameters estimated by the model. Parameters associated with a regressor variable are referred to by the name of the corresponding regressor variable. The restriction expressions must be a linear function of the parameters.

The following is an example of the use of the RESTRICT statement:

```
proc qlim data=one;
   model y = x1-x10 / discrete;
   restrict x1*2 <= x2 + x3;
run;
```
The RESTRICT statement can also be used to impose cross-equation restrictions in multivariate models. The following RESTRICT statement imposes an equality restriction on coefficients of x1 in equation y1 and x1 in equation y2:

```
proc qlim data=one;
   model y1 = x1-x10;
   model \, v2 = x1 - x4;endogenous y1 y2 ~ discrete;
   restrict y1.x1=y2.x1;
run;
```
The RESTRICT statement is not supported if a BAYES statement is also specified. In Bayesian analysis, the restrictions on parameters are usually introduced through the prior distribution.

# **TEST Statement**

*<'label':>* **TEST** *<'string':> equation [,equation. . . ] / options* **;**

The TEST statement performs Wald, Lagrange multiplier, and likelihood ratio tests of linear hypotheses about the regression parameters in the preceding MODEL statement. Each equation specifies a linear hypothesis to be tested. All hypotheses in one TEST statement are tested jointly. Variable names in the equations must correspond to regressors in the preceding MODEL statement, and each name represents the coefficient of the corresponding regressor. The keyword INTERCEPT refers to the coefficient of the intercept.

You cannot specify both the TEST statement and the BAYES statement.

You can specify the following *options* after a slash (/):

### **ALL**

requests Wald, Lagrange multiplier, and likelihood ratio tests.

#### **WALD**

requests the Wald test.

#### **LM**

requests the Lagrange multiplier test.

### **LR**

requests the likelihood ratio test.

The following illustrates the use of the TEST statement:

```
proc qlim;
   model y = x1 x2 x3;
   \text{test x1 = 0, x2 + .5 + 2 + x3 = 0;}test_int: test intercept = 0, x3 = 0;
run;
```
The first test investigates the joint hypothesis that

 $\beta_1 = 0$ 

and

 $0.5\beta_2 + 2\beta_3 = 0$ 

In case there is more than one MODEL statement in one QLIM procedure, then TEST statement is capable of testing cross-equation restrictions. Each parameter reference should be preceded by the name of the dependent variable of the particular model and the dot sign. For example:

```
proc qlim;
   model y1 = x1 x2 x3;
   model y2 = x3 x5 x6;
   test y1.x1 + y2.x6 = 1;
run;
```
This cross-equation test investigates the null hypothesis that

 $\beta_{1,1} + \beta_{2,3} = 1$ 

in the system of equations

 $y_{1 i} = \alpha_1 + \beta_{1} x_{1 i} + \beta_{1} x_{2 i} + \beta_{1} x_{3 i}$  $y_{2,i} = \alpha_2 + \beta_{2,1}x_{3,i} + \beta_{2,2}x_{5,i} + \beta_{2,3}x_{6,i}$ 

Only linear equality restrictions and tests are permitted in PROC QLIM. Tests expressions can be composed only of algebraic operations involving the addition symbol (+), subtraction symbol (-), and multiplication symbol (\*).

The TEST statement accepts labels that are reproduced in the printed output. TEST statement can be labeled in two ways. A TEST statement can be preceded by a label followed by a colon. Alternatively, the keyword TEST can be followed by a quoted string. If both are present, PROC QLIM uses the label preceding the colon. In the event no label is present, PROC QLIM automatically labels the tests.

# **WEIGHT Statement**

```
WEIGHT variable < / option > ;
```
The WEIGHT statement specifies a variable to supply weighting values to use for each observation in estimating parameters. The log likelihood for each observation is multiplied by the corresponding weight variable value.

If the weight of an observation is nonpositive, that observation is not used in the estimation.

You can specify the following *option* after a slash (/):

#### **NONORMALIZE**

specifies that the weights are required to be used as is. When this option is not specified, the weights are normalized so that they add up to the actual sample size. Weights  $w_i$  are normalized by multiplying them by  $\frac{n}{\sum_{i=1}^n w_i}$ , where *n* is the sample size.

# **Details: QLIM Procedure**

# **Ordinal Discrete Choice Modeling**

#### **Binary Probit and Logit Model**

The binary choice model is

$$
y_i^* = \mathbf{x}_i' \boldsymbol{\beta} + \epsilon_i
$$

where value of the latent dependent variable,  $y_i^*$  $i<sub>i</sub>$ , is observed only as follows:

$$
y_i = 1 \quad \text{if } y_i^* > 0
$$
  
= 0 otherwise

The disturbance,  $\epsilon_i$ , of the probit model has standard normal distribution with the distribution function (CDF)

$$
\Phi(x) = \int_{-\infty}^{x} \frac{1}{\sqrt{2\pi}} \exp(-t^2/2) dt
$$

The disturbance of the logit model has standard logistic distribution with the CDF

$$
\Lambda(x) = \frac{\exp(x)}{1 + \exp(x)} = \frac{1}{1 + \exp(-x)}
$$

The binary discrete choice model has the following probability that the event  $\{y_i = 1\}$  occurs:

$$
P(y_i = 1) = F(\mathbf{x}'_i \boldsymbol{\beta}) = \begin{cases} \Phi(\mathbf{x}'_i \boldsymbol{\beta}) & \text{(probit)} \\ \Lambda(\mathbf{x}'_i \boldsymbol{\beta}) & \text{(logit)} \end{cases}
$$

The log-likelihood function is

$$
\ell = \sum_{i=1}^{N} \{y_i \log[F(\mathbf{x}'_i \boldsymbol{\beta})] + (1 - y_i) \log[1 - F(\mathbf{x}'_i \boldsymbol{\beta})]\}
$$

where the CDF  $F(x)$  is defined as  $\Phi(x)$  for the probit model while  $F(x) = \Lambda(x)$  for logit. The first-order derivatives of the logit model are

$$
\frac{\partial \ell}{\partial \boldsymbol{\beta}} = \sum_{i=1}^{N} (y_i - \Lambda(\mathbf{x}'_i \boldsymbol{\beta})) \mathbf{x}_i
$$

The probit model has more complicated derivatives

$$
\frac{\partial \ell}{\partial \boldsymbol{\beta}} = \sum_{i=1}^{N} \left\{ \frac{(2y_i - 1)\phi [(2y_i - 1)\mathbf{x}'_i \boldsymbol{\beta}]}{\Phi [(2y_i - 1)\mathbf{x}'_i \boldsymbol{\beta}]} \right\} \mathbf{x}_i = \sum_{i=1}^{N} r_i \mathbf{x}_i
$$

where

$$
r_i = \frac{(2y_i - 1)\phi [(2y_i - 1)\mathbf{x}'_i \boldsymbol{\beta}]}{\Phi [(2y_i - 1)\mathbf{x}'_i \boldsymbol{\beta}]}
$$

Note that the logit maximum likelihood estimates are  $\frac{\pi}{\sqrt{3}}$  times greater than probit maximum likelihood estimates, since the probit parameter estimates,  $\beta$ , are standardized, and the error term with logistic distribution has a variance of  $\frac{\pi^2}{3}$  $rac{t^2}{3}$ .

#### **Ordinal Probit/Logit**

When the dependent variable is observed in sequence with *M* categories, binary discrete choice modeling is not appropriate for data analysis. [McKelvey and Zavoina](#page-2035-0) [\(1975\)](#page-2035-0) proposed the ordinal (or ordered) probit model.

Consider the regression equation

$$
y_i^* = \mathbf{x}_i' \boldsymbol{\beta} + \epsilon_i
$$

where error disturbances,  $\epsilon_i$ , have the distribution function *F*. The unobserved continuous random variable,  $y_i^*$ \*, is identified as *M* categories. Suppose there are  $M + 1$  real numbers,  $\mu_0, \ldots, \mu_M$ , where  $\mu_0 = -\infty$ ,  $\mu_1 = 0$ ,  $\mu_M = \infty$ , and  $\mu_0 \le \mu_1 \le \cdots \le \mu_M$ . Define

$$
R_{i,j} = \mu_j - \mathbf{x}_i' \boldsymbol{\beta}
$$

The probability that the unobserved dependent variable is contained in the *j*th category can be written as

$$
P[\mu_{j-1} < y_i^* \le \mu_j] = F(R_{i,j}) - F(R_{i,j-1})
$$

The log-likelihood function is

$$
\ell = \sum_{i=1}^{N} \sum_{j=1}^{M} d_{ij} \log [F(R_{i,j}) - F(R_{i,j-1})]
$$

where

$$
d_{ij} = \begin{cases} 1 & \text{if } \mu_{j-1} < y_i \le \mu_j \\ 0 & \text{otherwise} \end{cases}
$$

The first derivatives are written as

$$
\frac{\partial \ell}{\partial \beta} = \sum_{i=1}^{N} \sum_{j=1}^{M} d_{ij} \left[ \frac{f(R_{i,j-1}) - f(R_{i,j})}{F(R_{i,j}) - F(R_{i,j-1})} x_i \right]
$$

$$
\frac{\partial \ell}{\partial \mu_k} = \sum_{i=1}^{N} \sum_{j=1}^{M} d_{ij} \left[ \frac{\delta_{j,k} f(R_{i,j}) - \delta_{j-1,k} f(R_{i,j-1})}{F(R_{i,j}) - F(R_{i,j-1})} \right]
$$

where  $f(x) = \frac{dF(x)}{dx}$  and  $\delta_{j,k} = 1$  if  $j = k$ , and  $\delta_{j,k} = 0$  otherwise. When the ordinal probit is estimated, it is assumed that  $F(R_{i,j}) = \Phi(R_{i,j})$ . The ordinal logit model is estimated if  $F(R_{i,j}) = \Lambda(R_{i,j})$ . The first threshold parameter,  $\mu_1$ , is estimated when the LIMIT1=VARYING option is specified. By default (LIMIT1=ZERO), so that  $M - 2$  threshold parameters ( $\mu_2, \ldots, \mu_{M-1}$ ) are estimated.

The ordered probit models are analyzed by [Aitchison and Silvey](#page-2032-0) [\(1957\)](#page-2032-0), and [Cox](#page-2033-0) [\(1970\)](#page-2033-0) discussed ordered response data by using the logit model. They defined the probability that  $y_i^*$  $i^*$  belongs to *j*th category as

$$
P[\mu_{j-1} < y_i \leq \mu_j] = F(\mu_j + \mathbf{x}_i' \boldsymbol{\theta}) - F(\mu_{j-1} + \mathbf{x}_i' \boldsymbol{\theta})
$$

where  $\mu_0 = -\infty$  and  $\mu_M = \infty$ . Therefore, the ordered response model analyzed by Aitchison and Silvey can be estimated if the LIMIT1=VARYING option is specified. Note that  $\theta = -\beta$ .

### **Goodness-of-Fit Measures**

The goodness-of-fit measures discussed in this section apply only to discrete dependent variable models.

[McFadden](#page-2035-1) [\(1974\)](#page-2035-1) suggested a likelihood ratio index that is analogous to the  $R^2$  in the linear regression model,

$$
R_M^2 = 1 - \frac{\ln L}{\ln L_0}
$$

where *L* is the value of the maximum likelihood function and  $L_0$  is the value of a likelihood function when regression coefficients except an intercept term are zero. It can be shown that  $L_0$  can be written as

$$
L_0 = \sum_{j=1}^{M} N_j \ln(\frac{N_j}{N})
$$

where  $N_j$  is the number of responses in category *j*.

[Estrella](#page-2033-1) [\(1998\)](#page-2033-1) proposes the following requirements for a goodness-of-fit measure to be desirable in discrete choice modeling:

- $\bullet$  The measure must take values in [0, 1], where 0 represents no fit and 1 corresponds to perfect fit.
- The measure should be directly related to the valid test statistic for significance of all slope coefficients.
- The derivative of the measure with respect to the test statistic should comply with corresponding derivatives in a linear regression.

Estrella's [\(1998\)](#page-2033-1) measure is written

$$
R_{E1}^{2} = 1 - \left(\frac{\ln L}{\ln L_{0}}\right)^{-\frac{2}{N}\ln L_{0}}
$$

An alternative measure suggested by [Estrella](#page-2033-1) [\(1998\)](#page-2033-1) is

$$
R_{E2}^2 = 1 - \left[ (\ln L - K) / \ln L_0 \right]^{-\frac{2}{N} \ln L_0}
$$

where  $\ln L_0$  is computed with null slope parameter values, N is the number observations used, and K represents the number of estimated parameters.

Other goodness-of-fit measures are summarized as follows,

$$
R_{CU1}^{2} = 1 - \left(\frac{L_{0}}{L}\right)^{\frac{2}{N}} \text{ (Cragg-Uhler 1)}
$$
\n
$$
R_{CU2}^{2} = \frac{1 - (L_{0}/L)^{\frac{2}{N}}}{1 - L_{0}^{\frac{2}{N}}} \text{ (Cragg-Uhler 2)}
$$
\n
$$
R_{A}^{2} = \frac{2(\ln L - \ln L_{0})}{2(\ln L - \ln L_{0}) + N} \text{ (Aldrich-Nelson)}
$$
\n
$$
R_{VZ}^{2} = R_{A}^{2} \frac{2\ln L_{0} - N}{2\ln L_{0}} \text{ (Veall-Zimmermann)}
$$
\n
$$
R_{MZ}^{2} = \frac{\sum_{i=1}^{N} (\hat{y}_{i} - \bar{\hat{y}}_{i})^{2}}{N + \sum_{i=1}^{N} (\hat{y}_{i} - \bar{\hat{y}}_{i})^{2}} \text{ (McKelvey-Zavoina)}
$$
\n
$$
\text{re } \hat{y}_{i} = \mathbf{x}'_{i} \hat{\boldsymbol{\beta}} \text{ and } \bar{\hat{y}}_{i} = \sum_{i=1}^{N} \hat{y}_{i} / N.
$$

where i  $\sum_{i=1}^{N}$ 

# **Limited Dependent Variable Models**

 $\overline{0}$ 

 $\overline{0}$ 

### **Censored Regression Models**

When the dependent variable is censored, values in a certain range are all transformed to a single value. For example, the standard tobit model can be defined as

$$
y_i^* = \mathbf{x}_i' \boldsymbol{\beta} + \epsilon_i
$$
  

$$
y_i = \begin{cases} y_i^* & \text{if } y_i^* > \\ 0 & \text{if } y_i^* \leq \end{cases}
$$

where  $\epsilon_i \sim \text{iid}N(0, \sigma^2)$ . The log-likelihood function of the standard censored regression model is

$$
\ell = \sum_{i \in \{y_i = 0\}} \ln[1 - \Phi(\mathbf{x}_i' \boldsymbol{\beta}/\sigma)] + \sum_{i \in \{y_i > 0\}} \ln\left[\phi(\frac{y_i - \mathbf{x}_i' \boldsymbol{\beta}}{\sigma})/\sigma\right]
$$

where  $\Phi(\cdot)$  is the cumulative density function of the standard normal distribution and  $\phi(\cdot)$  is the probability density function of the standard normal distribution.

The tobit model can be generalized to handle observation-by-observation censoring. The censored model on both of the lower and upper limits can be defined as

$$
y_i = \begin{cases} R_i & \text{if } y_i^* \ge R_i \\ y_i^* & \text{if } L_i < y_i^* < R_i \\ L_i & \text{if } y_i^* \le L_i \end{cases}
$$

The log-likelihood function can be written as

$$
\ell = \sum_{i \in \{L_i < y_i < R_i\}} \ln \left[ \phi \left( \frac{y_i - \mathbf{x}_i' \boldsymbol{\beta}}{\sigma} \right) / \sigma \right] + \sum_{i \in \{y_i = R_i\}} \ln \left[ \Phi \left( -\frac{R_i - \mathbf{x}_i' \boldsymbol{\beta}}{\sigma} \right) \right] + \sum_{i \in \{y_i = L_i\}} \ln \left[ \Phi \left( \frac{L_i - \mathbf{x}_i' \boldsymbol{\beta}}{\sigma} \right) \right]
$$

Log-likelihood functions of the lower- or upper-limit censored model are easily derived from the two-limit censored model. The log-likelihood function of the lower-limit censored model is

$$
\ell = \sum_{i \in \{y_i > L_i\}} \ln \left[ \phi(\frac{y_i - \mathbf{x}_i' \boldsymbol{\beta}}{\sigma}) / \sigma \right] + \sum_{i \in \{y_i = L_i\}} \ln \left[ \Phi(\frac{L_i - \mathbf{x}_i' \boldsymbol{\beta}}{\sigma}) \right]
$$

The log-likelihood function of the upper-limit censored model is

$$
\ell = \sum_{i \in \{y_i < R_i\}} \ln \left[ \phi \left( \frac{y_i - \mathbf{x}_i' \boldsymbol{\beta}}{\sigma} \right) / \sigma \right] + \sum_{i \in \{y_i = R_i\}} \ln \left[ 1 - \Phi \left( \frac{R_i - \mathbf{x}_i' \boldsymbol{\beta}}{\sigma} \right) \right]
$$

# **Types of Tobit Models**

[Amemiya](#page-2032-1) [\(1984\)](#page-2032-1) classified Tobit models into five types based on characteristics of the likelihood function. For notational convenience, let *P* denote a distribution or density function,  $y_{ji}^*$  is assumed to be normally distributed with mean  $\mathbf{x}'_{ji} \boldsymbol{\beta}_j$  and variance  $\sigma_j^2$ .

### *Type 1 Tobit*

The Type 1 Tobit model was already discussed in the preceding section.

$$
y_{1i}^{*} = x_{1i}' \beta_1 + u_{1i}
$$
  
\n
$$
y_{1i} = y_{1i}^{*} \text{ if } y_{1i}^{*} > 0
$$
  
\n
$$
= 0 \text{ if } y_{1i}^{*} \le 0
$$

The likelihood function is characterized as  $P(y_1 < 0)P(y_1)$ .

# *Type 2 Tobit*

The Type 2 Tobit model is defined as

$$
y_{1i}^{*} = x_{1i}'\beta_1 + u_{1i}
$$
  
\n
$$
y_{2i}^{*} = x_{2i}'\beta_2 + u_{2i}
$$
  
\n
$$
y_{1i} = 1 \text{ if } y_{1i}^{*} > 0
$$
  
\n
$$
= 0 \text{ if } y_{1i}^{*} \le 0
$$
  
\n
$$
y_{2i} = y_{2i}^{*} \text{ if } y_{1i}^{*} > 0
$$
  
\n
$$
= 0 \text{ if } y_{1i}^{*} \le 0
$$

where  $(u_{1i}, u_{2i}) \sim N(0, \Sigma)$ . The likelihood function is described as  $P(y_1 < 0) P(y_1 > 0, y_2)$ .

#### *Type 3 Tobit*

The Type 3 Tobit model is different from the Type 2 Tobit in that  $y_{1i}^*$  of the Type 3 Tobit is observed when  $y_{1i}^* > 0.$ 

$$
y_{1i}^{*} = \mathbf{x}'_{1i} \boldsymbol{\beta}_{1} + u_{1i}
$$
  
\n
$$
y_{2i}^{*} = \mathbf{x}'_{2i} \boldsymbol{\beta}_{2} + u_{2i}
$$
  
\n
$$
y_{1i} = y_{1i}^{*} \text{ if } y_{1i}^{*} > 0
$$
  
\n
$$
= 0 \text{ if } y_{1i}^{*} \le 0
$$
  
\n
$$
y_{2i} = y_{2i}^{*} \text{ if } y_{1i}^{*} > 0
$$
  
\n
$$
= 0 \text{ if } y_{1i}^{*} \le 0
$$

where  $(u_{1i}, u_{2i})' \sim \text{iid} N(0, \Sigma)$ .

The likelihood function is characterized as  $P(y_1 < 0) P(y_1, y_2)$ .

#### *Type 4 Tobit*

The Type 4 Tobit model consists of three equations,

$$
y_{1i}^* = x'_{1i}\beta_1 + u_{1i}
$$
  
\n
$$
y_{2i}^* = x'_{2i}\beta_2 + u_{2i}
$$
  
\n
$$
y_{3i}^* = x'_{3i}\beta_3 + u_{3i}
$$
  
\n
$$
y_{1i} = y_{1i}^* \text{ if } y_{1i}^* > 0
$$
  
\n
$$
= 0 \text{ if } y_{1i}^* \le 0
$$
  
\n
$$
y_{2i} = y_{2i}^* \text{ if } y_{1i}^* > 0
$$
  
\n
$$
= 0 \text{ if } y_{1i}^* \le 0
$$
  
\n
$$
y_{3i} = y_{3i}^* \text{ if } y_{1i}^* \le 0
$$
  
\n
$$
= 0 \text{ if } y_{1i}^* > 0
$$

where  $(u_{1i}, u_{2i}, u_{3i})' \sim \text{iid} N(0, \Sigma)$ . The likelihood function of the Type 4 Tobit model is characterized as  $P(y_1 < 0, y_3) P(y_1, y_2).$ 

# *Type 5 Tobit*

The Type 5 Tobit model is defined as follows,

$$
y_{1i}^* = x_{1i}' \beta_1 + u_{1i}
$$
  
\n
$$
y_{2i}^* = x_{2i}' \beta_2 + u_{2i}
$$
  
\n
$$
y_{3i}^* = x_{3i}' \beta_3 + u_{3i}
$$
  
\n
$$
y_{1i} = 1 \text{ if } y_{1i}^* > 0
$$
  
\n
$$
= 0 \text{ if } y_{1i}^* \le 0
$$
  
\n
$$
y_{2i} = y_{2i}^* \text{ if } y_{1i}^* > 0
$$
  
\n
$$
= 0 \text{ if } y_{1i}^* \le 0
$$
  
\n
$$
y_{3i} = y_{3i}^* \text{ if } y_{1i}^* \le 0
$$
  
\n
$$
= 0 \text{ if } y_{1i}^* > 0
$$

where  $(u_{1i}, u_{2i}, u_{3i})'$  are from iid trivariate normal distribution. The likelihood function of the Type 5 Tobit model is characterized as  $P(y_1 < 0, y_3) P(y_1 > 0, y_2)$ .

Code examples for these models can be found in ["Example 27.6: Types of Tobit Models"](#page-2015-0) on page 2010.

### **Truncated Regression Models**

In a truncated model, the observed sample is a subset of the population where the dependent variable falls in a certain range. For example, when neither a dependent variable nor exogenous variables are observed for  $y_i^*$  < 0, the truncated regression model can be specified.

$$
\ell = \sum_{i \in \{y_i \ge 0\}} \left\{-\ln \Phi(\mathbf{x}_i' \boldsymbol{\beta}/\sigma) + \ln \left[\frac{\phi((y_i - \mathbf{x}_i' \boldsymbol{\beta})/\sigma)}{\sigma}\right]\right\}
$$

Two-limit truncation model is defined as

$$
y_i = y_i^* \text{if } L_i \le y_i^* \le R_i
$$

 $\ddot{\phantom{a}}$ 

The log-likelihood function of the two-limit truncated regression model is

$$
\ell = \sum_{i=1}^{N} \left\{ \ln \left[ \phi \left( \frac{y_i - \mathbf{x}_i' \boldsymbol{\beta}}{\sigma} \right) / \sigma \right] - \ln \left[ \Phi \left( \frac{R_i - \mathbf{x}_i' \boldsymbol{\beta}}{\sigma} \right) - \Phi \left( \frac{L_i - \mathbf{x}_i' \boldsymbol{\beta}}{\sigma} \right) \right] \right\}
$$

The log-likelihood functions of the lower- and upper-limit truncation model are

$$
\ell = \sum_{i=1}^{N} \left\{ \ln \left[ \phi \left( \frac{y_i - \mathbf{x}_i' \boldsymbol{\beta}}{\sigma} \right) / \sigma \right] - \ln \left[ 1 - \Phi \left( \frac{L_i - \mathbf{x}_i' \boldsymbol{\beta}}{\sigma} \right) \right] \right\} \text{ (lower)}
$$
\n
$$
\ell = \sum_{i=1}^{N} \left\{ \ln \left[ \phi \left( \frac{y_i - \mathbf{x}_i' \boldsymbol{\beta}}{\sigma} \right) / \sigma \right] - \ln \left[ \Phi \left( \frac{R_i - \mathbf{x}_i' \boldsymbol{\beta}}{\sigma} \right) \right] \right\} \text{ (upper)}
$$

# **Stochastic Frontier Production and Cost Models**

Stochastic frontier production models were first developed by [Aigner, Lovell, and Schmidt](#page-2032-2) [\(1977\)](#page-2032-2); [Meeusen](#page-2035-2) [and van den Broeck](#page-2035-2) [\(1977\)](#page-2035-2). Specification of these models allows for random shocks of the production or cost but also includes a term for technological or cost inefficiency. Assuming that the production function takes a log-linear Cobb-Douglas form, the stochastic frontier production model can be written as

$$
ln(y_i) = \beta_0 + \sum_n \beta_n \ln(x_{ni}) + \epsilon_i
$$

where  $\epsilon_i = v_i - u_i$ . The  $v_i$  term represents the stochastic error component and  $u_i$  is the nonnegative, technology inefficiency error component. The  $v_i$  error component is assumed to be distributed iid normal and independently from  $u_i$ . Given that  $u_i > 0$ , the error term,  $\epsilon_i$ , is negatively skewed and represents technology inefficiency. For the stochastic frontier cost model,  $\epsilon_i = v_i + u_i$ . The  $v_i$  term represents the stochastic error component and  $u_i$  is the nonnegative, cost inefficiency error component. Given that  $u_i > 0$ , the error term,  $\epsilon_i$ , is positively skewed and represents cost inefficiency. PROC QLIM models the  $u_i$  error component as a half normal, exponential, or truncated normal distribution.

#### **The Normal–Half Normal Model**

In case of the normal–half normal model,  $v_i$  is iid  $N(0, \sigma_v^2)$ ,  $u_i$  is iid  $N^+(0, \sigma_u^2)$  with  $v_i$  and  $u_i$  independent of each other. Given the independence of error terms, the joint density of *v* and *u* can be written as

$$
f(u, v) = \frac{2}{2\pi\sigma_u \sigma_v} \exp\left\{-\frac{u^2}{2\sigma_u^2} - \frac{v^2}{2\sigma_v^2}\right\}
$$

Substituting  $v = \epsilon + u$  into the preceding equation gives

$$
f(u,\epsilon) = \frac{2}{2\pi\sigma_u\sigma_v} \exp\left\{-\frac{u^2}{2\sigma_u^2} - \frac{(\epsilon + u)^2}{2\sigma_v^2}\right\}
$$

Integrating  $u$  out to obtain the marginal density function of  $\epsilon$  results in the form

$$
f(\epsilon) = \int_0^\infty f(u, \epsilon) du
$$
  
=  $\frac{2}{\sqrt{2\pi}\sigma} \left[ 1 - \Phi\left(\frac{\epsilon\lambda}{\sigma}\right) \right] \exp\left\{-\frac{\epsilon^2}{2\sigma^2}\right\}$   
=  $\frac{2}{\sigma} \phi\left(\frac{\epsilon}{\sigma}\right) \Phi\left(-\frac{\epsilon\lambda}{\sigma}\right)$ 

where  $\lambda = \sigma_u / \sigma_v$  and  $\sigma = \sqrt{\sigma_u^2 + \sigma_v^2}$ .

In the case of a stochastic frontier cost model,  $v = \epsilon - u$  and

$$
f(\epsilon) = \frac{2}{\sigma} \phi \left( \frac{\epsilon}{\sigma} \right) \Phi \left( \frac{\epsilon \lambda}{\sigma} \right)
$$

The log-likelihood function for the production model with *N* producers is written as

$$
\ln L = constant - N \ln \sigma + \sum_{i} \ln \Phi \left( -\frac{\epsilon_i \lambda}{\sigma} \right) - \frac{1}{2\sigma^2} \sum_{i} \epsilon_i^2
$$

### **The Normal-Exponential Model**

Under the normal-exponential model,  $v_i$  is iid  $N(0, \sigma_v^2)$  and  $u_i$  is iid exponential with scale parameter  $\sigma_u$ . Given the independence of error term components  $u_i$  and  $v_i$ , the joint density of  $v$  and  $u$  can be written as

$$
f(u, v) = \frac{1}{\sqrt{2\pi}\sigma_u \sigma_v} \exp\left\{-\frac{u}{\sigma_u} - \frac{v^2}{2\sigma_v^2}\right\}
$$

The marginal density function of  $\epsilon$  for the production function is

$$
f(\epsilon) = \int_0^\infty f(u, \epsilon) du
$$
  
=  $\left(\frac{1}{\sigma_u}\right) \Phi\left(-\frac{\epsilon}{\sigma_v} - \frac{\sigma_v}{\sigma_u}\right) \exp\left\{\frac{\epsilon}{\sigma_u} + \frac{\sigma_v^2}{2\sigma_u^2}\right\}$ 

and the marginal density function for the cost function is equal to

$$
f(\epsilon) = \left(\frac{1}{\sigma_u}\right) \Phi \left(\frac{\epsilon}{\sigma_v} - \frac{\sigma_v}{\sigma_u}\right) \exp \left\{-\frac{\epsilon}{\sigma_u} + \frac{\sigma_v^2}{2\sigma_u^2}\right\}
$$

The log-likelihood function for the normal-exponential production model with *N* producers is

$$
\ln L = constant - N \ln \sigma_u + N \left( \frac{\sigma_v^2}{2\sigma_u^2} \right) + \sum_i \frac{\epsilon_i}{\sigma_u} + \sum_i \ln \Phi \left( -\frac{\epsilon_i}{\sigma_v} - \frac{\sigma_v}{\sigma_u} \right)
$$

### **The Normal–Truncated Normal Model**

The normal–truncated normal model is a generalization of the normal–half normal model by allowing the mean of  $u_i$  to differ from zero. Under the normal–truncated normal model, the error term component  $v_i$  is iid  $N(0, \sigma_v^2)$  and  $u_i$  is iid  $N^+(\mu, \sigma_u^2)$ . The joint density of  $v_i$  and  $u_i$  can be written as

$$
f(u,v) = \frac{1}{2\pi\sigma_u\sigma_v\Phi(\mu/\sigma_u)} \exp\left\{-\frac{(u-\mu)^2}{2\sigma_u^2} - \frac{v^2}{2\sigma_v^2}\right\}
$$

The marginal density function of  $\epsilon$  for the production function is

$$
f(\epsilon) = \int_0^\infty f(u, \epsilon) du
$$
  
= 
$$
\frac{1}{\sqrt{2\pi}\sigma \Phi(\mu/\sigma_u)} \Phi\left(\frac{\mu}{\sigma \lambda} - \frac{\epsilon \lambda}{\sigma}\right) \exp\left\{-\frac{(\epsilon + \mu)^2}{2\sigma^2}\right\}
$$
  
= 
$$
\frac{1}{\sigma} \phi\left(\frac{\epsilon + \mu}{\sigma}\right) \Phi\left(\frac{\mu}{\sigma \lambda} - \frac{\epsilon \lambda}{\sigma}\right) \left[\Phi\left(\frac{\mu}{\sigma_u}\right)\right]^{-1}
$$

and the marginal density function for the cost function is

$$
f(\epsilon) = \frac{1}{\sigma} \phi \left( \frac{\epsilon - \mu}{\sigma} \right) \Phi \left( \frac{\mu}{\sigma \lambda} + \frac{\epsilon \lambda}{\sigma} \right) \left[ \Phi \left( \frac{\mu}{\sigma_u} \right) \right]^{-1}
$$

The log-likelihood function for the normal–truncated normal production model with *N* producers is

$$
\ln L = \text{constant} - N \ln \sigma - N \ln \Phi \left( \frac{\mu}{\sigma_u} \right) + \sum_i \ln \Phi \left( \frac{\mu}{\sigma \lambda} - \frac{\epsilon_i \lambda}{\sigma} \right)
$$

$$
-\frac{1}{2} \sum_i \left( \frac{\epsilon_i + \mu}{\sigma} \right)^2
$$

For more information about normal–half normal, normal-exponential, and normal-truncated models, see [Kumbhakar and Lovell](#page-2034-0) [\(2000\)](#page-2034-0); [Coelli, Prasada Rao, and Battese](#page-2033-2) [\(1998\)](#page-2033-2).

# **Heteroscedasticity and Box-Cox Transformation**

#### **Heteroscedasticity**

If the variance of regression disturbance,  $(\epsilon_i)$ , is heteroscedastic, the variance can be specified as a function of variables

$$
E(\epsilon_i^2) = \sigma_i^2 = f(\mathbf{z}_i' \mathbf{y})
$$

The following table shows various functional forms of heteroscedasticity and the corresponding options to request each model:

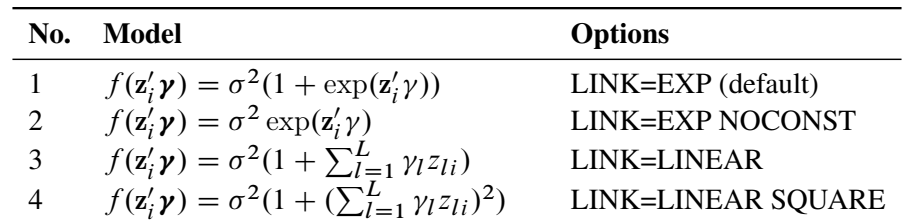

For discrete choice models,  $\sigma^2$  is normalized ( $\sigma^2 = 1$ ) since this parameter is not identified. Note that in models 3 and 5, it may be possible that variances of some observations are negative. Although the QLIM procedure assigns a large penalty to move the optimization away from such region, it is possible that the optimization cannot improve the objective function value and gets locked in the region. Signs of such outcome include extremely small likelihood values or missing standard errors in the estimates. In models 2 and 6, variances are guaranteed to be greater or equal to zero, but it may be possible that variances of some observations are very close to zero. In these scenarios, standard errors may be missing. Models 1 and 4 do not have such problems. Variances in these models are always positive and never close to zero.

The heteroscedastic regression model is estimated using the log-likelihood function

$$
\ell = -\frac{N}{2}\ln(2\pi) - \sum_{i=1}^{N} \frac{1}{2}\ln(\sigma_i^2) - \frac{1}{2}\sum_{i=1}^{N} (\frac{e_i}{\sigma_i})^2
$$

where  $e_i = y_i - \mathbf{x}'_i$  $i'\boldsymbol{\beta}$ .

### **Box-Cox Modeling**

The Box-Cox transformation on *x* is defined as

$$
x^{(\lambda)} = \begin{cases} \frac{x^{\lambda} - 1}{\lambda} & \text{if } \lambda \neq 0\\ \ln(x) & \text{if } \lambda = 0 \end{cases}
$$

The Box-Cox regression model with heteroscedasticity is written as

$$
y_i^{(\lambda_0)} = \beta_0 + \sum_{k=1}^K \beta_k x_{ki}^{(\lambda_k)} + \epsilon_i
$$
  
=  $\mu_i + \epsilon_i$ 

where  $\epsilon_i \sim N(0, \sigma_i^2)$  and transformed variables must be positive. In practice, too many transformation parameters cause numerical problems in model fitting. It is common to have the same Box-Cox transformation performed on all the variables—that is,  $\lambda_0 = \lambda_1 = \cdots = \lambda_K$ . It is required for the magnitude of transformed variables to be in the tolerable range if the corresponding transformation parameters are  $|\lambda| > 1$ .

The log-likelihood function of the Box-Cox regression model is written as

$$
\ell = -\frac{N}{2}\ln(2\pi) - \sum_{i=1}^{N}\ln(\sigma_i) - \frac{1}{2\sigma_i^2}\sum_{i=1}^{N}e_i^2 + (\lambda_0 - 1)\sum_{i=1}^{N}\ln(y_i)
$$

where  $e_i = y_i^{(\lambda_0)} - \mu_i$ .

When the dependent variable is discrete, censored, or truncated, the Box-Cox transformation can be applied only to explanatory variables.

# **Bivariate Censored Dependent Variable Modeling**

The generic form of a bivariate censored dependent variable model is

$$
y_{1i}^* = x_{1i}'\beta_1 + \epsilon_{1i}
$$
  

$$
y_{2i}^* = x_{2i}'\beta_2 + \epsilon_{2i}
$$

where the disturbances,  $\epsilon_{1i}$  and  $\epsilon_{2i}$ , have a joint normal distribution with zero mean, standard deviations  $\sigma_1$ and  $\sigma_2$ , and correlation  $\rho$ .  $y_1^*$  $j_1^*$  and  $y_2^*$  $_2^*$  are latent variables. The dependent variables  $y_1$  and  $y_2$  might or might not be censored at the edges of the bivariate interval  $\{[L_1, R_1], [L_2, R_2]\}$ , depending on the behavior of the latent variables  $y_1^*$  $j_1^*$  and  $y_2^*$  $_{2}^{*}:$ 

$$
y_{1i} = \begin{cases} R_1 & \text{if } R_1 < y_{1i}^* \\ y_{1i}^* & \text{if } L_1 \le y_{1i}^* \le R_1 \\ L_1 & \text{if } y_{1i}^* < L_1 \end{cases}
$$

$$
y_{2i} = \begin{cases} R_2 & \text{if } R_2 < y_{2i}^* \\ y_{2i}^* & \text{if } L_2 \le y_{2i}^* \le R_2 \\ L_2 & \text{if } y_{2i}^* < L_2 \end{cases}
$$

There are three cases for the log likelihood of  $(y_{1i}, y_{2i})$ . The first case is where  $y_{1i} = y_{1i}^*$  and  $y_{2i} = y_{2i}^*$ . That is, both observations are uncensored. The log likelihood is computed from a bivariate normal density,

$$
\ell_i = \ln\left[\text{pdf}\left(y_{1i}^*, y_{2i}^*\right)\right] = \ln\left[\phi_2\left(\frac{y_{1i} - x_{1i}}{\sigma_1}, \frac{y_{2i} - x_{2i}}{\sigma_2}, \rho\right)\right] - \ln \sigma_1 - \ln \sigma_2
$$

where  $\phi_2(u, v, \rho)$  is the density function for a standardized bivariate normal distribution with correlation  $\rho$ ,

$$
\phi_2(u, v, \rho) = \frac{e^{-(1/2)(u^2 + v^2 - 2\rho uv)/(1 - \rho^2)}}{2\pi(1 - \rho^2)^{1/2}}
$$

The second case is where one variable is censored and one is not. For example, if  $y_{1i} = y_{1i}^*$  and  $y_{2i} = L_2$ , then the log likelihood is computed as

$$
\ell_{i} = \ln \left[ \int_{-\infty}^{L_{2}} p df(y_{1i}^{*}, y_{2i}^{*}) dy_{2i}^{*} \right] = \ln \left[ \int_{-\infty}^{L_{2}} p df(y_{2i}^{*} | y_{1i}^{*}) p df(y_{1i}^{*}) dy_{2i}^{*} \right]
$$

$$
= \ln \left[ \phi \left( \frac{y_{1i}^{*} - x_{1}^{'} \beta_{1}}{\sigma_{1}} \right) \right] - \ln \sigma_{1} + \ln \left[ \phi \left( \frac{L_{2} - x_{2}^{'} \beta_{2} - \sigma_{2} \rho \frac{y_{1i}^{*} - x_{1}^{'} \beta_{1}}{\sigma_{1}}}{\sigma_{2} \sqrt{1 - \rho^{2}}} \right) \right]
$$

where  $\phi$  and  $\Phi$  are the density function and the cumulative probability function for a standardized univariate normal distribution, respectively.

The third case is where both dependent variables are censored. For example, if  $y_{1i} = R_1$  and  $y_{2i} = L_2$ , then the log likelihood is

$$
\ell_i = \ln \left[ \int\limits_{u = \frac{R_1 - x_1/\beta_1}{\sigma_1}}^{\infty} \int\limits_{v = -\infty}^{\frac{L_2 - x_2/\beta_2}{\sigma_2}} \phi_2(u, v, \rho) du dv \right]
$$

# <span id="page-1960-0"></span>**Selection Models**

In sample selection models, one or several dependent variables are observed when another variable takes certain values. For example, the standard Heckman selection model can be defined as

$$
z_i^* = \mathbf{w}_i' \mathbf{y} + u_i
$$
  
\n
$$
z_i = \begin{cases} 1 & \text{if } z_i^* > 0 \\ 0 & \text{if } z_i^* \le 0 \end{cases}
$$
  
\n
$$
y_i = \mathbf{x}_i' \mathbf{\beta} + \epsilon_i \quad \text{if } z_i = 1
$$

where  $u_i$  and  $\epsilon_i$  are jointly normal with 0 mean, standard deviations of 1 and  $\sigma$ , respectively, and correlation of  $\rho$ . Selection is based on the variable *z*, and *y* is observed when *z* has a value of 1. Least squares regression that uses the observed data of *y* produces inconsistent estimates of  $\beta$ . The maximum likelihood method is used to estimate selection models. It is also possible to estimate these models by using Heckman's method, which is more computationally efficient. But it can be shown that the resulting estimates, although consistent, are not asymptotically efficient under a normality assumption. Moreover, this method often violates the constraint on the correlation coefficient  $|\rho| \leq 1$ .

The log-likelihood function of the Heckman selection model is written as

$$
\ell = \sum_{i \in \{z_i = 0\}} \ln[1 - \Phi(\mathbf{w}_i' \mathbf{y})]
$$
  
+ 
$$
\sum_{i \in \{z_i = 1\}} \left\{ \ln \phi(\frac{y_i - \mathbf{x}_i' \boldsymbol{\beta}}{\sigma}) - \ln \sigma + \ln \Phi\left(\frac{\mathbf{w}_i' \mathbf{y} + \rho \frac{y_i - \mathbf{x}_i' \boldsymbol{\beta}}{\sigma}}{\sqrt{1 - \rho^2}}\right) \right\}
$$

The selection can be based on only one variable, but the selection can lead to several variables. For example, selection is based on the variable  $\zeta$  in the following switching regression model:

 $z_i^* = \mathbf{w}_i' \mathbf{y} + u_i$  $z_i = \begin{cases} 1 & \text{if } z_i^* > 0 \\ 0 & \text{if } z_i^* > 0 \end{cases}$ 0 if  $z_i^* \le 0$  $y_{1i} = \mathbf{x}'_{1i} \boldsymbol{\beta}_1 + \epsilon_{1i}$  if  $z_i = 0$  $y_{2i} = x'_{2i} \beta_2 + \epsilon_{2i}$  if  $z_i = 1$  If  $z = 0$ , then  $y_1$  is observed. If  $z = 1$ , then  $y_2$  is observed. Because y1 and y2 are never observed at the same time, the correlation between  $y_1$  and  $y_2$  cannot be estimated. Only the correlation between *z* and  $y_1$ and the correlation between  $z$  and  $y_2$  can be estimated. This estimation uses the maximum likelihood method.

A brief example of the SAS statements for this model can be found in ["Example 27.4: Sample Selection](#page-2012-0) [Model"](#page-2012-0) on page 2007.

The Heckman selection model can be extended to include censoring or truncation. For a brief example of the SAS statements for these models, see ["Example 27.5: Sample Selection Model with Truncation and](#page-2013-0) [Censoring"](#page-2013-0) on page 2008. The following example shows a variable  $y_i$  that is censored from below at zero:

$$
z_i^* = \mathbf{w}_i' \mathbf{y} + u_i
$$
  
\n
$$
z_i = \begin{cases} 1 & \text{if } z_i^* > 0 \\ 0 & \text{if } z_i^* \le 0 \end{cases}
$$
  
\n
$$
y_i^* = \mathbf{x}_i' \mathbf{\beta} + \epsilon_i \quad \text{if } z_i = 1
$$
  
\n
$$
y_i = \begin{cases} y_i^* & \text{if } y_i^* > 0 \\ 0 & \text{if } y_i^* \le 0 \end{cases}
$$

In this case, the log-likelihood function of the Heckman selection model needs to be modified as follows to include the censored region:

$$
\ell = \sum_{\{i \mid z_i = 0\}} \ln[1 - \Phi(\mathbf{w}_i' \mathbf{y})]
$$
  
+ 
$$
\sum_{\{i \mid z_i = 1, y_i = y_i^*\}} \left\{ \ln \left[ \phi(\frac{y_i - \mathbf{x}_i' \boldsymbol{\beta}}{\sigma}) \right] - \ln \sigma + \ln \left[ \Phi\left(\frac{\mathbf{w}_i' \mathbf{y} + \rho \frac{y_i - \mathbf{x}_i' \boldsymbol{\beta}}{\sigma}}{\sqrt{1 - \rho^2}} \right) \right] \right\}
$$
  
+ 
$$
\sum_{\{i \mid z_i = 1, y_i = 0\}} \ln \int_{-\infty}^{-\frac{\mathbf{x}_i' \boldsymbol{\beta}}{\sigma}} \int_{-\mathbf{w}_i' \mathbf{y}}^{\infty} \phi_2(u, v, \rho) du dv
$$

In case  $y_i$  is truncated from below at 0 instead of censored, the likelihood function can be written as

$$
\ell = \sum_{\{i \mid z_i = 0\}} \ln[1 - \Phi(\mathbf{w}_i' \mathbf{y})]
$$
  
+ 
$$
\sum_{\{i \mid z_i = 1\}} \left\{ \ln \left[ \phi\left(\frac{y_i - \mathbf{x}_i' \boldsymbol{\beta}}{\sigma}\right) \right] - \ln \sigma + \ln \left[ \Phi\left(\frac{\mathbf{w}_i' \mathbf{y} + \rho \frac{y_i - \mathbf{x}_i' \boldsymbol{\beta}}{\sigma}}{\sqrt{1 - \rho^2}}\right) \right] - \ln \left[ \Phi(\mathbf{x}_i' \boldsymbol{\beta}/\sigma) \right] \right\}
$$

The basic selection model can also be extended to include the treatment effects models. You can find the details for treatment effects models in the section ["Endogenous Dummy Variable Models—Treatment Effects](#page-1970-0) [Regression"](#page-1970-0) on page 1965.

#### **Heckman's Two-Step Selection Method**

Sample selection bias arises from nonrandom selection of the sample from the population. A classic example is using a sample of market wages for working women to estimate female labor supply function. This sample is nonrandom because it includes only the wages of women whose market wage exceeds their home wage at zero hours of work.

A simple selection model can be written as the latent model

$$
z_i^* = \mathbf{w}_i' \mathbf{y} + u_i
$$
  
\n
$$
z_i = \begin{cases} 1 & \text{if } z_i^* > 0 \\ 0 & \text{if } z_i^* \le 0 \end{cases}
$$
  
\n
$$
y_i = \mathbf{x}_i' \mathbf{\beta} + \epsilon_i \quad \text{if } z_i = 1
$$

where  $u_i$  and  $\epsilon_i$  are jointly normal with 0 mean, standard deviations of 1 and  $\sigma$ , respectively, and correlation of  $\rho$ . The dependent variable  $y_i$  (wage) is observed if the latent variable  $z_i^*$  $i$ <sup>\*</sup> (the difference between market wage and reservation wage) is positive or if the indicator variable  $z_i$  (labor force participation) is 1.

The model of interest that applies to the observations in the selected sample can be written as

$$
E(y_i|\mathbf{x}_i, z_i=1)=\mathbf{x}'_i\boldsymbol{\beta}+\rho\sigma\lambda(\mathbf{w}'_i\boldsymbol{\gamma})
$$

where  $\lambda(\mathbf{w}_i)$  $\phi'_{i}(\gamma) = \phi(\mathbf{w}'_{i})$  $\frac{1}{i} \gamma$ )/ $\Phi(\mathbf{w}_i)$  $i_{i}$  $\gamma$ ). Hence, the following regression equation is valid for the observations for which  $z_i = 1$ :

$$
y_i = \mathbf{x}'_i \boldsymbol{\beta} + \rho \sigma \lambda(\mathbf{w}'_i \boldsymbol{\gamma}) + v_i
$$

Therefore, estimates of  $\beta$  that are obtained from the OLS regression of *y* on **x** by using the selected sample (that is, the sample for which  $z_i = 1$ ) suffer from omitted variable bias if selection bias is really the case. Although maximum likelihood estimation of  $\beta$  is consistent and efficient, Heckman's two-step method is more frequently used. Heckman's two-step method can be requested by specifying the HECKIT option of the QLIM statement.

Heckman's two-step method is as follows:

- 1. Obtain  $\hat{\mathbf{y}}$ , the estimate of the parameters of the probability that  $z_i^* > 0$ , by using regressors  $\mathbf{w}_i$  and the binary dependent variable  $z_i$  by probit analysis for the full sample. Compute  $\tilde{\lambda}_i = \lambda(\mathbf{w}_i)$  $i^{\prime}(\hat{\mathbf{y}}).$
- 2. Obtain  $\hat{\beta}$  and  $\hat{\beta}_{\lambda}$ , the estimates of  $\beta$  and  $\rho\sigma$ , by least squares regression of  $y_i$  on  $x_i$  and  $\hat{\lambda}_i$  by using observations on the selected subsample.

The standard least squares estimators of the population variance  $\sigma^2$  and the variances of the estimated coefficients are incorrect. To test hypotheses, the correct ones need to be calculated. An estimator of  $\sigma^2$  is

$$
\hat{\sigma}^2 = \frac{1}{N_1} \sum_{i=1}^{N_1} e_i^2 + \hat{\beta}_{\lambda}^2 \frac{1}{N_1} \sum_{i=1}^{N_1} \hat{\delta}_i
$$

where  $N_1$  is the selected subsample size,  $e_i$  is the residual for the *i*th observation obtained from step 2, and  $\hat{\delta}_i = \hat{\lambda}_i^2 + \hat{\lambda}_i \mathbf{w}_i^2$  $\int_{i}^{1} \hat{\mathbf{y}}$ . Let  $\mathbf{X}_{*}$  be an  $N_1 \times (K + 1)$  matrix with *i*th row  $[\mathbf{x}_{i}]$  $i_{i}^{\prime}$   $\lambda_{i}$ ], and define **W** similarly with *i*th row  $\mathbf{w}'_i$ <sup>t</sup>. Then the estimator of the asymptotic covariance of  $[\hat{\beta}, \hat{\beta}_\lambda]$  is

$$
\text{EstAsyVar}[\hat{\pmb{\beta}},\hat{\beta}_{\lambda}]=\hat{\sigma}^2[\mathbf{X}_*'\mathbf{X}_*]^{-1}[\mathbf{X}_*'(\mathbf{I}-\hat{\rho}^2\hat{\pmb{\Delta}})\mathbf{X}_*+\mathbf{Q}][\mathbf{X}_*'\mathbf{X}_*]^{-1}
$$

where  $\hat{\rho}^2 = \hat{\beta}_{\lambda}^2 / \hat{\sigma}^2$ ,  $\hat{\mathbf{\Lambda}} = \text{diag}(\hat{\delta}_i)$ , and  $\mathbf{Q} = \hat{\sigma}^2 (\mathbf{X}'_* \hat{\mathbf{\Delta}} \mathbf{W}) \text{Est.} \text{Asy.} \text{Var}(\hat{\mathbf{y}}) (\mathbf{W}' \hat{\mathbf{\Delta}} \mathbf{X}_*)$ 

where Est.Asy.Var $(\hat{\mathbf{y}})$  is the estimator of the asymptotic covariance of the probit coefficients that are obtained in step 1. When you specify the HECKIT option, PROC QLIM uses a numerical estimated asymptotic variance.

When the HECKIT option is specified, PROC QLIM reports the corrected standard errors for  $[\hat{\beta}, \hat{\beta}_{\lambda}]$ automatically. However, if you need the conventional OLS standard errors, you can specify the HECKIT(UNCORRECTED) option.

In the selected regression model, when the coefficient of  $\lambda(\mathbf{w}_i)$  $\mathbf{y}'_i$ **)** is 0, you do not need Heckman's two-step estimation method; a simple regression of *y* on x produces consistent estimates for  $\beta$ , and the OLS standard errors are correct. Thus, a standard *t* test on  $\hat{\beta}_{\lambda}$  (which uses the estimate from step 2 and the uncorrected standard errors) is a valid test of the null hypothesis of no selection bias.

Although Heckman's two-step method uses the OLS method in the second stage, you can request the ML method by specifying the HECKIT(SECONDSTAGE=ML) option. When the second-stage method is the ML method, the model for  $y_i$  can be nonlinear.

# **Multivariate Limited Dependent Models**

The multivariate model is similar to bivariate models. The generic form of the multivariate limited dependent variable model is

$$
y_{1i}^* = x_{1i}'\beta_1 + \epsilon_{1i}
$$
  
\n
$$
y_{2i}^* = x_{2i}'\beta_2 + \epsilon_{2i}
$$
  
\n...  
\n
$$
y_{mi}^* = x_{mi}'\beta_m + \epsilon_{mi}
$$

where *m* is the number of models to be estimated. The vector  $\epsilon$  has multivariate normal distribution with mean 0 and variance-covariance matrix  $\Sigma$ . Similar to bivariate models, the likelihood may involve computing multivariate normal integrations. This is done using Monte Carlo integration. (See [Genz](#page-2034-1) [1992;](#page-2034-1) [Hajivassiliou](#page-2034-2) [and McFadden](#page-2034-2) [1998.](#page-2034-2))

When the number of equations, N, increases in a system, the number of parameters increases at the rate of  $N<sup>2</sup>$  because of the correlation matrix. When the number of parameters is large, sometimes the optimization converges but some of the standard deviations are missing. This usually means that the model is overparameterized. The default method for computing the covariance is to use the inverse Hessian matrix. The Hessian is computed by finite differences, and in over-parameterized cases, the inverse cannot be computed. It is recommended that you reduce the number of parameters in such cases. Sometimes using the outer product covariance matrix (COVEST=OP option) might also help.

# **Variable Selection**

# **Variable Selection**

Variable selection uses either Akaike's information criterion (AIC) or the Schwartz Bayesian criterion (SBC) and either a forward selection method or a backward elimination method.

Forward selection starts from a small subset of variables. In each step, the variable that gives the largest decrease in the value of the information criterion specified in the CRITER= option (AIC or SBC) is added. The process stops when the next candidate to be added does not reduce the value of the information criterion by more than the amount specified in the LSTOP= option in the MODEL statement.

Backward elimination starts from a larger subset of variables. In each step, one variable is dropped based on the information criterion that is chosen.

# **Tests on Parameters**

### **Tests on Parameters**

In general, the hypothesis tested can be written as

 $H_0$ :  $h(\theta) = 0$ 

where  $h(\theta)$  is an *r* by 1 vector valued function of the parameters  $\theta$  given by the *r* expressions specified in the TEST statement.

Let  $\hat{V}$  be the estimate of the covariance matrix of  $\hat{\theta}$ . Let  $\hat{\theta}$  be the unconstrained estimate of  $\theta$  and  $\tilde{\theta}$  be the constrained estimate of  $\theta$  such that  $h(\tilde{\theta}) = 0$ . Let

$$
A(\theta) = \partial h(\theta) / \partial \theta \mid_{\hat{\theta}}
$$

Using this notation, the test statistics for the three kinds of tests are computed as follows.

The Wald test statistic is defined as

$$
W = h'(\hat{\theta}) \left( A(\hat{\theta}) \hat{V} A'(\hat{\theta}) \right)^{-1} h(\hat{\theta})
$$

The Wald test is not invariant to reparameterization of the model [\(Gregory and Veall](#page-2034-3) [1985,](#page-2034-3) [Gallant](#page-2033-3) [1987,](#page-2033-3) p. 219). For more information about the theoretical properties of the Wald test, see [Phillips and Park](#page-2035-3) [\(1988\)](#page-2035-3).

The Lagrange multiplier test statistic is

$$
LM = \lambda^{'}A(\tilde{\theta})\tilde{V}A^{'}(\tilde{\theta})\lambda
$$

where  $\lambda$  is the vector of Lagrange multipliers from the computation of the restricted estimate  $\hat{\theta}$ .

The likelihood ratio test statistic is

$$
LR = 2\left(L(\hat{\theta}) - L(\tilde{\theta})\right)
$$

where  $\tilde{\theta}$  represents the constrained estimate of  $\theta$  and L is the concentrated log-likelihood value.

For each kind of test, under the null hypothesis the test statistic is asymptotically distributed as a  $\chi^2$  random variable with *r* degrees of freedom, where *r* is the number of expressions in the TEST statement. The *p*-values reported for the tests are computed from the  $\chi^2(r)$  distribution and are only asymptotically valid.

Monte Carlo simulations suggest that the asymptotic distribution of the Wald test is a poorer approximation to its small sample distribution than that of the other two tests. However, the Wald test has the lowest computational cost, since it does not require computation of the constrained estimate  $\theta$ .

The following is an example of using the TEST statement to perform a likelihood ratio test:

```
proc qlim;
   model y = x1 x2 x3;
   \text{test x1 = 0, x2 + .5 + 2 * x3 = 0 /lr;}run;
```
# **Endogeneity and Instrumental Variables**

The PROC QLIM models such as qualitative response or limited dependent variable models assume that the errors are independent of the explanatory variables. If this assumption fails to hold, the distributional form that the likelihood is based on is misspecified and the obtained coefficients are inconsistent.

To begin, consider a linear model

<span id="page-1965-0"></span>
$$
y_i = y_i^* = \beta_0 + \beta_1 x_{1i} + \dots + \beta_k x_{ki} + u_i
$$

Assume that  $E(u) = 0$ , Cov $(x_j, u) = 0$  for  $j = 1, ..., k - 1$ , and Cov $(x_k, u) = \rho \neq 0$ . Therefore,  $x_k$  is endogenous. The endogeneity comes from many sources, such as  $x_k$  having measurement error or omitting a variable that is correlated with  $x_k$ . If you ignore the endogeneity, you can estimate this model in PROC QLIM as follows (assuming  $k = 4$ ):

```
proc qlim data=a;
   model y = x1 x2 x3 x4;
run;
```
However, this approach produces inconsistent maximum likelihood estimates. To obtain consistent maximum likelihood estimates, you should consider the joint density of the dependent variable and the endogenous variables. To do this in PROC QLIM, you need at least one instrument—that is, an observable variable,  $z_1$  that is not in the [structural equation](#page-1965-0) and that satisfies two conditions:  $z_1$  is exogenous (that is, Cov $(z_1, u) = 0$ ), and  $z_1$  must be correlated with the endogenous regressor  $x_k$ . Then, you can model  $x_k$  as

 $x_{ki} = \pi_0 + \pi_1 x_{1i} + \cdots + \pi_{k-1} x_{(k-1)i} + \theta z_{1i} + \epsilon_i$ 

You can now write this reduced form equation along with the [structural equation](#page-1965-0) to obtain the consistent maximum likelihood estimates as follows:

```
proc qlim data=a;
  model y = x1 x2 x3 x4;
   model x4 = x1 x2 x3 z1;
run;
```
Estimating the structural model together with the reduced form models for the endogenous explanatory variables gives you the full information maximum likelihood (FIML) estimates. Because of the linearity of the structural model, you can estimate it efficiently and more simply by using the two-stage least squares estimator. However, PROC QLIM handles nonlinear models such as qualitative response and limited dependent variable models, and in their estimation it maximizes the corresponding joint likelihood function (for more information and an application, see [Wooldridge](#page-2036-0) [2010,](#page-2036-0) Section 15.7.3). In the case of endogeneity, when the reduced form models for the endogenous explanatory variables are written along with the structural model, PROC QLIM maximizes the likelihood function that is obtained from the joint density of the response variable and the endogenous explanatory variables. For example, consider the following censored regression model in which one of the explanatory variables is a continuous endogenous variable:

$$
y_{1i}^* = \alpha y_{2i} + \mathbf{z}_{1i}' \boldsymbol{\beta} + u_i
$$
  
\n
$$
y_{2i} = \mathbf{z}_i' \boldsymbol{\pi} + \epsilon_i
$$
  
\n
$$
y_{1i} = \begin{cases} y_{1i}^* & \text{if } y_{1i}^* > 0 \\ 0 & \text{if } y_{1i}^* \le 0 \end{cases}
$$

The exogenous explanatory variables are  $z_{1i}$ , and the continuous endogenous explanatory variable is  $y_{2i}$ . The likelihood function to maximize is

$$
L = \prod_{i \in \{y_{1i} > 0\}} f(y_{1i}, y_{2i}) \cdot \prod_{i \in \{y_{1i} = 0\}} \int_{-\infty}^{0} f(y_{1i}^*, y_{2i}) dy_{1i}^*
$$

where  $f(y_{1i}^*, y_{2i})$  is the joint density of  $y_{1i}^*$  and  $y_{2i}$ . Note that  $y_{1i}$  is substituted for  $y_{1i}^*$  when  $y_{1i} > 0$ . If you assume  $(u_i, \epsilon_i) \stackrel{iid}{\sim} N(0, \Sigma)$  with  $\Sigma = \begin{bmatrix} \sigma_u^2 & \eta \\ u & \tau \end{bmatrix}$  $\eta \quad \sigma_{\epsilon}^2$ , then, by using  $f(y_{1i}^*, y_{2i}) = f(y_{1i}^* | y_{2i}) \cdot f(y_{2i}),$ you can write the likelihood function for each *i* as a multiplication of two parts. The first part is the probability density function of the normal distribution with mean  $z_i$  $\int_{\alpha}^{1} \pi$  and variance  $\sigma_{\epsilon}^{2}$ , and the second part follows a Tobit model that has latent mean  $\alpha y_{2i} + \mathbf{z}_{1i}' \boldsymbol{\pi} + (\eta/\sigma_{\epsilon}^2)(y_{2i} - \mathbf{z}_{i}'$  $\sigma_{\tilde{u}}^2 = (\eta^2/\sigma_{\epsilon}^2)$ . Then, you can obtain the log-likelihood function by taking the log of this multiplication and summing over *i* (for more information, see [Wooldridge](#page-2036-1) [2002,](#page-2036-1) Section 16.6.2). This is the log-likelihood function that PROC QLIM maximizes. The parameters  $(\hat{\alpha}, \hat{\beta}, \hat{\pi}, \hat{\sigma}_u^2, \hat{\sigma}_e^2, \hat{\eta})$  that are obtained from this maximization are the FIML estimators. Assuming that the latent model includes two instrumental variables and two exogenous explanatory variables, you can estimate this model in PROC QLIM as follows:

```
proc qlim data=a;
   model y1 = y2 z11 z12 / censored(lb=0);
   model y2 = z11 z12 z21 z22;
run;
```
For simple examples like the preceding ones, you can derive the likelihood function easily. However, as the number of endogenous explanatory variables increases, if these variables have a discontinuous nature, if simultaneity among equations exists, or if a combination of these occurs, then the derivation of the likelihood function becomes cumbersome, or, in some cases, the likelihood function does not even have a closed analytical form.

PROC QLIM can handle endogeneity regardless of the nature of the endogenous explanatory variables for a single structural model. In the case of one endogenous explanatory variable, PROC QLIM reports the FIML estimates that are calculated by using the analytical likelihood function that is obtained from the joint distribution of the dependent variable and the endogenous variable. When there is more than one endogenous explanatory variable, the analytical form of the likelihood function is usually not available; in this case PROC QLIM reports the simulated maximum likelihood estimates. For the simulated maximum likelihood estimation method, PROC QLIM uses the Geweke-Hajivassiliou-Keane (GHK) simulator (see, among others, [Hajivassiliou, McFadden, and Ruud](#page-2034-4) [1996\)](#page-2034-4) to simulate the joint distribution of the dependent variable and the endogenous variables. The simulation is facilitated by assuming that the error terms in the latent models for the dependent variable and the endogenous explanatory variables are distributed as multivariate normal.

When you estimate a model in PROC QLIM, you can take the endogeneity into account by writing the structural model along with the reduced form models for each endogenous variable. Examples are provided in the following sections.

#### *Probit Model with a Continuous Endogenous Explanatory Variable*

Consider a probit model that contains a single endogenous explanatory variable in addition to two instruments and two exogenous explanatory variables. The model is

$$
y_{1i}^* = \alpha_1 y_{2i} + \beta_1 z_{1i} + \beta_2 z_{2i} + u_i
$$
  
\n
$$
y_{2i}^* = \pi_1 z_{1i} + \pi_2 z_{2i} + \pi_3 z_{3i} + \pi_4 z_{4i} + \epsilon_i
$$
  
\n
$$
y_{1i} = \begin{cases} 1 & \text{if } y_{1i}^* > 0 \\ 0 & \text{if } y_{1i}^* \le 0 \end{cases}
$$
  
\n
$$
y_{2i} = y_{2i}^*
$$

where  $Cov(u, \epsilon) = \eta$ . You can estimate this model by using the following statements:

```
proc qlim data=a;
   model y1 = y2 z1 z2 / discrete;
   model y2 = z1 z2 z3 z4;
run;
```
#### *Probit Model with a Binary Endogenous Explanatory Variable*

Consider a probit model that contains a single binary endogenous explanatory variable in addition to two instruments and two exogenous explanatory variables. The model is

 $y_{1i}^* = \alpha_1 y_{2i} + \beta_1 z_{1i} + \beta_2 z_{2i} + u_i$  $y_{2i}^* = \pi_1 z_{1i} + \pi_2 z_{2i} + \pi_3 z_{3i} + \pi_4 z_{4i} + \epsilon_i$  $y_{1i} = \begin{cases} 1 & \text{if } y_{1i}^* > 0 \\ 0 & \text{if } y_{1i}^* > 0 \end{cases}$ 0 if  $y_{1i}^* \le 0$  $y_{2i} = \begin{cases} 1 & \text{if } y_{2i}^* > 0 \\ 0 & \text{if } y_{2i}^* > 0 \end{cases}$ 0 if  $y_{2i}^* \le 0$ 

where  $Cov(u, \epsilon) = \eta$ . You can estimate this model by using the following statements:

```
proc qlim data=a;
  model y1 = y2 z1 z2 / discrete;
   model y2 = z1 z2 z3 z4 / discrete;
run;
```
#### *Probit Model with a Censored Endogenous Explanatory Variable*

Consider a probit model that contains a single censored (below zero) endogenous explanatory variable in addition to two instruments and two exogenous explanatory variables. The model is

$$
y_{1i}^* = \alpha_1 y_{2i} + \beta_1 z_{1i} + \beta_2 z_{2i} + u_i
$$
  
\n
$$
y_{2i}^* = \pi_1 z_{1i} + \pi_2 z_{2i} + \pi_3 z_{3i} + \pi_4 z_{4i} + \epsilon_i
$$
  
\n
$$
y_{1i} = \begin{cases} 1 & \text{if } y_{1i}^* > 0 \\ 0 & \text{if } y_{1i}^* \le 0 \end{cases}
$$
  
\n
$$
y_{2i} = \begin{cases} y_{2i}^* & \text{if } y_{2i}^* > 0 \\ 0 & \text{if } y_{2i}^* \le 0 \end{cases}
$$

where  $Cov(u, \epsilon) = \eta$ . You can estimate this model by using the following statements:

```
proc qlim data=a;
  model y1 = y2 z1 z2 / discrete;
  model y2 = z1 z2 z3 z4 / censored(lb=0);
run;
```
#### *Censored Regression Model with a Binary Endogenous Explanatory Variable*

Consider a Type 1 Tobit model that contains a single binary endogenous explanatory variable in addition to two instruments and two exogenous explanatory variables. The model is

$$
y_{1i}^* = \alpha_1 y_{2i} + \beta_1 z_{1i} + \beta_2 z_{2i} + u_i
$$
  
\n
$$
y_{2i}^* = \pi_1 z_{1i} + \pi_2 z_{2i} + \pi_3 z_{3i} + \pi_4 z_{4i} + \epsilon_i
$$
  
\n
$$
y_{1i} = \begin{cases} y_{1i}^* & \text{if } y_{1i}^* > 0 \\ 0 & \text{if } y_{1i}^* \le 0 \end{cases}
$$
  
\n
$$
y_{2i} = \begin{cases} 1 & \text{if } y_{2i}^* > 0 \\ 0 & \text{if } y_{2i}^* \le 0 \end{cases}
$$

where  $Cov(u, \epsilon) = \eta$ . You can estimate this model by using the following statements:

```
proc qlim data=a;
  model y1 = y2 z1 z2 / censored(lb=0);
   model y2 = z1 z2 z3 z4 / discrete;
run;
```
#### *Censored Regression Model with Binary and Continuous Endogenous Explanatory Variables*

Consider a Type 1 Tobit model that contain binary and continuous endogenous explanatory variables in

addition to two instruments and two exogenous explanatory variables. The model is

$$
y_{1i}^* = \alpha_1 y_{21i} + \alpha_2 y_{22i} + \beta_1 z_{1i} + \beta_2 z_{2i} + u_i
$$
  
\n
$$
y_{21i}^* = \pi_{11} z_{1i} + \pi_{12} z_{2i} + \pi_{13} z_{3i} + \pi_{14} z_{4i} + \epsilon_{1i}
$$
  
\n
$$
y_{22i}^* = \pi_{21} z_{1i} + \pi_{22} z_{2i} + \pi_{23} z_{3i} + \pi_{24} z_{4i} + \epsilon_{2i}
$$
  
\n
$$
y_{1i} = \begin{cases} y_{1i}^* & \text{if } y_{1i}^* > 0 \\ 0 & \text{if } y_{1i}^* \le 0 \end{cases}
$$
  
\n
$$
y_{21i} = \begin{cases} 1 & \text{if } y_{21i}^* > 0 \\ 0 & \text{if } y_{21i}^* \le 0 \end{cases}
$$
  
\n
$$
y_{22i} = y_{22i}^*
$$

where  $Cov(u, \epsilon_1, \epsilon_2) = \eta$ . You can estimate this model by using the following statements:

```
proc qlim data=a;
  model y1 = y21 y22 z1 z2 / censored(lb=0);
  model y21 = z1 z2 z3 z4 / discrete;
   model y22 = z1 z2 z3 z4;
run;
```
# *Probit Model with Binary, Censored, and Truncated Endogenous Explanatory Variables*

Consider a probit model that contains binary, censored (below zero), and truncated (below zero) endogenous explanatory variables. The model is

$$
y_{1i}^* = \alpha_1 y_{21i} + \alpha_2 y_{22i} + \alpha_3 y_{23i} + u_i
$$
  
\n
$$
y_{21i}^* = \pi_{11} z_{1i} + \pi_{12} z_{2i} + \pi_{13} z_{3i} + \pi_{14} z_{4i} + \epsilon_{1i}
$$
  
\n
$$
y_{22i}^* = \pi_{21} z_{1i} + \pi_{22} z_{2i} + \pi_{23} z_{3i} + \pi_{24} z_{4i} + \epsilon_{2i}
$$
  
\n
$$
y_{23i}^* = \pi_{31} z_{1i} + \pi_{32} z_{2i} + \pi_{33} z_{3i} + \pi_{34} z_{4i} + \epsilon_{3i}
$$
  
\n
$$
y_{1i} = \begin{cases} 1 & \text{if } y_{1i}^* > 0 \\ 0 & \text{if } y_{1i}^* \le 0 \end{cases}
$$
  
\n
$$
y_{21i} = \begin{cases} 1 & \text{if } y_{21i}^* > 0 \\ 0 & \text{if } y_{21i}^* \le 0 \end{cases}
$$
  
\n
$$
y_{22i} = \begin{cases} y_{22i}^* & \text{if } y_{22i}^* > 0 \\ 0 & \text{if } y_{22i}^* \le 0 \end{cases}
$$
  
\n
$$
y_{23i} = y_{23i}^* \text{ if } y_{23i}^* > 0
$$

where  $z_1, \ldots, z_4$  are the instrumental variables that are independent of the errors. You can estimate this model by using the following statements:

```
proc qlim data=a;
  model y1 = y21 y22 y23 / discrete;
  model y21 = z1 z2 z3 z4 / discrete;
  model y22 = z1 z2 z3 z4 / censored(lb=0);
  model y23 = z1 z2 z3 z4 / truncated(lb=0);
run;
```
Note that the dependent variable  $y_1$  should not occur in the models for the endogenous explanatory variables, because this causes inconsistent coefficient estimates. In other words, you should write the models for the endogenous explanatory variables as reduced form models. PROC QLIM does not handle simultaneous equations models.

### <span id="page-1970-0"></span>**Endogenous Dummy Variable Models—Treatment Effects Regression**

Often, the effect of participation in a treatment on a particular outcome is the main focus. For example, you might be interested in explaining the effect of attending a college on individuals' earnings. A model of only the earnings that includes an indicator for college attendance as an explanatory variable ignores the possible endogeneity of the indicator variable. Most likely, the factors that motivate an individual to get a college degree also motivate his or her earnings. In this case, you can estimate the earnings consistently by modeling the earnings equation along with the probit equation for the college attendance. This can be formalized as

$$
y_i = \alpha z_i + \mathbf{x}_i' \boldsymbol{\beta} + \epsilon_i
$$
  

$$
z_i^* = \mathbf{w}_i' \boldsymbol{\gamma} + u_i
$$
  

$$
z_i = \begin{cases} 1 & \text{if } z_i^* > 0 \\ 0 & \text{if } z_i^* \le 0 \end{cases}
$$

where  $u_i$  and  $\epsilon_i$  are correlated. In the preceding formulation, earnings is represented by  $y_i$  and the college degree indicator by  $z_i$ . The parameters of interest are  $\alpha$  and  $\beta$ . Note that modeling  $y_i$  along with the probit model for  $z_i$  is very similar to the Heckman selection model that is covered in section ["Selection Models"](#page-1960-0) on page 1955. This model is a specification of the selection, known as a treatment effects model. The difference is that *z* itself appears in the equation of interest.

You can estimate this model in the QLIM procedure as follows:

```
proc qlim data=a;
   model y = z x1 x2;
   model z = x1 x2 x3 x4/ discrete;
run;
```
In these statements, x' is specified as  $x_1 x_2$  in the first MODEL statement and w' is specified as  $x_1 x_2 x_3 x_4$ in the second MODEL statement. The estimation is done using the entire sample.

#### **Test for Endogeneity**

PROC QLIM has two ways to test the null hypothesis that an endogenous explanatory variable (EEV) is in fact exogenous. In the case of a single EEV, the first testing method involves a likelihood ratio test of  $H_0$ : \_rho = 0. For example, consider the probit model with a binary endogenous explanatory variable that was considered earlier;  $y_2$  is exogenous if the error term in the model for  $y_1^*$  $i<sub>1</sub>$  is uncorrelated with the error term in the model for  $y_2^*$ 2 . Therefore, testing to determine whether this correlation is 0 or not provides an endogeneity test for  $y_2$ . You can do this in PROC QLIM as follows:

```
proc qlim data=a;
   model y1 = y2 z1 z2 / discrete;
   model y2 = z1 z2 z3 z4 / discrete;
   test _rho = 0 / LR;
run;
```
Failing to reject the null hypothesis favors the decision that  $y2$  is exogenous in the model for  $y1$ .

When there are two or more EEVs, the test becomes the joint likelihood ratio test of whether corresponding correlations are 0 or not.

The second testing method is similar to the approach of [Rivers and Vuong](#page-2035-4) [\(1988\)](#page-2035-4). Considering the same model, you can write

$$
u_i = \theta \epsilon_i + e_i
$$

where  $\theta = \eta / \sigma_{\epsilon}^2$  and *e* is independent of *zs* and  $\epsilon$ . You can now write

$$
y_{1i}^* = \alpha_1 y_{2i} + \beta_1 z_{1i} + \beta_2 z_{2i} + \theta \epsilon_i + \epsilon_i
$$

Testing  $H_0$ :  $\theta = 0$  is the same as testing whether  $u_i$  is correlated with  $\epsilon_i$  or testing whether  $y_{2i}$  is endogenous or not. Because  $\epsilon_i$  are unobserved, you can replace them with the OLS residuals from the model for  $y_{2i}^*$  and apply a robust *t* test. Note that even though  $y_{2i}$  is binary (or censored), the test is still correct under  $H_0$ .

This approach can be summarized as a two-step procedure. In the first step, generated regressors—that is, the OLS residuals from the models for each of the EEVs—are obtained. In the second step, the structural model that includes the generated regressors as additional explanatory variables is estimated by the maximum likelihood method and the joint significance of these generated regressors is tested by the Wald test.

In PROC QLIM, you can apply the second method for the same test that was considered previously as follows:

```
proc qlim data=a;
   model y1 = y2 z1 z2 / discrete endotest(y2);
   model y2 = z1 z2 z3 z4 / discrete;
run;
```
# **Overidentification Test**

In PROC QLIM you can test the validity of instrumental variables (IVs) by specifying the OVERID option in the ENDOGENOUS or MODEL statement. The OVERID test is a maximum likelihood version of the overidentifying restrictions test in the IV framework. If you have more IVs than are necessary for identification—that is, overidentifying IVs—you can use them to test the validity of your IVs. When you use the OVERID option to specify the overidentifying IVs, it applies the likelihood ratio test of the joint significance of these IVs, included as additional explanatory variables in the structural model that it estimates by the MLE jointly with the reduced form models. In effect, you test whether the overidentifying IVs are correlated with the error term in the structural model. You specify the reduced form models through the overidentifying IVs. The structural model is the model that includes the OVERID option. For example, consider the probit model that contains a continuous endogenous explanatory variable. You can consider z3 or z4 in the model for y2 as an overidentifying IV; therefore, you can specify the OVERID test as follows:

```
proc qlim data=a;
   model y1 = y2 z1 z2 / discrete overid(y2.z4);
   model y2 = z1 z2 z3 z4;
run;
```
In this case, PROC QLIM estimates the structural model  $y_1$ , including the overidentifying IV  $z_4$  as an additional explanatory variable in this model, jointly with the reduced form model y2. Then it uses the likelihood ratio test to test the hypothesis that the overidentifying IV is insignificant. Rejecting this hypothesis raises doubts about the validity of the instruments z3 and z4.

Note that, as long as you have continuous endogenous explanatory variables, the test result is invariant to which overidentifying IVs you specify in the test.

# <span id="page-1972-0"></span>**Random-Parameters Models and Panel Data Analysis**

Consider the effect of age on an individual's health self-assessment that is recorded using the values  $0, 1, \ldots, 10$ , where 0 indicates the poorest health. You can model the self-assessment outcome by an ordered probit or logit in PROC QLIM by using the option DISCRETE(D=NORMAL) or DISCRETE(D=LOGISTIC) in the MODEL or ENDOGENOUS statement.

One important shortcoming of this traditional way of modeling is the underlying assumption that, for all individuals, the explanatory variables have fixed constant coefficients. This assumption implies that the impact of the explanatory variables on the dependent variable is the same for all the individuals. However, the assumption might not be realistic, because individuals are usually heterogeneous and hence the coefficient values are expected to vary across the individual observations. In the health self-assessment example, it is expected that aging involves cognitive and physical decline, so on average the relationship between age and health is expected to be negative. However, believing that this negative relationship is the same for every individual ignores the fact that for some individuals aging brings wiser life choices, including a healthier lifestyle and improved emotional well-being, and hence even improved health. Thus, enforcing a negative relationship can cause misleading inferences for this subgroup of individuals with a positive coefficient. Similarly, the effect might be negative for every individual, but its magnitude can vary across observations. In any case, if you are modeling such a behavior, then taking into account the unobserved heterogeneity, where parameter values vary across the observations because of unobserved factors, is more likely to give you more realistic results.

Random-parameters models accommodate such a heterogeneity by allowing the coefficients to vary randomly across individuals based on some prespecified distribution,  $h(\theta)$ . The set of parameters  $\theta$  defines the unobserved heterogeneity. Therefore, the goal is to estimate those parameters to define the individual heterogeneity.

If you have panel data, you can include random parameters by using the RANDOM statement for all the single-equation models of PROC QLIM—binary probit or logit, ordered probit or logit, Tobit (censored and truncated), stochastic frontier production and cost, and linear regression models—to generalize these models further in order to obtain more realistic results. However, you do not have to have the observations collected in a panel data setting to apply random-parameters models in PROC QLIM. The random-parameters models can also be applied in cross-sectional data as long as you specify the group or subject variable across which the parameter heterogeneity occurs.

#### <span id="page-1973-0"></span>**General Models with Random Parameters**

Random-parameters models allow individual heterogeneity in the coefficients in the latent process,

$$
y_{it}^* = \mathbf{x}_{it}' \boldsymbol{\beta}_i + v_{it}
$$

where  $y_{it}^*$  is a latent variable,  $x_{it}$  is a vector of covariates, and  $v_{it}$  is the error term. In the applications for a panel data set, the subscript *i* represents individuals and *t* represents the time period.

The model assumes that parameters are randomly distributed with mean

$$
E(\boldsymbol{\beta}_i) = \boldsymbol{\beta}
$$

and variance

$$
\text{Var}(\boldsymbol{\beta}_i) = \boldsymbol{\Omega}
$$

 $\Omega$  is a positive definite matrix. If the random parameters are not correlated with one another, then  $\Omega$  becomes a diagonal matrix. Let  $\Gamma$  be the Cholesky factorization of the covariance matrix of the random parameters,  $\Omega = \Gamma \Gamma'$ . In other words,  $\Gamma$  is the lower triangular matrix that produces  $\Omega$ . By construction,

$$
\beta_i = \beta + \Gamma \omega_i
$$

where  $\omega_i$  is a random vector with zero means and unit standard deviations. In the no-correlation case,  $\Gamma$  is also a diagonal matrix with the standard deviations of  $\omega_i$  on the diagonal.

PROC QLIM assumes that  $\omega_i$  are normally distributed; hence  $\beta_i$  is normally distributed with mean vector  $\beta$ and covariance matrix  $\Omega$ .

Some of the explanatory variables in the latent model might have fixed (nonrandom) coefficients. In this case  $\beta_i$  can be written conveniently as

$$
\beta_i = \left(\begin{array}{c} \beta_1 \\ \beta_2 + \Gamma \omega_i \end{array}\right)
$$

where  $\beta_1$  is the vector of nonrandom (fixed) coefficients and  $\beta_2$  is the vector of the means of the random coefficients.

The general form of the conditional density for the observed response can be written as

$$
f(y_{it}|x_{it}, \omega_i) = g(y_{it}, x_{it}, \omega_i; \theta)
$$

where  $\theta$  is the parameter vector that includes the elements of  $\beta$  and  $\Gamma$ ; the standard deviation of  $v_{it}$ ,  $\sigma$ ; and other parameters specified by the model.

The joint density for the *i*th group conditional on  $\boldsymbol{\omega}$  and  $\mathbf{x}_i$  is

$$
f(y_{i1}, y_{i2}, \ldots, y_{iT_i} | \mathbf{x}_i, \boldsymbol{\omega}_i; \boldsymbol{\theta}) = \prod_{t=1}^{T_i} g(y_{it}, \mathbf{x}_{it}, \boldsymbol{\omega}_i; \boldsymbol{\theta})
$$

Because  $\omega_i$  is unobserved, it is necessary to obtain the unconditional likelihood by taking the expectation of this likelihood over the distribution of  $\omega_i$ . Thus

$$
L_i = f(y_{i1}, y_{i2}, \dots, y_{iT_i} | \mathbf{x}_i; \boldsymbol{\theta}) = \int_{\boldsymbol{\omega}} \left[ \prod_{t=1}^{T_i} g(y_{it}, x_{it}, \boldsymbol{\omega}_i; \boldsymbol{\theta}) \right] h(\boldsymbol{\omega}_i; \boldsymbol{\theta}) d\boldsymbol{\omega}
$$

where  $h(\omega_i; \theta)$  is the probability density function of  $\omega_i$ . Under the normality assumption,  $h(\omega_i; \theta) = \phi(\omega_i)$ , where  $\phi(\cdot)$  is the probability density function of the standard normal distribution. The true log-likelihood function is obtained by summing  $\ln L_i$ , the log of the contribution of the *i*th individual to the total, over the individuals:

$$
\ln L = \sum_{i=1}^{N} \ln L_i = \sum_{i=1}^{N} \ln \left[ \int_{\boldsymbol{\omega}} \left( \prod_{t=1}^{T_i} g(y_{it}, x_{it}, \boldsymbol{\omega}_i; \boldsymbol{\theta}) \right) \phi(\boldsymbol{\omega}_i) d\boldsymbol{\omega} \right]
$$

The integral in the square brackets does not have a closed form, so it is difficult to perform maximum likelihood estimation. However, this integration can be approximated and likelihood estimation is still possible. The subsection ["Estimation"](#page-1976-1) on page 1971 discusses various methods of approximation for this integral.

The nature of the dependent variable specifies the log-likelihood function. For example, if the dependent variable is binary and its probability is defined by a normal distribution (a probit model), then

$$
g(y_{it}, \mathbf{x}_{it}, \boldsymbol{\omega}_i; \boldsymbol{\theta}) = \Phi[(2y_{it} - 1)(x_{it}^{\prime} \boldsymbol{\beta}_i)]
$$

where  $\Phi(\cdot)$  is the cumulative density function of the standard normal distribution. If the dependent variable is modeled by a logit, then

$$
g(y_{it}, \mathbf{x}_{it}, \boldsymbol{\omega}_i; \boldsymbol{\theta}) = \Lambda[(2y_{it} - 1)(x_{it}^{\prime} \boldsymbol{\beta}_i)]
$$

where  $\Lambda(\cdot)$  is the cumulative density function of the standard logistic distribution.

The likelihood function is maximized by solving the likelihood equations

$$
\frac{\partial \ln L}{\partial \theta} = \sum_{i=1}^{N} \frac{\partial \ln L_i}{\partial \theta}
$$

These derivatives involve integration. The integration is approximated by the same method that is used to calculate the likelihood.

When you use one of the simulation methods that are described in the subsections ["Monte Carlo Integration"](#page-1976-0) on page 1971 and ["QMC Method Using the Halton Sequence"](#page-1977-0) on page 1972, the log likelihood to be optimized becomes

$$
\ln L_{\text{simulated}} = \sum_{i=1}^{N} \ln \left[ \frac{1}{R} \sum_{r=1}^{R} \left( \prod_{t=1}^{T_i} g(y_{it}, \mathbf{x}_{it}, \boldsymbol{\omega}_i; \boldsymbol{\theta}) \right) \right]
$$

The general formulation of the gradients is

$$
\frac{\partial \ln L_{\text{simulated}}}{\partial \theta} = \sum_{i=1}^{N} \frac{\frac{1}{R} \sum_{r=1}^{R} \frac{\partial \prod_{t=1}^{T_i} g(y_{it}, \mathbf{x}_{it}, \boldsymbol{\omega}_i; \boldsymbol{\theta})}{\partial \boldsymbol{\theta}}}{\frac{1}{R} \sum_{r=1}^{R} \prod_{t=1}^{T_i} g(y_{it}, \mathbf{x}_{it}, \boldsymbol{\omega}_i; \boldsymbol{\theta})}
$$

The formulation of the derivatives with respect to each type of parameter differs from model to model.

Note that  $\theta$  includes the elements of  $\Gamma$  rather than  $\Omega$ . That is, the optimization is performed with respect to elements of  $\Gamma$ . Therefore, when you use the ITPRINT option, the resulting output is based on the parameters that construct the lower triangular matrix from the Cholesky factorization of the covariance matrix of the random parameters. These parameters are labeled starting with \_CHOL. For example, if two of the explanatory variables,  $x1$  and  $x2$ , in your model have random coefficients, then the parameters that construct the diagonal of  $\Gamma$  are \_CHOL.*x1.x1* and \_CHOL.*x2.x2* and the lower part of  $\Gamma$  is \_CHOL.*x1.x2*. If you use the NOCORR option, then the optimization is based on only the diagonal elements of  $\Gamma$ , and in this case CHOL*.x1.x1* and CHOL.x2.x2 are the standard deviations of the coefficients of x1 and x2, respectively. Although the optimization is performed with respect to  $\theta$ , which includes the elements of  $\Gamma$  rather than  $\Omega$ , the results are transformed to obtain the elements of  $\Omega$  and their corresponding standard errors.

### <span id="page-1975-0"></span>**Random-Effects Models**

Random-effects models are a special case in which only the constant term is random. For these models, the parameter heterogeneity across individuals can be formulated as

$$
\beta_i = \left(\begin{array}{c} \beta_{0i} \\ \beta_1 \end{array}\right) = \left(\begin{array}{c} \beta_0 + \mu_i \\ \beta_1 \end{array}\right)
$$

where  $\mu_i$  has mean 0 and variance  $\sigma_{\mu}^2$ .

In most applications of random-effects models, this type of parameter heterogeneity is modeled as a groupspecific unobservable heterogeneity in the error term as

$$
y_{it}^* = \mathbf{x}_{it}' \boldsymbol{\beta} + \epsilon_{it}
$$

where

$$
\epsilon_{it} = \mu_i + v_{it}
$$

The density of an observed random variable,  $y_{it}$ , is

$$
f(y_{it}|\mathbf{x}_{it}, \mu_i) = g(y_{it}, \mathbf{x}_{it}, \mu_i; \boldsymbol{\theta})
$$

The density of the group-specific heterogeneity is

$$
f(\mu_i) = h(\mu_i; \boldsymbol{\theta})
$$

For example, in the case of a random-effects Tobit model,  $y_{it}$  is specified as

$$
y_{it}^{*} = \mathbf{x}_{it}' \boldsymbol{\beta} + \epsilon_{it}, \qquad t = 1, ..., T_i, \quad i = 1, ..., N
$$
  

$$
y_{it} = \begin{cases} y_{it}^{*} & \text{if } y_{it}^{*} > 0\\ 0 & \text{if } y_{it}^{*} \le 0 \end{cases}
$$

where

$$
\epsilon_{it} = \mu_i + v_{it}
$$
  

$$
v_{it} | (\mathbf{x}_i, \mu_i) \sim N(0, \sigma^2)
$$
  

$$
\mu_i | \mathbf{x}_i \sim N(0, \sigma^2) \sim
$$

where  $x_i$  contains  $x_{it}$  for all *t* and  $\theta$  consists of  $\sigma$  and  $\sigma_{\mu}$ . Therefore, for this model,

$$
f(y_{it}|\mathbf{x}_{it},\mu_i) = \{1 - \Phi[(\mathbf{x}_{it}^{\prime}\boldsymbol{\beta} + \mu_i)/\sigma]\}^{1[y_{it}=0]} \{(\mathbf{1}/\sigma)\phi[(y_{it} - \mathbf{x}_{it}^{\prime}\boldsymbol{\beta} - \mu_i)/\sigma]\}^{1[y_{it}>0]}
$$

and

$$
f(\mu_i) = \phi(\mu_i/\sigma_{\mu})
$$

where  $\Phi(\cdot)$  is the cumulative density function of the standard normal distribution,  $\phi(\omega_i)$  is the probability density function of the standard normal distribution, and  $1[\cdot]$  is the indicator function.

For random-effects models, the unobserved component,  $\mu_i$ , must be integrated out in order to form the likelihood function for the observed data. For individual *i*,

$$
L_i = f(y_{i1}, y_{i2}, \dots, y_{iT_i} | \mathbf{x}_i, \boldsymbol{\beta}; \boldsymbol{\theta}) = \int_{\mu} \left[ \prod_{t=1}^{T_i} g(y_{it}, \mathbf{x}'_{it} \boldsymbol{\beta}, \mu_i; \boldsymbol{\theta}) \right] h(\mu_i; \boldsymbol{\theta}) d\mu_i
$$

Therefore, the log-likelihood function for the observed data becomes

$$
\ln L = \sum_{i=1}^{N} \ln \left[ \int_{\mu} \left( \prod_{t=1}^{T_i} g(y_{it}, \mathbf{x}'_{it} \boldsymbol{\beta}, \mu_i; \boldsymbol{\theta}) \right) h(\mu_i; \boldsymbol{\theta}) d\mu_i \right]
$$

The notation for the likelihood function of a random-effects model is not much different from that of the random-parameters model discussed in the section ["General Models with Random Parameters"](#page-1973-0) on page 1968. However, there is a substantial difference in the formulation of the likelihood function of the randomparameters model. The integration in  $\ln L$  is a multidimensional integral. More specifically, if the number of random parameters is *K*, then it is a *K*-dimensional integral.

#### <span id="page-1976-1"></span>**Estimation**

The integral in the log-likelihood function for random-parameters models does not have a closed form; that is, it is difficult to integrate out the random parameters. However, the integral can be approximated, and the usual likelihood estimation can be pursued based on the approximated log-likelihood function. PROC QLIM offers three methods of approximation: Monte Carlo (MC) integration, the quasi–Monte Carlo (QMC) method using the Halton sequences, and approximation by Hermite quadrature. The first two methods are simulation methods, and hence the likelihood method based on the resulting simulated log-likelihood function is called the simulated maximum likelihood. The third method fails to provide a good approximation when the dimensionality of the random parameters, *K*, is high. The Hermite quadrature method can be used only for random-effects models or random-parameters models that have a single random coefficient (that is,  $K = 1$ ).

#### <span id="page-1976-0"></span>*Monte Carlo Integration*

Consider the random-effects model defined in the section ["Random-Effects Models"](#page-1975-0) on page 1970. First, note that

$$
\int_{\mu} \left( \prod_{t=1}^{T_i} g(y_{it}, \mathbf{x}_{it}, \mu_i; \boldsymbol{\theta}) \right) h(\mu_i; \boldsymbol{\theta}) d\mu_i = E[F(\mu_i; \boldsymbol{\theta})]
$$

The function is smooth, continuous, and continuously differentiable. By the law of large numbers, if  $(\mu_{i1}, \mu_{i2}, \dots, \mu_{iR})$  is a sample of iid draws from  $h(\mu_i; \theta)$ , then

$$
\text{plim}\frac{1}{R}\sum_{r=1}^{R}F(\mu_{ir};\boldsymbol{\theta})=E[F(\mu_i;\boldsymbol{\theta})]
$$

This operation is implemented by simulation that uses a random number generator. PROC QLIM inserts the simulated integral in the log likelihood to obtain the simulated log likelihood

$$
\ln L_{\text{simulated}} = \sum_{i=1}^{N} \ln \left[ \frac{1}{R} \sum_{r=1}^{R} \left( \prod_{t=1}^{T_i} g(y_{it}, \mathbf{x}_{it}, \mu_{ir}; \boldsymbol{\theta}) \right) \right]
$$

and maximizes the simulated log likelihood with respect to the parameter set  $\theta$  that includes  $\beta$  and  $\sigma_{\mu}$ .

Under certain assumptions [\(Greene](#page-2034-5) [2001\)](#page-2034-5), the simulated likelihood estimator and the maximum likelihood estimator are equivalent. For this equivalence result to hold, the number of draws, *R*, must increase faster than the number of observations, *N*. For this reason, if the NDRAW= option is not specified, then by default, it is tied to the sample size by using the rule  $R = N^{1+\delta}$ , where  $\delta = 1/2$ .

Generalization of the log-likelihood function for random-parameters models is

$$
\ln L_{\text{simulated}} = \sum_{i=1}^{N} \ln \left[ \frac{1}{R} \sum_{r=1}^{R} \left( \prod_{t=1}^{T_i} g(y_{it}, \beta_{ir}, \mathbf{x}_{it}; \theta) \right) \right]
$$

where

$$
\beta_{ir} = \left(\begin{array}{c} \beta_1 \\ \beta_2 + \Gamma \omega_{ir} \end{array}\right)
$$

In this more general case,  $\omega_{ir}$  is the *r*th *K*-variate vector of random draws for individual *i*. The random draws come from the distribution with the probability density function  $h(\omega; \theta)$ . PROC QLIM specifies  $h(\omega; \theta)$  as the probability density function of the standard normal distribution.

The use of independent random draws in simulation is conceptually straightforward, and the statistical properties of the simulated maximum likelihood estimator are easy to derive. However, simulation is a very computationally intensive technique. Moreover, the simulation method itself contributes to the variation of the simulated maximum likelihood estimator (see, for example, [Geweke](#page-2034-6) [1995\)](#page-2034-6). There are other ways to take draws that can provide greater accuracy by covering the domain of the integral more uniformly and by lowering the simulation variance [\(Train](#page-2036-2) [2009,](#page-2036-2) section 9.3). For example, quasi–Monte Carlo methods are based on an integration technique that replaces the pseudorandom draws of MC integration with a sequence of judiciously selected nonrandom points that provide more uniform coverage of the domain of the integral. Therefore, the advantage of QMC integration over MC integration is that for some types of sequences, the accuracy is far greater, convergence is much faster, and the simulation variance is smaller. QMC methods are surveyed in [Bhat](#page-2033-4) [\(2001\)](#page-2033-4), Sloan and Woźniakowski [\(1998\)](#page-2035-5), and [Morokoff and Caflisch](#page-2035-6) [\(1995\)](#page-2035-6). In addition to MC simulation, PROC QLIM offers the QMC integration method that uses Halton sequences.

#### <span id="page-1977-0"></span>*QMC Method Using the Halton Sequence*

Halton sequences [\(Halton](#page-2034-7) [1960\)](#page-2034-7) provide uniform coverage for each observation's integral, and they decrease the simulation variance by inducing a negative correlation over the draws for each observation. A Halton sequence is constructed deterministically in terms of a prime number as its base. For example, the following sequence is the Halton sequence for 2:

$$
1/2
$$
,  $1/4$ ,  $3/4$ ,  $1/8$ ,  $5/8$ ,  $3/8$ ,  $7/8$ ,  $1/16$ ,  $9/16$ , ...

For more information about how to generate a Halton sequence, see [Train](#page-2036-2) [\(2009\)](#page-2036-2), section 9.3.3.

If you use the QMC method, first, *K* Halton sequences are created—that is, one Halton sequence for each random parameter, with each sequence corresponding to a different prime number between 2 and the *K*th prime number. Then for each sequence, part of the sequence (or the whole sequence, depending on whether you decide to discard the initial elements of the sequences<sup>1</sup>) is used in groups. For a given sequence, each group of consequent elements constitutes the "draws" for each cross-sectional observation. This way, each sub-sequence fills in the gaps for the previous sub-sequences, and the draws for one observation tend to be negatively correlated with those for the previous observation.

When the number of draws that are used for each observation rises, the coverage for each observation improves. This improvement in turn improves the accuracy; however, the negative covariance across observations diminishes. Because Halton draws are far more effective than random draws in Monte Carlo simulation, a small number of Halton draws provide relatively good integration [\(Spanier and Maize](#page-2035-7) [1991\)](#page-2035-7).

The Halton draws are for a uniform density. PROC QLIM obtains  $\omega_{ir}$  by evaluating the inverse cumulative standard normal density for each element of the *r*th *K*-variate draw for the *i*th group.

#### <span id="page-1978-0"></span>*Approximation by Hermite Quadrature*

Consider the random-effects model that is defined in the section ["Random-Effects Models"](#page-1975-0) on page 1970. This method is the [Butler and Moffitt](#page-2033-5) [\(1982\)](#page-2033-5) approach, which is based on models in which  $\mu_i$  has a normal distribution. If  $\mu_i$  is normally distributed with zero mean, then

$$
\int_{\mu} \left( \prod_{t=1}^{T_i} g(y_{it}, \mathbf{x}'_{it} \boldsymbol{\beta}, \mu_i; \boldsymbol{\theta}) \right) h(\mu_i; \boldsymbol{\theta}) d\mu_i
$$
\n
$$
= \frac{1}{\sigma_{\mu} \sqrt{2\pi}} \int_{-\infty}^{+\infty} \prod_{t=1}^{T_i} g(y_{it}, \mathbf{x}'_{it} \boldsymbol{\beta}, \mu_i; \boldsymbol{\theta}) \exp\left(\frac{-\mu_i^2}{2\sigma_{\mu}^2}\right) d\mu_i
$$

Let  $r_i = \mu_i/(\sigma_\mu)$ p  $\overline{2}$ ). Then  $\mu_i = (\sigma_{\mu})$ p  $\overline{2}$ ) $r_i$  and  $d\mu_i = (\sigma_\mu)$ p  $2) dr_i$ . Making the change of variable and letting the error effects be additive produce

$$
L_i = \frac{1}{\sqrt{\pi}} \int_{-\infty}^{+\infty} \exp(-r_i^2) \left[ \prod_{t=1}^{T_i} g(y_{it}, \mathbf{x}'_{it} \boldsymbol{\beta} + (\sigma_{\mu} \sqrt{2}) r_i; \boldsymbol{\theta}) \right] dr_i
$$

This likelihood function is in a form that can be approximated accurately by using Gauss-Hermite quadrature, which eliminates the integration. Thus, the log-likelihood function can be approximated with

$$
\ln L_h = \sum_{i=1}^N \ln \left[ \frac{1}{\sqrt{\pi}} \sum_{h=1}^H w_h \prod_{t=1}^{T_i} g(y_{it}, \mathbf{x}'_{it} \boldsymbol{\beta} + (\sigma_\mu \sqrt{2}) r_h; \boldsymbol{\theta}) \right]
$$

where  $w_h$  and  $r_h$  are the weights and nodes for the Hermite quadrature of degree *H*. PROC QLIM maximizes  $\ln L_h$  when the Hermite quadrature option is specified (METHOD=HERMITE in the RANDOM statement).

<sup>&</sup>lt;sup>1</sup>When sequences are created in multiple dimensions, the initial part of the series is usually eliminated because the initial terms of multiple Halton sequences are highly correlated. However, there is no such correlation for a single dimension.

# **Bayesian Analysis**

To perform Bayesian analysis, you must specify a BAYES statement. Unless otherwise stated, all options in this section are options in the BAYES statement.

By default, PROC QLIM uses the random walk Metropolis algorithm to obtain posterior samples. For the implementation details of the Metropolis algorithm in PROC QLIM, such as the blocking of the parameters and tuning of the covariance matrices, see the sections ["Blocking of Parameters"](#page-1979-0) on page 1974 and ["Tuning](#page-1979-1) [the Proposal Distribution"](#page-1979-1) on page 1974.

The Bayes theorem states that

 $p(\theta|\mathbf{y}) \propto \pi(\theta)L(\mathbf{y}|\theta)$ 

where  $\theta$  is a parameter or a vector of parameters and  $\pi(\theta)$  is the product of the prior densities that are specified in the [PRIOR](#page-1986-0) statement. The term  $L(y|\theta)$  is the likelihood associated with the [MODEL](#page-1939-0) statement.

### <span id="page-1979-0"></span>**Blocking of Parameters**

In a multivariate parameter model, all the parameters are updated in one single block (by default or when you specify the SAMPLING=MULTIMETROPOLIS option). This could be inefficient, especially when parameters have vastly different scales. As an alternative, you could update the parameters one at the time (by specifying SAMPLING=UNIMETROPOLIS).

#### <span id="page-1979-1"></span>**Tuning the Proposal Distribution**

One key factor in achieving high efficiency of a Metropolis-based Markov chain is finding a good proposal distribution for each block of parameters. This process is called tuning. The tuning phase consists of a number of loops controlled by the options MINTUNE and MAXTUNE. The [MINTUNE=](#page-1929-0) option controls the minimum number of tuning loops and has a default value of 2. The [MAXTUNE=](#page-1929-1) option controls the maximum number of tuning loops and has a default value of 24. Each loop is iterated the number of times specified by the [NTU=](#page-1930-0) option, which has a default of 500. At the end of every loop, PROC QLIM examines the acceptance probability for each block. The acceptance probability is the percentage of NTU proposed values that have been accepted. If this probability does not fall within the acceptance tolerance range (see the following section), the proposal distribution is modified before the next tuning loop.

A good proposal distribution should resemble the actual posterior distribution of the parameters. Large sample theory states that the posterior distribution of the parameters approaches a multivariate normal distribution (see [Gelman et al.](#page-2034-8) [2004,](#page-2034-8) Appendix B; [Schervish](#page-2035-8) [1995,](#page-2035-8) Section 7.4). That is why a normal proposal distribution often works well in practice. The default proposal distribution in PROC QLIM is the normal distribution.

### *Scale Tuning*

The acceptance rate is closely related to the sampling efficiency of a Metropolis chain. For a random walk Metropolis, a high acceptance rate means that most new samples occur right around the current data point. Their frequent acceptance means that the Markov chain is moving rather slowly and not exploring the parameter space fully. A low acceptance rate means that the proposed samples are often rejected; hence the chain is not moving much. An efficient Metropolis sampler has an acceptance rate that is neither too high nor too low. The scale *c* in the proposal distribution  $q(\cdot|\cdot)$  effectively controls this acceptance probability.
[Roberts, Gelman, and Gilks](#page-2035-0) [\(1997\)](#page-2035-0) show that if both the target and proposal densities are normal, the optimal acceptance probability for the Markov chain should be around 0.45 in a one-dimension problem and should asymptotically approach 0.234 in higher-dimension problems. The corresponding optimal scale is 2.38, which is the initial scale that is set for each block.

Because of the nature of stochastic simulations, it is impossible to fine-tune a set of variables so that the Metropolis chain has exactly the desired acceptance rate that you want. In addition, [Roberts and Rosenthal](#page-2035-1)  $(2001)$  empirically demonstrate that an acceptance rate between 0.15 and 0.5 is at least 80% efficient, so there is really no need to fine-tune the algorithms to reach an acceptance probability that is within a small tolerance of the optimal values. PROC QLIM works with a probability range, determined by TargetAcceptance  $\pm 0.075$ . If the observed acceptance rate in a given tuning loop is less than the lower bound of the range, the scale is reduced; if the observed acceptance rate is greater than the upper bound of the range, the scale is increased. During the tuning phase, a scale parameter in the normal distribution is adjusted as a function of the observed acceptance rate and the target acceptance rate. PROC QLIM uses the following updating scheme, $2$ 

$$
c_{\text{new}} = \frac{c_{\text{cur}} \cdot \Phi^{-1}(p_{\text{opt}}/2)}{\Phi^{-1}(p_{\text{cur}}/2)}
$$

where  $c_{\text{cur}}$  is the current scale,  $p_{\text{cur}}$  is the current acceptance rate, and  $p_{\text{opt}}$  is the optimal acceptance probability.

## *Covariance Tuning*

To tune a covariance matrix, PROC QLIM takes a weighted average of the old proposal covariance matrix and the recent observed covariance matrix, based on the number samples (as specified by the NTU= option) NTU samples in the current loop. The formula to update the covariance matrix is

$$
COVnew = 0.75 COVcur + 0.25 COVold
$$

There are two ways to initialize the covariance matrix:

- The default is an identity matrix that is multiplied by the initial scale of 2.38 and divided by the square root of the number of estimated parameters in the model. A number of tuning phases might be required before the proposal distribution is tuned to its optimal stage, because the Markov chain needs to spend time to learn about the posterior covariance structure. If the posterior variances of your parameters vary by more than a few orders of magnitude, if the variances of your parameters are much different from 1, or if the posterior correlations are high, then the proposal tuning algorithm might have difficulty forming an acceptable proposal distribution.
- Alternatively, you can use a numerical optimization routine, such as the quasi-Newton method, to find a starting covariance matrix. The optimization is performed on the joint posterior distribution, and the covariance matrix is a quadratic approximation at the posterior mode. In some cases this is a better and more efficient way of initializing the covariance matrix. However, there are cases, such as when the number of parameters is large, where the optimization could fail to find a matrix that is positive definite. In those cases, the tuning covariance matrix is reset to the identity matrix.

<sup>&</sup>lt;sup>2</sup> Roberts and associates demonstrate that the relationship between acceptance probability and scale in a random walk Metropolis scheme is  $p = 2\Phi(-\sqrt{I}c/2)$ , where c is the scale, p is the acceptance rate,  $\Phi$  is the CDF of a standard normal, and  $I \equiv$  $E_f$ [ $(f'(x)/f(x))^2$ ],  $f(x)$  is the density function of samples [\(Roberts, Gelman, and Gilks](#page-2035-0) [1997;](#page-2035-0) [Roberts and Rosenthal](#page-2035-1) [2001\)](#page-2035-1). This relationship determines the updating scheme, with *I* replaced by the identity matrix to simplify calculation.

A by-product of the optimization routine is that it also finds the maximum a posteriori (MAP) estimates with respect to the posterior distribution. The MAP estimates are used as the initial values of the Markov chain.

For more information, see the [INIT](#page-1938-0) statement.

### **Initial Values of the Markov Chains**

You can assign initial values to any parameters. (For more information, see the [INIT](#page-1938-0) statement.) If you use the optimization option [PROPCOV=,](#page-1930-0) then PROC QLIM starts the tuning at the optimized values. This option overwrites the provided initial values. If you specify the RANDINIT option, the information that the INIT statement provides is overwritten.

### **Aggregation of Multiple Chains**

When you want to exploit the possibility of running several MCMC instances at the same time (NTRDS= $n>1$ ), you face the problem of aggregating the chains. In ordinary applications, each MCMC instance can easily obtain stationary samples from the entire posterior distribution. In these applications, you can use the option AGGREGATION=UNWEIGHTED. This option piles up one chain on top of another and makes no particular adjustment. However, when the posterior distribution is characterized by multiple distinct posterior modes, some of the MCMC instances fail to obtain stationary samples from the entire posterior distribution. You can use the option AGGREGATION=WEIGHTED when the posterior samples from each MCMC instance approximate well only a part of the posterior distribution.

The main idea behind the option AGGREGATION=WEIGHTED is to consider the entire posterior distribution to be similar to a mixture distribution. When you are sampling with multiple threads, each MCMC instance samples from one of the mixture components. Then the samples from each mixture component are aggregated together using a resampling scheme in which weights are proportional to the nonnormalized posterior distribution.

### *Description of the Algorithm*

The preliminary step of the aggregation that is implied by the option AGGREGATION=WEIGHTED is to run several (*K*) independent instances of the MCMC algorithm. Each instance searches for a set of stationary samples. Notice that the concept of stationarity is weaker: each instance might be able to explore not the entire posterior but only portions of it. In the next equation, each column represents the output from one MCMC instance:

$$
\begin{pmatrix} x_{11} \\ x_{21} \\ \cdots \\ x_{n1} \end{pmatrix} \begin{pmatrix} x_{12} \\ x_{22} \\ \cdots \\ x_{n2} \end{pmatrix} \cdots \begin{pmatrix} x_{1K} \\ x_{2K} \\ \cdots \\ x_{nK} \end{pmatrix} \sim \text{globally/locally sampled from the posterior}
$$

If the length of each chain is less than *n*, you can augment the corresponding chain by subsampling the chain itself. Each chain is then sorted with respect to the nonnormalized posterior density:  $\pi(x_{11}) \leq \pi(x_{21}) \leq$  $\cdots \pi(x_{[n]})$ . Therefore,

$$
\begin{pmatrix} x_{11} \\ x_{21} \\ \cdots \\ x_{n1} \end{pmatrix} \begin{pmatrix} x_{12} \\ x_{22} \\ \cdots \\ x_{n2} \end{pmatrix} \cdots \begin{pmatrix} x_{1K} \\ x_{2K} \\ \cdots \\ x_{nK} \end{pmatrix} \rightarrow \begin{pmatrix} x_{[1]1} \\ x_{[2]1} \\ \cdots \\ x_{[n]1} \end{pmatrix} \begin{pmatrix} x_{[1]2} \\ x_{[2]2} \\ \cdots \\ x_{[n]2} \end{pmatrix} \cdots \begin{pmatrix} x_{[1]K} \\ x_{[2]K} \\ \cdots \\ x_{[n]K} \end{pmatrix}
$$

The final step is to use a multinomial sampler to resample each row *i* with weights proportional to the nonnormalized posterior densities:

$$
\widetilde{x}_{(i-1)K+1}, \widetilde{x}_{(i-1)K+2}, \ldots, \widetilde{x}_{(i-1)K+K} \sim \text{Multinom}\left[x_{[i]1}, x_{[i]2}, \ldots, x_{[i]K}; \pi(x_{[i]1}), \pi(x_{[i]2}), \ldots, \pi(x_{[i]K})\right]
$$

The resulting posterior sample,

 $\widetilde{\chi}_1, \widetilde{\chi}_2, \ldots, \widetilde{\chi}_K, \ldots, \widetilde{\chi}_{(i-1)K+1}, \widetilde{\chi}_{(i-1)K+2}, \ldots, \widetilde{\chi}_{(i-1)K+K}, \ldots, \widetilde{\chi}_{(n-1)K+1}, \widetilde{\chi}_{(n-1)K+2}, \ldots, \widetilde{\chi}_{nK}$ 

is a good approximation of the posterior distribution that is characterized by multiple modes.

### **Automated Initialization of MCMC**

The MCMC methods can generate samples from the posterior distribution. The correct implementation of these methods often requires the stationarity analysis, the convergence analysis and the accuracy analysis of the posterior samples. These analyses usually imply the following:

- initialization of the proposal distribution
- initialization of the chains (starting values)
- determination of the burn-in
- determination of the length of the chains.

In more general terms, this determination is equivalent to deciding whether the samples are drawn from the posterior distribution (stationarity analysis), and whether the number of samples is large enough to accurately approximate the posterior distribution (accuracy analysis). You can use the AUTOMCMC option to automate and facilitate the stationary analysis and the accuracy analysis.

### *Description of the Algorithm*

The algorithm consists of two phases. In the first phase, the stationarity phase, the algorithm tries to generate stationary samples from the posterior distribution. In the second phase, the accuracy phase, the algorithm searches for an accurate representation of the posterior distribution. The algorithm implements the following tools:

- Geweke test to check stationarity
- Heidelberger-Welch test to check stationarity and provide a proxy for the burn-in
- Heidelberger-Welch half-test to check the accuracy of the posterior mean
- Raftery-Lewis test to check the accuracy of a given percentile (indirectly proving a proxy for the number of required samples)
- effective sample size analysis to determine a proxy of the number of required samples

During the stationarity phase, the algorithm searches for stationarity. The number of attempts that the algorithm makes is determined by the option ATTEMPTS=*number*. During each attempt, a preliminary tuning stage chooses a proposal distribution for the MCMC sampler. At the end of the preliminary tuning phase, the algorithm analyzes tests for the stationarity of the samples. If the percentage of successful stationary tests is equal to or greater than the percentage that is indicated by the option TOL=*value*, then the posterior sample is considered to be stationary. If the sample cannot be considered stationary, then the algorithm attempts to achieve stationarity by changing some of the initialization parameters as follows:

- increasing the number of tuning samples (NTU)
- increasing the number of posterior samples (NMC)
- increasing the burn-in (NBI)

<span id="page-1983-0"></span>[Figure 27.8](#page-1983-0) shows a flowchart of the algorithm as it searches for stationarity.

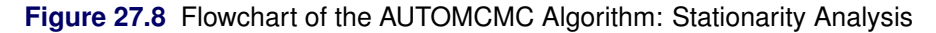

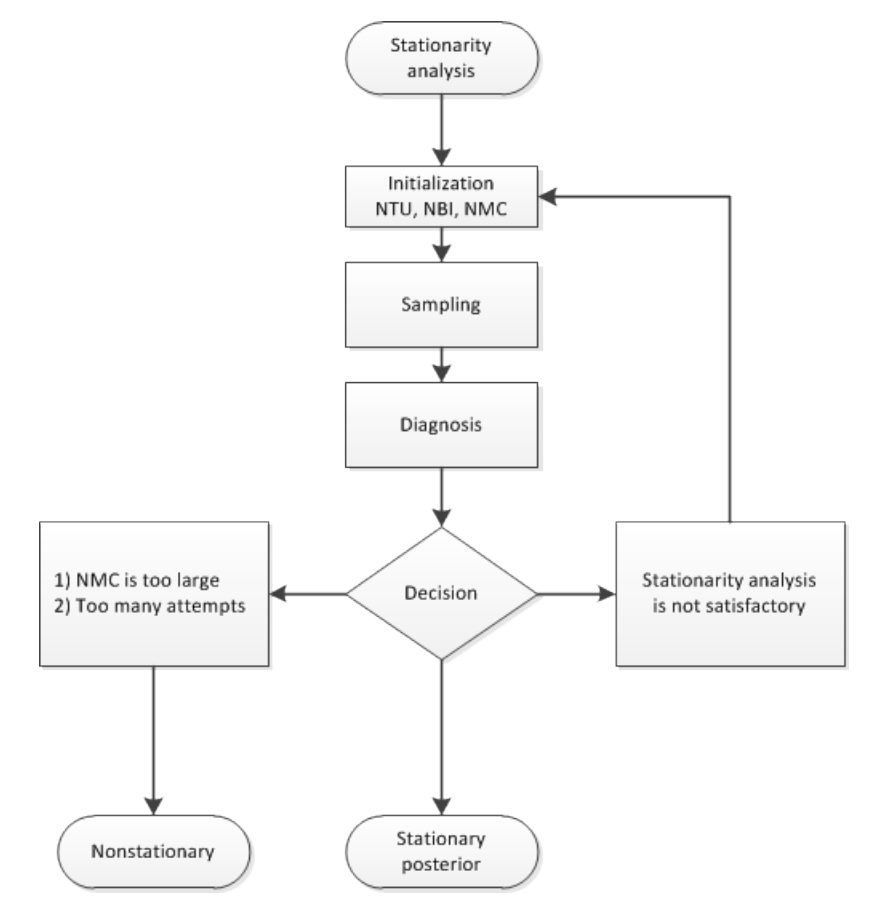

You can initialize NMC=M, NBI=B, and NTU=T during the stationarity phase by specifying NMC, NBI, and NTU as options in the BAYES statement. You can also change the minimum stationarity acceptance ratio of successful stationarity tests that are needed to exit the stationarity phase. By default, TOL=0.95. For example:

```
proc qlim data=dataset;
   ...;
   bayes nmc=M nbi=B ntu=T automcmc=( stationarity=(tol=0.95) );
   ...;
run;
```
During the accuracy phase, the algorithm attempts to determine how many posterior samples are needed. The number of attempts is determined by the option ATTEMPTS=*number*. You can choose between two different approaches to study the accuracy:

- accuracy analysis based on the effective sample size (ESS)
- accuracy analysis based on the Heidelberger-Welch half-test and the Raftery-Lewis test

If you choose the effective sample size approach, you must provide the minimum number of effective samples that are needed. You can also change the tolerance for the ESS accuracy analysis (by default, TOL=0.95). For example:

```
proc qlim data=dataset;
   ...;
   bayes automcmc=(targetess=N accuracy=(tol=0.95));
   ...;
run;
```
<span id="page-1984-0"></span>[Figure 27.9](#page-1984-0) shows a flowchart of the algorithm based on the effective sample size approach to determine whether the samples provide an accurate representation of the posterior distribution.

**Figure 27.9** Flowchart of the AUTOMCMC Algorithm: Accuracy Analysis Based on the ESS

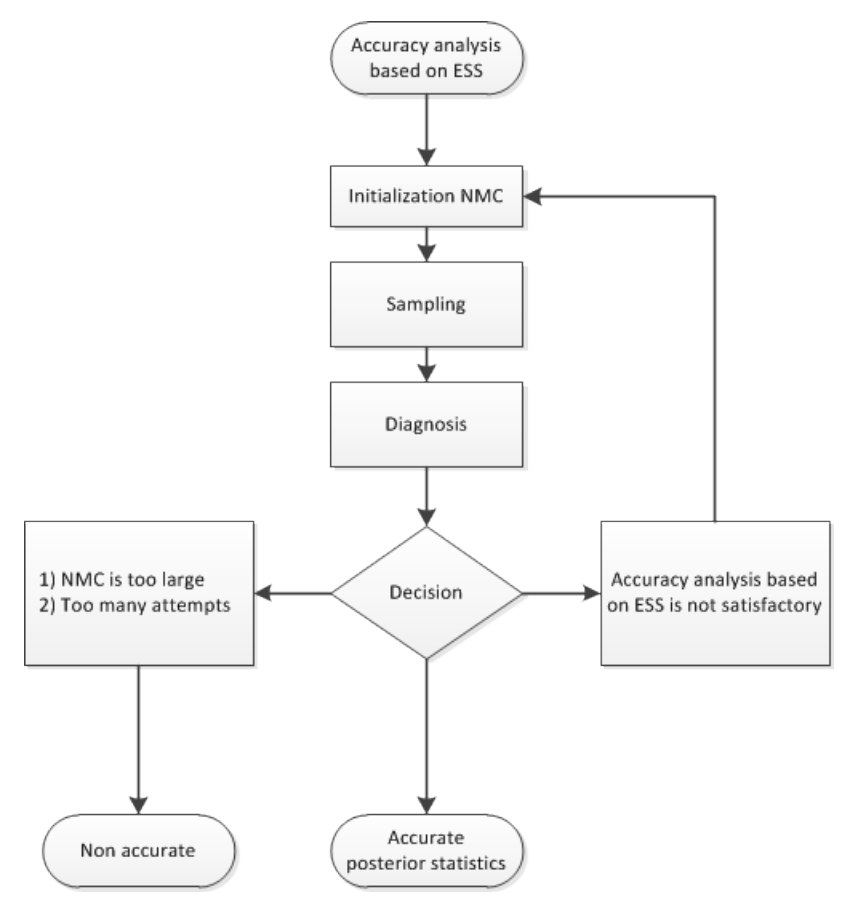

If you choose the accuracy analysis based on the Heidelberger-Welch half-test and the Raftery-Lewis test

(the default option), then you might want to choose a posterior quantile of interest for the Raftery-Lewis test (by default, 0.025). You can also change the tolerance for the accuracy analysis (by default, TOL=0.95). Notice that the Raftery-Lewis test produces a proxy of the number of posterior sample required. In each attempt, the current number of posterior samples is compared to this proxy. If the proxy is greater than the current nmc, then the algorithm reinitializes itself. To control this reinitialization, you can use the option RLLIMITS=(LB=lb UB=ub). In particular, there are three cases:

- If the proxy is greater than ub, then NMC is set equal to ub.
- If the proxy is less than lb, then NMC is set equal to lb.
- If lb is less than the proxy, which is less than ub, then NMC is set equal to the proxy.

For example:

```
proc qlim data=dataset;
   ...;
   bayes automcmc=( accuracy=(tol=0.95 targetstats=(rllimits=(lb=k1 ub=k2))) )
         raftery(q=0.025);
   ...;
run;
```
<span id="page-1985-0"></span>[Figure 27.10](#page-1985-0) shows a flowchart of the algorithm based on the Heidelberger-Welch half-test and the Raftery-Lewis test approach to determine whether the posterior samples provide an accurate representation of the posterior distribution.

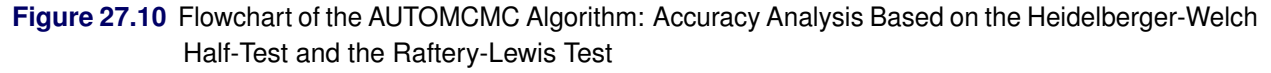

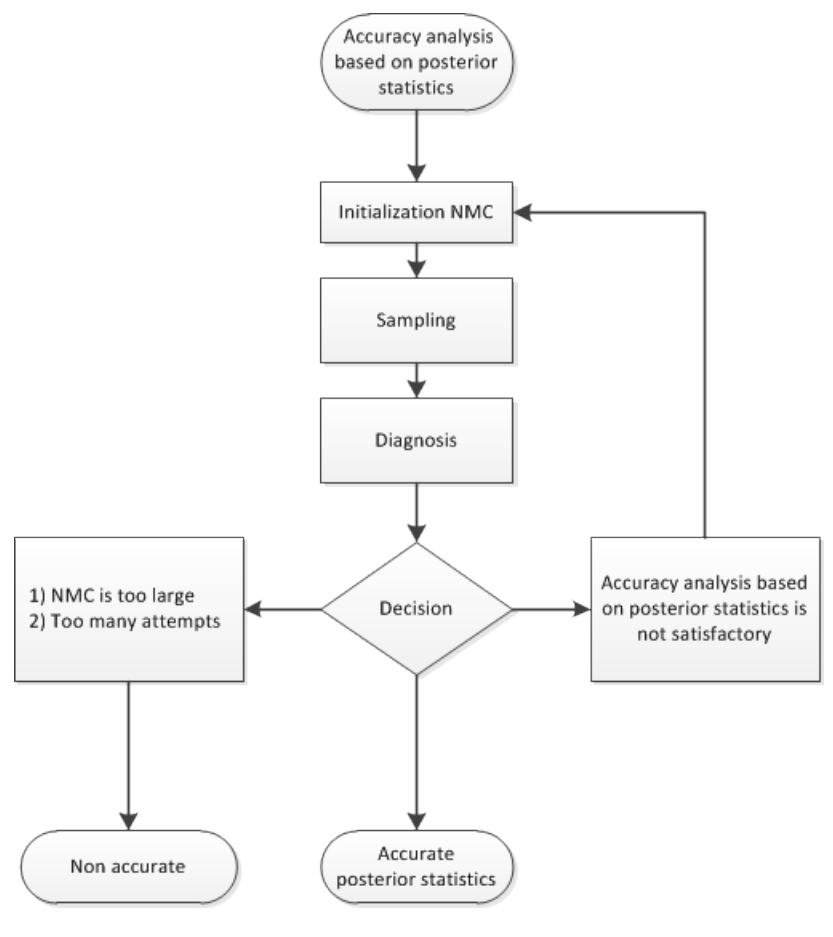

## <span id="page-1986-0"></span>**Prior Distributions**

The PRIOR statement is used to specify the prior distribution of the model parameters. You must specify a list of parameters, a tilde  $\sim$ , and then a distribution with its parameters. You can specify multiple [PRIOR](#page-1942-0) statements to define independent priors. Parameters that are associated with a regressor variable are referred to by the name of the corresponding regressor variable.

You can specify the special keyword REGRESSORS to consider all the regressors of a model. If multiple prior statements affect the same parameter, the prior that is specified is used. For example, in a regression with three regressors  $(X1, X2, X3)$  the following statements imply that the prior on X1 is NORMAL(MEAN=0, VAR=1), the prior on X2 is GAMMA(SHAPE=3, SCALE=4), and the prior on X3 is UNIFORM(MIN=0,  $MAX=1$ :

```
...
prior _Regressors ~ uniform(min=0, max=1);
prior X1 X2 ~ gamma(shape=3, scale=4);
prior X1 ~ normal(mean=0, var=1);
...
```
If a parameter is not associated with a PRIOR statement or if some of the prior hyperparameters are missing, then the default choices shown in [Table 27.2](#page-1987-0) are considered.

<span id="page-1987-0"></span>

| <b>PRIOR</b> distribution | Hyperparameter <sub>1</sub> | Hyperparameter $_2$ | Min       | Max      | <b>Parameters Default Choice</b> |
|---------------------------|-----------------------------|---------------------|-----------|----------|----------------------------------|
| <b>NORMAL</b>             | $MEAN = 0$                  | $VAR = 1E6$         | $-\infty$ | $\infty$ | Regression-Location-Threshold    |
| <b>IGAMMA</b>             | SHAPE=2.000001              | SCALE=1             | > 0       | $\infty$ | Scale                            |
| <b>SQIGAMMA</b>           | SHAPE=2.000001              | SCALE=1             | > 0       | $\infty$ | Scale                            |
| <b>GAMMA</b>              | $SHAPE=1$                   | $SCALE=1$           | 0         | $\infty$ |                                  |
| <b>SOGAMMA</b>            | $SHAPE=1$                   | SCALE=1             | 0         | $\infty$ |                                  |
| <b>UNIFORM</b>            |                             |                     | $-\infty$ | $\infty$ |                                  |
| <b>UNIFORM</b>            |                             |                     | $>-1$     | < 1      | Cross-correlation                |
| <b>BETA</b>               | $SHAPE1=1$                  | $SHAPE2=1$          | $-\infty$ | $\infty$ |                                  |
| T                         | LOCATION=0                  | $DF=3$              | $-\infty$ | $\infty$ |                                  |

**Table 27.2** Default Values for Prior Distributions

For density specification, see the section ["Standard Distributions"](#page-1994-0) on page 1989.

### **Priors for Heteroscedastic Models**

The choice of the prior distribution for a heteroscedastic model is particularly interesting. Based on the notation provided in section ["HETERO Statement"](#page-1937-0) on page 1932, you need to provide a prior for  $\gamma$ . This prior is enough to induce different  $\sigma_i^2$  into the analysis. The resulting inference is a compromise between two cases: the inference based on the entire sample and the inference based on a single unit  $z_i$ . The degree of compromise is determined by  $\pi(\gamma)$ .

This type of modeling is similar to a method called "hierarchical Bayes," in which the prior is characterized by two levels: one for each individual  $\pi(\sigma_i^2|\mathbf{y})$  and one for the entire population  $\pi(\mathbf{y})$ . In this scenario the degree of compromise between the information provided by a unit and the information provided by the entire sample is determined by the data.

The choice of the prior might not be straightforward, and it can heavily affect sampling performance. Depending on how the heteroscedastic effects are modeled, the default priors are

$$
\text{if } \left[1 + \exp(\mathbf{z}_i' \mathbf{y})\right], \quad \pi(\gamma_j) = \text{normal}\left\{\text{mean} = \frac{1}{\bar{z}_j J} \left[\log\left(\frac{\varepsilon^4}{1 + \varepsilon^2}\right)\right], \text{var} = \frac{1}{\bar{z}_j^2 J} \left[\log\left(\frac{1 + \varepsilon^2}{\varepsilon^2}\right)\right]\right\}
$$
\n
$$
\text{if } \left[\exp(\mathbf{z}_i' \mathbf{y})\right], \quad \pi(\gamma_j) = \text{normal}\left\{\text{mean} = \frac{1}{\bar{z}_j J} \left[\log\left(\frac{1}{2}\right)\right], \text{var} = \frac{1}{\bar{z}_j^2 J} \left[\log(2)\right]\right\}
$$
\n
$$
\text{if } \left(1 + \mathbf{z}_i' \mathbf{y}\right), \quad \pi(\gamma_j) = \text{normal}\left\{\text{mean} = 0, \text{var} = \frac{1}{\bar{z}_j^2 J}\right\}
$$
\n
$$
\text{if } \left[1 + (\mathbf{z}_i' \mathbf{y})^2\right], \quad \pi(\gamma_j) = \text{normal}\left\{\text{mean} = \frac{(\varepsilon^2 - 1/2)^{1/4}}{\bar{z}_j J}, \text{var} = \frac{\varepsilon - (\varepsilon^2 - 1/2)^{1/2}}{\bar{z}_j^2 J}\right\}
$$

where  $\bar{z}_j = \frac{1}{n} \sum_{i=1}^n z_{ij}$ ,  $\forall j$ , and  $\varepsilon$  is a small number (by default,  $\varepsilon = 0.1$  for the EXPONENTIAL link function and  $\varepsilon = 0.71$  for the QUADRATIC link function).

The priors for the EXPONENTIAL and QUADRATIC link functions are not straightforward. To understand the choices, do the following:

1. Assume that

$$
\mathbf{z}'_i \mathbf{y} = z_{i1} \gamma_1 + \dots + z_{iJ} \gamma_J \approx \bar{z}_1 \gamma_1 + \dots + \bar{z}_J \gamma_J, \qquad \forall i
$$

- 2. Set the priors according to the link function type:
	- For the EXPONENTIAL link function, set

$$
E\left[\exp(z'_i \gamma)\right] \approx E\left[\exp(\bar{z}_1 \gamma_1)\right] \times \cdots \times E\left[\exp(\bar{z}_J \gamma_J)\right] = \varepsilon
$$
  

$$
V\left[\exp(z'_i \gamma)\right] \approx E\left[\exp(2\bar{z}_1 \gamma_1)\right] \times \cdots \times E\left[\exp(2\bar{z}_J \gamma_J)\right] - \varepsilon^2 = 1
$$

Assume a normal prior for  $\pi(\gamma_j)$ , and set

$$
E\left[\exp(\bar{z}_j\gamma_j)\right] = \varepsilon^{\frac{1}{J}}, \forall j
$$
  

$$
E\left[\exp(2\bar{z}_j\gamma_j)\right] = (1 + \varepsilon^2)^{\frac{1}{J}}, \forall j
$$

Based on the properties of the lognormal distribution, the prior hyperparameters for  $\gamma_i$  can be derived. Notice that *J* is the number of regressors that are used in the heterogeneous regression. If the intercept is excluded, then  $\varepsilon = 1$ .

• For the QUADRATIC link function, set

$$
E[(\mathbf{z}_i' \mathbf{y})^2] \approx [E(\bar{z}_1 \gamma_1 + \dots + \bar{z}_J \gamma_J)]^2 + V[\bar{z}_1 \gamma_1 + \dots + \bar{z}_J \gamma_J] = \varepsilon
$$
  

$$
V[(\mathbf{z}_i' \mathbf{y})^2] \approx E[(\bar{z}_1 \gamma_1 + \dots + \bar{z}_J \gamma_J)^4] - \varepsilon^2 = 1
$$

Assume a normal prior for  $\pi(\gamma_i)$ . Based on the properties of the normal distribution, the preceding expressions return

$$
E[\bar{z}_1\gamma_1 + \dots + \bar{z}_J\gamma_J] = (\varepsilon^2 - 1/2)^{1/4}
$$
  
\n
$$
V[\bar{z}_1\gamma_1 + \dots + \bar{z}_J\gamma_J] = \varepsilon - (\varepsilon^2 - 1/2)^{1/2}
$$
  
\n
$$
\varepsilon > (1/2)^{1/2}
$$

The prior hyperparameters for  $\gamma_j$  can be derived by setting

$$
E\left[\bar{z}_j\gamma_j\right] = \frac{(\varepsilon^2 - 1/2)^{1/4}}{J}, \forall j
$$
  

$$
V\left[\bar{z}_j\gamma_j\right] = \frac{\varepsilon - (\varepsilon^2 - 1/2)^{1/2}}{J}, \forall j
$$

Notice that *J* is the number of regressors that are used in the heterogeneous regression. It is important to emphasize that the restriction  $\varepsilon > (1/2)^{1/2} \approx 0.71$  is likely to introduce some distortion because  $\varepsilon$  cannot be any "small" number.

## **Hamiltonian MC: Parameter Transformation**

The QLIM procedure implements the Hamiltonian Monte Carlo No-U-Turn Sampler (NUTS) with transformation of the bounded parameters. For more information about NUTS and more in general about Hamiltonian Monte Carlo, see the section "Hamiltonian Monte Carlo Sampler" (Chapter 8, *[SAS/STAT User's Guide](https://documentation.sas.com/?cdcId=pgmsascdc&cdcVersion=v_010&docsetId=statug&docsetTarget=titlepage.htm)*).

The Bayesian analysis is primarily interested in the properties of the posterior distribution,

 $p(\theta|\mathbf{y}),$ 

where  $\theta = (\theta_1, \dots, \theta_k)'$  is the parameter vector associated with the model and y represents the data. The properties of the model and the properties of the prior distribution can impose restrictions on the domain of  $\theta$ . These restrictions can reduce the efficiency of the common sampling methods. One way to improve the efficiency is to perform a parameter transformation, which maps the bounded parameters  $\theta$  to the unbounded parameter u. In a simplified scenario, four cases can be identified:

$$
u_i = \begin{cases} \theta_i & \text{if } -\infty < \theta_i < \infty \\ \ln(\theta_i - \min) & \text{if } -\infty < \min \le \theta_i < \infty \\ \ln(\max -\theta_i) & \text{if } -\infty < \theta_i \le \max < \infty \\ \ln(\theta_i - \min) - \ln(\max -\theta_i) & \text{if } -\infty < \min \le \theta_i \le \max < \infty \end{cases}
$$

The corresponding inverse transformations are

$$
\theta_i = \begin{cases} u_i & \text{if } -\infty < \theta_i < \infty \\ \min + e^{u_i} & \text{if } -\infty < \min \le \theta_i < \infty \\ \max - e^{u_i} & \text{if } -\infty < \theta_i \le \max < \infty \\ \frac{\max e^{u_i} + \min}{e^{u_i} + 1} & \text{if } -\infty < \min \le \theta_i \le \max < \infty \end{cases}
$$

with partial derivatives

$$
\frac{\delta \theta_i}{\delta u_i} = \begin{cases}\n1 & \text{if } -\infty < \theta_i < \infty \\
e^{u_i} & \text{if } -\infty < \min \le \theta_i < \infty \\
-e^{u_i} & \text{if } -\infty < \theta_i \le \max < \infty \\
\frac{(\max - \min)e^{u_i}}{(e^{u_i} + 1)^2} & \text{if } -\infty < \min \le \theta_i \le \max < \infty\n\end{cases}
$$

Given the independent nature of the transformation, the corresponding Jacobian is a diagonal matrix

$$
\mathbf{D}_u = \begin{bmatrix} \frac{\delta \theta_1}{\delta u_1} & & \\ & \ddots & \\ & & \frac{\delta \theta_k}{\delta u_k} \end{bmatrix}
$$

which in turn implies that

$$
p(\mathbf{u}|\mathbf{y}) = p(\theta|\mathbf{y})|\text{Det}(\mathbf{D}_u)| = p(\theta|\mathbf{y})\prod_{i=1}^k \left|\frac{\delta\theta_i}{\delta u_i}\right|
$$

It is usually convenient to work on the logarithmic scale,

$$
\ln [p(\mathbf{u}|\mathbf{y})] = \ln [p(\theta|\mathbf{y})] + \sum_{i=1}^{k} \ln \left( \left| \frac{\delta \theta_i}{\delta u_i} \right| \right)
$$
  

$$
\frac{\delta \ln [p(u_i|\mathbf{y})]}{\delta u_i} = \frac{\delta \ln \{p[\theta_i(u_i)|\mathbf{y}]\}}{\delta u_i} + \frac{\delta \ln (|\delta \theta_i/\delta u_i|)}{\delta u_i} = \frac{\delta \ln \{p(\theta_i|\mathbf{y})\}}{\delta \theta_i} \frac{\delta \theta_i}{\delta u_i} + \frac{\delta \ln (|\delta \theta_i/\delta u_i|)}{\delta u_i}
$$

where

$$
\frac{\delta \ln\left(|\delta \theta_i/\delta u_i|\right)}{\delta u_i} = \begin{cases} 0 & \text{if } -\infty < \theta_i < \infty \\ 1 & \text{if } -\infty < \min \leq \theta_i < \infty \\ 1 & \text{if } -\infty < \theta_i \leq \max < \infty \\ 1 - \frac{2e^{u_i}}{e^{u_i} + 1} & \text{if } -\infty < \min \leq \theta_i \leq \max < \infty \end{cases}
$$

## **Automated MCMC**

The main purpose is to provide the user with the opportunity of obtaining a good approximation of the posterior distribution without initializing the MCMC algorithm: initial values, proposal distributions, burn-in and number of samples.

The automated algorithm is composed of two phases: tuning and sampling. In the tuning phase, there are two main concerns: the choice of a good proposal distribution and the search for the stationary region of the posterior distribution. In the sampling phase, the algorithm will decide how many samples are necessary to obtain good approximations of the posterior mean and some quantiles of interest.

### **Stationarity Phase**

During the stationarity phase, the algorithm tries to search for a good proposal distribution and, at the same time, to reach the stationary region of the posterior. The choice of the proposal distribution is based on the analysis of the acceptance rates. This is similar to what is done in PROC MCMC; for more information, see the section "Tuning the Proposal Distribution" (Chapter 80, *[SAS/STAT User's Guide](https://documentation.sas.com/?cdcId=pgmsascdc&cdcVersion=v_010&docsetId=statug&docsetTarget=titlepage.htm)*). For the stationarity analysis, the main idea is to run two tests, Geweke (Ge) and Heidelberger-Welch (HW), on the posterior chains at the end of each attempt. For more information, see the sections "Geweke Diagnostics" (Chapter 8, *[SAS/STAT User's Guide](https://documentation.sas.com/?cdcId=pgmsascdc&cdcVersion=v_010&docsetId=statug&docsetTarget=titlepage.htm)*) and "Heidelberger and Welch Diagnostics" (Chapter 8, *[SAS/STAT User's Guide](https://documentation.sas.com/?cdcId=pgmsascdc&cdcVersion=v_010&docsetId=statug&docsetTarget=titlepage.htm)*). If the stationarity hypothesis is rejected, then the tuning samples are increased and the tests repeated in the next attempt. After 10 attempts, the stationarity phase will be ended regardless of the results. The tuning parameters for the first attempt are fixed:

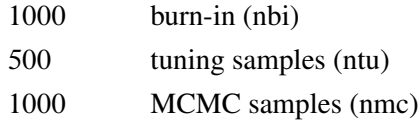

For the remaining attempts, the tuning parameters will be adjusted dynamically. More specifically, each parameter will be assigned an acceptance ratio (AR) of the stationarity hypothesis,

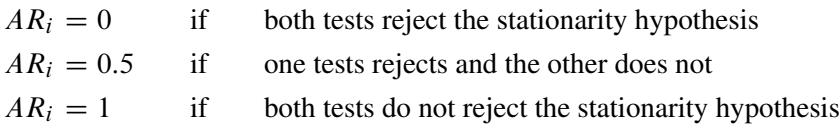

for  $i = 1, \ldots, k$ . For the Geweke test, the implemented significance level is 0.05. Then, an overall stationarity average (SA) for all parameters ratios is evaluated,

$$
SA = \sum_{i=1}^{k} \frac{AR_i}{k}
$$

and the number of tuning samples is updated accordingly:

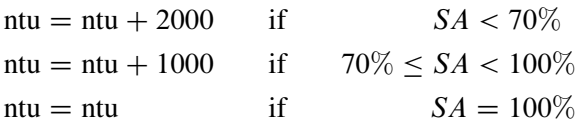

The burn-in is also updated whenever stationarity is not achieved:

$$
nbi = nbi + 1000
$$

Moreover, the Heidelberger-Welch test also provides an indications of how much burn-in should be used. The algorithm requires this burn-in to be nbi(HW) = 0. If that is not the case, the burn-in will updated accordingly,

 $nbi = max[nbi, nbi(HW)]$ 

and a new attempt searching for stationarity will be implemented. This choice is motivated by the fact that the burn-in must be discarded in order to reach the stationary region of the posterior distribution.

The number of samples is updated at each attempt. However, in order to exit the stationarity phase, it will not be required nmc(RL) = 0. The default update is nmc = nmc + 1000. Depending on the outcome of the Raftery-Lewis diagnostics, if nmc < min {LB  $[1, 1]$  [nmc(RL)}, the number of sampling is further updated to nmc = LB [nmc(RL)]. By default, LB  $|nmc(RL)| = 10000$ . Finally, if the number of projected samples is not sufficient to perform a stable evaluation of the Raftery-Lewis test, the number of samples is updated to nmc  $=$  min  $|$ nmc $(RL)|$ . For more information, see the section "AUTOMCMC $\lt$ =(*automcmc[options](#page-1926-0)*) >" on page 1921 and Chapter 8.4, "Raftery and Lewis Diagnostics" (*[SAS/STAT User's Guide](https://documentation.sas.com/?cdcId=pgmsascdc&cdcVersion=v_010&docsetId=statug&docsetTarget=titlepage.htm)*).

### **Accuracy Phase**

The main idea of the accuracy phase is to make sure that the mean and a quantile of interest are evaluated accurately. This can be tested by implementing the half-width test by Heidelberger-Welch and by analyzing the Raftery-Lewis diagnostic tool. In addition, the requirements defined in the stationarity phase will also be checked: the Geweke and the Heidelberger-Welch tests must not reject the stationary hypothesis and the burn-in predicted by the Heidelberger-Welch test must be zero.

The accuracy phase is characterized by a maximum of 10 attempts. If the algorithm exceeds this limit, the accuracy phase will end and indications on how to improve sampling will be given. The search of accuracy can be performed using two different method. The first method (the default) is triggered by the option TARGETSTATS and it is based on the accuracy analysis of the mean and a percentile of interest. The second method is triggered by the option TARGETESS and it targets a minimum number of effective samples. The accuracy phase will first update the burn-in with the information provided by the HW test:  $nbi = nbi + nbi(HW)$ . Then, it determines the difference between the actual number of samples and the number of samples predicted by either the RL test or the ESS:  $\Delta$ [nmc] = nmc(RL) – nmc, or  $\Delta$ [nmc] = nmc(ESS) – nmc. The new number of samples will be updated accordingly:

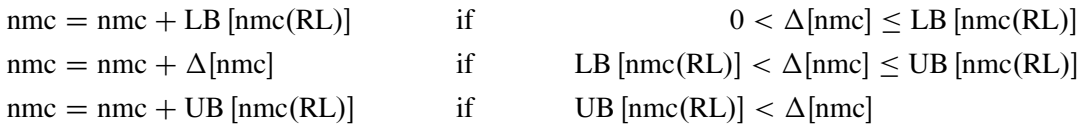

By default, LB  $[{\rm nmc(RL)}] = 10000$  and UB  $[{\rm nmc(RL)}] = 300000$ .

In addition, the accuracy search triggered by the option TARGETSTATS also implements the HW half-width test to checks whether the sample mean is accurate. If the mean of any parameters is not considered to be accurate and the number of samples has not been updated based on  $\Delta$ [nmc], then the number of samples is increased:

 $\text{nmc} = \text{nmc} + 5000 \quad \text{if} \quad \Delta[\text{nmc}] \leq 0$ 

## **Marginal Likelihood**

The Bayes theorem states that

 $p(\theta|\mathbf{y}) \propto \pi(\theta)L(\mathbf{y}|\theta)$ 

where  $\theta$  is a vector of parameters and  $\pi(\theta)$  is the product of the prior densities that are specified in the [PRIOR](#page-1986-0) statement. The term  $L(y|\theta)$  is the likelihood that is associated with the [MODEL](#page-1939-0) statement. The function  $\pi(\theta)L(y|\theta)$  is the nonnormalized posterior distribution over the parameter vector  $\theta$ . The normalized posterior distribution (simply, the posterior distribution) is

$$
p(\theta|\mathbf{y}) = \frac{\pi(\theta)L(\mathbf{y}|\theta)}{\int_{\theta} \pi(\theta)L(\mathbf{y}|\theta)d\theta}
$$

The denominator  $m(y) = \int_{\theta} \pi(\theta) L(y|\theta) d\theta$  (also called the "marginal likelihood") is a quantity of interest because it represents the probability of the data after the effect of the parameter vector has been averaged out. Because of its interpretation, the marginal likelihood can be used in various applications, including model averaging, variable selection, and model selection.

A natural estimate of the marginal likelihood is provided by the harmonic mean,

$$
m(y) = \left\{ \frac{1}{n} \sum_{i=1}^{n} \frac{1}{L(y|\theta_i)} \right\}^{-1}
$$

where  $\theta_i$  is a sample draw from the posterior distribution. In practical applications, this estimator has proven to be unstable.

An alternative and more stable estimator can be obtained with an importance sampling scheme. The auxiliary distribution for the importance sampler can be chosen through the cross entropy theory [\(Chan and Eisenstat](#page-2033-0) [2015\)](#page-2033-0). In particular, given a parametric family of distributions, the auxiliary density function is chosen to be the one closest, in terms of the Kullback-Leibler divergence, to the probability density that would give a zero variance estimate of the marginal likelihood. In practical terms, this is equivalent to the following algorithm:

- 1. Choose a parametric family,  $f(., \beta)$ , for the parameters of the model:  $f(\theta | \beta)$ .
- 2. Evaluate the maximum likelihood estimator of  $\beta$  by using the posterior samples  $\theta_1, \ldots, \theta_n$  as data.
- 3. Use  $f(\theta^*|\hat{\beta}_{mle})$  to generate the importance samples  $\theta_1^*$  $i_1^*, \ldots, \theta_{n^*}^*$ .
- 4. Estimate the marginal likelihood:

$$
m(y) = \frac{1}{n^*} \sum_{j=1}^{n^*} \frac{L(y | \theta_j^*) \pi(\theta_j^*)}{f(\theta_j^* | \hat{\beta}_{mle})}
$$

The parametric family for the auxiliary distribution is chosen to be Gaussian. The parameters that are subject to bounds are transformed accordingly:

- If  $-\infty < \theta < \infty$ , then  $p = \theta$ .
- If  $m \le \theta < \infty$ , then  $q = \log(\theta m)$ .
- If  $-\infty < \theta < M$ , then  $r = \log(M \theta)$ .
- If  $m \le \theta \le M$ , then  $s = \log(\theta m) \log(M \theta)$ .

Assuming independence for the parameters that are subject to bounds, the auxiliary distribution to generate importance samples is

$$
\begin{pmatrix} \mathbf{p} \\ \mathbf{q} \\ \mathbf{r} \\ \mathbf{s} \end{pmatrix} \sim N \left[ \begin{pmatrix} \mu_p \\ \mu_q \\ \mu_r \\ \mu_s \end{pmatrix}, \begin{pmatrix} \Sigma_p & 0 & 0 & 0 \\ 0 & \Sigma_q & 0 & 0 \\ 0 & 0 & \Sigma_r & 0 \\ 0 & 0 & 0 & \Sigma_r \end{pmatrix} \right]
$$

where p, q, r, and s are vectors that contain the transformations of the unbounded, bounded-below, boundedabove, and bounded-above-and-below parameters. Also, given the imposed independence structure,  $\Sigma_p$  can be a nondiagonal matrix, but  $\Sigma_q$ ,  $\Sigma_r$ , and  $\Sigma_s$  are assumed to be diagonal matrices.

# <span id="page-1994-0"></span>**Standard Distributions**

[Table 27.3](#page-1994-1) through [Table 27.10](#page-1996-0) show all the distribution density functions that PROC QLIM recognizes. You specify these distribution densities in the [PRIOR](#page-1942-0) statement.

<span id="page-1994-1"></span>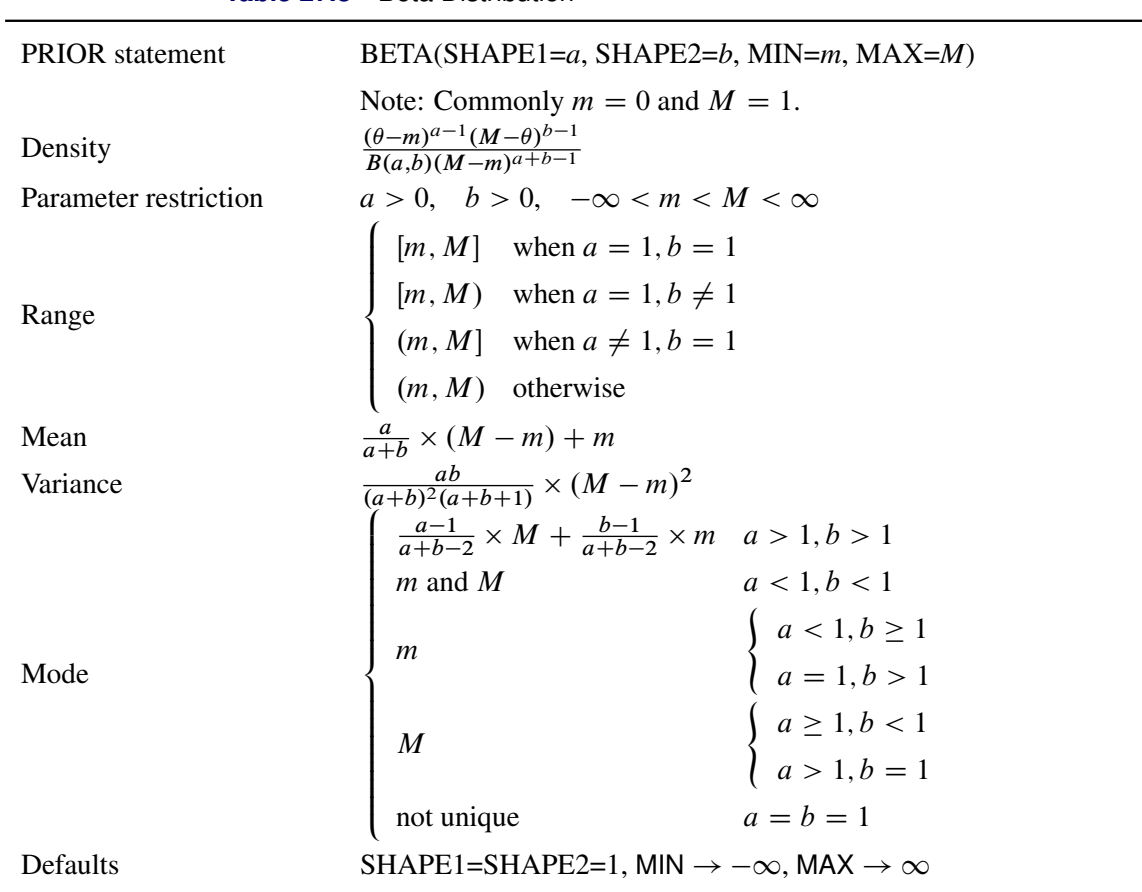

**Table 27.3** Beta Distribution

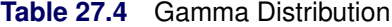

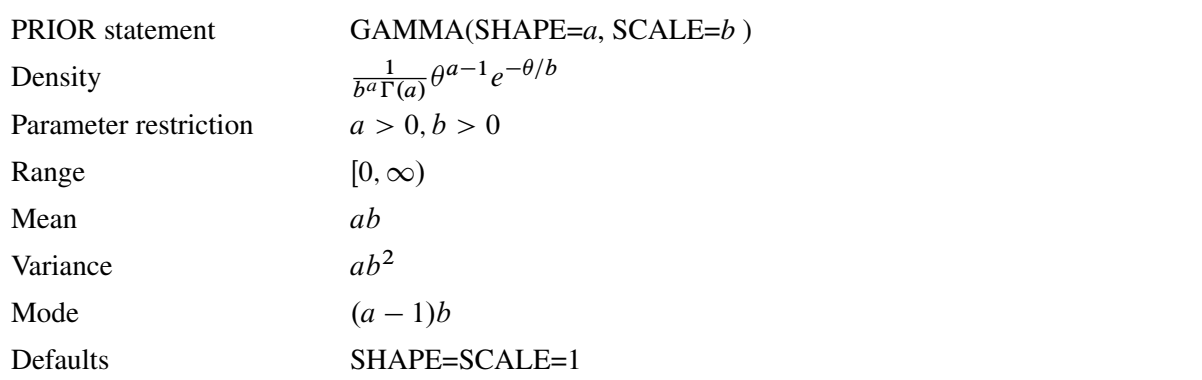

| $IGAMMA(SHAPE=a, SCALE=b)$                          |
|-----------------------------------------------------|
| $\frac{b^a}{\Gamma(a)}\theta^{-(a+1)}e^{-b/\theta}$ |
| a > 0, b > 0                                        |
| $0 < \theta < \infty$                               |
| $\frac{b}{a-1}$ , $a > 1$                           |
| a > 2<br>$rac{b^2}{(a-1)^2(a-2)}$ ,                 |
| $rac{b}{a+1}$                                       |
| SHAPE=2.000001, SCALE=1                             |
|                                                     |

**Table 27.5** Inverse Gamma Distribution

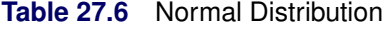

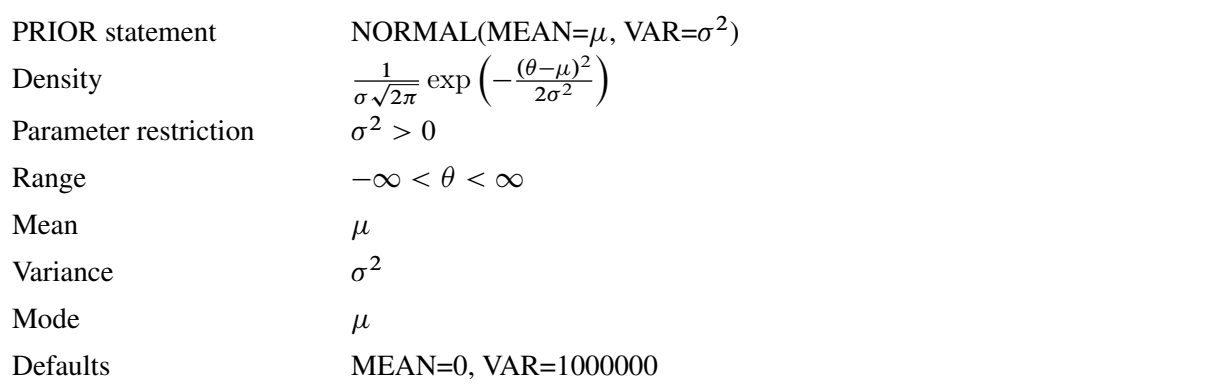

**Table 27.7** Square Root Gamma Distribution

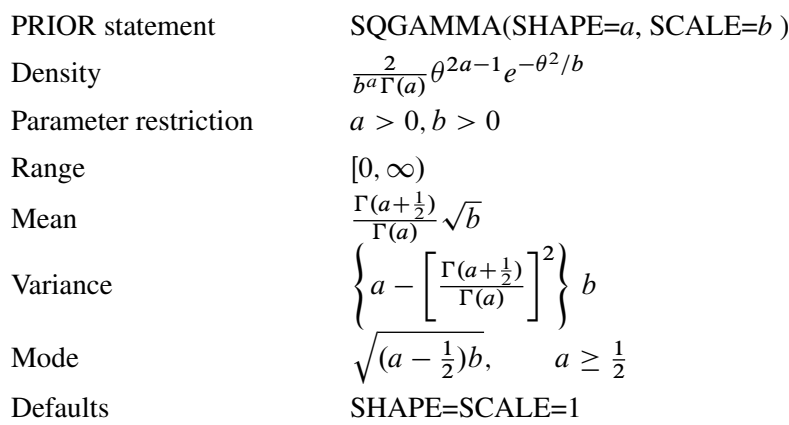

For more information, see [Stacy](#page-2036-0) [\(1962\)](#page-2036-0).

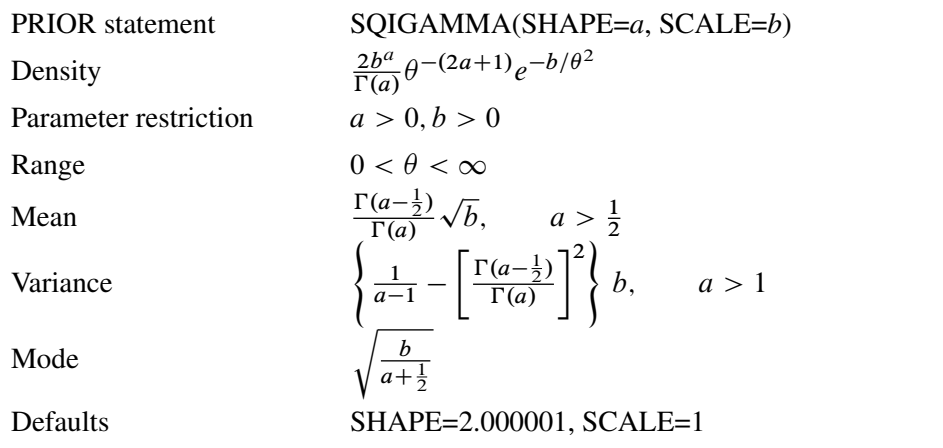

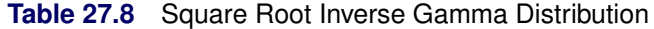

For more information, see [Stacy](#page-2036-0) [\(1962\)](#page-2036-0).

## **Table 27.9** *t* Distribution

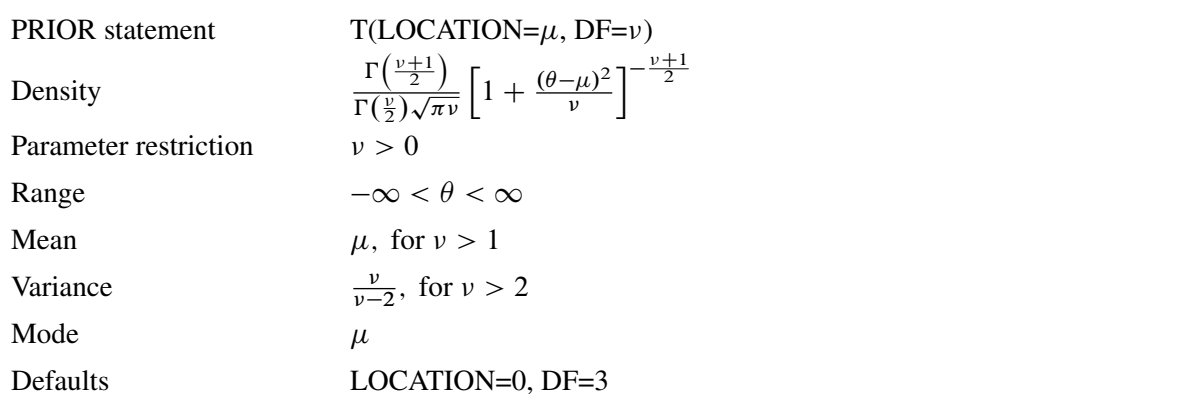

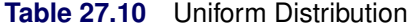

<span id="page-1996-0"></span>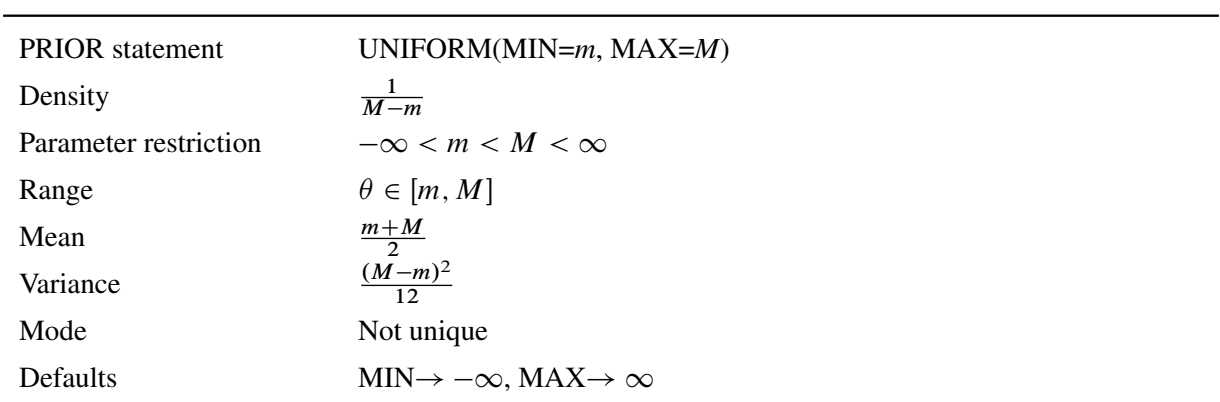

## **Output to SAS Data Set**

### **XBeta, Predicted, Residual**

Xbeta is the structural part on the right-hand side of the model. Predicted value is the predicted dependent variable value. For censored variables, if the predicted value is outside the boundaries, it is reported as the closest boundary. For discrete variables, it is the level whose boundaries Xbeta falls between. Residual is defined only for continuous variables and is defined as

 $Residual = Observed - Predicted$ 

#### **Error Standard Deviation**

Error standard deviation is  $\sigma_i$  in the model. It varies only when the HETERO statement is used.

#### **Marginal Effects**

Marginal effect is defined as a contribution of one control variable to the response variable. For the binary choice model with two response categories,  $\mu_0 = -\infty$ ,  $\mu_1 = 0$ ,  $\mu_2 = \infty$ ; and ordinal response model with *M* response categories,  $\mu_0, \ldots, \mu_M$ , define

$$
R_{i,j} = \mu_j - \mathbf{x}_i' \boldsymbol{\beta}
$$

The probability that the unobserved dependent variable is contained in the *j*th category can be written as

$$
P[\mu_{j-1} < y_i^* \le \mu_j] = F(R_{i,j}) - F(R_{i,j-1})
$$

The marginal effect of changes in the regressors on the probability of  $y_i = j$  is then

$$
\frac{\partial \text{Prob}[y_i=j]}{\partial \mathbf{x}} = [f(\mu_{j-1} - \mathbf{x}'_i \boldsymbol{\beta}) - f(\mu_j - \mathbf{x}'_i \boldsymbol{\beta})] \boldsymbol{\beta}
$$

where  $f(x) = \frac{dF(x)}{dx}$ . In particular,

$$
f(x) = \frac{dF(x)}{dx} = \begin{cases} \frac{1}{\sqrt{2\pi}}e^{-x^2/2} & \text{(probit)}\\ \frac{e^{-x}}{[1+e^{(-x)}]^2} & \text{(logit)} \end{cases}
$$

The marginal effects in the Box-Cox regression model are

$$
\frac{\partial E[y_i]}{\partial \mathbf{x}} = \beta \frac{x^{\lambda_k - 1}}{y^{\lambda_0 - 1}}
$$

The marginal effects in the truncated regression model are

$$
\frac{\partial E[y_i | L_i < y_i^* < R_i]}{\partial \mathbf{x}} = \beta \left[ 1 - \frac{(\phi(a_i) - \phi(b_i))^2}{(\Phi(b_i) - \Phi(a_i))^2} + \frac{a_i \phi(a_i) - b_i \phi(b_i)}{\Phi(b_i) - \Phi(a_i)} \right]
$$
\n
$$
L_i - \mathbf{x}_i' \boldsymbol{\beta}
$$

where  $a_i = \frac{L_i - \mathbf{x}_i' \boldsymbol{\beta}}{\sigma_i}$  $\frac{-\mathbf{x}'_i \boldsymbol{\beta}}{\sigma_i}$  and  $b_i = \frac{R_i - \mathbf{x}'_i \boldsymbol{\beta}}{\sigma_i}$  $\frac{\overline{\mathbf{x}}_i \mathbf{p}}{\sigma_i}$ . The marginal effects in the censored regression model are

$$
\frac{\partial E[y|\mathbf{x}_i]}{\partial \mathbf{x}} = \boldsymbol{\beta} \times \text{Prob}[L_i < y_i^* < R_i]
$$

For models that involve higher-order or interaction variables, the marginal effects are calculated by treating these variables as independent explanatory variables. Therefore, the marginal effects of the higher-order or interaction variables ignore the polynomial nature of these variables.

### **Inverse Mills Ratio, Expected and Conditionally Expected Values**

Expected and conditionally expected values are computed only for continuous variables. The inverse Mills ratio is computed for censored or truncated continuous, binary discrete, and selection endogenous variables.

Let  $L_i$  and  $R_i$  be the lower boundary and upper boundary, respectively, for the  $y_i$ . Define  $a_i = \frac{L_i - x'_i \beta}{\sigma_i}$  $\frac{\mathbf{x}_i P}{\sigma_i}$  and  $b_i = \frac{R_i - \mathbf{x}_i' \boldsymbol{\beta}}{\sigma_i}$  $\frac{\lambda_i P}{\sigma_i}$ . Then the inverse Mills ratio is defined as

$$
\lambda = \frac{(\phi(a_i) - \phi(b_i))}{(\Phi(b_i) - \Phi(a_i))}
$$

for a continuous variable and defined as

$$
\lambda = \frac{\phi(\mathbf{x}'_i \boldsymbol{\beta})}{\Phi(\mathbf{x}'_i \boldsymbol{\beta})}
$$

for a binary discrete variable.

The expected value is the unconditional expectation of the dependent variable. For a censored variable, it is

$$
E[y_i] = \Phi(a_i)L_i + (\mathbf{x}_i'\boldsymbol{\beta} + \lambda \sigma_i)(\Phi(b_i) - \Phi(a_i)) + (1 - \Phi(b_i))R_i
$$

For a left-censored variable ( $R_i = \infty$ ), this formula is

$$
E[y_i] = \Phi(a_i)L_i + (\mathbf{x}_i'\boldsymbol{\beta} + \lambda \sigma_i)(1 - \Phi(a_i))
$$

where  $\lambda = \frac{\phi(a_i)}{1-\Phi(a_i)}$ .

For a right-censored variable ( $L_i = -\infty$ ), this formula is

$$
E[y_i] = (\mathbf{x}'_i \boldsymbol{\beta} + \lambda \sigma_i) \Phi(b_i) + (1 - \Phi(b_i)) R_i
$$

where  $\lambda = -\frac{\phi(b_i)}{\Phi(b_i)}$  $\frac{\varphi(b_i)}{\Phi(b_i)}$ .

For a noncensored variable, this formula is

$$
E[y_i] = \mathbf{x}'_i \boldsymbol{\beta}
$$

The conditional expected value is the expectation given that the variable is inside the boundaries:

$$
E[y_i | L_i < y_i < R_i] = \mathbf{x}'_i \boldsymbol{\beta} + \lambda \sigma_i
$$

## **Probability**

Probability applies only to discrete responses. It is the marginal probability that the discrete response is taking the value of the observation. If the PROBALL option is specified, then the probability for all of the possible responses of the discrete variables is computed.

### **Technical Efficiency**

Technical efficiency for each producer is computed only for stochastic frontier models.

In general, the stochastic production frontier can be written as

$$
y_i = f(x_i; \beta) \exp\{v_i\} T E_i
$$

where  $y_i$  denotes producer *i*'s actual output,  $f(\cdot)$  is the deterministic part of production frontier,  $\exp\{v_i\}$  is a producer-specific error term, and  $TE_i$  is the technical efficiency coefficient, which can be written as

$$
TE_i = \frac{y_i}{f(x_i; \beta) \exp\{v_i\}}.
$$

In the case of a Cobb-Douglas production function,  $TE_i = \exp\{-u_i\}$ . See the section ["Stochastic Frontier](#page-1955-0) [Production and Cost Models"](#page-1955-0) on page 1950.

Cost frontier can be written in general as

$$
E_i = c(y_i, w_i; \beta) \exp\{v_i\} / CE_i
$$

where  $w_i$  denotes producer *i*'s input prices,  $c(.)$  is the deterministic part of cost frontier,  $\exp\{v_i\}$  is a producer-specific error term, and  $CE_i$  is the cost efficiency coefficient, which can be written as

$$
CE_i = \frac{c(x_i, w_i; \beta) \exp\{v_i\}}{E_i}
$$

In the case of a Cobb-Douglas cost function,  $CE_i = \exp\{-u_i\}$ . See the section ["Stochastic Frontier](#page-1955-0) [Production and Cost Models"](#page-1955-0) on page 1950. Hence, both technical and cost efficiency coefficients are the same. The estimates of technical efficiency are provided in the following subsections.

### Normal–Half Normal Model

Define  $\mu_* = -\epsilon \sigma_u^2/\sigma^2$  and  $\sigma_*^2 = \sigma_u^2 \sigma_v^2/\sigma^2$ . Then, as it is shown by [Jondrow et al.](#page-2034-0) [\(1982\)](#page-2034-0), conditional density is as follows:

$$
f(u|\epsilon) = \frac{f(u,\epsilon)}{f(\epsilon)} = \frac{1}{\sqrt{2\pi}\sigma_*} \exp\left\{-\frac{(u-\mu_*)^2}{2\sigma_*^2}\right\} / \left[1 - \Phi\left(-\frac{\mu_*}{\sigma_*}\right)\right]
$$

Hence,  $f(u|\epsilon)$  is the density for  $N^+(\mu_*, \sigma_*^2)$ .

Using this result, it follows that the estimate of technical efficiency [\(Battese and Coelli](#page-2032-0) [1988\)](#page-2032-0) is

$$
TE1_i = E(\exp\{-u_i\}|\epsilon_i) = \left[\frac{1 - \Phi(\sigma_* - \mu_{*i}/\sigma_*)}{1 - \Phi(-\mu_{*i}/\sigma_*)}\right] \exp\left\{-\mu_{*i} + \frac{1}{2}\sigma_*^2\right\}
$$

The second version of the estimate [\(Jondrow et al.](#page-2034-0) [1982\)](#page-2034-0) is

 $TE2_i = \exp{-E(u_i|\epsilon_i)}$ 

where

$$
E(u_i|\epsilon_i) = \mu_{*i} + \sigma_* \left[ \frac{\phi(-\mu_{*i}/\sigma_*)}{1 - \Phi(-\mu_{*i}/\sigma_*)} \right] = \sigma_* \left[ \frac{\phi(\epsilon_i \lambda/\sigma)}{1 - \Phi(\epsilon_i \lambda/\sigma)} - \left( \frac{\epsilon_i \lambda}{\sigma} \right) \right]
$$

### Normal-Exponential Model

Define  $A = -\tilde{\mu}/\sigma_v$  and  $\tilde{\mu} = -\epsilon - \sigma_v^2/\sigma_u$ . Then, as it is shown by [Kumbhakar and Lovell](#page-2034-1) [\(2000\)](#page-2034-1), conditional density is as follows:

$$
f(u|\epsilon) = \frac{1}{\sqrt{2\pi}\sigma_v \Phi(-\tilde{\mu}/\sigma_v)} \exp\left\{-\frac{(u-\tilde{\mu})^2}{2\sigma^2}\right\}
$$

Hence,  $f(u|\epsilon)$  is the density for  $N^+(\tilde{\mu}, \sigma_v^2)$ .

Using this result, it follows that the estimate of technical efficiency is

$$
TE1_i = E(\exp\{-u_i\}|\epsilon_i) = \left[\frac{1 - \Phi(\sigma_v - \tilde{\mu}_i/\sigma_v)}{1 - \Phi(-\tilde{\mu}_i/\sigma_v)}\right] \exp\left\{-\tilde{\mu}_i + \frac{1}{2}\sigma_v^2\right\}
$$

The second version of the estimate is

$$
TE2_i = \exp\{-E(u_i|\epsilon_i)\}\
$$

where

$$
E(u_i|\epsilon_i) = \tilde{\mu}_i + \sigma_v \left[ \frac{\phi(-\tilde{\mu}_i/\sigma_v)}{1 - \Phi(-\tilde{\mu}_i/\sigma_v)} \right] = \sigma_v \left[ \frac{\phi(A)}{\Phi(-A)} - A \right]
$$

### Normal–Truncated Normal Model

Define  $\tilde{\mu} = (-\sigma_u^2 \epsilon_i + \mu \sigma_v^2)/\sigma^2$  and  $\sigma_*^2 = \sigma_u^2 \sigma_v^2/\sigma^2$ . Then, as it is shown by [Kumbhakar and Lovell](#page-2034-1) [\(2000\)](#page-2034-1), conditional density is as follows:

$$
f(u|\epsilon) = \frac{1}{\sqrt{2\pi}\sigma_*[1 - \Phi(-\tilde{\mu}/\sigma_*)]} \exp\left\{-\frac{(u-\tilde{\mu})^2}{2\sigma_*^2}\right\}
$$

Hence,  $f(u|\epsilon)$  is the density for  $N^+(\tilde{\mu}, \sigma^2_*)$ .

Using this result, it follows that the estimate of technical efficiency is

$$
TE1_i = E(\exp\{-u_i\}|\epsilon_i) = \frac{1 - \Phi(\sigma_* - \tilde{\mu}_i/\sigma_*)}{1 - \Phi(-\tilde{\mu}_i/\sigma_*)} \exp\left\{-\tilde{\mu}_i + \frac{1}{2}\sigma_*^2\right\}
$$

The second version of the estimate is

$$
TE2_i = \exp{-E(u_i|\epsilon_i)}
$$

where

$$
E(u_i|\epsilon_i) = \tilde{\mu}_i + \sigma_* \left[ \frac{\phi(\tilde{\mu}_i/\sigma_*)}{1 - \Phi(-\tilde{\mu}_i/\sigma_*)} \right]
$$

## **OUTEST= Data Set**

The OUTEST= data set contains all the parameters estimated in a MODEL statement. The OUTEST= option can be used when the PROC QLIM call contains one MODEL statement:

```
proc qlim data=a outest=e;
   model y = x1 x2 x3;
   endogenous y ~ censored(lb=0);
run;
```
Each parameter contains the estimate for the corresponding parameter in the corresponding model. In addition, the OUTEST= data set contains the following variables:

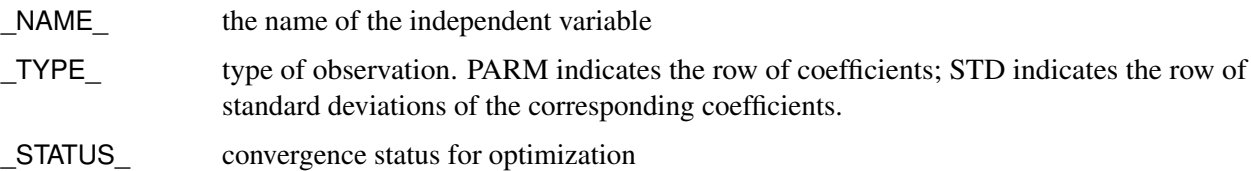

The rest of the columns correspond to the explanatory variables.

The OUTEST= data set contains one observation for the MODEL statement, giving the parameter estimates for that model. If the COVOUT option is specified, the OUTEST= data set includes additional observations for the MODEL statement, giving the rows of the covariance matrix of parameter estimates. For covariance observations, the value of the \_TYPE\_ variable is COV, and the \_NAME\_ variable identifies the parameter associated with that row of the covariance matrix. If the CORROUT option is specified, the OUTEST= data set includes additional observations for the MODEL statement, giving the rows of the correlation matrix of parameter estimates. For correlation observations, the value of the \_TYPE\_ variable is CORR, and the \_NAME\_ variable identifies the parameter associated with that row of the correlation matrix.

## **Naming**

## **Naming of Parameters**

When there is only one equation in the estimation, parameters are named in the same way as in other SAS procedures such as REG, PROBIT, and so on. The constant in the regression equation is called Intercept. The coefficients on independent variables are named by the independent variables. The standard deviation of the errors is called \_Sigma. If there are Box-Cox transformations, the coefficients are named \_Lambda*i*, where *i* increments from 1, or as specified by the user. The limits for the discrete dependent variable are named \_Limit*i*. If the LIMIT=varying option is specified, then \_Limit*i* starts from 1. If the LIMIT=varying option is not specified, then Limit1 is set to 0 and the limit parameters start from  $i = 2$ . If the HETERO statement is included, the coefficients of the independent variables in the hetero equation are called  $_H.x$ , where *x* is the name of the independent variable. You can form the name of the parameter associated with an interaction regressor by concatenating the interacting variables with an underscore. The following example restricts the parameter that includes the interaction term to be greater than zero:

```
proc qlim data=a;
   model y = x1|x2;
   endogenous y ~ discrete;
   restrict x1_x2>0;
run;
```
When there are multiple equations in the estimation, the parameters in the main equation are named in the format of *y*.*x*, where *y* is the name of the dependent variable and *x* is the name of the independent variable. The standard deviation of the errors is called \_Sigma.*y*. The correlation of the errors is called \_Rho for bivariate model. For the model with three variables it is \_Rho.*y1*.*y2*, \_Rho.*y1*.*y3*, \_Rho.*y2*.*y3*. The construction of correlation names for multivariate models is analogous. Box-Cox parameters are called \_Lambda*i*.*y* and limit variables are called \_Limit*i*.*y*. Parameters in the HETERO statement are named as \_H.*y*.*x*. In the OUTEST= data set, all variables are changed from  $\cdot$  to  $\cdot$ .

## **Naming of Output Variables**

<span id="page-2002-0"></span>[Table 27.11](#page-2002-0) shows the option in the OUTPUT statement, with the corresponding variable names and their explanation.

| Option             | <b>Name</b>     | <b>Explanation</b>                                                                    |  |
|--------------------|-----------------|---------------------------------------------------------------------------------------|--|
| <b>PREDICTED</b>   | $P_y$           | Predicted value of y                                                                  |  |
| <b>RESIDUAL</b>    | RESID_y         | Residual of y, (y-PredictedY)                                                         |  |
| <b>XBETA</b>       | XBETA_y         | Structure part $(x' \beta)$ of y equation                                             |  |
| <b>ERRSTD</b>      | ERRSTD_y        | Standard deviation of error term                                                      |  |
| <b>PROB</b>        | PROB_y          | Probability that y is taking the observed                                             |  |
|                    |                 | value in this observation (discrete y only)                                           |  |
| <b>PROBALL</b>     | $PROBi_y$       | Probability that y is taking the <i>i</i> th value                                    |  |
|                    |                 | (discrete y only)                                                                     |  |
| <b>MILLS</b>       | MILLS_y         | Inverse Mills ratio for y                                                             |  |
| <b>EXPECTED</b>    | EXPCT_y         | Unconditional expected value of y                                                     |  |
| <b>CONDITIONAL</b> | CEXPCT_y        | Conditional expected value of y,                                                      |  |
|                    |                 | condition on the truncation.                                                          |  |
| <b>MARGINAL</b>    | MEFF_x          | Marginal effect of x on y $(\frac{\partial y}{\partial x})$ with single               |  |
|                    |                 | equation                                                                              |  |
|                    | $MEFF_y_x$      | Marginal effect of x on y $\left(\frac{\partial y}{\partial x}\right)$ with           |  |
|                    |                 | multiple equations                                                                    |  |
|                    | $MEFF_Pi_x$     | Marginal effect of x on y $\left(\frac{\partial \text{Prob}(y=i)}{\partial x}\right)$ |  |
|                    |                 | with single equation and discrete y                                                   |  |
|                    | $MEFF_Pi_y_x$   | Marginal effect of x on y $\left(\frac{\partial \text{Prob}(y=i)}{\partial x}\right)$ |  |
|                    |                 | with multiple equations and discrete y                                                |  |
| TE <sub>1</sub>    | TE <sub>1</sub> | Technical efficiency estimate for each                                                |  |
|                    |                 | producer proposed by Battese and Coelli                                               |  |
|                    |                 | (1988)                                                                                |  |
| TE <sub>2</sub>    | TE <sub>2</sub> | Technical efficiency estimate for each                                                |  |
|                    |                 | producer proposed by Jondrow et al.                                                   |  |
|                    |                 | (1982)                                                                                |  |

**Table 27.11** OUTPUT Statement Options and Variable Names

If you prefer to name the output variables differently, you can use the RENAME option in the data set. For example, the following statements rename the residual of *y* as *Resid*:

```
proc qlim data=one;
  model y = x1-x10 / censored;
   output out=outds(rename=(resid_y=resid)) residual;
run;
```
# **ODS Table Names**

PROC QLIM assigns a name to each table it creates. You can use these names to denote the table when using the Output Delivery System (ODS) to select tables and create output data sets. These names are listed in [Table 27.12.](#page-2003-0)

<span id="page-2003-0"></span>

| <b>ODS</b> Table Name                                               | <b>Description</b>                       | Option              |  |
|---------------------------------------------------------------------|------------------------------------------|---------------------|--|
| <b>ODS Tables Created by the MODEL Statement and TEST Statement</b> |                                          |                     |  |
| ResponseProfile                                                     | Response profile                         | Default             |  |
| ClassLevels                                                         | Class levels                             | Default             |  |
| FitSummary                                                          | Summary of nonlinear estimation          | Default             |  |
| GoodnessOfFit                                                       | Pseudo-R-square measures                 | Default             |  |
| ConvergenceStatus                                                   | Convergence status                       | Default             |  |
| ParameterEstimates                                                  | Parameter estimates                      | Default             |  |
| SummaryContResponse                                                 | Summary of continuous response           | Default             |  |
| CovB                                                                | Covariance of parameter estimates        | <b>COVB</b>         |  |
| CorrB                                                               | Correlation of parameter estimates       | <b>CORRB</b>        |  |
| FitSummaryHeckman1                                                  | Heckman First Step Model Fit Summary     | <b>HECKIT</b>       |  |
| FitSummaryHeckman2                                                  | Heckman Second Model Fit Summary         | <b>HECKIT</b>       |  |
| LinCon                                                              | Linear constraints                       | <b>ITPRINT</b>      |  |
| <b>InputOptions</b>                                                 | Input options                            | <b>ITPRINT</b>      |  |
| ProblemDescription                                                  | Problem description                      | <b>ITPRINT</b>      |  |
| <b>IterStart</b>                                                    | Optimization start summary               | <b>ITPRINT</b>      |  |
| <b>IterHist</b>                                                     | Iteration history                        | <b>ITPRINT</b>      |  |
| IterStop                                                            | Optimization results                     | <b>ITPRINT</b>      |  |
| ConvergenceStatus                                                   | Convergence status                       | <b>ITPRINT</b>      |  |
| ParameterEstimatesStart                                             | Optimization start                       | <b>ITPRINT</b>      |  |
| ParameterEstimatesResults                                           | <b>Resulting parameters</b>              | <b>ITPRINT</b>      |  |
| LinConSol                                                           | Linear constraints evaluated at solution | <b>ITPRINT</b>      |  |
| VariableSelection                                                   | Variable selection summary               | <b>SELECTVAR</b>    |  |
| <b>ODS Tables Created by the TEST Statement</b>                     |                                          |                     |  |
| <b>TestResults</b>                                                  | Test results                             | Default             |  |
| <b>ODS Tables Created by the BAYES Statement</b>                    |                                          |                     |  |
| AutoMcmcSummary                                                     | Automatic MCMC summary                   | DIAGNOSTICS=AUTOSUM |  |

**Table 27.12** ODS Tables Produced in PROC QLIM by the MODEL Statement and TEST Statement

| <b>ODS</b> Table Name                             | <b>Description</b>                                    | Option                     |  |
|---------------------------------------------------|-------------------------------------------------------|----------------------------|--|
| AutoCorr                                          | Autocorrelation statistics for each parameter         | Default                    |  |
| Corr                                              | Correlation matrix of the posterior samples           | STATS=COR                  |  |
| Cov                                               | Covariance matrix of the posterior samples            | STATS=COV                  |  |
| <b>ESS</b>                                        | Effective sample size for each parameter              | Default                    |  |
| <b>MCSE</b>                                       | Monte Carlo standard error for each parameter         | Default                    |  |
| Geweke                                            | Geweke diagnostics for each parameter                 | Default                    |  |
| Heidelberger                                      | Heidelberger-Welch diagnostics for each               | DIAGNOSTICS=HEIDEL         |  |
|                                                   | parameter                                             |                            |  |
| LogMarginLike                                     | Marginal likelihood                                   | <b>MARGINLIKE</b>          |  |
| PostIntervals                                     | Equal-tail and HPD intervals for each                 | Default                    |  |
|                                                   | parameter                                             |                            |  |
| PosteriorSample                                   | Posterior samples                                     | (ODS output data set only) |  |
| PostSummaries                                     | Posterior summaries                                   | Default                    |  |
| PriorSample                                       | Prior samples used for prior predictive analysis      | (ODS output data set only) |  |
| PriorSummaries                                    | Prior summaries                                       | STATS=PRIOR                |  |
| Raftery                                           | Raftery-Lewis diagnostics for each parameter          | DIAGNOSTICS=RAFTER         |  |
|                                                   |                                                       |                            |  |
| <b>ODS Tables Created by the RANDOM Statement</b> |                                                       |                            |  |
|                                                   | RandParmsModelSummary Random-parameters model summary | Default                    |  |
| <b>RandParmsCovEstimates</b>                      | Random-parameters covariance estimates                | Default                    |  |

**Table 27.12** *continued*

# **ODS Graphics**

You can reference every graph that is produced through ODS Graphics with a name. The names of the graphs that PROC QLIM generates are listed in [Table 27.13](#page-2004-0) for the frequentist approach and in [Table 27.14](#page-2005-0) for the Bayesian approach.

<span id="page-2004-0"></span>

| <b>ODS Graph Name</b>           | <b>Plot Description</b>                     | <b>Statement and Option</b> |
|---------------------------------|---------------------------------------------|-----------------------------|
| <b>Frequentist Output Plots</b> |                                             |                             |
| <b>ResidPlot</b>                | Frequentist analysis of residuals           | PLOTS=RESIDUAL              |
| <b>X</b> betaPlot               | Frequentist analysis of xbeta               | PLOTS=XBETA                 |
| PredPlot                        | Frequentist analysis of predictions         | PLOTS=PREDICTED             |
| MarginalPlot                    | Frequentist analysis of marginal effects    | PLOTS=MARGINAL              |
| ErrStdPlot                      | Frequentist analysis of the error standard  | PLOTS=ERRSTD                |
|                                 | deviation (meaningful only with a HETERO    |                             |
|                                 | statement)                                  |                             |
| MillsPlot                       | Frequentist analysis of Mills ratio         | <b>PLOTS=MILLS</b>          |
| ExpetPlot                       | Frequentist analysis of expected values for | PLOTS=EXPECTED              |
|                                 | continuous endogenous variables             |                             |

**Table 27.13** Graphs Produced by PROC QLIM without a BAYES **Statement** 

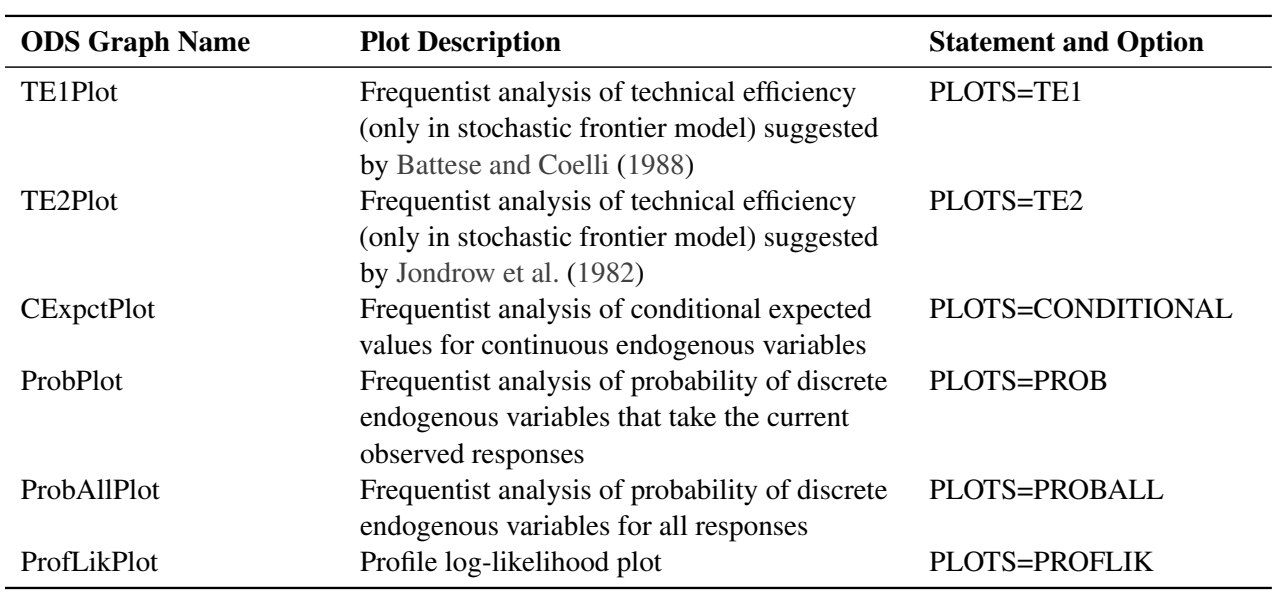

## **Table 27.13** *continued*

## **Table 27.14** Graphs Produced by PROC QLIM When a BAYES Statement Is Included

<span id="page-2005-0"></span>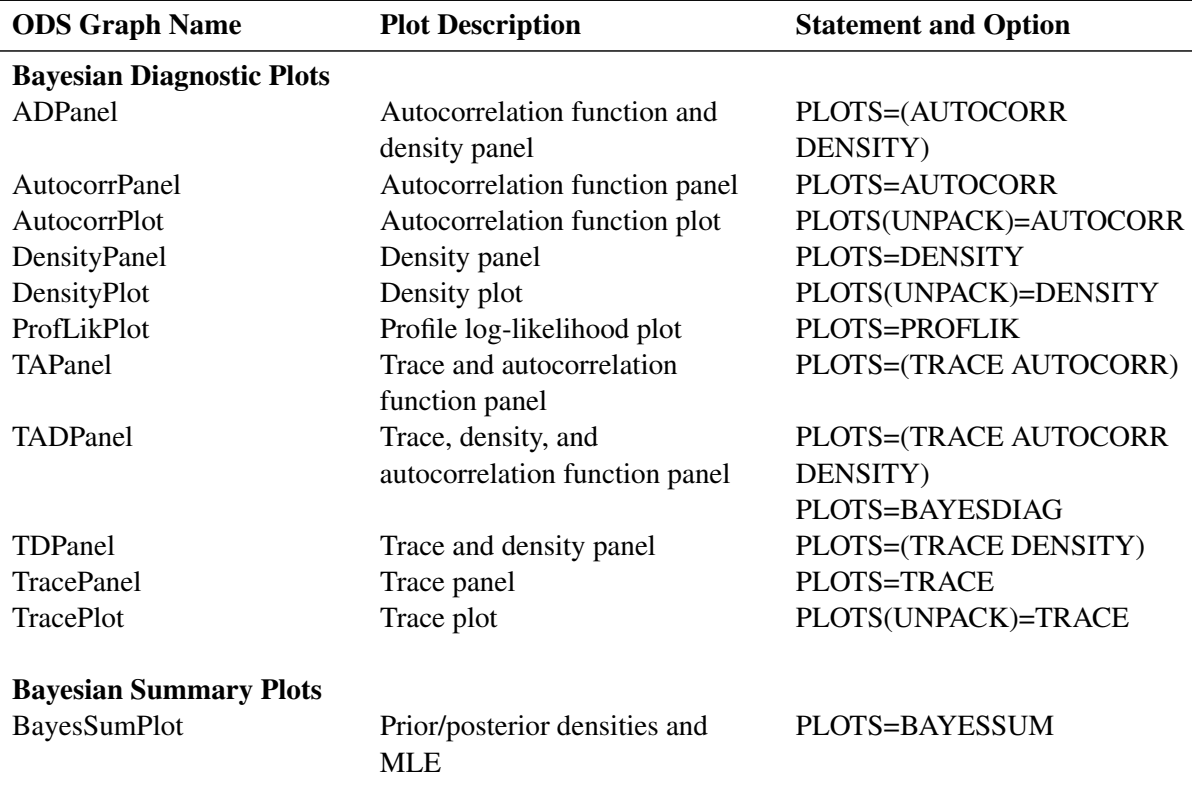

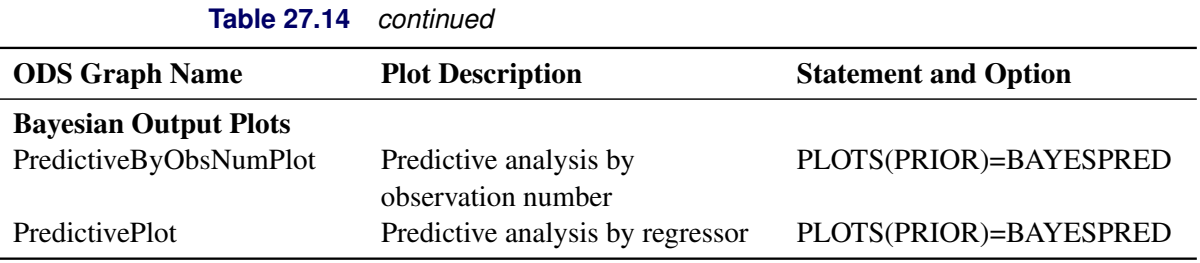

The ODS Graphics is not supported for the random-parameters models.

# **Examples: QLIM Procedure**

# **Example 27.1: Ordered Data Modeling**

[Cameron and Trivedi](#page-2033-1) [\(1986,](#page-2033-1) [1998\)](#page-2033-2) studied the number of doctor visits from the Australian Health Survey, 1977–1978. In the following data set, the dependent variable, DVISITS, contains the number of doctor visits in the past 2 weeks (0, 1, or more than 2). The explanatory variables are as follows: SEX indicates if the patient is female; AGE is the age in years divided by 100; INCOME is the annual income (\$10,000); LEVYPLUS indicates if the patient has private health insurance; FREEPOOR indicates free government health insurance due to low income; FREEREPA indicates free government health insurance for other reasons; ILLNESS is the number of illnesses in the past 2 weeks; ACTDAYS is the number of days the illness caused reduced activity; HSCORE is a questionnaire score; CHCOND1 indicates a chronic condition that does not limit activity; and CHCOND2 indicates a chronic condition that limits activity.

```
title1 'Estimating an Ordinal Probit Model';
data docvisit;
  input sex age agesq income levyplus freepoor freerepa
        illness actdays hscore chcond1 chcond2 dvisits;
  y = (dvisits > 0);
  if ( dvisits > 8 ) then dvisits = 8;
datalines;
   ... more lines ...
1 0.37 0.1369 0.25 0 0 1 1 0 1 0 0 0
1 0.52 0.2704 0.65 0 0 0 0 0 0 0 0 0
0 0.72 0.5184 0.25 0 0 1 0 0 0 0 0 0
;
```
The dependent variable, DVISITS, has nine ordered values. The following SAS statements estimate the ordinal probit model:

```
/*-- Ordered Discrete Responses --*/
proc qlim data=docvisit;
   model dvisits = sex age agesq income levyplus
                   freepoor freerepa illness actdays hscore
                   chcond1 chcond2 / discrete;
```
**run;**

<span id="page-2007-0"></span>The output of the QLIM procedure for ordered data modeling is shown in [Output 27.1.1.](#page-2007-0)

## **Output 27.1.1** Ordered Data Modeling

## **Estimating an Ordinal Probit Model**

## **The QLIM Procedure**

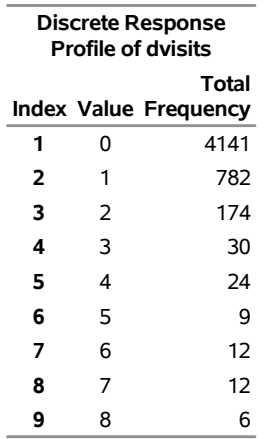

### **Output 27.1.1** *continued*

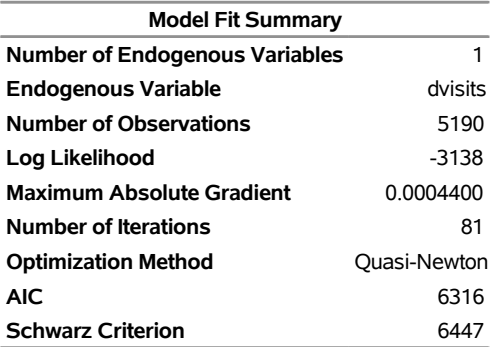

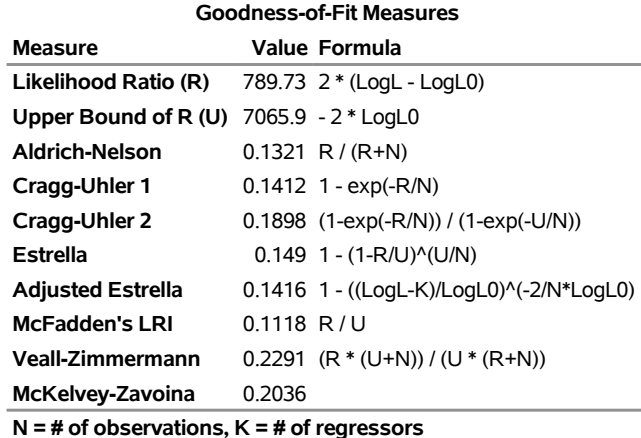

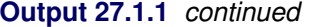

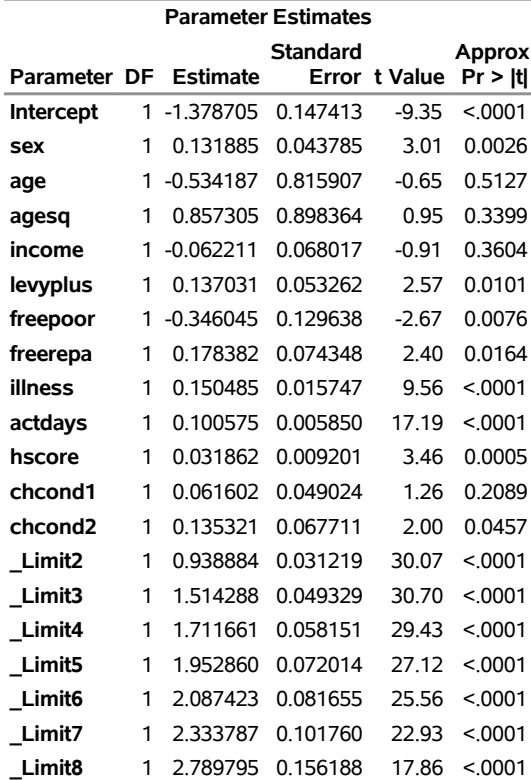

**N = # of observations, K = # of regressors**

By default, ordinal probit/logit models are estimated assuming that the first threshold or limit parameter  $(\mu_1)$ is 0. However, this parameter can also be estimated when the LIMIT1=VARYING option is specified. The probability that  $y_i^*$ i belongs to the *j*th category is defined as

$$
P[\mu_{j-1} < y_i^* < \mu_j] = F(\mu_j - \mathbf{x}_i' \boldsymbol{\beta}) - F(\mu_{j-1} - \mathbf{x}_i' \boldsymbol{\beta})
$$

where  $F(\cdot)$  is the logistic or standard normal CDF,  $\mu_0 = -\infty$  and  $\mu_9 = \infty$ . [Output 27.1.2](#page-2009-0) lists ordinal probit estimates computed in the following program. Note that the intercept term is suppressed for model identification when  $\mu_1$  is estimated.

```
/*-- Ordered Probit --*/
proc qlim data=docvisit;
   model dvisits = sex age agesq income levyplus
                   freepoor freerepa illness actdays hscore
                   chcond1 chcond2 / discrete(d=normal) limit1=varying;
```
<span id="page-2009-0"></span>**run;**

**Output 27.1.2** Ordinal Probit Parameter Estimates with LIMIT1=VARYING

#### **Estimating an Ordinal Probit Model**

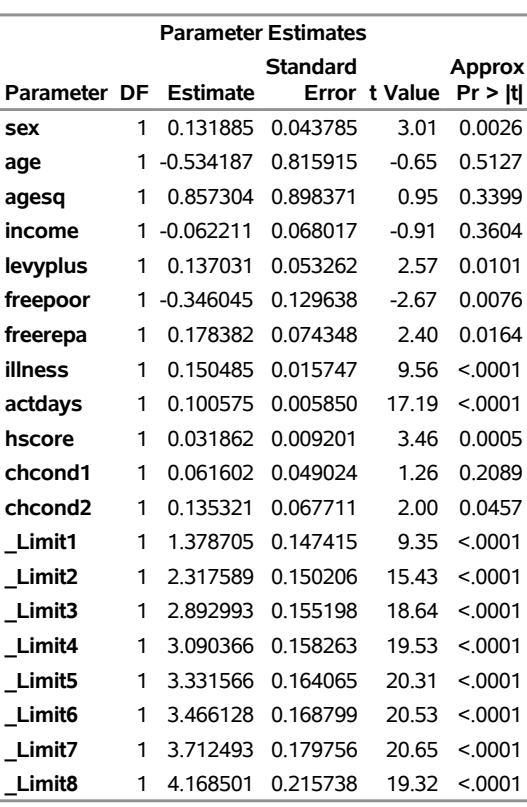

#### **The QLIM Procedure**

## **Example 27.2: Tobit Analysis**

The following statements show a subset of the [Mroz](#page-2035-2) [\(1987\)](#page-2035-2) data set. In these data, Hours is the number of hours the wife worked outside the household in a given year, Yrs\_Ed is the years of education, and Yrs\_Exp is the years of work experience. A Tobit model will be fit to the hours worked with years of education and experience as covariates.

By the nature of the data, it is clear that there are a number of women who committed some positive number of hours to outside work ( $y_i > 0$  is observed). There are also a number of women who did not work at all  $(y<sub>i</sub> = 0$  is observed). This produces the model

$$
y_i^* = \mathbf{x}_i' \boldsymbol{\beta} + \epsilon_i
$$

$$
y_i = \begin{cases} y_i^* & \text{if } y_i^* > 0\\ 0 & \text{if } y_i^* \le 0 \end{cases}
$$

where  $\epsilon_i \sim \text{iid} N(0, \sigma^2)$ . The set of explanatory variables is denoted by  $\mathbf{x}_i$ .

```
title1 'Estimating a Tobit Model';
data subset;
  input Hours Yrs_Ed Yrs_Exp @@;
datalines;
0 8 9 0 8 12 0 9 10 0 10 15 0 11 4 0 11 6
1000 12 1 1960 12 29 0 13 3 2100 13 36
3686 14 11 1920 14 38 0 15 14 1728 16 3
1568 16 19 1316 17 7 0 17 15
;
/*-- Tobit Model --*/
proc qlim data=subset;
  model hours = yrs_ed yrs_exp;
  endogenous hours ~ censored(lb=0);
run;
```
<span id="page-2010-0"></span>The output of the QLIM procedure is shown in [Output 27.2.1.](#page-2010-0)

**Output 27.2.1** Tobit Analysis Results

## **Estimating a Tobit Model**

### **The QLIM Procedure**

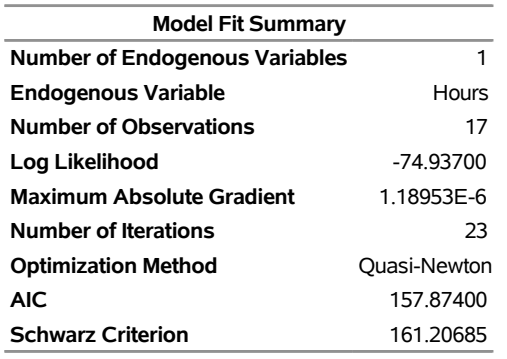

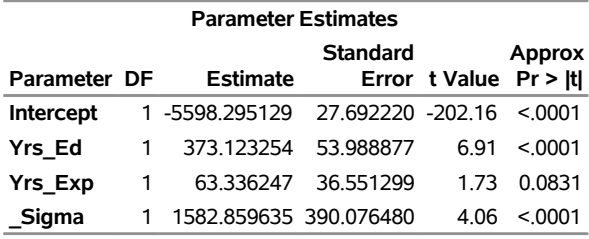

The "Parameter Estimates" table has four rows. The first three of these rows correspond to the vector estimate of the regression coefficients  $\beta$ . The last one is called \_Sigma, which corresponds to the estimate of the error variance  $\sigma$ .

## **Example 27.3: Bivariate Probit Analysis**

This example shows how to estimate a bivariate probit model. Note the INIT statement in the following program, which sets the initial values for some parameters in the optimization:

```
title1 'Estimating a Bivariate Probit Model';
```

```
data a;
  keep y1 y2 x1 x2;
  do i = 1 to 500;
     x1 = rannor( 19283 );
     x2 = rannor( 19283 );
     u1 = rannor( 19283 );
     u2 = rannor( 19283 );
     y1l = 1 + 2 * x1 + 3 * x2 + u1;
     y21 = 3 + 4 \times x1 - 2 \times x2 + u1 \times .2 + u2;if (y11 > 0) then y1 = 1;
     else y1 = 0;
     if ( y2l > 0 ) then y2 = 1;
     else y2 = 0;
     output;
   end;
run;
/*-- Bivariate Probit --*/
proc qlim data=a method=qn;
   init y1.x1 2.8, y1.x2 2.1, _rho .1;
  model y1 = x1 x2;
  model y2 = x1 x2;
   endogenous y1 y2 ~ discrete;
run;
```
<span id="page-2011-0"></span>The output of the QLIM procedure is shown in [Output 27.3.1.](#page-2011-0)

**Output 27.3.1** Bivariate Probit Analysis Results

### **Estimating a Bivariate Probit Model**

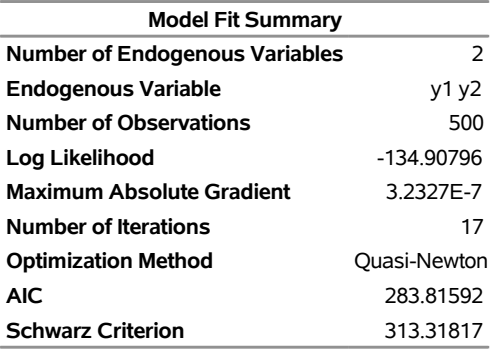

#### **The QLIM Procedure**

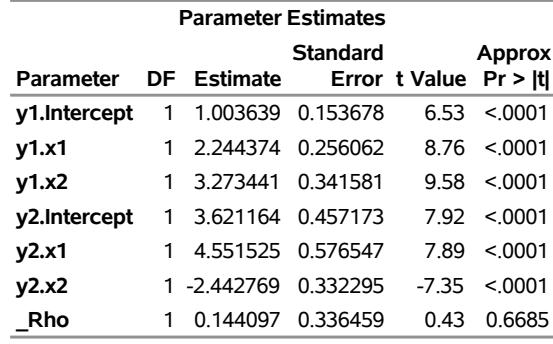

#### **Output 27.3.1** *continued*

## **Example 27.4: Sample Selection Model**

This example illustrates the use of PROC QLIM for sample selection models. The data set is the one from [Mroz](#page-2035-2) [\(1987\)](#page-2035-2). The goal is to estimate a wage offer function for married women, accounting for potential selection bias. Of the 753 women, the wage is observed for 428 working women. The labor force participation equation estimated in the introductory example is used for selection. The wage equation uses log wage (lwage) as the dependent variable. The explanatory variables in the wage equation are the woman's years of schooling (educ), wife's labor experience (exper), and square of experience (expersq). The program is as follows:

```
/*-- Sample Selection --*/
proc qlim data=mroz;
  model inlf = nwifeinc educ exper expersq
                age kidslt6 kidsge6 /discrete;
  model lwage = educ exper expersq / select(inlf=1);
run;
```
<span id="page-2012-0"></span>The output of the QLIM procedure is shown in [Output 27.4.1.](#page-2012-0)

#### **Output 27.4.1** Sample Selection

#### **Estimating a Heckman Selection Model**

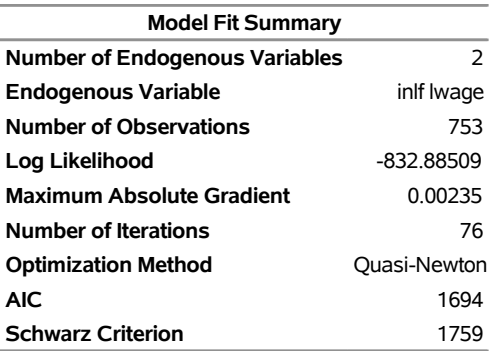

#### **The QLIM Procedure**

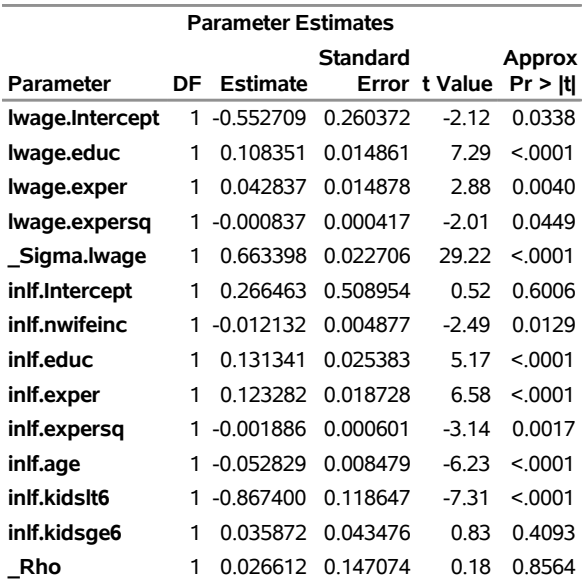

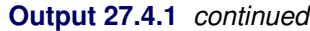

Note the correlation estimate is insignificant. This indicates that selection bias is not a big problem in the estimation of wage equation.

## **Example 27.5: Sample Selection Model with Truncation and Censoring**

In this example the data are generated such that the selection variable is discrete and the variable Y is truncated from below by zero. The program follows, with the results shown in [Output 27.5.1:](#page-2014-0)

```
title1 'Estimating a Sample Selection Model with Truncation';
```

```
data trunc;
   keep z y x1 x2;
   do i = 1 to 500;
      x1 = rannor( 19283 );
      x2 = rannor( 19283 );
      u1 = rannor( 19283 );
      u2 = rannor( 19283 );
      zl = 1 + 2 * x1 + 3 * x2 + u1;
      y = 3 + 4 \times x1 - 2 \times x2 + u1 \times 2 + u2;if ( zl > 0 ) then z = 1;
      else z = 0;
      if y>=0 then output;
   end;
run;
/*-- Sample Selection with Truncation --*/
proc qlim data=trunc method=qn;
  model z = x1 x2 / discrete;
   model y = x1 x2 / select(z=1) truncated(lb=0);
run;
```
**Output 27.5.1** Sample Selection with Truncation

## <span id="page-2014-0"></span>**Estimating a Sample Selection Model with Truncation**

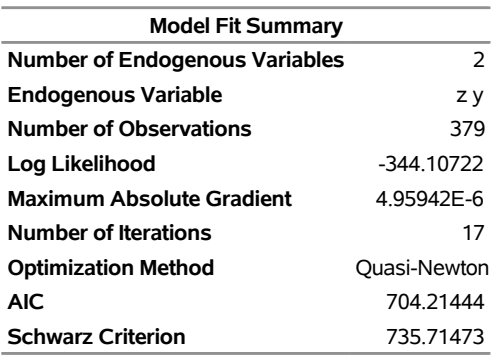

#### **The QLIM Procedure**

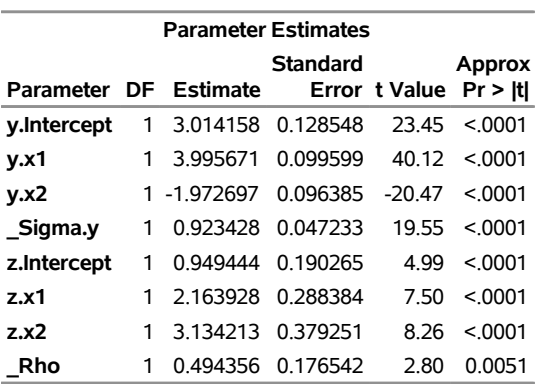

In the following statements the data are generated such that the selection variable is discrete and the variable Y is censored from below by zero. The results are shown in [Output 27.5.2.](#page-2015-0)

```
title1 'Estimating a Sample Selection Model with Censoring';
```

```
data cens;
  keep z y x1 x2;
  do i = 1 to 500;
     x1 = rannor( 19283 );
     x2 = rannor( 19283 );
     u1 = rannor( 19283 );
     u2 = rannor( 19283 );
     zl = 1 + 2 * x1 + 3 * x2 + u1;
     yl = 3 + 4 * x1 - 2 * x2 + u1*.2 + u2;
     if ( zl > 0 ) then z = 1;
     else z = 0;
     if (y1 > 0) then y = y1;
     else y = 0;
     output;
  end;
run;
```

```
/*-- Sample Selection with Censoring --*/
proc qlim data=cens method=qn;
  model z = x1 x2 / discrete;
  model y = x1 x2 / select(z=1) censored(lb=0);
run;
```
## **Output 27.5.2** Sample Selection with Censoring

## **Estimating a Sample Selection Model with Censoring**

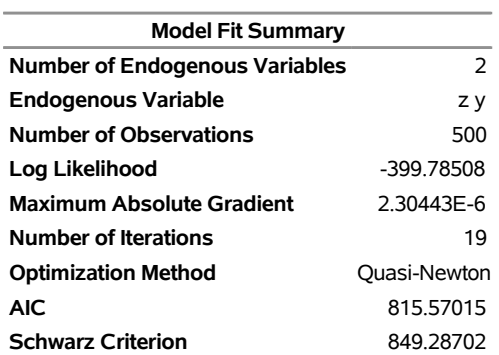

#### **The QLIM Procedure**

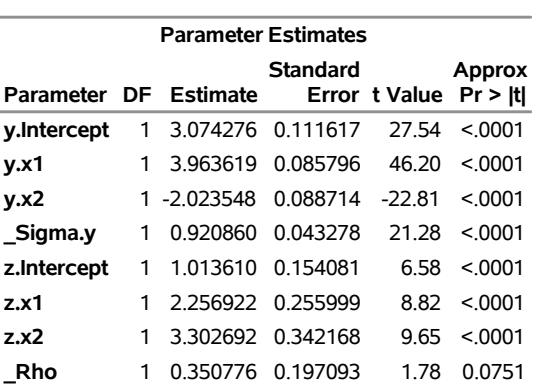

# **Example 27.6: Types of Tobit Models**

The following five examples show how to estimate different types of Tobit models (see the section ["Types of](#page-1953-0) [Tobit Models"](#page-1953-0) on page 1948). [Output 27.6.1](#page-2016-0) through [Output 27.6.5](#page-2020-0) show the results of the corresponding programs.

*Type 1 Tobit*

```
title1 'Estimating a Type 1 Tobit Model';
data a1;
  keep y x;
  do i = 1 to 500;
     x = rannor( 19283 );
     u = rannor( 19283 );
```
```
y1 = 1 + 2 \times x + u;if ( yl > 0 ) then y = yl;
     else y = 0;
     output;
  end;
run;
/*-- Type 1 Tobit --*/
proc qlim data=a1 method=qn;
  model y = x;
  endogenous y ~ censored(lb=0);
run;
```
#### **Output 27.6.1** Type 1 Tobit

#### **Estimating a Type 1 Tobit Model**

#### **The QLIM Procedure**

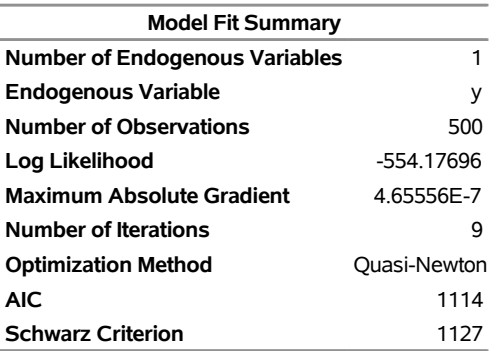

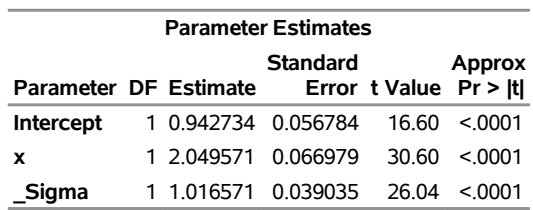

#### *Type 2 Tobit*

```
title1 'Estimating a Type 2 Tobit Model';
data a2;
  keep y1 y2 x1 x2;
  do i = 1 to 500;
     x1 = rannor( 19283 );
     x2 = rannor( 19283 );
     u1 = rannor( 19283 );
     u2 = rannor( 19283 );
     y1l = 1 + 2 * x1 + 3 * x2 + u1;
     y2l = 3 + 4 * x1 - 2 * x2 + u1*.2 + u2;
     if (y11 > 0) then y1 = 1;
     else y1 = 0;
     if ( y1l > 0 ) then y2 = y2l;
```

```
else y2 = 0;
     output;
  end;
run;
/*-- Type 2 Tobit --*/
proc qlim data=a2 method=qn;
  model y1 = x1 x2 / discrete;
  model y2 = x1 x2 / select(y1=1);
run;
```
#### **Output 27.6.2** Type 2 Tobit

#### **Estimating a Type 2 Tobit Model**

#### **The QLIM Procedure**

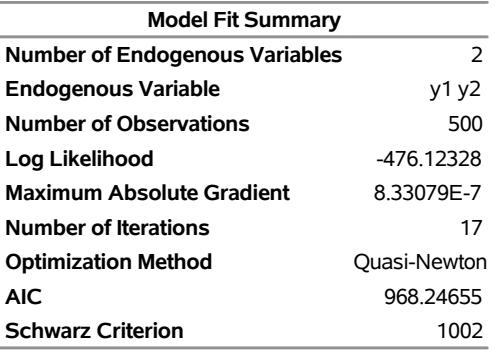

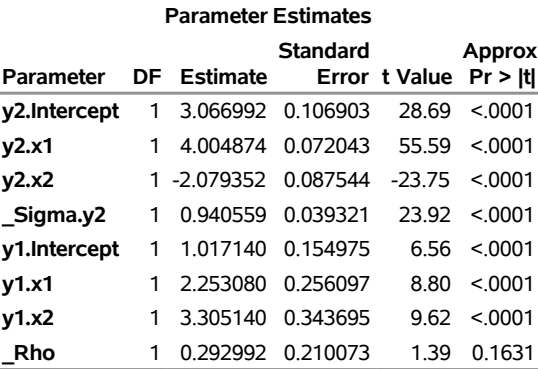

#### *Type 3 Tobit*

```
title1 'Estimating a Type 3 Tobit Model';
data a3;
  keep y1 y2 x1 x2;
  do i = 1 to 500;
     x1 = rannor( 19283 );
     x2 = rannor( 19283 );
     u1 = rannor( 19283 );
     u2 = rannor( 19283 );
     y1l = 1 + 2 * x1 + 3 * x2 + u1;
     y21 = 3 + 4 * x1 - 2 * x2 + u1*.2 + u2;
```

```
if ( y1l > 0 ) then y1 = y1l;
     else y1 = 0;
     if ( y1l > 0 ) then y2 = y2l;
     else y2 = 0;
     output;
  end;
run;
/*-- Type 3 Tobit --*/
proc qlim data=a3 method=qn;
  model y1 = x1 x2 / censored(lb=0);
  model y2 = x1 x2 / select(y1>0);
```
**run;**

#### **Output 27.6.3** Type 3 Tobit

#### **Estimating a Type 3 Tobit Model**

#### **The QLIM Procedure**

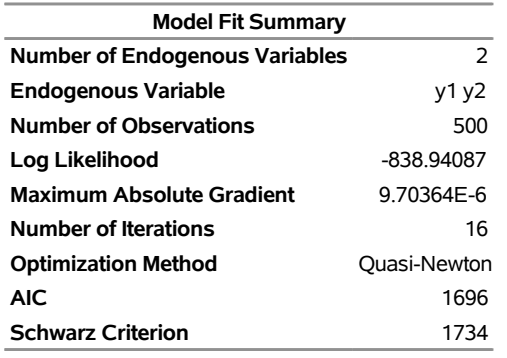

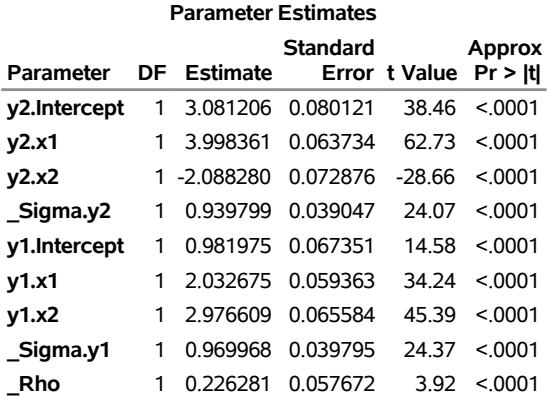

#### *Type 4 Tobit*

**title1 'Estimating a Type 4 Tobit Model';**

```
data a4;
  keep y1 y2 y3 x1 x2;
  do i = 1 to 500;
     x1 = rannor( 19283 );
     x2 = rannor( 19283 );
```

```
u1 = rannor( 19283 );
     u2 = rannor( 19283 );
     u3 = rannor( 19283 );
     y1l = 1 + 2 * x1 + 3 * x2 + u1;
     y21 = 3 + 4 \times x1 - 2 \times x2 + u1 \times .2 + u2;y3l = 0 - 1 * x1 + 1 * x2 + u1*.1 - u2*.5 + u3*.5;
     if (y11 > 0) then y1 = y11;
     else y1 = 0;
     if ( y1l > 0 ) then y2 = y2l;
     else y2 = 0;
     if ( y1l <= 0 ) then y3 = y3l;
     else y3 = 0;
     output;
  end;
run;
/*-- Type 4 Tobit --*/
proc qlim data=a4 method=qn;
  model y1 = x1 x2 / censored(lb=0);
  model y2 = x1 x2 / select(y1>0);
  model y3 = x1 x2 / select(y1<=0);
run;
```
#### **Output 27.6.4** Type 4 Tobit

#### **Estimating a Type 4 Tobit Model**

#### **The QLIM Procedure**

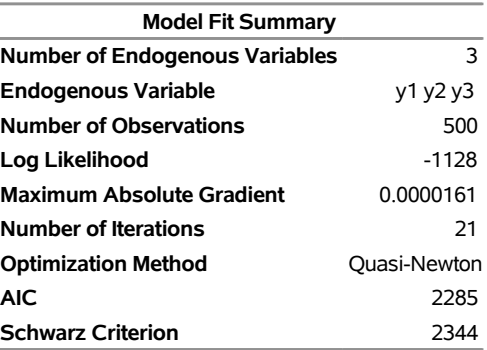

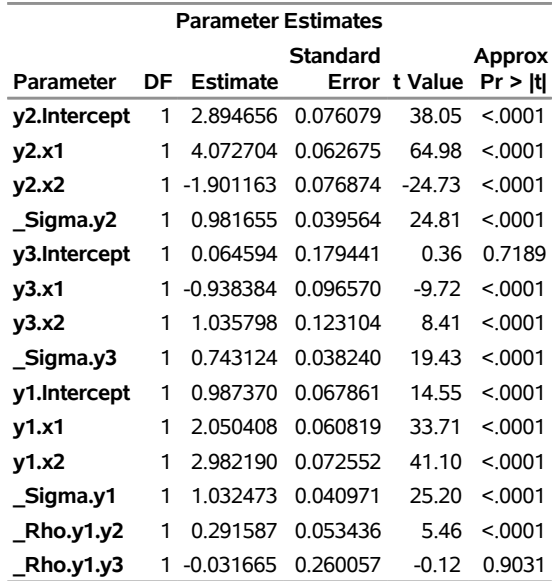

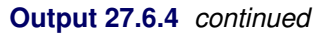

#### *Type 5 Tobit*

```
title1 'Estimating a Type 5 Tobit Model';
data a5;
  keep y1 y2 y3 x1 x2;
  do i = 1 to 500;
     x1 = rannor( 19283 );
     x2 = rannor( 19283 );
     u1 = rannor( 19283 );
     u2 = rannor( 19283 );
     u3 = rannor( 19283 );
     y1l = 1 + 2 * x1 + 3 * x2 + u1;
     y21 = 3 + 4 \times x1 - 2 \times x2 + u1 \times .2 + u2;y3l = 0 - 1 * x1 + 1 * x2 + u1*.1 - u2*.5 + u3*.5;
     if (y11 > 0) then y1 = 1;
     else y1 = 0;
     if (y11 > 0) then y2 = y21;
     else y2 = 0;
     if ( y1l <= 0 ) then y3 = y3l;
     else y3 = 0;
     output;
  end;
run;
/*-- Type 5 Tobit --*/
proc qlim data=a5 method=qn;
  model y1 = x1 x2 / discrete;
  model y2 = x1 x2 / select(y1>0);
  model y3 = x1 x2 / select(y1<=0);
run;
```
#### **Output 27.6.5** Type 5 Tobit

#### **Estimating a Type 5 Tobit Model**

#### **The QLIM Procedure**

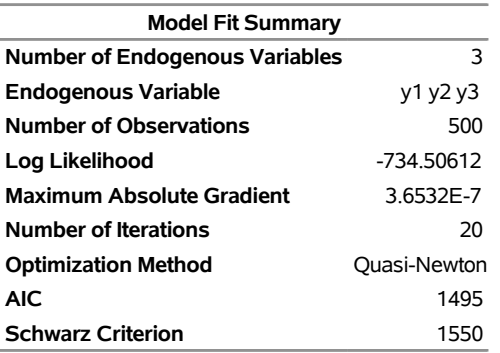

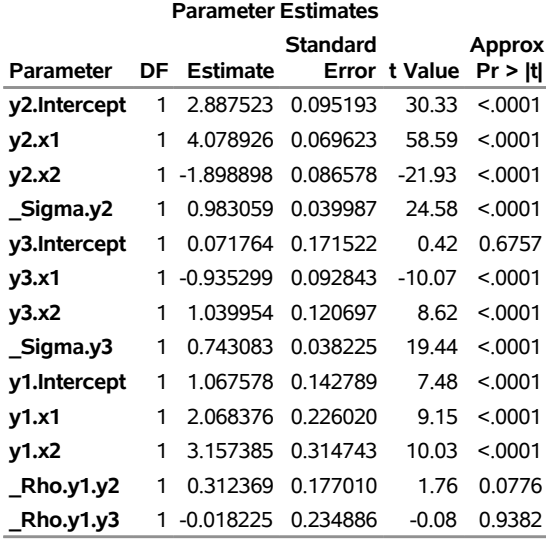

## **Example 27.7: Stochastic Frontier Models**

This example illustrates the estimation of stochastic frontier production and cost models.

First, a production function model is estimated. The data for this example were collected by Christensen Associates; they represent a sample of 125 observations on inputs and output for 10 airlines between 1970 and 1984. The explanatory variables (inputs) are fuel (LF), materials (LM), equipment (LE), labor (LL), and property (LP), and (LQ) is an index that represents passengers, charter, mail, and freight transported.

The following statements create the data set:

```
title1 'Estimating a Stochastic Frontier Production Model';
data airlines;
   input TS FIRM NI LQ LF LM LE LL LP;
datalines;
```
**1 1 15 -0.0484 0.2473 0.2335 0.2294 0.2246 0.2124 1 1 15 -0.0133 0.2603 0.2492 0.241 0.2216 0.1069 2 1 15 0.088 0.2666 0.3273 0.3365 0.2039 0.0865**

**... more lines ...**

The following statements estimate a stochastic frontier exponential production model that uses Christensen Associates data:

```
/*-- Stochastic Frontier Production Model --*/
proc qlim data=airlines;
  model LQ=LF LM LE LL LP;
   endogenous LQ ~ frontier (type=exponential production);
run;
```
<span id="page-2022-0"></span>[Figure 27.7.1](#page-2022-0) shows the results from this production model.

#### **Output 27.7.1** Stochastic Frontier Production Model

#### **Estimating a Stochastic Frontier Production Model**

**The QLIM Procedure**

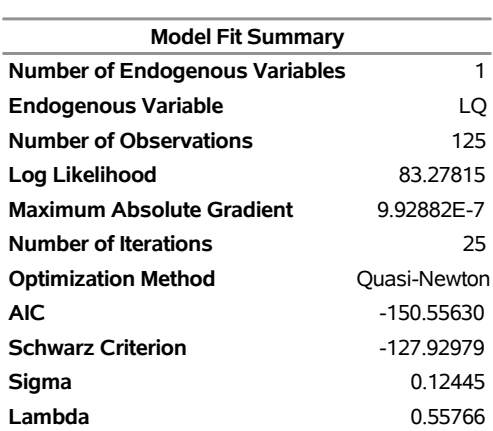

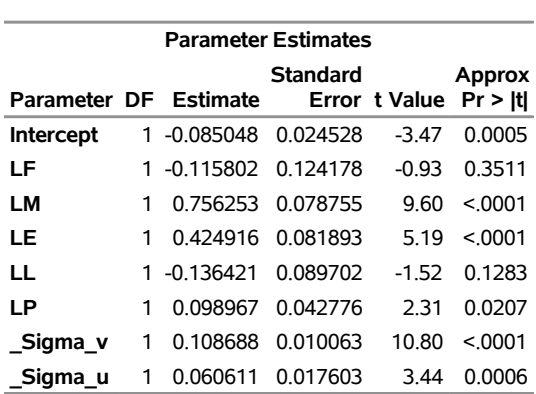

Similarly, the stochastic frontier production function can be estimated with TYPE=HALF or TYPE=TRUNCATED options that represent half-normal and truncated normal production models.

In the next step, stochastic frontier cost function is estimated. The data for the cost model are provided

by [Christensen and Greene](#page-2033-0) [\(1976\)](#page-2033-0). The data describe costs and production inputs of 145 U.S. electricity producers in 1955. The model being estimated follows the nonhomogeneous version of the Cobb-Douglas cost function:

$$
\log\left(\frac{\text{Cost}}{\text{FPrice}}\right) = \beta_0 + \beta_1\log\left(\frac{\text{KPrice}}{\text{FPrice}}\right) + \beta_2\log\left(\frac{\text{LPrice}}{\text{FPrice}}\right) + \beta_3\log(\text{Output}) + \beta_4\frac{1}{2}\log(\text{Output})^2 + \epsilon
$$

All dollar values are normalized by fuel price. The quadratic log of the output is added to capture nonlinearities due to scale effects in cost functions. New variables, log C PF, log PK PF, log PL PF, log y, and log y sq, are created to reflect transformations. The following statements create the data set and transformed variables:

```
title1 'Estimating a Stochastic Frontier Cost Model';
data electricity;
   input Firm Year Cost Output LPrice LShare KPrice KShare FPrice FShare;
datalines;
 1 1955 .0820 2.0 2.090 .3164 183.000 .4521 17.9000 .2315
 2 1955 .6610 3.0 2.050 .2073 174.000 .6676 35.1000 .1251
 3 1955 .9900 4.0 2.050 .2349 171.000 .5799 35.1000 .1852
   ... more lines ...
/* Data transformations */
data electricity;
   set electricity;
   label Firm="firm index"
        Year="1955 for all observations"
        Cost="Total cost"
        Output="Total output"
        LPrice="Wage rate"
        LShare="Cost share for labor"
        KPrice="Capital price index"
        KShare="Cost share for capital"
        FPrice="Fuel price"
        FShare"Cost share for fuel";
   log_C_PF=log(Cost/FPrice);
   log_PK_PF=log(KPrice/FPrice);
   log_PL_PF=log(LPrice/FPrice);
   log_y=log(Output);
   log_y_sq=log_y**2/2;
```

```
run;
```
The following statements estimate a stochastic frontier exponential cost model that uses [Christensen and](#page-2033-0) [Greene](#page-2033-0) [\(1976\)](#page-2033-0) data:

```
/*-- Stochastic Frontier Cost Model --*/
proc qlim data=electricity;
   model log_C_PF = log_PK_PF log_PL_PF log_y log_y_sq;
   endogenous log_C_PF ~ frontier (type=exponential cost);
run;
```
<span id="page-2023-0"></span>[Output 27.7.2](#page-2023-0) shows the results.

#### **Output 27.7.2** Exponential Distribution

#### **Estimating a Stochastic Frontier Cost Model**

#### **The QLIM Procedure**

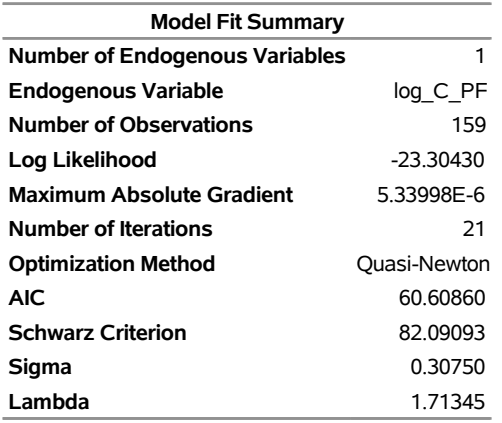

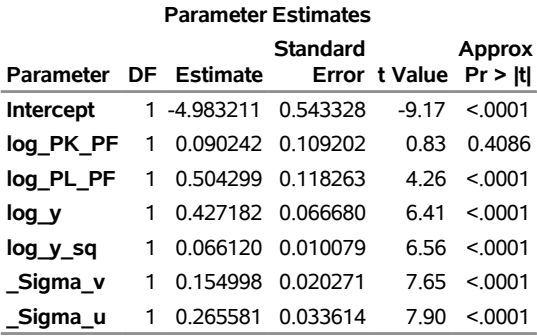

Similarly, the stochastic frontier cost model can be estimated with TYPE=HALF or TYPE=TRUNCATED options that represent half-normal and truncated normal errors.

The following statements illustrate the half-normal option:

```
/*-- Stochastic Frontier Cost Model --*/
proc qlim data=electricity;
  model log_C_PF = log_PK_PF log_PL_PF log_y log_y_sq;
   endogenous log_C_PF ~ frontier (type=half cost);
run;
```
<span id="page-2024-0"></span>[Output 27.7.3](#page-2024-0) shows the result.

#### **Output 27.7.3** Half-Normal Distribution

#### **Estimating a Stochastic Frontier Cost Model**

#### **The QLIM Procedure**

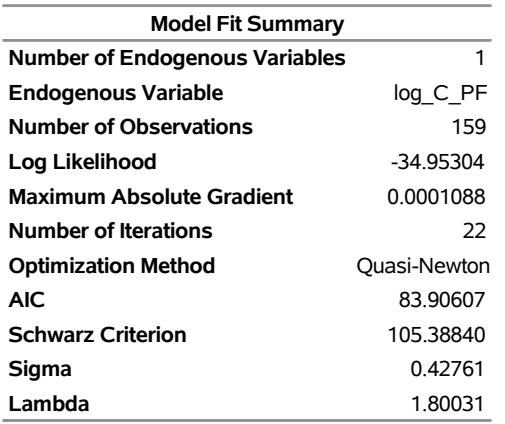

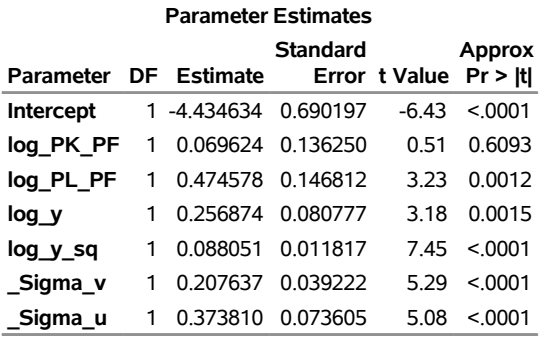

The following statements illustrate the truncated normal option:

```
/*-- Stochastic Frontier Cost Model --*/
proc qlim data=electricity;
  model log_C_PF = log_PK_PF log_PL_PF log_y log_y_sq;
  endogenous log_C_PF ~ frontier (type=truncated cost);
run;
```
<span id="page-2025-0"></span>[Output 27.7.4](#page-2025-0) shows the results.

## **Output 27.7.4** Truncated Normal Distribution **Estimating a Stochastic Frontier Cost Model**

#### **The QLIM Procedure**

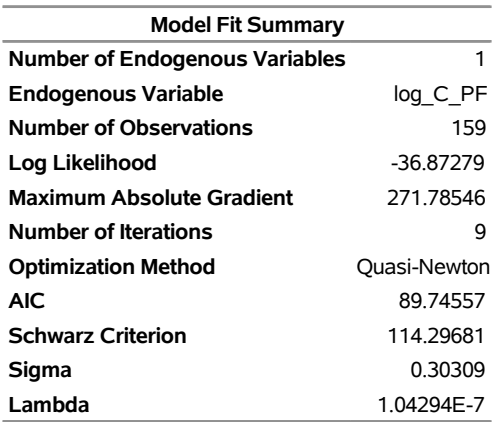

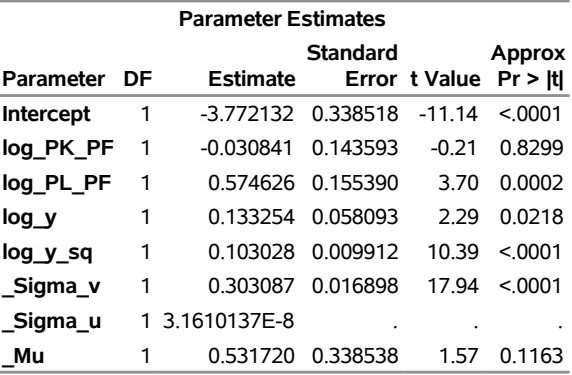

If no PRODUCTION or COST option is specified, the stochastic frontier production model is estimated by default.

## **Example 27.8: Bayesian Modeling**

This example illustrates how to use the QLIM procedure to perform Bayesian analysis. The generated data mimic a hypothetical scenario in which you study the number of tickets sold for a sports event given the probability of the hosting team winning and the price of the tickets. The following statements create the data set:

```
title1 'Bayesian Analysis';
ods graphics on;
data test;
   do i=1 to 200;
     e1 = rannor(8726)*2000;
      WinChance = ranuni(8772);
```

```
Price = 10+ranexp(8773)*4;
      y = 48000 + 5000*WinChance - 100 * price + e1;
      if y>50000 then TicketSales = 50000;
      if y<=50000 then TicketSales = y;
      output;
   end;
  keep WinChance price y TicketSales;
run;
```
The following statements perform Bayesian analysis of a Tobit model:

```
proc qlim data=test plots(prior)=all;
  model TicketSales = WinChance price;
   endogenous TicketSales ~ censored(lb=0 ub= 50000);
  prior intercept~normal(mean=48000);
  prior WinChance~normal(mean=5000);
  prior Price~normal(mean=-100);
  bayes NBI=10000 NMC=30000 THIN=1 ntrds=1 DIAG=ALL STATS=ALL seed=2;
run;
```
<span id="page-2027-0"></span>[Output 27.8.1](#page-2027-0) shows the results from the maximum likelihood estimation and the Bayesian analysis with diffuse prior of this Tobit model.

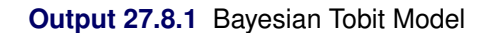

#### **Bayesian Analysis**

#### **The QLIM Procedure**

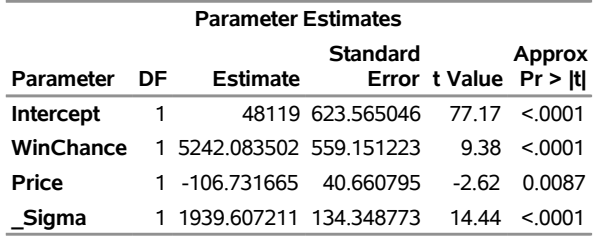

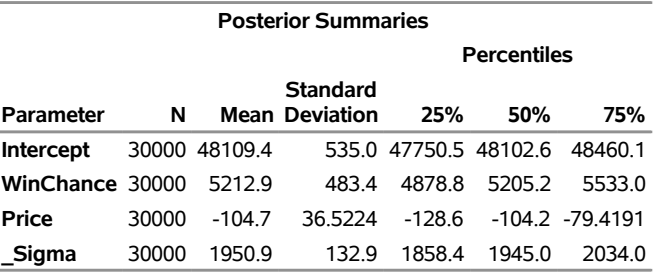

<span id="page-2027-1"></span>[Output 27.8.2](#page-2027-1) shows a graphical representation of MLE, prior, and posterior distributions.

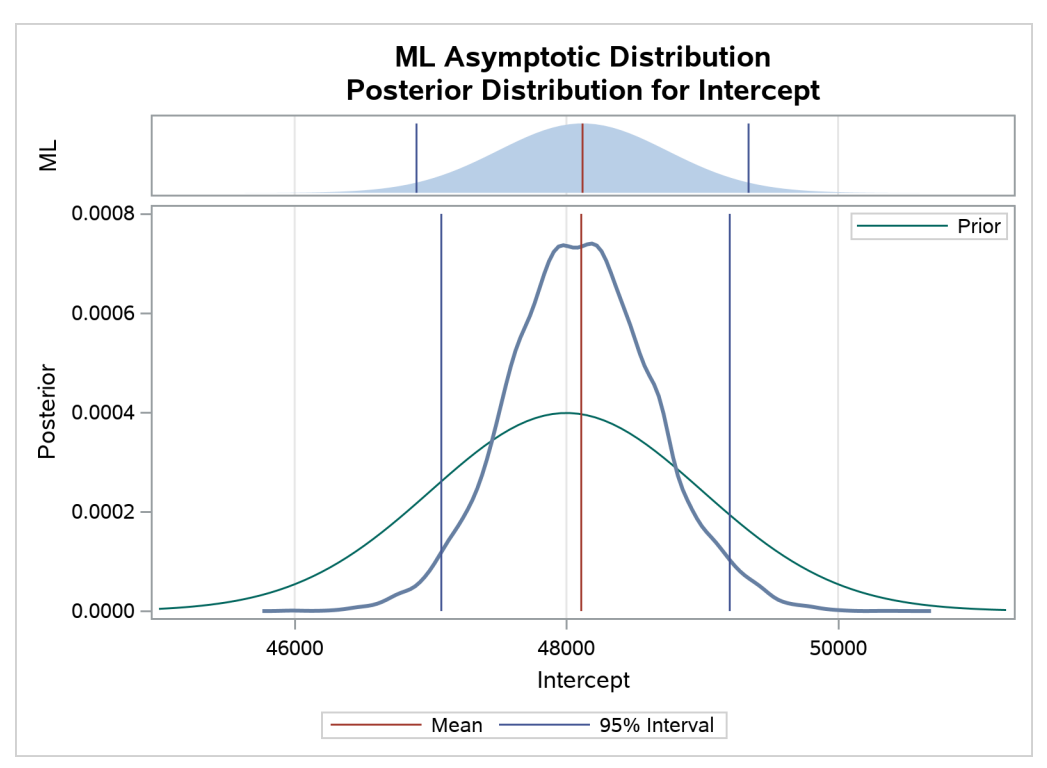

**Output 27.8.2** Predictive Analysis by Observation Number

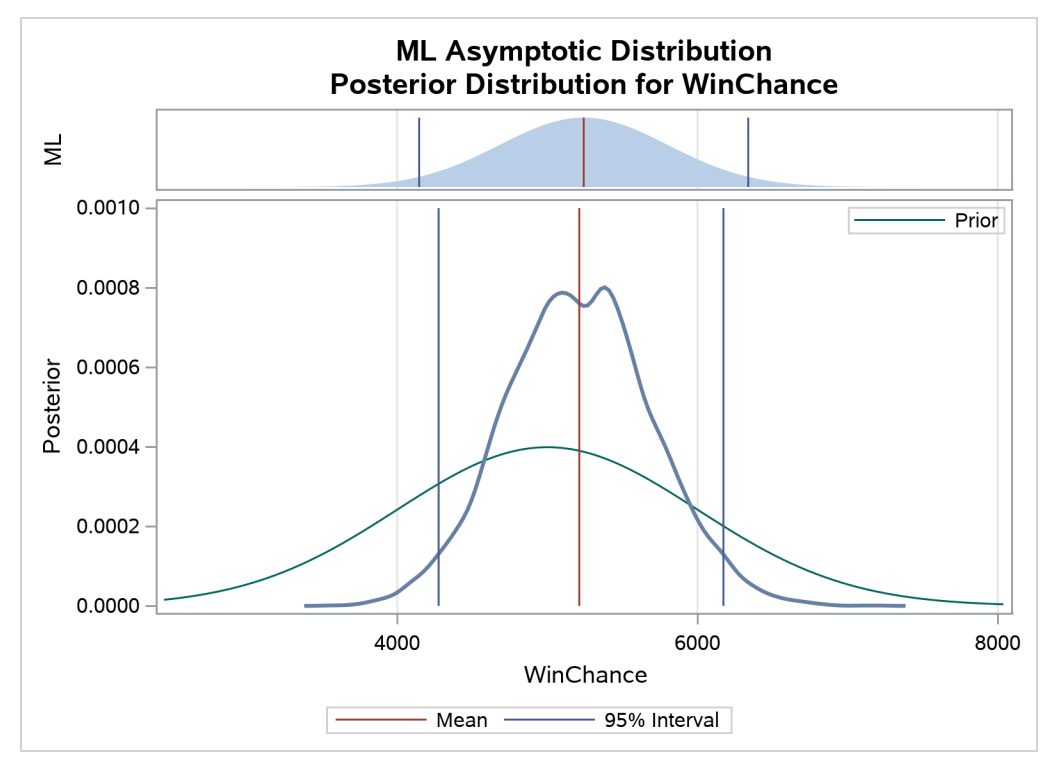

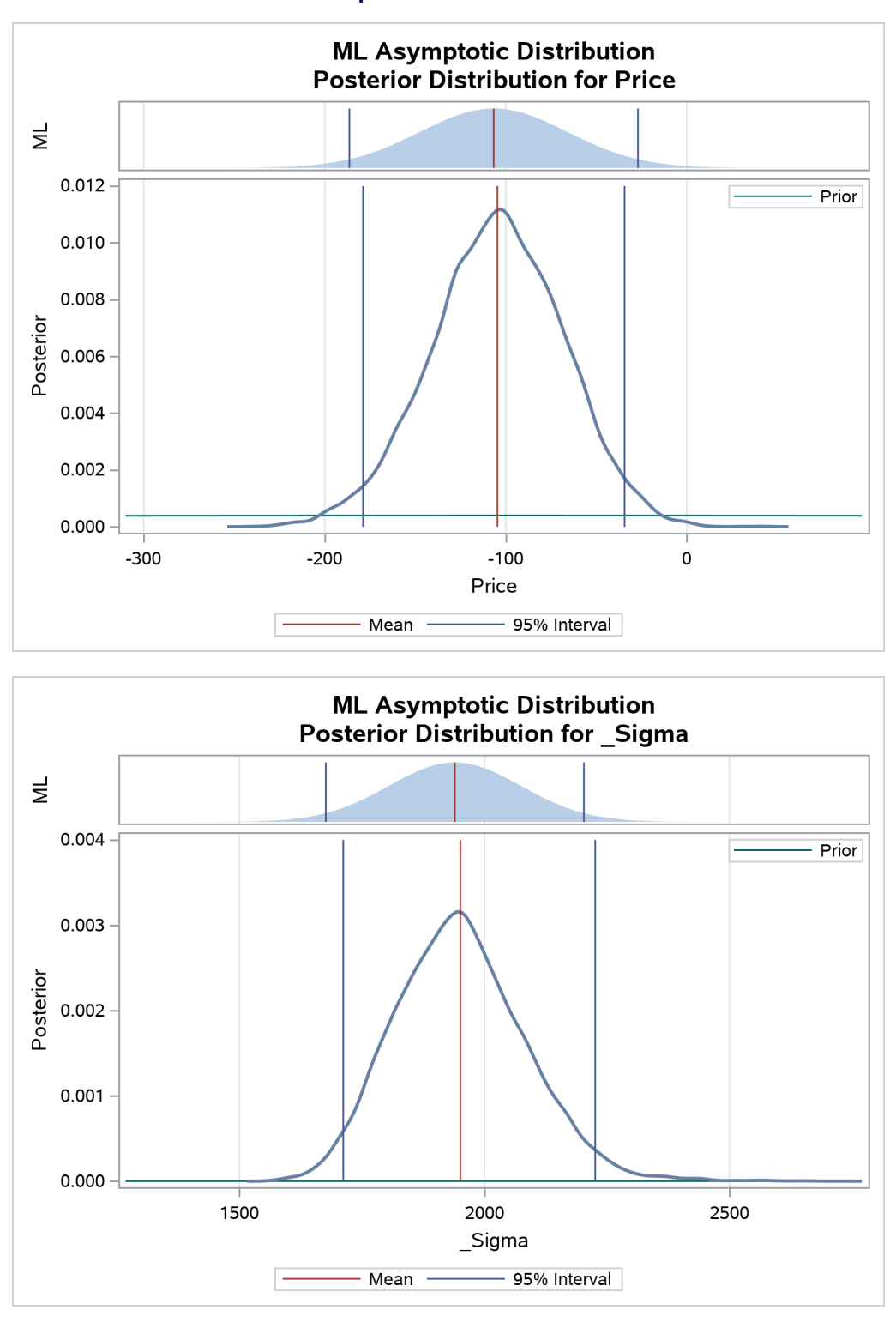

**Output 27.8.2** *continued*

<span id="page-2029-0"></span>The validity of the MCMC sampling phase can be monitored with [Output 27.8.3.](#page-2029-0)

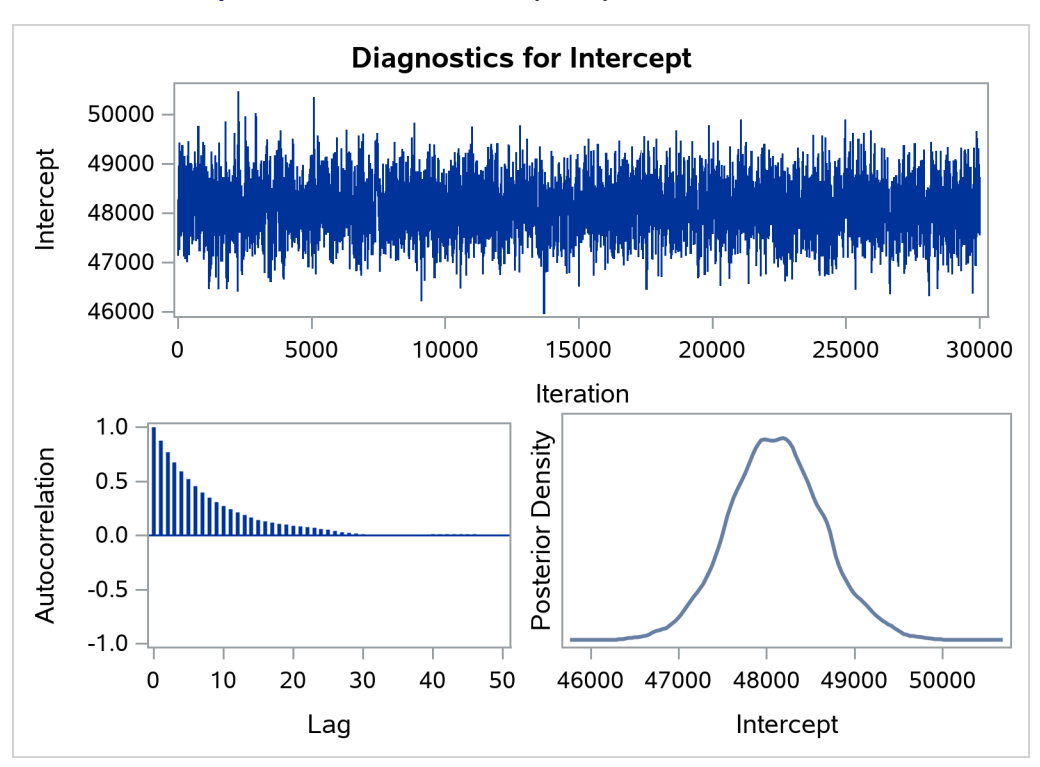

**Output 27.8.3** Predictive Analysis by Observation Number

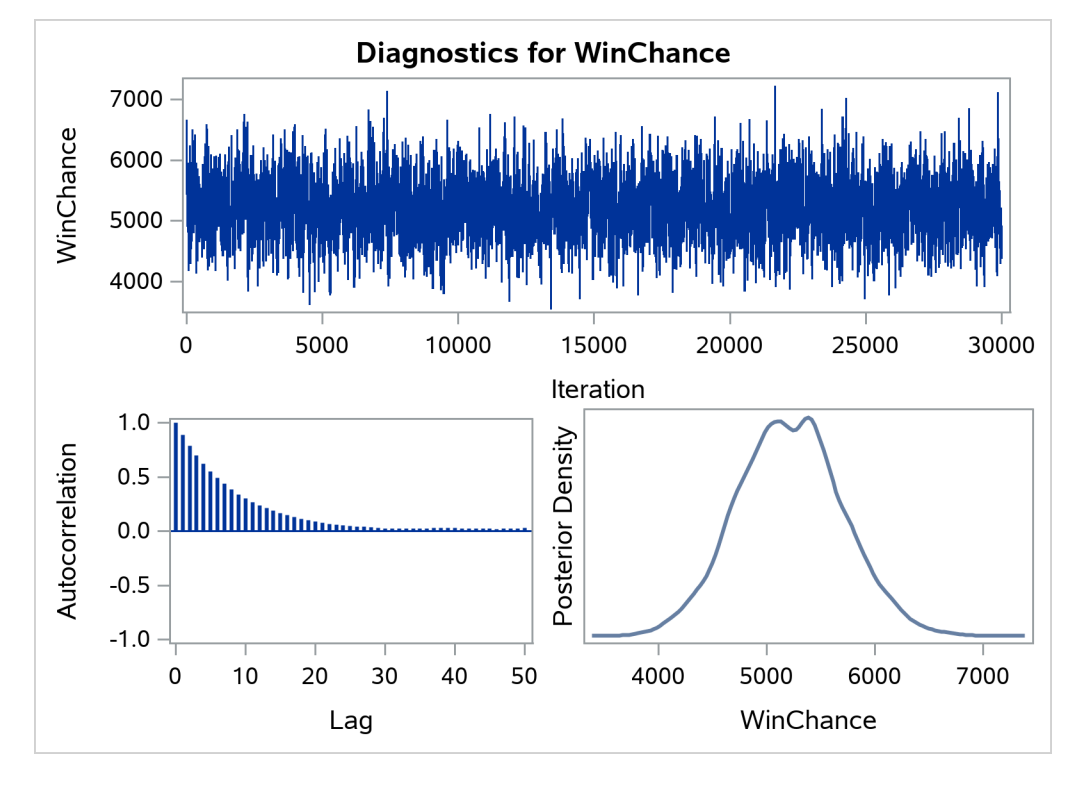

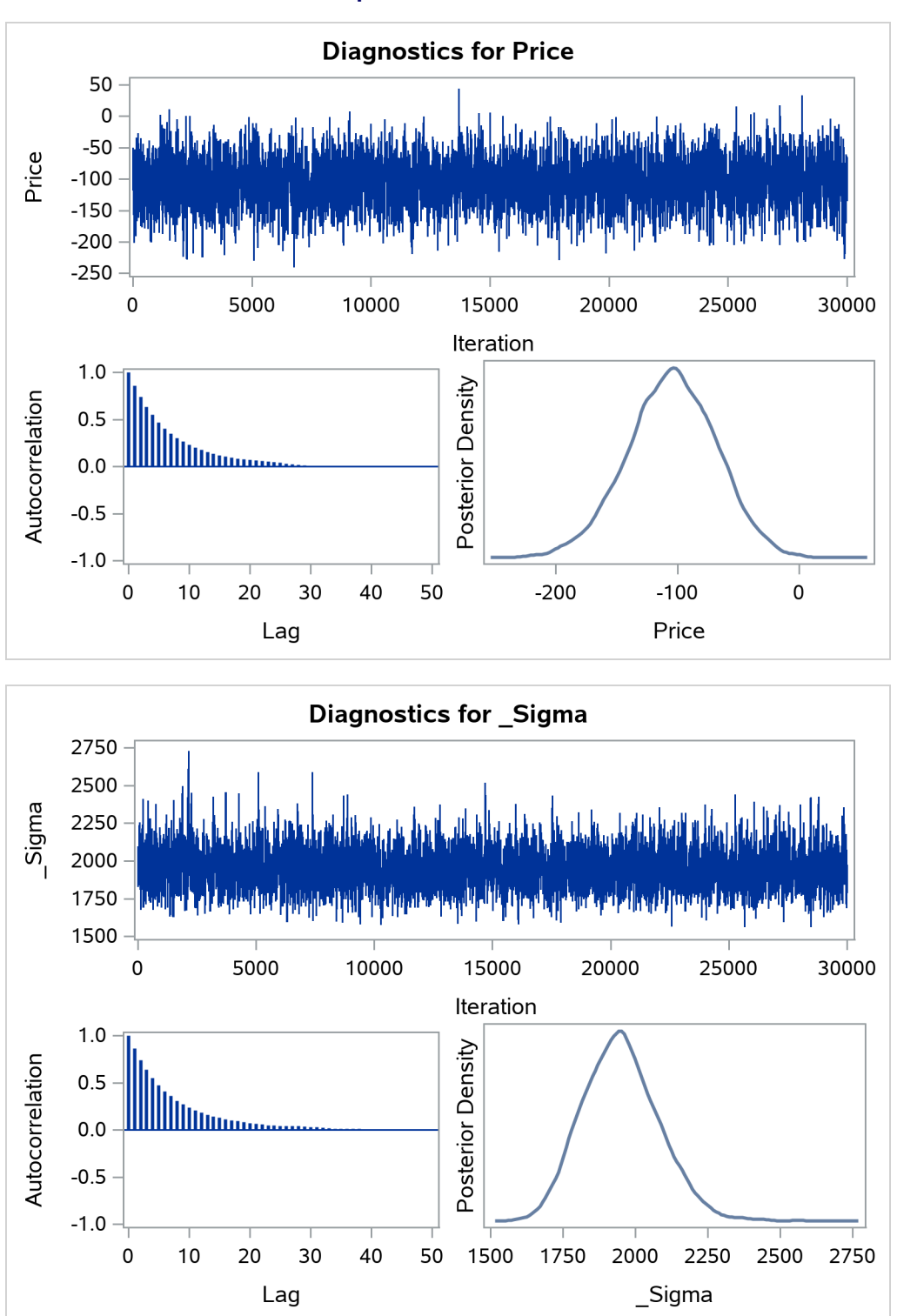

**Output 27.8.3** *continued*

<span id="page-2031-0"></span>Finally the prior and the posterior predictive analyses are represented in [Output 27.8.4.](#page-2031-0)

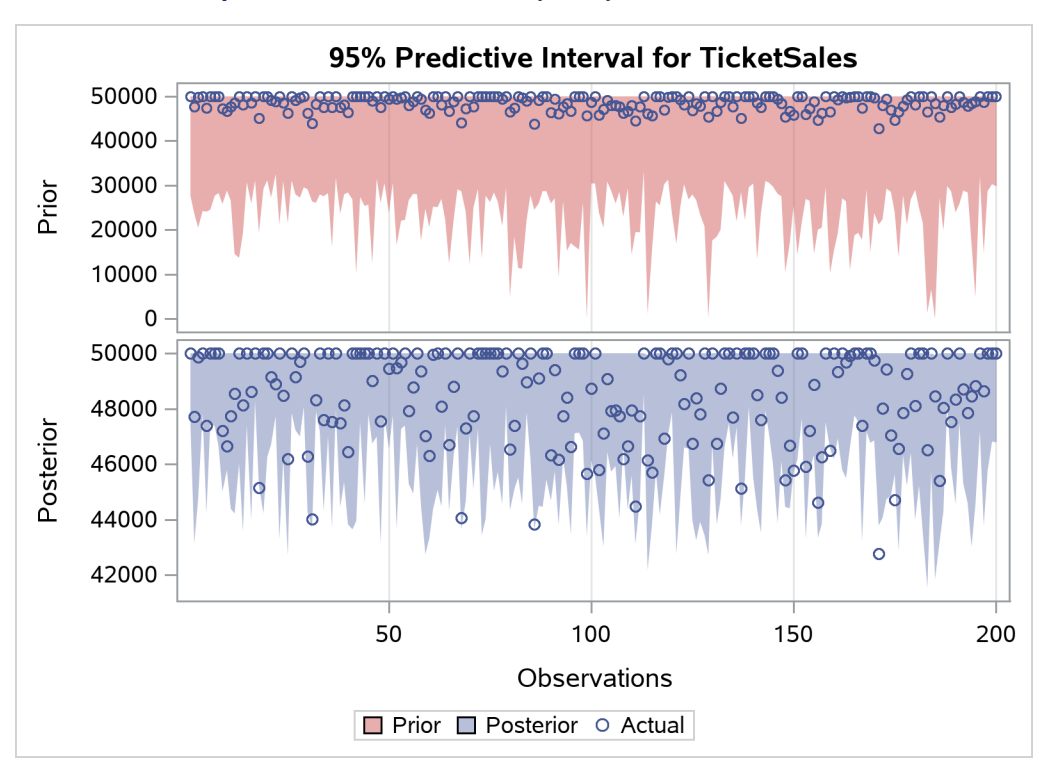

**Output 27.8.4** Predictive Analysis by Observation Number

# **References**

- Abramowitz, M., and Stegun, I. A., eds. (1970). *Handbook of Mathematical Functions with Formulas, Graphs, and Mathematical Tables.* 9th printing. New York: Dover.
- Aigner, C., Lovell, C. A. K., and Schmidt, P. (1977). "Formulation and Estimation of Stochastic Frontier Production Function Models." *Journal of Econometrics* 6:21–37.
- Aitchison, J., and Silvey, S. (1957). "The Generalization of Probit Analysis to the Case of Multiple Responses." *Biometrika* 44:131–140.
- Amemiya, T. (1978a). "The Estimation of a Simultaneous Equation Generalized Probit Model." *Econometrica* 46:1193–1205.
- Amemiya, T. (1978b). "On a Two-Step Estimate of a Multivariate Logit Model." *Journal of Econometrics* 8:13–21.
- Amemiya, T. (1981). "Qualitative Response Models: A Survey." *Journal of Economic Literature* 19:483–536.
- Amemiya, T. (1984). "Tobit Models: A Survey." *Journal of Econometrics* 24:3–61.
- Amemiya, T. (1985). *Advanced Econometrics*. Cambridge, MA: Harvard University Press.
- Battese, G. E., and Coelli, T. J. (1988). "Prediction of Firm-Level Technical Efficiencies with a Generalized Frontier Production Function and Panel Data." *Journal of Econometrics* 38:387–399.
- Ben-Akiva, M., and Lerman, S. R. (1985). *Discrete Choice Analysis: Theory and Application to Travel Demand*. Cambridge, MA: MIT Press.
- Bera, A. K., Jarque, C. M., and Lee, L.-F. (1984). "Testing the Normality Assumption in Limited Dependent Variable Models." *International Economic Review* 25:563–578.
- Berger, J. O. (1985). *Statistical Decision Theory and Bayesian Analysis*. 2nd ed. New York: Springer-Verlag.
- Bhat, C. R. (2001). "Quasi-random Maximum Simulated Likelihood Estimation of the Mixed Multinomial Logit Model." *Transportation Research, Part B* 35:677–693.
- Bloom, D. E., and Killingsworth, M. R. (1985). "Correcting for Truncation Bias Caused by a Latent Truncation Variable." *Journal of Econometrics* 27:131–135.
- Box, G. E. P., and Cox, D. R. (1964). "An Analysis of Transformations." *Journal of the Royal Statistical Society, Series B* 26:211–234.
- Butler, J. S., and Moffitt, R. (1982). "A Computationally Efficient Quadrature Procedure for the One-Factor Multinomial Probit Model." *Econometrica* 50:761–764.
- Cameron, A. C., and Trivedi, P. K. (1986). "Econometric Models Based on Count Data: Comparisons and Applications of Some Estimators and Tests." *Journal of Applied Econometrics* 1:29–53.
- Cameron, A. C., and Trivedi, P. K. (1998). *Regression Analysis of Count Data*. Cambridge: Cambridge University Press.
- Chan, J. C. C., and Eisenstat, E. (2015). "Marginal Likelihood Estimation with the Cross-Entropy Method." *Econometric Reviews* 34:256–285.
- <span id="page-2033-0"></span>Christensen, L. R., and Greene, W. H. (1976). "Economies of Scale in U.S. Electric Power Generation." *Journal of Political Economy* 84:655–676.
- Coelli, T. J., Prasada Rao, D. S., and Battese, G. E. (1998). *An Introduction to Efficiency and Productivity Analysis*. London: Kluwer Academic.
- Copley, P. A., Doucet, M. S., and Gaver, K. M. (1994). "A Simultaneous Equations Analysis of Quality Control Review Outcomes and Engagement Fees for Audits of Recipients of Federal Financial Assistance." *Accounting Review* 69:244–256.
- Cox, D. R. (1970). *Analysis of Binary Data*. London: Metheun.
- Cox, D. R. (1972). "Regression Models and Life-Tables." *Journal of the Royal Statistical Society, Series B* 34:187–220. With discussion.
- Cox, D. R. (1975). "Partial Likelihood." *Biometrika* 62:269–276.
- Deis, D. R., and Hill, R. C. (1998). "An Application of the Bootstrap Method to the Simultaneous Equations Model of the Demand and Supply of Audit Services." *Contemporary Accounting Research* 15:83–99.
- Estrella, A. (1998). "A New Measure of Fit for Equations with Dichotomous Dependent Variables." *Journal of Business and Economic Statistics* 16:198–205.
- Gallant, A. R. (1987). *Nonlinear Statistical Models*. New York: John Wiley & Sons.
- Gelman, A., Carlin, J. B., Stern, H. S., and Rubin, D. B. (2004). *Bayesian Data Analysis*. 2nd ed. London: Chapman & Hall.
- Genz, A. (1992). "Numerical Computation of Multivariate Normal Probabilities." *Journal of Computational and Graphical Statistics* 1:141–150.
- Geweke, J. (1995). *Monte Carlo Simulation and Numerical Integration*. Staff Research Report 192, Federal Reserve Bank of Minneapolis.
- Godfrey, L. G. (1988). *Misspecification Tests in Econometrics*. Cambridge: Cambridge University Press.
- Gourieroux, C., Monfort, A., Renault, E., and Trognon, A. (1987). "Generalized Residuals." *Journal of Econometrics* 34:5–32.
- Greene, W. H. (1997). *Econometric Analysis*. 3rd ed. Upper Saddle River, NJ: Prentice-Hall.
- Greene, W. H. (2001). "Fixed and Random Effects in Nonlinear Models." Department of Economics, Leonard N. Stern School of Business, New York University.
- Gregory, A. W., and Veall, M. R. (1985). "On Formulating Wald Tests for Nonlinear Restrictions." *Econometrica* 53:1465–1468.
- Hajivassiliou, V. A. (1993). "Simulation Estimation Methods for Limited Dependent Variable Models." In *Econometrics*, edited by G. S. Maddala, C. R. Rao, and H. D. Vinod. Vol. 11 of Handbook of Statistics, 519–543. New York: Elsevier Science.
- Hajivassiliou, V. A., and McFadden, D. L. (1998). "The Method of Simulated Scores for the Estimation of LDV Models." *Econometrica* 66:863–896.
- Hajivassiliou, V. A., McFadden, D. L., and Ruud, P. A. (1996). "Simulation of Multivariate Normal Rectangle Probabilities and Their Derivatives: Theoretical and Computational Results." *Journal of Econometrics* 72:85–134.
- Halton, J. H. (1960). "On the Efficiency of Certain Quasi-random Sequences of Points in Evaluating Multi-dimensional Integrals." *Numerische Mathematik* 2:84–90.
- Heckman, J. J. (1978). "Dummy Endogenous Variables in a Simultaneous Equation System." *Econometrica* 46:931–959.
- Hinkley, D. V. (1975). "On Power Transformations to Symmetry." *Biometrika* 62:101–111.
- Jondrow, J., Lovell, C. A. K., Materov, I. S., and Schmidt, P. (1982). "On the Estimation of Technical Efficiency in the Stochastic Frontier Production Function Model." *Journal of Econometrics* 19:233–238.
- Kim, M., and Hill, R. C. (1993). "The Box-Cox Transformation-of-Variables in Regression." *Empirical Economics* 18:307–319.
- Kumbhakar, S. C., and Lovell, C. A. K. (2000). *Stochastic Frontier Analysis*. New York: Cambridge University Press.
- Lee, L.-F. (1981). "Simultaneous Equations Models with Discrete and Censored Dependent Variables." In *Structural Analysis of Discrete Data with Econometric Applications*, edited by C. F. Manski and D. McFadden, 346–364. Cambridge, MA: MIT Press.
- Long, J. S. (1997). *Regression Models for Categorical and Limited Dependent Variables*. Thousand Oaks, CA: Sage Publications.
- McFadden, D. (1974). "Conditional Logit Analysis of Qualitative Choice Behavior." In *Frontiers in Econometrics*, edited by P. Zarembka, 105–142. New York: Academic Press.
- McFadden, D. (1981). "Econometric Models of Probabilistic Choice." In *Structural Analysis of Discrete Data with Econometric Applications*, edited by C. F. Manski and D. McFadden, 2–50. Cambridge, MA: MIT Press.
- McKelvey, R. D., and Zavoina, W. (1975). "A Statistical Model for the Analysis of Ordinal Level Dependent Variables." *Journal of Mathematical Sociology* 4:103–120.
- Meeusen, W., and van den Broeck, J. (1977). "Efficiency Estimation from Cobb-Douglas Production Functions with Composed Error." *International Economic Review* 18:435–444.
- Morokoff, W. J., and Caflisch, R. E. (1995). "Quasi-Monte Carlo Integration." *Journal of Computational Physics* 122:218–230.
- Mroz, T. A. (1987). "The Sensitivity of an Empirical Model of Married Women's Work to Economic and Statistical Assumptions." *Econometrica* 55:765–799.
- Mroz, T. A. (1999). "Discrete Factor Approximations in Simultaneous Equation Models: Estimating the Impact of a Dummy Endogenous Variable on a Continuous Outcome." *Journal of Econometrics* 92:233–274.
- Nawata, K. (1994). "Estimation of Sample Selection Bias Models by the Maximum Likelihood Estimator and Heckman's Two-Step Estimator." *Economics Letters* 45:33–40.
- Parks, R. W. (1967). "Efficient Estimation of a System of Regression Equations When Disturbances Are Both Serially and Contemporaneously Correlated." *Journal of the American Statistical Association* 62:500–509.
- Phillips, C. B., and Park, J. Y. (1988). "On Formulating Wald Tests of Nonlinear Restrictions." *Econometrica* 56:1065–1083.
- Powers, D. A., and Xie, Y. (2000). *Statistical Methods for Categorical Data Analysis*. San Diego: Academic Press.
- Rivers, D., and Vuong, Q. H. (1988). "Limited Information Estimators and Exogeneity Tests for Simultaneous Probit Models." *Journal of Econometrics* 39:347–366.
- Roberts, G. O., Gelman, A., and Gilks, W. R. (1997). "Weak Convergence and Optimal Scaling of Random Walk Metropolis Algorithms." *Annals of Applied Probability* 7:110–120.
- Roberts, G. O., and Rosenthal, J. S. (2001). "Optimal Scaling for Various Metropolis-Hastings Algorithms." *Statistical Science* 16:351–367.
- Schervish, M. J. (1995). *Theory of Statistics*. New York: Springer-Verlag.
- Sloan, I. H., and Woźniakowski, H. (1998). "When Are Quasi-Monte Carlo Algorithms Efficient for High Dimensional Integrals?" *Journal of Complexity* 14:1–33.
- Spanier, J., and Maize, E. (1991). "Quasi-random Methods for Estimating Integrals Using Relatively Small Samples." *SIAM Review* 36:18–44.
- Stacy, E. W. (1962). "A Generalization of the Gamma Distribution." *Annals of Mathematical Statistics* 33:1187–1192.
- Train, K. E. (2009). *Discrete Choice Methods with Simulation*. 2nd ed. Cambridge: Cambridge University Press.
- Wooldridge, J. M. (2002). *Econometric Analysis of Cross Section and Panel Data*. Cambridge, MA: MIT Press.
- Wooldridge, J. M. (2010). *Econometric Analysis of Cross Section and Panel Data*. 2nd ed. Cambridge, MA: MIT Press.

# Chapter 28 The SEVERITY Procedure

## **Contents**

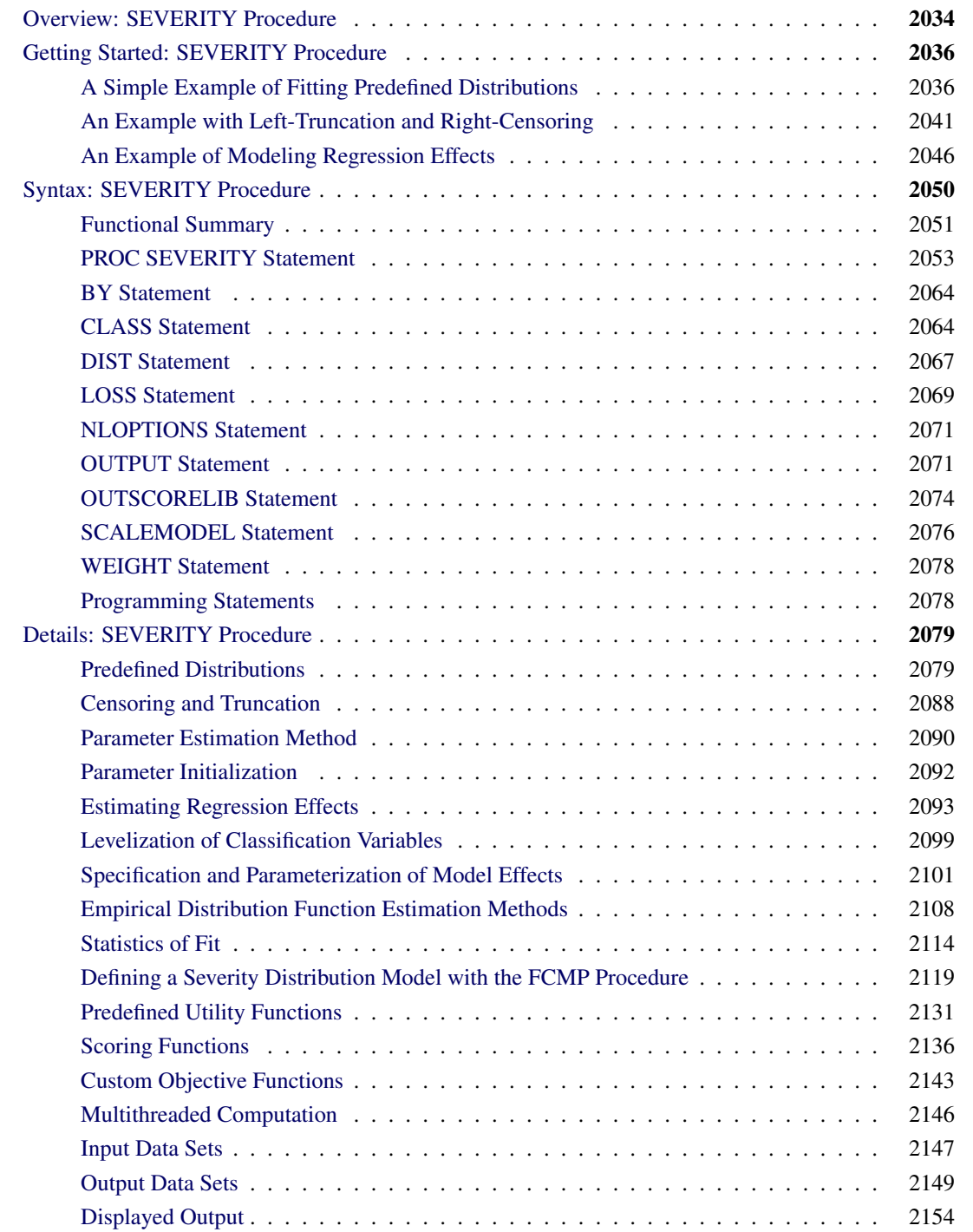

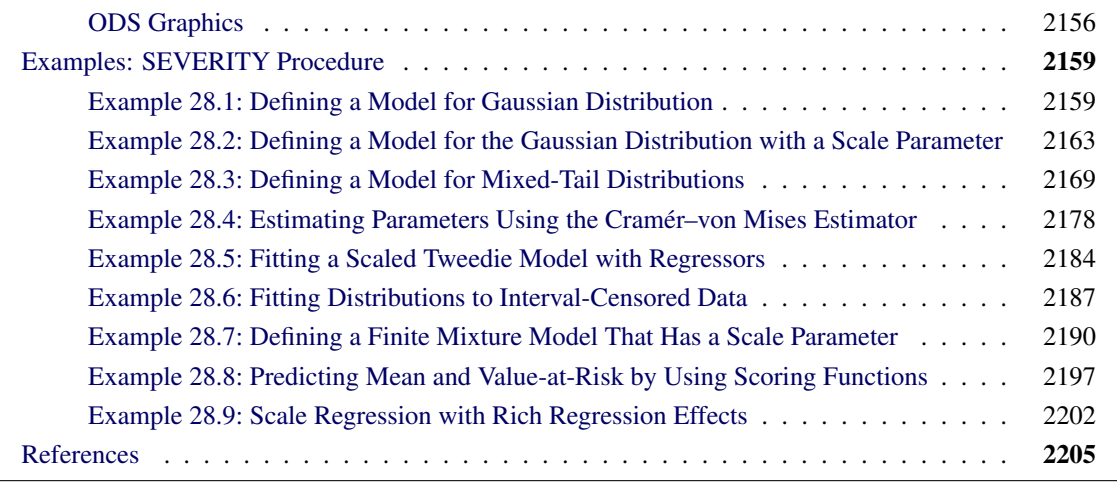

# <span id="page-2039-0"></span>**Overview: SEVERITY Procedure**

The SEVERITY procedure estimates parameters of any arbitrary continuous probability distribution that is used to model the magnitude (severity) of a continuous-valued event of interest. Some examples of such events are loss amounts paid by an insurance company and demand of a product as depicted by its sales. PROC SEVERITY is especially useful when the severity of an event does not follow typical distributions (such as the normal distribution) that are often assumed by standard statistical methods.

PROC SEVERITY provides a default set of probability distribution models that includes the Burr, exponential, gamma, generalized Pareto, inverse Gaussian (Wald), lognormal, Pareto (Type II), Tweedie, and Weibull distributions. In the simplest form, you can estimate the parameters of any of these distributions by using a list of severity values that are recorded in a SAS data set. You can optionally group the values by a set of BY variables. PROC SEVERITY computes the estimates of the model parameters, their standard errors, and their covariance structure by using the maximum likelihood method for each of the BY groups.

PROC SEVERITY can fit multiple distributions at the same time and choose the best distribution according to a selection criterion that you specify. You can use seven different statistics of fit as selection criteria. They are log likelihood, Akaike's information criterion (AIC), corrected Akaike's information criterion (AICC), Schwarz Bayesian information criterion (BIC), Kolmogorov-Smirnov statistic (KS), Anderson-Darling statistic (AD), and Cramér–von Mises statistic (CvM).

You can request the procedure to output the status of the estimation process, the parameter estimates and their standard errors, the estimated covariance structure of the parameters, the statistics of fit, estimated cumulative distribution function (CDF) for each of the specified distributions, and the empirical distribution function (EDF) estimate (which is used to compute the KS, AD, and CvM statistics of fit).

A high-performance version of PROC SEVERITY is available as the HPSEVERITY procedure in the SAS High-Performance Econometrics product. The following key features make PROC SEVERITY and PROC HPSEVERITY unique among SAS procedures that can estimate continuous probability distributions:

 Both procedures enable you to fit a distribution model when the severity values are truncated or censored or both. You can specify any combination of the following types of censoring and truncation effects: left-censoring, right-censoring, left-truncation, or right-truncation. This is especially useful in applications with an insurance-type model where a severity (loss) is reported and recorded only if it is greater than the deductible amount (left-truncation) and where a severity value greater than or equal to the policy limit is recorded at the limit (right-censoring). Another useful application is that of interval-censored data, where you know both the lower limit (right-censoring) and upper limit (left-censoring) on the severity, but you do not know the exact value.

PROC SEVERITY also enables you to specify a *probability of observability* for the left-truncated data, which is a probability of observing values greater than the left-truncation threshold. This additional information can be useful in certain applications to more correctly model the distribution of the severity of events.

Both procedures use an appropriate estimator of the empirical distribution function (EDF). EDF is required to compute the KS, AD, and CvM statistics-of-fit. The procedures also provide the EDF estimates to your custom parameter initialization method. When you specify truncation or censoring, the EDF is estimated by using either Kaplan-Meier's product-limit estimator or Turnbull's estimator. The former is used by default when you specify only one form of censoring effect (right-censoring or left-censoring), whereas the latter is used by default when you specify both left-censoring and right-censoring effects. Both procedures compute the standard errors for all EDF estimators.

- Both procedures enable you to define any arbitrary continuous parametric distribution model and to estimate its parameters. You just need to define the key components of the distribution, such as its probability density function (PDF) and cumulative distribution function (CDF), as a set of functions and subroutines written with the FCMP procedure, which is part of Base SAS software. As long as the functions and subroutines follow certain rules, the SEVERITY and HPSEVERITY procedures can fit the distribution model defined by them.
- Both procedures can model the influence of exogenous or regressor variables on a probability distribution, as long as the distribution has a scale parameter. A linear combination of regression effects is assumed to affect the scale parameter via an exponential link function.

If a distribution does not have a scale parameter, then either it needs to have another parameter that can be derived from a scale parameter by using a supported transformation or it needs to be reparameterized to have a scale parameter. If neither of these is possible, then regression effects cannot be modeled.

You can easily construct many types of regression effects by using various operators on a set of classification and continuous variables. You can specify classification variables in the CLASS statement.

- Both procedures enable you to specify your own objective function to be optimized for estimating the parameters of a model. You can write SAS programming statements to specify the contribution of each observation to the objective function. You can use keyword functions such as \_PDF\_ and \_CDF\_ to generalize the objective function to any distribution. If you do not specify your own objective function, then the parameters of a model are estimated by maximizing the likelihood function of the data.
- Both procedures enable you to create scoring functions that offer a convenient way to evaluate any distribution function, such as PDF, CDF, QUANTILE, or your custom distribution function, for a fitted model on new observations.
- Both procedures use multithreading to significantly reduce the time it takes to fit a distribution model.

# <span id="page-2041-0"></span>**Getting Started: SEVERITY Procedure**

This section outlines the use of the SEVERITY procedure to fit continuous probability distribution models. Three examples illustrate different features of the procedure.

## <span id="page-2041-1"></span>**A Simple Example of Fitting Predefined Distributions**

The simplest way to use PROC SEVERITY is to fit all the predefined distributions to a set of values and let the procedure identify the best fitting distribution.

Consider a lognormal distribution, whose probability density function (PDF) *f* and cumulative distribution function (CDF)  $F$  are as follows, respectively, where  $\Phi$  denotes the CDF of the standard normal distribution:

$$
f(x; \mu, \sigma) = \frac{1}{x\sigma\sqrt{2\pi}} e^{-\frac{1}{2} \left(\frac{\log(x) - \mu}{\sigma}\right)^2} \quad \text{and} \quad F(x; \mu, \sigma) = \Phi\left(\frac{\log(x) - \mu}{\sigma}\right)
$$

The following DATA step statements simulate a sample from a lognormal distribution with population parameters  $\mu = 1.5$  and  $\sigma = 0.25$ , and store the sample in the variable Y of a data set Work. Test sev1:

```
/*------------- Simple Lognormal Example -------------*/
data test_sev1(keep=y label='Simple Lognormal Sample');
   call streaminit(45678);
   label y='Response Variable';
  Mu = 1.5;
   Sigma = 0.25;
   do n = 1 to 100;
      y = exp(Mu) * rand('LOGNORMAL')**Sigma;
      output;
   end;
run;
```
The following statements fit all the predefined distribution models to the values of Y and identify the best distribution according to the corrected Akaike's information criterion (AICC):

```
proc severity data=test_sev1 crit=aicc;
   loss y;
   dist _predefined_;
run;
```
The PROC SEVERITY statement specifies the input data set along with the model selection criterion, the LOSS statement specifies the variable to be modeled, and the DIST statement with the \_PREDEFINED\_ keyword specifies that all the predefined distribution models be fitted.

Some of the default output displayed by this step is shown in [Figure 28.1](#page-2042-0) through [Figure 28.5.](#page-2045-0) First, information about the input data set is displayed followed by the "Model Selection" table, as shown in [Figure 28.1.](#page-2042-0) The model selection table displays the convergence status, the value of the selection criterion, and the selection status for each of the candidate models. The Converged column indicates whether the estimation process for a given distribution model has converged, might have converged, or failed. The

<span id="page-2042-0"></span>Selected column indicates whether a given distribution has the best fit for the data according to the selection criterion. For this example, the lognormal distribution model is selected, because it has the lowest value for the selection criterion.

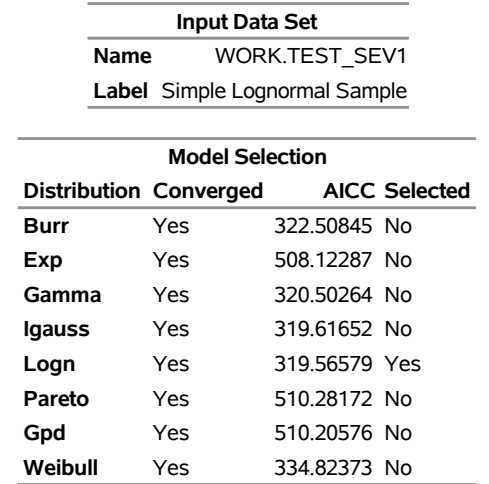

#### **Figure 28.1** Data Set Information and Model Selection Table

<span id="page-2042-1"></span>Next, two comparative plots are prepared. These plots enable you to visually verify how the models differ from each other and from the nonparametric estimates. The plot in [Figure 28.2](#page-2042-1) displays the cumulative distribution function (CDF) estimates of all the models and the estimates of the empirical distribution function (EDF). The CDF plot indicates that the Exp (exponential), Pareto, and Gpd (generalized Pareto) distributions are a poor fit as compared to the EDF estimate. The Weibull distribution is also a poor fit, although not as poor as exponential, Pareto, and Gpd. The other four distributions seem to be quite close to each other and to the EDF estimate.

#### **The SEVERITY Procedure**

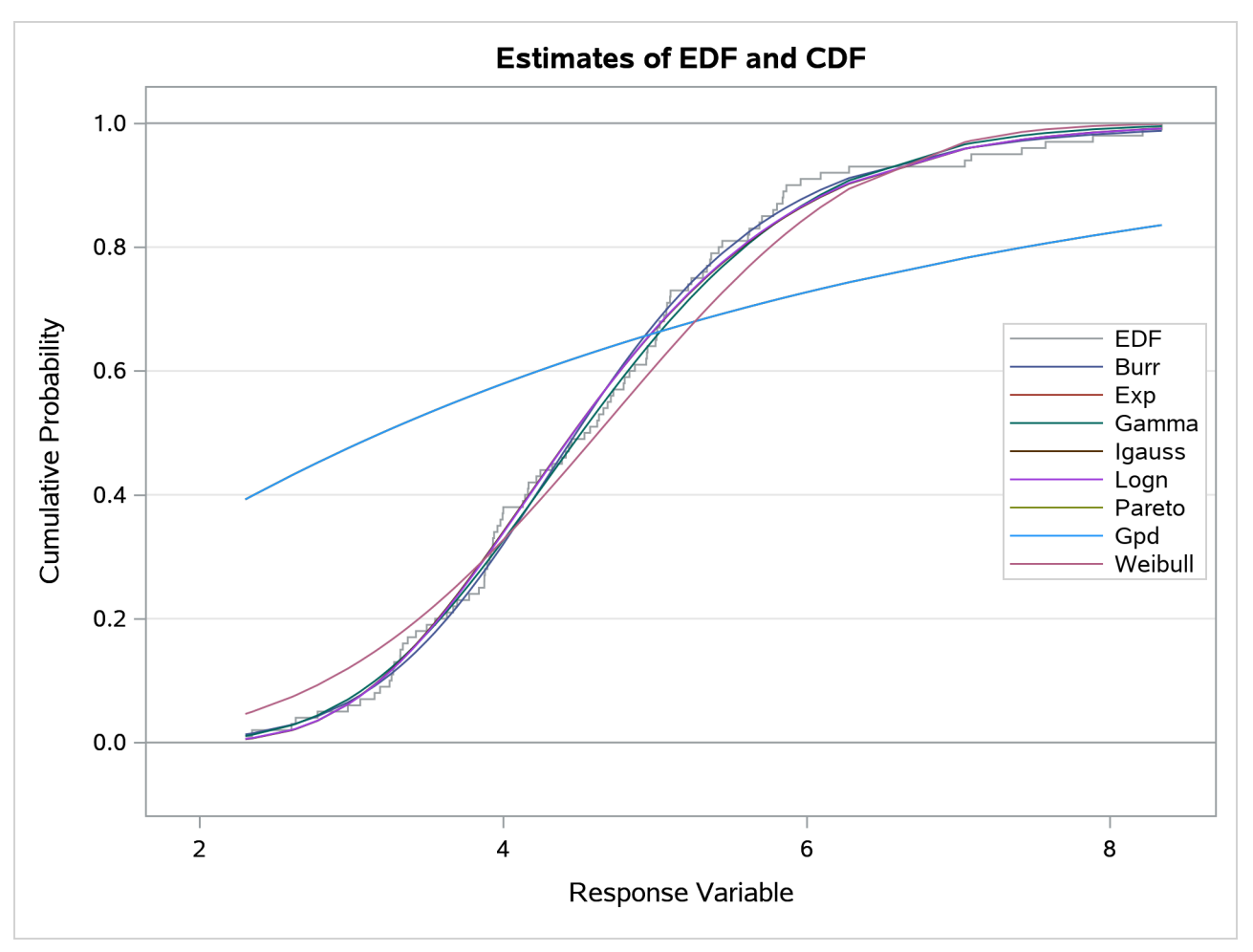

**Figure 28.2** Comparison of EDF and CDF Estimates of the Fitted Models

<span id="page-2043-0"></span>The plot in [Figure 28.3](#page-2043-0) displays the probability density function (PDF) estimates of all the models and the nonparametric kernel and histogram estimates. The PDF plot enables better visual comparison between the Burr, Gamma, Igauss (inverse Gaussian), and Logn (lognormal) models. The Burr and Gamma differ significantly from the Igauss and Logn distributions in the central portion of the range of Y values, while the latter two fit the data almost identically. This provides a visual confirmation of the information in the "Model Selection" table of [Figure 28.1,](#page-2042-0) which indicates that the AICC values of Igauss and Logn distributions are very close.

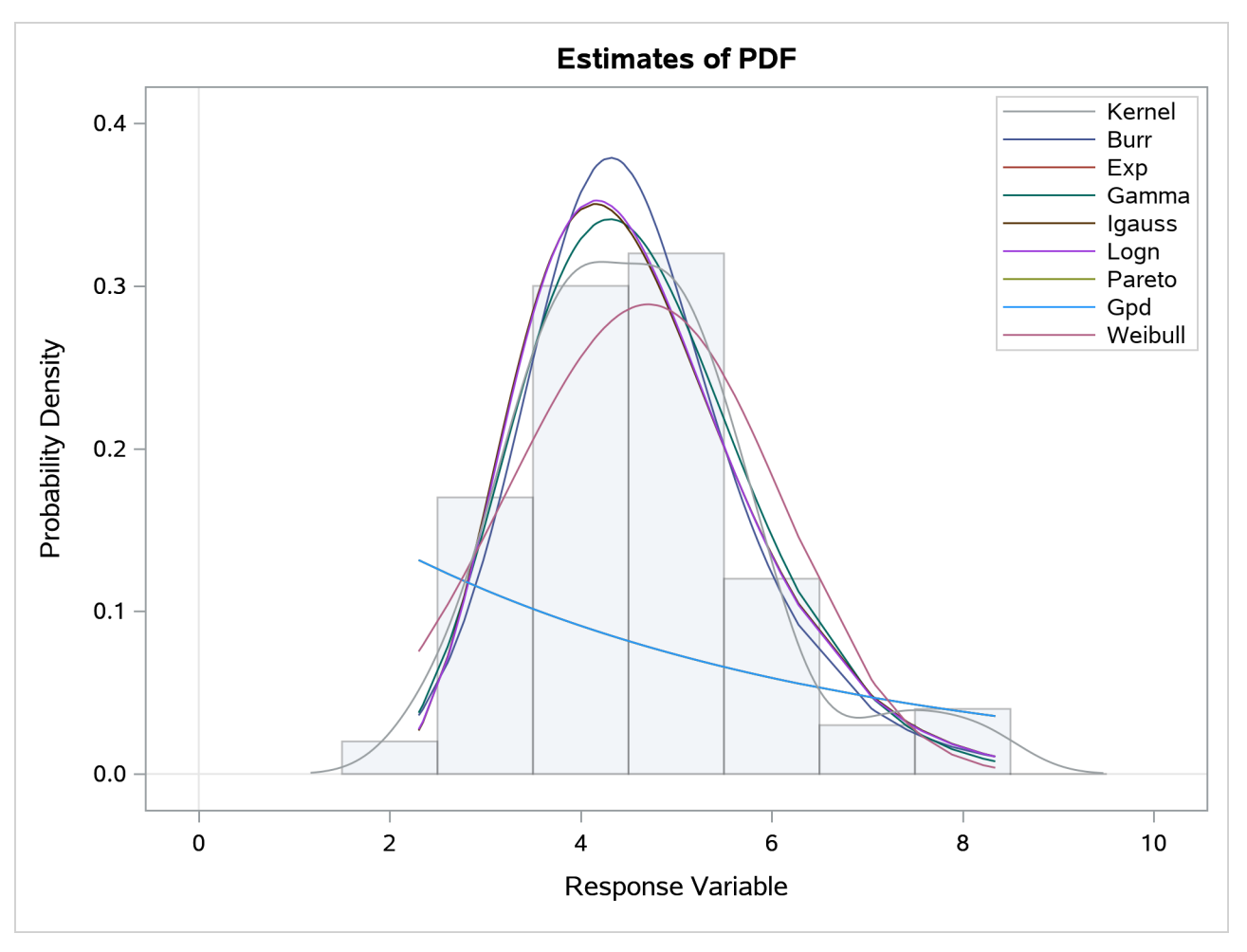

**Figure 28.3** Comparison of PDF Estimates of the Fitted Models

<span id="page-2044-0"></span>The comparative plots are followed by the estimation information for each of the candidate models. The information for the lognormal model, which is the best fitting model, is shown in [Figure 28.4.](#page-2044-0) The first table displays a summary of the distribution. The second table displays the convergence status. This is followed by a summary of the optimization process which indicates the technique used, the number of iterations, the number of times the objective function was evaluated, and the log likelihood attained at the end of the optimization. Since the model with lognormal distribution has converged, PROC SEVERITY displays its statistics of fit and parameter estimates. The estimates of *Mu*=1.49605 and *Sigma*=0.26243 are quite close to the population parameters of *Mu*=1.5 and *Sigma*=0.25 from which the sample was generated. The *p*-value for each estimate indicates the rejection of the null hypothesis that the estimate is 0, implying that both the estimates are significantly different from 0.

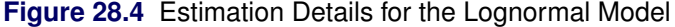

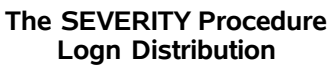

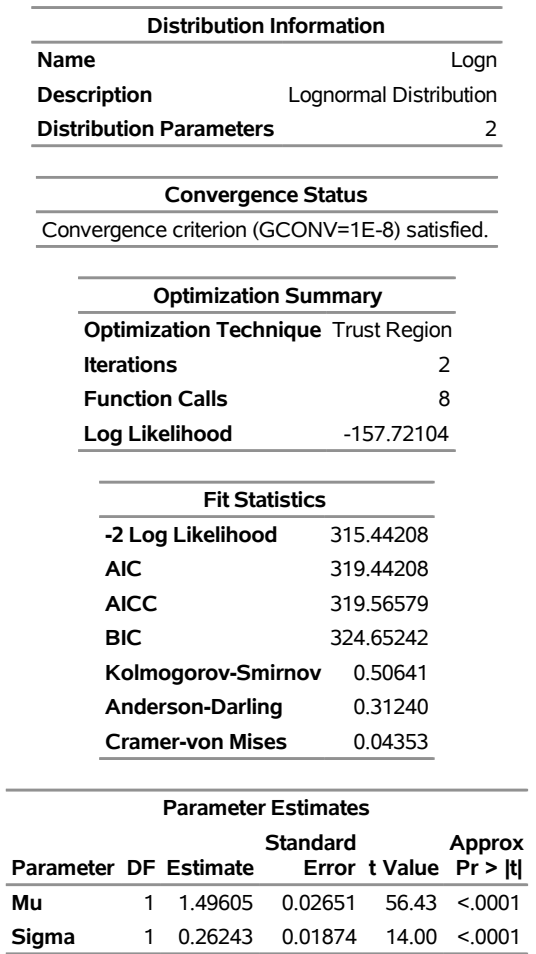

<span id="page-2045-0"></span>The parameter estimates of the Burr distribution are shown in [Figure 28.5.](#page-2045-0) These estimates are used in the next example.

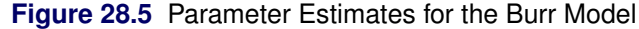

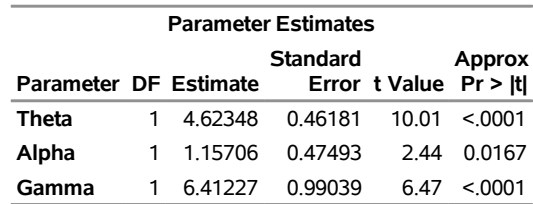

## <span id="page-2046-0"></span>**An Example with Left-Truncation and Right-Censoring**

PROC SEVERITY enables you to specify that the response variable values are left-truncated or right-censored. The following DATA step expands the data set of the previous example to simulate a scenario that is typically encountered by an automobile insurance company. The values of the variable Y represent the loss values on claims that are reported to an auto insurance company. The variable THRESHOLD records the deductible on the insurance policy. If the actual value of Y is less than or equal to the deductible, then it is unobservable and does not get recorded. In other words, THRESHOLD specifies the left-truncation of Y. LIMIT records the policy limit. If the value of Y is equal to or greater than the recorded value, then the observation is right-censored.

```
/*----- Lognormal Model with left-truncation and censoring -----*/
data test_sev2(keep=y threshold limit
        label='A Lognormal Sample With Censoring and Truncation');
   set test_sev1;
   label y='Censored & Truncated Response';
   if _n = 1 then call streaminit (45679);
   /* make about 20% of the observations left-truncated */
   if (rand('UNIFORM') < 0.2) then
      threshold = y * (1 - rand('UNIFORM'));
   else
      threshold = .;
   /* make about 15% of the observations right-censored */
   iscens = (rand('UNIFORM') < 0.15);
   if (iscens) then
      limit = y;
   else
      limit = .;
run;
```
The following statements use the AICC criterion to analyze which of the four predefined distributions (lognormal, Burr, gamma, and Weibull) has the best fit for the data:

```
proc severity data=test_sev2 crit=aicc
       print=all plots=(cdfperdist pp qq);
   loss y / lt=threshold rc=limit;
   dist logn burr gamma weibull;
run;
```
The LOSS statement specifies the left-truncation and right-censoring variables. The DIST statement specifies the candidate distributions. The PRINT= option in the PROC SEVERITY statement requests that all the displayed output be prepared. The PLOTS= option in the PROC SEVERITY statement requests that the CDF plot, P-P plot, and Q-Q plot be prepared for each candidate distribution in addition to the default plots.

Some of the key results prepared by PROC SEVERITY are shown in [Figure 28.6](#page-2047-0) through [Figure 28.13.](#page-2051-1) In addition to the estimates of the range, mean, and standard deviation of Y, the "Descriptive Statistics for y" table shown in [Figure 28.6](#page-2047-0) also indicates the number of observations that are left-truncated or right-censored. The "Model Selection" table in [Figure 28.6](#page-2047-0) shows that models with all the candidate distributions have

<span id="page-2047-0"></span>converged and that the Logn (lognormal) model has the best fit for the data according to the AICC criterion.

**Figure 28.6** Summary Results for the Truncated and Censored Data

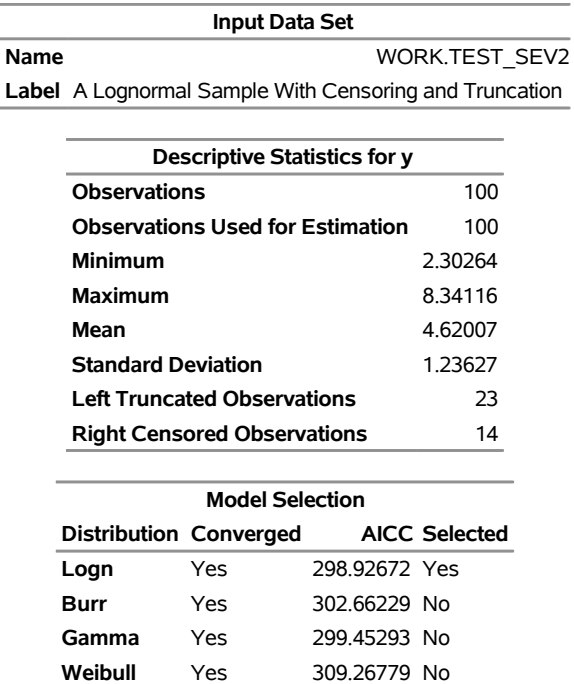

**The SEVERITY Procedure**

PROC SEVERITY also prepares a table that shows all the fit statistics for all the candidate models. It is useful to see which model would be the best fit according to each of the criteria. The "All Fit Statistics" table prepared for this example is shown in [Figure 28.7.](#page-2047-1) It indicates that the lognormal model is chosen by all the criteria.

**Figure 28.7** Comparing All Statistics of Fit for the Truncated and Censored Data

<span id="page-2047-1"></span>

| <b>All Fit Statistics</b>                                                         |            |             |             |                |             |           |           |            |
|-----------------------------------------------------------------------------------|------------|-------------|-------------|----------------|-------------|-----------|-----------|------------|
|                                                                                   |            | $-2$ Log    |             |                |             |           |           |            |
| <b>Distribution</b>                                                               | Likelihood |             | AIC.        | <b>AICC</b>    | <b>BIC</b>  | KS        | AD        | <b>CvM</b> |
| Logn                                                                              | 294.80301  | * 298.80301 | * 298.92672 | 304.01335<br>* | $* 0.51824$ | * 0.34736 | * 0.05159 | $\ast$     |
| <b>Burr</b>                                                                       | 296.41229  | 302.41229   | 302.66229   | 310.22780      | 0.66984     | 0.36712   | 0.05726   |            |
| Gamma                                                                             | 295.32921  | 299.32921   | 299.45293   | 304.53955      | 0.62511     | 0.42921   | 0.05526   |            |
| Weibull                                                                           | 305.14408  | 309.14408   | 309.26779   | 314.35442      | 0.93307     | 1.40699   | 0.17465   |            |
| Note: The asterisk (*) marks the best model according to each column's criterion. |            |             |             |                |             |           |           |            |

<span id="page-2047-2"></span>The plot that compares EDF and CDF estimates is shown in [Figure 28.8.](#page-2047-2) When you specify left-truncation, both the EDF and CDF estimates are conditional on the response variable being greater than the smallest left-truncation threshold in the sample.

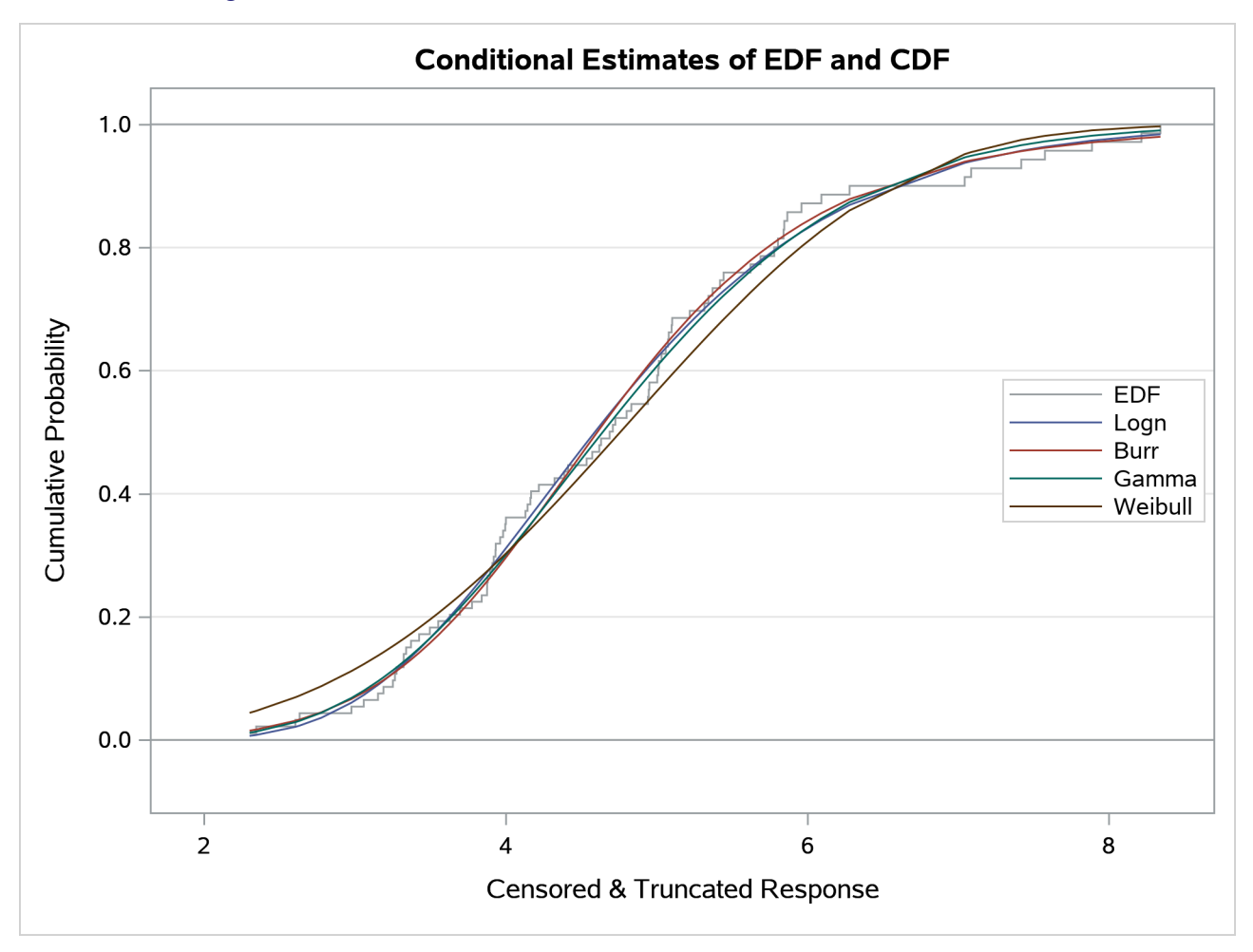

**Figure 28.8** EDF and CDF Estimates for the Truncated and Censored Data

When you specify the PLOTS=CDFPERDIST option, PROC SEVERITY prepares a plot that compares the nonparametric EDF estimates with the parametric CDF estimates for each distribution. These plots for lognormal and Weibull distributions are shown in [Figure 28.9.](#page-2049-0) These plots also contain the lower and upper confidence limits of EDF for the specified confidence level. Because no confidence level is specified in the [EDFALPHA=](#page-2058-1) option in the PROC SEVERITY statement, a default confidence level of 95% is used, which is equivalent to specifying EDFALPHA=0.05. If the CDF estimates lie entirely within the EDF confidence interval, then you can be 95% confident that the parametric and nonparametric estimates are in agreement.

<span id="page-2049-0"></span>**Figure 28.9** Comparing EDF and CDF Estimates for Lognormal and Weibull Models Fitted to Truncated and Censored Data

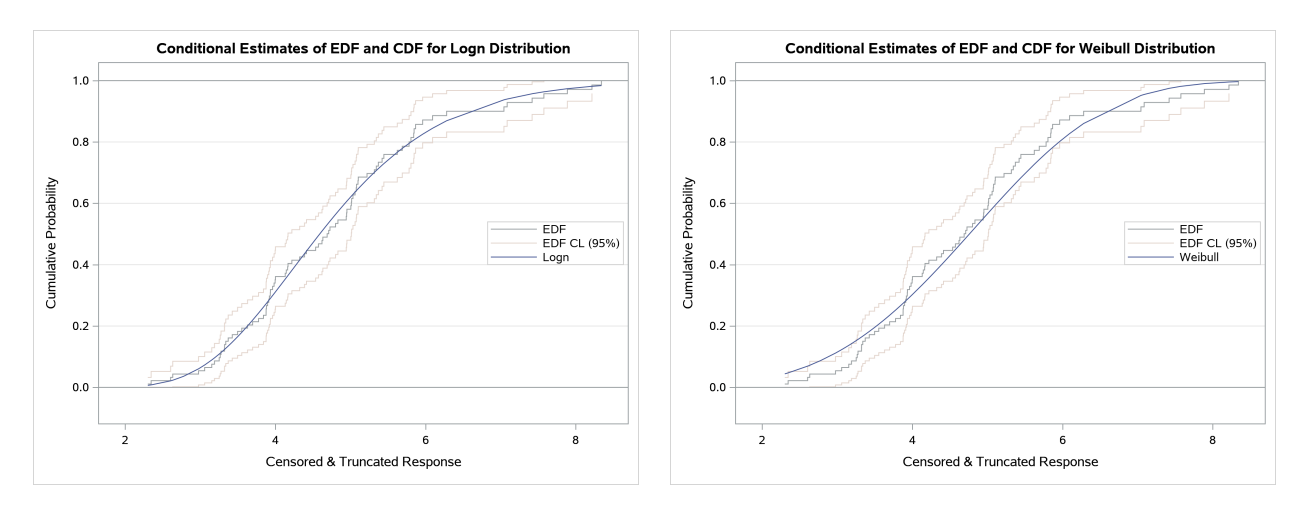

There are two additional ways to compare nonparametric (empirical) and parametric estimates for each model that has not failed to converge:

 A P-P plot is a scatter plot of the EDF and the CDF estimates. The model for which the points are scattered closer to the unit-slope reference line is a better fit. The P-P plot for the lognormal distribution is shown in [Figure 28.10.](#page-2049-1) It indicates that the EDF and the CDF match very closely. In contrast, the P-P plot for the Weibull distribution, also shown in [Figure 28.10,](#page-2049-1) indicates a poor fit.

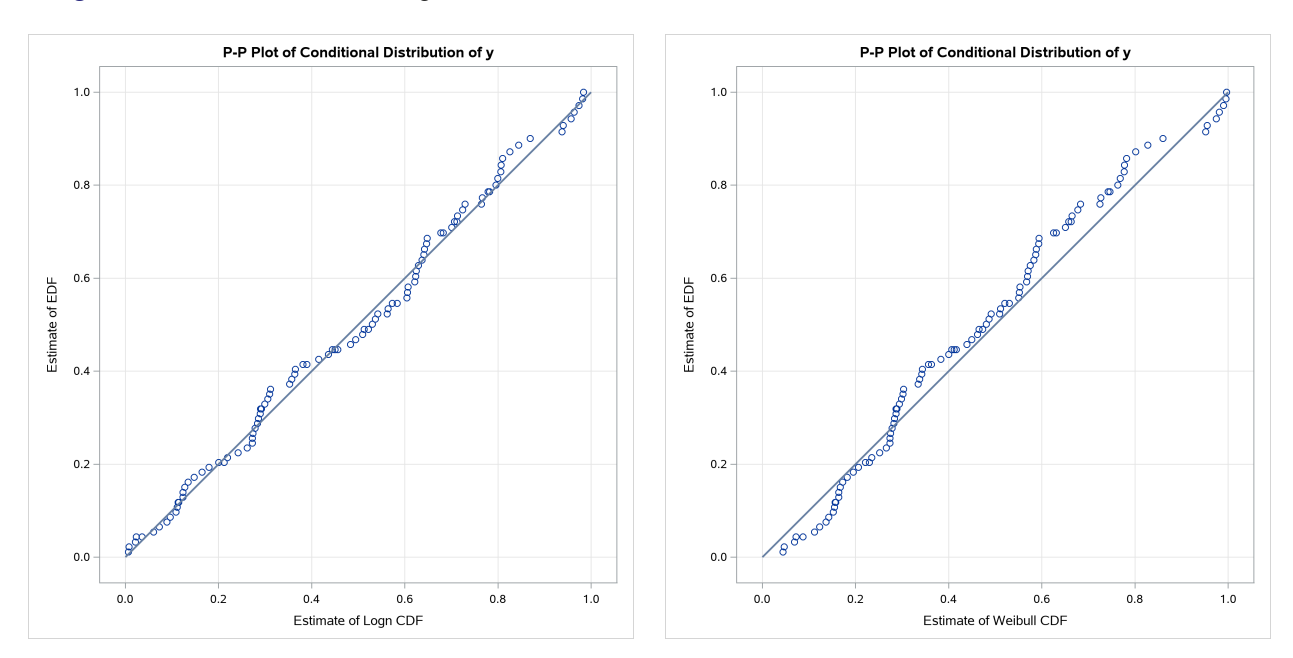

<span id="page-2049-1"></span>**Figure 28.10** P-P Plots for Lognormal and Weibull Models Fitted to Truncated and Censored Data

 A Q-Q plot is a scatter plot of empirical quantiles and the quantiles of a parametric distribution. Like the P-P plot, points scattered closer to the unit-slope reference line indicate a better fit. The Q-Q plots of lognormal and Weibull distributions are shown in [Figure 28.11,](#page-2050-0) which confirm the conclusions arrived at by comparing the P-P plots.

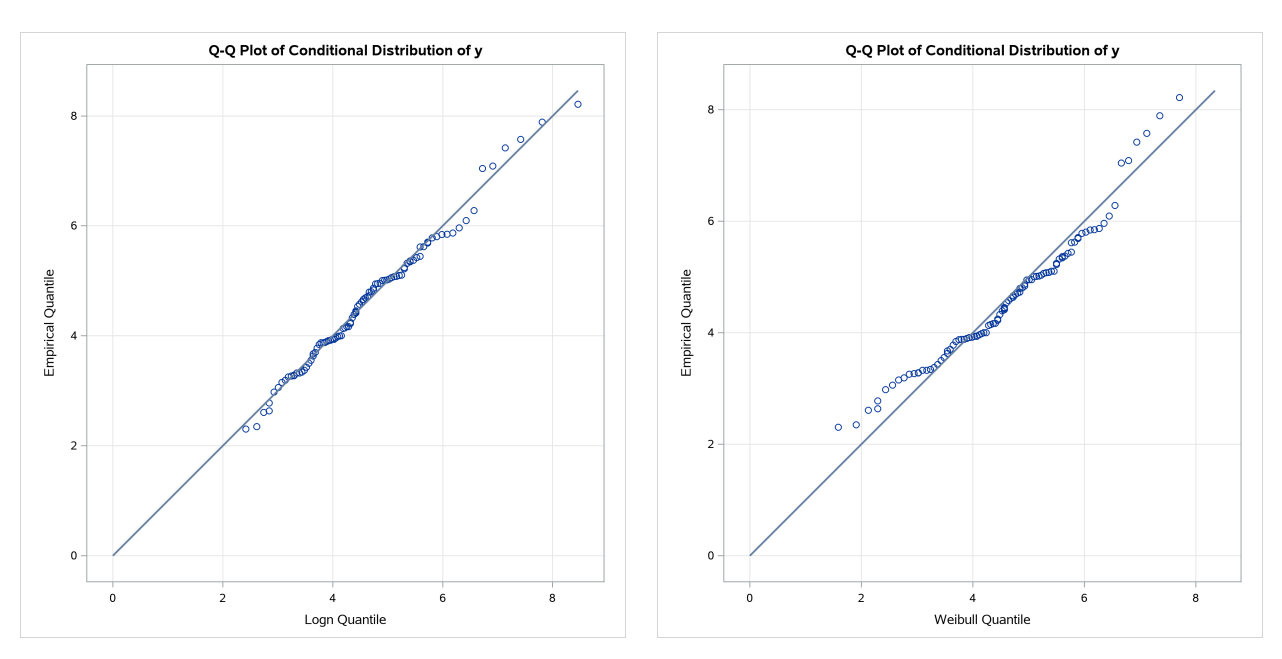

<span id="page-2050-0"></span>**Figure 28.11** Q-Q Plots for Lognormal and Weibull Models Fitted to Truncated and Censored Data

### **Specifying Initial Values for Parameters**

<span id="page-2050-1"></span>All the predefined distributions have parameter initialization functions built into them. For the current example, [Figure 28.12](#page-2050-1) shows the initial values that are obtained by the predefined method for the Burr distribution. It also shows the summary of the optimization process and the final parameter estimates.

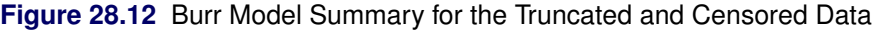

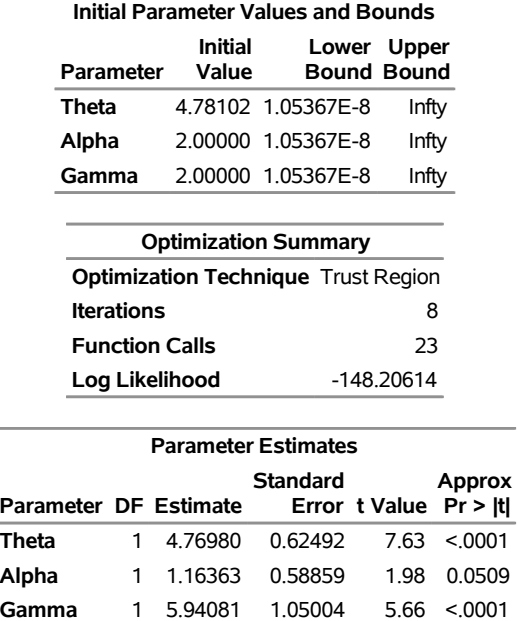

You can specify a different set of initial values if estimates are available from fitting the distribution to similar

data. For this example, the parameters of the Burr distribution can be initialized with the final parameter estimates of the Burr distribution that were obtained in the first example (shown in [Figure 28.5\)](#page-2045-0). One of the ways in which you can specify the initial values is as follows:

```
/*------ Specifying initial values using INIT= option -------*/
proc severity data=test_sev2 crit=aicc print=all plots=none;
   loss y / lt=threshold rc=limit;
   dist burr(init=(theta=4.62348 alpha=1.15706 gamma=6.41227));
run;
```
The names of the parameters that are specified in the INIT option must match the parameter names in the definition of the distribution. The results obtained with these initial values are shown in [Figure 28.13.](#page-2051-1) These results indicate that new set of initial values causes the optimizer to reach the same solution with fewer iterations and function evaluations as compared to the default initialization.

<span id="page-2051-1"></span>**Figure 28.13** Burr Model Optimization Summary for the Truncated and Censored Data

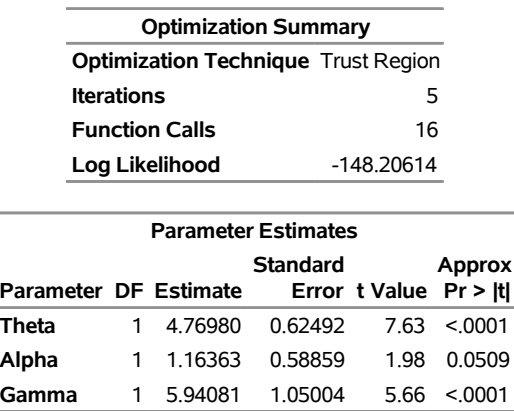

#### **The SEVERITY Procedure Burr Distribution**

## <span id="page-2051-0"></span>**An Example of Modeling Regression Effects**

 $\overline{\phantom{a}}$ 

Consider a scenario in which the magnitude of the response variable might be affected by some regressor (exogenous or independent) variables. The SEVERITY procedure enables you to model the effect of such variables on the distribution of the response variable via an exponential link function. In particular, if you have *k* random regressor variables denoted by  $x_j$  ( $j = 1, ..., k$ ), then the distribution of the response variable *Y* is assumed to have the form

$$
Y \sim \exp(\sum_{j=1}^{k} \beta_j x_j) \cdot \mathcal{F}(\Theta)
$$

where F denotes the distribution of Y with parameters  $\Theta$  and  $\beta_j$   $(j = 1, ..., k)$  denote the regression parameters (coefficients). For the effective distribution of *Y* to be a valid distribution from the same parametric family as  $\mathcal F$ , it is necessary for  $\mathcal F$  to have a scale parameter. The effective distribution of *Y* can be
written as

$$
Y \sim \mathcal{F}(\theta, \Omega)
$$

where  $\theta$  denotes the scale parameter and  $\Omega$  denotes the set of nonscale parameters. The scale  $\theta$  is affected by the regressors as

$$
\theta = \theta_0 \cdot \exp(\sum_{j=1}^k \beta_j x_j)
$$

where  $\theta_0$  denotes a *base* value of the scale parameter.

Given this form of the model, PROC SEVERITY allows a distribution to be a candidate for modeling regression effects only if it has an untransformed or a log-transformed scale parameter.

All the predefined distributions, except the lognormal distribution, have a direct scale parameter (that is, a parameter that is a scale parameter without any transformation). For the lognormal distribution, the parameter  $\mu$  is a log-transformed scale parameter. This can be verified by replacing  $\mu$  with a parameter  $\theta = e^{\mu}$ , which results in the following expressions for the PDF *f* and the CDF *F* in terms of  $\theta$  and  $\sigma$ , respectively, where  $\Phi$ denotes the CDF of the standard normal distribution:

$$
f(x; \theta, \sigma) = \frac{1}{x\sigma\sqrt{2\pi}}e^{-\frac{1}{2}\left(\frac{\log(x) - \log(\theta)}{\sigma}\right)^2}
$$
 and  $F(x; \theta, \sigma) = \Phi\left(\frac{\log(x) - \log(\theta)}{\sigma}\right)$ 

With this parameterization, the PDF satisfies the  $f(x; \theta, \sigma) = \frac{1}{\theta} f(\frac{x}{\theta}; 1, \sigma)$  condition and the CDF satisfies the  $F(x; \theta, \sigma) = F(\frac{x}{\theta}; 1, \sigma)$  condition. This makes  $\theta$  a scale parameter. Hence,  $\mu = \log(\theta)$  is a logtransformed scale parameter and the lognormal distribution is eligible for modeling regression effects.

The following DATA step simulates a lognormal sample whose scale is decided by the values of the three regressors X1, X2, and X3 as follows:

```
\mu = \log(\theta) = 1 + 0.75 \text{ X1} - \text{X2} + 0.25 \text{ X3}
```

```
/*----------- Lognormal Model with Regressors ------------*/
data test_sev3(keep=y x1-x3
               label='A Lognormal Sample Affected by Regressors');
  array x{*} x1-x3;
   array b{4} _TEMPORARY_ (1 0.75 -1 0.25);
  call streaminit(45678);
  label y='Response Influenced by Regressors';
  Sigma = 0.25;
  do n = 1 to 100;
     Mu = b(1); /* log of base value of scale */
      do i = 1 to dim(x);
         x(i) = rand('UNIFORM');Mu = Mu + b(i+1) * x(i);end;
      y = exp(Mu) * rand('LOGNORMAL')**Sigma;
      output;
   end;
run;
```
The following PROC SEVERITY step fits the lognormal, Burr, and gamma distribution models to these data. The regressors are specified in the SCALEMODEL statement. The DFMIXTURE= option in the SCALEMODEL statement specifies the method of computing the CDF estimates that are used to compute the EDF-based statistics of fit.

```
proc severity data=test_sev3 crit=aicc print=all;
   loss y;
   scalemodel x1-x3 / dfmixture=full;
   dist logn burr gamma;
run;
```
<span id="page-2053-0"></span>Some of the key results prepared by PROC SEVERITY are shown in [Figure 28.14](#page-2053-0) through [Figure 28.18.](#page-2055-0) The descriptive statistics of all the variables are shown in [Figure 28.14.](#page-2053-0)

| <b>Input Data Set</b>                        |                                  |                                                        |                 |  |                                   |  |  |  |  |
|----------------------------------------------|----------------------------------|--------------------------------------------------------|-----------------|--|-----------------------------------|--|--|--|--|
| Name                                         | WORK.TEST SEV3                   |                                                        |                 |  |                                   |  |  |  |  |
|                                              |                                  | <b>Label</b> A Lognormal Sample Affected by Regressors |                 |  |                                   |  |  |  |  |
|                                              |                                  | Descriptive Statistics for y                           |                 |  |                                   |  |  |  |  |
| <b>Observations</b>                          |                                  | 100                                                    |                 |  |                                   |  |  |  |  |
|                                              | Observations Used for Estimation | 100                                                    |                 |  |                                   |  |  |  |  |
| <b>Minimum</b>                               |                                  | 1.17863                                                |                 |  |                                   |  |  |  |  |
| Maximum                                      |                                  | 6.65269                                                |                 |  |                                   |  |  |  |  |
| Mean                                         |                                  | 2.99859                                                |                 |  |                                   |  |  |  |  |
| <b>Standard Deviation</b>                    |                                  | 1.12845                                                |                 |  |                                   |  |  |  |  |
|                                              |                                  |                                                        |                 |  |                                   |  |  |  |  |
| <b>Descriptive Statistics for Regressors</b> |                                  |                                                        |                 |  |                                   |  |  |  |  |
| Variable                                     | N                                |                                                        | Minimum Maximum |  | Standard<br><b>Mean Deviation</b> |  |  |  |  |
| x1                                           |                                  | 100 0.0005115                                          | 0.97971 0.51689 |  | 0.28206                           |  |  |  |  |
| x2                                           | 100                              | 0.01883                                                | 0.99937 0.47345 |  | 0.28885                           |  |  |  |  |

**Figure 28.14** Summary Results for the Regression Example **The SEVERITY Procedure**

The comparison of the fit statistics of all the models is shown in [Figure 28.15.](#page-2053-1) It indicates that the lognormal model is the best model according to each of the likelihood-based statistics, whereas the gamma model is the best model according to two of the three EDF-based statistics.

**x3** 100 0.00255 0.97558 0.48301 0.29709

## **Figure 28.15** Comparison of Statistics of Fit for the Regression Example

<span id="page-2053-1"></span>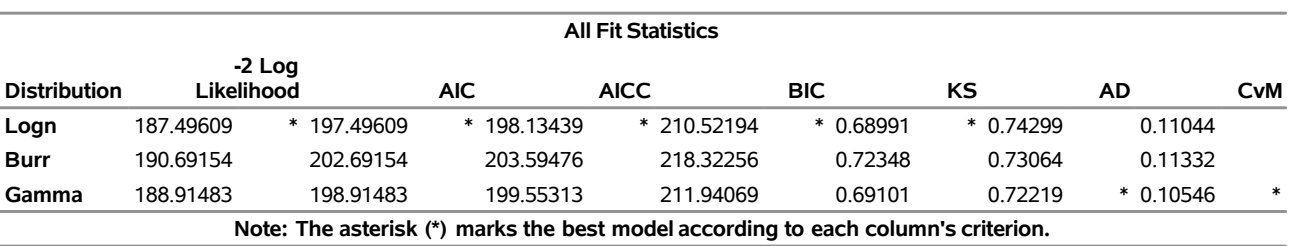

<span id="page-2054-0"></span>The distribution information and the convergence results of the lognormal model are shown in [Figure 28.16.](#page-2054-0) The iteration history gives you a summary of how the optimizer is traversing the surface of the log-likelihood function in its attempt to reach the optimum. Both the change in the log likelihood and the maximum gradient of the objective function with respect to any of the parameters typically approach 0 if the optimizer converges.

|  | Figure 28.16 Convergence Results for the Lognormal Model with Regressors |  |  |
|--|--------------------------------------------------------------------------|--|--|
|  |                                                                          |  |  |

**The SEVERITY Procedure Logn Distribution**

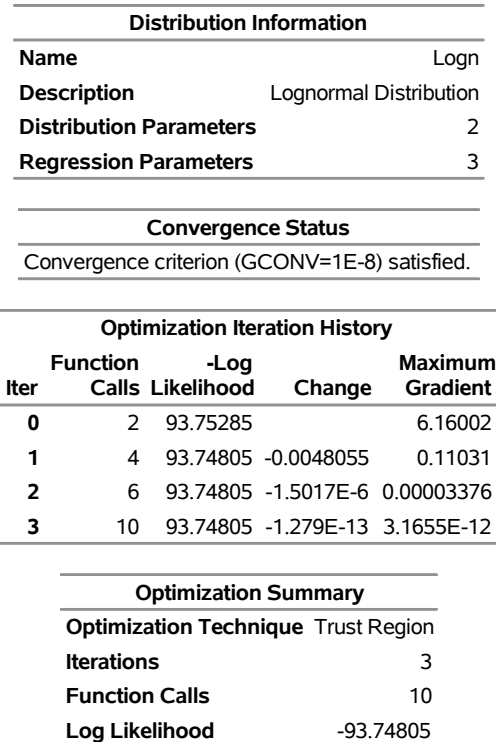

The final parameter estimates of the lognormal model are shown in [Figure 28.17.](#page-2054-1) All the estimates are significantly different from 0. The estimate that is reported for the parameter *Mu* is the base value for the log-transformed scale parameter  $\mu$ . Let  $x_i$  ( $1 \le i \le 3$ ) denote the observed value for regressor X*i*. If the lognormal distribution is chosen to model *Y*, then the effective value of the parameter  $\mu$  varies with the observed values of regressors as

 $\mu = 1.04047 + 0.65221 x_1 - 0.91116 x_2 + 0.16243 x_3$ 

<span id="page-2054-1"></span>These estimated coefficients are reasonably close to the population parameters (that is, within one or two standard errors).

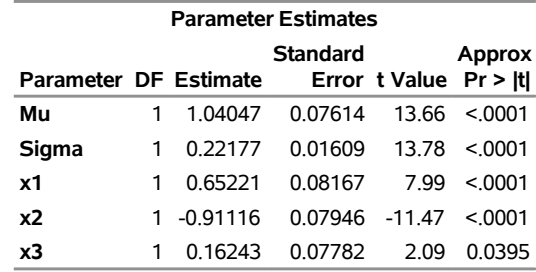

**Figure 28.17** Parameter Estimates for the Lognormal Model with Regressors

<span id="page-2055-0"></span>The estimates of the gamma distribution model, which is the best model according to a majority of the EDF-based statistics, are shown in [Figure 28.18.](#page-2055-0) The estimate that is reported for the parameter *Theta* is the base value for the scale parameter  $\theta$ . If the gamma distribution is chosen to model *Y*, then the effective value of the scale parameter is  $\theta = 0.14293 \exp(0.64562 x_1 - 0.89831 x_2 + 0.14901 x_3)$ .

**Figure 28.18** Parameter Estimates for the Gamma Model with Regressors

| <b>Parameter Estimates</b> |  |                           |         |                        |         |  |  |  |
|----------------------------|--|---------------------------|---------|------------------------|---------|--|--|--|
|                            |  | <b>Standard</b><br>Approx |         |                        |         |  |  |  |
| Parameter DF Estimate      |  |                           |         | Error t Value Pr > Itl |         |  |  |  |
| Theta                      |  | 0.14293                   | 0.02329 | ჩ 14                   | < 0.001 |  |  |  |
| Alpha                      |  | 1 20 37726                | 2.93277 | 6.95                   | < 0.001 |  |  |  |
| x1                         |  | 0.64562                   | 0.08224 | 7.85                   | < 0.001 |  |  |  |
| x2                         |  | $-0.89831$                |         | 0.07962 -11.28         | < 0.001 |  |  |  |
| x3                         |  | 0.14901                   | 0.07870 | 1.89                   | 0.0613  |  |  |  |

# **Syntax: SEVERITY Procedure**

The following statements are available in the SEVERITY procedure:

**[PROC SEVERITY](#page-2058-0)** *options* **; [BY](#page-2069-0)** *variable-list* **; [LOSS](#page-2074-0)** < *response-variable* > < */ censoring-truncation-options* > **; [WEIGHT](#page-2083-0)** *weight-variable* **; [CLASS](#page-2069-1)** *variable* < *(options)* > *. . .* < *variable* < *(options)* > > < */ global-options* > **; [SCALEMODEL](#page-2081-0)** *regression-effect-list* < */ scalemodel-options* > **; [DIST](#page-2072-0)** *distribution-name-or-keyword* < *(distribution-option)* < *distribution-name-or-keyword* < *(distribution-option)* > > *. . .* > < */ preprocess-options* > **; [OUTPUT](#page-2076-0)** < **OUT***=SAS-data-set* > *output-options* **; [OUTSCORELIB](#page-2079-0)** < **OUTLIB=** > *fcmp-library-name options* **; [NLOPTIONS](#page-2076-1)** *options* **; [Programming statements](#page-2083-1) ;**

# **Functional Summary**

[Table 28.1](#page-2056-0) summarizes the statements and options that control the SEVERITY procedure.

<span id="page-2056-0"></span>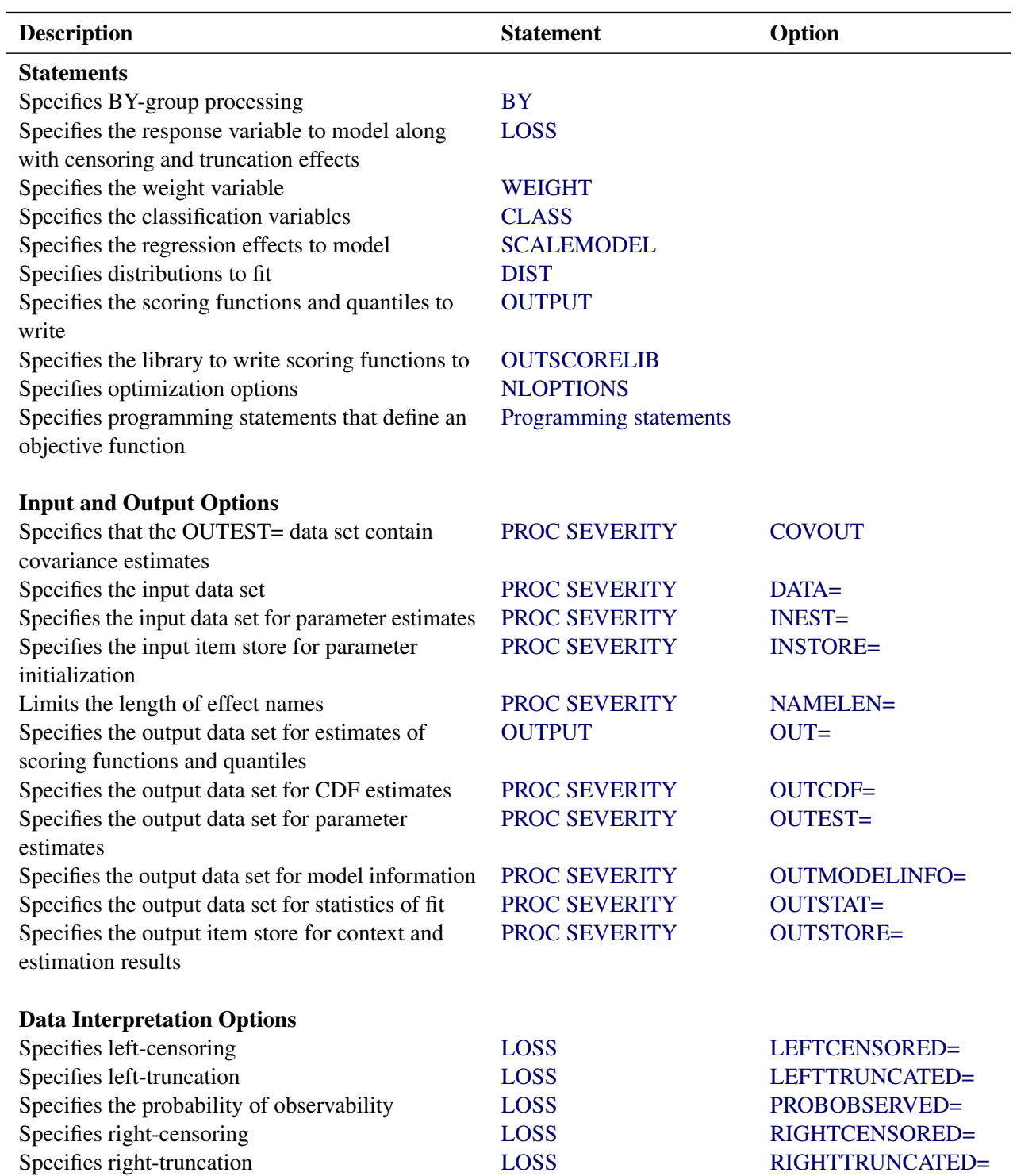

## Table 28.1 PROC SEVERITY Functional Summary

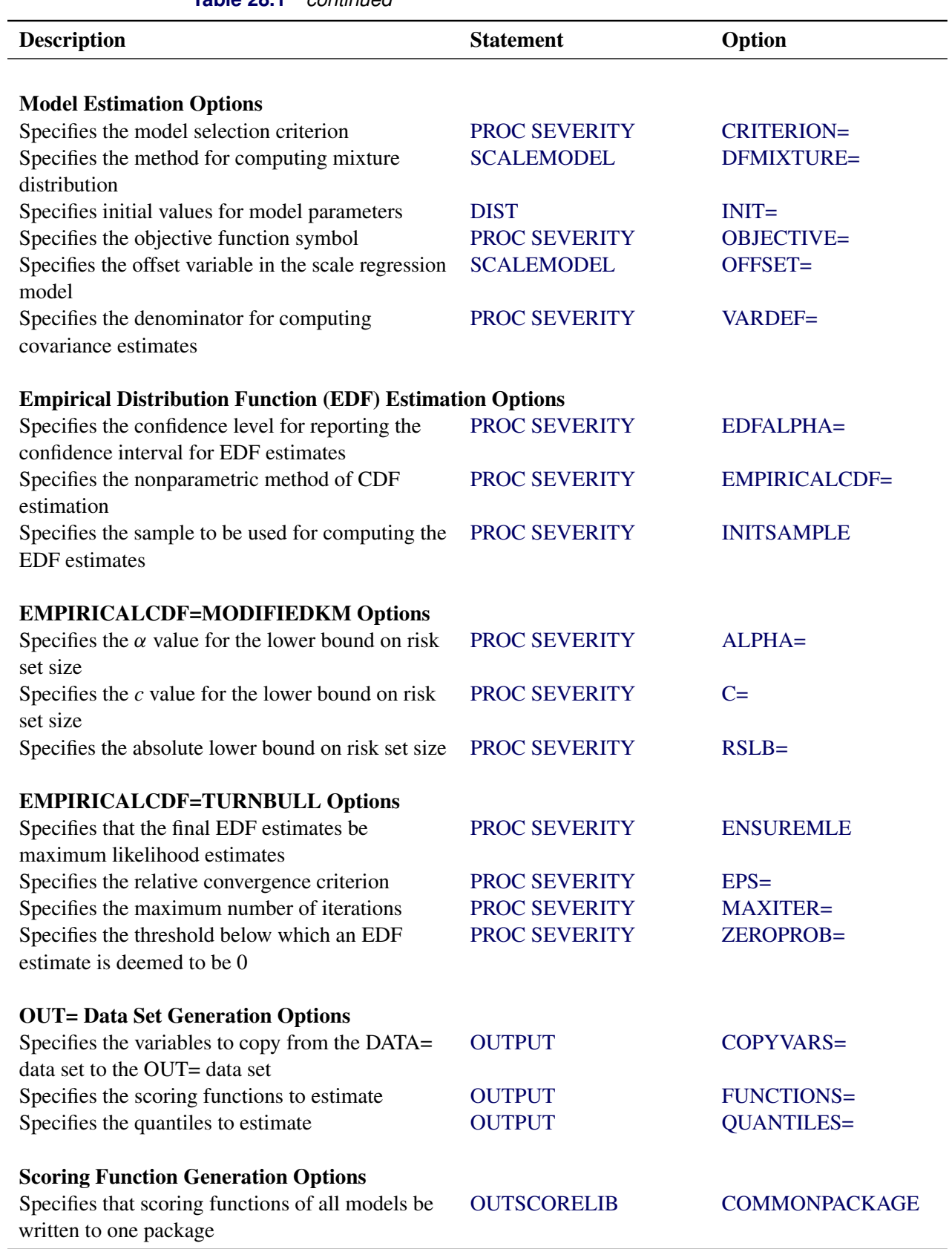

## **Table 28.1** *continued*

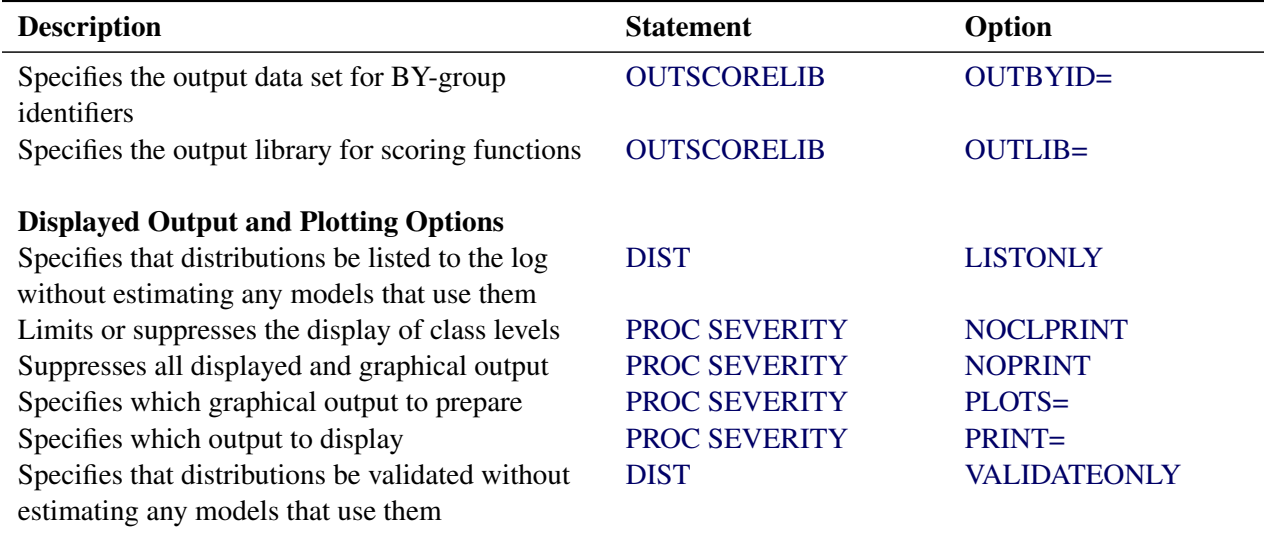

## **Table 28.1** *continued*

## <span id="page-2058-0"></span>**PROC SEVERITY Statement**

## **PROC SEVERITY** *options* **;**

The PROC SEVERITY statement invokes the procedure. You can specify two types of *options* in the PROC SEVERITY statement. One set of *options* controls input and output. The other set of *options* controls the model estimation and selection process.

The following *options* control the input data sets used by PROC SEVERITY and various forms of output generated by PROC SEVERITY. The *options* are listed in alphabetical order.

## <span id="page-2058-1"></span>**COVOUT**

specifies that the OUTEST= data set contain the estimate of the covariance structure of the parameters. This option has no effect if you do not specify the OUTEST= option. For more information about how the covariance is reported in the OUTEST= data set, see the section ["OUTEST= Data Set"](#page-2155-0) on page 2150.

## <span id="page-2058-2"></span>**DATA=***SAS-data-set*

names the input data set. If you do not specify the DATA= option, then the most recently created SAS data set is used.

## <span id="page-2058-3"></span>**EDFALPHA=***confidence-level*

specifies the confidence level in the  $(0,1)$  range that is used for computing the confidence intervals for the EDF estimates. The lower and upper confidence limits that correspond to this level are reported in the OUTCDF= data set, if specified, and are displayed in the plot that is created when you specify the PLOTS=CDFPERDIST option.

If you do not specify the EDFALPHA= option, then PROC SEVERITY uses a default value of 0.05.

### <span id="page-2059-0"></span>**INEST=***SAS-data-set*

names the input data set that contains the initial values of the parameter estimates to start the optimization process. The initial values that you specify in the INIT= option in the DIST statement take precedence over any initial values that you specify in the INEST= data set. For more information about the variables in this data set, see the section ["INEST= Data Set"](#page-2152-0) on page 2147.

If you specify the SCALEMODEL statement, then PROC SEVERITY reads the INEST= data set only if the SCALEMODEL statement contains singleton continuous effects. For more generic regression effects, you should save the estimates by specifying the OUTSTORE= item store in a step and then use the INSTORE= option to read those estimates. The INSTORE= option is the newer and more flexible method of specifying initial values for distribution and regression parameters.

## <span id="page-2059-1"></span>**INITSAMPLE (***initsample-option***)**

## **INITSAMPLE (***initsample-option . . . initsample-option***)**

specifies that a sample of the input data be used for initializing the distribution parameters. If you specify more than one *initsample-option*, then separate them with spaces.

When you do not specify initial values for the distribution parameters, PROC SEVERITY needs to compute the empirical distribution function (EDF) estimates as part of the default method for parameter initialization. The EDF estimation process can be expensive, especially when you specify censoring or truncation effects for the loss variable. Furthermore, it is not amenable to parallelism due to the sequential nature of the algorithm for truncation effects. You can use the INITSAMPLE option to specify that only a fraction of the input data be used in order to reduce the time taken to compute the EDF estimates. PROC SEVERITY uses the uniform random sampling method to select the sample, the size and randomness of which are controlled by the following *initsample-options*:

## **FRACTION=***number*

specifies the fraction, between 0 and 1, of the input data to be used for sampling.

## **SEED=***number*

specifies the seed to be used for the uniform random number generator. This option enables you to select the same sample from the same input data across different runs of PROC SEVERITY, which can be useful for replicating the results across different runs. If you do not specify the seed value, PROC SEVERITY generates a seed that is based on the system clock.

## **SIZE=***number*

specifies the size of the sample. If the data are distributed across different nodes, then this size applies to the sample that is prepared at each node. For example, let the input data set of size 100,000 observations be distributed across 10 nodes such that each node has 10,000 observations. If you specify SIZE=1000, then each node computes a local EDF estimate by using a sample of size 1,000 selected randomly from its 10,000 observations. If you specify both of the SIZE= and FRACTION= options, then the value that you specify in the SIZE= option is used and the FRACTION= option is ignored.

If you do not specify the INITSAMPLE option, then PROC SEVERITY computes the EDF estimates by using all valid observations in the DATA= data set, or by using all valid observations in the current BY group if you specify a BY statement.

## <span id="page-2060-0"></span>**INSTORE=***store-name*

names the item store that contains the context and results of the severity model estimation process. An item store has a binary file format that cannot be modified. You must specify an item store that you have created in another PROC SEVERITY step by using the OUTSTORE= option.

The *store-name* is a usual one- or two-level SAS name, as for SAS data sets. If you specify a one-level name, then PROC SEVERITY reads the item store from the WORK library. If you specify a two-level name of the form *libname.membername*, then PROC SEVERITY reads the item store from the *libname* library.

This option is more flexible than the INEST= option, because it can read estimates of any type of scale regression model; the INEST= option can read only scale regression models that contain singleton continuous effects.

For more information about how the input item store is used for parameter initialization, see the sections ["Parameter Initialization"](#page-2097-0) on page 2092 and ["Parameter Initialization for Regression Models"](#page-2099-0) on page 2094.

### <span id="page-2060-1"></span>**NAMELEN=***number*

specifies the length to which long regression effect names are shortened. The default and minimum value is 20.

This option does not apply to the names of singleton continuous effects if you have not specified any CLASS variables.

## <span id="page-2060-4"></span>**NOCLPRINT< =***number* **>**

suppresses the display of the "Class Level Information" table if you do not specify *number*. If you specify *number*, the values of the classification variables are displayed for only those variables whose number of levels is less than *number*. Specifying a *number* helps to reduce the size of the "Class Level Information" table if some classification variables have a large number of levels. This option has no effect if you do not specify the CLASS statement.

### <span id="page-2060-5"></span>**NOPRINT**

turns off all displayed and graphical output. If you specify this option, then any value that you specify for the PRINT= and PLOTS= options is ignored.

## <span id="page-2060-2"></span>**OUTCDF=***SAS-data-set*

names the output data set to contain estimates of the cumulative distribution function (CDF) value at each of the observations. The information is output for each specified model whose parameter estimation process converges. The data set also contains the estimates of the empirical distribution function (EDF). For more information about the variables in this data set, see the section ["OUTCDF=](#page-2154-0) [Data Set"](#page-2154-0) on page 2149.

## <span id="page-2060-3"></span>**OUTEST=***SAS-data-set*

names the output data set to contain estimates of the parameter values and their standard errors for each model whose parameter estimation process converges. For more information about the variables in this data set, see the section ["OUTEST= Data Set"](#page-2155-0) on page 2150.

If you specify the SCALEMODEL statement such that it contains at least one effect that is not a singleton continuous effect, then the OUTEST= data set that this option creates cannot be used as an INEST= data set in a subsequent PROC SEVERITY step. In such cases, it is recommended that you use the newer OUTSTORE= option to save the estimates and specify those estimates in a subsequent PROC SEVERITY step by using the INSTORE= option.

## <span id="page-2061-0"></span>**OUTMODELINFO=***SAS-data-set*

names the output data set to contain the information about each candidate distribution. For more information about the variables in this data set, see the section ["OUTMODELINFO= Data Set"](#page-2157-0) on page 2152.

## <span id="page-2061-1"></span>**OUTSTAT=***SAS-data-set*

names the output data set to contain the values of statistics of fit for each model whose parameter estimation process converges. For more information about the variables in this data set, see the section ["OUTSTAT= Data Set"](#page-2157-1) on page 2152.

## <span id="page-2061-2"></span>**OUTSTORE=***store-name*

names the item store to contain the context and results of the severity model estimation process. The resulting item store has a binary file format that cannot be modified. You can specify this item store in a subsequent PROC SEVERITY step by using the INSTORE= option.

The *store-name* is a usual one- or two-level SAS name, as for SAS data sets. If you specify a one-level name, then the item store resides in the WORK library and is deleted at the end of the SAS session. Because item stores are meant to be consumed by a subsequent PROC SEVERITY step for parameter initialization, typical usage specifies a two-level name of the form *libname.membername*.

This option is more useful than the OUTEST= option, especially when you specify a scale regression model that contains interaction effects or effects that have CLASS variables. You can initialize such scale regression models in a subsequent PROC SEVERITY step only by specifying the item store that this option creates as an INSTORE= item store in that step.

## <span id="page-2061-3"></span>**PLOTS < (***global-plot-options***) > < =***plot-request-option* **>**

## **PLOTS < (***global-plot-options***) > < =(***plot-request-option . . . plot-request-option***) >**

specifies the desired graphical output. If you specify more than one *global-plot-option*, then separate them with spaces and enclose them in parentheses. If you specify more than one *plot-request-option*, then separate them with spaces and enclose them in parentheses.

You can specify the following *global-plot-options*:

## **HISTOGRAM**

plots the histogram of the response variable on the PDF plots.

## **KERNEL**

plots the kernel estimate of the probability density of the response variable on the PDF plots.

## **ONLY**

turns off the default graphical output and creates only the requested plots.

You can specify the following *plot-request-options*:

## **ALL**

creates all the graphical output.

#### **CDF**

creates a plot that compares the cumulative distribution function (CDF) estimates of all the candidate distribution models to the empirical distribution function (EDF) estimate. The plot does not contain CDF estimates for models whose parameter estimation process does not converge.

### **CDFPERDIST**

creates a plot of the CDF estimates of each candidate distribution model. A plot is not created for models whose parameter estimation process does not converge.

## <span id="page-2062-1"></span>**CONDITIONALPDF < (***cpdf-options***) >**

### **CONDPDF < (***cpdf-options***) >**

creates a plot that compares the conditional PDF estimates of all the candidate distribution models. The plot does not contain conditional PDF estimates for models whose parameter estimation process does not converge.

A conditional PDF of a loss random variable *Y* in an interval  $(Y_l, Y_r]$  is the probability that a specific loss value is observed, given that the loss values belong to that interval. Formally, the conditional PDF of *y*, denoted by  $f^c(y)$ , for the  $(Y_l, Y_r]$  interval is defined as  $f^c(y) = Pr[Y =$  $y|Y_1 \le Y \le Y_r$ . If  $f(y)$  and  $F(y)$  denote the PDF and CDF at loss value *y*, respectively, then  $f^{c}(y)$  for the  $(Y_l, Y_r]$  interval is computed as  $f^{c}(y) = f(y)/(F(Y_r) - F(Y_l))$ . The scaling factor of  $1/(F(Y_r) - F(Y_l))$  ensures that the conditional PDF is a true PDF that integrates to 1 in the  $(Y_l, Y_r]$  interval.

PROC SEVERITY prepares a conditional PDF comparison plot that contains at most three regions (intervals) of mutually exclusive ranges of the loss variable's value:

- left-tail:  $(y_{\text{min}} \epsilon, L]$
- center:  $(L, R]$
- right-tail:  $(R, y_{max})$

where  $y_{\text{min}}$  and  $y_{\text{max}}$  denote the smallest and largest values of the loss variable in the DATA= data set, respectively, and  $\epsilon$  denotes a small machine-precision constant for a double-precision value.

You can specify the following *cpdf-options* to control how the values of *L* and *R* are computed and which regions are displayed:

## <span id="page-2062-0"></span>**LEFTQ | LEFT | L=***number*

specifies the CDF value, between 0 and 1, to mark the end of the left-tail region. The left-tail region always starts at the minimum loss variable value in the DATA= data set. The value of *L*, the end of the left-tail region, is determined by the *number* that you specify. Let the *number* be  $p_l$ . If you do not specify the [QUANTILEBOUNDS](#page-2063-0) option, then PROC SEVERITY sets *L* equal to the  $100p_l$ th percentile. If you specify the QUANTILEBOUNDS option, then for a distribution *D* with an estimated quantile function  $\hat{Q}_D$ ,  $L_D = \hat{Q}_D(p_l)$ marks the end of the left-tail region.  $L<sub>D</sub>$  can be different for each distribution, so the left-tail region ends at different values for different distributions.

## <span id="page-2063-1"></span>**RIGHTQ | RIGHT | R=***number*

specifies the CDF value, between 0 and 1, to mark the start of the right-tail region. The right-tail region always ends at the maximum loss variable value in the DATA= data set. The value of *R*, the start of the right-tail region, is determined by the *number* that you specify. Let the *number* be  $p_r$ . If you do not specify the [QUANTILEBOUNDS](#page-2063-0) option, then PROC SEVERITY sets  $R$  equal to the  $100p_r$ th percentile. If you specify the QUANTILEBOUNDS option, then for a distribution *D* with an estimated quantile function  $\ddot{Q}_D$ ,  $R_D = \ddot{Q}_D(p_r)$ marks the start of the right-tail region.  $R<sub>D</sub>$  can be different for each distribution, so the right-tail region starts at different values for different distributions.

### <span id="page-2063-0"></span>**QUANTILEBOUNDS**

specifies that the region boundaries be computed by using the estimated quantile functions of individual distributions. If you do not specify this option, then the boundaries are computed by using the percentiles, which are quantiles from the empirical distribution.

When you specify this option, the left-tail region of different distributions can end at different values and the right-tail region of different distributions can start at different values, because the quantile function of different distributions can produce different values for the same CDF value.

## **SHOWREGION | SHOW=***region-option*

## **SHOWREGION | SHOW=(***region-options***)**

specifies the regions to display in the plot. You can specify any combination of the following *region-options*:

## **CENTER | C**

specifies that the center region of the plot, which is the region between the end of the left-tail region and the beginning of the right-tail region, be shown. If you specify this option, you must also specify valid values for both the [LEFTQ=](#page-2062-0) and [RIGHTQ=](#page-2063-1) options.

### **LEFT | L**

specifies that the left-tail region of the plot be shown. If you specify this option, you must also specify a valid value for the [LEFTQ=](#page-2062-0) option.

#### **RIGHT | R**

specifies that the right-tail region of the plot be shown. If you specify this option, you must also specify a valid value for the [RIGHTQ=](#page-2063-1) option.

If you do not specify the SHOWREGION option, then PROC SEVERITY determines the default displayed regions as follows:

- If you do not specify either the [LEFTQ=](#page-2062-0) or [RIGHTQ=](#page-2063-1) option, then this is equivalent to specifying (LEFTQ=0.25 RIGHTQ=0.75), and PROC SEVERITY displays all three regions (left-tail, center, and right-tail).
- If you specify valid values for both the [LEFTQ=](#page-2062-0) and [RIGHTQ=](#page-2063-1) options, then PROC SEVERITY displays all three regions (left-tail, center, and right-tail).
- If you specify a valid value for the [LEFTQ=](#page-2062-0) option but do not specify the [RIGHTQ=](#page-2063-1) option, then PROC SEVERITY displays two regions: left-tail and the remaining region that combines the center and right-tail regions.

 If you specify a valid value for the [RIGHTQ=](#page-2063-1) option but do not specify the [LEFTQ=](#page-2062-0) option, then PROC SEVERITY displays two regions: right-tail and the remaining region that combines the center and left-tail regions.

Whether you specify the SHOWREGION option or not, PROC SEVERITY does not display a region if the region contains fewer than five observations, and it issues a corresponding warning in the SAS log.

For an illustration of the CONDITIONALPDF option, see ["Example 28.3: Defining a Model for](#page-2174-0) [Mixed-Tail Distributions"](#page-2174-0) on page 2169.

## **CONDITIONALPDFPERDIST < (***cpdf-options***) >**

#### **CONDPDFDIST < (***cpdf-options***) >**

creates a plot of the conditional PDF estimates of each candidate distribution model. A plot is not created for models whose parameter estimation process does not converge.

The *cpdf-options* are identical to those listed for the [CONDITIONALPDF](#page-2062-1) plot option, except that they are interpreted in the context of each candidate distribution individually. You can specify a different set of values for the *cpdf-options* in the CONDITIONALPDFPERDIST option than you specify in the CONDITIONALPDF option.

For an illustration of the CONDITIONALPDFPERDIST option, see ["Example 28.4: Estimating](#page-2183-0) [Parameters Using the Cramér–von Mises Estimator"](#page-2183-0) on page 2178.

#### **NONE**

creates none of the graphical output. If you specify this option, then it overrides all the other *plot-request-options*. The default graphical output is also suppressed.

## **PDF**

creates a plot that compares the probability density function (PDF) estimates of all the candidate distribution models. The plot does not contain PDF estimates for models whose parameter estimation process does not converge.

#### **PDFPERDIST**

creates a plot of the PDF estimates of each candidate distribution model. A plot is not created for models whose parameter estimation process does not converge.

#### **PP**

creates the probability-probability plot (known as the P-P plot), which compares the CDF estimate of each candidate distribution model to the empirical distribution function (EDF). The data that are shown in this plot are used for computing the EDF-based statistics of fit.

### **QQ**

creates the quantile-quantile plot (known as the Q-Q plot), which compares the empirical quantiles to the quantiles of each candidate distribution model.

If you do not specify the PLOTS= option or if you do not specify the ONLY *global-plot-option*, then the default graphical output is equivalent to specifying PLOTS(HISTOGRAM KERNEL)=(CDF PDF).

## <span id="page-2065-0"></span>**PRINT < (***global-display-option***) > < =***display-option* **>**

**PRINT < (***global-display-option***) > < = (***display-option . . . display-option***) >**

specifies the desired displayed output. If you specify more than one *display-option*, then separate them with spaces and enclose them in parentheses.

You can specify the following *global-display-option*:

## **ONLY**

turns off the default displayed output and displays only the requested output.

You can specify the following *display-options*:

## **ALL**

displays all the output.

### **ALLFITSTATS**

displays the comparison of all the statistics of fit for all the models in one table. The table does not include the models whose parameter estimation process does not converge.

### **CONVSTATUS**

displays the convergence status of the parameter estimation process.

### **DESCSTATS**

displays the descriptive statistics for the response variable. If you specify the SCALEMODEL statement, then this option also displays the descriptive statistics for the regression effects that do not contain a CLASS variable.

## **DISTINFO**

displays the information about each specified distribution. For each distribution, the information includes the name, description, validity status, and number of distribution parameters.

## **ESTIMATES | PARMEST**

displays the final estimates of parameters. The estimates are not displayed for models whose parameter estimation process does not converge.

## **INITIALVALUES**

displays the initial values and bounds used for estimating each model.

## **NLOHISTORY**

displays the iteration history of the nonlinear optimization process used for estimating the parameters.

## **NLOSUMMARY**

displays the summary of the nonlinear optimization process used for estimating the parameters.

### **NONE**

displays none of the output. If you specify this option, then it overrides all other display options. The default displayed output is also suppressed.

## **SELECTION | SELECT**

displays the model selection table.

## **STATISTICS | FITSTATS**

displays the statistics of fit for each model. The statistics of fit are not displayed for models whose parameter estimation process does not converge.

If you do not specify the PRINT= option or if you do not specify the ONLY *global-display-option*, then the default displayed output is equivalent to specifying PRINT=(SELECTION CONVSTATUS NLOSUMMARY STATISTICS ESTIMATES).

## <span id="page-2066-1"></span>**VARDEF=DF | N**

specifies the denominator to use for computing the covariance estimates. You can specify one of the following values:

- **DF** specifies that the number of nonmissing observations minus the model degrees of freedom (number of parameters) be used.
- **N** specifies that the number of nonmissing observations be used.

For more information about the covariance estimation, see the section ["Estimating Covariance and](#page-2097-1) [Standard Errors"](#page-2097-1) on page 2092.

<span id="page-2066-0"></span>The following *options* control the model estimation and selection process:

## **CRITERION | CRITERIA | CRIT=***criterion-option*

specifies the model selection criterion.

If you specify two or more candidate models for estimation, then the one with the best value for the selection criterion is chosen as the best model. If you specify the OUTSTAT= data set, then the best model's observation has a value of 1 for the SELECTED variable.

You can specify one of the following *criterion-options*:

## **AD**

specifies the Anderson-Darling (AD) statistic value, which is computed by using the empirical distribution function (EDF) estimate, as the selection criterion. A lower value is deemed better.

### **AIC**

specifies Akaike's information criterion (AIC) as the selection criterion. A lower value is deemed better.

## **AICC**

specifies the finite-sample corrected Akaike's information criterion (AICC) as the selection criterion. A lower value is deemed better.

#### **BIC**

specifies the Schwarz Bayesian information criterion (BIC) as the selection criterion. A lower value is deemed better.

### **CUSTOM**

specifies the custom objective function as the selection criterion. You can specify this only if you also specify the [OBJECTIVE=](#page-2069-2) option. A lower value is deemed better.

#### **CVM**

specifies the Cramer–von Mises (CvM) statistic value, which is computed by using the empirical distribution function (EDF) estimate, as the selection criterion. A lower value is deemed better.

#### **KS**

specifies the Kolmogorov-Smirnov (KS) statistic value, which is computed by using the empirical distribution function (EDF) estimate, as the selection criterion. A lower value is deemed better.

## **LOGLIKELIHOOD | LL**

specifies  $-2 * log(L)$  as the selection criterion, where L is the likelihood of the data. A lower value is deemed better. This is the default.

For more information about these *criterion-options*, see the section ["Statistics of Fit"](#page-2119-0) on page 2114.

### <span id="page-2067-0"></span>**EMPIRICALCDF | EDF=***method*

specifies the method to use for computing the nonparametric or empirical estimate of the cumulative distribution function of the data. You can specify one of the following values for *method*:

## **AUTOMATIC | AUTO**

specifies that the method be chosen automatically based on the data specification. This option is the default.

If you do not specify any censoring or truncation, then the standard empirical estimation method (STANDARD) is chosen. If you specify both right-censoring and left-censoring, then Turnbull's estimation method (TURNBULL) is chosen. For all other combinations of censoring and truncation, the Kaplan-Meier method (KAPLANMEIER) is chosen.

### **KAPLANMEIER | KM**

specifies that the product limit estimator proposed by [Kaplan and Meier](#page-2211-0) [\(1958\)](#page-2211-0) be used. Specification of this method has no effect when you specify both right-censoring and left-censoring.

### **MODIFIEDKM | MKM <(***options***)>**

specifies that the modified product limit estimator be used. Specification of this method has no effect when you specify both right-censoring and left-censoring.

This method allows Kaplan-Meier's product limit estimates to be more robust by ignoring the contributions to the estimate due to small risk-set sizes. The risk set is the set of observations at the risk of failing, where an observation is said to fail if it has not been processed yet and might experience censoring or truncation. You can specify the minimum risk-set size that makes it eligible to be included in the estimation either as an absolute lower bound on the size (RSLB= option) or a relative lower bound determined by the formula  $cn^{\alpha}$  proposed by [Lai and Ying](#page-2211-1) [\(1991\)](#page-2211-1). You can specify the values of  $c$  and  $\alpha$  by using the C= and ALPHA= options, respectively. By default, the relative lower bound is used with values of  $c = 1$  and  $\alpha = 0.5$ . However, you can modify the default by using the following *options*:

#### <span id="page-2068-0"></span>**ALPHA | A=***number*

specifies the value to use for  $\alpha$  when the lower bound on the risk set size is defined as  $cn^{\alpha}$ . This value must satisfy  $0 < \alpha < 1$ .

#### <span id="page-2068-1"></span>**C=***number*

specifies the value to use for  $c$  when the lower bound on the risk set size is defined as  $cn^{\alpha}$ . This value must satisfy  $c > 0$ .

#### <span id="page-2068-2"></span>**RSLB=***number*

specifies the absolute lower bound on the risk set size to be included in the estimate.

## **STANDARD | STD**

specifies that the standard empirical estimation method be used. If you specify both rightcensoring and left-censoring, then the specification of this method has no effect. If you specify any other combination of censoring or truncation effects, then this method ignores such effects, and can thus result in estimates that are more biased than those obtained with other methods that are more suitable for censored or truncated data.

## **TURNBULL | EM <(***options***)>**

specifies that the Turnbull's method be used. This method is used when you specify both rightcensoring and left-censoring. An iterative expectation-maximization (EM) algorithm proposed by [Turnbull](#page-2211-2) [\(1976\)](#page-2211-2) is used to compute the empirical estimates. If you also specify truncation, then the modification suggested by [Frydman](#page-2211-3) [\(1994\)](#page-2211-3) is used. You can modify the default behavior of the EM algorithm by using the following *options*:

#### <span id="page-2068-3"></span>**ENSUREMLE**

specifies that the final EDF estimates be maximum likelihood estimates. The Kuhn-Tucker conditions are computed for the likelihood maximization problem and checked to ensure that EM algorithm converges to maximum likelihood estimates. The method generalizes the method proposed by [Gentleman and Geyer](#page-2211-4) [\(1994\)](#page-2211-4) by taking into account any truncation information that you might specify.

#### <span id="page-2068-4"></span>**EPS=***number*

specifies the maximum relative error to be allowed between estimates of two consecutive iterations. This criterion is used to check the convergence of the algorithm. If you do not specify this option, then PROC SEVERITY uses a default value of 1.0E–8.

## <span id="page-2068-5"></span>**MAXITER=***number*

specifies the maximum number of iterations to attempt to find the empirical estimates. If you do not specify this option, then PROC SEVERITY uses a default value of 500.

## <span id="page-2068-6"></span>**ZEROPROB=***number*

specifies the threshold below which an empirical estimate of the probability is considered zero. This option is used to decide if the final estimate is a maximum likelihood estimate. This option does not have an effect if you do not specify the ENSUREMLE option. If you specify the ENSUREMLE option, but do not specify this option, then PROC SEVERITY uses a default value of 1.0E–8.

For more information about each of the methods, see the section ["Empirical Distribution Function](#page-2113-0) [Estimation Methods"](#page-2113-0) on page 2108.

#### <span id="page-2069-2"></span>**OBJECTIVE=***symbol-name*

names the symbol that represents the objective function in the SAS programming statements that you specify. For each model to be estimated, PROC SEVERITY executes the programming statements to compute the value of this symbol for each observation. The values are added across all observations to obtain the value of the objective function. The optimization algorithm estimates the model parameters such that the objective function value is *minimized*. A separate optimization problem is solved for each candidate distribution. If you specify a BY statement, then a separate optimization problem is solved for each candidate distribution within each BY group.

For more information about writing SAS programming statements to define your own objective function, see the section ["Custom Objective Functions"](#page-2148-0) on page 2143.

## <span id="page-2069-0"></span>**BY Statement**

## **BY** *variable-list* **;**

A BY statement can be used in the SEVERITY procedure to process the input data set in groups of observations defined by the BY variables.

If you specify the BY statement, then PROC SEVERITY expects the input data set to be sorted in the order of the BY variables unless you specify the NOTSORTED option.

## <span id="page-2069-1"></span>**CLASS Statement**

#### **CLASS** *variable* < *(options)* > *. . .* < *variable* < *(options)* > > < */ global-options* > **;**

The CLASS statement names the classification variables to be used in the scale regression model. These variables enter the analysis not through their values, but through levels to which the unique values are mapped. For more information about these mappings, see the section ["Levelization of Classification Variables"](#page-2104-0) on page 2099.

If you specify a CLASS statement, then it must precede the SCALEMODEL statement.

You can specify options either as individual variable *options* or as *global-options*. You can specify *options* for each variable by enclosing the options in parentheses after the variable name. You can also specify *global-options* for the CLASS statement by placing them after a slash (/). *Global-options* are applied to all the variables that you specify in the CLASS statement. If you specify more than one CLASS statement, the *global-options* that are specified in any one CLASS statement apply to all CLASS statements. However, individual CLASS variable *options* override the *global-options*.

You can specify the following values for either an *option* or a *global-option*:

## **DESCENDING**

#### **DESC**

reverses the sort order of the classification variable. If you specify both the DESCENDING and [ORDER=](#page-2070-0) options, the SEVERITY procedure orders the levels of classification variables according to the ORDER= option and then reverses that order.

## <span id="page-2070-0"></span>**ORDER=DATA | FORMATTED | INTERNAL**

## **ORDER=FREQ | FREQDATA | FREQFORMATTED | FREQINTERNAL**

specifies the sort order for the levels of classification variables. This order is used by the parameterization method to create the parameters in the model. By default, ORDER=FORMATTED. For ORDER=FORMATTED and ORDER=INTERNAL, the sort order is machine-dependent. When ORDER=FORMATTED is in effect for numeric variables for which you have supplied no explicit format, the levels are ordered by their internal values.

<span id="page-2070-1"></span>[Table 28.2](#page-2070-1) shows how the SEVERITY procedure interprets values of the ORDER= option.

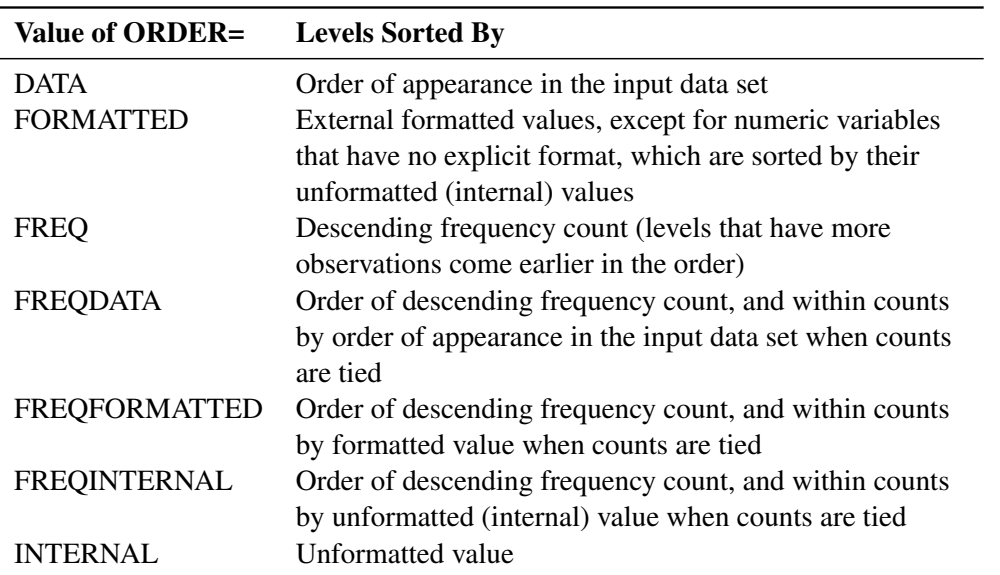

Table 28.2 Interpretation of ORDER= Option Values

For more information about sort order, see the chapter about the SORT procedure in *[Base SAS](https://documentation.sas.com/?cdcId=pgmsascdc&cdcVersion=v_010&docsetId=proc&docsetTarget=titlepage.htm) [Procedures Guide](https://documentation.sas.com/?cdcId=pgmsascdc&cdcVersion=v_010&docsetId=proc&docsetTarget=titlepage.htm)* and the discussion of BY-group processing in *[SAS Programmers Guide: Essentials](https://documentation.sas.com/?cdcId=pgmsascdc&cdcVersion=v_010&docsetId=lepg&docsetTarget=titlepage.htm)*.

## **REF=***'level'* **|** *keyword*

## **REFERENCE=***'level'* **|** *keyword*

specifies the reference level that is used when you specify [PARAM=R](#page-2071-0)EFERENCE. For an individual (but not a global) variable REF= *option*, you can specify the *level* of the variable to use as the reference level. Specify the formatted value of the variable if a format is assigned. For a REF= *option* or *global-option*, you can use one of the following *keywords*:

**FIRST** designates the first-ordered level as reference.

**LAST** designates the last-ordered level as reference.

By default, REF=LAST.

If you choose a reference level for any CLASS variable, all variables are parameterized in the reference parameterization for computational efficiency. In other words, the SEVERITY procedure applies a single parameterization method to all classification variables.

Suppose that the variable temp has three levels ('hot', 'warm', and 'cold') and that the variable gender has two levels ( $'M'$  and  $'F'$ ). The following statements fit a scale regression model:

```
proc severity;
   loss y;
   class gender(ref='F') temp;
   scalemodel gender*temp gender;
run;
```
Both CLASS variables are in reference parameterization in this model. The reference levels are 'F' for the variable gender and 'warm' for the variable temp, because the statements are equivalent to the following statements:

```
proc severity;
   loss y;
   class gender(ref='F') temp(ref=last);
   scalemodel gender*temp gender;
run;
```
You can specify the following *global-options*:

## **MISSING**

treats missing values (".", ".A", ..., ".Z" for numeric variables and blanks for character variables) as valid values for the CLASS variable.

If you do not specify the MISSING option, observations that have missing values for CLASS variables are removed from the analysis, even if the CLASS variables are not used in the model formulation.

## <span id="page-2071-0"></span>**PARAM=***keyword*

specifies the parameterization method for the classification variable or variables. You can specify the following *keywords*:

- **GLM** specifies a less-than-full-rank reference cell coding.
- **REFERENCE** specifies a reference cell encoding. You can choose the reference value by specifying an option for a specific *variable* or set of *variables* in the CLASS statement, or you can designate the first- or last-ordered value by specifying a *global-option*. By default, REFERENCE=LAST.

The GLM parameterization is the default. For more information about how parameterization of classification variables affects the construction and interpretation of model effects, see the section ["Specification and Parameterization of Model Effects"](#page-2106-0) on page 2101.

## **TRUNCATE< =***n* **>**

specifies the truncation width of formatted values of CLASS variables when the optional *n* is specified.

If *n* is not specified, the TRUNCATE option requests that classification levels be determined by using no more than the first 16 characters of the formatted values of CLASS variables.

## <span id="page-2072-0"></span>**DIST Statement**

**DIST** *distribution-name-or-keyword* < *(distribution-option)* < *distribution-name-or-keyword* < *(distributionoption)* > > *. . .* > < */ preprocess-options* > **;**

The DIST statement specifies candidate distributions to be estimated by the SEVERITY procedure. You can specify multiple DIST statements, and each statement can contain one or more distribution specifications.

For your convenience, PROC SEVERITY provides the following 10 different predefined distributions (the name in parentheses is the name to use in the DIST statement): Burr (BURR), exponential (EXP), gamma (GAMMA), generalized Pareto (GPD), inverse Gaussian or Wald (IGAUSS), lognormal (LOGN), Pareto (PARETO), Tweedie (TWEEDIE), scaled Tweedie (STWEEDIE), and Weibull (WEIBULL). These are described in detail in the section ["Predefined Distributions"](#page-2084-0) on page 2079.

You can specify any of the predefined distributions or any distribution that you have defined. If a distribution that you specify is not a predefined distribution, then you must submit the CMPLIB= system option with appropriate libraries before you submit the PROC SEVERITY step to enable the procedure to find the functions associated with your distribution. The predefined distributions are defined in the Sashelp.Svrtdist library. However, you are not required to specify this library in the CMPLIB= system option. For more information about defining your own distributions, see the section ["Defining a Severity Distribution Model](#page-2124-0) [with the FCMP Procedure"](#page-2124-0) on page 2119.

As a convenience, you can also use a shortcut keyword to indicate a list of distributions. You can specify one or more of the following keywords:

## **\_ALL\_**

specifies all the predefined distributions and the distributions that you have defined in the libraries that you specify in the CMPLIB= system option. In addition to the eight predefined distributions included by the PREDEFINED keyword, this list also includes the Tweedie and scaled Tweedie distributions that are defined in the Sashelp.Svrtdist library.

## **\_PREDEFINED\_**

specifies the list of eight predefined distributions: BURR, EXP, GAMMA, GPD, IGAUSS, LOGN, PARETO, and WEIBULL. Although the TWEEDIE and STWEEDIE distributions are available in the Sashelp.Svrtdist library along with these eight distributions, they are not included by this keyword. If you want to fit the TWEEDIE and STWEEDIE distributions, then you must specify them explicitly or use the ALL keyword.

## **\_USER\_**

specifies the list of all the distributions that you have defined in the libraries that you specify in the CMPLIB= system option. This list does not include the distributions defined in the Sashelp.Svrtdist library, even if you specify the Sashelp.Svrtdist library in the CMPLIB= option.

The use of these keywords, especially ALL, can result in a large list of distributions, which might take a longer time to estimate. A warning is printed to the SAS log if the number of total distribution models to estimate exceeds 10.

If you specify the OUTCDF= option or request a CDF plot and you do not specify any DIST statement, then PROC SEVERITY does not fit any distributions and produces the empirical estimates of the cumulative distribution function.

The following *distribution-option* values can be used in the DIST statement for a distribution name that is not a shortcut keyword:

## <span id="page-2073-0"></span>**INIT=***(name=value . . . name=value)*

specifies the initial values to be used for the distribution parameters to start the parameter estimation process. You must specify the values by parameter names, and the parameter names must match the names used in the model definition. For example, let a model M's definition contain an M\_PDF function with the following signature:

### **function M\_PDF(x, alpha, beta);**

For this model, the names **alpha** and **beta** must be used for the INIT option. The names are caseinsensitive. If you do not specify initial values for some parameters in the INIT statement, then a default value of 0.001 is assumed for those parameters. If you specify an incorrect parameter, PROC SEVERITY prints a warning to the SAS log and does not fit the model. All specified values must be nonmissing.

If you are modeling regression effects, then the initial value of the first distribution parameter (**alpha** in the preceding example) should be the initial *base* value of the scale parameter or log-transformed scale parameter. For more information, see the section ["Estimating Regression Effects"](#page-2098-0) on page 2093.

The use of INIT= option is one of the three methods available for initializing the parameters. For more information, see the section ["Parameter Initialization"](#page-2097-0) on page 2092. If none of the initialization methods is used, then PROC SEVERITY initializes all parameters to 0.001.

<span id="page-2073-1"></span>You can specify the following *preprocess-options* in the DIST statement:

## **LISTONLY**

specifies that the list of all candidate distributions be printed to the SAS log without doing any further processing on them. This option is especially useful when you use a shortcut keyword to include a list of distributions. It enables you to find out which distributions are included by the keyword.

## <span id="page-2073-2"></span>**VALIDATEONLY**

specifies that all candidate distributions be checked for validity without doing any further processing on them. If a distribution is invalid, the reason for invalidity is written to the SAS log. If all distributions are valid, then the distribution information is written to the SAS log. The information includes name, description, validity status (valid or invalid), and number of distribution parameters. The information is not written to the SAS log if you specify an OUTMODELINFO= data set or the PRINT=DISTINFO or PRINT=ALL option in the PROC SEVERITY statement. This option is especially useful when you specify your own distributions or when you specify the USER or ALL keywords in the DIST statement. It enables you to check whether your custom distribution definitions satisfy PROC SEVERITY's requirements for the specified modeling task. It is recommended that you specify the SCALEMODEL statement if you intend to fit a model with regression effects, because the SCALEMODEL statement instructs PROC SEVERITY to perform additional checks to validate whether regression effects can be modeled on each candidate distribution.

## <span id="page-2074-0"></span>**LOSS Statement**

## **LOSS** < *response-variable-name* > < */ censoring-truncation-options* > **;**

The LOSS statement specifies the name of the response or loss variable whose distribution needs to be modeled. You can also specify additional options to indicate any truncation or censoring of the response. The specification of response variable is optional if you specify at least one type of censoring. You must specify a response variable if you do not specify any censoring. If you specify more than one LOSS statement, then the first statement is used.

All the analysis variables that you specify in this statement must be present in the input data set that you specify by using the DATA= option in the PROC SEVERITY statement. The response variable is expected to have nonmissing values. If the variable has a missing value in an observation, then a warning is written to the SAS log and that observation is ignored.

<span id="page-2074-1"></span>The following *censoring-truncation-options* can be used in the LOSS statement:

## **LEFTCENSORED | LC=***variable-name*

## **LEFTCENSORED | LC=***number*

specifies the left-censoring variable or a global left-censoring limit.

You can use the *variable-name* argument to specify a data set variable that contains the left-censoring limit. If the value of this variable is missing, then PROC SEVERITY assumes that such observations are not left-censored.

Alternatively, you can use the *number* argument to specify a left-censoring limit value that applies to all the observations in the data set. This limit must be a nonzero positive number.

By the definition of left-censoring, an exact value of the response is not known when it is less than or equal to the left-censoring limit. If you specify the response variable and the value of that variable is less than or equal to the value of the left-censoring limit for some observations, then PROC SEVERITY treats such observations as left-censored and the value of the response variable is ignored. If you specify the response variable and the value of that variable is greater than the value of the left-censoring limit for some observations, then PROC SEVERITY assumes that such observations are not left-censored and the value of the left-censoring limit is ignored.

If you specify both right-censoring and left-censoring limits, then the left-censoring limit must be greater than or equal to the right-censoring limit. If both limits are identical, then the observation is assumed to be uncensored.

For more information about left-censoring, see the section ["Censoring and Truncation"](#page-2093-0) on page 2088.

## <span id="page-2074-2"></span>**LEFTTRUNCATED | LT=***variable-name* < *(left-truncation-option)* >

## **LEFTTRUNCATED | LT=***number* < *(left-truncation-option)* >

specifies the left-truncation variable or a global left-truncation threshold.

You can use the *variable-name* argument to specify a data set variable that contains the left-truncation threshold. If the value of this variable is missing or 0 for some observations, then PROC SEVERITY assumes that such observations are not left-truncated.

Alternatively, you can use the *number* argument to specify a left-truncation threshold that applies to all the observations in the data set. This threshold must be a nonzero positive number.

It is assumed that the response variable contains the observed values. By the definition of left-truncation, you can observe only a value that is greater than the left-truncation threshold. If a response variable value is less than or equal to the left-truncation threshold, a warning is printed to the SAS log, and the observation is ignored. For more information about left-truncation, see the section ["Censoring and](#page-2093-0) [Truncation"](#page-2093-0) on page 2088.

You can specify the following *left-truncation-option* for an alternative interpretation of the left-truncation threshold:

## <span id="page-2075-0"></span>**PROBOBSERVED | POBS=***number*

specifies the probability of observability, which is defined as the probability that the underlying severity event is observed (and recorded) for the specified left-threshold value.

The specified *number* must lie in the (0.0, 1.0] interval. A value of 1.0 is equivalent to specifying that there is no left-truncation, because it means that no severity events can occur with a value less than or equal to the threshold. If you specify value of 1.0, PROC SEVERITY prints a warning to the SAS log and proceeds by assuming that LEFTTRUNCATED= option is not specified.

For more information, see the section ["Probability of Observability"](#page-2094-0) on page 2089.

## <span id="page-2075-1"></span>**RIGHTCENSORED | RC=***variable-name*

## **RIGHTCENSORED | RC=***number*

specifies the right-censoring variable or a global right-censoring limit.

You can use the *variable-name* argument to specify a data set variable that contains the right-censoring limit. If the value of this variable is missing, then PROC SEVERITY assumes that such observations are not right-censored.

Alternatively, you can use the *number* argument to specify a right-censoring limit value that applies to all the observations in the data set. This limit must be a nonzero positive number.

By the definition of right-censoring, an exact value of the response is not known when it is greater than or equal to the right-censoring limit. If you specify the response variable and the value of that variable is greater than or equal to the value of the right-censoring limit for some observations, then PROC SEVERITY treats such observations as right-censored and the value of the response variable is ignored. If you specify the response variable and the value of that variable is less than the value of the right-censoring limit for some observations, then PROC SEVERITY assumes that such observations are not right-censored and the value of the right-censoring limit is ignored.

If you specify both right-censoring and left-censoring limits, then the left-censoring limit must be greater than or equal to the right-censoring limit. If both limits are identical, then the observation is assumed to be uncensored.

For more information about right-censoring, see the section ["Censoring and Truncation"](#page-2093-0) on page 2088.

## <span id="page-2075-2"></span>**RIGHTTRUNCATED | RT=***variable-name*

## **RIGHTTRUNCATED | RT=***number*

specifies the right-truncation variable or a global right-truncation threshold.

You can use the *variable-name* argument to specify a data set variable that contains the right-truncation threshold. If the value of this variable is missing for some observations, then PROC SEVERITY assumes that such observations are not right-truncated.

Alternatively, you can use the *number* argument to specify a right-truncation threshold that applies to all the observations in the data set. This threshold must be a nonzero positive number.

It is assumed that the response variable contains the observed values. By the definition of righttruncation, you can observe only a value that is less than or equal to the right-truncation threshold. If a response variable value is greater than the right-truncation threshold, a warning is printed to the SAS log, and the observation is ignored. For more information about right-truncation, see the section ["Censoring and Truncation"](#page-2093-0) on page 2088.

## <span id="page-2076-1"></span>**NLOPTIONS Statement**

## **NLOPTIONS** *options* **;**

The SEVERITY procedure uses the nonlinear optimization (NLO) subsystem to perform the nonlinear optimization of the likelihood function to obtain the estimates of distribution and regression parameters. You can use the NLOPTIONS statement to control different aspects of this optimization process. For most problems, the default settings of the optimization process are adequate. However, in some cases it might be useful to change the optimization technique or to change the maximum number of iterations. The following statement uses the MAXITER= option to set the maximum number of iterations to 200 and uses the TECH= option to change the optimization technique to the double-dogleg optimization (DBLDOG) rather than the default technique, the trust region optimization (TRUREG), that is used in the SEVERITY procedure:

#### **nloptions tech=dbldog maxiter=200;**

A discussion of the full range of *options* that can be used in the NLOPTIONS statement is given in Chapter 6, ["Nonlinear Optimization Methods.](#page-166-0)" The SEVERITY procedure supports all those options except the options that are related to displaying the optimization information. You can use the [PRINT=](#page-2065-0) option in the PROC SEVERITY statement to request the optimization summary and iteration history. If you specify more than one NLOPTIONS statement, then the first statement is used.

## <span id="page-2076-0"></span>**OUTPUT Statement**

## **OUTPUT** < **OUT***=SAS-data-set* > *output-options* **;**

The OUTPUT statement specifies the data set to write the estimates of scoring functions and quantiles to. To specify the name of the output data set, use the following option:

## <span id="page-2076-2"></span>**OUT=***SAS-data-set*

specifies the name of the output data set. If you do not specify this option, then PROC SEVERITY names the output data set by using the DATA*n* convention.

<span id="page-2076-3"></span>To control the contents of the OUT= data set, specify the following *output-options*:

## **COPYVARS=***variable-list*

specifies the names of the variables that you want to copy from the input DATA= data set to the OUT= data set. If you want to specify more than one name, then separate them by spaces.

If you specify the BY statement, then the BY variables are not automatically copied to the OUT= data set, so you must specify the BY variables in the COPYVARS= option.

## <span id="page-2077-0"></span>**FUNCTIONS=(***function***< (***arg***) >< =***variable* **> <** *function***< (***arg***) >< =***variable* **> > . . . )**

specifies the scoring functions that you want to estimate. For each scoring function that you want to estimate, specify the suffix of the scoring function as the *function*. For each *function* that you specify in this option and for each distribution *D* that you specify in the DIST statement, the FCMP function *D\_function* must be defined in the search path that you specify by using the CMPLIB= system option.

If you want to evaluate the scoring function at a specific value of the response variable, then specify a number *arg*, which is enclosed in parentheses immediately after the *function*. If you do not specify *arg* or if you specify a missing value as *arg*, then for each observation in the DATA= data set, PROC SEVERITY computes the value  $\nu$  by using the following table and evaluates the scoring function at  $\nu$ , where *y*, *r*, and *l* denote the values of the response variable, right-censoring limit, and left-censoring limit, respectively:

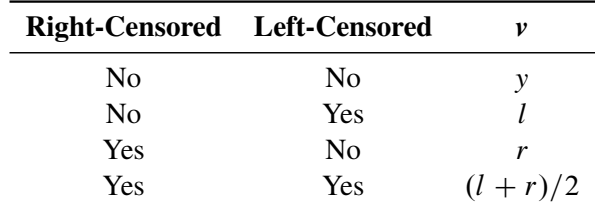

You can specify the suffix of the variable that contains the estimate of the scoring function by specifying a valid SAS name as a *variable*. If you do not specify a *variable*, then PROC SEVERITY uses *function* as the suffix of the variable name.

To illustrate the FUNCTIONS= option with an example, assume that you specify the following DIST and OUTPUT statements:

```
dist exp logn;
output out=score functions=(cdf pdf(1000)=f1000 mean);
```
Let both exponential (EXP) and lognormal (LOGN) distributions converge. If  $\hat{\theta}$  is the final estimate of the scale parameter of the exponential distribution, then PROC SEVERITY creates the following three scoring function variables for the exponential (EXP) distribution in the Work.Score data set:

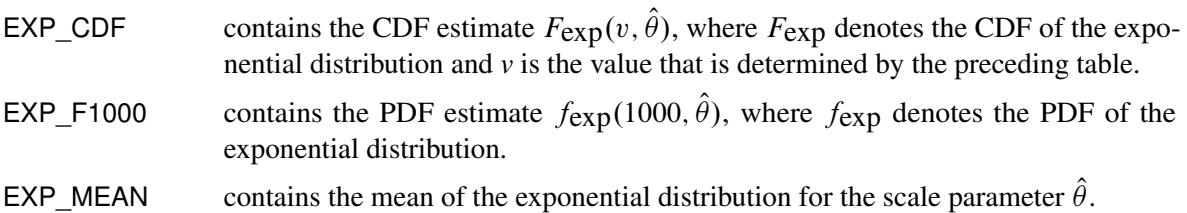

Similarly, if  $\hat{\mu}$  and  $\hat{\sigma}$  are the final estimates of the log-scale and shape parameters of the lognormal distribution, respectively, then PROC SEVERITY creates the following three scoring function variables for the lognormal (LOGN) distribution in the Work.Score data set:

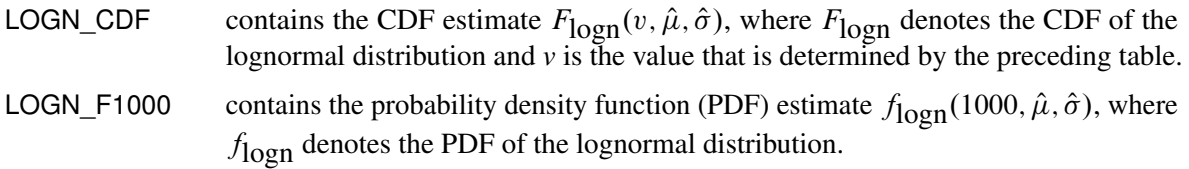

**LOGN\_MEAN** contains the mean of the lognormal distribution for the parameters  $\hat{\mu}$  and  $\hat{\sigma}$ .

If you specify the SCALEMODEL statement, then the value of the scale parameter of a distribution depends on the values of the regression parameters. So it might be different for different observations. In this example, the values of  $\hat{\theta}$  and  $\hat{\mu}$  might vary by observation, which might cause the values of the EXP\_F1000, EXP\_MEAN, LOGN\_F1000, and LOGN\_MEAN variables to vary by observation. The values of the EXP\_CDF and LOGN\_CDF variables might vary not only because of the varying values of *v* but also because of the varying values of  $\hat{\theta}$  and  $\hat{\mu}$ .

If you do not specify the SCALEMODEL statement, then the values of scoring functions for which you specify a nonmissing argument *arg* and scoring functions that do not depend on the response variable value do not vary by observation. In this example, the values of the EXP\_F1000, EXP\_MEAN, LOGN F1000, and LOGN MEAN variables do not vary by observation.

If a distribution does not converge, then the scoring function variables for that distribution contain missing values in all observations.

For more information about scoring functions, see the section ["Scoring Functions"](#page-2141-0) on page 2136.

#### <span id="page-2078-0"></span>**QUANTILES=***quantile-options*

specifies the quantiles that you want to estimate. To use this option, for each distribution that you specify in the DIST statement, the FCMP function *D\_QUANTILE* must be defined in the search path that you specify by using the CMPLIB= system option.

You can specify the following *quantile-options*:

## **CDF=***CDF-values*

## **POINTS=***CDF-values*

specifies the CDF values at which you want to estimate the quantiles. *CDF-values* can be one or more numbers, separated by spaces. Each number must be in the interval (0,1).

## **NAMES=***variable-names*

specifies the suffixes of the names of the variables for each of the quantile estimates. If you specify  $n (n \geq 0)$  names in the *variable-names* option and *k* values in the CDF= option, and if  $n < k$ , then PROC SEVERITY uses the *n* names to name the variables that correspond to the first *n* CDF values. For each of the remaining  $k - n$  CDF values,  $p_i$  ( $n < i \leq k$ ), PROC SEVERITY creates a variable name  $Pt$ , where *t* is the text representation of  $100p_i$  that is formed by retaining at most NDECIMAL= digits after the decimal point and replacing the decimal point with an underscore  $(')$ .

#### **NDECIMAL=***number*

specifies the number of digits to keep after the decimal point when PROC SEVERITY creates the name of the quantile estimate variable. If you do not specify this option, then the default value is 3.

For example, assume that you specify the following DIST and OUTPUT statements:

```
dist burr;
output out=score quantiles=(cdf=0.9 0.975 0.995 names=ninety var);
```
PROC SEVERITY creates three quantile estimate variables, BURR\_NINETY, BURR\_VAR, and BURR\_P99\_5, in the Work.Score data set for the Burr distribution. These variables contain the estimates of  $Q_{\text{Burr}}(p, \hat{\theta}, \hat{\alpha}, \hat{\gamma})$ , for  $p = 0.9, 0.975$ , and 0.995, respectively, where  $Q_{\text{Burr}}$  denotes the quantile function and  $\hat{\theta}$ ,  $\hat{\alpha}$ , and  $\hat{\gamma}$  denote the parameter estimates of the Burr distribution.

If you specify the SCALEMODEL statement, then the quantile estimate might vary by observation, because the scale parameter of a distribution depends on the values of the regression parameters.

If you do not specify the SCALEMODEL statement, then the quantile estimates do not vary by observation, and if you do not specify any scoring functions in the FUNCTIONS= option whose estimates vary by observation, then the OUT= data set contains only one observation per BY group.

If a distribution does not converge, then the quantile estimate variables for that distribution contain missing values for all observations.

For more information about the variables and observations in the OUT= data set, see the section ["OUT=](#page-2154-1) [Data Set"](#page-2154-1) on page 2149.

## <span id="page-2079-0"></span>**OUTSCORELIB Statement**

## **OUTSCORELIB** < **OUTLIB***=* > *fcmp-library-name options* **;**

The OUTSCORELIB statement specifies the library to write scoring functions to. Scoring functions enable you to easily compute a distribution function on the fitted parameters of the distribution without going through a potentially complex process of extracting the fitted parameter estimates from other output such as the OUTEST= data set that is created by PROC SEVERITY.

If you specify the SCALEMODEL statement and if you specify interaction or classification effects, then PROC SEVERITY ignores the OUTSCORELIB statement and does not generate scoring functions. In other words, if you specify the SCALEMODEL statement, then PROC SEVERITY generates scoring functions if you specify only singleton continuous effects in the SCALEMODEL statement.

<span id="page-2079-1"></span>You must specify the following option as the first option in the statement:

## **OUTLIB=***fcmp-library-name*

names the FCMP library to contain the scoring functions. PROC SEVERITY writes the scoring functions to the FCMP library named *fcmp-library-name*. If a library or data set named *fcmp-libraryname* already exists, PROC SEVERITY deletes it before proceeding.

This option is similar to the OUTLIB= option that you would specify in a PROC FCMP statement, except that *fcmp-library-name* must be a two-level name whereas the OUTLIB= option in the PROC FCMP statement requires a three-level name. The third level of a three-level name specifies the package to which the functions belong. You do not need to specify the package name in the *fcmp-library-name*, because PROC SEVERITY automatically creates the package for you. By default, a separate package is created for each distribution that has not failed to converge. Each package is named for a distribution.

For example, if you define and fit a distribution named *mydist*, and if *mydist* does not fail to converge, then PROC SEVERITY creates a package named *mydist* in the OUTLIB= library that you specify. Further, let the definition of the *mydist* distribution contain three distribution functions, *mydist\_PDF(x,Parm1,Parm2)*, *mydist\_LOGCDF(x,Parm1,Parm2)*, and *mydist\_XYZ(x,Parm1,Parm2)*. If you specify the OUTSCORELIB statement

**outscorelib outlib=sasuser.scorefunc;**

then the Sasuser.Scorefunc library contains the following three functions in a package named *mydist*: *SEV\_PDF(x)*, *SEV\_LOGCDF(x)*, and *SEV\_XYZ(x)*.

The key feature of scoring functions is that they do not require the parameter arguments (*Parm1* and *Parm2* in this example). The fitted parameter estimates are encoded inside the scoring function so that you can compute or score the value of each function for a given value of the loss variable without having to know or extract the parameter estimates through some other means.

For convenience, you can omit the OUTLIB= portion of the specification and just specify the name, as in the following example:

```
outscorelib sasuser.scorefunc;
```
When the SEVERITY procedure runs successfully, the *fcmp-library-name* is appended to the CMPLIB system option, so you can immediately start using the scoring functions in a DATA step or PROC FCMP step.

<span id="page-2080-0"></span>You can specify the following *options* in the OUTSCORELIB statement:

## **COMMONPACKAGE**

#### **ONEPACKAGE**

requests that only one common package be created to contain all the scoring functions.

If you specify this option, then all the scoring functions are created in a package called *sevfit*. For each distribution function that has the name *distribution* suffix, the name of the corresponding scoring function is formed as *SEV\_suffix\_distribution*. For example, the scoring function of the distribution function 'MYDIST\_BAR' is named 'SEV\_BAR\_MYDIST'.

If you do not specify this option, then all scoring functions for a distribution are created in a package that has the same name as the distribution, and for each distribution function that has the name *distribution\_suffix*, the name of the corresponding scoring function is formed as *SEV\_suffix*. For example, the scoring function of the distribution function 'MYDIST\_BAR' is named 'SEV\_BAR'.

## <span id="page-2080-1"></span>**OUTBYID=***SAS-data-set*

names the output data set to contain the unique identifier for each BY group. This unique identifier is used as part of the name of the package or scoring function for each distribution. This is a required option when you specify a BY statement in PROC SEVERITY.

The OUTBYID= data set contains one observation per BY group and a variable named ID in addition to the BY variables that you specify in the BY statement. The \_ID\_ variable contains the unique identifier for each BY group. The identifier of the BY group is the decimal representation of the sequence number of the BY group. The first BY group has an identifier of 1, the second BY group has an identifier of 2, the tenth BY group has an identifier of 10, and so on.

If you do not specify the COMMONPACKAGE option in the OUTSCORELIB statement, then for each distribution, PROC SEVERITY creates as many packages as the number of BY groups. The unique BY-group identifier is used as a suffix for the package name. For example, if your DATA= data set has three BY groups and if you specify the OUTSCORELIB statement

#### **outscorelib outlib=sasuser.byscorefunc outbyid=sasuser.byid;**

then for the distribution 'MYDIST', the Sasuser.Byscorefunc library contains the three packages 'MYDIST1', 'MYDIST2', and 'MYDIST3', and each package contains one scoring function named 'SEV\_BAR' for each distribution function named 'MYDIST\_BAR'.

If you specify the COMMONPACKAGE option in the OUTSCORELIB statement, PROC SEVERITY creates as many versions of the distribution function as the number of BY groups. The unique BY-group identifier is used as a suffix for the function name. Extending the previous example, if you specify the OUTSCORELIB statement with the COMMONPACKAGE option,

### **outscorelib outlib=sasuser.byscorefunc outbyid=sasuser.byid commonpackage;**

then for the distribution function 'MYDIST\_BAR' of the distribution 'MYDIST', the Sasuser.Byscorefunc library contains the following three scoring functions: 'SEV\_BAR\_MYDIST1', 'SEV\_BAR\_MYDIST2', and 'SEV\_BAR\_MYDIST3'. All the scoring functions are created in one common package named *sevfit*.

For both the preceding examples, the Sasuser.Byid data set contains three observations, one for each BY group. The value of the  $ID$  variable is 1 for the first BY group, 2 for the second BY group, and 3 for the third BY group.

For more information about scoring functions, see the section ["Scoring Functions"](#page-2141-0) on page 2136.

## <span id="page-2081-0"></span>**SCALEMODEL Statement**

## **SCALEMODEL** *regression-effect-list* < */ scalemodel-options* > **;**

The SCALEMODEL statement specifies regression effects. A regression effect is formed from one or more regressor variables according to effect construction rules. Each regression effect forms one element of X in the linear model structure  $X\beta$  that affects the scale parameter of the distribution. The SCALEMODEL statement in conjunction with the [CLASS](#page-2069-1) statement supports a rich set of effects. Effects are specified by a special notation that uses regressor variable names and operators. There are two types of regressor variables: classification (or CLASS) variables and continuous variables. Classification variables can be either numeric or character and are specified in a [CLASS](#page-2069-1) statement. To include CLASS variables in regression effects, you must specify the CLASS statement so that it appears before the SCALEMODEL statement. A regressor variable that is not declared in the CLASS statement is assumed to be continuous. For more information about effect construction rules, see the section ["Specification and Parameterization of Model Effects"](#page-2106-0) on page 2101.

All the regressor variables must be present in the input data set that you specify by using the DATA= option in the PROC SEVERITY statement. The scale parameter of each candidate distribution is linked to the linear predictor  $X\beta$  that includes an intercept. If a distribution does not have a scale parameter, then a model based on that distribution is not estimated. If you specify more than one SCALEMODEL statement, then the first statement is used.

The regressor variables are expected to have nonmissing values. If any of the variables has a missing value in an observation, then a warning is written to the SAS log and that observation is ignored.

For more information about modeling regression effects, see the section ["Estimating Regression Effects"](#page-2098-0) on page 2093.

<span id="page-2082-0"></span>You can specify the following *scalemodel-options* in the SCALEMODEL statement:

#### **DFMIXTURE=***method-name* < *(method-options)* >

specifies the method for computing representative estimates of the cumulative distribution function (CDF) and the probability density function (PDF).

When you specify regression effects, the scale of the distribution depends on the values of the regressors. For a given distribution family, each observation in the input data set implies a different scaled version of the distribution. To compute estimates of CDF and PDF that are comparable across different distribution families, PROC SEVERITY needs to construct a single representative distribution from all such distributions. You can specify one of the following *method-name* values to specify the method that is used to construct the representative distribution. For more information about each of the methods, see the section ["CDF and PDF Estimates with Regression Effects"](#page-2102-0) on page 2097.

#### **FULL**

specifies that the representative distribution be the mixture of *N* distributions such that each distribution has a scale value that is implied by each of the *N* observations that are used for estimation. This method is the slowest.

#### **MEAN**

specifies that the representative distribution be the one-point mixture of the distribution whose scale value is computed by using the mean of the *N* values of the linear predictor that are implied by the *N* observations that are used for estimation. If you do not specify the DFMIXTURE= option, then this method is used by default. This is also the fastest method.

### **QUANTILE < (K=***q***) >**

specifies that the representative distribution be the mixture of a fixed number of distributions whose scale values are computed by using the quantiles from the sample of *N* values of the linear predictor that are implied by the *N* observations that are used for estimation.

You can use the K= option to specify the number of distributions in the mixture. If you specify K=*q*, then the mixture contains  $(q - 1)$  distributions such that each distribution has as its scale one of the  $(q - 1)$ -quantiles.

If you do not specify the K= option, then PROC SEVERITY uses the default of 2, which implies the use of a one-point mixture with a distribution whose scale value is the median of all scale values.

### **RANDOM < (***random-method-options***) >**

specifies that the representative distribution be the mixture of a fixed number of distributions whose scale values are computed by using the values of the linear predictor that are implied by a randomly chosen subset of the set of all observations that are used for estimation. The same subset of observations is used for each distribution family.

You can specify the following *random-method-options* to specify how the subset is chosen:

#### **K=***r*

specifies the number of distributions to include in the mixture. If you do not specify this option, then PROC SEVERITY uses the default of 15.

#### **SEED=***number*

specifies the seed that is used to generate the uniform random sample of observation indices. If you do not specify this option, then PROC SEVERITY generates a seed internally that is based on the current value of the system clock.

#### <span id="page-2083-2"></span>**OFFSET=***offset-variable-name*

specifies the name of the offset variable in the scale regression model. An offset variable is a regressor variable whose regression coefficient is known to be 1. For more information, see the section ["Offset](#page-2099-1) [Variable"](#page-2099-1) on page 2094.

## <span id="page-2083-0"></span>**WEIGHT Statement**

#### **WEIGHT** *variable-name* **;**

The WEIGHT statement specifies the name of a variable whose values represent the weight of each observation. PROC SEVERITY associates a weight of *w* to each observation, where *w* is the value of the WEIGHT variable for the observation. If the weight value is missing or less than or equal to 0, then the observation is ignored and a warning is written to the SAS log. When you do not specify the WEIGHT statement, each observation is assigned a weight of 1. If you specify more than one WEIGHT statement, then the last statement is used.

The weights are normalized so that they add up to the actual sample size. In particular, the weight of each observation is multiplied by  $\frac{N}{\sum_{i=1}^{N} w_i}$ , where *N* is the sample size. All computations, including the computations of the EDF-based statistics of fit, use normalized weights.

## <span id="page-2083-1"></span>**Programming Statements**

You can use a series of programming statements that use variables in the input data set that you specify in the DATA= option in the PROC SEVERITY statement to assign a value to an objective function symbol. You must specify the objective function symbol by using the [OBJECTIVE=](#page-2069-2) option in the PROC SEVERITY statement. If you do not specify the [OBJECTIVE=](#page-2069-2) option in the PROC SEVERITY statement, then the programming statements are ignored and models are estimated using the maximum likelihood method.

You can use most DATA step statements and functions in your program. Any additional functions, restrictions, and differences are listed in the section ["Custom Objective Functions"](#page-2148-0) on page 2143.

# **Details: SEVERITY Procedure**

## <span id="page-2084-0"></span>**Predefined Distributions**

For the response variable *Y*, PROC SEVERITY assumes the model

 $Y \sim \mathcal{F}(\Theta)$ 

where  $\mathcal F$  is a continuous probability distribution with parameters  $\Theta$ . The model hypothesizes that the observed response is generated from a stochastic process that is governed by the distribution  $F$ . This model is usually referred to as the error model. Given a representative input sample of response variable values, PROC SEVERITY estimates the model parameters for any distribution  $\mathcal F$  and computes the statistics of fit for each model. This enables you to find the distribution that is most likely to generate the observed sample.

A set of predefined distributions is provided with the SEVERITY procedure. A summary of the distributions is provided in [Table 28.3.](#page-2084-1) For each distribution, the table lists the name of the distribution that should be used in the DIST statement, the parameters of the distribution along with their bounds, and the mathematical expressions for the probability density function (PDF) and cumulative distribution function (CDF) of the distribution.

All the predefined distributions, except LOGN and TWEEDIE, are parameterized such that their first parameter is the scale parameter. For LOGN, the first parameter  $\mu$  is a log-transformed scale parameter. TWEEDIE does not have a scale parameter. The presence of scale parameter or a log-transformed scale parameter enables you to use all of the predefined distributions, except TWEEDIE, as a candidate for estimating regression effects.

A distribution model is associated with each predefined distribution. You can also define your own distribution model, which is a set of functions and subroutines that you define by using the FCMP procedure. For more information, see the section ["Defining a Severity Distribution Model with the FCMP Procedure"](#page-2124-0) on page 2119.

<span id="page-2084-1"></span>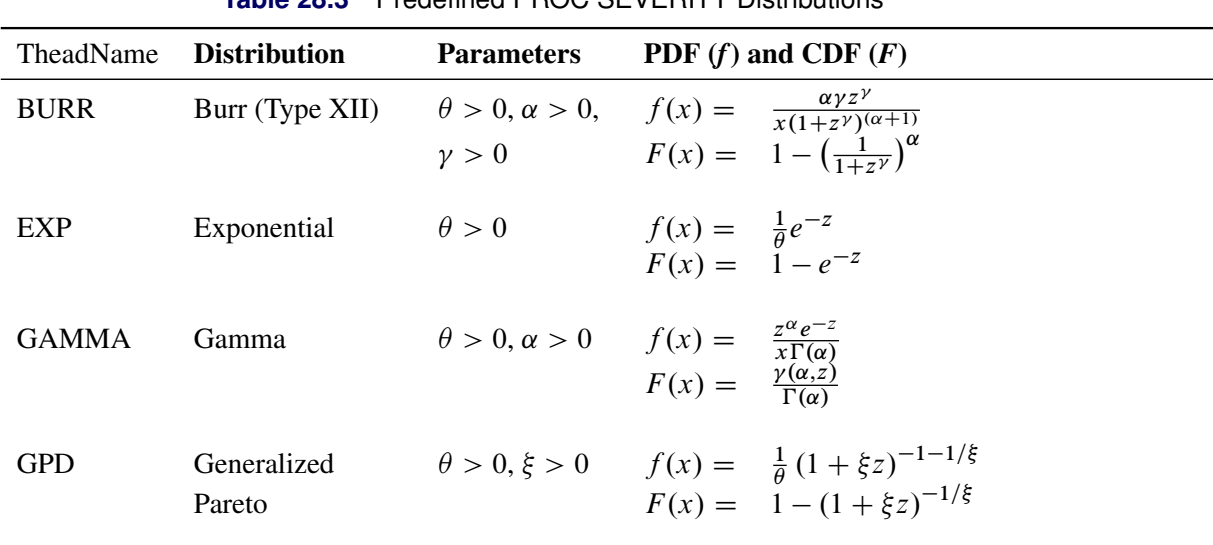

**Table 28.3** Predefined PROC SEVERITY Distributions

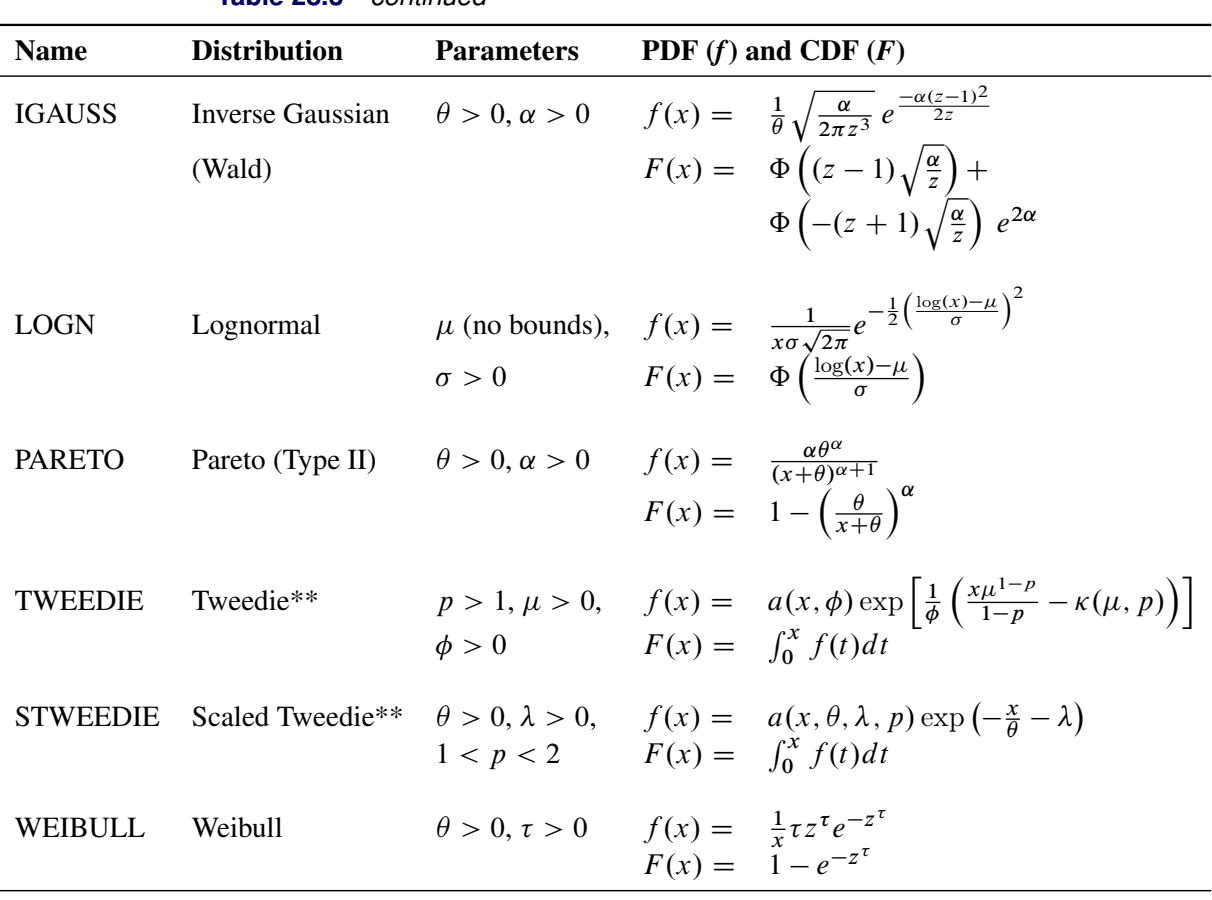

**Table 28.3** *continued*

\*\*For more information, see the section ["Tweedie Distributions"](#page-2085-0) on page 2080. Notes:

1.  $z = x/\theta$ , wherever *z* is used.

2.  $\theta$  denotes the scale parameter for all the distributions. For LOGN,  $log(\theta) = \mu$ .

3. Parameters are listed in the order in which they are defined in the distribution model.

4.  $\gamma(a, b) = \int_0^b t^{a-1} e^{-t} dt$  is the lower incomplete gamma function.

5.  $\Phi(y) = \frac{1}{2} \left( 1 + \text{erf} \left( \frac{y}{\sqrt{2}} \right) \right)$  $\left(\frac{1}{2}\right)$  is the standard normal CDF.

## <span id="page-2085-0"></span>**Tweedie Distributions**

Tweedie distributions are a special case of the exponential dispersion family [\(Jørgensen](#page-2211-5) [1987\)](#page-2211-5) with a property that the variance of the distribution is equal to  $\phi\mu^p$ , where  $\mu$  is the mean of the distribution,  $\phi$  is a dispersion parameter, and *p* is an index parameter as discovered by [Tweedie](#page-2211-6) [\(1984\)](#page-2211-6). The distribution is defined for all values of *p* except for values of *p* in the open interval  $(0, 1)$ . Many important known distributions are a special case of Tweedie distributions including normal (*p*=0), Poisson (*p*=1), gamma (*p*=2), and the inverse Gaussian  $(p=3)$ . Apart from these special cases, the probability density function (PDF) of the Tweedie distribution does not have an analytic expression. For  $p > 1$ , it has the form [\(Dunn and Smyth](#page-2211-7) [2005\)](#page-2211-7),

$$
f(x; \mu, \phi, p) = a(x, \phi) \exp\left[\frac{1}{\phi} \left(\frac{x\mu^{1-p}}{1-p} - \kappa(\mu, p)\right)\right]
$$

where  $\kappa(\mu, p) = \frac{\mu^{2-p}}{2-p}$  for  $p \neq 2$  and  $\kappa(\mu, p) = \log(\mu)$  for  $p = 2$ . The function  $a(x, \phi)$  does not have an analytical expression. It is typically evaluated using series expansion methods described in [Dunn and](#page-2211-7) [Smyth](#page-2211-7) [\(2005\)](#page-2211-7).

For  $1 < p < 2$ , the Tweedie distribution is a compound Poisson-gamma mixture distribution, which is the distribution of *S* defined as

$$
S = \sum_{i=1}^{N} X_i
$$

where  $N \sim \text{Poisson}(\lambda)$  and  $X_i \sim \text{gamma}(\alpha, \theta)$  are independent and identically distributed gamma random variables with shape parameter  $\alpha$  and scale parameter  $\theta$ . At  $X = 0$ , the density is a probability mass that is governed by the Poisson distribution, and for values of  $X > 0$ , it is a mixture of gamma variates with Poisson mixing probability. The parameters  $\lambda$ ,  $\alpha$ , and  $\theta$  are related to the natural parameters  $\mu$ ,  $\phi$ , and  $p$  of the Tweedie distribution as

$$
\lambda = \frac{\mu^{2-p}}{\phi(2-p)}
$$

$$
\alpha = \frac{2-p}{p-1}
$$

$$
\theta = \phi(p-1)\mu^{p-1}
$$

The mean of a Tweedie distribution is positive for  $p > 1$ .

Two predefined versions of the Tweedie distribution are provided with the SEVERITY procedure. The first version, named TWEEDIE and defined for  $p > 1$ , has the natural parameterization with parameters  $\mu$ ,  $\phi$ , and *p*. The second version, named STWEEDIE and defined for  $1 < p < 2$ , is the version with a scale parameter. It corresponds to the compound Poisson-gamma distribution with gamma scale parameter  $\theta$ , Poisson mean parameter  $\lambda$ , and the index parameter *p*. The index parameter decides the shape parameter  $\alpha$  of the gamma distribution as

$$
\alpha = \frac{2-p}{p-1}
$$

The parameters  $\theta$  and  $\lambda$  of the STWEEDIE distribution are related to the parameters  $\mu$  and  $\phi$  of the TWEEDIE distribution as

$$
\mu = \lambda \theta \alpha
$$
  

$$
\phi = \frac{(\lambda \theta \alpha)^{2-p}}{\lambda(2-p)} = \frac{\theta}{(p-1)(\lambda \theta \alpha)^{p-1}}
$$

You can fit either version when there are no regression variables. Each version has its own merits. If you fit the TWEEDIE version, you have the direct estimate of the overall mean of the distribution. If you are interested in the most practical range of the index parameter  $1 < p < 2$ , then you can fit the STWEEDIE version, which provides you direct estimates of the Poisson and gamma components that comprise the distribution (an estimate of the gamma shape parameter  $\alpha$  is easily obtained from the estimate of  $p$ ).

If you want to estimate the effect of exogenous (regression) variables on the distribution, then you must use the STWEEDIE version, because PROC SEVERITY requires a distribution to have a scale parameter in order to estimate regression effects. For more information, see the section ["Estimating Regression Effects"](#page-2098-0) on page 2093. The gamma scale parameter  $\theta$  is the scale parameter of the STWEEDIE distribution. If you

are interested in determining the effect of regression variables on the mean of the distribution, you can do so by first fitting the STWEEDIE distribution to determine the effect of the regression variables on the scale parameter  $\theta$ . Then, you can easily estimate how the mean of the distribution  $\mu$  is affected by the regression variables using the relationship  $\mu = c\theta$ , where  $c = \lambda \alpha = \lambda(2 - p)/(p - 1)$ . The estimates of the regression parameters remain the same, whereas the estimate of the intercept parameter is adjusted by the estimates of the  $\lambda$  and  $p$  parameters.

## **Parameter Initialization for Predefined Distributions**

The parameters are initialized by using the method of moments for all the distributions, except for the gamma and the Weibull distributions. For the gamma distribution, approximate maximum likelihood estimates are used. For the Weibull distribution, the method of percentile matching is used.

Given *n* observations of the severity value  $y_i$  ( $1 \le i \le n$ ), the estimate of *k*th raw moment is denoted by  $m_k$ and computed as

$$
m_k = \frac{1}{n} \sum_{i=1}^{n} y_i^k
$$

The 100*p*th percentile is denoted by  $\pi_p$  ( $0 \le p \le 1$ ). By definition,  $\pi_p$  satisfies

$$
F(\pi_p -) \le p \le F(\pi_p)
$$

where  $F(\pi_p -) = \lim_{h \downarrow 0} F(\pi_p - h)$ . PROC SEVERITY uses the following practical method of computing  $\pi_p$ . Let  $\hat{F}_n(y)$  denote the empirical distribution function (EDF) estimate at a severity value *y*. Let  $y_p$  $\frac{1}{p}$  and  $y_p^+$ p denote two consecutive values in the ascending sequence of *y* values such that  $\hat{F}_n(y_p^-) < p$  and  $\hat{F}_n(y_p^+) \geq p$ . Then, the estimate  $\hat{\pi}_p$  is computed as

$$
\hat{\pi}_p = y_p^- + \frac{p - \hat{F}_n(y_p^-)}{\hat{F}_n(y_p^+) - \hat{F}_n(y_p^-)} (y_p^+ - y_p^-)
$$

Let  $\epsilon$  denote the smallest double-precision floating-point number such that  $1 + \epsilon > 1$ . This machine precision constant can be obtained by using the CONSTANT function in Base SAS software.

The details of how parameters are initialized for each predefined distribution are as follows:

BURR Burr proposed 12 types of families of continuous distributions [\(Burr](#page-2210-0) [1942;](#page-2210-0) [Rodriguez](#page-2211-8) [2006\)](#page-2211-8). The predefined BURR distribution in PROC SEVERITY implements Burr's Type XII distribution. The parameters are initialized by using the method of moments. The *k*th raw moment of the Burr distribution of Type XII is

$$
E[X^{k}] = \frac{\theta^{k} \Gamma(1 + k/\gamma) \Gamma(\alpha - k/\gamma)}{\Gamma(\alpha)}, \quad -\gamma < k < \alpha\gamma
$$

Three moment equations  $E[X^k] = m_k$  ( $k = 1, 2, 3$ ) need to be solved for initializing the three parameters of the distribution. In order to get an approximate closed form solution, the second shape parameter  $\hat{\gamma}$  is initialized to a value of 2. If  $2m_3 - 3m_1m_2 > 0$ , then simplifying and solving the moment equations yields the following feasible set of initial values:

$$
\hat{\theta} = \sqrt{\frac{m_2 m_3}{2m_3 - 3m_1 m_2}}, \quad \hat{\alpha} = 1 + \frac{m_3}{2m_3 - 3m_1 m_2}, \quad \hat{\gamma} = 2
$$
If  $2m_3 - 3m_1m_2 < \epsilon$ , then the parameters are initialized as follows:

$$
\hat{\theta} = \sqrt{m_2}, \quad \hat{\alpha} = 2, \quad \hat{\gamma} = 2
$$

EXP The parameters are initialized by using the method of moments. The *k*th raw moment of the exponential distribution is

 $E[X^k] = \theta^k \Gamma(k+1), \quad k > -1$ 

Solving  $E[X] = m_1$  yields the initial value of  $\hat{\theta} = m_1$ .

GAMMA The parameter  $\alpha$  is initialized by using its *approximate* maximum likelihood (ML) estimate. For a set of *n* independent and identically distributed observations  $y_i$  ( $1 \le i \le n$ ) drawn from a gamma distribution, the log likelihood *l* is defined as follows:

$$
l = \sum_{i=1}^{n} \log \left( y_i^{\alpha - 1} \frac{e^{-y_i/\theta}}{\theta^{\alpha} \Gamma(\alpha)} \right)
$$
  
=  $(\alpha - 1) \sum_{i=1}^{n} \log(y_i) - \frac{1}{\theta} \sum_{i=1}^{n} y_i - n\alpha \log(\theta) - n \log(\Gamma(\alpha))$ 

Using a shorter notation of  $\sum$  to denote  $\sum_{i=1}^{n}$  and solving the equation  $\partial l/\partial \theta = 0$  yields the following ML estimate of  $\theta$ :

$$
\hat{\theta} = \frac{\sum y_i}{n\alpha} = \frac{m_1}{\alpha}
$$

Substituting this estimate in the expression of *l* and simplifying gives

$$
l = (\alpha - 1) \sum \log(y_i) - n\alpha - n\alpha \log(m_1) + n\alpha \log(\alpha) - n \log(\Gamma(\alpha))
$$

Let *d* be defined as follows:

$$
d = \log(m_1) - \frac{1}{n} \sum \log(y_i)
$$

Solving the equation  $\partial l/\partial \alpha = 0$  yields the following expression in terms of the digamma function,  $\psi(\alpha)$ :

$$
\log(\alpha) - \psi(\alpha) = d
$$

The digamma function can be approximated as follows:

$$
\hat{\psi}(\alpha) \approx \log(\alpha) - \frac{1}{\alpha} \left( 0.5 + \frac{1}{12\alpha + 2} \right)
$$

This approximation is within 1.4% of the true value for all the values of  $\alpha > 0$  except when  $\alpha$  is arbitrarily close to the positive root of the digamma function (which is approximately 1.461632). Even for the values of  $\alpha$  that are close to the positive root, the absolute error between true and approximate values is still acceptable  $(|\hat{\psi}(\alpha) - \psi(\alpha)| < 0.005$  for  $\alpha > 1.07$ . Solving the equation that arises from this approximation yields the following estimate of  $\alpha$ :

$$
\hat{\alpha} = \frac{3 - d + \sqrt{(d - 3)^2 + 24d}}{12d}
$$

If this approximate ML estimate is infeasible, then the method of moments is used. The *k*th raw moment of the gamma distribution is

$$
E[X^k] = \theta^k \frac{\Gamma(\alpha + k)}{\Gamma(\alpha)}, \quad k > -\alpha
$$

Solving  $E[X] = m_1$  and  $E[X^2] = m_2$  yields the following initial value for  $\alpha$ :

$$
\hat{\alpha} = \frac{m_1^2}{m_2 - m_1^2}
$$

If  $m_2 - m_1^2 < \epsilon$  (almost zero sample variance), then  $\alpha$  is initialized as follows:

$$
\hat{\alpha} = 1
$$

After computing the estimate of  $\alpha$ , the estimate of  $\theta$  is computed as follows:

$$
\hat{\theta} = \frac{m_1}{\hat{\alpha}}
$$

Both the maximum likelihood method and the method of moments arrive at the same relationship between  $\hat{\alpha}$  and  $\hat{\theta}$ .

GPD The parameters are initialized by using the method of moments. Notice that for  $\xi > 0$ , the CDF of the generalized Pareto distribution (GPD) is:

$$
F(x) = 1 - \left(1 + \frac{\xi x}{\theta}\right)^{-1/\xi}
$$

$$
= 1 - \left(\frac{\theta/\xi}{x + \theta/\xi}\right)^{1/\xi}
$$

This is equivalent to a Pareto distribution with scale parameter  $\theta_1 = \theta/\xi$  and shape parameter  $\alpha = 1/\xi$ . Using this relationship, the parameter initialization method used for the PARETO distribution is used to get the following initial values for the parameters of the GPD distribution:

$$
\hat{\theta} = \frac{m_1 m_2}{2(m_2 - m_1^2)}, \quad \hat{\xi} = \frac{m_2 - 2m_1^2}{2(m_2 - m_1^2)}
$$

If  $m_2 - m_1^2 < \epsilon$  (almost zero sample variance) or  $m_2 - 2m_1^2 < \epsilon$ , then the parameters are initialized as follows:

$$
\hat{\theta} = \frac{m_1}{2}, \quad \hat{\xi} = \frac{1}{2}
$$

IGAUSS The parameters are initialized by using the method of moments. The standard parameterization of the inverse Gaussian distribution (also known as the Wald distribution), in terms of the location parameter  $\mu$  and shape parameter  $\lambda$ , is as follows [\(Klugman, Panjer, and Willmot](#page-2211-0) [1998,](#page-2211-0) p. 583):

$$
f(x) = \sqrt{\frac{\lambda}{2\pi x^3}} \exp\left(\frac{-\lambda(x-\mu)^2}{2\mu^2 x}\right)
$$

$$
F(x) = \Phi\left(\left(\frac{x}{\mu} - 1\right)\sqrt{\frac{\lambda}{x}}\right) + \Phi\left(-\left(\frac{x}{\mu} + 1\right)\sqrt{\frac{\lambda}{x}}\right) \exp\left(\frac{2\lambda}{\mu}\right)
$$

For this parameterization, it is known that the mean is  $E[X] = \mu$  and the variance is  $\text{Var}[X] = \mu^3/\lambda$ , which yields the second raw moment as  $E[X^2] = \mu^2(1 + \mu/\lambda)$  (computed by using  $E[X^2] = \text{Var}[X] + (E[X])^2$ .

The predefined IGAUSS distribution in PROC SEVERITY uses the following alternate parameterization to allow the distribution to have a scale parameter,  $\theta$ :

$$
f(x) = \sqrt{\frac{\alpha \theta}{2\pi x^3}} \exp\left(\frac{-\alpha(x-\theta)^2}{2x\theta}\right)
$$

$$
F(x) = \Phi\left(\left(\frac{x}{\theta} - 1\right)\sqrt{\frac{\alpha \theta}{x}}\right) + \Phi\left(-\left(\frac{x}{\theta} + 1\right)\sqrt{\frac{\alpha \theta}{x}}\right) \exp\left(2\alpha\right)
$$

The parameters  $\theta$  (scale) and  $\alpha$  (shape) of this alternate form are related to the parameters  $\mu$ and  $\lambda$  of the preceding form such that  $\theta = \mu$  and  $\alpha = \lambda/\mu$ . Using this relationship, the first and second raw moments of the IGAUSS distribution are

$$
E[X] = \theta
$$
  

$$
E[X^2] = \theta^2 \left(1 + \frac{1}{\alpha}\right)
$$

Solving  $E[X] = m_1$  and  $E[X^2] = m_2$  yields the following initial values:

$$
\hat{\theta} = m_1, \quad \hat{\alpha} = \frac{m_1^2}{m_2 - m_1^2}
$$

If  $m_2 - m_1^2 < \epsilon$  (almost zero sample variance), then the parameters are initialized as follows:

$$
\hat{\theta} = m_1, \quad \hat{\alpha} = 1
$$

LOGN The parameters are initialized by using the method of moments. The *k*th raw moment of the lognormal distribution is

$$
E[X^k] = \exp\left(k\mu + \frac{k^2\sigma^2}{2}\right)
$$

Solving  $E[X] = m_1$  and  $E[X^2] = m_2$  yields the following initial values:

$$
\hat{\mu} = 2\log(m1) - \frac{\log(m2)}{2}, \quad \hat{\sigma} = \sqrt{\log(m2) - 2\log(m1)}
$$

PARETO The predefined PARETO distribution in PROC SEVERITY implements the Type II Pareto distribution with the location parameter set to 0. This predefined PARETO distribution is also known as the Lomax distribution. The parameters are initialized by using the method of moments. The *k*th raw moment of the Pareto distribution is

$$
E[X^k] = \frac{\theta^k \Gamma(k+1)\Gamma(\alpha-k)}{\Gamma(\alpha)}, -1 < k < \alpha
$$

Solving  $E[X] = m_1$  and  $E[X^2] = m_2$  yields the following initial values:

$$
\hat{\theta} = \frac{m_1 m_2}{m_2 - 2m_1^2}, \quad \hat{\alpha} = \frac{2(m_2 - m_1^2)}{m_2 - 2m_1^2}
$$

If  $m_2 - m_1^2 < \epsilon$  (almost zero sample variance) or  $m_2 - 2m_1^2 < \epsilon$ , then the parameters are initialized as follows:

$$
\hat{\theta} = m_1, \quad \hat{\alpha} = 2
$$

TWEEDIE The parameter  $p$  is initialized by assuming that the sample is generated from a gamma distribution with shape parameter  $\alpha$  and by computing  $\hat{p} = \frac{\hat{\alpha} + 2}{\hat{\alpha} + 1}$ . The initial value  $\hat{\alpha}$  is obtained from using the method previously described for the GAMMA distribution. The parameter  $\mu$  is the mean of the distribution. Hence, it is initialized to the sample mean as

 $\hat{\mu} = m_1$ 

Variance of a Tweedie distribution is equal to  $\phi \mu^p$ . Thus, the sample variance is used to initialize the value of  $\phi$  as

$$
\hat{\phi} = \frac{m_2 - m_1^2}{\hat{\mu}^{\hat{p}}}
$$

STWEEDIE STWEEDIE is a compound Poisson-gamma mixture distribution with mean  $\mu = \lambda \theta \alpha$ , where  $\alpha$  is the shape parameter of the gamma random variables in the mixture and the parameter  $p$  is determined solely by  $\alpha$ . First, the parameter p is initialized by assuming that the sample is generated from a gamma distribution with shape parameter  $\alpha$  and by computing  $\hat{p} = \frac{\hat{\alpha} + 2}{\hat{\alpha} + 1}$ . The initial value  $\hat{\alpha}$  is obtained from using the method previously described for the GAMMA distribution. As done for initializing the parameters of the TWEEDIE distribution, the sample mean and variance are used to compute the values  $\hat{\mu}$  and  $\hat{\phi}$  as

$$
\hat{\mu} = m_1
$$

$$
\hat{\phi} = \frac{m_2 - m_1^2}{\hat{\mu}^{\hat{p}}}
$$

Based on the relationship between the parameters of TWEEDIE and STWEEDIE distributions described in the section ["Tweedie Distributions"](#page-2085-0) on page 2080, values of  $\theta$  and  $\lambda$  are initialized as

$$
\hat{\theta} = \hat{\phi}(\hat{p} - 1)\hat{\mu}^{p-1}
$$

$$
\hat{\lambda} = \frac{\hat{\mu}}{\hat{\theta}\hat{\alpha}}
$$

WEIBULL The parameters are initialized by using the percentile matching method. Let q1 and q3 denote the estimates of the 25th and 75th percentiles, respectively. Using the formula for the CDF of Weibull distribution, they can be written as

$$
1 - \exp(-(q1/\theta)^{\tau}) = 0.25
$$
  
 
$$
1 - \exp(-(q3/\theta)^{\tau}) = 0.75
$$

Simplifying and solving these two equations yields the following initial values,

$$
\hat{\theta} = \exp\left(\frac{r \log(q1) - \log(q3)}{r - 1}\right), \quad \hat{\tau} = \frac{\log(\log(4))}{\log(q3) - \log(\hat{\theta})}
$$

where  $r = \log(\log(4))/\log(\log(4/3))$ . These initial values agree with those suggested in [Klugman, Panjer, and Willmot](#page-2211-0) [\(1998\)](#page-2211-0).

A summary of the initial values of all the parameters for all the predefined distributions is given in [Table 28.4.](#page-2092-0) The table also provides the names of the parameters to use in the [INIT=](#page-2073-0) option in the DIST statement if you want to provide a different initial value.

<span id="page-2092-0"></span>

| <b>Distribution</b> | <b>Parameter</b> | <b>Name for INIT Option</b> | <b>Default Initial Value</b>                                   |
|---------------------|------------------|-----------------------------|----------------------------------------------------------------|
| <b>BURR</b>         | $\theta$         | theta                       | $\sqrt{\frac{m_2 m_3}{2m_3 - 3m_1 m_2}}$                       |
|                     | $\alpha$         | alpha                       | $\frac{1 + \frac{m_3}{2m_3 - 3m_1m_2}}{2}$                     |
|                     | $\gamma$         | gamma                       |                                                                |
| EXP                 | $\theta$         | theta                       | m <sub>1</sub>                                                 |
| <b>GAMMA</b>        | $\theta$         | theta                       | $m_1/\alpha$                                                   |
|                     | $\alpha$         | alpha                       | $\frac{3-d+\sqrt{(d-3)^2+24d}}{12d}$                           |
| GPD                 | $\theta$         | theta                       | $m_1m_2/(2(m_2-m_1^2))$                                        |
|                     | ξ                | xi                          | $(m_2 - 2m_1^2)/(2(m_2 - m_1^2))$                              |
| <b>IGAUSS</b>       | $\theta$         | theta                       | m <sub>1</sub>                                                 |
|                     | $\alpha$         | alpha                       | $m_1^2/(m_2 - m_1^2)$                                          |
| <b>LOGN</b>         | $\mu$            | mu                          | $\frac{2 \log(m1) - \log(m2)/2}{\sqrt{\log(m2) - 2 \log(m1)}}$ |
|                     | $\sigma$         | sigma                       |                                                                |
| <b>PARETO</b>       | $\theta$         | theta                       | $m_1m_2/(m_2-2m_1^2)$                                          |
|                     | $\alpha$         | alpha                       | $2(m_2 - m_1^2)/(m_2 - 2m_1^2)$                                |
| <b>TWEEDIE</b>      | $\mu$            | mu                          | m <sub>1</sub>                                                 |
|                     | $\phi$           | phi                         | $(m_2 - m_1^2)/m_1^p$                                          |
|                     | $\boldsymbol{p}$ | p                           | $(\alpha + 2)/(\alpha + 1)$                                    |
|                     |                  |                             | where $\alpha = \frac{3-d+\sqrt{(d-3)^2+24d}}{12d}$            |
| STWEEDIE            | $\theta$         | theta                       | $(m_2 - m_1^2)(p - 1)/m_1$                                     |
|                     | λ                | lambda                      | $m_1^2/(\alpha(m_2-m_1^2)(p-1))$                               |
|                     | $\boldsymbol{p}$ | p                           | $(\alpha + 2)/(\alpha + 1)$                                    |
|                     |                  |                             | where $\alpha = \frac{3-d+\sqrt{(d-3)^2+24d}}{12d}$            |
| WEIBULL             | $\theta$         | theta                       | $\exp\left(\frac{r\log(q1)-\log(q3)}{r-1}\right)$              |
|                     | τ                | tau                         | $\log(\log(4)) / (\log(q3) - \log(\hat{\theta}))$              |

**Table 28.4** Parameter Initialization for Predefined Distributions

Notes:

1.  $m_k$  denotes the *k*th raw moment.

2.  $d = \log(m_1) - (\sum \log(y_i))/n$ 

3. q1 and q3 denote the 25th and 75th percentiles, respectively.

4.  $r = \log(\log(4))/\log(\log(4/3))$ 

# **Censoring and Truncation**

One of the key features of PROC SEVERITY is that it enables you to specify whether the severity event's magnitude is observable and if it is observable, then whether the exact value of the magnitude is known. If an event is unobservable when the magnitude is in certain intervals, then it is referred to as a truncation effect. If the exact magnitude of the event is not known, but it is known to have a value in a certain interval, then it is referred to as a censoring effect.

PROC SEVERITY allows a severity event to be subject to any combination of the following four censoring and truncation effects:

- Left-truncation: An event is said to be left-truncated if it is observed only when  $Y > T<sup>l</sup>$ , where *Y* denotes the random variable for the magnitude and  $T<sup>l</sup>$  denotes a random variable for the truncation threshold. You can specify left-truncation using the [LEFTTRUNCATED=](#page-2074-0) option in the LOSS statement.
- Right-truncation: An event is said to be right-truncated if it is observed only when  $Y \leq T^r$ , where *Y* denotes the random variable for the magnitude and  $T<sup>r</sup>$  denotes a random variable for the truncation threshold. You can specify right-truncation using the [RIGHTTRUNCATED=](#page-2075-0) option in the LOSS statement.
- Left-censoring: An event is said to be left-censored if it is known that the magnitude is  $Y \leq C^l$ , but the exact value of *Y* is not known.  $C<sup>l</sup>$  is a random variable for the censoring limit. You can specify left-censoring using the [LEFTCENSORED=](#page-2074-1) option in the LOSS statement.
- Right-censoring: An event is said to be right-censored if it is known that the magnitude is  $Y > C^r$ , but the exact value of  $Y$  is not known.  $C<sup>r</sup>$  is a random variable for the censoring limit. You can specify right-censoring using the [RIGHTCENSORED=](#page-2075-1) option in the LOSS statement.

For each effect, you can specify a different threshold or limit for each observation or specify a single threshold or limit that applies to all the observations.

If all four types of effects are present on an event, then the following relationship holds:  $T^l < C^r \leq C^l \leq T^r$ . PROC SEVERITY checks these relationships and writes a warning to the SAS log if any relationship is violated.

If you specify the response variable in the LOSS statement, then PROC SEVERITY also checks whether each observation satisfies the definitions of the specified censoring and truncation effects. If you specify left-truncation, then PROC SEVERITY ignores observations where  $Y \leq T^l$ , because such observations are not observable by definition. Similarly, if you specify right-truncation, then PROC SEVERITY ignores observations where  $Y > T^r$ . If you specify left-censoring, then PROC SEVERITY treats an observation with  $Y > C<sup>l</sup>$  as uncensored and ignores the value of  $C<sup>l</sup>$ . The observations with  $Y \leq C<sup>l</sup>$  are considered as left-censored, and the value of *Y* is ignored. If you specify right-censoring, then PROC SEVERITY treats an observation with  $Y \leq C^r$  as uncensored and ignores the value of  $C^r$ . The observations with  $Y > C<sup>r</sup>$  are considered as right-censored, and the value of *Y* is ignored. If you specify both left-censoring and right-censoring, it is referred to as interval-censoring. If  $C^r < C^l$  is satisfied for an observation, then it is considered as interval-censored and the value of the response variable is ignored. If  $C^r = C^l$  for an observation, then PROC SEVERITY assumes that observation to be uncensored. If all the observations in a data set are censored in some form, then the specification of the response variable in the LOSS statement is optional, because the actual value of the response variable is not required for the purposes of estimating a model.

Specification of censoring and truncation affects the likelihood of the data (see the section ["Likelihood](#page-2095-0) [Function"](#page-2095-0) on page 2090) and how the empirical distribution function (EDF) is estimated (see the section ["Empirical Distribution Function Estimation Methods"](#page-2113-0) on page 2108).

## **Probability of Observability**

For left-truncated data, PROC SEVERITY also enables you to provide additional information in the form of *probability of observability* by using the [PROBOBSERVED=](#page-2075-2) option. It is defined as the probability that the underlying severity event gets observed (and recorded) for the specified left-truncation threshold value. For example, if you specify a value of 0.75, then for every 75 observations recorded above a specified threshold, 25 more events have happened with a severity value less than or equal to the specified threshold. Although the exact severity value of those 25 events is not known, PROC SEVERITY can use the information about the number of those events.

In particular, for each left-truncated observation, PROC SEVERITY assumes a presence of  $(1 - p)/p$ additional observations with  $y_i = t_i$ . These additional observations are then used for computing the likelihood (see the section ["Probability of Observability and Likelihood"](#page-2096-0) on page 2091) and an unconditional estimate of the empirical distribution function (see the section ["EDF Estimates and Truncation"](#page-2118-0) on page 2113).

## <span id="page-2094-0"></span>**Truncation and Conditional CDF Estimates**

If you specify left-truncation without the probability of observability or if you specify right-truncation, then the EDF estimates that are computed by all methods except the STANDARD method are conditional on the truncation information. For more information, see the section ["EDF Estimates and Truncation"](#page-2118-0) on page 2113. In such cases, PROC SEVERITY uses conditional estimates of the CDF whenever they are used for computational or visual comparison with the EDF estimates.

Let  $t_{\min}^l = \min_i \{t_i^l\}$  be the smallest value of the left-truncation threshold  $(t_i^l$  is the left-truncation threshold for observation *i*) and  $t_{\text{max}}^r = \max_i \{t_i^r\}$  be the largest value of the right-truncation threshold  $(t_i^r)$  is the right-truncation threshold for observation *i*). If  $\hat{F}(y)$  denotes the unconditional estimate of the CDF at *y*, then the conditional estimate  $\hat{F}^c(y)$  is computed as follows:

 If you do not specify the probability of observability, then the EDF estimates are conditional on the left-truncation information. If an observation is both left-truncated and right-truncated, then

$$
\hat{F}^c(y) = \frac{\hat{F}(y) - \hat{F}(t_{\text{min}}^l)}{\hat{F}(t_{\text{max}}^r) - \hat{F}(t_{\text{min}}^l)}
$$

If an observation is left-truncated but not right-truncated, then

$$
\hat{F}^c(y) = \frac{\hat{F}(y) - \hat{F}(t_{\min}^l)}{1 - \hat{F}(t_{\min}^l)}
$$

If an observation is right-truncated but not left-truncated, then

$$
\hat{F}^c(y) = \frac{\hat{F}(y)}{\hat{F}(t_{\text{max}}^r)}
$$

 If you specify the probability of observability, then EDF estimates are not conditional on the lefttruncation information. If an observation is not right-truncated, then the conditional estimate is the same as the unconditional estimate. If an observation is right-truncated, then the conditional estimate is computed as

$$
\hat{F}^c(y) = \frac{\hat{F}(y)}{\hat{F}(t_{\text{max}}^r)}
$$

If you specify regression effects, then  $\hat{F}(y)$ ,  $\hat{F}(t_{\min}^l)$ , and  $\hat{F}(t_{\max}^r)$  are all computed from a mixture distribution, as described in the section ["CDF and PDF Estimates with Regression Effects"](#page-2102-0) on page 2097.

## **Parameter Estimation Method**

If you do not specify a custom objective function by specifying programming statements and the [OBJEC-](#page-2069-0)[TIVE=](#page-2069-0) option in the PROC SEVERITY statement, then PROC SEVERITY uses the maximum likelihood (ML) method to estimate the parameters of each model. A nonlinear optimization process is used to maximize the log of the likelihood function. If you specify a custom objective function, then PROC SEVERITY uses a nonlinear optimization algorithm to estimate the parameters of each model that minimize the value of your specified objective function. For more information, see the section ["Custom Objective Functions"](#page-2148-0) on page 2143.

#### <span id="page-2095-0"></span>**Likelihood Function**

Let  $f_{\Theta}(x)$  and  $F_{\Theta}(x)$  denote the PDF and CDF, respectively, evaluated at *x* for a set of parameter values  $\Theta$ . Let *Y* denote the random response variable, and let *y* denote its value recorded in an observation in the input data set. Let  $T<sup>l</sup>$  and  $T<sup>r</sup>$  denote the random variables for the left-truncation and right-truncation threshold, respectively, and let  $t^l$  and  $t^r$  denote their values for an observation, respectively. If there is no left-truncation, then  $t^l = \tau^l$ , where  $\tau^l$  is the smallest value in the support of the distribution; so  $F(t^l) = 0$ . If there is no right-truncation, then  $t^r = \tau_h$ , where  $\tau_h$  is the largest value in the support of the distribution; so  $F(t^r) = 1$ . Let  $C<sup>l</sup>$  and  $C<sup>r</sup>$  denote the random variables for the left-censoring and right-censoring limit, respectively, and let  $c^l$  and  $c^r$  denote their values for an observation, respectively. If there is no left-censoring, then  $c^l = \tau_h$ ; so  $F(c^l) = 1$ . If there is no right-censoring, then  $c^r = \tau^l$ ; so  $F(c^r) = 0$ .

The set of input observations can be categorized into the following four subsets within each BY group:

*E* is the set of uncensored and untruncated observations. The likelihood of an observation in *E* is

$$
l_E = \Pr(Y = y) = f_{\Theta}(y)
$$

•  $E_t$  is the set of uncensored observations that are truncated. The likelihood of an observation in  $E_t$  is

$$
l_{E_t} = Pr(Y = y | t^l < Y \leq t^r) = \frac{f_{\Theta}(y)}{F_{\Theta}(t^r) - F_{\Theta}(t^l)}
$$

*C* is the set of censored observations that are not truncated. The likelihood of an observation *C* is

$$
l_C = \Pr(c^r < Y \le c^l) = F_{\Theta}(c^l) - F_{\Theta}(c^r)
$$

•  $C_t$  is the set of censored observations that are truncated. The likelihood of an observation  $C_t$  is

$$
l_{C_t} = \Pr(c^r < Y \le c^l | t^l < Y \le t^r) = \frac{F_{\Theta}(c^l) - F_{\Theta}(c^r)}{F_{\Theta}(t^r) - F_{\Theta}(t^l)}
$$

Note that  $(E \cup E_t) \cap (C \cup C_t) = \emptyset$ . Also, the sets  $E_t$  and  $C_t$  are empty when you do not specify truncation, and the sets  $C$  and  $C_t$  are empty when you do not specify censoring.

Given this, the likelihood of the data *L* is as follows:

$$
L = \prod_{E} f_{\Theta}(y) \prod_{E_{l}} \frac{f_{\Theta}(y)}{F_{\Theta}(t^{r}) - F_{\Theta}(t^{l})} \prod_{C} F_{\Theta}(c^{l}) - F_{\Theta}(c^{r}) \prod_{C_{l}} \frac{F_{\Theta}(c^{l}) - F_{\Theta}(c^{r})}{F_{\Theta}(t^{r}) - F_{\Theta}(t^{l})}
$$

The maximum likelihood procedure used by PROC SEVERITY finds an optimal set of parameter values  $\hat{\Theta}$  that maximizes  $\log(L)$  subject to the boundary constraints on parameter values. For a distribution *dist*, you can specify such boundary constraints by using the *dist*[\\_LOWERBOUNDS](#page-2129-0) and *dist*[\\_UPPERBOUNDS](#page-2134-0) subroutines. For more information, see the section ["Defining a Severity Distribution Model with the](#page-2124-0) [FCMP Procedure"](#page-2124-0) on page 2119. Some aspects of the optimization process can be controlled by using the [NLOPTIONS](#page-2076-0) statement.

## <span id="page-2096-0"></span>**Probability of Observability and Likelihood**

If you specify the probability of observability for the left-truncation, then PROC SEVERITY uses a modified likelihood function for each truncated observation. If the probability of observability is  $p \in (0.0, 1.0]$ , then for each left-truncated observation with truncation threshold  $t^l$ , there exist  $(1-p)/p$  observations with a response variable value less than or equal to  $t^l$ . Each such observation has a probability of  $Pr(Y \le t^l) = F_{\Theta}(t^l)$ . The right-truncation and censoring information does not apply to these added observations. Thus, following the notation of the section ["Likelihood Function"](#page-2095-0) on page 2090, the likelihood of the data is as follows:

$$
L = \prod_{E} f_{\Theta}(y) \prod_{E_{t}, t^{l} = \tau^{l}} \frac{f_{\Theta}(y)}{F_{\Theta}(t^{r})} \prod_{E_{t}, t^{l} > \tau^{l}} \frac{f_{\Theta}(y)}{F_{\Theta}(t^{r})} F_{\Theta}(t^{l})^{\frac{1-p}{p}}
$$
  

$$
\prod_{C} F_{\Theta}(c^{l}) - F_{\Theta}(c^{r}) \prod_{C_{t}, t^{l} = \tau^{l}} \frac{F_{\Theta}(c^{l}) - F_{\Theta}(c^{r})}{F_{\Theta}(t^{r})} \prod_{C_{t}, t^{l} > \tau^{l}} \frac{F_{\Theta}(c^{l}) - F_{\Theta}(c^{r})}{F_{\Theta}(t^{r})} F_{\Theta}(t^{l})^{\frac{1-p}{p}}
$$

Note that the likelihood of the observations that are not left-truncated (observations in sets *E* and *C*, and observations in sets  $E_t$  and  $C_t$  for which  $t^l = \tau^l$ ) is not affected.

If you specify a custom objective function, then PROC SEVERITY accounts for the probability of observability only while computing the empirical distribution function estimate. The parameter estimates are affected only by your custom objective function.

## **Estimating Covariance and Standard Errors**

PROC SEVERITY computes an estimate of the covariance matrix of the parameters by using the asymptotic theory of the maximum likelihood estimators (MLE). If *N* denotes the number of observations used for estimating a parameter vector  $\theta$ , then the theory states that as  $N \to \infty$ , the distribution of  $\hat{\theta}$ , the estimate of  $\theta$ , converges to a normal distribution with mean  $\theta$  and covariance  $\hat{C}$  such that  $I(\theta) \cdot \hat{C} \rightarrow 1$ , where  $I(\theta) = -E[\nabla^2 \log(L(\theta))]$  is the information matrix for the likelihood of the data,  $L(\theta)$ . The covariance estimate is obtained by using the inverse of the information matrix.

In particular, if  $G = \nabla^2(-\log(L(\theta)))$  denotes the Hessian matrix of the negative of log likelihood, then the covariance estimate is computed as

$$
\hat{\mathbf{C}} = \frac{N}{d} \mathbf{G}^{-1}
$$

where *d* is a denominator that is determined by the [VARDEF=](#page-2066-0) option. If VARDEF=N, then  $d = N$ , which yields the asymptotic covariance estimate. If VARDEF=DF, then  $d = N - k$ , where k is number of parameters (the model's degrees of freedom). The VARDEF=DF option is the default, because it attempts to correct the potential bias introduced by the finite sample.

The standard error  $s_i$  of the parameter  $\theta_i$  is computed as the square root of the *i*th diagonal element of the estimated covariance matrix; that is,  $s_i = \sqrt{\hat{C}_{ii}}$ .

If you specify a custom objective function, then the covariance matrix of the parameters is still computed by inverting the information matrix, except that the Hessian matrix G is computed as  $G = \nabla^2 \log(U(\theta))$ , where *U* denotes your custom objective function that is minimized by the optimizer.

Covariance and standard error estimates might not be available if the Hessian matrix is found to be singular at the end of the optimization process. This can especially happen if the optimization process stops without converging.

# **Parameter Initialization**

PROC SEVERITY enables you to initialize parameters of a model in different ways. A model can have two kinds of parameters: distribution parameters and regression parameters.

The distribution parameters can be initialized by using one of the following three methods:

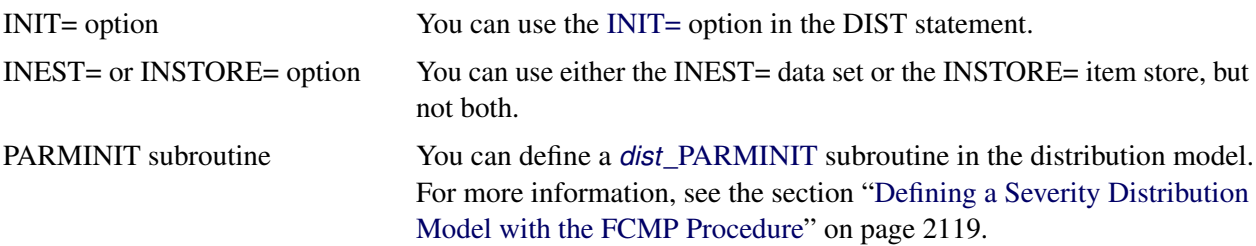

Note that only one of the initialization methods is used. You cannot combine them. They are used in the following order:

• The method that uses the INIT= option takes the highest precedence. If you use the INIT= option to provide an initial value for at least one parameter, then other initialization methods (INEST=, INSTORE=, or PARMINIT) are not used. If you specify initial values for some but not all the parameters by using the INIT= option, then the uninitialized parameters are initialized to the default value of 0.001.

If you use this option and if you specify the regression effects, then the value of the first distribution parameter must be related to the initial value for the *base* value of the scale or log-transformed scale parameter. For more information, see the section ["Estimating Regression Effects"](#page-2098-0) on page 2093.

- The method that uses the INEST= data set or INSTORE= item store takes second precedence. If the INEST= data set or INSTORE= item store contains a nonmissing value for even one distribution parameter, then the PARMINIT method is not used and any uninitialized parameters are initialized to the default value of 0.001.
- If none of the distribution parameters are initialized by using the INIT= option, the INEST= data set, or the INSTORE= item store, but the distribution model defines a PARMINIT subroutine, then PROC SEVERITY invokes that subroutine with appropriate inputs to initialize the parameters. If the PARMINIT subroutine returns missing values for some parameters, then those parameters are initialized to the default value of 0.001.
- If none of the initialization methods are used, each distribution parameter is initialized to the default value of 0.001.

For more information about regression models and initialization of regression parameters, see the section ["Estimating Regression Effects"](#page-2098-0) on page 2093.

# <span id="page-2098-0"></span>**Estimating Regression Effects**

The SEVERITY procedure enables you to estimate the influence of regression (exogenous) effects while fitting a distribution if the distribution has a scale parameter or a log-transformed scale parameter.

Let  $x_j$ ,  $j = 1, ..., k$ , denote the *k* regression effects. Let  $\beta_j$  denote the regression parameter that corresponds to the effect  $x_j$ . If you do not specify regression effects, then the model for the response variable  $Y$  is of the form

$$
Y \sim \mathcal{F}(\Theta)
$$

where  $\mathcal F$  is the distribution of Y with parameters  $\Theta$ . This model is usually referred to as the error model. The regression effects are modeled by extending the error model to the following form:

$$
Y \sim \exp(\sum_{j=1}^{k} \beta_j x_j) \cdot \mathcal{F}(\Theta)
$$

Under this model, the distribution of *Y* is valid and belongs to the same parametric family as  $\mathcal F$  if and only if F has a scale parameter. Let  $\theta$  denote the scale parameter and  $\Omega$  denote the set of nonscale distribution parameters of  $F$ . Then the model can be rewritten as

$$
Y \sim \mathcal{F}(\theta, \Omega)
$$

such that  $\theta$  is modeled by the regression effects as

$$
\theta = \theta_0 \cdot \exp(\sum_{j=1}^k \beta_j x_j)
$$

where  $\theta_0$  is the *base* value of the scale parameter. Thus, the scale regression model consists of the following parameters:  $\theta_0$ ,  $\Omega$ , and  $\beta_i$  (  $i = 1, ..., k$ ).

Given this form of the model, distributions without a scale parameter cannot be considered when regression effects are to be modeled. If a distribution does not have a direct scale parameter, then PROC SEVERITY accepts it only if it has a log-transformed scale parameter—that is, if it has a parameter  $p = \log(\theta)$ .

## **Offset Variable**

You can specify that an offset variable be included in the scale regression model by specifying it in the [OFFSET=](#page-2083-0) option of the SCALEMODEL statement. The offset variable is a regressor whose regression coefficient is known to be 1. If  $x<sub>o</sub>$  denotes the offset variable, then the scale regression model becomes

$$
\theta = \theta_0 \cdot \exp(x_0 + \sum_{j=1}^k \beta_j x_j)
$$

The regression coefficient of the offset variable is fixed at 1 and not estimated, so it is not reported in the ParameterEstimates ODS table. However, if you specify the OUTEST= data set, then the regression coefficient is added as a variable to that data set. The value of the offset variable in OUTEST= data set is equal to 1 for the estimates row (\_TYPE\_='EST') and is equal to a special missing value (.F) for the standard error (\_TYPE\_='STDERR') and covariance (\_TYPE\_='COV') rows.

An offset variable is useful to model the scale parameter per unit of some measure of exposure. For example, in the automobile insurance context, measure of exposure can be the number of car-years insured or the total number of miles driven by a fleet of cars at a rental car company. For worker's compensation insurance, if you want to model the expected loss per enterprise, then you can use the number of employees or total employee salary as the measure of exposure. For epidemiological data, measure of exposure can be the number of people who are exposed to a certain pathogen when you are modeling the loss associated with an epidemic. In general, if *e* denotes the value of the exposure measure and if you specify  $x<sub>o</sub> = \log(e)$  as the offset variable, then you are modeling the influence of other regression effects  $(x<sub>i</sub>)$  on the size of the scale of the distribution *per unit of exposure*.

Another use for an offset variable is when you have a priori knowledge of the influence of some exogenous variables that cannot be included in the SCALEMODEL statement. You can model the combined influence of such variables as an offset variable in order to correct for the omitted variable bias.

#### **Parameter Initialization for Regression Models**

The regression parameters are initialized either by using the values that you specify or by the default method.

 If you provide initial values for the regression parameters, then you must provide valid, nonmissing initial values for  $\theta_0$  and  $\beta_j$  parameters for all *j*.

You can specify the initial value for  $\theta_0$  by using either the INEST= data set, the INSTORE= item store, or the INIT= option in the DIST statement. If the distribution has a direct scale parameter (no

transformation), then the initial value for the first parameter of the distribution is used as an initial value for  $\theta_0$ . If the distribution has a log-transformed scale parameter, then the initial value for the first parameter of the distribution is used as an initial value for  $log(\theta_0)$ .

You can use only the INEST= data set or the INSTORE= item store, but not both, to specify the initial values for  $\beta_i$ . The requirements for each option are as follows:

– If you use the INEST= data set, then it must contain nonmissing initial values for all the regressors that you specify in the SCALEMODEL statement. The only missing value that is allowed is the special missing value .R, which indicates that the regressor is linearly dependent on other regressors. If you specify .R for a regressor for one distribution in a BY group, you must specify it the same way for all the distributions in that BY group.

Note that you cannot specify INEST= data set if the regression model contains effects that have CLASS variables or interaction effects.

- The parameter estimates in the INSTORE= item store are used to initialize the parameters of a model if the item store contains a model specification that matches the model specification in the current PROC SEVERITY step according to the following rules:
	- The distribution name and the number and names of the distribution parameters must match.
	- The model in the item store must include a scale regression model whose regression parameters match as follows:
		- If the regression model in the item store does not contain any redundant parameters, then at least one regression parameter must match. Initial values of the parameters that match are set equal to the estimates that are read from the item store, and initial values of the other regression parameters are set equal to the default value of 0.001.
		- If the regression model in the item store contains any redundant parameters, then all the regression parameters must match, and the initial values of all parameters are set equal to the estimates that are read from the item store.

Note that a regression parameter is defined by the variables that form the underlying regression effect and by the levels of the CLASS variables if the effect contains any CLASS variables.

If you do not specify valid initial values for  $\theta_0$  or  $\beta_j$  parameters for all *j*, then PROC SEVERITY initializes those parameters by using the following method:

Let a random variable *Y* be distributed as  $\mathcal{F}(\theta, \Omega)$ , where  $\theta$  is the scale parameter. By the definition of the scale parameter, a random variable  $W = Y/\theta$  is distributed as  $\mathcal{G}(\Omega)$  such that  $\mathcal{G}(\Omega) = \mathcal{F}(1, \Omega)$ . Given a random error term *e* that is generated from a distribution  $G(\Omega)$ , a value *y* from the distribution of *Y* can be generated as

$$
y = \theta \cdot e
$$

Taking the logarithm of both sides and using the relationship of  $\theta$  with the regression effects yields

$$
\log(y) = \log(\theta_0) + \sum_{j=1}^{k} \beta_j x_j + \log(e)
$$

PROC SEVERITY makes use of the preceding relationship to initialize parameters of a regression model with distribution *dist* as follows:

1. The following linear regression problem is solved to obtain initial estimates of  $\beta_0$  and  $\beta_j$ :

$$
\log(y) = \beta_0 + \sum_{j=1}^{k} \beta_j x_j
$$

The estimates of  $\beta_j$   $(j = 1, ..., k)$  in the solution of this regression problem are used to initialize the respective regression parameters of the model. The estimate of  $\beta_0$  is later used to initialize the value of  $\theta_0$ .

The results of this regression are also used to detect whether any regression parameters are linearly dependent on the other regression parameters. If any such parameters are found, then a warning is written to the SAS log and the corresponding parameter is eliminated from further analysis. The estimates for linearly dependent parameters are denoted by a special missing value of .R in the OUTEST= data set and in any displayed output.

2. Let  $s_0$  denote the initial value of the scale parameter.

If the distribution model of *dist* does not contain the *dist*\_PARMINIT subroutine, then  $s_0$  and all the nonscale distribution parameters are initialized to the default value of 0.001.

However, it is strongly recommended that each distribution's model contain the *dist*[\\_PARMINIT](#page-2130-0) subroutine. For more information, see the section ["Defining a Severity Distribution Model with](#page-2124-0) [the FCMP Procedure"](#page-2124-0) on page 2119. If that subroutine is defined, then  $s_0$  is initialized as follows: Each input value  $y_i$  of the response variable is transformed to its scale-normalized version  $w_i$  as

$$
w_i = \frac{y_i}{\exp(\beta_0 + \sum_{j=1}^k \beta_j x_{ij})}
$$

where  $x_{ij}$  denotes the value of *j*th regression effect in the *i*th input observation. These  $w_i$  values are used to compute the input arguments for the *dist*\_PARMINIT subroutine. The values that are computed by the subroutine for nonscale parameters are used as their respective initial values. If the distribution has an untransformed scale parameter, then  $s_0$  is set to the value of the scale parameter that is computed by the subroutine. If the distribution has a log-transformed scale parameter *P*, then  $s_0$  is computed as  $s_0 = \exp(l_0)$ , where  $l_0$  is the value of *P* computed by the subroutine.

3. The value of  $\theta_0$  is initialized as

$$
\theta_0 = s_0 \cdot \exp(\beta_0)
$$

## **Reporting Estimates of Regression Parameters**

When you request estimates to be written to the output (either ODS displayed output or in the OUTEST= data set), the estimate of the base value of the first distribution parameter is reported. If the first parameter is the logtransformed scale parameter, then the estimate of  $log(\theta_0)$  is reported; otherwise, the estimate of  $\theta_0$  is reported. The transform of the first parameter of a distribution *dist* is controlled by the *dist*[\\_SCALETRANSFORM](#page-2132-0) function that is defined for it.

## <span id="page-2102-0"></span>**CDF and PDF Estimates with Regression Effects**

When regression effects are estimated, the estimate of the scale parameter depends on the values of the regressors and the estimates of the regression parameters. This dependency results in a potentially different distribution for each observation. To make estimates of the cumulative distribution function (CDF) and probability density function (PDF) comparable across distributions and comparable to the empirical distribution function (EDF), PROC SEVERITY computes and reports the CDF and PDF estimates from a representative distribution. The *representative distribution* is a mixture of a certain number of distributions, where each distribution differs only in the value of the scale parameter. You can specify the number of distributions in the mixture and how their scale values are chosen by using the [DFMIXTURE=](#page-2082-0) option in the SCALEMODEL statement.

Let *N* denote the number of observations that are used for estimation, *K* denote the number of components in the mixture distribution,  $s_k$  denote the scale parameter of the *k*th mixture component, and  $d_k$  denote the weight associated with *k*th mixture component.

Let  $f(y; s_k, \hat{\Omega})$  and  $F(y; s_k, \hat{\Omega})$  denote the PDF and CDF, respectively, of the *k*th component distribution, where  $\hat{\Omega}$  denotes the set of estimates of all parameters of the distribution other than the scale parameter. Then, the PDF and CDF estimates,  $f^*(y)$  and  $F^*(y)$ , respectively, of the mixture distribution at *y* are computed as

$$
f^*(y) = \frac{1}{D} \sum_{k=1}^{K} d_k f(y; s_k, \hat{\Omega})
$$

$$
F^*(y) = \frac{1}{D} \sum_{k=1}^{K} d_k F(y; s_k, \hat{\Omega})
$$

where *D* is the normalization factor ( $D = \sum_{k=1}^{K} d_k$ ).

PROC SEVERITY uses the  $F^*(y)$  values to compute the EDF-based statistics of fit and to create the OUTCDF= data set and the CDF plots. The PDF estimates that is plots in PDF plots are the  $f^*(y)$  values.

The scale values  $s_k$  for the *K* mixture components are derived from the set  $\{\hat{\lambda}_i\}$  ( $i = 1, \ldots, N$ ) of *N* linear predictor values, where  $\hat{\lambda}_i$  denotes the estimate of the linear predictor due to observation *i*. It is computed as

$$
\hat{\lambda}_i = \log(\hat{\theta}_0) + \sum_{j=1}^k \hat{\beta}_j x_{ij}
$$

where  $\hat{\theta}_0$  is an estimate of the base value of the scale parameter,  $\hat{\beta}_j$  are the estimates of regression coefficients, and  $x_{ij}$  is the value of *j*th regression effect in observation *i*.

Let  $w_i$  denote the weight of observation *i*. If you specify the WEIGHT statement, then the weight is equal to the value of the specified weight variable for the corresponding observation in the DATA= data set; otherwise, the weight is set to 1.

You can specify one of the following *method-names* in the [DFMIXTURE=](#page-2082-0) option in the SCALEMODEL statement to specify the method of choosing *K* and the corresponding  $s_k$  and  $d_k$  values:

FULL In this method, there are as many mixture components as the number of observations that are used for estimation. In other words,  $K = N$ ,  $s_k = \hat{\theta}_k$ , and  $d_k = w_k$  ( $k = 1, ..., N$ ). This is the slowest method, because it requires  $O(N)$  computations to compute the mixture CDF  $F^*(y_i)$  or the mixture PDF  $f^*(y_i)$  of one observation. For *N* observations,

the computational complexity in terms of number of CDF or PDF evaluations is  $O(N^2)$ . Even for moderately large values of *N*, the time that is taken to compute the mixture CDF and PDF can significantly exceed the time that is taken to estimate the model parameters. So it is recommended that you use the FULL method only for small data sets.

MEAN In this method, the mixture contains only one distribution, whose scale value is determined by the mean of the linear predictor values that are implied by all the observations. In other words,  $s_1$  is computed as

$$
s_1 = \exp\left(\frac{1}{N} \sum_{i=1}^{N} \hat{\lambda}_i\right)
$$

The component's weight  $d_1$  is set to 1.

This method is the fastest because it requires only one CDF or PDF evaluation per observation. The computational complexity is  $O(N)$  for *N* observations.

If you do not specify the DFMIXTURE= option in the SCALEMODEL statement, then this is the default method.

QUANTILE In this method, a certain number of quantiles are chosen from the set of all linear predictor values. If you specify a value of  $q$  for the K= option when specifying this method, then  $K = q - 1$  and  $s_k$  ( $k = 1, ..., K$ ) is computed as  $s_k = \exp(\hat{\lambda}_k)$ , where  $\hat{\lambda}_k$  is the *k*th *q*-quantile from the set  $\{\hat{\lambda}_i\}$  ( $i = 1, ..., N$ ). The weight of each of the components  $(d_k)$ is assumed to be 1 for this method.

> The default value of  $q$  is 2, which implies a one-point mixture that has a distribution whose scale value is equal to the median scale value.

> For this method, PROC SEVERITY needs to sort the *N* linear predictor values in the set  $\{\hat{\lambda}_i\}$ ; the sorting requires  $O(N \log(N))$  computations. Then, computing the mixture estimate of one observation requires  $(q - 1)$  CDF or PDF evaluations. Hence, the computational complexity of this method is  $O(qN) + O(N \log(N))$  for computing a mixture CDF or PDF of *N* observations. For  $q \ll N$ , the QUANTILE method is significantly faster than the FULL method.

RANDOM In this method, a uniform random sample of observations is chosen, and the mixture contains the distributions that are implied by those observations. If you specify a value of *r* for the K= option when specifying this method, then the size of the sample is *r*. Hence,  $K = r$ . If  $l_j$  denotes the index of *j*th observation in the sample ( $j = 1, \ldots, r$ ), such that  $1 \le l_j \le N$ , then the scale of *k*th component distribution in the mixture is  $s_k = \exp(\hat{\lambda}_{l_k})$ . The weight of each of the components  $(d_k)$  is assumed to be 1 for this method.

> You can also specify the seed to be used for generating the random sample by using the SEED= option for this method. The same sample of observations is used for all models.

> Computing a mixture estimate of one observation requires *r* CDF or PDF evaluations. Hence, the computational complexity of this method is  $O(rN)$  for computing a mixture CDF or PDF of *N* observations. For  $r \ll N$ , the RANDOM method is significantly faster than the FULL method.

# <span id="page-2104-2"></span>**Levelization of Classification Variables**

A classification variable enters the statistical analysis or model not through its values but through its levels. The process of associating values of a variable with levels is called *levelization*.

During the process of levelization, observations that share the same value are assigned to the same level. The manner in which values are grouped can be affected by the inclusion of formats. You can determine the sort order of the levels by specifying the ORDER= option in the CLASS statement. You can also control the sort order separately for each variable in the CLASS statement.

<span id="page-2104-0"></span>Consider the data on nine observations in [Table 28.5.](#page-2104-0) The variable A is integer-valued, and the variable X is a continuous variable that has a missing value for the fourth observation. The fourth and fifth columns of [Table 28.5](#page-2104-0) apply two different formats to the variable X.

| Obs | A | X    | <b>FORMAT</b><br>$X$ 3.0 | <b>FORMAT</b><br>$X$ 3.1 |
|-----|---|------|--------------------------|--------------------------|
|     | 2 | 1.09 |                          | 1.1                      |
| 2   | 2 | 1.13 |                          | 1.1                      |
| 3   | 2 | 1.27 |                          | 1.3                      |
| 4   | 3 |      |                          | ٠                        |
| 5   | 3 | 2.26 | 2                        | 2.3                      |
| 6   | 3 | 2.48 | 2                        | 2.5                      |
|     | 4 | 3.34 | 3                        | 3.3                      |
| 8   | 4 | 3.34 | 3                        | 3.3                      |
| 9   |   | 3.14 | 3                        | 3.1                      |

**Table 28.5** Example Data for Levelization

By default, levelization of the variables groups the observations by the formatted value of the variable, except for numerical variables for which no explicit format is provided. Those numerical variables are sorted by their internal value. The levelization of the four columns in [Table 28.5](#page-2104-0) leads to the level assignment in [Table 28.6.](#page-2104-1)

<span id="page-2104-1"></span>

|     |              | Table 28.6                  | values and Levels |              |                       |                     |                     |              |
|-----|--------------|-----------------------------|-------------------|--------------|-----------------------|---------------------|---------------------|--------------|
|     | A            |                             |                   | X            |                       | <b>FORMAT X 3.0</b> | <b>FORMAT X 3.1</b> |              |
| Obs | <b>Value</b> | <b>Level</b>                | <b>Value</b>      | <b>Level</b> | <b>Value</b>          | <b>Level</b>        | <b>Value</b>        | <b>Level</b> |
|     | 2            |                             | 1.09              |              |                       |                     | 1.1                 |              |
|     | 2            |                             | 1.13              | 2            |                       |                     | 1.1                 |              |
|     | 2            |                             | 1.27              | 3            |                       |                     | 1.3                 |              |
|     | 3            | $\mathcal{D}_{\mathcal{L}}$ |                   |              |                       |                     |                     |              |
|     | 3            | 2                           | 2.26              | 4            | $\mathcal{D}_{\cdot}$ |                     | 2.3                 |              |
| 6   | 3            | 2                           | 2.48              |              | $\mathcal{D}_{\cdot}$ | 2                   | 2.5                 |              |
|     | 4            | 3                           | 3.34              |              |                       | 3                   | 3.3                 |              |
|     |              | 3                           | 3.34              |              |                       |                     | 3.3                 |              |
|     |              | 3                           | 3.14              | n            |                       |                     | 3.1                 |              |
|     |              |                             |                   |              |                       |                     |                     |              |

**Table 28.6** Values and Levels

You can specify the sort order for the levels of CLASS variables in the [ORDER=](#page-2070-0) option in the [CLASS](#page-2069-1) statement.

When ORDER=FORMATTED (which is the default) is in effect for numeric variables for which you have supplied no explicit format, the levels are ordered by their internal values. To order numeric class levels that have no explicit format by their BEST12. formatted values, you can specify the BEST12. format explicitly for the CLASS variables.

<span id="page-2105-0"></span>[Table 28.7](#page-2105-0) shows how values of the ORDER= option are interpreted.

| Value of ORDER=      | <b>Levels Sorted By</b>                                                                                                    |
|----------------------|----------------------------------------------------------------------------------------------------|
| <b>DATA</b>          | Order of appearance in the input data set                                                                                                    |
| <b>FORMATTED</b>     | External formatted value, except for numeric variables that<br>have no explicit format, which are sorted by their<br>unformatted (internal) value |
| <b>FREQ</b>          | Descending frequency count (levels that have the most<br>observations come first in the order)                                                    |
| <b>INTERNAL</b>      | Unformatted value                                                                                                    |
| <b>FREQDATA</b>      | Order of descending frequency count, and within counts<br>by order of appearance in the input data set when counts<br>are tied                    |
| <b>FREQFORMATTED</b> | Order of descending frequency count, and within counts<br>by formatted value when counts are tied                                                 |
| <b>FREQINTERNAL</b>  | Order of descending frequency count, and within counts<br>by unformatted (internal) value when counts are tied                                    |

**Table 28.7** Interpretation of Values of ORDER= Option

For FORMATTED, FREQFORMATTED, FREQINTERNAL, and INTERNAL values, the sort order is machine-dependent. For more information about sort order, see the chapter about the SORT procedure in the *[Base SAS Procedures Guide](https://documentation.sas.com/?cdcId=pgmsascdc&cdcVersion=v_010&docsetId=proc&docsetTarget=titlepage.htm)* and the discussion of BY-group processing in *[SAS Programmers Guide:](https://documentation.sas.com/?cdcId=pgmsascdc&cdcVersion=v_010&docsetId=lepg&docsetTarget=titlepage.htm) [Essentials](https://documentation.sas.com/?cdcId=pgmsascdc&cdcVersion=v_010&docsetId=lepg&docsetTarget=titlepage.htm)*.

When you specify the [MISSING](#page-2071-0) option in the [CLASS](#page-2069-1) statement, the missing values ( $\cdot$  for a numeric variable and blanks for a character variable) are included in the levelization and are assigned a level. [Table 28.8](#page-2105-1) displays the results of levelizing the values in [Table 28.5](#page-2104-0) when the MISSING option is in effect.

<span id="page-2105-1"></span>

|     | A     |       |              |       |              | <b>FORMAT x 3.0</b> | <b>FORMAT x 3.1</b> |       |  |
|-----|-------|-------|--------------|-------|--------------|---------------------|---------------------|-------|--|
| Obs | Value | Level | <b>Value</b> | Level | <b>Value</b> | Level               | <b>Value</b>        | Level |  |
|     |       |       | 1.09         |       |              |                     | 1.1                 |       |  |
|     |       |       | 1.13         | 3     |              |                     | 1.1                 |       |  |
|     |       |       | 1.27         | 4     |              |                     | 1.3                 |       |  |
|     |       |       |              |       |              |                     |                     |       |  |

**Table 28.8** Values and Levels with the MISSING Option

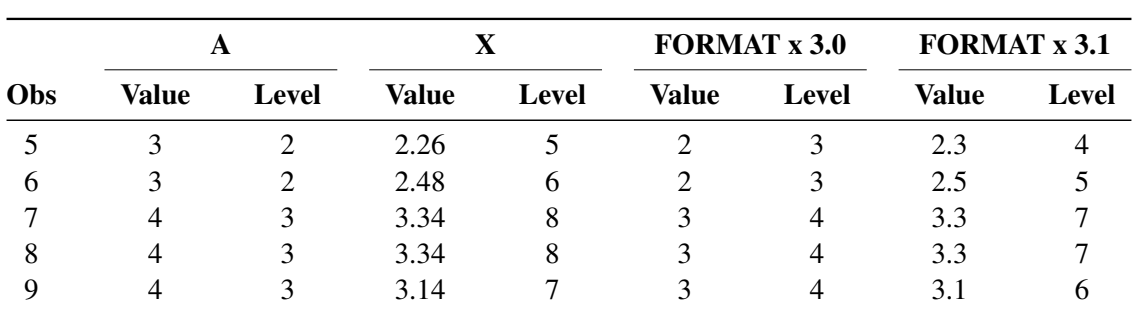

**Table 28.8** *continued*

When you do not specify the MISSING option, it is important to understand the implications of missing values for your statistical analysis. When PROC SEVERITY levelizes the CLASS variables, any observations for which a CLASS variable has a missing value are excluded from the analysis. This is true regardless of whether the variable is used to form the statistical model. For example, consider the case in which some observations contain missing values for variable A but the records for these observations are otherwise complete with respect to all other variables in the model. The analysis results that come from the following statements do not include any observations for which variable A contains missing values, even though A is not specified in the SCALEMODEL statement:

#### **class A B; scalemodel B x B\*x;**

You can request PROC SEVERITY to print the "Descriptive Statistics" table, which shows the number of observations that are read from the data set and the number of observations that are used in the analysis. Pay careful attention to this table—especially when your data set contains missing values—to ensure that no observations are unintentionally excluded from the analysis.

# **Specification and Parameterization of Model Effects**

PROC SEVERITY supports formation of regression effects in the SCALEMODEL statement. A *regression effect* is formed from one or more regressor variables according to effect construction rules (*parameterization*). Each regression effect forms one element of **X** in the linear model structure  $X\beta$  that affects the scale parameter. The SCALEMODEL statement in conjunction with the [CLASS](#page-2069-1) statement supports a rich set of effects. In order to correctly interpret the results, you need to understand the specification and parameterization of effects that are discussed in this section.

Effects are specified by a special notation that uses variable names and operators. There are two types of regressor variables: classification (or CLASS) variables and continuous variables. *Classification variables* can be either numeric or character and are specified in a [CLASS](#page-2069-1) statement. For more information, see the section ["Levelization of Classification Variables"](#page-2104-2) on page 2099. A regressor variable that is not declared in the [CLASS](#page-2069-1) statement is assumed to be *continuous*.

Two primary operators (crossing and nesting) are used for combining the variables, and several additional operators are used to simplify effect specification. Operators are discussed in the section ["Effect Operators"](#page-2107-0) on page 2102.

If you specify the [CLASS](#page-2069-1) statement, then PROC SEVERITY supports a general linear model (GLM) parameterization and a reference parameterization for the classification variables. The GLM parameterization

is the default. For more information, see the sections ["GLM Parameterization of Classification Variables and](#page-2109-0) [Effects"](#page-2109-0) on page 2104 and ["Reference Parameterization"](#page-2113-1) on page 2108.

## <span id="page-2107-0"></span>**Effect Operators**

<span id="page-2107-1"></span>[Table 28.9](#page-2107-1) summarizes the operators that are available for selecting and constructing effects. These operators are discussed in the following sections.

| Operator             | <b>Example</b> | <b>Description</b>                               |
|----------------------|----------------|--------------------------------------------------|
| <b>Interaction</b>   | $A^*B$         | Crosses the levels of the effects                |
| <b>Nesting</b>       | A(B)           | Nests A levels within B levels                   |
| Bar operator         | A B C          | Specifies all interactions                       |
| At sign operator     | A B C@2        | Reduces interactions in bar effects              |
| Dash operator        | $A1-A10$       | Specifies sequentially numbered variables        |
| Colon operator       | A:             | Specifies variables that have a common prefix    |
| Double dash operator | $A - C$        | Specifies sequential variables in data set order |

**Table 28.9** Available Effect Operators

## <span id="page-2107-2"></span>*Bar and At Sign Operators*

You can shorten the specification of a large factorial model by using the bar operator. For example, two ways of writing the model for a full three-way factorial model follow:

```
scalemodel A B C A*B A*C B*C A*B*C;
```
## **scalemodel A|B|C;**

When you use the bar (I), the right and left sides become effects, and the cross of them becomes an effect. Multiple bars are permitted. The expressions are expanded from left to right, using rules 2–4 from [Searle](#page-2211-1) [\(1971,](#page-2211-1) p. 390).

• Multiple bars are evaluated from left to right. For example, A | B | C is evaluated as follows:

 $A$ | B | C  $\rightarrow$  {A | B } | C  $\rightarrow \{A \ B \ A^*B\}$ | C  $\rightarrow$  A B A\*B C A\*C B\*C A\*B\*C

- Crossed and nested groups of variables are combined. For example,  $A(B) | C(D)$  generates  $A^*C(B D)$ , among other terms.
- Duplicate variables are removed. For example,  $A(C) | B(C)$  generates  $A * B(C C)$ , among other terms, and the extra C is removed.
- Effects are discarded if a variable occurs on both the crossed and nested parts of an effect. For example,  $A(B)$  |  $B(D E)$  generates  $A * B(B D E)$ , but this effect is eliminated immediately.

You can also specify the maximum number of variables involved in any effect that results from bar evaluation by specifying that maximum number, preceded by an at sign (@), at the end of the bar effect. For example, the following specification selects only those effects that contain two or fewer variables:

#### **scalemodel A|B|C@2;**

The preceding example is equivalent to the following SCALEMODEL statement:

**scalemodel A B C A\*B A\*C B\*C;**

More examples of using the bar and at sign operators follow:

<span id="page-2108-0"></span>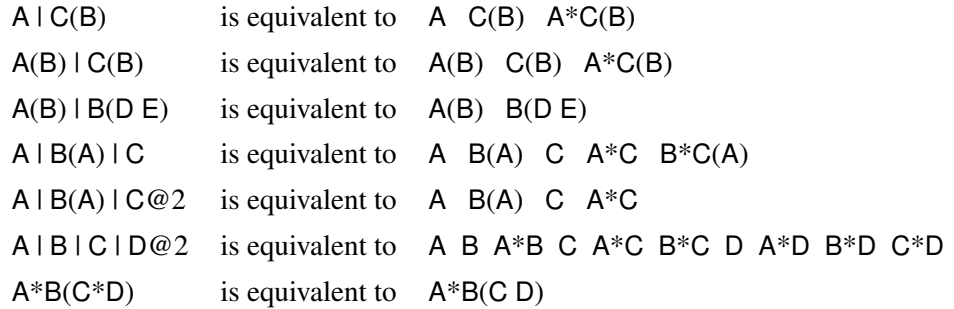

NOTE: The preceding examples assume the following CLASS statement specification:

**class A B C D;**

## <span id="page-2108-1"></span>*Colon, Dash, and Double Dash Operators*

You can simplify the specification of a large model when some of your variables have a common prefix by using the colon (:) operator and the dash (-) operator. The colon operator selects all variables that have a particular prefix, and the dash operator enables you to list variables that are numbered sequentially. For example, if your data set contains the variables X1 through X9, the following SCALEMODEL statements are equivalent:

**scalemodel X1 X2 X3 X4 X5 X6 X7 X8 X9; scalemodel X1-X9; scalemodel X:;**

If your data set contains only the three covariates X1, X2, and X9, then the colon operator selects all three variables:

**scalemodel X:;**

However, the following specification returns an error because X3 through X8 are not in the data set:

```
scalemodel X1-X9;
```
The double dash (- -) operator enables you to select variables that are stored sequentially in the SAS data set, whether or not they have a common prefix. You can use the CONTENTS procedure (see *[Base SAS](https://documentation.sas.com/?cdcId=pgmsascdc&cdcVersion=v_010&docsetId=proc&docsetTarget=titlepage.htm) [Procedures Guide](https://documentation.sas.com/?cdcId=pgmsascdc&cdcVersion=v_010&docsetId=proc&docsetTarget=titlepage.htm)*) to determine your variable ordering. For example, if you replace the dash in the preceding SCALEMODEL statement with a double dash, as follows, then all three variables are selected:

#### **scalemodel X1--X9;**

If your data set contains the variables A, B, and C, then you can use the double dash operator to select these variables by specifying the following:

**scalemodel A--C;**

## <span id="page-2109-0"></span>**GLM Parameterization of Classification Variables and Effects**

[Table 28.10](#page-2109-1) shows the types of effects that are available in the SEVERITY procedure; they are discussed in more detail in the following sections. Let A, B, and C represent classification variables, and let X and Z represent continuous variables.

<span id="page-2109-1"></span>

| <b>Effect</b>            | <b>Example</b> | <b>Description</b>                                   |
|--------------------------|----------------|------------------------------------------------------|
| Singleton continuous     | XZ             | Continuous variables                                 |
| Polynomial continuous    | $X^*Z$         | Interaction of continuous variables                  |
| Main                     | A B            | CLASS variables                                      |
| Interaction              | $A^*B$         | Crossing of CLASS variables                          |
| <b>Nested</b>            | A(B)           | Main effect A nested within CLASS effect B           |
| Continuous-by-class      | $X^*A$         | Crossing of continuous and CLASS variables           |
| Continuous-nesting-class | X(A)           | Continuous variable X nested within CLASS variable A |
| General                  | $X^*Z^*A(B)$   | Combinations of different types of effects           |

**Table 28.10** Available Types of Effects

#### <span id="page-2109-2"></span>*Continuous Effects*

Continuous variables or polynomial terms that involve them can be included in the model as continuous effects. An effect that contains a single continuous variable is referred to as a *singleton continuous* effect, and an effect that contains an interaction of only continuous variables is referred to as a *polynomial continuous* effect. The actual values of such terms are included as columns of the relevant model matrices. You can use the [bar operator](#page-2107-2) along with a continuous variable to generate polynomial effects. For example,  $X | X | X$ expands to  $X \times X \times X \times X$ , which is a cubic model.

#### <span id="page-2109-3"></span>*Main Effects*

If a classification variable has *m* levels, the GLM parameterization generates *m* columns for its main effect in the model matrix. Each column is an indicator variable for a given level. The order of the columns is the sort order of the values of their levels and can be controlled by the [ORDER=](#page-2070-0) option in the [CLASS](#page-2069-1) statement.

<span id="page-2109-4"></span>[Table 28.11](#page-2109-4) is an example where  $\beta_0$  denotes the intercept and A and B are classification variables that have two and three levels, respectively.

|   | Data |    |                              |    |              |  |
|---|------|----|------------------------------|----|--------------|--|
| Α | в    | μ0 | A <sub>2</sub><br>$\Delta$ 1 | B1 | <b>B2 B3</b> |  |
|   |      |    | $^{\circ}$                   |    |              |  |

**Table 28.11** Example of Main Effects

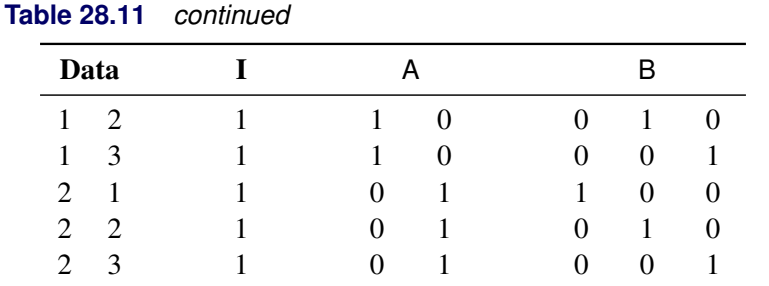

There are usually more columns for these effects than there are degrees of freedom to estimate them. In other words, the GLM parameterization of main effects is *singular*.

#### <span id="page-2110-0"></span>*Interaction Effects*

Often a regression model includes interaction (crossed) effects to account for how the effect of a variable changes along with the values of other variables. In an interaction, the terms are first reordered to correspond to the order of the variables in the [CLASS](#page-2069-1) statement. Thus, B\*A becomes A\*B if A precedes B in the [CLASS](#page-2069-1) statement. Then, the GLM parameterization generates columns for all combinations of levels that occur in the data. The order of the columns is such that the rightmost variables in the interaction change faster than the leftmost variables, as illustrated in [Table 28.12.](#page-2110-2)

<span id="page-2110-2"></span>

| Data |          |           |    |    |            |              |          |          |                |          | $A*B$    |          |      |
|------|----------|-----------|----|----|------------|--------------|----------|----------|----------------|----------|----------|----------|------|
| A    | -B       | $\beta_0$ | A1 | A2 | <b>B</b> 1 | <b>B2 B3</b> |          | A1B1     | A1B2           | A1B3     | A2B1     | A2B2     | A2B3 |
|      |          |           |    | 0  |            |              | 0        |          | 0              | 0        | 0        | $\theta$ |      |
|      | $\gamma$ |           |    | 0  | $\theta$   |              |          |          |                |          | $\theta$ | $\theta$ |      |
|      |          |           |    | 0  | $\theta$   | 0            |          | $\theta$ | 0              |          | 0        | $\theta$ |      |
|      |          |           | 0  |    |            | $\Omega$     | $\theta$ | $\theta$ | $\overline{0}$ | $\theta$ |          | $\theta$ |      |
|      | $\gamma$ |           | 0  |    |            |              |          | $\theta$ | $\overline{0}$ | $\Omega$ | $\theta$ |          |      |
|      |          |           | 0  |    | $\Omega$   |              |          |          | 0              | 0        | 0        |          |      |

**Table 28.12** Example of Interaction Effects

In the matrix in [Table 28.12,](#page-2110-2) main-effects columns are not linearly independent of crossed-effects columns. In fact, the column space for the crossed effects contains the space of the main effect.

When your regression model contains many interaction effects, you might be able to code them more parsimoniously by using the [bar operator](#page-2107-2) ( | ). The bar operator generates all possible interaction effects. For example, A | B | C expands to A B A\*B C A\*C B\*C A\*B\*C. To eliminate higher-order interaction effects, use the [at sign](#page-2108-0) ( $@$ ) in conjunction with the bar operator. For example, A | B | C | D@2 expands to A B A\*B C A\*C  $B^*C D A^*D B^*D C^*D$ .

## <span id="page-2110-1"></span>*Nested Effects*

Nested effects are generated in the same manner as crossed effects. Hence, the design columns that are generated by the following two statements are the same (but the ordering of the columns is different):

#### **scalemodel A B(A);**

#### **scalemodel A A\*B;**

The nesting operator in PROC SEVERITY is more of a notational convenience than an operation that is distinct from crossing. Nested effects are usually characterized by the property that the nested variables do not appear as main effects. The order of the variables within nesting parentheses is made to correspond to the order of these variables in the [CLASS](#page-2069-1) statement. The order of the columns is such that variables outside the parentheses index faster than those inside the parentheses, and the rightmost nested variables index faster than the leftmost variables, as illustrated in [Table 28.13.](#page-2111-2)

<span id="page-2111-2"></span>

|   | Data                        |    |                   |        |                               |                               |          | B(A)                |        |  |
|---|-----------------------------|----|-------------------|--------|-------------------------------|-------------------------------|----------|---------------------|--------|--|
| А | B                           | P0 | A1                | A2     | B <sub>1</sub> A <sub>1</sub> | B <sub>2</sub> A <sub>1</sub> |          | B3A1 B1A2 B2A2 B3A2 |        |  |
|   |                             |    |                   | $_{0}$ |                               |                               |          | $\theta$            |        |  |
|   | $\mathcal{D}_{\mathcal{L}}$ |    |                   | 0      |                               |                               |          | $\theta$            |        |  |
|   | 3                           |    |                   | 0      |                               |                               |          |                     | $_{0}$ |  |
|   |                             |    | 0                 |        | $\theta$                      | $\theta$                      |          |                     |        |  |
| ာ | $\mathcal{D}$               |    | $\Omega$          |        | 0                             | $\theta$                      | $\theta$ | $\theta$            |        |  |
|   |                             |    | $\mathbf{\Omega}$ |        |                               |                               |          |                     |        |  |

**Table 28.13** Example of Nested Effects

#### <span id="page-2111-1"></span>*Continuous-Nesting-Class Effects*

<span id="page-2111-3"></span>When a continuous variable nests or crosses with a classification variable, the design columns are constructed by multiplying the continuous values into the design columns for the classification effect, as illustrated in [Table 28.14.](#page-2111-3)

| Data       |              |                      | А  |          | X(A)  |       |
|------------|--------------|----------------------|----|----------|-------|-------|
| $X \cap A$ |              | $\beta_{\mathbf{0}}$ | A1 | A2       | X(A1) | X(A2) |
| 21         |              |                      |    | 0        | 21    |       |
| 24         | 1            |                      |    | $\theta$ | 24    |       |
| 22         | $\mathbf{1}$ |                      |    | $\theta$ | 22    |       |
| 28         | 2            |                      |    |          |       | 28    |
| 19         | 2            |                      |    |          |       | 19    |
| 23         | っ            |                      |    |          |       | 23    |

**Table 28.14** Example of Continuous-Nesting-Class Effects

## <span id="page-2111-0"></span>*Continuous-by-Class Effects*

Continuous-by-class effects generate the same design columns as continuous-nesting-class effects. [Ta](#page-2112-1)[ble 28.15](#page-2112-1) shows the construction of the X\*A effect. The two columns for this effect are the same as the columns for the X(A) effect in [Table 28.14.](#page-2111-3)

<span id="page-2112-1"></span>

| Data |                |             | X  | А                    | $X^*A$            |         |
|------|----------------|-------------|----|----------------------|-------------------|---------|
| X    | A              | $\beta_{0}$ | X  | A1<br>A <sub>2</sub> | $X^*A1$           | $X^*A2$ |
| 21   |                |             | 21 | 0                    | 21                |         |
| 24   |                |             | 24 | $\Omega$             | 24                | 0       |
| 22   | 1              |             | 22 | 0                    | 22                | 0       |
| 28   | $\overline{2}$ |             | 28 | 0                    | 0                 | 28      |
| 19   | 2              |             | 19 | $\Omega$             | $\mathbf{\Omega}$ | 19      |
| 23   | $\mathcal{P}$  |             | 23 | $\mathbf{\Omega}$    |                   | 23      |

**Table 28.15** Example of Continuous-by-Class Effects

## <span id="page-2112-0"></span>*General Effects*

An example that combines all the effects is  $X1*X2*A*B*C(D E)$ . The continuous list comes first, followed by the crossed list, followed by the nested list in parentheses. PROC SEVERITY might rename effects to correspond to ordering rules. For example,  $B^*A(E \cap D)$  might be renamed  $A^*B(D \cap D)$  to satisfy the following:

- Classification variables that occur outside parentheses (crossed effects) are sorted in the order in which they appear in the CLASS statement.
- Variables within parentheses (nested effects) are sorted in the order in which they appear in the [CLASS](#page-2069-1) statement.

The sequencing of the parameters that are generated by an effect is determined by the variables whose levels are indexed faster:

- Variables in the crossed list index faster than variables in the nested list.
- Within a crossed or nested list, variables to the right index faster than variables to the left.

For example, suppose a model includes four effects—A, B, C, and D—each of which has two levels, 1 and 2. Assume the [CLASS](#page-2069-1) statement is

**class A B C D;**

Then the order of the parameters for the effect  $B^*A(C \t D)$ , which is renamed A\*B(C D), is

 $A_1B_1C_1D_1 \rightarrow A_1B_2C_1D_1 \rightarrow A_2B_1C_1D_1 \rightarrow A_2B_2C_1D_1 \rightarrow$  $A_1B_1C_1D_2 \rightarrow A_1B_2C_1D_2 \rightarrow A_2B_1C_1D_2 \rightarrow A_2B_2C_1D_2 \rightarrow$  $A_1B_1C_2D_1 \rightarrow A_1B_2C_2D_1 \rightarrow A_2B_1C_2D_1 \rightarrow A_2B_2C_2D_1 \rightarrow$  $A_1B_1C_2D_2 \rightarrow A_1B_2C_2D_2 \rightarrow A_2B_1C_2D_2 \rightarrow A_2B_2C_2D_2$ 

Note that first the crossed effects B and A are sorted in the order in which they appear in the [CLASS](#page-2069-1) statement so that A precedes B in the parameter list. Then, for each combination of the nested effects in turn, combinations of A and B appear. The B effect changes fastest because it is rightmost in the cross list. Then A changes next fastest, and D changes next fastest after that. The C effect changes most slowly because it is leftmost in the nested list.

### <span id="page-2113-1"></span>**Reference Parameterization**

<span id="page-2113-2"></span>Classification variables can be represented in the reference parameterization. Consider the classification variable A that has four values, 1, 2, 5, and 7. The reference parameterization generates three columns (one less than the number of variable levels). The columns indicate group membership of the nonreference levels. For the reference level, the three dummy variables have a value of 0. If the reference level is 7 (REF='7'), the design columns for variable A are as shown in [Table 28.16.](#page-2113-2)

|   | <b>Design Matrix</b> |    |    |
|---|----------------------|----|----|
|   | $\mathbf{A1}$        | A2 | A5 |
|   |                      |    |    |
| 2 |                      |    |    |
| ς |                      |    |    |
|   |                      |    |    |

**Table 28.16** Reference Coding

Parameter estimates of [CLASS](#page-2069-1) main effects that use the reference coding scheme estimate the difference in the effect of each nonreference level compared to the effect of the reference level.

# <span id="page-2113-0"></span>**Empirical Distribution Function Estimation Methods**

The empirical distribution function (EDF) is a nonparametric estimate of the cumulative distribution function (CDF) of the distribution. PROC SEVERITY computes EDF estimates for two purposes: to send the estimates to a distribution's [PARMINIT](#page-2130-0) subroutine in order to initialize the distribution parameters, and to compute the EDF-based statistics of fit.

To reduce the time that it takes to compute the EDF estimates, you can use the [INITSAMPLE](#page-2059-0) option to specify that only a fraction of the input data be used. If you do not specify the INITSAMPLE option, then PROC SEVERITY computes the EDF estimates by using all valid observations in the DATA= data set, or by using all valid observations in the current BY group if you specify a BY statement.

This section describes the methods that are used for computing EDF estimates.

## <span id="page-2113-3"></span>**Notation**

Let there be a set of *N* observations, each containing a quintuplet of values  $(y_i, t_i^l, t_i^r, c_i^r, c_i^l), i = 1, ..., N$ , where  $y_i$  is the value of the response variable,  $t_i^l$  is the value of the left-truncation threshold,  $t_i^r$  is the value of the right-truncation threshold,  $c_i^r$  is the value of the right-censoring limit, and  $c_i^l$  is the value of the left-censoring limit.

If an observation is not left-truncated, then  $t_i^l = \tau^l$ , where  $\tau^l$  is the smallest value in the support of the distribution; so  $F(t_i^l) = 0$ . If an observation is not right-truncated, then  $t_i^r = \tau_h$ , where  $\tau_h$  is the largest value in the support of the distribution; so  $F(t_i^r) = 1$ . If an observation is not right-censored, then  $c_i^r = \tau^l$ ; so  $F(c_i^r) = 0$ . If an observation is not left-censored, then  $c_i^l = \tau_h$ ; so  $F(c_i^l) = 1$ .

Let  $w_i$  denote the weight associated with *i*th observation. If you specify the [WEIGHT statement,](#page-2083-1) then  $w_i$  is the normalized value of the weight variable; otherwise, it is set to 1. The weights are normalized such that they sum up to *N*.

An indicator function  $I[e]$  takes a value of 1 or 0 if the expression *e* is true or false, respectively.

#### **Estimation Methods**

If the response variable is subject to both left-censoring and right-censoring effects, then PROC SEVERITY uses the Turnbull's method. This section describes methods other than Turnbull's method. For Turnbull's method, see the next section ["Turnbull's EDF Estimation Method"](#page-2116-0) on page 2111.

The method descriptions assume that all observations are either uncensored or right-censored; that is, each observation is of the form  $(y_i, t_i^l, t_i^r, \tau^l, \tau_h)$  or  $(y_i, t_i^l, t_i^r, c_i^r, \tau_h)$ .

If all observations are either uncensored or left-censored, then each observation is of the form  $(y_i, t_i^l, t_i^r, \tau_l, c_i^l)$ . It is converted to an observation  $(-y_i, -t_i^r, -t_i^l, -c_i^l, \tau_h)$ ; that is, the signs of all the response variable values are reversed, the new left-truncation threshold is equal to the negative of the original right-truncation threshold, the new right-truncation threshold is equal to the negative of the original lefttruncation threshold, and the negative of the original left-censoring limit becomes the new right-censoring limit. With this transformation, each observation is either uncensored or right-censored. The methods described for handling uncensored or right-censored data are now applicable. After the EDF estimates are computed, the observations are transformed back to the original form and EDF estimates are adjusted such  $F_n(y_i) = 1 - F_n(-y_i)$ , where  $F_n(-y_i)$  denotes the EDF estimate of the value slightly less than the transformed value  $-y_i$ .

Further, a set of uncensored or right-censored observations can be converted to a set of observations of the form  $(y_i, t_i^l, t_i^r, \delta_i)$ , where  $\delta_i$  is the indicator of right-censoring.  $\delta_i = 0$  indicates a right-censored observation, in which case  $y_i$  is assumed to record the right-censoring limit  $c_i^r$ .  $\delta_i = 1$  indicates an uncensored observation, and  $y_i$  records the exact observed value. In other words,  $\delta_i = I[Y \leq C^r]$  and  $y_i = \min(y_i, c_i^r).$ 

Given this notation, the EDF is estimated as

$$
F_n(y) = \begin{cases} 0 & \text{if } y < y^{(1)} \\ \hat{F}_n(y^{(k)}) & \text{if } y^{(k)} \le y < y^{(k+1)}, k = 1, ..., N - 1 \\ \hat{F}_n(y^{(N)}) & \text{if } y^{(N)} \le y \end{cases}
$$

where  $y^{(k)}$  denotes the *k*th-order statistic of the set  $\{y_i\}$  and  $\hat{F}_n(y^{(k)})$  is the estimate computed at that value. The definition of  $\hat{F}_n$  depends on the estimation method. You can specify a particular method or let PROC SEVERITY choose an appropriate method by using the [EMPIRICALCDF=](#page-2067-0) option in the PROC SEVERITY statement. Each method computes  $\hat{F}_n$  as follows:

STANDARD This method is the standard way of computing EDF. The EDF estimate at observation *i* is computed as follows:

$$
\hat{F}_n(y_i) = \frac{1}{N} \sum_{j=1}^N w_j \cdot I[y_j \le y_i]
$$

If you do not specify any censoring or truncation information, then this method is chosen. If you explicitly specify this method, then PROC SEVERITY ignores any censoring and truncation information that you specify in the LOSS statement.

The standard error of  $\hat{F}_n(y_i)$  is computed by using the normal approximation method:

$$
\hat{\sigma}_n(y_i) = \sqrt{\hat{F}_n(y_i)(1 - \hat{F}_n(y_i))/N}
$$

KAPLANMEIER The Kaplan-Meier (KM) estimator, also known as the product-limit estimator, was first introduced by [Kaplan and Meier](#page-2211-2) [\(1958\)](#page-2211-2) for censored data. [Lynden-Bell](#page-2211-3) [\(1971\)](#page-2211-3) derived a similar estimator for left-truncated data. PROC SEVERITY uses the definition that combines both censoring and truncation information [\(Klein and Moeschberger](#page-2211-4) [1997;](#page-2211-4) [Lai and Ying](#page-2211-5) [1991\)](#page-2211-5).

The EDF estimate at observation *i* is computed as

$$
\hat{F}_n(y_i) = 1 - \prod_{\tau \le y_i} \left( 1 - \frac{n(\tau)}{R_n(\tau)} \right)
$$

where  $n(\tau)$  and  $R_n(\tau)$  are defined as follows:

- $n(\tau) = \sum_{k=1}^{N} w_k \cdot I[y_k = \tau \text{ and } \tau \le t_k^r$  $\int_{k}^{r}$  and  $\delta_{k} = 1$ , which is the number of uncensored observations ( $\delta_k = 1$ ) for which the response variable value is equal to  $\tau$  and  $\tau$  is observable according to the right-truncation threshold of that observation ( $\tau \leq t_k^r$  $\binom{r}{k}$ .
- $R_n(\tau) = \sum_{k=1}^N w_k \cdot I[y_k \ge \tau > t_k^l]$ , which is the size (cardinality) of the risk set at  $\tau$ . The term *risk set* has its origins in survival analysis; it contains the events that are at risk of failure at a given time,  $\tau$ . In other words, it contains the events that have survived up to time  $\tau$  and might fail at or after  $\tau$ . For PROC SEVERITY, *time* is equivalent to the magnitude of the event and *failure* is equivalent to an uncensored and observable event, where observable means it satisfies the truncation thresholds.

This method is chosen when you specify at least one form of censoring or truncation. The standard error of  $\hat{F}_n(y_i)$  is computed by using Greenwood's formula [\(Greenwood](#page-2211-6) [1926\)](#page-2211-6):

$$
\hat{\sigma}_n(y_i) = \sqrt{(1 - \hat{F}_n(y_i))^2 \cdot \sum_{\tau \le y_i} \left( \frac{n(\tau)}{R_n(\tau)(R_n(\tau) - n(\tau))} \right)}
$$

MODIFIEDKM The product-limit estimator used by the KAPLANMEIER method does not work well if the risk set size becomes very small. For right-censored data, the size can become small towards the right tail. For left-truncated data, the size can become small at the left tail and can remain so for the entire range of data. This was demonstrated by [Lai and Ying](#page-2211-5) [\(1991\)](#page-2211-5). They proposed a modification to the estimator that ignores the effects due to small risk set sizes.

The EDF estimate at observation *i* is computed as

$$
\hat{F}_n(y_i) = 1 - \prod_{\tau \le y_i} \left( 1 - \frac{n(\tau)}{R_n(\tau)} \cdot I[R_n(\tau) \ge cN^{\alpha}] \right)
$$

where the definitions of  $n(\tau)$  and  $R_n(\tau)$  are identical to those used for the KAPLAN-MEIER method described previously.

You can specify the values of  $c$  and  $\alpha$  by using the [C=](#page-2068-0) and [ALPHA=](#page-2068-1) options. If you do not specify a value for *c*, the default value used is  $c = 1$ . If you do not specify a value for  $\alpha$ , the default value used is  $\alpha = 0.5$ .

As an alternative, you can also specify an absolute lower bound, say *L*, on the risk set size by using the [RSLB=](#page-2068-2) option, in which case  $I[R_n(\tau) \ge cN^\alpha]$  is replaced by  $I[R_n(\tau) > L]$  in the definition.

The standard error of  $\hat{F}_n(y_i)$  is computed by using Greenwood's formula [\(Greenwood](#page-2211-6) [1926\)](#page-2211-6):

$$
\hat{\sigma}_n(y_i) = \sqrt{(1 - \hat{F}_n(y_i))^2 \cdot \sum_{\tau \le y_i} \left( \frac{n(\tau)}{R_n(\tau)(R_n(\tau) - n(\tau))} \cdot I[R_n(\tau) \ge cN^{\alpha}] \right)}
$$

#### <span id="page-2116-0"></span>**Turnbull's EDF Estimation Method**

If the response variable is subject to both left-censoring and right-censoring effects, then the SEVERITY procedure uses a method proposed by [Turnbull](#page-2211-7) [\(1976\)](#page-2211-7) to compute the nonparametric estimates of the cumulative distribution function. The original Turnbull's method is modified using the suggestions made by [Frydman](#page-2211-8) [\(1994\)](#page-2211-8) when truncation effects are present.

Let the input data consist of *N* observations in the form of quintuplets of values  $(y_i, t_i^1, t_i^r, c_i^r, c_i^l)$ ,  $i =$ 1, ..., N with notation described in the section ["Notation"](#page-2113-3) on page 2108. For each observation, let  $A_i =$  $(c_i^r, c_i^l]$  be the censoring interval; that is, the response variable value is known to lie in the interval  $A_i$ , but the exact value is not known. If an observation is uncensored, then  $A_i = (y_i - \epsilon, y_i]$  for any arbitrarily small value of  $\epsilon > 0$ . If an observation is censored, then the value  $y_i$  is ignored. Similarly, for each observation, let  $B_i = (t_i^l, t_i^r]$  be the truncation interval; that is, the observation is drawn from a truncated (conditional) distribution  $F(y, B_i) = P(Y \le y | Y \in B_i)$ .

Two sets, *L* and *R*, are formed using  $A_i$  and  $B_i$  as follows:

$$
L = \{c_i^r, 1 \le i \le N\} \cup \{t_i^r, 1 \le i \le N\}
$$
  

$$
R = \{c_i^l, 1 \le i \le N\} \cup \{t_i^l, 1 \le i \le N\}
$$

The sets *L* and *R* represent the left endpoints and right endpoints, respectively. A set of disjoint intervals  $C_j = [q_j, p_j], 1 \le j \le M$  is formed such that  $q_j \in L$  and  $p_j \in R$  and  $q_j \le p_j$  and  $p_j < q_{j+1}$ . The value of *M* is dependent on the nature of censoring and truncation intervals in the input data. [Turnbull](#page-2211-7) [\(1976\)](#page-2211-7) showed that the maximum likelihood estimate (MLE) of the EDF can increase only inside intervals  $C_j$ . In other words, the MLE estimate is constant in the interval  $(p_j, q_{j+1})$ . The likelihood is independent of the behavior of  $F_n$  inside any of the intervals  $C_j$ . Let  $s_j$  denote the increase in  $F_n$  inside an interval  $C_j$ . Then, the EDF estimate is as follows:

$$
F_n(y) = \begin{cases} 0 & \text{if } y < q_1 \\ \sum_{k=1}^j s_k & \text{if } p_j < y < q_{j+1}, 1 \le j \le M - 1 \\ 1 & \text{if } y > p_M \end{cases}
$$

PROC SEVERITY computes the estimates  $F_n(p_j+) = F_n(q_{j+1}-) = \sum_{k=1}^j s_k$  at points  $p_j$  and  $q_{j+1}$ and computes  $F_n(q_1-) = 0$  at point  $q_1$ , where  $F_n(x+)$  denotes the limiting estimate at a point that is infinitesimally larger than *x* when approaching *x* from values larger than *x* and where  $F_n(x-)$  denotes the limiting estimate at a point that is infinitesimally smaller than *x* when approaching *x* from values smaller than *x*.

PROC SEVERITY uses the expectation-maximization (EM) algorithm proposed by [Turnbull](#page-2211-7) [\(1976\)](#page-2211-7), who referred to the algorithm as the self-consistency algorithm. By default, the algorithm runs until one of the following criteria is met:

• Relative-error criterion: The maximum relative error between the two consecutive estimates of  $s_j$  falls below a threshold  $\epsilon$ . If *l* indicates an index of the current iteration, then this can be formally stated as

$$
\arg\max_{1\leq j\leq M}\left\{\frac{|s_j^l-s_j^{l-1}|}{s_j^{l-1}}\right\}\leq \epsilon
$$

You can control the value of  $\epsilon$  by specifying the [EPS=](#page-2068-3) suboption of the EDF=TURNBULL option in the PROC SEVERITY statement. The default value is 1.0E–8.

 Maximum-iteration criterion: The number of iterations exceeds an upper limit that you specify for the [MAXITER=](#page-2068-4) suboption of the EDF=TURNBULL option in the PROC SEVERITY statement. The default number of maximum iterations is 500.

The self-consistent estimates obtained in this manner might not be maximum likelihood estimates. [Gentleman](#page-2211-9) [and Geyer](#page-2211-9) [\(1994\)](#page-2211-9) suggested the use of the Kuhn-Tucker conditions for the maximum likelihood problem to ensure that the estimates are MLE. If you specify the [ENSUREMLE](#page-2068-5) suboption of the EDF=TURNBULL option in the PROC SEVERITY statement, then PROC SEVERITY computes the Kuhn-Tucker conditions at the end of each iteration to determine whether the estimates  $\{s_i\}$  are MLE. If you do not specify any truncation effects, then the Kuhn-Tucker conditions derived by [Gentleman and Geyer](#page-2211-9) [\(1994\)](#page-2211-9) are used. If you specify any truncation effects, then PROC SEVERITY uses modified Kuhn-Tucker conditions that account for the truncation effects. An integral part of checking the conditions is to determine whether an estimate  $s_i$  is zero or whether an estimate of the Lagrange multiplier or the reduced gradient associated with the estimate  $s_i$ is zero. PROC SEVERITY declares these values to be zero if they are less than or equal to a threshold  $\delta$ . You can control the value of  $\delta$  by specifying the [ZEROPROB=](#page-2068-6) suboption of the EDF=TURNBULL option in the PROC SEVERITY statement. The default value is 1.0E–8. The algorithm continues until the Kuhn-Tucker conditions are satisfied or the number of iterations exceeds the upper limit. The relative-error criterion stated previously is not used when you specify the ENSUREMLE option.

The standard errors for Turnbull's EDF estimates are computed by using the asymptotic theory of the maximum likelihood estimators (MLE), even though the final estimates might not be MLE. Turnbull's estimator essentially attempts to maximize the likelihood *L*, which depends on the parameters  $s_i$  ( $j =$ 1,..., M). Let  $s = \{s_j\}$  denote the set of these parameters. If  $G(s) = \nabla^2(-\log(L(s)))$  denotes the Hessian matrix of the negative of log likelihood, then the variance-covariance matrix of  $s$  is estimated as  $\hat{\mathbf{C}}(\mathbf{s}) = \mathbf{G}^{-1}(\mathbf{s})$ . Given this matrix, the standard error of  $F_n(y)$  is computed as

$$
\sigma_n(y) = \sqrt{\sum_{k=1}^j \left(\hat{C}_{kk} + 2 \cdot \sum_{l=1}^{k-1} \hat{C}_{kl}\right)}, \text{ if } p_j < y < q_{j+1}, 1 \le j \le M - 1
$$

The standard error is undefined outside of these intervals.

### <span id="page-2118-0"></span>**EDF Estimates and Truncation**

If you specify truncation, then the estimate  $\hat{F}_n(y)$  that is computed by any method other than the STANDARD method is a *conditional* estimate. In other words,  $\hat{F}_n(y) = \Pr(Y \le y | \tau_G < Y \le \tau_H)$ , where *G* and *H* denote the (unknown) distribution functions of the left-truncation threshold variable  $T<sup>l</sup>$  and the righttruncation threshold variable  $T^r$ , respectively,  $\tau_G$  denotes the smallest left-truncation threshold with a nonzero cumulative probability, and  $\tau_H$  denotes the largest right-truncation threshold with a nonzero cumulative probability. Formally,  $\tau_G = \inf\{s : G(s) > 0\}$  and  $\tau_H = \sup\{s : H(s) > 0\}$ . For computational purposes, PROC SEVERITY estimates  $\tau_G$  and  $\tau_H$  by  $t_{\min}^l$  and  $t_{\max}^r$ , respectively, defined as

$$
t_{\min}^l = \min\{t_k^l : 1 \le k \le N\}
$$
  

$$
t_{\max}^r = \max\{t_k^r : 1 \le k \le N\}
$$

These estimates of  $t_{\min}^l$  and  $t_{\max}^r$  are used to compute the conditional estimates of the CDF as described in the section ["Truncation and Conditional CDF Estimates"](#page-2094-0) on page 2089.

If you specify left-truncation *with* the probability of observability *p*, then PROC SEVERITY uses the additional information provided by *p* to compute an estimate of the EDF that is not conditional on the left-truncation information. In particular, for each left-truncated observation *i* with response variable value  $y_i$  and truncation threshold  $t_i^l$ , an observation *j* is added with *weight*  $w_j = (1 - p)/p$  and  $y_j = t_j^l$ . Each added observation is assumed to be uncensored and untruncated. Then, your specified EDF method is used by assuming no left-truncation. The EDF estimate that is obtained using this method is not conditional on the left-truncation information. For the KAPLANMEIER and MODIFIEDKM methods with uncensored or right-censored data, definitions of  $n(\tau)$  and  $R_n(\tau)$  are modified to account for the added observations. If  $N^a$  denotes the total number of observations including the added observations, then  $n(\tau)$  is defined as  $n(\tau) = \sum_{k=1}^{N^a} w_k I[y_k = \tau \text{ and } \tau \leq t_k^r$  $k_R^r$  and  $\delta_k = 1$ , and  $R_n(\tau)$  is defined as  $R_n(\tau) = \sum_{k=1}^{N_a^d} w_k I[y_k \geq \tau]$ . In the definition of  $R_n(\tau)$ , the left-truncation information is not used, because it was used along with *p* to add the observations.

If the original data are a combination of left- and right-censored data, then Turnbull's method is applied to the appended set that contains no left-truncated observations.

## **Supplying EDF Estimates to Functions and Subroutines**

The parameter initialization subroutines in distribution models and some predefined utility functions require EDF estimates. For more information, see the sections ["Defining a Severity Distribution Model with the](#page-2124-0) [FCMP Procedure"](#page-2124-0) on page 2119 and ["Predefined Utility Functions"](#page-2136-0) on page 2131.

PROC SEVERITY supplies the EDF estimates to these subroutines and functions by using two arrays, x and F, the dimension of each array, and a type of the EDF estimates. The type identifies how the EDF estimates are computed and stored. They are as follows:

- Type 1 specifies that EDF estimates are computed using the STANDARD method; that is, the data that are used for estimation are neither censored nor truncated.
- Type 2 specifies that EDF estimates are computed using either the KAPLANMEIER or the MODI-FIEDKM method; that is, the data that are used for estimation are subject to truncation and one type of censoring (left or right, but not both).
- Type 3 specifies that EDF estimates are computed using the TURNBULL method; that is, the data that are used for estimation are subject to both left- and right-censoring. The data might or might not be truncated.

For Types 1 and 2, the EDF estimates are stored in arrays x and F of dimension N such that the following holds,

$$
F_n(y) = \begin{cases} 0 & \text{if } y < x[1] \\ F[k] & \text{if } x[k] \le y < x[k+1], k = 1, \dots, N-1 \\ F[N] & \text{if } x[N] \le y \end{cases}
$$

where  $[k]$  denotes *k*th element of the array ([1] denotes the first element of the array).

For Type 3, the EDF estimates are stored in arrays x and F of dimension N such that the following holds:

$$
F_n(y) = \begin{cases} 0 & \text{if } y < x[1] \\ \text{undefined} & \text{if } x[2k-1] \le y < x[2k], k = 1, \dots, (N-1)/2 \\ F[2k] = F[2k+1] & \text{if } x[2k] \le y < x[2k+1], k = 1, \dots, (N-1)/2 \\ F[N] & \text{if } x[N] \le y \end{cases}
$$

Although the behavior of EDF is theoretically undefined for the interval  $[x[2k-1], x[2k])$ , for computational purposes, all predefined functions and subroutines assume that the EDF increases linearly from  $F[2k-1]$ to F[2k] in that interval if  $x[2k - 1] < x[2k]$ . If  $x[2k - 1] = x[2k]$ , which can happen when the EDF is estimated from a combination of uncensored and interval-censored data, the predefined functions and subroutines assume that  $F_n(x[2k-1]) = F_n(x[2k]) = F[2k].$ 

## **Statistics of Fit**

PROC SEVERITY computes and reports various statistics of fit to indicate how well the estimated model fits the data. The statistics belong to two categories: likelihood-based statistics and EDF-based statistics. Neg2LogLike, AIC, AICC, and BIC are likelihood-based statistics, and KS, AD, and CvM are EDF-based statistics. The following subsections provide definitions of each.

## **Likelihood-Based Statistics of Fit**

Let  $y_i$ ,  $i = 1, ..., N$ , denote the response variable values. Let *L* be the likelihood as defined in the section ["Likelihood Function"](#page-2095-0) on page 2090. Let *p* denote the number of model parameters that are estimated. Note that  $p = p_d + (k - k_r)$ , where  $p_d$  is the number of distribution parameters, *k* is the number of all regression parameters, and  $k_r$  is the number of regression parameters that are found to be linearly dependent (redundant) on other regression parameters. Given this notation, the likelihood-based statistics are defined as follows:

Neg2LogLike The log likelihood is reported as

 $Neg2LogLike = -2 log(L)$ 

The multiplying factor  $-2$  makes it easy to compare it to the other likelihood-based statistics. A model that has a smaller value of Neg2LogLike is deemed better.

AIC Akaike's information criterion (AIC) is defined as

 $AIC = -2 \log(L) + 2p$ 

A model that has a smaller AIC value is deemed better.

#### AICC The corrected Akaike's information criterion (AICC) is defined as

$$
AICC = -2\log(L) + \frac{2Np}{N-p-1}
$$

A model that has a smaller AICC value is deemed better. It corrects the finite-sample bias that AIC has when *N* is small compared to *p*. AICC is related to AIC as

$$
AICC = AIC + \frac{2p(p+1)}{N-p-1}
$$

As *N* becomes large compared to *p*, AICC converges to AIC. AICC is usually recommended over AIC as a model selection criterion.

BIC The Schwarz Bayesian information criterion (BIC) is defined as

 $BIC = -2 \log(L) + p \log(N)$ 

A model that has a smaller BIC value is deemed better.

### **EDF-Based Statistics**

This class of statistics is based on the difference between the estimate of the cumulative distribution function (CDF) and the estimate of the empirical distribution function (EDF). A model that has a smaller value of the chosen EDF-based statistic is deemed better.

Let  $y_i$ ,  $i = 1, ..., N$ , denote the sample of *N* values of the response variable. Let  $w_i$  denote the normalized weight of the *i*th observation. If  $w_i^o$  denotes the original, unnormalized weight of the *i*th observation, then  $w_i = N w_i^o / (\sum_{i=1}^N w_i^o)$ . Let  $N_u$  denote the number of observations with unique (nonduplicate) values of the response variable. Let  $W_i = \sum_{j=1}^{N} w_j I[y_j = y_i]$  denote the total weight of observations with a value  $y_i$ , where *I* is an indicator function. Let  $r_i = \sum_{j=1}^{N} w_j I[y_j \le y_i]$  denote the total weight of observations with a value less than or equal to  $y_i$ . Let  $W = \sum_{i=1}^{N_u} W_i$  denote the total weight of all observations. Use of normalized weights implies that  $W = N$ .

Let  $F_n(y_i)$  denote the EDF estimate that is computed by using the method that you specify in the [EMPIRI-](#page-2067-0)[CALCDF=](#page-2067-0) option. Let  $Z_i = \hat{F}(y_i)$  denote the estimate of the CDF. Let  $F_n(Z_i)$  denote the EDF estimate of  $Z_i$  values that are computed using the same method that is used to compute the EDF of  $y_i$  values. Using the probability integral transformation, if  $F(y)$  is the true distribution of the random variable *Y*, then the random variable  $Z = F(y)$  is uniformly distributed between 0 and 1 [\(D'Agostino and Stephens](#page-2210-0) [1986,](#page-2210-0) Ch. 4). Thus, comparing  $F_n(y_i)$  with  $\hat{F}(y_i)$  is equivalent to comparing  $F_n(Z_i)$  with  $\hat{F}(Z_i) = Z_i$  (uniform distribution).

Note the following two points regarding which CDF estimates are used for computing the test statistics:

- $\bullet$  If you specify regression effects, then the CDF estimates  $Z_i$  that are used for computing the EDF test statistics are from a mixture distribution. For more information, see the section ["CDF and PDF](#page-2102-0) [Estimates with Regression Effects"](#page-2102-0) on page 2097.
- If the EDF estimates are conditional because of the truncation information, then each unconditional estimate  $Z_i$  is converted to a conditional estimate using the method described in the section ["Truncation](#page-2094-0)" [and Conditional CDF Estimates"](#page-2094-0) on page 2089.

In the following, it is assumed that  $Z_i$  denotes an appropriate estimate of the CDF if you specify any truncation or regression effects. Given this, the EDF-based statistics of fit are defined as follows:

KS The Kolmogorov-Smirnov (KS) statistic computes the largest vertical distance between the CDF and the EDF. It is formally defined as follows:

$$
KS = \sup_{y} |F_n(y) - F(y)|
$$

If the STANDARD method is used to compute the EDF, then the following formula is used:

$$
D^{+} = \max_{i} \left( \frac{r_i}{W} - Z_i \right)
$$
  

$$
D^{-} = \max_{i} \left( Z_i - \frac{r_{i-1}}{W} \right)
$$
  
KS =  $\sqrt{W} \max(D^{+}, D^{-}) + \frac{0.19}{\sqrt{W}}$ 

Note that  $r_0$  is assumed to be 0.

If the method used to compute the EDF is any method other than the STANDARD method, then the following formula is used:

$$
D^{+} = \max_{i} (F_n(Z_i) - Z_i), \text{ if } F_n(Z_i) \ge Z_i
$$
  
\n
$$
D^{-} = \max_{i} (Z_i - F_n(Z_i)), \text{ if } F_n(Z_i) < Z_i
$$
  
\n
$$
KS = \sqrt{W} \max(D^{+}, D^{-}) + \frac{0.19}{\sqrt{W}}
$$

AD The Anderson-Darling (AD) statistic is a quadratic EDF statistic that is proportional to the expected value of the weighted squared difference between the EDF and CDF. It is formally defined as follows:

AD = 
$$
N \int_{-\infty}^{\infty} \frac{(F_n(y) - F(y))^2}{F(y)(1 - F(y))} dF(y)
$$

If the STANDARD method is used to compute the EDF, then PROC SEVERITY uses the following formula:

$$
AD = -W - \frac{1}{W} \sum_{i=1}^{N_u} W_i \left[ (2r_i - 1) \log(Z_i) + (2W + 1 - 2r_i) \log(1 - Z_i) \right]
$$

If the method used to compute the EDF is any method other than the STANDARD method, then the statistic can be computed by using the following two pieces of information:

• If the EDF estimates are computed using the KAPLANMEIER or MODIFIEDKM methods, then EDF is a step function such that the estimate  $F_n(z)$  is a constant equal to  $F_n(Z_{i-1})$  in interval  $[Z_{i-1}, Z_i]$ . If the EDF estimates are computed using the TURNBULL method, then there are two types of intervals: one in which the EDF curve is constant and the other in which the EDF curve is theoretically undefined. For computational purposes, it is assumed that the EDF curve is linear for the latter type of the interval. For each method, the EDF estimate  $F_n(y)$  at *y* can be written as

$$
F_n(z) = F_n(Z_{i-1}) + S_i(z - Z_{i-1}), \text{ for } z \in [Z_{i-1}, Z_i]
$$

where  $S_i$  is the slope of the line defined as

$$
S_i = \frac{F_n(Z_i) - F_n(Z_{i-1})}{Z_i - Z_{i-1}}
$$

For the KAPLANMEIER or MODIFIEDKM method,  $S_i = 0$  in each interval.

• Using the probability integral transform  $z = F(y)$ , the formula simplifies to

$$
AD = N \int_{-\infty}^{\infty} \frac{(F_n(z) - z)^2}{z(1 - z)} dz
$$

The computation formula can then be derived from the approximation,

$$
\begin{aligned} \text{AD} &= N \sum_{i=1}^{K+1} \int_{Z_{i-1}}^{Z_i} \frac{(F_n(z) - z)^2}{z(1-z)} dz \\ &= N \sum_{i=1}^{K+1} \int_{Z_{i-1}}^{Z_i} \frac{(F_n(Z_{i-1}) + S_i(z - Z_{i-1}) - z)^2}{z(1-z)} dz \\ &= N \sum_{i=1}^{K+1} \int_{Z_{i-1}}^{Z_i} \frac{(P_i - Q_i z)^2}{z(1-z)} dz \end{aligned}
$$

where  $P_i = F_n(Z_{i-1}) - S_i Z_{i-1}, Q_i = 1 - S_i$ , and *K* is the number of points at which the EDF estimate are computed. For the TURNBULL method,  $K = 2k$  for some k.

Assuming  $Z_0 = 0$ ,  $Z_{K+1} = 1$ ,  $F_n(0) = 0$ , and  $F_n(Z_K) = 1$  yields the computation formula,

AD = 
$$
-N(Z_1 + \log(1 - Z_1) + \log(Z_K) + (1 - Z_K))
$$
  
+  $N \sum_{i=2}^{K} [P_i^2 A_i - (Q_i - P_i)^2 B_i - Q_i^2 C_i]$ 

where  $A_i = \log(Z_i) - \log(Z_{i-1}), B_i = \log(1 - Z_i) - \log(1 - Z_{i-1}),$  and  $C_i = Z_i - Z_{i-1}$ . If EDF estimates are computed using the KAPLANMEIER or MODIFIEDKM method, then  $P_i = F_n(Z_{i-1})$  and  $Q_i = 1$ , which simplifies the formula as

AD = 
$$
- N(1 + \log(1 - Z_1) + \log(Z_K))
$$
  
+  $N \sum_{i=2}^{K} [F_n(Z_{i-1})^2 A_i - (1 - F_n(Z_{i-1}))^2 B_i]$ 

CvM The Cramér–von Mises (CvM) statistic is a quadratic EDF statistic that is proportional to the expected value of the squared difference between the EDF and CDF. It is formally defined as follows:

$$
CvM = N \int_{-\infty}^{\infty} (F_n(y) - F(y))^2 dF(y)
$$

If the STANDARD method is used to compute the EDF, then the following formula is used:

$$
CvM = \frac{1}{12W} + \sum_{i=1}^{N_u} W_i \left( Z_i - \frac{(2r_i - 1)}{2W} \right)^2
$$

If the method used to compute the EDF is any method other than the STANDARD method, then the statistic can be computed by using the following two pieces of information:

 As described previously for the AD statistic, the EDF estimates are assumed to be piecewise linear such that the estimate  $F_n(y)$  at *y* is

$$
F_n(z) = F_n(Z_{i-1}) + S_i(z - Z_{i-1}), \text{ for } z \in [Z_{i-1}, Z_i]
$$

where  $S_i$  is the slope of the line defined as

$$
S_i = \frac{F_n(Z_i) - F_n(Z_{i-1})}{Z_i - Z_{i-1}}
$$

For the KAPLANMEIER or MODIFIEDKM method,  $S_i = 0$  in each interval.

• Using the probability integral transform  $z = F(y)$ , the formula simplifies to

$$
CvM = N \int_{-\infty}^{\infty} (F_n(z) - z)^2 dz
$$

The computation formula can then be derived from the following approximation,

$$
CvM = N \sum_{i=1}^{K+1} \int_{Z_{i-1}}^{Z_i} (F_n(z) - z)^2 dz
$$
  
=  $N \sum_{i=1}^{K+1} \int_{Z_{i-1}}^{Z_i} (F_n(Z_{i-1}) + S_i(z - Z_{i-1}) - z)^2 dz$   
=  $N \sum_{i=1}^{K+1} \int_{Z_{i-1}}^{Z_i} (P_i - Q_i z)^2 dz$ 

where  $P_i = F_n(Z_{i-1}) - S_i Z_{i-1}, Q_i = 1 - S_i$ , and *K* is the number of points at which the EDF estimate are computed. For the TURNBULL method,  $K = 2k$  for some k.

Assuming  $Z_0 = 0$ ,  $Z_{K+1} = 1$ , and  $F_n(0) = 0$  yields the following computation formula,

$$
CvM = N\frac{Z_1^3}{3} + N\sum_{i=2}^{K+1} \left[ P_i^2 A_i - P_i Q_i B_i - \frac{Q_i^2}{3} C_i \right]
$$

where  $A_i = Z_i - Z_{i-1}$ ,  $B_i = Z_i^2 - Z_{i-1}^2$ , and  $C_i = Z_i^3 - Z_{i-1}^3$ .

If EDF estimates are computed using the KAPLANMEIER or MODIFIEDKM method, then  $P_i = F_n(Z_{i-1})$  and  $Q_i = 1$ , which simplifies the formula as

$$
CvM = \frac{N}{3} + N \sum_{i=2}^{K+1} \left[ F_n (Z_{i-1})^2 (Z_i - Z_{i-1}) - F_n (Z_{i-1}) (Z_i^2 - Z_{i-1}^2) \right]
$$

which is similar to the formula proposed by [Koziol and Green](#page-2211-10) [\(1976\)](#page-2211-10).
# <span id="page-2124-0"></span>**Defining a Severity Distribution Model with the FCMP Procedure**

A *severity distribution model* consists of a set of functions and subroutines that are defined using the FCMP procedure. The FCMP procedure is part of Base SAS software. Each function or subroutine must be named as <*distribution-name*>\_<*keyword*>, where *distribution-name* is the identifying short name of the distribution and *keyword* identifies one of the functions or subroutines. The total length of the name should not exceed 32. Each function or subroutine must have a specific signature, which consists of the number of arguments, sequence and types of arguments, and return value type. The summary of all the recognized function and subroutine names and their expected behavior is given in [Table 28.17.](#page-2125-0)

Consider the following points when you define a distribution model:

- When you define a function or subroutine requiring parameter arguments, the names and order of those arguments must be the same. Arguments other than the parameter arguments can have any name, but they must satisfy the requirements on their type and order.
- When the SEVERITY procedure invokes any function or subroutine, it provides the necessary input values according to the specified signature, and expects the function or subroutine to prepare the output and return it according to the specification of the return values in the signature.
- You can use most of the SAS programming statements and SAS functions that you can use in a DATA step for defining the FCMP functions and subroutines. However, there are a few differences in the capabilities of the DATA step and the FCMP procedure. To learn more, see the documentation of the FCMP procedure in the *[Base SAS Procedures Guide](https://documentation.sas.com/?cdcId=pgmsascdc&cdcVersion=v_010&docsetId=proc&docsetTarget=titlepage.htm)*.
- You must specify either the PDF or the LOGPDF function. Similarly, you must specify either the CDF or the LOGCDF function. All other functions are optional, except when necessary for correct definition of the distribution. It is strongly recommended that you define the PARMINIT subroutine to provide a good set of initial values for the parameters. The information that PROC SEVERITY provides to the PARMINIT subroutine enables you to use popular initialization approaches based on the method of moments and the method of percentile matching, but you can implement any algorithm to initialize the parameters by using the values of the response variable and the estimate of its empirical distribution function.
- The LOWERBOUNDS subroutines should be defined if the lower bound on at least one distribution parameter is different from the default lower bound of 0. If you define a LOWERBOUNDS subroutine but do not set a lower bound for some parameter inside the subroutine, then that parameter is assumed to have no lower bound (or a lower bound of  $-\infty$ ). Hence, it is recommended that you explicitly return the lower bound for each parameter when you define the LOWERBOUNDS subroutine.
- The UPPERBOUNDS subroutines should be defined if the upper bound on at least one distribution parameter is different from the default upper bound of  $\infty$ . If you define an UPPERBOUNDS subroutine but do not set an upper bound for some parameter inside the subroutine, then that parameter is assumed to have no upper bound (or a upper bound of  $\infty$ ). Hence, it is recommended that you explicitly return the upper bound for each parameter when you define the UPPERBOUNDS subroutine.
- If you want to use the distribution in a model with regression effects, then make sure that the first parameter of the distribution is the scale parameter itself or a log-transformed scale parameter. If the first parameter is a log-transformed scale parameter, then you must define the SCALETRANSFORM function.

• In general, it is not necessary to define the gradient and Hessian functions, because the SEVERITY procedure uses an internal system to evaluate the required derivatives. The internal system typically computes the derivatives analytically. But it might not be able to do so if your function definitions use other functions that it cannot differentiate analytically. In such cases, derivatives are approximated using a finite difference method and a note is written to the SAS log to indicate the components that are differentiated using such approximations. PROC SEVERITY does reasonably well with these finite difference approximations. But, if you know of a way to compute the derivatives of such components analytically, then you should define the gradient and Hessian functions.

In order to use your distribution with PROC SEVERITY, you need to record the FCMP library that contains the functions and subroutines for your distribution and other FCMP libraries that contain FCMP functions or subroutines used within your distribution's functions and subroutines. Specify all those libraries in the CMPLIB= system option by using the OPTIONS global statement. For more information about the OPTIONS statement, see *[SAS Global Statements: Reference](https://documentation.sas.com/?cdcId=pgmsascdc&cdcVersion=v_010&docsetId=lestmtsglobal&docsetTarget=titlepage.htm)*. For more information about the CMPLIB= system option, see *[SAS System Options: Reference](https://documentation.sas.com/?cdcId=pgmsascdc&cdcVersion=v_010&docsetId=lesysoptsref&docsetTarget=titlepage.htm)*.

Each predefined distribution mentioned in the section ["Predefined Distributions"](#page-2084-0) on page 2079 has a distribution model associated with it. The functions and subroutines of all those models are available in the Sashelp.Svrtdist library. The order of the parameters in the signatures of the functions and subroutines is the same as listed in [Table 28.3.](#page-2084-1) You do not need to use the CMPLIB= option in order to use the predefined distributions with PROC SEVERITY. However, if you need to use the functions or subroutines of the predefined distributions in SAS statements other than the PROC SEVERITY step (such as in a DATA step), then specify the Sashelp.Svrtdist library in the CMPLIB= system option by using the OPTIONS global statement prior to using them.

[Table 28.17](#page-2125-0) shows functions and subroutines that define a distribution model, and subsections after the table provide more detail. The functions are listed in alphabetical order of the keyword suffix.

<span id="page-2125-0"></span>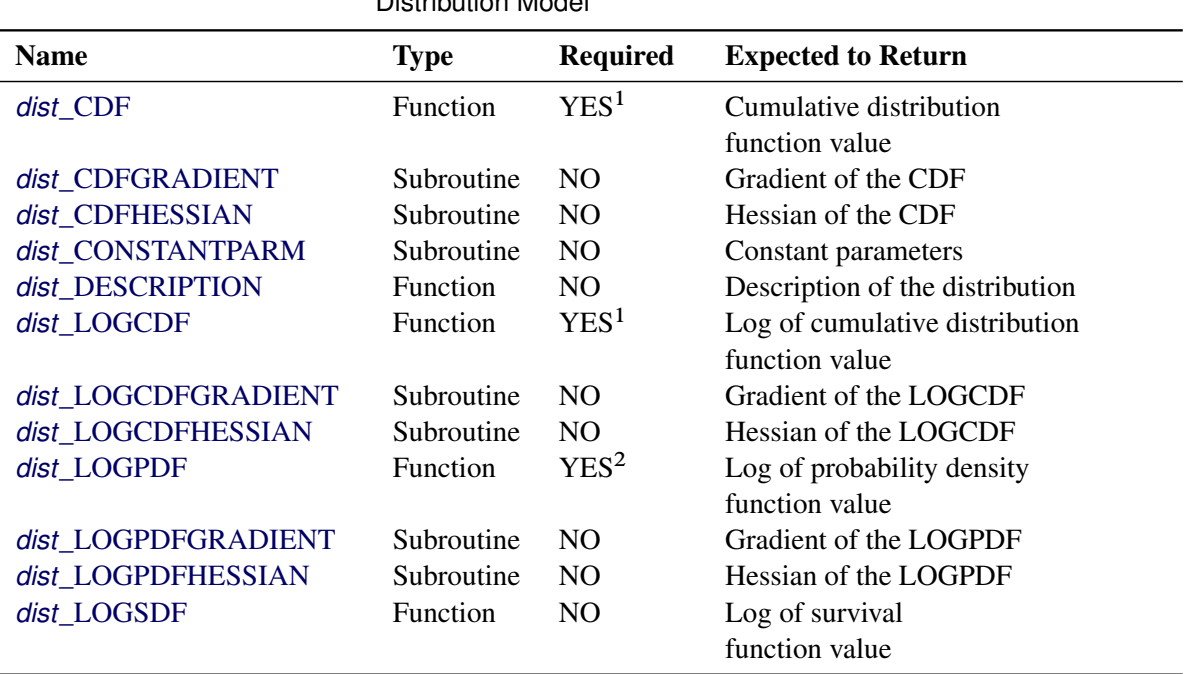

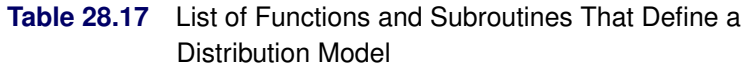

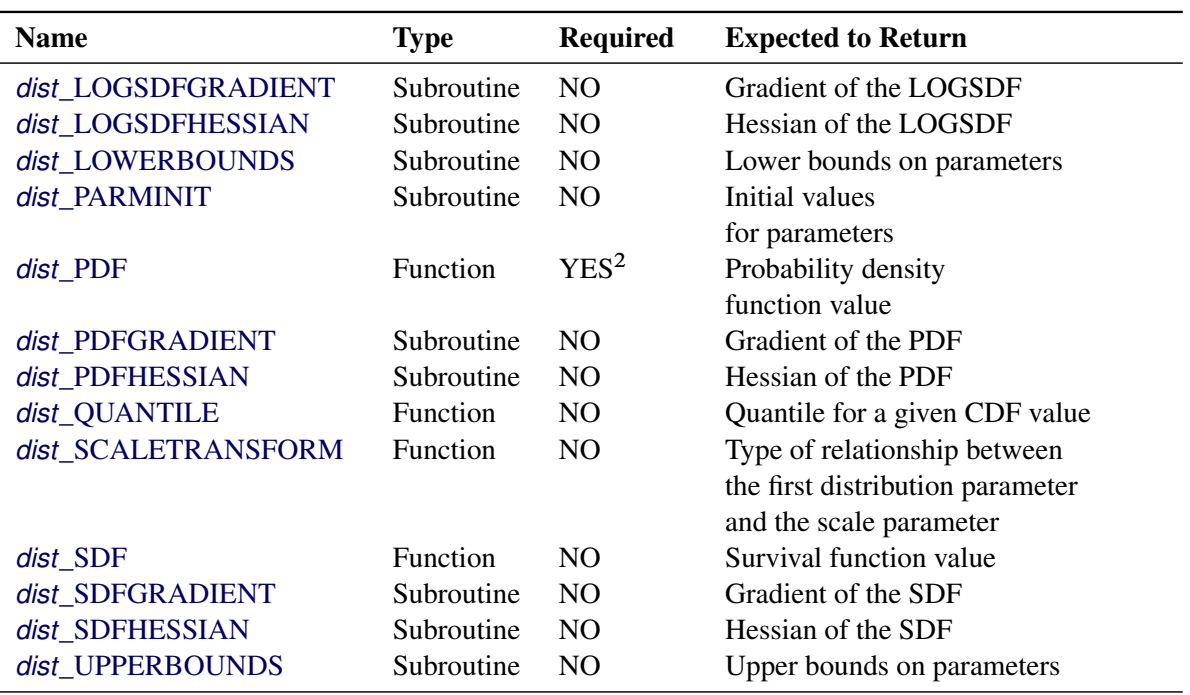

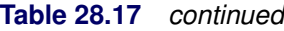

Notes:

1. Either the *dist*\_CDF or the *dist*\_LOGCDF function must be defined.

2. Either the *dist*\_PDF or the *dist*\_LOGPDF function must be defined.

<span id="page-2126-0"></span>The signature syntax and semantics of each function or subroutine are as follows:

#### *dist***\_CDF**

defines a function that returns the value of the cumulative distribution function (CDF) of the distribution at the specified values of the random variable and distribution parameters.

- *Type*: Function
- *Required*: YES

. . .

- *Number of arguments:*  $m + 1$ , where *m* is the number of distribution parameters
- *Sequence and type of arguments*:
	- x Numeric value of the random variable at which the CDF value should be evaluated
	- p1 Numeric value of the first parameter
	- p2 Numeric value of the second parameter

p*m* Numeric value of the *m*th parameter

• *Return value*: Numeric value that contains the CDF value  $F(x; p_1, p_2, \ldots, p_m)$ 

If you want to consider this distribution as a candidate distribution when you estimate a response variable model with regression effects, then the first parameter of this distribution must be a scale

parameter or log-transformed scale parameter. In other words, if the distribution has a scale parameter, then the following equation must be satisfied:

$$
F(x; p_1, p_2, \ldots, p_m) = F(\frac{x}{p_1}; 1, p_2, \ldots, p_m)
$$

If the distribution has a log-transformed scale parameter, then the following equation must be satisfied:

$$
F(x; p_1, p_2, \dots, p_m) = F(\frac{x}{\exp(p_1)}; 0, p_2, \dots, p_m)
$$

Here is a sample structure of the function for a distribution named 'FOO':

```
function FOO_CDF(x, P1, P2);
    /* Code to compute CDF by using x, P1, and P2 */
   F = <computed CDF>;
    return (F);
endsub;
```
#### <span id="page-2127-0"></span>*dist***\_CONSTANTPARM**

defines a subroutine that specifies constant parameters. A parameter is *constant* if it is required for defining a distribution but is not subject to optimization in PROC SEVERITY. Constant parameters are required to be part of the model in order to compute the PDF or the CDF of the distribution. Typically, values of these parameters are known a priori or estimated using some means other than the maximum likelihood method used by PROC SEVERITY. You can estimate them inside the *dist*\_PARMINIT subroutine. Once initialized, the parameters remain constant in the context of PROC SEVERITY; that is, they retain their initial value. PROC SEVERITY estimates only the nonconstant parameters.

- *Type*: Subroutine
- *Required*: NO
- *Number of arguments*: *k*, where *k* is the number of constant parameters
- *Sequence and type of arguments*:

. . .

constant parameter 1 Name of the first constant parameter

constant parameter *k* Name of the *k*th constant parameter

*Return value*: None

Here is a sample structure of the subroutine for a distribution named 'FOO' that has P3 and P5 as its constant parameters, assuming that distribution has at least three parameters:

**subroutine FOO\_CONSTANTPARM(p5, p3); endsub;**

Note the following points when you specify the constant parameters:

 At least one distribution parameter must be free to be optimized; that is, if a distribution has total *m* parameters, then *k* must be strictly less than *m*.

- If you want to use this distribution for modeling regression effects, then the first parameter must not be a constant parameter.
- The order of arguments in the signature of this subroutine does not matter as long as each argument's name matches the name of one of the parameters that are defined in the signature of the *dist*\_PDF function.
- The constant parameters must be specified in signatures of all the functions and subroutines that accept distribution parameters as their arguments.
- You must provide a nonmissing initial value for each constant parameter by using one of the supported parameter initialization methods.

#### <span id="page-2128-0"></span>*dist***\_DESCRIPTION**

defines a function that returns a description of the distribution.

- *Type*: Function
- *Required*: NO
- *Number of arguments*: None
- *Sequence and type of arguments*: Not applicable
- *Return value*: Character value containing a description of the distribution

Here is a sample structure of the function for a distribution named 'FOO':

```
function FOO_DESCRIPTION() $48;
    length desc $48;
    desc = "A model for a continuous distribution named foo";
    return (desc);
endsub;
```
There is no restriction on the length of the description (the length of 48 used in the previous example is for illustration purposes only). However, if the length is greater than 256, then only the first 256 characters appear in the displayed output and in the \_DESCRIPTION\_ variable of the [OUTMODELINFO=](#page-2061-0) data set. Hence, the recommended length of the description is less than or equal to 256.

#### <span id="page-2128-1"></span>*dist***\_LOG***core*

defines a function that returns the natural logarithm of the specified *core* function of the distribution at the specified values of the random variable and distribution parameters. The *core* keyword can be PDF, CDF, or SDF.

- *Type*: Function
- *Required*: YES only if *core* is PDF or CDF and you have not defined that *core* function; otherwise, NO
- *Number of arguments:*  $m + 1$ , where *m* is the number of distribution parameters
- *Sequence and type of arguments*:
	- x Numeric value of the random variable at which the natural logarithm of the *core* function should be evaluated
	- p1 Numeric value of the first parameter

. . .

- p2 Numeric value of the second parameter
- p*m* Numeric value of the *m*th parameter
- *Return value*: Numeric value that contains the natural logarithm of the *core* function

Here is a sample structure of the function for the core function PDF of a distribution named 'FOO':

```
function FOO_LOGPDF(x, P1, P2);
    /* Code to compute LOGPDF by using x, P1, and P2 */
   l = <computed LOGPDF>;
    return (l);
endsub;
```
#### <span id="page-2129-0"></span>*dist***\_LOWERBOUNDS**

defines a subroutine that returns lower bounds for the parameters of the distribution. If this subroutine is not defined for a given distribution, then the SEVERITY procedure assumes a lower bound of 0 for each parameter. If a lower bound of  $l_i$  is returned for a parameter  $p_i$ , then the SEVERITY procedure assumes that  $l_i < p_i$  (strict inequality). If a missing value is returned for some parameter, then the SEVERITY procedure assumes that there is no lower bound for that parameter (equivalent to a lower bound of  $-\infty$ ).

- *Type*: Subroutine
- *Required*: NO
- *Number of arguments*: *m*, where *m* is the number of distribution parameters
- *Sequence and type of arguments*:

. . .

- p1 Output argument that returns the lower bound on the first parameter. You must specify this in the OUTARGS statement inside the subroutine's definition.
- p2 Output argument that returns the lower bound on the second parameter. You must specify this in the OUTARGS statement inside the subroutine's definition.
- p*m* Output argument that returns the lower bound on the *m*th parameter. You must specify this in the OUTARGS statement inside the subroutine's definition.
- Return value: The results, lower bounds on parameter values, should be returned in the parameter arguments of the subroutine.

Here is a sample structure of the subroutine for a distribution named 'FOO':

```
subroutine FOO_LOWERBOUNDS(p1, p2);
   outargs p1, p2;
    p1 = <lower bound for P1>;
   p2 = <lower bound for P2>;
endsub;
```
#### <span id="page-2130-0"></span>*dist***\_PARMINIT**

defines a subroutine that returns the initial values for the distribution's parameters given an empirical distribution function (EDF) estimate.

- *Type*: Subroutine
- *Required*: NO
- *Number of arguments:*  $m + 4$ , where *m* is the number of distribution parameters
- *Sequence and type of arguments*:

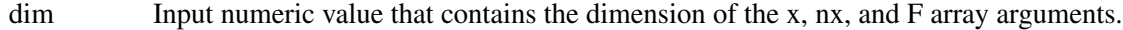

- x{\*} Input numeric array of dimension *dim* that contains values of the random variables at which the EDF estimate is available. It can be assumed that x contains values in an increasing order. In other words, if  $i < j$ , then  $x[i] < x[j]$ .
- nx{<sup>\*</sup>} Input numeric array of dimension *dim*. Each nx[*i*] contains the number of observations in the original data that have the value x[*i*].
- F{\*} Input numeric array of dimension *dim*. Each F[*i*] contains the EDF estimate for x[*i*]. This estimate is computed by the SEVERITY procedure based on the options that you specify in the LOSS statement and the [EMPIRICALCDF=](#page-2067-0) option.
- Ftype Input numeric value that contains the type of the EDF estimate that is stored in x and F. For definitions of types, see the section ["Supplying EDF Estimates to Functions](#page-2118-0) [and Subroutines"](#page-2118-0) on page 2113.
- p1 Output argument that returns the initial value of the first parameter. You must specify this in the OUTARGS statement inside the subroutine's definition.
- p2 Output argument that returns the initial value of the second parameter. You must specify this in the OUTARGS statement inside the subroutine's definition. . . .
- p*m* Output argument that returns the initial value of the *m*th parameter. You must specify this in the OUTARGS statement inside the subroutine's definition.
- Return value: The results, initial values of the parameters, should be returned in the parameter arguments of the subroutine.

Here is a sample structure of the subroutine for a distribution named 'FOO':

```
subroutine FOO_PARMINIT(dim, x{*}, nx{*}, F{*}, Ftype, p1, p2);
    outargs p1, p2;
    /* Code to initialize values of P1 and P2 by using
       dim, x, nx, and F */
   p1 = <initial value for p1>;
   p2 = <initial value for p2>;
endsub;
```
#### <span id="page-2131-0"></span>*dist***\_PDF**

defines a function that returns the value of the probability density function (PDF) of the distribution at the specified values of the random variable and distribution parameters.

- *Type*: Function
- *Required*: YES
- *Number of arguments:*  $m + 1$ , where *m* is the number of distribution parameters
- *Sequence and type of arguments*:
	- x Numeric value of the random variable at which the PDF value should be evaluated
	- p1 Numeric value of the first parameter
	- p2 Numeric value of the second parameter

. . .

- p*m* Numeric value of the *m*th parameter
- *Return value*: Numeric value that contains the PDF value  $f(x; p_1, p_2, \ldots, p_m)$

If you want to consider this distribution as a candidate distribution when you estimate a response variable model with regression effects, then the first parameter of this distribution must be a scale parameter or log-transformed scale parameter. In other words, if the distribution has a scale parameter, then the following equation must be satisfied:

$$
f(x; p_1, p_2, \dots, p_m) = \frac{1}{p_1} f(\frac{x}{p_1}; 1, p_2, \dots, p_m)
$$

If the distribution has a log-transformed scale parameter, then the following equation must be satisfied:

$$
f(x; p_1, p_2, \dots, p_m) = \frac{1}{\exp(p_1)} f(\frac{x}{\exp(p_1)}; 0, p_2, \dots, p_m)
$$

Here is a sample structure of the function for a distribution named 'FOO':

```
function FOO_PDF(x, P1, P2);
    /* Code to compute PDF by using x, P1, and P2 */
    f = <computed PDF>;
   return (f);
endsub;
```
#### <span id="page-2131-1"></span>*dist***\_QUANTILE**

defines a function that returns the quantile of the distribution at the specified value of the CDF for the specified values of distribution parameters.

- *Type*: Function
- *Required*: NO
- *Number of arguments:*  $m + 1$ , where *m* is the number of distribution parameters
- *Sequence and type of arguments*:
- cdf Numeric value of the cumulative distribution function (CDF) for which the quantile should be evaluated
- p1 Numeric value of the first parameter
- p2 Numeric value of the second parameter
- p*m* Numeric value of the *m*th parameter
- *Return value*: Numeric value that contains the quantile  $F^{-1}(\text{cdf}; p_1, p_2, \ldots, p_m)$

Here is a sample structure of the function for a distribution named 'FOO':

```
function FOO_QUANTILE(c, P1, P2);
    /* Code to compute quantile by using c, P1, and P2 */
    Q = <computed quantile>;
    return (Q);
endsub;
```
#### <span id="page-2132-0"></span>*dist***\_SCALETRANSFORM**

. . .

defines a function that returns a keyword to identify the transform that needs to be applied to the scale parameter to convert it to the first parameter of the distribution.

If you want to use this distribution for modeling regression effects, then the first parameter of this distribution must be a scale parameter. However, for some distributions, a typical or convenient parameterization might not have a scale parameter, but one of the parameters can be a simple transform of the scale parameter. As an example, consider a typical parameterization of the lognormal distribution with two parameters, location  $\mu$  and shape  $\sigma$ , for which the PDF is defined as follows:

$$
f(x; \mu, \sigma) = \frac{1}{x\sigma\sqrt{2\pi}}e^{-\frac{1}{2}\left(\frac{\log(x) - \mu}{\sigma}\right)^2}
$$

You can reparameterize this distribution to contain a parameter  $\theta$  instead of the parameter  $\mu$  such that  $\mu = \log(\theta)$ . The parameter  $\theta$  would then be a scale parameter. However, if you want to specify the distribution in terms of  $\mu$  and  $\sigma$  (which is a more recognized form of the lognormal distribution) and still allow it as a candidate distribution for estimating regression effects, then instead of writing another distribution with parameters  $\theta$  and  $\sigma$ , you can simply define the distribution with  $\mu$  as the first parameter and specify that it is the logarithm of the scale parameter.

- *Type*: Function
- *Required*: NO
- *Number of arguments*: None
- *Sequence and type of arguments*: Not applicable
- *Return value*: Character value that contains one of the following keywords:

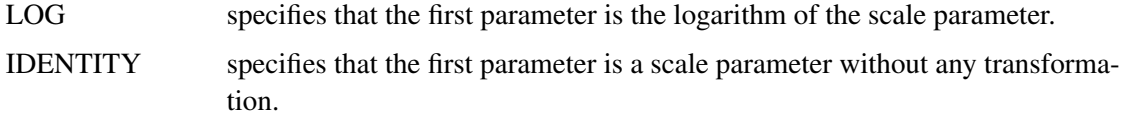

If you do not specify this function, then the IDENTITY transform is assumed.

Here is a sample structure of the function for a distribution named 'FOO':

```
function FOO_SCALETRANSFORM() $8;
    length xform $8;
    xform = "IDENTITY";
    return (xform);
endsub;
```
#### <span id="page-2133-0"></span>*dist***\_SDF**

defines a function that returns the value of the survival distribution function (SDF) of the distribution at the specified values of the random variable and distribution parameters.

- *Type*: Function
- *Required*: NO
- *Number of arguments:*  $m + 1$ , where *m* is the number of distribution parameters
- *Sequence and type of arguments*:
	- x Numeric value of the random variable at which the SDF value should be evaluated
	- p1 Numeric value of the first parameter
	- p2 Numeric value of the second parameter
		- . . .

p*m* Numeric value of the *m*th parameter

• *Return value:* Numeric value that contains the SDF value  $S(x; p_1, p_2, \ldots, p_m)$ 

If you want to consider this distribution as a candidate distribution when estimating a response variable model with regression effects, then the first parameter of this distribution must be a scale parameter or log-transformed scale parameter. In other words, if the distribution has a scale parameter, then the following equation must be satisfied:

$$
S(x; p_1, p_2, \dots, p_m) = S(\frac{x}{p_1}; 1, p_2, \dots, p_m)
$$

If the distribution has a log-transformed scale parameter, then the following equation must be satisfied:

$$
S(x; p_1, p_2, \dots, p_m) = S(\frac{x}{\exp(p_1)}; 0, p_2, \dots, p_m)
$$

Here is a sample structure of the function for a distribution named 'FOO':

```
function FOO_SDF(x, P1, P2);
    /* Code to compute SDF by using x, P1, and P2 */
    S = <computed SDF>;
    return (S);
endsub;
```
#### <span id="page-2134-1"></span>*dist***\_UPPERBOUNDS**

defines a subroutine that returns upper bounds for the parameters of the distribution. If this subroutine is not defined for a given distribution, then the SEVERITY procedure assumes that there is no upper bound for any of the parameters. If an upper bound of  $u_i$  is returned for a parameter  $p_i$ , then the SEVERITY procedure assumes that  $p_i < u_i$  (strict inequality). If a missing value is returned for some parameter, then the SEVERITY procedure assumes that there is no upper bound for that parameter (equivalent to an upper bound of  $\infty$ ).

- *Type*: Subroutine
- *Required*: NO
- *Number of arguments*: *m*, where *m* is the number of distribution parameters
- *Sequence and type of arguments*:

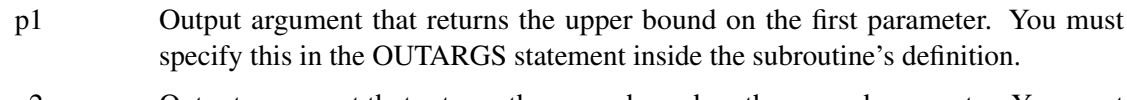

- p2 Output argument that returns the upper bound on the second parameter. You must specify this in the OUTARGS statement inside the subroutine's definition. . . .
- p*m* Output argument that returns the upper bound on the *m*th parameter. You must specify this in the OUTARGS statement inside the subroutine's definition.
- Return value: The results, upper bounds on parameter values, should be returned in the parameter arguments of the subroutine.

Here is a sample structure of the subroutine for a distribution named 'FOO':

```
subroutine FOO_UPPERBOUNDS(p1, p2);
    outargs p1, p2;
   p1 = <upper bound for P1>;
    p2 = <upper bound for P2>;
endsub;
```
#### <span id="page-2134-0"></span>*dist***\_***core***GRADIENT**

defines a subroutine that returns the gradient vector of the specified *core* function of the distribution at the specified values of the random variable and distribution parameters. The *core* keyword can be PDF, CDF, SDF, LOGPDF, LOGCDF, or LOGSDF.

- *Type*: Subroutine
- *Required*: NO
- *Number of arguments:*  $m + 2$ , where *m* is the number of distribution parameters
- *Sequence and type of arguments*:

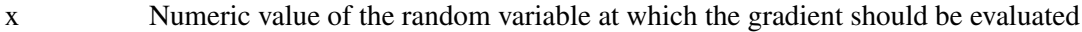

- p1 Numeric value of the first parameter
- p2 Numeric value of the second parameter

. . .

- p*m* Numeric value of the *m*th parameter
- grad{\*} Output numeric array of size *m* that contains the gradient vector evaluated at the specified values. If *h* denotes the value of the *core* function, then the expected order of the values in the array is as follows:  $\frac{\partial h}{\partial p_1}$  $\partial h$  $\frac{\partial h}{\partial p_2} \cdots \frac{\partial h}{\partial p_n}$  $\partial p_m$
- *Return value*: Numeric array that contains the gradient evaluated at *x* for the parameter values  $(p_1, p_2, \ldots, p_m)$

Here is a sample structure of the function for the core function CDF of a distribution named 'FOO':

```
subroutine FOO_CDFGRADIENT(x, P1, P2, grad{*});
    outargs grad;
    /* Code to compute gradient by using x, P1, and P2 */
    grad[1] = <partial derivative of CDF w.r.t. P1
               evaluated at x, P1, P2>;
    grad[2] = <partial derivative of CDF w.r.t. P2
               evaluated at x, P1, P2>;
endsub;
```
#### <span id="page-2135-0"></span>*dist***\_***core***HESSIAN**

defines a subroutine that returns the Hessian matrix of the specified *core* function of the distribution at the specified values of the random variable and distribution parameters. The *core* keyword can be PDF, CDF, SDF, LOGPDF, LOGCDF, or LOGSDF.

- *Type*: Subroutine
- *Required*: NO
- *Number of arguments:*  $m + 2$ , where *m* is the number of distribution parameters
- *Sequence and type of arguments*:
	- x Numeric value of the random variable at which the Hessian matrix should be evaluated
	- p1 Numeric value of the first parameter
	- p2 Numeric value of the second parameter

. . .

- p*m* Numeric value of the *m*th parameter
- hess $\{\ast\}$  Output numeric array of size  $m(m + 1)/2$  that contains the lower triangular portion of the Hessian matrix in a packed vector form, evaluated at the specified values. If *h* denotes the value of the *core* function, then the expected order of the values in the array is as follows:  $\frac{\partial^2 h}{\partial x^2}$  $\partial p_1^2$  $\frac{\partial^2 h}{\partial x^2}$  $\overline{\partial p_1 \partial p_2}$  $\partial^2 h$  $\partial p_2^2$  $|\cdots| \frac{\partial^2 h}{\partial x^2}$  $\overline{\partial p_1 \partial p_m}$  $\partial^2 h$  $\frac{\partial^2 h}{\partial p_2 \partial p_m} \cdots \frac{\partial^2 h}{\partial p_m^2}$  $\partial p_m^2$

 *Return value*: Numeric array that contains the lower triangular portion of the Hessian matrix evaluated at *x* for the parameter values  $(p_1, p_2, \ldots, p_m)$ 

Here is a sample structure of the subroutine for the core function LOGSDF of a distribution named 'FOO':

```
subroutine FOO_LOGSDFHESSIAN(x, P1, P2, hess{*});
    outargs hess;
    /* Code to compute Hessian by using x, P1, and P2 */
    hess[1] = <second order partial derivative of LOGSDF
               w.r.t. P1 evaluated at x, P1, P2>;
    hess[2] = <second order partial derivative of LOGSDF
              w.r.t. P1 and P2 evaluated at x, P1, P2>;
    hess[3] = <second order partial derivative of LOGSDF
              w.r.t. P2 evaluated at x, P1, P2>;
endsub;
```
# <span id="page-2136-0"></span>**Predefined Utility Functions**

The following predefined utility functions are provided with the SEVERITY procedure and are available in the Sashelp.Svrtdist library:

SVRTUTIL\_EDF

This function computes the empirical distribution function (EDF) estimate at the specified value of the random variable given the EDF estimate for a sample.

- *Type*: Function
- *Signature*: SVRTUTIL\_EDF(y, n,  $x$ {\*},  $F$ {\*}, Ftype)
- *Argument description*:
	- y Value of the random variable at which the EDF estimate is desired
	- n Dimension of the *x* and *F* input arrays
	- $x$ <sup>\*</sup>} Input numeric array of dimension *n* that contains values of the random variable observed in the sample. These values are sorted in nondecreasing order.
	- $F\{^*\}$  Input numeric array of dimension *n* in which each  $F[i]$  contains the EDF estimate for x[*i*]. These values must be sorted in nondecreasing order.
	- Ftype Type of the empirical estimate that is stored in the *x* and *F* arrays. For definitions of types, see the section ["Supplying EDF Estimates to Functions and Subroutines"](#page-2118-0) on page 2113.
- *Return value*: The EDF estimate at *y*

The type of the sample EDF estimate determines how the EDF estimate at *y* is computed. For more information, see the section ["Supplying EDF Estimates to Functions and Subroutines"](#page-2118-0) on page 2113.

## SVRTUTIL\_EMPLIMMOMENT

This function computes the empirical estimate of the limited moment of specified order for the specified upper limit, given the EDF estimate for a sample.

- *Type*: Function
- Signature: SVRTUTIL\_EMPLIMMOMENT(k, u, n, x{\*}, F{\*}, Ftype)
- *Argument description*:
	- k Order of the desired empirical limited moment
	- u Upper limit on the value of the random variable to be used in the computation of the desired empirical limited moment
	- n Dimension of the *x* and *F* input arrays
	- $x$ {\*} Input numeric array of dimension *n* that contains values of the random variable observed in the sample. These values are sorted in nondecreasing order.
	- $F{\*}$  Input numeric array of dimension *n* in which each  $F[i]$  contains the EDF estimate for x[*i*]. These values must be sorted in nondecreasing order.
	- Ftype Type of the empirical estimate that is stored in the *x* and *F* arrays. For definitions of types, see the section ["Supplying EDF Estimates to Functions and Subroutines"](#page-2118-0) on page 2113.
- *Return value*: The desired empirical limited moment

The empirical limited moment is computed by using the empirical estimate of the CDF. If  $F_n(x)$ denotes the EDF at  $x$ , then the empirical limited moment of order  $k$  with upper limit  $u$  is defined as

$$
E_n[(X \wedge u)^k] = k \int_0^u (1 - F_n(x))x^{k-1} dx
$$

The SVRTUTIL\_EMPLIMMOMENT function uses the piecewise linear nature of  $F_n(x)$  as described in the section ["Supplying EDF Estimates to Functions and Subroutines"](#page-2118-0) on page 2113 to compute the integration.

# SVRTUTIL\_HILLCUTOFF

This function computes an estimate of the value where the right tail of a distribution is expected to begin. The function implements the algorithm described in [Danielsson et al.](#page-2210-0) [2001.](#page-2210-0) The description of the algorithm uses the following notation:

- *n* Number of observations in the original sample
- *B* Number of bootstrap samples to draw

 $m_1$  Size of the bootstrap sample in the first step of the algorithm  $(m_1 < n)$ 

- $x_{(i)}^{j,m}$ ith order statistic of *j*th bootstrap sample of size  $m (1 \le i \le m, 1 \le j \le B)$
- $x_{(i)}$  *i*th order statistic of the original sample  $(1 \le i \le n)$

Given the input sample  $x$  and values of  $B$  and  $m_1$ , the steps of the algorithm are as follows:

1. Take *B* bootstrap samples of size  $m_1$  from the original sample.

2. Find the integer  $k_1$  that minimizes the bootstrap estimate of the mean squared error:

$$
k_1 = \arg\min_{1 \le k < m_1} Q(m_1, k)
$$

- 3. Take *B* bootstrap samples of size  $m_2 = m_1^2/n$  from the original sample.
- 4. Find the integer  $k_2$  that minimizes the bootstrap estimate of the mean squared error:

$$
k_2 = \arg\min_{1\leq k < m_2} Q(m_2,k)
$$

5. Compute the integer  $k_{\text{opt}}$ , which is used for computing the cutoff point:

$$
k_{\text{opt}} = \frac{k_1^2}{k_2} \left( \frac{\log(k_1)}{2 \log(m_1) - \log(k_1)} \right)^{2 - 2\log(k_1)/\log(m_1)}
$$

6. Set the cutoff point equal to  $x_{(k_{\text{opt}}+1)}$ .

The bootstrap estimate of the mean squared error is computed as

$$
Q(m,k) = \frac{1}{B} \sum_{j=1}^{B} \text{MSE}_j(m,k)
$$

The mean squared error of *j*th bootstrap sample is computed as

$$
MSE_j(m, k) = (M_j(m, k) - 2(\gamma_j(m, k))^2)^2
$$

where  $M_i(m, k)$  is a control variate proposed by [Danielsson et al.](#page-2210-0) [2001,](#page-2210-0)

$$
M_j(m,k) = \frac{1}{k} \sum_{i=1}^{k} \left( \log(x_{(m-i+1)}^{j,m}) - \log(x_{(m-k)}^{j,m}) \right)^2
$$

and  $\gamma_j(m, k)$  is the Hill's estimator of the tail index [\(Hill](#page-2211-0) [1975\)](#page-2211-0),

$$
\gamma_j(m,k) = \frac{1}{k} \sum_{i=1}^k \log(x_{(m-i+1)}^{j,m}) - \log(x_{(m-k)}^{j,m})
$$

This algorithm has two tuning parameters,  $B$  and  $m_1$ . The number of bootstrap samples  $B$  is chosen based on the availability of computational resources. The optimal value of  $m_1$  is chosen such that the following ratio,  $R(m_1)$ , is minimized:

$$
R(m_1) = \frac{(Q(m_1, k_1))^2}{Q(m_2, k_2)}
$$

The SVRTUTIL\_HILLCUTOFF utility function implements the preceding algorithm. It uses the grid search method to compute the optimal value of  $m_1$ .

- *Type*: Function
- *Signature*: SVRTUTIL\_HILLCUTOFF(n, x{\*}, b, s, status)
- *Argument description*:
- n Dimension of the array *x*
- $x$ <sup>\*</sup>} Input numeric array of dimension *n* that contains the sample
- b Number of bootstrap samples used to estimate the mean squared error. If *b* is less than 10, then a default value of 50 is used.
- s Approximate number of steps used to search the optimal value of  $m_1$  in the range  $[n^{0.75}, n - 1]$ . If *s* is less than or equal to 1, then a default value of 10 is used.
- status Output argument that contains the status of the algorithm. If the algorithm succeeds in computing a valid cutoff point, then *status* is set to 0. If the algorithm fails, then *status* is set to 1.
- *Return value*: The cutoff value where the right tail is estimated to start. If the size of the input sample is inadequate ( $n \leq 5$ ), then a missing value is returned and *status* is set to a missing value. If the algorithm fails to estimate a valid cutoff value (*status* = 1), then the fifth-largest value in the input sample is returned.

### SVRTUTIL\_PERCENTILE

This function computes the specified empirical percentile given the EDF estimates.

- *Type*: Function
- Signature: SVRTUTIL\_PERCENTILE(p, n, x{\*}, F{\*}, Ftype)
- *Argument description*:
	- p Desired percentile. The value must be in the interval (0,1). The function returns the 100*p*th percentile.
	- n Dimension of the *x* and *F* input arrays
	- $x$ {\*} Input numeric array of dimension *n* that contains values of the random variable observed in the sample. These values are sorted in nondecreasing order.
	- $F{\{\ast\}}$  Input numeric array of dimension *n* in which each  $F[i]$  contains the EDF estimate for x[*i*]. These values must be sorted in nondecreasing order.
	- Ftype Type of the empirical estimate that is stored in the *x* and *F* arrays. For definitions of types, see the section ["Supplying EDF Estimates to Functions and Subroutines"](#page-2118-0) on page 2113.
- *Return value*: The 100*p*th percentile of the input sample

The method used to compute the percentile depends on the type of the EDF estimate (Ftype argument).

Ftype = 1 Smoothed empirical estimates are computed using the method described in [Klug](#page-2211-1)[man, Panjer, and Willmot](#page-2211-1) [\(1998\)](#page-2211-1). Let  $|x|$  denote the greatest integer less than or equal to *x*. Define  $g = |p(n + 1)|$  and  $h = p(n + 1) - g$ . Then the empirical percentile  $\hat{\pi}_p$  is defined as

$$
\hat{\pi}_p = (1 - h)x[g] + hx[g + 1]
$$

This method does not work if  $p < 1/(n + 1)$  or  $p > n/(n + 1)$ . If  $p < 1/(n + 1)$ , then the function returns  $\hat{\pi}_p = x[1]/2$ , which assumes that the EDF is 0 in the interval [0, x[1]). If  $p > n/(n + 1)$ , then  $\hat{\pi}_p = x[n]$ .

Ftype = 2 If  $p < F[1]$ , then  $\hat{\pi}_p = x[1]/2$ , which assumes that the EDF is 0 in the interval [0, x[1]). If  $|p - F[i]| < \epsilon$  for some value of *i* and  $i < n$ , then  $\hat{\pi}_p$  is computed as

$$
\hat{\pi}_p = \frac{x[i] + x[i+1]}{2}
$$

where  $\epsilon$  is a machine-precision constant as returned by the SAS function CON-STANT('MACEPS'). If  $F[i - 1] < p < F[i]$ , then  $\hat{\pi}_p$  is computed as

$$
\hat{\pi}_p = x[i]
$$

If  $p \geq F[n]$ , then  $\hat{\pi}_p = x[n]$ .

Ftype = 3 If  $p < F[1]$ , then  $\hat{\pi}_p = x[1]/2$ , which assumes that the EDF is 0 in the interval [0, x[1]). If  $|p - F[i]| < \epsilon$  for some value of *i* and  $i < n$ , then  $\hat{\pi}_p$  is computed as

$$
\hat{\pi}_p = \frac{x[i] + x[i+1]}{2}
$$

where  $\epsilon$  is a machine-precision constant as returned by the SAS function CON-STANT('MACEPS'). If  $F[i - 1] < p < F[i]$ , then  $\hat{\pi}_p$  is computed as

$$
\hat{\pi}_p = x[i-1] + (p - F[i-1]) \frac{x[i] - x[i-1]}{F[i] - F[i-1]}
$$
  
If  $p \ge F[n]$ , then  $\hat{\pi}_p = x[n]$ .

#### SVRTUTIL\_RAWMOMENTS

This subroutine computes the raw moments of a sample.

- *Type*: Subroutine
- *Signature*: SVRTUTIL\_RAWMOMENTS(n, x{\*}, nx{\*}, nRaw, raw{\*})
- *Argument description*:
	- n Dimension of the *x* and *nx* input arrays
	- x{\*} Input numeric array of dimension *n* that contains distinct values of the random variable that are observed in the sample
	- $nx$ <sup>\*</sup>} Input numeric array of dimension *n* in which each  $nx[i]$  contains the number of observations in the sample that have the value x[*i*]
	- nRaw Desired number of raw moments. The output array *raw* contains the first *nRaw* raw moments.
	- raw{\*} Output array of raw moments. The *k*th element in the array (raw{*k*}) contains the *k*th raw moment, where  $1 \leq k \leq n$ Raw.
- *Return value*: Numeric array *raw* that contains the first *nRaw* raw moments. The array contains missing values if the sample has no observations (that is, if all the values in the *nx* array add up to zero).

#### SVRTUTIL\_SORT

This function sorts the given array of numeric values in an ascending or descending order.

- *Type*: Subroutine
- *Signature*: SVRTUTIL SORT $(n, x$ {\*}, flag)
- *Argument description*:
- n Dimension of the input array *x*
- $x$ {\*} Numeric array that contains the values to be sorted at input. The subroutine uses the same array to return the sorted values.
- flag A numeric value that controls the sort order. If *flag* is 0, then the values are sorted in an ascending order. If *flag* has any value other than 0, then the values are sorted in descending order.
- *Return value*: Numeric array *x*, which is sorted in place (that is, the sorted array is stored in the same storage area occupied by the input array *x*)

You can use the following predefined functions when you use the FCMP procedure to define functions and subroutines. They are summarized here for your information. For more information, see the FCMP procedure documentation in *[Base SAS Procedures Guide](https://documentation.sas.com/?cdcId=pgmsascdc&cdcVersion=v_010&docsetId=proc&docsetTarget=titlepage.htm)*.

#### INVCDF

This function computes the quantile from any continuous probability distribution by numerically inverting the CDF of that distribution. You need to specify the CDF function of the distribution, the values of its parameters, and the cumulative probability to compute the quantile.

#### LIMMOMENT

This function computes the limited moment of order *k* with upper limit *u* for any continuous probability distribution. The limited moment is defined as

$$
E[(X \wedge u)^k] = \int_0^u x^k f(x) dx + \int_u^\infty u^k f(x) dx
$$

$$
= \int_0^u x^k f(x) dx + u^k (1 - F(u))
$$

where  $f(x)$  and  $F(x)$  denote the PDF and the CDF of the distribution, respectively. The LIMMO-MENT function uses the following alternate definition, which can be derived using integration-by-parts:

$$
E[(X \wedge u)^k] = k \int_0^u (1 - F(x))x^{k-1} dx
$$

You need to specify the CDF function of the distribution, the values of its parameters, and the values of *k* and *u* to compute the limited moment.

# **Scoring Functions**

Scoring refers to the act of evaluating a distribution function, such as LOGPDF, SDF, or QUANTILE, on an observation by using the fitted parameter estimates of that distribution. You can do scoring in a DATA step by using the [OUTEST=](#page-2060-0) data set that you create with PROC SEVERITY. However, that approach requires some cumbersome programming. In order to simplify the scoring process, you can specify that PROC SEVERITY create scoring functions for each fitted distribution.

As an example, assume that you have fitted the Pareto distribution by using PROC SEVERITY and that it converges. Further assume that you want to use the fitted distribution to evaluate the probability of observing a loss value greater than some set of regulatory limits {L} that are encoded in a data set. You can simplify this scoring process as follows. First, in the PROC SEVERITY step that fits your distributions, you create the scoring functions library by specifying the [OUTSCORELIB](#page-2079-0) statement as illustrated in the following steps:

```
proc severity data=input;
   loss lossclaim;
   dist pareto;
   outscorelib outlib=sasuser.fitdist;
run;
```
Upon successful completion, if the Pareto distribution model has converged, then the Sasuser.Fitdist library contains the *SEV\_SDF* scoring function in addition to other scoring functions, such as *SEV\_PDF*, *SEV\_LOGPDF*, and so on. Further, PROC SEVERITY also sets the CMPLIB system option to include the Sasuser. Fitdist library. If the set of limits  $\{L\}$  is recorded in the variable Limit in the scoring data set Work.Limits, then you can submit the following DATA step to compute the probability of seeing a loss greater than each limit:

```
data prob;
   set work.limits;
   exceedance_probability = sev_sdf(limit);
run;
```
Without the use of scoring functions, you can still perform this scoring task, but the DATA step that you need to write to accomplish it becomes more complicated and less flexible. For example, you would need to read the parameter estimates from some output created by PROC SEVERITY. To do that, you would need to know the parameter names, which are different for different distributions; this in turn would require you to write a specific DATA step for each distribution or to write a SAS macro. With the use of scoring functions, you can accomplish that task much more easily.

If you fit multiple distributions, then you can specify the COMMONPACKAGE option in the OUTSCORELIB statement as follows:

```
proc severity data=input;
   loss lossclaim;
   dist exp pareto weibull;
   outscorelib outlib=sasuser.fitdist commonpackage;
run;
```
The preceding step creates scoring functions such as *SEV\_SDF\_Exp*, *SEV\_SDF\_Pareto*, and *SEV SDF Weibull.* You can use them to compare the probabilities of exceeding the limit for different distributions by using the following DATA step:

```
data prob;
   set work.limits;
  exceedance_exp = sev_sdf_exp(limit);
  exceedance_pareto = sev_sdf_pareto(limit);
   exceedance_weibull = sev_sdf_weibull(limit);
run;
```
### **Formal Description**

PROC SEVERITY creates a scoring function for each distribution function. A distribution function is defined as any function named *dist\_suffix*, where *dist* is the name of a distribution that you specify in the DIST statement and the function's signature is identical to the signature of the required distribution function such as *dist*\_CDF or *dist*\_LOGCDF. For example, for the function 'FOO\_BAR' to be a distribution function, you must specify the distribution 'FOO' in the DIST statement and you must define 'FOO\_BAR' in the following manner if the distribution 'FOO' has parameters named 'P1' and 'P2':

```
function FOO_BAR(y, P1, P2);
   /* Code to compute BAR by using y, P1, and P2 */
  R = <computed BAR>;
  return (R);
endsub;
```
For more information about the signature that defines a distribution function, see the description of the *dist*[\\_CDF](#page-2126-0) function in the section ["Defining a Severity Distribution Model with the FCMP Procedure"](#page-2124-0) on page 2119.

The name and package of the scoring function of a distribution function depend on whether you specify the COMMONPACKAGE option in the OUTSCORELIB statement.

When you do not specify the COMMONPACKAGE option, the scoring function that corresponds to the distribution function *dist\_suffix* is named *SEV\_suffix*, where *SEV\_* is the standard prefix of all scoring functions. The scoring function is created in a package named *dist*. Each scoring function accepts only one argument, the value of the loss variable, and returns the same value as the value returned by the corresponding distribution function for the final estimates of the distribution's parameters. For example, for the preceding 'FOO\_BAR' distribution function, the scoring function named 'SEV\_BAR' is created in the package named 'FOO' and 'SEV\_BAR' has the following signature:

```
function SEV_BAR(y);
   /* returns value of FOO_BAR for the supplied value
      of y and fitted values of P1, P2 */
endsub;
```
If you specify the COMMONPACKAGE option in the OUTSCORELIB statement, then the scoring function that corresponds to the distribution function *dist\_suffix* is named *SEV\_suffix\_dist*, where *SEV\_* is the standard prefix of all scoring functions. The scoring function is created in a package named *sevfit*. For example, for the preceding 'FOO\_BAR' distribution function, if you specify the COMMONPACKAGE option, the scoring function named 'SEV\_BAR\_FOO' is created in the *sevfit* package and 'SEV\_BAR\_FOO' has the following signature:

```
function SEV_BAR_FOO(y);
   /* returns value of FOO_BAR for the supplied value
     of y and fitted values of P1, P2 */
endsub;
```
## **Scoring Functions for the Scale Regression Model**

If you use the SCALEMODEL statement to specify a scale regression model, then PROC SEVERITY generates the scoring functions when you specify only singleton continuous effects. If you specify interaction or classification effects, then scoring functions are not generated.

For a scale regression model, the estimate of the scale parameter or the log-transformed scale parameter of the distribution depends on the values of the regressors. So PROC SEVERITY creates a scoring function that has the following signature, where *x{\*}* represents the array of regressors:

```
function SEV_BAR(y, x{*});
   /* returns value of FOO_BAR for the supplied value of x and fitted values of P1, P2 */
endsub;
```
As an illustration of using this form, assume that you submit the following PROC SEVERITY step to create the scoring library Sasuser.Scalescore:

```
proc severity data=input;
   loss lossclaim;
   scalemodel x1-x3;
   dist pareto;
   outscorelib outlib=sasuser.scalescore;
run;
```
Your scoring data set must contain all the regressors that you specify in the SCALEMODEL statement. You can submit the following DATA step to score observations by using the scale regression model:

```
data prob;
   array regvals{*} x1-x3;
   set work.limits;
   exceedance_probability = sev_sdf(limit, regvals);
run;
```
PROC SEVERITY creates two utility functions, SEV\_NUMREG and SEV\_REGNAME, in the OUTLIB= library that return the number of regressors and name of a given regressor, respectively. They are described in detail in the next section. These utility functions are useful when you do not have easy access to the regressor names in the SCALEMODEL statement. You can use the utility functions as follows:

```
data prob;
  array regvals{10} _temporary_;
   set work.limits;
   do i = 1 to sev numered();regvals(i) = input(vvaluex(sev_regname(i)), best12.);
   end;
   exceedance_probability = sev_sdf(limit, regvals);
run;
```
The dimension of the regressor values array that you supply to the scoring function must be equal to  $K + L$ , where *K* is the number of regressors that you specify in the SCALEMODEL statement irrespective of whether PROC SEVERITY deems any of those regressors to be redundant. *L* is 1 if you specify an [OFFSET=](#page-2083-0) variable in the SCALEMODEL statement, and 0 otherwise.

#### **Utility Functions and Subroutines in the OUTLIB= Library**

In addition to creating the scoring functions for all distribution functions, PROC SEVERITY creates the following utility functions and subroutines in the OUTLIB= library.

#### **SEV\_NUMPARM | SEV\_NUMPARM\_***dist*

is a function that returns the number of distribution parameters and has the following signature:

- *Type*: Function
- *Number of arguments*: 0
- *Sequence and type of arguments*: Not applicable

*Return value*: Numeric value that contains the number of distribution parameters

If you do not specify the COMMONPACKAGE option in the OUTSCORELIB statement, then a function named SEV\_NUMPARM is created in the package of each distribution. Here is a sample structure of the code that PROC SEVERITY uses to define the function:

```
function SEV_NUMPARM();
    n = <number of distribution parameters>;
    return (n);
endsub;
```
If you specify the COMMONPACKAGE option in the OUTSCORELIB statement, then for each distribution *dist*, the function named SEV\_NUMPARM\_*dist* is created in the *sevfit* package. SEV\_NUMPARM\_*dist* has the same structure as the SEV\_NUMPARM function that is described previously.

### **SEV\_PARMEST | SEV\_PARMEST\_***dist*

is a subroutine that returns the estimate and standard error of a specified distribution parameter and has the following signature:

- *Type*: Subroutine
- *Number of arguments*: 3
- *Sequence and type of arguments*:
	- *index* specifies the numeric value of the index of the distribution parameter for which you want the information. The value of *index* must be in the interval [1,*m*], where *m* is the number of parameters in the distribution to which this subroutine belongs.
	- *est* specifies the output argument that returns the estimate of the requested parameter.

*stderr* specifies the output argument that returns the standard error of the requested parameter.

 *Return value*: Estimate and standard error of the requested distribution parameter that are returned in the output arguments *est* and *stderr*, respectively

If you do not specify the COMMONPACKAGE option in the OUTSCORELIB statement, then a subroutine named SEV\_PARMEST is created in the package of each distribution. Here is a sample structure of the code that PROC SEVERITY uses to define the subroutine:

```
subroutine SEV_PARMEST(index, est, stderr);
    outargs est, stderr;
    est = <value of the estimate for the distribution parameter
           at position 'index'>;
    stderr = <value of the standard error for distribution parameter
               at position 'index'>;
endsub;
```
If you specify the COMMONPACKAGE option in the OUTSCORELIB statement, then for each distribution *dist*, the subroutine named SEV\_PARMEST\_*dist* is created in the *sevfit* package. SEV\_PARMEST\_*dist* has the same structure as the SEV\_PARMEST subroutine that is described previously.

If you use the SCALEMODEL statement to specify a scale regression model, and if you specify only singleton continuous effects, then for *index*=1, the returned estimates are of  $\theta_0$ , the base value of the scale parameter, or  $\log(\theta_0)$  if the distribution has a log-scale parameter. For more information about  $\theta_0$ , see the section ["Estimating Regression Effects"](#page-2098-0) on page 2093.

### **SEV\_PARMNAME | SEV\_PARMNAME\_***dist*

is a function that returns the name of a specified distribution parameter and has the following signature:

- *Type*: Function
- *Number of arguments*: 1
- *Sequence and type of arguments*:
	- *index* specifies the numeric value of the index of the distribution parameter for which you want the information. The value of *index* must be in the interval [1,*m*], where *m* is the number of parameters in the distribution to which this function belongs.
- *Return value*: Character value that contains the name of the distribution parameter that appears at the position *index* in the distribution's definition

If you do not specify the COMMONPACKAGE option in the OUTSCORELIB statement, then a function named SEV PARMNAME is created in the package of each distribution. Here is a sample structure of the code that PROC SEVERITY uses to define the function:

```
function SEV_PARMNAME(index) $32;
    name = <name of the distribution parameter at position 'index'>;
    return (name);
endsub;
```
If you specify the COMMONPACKAGE option in the OUTSCORELIB statement, then for each distribution *dist*, a function named SEV\_PARMNAME\_*dist* is created in the *sevfit* package. SEV\_PARMNAME\_*dist* has the same structure as the SEV\_PARMNAME function that is described previously.

If you use the SCALEMODEL statement to specify a scale regression model, and if you specify only singleton continuous effects, then the following helper functions and subroutines are also created in the OUTLIB= library.

#### **SEV\_NUMREG**

is a function that returns the number of regressors and has the following signature:

- *Type*: Function
- *Number of arguments*: 0
- *Sequence and type of arguments*: Not applicable
- *Return value*: Numeric value that contains the number of regressors that you specify in the SCALEMODEL statement. If you specify an OFFSET= variable in the SCALEMODEL statement, then the returned value is equal to 1 plus the number of regressors that you specify in the SCALEMODEL statement.

Here is a sample structure of the code that PROC SEVERITY uses to define the function:

```
function SEV_NUMREG();
   m = <number of regressors>;
    if (<offset variable is specified>) then m = m + 1;
    return (m);
endsub;
```
This function does not depend on any distribution, so it is always created in the *sevfit* package.

### **SEV\_REGEST | SEV\_REGEST\_***dist*

is a subroutine that returns the estimate and standard error of a specified regression parameter and has the following signature:

- *Type*: Subroutine
- *Number of arguments*: 3
- *Sequence and type of arguments*:
	- *index* specifies the numeric value of the index of the regression parameter for which you want the information. The value of *index* must be in the interval  $[1,K]$ , where *K* is the number of regressors as returned by the SEV\_NUMREG function. If you specify an OFFSET= variable in the SCALEMODEL statement, then an *index* value of *K* corresponds to the offset variable.
	- *est* specifies the output argument that returns the estimate of the requested regression parameter.
	- *stderr* specifies the output argument that returns the standard error of the requested regression parameter.
- *Return value*: Estimate and standard error of the requested regression parameter that are returned in the output arguments *est* and *stderr*, respectively

If you do not specify the COMMONPACKAGE option in the OUTSCORELIB statement, then a subroutine named SEV\_REGEST is created in the package of each distribution. Here is a sample structure of the code that PROC SEVERITY uses to define the subroutine:

```
subroutine SEV_REGEST(index, est, stderr);
    outargs est, stderr;
   est = <value of the estimate for the regression parameter
           at position 'index'>;
    stderr = <value of the standard error for regression parameter
              at position 'index'>;
endsub;
```
If you specify the COMMONPACKAGE option in the OUTSCORELIB statement, then for each distribution *dist*, the subroutine named SEV\_REGEST\_*dist* is created in the *sevfit* package. SEV\_REGEST\_*dist* has the same structure as the SEV\_REGEST subroutine that is described previously.

If the regressor that corresponds to the specified *index* value is a redundant regressor, the returned values of both *est* and *stderr* are equal to the special missing value of .R. If you specify an OFFSET= variable in the SCALEMODEL statement and if the *index* value corresponds to the offset variable—that is, it is equal to the value that the SEV\_NUMREG function returns—then the returned value of *est* is equal to 1 and the returned value of *stderr* is equal to the special missing value of .F.

#### **SEV\_REGNAME**

is a function that returns the name of a specified regressor and has the following signature:

- *Type*: Function
- *Number of arguments*: 1
- *Sequence and type of arguments*:
	- *index* specifies the numeric value of the index of the regressor for which you want the name. The value of *index* must be in the interval  $[1,K]$ , where *K* is the number of regressors as returned by the SEV\_NUMREG function. If you specify an OFFSET= variable in the SCALEMODEL statement, then an *index* value of *K* corresponds to the offset variable.
- *Return value:* Character value that contains the name of the regressor that appears at the position *index* in the SCALEMODEL statement. If you specify an OFFSET= variable in the SCALE-MODEL statement, then for an *index* value of *K*, the returned value contains the name of the offset variable.

Here is a sample structure of the code that PROC SEVERITY uses to define the function:

```
function SEV_REGNAME(index) $32;
    name = <name of regressor at position 'index'>;
    return (name);
endsub;
```
This function does not depend on any distribution, so it is always created in the *sevfit* package.

# **Custom Objective Functions**

You can use a series of programming statements that use variables in the DATA= data set to assign a value to an objective function symbol. You must specify the objective function symbol by using the [OBJECTIVE=](#page-2069-0) option in the PROC SEVERITY statement.

The objective function can be programmed such that it is applicable to any distribution that is used in the model. For that purpose, PROC SEVERITY recognizes the following *keyword* functions in the programming statements:

 $\rho_{\text{PDF}_{\text{m}}}(\mathbf{x})$  returns the probability density function (PDF) of a distribution evaluated at the current value of a data set variable x.  $\text{CDF}_x(x)$  returns the cumulative distribution function (CDF) of a distribution evaluated at the current value of a data set variable x.  $\_SDF_{-}(x)$  returns the survival distribution function (SDF) of a distribution evaluated at the current value of a data set variable x.

- $\text{LOGPDF}_{(x)}$  returns the natural logarithm of the PDF of a distribution evaluated at the current value of a data set variable x.
- $\text{\_LOGCDF}_-(x)$  returns the natural logarithm of the CDF of a distribution evaluated at the current value of a data set variable x.
- $\text{LOGSDF}_{\text{A}}(x)$  returns the natural logarithm of the SDF of a distribution evaluated at the current value of a data set variable x.
- $EDF_{-}(x)$  returns the empirical distribution function (EDF) estimate evaluated at the current value of a data set variable x. Internally, PROC SEVERITY computes the estimate using the SVRTUTIL\_EDF function as described in the section ["Predefined Utility Functions"](#page-2136-0) on page 2131. The EDF estimate that is required by the SVRTUTIL\_EDF function is computed by using the response variable values in the current BY group or in the entire input data set if you do not specify the BY statement.

#### EMPLIMMOMENT  $(k, u)$

returns the empirical limited moment of order *k* evaluated at the current value of a data set variable u that represents the upper limit of the limited moment. The order *k* can also be a data set variable. Internally, PROC SEVERITY computes the moment using the SVRTUTIL\_EMPLIMMOMENT function as described in the section ["Predefined](#page-2136-0) [Utility Functions"](#page-2136-0) on page 2131. The EDF estimate that is required by the SVRTU-TIL\_EMPLIMMOMENT function is computed by using the response variable values in the current BY group or in the entire input data set if you do not specify the BY statement.

 $LIMMOMENT_{k, u)$ 

returns the limited moment of order *k* evaluated at the current value of a data set variable u that represents the upper limit of the limited moment. The order *k* can be a data set variable or a constant. Internally, for each candidate distribution, PROC SEVERITY computes the moment using the LIMMOMENT function as described in the section ["Predefined Utility Functions"](#page-2136-0) on page 2131.

All the preceding functions are right-hand side functions. They act as placeholders for distribution-specific functions, with the exception of \_EDF\_ and \_EMPLIMMOMENT\_ functions.

As an example, let the data set Work.Test contain a response variable Y and a left-truncation threshold variable T. The following statements use the values in this data set to fit a model with distribution D such that the parameters of the model minimize the value of the objective function symbol MYOBJ:

```
options cmplib=(work.mydist);
proc severity data=work.test objective=myobj;
    loss y / lt=t;
    myobj = -LOGPDF_{(y)};
    if (not(missing(t))) then
        myobj = myobj + log(1-_CDF_(t));
    dist d;
run;
```
The symbol MYOBJ is designated as an objective function symbol by using the [OBJECTIVE=](#page-2069-0) option in the PROC SEVERITY statement. The response variable Y and left-truncation variable T are specified in the LOSS statement. The distribution D is specified in the DIST statement. The remaining statements constitute a program that computes the value of the MYOBJ symbol.

Let the distribution D have parameters P1 and P2. In order to estimate the model for this distribution, PROC SEVERITY internally converts the generic program to the following program specific to distribution D:

```
myobj = -D_LOGPDF(y, p1, p2);
if (not(missing(t))) then
    myobj = myobj + log(1-D_CDF(t, p1, p2));
```
Note that the generic keyword functions \_LOGPDF\_ and \_CDF\_ have been replaced with distribution-specific functions D\_LOGPDF and D\_CDF, respectively, with appropriate distribution parameters. The D\_LOGPDF and D\_CDF functions must have been defined previously and are assumed to be available in the Work.Mydist library that you specify in the CMPLIB= option.

The program is executed for each observation in Work.Test to compute the value of MYOBJ by using the values of variables Y and T in that observation and internally computed values of the model parameters P1 and P2. The values of MYOBJ are then added over all the observations of the data set or over all the observations of the current BY group if you specify the BY statement. The resulting aggregate value is the value of the objective function, and it is supplied to the optimizer. If the optimizer requires derivatives of the objective function, then PROC SEVERITY automatically differentiates MYOBJ with respect to the parameters P1 and P2. The optimizer iterates over various combinations of the values of parameters P1 and P2, each time computing a new value of the objective function and the needed derivatives of it, until it finds a combination that minimizes the objective function.

Note the following points when you define your own program to compute the custom objective function:

- The value of the objective function is always minimized by PROC SEVERITY. If you want to maximize the value of a certain objective, then add a statement that assigns the negated value of the maximization objective to the objective function symbol that you specify in the [OBJECTIVE=](#page-2069-0) option. Minimization of the negated objective is equivalent to the maximization of the original objective.
- The contributions of individual observations are always added to compute the overall objective function in a given iteration of the optimizer. If you specify the WEIGHT statement, then the contribution of each observation is weighted by multiplying it with the normalized value of the weight variable for that observation.
- If you are fitting multiple distributions in one PROC SEVERITY step and use any of the keyword functions in your program, then it is recommended that you do not explicitly use the parameters of any of the specified distributions in your programming statements.
- If you use a specific keyword function in your programming statements, then the corresponding distribution functions must be defined in a library that you specify in the CMPLIB= system option or in Sashelp.Svrtdist, the predefined functions library. In the preceding example, it is assumed that the functions D\_LOGPDF and D\_CDF are defined in the Work.Mydist library that is specified in the CMPLIB= option.
- You can use most DATA step statements and functions in your program. The DATA step file and the data set I/O statements (for example, INPUT, FILE, SET, and MERGE) are not available. However, some functionality of the PUT statement is supported. For more information, see the section "PROC FCMP and DATA Step Differences" in *[Base SAS Procedures Guide](https://documentation.sas.com/?cdcId=pgmsascdc&cdcVersion=v_010&docsetId=proc&docsetTarget=titlepage.htm)*. In addition to the differences listed in that section, the following differences exist:
	- Only numeric-valued variables can be used in PROC SEVERITY programming statements. This restriction also implies that you cannot use SAS functions or call routines that require

character-valued arguments, unless you pass those arguments as constant (literal) strings or characters.

- You cannot use functions that create lagged versions of a variable in PROC SEVERITY programming statements. If you need lagged versions, then you can use a DATA step prior to the PROC SEVERITY step to add those versions to the input data set.
- When coding your programming statements, avoid defining variables that begin with an underscore (\_), because they might conflict with internal variables created by PROC SEVERITY.

# **Custom Objective Functions and Regression Effects**

If you specify regression effects by using the SCALEMODEL statement, then PROC SEVERITY automatically adds a statement prior to your programming statements to compute the value of the scale parameter or the log-transformed scale parameter of the distribution using the values of the regression variables and internally created regression parameters. For example, if your specification of the SCALEMODEL statement results in three regression effects x1, x2, and x3, then for a model that contains the distribution D with scale parameter S, PROC SEVERITY adds a statement that is equivalent to the following statement to the beginning of your program:

```
S = SEVTHETA0 * exp(SEVBETA1 * x1 +SEVBETA2 * x2 +SEVBETA3 * x3;
```
If a model contains a distribution D1 with a log-transformed scale parameter M, PROC SEVERITY adds a statement that is equivalent to the following statement to the beginning of your program:

```
M = SEVTHETA0 + SEVBETA1 * x1 + SEVBETA2 * x2 + SEVBETA3 * x3;
```
The SEVTHETA0, SEVBETA1, SEVBETA2, and SEVBETA3 are the internal regression parameters associated with the intercept and the regression effects x1, x2, and x3, respectively.

Since the names of the internal regression parameters start with a prefix \_SEV, if you use a variable in your program with a name that begins with \_SEV, then PROC SEVERITY writes an error message to the SAS log and stops processing.

# **Multithreaded Computation**

PROC SEVERITY attempts to use all the computational resources of the machine where SAS is running in order to complete the estimation tasks as fast as possible. This section describes the options that control the use of multithreading by PROC SEVERITY.

Threading refers to the organization of computational work into multiple tasks (processing units that can be scheduled by the operating system). A task is associated with a thread. Multithreading refers to the concurrent execution of threads. When multithreading is possible, substantial performance gains can be realized compared to sequential (single-threaded) execution.

The number of threads spawned by the SEVERITY procedure is determined by the number of CPUs on a machine. You can control the number of threads by specifying either the CPUCOUNT= or the NOTHREADS SAS system option.

• You can specify the CPU count with the CPUCOUNT= SAS system option. For example, if you specify the following statement, then PROC SEVERITY schedules threads as if it executed on a system with four CPUs, regardless of the actual CPU count:

```
options cpucount=4;
```
On most systems, the default value of the CPUCOUNT= system option is set to the number of actual CPU cores available for processing.

 If you do not want PROC SEVERITY to use multithreading, then you can turn off the THREADS SAS system option by specifying the following statement:

**options nothreads;**

On most systems, the THREADS option is turned on by default.

You can examine the current settings of these system options in the SAS log by submitting the following PROC OPTIONS step:

```
proc options option=(threads cpucount);
run;
```
# **Input Data Sets**

PROC SEVERITY accepts DATA= and INEST= data sets as input data sets. This section details the information they are expected to contain.

## **DATA= Data Set**

The DATA= data set is expected to contain the values of the analysis variables that you specify in the [LOSS](#page-2074-0) [statement](#page-2074-0) and the [SCALEMODEL statement.](#page-2081-0)

If you specify the BY statement, then the DATA= data set must contain all the BY variables that you specify in the BY statement and the data set must be sorted by the BY variables unless you specify the NOTSORTED option in the BY statement.

### **INEST= Data Set**

The INEST= data set is expected to contain the initial values of the parameters for the parameter estimation process.

If you specify the SCALEMODEL statement, then you can use the INEST= data set only if the SCALE-MODEL statement contains singleton continuous effects.

If you specify the BY statement, then the INEST= data set must contain all the BY variables that you specify in the BY statement. If you do not specify the NOTSORTED option in the BY statement, then the INEST= data set must be sorted by the BY variables. However, it is not required to contain all the BY groups present in the DATA= data set. For the BY groups that are not present in the INEST= data set, the default parameter initialization method is used. If you specify the NOTSORTED option in the BY statement, then the INEST= data set must contain all the BY groups that are present in the DATA= data set and they must appear in the same order as they appear in the DATA= data set.

In addition to any variables that you specify in the BY statement, the data set must contain the following variables:

\_MODEL\_ identifying name of the distribution for which the estimates are provided.

\_TYPE\_ type of the estimate. The value of this variable must be EST for an observation to be valid.

<Parameter 1> . . . <Parameter M>

*M* variables, named after the parameters of all candidate distributions, that contain initial values of the respective parameters. *M* is the cardinality of the union of parameter name sets from all candidate distributions. In an observation, estimates are read only from variables for parameters that correspond to the distribution that is indicated by the MODEL variable.

If you specify a missing value for some parameters, then default initial values are used unless the parameter is initialized by using the [INIT=](#page-2073-0) option in the DIST statement. If you want to use the *dist*\_PARMINIT subroutine for initializing the parameters of a model, then you should either not specify the model in the INEST= data set or specify missing values for all the distribution parameters in the INEST= data set and not use the INIT= option in the DIST statement.

If you specify regressors, then the initial value that you provide for the first parameter of each distribution must be the base value of the scale or log-transformed scale parameter. For more information, see the section ["Estimating Regression Effects"](#page-2098-0) on page 2093.

<Regressor 1> . . . <Regressor K>

If you specify *K* regressors in the [SCALEMODEL statement,](#page-2081-0) then the INEST= data set must contain *K* variables that are named for each regressor. The variables contain initial values of the respective regression coefficients. If a regressor is linearly dependent on other regressors for a given BY group, then you can indicate this by providing a special missing value of .R for the respective variable. In a given BY group, if you mark a variable as linearly dependent for one model, then you must mark that variable as linearly dependent for all the models. Similarly, in a given BY group, if you do not mark a variable as linearly dependent for one model, then you must not mark that variable as linearly dependent for all the models.

# **Output Data Sets**

PROC SEVERITY writes the OUTCDF=, OUTEST=, OUTMODELINFO=, and OUTSTAT= data sets when requested by their respective options in the PROC SEVERITY statement. It also writes the OUT= data set when you specify the OUTPUT statement. The data sets and their contents are described in the following sections.

# **OUT= Data Set**

The [OUT=](#page-2076-0) data set that you specify in the [OUTPUT](#page-2076-1) statement records the estimates of the scoring functions and quantiles that you specify in the OUTPUT statement.

For each distribution that you specify in the DIST statement, the OUT= data set contains one variable for each scoring function that you specify in the [FUNCTIONS=](#page-2077-0) option and one variable for each quantile that you specify in the [QUANTILES=](#page-2078-0) option. The prefix of the variable's name is <distribution-name>\_, whereas the suffix of the variable's name is determined by the information that you specify in the respective option or by the default method that PROC SEVERITY uses. For more information about variable names, see the description of the [OUTPUT](#page-2076-1) statement.

The OUT= data set also contains the variables that you specify in the [COPYVARS=](#page-2076-2) option. If you specify the BY statement and if you want PROC SEVERITY to copy the BY variables from the DATA= data set to the OUT= data set, then you must specify them in the COPYVARS= option.

The number of observations in the OUT= data set depends on the options that you specify in the OUTPUT statement and whether or not you specify the SCALEMODEL statement.

If either of the following conditions is met, then the number of observations in the OUT= data set is equal to the number of observations in the DATA= data set:

- You specify the SCALEMODEL statement.
- You specify the FUNCTIONS= option in the OUTPUT statement such that at least one scoring function does not have a constant, nonmissing argument.

If neither of the preceding conditions is met, then the number of observations in the OUT= data set is equal to the number of BY groups, which is equal to 1 if you do not specify the BY statement.

### **OUTCDF= Data Set**

The OUTCDF= data set records the estimates of the cumulative distribution function (CDF) of each of the specified model distributions and an estimate of the empirical distribution function (EDF).

If you specify BY variables, then the data are organized in BY groups and the data set contains variables that you specify in the BY statement. In addition, the data set contains the following variables:

<response variable>

value of the response variable. The values are sorted. If there are multiple BY groups, the values are sorted within each BY group.

\_OBSNUM\_ observation number in the DATA= data set. This is a sequence number that indicates the order in which the procedure accesses the observation; it does not necessarily reflect the actual observation number in the data set.

- \_EDF\_ estimate of the empirical distribution function (EDF). This estimate is computed by using the [EMPIRICALCDF=](#page-2067-0) option that you specify in the PROC SEVERITY statement.
- EDF STD estimate of the standard error of EDF. This estimate is computed by using a method that is appropriate for the [EMPIRICALCDF=](#page-2067-0) option that you specify in the PROC SEVERITY statement.
- **EDF** LOWER estimate of the lower confidence limit of EDF for a pointwise  $100(1 \alpha)\%$  confidence interval, where  $\alpha$  is the value of the [EDFALPHA=](#page-2058-0) option that you specify in the PROC SEVERITY statement (default is  $\alpha = 0.05$ ). For an EDF estimate  $F_n$  that has standard error  $\sigma_n$ , it is computed as MAX $(0, F_n - z_{1-\alpha/2})\sigma_n$ , where  $z_p$  is the *p*th quantile from the standard normal distribution.
- **\_EDF\_UPPER** estimate of the upper confidence limit of EDF for a pointwise  $100(1 \alpha)\%$  confidence interval, where  $\alpha$  is the value of the [EDFALPHA=](#page-2058-0) option that you specify in the PROC SEVERITY statement (default is  $\alpha = 0.05$ ). For an EDF estimate  $F_n$  that has standard error  $\sigma_n$ , it is computed as MIN(1,  $F_n + z_{(1-\alpha/2)}\sigma_n$ ), where  $z_p$  is the *p*th quantile from the standard normal distribution.
- <distribution1>\_CDF . . . <distribution*D*>\_CDF

estimate of the cumulative distribution function (CDF) for each of the *D* candidate distributions, computed by using the final parameter estimates for that distribution. This value is missing if the parameter estimation process does not converge for the given distribution.

If you specify regression effects, then the reported estimates are from a mixture distribution. For more information, see the section ["CDF and PDF Estimates with Regression](#page-2102-0) [Effects"](#page-2102-0) on page 2097.

If you specify truncation, then the data set contains the following additional variables:

<distribution1>\_COND\_CDF . . . <distribution*D*>\_COND\_CDF

estimate of the conditional CDF for each of the *D* candidate distributions, computed by using the final parameter estimates for that distribution. This value is missing if the parameter estimation process does not converge for the distribution. The conditional estimates are computed by using the method that is described in the section ["Truncation](#page-2094-0) [and Conditional CDF Estimates"](#page-2094-0) on page 2089.

## **OUTEST= Data Set**

The OUTEST= data set records the estimates of the model parameters. It also contains estimates of their standard errors and optionally their covariance structure. If you specify BY variables, then the data are organized in BY groups and the data set contains variables that you specify in the BY statement.

If you do not specify the COVOUT option, then the data set contains the following variables:

- \_MODEL\_ identifying name of the distribution model. The observation contains information about this distribution.
- \_TYPE\_ type of the estimates reported in this observation. It can take one of the following two values:
- EST point estimates of model parameters
- STDERR standard error estimates of model parameters
- STATUS status of the reported estimates. The possible values are listed in the section ["\\_STATUS\\_](#page-2158-0) [Variable Values"](#page-2158-0) on page 2153.

<Parameter 1> . . . <Parameter M>

*M* variables, named after the parameters of all candidate distributions, that contain estimates of the respective parameters. *M* is the cardinality of the union of parameter name sets from all candidate distributions. In an observation, estimates are populated only for parameters that correspond to the distribution that is indicated by the MODEL variable. If TYPE is EST, then the estimates are missing if the model does not converge. If \_TYPE\_ is STDERR, then the estimates are missing if covariance estimates cannot be obtained.

If you specify regression effects, then the estimate that is reported for the first parameter of each distribution is the estimate of the base value of the scale or log-transformed scale parameter. For more information, see the section ["Estimating Regression Effects"](#page-2098-0) on page 2093.

#### <Regression Effect 1> . . . <Regression Effect K>

If your effect specification in the [SCALEMODEL statement](#page-2081-0) results in *K* regression effects, then the OUTEST= data set contains *K* regression variables. The name of each variable is formed by using the name of the effect and the names of the levels of the CLASS variables that the effect might contain. If the effect name or level names are too long, then the variable name is constructed by using partial effect name and integer identifiers for BY groups and CLASS variable levels. The label of the variable is more descriptive than the name of the variable. The variables contain estimates for their respective regression coefficients. If an effect is deemed to be linearly dependent on other effects for a given BY group, then a warning message is written to the SAS log and a special missing value of .R is written in the respective variable. If \_TYPE\_ is EST, then the estimates are missing if the model does not converge. If \_TYPE\_ is STDERR, then the estimates are missing if covariance estimates cannot be obtained.

<Offset Variable>

If you specify an OFFSET= variable in the SCALEMODEL statement, then the OUT-EST= data set contains a variable that is named after the offset variable. If \_TYPE\_ is EST, then the value of this variable is 1. If  $TYPE$  is STDERR, then the value of this variable is a special missing value of .F.

If you specify the COVOUT option in the PROC SEVERITY statement, then the OUTEST= data set contains additional observations that contain the estimates of the covariance structure. Given the symmetric nature of the covariance structure, only the lower triangular portion is reported. In addition to the variables listed and described previously, the data set contains the following variables that are either new or have a modified description:

- \_TYPE\_ type of the estimates reported in this observation. For observations that contain rows of the covariance structure, the value is COV.
- \_STATUS\_ status of the reported estimates. For observations that contain rows of the covariance structure, the status is 0 if covariance estimation was successful. If estimation fails, the

status is 1 and a single observation is reported with \_TYPE\_=COV and missing values for all the parameter variables.

NAME name of the parameter for the row of covariance matrix that is reported in the current observation.

# **OUTMODELINFO= Data Set**

The OUTMODELINFO= data set records the information about each candidate distribution that you specify in the DIST statement. It contains the following variables:

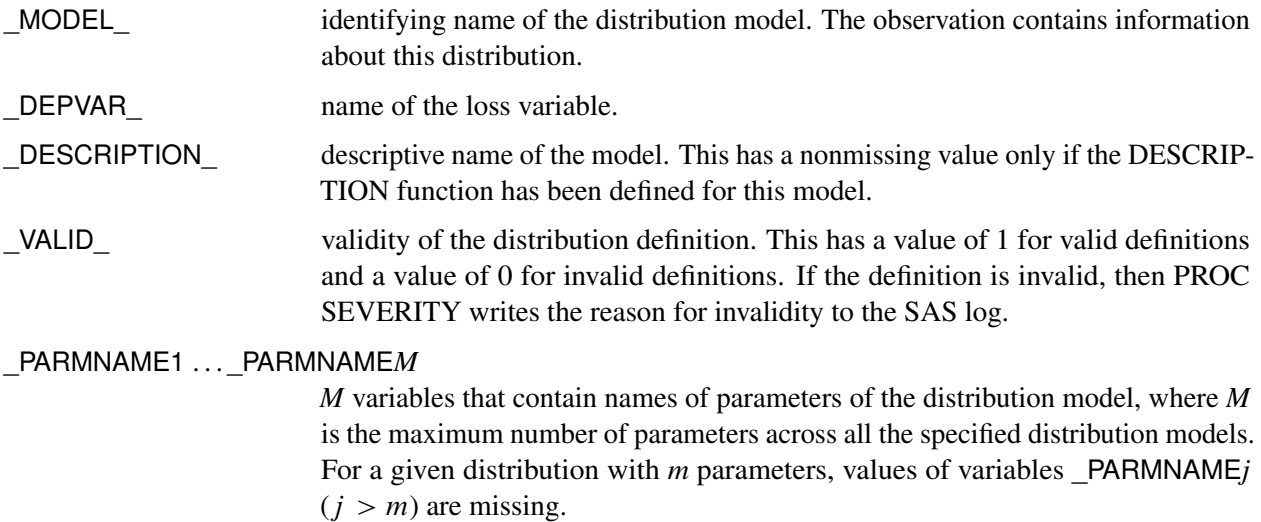

### **OUTSTAT= Data Set**

The OUTSTAT= data set records statistics of fit and model selection information. If you specify BY variables, then the data are organized in BY groups and the data set contains variables that you specify in the BY statement. The data set contains the following variables:

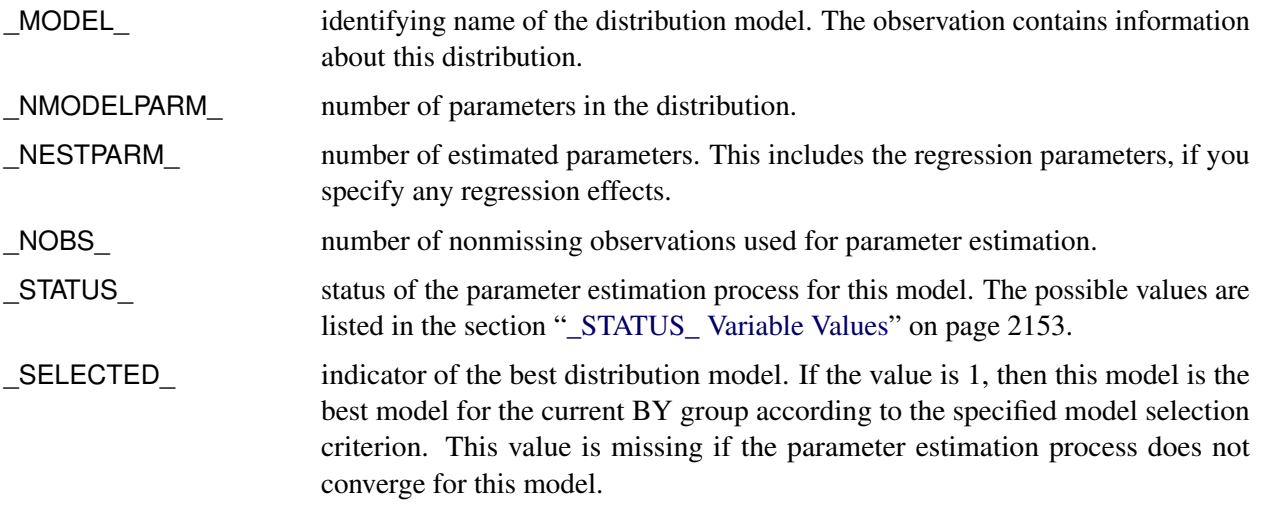

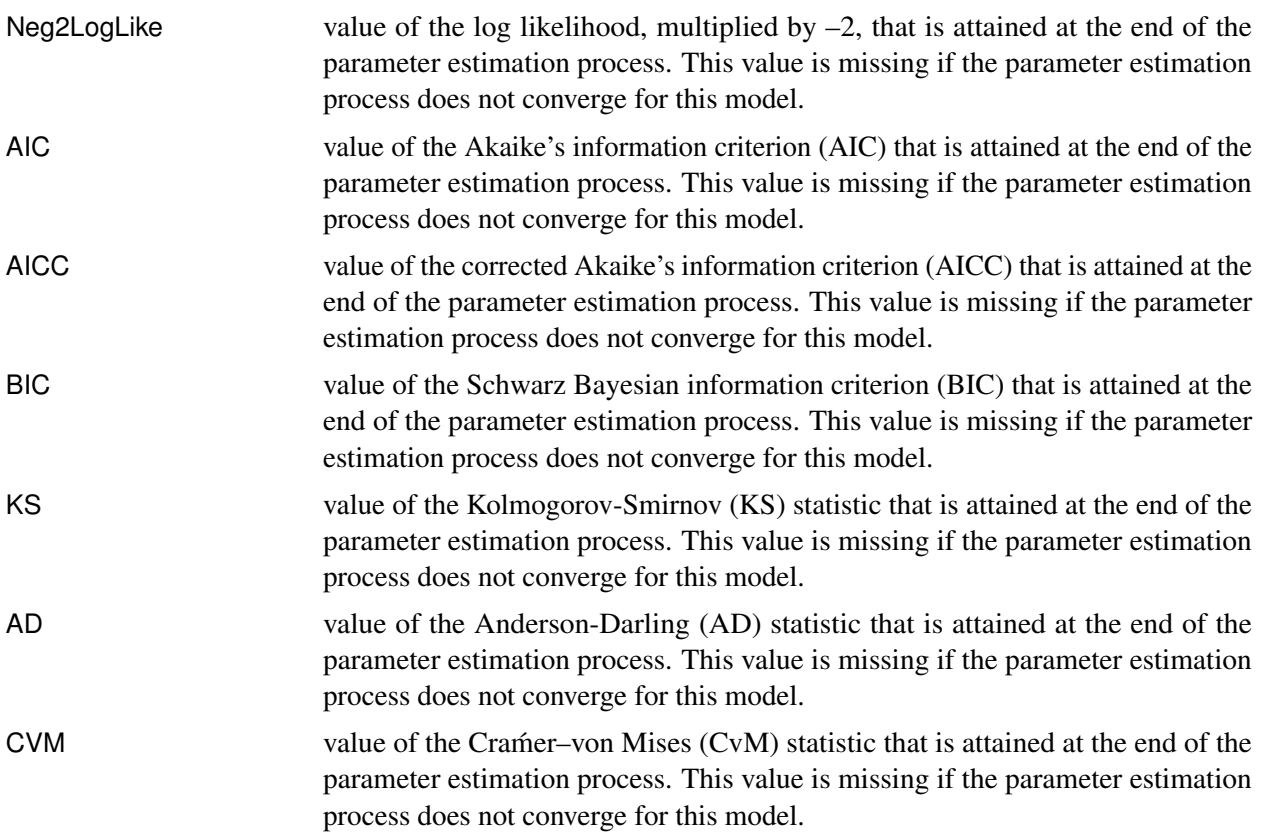

# <span id="page-2158-0"></span>**\_STATUS\_ Variable Values**

The STATUS variable in the OUTEST= and OUTSTAT= data sets contains a value that indicates the status of the parameter estimation process for the respective distribution model. The variable can take the following values in the OUTEST= data set for \_TYPE\_=EST observations and in the OUTSTAT= data set:

- 0 The parameter estimation process converged for this model.
- 301 The parameter estimation process might not have converged for this model because there is no improvement in the objective function value. This might indicate that the initial values of the parameters are optimal, or you can try different convergence criteria in the [NLOPTIONS](#page-2076-3) statement.
- 302 The parameter estimation process might not have converged for this model because the number of iterations exceeded the maximum allowed value. You can try setting a larger value for the MAXITER= options in the [NLOPTIONS](#page-2076-3) statement.
- 303 The parameter estimation process might not have converged for this model because the number of objective function evaluations exceeded the maximum allowed value. You can try setting a larger value for the MAXFUNC= options in the [NLOPTIONS](#page-2076-3) statement.
- 304 The parameter estimation process might not have converged for this model because the time taken by the process exceeded the maximum allowed value. You can try setting a larger value for the MAXTIME= option in the [NLOPTIONS](#page-2076-3) statement.
- 400 The parameter estimation process did not converge for this model.

The \_STATUS\_ variable can take the following values in the OUTEST= data set for \_TYPE\_=STDERR and \_TYPE\_=COV observations:

- 0 The covariance and standard error estimates are available and valid.
- 1 The covariance and standard error estimates are not available, because the process of computing covariance estimates failed.

# **Displayed Output**

<span id="page-2159-0"></span>The SEVERITY procedure optionally produces displayed output by using the Output Delivery System (ODS). All output is controlled by the PRINT= option in the PROC SEVERITY statement. [Table 28.18](#page-2159-0) relates the ODS tables to PRINT= options.

| <b>ODS Table Name</b>   | <b>Description</b>                                         | Option                  |
|-------------------------|------------------------------------------------------------|-------------------------|
| <b>AllFitStatistics</b> | Statistics of fit for all the                              | PRINT=ALLFITSTATS       |
|                         | distribution models                                        |                         |
| ConvergenceStatus       | Convergence status of                                      | <b>PRINT=CONVSTATUS</b> |
|                         | parameter estimation process                               |                         |
| <b>DescStats</b>        | Descriptive statistics for the<br>response variable        | <b>PRINT=DESCSTATS</b>  |
| DistributionInfo        | Distribution information                                   | PRINT=DISTINFO          |
| <b>InitialValues</b>    | Initial parameter values and                               | PRINT=INITIALVALUES     |
|                         | bounds                                                     |                         |
| <b>IterationHistory</b> | Optimization iteration                                     | PRINT=NLOHISTORY        |
|                         | history                                                    |                         |
| ModelSelection          | Model selection summary                                    | PRINT=SELECTION         |
| OptimizationSummary     | Optimization summary                                       | PRINT=NLOSUMMARY        |
| ParameterEstimates      | Final parameter estimates                                  | PRINT=ESTIMATES         |
| RegDescStats            | Descriptive statistics for the                             | PRINT=DESCSTATS         |
|                         | regression effects that do not<br>contain a CLASS variable |                         |
| <b>StatisticsOfFit</b>  | Statistics of fit.                                         | PRINT=STATISTICS        |
| Timing                  | Timing information for                                     | <b>PRINT=ALL</b>        |
|                         | various computational stages                               |                         |
|                         | of the procedure                                           |                         |
| TurnbullSummary         | Turnbull EDF estimation                                    | <b>PRINT=ALL</b>        |
|                         | summary                                                    |                         |

**Table 28.18** ODS Tables Produced in PROC SEVERITY

If you do not specify the PRINT= option, then by default PROC SEVERITY produces ModelSelection, ConvergenceStatus, OptimizationSummary, StatisticsOfFit, and ParameterEstimates ODS tables.

The following describes the content that is displayed in each table:
#### **AllFitStatistics (PRINT=ALLFITSTATS)**

displays the comparison of all the statistics of fit for all the models in one table. The table does not include the models whose parameter estimation process does not converge. If all the models fail to converge, then this table is not produced. If the table contains more than one model, then the best model according to each statistic is indicated with an asterisk (\*) in that statistic's column.

#### **ConvergenceStatus (PRINT=CONVSTATUS)**

displays the convergence status of the parameter estimation process.

#### **DescStats (PRINT=DESCSTATS)**

displays the descriptive statistics for the response variable.

#### **DistributionInfo (PRINT=DISTINFO)**

displays the information about all the candidate distribution. It includes the name, the description, the number of distribution parameters, and whether the distribution is valid for the specified modeling task.

### **InitialValues (PRINT=INITIALVALUES)**

displays the initial values and bounds used for estimating each model.

#### **IterationHistory (PRINT=NLOHISTORY)**

displays the iteration history of the nonlinear optimization process used for estimating the parameters.

#### **ModelSelection (PRINT=SELECTION)**

displays the model selection table. The table shows the convergence status of each candidate model, and the value of the selection criterion along with an indication of the selected model.

#### **OptimizationSummary (PRINT=NLOSUMMARY)**

displays the summary of the nonlinear optimization process used for estimating the parameters.

## **ParameterEstimates (PRINT=ESTIMATES)**

displays the final estimates of parameters. The estimates are not displayed for models whose parameter estimation process does not converge.

#### **RegDescStats (PRINT=DESCSTATS)**

displays the descriptive statistics for the regression effects in the SCALEMODEL statement that do not contain a CLASS variable.

## **StatisticsOfFit (PRINT=STATISTICS)**

displays the statistics of fit for each model. The statistics of fit are not displayed for models whose parameter estimation process does not converge.

## **Timing (PRINT=ALL)**

displays elapsed times (absolute and relative) for the main tasks of the procedure.

## **TurnbullSummary (PRINT=ALL)**

displays the summary of Turnbull's estimation process if Turnbull's method is used for computing EDF estimates. The summary includes whether the nonlinear optimization converged, the number of iterations, the maximum absolute relative error, the maximum absolute reduced gradient, and whether the final estimates are maximum likelihood estimates. This table is produced only if you specify PRINT=ALL and Turnbull's method is used for computing EDF estimates.

## **ODS Graphics**

Statistical procedures use ODS Graphics to create graphs as part of their output. ODS Graphics is described in detail in Chapter 24, "Statistical Graphics Using ODS" (*[SAS/STAT User's Guide](https://documentation.sas.com/?cdcId=pgmsascdc&cdcVersion=v_010&docsetId=statug&docsetTarget=titlepage.htm)*).

Before you create graphs, ODS Graphics must be enabled (for example, with the ODS GRAPHICS ON statement). For more information about enabling and disabling ODS Graphics, see the section "Enabling and Disabling ODS Graphics" in that chapter.

The overall appearance of graphs is controlled by ODS styles. Styles and other aspects of using ODS Graphics are discussed in the section "A Primer on ODS Statistical Graphics" in that chapter.

This section describes the use of ODS for creating graphics with the SEVERITY procedure.

## **ODS Graph Names**

<span id="page-2161-0"></span>PROC SEVERITY assigns a name to each graph that it creates by using ODS. You can use these names to selectively reference the graphs. The names are listed in [Table 28.19.](#page-2161-0)

| <b>ODS Graph Name</b> | <b>Plot Description</b>   | <b>PLOTS= Option</b> |  |
|-----------------------|---------------------------|----------------------|--|
| <b>CDFPlot</b>        | Comparative CDF plot      | CDE                  |  |
| <b>CDFDistPlot</b>    | CDF plot per distribution | <b>CDFPERDIST</b>    |  |
| <b>PDFPlot</b>        | Comparative PDF plot      | PDF                  |  |
| <b>PDFDistPlot</b>    | PDF plot per distribution | <b>PDFPERDIST</b>    |  |
| <b>PPP</b> lot        | P-P plot of CDF and EDF   | <b>PP</b>            |  |
| <b>QOPlot</b>         | Q-Q plot                  | ŐŐ                   |  |

**Table 28.19** ODS Graphics Produced by PROC SEVERITY

## **Comparative CDF Plot**

The comparative CDF plot helps you visually compare the cumulative distribution function (CDF) estimates of all the candidate distribution models and the empirical distribution function (EDF) estimate. The plot does not contain CDF estimates for models whose parameter estimation process does not converge. The horizontal axis represents the values of the response variable. The vertical axis represents the values of the CDF or EDF estimates.

If you specify truncation, then conditional CDF estimates are plotted. Otherwise, unconditional CDF estimates are plotted. The conditional estimates are computed by using the method that is described in the section ["Truncation and Conditional CDF Estimates"](#page-2094-0) on page 2089.

If you specify regression effects, then the plotted CDF estimates are from a mixture distribution. For more information, see the section ["CDF and PDF Estimates with Regression Effects"](#page-2102-0) on page 2097.

## **CDF Plot per Distribution**

The CDF plot per distribution shows the CDF estimates of each candidate distribution model unless that model's parameter estimation process does not converge. The plot also contains estimates of the EDF. The horizontal axis represents the values of the response variable. The vertical axis represents the values of the CDF or EDF estimates.

This plot shows the lower and upper pointwise confidence limits for the EDF estimates. For an EDF estimate  $F_n$  with standard error  $\sigma_n$ , they are computed as MAX $(0, F_n - z_{1-\alpha/2}\sigma_n)$  and MIN $(1, F_n + z_{1-\alpha/2}\sigma_n)$ , respectively, where  $z_p$  is the *p*th quantile from the standard normal distribution and  $\alpha$  denotes the confidence level that you specify in the [EDFALPHA=](#page-2058-0) option (the default is  $\alpha = 0.05$ ).

If you specify truncation, then conditional CDF estimates are plotted. Otherwise, unconditional CDF estimates are plotted. The conditional estimates are computed by using the method that is described in the section ["Truncation and Conditional CDF Estimates"](#page-2094-0) on page 2089.

If you specify regression effects, then the plotted CDF estimates are from a mixture distribution. For more information, see the section ["CDF and PDF Estimates with Regression Effects"](#page-2102-0) on page 2097.

## **Comparative PDF Plot**

The comparative PDF plot helps you visually compare the probability density function (PDF) estimates of all the candidate distribution models. The plot does not contain PDF estimates for models whose parameter estimation process does not converge. The horizontal axis represents the values of the response variable. The vertical axis represents the values of the PDF estimates.

If you specify the HISTOGRAM option, then the plot also contains the histogram of response variable values. If you specify the KERNEL option, then the plot also contains the kernel density estimate of the response variable values.

If you specify regression effects, then the plotted PDF estimates are from a mixture distribution. For more information, see the section ["CDF and PDF Estimates with Regression Effects"](#page-2102-0) on page 2097.

## **PDF Plot per Distribution**

The PDF plot per distribution shows the PDF estimates of each candidate distribution model unless that model's parameter estimation process does not converge. The horizontal axis represents the values of the response variable. The vertical axis represents the values of the PDF estimates.

If you specify the HISTOGRAM option, then the plot also contains the histogram of response variable values. If you specify the KERNEL option, then the plot also contains the kernel density estimate of the response variable values.

If you specify regression effects, then the plotted PDF estimates are from a mixture distribution. For more information, see the section ["CDF and PDF Estimates with Regression Effects"](#page-2102-0) on page 2097.

## **P-P Plot of CDF and EDF**

The P-P plot of CDF and EDF is the probability-probability plot that compares the CDF estimates of a distribution to the EDF estimates. A plot is not prepared for models whose parameter estimation process does not converge. The horizontal axis represents the CDF estimates of a candidate distribution, and the vertical axis represents the EDF estimates.

This plot can be interpreted as displaying the data that are used for computing the EDF-based statistics of fit for the given candidate distribution. As described in the section ["EDF-Based Statistics"](#page-2120-0) on page 2115, these statistics are computed by comparing the EDF, denoted by  $F_n(y)$ , to the CDF, denoted by  $F(y)$ , at each of the response variable values *y*. Using the probability inverse transform  $z = F(y)$ , this is equivalent to comparing the EDF of the *z*, denoted by  $F_n(z)$ , to the CDF of *z*, denoted by  $F(z)$  [\(D'Agostino and](#page-2210-0) [Stephens](#page-2210-0) [1986,](#page-2210-0) Ch. 4). Because the CDF of *z* is a uniform distribution ( $F(z) = z$ ), the EDF-based statistics can be computed by comparing the EDF estimate of  $z$  to the estimate of  $z$ . The horizontal axis of the plot represents the estimated CDF  $\hat{z} = \hat{F}(y)$ . The vertical axis represents the estimated EDF of *z*,  $\hat{F}_n(z)$ . The plot contains a scatter plot of  $(\hat{z}, \hat{F}_n(z))$  points and a reference line  $F_n(z) = z$  that represents the expected uniform distribution of *z*. Points that are scattered closer to the reference line indicate a better fit than the points that are scattered farther away from the reference line.

If you specify truncation, then the EDF estimates are conditional, as described in the section ["EDF Estimates](#page-2118-0) [and Truncation"](#page-2118-0) on page 2113. So conditional estimates of CDF are displayed, which are computed by using the method that is described in the section ["Truncation and Conditional CDF Estimates"](#page-2094-0) on page 2089.

If you specify regression effects, then the displayed CDF estimates, both unconditional and conditional, are from a mixture distribution. For more information, see the section ["CDF and PDF Estimates with Regression](#page-2102-0) [Effects"](#page-2102-0) on page 2097.

## **Q-Q Plot**

The Q-Q plot is a quantile-quantile scatter plot that compares the empirical quantiles to the quantiles from a candidate distribution. A plot is not prepared for models whose parameter estimation process does not converge. The horizontal axis represents the quantiles from a candidate distribution, and the vertical axis represents the empirical quantiles.

Each point in the plot corresponds to a specific value of the EDF estimate,  $F_n$ . The Y coordinate is the value of the response variable for which  $F_n$  is computed. The X coordinate is computed by using one of the two following methods for a candidate distribution named *dist*:

- If you have defined the *dist*\_QUANTILE function that satisfies the requirements listed in the section "*dist*[\\_QUANTILE"](#page-2131-0) on page 2126, then that function is invoked by using  $F_n$  and estimated distribution parameters as arguments. The QUANTILE function is defined in the Sashelp.Svrtdist library for all the predefined distributions.
- If the *dist*\_QUANTILE function is not defined, then PROC SEVERITY numerically inverts the *dist*\_CDF function at the CDF value of  $F<sub>n</sub>$  for the estimated distribution parameters. If the *dist*\_CDF function is not defined, then the exp(*dist*\_LOGCDF) function is inverted. If the inversion fails, the corresponding point is not plotted in the Q-Q plot.

If you specify truncation, then the EDF estimates are conditional, as described in the section ["EDF Estimates](#page-2118-0) [and Truncation"](#page-2118-0) on page 2113. The CDF inversion process, whether done numerically or by evaluating the *dist*\_QUANTILE function, needs to accept an unconditional CDF value. So the  $F_n$  value is first transformed to an unconditional estimate  $F_n^u$  as

$$
F_n^u = F_n \cdot (\hat{F}(t_{\text{max}}^r) - \hat{F}(t_{\text{min}}^l)) + \hat{F}(t_{\text{min}}^l)
$$

where  $\hat{F}(t_{\text{max}}^r)$  and  $\hat{F}(t_{\text{min}}^l)$  are as defined in the section ["Truncation and Conditional CDF Estimates"](#page-2094-0) on page 2089.

If you specify regression effects, then the value of the first distribution parameter is determined by using the DFMIXTURE=MEAN method that is described in the section ["CDF and PDF Estimates with Regression](#page-2102-0) [Effects"](#page-2102-0) on page 2097.

# **Examples: SEVERITY Procedure**

## **Example 28.1: Defining a Model for Gaussian Distribution**

Suppose you want to fit a distribution model other than one of the predefined ones available to you. Suppose you want to define a model for the Gaussian distribution with the following typical parameterization of the PDF (*f*) and CDF (*F*):

$$
f(x; \mu, \sigma) = \frac{1}{\sigma \sqrt{2\pi}} \exp\left(-\frac{(x-\mu)^2}{2\sigma^2}\right)
$$

$$
F(x; \mu, \sigma) = \frac{1}{2} \left(1 + \text{erf}\left(\frac{x-\mu}{\sigma \sqrt{2}}\right)\right)
$$

For PROC SEVERITY, a *distribution model* consists of a set of functions and subroutines that are defined with the FCMP procedure. Each function and subroutine should be written following certain rules. For more information, see the section ["Defining a Severity Distribution Model with the FCMP Procedure"](#page-2124-0) on page 2119.

NOTE: The Gaussian distribution is not a commonly used severity distribution. It is used in this example primarily to illustrate the process of defining your own distribution models. Although the distribution has a support over the entire real line, you can fit the distribution with PROC SEVERITY only if the input sample contains nonnegative values.

The following SAS statements define a distribution model named NORMAL for the Gaussian distribution. The OUTLIB= option in the PROC FCMP statement stores the compiled versions of the functions and subroutines in the 'models' package of the Work.Sevexmpl library. The LIBRARY= option in the PROC FCMP statement enables this PROC FCMP step to use the SVRTUTIL\_RAWMOMENTS utility subroutine that is available in the Sashelp.Svrtdist library. The subroutine is described in the section ["Predefined Utility](#page-2136-0) [Functions"](#page-2136-0) on page 2131.

```
/*-------- Define Normal Distribution with PROC FCMP ----------*/
proc fcmp library=sashelp.svrtdist outlib=work.sevexmpl.models;
   function normal_pdf(x,Mu,Sigma);
     /* Mu : Location */
      /* Sigma : Standard Deviation */
```

```
return ( exp(-(x-Mu)**2/(2 * Sigma**2)) /
             (Sigma * sqrt(2*constant('PI'))) );
   endsub;
   function normal_cdf(x,Mu,Sigma);
      /* Mu : Location */
      /* Sigma : Standard Deviation */
      z = (x-Mu)/Sigma;
      return (0.5 + 0.5*erf(z/sqrt(2)));
   endsub;
   subroutine normal_parminit(dim, x[*], nx[*], F[*], Ftype, Mu, Sigma);
      outargs Mu, Sigma;
      array m[2] / nosymbols;
      /* Compute estimates by using method of moments */
      call svrtutil_rawmoments(dim, x, nx, 2, m);
      Mu = m[1];
      Sigma = sqrt(m[2] - m[1]**2);endsub;
   subroutine normal_lowerbounds(Mu, Sigma);
      outargs Mu, Sigma;
      Mu = .; /* Mu has no lower bound */
      Sigma = 0; /* Sigma > 0 */
   endsub;
quit;
```
The statements define the two functions required of any distribution model (NORMAL\_PDF and NOR-MAL\_CDF) and two optional subroutines (NORMAL\_PARMINIT and NORMAL\_LOWERBOUNDS). The name of each function or subroutine must follow a specific structure. It should start with the model's short or identifying name, which is 'NORMAL' in this case, followed by an underscore '\_', followed by a keyword suffix such as 'PDF'. Each function or subroutine has a specific purpose. For more information about all the functions and subroutines that you can define for a distribution model, see the section ["Defining a Severity](#page-2124-0) [Distribution Model with the FCMP Procedure"](#page-2124-0) on page 2119. Following is the description of each function and subroutine defined in this example:

- The PDF and CDF suffixes define functions that return the probability density function and cumulative distribution function values, respectively, given the values of the random variable and the distribution parameters.
- The PARMINIT suffix defines a subroutine that returns the initial values for the parameters by using the sample data or the empirical distribution function (EDF) estimate computed from it. In this example, the parameters are initialized by using the method of moments. Hence, you do not need to use the EDF estimates, which are available in the F array. The first two raw moments of the Gaussian distribution are as follows:

$$
E[x] = \mu, \ E[x^2] = \mu^2 + \sigma^2
$$

Given the sample estimates,  $m_1$  and  $m_2$ , of these two raw moments, you can solve the equations  $E[x] = m_1$  and  $E[x^2] = m_2$  to get the following estimates for the parameters:  $\hat{\mu} = m_1$  and

 $\hat{\sigma} = \sqrt{m_2 - m_1^2}$ . The NORMAL\_PARMINIT subroutine implements this solution. It uses the SVRTUTIL\_RAWMOMENTS utility subroutine to compute the first two raw moments.

• The LOWERBOUNDS suffix defines a subroutine that returns the lower bounds on the parameters. PROC SEVERITY assumes a default lower bound of 0 for all the parameters when a LOWERBOUNDS subroutine is not defined. For the parameter  $\mu$  (*Mu*), there is no lower bound, so you need to define the NORMAL\_LOWERBOUNDS subroutine. It is recommended that you assign bounds for all the parameters when you define the LOWERBOUNDS subroutine or its counterpart, the UPPERBOUNDS subroutine. Any unassigned value is returned as a missing value, which PROC SEVERITY interprets to mean that the parameter is unbounded, and that might not be what you want.

You can now use this distribution model with PROC SEVERITY. Let the following DATA step statements simulate a normal sample with  $\mu = 10$  and  $\sigma = 2.5$ :

```
/*-------- Simulate a Normal sample ----------*/
data testnorm(keep=y);
   call streaminit(12345);
   do i=1 to 100;
      y = rand('NORMAL', 10, 2.5);
      output;
   end;
run;
```
Prior to using your distribution with PROC SEVERITY, you must communicate the location of the library that contains the definition of the distribution and the locations of libraries that contain any functions and subroutines used by your distribution model. The following OPTIONS statement sets the CMPLIB= system option to include the FCMP library Work.Sevexmpl in the search path used by PROC SEVERITY to find FCMP functions and subroutines:

```
/*--- Set the search path for functions defined with PROC FCMP ---*/
options cmplib=(work.sevexmpl);
```
Now, you are ready to fit the NORMAL distribution model with PROC SEVERITY. The following statements fit the model to the values of Y in the Work.Testnorm data set:

```
/*--- Fit models with PROC SEVERITY ---*/
proc severity data=testnorm print=all;
   loss y;
   dist Normal;
run;
```
The DIST statement specifies the identifying name of the distribution model, which is 'NORMAL'. Neither the INEST= option nor the INSTORE= option is specified in the PROC SEVERITY statement, and the INIT= option is not specified in the DIST statement. So PROC SEVERITY initializes the parameters by invoking the NORMAL\_PARMINIT subroutine.

<span id="page-2166-0"></span>Some of the results prepared by the preceding PROC SEVERITY step are shown in [Output 28.1.1](#page-2166-0) and [Output 28.1.2.](#page-2167-0) The descriptive statistics of variable Y and the "Model Selection" table, which includes just the normal distribution, are shown in [Output 28.1.1.](#page-2166-0)

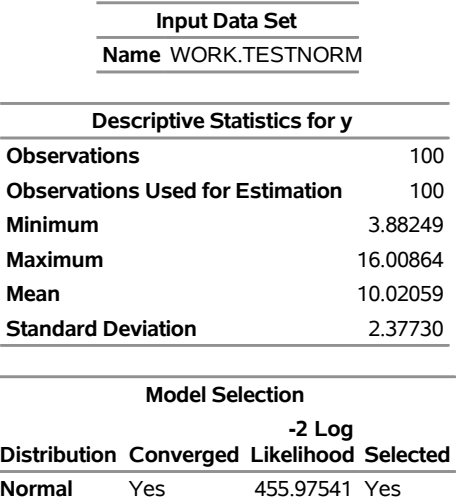

## **Output 28.1.1** Summary of Results for Fitting the Normal Distribution

## **The SEVERITY Procedure**

<span id="page-2167-0"></span>The initial values for the parameters, the optimization summary, and the final parameter estimates are shown in [Output 28.1.2.](#page-2167-0) No iterations are required to arrive at the final parameter estimates, which are identical to the initial values. This confirms the fact that the maximum likelihood estimates for the Gaussian distribution are identical to the estimates obtained by the method of moments that was used to initialize the parameters in the NORMAL\_PARMINIT subroutine.

### **Output 28.1.2** Details of the Fitted Normal Distribution Model

#### **The SEVERITY Procedure Normal Distribution**

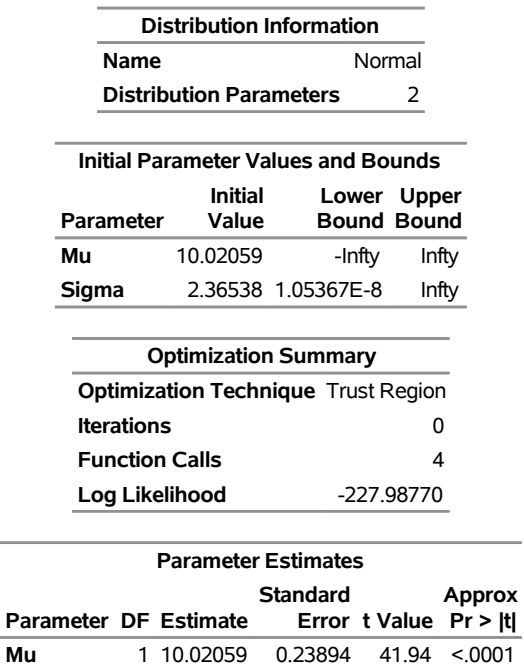

**Sigma** 1 2.36538 0.16896 14.00 <.0001

The NORMAL distribution defined and illustrated here has no scale parameter, because all the following inequalities are true:

$$
f(x; \mu, \sigma) \neq \frac{1}{\mu} f(\frac{x}{\mu}; 1, \sigma)
$$

$$
f(x; \mu, \sigma) \neq \frac{1}{\sigma} f(\frac{x}{\sigma}; \mu, 1)
$$

$$
F(x; \mu, \sigma) \neq F(\frac{x}{\mu}; 1, \sigma)
$$

$$
F(x; \mu, \sigma) \neq F(\frac{x}{\sigma}; \mu, 1)
$$

This implies that you cannot estimate the influence of regression effects on a model for the response variable based on this distribution.

# **Example 28.2: Defining a Model for the Gaussian Distribution with a Scale Parameter**

If you want to estimate the influence of regression effects, then the model needs to be parameterized to have a scale parameter. Although this might not be always possible, it is possible for the Gaussian distribution by replacing the location parameter  $\mu$  with another parameter,  $\alpha = \mu/\sigma$ , and defining the PDF (*f*) and the CDF (*F*) as follows:

$$
f(x; \sigma, \alpha) = \frac{1}{\sigma \sqrt{2\pi}} \exp\left(-\frac{1}{2} \left(\frac{x}{\sigma} - \alpha\right)^2\right)
$$

$$
F(x; \sigma, \alpha) = \frac{1}{2} \left(1 + \text{erf}\left(\frac{1}{\sqrt{2}} \left(\frac{x}{\sigma} - \alpha\right)\right)\right)
$$

You can verify that  $\sigma$  is the scale parameter, because both of the following equalities are true:

$$
f(x; \sigma, \alpha) = \frac{1}{\sigma} f(\frac{x}{\sigma}; 1, \alpha)
$$

$$
F(x; \sigma, \alpha) = F(\frac{x}{\sigma}; 1, \alpha)
$$

NOTE: The Gaussian distribution is not a commonly used severity distribution. It is used in this example primarily to illustrate the concept of parameterizing a distribution such that it has a scale parameter. Although the distribution has a support over the entire real line, you can fit the distribution with PROC SEVERITY only if the input sample contains nonnegative values.

The following statements use the alternate parameterization to define a new model named NORMAL\_S. The definition is stored in the Work.Sevexmpl library.

```
/*-------- Define Normal Distribution With Scale Parameter ----------*/
proc fcmp library=sashelp.svrtdist outlib=work.sevexmpl.models;
   function normal_s_pdf(x, Sigma, Alpha);
      /* Sigma : Scale & Standard Deviation */
      /* Alpha : Scaled mean */
      return ( exp(- (x/Sigma - Alpha) * *2/2) /
             (Sigma * sqrt(2*constant('PI'))) );
   endsub;
   function normal_s_cdf(x, Sigma, Alpha);
      /* Sigma : Scale & Standard Deviation */
      /* Alpha : Scaled mean */
      z = x/Sigma - Alpha;
      return (0.5 + 0.5*erf(z/sqrt(2)));
   endsub;
   subroutine normal_s_parminit(dim, x[*], nx[*], F[*], Ftype, Sigma, Alpha);
      outargs Sigma, Alpha;
      array m[2] / nosymbols;
      /* Compute estimates by using method of moments */
      call svrtutil_rawmoments(dim, x, nx, 2, m);
      Sigma = sqrt(m[2] - m[1]**2);Alpha = m[1]/Sigma;
   endsub;
   subroutine normal_s_lowerbounds(Sigma, Alpha);
      outargs Sigma, Alpha;
      Alpha = .; /* Alpha has no lower bound */
      Sigma = 0; /* Sigma > 0 */
   endsub;
quit;
```
An important point to note is that the scale parameter *Sigma* is the first distribution parameter (after the 'x' argument) listed in the signatures of NORMAL\_S\_PDF and NORMAL\_S\_CDF functions. *Sigma* is also the first distribution parameter listed in the signatures of other subroutines. This is required by PROC SEVERITY, so that it can identify which is the scale parameter. When you specify regression effects, PROC SEVERITY checks whether the first parameter of each candidate distribution is a scale parameter (or a log-transformed scale parameter if *dist*[\\_SCALETRANSFORM](#page-2132-0) subroutine is defined for the distribution with LOG as the transform). If it is not, then an appropriate message is written the SAS log and that distribution is not fitted.

Let the following DATA step statements simulate a sample from the normal distribution where the parameter  $\sigma$  is affected by the regressors as follows:

 $\sigma = \exp(1 + 0.5 \text{ X1} + 0.75 \text{ X3} - 2 \text{ X4} + \text{ X5})$ 

The sample is simulated such that the regressor X2 is linearly dependent on regressors X1 and X3.

```
/*--- Simulate a Normal sample affected by Regressors ---*/
data testnorm_reg(keep=y x1-x5 Sigma);
  array x{*} x1-x5;
  array b{6} _TEMPORARY_ (1 0.5 . 0.75 -2 1);
  call streaminit(34567);
  label y='Normal Response Influenced by Regressors';
  do n = 1 to 100;
      /* simulate regressors */
     do i = 1 to dim(x);
         x(i) = rand('UNIFORM');
      end;
      /* make x2 linearly dependent on x1 and x3 */
     x(2) = x(1) + 5 * x(3);/* compute log of the scale parameter */
     logSigma = b(1);
     do i = 1 to dim(x);
         if (i ne 2) then
            logSigma = logSigma + b(i+1) * x(i);end;
     Sigma = exp(logSigma);
     y = rand('NORMAL', 25, Sigma);
     output;
  end;
run;
```
The following statements use PROC SEVERITY to fit the NORMAL\_S distribution model along with some of the predefined distributions to the simulated sample:

```
/*--- Set the search path for functions defined with PROC FCMP ---*/
options cmplib=(work.sevexmpl);
/*-------- Fit models with PROC SEVERITY --------*/
proc severity data=testnorm_reg print=all plots=none;
   loss y;
   scalemodel x1-x5;
   dist Normal_s burr logn pareto weibull;
run;
```
The "Model Selection" table in [Output 28.2.1](#page-2170-0) indicates that all the models, except the Burr distribution model, have converged. Also, only three models, Normal\_s, Burr, and Weibull, seem to have a good fit for the data. The table that compares all the fit statistics indicates that Normal\_s model is the best according to the likelihood-based statistics; however, the Burr model is the best according to the EDF-based statistics.

<span id="page-2170-0"></span>**Output 28.2.1** Summary of Results for Fitting the Normal Distribution with Regressors

**The SEVERITY Procedure**

**Input Data Set Name** WORK.TESTNORM\_REG

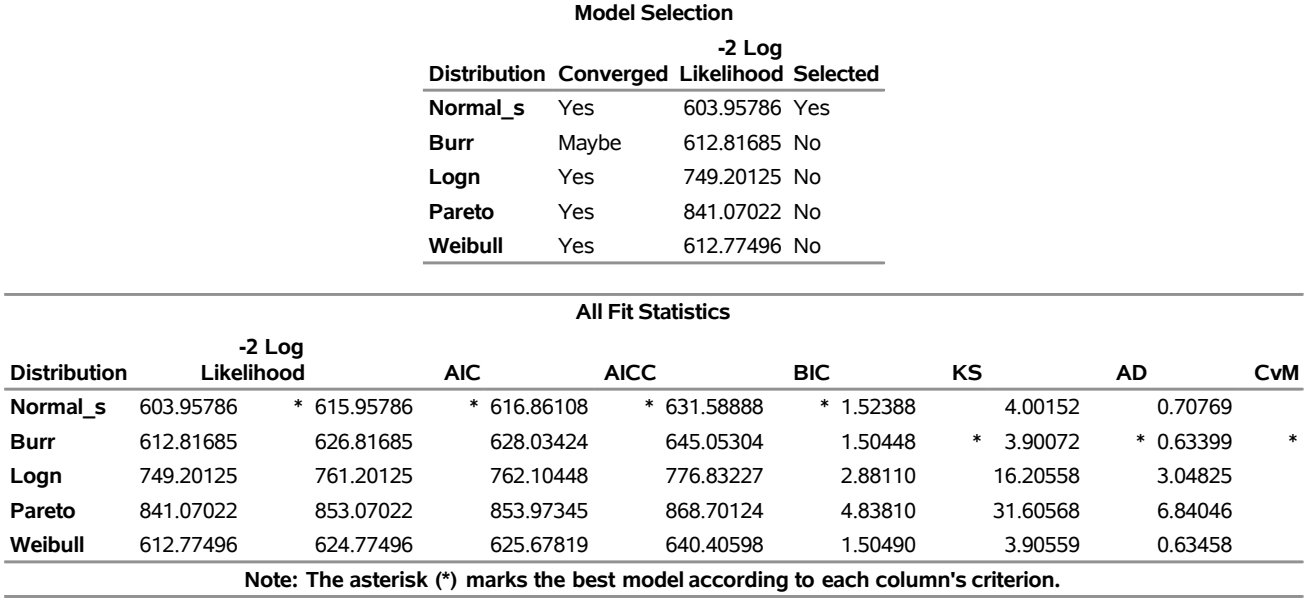

#### **Output 28.2.1** *continued*

<span id="page-2171-0"></span>This prompts you to further evaluate why the model with Burr distribution has not converged. The initial values, convergence status, and the optimization summary for the Burr distribution are shown in [Output 28.2.2.](#page-2171-0) The initial values table indicates that the regressor X2 is redundant, which is expected. More importantly, the convergence status indicates that it requires more than 50 iterations. PROC SEVERITY enables you to change several settings of the optimizer by using the [NLOPTIONS](#page-2076-0) statement. In this case, you can increase the limit of 50 on the iterations, change the convergence criterion, or change the technique to something other than the default trust-region technique.

#### **Output 28.2.2** Details of the Fitted Burr Distribution Model

#### **The SEVERITY Procedure Burr Distribution**

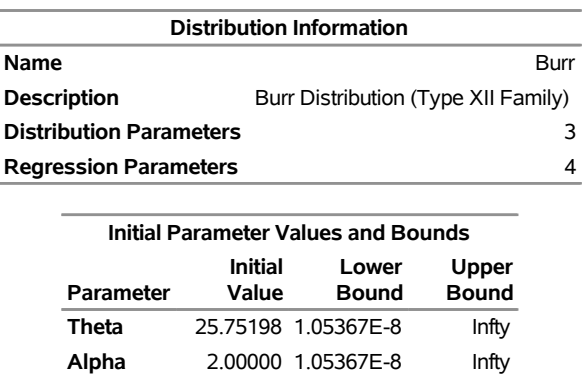

**Gamma** 2.00000 1.05367E-8 Infty **x1** 0.07345 -709.78271 709.78271

**x3** -0.14056 -709.78271 709.78271 **x4** 0.27064 -709.78271 709.78271 **x5** -0.23230 -709.78271 709.78271

**x2** Redundant

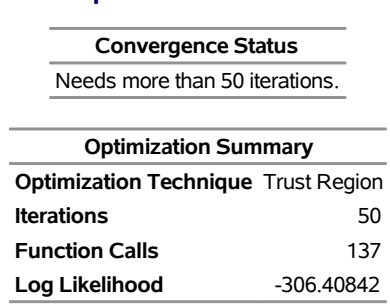

**Output 28.2.2** *continued*

The following PROC SEVERITY step uses the NLOPTIONS statement to change the convergence criterion and the limits on the iterations and function evaluations, exclude the lognormal and Pareto distributions that have been confirmed previously to fit the data poorly, and exclude the redundant regressor X2 from the model:

```
/*--- Refit and compare models with higher limit on iterations ---*/
proc severity data=testnorm_reg print=all plots=pp;
   loss y;
   scalemodel x1 x3-x5;
   dist Normal_s burr weibull;
   nloptions absfconv=2.0e-5 maxiter=100 maxfunc=500;
run;
```
<span id="page-2172-0"></span>The results shown in [Output 28.2.3](#page-2172-0) indicate that the Burr distribution has now converged and that the Burr and Weibull distributions have an almost identical fit for the data. The NORMAL\_S distribution is still the best distribution according to the likelihood-based criteria.

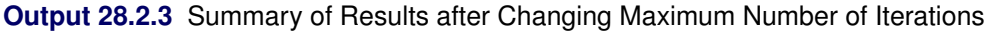

#### **The SEVERITY Procedure**

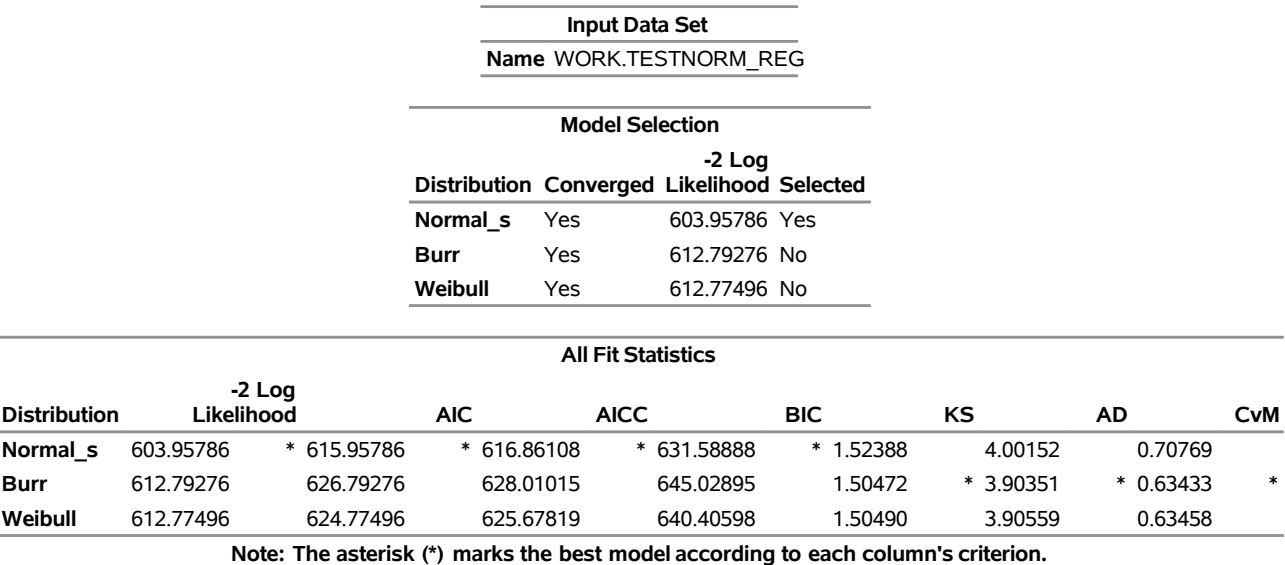

The comparison of the PDF estimates of all the candidates is shown in [Output 28.2.4.](#page-2173-0) Each plotted PDF estimate is an average computed over the *N* PDF estimates that are obtained with the scale parameter determined by each of the *N* observations in the input data set. The PDF plot shows that the Burr and Weibull models result in almost identical estimates. All the estimates have a slight left skew with the mode closer to Y=25, which is the mean of the simulated sample.

<span id="page-2173-0"></span>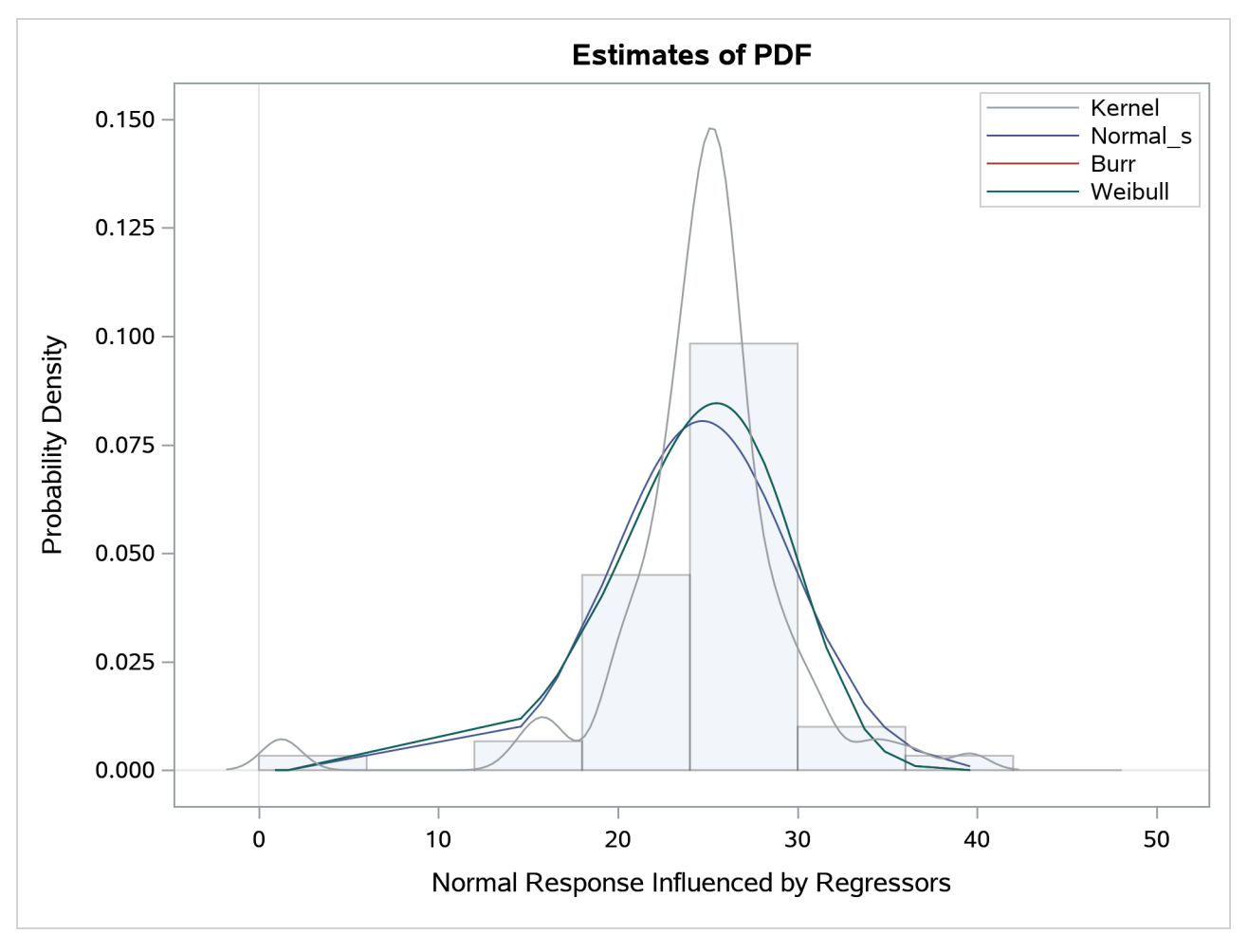

**Output 28.2.4** Comparison of EDF and CDF Estimates of the Fitted Models

The P-P plots for the Normal\_s and Burr distributions are shown in [Output 28.2.5.](#page-2174-0) These plots show how the EDF estimates compare against the CDF estimates. Each plotted CDF estimate is an average computed over the *N* CDF estimates that are obtained with the scale parameter determined by each of the *N* observations in the input data set. Comparing the P-P plots of Normal\_s and Burr distributions indicates that both fit the data almost similarly, but the Burr distribution fits the right tail slightly better, which explains why the EDF-based statistics prefer it over the Normal\_s distribution.

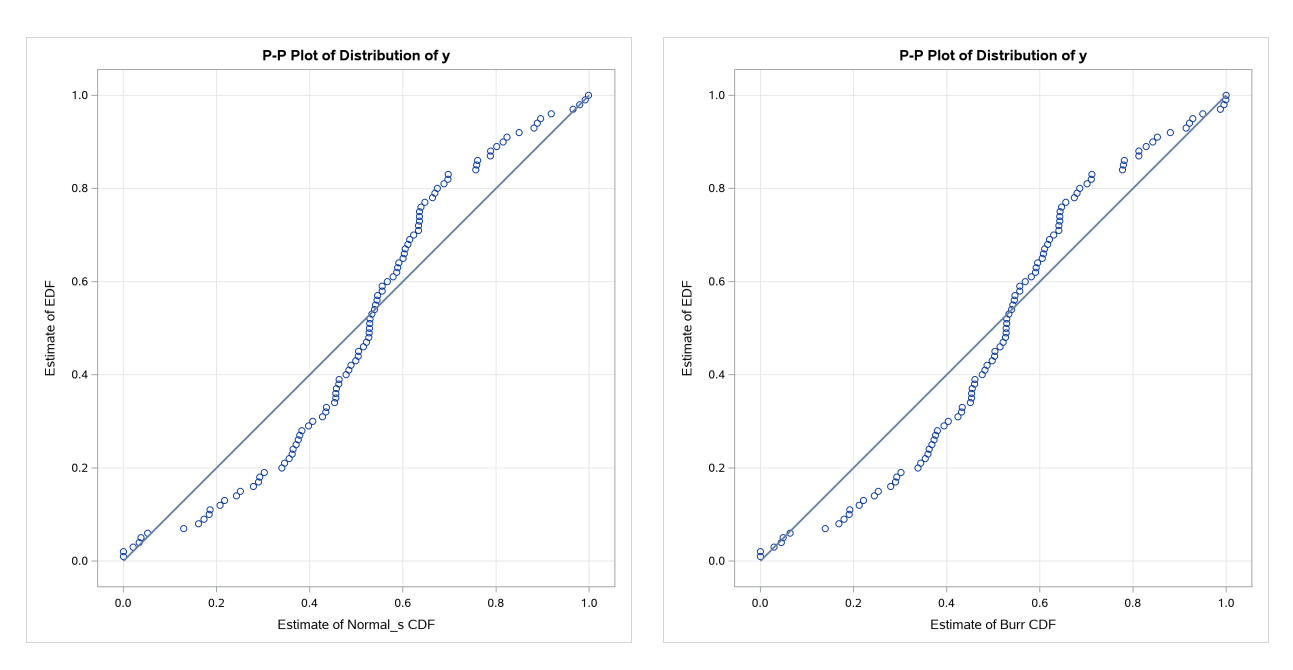

<span id="page-2174-0"></span>**Output 28.2.5** Comparison of EDF and CDF Estimates of NORMAL\_S and BURR Models

## <span id="page-2174-1"></span>**Example 28.3: Defining a Model for Mixed-Tail Distributions**

In some applications, a few severity values tend to be extreme as compared to the typical values. The extreme values represent the worst case scenarios and cannot be discarded as outliers. Instead, their distribution must be modeled to prepare for their occurrences. In such cases, it is often useful to fit one distribution to the non-extreme values and another distribution to the extreme values. The *mixed-tail* distribution mixes two distributions: one for the *body* region, which contains the non-extreme values, and another for the *tail* region, which contains the extreme values. The tail distribution is usually a generalized Pareto distribution (GPD), because it is good for modeling the conditional excess severity above a threshold. The body distribution can be any distribution. The following definitions are used in describing a generic formulation of a mixed-tail distribution:

- $g(x)$  PDF of the body distribution
- $G(x)$  CDF of the body distribution
- $h(x)$  PDF of the tail distribution
- $H(x)$  CDF of the tail distribution
- $\theta$  scale parameter for the body distribution
- $\Omega$  set of nonscale parameters for the body distribution
- $\xi$  shape parameter for the GPD tail distribution
- $x_r$  normalized value of the response variable at which the tail starts
- $p_n$  mixing probability

Given these notations, the PDF  $f(x)$  and the CDF  $F(x)$  of the mixed-tail distribution are defined as

$$
f(x) = \begin{cases} \frac{p_n}{G(x_b)} g(x) & \text{if } x \le x_b \\ (1 - p_n) h(x - x_b) & \text{if } x > x_b \end{cases}
$$

$$
F(x) = \begin{cases} \frac{p_n}{G(x_b)} G(x) & \text{if } x \le x_b \\ p_n + (1 - p_n)H(x - x_b) & \text{if } x > x_b \end{cases}
$$

where  $x_b = \theta x_r$  is the value of the response variable at which the tail starts.

These definitions indicate the following:

- The body distribution is conditional on  $X \leq x_b$ , where *X* denotes the random response variable.
- The tail distribution is the generalized Pareto distribution of the  $(X x_b)$  values.
- The probability that a response variable value belongs to the body is  $p_n$ . Consequently the probability that the value belongs to the tail is  $(1 - p_n)$ .

The parameters of this distribution are  $\theta$ ,  $\Omega$ ,  $\xi$ ,  $x_r$ , and  $p_n$ . The scale of the GPD tail distribution  $\theta_t$  is computed as

$$
\theta_t = \frac{G(x_b; \theta, \Omega)}{g(x_b; \theta, \Omega)} \frac{(1 - p_n)}{p_n} = \theta \frac{G(x_r; \theta = 1, \Omega)}{g(x_r; \theta = 1, \Omega)} \frac{(1 - p_n)}{p_n}
$$

The parameter  $x_r$  is usually initialized using a tail index estimation algorithm. One such algorithm is Hill's algorithm [\(Danielsson et al.](#page-2210-1) [2001\)](#page-2210-1), which is implemented by the predefined utility function SVRTU-TIL\_HILLCUTOFF available to you in the Sashelp.Svrtdist library. The algorithm and the utility function are described in detail in the section ["Predefined Utility Functions"](#page-2136-0) on page 2131. The function computes an estimate of  $x_b$ , which can be used to compute an initial estimate of  $x_r$  as  $x_r = x_b/\hat{\theta}$ , where  $\hat{\theta}$  is the estimate of the scale parameter of the body distribution.

The parameter  $p_n$  is usually determined by the domain expert based on the fraction of losses that are expected to belong to the tail.

The following SAS statements define the LOGNGPD distribution model for a mixed-tail distribution with the lognormal distribution as the body distribution and GPD as the tail distribution:

```
/*------- Define Lognormal Body-GPD Tail Mixed Distribution -------*/
proc fcmp library=sashelp.svrtdist outlib=work.sevexmpl.models;
   function LOGNGPD_DESCRIPTION() $256;
      length desc $256;
      desc1 = "Lognormal Body-GPD Tail Distribution.";
      desc2 = " Mu, Sigma, Xi, and Xr are free parameters.";
      desc3 = " Pn is a constant parameter.";
      desc = desc1 || desc2 || desc3;
      return(desc);
   endsub;
   function LOGNGPD_SCALETRANSFORM() $3;
      length xform $3;
      xform = "LOG";
      return (xform);
   endsub;
   subroutine LOGNGPD_CONSTANTPARM(Pn);
   endsub;
```

```
function LOGNGPD_PDF(x, Mu,Sigma,Xi,Xr,Pn);
  cutoff = exp(Mu) * Xr;p = CDF('LOGN',cutoff, Mu, Sigma);
  if (x < cutoff + constant('MACEPS')) then do;
      return ((Pn/p)*PDF('LOGN', x, Mu, Sigma));
  end;
   else do;
      gpd_scale = p*((1-Pn)/Pn)/PDF('LOGN', cutoff, Mu, Sigma);
     h = (1+Xi*(x-cutoff)/gpd_scale)**(-1-(1/Xi))/gpd_scale;
     return ((1-Pn)*h);
   end;
endsub;
function LOGNGPD_CDF(x, Mu,Sigma,Xi,Xr,Pn);
  cutoff = exp(Mu) * Xr;
  p = CDF('LOGN',cutoff, Mu, Sigma);
  if (x < cutoff + constant('MACEPS')) then do;
      return ((Pn/p)*CDF('LOGN', x, Mu, Sigma));
   end;
   else do;
      gpd_scale = p*((1-Pn)/Pn)/PDF('LOGN', cutoff, Mu, Sigma);
     H = 1 - (1 + Xi * ((x-cutoff)/qpd\_scale)) * * (-1/Xi);return (Pn + (1-Pn)*H);
   end;
endsub;
subroutine LOGNGPD_PARMINIT(dim,x[*],nx[*],F[*],Ftype,
                     Mu,Sigma,Xi,Xr,Pn);
  outargs Mu,Sigma,Xi,Xr,Pn;
   array xe[1] / nosymbols;
  array nxe[1] / nosymbols;
  eps = constant('MACEPS');
  Pn = 0.8; /* Set mixing probability */
  _status_ = .;
  call streaminit(56789);
  Xb = svrtutil_hillcutoff(dim, x, 100, 25, _status_);
  if (missing(_status_) or _status_ = 1) then
      Xb = svrtutil_percentile(Pn, dim, x, F, Ftype);
   /* Initialize lognormal parameters */
   call logn_parminit(dim, x, nx, F, Ftype, Mu, Sigma);
   if (not(missing(Mu))) then
      Xr = Xb/exp(Mu);
  else
      Xr = .;
   /* prepare arrays for excess values */
   i = 1;
  do while (i <= dim and x[i] < Xb+eps);
      i = i + 1;
   end;
   dime = dim-i+1;
```

```
if (dime > 0) then do;
         call dynamic_array(xe, dime);
         call dynamic_array(nxe, dime);
         j = 1;
         do while(i <= dim);
            xe[i] = x[i] - xb;nxe[j] = nx[i];
            i = i + 1;
            j = j + 1;
         end;
         /* Initialize GPD's shape parameter using excess values */
         call gpd_parminit(dime, xe, nxe, F, Ftype, theta_gpd, Xi);
      end;
      else do;
         Xi = .;
      end;
   endsub;
   subroutine LOGNGPD_LOWERBOUNDS(Mu,Sigma,Xi,Xr,Pn);
      outargs Mu,Sigma,Xi,Xr,Pn;
     Mu = .; /* Mu has no lower bound */
      Sigma = 0; /* Sigma > 0 */
     Xi = 0; /* Xi > 0 */
     Xr = 0; /* Xr > 0 */
   endsub;
quit;
```
Note the following points about the LOGNGPD definition:

- The parameter  $p_n$  is not estimated with the maximum likelihood method used by PROC SEVERITY, so you need to specify it as a *constant* parameter by defining the *dist*[\\_CONSTANTPARM](#page-2127-0) subroutine. The signature of the LOGNGPD\_CONSTANTPARM subroutine lists only the constant parameter *Pn*.
- The LOGNGPD\_PARMINIT subroutine initializes the parameter  $x_r$  by first using the SVRTU-TIL\_HILLCUTOFF utility function to compute an estimate of the cutoff point  $\hat{x}_b$  and then computing  $x_r = \hat{x}_b/e^{\hat{\mu}}$ . If SVRTUTIL\_HILLCUTOFF fails to compute a valid estimate, then the SVRTU-TIL\_PERCENTILE utility function is used to set  $\hat{x}_b$  to the  $p_n$ th percentile of the data. The parameter  $p_n$  is fixed to 0.8.
- The Sashelp.Svrtdist library is specified with the LIBRARY= option in the PROC FCMP statement to enable the LOGNGPD\_PARMINIT subroutine to use the predefined utility functions (SVR-TUTIL\_HILLCUTOFF and SVRTUTIL\_PERCENTILE) and parameter initialization subroutines (LOGN\_PARMINIT and GPD\_PARMINIT).
- The LOGNGPD\_LOWERBOUNDS subroutine defines the lower bounds for all parameters. This subroutine is required because the parameter *Mu* has a non-default lower bound. The bounds for *Sigma*, *Xr*, and *Xi* must be specified. If they are not specified, they are returned as missing values, which PROC SEVERITY interprets as having no lower bound. You do not need to specify any bounds for the constant parameter *Pn*, because it is not subject to optimization.

The following DATA step statements simulate a sample from a mixed-tail distribution with a lognormal body and GPD tail. The parameter  $p_n$  is fixed to 0.8, the same value used in the LOGNGPD\_PARMINIT subroutine defined previously.

```
/*----- Simulate a sample for the mixed-tail distribution -----*/
data testmixdist(keep=y label='Lognormal Body-GPD Tail Sample');
  call streaminit(45678);
  label y='Response Variable';
  N = 1000;
  Mu = 1.5;
  Sigma = 0.25;
  Xi = 0.7;
  Pn = 0.8;
  /* Generate data comprising the lognormal body */
  Nbody = N*Pn;
  do i=1 to Nbody;
     y = exp(Mu) * rand('LOGNORMAL')**Sigma;
     output;
   end;
   /* Generate data comprising the GPD tail */
  cutoff = quantile('LOGNORMAL', Pn, Mu, Sigma);
   gpd_scale = (1-Pn) / pdf('LOGNORMAL', cutoff, Mu, Sigma);
   do i=Nbody+1 to N;
     y = cutoff + ((1-rand('UNIFORM'))**(-Xi) - 1)*gpd\_scale/Xi;output;
   end;
run;
```
The following statements use PROC SEVERITY to fit the LOGNGPD distribution model to the simulated sample. They also fit three other predefined distributions (BURR, LOGN, and GPD). The final parameter estimates are written to the Work.Parmest data set.

```
/*--- Set the search path for functions defined with PROC FCMP ---*/
options cmplib=(work.sevexmpl);
/*-------- Fit LOGNGPD model with PROC SEVERITY --------*/
proc severity data=testmixdist print=all outest=parmest
      plots(histogram kernel)=(all conditionalpdf(leftq=0.7 rightq=0.95));
   loss y;
   dist logngpd burr logn gpd;
run;
```
The PLOTS=CONDITIONALPDF option specifies that the PDF plot be split into three regions that are separated by the 70th and 95th percentiles.

<span id="page-2178-0"></span>Some of the results prepared by PROC SEVERITY are shown in [Output 28.3.1](#page-2178-0) through [Output 28.3.5.](#page-2181-0) The "Model Selection" table in [Output 28.3.1](#page-2178-0) indicates that all models converged. The last table in [Output 28.3.1](#page-2178-0) shows that the model with LOGNGPD distribution has the best fit according to all the statistics of fit. The Burr distribution model is the closest contender to the LOGNGPD model, but the GPD distribution model fits the data poorly.

### **Output 28.3.1** Summary of Fitting Mixed-Tail Distribution

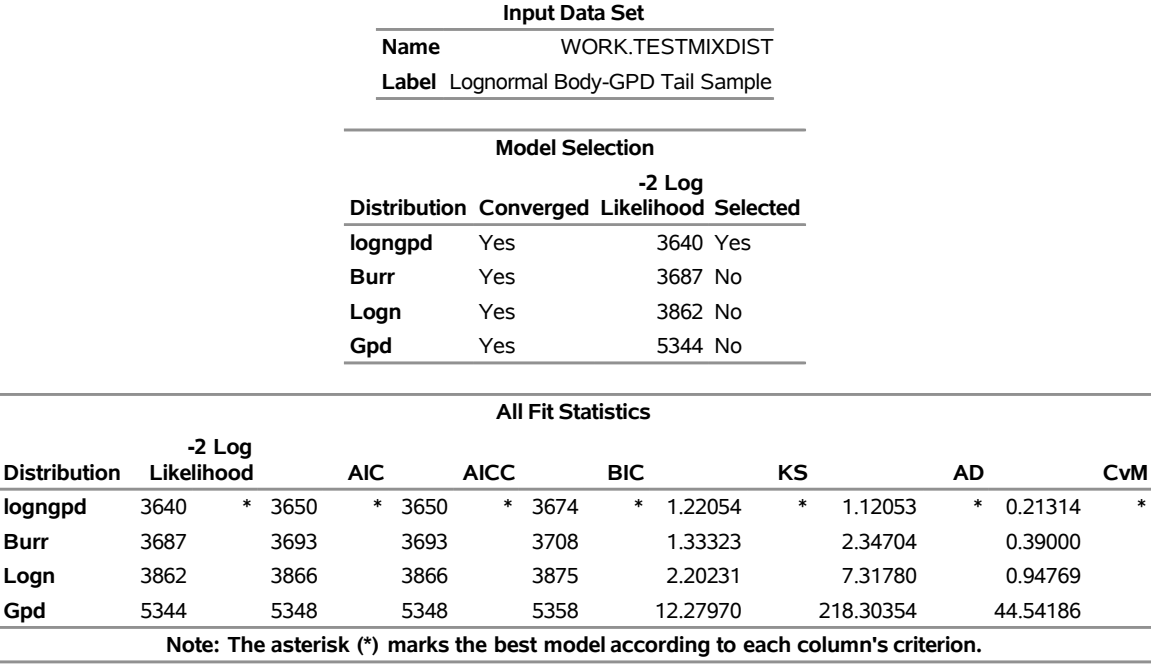

#### **The SEVERITY Procedure**

## <span id="page-2179-0"></span>**Output 28.3.2** Comparison of the CDF and PDF Estimates of the Fitted Models

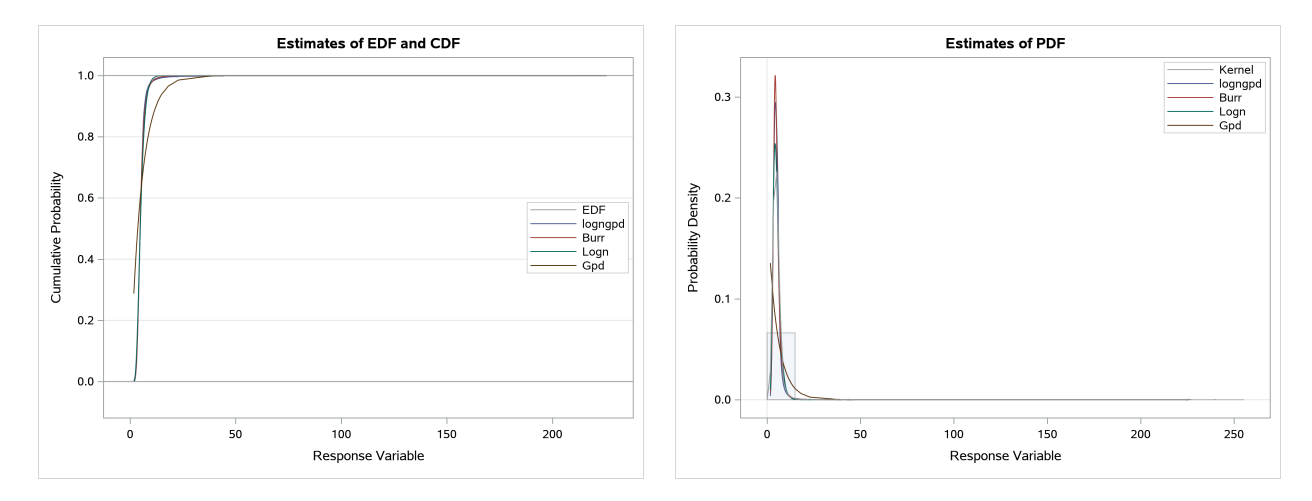

The plots in [Output 28.3.2](#page-2179-0) confirm that the GPD distribution fits the data poorly. It is difficult to compare the other three distributions based on the CDF and PDF comparison plots because of the heaviness of the tail. However, the conditional PDF plot in [Output 28.3.3](#page-2180-0) helps you compare the distributions by zooming in on certain regions of the PDF comparison plot.

The conditional PDF plot of the left region ( $\leq$  70th Percentile') shows that Burr and lognormal distributions do not fit the data as well as the LOGNGPD distribution in the body portion. The plot of the center region shows that Burr and lognormal distributions also have a poorer fit in the tail portion than the LOGNGPD distribution. The downward dip in the PDF of the LOGNGPD distribution around  $y = 6.0$  in the center

<span id="page-2180-0"></span>plot shows the approximate location of  $x_b$ , where the tail portion of the mixture distribution begins. This illustrates the LOGNGPD distribution's ability to adapt to the tail.

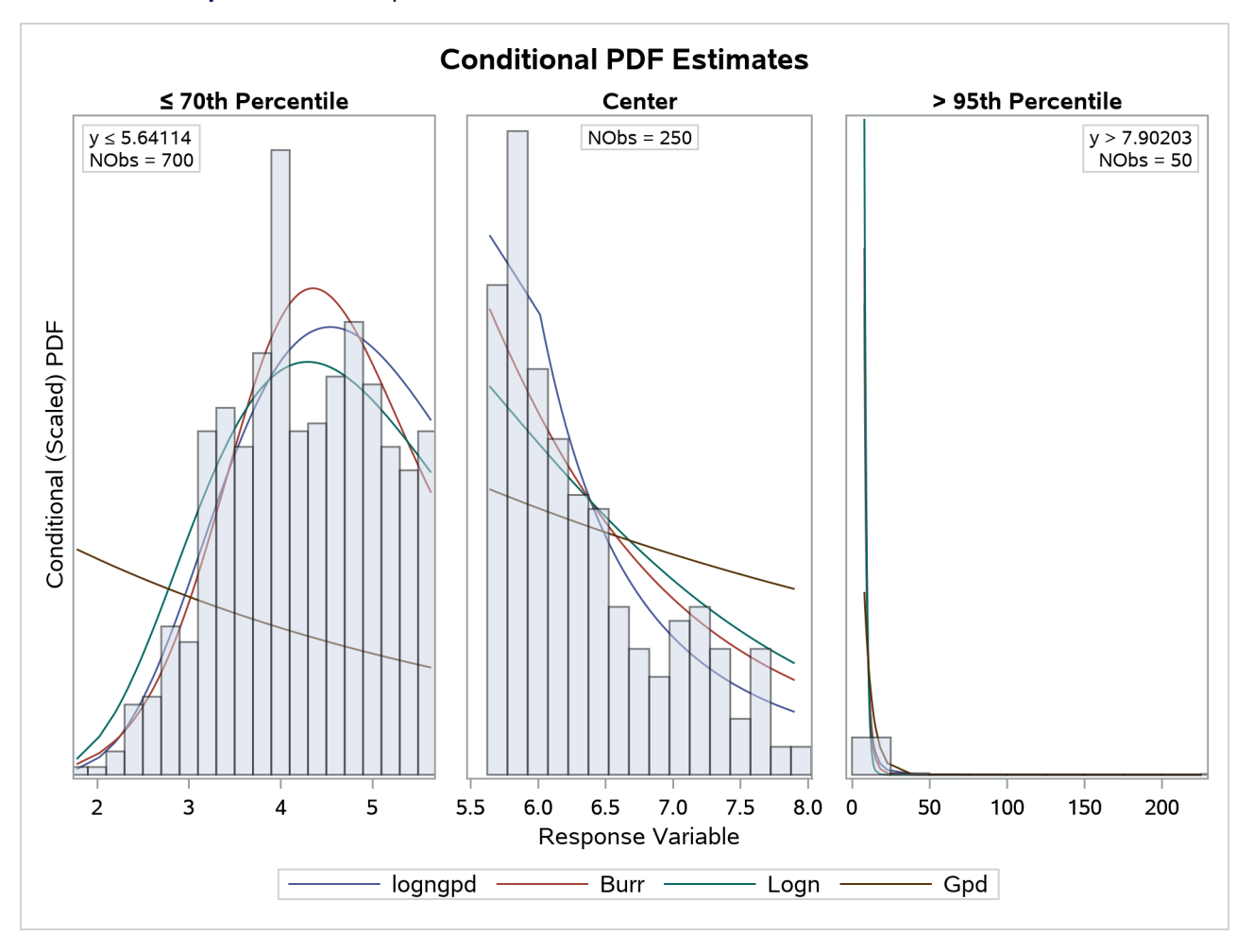

**Output 28.3.3** Comparison of the Conditional PDF Estimates of the Fitted Models

The Burr distribution is the closest contender to the LOGNGPD distribution. The P-P plots in [Output 28.3.4](#page-2181-1) provide more visual confirmation that the LOGNGPD distribution fits the tail region better than the Burr distribution.

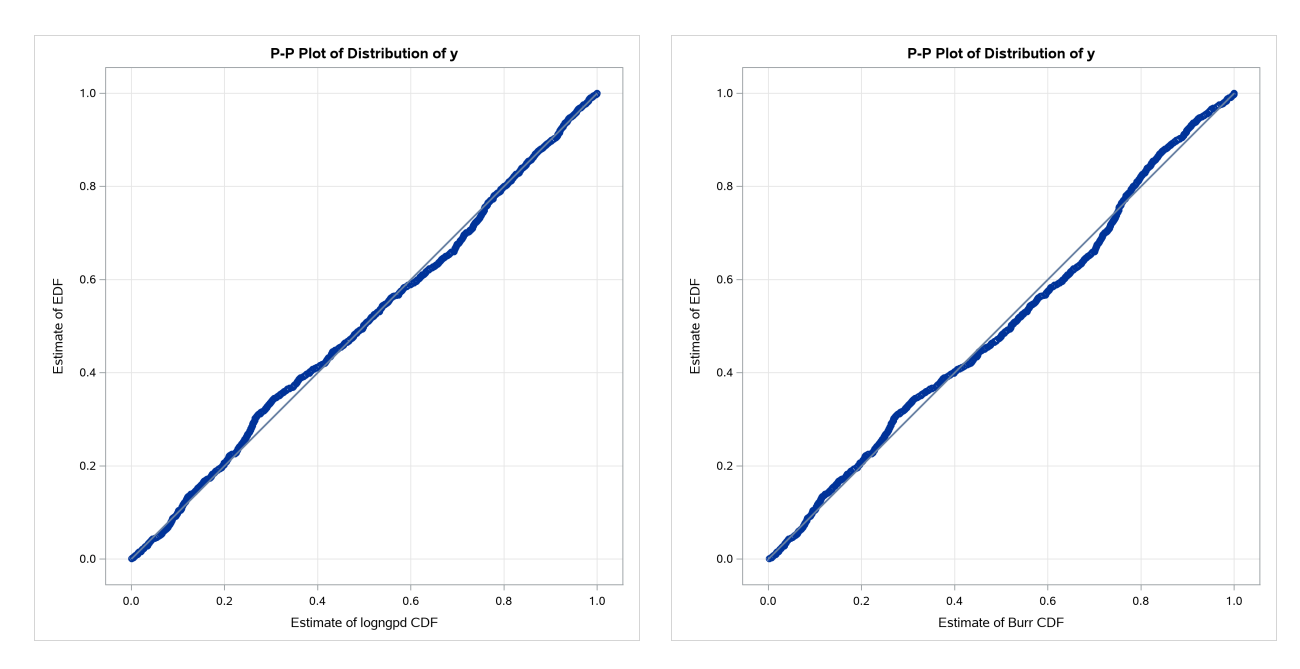

## <span id="page-2181-1"></span>**Output 28.3.4** P-P Plots for the LOGNGPD and BURR Distribution Models

The detailed results for the LOGNGPD distribution are shown in [Output 28.3.5.](#page-2181-0) The initial values table shows the fixed value of the *Pn* parameter that the LOGNGPD\_PARMINIT subroutine sets. The table uses the bounds columns to indicate that it is a constant parameter. The last table in the figure shows the final parameter estimates. The estimates of all free parameters are significantly different from 0. As expected, the final estimate of the constant parameter *Pn* has not changed from its initial value.

#### **Output 28.3.5** Detailed Results for the LOGNGPD Distribution

#### **The SEVERITY Procedure logngpd Distribution**

<span id="page-2181-0"></span>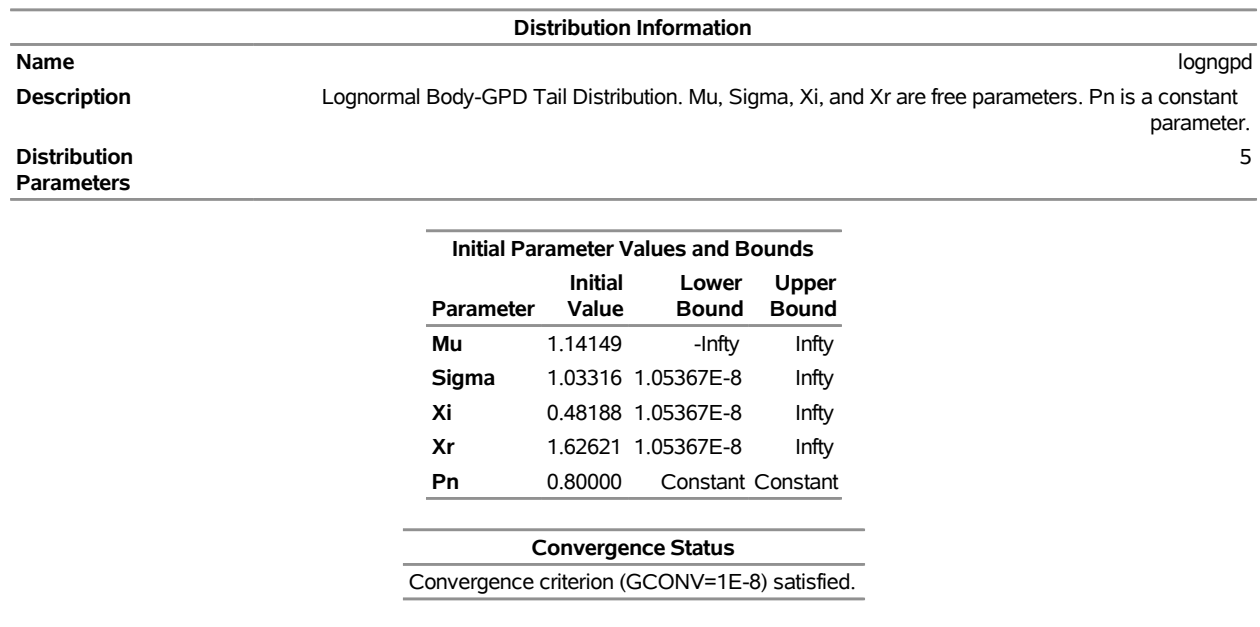

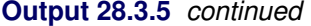

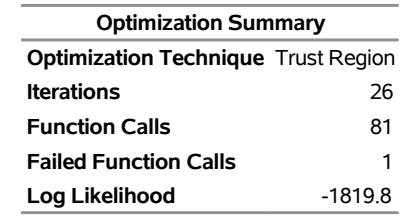

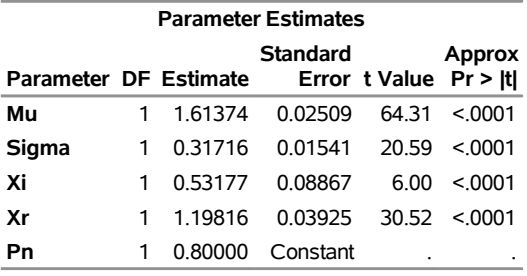

The following SAS statements use the parameter estimates to compute the value where the tail region is estimated to start  $(x_b = e^{\hat{\mu}} \hat{x_r})$  and the scale of the GPD tail distribution  $(\theta_t = \frac{G(x_b)}{g(x_b)})$  $g(x_b)$  $(1-p_n)$  $\frac{-p_n}{p_n}$ ):

```
/*-------- Compute tail cutoff and tail distribution's scale --------*/
data xb_thetat(keep=x_b theta_t);
   set parmest(where=(_MODEL_='logngpd' and _TYPE_='EST'));
   x_b = exp(Mu) * Xr;
   theta t = (CDF('LOGN', x_b, Mu, Sigma)/PDF('LOGN', x_b, Mu, Signa)) *((1-Pn)/Pn);
run;
proc print data=xb_thetat noobs;
run;
```
**Output 28.3.6** Start of the Tail and Scale of the GPD Tail Distribution

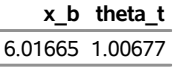

<span id="page-2182-0"></span>The computed values of  $x_b$  and  $\theta_t$  are shown as  $x_b$  and *theta\_t* in [Output 28.3.6.](#page-2182-0) Equipped with this additional derived information, you can now interpret the results of fitting the mixed-tail distribution as follows:

- The tail starts at  $y \approx 6.02$ . Optimizing the scale-normalized relative cutoff  $(x_r)$  in addition to optimizing the scale of the body region ( $\theta = e^{\mu}$ ) gives you more flexibility in optimizing the absolute cutoff  $(x_b)$ . If *Xr* is declared as a constant parameter, then  $x_b$  is optimized by virtue of optimizing the scale of the body region ( $\theta = e^{\mu}$ ), and you must rely on Hill's tail index estimator to yield an initial estimate of  $x_b$  that is close to an optimal estimate. By keeping  $Xr$  as a free parameter, you account for the possibility that Hill's estimator can yield a suboptimal estimate.
- The values  $y \le 6.02$  follow the lognormal distribution with parameters  $\mu \approx 1.61$  and  $\sigma \approx 0.32$ . These parameter estimates are reasonably close to the parameters of the body distribution that is used

for simulating the sample.

If  $X_t$  denotes the loss random variable for the tail defined as  $X_t = X - x_b$ , where *X* is the original loss variable, then for this example,  $Pr[X_t = X - 6.02 | X_t > 0]$  follows the GPD density function with scale  $\theta_t \approx 1.01$  and shape  $\xi \approx 0.53$ .

## **Example 28.4: Estimating Parameters Using the Cramér–von Mises Estimator**

PROC SEVERITY enables you to estimate model parameters by minimizing your own objective function. This example illustrates how you can use PROC SEVERITY to implement the Cramér–von Mises estimator. Let  $F(y_i; \Theta)$  denote the estimate of CDF at  $y_i$  for a distribution with parameters  $\Theta$ , and let  $F_n(y_i)$  denote the empirical estimate of CDF (EDF) at  $y_i$  that is computed from a sample  $y_i$ ,  $1 \le i \le N$ . Then, the Cramér–von Mises estimator of the parameters is defined as

$$
\hat{\Theta} = \arg\min_{\Theta} \sum_{i=1}^{N} (F(y_i; \Theta) - F_n(y_i))^2
$$

This estimator belongs to the class of minimum distance estimators. It attempts to estimate the parameters such that the squared distance between the CDF and EDF estimates is minimized.

The following PROC SEVERITY step uses the Cramér–von Mises estimator to fit four candidate distribution models, including the LOGNGPD mixed-tail distribution model that was defined in ["Example 28.3: Defining](#page-2174-1) [a Model for Mixed-Tail Distributions"](#page-2174-1) on page 2169. The input sample is the same as is used in that example.

```
/*--- Set the search path for functions defined with PROC FCMP ---*/
options cmplib=(work.sevexmpl);
/*-------- Fit LOGNGPD model with PROC SEVERITY by using -------
  -------- the Cramer-von Mises minimum distance estimator -------*/
proc severity data=testmixdist obj=cvmobj print=all outest=est
    plots(histogram)=(pp conditionalpdf(rightq=0.8));
   loss y;
   dist logngpd burr logn gpd;
   * Cramer-von Mises estimator (minimizes the distance *
   * between parametric and nonparametric estimates) *;
   cvmobj = _cdf_-(y);
   cvmobj = (cvmobj -<sub>edf</sub>(y))**2;run;
```
The OBJ= option in the PROC SEVERITY statement specifies that the objective function cvmobj should be minimized. The programming statements compute the contribution of each observation in the input data set to the objective function cvmobj. The use of the keyword functions \_CDF\_ and \_EDF\_ makes the program applicable to all the distributions. In addition to requesting the P-P plot, the PLOTS= option requests the conditional PDF plots of the body and tail regions. The CONDITIONALPDF option with the RIGHTQ=0.8 suboption specifies that the comparative conditional PDF plot be prepared for two regions:

the body region for loss values that are less than or equal to the 80th percentile

• the right-tail region for loss values that are greater than the 80th percentile

Some of the key results prepared by PROC SEVERITY are shown in [Output 28.4.1.](#page-2184-0) The "Model Selection" table indicates that all models converged. When you specify a custom objective function, the default selection criterion is the value of the custom objective function. The "All Fit Statistics" table indicates that LOGNGPD is the best distribution according to all the statistics of fit. Comparing the fit statistics of [Output 28.4.1](#page-2184-0) with those of [Output 28.3.1](#page-2178-0) indicates that the use of the Cramér–von Mises estimator has resulted in smaller values for all the EDF-based statistics of fit for all the models, which is expected from a minimum distance estimator.

## **Output 28.4.1** Summary of Cramér–von Mises Estimation

<span id="page-2184-0"></span>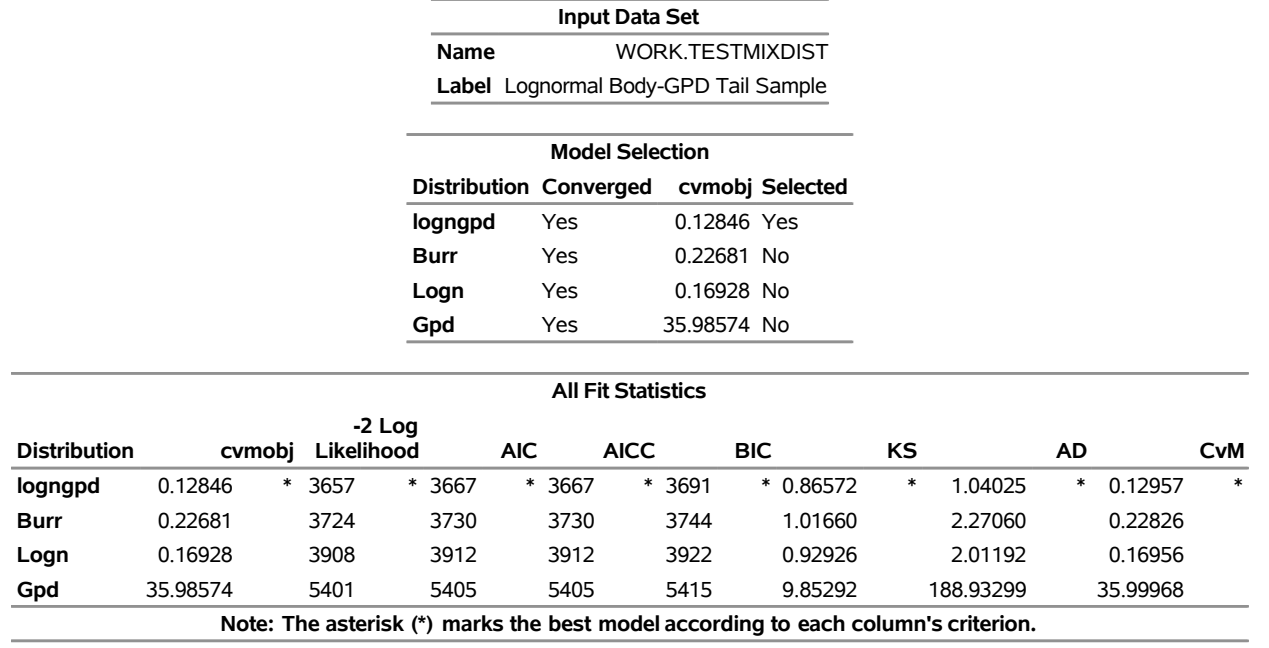

#### **The SEVERITY Procedure**

The P-P plots in [Output 28.4.2](#page-2185-0) provide a visual confirmation that the CDF estimates match the EDF estimates more closely when compared to the estimates that are obtained with the maximum likelihood estimator.

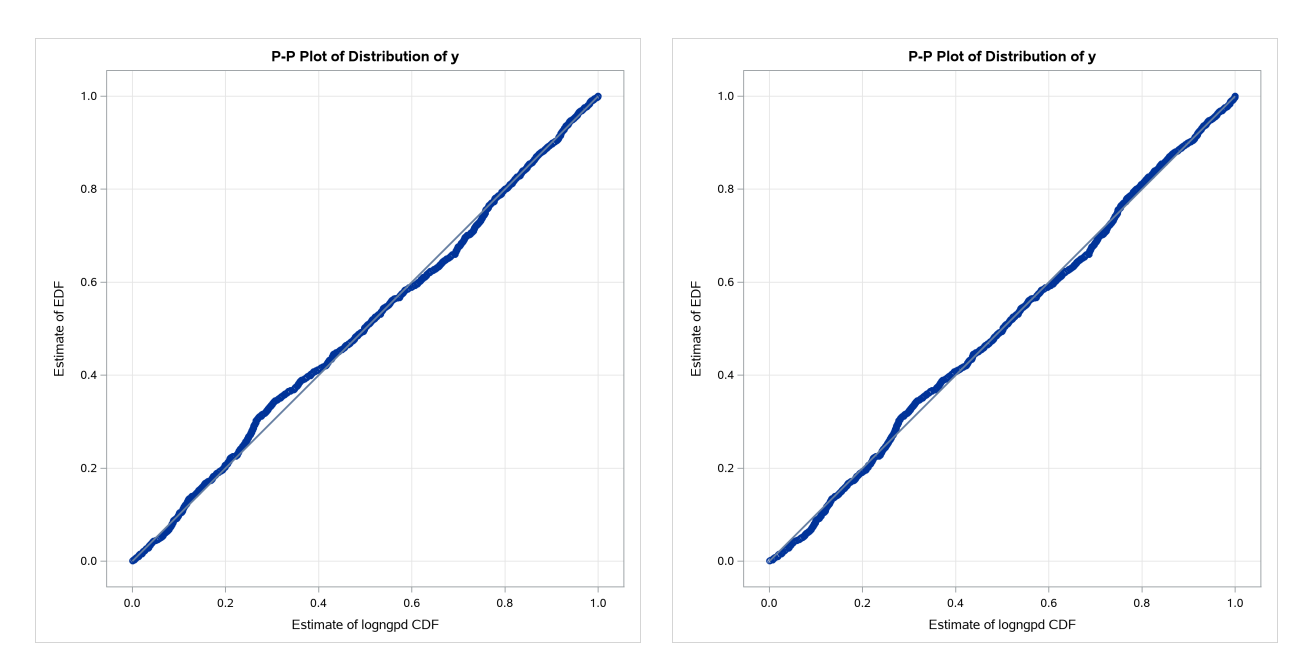

<span id="page-2185-0"></span>**Output 28.4.2** P-P Plots for LOGNGPD Model with Maximum Likelihood (Left) and Cramér–von Mises (Right) Estimators

The comparative conditional PDF plot in [Output 28.4.3](#page-2186-0) shows how the scaled density functions of different distributions compare in the body and right-tail regions. The scaling factor of each region reflects the probability that a loss value falls in that region. For the RIGHTQ=0.8 option, in the body region, the PDF values are scaled by a factor of 1.25 ( $=1/0.8$ ), and in the right-tail region, the PDF values are scaled by a factor of  $5 (= 1/(1-0.8))$ . Scaling makes the PDF plot in each region a true density function plot.

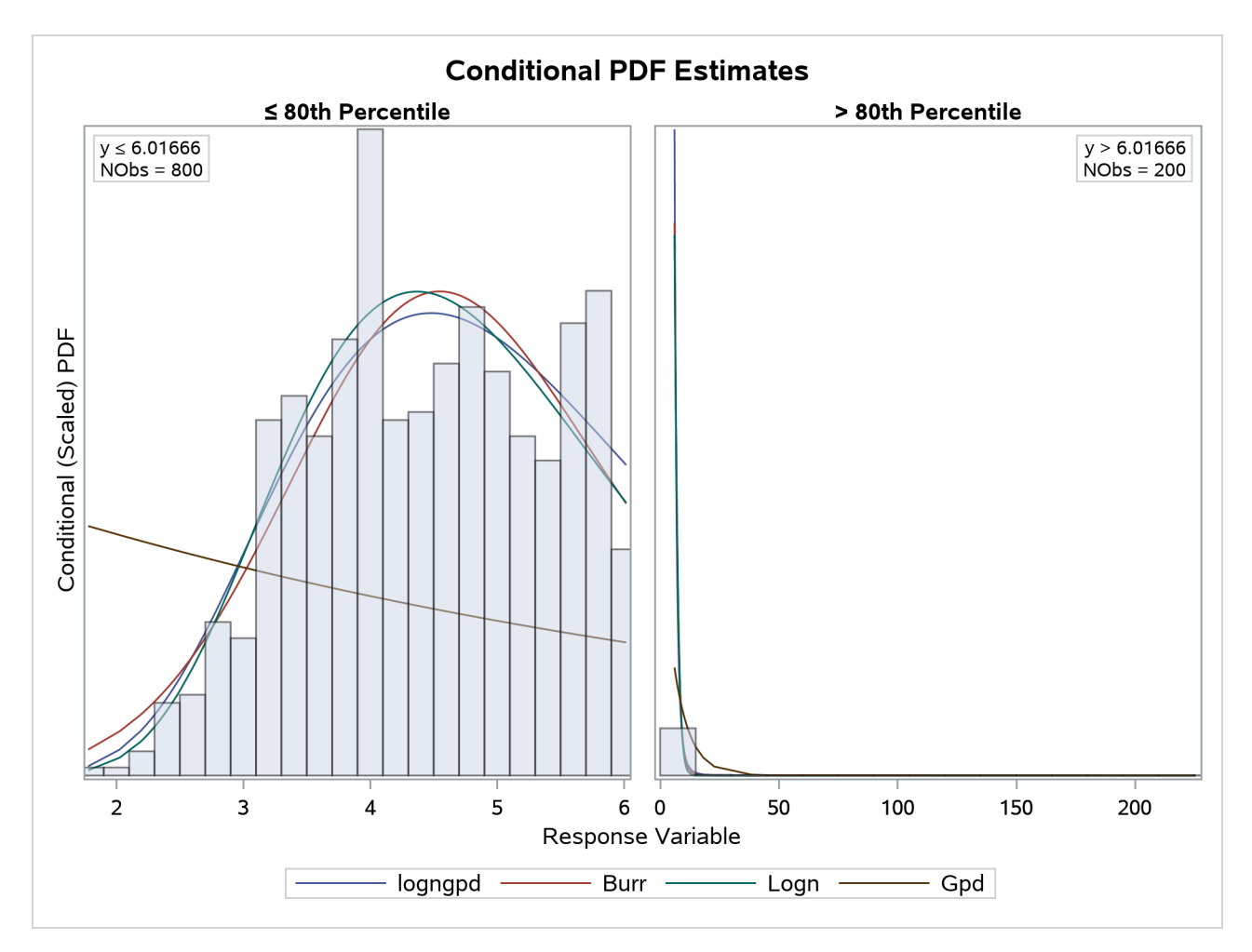

<span id="page-2186-0"></span>**Output 28.4.3** Comparison of the Conditional PDF Estimates of the Fitted Models

The right-tail plot in [Output 28.4.3](#page-2186-0) shows that the tail is heavy, but it is difficult to see the differences in the distributions because of the wide range of values in the tail. You can zoom in on specific portions of the tail by specifying the appropriate LEFTQ=, RIGHTQ=, and SHOWREGION= options. The following PROC SEVERITY step illustrates this:

```
proc severity data=testmixdist obj=cvmobj print=all inest=est
     plots=(conditionalpdf(leftq=0.75 rightq=0.975)
            conditionalpdfperdist(quantilebounds leftq=0.75 rightq=0.99
                                  showregion=(center right)));
   loss y;
   dist logngpd burr logn gpd;
   * Cramer-von Mises estimator (minimizes the distance *
   * between parametric and nonparametric estimates) *;
   cvmobj = _cdf_{}(y);
   cvmobj = (cvmobj -edf_y) **2;
run;
```
The CONDITIONALPDF option specifies that the comparative conditional PDF plots be prepared for three regions:  $Y \leq 75$ th percentile, 75th percentile  $\lt Y \lt = 97.5$ th percentile, and Y > 97.5th percentile.

The suboptions of the CONDITIONALPDFPERDIST option specify that conditional PDF plots of individual distributions be prepared as follows:

- The [QUANTILEBOUNDS](#page-2063-0) option specifies that the region boundaries be computed by using the quantile function of each distribution instead of the default of using percentiles. If you do not specify the QUANTILEBOUNDS option, then by default, PROC SEVERITY computes the region boundaries by using percentiles, which are empirical estimates of the quantile function.
- The [LEFTQ=](#page-2062-0) and [RIGHTQ=](#page-2063-1) options specify that the plots be prepared for three regions:  $Y \leq$ Quantile(0.75), Quantile(0.75) <  $Y \leq Q$  Quantile(0.99), and Y > Quantile(0.99). Note that the estimated quantile function might produce different values for different distributions, so the regions start and end at different values for different distributions.
- The [SHOWREGION=](#page-2063-2) option specifies that only the center and right-tail regions be plotted. The region between the LEFTQ= and RIGHTQ= values defines the center region. So in this example, the SHOW=CENTER option specifies that the region between Quantile( $0.75$ ) and Quantile( $0.99$ ) be shown. The SHOW=RIGHT option specifies that the right-tail region of values greater than Quantile $(0.99)$  be shown. The example does not use the SHOW=LEFT option, so the left-tail region of values less than or equal to Quantile(0.75) is not shown.

The Work.Est data set is created by specifying the OUTEST= option in the first PROC SEVERITY step of this example. The use of that data set as the INEST= data set helps speed up the parameter initialization and estimation process significantly and enables you to explore different plotting options quickly.

The comparative conditional PDF plot that is prepared by the preceding PROC SEVERITY step is shown in [Output 28.4.4.](#page-2188-0) It clearly shows the difference between different distributions in the three regions.

The "All Fit Statistics" table in [Output 28.4.1](#page-2184-0) indicates that lognormal distribution is the best contender to the LOGNGPD distribution according to the EDF-based statistics of fit. The individual conditional PDF plots of the LOGNGPD and lognormal models are shown in [Output 28.4.5.](#page-2188-1) Comparing the two plots shows that the LOGNGPD distribution has a better fit than the lognormal distribution in the right-tail region. The information in the insets of each plot indicates that although the Quantile(0.75) values of both distributions are closer to each other, the Quantile(0.99) values are significantly different. The larger Quantile(0.99) value of the LOGNGPD distribution confirms that it has a heavier tail than the lognormal distribution.

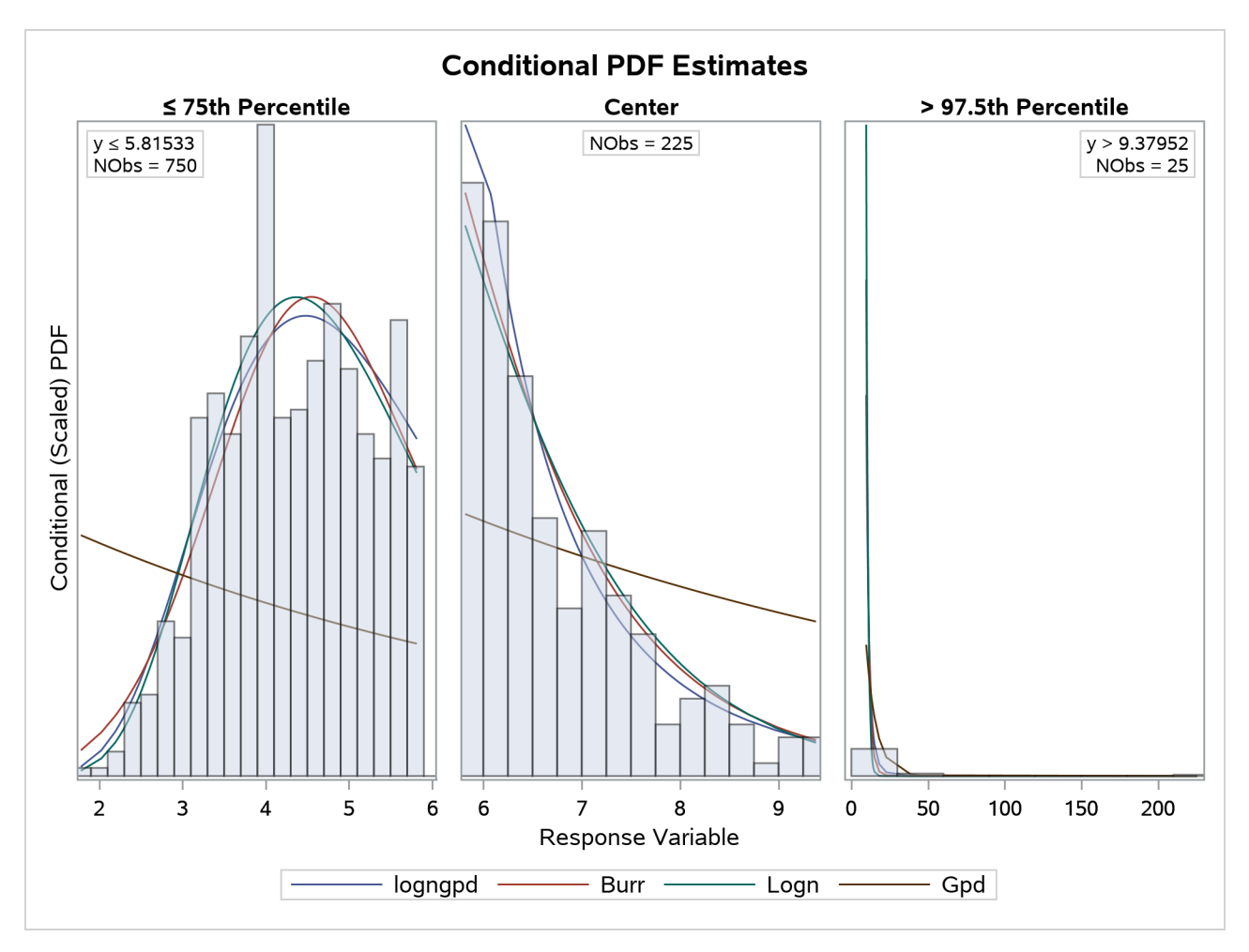

<span id="page-2188-0"></span>**Output 28.4.4** Comparative Conditional PDF Plots with Zoomed-In Tail Portions

<span id="page-2188-1"></span>**Output 28.4.5** Conditional PDF Plots for Right-Tail Regions of LOGNGPD (Left) and Lognormal (Right) Models

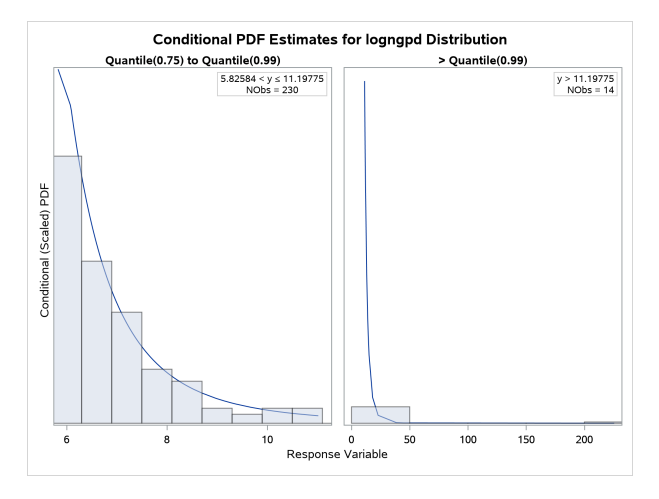

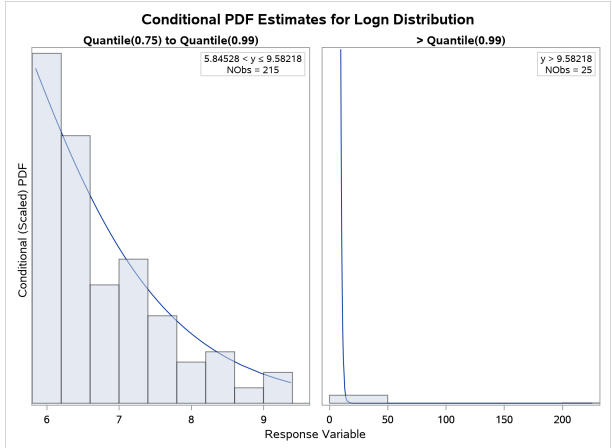

## **Example 28.5: Fitting a Scaled Tweedie Model with Regressors**

The Tweedie distribution is often used in the insurance industry to explain the influence of regression effects on the distribution of losses. PROC SEVERITY provides a predefined scaled Tweedie distribution (STWEEDIE) that enables you to model the influence of regression effects on the scale parameter. The scale regression model has its own advantages such as the ability to easily account for inflation effects. This example illustrates how that model can be used to evaluate the influence of regression effects on the *mean* of the Tweedie distribution, which is useful in problems such rate-making and pure premium modeling.

Assume a Tweedie process, whose mean  $\mu$  is affected by *k* regression effects  $x_j$ ,  $j = 1, \dots, k$ , as follows,

$$
\mu = \mu_0 \exp\left(\sum_{j=1}^k \beta_j x_j\right)
$$

where  $\mu_0$  represents the base value of the mean (you can think of  $\mu_0$  as  $\exp(\beta_0)$ , where  $\beta_0$  is the intercept). This model for the mean is identical to the popular generalized linear model for the mean with a logarithmic link function.

More interestingly, it parallels the model used by PROC SEVERITY for the scale parameter  $\theta$ ,

$$
\theta = \theta_0 \exp\left(\sum_{j=1}^k \beta_j x_j\right)
$$

where  $\theta_0$  represents the base value of the scale parameter. As described in the section ["Tweedie Distributions"](#page-2085-0) on page 2080, for the parameter range  $p \in (1, 2)$ , the mean of the Tweedie distribution is given by

$$
\mu = \theta \lambda \frac{2-p}{p-1}
$$

where  $\lambda$  is the Poisson mean parameter of the scaled Tweedie distribution. This relationship enables you to use the scale regression model to infer the influence of regression effects on the mean of the distribution.

Let the data set Work. Test Sevtw contain a sample generated from a Tweedie distribution with dispersion parameter  $\phi = 0.5$ , index parameter  $p = 1.75$ , and the mean parameter that is affected by three regression variables x1, x2, and x3 as follows:

$$
\mu = 5 \exp(0.25 \text{ x1} - \text{x2} + 3 \text{ x3})
$$

Thus, the population values of regression parameters are  $\mu_0 = 5$ ,  $\beta_1 = 0.25$ ,  $\beta_2 = -1$ , and  $\beta_3 = 3$ . You can find the code used to generate the sample in the PROC SEVERITY sample program *sevex05.sas*.

The following PROC SEVERITY step uses the sample in Work. Test Sevtw data set to estimate the parameters of the scale regression model for the predefined scaled Tweedie distribution (STWEEDIE) with the dual quasi-Newton (QUANEW) optimization technique:

```
/*--- Fit the scale parameter version of the Tweedie distribution ---*/
proc severity data=test_sevtw outest=estw covout print=all plots=none;
   loss y;
   scalemodel x1-x3;
```

```
dist stweedie;
   nloptions tech=quanew;
run;
```
The dual quasi-Newton technique is used because it requires only the first-order derivatives of the objective function, and it is harder to compute reasonably accurate estimates of the second-order derivatives of Tweedie distribution's PDF with respect to the parameters.

<span id="page-2190-0"></span>Some of the key results prepared by PROC SEVERITY are shown in [Output 28.5.1](#page-2190-0) and [Output 28.5.2.](#page-2190-1) The distribution information and the convergence results are shown in [Output 28.5.1.](#page-2190-0)

**Output 28.5.1** Convergence Results for the STWEEDIE Model with Regressors

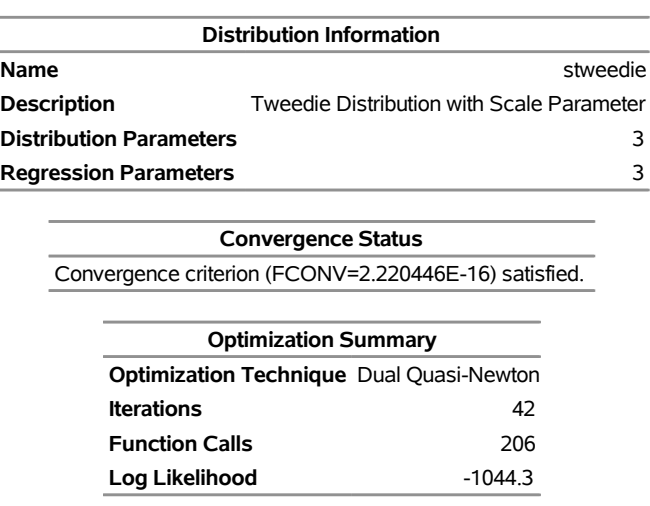

**The SEVERITY Procedure stweedie Distribution**

<span id="page-2190-1"></span>The final parameter estimates of the STWEEDIE regression model are shown in [Output 28.5.2.](#page-2190-1) The estimate that is reported for the parameter Theta is the estimate of the base value  $\theta_0$ . The estimates of regression coefficients  $\beta_1$ ,  $\beta_2$ , and  $\beta_3$  are indicated by the rows of x1, x2, and x3, respectively.

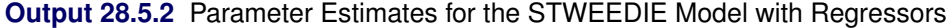

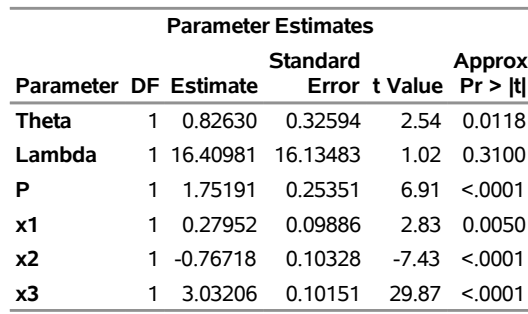

If your goal is to explain the influence of regression effects on the scale parameter, then the output displayed in [Output 28.5.2](#page-2190-1) is sufficient. But, if you want to compute the influence of regression effects on the mean of the distribution, then you need to do some postprocessing. Using the relationship between  $\mu$  and  $\theta$ ,  $\mu$  can be

written in terms of the parameters of the STWEEDIE model as

$$
\mu = \theta_0 \exp\left(\sum_{j=1}^k \beta_j x_j\right) \lambda \frac{2-p}{p-1}
$$

This shows that the parameters  $\beta_j$  are identical for the mean and the scale model, and the base value  $\mu_0$  of the mean model is

$$
\mu_0 = \theta_0 \lambda \frac{2-p}{p-1}
$$

The estimate of  $\mu_0$  and the standard error associated with it can be computed by using the property of the functions of maximum likelihood estimators (MLE). If  $g(\Omega)$  represents a totally differentiable function of parameters  $\Omega$ , then the MLE of *g* has an asymptotic normal distribution with mean  $g(\hat{\Omega})$  and covariance  $C = (\partial g)' \Sigma (\partial g)$ , where  $\hat{\Omega}$  is the MLE of  $\Omega$ ,  $\Sigma$  is the estimate of covariance matrix of  $\Omega$ , and  $\partial g$  is the gradient vector of *g* with respect to  $\Omega$  evaluated at  $\hat{\Omega}$ . For  $\mu_0$ , the function is  $g(\Omega) = \theta_0 \lambda(2 - p)/(p - 1)$ . The gradient vector is

$$
\partial \mathbf{g} = \begin{pmatrix} \frac{\partial g}{\partial \theta_0} & \frac{\partial g}{\partial \lambda} & \frac{\partial g}{\partial p} & \frac{\partial g}{\partial \beta_1} \dots \frac{\partial g}{\partial \beta_k} \end{pmatrix}
$$

$$
= \begin{pmatrix} \frac{\mu_0}{\theta_0} & \frac{\mu_0}{\lambda} & \frac{-\mu_0}{(p-1)(2-p)} & 0 \dots 0 \end{pmatrix}
$$

<span id="page-2191-0"></span>You can write a DATA step that implements these computations by using the parameter and covariance estimates prepared by PROC SEVERITY step. The DATA step program is available in the sample program *sevex05.sas*. The estimates of  $\mu_0$  prepared by that program are shown in [Output 28.5.3.](#page-2191-0) These estimates and the estimates of  $\beta_j$  as shown in [Output 28.5.2](#page-2190-1) are reasonably close (that is, within one or two standard errors) to the parameters of the population from which the sample in Work.Test\_Sevtw data set was drawn.

**Output 28.5.3** Estimate of the Base Value Mu0 of the Mean Parameter

|                    | <b>Standard</b>         |                       | Approx |
|--------------------|-------------------------|-----------------------|--------|
| Parameter Estimate |                         | Error tValue Pr > Itl |        |
| Mu0                | 4.47383 0.42294 10.5779 |                       | O      |

Another outcome of using the scaled Tweedie distribution to model the influence of regression effects is that the regression effects also influence the variance *V* of the Tweedie distribution. The variance is related to the mean as  $V = \phi \mu^p$ , where  $\phi$  is the dispersion parameter. Using the relationship between the parameters TWEEDIE and STWEEDIE distributions as described in the section ["Tweedie Distributions"](#page-2085-0) on page 2080, the regression model for the dispersion parameter is

$$
\log(\phi) = (2 - p) \log(\mu) - \log(\lambda(2 - p))
$$
  
= ((2 - p) \log(\mu\_0) - \log(\lambda(2 - p))) + (2 - p) \sum\_{j=1}^{k} \beta\_j x\_j

Subsequently, the regression model for the variance is

$$
log(V) = 2 log(\mu) – log(\lambda(2 - p))
$$

$$
= (2 log(\mu_0) – log(\lambda(2 - p))) + 2 \sum_{j=1}^{k} \beta_j x_j
$$

In summary, PROC SEVERITY enables you to estimate regression effects on various parameters and statistics of the Tweedie model.

## **Example 28.6: Fitting Distributions to Interval-Censored Data**

In some applications, the data available for modeling might not be exact. A commonly encountered scenario is the use of grouped data from an external agency, which for several reasons, including privacy, does not provide information about individual loss events. The losses are grouped into disjoint bins, and you know only the range and number of values in each bin. Each group is essentially interval-censored, because you know that a loss magnitude is in certain interval, but you do not know the exact magnitude. This example illustrates how you can use PROC SEVERITY to model such data.

The following DATA step generates sample grouped data for dental insurance claims, which is taken from [Klugman, Panjer, and Willmot](#page-2211-0) [\(1998\)](#page-2211-0):

```
/* Grouped dental insurance claims data
    (Klugman, Panjer, and Willmot, 1998) */
data gdental;
  input lowerbd upperbd count @@;
  datalines;
0 25 30 25 50 31 50 100 57 100 150 42 150 250 65 250 500 84
500 1000 45 1000 1500 10 1500 2500 11 2500 4000 3
;
run;
```
Often, when you do not know the nature of the data, it is recommended that you first explore the nature of the sample distribution by examining the nonparametric estimates of PDF and CDF. The following PROC SEVERITY step prepares the nonparametric estimates, but it does not fit any distribution because there is no DIST statement specified:

```
/* Prepare nonparametric estimates */
proc severity data=gdental print=all plots(histogram kernel)=all;
   loss / rc=lowerbd lc=upperbd;
   weight count;
run;
```
The LOSS statement specifies the left and right boundary of each group as the right-censoring and leftcensoring limits, respectively. The variable count records the number of losses in each group and is specified in the WEIGHT statement. Note that there is no response or loss variable specified in the LOSS statement, which is allowed as long as each observation in the input data set is censored. The nonparametric estimates prepared by this step are shown in [Output 28.6.1.](#page-2193-0) The histogram, kernel density, and EDF plots all indicate

that the data are heavy-tailed. For interval-censored data, PROC SEVERITY uses Turnbull's algorithm to compute the EDF estimates. The plot of Turnbull's EDF estimates is shown to be linear between the endpoints of a censored group. The linear relationship is chosen for convenient visualization and ease of computation of EDF-based statistics, but you should note that theoretically the behavior of Turnbull's EDF estimates is undefined within a group.

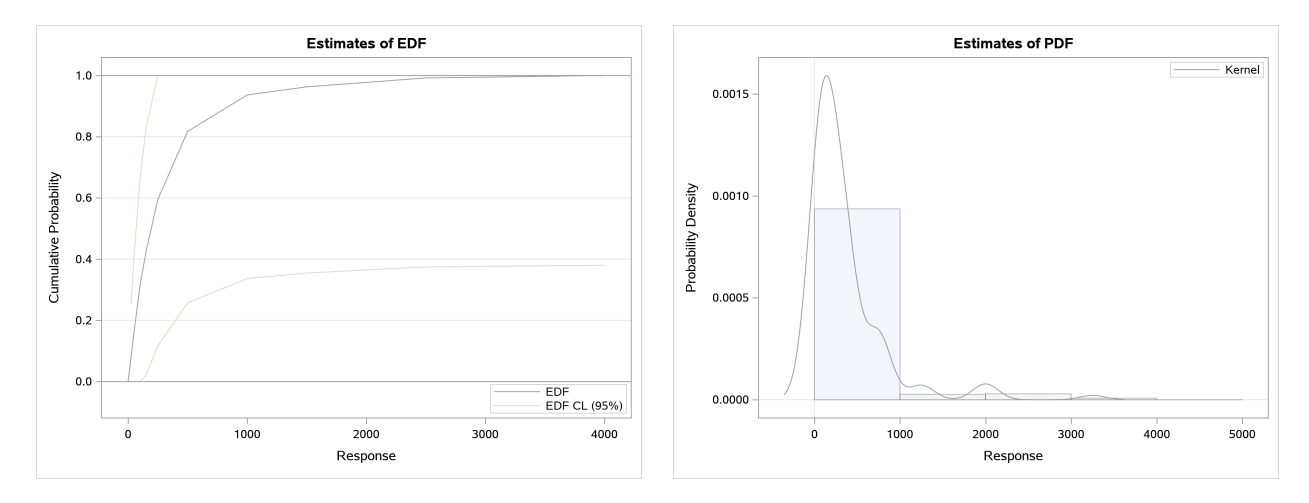

<span id="page-2193-0"></span>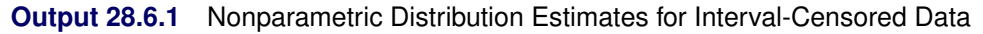

<span id="page-2193-1"></span>With the PRINT=ALL option, PROC SEVERITY prints the summary of the Turnbull EDF estimation process as shown in [Output 28.6.2.](#page-2193-1) It indicates that the final EDF estimates have converged and are in fact maximum likelihood (ML) estimates. If they were not ML estimates, then you could have used the [ENSUREMLE](#page-2068-0) option to force the algorithm to search for ML estimates.

**Output 28.6.2** Turnbull EDF Estimation Summary for Interval-Censored Data

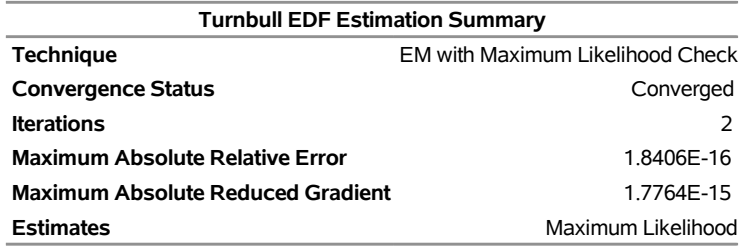

After exploring the nature of the data, you can now fit a set of heavy-tailed distributions to these data. The following PROC SEVERITY step fits all the predefined distributions to the data in the Work.Gdental data set:

```
/* Fit all predefined distributions */
proc severity data=gdental print=all plots(histogram kernel)=all
              criterion=ad;
   loss / rc=lowerbd lc=upperbd;
   weight count;
   dist _predef_;
run;
```
Some of the key results prepared by PROC SEVERITY are shown in [Output 28.6.3](#page-2194-0) through [Output 28.6.4.](#page-2195-0) According to the "Model Selection" table in [Output 28.6.3,](#page-2194-0) all distribution models have converged. The "All

<span id="page-2194-0"></span>Fit Statistics" table in [Output 28.6.3](#page-2194-0) indicates that the exponential distribution (EXP) has the best fit for data according to a majority of the likelihood-based statistics and that the Burr distribution (BURR) has the best fit according to all the EDF-based statistics.

#### **Output 28.6.3** Statistics of Fit for Interval-Censored Data

#### **The SEVERITY Procedure**

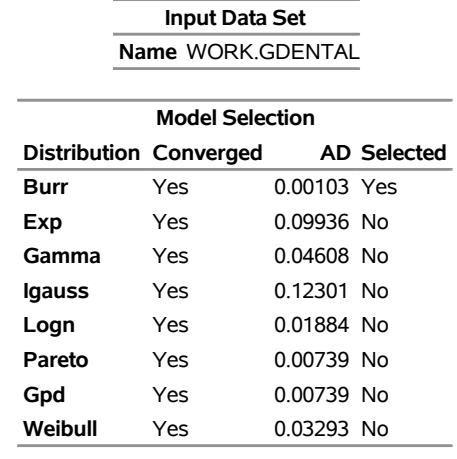

#### **All Fit Statistics**

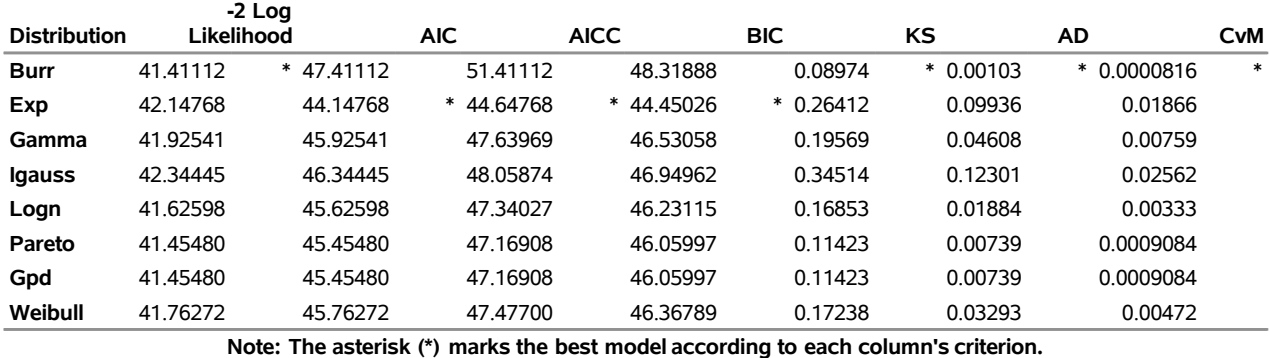

The P-P plots in [Output 28.6.4](#page-2195-0) show that the Burr distribution clearly has a better fit between EDF and CDF estimates, confirming the information that is reported by the EDF-based statistics. When the best distributions that are chosen by the likelihood-based and EDF-based statistics are different, you need to decide which fit statistic best represents your objective. In this example, if your objective is to minimize the distance between EDF and CDF values, then you should choose the Burr distribution. On the other hand, if your objective is to maximize the likelihood of the observed data while minimizing the model complexity, then you should choose the exponential distribution. Note that the exponential distribution has worse (lower) raw likelihood than the Burr distribution, but it has better AIC, AICC, and BIC statistics than the Burr distribution because the exponential distribution has only one parameter compared to the three parameters of the Burr distribution. Further, the small sample size of 10 helps accentuate the role of model complexity in the AIC, AICC, and BIC statistics. If the sample size would have been larger, the exponential distribution might not have won according to the likelihood-based statistics.

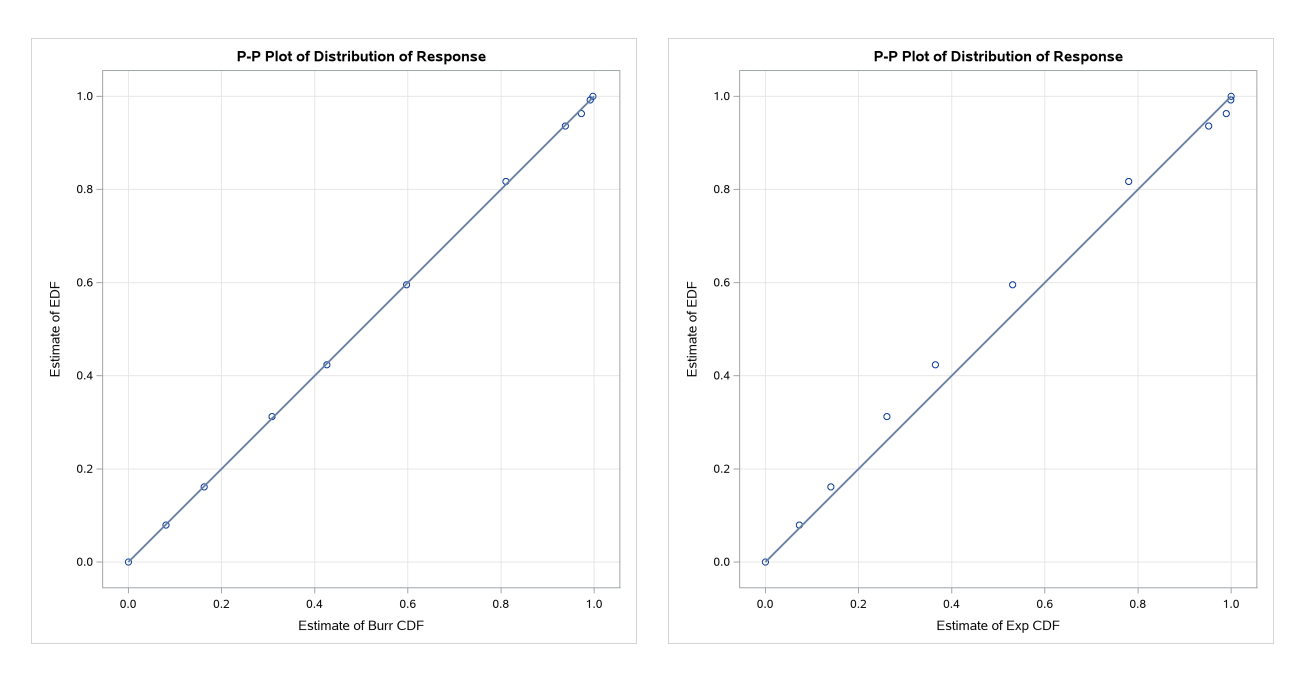

<span id="page-2195-0"></span>**Output 28.6.4** P-P Plots of Burr and Exponential Distributions for Interval-Censored Data

## **Example 28.7: Defining a Finite Mixture Model That Has a Scale Parameter**

A finite mixture model is a stochastic model that postulates that the probability distribution of the data generation process is a mixture of a finite number of probability distributions. For example, when an insurance company analyzes loss data from multiple policies that are underwritten in different geographic regions, some regions might behave similarly, but the distribution that governs some regions might be different from the distribution that governs other regions. Further, it might not be known which regions behave similarly. Also, the larger amounts of losses might follow a different stochastic process from the stochastic process that governs the smaller amounts of losses. It helps to model all policies together in order to pool the data together and exploit any commonalities among the regions, and the use of a finite mixture model can help capture the differences in distributions across regions and ranges of loss amounts.

Formally, if  $f_i$  and  $F_i$  denote the PDF and CDF, respectively, of component distribution *i* and  $p_i$  represents the mixing probability that is associated with component *i*, then the PDF and CDF of the finite mixture of *K* distribution components are

$$
f(x; \Theta, \mathbf{p}) = \sum_{i=1}^{K} p_i f_i(x; \Theta_i)
$$

$$
F(x; \Theta, \mathbf{p}) = \sum_{i=1}^{K} p_i F_i(x; \Theta_i)
$$

where  $\Theta_i$  denotes the parameters of component distribution *i* and  $\Theta$  denotes the parameters of the mixture distribution, which is a union of all the  $\Theta_i$  parameters. p denotes the set of mixing probabilities. All mixing probabilities must add up to  $1$  ( $\sum_{i=1}^{K} p_i = 1$ ).

You can define the finite mixture of a specific number of components and specific distributions for each of the components by defining the FCMP functions for the PDF and CDF. However, in general, it is not possible
to fit a scale regression model by using any finite mixture distribution unless you take special care to ensure that the mixture distribution has a scale parameter. This example provides a formulation of a two-component finite mixture model that has a scale parameter.

To start with, each component distribution must have either a scale parameter or a log-transformed scale parameter. Let  $\theta_1$  and  $\theta_2$  denote the scale parameters of the first and second components, respectively. Let  $p_1 = p$  be the mixing probability, which makes  $p_2 = 1 - p$  by using the constraint on p. The PDF of the mixture of these two distributions can be written as

$$
f(x; \theta_1, \theta_2, \Phi, p) = \frac{p}{\theta_1} f_1(\frac{x}{\theta_1}; \Phi_1) + \frac{1-p}{\theta_2} f_2(\frac{x}{\theta_2}; \Phi_2)
$$

where  $\Phi_1$  and  $\Phi_2$  denote the sets of nonscale parameters of the first and second components, respectively, and  $\Phi$  denotes a union of  $\Phi_1$  and  $\Phi_2$ . For the mixture to have the scale parameter  $\theta$ , the PDF must be of the form

$$
f(x; \theta, \Phi', p) = \frac{1}{\theta} \left( p f_1(\frac{x}{\theta}; \Phi'_1) + (1 - p) f_2(\frac{x}{\theta}; \Phi'_2) \right)
$$

where  $\Phi'$ ,  $\Phi'_1$ , and  $\Phi'_2$  denote the modified sets of nonscale parameters. One simple way to achieve this is to make  $\theta_1 = \theta_2 = \theta$  and  $\Phi' = \Phi$ ; that is, you simply equate the scale parameters of both components and keep the set of nonscale parameters unchanged. However, forcing the scale parameters to be equal in both components is restrictive, because the mixture cannot model potential differences in the scales of the two components. A better approach is to tie the scale parameters of the two components by a ratio such that  $\theta_1 = \theta$  and  $\theta_2 = \rho\theta$ . If the ratio parameter  $\rho$  is estimated along with the other parameters, then the mixture distribution becomes flexible enough to model the variations across the scale parameters of individual components.

To summarize, the PDF and CDF are of the following form for the two-component mixture that has a scale parameter:

$$
f(x; \theta, \rho, \Phi, p) = \frac{1}{\theta} \left( p f_1(\frac{x}{\theta}; \Phi_1) + (1 - p) f_2(\frac{x}{\theta}; \rho, \Phi_2) \right)
$$

$$
F(x; \theta, \rho, \Phi, p) = p F_1(\frac{x}{\theta}; \Phi_1) + (1 - p) F_2(\frac{x}{\theta}; \rho, \Phi_2)
$$

This can be generalized to a mixture of *K* components by introducing the  $K - 1$  ratio parameters  $\rho_i$  that relate the scale parameters of each of the *K* components to the scale parameter  $\theta$  of the mixture distribution as follows:

$$
\theta_1 = \theta
$$
  

$$
\theta_i = \rho_i \theta; i \in [2, K]
$$

In order to illustrate this approach, define a mixture of two lognormal distributions by using the following PDF function:

$$
f(x; \mu, \sigma_1, p_2, \rho_2, \sigma_2) = \frac{(1 - p_2)}{\sigma_1 x \sqrt{2\pi}} \exp\left(\frac{-(\log(x) - \mu)^2}{2\sigma_1^2}\right) + \frac{p_2}{\sigma_2 x \sqrt{2\pi}} \exp\left(\frac{-(\log(x) - \mu - \log(\rho_2))^2}{2\sigma_2^2}\right)
$$

You can verify that  $\mu$  serves as the log of the scale parameter  $\theta$  ( $\mu = \log(\theta)$ ). The following PROC FCMP steps encode this formulation in a distribution named SLOGNMIX2 for use with PROC SEVERITY:

```
/*- Define Mixture of 2 Lognormal Distributions with a Log-Scale Parameter -*/
proc fcmp library=sashelp.svrtdist outlib=work.sevexmpl.models;
   function slognmix2_description() $128;
      return ("Mixture of two lognormals with a log-scale parameter Mu");
   endsub;
   function slognmix2_scaletransform() $8;
      return ("LOG");
   endsub;
   function slognmix2_pdf(x, Mu, Sigma1, p2, Rho2, Sigma2);
      Mu1 = Mu;
      Mu2 = Mu + log(Rho2);
      pdf1 = logn_pdf(x, Mu1, Sigma1);
      pdf2 = logn_pdf(x, Mu2, Sigma2);
      return ((1-p2)*pdf1 + p2*pdf2);
   endsub;
   function slognmix2_cdf(x, Mu, Sigma1, p2, Rho2, Sigma2);
     Mu1 = Mu;
      Mu2 = Mu + log(Rho2);
      cdf1 = logn_cdf(x, Mu1, Sigma1);
      cdf2 = logn_cdf(x, Mu2, Sigma2);
      return ((1-p2)*cdf1 + p2*cdf2);
   endsub;
   subroutine slognmix2_parminit(dim, x[*], nx[*], F[*], Ftype,
                               Mu, Sigma1, p2, Rho2, Sigma2);
      outargs Mu, Sigma1, p2, Rho2, Sigma2;
      array m[1] / nosymbols;
      p2 = 0.5;
      Rho2 = 0.5;
      median = svrtutil_percentile(0.5, dim, x, F, Ftype);
      Mu = log(2*median/1.5);
      call svrtutil_rawmoments(dim, x, nx, 1, m);
      lm1 = log(m[1]);
      /* Search Rho2 that makes log(sample mean) > Mu */
      do while (lm1 <= Mu and Rho2 < 1);
        Rho2 = Rho2 + 0.01;
         Mu = log(2*median/(1+Rho2));
      end;
      if (Rho2 >= 1) then
         /* If Mu cannot be decreased enough to make it less
            than log(sample mean), then revert to Rho2=0.5.
            That will set Sigma1 and possibly Sigma2 to missing.
            PROC SEVERITY replaces missing initial values with 0.001. */
         Mu = log(2*median/1.5);
      Sigma = sqrt(2.0 * (log(m[1]) - Mu));
      Sigma2 = sqrt(2.0*(log(m[1])-Mu-log(Rho2)));
   endsub;
```

```
subroutine slognmix2_lowerbounds(Mu, Sigma1, p2, Rho2, Sigma2);
     outargs Mu, Sigma1, p2, Rho2, Sigma2;
     Mu = .; /* Mu has no lower bound */
     Sigma1 = 0; /* Sigma1 > 0 */
     p2 = 0; /* p2 > 0 */
     Rho2 = 0; /* Rho2 > 0 */
      Sigma2 = 0; /* Sigma2 > 0 */
   endsub;
   subroutine slognmix2_upperbounds(Mu, Sigma1, p2, Rho2, Sigma2);
      outargs Mu, Sigma1, p2, Rho2, Sigma2;
     Mu = .; /* Mu has no upper bound */
     Sigma1 = .; /* Sigma1 has no upper bound */
     p2 = 1; /* p2 < 1 */
     Rho2 = 1; /* Rho2 < 1 */
      Sigma2 = .; /* Sigma2 has no upper bound */
   endsub;
quit;
```
As shown in previous examples, an important aspect of defining a distribution for use with PROC SEVERITY is the definition of the PARMINIT subroutine that initializes the parameters. For mixture distributions, in general, the parameter initialization is a nontrivial task. For a two-component mixture, some simplifying assumptions make the problem easier to handle. For the initialization of SLOGNMIX2, the initial values of  $p_2$  and  $p_2$  are fixed at 0.5, and the following two simplifying assumptions are made:

• The median of the mixture is the average of the medians of the two components:

$$
F^{-1}(0.5) = (\exp(\mu_1) + \exp(\mu_2))/2 = \exp(\mu)(1 + \rho_2)/2
$$

Solution of this equation yields the value of  $\mu$  in terms of  $\rho_2$  and the sample median.

• Each component has the same mean, which implies the following:

$$
\exp(\mu + \sigma_1^2/2) = \exp(\mu + \log(\rho_2) + \sigma_2^2/2)
$$

If  $X_i$  represents the random variable of component distribution  $i$  and  $X$  represents the random variable of the mixture distribution, then the following equation holds for the raw moment of any order *k*:

$$
E[X^k] = \sum_{i=1}^K p_i E[X_i^k]
$$

This, in conjunction with the assumption on component means, leads to the equations

$$
\log(m_1) = \mu + \frac{\sigma_1^2}{2}
$$
  

$$
\log(m_1) = \mu + \log(\rho_2) + \frac{\sigma_2^2}{2}
$$

where  $m_1$  denotes the first raw moment of the sample. Solving these equations leads to the following values of  $\sigma_1$  and  $\sigma_2$ :

$$
\sigma_1^2 = 2(\log(m_1) - \mu)
$$
  
\n
$$
\sigma_2^2 = 2(\log(m_1) - \mu - \log(\rho_2))
$$

Note that  $\sigma_1$  has a valid value only if  $\log(m_1) > \mu$ . Among the many possible methods of ensuring this condition, the SLOGNMIX2\_PARMINIT subroutine uses the method of doing a linear search over  $\rho_2$ .

Even when the preceding assumptions are not true for a given problem, they produce reasonable initial values to help guide the nonlinear optimizer to an acceptable optimum if the mixture of two lognormal distributions is indeed a good fit for your input data. This is illustrated by the results of the following steps that fit the SLOGNMIX2 distribution to simulated data, which have different means for the two components (12.18 and 22.76, respectively), and the median of the sample (15.94) is not equal to the average of the medians of the two components (7.39 and 20.09, respectively):

```
/*-------- Simulate a lognormal mixture sample ----------*/
data testlognmix(keep=y);
   call streaminit(12345);
  Mu1 = 2;
   Sigma1 = 1;
   i = 0;
   do j=1 to 2000;
      y = exp(Mu1) * rand('LOGNORMAL')**Sigma1;
      output;
   end;
   Mu2 = 3;
   Sigma2 = 0.5;
   do j=1 to 3000;
      y = exp(Mu2) * rand('LOGNORMAL')**Sigma2;
      output;
   end;
run;
/*-- Fit and compare scale regression models with 2-component --*/
/*-- lognormal mixture and the standard lognormal distribution --*/
options cmplib=(work.sevexmpl);
proc severity data=testlognmix print=all plots(histogram kernel)=all;
   loss y;
   dist slognmix2 logn;
run;
```
<span id="page-2199-0"></span>The comparison of the fit statistics of SLOGNMIX2 and LOGN, as shown in [Output 28.7.1,](#page-2199-0) confirms that the two-component mixture is certainly a better fit to these data than the single lognormal distribution.

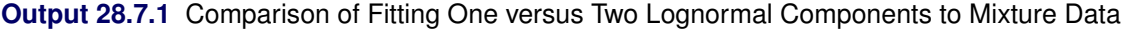

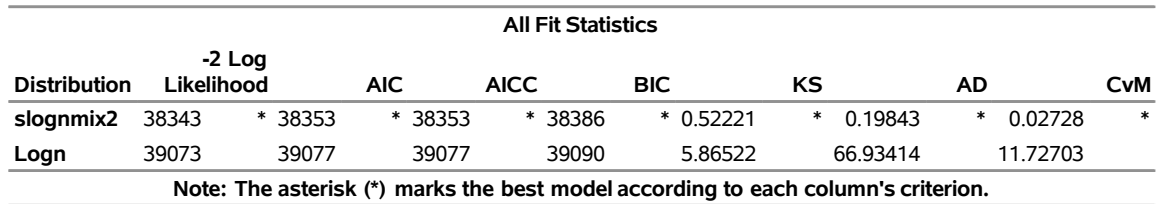

The comparative plot of probability densities in [Output 28.7.2](#page-2200-0) shows that the density function of the mixture

distribution is bimodal. In fact, one of the key motivations for using mixture distributions is to find betterfitting models for multimodal data.

<span id="page-2200-0"></span>The P-P and Q-Q plots in [Output 28.7.3](#page-2201-0) visually confirm that SLOGNMIX2 fits the data very well.

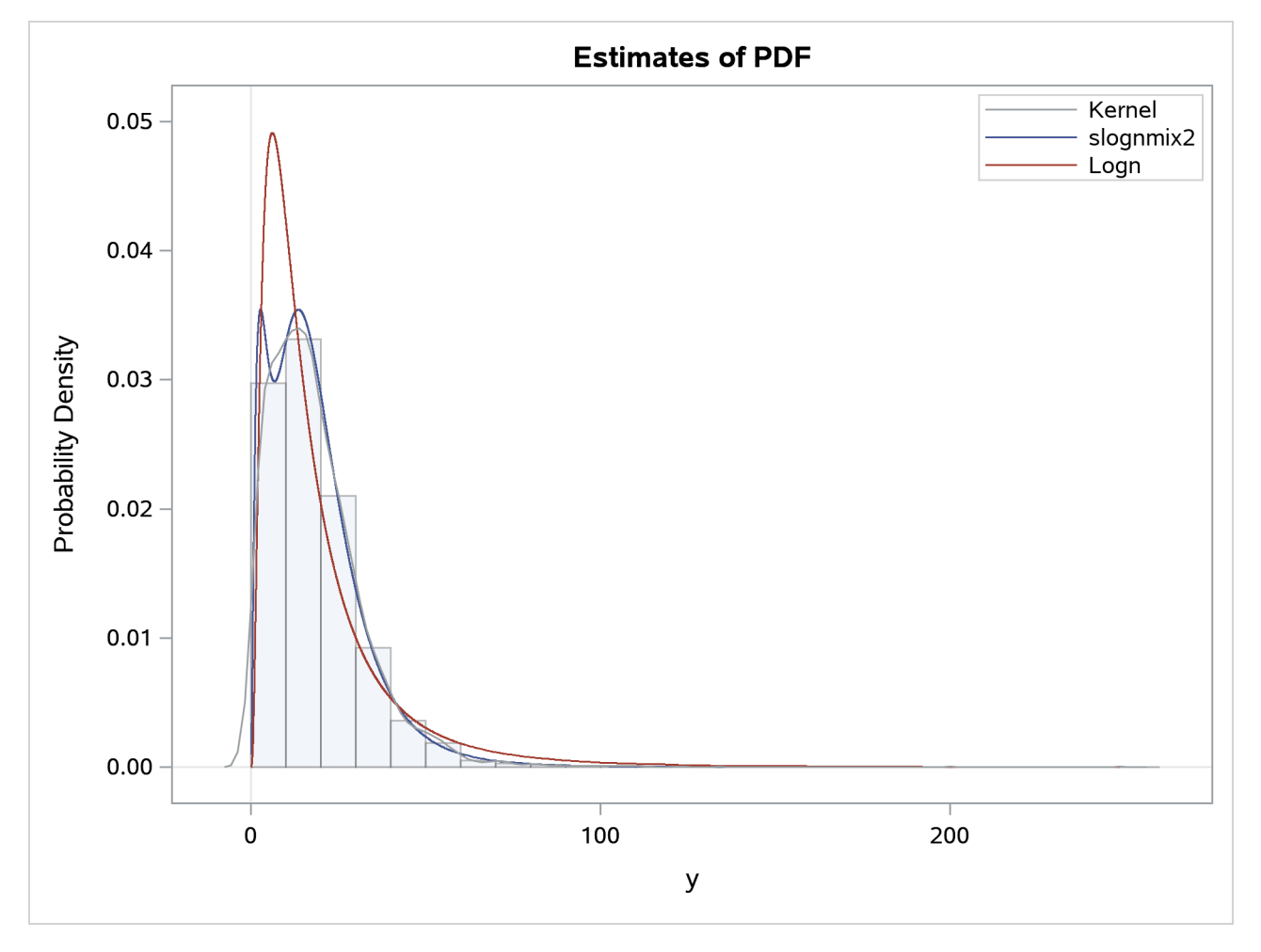

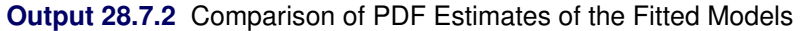

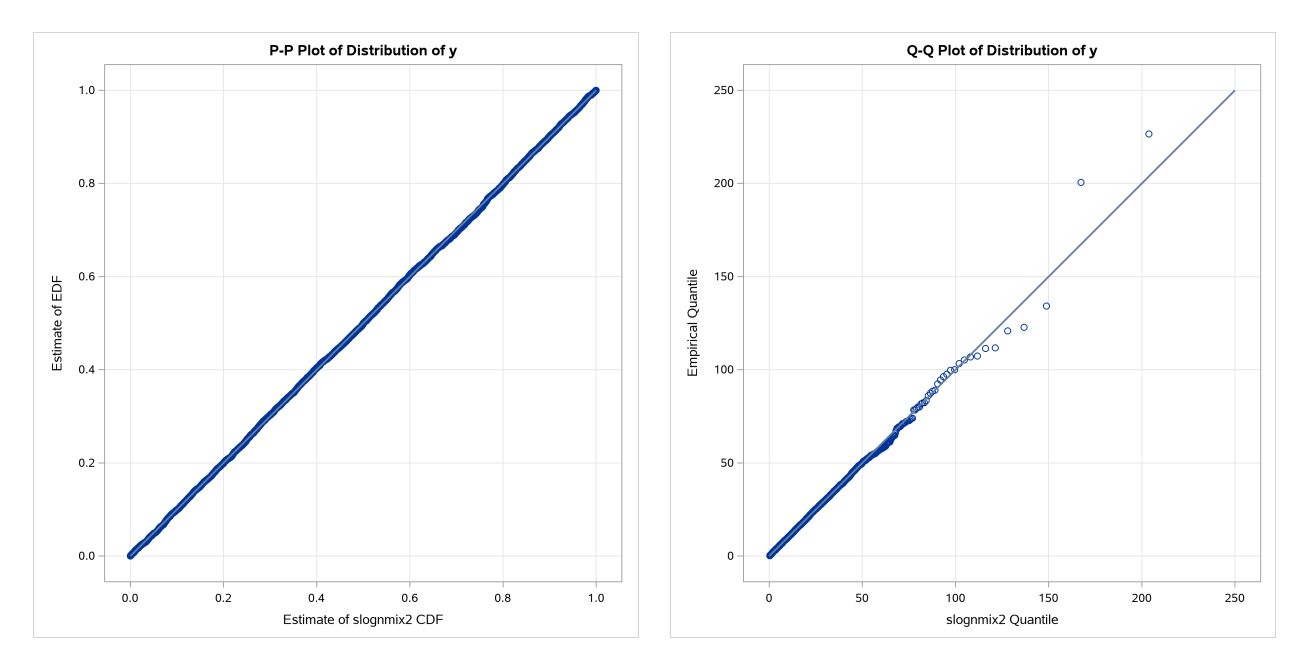

#### <span id="page-2201-0"></span>**Output 28.7.3** P-P and Q-Q Plots to Evaluate SLOGNMIX2 Fit

The detailed results for the SLOGNMIX2 distribution are shown in [Output 28.7.4.](#page-2201-1) According to the "Initial Parameter Values and Bounds" table, the initial value of  $\rho_2$  is not 0.5, indicating that a linear search was conducted to ensure  $\log(m_1) > \mu$ .

#### **Output 28.7.4** Detailed Estimation Results for the SLOGNMIX2 Distribution

#### <span id="page-2201-1"></span>**The SEVERITY Procedure slognmix2 Distribution**

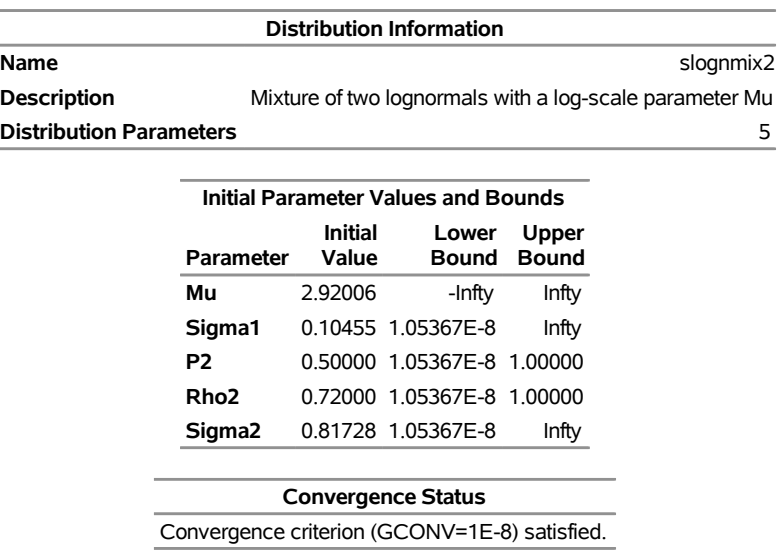

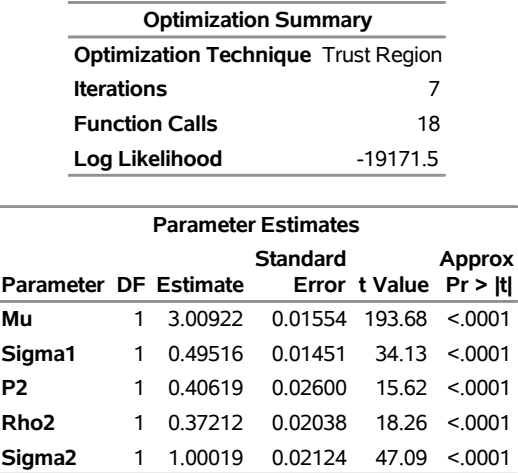

#### **Output 28.7.4** *continued*

By using the relationship that  $\mu_2 = \mu + \log(\rho_2)$ , you can see that the final parameter estimates are indeed close to the true parameter values that were used to simulate the input sample.

#### **Example 28.8: Predicting Mean and Value-at-Risk by Using Scoring Functions**

If you work in the risk management department of an insurance company or a bank, then one of your primary applications of severity loss distribution models is to predict the value-at-risk (VaR) so that there is a very low probability of experiencing a loss value that is greater than the VaR. The probability level at which VaR is measured is prescribed by industry regulations such as Basel III and Solvency II. The VaR level is usually specified in terms of  $(1 - \alpha)$ , where  $\alpha \in (0, 1)$  is the probability that a loss value exceeds the VaR. Typical VaR levels are 0.95, 0.975, and 0.995.

In addition to predicting the VaR, which is regarded as an estimate of the worst-case loss, businesses are often interested in predicting the average loss by estimating either the mean or median of the distribution.

The estimation of the mean and VaR combined with the scale regression model is very potent tool for analyzing worst-case and average losses for various scenarios. For example, if the regressors that are used in a scale regression model represent some key macroeconomic and operational indicators, which are widely referred to as key risk indicators (KRIs), then you can analyze the VaR and mean loss estimates over various values for the KRIs to get a more comprehensive picture of the risk profile of your organization across various market and internal conditions.

This example illustrates the use of scoring functions to simplify the process of predicting the mean and VaR of scale regression models.

To compute the mean, you need to ensure that the function to compute the mean of a distribution is available in the function library. If you define and fit your own distribution and you want to compute its mean, then you need to use the FCMP procedure to define that function and you need to use the CMPLIB= system option to specify the location of that function. For your convenience, the *dist*\_MEAN function (which computes the mean of the *dist* distribution) is already defined in the Sashelp.Svrtdist library for each of the 10 predefined distributions. The following statements display the definitions of MEAN functions of all distributions. Note that the MEAN functions for the Burr, Pareto, and generalized Pareto distributions check the existence of the first moment for specified parameter values.

```
/*--------- Define distribution functions that compute the mean ----------*/
proc fcmp library=sashelp.svrtdist outlib=work.means.scalemod;
   function BURR_MEAN(x, Theta, Alpha, Gamma);
      if not(Alpha * Gamma > 1) then
         return (.); /* first moment does not exist */
      return (Theta*gamma(1 + 1/Gamma)*gamma(Alpha - 1/Gamma)/gamma(Alpha));
   endsub;
   function EXP_MEAN(x, Theta);
      return (Theta);
   endsub;
   function GAMMA_MEAN(x, Theta, Alpha);
      return (Theta*Alpha);
   endsub;
   function GPD_MEAN(x, Theta, Xi);
      if not(Xi < 1) then
         return (.); /* first moment does not exist */
      return (Theta/(1 - Xi));
   endsub;
   function IGAUSS_MEAN(x, Theta, Alpha);
      return (Theta);
   endsub;
   function LOGN_MEAN(x, Mu, Sigma);
      return (exp(Mu + Sigma*Sigma/2.0));
   endsub;
   function PARETO_MEAN(x, Theta, Alpha);
      if not(Alpha > 1) then
         return (.); /* first moment does not exist */
      return (Theta/(Alpha - 1));
   endsub;
   function STWEEDIE_MEAN(x, Theta, Lambda, P);
      return (Theta* Landda * (2 - P) / (P - 1));endsub;
   function TWEEDIE_MEAN(x, P, Mu, Phi);
      return (Mu);
   endsub;
   function WEIBULL_MEAN(x, Theta, Tau);
      return (Theta*gamma(1 + 1/Tau));
   endsub;
quit;
```
For your further convenience, the *dist*\_QUANTILE function (which computes the quantile of the *dist* distribution) is also defined in the Sashelp.Svrtdist library for each of the 10 predefined distributions. Because the MEAN and QUANTILE functions satisfy the definition of a distribution function as described in the section ["Formal Description"](#page-2142-0) on page 2137, you can submit the following PROC SEVERITY step to fit all regression-friendly predefined distributions and generate the scoring functions for the MEAN, QUANTILE, and other distribution functions:

```
/*----- Fit all distributions and generate scoring functions ------*/
proc severity data=test_sev8 outest=est print=all plots=none;
   loss y;
   scalemodel x1-x5;
```

```
dist _predefined_ stweedie;
   outscorelib outlib=scorefuncs commonpackage;
run;
```
The SAS statements that simulate the sample in the Work.Test\_sev8 data set are available in the PROC SEVERITY sample program *sevex08.sas*. The OUTLIB= option in the OUTSCORELIB statement requests that the scoring functions be written to the Work.Scorefuncs library, and the COMMONPACKAGE option in the OUTSCORELIB statement requests that all the functions be written to the same package. Upon completion, PROC SEVERITY sets the CMPLIB system option to the following value:

#### **(sashelp.svrtdist work.scorefuncs)**

<span id="page-2204-0"></span>The "All Fit Statistics" table in [Output 28.8.1](#page-2204-0) shows that the lognormal distribution's scale model is the best and the inverse Gaussian's scale model is a close second according to the likelihood-based statistics.

**Output 28.8.1** Comparison of Fitted Scale Models for Mean and VaR Illustration

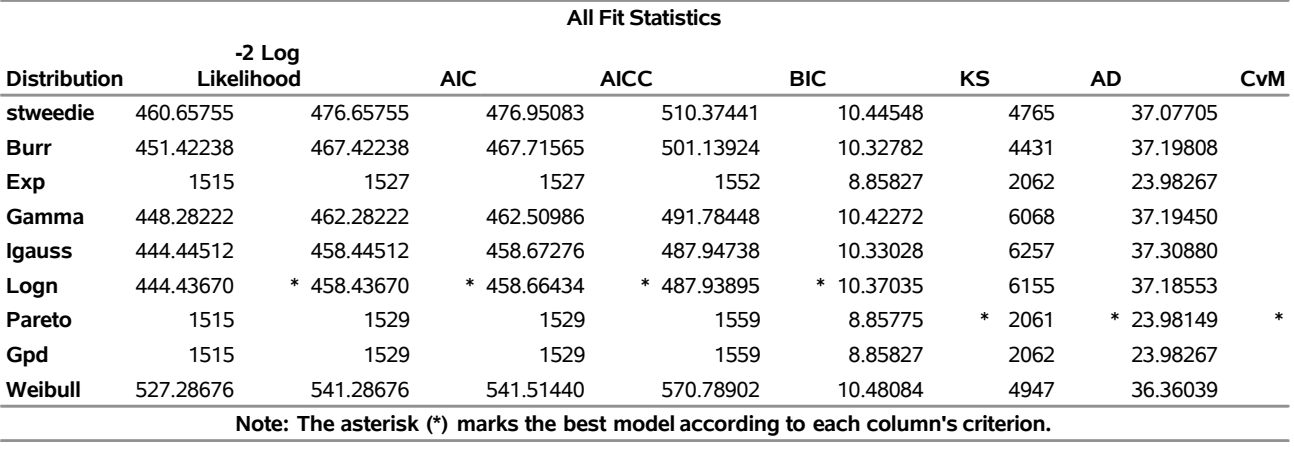

#### **The SEVERITY Procedure**

You can examine the scoring functions by viewing the Work.Scorefuncs library, which is essentially a SAS data set. For example, the preceding PROC SEVERITY step automatically generates and submits the following PROC FCMP statements to define the scoring functions SEV\_MEAN\_LOGN and SEV\_QUANTILE\_IGAUSS:

```
proc fcmp library=(sashelp.svrtdist) outlib=work.scorefuncs.sevfit;
   function SEV_MEAN_LOGN(y, x{*});
      _logscale_=0;
      _logscale_ = _logscale_ + ( 7.64722278930350E-01 * x{1});
      _logscale_ = _logscale_ + ( 2.99209540369860E+00 * x{2});
      _logscale_ = _logscale_ + (-1.00788916253430E+00 * x{3});
      _logscale_ = _logscale_ + ( 2.58883602184890E-01 * x{4});
      _logscale_ = _logscale_ + ( 5.00927479793970E+00 * x{5});
      _logscale_ = _logscale_ + ( 9.95078833050690E-01);
      return (LOGN_MEAN(y, _logscale_, 2.31592981635590E-01));
   endsub;
   function SEV_QUANTILE_IGAUSS(y, x{*});
      _logscale_=0;
```
#### **\_logscale\_ = \_logscale\_ + ( 7.64581738373520E-01 \* x{1});**

```
_logscale_ = _logscale_ + ( 2.99159055015310E+00 * x{2});
  _logscale_ = _logscale_ + (-1.00793496641510E+00 * x{3});
  _logscale_ = _logscale_ + ( 2.58870460543840E-01 * x{4});
  _logscale_ = _logscale_ + ( 5.00996884646730E+00 * x{5});
  _scale_ = 2.77854870591020E+00 * exp(_logscale_);
  return (IGAUSS_QUANTILE(y, _scale_, 1.81511227238720E+01));
endsub;
```

```
quit;
```
PROC SEVERITY detects all the distribution functions that are available in the current CMPLIB= search path (which always includes the Sashelp.Svrtdist library) for the distributions that you specify in the DIST statement, and it creates the corresponding scoring functions. You can define any distribution function that has the desired signature to compute an estimate of your choice, include its library in the CMPLIB= system option, and then specify the OUTSCORELIB statement to generate the corresponding scoring functions. Specifying the COMMONPACKAGE option in the OUTSCORELIB statement causes the name of the scoring function to take the form SEV\_*function-suffix*\_*dist*. If you do not specify the COMMONPACKAGE option, PROC SEVERITY creates a scoring function named SEV\_*function-suffix* in a package named *dist*. You can invoke functions from a specific package only inside the FCMP procedure. If you want to invoke the scoring functions from a DATA step, then it is recommended that you specify the COMMONPACKAGE option when you specify multiple distributions in the DIST statement.

To illustrate the use of scoring functions, let Work.Reginput contain the scoring data, where the values of regressors in each observation define one scenario. Scoring functions make it very easy to compute the mean and VaR of each distribution's scale model for each of the scenarios, as the following steps illustrate for the lognormal and inverse Gaussian distributions by using a VaR level of 97.5%:

```
/*--- Set VaR level ---*/
%let varLevel=0.975;
/*--- Compute scores (mean and var) for the
 --- scoring data by using the scoring functions ---*/
data scores;
   array x{*} x1-x5;
   set reginput;
   igauss_mean = sev_mean_igauss(., x);
   igauss_var = sev_quantile_igauss(&varLevel, x);
   logn_mean = sev_mean_logn(., x);
   logn_var = sev_quantile_logn(&varLevel, x);
run;
```
The following DATA step accomplishes the same task by reading the parameter estimates that were written to the Work.Est data set by the previous PROC SEVERITY step:

```
/*--- Compute scores (mean and var) for the
  --- scoring data by using the OUTEST= data set ---*/
data scoresWithOutest(keep=x1-x5 igauss_mean igauss_var logn_mean logn_var);
  array _x_{*} x1-x5;
  array _xparmIgauss_{5} _temporary_;
  array _xparmLogn_{5} _temporary_;
  retain _Theta0_ Alpha0;
  retain _Mu0_ Sigma0;
   *--- read parameter estimates for igauss and logn models ---*;
```

```
if (_n_ = 1) then do;
      set est(where=(upcase(_MODEL_)='IGAUSS' and _TYPE_='EST'));
      _Theta0_ = Theta; Alpha0 = Alpha;
      do _i_=1 to dim(_x_);
         if (x_{i}) = R then _xparmIgauss_(i) = 0;
         else _xparmIgauss_(i_ = _x_(i_);
      end;
      set est(where=(upcase(_MODEL_)='LOGN' and _TYPE_='EST'));
      _Mu0_ = Mu; Sigma0 = Sigma;
      do _i_=1 to dim(_x_);
         if (\_x_-(i)) = .R then xparmLogn_-(i) = 0;else _xparmLogn_(i_ = _x_(i_ ;
      end;
   end;
   set reginput;
   *--- predict mean and VaR for inverse Gaussian ---*;
   * first compute X'*beta for inverse Gaussian *;
   _xbeta_ = 0.0;
   do i = 1 to dim(x);
      \text{...}xbeta_ = \text{...}xbeta_ + \text{...}xparmIgauss_(_i_) * \text{...}x_(_i_);
   end;
   * now compute scale for inverse Gaussian *;
   _SCALE_ = _Theta0_ * exp(_xbeta_);
   igauss_mean = igauss_mean(., _SCALE_, Alpha0);
   igauss_var = igauss_quantile(&varLevel, _SCALE_, Alpha0);
   *--- predict mean and VaR for lognormal ---*;
   * first compute X'*beta for lognormal*;
   _xbeta_ = 0.0;
   do i_{-} = 1 to dim(\_x_{-});
      _xbeta_ = _xbeta_ + _xparmLogn_(_i_) * _x_(_i_);
   end;
   * now compute Mu=log(scale) for lognormal *;
   _MU_ = _Mu0_ + _xbeta_;
   logn_mean = logn_mean(., _MU_, Sigma0);
   logn_var = logn_quantile(&varLevel, _MU_, Sigma0);
run;
```
<span id="page-2206-0"></span>The "Values Comparison Summary" table in [Output 28.8.2](#page-2206-0) shows that the difference between the estimates that are produced by both methods is within the acceptable machine precision. However, the comparison of the DATA step complexity of each method clearly shows that the method that uses the scoring functions is much easier because it saves a lot of programming effort. Further, new distribution functions, such as the *dist*\_MEAN functions that are illustrated here, are automatically discovered and converted to scoring functions by PROC SEVERITY. That enables you to focus your efforts on writing the distribution function that computes your desired score, which needs to be done only once. Then, you can create and use the corresponding scoring functions multiple times with much less effort.

#### **Output 28.8.2** Comparison of Mean and VaR Estimates of Two Scoring Methods

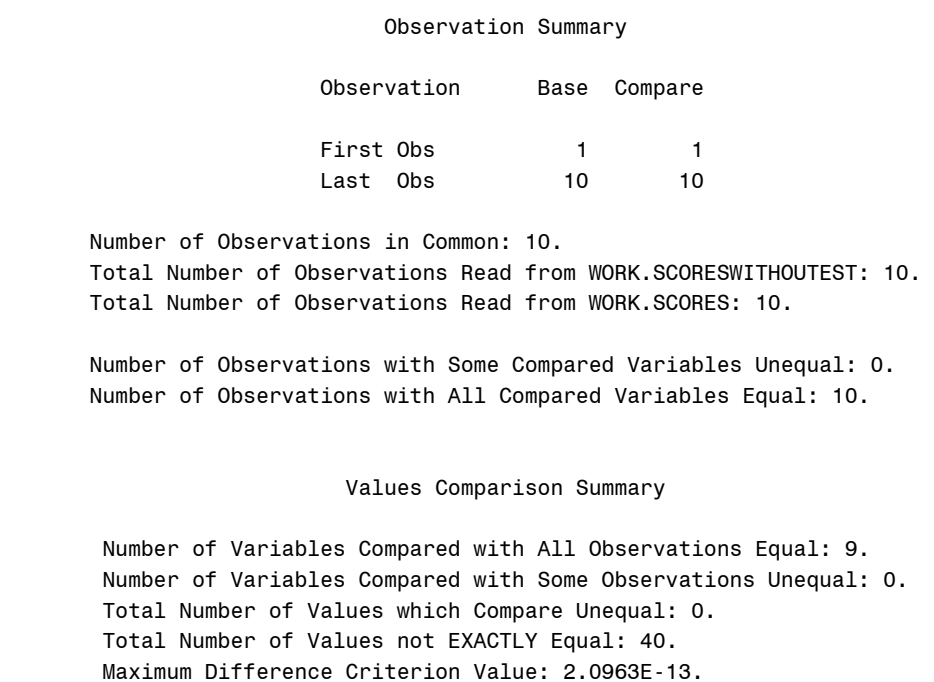

#### **Example 28.9: Scale Regression with Rich Regression Effects**

This example illustrates the use of regression effects that include CLASS variables and interaction effects.

Consider that you, as an actuary at an automobile insurance company, want to evaluate the effect of certain external factors on the distribution of the severity of the losses that your policyholders incur. Such analysis can help you determine the relative differences in premiums that you should charge to policyholders who have different characteristics. Assume that when you collect and record the information about each claim, you also collect and record some key characteristics of the policyholder and the vehicle that is involved in the claim. This example focuses on the following five factors: type of car, safety rating of the car, gender of the policyholder, education level of the policyholder, and annual household income of the policyholder (which can be thought of as a proxy for the luxury level of the car). Let these regressors be recorded in the variables CarType (1: sedan, 2: sport utility vehicle), CarSafety (scaled to be between 0 and 1, the safest being 1), Gender (1: female, 2: male), Education (1: high school graduate, 2: college graduate, 3: advanced degree holder), and Income (scaled by a factor of 1/100,000), respectively. Let the historical data about the severity of each loss be recorded in the LossAmount variable of the Work.Losses data set. Let the data set also contain two additional variables, Deductible and Limit, that record the deductible and ground-up loss limit provisions, respectively, of the insurance policy that the policyholder has. The limit on ground-up loss is usually derived from the payment limit that a typical insurance policy states. Deductible serves as the left-truncation variable, and Limit serves as the right-censoring variable. The SAS statements that simulate an example of the Work.Losses data set are available in the PROC SEVERITY sample program *sevex09.sas*.

The variables CarType, Education, and Gender each contain a known, finite set of discrete values. By

specifying such variables as classification variables, you can separately identify the effect of each level of the variable on the severity distribution. For example, you might be interested in finding out how the magnitude of loss for a sport utility vehicle (SUV) differs from that for a sedan. This is an example of a main effect. You might also want to evaluate how the distribution of losses that are incurred by a policyholder with a college degree who drives a SUV differs from that of a policyholder with an advanced degree who drives a sedan. This is an example of an interaction effect. You can include various such types of effects in the scale regression model. For more information about the effect types, see the section ["Specification and](#page-2106-0) [Parameterization of Model Effects"](#page-2106-0) on page 2101. Analyzing such a rich set of regression effects can help you make more accurate predictions about the losses that a new applicant with certain characteristics might incur when he or she requests insurance for a specific vehicle, which can further help you with ratemaking decisions.

The following PROC SEVERITY step fits the scale regression model with a lognormal distribution to data in the Work.Losses data set, and stores the model and parameter estimate information in the Work.EstStore item store:

```
/* Fit scale regression model with different types of regression effects */
proc severity data=losses outstore=eststore
     print=all plots=none;
   loss lossAmount / lt=deductible rc=limit;
   class carType gender education;
   scalemodel carType gender carSafety income education*carType
              income*gender carSafety*income;
   dist logn;
run;
```
The SCALEMODEL statement in the preceding PROC SEVERITY step includes two main effects (carType and gender), two singleton continuous effects (carSafety and income), one interaction effect (education\*carType), one continuous-by-class effect (income\*gender), and one polynomial continuous effect (carSafety\*income). For more information about effect types, see Table 28.10, ["GLM Parameterization of](#page-2109-0) [Classification Variables and Effects,](#page-2109-0)" on page [2104.](#page-2109-0)

When you specify a CLASS statement, it is recommended that you observe the "Class Level Information" table. For this example, the table is shown in [Output 28.9.1.](#page-2208-0) Note that if you specify BY-group processing, then the class level information might change from one BY group to the next, potentially resulting in a different parameterization for each BY group.

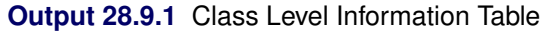

<span id="page-2208-0"></span>**The SEVERITY Procedure**

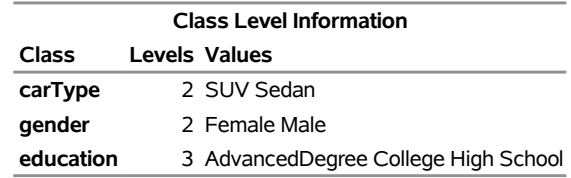

The regression modeling results for the lognormal distribution are shown in [Output 28.9.2.](#page-2209-0) The "Initial Parameter Values and Bounds" table is important especially because the preceding PROC SEVERITY step uses the default GLM parameterization, which is a singular parameterization—that is, it results in some redundant parameters. As shown in the table, the redundant parameters correspond to the last level of each

classification variable; this correspondence is a defining characteristic of a GLM parameterization. An alternative would be to use the reference parameterization by specifying the PARAM=REFERENCE option in the CLASS statement, which does not generate redundant parameters for effects that contain CLASS variables and enables you to specify a reference level for each CLASS variable.

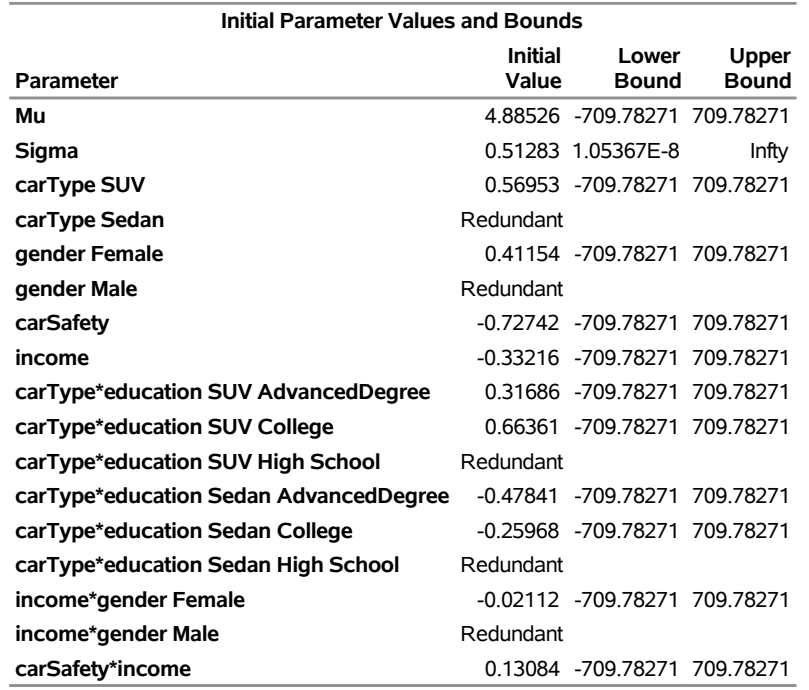

<span id="page-2209-0"></span>**Output 28.9.2** Initial Values for the Scale Regression Model with Class and Interaction Effects

The convergence and optimization summary information in [Output 28.9.3](#page-2209-1) indicates that the scale regression model for the lognormal distribution has converged with the default optimization technique in five iterations.

**Output 28.9.3** Optimization Summary for the Scale Regression Model with Class and Interaction Effects

<span id="page-2209-1"></span>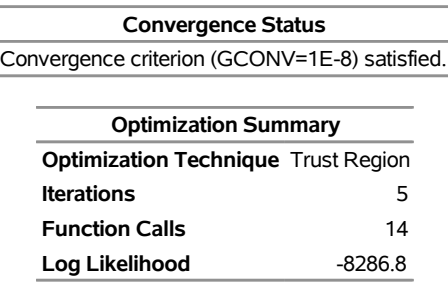

<span id="page-2209-2"></span>The "Parameter Estimates" table in [Output 28.9.4](#page-2209-2) shows the distribution parameter estimates and estimates for various regression effects. You can use the estimates for effects that contain CLASS variables to infer the relative influence of various CLASS variable levels. For example, on average, the magnitude of losses that are incurred by the female drivers is  $\exp(0.44145) \approx 1.56$  times greater than that of male drivers, and an SUV driver with an advanced degree incurs a loss that is on average  $\exp(0.39393)/\exp(-0.35210) \approx 2.11$ times greater than the loss that a college-educated sedan driver incurs. Neither the continuous-by-class effect income\*gender nor the polynomial continuous effect carSafety\*income is significant in this example.

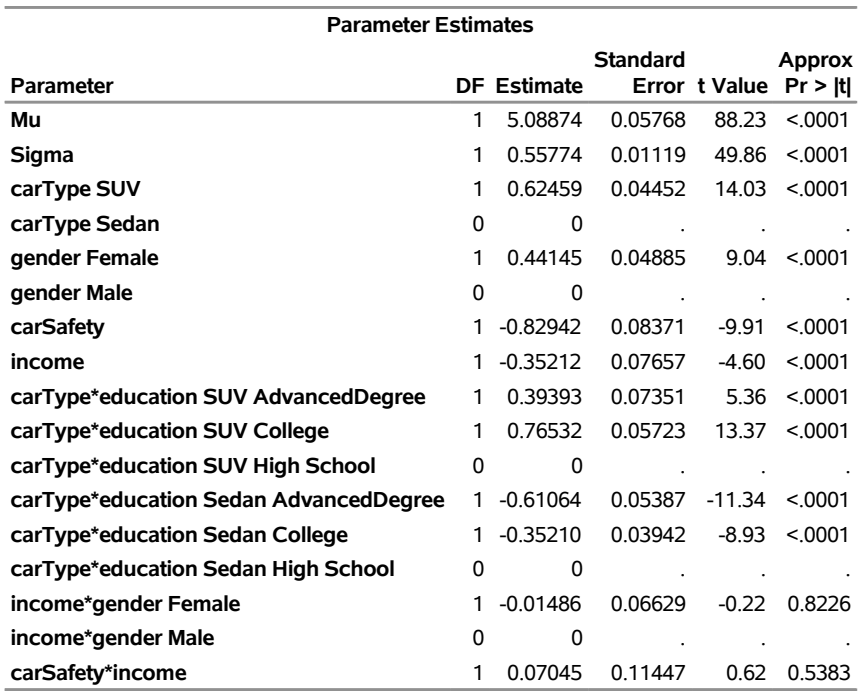

**Output 28.9.4** Parameter Estimates for the Scale Regression with Class and Interaction Effects

If you want to update the model when new claims data arrive, then you can potentially speed up the estimation process by specifying the OUTSTORE= item store that is created by the preceding PROC SEVERITY step as an INSTORE= item store in a new PROC SEVERITY step as follows:

```
/* Refit scale regression model on new data different types of regression effects */
proc severity data=withNewLosses instore=eststore
    print=all plots=all;
   loss lossAmount / lt=deductible rc=limit;
   class carType gender education;
   scalemodel carType gender carSafety income education*carType
              income*gender carSafety*income;
   dist logn;
```
**run;**

PROC SEVERITY uses the parameter estimates in the INSTORE= item store to initialize the distribution and regression parameters.

### **References**

Burr, I. W. (1942). "Cumulative Frequency Functions." *Annals of Mathematical Statistics* 13:215–232.

D'Agostino, R. B., and Stephens, M., eds. (1986). *Goodness-of-Fit Techniques*. New York: Marcel Dekker.

Danielsson, J., de Haan, L., Peng, L., and de Vries, C. G. (2001). "Using a Bootstrap Method to Choose the Sample Fraction in Tail Index Estimation." *Journal of Multivariate Analysis* 76:226–248.

- Dunn, P. K., and Smyth, G. K. (2005). "Series Evaluation of Tweedie Exponential Dispersion Model Densities." *Statistics and Computing* 15:267–280.
- Frydman, H. (1994). "A Note on Nonparametric Estimation of the Distribution Function from Interval-Censored and Truncated Observations." *Journal of the Royal Statistical Society, Series B* 56:71–74.
- Gentleman, R., and Geyer, C. J. (1994). "Maximum Likelihood for Interval Censored Data: Consistency and Computation." *Biometrika* 81:618–623.
- Greenwood, M. (1926). "The Natural Duration of Cancer." In *Reports of Public Health and Related Subjects*, vol. 33, 1–26. London: Her Majesty's Stationery Office.
- Hill, B. M. (1975). "A Simple General Approach to Inference about the Tail of a Distribution." *Annals of Statistics* 3:1163–1173.
- Jørgensen, B. (1987). "Exponential Dispersion Models." *Journal of the Royal Statistical Society, Series B* 49:127–162. With discussion.
- Kaplan, E. L., and Meier, P. (1958). "Nonparametric Estimation from Incomplete Observations." *Journal of the American Statistical Association* 53:457–481.
- Klein, J. P., and Moeschberger, M. L. (1997). *Survival Analysis: Techniques for Censored and Truncated Data*. New York: Springer-Verlag.
- Klugman, S. A., Panjer, H. H., and Willmot, G. E. (1998). *Loss Models: From Data to Decisions*. New York: John Wiley & Sons.
- Koziol, J. A., and Green, S. B. (1976). "A Cramér–von Mises Statistic for Randomly Censored Data." *Biometrika* 63:466–474.
- Lai, T. L., and Ying, Z. (1991). "Estimating a Distribution Function with Truncated and Censored Data." *Annals of Statistics* 19:417–442.
- Lynden-Bell, D. (1971). "A Method of Allowing for Known Observational Selection in Small Samples Applied to 3CR Quasars." *Monthly Notices of the Royal Astronomical Society* 155:95–118.
- Rodriguez, R. N. (2006). "Burr Distributions." In *Encyclopedia of Statistical Sciences*, 2nd ed., vol. 1, edited by S. Kotz, N. Balakrishnan, C. B. Read, B. Vidakovic, and N. L. Johnson. New York: John Wiley & Sons.
- Searle, S. R. (1971). *Linear Models*. New York: John Wiley & Sons.
- Turnbull, B. W. (1976). "The Empirical Distribution Function with Arbitrarily Grouped, Censored, and Truncated Data." *Journal of the Royal Statistical Society, Series B* 38:290–295.
- Tweedie, M. C. K. (1984). "An Index Which Distinguishes between Some Important Exponential Families." In *Statistics: Applications and New Directions—Proceedings of the Indian Statistical Institute Golden Jubilee International Conference*, edited by J. K. Ghosh and J. Roy, 579–604. Calcutta: Indian Statistical Institute.

# Chapter 29 The SIMILARITY Procedure

#### **Contents**

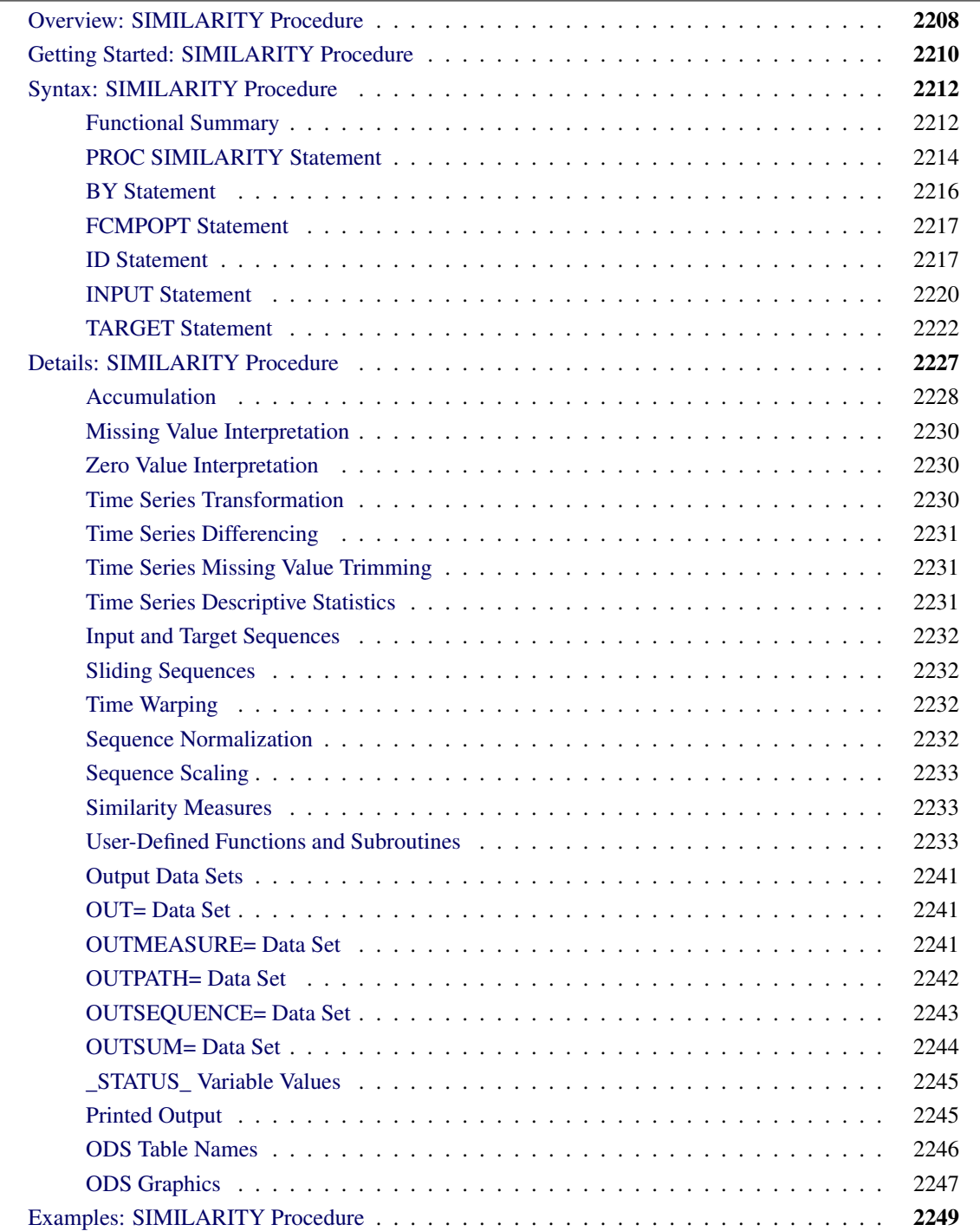

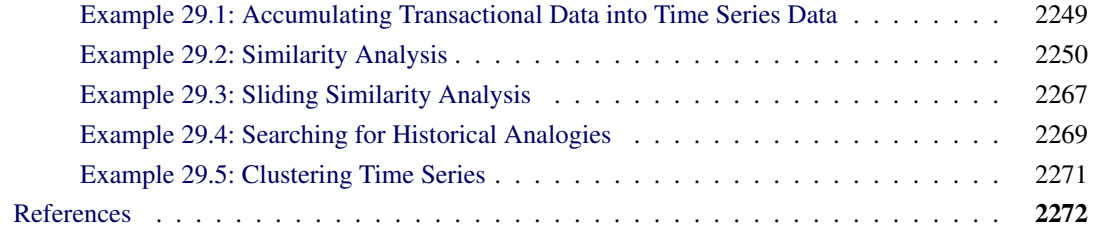

# <span id="page-2213-0"></span>**Overview: SIMILARITY Procedure**

The SIMILARITY procedure computes similarity measures associated with time-stamped data, time series, and other sequentially ordered numeric data. PROC SIMILARITY computes similarity measures for timestamped transactional data (transactions) with respect to time by accumulating the data into a time series format, and it computes similarity measures for sequentially ordered numeric data (sequences) by respecting the ordering of the data.

Given two ordered numeric sequences (input and target), a similarity measure is a metric that measures the distance between the input and target sequences while taking into account the ordering of the data. The SIMILARITY procedure computes similarity measures between an input sequence and a target sequence, in addition to similarity measures that "slide" the target sequence with respect to the input sequence. The "slides" can be by observation index (sliding-sequence similarity measures) or by seasonal index (seasonalsliding-sequence similarity measures).

In order to compare the raw input and the raw target time-stamped data, the raw data must be accumulated to a time series format. After the input and target time series are formed, the two accumulated time series can be compared as two ordered numeric sequences.

For raw time-stamped data, after the transactional data are accumulated to form time series and any missing values are interpreted, each accumulated time series can be functionally transformed, if desired. Transformations are useful when you want to stabilize the time series before computing the similarity measures. Transformations performed by the SIMILARITY procedure include the following:

- $\bullet$  log (LOG)
- square-root (SQRT)
- logistic (LOGISTIC)
- Box-Cox (BOXCOX)
- user-defined transformations

Each time series can be transformed further by using simple differencing or seasonal differencing or both. Additional time series transformations can be performed by using various time series transformation and analysis techniques provided by this procedure or other SAS/ETS procedures.

After optionally transforming each time series, the accumulated and transformed time series can be stored in an output data set (OUT= data set).

After optional accumulation and transformation, each of these time series are the "working series," which can now be analyzed as sequences of numeric data. Each of these sequences can be a target sequence, an input sequence, or both a target and an input sequence. Throughout the remainder of this chapter, the term "original sequence" applies to both the original input and target sequence. The term "working sequence" applies to a version of both the original input and target sequence under investigation.

Each original sequence can be normalized prior to similarity analysis. Normalizations are useful when you want to compare the "shape" or "profile" of the time series. Normalizations performed by the SIMILARITY procedure include the following:

- standard (STANDARD)
- absolute (ABSOLUTE)
- user-defined normalizations

After each original sequence is optionally normalized, each working input sequence can be scaled to the target sequence prior to similarity analysis. Scaling is useful when you want to compare the input sequence to the target sequence while discounting the variation of the target sequence. Input sequence scaling performed by the SIMILARITY procedure include the following:

- standard (STANDARD)
- absolute (ABSOLUTE)
- user-defined scaling

After the working input sequence is optionally scaled to the target sequence, similarity measures can be computed. Similarity measures computed by the SIMILARITY procedure include the following:

- squared deviation (SQRDEV)
- absolute deviation (ABSDEV)
- mean square deviation (MSORDEV)
- mean absolute deviation (MABSDEV)
- user-defined similarity measures

In computing the similarity measure between two time series, tasks are needed for transforming time series, normalizing sequences, scaling sequences, and computing metrics or measures. The SIMILARITY procedure provides built-in routines to perform these tasks. The SIMILARITY procedure also enables you to extend the procedure with user-defined routines.

All results of the similarity analysis can be stored in output data sets, printed, or graphed using the Output Delivery System (ODS).

The SIMILARITY procedure can process large amounts of time-stamped transactional data, time series, or sequential data. Therefore, the analysis results are useful for large-scale time series analysis, analogous time series forecasting, new product forecasting, or time series (temporal) data mining.

The SAS/ETS EXPAND procedure can be used for frequency conversion and transformations of time series. The TIMESERIES procedure can be used for large-scale time series analysis. The SAS/STAT DISTANCE procedure can be used to compute various measures of distance, dissimilarity, or similarity between observations (rows) of a SAS data set.

# <span id="page-2215-0"></span>**Getting Started: SIMILARITY Procedure**

This section outlines the use of the SIMILARITY procedure and gives a cursory description of some of the analysis techniques that can be performed on time-stamped transactional data, time series, or sequentially ordered numeric data.

Given an input data set that contains numerous transaction variables recorded over time at no specific frequency, the SIMILARITY procedure can form equally spaced input and target time series as follows:

```
PROC SIMILARITY DATA=<input-data-set>
                OUT=<output-data-set>
                OUTSUM=<summary-data-set>;
   ID <time-ID-variable> INTERVAL=<frequency>
                         ACCUMULATE=<statistic>;
   INPUT <input-time-stamp-variables>;
   TARGET <target-time-stamp-variables>;
RUN;
```
The SIMILARITY procedure forms time series from the input time-stamped transactional data. It can provide results in output data sets or in other output formats using the Output Delivery System (ODS). The examples in this section are more fully illustrated in the section ["Examples: SIMILARITY Procedure"](#page-2254-0) on page 2249.

Time-stamped transactional data are often recorded at no fixed interval. Analysts often want to use time series analysis techniques that require fixed-time intervals. Therefore, the transactional data must be accumulated to form a fixed-interval time series.

Suppose that a bank wants to analyze the transactions that are associated with each of its customers over time. Further, suppose that the data set WORK.TRANSACTIONS contains three variables that are related to the customer transactions (CUSTOMER, DATE, and WITHDRAWAL) and one variable that contains an example fraudulent behavior (FRAUD).

The following statements illustrate how to use the SIMILARITY procedure to accumulate time-stamped transactional data to form a daily time series based on the accumulated daily totals of each type of transaction (WITHDRAWALS and FRAUD):

```
proc similarity data=transactions out=timedata;
   by customer;
   id date interval=day accumulate=total;
   input withdrawals;
   target fraud;
run;
```
The OUT=TIMEDATA option specifies that the resulting time series data for each customer are to be stored in the data set WORK.TIMEDATA. The INTERVAL=DAY option specifies that the transactions are to be accumulated on a daily basis. The ACCUMULATE=TOTAL option specifies that the sum of the transactions are to be accumulated. After the transactional data are accumulated into a time series format, the time series data can be normalized so that the "shape" or "profile" is analyzed.

For example, the following statements build on the previous statements and demonstrate normalization of the accumulated time series:

```
proc similarity data=transactions out=timedata;
   by customer;
   id date interval=day accumulate=total;
   input withdrawals / NORMALIZE=STANDARD;
   target fraud / NORMALIZE=STANDARD;
run;
```
The NORMALIZE=STANDARD option specifies that each accumulated time series observation is normalized by subtracting the mean and then dividing by the standard deviation of the accumulated time series. The WORK.TIMEDATA data set now contains the accumulated and normalized time series data for each customer.

After the transactional data are accumulated into a time series format and normalized to a mean of zero and standard deviation of one, similarity analysis can be performed on the accumulated and normalized time series.

For example, the following statements build on the previous statements and demonstrate similarity analysis of the accumulated and normalized time series:

```
proc similarity data=transactions
               out=timedata OUTSUM=SUMMARY;
  by customer;
   id date interval=day accumulate=total;
   input withdrawals / normalize=standard;
   target fraud / normalize=standard MEASURE=MABSDEV;
run;
```
The MEASURE=MABSDEV option specifies the accumulated and normalized time series data that are associated with the variables WITHDRAWALS and FRAUD are to be compared by using mean absolute deviation. The OUTSUM=SUMMARY option specifies that the similarity analysis summary for each customer is to be stored in the data set WORK.SUMMARY.

# <span id="page-2217-0"></span>**Syntax: SIMILARITY Procedure**

The following statements are used with the SIMILARITY procedure:

**[PROC SIMILARITY](#page-2219-0)** *options* **; [BY](#page-2221-0)** *variables* **; [ID](#page-2222-1)** *variable* **INTERVAL=** *interval options* **; [FCMPOPT](#page-2222-0)** *options* **; [INPUT](#page-2225-0)** *variable-list / options* **; [TARGET](#page-2227-0)** *variable-list / options* **;**

## <span id="page-2217-1"></span>**Functional Summary**

<span id="page-2217-2"></span>The statements and options that control the SIMILARITY procedure are summarized in [Table 29.1.](#page-2217-2)

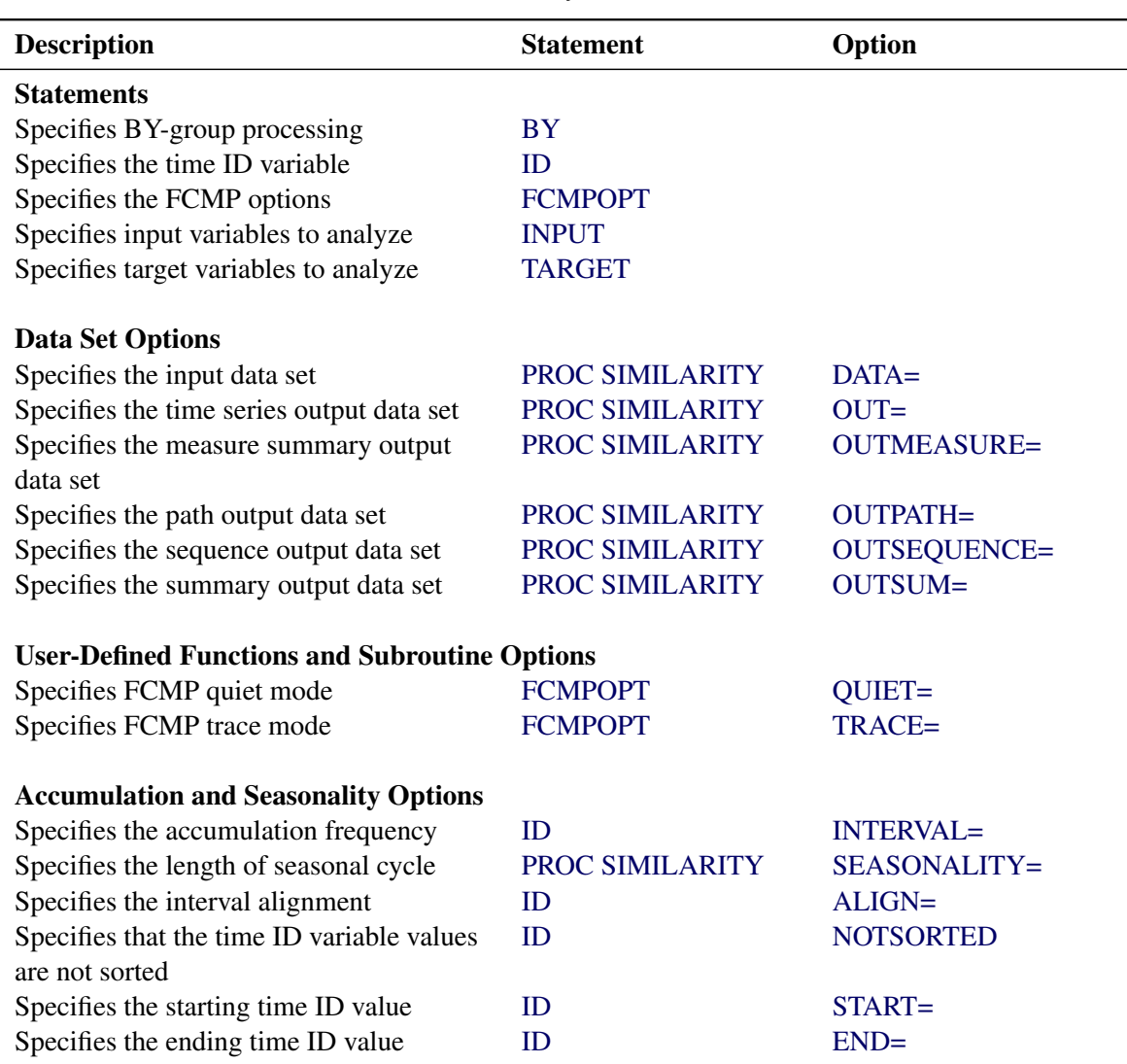

**Table 29.1** Functional Summary

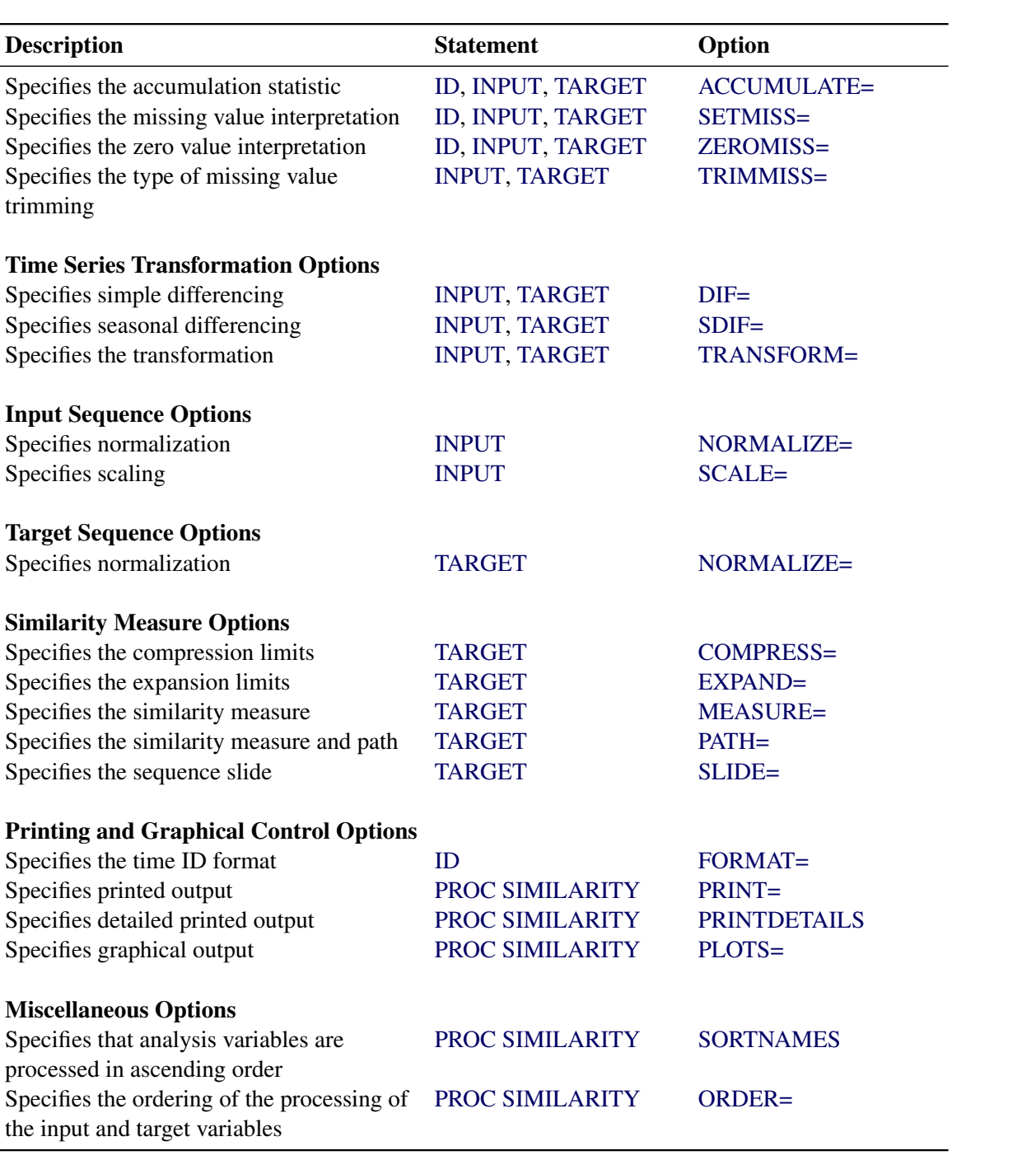

#### <span id="page-2219-0"></span>**PROC SIMILARITY Statement**

#### **PROC SIMILARITY** *options* **;**

<span id="page-2219-1"></span>The following options can be used in the PROC SIMILARITY statement.

#### **DATA=***SAS-data-set*

names the SAS data set that contains the time series, transactional, or sequence input data for the procedure. If the DATA= option is not specified, the most recently created SAS data set is used.

#### <span id="page-2219-4"></span>**ORDER=***order-option*

specifies the order in which the variables listed in the INPUT and TARGET statements are to be processed. This ordering affects the OUTSEQUENCE=, OUTPATH=, OUTMEASURE=, and OUT-SUM= data sets, in addition to the printed and graphical output. The SORTNAMES option also affects the ordering of the analysis. You must specify one of the following *order-options*:

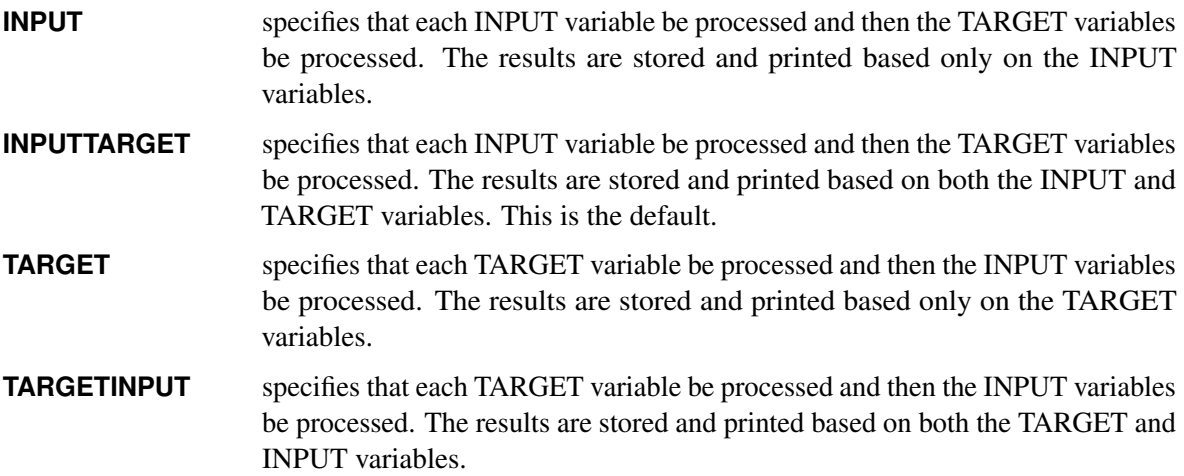

#### <span id="page-2219-2"></span>**OUT=***SAS-data-set*

names the output data set to contain the time series variables specified in the subsequent INPUT and TARGET statements. If an ID variable is specified in the ID statement, it is also included in the OUT= data set. The values are accumulated based on the ID statement INTERVAL= option or the ACCUMULATE= options or both. The values are transformed based on the INPUT or TARGET statement TRANSFORM=, DIF=, and SDIF= options in this order. The OUT= data set is particularly useful when you want to further analyze, model, or forecast the resulting time series with other SAS/ETS procedures.

#### <span id="page-2219-3"></span>**OUTMEASURE=***SAS-data-set*

names the output data set to contain the detailed similarity measures by time ID value. The form of the OUTMEASURE= data set is determined by the PROC SIMILARITY statement SORTNAMES and ORDER= options.

#### <span id="page-2220-0"></span>**OUTPATH=***SAS-data-set*

names the output data set to contain the path used to compute the similarity measures for each slide and warp. The form of the OUTPATH= data set is determined by the PROC SIMILARITY statement SORTNAMES and ORDER= options. If a user-defined similarity measure is specified, the path cannot be determined; therefore, the OUTPATH= data set does not contain information related to this measure.

#### <span id="page-2220-1"></span>**OUTSEQUENCE=***SAS-data-set*

names the output data set to contain the sequences used to compute the similarity measures for each slide and warp. The form of the OUTSEQUENCE= data set is determined by the PROC SIMILARITY statement SORTNAMES and ORDER= options.

#### <span id="page-2220-2"></span>**OUTSUM=***SAS-data-set*

names the output data set to contain the similarity measure summary. The OUTSUM= data set is particularly useful when analyzing large numbers of series and only the summary of the results are needed. The form of the OUTSUM= data set is determined by the PROC SIMILARITY statement SORTNAMES and ORDER= options.

#### <span id="page-2220-3"></span>**PLOTS=***option*

#### **PLOTS=(** *options* **. . . )**

specifies the graphical output desired. To specify multiple *options*, separate them by spaces and enclose the group in parentheses. By default, the SIMILARITY procedure produces no graphical output. The following graphical *options* are available:

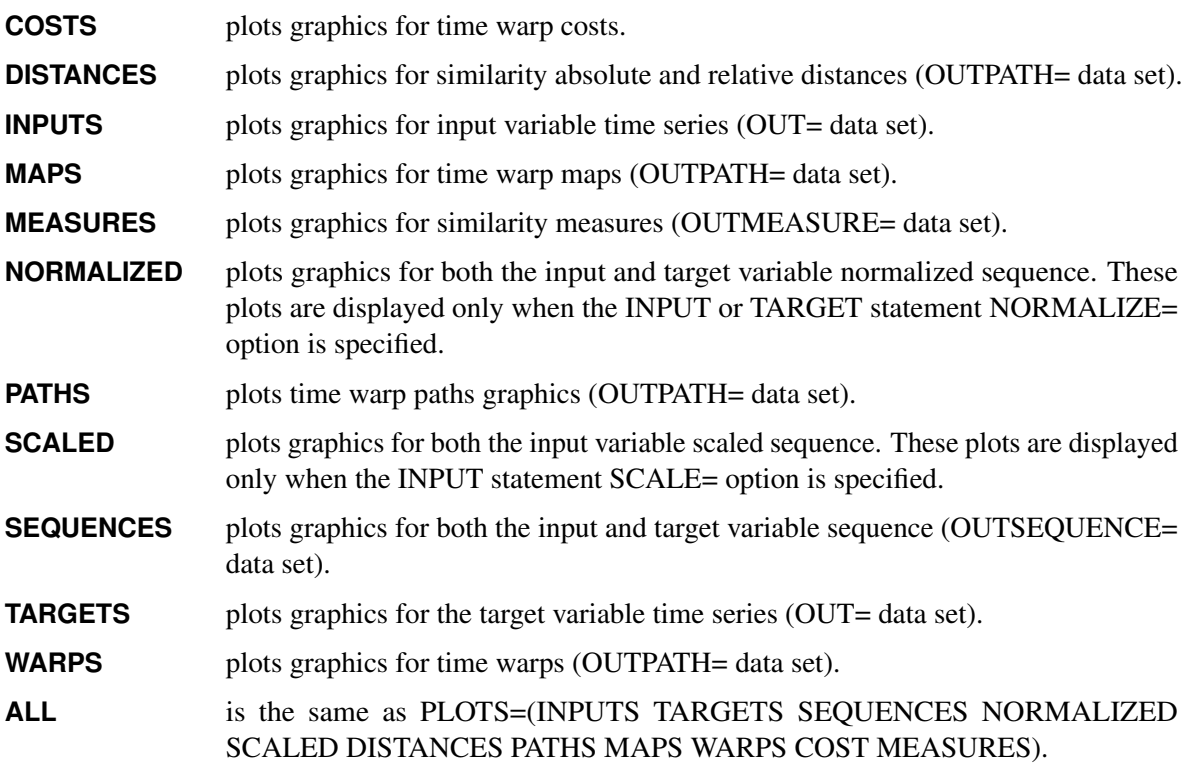

#### <span id="page-2221-2"></span>**PRINT=***option*

**PRINT=(***options* **. . . )**

specifies the printed output desired. To specify multiple *options*, separate them by spaces and enclose the group in parentheses. By default, the SIMILARITY procedure produces no printed output. The following printing *options* are available:

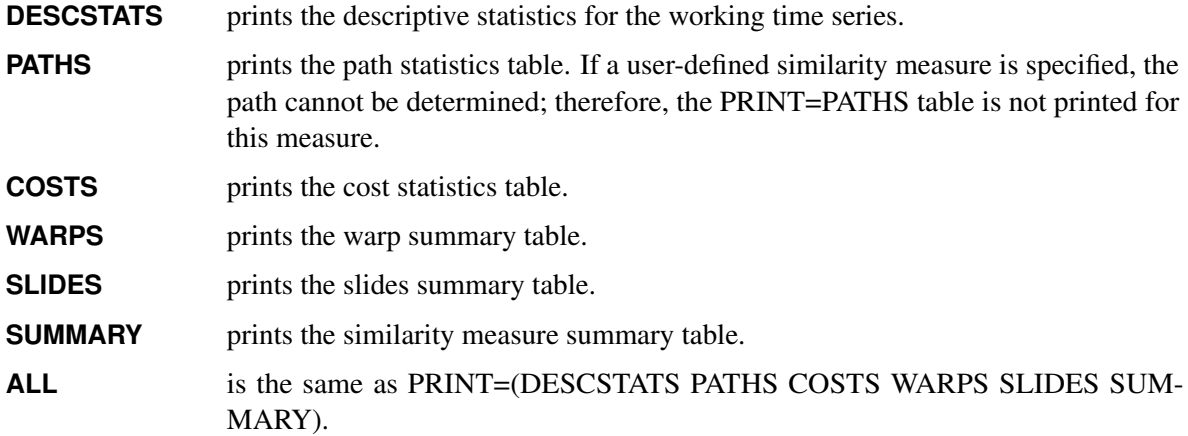

#### <span id="page-2221-3"></span>**PRINTDETAILS**

specifies that the output requested with the PRINT= option be printed in greater detail.

#### <span id="page-2221-1"></span>**SEASONALITY=***integer*

specifies the length of the seasonal cycle where *integer* ranges from one to 10,000. For example, SEASONALITY=3 means that every group of three time periods forms a seasonal cycle. By default, the length of the seasonal cycle is 1 (no seasonality) or the length implied by the INTERVAL= option specified in the ID statement. For example, INTERVAL=MONTH implies that the length of the seasonal cycle is 12.

#### <span id="page-2221-4"></span>**SORTNAMES**

specifies that the variables specified in the INPUT and TARGET statements be processed in alphabetical order of the variable names. By default, the SIMILARITY procedure processes the variables in the order in which they are listed. The ORDER= option also affects the ordering in which the analysis is performed.

#### <span id="page-2221-0"></span>**BY Statement**

A BY statement can be used with PROC SIMILARITY to obtain separate dummy variable definitions for groups of observations defined by the BY variables.

When a BY statement appears, the procedure expects the input data set to be sorted in order of the BY variables.

If your input data set is not sorted in ascending order, use one of the following alternatives:

• Sort the data by using the SORT procedure with a similar BY statement.

- Specify the option NOTSORTED or DESCENDING in the BY statement for the SIMILARITY procedure. The NOTSORTED option does not mean that the data are unsorted, but rather that the data are arranged in groups (according to values of the BY variables) and that these groups are not necessarily in alphabetical or increasing numeric order.
- Create an index on the BY variables by using the DATASETS procedure.

For more information about the BY-group processing, see *SAS Language Reference: Concepts*. For more information about the DATASETS procedure, see the discussion in the *Base SAS Procedures Guide.*

#### <span id="page-2222-0"></span>**FCMPOPT Statement**

#### **FCMPOPT** *options* **;**

The FCMPOPT statement specifies the following options that are related to user-defined functions and subroutines:

#### <span id="page-2222-2"></span>**QUIET=ON | OFF**

specifies whether the nonfatal errors and warnings that are generated by the user-defined SAS language functions and subroutines are printed to the log. Nonfatal errors are usually associated with operations with missing values. The default is QUIET=ON.

#### <span id="page-2222-3"></span>**TRACE=ON | OFF**

specifies whether the user-defined SAS language functions and subroutines tracings are printed to the log. Tracings are the results of every operation executed. This option is generally used for debugging. The default is TRACE=OFF.

#### <span id="page-2222-1"></span>**ID Statement**

#### **ID** *variable* **INTERVAL=** *interval options* **;**

The ID statement names a numeric variable that identifies observations in the input and output data sets. The ID variable's values are assumed to be SAS date, time, or datetime values. In addition, the ID statement specifies the (desired) frequency associated with the time series. The ID statement options also specify how the observations are accumulated and how the time ID values are aligned to form the time series. The options specified affect all variables listed in subsequent INPUT and TARGET statements. If an ID statement is specified, the INTERVAL= option must also be specified. The other ID statement options are optional. If an ID statement is not specified, the observation number, with respect to the BY group, is used as the time ID.

<span id="page-2222-4"></span>The following options can be used with the ID statement:

#### **ACCUMULATE=***option*

specifies how the data set observations are accumulated within each time period. The frequency (width of each time interval) is specified by the INTERVAL= option. The ID variable contains the time ID values. Each time ID variable value corresponds to a specific time period. The accumulated values form the time series, which is used in subsequent analysis.

The ACCUMULATE= option is particularly useful when there are zero or more than one input observations that coincide with a particular time period (for example, time-stamped transactional data). The EXPAND procedure offers additional frequency conversions and transformations that can also be useful in creating a time series.

The following *options* determine how the observations are accumulated within each time period based on the ID variable and the frequency specified by the INTERVAL= option:

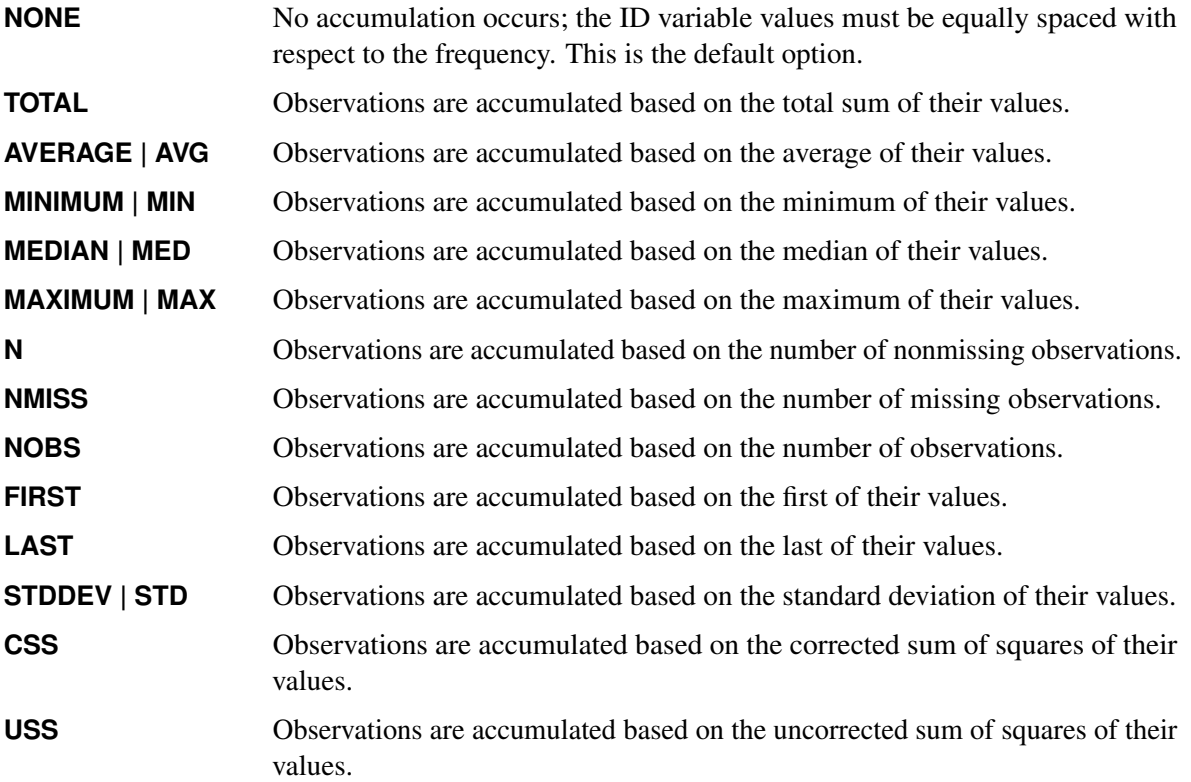

If the ACCUMULATE= option is specified, the SETMISSING= option is useful for specifying how accumulated missing values are treated. If missing values should be interpreted as zero, then SETMISSING=0 should be used. The section ["Details: SIMILARITY Procedure"](#page-2232-0) on page 2227 describes accumulation in greater detail.

#### <span id="page-2223-0"></span>**ALIGN=***option*

controls the alignment of SAS dates that are used to identify output observations. The ALIGN= option accepts the following values: BEGINNING | BEG | B, MIDDLE | MID | M, and ENDING | END | E. ALIGN=BEGINNING is the default.

#### <span id="page-2223-1"></span>**END=***option*

specifies a SAS date, datetime, or time value that represents the end of the data. If the last time ID variable value is less than the END= value, the series is extended with missing values. If the last time ID variable value is greater than the END= value, the series is truncated. For example, END="&sysdate"D uses the automatic macro variable SYSDATE to extend or truncate the series to the current date. The START= and END= options can be used to ensure that data that are associated within each BY group contain the same number of observations.

#### <span id="page-2224-4"></span>**FORMAT=***format*

specifies the SAS format for the time ID values. If the FORMAT= option is not specified, the default format is implied by the INTERVAL= option. For example, FORMAT=DATE9. specifies that the DATE9. SAS format be used. Notice that the terminating "." is required when specifying a SAS format.

#### <span id="page-2224-0"></span>**INTERVAL=***interval*

specifies the frequency of the accumulated time series. For example, if the input data set consists of quarterly observations, then INTERVAL=QTR should be used. If the SEASONALITY= option is not specified, the length of the seasonal cycle is implied from the INTERVAL= option. For example, INTERVAL=QTR implies a seasonal cycle of length 4. If the ACCUMULATE= option is also specified, the INTERVAL= option determines the time periods for the accumulation of observations.

#### <span id="page-2224-1"></span>**NOTSORTED**

specifies that the time ID values are not in sorted order. The SIMILARITY procedure sorts the data with respect to the time ID prior to analysis if the NOTSORTED option is specified.

#### <span id="page-2224-3"></span>**SETMISSING=***option* **|** *number*

specifies how missing values (either actual or accumulated) are interpreted in the accumulated time series. If a *number* is specified, missing values are set to that number. If a missing value indicates an unknown value, the SETMISSING= option should not be used. If a missing value indicates no value, then SETMISSING=0 should be used. You typically use SETMISSING=0 for transactional data, because no recorded data usually implies no activity. The following *options* can also be used to determine how missing values are assigned:

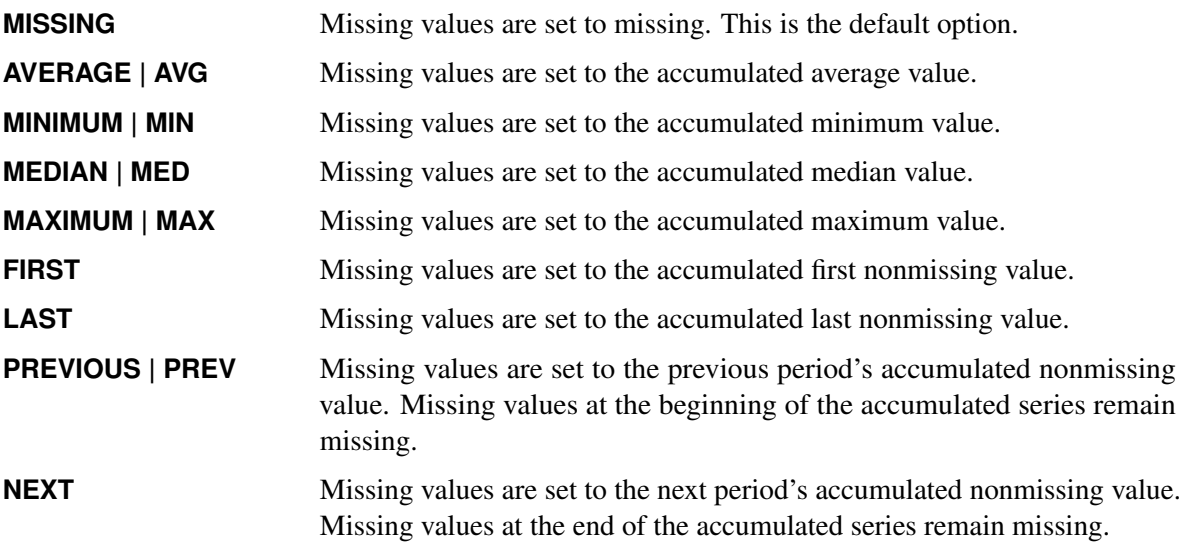

#### <span id="page-2224-2"></span>**START=***option*

specifies a SAS date, datetime, or time value that represents the beginning of the data. If the first time ID variable value is greater than the START= value, missing values are added to the beginning of the series. If the first time ID variable value is less than the START= value, the series is truncated. The START= and END= options can be used to ensure that data that are associated with each BY group contain the same number of observations.

#### <span id="page-2225-1"></span>**ZEROMISS=***option*

specifies how beginning and ending zero values (either actual or accumulated) are interpreted in the accumulated time series. The following *options* can also be used to determine how beginning and ending zero values are assigned:

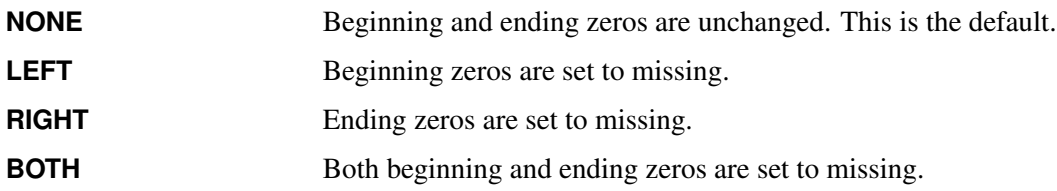

If the accumulated series is all missing or zero, the series is not changed.

#### <span id="page-2225-0"></span>**INPUT Statement**

#### **INPUT** *variable-list* < */ options* > **;**

The INPUT statement lists the input numeric variables in the DATA= data set whose values are to be accumulated to form the time series or represent ordered numeric sequences (when no ID statement is specified).

An input data set variable can be specified in only one INPUT or TARGET statement. Any number of INPUT statements can be used. The following *options* can be used with an INPUT statement:

#### **ACCUMULATE=***option*

specifies how the data set observations are accumulated within each time period for the variables listed in the INPUT statement. If the ACCUMULATE= option is not specified in the INPUT statement, accumulation is determined by the ACCUMULATE= option of the ID statement. If the ACCUMULATE= option is not specified in the ID statement or the INPUT statement, no accumulation is performed. For more information, see the ACCUMULATE= option in the ID statement.

#### <span id="page-2225-2"></span>**DIF=(***numlist***)**

specifies the differencing to be applied to the accumulated time series. The list of differencing orders must be separated by spaces or commas. For example,  $DIF=(1,3)$  specifies first, then third order, differencing. Differencing is applied after time series transformation. The TRANSFORM= option is applied before the DIF= option. Simple differencing is useful when you want to detrend the time series before computing the similarity measures.

#### <span id="page-2225-3"></span>**NORMALIZE=***option*

specifies the sequence normalization to be applied to the working input sequence. The following normalization *options* are provided:

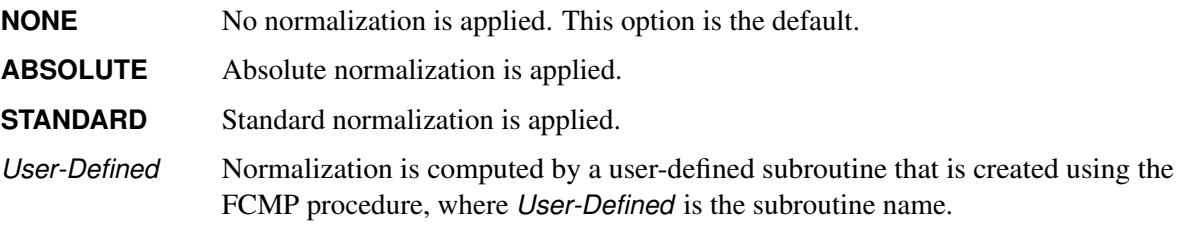

Normalization is applied to the working input sequence, which can be a subset of the working input time series if the SLIDE=INDEX or SLIDE=SEASON option is specified.

#### <span id="page-2226-0"></span>**SCALE=***option*

specifies the scaling of the working input sequence with respect to the working target sequence. Scaling is performed after normalization. The following scaling *options* are provided:

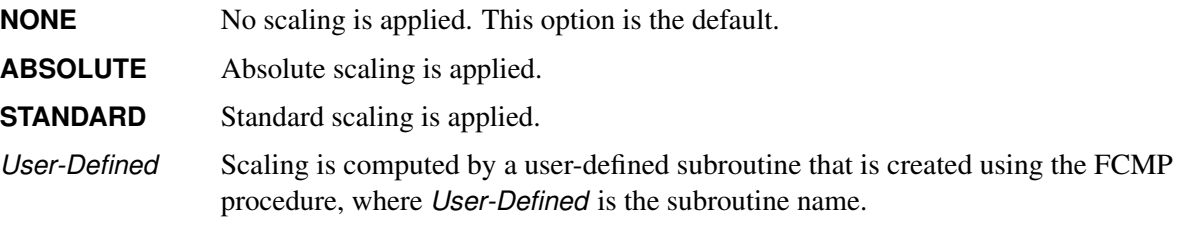

Scaling is applied to the working input sequence, which can be a subset of the working input time series if the SLIDE=INDEX or SLIDE=SEASON option is specified.

#### **SDIF=(***numlist***)**

specifies the seasonal differencing to be applied to the accumulated time series. The list of seasonal differencing orders must be separated by spaces or commas. For example, SDIF= $(1,3)$  specifies first, then third, order seasonal differencing. Differencing is applied after time series transformation. The TRANSFORM= option is applied before the SDIF= option. Seasonal differencing is useful when you want to deseasonalize the time series before computing the similarity measures.

#### **SETMISSING=***option* **|** *number*

#### **SETMISS=***option* **|** *number*

specifies how missing values (either actual or accumulated) are interpreted in the accumulated time series or ordered sequence for variables listed in the INPUT statement. If the SETMISSING= option is not specified in the INPUT statement, missing values are set based on the SETMISSING= option in the ID statement. If the SETMISSING= option is not specified in the ID statement or the INPUT statement, no missing value interpretation is performed. For more information, see the SETMISSING= option in the ID statement.

#### **TRANSFORM=***option*

specifies the time series transformation to be applied to the accumulated time series. The following transformations are provided:

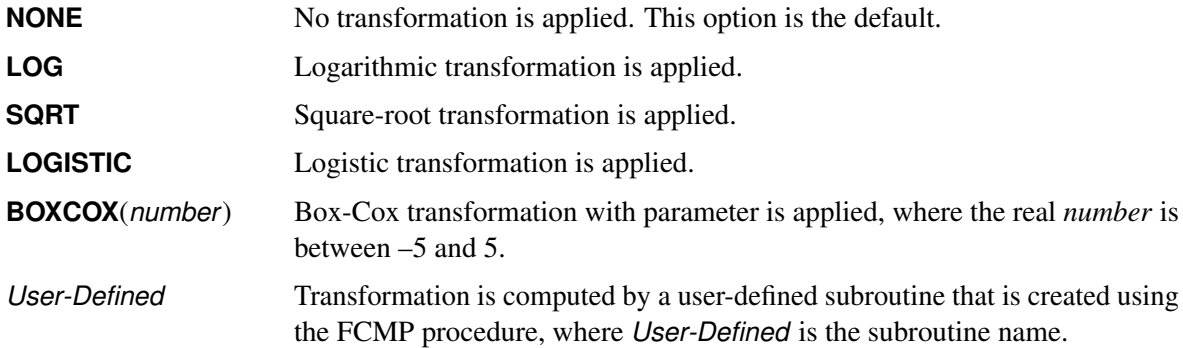

When the TRANSFORM= option is specified, the time series must be strictly positive unless a user-defined function is used.

#### **TRIMMISSING=***option*

#### **TRIMMISSING=***option*

specifies how missing values (either actual or accumulated) are trimmed from the accumulated time series or ordered sequence for variables that are listed in the INPUT statement. The following trimming options are provided:

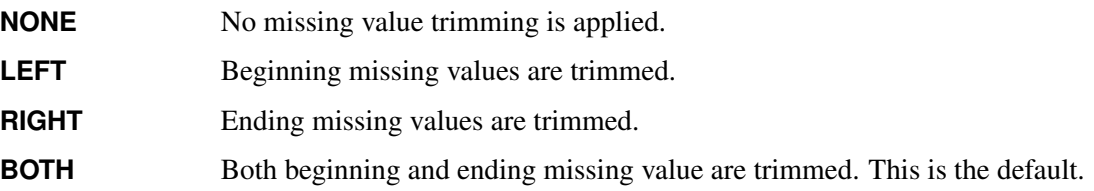

#### **ZEROMISS=***option*

specifies how beginning and ending zero values (either actual or accumulated) are interpreted in the accumulated time series or ordered sequence for variables listed in the INPUT statement. If the ZEROMISS= option is not specified in the INPUT statement, beginning and ending zero values are set based on the ZEROMISS= option of the ID statement. If the ZERO= option is not specified in the ID statement or the INPUT statement, no zero value interpretation is performed. For more information, see the ZEROMISS= option in the ID statement.

#### <span id="page-2227-0"></span>**TARGET Statement**

#### **TARGET** *variable-list* < */ options* > **;**

The TARGET statement lists the numeric target variables in the DATA= data set whose values are to be accumulated to form the time series or represent ordered numeric sequences (when no ID statement is specified).

An input data set variable can be specified in only one INPUT or TARGET statement. Any number of TARGET statements can be used. The following *options* can be used with a TARGET statement:

#### **ACCUMULATE=***option*

specifies how the data set observations are accumulated within each time period for the variables listed in the TARGET statement. If the ACCUMULATE= option is not specified in the TARGET statement, accumulation is determined by the ACCUMULATE= option in the ID statement. If the ACCUMULATE= option is not specified in the ID statement or the TARGET statement, no accumulation is performed. For more information, see the ACCUMULATE= option in the ID statement.

#### <span id="page-2227-1"></span>**COMPRESS=***option* **| (***options***)**

specifies the sliding sequence (global) and warping (local) compression range of the target sequence with respect to the input sequence. Compression of the target sequence is the same as expansion of the input sequence and vice versa. The compression limits are defined based on the length of the target sequence and are imposed on the target sequence. The following compression options are provided:

**GLOBALABS=***integer* specifies the absolute global compression, where *integer* ranges from zero to 10,000. GLOBALABS=0 implies no global compression, which is the default unless the GLOBALPCT= option is specified.

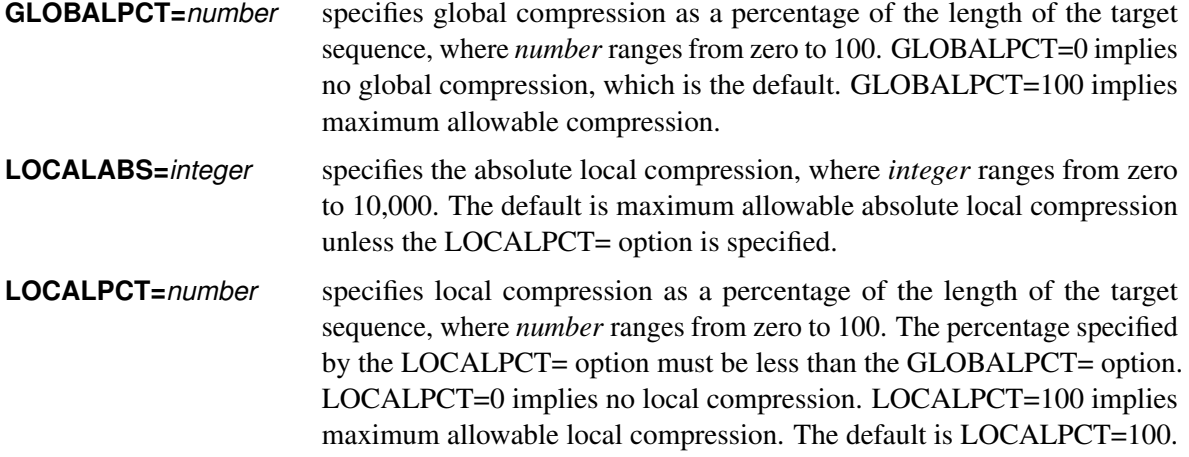

If the SLIDE=NONE or SLIDE=SEASON option is specified in the TARGET statement, the global compression options are ignored. To disallow local compression, use the option COM-PRESS=(LOCALPCT=0 LOCALABS=0).

If the SLIDE=INDEX option is specified, the global compression options are not ignored. To completely disallow both global and local compression, use the option COMPRESS=(GLOBALPCT=0 LOCALPCT=0) or COMPRESS=(GLOBALABS=0 LOCALABS=0). To allow only local compression, use the option COMPRESS=(GLOBALPCT=0 GLOBALABS=0). These are the default compression options.

The preceding options can be used in combination to specify the desired amount of global and local compression as the following examples illustrate, where  $L_c$  denotes the global compression limit and  $l_c$  denotes the local compression limit:

- COMPRESS=(GLOBALPCT=20) allows the global and local compression to range from zero to  $L_c = \min (|0.2N_y|, (N_y - 1)).$
- COMPRESS=(GLOBALPCT=20 GLOBALABS=10) allows the global and local compression to range from zero to  $L_c = \min (|0.2N_y|, \min ((N_y - 1), 10)).$
- COMPRESS=(LOCALPCT=10) allows the local compression to range from zero to  $l_c$  =  $\min ( |0.1N_y|, (N_y - 1)).$
- COMPRESS=(LOCALPCT=20 LOCALABS=5) allows the local compression to range from zero to  $l_c = \min (|0.2N_y|, \min ( (N_y - 1), 5) ).$
- COMPRESS=(GLOBALPCT=20 LOCALPCT=20) allows the global compression to range from zero to  $L_c = \min \left( \left| 0.2N_y \right|, \left( N_y - 1 \right) \right)$  and allows the local compression to range from zero to  $l_c = \min ( |0.2N_y|, (N_y - 1)).$
- COMPRESS=(GLOBALPCT=20 GLOBALABS=10 LOCALPCT=10 LOCALABS=5) allows the global compression to range from zero to  $L_c = \min (|0.2N_y|, \min ((N_y - 1), 10))$  and allows the local compression to range from zero to  $l_c = \min (|0.1N_y|, \min (N_y - 1), 5)$ .

Suppose  $T_z$  is the length of the input time series and  $N_y$  is the length of the target sequence. The *valid* global compression limit,  $L_c$ , is always limited by the length of the target sequence:  $0 \le L_c < N_y$ .

Suppose  $N_x$  is the length of the input sequence and  $N_y$  is the length of the target sequence. The *valid* local compression limit,  $l_c$ , is always limited by the lengths of the input and target sequence:  $\max (0, (N_y - N_x)) \le l_c < N_y.$ 

#### **DIF=(***numlist***)**

specifies the differencing to be applied to the accumulated time series. The list of differencing orders must be separated by spaces or commas. For example,  $DIF=(1,3)$  specifies first, then third, order differencing. Differencing is applied after time series transformation. The TRANSFORM= option is applied before the DIF= option. Simple differencing is useful when you want to detrend the time series before computing the similarity measures.

#### <span id="page-2229-0"></span>**EXPAND=***option* **| (***options***)**

specifies the sliding sequence (global) and warping (local) expansion range of the target sequence with respect to the input sequence. Expansion of the target sequence is the same as compression of the input sequence and vice versa. The expansion limits are defined based on the length of the input sequence, but are imposed on the target sequence. The following expansion *options* are provided:

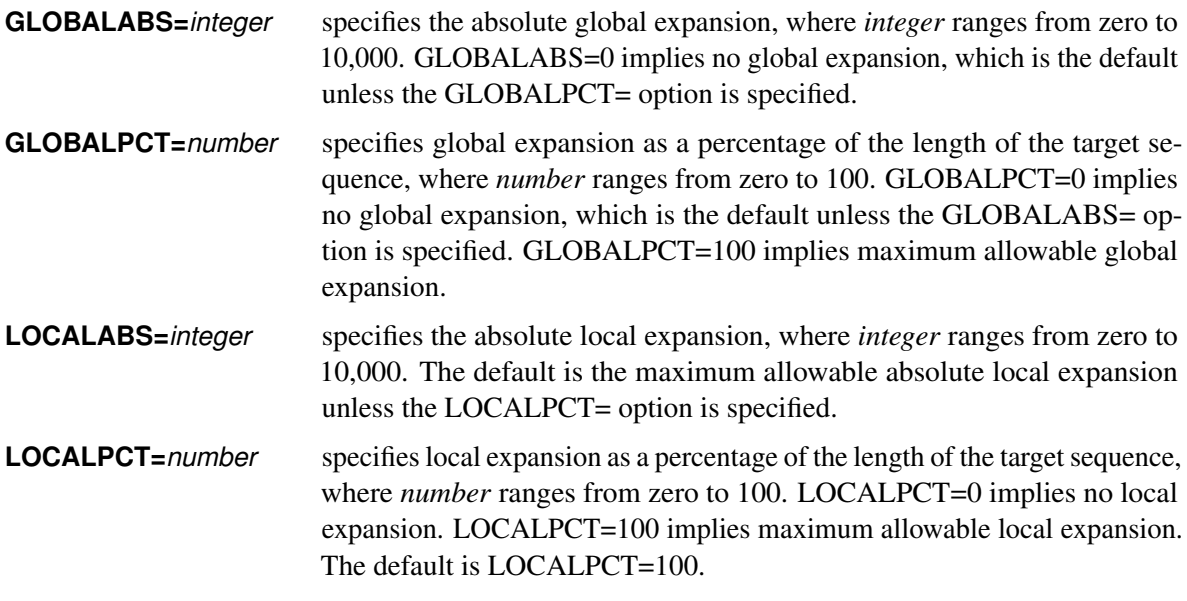

If the SLIDE=NONE or SLIDE=SEASON option is specified in the TARGET statement, the global expansion options are ignored. To disallow local expansion, use the option EXPAND=(LOCALPCT=0 LOCALABS=0).

If the SLIDE=INDEX option is specified, the global expansion options are not ignored. To completely disallow both global and local expansion, use the option EXPAND=(GLOBALPCT=0 LOCALPCT=0) or EXPAND=(GLOBALABS=0 LOCALABS=0). To allow only local expansion, use the option EXPAND=(GLOBALPCT=0 GLOBALABS=0). These are the default expansion options.

The preceding options can be used in combination to specify the desired amount of global and local expansion as the following examples illustrate, where  $L_e$  denotes the global expansion limit and  $l_e$ denotes the local expansion limit:

- EXPAND=(GLOBALPCT=20) allows the global and local expansion to range from zero to  $L_e = \min (|0.2N_y|, (N_y - 1)).$
- EXPAND=(GLOBALPCT=20 GLOBALABS=10) allows the global and local expansion to range from zero to  $L_e = \min (|0.2N_y|, \min ((N_y - 1), 10)).$
- EXPAND=(LOCALPCT=10) allows the local expansion to range from zero to  $l_e$  =  $\min ( |0.1N_y|, (N_y - 1)).$
- EXPAND=(LOCALPCT=10 LOCALABS=5) allows the local expansion to range from zero to  $l_e = \min ( |0.1N_y|, \min ( (N_y - 1), 5) ).$
- EXPAND=(GLOBALPCT=20 LOCALPCT=10) allows the global expansion to range from zero to  $L_e = \min \left( \begin{array}{c} 0.2N_y \end{array} \right)$ ,  $(N_y - 1)$  and allows the local expansion to range from zero to  $l_e = \min ( |0.1N_y|, (N_y - 1) ).$
- EXPAND=(GLOBALPCT=20 GLOBALABS=10 LOCALPCT=10 LOCALABS=5) allows the global expansion to range from zero to  $L_e = \min (|0.2N_y|, \min ((N_y - 1), 10))$  and allows the local expansion to range from zero to  $l_e = \min\left(\left[0.1N_y\right], \min\left(\left(N_y - 1\right), 5\right)\right)$ .

Suppose  $T_z$  is the length of the input time series and  $N_y$  is the length of the target sequence. The *valid* global expansion limit,  $L_e$ , is always limited by the length of the input time series:  $0 \le L_e < T_z$ .

Suppose  $N_x$  is the length of the input sequence and  $N_y$  is the length of the target sequence. The *valid* local expansion limit,  $l_e$ , is always limited by the lengths of the input and target sequence:  $\max (0, (N_x - N_y)) \le l_e < N_x.$ 

#### <span id="page-2230-1"></span>**MEASURE=***option*

specifies the similarity measure to be computed by using the working input and target sequences. The following similarity measures are provided:

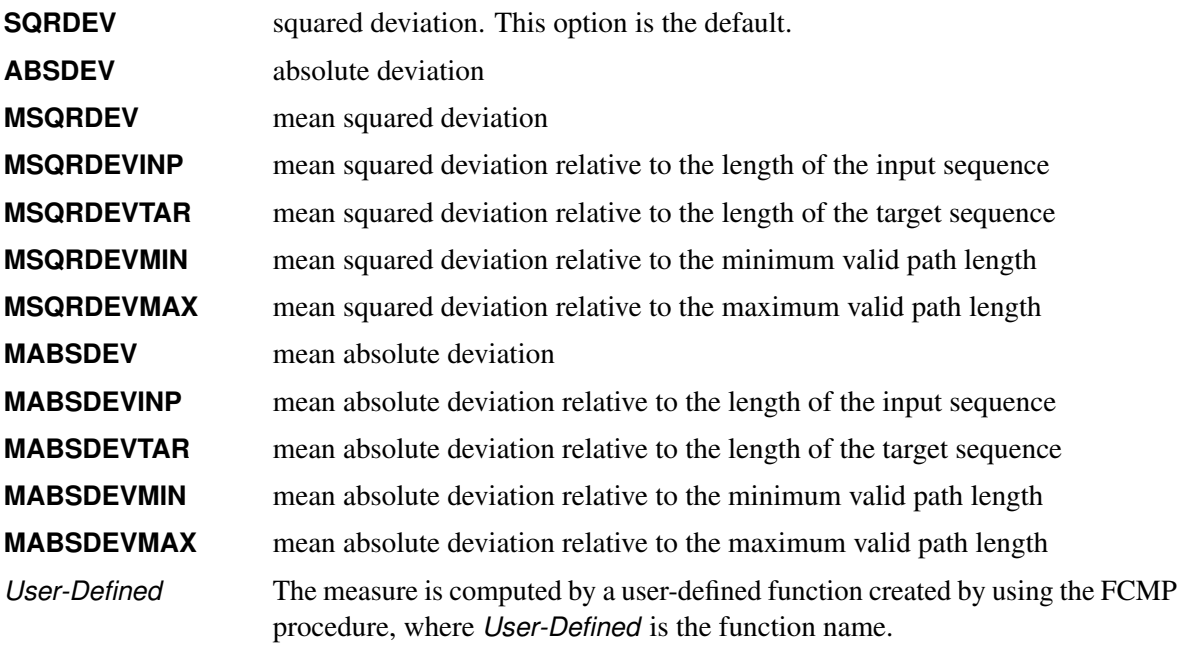

#### <span id="page-2230-0"></span>**NORMALIZE=***option*

specifies the sequence normalization to be applied to the working target sequence. The following normalization *options* are provided:

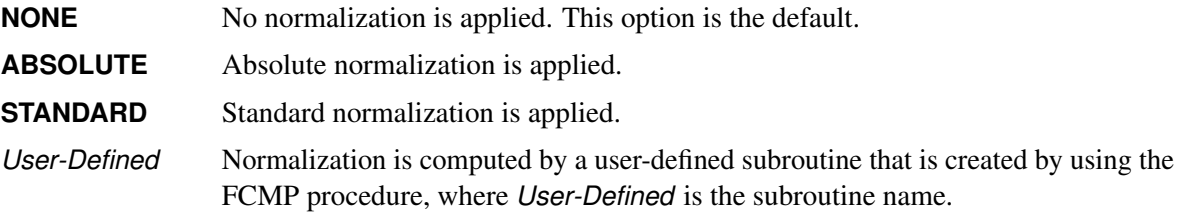

#### <span id="page-2231-2"></span>**PATH=***option*

specifies the similarity measure and warping path information to be computed using the working input and target sequences. The following similarity measures and warping path are provided:

*User-Defined* The measure and path are computed by a user-defined subroutine that is created by using the FCMP procedure, where *User-Defined* is the subroutine name.

For computational efficiency, the PATH= option should be only used when you want to compute both the similarity measure and the warping path information. If only the similarity measure is needed, use the MEASURE= option. If you specify both the MEASURE= and PATH= option in the TARGET statement, the PATH= option takes precedence.

#### <span id="page-2231-0"></span>**SDIF=(***numlist***)**

specifies the seasonal differencing to be applied to the accumulated time series. The list of seasonal differencing orders must be separated by spaces or commas. For example, SDIF= $(1,3)$  specifies first, then third, order seasonal differencing. Differencing is applied after time series transformation. The TRANSFORM= option is applied before the SDIF= option. Seasonal differencing is useful when you want to deseasonalize the time series before computing the similarity measures.

#### **SETMISSING=***option* **|** *number*

#### **SETMISS=***option* **|** *number*

option specifies how missing values (either actual or accumulated) are interpreted in the accumulated time series for variables that are listed in the TARGET statement. If the SETMISSING= option is not specified in the TARGET statement, missing values are set based on the SETMISSING= option in the ID statement. If the SETMISSING= option is not specified in the ID statement or the TARGET statement, no missing value interpretation is performed. For more information, see the SETMISSING= option in the ID statement.

#### <span id="page-2231-3"></span>**SLIDE=***option*

specifies the sliding of the target sequence with respect to the input sequence. The following slides are provided:

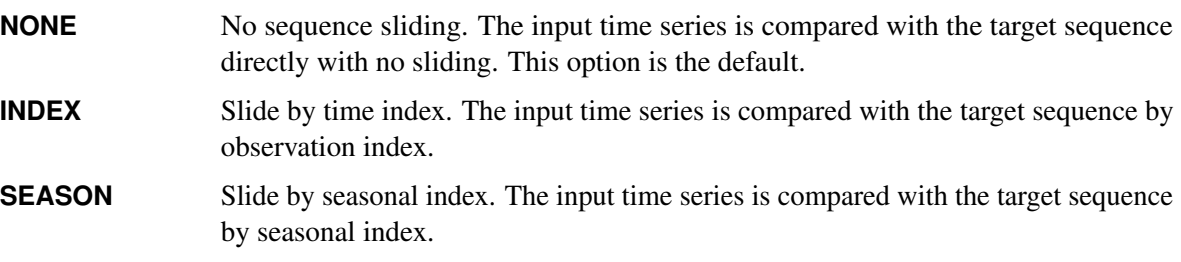

The SLIDE= option takes precedence over the COMPRESS= and EXPAND= options.

#### <span id="page-2231-1"></span>**TRANSFORM=***option*

specifies the time series transformation to be applied to the accumulated time series. The following transformations are provided:

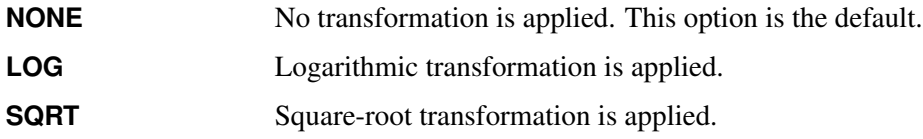
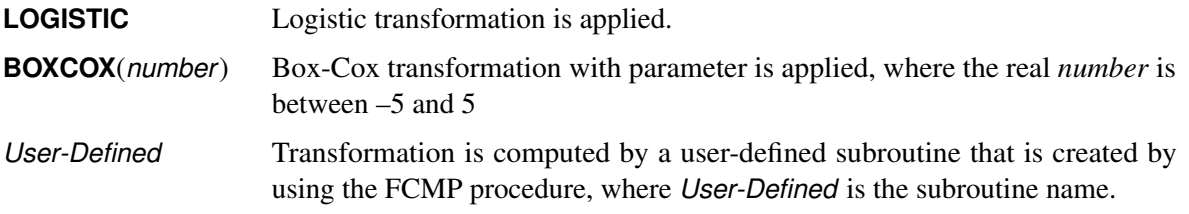

When the TRANSFORM= option is specified, the time series must be strictly positive unless a user-defined function is used.

#### **TRIMMISSING=***option*

#### **TRIMMISS=** *option*

specifies how missing values (either actual or accumulated) are trimmed from the accumulated time series or ordered sequence for variables that are listed in the TARGET statement. The following trimming options are provided:

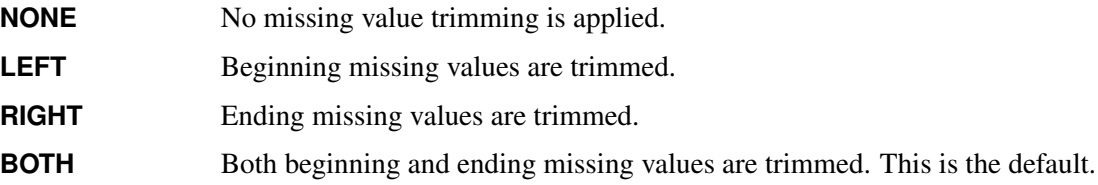

#### **ZEROMISS=***option*

specifies how beginning and ending zero values (either actual or accumulated) are interpreted in the accumulated time series or ordered sequence for variables listed in the TARGET statement. If the ZEROMISS= option is not specified in the TARGET statement, beginning and ending values are set based on the ZEROMISS= option in the ID statement. For more information, see the ZEROMISS= option in the ID statement.

# **Details: SIMILARITY Procedure**

You can use the SIMILARITY procedure to do the following functions, which are done in the order shown. First, you can form time series data from transactional data with the options shown:

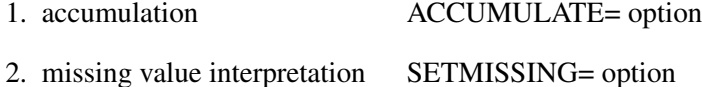

3. zero value interpretation ZEROMISS= option

Next, you can transform the accumulated time series to form the working time series with the following options. Transformations are useful when you want to stabilize the time series before computing the similarity measures. Simple and seasonal differencing are useful when you want to detrend or deseasonalize the time series before computing the similarity measures. Often, but not always, the TRANSFORM=, DIF=, and SDIF= options should be specified in the same way for both the target and input variables.

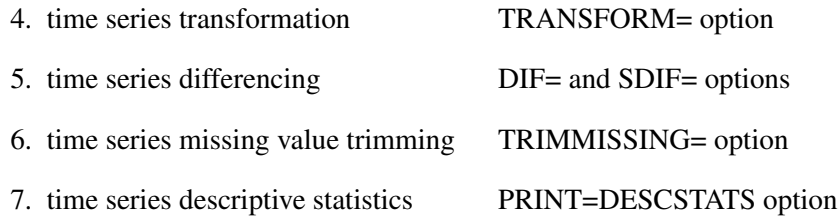

After the working series is formed, you can treat it as an ordered sequence that can be normalized or scaled. Normalizations are useful when you want to compare the "shape" or "profile" of the time series. Scaling is useful when you want to compare the input sequence to the target sequence while discounting the variation of the target sequence.

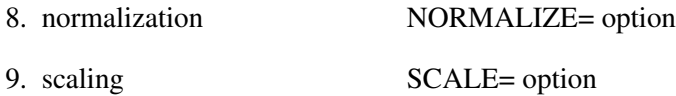

After the working sequences are formed, you can compute similarity measures between input and target sequences:

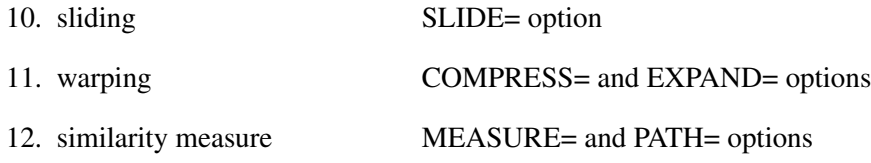

The SLIDE= option specifies observation-index sliding, seasonal-index sliding, or no sliding. The COM-PRESS= and EXPAND= options specify the warping limits. The MEASURE= and PATH= options specify how the similarity measures are computed.

## **Accumulation**

If the ACCUMULATE= option is specified in the ID, INPUT, or TARGET statement, data set observations are accumulated within each time period. The frequency (width of each time interval) is specified by the INTERVAL= option in the ID statement. The ID variable contains the time ID values. Each time ID value corresponds to a specific time period. Accumulation is particularly useful when the input data set contains transactional data, whose observations are not spaced with respect to any particular time interval. The accumulated values form the time series, which is used in subsequent analyses.

For example, suppose a data set contains the following observations:

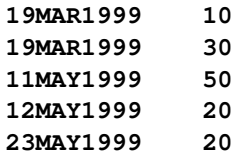

If the INTERVAL=MONTH option is specified, all of the preceding observations fall within three time periods of March 1999, April 1999, and May 1999. The observations are accumulated within each time period as follows:

If the ACCUMULATE=NONE option is specified, an error is generated because the ID variable values are not equally spaced with respect to the specified frequency (MONTH).

If the ACCUMULATE=TOTAL option is specified, the data are accumulated as follows:

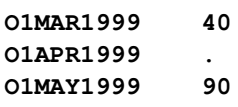

If the ACCUMULATE=AVERAGE option is specified, the data are accumulated as follows:

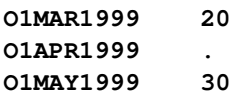

If the ACCUMULATE=MINIMUM option is specified, the data are accumulated as follows:

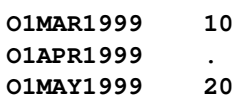

If the ACCUMULATE=MEDIAN option is specified, the data are accumulated as follows:

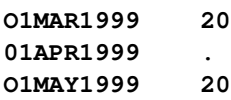

If the ACCUMULATE=MAXIMUM option is specified, the data are accumulated as follows:

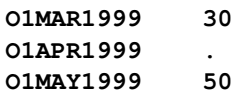

If the ACCUMULATE=FIRST option is specified, the data are accumulated as follows:

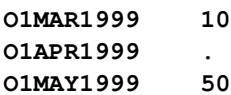

If the ACCUMULATE=LAST option is specified, the data are accumulated as follows:

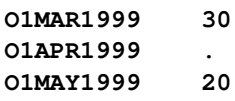

If the ACCUMULATE=STDDEV option is specified, the data are accumulated as follows:

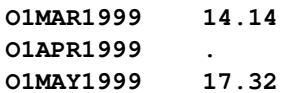

As can be seen from the preceding examples, even though the data set observations contain no missing values, the accumulated time series can have missing values.

## **Missing Value Interpretation**

Sometimes missing values should be interpreted as unknown values. But sometimes missing values are known, such as when missing values are created from accumulation and no observations should be interpreted as no (zero) value. In the former case, the SETMISSING= option in the ID, INPUT, or TARGET statement can be used to interpret how missing values are treated. The SETMISSING=0 option should be used when missing observations are to be treated as no (zero) values. In other cases, missing values should be interpreted as global values, such as minimum or maximum values of the accumulated series. The accumulated and interpreted time series is used in subsequent analyses.

The SETMISSING=0 option should be used with missing observations are to be treated as a zero value. In other cases, missing values should be interpreted as global values, such as minimum or maximum values of the accumulated series. The accumulated and interpreted time series is then used in subsequent analyses.

### **Zero Value Interpretation**

When querying certain databases for time-stamped data based on a particular time range, time periods that contain no data are sometimes assigned zero values. For certain analyses, it is more desirable to assign these values to missing. Often, these beginning or ending zero values need to be interpreted as missing values. The ZEROMISS= option in the ID, INPUT, or TARGET statement specifies that the beginning, ending, or both the beginning and ending values are to be interpreted as zero values.

## **Time Series Transformation**

Transformations are useful when you want to stabilize the time series before computing the similarity measures. There are four transformations available, for strictly positive series only. Let  $y_t > 0$  be the original time series, and let  $w_t$  be the transformed series. The transformations are defined as follows:

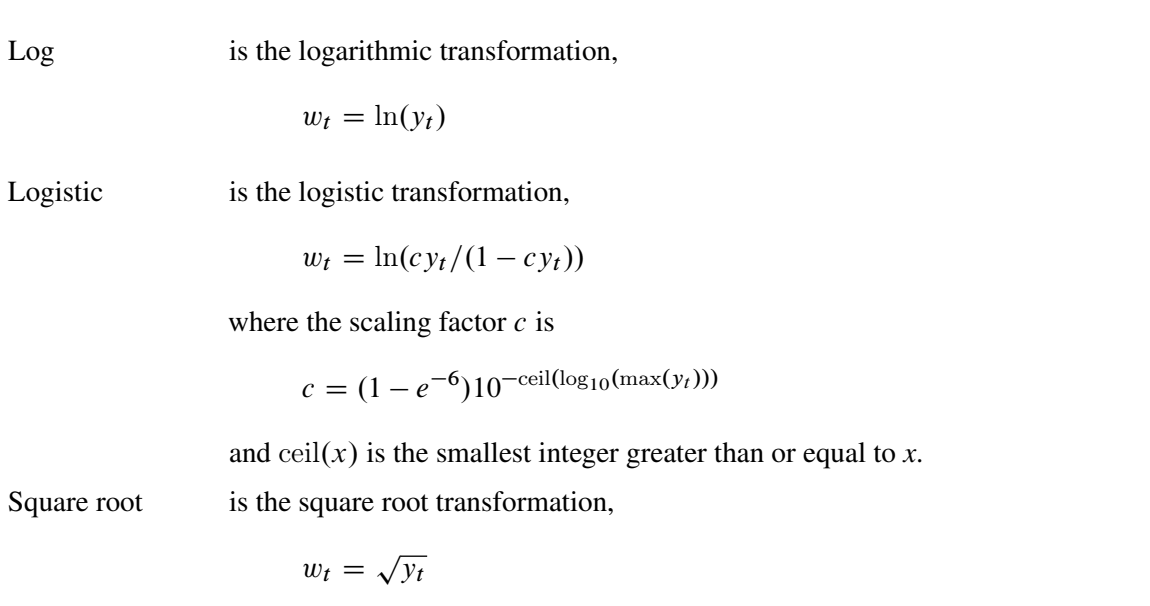

Box-Cox is the Box-Cox transformation,

$$
w_t = \begin{cases} \frac{y_t^{\lambda} - 1}{\lambda} & \lambda \neq 0\\ \ln(y_t) & \lambda = 0 \end{cases}
$$

*User-Defined* is the transformation computed by a user-defined subroutine that is created by using the FCMP procedure, where *User-Defined* is the subroutine name.

Other time series transformations can be performed prior to invoking the SIMILARITY procedure by using the SAS/ETS EXPAND procedure or the DATA step.

### **Time Series Differencing**

After optionally transforming the series, the accumulated series can be simply or seasonally differenced using the INPUT or TARGET statement DIF= and SDIF= options. Simple and seasonal differencing are useful when you want to detrend or deseasonalize the time series before computing the similarity measures.

For example, suppose  $y_t$  is a monthly time series. The following examples of the DIF= and SDIF= options demonstrate how to simply and seasonally difference the time series:  $\text{DIF}=(1,3)$  specifies first, then third, order differencing; SDIF=(1,3) specifies first, then third, order seasonal differencing.

Additionally, assuming that  $y_t$  is strictly positive, the INPUT or TARGET statement TRANSFORM= option and the DIF= and SDIF= options can be combined.

## **Time Series Missing Value Trimming**

In some instances, missing values should be interpreted as an unknown observation, but other times, missing values are known and should be interpreted as a zero value. This is the case when missing values are created from accumulation, and a missing observation should be interpreted as having no value (meaning a value of zero). In the former case, the SETMISSING=option in the ID, INPUT, or TARGET, statement can be used to interpret how missing observations should be treated. By default, missing values, at the beginning and ending of the data set, are trimmed from the data set prior to analysis. This can be performed using TRIMMISS=both.

### **Time Series Descriptive Statistics**

After a series has been optionally accumulated and transformed with missing values interpreted, descriptive statistics can be computed for the resulting working series by specifying the PRINT=DESCSTATS option. This option produces an ODS table that contains the sum, mean, minimum, maximum, and standard deviation of the working series.

## **Input and Target Sequences**

After the input and target working series are formed, they can be treated as two ordered sequences. Given an input time sequence,  $x_i$ , for  $i = 1$  to  $N_x$ , where *i* is the input sequence index, and a target time sequence,  $y_j$ , for  $j = 1$  to  $N_y$ , where *j* is the target sequence index, these sequences are analyzed for similarity.

#### **Sliding Sequences**

Similarity measures can be computed between the target sequence and any contiguous subsequences of the input time series.

There are three types of sequence sliding:

- no sliding
- slide by time index
- slide by season index

For more information, see [Leonard et al.](#page-2277-0) [\(2008\)](#page-2277-0).

### **Time Warping**

Time warping allows for the comparison between target and input sequences of differing lengths by compressing or expanding the input sequence with respect the target sequence while respecting the order of the sequence elements.

For more information, see [Leonard et al.](#page-2277-0) [\(2008\)](#page-2277-0).

## **Sequence Normalization**

The working (input or target) sequence can be normalized prior to further analysis. Let  $q_i$  be the original sequence with mean  $\mu_q$  and standard deviation  $\sigma_q$ , and let  $r_t$  be the normalized sequence. The normalizations are defined as follows:

• Standard is the standard normalization

 $r_i = (q_i - \mu_q)/\sigma_q$ 

Absolute is the absolute normalization

 $r_i = (q_i - \min(q_i)) / (\max(q_i) - \min(q_i))$ 

User-defined is a user-defined normalization created by the FCMP procedure.

## **Sequence Scaling**

The working input sequence can be scaled to the working target sequence. Sequence scaling is applied after normalization. Let  $y_i$  be the working target sequence with mean  $\mu_y$  and standard deviation  $\sigma_y$ . Let  $x_i$  be the working input sequence and let  $q_i$  be the scaled sequence. The scaling is defined as follows:

• Standard is the standard normalization

 $q_i = (x_i - \mu_v)/\sigma_v$ 

• Absolute is the absolute scaling

 $q_i = (x_i - \min(y_i)) / (\max(y_i) - \min(y_i))$ 

User-defined is a user-defined scaling created by the FCMP procedure.

## **Similarity Measures**

The working input sequence can be compared to the working target sequence to create a similarity. For more information, see [Leonard et al.](#page-2277-0) [\(2008\)](#page-2277-0).

## **User-Defined Functions and Subroutines**

A user-defined routine can be written in the SAS language by using the FCMP procedure or in the C language by using both the FCMP procedure and the PROTO procedure, respectively. The SIMILARITY procedure cannot use C language routines directly. The procedure can use only SAS language routines that might or might not call C language routines. Creating user-defined routines is more completely described in the FCMP procedure and the PROTO procedure documentation. The FCMP and PROTO procedures are part of Base SAS software.

The SAS language provides integrated memory management and exception handling such as operations on missing values. The C language provides flexibility and allows the integration of existing C language libraries. However, proper memory management and exception handling are solely the responsibility of the user. Additionally, the support for standard C libraries is restricted. If you have a choice, it is highly recommended that you write user-defined functions and subroutines in the SAS language using the FCMP procedure.

For each of the tasks previously described, the following sections describe the required subroutine or function signature and provide examples of using a user-defined routine with the SIMILARITY procedure.

#### **Time Series Transformations**

A user-defined transformation subroutine has the subroutine signature

```
SUBROUTINE <SUBROUTINE-NAME> ( <ARRAY-NAME>[*] );
```
where the *array-name* is the time series to be transformed.

For example, to duplicate the functionality of the built-in TRANSFORM=LOG option in the INPUT and TARGET statement, the following SAS statements create a user-defined version of this transformation called MYTRANSFORM and store this subroutine in the catalog SASUSER.MYSIMILAR:

```
proc fcmp outlib=sasuser.mysimilar.package;
   subroutine mytransform( series[*] );
      outargs series;
      length = DIM(series);
      do i = 1 to length;
         value = series[i];
         if value > 0 then do;
            series[i] = log( value );
         end;
         else do;
            series[i] = .;
         end;
      end;
```
**endsub;**

**run;**

This user-defined subroutine can be specified in the TRANSFORM= option in the INPUT or TARGET statement as follows:

```
options cmplib = sasuser.mysimilar;
proc similarity ...;
...
input myinput / transform=mytransform;
target mytarget / transform=mytransform;
...
run;
```
#### **Sequence Normalizations**

A user-defined normalization subroutine has the signature

```
SUBROUTINE <SUBROUTINE-NAME> ( <ARRAY-NAME>[*] );
```
where the *array-name* is the sequence to be normalized.

For example, to duplicate the functionality of the built-in NORMALIZE=ABSOLUTE option in the INPUT and TARGET statement, the following SAS statements create a user-defined version of this normalization called MYNORMALIZE and store this subroutine in the catalog SASUSER.MYSIMILAR:

```
proc fcmp outlib=sasuser.mysimilar.package;
   subroutine mynormalize( sequence[*] );
      outargs sequence;
      length = DIM(sequence);
      minimum = .; maximum = .;
      do i = 1 to length;
         value = sequence[i];
         if nmiss(minimum) | nmiss(maximum) then do;
            minimum = value;
            maximum = value;
         end;
         if nmiss(value) = 0 then do;
            if value < minimum then minimum = value;
            if value > maximum then maximum = value;
         end;
      end;
      do i = 1 to length;
         value = sequence[i];
         if nmiss( value ) | minimum > maximum then do;
            sequence[i] = .;
         end;
         else do;
            sequence[i] = (value - minimum) / (maximum - minimum);
         end;
      end;
```
**endsub;**

**run;**

This user-defined subroutine can be specified in the NORMALIZE= option in the INPUT or TARGET statement as follows:

```
options cmplib = sasuser.mysimilar;
proc similarity ...;
   ...
   input myinput / normalize=mynormalize;
  target mytarget / normalize=mynormalize;
   ...
run;
```
#### **Sequence Scaling**

A user-defined scaling subroutine has the signature

```
SUBROUTINE <SUBROUTINE-NAME> ( <ARRAY-NAME>[*], <ARRAY-NAME>[*] );
```
where the first *array-name* is the target sequence and the second *array-name* is the input sequence to be scaled.

For example, to duplicate the functionality of the built-in SCALE=ABSOLUTE option in the INPUT statement, the following SAS statements create a user-defined version of this scaling called MYSCALE and store this subroutine in the catalog SASUSER.MYSIMILAR:

```
proc fcmp outlib=sasuser.mysimilar.package;
   subroutine myscale( target[*], input[*] );
      outargs input;
      length = DIM(target);
      minimum = .; maximum = .;
      do i = 1 to length;
         value = target[i];
         if nmiss(minimum) | nmiss(maximum) then do;
            minimum = value;
            maximum = value;
         end;
         if nmiss(value) = 0 then do;
            if value < minimum then minimum = value;
            if value > maximum then maximum = value;
         end;
      end;
      do i = 1 to length;
         value = input[i];
         if nmiss( value ) | minimum > maximum then do;
            input[i] = .;
         end;
         else do;
            input[i] = (value - minimum) / (maximum - minimum);
         end;
      end;
   endsub;
```
**run;**

This user-defined subroutine can be specified in the SCALE= option in the INPUT statement as follows:

```
options cmplib=sasuser.mysimilar;
proc similarity ...;
   ...
   input myinput / scale=myscale;
```
**... run;**

#### **Similarity Measures**

A user-defined similarity measure function has the signature

```
FUNCTION <FUNCTION-NAME> ( <ARRAY-NAME>[*], <ARRAY-NAME>[*] );
```
where the first *array-name* is the target sequence and the second *array-name* is the input sequence. The return value of the function is the similarity measure associated with the target sequence and the input sequence.

For example, to duplicate the functionality of the built-in MEASURE=ABSDEV option in the TARGET statement with no warping, the following SAS statements create a user-defined version of this measure called MYMEASURE and store this subroutine in the catalog SASUSER.MYSIMILAR:

```
proc fcmp outlib=sasuser.mysimilar.package;
   function mymeasure( target[*], input[*] );
      length = min(DIM(target), DIM(input));
      sum = 0; num = 0;
      do i = 1 to length;
         x = input[i];w = target[i];
         if nmiss(x) = 0 & nmiss(w) = 0 then do;
            d = x - w;sum = sum + abs(d);
            num = num + 1;
         end;
      end;
      if num <= 0 then return(.);
      return(sum);
   endsub;
```
**run;**

This user-defined function can be specified in the MEASURE= option in the TARGET statement as follows:

```
options cmplib=sasuser.mysimilar;
proc similarity ...;
   ...
   target mytarget / measure=mymeasure;
   ...
run;
```
For another example, to duplicate the functionality of the built-in MEASURE=SQRDEV and MEA-SURE=ABSDEV options by using the C language, the following SAS statements create a user-defined C language version of these measures called DTW\_SQRDEV\_C and DTW\_ABSDEV\_C and store these

functions in the catalog SASUSER.CSIMIL.CFUNCS. DTW refers to dynamic time warping. These C language functions can then be called by SAS language functions and subroutines.

```
proc proto package=sasuser.csimil.cfuncs;
mapmiss double = 999999999;
double dtw_sqrdev_c( double * target / iotype=input,
                    int targetLength,
                    double * input / iotype=input,
                     int inputLength );
externc dtw_sqrdev_c;
 double dtw_sqrdev_c( double * target,
                     int targetLength,
                     double * input,
                      int inputLength )
   {
      int i,j;
      double x,w,d;
      double * prev = (double *)malloc( sizeof(double)*targetLength);
      double * curr = (double *)malloc( sizeof(double)*inputLength);
      if ( prev == 0 || curr == 0 ) return 999999999;
     x = input[0];
      for ( j=0; j<targetLength; j++ ) {
        w = target[j];
        d = x - w;
        d = d*d;
        if ( j == 0 ) prev[j] = d;
         else prev[j] = d + prev[j-1];
      }
      for (i=1; i<inputLength; i++ ) {
        x = input[i];
         j = 0;
        w = target[j];
        d = x - w;
        d = d * d;curr[j] = d + prev[j];
         for (j=1; j<targetLength; j++ ) {
           w = target[j];
           d = x - w;d = d*d;
           curr[j] = d + fmin( prev[j],
                                fmin( prev[j-1], curr[j]));
        }
        if ( i < targetLength ) {
           for( j=0; j<inputLength; j++ )
            prev[j] = curr[j];
         }
```

```
}
       d = curr[inputLength-1];
       free( (char*) prev);
       free( (char*) curr);
       return( d );
  }
externcend;
double dtw_absdev_c( double * target / iotype=input,
                     int targetLength,
                     double * input / iotype=input,
                     int inputLength );
externc dtw_absdev_c;
 double dtw_absdev_c( double * target,
                     int targetLength,
                     double * input,
                      int inputLength )
   {
      int i,j;
      double x,w,d;
      double * prev = (double *)malloc( sizeof(double)*targetLength);
      double * curr = (double *)malloc( sizeof(double)*inputLength);
      if ( prev == 0 || curr == 0 ) return 999999999;
     x = input[0];
      for ( j=0; j<targetLength; j++ ) {
       w = target[j];
       d = x - w;
       d = fabs(d);
       if (j == 0) prev[j] = d;
       else prev[j] = d + prev[j-1];}
      for (i=1; i<inputLength; i++ ) {
       x = input[i];j = 0;
       w = target[j];
       d = x - w;
       d = fabs(d);
        curr[j] = d + prev[j];
        for (j=1; j<targetLength; j++) {
         w = target[j];
         d = x - w;
         d = fabs(d);
         curr[j] = d + fmin( prev[j],
                        fmin( prev[j-1], curr[j] ));
        }
        if ( i < inputLength) {
          for ( j=0; j<targetLength; j++ )
            prev[j] = curr[j];
```

```
}
      }
      d = curr[inputLength-1];
      free( (char*) prev);
      free( (char*) curr);
      return( d );
   }
externcend;
```
**run;**

The preceding SAS statements create two C language functions that can then be used in SAS language functions or subroutines or both. However, these functions cannot be directly used by the SIMILARITY procedure. In order to use these C language functions in the SIMILARITY procedure, two SAS language functions must be created that call these two C language functions. The following SAS statements create two user-defined SAS language versions of these measures called DTW\_SQRDEV and DTW\_ABSDEV and stores these functions in the catalog SASUSER.MYSIMILAR.FUNCS. These SAS language functions use the previously created C language function; the SAS language functions can then be used by the SIMILARITY procedure.

```
proc fcmp outlib=sasuser.mysimilar.funcs
          inlib=sasuser.cfuncs;
   function dtw_sqrdev( target[*], input[*] );
      dev = dtw_sqrdev_c(target,DIM(target),input,DIM(input));
      return( dev );
   endsub;
   function dtw_absdev( target[*], input[*] );
      dev = dtw_absdev_c(target,DIM(target),input,DIM(input));
      return( dev );
   endsub;
```

```
run;
```
This user-defined function can be specified in the MEASURE= option in the TARGET statement as follows:

```
options cmplib=sasuser.mysimilar;
proc similarity ...;
   ...
   target mytarget / measure=dtw_sqrdev;
  target yourtarget / measure=dtw_absdev;
   ...
run;
```
#### **Similarity Measures and Warping Path**

A user-defined similarity measure and warping path information function has the signature

```
FUNCTION <FUNCTION-NAME> ( <ARRAY-NAME>[*], <ARRAY-NAME>[*],
                           <ARRAY-NAME>[*], <ARRAY-NAME>[*],
                           <ARRAY-NAME>[*] );
```
where the first *array-name* is the target sequence, the second *array-name* is the input sequence, the third *array-name* is the returned target sequence indices, the fourth *array-name* is the returned input sequence indices, and the fifth *array-name* is the returned path distances. The returned value of the function is the similarity measure. The last three returned arrays are used to compute the path and cost statistics.

The returned sequence indices must represent a valid warping path; that is, integers greater than zero and less than or equal to the sequence length and recorded in ascending order. The returned path distances must be nonnegative numbers.

### **Output Data Sets**

The SIMILARITY procedure can create the OUT=, OUTMEASURE=, OUTPATH= , OUTSEQUENCE=, and OUTSUM= data sets. In general, these data sets contain the variables listed in the BY statement. The ID statement time ID variable is also included in the data sets when the time dimension is important. If an analysis step related to an output data step fails, then the values of this step are not recorded or are set to missing in the related output data set, and appropriate error and warning messages are recorded in the SAS log.

### **OUT= Data Set**

The OUT= data set contains the variables that are specified in the BY, ID, INPUT, and TARGET statements. If the ID statement is specified, the ID variable values are aligned and extended based on the ALIGN=, INTERVAL=, START=, and END= options. The values of the variables specified in the INPUT and TARGET statements are accumulated based on the ACCUMULATE= option, missing values are interpreted based on the SETMISSING= option, and zero values are interpreted using the ZEROMISS= option. The accumulated time series is transformed based on the TRANSFORM=, DIF=, and SDIF= options.

### **OUTMEASURE= Data Set**

The OUTMEASURE= data set records the similarity measures between each INPUT and TARGET statement variable with respect to each time ID value. The form of the OUTMEASURE= data set depends on the SORTNAMES and ORDER= options. The OUTMEASURE= data set contains the variables specified in the BY statement in addition to the variables listed below.

For ORDER=INPUTTARGET and ORDER=TARGETINPUT, the OUTMEASURE= data set has the following form:

#### 2242 ✦ *Chapter 29: The SIMILARITY Procedure*

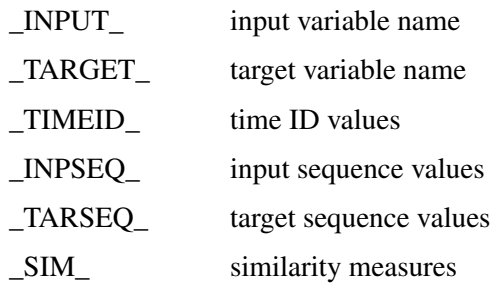

The OUTMEASURE= data set is ordered by the variables \_INPUT\_, then \_TARGET\_, then \_TIMEID\_ when ORDER=INPUTTARGET. The OUTMEASURE= data set is ordered by the variables \_TARGET\_, then \_INPUT\_, then \_TIMEID\_ when ORDER=TARGETINPUT.

For ORDER=INPUT, the OUTMEASURE= data set has the following form:

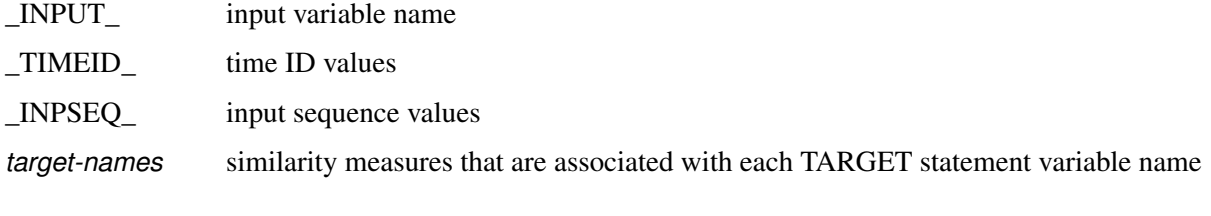

The OUTMEASURE= data set is ordered by the variables \_INPUT\_, then \_TIMEID\_.

For ORDER=TARGET, the OUTMEASURE= data set has the following form:

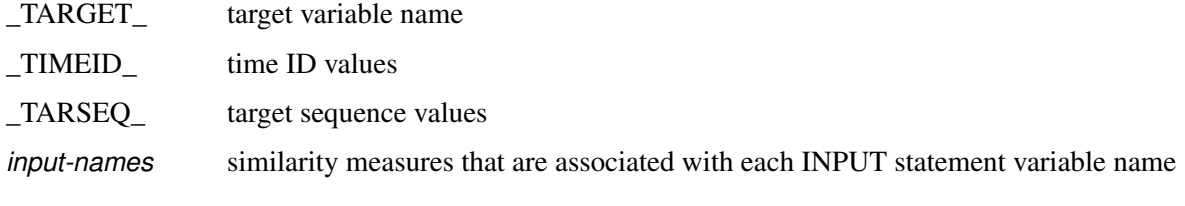

The OUTMEASURE= data set is ordered by the variables \_TARGET\_, then \_TIMEID\_.

## **OUTPATH= Data Set**

The OUTPATH= data set records the path analysis between each INPUT and TARGET statement variable. This data set records the path sequences for each slide index and for each warp index associated with the slide index. The sequence values recorded are normalized and scaled based on the NORMALIZE= and SCALE= options.

The OUTPATH= data set contains the variables specified in the BY statement and the following variables:

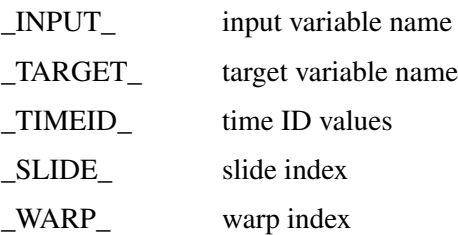

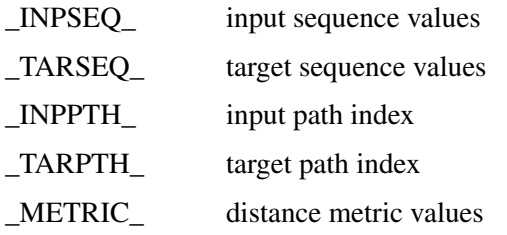

The Warp Index indicates the total amount of warping for each slide. A negative number represents compression of the target sequence. A positive number represents expansion of the target sequence. The Warp Index is always zero for SLIDE=NONE and SLIDE=SEASON.

The sorting of the OUTPATH= data set depends on the SORTNAMES and ORDER= options.

The OUTPATH= data set is ordered by the variables \_INPUT\_, then \_TARGET\_, then \_TIMEID\_ when OR-DER=INPUTTARGET or ORDER=INPUT. The OUTPATH= data set is ordered by the variables \_TARGET\_, then \_INPUT\_, then \_TIMEID\_ when ORDER=TARGETINPUT or ORDER=TARGET.

If there are a large number of slides or warps or both, this data set might be large.

## **OUTSEQUENCE= Data Set**

The OUTSEQUENCE= data set records the input and target sequences that are associated with each INPUT and TARGET statement variable. This data set records the input and target sequence values for each slide index and for each warp index that is associated with the slide index. The sequence values that are recorded are normalized and scaled based on the NORMALIZE= and SCALE= options. This data set also contains the similarity measure associated with the two sequences.

The OUTSEQUENCE= data set contains the variables specified in the BY statement in addition to the following variables:

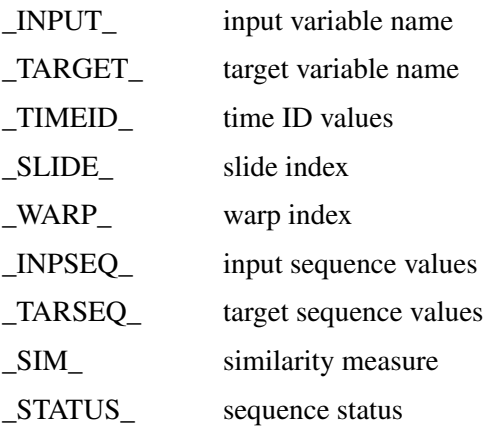

The sorting of the OUTSEQUENCE= data set depends on the SORTNAMES and ORDER= options.

The OUTSEQUENCE= data set is ordered by the variables \_INPUT\_, then \_TARGET\_, then \_TIMEID\_ when ORDER=INPUTTARGET or ORDER=INPUT. The OUTSEQUENCE= data set is ordered by the variables TARGET, then INPUT, then TIMEID when ORDER=TARGETINPUT or ORDER=TARGET.

If there are a large number of slides or warps or both, this data set might be large.

## **OUTSUM= Data Set**

The OUTSUM= data set summarizes the similarity measures between each INPUT and TARGET statement variable. The form of the OUTSUM= data set depends on the SORTNAMES and ORDER= options. If the SORTNAMES option is specified, each variable (INPUT or TARGET) is analyzed in ascending order. The OUTSUM= data set contains the variables specified in the BY statement in addition to the variables listed below.

For ORDER=INPUTTARGET and ORDER=TARGETINPUT, the OUTSUM= data set has the following form:

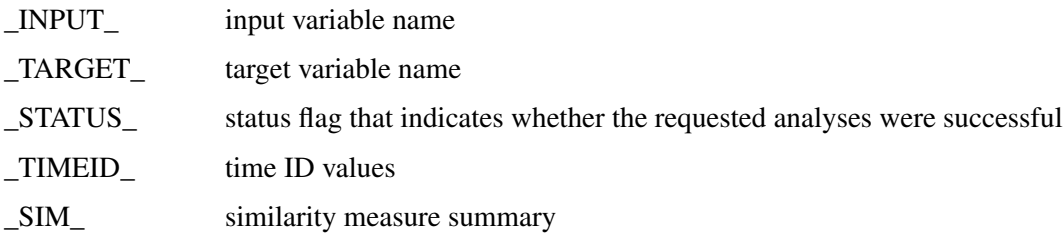

The OUTSUM= data set is ordered by the variables \_INPUT\_, then \_TARGET\_ when OR-DER=INPUTTARGET. The OUTSUM= data set is ordered by the variables \_TARGET\_, then \_INPUT\_ when ORDER=TARGETINPUT.

For ORDER=INPUT, the OUTSUM= data set has the following form:

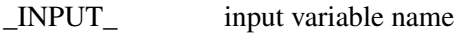

\_STATUS\_ status flag that indicates whether the requested analyses were successful

*target-names* similarity measure summary that is associated with each TARGET statement variable name

The OUTSUM= data set is ordered by the variable \_INPUT\_.

For ORDER=TARGET, the OUTSUM= data set has the following form:

\_TARGET\_ target variable name

\_STATUS\_ status flag that indicates whether the requested analyses were successful

*input-names* similarity measure summary that is associated with each INPUT statement variable name

The OUTSUM= data set is ordered by the variable \_TARGET\_.

## **\_STATUS\_ Variable Values**

The STATUS variable contains a code that specifies whether the similarity analysis has been successful or not. The \_STATUS\_ variable can take the following values:

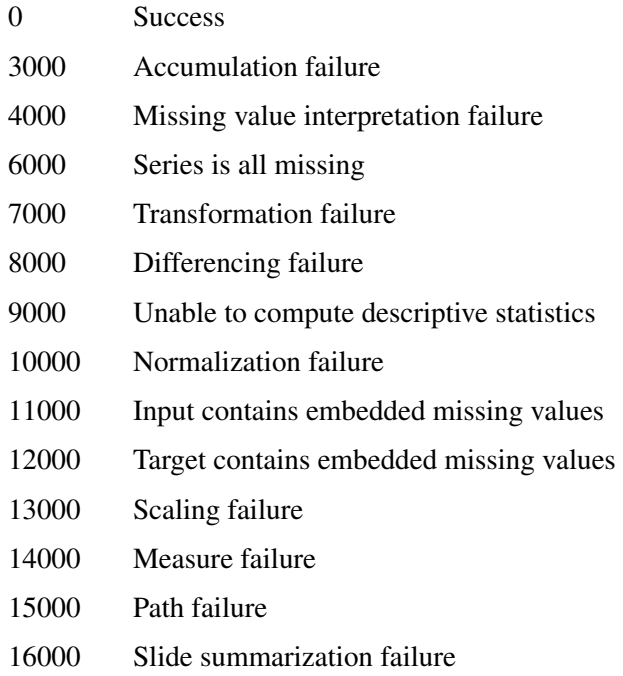

## **Printed Output**

The SIMILARITY procedure optionally produces printed output by using the Output Delivery System (ODS). By default, the procedure produces no printed output. All output is controlled by the PRINT= and PRINTDETAILS options in the PROC SIMILARITY statement.

The sort, order, and form of the printed output depend on both the SORTNAMES option and the ORDER= option. If the SORTNAMES option is specified, each variable (INPUT or TARGET) is analyzed in ascending order. For ORDER=INPUTTARGET, the printed output is ordered by the INPUT statement variables (row) and then by the TARGET statement variables (row). For ORDER=TARGETINPUT, the printed output is ordered by the TARGET statement variables (row) and then by the INPUT statement variables (row). For ORDER=INPUT, the printed output is ordered by the INPUT statement variables (row) and then by the TARGET statement variables (column). For ORDER=TARGET, the printed output is ordered by the TARGET statement variables (row) and then by the INPUT statement variables (column).

In general, if an analysis step related to printed output fails, the values of that step are not printed and appropriate error and warning messages are recorded in the SAS log. The printed output is similar to the output data set; these similarities are described as follows:

#### **PRINT=COSTS**

prints the costs statistics.

#### **PRINT=DESCSTATS**

prints the descriptive statistics.

#### **PRINT=PATHS**

prints the path statistics.

#### **PRINT=SLIDES**

prints the sliding sequence summary.

#### **PRINT=SUMMARY**

prints the summary of similarity measures similar to the OUTSUM= data set.

#### **PRINT=WARPS**

prints the warp summary.

#### **PRINTDETAILS**

prints each table with greater detail.

## **ODS Table Names**

[Table 29.2](#page-2251-0) relates the PRINT= options to ODS tables.

## **Table 29.2** ODS Tables Produced in PROC SIMILARITY

<span id="page-2251-0"></span>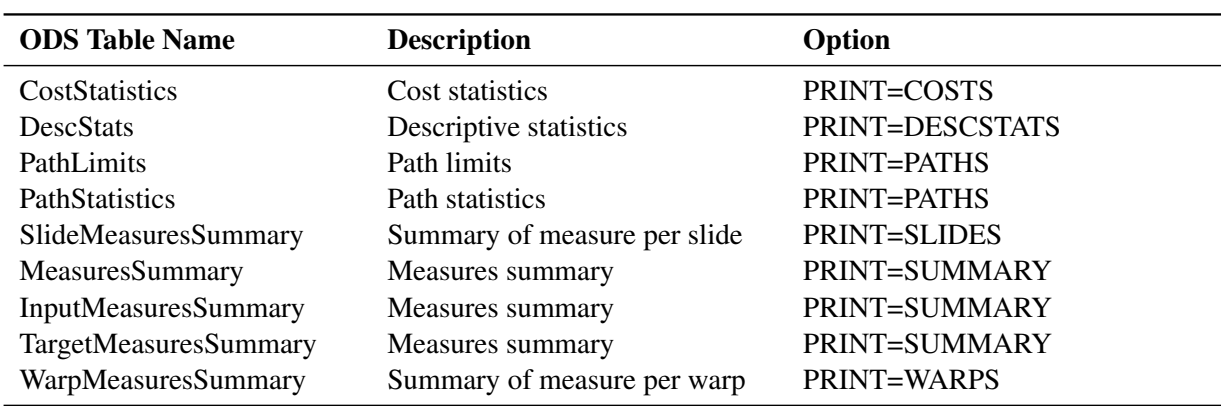

The tables are related to a single series within a BY group.

## **ODS Graphics**

Statistical procedures use ODS Graphics to create graphs as part of their output. ODS Graphics is described in detail in Chapter 24, "Statistical Graphics Using ODS" (*[SAS/STAT User's Guide](https://documentation.sas.com/?cdcId=pgmsascdc&cdcVersion=v_010&docsetId=statug&docsetTarget=titlepage.htm)*).

Before you create graphs, ODS Graphics must be enabled (for example, with the ODS GRAPHICS ON statement). For more information about enabling and disabling ODS Graphics, see the section "Enabling and Disabling ODS Graphics" in that chapter.

The overall appearance of graphs is controlled by ODS styles. Styles and other aspects of using ODS Graphics are discussed in the section "A Primer on ODS Statistical Graphics" in that chapter.

This section describes the use of ODS for creating graphics with the SIMILARITY procedure.

#### **ODS Graph Names**

PROC SIMILARITY assigns a name to each graph it creates by using ODS. You can use these names to selectively reference the graphs. The names are listed in [Table 29.3.](#page-2252-0)

<span id="page-2252-0"></span>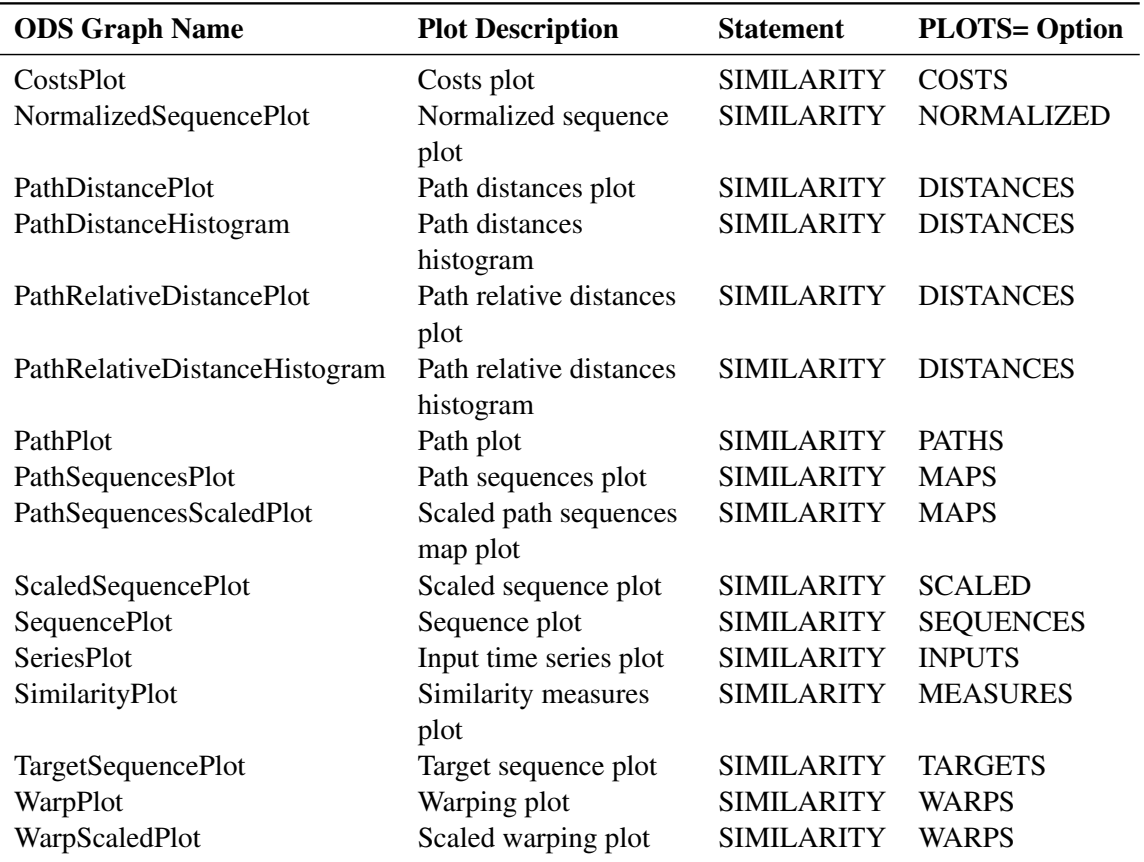

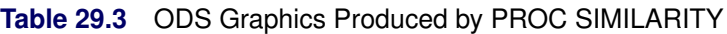

#### **Time Series Plots**

The time series plots (SeriesPlot) illustrate the input time series to be compared. The horizontal axis represents the input series time ID values, and the vertical axis represents the input series values.

#### **Sequence Plots**

The sequence plots (SequencePlot) illustrate the target and input sequences to be compared. The horizontal axis represents the (target or input) sequence index, and the vertical axis represents the (target or input) sequence values.

#### **Path Plots**

The path plot (PathPlot) and path limits plot (PathLimitsPlot) illustrate the path through the distance matrix. The horizontal axis represents the input sequence index, and the vertical axis represents the target sequence index. The dots represent the path coordinates. The upper parallel line represents the compression limit, and the lower parallel line represents the expansion limit. These plots visualize the path through the distance matrix. Vertical movements indicate compression, and horizontal movements represent expansion of the target sequence with respect to the input sequence. These plots are useful for visualizing the amount of expansion and compression along the path.

#### **Time Warp Plots**

The time warp plot (WarpPlot) and scaled time warp plot (WarpScaledPlot) illustrate the time warping. The horizontal axis represents the (input and target) sequence index. The upper line plot represents the target sequence. The lower line plot represents the input sequence. The lines that connect the input and target sequence values represent the mapping between the input and target sequence indices along the optimal path. These plots visualize the warping of the time index with respect to the input and target sequence values. Expansion of a single target sequence value occurs when it is mapped to more than one input sequence value. Expansion of a single input sequence value occurs when it is mapped to more than one target sequence value. The plots are useful for visualizing the mapping between the input and target sequence values along the path. The plots are useful for comparing the path sequences or input and target sequence after time warping.

#### **Path Sequence Plots**

The path sequence plot (PathSequencesPlot) and scaled path sequence plot (PathSequencesScaledPlot) illustrate the sequence mapping along the optimal path. The horizontal axis represents the path index. The dashed line represents the time warped input sequence. The solid line represents the time warped target sequence. These plots visualize the mapping between the input and target sequence values with respect to the path index. The scaled plot with the input and target sequence values are scaled and evenly separated for visual convenience.

#### **Path Distance Plots**

The path distance plots (PathDistancePlot) and path relative distance plots (PathRelativeDistancePlot) illustrate the path (relative) distances. The horizontal axis represents the path index. The vertical needles represent the (relative) distances. The horizontal reference lines indicate one and two standard deviations.

The path distance histogram (PathDistanceHistogram) and path relative distance histogram (PathDistanceRelativeHistogram) illustrate the distribution of the path (relative) distances. The bars represent the histogram, and the solid line represents a normal distribution with the same mean and variance.

#### **Cost Plots**

The cost plot (CostPlot) and cost limits plot (CostPlot) illustrate the cost of traversing the distance matrix. The horizontal axis represents the input sequence index, and the vertical axis represents the target sequence index. The colors and shading within the plot illustrate the incremental cost of traversing the distance matrix. The upper parallel line represents the compression limit, and the lower parallel line represents the expansion limit.

# **Examples: SIMILARITY Procedure**

### **Example 29.1: Accumulating Transactional Data into Time Series Data**

This example uses the SIMILARITY procedure to illustrate the accumulation of time-stamped transactional data that has been recorded at no particular frequency into time series data at a specific frequency. After the time series is created, the various SAS/ETS procedures related to time series analysis, similarity analysis, seasonal adjustment and decomposition, modeling, and forecasting can be used to further analyze the time series data.

Suppose that the input data set WORK.RETAIL contains the variables STORE and TIMESTAMP and numerous other numeric transaction variables. The BY variable STORE contains values that break up the transactions into groups (BY groups). The time ID variable TIMESTAMP contains SAS date values recorded at no particular frequency. The other data set variables contain the numeric transaction values to be analyzed. It is further assumed that the input data set is sorted by the variables STORE and TIMESTAMP.

The following statements form monthly time series from the transactional data based on the median value (ACCUMULATE=MEDIAN) of the transactions recorded with each time period. The accumulated time series values for time periods with no transactions are set to zero instead of missing (SETMISS=0). Only transactions recorded between the first day of 1998 (START='01JAN1998'D) and last day of 2000 (END='31JAN2000'D) are considered and if needed are extended to include this range.

```
proc similarity data=work.retail out=mseries;
   by store;
   id timestamp interval=month
                accumulate=median
                setmiss=0
                start='01jan1998'd
                end ='31dec2000'd;
   target _NUMERIC_;
run;
```
The monthly time series data are stored in the data set WORK.MSERIES. Each BY group associated with the BY variable STORE contains an observation for each of the 36 months associated with the years 1998, 1999, and 2000. Each observation contains the variables STORE and TIMESTAMP and each of the analysis variables in the input DATA= data set.

After each set of transactions has been accumulated to form the corresponding time series, the accumulated time series can be analyzed by using various time series analysis techniques. For example, exponentially weighted moving averages can be used to smooth each series. The following statements use the EXPAND procedure to smooth the analysis variable named STOREITEM:

```
proc expand data=mseries
            out=smoothed
            from=month;
   by store;
   id timestamp;
   convert storeitem=smooth / transform=(ewma 0.1);
run;
```
The smoothed series is stored in the data set WORK.SMOOTHED. The variable SMOOTH contains the smoothed series.

If the time ID variable TIMESTAMP contains SAS datetime values instead of SAS date values, the INTER-VAL= , START=, and END= options in the SIMILARITY procedure must be changed accordingly, and the following statements could be used to accumulate the datetime transactions to a monthly interval:

```
proc similarity data=work.retail
                out=tseries;
  by store;
   id timestamp interval=dtmonth
                accumulate=median
                setmiss=0
                start='01jan1998:00:00:00'dt
                end ='31dec2000:00:00:00'dt;
   target _NUMERIC_;
run;
```
The monthly time series data are stored in the data set WORK.TSERIES, and the time ID values use a SAS datetime representation.

## **Example 29.2: Similarity Analysis**

This simple example illustrates how to use similarity analysis to compare two time sequences. The following statements create an example data set that contains two time sequences of differing lengths:

**; run;**

The following statements perform similarity analysis on the example data set:

```
proc similarity data=test out=_null_
  print=all plot=all;
   input x;
  target y / measure=absdev;
run;
```
The DATA=TEST option specifies that the input data set WORK.TEST is to be used in the analysis. The OUT=\_NULL\_ option specifies that no output time series data set is to be created. The PRINT=ALL and PLOTS=ALL options specify that all ODS tables and graphs are to be produced. The INPUT statement specifies that the input variable is X. The TARGET statement specifies that the target variable is Y and that the similarity measure is computed using absolute deviation (MEASURE=ABSDEV).

**Output 29.2.1** Description Statistics of the Input Variable, x

#### **The SIMILARITY Procedure**

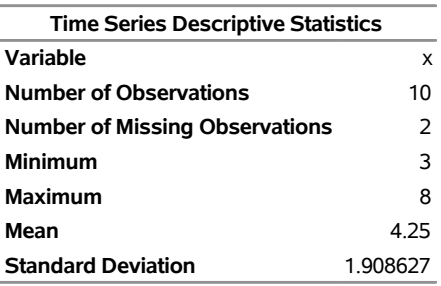

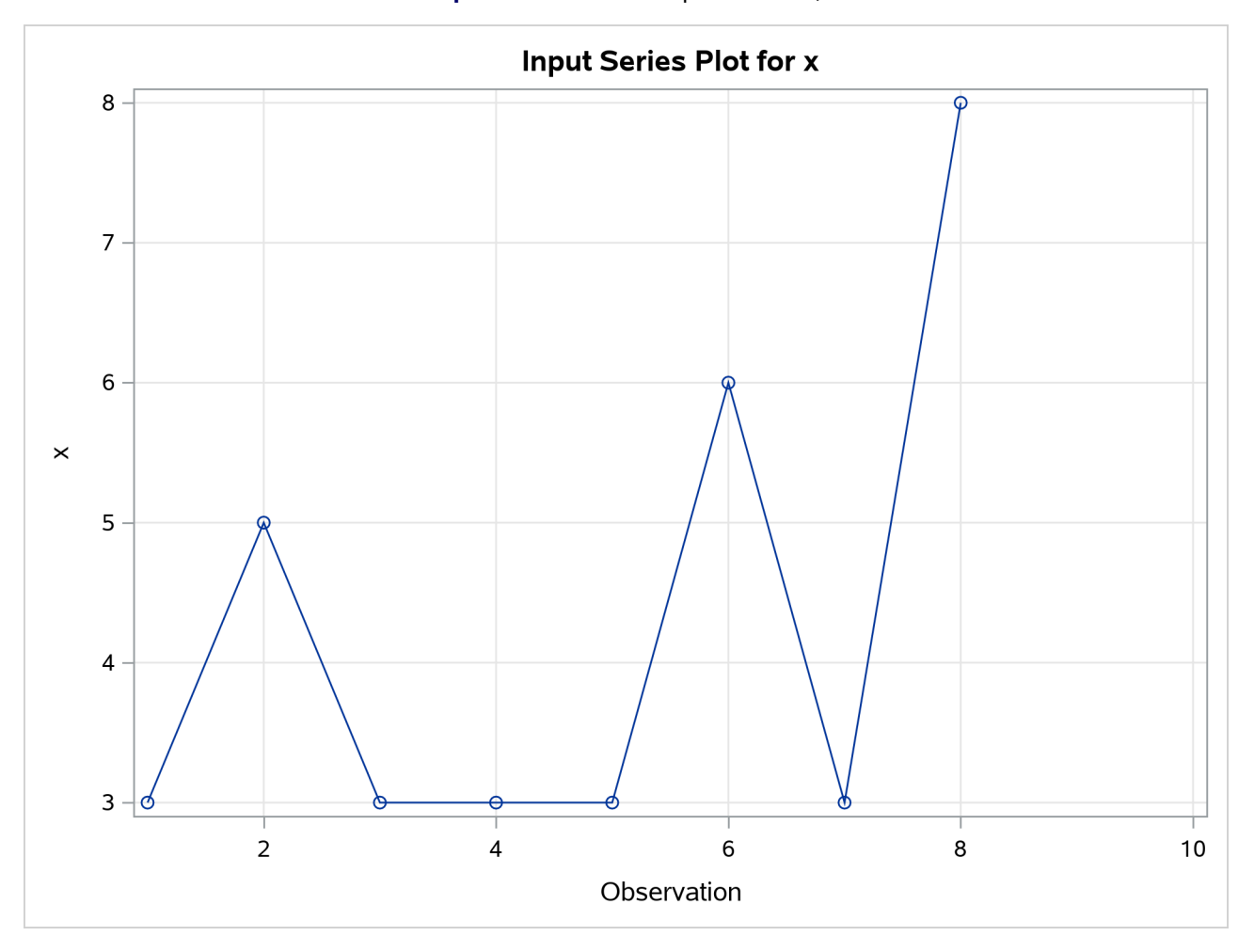

## **Output 29.2.2** Plot of Input Variable, x

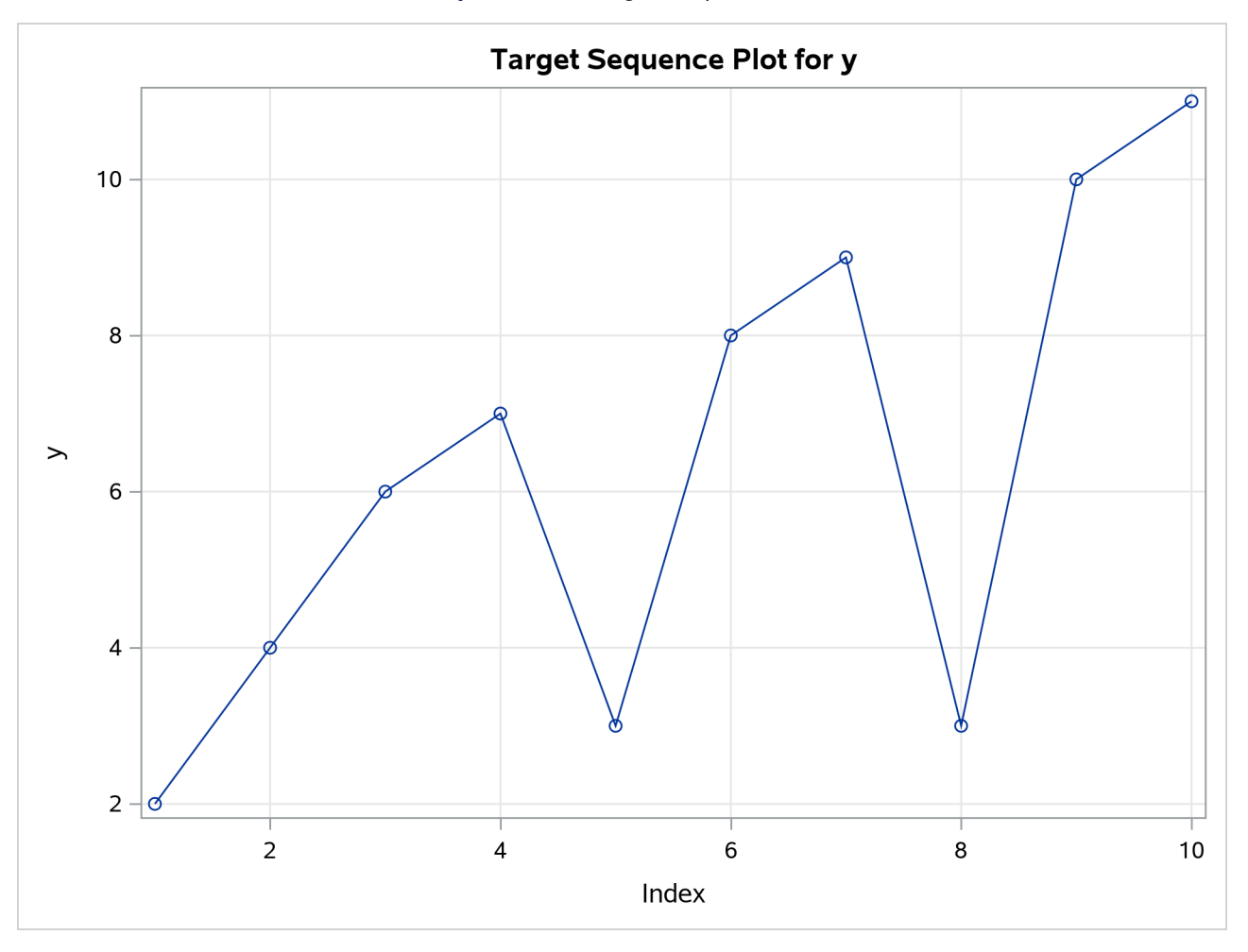

**Output 29.2.3** Target Sequence Plot

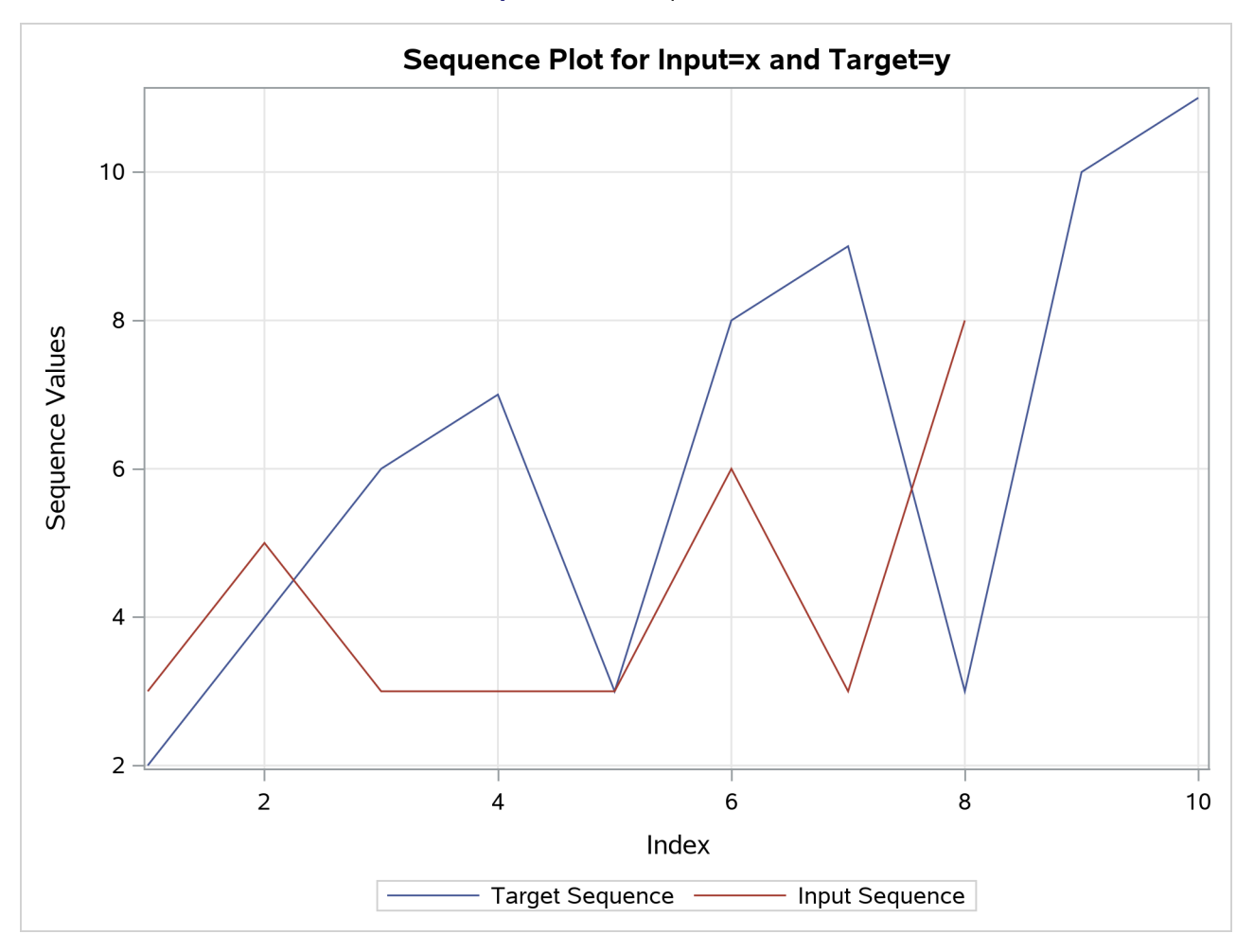

**Output 29.2.4** Sequence Plot

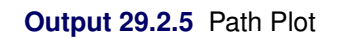

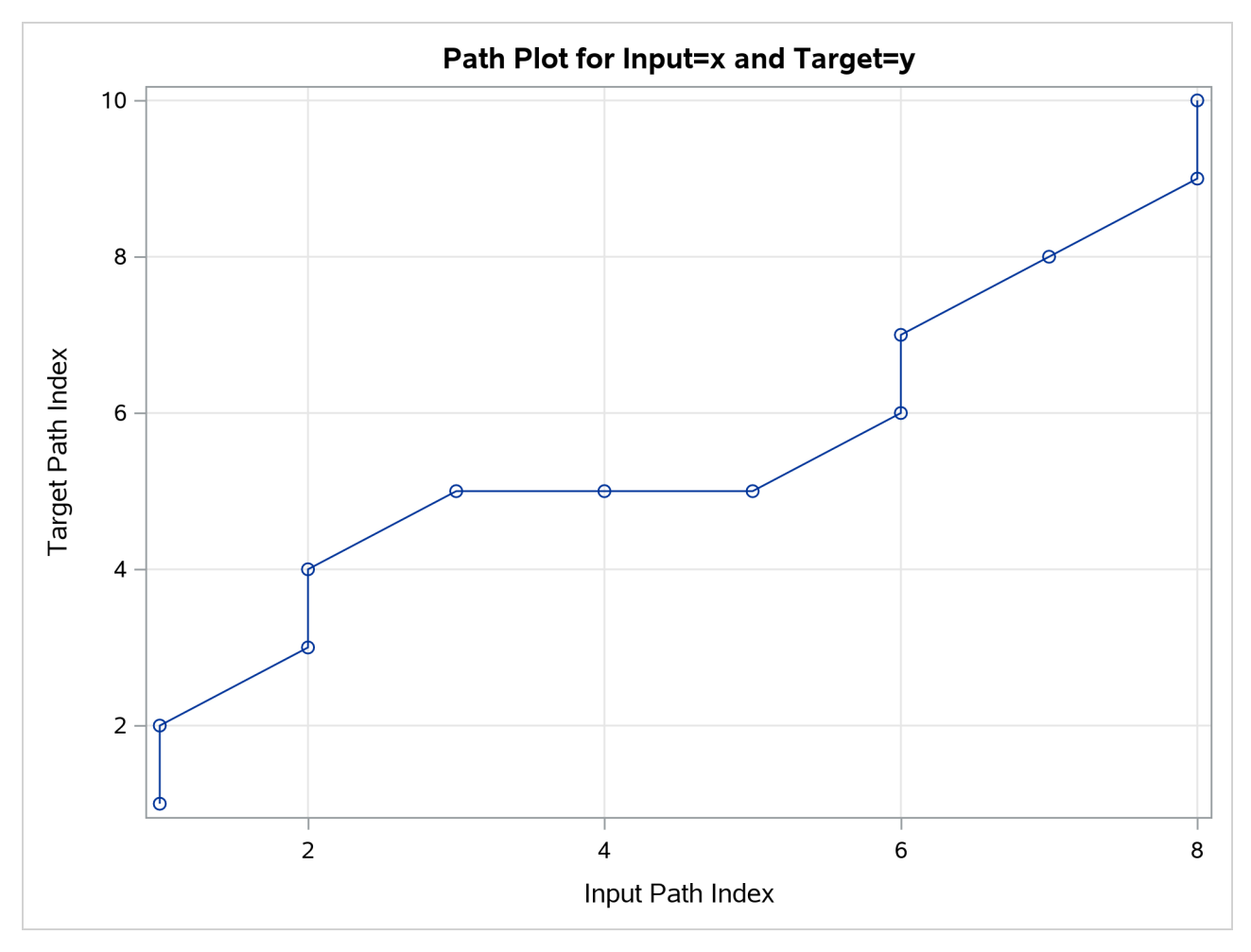

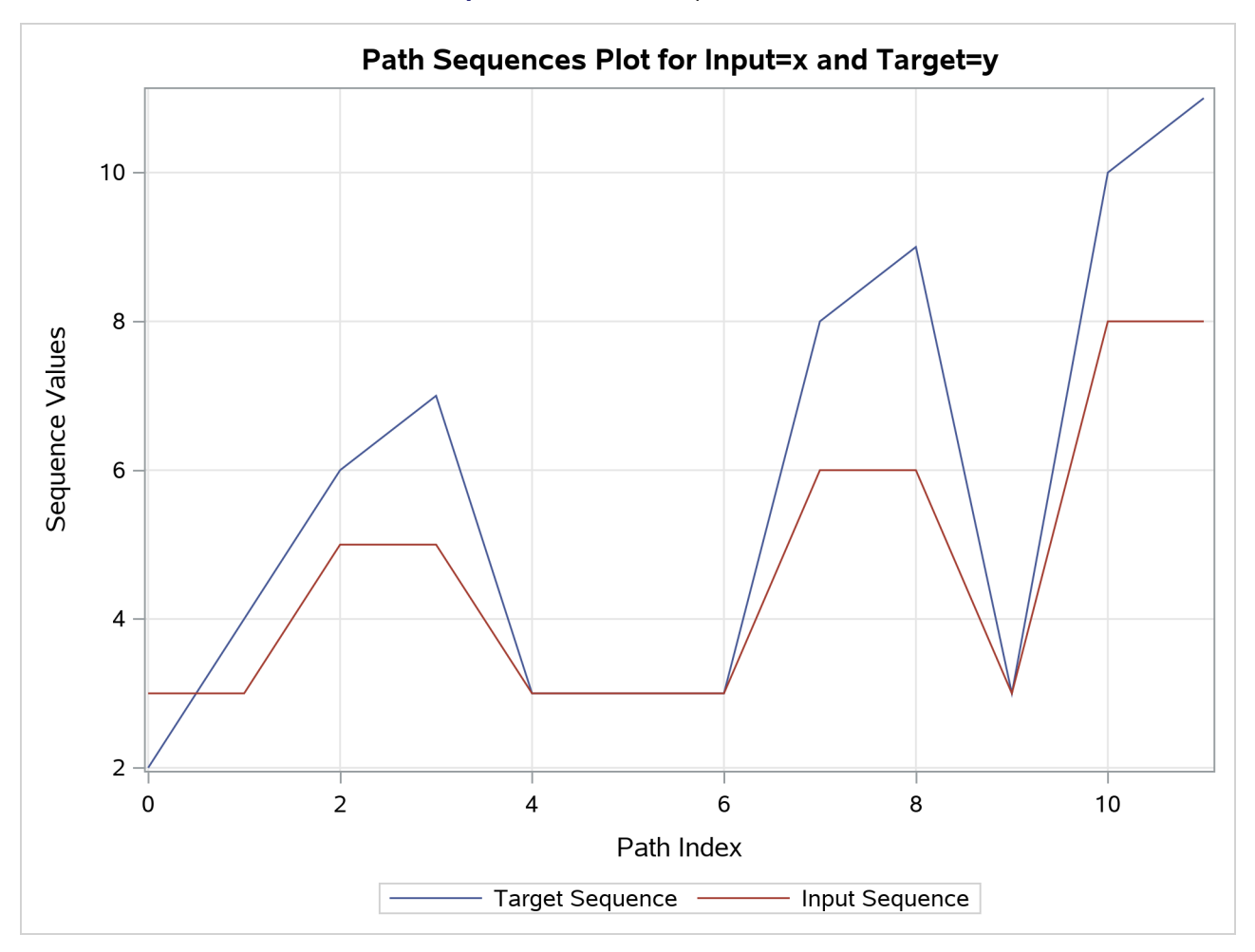

**Output 29.2.6** Path Sequences Plot

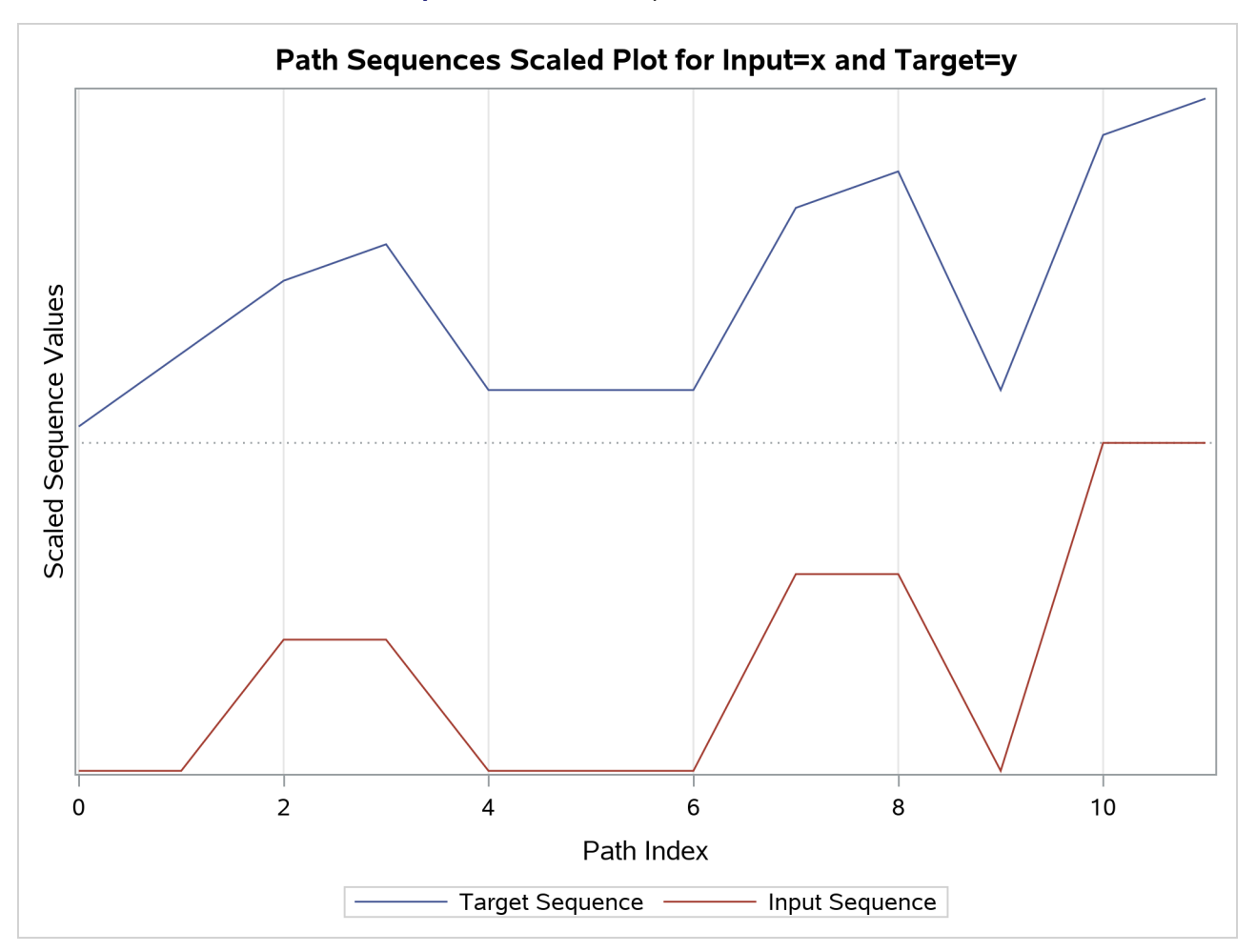

**Output 29.2.7** Path Sequences Scaled Plot

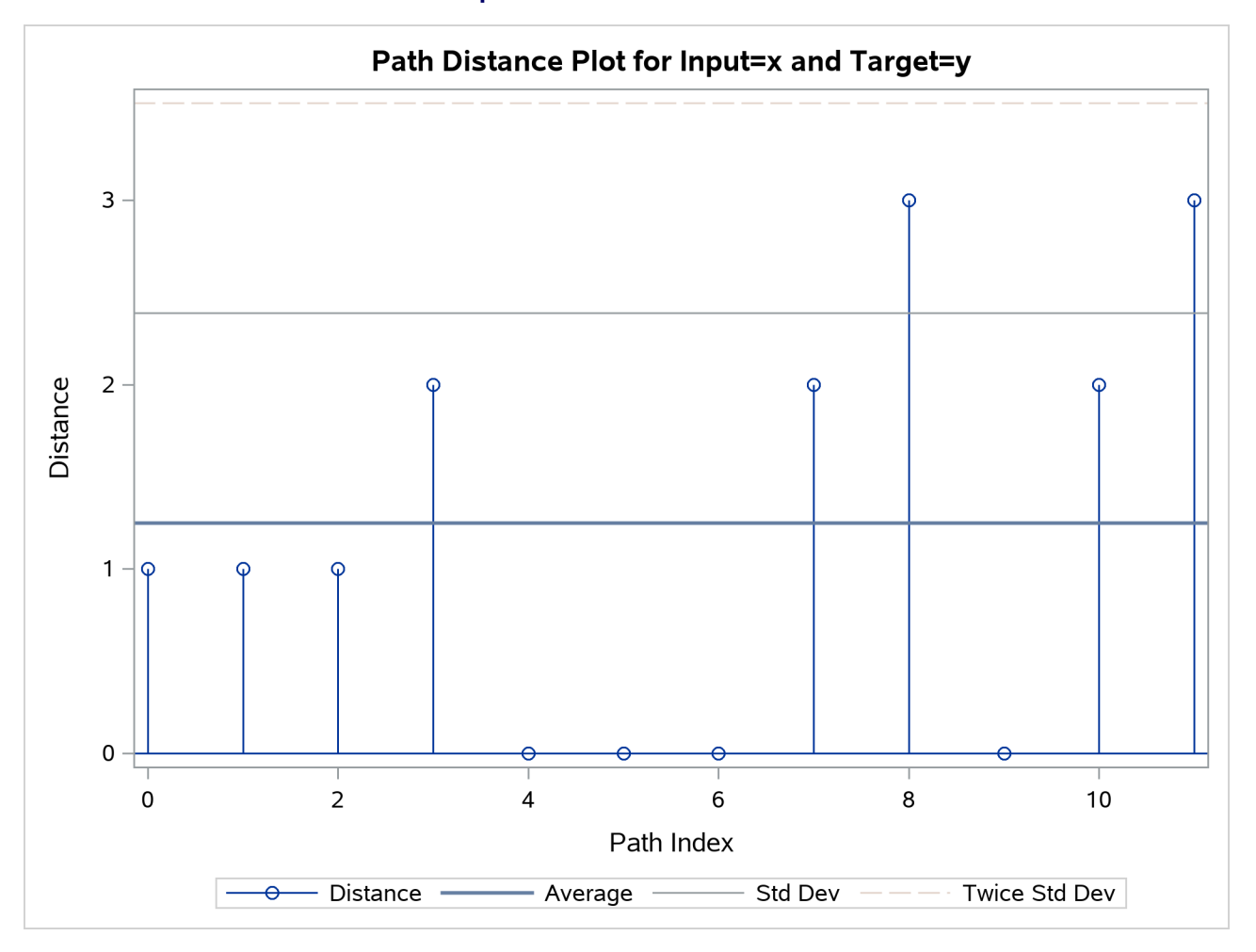

## **Output 29.2.8** Path Distance Plot

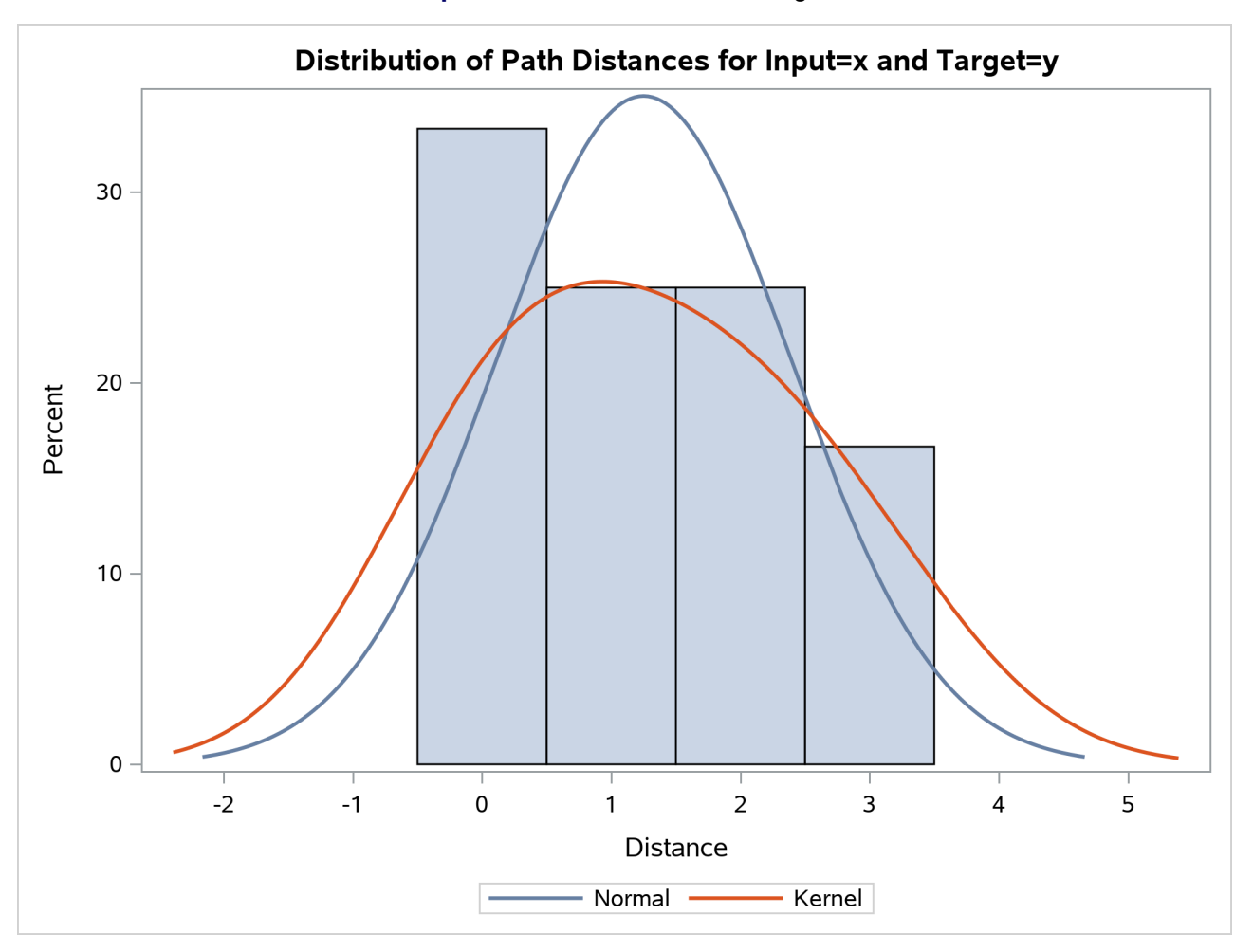

**Output 29.2.9** Path Distance Histogram

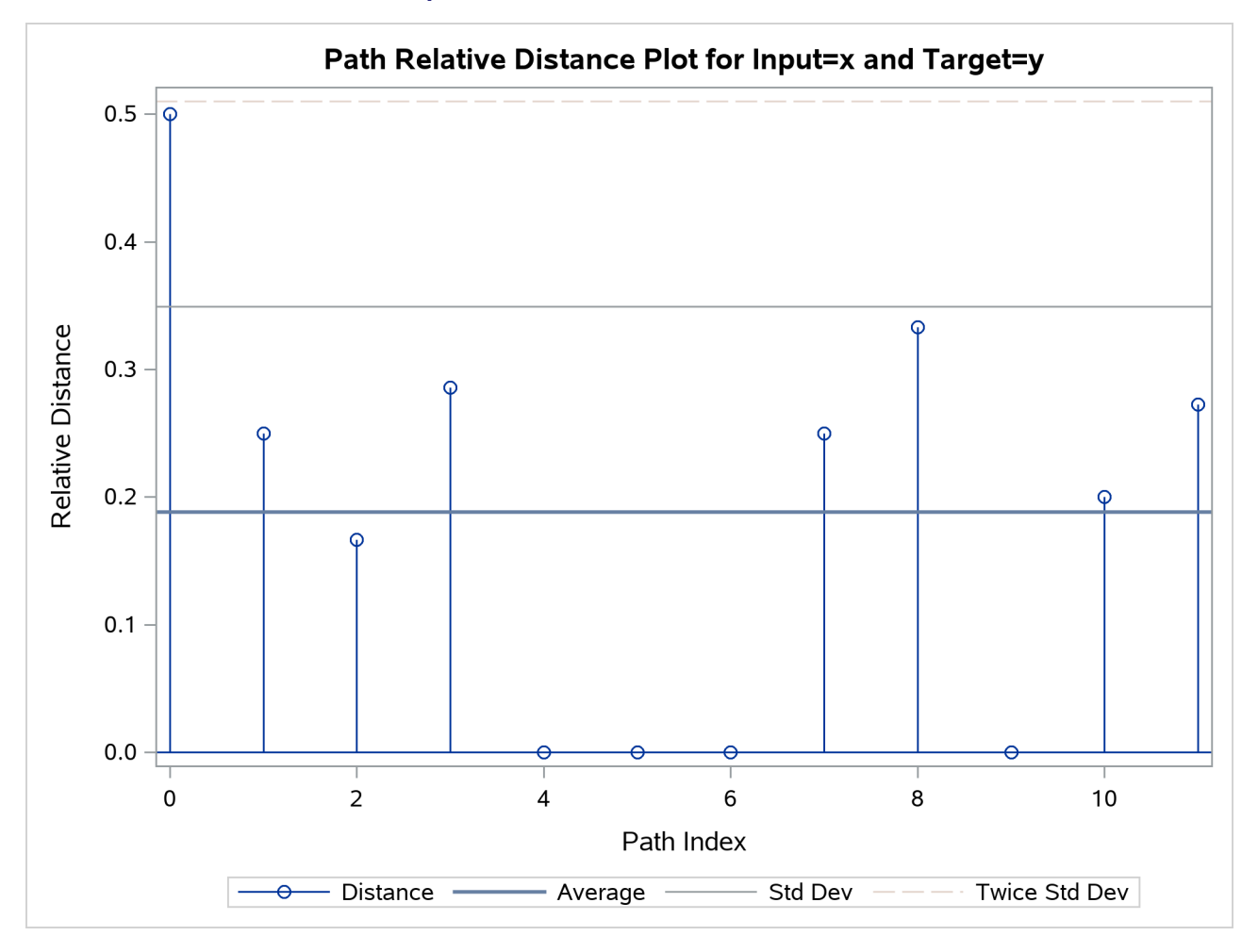

**Output 29.2.10** Path Relative Distance Plot

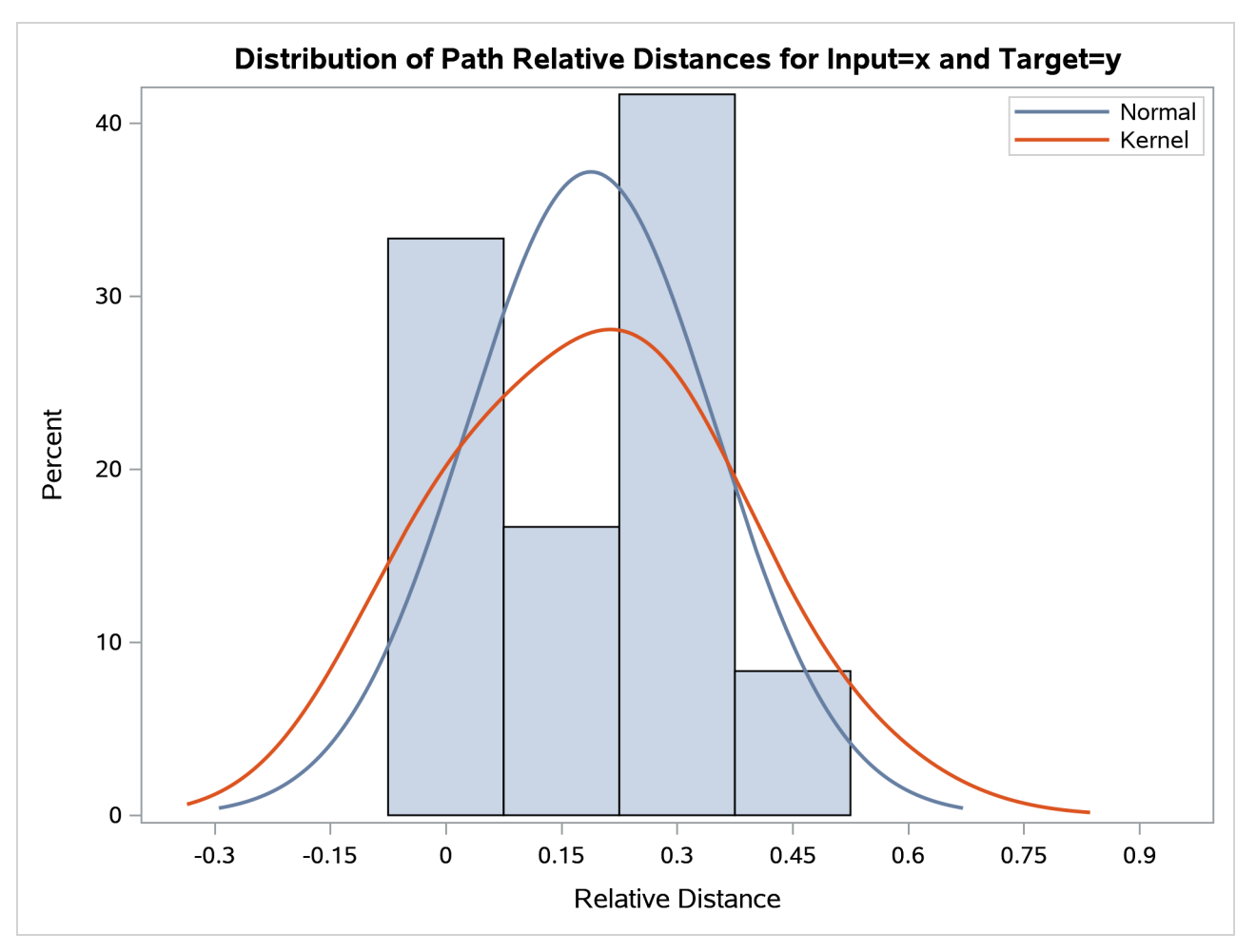

## **Output 29.2.11** Path Relative Distance Histogram

## **Output 29.2.12** Path Limits

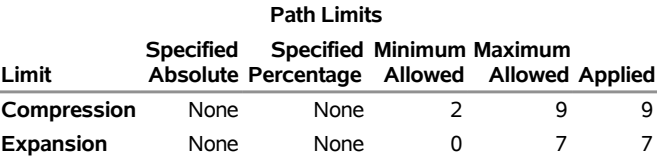

#### **Output 29.2.13** Path Statistics

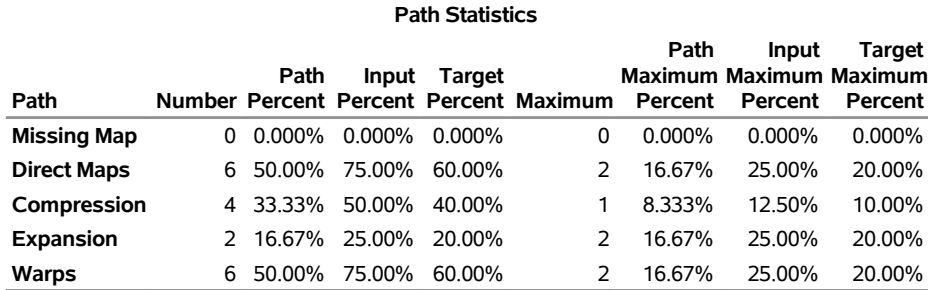

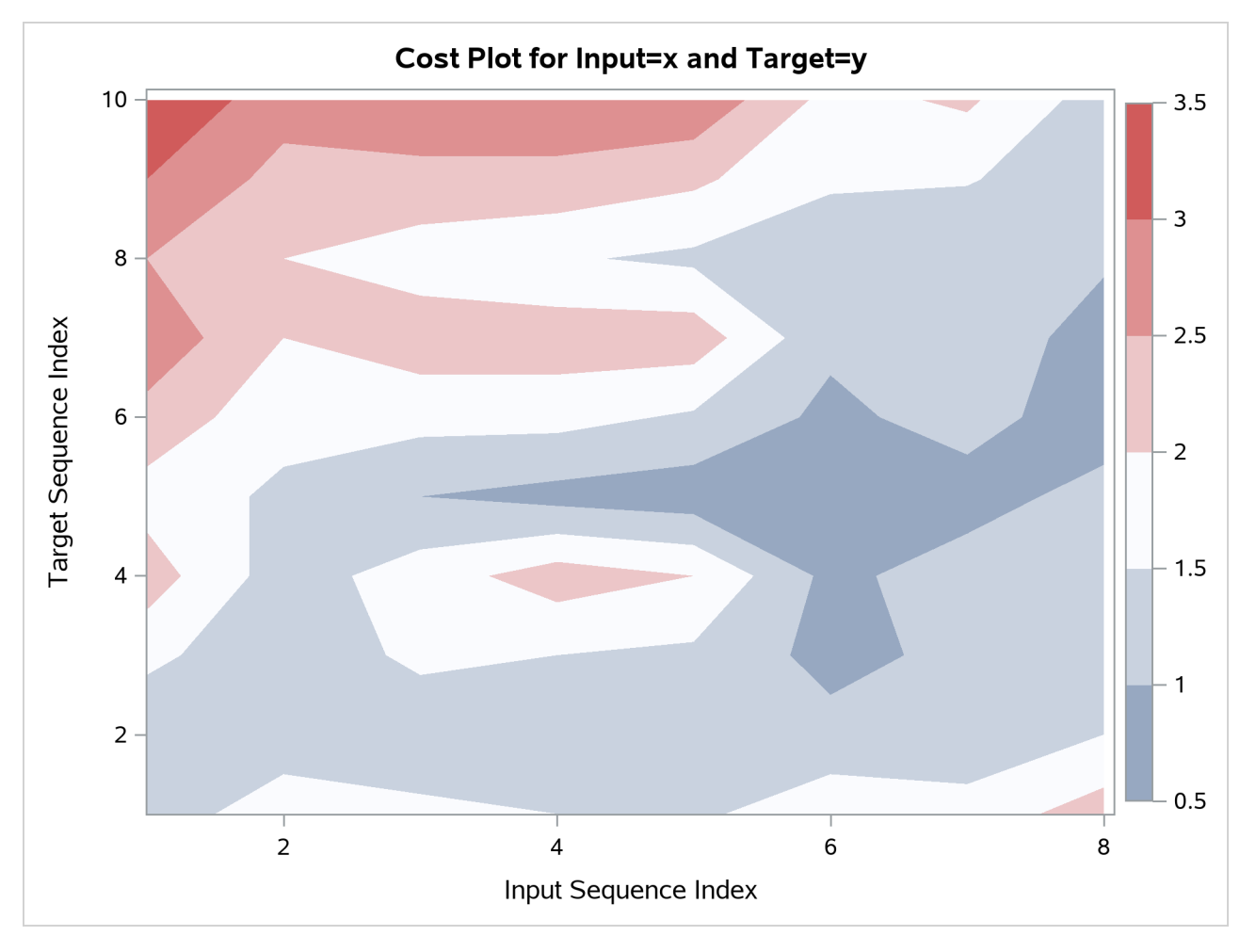

## **Output 29.2.14** Cost Plot

## **Output 29.2.15** Cost Statistics

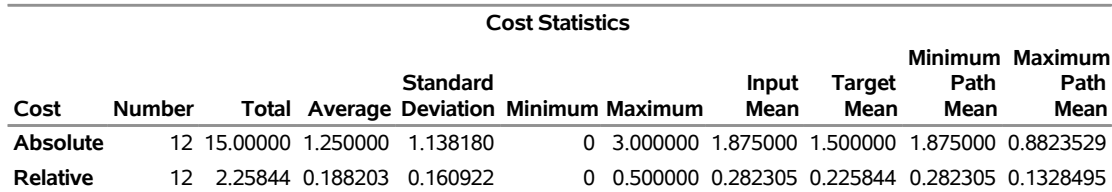

**Relative Costs based on Target Sequence values**
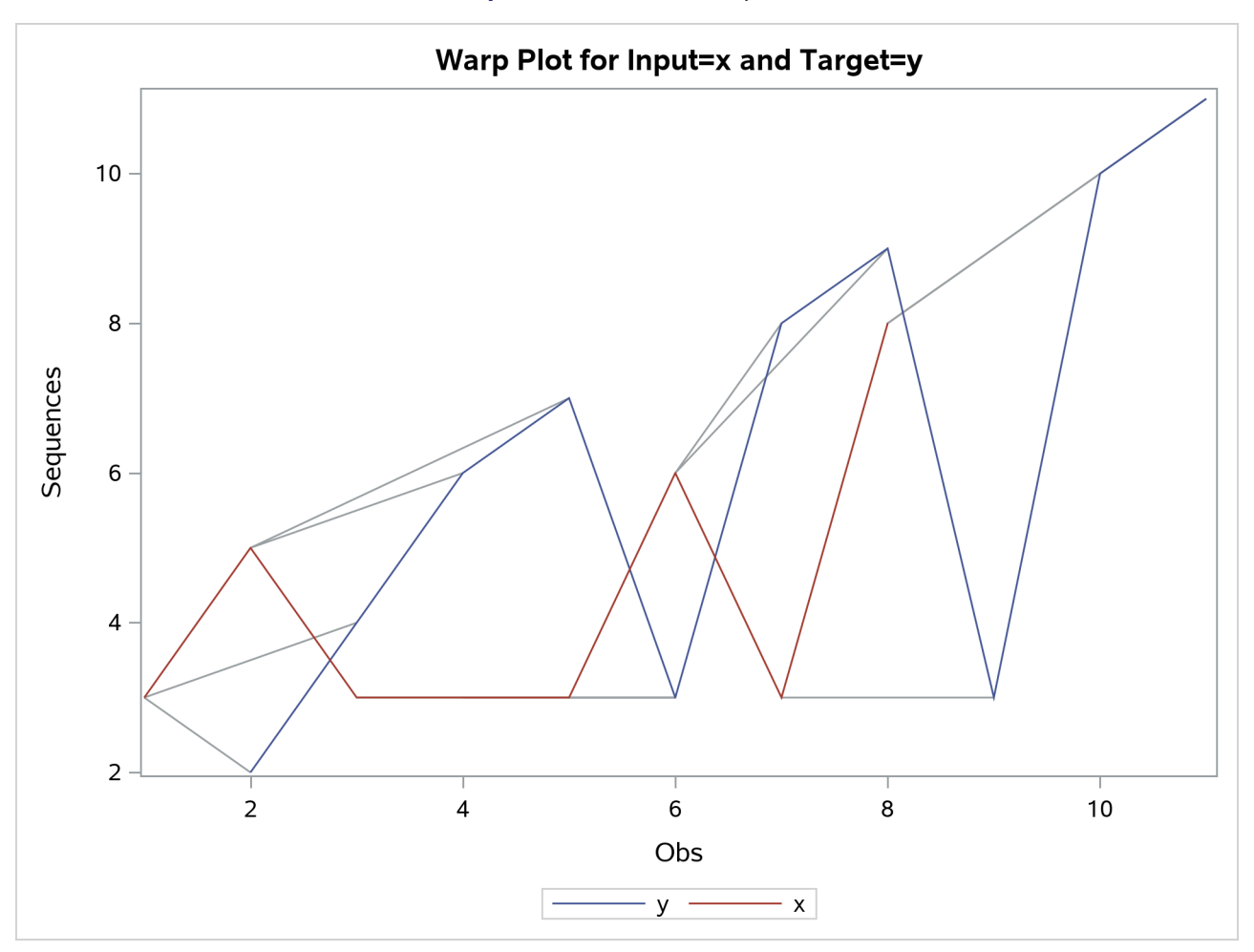

**Output 29.2.16** Time Warp Plot

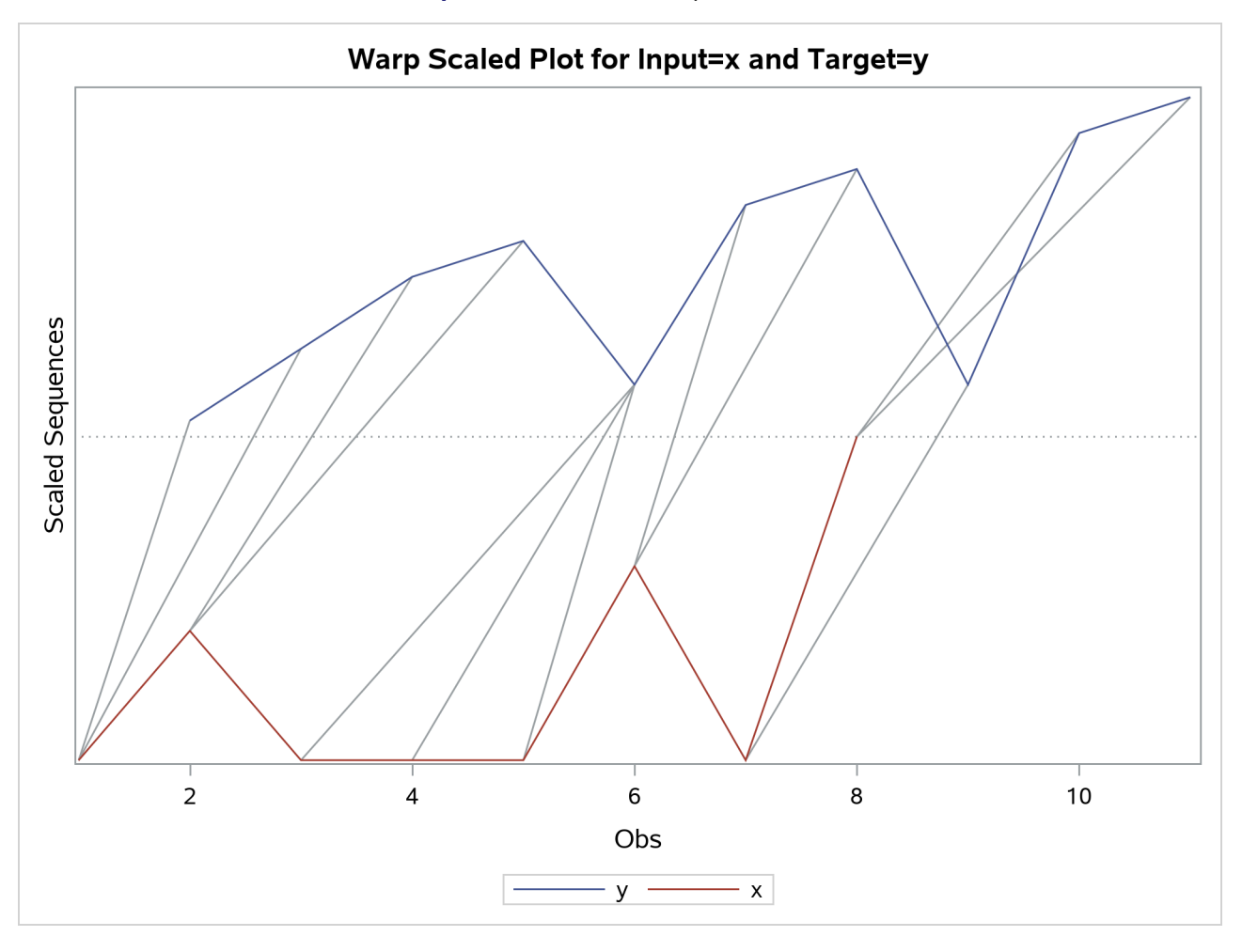

#### **Output 29.2.17** Time Warp Scaled Plot

The following statements repeat the preceding similarity analysis on the example data set with warping limits:

```
proc similarity data=test out=_null_
  print=all plot=all;
   input x;
  target y / measure=absdev
              compress=(localabs=2)
              expand=(localabs=2);
```
**run;**

The COMPRESS=(LOCALABS=2) option limits local absolute compression to 2. The EX-PAND=(LOCALABS=2) option limits local absolute expansion to 2.

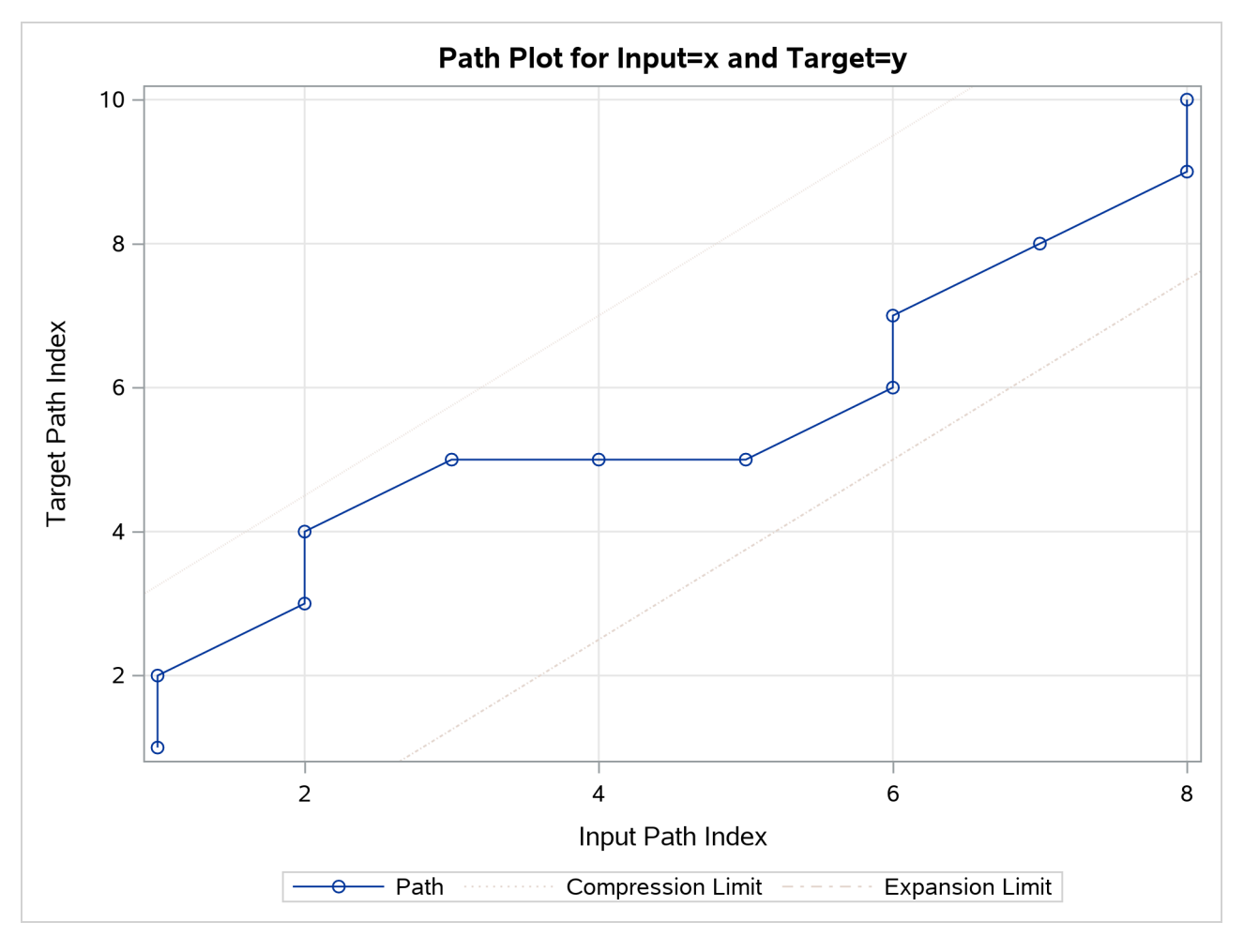

## **Output 29.2.18** Path Plot with Warping Limits

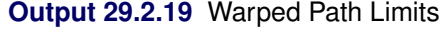

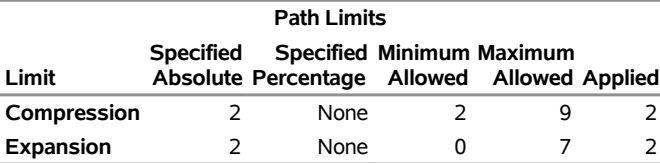

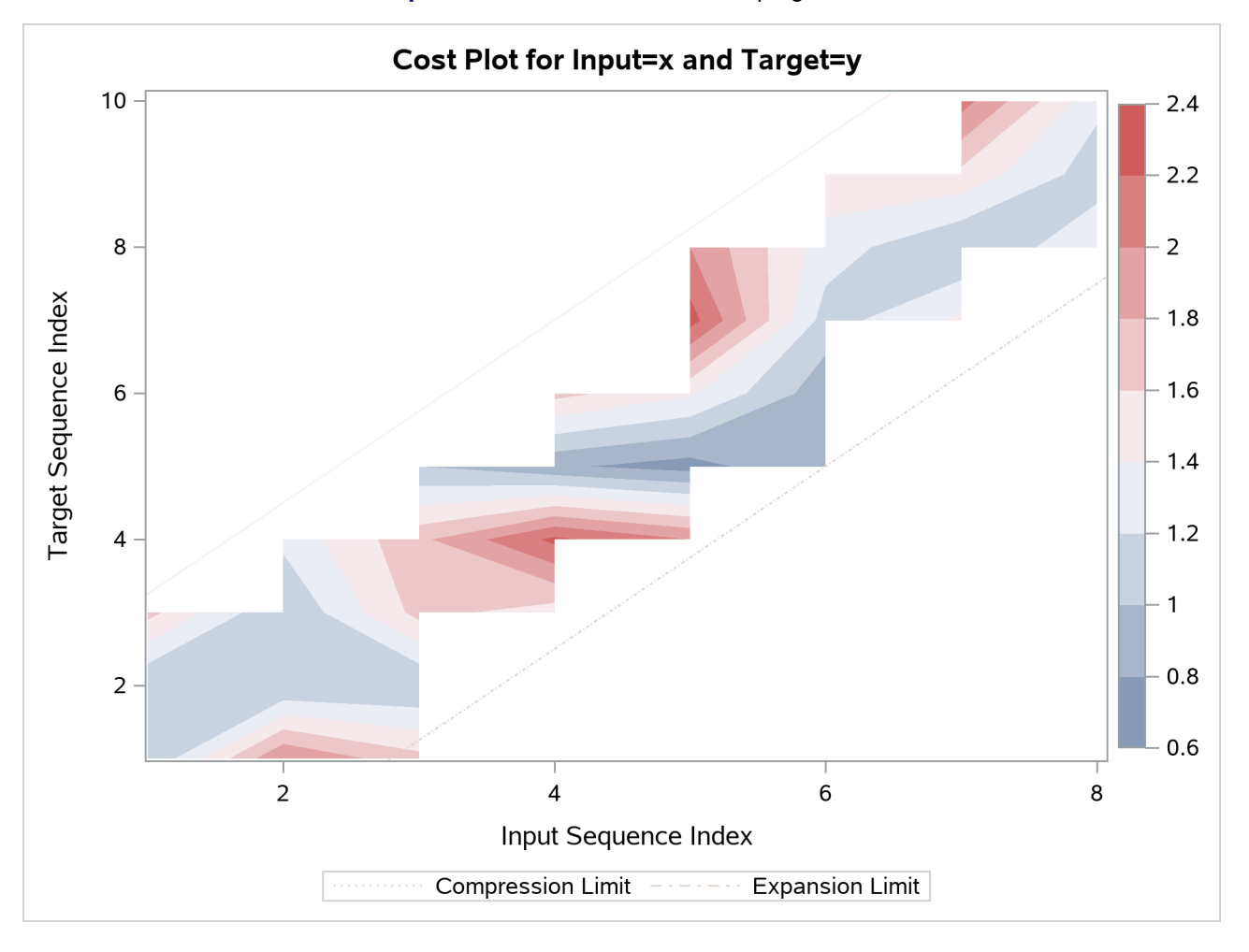

#### **Output 29.2.20** Cost Plot with Warping Limits

The following statements repeat the preceding similarity analysis on the example data set but store the results in output data sets:

```
proc similarity data=test out=series
   outsequence=sequences outpath=path outsum=summary;
   input x;
   target y / measure=absdev
              compress=(localabs=2)
              expand=(localabs=2);
```
**run;**

The OUT=SERIES, OUTSEQUENCE=SEQUENCES, OUTPATH=PATH, and OUTSUM=SUMMARY options specify that the output time series, time sequences, path analysis, and summary data sets be created, respectively.

## **Example 29.3: Sliding Similarity Analysis**

This example illustrates how to use sliding similarity analysis to compare two time sequences. The SASHELP.WORKERS data set contains two similar time series variables (ELECTRIC and MASONRY), which represent employment over time. The following statements create an example data set that contains two time series of differing lengths, where the variable MASONRY has the first 12 and last 7 observations set to missing to simulate the lack of data associated with the target series:

```
data workers; set sashelp.workers;
   if '01JAN1978'D <= date < '01JAN1982'D then masonry = masonry;
  else masonry = .;
run;
```
The goal of sliding similarity measures analysis is find the slide index that corresponds to the most similar subsequence of the input series when compared to the target sequence. The following statements perform sliding similarity analysis on the example data set:

```
proc similarity data=workers out=_NULL_ print=(slides summary);
   id date interval=month;
   input electric;
   target masonry / slide=index measure=msqrdev
                    expand=(localabs=3 globalabs=3)
                    compress=(localabs=3 globalabs=3);
```
**run;**

The DATA=WORKERS option specifies that the input data set WORK.WORKERS is to be used in the analysis. The OUT=\_NULL\_ option specifies that no output time series data set is to be created. The PRINT=(SLIDES SUMMARY) option specifies that the ODS tables related to the sliding similarity measures and their summary be produced. The INPUT statement specifies that the input variable is ELECTRIC. The TARGET statement specifies that the target variable is MASONRY and that the similarity measure be computed using mean squared deviation (MEASURE=MSQRDEV). The SLIDE=INDEX option specifies observation index sliding. The COMPRESS=(LOCALABS=3 GLOBALABS=3) option limits local and global absolute compression to 3. The EXPAND=(LOCALABS=3 GLOBALABS=3) option limits local and global absolute expansion to 3.

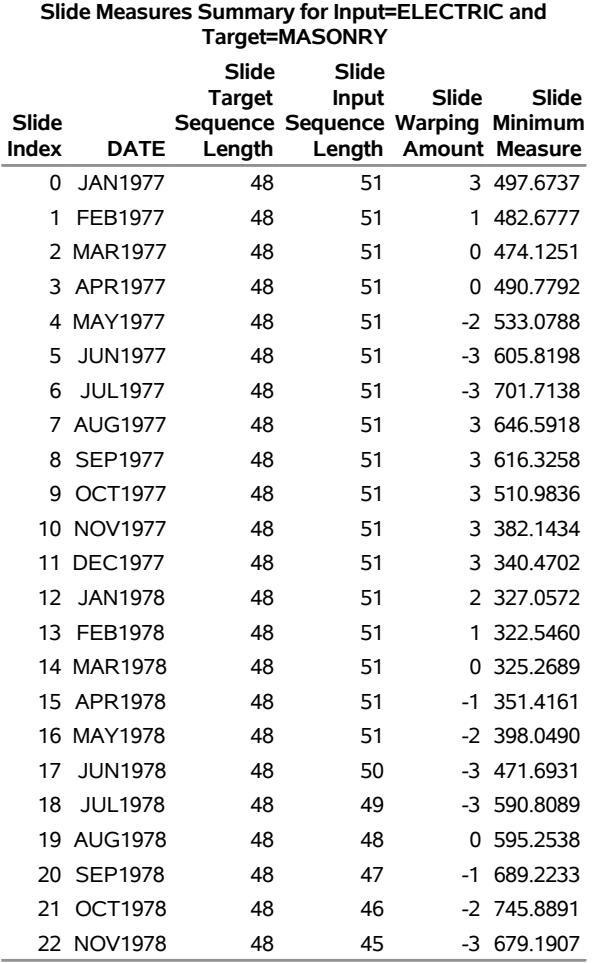

## **Output 29.3.1** Summary of the Slide Measures **The SIMILARITY Procedure**

#### **Output 29.3.2** Minimum Measure

**Minimum Measure Summary Input Variable MASONRY ELECTRIC** 322.5460

This analysis results in 23 slides based on the observation index. The minimum measure (322.5460) occurs at slide index 13, which corresponds to the time value FEB1978. Note that the original data set SASHELP.WORKERS was modified beginning at the time value JAN1978. This similarity analysis justifies the belief that ELECTRIC lags MASONRY by one month based on the time series cross-correlation analysis despite the lack of target data (MASONRY).

The goal of seasonal sliding similarity measures is to find the seasonal slide index that corresponds to the most similar seasonal subsequence of the input series when compared to the target sequence. The following statements repeat the preceding similarity analysis on the example data set with seasonal sliding:

```
proc similarity data=workers out=_NULL_ print=(slides summary);
   id date interval=month;
   input electric;
   target masonry / slide=season measure=msqrdev;
run;
```
**Output 29.3.3** Summary of the Seasonal Slide Measures

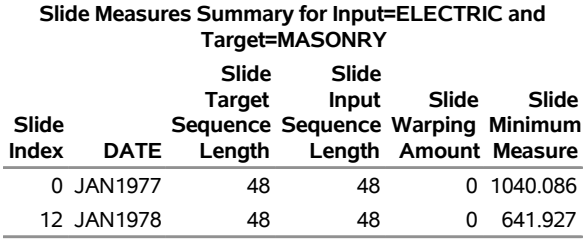

#### **The SIMILARITY Procedure**

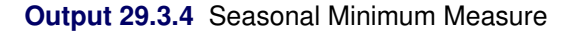

**Minimum Measure Summary Input Variable MASONRY ELECTRIC** 641.9273

The analysis differs from the previous analysis in that the slides are performed based on the seasonal index (SLIDE=SEASON) with no warping. With a seasonality of 12, two seasonal slides are considered at slide indices 0 and 12 with the minimum measure (641.9273) occurring at slide index 12 which corresponds to the time value JAN1978. Note that the original data set SASHELP.WORKERS was modified beginning at the time value JAN1978. This similarity analysis justifies the belief that ELECTRIC and MASONRY have similar seasonal properties based on seasonal decomposition analysis despite the lack of target data (MASONRY).

## **Example 29.4: Searching for Historical Analogies**

This example illustrates how to search for historical analogies by using seasonal sliding similarity analysis of transactional time-stamped data. The SASHELP.TIMEDATA data set contains the variable (VOLUME), which represents activity over time. The following statements create an example data set that contains two time series of differing lengths, where the variable HISTORY represents the historical activity and RECENT represents the more recent activity:

```
data timedata; set sashelp.timedata;
  drop volume;
  recent = .;
  history = volume;
  if datetime >= '20AUG2000:00:00:00'DT then do;
      recent = volume;
     history = .;
```
#### **end; run;**

The goal of seasonal sliding similarity measures is to find the seasonal slide index that corresponds to the most similar seasonal subsequence of the input series when compared to the target sequence. The following statements perform similarity analysis on the example data set with seasonal sliding:

```
proc similarity data=timedata out=_NULL_ outsequence=sequences
                outsum=summary;
   id datetime interval=dtday accumulate=total
               start='27JUL1997:00:00:00'dt
               end='21OCT2000:11:59:59'DT;
   input history / normalize=absolute;
   target recent / slide=season normalize=absolute measure=mabsdev;
run;
```
The DATA=TIMEDATA option specifies that the input data set WORK.TIMEDATA be used in the analysis. The OUT= NULL option specifies that no output time series data set is to be created. The OUTSE-QUENCE=SEQUENCES and OUTSUM=SUMMARY options specify the output sequences and summary data sets, respectively. The ID statement specifies that the time ID variable is DATETIME, which is to be accumulated on a daily basis (INTERVAL=DTDAY) by summing the transactions (ACCUMU-LATE=TOTAL). The ID statement also specifies that the data are accumulated on the weekly boundaries starting on the week of 27JUL1997 and ending on the week of 15OCT2000 (START='27JUL1997:00:00:00'DT END='21OCT2000:11:59:59'DT). The INPUT statement specifies that the input variable is HISTORY, which is to be normalized using absolute normalization (NORMALIZE=ABSOLUTE). The TARGET statement specifies that the target variable is RECENT, which is to be normalized by using absolute normalization (NORMALIZE=ABSOLUTE) and that the similarity measure be computed by using mean absolute deviation (MEASURE=MABSDEV). The SLIDE=SEASON options specifies season index sliding.

To illustrate the results of the similarity analysis, the output sequence data set must be subset by using the output summary data set.

```
data _NULL_; set summary;
   call symput('MEASURE', left(trim(putn(recent,'BEST20.'))));
run;
data result; set sequences;
  by _SLIDE_;
   retain flag 0;
   if first._SLIDE_ then do;
      if (&measure - 0.00001 < _SIM_ < &measure + 0.00001)
      then flag = 1;
   end;
   if flag then output;
   if last._SLIDE_ then flag = 0;
run;
```
The following statements generate a cross series plot of the results:

```
proc timeseries data=result out=_NULL_ crossplot=series;
   id datetime interval=dtday;
  var _TARSEQ_;
   crossvar _INPSEQ_;
run;
```
The cross series plot illustrates that the historical time series analogy most similar to the most recent time series data that started on 20AUG2000 occurred on 02AUG1998.

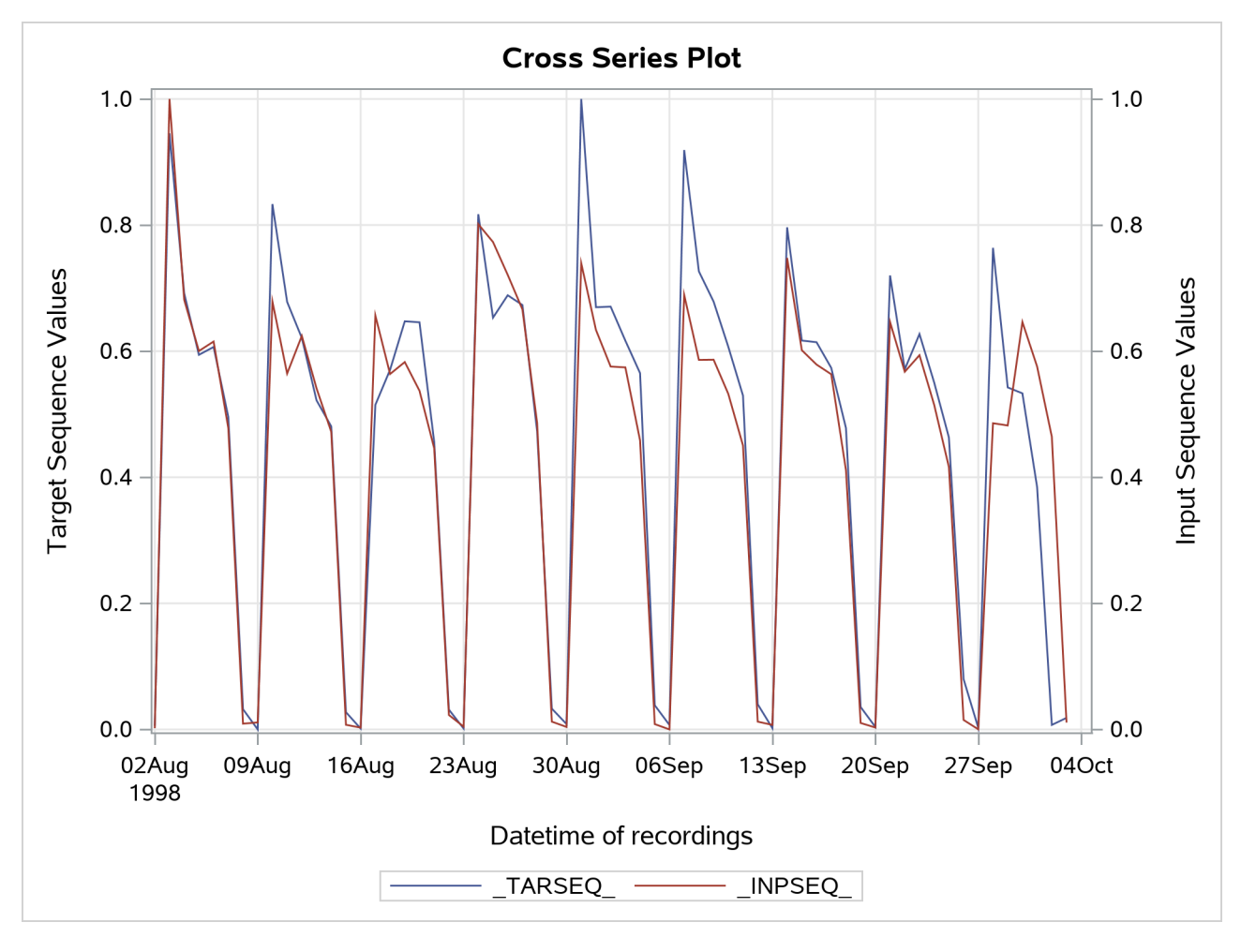

**Output 29.4.1** Cross Series Plot of the Historical Time Series

## **Example 29.5: Clustering Time Series**

This example illustrates how to cluster time series using a similarity matrix. The SASHELP.APPLIANC data set contains 24 variables that record sales histories. The following statements create a similarity matrix and store the matrix in the WORK.SIMMATRIX data set:

```
proc similarity data=sashelp.applianc out=_null_ outsum=simmatrix;
   target units_1--units_24 / measure=mabsdev normalize=absolute;
run;
```
The following statements cluster the rows of the similarity matrix and plot the dendrogram:

```
proc cluster data=simmatrix(drop=_status_) outtree=tree method=ward plots=dendrogram;
   id _input_;
run;
```
## **References**

- Barry, M. J., and Linoff, G. S. (1997). *Data Mining Techniques: For Marketing, Sales, and Customer Support*. New York: John Wiley & Sons.
- Han, J., and Kamber, M. (2001). *Data Mining: Concepts and Techniques*. San Francisco: Morgan Kaufmann.
- Leonard, M. J., Lee, J. S., Lee, T., and Elsheimer, D. B. (2008). "An Introduction to Similarity Analysis Using SAS." In *Proceedings of the SAS Global Forum 2008 Conference*. Cary, NC: SAS Institute Inc. <http://www2.sas.com/proceedings/forum2008/319-2008.pdf>.
- Leonard, M. J., and Wolfe, B. L. (2005). "Mining Transactional and Time Series Data." In *Proceedings of the Thirtieth Annual SAS Users Group International Conference*. Cary, NC: SAS Institute Inc. [http:](http://www2.sas.com/proceedings/sugi30/080-30.pdf) [//www2.sas.com/proceedings/sugi30/080-30.pdf](http://www2.sas.com/proceedings/sugi30/080-30.pdf).
- Pyle, D. (1999). *Data Preparation for Data Mining*. San Francisco: Morgan Kaufmann.
- Sankoff, D., and Kruskal, J. B. (2001). *Time Warps, String Edits, and Macromolecules: The Theory and Practice of Sequence Comparison*. Stanford, CA: CSLI Publications.

# Chapter 30 The SIMLIN Procedure

## **Contents**

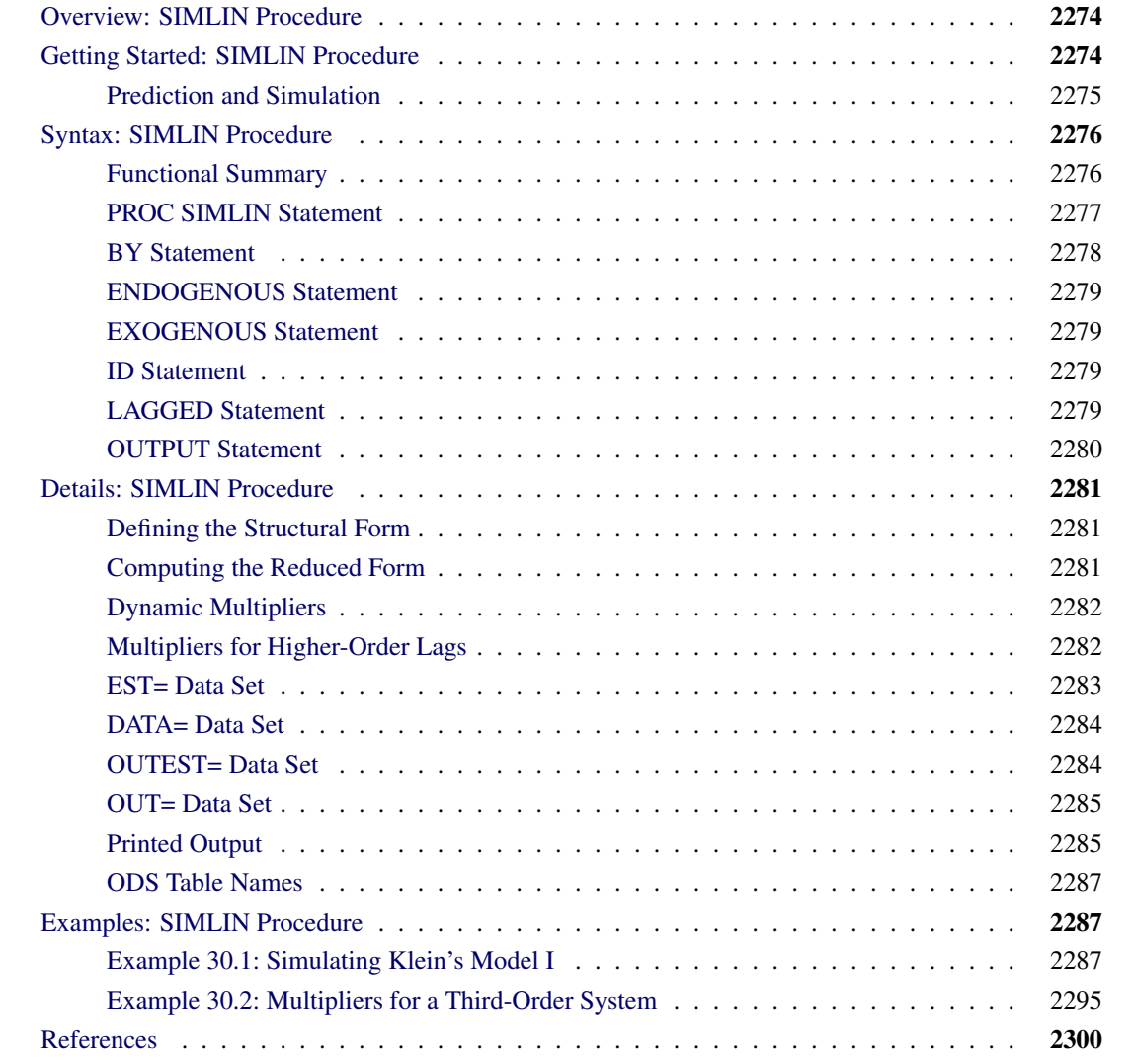

## <span id="page-2279-0"></span>**Overview: SIMLIN Procedure**

The SIMLIN procedure reads the coefficients for a set of linear structural equations, which are usually produced by the SYSLIN procedure. PROC SIMLIN then computes the reduced form and, if input data are given, uses the reduced form equations to generate predicted values. PROC SIMLIN is especially useful when dealing with sets of structural difference equations. The SIMLIN procedure can perform simulation or forecasting of the endogenous variables.

The SIMLIN procedure can be applied only to models that are as follows:

- linear with respect to the parameters
- linear with respect to the variables
- square (as many equations as endogenous variables)
- nonsingular (the coefficients of the endogenous variables form an invertible matrix)

## <span id="page-2279-1"></span>**Getting Started: SIMLIN Procedure**

The SIMLIN procedure processes the coefficients in a data set created by the SYSLIN procedure using the OUTEST= option or by another regression procedure such as PROC REG. To use PROC SIMLIN you must first produce the coefficient data set and then specify this data set in the EST= option of the PROC SIMLIN statement. You must also tell PROC SIMLIN which variables are endogenous and which variables are exogenous. List the endogenous variables in an ENDOGENOUS statement, and list the exogenous variables in an EXOGENOUS statement.

The following example illustrates the creation of an OUTEST= data set with PROC SYSLIN and the computation and printing of the reduced form coefficients for the model with PROC SIMLIN:

```
proc syslin data=in outest=e;
   model y1 = y2 x1;
   model y2 = y1 x2;
run;
proc simlin est=e;
   endogenous y1 y2;
   exogenous x1 x2;
run;
```
If the model contains lagged endogenous variables you must also use a LAGGED statement to tell PROC SIMLIN which variables contain lagged values, which endogenous variables they are lags of, and the number of periods of lagging. For dynamic models, the TOTAL and INTERIM= options can be used in the PROC SIMLIN statement to compute and print total and impact multipliers. (For an explanation of multipliers, see the section ["Dynamic Multipliers"](#page-2287-0) on page 2282.)

In the following example, the variables Y1LAG1, Y2LAG1, and Y2LAG2 contain lagged values of the endogenous variables Y1 and Y2. Y1LAG1 and Y2LAG1 contain values of Y1 and Y2 for the previous observation, while Y2LAG2 contains 2 period lags of Y2. The LAGGED statement specifies the lagged relationships, and the TOTAL and INTERIM= options request multiplier analysis. The INTERIM=2 option prints matrices showing the impact that changes to the exogenous variables have on the endogenous variables after 1 and 2 periods.

```
data in; set in;
  y1lag1 = lag(y1);
  y2lag1 = lag(y2);
  y2lag2 = lag2(y2);
run;
proc syslin data=in outest=e;
   model y1 = y2 y1lag1 y2lag2 x1;
   model y2 = y1 y2lag1 x2;
run;
proc simlin est=e total interim=2;
   endogenous y1 y2;
   exogenous x1 x2;
   lagged y1lag1 y1 1 y2lag1 y2 1 y2lag2 y2 2;
run;
```
After the reduced form of the model is computed, the model can be simulated by specifying an input data set in the PROC SIMLIN statement and using an OUTPUT statement to write the simulation results to an output data set. The following example modifies the PROC SIMLIN step from the preceding example to simulate the model and stores the results in an output data set:

```
proc simlin est=e total interim=2 data=in;
   endogenous y1 y2;
   exogenous x1 x2;
   lagged y1lag1 y1 1 y2lag1 y2 1 y2lag2 y2 2;
   output out=sim predicted=y1hat y2hat
                  residual=y1resid y2resid;
run;
```
## <span id="page-2280-0"></span>**Prediction and Simulation**

If an input data set is specified with the DATA= option in the PROC SIMLIN statement, the procedure reads the data and uses the reduced form equations to compute predicted and residual values for each of the endogenous variables. (If no data set is specified with the DATA= option, no simulation of the system is performed, and only the reduced form and multipliers are computed.)

The character of the prediction is based on the START= value. Until PROC SIMLIN encounters the START= observation, actual endogenous values are found and fed into the lagged endogenous terms. Once the START= observation is reached, dynamic simulation begins, where predicted values are fed into lagged endogenous terms until the end of the data set is reached.

The predicted and residual values generated here are different from those produced by the SYSLIN procedure since PROC SYSLIN uses the structural form with actual endogenous values. The predicted values computed by the SIMLIN procedure solve the simultaneous equation system. These reduced-form predicted values

are functions only of the exogenous and lagged endogenous variables and do not depend on actual values of current period endogenous variables.

## <span id="page-2281-0"></span>**Syntax: SIMLIN Procedure**

The following statements can be used with PROC SIMLIN:

```
PROC SIMLIN options ;
   BY variables ;
   ENDOGENOUS variables ;
   EXOGENOUS variables ;
   ID variables ;
   LAGGED lag-var endogenous-var number . . . ;
   OUTPUT OUT=SAS-data-set options ;
```
## <span id="page-2281-1"></span>**Functional Summary**

<span id="page-2281-2"></span>The statements and options controlling the SIMLIN procedure are summarized in [Table 30.1.](#page-2281-2)

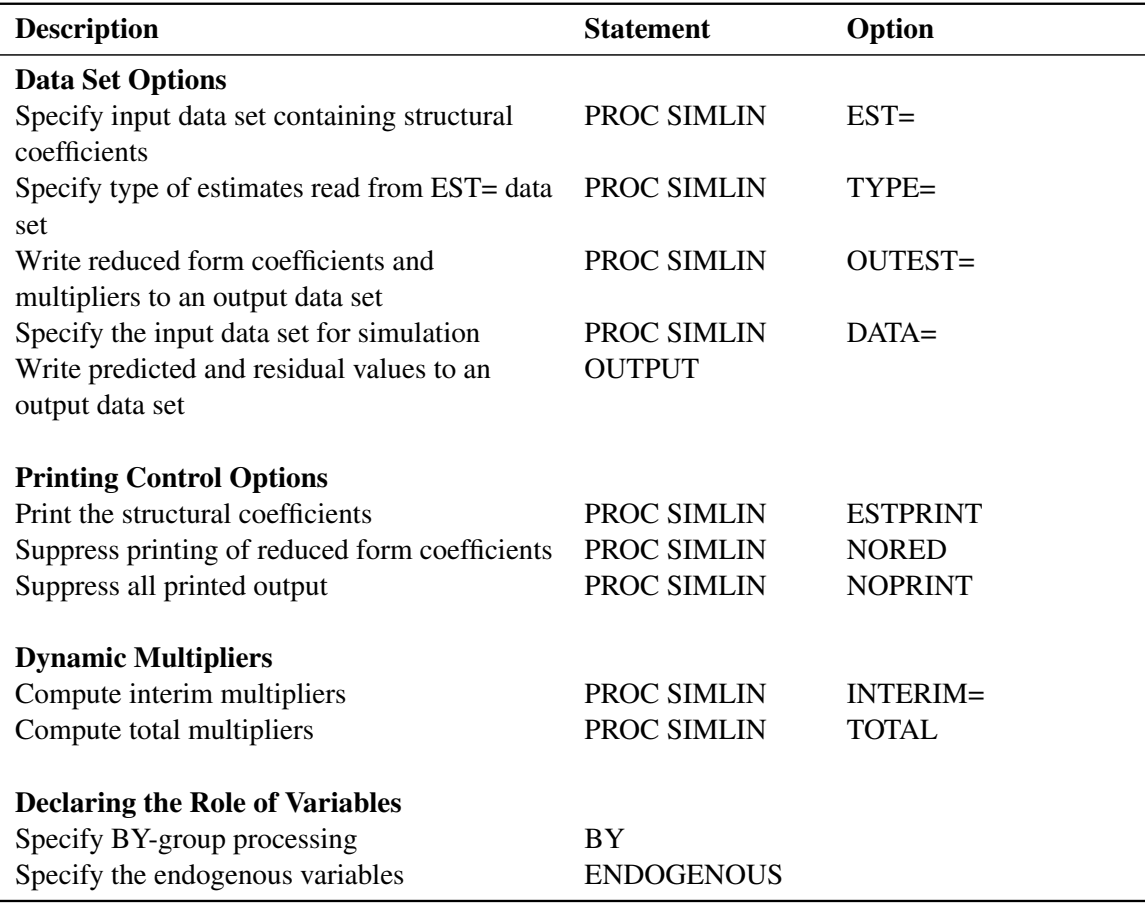

#### **Table 30.1** Functional Summary

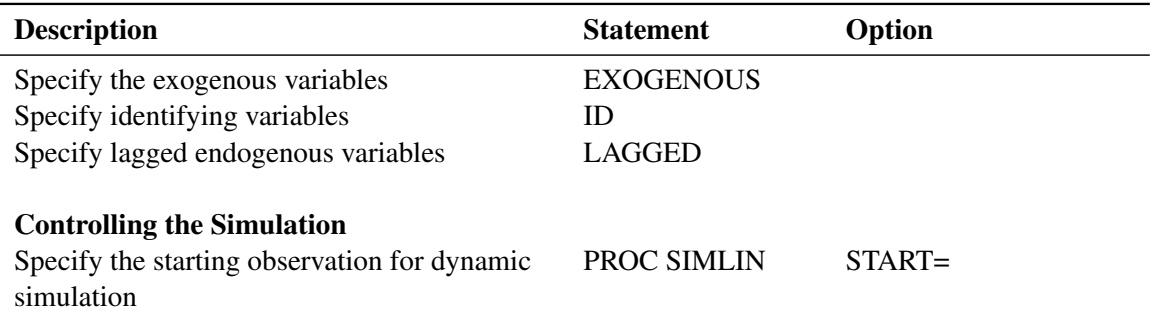

#### **Table 30.1** *continued*

## <span id="page-2282-0"></span>**PROC SIMLIN Statement**

### **PROC SIMLIN** *options* **;**

The following options can be used in the PROC SIMLIN statement:

#### **DATA=***SAS-data-set*

specifies the SAS data set containing input data for the simulation. If the DATA= option is used, the data set specified must supply values for all exogenous variables throughout the simulation. If the DATA= option is not specified, no simulation of the system is performed, and only the reduced form and multipliers are computed.

### **EST=***SAS-data-set*

specifies the input data set containing the structural coefficients of the system. If EST= is omitted the most recently created SAS data set is used. The EST= data set is normally a "TYPE=EST" data set produced by the OUTEST= option of PROC SYSLIN. However, you can also build the EST= data set with a SAS DATA step. For more information, see the section ["EST= Data Set"](#page-2288-0) on page 2283.

### **ESTPRINT**

prints the structural coefficients read from the EST= data set.

#### **INTERIM=***n*

requests that interim multipliers be computed for interim numbers 1 through *n*. If not specified, no interim multipliers are computed. This feature is available only if there are no lags greater than 1.

#### **NOPRINT**

suppresses all printed output.

#### **NORED**

suppresses the printing of the reduced form coefficients.

### **OUTEST=***SAS-data-set*

specifies an output SAS data set to contain the reduced form coefficients and multipliers, in addition to the structural coefficients read from the EST= data set. The OUTEST= data set has the same form as the EST= data set. If the OUTEST= option is not specified, the reduced form coefficients and multipliers are not written to a data set.

### **START=***n*

specifies the observation number in the DATA= data set where the dynamic simulation is to be started. By default, the dynamic simulation starts with the first observation in the DATA= data set for which all variables (including lags) are not missing.

## **TOTAL**

requests that the total multipliers be computed. This feature is available only if there are no lags greater than 1.

## **TYPE=***value*

specifies the type of estimates to be read from the EST= data set. The TYPE= value must match the value of the TYPE variable for the observations that you want to select from the EST= data set (TYPE=2SLS, for example).

## <span id="page-2283-0"></span>**BY Statement**

### **BY** *variables* **;**

A BY statement can be used with PROC SIMLIN to obtain separate analyses for groups of observations defined by the BY variables.

The BY statement can be applied to one or both of the EST= and DATA= input data sets. When a BY statement is used and both an EST= and a DATA= input data set are specified, PROC SIMLIN checks to see if one or both of the data sets contain the BY variables.

Thus, there are three ways of using the BY statement with PROC SIMLIN:

- 1. If the BY variables are found in the EST= data set only, PROC SIMLIN simulates over the entire DATA= data set once for each set of coefficients read from the BY groups in the EST= data set.
- 2. If the BY variables are found in the DATA= data set only, PROC SIMLIN performs separate simulations over each BY group in the DATA= data set, using the single set of coefficients in the EST= data set.
- 3. If the BY variables are found in both the EST= and DATA= data sets, PROC SIMLIN performs separate simulations over each BY group in the DATA= data set using the coefficients from the corresponding BY group in the EST= data set.

## <span id="page-2284-0"></span>**ENDOGENOUS Statement**

#### **ENDOGENOUS** *variables* **;**

List the names of the endogenous (jointly dependent) variables in the ENDOGENOUS statement. The ENDOGENOUS statement can be abbreviated as ENDOG or ENDO.

## <span id="page-2284-1"></span>**EXOGENOUS Statement**

#### **EXOGENOUS** *variables* **;**

List the names of the exogenous (independent) variables in the EXOGENOUS statement. The EXOGENOUS statement can be abbreviated as EXOG or EXO.

## <span id="page-2284-2"></span>**ID Statement**

**ID** *variables* **;**

The ID statement can be used to restrict the variables copied from the DATA= data set to the OUT= data set. Use the ID statement to list the variables you want copied to the OUT= data set besides the exogenous, endogenous, lagged endogenous, and BY variables. If the ID statement is omitted, all the variables in the DATA= data set are copied to the OUT= data set.

## <span id="page-2284-3"></span>**LAGGED Statement**

**LAGGED** *lag-var endogenous-var number . . .* **;**

For each lagged endogenous variable, specify the name of the lagged variable, the name of the endogenous variable that was lagged, and the degree of the lag. Only one LAGGED statement is allowed.

The following is an example of the use of the LAGGED statement:

```
proc simlin est=e;
   endog y1 y2;
   lagged y1lag1 y1 1 y2lag1 y2 1 y2lag3 y2 3;
run;
```
This statement specifies that the variable Y1LAG1 contains the values of the endogenous variable Y1 lagged one period; the variable Y2LAG1 refers to the values of Y2 lagged one period; and the variable Y2LAG3 refers to the values of Y2 lagged three periods.

## <span id="page-2285-0"></span>**OUTPUT Statement**

#### **OUTPUT OUT=***SAS-data-set options* **;**

The OUTPUT statement specifies that predicted and residual values be put in an output data set. A DATA= input data set must be supplied if the OUTPUT statement is used, and only one OUTPUT statement is allowed. The following options can be used in the OUTPUT statement:

### **OUT=***SAS-data-set*

names the output SAS data set to contain the predicted values and residuals. If OUT= is not specified, the output data set is named using the DATA*n* convention.

#### **PREDICTED=***names*

#### **P=***names*

names the variables in the output data set that contain the predicted values of the simulation. These variables correspond to the endogenous variables in the order in which they are specified in the ENDOGENOUS statement. Specify up to as many names as there are endogenous variables. If you specify names in the PREDICTED= option for only some of the endogenous variables, predicted values for the remaining variables are not output. The names must not match any variable name in the input data set.

#### **RESIDUAL=***names*

#### **R=***names*

names the variables in the output data set that contain the residual values from the simulation. The residuals are the differences between the actual values of the endogenous variables from the DATA= data set and the predicted values from the simulation. These variables correspond to the endogenous variables in the order in which they are specified in the ENDOGENOUS statement. Specify up to as many names as there are endogenous variables. The names must not match any variable name in the input data set.

The following is an example of the use of the OUTPUT statement. This example outputs predicted values for Y1 and Y2 and outputs residuals for Y1.

```
proc simlin est=e;
  endog y1 y2;
  output out=b predicted=y1hat y2hat
                residual=y1resid;
run;
```
## <span id="page-2286-0"></span>**Details: SIMLIN Procedure**

The following sections explain the structural and reduced forms, dynamic multipliers, input data sets, and the model simulation process in more detail.

## <span id="page-2286-1"></span>**Defining the Structural Form**

An EST= input data set supplies the coefficients of the equation system. The data set containing the coefficients is normally a "TYPE=EST" data set created by the OUTEST= option of PROC SYSLIN or another regression procedure. The data set contains the special variables  $TYPE$ , DEPVAR, and INTERCEPT. You can also supply the structural coefficients of the system to PROC SIMLIN in a data set produced by a SAS DATA step as long as the data set is of the form TYPE=EST. For a discussion of the special TYPE=EST type of SAS data set, see SAS/STAT software documentation.

Suppose that there is a  $g \times 1$  vector of endogenous variables  $y_t$ , an  $l \times 1$  vector of lagged endogenous variables  $y_t^L$ , and a  $k \times 1$  vector of exogenous variables  $x_t$ , including the intercept. Then, there are *g* structural equations in the simultaneous system that can be written

$$
Gy_t = Cy_t^L + Bx_t
$$

where G is the matrix of coefficients of current period endogenous variables, C is the matrix of coefficients of lagged endogenous variables, and B is the matrix of coefficients of exogenous variables. G is assumed to be nonsingular.

## <span id="page-2286-2"></span>**Computing the Reduced Form**

First, the SIMLIN procedure computes reduced form coefficients by premultiplying by  $G^{-1}$ :

$$
\mathbf{y}_t = \mathbf{G}^{-1} \mathbf{C} \mathbf{y}_t^L + \mathbf{G}^{-1} \mathbf{B} \mathbf{x}_t
$$

This can be written as

$$
\mathbf{y}_t = \Pi_1 \mathbf{y}_t^L + \Pi_2 \mathbf{x}_t
$$

where  $\Pi_1 = G^{-1}C$  and  $\Pi_2 = G^{-1}B$  are the reduced form coefficient matrices.

The reduced form matrices  $\Pi_1 = G^{-1}C$  and  $\Pi_2 = G^{-1}B$  are printed unless the NORED option is specified in the PROC SIMLIN statement. The structural coefficient matrices G, C, and B are printed when the ESTPRINT option is specified.

## <span id="page-2287-0"></span>**Dynamic Multipliers**

For models that have only first-order lags, the equation of the reduced form of the system can be rewritten

$$
\mathbf{y}_t = \mathbf{D}\mathbf{y}_{t-1} + \Pi_2 \mathbf{x}_t
$$

D is a matrix formed from the columns of  $\Pi_1$  plus some columns of zeros, arranged in the order in which the variables meet the lags. The elements of  $\Pi_2$  are called *impact multipliers* because they show the immediate effect of changes in each exogenous variable on the values of the endogenous variables. This equation can be rewritten as

$$
\mathbf{y}_t = \mathbf{D}^2 \mathbf{y}_{t-2} + \mathbf{D} \Pi_2 \mathbf{x}_{t-1} + \Pi_2 \mathbf{x}_t
$$

The matrix formed by the product  $DT_2$  shows the effect of the exogenous variables one lag back; the elements in this matrix are called *interim multipliers* and are computed and printed when the INTERIM= option is specified in the PROC SIMLIN statement. The *i*th period interim multipliers are formed by  $D^{i} \Pi_{2}$ .

The series can be expanded as

$$
\mathbf{y}_t = \mathbf{D}^{\infty} \mathbf{y}_{t-\infty} + \sum_{i=0}^{\infty} \mathbf{D}^i \Pi_2 \mathbf{x}_{t-i}
$$

A permanent and constant setting of a value for *x* has the following cumulative effect:

$$
\left(\sum_{\textit{i}=0}^{\infty}D^{\textit{i}}\right)\Pi_{2}x=(I-D)^{-1}\Pi_{2}x
$$

The elements of  $(I - D)^{-1} \Pi_2$  are called the *total multipliers*. Assuming that the sum converges and that  $(I - D)$  is invertible, PROC SIMLIN computes the total multipliers when the TOTAL option is specified in the PROC SIMLIN statement.

## <span id="page-2287-1"></span>**Multipliers for Higher-Order Lags**

The dynamic multiplier options require the system to have no lags of order greater than one. This limitation can be circumvented, since any system with lags greater than one can be rewritten as a system where no lag is greater than one by forming new endogenous variables that are single-period lags.

For example, suppose you have the third-order single equation

$$
y_t = ay_{t-3} + b\mathbf{x}_t
$$

This can be converted to a first-order three-equation system by introducing two additional endogenous variables,  $y_{1,t}$  and  $y_{2,t}$ , and computing corresponding first-order lagged variables for each endogenous variable:  $y_{t-1}$ ,  $y_{1,t-1}$ , and  $y_{2,t-1}$ . The higher-order lag relations are then produced by adding identities to link the endogenous and identical lagged endogenous variables:

$$
y_{1,t} = y_{t-1}
$$

 $y_{2,t} = y_{1,t-1}$  $y_t = ay_{2,t-1} + bX_t$ 

This conversion using the SYSLIN and SIMLIN procedures requires three steps:

- 1. Add the extra endogenous and lagged endogenous variables to the input data set using a DATA step. Note that two copies of each lagged endogenous variable are needed for each lag reduced, one to serve as an endogenous variable and one to serve as a lagged endogenous variable in the reduced system.
- 2. Add IDENTITY statements to the PROC SYSLIN step to equate each added endogenous variable to its lagged endogenous variable copy.
- 3. In the PROC SIMLIN step, declare the added endogenous variables in the ENDOGENOUS statement and define the lag relations in the LAGGED statement.

For an illustration of how to convert an equation system with higher-order lags into a larger system with only first-order lags, see [Example 30.2.](#page-2300-0)

## <span id="page-2288-0"></span>**EST= Data Set**

Normally, PROC SIMLIN uses an EST= data set produced by PROC SYSLIN with the OUTEST= option. This data set is in the form expected by PROC SIMLIN. If there is more than one set of estimates produced by PROC SYSLIN, you must use the TYPE= option in the PROC SIMLIN statement to select the set to be simulated. Then PROC SIMLIN reads from the EST= data set only those observations with a \_TYPE\_ value corresponding to the TYPE= option (for example, TYPE=2SLS) or with a \_TYPE\_ value of IDENTITY.

The SIMLIN procedure can only solve square, nonsingular systems. If you have fewer equations than endogenous variables, you must specify IDENTITY statements in the PROC SYSLIN step to bring the system up to full rank. If there are  $g$  endogenous variables and  $m < g$  stochastic equations with unknown parameters, then you use *m* MODEL statements to specify the equations with parameters to be estimated and you must use  $g - m$  IDENTITY statements to complete the system.

You can build your own EST= data set with a DATA step rather than use PROC SYSLIN. The EST= data set must contain the endogenous variables, the lagged endogenous variables (if any), and the exogenous variables in the system (if any). If any of the equations have intercept terms, the variable INTERCEPT must supply these coefficients. The EST= data set should also contain the special character variable comp \_DEPVAR\_ to label the equations.

The EST= data set must contain one observation for each equation in the system. The values of the lagged endogenous variables must contain the C coefficients. The values of the exogenous variables and the INTERCEPT variable must contain the B coefficients. The values of the endogenous variables, however, must contain the negatives of the G coefficients. This is because the SYSLIN procedure writes the coefficients to the OUTEST= data set in the form

$$
0 = \mathbf{H} \mathbf{y}_t + \mathbf{C} \mathbf{y}_t^L + \mathbf{B} \mathbf{x}_t
$$

where  $H = -G$ .

For more information about building the EST= data set, see the section ["Multipliers for Higher-Order Lags"](#page-2287-1) on page 2282 and [Example 30.2.](#page-2300-0)

## <span id="page-2289-0"></span>**DATA= Data Set**

The DATA= data set must contain all of the exogenous variables. Values for all of the exogenous variables are required for each observation for which predicted endogenous values are desired. To forecast past the end of the historical data, the DATA= data set should contain nonmissing values for all of the exogenous variables and missing values for the endogenous variables for the forecast periods, in addition to the historical data. (For an illustration, see [Example 30.1.](#page-2292-2))

In order for PROC SIMLIN to output residuals and compute statistics of fit, the DATA= data set must also contain the endogenous variables with nonmissing actual values for each observation for which residuals and statistics are to be computed.

If the system contains lags, initial values must be supplied for the lagged variables. This can be done by including either the lagged variables or the endogenous variables, or both, in the DATA= data set. If the lagged variables are not in the DATA= data set or if they have missing values in the early observations, PROC SIMLIN prints a warning and uses the endogenous variable values from the early observations to initialize the lags.

## <span id="page-2289-1"></span>**OUTEST= Data Set**

The OUTEST= data set contains all the variables read from the EST= data set. The variables in the OUTEST= data set are as follows:

- the BY statement variables, if any
- \_TYPE\_, a character variable that identifies the type of observation
- \_DEPVAR\_, a character variable containing the name of the dependent variable for the observation
- the endogenous variables
- the lagged endogenous variables
- the exogenous variables
- INTERCEPT, a numeric variable containing the intercept values
- MODEL, a character variable containing the name of the equation
- \_SIGMA\_, a numeric variable containing the estimated error variance of the equation (output only if present in the EST= data set)

The observations read from the EST= data set that supply the structural coefficients are copied to the OUTEST= data set, except that the signs of endogenous coefficients are reversed. For these observations, the \_TYPE\_ variable values are the same as in the EST= data set.

In addition, the OUTEST= data set contains observations with the following \_TYPE\_ values:

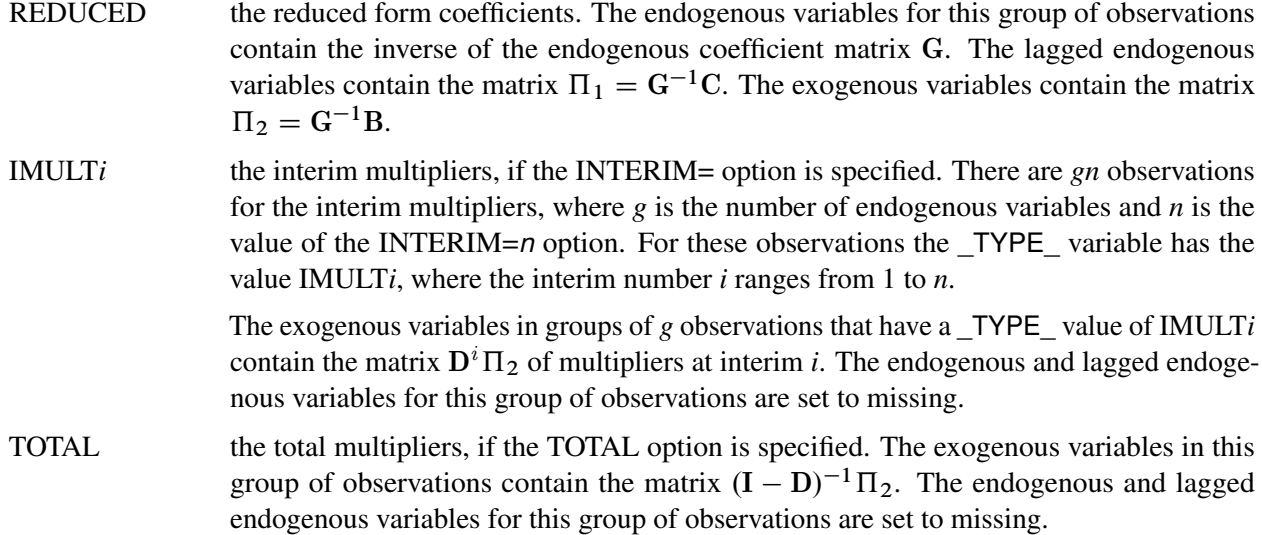

## <span id="page-2290-0"></span>**OUT= Data Set**

The OUT= data set normally contains all of the variables in the input DATA= data set, plus the variables named in the PREDICTED= and RESIDUAL= options in the OUTPUT statement.

You can use an ID statement to restrict the variables that are copied from the input data set. If an ID statement is used, the OUT= data set contains only the BY variables (if any), the ID variables, the endogenous and lagged endogenous variables (if any), the exogenous variables, plus the PREDICTED= and RESIDUAL= variables.

The OUT= data set contains an observation for each observation in the DATA= data set. When the actual value of an endogenous variable is missing in the DATA= data set, or when the DATA= data set does not contain the endogenous variable, the corresponding residual is missing.

## <span id="page-2290-1"></span>**Printed Output**

## **Structural Form**

The following items are printed as they are read from the EST= input data set. Structural zeros are printed as dots in the listing of these matrices.

- 1. Structural Coefficients for Endogenous Variables. This is the G matrix, with *g* rows and *g* columns.
- 2. Structural Coefficients for Lagged Endogenous Variables. These coefficients make up the C matrix, with *g* rows and *l* columns.
- 3. Structural Coefficients for Exogenous Variables. These coefficients make up the B matrix, with *g* rows and *k* columns.

### **Reduced Form**

- 1. The reduced form coefficients are obtained by inverting G so that the endogenous variables can be directly expressed as functions of only lagged endogenous and exogenous variables.
- 2. Inverse Coefficient Matrix for Endogenous Variables. This is the inverse of the G matrix.
- 3. Reduced Form for Lagged Endogenous Variables. This is  $\Pi_1 = G^{-1}C$ , with *g* rows and *l* columns. Each value is a dynamic multiplier that shows how past values of lagged endogenous variables affect values of each of the endogenous variables.
- 4. Reduced Form for Exogenous Variables. This is  $\Pi_2 = G^{-1}B$ , with *g* rows and *k* columns. Its values are called *impact multipliers* because they show the immediate effect of each exogenous variable on the value of the endogenous variables.

### **Multipliers**

Interim and total multipliers show the effect of a change in an exogenous variable over time.

- 1. Interim Multipliers. These are the interim multiplier matrices. They are formed by multiplying  $\Pi_2$  by powers of D. The *d*th interim multiplier is  $D^d\Pi_2$ . The interim multiplier of order *d* shows the effects of a change in the exogenous variables after *d* periods. Interim multipliers are only available if the maximum lag of the endogenous variables is 1.
- 2. Total Multipliers. This is the matrix of total multipliers,  $T = (I D)^{-1} \Pi_2$ . This matrix shows the cumulative effect of changes in the exogenous variables. Total multipliers are only available if the maximum lag is one.

### **Statistics of Fit**

If the DATA= option is used and the DATA= data set contains endogenous variables, PROC SIMLIN prints a statistics-of-fit report for the simulation. The statistics printed include the following. (Summations are over the observations for which both  $y_t$  and  $\hat{y}_t$  are nonmissing.)

- 1. the number of nonmissing errors. (Number of observations for which both  $y_t$  and  $\hat{y}_t$  are nonmissing.)
- 2. the mean error:  $\frac{1}{n} \sum (y_t \hat{y}_t)$
- 3. the mean percent error:  $\frac{100}{n} \sum_{y} \frac{(y_t \hat{y}_t)}{y_t}$
- 4. the mean absolute error:  $\frac{1}{n} \sum |y_t \hat{y}_t|$
- 5. the mean absolute percent error  $\frac{100}{n} \sum \frac{|y_t \hat{y}_t|}{y_t}$
- 6. the root mean square error:  $\sqrt{\frac{1}{n}}$  $\frac{1}{n}\sum(y_t - \hat{y}_t)^2$
- 7. the root mean square percent error:  $\sqrt{\frac{100}{n}}$  $\frac{00}{n} \sum_{j} \left( \frac{(y_t - \hat{y}_t)}{y_t} \right)$  $\frac{-y_t)}{y_t}$ )<sup>2</sup>

## <span id="page-2292-0"></span>**ODS Table Names**

PROC SIMLIN assigns a name to each table it creates. You can use these names to reference the table when using the Output Delivery System (ODS) to select tables and create output data sets. These names are listed in [Table 30.2.](#page-2292-3)

<span id="page-2292-3"></span>

| <b>ODS</b> Table Name | <b>Description</b>                                         | Option    |
|-----------------------|------------------------------------------------------------|-----------|
| Endogenous            | Structural coefficients for endogenous<br>variables        | Default   |
| LaggedEndogenous      | Structural coefficients for lagged endogenous<br>variables | Default   |
| Exogenous             | Structural coefficients for exogenous variables            | Default   |
| <b>InverseCoeff</b>   | Inverse coefficient matrix for endogenous<br>variables     | Default   |
| RedFormLagEndo        | Reduced form for lagged endogenous<br>variables            | Default   |
| RedFormExog           | Reduced form for exogenous variables                       | Default   |
| InterimMult           | Interim multipliers                                        | INTERIM=  |
| <b>TotalMult</b>      | Total multipliers                                          | $TOTAL =$ |
| <b>FitStatistics</b>  | <b>Fit statistics</b>                                      | Default   |

**Table 30.2** ODS Tables Produced in PROC SIMLIN

## <span id="page-2292-1"></span>**Examples: SIMLIN Procedure**

## <span id="page-2292-2"></span>**Example 30.1: Simulating Klein's Model I**

In this example, the SIMLIN procedure simulates a model of the U.S. economy called Klein's Model I. The SAS data set KLEIN is used as input to the SYSLIN and SIMLIN procedures.

```
data klein;
  input year c p w i x wp g t k wsum;
  date=mdy(1,1,year);
  format date year.;
  y = c + i + g - t;
  yr = year - 1931;
  klag = lag( k );
  plag = lag( p );
  xlag = lag( x );
  if year >= 1921;
  label c ='consumption'
        p ='profits'
        w ='private wage bill'
        i ='investment'
```

```
k ='capital stock'
        y ='national income'
        x ='private production'
        wsum='total wage bill'
        wp ='govt wage bill'
        g ='govt demand'
        t ='taxes'
        klag='capital stock lagged'
        plag='profits lagged'
        xlag='private product lagged'
        yr ='year-1931';
datalines;
1920 . 12.7 . . 44.9 . . . 182.8 .
1921 41.9 12.4 25.5 -0.2 45.6 2.7 3.9 7.7 182.6 28.2
   ... more lines ...
```
First, the model is specified and estimated using the SYSLIN procedure, and the parameter estimates are written to an OUTEST= data set. The printed output produced by the SYSLIN procedure is not shown here; see [Example 35.1](#page-2653-0) in [Chapter 35](#page-2608-0) for the printed output of the PROC SYSLIN step.

```
title1 'Simulation of Klein''s Model I using SIMLIN';
proc syslin 3sls data=klein outest=a;
   instruments klag plag xlag wp g t yr;
  endogenous c p w i x wsum k y;
  consume: model c = p plag wsum;
  invest: model i = p plag klag;
  labor: model w = x xlag yr;
  product: identity x = c + i + g;
  income: identity y = c + i + g - t;
  profit: identity p = x - w - t;
  stock: identity k = klag + i;
  wage: identity wsum = w + wp;
run;
```
<span id="page-2293-0"></span>The OUTEST= data set A created by the SYSLIN procedure contains parameter estimates to be used by the SIMLIN procedure. The OUTEST= data set is shown in [Output 30.1.1.](#page-2293-0)

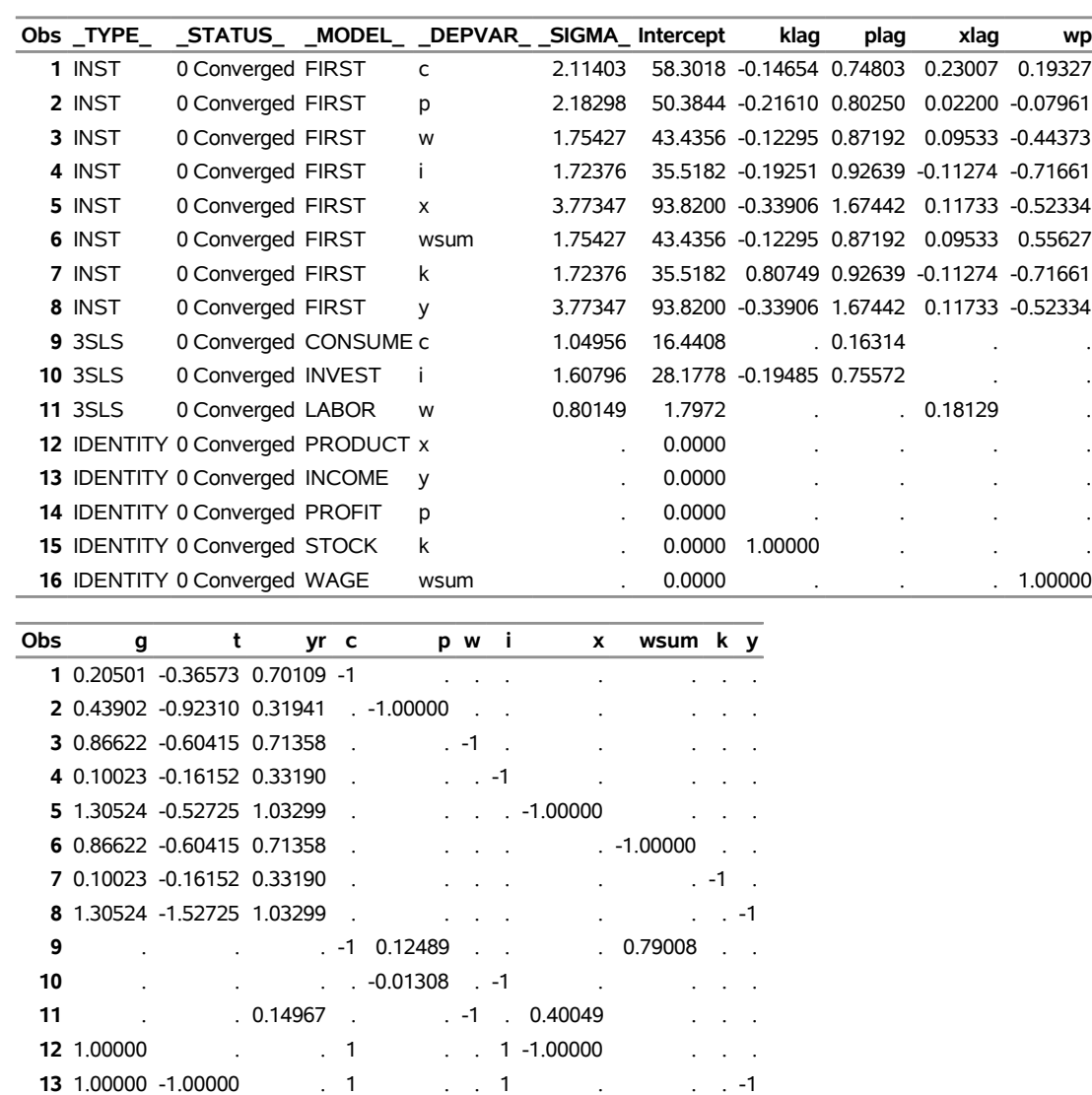

## **Output 30.1.1** The OUTEST= Data Set Created by PROC SYSLIN

**Simulation of Klein's Model I using SIMLIN**

Using the OUTEST= data set A produced by the SYSLIN procedure, the SIMLIN procedure can now compute the reduced form and simulate the model. The following statements perform the simulation:

```
title1 'Simulation of Klein''s Model I using SIMLIN';
proc simlin data=klein
           est=a type=3sls
           estprint
           total interim=2
           outest=b;
   endogenous c p w i x wsum k y;
   exogenous wp g t yr;
```
 . -1.00000 . . -1.00000 -1 . 1.00000 . . . . . . . . . 1 . . -1 . . . . . . 1 . . -1.00000 . .

**lagged klag k 1 plag p 1 xlag x 1; id year; output out=c p=chat phat what ihat xhat wsumhat khat yhat r=cres pres wres ires xres wsumres kres yres; run;**

The reduced form coefficients and multipliers are added to the information read from EST= data set A and written to the OUTEST= data set B. The predicted and residual values from the simulation are written to the OUT= data set C specified in the OUTPUT statement.

<span id="page-2295-0"></span>The SIMLIN procedure first prints the structural coefficient matrices read from the EST= data set, as shown in [Output 30.1.2](#page-2295-0) through [Output 30.1.4.](#page-2295-1)

**Output 30.1.2** SIMLIN Procedure Output — Endogenous Structural Coefficients

**Simulation of Klein's Model I using SIMLIN**

| <b>Structural Coefficients for Endogenous Variables</b> |           |                |           |             |             |             |        |         |  |
|---------------------------------------------------------|-----------|----------------|-----------|-------------|-------------|-------------|--------|---------|--|
| <b>Variable</b>                                         | c         | р              | W         |             | x           | wsum        | k      | v       |  |
| c                                                       |           | 1.0000 -0.1249 | ٠         |             |             | $. -0.7901$ |        |         |  |
|                                                         |           | 0.0131         |           | 1.0000      |             |             |        |         |  |
| w                                                       |           |                | 1.0000    |             | $. -0.4005$ |             |        |         |  |
| x                                                       | $-1.0000$ |                |           | $-1.0000$   | 1.0000      |             |        |         |  |
| ٧                                                       | $-1.0000$ |                |           | $. -1.0000$ |             |             |        | .1.0000 |  |
| р                                                       |           | 1.0000         | 1.0000    |             | $-1.0000$   |             |        |         |  |
| k                                                       |           |                |           | $. -1.0000$ |             |             | 1.0000 |         |  |
| wsum                                                    |           |                | $-1.0000$ |             |             | 1.0000      |        |         |  |

#### **The SIMLIN Procedure**

<span id="page-2295-1"></span>**Output 30.1.3** SIMLIN Procedure Output — Lagged Endogenous Structural Coefficients

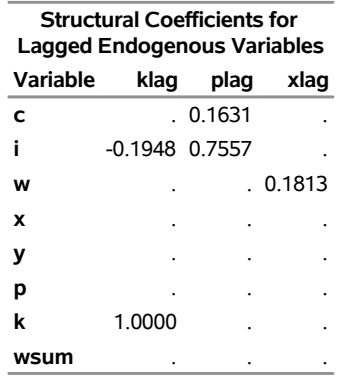

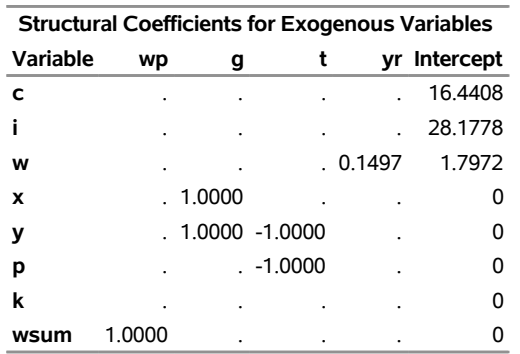

**Output 30.1.4** SIMLIN Procedure Output — Exogenous Structural Coefficients

<span id="page-2296-0"></span>The SIMLIN procedure then prints the inverse of the endogenous variables coefficient matrix, as shown in [Output 30.1.5.](#page-2296-0)

| <b>Inverse Coefficient Matrix for Endogenous Variables</b> |        |               |                                 |        |        |                               |   |           |
|------------------------------------------------------------|--------|---------------|---------------------------------|--------|--------|-------------------------------|---|-----------|
| Variable                                                   | C      |               | w                               | x      | ۷      | р                             | k | wsum      |
| C                                                          |        | 1.6347 0.6347 | 1.0957                          | 0.6347 | 0      | 0.1959                        | 0 | 1.2915    |
| р                                                          |        | 0.9724 0.9724 | $-0.3405$                       | 0.9724 | 0      | 1.1087                        | 0 | 0.7682    |
| w                                                          |        | 0.6496 0.6496 | 1.4406                          | 0.6496 | 0      | 0.0726                        | 0 | 0.5132    |
|                                                            |        |               | -0.0127 0.9873 0.004453 -0.0127 |        | 0      | $-0.0145$                     | 0 | $-0.0100$ |
| X                                                          |        | 1.6219 1.6219 | 1.1001                          | 16219  | 0      | 0.1814                        | 0 | 1.2815    |
| wsum                                                       |        | 0.6496 0.6496 | 1.4406                          | 0.6496 | 0      | 0.0726                        | 0 | 1.5132    |
| k                                                          |        |               | -0.0127 0.9873 0.004453 -0.0127 |        |        | $0 - 0.0145$ 1.0000 $-0.0100$ |   |           |
| ۷                                                          | 1.6219 | 1.6219        | 1.1001                          | 0.6219 | 1.0000 | 0.1814                        | 0 | 1.2815    |

**Output 30.1.5** SIMLIN Procedure Output — Inverse Coefficient Matrix

<span id="page-2296-1"></span>The SIMLIN procedure next prints the reduced form coefficient matrices, as shown in [Output 30.1.6.](#page-2296-1)

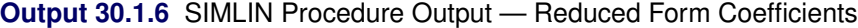

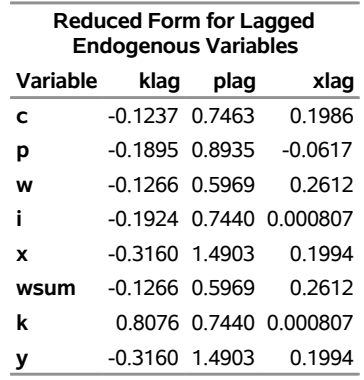

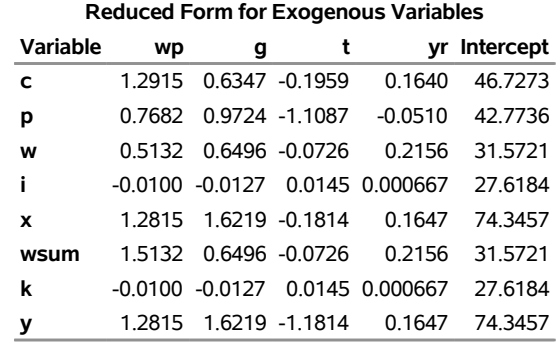

#### **Output 30.1.6** *continued*

<span id="page-2297-0"></span>The multiplier matrices (requested by the INTERIM=2 and TOTAL options) are printed next, as shown in [Output 30.1.7](#page-2297-0) and [Output 30.1.8.](#page-2297-1)

| Interim Multipliers for Interim 1 |    |   |   |                                                |              |  |  |  |
|-----------------------------------|----|---|---|------------------------------------------------|--------------|--|--|--|
| Variable                          | wp | g | t |                                                | yr Intercept |  |  |  |
| C                                 |    |   |   | 0.829130 1.049424 -0.865262 -.0054080 43.27442 |              |  |  |  |
| р                                 |    |   |   | 0.609213 0.771077 -0.982167 -.0558215 28.39545 |              |  |  |  |
| w                                 |    |   |   | 0.794488 1.005578 -0.710961 0.0125018 41.45124 |              |  |  |  |
| i                                 |    |   |   | 0.574572 0.727231 -0.827867 - 0379117 26.57227 |              |  |  |  |
| X                                 |    |   |   | 1.403702 1.776655 -1.693129 - 0433197 69.84670 |              |  |  |  |
| wsum                              |    |   |   | 0.794488 1.005578 -0.710961 0.0125018 41.45124 |              |  |  |  |
| k                                 |    |   |   | 0.564524 0.714514 -0.813366 - 0372452 54.19068 |              |  |  |  |
| v                                 |    |   |   | 1403702 1776655 -1693129 -0433197 6984670      |              |  |  |  |

**Output 30.1.7** SIMLIN Procedure Output — Interim Multipliers

<span id="page-2297-1"></span>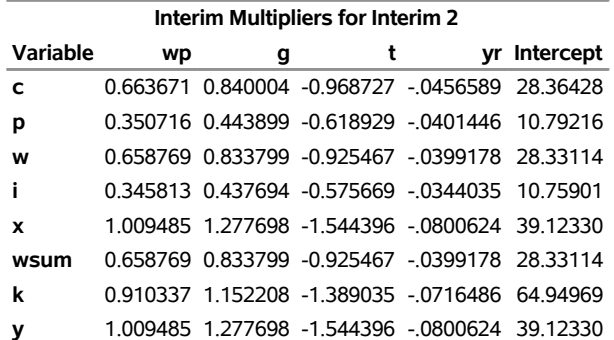

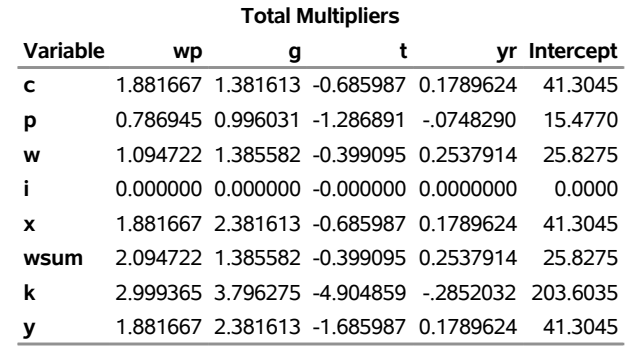

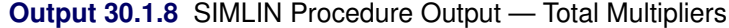

<span id="page-2298-0"></span>The last part of the SIMLIN procedure output is a table of statistics of fit for the simulation, as shown in [Output 30.1.9.](#page-2298-0)

| <b>Fit Statistics</b> |    |               |           |                                             |                       |  |                 |                                             |
|-----------------------|----|---------------|-----------|---------------------------------------------|-----------------------|--|-----------------|---------------------------------------------|
| Variable              | N  | Error         | Error     | Mean Mean Pct Mean Abs Mean Abs RMS RMS Pct | Error Pct Error Error |  |                 | Error Label                                 |
| c                     | 21 | 0.1367        | $-0.3827$ | 3.5011                                      | 6.69769 4.3155        |  |                 | 8.1701 consumption                          |
| p                     | 21 | 0.1422        | $-4.0671$ | 2.9355                                      | 19.61400 3.4257       |  | 26.0265 profits |                                             |
| W                     | 21 | 0.1282        | $-0.8939$ | 3.1247                                      | 8.92110 4.0930        |  |                 | 11.4709 private wage bill                   |
| j.                    | 21 | 0.1337        | 105.8529  |                                             |                       |  |                 | 2.4983 127.13736 2.9980 252.3497 investment |
| x                     | 21 | 0.2704        | $-0.9553$ | 5.9622                                      | 10.40057 7.1881       |  |                 | 12.5653 private production                  |
| wsum                  | 21 | 0.1282        | $-0.6669$ | 3.1247                                      | 7.88988 4.0930        |  |                 | 10.1724 total wage bill                     |
| k                     |    | $21 - 0.1424$ | $-0.1506$ | 3.8879                                      | 1.90614 5.0036        |  |                 | 2.4209 capital stock                        |
| y                     | 21 | 0.2704        | $-1.3476$ | 5.9622                                      | 11.74177 7.1881       |  |                 | 14 2214 national income                     |

**Output 30.1.9** SIMLIN Procedure Output — Simulation Statistics

The OUTEST= output data set contains all the observations read from the EST= data set, and in addition contains observations for the reduced form and multiplier matrices. The following statements produce a partial listing of the OUTEST= data set, as shown in [Output 30.1.10:](#page-2298-1)

```
proc print data=b;
  where _type_ = 'REDUCED' | _type_ = 'IMULT1';
run;
```
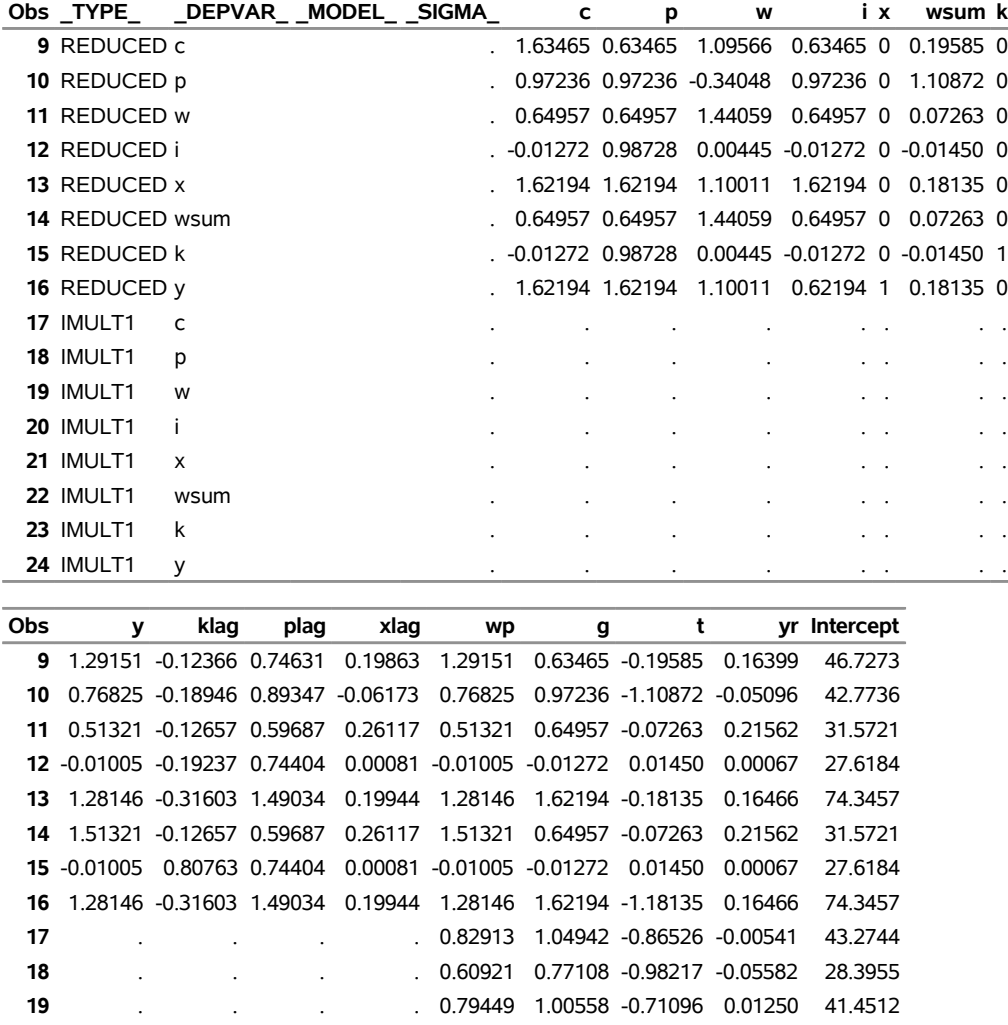

 . . . . 0.57457 0.72723 -0.82787 -0.03791 26.5723 . . . . 1.40370 1.77666 -1.69313 -0.04332 69.8467 . . . . 0.79449 1.00558 -0.71096 0.01250 41.4512 . . . . 0.56452 0.71451 -0.81337 -0.03725 54.1907 . . . . 1.40370 1.77666 -1.69313 -0.04332 69.8467

## **Output 30.1.10** Partial Listing of OUTEST= Data Set

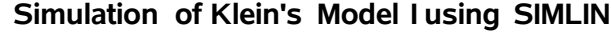

The actual and predicted values for the variable C are plotted in [Output 30.1.11.](#page-2299-0)

```
title2 'Plots of Simulation Results';
proc sgplot data=c;
   scatter x=year y=c;
   series x=year y=chat / markers markerattrs=(symbol=plus);
   refline 1941.5 / axis=x;
run;
```
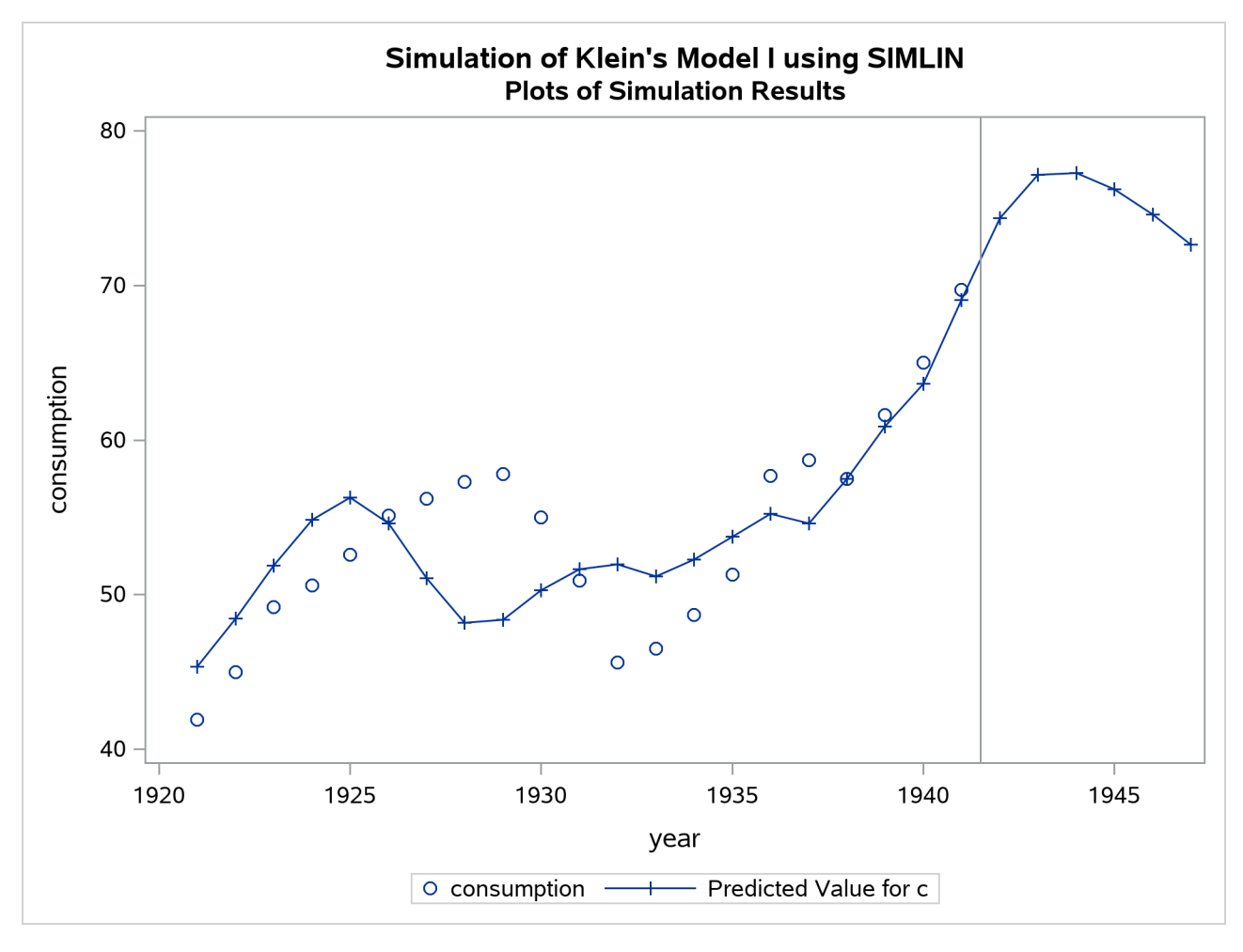

**Output 30.1.11** Plot of Actual and Predicted Consumption

## <span id="page-2300-0"></span>**Example 30.2: Multipliers for a Third-Order System**

This example shows how to fit and simulate a single-equation dynamic model with third-order lags. It then shows how to convert the third-order equation into a three-equation system with only first-order lags, so that the SIMLIN procedure can compute multipliers. (For more information, see the section ["Multipliers for](#page-2287-1) [Higher-Order Lags"](#page-2287-1) on page 2282.)

<span id="page-2300-1"></span>The input data set TEST is created from simulated data. A partial listing of the data set TEST produced by PROC PRINT is shown in [Output 30.2.1.](#page-2300-1)

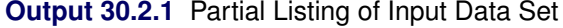

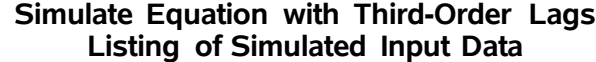

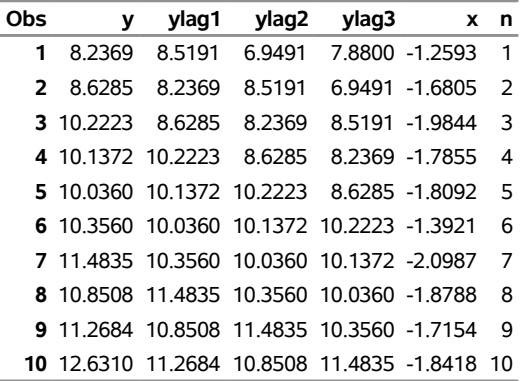

The REG procedure processes the input data and writes the parameter estimates to the OUTEST= data set A.

```
title2 'Estimated Parameters';
proc reg data=test outest=a;
  model y=ylag3 x;
run;
title2 'Listing of OUTEST= Data Set';
proc print data=a;
run;
```
<span id="page-2301-0"></span>[Output 30.2.2](#page-2301-0) shows the printed output produced by the REG procedure, and [Output 30.2.3](#page-2302-0) displays the OUTEST= data set A that is produced.

> **Output 30.2.2** Estimates and Fit Information from PROC REG **Simulate Equation with Third-Order Lags**

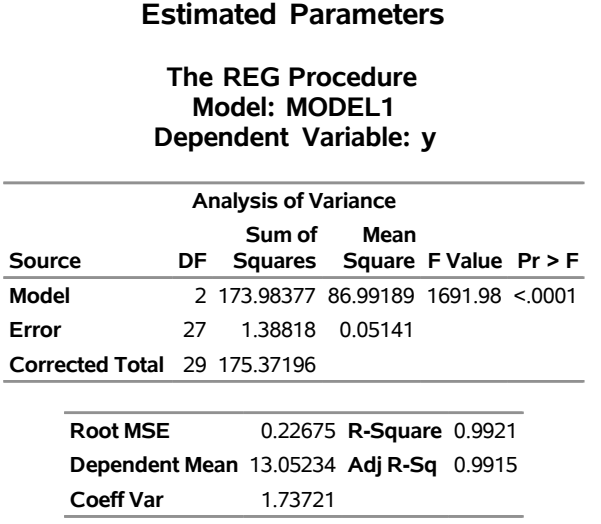

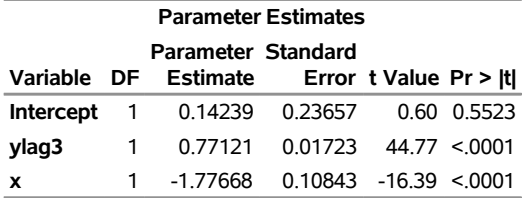

#### **Output 30.2.2** *continued*

<span id="page-2302-0"></span>**Output 30.2.3** The OUTEST= Data Set Created by PROC REG

#### **Simulate Equation with Third-Order Lags Listing of OUTEST= Data Set**

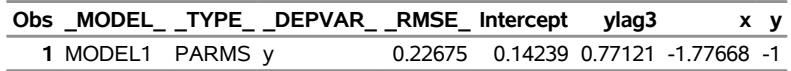

The SIMLIN procedure processes the TEST data set using the estimates from PROC REG. The following statements perform the simulation and write the results to the OUT= data set OUT2:

```
title2 'Simulation of Equation';
proc simlin est=a data=test nored;
   endogenous y;
   exogenous x;
  lagged ylag3 y 3;
   id n;
   output out=out1 predicted=yhat residual=yresid;
run;
```
<span id="page-2302-1"></span>The printed output from the SIMLIN procedure is shown in [Output 30.2.4.](#page-2302-1)

**Output 30.2.4** Output Produced by PROC SIMLIN

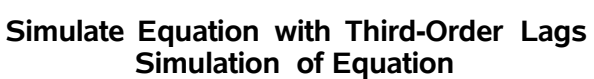

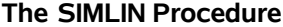

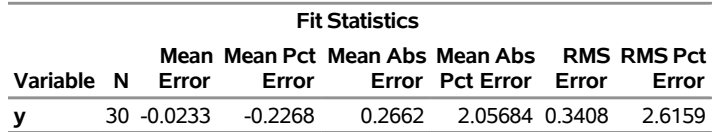

The following statements plot the actual and predicted values, as shown in [Output 30.2.5:](#page-2302-2)

```
title2 'Plots of Simulation Results';
proc sgplot data=out1;
  scatter x=n y=y;
  series x=n y=yhat / markers markerattrs=(symbol=plus);
run;
```
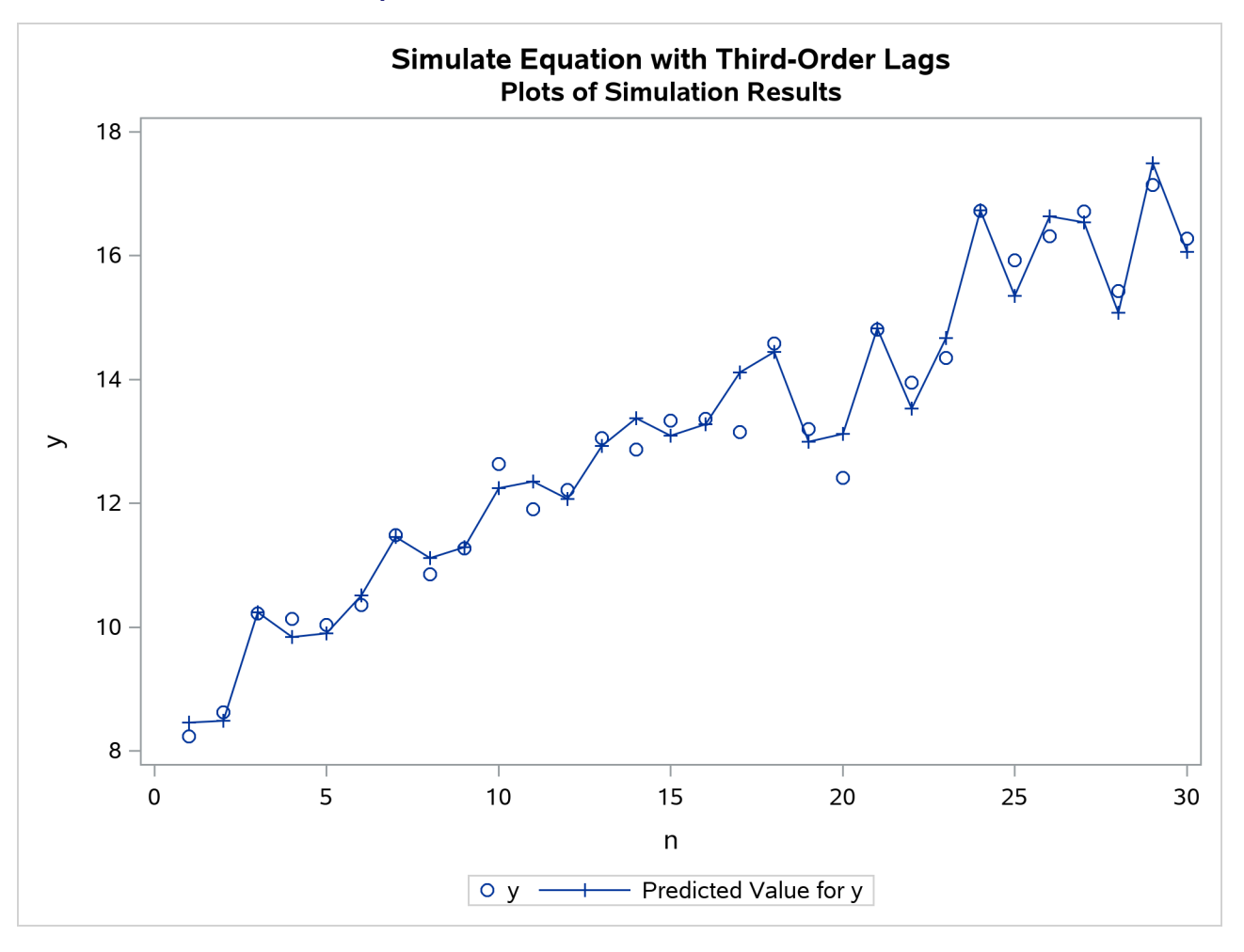

**Output 30.2.5** Plot of Predicted and Actual Values

Next, the input data set TEST is modified by creating two new variables, YLAG1X and YLAG2X, that are equal to YLAG1 and YLAG2. These variables are used in the SYSLIN procedure. (The estimates produced by PROC SYSLIN are the same as before and are not shown.) A listing of the OUTEST= data set B created by PROC SYSLIN is shown in [Output 30.2.6.](#page-2304-0)

```
data test2;
   set test;
   ylag1x=ylag1;
   ylag2x=ylag2;
run;
title2 'Estimation of parameters and definition of identities';
proc syslin data=test2 outest=b;
   endogenous y ylag1x ylag2x;
  model y=ylag3 x;
   identity ylag1x=ylag1;
   identity ylag2x=ylag2;
run;
title2 'Listing of OUTEST= data set from PROC SYSLIN';
```
**proc print data=b; run;**

**Output 30.2.6** Listing of OUTEST= Data Set Created from PROC SYSLIN

#### **Simulate Equation with Third-Order Lags Listing of OUTEST= data set from PROC SYSLIN**

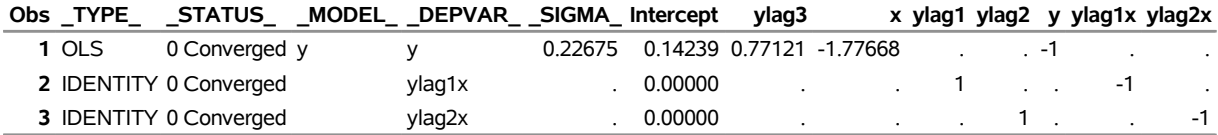

The SIMLIN procedure is used to compute the reduced form and multipliers. The OUTEST= data set B from PROC SYSLIN is used as the EST= data set for the SIMLIN procedure. The following statements perform the multiplier analysis:

**title2 'Simulation of transformed first-order equation system';**

```
proc simlin est=b data=test2 total interim=2;
   endogenous y ylag1x ylag2x;
   exogenous x;
   lagged ylag1 y 1 ylag2 ylag1x 1 ylag3 ylag2x 1;
   id n;
   output out=out2 predicted=yhat residual=yresid;
run;
```
<span id="page-2304-0"></span>[Output 30.2.7](#page-2304-0) shows the interim 2 and total multipliers printed by the SIMLIN procedure.

**Output 30.2.7** Interim 2 and Total Multipliers

#### **Simulate Equation with Third-Order Lags Simulation of transformed first-order equation system**

#### **The SIMLIN Procedure**

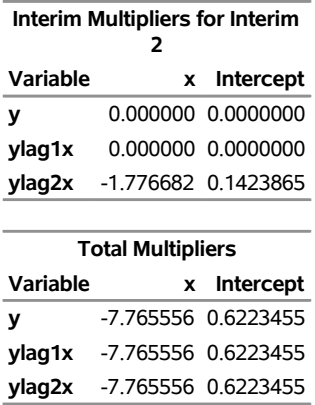

# **References**

Maddala, G. S. (1977). *Econometrics*. New York: McGraw-Hill.

- Pindyck, R. S., and Rubinfeld, D. L. (1991). *Econometric Models and Economic Forecasts*. 3rd ed. New York: McGraw-Hill.
- Theil, H. (1971). *Principles of Econometrics*. New York: John Wiley & Sons.

# Chapter 31 The SPATIALREG Procedure

# **Contents**

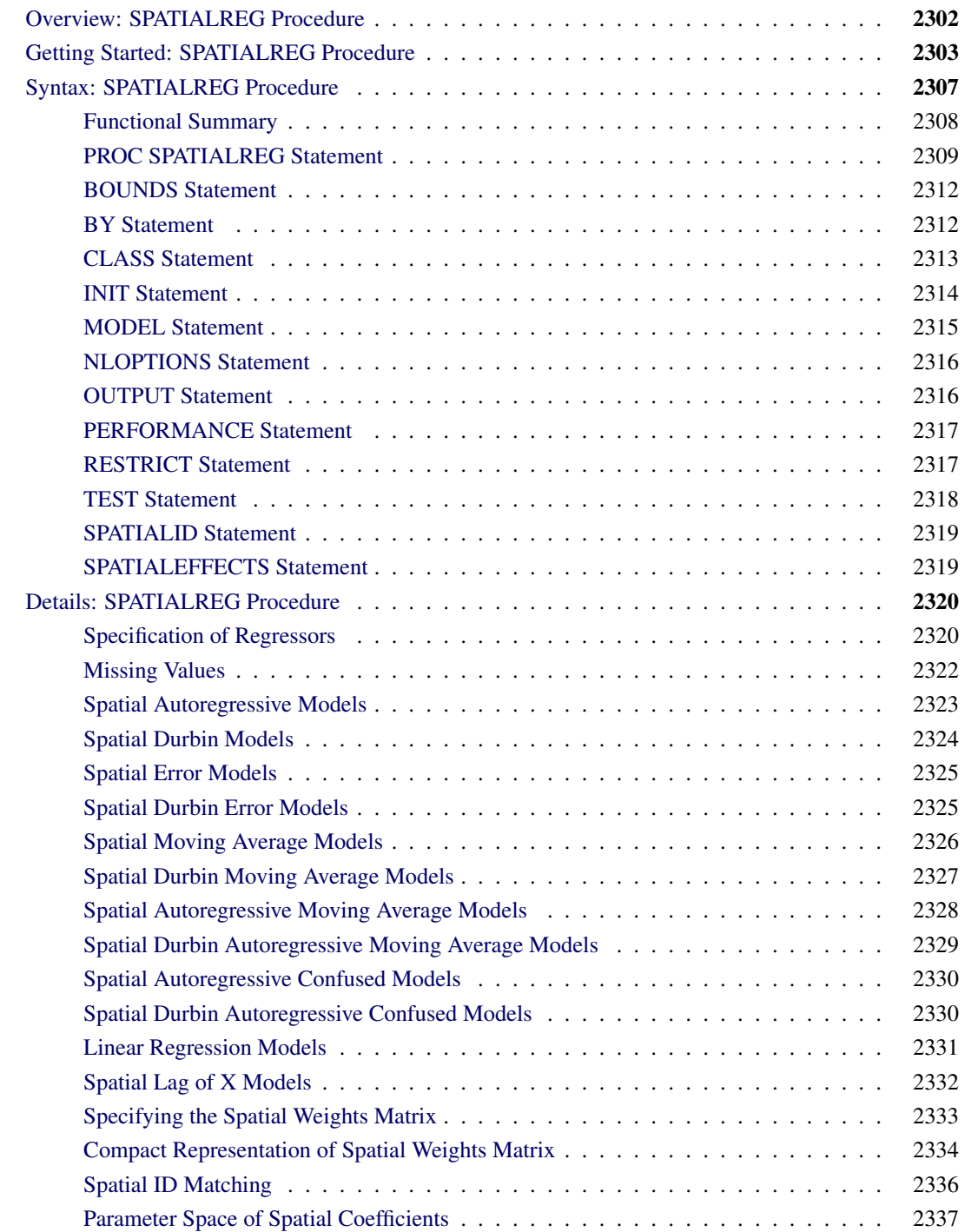

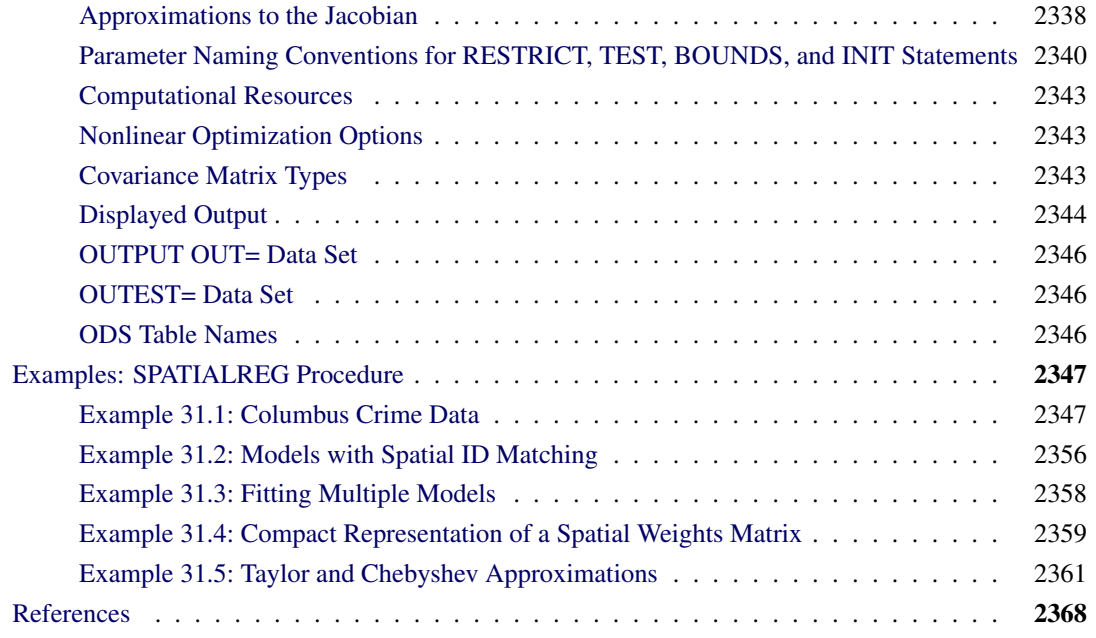

# <span id="page-2307-0"></span>**Overview: SPATIALREG Procedure**

The SPATIALREG (spatial regression) procedure analyzes spatial econometric models for cross-sectional data whose observations are spatially referenced or georeferenced. For example, housing price data that are collected from 48 continental states in the United States fall into the category of spatially referenced data. Compared to nonspatial regression models, spatial econometric models are capable of handling spatial interaction and spatial heterogeneity in a regression setting [\(Anselin](#page-2373-1) [2001\)](#page-2373-1).

The SPATIALREG procedure supports the following models:

- linear model
- $\bullet$  linear model with spatial lag of X (SLX) effects
- spatial autoregressive (SAR) model
- spatial Durbin model (SDM)
- spatial error model (SEM)
- spatial Durbin error model (SDEM)
- spatial moving average (SMA) model
- spatial Durbin moving average (SDMA) model
- spatial autoregressive moving average (SARMA) model
- spatial Durbin autoregressive moving average (SDARMA) model
- spatial autoregressive confused (SAC) model
- spatial Durbin autoregressive confused (SDAC) model

In general, SARMA, SDARMA, SAC, and SDAC models can require two spatial weights matrices. If you fit these four types of models by using the SPATIALREG procedure in SAS/ETS 14.2, the two spatial weights matrices are assumed to be identical.

Spatial econometric models have been widely used in economics, political science, sociology, and other fields. For example, [LeSage and Pace](#page-2373-2) [\(2009\)](#page-2373-2) provide a detailed introduction to commonly used spatial econometric models from both frequentist and Bayesian perspectives. A brief introduction to spatial econometric models is also provided by [Elhorst](#page-2373-3) [\(2013\)](#page-2373-3).

The SPATIALREG procedure in SAS/ETS 14.2 primarily uses the maximum likelihood estimation to achieve parameter estimation. Initial values for the nonlinear optimizations are usually calculated by ordinary least squares (OLS).

# <span id="page-2308-0"></span>**Getting Started: SPATIALREG Procedure**

The SPATIALREG procedure is similar to other SAS regression model procedures, except that you usually need to provide a secondary data set (in the WMAT= option). The spatial weights matrix defines all pairwise spatial relationships and is the most vital component of a spatial regression model. For more information about how to create spatial weights matrix, see the section ["Specifying the Spatial Weights Matrix"](#page-2338-0) on page 2333.

The following statements fit a SAR model:

```
proc spatialreg data=one Wmat=W;
   model y = x1 x2 / type=SAR;
run;
```
The response variable y is continuous, and the data set W, which you specify in the WMAT= option, contains the spatial relationships among all spatial units in the data. In this case, W is either contiguity or weights. You specify the TYPE=SAR option to request a SAR model.

The following example illustrates PROC SPATIALREG by using a real-world data set. The data set CRIMEOH is taken from [Anselin](#page-2373-4) [\(1988\)](#page-2373-4) and can be found in the SAS/ETS Sample Library. This data set contains variables such as INCOME (household income, measured in \$1000), HVALUE (housing value by \$1000), and CRIME (number of crimes, including residential burglaries and vehicle thefts, measured per 1,000 households) in 49 neighborhoods in Columbus, Ohio. You want to examine how household income and housing value affect the number of crimes in the 49 neighborhoods of interest.

<span id="page-2308-1"></span>The first 10 observations in the CRIMEOH data set are shown in [Figure 31.1.](#page-2308-1)

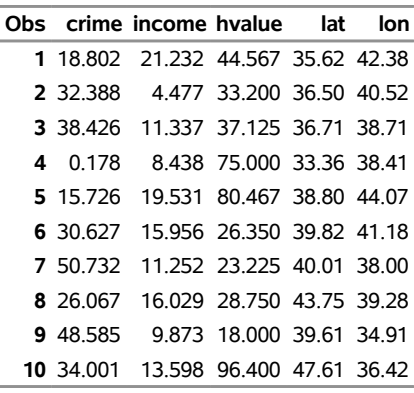

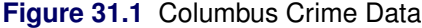

The following SAS statements fit a linear regression model to the CRIMEOH data set:

```
proc spatialreg data=crimeoh;
   model crime = income hvalue / type=LINEAR;
run;
```
<span id="page-2309-0"></span>The "Model Fit Summary" table, shown in [Figure 31.2,](#page-2309-0) lists several fit summary statistics about the model. By default, the SPATIALREG procedure uses the Newton-Raphson optimization technique. The maximum log-likelihood value is shown, in addition to two information measures, Akaike's information criterion (AIC) and Schwarz's Bayesian information criterion (SBC). AIC or SBC can be used for model selection. For a set of candidate models, the model with the smallest AIC or SBC is often preferred.

**Figure 31.2** Fit Summary Statistics for a Linear Model

#### **The SPATIALREG Procedure**

**Model: MODEL 1 Dependent Variable: crime**

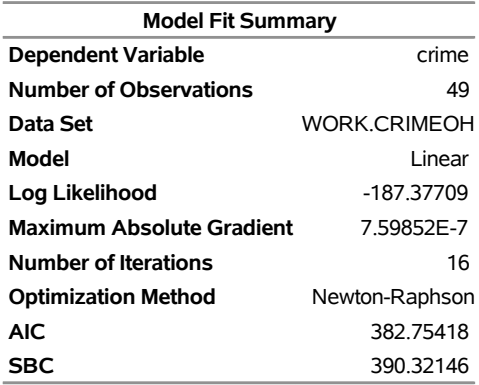

<span id="page-2309-1"></span>The parameter estimates of the model and their standard errors are shown in [Figure 31.3.](#page-2309-1) Based on the *p*-values, both INCOME and HVALUE are significant at the 0.05 level.

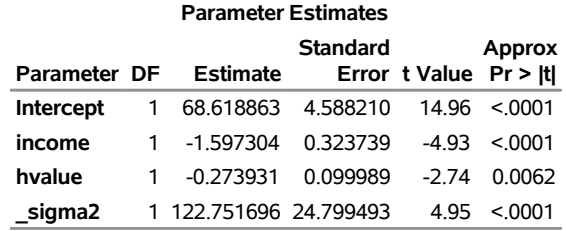

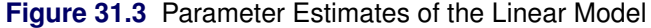

The following statements fit a SAR model to the CRIMEOH data set:

```
proc spatialreg data=crimeoh Wmat=crimeWmat NONORMALIZE;
  model crime = income hvalue / type=SAR;
run;
```
<span id="page-2310-0"></span>The NONORMALIZE option requests that the spatial weights matrix that is specified in the CRIMEWMAT data set be used "as is" rather than be row-standardized. The "Model Fit Summary" table, shown in [Figure 31.4,](#page-2310-0) lists several fit summary statistics about the SAR model. For this model, the value of AIC is about 374.78—smaller than 382.75, which is the AIC value for the preceding linear model. Based on AIC, the SAR model is preferred.

#### **Figure 31.4** Fit Summary Statistics for a SAR Model

#### **The SPATIALREG Procedure**

# **Model: MODEL 1 Dependent Variable: crime Model Fit Summary Dependent Variable** crime

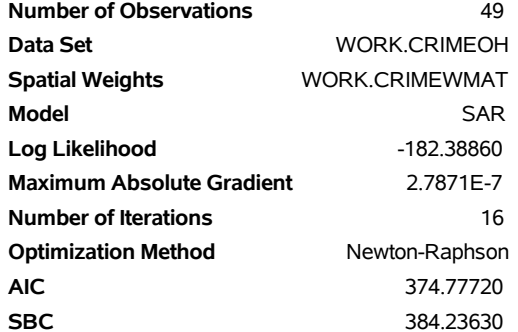

<span id="page-2310-1"></span>The parameter estimates of the SAR model and their standard errors are shown in [Figure 31.5.](#page-2310-1) According to the *p*-values, both INCOME and HVALUE are significant at the 0.05 level. In addition, the spatial autoregressive coefficient  $\rho$  is estimated to be about 0.431, with a *p*-value of 0.0005.

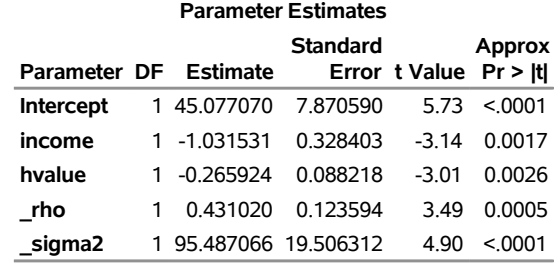

#### **Figure 31.5** Parameter Estimates of the SAR Model

The following statements fit an SDM model. Unlike the previous SAR model, SDM accounts for exogenous interaction effects by introducing spatial lags of two explanatory variables—INCOME and HVALUE.

```
proc spatialreg data=crimeoh Wmat=crimeWmat NONORMALIZE;
  model crime = income hvalue / type=SAR;
   spatialeffects income hvalue;
run;
```
<span id="page-2311-0"></span>The fit summary statistics for the SDM model are shown in [Figure 31.6.](#page-2311-0) Parameter estimates are provided in [Figure 31.7.](#page-2311-1)

#### **Figure 31.6** Fit Summary Statistics for the SDM Model

#### **The SPATIALREG Procedure**

#### **Model: MODEL 1 Dependent Variable: crime**

<span id="page-2311-1"></span>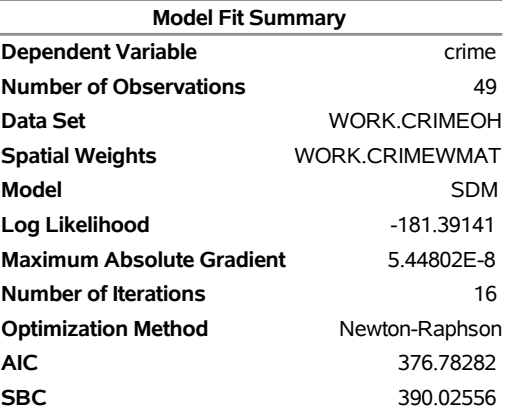

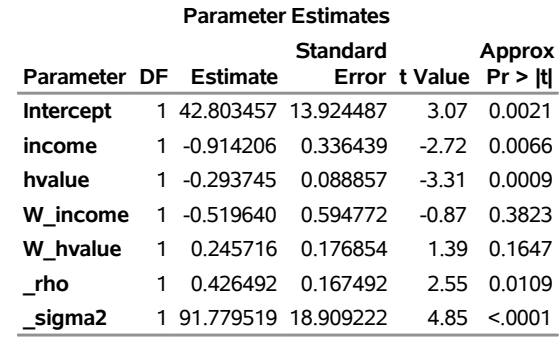

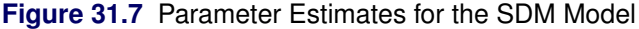

The spatial autoregressive coefficient  $\rho$  is estimated to be 0.426 with a *p*-value of 0.0109 based on an asymptotic *t* test. This result seems to suggest that there is a significantly positive spatial dependence in the number of crimes.

In the SPATIALREG procedure, the null hypothesis  $H_0$ :  $\rho = 0$  can also be tested against the alternative  $H_a$ :  $\rho \neq 0$  by using the likelihood ratio (LR) test, Lagrange multiplier (LM) test, and Wald test. For the LR test, the test statistic is equal to  $-2(\mathcal{L}_{\text{linear}} - \mathcal{L}_{\text{SAR}}) = -2(-187.38 + 182.39) = 9.98$ , where  $\mathcal{L}_{\text{linear}}$  and  $\mathcal{L}_{\text{SAR}}$  are the log likelihoods for the linear regression model and SAR model, respectively. The likelihood ratio test is significant at the 0.05 level, providing strong evidence of spatial dependence in the data.

# <span id="page-2312-0"></span>**Syntax: SPATIALREG Procedure**

The following statements are available in the SPATIALREG procedure:

```
PROC SPATIALREG < options > ;
   BOUNDS bound1 < , bound2 . . . > ;
   BY variables ;
   CLASS variables ;
   INIT initvalue1 < , initvalue2 . . . > ;
   MODEL dependent = < regressors >< / options > ;
   NLOPTIONS < options > ;
   OUTPUT < OUT=SAS-data-set >< output-options > ;
   PERFORMANCE options ;
   RESTRICT restriction1 < , restriction2 . . . > ;
   TEST equation1 < , equation2 . . . >< /test-options > ;
   SPATIALEFFECTS < model-spatial-effect-regressors > ;
   SPATIALID variable ;
```
You can specify more than one MODEL statement, as shown in the section ["Example 31.3: Fitting Multiple](#page-2363-0) [Models"](#page-2363-0) on page 2358. The CLASS statement must precede the MODEL statement. If you include the SPATIALEFFECTS statement, it must be paired with and appear after the MODEL statement.

# <span id="page-2313-0"></span>**Functional Summary**

[Table 31.1](#page-2313-1) summarizes the statements and options that you can use with the SPATIALREG procedure.

<span id="page-2313-1"></span>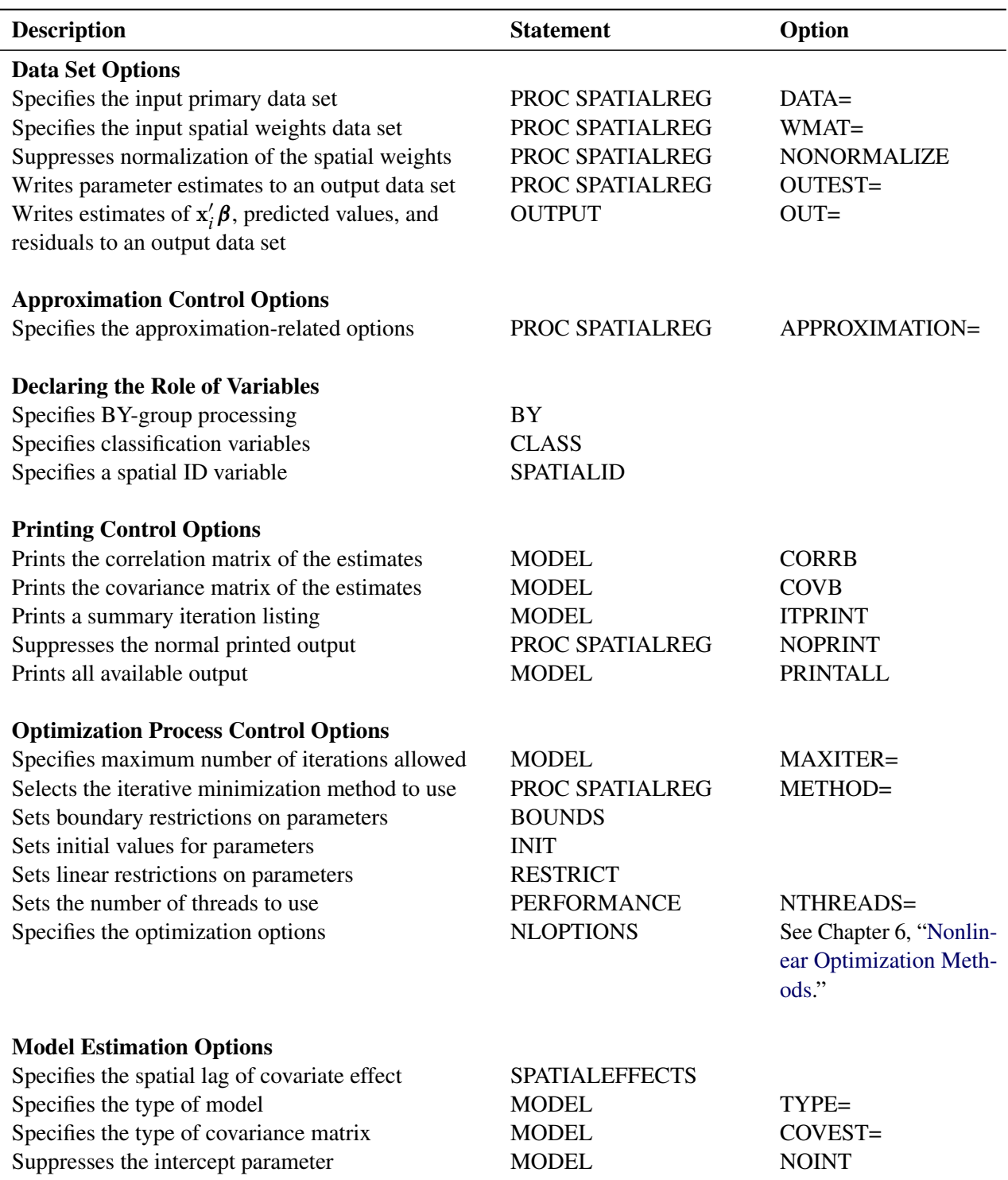

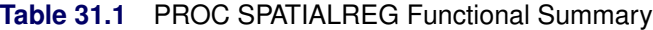

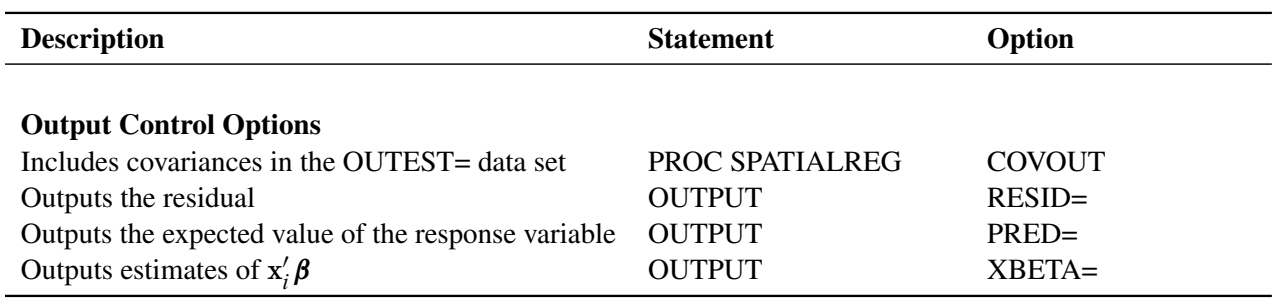

#### **Table 31.1** *continued*

# <span id="page-2314-0"></span>**PROC SPATIALREG Statement**

#### **PROC SPATIALREG** < *options* > **;**

You can specify the following options in the PROC SPATIALREG statement.

#### **Data Set Options**

#### **DATA=***SAS-data-set*

specifies the primary SAS data set that contains dependent variables, and explanatory variables, and so on.

#### **WMAT=***SAS-data-set*

specifies the secondary spatial weights data set, which can be used to construct the spatial weights matrix W. Loosely speaking, the entries of W,  $w(s_i, s_j)$ , define the amount of influence that a unit  $s_j$  has over a unit  $s_i$ . The entries  $w(s_i, s_j)$  must be nonnegative and have zeros on the diagonal; that is,  $w(s_i, s_j) \ge 0$  and  $w(s_i, s_i) = 0$ , where  $i, j = 1, 2, ..., n$ , with *n* being the total number of spatial units in the data. Any nonzero diagonal elements  $w(s_i, s_i)$  are replaced with 0. The spatial weights matrix can be asymmetric; that is, it is not necessary that  $w(s_i, s_j) = w(s_j, s_i)$ . For information about missing spatial weights in W, see the section ["NONORMALIZE"](#page-2315-0) on page 2310.

The W matrix can take two different forms. First, you can provide a full spatial weights matrix. In this case, the data set that you specify in the WMAT= option has *n* rows. However, the number of columns can be either  $n + 1$  or *n*, depending on whether you need a spatial ID variable to match observations in two data sets that are specified by the DATA= option and WMAT= option. If you need a SPATIALID statement to specify a spatial ID variable for the purpose of matching observations, the data set that you specify in the WMAT= option needs to have *n+1* columns. In this case, the spatial ID variable can appear in any column in the data set. Otherwise, the number of columns in the data set that you specify in the WMAT= option should be *n*.

Second, you can also specify the spatial weights matrix by using a compact form when appropriate. In this form, the number of observations in the data set that you specify in the WMAT= option should match the number of nonzero elements in the spatial weights matrix. Moreover, the number of columns in this data set should be three. The first two columns give the row and column indices for nonzero entries in the spatial weights matrix. The third column in the data set contains the nonzero entries in the spatial weights matrix. If you use the compact form for the spatial weights matrix, you must include a SPATIALID statement to match observations in the two data sets that are specified in the DATA=

option and WMAT= option. For more information about the SPATIALID statement, see the section ["SPATIALID Statement"](#page-2324-0) on page 2319. For more information about the compact representation of the spatial weights matrix, see the section ["Compact Representation of Spatial Weights Matrix"](#page-2339-0) on page 2334.

#### <span id="page-2315-0"></span>**NONORMALIZE**

suppresses the row standardization of the spatial weights matrix that is specified in the WMAT= option. By default, the spatial weights matrix is row-standardized; that is, the spatial weights matrix has unit row sum. If the NONORMALIZE option is specified, spatial weights are used "as is" except for  $w(s_i, s_i)$ , which is always treated as 0. This implies that an entry  $w(s_i, s_j)$  in the W matrix cannot be missing for  $i \neq j$  if the NONORMALIZE option is specified. If this option is not specified, missing spatial weights are replaced with zeros.

#### **Approximation Control Options**

For the SAR, SDM, SEM, and SDEM models, you can specify the following *options*:

#### **APPROXIMATION=(<** *approx-options* **>)**

specifies options that are related to approximating the Jacobian, as described in the section ["Approxi](#page-2343-0)[mations to the Jacobian"](#page-2343-0) on page 2338. You must specify one or more of the following *approx-options*:

#### **CHEBYSHEV | TAYLOR**

specifies the approximation method. By default, Chebyshev approximation is used. The Taylor approximation is used only if you specify the TAYLOR option.

#### **NMC=***number*

specifies a positive integer as the number of standard random normal draws for the Monte Carlo simulation that approximates the traces of powers of the spatial weights matrix W. If the SEED= option is specified, NMC=100 by default. If neither the NMC= option nor the SEED= option is specified, Monte Carlo simulation is not used and the traces of powers of the spatial weights matrix W are computed exactly. For more information, see the section ["Approximations to the](#page-2343-0) [Jacobian"](#page-2343-0) on page 2338.

#### **ORDER=***number*

specifies a positive integer as the order of series in Taylor approximation or Chebyshev approximation. If Taylor approximation is used, ORDER=50 by default. If Chebyshev approximation is used, ORDER=5 by default.

#### **SEED=***number*

specifies an integer seed in the range 1 to  $2^{31} - 1$  for the random number generator that is used for the Monte Carlo simulation that approximates the traces of powers of the spatial weights matrix W. If the NMC= option is specified, SEED=1 by default. If neither the NMC= option nor the SEED= option is specified, Monte Carlo simulation is not used and the traces of powers of the spatial weights matrix W are computed exactly. For more information, see the section ["Approximations to the Jacobian"](#page-2343-0) on page 2338. Specifying a seed enables you to reproduce your analysis.

#### **Output Data Set Options**

#### **COVOUT**

writes the covariance matrix for the parameter estimates to the OUTEST= data set. This option is valid when you specify the OUTEST= option.

#### **OUTEST=***SAS-data-set*

writes the parameter estimates to the specified output data set.

#### **Printing Options**

#### **CORRB**

prints the correlation matrix of the parameter estimates. You can also specify this option in the MODEL statement.

#### **COVB**

prints the covariance matrix of the parameter estimates. You can also specify this option in the MODEL statement.

#### **NOPRINT**

suppresses all printed output.

#### **Estimation Control Options**

#### **COVEST=HESSIAN | OP | QML**

specifies the type of covariance matrix for the parameter estimates. You can specify the following types:

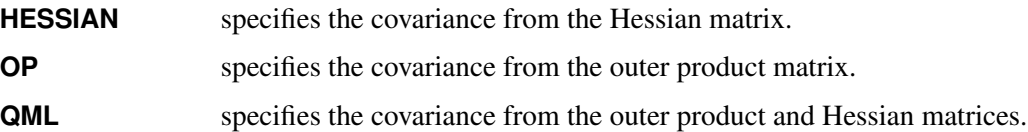

By default, COVEST=HESSIAN. The quasi-maximum-likelihood estimates are computed using COVEST=QML. For all models except the linear and SLX models, only COVEST=HESSIAN is supported.

#### **Optimization Process Control Options**

PROC SPATIALREG uses the nonlinear optimization (NLO) subsystem to perform nonlinear optimization tasks. All the NLO options are available in the NLOPTIONS statement. For more information, see the section ["NLOPTIONS Statement"](#page-2321-0) on page 2316. In addition, you can specify the following option in the PROC SPATIALREG statement:

#### **METHOD=CONGRA | DBLDOG | NEWRAP | NMSIMP | NONE | NRRIDG | QUANEW | TRUREG**

specifies the iterative minimization method to use. You can specify the following *values*:

- **CONGRA** specifies the conjugate-gradient method.
- **DBLDOG** specifies the double-dogleg method.
- **NEWRAP** specifies the Newton-Raphson method.

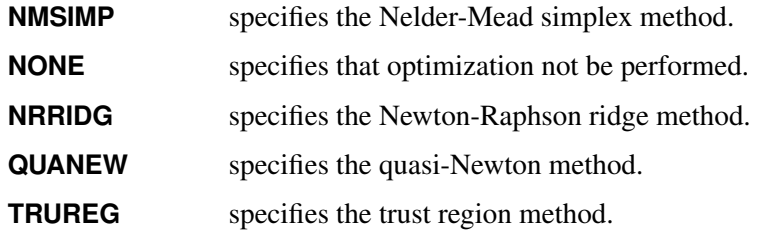

By default, METHOD=NEWRAP.

# <span id="page-2317-0"></span>**BOUNDS Statement**

**BOUNDS** *bound1* < *, bound2 . . .* > **;**

The BOUNDS statement imposes simple boundary constraints on the parameter estimates. You can specify any number of BOUNDS statements.

Each *bound* is composed of parameter names, constants, and inequality operators as follows:

*item operator item* < *operator item operator item . . .* >

Each *item* can be a constant, a parameter name, or a list of parameter names. Each *operator* can be <, >, <=,  $or >=.$ 

You can use both the BOUNDS statement and the RESTRICT statement to impose boundary constraints; however, the BOUNDS statement provides a simpler syntax for specifying these kinds of constraints. For more information about the RESTRICT statement, see the section ["RESTRICT Statement"](#page-2322-1) on page 2317.

The following BOUNDS statement constrains the estimates of the parameter for z to be negative, the parameters for x1 through x10 to be between 0 and 1, and the parameter for spatial lag of the x1 to be less than 1:

```
bounds z < 0,
      0 < x1-x10 < 1,
       W_x1 < 1;
```
# <span id="page-2317-1"></span>**BY Statement**

**BY** *variables* **;**

A BY statement can be used in PROC SPATIALREG to obtain separate analyses of observations in groups that are defined by the BY variables. When you use a BY statement, the primary input data set (specified in the DATA= option) should be sorted by the BY variables.

# <span id="page-2318-0"></span>**CLASS Statement**

**CLASS** *variable* < *(options)* > *. . .* < *variable* < *(options)* > > < */global-options* > **;**

The CLASS statement names the classification variables that are used to group (classify) data in the analysis. Classification variables can be either character or numeric.

Class levels are determined from the formatted values of the CLASS *variables*. Thus, you can use formats to group values into levels. For more information, see the discussion of the FORMAT procedure in *SAS Language Reference: Dictionary*. The CLASS statement must precede the [MODEL](#page-2320-0) statement.

Most options can be specified as either individual variable *options* or *global-options*. You can specify *options* for each variable by enclosing the options in parentheses after the *variable* name. You can also specify *global-options* for the CLASS statement by placing them after a slash (/). *Global-options* are applied to all the variables that are specified in the CLASS statement. If you specify more than one CLASS statement, the *global-options* that are specified in any one CLASS statement apply to all CLASS statements. However, individual CLASS variable *options* override the *global-options*.

You can specify the following values for either an *option* or a *global-option*:

#### **MISSING**

treats missing values (., .\_, .A, . . . , .Z for numeric variables and blanks for character variables) as valid levels for the CLASS variable.

#### **ORDER=DATA | FORMATTED | FREQ | INTERNAL**

specifies the sort order for the levels of classification variables. This ordering determines which parameters in the model correspond to each level in the data, so the ORDER= option can be useful when you use the CONTRAST statement. By default, ORDER=FORMATTED. For ORDER=FORMATTED and ORDER=INTERNAL, the sort order is machine-dependent. When ORDER=FORMATTED is in effect for numeric variables for which you have supplied no explicit format, the levels are ordered by their internal values.

The following table shows how PROC SPATIALREG interprets values of the ORDER= option:

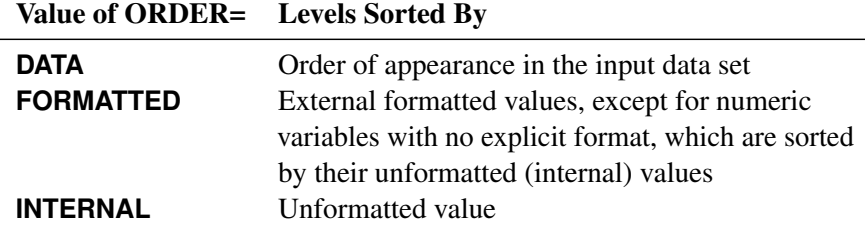

For more information about sort order, see the chapter on the SORT procedure in *[Base SAS Procedures](https://documentation.sas.com/?cdcId=pgmsascdc&cdcVersion=v_010&docsetId=proc&docsetTarget=titlepage.htm) [Guide](https://documentation.sas.com/?cdcId=pgmsascdc&cdcVersion=v_010&docsetId=proc&docsetTarget=titlepage.htm)* and the discussion of BY-group processing in *[SAS Programmers Guide: Essentials](https://documentation.sas.com/?cdcId=pgmsascdc&cdcVersion=v_010&docsetId=lepg&docsetTarget=titlepage.htm)*.

#### <span id="page-2318-1"></span>**PARAM=***keyword*

specifies the parameterization method for the classification variable or variables. You can specify any of the *keywords* shown in the following table; by default, PARAM=GLM.

Design matrix columns are created from CLASS variables according to the corresponding coding schemes:

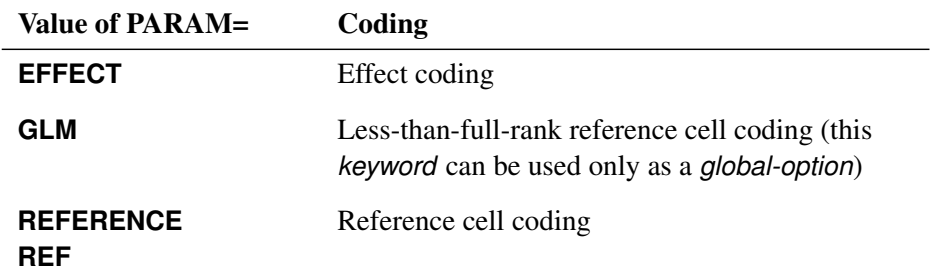

All parameterizations are full rank, except for the GLM parameterization. The [REF=](#page-2319-1) option in the CLASS statement determines the reference level for effect and reference coding and for their orthogonal parameterizations. It also indirectly determines the reference level for a singular GLM parameterization through the order of levels.

#### <span id="page-2319-1"></span>**REF=***'level'* **|** *keyword*

specifies the reference level for [PARAM=E](#page-2318-1)FFECT, [PARAM=R](#page-2318-1)EFERENCE, and their orthogonalizations. When [PARAM=G](#page-2318-1)LM, the REF= option specifies a level of the classification variable to be put at the end of the list of levels. This level thus corresponds to the reference level in the usual interpretation of the linear estimates with a singular parameterization.

For an individual variable REF= option (but not for a global REF= option), you can specify the *level* of the variable to use as the reference level. Specify the formatted value of the variable if a format is assigned. For a global or individual variable REF= option, you can specify one of the following *keywords*:

**FIRST** designates the first ordered level as reference.

**LAST** designates the last ordered level as reference.

By default, REF=LAST.

# <span id="page-2319-0"></span>**INIT Statement**

```
INIT initvalue1 < , initvalue2 . . . > ;
```
The INIT statement sets initial values for parameters in the optimization.

Each *initvalue* is written as a parameter or parameter list, followed by an optional equal sign (=), followed by a number:

#### *parameter* < *=* > *number*

For continuous regressors, the names of the parameters are the same as the corresponding variables. For a regressor that is a CLASS variable, the parameter name combines the corresponding CLASS variable name with the variable level. For interaction and nested regressors, the parameter names combine the names of all the regressors. The names of the parameters can be seen in the OUTEST= data set. By default, initial values are determined by OLS regression. Initial values can be displayed by using the ITPRINT option in the PROC SPATIALREG statement.

# <span id="page-2320-0"></span>**MODEL Statement**

#### **MODEL** *dependent-variable = <regressors> </ options>* **;**

The MODEL statement specifies the *dependent-variable* and independent covariates (*regressors*) for the regression model. If you specify no *regressors*, PROC SPATIALREG fits a model that contains only an intercept. The *dependent-variable* is treated as a continuous variable in the primary input data set (specified in the DATA= option). Models in PROC SPATIALREG do not allow missing values. If there are missing values, you get an error message.

You can specify more than one MODEL statement. You can specify the following *options* in the MODEL statement after a slash (/):

#### **NOINT**

suppresses the intercept parameter.

#### **TYPE=LINEAR | SAC | SAR | SARMA | SEM | SMA**

specifies the type of model to be fitted. If you specify this option in both the MODEL statement and the PROC SPATIALREG statement, the MODEL statement overrides the PROC SPATIALREG statement. You can specify the following model types:

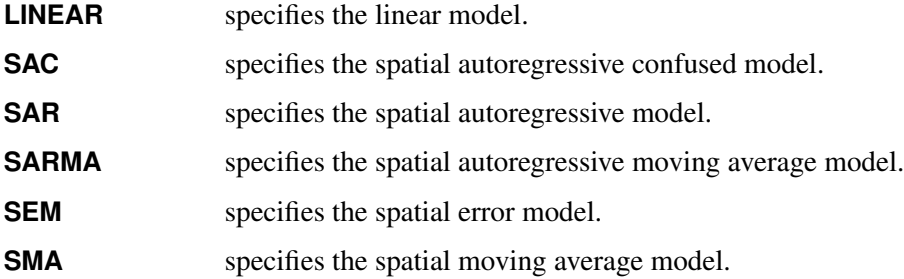

By default, TYPE=SAR.

#### **Printing Options**

#### **CORRB**

prints the correlation matrix of the parameter estimates. You can also specify this option in the PROC SPATIALREG statement.

#### **COVB**

prints the covariance matrix of the parameter estimates. You can also specify this option in the PROC SPATIALREG statement.

#### **ITPRINT**

prints the objective function and parameter estimates at each iteration. The objective function is the negative log-likelihood function. You can also specify this option in the PROC SPATIALREG statement.

#### **PRINTALL**

requests all available output. You can also specify this option in the PROC SPATIALREG statement.

# <span id="page-2321-0"></span>**NLOPTIONS Statement**

#### **NLOPTIONS** < *options* > **;**

The NLOPTIONS statement provides the options to control the nonlinear optimization (NLO) subsystem to perform nonlinear optimization tasks. For a list of all the options available in the NLOPTIONS statement, see Chapter 6, ["Nonlinear Optimization Methods.](#page-166-0)"

# <span id="page-2321-1"></span>**OUTPUT Statement**

#### **OUTPUT** < **OUT=***SAS-data-set* > < *output-options* > **;**

The OUTPUT statement creates a new SAS data set that contains all the variables in the input data set and, optionally, the estimates of  $x_i'$  $\mathbf{z}'_i$   $\beta$ , the expected value of the response variable, and the residual.

You can specify only one OUTPUT statement for each MODEL statement. You can specify the following *output-options*:

#### **OUT=***SAS-data-set*

names the output data set.

#### **XBETA=***name*

names the variable that contains estimates of  $x_i'$  $i^{\prime}$  $\beta$ .

#### **PRED=***name*

#### **MEAN=***name*

assigns a name to the variable that contains the predicted value of the response variable.

#### **RESID=***name*

#### **RESIDUAL=***name*

assigns a name to the variable that contains the residuals (that is, the difference between the observed and predicted values of the response variable).

# <span id="page-2322-0"></span>**PERFORMANCE Statement**

#### **PERFORMANCE** < *performance-options* > **;**

The PERFORMANCE statement controls the number of threads that are used in the optimization phase. You can also specify that multithreading not be used in the optimization phase by using the NOTHREADS option.

You can specify only one PERFORMANCE statement. You can specify the following *performance-options*:

#### **DETAILS**

specifies that a timing table be included in the output.

#### **NOTHREADS**

specifies that no threads be used during optimization.

#### **NTHREADS=***number*

specifies the number of threads to be used during optimization.

If you use both the NTHREADS= and NOTHREADS options, then the NTHREADS= option is ignored. If you use a PERFORMANCE statement, then it overrides any global threading settings that might have been set using the CPUCOUNT=, THREADS, or NOTHREADS system option.

## <span id="page-2322-1"></span>**RESTRICT Statement**

#### **RESTRICT** *restriction1* < *, restriction2 . . .* > **;**

The RESTRICT statement imposes linear restrictions on the parameter estimates. You can specify any number of RESTRICT statements.

Each *restriction* is written as an expression, followed by an equality operator (=) or an inequality operator (<, >, <=, >=), followed by a second expression:

#### *parameter < number*

Restriction expressions can be composed of parameter names; constants; and the operators times  $(*)$ , plus  $(+)$ , and minus  $(-)$ . The restriction expressions must be a linear function of the parameters. For continuous regressors, the names of the parameters are the same as the names of the corresponding variables. For a regressor that is a CLASS variable, the parameter name combines the corresponding CLASS variable name with the variable level. For interaction and nested regressors, the parameter names combine the names of all the regressors. The names of the parameters can be seen in the OUTEST= data set.

Lagrange multipliers are reported in the "Parameter Estimates" table for all the active linear constraints. They are identified by the names Restrict1, Restrict2, and so on. The *p*-values of these Lagrange multipliers are computed using a beta distribution [\(LaMotte](#page-2373-5) [1994\)](#page-2373-5). Nonactive (nonbinding) restrictions have no effect on the estimation results and are not noted in the output.

For example, the following RESTRICT statement constrains the spatial autoregressive coefficient  $\rho$  to 0, which removes endogenous interaction effects:

```
restrict _rho = 0;
```
# <span id="page-2323-0"></span>**TEST Statement**

*<'label':>* **TEST** *equation [,equation. . . ]* < */ options* > **;**

The TEST statement performs Wald, Lagrange multiplier, and likelihood ratio tests of linear hypotheses about the parameters in your model. Each equation specifies a linear hypothesis to be tested. All hypotheses in one TEST statement are tested jointly. Variable names in the equations must correspond to regressors in the preceding MODEL statement, and each name represents the coefficient of the corresponding regressor. The keyword INTERCEPT refers to the coefficient of the intercept. The keywords \_rho and \_lambda refer to the autoregressive coefficients  $\rho$  and  $\lambda$ , respectively. In addition, the keyword sigma2 refers to the variance parameter  $\sigma^2$ .

You can specify the following options after the slash (/):

#### **ALL**

requests Wald, Lagrange multiplier, and likelihood ratio tests.

#### **LM**

requests the Lagrange multiplier test.

#### **LR**

requests the likelihood ratio test.

#### **WALD**

requests the Wald test.

The following statements illustrate the use of the TEST statement:

```
proc spatialreg data=dat;
   model y = x1 x2 x3/type=LINEAR;
   \text{test x1 = 0, x2 + .5 + 2 + x3 = 0/ALL};test_int: test intercept = 0, x3 = 0/LR;
run;
```
The first test investigates the joint hypothesis that  $\beta_1 = 0$  and  $0.5\beta_2 + 2\beta_3 = 0$ .

Only linear equality tests are permitted in PROC SPATIALREG. Tests expressions can be composed only of algebraic operations that use the addition symbol (+), subtraction symbol (–), and multiplication symbol (\*).

The TEST statement accepts labels that are reproduced in the printed output. TEST statements can be labeled in two ways: a TEST statement can be preceded by a label followed by a colon, or the keyword TEST can be followed by a quoted string. If both are present, PROC SPATIALREG uses the label preceding the colon. If no label is specified, PROC SPATIALREG automatically labels the tests.

## <span id="page-2324-0"></span>**SPATIALID Statement**

#### **SPATIALID** *variable* **;**

For models that require a spatial weights matrix, the SPATIALID statement specifies a variable that identifies a spatial unit for each observation in the two data sets that are specified in the DATA= option and WMAT= option in the PROC SPATIALREG statement. The variable that is specified in the SPATIALID statement is also used to match the rows and columns within the WMAT= data set. You do not need a SPATIALID statement if no matching is needed for the two data sets specified in the DATA= option and WMAT= option. If you do need a SPATIALID statement, only one SPATIALID statement and one spatial ID variable are allowed. The values of the spatial ID variable in either the DATA= data set or the WMAT= data set cannot be missing.

The variable in the SPATIALID statement can be either numeric or character. However, the type of spatial ID variable in the two data sets specified in the DATA= option and WMAT= option must be the same. When the spatial ID variable is numeric, it needs to be integer-valued. If you specify a number that is not an integer, PROC SPATIALREG uses the integer part of that number for matching.

# <span id="page-2324-1"></span>**SPATIALEFFECTS Statement**

**SPATIALEFFECTS** < *model-spatial-effect-regressors* > < */options* > **;**

The SPATIALEFFECTS statement enables you to specify covariates (such as X) whose spatial lag, WX, is to be added to the MODEL statement.

PROC SPATIALREG adds the spatially weighted *model-spatial-effect-regressors* to regressors that are specified in the MODEL statement. For example, if you specify *q* variables  $z_1, \ldots, z_q$  in the SPATIALEFFECTS statement, then each of *q* spatially weighted variables, as represented by each column of WZ, has a parameter to be included in the regression. Here, WZ denotes the matrix product of W and Z. In addition, Z is the design matrix formed by the *q* variables  $z_1, \ldots, z_q$ . The spatial weights matrix W comes from the data set that is specified in the WMAT= option. The "Parameter Estimates" table in the displayed output shows the estimates for spatially weighted *model-spatial-effect-regressors*; they are labeled with the prefix "W\_". For example, if you specify z (a variable in your primary data set) as a spatial effect explanatory variable, then the "Parameter Estimates" table labels the corresponding parameter estimate "W\_z".

# <span id="page-2325-0"></span>**Details: SPATIALREG Procedure**

# <span id="page-2325-1"></span>**Specification of Regressors**

Each term in a model, called a *regressor*, is a variable or combination of variables. Regressors are specified in a special notation that uses variable names and operators. There are two kinds of variables: classification (CLASS) variables and continuous variables. There are two primary operators: crossing and nesting. A third operator, the bar operator, is used to simplify effect specification.

In the SAS System, classification variables are declared in the [CLASS](#page-2318-0) statement. (They can also be called categorical, qualitative, discrete, or nominal variables.) Classification variables can be either numeric or character. The values of a classification variable are called *levels*. For example, the classification variable Sex has the levels "male" and "female."

In a model, an independent variable that is not declared in the [CLASS](#page-2318-0) statement is assumed to be continuous. Continuous variables, which must be numeric, are used for covariates. For example, the heights and weights of subjects are continuous variables. A response variable is a continuous variable and must also be numeric.

### **Types of Regressors**

Seven different types of regressors are used in the SPATIALREG procedure. In the following list, assume that A, B, C, D, and E are [CLASS](#page-2318-0) variables and that X1 and X2 are continuous variables:

- Regressors are specified by writing continuous variables by themselves:  $X1$  X2.
- Polynomial regressors are specified by joining (crossing) two or more continuous variables with asterisks: X1\*X1 X1\*X2.
- Dummy regressors are specified by writing CLASS variables by themselves: A B C.
- Dummy interactions are specified by joining classification variables with asterisks: A\*B B\*C A\*B\*C.
- Nested regressors are specified by following a dummy variable or dummy interaction with a classification variable or list of classification variables enclosed in parentheses. The dummy variable or dummy interaction is nested within the regressor that is listed in parentheses:  $B(A)$   $C(B*A)$   $D*E(C*B*A)$ . In this example, B(A) is read as "B nested within A."
- Continuous-by-class regressors are written by joining continuous variables and classification variables with asterisks: X1\*A.
- Continuous-nesting-class regressors consist of continuous variables followed by a classification variable interaction enclosed in parentheses: X1(A) X1\*X2(A\*B).

An example of the general form of an effect that involves several variables is

$$
X1*X2*A*B*C(D*E)
$$

This example contains an interaction between continuous terms and classification terms that are nested within more than one classification variable. The continuous list comes first, followed by the dummy list, followed by the nesting list in parentheses. Note that asterisks can appear within the nested list but not immediately before the left parenthesis.

The [MODEL](#page-2320-0) statement uses these effects. Some examples of [MODEL](#page-2320-0) statements that use various kinds of effects are shown in [Table 31.2,](#page-2326-0) where a, b, and c represent classification variables. The variables x and z are continuous.

<span id="page-2326-0"></span>

| <b>Specification</b>      | <b>Type of Model</b>                                            |
|---------------------------|-----------------------------------------------------------------|
| $model$ $y=x$ ;           | Simple regression                                               |
| model $y=x z;$            | Multiple regression                                             |
| model $y=x$ $x*x$ ;       | Polynomial (quadratic) regression                               |
| model $y=a$ ;             | Regression with one classification variable                     |
| model $y=a b c$ ;         | Regression with multiple classification variables               |
| model $y=a b a*b$ ;       | Regression with classification variables and their interactions |
| model $y=a b(a) c(b a)$ ; | Regression with classification variables and their interactions |
| model $y=a x;$            | Regression with both continuous and classification variables    |
| model $y=a x(a)$ ;        | Separate-slopes regression                                      |
| model $y=a x x+a$ ;       | Homogeneity-of-slopes regression                                |

**Table 31.2** Examples of MODEL Statement and Effects

#### **Bar Operator**

You can shorten the specification of a large factorial model by using the bar operator. For example, two ways of writing the model for a full three-way factorial model follow:

**model Y = A B C A\*B A\*C B\*C A\*B\*C; model Y = A|B|C;**

When the bar (I) is used, the right and left sides become effects, and the cross between them becomes an effect. Multiple bars are permitted. The expressions are expanded from left to right, using rules 2–4 from [Searle](#page-2373-6) [\(1971,](#page-2373-6) p. 390).

 $\bullet$  Multiple bars are evaluated from left to right. For example,  $A \mid B \mid C$  is evaluated as follows:

\n
$$
A \mid B \mid C \rightarrow \{A \mid B\} \mid C
$$
\n
$$
\rightarrow \{A \mid B \mid A^*B\} \mid C
$$
\n
$$
\rightarrow \{A \mid B \mid A^*B \mid C \mid A^*C \mid B^*C \mid A^*B^*C\}
$$
\n
$$
\rightarrow \{A \mid B \mid A^*B \mid C \mid A^*C \mid B^*C \mid A^*B^*C\}
$$
\n

• Crossed and nested groups of variables are combined. For example,  $A(B) | C(D)$  generates  $A^*C(B D)$ , among other terms.

- Duplicate variables are removed. For example,  $A(C) \mid B(C)$  generates  $A * B(C C)$ , among other terms, and the extra C is removed.
- Effects are discarded if a variable occurs in both the crossed and nested parts of an effect. For example,  $A(B)$  | B(D E) generates  $A * B(B \nD E)$ , but this effect is discarded immediately.

You can also specify the maximum number of variables involved in any effect that results from bar evaluation by specifying that maximum number, preceded by an @ sign, at the end of the bar effect. For example, the specification  $A \mid B \mid C@2$  would result in only those effects that contain no more than two variables: in this case, A B A\*B C A\*C and B\*C.

More examples of using the  $|$  and  $@$  operators follow:

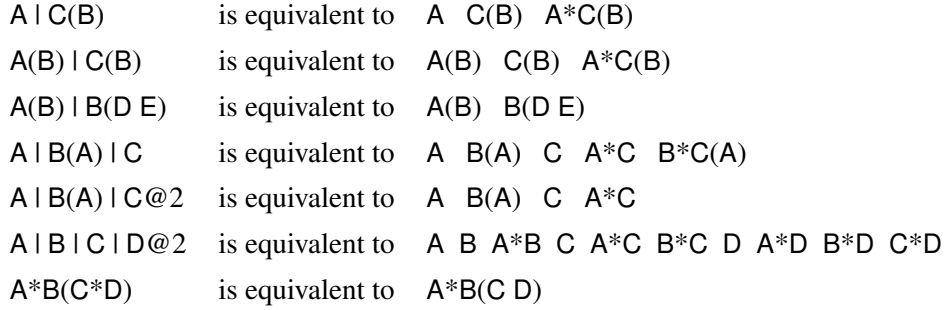

# <span id="page-2327-0"></span>**Missing Values**

Missing values can occur in both the primary data set (specified in the DATA= option) and the secondary spatial weights data set (specified in the WMAT= option). PROC SPATIALREG does not allow missing values in the primary input data set. If any observation in the primary input data set has a missing value for one or more of the regressors or the dependent variable, PROC SPATIALREG will not fit the model. If any observation in the primary data set has a missing value for the spatial ID variable when you specify the SPATIALID statement, PROC SPATIALREG will not fit the model. In such cases, an error message is issued.

For the secondary spatial weights data set, a missing value for the spatial ID variable is not allowed when you specify the SPATIALID statement. Moreover, missing spatial weights are not allowed if you specify the NONORMALIZE option. In these cases, PROC SPATIALREG issues an error message and skips the model fitting.

### <span id="page-2328-0"></span>**Spatial Autoregressive Models**

The spatial autoregressive (SAR) model is useful for incorporating the spatial dependence in the dependent variable—that is, the endogenous interaction effect. Let  $y_i$  denote the observation associated with a spatial unit  $s_i$  for  $i = 1, 2, ..., n$ . For these spatial units, let an  $n \times n$  matrix W with nonnegative elements be a spatial weights matrix. Further, let  $x_i$  be a  $p \times 1$  vector that denotes values of p regressors recorded for the spatial unit  $s_i$ . The SAR model can be formulated as

$$
y_i = \rho \sum_{j=1}^n W_{ij} y_j + \mathbf{x}_i' \boldsymbol{\beta} + \epsilon_i
$$

where  $i = 1, 2, ..., n$ . Here  $\rho$  is the spatial autoregressive coefficient and  $\beta$  is a  $p \times 1$  parameter vector. Moreover,  $W_{ij}$  is the  $(i, j)$ th element of the matrix W subject to  $W_{ij} = 0$ . For the error term  $\epsilon_i$  related to the spatial unit  $s_i$ , it is assumed that  $\epsilon_i \stackrel{iid}{\sim} N(0, \sigma^2)$ .

The SAR model is often described in vector form as

$$
y = \rho W y + X \beta + \epsilon
$$

where  $y = (y_1, y_2, \dots, y_n)'$ , X is an  $n \times p$  matrix where each row consists of  $x'_i$  $\mathbf{f}_i$ , and  $\boldsymbol{\epsilon} = (\epsilon_1, \epsilon_2, \dots, \epsilon_n)'$ .

The standard estimator for the SAR model is the maximum likelihood estimator (MLE). For the SAR model, the log-likelihood function is [\(Anselin](#page-2373-1) [2001\)](#page-2373-1)

$$
\mathcal{L} = -\frac{n}{2}\ln(2\pi\sigma^2) - \frac{(\mathbf{A}\mathbf{y} - \mathbf{X}\boldsymbol{\beta})'(\mathbf{A}\mathbf{y} - \mathbf{X}\boldsymbol{\beta})}{2\sigma^2} + \ln|\mathbf{A}|
$$

where  $A = I_n - \rho W$ , with  $I_n$  being an  $n \times n$  identity matrix. |A| denotes the determinant of A.

The gradients can be derived as follows:

$$
\frac{\partial \mathcal{L}}{\partial \beta} = \frac{X'(Ay - X\beta)}{\sigma^2}
$$

$$
\frac{\partial \mathcal{L}}{\partial \rho} = \frac{1}{\sigma^2} y' W'(Ay - X\beta) - \text{tr}(A^{-1}W)
$$

$$
\frac{\partial \mathcal{L}}{\partial \sigma^2} = -\frac{n}{2\sigma^2} + \frac{(Ay - X\beta)'(Ay - X\beta)}{2\sigma^4}
$$

For the  $n \times n$  matrix **A**,  $tr(A) = \sum_{i=1}^{n} a_{ii}$ , where  $a_{ii}$  is the *i*th diagonal element of **A**.

A SAR model does not account for exogenous interaction effects. However, in practice, the value of the dependent variable y for a spatial unit might be affected by some independent exploratory variables of other spatial units as well. In such a case, you can use the SDM model instead.

# <span id="page-2329-0"></span>**Spatial Durbin Models**

Unlike a SAR model, a spatial Durbin model (SDM) can account for exogenous interaction effects in addition to the endogenous interaction effects. Let  $y_i$  denote the observation associated with a spatial unit  $s_i$  for  $i = 1, 2, \ldots, n$ . For these spatial units, let W be an  $n \times n$  spatial weights matrix of your choice. Further, assume that  $x_i$  is a  $p \times 1$  vector that denotes values of p regressors recorded for the spatial unit  $s_i$ . Similarly, assume that  $z_i$  is a  $q \times 1$  vector that denotes values of q regressors measured at unit  $s_i$ .

The SDM model can be described in vector form as [\(LeSage and Pace](#page-2373-2) [2009\)](#page-2373-2)

$$
y = \rho W y + X \beta + W Z \theta + \epsilon
$$

where  $\mathbf{y} = (y_1, y_2, \dots, y_n)'$  and  $\boldsymbol{\epsilon} = (\epsilon_1, \epsilon_2, \dots, \epsilon_n)'$  with  $\epsilon_i \stackrel{\text{iid}}{\sim} N(0, \sigma^2)$ . Moreover, X is an  $n \times p$  matrix where each row consists of  $x_i'$  $\mathbf{z}_i'$ , and **Z** is an  $n \times q$  matrix where each row consists of  $\mathbf{z}_i'$  $i<sub>i</sub>$ . In addition,  $\beta$  and  $\theta$ are  $p \times 1$  and  $q \times 1$  parameter vectors, respectively.

By letting  $\widetilde{\mathbf{X}} = [\mathbf{X} \ \mathbf{W} \mathbf{Z}]$  and  $\widetilde{\boldsymbol{\beta}} = (\boldsymbol{\beta}' \ \boldsymbol{\theta}')'$ , you can rewrite the SDM model as

 $y = \rho W y + \widetilde{X} \widetilde{\boldsymbol{\beta}} + \boldsymbol{\epsilon}$ 

The log-likelihood function for the SDM model is

$$
\mathcal{L} = -\frac{n}{2}\ln(2\pi\sigma^2) - \frac{(\mathbf{A}\mathbf{y} - \widetilde{\mathbf{X}}\widetilde{\boldsymbol{\beta}})'(\mathbf{A}\mathbf{y} - \widetilde{\mathbf{X}}\widetilde{\boldsymbol{\beta}})}{2\sigma^2} + \ln|\mathbf{A}|
$$

where  $\mathbf{A} = \mathbf{I}_n - \rho \mathbf{W}$ .

For the SDM model, the gradients are

$$
\frac{\partial \mathcal{L}}{\partial \widetilde{\beta}} = \frac{\widetilde{X}'(Ay - \widetilde{X}\widetilde{\beta})}{\sigma^2}
$$

$$
\frac{\partial \mathcal{L}}{\partial \rho} = \frac{1}{\sigma^2} y' W'(Ay - \widetilde{X}\widetilde{\beta}) - \text{tr}(A^{-1}W)
$$

$$
\frac{\partial \mathcal{L}}{\partial \sigma^2} = -\frac{n}{2\sigma^2} + \frac{(Ay - \widetilde{X}\widetilde{\beta})'(Ay - \widetilde{X}\widetilde{\beta})}{2\sigma^4}
$$

Both the SAR model and the SDM model account for endogenous interaction effects. However, in some cases there might be an interaction among error terms. In such cases, you might consider a spatial error model, which addresses spatial interaction among error terms.

# <span id="page-2330-0"></span>**Spatial Error Models**

The spatial error model (SEM) accounts for spatial dependence in the error terms rather than in the dependent variable. Let  $y_i$  denote the observation associated with the spatial unit  $s_i$  for  $i = 1, 2, \ldots, n$ . For these spatial units, let W be an  $n \times n$  spatial weights matrix. Further, let  $x_i$  be a  $p \times 1$  vector that denotes values of  $p$  regressors recorded at unit  $s_i$ .

The SEM model can be described in vector form by using the following two-stage formulation [\(LeSage and](#page-2373-2) [Pace](#page-2373-2) [2009\)](#page-2373-2),

$$
y = X\beta + u
$$

$$
u = \lambda Wu + \epsilon
$$

where  $\mathbf{y} = (y_1, y_2, \dots, y_n)'$  and  $\boldsymbol{\epsilon} = (\epsilon_1, \epsilon_2, \dots, \epsilon_n)'$ , with  $\epsilon_i \stackrel{\text{iid}}{\sim} \text{N}(0, \sigma^2)$ . Moreover, **X** is an  $n \times p$  matrix where each row consists of  $x_i'$  $i<sub>i</sub>$ . In addition,  $\beta$  is a  $p \times 1$  parameter vector.

The log-likelihood function for the SEM model is

$$
\mathcal{L} = -\frac{n}{2}\ln(2\pi\sigma^2) - \frac{[\mathbf{B}(\mathbf{y} - \mathbf{X}\boldsymbol{\beta})]'[\mathbf{B}(\mathbf{y} - \mathbf{X}\boldsymbol{\beta})]}{2\sigma^2} + \ln|\mathbf{B}|
$$

where  $B = I_n - \lambda W$ .

For the SEM model, the gradients are

$$
\frac{\partial \mathcal{L}}{\partial \boldsymbol{\beta}} = \frac{(\mathbf{B} \mathbf{X})' [\mathbf{B} (\mathbf{y} - \mathbf{X} \boldsymbol{\beta})]}{\sigma^2}
$$

$$
\frac{\partial \mathcal{L}}{\partial \lambda} = \frac{1}{\sigma^2} [\mathbf{W} (\mathbf{y} - \mathbf{X} \boldsymbol{\beta})]' [\mathbf{B} (\mathbf{y} - \mathbf{X} \boldsymbol{\beta})] - \text{tr} (\mathbf{B}^{-1} \mathbf{W})
$$

$$
\frac{\partial \mathcal{L}}{\partial \sigma^2} = -\frac{n}{2\sigma^2} + \frac{[\mathbf{B} (\mathbf{y} - \mathbf{X} \boldsymbol{\beta})]' [\mathbf{B} (\mathbf{y} - \mathbf{X} \boldsymbol{\beta})]}{2\sigma^4}
$$

In addition to the interaction effects among error terms, you might also want to include exogenous interaction effects in the model. In such cases, you need to consider a spatial Durbin error model (SDEM).

## <span id="page-2330-1"></span>**Spatial Durbin Error Models**

The spatial Durbin error model (SDEM) accounts for spatial dependence among the error terms and the exogenous interaction effect. Let  $y_i$  denote the observation associated with the spatial unit  $s_i$  for  $i =$ 1, 2, ..., *n*. For these spatial units, let W be an  $n \times n$  spatial weights matrix. Further, let  $x_i$  be a  $p \times 1$  vector that denotes values of p regressors recorded at unit  $s_i$ . Similarly, let  $z_i$  be a  $q \times 1$  vector that denotes values of  $q$  regressors measured at unit  $s_i$ .

The SDEM can be described in vector form by using the following two-stage formulation [\(LeSage and Pace](#page-2373-2) [2009\)](#page-2373-2),

 $y = X\beta + WZ\theta + u$  $u = \lambda Wu + \epsilon$ 

where  $y = (y_1, y_2, \dots, y_n)'$  and  $\epsilon = (\epsilon_1, \epsilon_2, \dots, \epsilon_n)'$ , with  $\epsilon_i \stackrel{\text{iid}}{\sim} N(0, \sigma^2)$ . Moreover, X and Z are  $n \times p$ and  $n \times q$  matrices, where each row consists of  $x'_i$  $\int_{i}$  and  $\mathbf{z}'_i$  $i<sub>i</sub>$ , respectively. In addition,  $\beta$  and  $\theta$  are  $p \times 1$  and  $q \times 1$  parameter vectors, respectively.

By letting  $\widetilde{\mathbf{X}} = [\mathbf{X} \ \mathbf{W} \mathbf{Z}]$  and  $\widetilde{\boldsymbol{\beta}} = (\boldsymbol{\beta}' \ \boldsymbol{\theta}')'$ , the SDEM model can be rewritten as

$$
y = \widetilde{X}\widetilde{\beta} + B^{-1}\epsilon
$$

where  $B = I_n - \lambda W$ .

The log-likelihood function for the SDEM model is

$$
\mathcal{L} = -\frac{n}{2} \ln(2\pi\sigma^2) - \frac{\left[\mathbf{B}(\mathbf{y} - \widetilde{\mathbf{X}}\widetilde{\boldsymbol{\beta}})\right]'\left[\mathbf{B}(\mathbf{y} - \widetilde{\mathbf{X}}\widetilde{\boldsymbol{\beta}})\right]}{2\sigma^2} + \ln|\mathbf{B}|
$$

For the SDEM model, the gradients are

$$
\frac{\partial \mathcal{L}}{\partial \widetilde{\boldsymbol{\beta}}} = \frac{(\mathbf{B}\widetilde{\mathbf{X}})^{\prime} \left[\mathbf{B}(\mathbf{y} - \widetilde{\mathbf{X}}\widetilde{\boldsymbol{\beta}})\right]}{\sigma^2}
$$

$$
\frac{\partial \mathcal{L}}{\partial \lambda} = \frac{1}{\sigma^2} \left[\mathbf{W}(\mathbf{y} - \widetilde{\mathbf{X}}\widetilde{\boldsymbol{\beta}})\right]^{\prime} \left[\mathbf{B}(\mathbf{y} - \widetilde{\mathbf{X}}\boldsymbol{\beta})\right] - \text{tr}(\mathbf{B}^{-1}\mathbf{W})
$$

$$
\frac{\partial \mathcal{L}}{\partial \sigma^2} = -\frac{n}{2\sigma^2} + \frac{\left[\mathbf{B}(\mathbf{y} - \widetilde{\mathbf{X}}\widetilde{\boldsymbol{\beta}})\right]^{\prime} \left[\mathbf{B}(\mathbf{y} - \widetilde{\mathbf{X}}\widetilde{\boldsymbol{\beta}})\right]}{2\sigma^4}
$$

## <span id="page-2331-0"></span>**Spatial Moving Average Models**

The spatial moving average (SMA) model accounts for spatial dependence among the error terms; thus it is similar to the SEM model but with a different autocorrelation structure. The SMA model is used for modeling local autocorrelation. Let  $y_i$  denote the observation associated with the spatial unit  $s_i$  for  $i = 1, 2, ..., n$ . For these spatial units, let W be an  $n \times n$  spatial weights matrix. Further, let  $x_i$  be a  $p \times 1$  vector that denotes values of  $p$  regressors recorded at unit  $s_i$ .

The SMA model can be described in vector form by using the following two-stage formulation,

$$
y = X\beta + u
$$

$$
u = (I_n - \lambda W)\epsilon
$$

where  $\mathbf{y} = (y_1, y_2, \dots, y_n)'$  and  $\boldsymbol{\epsilon} = (\epsilon_1, \epsilon_2, \dots, \epsilon_n)'$ , with  $\epsilon_i \stackrel{\text{iid}}{\sim} \text{N}(0, \sigma^2)$ . Moreover, **X** is an  $n \times p$  matrix that has  $x_i'$  $\mathbf{z}_i'$  in each row, and **Z** is an  $n \times q$  matrix that has of  $\mathbf{z}_i'$  $\mathbf{z}'_i$  in each row. In addition,  $\boldsymbol{\beta}$  is a  $p \times 1$  parameter vector.

The log-likelihood function for the SMA model is

$$
\mathcal{L} = -\frac{n}{2}\ln(2\pi\sigma^2) - \frac{\left[\mathbf{B}^{-1}(\mathbf{y} - \mathbf{X}\boldsymbol{\beta})\right]'\left[\mathbf{B}^{-1}(\mathbf{y} - \mathbf{X}\boldsymbol{\beta})\right]}{2\sigma^2} - \ln|\mathbf{B}|
$$

where  $B = I_n - \lambda W$ .

For the SMA model, the gradients are

$$
\frac{\partial \mathcal{L}}{\partial \boldsymbol{\beta}} = \frac{(\mathbf{B}^{-1}\mathbf{X})'\left[\mathbf{B}^{-1}(\mathbf{y} - \mathbf{X}\boldsymbol{\beta})\right]}{\sigma^2}
$$

$$
\frac{\partial \mathcal{L}}{\partial \lambda} = -\frac{1}{\sigma^2} \left[\mathbf{B}^{-1}(\mathbf{y} - \mathbf{X}\boldsymbol{\beta})\right]' \left[\mathbf{B}^{-1}\mathbf{W}\right] \left[\mathbf{B}^{-1}(\mathbf{y} - \mathbf{X}\boldsymbol{\beta})\right] + \text{tr}(\mathbf{B}^{-1}\mathbf{W})
$$

$$
\frac{\partial \mathcal{L}}{\partial \sigma^2} = -\frac{n}{2\sigma^2} + \frac{\left[\mathbf{B}^{-1}(\mathbf{y} - \mathbf{X}\boldsymbol{\beta})\right]'\left[\mathbf{B}^{-1}(\mathbf{y} - \mathbf{X}\boldsymbol{\beta})\right]}{2\sigma^4}
$$

# <span id="page-2332-0"></span>**Spatial Durbin Moving Average Models**

The term spatial Durbin moving average (SDMA) model is used to refer to the SMA model with exogenous interaction effects. Let  $y_i$  denote the observation associated with the spatial unit  $s_i$  for  $i = 1, 2, ..., n$ . For these spatial units, let W be an  $n \times n$  spatial weights matrix. Further, let  $x_i$  be a  $p \times 1$  vector that denotes values of p regressors recorded at unit  $s_i$ . Similarly, let  $z_i$  be a  $q \times 1$  vector that denotes values of q covariates measured at unit  $s_i$ .

The SDMA model can be described in vector form as

$$
y = X\beta + WX\theta + (I_n - \lambda W)\epsilon
$$

where  $y = (y_1, y_2, \dots, y_n)'$  and  $\epsilon = (\epsilon_1, \epsilon_2, \dots, \epsilon_n)'$ , with  $\epsilon_i \stackrel{\text{iid}}{\sim} N(0, \sigma^2)$ . Moreover, X and Z are  $n \times p$ and  $n \times q$  matrices, where each row consists of  $x'_i$  $\sum_{i}$  and  $\mathbf{z}'_i$  $i<sub>i</sub>$ , respectively. In addition,  $\beta$  is a  $p \times 1$  parameter vector and  $\theta$  is a  $q \times 1$  parameter vector, respectively.

By letting  $\widetilde{X} = [X WZ]$  and  $\widetilde{\beta} = (\beta' \theta')'$ , the SDMA model can be written as

$$
y = \widetilde{X}\widetilde{\boldsymbol{\beta}} + B\boldsymbol{\epsilon}
$$

The log-likelihood function for the SDMA model is

$$
\mathcal{L} = -\frac{n}{2} \ln(2\pi\sigma^2) - \frac{\left[\mathbf{B}^{-1}(\mathbf{y} - \widetilde{\mathbf{X}}\widetilde{\boldsymbol{\beta}})\right]'\left[\mathbf{B}^{-1}(\mathbf{y} - \widetilde{\mathbf{X}}\widetilde{\boldsymbol{\beta}})\right]}{2\sigma^2} - \ln|\mathbf{B}|
$$

where  $B = I_n - \lambda W$  and |B| denotes the determinant of matrix B.

For the SDMA model, the gradients are

$$
\frac{\partial \mathcal{L}}{\partial \widetilde{\boldsymbol{\beta}}} = \frac{(\mathbf{B}^{-1}\widetilde{\mathbf{X}})^{\prime} \left[\mathbf{B}^{-1}(\mathbf{y} - \widetilde{\mathbf{X}}\widetilde{\boldsymbol{\beta}})\right]}{\sigma^2}
$$

$$
\frac{\partial \mathcal{L}}{\partial \lambda} = -\frac{1}{\sigma^2} \left[\mathbf{B}^{-1}(\mathbf{y} - \widetilde{\mathbf{X}}\widetilde{\boldsymbol{\beta}})\right]^{\prime} \left[\mathbf{B}^{-1}\mathbf{W}\right] \left[\mathbf{B}^{-1}(\mathbf{y} - \widetilde{\mathbf{X}}\widetilde{\boldsymbol{\beta}})\right] + \text{tr}(\mathbf{B}^{-1}\mathbf{W})
$$

$$
\frac{\partial \mathcal{L}}{\partial \sigma^2} = -\frac{n}{2\sigma^2} + \frac{\left[\mathbf{B}^{-1}(\mathbf{y} - \widetilde{\mathbf{X}}\widetilde{\boldsymbol{\beta}})\right]^{\prime} \left[\mathbf{B}^{-1}(\mathbf{y} - \widetilde{\mathbf{X}}\widetilde{\boldsymbol{\beta}})\right]}{2\sigma^4}
$$

# <span id="page-2333-0"></span>**Spatial Autoregressive Moving Average Models**

The spatial autoregressive moving average (SARMA) model, like the SMA model, can account for spatial dependence among the error terms. In addition, the SARMA model enables you to account for spatial dependence in the dependent variable, as the SAR model does. Let  $y_i$  denote the observation associated with the spatial unit  $s_i$  for  $i = 1, 2, ..., n$ . For these spatial units, let the  $n \times n$  matrices  $W_1$  and  $W_2$  with nonnegative elements be two spatial weights matrices. In practice,  $W_1$  and  $W_2$  can be identical. Further, it is assumed that  $x_i$  is a  $p \times 1$  vector that denotes values of p covariates recorded at unit  $s_i$ .

The SARMA model can be described in the vector form by using the following two-stage formulation [\(LeSage and Pace](#page-2373-2) [2009\)](#page-2373-2),

$$
y = \rho W_1 y + X\beta + u
$$

 $u = (I_n - \lambda W_2)\epsilon$ 

where  $\mathbf{y} = (y_1, y_2, \dots, y_n)'$  and  $\boldsymbol{\epsilon} = (\epsilon_1, \epsilon_2, \dots, \epsilon_n)'$ , with  $\epsilon_i \stackrel{\text{iid}}{\sim} \text{N}(0, \sigma^2)$ . Moreover, **X** is an  $n \times p$  matrix that consists of  $x_i'$ is in each row. In addition,  $\beta$  is a  $p \times 1$  parameter vector, and  $I_n$  is an  $n \times n$  identity matrix.

The log-likelihood function for the SARMA model is

$$
\mathcal{L} = -\frac{n}{2}\ln(2\pi\sigma^2) - \frac{\left[\mathbf{B}^{-1}(\mathbf{A}\mathbf{y} - \mathbf{X}\boldsymbol{\beta})\right]'\left[\mathbf{B}^{-1}(\mathbf{A}\mathbf{y} - \mathbf{X}\boldsymbol{\beta})\right]}{2\sigma^2} + \ln|\mathbf{A}| - \ln|\mathbf{B}|
$$

where  $A = I_n - \rho W_1$ ,  $B = I_n - \lambda W_2$  and  $|\cdot|$  denotes the matrix determinant operator.

For the SARMA model, the gradients are

$$
\frac{\partial \mathcal{L}}{\partial \beta} = \frac{(\mathbf{B}^{-1} \mathbf{X})' [\mathbf{B}^{-1} (\mathbf{A} \mathbf{y} - \mathbf{X} \boldsymbol{\beta})]}{\sigma^2}
$$

$$
\frac{\partial \mathcal{L}}{\partial \rho} = \frac{(\mathbf{B}^{-1} \mathbf{W}_1 \mathbf{y})' \mathbf{B}^{-1} (\mathbf{A} \mathbf{y} - \mathbf{X} \boldsymbol{\beta})}{\sigma^2} - \text{tr}(\mathbf{A}^{-1} \mathbf{W}_1)
$$

$$
\frac{\partial \mathcal{L}}{\partial \lambda} = -\frac{1}{\sigma^2} [\mathbf{B}^{-1} (\mathbf{A} \mathbf{y} - \mathbf{X} \boldsymbol{\beta})]' [\mathbf{B}^{-1} \mathbf{W}_2] [\mathbf{B}^{-1} (\mathbf{A} \mathbf{y} - \mathbf{X} \boldsymbol{\beta})] + \text{tr}(\mathbf{B}^{-1} \mathbf{W}_2)
$$

$$
\frac{\partial \mathcal{L}}{\partial \sigma^2} = -\frac{n}{2\sigma^2} + \frac{[\mathbf{B}^{-1} (\mathbf{A} \mathbf{y} - \mathbf{X} \boldsymbol{\beta})]' [\mathbf{B}^{-1} (\mathbf{A} \mathbf{y} - \mathbf{X} \boldsymbol{\beta})]}
$$

# <span id="page-2334-0"></span>**Spatial Durbin Autoregressive Moving Average Models**

You can also accommodate exogenous interaction effects in the SARMA model. The term spatial Durbin autoregressive moving average (SDARMA) model is used to refer to such an extension of the SARMA model. Let  $y_i$  denote the observation associated with the spatial unit  $s_i$  for  $i = 1, 2, ..., n$ . For these spatial units, let  $W_1$  and  $W_2$  be two spatial weights matrices. Further, let  $x_i$  be a  $p \times 1$  vector that denotes values of  $p$ regressors recorded at unit  $s_i$ . Similarly, let  $z_i$  be a  $q \times 1$  vector that denotes values of  $q$  regressors measured at unit  $s_i$ .

The SDARMA model can be described in vector form by using the following two-stage formulation,

$$
y = \rho W_1 y + X\beta + W_1 Z\theta + u
$$
  

$$
u = (I_n - \lambda W_2)\epsilon
$$

where  $\mathbf{y} = (y_1, y_2, \dots, y_n)'$  and  $\boldsymbol{\epsilon} = (\epsilon_1, \epsilon_2, \dots, \epsilon_n)'$ , with  $\epsilon_i \stackrel{\text{iid}}{\sim} N(0, \sigma^2)'$ . Moreover, **X** is an  $n \times p$  matrix that has  $x'_i$  $\mathbf{z}_i'$  in each row, **Z** is an  $n \times q$  matrix that has  $\mathbf{z}_i'$  $i$  in each row. In addition,  $\beta$  is a  $p \times 1$  parameter vector.

By letting  $\widetilde{X} = [X \ W_1 Z]$  and  $\widetilde{\beta} = (\beta' \ \theta')'$ , the SDARMA model can be written as

$$
\mathbf{y} = \rho \mathbf{W}_1 \mathbf{y} + \widetilde{\mathbf{X}} \widetilde{\boldsymbol{\beta}} + (\mathbf{I}_n - \lambda \mathbf{W}_2) \boldsymbol{\epsilon}
$$

The log-likelihood function for the SDARMA model is

$$
\mathcal{L} = -\frac{n}{2}\ln(2\pi\sigma^2) - \frac{\left[\mathbf{B}^{-1}(\mathbf{A}\mathbf{y} - \widetilde{\mathbf{X}}\widetilde{\boldsymbol{\beta}})\right]'\left[\mathbf{B}^{-1}(\mathbf{A}\mathbf{y} - \widetilde{\mathbf{X}}\widetilde{\boldsymbol{\beta}})\right]}{2\sigma^2} + \ln|\mathbf{A}| - \ln|\mathbf{B}|
$$

where  $A = I_n - \rho W_1$  and  $B = I_n - \lambda W_2$ .

For the SDARMA model, the gradients are

$$
\frac{\partial \mathcal{L}}{\partial \widetilde{\beta}} = \frac{(\mathbf{B}^{-1}\widetilde{\mathbf{X}})^{\prime} \left[\mathbf{B}^{-1} (\mathbf{A} \mathbf{y} - \widetilde{\mathbf{X}} \widetilde{\boldsymbol{\beta}}) \right]}{\sigma^2}
$$
\n
$$
\frac{\partial \mathcal{L}}{\partial \rho} = \frac{(\mathbf{B}^{-1} \mathbf{W}_1 \mathbf{y})^{\prime} \mathbf{B}^{-1} (\mathbf{A} \mathbf{y} - \widetilde{\mathbf{X}} \widetilde{\boldsymbol{\beta}})}{\sigma^2} - \text{tr}(\mathbf{A}^{-1} \mathbf{W}_1)
$$
\n
$$
\frac{\partial \mathcal{L}}{\partial \lambda} = -\frac{1}{\sigma^2} \left[\mathbf{B}^{-1} (\mathbf{A} \mathbf{y} - \widetilde{\mathbf{X}} \widetilde{\boldsymbol{\beta}}) \right]^{\prime} \left[\mathbf{B}^{-1} \mathbf{W}_2\right] \left[\mathbf{B}^{-1} (\mathbf{A} \mathbf{y} - \widetilde{\mathbf{X}} \widetilde{\boldsymbol{\beta}}) \right] + \text{tr}(\mathbf{B}^{-1} \mathbf{W}_2)
$$
\n
$$
\frac{\partial \mathcal{L}}{\partial \sigma^2} = -\frac{n}{2\sigma^2} + \frac{\left[\mathbf{B}^{-1} (\mathbf{A} \mathbf{y} - \widetilde{\mathbf{X}} \widetilde{\boldsymbol{\beta}}) \right]^{\prime} \left[\mathbf{B}^{-1} (\mathbf{A} \mathbf{y} - \widetilde{\mathbf{X}} \widetilde{\boldsymbol{\beta}}) \right]}{2\sigma^4}
$$

### <span id="page-2335-0"></span>**Spatial Autoregressive Confused Models**

The spatial autoregressive confused (SAC) model, like the SARMA model, can accommodate spatial dependence in both the dependent variable and error terms. However, the covariance structure for the error terms in a SAC model is different from that of the SARMA model. Let  $y_i$  denote the observation associated with the spatial unit  $s_i$  for  $i = 1, 2, ..., n$ . For these spatial units, let  $W_1$  and  $W_2$  be two spatial weights matrices. Further, let  $x_i$  be a  $p \times 1$  vector that denotes values of p regressors recorded at unit  $s_i$ .

The SAC model can be described in vector form by using the following two-stage formulation [\(LeSage and](#page-2373-2) [Pace](#page-2373-2) [2009\)](#page-2373-2),

$$
\mathbf{y} = \rho \mathbf{W}_1 \mathbf{y} + \mathbf{X} \boldsymbol{\beta} + \mathbf{u}
$$

$$
\mathbf{u} = \lambda \mathbf{W}_2 \mathbf{u} + \boldsymbol{\epsilon}
$$

where  $\mathbf{y} = (y_1, y_2, \dots, y_n)'$  and  $\boldsymbol{\epsilon} = (\epsilon_1, \epsilon_2, \dots, \epsilon_n)'$ , with  $\epsilon_i \stackrel{\text{iid}}{\sim} N(0, \sigma^2)'$ . Moreover, **X** is an  $n \times p$  matrix that has  $x_i'$  $\mathbf{g}'_i$  in each row. In addition,  $\boldsymbol{\beta}$  is a  $p \times 1$  parameter vector.

The log-likelihood function for the SAC model is

$$
\mathcal{L} = -\frac{n}{2}\ln(2\pi\sigma^2) - \frac{[\mathbf{B}(\mathbf{A}\mathbf{y} - \mathbf{X}\boldsymbol{\beta})]'[\mathbf{B}(\mathbf{A}\mathbf{y} - \mathbf{X}\boldsymbol{\beta})]}{2\sigma^2} + \ln|\mathbf{A}| + \ln|\mathbf{B}|
$$

where  $A = I_n - \rho W_1$  and  $B = I_n - \lambda W_2$ .

For the SAC model, the gradients are

$$
\frac{\partial \mathcal{L}}{\partial \beta} = \frac{(\mathbf{B} \mathbf{X})' [\mathbf{B} (\mathbf{A} \mathbf{y} - \mathbf{X} \boldsymbol{\beta})]}{\sigma^2}
$$

$$
\frac{\partial \mathcal{L}}{\partial \rho} = \frac{(\mathbf{B} \mathbf{W}_1 \mathbf{y})' \mathbf{B} (\mathbf{A} \mathbf{y} - \mathbf{X} \boldsymbol{\beta})}{\sigma^2} - \text{tr} (\mathbf{A}^{-1} \mathbf{W}_1)
$$

$$
\frac{\partial \mathcal{L}}{\partial \lambda} = \frac{1}{\sigma^2} [\mathbf{W}_2 (\mathbf{A} \mathbf{y} - \mathbf{X} \boldsymbol{\beta})]' [\mathbf{B} (\mathbf{A} \mathbf{y} - \mathbf{X} \boldsymbol{\beta})] - \text{tr} (\mathbf{B}^{-1} \mathbf{W}_2)
$$

$$
\frac{\partial \mathcal{L}}{\partial \sigma^2} = -\frac{n}{2\sigma^2} + \frac{[\mathbf{B} (\mathbf{A} \mathbf{y} - \mathbf{X} \boldsymbol{\beta})]' [\mathbf{B} (\mathbf{A} \mathbf{y} - \mathbf{X} \boldsymbol{\beta})]}
$$

## <span id="page-2335-1"></span>**Spatial Durbin Autoregressive Confused Models**

The SAC model can be extended to account for exogenous interaction effects. The term spatial Durbin autoregressive confused (SDAC) model is used to refer to such an extension of the SAC model. Let  $y_i$  denote the observation associated with the spatial unit  $s_i$  for  $i = 1, 2, ..., n$ . For these spatial units, let  $W_1$  and  $W_2$ be two spatial weights matrices. Further, let  $x_i$  be a  $p \times 1$  vector that denotes values of p regressors recorded at unit  $s_i$ . Similarly, assume that  $z_i$  is a  $q \times 1$  vector that denotes values of q regressors measured at unit  $s_i$ .

The SDAC model can be described in vector form by using the following two-stage formulation,

$$
y = \rho W_1 y + X\beta + W_1 Z\theta + u
$$
  

$$
u = (I_n - \lambda W_2)^{-1} \epsilon
$$

where  $\mathbf{y} = (y_1, y_2, \dots, y_n)'$  and  $\boldsymbol{\epsilon} = (\epsilon_1, \epsilon_2, \dots, \epsilon_n)'$ , with  $\epsilon_i \stackrel{\text{iid}}{\sim} \text{N}(0, \sigma^2)$ . Moreover, **X** is an  $n \times p$  matrix that has  $x'_i$  $\mathbf{z}_i'$  in each row, **Z** is an  $n \times q$  matrix that has  $\mathbf{z}_i'$  $i$  in each row. In addition,  $\beta$  is a  $p \times 1$  parameter vector.

By letting  $\widetilde{X} = [X \ W_1 Z]$  and  $\widetilde{\beta} = (\beta' \ \theta')'$ , the SDAC model can be rewritten as

$$
\mathbf{y} = \rho \mathbf{W}_1 \mathbf{y} + \widetilde{\mathbf{X}} \widetilde{\boldsymbol{\beta}} + (\mathbf{I}_n - \lambda \mathbf{W}_2)^{-1} \boldsymbol{\epsilon}
$$

The log-likelihood function for the SDAC model is

$$
\mathcal{L} = -\frac{n}{2}\ln(2\pi\sigma^2) - \frac{\left[\mathbf{B}(\mathbf{A}\mathbf{y} - \widetilde{\mathbf{X}}\widetilde{\boldsymbol{\beta}})\right]'\left[\mathbf{B}(\mathbf{A}\mathbf{y} - \widetilde{\mathbf{X}}\widetilde{\boldsymbol{\beta}})\right]}{2\sigma^2} + \ln|\mathbf{A}| + \ln|\mathbf{B}|
$$

For the SDAC model, the gradients are

$$
\frac{\partial \mathcal{L}}{\partial \widetilde{\beta}} = \frac{(\mathbf{B}\widetilde{\mathbf{X}})^{\prime} \left[ \mathbf{B} (\mathbf{A}\mathbf{y} - \widetilde{\mathbf{X}} \widetilde{\boldsymbol{\beta}}) \right]}{\sigma^2}
$$

$$
\frac{\partial \mathcal{L}}{\partial \rho} = \frac{(\mathbf{B}\mathbf{W}_1 \mathbf{y})^{\prime} \mathbf{B} (\mathbf{A}\mathbf{y} - \widetilde{\mathbf{X}} \widetilde{\boldsymbol{\beta}})}{\sigma^2} - \text{tr} (\mathbf{A}^{-1} \mathbf{W}_1)
$$

$$
\frac{\partial \mathcal{L}}{\partial \lambda} = \frac{1}{\sigma^2} \left[ \mathbf{W}_2 (\mathbf{A}\mathbf{y} - \widetilde{\mathbf{X}} \widetilde{\boldsymbol{\beta}}) \right]^{\prime} \left[ \mathbf{B} (\mathbf{A}\mathbf{y} - \widetilde{\mathbf{X}} \widetilde{\boldsymbol{\beta}}) \right] - \text{tr} (\mathbf{B}^{-1} \mathbf{W}_2)
$$

$$
\frac{\partial \mathcal{L}}{\partial \sigma^2} = -\frac{n}{2\sigma^2} + \frac{\left[ \mathbf{B} (\mathbf{A}\mathbf{y} - \widetilde{\mathbf{X}} \widetilde{\boldsymbol{\beta}}) \right]^{\prime} \left[ \mathbf{B} (\mathbf{A}\mathbf{y} - \widetilde{\mathbf{X}} \widetilde{\boldsymbol{\beta}}) \right]}{2\sigma^4}
$$

#### <span id="page-2336-0"></span>**Linear Regression Models**

You can also fit a linear regression model in PROC SPATIALREG. In this case, let  $y_i$  denote the observation associated with the spatial unit  $s_i$  for  $i = 1, 2, ..., n$ . Further, let  $x_i$  be a  $p \times 1$  vector that denotes values of  $p$  regressors recorded at unit  $s_i$ .

The linear regression model can be described in vector form as

$$
y = X\beta + \epsilon
$$

where  $\mathbf{y} = (y_1, y_2, \dots, y_n)'$  and  $\boldsymbol{\epsilon} = (\epsilon_1, \epsilon_2, \dots, \epsilon_n)'$ , with  $\epsilon_i \stackrel{\text{iid}}{\sim} \text{N}(0, \sigma^2)$ . Moreover, **X** is an  $n \times p$  matrix that has  $x_i'$  $i$  in each row.

The log-likelihood function for the linear regression model is

$$
\mathcal{L} = -\frac{n}{2}\ln(2\pi\sigma^2) - \frac{(\mathbf{y} - \mathbf{X}\boldsymbol{\beta})'(\mathbf{y} - \mathbf{X}\boldsymbol{\beta})}{2\sigma^2}
$$

For the linear regression model, the gradients are

$$
\frac{\partial \mathcal{L}}{\partial \boldsymbol{\beta}} = \frac{\mathbf{X}'(\mathbf{y} - \mathbf{X}\boldsymbol{\beta})}{\sigma^2}
$$

$$
\frac{\partial \mathcal{L}}{\partial \sigma^2} = -\frac{n}{2\sigma^2} + \frac{(\mathbf{y} - \mathbf{X}\boldsymbol{\beta})'(\mathbf{y} - \mathbf{X}\boldsymbol{\beta})}{2\sigma^4}
$$

The Hessians take the following forms:

$$
\frac{\partial^2 \mathcal{L}}{\partial \beta \partial \beta'} = -\frac{X'X}{\sigma^2}
$$

$$
\frac{\partial^2 \mathcal{L}}{\partial \beta \partial \sigma^2} = -\frac{X'(y - X\beta)}{\sigma^4}
$$

$$
\frac{\partial^2 \mathcal{L}}{\partial \sigma^4} = \frac{n}{2\sigma^4} - \frac{(y - X\beta)'(y - X\beta)}{\sigma^6}
$$

# <span id="page-2337-0"></span>**Spatial Lag of X Models**

The spatial lag of *X* (SLX) model assumes no endogenous interaction effects or spatial dependence in the error terms. Instead, it incorporates only exogenous interaction effects into the linear regression model. Let  $y_i$  denote the observation associated with the spatial unit  $s_i$  for  $i = 1, 2, ..., n$ . For these spatial units, let W be a spatial weights matrix. Further, let  $x_i$  be a  $p \times 1$  vector that denotes values of p regressors recorded at unit  $s_i$ . Similarly, let  $z_i$  be a  $q \times 1$  vector that denotes values of q regressors measured at unit  $s_i$ .

The SLX model can be described in vector form as

$$
y = X\beta + WZ\theta + \epsilon
$$

where  $\mathbf{y} = (y_1, y_2, \dots, y_n)'$  and  $\boldsymbol{\epsilon} = (\epsilon_1, \epsilon_2, \dots, \epsilon_n)'$ , with  $\epsilon_i \stackrel{\text{iid}}{\sim} \text{N}(0, \sigma^2)$ . Moreover, **X** is an  $n \times p$  matrix that has  $x'_i$  $\mathbf{z}_i'$  in each row, **Z** is an  $n \times q$  matrix that has  $\mathbf{z}_i'$  $i$  in each row. In addition,  $\beta$  is a  $p \times 1$  parameter vector.

By letting  $\widetilde{X} = [X \ WZ]$  and  $\widetilde{\beta} = (\beta' \ \theta')'$ , the SLX model can be rewritten as

$$
y = \widetilde{X}\widetilde{\beta} + \epsilon
$$

The log-likelihood function for the SLX model is

$$
\mathcal{L} = -\frac{n}{2} \ln(2\pi\sigma^2) - \frac{(\mathbf{y} - \widetilde{\mathbf{X}}\widetilde{\boldsymbol{\beta}})'(\mathbf{y} - \widetilde{\mathbf{X}}\widetilde{\boldsymbol{\beta}})}{2\sigma^2}
$$

For the SLX model, the gradients are

$$
\frac{\partial \mathcal{L}}{\partial \widetilde{\boldsymbol{\beta}}} = \frac{(\widetilde{\mathbf{X}})'(\mathbf{y} - \widetilde{\mathbf{X}}\widetilde{\boldsymbol{\beta}})}{\sigma^2}
$$

$$
\frac{\partial \mathcal{L}}{\partial \sigma^2} = -\frac{n}{2\sigma^2} + \frac{(\mathbf{y} - \widetilde{\mathbf{X}}\widetilde{\boldsymbol{\beta}})'(\mathbf{y} - \widetilde{\mathbf{X}}\widetilde{\boldsymbol{\beta}})}{2\sigma^4}
$$

The Hessians take the following forms:

$$
\frac{\partial^2 \mathcal{L}}{\partial \widetilde{\beta} \partial \widetilde{\beta}'} = -\frac{\widetilde{X}' \widetilde{X}}{\sigma^2}
$$

$$
\frac{\partial^2 \mathcal{L}}{\partial \widetilde{\beta} \partial \sigma^2} = -\frac{\widetilde{X}' (y - \widetilde{X} \widetilde{\beta})}{\sigma^4}
$$

$$
\frac{\partial^2 \mathcal{L}}{\partial \sigma^4} = \frac{n}{2\sigma^4} - \frac{(y - \widetilde{X} \widetilde{\beta})' (y - \widetilde{X} \widetilde{\beta})}{\sigma^6}
$$

# <span id="page-2338-0"></span>**Specifying the Spatial Weights Matrix**

The spatial weights matrix W plays a vital role in spatial econometric modeling. If you fit a purely linear model without SLX effects, you do not need a W matrix. For other types of models in PROC SPATIALREG, you need to provide a spatial weights matrix to fit the model. Although the creation of the W matrix is often problem-specific, there are some general guidelines to consider. Two common ways to create the W matrix are *k*-order binary contiguity matrices and *k*-nearest neighbor matrices [\(Elhorst](#page-2373-3) [2013\)](#page-2373-3).

#### *k***-Order Binary Contiguity Matrices**

You start with the spatial contiguity matrix C. In the case of the first-order neighbors  $(k = 1)$ , a value of 1 for the  $(i, j)$ th entry in C indicates that the two units *i* and *j* are neighbors to each other, and 0 indicates otherwise. The neighbor relationship is often defined based on sharing of a common boundary. To generalize this, a *k*-order neighbor ( $k \ge 2$ ) of a unit *i* can be any units whose neighbors are  $(k - 1)$ -order neighbors of unit *i*. In this sense, the two units *i* and *j* that are not first-order neighbors can still be second-order neighbors if unit *j* is the neighbor to a first-order neighbor of unit *i*.

As an example, a first-order binary contiguity matrix might look like the following:

 $C =$  $\sqrt{2}$ SID L1 L2 L3 L4 L1 0 1 0 1 L2 1 0 0 0 L3 0 0 0 1 L4 1 0 1 0  $\setminus$  $\begin{array}{c} \hline \end{array}$ 

The diagonal elements of C are zeros because, in general, a unit is not considered to be a neighbor of itself. Moreover, the two units L2 and L4 are neighbors of L1; L2 has L1 as its only neighbor; L3 has L4 as its only neighbor; and L4 has L1 and L3 as its neighbors. You can create the spatial weights matrix W by row-standardizing the contiguity matrix C. To do so, you divide entries in each row of C by the sum of that row. The spatial weights matrix  $W$ , which is the row-standardized version of  $C$ , is as follows:

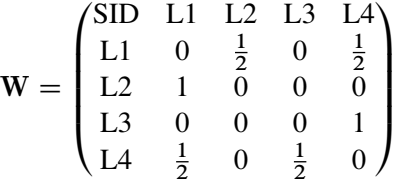

#### *k***-Nearest Neighbor Matrices**

You can create a spatial contiguity matrix based on a distance metric. Let  $d_{ij}$  denote the distance between the two units *i* and *j*, which might be the Euclidean distance between centroids of the two spatial units. Let  $(\text{lon}_i, \text{lat}_i)$  and  $(\text{lon}_j, \text{lat}_j)$  be the centroids of units *i* and *j*, where  $1 \le i, j \le n$ , and lon and lat denote the longitude and latitude, respectively. Under the Euclidean distance metric, the distance  $d_{ij}$  between units  $i$ and *j* is

$$
d_{ij} = \sqrt{(\text{lat}_i - \text{lat}_j)^2 + (\text{lon}_i - \text{lon}_j)^2}
$$

After computing the distance between the unit *i* and other units under a certain metric, you sort  $d_{ij}$  in ascending order; for example,  $d_{ij_1} \leq d_{ij_2} \leq \cdots \leq d_{ij_k} \leq \cdots \leq d_{ij_{n-1}}$ . For a given *k*, let  $N_k(i) = \{j_1, j_2, \ldots, j_k\}$  be

the set that contains the indices of *k*-nearest neighbors of unit *i*; then the  $(i, j)$ th entries of the contiguity matrix C are defined as

$$
C_{ij} = \begin{cases} 1 & \text{if } j \in N_k(i) \\ 0 & \text{otherwise} \end{cases}
$$

The  $(i, j)$ th entry of the corresponding row-standardized matrix **W** is  $W_{ij} = C_{ij} \left\{ \sum_{j \in N_k(i)} C_{ij} \right\}^{-1}$ .

Unlike the *k*-order binary contiguity matrix, which is often symmetric by construction, *k*-nearest neighbor matrices can be asymmetric. To obtain a symmetric  $k$ -nearest neighbor matrices, you can define the  $(i, j)$ th entries of the contiguity matrix C as follows:

$$
C_{ij} = \begin{cases} 1 & \text{if } j \in N_k(i) \text{ or } i \in N_k(j) \\ 0 & \text{otherwise} \end{cases}
$$

In addition to the Euclidean distance measure, you can use other distance metrics as appropriate. A variant of *k*-nearest neighbor matrices  $C^*$  that is used in some empirical studies defines its  $(i, j)$ th entries as

$$
C_{ij}^* = \begin{cases} 1 & \text{if } d_{ij} \le d_{\text{cutoff}} \\ 0 & \text{otherwise} \end{cases}
$$

where  $d_{\text{cutoff}}$  is a prespecified threshold distance.

In addition to the two constructions of spatial weights matrices that are presented earlier, see [Elhorst](#page-2373-3) [\(2013\)](#page-2373-3) and the references therein for more information about other ways to create a spatial weights matrix. In practice, you can define the neighbor relation that is problem-specific. For example, you can define two spatial units that are far apart to be neighbors because they share some attributes (such as population sizes larger than 500,000).

The data set that you specify in the WMAT= option is row-standardized by default to create a spatial weights matrix. This means that if you specify WMAT=C, PROC SPATIALREG row-standardizes the spatial contiguity matrix to create a spatial weights matrix. If you want to suppress row standardization, you must specify the NONORMALIZE option.

# <span id="page-2339-0"></span>**Compact Representation of Spatial Weights Matrix**

When the number of spatial units  $n$  increases, the amount of memory that it takes to store  $n^2$  entries of the spatial contiguity matrix C or the spatial weights matrix W increases dramatically. To circumvent the storage issue, PROC SPATIALREG enables you to provide a compact representation of W (or C) when appropriate. With the compact matrix representation, you provide a data set that contains three variables by using the WMAT= option. The first two variables identify the row *r* and column *c* of W (or C), and  $(r, c)$  can be expressed either as numerical indices or as values of the variable specified in the SPATIALID statement. The third variable contains the nonzero value of W (or C) for row *r* and column *c*. With this compact representation, the number of observations in the data set specified in the WMAT= option equals the total number of nonzero entries in  $W$  (or  $C$ ).

You must use a SPATIALID statement if you want to use the compact representation of the spatial contiguity or spatial weights matrix. With the compact representation, the first two variables of the data set that you
specify in the WMAT= option must be of the same type. First, the first two columns in that data set can be row and column index for each nonzero entry in W (or C). In this case, the SPATIALID variable is numeric type. Alternatively, the first two columns in the WMAT= data set can be characters that are the names of two neighboring spatial units in W (or C). In this second case, the SPATIALID variable is character type.

For example, the compact representation of the spatial weights matrix W,

$$
\mathbf{W} = \begin{pmatrix} 0 & 0.5 & 0 & 0.5 \\ 1 & 0 & 0 & 0 \\ 0 & 0 & 0 & 1 \\ 0.5 & 0 & 0.5 & 0 \end{pmatrix}
$$

would look like the following:

```
data Ws;
  input SID cSID Weight;
  datalines;
  1 2 0.5
  1 4 0.5
  2 1 1.0
  3 4 1.0
  4 1 0.5
  4 3 0.5
  ;
run;
```
For the spatial contiguity matrix C,

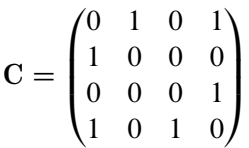

the compact representation would look like the following:

```
data Cs;
  input SID cSID Weight;
  datalines;
  1 2 1.0
  1 4 1.0
  2 1 1.0
  3 4 1.0
  4 1 1.0
  4 3 1.0
  ;
```

```
run;
```
If the spatial weights matrix is the same as matrix W in the section "*k*[-Order Binary Contiguity Matrices"](#page-2338-0) on page 2333, its compact representation would be as follows:

```
data Ws2;
  input SID $ cSID $ Weight;
  datalines;
  L1 L2 0.5
```
**L1 L4 0.5 L2 L1 1.0 L3 L4 1.0 L4 L1 0.5 L4 L3 0.5 ; run;**

If the spatial contiguity matrix is the same as matrix C in the section "*k*[-Order Binary Contiguity Matrices"](#page-2338-0) on page 2333, its compact representation can be given in the data set Cs2 as follows:

```
data Cs2;
  input SID $ cSID $ Weight;
  datalines;
 L1 L2 1.0
 L1 L4 1.0
 L2 L1 1.0
  L3 L4 1.0
 L4 L1 1.0
 L4 L3 1.0
  ;
run;
```
### **Spatial ID Matching**

Depending on the type of model that you use in PROC SPATIALREG, you might need to specify two data sets: one in the DATA= option and the other in the WMAT= option. However, in some cases, these two data sets might not come in the same order in terms of spatial units. In such cases, you must use a SPATIALID statement to specify a spatial ID variable in order to match observations in these two data sets.

As an example, assume that the data set you specify in the DATA= option looks like the following:

```
data example;
 input SID $ x1 x2 y;
 datalines;
 L1 0.3 0.5 0.9
 L3 -0.7 0.8 -0.4
 L2 0.4 -1.2 0.6
 L8 -1.7 1.2 -0.5
 L4 1.4 0.9 0.3
 L5 2.3 1.5 1.9
 L7 -0.9 -0.8 -1.3
 L6 1.4 -1.6 -2.0
  ;
run;
```
Suppose the spatial contiguity matrix that you specify in the WMAT= option looks like the following:

```
data cmat;
  input SID $ L1 L8 L3 L4 L7 L6 L5 L2;
 datalines;
 L1 0 1 0 1 0 1 0 1
 L2 1 0 0 0 1 0 0 0
```

```
L6 1 0 1 0 0 0 0 0
 L4 1 0 0 0 1 0 0 0
 L3 0 0 0 0 1 1 0 0
 L7 0 0 1 1 0 0 0 1
 L5 0 1 0 0 0 0 0 0
 L8 1 0 0 0 0 0 1 0
  ;
run;
```
As you can see, rows in the two data sets Example and Cmat do not share identically sorted SID values. The second row in the Example data set contains the observation for a spatial unit L3, and its neighbor information is given in the fifth row of the Cmat data set. Moreover, the rows and columns of the spatial weights data set Cmat are not in the same order. The following SAS statements fit a SAR model to these data:

```
proc spatialreg data=example Wmat=cmat;
  model y=x1 x2/type=SAR;
  spatialid SID;
run;
```
The SPATIALID statement enables you to match rows and columns of Cmat in addition to rows of Example and Cmat. Without the SPATIALID statement, you need to sort Cmat so that the order of its rows and columns matches that of Example. The sorted data set, Cmat2, would look like the following:

```
data cmat2;
 input SID $ L1 L3 L2 L8 L4 L5 L7 L6;
 datalines;
 L1 0 0 1 1 1 0 0 1
 L3 0 0 0 0 0 0 1 1
 L2 1 0 0 0 0 0 1 0
 L8 1 0 0 0 0 1 0 0
 L4 1 0 0 0 0 0 1 0
 L5 0 0 0 1 0 0 0 0
 L7 0 1 1 0 1 0 0 0
 L6 1 1 0 0 0 0 0 0
  ;
run;
```
### **Parameter Space of Spatial Coefficients**

For all models except linear regression models in PROC SPATIALREG, the autoregressive parameters  $\rho$  and  $\lambda$  are often assumed to satisfy some assumptions to ensure consistency of the maximum likelihood estimator [\(Elhorst](#page-2373-0) [2013\)](#page-2373-0). For SAR and SDM models, the Jacobian term involves the log-determinant of  $I - \rho W_1$ , and the parameter space of  $\rho$  is often specified such that  $I - \rho W_1$  is nonsingular. For SEM, SMA, SDM, and SDMA models, the Jacobian term involves the log-determinant of  $I - \lambda W_1$ , and the parameter space of  $\lambda$  is often specified such that  $I - \lambda W_1$  is nonsingular. For SAC, SDAC, SARMA, and SDARMA models, the Jacobian term involves the log-determinants of both  $I - \rho W_1$  and  $I - \lambda W_1$ . As a result, the parameter space of  $\rho$  and  $\lambda$  is often specified such that both  $I - \rho W_1$  and  $I - \lambda W_1$  are nonsingular.

In the SPATIALREG procedure, the parameter space of spatial coefficients  $\rho$  and  $\lambda$  depends on the spatial weights matrix W that you choose. For W, the parameter space of the autoregressive parameters  $\rho$  and  $\lambda$  in PROC SPATIALREG is determined as follows:

- 1. For a symmetric W, the nonsingularity condition requires  $\rho \in (\omega_{\min}^{-1}, \omega_{\max}^{-1})$  and  $\lambda \in (\omega_{\min}^{-1}, \omega_{\max}^{-1})$ . Here  $\omega_{\text{min}}$  and  $\omega_{\text{max}}$  denote the smallest (that is, most negative) and largest real eigenvalues of W, respectively.
- 2. If W is symmetric and subsequently row-standardized, the nonsingularity condition requires  $\rho \in$  $\int_{}^* \omega_n^*$ min  $\left\{ \begin{matrix} -1 \\ 1 \end{matrix} \right\}$  and  $\lambda \in \left\{ \omega_{\mathbf{n}}^* \right\}$ min  $^{-1}$ , 1). Here  $\omega_{\min}^*$  denotes the smallest purely real eigenvalue of the row-standardized W.
- 3. If W is asymmetric and subsequently row-standardized, the nonsingularity condition requires  $\rho \in$  $(r_{\rm r}^{*})$ min  $^{-1}$ , 1) and  $\lambda \in (r_m^*)$ min  $\left( \begin{matrix} -1 \\ 1 \end{matrix} \right)$ . Here  $r_{\min}^*$  denotes the smallest purely real eigenvalue of the row-standardized W.
- 4. When Taylor approximation or Chebyshev approximation is used for SAR and SDM models, W is required to be row-standardized. In these cases, the restriction on the autoregressive coefficient  $\rho$  is  $\rho \in (-1, 1).$

For the interpretation of the spatial coefficient  $\rho$ , a significant and positive (or negative) value of  $\rho$  in the SAR, SDM, SAC, SDAC, SARMA, and SDARMA models would suggest positive (or negative) spatial lag dependence. Similarly, a significant and positive (or negative) value of  $\lambda$  in the SEM, SDEM, SAC, and SDAC models would suggest positive (or negative) spatial error dependence, which is contrary to the SMA, SDMA, SARMA, and SDARMA models. For the SMA, SDMA, SARMA, and SDARMA models, a significant and positive (or negative) value of  $\lambda$  would suggest negative (or positive) spatial error dependence.

#### **Approximations to the Jacobian**

In order for PROC SPATIALREG to obtain maximum likelihood estimates for all models except linear regression models, it needs to compute the Jacobian term because that term appears in the log-likelihood function. The Jacobian term is  $\ln |I_n - \rho W|$  for SDMs and SAR models and  $\ln |I_n - \lambda W|$  for SEMs and SDEMs, where *n* is the number of observations and W is the spatial weights matrix. When *n* is not large, the Jacobian is computed as

$$
\ln|\mathbf{I}_n - \rho \mathbf{W}| = \sum_{i=1}^n \ln|1 - \rho \omega_i|
$$

where  $\omega_i$  are the eigenvalues of W. This computation requires that all eigenvalues of W be precomputed, which works fine for small data sets. However, when *n* is large, computing the Jacobian term by using the eigenvalue method can be computationally infeasible. Instead, you can use approximations to the Jacobian.

The SPATIALREG procedure supports two different approximations to the Jacobian for SDMs, SEMs, SDEMs, and SAR models: Taylor approximation or Chebyshev approximation. Using SDMs and SAR models as an example, the two approximations for the Jacobian term can be described as follows (for more information, see [LeSage and Pace](#page-2373-1) [2009,](#page-2373-1) and the references therein):

Taylor approximation uses finite, lower-order series to approximate the log-determinant as

$$
\ln|\mathbf{I}_n - \rho \mathbf{W}| \approx -\sum_{k=1}^q \frac{\rho^k \text{tr}\left(\mathbf{W}^k\right)}{k}
$$

 Chebyshev approximation uses finite, lower-order Chebyshev polynomials of the first kind to approximate the log-determinant as

$$
\ln|\mathbf{I}_n - \rho \mathbf{W}| \approx \sum_{k=0}^q c_k(\rho) \text{tr}\left(T_k(\mathbf{W})\right)
$$

where  $T_0(\mathbf{W}) = \mathbf{I}_n$ ,  $T_1(\mathbf{W}) = \mathbf{W}$ , and  $T_{k+1}(\mathbf{W}) = 2\mathbf{W}T_k(\mathbf{W}) - T_{k-1}(\mathbf{W})$  for  $k = 1, 2, ..., q$ . The coefficients  $c_k(\rho)$  are defined as

$$
c_k(\rho) = \begin{cases} \frac{1}{q+1} \sum_{j=0}^q \ln(1 - \rho \cos \theta_j) \cos(k\theta_j) & \text{if } k = 0\\ \frac{2}{q+1} \sum_{j=0}^q \ln(1 - \rho \cos \theta_j) \cos(k\theta_j) & \text{if } k > 0 \end{cases}
$$

with  $\theta_i = (j + 1)\pi/(q + 1)$  for  $j = 0, 1, ..., q$ .

The traces of powers of W can be computed exactly or approximated using Monte Carlo simulation. The Monte Carlo simulation is done as follows,

$$
\mathrm{tr}\left(\mathbf{W}^{k}\right) \approx \frac{1}{M} \sum_{l=1}^{M} \frac{n}{\mathbf{u}_{l}^{\prime} \mathbf{u}_{l}} \mathbf{u}_{l}^{\prime} \mathbf{W}^{k} \mathbf{u}_{l}
$$

where  $\mathbf{u}_l \stackrel{\text{iid}}{\sim} \mathbf{N}(\mathbf{0}, \mathbf{I}_n)$  and *M* is the total number of Monte Carlo samples.

When you apply these two approximations, it is often assumed that the maximum eigenvalue of  $W$  equals 1 and the minimum eigenvalue of W is greater than or equal to  $-1$  (see [LeSage and Pace](#page-2373-1) [2009,](#page-2373-1) and the references therein). One way to satisfy this assumption is to use a row-standardized spatial weights matrix that is similar to a symmetric matrix. If the spatial weights matrix is not symmetric or similar to a symmetric matrix, it becomes more difficult to apply Chebyshev approximation and thus requires extra care [\(LeSage](#page-2373-1) [and Pace](#page-2373-1) [2009\)](#page-2373-1).

When you request an approximation to the Jacobian, the choices that you need to make might include the approximation method to use (that is, Taylor approximation or Chebyshev approximation); the order of series *q*; and the number of Monte Carlo samples (that is, *M*). Your choice can be accommodated through the [APPROXIMATION=](#page-2315-0) option in the PROC SPATIALREG statement. For the approximation method, you can use the keyword TAYLOR in the APPROXIMATION= option to request Taylor approximation. Otherwise, the approximation method defaults to Chebyshev approximation. You specify ORDER=*q* in the APPROXIMATION= option to request a series of order *q* when approximating the log-determinant. In addition, you specify NMC=*M* in the APPROXIMATION= option to request *M* Monte Carlo samples to be drawn when approximating the traces of powers of  $W$ . In addition, you can use the SEED= suboption of the APPROXIMATION= option to specify an integer seed for a random number generator to replicate your analysis.

### **Parameter Naming Conventions for RESTRICT, TEST, BOUNDS, and INIT Statements**

This section describes how you refer to the parameters when using either the RESTRICT, TEST, BOUNDS, or INIT statement. The examples are presented using the RESTRICT statement. However, the same remarks apply to referencing parameters when you use the TEST, BOUNDS, or INIT statement.

To impose a restriction on a parameter related to a regressor in the MODEL statement, you simply use the name of the regressor itself. Suppose your model is

**model y = x1-x3 / type=SAR;**

where x1-x3 are continuous variables. Suppose you want to restrict the parameter associated with the regressor x3 to be greater than 1.7. You should provide the following statement:

**RESTRICT x3 > 1.7;**

To impose a restriction on a parameter associated with a regressor in the SPATIALEFFECTS statement, you can form the name of the parameter by prefixing W\_ to the name of the regressor. Suppose your MODEL and SPATIALEFFECTS statements are as follows:

```
model y = x1-x3 / type=SAR;
spatialeffects x1 x2 x3;
```
Suppose you want to restrict the parameter related to the x3 regressor in the SPATIALEFFECTS statement to be less than 1.0. You should refer to the parameter as W  $\times$ 3 and provide the following statement:

```
RESTRICT W_x3 < 1.0;
```
Even though the regressor x3 appears in both the MODEL and SPATIALEFFECTS statements, the parameter associated with x3 in the MODEL statement is, of course, different from the parameter associated with x3 in the SPATIALEFFECTS statement. Thus, when the name of a regressor is used in a RESTRICT statement without any prefix, it refers to the parameter associated with that regressor in the MODEL statement. Meanwhile, when the name of a regressor is used in a RESTRICT statement with the prefix W, it refers to the parameter associated with that regressor in the SPATIALEFFECTS statement. Note that the intercept is not included in the SPATIALEFFECTS statement.

#### **Referring to Class Level Parameters**

When your MODEL includes a CLASS variable, you can impose restrictions on the parameters associated with each of the levels related to that variable as described in this section.

Suppose your CLASS variable is named C and has three levels: 0, 1, 2. Suppose your model is the following:

**class C; model y = x1 x2 C;**

Adding a CLASS variable as a regressor to your model introduces additional parameters to your model, each of which is associated with one of the levels of that variable. You can form the name of the parameter associated with a particular level of your CLASS variable by inserting the underscore character between the name of the variable and the value of the level. Thus, to restrict the parameter associated with level 0 of the CLASS variable C to always be greater than 0.7, you should refer to the parameter as C\_0 and provide the following statement:

#### **RESTRICT C\_0 > 0.7;**

When the value of a level is a negative number, you must replace the minus sign with an underscore when you form the name of the parameter associated with that particular level of the CLASS variable. For example, suppose your CLASS variable is named D and has four levels: –1, 0, 1, 2. Suppose your model is the following:

**class D; model y = x1 x2 D;**

To restrict the parameter associated with level –1 of the CLASS variable D to always be less than 0.4, you should refer to the parameter as D  $\rightarrow$  1 (note that there are two underscores in this parameter name: one to connect the name of the variable to its value and the other to replace the minus sign in the value itself). The following statement imposes the restriction on the parameter in question:

**RESTRICT D\_\_1 < 0.4;**

Depending on the parameterization that you impose on your CLASS variable, one of the parameters associated with its levels can be dropped from your model before optimization in order to avoid collinearity. For example, when the default parameterization GLM is imposed, the parameter associated with the last level of your CLASS variable is dropped before optimization. If you attempt to impose a restriction on a dropped parameter by using the RESTRICT statement, you receive an error message in the log.

For example, suppose once again that your CLASS variable is named C and that it has three levels: 0, 1, 2. Suppose your model is the following:

**class C; model y = x1 x2 C;**

Because no additional options were specified in the CLASS statement, the GLM parameterization is assumed. This entails that the parameter named  $C_2$  (which is the parameter associated with the last level of your CLASS variable) will be dropped from your model before the optimizer is invoked. Therefore, you generate an error if you attempt to restrict the C\_2 parameter in any way by referring to it in a RESTRICT statement. For example, the following RESTRICT statement generates an error:

**RESTRICT C\_2 < 0.3;**

#### **Referring to Parameters Associated with Interactions between Regressors**

When a regressor in your model involves an interaction between other regressors, you can impose restrictions on the parameters associated with the interaction as described in this section.

Suppose you have the following model:

**model y = x1 x2 x3\*x4;**

You can form the name of the parameter associated with the interaction regressor  $x3*x4$  by replacing the multiplication sign with an underscore. Thus, x3\_x4 refers to the parameter associated with the interaction regressor x3\*x4.

Referring to interactions between regressors and CLASS variables is handled in exactly the same way. Suppose you have a CLASS variable named C that has three levels (0, 1, 2), and that your model is the following:

```
class C;
model y = x1 x2 C*x3;
```
The interaction between the continuous variable x3 and the CLASS variable C introduces three additional parameters, which are named x3\_C\_0, x3\_C\_1, and x3\_C\_2. Note that, although the order of the terms in the interaction is C followed by x3, the name of the parameter associated with the interaction is formed by placing the name of the continuous variable x3 first, followed by an underscore, followed by the name of the CLASS variable C, followed by another underscore, and then followed by the level value. Once again, depending on the parameterization that you specify in your CLASS statement, for each interaction in your model that involves a CLASS variable, one of the parameters associated with that interaction can be dropped from your model before optimization.

The name of a parameter associated with a nested interaction is formed in a slightly different way. Suppose you have a CLASS variable named C that has three levels (0, 1, 2) and your model is the following:

**class C; model y = x1 x2 x3(C);**

The nested interaction between the continuous variable x3 and the CLASS variable C introduces three additional parameters, which are named x3 $C_0$ , x3 $C_1$ , and x3 $C_2$ . Note how the name in each case was formed from the name of the regressor by replacing the left and right parentheses with underscores and then appending another underscore followed by the level value.

#### **Referring to Implicit Parameters**

For all models in PROC SPATIALREG, one or more implicit parameters are added to your model before optimization. You can impose restrictions on these implicit parameters as follows.

If you have a linear model or SLX model, the sigma2 parameter is added to your model. For the SAR or SDM model, the rho and sigma2 parameters are added to your model.

If you specify TYPE=SEM or TYPE=SMA, the lambda and sigma2 parameters are added to your model. If you specify the TYPE=SAC or TYPE=SARMA option, then three implicit parameters are added to your model: rho, lambda, and sigma2.

Whenever your model type dictates the addition of one or more of these implicit parameters, you can impose restrictions on the implicit parameters by referring to them by name. For example, assuming that your model type implies the existence of the \_rho parameter, you can restrict \_rho to be greater than 0 as follows:

**RESTRICT \_rho > 0.0;**

### **Computational Resources**

The time and memory that PROC SPATIALREG requires are proportional to the number of parameters in the model and the number of observations in the data set being analyzed. Also affecting resources are the method that is chosen to calculate the variance-covariance matrix and the optimization method. All optimization methods available through the METHOD= option have similar memory use requirements.

The processing time might differ for each method, depending on the number of iterations and functional calls needed. The data set is read into memory to save processing time. If not enough memory is available to hold the data, the SPATIALREG procedure stores the data in a utility file on disk and rereads the data as needed from this file. When this occurs, the execution time of the procedure increases substantially. The gradient and the variance-covariance matrix must be held in memory. If the model has *p* parameters, including the intercept, then at least  $8(p + p(p + 1)/2)$  bytes are needed. If the quasi–maximum likelihood method is used to estimate the variance-covariance matrix (COVEST=QML), an additional  $8p(p + 1)/2$  bytes of memory are needed.

Processing time is also a function of the number of iterations needed to converge to a solution for the model parameters. The number of iterations cannot be known in advance. The MAXITER= option can be used to limit the number of iterations that PROC SPATIALREG performs. The convergence criteria can be altered by nonlinear optimization options available in the PROC SPATIALREG statement. For a list of all the nonlinear optimization options, see Chapter 6, ["Nonlinear Optimization Methods.](#page-166-0)"

### **Nonlinear Optimization Options**

PROC SPATIALREG uses the nonlinear optimization (NLO) subsystem to perform nonlinear optimization tasks. In the PROC SPATIALREG statement, you can specify nonlinear optimization options that are then passed to the NLO subsystem. For a list of all the nonlinear optimization options, see Chapter 6, ["Nonlinear](#page-166-0) [Optimization Methods.](#page-166-0)"

### **Covariance Matrix Types**

The SPATIALREG procedure enables you to specify the estimation method for the covariance matrix. The COVEST=HESSIAN option estimates the covariance matrix based on the inverse of the Hessian matrix, COVEST=OP uses the outer product of gradients, and COVEST=QML produces the covariance matrix based on both the Hessian and outer product matrices. By default, COVEST=HESSIAN.

Although all three methods produce asymptotically equivalent results, they differ in computational intensity and produce results that might differ in finite samples. The COVEST=OP option provides the covariance matrix that is usually the easiest to compute. In some cases, the OP approximation is considered more efficient than the Hessian or QML approximation because it contains fewer random elements. The QML approximation is computationally the most complex, because both the outer product of gradients and the Hessian matrix are required. In most cases, the OP or Hessian approximation is preferred to QML. The need to use QML approximation arises in some cases when the model is misspecified and the information matrix equality does not hold.

When Taylor approximation or Chebyshev approximation is used for the SAR and SDM models, only COVEST=HESSIAN is supported.

### **Displayed Output**

PROC SPATIALREG produces the following displayed output.

#### **Class Level Information**

If you specify the CLASS statement, the SPATIALREG procedure displays a table that contains the following information:

- CLASS variable name
- number of levels of the CLASS variable
- list of values of the CLASS variable

#### **Iteration History for Parameter Estimates**

If you specify the ITPRINT or PRINTALL option in the PROC SPATIALREG statement, PROC SPATIAL-REG displays a table that contains the following information for each iteration. Some information is specific to the model-fitting procedure that you choose (for example, Newton-Raphson, trust region, quasi-Newton).

- iteration number
- number of restarts since the fitting began
- number of function calls
- number of active constraints at the current solution
- value of the objective function (the negative log-likelihood value) at the current solution
- change in the objective function from previous iteration
- value of the maximum absolute gradient element
- step size (for Newton-Raphson and quasi-Newton methods)
- slope of the current search direction (for Newton-Raphson and quasi-Newton methods)
- lambda (for trust region method)
- radius value at current iteration (for trust region method)

#### **Model Fit Summary**

The "Model Fit Summary" table contains the following information:

- dependent variable name
- number of observations used
- data set name
- name of the spatial weights data set (specified by the WMAT= option)
- type of model that was fit
- log-likelihood value at solution
- maximum absolute gradient at solution
- number of iterations
- AIC value at the solution (a smaller value indicates a better fit)
- SBC value at the solution (a smaller value indicates a better fit)

Below the "Model Fit Summary" table is a statement about whether the algorithm successfully converged.

#### **Parameter Estimates**

The "Parameter Estimates" table displays the estimates of the model parameters. In the SAR model, estimates are also displayed for the autoregressive coefficient  $\rho$  and the variance of the error terms  $\sigma^2$ . For the SEM, SDEM, SMA, and SDMA models, estimates are given for the autoregressive coefficient  $\lambda$  and the variance of the error terms  $\sigma^2$ . In addition, for SAC, SDAC, SARMA, and SDARMA models, estimates are given for the autoregressive coefficients  $\rho$  and  $\lambda$ , and the variance of the error terms  $\sigma^2$ . In the linear and SLX models, estimates are given for the variance of the error terms  $\sigma^2$ .

"\_rho" is the internal name of the autoregressive coefficient  $\rho$  in the SAR, SDM, SARMA, SDARMA, SAC, and SDAC models. The *t* statistic given for " rho" is a test of autoregressive coefficient. In addition, " lambda" is the internal name of the autoregressive coefficient  $\lambda$  in the SEM, SDEM, SMA, SARMA, SAC, and SDAC models. Moreover, "\_sigma2" is the internal name of the variance parameter  $\sigma^2$ .

#### **Last Evaluation of the Gradient**

If you specify the ITPRINT option in the MODEL statement, the SPATIALREG procedure displays the last evaluation of the gradient vector.

#### **Covariance of Parameter Estimates**

If you specify the COVB option in the MODEL statement or in the PROC SPATIALREG statement, the SPATIALREG procedure displays the estimated covariance matrix, defined as the inverse of the information matrix, evaluated at the final iteration.

#### **Correlation of Parameter Estimates**

If you specify the CORRB option in the MODEL statement or in the PROC SPATIALREG statement, PROC SPATIALREG displays the estimated correlation matrix. It is based on the Hessian matrix that is used in the final iteration.

### **OUTPUT OUT= Data Set**

The OUTPUT statement creates a new SAS data set that contains all the variables in the input data set and, optionally, the estimates of  $x_i'$  $\mathbf{z}'_i$   $\beta$ , the expected value of the response variable, and the residual.

#### **OUTEST= Data Set**

The OUTEST= data set has two rows: the first row (with \_TYPE\_='PARM') contains each of the parameter estimates in the model, and the second row (with  $TYPE = 'STD'$ ) contains the standard errors for the parameter estimates in the model.

If you specify the COVOUT option in the PROC SPATIALREG statement, the OUTEST= data set also contains the covariance matrix for the parameter estimates. The covariance matrix appears in the observations for which  $TYPE = 'COV'$ , and the NAME variable labels the rows with the parameter names.

The names of the parameters are used as variable names. These are the same names that are used in the INIT, BOUNDS, and RESTRICT statements.

### **ODS Table Names**

PROC SPATIALREG assigns a name to each table that it creates. You can use these names to denote the table when using the Output Delivery System (ODS) to select tables and create output data sets. These names are listed in [Table 31.3.](#page-2351-0)

<span id="page-2351-0"></span>

| <b>ODS</b> Table Name                            | <b>Description</b>                | Option      |
|--------------------------------------------------|-----------------------------------|-------------|
| <b>ODS Tables Created by the MODEL Statement</b> |                                   |             |
| ClassLevels                                      | Class levels                      | Default     |
| FitSummary                                       | Summary of nonlinear estimation   | Default     |
| ConvergenceStatus                                | Convergence status                | Default     |
| ParameterEstimates                               | Parameter estimates               | Default     |
| CovB                                             | Covariance of parameter estimates | <b>COVB</b> |

**Table 31.3** ODS Tables Produced in PROC SPATIALREG

| <b>ODS</b> Table Name                           | <b>Description</b>                 | Option         |  |  |  |
|-------------------------------------------------|------------------------------------|----------------|--|--|--|
| CorrB                                           | Correlation of parameter estimates | <b>CORRB</b>   |  |  |  |
| <b>InputOptions</b>                             | Input options                      | <b>ITPRINT</b> |  |  |  |
| <b>IterStart</b>                                | Optimization start                 | <b>ITPRINT</b> |  |  |  |
| <b>IterHist</b>                                 | Iteration history                  | <b>ITPRINT</b> |  |  |  |
| <b>IterStop</b>                                 | <b>Optimization results</b>        | <b>ITPRINT</b> |  |  |  |
| <b>ParameterEstimatesResults</b>                | Parameter estimates                | <b>ITPRINT</b> |  |  |  |
| <b>ParameterEstimatesStart</b>                  | Parameter estimates                | <b>ITPRINT</b> |  |  |  |
| ProblemDescription                              | Problem description                | <b>ITPRINT</b> |  |  |  |
| <b>ODS Tables Created by the TEST Statement</b> |                                    |                |  |  |  |
| <b>TestResults</b>                              | Test results                       | Default        |  |  |  |

**Table 31.3** *continued*

### **Examples: SPATIALREG Procedure**

### **Example 31.1: Columbus Crime Data**

#### **Data Description and Objective**

The data set CRIMEOH contains data from Columbus, Ohio, about the number of crimes (including residential burglaries and vehicle thefts) and possible determinants of crime. This data set is taken from [Anselin](#page-2373-2) [\(1988\)](#page-2373-2) and can be found in the SAS/ETS Sample Library.

The variable CRIME represents the number of crimes in 49 neighborhoods of Columbus, Ohio. Additional variables in the data set that you want to evaluate as determinants of crimes include INCOME (household income by \$1000) and HVALUE (housing value by \$1000). Summary statistics for these variables are computed by the following statements and presented in [Output 31.1.1:](#page-2352-0)

```
proc means data=crimeoh;
   var crime income hvalue;
run;
```
**Output 31.1.1** Summary Statistics

**The MEANS Procedure**

| Variable N | Mean                                           | <b>Std Dev</b> | Minimum Maximum |
|------------|------------------------------------------------|----------------|-----------------|
| crime      | 49 35 1288367 16 7320385 0.1780000 68 8920000  |                |                 |
| income     | 49 14.3749388 5.7033781 4.4770000 31.0700000   |                |                 |
| hvalue     | 49 38 4362245 18 4660693 17 9000000 96 4000000 |                |                 |

The spatial relationships among the 49 neighborhoods are summarized using the first-order neighbor contiguity matrix, contained in the CRIMEWMAT data set. This data set is also taken from [Anselin](#page-2373-2) [\(1988\)](#page-2373-2) and can be found in the SAS/ETS Sample Library.

#### **Spatial Autoregressive (SAR) Model**

The following statements fit a SAR model to the data by using the regressors INCOME and HVALUE:

```
proc spatialreg data=crimeoh Wmat=crimeWmat NONORMALIZE;
   model crime=income hvalue / type=SAR;
run;
```
<span id="page-2353-0"></span>In this example, the TYPE=SAR option in the MODEL statement specifies a SAR model. The NONOR-MALIZE option indicates that the spatial weights data set CRIMEWMAT should be used "as is" rather than be row-standardized. The parameter estimates for this model are shown in [Output 31.1.2.](#page-2353-0) According to the results, the spatial autoregressive coefficient  $\rho$  is positive and significant at the 0.05 level. This indicates that there is a positive spatial dependence in the data.

#### **Output 31.1.2** Parameter Estimates of SAR Model

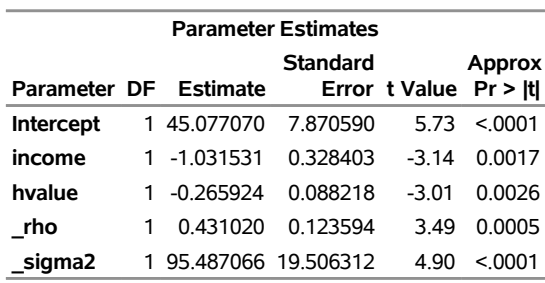

#### **The SPATIALREG Procedure**

**Model: MODEL 1 Dependent Variable: crime**

#### **Spatial Durbin Model (SDM)**

To fit an SDM model, you specify the SPATIALEFFECTS statement together with the TYPE=SAR option. In this example, the spatial lags of the regressors INCOME and HVALUE are considered in the SDM model.

The following statements fit an SDM model to the CRIMEOH data:

```
proc spatialreg data=crimeoh Wmat=crimeWmat NONORMALIZE;
  model crime=income hvalue / type=SAR;
   spatialeffects income hvalue;
run;
```
<span id="page-2353-1"></span>The parameter estimates are given in [Output 31.1.3.](#page-2353-1) As in the SAR model, the spatial autoregressive coefficient  $\rho$  in the SDM model is positive and significant at the 0.05 level, indicating a positive spatial dependence in the data.

#### **Output 31.1.3** Parameter Estimates of SDM Model

#### **The SPATIALREG Procedure**

#### **Model: MODEL 1 Dependent Variable: crime**

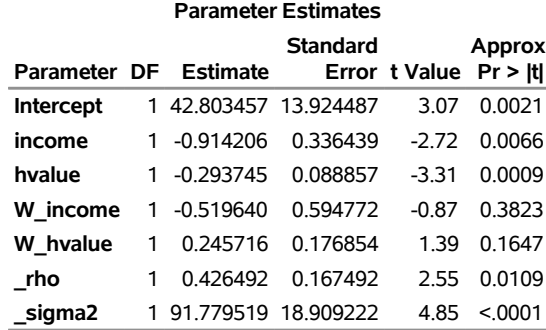

In order to avoid potential collinearity with the intercept term in the MODEL statement, the SPATIALEF-FECTS statement always excludes the intercept term. This means that only the explicitly specified variables in the SPATIALEFFECTS statement are used to construct spatial lag of covariate effects.

#### **Spatial Error Model (SEM)**

To fit an SEM model, use the TYPE=SEM option.

The following statements fit an SEM model to the CRIMEOH data:

```
proc spatialreg data=crimeoh Wmat=crimeWmat NONORMALIZE;
  model crime=income hvalue / type=SEM;
run;
```
<span id="page-2354-0"></span>The parameter estimates are shown in [Output 31.1.4.](#page-2354-0) According to this output, the *p*-value for the spatial autoregressive parameter  $\lambda$  is 0.0002. The results indicate that there is a significant positive dependence in the errors.

**Output 31.1.4** Parameter Estimates of SEM Model

#### **The SPATIALREG Procedure**

#### **Model: MODEL 1 Dependent Variable: crime**

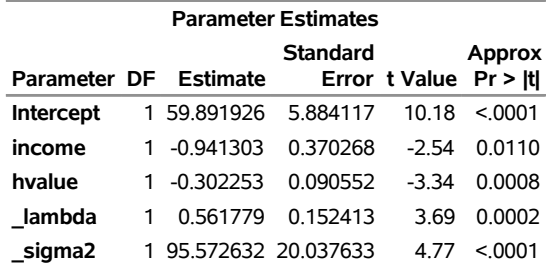

#### **Spatial Durbin Error Model (SDEM)**

To fit an SDEM model, use the SPATIALEFFECTS statement together with the TYPE=SEM option. In this example, the spatial lags of the regressors INCOME and HVALUE are considered in the SDEM model.

The following statements fit an SDEM model to the CRIMEOH data:

```
proc spatialreg data=crimeoh Wmat=crimeWmat NONORMALIZE;
   model crime=income hvalue / type=SEM;
   spatialeffects income hvalue;
run;
```
<span id="page-2355-0"></span>The parameter estimates are shown in [Output 31.1.5.](#page-2355-0)

**Output 31.1.5** Parameter Estimates of SDEM Model

#### **The SPATIALREG Procedure**

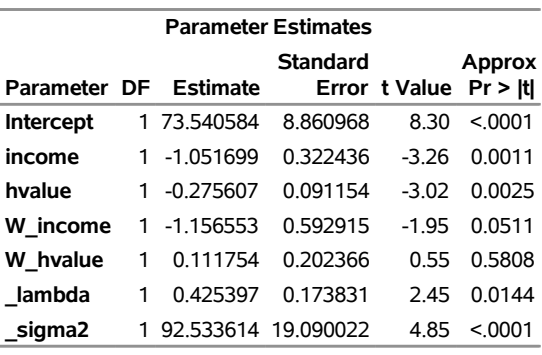

#### **Model: MODEL 1 Dependent Variable: crime**

#### **Spatial Moving Average (SMA) Model**

To fit an SMA model, use the TYPE=SMA option.

The following statements fit an SMA model to the CRIMEOH data:

```
proc spatialreg data=crimeoh Wmat=crimeWmat NONORMALIZE;
   model crime=income hvalue / type=SMA;
run;
```
<span id="page-2355-1"></span>The parameter estimates are shown in [Output 31.1.6.](#page-2355-1) According to the results, the spatial coefficient  $\lambda$ is negative and significant at the 0.05 level on the basis of the *t* statistic. This indicates a positive spatial dependence in the errors.

#### **Output 31.1.6** Parameter Estimates of SMA Model

#### **The SPATIALREG Procedure**

#### **Model: MODEL 1 Dependent Variable: crime**

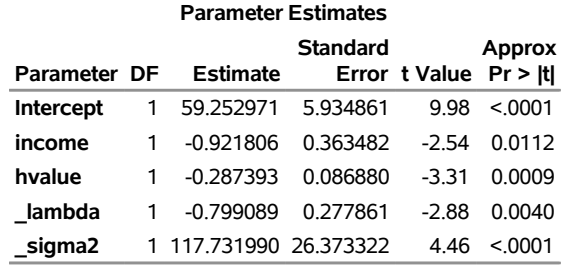

#### **Spatial Durbin Moving Average (SDMA) Model**

To fit an SDMA model, use the SPATIALEFFECTS statement together with the TYPE=SMA option. In this example, the spatial lags of the regressors INCOME and HVALUE are considered in the SDMA model.

The following statements fit an SDMA model to the CRIMEOH data:

```
proc spatialreg data=crimeoh Wmat=crimeWmat NONORMALIZE;
  model crime=income hvalue / type=SMA;
   spatialeffects income hvalue;
run;
```
<span id="page-2356-0"></span>Partial output is shown in [Output 31.1.7.](#page-2356-0) According to the results, the spatial coefficient  $\lambda$  is negative and significant at the 0.05 level on the basis of the *t* statistic. This indicates a positive spatial dependence in the errors.

#### **Output 31.1.7** Parameter Estimates of SDMA Model

#### **The SPATIALREG Procedure**

**Model: MODEL 1 Dependent Variable: crime**

|                  |   |                      | <b>Standard</b> |                        | Approx  |
|------------------|---|----------------------|-----------------|------------------------|---------|
| Parameter DF     |   | <b>Estimate</b>      |                 | Error t Value Pr > Itl |         |
| <b>Intercept</b> | 1 | 73.944211            | 9.083977        | 8 14                   | < 0001  |
| income           | 1 | $-1.065635$          | 0.312045        | $-3.42$                | 0.0006  |
| hvalue           | 1 | $-0.266840$          | 0.092400        | $-2.89$                | 0.0039  |
| W income         | 1 | $-1.074757$          | 0.584955        | $-1.84$                | 0.0662  |
| W hvalue         | 1 | 0.067568             | 0.209867        | 0.32                   | 0.7475  |
| lambda           | 1 | $-0.642124$          | 0.296638        | -216                   | 0.0304  |
| sigma2           |   | 103.502516 22.487027 |                 | 4.60                   | < 0.001 |

#### **Spatial Autoregressive Confused (SAC) Model**

To fit an SAC model, use the TYPE=SAC option.

The following statements fit the SAC model to the CRIMEOH data:

#### **proc spatialreg data=crimeoh Wmat=crimeWmat NONORMALIZE; model crime=income hvalue / type=SAC; run;**

<span id="page-2357-0"></span>The parameter estimates are shown in [Output 31.1.8.](#page-2357-0)

#### **Output 31.1.8** Parameter Estimates of SAC Model

#### **The SPATIALREG Procedure**

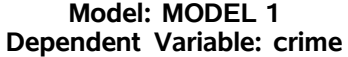

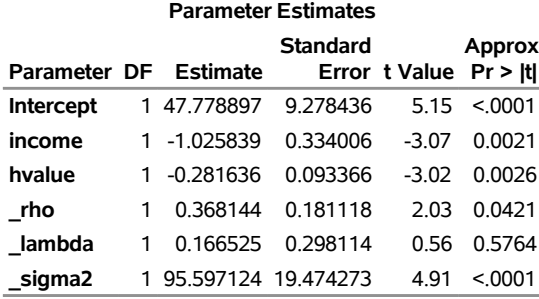

#### **Spatial Durbin Autoregressive Confused (SDAC) Model**

To fit an SDAC model, use the SPATIALEFFECTS statement together with the TYPE=SAC option. In this example, the spatial lags of the regressors INCOME and HVALUE are considered in the SDAC model.

The following statements fit an SDAC model to the CRIMEOH data:

```
proc spatialreg data=crimeoh Wmat=crimeWmat NONORMALIZE;
  model crime=income hvalue / type=SAC;
   spatialeffects income hvalue;
run;
```
<span id="page-2357-1"></span>The parameter estimates are shown in [Output 31.1.9.](#page-2357-1)

#### **Output 31.1.9** Parameter Estimates of SDAC Model

#### **The SPATIALREG Procedure**

#### **Model: MODEL 1 Dependent Variable: crime**

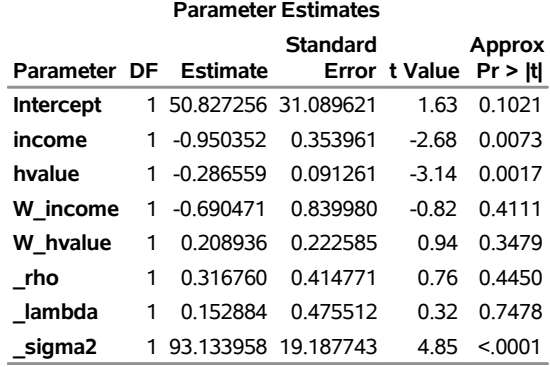

#### **Spatial Autoregressive Moving Average (SARMA) Model**

To fit a SARMA model, use the TYPE=SARMA option.

The following statements fit a SARMA model to the CRIMEOH data:

```
proc spatialreg data=crimeoh Wmat=crimeWmat NONORMALIZE;
  model crime=income hvalue / type=SARMA;
run;
```
<span id="page-2358-0"></span>The parameter estimates are shown in [Output 31.1.10.](#page-2358-0)

**Output 31.1.10** Parameter Estimates of SARMA Model

#### **The SPATIALREG Procedure**

**Model: MODEL 1 Dependent Variable: crime**

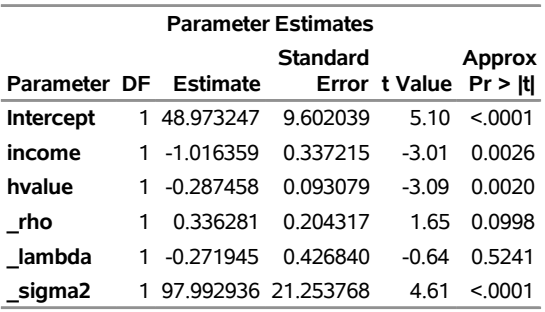

#### **Spatial Durbin Autoregressive Moving Average (SDARMA) Model**

To fit an SDARMA model, use the SPATIALEFFECTS statement together with the TYPE=SARMA option. In this example, the spatial lags of the regressors INCOME and HVALUE are considered in the SDARMA model.

The following statements fit an SDARMA model without an intercept term to the CRIMEOH data:

```
proc spatialreg data=crimeoh Wmat=crimeWmat NONORMALIZE;
   model crime=income hvalue / type=SARMA noint;
   spatialeffects income hvalue;
run;
```
<span id="page-2359-0"></span>The parameter estimates are shown in [Output 31.1.11.](#page-2359-0)

**Output 31.1.11** Parameter Estimates of SDARMA Model

#### **The SPATIALREG Procedure**

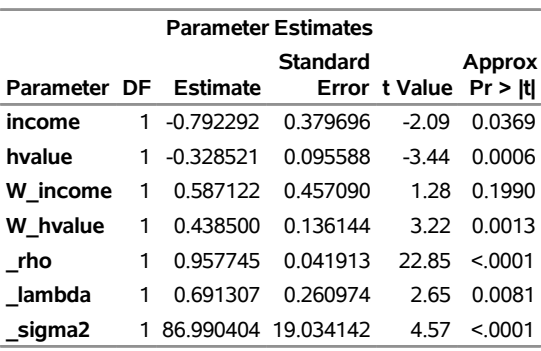

#### **Model: MODEL 1 Dependent Variable: crime**

#### **Linear Regression Model**

To fit a linear model, use the TYPE=LINEAR option.

The following statements fit a linear model to the CRIMEOH data:

```
proc spatialreg data=crimeoh;
  model crime=income hvalue / type=LINEAR;
run;
```
Partial output is shown in [Output 31.1.12.](#page-2359-1)

#### **Output 31.1.12** Parameter Estimates of Linear Model

#### **The SPATIALREG Procedure**

#### **Model: MODEL 1 Dependent Variable: crime**

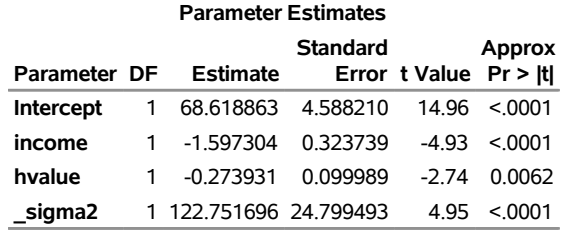

#### **Spatial Lag of X Model**

To fit an SLX model, use the SPATIALEFFECTS statement together with the TYPE=LINEAR option. In this example, the spatial lags of the regressors INCOME and HVALUE are considered in the linear model.

The following statements fit an SLX model to the CRIMEOH data:

```
proc spatialreg data=crimeoh Wmat=crimeWmat NONORMALIZE;
   model crime=income hvalue / type=LINEAR;
   spatialeffects income hvalue;
run;
```
<span id="page-2360-0"></span>The parameter estimates are shown in [Output 31.1.13.](#page-2360-0)

**Output 31.1.13** Parameter Estimates of SLX Model

#### **The SPATIALREG Procedure**

#### **Model: MODEL 1 Dependent Variable: crime**

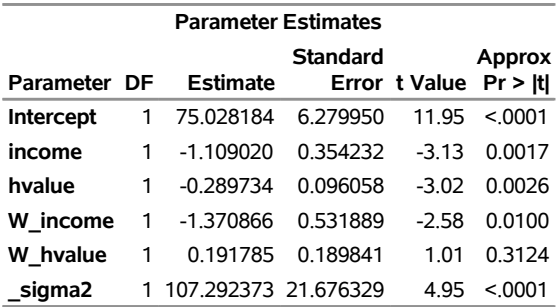

### <span id="page-2361-2"></span>**Example 31.2: Models with Spatial ID Matching**

#### **Data Description and Objective**

Two simulated data sets, SIMDATA and SIMW, are used to illustrate models with spatial ID matching in PROC SPATIALREG.

The SIMDATA data set contains 50 observations and five variables. The variable SID identifies each spatial unit in the data. Three explanatory variables are x1, x2, and x3. The dependent variable is y. The SIMW data set defines the spatial contiguity for all 50 spatial units. The first column, SID, in the SIMW data set identifies each spatial unit. The remaining entries in the SIMW data set are binary and define whether two spatial units are neighbors. A value of 1 indicates that two spatial units are neighbors, and 0 indicates otherwise.

Summary statistics for all variables except SID in the SIMDATA data set are computed by the following statements and presented in [Output 31.2.1:](#page-2361-0)

```
proc means data=simdata;
   var x1 x2 x3 y;
run;
```
#### **Output 31.2.1** Summary Statistics

#### <span id="page-2361-1"></span>**The MEANS Procedure**

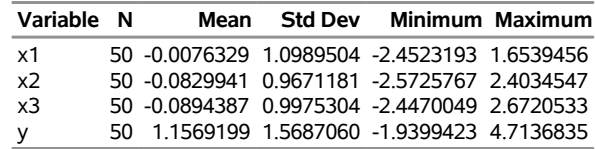

Because the SIMDATA and SIMW data sets are ordered differently in terms of the values of SID, the SPATIALID statement is needed to match observations in SIMDATA and SIMW. The following statements fit a SAR model to the data by using three regressors, x1, x2, and x3:

```
proc spatialreg data=simdata Wmat=simw;
  model y=x1-x3 / type=SAR;
  spatialid SID;
run;
```
The parameter estimates for this model are shown in [Output 31.2.2.](#page-2361-1)

#### **Output 31.2.2** Parameter Estimates of SAR Model

#### **The SPATIALREG Procedure**

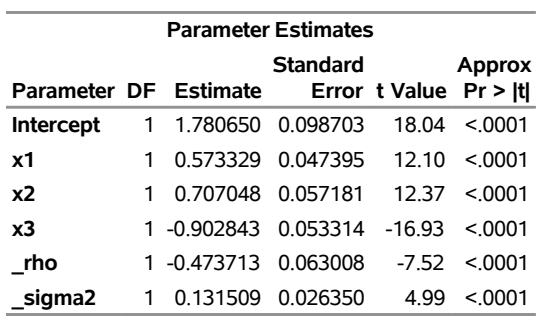

To fit an SDM model that includes exogenous interaction effects of x1, x2, and x3, submit the following statements:

```
proc spatialreg data=simdata Wmat=simw;
  model y=x1-x3/ type=SAR;
  spatialeffects x1-x3;
  spatialid SID;
run;
```
The parameter estimates for this model are shown in [Output 31.2.3.](#page-2362-0)

#### **Output 31.2.3** Parameter Estimates of SDM Model

#### **The SPATIALREG Procedure**

#### <span id="page-2362-0"></span>**Model: MODEL 1 Dependent Variable: y**

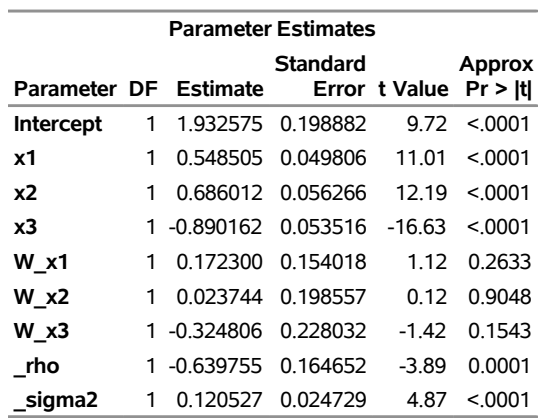

If you want to fit another type of model, you need to change the TYPE= option. As an example, if you want to fit an SEM model instead of a SAR model to the data, you can use the following statements:

#### **Model: MODEL 1 Dependent Variable: y**

```
proc spatialreg data=simdata Wmat=simw;
  model y=x1-x3 / type=SEM;
  spatialid SID;
run;
```
The parameter estimates for this model are shown in [Output 31.2.4.](#page-2363-0)

#### **Output 31.2.4** Parameter Estimates of SEM Model

#### **The SPATIALREG Procedure**

<span id="page-2363-0"></span>**Model: MODEL 1 Dependent Variable: y**

| Parameter DF Estimate Error t Value Pr > It |   |                      | <b>Standard</b>   |       | Approx            |
|---------------------------------------------|---|----------------------|-------------------|-------|-------------------|
| <b>Intercept</b>                            |   | 1 1.166289           | 0.029514          | 39.52 | < 0.001           |
| х1                                          |   |                      | 0.487975 0.049086 | 994   | < 0.001           |
| x2                                          | 1 |                      | 0634442 0061776   |       | $10.27 \le 0001$  |
| x3                                          |   | 1 -0.831250 0.054780 |                   |       | $-15.17 \le 0001$ |
| lambda                                      |   | 1 -0.964826 0.132514 |                   | -7 28 | < 0001            |
| sigma2                                      |   | 0.147434   0.031318  |                   | 4 71  | < 0.001           |

### **Example 31.3: Fitting Multiple Models**

You can fit more than one model by making only one call to PROC SPATIALREG. For example, if you want to fit both SAR and SEM models to the CRIMEOH data set, you can use the following statements:

```
proc spatialreg data=crimeoh Wmat=crimeWmat NONORMALIZE;
  model crime=income hvalue / type=SAR;
  model crime=income hvalue / type=SEM;
run;
```
<span id="page-2363-1"></span>The parameter estimates for the SAR and SEM models are shown in [Output 31.3.1](#page-2363-1) and [Output 31.3.2,](#page-2363-2) respectively.

<span id="page-2363-2"></span>

| <b>Parameter Estimates</b> |                  |   |                       |          |                        |               |
|----------------------------|------------------|---|-----------------------|----------|------------------------|---------------|
|                            |                  |   | Parameter DF Estimate | Standard | Error t Value Pr > Itl | <b>Approx</b> |
|                            | <b>Intercept</b> |   | 1 45.077070           | 7.870590 | 5.73                   | < 0.001       |
|                            | income           |   | 1 -1.031531           | 0.328403 | $-3.14$                | 0.0017        |
|                            | hvalue           |   | 1 -0 265924           | 0.088218 | $-3.01$                | 0.0026        |
|                            | rho              | 1 | 0431020               | 0 123594 | 349                    | 0.0005        |
|                            | sigma2           |   | 1 95.487066 19.506312 |          | 4 90                   | < 0.001       |

**Output 31.3.1** Parameter Estimates of SAR Model

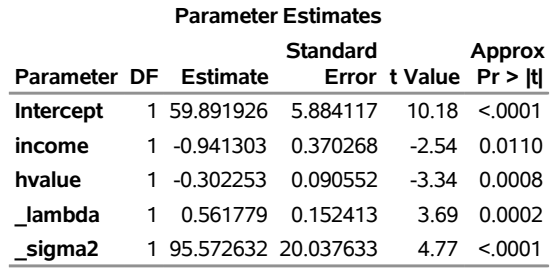

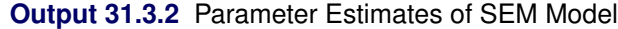

### **Example 31.4: Compact Representation of a Spatial Weights Matrix**

When a spatial weights matrix is sparse, you might want to provide its compact representation rather than the full matrix to PROC SPATIALREG. In this case, you must use a SPATIALID statement. This example shows you how to use the compact representation of a spatial weights matrix in PROC SPATIALREG. For illustration, the simulated data sets SIMDATA and SIMW in ["Example 31.2: Models with Spatial ID Matching"](#page-2361-2) on page 2356 are used here. The compact representation of the spatial weights matrix in the SIMW data set is created and saved in the SIMW\_COMPACT data set.

The first 10 observations in the SIMW\_COMPACT data set are shown in [Figure 31.4.1.](#page-2364-0)

#### **Output 31.4.1** SIMW\_COMPACT Data Set

<span id="page-2364-1"></span><span id="page-2364-0"></span>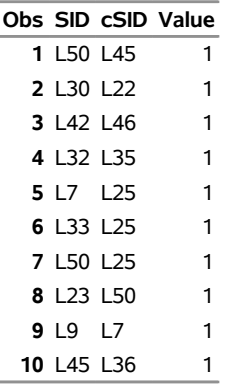

The following statements fit a SAR model:

```
proc spatialreg data=simdata Wmat=simw_compact;
  model y=x1-x3 / type=SAR;
  spatialid SID;
run;
```
The parameter estimates for this model are shown in [Output 31.4.2.](#page-2364-1)

#### **Output 31.4.2** Parameter Estimates of SAR Model with Compact Representation

#### **The SPATIALREG Procedure**

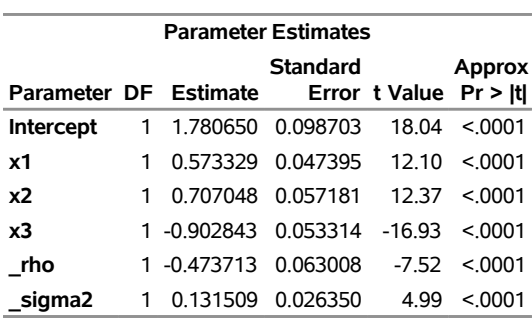

#### **Model: MODEL 1 Dependent Variable: y**

To fit an SEM model instead of a SAR model to the data, you can use the following statements:

```
proc spatialreg data=simdata Wmat=simw_compact;
  model y=x1-x3 / type=SEM;
  spatialid SID;
run;
```
<span id="page-2365-0"></span>The parameter estimates for this model are shown in [Output 31.4.3.](#page-2365-0)

**Output 31.4.3** Parameter Estimates of SEM Model with Compact Representation

#### **The SPATIALREG Procedure**

#### **Model: MODEL 1 Dependent Variable: y**

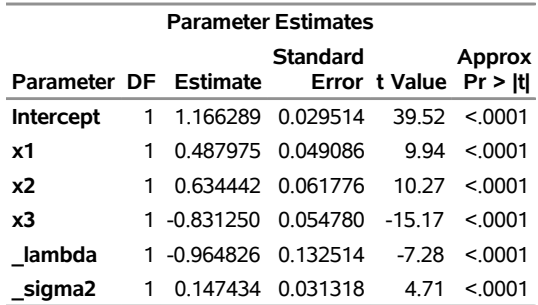

### **Example 31.5: Taylor and Chebyshev Approximations**

When you have a large data set (that is, the number of spatial units in your data is large), it becomes burdensome to fit some models. This is partially because all models except linear regression models involve the calculation of the determinant of the matrix of a large size (such as  $|I - \rho W|$  in a SAR model). In these cases, Taylor and Chebyshev approximations in PROC SPATIALREG can be helpful. The SPATIALREG procedure enables you to estimate both SAR and SDM models with a relatively large spatial weights matrix by using these two approximations. Using the two small data sets SIMDATA and SIMW in ["Example 31.2: Models](#page-2361-2) [with Spatial ID Matching"](#page-2361-2) on page 2356, you will see how you can invoke the two approximations in PROC SPATIALREG.

The following statements fit a SAR model by using Chebyshev approximation:

```
proc spatialreg data=simdata Wmat=simw approximation=(ORDER=10);
  model y=x1-x3 / type=SAR;
  spatialid SID;
run;
```
The parameter estimates for this model are shown in [Output 31.5.1.](#page-2366-0) Note that the spatial weights matrix in the SIMW data set is a full matrix. Compared with [Output 31.2.2,](#page-2361-1) Chebyshev approximation yields very similar parameter estimates.

**Output 31.5.1** Parameter Estimates of SAR Model with Chebyshev Approximation

#### <span id="page-2366-0"></span>**The SPATIALREG Procedure**

| <b>Parameter Estimates</b> |              |                   |                   |                        |         |  |  |
|----------------------------|--------------|-------------------|-------------------|------------------------|---------|--|--|
|                            | Standard     |                   |                   |                        |         |  |  |
| Parameter DF Estimate      |              |                   |                   | Error t Value Pr > Itl |         |  |  |
| <b>Intercept</b>           |              | 1 1.780638        | 0.098699          | 18 04                  | < 0001  |  |  |
| <b>x1</b>                  | 1            |                   | 0.573329 0.047395 | 12 10                  | < 0.001 |  |  |
| <b>x2</b>                  | 1.           | 0.707050 0.057181 |                   | 12.37                  | < 0.001 |  |  |
| x3                         |              | 1 -0.902843       | 0.053314          | $-1693$                | < 0001  |  |  |
| rho                        |              | 1 -0.473704       | 0.063004          | -7.52                  | < 0001  |  |  |
| sigma2                     | $\mathbf{1}$ | 0.131509 0.026350 |                   | 4 9 9                  | < 0.001 |  |  |

<span id="page-2366-1"></span>**Model: MODEL 1 Dependent Variable: y**

Using the compact representation of the spatial weights matrix, you can submit the following statements to fit a SAR model by using Chebyshev approximation:

```
proc spatialreg data=simdata Wmat=simw_compact approximation=(ORDER=10);
  model y=x1-x3 / type=SAR;
  spatialid SID;
run;
```
The parameter estimates for this model are shown in [Output 31.5.2,](#page-2366-1) which is identical to [Output 31.5.1.](#page-2366-0)

**Output 31.5.2** Parameter Estimates of SAR Model with Chebyshev Approximation and Compact Representation

#### **The SPATIALREG Procedure**

#### **Model: MODEL 1 Dependent Variable: y**

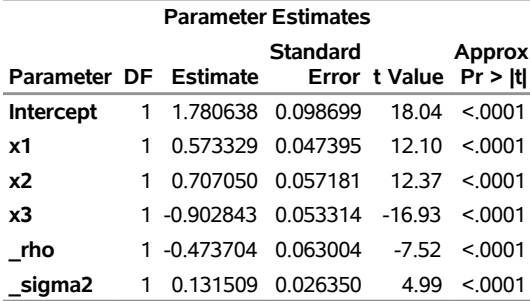

The following statements fit an SDM model by using Taylor approximation:

```
proc spatialreg data=simdata Wmat=simw approximation=(Taylor ORDER=50);
  model y=x1-x3/ type=SAR;
  spatialeffects x1-x3;
  spatialid SID;
run;
```
The parameter estimates for this model are shown in [Output 31.5.3.](#page-2367-0) Compared with [Output 31.2.3,](#page-2362-0) the SDM model that is fit using Taylor approximation yields almost identical parameter estimates.

#### **Output 31.5.3** Parameter Estimates of SDM Model with Taylor Approximation

#### **The SPATIALREG Procedure**

#### <span id="page-2367-0"></span>**Model: MODEL 1 Dependent Variable: y**

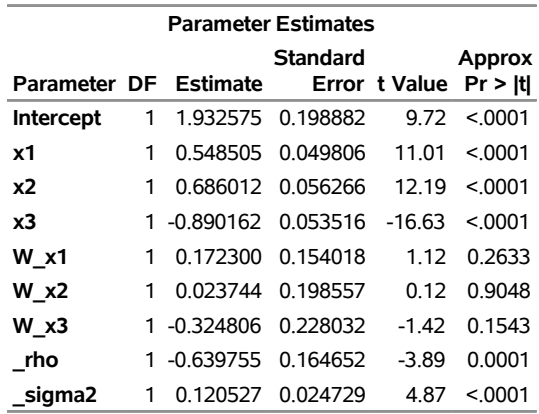

With the compact representation, the following statements fit the SDM model by using Taylor approximation:

```
proc spatialreg data=simdata Wmat=simw_compact
     approximation=(Taylor ORDER=50);
  model y=x1-x3/ type=SAR;
  spatialeffects x1-x3;
  spatialid SID;
run;
```
The parameter estimates for this model are shown in [Output 31.5.4,](#page-2368-0) which is identical to [Output 31.5.3.](#page-2367-0)

**Output 31.5.4** Parameter Estimates of SDM Model with Taylor Approximation and Compact Representation

#### **The SPATIALREG Procedure**

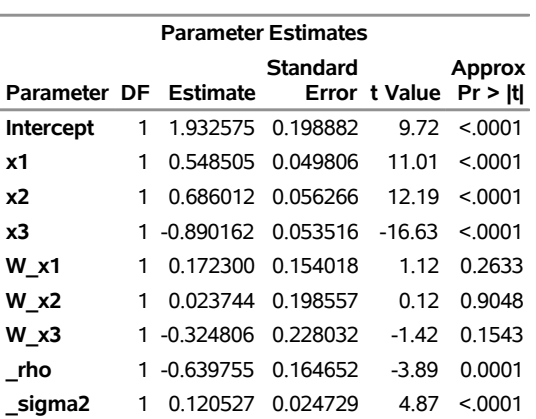

<span id="page-2368-1"></span><span id="page-2368-0"></span>**Model: MODEL 1 Dependent Variable: y**

To use Chebyshev approximation for the preceding SDM model, submit the following statements:

```
proc spatialreg data=simdata Wmat=simw approximation=(ORDER=10);
  model y=x1-x3/ type=SAR;
  spatialeffects x1-x3;
  spatialid SID;
  run;
```
The parameter estimates for this model are shown in [Output 31.5.5,](#page-2368-1) which is similar to [Output 31.5.3.](#page-2367-0)

#### **Output 31.5.5** Parameter Estimates of SDM Model with Chebyshev Approximation

#### **The SPATIALREG Procedure**

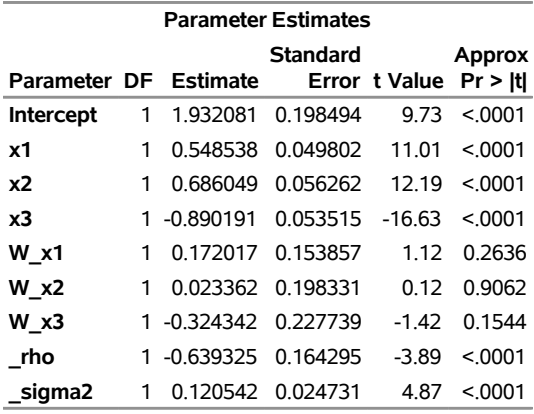

#### **Model: MODEL 1 Dependent Variable: y**

The following statements use Chebyshev approximation for this model with compact representation:

```
proc spatialreg data=simdata Wmat=simw_compact approximation=(ORDER=10);
 model y=x1-x3/ type=SAR;
  spatialeffects x1-x3;
  spatialid SID;
run;
```
The parameter estimates for this model are shown in [Output 31.5.6.](#page-2369-0)

**Output 31.5.6** Parameter Estimates of SDM Model with Chebyshev Approximation and Compact Representation

#### **The SPATIALREG Procedure**

| MUUCI. MUULL I<br>Dependent Variable: y                               |   |                   |          |          |        |  |  |
|-----------------------------------------------------------------------|---|-------------------|----------|----------|--------|--|--|
| <b>Parameter Estimates</b>                                            |   |                   |          |          |        |  |  |
| Standard<br>Approx<br>Parameter DF Estimate<br>Error t Value Pr > Itl |   |                   |          |          |        |  |  |
| <b>Intercept</b>                                                      | 1 | 1.932081          | 0.198494 | 9.73     | < 0001 |  |  |
| х1                                                                    | 1 | 0.548538          | 0.049802 | 11.01    | < 0001 |  |  |
| x2                                                                    | 1 | 0.686049          | 0.056262 | 12.19    | < 0001 |  |  |
| x3                                                                    |   | 1 -0.890191       | 0.053515 | $-16.63$ | < 0001 |  |  |
| W x1                                                                  | 1 | 0.172017          | 0.153857 | 1.12     | 0.2636 |  |  |
| $W \times 2$                                                          | 1 | 0.023362          | 0.198331 | 0.12     | 0.9062 |  |  |
| $W \times 3$                                                          |   | 1 -0.324342       | 0.227739 | $-1.42$  | 0.1544 |  |  |
| rho                                                                   |   | 1 -0.639325       | 0.164295 | $-3.89$  | < 0001 |  |  |
| sigma2                                                                | 1 | 0.120542 0.024731 |          | 4.87     | < 0001 |  |  |

<span id="page-2369-0"></span>**Model: MODEL 1**

The following statements fit an SEM model by using Chebyshev approximation:

```
proc spatialreg data=simdata Wmat=simw approximation=(ORDER=10);
  model y=x1-x3 / type=SEM;
  spatialid SID;
run;
```
The parameter estimates for this model are shown in [Output 31.5.7.](#page-2370-0) Note that the spatial weights matrix in the SIMW data set is a full matrix. Chebyshev approximation yields parameter estimates that are very similar to those shown in [Output 31.2.2.](#page-2361-1)

**Output 31.5.7** Parameter Estimates of SEM Model with Chebyshev Approximation

### <span id="page-2370-0"></span>**The SPATIALREG Procedure**

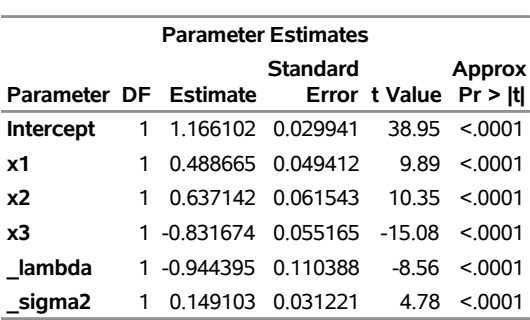

**Model: MODEL 1 Dependent Variable: y**

The following statements fit an SEM model by using Chebyshev approximation and compact representation of the spatial weights matrix:

```
proc spatialreg data=simdata Wmat=simw_compact approximation=(ORDER=10);
  model y=x1-x3 / type=SEM;
  spatialid SID;
run;
```
The parameter estimates for this model are shown in [Output 31.5.8,](#page-2370-1) which is identical to [Output 31.5.7.](#page-2370-0)

**Output 31.5.8** Parameter Estimates of SEM Model with Chebyshev Approximation and Compact Representation

#### **The SPATIALREG Procedure**

#### <span id="page-2370-1"></span>**Model: MODEL 1 Dependent Variable: y**

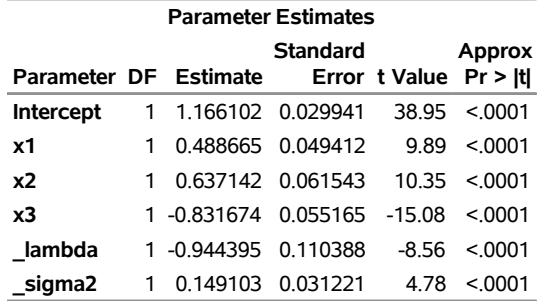

The following statements fit an SDEM model by using Taylor approximation:

```
proc spatialreg data=simdata Wmat=simw approximation=(Taylor ORDER=50);
  model y=x1-x3/ type=SEM;
  spatialeffects x1-x3;
  spatialid SID;
run;
```
The parameter estimates for this model are shown in [Output 31.5.9.](#page-2371-0)

**Output 31.5.9** Parameter Estimates of SDEM Model with Taylor Approximation

#### **The SPATIALREG Procedure**

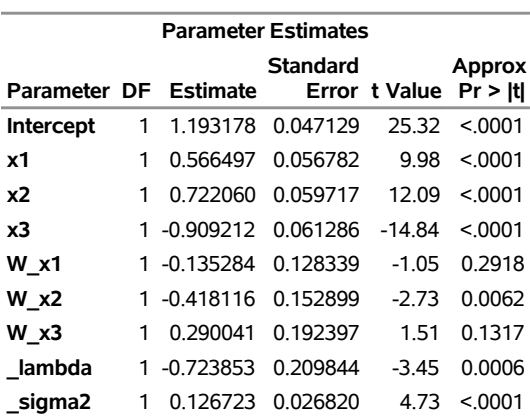

<span id="page-2371-1"></span><span id="page-2371-0"></span>**Model: MODEL 1 Dependent Variable: y**

The following statements fit an SDEM model by using Taylor approximation and compact representation of the spatial weights matrix:

```
proc spatialreg data=simdata Wmat=simw_compact
     approximation=(Taylor ORDER=50);
 model y=x1-x3/ type=SEM;
  spatialeffects x1-x3;
  spatialid SID;
run;
```
The parameter estimates for this model are shown in [Output 31.5.10,](#page-2371-1) which is identical to [Output 31.5.9.](#page-2371-0)

**Output 31.5.10** Parameter Estimates of SDEM Model with Taylor Approximation and Compact Representation

#### **The SPATIALREG Procedure**

#### **Model: MODEL 1 Dependent Variable: y**

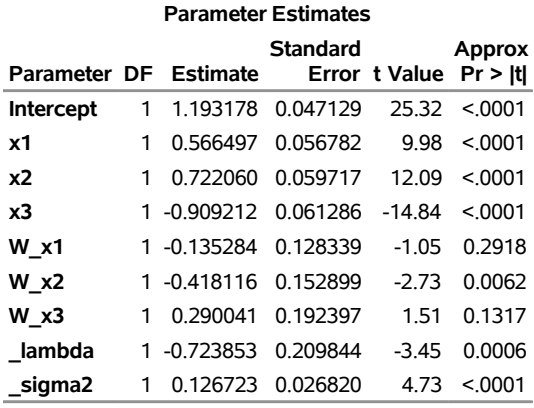

The following statements use Chebyshev approximation for the preceding SDEM model:

```
proc spatialreg data=simdata Wmat=simw approximation=(ORDER=10);
  model y=x1-x3/ type=SEM;
  spatialeffects x1-x3;
  spatialid SID;
  run;
```
The parameter estimates for this model are shown in [Output 31.5.11,](#page-2372-0) which is similar to [Output 31.5.10.](#page-2371-1)

**Output 31.5.11** Parameter Estimates of SDEM Model with Chebyshev Approximation

#### **The SPATIALREG Procedure**

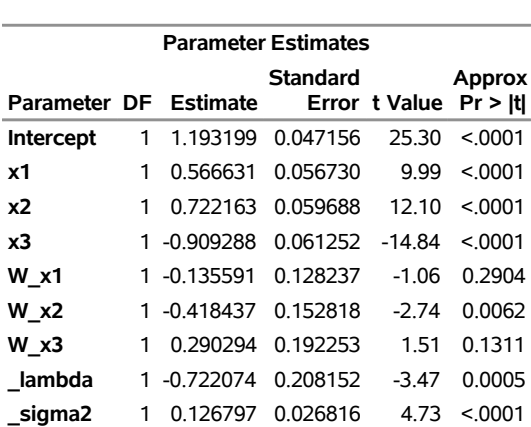

<span id="page-2372-0"></span>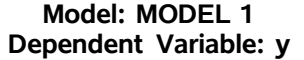

The following statements use Chebyshev approximation for this model with compact representation of the spatial weights matrix:

```
proc spatialreg data=simdata Wmat=simw_compact approximation=(ORDER=10);
  model y=x1-x3/ type=SEM;
  spatialeffects x1-x3;
  spatialid SID;
run;
```
The parameter estimates for this model are shown in [Output 31.5.12,](#page-2373-3) which is similar to [Output 31.5.11.](#page-2372-0)

**Output 31.5.12** Parameter Estimates of SDEM Model with Chebyshev Approximation and Compact Representation

#### **The SPATIALREG Procedure**

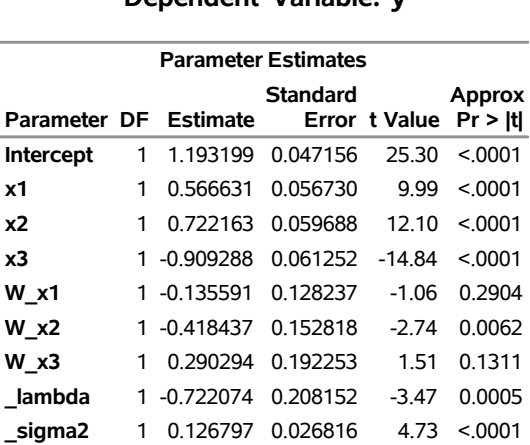

#### <span id="page-2373-3"></span>**Model: MODEL 1 Dependent Variable: y**

### **References**

- <span id="page-2373-2"></span>Anselin, L. (1988). *Spatial Econometrics: Methods and Models*. Amsterdam: Springer.
- Anselin, L. (2001). "Spatial Econometrics." In *A Companion to Theoretical Econometrics*, edited by B. H. Baltagi, 310–330. Oxford: Wiley-Blackwell.
- <span id="page-2373-0"></span>Elhorst, J. P. (2013). *Spatial Econometrics: From Cross-Sectional Data to Spatial Panels*. Berlin: Springer.
- LaMotte, L. R. (1994). "A Note on the Role of Independence in *t* Statistics Constructed from Linear Statistics in Regression Models." *American Statistician* 48:238–240.
- <span id="page-2373-1"></span>LeSage, J., and Pace, R. K. (2009). *Introduction to Spatial Econometrics*. Boca Raton, FL: CRC Press.

Searle, S. R. (1971). *Linear Models*. New York: John Wiley & Sons.

# Chapter 32 The SPECTRA Procedure

### **Contents**

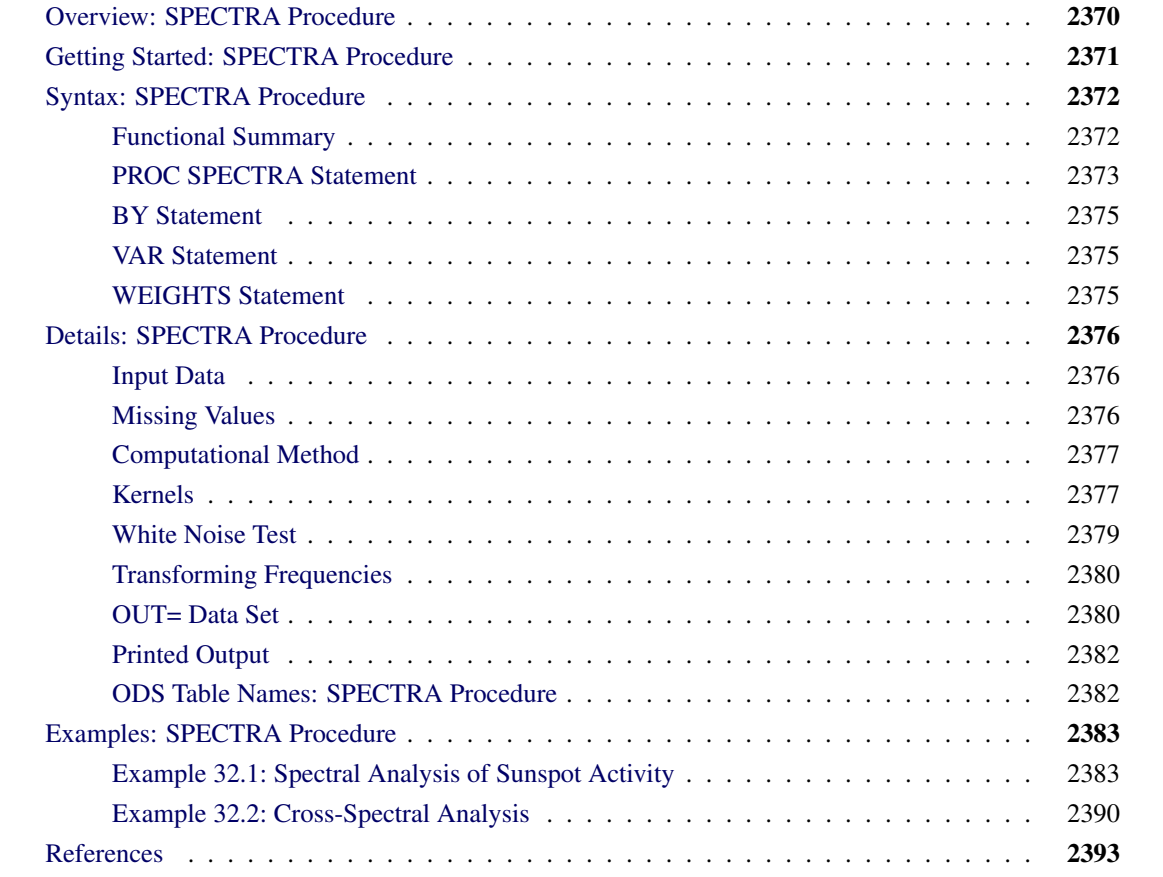

## <span id="page-2375-0"></span>**Overview: SPECTRA Procedure**

The SPECTRA procedure performs spectral and cross-spectral analysis of time series. You can use spectral analysis techniques to look for periodicities or cyclical patterns in data.

The SPECTRA procedure produces estimates of the spectral and cross-spectral densities of a multivariate time series. Estimates of the spectral and cross-spectral densities of a multivariate time series are produced using a finite Fourier transform to obtain periodograms and cross-periodograms. The periodogram ordinates are smoothed by a moving average to produce estimated spectral and cross-spectral densities. PROC SPECTRA can also test whether or not the data are white noise.

PROC SPECTRA uses the finite Fourier transform to decompose data series into a sum of sine and cosine waves of different amplitudes and wavelengths. The finite Fourier transform decomposition of the series  $x_t$  is

$$
x_t = \frac{a_0}{2} + \sum_{k=1}^{m-1} f_k(a_k \cos \omega_k t + b_k \sin \omega_k t)
$$
  

$$
f_k = \begin{cases} 1/2 & \text{if } n \text{ is even and } k = m-1\\ 1 & \text{otherwise} \end{cases}
$$

where

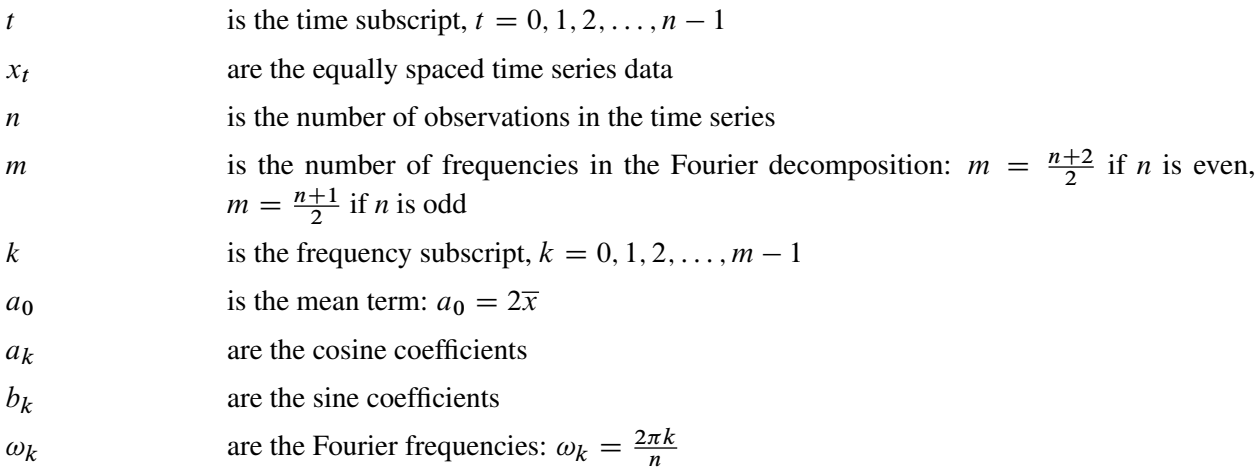

Functions of the Fourier coefficients  $a_k$  and  $b_k$  can be plotted against frequency or against wave length to form *periodograms*. The amplitude periodogram  $J_k$  is defined as follows:

$$
J_k = \frac{n}{2}(a_k^2 + b_k^2)
$$

Several definitions of the term periodogram are used in the spectral analysis literature. The following discussion refers to the  $J_k$  sequence as the periodogram.

The periodogram can be interpreted as the contribution of the  $k$ th harmonic  $\omega_k$  to the total sum of squares (in an analysis of variance sense) in the decomposition of the process into two-degree-of-freedom components for each of the *m* frequencies. When *n* is even,  $sin(\omega_{\frac{n}{2}})$  is zero, and thus the last periodogram value is a one-degree-of-freedom component.
The periodogram is a volatile and inconsistent estimator of the spectrum. The spectral density estimate is produced by smoothing the periodogram. Smoothing reduces the variance of the estimator but introduces a bias. The weight function used for the smoothing process, W(), often called the kernel or spectral window, is specified with the WEIGHTS statement. It is related to another weight function, *w*(), the lag window, that is used in other methods to taper the correlogram rather than to smooth the periodogram. Many specific weighting functions have been suggested in the literature [\(Fuller](#page-2398-0) [1976;](#page-2398-0) [Jenkins and Watts](#page-2399-0) [1968;](#page-2399-0) [Priestley](#page-2399-1) [1981\)](#page-2399-1). [Table 32.3](#page-2386-0) later in this chapter gives the relevant formulas when the WEIGHTS statement is used.

Letting *i* represent the imaginary unit  $\sqrt{-1}$ , the cross-periodogram is defined as follows:

$$
J_k^{xy} = \frac{n}{2}(a_k^x a_k^y + b_k^x b_k^y) + i\frac{n}{2}(a_k^x b_k^y - b_k^x a_k^y)
$$

The cross-spectral density estimate is produced by smoothing the cross-periodogram in the same way as the periodograms are smoothed using the spectral window specified by the WEIGHTS statement.

The SPECTRA procedure creates an output SAS data set whose variables contain values of the periodograms, cross-periodograms, estimates of spectral densities, and estimates of cross-spectral densities. The form of the output data set is described in the section ["OUT= Data Set"](#page-2385-0) on page 2380.

# **Getting Started: SPECTRA Procedure**

To use the SPECTRA procedure, specify the input and output data sets and options for the analysis you want in the PROC SPECTRA statement, and list the variables to analyze in the VAR statement. The procedure produces no printed output unless the WHITETEST option is specified in the PROC SPECTRA statement. The periodogram, spectral density, and other results are written to the OUT= data set, depending on the options used.

For example, to compute the Fourier transform of a variable X in a data set A, use the following statements:

```
proc spectra data=a out=b coef;
   var x;
run;
```
This PROC SPECTRA step writes the Fourier coefficients  $a_k$  and  $b_k$  to the variables COS 01 and SIN 01 in the output data set B.

When a WEIGHTS statement is specified, the periodogram is smoothed by a weighted moving average to produce an estimate of the spectral density of the series. The following statements write a spectral density estimate for X to the variable S 01 in the output data set B:

```
proc spectra data=a out=b s;
   var x;
   weights 1 2 3 4 3 2 1;
run;
```
When the VAR statement specifies more than one variable, you can perform cross-spectral analysis by specifying the CROSS option in the PROC SPECTRA statement. The CROSS option by itself produces the cross-periodograms for all two-way combinations of the variables listed in the VAR statement. For example, the following statements write the real and imaginary parts of the cross-periodogram of X and Y to the variables RP\_01\_02 and IP\_01\_02 in the output data set B:

```
proc spectra data=a out=b cross;
   var x y;
run;
```
To produce cross-spectral density estimates, specify both the CROSS option and the S option. The crossperiodogram is smoothed using the weights specified by the WEIGHTS statement in the same way as the spectral density. The squared coherency and phase estimates of the cross-spectrum are computed when the K and PH options are used.

The following example computes cross-spectral density estimates for the variables X and Y:

```
proc spectra data=a out=b cross s;
   var x y;
   weights 1 2 3 4 3 2 1;
run;
```
The real part and imaginary part of the cross-spectral density estimates are written to the variables CS\_01\_02 and QS 01 02, respectively.

# **Syntax: SPECTRA Procedure**

The following statements are used with the SPECTRA procedure:

```
PROC SPECTRA options ;
   BY variables ;
   VAR variables ;
   WEIGHTS < weights > < kernel > ;
```
## **Functional Summary**

<span id="page-2377-0"></span>[Table 32.1](#page-2377-0) summarizes the statements and options that control the SPECTRA procedure.

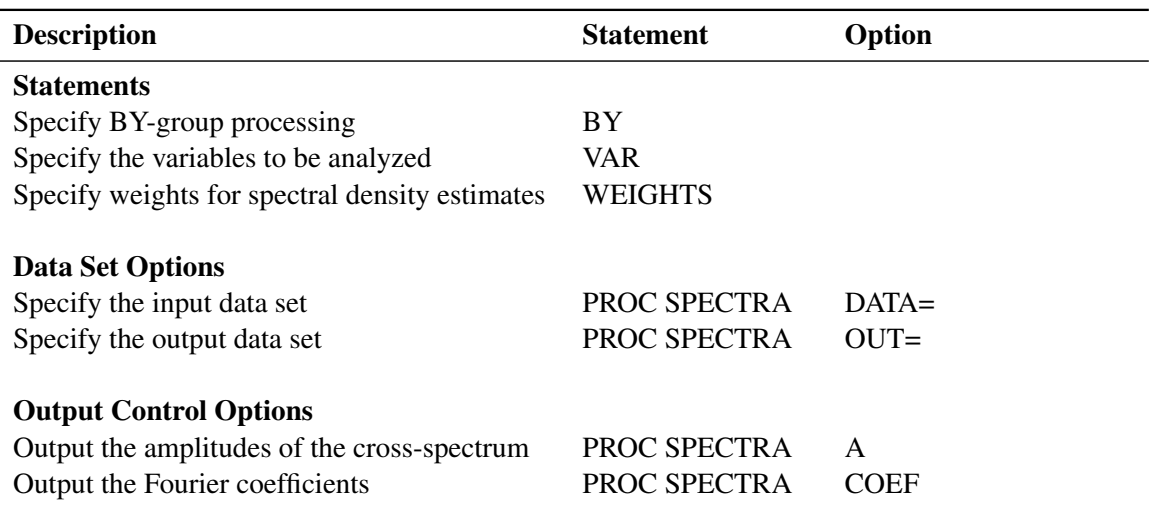

## **Table 32.1** Functional Summary

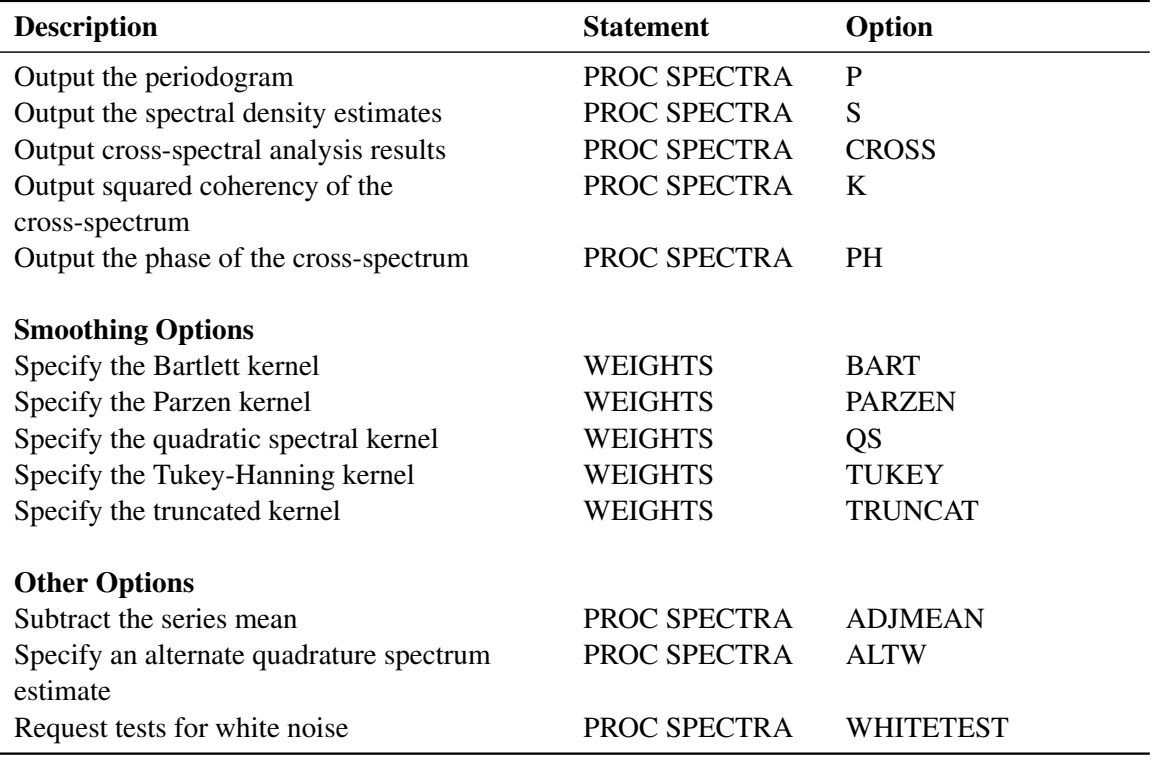

**Table 32.1** *continued*

## <span id="page-2378-0"></span>**PROC SPECTRA Statement**

## **PROC SPECTRA** *options* **;**

The following options can be used in the PROC SPECTRA statement:

## **A**

outputs the amplitude variables (A\_*nn* \_*mm* ) of the cross-spectrum.

## **ADJMEAN**

## **CENTER**

subtracts the series mean before performing the Fourier decomposition. This sets the first periodogram ordinate to 0 rather than 2*n* times the squared mean. This option is commonly used when the periodograms are to be plotted to prevent a large first periodogram ordinate from distorting the scale of the plot.

## **ALTW**

specifies that the quadrature spectrum estimate is computed at the boundaries in the same way as the spectral density estimate and the cospectrum estimate are computed.

#### **COEF**

outputs the Fourier cosine and sine coefficients of each series.

## **CROSS**

is used with the P and S options to output cross-periodograms and cross-spectral densities when more than one variable is listed in the VAR statement.

## **DATA=***SAS-data-set*

names the SAS data set that contains the input data. If the DATA= option is omitted, the most recently created SAS data set is used.

#### **K**

outputs the squared coherency variables (K\_*nn* \_*mm* ) of the cross-spectrum. The K\_*nn* \_*mm* variables are identically 1 unless weights are given in the WEIGHTS statement and the S option is specified.

## **OUT=***SAS-data-set*

names the output data set created by PROC SPECTRA to store the results. If the OUT= option is omitted, the output data set is named by using the DATA*n* convention.

#### **P**

outputs the periodogram variables. The variables are named P\_*nn*, where *nn* is an index of the original variable with which the periodogram variable is associated. When both the P and CROSS options are specified, the cross-periodogram variables RP\_*nn\_mm* and IP\_*nn\_mm* are also output.

#### **PH**

outputs the phase variables (PH\_*nn* \_*mm*) of the cross-spectrum.

#### **S**

outputs the spectral density estimates. The variables are named S\_*nn*, where *nn* is an index of the original variable with which the estimate variable is associated. When both the S and CROSS options are specified, the cross-spectral variables CS\_*nn* \_*mm* and QS\_*nn* \_*mm* are also output.

#### **WHITETEST**

prints two tests of the hypothesis that the data are white noise. For more information, see the section ["White Noise Test"](#page-2384-0) on page 2379.

Note that the CROSS, A, K, and PH options are meaningful only if more than one variable is listed in the VAR statement.

## <span id="page-2380-0"></span>**BY Statement**

**BY** *variables* **;**

A BY statement can be used with PROC SPECTRA to obtain separate analyses for groups of observations defined by the BY variables.

## <span id="page-2380-1"></span>**VAR Statement**

**VAR** *variables* **;**

The VAR statement specifies one or more numeric variables that contain the time series to analyze. The order of the variables in the VAR statement list determines the index, *nn*, used to name the output variables. The VAR statement is required.

## <span id="page-2380-2"></span>**WEIGHTS Statement**

**WEIGHTS** *weight-constants | kernel-specification* **;**

The WEIGHTS statement specifies the relative weights used in the moving average applied to the periodogram ordinates to form the spectral density estimates. A WEIGHTS statement must be used to produce smoothed spectral density estimates. You can specify the relative weights in two ways: you can specify them explicitly as explained in the section ["Using Weight Constants Specification"](#page-2380-3) on page 2375, or you can specify them implicitly by using the kernel specification as explained in the section ["Using Kernel Specifications"](#page-2381-0) on page 2376. If the WEIGHTS statement is not used, only the periodogram is produced.

#### <span id="page-2380-3"></span>**Using Weight Constants Specification**

Any number of weighting constants can be specified. The constants should be positive and symmetric about the middle weight. The middle constant (or the constant to the right of the middle if an even number of weight constants are specified) is the relative weight of the current periodogram ordinate. The constant immediately following the middle one is the relative weight of the next periodogram ordinate, and so on. The actual weights used in the smoothing process are the weights specified in the WEIGHTS statement scaled so that they sum to  $\frac{1}{4\pi}$ .

The moving average reflects at each end of the periodogram. The first periodogram ordinate is not used; the second periodogram ordinate is used in its place.

For example, a simple triangular weighting can be specified using the following WEIGHTS statement:

**weights 1 2 3 2 1;**

## <span id="page-2381-0"></span>**Using Kernel Specifications**

You can specify five different kernels in the WEIGHTS statement. The syntax for the statement is

## **WEIGHTS [PARZEN][BART][TUKEY][TRUNCAT][QS] [c e] ;**

where  $c \ge 0$  and  $e \ge 0$  are used to compute the bandwidth parameter as

 $l(q) = cq^e$ 

and  $q$  is the number of periodogram ordinates  $+1$ :

 $q = \text{floor}(n/2) + 1$ 

To specify the bandwidth explicitly, set  $c =$  to the desired bandwidth and  $e = 0$ .

For example, a Parzen kernel can be specified using the following WEIGHTS statement:

**weights parzen 0.5 0;**

For more information, see the section ["Kernels"](#page-2382-0) on page 2377.

# **Details: SPECTRA Procedure**

## **Input Data**

Observations in the data set analyzed by the SPECTRA procedure should form ordered, equally spaced time series. No more than 99 variables can be included in the analysis.

Data are often detrended before analysis by the SPECTRA procedure. This can be done by using the residuals output by a SAS regression procedure. Optionally, the data can be centered using the ADJMEAN option in the PROC SPECTRA statement, since the zero periodogram ordinate corresponding to the mean is of little interest from the point of view of spectral analysis.

## <span id="page-2381-1"></span>**Missing Values**

Missing values are excluded from the analysis by the SPECTRA procedure. If the SPECTRA procedure encounters missing values for any variable listed in the VAR statement, the procedure determines the longest contiguous span of data that has no missing values for the variables listed in the VAR statement and uses that span for the analysis.

## **Computational Method**

If the number of observations *n* factors into prime integers that are less than or equal to 23, and the product of the square-free factors of *n* is less than 210, then PROC SPECTRA uses the fast Fourier transform developed by Cooley and Tukey and implemented by [Singleton](#page-2399-2) [\(1969\)](#page-2399-2). If *n* cannot be factored in this way, then PROC SPECTRA uses a Chirp-Z algorithm similar to that proposed by [Monro and Branch](#page-2399-3) [\(1977\)](#page-2399-3). To reduce memory requirements, when *n* is small, the Fourier coefficients are computed directly using the defining formulas.

## <span id="page-2382-0"></span>**Kernels**

Kernels are used to smooth the periodogram by using a weighted moving average of nearby points. A smoothed periodogram is defined by the following equation:

$$
\hat{J}_i(\mathrm{l}(q)) = \sum_{\tau=-\mathrm{l}(q)}^{\mathrm{l}(q)} \mathrm{w}\left(\frac{\tau}{\mathrm{l}(q)}\right) \tilde{J}_{i+\tau}
$$

where  $w(x)$  is the kernel or weight function. At the endpoints, the moving average is computed cyclically; that is,

$$
\tilde{J}_{i+\tau} = \begin{cases}\nJ_{i+\tau} & 0 < = i + \tau < = q \\
J_{-(i+\tau)} & i + \tau < 0 \\
J_{q-(i+\tau)} & i + \tau > q\n\end{cases}
$$

The SPECTRA procedure supports the following kernels. They are listed with their default bandwidth functions.

Bartlett: KERNEL BART

$$
w(x) = \begin{cases} 1 - |x| & |x| \le 1 \\ 0 & \text{otherwise} \end{cases}
$$
  

$$
l(q) = \frac{1}{2}q^{1/3}
$$

Parzen: KERNEL PARZEN

$$
w(x) = \begin{cases} 1 - 6|x|^2 + 6|x|^3 & 0 \le |x| \le \frac{1}{2} \\ 2(1 - |x|)^3 & \frac{1}{2} \le |x| \le 1 \\ 0 & \text{otherwise} \end{cases}
$$
  
1(q) = q<sup>1/5</sup>

Quadratic spectral: KERNEL QS

$$
w(x) = \frac{25}{12\pi^2 x^2} \left( \frac{\sin(6\pi x/5)}{6\pi x/5} - \cos(6\pi x/5) \right)
$$
  

$$
l(q) = \frac{1}{2} q^{1/5}
$$

Tukey-Hanning: KERNEL TUKEY

$$
w(x) = \begin{cases} (1 + \cos(\pi x))/2 & |x| \le 1\\ 0 & \text{otherwise} \end{cases}
$$
  
 
$$
l(q) = \frac{2}{3}q^{1/5}
$$

Truncated: KERNEL TRUNCAT

$$
w(x) = \begin{cases} 1 & |x| \le 1 \\ 0 & \text{otherwise} \end{cases}
$$
  

$$
l(q) = \frac{1}{4}q^{1/5}
$$

<span id="page-2383-0"></span>A summary of the default values of the bandwidth parameters, c and e, associated with the kernel smoothers in PROC SPECTRA are listed in [Table 32.2.](#page-2383-0)

| <b>Kernel</b>   | c   | e   |
|-----------------|-----|-----|
| <b>Bartlett</b> | 1/2 | 1/3 |
| Parzen          |     | 1/5 |
| Quadratic       | 1/2 | 1/5 |
| Tukey-Hanning   | 2/3 | 1/5 |
| Truncated       | 1/4 | 1/5 |

**Table 32.2** Bandwidth Parameters

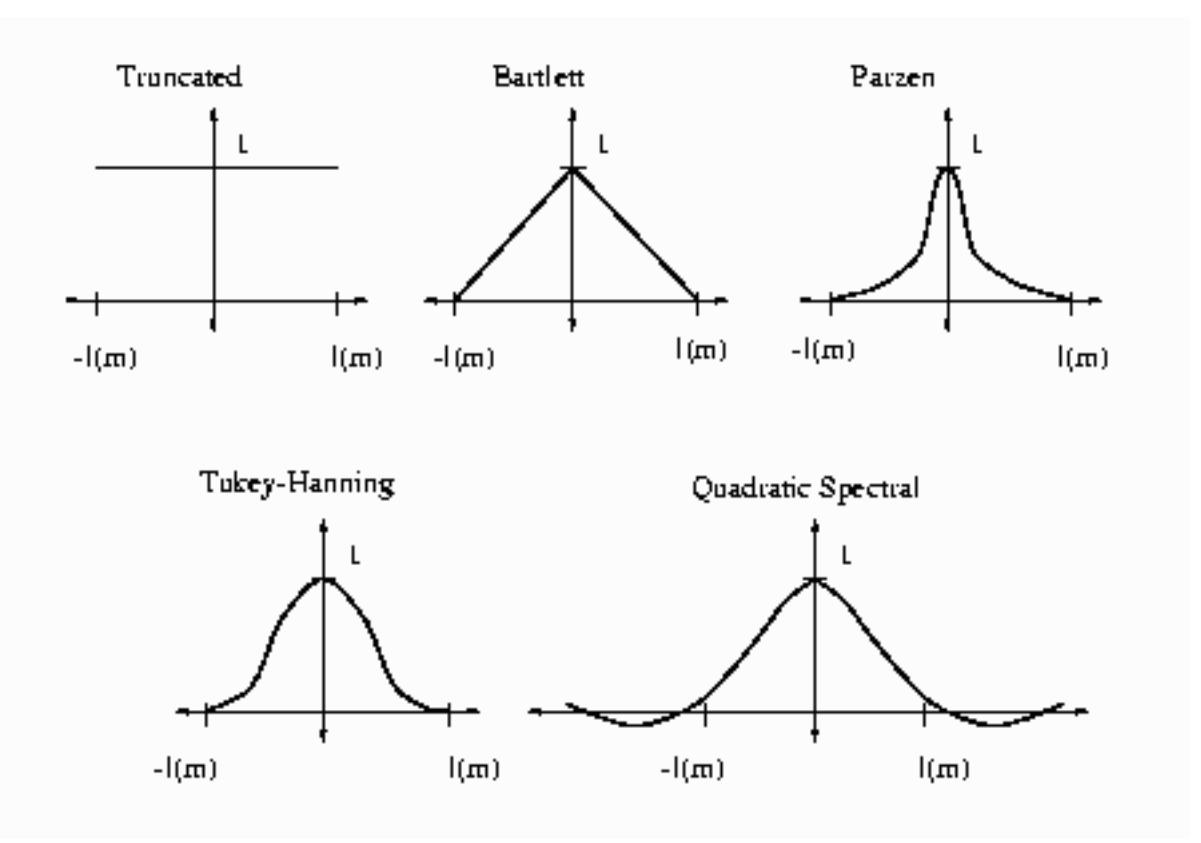

**Figure 32.1** Kernels for Smoothing

For more information about the properties of these kernels, see [Andrews](#page-2398-1) [\(1991\)](#page-2398-1).

## <span id="page-2384-0"></span>**White Noise Test**

PROC SPECTRA prints two test statistics for white noise when the WHITETEST option is specified: Fisher's Kappa [\(Davis](#page-2398-2) [1941;](#page-2398-2) [Fuller](#page-2398-0) [1976\)](#page-2398-0) and Bartlett's Kolmogorov-Smirnov statistic [\(Bartlett](#page-2398-3) [1966;](#page-2398-3) [Fuller](#page-2398-0) [1976;](#page-2398-0) [Durbin](#page-2398-4) [1967\)](#page-2398-4).

If the time series is a sequence of independent random variables with mean 0 and variance  $\sigma^2$ , then the periodogram,  $J_k$ , will have the same expected value for all k. For a time series with nonzero autocorrelation, each ordinate of the periodogram,  $J_k$ , will have different expected values. The Fisher's Kappa statistic tests whether the largest  $J_k$  can be considered different from the mean of the  $J_k$ . Critical values for the Fisher's Kappa test can be found in [Fuller](#page-2398-0) [1976.](#page-2398-0)

The Kolmogorov-Smirnov statistic reported by PROC SPECTRA has the same asymptotic distribution as Bartlett's test [\(Durbin](#page-2398-4) [1967\)](#page-2398-4). The Kolmogorov-Smirnov statistic compares the normalized cumulative periodogram with the cumulative distribution function of a uniform(0,1) random variable. The normalized cumulative periodogram,  $F_j$ , of the series is

$$
F_j = \frac{\sum_{k=1}^j J_k}{\sum_{k=1}^m J_k}, j = 1, 2, ..., m-1
$$

where  $m = \frac{n}{2}$  if *n* is even or  $m = \frac{n-1}{2}$  if *n* is odd. The test statistic is the maximum absolute difference of the normalized cumulative periodogram and the uniform cumulative distribution function. Approximate *p*-values for Bartlett's Kolmogorov-Smirnov test statistics are provided with the test statistics. Small *p*-values cause you to reject the null-hypothesis that the series is white noise.

## **Transforming Frequencies**

The variable FREQ in the data set created by the SPECTRA procedure ranges from 0 to  $\pi$ . Sometimes it is preferable to express frequencies in cycles per observation period, which is equal to  $\frac{1}{2\pi}$  FREQ.

To express frequencies in cycles per unit time (for example, in cycles per year), multiply FREQ by  $\frac{d}{2\pi}$ , where *d* is the number of observations per unit of time. For example, for monthly data, if the desired time unit is years then *d* is 12. The period of the cycle is  $\frac{2\pi}{d \times \text{FREEQ}}$ , which ranges from  $\frac{2}{d}$  to infinity.

## <span id="page-2385-0"></span>**OUT= Data Set**

The OUT= data set contains  $\frac{n}{2} + 1$  observations, if *n* is even, or  $\frac{n+1}{2}$  observations, if *n* is odd, where *n* is the number of observations in the time series or the span of data being analyzed if missing values are present in the data. For more information, see the section ["Missing Values"](#page-2381-1) on page 2376.

The variables in the new data set are named according to the following conventions. Each variable to be analyzed is associated with an index. The first variable listed in the VAR statement is indexed as 01, the second variable as 02, and so on. Output variables are named by combining indexes with prefixes. The prefix always identifies the nature of the new variable, and the indices identify the original variables from which the statistics were obtained.

Variables that contain spectral analysis results have names that consist of a prefix, an underscore, and the index of the variable analyzed. For example, the variable S 01 contains spectral density estimates for the first variable in the VAR statement. Variables that contain cross-spectral analysis results have names that consist of a prefix, an underscore, the index of the first variable, another underscore, and the index of the second variable. For example, the variable A\_01\_02 contains the amplitude of the cross-spectral density estimate for the first and second variables in the VAR statement.

[Table 32.3](#page-2386-0) shows the formulas and naming conventions used for the variables in the OUT= data set. Let X be variable number *nn* in the VAR statement list and let Y be variable number *mm* in the VAR statement list. [Table 32.3](#page-2386-0) shows the output variables that contain the results of the spectral and cross-spectral analysis of X and Y.

In [Table 32.3](#page-2386-0) the following notation is used. Let  $W_j$  be the vector of  $2p + 1$  smoothing weights given by the WEIGHTS statement, normalized to sum to  $\frac{1}{4\pi}$ . Note that the weights are either explicitly provided using the constant specification or are implicitly determined by the kernel specification in the WEIGHTS statement.

The subscript of  $W_j$  runs from  $W_{-p}$  to  $W_p$ , so that  $W_0$  is the middle weight in the list. Let  $\omega_k = \frac{2\pi k}{n}$ , where  $k = 0, 1, \ldots, \text{floor}(\frac{n}{2})$  $\frac{n}{2}$ ).

<span id="page-2386-0"></span>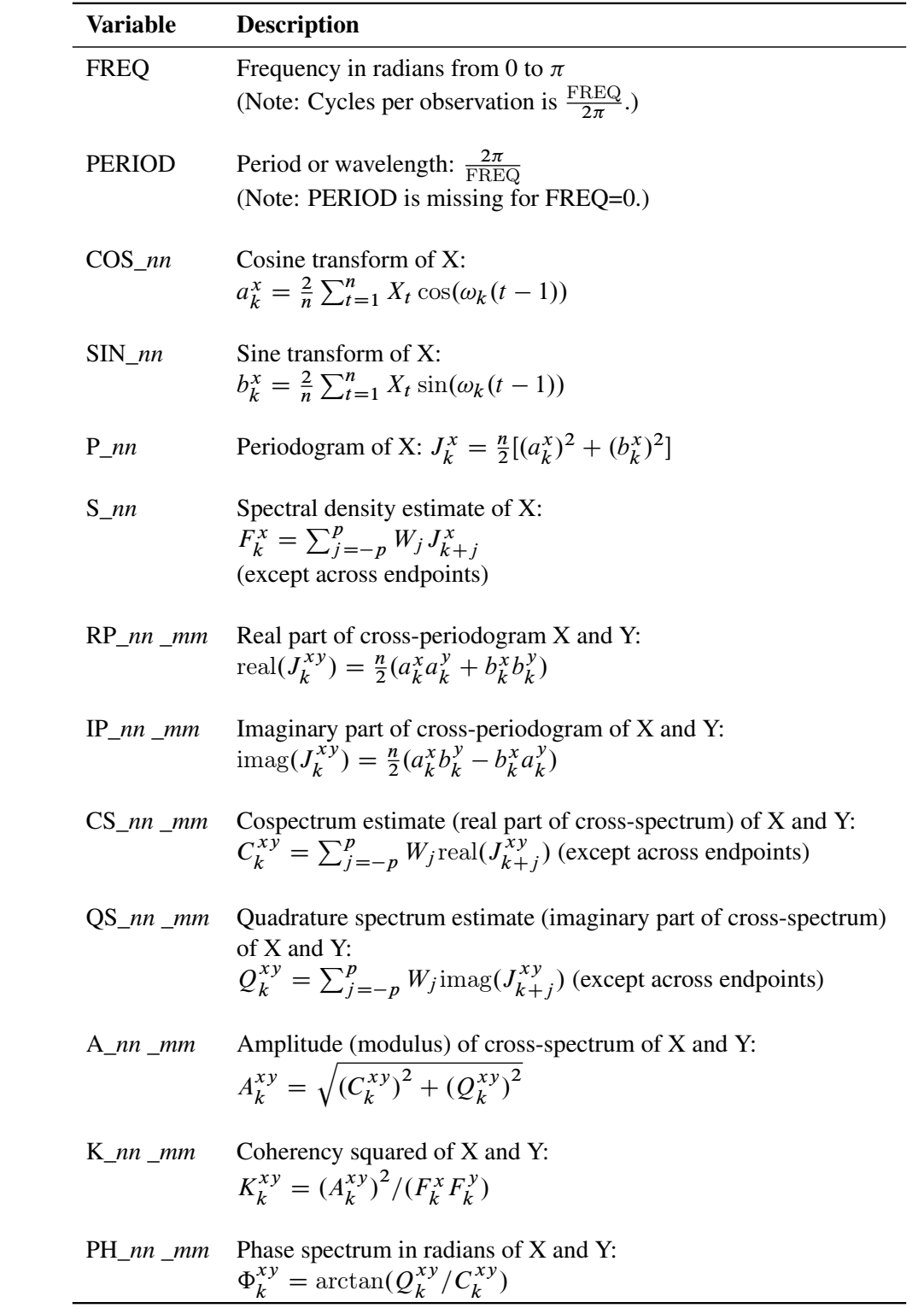

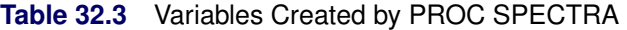

## **Printed Output**

By default PROC SPECTRA produces no printed output.

When the WHITETEST option is specified, the SPECTRA procedure prints the following statistics for each variable in the VAR statement:

- 1. the name of the variable
- 2. M–1, the number of two-degrees-of-freedom periodogram ordinates used in the test
- 3.  $MAX(P(*))$ , the maximum periodogram ordinate
- 4. SUM $(P(*)$ ), the sum of the periodogram ordinates
- 5. Fisher's Kappa statistic
- 6. Bartlett's Kolmogorov-Smirnov test statistic
- 7. approximate *p*-value for Bartlett's Kolmogorov-Smirnov test statistic

For more information, see the section ["White Noise Test"](#page-2384-0) on page 2379.

## **ODS Table Names: SPECTRA Procedure**

PROC SPECTRA assigns a name to each table it creates. You can use these names to reference the table when you use the Output Delivery System (ODS) to select tables and create output data sets. These names are listed in the following table:

| <b>ODS</b> Table Name | <b>Description</b>                      | Option           |
|-----------------------|-----------------------------------------|------------------|
| WhiteNoiseTest        | White noise test                        | <b>WHITETEST</b> |
| Kappa                 | Fisher's Kappa statistic                | <b>WHITETEST</b> |
| <b>Bartlett</b>       | Bartlett's Kolmogorov-Smirnov statistic | <b>WHITETEST</b> |

**Table 32.4** ODS Tables Produced in PROC SPECTRA

# **Examples: SPECTRA Procedure**

## **Example 32.1: Spectral Analysis of Sunspot Activity**

This example analyzes Wolfer's sunspot data [\(Anderson](#page-2398-5) [1971\)](#page-2398-5). The following statements read and plot the data:

```
title "Wolfer's Sunspot Data";
data sunspot;
  input year wolfer @@;
datalines;
1749 809 1750 834 1751 477 1752 478 1753 307 1754 122 1755 96
   ... more lines ...
proc sgplot data=sunspot;
  series x=year y=wolfer / markers markerattrs=(symbol=circlefilled);
  xaxis values=(1740 to 1930 by 10);
  yaxis values=(0 to 1600 by 200);
run;
```
<span id="page-2388-0"></span>The plot of the sunspot series is shown in [Output 32.1.1.](#page-2388-0)

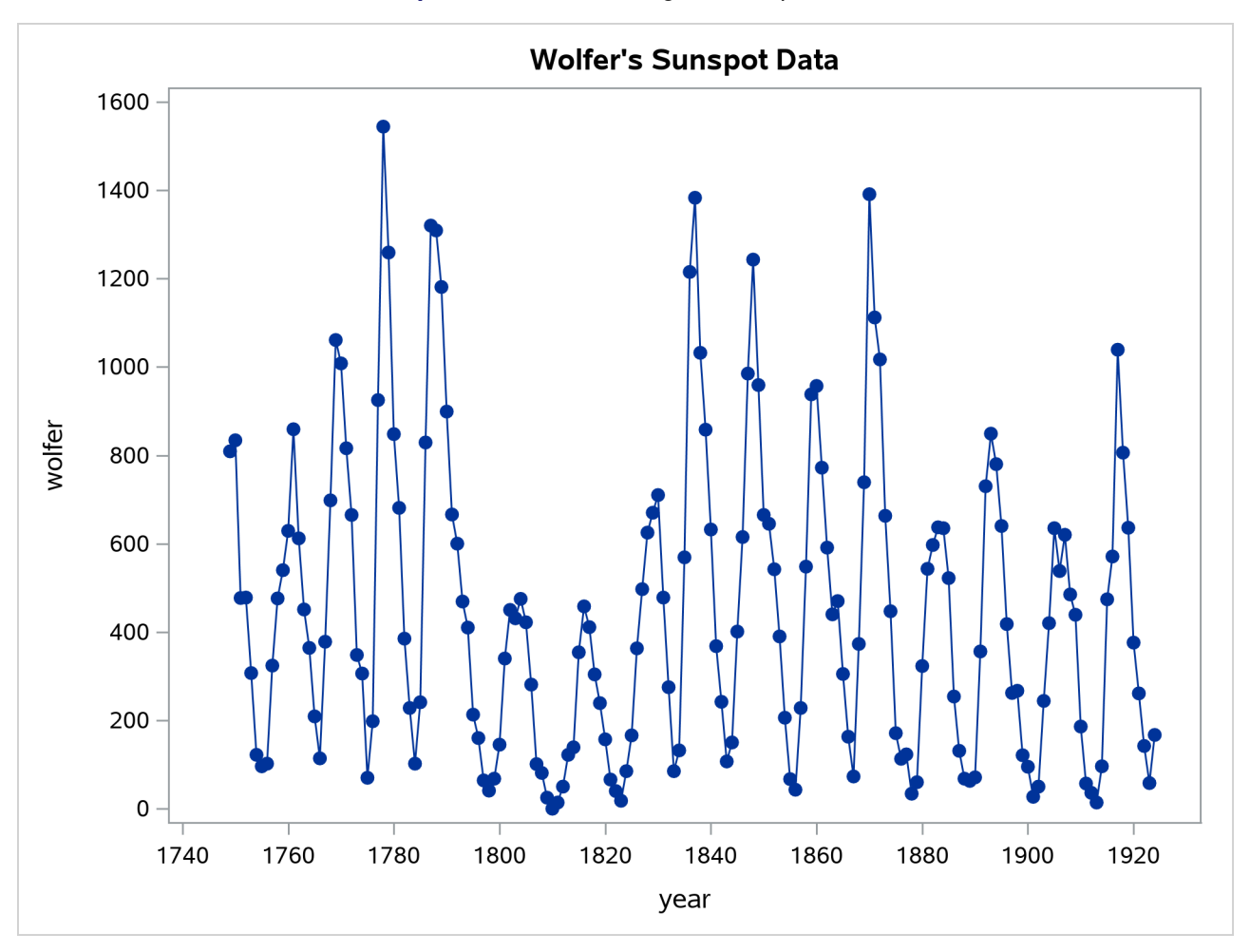

**Output 32.1.1** Plot of Original Sunspot Data

The spectral analysis of the sunspot series is performed by the following statements:

```
proc spectra data=sunspot out=b p s adjmean whitetest;
   var wolfer;
   weights 1 2 3 4 3 2 1;
run;
proc print data=b(obs=12);
run;
```
The PROC SPECTRA statement specifies the P and S options to write the periodogram and spectral density estimates to the OUT= data set B. The WEIGHTS statement specifies a triangular spectral window for smoothing the periodogram to produce the spectral density estimate. The ADJMEAN option zeros the frequency 0 value and avoids the need to exclude that observation from the plots. The WHITETEST option prints tests for white noise.

The Fisher's Kappa test statistic of 16.070 is larger than the 5% critical value of 7.2, so the null hypothesis that the sunspot series is white noise is rejected (see the table of critical values in [Fuller](#page-2398-0) [\(1976\)](#page-2398-0)).

The Bartlett's Kolmogorov-Smirnov statistic is 0.6501, and its approximate *p*-value is < 0.0001. The small *p*-value associated with this test leads to the rejection of the null hypothesis that the spectrum represents white noise.

<span id="page-2390-0"></span>The printed output produced by PROC SPECTRA is shown in [Output 32.1.2.](#page-2390-0) The output data set B created by PROC SPECTRA is shown in part in [Output 32.1.3.](#page-2390-1)

## **Output 32.1.2** White Noise Test Results

## **Wolfer's Sunspot Data**

**The SPECTRA Procedure**

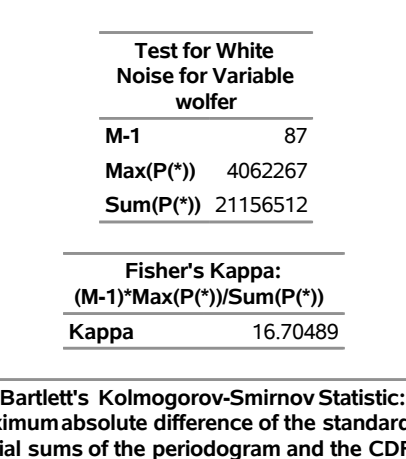

**Maximumabsolute difference of the standardized p p f a uniform(0,1) random variable. Test Statistic** 0.650055

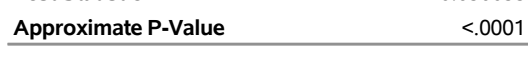

<span id="page-2390-1"></span>**Output 32.1.3** First 12 Observations of the OUT= Data Set

## **Wolfer's Sunspot Data**

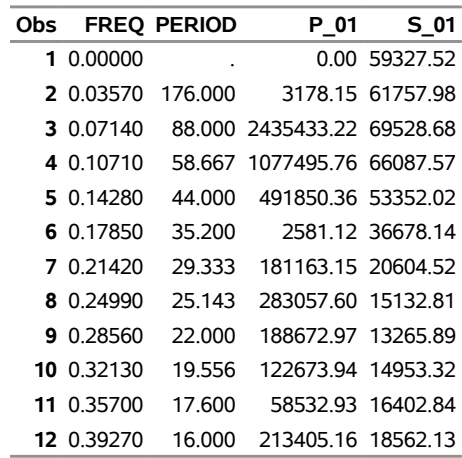

The following statements plot the periodogram and spectral density estimate by the frequency and period:

```
proc sgplot data=b;
   series x=freq y=p_01 / markers markerattrs=(symbol=circlefilled);
run;
proc sgplot data=b;
   series x=period y=p_01 / markers markerattrs=(symbol=circlefilled);
run;
proc sgplot data=b;
   series x=freq y=s_01 / markers markerattrs=(symbol=circlefilled);
run;
proc sgplot data=b;
   series x=period y=s_01 / markers markerattrs=(symbol=circlefilled);
run;
```
The periodogram is plotted against the frequency in [Output 32.1.4](#page-2391-0) and plotted against the period in [Out](#page-2391-1)[put 32.1.5.](#page-2391-1) The spectral density estimate is plotted against the frequency in [Output 32.1.6](#page-2392-0) and plotted against the period in [Output 32.1.7.](#page-2393-0)

<span id="page-2391-1"></span><span id="page-2391-0"></span>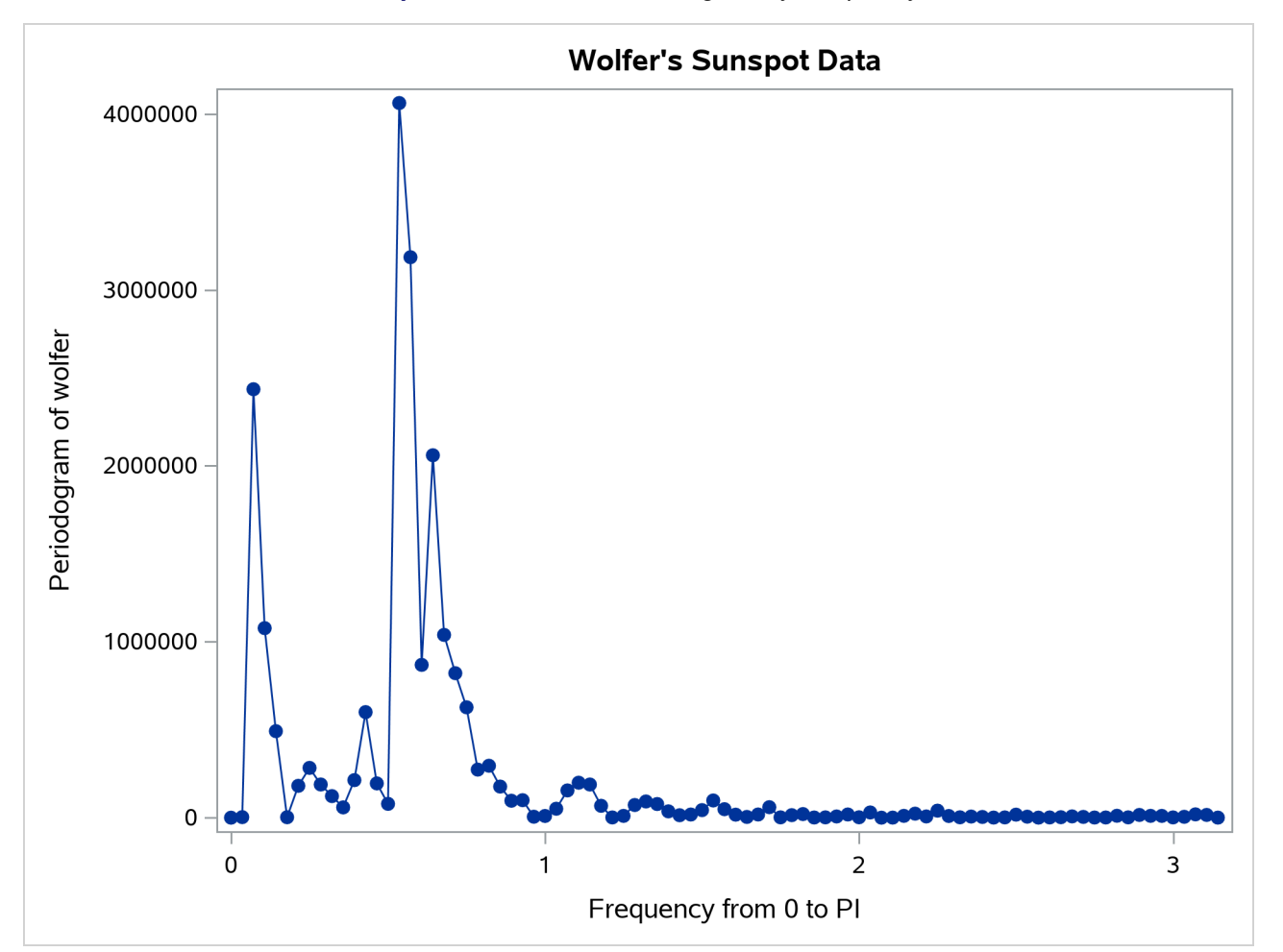

**Output 32.1.4** Plot of Periodogram by Frequency

<span id="page-2392-0"></span>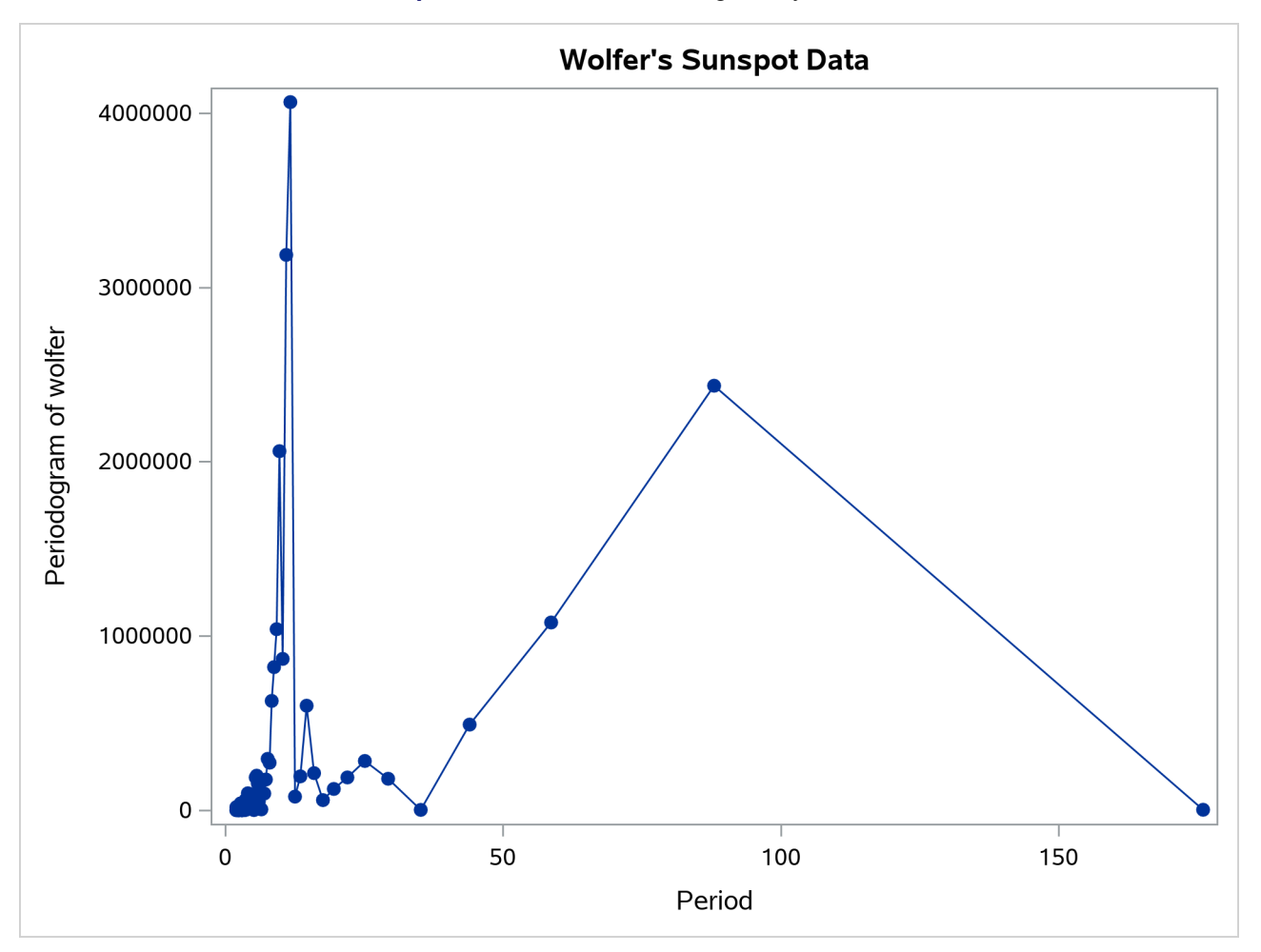

**Output 32.1.5** Plot of Periodogram by Period

<span id="page-2393-0"></span>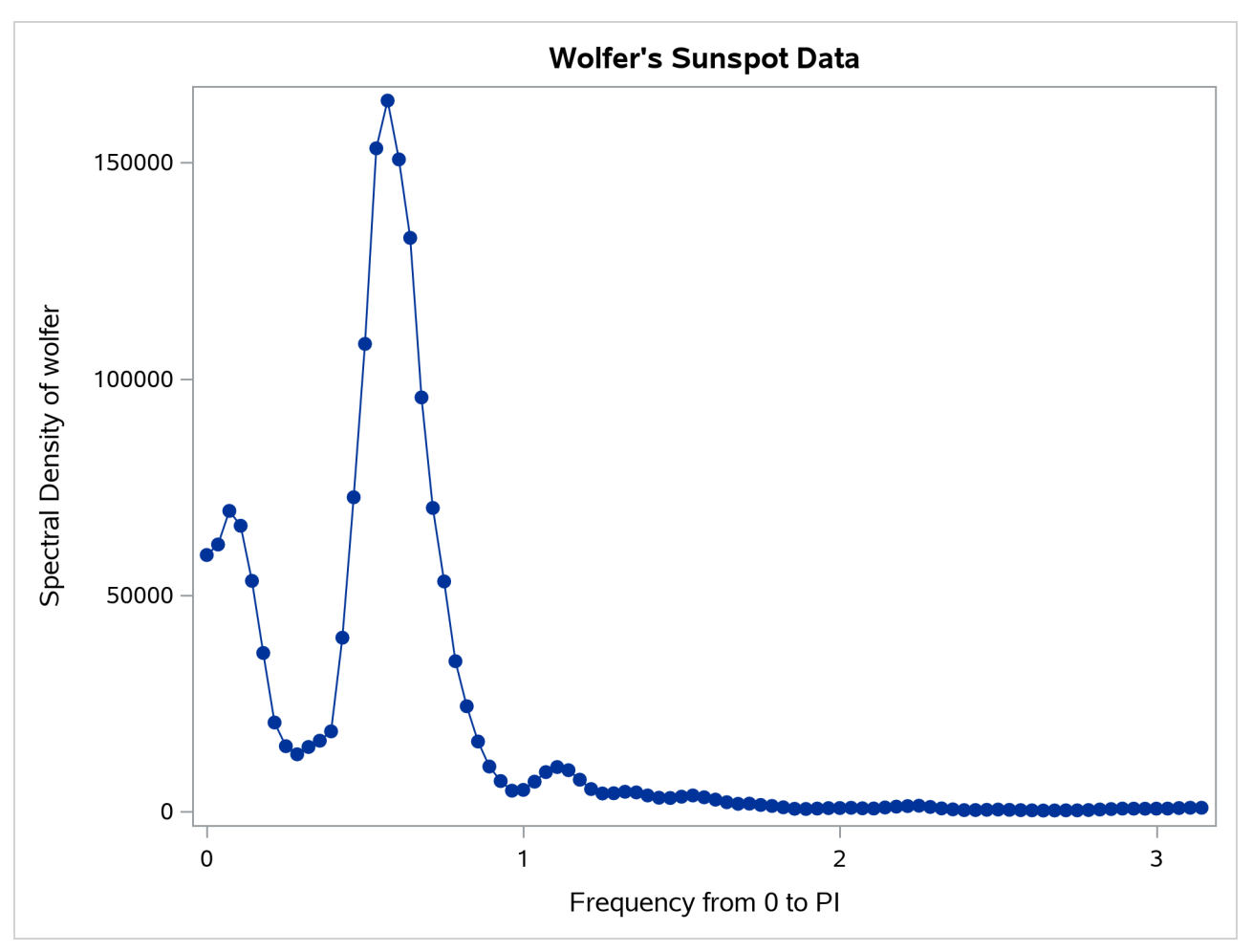

**Output 32.1.6** Plot of Spectral Density Estimate by Frequency

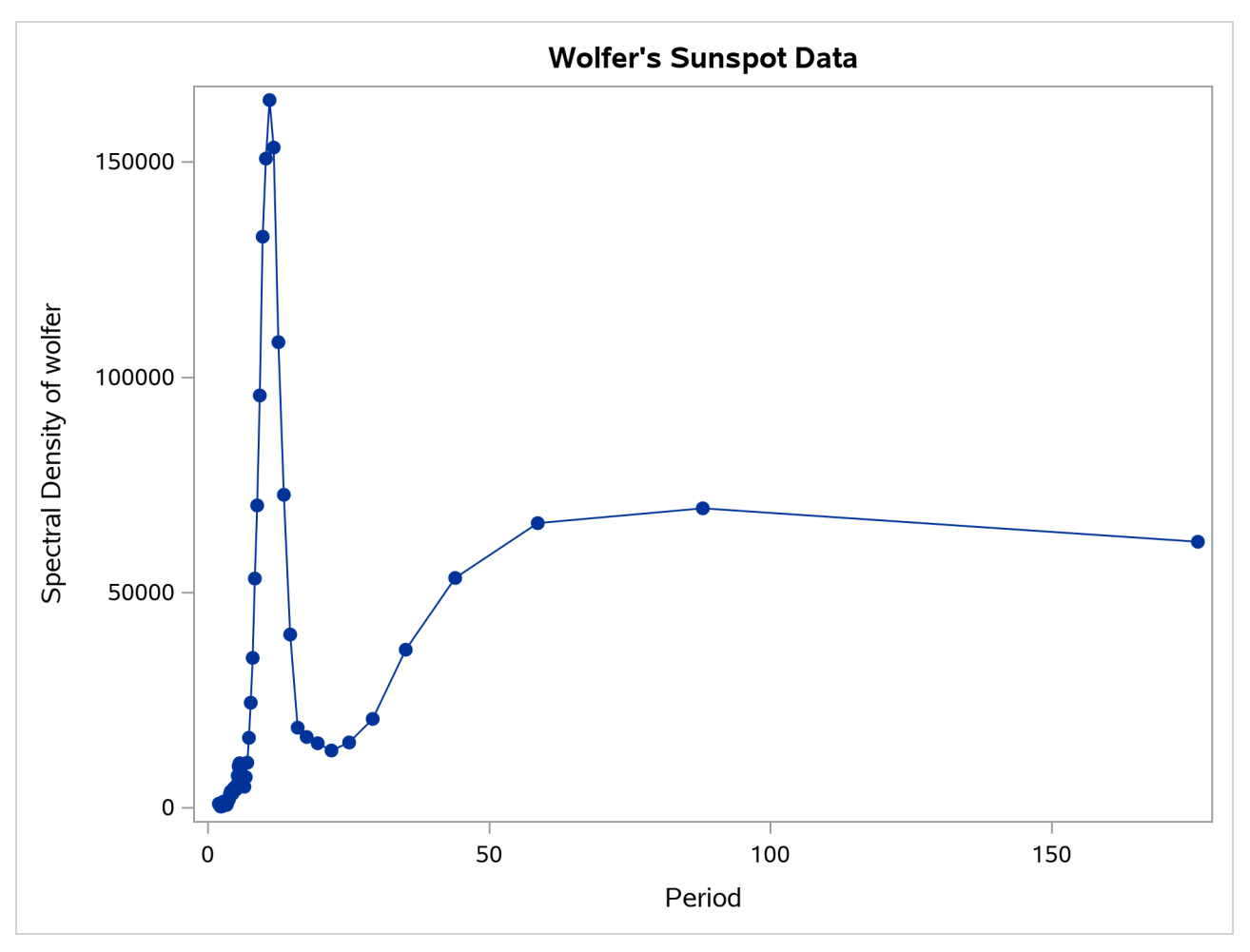

**Output 32.1.7** Plot of Spectral Density Estimate by Period

Since PERIOD is the reciprocal of frequency, the plot axis for PERIOD is stretched for low frequencies and compressed at high frequencies. One way to correct for this is to use a WHERE statement to restrict the plots and exclude the low frequency components. The following statements plot the spectral density for periods less than 50:

```
proc sgplot data=b;
   where period < 50;
   series x=period y=s_01 / markers markerattrs=(symbol=circlefilled);
   refline 11 / axis=x;
run;
title;
```
The spectral analysis of the sunspot series confirms a strong 11-year cycle of sunspot activity. The plot makes this clear by drawing a reference line at the 11 year period, which highlights the position of the main peak in the spectral density.

<span id="page-2394-0"></span>[Output 32.1.8](#page-2394-0) shows the plot. Contrast [Output 32.1.8](#page-2394-0) with [Output 32.1.7.](#page-2393-0)

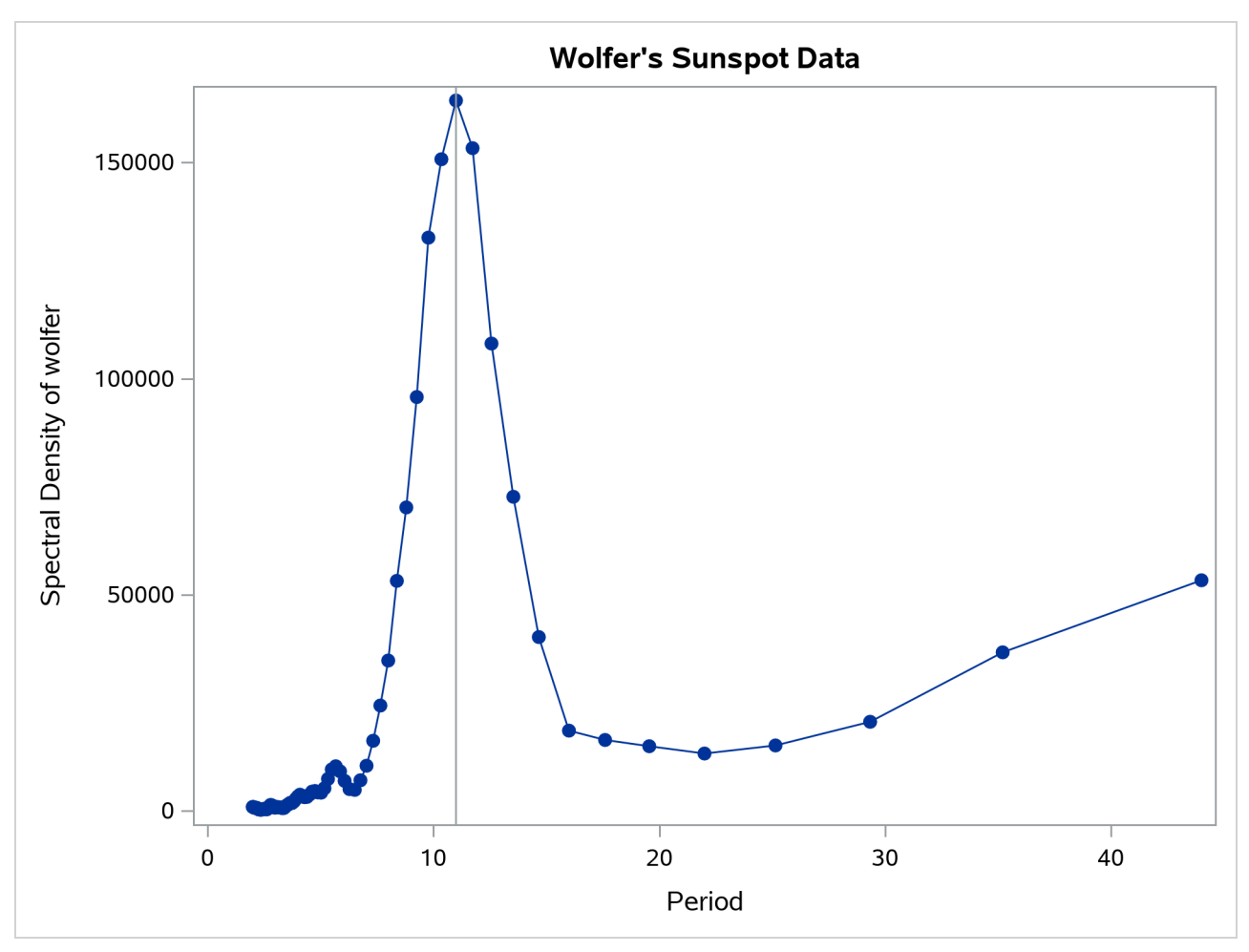

**Output 32.1.8** Plot of Spectral Density Estimate by Period to 50 Years

## **Example 32.2: Cross-Spectral Analysis**

This example uses simulated data to show cross-spectral analysis for two variables X and Y. X is generated by an AR(1) process; Y is generated as white noise plus an input from X lagged 2 periods. All output options are specified in the PROC SPECTRA statement. PROC CONTENTS shows the contents of the OUT= data set.

```
data a;
   xl = 0; xll = 0;
   do i = - 10 to 100;
      x = .4 \cdot x1 + \text{rannor}(123);y = .5 * xll + rannor(123);
      if i > 0 then output;
      x11 = x1; x1 = x;end;
run;
```

```
proc spectra data=a out=b cross coef a k p ph s;
  var x y;
  weights 1 1.5 2 4 8 9 8 4 2 1.5 1;
run;
proc contents data=b position;
```
**run;**

<span id="page-2396-0"></span>The PROC CONTENTS report for the output data set B is shown in [Output 32.2.1.](#page-2396-0)

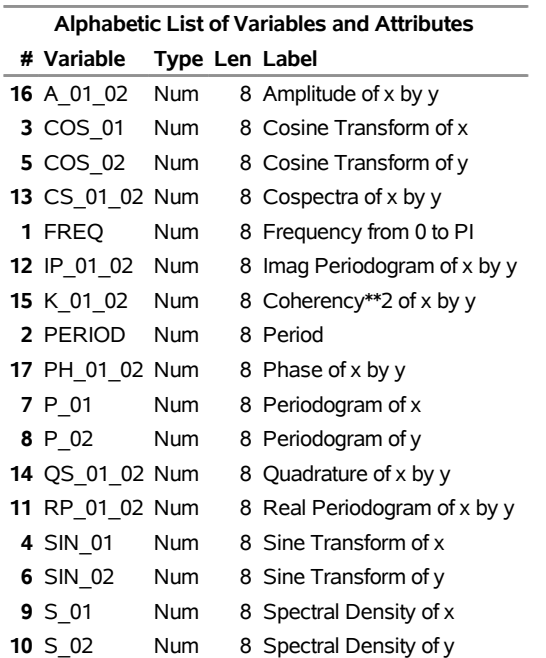

#### **Output 32.2.1** Contents of PROC SPECTRA OUT= Data Set

The following statements plot the amplitude of the cross-spectrum estimate against frequency and against period for periods less than 25:

#### **proc sgplot data=b; series x=freq y=a\_01\_02 / markers markerattrs=(symbol=circlefilled); xaxis values=(0 to 4 by 1); run;**

<span id="page-2396-1"></span>The plot of the amplitude of the cross-spectrum estimate against frequency is shown in [Output 32.2.2.](#page-2396-1)

## **The CONTENTS Procedure**

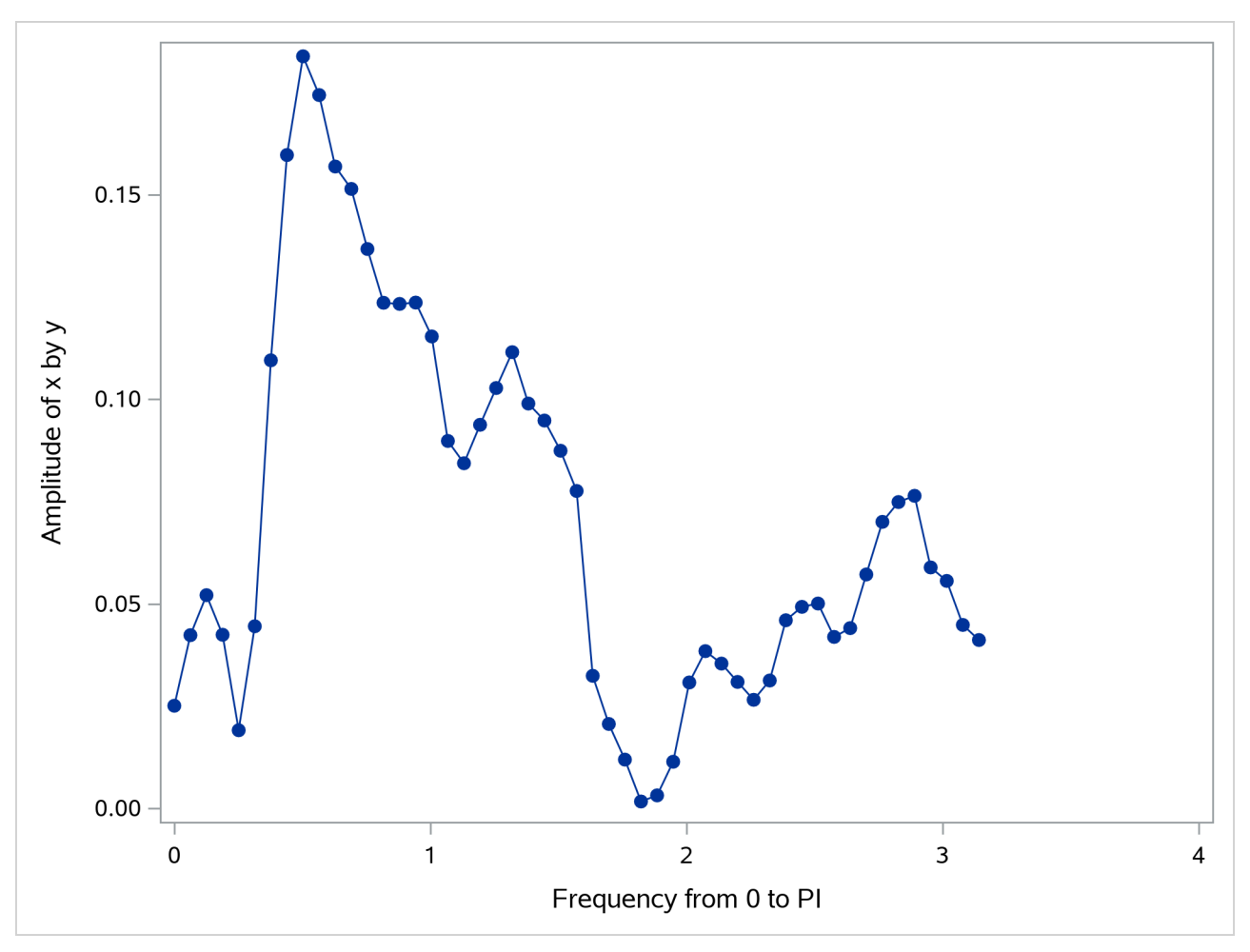

**Output 32.2.2** Plot of Cross-Spectrum Amplitude by Frequency

The plot of the cross-spectrum amplitude against period for periods less than 25 observations is shown in [Output 32.2.3.](#page-2397-0)

```
proc sgplot data=b;
  where period < 25;
   series x=period y=a_01_02 / markers markerattrs=(symbol=circlefilled);
  xaxis values=(0 to 30 by 5);
run;
```
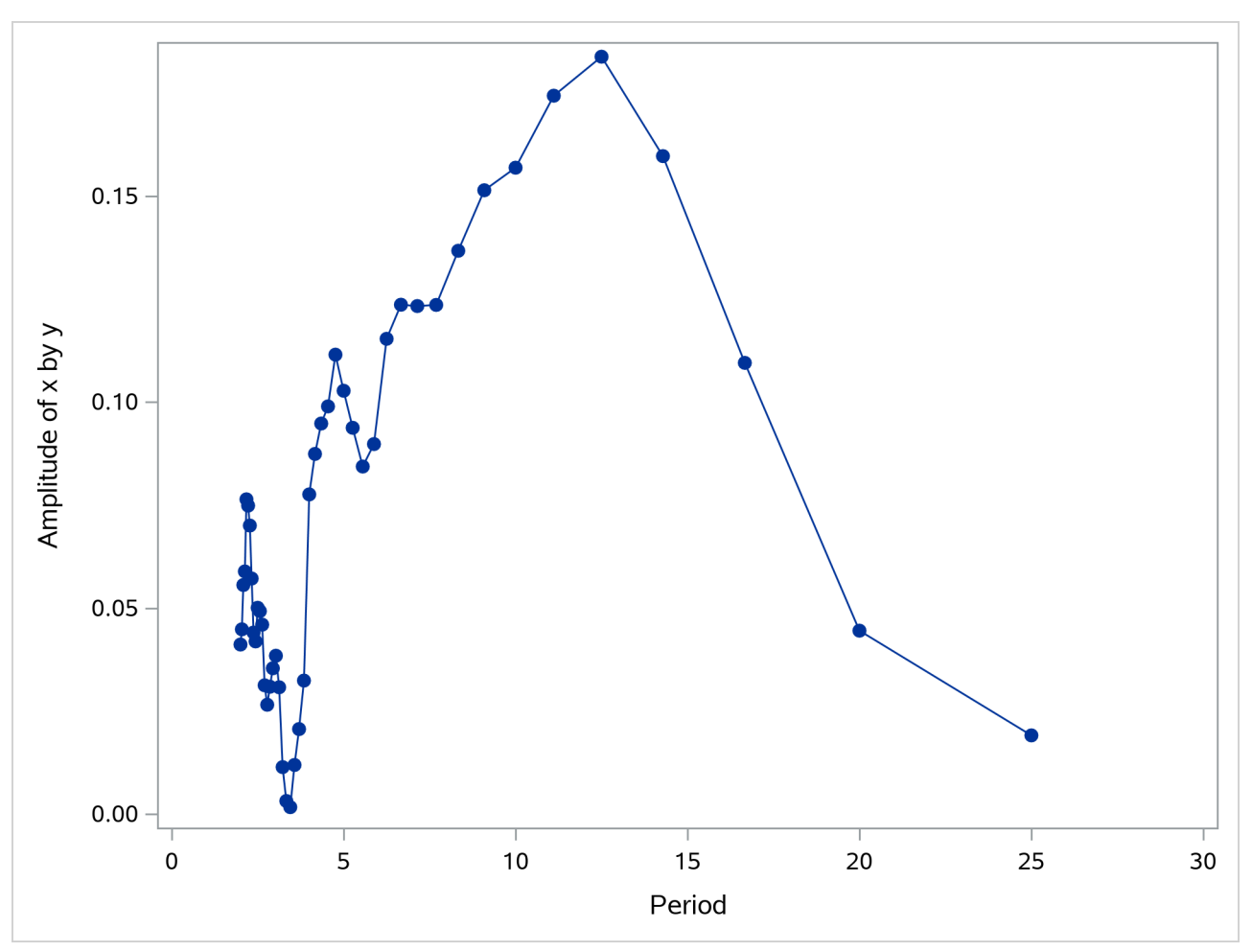

**Output 32.2.3** Plot of Cross-Spectrum Amplitude by Period

# **References**

- <span id="page-2398-5"></span>Anderson, T. W. (1971). *The Statistical Analysis of Time Series*. New York: John Wiley & Sons.
- <span id="page-2398-1"></span>Andrews, D. W. K. (1991). "Heteroscedasticity and Autocorrelation Consistent Covariance Matrix Estimation." *Econometrica* 59:817–858.
- <span id="page-2398-3"></span>Bartlett, M. S. (1966). *An Introduction to Stochastic Processes*. 2nd ed. Cambridge: Cambridge University Press.
- Brillinger, D. R. (1975). *Time Series: Data Analysis and Theory*. New York: Holt, Rinehart & Winston.
- <span id="page-2398-2"></span>Davis, H. T. (1941). *The Analysis of Economic Time Series*. Bloomington, IN: Principia Press.
- <span id="page-2398-4"></span>Durbin, J. (1967). "Tests of Serial Independence Based on the Cumulated Periodogram." *Bulletin of the International Statistical Institute* 42:1039–1049.
- <span id="page-2398-0"></span>Fuller, W. A. (1976). *Introduction to Statistical Time Series*. New York: John Wiley & Sons.
- Gentleman, W. M., and Sande, G. (1966). "Fast Fourier Transforms for Fun and Profit." *AFIPS Proceedings of the Fall Joint Computer Conference* 19:563–578.
- <span id="page-2399-0"></span>Jenkins, G. M., and Watts, D. G. (1968). *Spectral Analysis and Its Applications*. San Francisco: Holden-Day.
- Miller, L. H. (1956). "Tables of Percentage Points of Kolmogorov Statistics." *Journal of the American Statistical Association* 51:111–121.
- <span id="page-2399-3"></span>Monro, D. M., and Branch, J. L. (1977). "Algorithm AS 117: The Chirp Discrete Fourier Transform of General Length." *Journal of the Royal Statistical Society, Series C* 26:351–361.
- Nussbaumer, H. J. (1982). *Fast Fourier Transform and Convolution Algorithms*. 2nd ed. New York: Springer-Verlag.
- Owen, D. B. (1962). *Handbook of Statistical Tables*. Reading, MA: Addison-Wesley.
- Parzen, E. (1957). "On Consistent Estimates of the Spectrum of a Stationary Time Series." *Annals of Mathematical Statistics* 28:329–348.
- <span id="page-2399-1"></span>Priestley, M. B. (1981). *Spectral Analysis and Time Series*. London: Academic Press.
- <span id="page-2399-2"></span>Singleton, R. C. (1969). "An Algorithm for Computing the Mixed Radix Fast Fourier Transform." *IEEE Transactions on Audio and Electroacoustics* 17:93–103.

# Chapter 33 The SSM Procedure

## **Contents**

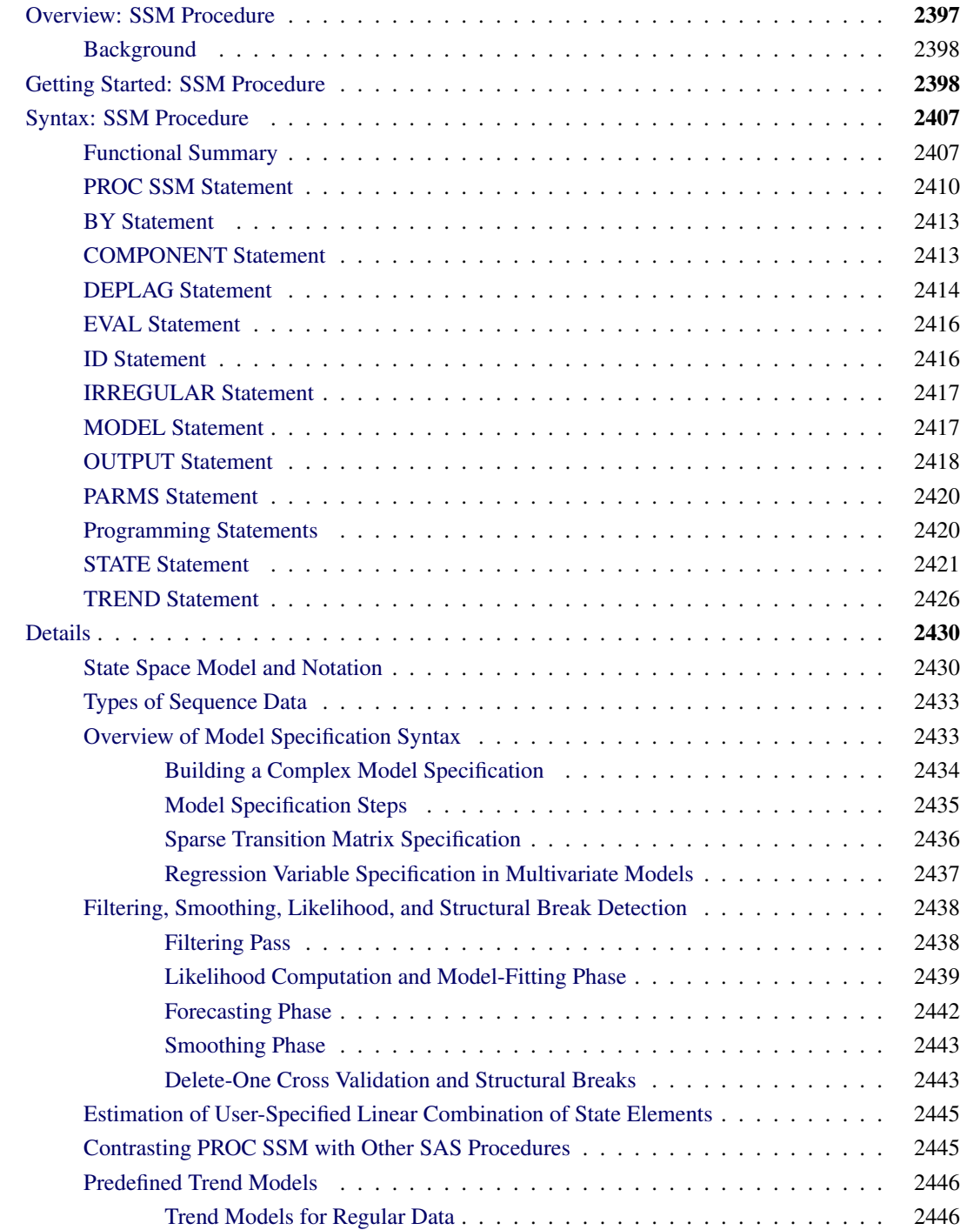

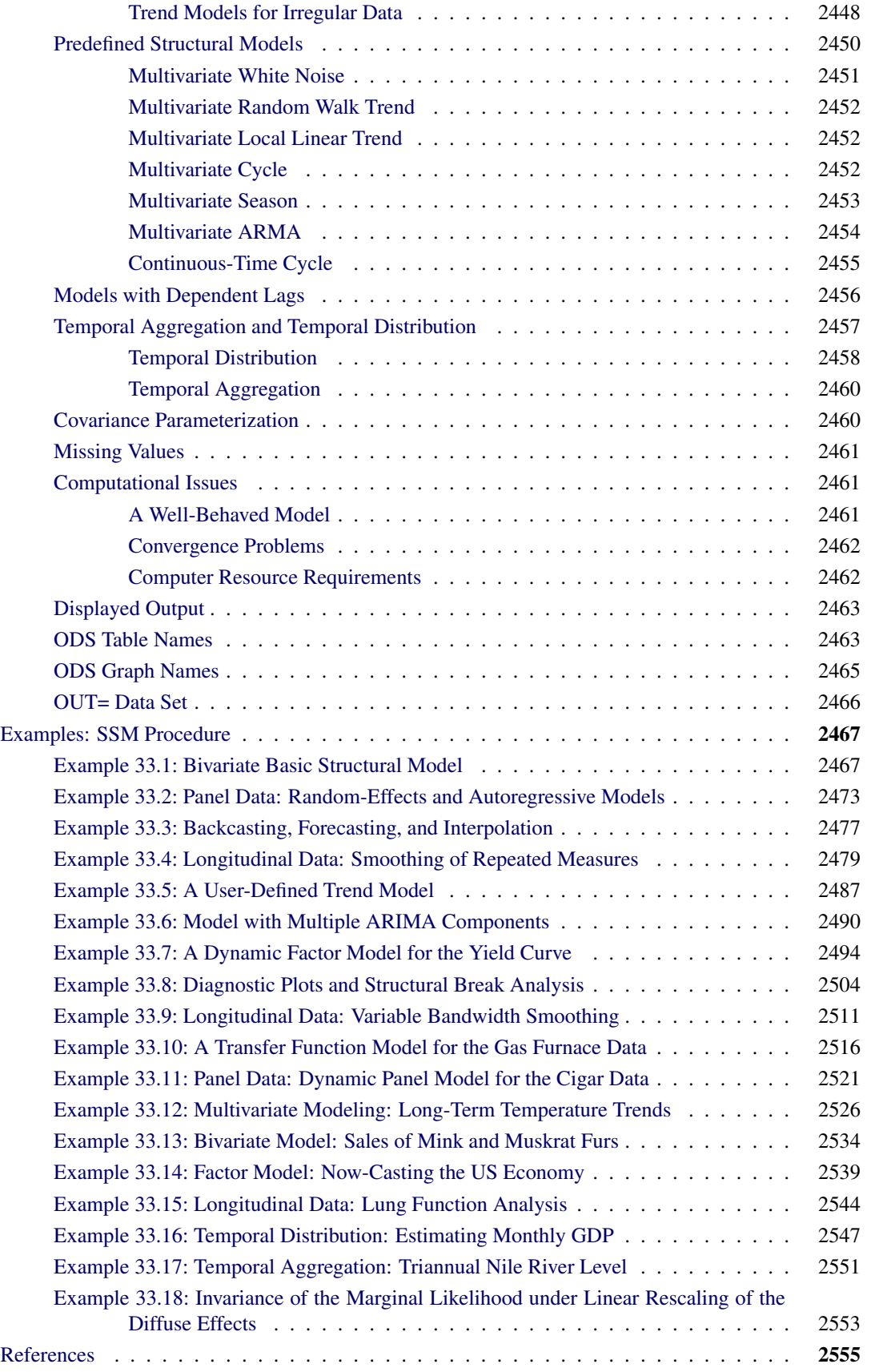

# <span id="page-2402-0"></span>**Overview: SSM Procedure**

State space models (SSMs) are used for analyzing continuous response variables that are recorded sequentially according to a numeric indexing variable. In many cases, the indexing variable is time and the observations are collected at regular time intervals—for example, hourly, weekly, or monthly. In such cases, the resulting data are called time series data. In other cases, the indexing variable might not be time or the observations might not be equally spaced according to the indexing variable. These more general types of sequential data are called longitudinal data. Because of their sequential nature, these types of data exhibit some characteristic features. For example, chronologically closer measurements tend to be highly correlated while measurements farther apart are essentially uncorrelated. Data can be trending in a particular direction and can have seasonal or other periodic patterns. SSMs are specially designed to model such sequential data. They apply to both univariate and multivariate response situations and can easily incorporate predictor (independent variable) information when it is available.

The SSM procedure performs state space modeling of univariate and multivariate time series and longitudinal data. You can do the following with the SSM procedure:

- analyze quite general linear state space models
- use an expressive language to specify an SSM. An SSM specification consists of specifying a variety of matrices—for example, the state transition matrix and the covariance matrices of the state and observation disturbances. The SSM procedure provides language similar to a DATA step for specifying the elements of these matrices. The matrix elements can be user-defined functions of data variables and unknown parameters.
- easily specify several commonly needed univariate and multivariate SSMs by using only a few keywords. These SSMs include the principal univariate and multivariate structural models for regularly spaced data and a variety of trend and cycle models for the longitudinal data.
- estimate unknown model parameters by (restricted) maximum likelihood. The likelihood function is computed by using the (diffuse) Kalman filter algorithm.
- print, or output to a data set, the series forecasts, residuals, and the full-sample estimates of any linear combination of the underlying state variables. These estimates are obtained by using the (diffuse) Kalman filter and smoother algorithm.
- generate residual diagnostic plots and plots useful for detecting structural breaks

## <span id="page-2403-0"></span>**Background**

State space models are widely used in a variety of fields such as engineering, statistics, econometrics, and agriculture. There are numerous references that deal with state space modeling, particularly with the state space modeling of time series data. State space modeling of longitudinal data has received a little less attention. The primary reference for the modeling techniques implemented in the SSM procedure is [Harvey](#page-2562-0) [\(1989\)](#page-2562-0). It contains treatment of both the time series and longitudinal data. Other useful books about this subject are [Pelagatti](#page-2562-1) [\(2015\)](#page-2562-1); [Durbin and Koopman](#page-2561-0) [\(2012\)](#page-2561-0); [Jones](#page-2562-2) [\(1993\)](#page-2562-2); [Anderson and Moore](#page-2560-1) [\(1979\)](#page-2560-1). In addition, informative articles about state space modeling of longitudinal data include [Wecker and Ansley](#page-2563-0) [\(1983\)](#page-2563-0); [Kohn and Ansley](#page-2562-3) [\(1991\)](#page-2562-3); [De Jong and Mazzi](#page-2561-1) [\(2001\)](#page-2561-1); [Eubank, Huang, and Wang](#page-2561-2) [\(2003\)](#page-2561-2); [Selukar](#page-2562-4) [\(2015\)](#page-2562-4). For the implementation details of the diffuse Kalman filter and smoother (the main computational tool used by the SSM procedure), the main references are a series of articles [\(De Jong](#page-2561-3) [1989,](#page-2561-3) [1991;](#page-2561-4) [De Jong](#page-2561-5) [and Chu-Chun-Lin](#page-2561-5) [2003\)](#page-2561-5) and the references therein.

# <span id="page-2403-1"></span>**Getting Started: SSM Procedure**

This example illustrates how you can use the SSM procedure to analyze a panel of time series. The following data set, Cigar, contains information about yearly per capita cigarette sales for 46 geographic regions in the United States over the period 1963–1992. The variables lsales, lprice, lndi, and lpimin denote the per capita cigarette sales, price per pack of cigarettes, per capita disposable income, and minimum price in adjoining regions per pack of cigarettes, respectively (all in the natural log scale). The variable year contains the observation year, and the variable region contains an integer between 1 to 46 that serves as the unique identifier for the region. For additional data description see [Baltagi and Levin](#page-2561-6) [\(1992\)](#page-2561-6); [Baltagi](#page-2561-7) [\(1995\)](#page-2561-7). The data are sorted by year.

```
data cigar;
    input year region lsales lprice lndi lpimin;
    label lsales = 'Log cigarette sales in packs per capita';
    label lprice = 'Log price per pack of cigarettes';
    label lndi = 'Log per capita disposable income';
    label lpimin = 'Log minimum price in adjoining regions
                     per pack of cigarettes';
    year = intnx( 'year', '1jan63'd, year-63 );
   format year year.;
datalines;
63 1 4.54223 3.35341 7.3514 3.26194
63 2 4.82831 3.17388 7.5729 3.21487
63 3 4.63860 3.29584 7.3000 3.25037
63 4 4.95583 3.23080 7.9288 3.17388
63 5 5.05114 3.28840 7.9772 3.26576
   ... more lines ...
```
The goal of the analysis is to study the impact of the regressors on the smoking behavior and to understand the changes in the smoking patterns in different regions over the years. Consider the following model for lsales:

Isales<sub>i,t</sub> = 
$$
\mu_{i,t}
$$
 + lprice  $\beta_1$  + ludi  $\beta_2$  + lprimin  $\beta_3$  +  $\epsilon_{i,t}$ 

This model represents lsales in a region *i* and in a year *t* as a sum of region-specific trend components  $\mu_{i,t}$ , the regression effects due to lprice, lndi, and lpimin, and the observation noise  $\epsilon_{i,t}$ . Different variations of this model are obtained by considering different models for the trend component  $\mu_{i,t}$ . Proper modeling of the trend component is important because it captures differences between the regions because of unrecorded factors such as demographic changes over time, results of anti-smoking campaigns, and so on. The following statements specify and fit one such model:

```
proc ssm data=Cigar plots=residual;
   id year interval=year;
   array RegionArray{46} region1-region46;
   do i=1 to 46;
      RegionArray[i] = (region=i);
   end;
   trend IrwTrend(ll) cross(matchparm)=(RegionArray) levelvar=0;
   irregular wn;
  model lsales = lprice lndi lpimin IrwTrend wn;
   eval TrendPlusReg = IrwTrend + lprice + lndi + lpimin;
   output out=forCigar pdv press;
run;
```
The PROC SSM statement specifies the input data set, Cigar, which contains analysis variables such as the response variable, lsales, and the predictor variables, lprice, lndi, and lpimin. The PLOTS=RESIDUAL option in the PROC SSM statement produces residual diagnostic plots. The optional ID statement specifies a numeric index variable (often a SAS date or datetime variable), which is year in this case. The INTERVAL=YEAR option in the ID statement indicates that the measurements are collected on a yearly basis. The next few statements define a 46-dimensional array of dummy variables, RegionArray, such that RegionArray[i] is 1 if region is *i* and is 0 otherwise. The next three statements, TREND, IRREGULAR, and MODEL, constitute the model specification part of the program:

 **trend IrwTrend(ll) cross(matchparm)=(RegionArray) levelvar=0;** defines a trend, named IrwTrend, of local linear type (which is signified by the keyword *ll* used within the parenthesis after the name). A local linear trend—a trend with time-varying level and time-varying slope—depends on two parameters: the disturbance variance of the level equation and the disturbance variance of the slope equation (see the section ["Local Linear Trend"](#page-2452-0) on page 2447 for more information). The LEVELVAR=0 specification fixes the disturbance variance of the level equation to 0, which results in a trend model called an *integrated random walk* (IRW). An IRW model tends to produce a smoother trend than a general local linear trend. In the limiting case, if the disturbance variance of the slope equation is also 0, the IRW trend reduces to a straight line (with a fixed intercept and slope). In addition, because of the use of the 46-dimensional array, RegionArray, in the CROSS= option (**cross(matchparm)=(RegionArray)**), this trend specification amounts to fitting a separate IRW trend for each region. This is because, as a result of the CROSS= option, IrwTrend is treated as a linear combination of 46 (the number of variables in RegionArray) stochastically independent, integrated random walks,

IrwTrend<sub>t</sub> = 
$$
\sum_{i=1}^{46}
$$
 RegionArray[*i*]  $\mu_{i,t}$ 

where each  $\mu_{i,t}$  is an integrated random walk. Note that since RegionArray[i] is a binary variable, IrwTrend equals  $\mu_{i,t}$  when region is *i*. Lastly, the use of MATCHPARM option specifies that the different IRW trends  $\mu_{i,t}$  use the same disturbance variance parameter for their slope equation. This is done mainly for parsimony. Based on the model diagnostics shown later, this appears to be a reasonable model simplification.

- **irregular wn;** defines the observation noise  $\epsilon_{i,t}$ , named wn, as a sequence of independent, identically distributed, zero-mean, Gaussian variables—a white noise sequence.
- **model lsales = lprice lndi lpimin IrwTrend wn;** defines the model for lsales as a sum of regression effects that involve lprice, lndi, and lpimin, a trend term, IrwTrend, and the observation noise wn.

The last two statements, EVAL and OUTPUT, control certain aspects of the procedure output. The following EVAL statement defines a linear combination, named TrendPlusReg, of selected terms in the MODEL statement:

#### **eval TrendPlusReg = IrwTrend + lprice + lndi + lpimin;**

This EVAL statement causes the SSM procedure to produce an estimate of TrendPlusReg (and its standard error), which can then be printed or output to a data set. TrendPlusReg contains all the terms in the model except for the observation noise and thus can be regarded as the *explanatory* part of the model. In the OUTPUT statement, you can specify an output data set that stores all the component estimates that are produced by the procedure. The following OUTPUT statement specifies forCigar as the output data set:

#### **output out=forCigar pdv press;**

The PDV option causes variables such as region1–region46, which are defined by the DATA step statements within the SSM procedure, also to be included in the output data set. The PRESS option causes the printing of fit measures that are based on the delete-one cross validation errors (see the section ["Delete-One Cross](#page-2448-1) [Validation and Structural Breaks"](#page-2448-1) on page 2443 for more information).

All the models that are specified in the SSM procedure possess a state space representation. For more information, see the section ["State Space Model and Notation"](#page-2435-1) on page 2430. The SSM procedure output begins with a table (not shown here) of the input data set that provides the name and other information. Next, the "Model Summary" table, shown in [Figure 33.1,](#page-2405-0) provides basic model information, such as the following:

- the dimension of the underlying state equation, 92 (because each of the 46 IRW trends  $\mu_{i,t}$  contributes two elements to the state)
- $\bullet$  the diffuse dimension of the model, 95 (which is equal to the three regressors plus the 92 diffuse initial states of  $\mu_{i,t}$ )
- the number of model parameters, 2 (which is the common disturbance variance of the slope equation in IrwTrend and the variance of the noise term wn)

<span id="page-2405-0"></span>This information is very useful in determining the computational complexity of the model (the larger state size, 92, explains the relatively long computing time—as much as two minutes on some desktops—for this example).

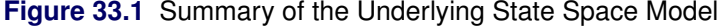

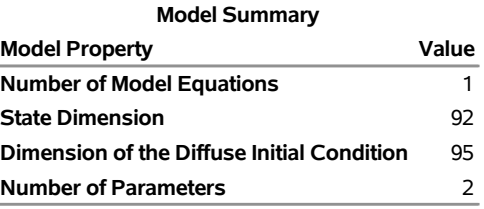

#### **The SSM Procedure**

The index variable information is shown in [Figure 33.2.](#page-2406-0) Among other things, it categorizes the data to be of the type *Regular with Replication*, which implies that the data are regularly spaced with respect to the ID variable and at least some observations have the same ID value. This is clearly true in this example: the data are yearly without any gaps, and there are 46 observations in each year—one per region.

#### <span id="page-2406-0"></span>**Figure 33.2** Index Variable Information

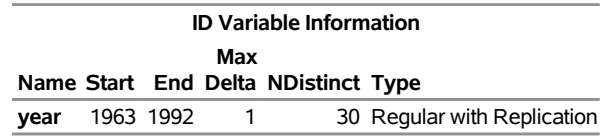

[Figure 33.3](#page-2406-1) provides simple summary information about the response variable. It shows that lsales has no missing values and no induced missing values because the predictors in the model, lprice, lndi, and lpimin, do not have any missing values either.

#### <span id="page-2406-1"></span>**Figure 33.3** Response Variable Summary

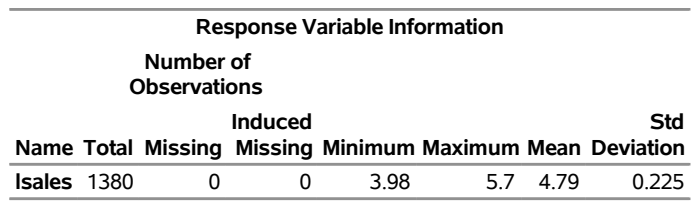

The regression coefficients of lprice, lndi, and lpimin are shown in [Figure 33.4.](#page-2406-2) As expected, the coefficient of lprice is negative and the coefficients of lndi and lpimin are positive, all being statistically significant. This is consistent with the expectation that the cigarette sales are adversely affected by the price and are positively correlated with the disposable income. The estimated effect of lpimin, called the bootlegging effect by [Baltagi](#page-2561-6) [and Levin](#page-2561-6) [\(1992\)](#page-2561-6), is statistically significant but smaller than the effects of lprice and lndi.

<span id="page-2406-2"></span>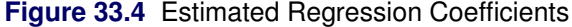

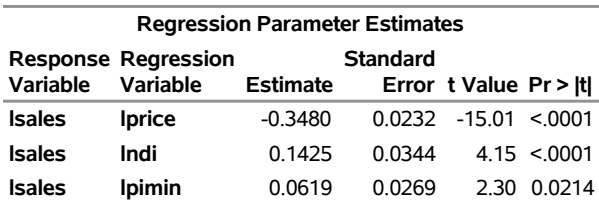

<span id="page-2407-0"></span>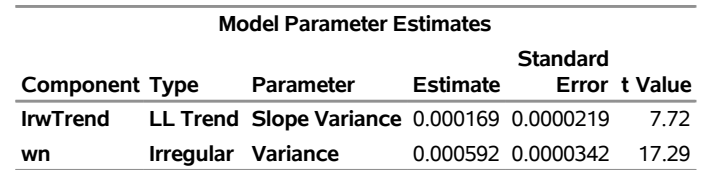

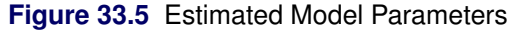

[Figure 33.5](#page-2407-0) shows the estimates of the disturbance variance of the slope equation in IrwTrend and the variance of the noise term wn.

[Figure 33.6](#page-2407-1) shows a panel of residual normality diagnostic plots. These plots show that the residuals are symmetrically distributed but contain slightly larger than expected number of extreme residuals. [Figure 33.7](#page-2407-2) shows the plot of residuals versus time. There the residuals do not exhibit any obvious pattern; however, the plot does show that more extreme residuals appear before 1970 and after 1989. On the whole, however, these plots do not exhibit serious violations of model assumptions.

<span id="page-2407-2"></span>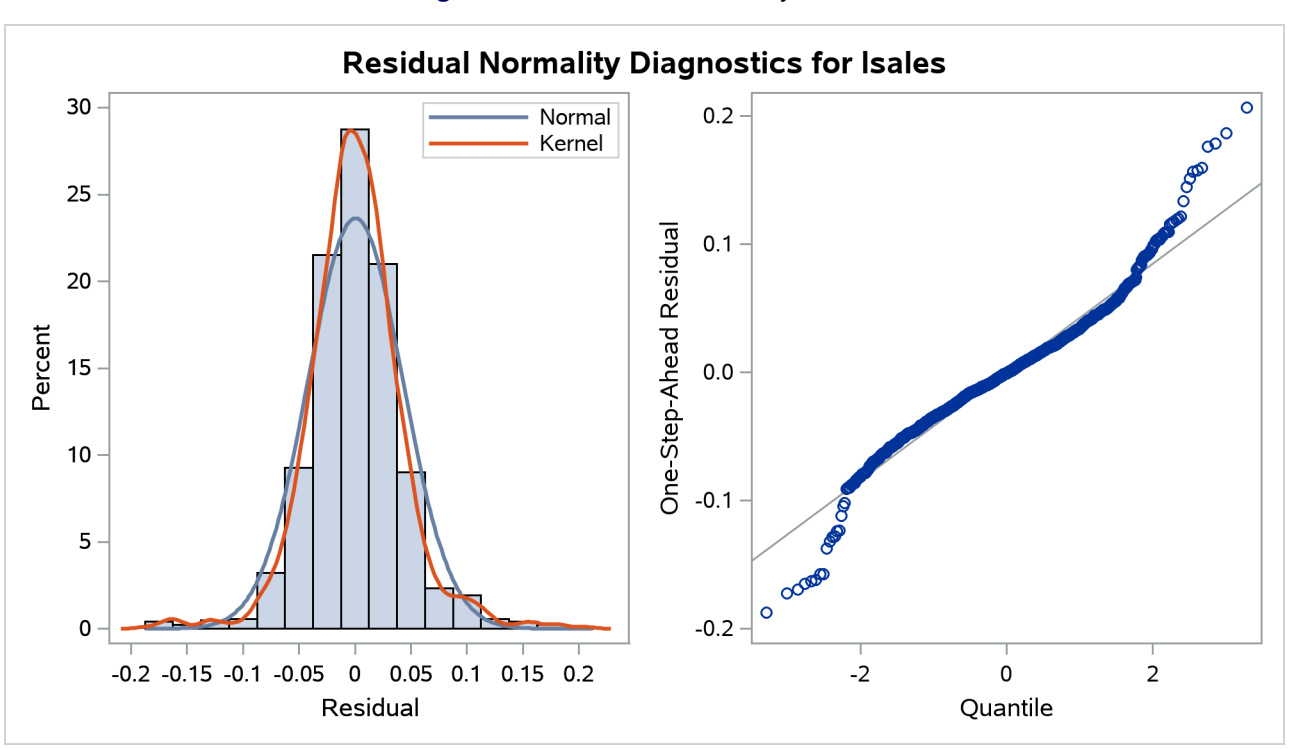

<span id="page-2407-1"></span>**Figure 33.6** Residual Normality Check

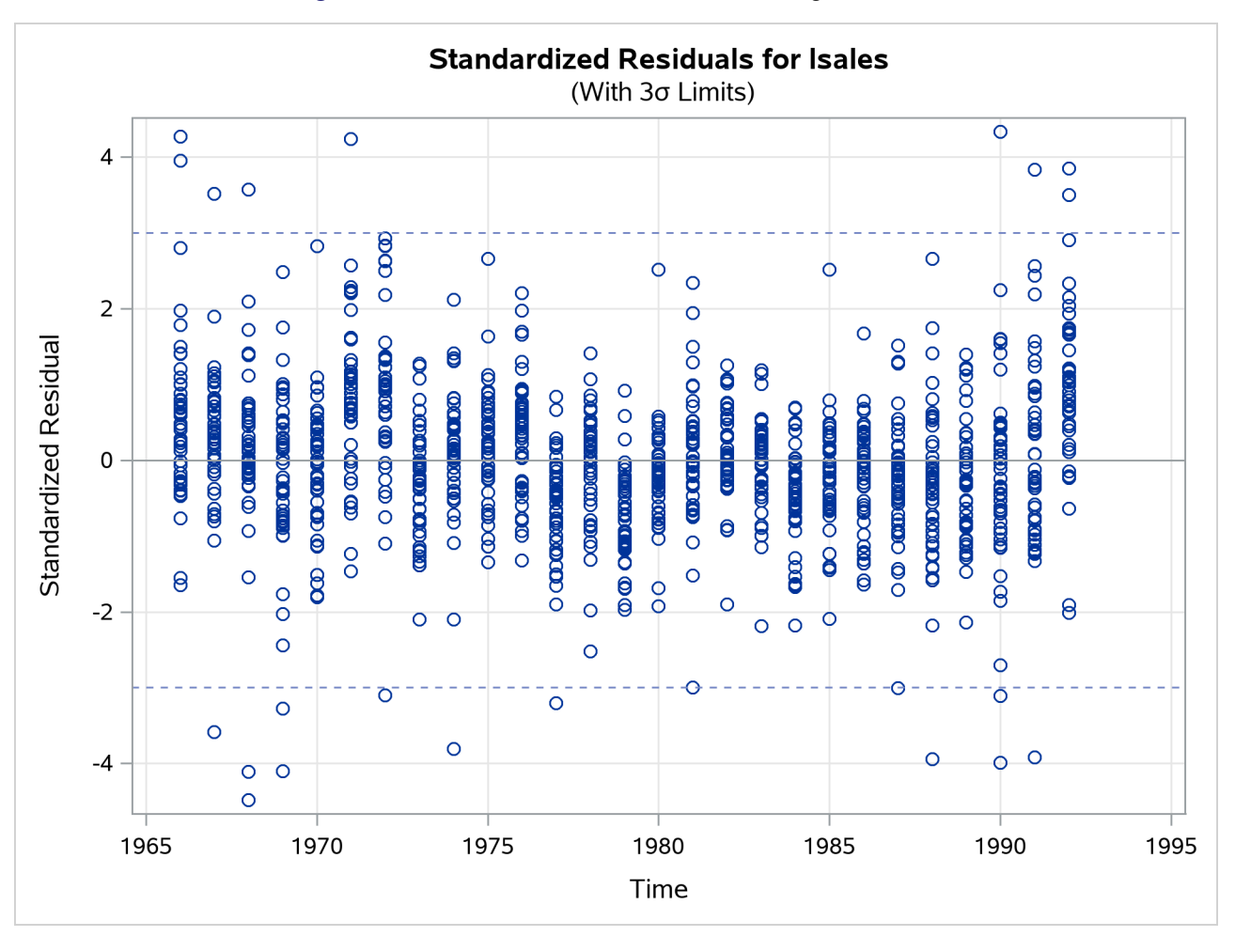

**Figure 33.7** Standardized Residuals Plotted against Time

[Figure 33.8](#page-2408-0) shows the details of the likelihood computations such as the number of nonmissing response values used and the likelihood of the fitted model. For more information, see the section ["Likelihood](#page-2444-0) [Computation and Model-Fitting Phase"](#page-2444-0) on page 2439. [Figure 33.8](#page-2408-0) shows the likelihood-based information criteria in lower-is-better format, which are useful for model comparison.

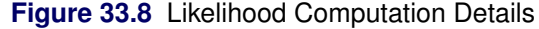

<span id="page-2408-0"></span>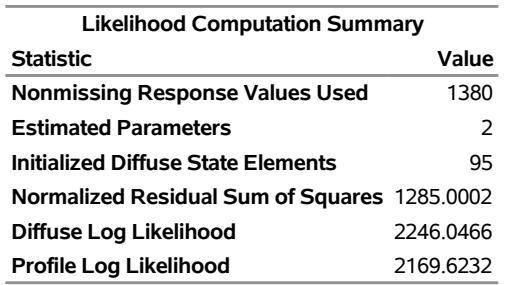

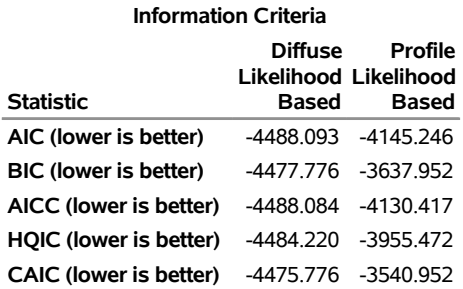

#### **Figure 33.9** Information Criteria

In addition to the regression estimates, it is useful to analyze the estimates of different model components such as the trend component IrwTrend and the linear combination TrendPlusReg. These estimates can be printed by using the PRINT= option provided in the TREND and EVAL statements, or they can be output to a data set (as it is done in this illustration). This latter option is particularly useful for graphical exploration of these components by standard graphical procedures such as SGPLOT and SGPANEL procedures. The following statements produce a panel of plots that shows how well the proposed model fits the observed cigarette sales in the first three regions, which correspond to Alabama, Arizona, and Arkansas. The output data set, forCigar, contains all the needed information: Smoothed\_TrendPlusReg contains the smoothed (full-sample) estimate of TrendPlusReg, and Smoothed\_Lower\_TrendPlusReg and Smoothed\_Upper\_TrendPlusReg contain its 95% lower and upper confidence limits. In addition, for easy readability, a user-defined format (RegionFormat), which is created by using the FORMAT procedure (not shown), is used to associate the region names to region values.

```
proc sgpanel data=forCigar noautolegend;
   where region <= 3;
   format region RegionFormat.;
   title 'Region-Specific Sales Patterns with 95% Confidence Band';
   panelby region / columns=3;
   band x=year lower=Smoothed_Lower_TrendPlusReg
   upper=Smoothed_Upper_TrendPlusReg;
   scatter x=year y=lsales;
   series x=year y= Smoothed_TrendPlusReg;
run;
```
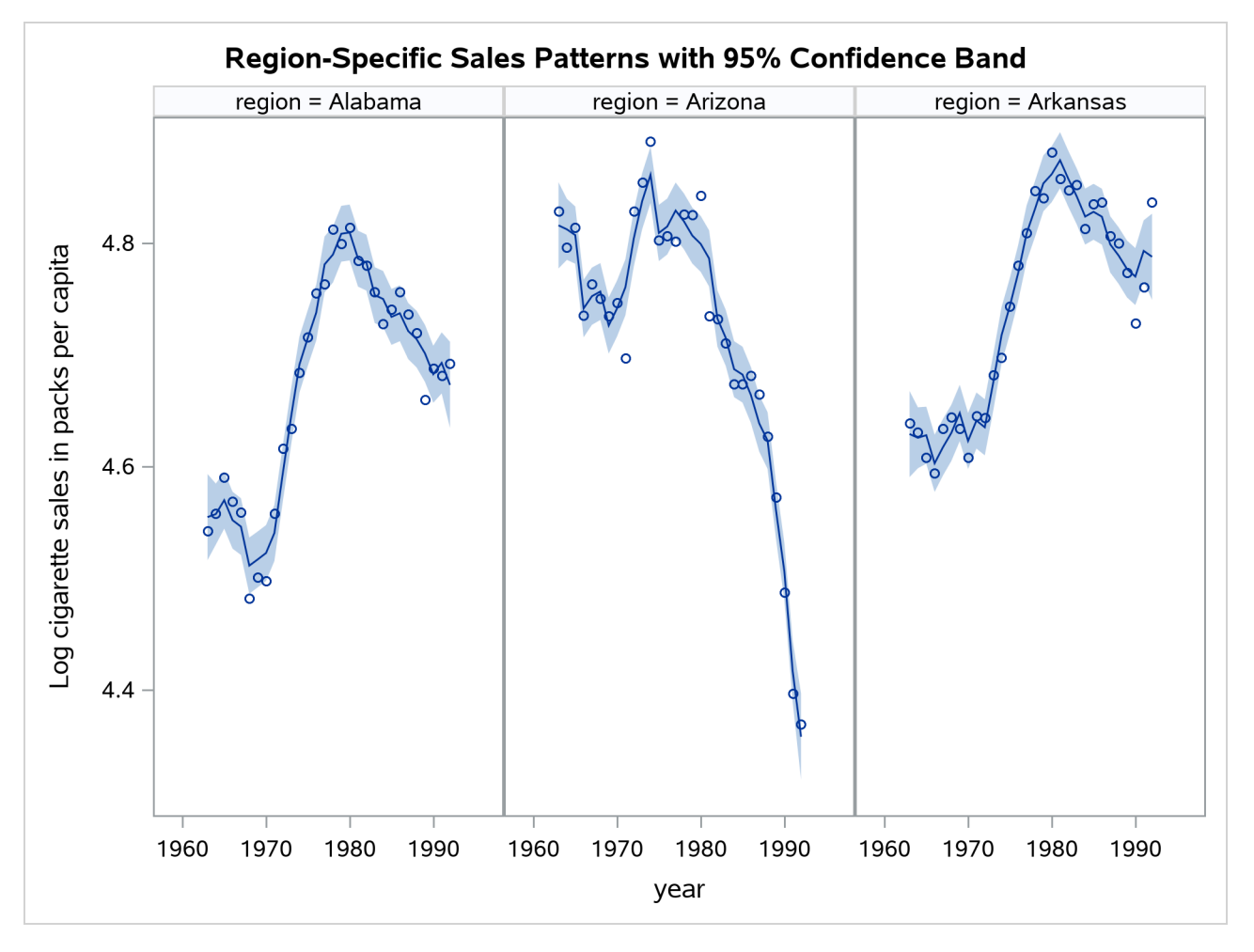

**Figure 33.10** Cigarette Sales Patterns for the First Three Regions

[Figure 33.10](#page-2409-0) seems to indicate that the model fits the data reasonably well. It also shows that Arizona differs markedly from Alabama and Arkansas in its cigarette sales pattern over the years. The following statements produce a similar panel of plots that show the estimate of trend without the regression effects:

```
proc sgpanel data=forCigar noautolegend;
   where region <= 3;
   format region RegionFormat.;
   title 'Region-Specific Trend Estimates';
   panelby region / columns=3;
   series x=year y= smoothed_IrwTrend;
run;
```
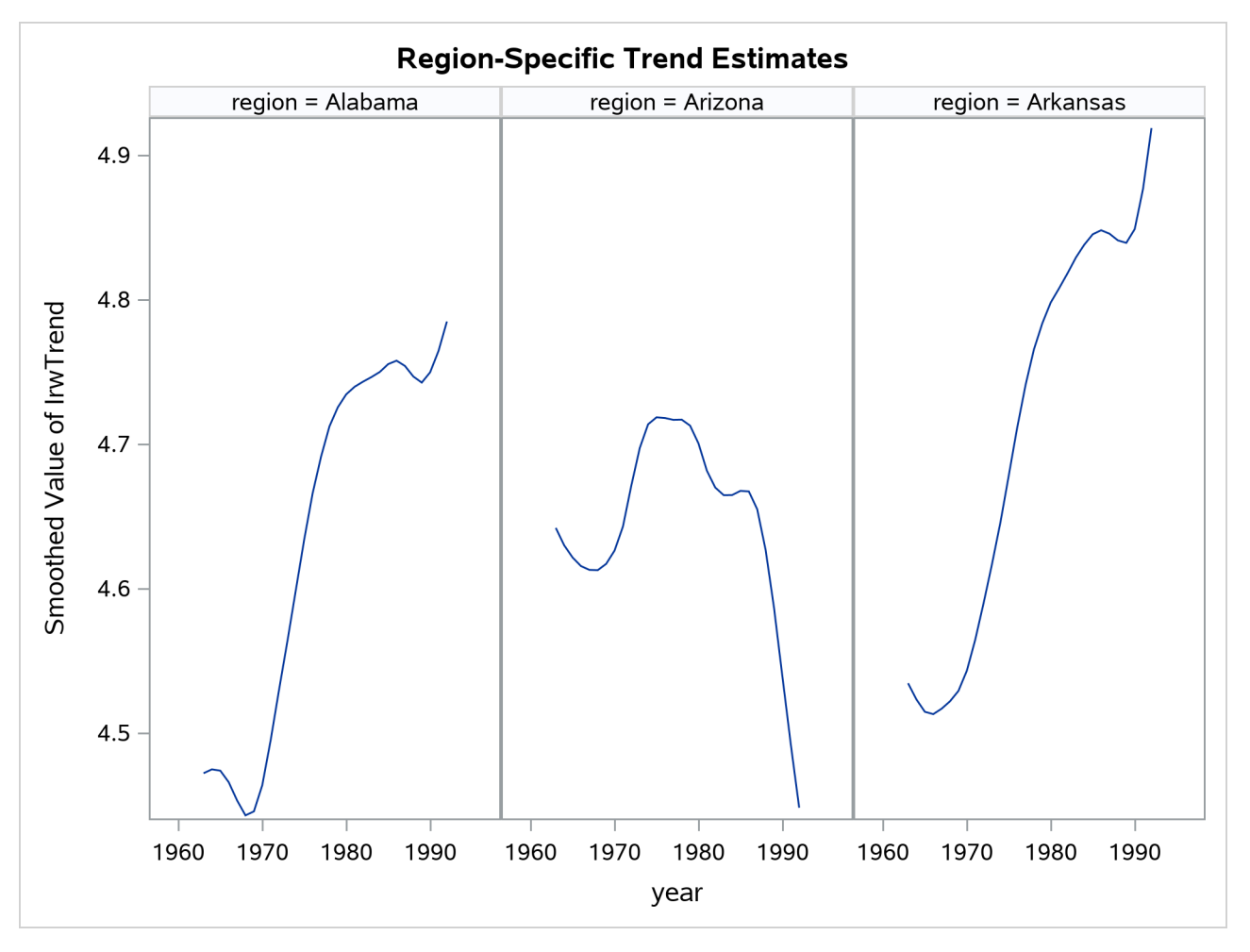

**Figure 33.11** Estimate of IrwTrend for the First Three Regions

The trend patterns, shown in [Figure 33.11,](#page-2410-0) seem to suggest that after accounting for the regression effects, per capita cigarette sales were on the rise in Alabama and Arkansas while they were declining in Arizona.
# **Syntax: SSM Procedure**

The following statements are available in the SSM procedure:

```
PROC SSM < options > ;
   BY variables ;
   COMPONENT name = (variables)* state < / options > ;
   DEPLAG name(response-variable) lag-term1 < lag-term2 . . . > ;
   EVAL name = expression < / options > ;
   ID variable < option > ;
   IRREGULAR name < options > ;
   MODEL response = variables < / options > ;
   OUTPUT < options > ;
   PARMS variables < / options > ;
   Programming statements ;
   STATE name(dim)< options > ;
   TREND name(type)< options > ;
```
You can specify all statements except the BY, ID, and the OUTPUT statements multiple times. The PROC SSM statement and at least one MODEL statement are required. In addition to these statements, you can use most DATA step programming statements to define new variables that are needed for specifying different parts of the state space model.

NOTE: In the statement options described throughout this section, whenever you use a list to specify the elements of the system matrices, the list elements must all be of the same type: either all of them must be variables or all of them must be numbers. In addition, if the list contains more than one variable, then they cannot be of the array type. These are not serious restrictions. When the list contains mix of variables and numbers, you can redefine the numbers as constant variables. Similarly, you can reformulate a list that contains a mix of variables of array and non-array types as just one array by combining all its elements in a new array.

# **Functional Summary**

[Table 33.1](#page-2412-0) summarizes the statements and options that control the SSM procedure. Most commonly needed scenarios are listed; for more information, see the individual statements.

<span id="page-2412-0"></span>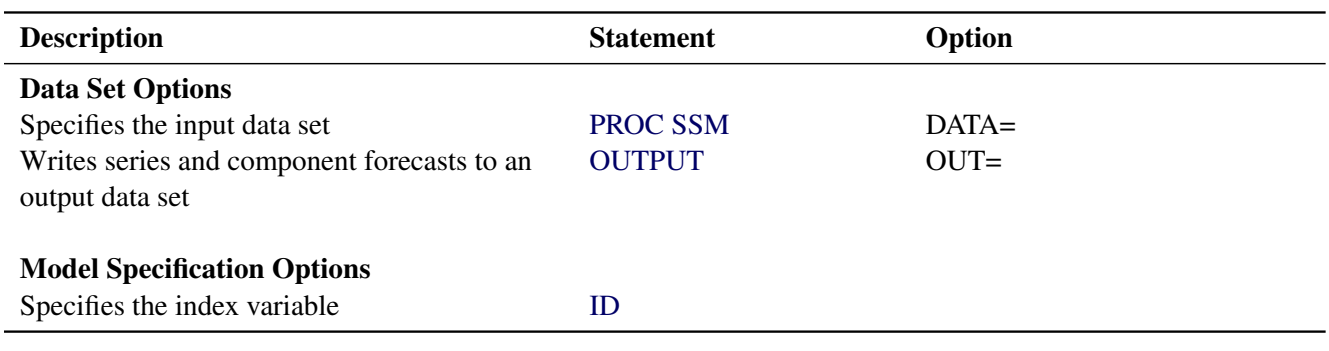

#### **Table 33.1** PROC SSM Functional Summary

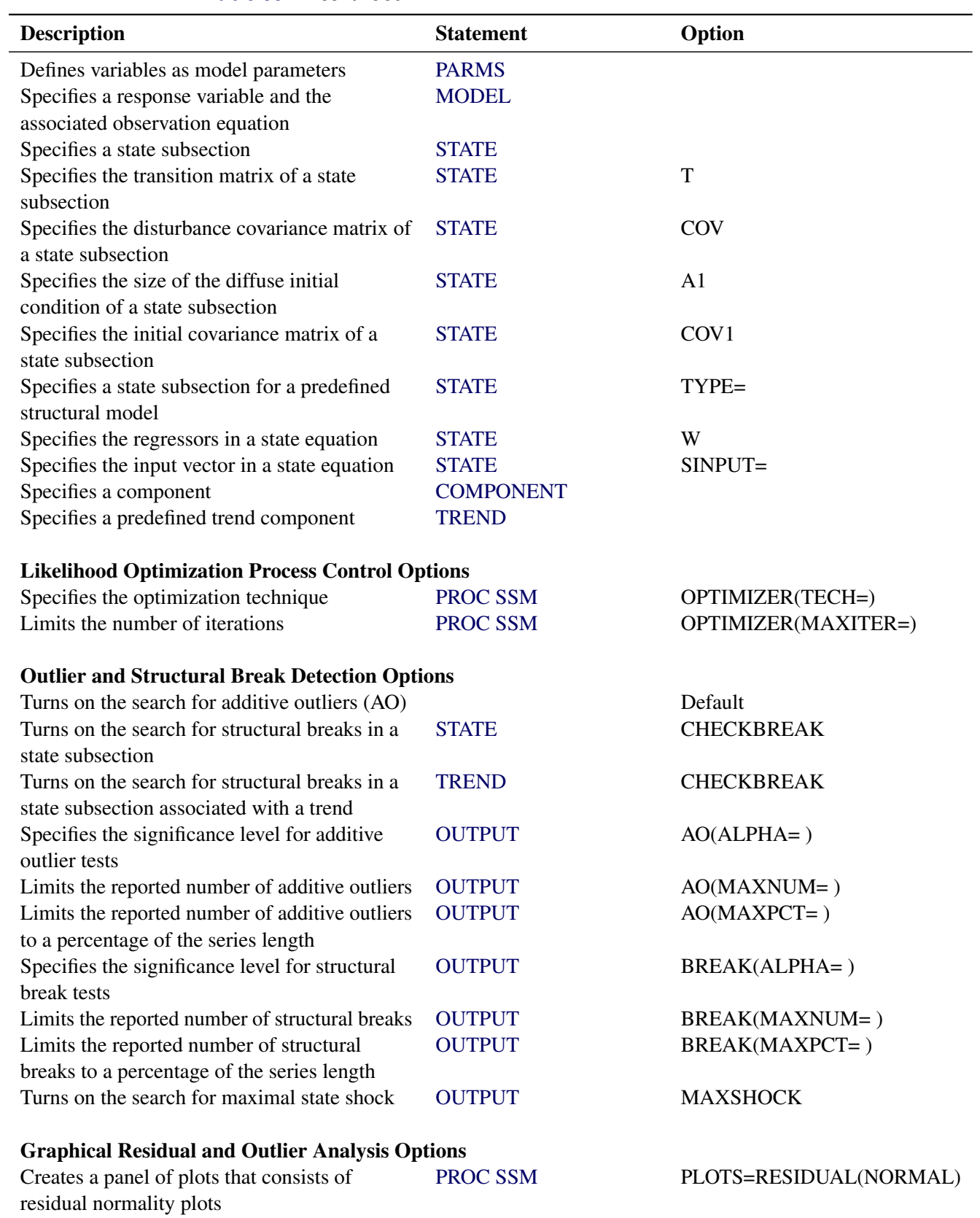

## **Table 33.1** *continued*

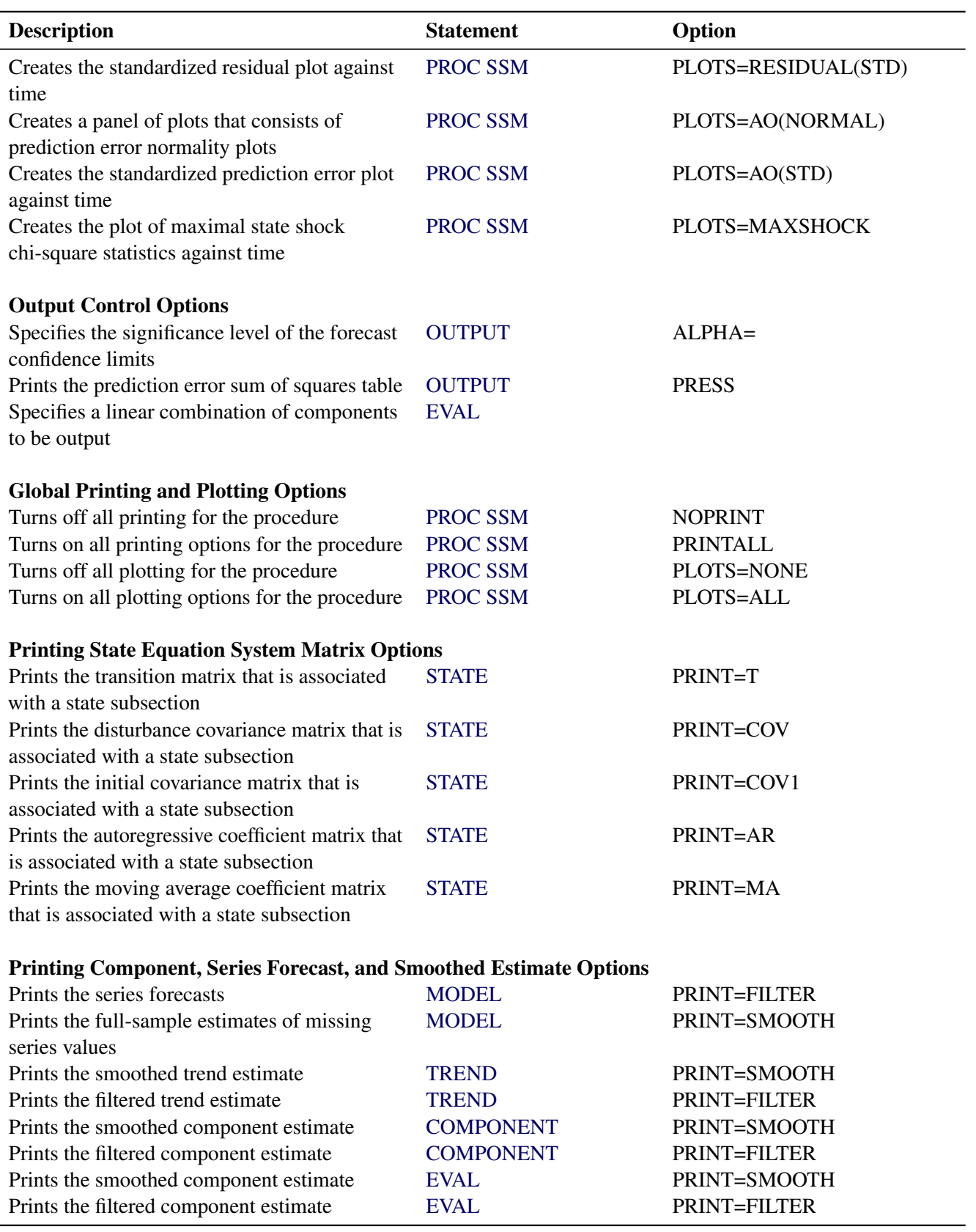

**Table 33.1** *continued*

#### **Table 33.1** *continued*

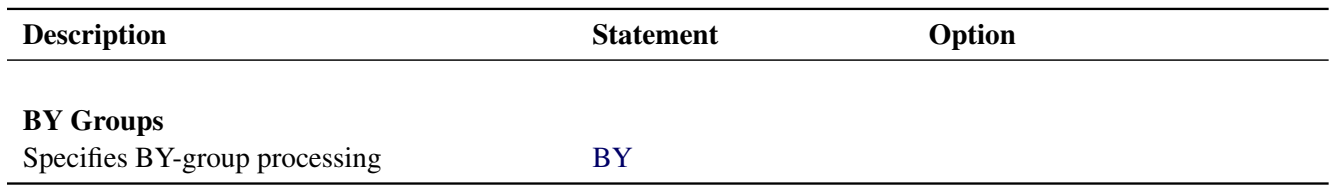

## <span id="page-2415-0"></span>**PROC SSM Statement**

### **PROC SSM** < *options* > **;**

The PROC SSM statement is required. You can specify the following *options* in the PROC SSM statement:

### **BREAKPEAKS**

prints an alternate form of the break summary tables when the CHECKBREAK option is used in the [STATE](#page-2426-0) or [TREND](#page-2431-0) statement or when the MAXSHOCK option is used in the [OUTPUT](#page-2423-0) statement. In this alternate form, the summary tables report the significant peaks of the shock statistics curves; see [Example 33.8](#page-2509-0) for examples of these curves.

#### **DATA=***SAS-data-set*

specifies the name of the SAS data set that contains the variables needed for the analysis. If you do not specify this option, PROC SSM uses the most recently created SAS data set.

#### <span id="page-2415-1"></span>**LIKE=DIFFUSE | MARGINAL**

specifies the type of likelihood to use for parameter estimation. You can specify the following values:

**DIFFUSE** specifies diffuse likelihood.

**MARGINAL** specifies marginal likelihood.

By default, LIKE=DIFFUSE. For more information about different likelihood types, see the section ["Likelihood Computation and Model-Fitting Phase"](#page-2444-0) on page 2439.

#### **NOPRINT**

turns off all the printing and plotting for the procedure. Any subsequent print options are ignored.

### **PLOTS < (***global-plot-options***) > =** *plot-request* < *(options)* >

**PLOTS< (***global-plot-options***) > = (** *plot-request* < *(options)* > **< . . .** *plot-request* < *(options)* > **> )** controls the plots produced with ODS Graphics. When you specify only one *plot-request*, you can omit the parentheses around it. Here are some examples:

```
plots=none
plots=all
plots=residual
plots=residual(normal)
plots=(maxshock residual(normal))
plots(unpack)=residual
```
If you do not specify any specific *plot-request*, then by default PROC SSM produces the plot of standardized residuals against time. For general information about ODS Graphics, see Chapter 24, "Statistical Graphics Using ODS" (*[SAS/STAT User's Guide](https://documentation.sas.com/?cdcId=pgmsascdc&cdcVersion=v_010&docsetId=statug&docsetTarget=titlepage.htm)*).

## Global Plot Options

The *global-plot-options* apply to all relevant plots generated by the SSM procedure. The following *global-plot-option* is supported:

### **UNPACK**

displays each graph separately. (By default, some graphs can appear together in a single panel.)

#### Specific Plot Options

The following list describes the specific *plot-requests* and their *options*:

## **ALL**

produces all plots appropriate for the particular analysis.

#### **AO< (***prediction-error-plot-options***) >**

produces the prediction error plots—one for each response variable. You can specify the following *prediction-error-plot-options*:

## **NORMAL**

produces a summary panel of the prediction error diagnostics, which consist of the following:

- histogram of prediction errors
- normal quantile plot of prediction errors

#### **STD**

produces a scatter plot of standardized prediction errors against time.

#### **MAXSHOCK**

produces a scatter plot of maximal state shock statistics against time.

#### **NONE**

suppresses all plots.

#### **RESIDUAL < (***residual-plot-options***) >**

produces the residuals plots—one for each response variable. You can specify the following *residual-plot-options*:

#### **NORMAL**

produces a summary panel of the residual diagnostics, which consist of the following:

- histogram of residuals
- normal quantile plot of residuals

#### **STD**

produces a scatter plot of standardized residuals against time.

For more information about the precise meaning of the terms *maximal state shock statistics* and *prediction errors*, see the section ["Delete-One Cross Validation and Structural Breaks"](#page-2448-0) on page 2443.

#### **PRINTALL**

turns on all the printing options for the procedure. All subsequent NOPRINT options in the procedure are ignored.

#### **STATEINFO**

prints two tables that provide information about the composition of the state vector in terms of the components specified in the model. One table describes the composition of state  $\alpha_t$ , and the other table describes the diffuse vector  $\delta$  and the regressors, which are part of the initial condition specification  $\alpha_1$ . For more information about the state space model notation, see the section ["State Space Model and](#page-2435-0) [Notation"](#page-2435-0) on page 2430.

#### **OPTIMIZER( < TECHNIQUE=***technique* **> < MAXITER=***integer* **>)**

specifies options that are associated with the optimizer used in the maximum likelihood parameter estimation. The default settings of the optimization process are adequate in most problems. However, in some cases it might be useful to change the optimization technique or to change the maximum number of iterations. You can specify one of the following *techniques*:

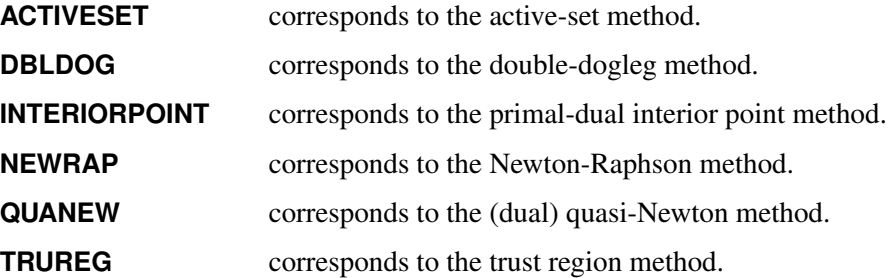

The default technique is TRUREG. The INTERIORPOINT and ACTIVESET techniques are documented in Chapter 10, "The Nonlinear Programming Solver" (*[SAS/OR User's Guide: Mathematical](https://documentation.sas.com/?cdcId=pgmsascdc&cdcVersion=v_010&docsetId=ormpug&docsetTarget=titlepage.htm) [Programming](https://documentation.sas.com/?cdcId=pgmsascdc&cdcVersion=v_010&docsetId=ormpug&docsetTarget=titlepage.htm)*), and the remaining techniques are documented in Chapter 6, ["Nonlinear Optimization](#page-166-0) [Methods.](#page-166-0)" You can alter the maximum number of iterations setting in the nonlinear optimization search by specifying a nonnegative *integer* as the MAXITER= value.

#### **ZSPARSE**

enables the exploitation of the sparsity of the  $Z_t$  matrices in the observation equation during the modeling calculations (see the section ["State Space Model and Notation"](#page-2435-0) on page 2430 for further information). The use of this option can improve the computational efficiency of models that have a large state dimension and sparse  $\mathbb{Z}_t$  matrices—that is, many of their elements are zero. You should use the ZSPARSE option only when the state dimension is sufficiently large (at least 30) and a good percentage (at least 50%) of  $\mathbf{Z}_t$  entries are zero; otherwise, the computational efficiency can in fact degrade. For example, the illustration that is discussed in the section ["Getting Started: SSM Procedure"](#page-2403-0) on page 2398 is a good candidate for the use of the ZSPARSE option:

**proc ssm data=Cigar plots=residual zsparse;**

## <span id="page-2418-0"></span>**BY Statement**

**BY** *variables* **;**

A BY statement can be used in the SSM procedure to process a data set in groups of observations that are defined by the BY variables. The model specified by using the MODEL and other statements is applied to all the groups defined by the BY variables. When a BY statement appears, the procedure expects the input data set to be sorted in order of the BY variables. The BY variables are one or more variables in the input data set. The BY variables cannot be used in the model specification; in particular, they cannot be used as response variables or regressors in a MODEL statement.

## <span id="page-2418-1"></span>**COMPONENT Statement**

**COMPONENT** *name* **= (***var1 var2 . . . | number1 number2 . . .***)** *\* state* < */ options* > **;**

**COMPONENT** *name* **=** *state[ integer ]* < */ options* > **;**

**COMPONENT** *name* **= (***Variable | Number***)***\* state[ integer ]* < */ options* > **;**

The COMPONENT statement specifies a component (a linear combination of state elements), named *name*. You can use *name* later as a term in the right-hand side of the MODEL statement, which defines the observation equation. The estimate of *name* is output to the OUT= data set that is specified in the OUTPUT statement. In addition, you can print the component estimate by using the PRINT= option.

The first form of the COMPONENT statement defines a component as a dot product of a state subsection *state* and a row vector *(var1 var2 . . . )*. The value of *state* can be the name of a state subsection that is defined by using a [STATE](#page-2426-0) statement elsewhere in the program, or it can be the name of the state that is associated with a trend component defined by using a [TREND](#page-2431-0) statement elsewhere in the program (see the section ["TREND](#page-2431-0) [Statement"](#page-2431-0) on page 2426 for more information about the naming of the state that is associated with a trend component). The row vector *(var1 var2 . . . )*, which can be either a list of numbers or a list of variables, must be of the same dimension as the actual dimension of the state subsection. The dot product form—also called the explicit dot product form—of the component specification is unambiguous; however, it requires detailed knowledge of the state vector underlying the *state* specification. Suppose that mystate is a two-dimensional state defined by a STATE statement elsewhere in the program and that X1 and X2 are (numeric) predictor variables. The following are valid examples of the dot product form of the COMPONENT statement:

```
component c1 = (x1 x2) * mystate;component c2 = (1 1) * mystate;
```
The second and the third forms of the COMPONENT statement are a shortened version of the first form. The second form defines the component as a particular element of state—for example, state[3] defines the component as the third element of *state*. The specified *integer* must lie between 1 and *dim*, the nominal dimension of state. The second form of component specification has another important use when the STATE statement that defines *state* uses the TYPE= option to set its type or when *state* is associated with a trend component. In these cases, the second form of the component specification assumes additional meaning

when the nominal state dimension and the actual state dimensions differ (specifically the state types LL, SEASON, CYCLE, and VARMA and the states associated with all the trend types). For example, if *state* is a three-dimensional seasonal component, state[2] signifies an appropriate linear combination of *state* that results in the second of the three seasonals that constitute the three-dimensional seasonal. Similar interpretation holds for the CYCLE type. For more information, see the sections ["Multivariate Season"](#page-2458-0) on page 2453 and ["Predefined Structural Models"](#page-2455-0) on page 2450. The third form extends the second form by permitting multiplication by a variable or a number.

NOTE: A component that is based on a state associated with a trend component cannot be used as a right-hand side term in any MODEL statement. That is, it is defined purely for output purposes (either printed or output to a data set). However, it can be used as a term in the expression that is specified in an [EVAL](#page-2421-0) statement to build more complex linear combinations for output.

You can specify the following *options* to print the filtered or smoothed estimate of the component:

## **PRINT=FILTER | SMOOTH**

## **PRINT=(< FILTER > < SMOOTH >)**

requests printing of the filtered or smoothed estimate of the specified component.

## <span id="page-2419-0"></span>**DEPLAG Statement**

**DEPLAG** *name***(***response-variable***)** *lag-term1* < *lag-term2 . . .* > **;**

The DEPLAG statement defines a term, named *name*, that consists of a linear combination of lagged response variables. You can use *name* later as a right-hand-side term in the MODEL statement for the response variable, as specified in *name(response-variable)*. For a multivariate model, a separate DEPLAG statement is needed for each MODEL statement that has a right-hand-side term that involves lagged response variables. The linear combination of lagged response variables is specified by using one or more *lag-terms*. Each *lag-term* specifies the lags that are associated with one of the response variables.

A *lag-term* is specified in one of the following forms:

*lag-response-variable***(LAGS=***maximum-lag***)** *lag-response-variable***(LAGS=(***integer1 integer2 . . .***))** *lag-response-variable***(LAGS=***maximum-lag* **COEFF=(***number1 number2 . . .***) | (***variable1 variable2 . . .***))**

*lag-response-variable***(LAGS=(***integer1 integer2 . . .***) COEFF=(***number1 number2 . . .***) | (***variable1 variable2 . . .***))**

The *lag-response-variable* in the lag term specification can be the same as the response variable that corresponds to the model equation (which is specified in *name(response-variable)*), or it can be a different response variable.

The first form of specification is useful when all lags up to the *maximum-lag*, which must be a positive integer, are present in the lag term. The second form is useful when only certain lags, which are specified as a list of positive integers in parentheses, are present. In these two cases, the lag coefficients are not specified and they are treated as unknown parameters to be estimated from the data.

The COEFF= option in the last two forms enable you to specify lag coefficients. The COEFF= option must follow the LAGS= option. You can use the COEFF=(*number1 number2* ...) option to specify the lag coefficients as known values. Similarly, you can use the COEFF=(*variable1 variable2* . . . ) option to specify user-defined variables as lag coefficients; the user-defined variables can be functions of parameters (which are defined by using the PARMS statement) and input variables. However, the lag coefficients cannot depend on any of the response variables. The number of coefficients specified in the COEFF= option must exactly equal the number of lags specified in the LAGS= option.

There can be at most one DEPLAG statement associated with a particular MODEL statement (you can specify all the needed lag terms in a single DEPLAG statement).

As an illustration, let lagsFORy1 and lagsFORy2 represent the following linear combinations of lagged response variables Y1, Y2, and Y3:

```
lagsFORy1 = \theta_{11}Y1_{t-1} + \theta_{12}Y1_{t-2} + \theta_{22}Y2_{t-2} + \theta_{23}Y2_{t-3} + 1.2Y3_{t-1} - 2.1Y3_{t-2}
```

```
\text{lagsFORy2} = \text{Phi1}Y1_{t-1} + \text{Phi2}Y1_{t-2} + \theta_{21}Y2_{t-1}
```
where Phi1 and Phi2 denote user-defined variables and  $\theta_{ij}$  denote generic parameters. You can specify lagsFORy1 (which is used in the model equation for Y1) and lagsFORy2 (which is used in the model equation for Y2) as follows:

```
deplag lagsFORy1(y1) y1(lags=2) y2(lags=(2 3)) y3(lags=2 coeff=(1.2 -2.1));
deplag lagsFORy2(y2) y1(lags=2 coeff=(phi1 phi2)) y2(lags=1);
... more statements ...;
model y1 = lagsFORy1 ...;
model y2 = lagsFORy2 ...;
model y3 = ...;
... more statements ...;
```
assuming that the right-hand side of the MODEL equation for Y3 does not have a term that involves lags of response variables.

The DEPLAG statement in PROC SSM has the same purpose as the DEPLAG statement in PROC UCM (see Chapter 41, ["The UCM Procedure"](#page-2846-0)). However, there are many differences in the syntax of the two statements, mainly because PROC SSM supports much more complex models. The syntax difference between the two DEPLAG statements can be illustrated by considering the differencing specification—  $(1 - B)(1 - B^{12}) = (1 - B - B^{12} + B^{13})$ —in the well-known airline model (ARIMA(0, 1, 1)(0, 1, 1)12 model). You can specify the lag-term that is implied by the differencing in the airline model in PROC UCM as follows:

```
deplag lags=(1)(12) phi=1 1 noest;
```
In PROC SSM the same specification has the following form:

```
deplag airLags(y) y(lags=(1 12 13) coeff=(1 1 -1));
```
Both these specifications define the same lag-term:  $(y_{t-1} + y_{t-12} - y_{t-13})$ .

For an example of the use of lagged response variables in a model specification, see [Example 33.13.](#page-2539-0) For more information about models that have dependent lags, see the section ["Models with Dependent Lags"](#page-2461-0) on page 2456.

NOTE: Models that have lagged response variables are permitted only if the data form a time series (either univariate or multivariate). The SSM procedure adds one more restriction on the models that use lagged response variables: the variables in the list that define a component in any of the COMPONENT statements must be free of unknown parameters. This restriction is artificial and is made primarily to reduce the overall complexity of the model. In future versions of the SSM procedure, this restriction might go away.

## <span id="page-2421-0"></span>**EVAL Statement**

**EVAL** *name* **=** *number1\*variable1 + number2\*variable2 + . . .* < */ options* > **;**

The EVAL statement defines a linear combination, named *name*, of the terms used in the right-hand side of a MODEL statement. You can specify any variables (for example, predictor variables and names of components) in the expression of the EVAL statement; however, you cannot specify in this expression any observation disturbances that are specified by the IRREGULAR statement and any model terms that are specified by the DEPLAG statement. Suppose C1 and C2 are two components (defined by COMPONENT statements elsewhere in the program), T1 is a trend component, and X1 is a regression variable used in a model. The following are valid examples of the EVAL statement:

**eval e1 = c1 - c2; eval e2 = t1 + c1 + x1; eval e2 = t1 + 2\*c1 - 1.5\*x1;**

The estimates of linear combinations defined by the EVAL statement (for example, E1, E2, and E3) are output to the OUT= data set that is specified in the OUTPUT statement.

The components used in a given EVAL expression must correspond to distinct state subsections. This requirement is imposed only to simplify the overall readability of the program and does not limit the type of linear combinations that can be specified; if two components in the right hand side of an EVAL expression share the same state subsection, a new component that combines the effect of these two components can always be defined.

In addition, you can print these estimates by using the following PRINT= options:

## **PRINT=FILTER | SMOOTH**

### **PRINT=(< FILTER > < SMOOTH >)**

requests printing of the filtered or smoothed estimate of the specified linear combination.

NOTE: The expression builder in the EVAL statement is primitive. For example, you cannot use parentheses to group terms.

## <span id="page-2421-1"></span>**ID Statement**

### **ID** *variable* < *option* > **;**

The ID statement names a numeric variable to associate a sequence value—usually related to a time stamp—to the observations in the input data set. The observations within a BY group must be ordered in ascending order by the ID variable. Often the ID variable's values are SAS date, time, or datetime values, and each observation within a BY group has a unique ID value. Generally, however, the ID variable can be any numeric variable, and there can be multiple observations with the same ID value. If the ID values are SAS date, time, or datetime values, you can specify the associated unit of time—for example, day, week or month—by using the INTERVAL= option. If an ID statement is not specified, the observation number, with respect to the BY group, is used as the time ID. Whenever an ID variable is specified, a variable, \_ID\_DELTA\_, is automatically created that can be used as any input data set variable in the programming statements.  $ID$  DELTA contains the distance between two successive ID values. The first  $\Box$  DELTA value is arbitrarily taken as one. If the INTERVAL= option is specified, the distance between the ID values is measured in terms of the number of

intervals; therefore, for regularly spaced data, \_ID\_DELTA\_ is identically equal to one. You can specify the following *option* in the ID statement:

## **INTERVAL=***value*

specifies the unit of time interval that is used for measuring the ID values. INTERVAL=*value* is used in conjunction with the ID variable to check that the input data are in the proper order. For a complete discussion of the supported intervals, see Chapter 4, ["Date Intervals, Formats, and Functions.](#page-122-0)"

## <span id="page-2422-0"></span>**IRREGULAR Statement**

### **IRREGULAR** *name* < *options* > **;**

The IRREGULAR statement specifies a one-dimensional white noise component, which can be used to specify the observation error in a MODEL statement. You can specify the following *options* in the IRREGULAR statement:

#### **PRINT=SMOOTH**

requests printing of the smoothed estimate of the specified irregular component.

#### **VARIANCE=***variable* **|** *number*

specifies the variance of the white noise. Any nonnegative value, including 0, is permissible. If the *variable* contains unknown parameters, they are estimated from the data. Similarly, if the VARIANCE= option is not specified, the variance is estimated from the data.

## <span id="page-2422-1"></span>**MODEL Statement**

**MODEL** *response* **=** *variables* < */ options* > **;**

A MODEL statement specifies an observation equation that describes a response variable as a sum of regression effects and components that are defined in the program. The response variable must be a numeric variable from the input data set. The variables used in the right-hand side of the model expression can be numeric variables from the input data set, numeric variables defined by using programming statements, or names of components that are specified in the COMPONENT, DEPLAG, TREND, or IRREGULAR statements.

For a multivariate model, a separate MODEL statement is needed for each of the response variables. In this case, the observation errors, which are specified in an IRREGULAR statement, must be different in each MODEL statement.

The components that are specified in a given MODEL statement must correspond to distinct state subsections. This requirement is imposed only to simplify the overall readability of the program and does not limit the type of models that can be specified; if two components on the right-hand side of a MODEL statement share the same state subsection, a new component that combines the effect of these two components can always be defined.

You can specify the following *options* in the MODEL statement; they must be separated from the list of terms in the right-hand side of the model equation by a slash  $($ ):

### **AGGREGATE(START=***startFlag***)**

#### **SUM(START=***startFlag***)**

produces a table of full-sample predictions of the temporally aggregated values of the response variable that is specified in the MODEL statement. The variable that you specify in the START= option, *startFlag*, must be a zero-one variable that flags the start of an aggregation interval—equal to 1 at the start of an interval and 0 otherwise. For example, you can use this option to obtain the forecasts of weekly (or monthly) totals from a daily series. In this case, the value of *startFlag* is 1 at the start of the week (or month) and 0 otherwise. For more information, see the section ["Temporal Aggregation and](#page-2462-0) [Temporal Distribution"](#page-2462-0) on page 2457. This option is valid only if the data form a time series (either univariate or multivariate). If you use the AGGREGATE option in a MODEL statement, you cannot use the DISTRIBUTE option in the same statement or in another MODEL statement.

#### **DISTRIBUTE(START=***startFlag***)**

indicates that the response variable that is specified in the MODEL statement is a temporally aggregated version of an unobserved variable. The variable that you specify in the START= option, *startFlag*, must be a zero-one variable that flags the start of an aggregation interval—equal to 1 at the start of an interval and 0 otherwise. This option can be used only when the data form a time series (either univariate or multivariate) and when the overall model specification does not contain terms that involve lagged response variables (that is, the model specification does not involve the use of [DEPLAG](#page-2419-0) statements). If you use the DISTRIBUTE option in a MODEL statement, you cannot use the AGGREGATE option in the same statement or in another MODEL statement. For more information, see the section ["Temporal](#page-2462-0) [Aggregation and Temporal Distribution"](#page-2462-0) on page 2457.

#### **PRINT=FILTER | SMOOTH**

## **PRINT=(< FILTER > < SMOOTH >)**

requests printing of the filtered or smoothed estimate of the specified response variable. The filtered estimate is produced during the filtering phase, and the smoothed estimate is produced by the smoothing phase of the Kalman filter and smoother algorithm. The filtered estimate is also called the one-stepahead forecast of the response variable. The smoothed estimate corresponds to the full-sample prediction of the response variable. Since the full-sample prediction of a nonmissing response value is that value itself, full-sample predictions are printed only for the missing response values.

## <span id="page-2423-0"></span>**OUTPUT Statement**

### **OUTPUT** < *options* > **;**

The OUTPUT statement creates an optional output data set and also provides options to control certain aspects of the procedure output. If the OUT= option is specified, then an output data set is created to store estimates of the model components and series forecasts. If the OUT= option is omitted, then no data set is created by the OUTPUT statement. Other options in the OUTPUT statement produce additional information in the printed output generated by the procedure. For example, the AO and BREAK options control the search for additive outliers and structural breaks in the data, respectively.

#### **AO(< ALPHA=***number* **> < MAXNUM=***number* **> < MAXPCT=***number* **>)**

controls the additive outlier search (see the section ["Delete-One Cross Validation and the Additive](#page-2448-1) [Outlier Detection"](#page-2448-1) on page 2443 for more information). The ALPHA= suboption specifies the significance level for reporting the outliers. The default is ALPHA=0.05. The MAXNUM= suboption limits the number of outliers to search. The default is MAXNUM=5. The MAXPCT= suboption is similar to the MAXNUM= suboption. In the MAXPCT= option you can limit the number of outliers to search for according to a percentage of the series length. The default is MAXPCT=1. When you specify both of these options, the lesser of the two search numbers is used.

## **ALPHA=***number*

specifies the significance level of the forecast confidence intervals. For example, ALPHA=0.05, which is the default, results in a 95% confidence interval.

#### **BREAK(< ALPHA=***number* **> < MAXNUM=***number* **> < MAXPCT=***number* **>)**

controls the structural break search (for more information, see the section ["Structural Breaks in the](#page-2449-0) [State Evolution"](#page-2449-0) on page 2444). In order for this option to have any effect, the CHECKBREAK option in one of the STATE or TREND statements, or the MAXSHOCK option in the OUTPUT statement, must be turned on. The ALPHA= suboption specifies the significance level for reporting the breaks. The default is ALPHA=0.05. The MAXNUM= suboption limits the number of breaks to search. The default is MAXNUM=5. The MAXPCT= suboption is similar to the MAXNUM= suboption. In the MAXPCT= option, you can limit the number of breaks to search for according to a percentage of the number of distinct time points in the data. The default is MAXPCT=1. When you specify both of these options, the lesser of the two search numbers is used.

## **MAXSHOCK**

causes the computation of the maximal state shock chi-square statistic at each distinct time point in the input data set. These statistics are output to the data set that is specified in the OUT= option. A time series plot of these statistics is produced if the PLOTS=MAXSHOCK option is specified in the PROC SSM statement. These statistics are useful for detecting structural breaks in the state evolution process. This option can be computationally expensive for a model with large state size. For more information, see the section ["Structural Breaks in the State Evolution"](#page-2449-0) on page 2444.

#### **OUT=***SAS-data-set*

specifies an output data set for the forecasts. The output data set contains the ID variable (if specified), the response variables, the one-step-ahead and out-of-sample response variable forecasts, the forecast confidence intervals, the smoothed values of the response series, and the one-step-ahead and smoothed estimates of the model components—including expressions that are defined by using the EVAL statement. For more information, see the section ["OUT= Data Set"](#page-2471-0) on page 2466.

#### **PDV**

causes the inclusion of the variables (variables in the program data vector) that are defined by using the programming statements in the SSM procedure in the OUT= data set. The parameters defined by the PARMS statement are also included. The output data set contains the values of these variables evaluated for all the rows in the input data set that is specified in the DATA= option. The parameters in the PARMS statement contain their estimated values.

#### **PRESS**

prints the prediction error sum of squares (PRESS) and the generalized cross validation error sum of squares (GCV). The PRESS table also reports the number of summands that are used in these sums of squares. For more information, see the section ["Delete-One Cross Validation and the Additive Outlier](#page-2448-1) [Detection"](#page-2448-1) on page 2443.

## <span id="page-2425-0"></span>**PARMS Statement**

#### **PARMS** *variable*< *=number* > *variable*< *=number* > < */ options* > **;**

The PARMS statement declares the parameters of a model and optionally sets their initial values. You can also specify the lower and upper limits of their validity range. The parameters declared by using the PARMS statement are called *named parameters* throughout this chapter. A model can have additional parameters: any unspecified quantity in the model specification becomes part of the parameter vector. You can specify the following *options*:

#### **LOWER=(***number1 number2* **. . . )**

#### **LOWER=(***number***)**

specifies the lower bounds for the specified parameters. The list can contain exactly one number, which is taken to be the lower bound for all the listed parameters in the statement, or it must contain as many values as the number of parameters specified. A missing value, denoted by ., is a permissible value, which signifies that the parameter has no lower bound.

#### **UPPER=(***number1 number2* **. . . )**

#### **UPPER=(***number***)**

specifies the upper bounds for the specified parameters. The list can contain exactly one number, which is taken to be the upper bound for all the listed parameters in the statement, or it must contain as many values as the number of parameters specified. A missing value, denoted by ., is a permissible value, which signifies that the parameter has no upper bound.

## <span id="page-2425-1"></span>**Programming Statements**

To define the model, you can use most of the programming statements that are allowed in the SAS DATA step. For more information, see the *[SAS DATA Step Statements: Reference](https://documentation.sas.com/?cdcId=pgmsascdc&cdcVersion=v_010&docsetId=lestmtsref&docsetTarget=titlepage.htm)*. For the most part, the syntax of programming statements used in PROC SSM is identical to that used in the MODEL procedure (see Chapter 24, ["The MODEL Procedure"](#page-1418-0)) and the NLMIXED procedure (see Chapter 89, "The NLMIXED Procedure" (*[SAS/STAT User's Guide](https://documentation.sas.com/?cdcId=pgmsascdc&cdcVersion=v_010&docsetId=statug&docsetTarget=titlepage.htm)*)). However, there are some restrictions: the DATA step lagging and differencing functions are not allowed, and the use of character variables in the DATA step expressions is not permitted. These are not serious restrictions; usually you can overcome them by adding the variables that are created by such operations to the input data set before its use in the SSM procedure.

## <span id="page-2426-0"></span>**STATE Statement**

## **STATE** *name* **(***dim***)**< *options* > **;**

The STATE statement specifies a subsection of  $\alpha_t$ , the overall state vector at time  $t$  (for more information, see the section ["State Space Model and Notation"](#page-2435-0) on page 2430). Consider the state equations that define the state space model:

$$
\alpha_{t+1} = \mathbf{T}_t \alpha_t + \mathbf{W}_{t+1} \gamma + \mathbf{c}_{t+1} + \eta_{t+1}
$$
  
\n
$$
\alpha_1 = \mathbf{c}_1 + \mathbf{A}_1 \delta + \mathbf{W}_1 \gamma + \eta_1
$$

You can specify multiple STATE statements, each specifying a separate subsection. It is assumed that the subsections that are specified by using different STATE statements are mutually independent. This independence assumption implies a block-diagonal structure for the transition matrices  $T_t$  and the disturbance covariances  $Q_t$  for all  $t \geq 1$ . An appropriate block structure also applies to  $W_t$  and  $A_1$ . The *options* in the STATE statement provide complete control over the description of the relevant blocks of  $T_t$ ,  $Q_t$ ,  $W_t$ , and A1. The argument *dim* (a positive integer in *name* (*dim*)) specifies the nominal dimension of this subsection. In most situations, the nominal dimension and the actual dimension of the state subsection are the same. However, when you specify the [TYPE=](#page-2429-0) option, the actual dimension of the state subsection can be different from the nominal dimension. The [TYPE=](#page-2429-0) option simplifies the state specification task for some commonly needed models.

NOTE: The [T,](#page-2428-0) [COV,](#page-2427-0) [W,](#page-2428-0) and [COV1](#page-2427-1) options, described later in this section, specify the relevant blocks of  $T_t$ ,  $Q_t$ ,  $W_t$ , and  $Q_1$ , respectively. The structure of these matrix blocks is described in a similar way in the option descriptions. For example, the specification COV(I) corresponds to the identity form, COV(D) corresponds to the diagonal form, and COV(G) corresponds to the general form of the  $Q_t$  block.

You can use the following *options* in the STATE statement to specify the system matrices  $T_t$ ,  $Q_t$ ,  $W_t$ , and A<sup>1</sup> and to request printing of their estimates when they contain unknown parameters. You can also request the checking of unexpected changes—structural breaks—in the evolution of this state subsection by using the [CHECKBREAK](#page-2426-1) option.

## <span id="page-2426-2"></span>**A1(***nd***)**

treats the last *nd* elements of the state subsection as diffuse. This becomes the dimension of the relevant subsection of the diffuse vector  $\delta$ . The  $A_1$  block is created by using appropriate columns of the identity matrix. The value of *nd* must lie between 1 and the nominal dimension, *dim*. The absence of this option signifies that this subsection of  $\alpha_t$  is nondiffuse. If both the [COV1](#page-2427-1) and A1 options are specified, the last *nd* rows and columns of the matrix specified in the COV1 option are taken to be 0. This option cannot be used together with the RANK= option of the [COV1](#page-2427-1) option.

## <span id="page-2426-1"></span>**CHECKBREAK< ( ELEMENTWISE | OVERALL) >**

turns on the checking of breaks for this state subsection. The ELEMENTWISE suboption requests the elementwise checking of any unexpected change in the state subsection as it evolves from one time point to the next. The OVERALL suboption requests a similar check for the entire state subsection that is, in this case the change is measured as a multidimensional change. The ELEMENTWISE suboption is the default. Unless the PRINT=BREAKDETAIL option is specified, only a summary of the most significant breaks is produced. If the PRINT=BREAKDETAIL is specified, tables that contain the break significance statistics at every distinct time point are produced—one for the ELEMENTWISE suboption and one for the OVERALL suboption. For more information about the structural break

detection process, see the section ["Structural Breaks in the State Evolution"](#page-2449-0) on page 2444. For an example of the use of the CHECKBREAK option, see [Example 33.8.](#page-2509-0)

<span id="page-2427-0"></span>**COV( D ) < = (***var1 var2 . . .***) | (***number1 number2 . . .***) >**

**COV( G ) < = (***var1 var2 . . .***) | (***number1 number2 . . .***) >**

**COV( I ) < = (***variable***) | (***number***) >**

## **COV( RANK=***integer* **)**

specifies the relevant block of the disturbance covariance  $Q_t$  (for  $t \ge 2$ ) in the transition equation. As with the [T](#page-2428-0) option, the absence of this option signifies that this Q-block consists of only zeros. The structure of the Q-block is also similarly specified. However, the following differences exist:

- The list that is specified to form the covariance must result in a symmetric, positive semidefinite matrix. For an example, see [Example 33.5.](#page-2492-0)
- You can specify a rank constraint on the Q-block by specifying COV(RANK=*integer*), where the specified integer must lie between 1 and *dim*. A rank constraint is permissible only for the general form and only when its elements are not specified by using a list.
- The convention of treating unset variables as structural zeros, which is used in specifying sparsity of the T-block, is not used in the Q-block specification. Whenever you explicitly specify the entries of the Q-block by specifying a list of variables in parentheses, all variables in the list must evaluate to nonmissing values.

The following examples illustrate different ways of specifying a Q-block. It is assumed that *dim* = 2.

- COV(G) specifies a general-form Q-block, which contributes  $(2 * (2 + 1))/2 = 3$  unspecified elements to the parameter vector  $\theta$ .
- COV(RANK=1) specifies a rank-one Q-block.

<span id="page-2427-1"></span>**COV1( D ) < = (***var1 var2 . . .***) | (***number1 number2 . . .***) > COV1( G ) < = (***var1 var2 . . .***) | (***number1 number2 . . .***) > COV1( I ) < = (***variable***) | (***number***) >**

## **COV1( RANK=***integer* **)**

specifies the relevant block of the initial state covariance  $Q_1$ . The different options in this case have the same meaning as the options of the [COV](#page-2427-0) option. However, the following differences exist:

- If the elements of  $Q_1$  are specified by a list of variables in parentheses, then these variables must evaluate to constant values. In particular, they can depend on parameters that are specified by the PARMS statements; however, they cannot depend on any of the input data columns.
- If the initial condition is partially diffuse (that is, the diffuse dimension *nd* specified in the [A1](#page-2426-2) option is nonzero), the last *nd* rows and columns of the matrix specified in COV1 are taken to be zero. Moreover, if the elements of  $Q_1$  are specified by a list, its number of elements must correspond to a matrix of dimension (*dim* – *nd*).

## **PRINT=AR | BREAKDETAIL | COV | COV1 | MA | T**

### **PRINT=(< AR > < BREAKDETAIL > < COV > < COV1 > < MA > < T > )**

requests printing of the respective system matrices and the printing of the break statistics at each distinct time point. You can specify PRINT=AR or PRINT=MA only if you specify the TYPE=VARMA option. If any of these matrices are time-varying, the matrix that corresponds to the first time instance is printed. For the BREAKDETAIL suboption to have any effect, the [CHECKBREAK](#page-2426-1) option must be turned on. If [TYPE=](#page-2429-0) option is used, the result of PRINT=COV can be different than the matrix supplied in the COV= option.

#### <span id="page-2428-1"></span>**SINPUT = (***var1 var2 . . .***) | (***number1 number2 . . .***)**

specifies the relevant  $dim$ -dimensional block of the state input vector  $c_t$ . The absence of this option signifies that this block of the  $c_t$  vector consists of only zeros. If the elements of  $c_t$  are specified by a list of variables in parentheses, then these variables must be independent of unknown parameters. In particular, they cannot be functions of parameters that are defined by the PARMS statements.

<span id="page-2428-0"></span>**T( D ) < = (***var1 var2 . . .***) | (***number1 number2 . . .***) >**

**T( G ) < = (***var1 var2 . . .***) | (***number1 number2 . . .***) >**

#### **T( I ) < = (***variable***) | (***number***) >**

specifies the relevant block of the transition matrix  $T_t$ . The absence of this option signifies that this block consists of only zeros. You can specify the structure of the T-block by specifying T(I) for the identity form, T(D) for the diagonal form, and T(G) for a general unstructured form. In addition, you can explicitly specify the entries of the T-block by specifying a list of numbers in parentheses, or by specifying in parentheses a list of variables that are defined by using the programming statements. The unspecified elements of the T-block are included in the list of parameters to be estimated from the data. If the elements of the T-block are supplied by a list in parentheses, the number of elements in the list depends on its structure. For the diagonal form, the list must contain exactly *dim* elements. In the case of the identity form— $T(I)$ —the block is already fully specified; however, a specification T(I)=(*variable*) is understood to mean that the identity block is scaled by the specified *variable* (or a *number*). In the general case—T(G)—the list must consist of  $dim * dim$  elements, specified in a rowwise fashion. An inappropriate number of elements in the list results in a syntax error.

The following examples illustrate different ways of specifying the transition matrix. It is assumed that  $dim = 2$ .

- T(I) specifies that the T-block is a two-dimensional identity matrix.
- T(D) specifies that the T-block is a two-dimensional diagonal matrix. The two unspecified diagonal entries become part of the parameter vector  $\theta$ .
- $\bullet$  T(D)=(1.1 2) fully specifies the two-dimensional diagonal T-block.
- $\bullet$  T(D)=( $X_1X_2$ ) specifies a two-dimensional diagonal T-block where the diagonal elements are dynamically calculated based on the values of the variables  $X_1$  and  $X_2$ . In this case the T-block can change with time if  $X_1$  or  $X_2$  changes with time.
- T(G) specifies a general form T-block (with  $2^2 = 4$  unspecified elements).
- T(G)=( $X_1X_2X_3X_4$ ) specifies a general form T-block where the first row is formed by  $X_1$  and  $X_2$ , and the second row is formed by  $X_3$  and  $X_4$ .

In practice the transition matrix is often sparse—that is, many of its elements are 0. The algorithms in the SSM procedure exploit this sparsity structure for computational efficiency. Whenever you explicitly

specify the entries of the T-block by specifying a list of variables in parentheses, you can leave the variables that correspond to the zero elements *unset*. These unset variables are treated as structural zeros by the SSM procedure. The section ["Sparse Transition Matrix Specification"](#page-2441-0) on page 2436 further explains how to use this sparsity convention.

## <span id="page-2429-0"></span>**TYPE=WN**

**TYPE=RW**

**TYPE=LL < (SLOPECOV(I | D | G) < = (***var1, var2, . . .***) | (***number1, number2, . . .***) > ) > TYPE=LL (SLOPECOV( RANK=***integer***) )**

**TYPE=SEASON (LENGTH=***integer* **< DROPH=***number-list* **> < KEEPH=***number-list* **> ) TYPE=CYCLE < ( < CT > < RHO=***variable* **|** *number* **> < PERIOD=***variable* **|** *number* **> ) >**

**TYPE=VARMA ( < p < (I | D) > =***integer* **> < q< (D) >=***integer* **> )**

specifies a state subsection that corresponds to the specified type. You can specify either a number or a variable for the RHO= and PERIOD= suboptions. When TYPE=VARMA, the autoregressive and moving average orders can be at most 1 ( $0 \le p \le 1$  and  $0 \le q \le 1$ ). Moreover, by using the D and I flags with the order specification, you can impose additional structure on the autoregressive and moving average coefficient matrices—for example, specifying TYPE=VARMA(P=1) implies a VAR(1) model with general autoregressive coefficient matrix, whereas specifying TYPE=VARMA(P(D)=1) implies a VAR(1) model with diagonal autoregressive coefficient matrix. If you specify the TYPE= option, the [T,](#page-2428-0) [COV1,](#page-2427-1) [SINPUT,](#page-2428-1) and [A1](#page-2426-2) options are not needed. In fact they are ignored, since the transition matrix  $T_t$  and the matrices in the initial condition  $(Q_1$  and  $A_1)$  are implicitly defined by the choice of the type. However, the [COV](#page-2427-0) and [W](#page-2430-0) options can be useful. In fact, the specification of the [COV](#page-2427-0) option does play a key role in the eventual form of  $Q_t$ —the covariance of the disturbance term in the transition equation. For the types LL, CYCLE, SEASON, and VARMA, the dimension of the resulting state subsection is a certain multiple of *dim*, the nominal dimension in the STATE statement. For example, the following specification results in a state subsection, named cycleState, of dimension 2\**dim*:

**state cycleState(dim) cov(g) type=cycle;**

The name cycleState corresponds to the state underlying a *dim*-dimensional cycle component. All of these special state types require that the data be regular (replication is permissible); the only exception is TYPE=CYCLE(CT), which defines a continuous-time cycle and is applicable to any data type. [Table 33.2](#page-2430-1) summarizes some of this information for easy reference. For more information about these state types, see the section ["Predefined Structural Models"](#page-2455-0) on page 2450.

The TYPE=LL specification results in a state that corresponds to a multivariate local linear trend. It is governed by two covariance matrices: the [COV](#page-2427-0) option specifies the covariance that corresponds to the level equation, and the SLOPECOV suboption specifies the covariance used in the slope equation. The omission of the SLOPECOV suboption signifies that the covariance used in the slope equation is zero. The form of the SLOPECOV suboption is exactly the same as that of the [COV](#page-2427-0) option.

The TYPE=CYCLE option results in a state that corresponds to a (stochastic) cycle. By default, this cycle is assumed to be for the regular data type. If TYPE=CYCLE(CT), the resulting cycle is applicable to any data type. The CT option is available only for  $dim = 1$ ; that is, only a univariate cycle is available for the irregular data type. The cycle specification depends on a covariance matrix and two numbers: the damping factor RHO and the cycle period PERIOD. The covariance can be specified by the [COV](#page-2427-0) option. The damping factor is specified by the RHO= suboption; its value must lie between 0.0 and 1.0. The cycle period can be specified by the PERIOD= suboption. If the CT suboption is not included, the period value must be larger than 2.0. On the other hand, if the CT suboption is included, its value must be strictly positive. If these parameters are not specified, they are estimated from the data.

The TYPE=SEASON(LENGTH=*integer*) specifies a multivariate trigonometric season that contains the full set of harmonics (for more information, see ["Multivariate Season"](#page-2458-0) on page 2453). In some cases, you might want to drop some of the harmonics from this complete set to obtain a more parsimonious trigonometric season specification. You can use the DROPH= (to drop) or KEEPH= (to keep) suboption to control the harmonics that are included in the season specification as follows:

#### **TYPE=SEASON(**

```
LENGTH=integer
< DROPH=number-list | n TO m BY p >
< KEEPH=number-list | n TO m BY p >
)
```
The DROPH= and KEEPH= lists can include any integer between 1 and *LENGTH*/2 if the season length is even and any integer between 1 and (*LENGTH* – 1)/2 if the season length is odd. For example, the following specification results in a specification of a trigonometric season with a season length 12 that consists of only the first four harmonics  $\zeta_i$ ,  $j = 1, 2, 3, 4$ :

```
type=season(length=12 DROPH=5 6) ...;
```
The last two *high*-frequency harmonics,  $\zeta_5$  and  $\zeta_6$ , are dropped. The DROPH= suboption cannot be used with the KEEPH= suboption.

<span id="page-2430-1"></span>

| <b>Type</b>           | <b>Description</b>              | <b>Parameters</b> | <b>State Dimension</b> |
|-----------------------|---------------------------------|-------------------|------------------------|
| WN                    | dim-variate white noise         | COV               | dim                    |
| <b>RW</b>             | <i>dim</i> -variate random walk | COV               | dim                    |
| LL                    | dim-variate local linear        | COV, SLOPECOV     | $2*$ dim               |
| SEASON(LENGTH=length) | dim-variate season              | COV               | $(length-1)*dim$       |
| <b>CYCLE</b>          | dim-variate cycle               | COV, RHO, PERIOD  | $2*$ dim               |
| VARMA(P= $p$ Q= $q$ ) | dim-variate VARMA $(p, q)$      | COV, AR, MA       | dim*max $(p, q+1)$     |

**Table 33.2** Summary of Predefined State Types

<span id="page-2430-0"></span>**W(D)= (***var1 var2 . . .***) | (***number1 number2 . . .***)**

**W(G)= (***var1 var2 . . .***) | (***number1 number2 . . .***)**

**W(I) < = (***variable***) | (***number***) >**

specifies the relevant block of the design matrix  $W_t$  in the transition equation. The W-block is of dimension  $sdim \times sg$ , where *sdim* denotes the actual dimension of the state subsection (which can be the same as *dim*, the nominal dimension, or different if the [TYPE=](#page-2428-0) option is used) and *sg* denotes the desired size of the subsection of the overall state regression vector  $\gamma$ . The absence of this option signifies that the state equation does not contain any regression effects. The number of variables supplied in the W(G)= list option must be a multiple of *sdim*. For example, if *sdim* = 4 and the W(G)= list contains 8 variables, then the implied size of  $\gamma$  subsection is 2. If the W(D)= or W(I)= option is used, then the W-block is assumed to be an  $sdim$ -dimensional diagonal matrix and the W(D)= list must contain exactly *sdim* variables. For examples of the use of this option, see [Example 33.8,](#page-2509-0) [Example 33.10,](#page-2521-0) and [Example 33.11.](#page-2526-0)

## <span id="page-2431-0"></span>**TREND Statement**

## **TREND** *name* **(***type***)**< *options* > **;**

The TREND statement defines a term in the model that follows a stochastic pattern of a certain predefined type. The *options* in the TREND statement enable you to specify a wide variety of commonly used stochastic patterns. Each TREND statement in effect stands for a special pair of STATE and COMPONENT statements. You can specify more than one TREND statement. Each separate TREND statement defines a component that is assumed to be independent of all other component specifications in the model. Very often the TREND statement is used to specify a component that captures the time-varying level of the data. However, in many cases it is also used to define components of a more general nature; for example, it can be used to define a noise component that follows a stationary ARMA model.

You can refer to the state that is associated with a TREND statement by appending the string "\_state\_" to the end of its name. For example, name state is the state that is associated with a trend named name. You can use name\_state\_ in a [COMPONENT](#page-2418-1) statement to define a linear combination of its elements. The estimate of this linear combination can then be printed or output to a data set. The nominal dimension of name\_state\_ is taken to be 1, or the number of variables in the list that is specified in the [CROSS=](#page-2433-0) option in the TREND statement that is used to define name (see [Example 33.4](#page-2484-0) for an example of such use of the COMPONENT statement).

Some of these trend specifications are applicable to all the data types—that is, they can be used for both regular data types and irregular data types, whereas the others require that the data be regular or regular with replication. Of course, the trend specification is only part of the overall model specification. Therefore, the other parts of the model can imply additional constraints on the data type.

[Table 33.3](#page-2431-1) lists the available trend models and their data requirements. The *type* column shows the admissible keywords that signify the particular trend type. For brevity, the Data Type column groups the data types regular and regular with replication into one category: regular. For more information about these trend models, see the section ["Predefined Trend Models"](#page-2451-0) on page 2446.

<span id="page-2431-1"></span>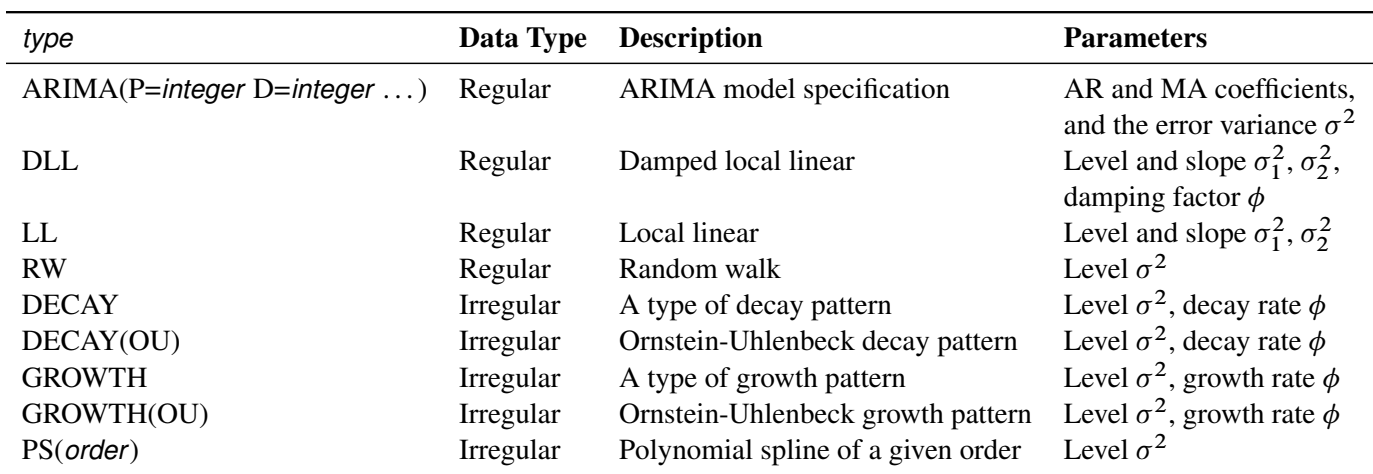

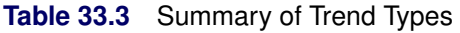

The keyword specification of different trend types, except possibly the ARIMA trend, is quite simple. For example, the following statement specifies polySpline as a trend of the type second-order polynomial spline:

```
trend polySpline(ps(2));
```
Similarly, the following statement defines dampedTrend as a damped local linear trend:

#### **trend dampedTrend(dll) slopevar=x;**

The variance parameter that governs the slope equation of this trend type is given by a variable x, which must be defined elsewhere in the program. The other parameters that define dampedTrend are left unspecified (and are estimated by using the data).

The ARIMA trend specification permits specification of trends that follow an ARIMA $(p,d,q) \times (P,D,Q)$ <sub>s</sub> model. The specification of ARIMA models requires some notation, which is explained first.

Let *B* denote the backshift operator—that is, for any sequence  $\zeta_t$ ,  $B\zeta_t = \zeta_{t-1}$ . The higher powers of *B* represent larger shifts (for example,  $B^3 \zeta_t = \zeta_{t-3}$ ). A random sequence  $\zeta_t$  follows an ARIMA(*p*,*d*,*q*)×(*P*,*D*,*Q*)<sub>s</sub> model with nonseasonal autoregressive order *p*, seasonal autoregressive order *P*, nonseasonal differencing order *d*, seasonal differencing order *D*, nonseasonal moving average order *q*, and seasonal moving average order *Q* if it satisfies the following difference equation, which is specified in terms of the polynomials in the backshift operator, where  $a_t$  is a white noise sequence and  $s$  is the season length:

$$
\phi(B)\Phi(B^s)(1-B)^d(1-B^s)^D\zeta_t=\theta(B)\Theta(B^s)a_t
$$

The polynomials  $\phi$ ,  $\Phi$ ,  $\theta$ , and  $\Theta$  are of orders p, P, q, and Q, respectively, which can be any nonnegative integers. The season length *s* must be a positive integer. For example,  $\zeta_t$  satisfies an ARIMA(1,0,1) model (that is,  $p = 1, d = 0, q = 1, P = 0, D = 0$ , and  $Q = 0$ ) if

$$
\zeta_t = \phi_1 \zeta_{t-1} + a_t - \theta_1 a_{t-1}
$$

for some coefficients  $\phi_1$  and  $\theta_1$  and a white noise sequence  $a_t$ . Similarly,  $\zeta_t$  satisfies an ARIMA $(0,1,1) \times (0,1,1)_{12}$  model if

$$
\zeta_t = \zeta_{t-1} + \zeta_{t-12} - \zeta_{t-13} + a_t - \theta_1 a_{t-1} - \Theta_1 a_{t-12} + \theta_1 \Theta_1 a_{t-13}
$$

for some coefficients  $\theta_1$  and  $\Theta_1$  and a white noise sequence  $a_t$ . An ARIMA process is zero-mean, stationary, and invertible if  $d = 0$ ,  $D = 0$ , and the defining polynomials  $\phi$ ,  $\Phi$ ,  $\theta$ , and  $\Theta$  have all their roots outside the unit circle—that is, their absolute values are strictly larger than 1.0. It is assumed that the coefficients of the polynomials  $\phi$ ,  $\Phi$ ,  $\theta$ , and  $\Theta$  are constrained so that the stationarity and invertibility conditions are satisfied. The unknown coefficients of these polynomials become part of the model parameter vector that is estimated by using the data. The general form of the ARIMA trend specification is as follows:

#### ARIMA(< P=integer > < D=integer > < Q=integer > < SP=integer > < SD=integer > < SQ=integer > < S=integer > >

By default, the different orders are equal to 0 and the season length is equal to 1. The following examples illustrate a few different ARIMA trend specifications. The following statement defines ima as an integrated moving average trend:

#### **trend ima(arima(d=1 q=1));**

The following statement defines airTrend as a trend that satisfies the well-known airline model  $(ARIMA(0,1,1)(0,1,1)12 \text{ model})$  for monthly seasonal data:

#### **trend airTrend(arima(d=1 q=1 sd=1 sq=1 s=12));**

The following statement defines arma11 as a zero-mean  $ARMA(1,1)$  trend with autoregressive parameter fixed to 0.1:

#### **trend arma11(arima(p=1 q=1)) ar=0.1;**

For an example of the use of the ARIMA trend specification, see [Example 33.6.](#page-2495-0)

You can use the following *options* in the TREND statement to specify the trend parameters and to request printing of the trend estimates. In addition, you can create a custom combination of a given trend type by specifying the [CROSS=](#page-2433-0) option to create a more general trend. For an example of using the CROSS= option, see the section ["Getting Started: SSM Procedure"](#page-2403-0) on page 2398 and the discussion of the second model in [Example 33.4.](#page-2484-0) You can also check for the unexpected changes in the trend component by using the [CHECKBREAK](#page-2433-1) option.

#### **AR=** $\phi_1$   $\phi_2$   $\ldots$   $\phi_p$

lists the values of the coefficients of the nonseasonal autoregressive polynomial

$$
\phi(B) = 1 - \phi_1 B - \cdots - \phi_p B^p
$$

where the order  $p$  is specified in the ARIMA trend specification. The coefficients  $\phi_i$  must define a stationary autoregressive polynomial.

#### <span id="page-2433-1"></span>**CHECKBREAK< ( ELEMENTWISE | OVERALL) >**

turns on the checking of breaks for this trend component. The ELEMENTWISE suboption requests the elementwise checking of any unexpected change in the state subsection that is associated with the trend component. The OVERALL suboption requests a similar check for the entire state subsection—that is, in this case the change is measured as a multidimensional change. The ELEMENTWISE suboption is the default. Unless the PRINT=BREAKDETAIL option is specified, only a summary of the most significant breaks is produced. If the PRINT=BREAKDETAIL is specified, tables that contain the break significance statistics at every distinct time point are produced—one for the ELEMENTWISE suboption and one for the OVERALL suboption. If the CROSS= option is specified and the CROSS= list contains more than one variable, the OVERALL suboption considers subsections that are associated with each CROSS= variable separately. For more information about the structural break detection process, see the section ["Structural Breaks in the State Evolution"](#page-2449-0) on page 2444.

#### <span id="page-2433-0"></span>**CROSS=(***var1, var2, . . .***)**

#### **CROSS(MATCHPARM)=(***var1, var2, . . .***)**

creates a linear combination of one or more independent trend components that is based on the variables in the list. If the parameters of the trend are specified by options such as the LEVELVAR= option or the PHI= option, these parameters are shared by these constituent trends. For example, suppose that the CROSS= list contains two variables  $(X_1$  and  $X_2)$  and the trend specification is of the type RW. The effect of CROSS=(X<sub>1</sub>, X<sub>2</sub>) is to create a component  $\mu_t = X_1\mu_{1,t} + X_2\mu_{2,t}$ , where  $\mu_{1,t}$ and  $\mu_{2,t}$  are two independent random walk trends. Moreover, if the random walk trend specification uses the LEVELVAR= option to specify the variance parameter,  $\mu_{1,t}$  and  $\mu_{2,t}$  share the same variance parameter; otherwise, two separate variance parameters are assigned to these random walks. If the second form of the CROSS option, CROSS(MATCHPARM)=, is used, then the constituent trends share all the relevant parameters no matter how they are specified. The CROSS= option is useful for a variety of situations. For example, suppose *X* is an indicator variable that is 1 before a certain time

point  $t_0$  and 0 thereafter. Then  $CROSS=(X)$  has the effect of turning off the trend component after time  $t_0$ . Similarly, suppose  $G_1$  and  $G_2$  are indicators for gender—for example,  $G_1$  = (GENDER=1) and  $G_2$  $=$  (GENDER=0) for male and female cases, respectively. Then CROSS= $(G_1, G_2)$  results in separate trends according to the gender. The variables in the CROSS= list must be free of unknown parameters.

The CROSS= option can be computationally expensive; computationally it is equivalent to specifying as many separate trends as the number of variables in the specified list.

#### **LEVELVAR=***variable* **|** *number*

specifies the disturbance variance parameter for all the trend types. For trend types LL and DLL, this option specifies  $\sigma_1^2$ . Any nonnegative value, including 0, is permissible. If *variable* contains unknown parameters, they are estimated from the data. Similarly, if the LEVELVAR= option is not specified,  $\sigma^2$ is estimated from the data.

### **MA=** $\theta_1$   $\theta_2$  ...  $\theta_q$

lists the values of the coefficients of the nonseasonal moving average polynomial,

$$
\theta(B) = 1 - \theta_1 B - \dots - \theta_q B^q
$$

where the order *q* is specified in the ARIMA trend specification. The coefficients  $\theta_i$  must define an invertible moving average polynomial.

#### **NODIFFUSE**

treats the diffuse elements in the initial state of the state subsection underlying the trend component as nondiffuse. This option is applicable to all trend types except ARIMA. For the ARIMA trend type, this option is ignored even if the nonseasonal or seasonal differencing orders are nonzero. The diffuse elements are assumed to be independent, zero-mean, Gaussian variables. Their variances become part of the parameter vector and are estimated by using the data. This option is useful for creating a trend component that can be interpreted as a deviation from an overall trend component (with diffuse initialization), which is defined separately.

#### **PHI=***variable* **|** *number*

specifies the value of  $\phi$  for trend types DLL, DECAY, DECAY(OU), GROWTH, and GROWTH(OU). For the type DLL, the specified value must be between 0.0 and 1.0. For types DECAY and DECAY(OU),  $\phi$  must be strictly negative. For types GROWTH and GROWTH(OU),  $\phi$  must be strictly positive. If *variable* contains unknown parameters, they are estimated from the data. Similarly, if the PHI= option is not specified,  $\phi$  is estimated from the data.

## **PRINT=BREAKDETAIL | COV | COV1 | FILTER | SMOOTH | T**

## **PRINT= (< BREAKDETAIL > < COV > < COV1 > < FILTER > < SMOOTH > < T > )**

requests printing of the respective system matrices of the state equation that underlies the specified trend, the printing of its filtered and smoothed estimates, and the printing of the break statistics at each distinct time point. For the BREAKDETAIL suboption to have any effect, the [CHECKBREAK](#page-2433-1) option must be turned on. If any of these matrices are time-varying, the matrix that corresponds to the first time instance is printed.

#### **SAR=** $\Phi_1$   $\Phi_2$   $\ldots$   $\Phi_P$

lists the values of the coefficients of the seasonal autoregressive polynomial

$$
\Phi(B^s) = 1 - \Phi_1 B^s - \dots - \Phi_P B^{sP}
$$

where the order  $P$  is specified by using the SP= option in the ARIMA trend specification and the season length *s* is specified in the S= option. The coefficients  $\Phi_i$  must define a stationary autoregressive polynomial.

**SMA=** $\Theta_1 \ \Theta_2 \dots \Theta_Q$ 

lists the values of the coefficients of the seasonal moving average polynomial

$$
\Theta(B^s) = 1 - \Theta_1 B^s - \dots - \Theta_Q B^s Q
$$

where the order  $\ddot{o}$  is specified by using the SQ= option in the ARIMA trend specification and the season length *s* is specified in the S= option. The coefficients  $\Theta_i$  must define an invertible moving average polynomial.

### **SLOPEVAR=***variable* **|** *number*

specifies the second disturbance variance parameter,  $\sigma_2^2$ , for trend types LL and DLL. Any nonnegative value, including 0, is permissible. If *variable* contains unknown parameters, they are estimated from the data. Similarly, if the SLOPEVAR= option is not specified,  $\sigma_2^2$  is estimated from the data.

# **Details**

Throughout this section, vectors and matrices are denoted by boldface letters. Generally, Greek letters (such as  $\alpha$ ,  $\beta$ , and  $\epsilon$ ) denote unobserved or latent quantities—often estimated from the data—that represent model parameters, latent states, or noise variables. Capital letters such as *X*, *Y*, and *Z* are used to denote the observed data variables. Whenever there is no ambiguity, it is assumed that the matrices have appropriate dimensions when they are being multiplied—in particular, the vectors behave as column vectors or row vectors as the need arises. On many occasions, matrices are described inline—that is, they are described as parenthesized lists, in a rowwise fashion, with the rows separated by a comma. The term "dot product" is used to describe the scalar that results from the product of a row vector with a (conforming) column vector.

## <span id="page-2435-0"></span>**State Space Model and Notation**

The (linear) state space model is described in the literature in a few different ways and with varying degree of generality. The description given in this section loosely follows the description given in [Durbin and Koopman](#page-2561-0) [\(2012,](#page-2561-0) chap. 6, sec. 4). This formulation of SSM is quite general; in particular, it includes nonstationary SSMs with time-varying system matrices and state equations with a diffuse initial condition (these terms are defined later in this subsection).

Suppose that observations are collected in a sequential fashion (indexed by a numeric variable  $\tau$ ) on some variables: the vector  $y = (y_1, y_2, \ldots, y_q)$ , which denotes the *q*-variate response values, and the *k*-dimensional vector x, which denotes the predictors. Suppose that the observation instances are  $\tau_1 < \tau_2 <$  $\ldots < \tau_n$ . The possibility that multiple observations are taken at a particular instance  $\tau_i$  is not ruled out, and

the successive observation instances do not need to be regularly spaced—that is,  $(\tau_2 - \tau_1)$  does not need to equal  $(\tau_3 - \tau_2)$ . For  $t = 1, 2, ..., n$ , suppose  $p_t$  ( $\geq 1$ ) denotes the number of observations recorded at instance  $\tau_t$ . For notational simplicity, an integer-valued secondary index  $t$  is used to index the data so that  $t = 1$  corresponds to  $\tau = \tau_1$ ,  $t = 2$  corresponds to  $\tau = \tau_2$ , and so on. Consider the following model:

 $Y_t = Z_t \alpha_t + X_t \beta + \epsilon_t$  Observation equation  $\alpha_{t+1} = T_t \alpha_t + W_{t+1} \gamma + C_{t+1} + \eta_{t+1}$  State transition equation  $\alpha_1 = c_1 + A_1 \delta + W_1 \gamma + \eta_1$  Initial condition

The following list describes these equations:

- The *observation equation* describes the relationship between the  $(p_t * q)$ -dimensional response vector  $Y_t$  and the unobserved vectors  $\alpha_t$ ,  $\beta$ , and  $\epsilon_t$ . The *q*-variate responses are vertically stacked in a column to form this  $(p_t * q)$ -dimensional response vector  $Y_t$ . The *m*-dimensional vectors  $\alpha_t$  are called *states*, the *k*-dimensional vector  $\beta$  is the regression coefficient vector associated with predictors x, and the  $(p_t * q)$ -dimensional vectors  $\epsilon_t$  are called the *observation disturbances*. The matrices  $\mathbf{Z}_t$  (of dimension  $(q * p_t) \times m$ ) and  $\mathbf{X}_t$  (of dimension  $(q * p_t) \times k$ ) correspond to the *state effect* and the *regression effect*, respectively. The elements of  $X_t$  are assumed to be fully known. The states  $\alpha_t$  and the disturbances  $\epsilon_t$ are *random* sequences. It is assumed that  $\epsilon_t$  is a sequence of independent, zero-mean, Gaussian random vectors with diagonal covariances, with the diagonal elements denoted by  $\sigma_{t,i}^2$ ,  $i = 1, 2, ..., q * p_t$ .
- The state sequence  $\alpha_t$  is assumed to follow a Markovian structure described by the state transition equation and the associated initial condition.
- The *state transition equation* postulates that a new instance of the state,  $\alpha_{t+1}$ , is obtained by multiplying its previous instance,  $\alpha_t$ , by an *m*-dimensional square matrix  $T_t$  (called the state transition matrix) and by adding three more terms: a known nonrandom vector  $c_{t+1}$  (called the state input); a regression term  $W_{t+1}\gamma$ , where  $W_{t+1}$  is an  $m \times g$ -dimensional design matrix with fully known elements and  $\gamma$ is the *g*-dimensional regression vector; and a random disturbance vector  $\eta_{t+1}$ . The *m*-dimensional state disturbance vectors  $\eta_t$  are assumed to be independent, zero-mean, Gaussian random vectors with covariances  $Q_t$  (not necessarily diagonal).
- The *initial condition* describes the starting condition of the state evolution equation. The starting state vector  $\alpha_1$  is assumed to be partially diffuse: it is the sum of a known nonrandom vector  $c_1$ , a mean-zero Gaussian vector  $\eta_1$ , and the terms  $A_1\delta$  and  $W_1\gamma$ .  $A_1\delta$  represents the contribution from a *d*-dimensional diffuse vector  $\delta$  (a diffuse vector is a Gaussian vector with infinite covariance). The observation and state regression vectors  $\beta$  and  $\gamma$  are also assumed to be diffuse. The  $m \times d$  matrix  $A_1$ is assumed to be completely known.
- The observation disturbances  $\epsilon_t$  and the state disturbances  $\eta_t$  (for  $t \ge 1$ ) are assumed to be mutually independent. Either the elements of the matrices  $Z_t$ ,  $T_t$ , and  $Q_t$  and the diagonal elements of the observation disturbance covariances  $\sigma_{t,i}^2$  are assumed to be completely known, or some of them can be functions of a small set of unknown parameters (to be estimated from the data). Suppose that this unknown set of parameters is denoted by  $\theta$ .
- $\bullet$  The *d*-dimensional diffuse vector  $\delta$  from the state initial condition together with the observation and state regression vectors  $\beta$  and  $\gamma$  constitute the overall  $(d + k + g)$ -dimensional diffuse initial condition of the model. For more information, see the section ["Filtering, Smoothing, Likelihood, and Structural](#page-2443-0) [Break Detection"](#page-2443-0) on page 2438.

Although this description of the state space model might appear involved, it conveniently covers many variants of the SSMs that are encountered in practice and precisely describes the most general case that can be handled by the SSM procedure. An important restriction about the preceding description of the model formulation is that it assumes that the matrices  $X_t$  and  $W_t$  that appear in the observation equation and the state equation respectively are free of unknown parameters and that the covariances of the observation disturbances  $\epsilon_t$ are diagonal. In most practical situations, the model under consideration can be easily reformulated to a statistically equivalent form that conforms to this restriction.

**NOTE:** The transition matrix  $T_t$  in the state equation relates the state  $\alpha_t$  at time *t* with the state  $\alpha_{t+1}$  at time  $t + 1$ . In many situations, such as when the observations are taken at irregular time intervals,  $T_t$  depends on information at both *t* and  $t + 1$ . Therefore, it is more appropriate to denote the transition matrix as  $T_t^{t+1}$ . However, for simplicity, the former notation is used throughout this chapter. The same comment applies to the covariance matrix  $Q_t$  of the disturbance term  $\eta_t$ .

<span id="page-2437-0"></span>For easy reference, [Table 33.4](#page-2437-0) summarizes the information contained in the SSM equations.

| <b>Notation</b>                                      | <b>Description</b>                                                                         |
|------------------------------------------------------|--------------------------------------------------------------------------------------------|
| $\tau_1, \tau_2, \ldots, \tau_n$                     | Distinct index values at which the observations are recorded                               |
| n                                                    | Number of distinct index instances                                                         |
| $p_t$                                                | Number of observations recorded at index $\tau_t$ , $t = 1, 2, , n$                        |
| q                                                    | Number of response variables in the model                                                  |
| $Y_t = (y_{t,1}, y_{t,2}, \ldots, y_{t,p_t * q})$    | Vertically stacked vector of response values recorded at $\tau_t$                          |
| $N = q * \sum_{t=1}^{n} p_t$                         | Total number of response values in the data set                                            |
| k                                                    | Number of predictor (regressor) variables in the observation equation                      |
| $\mathbf{X}_t$                                       | $(p_t * q) \times k$ matrix of predictor values recorded at $\tau_t$                       |
| $\beta$                                              | k-dimensional regression vector that is associated with the predictors                     |
| $\epsilon_t \sim N(0, (\sigma_{t,1}^2, \ldots))$     | $(q * p_t)$ -dimensional observation disturbance vector with diagonal covariance           |
| m                                                    | Dimension of the state vectors $\alpha_t$                                                  |
| $\boldsymbol{\alpha}_t$                              | $m$ -dimensional state vector                                                              |
| $\mathbf{Z}_t$                                       | $(q * p_t) \times m$ matrix that is associated with $\alpha_t$ in the observation equation |
| $\mathbf{T}_t$                                       | $m \times m$ state transition matrix                                                       |
| $\mathbf{c}_t$                                       | <i>m</i> -dimensional state input vector                                                   |
| $\mathbf{W}_t$                                       | $m \times g$ design matrix associated with $\gamma$ , the state regression vector          |
|                                                      | g-dimensional state regression vector                                                      |
| $\eta_t \sim N(0, Q_t)$                              | $m$ -dimensional state disturbance vector                                                  |
|                                                      | Dimension of the diffuse vector $\delta$ in the state initial condition                    |
| $\delta \sim N(0, \kappa \Sigma), \kappa \to \infty$ | Diffuse vector in the state initial condition                                              |
| A <sub>1</sub>                                       | $m \times d$ constant matrix associated with $\delta$                                      |
| $\eta_1 \sim N(0, Q_1)$                              | $m$ -dimensional state disturbance vector in the initial condition                         |
|                                                      | Parameter vector                                                                           |

**Table 33.4** State Space Model: Notation

## **Types of Sequence Data**

The state space model specification in the SSM procedure requires proper understanding of both the data organization and the form of the model. The SSMs that are appropriate for time series data might not be appropriate for irregularly spaced longitudinal data. The SSM procedure distinguishes three types of data organization based on the way the observations are sequenced by the index variable. If an index variable is not specified, it is assumed that the observations are sequenced according to the observation number.

- **Regular:** The observations are recorded at regularly spaced intervals; that is,  $\tau_1, \tau_2, \ldots, \tau_n$  are regularly spaced. Moreover, at each observation instance  $\tau_i$  a single observation is recorded; that is,  $p_t = 1$  for all *t*. The standard time series data (both univariate and multivariate) fall in this category.
- **Regular with Replication:** The observations are recorded at regularly spaced intervals, but  $p_t > 1$  for at least one *t*. Here the word replication is used loosely—it does not mean that the multiple observations at  $\tau_t$  are replications in the precise statistical sense. The panel or cross-sectional data types fall into this category. In the panel data case with *p* cross sections,  $p_t = p$  for all *t*.
- **Irregular:** The observations are not recorded at regular intervals, and the number of observations  $p_t$  at each index instance can be different. The longitudinal data fall into this category.

It is not always easy to decide whether the specified model is appropriate for the given data type. Whenever possible, the SSM procedure issues a note regarding the possible mismatch between the specified model and the data type being analyzed.

## **Overview of Model Specification Syntax**

An SSM specification involves the description of the terms in the observation equation, the state transition equation, and the initial condition. For example, the response variables, the predictor variables, and the elements of the state transition matrix  $T_t$  must somehow be specified. The SSM procedure syntax is designed so that little effort is needed to specify the more commonly needed models, while a highly flexible language is available for specifying more complex models. Two syntax features help achieve this goal: the ability to build a complex specification by combining simpler subspecifications, and a programming language for creating lists of variables to be used later in the model specification.

The SSM procedure statements can be divided into two classes:

- [programming statements,](#page-2425-1) which are used to create lists of variables that can be used for a variety purposes (for example, as the elements of the model system matrices)
- statements specific to the SSM procedure that formulate the state space model and control its other aspects such as the input data specification and the resulting output

Since the matrices involved in the model specification can be specified as lists of variables, which you separately create by using the programming statements, you can finely control all aspects of the model specification. These programming statements permit the use of most DATA step language features such as the conditional logic (IF-THEN-ELSE), array type variables, and all the mathematical functions available in the DATA step. You can also use programming statements to define predictor variables on the fly.

## **Building a Complex Model Specification**

In addition to being able to specify the system matrices in a flexible way, you can also build a complex model specification in a modular way by combining simpler subspecifications. Suppose that the state vector for the model to be specified is composed of subsections that are statistically independent, which is a common scenario in practical modeling situations. For example, suppose that  $\alpha_t$  can be divided into two disjoint subsections  $\alpha_i^a$  and  $\alpha_i^b$ , which are statistically independent. This entails a corresponding block-diagonal structure to the system matrices  $T_t$ ,  $W_t$ , and  $Q_t$  that govern the state equations. In this case the term  $Z_t\alpha_t$ that appears in the observation equation also splits into the sum  $\mathbf{Z}_t^a \alpha_t^a + \mathbf{Z}_t^b \alpha_t^b$  for appropriately partitioned matrices  $\mathbf{Z}_t^a$  and  $\mathbf{Z}_t^b$ . The model specification syntax of the SSM procedure makes building an SSM from such smaller pieces easy. Throughout this chapter, the linear combinations of the state subsections (such as  $\mathbb{Z}_t^a \alpha_t^a$  that appear in the observation equation are called *components*. An SSM specification in the SSM procedure is created by combining separate component specifications. In general, you specify a component in two steps: first you define a state subsection  $\alpha_t^a$ , and then you define a matching linear combination  $Z_t^a \alpha_t^a$ . For some special components, such as some commonly needed *trend* components, you can combine these two steps into one keyword specification.

The following list summarizes the (nonprogramming) SSM procedure syntax statements used for model specification:

- The [ID](#page-2421-1) statement specifies the index variable  $(\tau)$ . It is assumed that the data within each BY group are ordered (in ascending order) according to the ID variable. The SSM procedure automatically creates a variable,  $ID$  DELTA, which contains the difference between the successive ID values. This variable is available for use by the programming statements to define time-varying system matrices. For example, in the case of SSMs used for modeling the longitudinal data, the  $T_t$  and  $Q_t$  matrices often depend on \_ID\_DELTA\_ (see [Example 33.5\)](#page-2492-0).
- The [PARMS](#page-2425-0) statement specifies variables that serve as the parameters of the model. That is, it partially defines the model parameter vector  $\theta$ . Other elements of  $\theta$  are implicitly defined if your specification of the system matrices is not fully complete.
- The [STATE](#page-2426-0) statement specifies a subsection of the model state vector. Multiple STATE statements can be used in the model specification; each one defines a statistically independent subsection of the model state vector. For full customization,  $T_t$ ,  $W_t$ , and  $Q_t$  blocks that govern this subsection can be specified as lists of variables that are created by programming statements. However, you can obtain many commonly needed state subsection types simply by using the TYPE= option in this statement. For example, the use of TYPE=SEASON(LENGTH=12) results in a state subsection that can be used to define a monthly seasonal component.
- The [COMPONENT](#page-2418-1) statement specifies a linear combination that matches a state subsection that is previously defined in a STATE statement. Thus, a matching pair of STATE and COMPONENT statements define a component.
- The [TREND](#page-2431-0) statement is used for easy specification of some commonly needed components that follow stochastic patterns of certain predefined types.
- The [IRREGULAR](#page-2422-0) statement specifies the observation disturbance for a particular response variable.
- The [DEPLAG](#page-2419-0) statement specifies the terms in the model that involve lagged response variables.

• The [MODEL](#page-2422-1) statement specifies the observation equation for one of the response variables. A separate MODEL statement is needed for each response variable in the multivariate case. The MODEL statement specifies an equation in which the left-hand side is the response variable and the right-hand side is a list that contains components and regression variables.

## **Model Specification Steps**

To illustrate the model specification steps, suppose y is a response variable and variables x1 and x2 are predictors. The following statements specify a model for y that includes two components named cycle and randomWalk, predictors x1 and x2, and an observation disturbance named whiteNoise:

```
parms lambda / lower=(1.e-6) upper=(3.14);
parms cycleVar / lower=(1.e-6);
array cycleT{4} c1-c4;
c1 = cos(lambda);
c2 = sin(lambda);
c3 = -c2;
c4 = c1;
state s_cycle(2) T(g)=(cycleT) cov(I)=(cycleVar) a1(2);
component cycle=(1 0)*s_cycle;
trend randomWalk(rw);
irregular whiteNoise;
model y = x1 x2 randomWalk cycle whiteNoise;
```
The specification begins with a PARMS statement that defines two parameters, lambda and cycleVar, along with their lower and upper bounds (essentially 0 and  $\pi$  for lambda, and 0 and infinity for cycleVar). Next, programming statements define an array of variables, cycleT, which contains four variables, c1–c4; these variables are used later for defining the elements of the transition matrix of a state subsection. The STATE statement specifies the two-dimensional subsection s cycle; the dimension appears within the parentheses after the name  $(s_{\text{cycle}}(2))$ . The T= option specifies the transition matrix for the s cycle (**T(g)=(cycleT)**); the **g** in **T(g)** signifies that the form of the T matrix is *general*. The COV= option (**cov**(I) = (**cycleVar**)) specifies the covariance of the state disturbance ( $Q_t$  for  $t \ge 2$ ); because of the use of **I** in **cov(I)**, the covariance is of the form scaled identity, essentially a two-dimensional diagonal matrix with both diagonal elements equal to cycleVar. The initial condition for s\_cycle is completely diffuse because the A1= option, which specifies  $A_1$ , specifies that the dimension of the diffuse vector  $\delta$  is 2: **a1(2)**. In this case there is no need to specify the covariance  $Q_1$  in the initial condition. The COMPONENT statement specifies the component cycle. It specifies cycle as a dot product of two vectors— $(1\ 0)$  and s\_cycle, which merely selects the first element of s cycle: **component cycle=(1 0)**\*s\_cycle. The TREND statement defines a component named randomWalk; its type is *rw*, which signifies random walk. The IRREGULAR statement defines an observation disturbance named whiteNoise. Both the randomWalk and whiteNoise specifications are only partially complete—for example, the disturbance variance of whiteNoise is not specified. These unspecified variances, trendVar, which corresponds to randomWalk, and wnVar, which corresponds to whiteNoise, are automatically included in the list of unknown parameters,  $\theta$ , along with the parameters that are defined by the PARMS statements. Thus, the parameter vector for this model is  $\theta$  = (lambda cycleVar trendVar wnVar). Finally, the model specification is completed by the MODEL statement, which specifies the components of the observation equation: the response variable y, the predictors x1 and x2, the components randomWalk and cycle, and the irregular term whiteNoise.

The preceding statements result in an SSM with a three-dimensional state vector, which is the result of combining the two-dimensional state subsection, s\_cycle, and a one-dimensional subsection underlying the

trend, randomWalk. In this specification, the initial state is completely diffuse with  $Q_1$  a null matrix, and  $A_1$ equal to the three-dimensional identity. The other state system matrices  $T_t$  and  $Q_t$  are time-invariant:

$$
\mathbf{T} = \begin{bmatrix} \cos(\mathrm{lambda}) & \sin(\mathrm{lambda}) & 0 \\ -\sin(\mathrm{lambda}) & \cos(\mathrm{lambda}) & 0 \\ 0 & 0 & 1 \end{bmatrix} \quad \mathbf{Q} = \begin{bmatrix} \text{cycleVar} & 0 & 0 \\ 0 & \text{cycleVar} & 0 \\ 0 & 0 & \text{trendVar} \end{bmatrix}
$$

The observation equation is obvious with  $\mathbf{Z} = [1 \ 0 \ 1]$ .

#### <span id="page-2441-0"></span>**Sparse Transition Matrix Specification**

It often happens that the transition matrix T (or  $T_t$  in the time-varying case) specified in a [STATE](#page-2426-0) statement is sparse—that is, many of its elements are zero. The algorithms in the SSM procedure exploit this sparsity for computational efficiency. In most cases the sparsity of a T-block can be inferred from the context. However, if the elements of the T-block are supplied by a list of variables in parentheses, it can be difficult to recognize elements that are structurally zero (this is because of the generality of the DATA step language used for defining the variables). To simplify the specification of such sparse transition matrix, SSM procedure has adopted a convention: the variables that correspond to structural zeros can (and should) be left *unset*—that is, these variables are declared, but no value is assigned to them. As an example, suppose that a threedimensional state subsection has the following form of transition matrix for some variables X1, X2, and X3 defined elsewhere in the program:

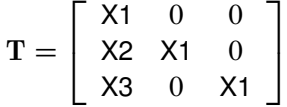

The following (incomplete) statements show how to specify such a T-block:

```
array tMat{3,3};
do i=1 to 3;
   tMat[i, i] = x1;
end;
tMat[2,1] = x2;
tMat[3,1] = x3;
state foo(3) T(g)=(tMat) ...;
```
In this specification only the nonzero elements of the tMat array, which contains  $3 \times 3 = 9$  elements, are assigned a value. On the other hand, the following statements show an alternate way of specifying the same T-block. This specification explicitly sets the zeros in the T-block (the elements above the diagonal and tMat[3,2]) to 0.

```
array tMat{3,3};
do i=1 to 3;
   do j=1 to 3;
       if i=j then tMat[i, j] = x1;else if j > i then tMat[i, j] = 0;
   end;
end;
tMat[2,1] = x2;
tMat[3,1] = x3;
tMat[3,2] = 0;
state foo(3) T(g)=(tMat) ...;
```
The first specification is simpler, and is preferred. The second specification is mathematically equivalent (and generates the same output) but is computationally less efficient since its sparsity structure cannot always be reliably inferred due to the generality of the DATA step language. In the first specification, the unset elements are recognized to be *structural* zeros while the set elements are treated as nonzero for sparsity purposes. For a simple illustration, see [Example 33.5.](#page-2492-0) Proper sparsity specification can lead to significant computational savings for larger matrices.

## **Regression Variable Specification in Multivariate Models**

Suppose that a regression variable in a multivariate model affects two or more response variables. For example, suppose that response variables y1 and y2 depend on a regression variable x. This dependence can be categorized as one of two types:

In the more common case, the regression coefficient of x for  $y_1$  and the regression coefficient of x for y2 are different. The relationship can be described as follows:

 $y1 = \beta_1 x + \text{other terms}$  $y2 = \beta_2x + \text{other terms}$ 

In the SSM procedure you can specify this type of relationship in two equivalent ways:

– You can specify the variable x in the MODEL statement for y1 and specify the variable x\_copy (a copy of x) in the MODEL statement for y2 as follows:

```
x_{\text{copy}} = x; /* create a copy of x \neqmodel y1 = x ...;
model y2 = x_copy ...;
```
– You can specify the variable x in MODEL statements for both y1 and y2 as follows:

**model y1 = x ...; model y2 = x ...;**

This specification avoids creating x copy.

Of these two alternate ways, the first is preferred because  $x$  and  $x$  copy can then be unambiguously used in an EVAL statement to refer to the terms  $\beta_1x$  and  $\beta_2x$ , respectively.

 In the less common case, y1 and y2 share a common regression coefficient.The relationship can be described as follows:

 $y1 = \beta x + \text{other terms}$  $y2 = \beta x + \text{other terms}$ 

You can specify this type of relationship by placing the regression coefficient in the model state vector as follows:

```
state beta(1) T(I) A1(1) ; /* beta is a constant state */
comp xeffect = beta*(x) ;
model y1 = xeffect ...;
model y2 = xeffect ...;
```
Here the STATE statement defines beta as a one-dimensional, time-invariant constant (because the transition matrix is identity, the disturbance covariance is 0 and the initial state is diffuse). Next, the COMP statement defines xeffect as the product between beta and the variable x. Subsequently, both y1 and y2 use xeffect in their respective MODEL statements.

## <span id="page-2443-0"></span>**Filtering, Smoothing, Likelihood, and Structural Break Detection**

The Kalman filter and smoother (KFS) algorithm is the main computational tool for using SSM for data analysis. This subsection briefly describes the basic quantities generated by this algorithm and their relationship to the output generated by the SSM procedure. For proper treatment of SSMs with a diffuse initial condition or when regression variables are present, a modified version of the traditional KFS, called diffuse Kalman filter and smoother (DKFS), is needed. A good discussion of the different variants of the traditional and diffuse KFS can be found in [Durbin and Koopman](#page-2561-0) [\(2012\)](#page-2561-0). The DKFS implemented in the SSM procedure closely follows the treatments in [De Jong and Chu-Chun-Lin](#page-2561-1) [\(2003\)](#page-2561-1) and [Francke, Koopman, and de Vos](#page-2561-2) [\(2010\)](#page-2561-2). Additional details can be found in these references.

The state space model equations (see the section ["State Space Model and Notation"](#page-2435-0) on page 2430) imply that the combined response data vector  $Y = (Y_1, Y_2, \ldots, Y_n)$  has a Gaussian probability distribution. This probability distribution is *proper* if *d*, the dimension of the diffuse vector  $\delta$  in the initial condition, is 0 and if  $(k + g)$ , the total number of regression variables in the observation and state equations, is also 0 (the regression vectors  $\beta$  and  $\gamma$  are also treated as a diffuse vectors). Otherwise, this probability distribution is *improper*. The KFS algorithm is a combination of two iterative phases: a forward pass through the data, called *filtering*, and a backward pass through the data, called *smoothing*, that uses the quantities generated during filtering. One of the advantages of using the SSM formulation to analyze the time series data is its ability to handle the missing values in the response variables. The KFS algorithm appropriately handles the missing values in Y. For additional information about how PROC SSM handles missing values, see the section ["Missing Values"](#page-2466-0) on page 2461.

#### <span id="page-2443-2"></span>**Filtering Pass**

The filtering pass sequentially computes the quantities shown in [Table 33.5](#page-2443-1) for  $t = 1, 2, \ldots, n$  and  $i =$  $1, 2, \ldots, q * p_t.$ 

<span id="page-2443-1"></span>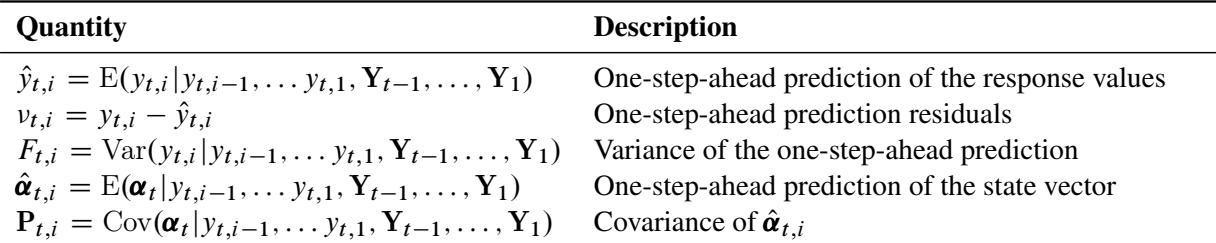

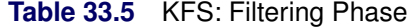

| Quantity                                                                                                    | <b>Description</b>                                                                           |
|----------------------------------------------------------------------------------------------------|----------------------------------------------------------------------------------------------|
| $\begin{aligned} \mathbf{b}_{t,i} \ \mathbf{S}_{t,i} \ \left(\hat{\boldsymbol{\delta}} \ \ \hat{\boldsymbol{\beta}} \ \ \hat{\boldsymbol{\gamma}}\right)_{t,i}^{'} = \mathbf{S}_{t,i}^{-1} \mathbf{b}_{t,i} \end{aligned}$ | $(d + k + g)$ -dimensional vector<br>$(d + k + g)$ -dimensional symmetric matrix             |
|                                                                                                    | Estimates of $\delta$ , $\beta$ , and $\gamma$ by using the data up to $(t, i)$              |
| $S_{t,i}^{-1}$                                                                                                    | Covariance of $\left(\hat{\delta} \hat{\beta} \hat{\gamma}\right)_{t,i}$                     |
| $S_{t,i}^*$                                                                                                    | $(d + k + g)$ -dimensional symmetric matrix<br>needed in the marginal likelihood computation |

**Table 33.5** *continued*

Here the notation  $E(y_{t,i} | y_{t,i-1}, \ldots, y_{t,1}, Y_{t-1}, \ldots, Y_1)$  denotes the *conditional expectation* of  $y_{t,i}$  given the history up to the index  $(t, i - 1)$ :  $(y_{t,i-1}, \ldots, y_{t,1}, Y_{t-1}, \ldots, Y_1)$ . Similarly  $Var(y_{t,i} | y_{t,i-1}, \ldots, y_{t,1}, Y_{t-1}, \ldots, Y_1)$  denotes the corresponding conditional variance. The quantity  $v_{t,i} = y_{t,i} - \hat{y}_{t,i}$  is set to missing whenever  $y_{t,i}$  is missing. Note that  $\hat{y}_{t,i}$  are *one-step-ahead* forecasts only when the model has only one response variable and the data are a time series; in all other cases it is more appropriate to call them *one-measurement-ahead* forecasts (since the next measurement might be at the same time point). Despite this,  $\hat{y}_{t,i}$  are called one-step-ahead predictions (and  $v_{t,i}$  are called one-step-ahead residuals) throughout this document. In the diffuse case, the conditional expectations must be appropriately interpreted. The vector  $b_{t,i}$  and the matrix  $S_{t,i}$  contain some accumulated quantities that are needed for the estimation of  $\delta$ ,  $\beta$ , and  $\gamma$ . Of course, when  $(d + k + g) = 0$  (the nondiffuse case), these quantities are not needed. In the diffuse case, because the matrix  $S_{t,i}$  is sequentially accumulated (starting at  $t = 1$ ,  $i = 1$ ), it might not be invertible until some  $t = t_*$ ,  $i = i_*$ . The filtering process is called *initialized* after  $t = t_*, i = i_*$ . In some situations, this initialization might not happen even after the entire sample is processed—that is, the filtering process remains *uninitialized*. This can happen if the regression variables are collinear or if the data are not sufficient to estimate the initial condition  $\delta$  for some other reason. In the diffuse case if the marginal likelihood is to be computed (see the section ["Likelihood Computation and](#page-2444-0) [Model-Fitting Phase"](#page-2444-0) on page 2439), an additional matrix  $(S_{t,i}^*)$  is computed at each step by sequential accumulation.

The filtering process is used for a variety of purposes. One important use of filtering is to compute the likelihood of the data. In the model-fitting phase, the unknown model parameters  $\theta$  are estimated by maximum likelihood. This requires repeated evaluation of the likelihood at different trial values of  $\theta$ . After  $\theta$ is estimated, it is treated as a known vector. The filtering process is used again with the fitted model in the forecasting phase, when the one-step-ahead forecasts and residuals based on the fitted model are provided. In addition, this filtering output is needed by the smoothing phase to produce the full-sample component estimates and for the structural break analysis.

#### <span id="page-2444-0"></span>**Likelihood Computation and Model-Fitting Phase**

Because of the Gaussian nature of the response vector, the likelihood of Y can be computed by using the prediction-error decomposition. The desired prediction-error decomposition is obtained by the filtering pass described in the previous section (["Filtering Pass"](#page-2443-2) on page 2438). When the state space model under consideration has a nondiffuse initial condition and no regression effects are present in the observation and state equations, Y has a proper Gaussian distribution and its likelihood is defined unambiguously. Otherwise, the definition of the likelihood depends on the treatment of the diffuse quantities— $\delta$ ,  $\beta$ , and  $\gamma$ . [Francke, Koopman, and de Vos](#page-2561-2) [\(2010\)](#page-2561-2) describe three variants of the likelihood function—*diffuse*-likelihood, *marginal*-likelihood, and *profile*-likelihood—that are commonly considered for state space models that have a diffuse initial condition. In the SSM procedure, you can either use diffuse likelihood  $(L_d(Y, \theta))$  or marginal likelihood ( $L_m(Y, \theta)$ ) for parameter estimation. By default, diffuse likelihood is used for parameter estimation.

In terms of the quantities described in [Table 33.5,](#page-2443-1) diffuse, marginal, and profile likelihoods are defined as follows:

$$
-2\log L_d(\mathbf{Y}, \boldsymbol{\theta}) = N_0 \log 2\pi + \sum_{t=1}^n \sum_{i=1}^{q*p_t} (\log F_{t,i} + \frac{v_{t,i}^2}{F_{t,i}}) - \mathbf{b}_{n,p_n}' \mathbf{S}_{n,p_n}^{-1} \mathbf{b}_{n,p_n} + \log(|\mathbf{S}_{n,p_n}|)
$$

$$
-2\log L_m(\mathbf{Y}, \boldsymbol{\theta}) = N_0 \log 2\pi + \sum_{t=1}^n \sum_{i=1}^{q*p_t} (\log F_{t,i} + \frac{v_{t,i}^2}{F_{t,i}}) - \mathbf{b}_{n,p_n}' \mathbf{S}_{n,p_n}^{-1} \mathbf{b}_{n,p_n} + \log(|\mathbf{S}_{n,p_n}|)
$$

$$
- \log(|\mathbf{S}_{n,p_n}^*|)
$$

$$
-2\log L_p(\mathbf{Y}, \boldsymbol{\theta}) = N \log 2\pi + \sum_{t=1}^n \sum_{i=1}^{q*p_t} (\log F_{t,i} + \frac{v_{t,i}^2}{F_{t,i}}) - \mathbf{b}_{n,p_n}' \mathbf{S}_{n,p_n}^{-1} \mathbf{b}_{n,p_n}
$$

In the preceding formulas, the terms that are associated with the missing response values  $y_{t,i}$  are excluded and *N* denotes the total number of nonmissing response values in the sample. In addition,  $N_0 = (N - k - g - d)$ ;  $|S_{n,p_n}|$  and  $|S_n^*|$  $\hat{S}_{n,p_n}$  denote the determinants of  $S_{n,p_n}$  and  $S_n^*$  $n_{n,p_n}^*$ , respectively; and  $\mathbf{b}_{n,p_n}$  denotes the transpose of the column vector  $b_{n,p_n}$ . If  $S_{n,p_n}$  is not invertible, then a generalized inverse is used in place of  $S_{n,p_n}^{-1}$ , and  $|S_{n,p_n}|$  and  $|S_n^*|$  $\sum_{n}^{*}$  are computed based on the nonzero eigenvalues of  $S_{n}$ ,  $p_n$  and  $S_n^*$  $n$ <sup>\*</sup>,  $p_n$ , respectively. Moreover, in this case,  $N_0 = N - \text{Rank}(S_{n,p_n})$ . When  $(d + k + g) = 0$ , the terms that involve  $S_{n,p_n}$ ,  $S_n^*$  $_{n,p_n}^*$ , and  $\mathbf{b}_{n,p_n}$  are absent.

The expression for marginal likelihood is derived by treating the diffuse quantities as fixed but unknown parameters. The expression can be shown to be based on a linear transformation of the *N*-dimensional response vector Y. For a suitably chosen  $N \times N$  matrix H, let  $U = HY$ . H is chosen such that the *N*-dimensional transformed vector U partitions into two uncorrelated (and independent because of their Gaussian nature) subvectors: an  $N_0$ -dimensional vector  $U_1$  and a  $(d + k + g)$ -dimensional vector  $U_2$ . Furthermore, the distribution of  $U_1$  does not depend on the diffuse vectors  $(\delta, \beta, \text{ and } \gamma)$ , and  $U_2$  stores the generalized least squares estimates of the diffuse vectors:  $U'_2 = (\hat{\delta} \quad \hat{\beta} \quad \hat{\gamma})'$ . It turns out that the  $N_0$ -dimensional vector,  $U_1$ , has a proper Gaussian distribution and the marginal likelihood,  $\log L_m(Y, \theta)$ , is the proper likelihood of  $U_1$ . The diffuse likelihood,  $\log L_d(Y, \theta)$ , is also based on  $U_1$ . However, rather than assuming the diffuse quantities as unknown parameters, the expression of the diffuse likelihood is derived by assuming that  $\delta$ ,  $\beta$ , and  $\gamma$  are random vectors with diffuse priors. Even though the marginal and diffuse likelihoods are based on different interpretations of the diffuse quantities, their expressions differ by only one term: the diffuse likelihood does not have the term  $-\log(|S_n^*|)$  $\binom{*}{n,p_n}$ ). Since the marginal likelihood is the proper likelihood of  $U_1$ , the diffuse likelihood can be interpreted as a quasi-likelihood of  $U_1$ . Apart from being essential to make it a proper likelihood, the extra term in the marginal likelihood plays another useful role: it makes the marginal likelihood invariant to linear rescaling of the diffuse effects, a desirable property in a likelihood. The diffuse likelihood is not invariant to linear rescaling of the diffuse effects. The profile likelihood,  $\log L_p(Y, \theta)$ , is the likelihood of the response vector Y evaluated at the generalized least squares estimates of the diffuse vectors:  $(\delta \beta \gamma)' = (\hat{\delta} \hat{\beta} \gamma)'$ . It is derived by treating the diffuse quantities as fixed but unknown parameters and, like the marginal likelihood, is invariant to linear rescaling of the diffuse effects. For an illustration of this invariance property, see [Example 33.18.](#page-2558-0)

In the literature, the marginal likelihood (in addition to the diffuse likelihood) is also called the *restricted*likelihood, and the estimate of the parameter vector  $\theta$  that is obtained by maximizing log  $L_m(Y, \theta)$  (or

 $\log L_d(Y, \theta)$  is called the restricted maximum likelihood estimate (REML). In this section, the REML estimate that is based on marginal likelihood is denoted by REML\_M and the REML estimate that is based on diffuse likelihood is denoted by REML\_D. In addition, the estimate of  $\theta$  that is obtained by maximizing the profile likelihood is called the maximum likelihood estimate (ML). In the absence of the diffuse quantities, all three likelihoods are the same and the REML\_M, REML\_D, and ML estimates coincide. When diffuse quantities are present, there is some evidence to prefer REML M, the estimate of  $\theta$  that is based on the marginal likelihood. For more information, see [Francke, Koopman, and de Vos](#page-2561-2) [\(2010\)](#page-2561-2) and the references therein. By default, the SSM procedure uses diffuse likelihood for parameter estimation. You can switch to marginal likelihood by using the [LIKE=MARGINAL](#page-2415-1) option in the PROC SSM statement. In the current release of the SSM procedure, you cannot request parameter estimation by using profile likelihood.

Interestingly, for many types of state space models, REML\_M and REML\_D coincide even when diffuse effects are present. This is because for these models the extra term in the marginal likelihood,  $-\log(|S_n^*|)$  $_{n,p_n}^{\ast}$   $),$ turns out to be independent of the parameter vector  $\theta$ . Specifically, for models that are specified by using the PROC SSM syntax, REML\_M and REML\_D differ only if at least one of the following conditions hold:

- The transition matrix  $(T_t)$  that is implied by a STATE statement depends on at least one unknown parameter and the diffuse dimension of the associated state subsection is nonzero.
- The list of variables that is specified in a COMPONENT statement depends on at least one unknown parameter and the diffuse dimension of the associated state subsection is nonzero.
- At least one lag term in a DEPLAG statement depends on an unknown parameter.
- A TREND statement with GROWTH or GROWTH(OU) type is present and the growth parameter,  $\phi$ , is unknown.

In particular, if the parameter vector affects only the disturbance covariances  $(Q_t)$  in the state equation and the error variances  $(\sigma_{t,i}^2)$  in the observation equation (see [Table 33.4\)](#page-2437-0), REML\_M and REML\_D coincide. These observations also imply that REML\_M and REML\_D coincide for the most commonly used univariate and multivariate unobserved component models and for ARIMA models, with or without regression effects.

NOTE: For many examples in the section ["Examples: SSM Procedure"](#page-2472-0) on page 2467, one of the preceding conditions does hold and the REML\_M and REML\_D estimates do differ. However, in all these cases, it turns out that the differences in REML\_M and REML\_D are not large enough to change the overall conclusions of the analysis. As verification, you can rerun the analyses that are described in [Example 33.10,](#page-2521-0) [Example 33.13,](#page-2539-0) and [Example 33.14](#page-2544-0) by using the [LIKE=MARGINAL](#page-2415-1) option in the PROC SSM statement. Of course, this will not be true in general.

The REML\_D and REML\_M estimates of the unknown parameter vector  $\theta$  (each denoted as  $\hat{\theta}$ ), are computed by maximizing the diffuse (or marginal) likelihood. This is done by using a nonlinear optimization process that involves repeated evaluations of  $L_d(Y, \theta)$  (or  $L_m(Y, \theta)$ ) at different values of  $\theta$ . Approximate standard errors of  $\hat{\theta}$  are computed by taking the square root of the diagonal elements of its (approximate) covariance matrix. This covariance is computed as  $-H^{-1}$ , where H is the Hessian (the matrix of the second-order partials) of  $\log L_d(Y, \theta)$  (or  $\log L_m(Y, \theta)$ ) evaluated at the optimum  $\hat{\theta}$ . It is known that under mild regularity assumptions (as the number of distinct time points tends toward infinity),  $\theta$  is consistent and efficient. For good discussions about REML\_D, REML\_M, and ML estimates, see [Searle, Casella, and McCulloch](#page-2562-0) [\(1992\)](#page-2562-0); [Laird](#page-2562-1) [\(2004\)](#page-2562-1); [Francke, Koopman, and de Vos](#page-2561-2) [\(2010\)](#page-2561-2).

If the marginal likelihood is used for parameter estimation, the SSM procedure reports the values of all three likelihoods at the parameter estimate  $\theta$ . Otherwise, PROC SSM reports the values of the diffuse and profile <span id="page-2447-0"></span>likelihoods that are calculated at the parameter estimate  $\hat{\theta}$ . Let  $\dim(\theta)$  denote the dimension of the parameter vector  $\theta$ . After PROC SSM completes the parameter estimation, it prints the "Likelihood Computation" Summary" table, which summarizes the likelihood calculations at  $\hat{\theta}$ , as shown in [Table 33.6.](#page-2447-0)

| Quantity                           | Formula                                                                                                    |
|------------------------------------|----------------------------------------------------------------------------------------------------|
| Nonmissing response values used    | N                                                                                                    |
| <b>Estimated parameters</b>        | $\dim(\theta)$                                                                                                    |
| Initialized diffuse state elements | $rank(S_{n,p_n})$                                                                                                    |
| Normalized residual sum of squares | $\sum_{t=1}^{n} \sum_{i=1}^{q*p_t} \left(\frac{v_{t,i}^2}{F_{t,i}}\right) - \mathbf{b}_{n,p_n}^{'} \mathbf{S}_{n,p_n}^{-1} \mathbf{b}_{n,p_n}$ |
| Diffuse log likelihood             | $\log L_d(Y, \hat{\theta})$                                                                                                    |
| Marginal log likelihood            | $\log L_m(Y, \hat{\theta})$                                                                                                    |
| Profile log likelihood             | $\log L_p(Y, \hat{\boldsymbol{\theta}})$                                                                                                    |

**Table 33.6** Likelihood Computation Summary

In addition to the likelihood computation summary, PROC SSM also reports the information criteria that are based on the diffuse and profile likelihoods. It also reports the information criteria that are based on the marginal likelihood if marginal likelihood is used for parameter estimation. A variety of information criteria are reported. All these criteria are functions of twice the negative likelihood  $(-2 \log L)$ , where the likelihood can be diffuse, marginal, or profile),  $N_*$  (the effective sample size), and nparm (the effective number of model parameters). For information criteria that are based on the diffuse and marginal likelihoods, the effective sample size,  $N_*$ , is equal to  $N_0$  and the effective number of model parameters,  $nparm$ , is equal to dim( $\theta$ ). For information criteria that are based on the profile likelihood, the effective sample size,  $N_*$ , is equal to N and the effective number of model parameters,  $nparm$ , is equal to  $\dim(\theta) + d + k + g$ . [Table 33.7](#page-2447-1) summarizes the reported information criteria in smaller-is-better form.

**Table 33.7** Information Criteria

<span id="page-2447-1"></span>

| <b>Criterion</b> | <b>Formula</b>                              | <b>Reference</b>            |
|------------------|---------------------------------------------|-----------------------------|
| AIC.             | $-2 \log L + 2 nparm$                       | Akaike (1974)               |
| AICC             | $-2 \log L + 2 nparm N_*/(N_* - nparm - 1)$ | Hurvich and Tsai (1989)     |
|                  |                                             | Burnham and Anderson (1998) |
| HQIC             | $-2\log L + 2nparm \log \log(N_*)$          | Hannan and Quinn (1979)     |
| <b>BIC</b>       | $-2\log L + nparm \log(N_*)$                | Schwarz (1978)              |
| <b>CAIC</b>      | $-2\log L + nparm(\log(N_*)+1)$             | Bozdogan (1987)             |

## **Forecasting Phase**

After the model-fitting phase, the filtering process is repeated again to produce the model-based one-stepahead response variable forecasts  $(\hat{y}_{t,i})$ , residuals  $(v_{t,i})$ , and their standard errors  $(\sqrt{F_{t,i}})$ . In addition, one-step-ahead forecasts of the components that are specified in the MODEL statements, and any other user-defined linear combinations of  $\alpha_t$ , are also produced. These forecasts are set to missing as long as the index  $t < t_*$  (that is, until the filtering process is initialized). If the filtering process remains uninitialized, then all the quantities that are related to the one-step-ahead forecast (such as  $\hat{y}_{t,i}$  and  $v_{t,i}$ ) are reported
as missing. When the fitted model is appropriate, the one-step-ahead residuals  $v_{t,i}$  form a sequence of uncorrelated normal variates. This fact can be used during model diagnostic process.

### **Smoothing Phase**

After the filtering phase of KFS produces the one-step-ahead predictions of the response variables and the underlying state vectors, the smoothing phase of KFS produces the full-sample versions of these quantities that is, rather than using the history up to  $(t, i - 1)$ , the entire sample Y is used. The smoothing phase of KFS is a backward algorithm, which begins at  $t = n$  and  $i = q * p_n$  and goes back toward  $t = 1$  and  $i = 1$ . It produces the following quantities:

| Quantity                                                                                                    | <b>Description</b>                                                         |
|----------------------------------------------------------------------------------------------------|----------------------------------------------------------------------------|
|                                                                                                    | Interpolated response value                                                |
| $\tilde{y}_{t,i} = \text{E}(y_{t,i} \mathbf{Y})$<br>$\tilde{F}_{t,i} = \text{Var}(y_{t,i} \mathbf{Y})$                                                                                                    | Variance of the interpolated response value                                |
| $\tilde{\boldsymbol{\alpha}}_t = \mathrm{E}(\boldsymbol{\alpha}_t   \textbf{Y})$                                                                                                    | Full-sample estimate of the state vector                                   |
|                                                                                                    | Covariance of $\tilde{\boldsymbol{\alpha}}_t$                              |
| $\widetilde{P}_t = \text{Cov}(\boldsymbol{\alpha}_t   \mathbf{Y})$<br>$(\hat{\boldsymbol{\delta}} \ \hat{\boldsymbol{\beta}} \ \hat{\boldsymbol{\gamma}})' = \mathbf{S}_{n, p_n}^{-1} \mathbf{b}_{n, p_n}$ | Full-sample estimates of $\delta$ , $\beta$ , and $\gamma$                 |
| $S_{n,p_n}^{-1}$                                                                                                    | Covariance of $\left(\hat{\delta} \ \hat{\beta} \ \hat{\gamma}\right)^{2}$ |

**Table 33.8** KFS: Smoothing Phase

Note that if  $y_{t,i}$  is not missing, then  $\tilde{y}_{t,i} = E(y_{t,i} | \mathbf{Y}) = y_{t,i}$  and  $\tilde{F}_{t,i} = Var(y_{t,i} | \mathbf{Y}) = 0$  because  $y_{t,i}$  is completely known, given Y. Therefore,  $\tilde{y}_{t,i}$  provides nontrivial information only when  $y_{t,i}$  is missing—in which case  $\tilde{y}_{t,i}$  represents the best estimate of  $y_{t,i}$  based on the available data. The full-sample estimates of components that are specified in the model equations are based on the corresponding linear combinations of  $\tilde{\alpha}_t$ . Similarly, their standard errors are computed by using appropriate functions of  $\tilde{\tilde{P}}_t$ .

If the filtering process remains uninitialized until the end of the sample (that is, if  $S_{n,p_n}$  is not invertible), some linear combinations of  $\delta$ ,  $\beta$ , and  $\gamma$  are not estimable. This, in turn, implies that some linear combinations of  $\alpha_t$  are also inestimable. These inestimable quantities are reported as missing. For more information about the estimability of the state effects, see [Selukar](#page-2562-0) [\(2010\)](#page-2562-0).

### **Delete-One Cross Validation and Structural Breaks**

In addition to the interpolation of missing response values and the full-sample estimation of components in the model, the smoothing phase can also produce several useful diagnostic measures that can indicate outlying observations and breaks in the state evolution process. The treatment of additive outliers and structural breaks that is described in this section is based on [De Jong and Penzer](#page-2561-0) [\(1998\)](#page-2561-0). Also see [Selukar](#page-2562-1) [\(2017\)](#page-2562-1) for illustrative examples.

### *Delete-One Cross Validation and the Additive Outlier Detection*

Let  $AO_{t,i} = y_{t,i} - E(y_{t,i}|\mathbf{Y}^{t,i})$  denote the difference between the observed response value  $y_{t,i}$  and its estimate or prediction by using all the data except  $y_{t,i}$ , which is denoted by  $Y^{t,i}$ . The smoothing phase of DKFS can generate  $AO_{t,i}$  (and its variance) at all  $(t, i)$ . A large value of  $AO_{t,i}$  signifies that the observed response value  $(y_{t,i})$  is unusual relative to the rest of the sample (according to the postulated model). Such values are called additive outliers. In the literature,  $AO_{t,i}$  are referred by a few different names. Sometimes they are called *delete-one cross validation errors* or simply *prediction errors*. In this chapter, these names are used interchangeably. Like the one-step-ahead residuals,  $v_{t,i}$ , the prediction errors can be used in checking the adequacy of the model. The prediction errors are normally distributed; however, unlike  $v_{t,i}$ , they are not serially uncorrelated.  $AO_{t,i}$  is set to missing when  $y_{t,i}$  is missing. The SSM procedure prints a summary table of extreme additive outliers by default. In addition, you can request the plotting of the standardized prediction errors, and they can be output to a data set.

The prediction error sum of squares (PRESS)

$$
\sum_{t,i} AO_{t,i}^2
$$

can be a useful measure of fit to compare different models. It is also called the *cross validation error sum of squares*. An additional measure of fit based on the prediction errors is called the *generalized* cross validation error sum of squares (GCV). Denoting the variance of  $AO_{t,i}$  by  $VAR\_AO_{t,i}$ , it is defined as

$$
\frac{\sum_{t,i} (AO_{t,i}^2 / \text{VAR\_AO}_{t,i}^2)}{[\sum_{t,i} (1 / \text{VAR\_AO}_{t,i})]^2}
$$

You can request the printing of PRESS and GCV by specifying the PRESS option in the OUTPUT statement.

After inspecting the reported additive outliers, you can adjust the model to account for the effects of some of the extreme outlying observations. This can be done by including appropriate dummy variables in the observation equation.

### *Structural Breaks in the State Evolution*

The additive outliers that are discussed in the preceding section are diagnostic measures associated with the measurement equation. The smoothing phase of DKFS can generate diagnostic measures that are also associated with the state equation.

For simplicity of notation and exposition, initially assume that the state equation has the following form:

$$
\boldsymbol{\alpha}_{t+1} = \mathbf{T}_t \boldsymbol{\alpha}_t + \mathbf{c}_{t+1} + \boldsymbol{\eta}_{t+1}
$$

That is, the state regression term  $W_{t+1}\gamma$  is absent in the postulated model. Suppose that an unanticipated change of unknown size takes place in the  $i_0$ th element of the state at time  $(t_0 + 1)$ . The model can then be adjusted to account for this change by including a suitable dummy regressor in the state equation as follows:

$$
\boldsymbol{\alpha}_{t+1} = \mathbf{T}_t \boldsymbol{\alpha}_t + \mathbf{W}_{t+1} \boldsymbol{\gamma} + \mathbf{c}_{t+1} + \boldsymbol{\eta}_{t+1}
$$

Here  $W_t$  is a sequence of *m*-dimensional column vectors such that  $W_{t_0+1}[i_0] = 1$  and  $W_t[i] = 0$  for all other *t* and *i*. The estimate of the regression coefficient  $\gamma$  provides information about the size of the unanticipated change in the  $i_0$ th element of  $\alpha_t$  at time  $t = t_0 + 1$ . Similarly, an unanticipated change in a subsection of  $\alpha_t$  at a time  $t = t_0 + 1$  can be estimated by using a set of appropriate dummies (the number of dummies equals the number of elements in the state subsection) in the state equation. The algorithm of [De Jong and Penzer](#page-2561-0) [\(1998\)](#page-2561-0) efficiently generates the estimates of such one-time changes in the state at all distinct time points in the sample in one smoothing pass. A statistically significant value of  $\gamma$  at a time point  $t_0$  indicates an unanticipated change in the relevant element (or the subsection) of  $\alpha_{t_0}$ . Note that the change associated with an additive outlier is temporary: the previous or the subsequent measurements are not affected. On the other hand, because of the evolutionary nature of the state equation, a one-time change in the state affects all the subsequent states, which in turn affect the subsequent observations. In this sense, a significant unanticipated change in the state is a *structural break*.

In the preceding discussion, the absence of the state regression variables in the postulated model was assumed only for notational simplicity. If the postulated model does contain some state regression variables, the dummy variable that is associated with the one-time state change is simply added to the existing set of state regression variables, and the interpretation of its regression coefficient as the measure of unanticipated change in the state remains unaffected.

In the SSM procedure, you can request the computation of significance statistics that are associated with one-time changes in the state subsections specified by using the STATE statement in addition to the state subsections that are associated with the components specified by using the TREND statements. This is done by using the CHECKBREAK option in these statements. In addition, you can request the computation of such statistics for the entire state  $\alpha_t$  by using the MAXSHOCK option in the OUTPUT statement. The significance statistics can be computed for both elementwise change and subsectionwise change. The computation of subsectionwise change statistics can be computationally expensive for large subsections (an inversion of a  $p \times p$ -dimensional matrix at each distinct time point in the sample is needed for the computation of significance statistics for a state subsection of size *p*). For an example of structural break analysis, see [Example 33.8.](#page-2509-0)

## **Estimation of User-Specified Linear Combination of State Elements**

By default, the SSM procedure computes the estimates of all the components that are specified in the MODEL statements (you can print these estimates by using the PRINT= option in the respective [TREND](#page-2431-0) and [COMPONENT](#page-2418-0) statements, or you can output these estimates to a data set by specifying it in the OUT= option in the OUTPUT statement). However, in many cases it is desirable to obtain the estimates of additional linear combinations of the state elements and the regression effects. The SSM procedure provides two statements, the [COMPONENT](#page-2418-0) statement and the [EVAL](#page-2421-0) statement, that are useful for specifying virtually any desired linear combination of the elements of the state vector and the regression effects in the observation equation. After a desired linear combination is specified, you can print or output its estimate as you would for a component that is used in the MODEL statement. This feature of the SSM procedure is illustrated in many examples in the section ["Examples: SSM Procedure"](#page-2472-0) on page 2467. For example, in the second part of [Example 33.4,](#page-2484-0) the COMPONENT and EVAL statements are used to define the contrasts between the growth profiles of cows that are receiving different treatments. Similarly, in [Example 33.7,](#page-2499-0) the EVAL statement is used to define the yield curve as a sum of the components that are used in the MODEL statement.

## **Contrasting PROC SSM with Other SAS Procedures**

The SSM procedure complements several SAS/ETS procedures and the MIXED procedure in SAS/STAT software (see Chapter 84, "The MIXED Procedure" (*[SAS/STAT User's Guide](https://documentation.sas.com/?cdcId=pgmsascdc&cdcVersion=v_010&docsetId=statug&docsetTarget=titlepage.htm)*)). The statistical models underlying all these procedures can be formulated as state space models; however, in many cases this formulation effort can be considerable. Generally speaking, when a problem can be formulated and satisfactorily solved either by using the SSM procedure or by using one of these other procedures, the other procedures are likely to be more efficient. However, in many instances, the SSM procedure can solve more general problems or offer more detailed analysis, or both. Throughout this discussion, it is assumed that the problem being solved can be modeled as a linear statistical model with Gaussian response variables. In particular, situations that require models such as autoregressive conditional heteroscedasticity (ARCH) models, and models with categorical response variables are not considered. The following list provides a more specific comparison of the SSM procedure with different procedures:

- All the SAS/ETS time series analysis procedures (the ARIMA, ESM, UCM, VARMAX, STATESPACE, and PANEL procedures) require time series data and are not applicable to the longitudinal data.
- For univariate time series analysis, the modeling facilities provided by the ARIMA, ESM, and UCM procedures are adequate in most cases. The SSM procedure can handle cases that do not fit neatly into one of these categories.
- For multivariate time series data analysis, you can use the VARMAX procedure for vector ARIMA modeling and the STATESPACE procedure for state space modeling. The capabilities of the SSM procedure are complementary to these procedures. In particular, the predefined multivariate structural models available in the SSM procedure cannot be specified by either of these procedures. In addition, you can formulate a much wider range of multivariate models—for example, models for series with different frequencies, by using the SSM procedure.
- When the R side effects are not too complicated (for example, if R is diagonal), the model considered by the MIXED procedure is a special case of the model considered by the SSM procedure. In the case of diagonal R, it is easy to see that the state vector  $\alpha_t$  is equal to  $\gamma$ , the MIXED random-effects vector, for all  $t \ge 1$  (that is,  $\alpha_t$  is *time invariant*). Therefore, the random-effects MIXED model is obtained by setting T = Identity,  $Q_t = 0, t \ge 2, Q_1 = G$  (the MIXED G matrix), and  $A_1 = 0$ .
- For the analysis of cross-sectional data, you can use the PANEL procedure. In this case, the SSM procedure capabilities are complementary. PROC SSM can provide alternate models, REML estimates, richer missing value support, and the estimates of the unobserved components (see the section ["Getting](#page-2403-0) [Started: SSM Procedure"](#page-2403-0) on page 2398 and the examples [Example 33.2](#page-2478-0) and [Example 33.11](#page-2526-0) for more information). In some situations the cross-sectional studies contain many panels but very few distinct time points. The PANEL procedure based analysis is better suited in such settings. In order for the analysis based on PROC SSM to be valid, the cross-sectional study must contain an adequate number of distinct time points.

## <span id="page-2451-1"></span>**Predefined Trend Models**

The statistical models that govern the predefined trend components available in the SSM procedure are divided into two groups: models that are applicable to equally spaced data (possibly with replication), and models that are applicable more generally (the irregular data type). Each trend component can be described as a dot product  $Z\alpha_t$  for some (time-invariant) vector Z and a state vector  $\alpha_t$ . The component specification is complete after the vector **Z** is specified and the system matrices that govern the equations of  $\alpha_t$  are specified. For trend models for regular data, all the system matrices are time-invariant. For irregular data,  $T_t$  and  $Q_t$ depend on the spacing between the distinct time points:  $(\tau_{t+1} - \tau_t)$ .

### **Trend Models for Regular Data**

These models are applicable when the data type is either regular or regular with replication. A good reference for these models is [Harvey](#page-2562-2) [\(1989\)](#page-2562-2).

### <span id="page-2451-0"></span>*Random Walk Trend*

This model provides a trend pattern in which the level of the curve changes with time. The rapidity of this change is inversely proportional to the disturbance variance  $\sigma^2$  that governs the underlying state. It can be

described as  $\mathbb{Z}\alpha_t$ , where  $Z = (1)$  and the (one-dimensional) state  $\alpha_t$  follows a random walk:

$$
\alpha_{t+1} = \alpha_t + \eta_{t+1}, \ \ \eta_t \sim N(0, \sigma^2)
$$

Here T = 1 and  $Q = \sigma^2$ . The initial condition is fully diffuse. Note that if  $\sigma^2 = 0$ , the resulting trend is a fixed constant.

#### *Local Linear Trend*

This model provides a trend pattern in which both the level and the slope of the curve change with time. This variation in the level and the slope is controlled by two parameters:  $\sigma_1^2$  controls the level variation, and  $\sigma_2^2$  controls the slope variation. If  $\sigma_1^2 = 0$ , the resulting trend is called an *integrated random walk*. If both  $\sigma_1^2 = 0$  and  $\sigma_2^2 = 0$ , then the resulting model is the deterministic linear time trend. Here  $\mathbf{Z} = (1 \ 0)$ ,  $T = (1, 0, 1)$ , and  $Q = \text{Diag}(\sigma_1^2, \sigma_2^2)$ . The initial condition is fully diffuse.

### *Damped Local Linear Trend*

This trend pattern is similar to the local linear trend pattern. However, in the DLL trend the slope follows a first-order autoregressive model, whereas in the LL trend the slope follows a random walk. The autoregressive parameter or the damping factor,  $\phi$ , must lie between 0.0 and 1.0, which implies that the long-run forecast according to this pattern has a slope that tends to 0. Here  $\mathbf{Z} = (1 \ 0), \mathbf{T} = (1 \ 1, 0 \ \phi)$ , and  $\mathbf{Q} = \text{Diag}(\sigma_1^2, \ \sigma_2^2)$ . The initial condition is partially diffuse with  $Q_1 = \text{Diag}(0, \sigma_2^2/(1 - \phi * \phi)).$ 

### *ARIMA Trend*

This section describes the state space form for a component that follows an  $ARIMA(p,d,q)\times (P,D,Q)$ <sub>s</sub> model. The notation for ARIMA models is explained in the [TREND](#page-2431-0) statement.

First the state space form for the stationary case—that is, when  $d = 0$  and  $D = 0$ , is explained. A number of alternate state space forms are possible in this case; the one described here is based on [Jones](#page-2562-3) [\(1980\)](#page-2562-3). With slight abuse of notation, let  $p = p + s * P$  denote the effective autoregressive order, and let  $q = q + sQ$ denote the effective moving average order of the model. Similarly, let  $\phi$  be the effective autoregressive polynomial, and let  $\theta$  be the effective moving average polynomial in the backshift operator with coefficients  $\phi_1, \ldots, \phi_p$  and  $\theta_1, \ldots, \theta_q$ , obtained by multiplying the respective nonseasonal and seasonal factors. Then, a random sequence  $\xi_t$  that follows an ARMA $(p,q) \times (P,Q)$ <sub>s</sub> model with a white noise sequence  $a_t$  has a state space form with state vector of size  $m = \max(p, q+1)$ . The system matrices are as follows:  $\mathbf{Z} = [1 \ 0 \ \dots \ 0],$ and the transition matrix  $T$ , in a blocked form, is given by

$$
\mathbf{T} = \left[ \begin{array}{cc} 0 & I_{m-1} \\ \phi_m & \dots & \phi_1 \end{array} \right]
$$

where  $\phi_i = 0$  if  $i > p$  and  $I_{m-1}$  is an  $(m - 1)$  dimensional identity matrix. The covariance of the state disturbance matrix  $\mathbf{Q} = \sigma^2 \psi \psi'$ , where  $\sigma^2$  is the variance of the white noise sequence  $a_t$  and the vector  $\psi = [\psi_0 \dots \psi_{m-1}]$  contains the first *m* values of the impulse response function—that is, the first *m* coefficients in the expansion of the ratio  $\theta/\phi$ . The covariance matrix of the initial state,  $Q_1$ , is computed as

$$
\mathit{vec}(Q_1) = (I - T \bigotimes T)^{-1} \mathit{vec}(Q)
$$

where  $\otimes$  denotes the Kronecker product and the *vec* operation on a matrix creates a vector formed by vertically stacking the rows of that matrix.

A number of alternate state space forms are possible in the nonstationary case also. The form used by the SSM procedure utilizes the state space form for the stationary case as a building block. Suppose that a random

sequence  $\xi_t$  follows an ARIMA( $p,d,q$ ) $\times$ ( $P,D,Q$ )<sub>s</sub> model with a white noise sequence  $a_t$ . As in the notation for the stationary case, with slight abuse of notation, let  $d = d + s * D$  denote the effective differencing order, and let  $\Delta$  be the effective differencing polynomial in the backshift operator with coefficients  $\Delta_1, \ldots, \Delta_d$ . It can be shown that  $\xi_t$  has a state space form with state vector size  $m^{\dagger} = m + d$ . In what follows, the system matrices and related quantities in the nonstationary case are described in terms of similar entities in the stationary case. A superscript dagger  $(\dagger)$  has been added to distinguish the entities from the nonstationary case.  $\mathbf{Z}^{\dagger} = [0 \ 0 \ \dots \ 1 \ \dots \ 0]$  where the only nonzero value, 1, is at the index  $m + 1$ , and the transition matrix,  $T^{\dagger}$ , in a blocked form, is given by

$$
\mathbf{T}^{\dagger} = \left[ \begin{array}{ccc} \mathbf{T} & 0 & 0 \\ \mathbf{Z}\mathbf{T} & \Delta_1 \dots & \Delta_d \\ 0 & I_{d-1} & 0 \end{array} \right]
$$

The state disturbance matrix  $Q^{\dagger}$  is given by

$$
\mathbf{Q}^\dagger = \left[ \begin{array}{ccc} \mathbf{Q} & \mathbf{Q}\mathbf{Z}' & 0 \\ \mathbf{Z}\mathbf{Q} & \mathbf{Z}\mathbf{Q}\mathbf{Z}' & 0 \\ 0 & 0 & 0 \end{array} \right]
$$

Finally, the initial state is partially diffuse: the first *m* elements are nondiffuse and the last *d* elements are diffuse. The covariance matrix of the first  $m$  elements is  $Q_1$ .

### **Trend Models for Irregular Data**

A good reference for these models is [De Jong and Mazzi](#page-2561-1) [\(2001\)](#page-2561-1). Throughout this section  $h_t = (\tau_{t+1} - \tau_t)$ denotes the difference between the successive time points. The system matrices  $T_t$  and  $Q_t$  that govern these models depend on  $h_t$ . However, whenever the notation is unambiguous, the subscript  $t$  is omitted.

### *Polynomial Spline Trend*

This model is a general-purpose tool for extracting a smooth trend from the noisy data. The order of the spline governs the order of the local polynomial that defines the spline. The order-1 spline corresponds to Brownian motion (continuous-time random walk), the order-2 spline corresponds to integrated Brownian motion (continuous-time integrated random walk), and the order-3 spline provides a locally quadratic trend; the default order is 1. The dimension of the state underlying this component is the same as the order of the spline. The system matrices for the orders up to 3 are described as follows (in all the cases the initial condition is fully diffuse):

- order-1 spline:  $\mathbf{Z} = (1), \mathbf{T} = (1),$  and  $\mathbf{Q} = \sigma^2(h)$
- order-2 spline:  $\mathbf{Z} = (1 \ 0), \mathbf{T} = (1 \ h, 0 \ 1),$  and  $\mathbf{Q} = \sigma^2 \left(\frac{h^3}{3}\right)$ 3  $h<sup>2</sup>$  $\frac{1^2}{2}, \frac{h^2}{2}$  $\frac{i^2}{2}$  h)
- order-3 spline:  $\mathbf{Z} = (1 \ 0 \ 0), \mathbf{T} = \begin{pmatrix} 1 & h & \frac{h^2}{2} \end{pmatrix}$  $\left(\frac{h^2}{2}, 0 \quad 1 \quad h, 0 \quad 0 \quad 1\right)$ , and

$$
\mathbf{Q}[i, j] = \sigma^2 * \frac{h^{6-i-j+1}}{(6-i-j+1)(3-i)!(3-j)!} \quad 1 \le i, j \le 3
$$

The system matrices for higher orders are similarly defined (for more information, see [De Jong and Mazzi](#page-2561-1) [\(2001\)](#page-2561-1)).

Note that, in addition to providing an estimate of the trend, this methodology can provide estimates of the higher-order derivatives of the trend. If  $\alpha$  denotes the *k*-dimensional subsection that is associated with a polynomial spline of order *k*, then its *j*th element  $(1 \le j \le k)$ ,  $\alpha[j]$ , corresponds to the derivative of order  $(j - 1)$  of this polynomial spline. For an example of the estimation of the first derivative of a trend component, see [Example 33.12.](#page-2531-0) For additional information about using these types of trend patterns in data analysis, see [Eubank, Huang, and Wang](#page-2561-2) [\(2003\)](#page-2561-2); [Kohn, Ansley, and Tharm](#page-2562-4) [\(1991\)](#page-2562-4); [Selukar](#page-2562-5) [\(2015\)](#page-2562-5).

### *Decay and Growth Trends*

There are two choices for the decay trend: DECAY and DECAY(OU). Similarly, there are two choices for the growth trend: GROWTH and GROWTH(OU). The "OU" stands for the Ornstein-Uhlenbeck form of these models. The decay trend is a sum of two correlated components: one component is a random walk, and the other component is a stationary autoregression. In its Ornstein-Uhlenbeck form, the random walk component is replaced by a constant. The growth trend (and its Ornstein-Uhlenbeck variant) has the same form as the decay trend except that the autoregression is nonstationary (in fact, it is explosive). For growth trend models, floating-point errors can result for even moderately long forecast horizons because of the explosive growth in the trend values.

The system matrices for the decay and the growth types in their respective cases are identical, except for the sign of the rate parameter  $\phi$ :  $\phi$  < 0.0 for the decay type, and  $\phi$  > 0.0 for the growth type. In addition, the initial conditions for the growth models are fully diffuse; they are only partially diffuse for the decay models. The underlying state vector for all these models is two-dimensional.

The system matrices for the DECAY type are

$$
Z = (1 1)
$$
  
\n
$$
T = \text{Diag}(1, \exp(h\phi))
$$
  
\n
$$
Q = \frac{\sigma^2}{\phi^3} (h\phi \ 1 - \exp(h\phi), \ 1 - \exp(h\phi) (\exp(2h\phi) - 1)/2)
$$

The initial condition is partially diffuse with  $Q_1 = Diag(0, \frac{-\sigma^2}{2\phi^3})$  $\frac{-\sigma^2}{2\phi^3}$ ). The system matrices for the GROWTH type are the same (with  $\phi > 0.0$ ), except that the initial condition is fully diffuse; so  $Q_1 = 0$ .

For the DECAY(OU) type,  $Z$  and  $T$  are the same as DECAY, whereas

$$
\mathbf{Q} = \text{Diag}\left(0, \ \sigma^2 \frac{(\exp(2h\phi) - 1)}{2\phi}\right) \ \text{and} \ \mathbf{Q}_1 = \text{Diag}(0, \ \frac{-\sigma^2}{2\phi})
$$

The system matrices for the GROWTH(OU) type are the same (with  $\phi > 0.0$ ), except that the initial condition is fully diffuse; so  $\mathbf{Q}_1 = 0$ .

## <span id="page-2455-0"></span>**Predefined Structural Models**

A set of predefined models is available in the SSM procedure for models called structural models in the time series literature. These predefined models can be used to model trend, seasonal, and cyclical patterns in the univariate and multivariate time series. For the most part, the multivariate models are straightforward generalizations of the corresponding univariate models—for example, the multivariate random walk trend described later in this section generalizes the univariate random walk trend that is described in the section ["Random Walk Trend"](#page-2451-0) on page 2446. All of these models, with the exception of the continuous-time cycle model, are applicable only to the regular data type. The continuous-time cycle model is applicable to all the data types; however, it is available for the univariate case only.

To specify these models, you must first use the STATE statement with the correct [TYPE=](#page-2429-0) option. When you specify the TYPE=option, you do not need to specify other options of the STATE statement (for example, the [T](#page-2428-0) option, the [COV1](#page-2427-0) option, and the [A1](#page-2426-0) option). However, you must specify the [COV](#page-2427-1) option, which describes the covariance of the disturbance term that drives the state equation. Throughout this section, the symmetric matrix specified by using the [COV](#page-2427-1) option is denoted by  $\Sigma$ . For TYPE= LL, an additional matrix, specified by using the SLOPECOV suboption, also plays a role; it is denoted by  $\Sigma_{\text{slope}}$ . Subsequently you must specify one or more COMPONENT statements to define the (univariate) components that are based on this state subsection for their inclusion in the MODEL statement. These univariate components exhibit interesting behavior based on the structure of  $\Sigma$  (and  $\Sigma_{\text{slope}}$ , whenever applicable)—for example, imposing rank restrictions on  $\Sigma$  in the multivariate random walk results in these univariate trends moving together. For additional information about these models, see [Harvey](#page-2562-2) [\(1989\)](#page-2562-2).

The following example summarizes the steps needed to define a multivariate structural model by using a sequence of STATE and COMPONENT statements. For a full example, see [Example 33.1.](#page-2472-1) Suppose that a three-dimensional time series is being studied with response variables y1, y2, and y3. Suppose you want to specify the trivariate structural model

 $y_t = \mu_t + \Psi_t + \epsilon_t$ 

where  $y_t = (y_{1,t}, y_{2,t}, y_{3,t})$  denotes the response series, and  $\mu_t$ ,  $\psi_t$ , and  $\epsilon_t$  denote the trivariate components, trend, cycle, and white noise, respectively. The three components of  $\epsilon_t$ , the observation noise in the model, are not assumed to be independent. Therefore, you cannot specify them by using three IRREGULAR statements; you must include them in the state specification. The following (incomplete) statements show how to specify this model:

```
state whiteNoise(3) type=wn ...;
component wn1 = whiteNoise[1];
component wn2 = whiteNoise[2];
component wn3 = whiteNoise[3];
state randomWalk(3) type=rw ...;
component rw1 = randomWalk[1];
component rw2 = randomWalk[2];
component rw3 = randomWalk[3];
state cycleState(3) type=cycle ...;
component c1 = cycleState[1];
component c2 = cycleState[2];
component c3 = cycleState[3];
```
**model y1 = rw1 c1 wn1; model y2 = rw2 c2 wn2; model y3 = rw3 c3 wn3;**

The first STATE statement defines whiteNoise, a state subsection that is needed for defining a threedimensional white noise component. In turn, whiteNoise is used to define the three univariate white noise components: wn1, wn2, and wn3. The components wn1, wn2, and wn3 are correlated—their correlation structure is controlled by the covariance specification of whiteNoise. The second set of STATE and COMPONENT statements result in three correlated random walk trend components: rw1, rw2, and rw3. Finally, the last set of STATE and COMPONENT statements result in three correlated cycle components: c1, c2, and c3. In the end, the desired multivariate model is defined by including these (univariate) components in the appropriate MODEL statements.

In the preceding example, it is important to note the relationship between the nominal dimension (denoted by *dim* throughout this section) that is specified in the STATE statement and the actual dimension of the resulting state subsection. Note that the three state subsections, whiteNoise, randomWalk, and cycleState, are defined by using the same *dim* specification: 3. However, the actual dimensions of these state subsections depend on their type; they do not need to equal this specified dimension. Here, whiteNoise and randomWalk do have the same size, 3, as the specified *dim*. However, the size of cycleState, which is of TYPE=CYCLE, is  $2 * dim = 6$ . Another important point to note: no matter what the underlying size of the state subsection, the desired univariate components were obtained by using an identical specification scheme in the COMPONENT statement. This happens because the component specification style that is based on the element operator— []—in the COMPONENT statement behaves differently when the TYPE= option is used to define the state subsection (for an illustration, see the section ["Multivariate Season"](#page-2458-0) on page 2453).

The system matrices for all these models are time-invariant, with the exception of the continuous-time cycle model. In this section,  $\alpha_t$  denotes the subsection of the overall model state  $\alpha_t$ , and T, Q, and A<sub>1</sub> denote the corresponding blocks of the larger system matrices.

For the multivariate cycle system matrices described in the section ["Multivariate Cycle"](#page-2457-0) on page 2452, the Kronecker product notation is useful: if **A** is an  $m \times n$  matrix and **B** is a  $p \times q$  matrix, then the Kronecker product  $A \otimes B$  is an  $mp \times nq$  block matrix:

$$
\mathbf{A} \bigotimes \mathbf{B} = \begin{bmatrix} a_{11}B & \cdots & a_{1n}B \\ \vdots & \ddots & \vdots \\ a_{m1}B & \cdots & a_{mn}B \end{bmatrix}
$$

### **Multivariate White Noise**

The STATE statement option [TYPE=WN](#page-2429-0) specifies white noise of dimension *dim*—that is, a sequence of zero mean, independent, Gaussian vectors with covariance  $\Sigma$ . The specification of the associated system matrices is trivial: T is zero,  $Q = \Sigma$ , and the initial condition is nondiffuse ( $Q_1 = \Sigma$  and  $A_1 = 0$ ).

Multivariate white noise is needed to specify the observation equation noise term for the multivariate models for the time series data. Since the state space formulation for the SSM procedure requires the observation equation noise vector to have the diagonal form, you need to include the noise vector in the state. The noise term for the *i*th response variable is defined by a component that simply picks the *i*th element of this multivariate white noise. For example, the component wn\_i defined as follows can be used as a noise term in the MODEL statement of the *i*th response variable:

**state white(dim) type=wn ...; component wn\_3 = white[3];**

### **Multivariate Random Walk Trend**

The STATE statement option [TYPE=RW](#page-2429-0) specifies a *dim*-dimensional random walk

 $\alpha_{t+1} = \alpha_t + \eta_{t+1}$ 

where  $\eta_t$  is a sequence of zero mean, independent, Gaussian vectors with covariance  $\Sigma$ . The specification of the associated system matrices is trivial: T is a *dim*-dimensional identity matrix,  $I_{dim}$ ,  $Q = \Sigma$ , and the initial condition is fully diffuse ( $Q_1 = 0$  and  $A_1 = I_{dim}$ ).

The multivariate random walk is a useful trend model for multivariate time series data. The trend term for the *i*th response variable is defined by a component that simply picks the *i*th  $(1 \le i \le dim)$  element of  $\alpha_t$ . For example, the component rw i defined as follows can be used as a trend term in the MODEL statement of the *i*th response variable:

**state randomWalk(3) type=rw ...; component rw\_2 = randomWalk[2];**

### **Multivariate Local Linear Trend**

The STATE statement option [TYPE=LL](#page-2429-0) specifies a  $(2^*dim)$ -dimensional  $\alpha_t$ , needed for defining a *dim*dimensional local linear trend. The first  $\dim$  elements of  $\alpha_t$  correspond to the needed multivariate trend, and the subsequent *dim* elements are needed to capture the slope vector of this trend.  $\alpha_t$  can be defined as

$$
\boldsymbol{\alpha}_{t+1} = \mathbf{T}\boldsymbol{\alpha}_t + \boldsymbol{\eta}_{t+1}
$$

where  $\eta_t$  is a sequence of zero mean, independent, Gaussian vectors with covariance  $\text{Diag}(\Sigma, \Sigma_{\text{slope}})$  and T is a 2<sup>\*</sup>*dim*-dimensional block matrix  $T = (I_{dim} I_{dim}, 0 I_{dim})$ . The initial condition is fully diffuse  $(Q_1 = 0$  and  $A_1 = I_{2*dim}$ ). This is a multivariate generalization of the univariate local linear trend.

The multivariate local linear trend is a useful trend model for multivariate time series data. The trend term for the *i*th response variable is defined by a component that simply picks the *i*th element  $(1 \le i \le dim)$  of  $\alpha_t$ . For example, the component  $\parallel$  i defined as follows can be used as a trend term in the MODEL statement of the *i*th response variable:

```
state localLin(dim) type=ll(slopecov..) ...;
component ll_3 = localLin[3];
```
### <span id="page-2457-0"></span>**Multivariate Cycle**

The STATE statement option [TYPE=CYCLE](#page-2429-0) specifies a  $(2^*$ *dim*)-dimensional  $\alpha_t$ , needed for defining a *dim*dimensional cycle. As in the LL case, the first *dim* elements of  $\alpha_t$  correspond to the needed *dim*-dimensional cycle, and the remaining *dim* elements contain some auxiliary quantities. The cycle model defined in this subsection requires a regular data type—that is, the CT option is not included. Let  $\rho$  denote the damping factor, and let  $\lambda = 2\pi$  *period* be the frequency associated with the cycle. The admissible parameter ranges are  $0 < \rho \le 1$  and *period* > 2, which implies that  $0 < \lambda < \pi$ . Let  $C = \rho(\cos(\lambda) \sin(\lambda), -\sin(\lambda) \cos(\lambda))$ . a 2  $\times$  2 matrix, and let T = C  $\otimes$  I<sub>dim</sub>, a 2  $*$  dim  $\times$  2  $*$  dim matrix. With this notation, the transition equation associated with  $\alpha_t$  is

$$
\boldsymbol{\alpha}_{t+1} = \mathbf{T}\boldsymbol{\alpha}_t + \boldsymbol{\eta}_{t+1}
$$

where  $\eta_t$  is a sequence of zero mean, independent,  $(2 * dim)$ -dimensional Gaussian vectors with covariance Diag( $\Sigma$ ,  $\Sigma$ ). If  $\rho = 1$ , the initial condition is fully diffuse ( $Q_1 = 0$  and  $A_1 = I_{2*dim}$ ). Otherwise, it is nondiffuse:  $Q_1 = \frac{1}{(1-\rho^2)} \text{Diag}(\Sigma, \Sigma)$  and  $A_1 = 0$ .

The multivariate cycle is useful for capturing periodic behavior for multivariate time series data. The cycle term for the *i*th response variable is defined by a component that simply picks the *i*th element of  $\alpha_t$ . For example, the component cycle i defined as follows can be used as a cycle term in the MODEL statement of the *i*th response variable:

**state cycleState(dim) type=cycle ...; component cycle\_2 = cycleState[2];**

### <span id="page-2458-0"></span>**Multivariate Season**

The STATE statement option  $\text{TYPE}=\text{SEASON}(\text{LENGTH=s})$  specifies a  $((s-1)^*$ dim)-dimensional  $\alpha_t$ , needed for defining a *dim*-dimensional trigonometric season component with season length *s*. A (multivariate) trigonometric season component,  $\zeta$ , is a sum of (multivariate) cycles of different frequencies,

$$
\zeta = \sum_{j=1}^{[s/2]} \zeta_j
$$

where the constituent cycles  $\zeta_i$ , called harmonics, have frequencies  $\lambda_i = 2\pi i/s$ . All the harmonics are assumed to be statistically independent, have the same damping factor  $\rho = 1$ , and are governed by the disturbances with the same covariance matrix  $\Sigma$ . The number of harmonics,  $[s/2]$ , equals  $s/2$  if *s* is even and  $(s-1)/2$  if it is odd. This means that specifying [TYPE=SEASON\(LENGTH=](#page-2429-0)*s*) is equivalent to specifying  $[s/2]$  cycle specifications with correct frequencies, damping factor  $\rho = 1$ , and the [COV](#page-2427-1) option restricted to the same covariance  $\Sigma$ . The resulting  $\alpha_t$  is necessarily *((s–1)\*dim)*-dimensional. When the season length *s* is even, the last harmonic cycle,  $\zeta_{s/2}$ , has frequency  $\pi$  and requires special attention. It is of dimension *dim* rather than *2\*dim* because its underlying state equation simplifies to a *dim*-variate autoregression with autoregression coefficient  $-I_{dim}$ . As a result of this discussion, it is clear that the system matrices T and **Q** associated with the  $((s-1)^{t}$ dim-dimensional  $\alpha_{t}$  are block-diagonal with the blocks corresponding to the harmonics. The initial condition is fully diffuse.

For all the models discussed so far, the first  $\dim$  elements of  $\alpha_t$  provided the needed (multivariate) component. This is not the case for the (multivariate) season component. Extracting the *i*th seasonal component from  $\alpha_t$ requires accumulating the contributions from the  $\lceil s/2 \rceil$  harmonics that are associated with this *i*th seasonal, which are not organized contiguously in  $\alpha_t$ . For example, suppose that  $dim$  is 2 and the season length  $s$  is 4. In this case  $\lceil s/2 \rceil$  is 2, and the bivariate seasonal component is a sum of two independent bivariate cycles,  $\zeta_1$  and  $\zeta_2$ . The cycle  $\zeta_1$  has frequency  $\pi/2$  and its underlying state, say  $\alpha_t^a$ , has dimension  $2 * dim = 4$ . The last harmonic,  $\zeta_2$ , has frequency  $\pi$ , and therefore its underlying state, say  $\alpha_t^b$ , has dimension 2. The combined state  $\boldsymbol{\alpha}_t = (\boldsymbol{\alpha}_t^a, \boldsymbol{\alpha}_t^b)$  has dimension  $6 = 4 + 2$ . In order to extract the first bivariate seasonal component, you must extract the first components of bivariate cycles  $\zeta_1$  and  $\zeta_2$ , which in turn implies the first elements of  $\alpha_t^a$  and  $\alpha_t^b$ , respectively. Thus, obtaining the first bivariate seasonal component requires extracting the first and the fifth elements of the combined state  $\alpha_t$ . Similarly, obtaining the second bivariate seasonal component requires extracting the second and the sixth elements of the combined state  $\alpha_t$ . All this can be summarized by the dot product expressions

 $s_{1t} = (1 \ 0 \ 0 \ 0 \ 1 \ 0) \alpha_t$  $s_{2t} = (0 1 0 0 0 1) \alpha_t$  where  $s_{1t}$  and  $s_{2t}$  denote the first and second components, respectively, of the bivariate seasonal component. Note that  $s_{1t}$  and  $s_{2t}$  are univariate seasonal components, each of season length 4, in their own right. They are correlated components; their correlation structure depends on  $\Sigma$ .

Obtaining the desired components of the multivariate seasonal component is made easy by a special syntax convention of the COMPONENT statement. Continuing with the previous example, the following examples illustrate two equivalent ways of obtaining  $s_{1t}$  and  $s_{2t}$ . The first set of statements explicitly specify the linear combinations needed for defining  $s_{1t}$  and  $s_{2t}$ :

```
state seasonState(2) type=season(length=4) ...;
component s_1 =( 1 0 0 0 1 0 ) * seasonState;
component s_2 =( 0 1 0 0 0 1 ) * seasonState;
```
The following simpler specification achieves the same result:

```
state seasonState(2) type=season(length=4) ...;
component s_1 = seasonState[1];
component s_2 = seasonState[2];
```
In the latter specification, the meaning of the element operator [] changes if the state in question is defined by using the [TYPE=](#page-2429-0) option.

### **Multivariate ARMA**

You can specify a state vector that follows a multivariate autoregressive, moving average (VARMA) model by using the STATE statement option [TYPE=VARMA.](#page-2429-0) The autoregressive and moving average orders can be either 0 or 1 ( $0 \le p \le 1$  and  $0 \le q \le 1$ )—that is, only VAR(1), MA(1), and VARMA(1,1) models can be specified. The notation and the state space form of the VARMA model described here is taken from [Reinsel](#page-2562-6) [\(1997\)](#page-2562-6), which is a good reference for VARMA modeling.

A *dim*-dimensional vector process  $\zeta_t$  follows a zero-mean, autoregressive order  $\rho$ , moving average order  $q$ (VARMA(*p*, *q*)) model if it satisfies the following matrix difference equation:

$$
\zeta_t = \sum_{i=1}^p \Phi_i \zeta_{t-i} + \epsilon_t - \sum_{j=1}^q \Theta_j \epsilon_{t-j}
$$

Here  $\Phi_i$  and  $\Theta_j$  are *dim*-dimensional square matrices and  $\epsilon_t$  is a *dim*-dimensional, Gaussian, white noise sequence with covariance matrix  $\Sigma$ . If autoregressive order  $\rho$  is 0, the term that involves  $\Phi_i$  is absent; similarly, if the moving average order *q* is 0, the term that involves  $\Theta_i$  is absent. Since AR and MA orders can be at most 1, the subscripts of  $\Phi_i$  and  $\Theta_j$  can be ignored in this discussion—when applicable, an AR coefficient matrix is denoted by  $\Phi$  and an MA coefficient matrix is denoted by  $\Theta$ . The unknown elements of  $\Phi$ ,  $\Theta$ , and  $\Sigma$  constitute the parameter vector that is associated with a VARMA state. The process  $\zeta_t$  defined by the VARMA difference equation is stationary and invertible [\(Reinsel](#page-2562-6) [1997\)](#page-2562-6) if and only if the eigenvalues of  $\Phi$  and  $\Theta$  are strictly less than 1 in magnitude. By default, the SSM procedure imposes these stationarity and invertibility restrictions on  $\Phi$  and  $\Theta$ . However, you can specify  $\Phi$  to be an identity matrix, in which case the resulting process is nonstationary.

A VARMA model can be cast into a state space form. The state space form used by the SSM procedure is described in [Reinsel](#page-2562-6) [\(1997,](#page-2562-6) pp. 52–53). The system matrices for the supported VARMA models are as follows:

• The VAR(1) form is the simplest. In this case, the underlying state  $\alpha_t$  is the same as the VAR(1) process  $\zeta_t$ . Therefore,  $\mathbf{T} = \mathbf{\Phi}$  and  $\mathbf{Q_t} = \mathbf{\Sigma}$ .

• Taking  $\Phi$  equal to the zero matrix if  $p = 0$ , the VARMA(1,1) and MA(1) cases can be treated together. In this case, the underlying state  $\alpha_t$  is 2\*dim dimensional and the desired VARMA process  $\zeta_t$ corresponds to its first *dim* elements. Let  $\Psi = \Phi - \Theta$ . Then, in the blocked form,

$$
\mathbf{T} = \begin{bmatrix} 0 & \mathbf{I}_{dim} \\ 0 & \boldsymbol{\Phi} \end{bmatrix} \quad \text{and} \quad \mathbf{Q}_t = \mathbf{Q} = \begin{bmatrix} \boldsymbol{\Sigma} & \boldsymbol{\Sigma} \boldsymbol{\Psi}' \\ \boldsymbol{\Psi} \boldsymbol{\Sigma} & \boldsymbol{\Psi} \boldsymbol{\Sigma} \boldsymbol{\Psi}' \end{bmatrix}
$$

Unless  $\Phi$  is restricted to be identity, the underlying state  $\alpha_t$  is stationary and the covariance of the initial condition is computed by

$$
\text{vec}(Q_1) = (I - T \bigotimes T)^{-1} \text{vec}(Q)
$$

where  $\otimes$  denotes the Kronecker product and the *vec* operation on a matrix creates a vector formed by vertically stacking the rows of that matrix. If  $\Phi$  is restricted to be identity, the initial condition is fully diffuse.

### **Continuous-Time Cycle**

The STATE statement option [TYPE=CYCLE\(CT\)](#page-2429-0) specifies a two-dimensional  $\alpha_t$ , needed for defining a univariate continuous time cycle. In this case the nominal dimension,  $dim$ , must be 1. In particular,  $\Sigma$ becomes one-dimensional, which is denoted by  $\sigma^2$ . This cycle can be used for any data type. As before, the parameters of the cycle are a damping factor  $\rho$ ,  $0 < \rho \le 1$ , and *period*  $> 0$ . Unlike in the discrete-time cycle described in the section ["Multivariate Cycle"](#page-2457-0) on page 2452, the *period* is not required to be larger than 2. Let  $\lambda = 2\pi/period$ , and let  $h_t = (\tau_{t+1} - \tau_t)$  denote the difference between successive time points. In this case, the system matrices T and Q that govern  $\alpha_t$  depend on  $h_t$ . They are as follows:

$$
\mathbf{T} = \rho^h (\cos(\lambda h) \sin(\lambda h), -\sin(\lambda h) \cos(\lambda h))
$$
  
\n
$$
\mathbf{Q} = \frac{\sigma^2 (1 - \rho^{2h})}{-2\ln(\rho)} * \mathbf{I}_2 \quad \text{if } \rho < 1
$$
  
\n
$$
\mathbf{Q} = \sigma^2 h \mathbf{I}_2 \quad \text{if } \rho = 1
$$

If  $\rho < 1$ , the initial condition is nondiffuse:  $Q_1 = \frac{\sigma^2}{-2 \ln(\rho)} I_2$ . For  $\rho = 1$ , the initial condition is fully diffuse. The first element of  $\alpha_t$  corresponds to the needed cycle, and the second element is an auxiliary quantity. You can define a cycle term based on this state as follows:

### **state cycleState(1) type=cycle(CT) ...; component cycle = cycleState[1];**

The CT option must be included in the use of [TYPE=CYCLE.](#page-2429-0)

## **Models with Dependent Lags**

Many useful time series models relate the present value of a response variable to its own lagged values and, in the multivariate case, the lagged values of other response variables in the model. In the SSM procedure, you can use the [DEPLAG](#page-2419-0) statement to specify the terms in the model that involve lagged response variables. These models apply only to the regular data type. This section describes the state space form of such models; for more information, see [Harvey](#page-2562-2) [\(1989,](#page-2562-2) sec. 7.1.1). As an illustration, consider the following model, where the *q*-dimensional coefficient matrices  $\Phi_1$  and  $\Phi_2$  are either fully or partially known:

$$
Y_t = \Phi_1 Y_{t-1} + \Phi_2 Y_{t-2} + Z_t \alpha_t + X_t \beta + \epsilon_t
$$
  
\n
$$
\alpha_{t+1} = T_t \alpha_t + W_{t+1} \gamma + c_{t+1} + \eta_{t+1}
$$
  
\n
$$
\alpha_1 = c_1 + A_1 \delta + \eta_1
$$

Except for the presence of the terms that involve lagged response vectors ( $\Phi_1 Y_{t-1}$  and  $\Phi_2 Y_{t-2}$ ) in the observation equation, the form of this model is the same as the standard state space form that is described in the section ["State Space Model and Notation"](#page-2435-0) on page 2430. It turns out that this model can be expressed in the standard state space form by suitably enlarging the latent vectors in the state equation and by appropriately reorganizing the system matrices. The enlarged latent vectors and the corresponding system matrices are distinguished by the presence of dagger  $(\dagger)$  as a superscript in the following reformulated model,

$$
\mathbf{Y}_t = \mathbf{Z}_t^{\dagger} \boldsymbol{\alpha}_t^{\dagger} \n\boldsymbol{\alpha}_{t+1}^{\dagger} = \mathbf{T}_t^{\dagger} \boldsymbol{\alpha}_t^{\dagger} + \mathbf{W}_{t+1}^{\dagger} \boldsymbol{\gamma}^{\dagger} + \mathbf{c}_{t+1}^{\dagger} + \boldsymbol{\eta}_{t+1}^{\dagger} \n\boldsymbol{\alpha}_1^{\dagger} = \mathbf{c}_1^{\dagger} + \mathbf{A}_1^{\dagger} \boldsymbol{\delta}^{\dagger} + \boldsymbol{\eta}_1^{\dagger}
$$

where the following conditions are true (column vectors are displayed horizontally to save space):

- The enlarged state vector  $(\boldsymbol{\alpha}_t^{\dagger})$  $_{t}^{+}$ ) is formed by vertically stacking the old state vector  $(\alpha_{t})$ , the observation disturbance vector ( $\epsilon_t$ ), and the present and lagged response vectors ( $Y_t$  and  $Y_{t-1}$ , respectively). That is,  $\boldsymbol{\alpha}_t^{\dagger} = [\boldsymbol{\alpha}_t \ \boldsymbol{\epsilon}_t \ \mathbf{Y}_t \ \mathbf{Y}_{t-1}]$ . Because  $\boldsymbol{\alpha}_t$  is *m*-dimensional and  $\boldsymbol{\epsilon}_t$ ,  $\mathbf{Y}_t$ , and  $\mathbf{Y}_{t-1}$  are *q*-dimensional, the dimension of  $\alpha_t^{\dagger}$  $t \text{ is } m^{\dagger} = (m + 3 * q).$
- The new state regression vector  $(\gamma^{\dagger})$  is formed by vertically stacking the old state regression vector  $(\gamma)$ and the observation equation regression vector  $(\beta)$ . That is,  $\gamma^{\dagger} = [\gamma \ \beta]$ .
- The enlarged disturbance vector  $(\eta_t^{\dagger})$  $_{t}^{1}$ ) is formed by vertically stacking the old state disturbance vector  $(\eta_t)$ , the observation disturbance vector  $(\epsilon_t)$ , the vector sum  $(Z_t \eta_t + \epsilon_t)$ , and filling the rest of the vector with zeros. That is,  $\eta_t^{\dagger} = [\eta_t \epsilon_t (Z_t \eta_t + \epsilon_t) 0].$
- The deterministic vector  $\mathbf{c}_{t+1}^{\dagger} = [\mathbf{c}_{t+1} \ \mathbf{0} \ \mathbf{Z}_{t+1} \mathbf{c}_{t+1} \ \mathbf{0}].$
- The last 2q elements of the initial state vector  $(\boldsymbol{\alpha}_1^{\dagger})$  $\vert$ <sup>1</sup>), which correspond to **Y**<sub>1</sub>, and **Y**<sub>0</sub>, are taken to be diffuse (which means that the diffuse vector  $\delta^{\dagger}$  has 2q additional elements compared to  $\delta$ ).

The new system matrices can be described in blockwise form in terms of the old system matrices as follows:

- The  $q \times (m + 3 * q)$ -dimensional  $\mathbb{Z}_t^{\dagger} = [0 \ 0 \ 1 \ 0]$ , where 0 is either a  $q \times m$ -dimensional or  $q \times q$ dimensional matrix of zeros and I is a *q*-dimensional identity matrix.
- The  $m^{\dagger} \times m^{\dagger}$  matrices  $T_t^{\dagger}$  $\boldsymbol{q}_t^{\dagger}$  (transition matrix) and  $\mathbf{Q}_t^{\dagger}$  $\prod_{t=1}^{t}$  (covariance of  $\eta_{t+1}^{\dagger}$ ) are

$$
\mathbf{T}_{t}^{\dagger} = \begin{bmatrix} \mathbf{T}_{t} & 0 & 0 & 0 \\ 0 & 0 & 0 & 0 \\ \mathbf{Z}_{t+1}\mathbf{T}_{t} & 0 & \mathbf{\Phi}_{1} & \mathbf{\Phi}_{2} \\ 0 & 0 & \mathbf{I} & 0 \end{bmatrix} \text{ and } \mathbf{Q}_{t}^{\dagger} = \begin{bmatrix} \mathbf{Q}_{t} & 0 & \mathbf{Q}_{t}\mathbf{Z}_{t+1}^{\prime} & 0 \\ 0 & \mathbf{\Sigma}_{t+1} & \mathbf{\Sigma}_{t+1} & 0 \\ \mathbf{Z}_{t+1}\mathbf{Q}_{t} & \mathbf{\Sigma}_{t+1} & (\mathbf{Z}_{t+1}\mathbf{Q}_{t}\mathbf{Z}_{t+1}^{\prime} + \mathbf{\Sigma}_{t+1}) & 0 \\ 0 & 0 & 0 & 0 \end{bmatrix}
$$

where  $\Sigma_t$  denotes the covariance matrix (which is diagonal by design) of the observation error vector  $\epsilon_t$ . Recall that the system matrices in the transition equation can depend on both *t* and  $t + 1$  even if the subscripts of T and Q show dependence on *t* alone.

• The  $m^{\dagger} \times (k+g)$  matrix  $\mathbf{W}_t^{\dagger}$  is

$$
\mathbf{W}_{t+1}^{\dagger} = \begin{bmatrix} \mathbf{W}_{t+1} & \mathbf{0} \\ \mathbf{0} & \mathbf{0} \\ \mathbf{Z}_{t+1} \mathbf{W}_{t+1} & \mathbf{X}_{t+1} \\ \mathbf{0} & \mathbf{0} \end{bmatrix}
$$

This state space form can be easily extended to account for higher-order lags.

Models that contain dependent lag terms must be used with care. Because the SSM procedure does not impose any special constraints on the lag coefficients (the elements of coefficient matrices  $\Phi_1$ ,  $\Phi_2$ , and so on), the resulting models can often be explosive. For an example of a model with lagged response variables, see [Example 33.13.](#page-2539-0)

PROC SSM and PROC UCM (see Chapter 41, ["The UCM Procedure"](#page-2846-0)) handle models that contain dependent lags in essentially the same way. However, there is one difference: if the model parameter vector contains unknown lag parameters, PROC UCM parameters are estimated by optimizing the nondiffuse part of the likelihood, whereas PROC SSM continues to use the full diffuse likelihood for parameter estimation.

## **Temporal Aggregation and Temporal Distribution**

The response variables in time series analysis are often classified as either stock variables or flow variables. Stock variables, such as interest rates or temperatures, are measured at a particular point in time. Flow variables, such as monthly income or weekly sales, are defined with respect to an interval of time. Flow variables have the property that they remain meaningful under the operations of temporal aggregation and temporal distribution—for example, aggregation of daily sales to weekly sales and distribution (or disaggregation) of weekly sales to daily sales are quite natural, whereas the same cannot be said of temperature readings. This section explains how you can use the SSM procedure to do model-based temporal aggregation and distribution of flow variables. State space models are often used to carry out model-based temporal aggregation and distribution. Two properties of state space models make them particularly suitable for this purpose:

 If a variable is modeled by a state space model at a particular time interval, its aggregated form—for example, daily to monthly—also follows a state space model. Moreover, the state space forms of these two models have a simple relationship.

• State space models can easily handle missing response values.

The discussion in this section, which is based on [Harvey](#page-2562-2) [\(1989,](#page-2562-2) chap. 6, sec. 3), is limited to regular data types—that is, the data must be either univariate or multivariate time series.

### **Temporal Distribution**

For the sake of simplicity, consider a simple case of distributing weekly observations of a flow variable, y, at a daily interval. Even though the values of y are observed weekly (suppose they are recorded each Sunday), in this case it is necessary to treat the observations  $y_t, t \ge 1$ , as a daily time series such that  $y_t$  equals the weekly total when  $t$  corresponds to the end of the week (Sunday), and  $y_t$  is missing on other days of the week. In addition, suppose that  $y_t^{\dagger}$  $t<sub>t</sub><sup>1</sup>$  denotes the unobserved time series of daily values of y. In other words, if *t* corresponds to a Sunday, then

$$
y_t = \sum_{s=t-6}^t y_s^{\dagger}
$$

Suppose that the unobserved daily series  $y_t^{\dagger}$  $t<sub>t</sub><sup>1</sup>$  can be modeled by a state space model. For example, suppose the model for  $y_t^{\dagger}$  $\frac{1}{t}$  is

$$
y_t^{\dagger} = Z_t \alpha_t + \epsilon_t
$$
  

$$
\alpha_{t+1} = T_t \alpha_t + \eta_{t+1}
$$

Then it is easy to see that the aggregated series  $y_t$  follows a state space model of the form

$$
y_t = \mathbf{Z}_t^{\dagger} \boldsymbol{\alpha}_t^{\dagger}
$$

$$
\boldsymbol{\alpha}_{t+1}^{\dagger} = \mathbf{T}_t^{\dagger} \boldsymbol{\alpha}_t^{\dagger} + \boldsymbol{\eta}_{t+1}^{\dagger}
$$

where the following are true (both the row and column vectors are displayed horizontally to save space):

- The new state vector  $(\boldsymbol{\alpha}_t^{\dagger})$  $_{t}^{1}$ ) is formed by augmenting the old state vector  $(\boldsymbol{\alpha}_{t})$  with a latent variable,  $y_t^f$  $t^f$ . That is,  $\boldsymbol{\alpha}_t^{\dagger} = [\boldsymbol{\alpha}_t \; y_t^f]$  $t \int_t$ ]. In fact,  $y_t$ <sup>f</sup>  $t_t$  represents the within-week running total of  $y_t^{\dagger}$  $t<sub>t</sub>$ , so that when *t* corresponds to a Sunday,  $y_t^f = y_t$ .
- The new transition matrix  $T_t^{\dagger}$  $\frac{1}{t}$  is

$$
\mathbf{T}_t^{\dagger} = \begin{bmatrix} \mathbf{T}_t & \mathbf{0} \\ \mathbf{Z}_{t+1} \mathbf{T}_t & \psi_{t+1} \end{bmatrix}
$$

where  $\psi_t$  is a dummy variable that equals 1 when  $t$  is not the start of the week (not Monday) and equals 0 when *t* is the start of the week (Monday).

- The new disturbance vector  $(\eta_t^{\dagger})$  $t(t)$  is formed by augmenting the old disturbance vector  $(\eta_t)$  by  $(Z_t \eta_t + \epsilon_t)$ . That is,  $\eta_t^{\dagger} = [\eta_t \ Z_t \eta_t + \epsilon_t].$
- The new design matrix for the state effect  $(Z_t^{\dagger})$  $t_i^{\dagger}$ ) is  $\mathbf{Z}_t^{\dagger} = [0 \; 1]$ , where 0 is a zero vector of the same size as the old state vector  $\alpha_t$ .

This shows that you can do model-based distribution of y values by carrying out the following steps:

- **1** Organize the y values as a daily time series.
- **2** Define a dummy variable, startWeek, that flags the start of the week—that is, startWeek is 1 when the day is Monday and 0 otherwise. Note that  $\psi_t = 1 - \text{startWeek}_t$ .
- **3** Specify a suitable state space model for the unobserved daily series  $y_t^{\dagger}$  $t<sub>t</sub><sup>t</sup>$ . This specification in turn implies a state space model specification for y.
- **4** Carry out the analysis—model fitting, component estimation, and forecasting—of y in the usual fashion by using this implied model specification.
- **5** The smoothed values of y from the previous step provide the estimates of  $y_t^f$  $t'$ . In addition, the estimates of  $y_t^{\dagger}$  $t<sub>t</sub><sup>1</sup>$  can be obtained as the smoothed estimates of appropriate linear combination of the elements of  $\alpha<sub>t</sub>$  and  $\epsilon_t$ .

The SSM procedure enables you to carry out the key steps—Step 3 to Step 5—in this process quite easily. The usual model specification syntax that uses the STATE, COMPONENT, and TREND statements to define the terms in a MODEL statement is used to define a model for the unobserved daily series  $y_t^{\dagger}$  $t^{\dagger}$  (the first part of Step 3). Then, the use of the DISTRIBUTE(START=*startWeek*) option in the MODEL statement causes the SSM procedure to use the implied model to analyze the observed y values. As a brief illustration, suppose that a data set Test contains two variables: date, a SAS date variable that indexes the daily observations, and y, the values of the weekly variable arranged as a daily series. Then the following PROC SSM statements show you how to distribute y at the daily interval:

```
proc ssm data=test;
    id date interval=day;
    startWeek = (weekday(date) = 2); /* indicator of Monday */
    state ...;
    comp term1 = ...;
    ...;
    state noise(1) type=wn ...;
    comp wnoise = noise[1];
    model y = term1 term2 ... wnoise / distribute(start=startWeek);
    /* daily_Y = sum of all terms in the MODEL statement */
    eval daily_Y = term1 + term2 + ...+ wnoise;
    output out=...;
 run;
```
Here are a few comments about this program:

- The terms in the MODEL statement correspond to the observation equation for the unobserved daily series  $y_t^{\dagger}$  $t<sub>t</sub>$ . However, the DISTRIBUTE(START=*startWeek*) option causes the SSM procedure to use the implied model (with the augmented state vector) to analyze y—the weekly variable arranged as a daily series.
- Because wnoise—the white noise term  $(\epsilon_t)$  in the observation equation of  $y_t^{\dagger}$ —is subsequently to be used in an EVAL statement, this program specifies it by using the STATE statement rather than by using the IRREGULAR statement.
- Because daily\_Y (the component specified in the EVAL statement) is the sum of all the terms in the MODEL statement, it corresponds to the unobserved daily series  $y_t^{\dagger}$  $t<sub>t</sub><sup>t</sup>$ . Therefore, the smoothed estimate of daily\_Y (smoothed\_daily\_Y) provides the needed distribution of y at the daily interval.

In this release of the SSM procedure, the last element of the augmented state vector,  $y<sup>f</sup>$ , is always initialized with diffuse distribution. A more flexible specification of the initial distribution of  $y<sup>f</sup>$  might become possible in a future release.

To keep the explanation simple, the preceding discussion was confined to a single response variable. In fact, you can use the SSM procedure for temporal distribution in more general settings—for example, you can consider temporal distribution of one or more flow variables in a multivariate model that includes one or more response variables of stock type, one or more response variables of flow type, and one or more explanatory variables. An illustration of such modeling is shown in [Example 33.16.](#page-2552-0) The modeling of a response variable as a temporal aggregate of some unobserved latent variable is also needed in a process known as benchmarking; see [Durbin and Koopman](#page-2561-3) [\(2012,](#page-2561-3) chap. 3, sec. 10.2) and [Pelagatti](#page-2562-7) [\(2015,](#page-2562-7) chap. 9, sec. 2). You can use the SSM procedure in such benchmarking situations as well.

NOTE: Model specification in the temporal distribution setting requires some care. The model for the lower-frequency observed series,  $y_t$ , is based on the model specified for the unobserved higher-frequency series  $y_t^{\dagger}$  $t<sub>t</sub>$ . Because aggregation from higher frequency to lower frequency involves loss of information, an otherwise identifiable model for  $y_t^{\dagger}$  $t<sub>t</sub>$  can lead to unidentifiable model for  $y<sub>t</sub>$ .

### **Temporal Aggregation**

Temporal aggregation is the reverse of temporal distribution. In this case, the observations are available on a finer time scale, and you are interested in estimating the aggregated values on some coarser time scale—for example, estimating weekly totals from daily data. Of course, the aggregation is trivial in the historical region where the observations on the finer scale are known—in fact, in this case the estimation of the aggregate values is done with no estimation error. However, when the aggregate values are to be estimated in the region where the observations on the finer scale are missing—for example, in the forecast region—the problem becomes nontrivial. It is easier to explain the situation by using a simple example. Suppose  $y_t$ ,  $1 \le t \le 100$ , denote the daily observations of a response variable, y. Let  $wy_t$ ,  $t \ge 1$ , denote the within-week daily running totals—that is,  $wy_t$  represents the total of y values up to the day  $t$  in the week that contains the day *t*. Clearly, given the daily values  $y_t$ ,  $1 \le t \le 100$ , the aggregate values  $wy_t$ ,  $1 \le t \le 100$ , are fully known. The question is, assuming that y follows a state space model, how do you estimate and obtain appropriate confidence intervals for  $wy_t$  in the forecast region ( $t = 101, 102, ...)$ ? In this section you have already seen that when a variable is modeled by a state space model at a particular time interval, its aggregated form also follows a state space model. The AGGREGATE(START=) option in the MODEL statement of the SSM procedure enables you to perform temporal aggregation for a response variable. An illustration of such aggregation is shown in [Example 33.17.](#page-2556-0)

## <span id="page-2465-0"></span>**Covariance Parameterization**

The covariance matrices specified by the [COV](#page-2427-1) and [COV1](#page-2427-0) options in the STATE statement must be positive semidefinite. When these matrices are of general form and are not user-specified, they are internally parameterized by their Cholesky root. Suppose that  $\Sigma$ , an  $m \times m$  positive semidefinite matrix of rank *r*, is such a covariance matrix. Then,  $\Sigma$  can always be written as

$$
\Sigma = RR^{'}
$$

where the (generalized) Cholesky root,  $R$ , is an  $m \times r$  lower triangular matrix with nonnegative diagonal elements (that is,  $R[i, j] = 0$  if  $j > i$  and  $R[i, i] \geq 0$ ,  $1 \leq i \leq r$ ). The SSM procedure parameterizes  $\Sigma$  by the elements of its Cholesky root, which adds  $r * (r + 1)/2 + r * (m - r)$  elements to the parameter vector  $\theta$ .

## **Missing Values**

For a variety of reasons the data might contain missing response and predictor values. Before starting the analysis of a particular BY group, SSM procedure makes an internal copy of the data. The actual analysis is done by using this copy. The data in the copy are first examined for missing values in the response, predictor, and the ID variables. No missing values are permitted in the ID variable (if it is specified). If all the missing values are associated with only the response variables, then the internal copy of the data is not altered. However, if any of the predictors in the observation equation—the elements of X matrix—are found to contain missing values, the internal copy of the data is altered as follows: any missing predictor value is replaced by 0, and the response values that are dependent on that predictor in the corresponding row are set to missing. These missing response values are called the *induced missing values*. The reported analysis is based on the (possibly altered) internal copy of the BY group.

Missing values are not permitted in any of the other system matrices that define the state space model. In particular, missing values are not permitted in  $Z, T, W$ , and  $Q$  matrices. In some cases the elements of these matrices depend on the data values. In such cases, care must be taken to ensure that these data values are not missing.

## **Computational Issues**

### **A Well-Behaved Model**

The model defined by the state space model equations (see the section ["State Space Model and Notation"](#page-2435-0) on page 2430) is very general. This generality is quite useful because it encompasses a wide variety of data generation processes. On the other hand, it also makes it easy to specify overly complex and numerically unstable models. If a suitable model is not already known and you are in the early phases of modeling, it is important to start with models that are relatively simple and well-behaved from the numerical standpoint. From the numerical and statistical considerations, two aspects of model formulation are particularly important: identifiability and numerical stability. A model is identifiable if the observed data has a distinct probability distribution for each admissible parameter vector. Unless proper care is taken, it is easy to specify an unidentifiable state space model. Similarly, predictions according to some types of state space models can display explosive growth or wild oscillations. This behavior is primarily governed by the transition matrix T (or  $T_t$  in the time-varying case). Unidentifiable models can run into difficulties during parameter estimation, and explosive growth (and wild oscillation) causes numerical problems associated with finite-precision arithmetic. Unfortunately, no simple identifiability check is available for a general state space model, and it is difficult to decide at the outset whether a specified model might suffer from numerical instability. For a discussion of identifiability issues, see [Harvey](#page-2562-2) [\(1989,](#page-2562-2) chap. 4, sec. 4). For a discussion of the stability properties of time-invariant state space models, see [Harvey](#page-2562-2) [\(1989,](#page-2562-2) chap. 3, sec. 3). The following guidelines are likely to result in models that are identifiable and numerically stable:

- Build models by composing submodels that are known to be well-behaved. The predefined models provided by the SSM procedure are good submodel candidates (see the sections ["Predefined Trend](#page-2451-1) [Models"](#page-2451-1) on page 2446 and ["Predefined Structural Models"](#page-2455-0) on page 2450).
- Pay careful attention to the way the variety of system matrices are defined. The behavior of their elements, as functions of model parameters and other variables, must be well-understood. If these

elements are defined by using DATA steps, you can validate their behavior by running these DATA steps outside of the SSM procedure. In particular, note the following:

- The transition matrix **T** (or  $T_t$  in the time-varying case) determines the explosiveness characteristics of the model; it must be well-behaved for all parameters.
- The disturbance covariances  $Q_t$  must be positive semidefinite for all parameters.
- If the system matrices in the state equation, such as the transition matrix  $T_t$  or the disturbance covariance  $Q_t$ , are time-varying and the data contain replicate observations (observations with the same ID value), check that the elements of these matrices do not vary during replicate observations. This follows from the fact that the underlying state does not vary during replications (see the state equation in the section ["State Space Model and Notation"](#page-2435-0) on page 2430 and the section ["Types](#page-2438-0) [of Sequence Data"](#page-2438-0) on page 2433).

### **Convergence Problems**

As explained in the section ["Likelihood Computation and Model-Fitting Phase"](#page-2444-0) on page 2439, the model parameters are estimated by nonlinear optimization of the likelihood. This process is not guaranteed to succeed. For some data sets, the optimization algorithm can fail to converge. Nonconvergence can result from a number of causes, including flat or ridged likelihood surfaces and ill-conditioned data. It is also possible for the algorithm to converge to a point that is not the global optimum of the likelihood.

If you experience convergence problems, consider the following:

- Data that are extremely large or extremely small can adversely affect results because of the internal tolerances used during the filtering steps of the likelihood calculation. Rescaling the data can improve stability.
- Whenever possible, parameterize the disturbance variances in the model on the exponential scale. For illustrations of parameterizing disturbance variances in this manner, see [Example 33.12](#page-2531-0) and [Example 33.14.](#page-2544-0)
- Examine your model for redundancies in the included components and regressors. The components or regressors that are nearly collinear to each other can cause the optimization process to become unstable.
- Lack of convergence can indicate model misspecification such as unidentifiable model or a violation of the normality assumption.

## **Computer Resource Requirements**

The computing resources required for the SSM procedure depend on several factors. The memory requirement for the procedure is largely dependent on the number of observations to be processed and the size of the state vector underlying the specified model. If *n* denotes the sample size and *m* denotes the size of the state vector, the memory requirement for the smoothing phase of the Kalman filter is of the order of  $6 \times 8 \times n \times m^2$ bytes, ignoring the lower-order terms. If the smoothed component estimates are not needed, then the memory requirement is of the order of  $6 \times 8 \times (m^2 + n)$  bytes. Besides *m* and *n*, the computing time for the parameter estimation depends on the size of the parameter vector  $\theta$  and how many likelihood evaluations are needed to reach the optimum.

## **Displayed Output**

The default printed output produced by the SSM procedure contains the following information:

- brief information about the input data set, including the data set name and label
- summary statistics for the response variables in the model, including the names of the variables, the total number of observations and the number of missing observations, the smallest and largest measurements, and the mean and standard deviation
- information about the index variable, including the index value of the first and the last observation, the maximum difference between the successive index values, the number of distinct index values, and the categorization of the data into regular, regular with replication, or irregular types
- estimates of the regression parameters if the model contains any predictors, including their standard errors, *t* statistics, and *p*-values
- convergence status of the likelihood optimization process if any parameters are estimated
- estimates of the free parameters at the end of the model-fitting phase, including the parameter estimates and their approximate standard errors
- the likelihood-based goodness-of-fit statistics, including the full likelihood, the sum of squares of residuals normalized by their standard errors, and the information criteria: AIC, AICC, HQIC, BIC, and CAIC
- summary of most significant additive outliers

## **ODS Table Names**

The SSM procedure assigns a name to each table it creates. You can use these names to refer to the table when you use the Output Delivery System (ODS) to select tables and create output data sets. These names are listed in [Table 33.9.](#page-2468-0)

<span id="page-2468-0"></span>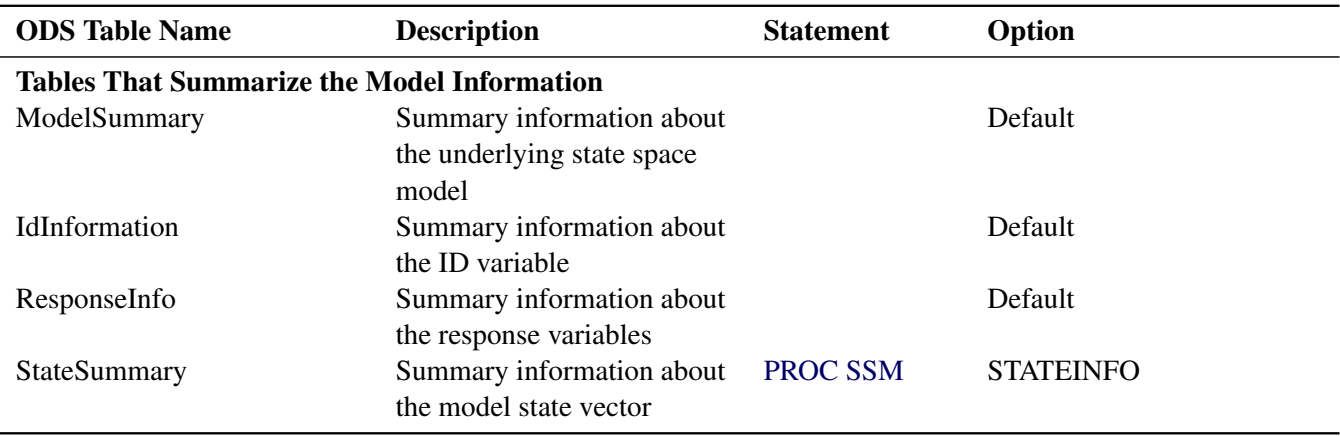

### **Table 33.9** ODS Tables Produced by PROC SSM

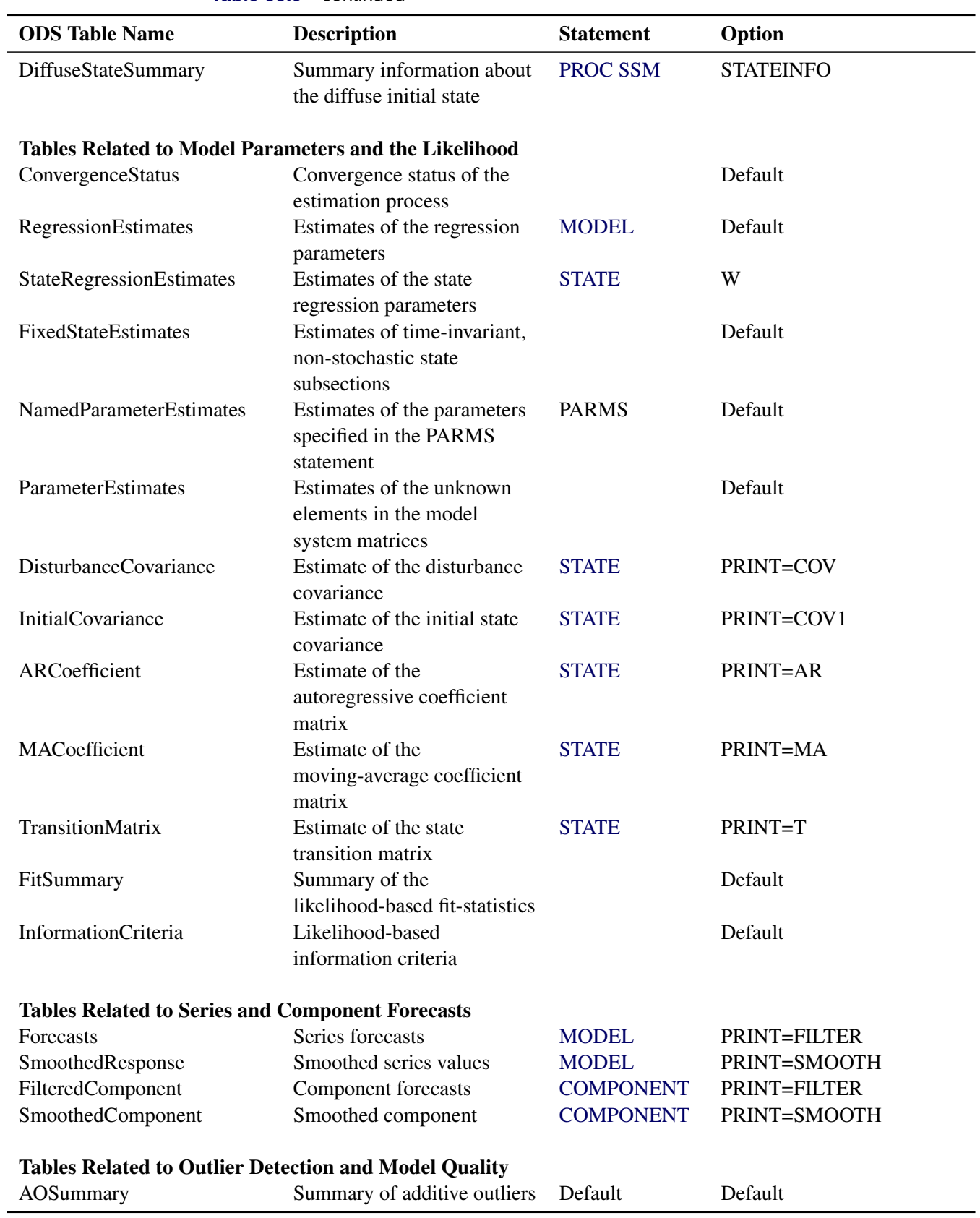

## **Table 33.9** *continued*

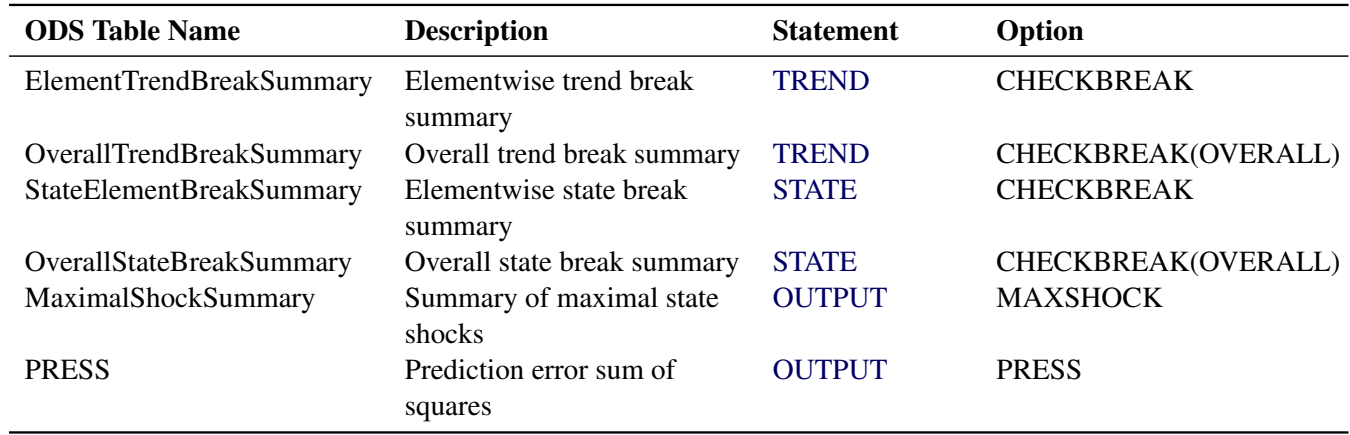

### **Table 33.9** *continued*

# **ODS Graph Names**

You can refer to every graph produced through ODS Graphics with a name. The names of the graphs that PROC SSM generates are listed in [Table 33.10,](#page-2470-0) along with the required statements and options.

<span id="page-2470-0"></span>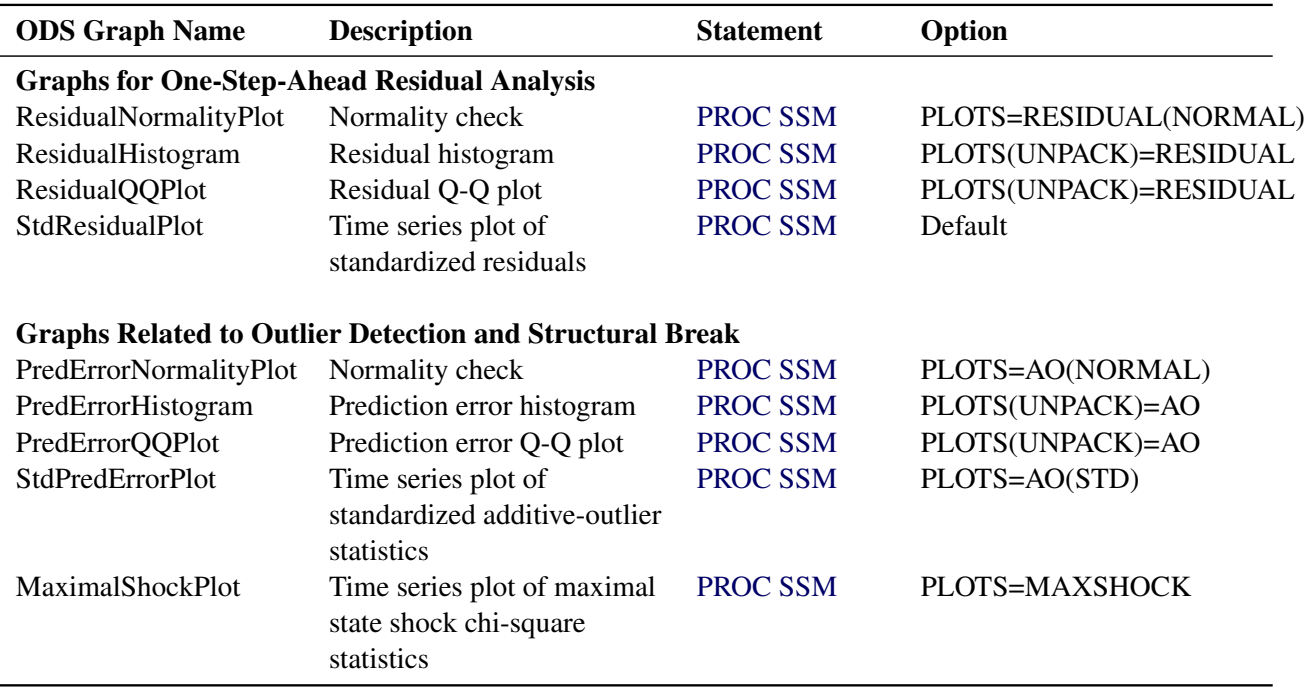

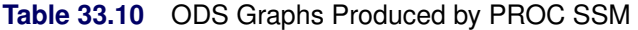

## **OUT= Data Set**

You can use the OUT= option in the OUTPUT statement to store the series and component forecasts that are produced by PROC SSM. Which columns are included in the data set depends on the model specification. The model can have one or more response variables, a variety of components that appear in the MODEL statement, and components specified by the EVAL statement. The OUT= data set contains the one-step-ahead and full-sample estimates of the response variables, and all these components.

The following list describes the columns of the data set:

- $\bullet$  the BY variables
- the ID variable, if specified by the ID statement
- Obs, a variable that contains the observation number
- $\bullet$  the response series (more than one in the multivariate case)
- $\bullet$  the following columns associated with the response series (the wildcard  $*$  is substituted by the name of one of the response variables):
	- FORECAST\_\* contains the one-step-ahead predicted values and the multistep forecasts of the response series.
	- RESIDUAL\_\* contains the difference between the actual and forecast values.
	- StdErr\_\* contains the standard error of prediction.
	- Lower\_\* and Upper\_\* contain the lower and upper forecast confidence limits.
	- Smoothed\_\* contains the smoothed values of the response variable.
	- StdErr\_Smoothed\_\* contains standard errors of the smoothed values of the response variable.
	- AO\_\* contains the additive outlier estimate.
	- StdErr AO  $*$  contains the standard error of the additive outlier estimate.
- the following columns associated with the components (the wildcard  $*$  is substituted by the name of one of the components):
	- FORECAST\_\* contains the one-step-ahead predicted values and the multistep forecasts of the component.
	- StdErr\_\* contains the standard error of prediction.
	- Smoothed\_\* contains the smoothed values of the component.
	- StdErr\_Smoothed\_\* contains standard errors of the smoothed values of the component.
	- Smoothed\_Lower\_\* and Smoothed\_Upper\_\* contain the lower and upper confidence limits of the smoothed component.
- the maximal state shock chi-square statistics at distinct time points (this column is present only if the MAXSHOCK option is used in the OUTPUT statement)

Confidence limits are not produced for the smoothed series values or for the component forecasts; they are produced for the smoothed components.

# <span id="page-2472-0"></span>**Examples: SSM Procedure**

### <span id="page-2472-1"></span>**Example 33.1: Bivariate Basic Structural Model**

This example illustrates how you can use the SSM procedure to analyze a bivariate time series. The following data set contains two variables, f\_KSI and r\_KSI, which are measured quarterly, starting the first quarter of 1969. The variable f\_KSI represents the quarterly average of the log of the monthly totals of the front-seat passengers killed or seriously injured during the car accidents, and r\_KSI represents a similar number for the rear-seat passengers. The data set has been extended at the end with eight missing values, which represent four quarters, to cause the SSM procedure to produce model forecasts for this span.

```
data seatBelt;
input f_KSI r_KSI @@;
label f_KSI = "Front Seat Passengers Injured--log scale";
label r_KSI = "Rear Seat Passengers Injured--log scale";
date = intnx( 'quarter', '1jan1969'd, _n_-1 );
format date YYQS.;
datalines;
    6.72417 5.64654 6.81728 6.06123 6.92382 6.18190
    6.92375 6.07763 6.84975 5.78544 6.81836 6.04644
   7.00942 6.30167 7.09329 6.14476 6.78554 5.78212
   6.86323 6.09520 6.99369 6.29507 6.98344 6.06194
   6.81499 5.81249 6.92997 6.10534 6.96356 6.21298
   7.02296 6.15261 6.76466 5.77967 6.95563 6.18993
   7.02016 6.40524 6.87849 6.06308 6.55966 5.66084
   6.73627 6.02395 6.91553 6.25736 6.83576 6.03535
   6.52075 5.76028 6.59860 5.91208 6.70597 6.08029
   6.75110 5.98833 6.53117 5.67676 6.52718 5.90572
   6.65963 6.01003 6.76869 5.93226 6.44483 5.55616
   6.62063 5.82533 6.72938 6.04531 6.82182 5.98277
   6.64134 5.76540 6.66762 5.91378 6.83524 6.13387
   6.81594 5.97907 6.60761 5.66838 6.62985 5.88151
   6.76963 6.06895 6.79927 6.01991 6.52728 5.69113
   6.60666 5.92841 6.72242 6.03111 6.76228 5.93898
    6.54290 5.72538 6.62469 5.92028 6.73415 6.11880
   6.74094 5.98009 6.46418 5.63517 6.61537 5.96040
    6.76185 6.15613 6.79546 6.04152 6.21529 5.70139
    6.27565 5.92508 6.40771 6.13903 6.37293 5.96883
    6.16445 5.77021 6.31242 6.05267 6.44414 6.15806
    6.53678 6.13404 . . . . . . . .
```
**run;**

These data have been analyzed in [Durbin and Koopman](#page-2561-3) [\(2012,](#page-2561-3) chap. 8, sec. 3). The analysis presented here is similar. To simplify the illustration, the monthly data have been converted to quarterly data and two predictors (the number of kilometers traveled and the real price of petrol) are excluded from the analysis. You can also use PROC SSM to carry out the more elaborate analysis in [Durbin and Koopman](#page-2561-3) [\(2012\)](#page-2561-3).

One of the original reasons for studying these data was to assess the effect on f KSI of the enactment of a seat-belt law in February 1983 that compelled the front seat passengers to wear seat belts. A simple graphical inspection of the data (not shown here) reveals that f\_KSI and r\_KSI do not show a pronounced

upward or downward trend but do show seasonal variation, and that these two series seem to move together. Additional inspection also shows that the seasonal effect is relatively stable throughout the data span. These considerations suggest the following model for  $y = (f_K, KS)$ :

$$
\mathbf{y}_t = \begin{pmatrix} X_t \\ 0 \end{pmatrix} \beta + \boldsymbol{\mu}_t + \boldsymbol{\zeta}_t + \boldsymbol{\xi}_t
$$

All the terms on the right-hand side of this equation are assumed to be statistically independent. These terms are as follows:

- The predictor  $X_t$  (defined as Q1\_83\_Shift later in the program) denotes a variable that is 0 before the first quarter of 1983, and 1 thereafter.  $X_t$  is supposed to affect only f<sub>\_</sub>KSI (the first element of y); it represents the enactment of the seat-belt law of 1983.
- $\mu_t$  denotes a bivariate random walk. It is supposed to capture the slowly changing level of the vector  $y_t$ . To capture the fact that f\_KSI and r\_KSI move together (that is, they are co-integrated), the covariance of the disturbance term of this random walk is assumed to be of lower than full rank.
- $\epsilon_t$  denotes a bivariate trigonometric seasonal term. In this model, it is taken to be fixed (that is, the seasonal effects do not change over time).
- $\epsilon$   $\xi_t$  denotes a bivariate white noise term, which captures the residual variation that is unexplained by the other terms in the model.

The preceding model is an example of a (bivariate) basic structural model (BSM). The following statements specify and fit this model to f\_KSI and r\_KSI:

```
proc ssm data=seatBelt stateinfo;
   id date interval=quarter;
   Q1_83_Shift = (date >= '1jan1983'd);
   state error(2) type=WN cov(g) print=cov;
   component wn1 = error[1];
   component wn2 = error[2];
   state level(2) type=RW cov(rank=1) print=cov;
   component rw1 = level[1];
   component rw2 = level[2];
   state season(2) type=season(length=4);
   component s1 = season[1];
   component s2 = season[2];
   model f_KSI = Q1_83_Shift rw1 s1 wn1 / print=(smooth);
   model r_KSI = rw2 s2 wn2;
   eval f_KSI_sa = rw1 + Q1_83_Shift;
   output out=For1;
run;
```
The PROC SSM statement specifies the input data set, seatBelt. The use of the STATEINFO option in the PROC SSM statement produces additional information about the model state vector and its diffuse initial state. The optional ID statement specifies an index variable, date. The INTERVAL=QUARTER option in the ID statement indicates that the measurements were collected on a quarterly basis. Next, a programming statement defines Q1\_83\_Shift, the predictor that represents the enactment of the seat-belt law of 1983. It is used later in the MODEL statement for f\_KSI. Separate STATE statements specify the terms  $\mu_t, \zeta_t$ , and  $\xi_t$  because they are statistically independent. Each model that governs them (white noise for  $\xi_t$ , random

walk for  $\mu_t$ , and trigonometric seasonal for  $\zeta_t$ ) can be specified by using the TYPE= option of the STATE statement. When you use the TYPE= option, you can use the COV option to specify the information about the disturbance covariance in the state transition equation. The other details, such as the transition matrix specification and the specification of  $A_1$  in the initial condition, are inferred from the TYPE= option. The use of PRINT=COV in the STATE statement causes the estimated disturbance covariance to be printed. For  $\xi_t$  (a white noise),  $A_1$  is zero and  $Q_t = Q$  for all  $t \ge 1$ , where Q is specified by the COV option. For  $\mu_t$  and  $\zeta_t$ the initial condition is fully diffuse—that is,  $A_1$  is an identity matrix of appropriate order and  $Q_1 = 0$ . The total diffuse dimension of this model,  $(d + k)$ , is  $9 = 8 + 1$  as a result of one predictor, Q1\_83\_Shift, and two fully diffuse state subsections,  $\mu_t$  and  $\zeta_t$ . The components in the model are defined by suitable linear combinations of these different state subsections. The program statements define the model as follows:

- state error(2) type=WN cov(g); defines  $\xi_t$  as a two-dimensional white noise, named error, with the covariance of general form. Then two COMPONENT statements define wn1 and wn2 as the first and second elements of error, respectively.
- state level(2) type=RW cov(rank=1); defines  $\mu_t$  as a two-dimensional random walk, named level, with covariance of general form whose rank is restricted to 1. Then two COMPONENT statements define rw1 and rw2 as the first and second elements of level, respectively.
- state season(2) type=season(length=4); defines  $\zeta_t$  as a two-dimensional trigonometric seasonal of season length 4, named season, with zero covariance—signified by the absence of the COV option. Then two COMPONENT statements define s1 and s2 as appropriate linear combinations of season so that s1 represents the seasonal for f\_KSI and s2 represents the seasonal for r\_KSI. Because TYPE=SEASON in the STATE statement, the COMPONENT statement appropriately interprets component  $s1 =$  season [1]; as s1 being a dot product:  $(1 0 0 0 1 0)$   $*$  season. For more information, see the section ["Multivariate Season"](#page-2458-0) on page 2453.
- model  $f_KST = Q1_83_Shif'r w1 s1 w1;$  defines the model for f KSI, and model  $r_KST =$ **rw2 s2 wn2;** defines the model for r\_KSI.

The SSM procedure fits the model and reports the parameter estimates, their approximate standard errors, and the likelihood-based goodness-of-fit measures by default. In order to output the one-step-ahead and full-sample estimates of the components in the model, you can either use the PRINT= options in the MODEL statement and the respective COMPONENT statements or you can specify an output data set in the OUTPUT statement. In addition, you can use the EVAL statement to define specific linear combinations of the underlying state that should also be estimated. The statement **eval**  $f_KST_s = rw1 + Q1_83_Shift$ **;** is an example of one such linear combination. It defines f\_KSI\_sa, a linear combination that represents the seasonal adjustment of f\_KSI. The output data set, For1 (named in the OUTPUT statement) contains estimates of all the model components in addition to the estimate of f\_KSI\_sa.

<span id="page-2474-0"></span>The model summary table, shown in [Output 33.1.1,](#page-2474-0) provides basic model information, such as the dimension of the underlying state equation ( $m = 10$ ), the diffuse dimension of the model ( $(d + k) = 9$ ), and the number of parameters (5) in the model parameter vector  $\theta$ .

### **Output 33.1.1** Bivariate Basic Structural Model

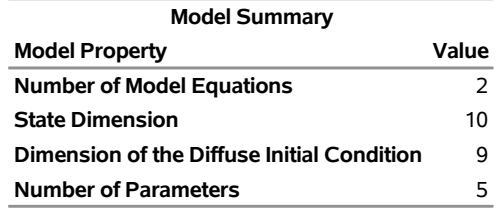

#### **The SSM Procedure**

Additional details about the role of different components in forming the model state and its diffuse initial condition are shown in [Output 33.1.2](#page-2475-0) and [Output 33.1.3.](#page-2475-1) They show that the 10-dimensional model state vector is made up of subsections that are associated with error and level (each of dimension 2) and season (of dimension 6). Similarly, the nine-dimensional diffuse vector in the initial condition is made up of subsections that correspond to level, season, and the regression variable, Q1\_83\_Shift. Note that error does not contribute to the diffuse initial vector because it has a fully nondiffuse initial state.

**Output 33.1.2** Bivariate Basic Structural Model State Vector Summary

<span id="page-2475-0"></span>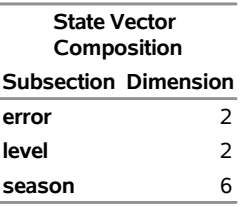

<span id="page-2475-1"></span>**Output 33.1.3** Bivariate Basic Structural Model Initial Diffuse State Vector Summary

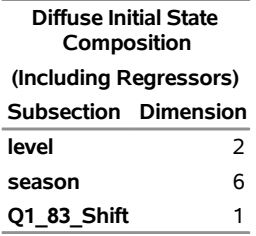

The index variable information is shown in [Output 33.1.4.](#page-2475-2)

<span id="page-2475-2"></span>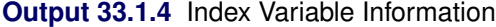

<span id="page-2475-3"></span>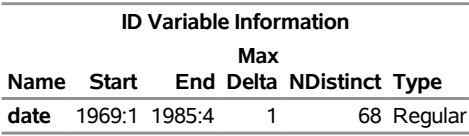

[Output 33.1.5](#page-2475-3) provides simple summary information about the response variables. It shows that f\_KSI and r\_KSI have four missing values each and no induced missing values because the predictor in the model, Q1\_83\_Shift, has no missing values.

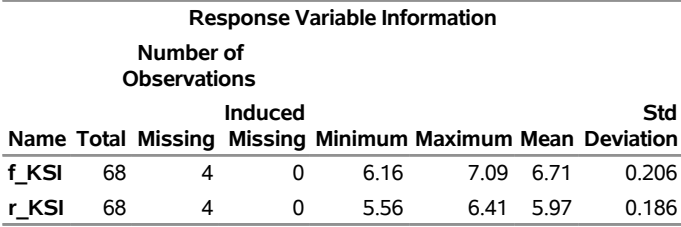

#### **Output 33.1.5** Response Variable Summary

The regression coefficient of Q1\_83\_Shift, shown in [Output 33.1.6,](#page-2476-0) is negative and is statistically significant. This is consistent with the expected drop in f\_KSI after the enactment of the seat-belt law.

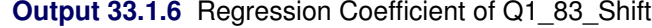

<span id="page-2476-0"></span>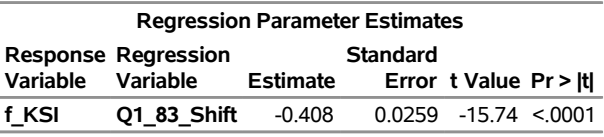

[Output 33.1.7](#page-2476-1) shows the estimates of the elements of  $\theta$ . The five parameters in  $\theta$  correspond to unknown elements that are associated with the covariance matrices in the specifications of error and level. Whenever a covariance specification is of a general form and is not defined by a user-specified variable list, it is internally parameterized as a product of its Cholesky root:  $Cov = Root Root$ . This ensures that the resulting covariance is positive semidefinite. The Cholesky root is constrained to be lower triangular, with positive diagonal elements. If rank constraints (such as the rank-one constraint on the covariance in the specification of level) are imposed, the number of free parameters in the Cholesky factor is reduced appropriately. For more information, see the section ["Covariance Parameterization"](#page-2465-0) on page 2460. In view of these considerations, the five parameters in  $\theta$  are a result of three parameters from the Cholesky root of error and two parameters that are associated with the Cholesky root of level.

### <span id="page-2476-1"></span>**Output 33.1.7** Parameter Estimates

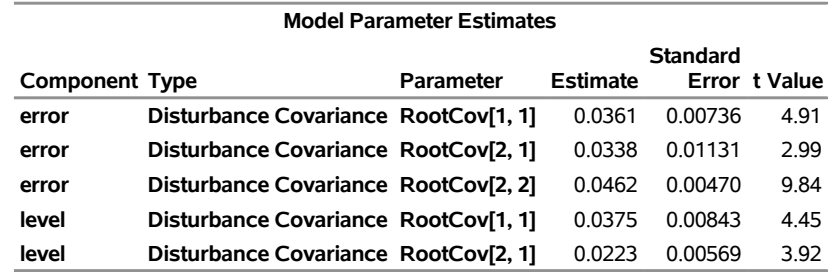

[Output 33.1.8](#page-2476-2) shows the resulting covariance estimate of error after multiplying the Cholesky factors.

**Output 33.1.8** White Noise Covariance Estimate

<span id="page-2476-2"></span>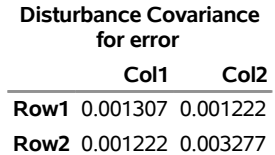

Similarly, [Output 33.1.9](#page-2477-0) shows the covariance estimate of level disturbance. Note that because of the rank-one constraint, the determinant of this matrix is 0.

**Output 33.1.9** Covariance Estimate of the Random Walk Disturbance

<span id="page-2477-0"></span>**Disturbance Covariance for level Col1 Col2 Row1** 0.001408 0.000837 **Row2** 0.000837 0.000497

[Output 33.1.10](#page-2477-1) shows the likelihood computation summary. This table is produced by using the fitted model to carry out the filtering operation on the data. For more information, see the section ["Likelihood](#page-2444-0) [Computation and Model-Fitting Phase"](#page-2444-0) on page 2439.

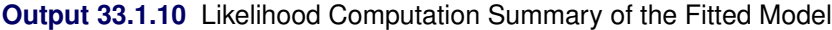

<span id="page-2477-1"></span>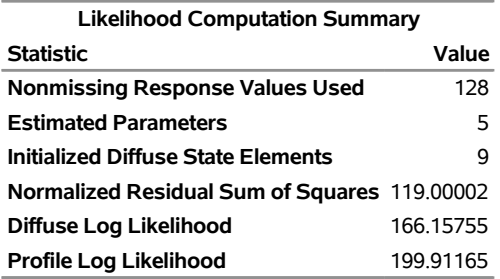

The output data set, For1, specified in the OUTPUT statement contains one-step-ahead and full-sample estimates of all the model components and the user-specified components (defined by the EVAL statement). Their standard errors and the upper and lower confidence limits (by default, 95%) are also produced.

The following statements use the For1 data set to produce a time series plot of the seasonally adjusted f KSI:

```
proc sgplot data=For1;
   title "Seasonally Adjusted f_KSI with 95% Confidence Band";
  band x=date lower=smoothed_lower_f_KSI_sa
      upper=smoothed_upper_f_KSI_sa ;
   series x=date y=smoothed_f_KSI_sa;
   refline '1jan1985'd / axis=x lineattrs=(pattern=shortdash)
      LEGENDLABEL= "Start of Multistep Forecasts"
      name="Forecast Reference Line";
   scatter x=date y=f_KSI ;
run;
```
<span id="page-2477-2"></span>The generated plot is shown in [Output 33.1.11.](#page-2477-2)

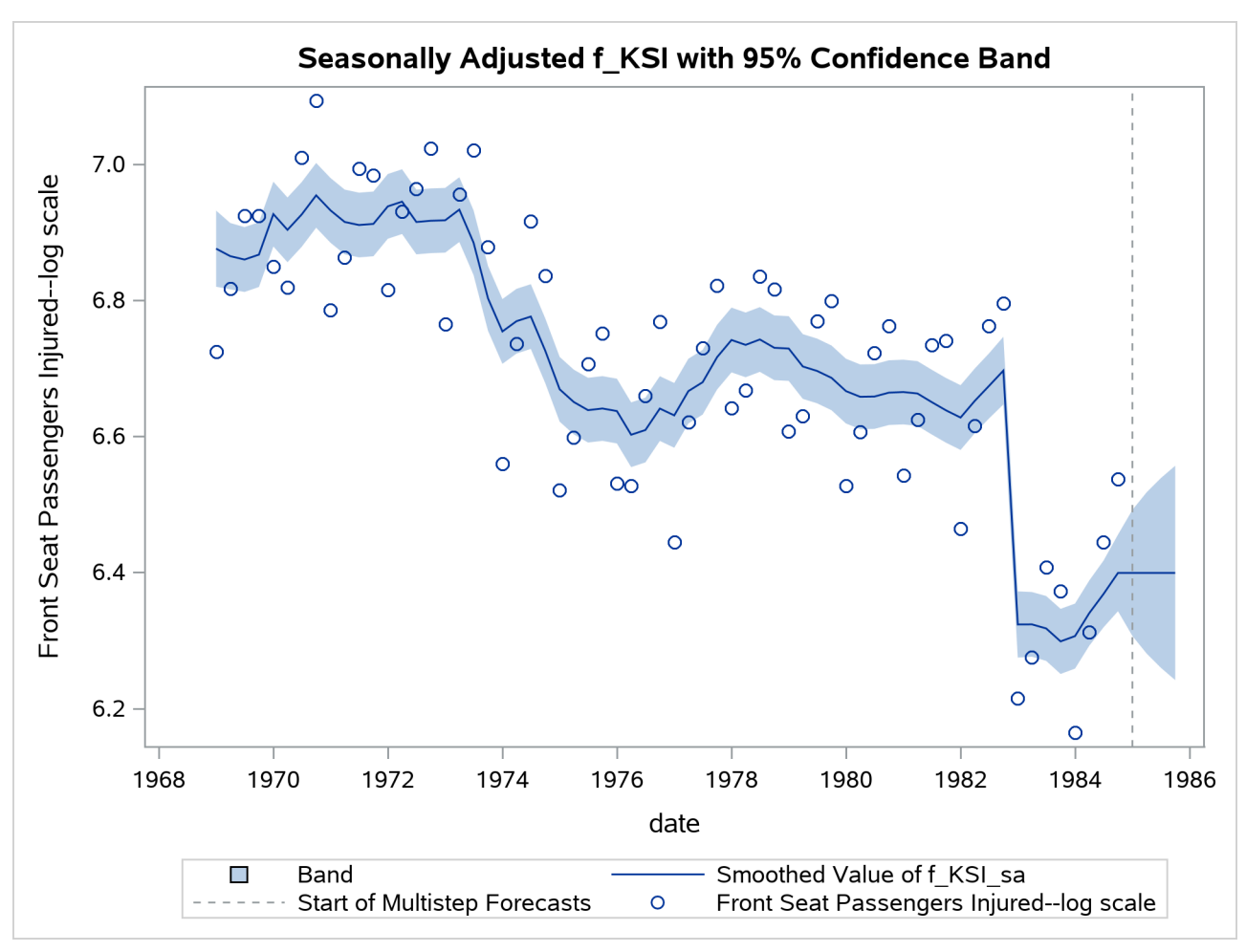

**Output 33.1.11** Plot of Seasonally Adjusted f KSI

## <span id="page-2478-0"></span>**Example 33.2: Panel Data: Random-Effects and Autoregressive Models**

This example shows how you can use the SSM procedure to specify and fit the two-way random-effects model and the autoregressive model to analyze a panel of time series. The fitting of dynamic panel model for such data is illustrated in [Example 33.11.](#page-2526-0) These (and a few other) model types can also be fitted by the PANEL procedure, a SAS/ETS procedure that is specially designed to efficiently handle the cross-sectional time series data. However, because of the differences in their model fitting algorithms, generally the parameter estimates and other fit statistics produced by the SSM and PANEL procedures do not match. The SSM procedure always uses the (restricted) maximum likelihood for parameter estimation. The estimation method used by the PANEL procedure depends on the model type and the particular estimation options.

The cross-sectional data, Cigar, that are used in the section ["Getting Started: SSM Procedure"](#page-2403-0) on page 2398 are reused in this example. The output shown here is less extensive than the output shown in that section. The main emphasis of this example is how you can specify the two-way random effects model and the autoregressive model in the SSM procedure.

According to the two-way random effects model, the cigarette sales, lsales, can be described by the following

equation:

Isales<sub>i,t</sub> = 
$$
\mu
$$
 + lprice  $\beta_1$  + ludi  $\beta_2$  + lprimin  $\beta_3$  +  $\zeta_i$  +  $\eta_t$  +  $\epsilon_{i,t}$ 

This model represents **sales** in region *i* and in year *t* as a sum of an overall intercept  $\mu$ , the regression effects due to lprice, lndi, and lpimin, a zero-mean, random effect  $\zeta_i$  associated with region *i*, a zero-mean, random effect  $\eta_t$  associated with year *t*, and the observation noise  $\epsilon_{i,t}$ . The region-specific random effects  $\zeta_i$  and the year-specific random effects  $\eta_t$  are assumed to be independent, Gaussian sequences with variances  $\sigma_t^2$ ζ and  $\sigma_{\eta}^2$ , respectively. In addition, they are assumed to be independent of the observation noise, which is also assumed to be a sequence of independent, zero-mean, Gaussian variables with variance  $\sigma_{\epsilon}^2$ .

You can specify and fit this model by using the following statements:

```
proc ssm data=Cigar;
   id year interval=year;
   parms s2g/ lower=(1.e-6);
   array RegionArray{46} region1-region46;
   do i=1 to 46;
      RegionArray[i] = (region=i);
   end;
   /* region-specific random effects */
   state zeta(46) T(I) cov1(I)=(s2g);
   component regionEffect = zeta * (RegionArray);
   /* year-specific random effect */
   state eta(1) type=wn cov(D);
   component timeEffect = eta[1];
   irregular wn;
   intercept = 1.0;
   model lsales = intercept lprice lndi lpimin
       timeEffect regionEffect wn;
run;
```
The PARMS statement defines s2g, a parameter that is restricted to be positive and is used later as the variance parameter for the region effect. Similarly the 46-dimensional array, RegionArray, of region-specific dummy variables is defined to be used later. The state subsection zeta corresponds to  $\zeta$ , which is the 46-dimensional vector of region-specific, zero-mean, random effects. The component regionEffect extracts the proper element of  $\zeta$  by using the array RegionArray. A constant column, intercept, is defined to be used later as an intercept term. The component time Effect corresponds to  $\eta_t$ , and wn specifies the observation noise  $\epsilon_{it}$ . Finally the MODEL statement defines the model. Some of the tables that are produced by running these statements are shown in [Output 33.2.1](#page-2479-0) through [Output 33.2.5.](#page-2480-0)

<span id="page-2479-0"></span>The model summary, shown in [Output 33.2.1,](#page-2479-0) shows that the model is defined by one MODEL statement, the dimension of the underlying state vector is 47 (because  $\zeta$  is 46-dimensional and  $\eta_t$  is one-dimensional), the diffuse dimension is 4 (because of the four predictors in the model), and there are three parameters to be estimated.

**Output 33.2.1** Two-Way Random-Effects Model: Model Summary

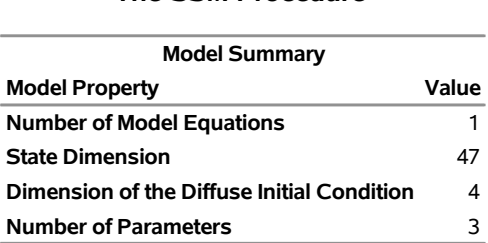

### <span id="page-2480-1"></span>**The SSM Procedure**

[Output 33.2.2](#page-2480-1) provides the likelihood information about the fitted model.

**Output 33.2.2** Two-Way Random-Effects Model: Likelihood Summary

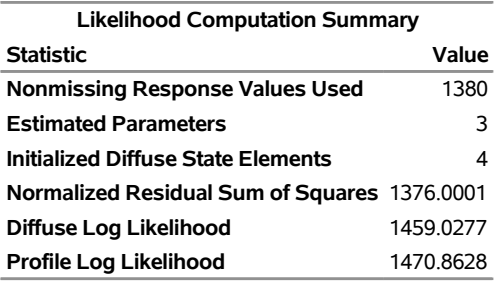

[Output 33.2.3](#page-2480-2) shows the regression estimates.

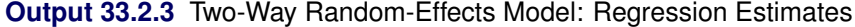

<span id="page-2480-2"></span>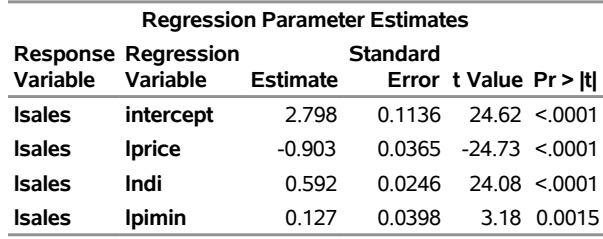

The ML estimate of s2g, a parameter specified in the PARMS statement, is shown in [Output 33.2.4.](#page-2480-3) It corresponds to  $\sigma_{\epsilon}^2$  $\zeta^2$ , the variance of the region effect.

> <span id="page-2480-0"></span>**Output 33.2.4** Two-Way Random-Effects Model: Estimate of  $\sigma_{\epsilon}^2$ ζ

<span id="page-2480-3"></span>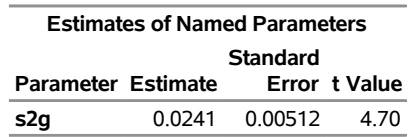

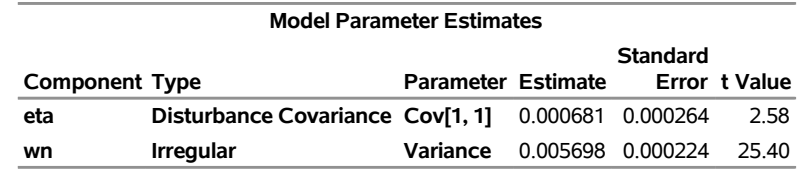

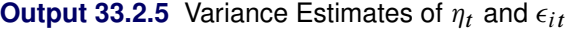

The estimates of the other unknown parameters in the model are shown in [Output 33.2.5.](#page-2480-0) It shows the estimate of the variance of the irregular component wn and the estimate of the variance of the time effect  $\eta_t$ .

The remainder of this example describes how you can specify and fit the following first-order vector autoregessive model to the cigarette data:

lsales<sub>i,t</sub> =  $\mu$  + lprice  $\beta_1$  + lndi  $\beta_2$  + lpimin  $\beta_3$  +  $\zeta_t[i]$  $\zeta_t = \Phi \, \zeta_{t-1} + \eta_t$ 

This model represents **sales** in region *i* and in year *t* as a sum of an overall intercept  $\mu$ , the regression effects due to lprice, lndi, and lpimin, and the *i*th element of a vector error term  $\zeta_t[i]$ . The multidimensional error sequence  $\zeta_t$  is assumed to follow a first-order autoregression with a diagonal autoregressive coefficient matrix  $\Phi$  and with a multivariate, white noise sequence  $\eta_t$  as its disturbance sequence. The covariance matrix of  $\eta_t$ ,  $\Sigma$ , is assumed to be dense. Note that the dimension of the vectors  $\zeta_t$  is the same as the number of cross sections in the study (the number of regions in this example). Therefore, even for a relatively modest panel study, the total number of parameters to be estimated can get quite large. Therefore, in this example only the first three regions are considered in the analysis. The following statements specify and fit this model to the Cigar data set:

```
proc ssm data=Cigar;
   where region <= 3;
   id year interval=year;
   array RegionArray{3} region1-region3;
   do i=1 to 3;
      RegionArray[i] = (region=i);
   end;
   state zeta(3) type=varma(p(d)=1) cov(g) print=(ar cov);
   component eta = zeta*(RegionArray);
   intercept = 1.0;
   model lsales = intercept lprice lndi lpimin eta;
run;
```
<span id="page-2481-0"></span>The vectors  $\zeta_t$  are specified in the STATE statement. The TYPE= specification signifies that the threedimensional state subsection, zeta, follows a vector AR(1) model with a diagonal transition matrix and a disturbance covariance of a general form. The PRINT=(AR COV) option causes the SSM procedure to print the estimated AR coefficient matrix,  $\Phi$ , and the disturbance error covariance  $\Sigma$ , respectively. The COMPONENT statement defines the appropriate error contribution (named eta),  $\zeta_t[i]$ . [Output 33.2.6](#page-2481-0) shows the estimated regression coefficients, [Output 33.2.7](#page-2482-0) shows the estimate of  $\Phi$ , and [Output 33.2.8](#page-2482-1) shows the estimate of  $\Sigma$ :

**Output 33.2.6** Autoregressive Model: Regression Estimates

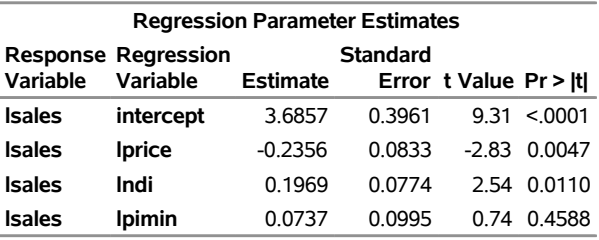

### **The SSM Procedure**

#### <span id="page-2482-0"></span>**Output 33.2.7** Estimate of the AR Coefficient  $\Phi$

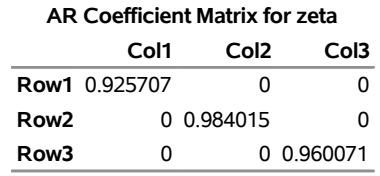

#### <span id="page-2482-1"></span>**Output 33.2.8** Estimate of the Disturbance Covariance  $\Sigma$

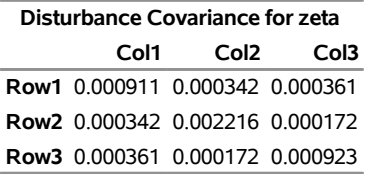

### **Example 33.3: Backcasting, Forecasting, and Interpolation**

This example illustrates how you can do model-based extrapolation—backcasting, forecasting, or interpolation—of a response variable. All you need is to appropriately augment the input data set with the relevant ID and predictor information and assign missing values to the response variable in these places. The following DATA step creates one such augmented data set by using a well-known data set that contains recordings of the Nile River water level measured between the years 1871 and 1970. Suppose you want to backcast the Nile water level for two years before 1871, forecast it for two years after 1970, and interpolate its value for the year 1921—for illustration purposes, this value is assumed to be missing in the available data set.

```
data Nile;
  input level @@;
  year = intnx( 'year', '1jan1869'd, _n_-1 );
  format year year4.;
  if year = '1jan1921'd then level=.;
datalines;
. .
1120 1160 963 1210 1160 1160 813 1230 1370 1140
995 935 1110 994 1020 960 1180 799 958 1140
```
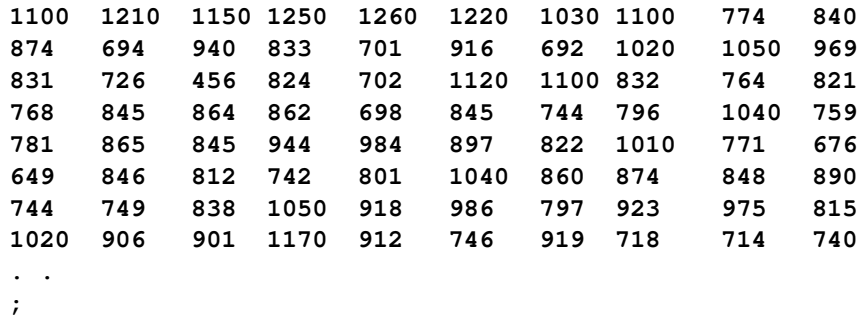

It is also known that for this time span the Nile water level can be reasonably modeled as a sum of a random walk trend, a level shift in the year 1899, and the observation error. The following statements fit this model to the data:

```
proc ssm data=Nile;
    id year interval=year;
    shift1899 = ( year >= '1jan1899'd );
   trend rw(rw);
    irregular wn;
    model level = shift1899 RW wn / print=smooth;
    output out=nileOut;
quit;
```
The model-based interpolated and extrapolated values of the Nile water level are shown in [Output 33.3.1,](#page-2483-0) which is produced by using the PRINT=SMOOTH option in the MODEL statement.

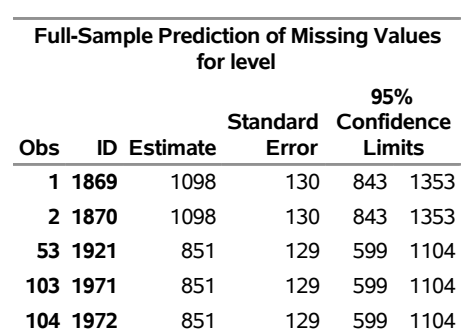

### **Output 33.3.1** Interpolated and Extrapolated Nile Water Level

#### <span id="page-2483-0"></span>**The SSM Procedure**
# <span id="page-2484-0"></span>**Example 33.4: Longitudinal Data: Smoothing of Repeated Measures**

This example of a repeated measures study is taken from [Diggle, Liang, and Zeger](#page-2561-0) [\(1994,](#page-2561-0) p. 100). The data consist of body weights of 27 cows, measured at 23 unequally spaced time points over a period of approximately 22 months. Following [Diggle, Liang, and Zeger](#page-2561-0) [\(1994\)](#page-2561-0), one animal is removed from the analysis, one observation is removed according to their Figure 5.7, and the time is shifted to start at 0 and is measured in 10-day increments. The design is a  $2 \times 2$  factorial, and the factors are the infection of an animal with M. paratuberculosis and whether the animal is receiving iron dosing. The data set contains five variables: cow assigns a unique identification number—from 1 to 26—to each cow in the study, tpoint denotes the time of the growth measurement, weight denotes the growth measurement, iron is a dummy variable that indicates whether the animal is receiving iron or not, and infection is a dummy variable that indicates whether the animal is infected or not. The goal of the study is to assess the effect of iron and infection—and their possible interaction—on weight. The following DATA steps create this data set:

```
data times;
 input time1-time23;
 datalines;
 122 150 166 179 219 247 276 296 324 354 380 445
 478 508 536 569 599 627 655 668 723 751 781
;
data Cows;
 if _n_ = 1 then merge times;
 array t{23} time1 - time23;
 array w{23} weight1 - weight23;
 input cow iron infection weight1-weight23 @@;
 do i=1 to 23;
    weight = w(i);tpoint = (t{i}-t{1})/10;
    output;
 end;
 keep cow iron infection tpoint weight;
 datalines;
 1 0 0 4.7 4.905 5.011 5.075 5.136 5.165 5.298 5.323
        5.416 5.438 5.541 5.652 5.687 5.737 5.814 5.799
   ... more lines ...
```
The following DATA step adds ironInf, a grouping variable that is used later during the plotting of the results. In the next step, the data are sorted by the index variable, tpoint.

```
data Cows;
  set Cows;
   ironInf = "No Iron and No Infection";
   if iron=1 and infection=1 then ironInf = "Iron and Infection";
   else if iron=1 and infection=0 then ironInf = "Iron and No Infection";
   else if iron=0 and infection=1 then ironInf = "No Iron and Infection";
   else ironInf = "No Iron and No Infection";
  run;
```

```
proc sort data=Cows;
    by tpoint ;
run;
```
To assess the effect of iron and infection on weight, the natural growth profile of the animals must also be accounted for. Here two alternate models for this problem are considered. The first model assumes that the observed weight of an animal is the sum of a common growth profile, which is modeled by a polynomial spline trend of order 2, the regression effects of iron and infection, and the observation error—modeled as white noise. An interaction term, for interaction between iron and infection, was found to be insignificant and is not included. In the second model, the common growth profile and the regression variables of the first model are replaced by four environment specific growth profiles.

The following statements fit the first model:

```
proc ssm data=Cows;
   id tpoint;
   trend growth(ps(2));
   irregular wn;
   model weight = iron infection growth wn;
   eval pattern = iron + infection + growth;
   output out=For;
quit;
```
[Output 33.4.1](#page-2485-0) shows that the state dimension of this model is 2 (corresponding to the polynomial trend specification of order 2), the number of diffuse elements in the initial condition is 4 (corresponding to the trend and the two regressors iron and infection), and the number of unknown parameters is 2 (corresponding to the variance parameters of trend and irregular).

### **Output 33.4.1** Model1: Model Summary Information

### <span id="page-2485-1"></span><span id="page-2485-0"></span>**The SSM Procedure**

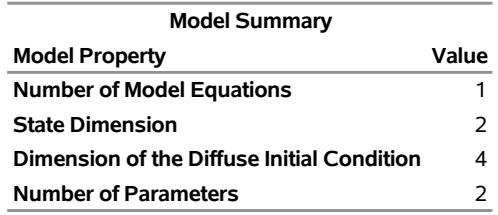

[Output 33.4.2](#page-2485-1) shows that the ID variable is irregularly spaced with replication.

<span id="page-2485-2"></span>**Output 33.4.2** ID Variable Information

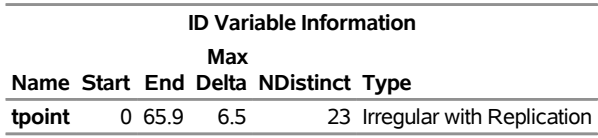

The estimated regression coefficients of iron and infection, shown in [Output 33.4.3,](#page-2485-2) are significant and negative. This implies that both iron and infection adversely affect the response variable, weight.

<span id="page-2486-0"></span>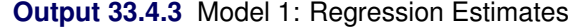

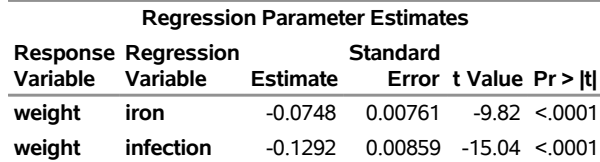

The variance estimates of the trend component and the irregular component are shown in [Output 33.4.4.](#page-2486-0)

**Output 33.4.4** Model 1: Estimates of Unnamed Parameters

| <b>Model Parameter Estimates</b> |                  |                                                      |                    |  |               |
|----------------------------------|------------------|------------------------------------------------------|--------------------|--|---------------|
| <b>Standard</b>                  |                  |                                                      |                    |  |               |
| <b>Component Type</b>            |                  | Parameter                                            | Estimate           |  | Error t Value |
| growth                           |                  | <b>PS(2) Trend Level Variance 0.0000162 9.01E-06</b> |                    |  | 1.80          |
| wn                               | <b>Irregular</b> | Variance                                             | 0.0085849 5.03E-04 |  | 17 06         |

After examining the model fit, it is useful to study how well the patterns implied by the model follow the data. pattern, defined by the EVAL statement, is a sum of the trend component and the regression effects. A graphical examination of the smoothed estimate of pattern is done next. The following DATA step merges the output data set specified in the OUTPUT statement, For, with the input data set, Cows. In particular, this adds ironInf (a grouping variable from Cows) to For.

```
data For;
    merge for Cows;
    by tpoint;
run;
```
The following statements produce the graphs of smoothed\_pattern, grouped according to the environment condition (see [Output 33.4.5\)](#page-2486-1). The plot clearly shows that the control group "No Iron and No Infection" has the best growth profile, while the worst growth profile is for the group "Iron and Infection."

```
proc sgplot data=For noautolegend;
   title 'Common Growth Profile Adjusted by Iron and Infection Status';
   band x=tpoint lower=smoothed_lower_pattern
       upper=smoothed_upper_pattern / group=ironInf name="band";
   series x=tpoint y=smoothed_pattern / group=ironInf name="series";
   keylegend "series";
run;
```
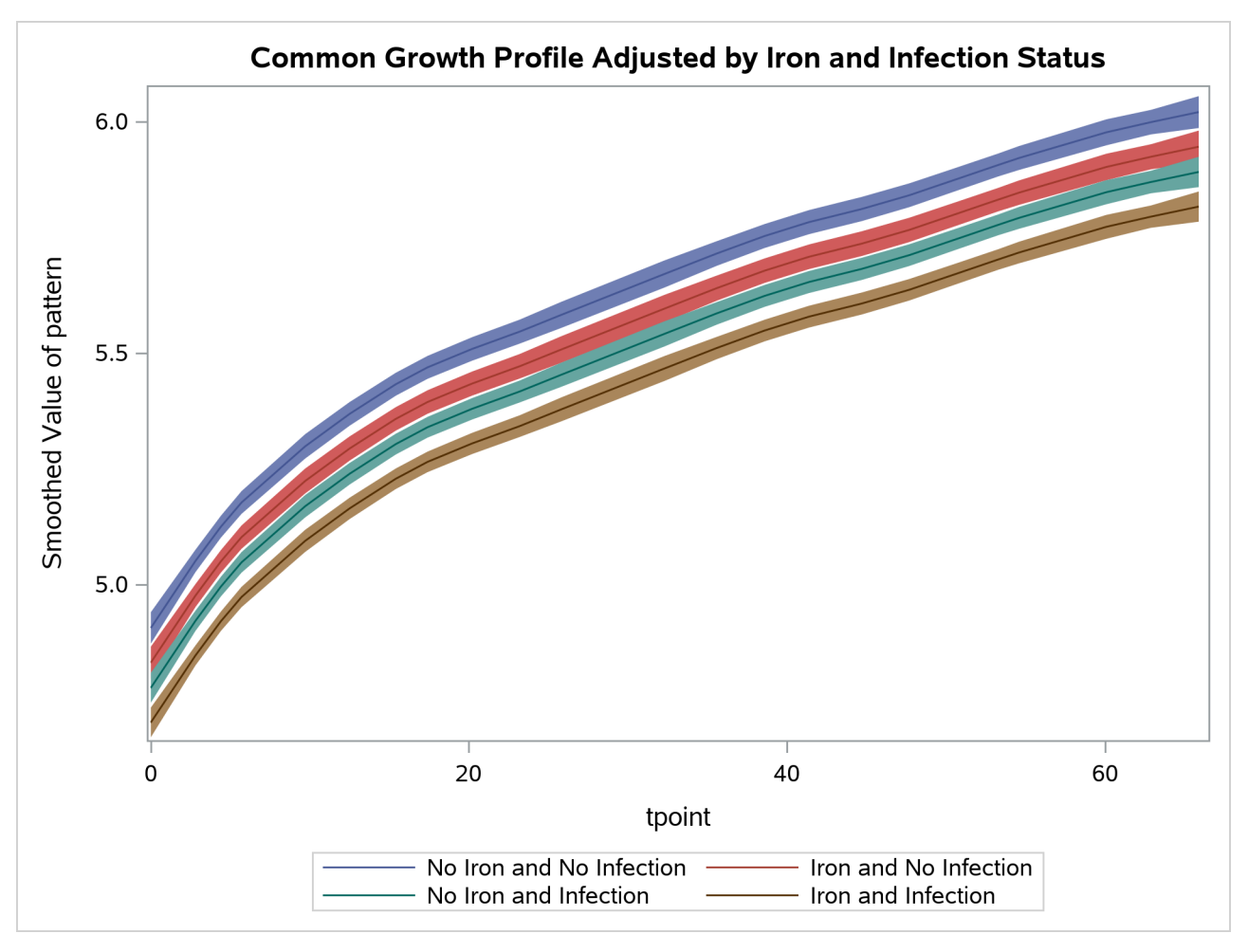

**Output 33.4.5** Model 1: Growth Profile Comparison with 95% Confidence Bands

The following statements produce a panel of plots that show how well smoothed\_pattern follows the observed data:

```
proc sgpanel data=For noautolegend;
  title 'Growth Plots Grouped by Iron and Infection';
   label tpoint='Time' ;
   panelby iron infection / columns=2;
   band x=tpoint lower=smoothed_lower_pattern
      upper=smoothed_upper_pattern ;
   scatter x=tpoint y=weight;
   series x=tpoint y=smoothed_pattern ;
run;
```
### <span id="page-2487-0"></span>[Output 33.4.6](#page-2487-0) shows that the model fits the data reasonably well.

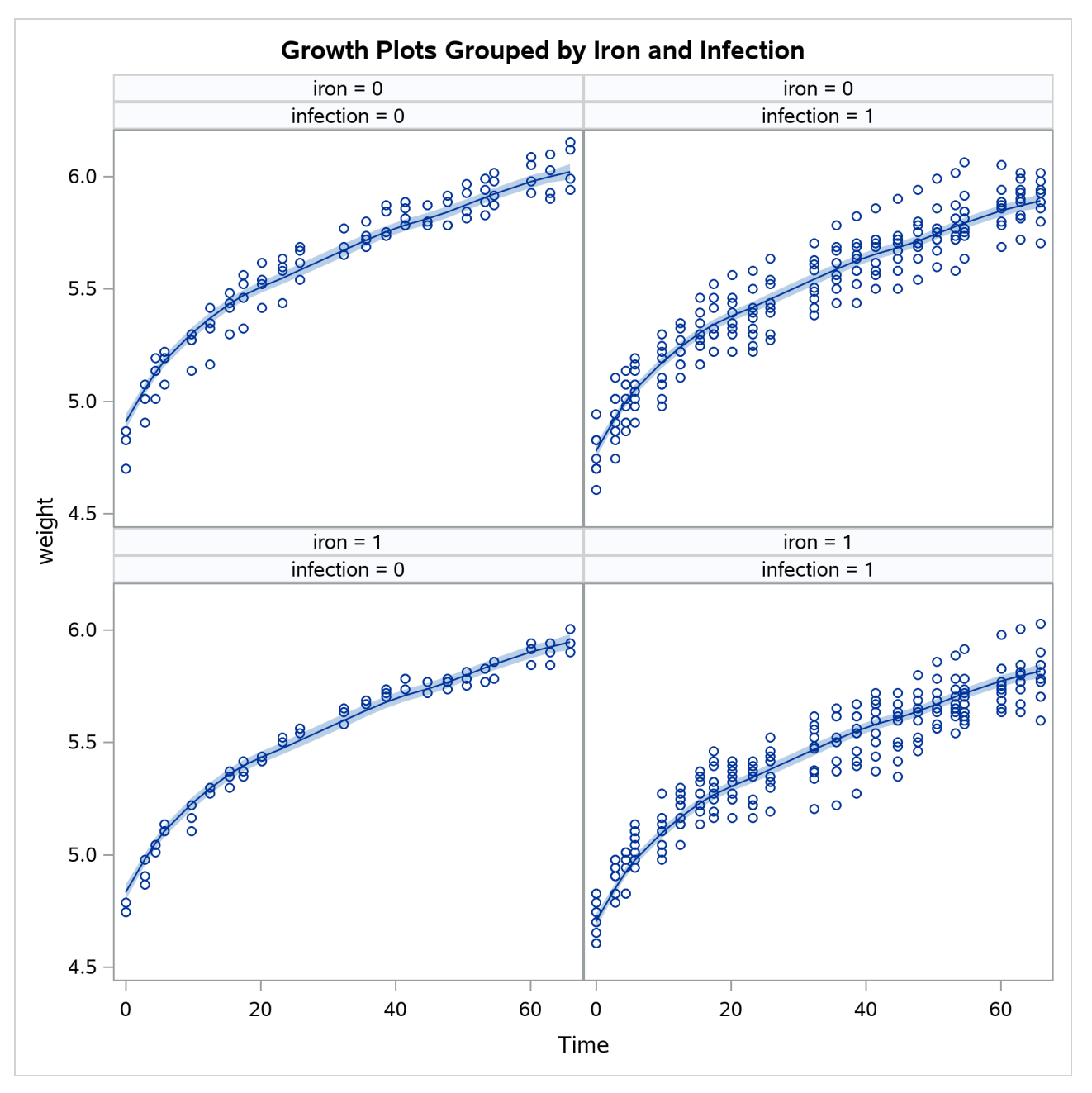

**Output 33.4.6** Model 1: Smoothed Model Fit Lines

The following statements fit the second model. In this model separate polynomial trends are fit according to different settings of iron and infection by specifying an appropriate list of (dummy) variables in the [CROSS=](#page-2433-0) option of the trend specification.

```
proc ssm data=Cows;
    id tpoint;
    a1 = (iron=1 and infection=1);
    a2 = (iron=1 and infection=0);
    a3 = (iron=0 and infection=1);
    a4 = (iron=0 and infection=0);
```

```
trend growth(ps(2)) cross=(a1-a4);
irregular wn;
model weight = growth wn;
/* Define contrasts between a1 and other treatments */
comp a1Curve = growth_state_[1];
comp a2Curve = growth_state_[2];
comp a3Curve = growth_state_[3];
comp a4Curve = growth_state_[4];
eval contrast21 = a2Curve - a1Curve;
eval contrast31 = a3Curve - a1Curve;
eval contrast41 = a4Curve - a1Curve;
output out=for1;
```

```
quit;
```
As a result of the [CROSS=](#page-2433-0) option, the trend component growth is actually a sum of four separate trends that correspond to the different iron-infection settings. Denoting growth by  $\mu_t$  and the four independent trends by  $\mu_{1,t}, \mu_{2,t}, \mu_{3,t}$ , and  $\mu_{4,t}$ ,

$$
\mu_t = a1 * \mu_{1,t} + a2 * \mu_{2,t} + a3 * \mu_{3,t} + a4 * \mu_{4,t}
$$

where a1, a2, a3, and a4 are the dummy variables specified in the CROSS= option. This shows that, for any given setting (say, the one for a4)  $\mu_t$  is simply the corresponding trend  $\mu_{4,t}$ . In addition, note the form of the COMPONENT statements that define the components a1Curve, a2Curve, a3Curve, and a4Curve. This form of the COMPONENT statement treats the state that is associated with growth, named growth state by convention, as a state of nominal dimension 4—the number of variables in the CROSS= list. This, in turn, implies that a1Curve, which is defined as growth\_state\_[1], refers to  $\mu_{1,t}$ . These components are subsequently used in the EVAL statements to define contrasts between the trends—for example, contrast21 corresponds to the difference between the trends  $\mu_{2,t}$  and  $\mu_{1,t}$ . The estimates of these components (a1Curve, a2Curve, . . . , contrast41) are output to the data set For1 named in the OUT= option of the OUTPUT data set.

The model summary, shown in [Output 33.4.7,](#page-2489-0) reflects the increased state dimension and the increased number of parameters.

<span id="page-2489-1"></span>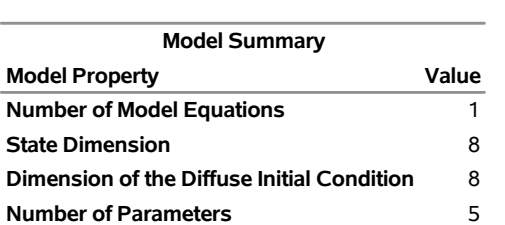

<span id="page-2489-0"></span>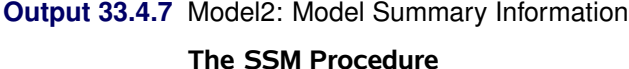

[Output 33.4.8](#page-2489-1) shows the parameter estimates for this model.

| Component                                                | Parameter | Estimate StdErr tValue |       |
|----------------------------------------------------------|-----------|------------------------|-------|
| growth(Cross = a1) Level Variance $1.28E-05$ 6.83E-06    |           |                        | 1.87  |
| growth(Cross = $a2$ ) Level Variance 8.72E-06 3.81E-06   |           |                        | 2.29  |
| growth(Cross = $a3$ ) Level Variance $9.07E-06$ 4.23E-06 |           |                        | 214   |
| growth(Cross = $a4$ ) Level Variance 8.45E-06 3.40E-06   |           |                        | 249   |
| wn                                                       | Variance  | 8.39E-03 4.98E-04      | 16.84 |
|                                                          |           |                        |       |

**Output 33.4.8** Model2: Estimates of Unnamed Parameters (Partial Output)

Next, the smoothed estimate of trend (growth) is graphically studied. The following DATA step prepares the data for the grouped plots of smoothed\_growth by merging For1 with the input data set Cows. As before, the reason is merely to include ironInf (the grouping variable).

```
data For1;
    merge For1 Cows;
    by tpoint;
run;
```
The following statements produce the graphs of smoothed  $\mu_t$  for the desired settings (since the grouping variable ironInf exactly corresponds to these settings). Once again, the plot in [Output 33.4.9](#page-2490-0) clearly shows that the control group "No Iron and No Infection" has the best growth profile, while the worst growth profile is for the group "Iron and Infection." However, unlike the first model, the profile curves are not merely shifted versions of a common profile.

```
proc sgplot data=For1 noautolegend;
   title 'Iron and Infection Status-Specific Growth Profiles';
   band x=tpoint lower=smoothed_lower_growth
      upper=smoothed_upper_growth / group=ironInf name="band";
    series x=tpoint y=smoothed_growth / group=ironInf name="series";
    keylegend "series";
run;
```
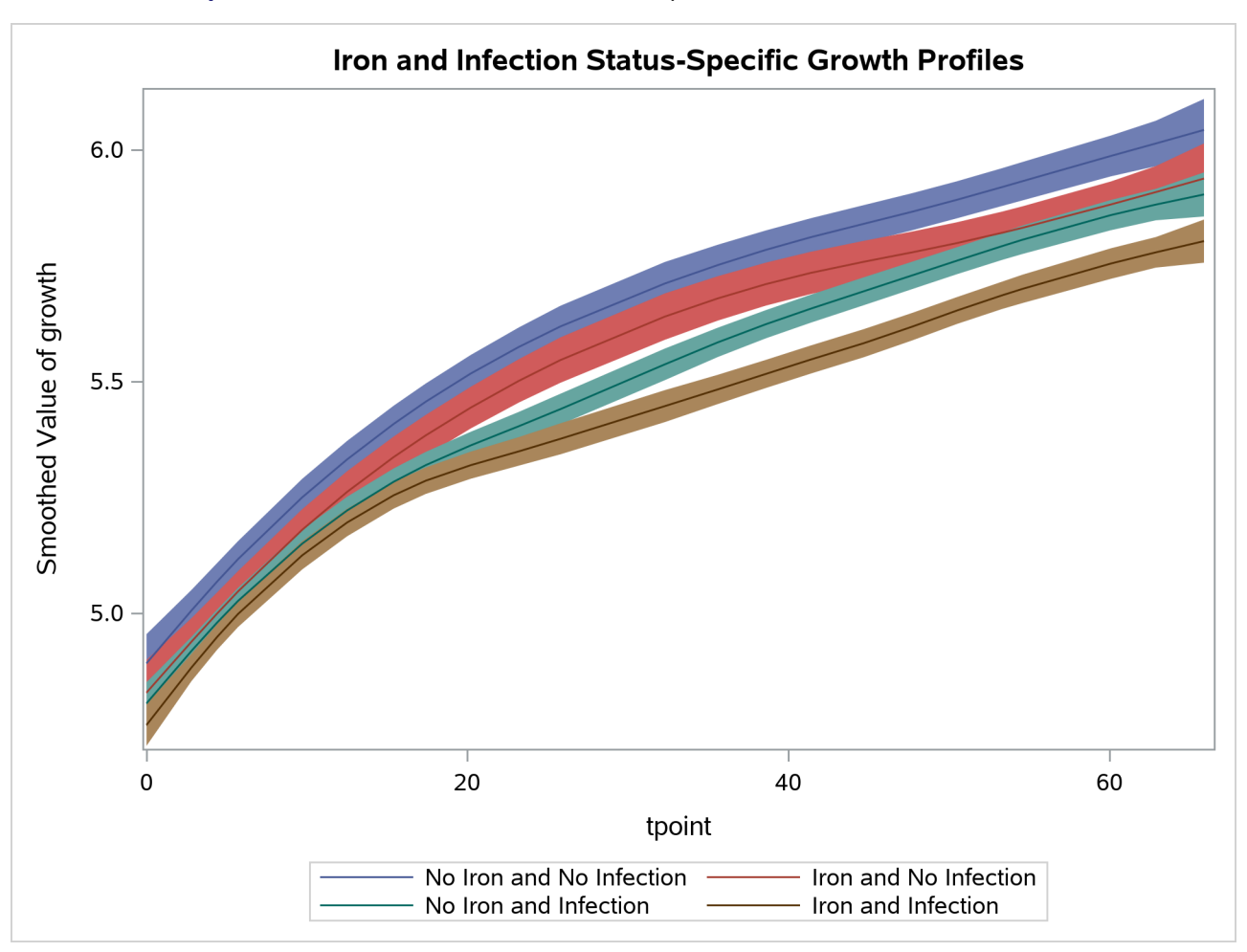

**Output 33.4.9** Model 2: Growth Profile Comparison with 95% Confidence Bands

The following statements produce the plot of smoothed  $(\mu_{4,t} - \mu_{1,t})$ —contrast between the best and the worst growth profiles:

```
proc sgplot data=For1;
   title "Estimated Contrast between the Treatments 4 and 1 ";
    band x=tpoint lower=smoothed_lower_contrast41
       upper=smoothed_upper_contrast41;
    series x=tpoint y=smoothed_contrast41;
run;
```
[Output 33.4.10](#page-2491-0) shows that the growth pattern of the control group "No Iron and No Infection" consistently remains above the growth pattern of the treatment group "Iron and Infection."

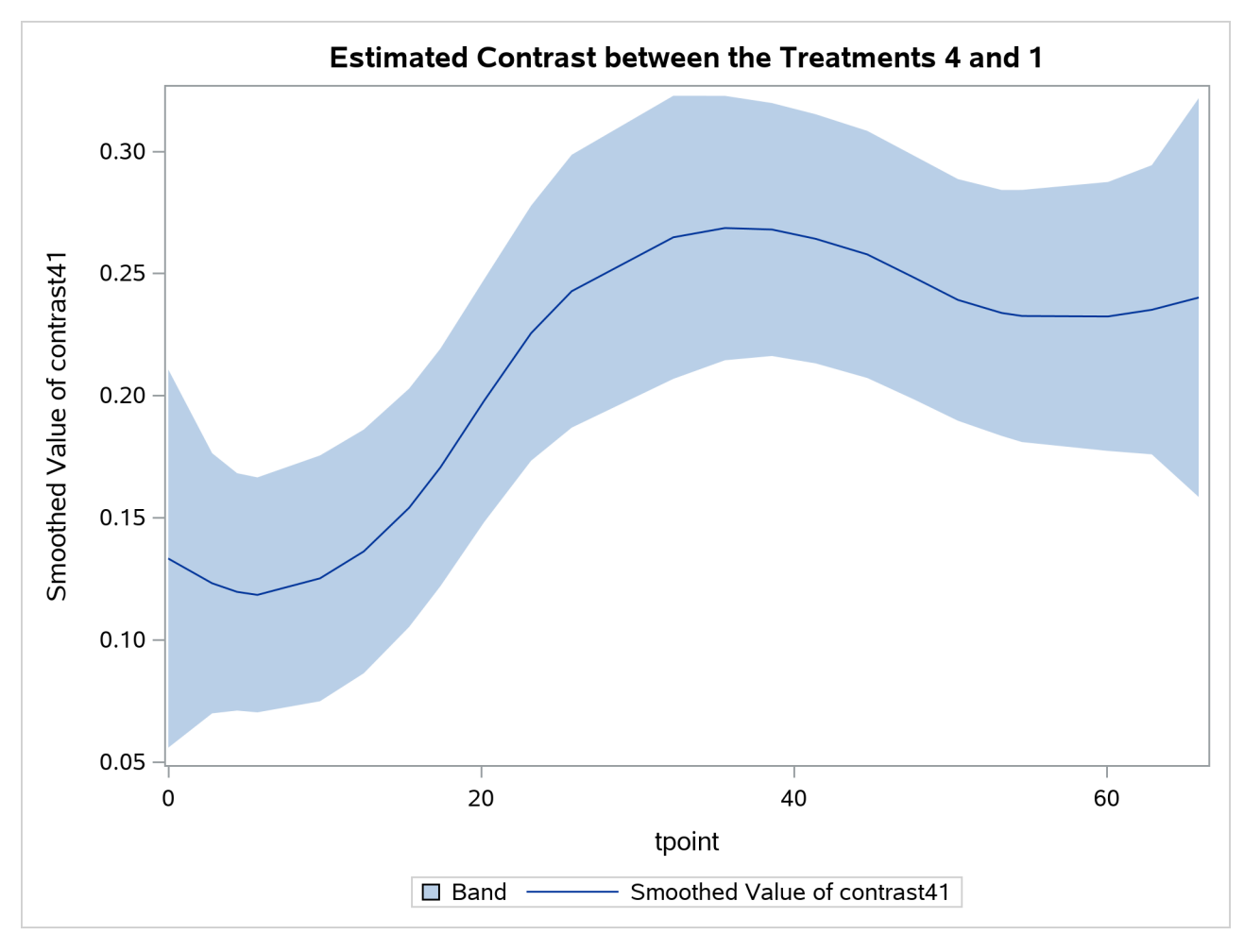

**Output 33.4.10** Estimated Contrast between the Treatments 4 and 1 with 95% Confidence Bands

# **Example 33.5: A User-Defined Trend Model**

1

This example shows how to specify a continuous-time trend model discussed in [Harvey](#page-2562-0) [\(1989,](#page-2562-0) chap. 9, sec. 9.2.1). This model is not one of the predefined trend models in the SSM procedure. The system matrices that govern the two-dimensional state of this model are

$$
\mathbf{T} = \begin{bmatrix} 1 & h \\ 0 & 1 \end{bmatrix}
$$

$$
\mathbf{Q} = \begin{bmatrix} h\sigma_1^2 + \frac{h^3\sigma_2^2}{3} & \frac{h^2\sigma_2^2}{2} \\ \frac{h^2\sigma_2^2}{2} & h\sigma_2^2 \end{bmatrix}
$$

where  $h = h_t = (\tau_{t+1} - \tau_t)$  denotes the difference between the successive time points, and the parameters  $\sigma_1^2$  and  $\sigma_2^2$  are called the level variance and the slope variance, respectively. The initial condition is fully diffuse. The trend component corresponds to the first element of this state vector. The second element of the state vector corresponds to the slope of this trend component. This model reduces to the polynomial spline model of order 2 if the level variance  $\sigma_1^2 = 0$ . (See the section ["Polynomial Spline Trend"](#page-2453-0) on page 2448.)

The following statements specify a trend-plus-noise model to model the growth of cows in the previous example [\(Example 33.4\)](#page-2484-0). The only cows that are considered are the ones that received iron and are infected.

```
proc ssm data=Cows;
   where iron=1 and infection=1;
   id tpoint;
   parms var1 var2 / lower=(1.e-8 1.e-8);
   array tMat{2,2};
  tMat[1,1] = 1;
   tMat[2,2] = 1;
   tMat[1,2] = _ID_DELTA_;
   array covMat{2,2};
   covMat[1,1] = var1*ID_DELTA_ + var2*ID_DELTA_**3/3;covMat[1,2] = var2*_ID_DELTA_**2/2;
   covMat[2,1] = covMat[1,2] ;
   covMat[2,2] = var2*ID DELTA;
   state harveyLL(2) T(g)=(tMat) cov(g)=(covMat) a1(2);
   component trend = harveyLL[1];
   component slope = harveyLL[2];
   irregular wn;
   model weight = trend wn;
   output out=for;
run;
```

```
The program is easy to follow. The PARMS statement declares var1 and var2 as positive parameters, which
correspond to \sigma_1^2 and \sigma_2^2, respectively. The programming statements define arrays tMat and covMat, which
later become the matrices T and Q, respectively. Note that the element tMat[2,1] is left unassigned, since it
is a structural zero of T (see the section "Sparse Transition Matrix Specification" on page 2436 for more
information). Recall that the predefined variable \BoxDELTA contains the value of h_t, which is needed for
defining the elements of T and Q (see the section "ID Statement" on page 2416). The STATE statement
defines the trend state vector, harveyLL, and the COMPONENT statement defines the trend component,
trend, by selecting the first element of harveyLL. An additional COMPONENT statement defines the slope
component, slope, as the second element of harveyLL. The slope component (which represents the cow's
growth rate) is not part of the observation equation; it is specified so that its estimate is output to For (the
OUT= data set specified in the OUTPUT statement). The IRREGULAR statement defines the observation
noise, and the MODEL statement defines the trend-plus-noise model.
```
The estimates of var1 and var2 are shown in [Output 33.5.1.](#page-2493-0) It shows that the estimate of the level variance is nearly 0, implying that the fitted trend model is identical to the polynomial spline trend of order 2.

**Output 33.5.1** Estimates of the Named Parameters

<span id="page-2493-1"></span><span id="page-2493-0"></span>

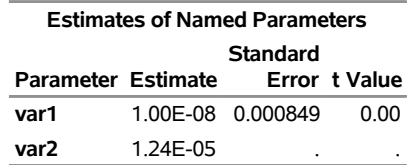

The estimate of the noise variance is shown in [Output 33.5.2.](#page-2493-1)

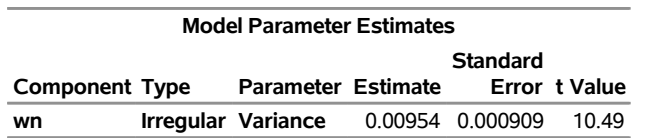

**Output 33.5.2** Estimates of the Unnamed Parameters

The following statements produce the plot of the fit of this trend model (shown in [Output 33.5.3\)](#page-2494-0):

```
proc sgplot data=For;
    title "Model Fit: Two-Parameter Polynomial Spline of Order 2";
    series x=tpoint y=smoothed_trend;
    scatter x=tpoint y=weight;
run;
```

```
Output 33.5.3 A User-Defined Trend Model
```
<span id="page-2494-0"></span>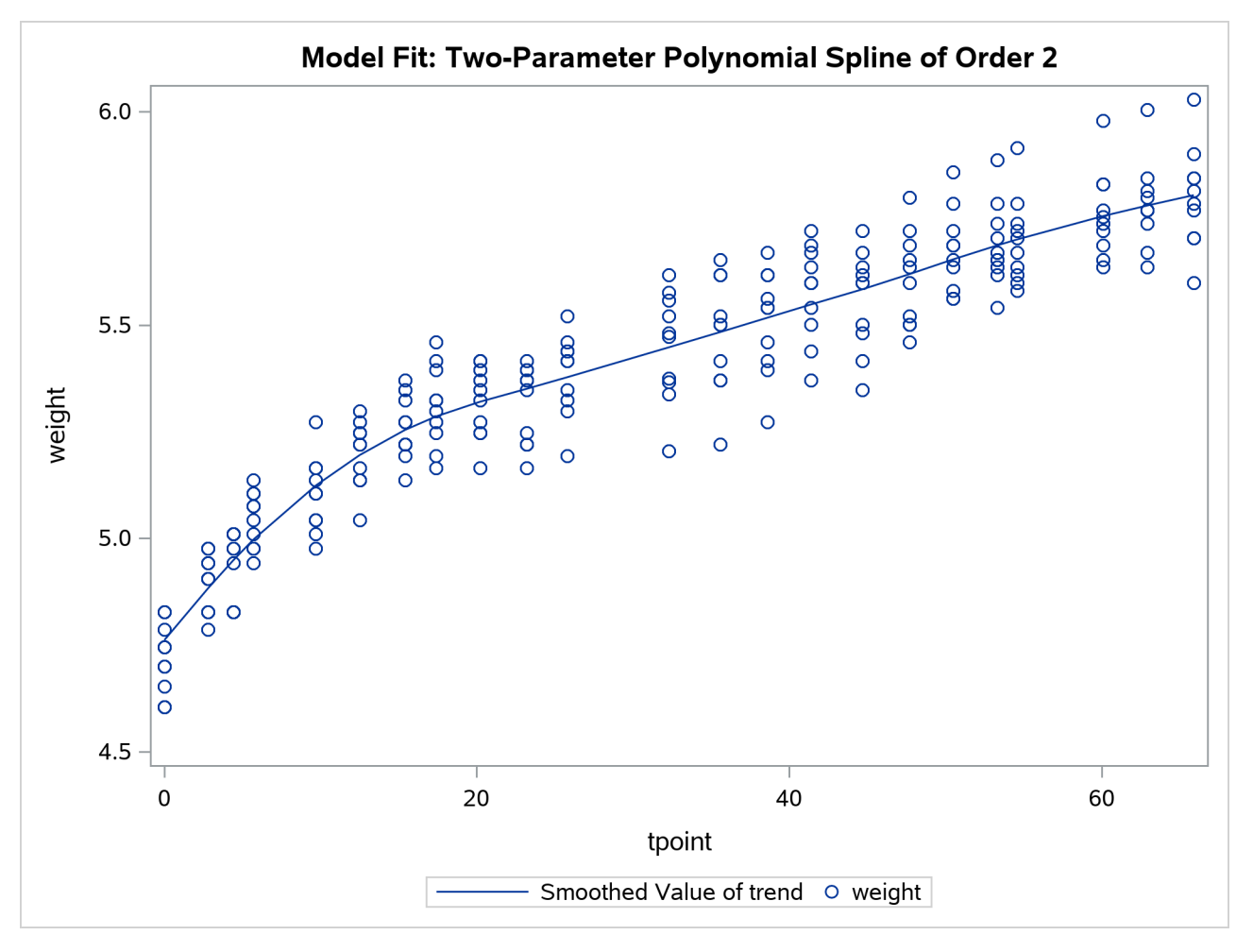

The following statements produce the plot of the estimate of the slope component (shown in [Output 33.5.4\)](#page-2495-0). This plot complements the preceding plot of trend; it shows the pattern of decline in the growth rate as the animals age.

```
proc sgplot data=For;
    title "Smoothed Estimate of Growth-Rate";
    series x=tpoint y=smoothed_slope;
run;
```
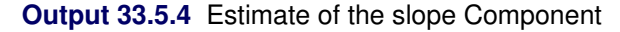

<span id="page-2495-0"></span>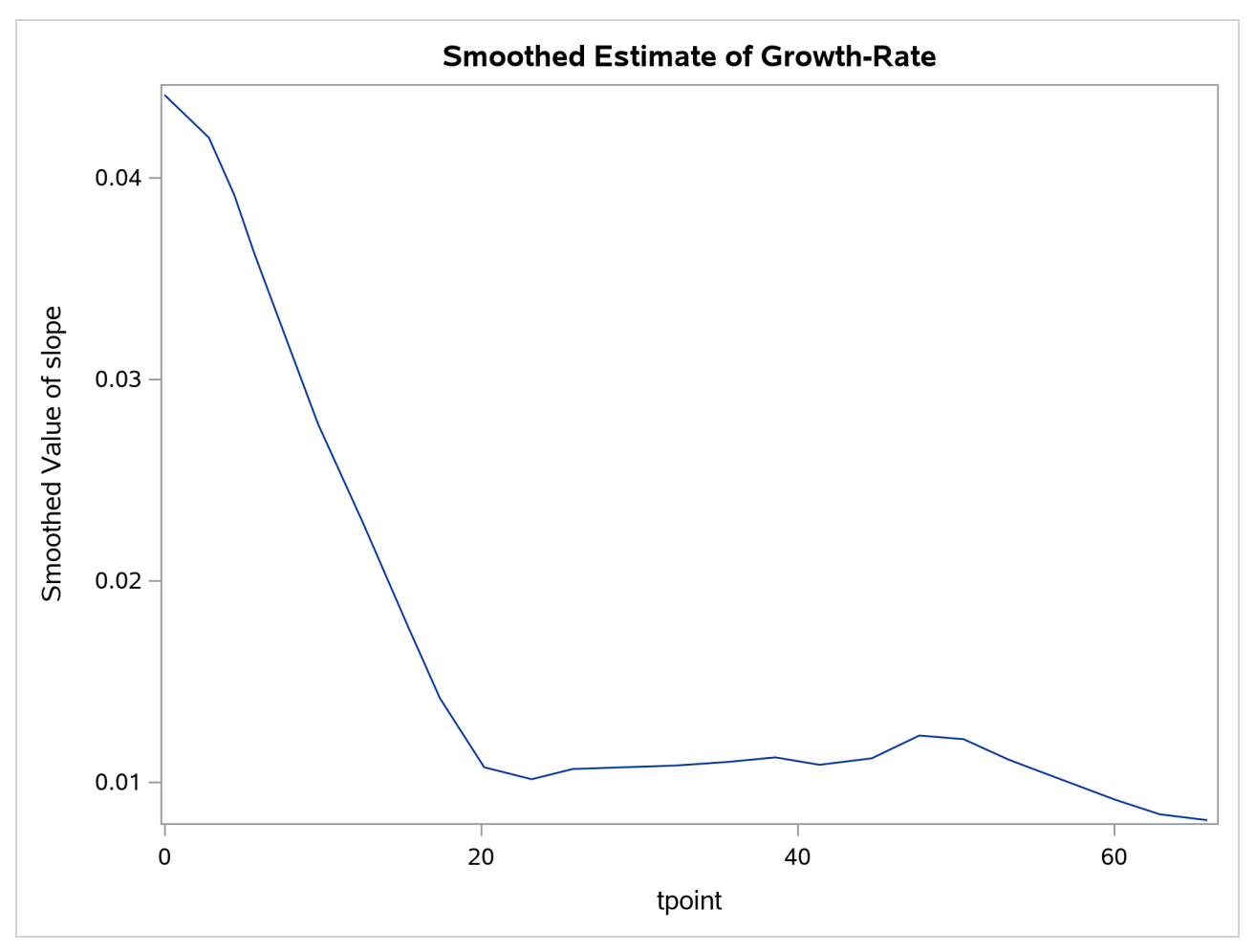

# **Example 33.6: Model with Multiple ARIMA Components**

This example shows how you can fit the REGCOMPONENT models in [Bell](#page-2561-1) [\(2011\)](#page-2561-1) by using the SSM procedure. The following DATA step generates the data used in the last example of this article (Example 6: "Modeling a Time Series with a Sampling Error Component"). The variable y in this data set contains monthly values of the VIP series (value of construction put in place), a US Census Bureau publication that measures the value of construction installed or erected at construction sites during a given month. The values of y are known to be contaminated with heterogeneous sampling errors; the variable hwt in the data set is a proxy for this sampling error in the log scale. The variable hwt is treated as a weight variable for the noise component in the model.

```
data Test;
 input y hwt;
 date = intnx('month', '01jan1997'd, _n_-1 );
 format date date.;
 \text{long} = \text{long}(y);
 label logy = 'Log value of construction put in place';
 datalines;
115.2 0.042
110.4 0.042
111.5 0.067
127.9 0.122
150.0 0.129
149.5 0.135
139.5 0.152
144.6 0.168
176.0 0.173
   ... more lines ...
```
The article proposes the following model for the log VIP series:

 $\log(y) = \mu_t + hwt * \eta_t$ 

where  $\mu_t$  follows an ARIMA(0,1,1) $\times$ (0,1,1)<sub>12</sub> model and  $\eta_t$  is a zero-mean, AR(2) error process. In addition, the article fixes the values of some of the model parameters to known values in order to use the known background information. The following statements specify the model in the article:

```
proc ssm data=Test;
   id date interval=month;
   parm var1=0.016565 / lower=1.e-8;
   trend airlineTrend(arma(d=1 sd=1 q=1 sq=1 s=12)) variance=var1;
   trend ar2Noise(arma(p=2)) cross=(hwt) ar=0.600 0.246 variance=0.34488;
   model logy = airlineTrend ar2Noise;
   output outfor=For;
```
<span id="page-2496-0"></span>**run;**

```
Output 33.6.1 Estimates of the MA Parameters in the airlineTrend Model
```
## **The SSM Procedure**

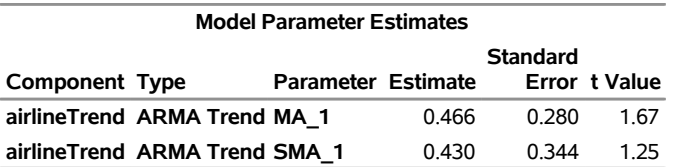

<span id="page-2496-1"></span>**Output 33.6.2** Estimate of the Error Variance in the airlineTrend Model

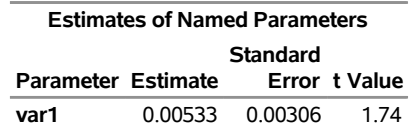

The ARIMA $(0,1,1) \times (0,1,1)_{12}$  trend  $\mu_t$  is named airlineTrend and the zero-mean, AR(2) error process  $\eta_t$  is named ar2Noise. For more information about the ARIMA notation, see the [TREND](#page-2431-0) statement. The estimates of model parameters are shown in [Output 33.6.1](#page-2496-0) and [Output 33.6.2.](#page-2496-1) These estimates are quite close to the estimates given in the article, and the estimated trend and noise series are also very similar to those in the article.

The following statements produce the plot of the estimate of the airlineTrend component (shown in [Out](#page-2497-0)[put 33.6.3\)](#page-2497-0). This plot is very similar to the trend plot shown in the article (the article plots are in the antilog scale).

```
proc sgplot data=For;
    title "Smoothed Estimate of the ARIMA(0,1,1)(0,1,1)12 Trend";
    series x= date y=smoothed_airlineTrend;
    scatter x= date y=logy;
run;
```
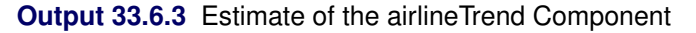

<span id="page-2497-0"></span>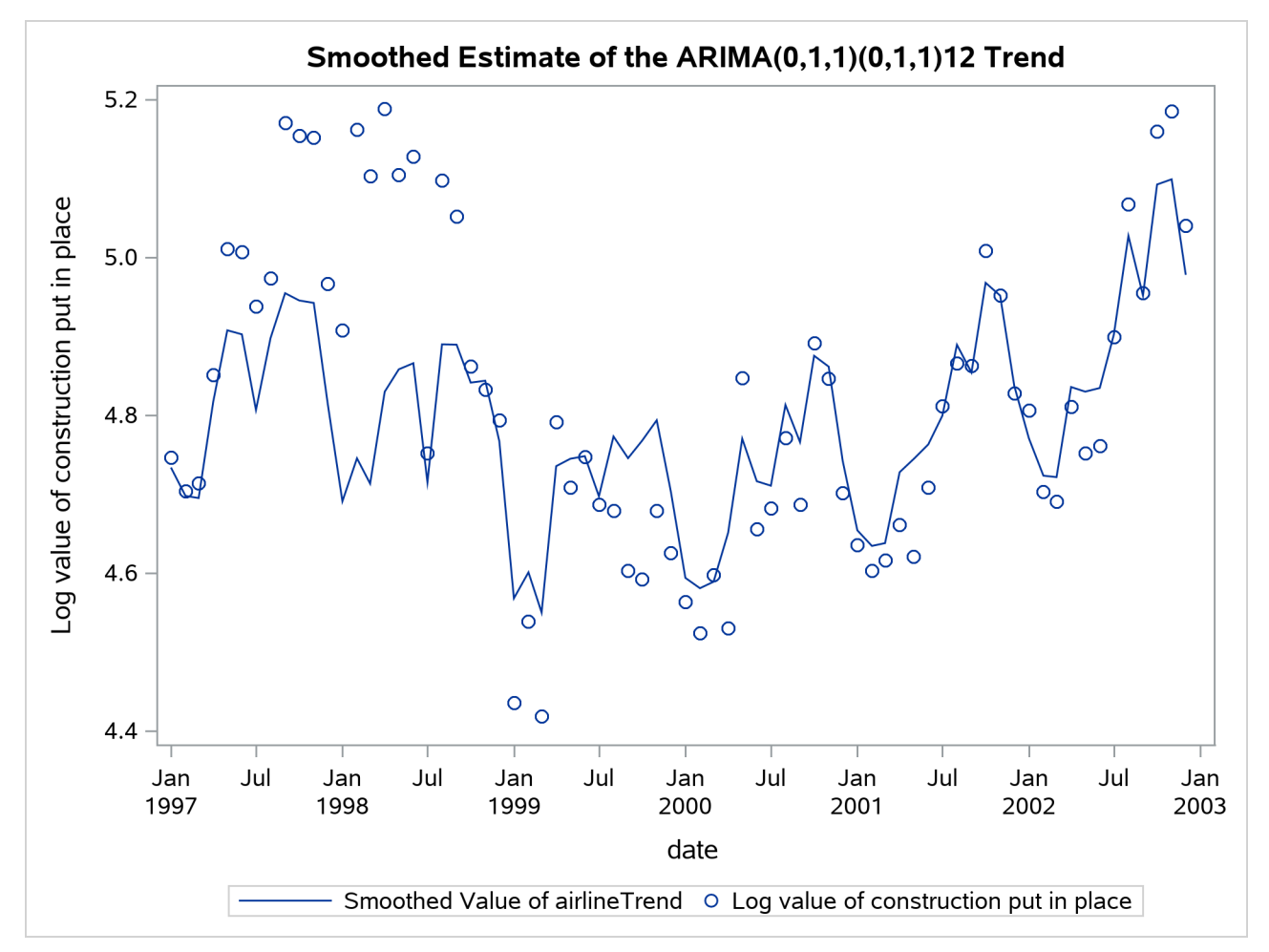

The following statements produce the plot of the estimate of the ar2Noise component (shown in [Output 33.6.4\)](#page-2498-0). This plot is also very similar to the noise plot shown in the article (once again, the article plots are in the antilog scale).

```
proc sgplot data=For;
    title "Smoothed Estimate of the AR(2) Noise";
    series x= date y=smoothed_ar2Noise;
    refline 0;
run;
```
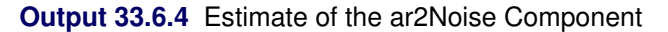

<span id="page-2498-0"></span>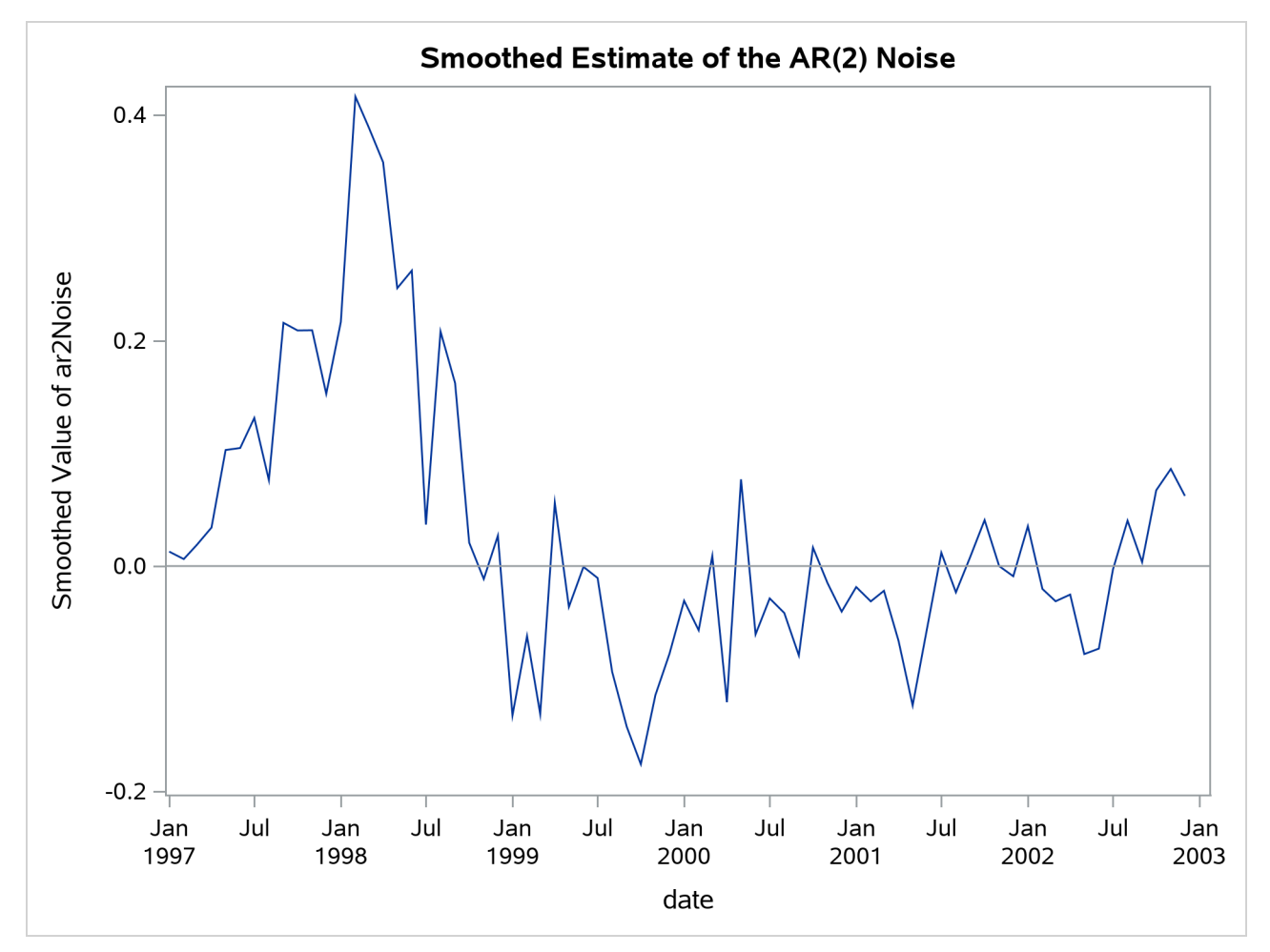

# **Example 33.7: A Dynamic Factor Model for the Yield Curve**

This example shows how you can fit a variant of the dynamic Nelson-Siegel (DNS) factor model discussed in [Koopman, Mallee, and van der Wel](#page-2562-1) [\(2010\)](#page-2562-1). Also see the example in [Durbin and Koopman](#page-2561-2) [\(2012,](#page-2561-2) chap. 8, sect. 6). The following DATA step creates the yield-curve data set, Dns, that is used in Koopman, Mallee, and van der Wel. The data are monthly bond yields that were recorded between the start of 1970 and the end of 2000 for 17 bonds of different maturities; the maturities range from three months to 10 years (120 months). The variable date contains the observation date, yield contains the bond yield, maturity contains the associated bond maturity, and mtype contains an index (ranging from 1 to 17) that sequentially labels bonds of increasing maturity. The data have been extended for two more years by adding missing yields for the years 2001 and 2002, which causes the SSM procedure to produce model forecasts for this span.

```
data Dns;
input date : date. yield maturity mtype;
format date date.;
datalines;
1-Jan-70 8.019 3 1
1-Jan-70 8.091 6 2
1-Jan-70 8.108 9 3
   ... more lines ...
```
In addition, suppose you are interested in extrapolating the fitted model to predict the yield of a hypothetical bond that has a maturity of 42 months and is not traded on the general exchange. The following DATA step creates the necessary missing values for this new bond, which is assigned the index of 18—that is, the value of mtype is 18:

```
data tmp1;
   set dns(keep=date);
  by date;
   if first.date then do;
       yield = .;
       maturity = 42;
       mtype = 18;
       output;
   end;
run;
proc append data=tmp1 base=dns; run;
proc sort data=dns;
by date;
run;
```
Suppose that  $\theta_t(\tau)$  denotes the (idealized) yield at time *t* that is associated with a bond of maturity  $\tau$  (in months). Even if time is not measured continuously and the bonds of only certain maturities are traded,  $\theta_t(\tau)$ is treated as a smooth function of two continuous variables, time  $t$  and maturity  $\tau$ . [Koopman, Mallee, and](#page-2562-1) [van der Wel](#page-2562-1) [\(2010\)](#page-2562-1) discuss a variety of models for  $\theta_t(\tau)$ , which is called the yield surface. One of these models depends on a positive, time-varying, scalar parameter  $\lambda_t$  and a time-varying three-dimensional vector parameter  $\beta_t$ . This model can be described as follows:

$$
\theta_t(\tau) = \theta(\tau; \lambda_t, \beta_t) \n= \beta_{1t} + \beta_{2t} \left( \frac{1 - \exp(-\lambda_t \tau)}{\lambda_t \tau} \right) + \beta_{3t} \left( \frac{1 - \exp(-\lambda_t \tau)}{\lambda_t \tau} - \exp(-\lambda_t \tau) \right)
$$

This model is a dynamic version of a static model discussed in [Nelson and Siegel](#page-2562-2) [\(1987\)](#page-2562-2), where  $\lambda_t$  and  $\beta_t$ are time invariant. For fixed time period *t*, the three terms in this model have relatively simple interpretation. The first term  $\beta_{1t}$  can be thought of as the overall yield level because it does not depend on  $\tau$ , the bond maturity. It can also be thought of as the long term yield because as  $\tau \uparrow \infty$  the other two terms vanish; the coefficients of both  $\beta_{2t}$  and  $\beta_{3t}$  converge to 0 as  $\tau \uparrow \infty$  (recall that  $\lambda_t$  is positive). Next, note that as  $\tau \downarrow 0$ the coefficient of  $\beta_{2t}$  in the second term converges to 1 while that of  $\beta_{3t}$  in the third term converges to 0; therefore the second term can be thought of as a correction to the overall yield that is associated with the short term bonds. Finally, note that the coefficient of  $\beta_{3t}$  in the third term is a unimodal function of  $\tau$  that decays monotonically to 0 as  $\tau \downarrow$  0 and as  $\tau \uparrow \infty$ ; therefore the third term is associated with the medium term bond yields. It is postulated that the observed yield, denoted by  $y_t(\tau)$ , is a noisy version of this unobserved (true) yield  $\theta_t(\tau)$ . The observed yield can be modeled as

$$
y_t(\tau) = \theta(\tau; \lambda_t, \beta_t) + \epsilon_{t, \tau}
$$
  
=  $\beta_{1t} + \beta_{2t} \left( \frac{1 - \exp(-\lambda_t \tau)}{\lambda_t \tau} \right) + \beta_{3t} \left( \frac{1 - \exp(-\lambda_t \tau)}{\lambda_t \tau} - \exp(-\lambda_t \tau) \right) + \epsilon_{t, \tau}$   
( $\beta_t - \mu$ ) =  $\Phi(\beta_{t-1} - \mu) + \eta_t$ 

where  $\epsilon_{t,\tau}$  are zero-mean, independent, Gaussian variables with variance  $\sigma_{\tau}^2$ , and  $\eta_t$  is a three-dimensional, Gaussian white noise. That is,  $\beta_t$  is a VAR(1) process with mean vector  $\mu$ . The remainder of this example explains how to use the SSM procedure to fit this model to the yield data in the Dns data set.

Suppose that variables Z1, Z2, and Z3 are defined as the coefficients of  $\beta_{1t}$ ,  $\beta_{2t}$ , and  $\beta_{3t}$ , respectively. That is,

$$
Z1 = 1
$$
  
\n
$$
Z2 = \frac{1 - \exp(-\lambda_t \tau)}{\lambda_t \tau}
$$
  
\n
$$
Z3 = \frac{1 - \exp(-\lambda_t \tau)}{\lambda_t \tau} - \exp(-\lambda_t \tau)
$$

In this case,

$$
\theta_t(\tau) = Z1 * \beta_{1t} + Z2 * \beta_{2t} + Z3 * \beta_{3t}
$$

Let  $\zeta_t = \beta_t - \mu$ . Then  $\zeta_t$  is a zero-mean VAR(1) process and  $\beta_t = \zeta_t + \mu$ . In particular,

$$
\theta_t(\tau) = Z1 * \beta_{1t} + Z2 * \beta_{2t} + Z3 * \beta_{3t}
$$
  
= Z1 \* \zeta\_{1t} + Z2 \* \zeta\_{2t} + Z3 \* \zeta\_{3t} + Z1 \* \mu\_1 + Z2 \* \mu\_2 + Z3 \* \mu\_3

This shows that the model for  $y_t(\tau)$  can be cast into a state space form with the following observation equation:

$$
y_t(\tau) = \mathbf{Z}\boldsymbol{\zeta}_t + \mathbf{Z}\boldsymbol{\mu} + \boldsymbol{\epsilon}_{t,\tau}
$$

The underlying six-dimensional state vector  $\alpha_t$  is formed by joining the two independent subvectors,  $\zeta_t$  (which is a zero-mean, VAR(1) process) and the constant mean vector  $\mu$ . That is,  $\alpha_t = (\zeta_{1t} \ \zeta_{2t} \ \zeta_{3t} \ \mu_1 \ \mu_2 \ \mu_3)'$ .

Note that the variables Z2 and Z3 depend on the time varying parameter  $\lambda_t$ , which is unknown.  $\lambda_t$  is assumed to be a smooth and positive function of time *t*. In what follows  $\lambda_t$  is represented as an exponential of a cubic spline—a B-spline— in time with four evenly spaced interior knots between January 1970 and December 2002. A cubic spline with four interior knots can be represented as a sum of seven (number of knots + spline degree + 1) B-spline basis functions,  $c_{1t}$ ,  $c_{2t}$ , ...,  $c_{7t}$ , for example. More specifically,  $\lambda_t$  can be expressed as

 $\lambda_t = \exp(v_1 * c_{1t} + \ldots + v_7 * c_{7t})$ 

for some parameters  $v_1, v_2, \ldots, v_7$  and the B-spline basis functions (of time)  $c_1, c_2, \ldots, c_{7t}$ . Thus, the variables Z2 and Z3 become known functions of time, except for the parameters  $v_1, v_2, \ldots, v_7$ , which are estimated from the data. The following statements augment the Dns data set with the B-spline basis columns in two steps. First a data set that contains the basis columns, c1–c7, is created by using the BSPLINE function in the IML procedure. This data set is then merged with the Dns data set.

```
proc iml;
   use dns;
   read all var {date} into x;
   bsp = bspline(x, 2, ., 4);
   create spline var{c1 c2 c3 c4 c5 c6 c7};
   append from bsp;
quit;
data dns;
   merge dns spline;
run;
```
The following statements use the SSM procedure to perform the model fitting and forecasting calculations. The variance of the observation equation disturbance for the hypothetical bond (mtype = 18) is taken to be the average of the neighboring bonds (mtype = 10 and 11), whose maturities are 36 and 48 months, respectively.

```
proc ssm data=Dns optimizer(technique=dbldog maxiter=400);
     id date interval=month;
    /* Time-varying parameter lambda */
    parms v1-v7;
    lambda = exp(v1*c1 + v2*c2 + v3*c3 + v4*c4
         + v5*c5 + v6*c6 + v7*c7);
    /* Observation equation disturbance -- separate variance for each maturity */
    parms sigma1-sigma17 / lower=1.e-4;
    array s_array(17) sigma1-sigma17;
     do i=1 to 17;
        if (mtype=i) then sigma = s_array[i];
     end;
     if (mtype=18) then sigma = (sigma10+sigma11)/2;
     irregular wn variance=sigma;
     /* Variables Z1, Z2, Z3 needed in the observation equation */
     Z1= 1.0;
     tmp = lambda*maturity;
     Z2 = (1-exp(-tmp))/tmp;
     Z3 = ( 1-exp(-tmp)-tmp*exp(-tmp) )/tmp;
```

```
/* Zero-mean VAR(1) factor zeta and the associated component */
   state zeta(3) type=VARMA(p(d)=1) cov(g) print=(cov ar);
   comp zetaComp = (Z1-Z3)*zeta;
   /* Constant mean vector mu and the associated component */
    state mu(3) type=rw;
    comp muComp = (Z1-Z3) *mu;/* Observation equation */
    model yield = muComp zetaComp wn;
    /* Various components defined only for output purposes */
    eval yieldSurface = muComp + zetaComp;
    comp zeta1 = zeta[1];
    comp zeta2 = zeta[2];
    comp zeta3 = zeta[3];
    comp mu1 = mu[1];
    comp mu2 = mu[2];
    comp mu3 = mu[3];
    comp z2zeta = (Z2)*zeta[2];
    comp z3zeta = (Z3)*zeta[3];
    comp z2Mu = (Z2)*mu[2];
    comp z3Mu = (Z3)*mu[3];
    eval beta1 = mu1 + zeta1;
    eval beta2 = mu2 + zeta2;
    eval beta3 = mu3 + zeta3;
    eval shortTem = z2zeta + z2Mu;
    eval medTerm = z3zeta + z3Mu;
    /* output the component estimates and the forecasts */
    output out=dnsFor pdv;
run;
```
The DBLDOG optimization technique is used for parameter estimation since it is computationally more efficient in this example. The transition matrix,  $\Phi$ , in the VAR(1) specification of **zeta** is taken to be diagonal  $(TYPE=VARMA(P(D)=1))$  because the use of more general square matrix did not improve the model fit significantly. The mean vector  $mu$  (recall that  $beta_t = zeta_t + mu$ ) is specified as a three-dimensional random walk with zero disturbance covariance (signified by the absence of COV= option). The model specification part of the program ends with the MODEL statement; the subsequent COMP and EVAL statements define some useful linear combinations of the underlying state. Their estimates are computed after the model fit is completed and are output to the output data set dnsFor. The dnsFor data set also contains all the program variables and the parameters defined in the PARMS statement because the OUTPUT statement contains the PDV option.

[Output 33.7.1](#page-2503-0) shows the estimated mean vector  $(\mu)$ . It shows that the mean long-term yield is 7.64. [Output 33.7.2](#page-2503-1) shows the estimates of  $v1-v7$  (used for defining time-varying  $\lambda_t$ ) and the maturity specific observation variances. [Output 33.7.3](#page-2503-2) shows the estimate of the VAR(1) transition matrix  $\Phi$ , and [Output 33.7.4](#page-2504-0)

shows the associated disturbance covariance matrix  $\Sigma$ . The model fit summary is shown in [Output 33.7.5.](#page-2504-1)

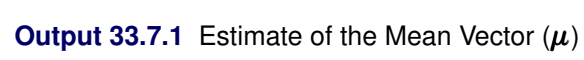

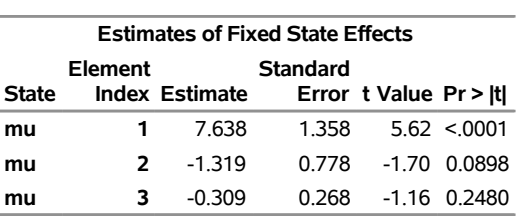

#### <span id="page-2503-0"></span>**The SSM Procedure**

## <span id="page-2503-1"></span>**Output 33.7.2** Estimates of v1–v7 and Observation Variances

| <b>Estimates of Named Parameters</b> |                 |                   |          |  |
|--------------------------------------|-----------------|-------------------|----------|--|
| Parameter                            | <b>Estimate</b> | t Value           |          |  |
| v1                                   | $-1.19616$      | Error<br>0.304018 | $-3.93$  |  |
| v2                                   | $-2.93670$      | 0.111444          | $-26.35$ |  |
| v3                                   | $-1.88705$      | 0.068970          | $-27.36$ |  |
| v4                                   | $-2.31370$      | 0.079112          | $-29.25$ |  |
| v5                                   | $-3.21867$      | 0.105569          | $-30.49$ |  |
| v <sub>6</sub>                       | $-1.66094$      | 0.315657          | $-5.26$  |  |
|                                      |                 |                   |          |  |
| v7                                   | $-4.59993$      | 1.547990          | $-2.97$  |  |
| sigma1                               | 0.05404         | 0.004705          | 11.49    |  |
| sigma2                               | 0.00349         | 0.000866          | 4.03     |  |
| sigma3                               | 0.00869         | 0.000752          | 11.55    |  |
| sigma4                               | 0.01093         | 0.000901          | 12.14    |  |
| sigma5                               | 0.00865         | 0.000757          | 11.43    |  |
| sigma6                               | 0.00603         | 0.000571          | 10.56    |  |
| sigma7                               | 0.00519         | 0.000491          | 10.58    |  |
| sigma8                               | 0.00542         | 0.000497          | 10.90    |  |
| sigma9                               | 0.00562         | 0.000500          | 11.24    |  |
| sigma10                              | 0.00639         | 0.000559          | 11.43    |  |
| sigma11                              | 0.01032         | 0.000847          | 12.17    |  |
| sigma12                              | 0.00742         | 0.000676          | 10.98    |  |
| sigma13                              | 0.01106         | 0.000947          | 11.68    |  |
| sigma14                              | 0.01194         | 0.001051          | 11.36    |  |
| sigma15                              | 0.01244         | 0.001163          | 10.70    |  |
| sigma16                              | 0.02141         | 0.001843          | 11.62    |  |
| sigma17                              | 0.02747         | 0.002296          | 11.97    |  |

<span id="page-2503-2"></span>**Output 33.7.3** Transition Matrix,  $\Phi$ , Associated with  $\zeta$ 

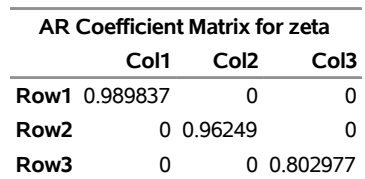

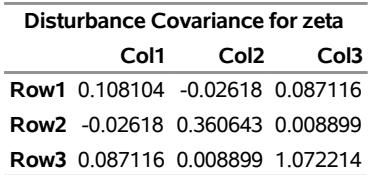

### <span id="page-2504-0"></span>**Output 33.7.4** Estimated Disturbance Covariance of ζ

<span id="page-2504-1"></span>**Output 33.7.5** Likelihood Computation Summary for the DNS Factor Model

| <b>Likelihood Computation Summary</b>        |  |  |  |
|----------------------------------------------|--|--|--|
| Value                                        |  |  |  |
| 6324                                         |  |  |  |
| 33                                           |  |  |  |
| 3                                            |  |  |  |
| Normalized Residual Sum of Squares 6320.8825 |  |  |  |
| 3548.9546                                    |  |  |  |
| 3547.4932                                    |  |  |  |
|                                              |  |  |  |

The following statements produce the time series plots of the smoothed estimate of the idealized bond yield  $(\theta_t(\tau))$  for bonds with maturities 30, 60, and 120 months (shown in [Output 33.7.6\)](#page-2504-2). To simplify the display, the plots exclude the time span prior to 1991.

```
proc sgplot data= dnsFor;
   title "The Estimated Yield Surface and the Observed Yields ";
   where maturity in (3 60 120) and date >= '31dec1990'd;
   series x=date y=smoothed_yieldSurface / group=maturity;
   scatter x=date y=yield / group=maturity;
   refline '31dec2000'd / axis=x lineattrs=GraphReference(pattern = Dash)
       name="RefLine" label="Start of multistep forecasts";
run;
```
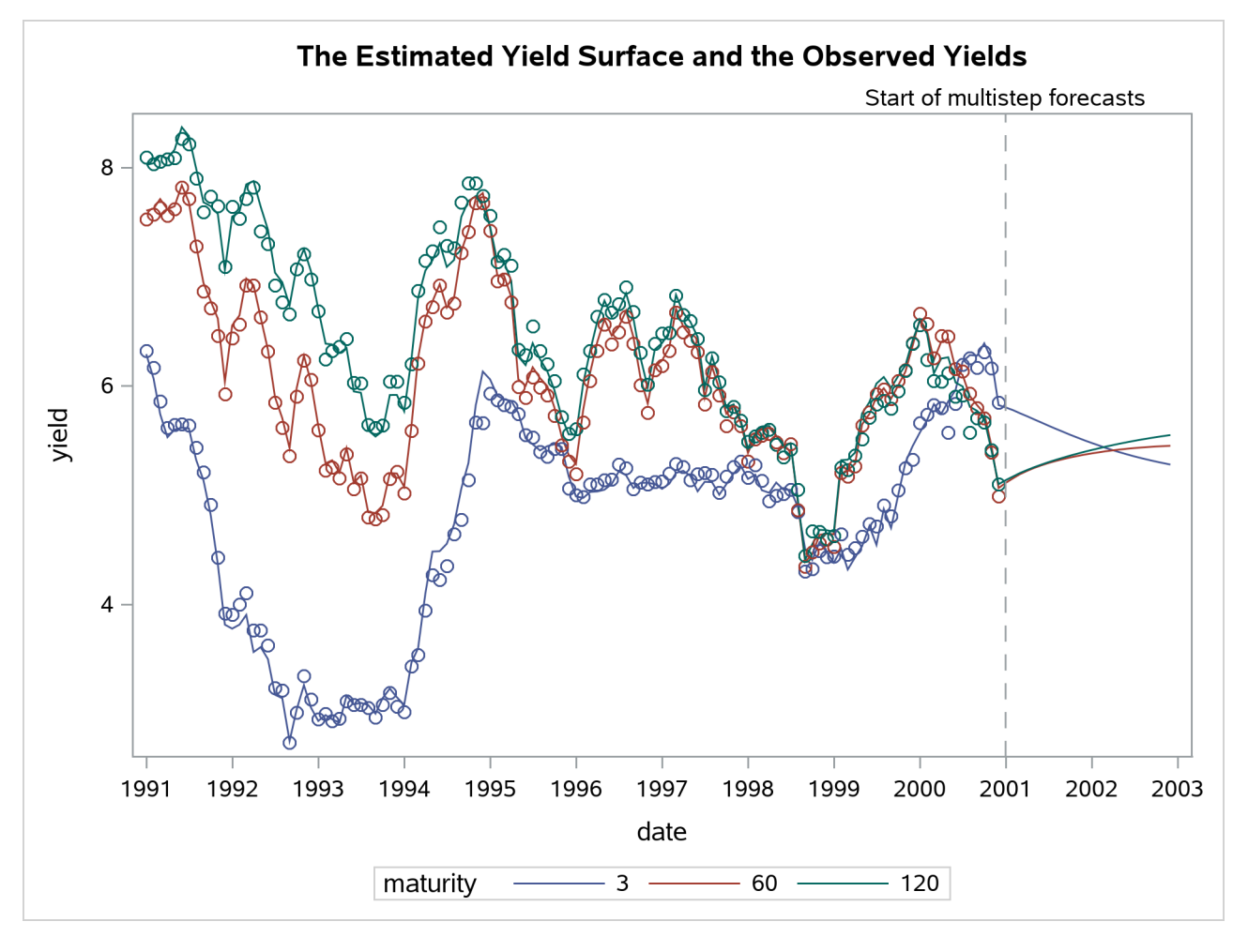

**Output 33.7.6** Smoothed Estimate of  $\theta_t(\tau)$  for  $\tau = 3, 60, 120$ 

The plots indicate that the DNS model is a reasonable description of the yield data. Similar plots (not shown here) for other maturities also indicate the adequacy of the DNS model. The following statements produce the time series plot of the smoothed estimate of  $\beta_{1t}$ , the long-term bond yield (shown in [Output 33.7.7\)](#page-2505-0) :

```
proc sgplot data=dnsFor;
  title "Long-Term Bond Yields Over Time ";
   series x=date y=smoothed_beta1 ;
   refline '31dec2000'd / axis=x lineattrs=GraphReference(pattern = Dash)
        name="RefLine" label="Start of multistep forecasts";
run;
```
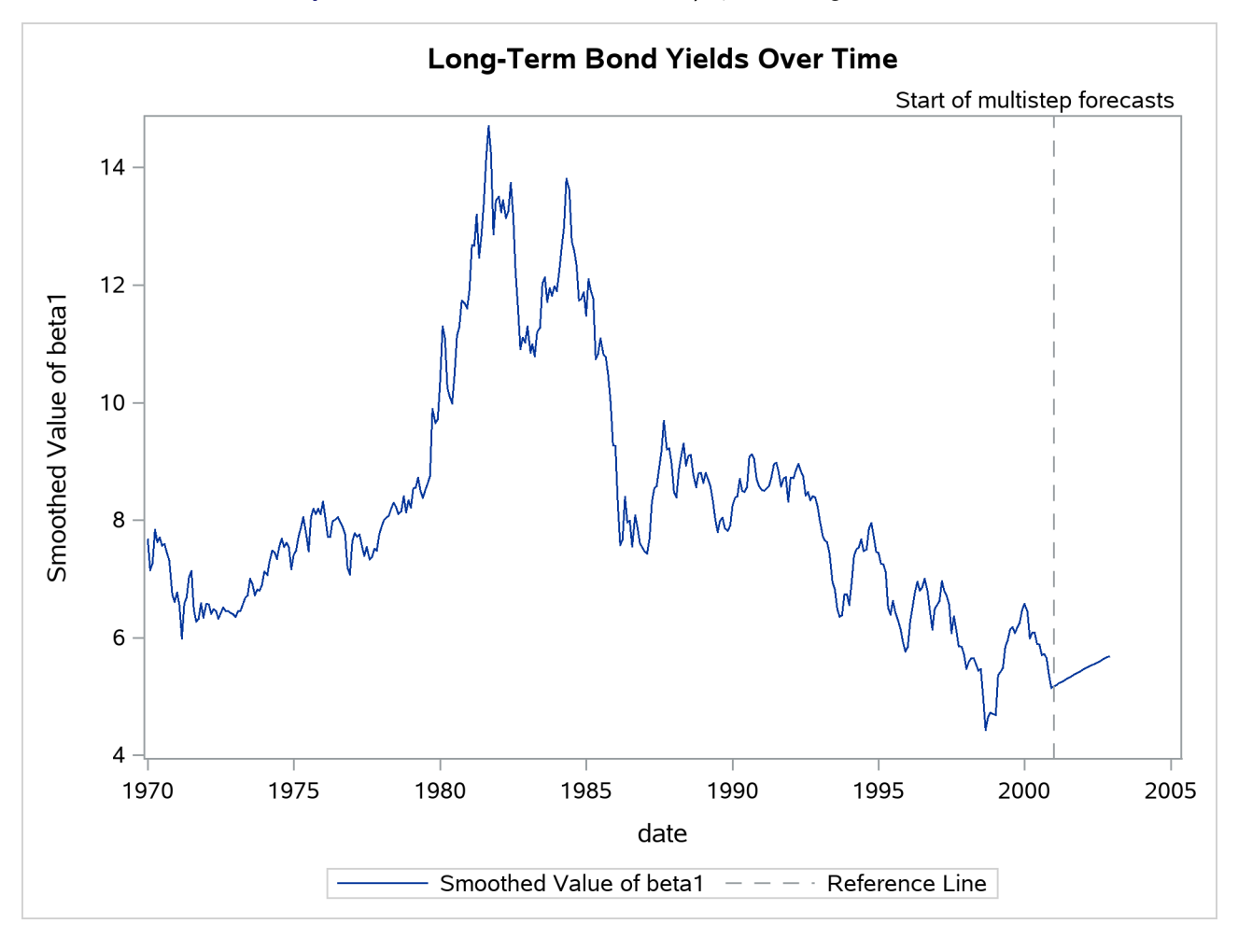

**Output 33.7.7** Smoothed Estimate of  $\beta_{1t}$ , the Long-Term Yield

Similarly, [Output 33.7.8,](#page-2506-0) which is produced by the following statements, shows the smoothed estimate of the correction to the overall yield that is provided by the second term  $(Z2 * \beta_{2t})$  for maturities of 3 months and 120 months. As expected, the correction for the (long-term) maturity of 120 months is negligible compared to the (short-term) maturity of 3 months.

```
proc sgplot data=dnsFor;
  title "The Correction Term for the Short-Term Yields ";
  where maturity in (3 120);
  series x=date y=smoothed_shortTem / group=maturity;
  refline '31dec2000'd / axis=x lineattrs=GraphReference(pattern = Dash)
        name="RefLine" label="Start of multistep forecasts";
run;
```
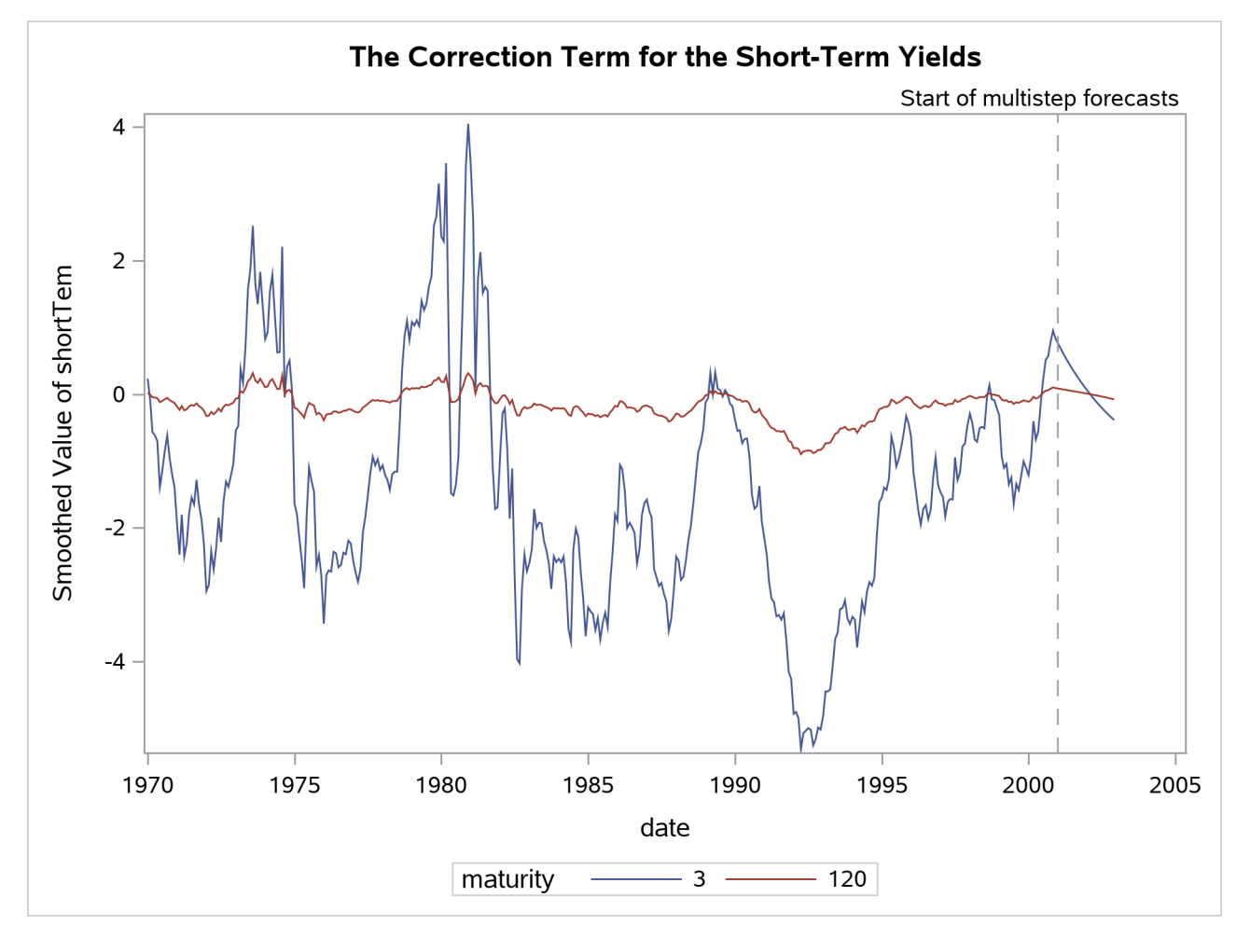

**Output 33.7.8** Smoothed Estimate of  $Z2 * \beta_{2t}$ , the Correction Term for the Short-Term Yields

The following statements create plots that show the estimated yield for the hypothetical bond whose maturity is 42 months:

```
proc sgplot data=dnsFor;
   title "Interpolated Yield Curve for the Bond of 42 Months' Maturity";
   title2 "(With 95% Pointwise Confidence Band)";
   where maturity in (42);
   band x=date lower=smoothed_lower_yieldSurface upper=smoothed_upper_yieldSurface;
   series x=date y=smoothed_yieldSurface;
   refline '31dec2000'd / axis=x lineattrs=GraphReference(pattern = Dash)
      name="RefLine" label="Start of multistep forecasts";
run;
proc sgplot data= dnsFor;
  title "Estimated Yield Curves";
  title2 "(Maturities 36, 42, and 48 Months)";
  where maturity in (36 42 48) and date >= '31dec1990'd;
  series x=date y=smoothed_yieldSurface / group=maturity;
  refline '31dec2000'd / axis=x lineattrs=GraphReference(pattern = Dash)
      name="RefLine" label="Start of multistep forecasts";
run;
```
<span id="page-2508-0"></span>[Output 33.7.9](#page-2508-0) shows the interpolated yield curve with a pointwise 95% confidence band. In the historical period, the confidence band appears too tight, mostly because of graphical scaling.

<span id="page-2508-1"></span>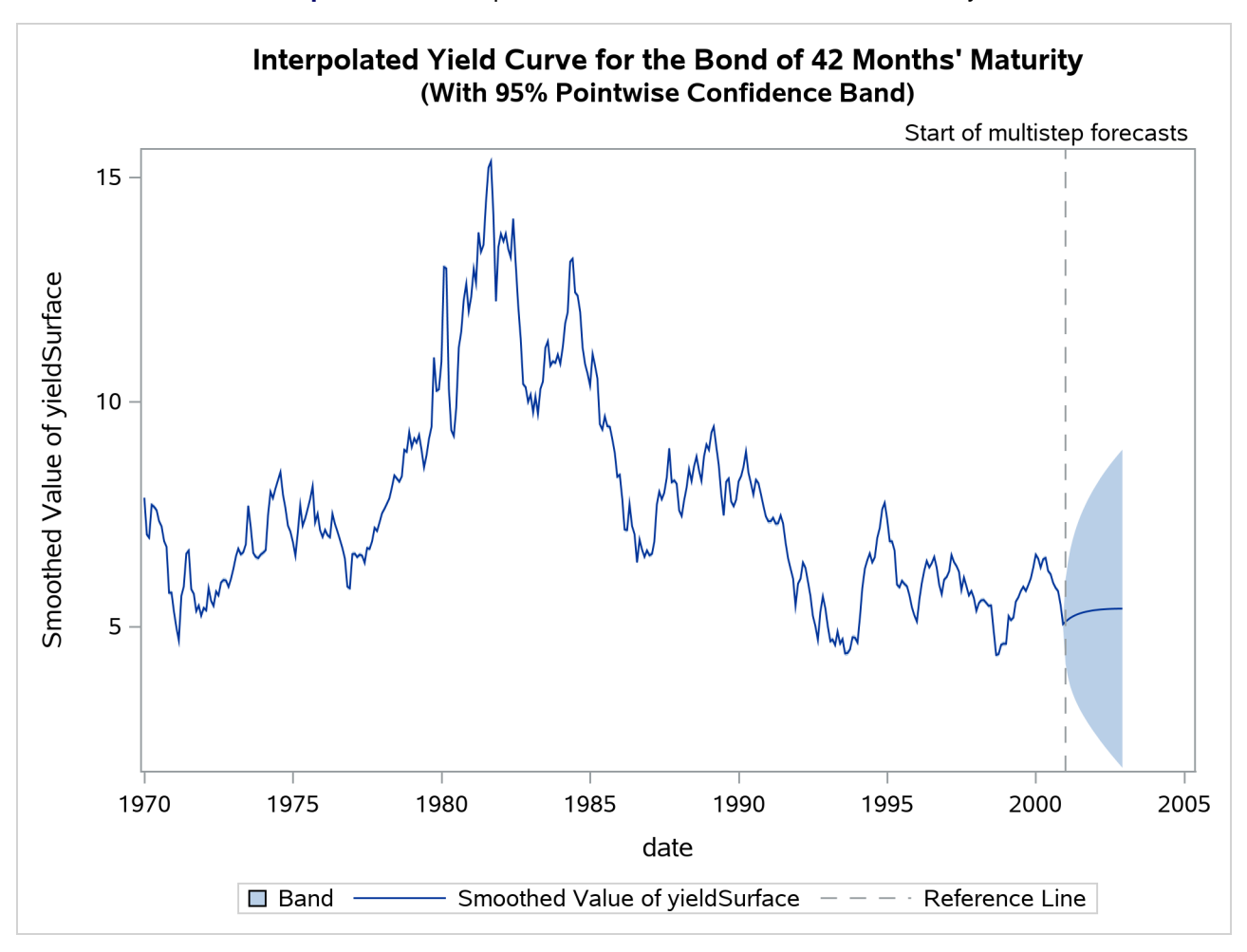

**Output 33.7.9** Interpolated Yield Curve for 42 Months' Maturity

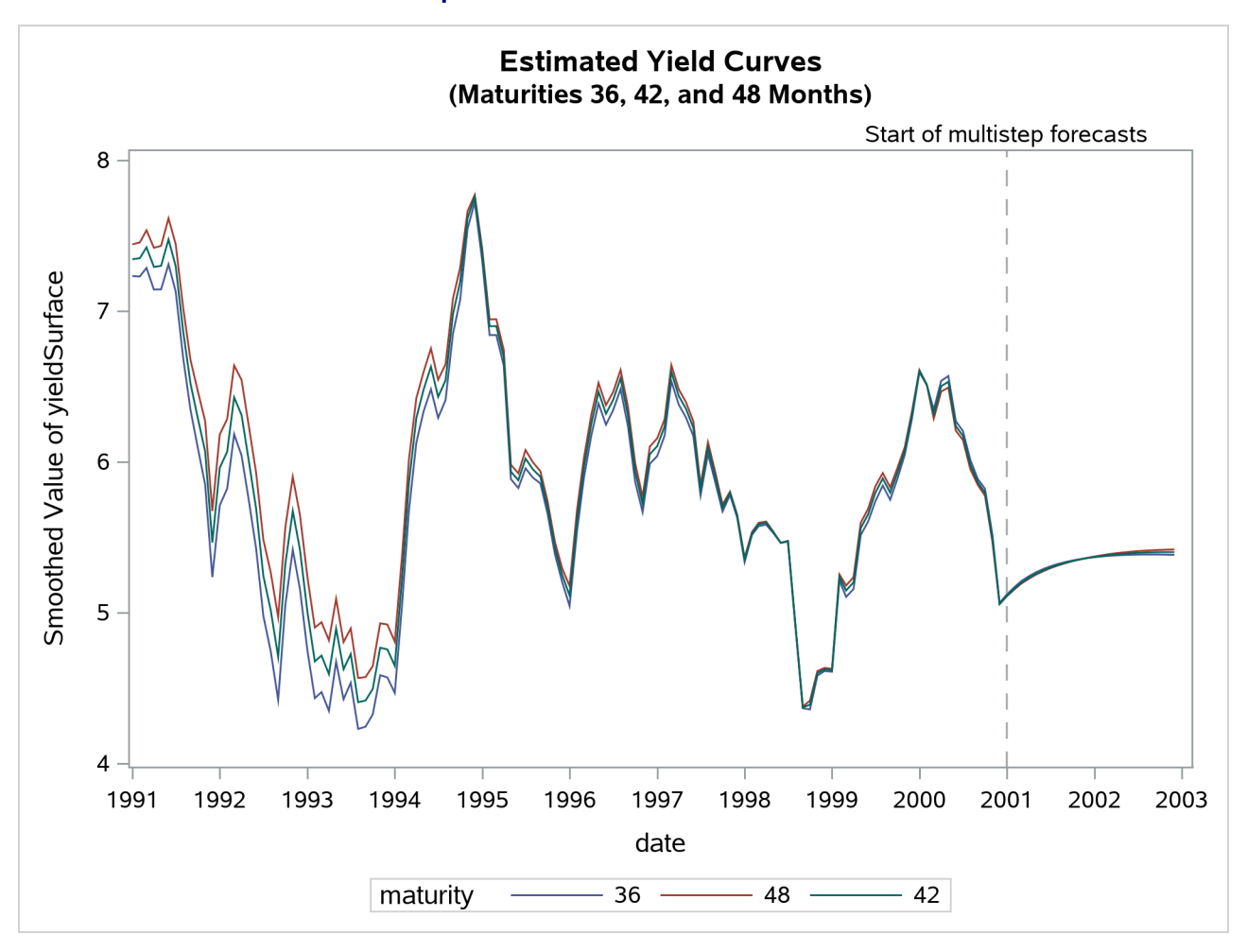

#### **Output 33.7.10** Estimated Yield Curves

[Output 33.7.10](#page-2508-1) shows the estimates of  $\theta_t(\tau)$  for  $\tau = 36, 42,$  and 48 months. As expected, the estimated  $\theta_t$ (42) lies between the estimates of  $\theta_t$ (36) and  $\theta_t$ (48).

# **Example 33.8: Diagnostic Plots and Structural Break Analysis**

This example provides information about the diagnostic plots that the SSM procedure produces. In addition, a simple illustration of structural break analysis is also provided. For additional examples of structural break analysis, see [Selukar](#page-2562-3) [\(2017\)](#page-2562-3). The following plots are available in the SSM procedure:

- a panel of two plots—a histogram and a Q-Q plot—for the normality check of the one-step-ahead residuals  $v_{t,i}$ . A separate panel is produced for each response variable.
- a time series plot of standardized residuals, one per response variable
- a panel of two plots—a histogram and a Q-Q plot—for the normality check of the prediction errors  $AO_{t,i}$ . A separate panel is produced for each response variable.
- a time series plot of standardized prediction errors, one per response variable

• a time series plot of maximal state shock chi-square statistics

All these plots are used primarily for model diagnostics. In this example, the automobile seat-belt data that are discussed in [Example 33.1](#page-2472-0) are revisited. In [Example 33.1,](#page-2472-0) the question under consideration is whether the data show evidence of the effectiveness of the seat-belt law that was introduced in the first quarter of 1983. An intervention variable, Q1\_83\_Shift, was used in the model to measure the effect of this law on the drivers and front-seat passengers who were killed or seriously injured in car accidents (f\_KSI). In the current example, the analysis of these data begins without the knowledge of this seat-belt law. In effect, the same model is fitted without the use of the intervention variable Q1\_83\_Shift.

The following statements specify the model (without the intervention variable):

```
proc ssm data=seatBelt optimizer(tech=interiorpoint) plots=all;
   id date interval=quarter;
   state error(2) type=WN cov(g);
   component wn1 = error[1];
   component wn2 = error[2];
   state level(2) type=RW cov(rank=1) checkbreak;
   component rw1 = level[1];
   component rw2 = level[2];
   state season(2) type=season(length=4);
   component s1 = season[1];
   component s2 = season[2];
   model f_KSI = rw1 s1 wn1;
  model r_KSI = rw2 s2 wn2;
run;
```
<span id="page-2510-0"></span>The PLOTS=ALL option in the PROC SSM statement turns on all the plotting options. Because there are two response variables, nine plots in total are produced: a separate set of four plots—two residual and two prediction error—is produced for f\_KSI and r\_KSI, and one maximal shock plot is produced. Only three of these plots are shown here. [Output 33.8.1](#page-2510-0) shows the normality check for the one-step-ahead residuals for f KSI. It shows some evidence of lack of normality.

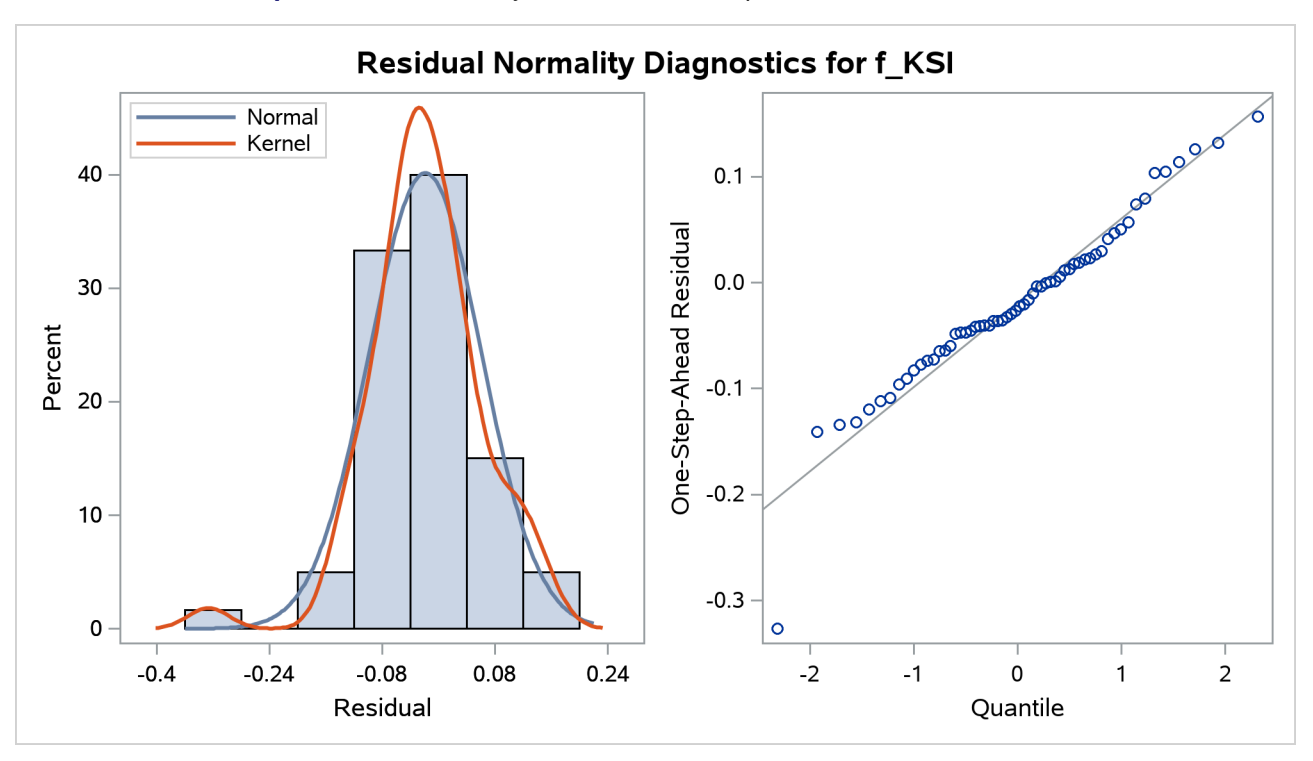

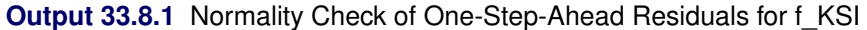

<span id="page-2511-0"></span>[Output 33.8.2](#page-2511-0) shows the time series plot of standardized prediction errors for f\_KSI. It identifies some extreme observations (additive outliers): two near 1983 and one near 1970.

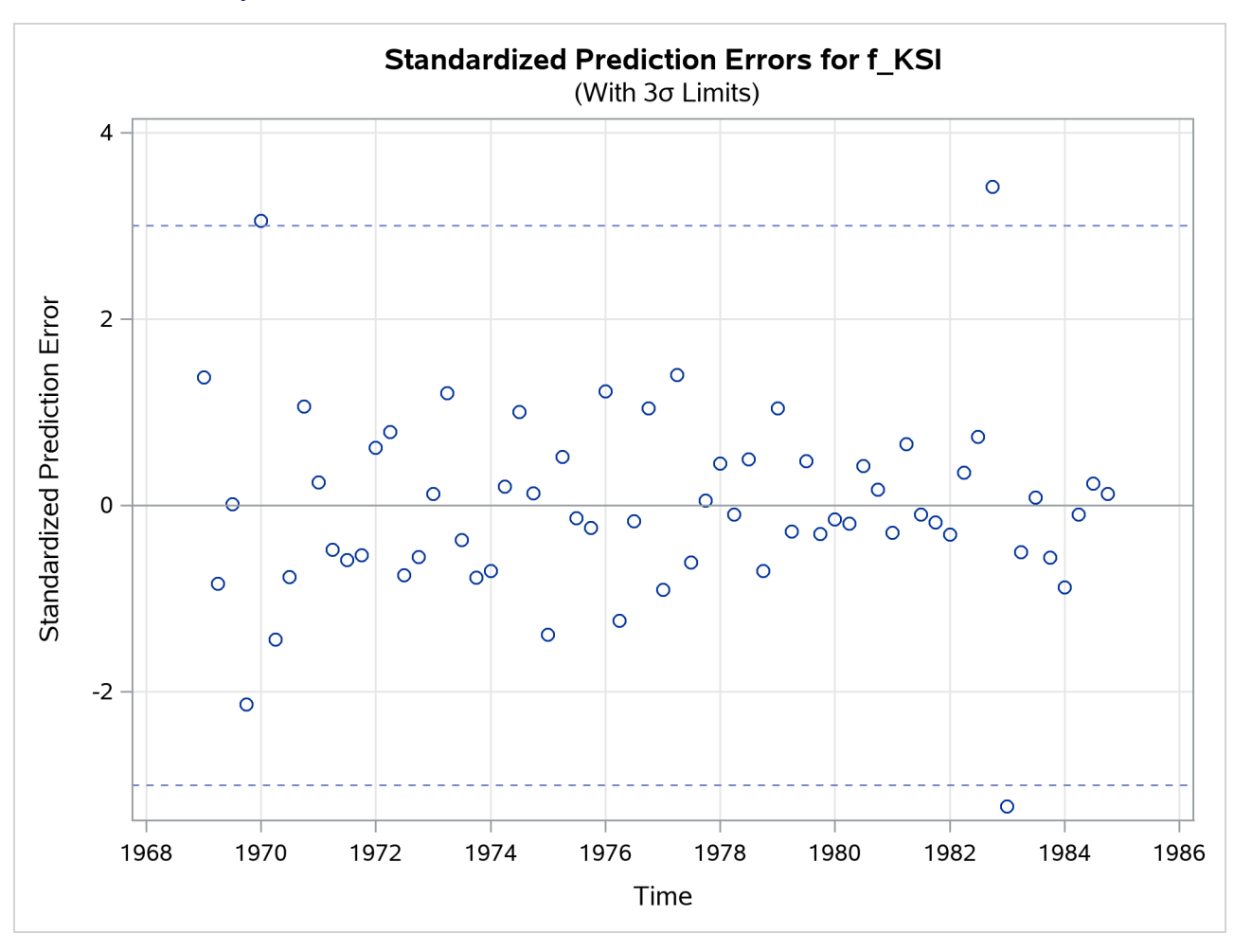

**Output 33.8.2** Time Series Plot of Standardized Prediction Errors for f\_KSI

<span id="page-2512-0"></span>[Output 33.8.3](#page-2512-0) shows the time series plot of maximal shock statistics. This plot can be very informative in showing the temporal locations of the structural changes in the overall observation-generation process (treating the fitted model as the reference). It can indicate locations of shifts in the process level or shifts in other characteristics, such as its slope. The precise nature of the shift (whether the shift occurs in the level or in some other aspects) can be determined by using the CHECKBREAK option in the appropriate STATE and TREND statements (as is done in the STATE statement in this example that defines the bivariate state level). In this example, the maximal shock statistics plot indicates two locations—the last quarter of 1973 and the first quarter of 1983—as likely locations for the structural breaks that are associated with the traffic accident process. These are indeed reasonable findings, because the last quarter of 1973 (beginning in October 1973) is associated with the start of the oil crisis that severely curtailed worldwide automobile traffic, and the first quarter of 1983 is associated with the introduction of the seat-belt law that might have improved the safety of drivers and front-seat passengers. In addition, [Output 33.8.4](#page-2513-0) shows the summary of most likely break locations for the bivariate state level. It identifies a break in the first element of level (which corresponds to the drivers and front-seat passengers) in the first quarter of 1983.

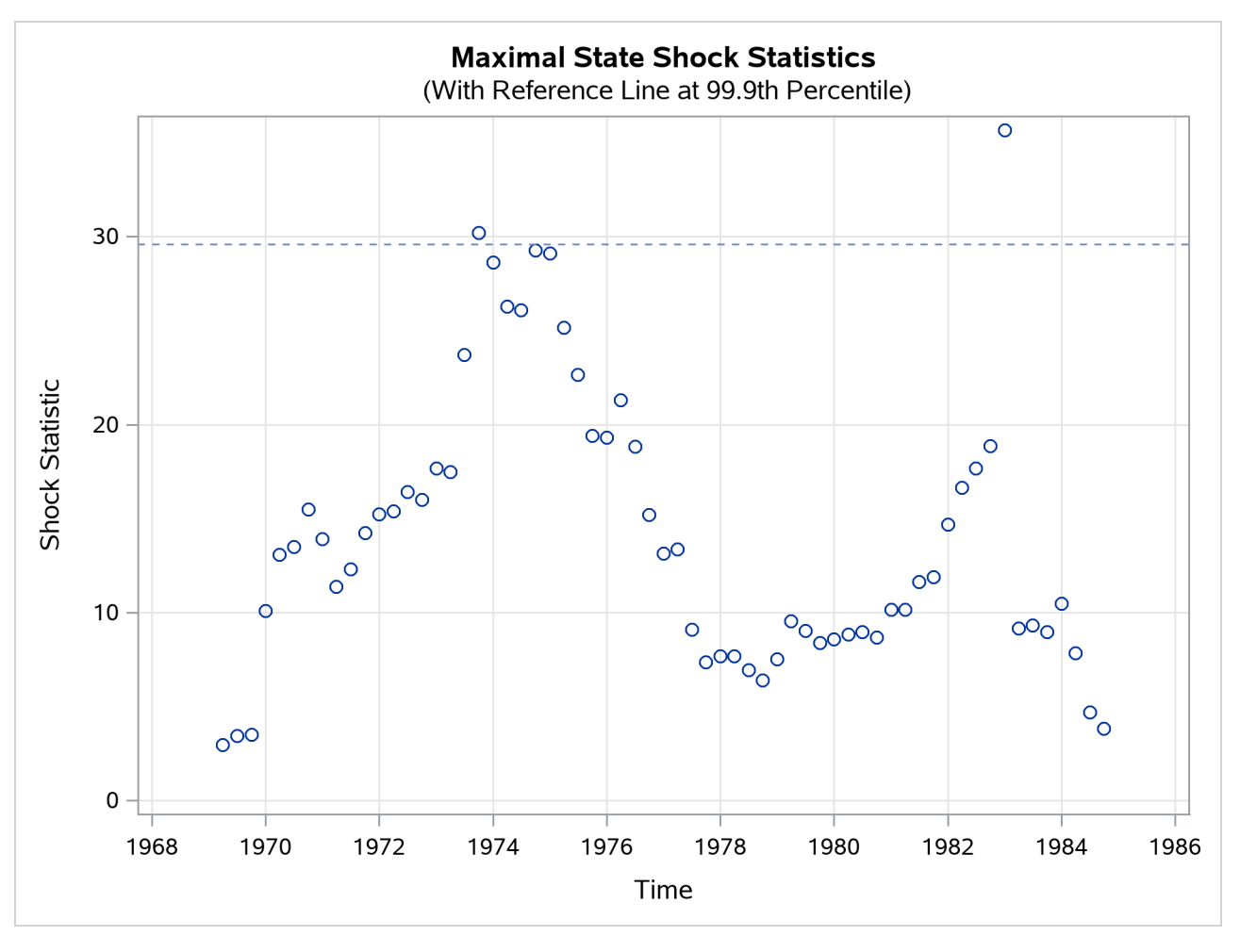

**Output 33.8.3** Time Series Plot of Maximal Shock Statistics

<span id="page-2513-0"></span>**Output 33.8.4** Elementwise Break Summary for the Bivariate State: level

| <b>Elementwise Break Summary</b><br>for level |    |                            |                   |  |
|-----------------------------------------------|----|----------------------------|-------------------|--|
| <b>Element</b>                                |    |                            |                   |  |
| ID                                            |    | Index $Z$ Value $Pr >  z $ |                   |  |
| 1983:1                                        | 1. |                            | $-5.85 \le 0.001$ |  |

The following statements fit a revised model that accounts for the break in the first element of level by introducing a dummy variable, Q1\_83\_Pulse, in the state equation:

```
ods output ElementStateBreakDetails=stateBreak;
proc ssm data=seatBelt optimizer(tech=interiorpoint) plots=all;
   id date interval=quarter;
   Q1_83_Pulse = (date = '1jan1983'd);
   zero = 0;
   state error(2) type=WN cov(g);
   component wn1 = error[1];
   component wn2 = error[2];
```

```
state level(2) type=RW cov(rank=1) W(g)=(Q1_83_Pulse zero)
      checkbreak print=breakdetail;
  component rw1 = level[1];
  component rw2 = level[2];
  state season(2) type=season(length=4);
  component s1 = season[1];
  component s2 = season[2];
  model f_KSI = rw1 s1 wn1;
  model r_KSI = rw2 s2 wn2;
run;
```
Note that using Q1 83 Pulse in the definition of level is equivalent to using Q1 83 Shift in the MODEL statement for f\_KSI in [Example 33.1.](#page-2472-0) [Output 33.8.5](#page-2514-0) shows the estimated change in the first element of the state level, which is the same as the estimated level shift shown in [Output 33.1.6](#page-2476-0) (this is not surprising, because these two models are statistically equivalent).

**Output 33.8.5** Estimate of the Regression Coefficient of Q1 83 Pulse

<span id="page-2514-1"></span><span id="page-2514-0"></span>

| <b>Estimate of the State Equation Regression Vector</b> |                |                       |                 |                         |  |
|---------------------------------------------------------|----------------|-----------------------|-----------------|-------------------------|--|
|                                                         | <b>Element</b> |                       | <b>Standard</b> |                         |  |
| <b>State</b>                                            |                | <b>Index Estimate</b> |                 | Error t Value Pr > Itl  |  |
| level                                                   | п.             | $-0.408$              |                 | $0.0259 - 15.74 < 0001$ |  |

**The SSM Procedure**

In the preceding SSM procedure statements, the CHECKBREAK option is used along with the PRINT=BREAKDETAIL option, which produces a table that contains the break statistics at every distinct time point (this table, in turn, is captured in the output data set stateBreak for later use). [Output 33.8.6](#page-2514-1) shows the time series plot of maximal shock statistics for this revised model. As expected, the plot no longer shows the first quarter of 1983 as a structural break location. It continues to show the last quarter of 1973 as a structural break location, because the fitted model does not try to explicitly account for this shift.

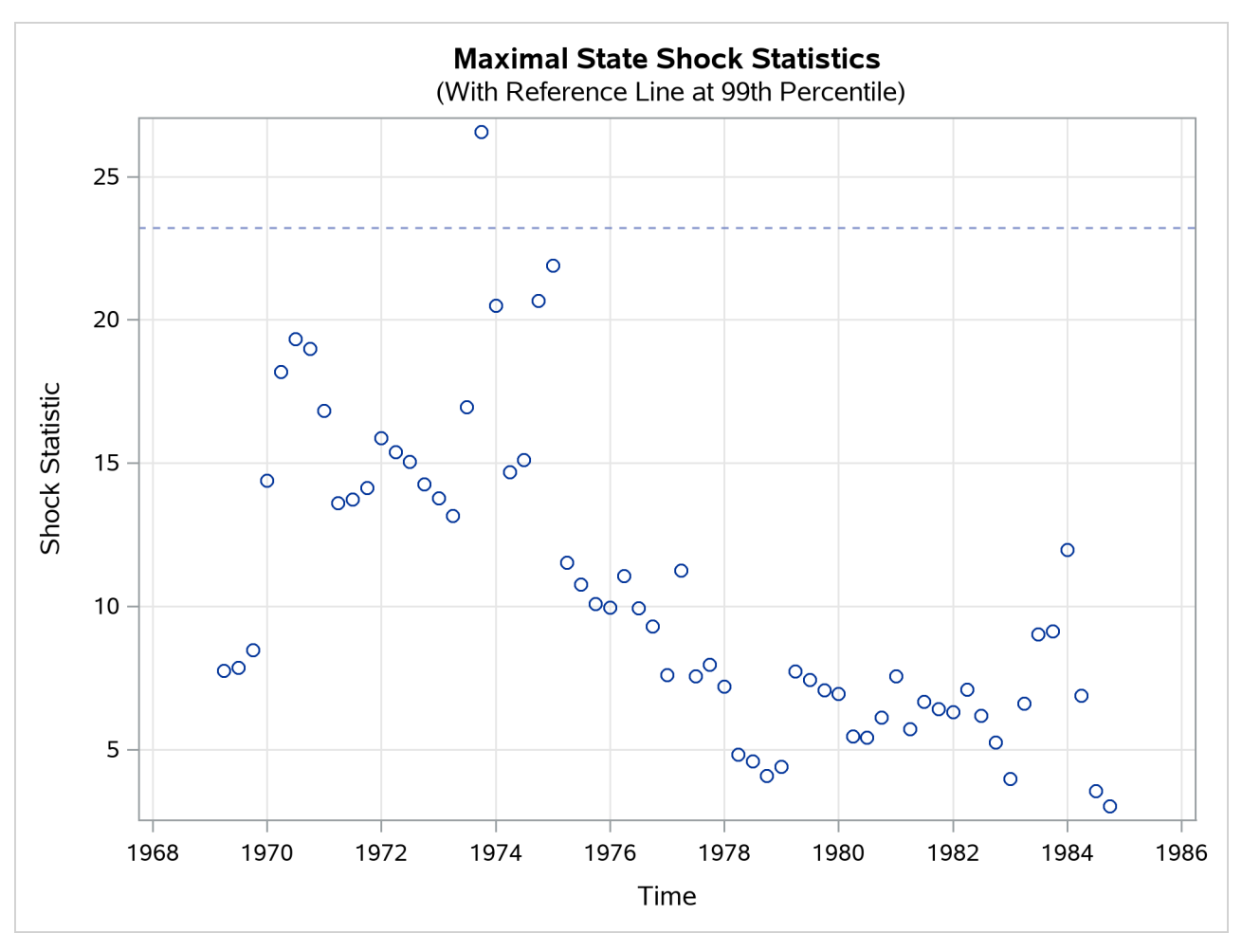

**Output 33.8.6** Time Series Plot of Maximal Shock Statistics for the Model with Q1\_83\_Pulse

Note that the reference line in [Output 33.8.3](#page-2512-0) is drawn at the 99.9th percentile, whereas the reference line in [Output 33.8.6](#page-2514-1) is drawn at the 99th percentile. The reference line location in the maximal state shock chi-square statistics plot is based on the points in the plot. A reference line is drawn at percentile 80, 90, 99, or 99.9 based on the largest maximal shock statistic that is shown.

The detailed information in the data set stateBreak can be used to further investigate the possibility of significant breaks in the trend in and around 1973. The following statements produce scatter plots for the break statistics for both the drivers and front passengers and the rear passengers (reference lines are also drawn at –3 and 3 to check for extreme Z values):

```
proc sgpanel data=stateBreak;
    panelby elementIndex;
    scatter x=time y=zValue;
    refline 3 / axis=y lineattrs=(pattern=shortdash) noclip;
    refline -3 / axis=y lineattrs=(pattern=shortdash) noclip;
run;
```
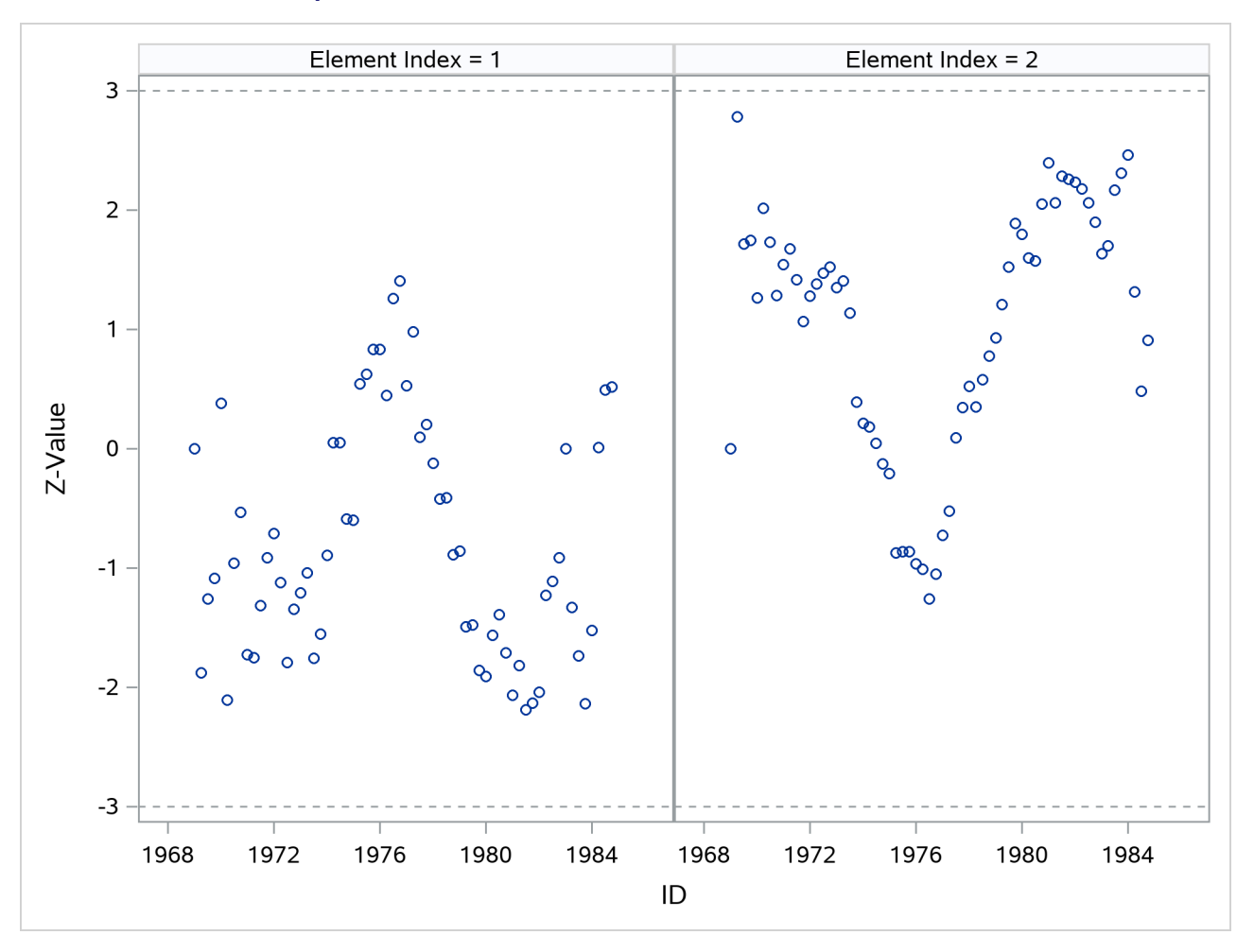

**Output 33.8.7** Elementwise Structural Break Statistics for level

The resulting graph, shown in [Output 33.8.7,](#page-2515-0) shows possible breaks in the second element—rear side passengers—around 1969. In general, however, the evidence of breaks in the elements of level is not very strong. This means that you must look elsewhere to explain the extreme point in [Output 33.8.6.](#page-2514-1)

# **Example 33.9: Longitudinal Data: Variable Bandwidth Smoothing**

The data for this example, taken from [Givens and Hoeting](#page-2561-3) [\(2005,](#page-2561-3) chap. 11, Example 11.8), contain two variables, x and y. The variable y represents noisy evaluation of an unknown smooth function at x. The data are sorted by x.

**data Difficult; input x y; datalines; 0.002 0.040 0.011 0.009 0.013 0.719 0.016 0.199 0.017 -0.409**

**... more lines ...**

Output  $33.9.1$  shows the scatter plot of y against x that is generated by the following statements:

```
proc sgplot data=Difficult;
   title "Scatter Plot of Y versus X";
   scatter x=x y=y ;
run;
```
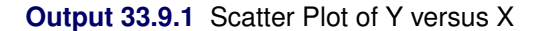

<span id="page-2517-0"></span>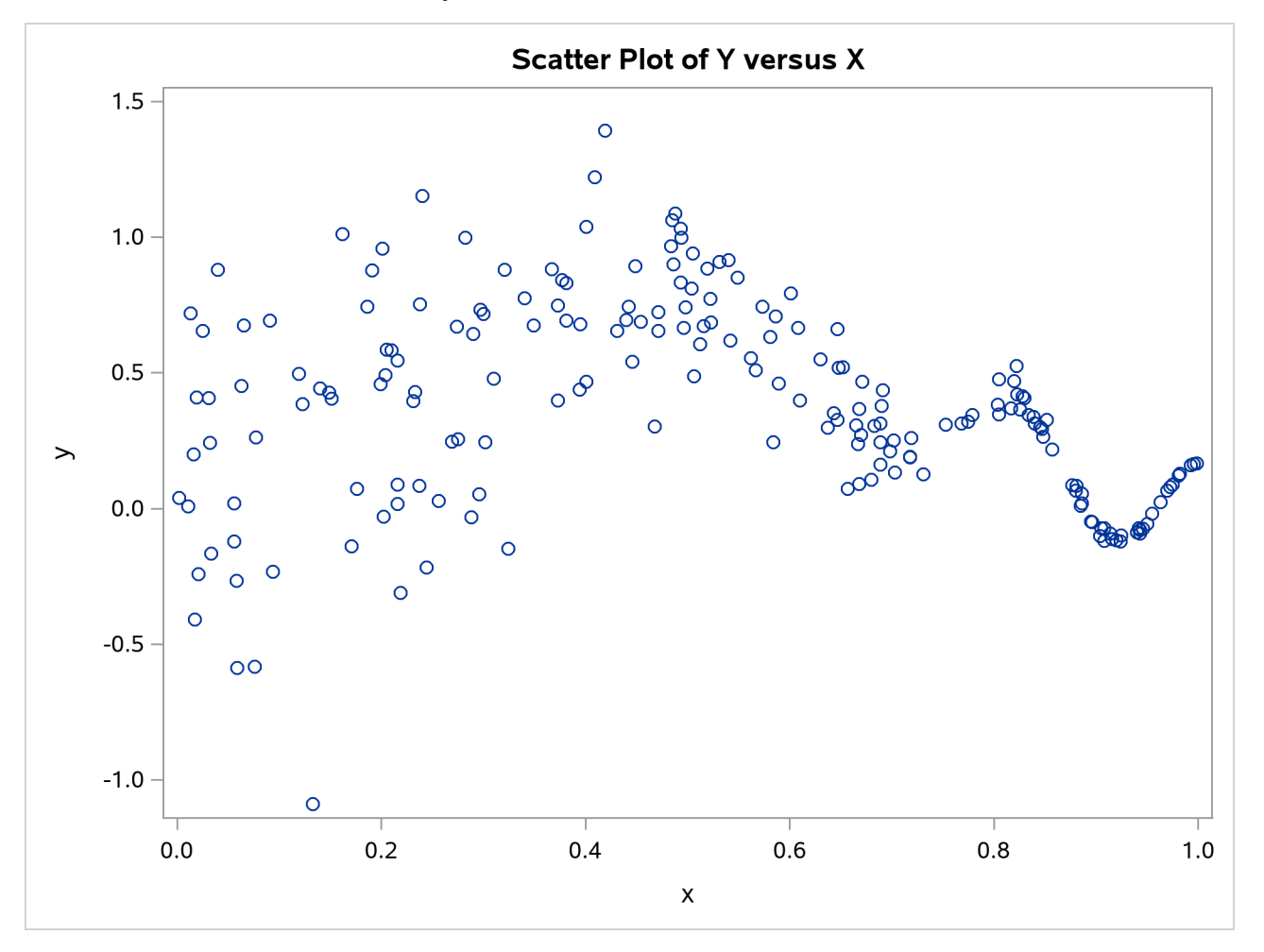

The plot clearly shows that the variance of y values varies considerably over the range of x values—the variance is larger for x values around 0.2 and gets increasingly smaller as the x values get closer to 1. [Givens](#page-2561-3) [and Hoeting](#page-2561-3) [\(2005\)](#page-2561-3) discuss the difficulties of extracting a smooth pattern from such data. Consider the following model for y:

$$
\mathbf{y}(x) = \boldsymbol{\mu}_x + \boldsymbol{\epsilon}_x
$$

where  $\mu_x$  is a smooth trend component and  $\epsilon_x$  is the observation noise with variance,  $h(x)$ , which changes with x:  $\epsilon_x \sim N(0, h(x))$ . It is known [\(Durbin and Koopman](#page-2561-2) [2012,](#page-2561-2) chap. 3, sect. 9 and chap. 8, sect. 5) that modeling the trend  $\mu_x$  as a polynomial smoothing spline (for example, the way the growth curves are

modeled in [Example 33.4\)](#page-2484-0) and taking the variance function of the observation noise  $\epsilon_x$  a constant results in a trend estimate that can be termed a fixed-bandwidth-smoother. The optimal bandwidth turns out to be a function of the signal-to-noise ratio: the ratio of the observation noise variance and the disturbance variance of the trend component. On the other hand, allowing the variance function of the observation noise to change with the x values results in a trend estimate that can be termed a variable-bandwidth-smoother. The rest of this example shows how to use the SSM procedure to create a data-dependent variance function  $h(x)$  and to extract the associated (variable-bandwidth) smooth trend from such data. Suppose that the (unknown) variance function  $h(x)$  can be approximated as

$$
h(x) = \exp(\sum_{i=1}^{7} v_i \text{ SplineBasis}_i(x))
$$

where  $v_i$ ,  $i = 1, 2, ..., 7$  are unknown parameters and SplineBasis<sub>i</sub>(x),  $i = 1, 2, ..., 7$ , are the full set of cubic spline basis functions (B-splines) with four evenly spaced internal knots between the range of x values—essentially, four equispaced points between 0.0 and 1.0. Note that the number of basis functions in the full set, 7, is the sum of the number of internal knots, 4, and the degree of the polynomial, 3. The following statements create a data set, Combined, that contains the variables x and y, along with the desired spline basis functions (col1–col7) that are created by using the BSPLINE function in PROC IML:

```
proc iml;
  use difficult;
  /* read x and y from difficult into temp */
  read all var _num_ into temp;
  x = temp[,1];
  /* generate B-spline basis for a cubic spline
     with 4 evenly spaced internal knots in the x-range */
  bsp = bspline(x, 2, ., 4);
  Combined = temp || bsp;
  /* create a merged data set with x, y, and
     spline basis columns */
  create Combined var {x y col1 col2 col3 col4 col5 col6 col7};
  append from Combined;
quit;
```
The following statements specify and fit the desired model to the data:

```
proc ssm data=Combined opt(tech=dbldog);
   id x;
   /* parameters needed to define h(x) */
  parms v1-v7;
   /* defining h(x) */
  var = exp(v1*col1 + v2*col2 + v3*col3 + v4*col4
      + v5*col5 + v6*col6 + v7*col7);
   /* defining the polynomial spline trend */
   trend trend(ps(2));
   /* defining the observation noise with variance h(x) */
   irregular wn variance=var;
  model y = trend wn;
   output out=For pdv;
run;
```
<span id="page-2518-0"></span>[Output 33.9.2](#page-2518-0) shows the estimates of  $v_i$ ,  $i = 1, 2, ..., 7$ , and [Output 33.9.3](#page-2519-0) shows the estimate of the disturbance variance associated with the polynomial spline trend that is specified in the TREND statement.

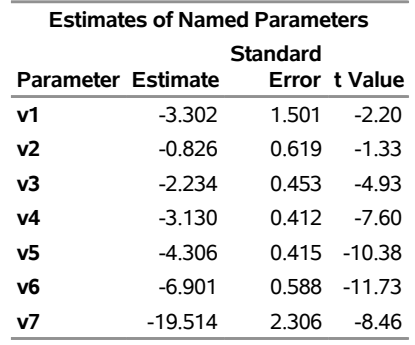

### **Output 33.9.2** Estimates of v1–v7

<span id="page-2519-0"></span>**Output 33.9.3** Estimate of the Disturbance Variance Associated with the Trend

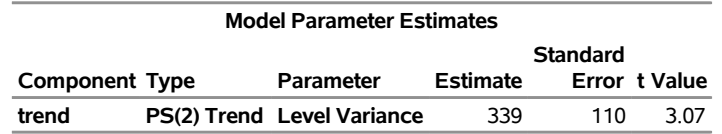

The following statements produce a plot, shown in [Output 33.9.4,](#page-2519-1) of the fitted trend with 95% confidence band:

```
proc sgplot data=For;
   title "Variable Bandwidth Smoothing Spline";
   band x=x lower=smoothed_lower_trend
      upper=smoothed_upper_trend ;
   series x=x y=smoothed_trend;
   scatter x=x y=y;
run;
```
### **The SSM Procedure**
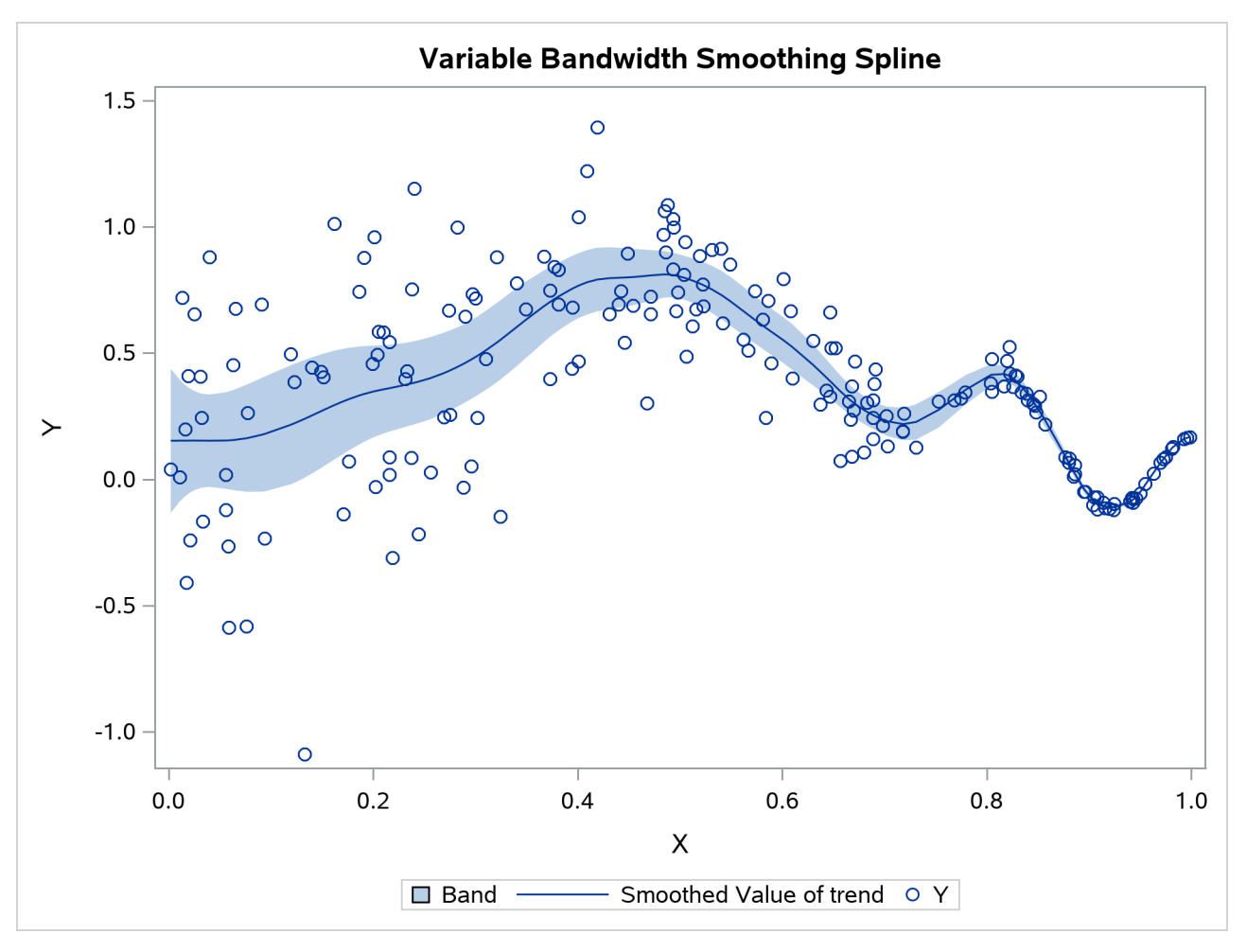

**Output 33.9.4** Fitted Trend with 95% Confidence Band

Clearly the fitted curve tracks the data quite well. Lastly, [Output 33.9.5](#page-2520-0) (produced by using the following statements) shows the estimated variance function  $h(x)$ .

```
proc sgplot data=For;
   title "Estimated Variance Function";
   series x=x y=var;
run;
```
<span id="page-2520-0"></span>As expected, the curve attains its peak at an x value around 0.18 and decays to nearly 0 as x values reach 1.0.

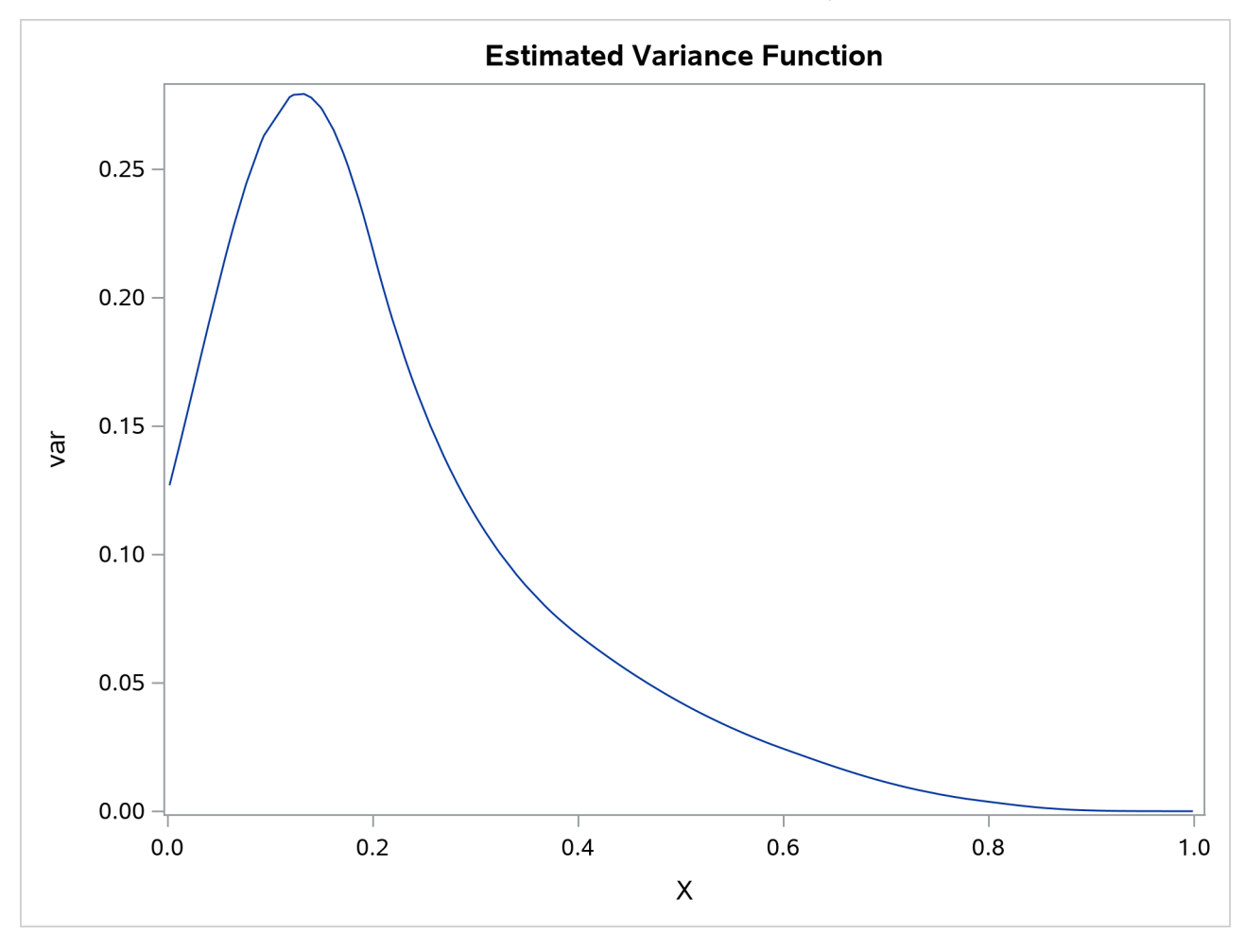

**Output 33.9.5** Estimated Variance Function  $h(x) = \exp(\sum_{i=1}^{7} \hat{v}_i \text{ SplineBasis}_i(x))$ 

# **Example 33.10: A Transfer Function Model for the Gas Furnace Data**

This example describes how you can include components in your model that follow a transfer function model. Transfer function models, a generalization of distributed lag models, are useful for capturing the contributions from lagged values of the predictor series. Box and Jenkins popularized ARIMA models with transfer function inputs in their famous book [\(Box and Jenkins](#page-2561-0) [1976\)](#page-2561-0). This example shows how you can specify an ARIMA model that is suggested in that book to analyze the data collected in an experiment at a chemical factory. The data set, called Series J by Box and Jenkins, contains sequentially recorded measurements of two variables: x, the input gas rate, and y, the output  $CO<sub>2</sub>$ . For the output  $CO<sub>2</sub>$ , Box and Jenkins suggest the model

$$
y_t = \mu + f_t + \zeta_t
$$

where  $\mu$  is the intercept,  $\zeta_t$  is a zero-mean noise term that follows a second-order autoregressive model (that is,  $\zeta_t \sim AR(2)$ , and  $f_t$  follows a transfer function model

$$
f_t = \frac{(\gamma_1 B^3 + \gamma_2 B^4 + \gamma_3 B^5)}{(1 - \delta B)} x_t
$$

The model for  $f_t$  is specified by using the ratio of two polynomials in the backshift operator  $B$ . Alternatively, this model can also be described as follows:

$$
f_t = \delta f_{t-1} + \gamma_1 x_{t-3} + \gamma_2 x_{t-4} + \gamma_3 x_{t-5}
$$

In this alternate form, it is easy to see that the equation for  $f_t$  can also be seen as a state evolution equation for a one-dimensional state with a  $(1 \times 1)$  transition matrix  $\delta$  and state regression variables  $x_{t-3}, x_{t-4}$ , and  $x_{t-5}$  (lagged values of x). This state equation has no disturbance term.

The following statements define the data set Seriesj. The variables x3, x4, and x5, which denote the appropriately lagged values of x, are also created. These variables are used later in the STATE statement that is used to specify  $f_t$ .

```
data Seriesj;
  input x y @@;
  label x = 'Input Gas Rate'
        y = 'Output CO2';
  x3 = lag3(x);
  x4 = lag4(x);
  x5 = lag5(x);
  obsIndex = _n;
  label obsIndex = 'Observation Index';
datalines;
-0.109 53.8 0.000 53.6 0.178 53.5 0.339 53.5
 0.373 53.4 0.441 53.1 0.461 52.7 0.348 52.4
 0.127 52.2 -0.180 52.0 -0.588 52.0 -1.055 52.4
   ... more lines ...
```
The following SSM procedure statements carry out the modeling of  $y$ , the output  $CO<sub>2</sub>$ , according to the preceding model:

```
proc ssm data=Seriesj(firstobs=6);
    id obsIndex;
    parms delta /lower=-0.9999 upper=0.9999;
    state tfstate(1) T(g)=(delta) W(g)=(x3 x4 x5) a1(1) checkbreak;
    comp tfinput = tfstate[1];
    trend ar2(arma(p=2)) ;
    intercept = 1;
    model y = intercept tfinput ar2 ;
    eval modelCurve = intercept + tfinput;
    forecast out=For;
run;
```
The coefficient of the denominator polynomial,  $\delta$ , is specified in a PARMS statement. It is constrained to be less than 1 in magnitude, which ensures that the transfer function term does not have explosive growth. The transfer function model for  $f_t$  is specified in a STATE statement that defines a one-dimensional state named tfstate. In this statement, the transition matrix (which contains only one element,  $\delta$ ) is specified by using the T(g)= option; the state regression variables x3, x4, and x5 are specified by using the W(g)= option; and the CHECKBREAK option is used to turn on the search for unexpected changes in the behavior of  $f_t$ . The COV option is absent from this STATE statement because the disturbance term is absent from the state equation for  $f_t$ . Moreover, because nothing can be assumed about the initial condition of this state equation, it is taken to be diffuse (as signified by the A1 option). Note that the first five observations of the input data

set, Seriesj, are excluded from the analysis to ensure that the state regression variables x3, x4, and x5 do not contain any missing values. The component that is associated with tfstate, named tfinput, is specified in a COMPONENT statement that follows the STATE statement. A zero-mean, second-order autoregressive noise term, named ar2, is specified by using a TREND statement. Next, a constant regression variable, intercept, is defined to be used in the MODEL statement to capture the intercept term  $\mu$ . Finally, the model specification is completed by specifying the response variable, y, and the three right-hand terms in the MODEL statement. Next, an EVAL statement is used to specify a component, modelCurve, which is the sum of the intercept and the transfer function input ( $\mu + f_t$ ). The modelCurve component represents the structural part of the model and is defined only for output purposes: its estimate is output (along with the estimates of other components) to the data set that is specified in the OUT= option of the OUTPUT statement.

Note that the modeling of output  $CO<sub>2</sub>$  according to this model is also illustrated in [Example 7.3](#page-281-0) of the PROC ARIMA documentation (see Chapter 7, ["The ARIMA Procedure"](#page-186-0)). The ARIMA procedure handles the computation of the transfer function  $f_t$  slightly differently than the way it is estimated by the SSM procedure. However, despite this algorithmic difference in the modeling procedures, for this example the estimated parameters agree quite closely (barring the sign conventions that are used to specify the model parameters).

<span id="page-2523-0"></span>[Output 33.10.1](#page-2523-0) shows the estimate of  $\mu$ , the intercept in the model. [Output 33.10.2](#page-2523-1) shows the estimate of  $\delta$ , the coefficient in the denominator polynomial of the transfer function. [Output 33.10.3](#page-2523-2) shows the regression estimates of the state regression variables x3, x4, and x5 (which correspond to the coefficients of the numerator polynomial). [Output 33.10.4](#page-2523-3) shows the estimates of the parameters of the AR(2) noise term.

**Output 33.10.1** Estimate of  $\mu$ 

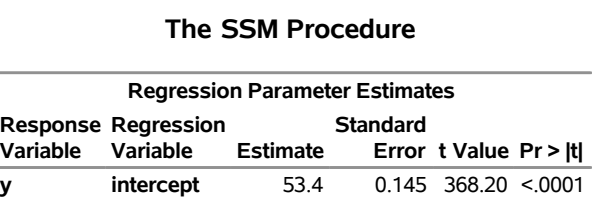

<span id="page-2523-1"></span>**Output 33.10.2** Estimate of  $\delta$ , the Coefficient of the Denominator Polynomial in the Transfer Function

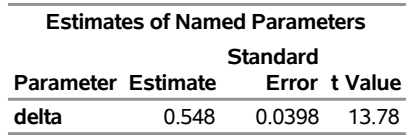

<span id="page-2523-3"></span><span id="page-2523-2"></span>**Output 33.10.3** Regression Estimates of the State Regression Variables x3, x4, and x5

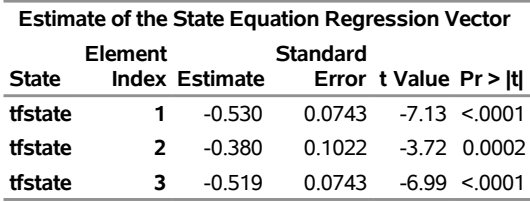

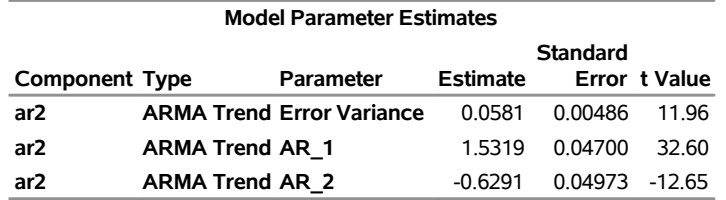

**Output 33.10.4** Estimates of the Parameters of the Autoregressive Term

The following statements produce a time series plot of the estimate of modelCurve—that is, the estimate of the structural part of the model  $(\mu + f_t)$ —along with the scatter plot of the observed values of the output CO2. The plot, shown in [Output 33.10.5,](#page-2524-0) seems to indicate that the model captures the relationship between the input gas rate and the output  $CO<sub>2</sub>$  quite well, at least up to the observation index 250.

```
proc sgplot data=For;
   title "Smoothed estimate of the model curve: Intercept + Transfer Function Input";
   series x=obsIndex y=smoothed_modelCurve;
   scatter x=obsIndex y=y;
run;
```
**Output 33.10.5** Smoothed Estimate of  $\mu + f_t$ 

<span id="page-2524-0"></span>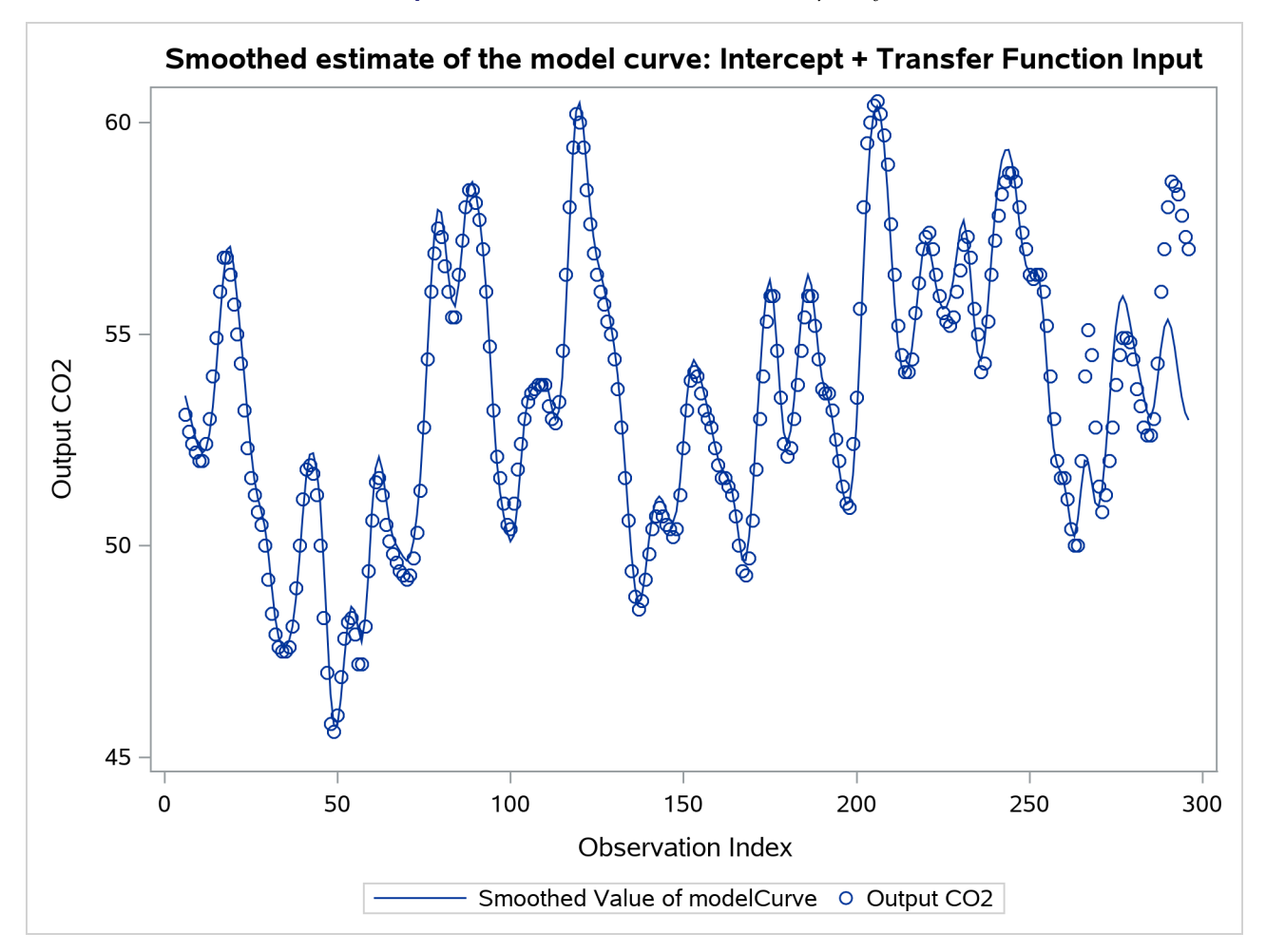

The plot shown in [Output 33.10.6](#page-2525-0) shows the estimate of the noise term, ar2, which is produced by the following statements:

```
proc sgplot data=For;
   title "Smoothed estimate of the AR(2) Noise Term";
   series x=obsIndex y=smoothed_ar2;
   refline 0 / axis=y lineattrs=GraphReference(pattern = Dash);
run;
```
If you compare the scales of these two plots, it appears that the noise term is relatively small and that most of the variation in output  $CO<sub>2</sub>$  can be explained by the structural part of the model. It does, however, appear that the model fit deteriorates toward the latter part of the sample. The structural break analysis summary, shown in [Output 33.10.7,](#page-2525-1) indicates strong evidence of structural break in the behavior of  $f_t$  at or near the observation index 264. Obviously, this type of structural break analysis can be quite useful in industrial quality-control applications.

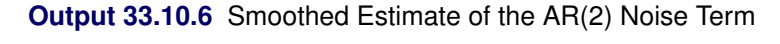

<span id="page-2525-1"></span><span id="page-2525-0"></span>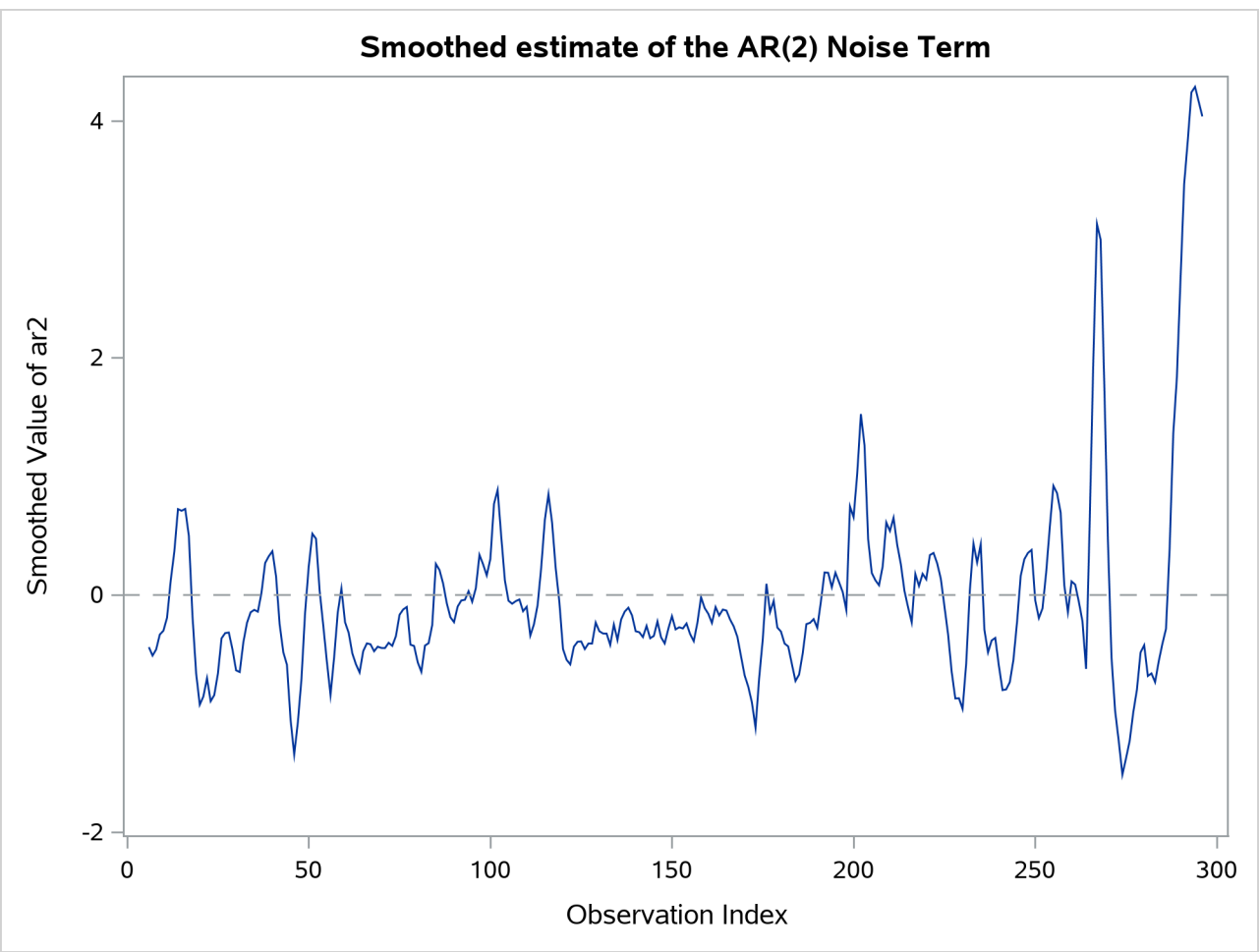

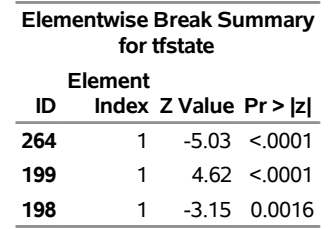

#### **Output 33.10.7** Summary of Breaks in  $f_t$

### **Example 33.11: Panel Data: Dynamic Panel Model for the Cigar Data**

This example shows how you can use the SSM procedure to specify and fit the so-called dynamic panel model, which is commonly used to analyze a panel of time series. Suppose that a panel of time series  $y_{t,i}$ follows the model

$$
y_{t,i} = \rho y_{(t-1),i} + \mu_i + \beta X_{t,i} + \zeta_t + \epsilon_{t,i}
$$

where *t* denotes the time index (for example,  $t = 1, \ldots, T$ ); *i* denotes the panel index (for example,  $i =$  $1, \ldots, P$ );  $\rho$  is the autoregression coefficient;  $\mu_i$  denote the panel-specific intercepts;  $X_{t,i}$  are observations on a regression variable with regression coefficient  $\beta$  (the same for all panels);  $\zeta_t$  are unobserved, random time effects; and  $\epsilon_{t,i}$  are the observation errors. The sequences  $\zeta_t$  and  $\epsilon_{t,i}$  are assumed to be independent, zero-mean Gaussian variables with variances  $\sigma_1^2$  and  $\sigma_0^2$ , respectively. This is an example of a dynamic panel model that contains one regressor variable. It is easy to formulate this model equation as a state equation with state  $\alpha_t$  of size *P*—the number of panels. Taking  $y_{t,i} = \alpha_t[i]$ , it is easy to see that the states  $\alpha_t$  evolve according to the equation

$$
\boldsymbol{\alpha}_{t+1} = \mathbf{T} \boldsymbol{\alpha}_t + \mathbf{W}_{t+1} \boldsymbol{\beta} + \boldsymbol{\eta}_{t+1}
$$

where  $T = \rho I_P$  (a *P*-dimensional, diagonal matrix with all its diagonal elements equal to  $\rho$ );  $W_t = (X_t \ I_P)$ is a  $P \times (1 + P)$ -dimensional matrix (in a block form) of state regression variables, where the first block is a column that includes all the values  $X_{t,i}$  that are associated with a given time index (*t*) and the second block is a *P*-dimensional identity matrix;  $\vec{\beta} = (\beta \mu_1, \dots, \mu_P)'$  is the  $(1 + P)$ -dimensional column vector of regression coefficients; and  $\eta_t = (\zeta_t + \epsilon_{t,1}, \ldots, \zeta_t + \epsilon_{t,P})'$  is a *P*-dimensional column vector of all the disturbances that are associated with time index *t*. Because  $\zeta_t$  and  $\epsilon_{t,i}$  are independent, the covariance matrix of  $\eta_t$ —for example,  $Q_t$ —is easy to calculate:  $Q_t[i, i] = \sigma_0^2 + \sigma_1^2$  and, for  $i \neq j$ ,  $Q_t[i, j] = \sigma_1^2$ . This formulation can be easily extended to multiple regression variables, such as *r* variables, by appropriately modifying the term that is associated with the state regression variables— $W_t$  $\beta$ : the new  $W_t$  matrix becomes  $P \times (r + P)$ -dimensional and the new regression vector  $\beta$  becomes  $(r + P)$ -dimensional.

The cross-sectional data, Cigar, that are used in the section ["Getting Started: SSM Procedure"](#page-2403-0) on page 2398 are reused in this example. In order to use the SSM procedure to perform the dynamic panel model–based analysis, the input data set must be reorganized so that it contains the variables that form the  $P \times (r + P)$ dimensional matrix  $W_t$ . For the Cigar data, the number of panels  $P = 46$  (the number of regions considered in the study), and the number of regression variables  $r = 3$ . Therefore, the input data set needs to be augmented by 46  $*(3 + 46) = 2,254$  variables that constitute the matrix  $W_t = (X_t I_{46})$ —the first  $46 \times 3$ -dimensional block  $X_t$  contains the values of the three regression variables, lprice, lndi, and lpimin, at a given time index (a particular year in this case). The following DATA steps accomplish this task in two steps. In the first step, the raw data that form the rows of the Cigar data set are read into a temporary data set,

Tmp, such that all  $6*46 = 276$  values that are associated with a given year (values of six variables—year, region, lsales, lprice, lndi, and lpimin for 46 panels in a given year) are read in a single row that consists of 276 columns. In the second step, the final input data set is formed by rearranging Tmp so that it contains the necessary variables in the proper order—year (the time index), region (the panel index), lsales (the response variable), and the variables that form the  $46 \times 49$ -dimensional W matrix (w1, ..., w2254).

```
data Tmp;
    input u1-u276;
datalines;
63 1 4.54223 3.35341 7.3514 3.26194
63 2 4.82831 3.17388 7.5729 3.21487
63 3 4.63860 3.29584 7.3000 3.25037
   ... more lines ...
data cigar(keep=year region lsales w1-w2254);
   array wmat{46, 49} w1-w2254;
   array ivar{46, 6} u1-u276;
   set tmp;
   year = intnx( 'year', '1jan63'd, u1-63 );
   format year year.;
   do i=1 to 46;
      region = ivar[i, 2];
      lsales = ivar[i, 3];
      do j=1 to 46;
          do k=1 to 49;
              wmat[j,k] = 0;
              if k = i+3 then wmat[i, k] = 1;
              if k=1 then wmat[j,k] = ivar[j, 4];if k=2 then wmat[j,k] = ivar[j, 5];if k=3 then wmat[j,k] = ivar[j, 6];
          end;
      end;
      output;
   end;
run;
```
The following statements specify and fit the dynamic panel model:

```
proc ssm data=Cigar opt(tech=dbldog maxiter=75);
    id year interval=year;
   parms rho / lower=-0.9999 upper=0.9999;
   parms sigma0 sigma1 / lower=1.e-8;
    array RegionArray{46} region1-region46;
    do i=1 to 46;
       RegionArray[i] = (region=i);
    end;
    array cov{46,46};
    do i=1 to 46;
        do j=1 to 46;
           if(i=j) then cov[i,j] = sigma0 + sigma1;
           else cov[i,j] = sigma1;
        end;
```

```
end;
    state panelState(46) T(I)=(rho) W(g)=(w1-w2254)
     cov(g)=(cov) a1(46) checkbreak;
    comp dynPanel = (RegionArray)*panelState;
   model lsales = dynPanel;
    output out=for1 press;
run;
```
<span id="page-2528-0"></span>The estimates of the regression coefficients and the regional intercepts, which are all statistically significant, are shown in [Output 33.11.1.](#page-2528-0) In particular, the estimated coefficients of lprice, lndi, and lpimin, are –0.26, 0.13, and 0.07, respectively.

**Output 33.11.1** Estimates of  $\beta_1$ ,  $\beta_2$ ,  $\beta_3$  and the Regional Intercepts

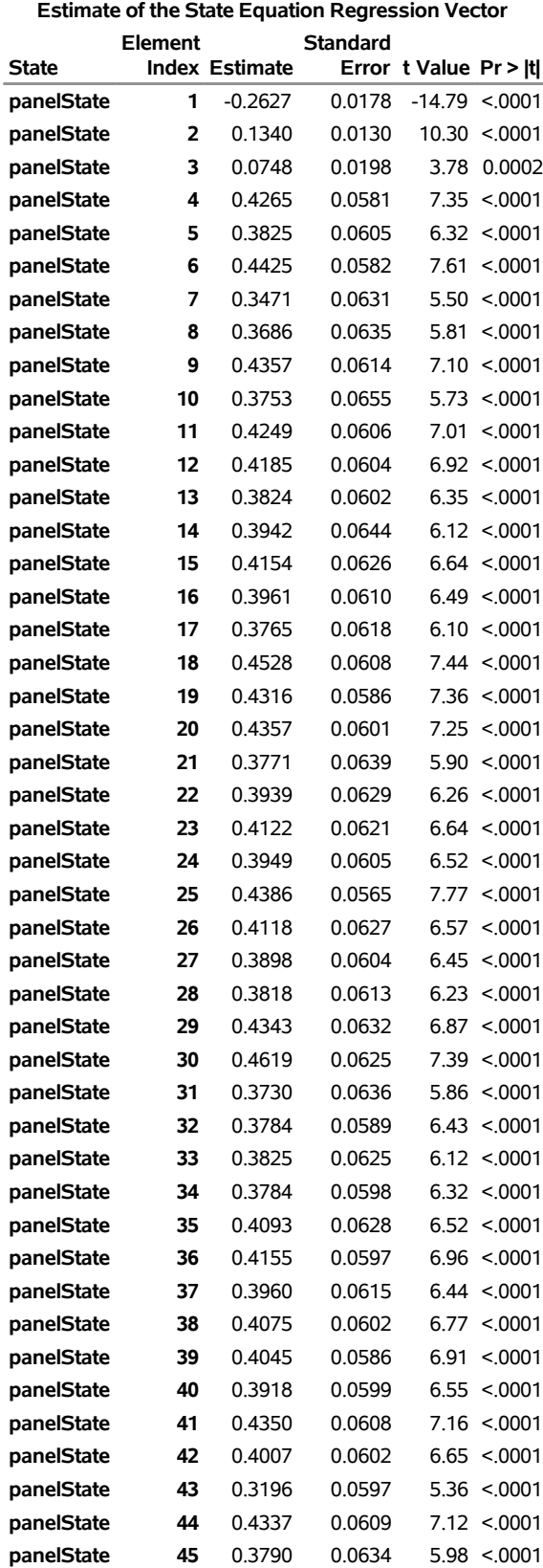

## **The SSM Procedure**

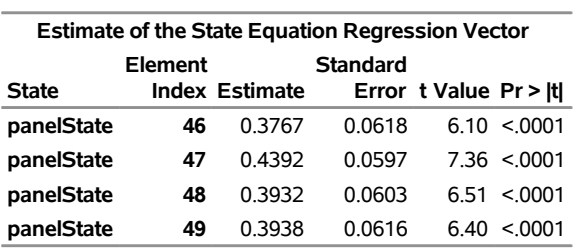

# [Output 33.11.2](#page-2530-0) shows the estimates of the autoregression coefficient  $\rho$ , the observation error variance  $\sigma_0^2$ , and the variance of the time effect (variance of  $\zeta$ )  $\sigma_1^2$ .

**Output 33.11.2** Estimates of  $\rho$ ,  $\sigma_0^2$ , and  $\sigma_1^2$ 

<span id="page-2530-0"></span>

| <b>Estimates of Named Parameters</b> |  |                    |               |  |
|--------------------------------------|--|--------------------|---------------|--|
|                                      |  | <b>Standard</b>    |               |  |
| <b>Parameter Estimate</b>            |  |                    | Error t Value |  |
| rho                                  |  | 0.831679 0.0124338 | 66.89         |  |
| sigma0                               |  | 0.001231 0.0000491 | 25.08         |  |
| sigma1                               |  | 0.000213 0.0000662 | 3 22          |  |

Finally, you can compare the fit of the dynamic panel model with the fit of the model that is discussed in the section ["Getting Started: SSM Procedure"](#page-2403-0) on page 2398. [Output 33.11.3](#page-2530-1) shows the likelihood-based information criteria for the dynamic panel model, and [Output 33.11.4](#page-2530-2) shows the same information for the other model.

<span id="page-2530-2"></span><span id="page-2530-1"></span>**Output 33.11.3** Likelihood-Based Information Criteria: Dynamic Panel Model

| <b>Information Criteria</b>   |           |                                  |  |  |
|-------------------------------|-----------|----------------------------------|--|--|
|                               | Diffuse   | Profile<br>Likelihood Likelihood |  |  |
| Statistic                     | Based     | Based                            |  |  |
| AIC (lower is better)         |           | -4732.722 -4856.398              |  |  |
| <b>BIC (lower is better)</b>  |           | -4717.247 -4343.874              |  |  |
| AICC (lower is better)        | -4732.704 | -4841.250                        |  |  |
| HOIC (lower is better)        | -4726.913 | -4664.667                        |  |  |
| <b>CAIC (lower is better)</b> | -4714.247 | -4245.874                        |  |  |

## **Output 33.11.1** *continued* **The SSM Procedure**

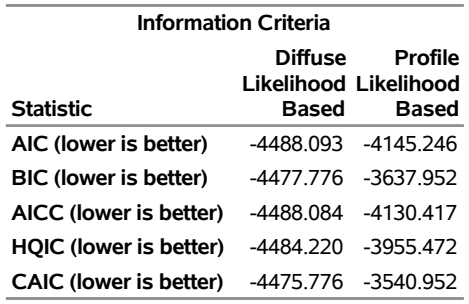

**Output 33.11.4** Likelihood-Based Information Criteria: Getting Started Example

Similarly, [Output 33.11.5](#page-2531-0) shows fit criteria based on the delete-one cross validation error for the dynamic panel model, and [Output 33.11.6](#page-2531-1) shows the same information for the other model.

**Output 33.11.5** Delete-One Cross Validation Criteria: Dynamic Panel Model

<span id="page-2531-0"></span>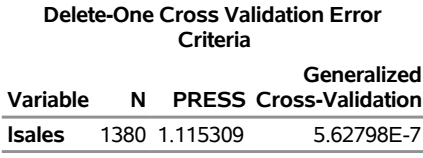

<span id="page-2531-1"></span>**Output 33.11.6** Delete-One Cross Validation Criteria: Getting Started Example

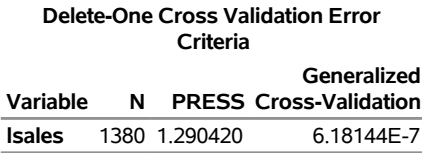

On the basis of both these considerations, the dynamic panel model appears to provide a better fit for the Cigar data than the model that is fit in the section ["Getting Started: SSM Procedure"](#page-2403-0) on page 2398.

# **Example 33.12: Multivariate Modeling: Long-Term Temperature Trends**

In a presentation by Ansley and de Jong [\(2015\)](#page-2561-1), three monthly time series are jointly modeled to obtain long-term—several decades long—temperature predictions for certain regions of the northern hemisphere. This example shows how you can specify and fit the final model that this presentation proposed. The following data set, Temp, contains four variables: date dates the monthly observations; UAH contains monthly satellite global temperature readings, starting in December 1978; CRU contains monthly temperature data, starting in January 1850 (from a different source); and GISS contains monthly temperature data, starting in January 1880 (from yet another source). All these temperature data are scaled suitably so that the numbers represent temperature readings in centigrade.

```
data Temp;
input UAH CRU GISS @@;
date = intra('month', '01jan1850'd, n-1);format date date.;
```

```
datalines;
. 8.243 .
   . 9.733 .
   ... more lines ...
```
The following statements produce scatter plots of these three series in a single graph:

```
proc sgplot data=Temp;
      title "Scatter Plots of the Temperature Series";
      scatter x=date y=cru;
      scatter x=date y=uah ;
      scatter x=date y=giss;
 run;
```
[Output 33.12.1](#page-2532-0) shows the resulting graph. As already noted, these three series start at different points in the past. However, they all end at the same time: they all have measurements until January 2012, which is the last month in the data set. The mean levels of these series are different: the GISS measurements are generally larger than CRU and UAH by about 4 degrees. In addition, the variability in the CRU values seems to decrease with time (this is more apparent when the series is plotted by itself). The goal of the analysis is to use these data to make long-term predictions about future temperature levels. The following statements append 1,200 missing measurements to Temp, so that the model fitted by using the SSM procedure can be extrapolated to obtain temperature forecasts 100 years in the future:

```
data append(keep=date cru giss uah);
    do i=1 to 1200;
        cru = .; giss=.; uah=.;
        date = intnx('month','01jan2012'D, i);
    format date monyy7.;
    output;
    end;
run;
```
<span id="page-2532-0"></span>**proc append base=Temp data=Append; run;**

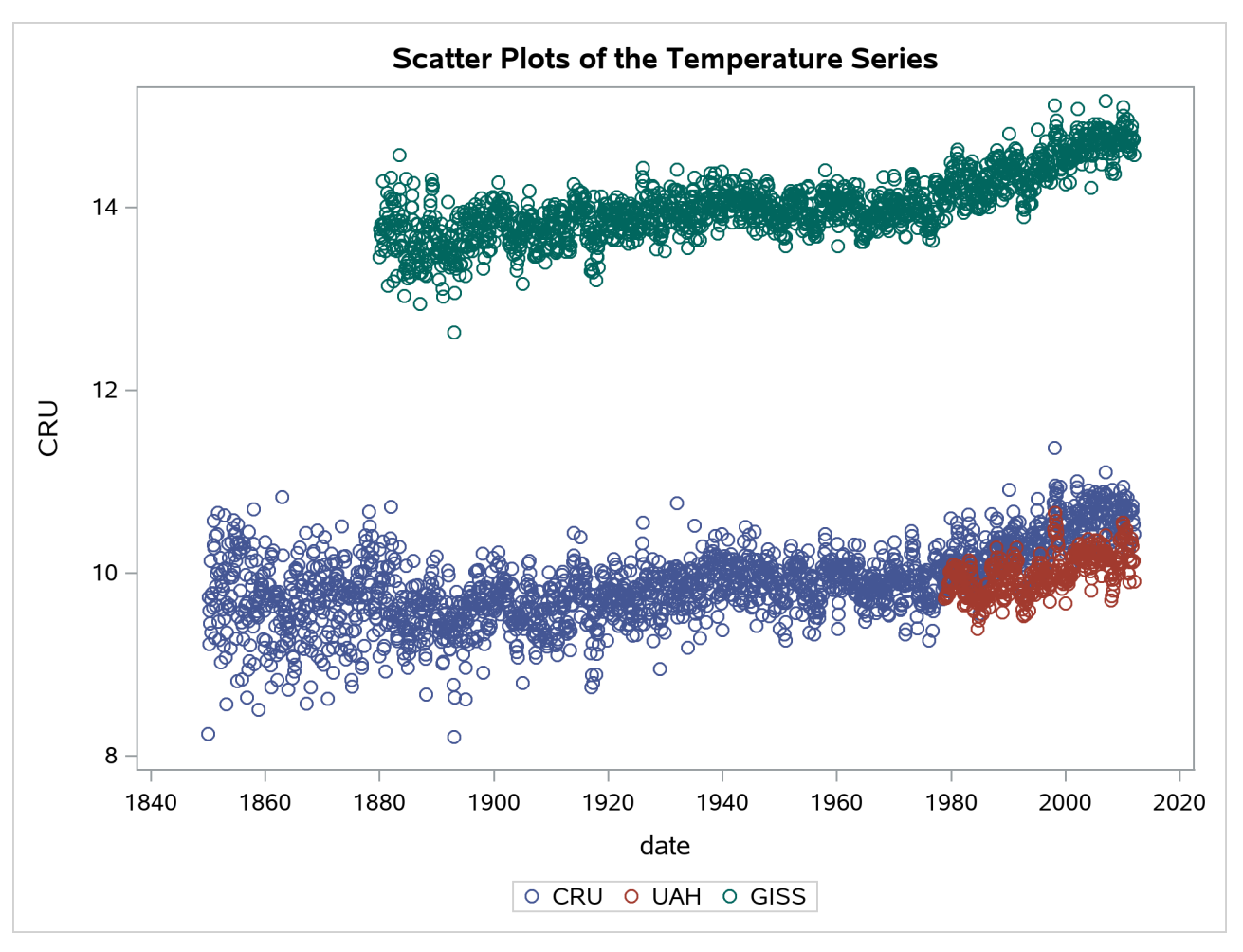

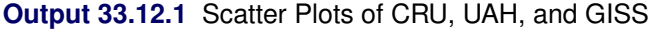

Ansley and de Jong propose a parsimonious model that links these three time series. It can be described as

$$
\begin{array}{rcl}\n\text{GISS}_{t} & = & \mu_{t} + a\ \zeta_{t} + a\ r_{1} \ \epsilon_{1t} \\
\text{CRU}_{t} & = & \beta_{\text{cr}} + \mu_{t} + a\ \zeta_{t} + a\ \epsilon_{2t} \\
\text{UAH}_{t} & = & \beta_{\text{u}} + \mu_{t} + a\ \zeta_{t} + a\ r_{3} \ \epsilon_{3t}\n\end{array}
$$

where  $\beta_{cru}$  and  $\beta_{uah}$  are intercepts that are associated with CRU and UAH, respectively;  $\mu_t$  is an integrated random walk trend;  $\zeta_t$  is a zero-mean, autoregressive noise term (which is scaled by an unknown scaling factor *a*); and  $\epsilon_{it}$  (*i* = 1, 2, 3) are independent observation errors with different variances that are also scaled suitably. Note that the trend  $\mu_t$  and the autoregressive noise term  $\zeta_t$  are shared by the models of the three series, and, for identification purposes, the intercept for GISS is taken to be zero. In addition, the model parameters are assumed to be interrelated and are parameterized in a particular way (which leads to fewer parameters to estimate, and their relative scaling helps in parameter estimation). This special parameterization can be expressed as a function of seven basic parameters: *loga1*, *logr1*, *logr3*, *logsigma*, *b*, *c*, and *rhoParm* (this naming convention is different from that used by [Ansley and de Jong](#page-2561-1) [\(2015\)](#page-2561-1)).

Let  $\sigma^2$  = exp. (2logsigma), and let the scaling factors  $a = \exp(\log a)$ ,  $r_1 = \exp(\log r)$ , and  $r_3$  = exp(logr3). Then the model parameters can be described as follows:

- The parameters that are associated with the autoregression  $\zeta_t$ : the damping factor  $\rho = \frac{\exp(\text{rhoParm}) 1}{\exp(\text{rhoParm}) + 1}$  $\frac{\exp(\text{morarm})-1}{\exp(\text{rhoParam})+1}$ the variance of the disturbance term =  $a^2\sigma^2$ , and the variance of the initial state =  $a^2\sigma^2/(1-\rho^2)$
- The parameters that are associated with the integrated random walk trend: the variance of the disturbance term in the slope equation =  $\sigma^2$
- The variance of the observation errors for GISS =  $a^2r_1^2\sigma^2$
- The variance of the observation errors for UAH =  $a^2r_3^2\sigma^2$
- The variance of the observation errors for CRU is taken to be time-varying with the following form: for  $t \le nobs$ ,

$$
\sigma_{2,t}^2 = a^2 \sigma^2 \exp(2b + 2c \ t / nobs)
$$

where  $nobs = 1,945$  (the number of observations in the unappended data set). For  $t > 1,945$ , it is fixed at its last value:  $\sigma_{2,t}^2 = a^2 \sigma^2 \exp(2b + 2c)$ .

The following DATA step adds an observation index, tindex, to Temp, which is used in the SSM procedure to define the time-varying observation error variance for CRU:

```
data temp;
   set temp;
   tindex = _n;
run;
```
The following statements fit the preceding model to the Temp data:

```
ods output RegressionEstimates=regEst;
proc ssm data=Temp;
    id date interval=month;
   parms loga1 logr1 logr3 logsigma;
   parms b=0 c=0;
   parms rhoParm;
   rho = (exp(rhoParm)-1)/(exp(rhoParm)+1);
   sigmaSq = exp(2*logsigma);
   initSigmaSq = sigmaSq/(1-rho*rho);
   a1 = exp(loga1);
   a1Sq = a1*a1;
   r1sq = exp(2*logr1);
   r3sq = exp(2*logr3);
   giss_var = a1Sq*r1sq*sigmaSq;
   nobs=1945;
    if tindex <= nobs then
       cru_var = a1Sq*exp(2*b + 2*c*tindex/nobs)*sigmaSq;
   else cru_var = a1Sq*exp(2*b + 2*c)*sigmaSq;
   uah_var = a1Sq*r3sq*sigmaSq;
   UAH_Intercept=1.0;
   CRU_Intercept=1.0;
   trend level(ll) variance=0 slopevar=sigmaSq;
    state auto(1) T(g)=(rho) cov(g)=(sigmaSq) cov1(g)=(initSigmaSq);
   comp auto_common = auto*(a1);
   state wn(3) type=wn cov(d)=(giss_var cru_var uah_var);
    comp wn_giss = wn[1];
```

```
comp wn_cru = wn[2];
comp wn_uah = wn[3];
model GISS = level auto_common wn_giss;
model CRU = CRU_Intercept level auto_common wn_cru;
model UAH = UAH_Intercept level auto_common wn_uah;
comp slope = level state *(0 1);
output out=For pdv press;
```
**run;**

[Output 33.12.2](#page-2535-0) shows the estimated intercepts  $\hat{\beta}_{cru}$  and  $\hat{\beta}_{uah}$ . As expected, they are quite close (see the scatter plots of CRU and UAH in [Output 33.12.1\)](#page-2532-0).

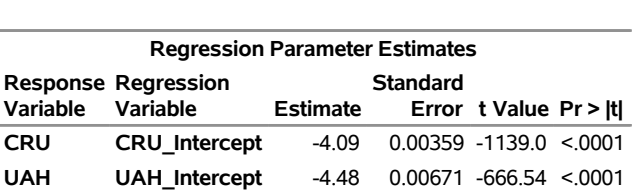

## <span id="page-2535-0"></span>**Output 33.12.2** Estimated Intercepts for CRU and UAH **The SSM Procedure**

The estimates of the basic parameters that underlie the model parameters are shown in [Output 33.12.3.](#page-2535-1)

<span id="page-2535-1"></span>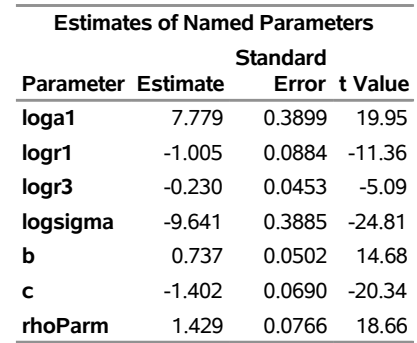

### **Output 33.12.3** Estimates of Basic Model Parameters

The following DATA steps add two variables (CRU\_ADJ = CRU –  $\hat{\beta}_{cru}$  and UAH\_ADJ = UAH –  $\hat{\beta}_{uah}$ ) to the output data set For. These adjusted versions of CRU and UAH have the same mean level as GISS—estimated  $\mu_t$ .

```
data _NULL_;
   set regEst;
   if _n_ = 1 then call symput('intercept1',trim(left(estimate)));
   else call symput('intercept2',trim(left(estimate)));
run;
data for;
    set For;
    cru_adj = cru - &intercept1;
    uah_adj = uah - &intercept2;
run;
```
The following statements produce a graph that contains four plots: scatter plots of GISS, CRU\_ADJ, and UAH\_ADJ and a series plot of the estimated  $\mu_t$ .

```
proc sgplot data=For;
   where date < '01feb2021'd;
   title "Fitted Trend for the Temp Series (Up to Year 2020) ";
   title2 "(CRU and UAH Adjusted by Their Estimated Intercepts) ";
   scatter x=date y=cru_adj / LEGENDLABEL="Adjusted CRU"
       MARKERATTRS=GraphData1(symbol=star size=3);
   scatter x=date y=uah_adj / LEGENDLABEL="Adjusted UAH"
       MARKERATTRS=GraphData2(symbol=plus size=3);
   scatter x=date y=giss /
       MARKERATTRS=GraphData3(symbol=triangle size=3);
   series x=date y=smoothed_level / MARKERATTRS=GraphData4;
run;
```
<span id="page-2536-0"></span>[Output 33.12.4](#page-2536-0) shows the resulting graph. It shows that the estimated mean level  $\mu_t$  tracks the observed data quite well.

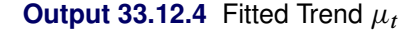

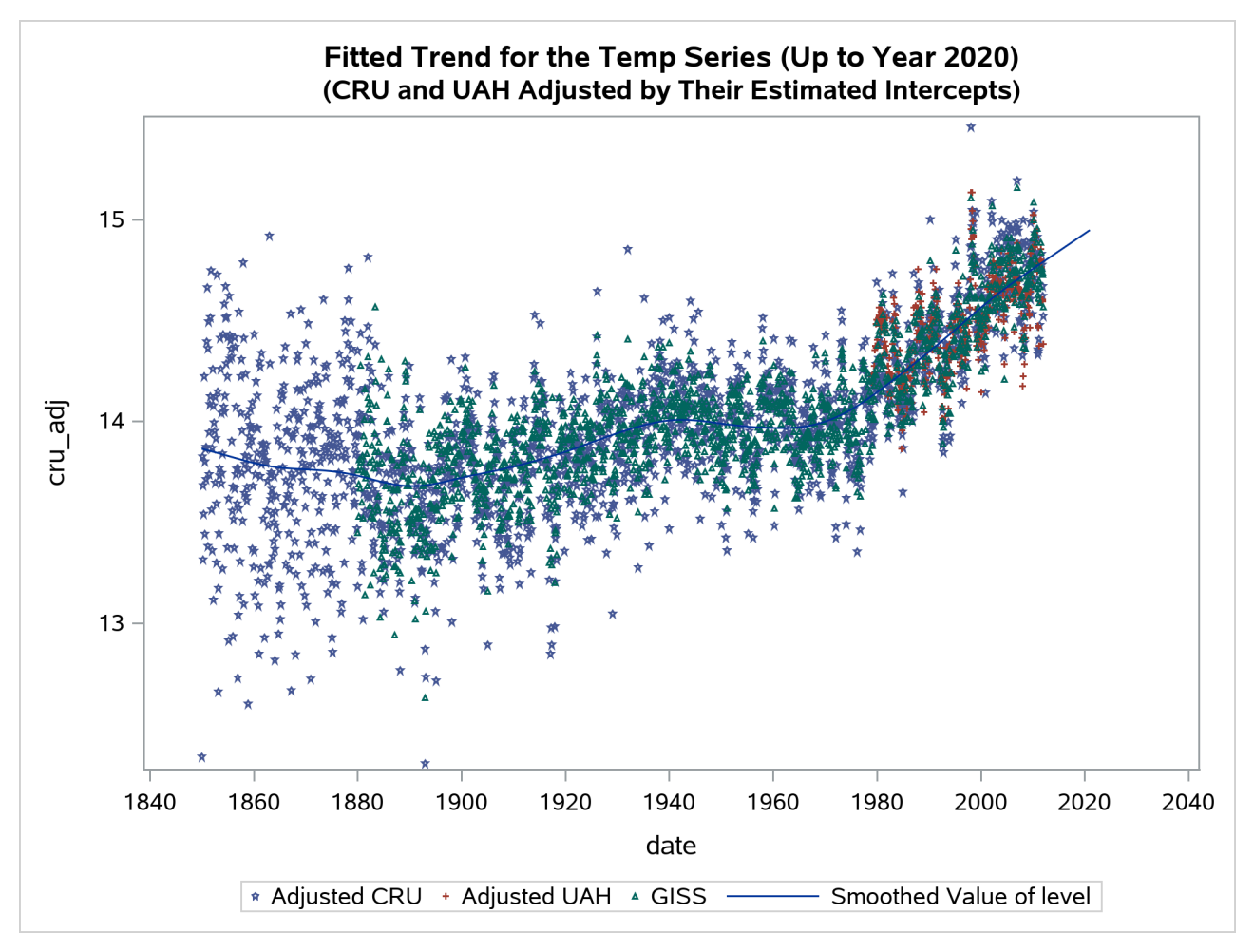

The following statements produce the time series plot of the estimated  $\mu_t$  along with the 95% confidence band:

```
proc sgplot data=For;
   title "Temperature Projections for the Next 100 Years";
   band x=date lower=smoothed_lower_level upper=smoothed_upper_level;
   series x=date y=smoothed_level;
   refline '01feb2012'd / axis=x lineattrs=(pattern=shortdash)
      LEGENDLABEL= "Start of Multistep Forecasts"
      name="Forecast Reference Line";
run;
```

```
Output 33.12.5 shows the resulting graph.
```
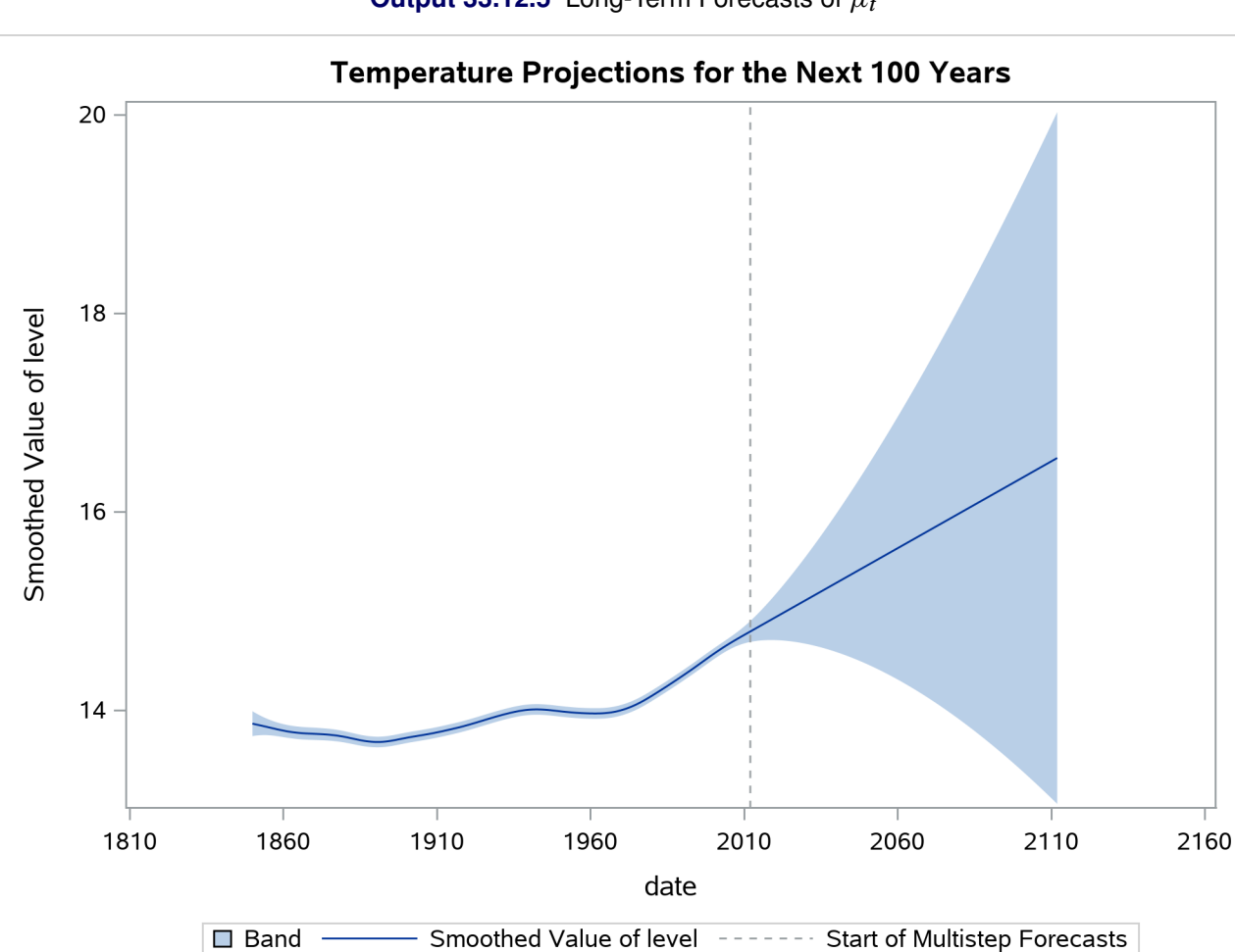

```
Output 33.12.5 Long-Term Forecasts of \mu_t
```
The following statements produce a similar graph for the estimated slope of  $\mu_t$ :

```
proc sgplot data=For;
   where date <= '01feb2031'd;
   title "The Monthly Rate of Temperature Change (Up to Year 2030)";
   band x=date lower=smoothed_lower_slope upper=smoothed_upper_slope;
   series x=date y=smoothed_slope;
   refline '01feb2012'd / axis=x lineattrs=(pattern=shortdash)
      LEGENDLABEL= "Start of Multistep Forecasts"
```

```
name="Forecast Reference Line";
  refline 0 / axis=y lineattrs=(pattern=dash);
run;
```
[Output 33.12.6](#page-2538-0) shows the resulting plot of the estimated slope of  $\mu_t$ .

<span id="page-2538-0"></span>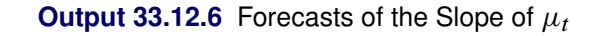

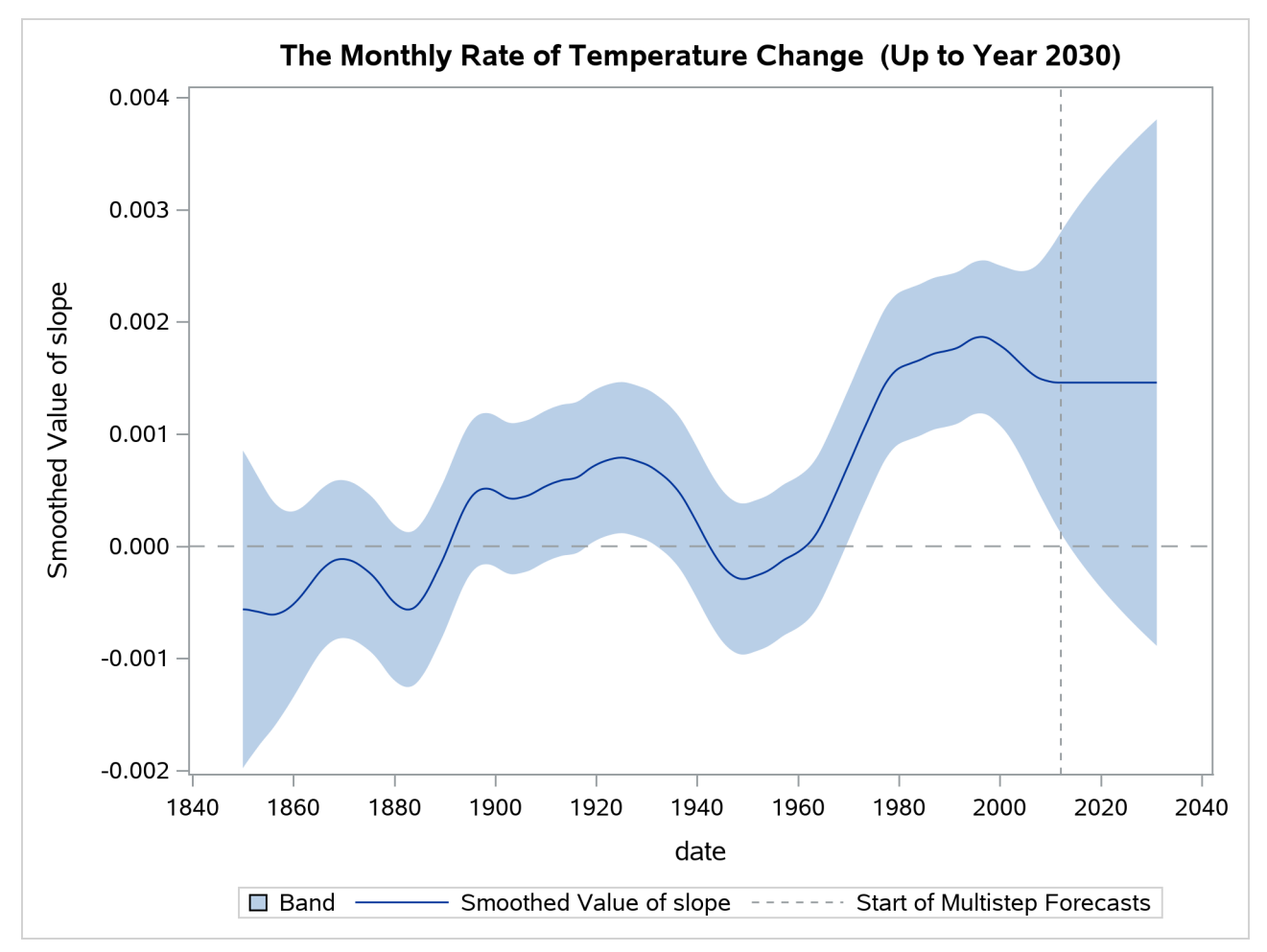

Based on the preceding analysis (see the plots of  $\mu_t$  and its slope in [Output 33.12.5](#page-2537-0) and [Output 33.12.6\)](#page-2538-0), it appears that there has been statistically significant warming over the last 10 years, but the warming does not appear to be accelerating.

### **Example 33.13: Bivariate Model: Sales of Mink and Muskrat Furs**

This example considers a bivariate time series of logarithms of the annual sales of mink and muskrat furs by the Hudson's Bay Company for the years 1850–1911. These data have been analyzed previously by many authors, including [Chan and Wallis](#page-2561-2) [\(1978\)](#page-2561-2); [Harvey](#page-2562-0) [\(1989\)](#page-2562-0); [Reinsel](#page-2562-1) [\(1997\)](#page-2562-1). There is known to be a predator-prey relationship between the mink and muskrat species: minks are principal predators of muskrats. Previous analyses for these data generally conclude the following:

- An increase in the muskrat population is followed by an increase in the mink population a year later, and an increase in the mink population is followed by a decrease in the muskrat population a year later.
- Because muskrats are not the only item in the mink diet and because both mink and muskrat populations are affected by many other factors, the model must include additional terms to explain the year-to-year variation.

The analysis in this example, which loosely follows the discussion in [Harvey](#page-2562-0) [\(1989,](#page-2562-0) chap. 8, sec. 8), also leads to similar conclusions. It begins by taking Harvey's model 8.8.8 (a and b), with autoregressive order one, as the starting model—that is, it assumes that the bivariate (mink, muskrat) process  $Y_t$  satisfies the following relationship:

$$
\mu_t = \mu_{t-1} + \beta + \nu_t
$$
  
 
$$
Y_t = \mu_t + \Phi Y_{t-1} + \xi_t
$$

This model postulates that  $Y_t$  can be expressed as a sum of three terms:  $\mu_t$ , a bivariate trend that is modeled as a random walk with drift  $\beta$ ;  $\Phi Y_{t-1}$ , an AR(1) correction; and  $\xi_t$ , a bivariate Gaussian white noise disturbance. It is assumed that the AR coefficient matrix  $\Phi$  is stable (that is, its eigenvalues are less than 1 in magnitude) and that the bivariate disturbances  $v_t$  (white noise associated with  $\mu_t$ ) and  $\xi_t$  are mutually independent.

The following statements show how you can specify this model in the SSM procedure:

```
proc ssm data=furs plots=residual;
   /* Specify the ID variable */
   id year interval=year;
   /* Define parameters */
   parms rho1 rho2/ lower=-0.9999 upper=0.9999;
   parms msd1 msd2 esd1 esd2 / lower=1.e-6;
   /* Specify the terms with lagged response variables */
   deplag LagsForMink(LogMink) LogMink(lags=1) LogMusk(lags=1);
   deplag LagsForMusk(LogMusk) LogMink(lags=1) LogMusk(lags=1);
   /* Specify the bivariate trend */
   array rwQ{2,2};
   rwQ[1,1] = msd1*msd1; rwQ[1,2] = msd1*msd2*rho1;rwQ[2,1] = rwQ[1,2]; rwQ[2,2]=msd2*msd2;
   state alpha(2) type=RW W(I) cov(g)=(rwQ);
   comp minkLevel = alpha[1];
```

```
comp muskLevel = alpha[2];
   /* Specify the bivariate white noise */
   array wnQ{2,2};
  wnQ[1,1] = esd1*esd1; wnQ[1,2] = esd1*esd2*rho2;wnQ[2,1] = wnQ[1,2]; wnQ[2,2]=esd2*esd2;
   state error(2) type=WN cov(g)=(wnQ);
  comp minkWn = error[1];
   comp muskWn = error[2];
   /* Specify the observation equation */
  model LogMink = LagsForMink minkLevel minkWn;
  model LogMusk = LagsForMusk muskLevel muskWn;
   /* Specify an output data set to store component estimates */
  output out=salesFor press;
run;
```
The different parts of the program are explained as follows:

- The PARMS statements define parameters that are used to form the elements of  $\Sigma_1$  (the covariance of  $v_t$ , the disturbance term in the bivariate level equation) and  $\Sigma_2$  (the covariance of  $\xi_t$ , which is the bivariate white noise).  $\Sigma_1$  is parameterized as ( ${{\sf msd1*msd2*rho1}}$   ${{\sf msd1*msd2*rho1}}$ ;  ${{\sf msd1*msd2*rho1}}$  $m$ sd2 $\star$ msd2).  $\Sigma_2$  is similarly parameterized by using esd1, esd2, and rho2. In addition to ensuring that  $\Sigma_1$  and  $\Sigma_2$  are positive semidefinite, it turns out that this parameterization leads to an interpretable model at the end.
- The DEPLAG statements help define the terms that are associated with  $\Phi Y_{t-1}$ .
- The remaining statements are self-explanatory.

[Output 33.13.1](#page-2540-0) shows the estimate of the drift vector  $\beta$  in the equation of  $\mu_t$  ( $\mu_t = \mu_{t-1} + \beta + \nu_t$ ).

<span id="page-2540-1"></span><span id="page-2540-0"></span>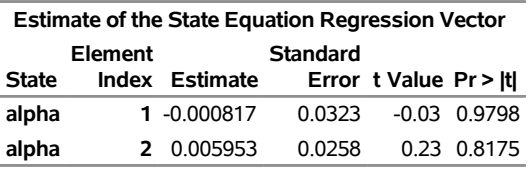

**Output 33.13.1** Estimate of the Drift Vector  $\beta$ 

Clearly, both elements of  $\beta$  are statistically insignificant, and the  $\mu_t$  equation can be simplified as  $\mu_t$  =  $\mu_{t-1} + \nu_t$ . Next, [Output 33.13.2](#page-2540-1) shows the estimates of the elements of  $\Sigma_1$ , and  $\Sigma_2$ , and [Output 33.13.3](#page-2541-0) shows the estimates of the lag coefficients.

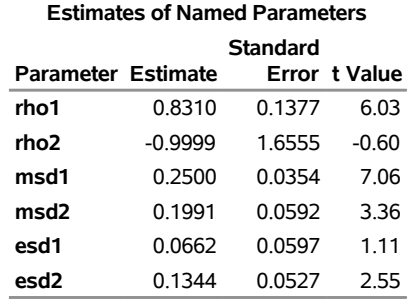

### **Output 33.13.2** Estimates of  $\Sigma_1$ , and  $\Sigma_2$

### **Output 33.13.3** Estimates of Lag Coefficients (Elements of  $\Phi$ )

<span id="page-2541-0"></span>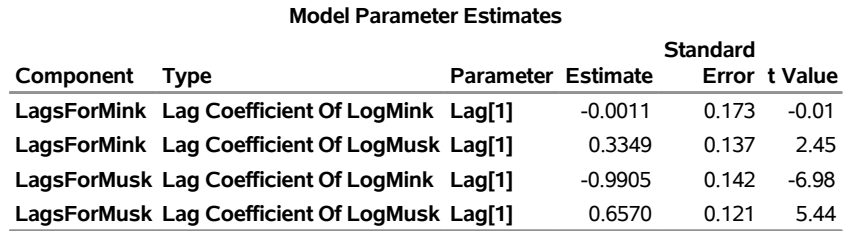

The main points of the output can be summarized as follows:

- phi11, the first element of  $\Phi$ , which relates the current value of LogMink with its lagged value, is statistically insignificant. That is, lagged LogMink term could be dropped from the model equation for LogMink.
- rho2, the correlation coefficient between the elements of  $\xi_t$ —the bivariate noise vector in the equation  $Y_t = \mu_t + \Phi Y_{t-1} + \xi_t$ —is very near its lower boundary of –1 (in such cases the standard error of the parameter estimate is not reliable). This implies that the two elements of  $\xi_t$  are perfectly negatively correlated.

Taken together, these observations suggest the reduced model

<span id="page-2541-1"></span>
$$
\mu_t = \mu_{t-1} + \nu_t
$$
  
 
$$
Y_t = \mu_t + \Phi Y_{t-1} + \xi_t
$$

where  $\Phi = (0 \phi_{12}; \phi_{21} \phi_{22})$  and  $Cov(\xi_t) = \Sigma_2$  is parameterized as (esd1\*esd1 -esd1\*esd2; **-esd1\*esd2 esd2\*esd2**). The program that produces the reduced model is a simple modification of the preceding program and is not shown.

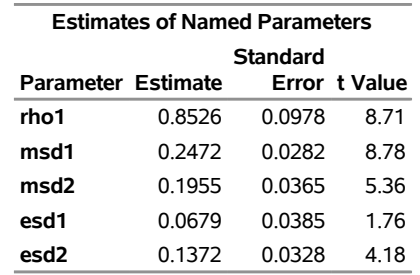

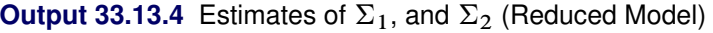

<span id="page-2542-0"></span>**Output 33.13.5** Estimates of Lag Coefficients (elements of  $\Phi$ ) (Reduced Model)

| <b>Model Parameter Estimates</b> |                                               |                           |          |                 |               |
|----------------------------------|-----------------------------------------------|---------------------------|----------|-----------------|---------------|
| Component                        | Type                                          | <b>Parameter Estimate</b> |          | <b>Standard</b> | Error t Value |
|                                  | LagsForMink Lag Coefficient Of LogMusk Lag[1] |                           | 0.330    | 0.0986          | 3.35          |
|                                  | LagsForMusk Lag Coefficient Of LogMink Lag[1] |                           | $-0.997$ | 0 1 1 6 8       | $-8.54$       |
|                                  | LagsForMusk Lag Coefficient Of LogMusk Lag[1] |                           | 0.668    | 0.1003          | 6.66          |

The tables in [Output 33.13.4](#page-2541-1) and [Output 33.13.5](#page-2542-0) show the new parameter estimates. By examining the parameter estimates, you can easily see that this model supports the general conclusions mentioned at the start of this example. In particular, note the following:

- $\hat{\phi}_{12} = 0.33$  implies that this year's mink abundance is positively correlated with last year's muskrat abundance.
- $\hat{\phi}_{21} = -0.99$  and  $\hat{\phi}_{22} = 0.66$  imply that this year's muskrat abundance is negatively correlated with last year's mink abundance and positively correlated with last year's muskrat abundance.
- $\bullet$  Even though the parameters were not restricted to ensure stability, the estimated  $\Phi$  turns out to be stable with a pair of complex eigenvalues, 0.317  $\frac{1}{x}$  i 0.473, and a modulus of 0.570 (these calculations are done separately by using the IML procedure).
- The fact that elements of  $\xi_t$  are perfectly negatively correlated further supports the predator-prey relationship.

<span id="page-2542-1"></span>Finally, [Output 33.13.6](#page-2542-1) shows the plots of one-step-ahead and post-sample forecasts for LogMink and LogMusk, and [Output 33.13.7](#page-2543-0) shows the plot of the smoothed (full-sample) estimate of the first element of  $\mu_t$ : LogMink Trend.

<span id="page-2543-0"></span>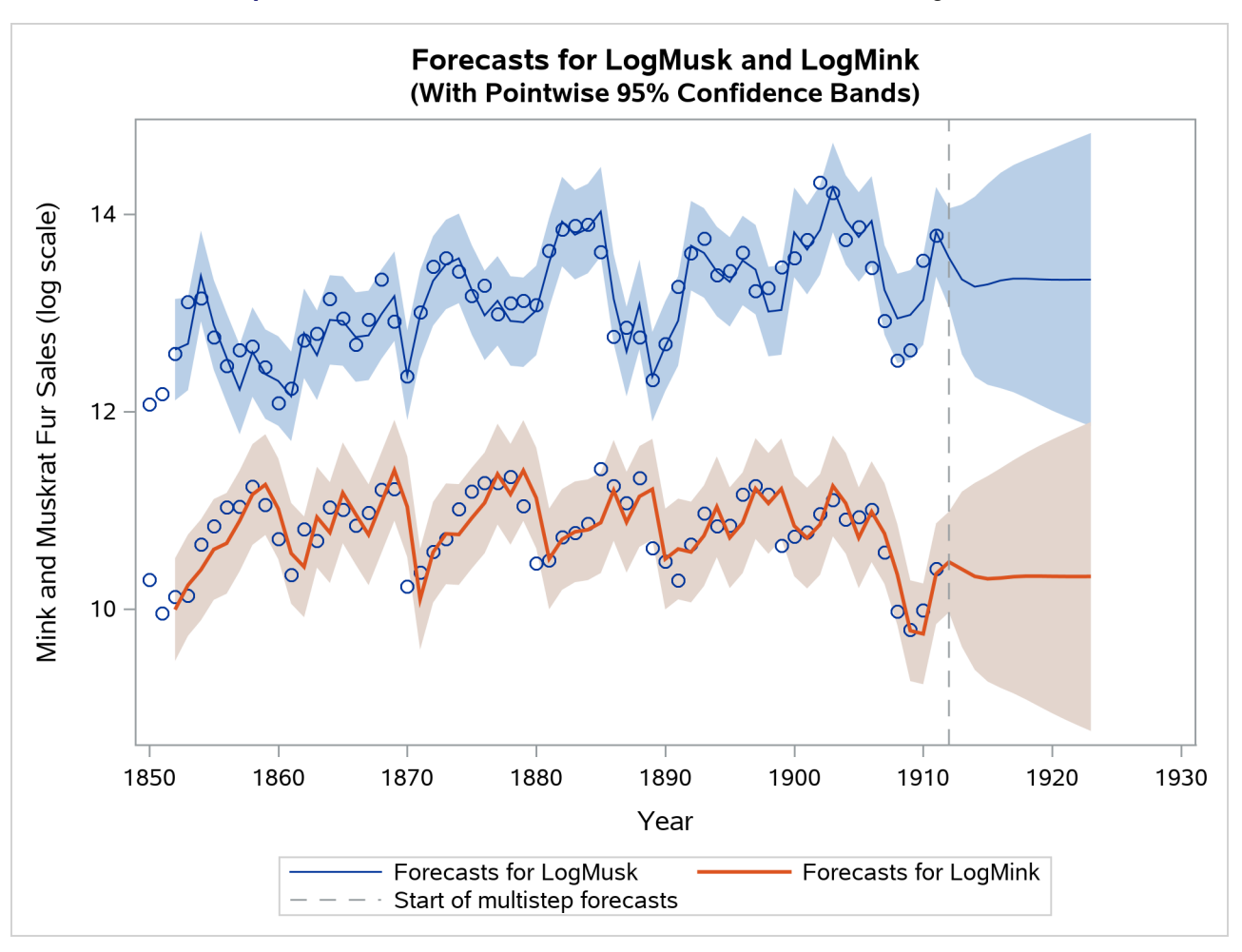

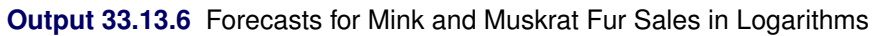

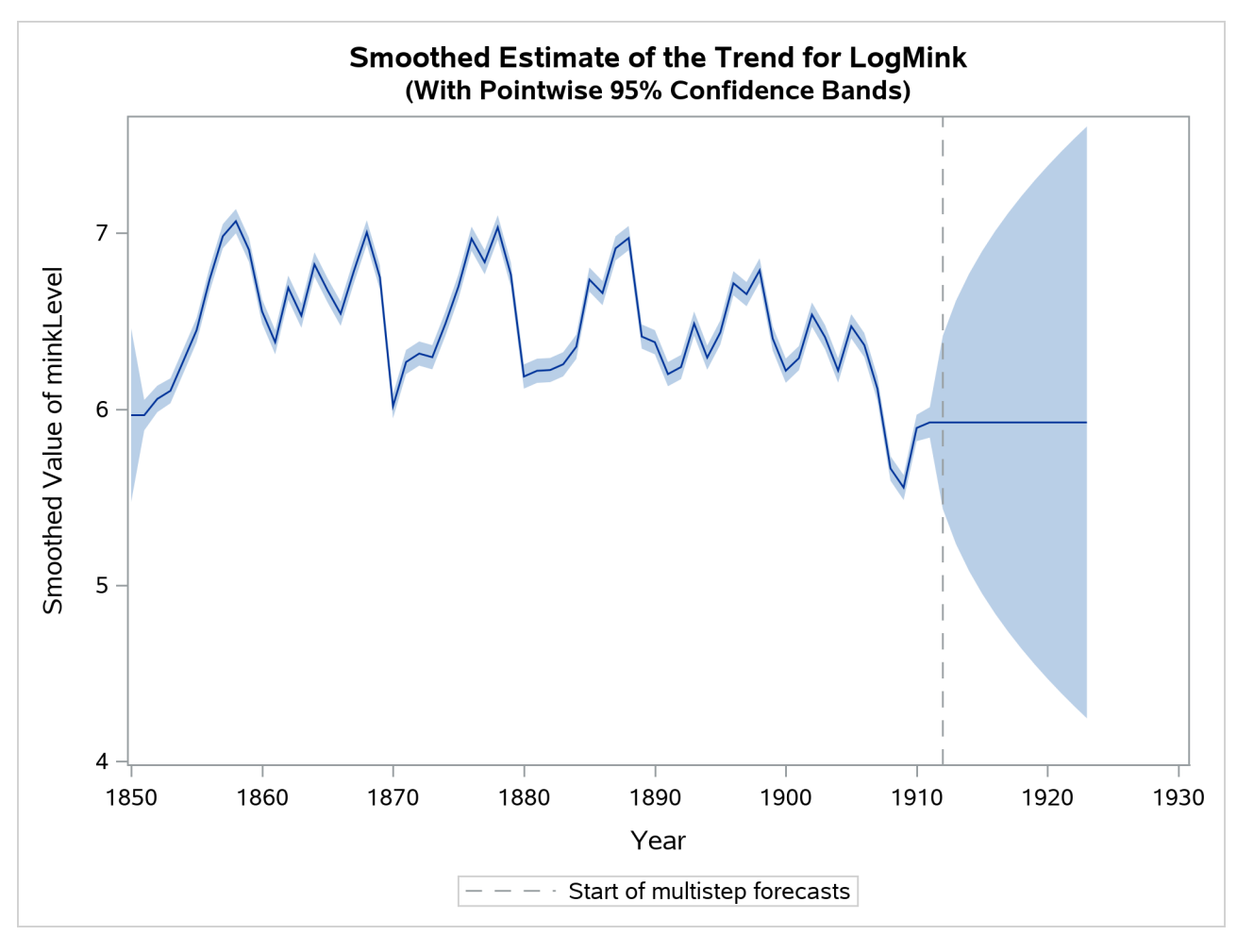

**Output 33.13.7** Smoothed Estimate of LogMink Trend

## **Example 33.14: Factor Model: Now-Casting the US Economy**

A well-known business conditions index, the Aruoba-Diebold-Scotti (ADS) business conditions index, is designed to track real business conditions at high frequency (for more information about this index, see [http://www.philadelphiafed.org/research-and-data/real-time-center/business](http://www.philadelphiafed.org/research-and-data/real-time-center/business-conditions-index/)[conditions-index/](http://www.philadelphiafed.org/research-and-data/real-time-center/business-conditions-index/)). Its underlying (seasonally adjusted) economic indicators (weekly initial jobless claims, monthly payroll employment, industrial production, personal income less transfer payments, manufacturing and trade sales, and quarterly real GDP) blend high- and low-frequency information with stock and flow data. The ADS index is based on a rather elaborate state space model that takes into account the stock and flow nature of the underlying economic indicators. To simplify the illustration, this example uses the same economic indicators to develop a similar index by using a simpler factor model. You can also use PROC SSM to carry out the more elaborate modeling that underlies the ADS index. All these economic indicators are freely available from the Federal Reserve Economic Data (FRED). You can access these data by using the SASEFRED interface engine; see Chapter 48, ["The SASEFRED Interface Engine.](#page-3552-0)" The names of analysis variables and the relevant information that is needed for using the SASEFRED engine to obtain these data are shown in [Table 33.11.](#page-2545-0) All variables are transformed versions of the original series: all, except l icsa, are both logged and differenced; l icsa is only logged. The input data set for the analysis, named econ, is formed by merging these six series of different frequencies. This merging is done by treating them as daily series that have missing values on the days when the series values are not available—for example, Id pinc is nonmissing only for the first day of the month. The econ data set contains one more variable, recession, which is an indicator variable for the recessionary periods. This time series is an interpretation of the US Business Cycle Expansions and Contractions data that are provided by the National Bureau of Economic Research (NBER) at <http://www.nber.org/cycles/cyclesmain.html> (also see <http://research.stlouisfed.org/fred2/series/USRECDM>). The variable recession is not used in modeling. It is used later to demonstrate the adequacy of the activity index that is created in this example.

<span id="page-2545-0"></span>

| <b>Name</b> | <b>FRED ID</b>  | <b>Frequency</b> | <b>Description</b>                                          |
|-------------|-----------------|------------------|-------------------------------------------------------------|
| ld_payemp   | <b>PAYEMS</b>   | Monthly          | Payroll employment                                          |
| $ld$ pinc   | W875RX1         | Monthly          | Real personal income excluding current transfer<br>receipts |
| ld mnfctr   | <b>CMRMTSPL</b> | Monthly          | Real manufacturing and trade industries sales               |
| ld_indpro   | <b>INDPRO</b>   | Monthly          | Industrial production index                                 |
| $ld\_gdp$   | GDPC1           | Quarterly        | Real GDP                                                    |
| 1 icsa      | <b>ICSA</b>     | Weekly           | Initial jobless claims                                      |

**Table 33.11** Analysis Variables and Their FRED IDs

For easier model description, the variables  $\text{Id}_p$  ayemp to  $\text{Id}_q$  are also denoted as  $y_{1t}$  to  $y_{5t}$ , and the variable  $\lfloor$  icsa is denoted as  $y_{6t}$ . Using this notation, the following model is postulated for the six daily time series:

$$
\begin{aligned} \mathbf{y}_{it} &= \text{intercept}_{i} + \beta_{i} * \text{irw}_{t} + \epsilon_{it} & 1 \le i \le 5\\ \mathbf{y}_{6t} &= \mu_{t} + \beta_{6} * \text{irw}_{t} + \epsilon_{6t} \end{aligned}
$$

A justification for this model is based on the following observations:

- The five time series  $y_{1t}$  to  $y_{5t}$  are logged and differenced versions of the underlying economic variables. Their plots (not shown here) show them to be hovering around a constant level, with some periods of deviation from this level. The plot of the sixth series,  $y_{6t}$ , which is logged but not differenced, shows a pronounced nonstationary pattern.
- All these series can be considered as proxies, possibly noisy, for the national economic activity. It is therefore reasonable to assume that a model for each of them will contain a common component, appropriately weighted, that is associated with the economic activity. In the current model this common component, named irw<sub>t</sub>, is modeled as an integrated random walk. For  $y_{1t}$  to  $y_{5t}$ , the only other terms in the model are the respective intercepts, intercept<sub>i</sub>, and the random disturbances,  $\epsilon_{it}$ . Because  $y_{6t}$  shows a pronounced nonstationary pattern, its model has a time-varying level,  $\mu_t$ , which is also modeled as an integrated random walk. For identifiability purposes, the initial condition for irw<sub>t</sub> is taken to be 0. For the same reason,  $\beta_1$ , the coefficient of irw<sub>t</sub> in the model for  $y_{1t}$  is taken to be 1.
- The underlying economic variables of the five time series  $y_{1t}$  to  $y_{5t}$  are positively correlated with the economic activity—for example, payroll employment is expected to increase with increased economic activity. On the other hand,  $y_{6t}$ , which is associated with the initial jobless claims, is negatively correlated with the economic activity. This means that, with  $\beta_1$  taken to be 1, the estimates of

 $\beta_2, \ldots, \beta_5$  are expected to be positive and the estimate of  $\beta_6$  is expected to be negative. In the factor modeling terminology, irw<sub>t</sub> is called a factor and  $\beta_1, \ldots, \beta_6$  are called the associated factor loadings.

The following statements show you how to specify this model in the SSM procedure:

```
ods output NamedParameterEstimates = named;
proc ssm data=econ opt(tech=activeset);
 id date interval=day;
 parms beta2-beta6;
 parms lv1-lv8;
 \text{avar} = \exp(\text{lv7});
 wnv1 = exp(lv1); wnv2 = exp(lv2);
 wnv3 = exp(lv3); wnv4 = exp(lv4);
 wnv5 = exp(lv5); wnv6 = exp(lv6);
 tvar = exp(1v8);
 zero = 0;
  /* --- start of model spec ---*/
 state latent(2) t(g)=(1 1 0 1) cov(d)=(zero avar);
  comp c1 = latent[1];
 comp c2 = (beta2) * latent[1];comp c3 = (beta3)*latent[1];
 comp c4 = (beta4)*latent[1];
 comp c5 = (beta5)*latent[1];
  comp c6 = (beta6) *latent[1];irregular w1 variance=wnv1;
  int1 = 1;
 model ld_payemp = int1 c1 w1;
 irregular w2 variance=wnv2;
  int2 = 1;
 model ld_pinc = int2 c2 w2;
  irregular w3 variance=wnv3;
  int3 = 1;
 model ld_mnfctr = int3 c3 w3;
  irregular w4 variance=wnv4;
  int4 = 1;
 model ld_indpro = int4 c4 w4;
 irregular w5 variance=wnv5;
  int5 = 1;
 model ld_gdp = int5 c5 w5;
 irregular w6 variance=wnv6 ;
 trend t_icsa(ll) levelvar=0 slopevar=tvar;
 model l_icsa = c6 t_icsa w6;
  /* ---model spec done---*/
 eval icsaPattern = c6 + t_icsa;
  /*--index is a scaled version of the common factor--*/
 eval Index = 1000*c1;
```

```
comp slope = latent[2];
eval IndexSlope = 1000*slope;
/*--just so recession is output to the output data set--*/
rec = recession;
output out=forecast1 press pdv;
run;
```
A few comments about the program:

- If the model and data are in reasonable accord, the default likelihood optimization settings work in most situations. However, in some cases the likelihood optimization process needs additional customization. Some experimentation with alternative optimization techniques and different parameterization of the model parameters can help. This example turns out to be one such case. The optimization technique ACTIVESET (**opt(tech=activeset)**) works better for WINDOWS and a few other platforms, whereas the default optimization technique works better for the AIX platform. In addition, the variances of all the disturbance terms in the model are parameterized in the exponential scale.
- The two-dimensional state that is associated with irm is named latent, and irm  $t$  (the first element of latent) itself is named  $c1$ . Note that the second element of latent corresponds to the slope of irw<sub>t</sub>. The components c2 to c6 correspond to  $\beta_i$  \* irw<sub>t</sub> for  $2 \le i \le 6$ .
- <span id="page-2547-0"></span>• The desired business index, named index, is a scaled version of  $irw_t$  (eval Index = 1000 $\star$ c1;). This scaling is done purely for ease of display—the scaled values turn out to be in the range of –6.0 to 5.0. Another component, named IndexSlope, contains the slope of index, which is also a quantity of interest.

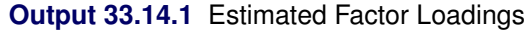

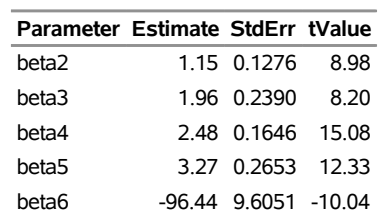

#### **The Estimated Loadings**

<span id="page-2547-1"></span>[Output 33.14.1](#page-2547-0) shows the estimated factor loadings. They are statistically significant and their signs are consistent.

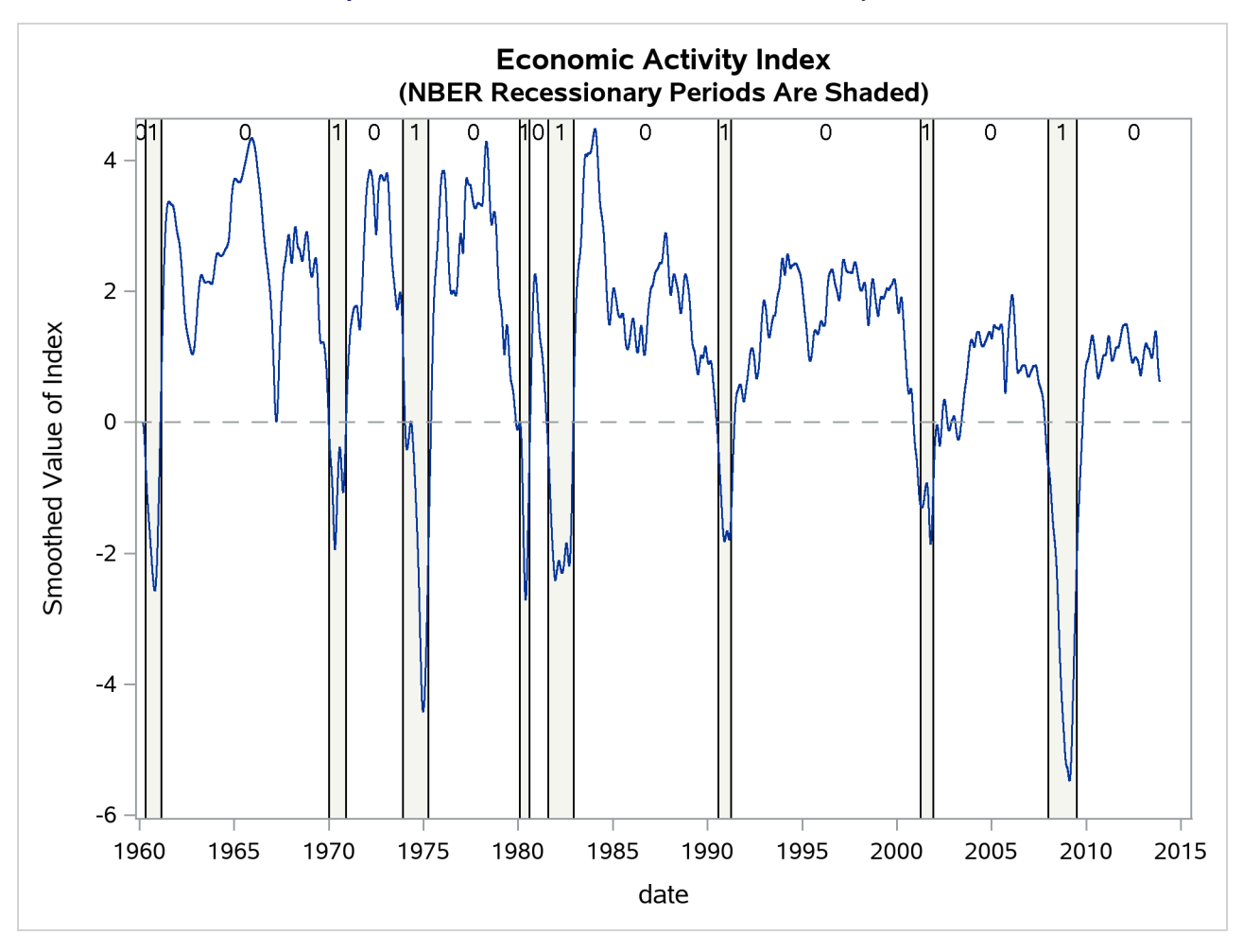

**Output 33.14.2** The Estimate of Economic Activity Index

<span id="page-2548-0"></span>[Output 33.14.2](#page-2547-1) shows the plot of the smoothed index. Note that it coheres quite well with the NBER recessionary periods. In [Aruoba, Diebold, and Scotti](#page-2561-3) [\(2009,](#page-2561-3) sec. 4.4) the features of an earlier version of the ADS index are discussed in detail. Similar comments apply to this indicator also.

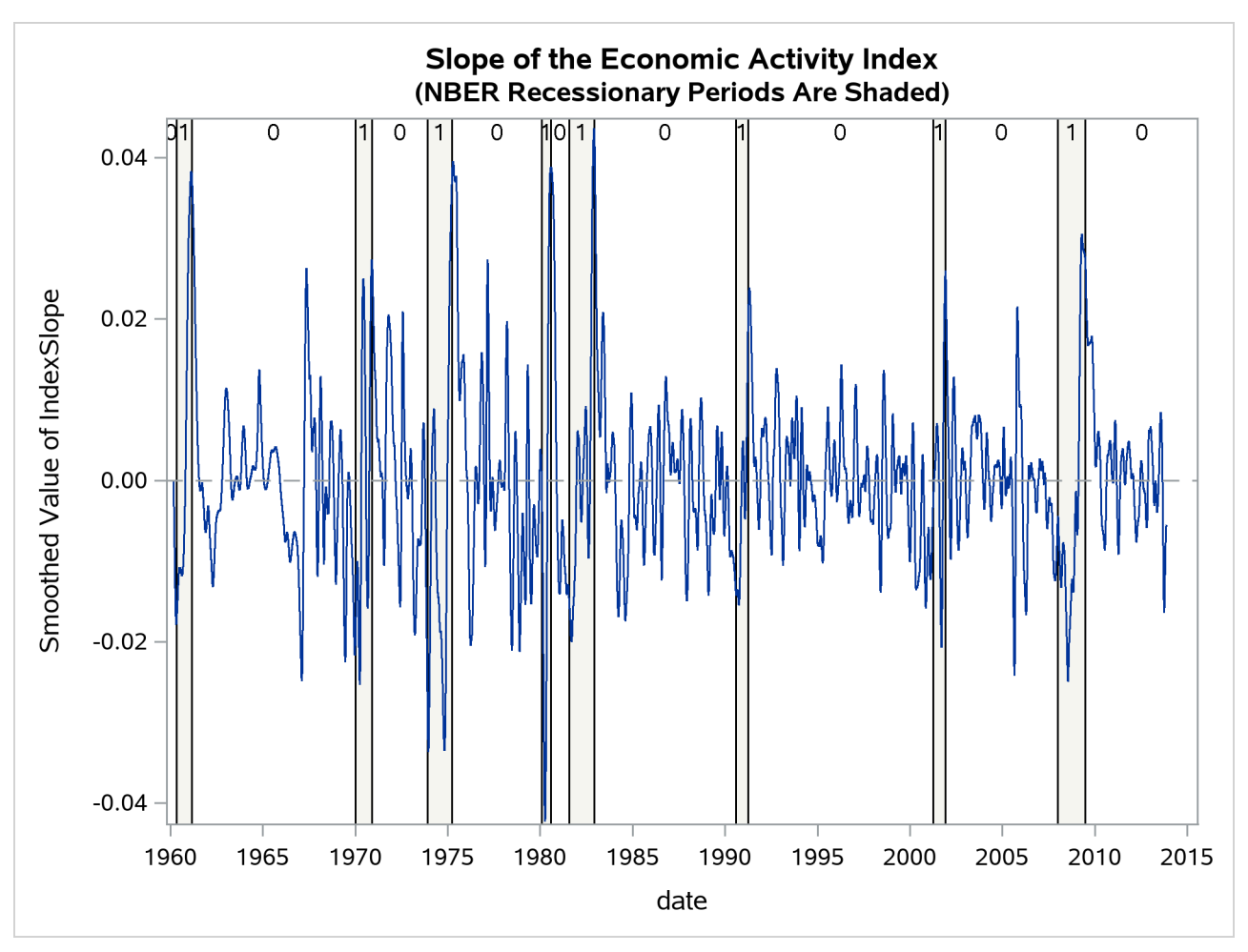

**Output 33.14.3** Estimated Slope of the Economic Activity Index

Finally, [Output 33.14.3](#page-2548-0) shows the plot of the slope of the index, which gives an idea of the direction of the economic activity.

## **Example 33.15: Longitudinal Data: Lung Function Analysis**

The data for this example, which consist of 209 measurements of the lung function of an asthma patient, are analyzed in [Wang](#page-2563-0) [\(2013\)](#page-2563-0). The time series is measured mostly at two-hour time intervals but with irregular gaps. [Wang](#page-2563-0) [\(2013\)](#page-2563-0) fit a fourth-order continuous-time autoregressive model, CAR(4), to these data. The analysis results in a decomposition of the observed time series in three components:

- a slowly varying trend pattern, which appears to have a slight downward drift
- a diurnal component—a periodic pattern with a period of 24 hours
- a residual component

As shown in [Wang](#page-2563-0) [\(2013\)](#page-2563-0), the continuous-time autoregressive models can be formulated as state space models. However, in general, the form of such SSMs is quite complex. Consequently, specifying such a model by using the current SSM procedure syntax is impractical. On the other hand, you can analyze these types of longitudinal data by using continuous-time structural models, which are easy to specify in the SSM procedure. In this example, the lung function measurements, y, are modeled as

 $y_t =$  intercept +  $\beta * t + \zeta_t + \epsilon_t$ 

where (intercept  $+\beta * t$ ) is a simple linear time trend,  $\zeta_t$  is a continuous-time stochastic cycle, and  $\epsilon_t$  is a Gaussian white noise sequence. Replacing the linear time trend with a more general time trend, such as a spline smoother, does not seem to change the fit, because the estimated smoothing spline turns out to be almost perfectly linear.

The following statements show you how to specify this model in the SSM procedure:

```
proc ssm data=asth;
   id time;
   state s1(1) type=cycle(CT) cov(g);
   comp c1 = s1[1];
   intercept = 1;
   irregular wn;
   model y= intercept time c1 wn;
   output out=for1 press;
   eval pattern=intercept+time+c1;
run;
```
<span id="page-2550-0"></span>The continuous-time stochastic cycle, named c1, is defined by a pair of STATE and COMPONENT statements. The STATE statement defines s1 as a state subsection that is associated with a univariate, continuous-time cycle (signified by the use of **type=cycle(CT)**). The COMPONENT statement defines c1 as its first element.

**Output 33.15.1** Linear Time Trend: Estimates of Intercept and Slope

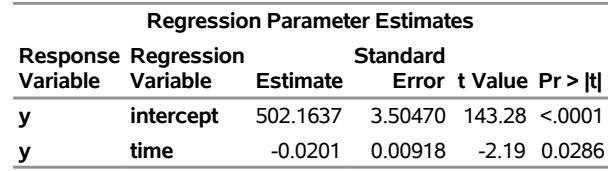

<span id="page-2550-1"></span>[Output 33.15.1](#page-2550-0) shows the estimated intercept and slope of the time trend. The estimated slope (only marginally significant) is negative, which is consistent with the overall downward drift.

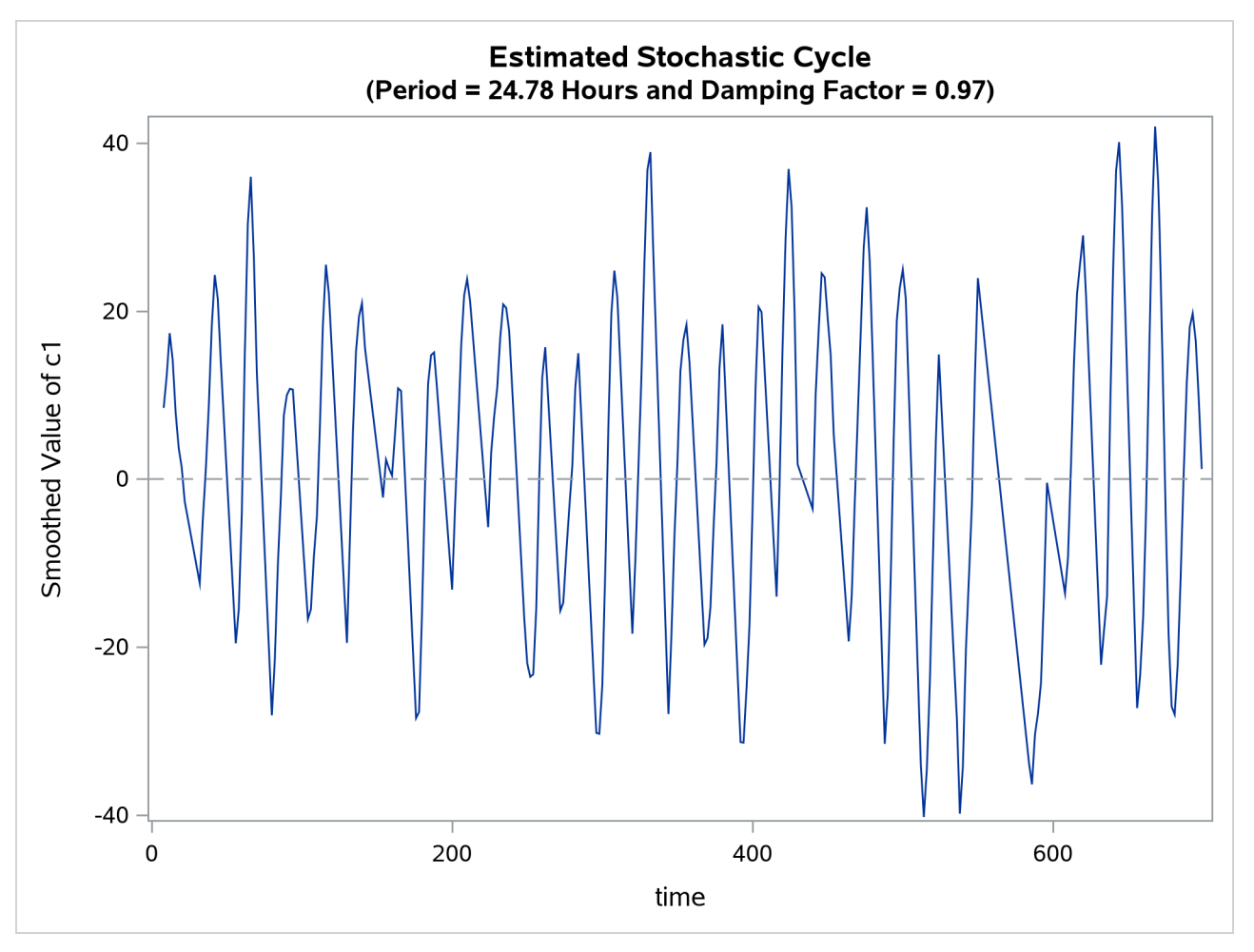

**Output 33.15.2** Estimated Stochastic Cycle:  $\zeta_t$ 

<span id="page-2551-0"></span>[Output 33.15.2](#page-2550-1) shows the plot of the estimated cycle component, which has a period of 24.78 hours and a damping factor of 0.97. That is, it is a nearly persistent diurnal cycle.

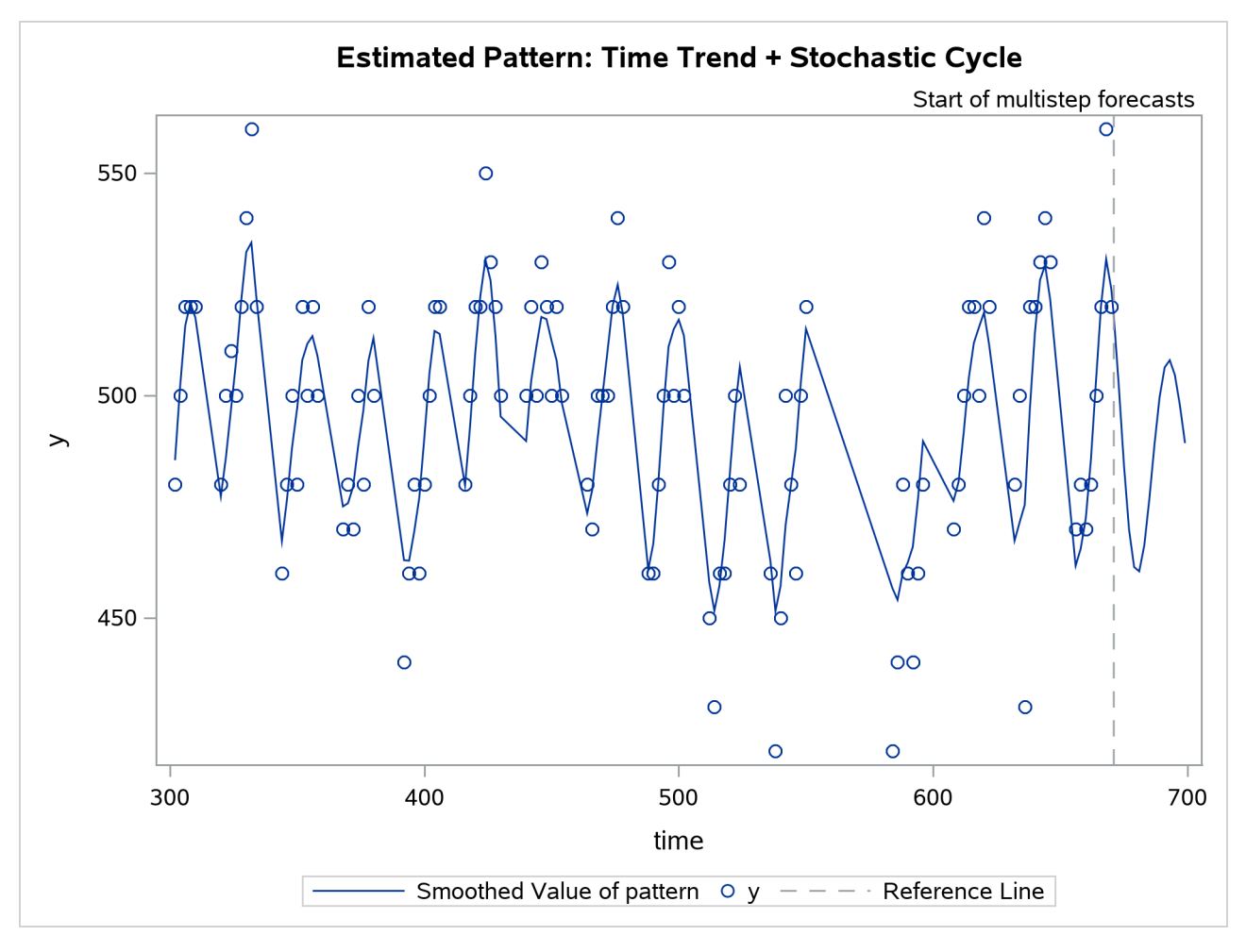

**Output 33.15.3** Estimated Pattern: Intercept  $\theta * t + \zeta_t$ 

[Output 33.15.3](#page-2551-0) shows the fit of the de-noised *y* values (intercept  $\theta * t + \zeta_t$ ). To reduce the clutter, only the second half of the data are plotted. The fit appears to be quite reasonable.

# **Example 33.16: Temporal Distribution: Estimating Monthly GDP**

This example is based on a case study described in [Pelagatti](#page-2562-2) [\(2015,](#page-2562-2) chap. 9, Example 9.2). The case study shows how you can estimate the monthly GDP (gross domestic product) for the United States by temporally distributing the quarterly GDP time series, which is readily available. The temporal distribution process is based on a bivariate model that relates two variables, the quarterly GDP and the monthly industrial production index (both for the United States). Assuming that  $t$  denotes the monthly time index,  $\int t \, dt$  denotes the monthly industrial production index series, and  $gdp_t$  denotes the quarterly GDP series that is organized as a monthly series (by setting the GDP numbers to missing for the months when they are not published), the case study uses the following model,

$$
indp_t = \mu_{1,t} + \psi_{1,t} + \epsilon_{1,t}
$$
  
\n
$$
gdp_t^{\dagger} = \mu_{2,t} + \psi_{2,t} + \epsilon_{2,t}
$$
  
\n
$$
gdp_t = gdp_t^{\dagger} + gdp_{t-1}^{\dagger} + gdp_{t-2}^{\dagger}
$$

where

- $g dp_t^{\dagger}$  is the unobserved monthly GDP series (which is to be estimated)
- $\boldsymbol{\mu}_t = (\mu_{1,t} \mu_{2,t})$  is a bivariate trend component that follows an integrated random walk
- $\mathbf{\Phi}_t = (\psi_{1,t} \ \psi_{2,t})$  is a bivariate cycle component
- $\epsilon_t = (\epsilon_{1,t} \epsilon_{2,t})$  is a bivariate white noise component

<span id="page-2553-0"></span>As explained in the section ["Temporal Distribution"](#page-2463-0) on page 2458, it is easy to fit this model by using the SSM procedure. As a first step, a data set, Useco, is created that organizes the monthly industrial production index and the quarterly GDP as monthly series. Specifically, Useco contains four variables: date dates the observations, indpro contains the monthly industrial production index, gdp contains the quarterly GDP, and startQ is a dummy variable that indicates the start of the quarter. This data set is essentially the same as the one that is used in the case study, except that, to improve the computational stability, gdp is scaled by 100. This data set has one peculiarity that is not mentioned in the case study: the GDP reporting pattern appears to have changed a few times over the years (October 1969, May 1992, and December 2014). The dummy variable, startQ, which indicates the start of the aggregation interval, is appropriately modified to take these changes into account. [Output 33.16.1](#page-2553-0) shows the first few rows of Useco.

|          | date startO |                 | gdp indpro |
|----------|-------------|-----------------|------------|
| 01.JAN47 | 1           |                 | 13 6351    |
| 01FFB47  | n           |                 | 13 7156    |
| 01MAR47  | n           | 19 3447 13 7962 |            |
| 01APR47  | 1           |                 | . 13.6888  |
| 01MAY47  | n           |                 | 13 7425    |
| 01.JUN47 | n           | 19 3228 13 7425 |            |
| 01JUL47  | 1           |                 | . 13.6619  |
| 01AUG47  | n           |                 | 13 7425    |

**Output 33.16.1** First Few Rows of Useco

The following statements show you how to specify the bivariate model for indpro and gdp:

```
proc ssm data=useco opt(maxiter=100);
   id date interval=month;
  /* Bivariate integrated random walk */
  state irwState(2) type=ll(slopecov(g));
  comp irwInd = irwState[1];
  comp irwGdp = irwState[2];
  /* Bivariate cycle */
  state cycle(2) type=cycle cov(g);
```

```
comp cycInd = cycle[1];
  comp cycGdp = cycle[2];
  /* Bivariate white noise */
  state noise(2) type=wn cov(g);
 comp noiseInd = noise[1];
  comp noiseGdp = noise[2];
  /* Observation equations */
 model indpro = irwInd cycInd noiseInd;
 model gdp = irwGdp cycGdp noiseGdp / distribute(start=startQ);
  /* Components for output */
 eval trendCycGdp = irwGdp + cycGdp;
  eval trendCycInd = irwInd + cycInd;
  eval monthlyGdp = irwGdp + cycGdp + noiseGdp;
  /* Output data set */
  output out=forGdp pdv press;
run;
```
Here are a few comments about this program:

- The first STATE statement specifies irwState as a bivariate trend that follows an integrated random walk (which is a local linear trend without the disturbance term in the level equation); irwState corresponds to  $\mu_t$ . The trend components in the models for indpro and gdp are specified in the two COMP statements that follow: irwind and irwGdp correspond to  $\mu_{1,t}$  and  $\mu_{2,t}$ , respectively.
- Similarly, the second STATE statement and the two COMP statements that follow it define cyclnd and cycGdp as the two cycle components ( $\psi_{1,t}$  and  $\psi_{2,t}$ ) in the model.
- The noise components, noiselnd and noiseGdp, which correspond to  $\epsilon_{1,t}$  and  $\epsilon_{2,t}$ , respectively, are also defined in the same way.
- The MODEL statement for indpro corresponds to the equation  $\int u \, dv_t = \mu_{1,t} + \psi_{1,t} + \epsilon_{1,t}$ . On the other hand, the DISTRIBUTE(START=*startQ*) option in the MODEL statement of gdp causes gdp to be modeled as an aggregated version of the unobserved monthly GDP series  $(gdp_t^{\dagger})$ :

<span id="page-2554-0"></span>
$$
gdp_t^{\dagger} = \mu_{2,t} + \psi_{2,t} + \epsilon_{2,t}
$$
  
\n
$$
gdp_t = gdp_t^{\dagger} + gdp_{t-1}^{\dagger} + gdp_{t-2}^{\dagger}
$$

 After the model specification is complete, EVAL statements are used to define some useful linear combinations of the components that are part of the model specification—for example, monthlyGdp (which is defined as a sum of irwGdp, cycGdp, and noiseGdp) corresponds to the unobserved monthly GDP ( $gdp_t^{\dagger}$ ). The SSM procedure outputs the estimates of these components to the data set that is specified in the OUT= option in the OUTPUT statement.

The parameter estimates in [Output 33.16.2](#page-2554-0) are similar to (but not the same as) the parameter estimates reported in the case study. In particular, the estimates of the parameters of the cycle component—for example, the damping factor (Rho =  $0.99228$ ) and the period (293.32178)—are reasonably close.

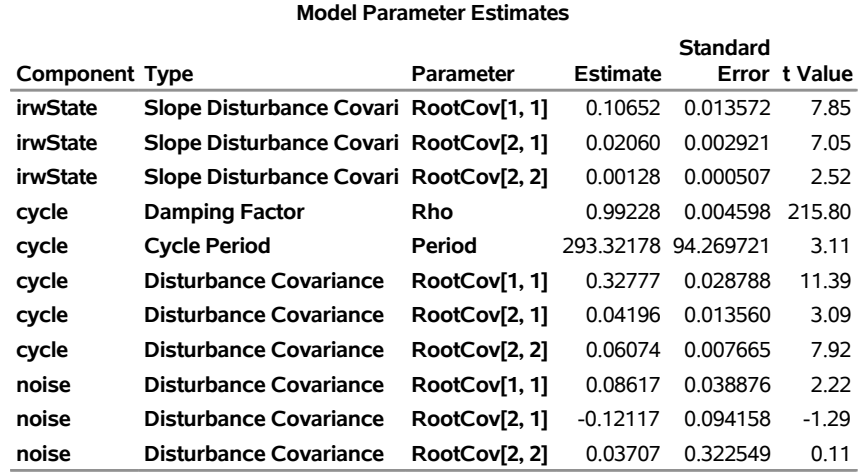

### **Output 33.16.2** Estimated Model Parameters

[Output 33.16.3](#page-2555-0) shows the plot of the estimated monthly GDP, and [Output 33.16.4](#page-2556-0) shows the plot of the estimate of monthly trend-cycle estimate ( $\mu_{2,t} + \psi_{2,t}$ ) for GDP.

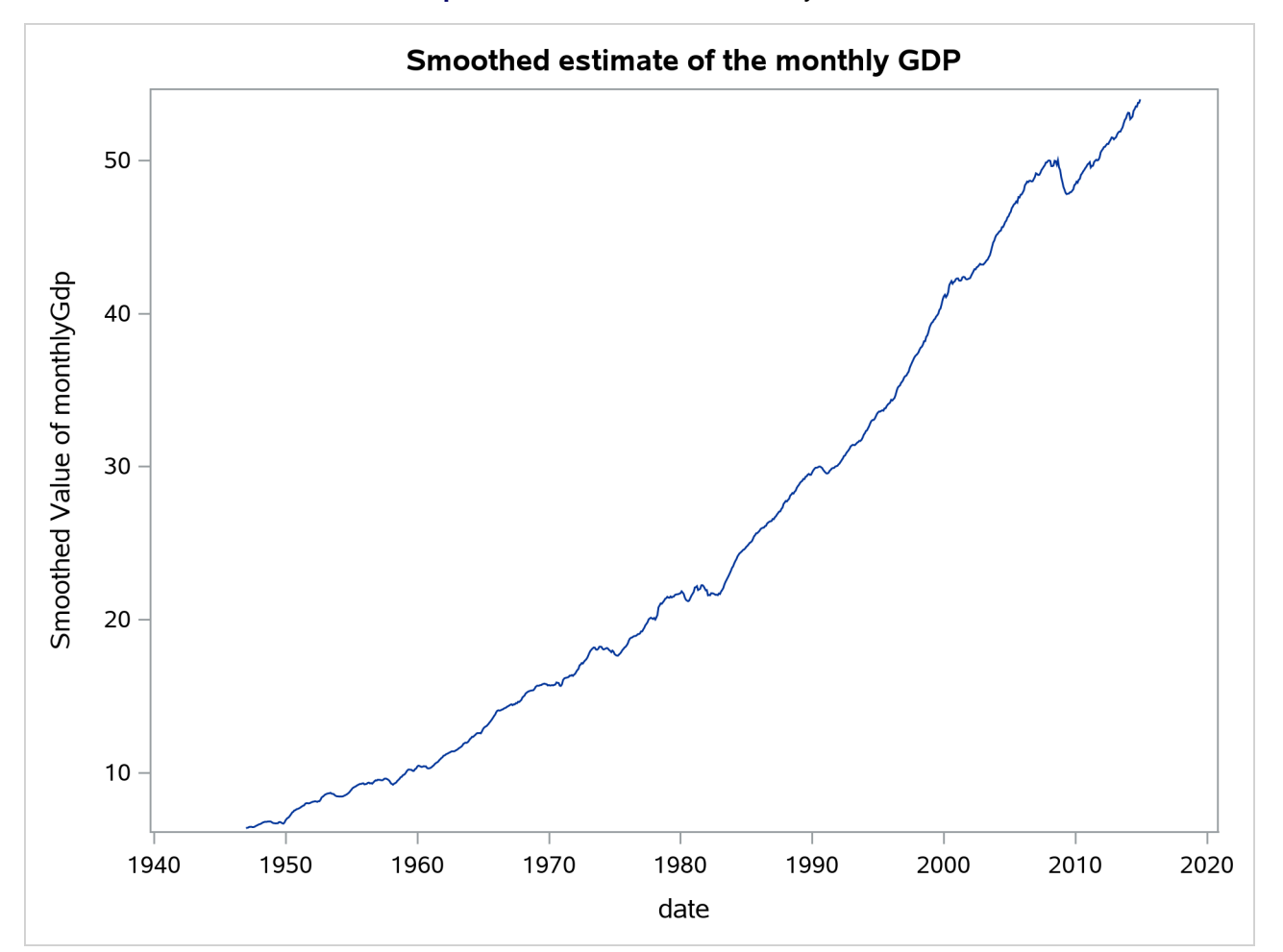

### <span id="page-2555-0"></span>**Output 33.16.3** Estimate of Monthly GDP
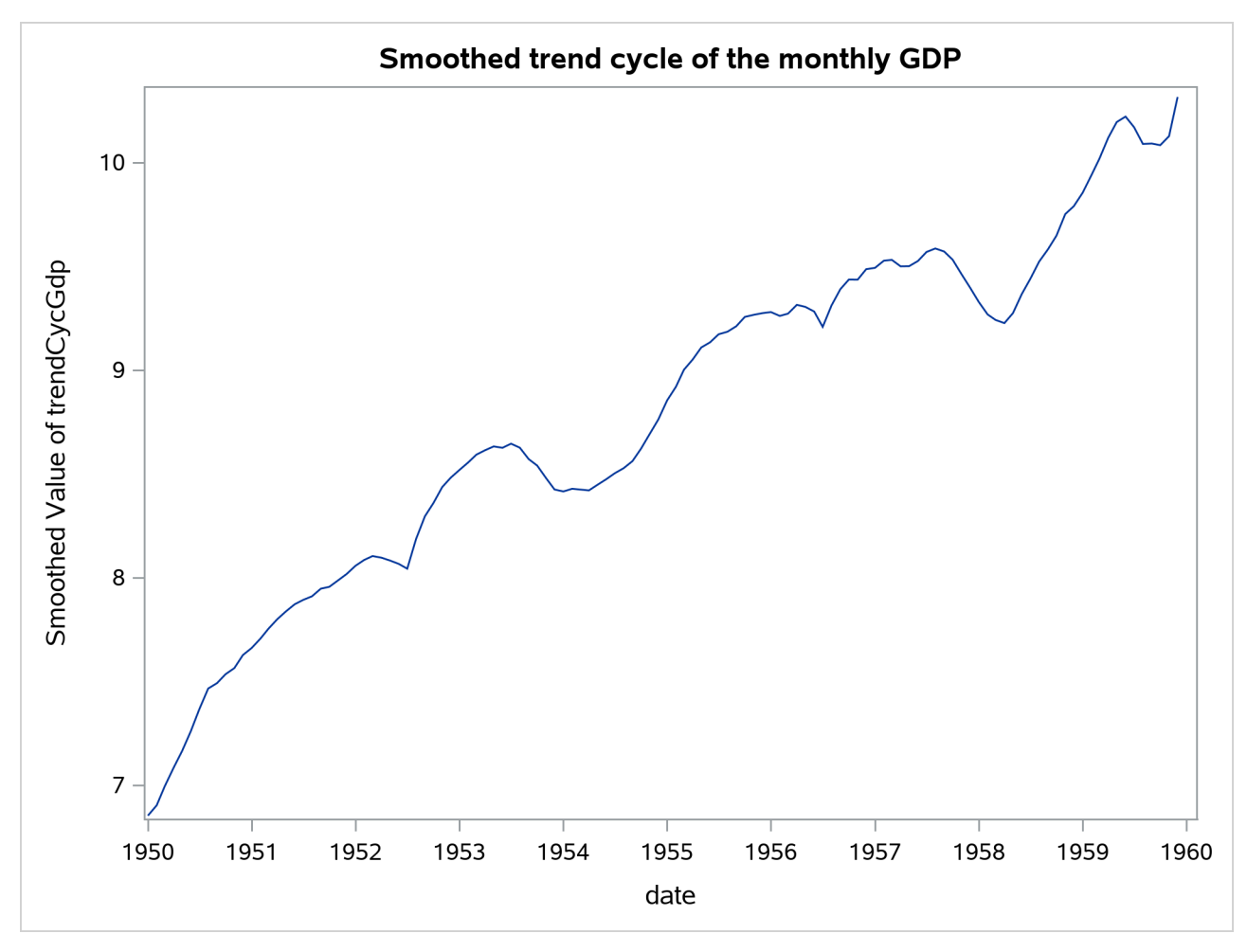

**Output 33.16.4** Smoothed Trend-Cycle Component of Monthly GDP (1950 to 1960)

# **Example 33.17: Temporal Aggregation: Triannual Nile River Level**

This example illustrates how you can do model-based temporal aggregation of a response variable. The following DATA step creates a data set, Nile, by using a well-known data set that contains annual recordings of the Nile water level measured between the years 1871 and 1970. The Nile water level is clearly a stock variable, and temporal aggregation of such variables is usually meaningless. However, for illustration purposes, assume that you are interested in forecasting triannual totals of the water level.

```
data Nile;
  input level @@;
  year = intnx( 'year', '1jan1871'd, _n_-1 );
  format year year4.;
  startAggr = (mod(_n_, 3) = 1);datalines;
1120 1160 963 1210 1160 1160 813 1230 1370 1140
995 935 1110 994 1020 960 1180 799 958 1140
1100 1210 1150 1250 1260 1220 1030 1100 774 840
874 694 940 833 701 916 692 1020 1050 969
```
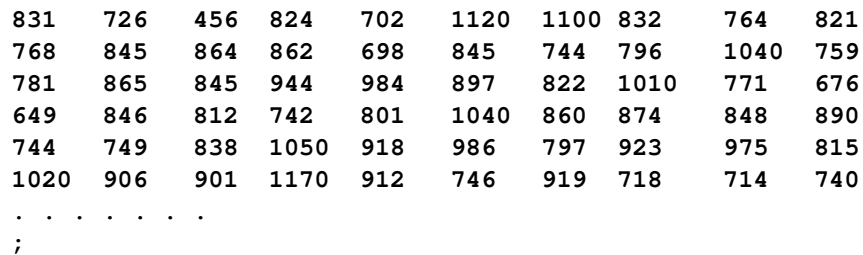

The Nile date set contains three variables: year indicates the observation year, level contains the yearly water level, and startAggr is a dummy variable that indicates the start of the triannual aggregation intervals. It is known that for the time span of the observations, the yearly water levels can be reasonably modeled as a sum of a random walk trend, a level shift in the year 1899, and the observation error. The following statements show you how to obtain forecasts of the triannual water level that are consistent with the model postulated for the yearly water levels:

```
proc ssm data=Nile;
  id year interval=year;
  shift1899 = ( year >= '1jan1899'd );
  trend rw(rw);
  irregular wn;
  model level = shift1899 RW wn / aggregate(start=startAggr);
  output out=nileOut;
quit;
```
As a result of running this program, you get the usual output that is associated with fitting the specified model to the yearly water level. In addition (as explained in the section ["Temporal Aggregation"](#page-2465-0) on page 2460), the AGGREGATE option in the MODEL statement causes the estimation and printing of triannual aggregates of the water level. [Output 33.17.1](#page-2557-0) shows the last few rows of this output. When the summands—the response values—in the aggregation are known, the aggregation can be done without error; that is, the standard error of the estimation is zero. However, when at least one summand in the aggregate is missing, the standard error of estimation is nonzero.

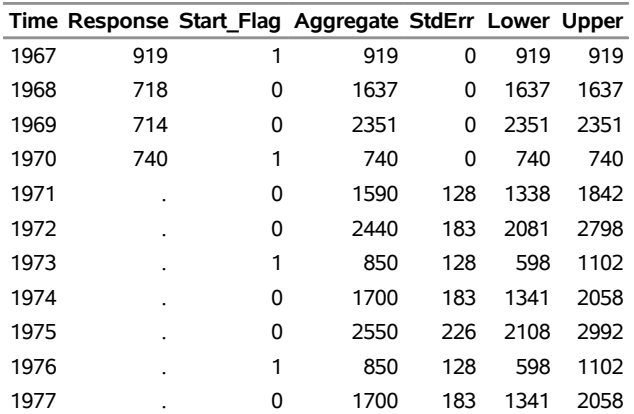

<span id="page-2557-0"></span>**Output 33.17.1** Triannual Aggregate Values of the Nile Water Levels (Partial Output)

# **Example 33.18: Invariance of the Marginal Likelihood under Linear Rescaling of the Diffuse Effects**

Consider the following alternate but equivalent specifications of a trend-plus-seasonal model (monthly seasonality):

$$
y_t = \mu_t + \psi_t + \epsilon_t
$$
  
\n
$$
y_t = \mu_t + m_{1,t} + \dots + m_{11,t} + \epsilon_t
$$
 
$$
Spec2
$$

Here the trend ( $\mu_t$ , a random walk with drift) and the irregular component ( $\epsilon_t$ , white noise) are the same in both the specifications. However, the seasonal component is specified differently: in Spec1 the seasonality is modeled as a deterministic trigonometric seasonal component ( $\psi_t$ ) whereas in Spec2 it is modeled using the seasonal dummies  $(m_1 \cdots m_{11})$ . Spec1 and Spec2 are statistically equivalent models from the perspective of the data generation process. This example uses these two specifications to demonstrate a useful invariance property of the marginal and profile likelihoods, which is described in the section ["Likelihood Computation](#page-2444-0) [and Model-Fitting Phase"](#page-2444-0) on page 2439. The airline passenger series, given as Series G in [Box and Jenkins](#page-2561-0) [\(1976\)](#page-2561-0), is used to illustrate the computations. The following DATA step prepares the log-transformed passenger series and the seasonal dummies that are needed for this example:

```
data seriesG;
   set sashelp.air;
   logair = log(air);
   array m{11} m1-m11;
   do i=1 to 11;
      m[i] = (month(date)=i);
   end;
run;
```
The following statements fit the two models to the log-transformed passenger series. The first PROC SSM call fits Spec1, and the second call fits Spec2.

```
proc ssm data=seriesG plots=none like=marginal;
   id date interval=month;
   trend rwDrift(ll) slopevar=0;
   irregular wn;
   state trigState(1) type=season(length=12);
   comp season = trigState[1];
   model logair = rwDrift season wn;
run;
proc ssm data=seriesG plots=none like=marginal;
   id date interval=month;
   trend rwDrift(ll) slopevar=0;
   irregular wn;
   model logair = rwDrift m1-m11 wn;
run;
```
For these two models, the parameter estimates that are based on the diffuse likelihood (REML\_D) and the marginal likelihood ((REML\_M) coincide because the extra term in the marginal likelihood  $(-\log(|S_n^*)$  $\binom{*}{n,p_n}$ turns out to be independent of these parameters. Nevertheless, it is useful to use the LIKE=MARGINAL option in the PROC SSM statement so that both the likelihood computation summary and the information criteria tables display the likelihood values and the information criteria for all three likelihoods—diffuse, marginal, and profile—at the estimated parameters. The parameter estimates for Spec1 and Spec2 are displayed in [Output 33.18.1](#page-2559-0) and [Output 33.18.2,](#page-2559-1) respectively. As expected, the parameter estimates for the two specifications are the same because they are statistically equivalent models. The other aspects of the fit (such as model-based forecasts), which are not shown, also agree.

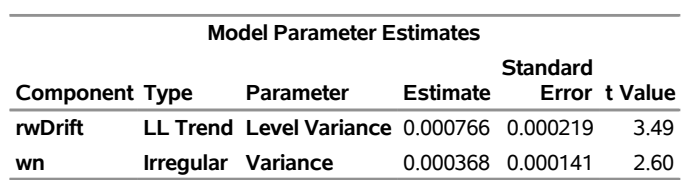

#### <span id="page-2559-0"></span>**Output 33.18.1** Parameter Estimates For Spec1

#### **Output 33.18.2** Parameter Estimates For Spec2

<span id="page-2559-1"></span>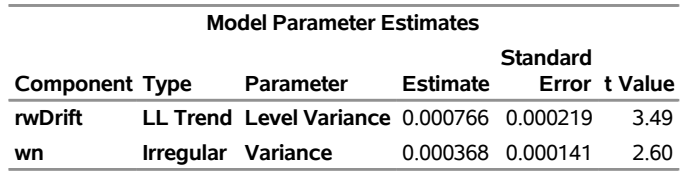

The fit summary tables shown in [Output 33.18.3](#page-2559-2) (for Spec1) and [Output 33.18.4](#page-2559-3) (for Spec2) show that the marginal and profile likelihoods (the last two lines in each table) for the two specifications also agree. However, you can see that the diffuse likelihood value for the two specifications differ (diffuse likelihood  $= 215.45$  for Spec1 and diffuse likelihood  $= 226.89$  for Spec2). This difference occurs because the diffuse likelihood is not invariant to the different (but equivalent) formulations of the seasonal effects. This also means that the information criteria that are based on the marginal and profile likelihoods, which are shown in [Output 33.18.5](#page-2560-0) (for Spec1) and [Output 33.18.6](#page-2560-1) (for Spec2), correctly conclude that the two specifications cannot be distinguished on the basis of these criteria, whereas the information criteria that are based on the diffuse likelihood erroneously suggest that Spec1 is inferior to Spec2.

#### <span id="page-2559-3"></span>**Output 33.18.3** Likelihood Computation Summary For Spec1

<span id="page-2559-2"></span>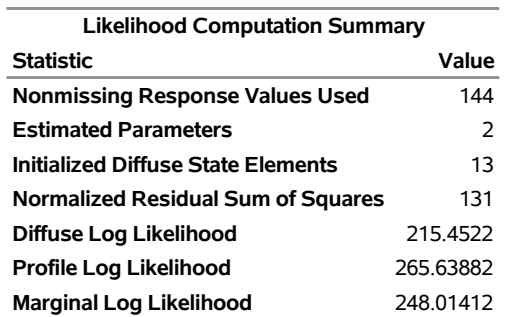

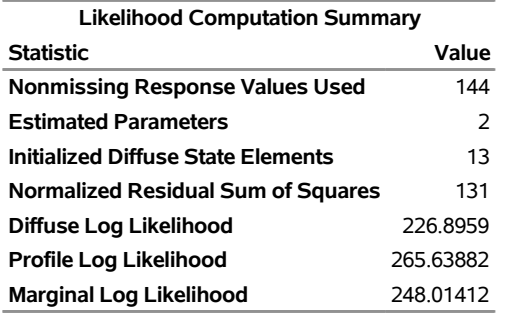

#### **Output 33.18.4** Likelihood Computation Summary For Spec2

#### <span id="page-2560-0"></span>**Output 33.18.5** Information Criteria For Spec1

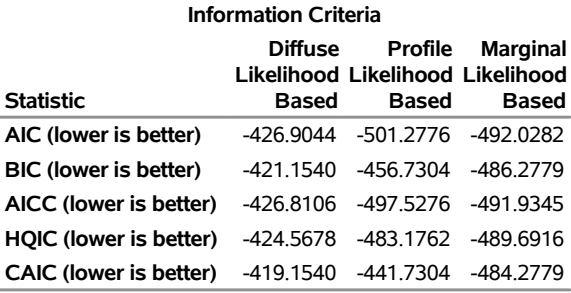

#### <span id="page-2560-1"></span>**Output 33.18.6** Information Criteria For Spec2

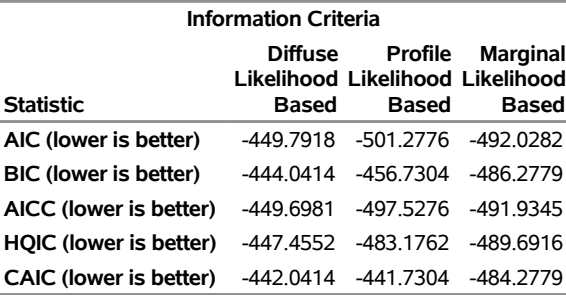

This example highlights the care that must be taken while doing model selection based on information criteria. It suggests that information criteria that are based on the marginal and profile likelihoods are preferred over the information criteria that are based on diffuse likelihood.

# **References**

Akaike, H. (1974). "A New Look at the Statistical Model Identification." *IEEE Transactions on Automatic Control* AC-19:716–723.

Anderson, B. D., and Moore, J. B. (1979). *Optimal Filtering*. Englewood Cliffs, NJ: Prentice-Hall.

- Ansley, C., and de Jong, P. (2015). "Inferring and Predicting Global Temperature Trends." In *Unobserved Components and Time Series Econometrics*, edited by S. J. Koopman, and N. Shephard, 71–89. Oxford: Oxford University Press.
- Aruoba, B. S., Diebold, F. X., and Scotti, C. (2009). "Real-Time Measurement of Business Conditions." *Journal of Business and Economic Statistics* 27:417–427.
- Baltagi, B. H. (1995). *Econometric Analysis of Panel Data*. New York: John Wiley & Sons.
- Baltagi, B. H., and Levin, D. (1992). "Cigarette Taxation: Raising Revenues and Reducing Consumption." *Structural Change and Economic Dynamics* 3:321–335.
- Bell, W. R. (2011). "REGCMPNT—a Fortran Program for Regression Models with ARIMA Component Errors." *Journal of Statistical Software* 41:1–23. <http://www.jstatsoft.org/v41/i07/>.
- <span id="page-2561-0"></span>Box, G. E. P., and Jenkins, G. M. (1976). *Time Series Analysis: Forecasting and Control*. Rev. ed. San Francisco: Holden-Day.
- Bozdogan, H. (1987). "Model Selection and Akaike's Information Criterion (AIC): The General Theory and Its Analytical Extensions." *Psychometrika* 52:345–370.
- Burnham, K. P., and Anderson, D. R. (1998). *Model Selection and Inference: A Practical Information-Theoretic Approach*. New York: Springer-Verlag.
- Chan, W.-Y. T., and Wallis, K. F. (1978). "Multiple Time Series Modelling: Another Look at the Mink-Muskrat Interaction." *Journal of the Royal Statistical Society, Series C* 27:168–175.
- De Jong, P. (1989). "Smoothing and Interpolation with the State-Space Model." *Journal of the American Statistical Association* 84:1085–1088.
- De Jong, P. (1991). "The Diffuse Kalman Filter." *Annals of Statistics* 19:1073–1083.
- De Jong, P., and Chu-Chun-Lin, S. (2003). "Smoothing with an Unknown Initial Condition." *Journal of Time Series Analysis* 24:141–148.
- De Jong, P., and Mazzi, S. (2001). "Modeling and Smoothing Unequally Spaced Sequence Data." *Statistical Inference for Stochastic Processes* 4:53–71.
- De Jong, P., and Penzer, J. (1998). "Diagnosing Shocks in Time Series." *Journal of the American Statistical Association* 93:796–806.
- Diggle, P. J., Liang, K.-Y., and Zeger, S. L. (1994). *Analysis of Longitudinal Data*. Oxford: Clarendon Press.
- Durbin, J., and Koopman, S. J. (2012). *Time Series Analysis by State Space Methods*. 2nd ed. Oxford: Oxford University Press.
- Eubank, R. L., Huang, C., and Wang, S. (2003). "Adaptive Order Selection for Spline Smoothing." *Journal of Computational and Graphical Statistics* 12:382–397.
- Francke, M. K., Koopman, S. J., and de Vos, A. F. (2010). "Likelihood Functions for State Space Models with Diffuse Initial Conditions." *Journal of Time Series Analysis* 31:407–414.
- Givens, G. H., and Hoeting, J. A. (2005). *Computational Statistics*. Hoboken, NJ: John Wiley & Sons.
- Hannan, E. J., and Quinn, B. G. (1979). "The Determination of the Order of an Autoregression." *Journal of the Royal Statistical Society, Series B* 41:190–195.
- Harvey, A. C. (1989). *Forecasting, Structural Time Series Models, and the Kalman Filter*. Cambridge: Cambridge University Press.
- Hurvich, C. M., and Tsai, C.-L. (1989). "Regression and Time Series Model Selection in Small Samples." *Biometrika* 76:297–307.
- Jones, R. H. (1980). "Maximum Likelihood Fitting of ARMA Models to Time Series with Missing Observations." *Technometrics* 22:389–396.
- Jones, R. H. (1993). *Longitudinal Data with Serial Correlation: A State Space Approach*. London: Chapman & Hall.
- Kohn, R., Ansley, C., and Tharm, D. (1991). "The Performance of Cross-Validation and Maximum Likelihood Estimators of Spline Smoothing Parameters." *Journal of the American Statistical Association* 86:1042– 1050.
- Kohn, R., and Ansley, C. F. (1991). "A Signal Extraction Approach to the Estimation of Treatment and Control Curves." *Journal of the American Statistical Association* 86:1034–1041.
- Koopman, S. J., Mallee, M. I. P., and van der Wel, M. (2010). "Analyzing the Term Structure of Interest Rates Using the Dynamic Nelson-Siegel Model with Time-Varying Parameters." *Journal of Business and Economic Statistics* 28:329–343.
- Laird, N. (2004). *Analysis of Longitudinal and Cluster-Correlated Data.* Vol. 8 of NSF-CBMS Regional Conference Series in Probability and Statistics. Beachwood, OH: Institute of Mathematical Statistics. <http://www.jstor.org/stable/4153193>.
- Nelson, C. R., and Siegel, A. F. (1987). "Parsimonious Modeling of Yield Curves." *Journal of Business* 60:473–489.
- Pelagatti, M. M. (2015). *Time Series Modelling with Unobserved Components*. Boca Raton, FL: CRC Press.
- Reinsel, G. C. (1997). *Elements of Multivariate Time Series Analysis*. 2nd ed. New York: Springer-Verlag.
- Schwarz, G. (1978). "Estimating the Dimension of a Model." *Annals of Statistics* 6:461–464.
- Searle, S. R., Casella, G., and McCulloch, C. E. (1992). *Variance Components*. New York: John Wiley & Sons.
- Selukar, R. S. (2010). "Estimability of the Linear Effects in State Space Models with an Unknown Initial Condition." *Journal of Time Series Analysis* 31:167–168.
- Selukar, R. S. (2015). "Functional Modeling of Longitudinal Data with the SSM Procedure." In *Proceedings of the SAS Global Forum 2015 Conference*. Cary, NC: SAS Institute Inc. [http://support.sas.com/](http://support.sas.com/resources/papers/proceedings15/SAS1580-2015.pdf) [resources/papers/proceedings15/SAS1580-2015.pdf](http://support.sas.com/resources/papers/proceedings15/SAS1580-2015.pdf).
- Selukar, R. S. (2017). "Detecting and Adjusting Structural Breaks in Time Series and Panel Data Using the SSM Procedure." In *Proceedings of the SAS Global Forum 2017 Conference*. Cary, NC: SAS Institute Inc. <http://support.sas.com/resources/papers/proceedings17/SAS0456-2017.pdf>.
- Wang, Z. (2013). "cts: An R Package for Continuous Time Autoregressive Models via Kalman Filter." *Journal of Statistical Software* 53:1–19.
- Wecker, W. E., and Ansley, C. F. (1983). "The Signal Extraction Approach to Nonlinear Regression and Spline Smoothing." *Journal of the American Statistical Association* 78:81–89.

# Chapter 34 The STATESPACE Procedure

# **Contents**

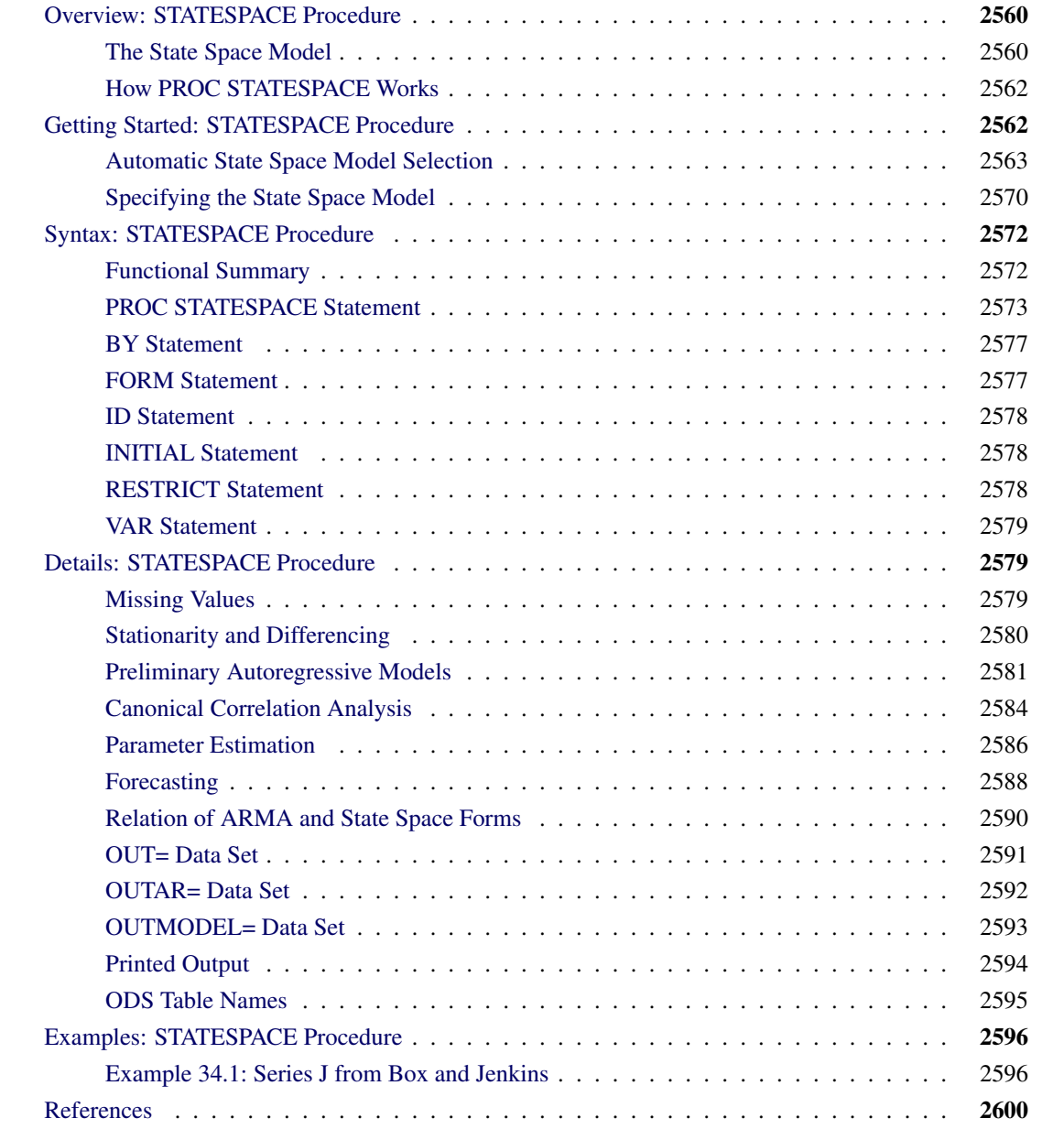

# <span id="page-2565-0"></span>**Overview: STATESPACE Procedure**

The STATESPACE procedure has largely been superseded by the newer [SSM procedure.](#page-2400-0) PROC SSM fits and forecasts very general linear state space models. It supports irregularly spaced time series and replicated longitudinal data, in addition to supporting regular fixed-period time series. The SSM procedure also provides a powerful expressive language for specifying state space models, and allows programming statements to define model elements through user-written functions of unlimited complexity. The SSM procedure also provides more modern estimation, filtering, and forecasting algorithms than the older STATESPACE procedure. For more information about PROC SSM, see Chapter 33, ["The SSM Procedure.](#page-2400-0)"

Although the [SSM procedure](#page-2400-0) should be preferred to the STATESPACE procedure for most state space modeling applications, the STATESPACE procedure should be considered if you wish to perform automated multivariate forecasting using a state space model selected through the modeling strategy proposed by [Akaike](#page-2605-1) [\(1976\)](#page-2605-1). This strategy employs an initial sequence of unrestricted vector autoregressive (VAR) models, selection of an initial VAR model using Akaike's information criterion (AIC), followed by a canonical correlation analysis for the automatic identification of the state space model to use to forecast the vector of time series.

The operation of the STATESPACE procedure and the form of state space model it supports are described in the following.

The STATESPACE procedure uses the state space model to analyze and forecast multivariate time series. The STATESPACE procedure is appropriate for jointly forecasting several related time series that have dynamic interactions. By taking into account the autocorrelations among all the variables in a set, it is possible that the STATESPACE procedure may give better forecasts than methods that model each series separately.

By default, the STATESPACE procedure automatically selects a state space model appropriate for the time series, making the procedure a good tool for automatic forecasting of multivariate time series. Alternatively, you can specify the state space model by giving the form of the state vector and the state transition and innovation matrices.

The methods used by the STATESPACE procedure assume that the time series are jointly stationary. Nonstationary series must be made stationary by some preliminary transformation, usually by differencing. The STATESPACE procedure enables you to specify differencing of the input data. When differencing is specified, the STATESPACE procedure automatically integrates forecasts of the differenced series to produce forecasts of the original series.

# <span id="page-2565-1"></span>**The State Space Model**

The *state space model* represents a multivariate time series through auxiliary variables, some of which might not be directly observable. These auxiliary variables are called the *state vector*. The state vector summarizes all the information from the present and past values of the time series that is relevant to the prediction of future values of the series. The observed time series are expressed as linear combinations of the state variables. The state space model is also called a Markovian representation, or a canonical representation, of a multivariate time series process. The state space approach to modeling a multivariate stationary time series is summarized in [Akaike](#page-2605-1) [\(1976\)](#page-2605-1).

The state space form encompasses a very rich class of models. Any Gaussian multivariate stationary time series can be written in a state space form, provided that the dimension of the predictor space is finite. In particular, any autoregressive moving average (ARMA) process has a state space representation and, conversely, any state space process can be expressed in an ARMA form [\(Akaike](#page-2605-2) [1974\)](#page-2605-2). For more information about the relationship between the state space and ARMA forms, see the section ["Relation of ARMA and](#page-2595-0) [State Space Forms"](#page-2595-0) on page 2590.

Let  $x_t$  be the  $r \times 1$  vector of observed variables, after differencing (if differencing is specified) and subtracting the sample mean. Let  $z_t$  be the state vector of dimension *s*,  $s \ge r$ , where the first *r* components of  $z_t$  consist of  $x_t$ . Let the notation  $x_{t+k|t}$  represent the conditional expectation (or prediction) of  $x_{t+k}$  based on the information available at time *t*. Then the last  $s - r$  elements of  $z_t$  consist of elements of  $x_{t+k|t}$ , where  $k > 0$ is specified or determined automatically by the procedure.

There are various forms of the state space model in use. The form of the state space model used by the STATESPACE procedure is based on [Akaike](#page-2605-1) [\(1976\)](#page-2605-1). The model is defined by the following *state transition equation*:

 $z_{t+1} = \mathbf{F}z_t + \mathbf{G} \mathbf{e}_{t+1}$ 

In the state transition equation, the  $s \times s$  coefficient matrix  $\bf{F}$  is called the *transition matrix*; it determines the dynamic properties of the model.

The  $s \times r$  coefficient matrix G is called the *input matrix*; it determines the variance structure of the transition equation. For model identification, the first  $r$  rows and columns of G are set to an  $r \times r$  identity matrix.

The input vector  $e_t$  is a sequence of independent normally distributed random vectors of dimension  $r$  with mean 0 and covariance matrix  $\Sigma_{ee}$ . The random error  $e_t$  is sometimes called the innovation vector or shock vector.

In addition to the state transition equation, state space models usually include a *measurement equation* or *observation equation* that gives the observed values  $x_t$  as a function of the state vector  $z_t$ . However, since PROC STATESPACE always includes the observed values  $x_t$  in the state vector  $z_t$ , the measurement equation in this case merely represents the extraction of the first *r* components of the state vector.

The measurement equation used by the STATESPACE procedure is

 $\mathbf{x}_t = [\mathbf{I}_r \mathbf{0}] \mathbf{z}_t$ 

where  $I_r$  is an  $r \times r$  identity matrix. In practice, PROC STATESPACE performs the extraction of  $x_t$  from  $z_t$ without reference to an explicit measurement equation.

In summary:

- $\mathbf{x}$ <sub>t</sub> is an observation vector of dimension *r*.
- $\mathbf{z}_t$ is a state vector of dimension *s*, whose first *r* elements are  $x_t$  and whose last  $s - r$  elements are conditional prediction of future  $x_t$ .
- **F** is an  $s \times s$  transition matrix.
- G is an  $s \times r$  input matrix, with the identity matrix  $\mathbf{I}_r$  forming the first *r* rows and columns.
- $e_t$ is a sequence of independent normally distributed random vectors of dimension *r* with mean 0 and covariance matrix  $\Sigma_{ee}$ .

# <span id="page-2567-0"></span>**How PROC STATESPACE Works**

The design of the STATESPACE procedure closely follows the modeling strategy proposed by [Akaike](#page-2605-1) [\(1976\)](#page-2605-1). This strategy employs canonical correlation analysis for the automatic identification of the state space model.

Following [Akaike](#page-2605-1) [\(1976\)](#page-2605-1), the procedure first fits a sequence of unrestricted vector autoregressive (VAR) models and computes Akaike's information criterion (AIC) for each model. The vector autoregressive models are estimated using the sample autocovariance matrices and the Yule-Walker equations. The order of the VAR model that produces the smallest Akaike's information criterion is chosen as the order (number of lags into the past) to use in the canonical correlation analysis.

The elements of the state vector are then determined via a sequence of canonical correlation analyses of the sample autocovariance matrices through the selected order. This analysis computes the sample canonical correlations of the past with an increasing number of steps into the future. Variables that yield significant correlations are added to the state vector; those that yield insignificant correlations are excluded from further consideration. The importance of the correlation is judged on the basis of another information criterion proposed by Akaike. For more information, see the section ["Canonical Correlation Analysis Options"](#page-2580-0) on page 2575. If you specify the state vector explicitly, these model identification steps are omitted.

After the state vector is determined, the state space model is fit to the data. The free parameters in the  $\bf{F}, \bf{G},$ and  $\Sigma_{ee}$  matrices are estimated by approximate maximum likelihood. By default, the F and G matrices are unrestricted, except for identifiability requirements. Optionally, conditional least squares estimates can be computed. You can impose restrictions on elements of the F and G matrices.

After the parameters are estimated, the Kalman filtering technique is used to produce forecasts from the fitted state space model. If differencing was specified, the forecasts are integrated to produce forecasts of the original input variables.

# <span id="page-2567-1"></span>**Getting Started: STATESPACE Procedure**

The following introductory example uses simulated data for two variables X and Y. The following statements generate the X and Y series:

```
data in;
   x=10; y=40;
   x1=0; y1=0;
   a1=0; b1=0;
   iseed=123;
   do t=-100 to 200;
      a=rannor(iseed);
      b=rannor(iseed);
      dx = 0.5*x1 + 0.3*y1 + a - 0.2*a1 - 0.1*b1;dy = 0.3*x1 + 0.5*y1 + b;
      x = x + dx + .25;
      y = y + dy + .25;
      if t >= 0 then output;
      x1 = dx; y1 = dy;
      a1 = a; b1 = b;
   end;
```
**keep t x y; run;**

<span id="page-2568-1"></span>The simulated series X and Y are shown in [Figure 34.1.](#page-2568-1)

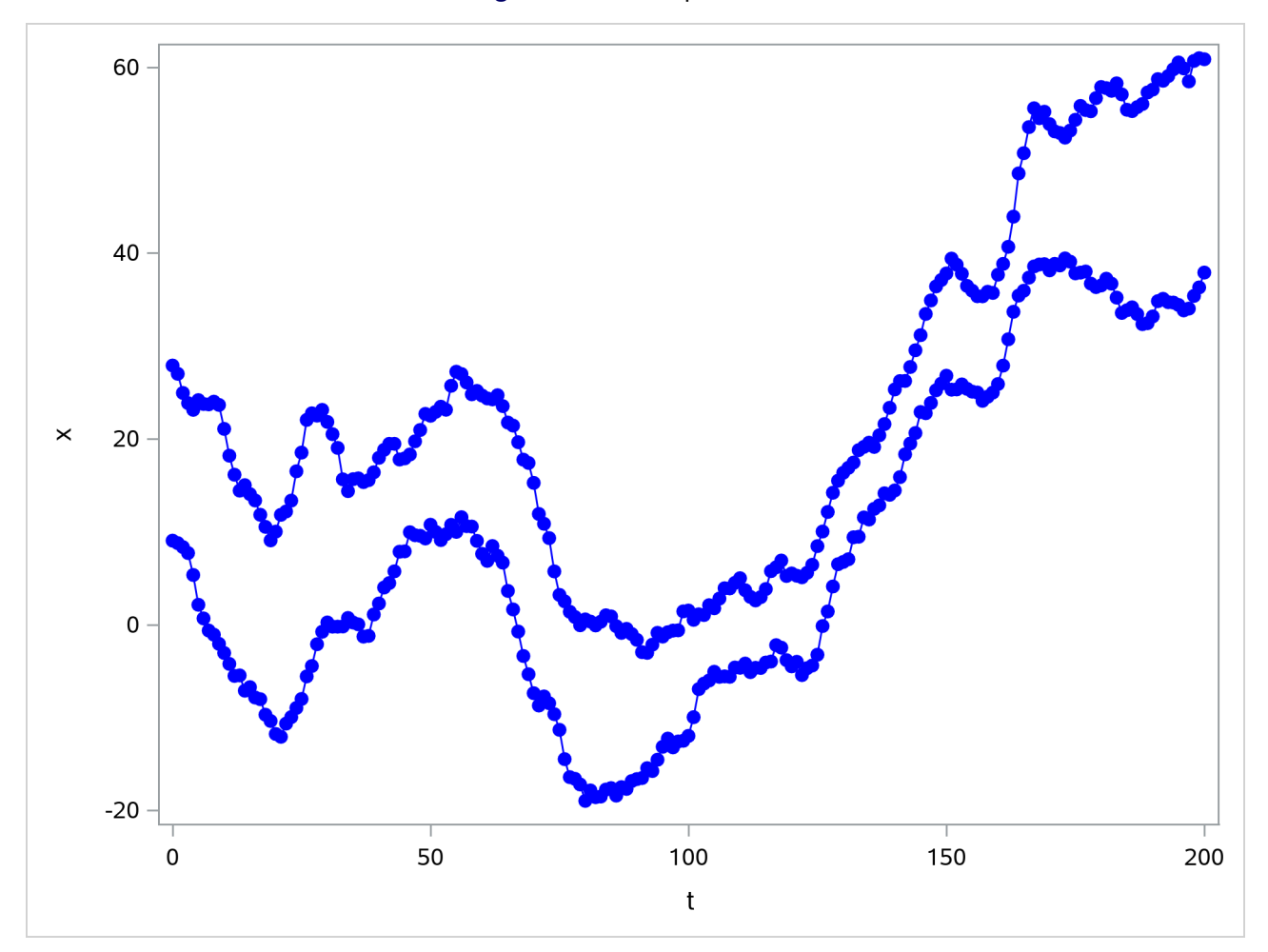

**Figure 34.1** Example Series

# <span id="page-2568-0"></span>**Automatic State Space Model Selection**

The STATESPACE procedure is designed to automatically select the best state space model for forecasting the series. You can specify your own model if you want, and you can use the output from PROC STATESPACE to help you identify a state space model. However, the easiest way to use PROC STATESPACE is to let it choose the model.

#### **Stationarity and Differencing**

Although PROC STATESPACE selects the state space model automatically, it does assume that the input series are stationary. If the series are nonstationary, then the process might fail. Therefore the first step is to examine your data and test to see if differencing is required. (For further discussion of this issue, see the section ["Stationarity and Differencing"](#page-2585-0) on page 2580.)

The series shown in [Figure 34.1](#page-2568-1) are nonstationary. In order to forecast X and Y with a state space model, you must difference them (or use some other detrending method). If you fail to difference when needed and try to use PROC STATESPACE with nonstationary data, an inappropriate state space model might be selected, and the model estimation might fail to converge.

The following statements identify and fit a state space model for the first differences of X and Y, and forecast X and Y 10 periods ahead:

```
proc statespace data=in out=out lead=10;
   var x(1) y(1);
   id t;
run;
```
The DATA= option specifies the input data set and the OUT= option specifies the output data set for the forecasts. The LEAD= option specifies forecasting 10 observations past the end of the input data. The VAR statement specifies the variables to forecast and specifies differencing. The notation  $X(1) Y(1)$  specifies that the state space model analyzes the first differences of X and Y.

#### **Descriptive Statistics and Preliminary Autoregressions**

<span id="page-2569-0"></span>The first page of the printed output produced by the preceding statements is shown in [Figure 34.2.](#page-2569-0)

#### **Figure 34.2** Descriptive Statistics and VAR Order Selection

#### **The STATESPACE Procedure**

**Number of Observations** 200

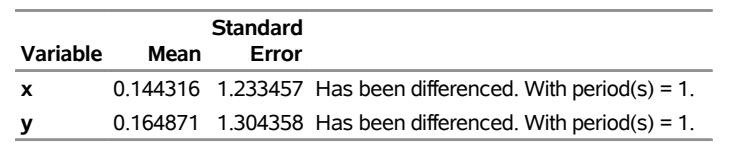

#### **The STATESPACE Procedure**

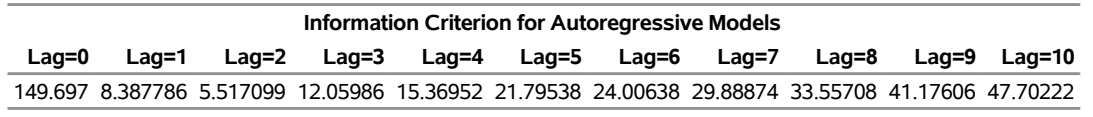

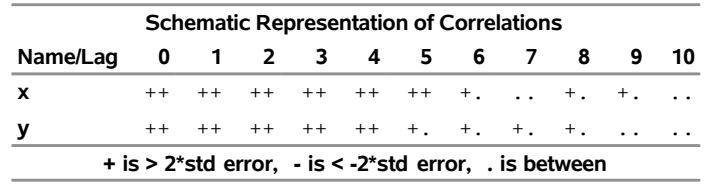

Descriptive statistics are printed first, giving the number of nonmissing observations after differencing and

the sample means and standard deviations of the differenced series. The sample means are subtracted before the series are modeled (unless the NOCENTER option is specified), and the sample means are added back when the forecasts are produced.

Let  $X_t$  and  $Y_t$  be the observed values of X and Y, and let  $x_t$  and  $y_t$  be the values of X and Y after differencing and subtracting the mean difference. The series  $x_t$  modeled by the STATEPSPACE procedure is

$$
\mathbf{x}_t = \begin{bmatrix} x_t \\ y_t \end{bmatrix} = \begin{bmatrix} (1-B)X_t - 0.144316 \\ (1-B)Y_t - 0.164871 \end{bmatrix}
$$

where *B* represents the backshift operator.

After the descriptive statistics, PROC STATESPACE prints the Akaike's information criterion (AIC) values for the autoregressive models fit to the series. The smallest AIC value, in this case 5.517 at lag 2, determines the number of autocovariance matrices analyzed in the canonical correlation phase.

A schematic representation of the autocorrelations is printed next. This indicates which elements of the autocorrelation matrices at different lags are significantly greater than or less than 0.

<span id="page-2570-0"></span>The second page of the STATESPACE printed output is shown in [Figure 34.3.](#page-2570-0)

|                          |          | <b>Schematic Representation of Partial Autocorrelations</b>     |  |   |  |         |  |  |   |    |
|--------------------------|----------|-----------------------------------------------------------------|--|---|--|---------|--|--|---|----|
| Name/Lag 1 2 3 4 5 6 7 8 |          |                                                                 |  |   |  |         |  |  | 9 | 10 |
| x                        |          | $++$ $+$ .                                                      |  |   |  |         |  |  |   |    |
| у                        | $++$     |                                                                 |  |   |  |         |  |  |   |    |
|                          |          | $+$ is > 2*std error, $-$ is < -2*std error, $\cdot$ is between |  |   |  |         |  |  |   |    |
|                          |          |                                                                 |  |   |  |         |  |  |   |    |
|                          |          | <b>Yule-Walker Estimates for Minimum AIC</b>                    |  |   |  |         |  |  |   |    |
|                          |          | $Laq=1$                                                         |  |   |  | $Laq=2$ |  |  |   |    |
|                          |          | x                                                               |  | ۷ |  | x       |  |  |   |    |
|                          | <b>x</b> | 0 257438 0 202237 0 170812 0 133554                             |  |   |  |         |  |  |   |    |
|                          | v        | 0.292177 0.469297 -0.00537 -0.00048                             |  |   |  |         |  |  |   |    |

**Figure 34.3** Partial Autocorrelations and VAR Model

[Figure 34.3](#page-2570-0) shows a schematic representation of the partial autocorrelations, similar to the autocorrelations shown in [Figure 34.2.](#page-2569-0) The selection of a second order autoregressive model by the AIC statistic looks reasonable in this case because the partial autocorrelations for lags greater than 2 are not significant.

Next, the Yule-Walker estimates for the selected autoregressive model are printed. This output shows the coefficient matrices of the vector autoregressive model at each lag.

#### **Selected State Space Model Form and Preliminary Estimates**

After the autoregressive order selection process has determined the number of lags to consider, the canonical correlation analysis phase selects the state vector. By default, output for this process is not printed. You can use the CANCORR option to print details of the canonical correlation analysis. For an explanation of this process, see the section ["Canonical Correlation Analysis Options"](#page-2580-0) on page 2575.

After the state vector is selected, the state space model is estimated by approximate maximum likelihood. Information from the canonical correlation analysis and from the preliminary autoregression is used to form

preliminary estimates of the state space model parameters. These preliminary estimates are used as starting values for the iterative estimation process.

<span id="page-2571-0"></span>The form of the state vector and the preliminary estimates are printed next, as shown in [Figure 34.4.](#page-2571-0)

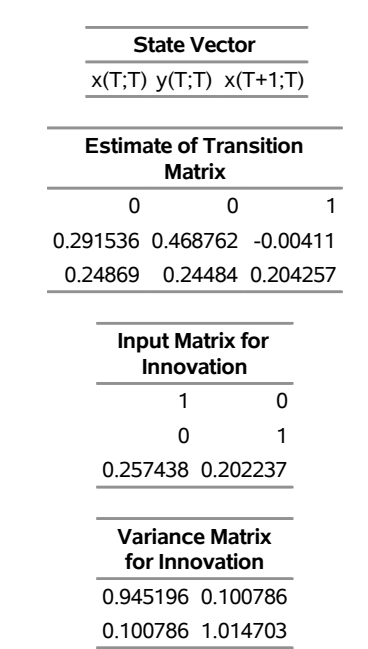

**Figure 34.4** Preliminary Estimates of State Space Model

**The STATESPACE Procedure Selected Statespace Form and Preliminary Estimates**

[Figure 34.4](#page-2571-0) first prints the state vector as X[T;T] Y[T;T] X[T+1;T]. This notation indicates that the state vector is

$$
\mathbf{z}_t = \begin{bmatrix} x_{t|t} \\ y_{t|t} \\ x_{t+1|t} \end{bmatrix}
$$

The notation  $x_{t+1|t}$  indicates the conditional expectation or prediction of  $x_{t+1}$  based on the information available at time *t*, and  $x_{t|t}$  and  $y_{t|t}$  are  $x_t$  and  $y_t$ , respectively.

The remainder of [Figure 34.4](#page-2571-0) shows the preliminary estimates of the transition matrix F, the input matrix G, and the covariance matrix  $\Sigma_{ee}$ .

#### **Estimated State Space Model**

<span id="page-2571-1"></span>The next page of the STATESPACE output prints the final estimates of the fitted model, as shown in [Figure 34.5.](#page-2571-1) This output has the same form as in [Figure 34.4,](#page-2571-0) but it shows the maximum likelihood estimates instead of the preliminary estimates.

#### **Figure 34.5** Fitted State Space Model

#### **The STATESPACE Procedure Selected Statespace Form and Fitted Model**

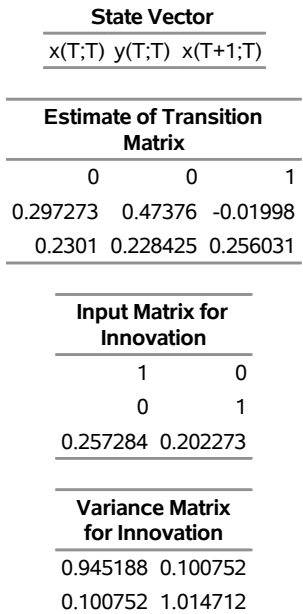

The estimated state space model shown in [Figure 34.5](#page-2571-1) is

$$
\begin{bmatrix} x_{t+1|t+1} \\ y_{t+1|t+1} \\ x_{t+2|t+1} \end{bmatrix} = \begin{bmatrix} 0 & 0 & 1 \\ 0.297 & 0.474 & -0.020 \\ 0.230 & 0.228 & 0.256 \end{bmatrix} \begin{bmatrix} x_t \\ y_t \\ x_{t+1|t} \end{bmatrix} + \begin{bmatrix} 1 & 0 \\ 0 & 1 \\ 0.257 & 0.202 \end{bmatrix} \begin{bmatrix} e_{t+1} \\ n_{t+1} \end{bmatrix}
$$

$$
var \begin{bmatrix} e_{t+1} \\ n_{t+1} \end{bmatrix} = \begin{bmatrix} 0.945 & 0.101 \\ 0.101 & 1.015 \end{bmatrix}
$$

<span id="page-2572-0"></span>The next page of the STATESPACE output lists the estimates of the free parameters in the F and G matrices with standard errors and *t* statistics, as shown in [Figure 34.6.](#page-2572-0)

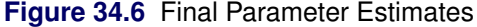

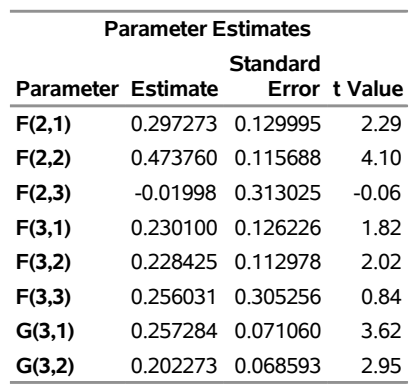

#### **Convergence Failures**

The maximum likelihood estimates are computed by an iterative nonlinear maximization algorithm, which might not converge. If the estimates fail to converge, warning messages are printed in the output.

If you encounter convergence problems, you should recheck the stationarity of the data and ensure that the specified differencing orders are correct. Attempting to fit state space models to nonstationary data is a common cause of convergence failure. You can also use the MAXIT= option to increase the number of iterations allowed, or experiment with the convergence tolerance options DETTOL= and PARMTOL=.

#### **Forecast Data Set**

The following statements print the output data set. The WHERE statement excludes the first 190 observations from the output, so that only the forecasts and the last 10 actual observations are printed.

```
proc print data=out;
   id t;
   where t > 190;
run;
```
<span id="page-2573-0"></span>The PROC PRINT output is shown in [Figure 34.7.](#page-2573-0)

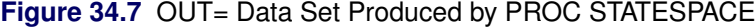

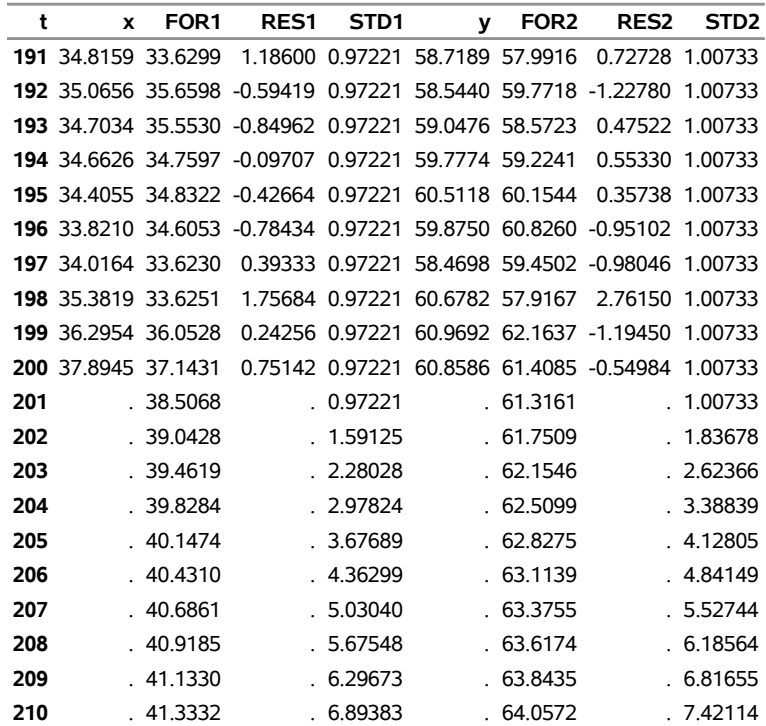

The OUT= data set produced by PROC STATESPACE contains the VAR and ID statement variables. In addition, for each VAR statement variable, the OUT= data set contains the variables FOR*i*, RES*i*, and STD*i*. These variables contain the predicted values, residuals, and forecast standard errors for the *i*th variable in the VAR statement list. In this case, X is listed first in the VAR statement, so FOR1 contains the forecasts of X, while FOR2 contains the forecasts of Y.

The following statements plot the forecasts and actuals for the series:

```
proc sgplot data=out noautolegend;
   where t > 150;
   series x=t y=for1 / markers
    markerattrs=(symbol=circle color=blue)
    lineattrs=(pattern=solid color=blue);
  series x=t y=for2 / markers
  markerattrs=(symbol=circle color=blue)
   lineattrs=(pattern=solid color=blue);
  series x=t y=x / markers
  markerattrs=(symbol=circle color=red)
   lineattrs=(pattern=solid color=red);
  series x=t y=y / markers
   markerattrs=(symbol=circle color=red)
   lineattrs=(pattern=solid color=red);
  refline 200.5 / axis=x;
run;
```
<span id="page-2574-0"></span>The forecast plot is shown in [Figure 34.8.](#page-2574-0) The last 50 observations are also plotted to provide context, and a reference line is drawn between the historical and forecast periods.

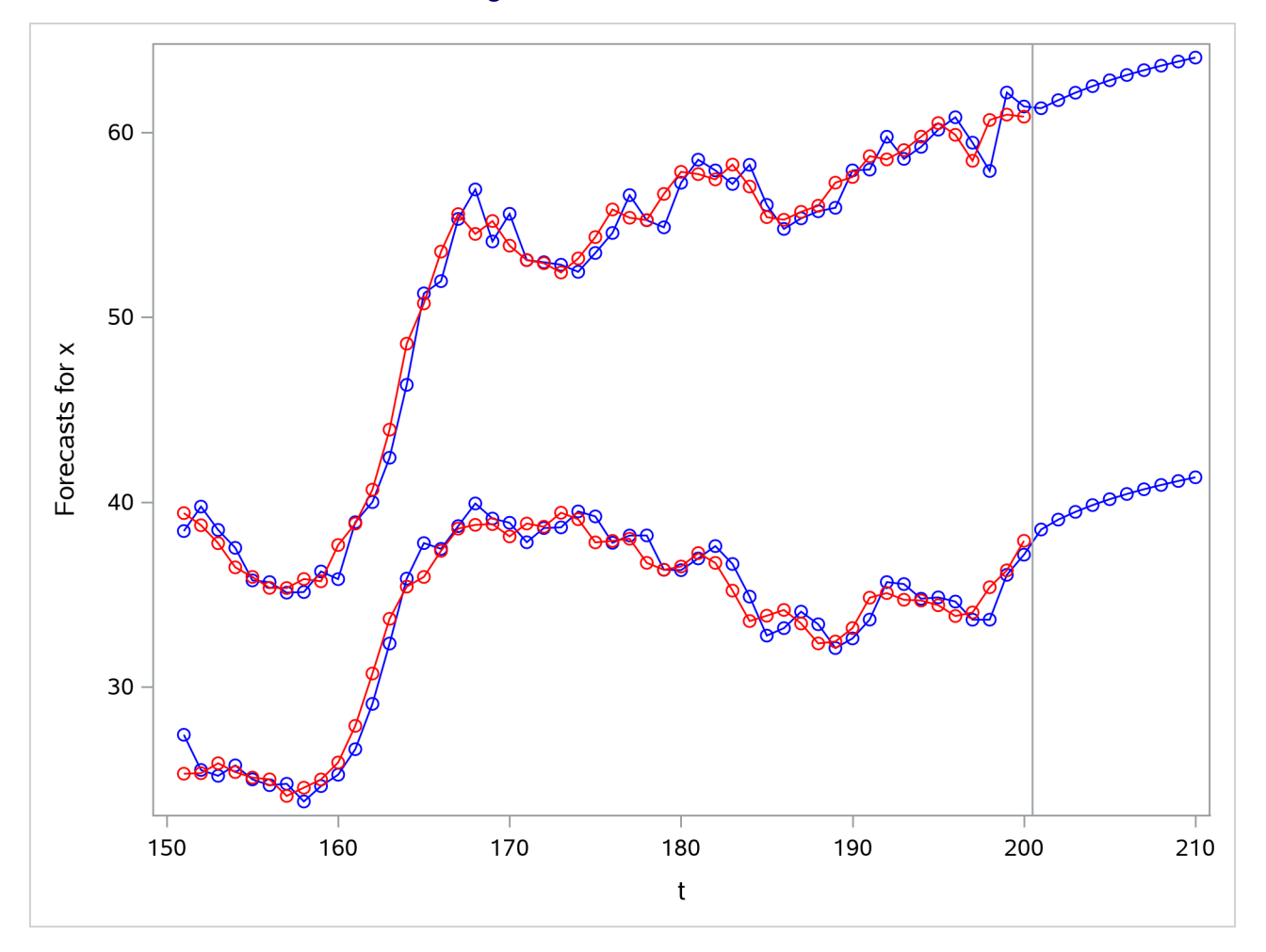

**Figure 34.8** Plot of Forecasts

#### **Controlling Printed Output**

By default, the STATESPACE procedure produces a large amount of printed output. The NOPRINT option suppresses all printed output. You can suppress the printed output for the autoregressive model selection process with the PRINTOUT=NONE option. The descriptive statistics and state space model estimation output are still printed when PRINTOUT=NONE is specified. You can produce more detailed output with the PRINTOUT=LONG option and by specifying the printing control options CANCORR, COVB, and PRINT.

### <span id="page-2575-0"></span>**Specifying the State Space Model**

Instead of allowing the STATESPACE procedure to select the model automatically, you can use FORM and RESTRICT statements to specify a state space model.

#### **Specifying the State Vector**

Use the FORM statement to control the form of the state vector. You can use this feature to force PROC STATESPACE to estimate and forecast a model different from the model it would select automatically. You can also use this feature to reestimate the automatically selected model (possibly with restrictions) without repeating the canonical correlation analysis.

The FORM statement specifies the number of lags of each variable to include in the state vector. For example, the statement FORM X 3; forces the state vector to include  $x_{t}|_t$ ,  $x_{t+1}|_t$ , and  $x_{t+2}|_t$ . The following statement specifies the state vector  $(x_{t|t}, y_{t|t}, x_{t+1|t})$ , which is the same state vector selected in the preceding example:

```
form x 2 y 1;
```
You can specify the form for only some of the variables and allow PROC STATESPACE to select the form for the other variables. If only some of the variables are specified in the FORM statement, canonical correlation analysis is used to determine the number of lags included in the state vector for the remaining variables not specified by the FORM statement. If the FORM statement includes specifications for all the variables listed in the VAR statement, the state vector is completely defined and the canonical correlation analysis is not performed.

#### **Restricting the F and G matrices**

After you know the form of the state vector, you can use the RESTRICT statement to fix some parameters in the F and G matrices to specified values. One use of this feature is to remove insignificant parameters by restricting them to 0.

In the introductory example shown in the preceding section, the  $F[2,3]$  parameter is not significant. (The parameters estimation output shown in [Figure 34.6](#page-2572-0) gives the *t* statistic for F[2,3] as –0.06. F[3,3] and F[3,1] also have low significance with  $t < 2$ .)

The following statements reestimate this model with F[2,3] restricted to 0. The FORM statement is used to specify the state vector and thus bypass the canonical correlation analysis.

```
proc statespace data=in out=out lead=10;
   var x(1) y(1);
   id t;
   form x 2 y 1;
   restrict f(2,3)=0;
```
**run;**

The final estimates produced by these statements are shown in [Figure 34.10.](#page-2576-0)

#### **Figure 34.9** Results Using RESTRICT Statement

#### **The STATESPACE Procedure Selected Statespace Form and Fitted Model**

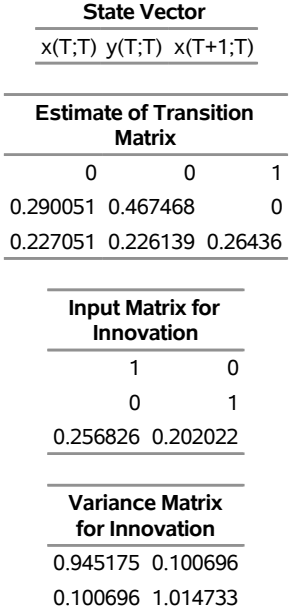

### <span id="page-2576-0"></span>**Figure 34.10** Restricted Parameter Estimates

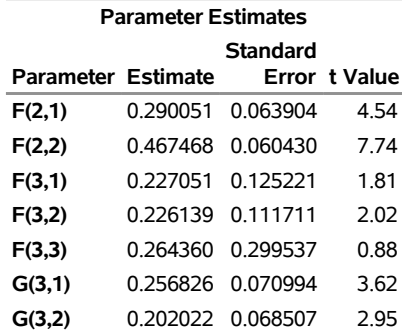

# <span id="page-2577-0"></span>**Syntax: STATESPACE Procedure**

The STATESPACE procedure uses the following statements:

**[PROC STATESPACE](#page-2578-0)** *options* **; [BY](#page-2582-0)** *variable . . .* **; [FORM](#page-2582-1)** *variable value . . .* **; [ID](#page-2583-0)** *variable* **; [INITIAL](#page-2583-1) F(***row,column***)=***value . . .* **G(***row,column***)=***value . . .* **; [RESTRICT](#page-2583-2) F(***row,column***)=***value . . .* **G(***row,column***)=***value . . .* **; [VAR](#page-2584-0)** *variable* **(***difference, difference, . . .***)***. . .* **;**

# <span id="page-2577-1"></span>**Functional Summary**

<span id="page-2577-2"></span>[Table 34.1](#page-2577-2) summarizes the statements and options used by PROC STATESPACE.

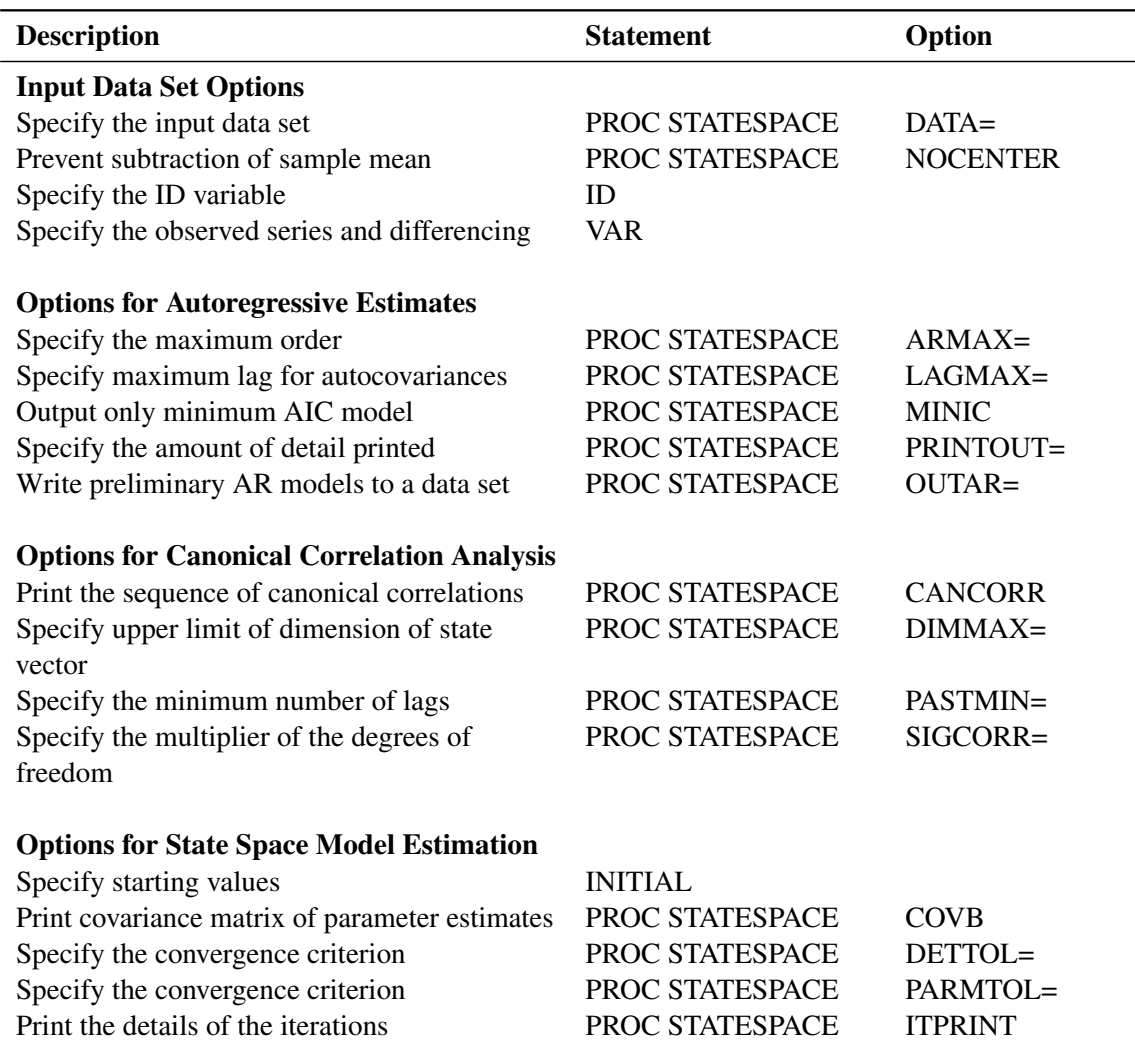

#### **Table 34.1** Functional Summary

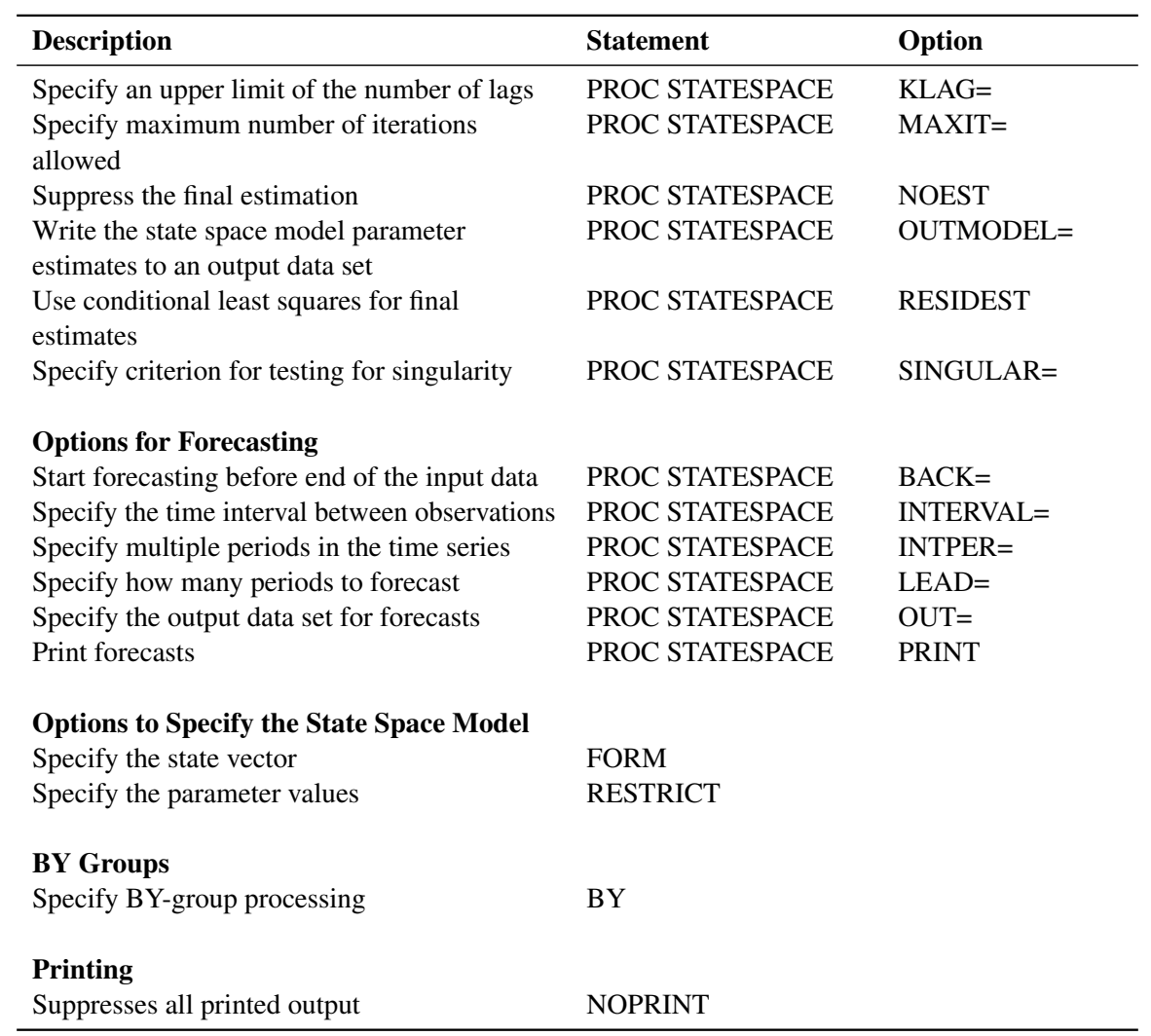

### **Table 34.1** *continued*

# <span id="page-2578-0"></span>**PROC STATESPACE Statement**

### **PROC STATESPACE** *options* **;**

The following options can be specified in the PROC STATESPACE statement.

# **Printing Options**

#### **NOPRINT**

suppresses all printed output.

#### **Input Data Options**

#### **DATA=***SAS-data-set*

specifies the name of the SAS data set to be used by the procedure. If the DATA= option is omitted, the most recently created SAS data set is used.

#### **LAGMAX=***k*

specifies the number of lags for which the sample autocovariance matrix is computed. The LAGMAX= option controls the number of lags printed in the schematic representation of the autocorrelations.

The sample autocovariance matrix of lag  $i$ , denoted as  $C_i$ , is computed as

$$
C_i = \frac{1}{N-1} \sum_{t=1+i}^{N} x_t x'_{t-i}
$$

where  $x_t$  is the differenced and centered data and N is the number of observations. (If the NOCENTER option is specified, 1 is not subtracted from N.) LAGMAX=  $k$  specifies that  $C_0$  through  $C_k$  are computed. The default is LAGMAX=10.

#### **NOCENTER**

prevents subtraction of the sample mean from the input series (after any specified differencing) before the analysis.

#### **Options for Preliminary Autoregressive Models**

#### **ARMAX=***n*

specifies the maximum order of the preliminary autoregressive models. The ARMAX= option controls the autoregressive orders for which information criteria are printed, and controls the number of lags printed in the schematic representation of partial autocorrelations. The default is ARMAX=10. For more information, see the section ["Preliminary Autoregressive Models"](#page-2586-0) on page 2581.

#### **MINIC**

writes to the OUTAR= data set only the preliminary Yule-Walker estimates for the VAR model that produces the minimum AIC. For more information, see the section ["OUTAR= Data Set"](#page-2597-0) on page 2592.

#### **OUTAR=***SAS-data-set*

writes the Yule-Walker estimates of the preliminary autoregressive models to a SAS data set. For more information, see the section ["OUTAR= Data Set"](#page-2597-0) on page 2592.

#### **PRINTOUT=SHORT | LONG | NONE**

determines the amount of detail printed. PRINTOUT=LONG prints the lagged covariance matrices, the partial autoregressive matrices, and estimates of the residual covariance matrices from the sequence of autoregressive models. PRINTOUT=NONE suppresses the output for the preliminary autoregressive models. The descriptive statistics and state space model estimation output are still printed when PRINTOUT=NONE is specified. PRINTOUT=SHORT is the default.

#### <span id="page-2580-0"></span>**Canonical Correlation Analysis Options**

#### **CANCORR**

prints the canonical correlations and information criterion for each candidate state vector considered. For more information, see the section ["Canonical Correlation Analysis Options"](#page-2580-0) on page 2575.

#### **DIMMAX=***n*

specifies the upper limit to the dimension of the state vector. The DIMMAX= option can be used to limit the size of the model selected. The default is DIMMAX=10.

#### **PASTMIN=***n*

specifies the minimum number of lags to include in the canonical correlation analysis. The default is PASTMIN=0. For more information, see the section ["Canonical Correlation Analysis Options"](#page-2580-0) on page 2575.

#### **SIGCORR=***value*

specifies the multiplier of the degrees of freedom for the penalty term in the information criterion used to select the state space form. The default is SIGCORR=2. The larger the value of the SIGCORR= option, the smaller the state vector tends to be. Hence, a large value causes a simpler model to be fit. For more information, see the section ["Canonical Correlation Analysis Options"](#page-2580-0) on page 2575.

#### **State Space Model Estimation Options**

#### **COVB**

prints the inverse of the observed information matrix for the parameter estimates. This matrix is an estimate of the covariance matrix for the parameter estimates.

#### **DETTOL=***value*

specifies the convergence criterion. The DETTOL= and PARMTOL= option values are used together to test for convergence of the estimation process. If, during an iteration, the relative change of the parameter estimates is less than the PARMTOL= value and the relative change of the determinant of the innovation variance matrix is less than the DETTOL= value, then iteration ceases and the current estimates are accepted. The default is DETTOL=1E–5.

#### **ITPRINT**

prints the iterations during the estimation process.

#### **KLAG=***n*

sets an upper limit for the number of lags of the sample autocovariance matrix used in computing the approximate likelihood function. If the data have a strong moving average character, a larger KLAG= value might be necessary to obtain good estimates. The default is KLAG=15. For more information, see the section ["Parameter Estimation"](#page-2591-0) on page 2586.

#### **MAXIT=***n*

sets an upper limit to the number of iterations in the maximum likelihood or conditional least squares estimation. The default is MAXIT=50.

#### **NOEST**

suppresses the final maximum likelihood estimation of the selected model.

#### **OUTMODEL=***SAS-data-set*

writes the parameter estimates and their standard errors to a SAS data set. For more information, see the section ["OUTMODEL= Data Set"](#page-2598-0) on page 2593.

#### **PARMTOL=***value*

specifies the convergence criterion. The DETTOL= and PARMTOL= option values are used together to test for convergence of the estimation process. If, during an iteration, the relative change of the parameter estimates is less than the PARMTOL= value and the relative change of the determinant of the innovation variance matrix is less than the DETTOL= value, then iteration ceases and the current estimates are accepted. The default is PARMTOL=0.001.

#### **RESIDEST**

computes the final estimates by using conditional least squares on the raw data. This type of estimation might be more stable than the default maximum likelihood method but is usually more computationally expensive. For more information about the conditional least squares method, see the section ["Parameter](#page-2591-0) [Estimation"](#page-2591-0) on page 2586.

#### **SINGULAR=***value*

specifies the criterion for testing for singularity of a matrix. A matrix is declared singular if a scaled pivot is less than the SINGULAR= value when sweeping the matrix. The default is SINGULAR=1E–7.

#### **Forecasting Options**

#### **BACK=***n*

starts forecasting *n* periods before the end of the input data. The BACK= option value must not be greater than the number of observations. The default is BACK=0.

#### **INTERVAL=***interval*

specifies the time interval between observations. The INTERVAL= value is used in conjunction with the ID variable to check that the input data are in order and have no missing periods. The INTERVAL= option is also used to extrapolate the ID values past the end of the input data. For more information about the INTERVAL= values allowed, see Chapter 4, ["Date Intervals, Formats, and Functions.](#page-122-0)"

#### **INTPER=***n*

specifies that each input observation corresponds to *n* time periods. For example, the options IN-TERVAL=MONTH and INTPER=2 specify bimonthly data and are equivalent to specifying IN-TERVAL=MONTH2. If the INTERVAL= option is not specified, the INTPER= option controls the increment used to generate ID values for the forecast observations. The default is INTPER=1.

#### **LEAD=***n*

specifies how many forecast observations are produced. The forecasts start at the point set by the BACK= option. The default is LEAD=0, which produces no forecasts.

**OUT=***SAS-data-set*

writes the residuals, actual values, forecasts, and forecast standard errors to a SAS data set. For more information, see the section ["OUT= Data Set"](#page-2596-0) on page 2591.

#### **PRINT**

prints the forecasts.

### <span id="page-2582-0"></span>**BY Statement**

**BY** *variable . . .* **;**

A BY statement can be used with the STATESPACE procedure to obtain separate analyses on observations in groups defined by the BY variables.

### <span id="page-2582-1"></span>**FORM Statement**

**FORM** *variable value . . .* **;**

The FORM statement specifies the number of times a variable is included in the state vector. Values can be specified for any variable listed in the VAR statement. If a value is specified for each variable in the VAR statement, the state vector for the state space model is entirely specified, and automatic selection of the state space model is not performed.

The FORM statement forces the state vector,  $z_t$ , to contain a specific variable a given number of times. For example, if Y is one of the variables in  $x_t$ , then the statement

#### **form y 3;**

forces the state vector to contain  $Y_t$ ,  $Y_{t+1|t}$ , and  $Y_{t+2|t}$ , possibly along with other variables.

The following statements illustrate the use of the FORM statement:

```
proc statespace data=in;
   var x y;
   form x 3 y 2;
run;
```
These statements fit a state space model with the following state vector:

$$
\mathbf{z}_{\mathbf{t}} = \begin{bmatrix} x_{t|t} \\ y_{t|t} \\ x_{t+1|t} \\ y_{t+1|t} \\ x_{t+2|t} \end{bmatrix}
$$

# <span id="page-2583-0"></span>**ID Statement**

**ID** *variable* **;**

The ID statement specifies a variable that identifies observations in the input data set. The variable specified in the ID statement is included in the OUT= data set. The values of the ID variable are extrapolated for the forecast observations based on the values of the INTERVAL= and INTPER= options.

# <span id="page-2583-1"></span>**INITIAL Statement**

**INITIAL F(***row,column***)=***value . . .* **G(***row, column***)=***value . . .* **;**

The INITIAL statement gives initial values to the specified elements of the F and G matrices. These initial values are used as starting values for the iterative estimation.

Parts of the F and G matrices represent fixed structural identities. If an element specified is a fixed structural element instead of a free parameter, the corresponding initialization is ignored.

The following is an example of an INITIAL statement:

**initial f(3,2)=0 g(4,1)=0 g(5,1)=0;**

# <span id="page-2583-2"></span>**RESTRICT Statement**

**RESTRICT F(***row,column***)=***value . . .* **G(***row,column***)=***value . . .* **;**

The RESTRICT statement restricts the specified elements of the F and G matrices to the specified values.

To use the restrict statement, you need to know the form of the model. Either specify the form of the model with the FORM statement, or do a preliminary run (perhaps with the NOEST option) to find the form of the model that PROC STATESPACE selects for the data.

The following is an example of a RESTRICT statement:

**restrict f(3,2)=0 g(4,1)=0 g(5,1)=0 ;**

Parts of the F and G matrices represent fixed structural identities. If a restriction is specified for an element that is a fixed structural element instead of a free parameter, the restriction is ignored.

# <span id="page-2584-0"></span>**VAR Statement**

**VAR** *variable (difference, difference, . . . ) . . .* **;**

The VAR statement specifies the variables in the input data set to model and forecast. The VAR statement also specifies differencing of the input variables. The VAR statement is required.

Differencing is specified by following the variable name with a list of difference periods separated by commas. For more information about differencing of input variables, see the section ["Stationarity and Differencing"](#page-2585-0) on page 2580.

The order in which variables are listed in the VAR statement controls the order in which variables are included in the state vector. Usually, potential inputs should be listed before potential outputs.

For example, assuming the input data are monthly, the following VAR statement specifies modeling and forecasting of the one period and seasonal second difference of X and Y:

**var x(1,12) y(1,12);**

In this example, the vector time series analyzed is

$$
\mathbf{x}_{t} = \begin{bmatrix} (1-B)(1-B^{12})X_{t} - \bar{x} \\ (1-B)(1-B^{12})Y_{t} - \bar{y} \end{bmatrix}
$$

where *B* represents the back shift operator and  $\bar{x}$  and  $\bar{y}$  represent the means of the differenced series. If the NOCENTER option is specified, the mean differences are not subtracted.

# <span id="page-2584-1"></span>**Details: STATESPACE Procedure**

### <span id="page-2584-2"></span>**Missing Values**

The STATESPACE procedure does not support missing values. The procedure uses the first contiguous group of observations with no missing values for any of the VAR statement variables. Observations at the beginning of the data set with missing values for any VAR statement variable are not used or included in the output data set.

# <span id="page-2585-0"></span>**Stationarity and Differencing**

The state space model used by the STATESPACE procedure assumes that the time series are stationary. Hence, the data should be checked for stationarity. One way to check for stationarity is to plot the series. A graph of series over time can show a time trend or variability changes.

You can also check stationarity by using the sample autocorrelation functions displayed by the ARIMA procedure. The autocorrelation functions of nonstationary series tend to decay slowly. For more information, see Chapter 7, ["The ARIMA Procedure.](#page-186-0)"

Another alternative is to use the STATIONARITY= option in the IDENTIFY statement in PROC ARIMA to apply Dickey-Fuller tests for unit roots in the time series. For more information about Dickey-Fuller unit root tests, see Chapter 7, ["The ARIMA Procedure.](#page-186-0)"

The most popular way to transform a nonstationary series to stationarity is by differencing. Differencing of the time series is specified in the VAR statement. For example, to take a simple first difference of the series X, use this statement:

**var x(1);**

In this example, the change in X from one period to the next is analyzed. When the series has a seasonal pattern, differencing at a period equal to the length of the seasonal cycle can be desirable. For example, suppose the variable X is measured quarterly and shows a seasonal cycle over the year. You can use the following statement to analyze the series of changes from the same quarter in the previous year:

**var x(4);**

To difference twice, add another differencing period to the list. For example, the following statement analyzes the series of second differences  $(X_t - X_{t-1}) - (X_{t-1} - X_{t-2}) = X_t - 2X_{t-1} + X_{t-2}$ :

**var x(1,1);**

The following statement analyzes the seasonal second difference series:

**var x(1,4);**

The series that is being modeled is the 1-period difference of the 4-period difference:  $(X_t - X_{t-4}) - (X_{t-1} - X_{t-5}) = X_t - X_{t-1} - X_{t-4} + X_{t-5}.$ 

Another way to obtain stationary series is to use a regression on time to detrend the data. If the time series has a deterministic linear trend, regressing the series on time produces residuals that should be stationary. The following statements write residuals of X and Y to the variable RX and RY in the output data set DETREND:

```
data a;
   set a;
   t=_n_;
run;
proc reg data=a;
   model x y = t;
   output out=detrend r=rx ry;
run;
```
You then use PROC STATESPACE to forecast the detrended series RX and RY. A disadvantage of this method is that you need to add the trend back to the forecast series in an additional step. A more serious disadvantage of the detrending method is that it assumes a deterministic trend. In practice, most time series appear to have a stochastic rather than a deterministic trend. Differencing is a more flexible and often more appropriate method.

There are several other methods to handle nonstationary time series. For more information and examples, see [Brockwell and Davis](#page-2606-0) [\(1991\)](#page-2606-0).

#### <span id="page-2586-0"></span>**Preliminary Autoregressive Models**

After computing the sample autocovariance matrices, PROC STATESPACE fits a sequence of vector autoregressive models. These preliminary autoregressive models are used to estimate the autoregressive order of the process and limit the order of the autocovariances considered in the state vector selection process.

#### **Yule-Walker Equations for Forward and Backward Models**

Unlike a univariate autoregressive model, a multivariate autoregressive model has different forms, depending on whether the present observation is being predicted from the past observations or from the future observations.

Let  $x_t$  be the *r*-component stationary time series given by the VAR statement after differencing and subtracting the vector of sample means. (If the NOCENTER option is specified, the mean is not subtracted.) Let *n* be the number of observations of  $x_t$  from the input data set.

Let  $e_t$  be a vector white noise sequence with mean vector **0** and variance matrix  $\sum_p$ , and let  $n_t$  be a vector white noise sequence with mean vector **0** and variance matrix  $\Omega_p$ . Let *p* be the order of the vector autoregressive model for  $x_t$ .

The forward autoregressive form based on the past observations is written as follows:

$$
\mathbf{x}_t = \sum_{i=1}^p \mathbf{\Phi}_i^p \mathbf{x}_{t-i} + \mathbf{e}_t
$$

The backward autoregressive form based on the future observations is written as follows:

$$
\mathbf{x}_t = \sum_{i=1}^p \Psi_i^p \mathbf{x}_{t+i} + \mathbf{n}_t
$$

Letting *E* denote the expected value operator, the autocovariance sequence for the  $x_t$  series,  $\Gamma_i$ , is

$$
\Gamma_i = E \mathbf{x}_t \mathbf{x}'_{t-i}
$$

The Yule-Walker equations for the autoregressive model that matches the first *p* elements of the autocovariance sequence are

$$
\begin{bmatrix}\n\Gamma_0 & \Gamma_1 & \cdots & \Gamma_{p-1} \\
\Gamma'_1 & \Gamma_0 & \cdots & \Gamma_{p-2} \\
\vdots & \vdots & & \vdots \\
\Gamma'_{p-1} & \Gamma'_{p-2} & \cdots & \Gamma_0\n\end{bmatrix}\n\begin{bmatrix}\n\Phi_1^p \\
\Phi_2^p \\
\vdots \\
\Phi_p^p\n\end{bmatrix} =\n\begin{bmatrix}\n\Gamma_1 \\
\Gamma_2 \\
\vdots \\
\Gamma_p\n\end{bmatrix}
$$

and

$$
\begin{bmatrix}\n\Gamma_0 & \Gamma'_1 & \cdots & \Gamma'_{p-1} \\
\Gamma_1 & \Gamma_0 & \cdots & \Gamma'_{p-2} \\
\vdots & \vdots & & \vdots \\
\Gamma_{p-1} & \Gamma_{p-2} & \cdots & \Gamma_0\n\end{bmatrix}\n\begin{bmatrix}\n\Psi_1^p \\
\Psi_2^p \\
\vdots \\
\Psi_p^p\n\end{bmatrix} =\n\begin{bmatrix}\n\Gamma'_1 \\
\Gamma'_2 \\
\vdots \\
\Gamma'_p\n\end{bmatrix}
$$

Here  $\Phi_i^p$  $i<sub>i</sub><sup>p</sup>$  are the coefficient matrices for the past observation form of the vector autoregressive model, and  $\Psi_i^p$  $i<sup>p</sup>$  are the coefficient matrices for the future observation form. More information about the Yule-Walker equations in the multivariate setting can be found in [Whittle](#page-2606-1) [\(1963\)](#page-2606-1); [Ansley and Newbold](#page-2606-2) [\(1979\)](#page-2606-2).

The innovation variance matrices for the two forms can be written as follows:

$$
\Sigma_p = \Gamma_0 - \sum_{i=1}^p {\Phi_i^p \Gamma_i'}
$$
  

$$
\Omega_p = \Gamma_0 - \sum_{i=1}^p {\Psi_i^p \Gamma_i}
$$

The autoregressive models are fit to the data by using the preceding Yule-Walker equations with  $\Gamma_i$  replaced by the sample covariance sequence  $C_i$ . The covariance matrices are calculated as

$$
C_i = \frac{1}{N-1} \sum_{t=i+1}^{N} x_t x'_{t-i}
$$

Let  $\widehat{\Phi}_p$ ,  $\widehat{\Psi}_p$ ,  $\widehat{\Sigma}_p$ , and  $\widehat{\Omega}_p$  represent the Yule-Walker estimates of  $\Phi_p$ ,  $\Psi_p$ ,  $\Sigma_p$ , and  $\Omega_p$ , respectively. These matrices are written to an output data set when the OUTAR= option is specified.

When the PRINTOUT=LONG option is specified, the sequence of matrices  $\hat{\Sigma}_p$  and the corresponding correlation matrices are printed. The sequence of matrices  $\hat{\Sigma}_p$  is used to compute Akaike's information criteria for selection of the autoregressive order of the process.

#### **Akaike's Information Criterion**

Akaike's information criterion (AIC) is defined as –2(*maximum of log likelihood* )+2(*number of parameters*). Since the vector autoregressive models are estimates from the Yule-Walker equations, not by maximum likelihood, the exact likelihood values are not available for computing the AIC. However, for the vector autoregressive model the maximum of the log likelihood can be approximated as

$$
\ln(L) \approx -\frac{n}{2} \ln(|\widehat{\boldsymbol{\Sigma}}_p|)
$$

Thus, the AIC for the order *p* model is computed as

$$
\mathrm{AIC}_p = n \ln(|\widehat{\boldsymbol{\Sigma}}_p|) + 2pr^2
$$

You can use the printed AIC array to compute a likelihood ratio test of the autoregressive order. The log-likelihood ratio test statistic for testing the order *p* model against the order  $p - 1$  model is

$$
-n\ln(|\widehat{\boldsymbol{\Sigma}}_p|) + n\ln(|\widehat{\boldsymbol{\Sigma}}_{p-1}|)
$$

This quantity is asymptotically distributed as a  $\chi^2$  with  $r^2$  degrees of freedom if the series is autoregressive of order  $p - 1$ . It can be computed from the AIC array as

$$
AIC_{p-1} - AIC_p + 2r^2
$$

You can evaluate the significance of these test statistics with the PROBCHI function in a SAS DATA step or with a  $\chi^2$  table.

#### **Determining the Autoregressive Order**

Although the autoregressive models can be used for prediction, their primary value is to aid in the selection of a suitable portion of the sample covariance matrix for use in computing canonical correlations. If the multivariate time series  $x_t$  is of autoregressive order  $p$ , then the vector of past values to lag  $p$  is considered to contain essentially all the information relevant for prediction of future values of the time series.

By default, PROC STATESPACE selects the order *p* that produces the autoregressive model with the smallest AIC<sub>p</sub>. If the value p for the minimum AIC<sub>p</sub> is less than the value of the PASTMIN= option, then p is set to the PASTMIN= value. Alternatively, you can use the ARMAX= and PASTMIN= options to force PROC STATESPACE to use an order you select.

#### **Significance Limits for Partial Autocorrelations**

<span id="page-2588-0"></span>The STATESPACE procedure prints a schematic representation of the partial autocorrelation matrices that indicates which partial autocorrelations are significantly greater than or significantly less than 0. [Figure 34.11](#page-2588-0) shows an example of this table.

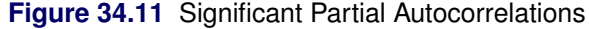

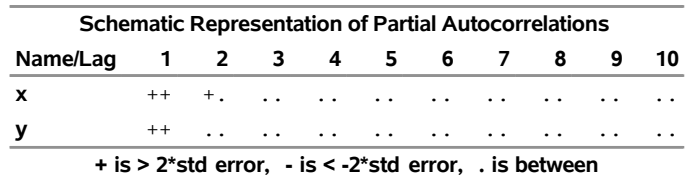

The partial autocorrelations are from the sample partial autoregressive matrices  $\widehat{\Phi}_p^p$ . The standard errors used for the significance limits of the partial autocorrelations are computed from the sequence of matrices  $\Sigma_p$  and  $\Omega_p$ .

Under the assumption that the observed series arises from an autoregressive process of order  $p - 1$ , the *p*th sample partial autoregressive matrix  $\widehat{\Phi}_p^p$  has an asymptotic variance matrix  $\frac{1}{n}\Omega_p^{-1}\otimes \Sigma_p$ .

The significance limits for  $\widehat{\Phi}_p^p$  used in the schematic plot of the sample partial autoregressive sequence are derived by replacing  $\Omega_p$  and  $\Sigma_p$  with their sample estimators to produce the variance estimate, as follows:

$$
\widehat{Var}\left(\widehat{\Phi}_{p}^{p}\right) = \left(\frac{1}{n-rp}\right)\widehat{\Omega}_{p}^{-1}\otimes\widehat{\Sigma}_{p}
$$

# <span id="page-2589-0"></span>**Canonical Correlation Analysis**

Given the order p, let  $p_t$  be the vector of current and past values relevant to prediction of  $x_{t+1}$ :

$$
\mathbf{p}_t = (\mathbf{x}'_t, \mathbf{x}'_{t-1}, \dots, \mathbf{x}'_{t-p})'
$$

Let  $f_t$  be the vector of current and future values:

$$
f_t = (x'_t, x'_{t+1}, \ldots, x'_{t+p})'
$$

In the canonical correlation analysis, consider submatrices of the sample covariance matrix of  $p_t$  and  $f_t$ . This covariance matrix, V, has a block Hankel form:

$$
\mathbf{V} = \begin{bmatrix} \mathbf{C}_0 & \mathbf{C}_1' & \mathbf{C}_2' & \cdots & \mathbf{C}_p' \\ \mathbf{C}_1' & \mathbf{C}_2' & \mathbf{C}_3' & \cdots & \mathbf{C}_{p+1}' \\ \vdots & \vdots & \vdots & & \vdots \\ \mathbf{C}_p' & \mathbf{C}_{p+1}' & \mathbf{C}_{p+2}' & \cdots & \mathbf{C}_{2p}' \end{bmatrix}
$$

#### **State Vector Selection Process**

The canonical correlation analysis forms a sequence of potential state vectors  $z_t^j$  $t_t^j$ . Examine a sequence  $f_t^j$  $t'$  of subvectors of  $f_t$ , form the submatrix  $V^j$  that consists of the rows and columns of V that correspond to the components of  $f_t^j$  $t'$ , and compute its canonical correlations.

The smallest canonical correlation of  $V^j$  is then used in the selection of the components of the state vector. The selection process is described in the following discussion. For more information about this process, see [Akaike](#page-2605-1) [\(1976\)](#page-2605-1).

In the following discussion, the notation  $x_{t+k}|_t$  denotes the wide sense conditional expectation (best linear predictor) of  $x_{t+k}$ , given all  $x_s$  with *s* less than or equal to *t*. In the notation  $x_{i,t+1}$ , the first subscript denotes the *i*th component of  $x_{t+1}$ .

The initial state vector  $z_t^1$  is set to  $x_t$ . The sequence  $f_t^j$  $t'$  is initialized by setting

$$
\mathbf{f}_t^1 = (\mathbf{z}_t^{1'}, x_{1,t+1|t})' = (\mathbf{x}'_t, x_{1,t+1|t})'
$$

That is, start by considering whether to add  $x_{1,t+1|t}$  to the initial state vector  $z_t^1$ .

The procedure forms the submatrix  $V^1$  that corresponds to  $f_t^1$  and computes its canonical correlations. Denote the smallest canonical correlation of  $V^1$  as  $\rho_{min}$ . If  $\rho_{min}$  is significantly greater than 0,  $x_{1,t+1|t}$  is added to the state vector.

If the smallest canonical correlation of  $V^1$  is not significantly greater than 0, then a linear combination of  $f_t^1$ is uncorrelated with the past,  $p_t$ . Assuming that the determinant of  $C_0$  is not 0, (that is, no input series is a constant), you can take the coefficient of  $x_{1,t+1|t}$  in this linear combination to be 1. Denote the coefficients of  $z_t^1$  in this linear combination as  $\ell$ . This gives the relationship:

$$
x_{1,t+1|t} = \ell' \mathbf{x}_t
$$

Therefore, the current state vector already contains all the past information useful for predicting  $x_{1,t+1}$  and any greater leads of  $x_{1,t}$ . The variable  $x_{1,t+1|t}$  is not added to the state vector, nor are any terms  $x_{1,t+k|t}$ considered as possible components of the state vector. The variable  $x_1$  is no longer active for state vector selection.

The process described for  $x_{1,t+1|t}$  is repeated for the remaining elements of  $f_t$ . The next candidate for inclusion in the state vector is the next component of  $f_t$  that corresponds to an active variable. Components of  $f_t$  that correspond to inactive variables that produced a zero  $\rho_{\min}$  in a previous step are skipped.

Denote the next candidate as  $x_{l,t+k|t}$ . The vector  $f_t^j$  $t_i$  is formed from the current state vector and  $x_{l,t+k|t}$  as follows:

$$
\mathbf{f}_t^j = (\mathbf{z}_t^{j'}, x_{l,t+k|t})'
$$

The matrix  $V^j$  is formed from  $f_t^j$  $t'$  and its canonical correlations are computed. The smallest canonical correlation of  $V^j$  is judged to be either greater than or equal to 0. If it is judged to be greater than 0,  $x_{l,t+k|t}$ is added to the state vector. If it is judged to be 0, then a linear combination of  $f_t^j$  $t_i^j$  is uncorrelated with the  $p_t$ , and the variable  $x_l$  is now inactive.

The state vector selection process continues until no active variables remain.

#### **Testing Significance of Canonical Correlations**

For each step in the canonical correlation sequence, the significance of the smallest canonical correlation  $\rho_{\text{min}}$  is judged by an information criterion from [Akaike](#page-2605-1) [\(1976\)](#page-2605-1). This information criterion is

$$
-n\ln(1 - \rho_{\min}^2) - \lambda(r(p+1) - q + 1)
$$

where q is the dimension of  $f_t^j$  $t'$  at the current step, *r* is the order of the state vector, *p* is the order of the vector autoregressive process, and  $\lambda$  is the value of the SIGCORR= option. The default is SIGCORR=2. If this information criterion is less than or equal to 0,  $\rho_{\min}$  is taken to be 0; otherwise, it is taken to be significantly greater than 0. (Do not confuse this information criterion with the AIC.)

Variables in  $x_{t+pl}$  are not added in the model, even with positive information criterion, because of the singularity of V. You can force the consideration of more candidate state variables by increasing the size of the V matrix by specifying a PASTMIN= option value larger than *p*.

#### **Printing the Canonical Correlations**

To print the details of the canonical correlation analysis process, specify the CANCORR option in the PROC STATESPACE statement. The CANCORR option prints the candidate state vectors, the canonical correlations, and the information criteria for testing the significance of the smallest canonical correlation.

Bartlett's  $\chi^2$  and its degrees of freedom are also printed when the CANCORR option is specified. The formula used for Bartlett's  $\chi^2$  is

$$
\chi^2 = -(n - .5(r(p + 1) - q + 1))\ln(1 - \rho_{\min}^2)
$$

with  $r(p + 1) - q + 1$  degrees of freedom.

[Figure 34.12](#page-2591-1) shows the output of the CANCORR option for the introductory example shown in the ["Getting](#page-2567-1) [Started: STATESPACE Procedure"](#page-2567-1) on page 2562.

```
proc statespace data=in out=out lead=10 cancorr;
   var x(1) y(1);
   id t;
run;
```
**Figure 34.12** Canonical Correlations Analysis

**The STATESPACE Procedure Canonical Correlations Analysis**

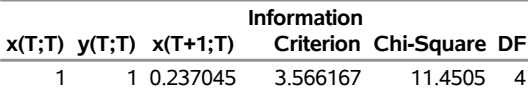

New variables are added to the state vector if the information criteria are positive. In this example,  $y_{t+1|t}$  and  $x_{t+2}|$  are not added to the state space vector because the information criteria for these models are negative.

If the information criterion is nearly 0, then you might want to investigate models that arise if the opposite decision is made regarding  $\rho_{\min}$ . This investigation can be accomplished by using a FORM statement to specify part or all of the state vector.

#### **Preliminary Estimates of F**

When a candidate variable  $x_{l,t+k|t}$  yields a zero  $\rho_{\min}$  and is not added to the state vector, a linear combination of  $\mathbf{f}_t^j$  $t_t^{j}$  is uncorrelated with the  $p_t$ . Because of the method used to construct the  $f_t^{j}$  $t'$  sequence, the coefficient of  $x_{l,t+k|t}$  in l can be taken as 1. Denote the coefficients of  $z_t^{j}$  $t \text{ }$  in this linear combination as l.

This gives the relationship:

$$
x_{l,t+k|t} = \mathbf{l}'\mathbf{z}_t^j
$$

The vector l is used as a preliminary estimate of the first *r* columns of the row of the transition matrix F corresponding to  $x_{l,t+k-1|t}$ .

#### <span id="page-2591-0"></span>**Parameter Estimation**

The model is  $z_{t+1} = Fz_t + Ge_{t+1}$ , where  $e_t$  is a sequence of independent multivariate normal innovations with mean vector **0** and variance  $\Sigma_{ee}$ . The observed sequence  $x_t$  composes the first *r* components of  $z_t$ , and thus  $x_t = Hz_t$ , where **H** is the  $r \times s$  matrix [I<sub>r</sub> 0].

Let **E** be the  $r \times n$  matrix of innovations:

$$
\mathbf{E} = \begin{bmatrix} \mathbf{e}_1 & \cdots & \mathbf{e}_n \end{bmatrix}
$$

If the number of observations *n* is reasonably large, the log likelihood L can be approximated up to an additive constant as follows:

$$
L = -\frac{n}{2}\ln(|\mathbf{\Sigma}_{ee}|) - \frac{1}{2}\text{trace}(\mathbf{\Sigma}_{ee}^{-1}\mathbf{E}\mathbf{E}')
$$
The elements of  $\Sigma_{ee}$  are taken as free parameters and are estimated as follows:

$$
\mathbf{S_0} = \frac{1}{n} \mathbf{E} \mathbf{E'}
$$

Replacing  $\Sigma_{ee}$  by  $S_0$  in the likelihood equation, the log likelihood, up to an additive constant, is

$$
\mathbf{L} = -\frac{n}{2} \text{ln}(|\mathbf{S}_0|)
$$

Letting *B* be the backshift operator, the formal relation between  $x_t$  and  $e_t$  is

$$
\mathbf{x}_{t} = \mathbf{H}(\mathbf{I} - B\mathbf{F})^{-1}\mathbf{G}\mathbf{e}_{t}
$$

$$
\mathbf{e}_{t} = (\mathbf{H}(\mathbf{I} - B\mathbf{F})^{-1}\mathbf{G})^{-1}\mathbf{x}_{t} = \sum_{i=0}^{\infty} \Xi_{i}\mathbf{x}_{t-i}
$$

Letting  $C_i$  be the *i*th lagged sample covariance of  $x_t$  and neglecting end effects, the matrix  $S_0$  is

$$
\mathbf{S}_0 = \sum_{i,j=0}^{\infty} \Xi_i \mathbf{C}_{-i+j} \Xi_j'
$$

For the computation of  $S_0$ , the infinite sum is truncated at the value of the KLAG= option. The value of the KLAG= option should be large enough that the sequence  $\mathbf{\Xi}_i$  is approximately 0 beyond that point.

Let  $\theta$  be the vector of free parameters in the **F** and G matrices. The derivative of the log likelihood with respect to the parameter  $\theta$  is

$$
\frac{\partial L}{\partial \theta} = -\frac{n}{2} \operatorname{trace} \left( \mathbf{S}_0^{-1} \frac{\partial \mathbf{S}_0}{\partial \theta} \right)
$$

The second derivative is

$$
\frac{\partial^2 \mathbf{L}}{\partial \theta \partial \theta'} = \frac{n}{2} \left( \text{trace} \left( \mathbf{S}_0^{-1} \frac{\partial \mathbf{S}_0}{\partial \theta'} \mathbf{S}_0^{-1} \frac{\partial \mathbf{S}_0}{\partial \theta} \right) - \text{trace} \left( \mathbf{S}_0^{-1} \frac{\partial^2 \mathbf{S}_0}{\partial \theta \partial \theta'} \right) \right)
$$

Near the maximum, the first term is unimportant and the second term can be approximated to give the following second derivative approximation:

$$
\frac{\partial^2 L}{\partial \theta \partial \theta'} \cong -n \operatorname{trace} \left( \mathbf{S}_0^{-1} \frac{\partial \mathbf{E}}{\partial \theta} \frac{\partial \mathbf{E'}}{\partial \theta'} \right)
$$

The first derivative matrix and this second derivative matrix approximation are computed from the sample covariance matrix  $C_0$  and the truncated sequence  $\Xi_i$ . The approximate likelihood function is maximized by a modified Newton-Raphson algorithm that employs these derivative matrices.

The matrix  $S_0$  is used as the estimate of the innovation covariance matrix,  $\Sigma_{ee}$ . The negative of the inverse of the second derivative matrix at the maximum is used as an approximate covariance matrix for the parameter estimates. The standard errors of the parameter estimates printed in the parameter estimates tables are taken from the diagonal of this covariance matrix. The parameter covariance matrix is printed when the COVB option is specified.

If the data are nearly nonstationary, a better estimate of  $\Sigma_{ee}$  and the other parameters can sometimes be obtained by specifying the RESIDEST option. The RESIDEST option estimates the parameters by using conditional least squares instead of maximum likelihood.

The residuals are computed using the state space equation and the sample mean values of the variables in the model as start-up values. The estimate of  $S_0$  is then computed using the residuals from the *i*th observation on, where *i* is the maximum number of times any variable occurs in the state vector. A multivariate Gauss-Marquardt algorithm is used to minimize  $|S_0|$ . For a further description of this method, see [Harvey](#page-2606-0) [\(1981a\)](#page-2606-0).

### **Forecasting**

Given estimates of F, G, and  $\Sigma_{ee}$ , forecasts of  $x_t$  are computed from the conditional expectation of  $z_t$ .

In forecasting, the parameters  $\mathbf{F}, \mathbf{G}$ , and  $\Sigma_{ee}$  are replaced with the estimates or by values specified in the RESTRICT statement. One-step-ahead forecasting is performed for the observation  $x_t$ , where  $t \leq n - b$ . Here *n* is the number of observations and *b* is the value of the BACK= option. For the observation  $x_t$ , where  $t > n - b$ , *m*-step-ahead forecasting is performed for  $m = t - n + b$ . The forecasts are generated recursively with the initial condition  $z_0 = 0$ .

The *m*-step-ahead forecast of  $z_{t+m}$  is  $z_{t+m|t}$ , where  $z_{t+m|t}$  denotes the conditional expectation of  $z_{t+m}$ given the information available at time *t*. The *m*-step-ahead forecast of  $x_{t+m}$  is  $x_{t+m|t} = Hz_{t+m|t}$ , where the matrix  $H = [I_r 0]$ .

Let  $\Psi_i = \mathbf{F}^i \mathbf{G}$ . Note that the last  $s - r$  elements of  $\mathbf{z}_t$  consist of the elements of  $\mathbf{x}_{u|t}$  for  $u > t$ .

The state vector  $z_{t+m}$  can be represented as

$$
\mathbf{z}_{t+m} = \mathbf{F}^m \mathbf{z}_t + \sum_{i=0}^{m-1} \Psi_i \mathbf{e}_{t+m-i}
$$

Since  $e_{t+i|t} = 0$  for  $i > 0$ , the *m*-step-ahead forecast  $z_{t+m|t}$  is

$$
\mathbf{z}_{t+m|t} = \mathbf{F}^m \mathbf{z}_t = \mathbf{F} \mathbf{z}_{t+m-1|t}
$$

Therefore, the *m*-step-ahead forecast of  $x_{t+m}$  is

$$
\mathbf{x}_{t+m|t} = \mathbf{Hz}_{t+m|t}
$$

The *m*-step-ahead forecast error is

$$
\mathbf{z}_{t+m} - \mathbf{z}_{t+m|t} = \sum_{i=0}^{m-1} \Psi_i \mathbf{e}_{t+m-i}
$$

The variance of the *m*-step-ahead forecast error is

$$
\mathbf{V}_{z,m} = \sum_{i=0}^{m-1} \Psi_i \, \mathbf{\Sigma}_{\text{ee}} \Psi_i'
$$

Letting  $V_{z,0} = 0$ , the variance of the *m*-step-ahead forecast error of  $z_{t+m}$ ,  $V_{z,m}$ , can be computed recursively as follows:

$$
\mathbf{V}_{z,m} = \mathbf{V}_{z,m-1} + \mathbf{\Psi}_{m-1} \mathbf{\Sigma}_{\mathbf{e}\mathbf{e}} \mathbf{\Psi}'_{m-1}
$$

The variance of the *m*-step-ahead forecast error of  $x_{t+m}$  is the  $r \times r$  left upper submatrix of  $V_{z,m}$ ; that is,

$$
V_{x,m} = HV_{z,m}H'
$$

Unless the NOCENTER option is specified, the sample mean vector is added to the forecast. When differencing is specified, the forecasts  $x_{t+m|t}$  plus the sample mean vector are integrated back to produce forecasts for the original series.

Let  $y_t$  be the original series specified by the VAR statement, with some 0 values appended that correspond to the unobserved past observations. Let *B* be the backshift operator, and let  $\Delta(B)$  be the  $s \times s$  matrix polynomial in the backshift operator that corresponds to the differencing specified by the VAR statement. The off-diagonal elements of  $\Delta_i$  are 0. Note that  $\Delta_0 = I_s$ , where  $I_s$  is the  $s \times s$  identity matrix. Then  $z_t = \Delta(B)y_t.$ 

This gives the relationship

$$
\mathbf{y}_t = \mathbf{\Delta}^{-1}(B)\mathbf{z}_t = \sum_{i=0}^{\infty} \mathbf{\Lambda}_i \mathbf{z}_{t-i}
$$

where  $\mathbf{\Delta}^{-1}(B) = \sum_{i=0}^{\infty} \mathbf{\Lambda}_i B^i$  and  $\mathbf{\Lambda}_0 = \mathbf{I}_s$ .

The *m*-step-ahead forecast of  $y_{t+m}$  is

$$
\mathbf{y}_{t+m|t} = \sum_{i=0}^{m-1} \mathbf{\Lambda}_i \mathbf{z}_{t+m-i|t} + \sum_{i=m}^{\infty} \mathbf{\Lambda}_i \mathbf{z}_{t+m-i}
$$

The *m*-step-ahead forecast error of  $y_{t+m}$  is

$$
\sum_{i=0}^{m-1} \Lambda_i \left( \mathbf{z}_{t+m-i} - \mathbf{z}_{t+m-i} | t \right) = \sum_{i=0}^{m-1} \left( \sum_{u=0}^i \Lambda_u \Psi_{i-u} \right) \mathbf{e}_{t+m-i}
$$

Letting  $V_{y,0} = 0$ , the variance of the *m*-step-ahead forecast error of  $y_{t+m}$ ,  $V_{y,m}$ , is

$$
\mathbf{V}_{y,m} = \sum_{i=0}^{m-1} \left( \sum_{u=0}^{i} \mathbf{\Lambda}_u \Psi_{i-u} \right) \Sigma_{ee} \left( \sum_{u=0}^{i} \mathbf{\Lambda}_u \Psi_{i-u} \right)'
$$
  
=  $\mathbf{V}_{y,m-1} + \left( \sum_{u=0}^{m-1} \mathbf{\Lambda}_u \Psi_{m-1-u} \right) \Sigma_{ee} \left( \sum_{u=0}^{m-1} \mathbf{\Lambda}_u \Psi_{m-1-u} \right)'$ 

### **Relation of ARMA and State Space Forms**

Every state space model has an ARMA representation, and conversely every ARMA model has a state space representation. This section discusses this equivalence. The following material is adapted from [Akaike](#page-2605-0) [\(1974\)](#page-2605-0), where there is a more complete discussion. [Pham](#page-2606-1) [\(1978\)](#page-2606-1) also contains a discussion of this material.

Suppose you are given the following ARMA model:

$$
\Phi(B)\mathbf{x}_t = \mathbf{\Theta}(B)\mathbf{e}_t
$$

or, in more detail,

$$
\mathbf{x}_t - \mathbf{\Phi}_1 \mathbf{x}_{t-1} - \dots - \mathbf{\Phi}_p \mathbf{x}_{t-p} = \mathbf{e}_t + \mathbf{\Theta}_1 \mathbf{e}_{t-1} + \dots + \mathbf{\Theta}_q \mathbf{e}_{t-q}
$$
(1)

where  $e_t$  is a sequence of independent multivariate normal random vectors with mean  $\bf{0}$  and variance matrix  $\Sigma_{ee}$ , *B* is the backshift operator ( $Bx_t = x_{t-1}$ ),  $\Phi(B)$  and  $\Theta(B)$  are matrix polynomials in *B*, and  $x_t$  is the observed process.

If the roots of the determinantial equation  $|\Phi(B)| = 0$  are outside the unit circle in the complex plane, the model can also be written as

$$
\mathbf{x}_t = \mathbf{\Phi}^{-1}(B)\mathbf{\Theta}(B)\mathbf{e}_t = \sum_{i=0}^{\infty} \Psi_i \mathbf{e}_{t-i}
$$

The  $\Psi_i$  matrices are known as the impulse response matrices and can be computed as  $\Phi^{-1}(B)\Theta(B)$ .

You can assume  $p > q$  since, if this is not initially true, you can add more terms  $\Phi_i$  that are identically 0 without changing the model.

To write this set of equations in a state space form, proceed as follows. Let  $x_{t+1|t}$  be the conditional expectation of  $x_{t+i}$  given  $x_w$  for  $w \leq t$ . The following relations hold:

$$
\mathbf{x}_{t+i|t} = \sum_{j=i}^{\infty} \Psi_j \mathbf{e}_{t+i-j}
$$

$$
\mathbf{x}_{t+i|t+1} = \mathbf{x}_{t+i|t} + \Psi_{i-1}\mathbf{e}_{t+1}
$$

However, from equation (1) you can derive the following relationship:

$$
\mathbf{x}_{t+p|t} = \mathbf{\Phi}_1 \mathbf{x}_{t+p-1|t} + \dots + \mathbf{\Phi}_p \mathbf{x}_t \tag{2}
$$

Hence, when  $i = p$ , you can substitute for  $x_{t+p}|t$  in the right-hand side of equation (2) and close the system of equations.

This substitution results in the following model in the state space form  $z_{t+1} = Fz_t + Ge_{t+1}$ :

$$
\begin{bmatrix} \mathbf{x}_{t+1} \\ \mathbf{x}_{t+2|t+1} \\ \vdots \\ \mathbf{x}_{t+p|t+1} \end{bmatrix} = \begin{bmatrix} 0 & \mathbf{I} & 0 & \cdots & 0 \\ 0 & 0 & \mathbf{I} & \cdots & 0 \\ \vdots & \vdots & \vdots & & \vdots \\ \boldsymbol{\Phi}_p & \boldsymbol{\Phi}_{p-1} & \cdots & \boldsymbol{\Phi}_1 \end{bmatrix} \begin{bmatrix} \mathbf{x}_t \\ \mathbf{x}_{t+1|t} \\ \vdots \\ \mathbf{x}_{t+p-1|t} \end{bmatrix} + \begin{bmatrix} \mathbf{I} \\ \boldsymbol{\Psi}_1 \\ \vdots \\ \boldsymbol{\Psi}_{p-1} \end{bmatrix} \mathbf{e}_{t+1}
$$

Note that the state vector  $z_t$  is composed of conditional expectations of  $x_t$  and the first *r* components of  $z_t$ are equal to  $x_t$ .

The state space form can be cast into an ARMA form by solving the system of difference equations for the first *r* components.

When converting from an ARMA form to a state space form, you can generate a state vector larger than needed; that is, the state space model might not be a minimal representation. When going from a state space form to an ARMA form, you can have nontrivial common factors in the autoregressive and moving average operators that yield an ARMA model larger than necessary.

If the state space form used is not a minimal representation, some but not all components of  $x_{t+1|t}$  might be linearly dependent. This situation corresponds to  $[\Phi_p \Theta_{p-1}]$  being of less than full rank when  $\Phi(B)$  and  $\Theta(B)$  have no common nontrivial left factors. In this case,  $z_t$  consists of a subset of the possible components of  $[x_{t+i|t}]$   $i = 1, 2, ..., p - 1$ . However, once a component of  $x_{t+i|t}$  (for example, the *j*th one) is linearly dependent on the previous conditional expectations, then all subsequent *j*th components of  $x_{t+k|t}$  for  $k > i$ must also be linearly dependent. Note that in this case, equivalent but seemingly different structures can arise if the order of the components within  $x_t$  is changed.

### **OUT= Data Set**

The forecasts are contained in the output data set specified by the OUT= option in the PROC STATESPACE statement. The OUT= data set contains the following variables:

- $\bullet$  the BY variables
- the ID variable
- the VAR statement variables. These variables contain the actual values from the input data set.
- FOR*i*, numeric variables that contain the forecasts. The variable FOR*i* contains the forecasts for the *i*th variable in the VAR statement list. Forecasts are one-step-ahead predictions until the end of the data or until the observation specified by the BACK= option.
- RES*i*, numeric variables that contain the residual for the forecast of the *i*th variable in the VAR statement list. For forecast observations, the actual values are missing and the RES*i* variables contain missing values.
- STD*i*, numeric variables that contain the standard deviation for the forecast of the *i*th variable in the VAR statement list. The values of the STD*i* variables can be used to construct univariate confidence limits for the corresponding forecasts. However, such confidence limits do not take into account the covariance of the forecasts.

### **OUTAR= Data Set**

The OUTAR= data set contains the estimates of the preliminary autoregressive models. The OUTAR= data set contains the following variables:

- ORDER, a numeric variable that contains the order *p* of the autoregressive model that the observation represents
- AIC, a numeric variable that contains the value of the information criterion  $AIC_p$
- SIGF*l*, numeric variables that contain the estimate of the innovation covariance matrices for the forward autoregressive models. The variable SIGFl contains the *l*th column of  $\sum_{p}$  in the observations with ORDER=*p*.
- SIGB*l*, numeric variables that contain the estimate of the innovation covariance matrices for the backward autoregressive models. The variable SIGB*l* contains the *l*th column of  $\Omega_p$  in the observations with ORDER=*p*.
- FOR*k*<sub>*L*</sub>, numeric variables that contain the estimates of the autoregressive parameter matrices for the forward models. The variable FOR*k*\_*l* contains the *l*th column of the lag *k* autoregressive parameter matrix  $\widehat{\Phi}_k^p$  in the observations with ORDER=*p*.
- BAC*k l*, numeric variables that contain the estimates of the autoregressive parameter matrices for the backward models. The variable BAC*k*\_*l* contains the *l*th column of the lag *k* autoregressive parameter matrix  $\widehat{\Psi}_k^p$  in the observations with ORDER=*p*.

The estimates for the order *p* autoregressive model can be selected as those observations with ORDER=*p*. Within these observations, the *k*,*l*th element of  $\Phi_i^p$  $i<sup>p</sup>$  is given by the value of the FOR*i*<sub>\_</sub>*l* variable in the *k*th observation. The *k*,*l*th element of  $\Psi_i^p$  $\int_{i}^{p}$  is given by the value of BAC*i*<sub>\_</sub>*l* variable in the *k*th observation. The *k*,*l*th element of  $\Sigma_p$  is given by SIGF*l* in the *k*th observation. The *k*,*l*th element of  $\Omega_p$  is given by SIGB*l* in the *k*th observation.

[Table 34.2](#page-2597-0) shows an example of the OUTAR= data set, with ARMAX=3 and  $x_t$  of dimension 2. In [Table 34.2,](#page-2597-0)  $(i, j)$  indicate  $(i, (n)$  element of the matrix.

| Obs    | <b>ORDER</b> | <b>AIC</b>       | SIGF1             | SIGF <sub>2</sub> | SIGB1                      | SIGB2                      | FOR1 1                                  | FOR1 2                                 | <b>FOR2 1</b>                                                                            | <b>FOR2 2</b>                                                                                                | FOR3 1              |
|--------|--------------|------------------|-------------------|-------------------|----------------------------|----------------------------|-----------------------------------------|----------------------------------------|------------------------------------------------------------------------------------------|----------------------------------------------------------------------------------------------------|---------------------|
|        |              |                  |                   |                   |                            |                            |                                         |                                        |                                                                                          |                                                                                                    |                     |
|        | $\mathbf{0}$ | $AIC_0$          | $\Sigma_{0(1,1)}$ | $\Sigma_{0(1,2)}$ | $\mathbf{\Omega}_{0(1,1)}$ | $\Omega_{0(1,2)}$          |                                         |                                        |                                                                                          |                                                                                                    |                     |
| 2      | $\mathbf{0}$ | AIC <sub>0</sub> | $\Sigma_{0(2,1)}$ | $\Sigma_{0(2,2)}$ | $\Omega_{0(2,1)}$          | $\mathbf{\Omega}_{0(2,2)}$ |                                         |                                        |                                                                                          |                                                                                                    |                     |
| 3      |              | AIC <sub>1</sub> | $\Sigma_{1(1,1)}$ | $\Sigma_{1(1,2)}$ | $\bm{\Omega}_{1(1,1)}$     | $\Omega_{1(1,2)}$          | $\Phi^1_{1(1,1)}$                       | $\Phi^1_{1(1,2)}$                      |                                                                                          |                                                                                                    |                     |
| 4      |              | AIC <sub>1</sub> | $\Sigma_{1(2,1)}$ | $\Sigma_{1(1,2)}$ | $\mathbf{\Omega}_{1(2,1)}$ | $\Omega_{1(1,2)}$          | $\Phi_1^1$<br>1(2,1)                    |                                        |                                                                                          |                                                                                                    |                     |
| 5      | 2            | AIC <sub>2</sub> | $\Sigma_{2(1,1)}$ | $\Sigma_{2(1,2)}$ | $\mathbf{\Omega}_{2(1,1)}$ | $\Omega_{2(1,2)}$          | $\Phi^{\frac{1}{2}}_{\frac{1}{2}(1,1)}$ | $\Phi^1_{1(2,2)}$<br>$\Phi^2_{1(1,2)}$ |                                                                                          |                                                                                                    |                     |
| 6      | 2            | AIC <sub>2</sub> | $\Sigma_{2(2,1)}$ | $\Sigma_{2(1,2)}$ | $\mathbf{\Omega}_{2(2,1)}$ | $\Omega_{2(1,2)}$          | $\Phi_1^2$<br>1(2,1)                    | $\Phi^{\frac{1}{2}}_{1(2,2)}$          | $\begin{array}{l} \Phi_{2(1,1)}^{2}\\ \Phi_{2(2,1)}^{2}\\ \Phi_{2(1,1)}^{3} \end{array}$ |                                                                                                    |                     |
| $\tau$ | 3            | AIC <sub>3</sub> | $\Sigma_{3(1,1)}$ | $\Sigma_{3(1,2)}$ | $\Omega_{3(1,1)}$          | $\Omega_{3(1,2)}$          | $\Phi_{1(1,1)}^{3}$                     | $\Phi^3_{1(1,2)}$                      |                                                                                          |                                                                                                    | $\Phi_{3(1,1)}^{3}$ |
| 8      | 3            | AIC <sub>3</sub> | $\Sigma_{3(2,1)}$ | $\Sigma_{3(1,2)}$ | $\Omega_{3(2,1)}$          | $\Omega_{3(1,2)}$          | $\Phi^3_{1(2,1)}$                       | $\Phi^{\bar{3}}_{1(2,2)}$              | $\Phi_{2(2,1)}^{\bar{3}}$                                                                | $\begin{array}{l} \Phi_{2(1,2)}^{2}\\ \Phi_{2(2,2)}^{2}\\ \Phi_{2(1,2)}^{3}\\ \Phi_{2(2,2)}^{3} \end{array}$ | $\Phi_{3(2,1)}^{3}$ |
|        |              |                  |                   |                   |                            |                            |                                         |                                        |                                                                                          |                                                                                                    |                     |

<span id="page-2597-0"></span>**Table 34.2** Values in the OUTAR= Data Set

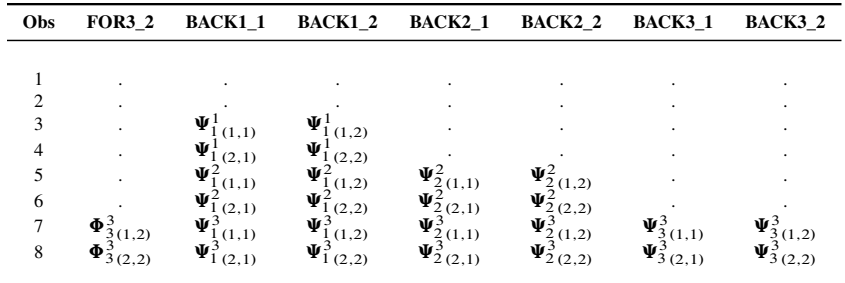

The estimated autoregressive parameters can be used in the IML procedure to obtain autoregressive estimates of the spectral density function or forecasts based on the autoregressive models.

### **OUTMODEL= Data Set**

The OUTMODEL= data set contains the estimates of the  $\bf{F}$  and  $\bf{G}$  matrices and their standard errors, the names of the components of the state vector, and the estimates of the innovation covariance matrix. The variables contained in the OUTMODEL= data set are as follows:

- the BY variables
- STATEVEC, a character variable that contains the name of the component of the state vector corresponding to the observation. The STATEVEC variable has the value STD for standard deviations observations, which contain the standard errors for the estimates given in the preceding observation.
- F\_*j*, numeric variables that contain the columns of the F matrix. The variable F\_*j* contains the *j*th column of F. The number of F\_*j* variables is equal to the value of the DIMMAX= option. If the model is of smaller dimension, the extraneous variables are set to missing.
- G\_*j*, numeric variables that contain the columns of the G matrix. The variable G\_*j* contains the *j*th column of G. The number of  $G_j$  variables is equal to r, the dimension of  $x_t$  given by the number of variables in the VAR statement.
- SIG *j*, numeric variables that contain the columns of the innovation covariance matrix. The variable  $SIG_j$  contains the *j*th column of  $\Sigma_{ee}$ . There are *r* variables  $SIG_j$ .

[Table 34.3](#page-2598-0) shows an example of the OUTMODEL= data set, with  $x_t = (x_t, y_t)'$ ,  $z_t = (x_t, y_t, x_{t+1|t})'$ , and DIMMAX=4. In [Table 34.3,](#page-2598-0)  $\mathbf{F}_{i,j}$  and  $\mathbf{G}_{i,j}$  are the  $(i, j)$  elements of F and G respectively. Note that all elements for F\_4 are missing because F is a  $3 \times 3$  matrix.

| <b>Obs</b> | <b>STATEVEC</b> | $F_1$                  | F <sub>2</sub>                                | $F_3$                                                                                                    | F 4                                                       | $G_1$            | $G_2$           | SIG <sub>1</sub> | $SIG\ 2$        |
|------------|-----------------|------------------------|-----------------------------------------------|----------------------------------------------------------------------------------------------------|-----------------------------------------------------------|------------------|-----------------|------------------|-----------------|
|            |                 |                        |                                               |                                                                                                    |                                                           |                  |                 |                  |                 |
|            | X(T;T)          | $\theta$               |                                               | $\frac{1}{1}$ $\frac{1}{1}$ |                                                           |                  | $\theta$        | $\Sigma_{1,1}$   | $\Sigma_{1,2}$  |
| 2          | <b>STD</b>      |                        | <b>State Street</b>                           | $\sim 100$                                                                                                    | $\bullet$                                                 | $\sim$ $\sim$    | $\bullet$       | $\sim$           |                 |
| 3          | Y(T;T)          | $\mathbf{F}_{2,1}$     |                                               | $F_{2,2}$ $F_{2,3}$                                                                                                    | $\mathcal{L}^{\text{max}}$ and $\mathcal{L}^{\text{max}}$ | $\overline{0}$   | - 1             | $\Sigma_{2,1}$   | $\Sigma_{2,2}$  |
| 4          | <b>STD</b>      | std $\mathbf{F}_{2,1}$ |                                               | std $\mathbf{F}_{2,2}$ std $\mathbf{F}_{2,3}$                                                                                                    | $\mathcal{A}^{\mathcal{A}}$                               | <b>Contract</b>  | $\cdot$         | $\cdot$          | $\cdot$         |
| 5          | $X(T+1;T)$      | $\mathbf{F}_{3,1}$     | $\mathbf{F}_{3,2}$                            | $\mathbf{F}_{3,3}$                                                                                                    | $\sim$                                                    | $G_{3,1}$        | $G_{3,2}$       | $\sim$           | $\cdot$         |
| 6          | <b>STD</b>      | std $\mathbf{F}_{3,1}$ | std $\mathbf{F}_{3,2}$ std $\mathbf{F}_{3,3}$ |                                                                                                    | $\mathcal{L}^{\text{max}}$                                | std <b>G</b> 3.1 | std $G_{3,2}$ . |                  | $\sim$ 10 $\pm$ |
|            |                 |                        |                                               |                                                                                                    |                                                           |                  |                 |                  |                 |

<span id="page-2598-0"></span>**Table 34.3** Value in the OUTMODEL= Data Set

### **Printed Output**

The printed output produced by the STATESPACE procedure includes the following:

- 1. descriptive statistics, which include the number of observations used, the names of the variables, their means and standard deviations (Std), and the differencing operations used
- 2. Akaike's information criteria for the sequence of preliminary autoregressive models
- 3. if the PRINTOUT=LONG option is specified, the sample autocovariance matrices of the input series at various lags
- 4. if the PRINTOUT=LONG option is specified, the sample autocorrelation matrices of the input series
- 5. a schematic representation of the autocorrelation matrices, showing the significant autocorrelations
- 6. if the PRINTOUT=LONG option is specified, the partial autoregressive matrices. (These are  $\Phi_p^p$  as described in the section ["Preliminary Autoregressive Models"](#page-2586-0) on page 2581.)
- 7. a schematic representation of the partial autocorrelation matrices, showing the significant partial autocorrelations
- 8. the Yule-Walker estimates of the autoregressive parameters for the autoregressive model with the minimum AIC
- 9. if the PRINTOUT=LONG option is specified, the autocovariance matrices of the residuals of the minimum AIC model. This is the sequence of estimated innovation variance matrices for the solutions of the Yule-Walker equations.
- 10. if the PRINTOUT=LONG option is specified, the autocorrelation matrices of the residuals of the minimum AIC model
- 11. If the CANCORR option is specified, the canonical correlations analysis for each potential state vector considered in the state vector selection process. This includes the potential state vector, the canonical correlations, the information criterion for the smallest canonical correlation, Bartlett's  $\chi^2$  statistic ("Chi Square") for the smallest canonical correlation, and the degrees of freedom of Bartlett's  $\chi^2$ .
- 12. the components of the chosen state vector
- 13. the preliminary estimate of the transition matrix, F, the input matrix, G, and the variance matrix for the innovations,  $\Sigma_{ee}$
- 14. if the ITPRINT option is specified, the iteration history of the likelihood maximization. For each iteration, this shows the iteration number, the number of step halvings, the determinant of the innovation variance matrix, the damping factor Lambda, and the values of the parameters.
- 15. the state vector, printed again to aid interpretation of the following listing of F and G
- 16. the final estimate of the transition matrix F
- 17. the final estimate of the input matrix G
- 18. the final estimate of the variance matrix for the innovations  $\Sigma_{ee}$
- 19. a table that lists the estimates of the free parameters in F and G and their standard errors and *t* statistics
- 20. if the COVB option is specified, the covariance matrix of the parameter estimates
- 21. if the COVB option is specified, the correlation matrix of the parameter estimates
- 22. if the PRINT option is specified, the forecasts and their standard errors

### **ODS Table Names**

PROC STATESPACE assigns a name to each table it creates. You can use these names to reference the table when using the Output Delivery System (ODS) to select tables and create output data sets. These names are listed in [Table 34.4.](#page-2600-0)

<span id="page-2600-0"></span>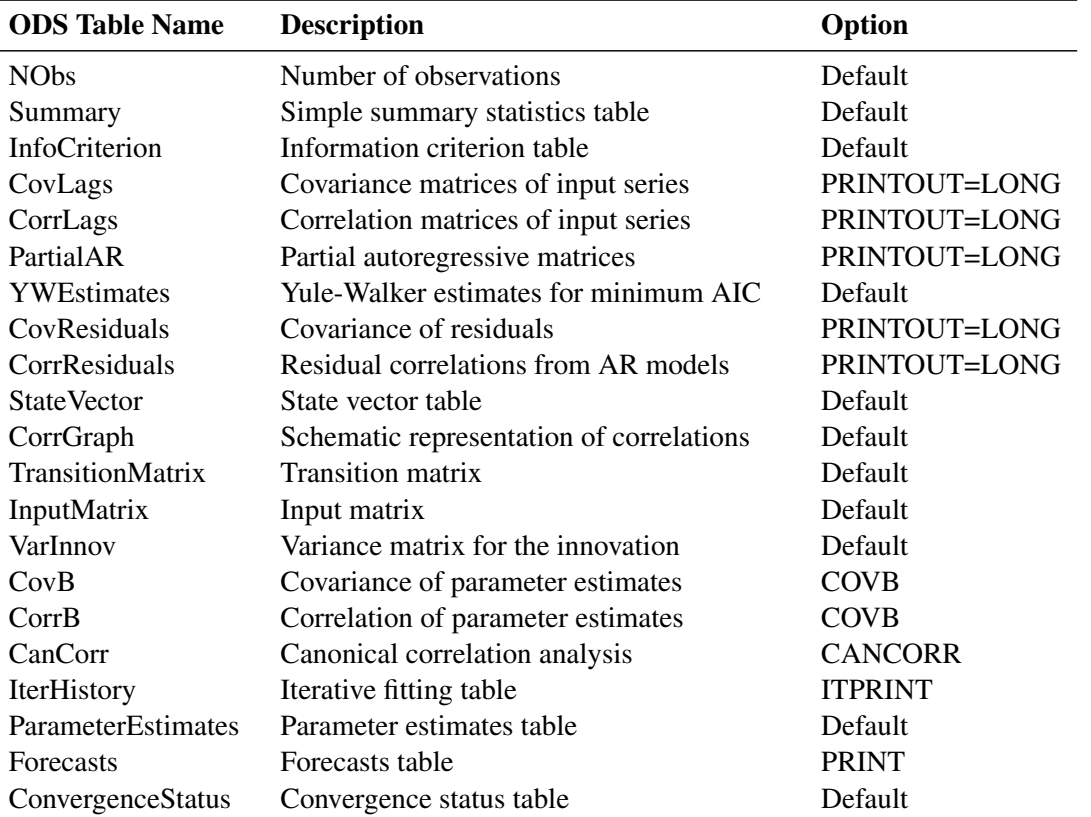

#### **Table 34.4** ODS Tables Produced in PROC STATESPACE

# **Examples: STATESPACE Procedure**

### **Example 34.1: Series J from Box and Jenkins**

This example analyzes the gas furnace data (series J) from Box and Jenkins. (The data are not shown; see [Box and Jenkins](#page-2606-2) [1976](#page-2606-2) for the data.)

First, a model is selected and fit automatically using the following statements:

```
title1 'Gas Furnace Data';
title2 'Box & Jenkins Series J';
title3 'Automatically Selected Model';
proc statespace data=seriesj cancorr;
  var x y;
run;
```
<span id="page-2601-0"></span>The results for the automatically selected model are shown in [Output 34.1.1.](#page-2601-0)

**Output 34.1.1** Results for Automatically Selected Model

#### **Gas Furnace Data Box & Jenkins Series J Automatically Selected Model**

#### **The STATESPACE Procedure**

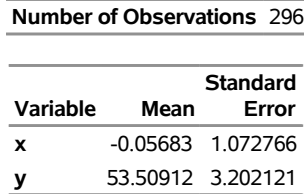

### **Gas Furnace Data Box & Jenkins Series J Automatically Selected Model**

**The STATESPACE Procedure**

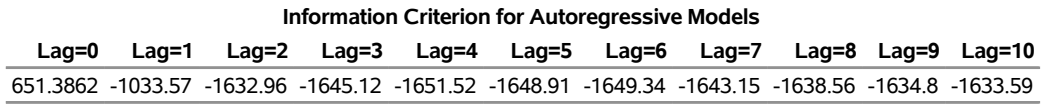

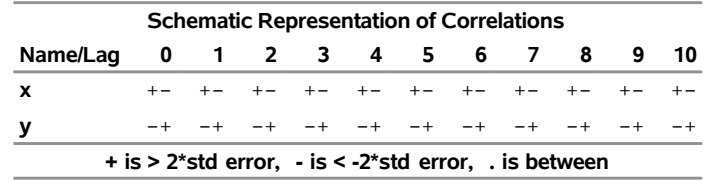

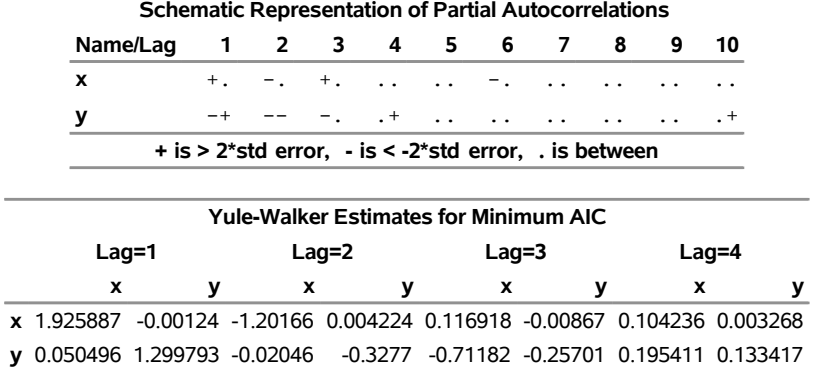

#### **Output 34.1.2** Results for Automatically Selected Model

**Output 34.1.3** Results for Automatically Selected Model

### **Gas Furnace Data Box & Jenkins Series J Automatically Selected Model**

#### **The STATESPACE Procedure Canonical Correlations Analysis**

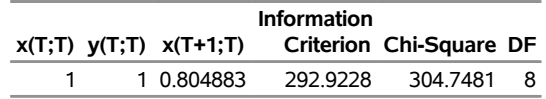

**Output 34.1.4** Results for Automatically Selected Model

#### **Gas Furnace Data Box & Jenkins Series J Automatically Selected Model**

#### **The STATESPACE Procedure Selected Statespace Form and Preliminary Estimates**

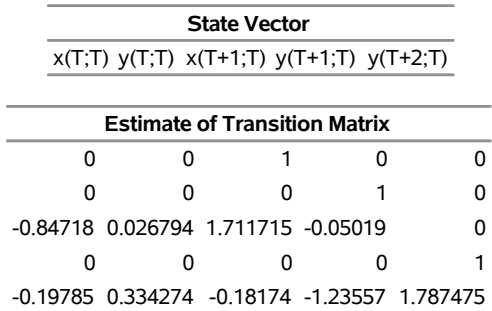

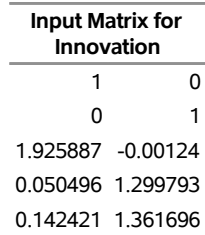

### **Output 34.1.4** *continued*

### **Output 34.1.5** Results for Automatically Selected Model

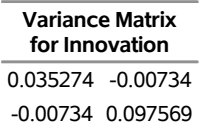

### **Output 34.1.6** Results for Automatically Selected Model

### **Gas Furnace Data Box & Jenkins Series J Automatically Selected Model**

#### **The STATESPACE Procedure Selected Statespace Form and Fitted Model**

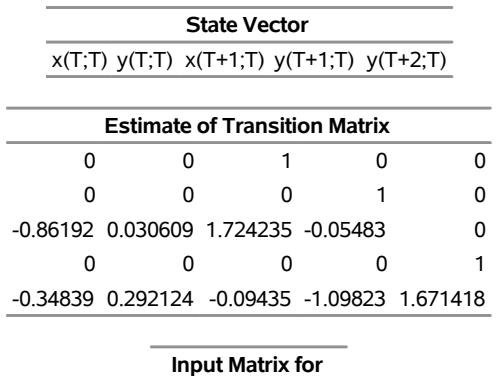

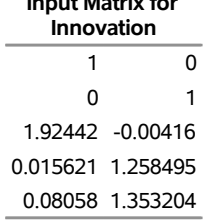

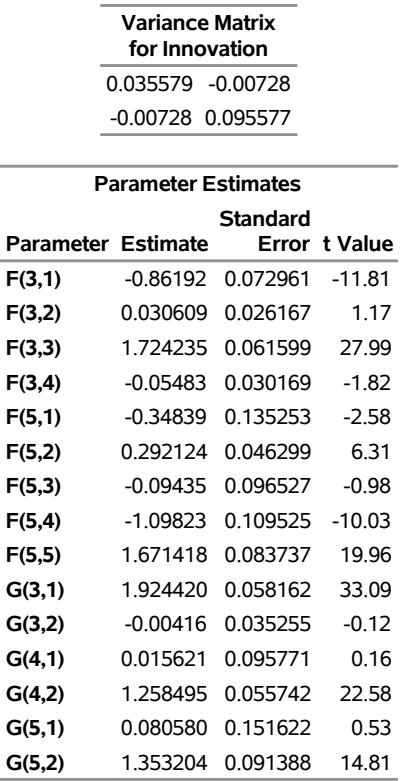

#### **Output 34.1.7** Results for Automatically Selected Model

The two series are believed to have a transfer function relation with the gas rate (variable X) as the input and the CO<sub>2</sub> concentration (variable Y) as the output. Since the parameter estimates shown in [Output 34.1.1](#page-2601-0) support this kind of model, the model is reestimated with the feedback parameters restricted to 0. The following statements fit the transfer function (no feedback) model:

```
title3 'Transfer Function Model';
proc statespace data=seriesj printout=none;
   var x y;
   restrict f(3,2)=0 f(3,4)=0
            g(3,2)=0 g(4,1)=0 g(5,1)=0;
run;
```
<span id="page-2604-0"></span>The last two pages of the output are shown in [Output 34.1.8.](#page-2604-0)

**Output 34.1.8** STATESPACE Output for Transfer Function Model

**Gas Furnace Data Box & Jenkins Series J Transfer Function Model**

**The STATESPACE Procedure Selected Statespace Form and Fitted Model**

> **State Vector**  $x(T;T)$  y(T;T)  $x(T+1;T)$  y(T+1;T) y(T+2;T)

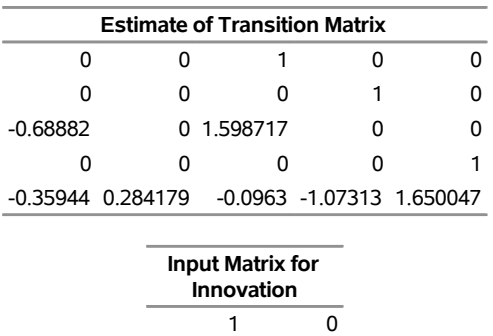

0 1 1.923446 0

> 0 1.260856 0 1.346332

#### **Output 34.1.8** *continued*

#### **Output 34.1.9** STATESPACE Output for Transfer Function Model

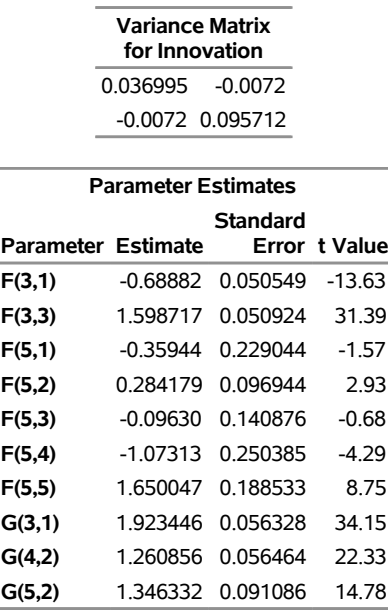

# **References**

- <span id="page-2605-0"></span>Akaike, H. (1974). "Markovian Representation of Stochastic Processes and Its Application to the Analysis of Autoregressive Moving Average Processes." *Annals of the Institute of Statistical Mathematics* 26:363–387.
- Akaike, H. (1976). "Canonical Correlations Analysis of Time Series and the Use of an Information Criterion." In *System Identification: Advances and Case Studies*, edited by R. Mehra and D. G. Lainiotis, 27–96. New York: Academic Press.

Anderson, T. W. (1971). *The Statistical Analysis of Time Series*. New York: John Wiley & Sons.

- Ansley, C. F., and Newbold, P. (1979). "Multivariate Partial Autocorrelations." In *Proceedings of the Business and Economic Statistics Section*, 349–353. Washington, DC: American Statistical Association.
- <span id="page-2606-2"></span>Box, G. E. P., and Jenkins, G. M. (1976). *Time Series Analysis: Forecasting and Control*. Rev. ed. San Francisco: Holden-Day.
- Brockwell, P. J., and Davis, R. A. (1991). *Time Series: Theory and Methods*. 2nd ed. New York: Springer-Verlag.
- Hannan, E. J. (1970). *Multiple Time Series*. New York: John Wiley & Sons.
- Hannan, E. J. (1976). "The Identification and Parameterization of ARMAX and State Space Forms." *Econometrica* 44:713–722.
- <span id="page-2606-0"></span>Harvey, A. C. (1981a). *The Econometric Analysis of Time Series*. New York: John Wiley & Sons.
- Harvey, A. C. (1981b). *Time Series Models*. New York: John Wiley & Sons.
- Jones, R. H. (1974). "Identification and Autoregressive Spectrum Estimation." *IEEE Transactions on Automatic Control* 19:894–898.
- <span id="page-2606-1"></span>Pham, D.-T. (1978). "On the Fitting of Multivariate Processes of the Autoregressive Moving Average Type." *Biometrika* 65:99–107.
- Priestley, M. B. (1980). "System Identification, Kalman Filtering, and Stochastic Control." In *Directions in Time Series*, edited by D. R. Brillinger and G. C. Tiao, 228–254. Bethesda, MD: Institute of Mathematical Statistics.
- Whittle, P. (1963). "On the Fitting of Multivariate Autoregressions and the Approximate Canonical Factorization of a Spectral Density Matrix." *Biometrika* 50:129–134.

# Chapter 35 The SYSLIN Procedure

### **Contents**

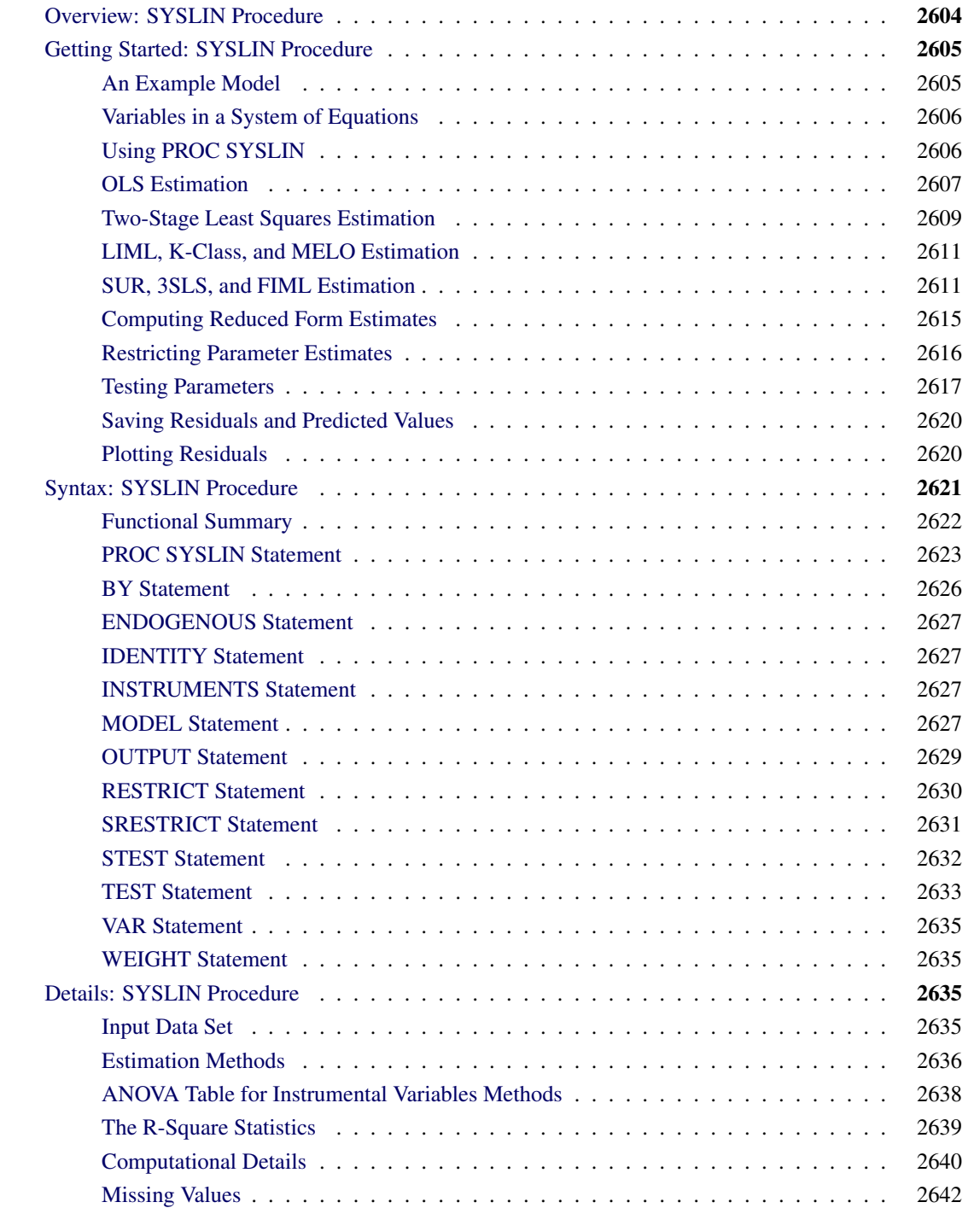

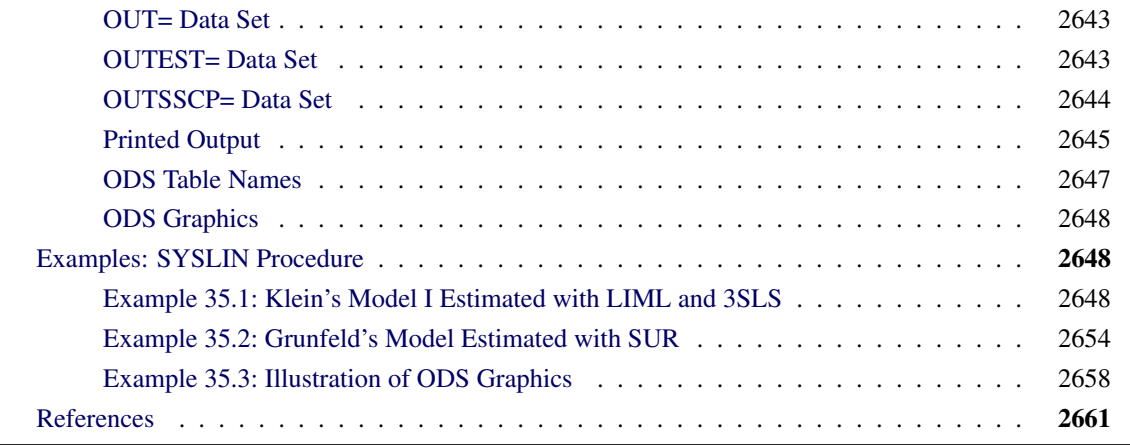

# <span id="page-2609-0"></span>**Overview: SYSLIN Procedure**

The SYSLIN procedure estimates parameters in an interdependent system of linear regression equations.

Ordinary least squares (OLS) estimates are biased and inconsistent when current period endogenous variables appear as regressors in other equations in the system. The errors of a set of related regression equations are often correlated, and the efficiency of the estimates can be improved by taking these correlations into account. The SYSLIN procedure provides several techniques that produce consistent and asymptotically efficient estimates for systems of regression equations.

The SYSLIN procedure provides the following estimation methods:

- ordinary least squares (OLS)
- two-stage least squares (2SLS)
- $\bullet$  limited information maximum likelihood (LIML)
- K-class
- seemingly unrelated regressions (SUR)
- iterated seemingly unrelated regressions (ITSUR)
- three-stage least squares (3SLS)
- iterated three-stage least squares (IT3SLS)
- full information maximum likelihood (FIML)
- minimum expected loss (MELO)

Other features of the SYSLIN procedure enable you to:

• impose linear restrictions on the parameter estimates

- test linear hypotheses about the parameters
- write predicted and residual values to an output SAS data set
- write parameter estimates to an output SAS data set
- write the crossproducts matrix (SSCP) to an output SAS data set
- use raw data, correlations, covariances, or cross products as input

# <span id="page-2610-0"></span>**Getting Started: SYSLIN Procedure**

This section introduces the use of the SYSLIN procedure. The problem of dependent regressors is introduced using a supply and demand example. This section explains the terminology used for variables in a system of regression equations and introduces the SYSLIN procedure statements for declaring the roles the variables play. The syntax used for the different estimation methods and the output produced is shown.

### <span id="page-2610-1"></span>**An Example Model**

In simultaneous systems of equations, endogenous variables are determined jointly rather than sequentially. Consider the following supply and demand functions for some product:

 $Q_D = a_1 + b_1 P + c_1 Y + d_1 S + \epsilon_1$  (demand)

 $Q_S = a_2 + b_2P + c_2U + \epsilon_2$ (supply)

 $Q = Q_D = Q_S$ (market equilibrium)

The variables in this system are as follows:

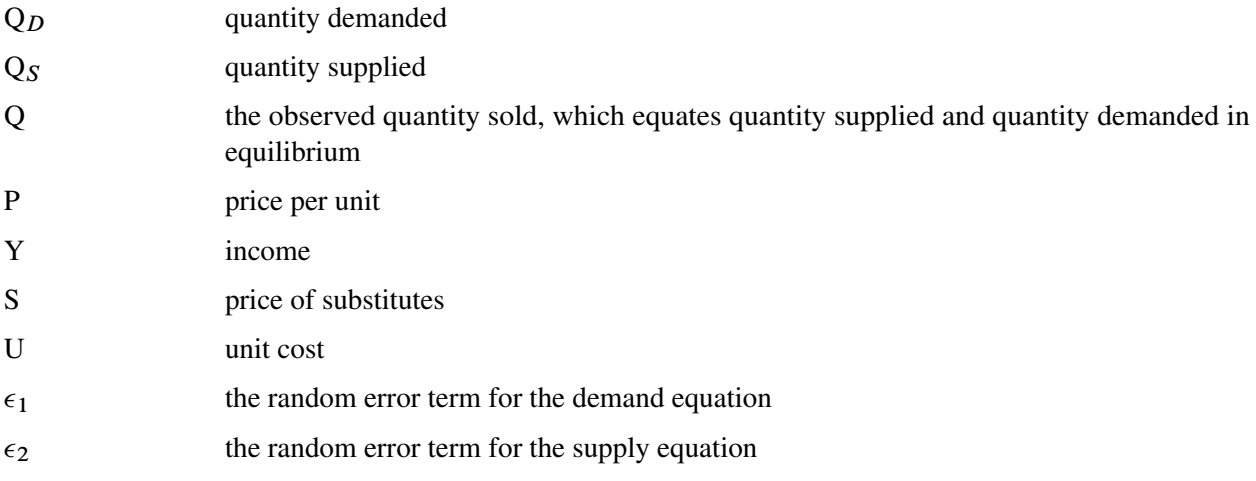

In this system, quantity demanded depends on price, income, and the price of substitutes. Consumers normally purchase more of a product when prices are lower and when income and the price of substitute goods are higher. Quantity supplied depends on price and the unit cost of production. Producers supply more when price is high and when unit cost is low. The actual price and quantity sold are determined jointly by the values that equate demand and supply.

Since price and quantity are jointly endogenous variables, both structural equations are necessary to adequately describe the observed values. A critical assumption of OLS is that the regressors are uncorrelated with the residual. When current endogenous variables appear as regressors in other equations (endogenous variables depend on each other), this assumption is violated and the OLS parameter estimates are biased and inconsistent. The bias caused by the violated assumptions is called *simultaneous equation bias.* Neither the demand nor supply equation can be estimated consistently by OLS.

### <span id="page-2611-0"></span>**Variables in a System of Equations**

Before explaining how to use the SYSLIN procedure, it is useful to define some terms. The variables in a system of equations can be classified as follows:

- *Endogenous variables,* which are also called *jointly dependent* or *response variables,* are the variables determined by the system. Endogenous variables can also appear on the right-hand side of equations.
- *Exogenous variables* are independent variables that do not depend on any of the endogenous variables in the system.
- *Predetermined variables* include both the exogenous variables and *lagged endogenous variables,* which are past values of endogenous variables determined at previous time periods. PROC SYSLIN does not compute lagged values; any lagged endogenous variables must be computed in a preceding DATA step.
- *Instrumental variables* are predetermined variables used in obtaining predicted values for the current period endogenous variables by a first-stage regression. The use of instrumental variables characterizes estimation methods such as two-stage least squares and three-stage least squares. Instrumental variables estimation methods substitute these first-stage predicted values for endogenous variables when they appear as regressors in model equations.

# <span id="page-2611-1"></span>**Using PROC SYSLIN**

First specify the input data set and estimation method in the PROC SYSLIN statement. If any model uses dependent regressors, and you are using an instrumental variables regression method, declare the dependent regressors with an ENDOGENOUS statement and declare the instruments with an INSTRUMENTS statement. Next, use MODEL statements to specify the structural equations of the system.

The use of different estimation methods is shown by the following examples. These examples use the simulated data set WORK.IN, which follows:

```
data in;
   label q = "Quantity"
        p = "Price"
         s = "Price of Substitutes"
         y = "Income"
        u = "Unit Cost";
   drop i e1 e2;
  p = 0; q = 0;
   do i = 1 to 60;
     y = 1 + .05*i + .15*rannor(123);
     u = 2 + .05*rannor(123) + .05*rannor(123);
     s = 4 - .001*(i-10)*(i-110) + .5*rannor(123);e1 = .15 * rannor(123);
      e2 = .15 * rannor(123);
     demandx = 1 + .3 * y + .35 * s + e1;
     supplyx = -1 - 1 * u + e2 - .4 * e1;q = 1.4/2.15 * demandx + .75/2.15 * supplyx;
     p = ( - q + supplyx ) / -1.4;
     output;
   end;
run;
```
## <span id="page-2612-0"></span>**OLS Estimation**

PROC SYSLIN performs OLS regression if you do not specify a method of estimation in the PROC SYSLIN statement. OLS does not use instruments, so the ENDOGENOUS and INSTRUMENTS statements can be omitted.

The following statements estimate the supply and demand model shown previously:

```
proc syslin data=in;
   demand: model q = p y s;
   supply: model q = p u;
run;
```
<span id="page-2612-1"></span>The PROC SYSLIN output for the demand equation is shown in [Figure 35.1,](#page-2612-1) and the output for the supply equation is shown in [Figure 35.2.](#page-2613-0)

**Figure 35.1** OLS Results for Demand Equation

**The SYSLIN Procedure Ordinary Least Squares Estimation**

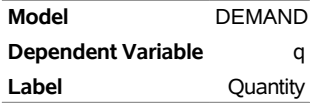

r.

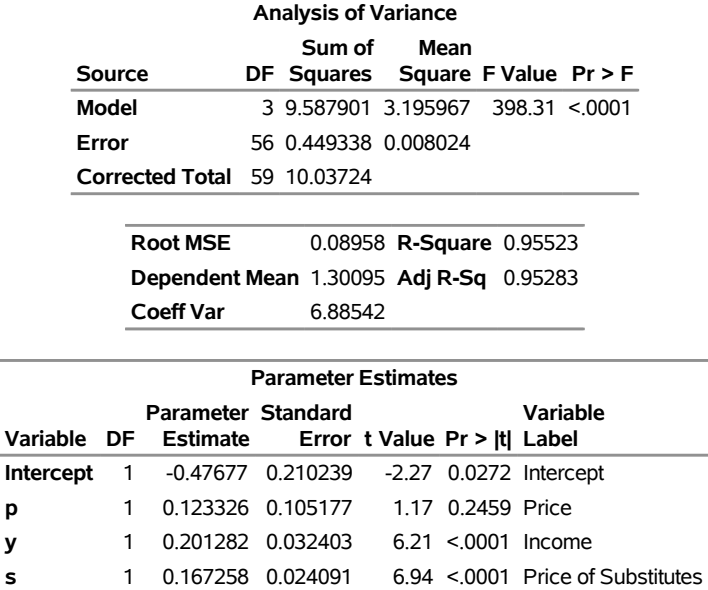

**Figure 35.1** *continued*

### <span id="page-2613-0"></span>**Figure 35.2** OLS Results for Supply Equation

#### **The SYSLIN Procedure Ordinary Least Squares Estimation**

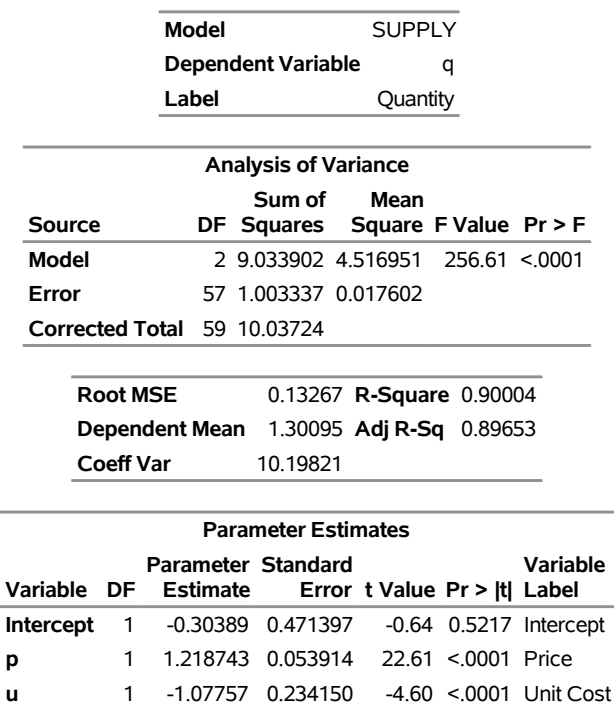

For each MODEL statement, the output first shows the model label and dependent variable name and label. This is followed by an analysis-of-variance table for the model, which shows the model, error, and total mean squares, and an *F* test for the no-regression hypothesis. Next, the procedure prints the root mean squared

error, dependent variable mean and coefficient of variation, and the  $R^2$  and adjusted  $R^2$  statistics.

Finally, the table of parameter estimates shows the estimated regression coefficients, standard errors, and *t* tests. You would expect the price coefficient in a demand equation to be negative. However, note that the OLS estimate of the price coefficient P in the demand equation (0.1233) has a positive sign. This could be caused by simultaneous equation bias.

### <span id="page-2614-0"></span>**Two-Stage Least Squares Estimation**

In the supply and demand model, P is an endogenous variable, and consequently the OLS estimates are biased. The following example estimates this model using two-stage least squares:

```
proc syslin data=in 2sls;
   endogenous p;
   instruments y u s;
   demand: model q = p y s;
   supply: model q = p u;
run;
```
The 2SLS option in the PROC SYSLIN statement specifies the two-stage least squares method. The ENDOGENOUS statement specifies that P is an endogenous regressor for which first-stage predicted values are substituted. You need to declare an endogenous variable in the ENDOGENOUS statement only if it is used as a regressor; thus although Q is endogenous in this model, it is not necessary to list it in the ENDOGENOUS statement.

Usually, all predetermined variables that appear in the system are used as instruments. The INSTRUMENTS statement specifies that the exogenous variables Y, U, and S are used as instruments for the first-stage regression to predict P.

<span id="page-2614-1"></span>The 2SLS results are shown in [Figure 35.3](#page-2614-1) and [Figure 35.4.](#page-2615-0) The first-stage regressions are not shown. To see the first-stage regression results, use the FIRST option in the PROC SYSLIN statement.

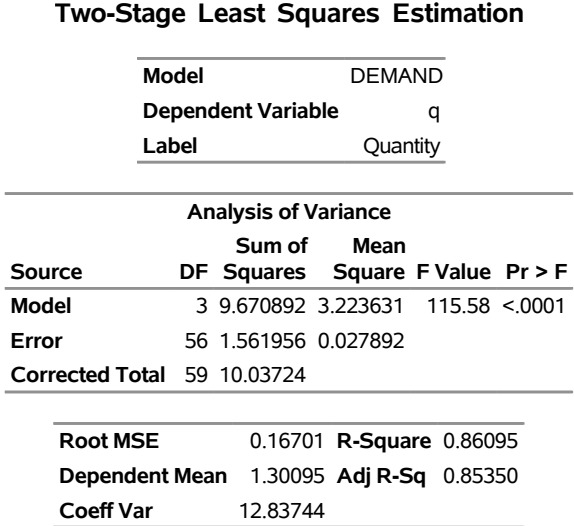

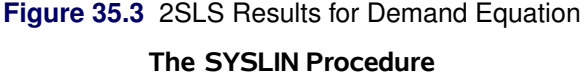

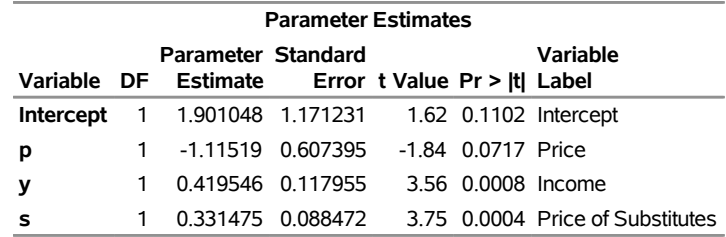

#### **Figure 35.3** *continued*

#### <span id="page-2615-0"></span>**Figure 35.4** 2SLS Results for Supply Equation

#### **The SYSLIN Procedure Two-Stage Least Squares Estimation**

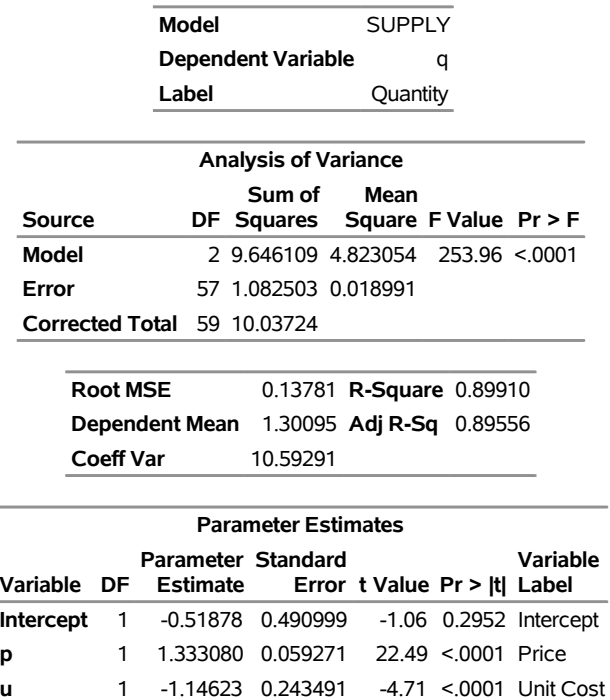

The 2SLS output is similar in form to the OLS output. However, the 2SLS results are based on predicted values for the endogenous regressors from the first stage instrumental regressions. This makes the analysisof-variance table and the  $R^2$  statistics difficult to interpret. For more information, see the sections ["ANOVA](#page-2643-0) [Table for Instrumental Variables Methods"](#page-2643-0) on page 2638 and ["The R-Square Statistics"](#page-2644-0) on page 2639.

Note that, unlike the OLS results, the 2SLS estimate for the P coefficient in the demand equation (-1.115) is negative.

### <span id="page-2616-0"></span>**LIML, K-Class, and MELO Estimation**

To obtain limited information maximum likelihood, general K-class, or minimum expected loss estimates, use the ENDOGENOUS, INSTRUMENTS, and MODEL statements as in the 2SLS case but specify the LIML, K=, or MELO option instead of 2SLS in the PROC SYSLIN statement. The following statements show this for K-class estimation:

```
proc syslin data=in k=.5;
   endogenous p;
   instruments y u s;
   demand: model q = p y s;
   supply: model q = p u;
run;
```
For more information about these estimation methods, see the section ["Estimation Methods"](#page-2641-0) on page 2636 and consult econometrics textbooks.

### <span id="page-2616-1"></span>**SUR, 3SLS, and FIML Estimation**

In a multivariate regression model, the errors in different equations might be correlated. In this case, the efficiency of the estimation might be improved by taking these cross-equation correlations into account.

#### **Seemingly Unrelated Regression**

Seemingly unrelated regression (SUR), also called joint generalized least squares (JGLS) or Zellner estimation, is a generalization of OLS for multi-equation systems. Like OLS, the SUR method assumes that all the regressors are independent variables, but SUR uses the correlations among the errors in different equations to improve the regression estimates. The SUR method requires an initial OLS regression to compute residuals. The OLS residuals are used to estimate the cross-equation covariance matrix.

The SUR option in the PROC SYSLIN statement specifies seemingly unrelated regression, as shown in the following statements:

```
proc syslin data=in sur;
   demand: model q = p y s;
   supply: model q = p u;
run;
```
INSTRUMENTS and ENDOGENOUS statements are not needed for SUR, because the SUR method assumes there are no endogenous regressors. For SUR to be effective, the models must use different regressors. SUR produces the same results as OLS unless the model contains at least one regressor not used in the other equations.

### **Three-Stage Least Squares**

The three-stage least squares method generalizes the two-stage least squares method to take into account the correlations between equations in the same way that SUR generalizes OLS. Three-stage least squares requires three steps: first-stage regressions to get predicted values for the endogenous regressors; a two-stage least squares step to get residuals to estimate the cross-equation correlation matrix; and the final 3SLS estimation step.

The 3SLS option in the PROC SYSLIN statement specifies the three-stage least squares method, as shown in the following statements:

```
proc syslin data=in 3sls;
   endogenous p;
   instruments y u s;
   demand: model q = p y s;
   supply: model q = p u;
run;
```
<span id="page-2617-0"></span>The 3SLS output begins with a two-stage least squares regression to estimate the cross-model correlation matrix. This output is the same as the 2SLS results shown in [Figure 35.3](#page-2614-1) and [Figure 35.4,](#page-2615-0) and is not repeated here. The next part of the 3SLS output prints the cross-model correlation matrix computed from the 2SLS residuals. This output is shown in [Figure 35.5](#page-2617-0) and includes the cross-model covariances, correlations, the inverse of the correlation matrix, and the inverse covariance matrix.

**Figure 35.5** Estimated Cross-Model Covariances Used for 3SLS Estimates

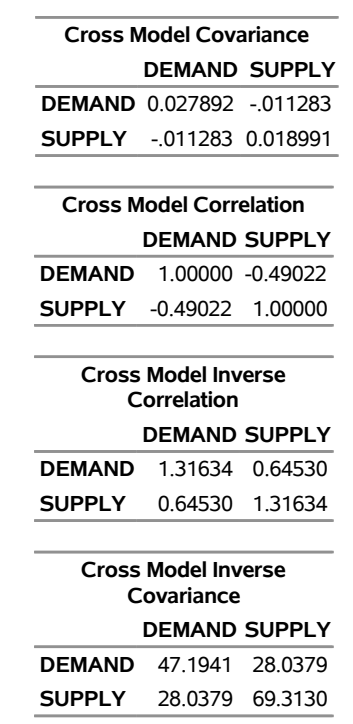

#### **The SYSLIN Procedure Three-Stage Least Squares Estimation**

<span id="page-2617-1"></span>The final 3SLS estimates are shown in [Figure 35.6.](#page-2617-1)

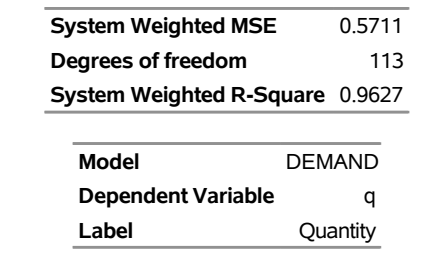

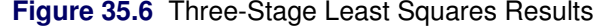

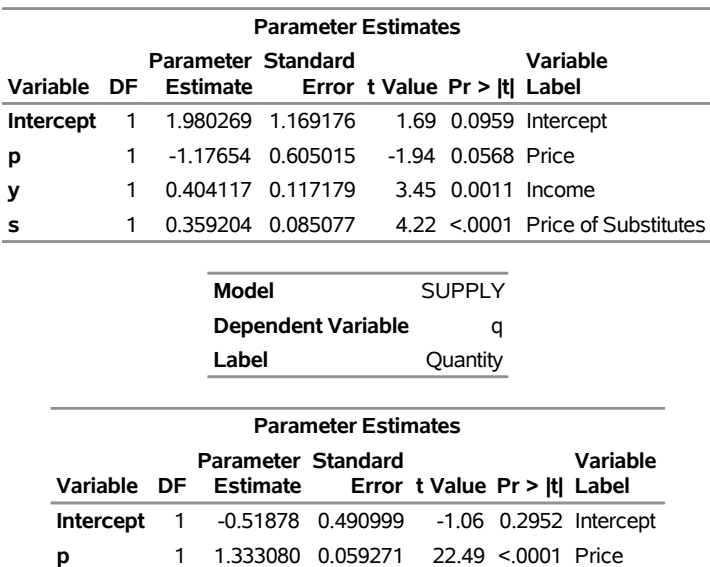

This output first prints the system weighted mean squared error and system weighted  $R^2$  statistics. The system weighted MSE and system weighted  $R^2$  measure the fit of the joint model obtained by stacking all the models together and performing a single regression with the stacked observations weighted by the inverse of the model error variances. For more information, see the section ["The R-Square Statistics"](#page-2644-0) on page 2639.

**u** 1 -1.14623 0.243491 -4.71 <.0001 Unit Cost

Next, the table of 3SLS parameter estimates for each model is printed. This output has the same form as for the other estimation methods.

Note that, in some cases, the 3SLS and 2SLS results can be the same. Such a case could arise because of the same principle that causes OLS and SUR results to be identical, unless an equation includes a regressor not used in the other equations of the system. However, the application of this principle is more complex when instrumental variables are used. When all the exogenous variables are used as instruments, linear combinations of all the exogenous variables appear in the third-stage regressions through substitution of first-stage predicted values.

In this example, 3SLS produces different (and, it is hoped, more efficient) estimates for the demand equation. However, the 3SLS and 2SLS results for the supply equation are the same. This is because the supply equation has one endogenous regressor and one exogenous regressor not used in other equations. In contrast, the demand equation has fewer endogenous regressors than exogenous regressors not used in other equations in the system.

### **Full Information Maximum Likelihood**

The FIML option in the PROC SYSLIN statement specifies the full information maximum likelihood method, as shown in the following statements:

```
proc syslin data=in fiml;
  endogenous p q;
   instruments y u s;
  demand: model q = p y s;
   supply: model q = p u;
run;
```
<span id="page-2619-0"></span>The FIML results are shown in [Figure 35.7.](#page-2619-0)

<u>Lin</u>

**Figure 35.7** FIML Results

#### **The SYSLIN Procedure Full-Information Maximum Likelihood Estimation**

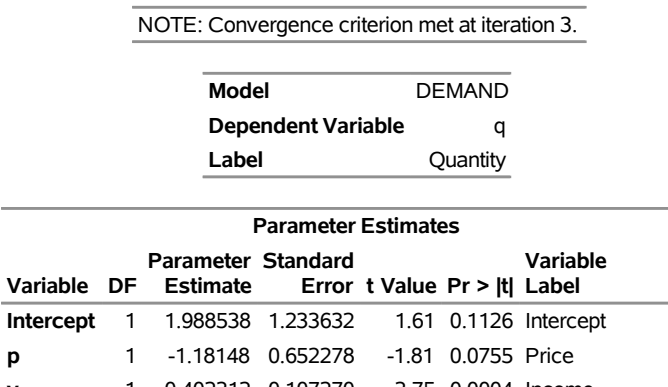

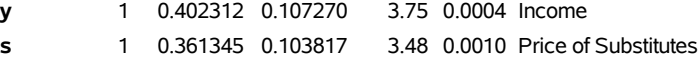

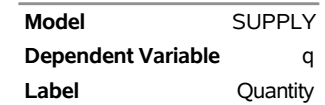

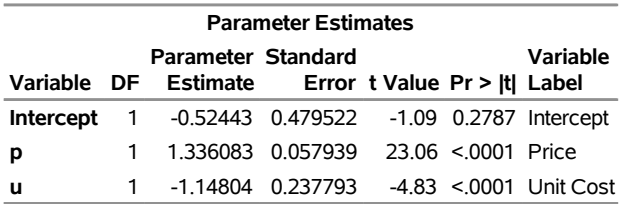

### <span id="page-2620-0"></span>**Computing Reduced Form Estimates**

A system of structural equations with endogenous regressors can be represented as functions of only the predetermined variables. For this to be possible, there must be as many equations as endogenous variables. If there are more endogenous variables than regression models, you can use IDENTITY statements to complete the system. For more information, see the section ["Reduced Form Estimates"](#page-2646-0) on page 2641.

The REDUCED option in the PROC SYSLIN statement prints reduced form estimates. The following statements show this by using the 3SLS estimates of the structural parameters:

```
proc syslin data=in 3sls reduced;
   endogenous p;
   instruments y u s;
   demand: model q = p y s;
   supply: model q = p u;
run;
```
<span id="page-2620-1"></span>The first four pages of this output were as shown previously and are not repeated here. (See [Figure 35.3,](#page-2614-1) [Figure 35.4,](#page-2615-0) [Figure 35.5,](#page-2617-0) and [Figure 35.6.](#page-2617-1)) The final page of the output from this example contains the reduced form coefficients from the 3SLS structural estimates, as shown in [Figure 35.8.](#page-2620-1)

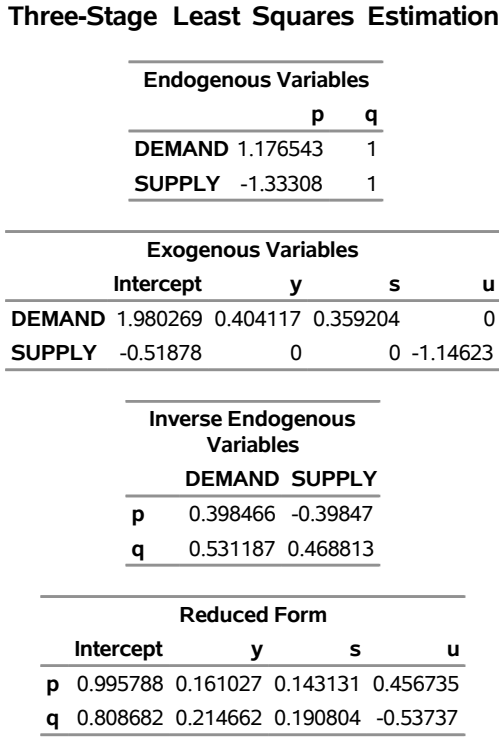

### **Figure 35.8** Reduced Form 3SLS Results **The SYSLIN Procedure**

### <span id="page-2621-0"></span>**Restricting Parameter Estimates**

You can impose restrictions on the parameter estimates with RESTRICT and SRESTRICT statements. The RESTRICT statement imposes linear restrictions on parameters in the equation specified by the preceding MODEL statement. The SRESTRICT statement imposes linear restrictions that relate parameters in different models.

To impose restrictions involving parameters in different equations, use the SRESTRICT statement. Specify the parameters in the linear hypothesis as *model-label.regressor-name*. (If the MODEL statement does not have a label, you can use the dependent variable name as the label for the model, provided the dependent variable uniquely labels the model.)

Tests for the significance of the restrictions are printed when RESTRICT or SRESTRICT statements are used. You can label RESTRICT and SRESTRICT statements to identify the restrictions in the output.

The RESTRICT statement in the following example restricts the price coefficient in the demand equation to equal 0.015. The SRESTRICT statement restricts the estimate of the income coefficient in the demand equation to be 0.01 times the estimate of the unit cost coefficient in the supply equation.

```
proc syslin data=in 3sls;
   endogenous p;
   instruments y u s;
   demand: model q = p y s;
   peq015: restrict p = .015;
   supply: model q = p u;
   yeq01u: srestrict demand.y = .01 * supply.u;
run;
```
<span id="page-2621-1"></span>The restricted estimation results are shown in [Figure 35.9.](#page-2621-1)

#### **Figure 35.9** Restricted Estimates

#### **The SYSLIN Procedure Three-Stage Least Squares Estimation**

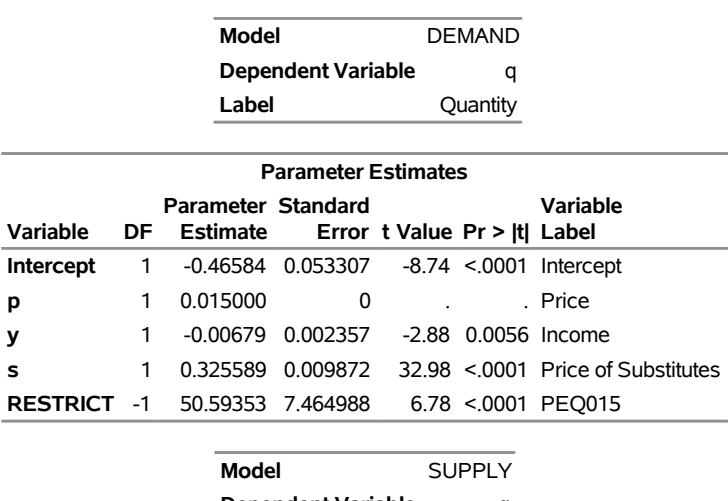

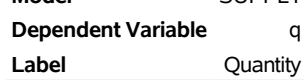

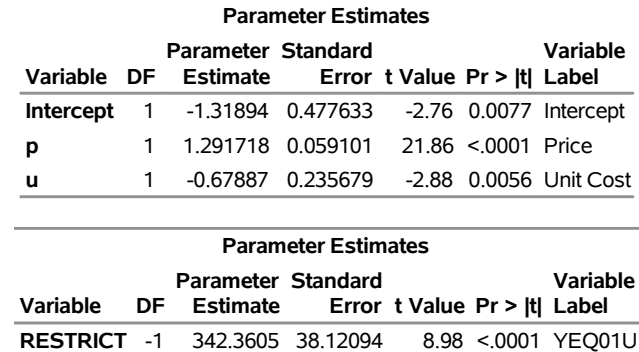

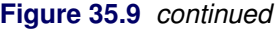

The standard error for P in the demand equation is 0, since the value of the P coefficient was specified by the RESTRICT statement and not estimated from the data. The "Parameter Estimates" table for the demand equation contains an additional row for the restriction specified by the RESTRICT statement. The parameter estimate for the restriction is the value of the Lagrange multiplier used to impose the restriction. The restriction is highly significant ( $t = 6.777$ ), which means that the data are not consistent with the restriction, and the model does not fit as well with the restriction imposed. For more information, see the section ["RESTRICT Statement"](#page-2635-0) on page 2630.

Following the "Parameter Estimates" table for the supply equation, the results for the cross model restrictions are printed. This shows that the restriction specified by the SRESTRICT statement is not consistent with the data ( $t = 8.98$ ). For more information, see the section ["SRESTRICT Statement"](#page-2636-0) on page 2631.

### <span id="page-2622-0"></span>**Testing Parameters**

You can test linear hypotheses about the model parameters with TEST and STEST statements. The TEST statement tests hypotheses about parameters in the equation specified by the preceding MODEL statement. The STEST statement tests hypotheses that relate parameters in different models.

For example, the following statements test the hypothesis that the price coefficient in the demand equation is equal to 0.015:

```
proc syslin data=in 3sls;
   endogenous p;
   instruments y u s;
   demand: model q = p y s;
   test_1: test p = .015;
   supply: model q = p u;
run;
```
<span id="page-2622-1"></span>The TEST statement results are shown in [Figure 35.10.](#page-2622-1) This reports an *F* test for the hypothesis specified by the TEST statement. In this case, the *F* statistic is 6.79 (3.879/.571) with 1 and 113 degrees of freedom. The *p*-value for this *F* statistic is 0.0104, which indicates that the hypothesis tested is almost but not quite rejected at the 0.01 level. For more information, see the section ["TEST Statement"](#page-2638-0) on page 2633.

#### **Figure 35.10** TEST Statement Results

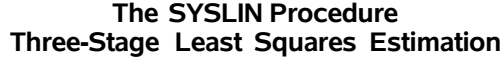

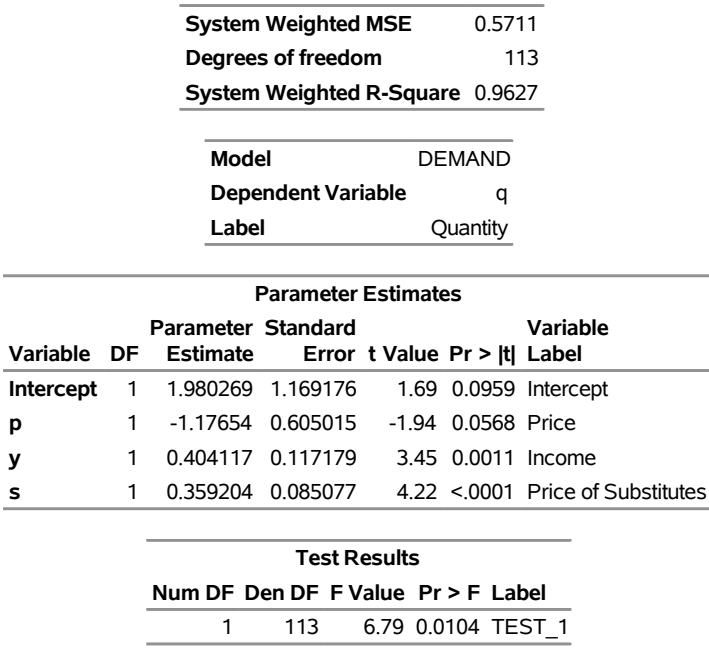

To test hypotheses that involve parameters in different equations, use the STEST statement. Specify the parameters in the linear hypothesis as *model-label.regressor-name.* (If the MODEL statement does not have a label, you can use the dependent variable name as the label for the model, provided the dependent variable uniquely labels the model.)

For example, the following statements test the hypothesis that the income coefficient in the demand equation is 0.01 times the unit cost coefficient in the supply equation:

```
proc syslin data=in 3sls;
  endogenous p;
   instruments y u s;
   demand: model q = p y s;
   supply: model q = p u;
   stest1: stest demand.y = .01 * supply.u;
run;
```
<span id="page-2623-0"></span>The STEST statement results are shown in [Figure 35.11.](#page-2623-0) The form and interpretation of the STEST statement results are like the TEST statement results. In this case, the *F* test produces a *p*-value less than 0.0001 and strongly rejects the hypothesis tested. For more information, see the section ["STEST Statement"](#page-2637-0) on page 2632.

### **Figure 35.11** STEST Statement Results

#### **The SYSLIN Procedure Three-Stage Least Squares Estimation**

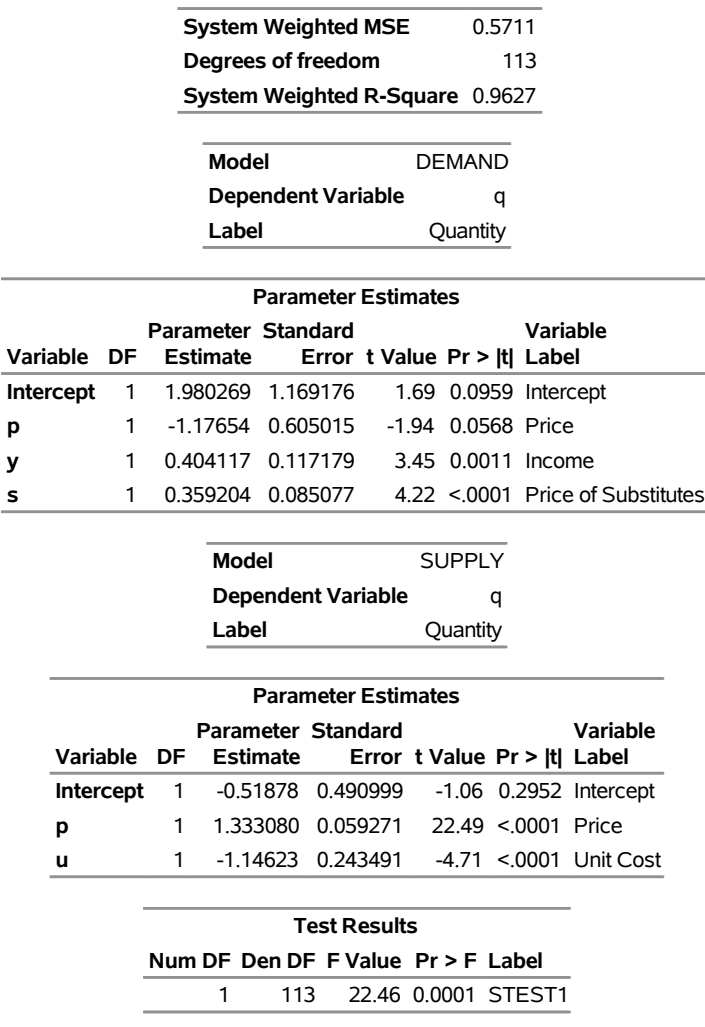

You can combine TEST and STEST statements with RESTRICT and SRESTRICT statements to perform hypothesis tests for restricted models. Of course, the validity of the TEST and STEST statement results depends on the correctness of any restrictions you impose on the estimates.

### <span id="page-2625-0"></span>**Saving Residuals and Predicted Values**

You can store predicted values and residuals from the estimated models in a SAS data set. Specify the OUT= option in the PROC SYSLIN statement and use the OUTPUT statement to specify names for new variables to contain the predicted and residual values.

For example, the following statements store the predicted quantity from the supply and demand equations in the data set PRED:

```
proc syslin data=in out=pred 3sls;
   endogenous p;
   instruments y u s;
   demand: model q = p y s;
   output predicted=q_demand;
   supply: model q = p u;
   output predicted=q_supply;
run;
```
### <span id="page-2625-1"></span>**Plotting Residuals**

You can plot the residuals against the regressors by using the PROC SGPLOT. For example, the following statements plot the 2SLS residuals for the demand model against price, income, and price of substitutes:

```
proc syslin data=in 2sls out=out;
   endogenous p;
   instruments y u s;
   demand: model q = p y s;
   output residual=residual_q;
run;
proc sgplot data=out;
   scatter x=p y=residual_q;
   refline 0 / axis=y;
run;
proc sgplot data=out;
   scatter x=y y=residual_q;
   refline 0 / axis=y;
run;
proc sgplot data=out;
   scatter x=s y=residual_q;
   refline 0 / axis=y;
run;
```
<span id="page-2625-2"></span>The plot for income is shown in [Figure 35.12.](#page-2625-2) The other plots are not shown.

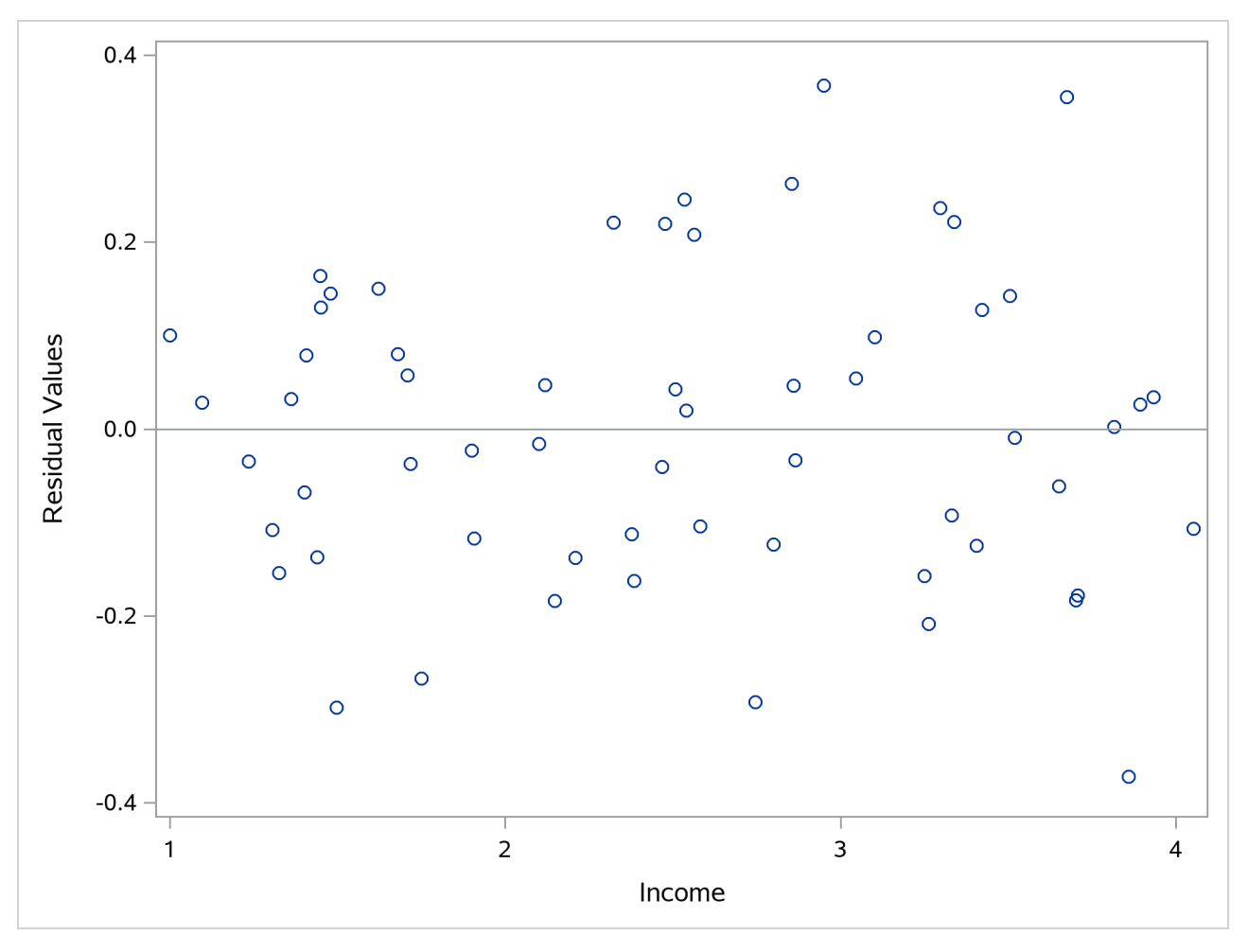

**Figure 35.12** Plot of Residuals against Income

# <span id="page-2626-0"></span>**Syntax: SYSLIN Procedure**

The SYSLIN procedure uses the following statements:

**[PROC SYSLIN](#page-2628-0)** *options* **; [BY](#page-2631-0)** *variables* **; [ENDOGENOUS](#page-2632-0)** *variables* **; [IDENTITY](#page-2632-1)** *identities* **; [INSTRUMENTS](#page-2632-2)** *variables* **; [MODEL](#page-2632-3)** *response = regressors / options* **; [OUTPUT](#page-2634-0) PREDICTED=***variable* **RESIDUAL=***variable* **; [RESTRICT](#page-2635-0)** *restrictions* **; [SRESTRICT](#page-2636-0)** *restrictions* **; [STEST](#page-2637-0)** *equations* **; [TEST](#page-2638-0)** *equations* **; [VAR](#page-2640-0)** *variables* **; [WEIGHT](#page-2640-1)** *variable* **;**

# <span id="page-2627-0"></span>**Functional Summary**

<span id="page-2627-1"></span>The SYSLIN procedure statements and options are summarized in [Table 35.1.](#page-2627-1)

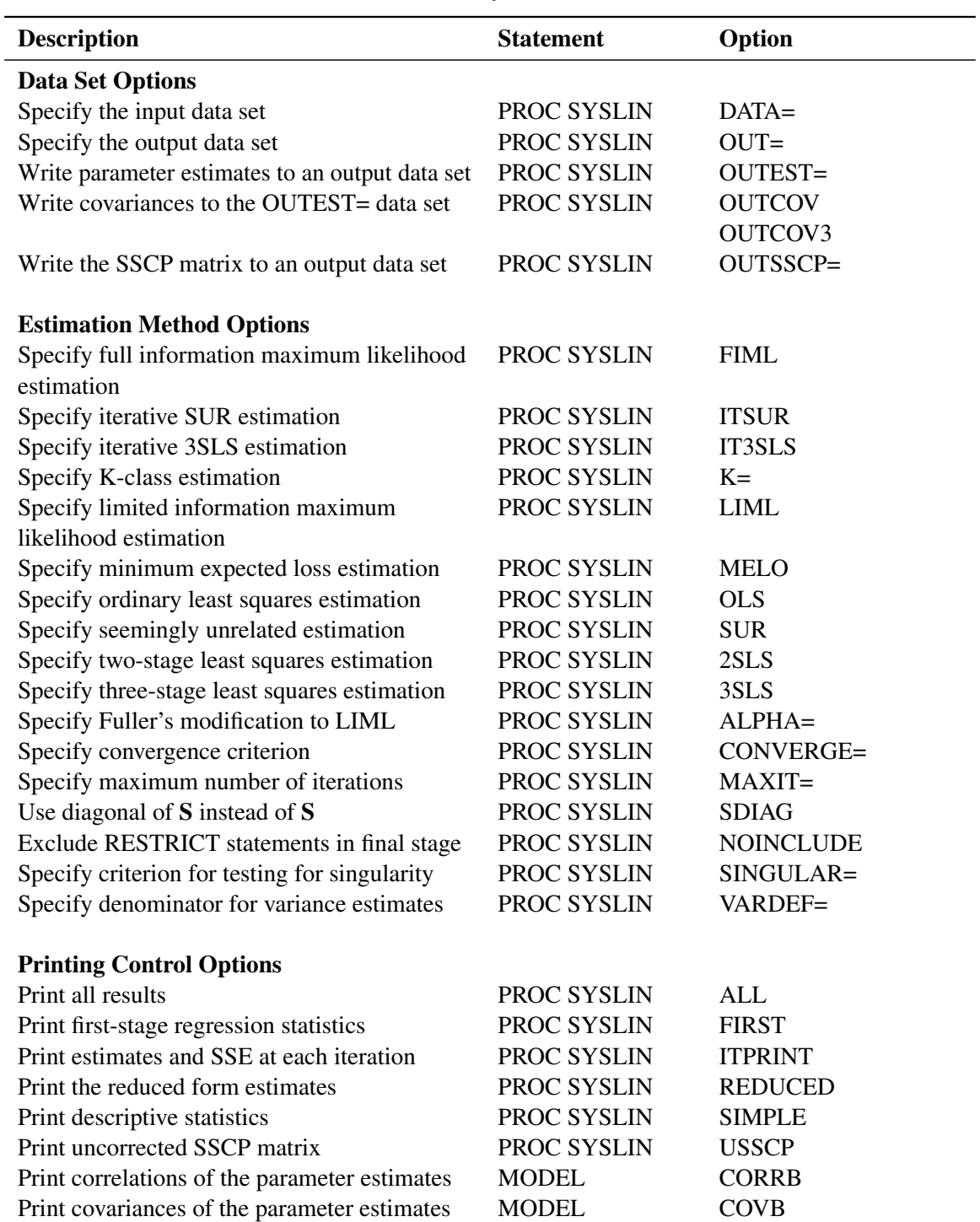

print Durbin-Watson statistics MODEL DW

### **Table 35.1** Functional Summary
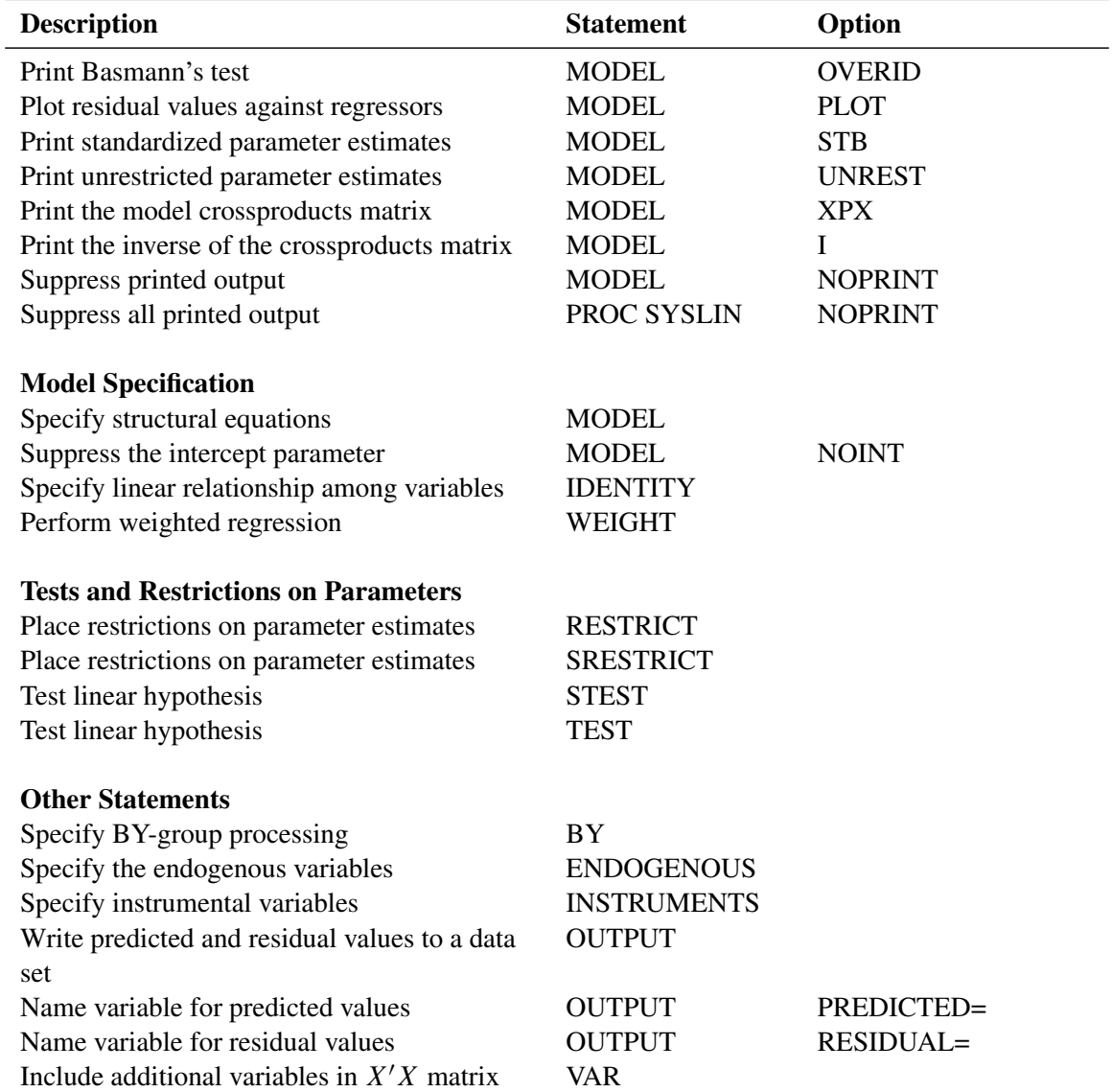

# **Table 35.1** *continued*

# **PROC SYSLIN Statement**

# **PROC SYSLIN** *options* **;**

The following options can be used with the PROC SYSLIN statement.

# **Data Set Options**

#### **DATA=***SAS-data-set*

specifies the input data set. If the DATA= option is omitted, the most recently created SAS data set is used. In addition to ordinary SAS data sets, PROC SYSLIN can analyze data sets of TYPE=CORR, TYPE=COV, TYPE=UCORR, TYPE=UCOV, and TYPE=SSCP. For more information, see the section ["Special TYPE= Input Data Sets"](#page-2640-0) on page 2635.

## **OUT=***SAS-data-set*

specifies an output SAS data set for residuals and predicted values. The OUT= option is used in conjunction with the OUTPUT statement. For more information, see the section ["OUT= Data Set"](#page-2648-0) on page 2643.

#### **OUTEST=***SAS-data-set*

writes the parameter estimates to an output data set. For more information, see the section ["OUTEST=](#page-2648-1) [Data Set"](#page-2648-1) on page 2643.

## **OUTCOV**

## **COVOUT**

writes the covariance matrix of the parameter estimates to the OUTEST= data set in addition to the parameter estimates.

# **OUTCOV3**

### **COV3OUT**

writes covariance matrices for each model in a system to the OUTEST= data set when the 3SLS, SUR, or FIML option is used.

## **OUTSSCP=***SAS-data-set*

writes the sum-of-squares-and-crossproducts matrix to an output data set. For more information, see the section ["OUTSSCP= Data Set"](#page-2649-0) on page 2644.

### **Estimation Method Options**

#### **2SLS**

specifies the two-stage least squares estimation method.

#### **3SLS**

specifies the three-stage least squares estimation method.

## **ALPHA=***value*

specifies Fuller's modification to the LIML estimation method. For more information, see the section ["Fuller's Modification to LIML"](#page-2647-0) on page 2642.

## **CONVERGE=***value*

specifies the convergence criterion for the iterative estimation methods IT3SLS, ITSUR, and FIML. The default is CONVERGE=0.0001.

#### **FIML**

specifies the full information maximum likelihood estimation method.

#### **ITSUR**

specifies the iterative seemingly unrelated estimation method.

## **IT3SLS**

specifies the iterative three-stage least squares estimation method.

#### **K=***value*

specifies the K-class estimation method.

#### **LIML**

specifies the limited information maximum likelihood estimation method.

### **MAXITER=***n*

specifies the maximum number of iterations allowed for the IT3SLS, ITSUR, and FIML estimation methods. The MAXITER= option can be abbreviated as MAXIT=. The default is MAXITER=30.

#### **MELO**

specifies the minimum expected loss estimation method.

#### **NOINCLUDE**

excludes the RESTRICT statements from the final stage for the 3SLS, IT3SLS, SUR, and ITSUR estimation methods.

#### **OLS**

specifies the ordinary least squares estimation method. This is the default.

#### **SDIAG**

uses the diagonal of  $S$  instead of  $S$  to do the estimation, where  $S$  is the covariance matrix of equation errors. For more information, see the section ["Uncorrelated Errors across Equations"](#page-2647-1) on page 2642.

### **SINGULAR=***value*

specifies a criterion for testing singularity of the crossproducts matrix. This is a tuning parameter used to make PROC SYSLIN more or less sensitive to singularities. The value must be between 0 and 1. The default is SINGULAR=1E–8.

## **SUR**

specifies the seemingly unrelated estimation method.

# **Printing Control Options**

# **ALL**

specifies the CORRB, COVB, DW, I, OVERID, PLOT, STB, and XPX options for every MODEL statement.

#### **FIRST**

prints first-stage regression statistics for the endogenous variables regressed on the instruments. This output includes sums of squares, estimates, variances, and standard deviations.

### **ITPRINT**

prints parameter estimates, system-weighted residual sum of squares, and  $R^2$  at each iteration for the IT3SLS and ITSUR estimation methods. For the FIML method, the ITPRINT option prints parameter estimates, negative of log-likelihood function, and norm of gradient vector at each iteration.

#### **NOPRINT**

suppresses all printed output. Specifying NOPRINT in the PROC SYSLIN statement is equivalent to specifying NOPRINT in every MODEL statement.

#### **REDUCED**

prints the reduced form estimates. If the REDUCED option is specified, you should specify any IDENTITY statements needed to make the system square. For more information, see the section ["Reduced Form Estimates"](#page-2646-0) on page 2641.

#### **SIMPLE**

prints descriptive statistics for the dependent variables. The statistics printed include the sum, mean, uncorrected sum of squares, variance, and standard deviation.

## **USSCP**

prints the uncorrected sum-of-squares-and-crossproducts matrix.

#### **USSCP2**

prints the uncorrected sum-of-squares-and-crossproducts matrix for all variables used in the analysis, including predicted values of variables generated by the procedure.

#### **VARDEF=DF | N | WEIGHT | WGT**

specifies the denominator to use in calculating cross-equation error covariances and parameter standard errors and covariances. The default is VARDEF=DF, which corrects for model degrees of freedom. VARDEF=N specifies no degrees-of-freedom correction. VARDEF=WEIGHT specifies the sum of the observation weights. VARDEF=WGT specifies the sum of the observation weights minus the model degrees of freedom. For more information, see the section ["Computation of Standard Errors"](#page-2646-1) on page 2641.

# **BY Statement**

**BY** *variables* **;**

A BY statement can be used with PROC SYSLIN to obtain separate analyses on observations in groups defined by the BY variables.

# **ENDOGENOUS Statement**

## **ENDOGENOUS** *variables* **;**

The ENDOGENOUS statement declares the jointly dependent variables that are projected in the first-stage regression through the instrument variables. The ENDOGENOUS statement is not needed for the SUR, ITSUR, or OLS estimation methods. The default ENDOGENOUS list consists of all the dependent variables in the MODEL and IDENTITY statements that do not appear in the INSTRUMENTS statement.

# **IDENTITY Statement**

## **IDENTITY** *equation* **;**

The IDENTITY statement specifies linear relationships among variables to write to the OUTEST= data set. It provides extra information in the OUTEST= data set but does not create or compute variables. The OUTEST= data set can be processed by the SIMLIN procedure in a later step.

The IDENTITY statement is also used to compute reduced form coefficients when the REDUCED option in the PROC SYSLIN statement is specified. For more information, see the section ["Reduced Form Estimates"](#page-2646-0) on page 2641.

The *equation* given by the IDENTITY statement has the same form as equations in the MODEL statement. A label can be specified for an IDENTITY statement as follows:

*label* **: IDENTITY . . . ;**

# **INSTRUMENTS Statement**

### **INSTRUMENTS** *variables* **;**

The INSTRUMENTS statement declares the variables used in obtaining first-stage predicted values. All the instruments specified are used in each first-stage regression. The INSTRUMENTS statement is required for the 2SLS, 3SLS, IT3SLS, LIML, MELO, and K-class estimation methods. The INSTRUMENTS statement is not needed for the SUR, ITSUR, OLS, or FIML estimation methods.

# **MODEL Statement**

## **MODEL** *response = regressors / options* **;**

The MODEL statement regresses the response variable on the left side of the equal sign against the regressors listed on the right side.

Models can be given labels. Model labels are used in the printed output to identify the results for different models. Model labels are also used in SRESTRICT and STEST statements to refer to parameters in different models. If no label is specified, the response variable name is used as the label for the model. The model label is specified as follows:

## *label* **: MODEL . . . ;**

The following options can be used in the MODEL statement after a slash (/):

# **ALL**

specifies the CORRB, COVB, DW, I, OVERID, PLOT, STB, and XPX options.

## **ALPHA=***value*

specifies the  $\alpha$  parameter for Fuller's modification to the LIML estimation method. For more information, see the section ["Fuller's Modification to LIML"](#page-2647-0) on page 2642.

## **CORRB**

prints the matrix of estimated correlations between the parameter estimates.

#### **COVB**

prints the matrix of estimated covariances between the parameter estimates.

#### **DW**

prints Durbin-Watson statistics and autocorrelation coefficients for the residuals. If there are missing values,  $d'$  is calculated according to [Savin and White](#page-2667-0) [\(1978\)](#page-2667-0). Use the DW option only if the data set to be analyzed is an ordinary SAS data set with time series observations sorted in time order. The Durbin-Watson test is not valid for models with lagged dependent regressors.

#### **I**

prints the inverse of the crossproducts matrix for the model,  $(X'X)^{-1}$ . If restrictions are specified, the crossproducts matrix printed is adjusted for the restrictions. For more information, see the section ["Computational Details"](#page-2645-0) on page 2640.

## **K=***value*

specifies K-class estimation.

#### **NOINT**

suppresses the intercept parameter from the model.

#### **NOPRINT**

suppresses the normal printed output.

### **OVERID**

prints Basmann's [\(1960\)](#page-2666-0) test for over identifying restrictions. For more information, see the section ["Overidentification Restrictions"](#page-2647-2) on page 2642.

## **PLOT**

plots residual values against regressors. A plot of the residuals for each regressor is printed.

## **STB**

prints standardized parameter estimates. Sometimes known as a standard partial regression coefficient, a standardized parameter estimate is a parameter estimate multiplied by the standard deviation of the associated regressor and divided by the standard deviation of the response variable.

#### **UNREST**

prints parameter estimates computed before restrictions are applied. The UNREST option is valid only if a RESTRICT statement is specified.

**XPX**

prints the model crossproducts matrix,  $X'X$ . For more information, see the section ["Computational](#page-2645-0) [Details"](#page-2645-0) on page 2640.

# **OUTPUT Statement**

#### **OUTPUT** < **PREDICTED=***variable* > < **RESIDUAL=***variable* > **;**

The OUTPUT statement writes predicted values and residuals from the preceding model to the data set specified by the OUT= option in the PROC SYSLIN statement. An OUTPUT statement must come after the MODEL statement to which it applies. The OUT= option must be specified in the PROC SYSLIN statement.

The following options can be specified in the OUTPUT statement:

#### **PREDICTED=***variable*

names a new variable to contain the predicted values for the response variable. The PREDICTED= option can be abbreviated as PREDICT=, PRED=, or P=.

### **RESIDUAL=***variable*

names a new variable to contain the residual values for the response variable. The RESIDUAL= option can be abbreviated as RESID= or R=.

For example, the following statements create an output data set named B. In addition to the variables in the input data set, the data set B contains the variable YHAT, with values that are predicted values of the response variable Y, and the YRESID, with values that are the residual values of Y.

```
proc syslin data=a out=b;
   model y = x1 x2;
   output p=yhat r=yresid;
run;
```
For example, the following statements create an output data set named PRED. In addition to the variables in the input data set, the data set PRED contains the variables Q\_DEMAND and Q\_SUPPLY, with values that are predicted values of the response variable Q for the demand and supply equations, respectively, and the variables R\_DEMAND and R\_SUPPLY, with values that are the residual values of the demand and supply equations, respectively.

```
proc syslin data=in out=pred;
   demand: model q = p y s;
   output p=q_demand r=r_demand;
   supply: model q = p u;
   output p=q_supply r=r_supply;
run;
```
For more information, see the section ["OUT= Data Set"](#page-2648-0) on page 2643.

# **RESTRICT Statement**

**RESTRICT** *equation , . . . , equation* **;**

The RESTRICT statement places restrictions on the parameter estimates for the preceding MODEL statement. Any number of RESTRICT statements can follow a MODEL statement. Each restriction is written as a linear equation. If more than one restriction is specified in a single RESTRICT statement, the restrictions are separated by commas.

Parameters are referred to by the name of the corresponding regressor variable. Each name used in the equation must be a regressor in the preceding MODEL statement. The keyword INTERCEPT is used to refer to the intercept parameter in the model.

RESTRICT statements can be given labels. The labels are used in the printed output to distinguish results for different restrictions. Labels are specified as follows:

*label* **: RESTRICT . . . ;**

The following is an example of the use of the RESTRICT statement, in which the coefficients of the regressors X1 and X2 are required to sum to 1:

```
proc syslin data=a;
   model y = x1 x2;
   restrict x1 + x2 = 1;
run;
```
Variable names can be multiplied by constants. When no equal sign appears, the linear combination is set equal to 0. Note that the parameters associated with the variables are restricted, not the variables themselves. Here are some examples of valid RESTRICT statements:

```
restrict x1 + x2 = 1;
restrict x1 + x2 - 1;
restrict 2 * x1 = x2 + x3, intercept + x4 = 0;
restrict x1 = x2 = x3 = 1;
restrict 2 * x1 - x2;
```
Restricted parameter estimates are computed by introducing a Lagrangian parameter  $\lambda$  for each restriction [\(Pringle and Rayner](#page-2667-1) [1971\)](#page-2667-1). The estimates of these Lagrangian parameters are printed in the "Parameter Estimates" table. If a restriction cannot be applied, its parameter value and degrees of freedom are listed as 0.

The Lagrangian parameter  $\lambda$  measures the sensitivity of the sum of squared errors (SSE) to the restriction. If the restriction is changed by a small amount  $\epsilon$ , the SSE is changed by  $2\lambda\epsilon$ .

The *t* ratio tests the significance of the restrictions. If  $\lambda$  is zero, the restricted estimates are the same as the unrestricted.

Any number of restrictions can be specified in a RESTRICT statement, and any number of RESTRICT statements can be used. The estimates are computed subject to all restrictions specified. However, restrictions should be consistent and not redundant.

NOTE: The RESTRICT statement is not supported for the FIML estimation method.

# **SRESTRICT Statement**

### **SRESTRICT** *equation , . . . , equation* **;**

The SRESTRICT statement imposes linear restrictions that involve parameters in two or more MODEL statements. The SRESTRICT statement is like the RESTRICT statement but is used to impose restrictions across equations, whereas the RESTRICT statement applies only to parameters in the immediately preceding MODEL statement.

Each restriction is written as a linear equation. Parameters are referred to as *label.variable,* where *label* is the model label and *variable* is the name of the regressor to which the parameter is attached. (If the MODEL statement does not have a label, you can use the dependent variable name as the label for the model, provided the dependent variable uniquely labels the model.) Each variable name used must be a regressor in the indicated MODEL statement. The keyword INTERCEPT is used to refer to intercept parameters.

SRESTRICT statements can be given labels. The labels are used in the printed output to distinguish results for different restrictions. Labels are specified as follows:

```
label : SRESTRICT . . . ;
```
The following is an example of the use of the SRESTRICT statement, in which the coefficient for the regressor X2 is constrained to be the same in both models:

```
proc syslin data=a 3sls;
   endogenous y1 y2;
   instruments x1 x2;
   model y1 = y2 x1 x2;
   model y2 = y1 x2;
   srestrict y1.x2 = y2.x2;
run;
```
When no equal sign is used, the linear combination is set equal to 0. Thus, the restriction in the preceding example can also be specified as

## **srestrict y1.x2 - y2.x2;**

Any number of restrictions can be specified in an SRESTRICT statement, and any number of SRESTRICT statements can be used. The estimates are computed subject to all restrictions specified. However, restrictions should be consistent and not redundant.

When a system restriction is requested for a single equation estimation method (such as OLS or 2SLS), PROC SYSLIN produces the restricted estimates by actually using a corresponding system method. For example, when an SRESTRICT statement is specified along with OLS, PROC SYSLIN produces the restricted OLS estimates via a two-step process equivalent to using SUR estimation with the SDIAG option. First, the unrestricted OLS results are produced. Then, the GLS (SUR) estimation with the system restriction is performed, using the diagonal of the covariance matrix of the residuals. When an SRESTRICT statement is specified along with 2SLS, PROC SYSLIN produces the restricted 2SLS estimates via a multistep process equivalent to using 3SLS estimation with the SDIAG option. First, the unrestricted 2SLS results are produced. Then, the GLS (3SLS) estimation with the system restriction is performed, using the diagonal of the covariance matrix of the residuals.

The results of the SRESTRICT statements are printed after the parameter estimates for all the models in the system. The format of the SRESTRICT statement output is the same as the "Parameter Estimates" table. In this output the parameter estimate is the Lagrangian parameter  $\lambda$  used to impose the restriction.

The Lagrangian parameter  $\lambda$  measures the sensitivity of the system sum of square errors to the restriction. The system SSE is the system MSE shown in the printed output multiplied by the degrees of freedom. If the restriction is changed by a small amount  $\epsilon$ , the system SSE is changed by  $2\lambda\epsilon$ .

The *t* ratio tests the significance of the restriction. If  $\lambda$  is zero, the restricted estimates are the same as the unrestricted estimates.

The model degrees of freedom are not adjusted for the cross-model restrictions imposed by SRESTRICT statements.

NOTE: The SRESTRICT statement is only supported for 2SLS, 3SLS, IT3SLS, OLS, SUR and ITSUR estimation methods.

# **STEST Statement**

**STEST** *equation , . . . , equation / options* **;**

The STEST statement performs an *F* test for the joint hypotheses specified in the statement.

The hypothesis is represented in matrix notation as

 $L\beta = c$ 

and the *F* test is computed as

$$
\frac{(\mathbf{L}b-\mathbf{c})'(\mathbf{L}(\mathbf{X}'\mathbf{X})^{-1}\mathbf{L}')^{-1}(\mathbf{L}b-\mathbf{c})}{m\hat{\sigma}^2}
$$

where *b* is the estimate of  $\beta$ , *m* is the number of restrictions, and  $\hat{\sigma}^2$  is the system weighted mean squared error. For information about the matrix  $X'X$ , see the section ["Computational Details"](#page-2645-0) on page 2640.

Each hypothesis to be tested is written as a linear equation. Parameters are referred to as *label.variable,* where *label* is the model label and *variable* is the name of the regressor to which the parameter is attached. (If the MODEL statement does not have a label, you can use the dependent variable name as the label for the model, provided the dependent variable uniquely labels the model.) Each variable name used must be a regressor in the indicated MODEL statement. The keyword INTERCEPT is used to refer to intercept parameters.

STEST statements can be given labels. The label is used in the printed output to distinguish different tests. Any number of STEST statements can be specified. Labels are specified as follows:

*label* **: STEST . . . ;**

The following is an example of the STEST statement:

```
proc syslin data=a 3sls;
   endogenous y1 y2;
   instruments x1 x2;
   model y1 = y2 x1 x2;
   model y2 = y1 x2;
   stest y1.x2 = y2.x2;
run;
```
The test performed is exact only for ordinary least squares, given the OLS assumptions of the linear model. For other estimation methods, the *F* test is based on large sample theory and is only approximate in finite samples.

If RESTRICT or SRESTRICT statements are used, the tests computed by the STEST statement are conditional on the restrictions specified. The validity of the tests can be compromised if incorrect restrictions are imposed on the estimates.

The following are examples of STEST statements:

```
stest a.x1 + b.x2 = l;
stest 2 * b.x2 = c.x3 + c.x4 ,
     a.intercept + b.x2 = 0;
stest a.x1 = c.x2 = b.x3 = 1;
stest 2 * a.x1 - b.x2 = 0;
```
The PRINT option can be specified in the STEST statement after a slash (/):

#### **PRINT**

prints intermediate calculations for the hypothesis tests.

NOTE: The STEST statement is only supported for 2SLS, 3SLS, IT3SLS, OLS, SUR and ITSUR estimation methods.

# **TEST Statement**

```
TEST equation , . . . , equation / options ;
```
The TEST statement performs *F* tests of linear hypotheses about the parameters in the preceding MODEL statement. Each equation specifies a linear hypothesis to be tested. If more than one equation is specified, the equations are separated by commas.

Variable names must correspond to regressors in the preceding MODEL statement, and each name represents the coefficient of the corresponding regressor. The keyword INTERCEPT is used to refer to the model intercept.

TEST statements can be given labels. The label is used in the printed output to distinguish different tests. Any number of TEST statements can be specified. Labels are specified as follows:

*label* **: TEST . . . ;**

The following is an example of the use of TEST statement, which tests the hypothesis that the coefficients of X1 and X2 are the same:

```
proc syslin data=a;
   model y = x1 x2;
   test x1 = x2;
run;
```
The following statements perform *F* tests for the hypothesis that the coefficients of X1 and X2 are equal, for the hypothesis that the sum of the X1 and X2 coefficients is twice the intercept, and for the joint hypothesis:

```
proc syslin data=a;
  model y = x1 x2;
  x1eqx2: test x1 = x2;
   sumeq2i: test x1 + x2 = 2 * intercept;joint: test x1 = x2, x1 + x2 = 2 * intercept;
run;
```
The following are additional examples of TEST statements:

```
test x1 + x2 = 1;
\texttt{test x1 = x2 = x3 = 1};\text{test } 2 \times x1 = x2 + x3, \text{ intercept } + x4 = 0;\text{test } 2 \times x1 - x2;
```
The TEST statement performs an *F* test for the joint hypotheses specified. The hypothesis is represented in matrix notation as follows:

$$
\mathbf{L}\boldsymbol{\beta}=\mathbf{c}
$$

The *F* test is computed as

$$
\frac{(\mathbf{L}b-\mathbf{c})'(\mathbf{L}(\mathbf{X}'\mathbf{X})^{\top}\mathbf{L}')^{-1}(\mathbf{L}b-\mathbf{c})}{m\hat{\sigma}^2}
$$

where *b* is the estimate of  $\beta$ , *m* is the number of restrictions, and  $\hat{\sigma}^2$  is the model mean squared error. For information about the matrix  $X'X$ , see the section ["Computational Details"](#page-2645-0) on page 2640.

The test performed is exact only for ordinary least squares, given the OLS assumptions of the linear model. For other estimation methods, the *F* test is based on large sample theory and is only approximate in finite samples.

If RESTRICT or SRESTRICT statements are used, the tests computed by the TEST statement are conditional on the restrictions specified. The validity of the tests can be compromised if incorrect restrictions are imposed on the estimates.

The PRINT option can be specified in the TEST statement after a slash (/):

# **PRINT**

prints intermediate calculations for the hypothesis tests.

NOTE: The TEST statement is not supported for the FIML estimation method.

# **VAR Statement**

#### **VAR** *variables* **;**

The VAR statement is used to include variables in the crossproducts matrix that are not specified in any MODEL statement. This statement is rarely used with PROC SYSLIN and is used only with the OUTSSCP= option in the PROC SYSLIN statement.

# **WEIGHT Statement**

#### **WEIGHT** *variable* **;**

The WEIGHT statement is used to perform weighted regression. The WEIGHT statement names a variable in the input data set whose values are relative weights for a weighted least squares fit. If the weight value is proportional to the reciprocal of the variance for each observation, the weighted estimates are the best linear unbiased estimates (BLUE).

# **Details: SYSLIN Procedure**

# **Input Data Set**

PROC SYSLIN does not compute new values for regressors. For example, if you need a lagged variable, you must create it with a DATA step. No values are computed by IDENTITY statements; all values must be in the input data set.

## <span id="page-2640-0"></span>**Special TYPE= Input Data Sets**

The input data set for most applications of the SYSLIN procedure contains standard rectangular data. However, PROC SYSLIN can also process input data in the form of a crossproducts, covariance, or correlation matrix. Data sets that contain such matrices are identified by values of the TYPE= data set option.

These special kinds of input data sets can be used to save computer time. It takes  $nk^2$  operations, where *n* is the number of observations and *k* is the number of variables, to calculate cross products; the regressions are of the order  $k^3$ . When *n* is in the thousands and *k* is much smaller, you can save most of the computer time in later runs of PROC SYSLIN by reusing the SSCP matrix rather than recomputing it.

The SYSLIN procedure can process TYPE=CORR, COV, UCORR, UCOV, or SSCP data sets. TYPE=CORR and TYPE=COV data sets, usually created by the CORR procedure, contain means and standard deviations, and correlations or covariances. TYPE=SSCP data sets, usually created in previous runs of PROC SYSLIN, contain sums of squares and cross products. For more information about special SAS data sets, see *[SAS/STAT](https://documentation.sas.com/?cdcId=pgmsascdc&cdcVersion=v_010&docsetId=statug&docsetTarget=titlepage.htm) [User's Guide](https://documentation.sas.com/?cdcId=pgmsascdc&cdcVersion=v_010&docsetId=statug&docsetTarget=titlepage.htm)*.

When special SAS data sets are read, you must specify the TYPE= data set option. PROC CORR and PROC SYSLIN automatically set the type for output data sets; however, if you create the data set by some other means, you must specify its type with the TYPE= data set option.

When the special data sets are used, the DW (Durbin-Watson test) and PLOT options in the MODEL statement cannot be performed, and the OUTPUT statements are not valid.

# **Estimation Methods**

A brief description of the methods used by the SYSLIN procedure follows. For more information about these methods, see the references at the end of this chapter.

There are two fundamental methods of estimation for simultaneous equations: least squares and maximum likelihood. There are two approaches within each of these categories: single equation methods (also referred to as limited information methods) and system methods (also referred to as full information methods). System methods take into account cross-equation correlations of the disturbances in estimating parameters, while single equation methods do not.

OLS, 2SLS, MELO, K-class, SUR, ITSUR, 3SLS, and IT3SLS use the least squares method; LIML and FIML use the maximum likelihood method.

OLS, 2SLS, MELO, K-class, and LIML are single equation methods. The system methods are SUR, ITSUR, 3SLS, IT3SLS, and FIML.

# **Single Equation Estimation Methods**

Single equation methods do not take into account correlations of errors across equations. As a result, these estimators are not asymptotically efficient compared to full information methods; however, there are instances in which they may be preferred. (For more information, see the section ["Choosing a Method for Simultaneous](#page-2643-0) [Equations"](#page-2643-0) on page 2638.)

Let  $y_i$  be the dependent endogenous variable in equation *i*, and  $X_i$  and  $Y_i$  be the matrices of exogenous and endogenous variables appearing as regressors in the same equation.

The 2SLS method owes its name to the fact that, in a first stage, the instrumental variables are used as regressors to obtain a projected value  $\hat{Y}_i$  that is uncorrelated with the residual in equation *i*. In a second stage,  $\hat{Y}_i$  replaces  $Y_i$  on the right-hand side to obtain consistent least squares estimators.

Normally, the predetermined variables of the system are used as the instruments. It is possible to use variables other than predetermined variables from your system as instruments; however, the estimation might not be as efficient. For consistent estimates, the instruments must be uncorrelated with the residual and correlated with the endogenous variables.

The LIML method results in consistent estimates that are equal to the 2SLS estimates when an equation is exactly identified. LIML can be viewed as a least-variance ratio estimation or as a maximum likelihood estimation. LIML involves minimizing the ratio  $\lambda = (rvar_eq)/(rvar_sys)$ , where rvar eq is the residual variance associated with regressing the weighted endogenous variables on all predetermined variables that appear in that equation, and rvar  $sys$  is the residual variance associated with regressing weighted endogenous variables on all predetermined variables in the system.

The MELO method computes the minimum expected loss estimator. MELO estimators "minimize the posterior expectation of generalized quadratic loss functions for structural coefficients of linear structural models" [\(Judge et al.](#page-2666-1) [1985,](#page-2666-1) p. 635).

K-class estimators are a class of estimators that depends on a user-specified parameter *k*. A *k* value less than 1 is recommended but not required. The parameter *k* can be deterministic or stochastic, but its probability limit must equal 1 for consistent parameter estimates. When all the predetermined variables are listed as instruments, they include all the other single equation estimators supported by PROC SYSLIN. The instance when some of the predetermined variables are not listed among the instruments is not supported by PROC SYSLIN for the general K-class estimation. However, it is supported for the other methods.

For  $k = 1$ , the K-class estimator is the 2SLS estimator, while for  $k = 0$ , the K-class estimator is the OLS estimator. The K-class interpretation of LIML is that  $k = \lambda$ . Note that k is stochastic in the LIML method, unlike for OLS and 2SLS.

MELO is a Bayesian K-class estimator. It yields estimates that can be expressed as a matrix-weighted average of the OLS and 2SLS estimates. MELO estimators have finite second moments and hence finite risk. Other frequently used K-class estimators might not have finite moments under some commonly encountered circumstances, and hence there can be infinite risk relative to quadratic and other loss functions.

One way of comparing K-class estimators is to note that when *k* =1, the correlation between regressor and the residual is completely corrected for. In all other cases, it is only partially corrected for.

For more information about K-class estimators, see the section ["Computational Details"](#page-2645-0) on page 2640.

# **SUR and 3SLS Estimation Methods**

SUR might improve the efficiency of parameter estimates when there is contemporaneous correlation of errors across equations. In practice, the contemporaneous correlation matrix is estimated using OLS residuals. Under two sets of circumstances, SUR parameter estimates are the same as those produced by OLS: when there is no contemporaneous correlation of errors across equations (the estimate of the contemporaneous correlation matrix is diagonal) and when the independent variables are the same across equations.

Theoretically, SUR parameter estimates are always at least as efficient as OLS in large samples, provided that your equations are correctly specified. However, in small samples the need to estimate the covariance matrix from the OLS residuals increases the sampling variability of the SUR estimates. This effect can cause SUR to be less efficient than OLS. If the sample size is small and the cross-equation correlations are small, then OLS is preferred to SUR. The consequences of specification error are also more serious with SUR than with OLS.

The 3SLS method combines the ideas of the 2SLS and SUR methods. Like 2SLS, the 3SLS method uses  $\hat{Y}$ instead of *Y* for endogenous regressors, which results in consistent estimates. Like SUR, the 3SLS method takes the cross-equation error correlations into account to improve large sample efficiency. For 3SLS, the 2SLS residuals are used to estimate the cross-equation error covariance matrix.

The SUR and 3SLS methods can be iterated by recomputing the estimate of the cross-equation covariance matrix from the SUR or 3SLS residuals and then computing new SUR or 3SLS estimates based on this updated covariance matrix estimate. Continuing this iteration until convergence produces ITSUR or IT3SLS estimates.

# **FIML Estimation Method**

The FIML estimator is a system generalization of the LIML estimator. The FIML method involves minimizing the determinant of the covariance matrix associated with residuals of the reduced form of the equation system. From a maximum likelihood standpoint, the LIML method involves assuming that the errors are normally distributed and then maximizing the likelihood function subject to restrictions on a particular equation. FIML is similar, except that the likelihood function is maximized subject to restrictions on all of the parameters in the model, not just those in the equation being estimated.

NOTE: The RESTRICT, SRESTRICT, TEST, and STEST statements are not supported when the FIML method is used.

## <span id="page-2643-0"></span>**Choosing a Method for Simultaneous Equations**

A number of factors should be taken into account in choosing an estimation method. Although system methods are asymptotically most efficient in the absence of specification error, system methods are more sensitive to specification error than single equation methods.

In practice, models are never perfectly specified. It is a matter of judgment whether the misspecification is serious enough to warrant avoidance of system methods.

Another factor to consider is sample size. With small samples, 2SLS might be preferred to 3SLS. In general, it is difficult to say much about the small sample properties of K-class estimators because the results depend on the regressors used.

LIML and FIML are invariant to the normalization rule imposed but are computationally more expensive than 2SLS or 3SLS.

If the reason for contemporaneous correlation among errors across equations is a common, omitted variable, it is not necessarily best to apply SUR. SUR parameter estimates are more sensitive to specification error than OLS. OLS might produce better parameter estimates under these circumstances. SUR estimates are also affected by the sampling variation of the error covariance matrix. There is some evidence from Monte Carlo studies that SUR is less efficient than OLS in small samples.

# <span id="page-2643-1"></span>**ANOVA Table for Instrumental Variables Methods**

In the instrumental variables methods (2SLS, LIML, K-class, MELO), first-stage predicted values are substituted for the endogenous regressors. As a result, the regression sum of squares (RSS) and the error sum of squares (ESS) do not sum to the total corrected sum of squares for the dependent variable (TSS). The analysis-of-variance table included in the second-stage results gives these sums of squares and the mean squares that are used for the *F* test, but this table is not a variance decomposition in the usual sense.

The *F* test shown in the instrumental variables case is a valid test of the no-regression hypothesis that the true coefficients of all regressors are 0. However, because of the first-stage projection of the regression mean square, this is a Wald-type test statistic, which is asymptotically *F* but not exactly *F*-distributed in finite samples. Thus, for small samples the *F* test is only approximate when instrumental variables are used.

# **The R-Square Statistics**

As explained in the section ["ANOVA Table for Instrumental Variables Methods"](#page-2643-1) on page 2638, when instrumental variables are used, the regression sum of squares (RSS) and the error sum of squares (ESS) do not sum to the total corrected sum of squares. In this case, there are several ways that the  $R^2$  statistic can be defined.

The definition of  $R^2$  used by the SYSLIN procedure is

$$
R^2 = \frac{\text{RSS}}{\text{RSS} + \text{ESS}}
$$

This definition is consistent with the *F* test of the null hypothesis that the true coefficients of all regressors are zero. However, this  $R^2$  might not be a good measure of the goodness of fit of the model.

# **System Weighted R-Square and System Weighted Mean Squared Error**

The system weighted  $R^2$ , printed for the 3SLS, IT3SLS, SUR, ITSUR, and FIML methods, is computed as follows.

$$
R^2 = \mathbf{Y}'\mathbf{W}\mathbf{R}(\mathbf{X}'\mathbf{X})^{-1}\mathbf{R}'\mathbf{W}\mathbf{Y}/\mathbf{Y}'\mathbf{W}\mathbf{Y}
$$

In this equation, the matrix  $X'X$  is  $R'WR$  and W is the projection matrix of the instruments:

$$
W=S^{-1}{\mathord{ \otimes } } Z(Z'Z)^{-1}Z'
$$

The matrix  $Z$  is the instrument set,  $R$  is the regressor set, and  $S$  is the estimated cross-model covariance matrix.

The system weighted MSE, printed for the 3SLS, IT3SLS, SUR, ITSUR, and FIML methods, is computed as follows:

$$
MSE = \frac{1}{tdf} (\mathbf{Y}'\mathbf{W}\mathbf{Y} - \mathbf{Y}'\mathbf{W}\mathbf{R}(\mathbf{X}'\mathbf{X})^{-1}\mathbf{R}'\mathbf{W}\mathbf{Y})
$$

In this equation, *tdf* is the sum of the error degrees of freedom for the equations in the system.

# <span id="page-2645-0"></span>**Computational Details**

This section discusses various computational details.

## **Computation of Least Squares–Based Estimators**

Let the system be composed of *G* equations, and let the *i*th equation be expressed in the form

$$
y_i = Y_i \beta_i + X_i \gamma_i + \mathbf{u}
$$

where

- $y_i$ is the vector of observations on the dependent variable
- $Y_i$ is the matrix of observations on the endogenous variables included in the equation
- $\beta_i$ is the vector of parameters associated with  $Y_i$
- $X_i$ is the matrix of observations on the predetermined variables included in the equation
- $\mathbf{y}_i$ is the vector of parameters associated with  $X_i$
- u is a vector of errors

Let  $\hat{V}_i = Y_i - \hat{Y}_i$ , where  $\hat{Y}_i$  is the projection of  $Y_i$  onto the space spanned by the instruments matrix **Z**. Let

$$
\delta_i = \left[\begin{array}{c} \beta_i \\ \gamma_i \end{array}\right]
$$

be the vector of parameters associated with both the endogenous and exogenous variables.

The K-class of estimators [\(Theil](#page-2667-2) [1971\)](#page-2667-2) is defined by

$$
\hat{\delta}_{i,k} = \begin{bmatrix} Y_i' Y_i - k \hat{V}_i' \hat{V}_i & Y_i' X_i \\ X_i' Y_i & X_i' X_i \end{bmatrix}^{-1} \begin{bmatrix} (Y_i - k V_i)' y_i \\ X_i' y_i \end{bmatrix}
$$

where *k* is a user-defined value.

Let

$$
\mathbf{R} = [Y_i X_i]
$$

and

$$
\hat{\mathbf{R}} = [\hat{Y}_i \; X_i]
$$

The 2SLS estimator is defined as

$$
\hat{\delta}_{i, \text{2SLS}} = [\hat{R}'_i \; \hat{R}_i]^{-1} \hat{R}'_i y_i
$$

Let y and  $\delta$  be the vectors obtained by stacking the vectors of dependent variables and parameters for all  $G$ equations, and let **R** and  $\hat{\mathbf{R}}$  be the block diagonal matrices formed by  $R_i$  and  $\hat{R}_i$ , respectively.

The SUR and ITSUR estimators are defined as

$$
\hat{\boldsymbol{\delta}}_{\rm{(IT)SUR}}=\left[\boldsymbol{R}'\left(\hat{\Sigma}^{-1}\otimes\boldsymbol{I}\right)\boldsymbol{R}\right]^{-1}\boldsymbol{R}'\left(\hat{\Sigma}^{-1}\otimes\boldsymbol{I}\right)\boldsymbol{y}
$$

while the 3SLS and IT3SLS estimators are defined as

$$
\hat{\boldsymbol{\delta}}_{(IT)3\mathrm{SLS}}=\left[\hat{\boldsymbol{R}}'\left(\hat{\Sigma}^{-1}\otimes\boldsymbol{I}\right)\hat{\boldsymbol{R}}\right]^{-1}\hat{\boldsymbol{R}}'\left(\hat{\Sigma}^{-1}\otimes\boldsymbol{I}\right)\boldsymbol{y}
$$

where I is the identity matrix and  $\hat{\Sigma}$  is an estimator of the cross-equation correlation matrix. For 3SLS,  $\hat{\Sigma}$  is obtained from the 2SLS estimation, while for SUR it is derived from the OLS estimation. For IT3SLS and ITSUR, it is obtained iteratively from the previous estimation step, until convergence.

## <span id="page-2646-1"></span>**Computation of Standard Errors**

The VARDEF= option in the PROC SYSLIN statement controls the denominator used in calculating the cross-equation covariance estimates and the parameter standard errors and covariances. The values of the VARDEF= option and the resulting denominator are as follows:

N uses the number of nonmissing observations. DF uses the number of nonmissing observations less the degrees of freedom in the model. WEIGHT uses the sum of the observation weights given by the WEIGHTS statement. WDF uses the sum of the observation weights given by the WEIGHTS statement less the degrees of freedom in the model.

The VARDEF= option does not affect the model mean squared error, root mean squared error, or  $R^2$  statistics. These statistics are always based on the error degrees of freedom, regardless of the VARDEF= option. The VARDEF= option also does not affect the dependent variable coefficient of variation (CV).

# <span id="page-2646-0"></span>**Reduced Form Estimates**

The REDUCED option in the PROC SYSLIN statement computes estimates of the reduced form coefficients. The REDUCED option requires that the equation system be square. If there are fewer models than endogenous variables, IDENTITY statements can be used to complete the equation system.

The reduced form coefficients are computed as follows. Represent the equation system, with all endogenous variables moved to the left-hand side of the equations and identities, as

$$
BY = \Gamma X
$$

Here **B** is the estimated coefficient matrix for the endogenous variables  $Y$ , and  $\Gamma$  is the estimated coefficient matrix for the exogenous (or predetermined) variables X.

The system can be solved for  $Y$  as follows, provided  $B$  is square and nonsingular:

$$
Y=B^{-1}\Gamma\,X
$$

The reduced form coefficients are the matrix  $B^{-1}\Gamma$ .

#### <span id="page-2647-1"></span>**Uncorrelated Errors across Equations**

The SDIAG option in the PROC SYSLIN statement computes estimates by assuming uncorrelated errors across equations. As a result, when the SDIAG option is used, the 3SLS estimates are identical to 2SLS estimates, and the SUR estimates are the same as the OLS estimates.

# <span id="page-2647-2"></span>**Overidentification Restrictions**

The OVERID option in the MODEL statement can be used to test for overidentifying restrictions on parameters of each equation. The null hypothesis is that the predetermined variables that do not appear in any equation have zero coefficients. The alternative hypothesis is that at least one of the assumed zero coefficients is nonzero. The test is approximate and rejects the null hypothesis too frequently for small sample sizes.

The formula for the test is given as follows. Let  $y_i = \beta_i Y_i + \gamma_i Z_i + e_i$  be the *i*th equation. Y<sub>i</sub> are the endogenous variables that appear as regressors in the *i*th equation, and  $\mathbf{Z}_i$  are the instrumental variables that appear as regressors in the *i*th equation. Let  $N_i$  be the number of variables in  $Y_i$  and  $Z_i$ .

Let  $v_i = y_i - Y_i \hat{\beta}_i$ . Let **Z** represent all instrumental variables, *T* be the total number of observations, and *K* be the total number of instrumental variables. Define  $\hat{l}$  as follows:

$$
\hat{l} = \frac{v'_{i}(\mathbf{I} - \mathbf{Z}_{i}(\mathbf{Z}_{i}^{\prime}\mathbf{Z}_{i})^{-1}\mathbf{Z}_{i}^{\prime})v_{i}}{v'_{i}(\mathbf{I} - \mathbf{Z}(\mathbf{Z}^{\prime}\mathbf{Z})^{-1}\mathbf{Z}^{\prime})v_{i}}
$$

Then the test statistic

$$
\frac{T-K}{K-N_i}(\hat{l}-1)
$$

is distributed approximately as an *F* with  $K - N_i$  and  $T - K$  degrees of freedom. For more information, see [Basmann](#page-2666-0) [\(1960\)](#page-2666-0).

### <span id="page-2647-0"></span>**Fuller's Modification to LIML**

The ALPHA= option in the PROC SYSLIN and MODEL statements parameterizes Fuller's modification to LIML. This modification is  $k = \gamma - (\alpha/(n - g))$ , where  $\alpha$  is the value of the ALPHA= option,  $\gamma$  is the LIML *k* value,*n* is the number of observations, and *g* is the number of predetermined variables. Fuller's modification is not used unless the ALPHA= option is specified. For more information, see [Fuller](#page-2666-2) [\(1977\)](#page-2666-2).

# **Missing Values**

Observations that have a missing value for any variable in the analysis are excluded from the computations.

# <span id="page-2648-0"></span>**OUT= Data Set**

The output SAS data set produced by the OUT= option in the PROC SYSLIN statement contains all the variables in the input data set and the variables that contain predicted values and residuals specified by OUTPUT statements.

The residuals are computed as actual values minus predicted values. Predicted values never use lags of other predicted values, as would be desirable for dynamic simulation. For these applications, PROC SIMLIN is available to predict or simulate values from the estimated equations.

# <span id="page-2648-1"></span>**OUTEST= Data Set**

The OUTEST= option produces a TYPE=EST output SAS data set that contains estimates from the regressions. The variables in the OUTEST= data set are as follows:

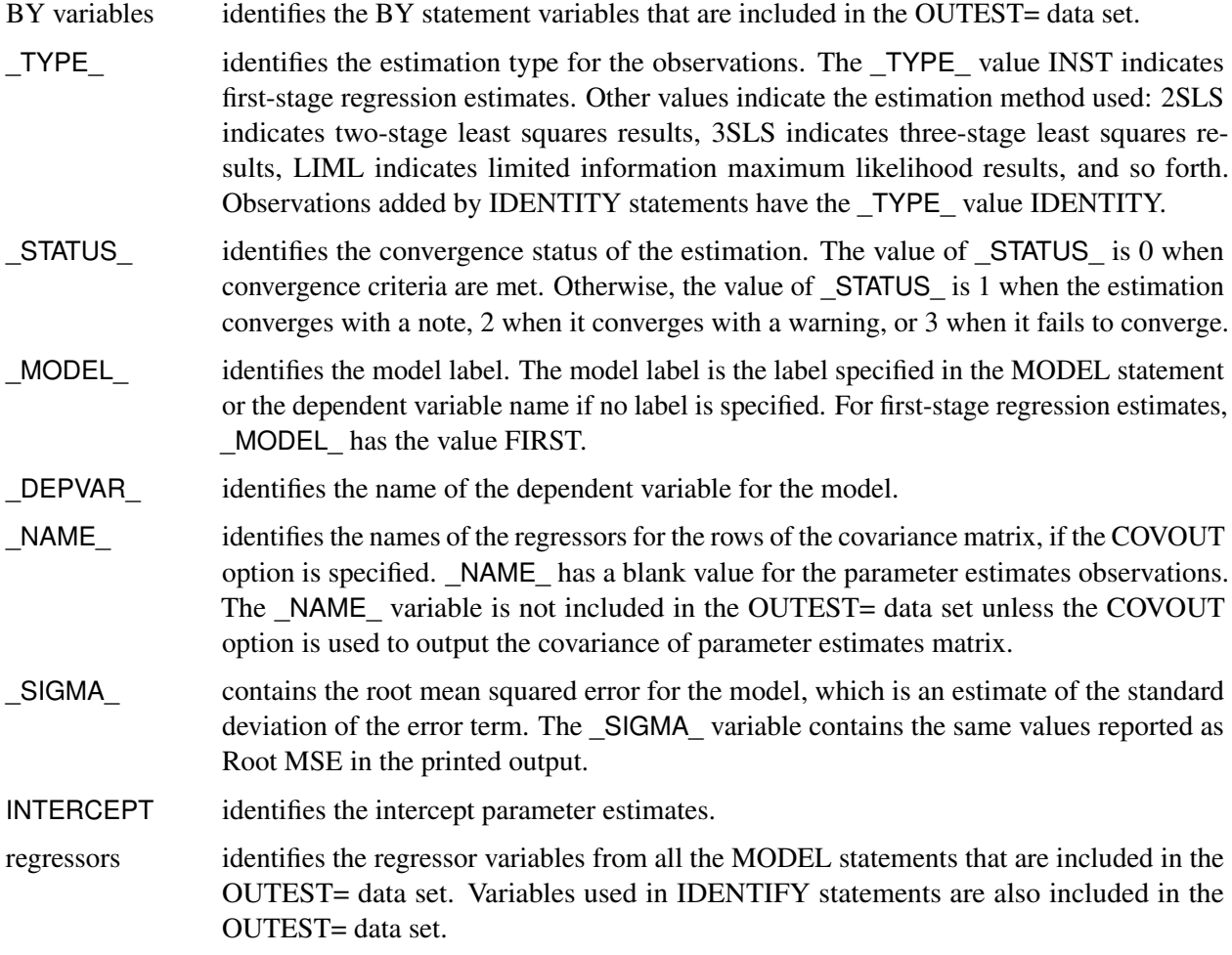

The parameter estimates are stored under the names of the regressor variables. The intercept parameters are stored in the variable INTERCEPT. The dependent variable of the model is given a coefficient of –1. Variables that are not in a model have missing values for the OUTEST= observations for that model.

Some estimation methods require computation of preliminary estimates. All estimates computed are output to the OUTEST= data set. For each BY group and each estimation, the OUTEST= data set contains one observation for each MODEL or IDENTITY statement. Results for different estimations are identified by the \_TYPE\_ variable.

For example, consider the following statements:

```
proc syslin data=a outest=est 3sls;
  by b;
   endogenous y1 y2;
   instruments x1-x4;
   model y1 = y2 x1 x2;
   model y2 = y1 x3 x4;
   identity x1 = x3 + x4;
run;
```
The 3SLS method requires both a preliminary 2SLS stage and preliminary first-stage regressions for the endogenous variable. The OUTEST= data set thus contains three different kinds of estimates. The observations for the first-stage regression estimates have the \_TYPE\_ value INST. The observations for the 2SLS estimates have the \_TYPE\_ value 2SLS. The observations for the final 3SLS estimates have the \_TYPE\_ value 3SLS.

Since there are two endogenous variables in this example, there are two first-stage regressions and two \_TYPE\_=INST observations in the OUTEST= data set. Since there are two model statements, there are two OUTEST= observations with \_TYPE\_=2SLS and two observations with \_TYPE\_=3SLS. In addition, the OUTEST= data set contains an observation with the \_TYPE\_ value IDENTITY that contains the coefficients specified by the IDENTITY statement. All these observations are repeated for each BY group in the input data set defined by the values of the BY variable B.

When the COVOUT option is specified, the estimated covariance matrix for the parameter estimates is included in the OUTEST= data set. Each observation for parameter estimates is followed by observations that contain the rows of the parameter covariance matrix for that model. The row of the covariance matrix is identified by the variable  $NAME$ . For observations that contain parameter estimates, NAME is blank. For covariance observations, NAME contains the regressor name for the row of the covariance matrix and the regressor variables contain the covariances.

For an example of the OUTEST= data set, see [Example 35.1.](#page-2653-0)

# <span id="page-2649-0"></span>**OUTSSCP= Data Set**

The OUTSSCP= option produces a TYPE=SSCP output SAS data set that contains sums of squares and cross products. The data set contains all variables used in the MODEL, IDENTITY, and VAR statements. Observations are identified by the variable  $NAME$ .

The OUTSSCP= data set can be useful when a large number of observations are to be explored in many different PROC SYSLIN runs. The sum-of-squares-and-crossproducts matrix can be saved with the OUTSSCP= option and used as the DATA= data set on subsequent PROC SYSLIN runs. This is much less expensive computationally because PROC SYSLIN never reads the original data again. In the step that creates the OUTSSCP= data set, include in the VAR statement all the variables you expect to use.

# **Printed Output**

The printed output produced by the SYSLIN procedure is as follows:

- 1. If the SIMPLE option is used, a table of descriptive statistics is printed that shows the sum, mean, sum of squares, variance, and standard deviation for all the variables used in the models.
- 2. If the FIRST option is specified and an instrumental variables method is used, first-stage regression results are printed. The results show the regression of each endogenous variable on the variables in the INSTRUMENTS list.
- 3. The results of the second-stage regression are printed for each model. (For more information, see the section ["Printed Output for Each Model"](#page-2650-0) on page 2645.)
- 4. If a systems method like 3SLS, SUR, or FIML is used, the cross-equation error covariance matrix is printed. This matrix is shown four ways: the covariance matrix itself, the correlation matrix form, the inverse of the correlation matrix, and the inverse of the covariance matrix.
- 5. If a systems method like 3SLS, SUR, or FIML is used, the system weighted mean squared error and system weighted  $R^2$  statistics are printed. The system weighted MSE and  $R^2$  measure the fit of the joint model obtained by stacking all the models together and performing a single regression with the stacked observations weighted by the inverse of the model error variances.
- 6. If a systems method like 3SLS, SUR, or FIML is used, the final results are printed for each model.
- 7. If the REDUCED option is used, the reduced form coefficients are printed. These consist of the structural coefficient matrix for the endogenous variables, the structural coefficient matrix for the exogenous variables, the inverse of the endogenous coefficient matrix, and the reduced form coefficient matrix. The reduced form coefficient matrix is the product of the inverse of the endogenous coefficient matrix and the exogenous structural coefficient matrix.

# <span id="page-2650-0"></span>**Printed Output for Each Model**

The results printed for each model include the analysis-of-variance table, the "Parameter Estimates" table, and optional items requested by TEST statements or by options in the MODEL statement.

The printed output produced for each model is described in the following.

The analysis-of-variance table includes the following:

- the model degrees of freedom, sum of squares, and mean square
- the error degrees of freedom, sum of squares, and mean square. The error mean square is computed by dividing the error sum of squares by the error degrees of freedom and is not affected by the VARDEF= option.
- the corrected total degrees of freedom and total sum of squares. Note that for instrumental variables methods, the model and error sums of squares do not add to the total sum of squares.
- the *F* ratio, labeled "F Value," and its significance, labeled "PROB>F," for the test of the hypothesis that all the nonintercept parameters are 0
- the root mean squared error. This is the square root of the error mean square.
- the dependent variable mean
- $\bullet$  the coefficient of variation (CV) of the dependent variable
- the  $R^2$  statistic. This  $R^2$  is computed consistently with the calculation of the *F* statistic. It is valid for hypothesis tests but might not be a good measure of fit for models estimated by instrumental variables methods.
- the  $R^2$  statistic adjusted for model degrees of freedom, labeled "Adj R-SQ"

The "Parameter Estimates" table includes the following:

- estimates of parameters for regressors in the model and the Lagrangian parameter for each restriction specified
- a degrees of freedom column labeled DF. Estimated model parameters have 1 degree of freedom. Restrictions have a DF of –1. Regressors or restrictions dropped from the model due to collinearity have a DF of 0.
- the standard errors of the parameter estimates
- the *t* statistics, which are the parameter estimates divided by the standard errors
- the significance of the *t* tests for the hypothesis that the true parameter is 0, labeled "Pr > |t|." As previously noted, the significance tests are strictly valid in finite samples only for OLS estimates but are asymptotically valid for the other methods.
- the standardized regression coefficients, if the STB option is specified. This is the parameter estimate multiplied by the ratio of the standard deviation of the regressor to the standard deviation of the dependent variable.
- the labels of the regressor variables or restriction labels

In addition to the analysis-of-variance table and the "Parameter Estimates" table, the results printed for each model can include the following:

- If TEST statements are specified, the test results are printed.
- If the DW option is specified, the Durbin-Watson statistic and first-order autocorrelation coefficient are printed.
- If the OVERID option is specified, the results of Basmann's test for overidentifying restrictions are printed.
- If the PLOT option is used, plots of residual against each regressor are printed.

 If the COVB or CORRB options are specified, the results for each model also include the covariance or correlation matrix of the parameter estimates. For systems methods like 3SLS and FIML, the COVB and CORB output is printed for the whole system after the output for the last model, instead of separately for each model.

The third-stage output for 3SLS, SUR, IT3SLS, ITSUR, and FIML does not include the analysis-of-variance table. When a systems method is used, the second-stage output does not include the optional output, except for the COVB and CORRB matrices.

# **ODS Table Names**

PROC SYSLIN assigns a name to each table it creates. You can use these names to reference the table when you use the Output Delivery System (ODS) to select tables and create output data sets. These names are listed in [Table 35.2.](#page-2652-0) If the estimation method used is 3SLS, IT3SLS, ITSUR or SUR, you can obtain tables by specifying ODS OUTPUT CorrResiduals, InvCorrResiduals, InvCovResiduals.

<span id="page-2652-0"></span>

| <b>ODS Table Name</b>     | <b>Description</b>                        | Option         |  |
|---------------------------|-------------------------------------------|----------------|--|
| <b>ANOVA</b>              | Summary of the SSE, MSE for the equations | Default        |  |
| AugXPXMat                 | Model crossproducts                       | XPX or USSCP   |  |
| AutoCorrStat              | <b>Autocorrelation statistics</b>         | <b>DW</b>      |  |
| ConvergenceStatus         | Convergence status                        | Default        |  |
| CorrB                     | Correlations of parameters                | <b>CORRB</b>   |  |
| CorrResiduals             | Correlations of residuals                 |                |  |
| CovB                      | Covariance of parameters                  | <b>COVB</b>    |  |
| CovResiduals              | Covariance of residuals                   |                |  |
| EndoMat                   | Endogenous variables                      | <b>REDUCED</b> |  |
| ExogMat                   | Exogenous variables                       | <b>REDUCED</b> |  |
| <b>FitStatistics</b>      | Statistics of fit                         | Default        |  |
| <b>InvCorrResiduals</b>   | Inverse correlations of residuals         |                |  |
| <b>InvCovResiduals</b>    | Inverse covariance of residuals           |                |  |
| <b>InvEndoMat</b>         | Inverse endogenous variables              | <b>REDUCED</b> |  |
| <b>InvXPX</b>             | $X'X$ inverse for system                  | T              |  |
| IterHistory               | Iteration printing                        | <b>ITPRINT</b> |  |
| MissingValues             | Missing values generated by the program   | Default        |  |
| <b>ModelVars</b>          | Name and label for the model              | Default        |  |
| <b>ParameterEstimates</b> | Parameter estimates                       | Default        |  |
| RedMat                    | Reduced form                              | <b>REDUCED</b> |  |
| SimpleStatistics          | Descriptive statistics                    | <b>SIMPLE</b>  |  |
| <b>SSCP</b>               | Model crossproducts                       | XPX or USSCP   |  |
| <b>TestResults</b>        | Test for overidentifying restrictions     |                |  |
| Weight                    | Weighted model statistics                 |                |  |

**Table 35.2** ODS Tables Produced in PROC SYSLIN

# <span id="page-2653-2"></span>**ODS Graphics**

This section describes the use of ODS for creating graphics with the SYSLIN procedure.

#### **ODS Graph Names**

PROC SYSLIN assigns a name to each graph it creates using ODS. You can use these names to reference the graphs when you use ODS. The names are listed in [Table 35.3.](#page-2653-1)

To request these graphs, you must specify the ODS GRAPHICS statement.

| <b>ODS Graph Name</b> Plot Description |                                   |
|----------------------------------------|-----------------------------------|
| <b>DiagnosticsPanel</b>                | All applicable plots listed below |
| ActualByPredicted                      | Predicted versus actual plot      |
| <b>QQPlot</b>                          | Q-Q plot of residuals             |
| ResidualHistogram                      | Histogram of the residuals        |
| <b>ResidualPlot</b>                    | Residual plot                     |

<span id="page-2653-1"></span>**Table 35.3** ODS Graphics Produced by PROC SYSLIN

# **Examples: SYSLIN Procedure**

# <span id="page-2653-0"></span>**Example 35.1: Klein's Model I Estimated with LIML and 3SLS**

This example uses PROC SYSLIN to estimate the classic Klein Model I. For a discussion of this model, see [Theil](#page-2667-2) [\(1971\)](#page-2667-2). The following statements read the data:

```
*---------------------------Klein's Model I----------------------------*
| By L.R. Klein, Economic Fluctuations in the United States, 1921-1941 |
| (1950), NY: John Wiley. A macro-economic model of the U.S. with |
| three behavioral equations, and several identities. See Theil, p.456.|
*----------------------------------------------------------------------*;
data klein;
input year c p w i x wp g t k wsum;
  date=mdy(1,1,year);
  format date monyy.;
  y =c+i+g-t;
  yr =year-1931;
  klag=lag(k);
  plag=lag(p);
  xlag=lag(x);
  label year='Year'
         date='Date'
         c ='Consumption'
        p ='Profits'
         w ='Private Wage Bill'
```

```
i ='Investment'
       k ='Capital Stock'
       y ='National Income'
       x ='Private Production'
       wsum='Total Wage Bill'
       wp ='Govt Wage Bill'
       g ='Govt Demand'
       i ='Taxes'
       klag='Capital Stock Lagged'
       plag='Profits Lagged'
       xlag='Private Product Lagged'
       yr ='YEAR-1931';
datalines;
1920 . 12.7 . . 44.9 . . . 182.8 .
1921 41.9 12.4 25.5 -0.2 45.6 2.7 3.9 7.7 182.6 28.2
1922 45.0 16.9 29.3 1.9 50.1 2.9 3.2 3.9 184.5 32.2
1923 49.2 18.4 34.1 5.2 57.2 2.9 2.8 4.7 189.7 37.0
1924 50.6 19.4 33.9 3.0 57.1 3.1 3.5 3.8 192.7 37.0
1925 52.6 20.1 35.4 5.1 61.0 3.2 3.3 5.5 197.8 38.6
1926 55.1 19.6 37.4 5.6 64.0 3.3 3.3 7.0 203.4 40.7
1927 56.2 19.8 37.9 4.2 64.4 3.6 4.0 6.7 207.6 41.5
1928 57.3 21.1 39.2 3.0 64.5 3.7 4.2 4.2 210.6 42.9
1929 57.8 21.7 41.3 5.1 67.0 4.0 4.1 4.0 215.7 45.3
1930 55.0 15.6 37.9 1.0 61.2 4.2 5.2 7.7 216.7 42.1
  ... more lines ...
```
The following statements estimate the Klein model using the limited information maximum likelihood method. In addition, the parameter estimates are written to a SAS data set with the OUTEST= option.

```
proc syslin data=klein outest=b liml;
   endogenous c p w i x wsum k y;
   instruments klag plag xlag wp g t yr;
   consume: model c = p plag wsum;
   invest: model i = p plag klag;
   labor: model w = x xlag yr;
run;
proc print data=b;
run;
```
<span id="page-2654-0"></span>The PROC SYSLIN estimates are shown in [Output 35.1.1](#page-2654-0) through [Output 35.1.3.](#page-2655-0)

**Output 35.1.1** LIML Estimates for Consumption

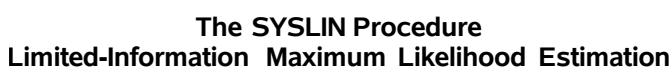

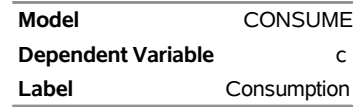

 $\sim$ 

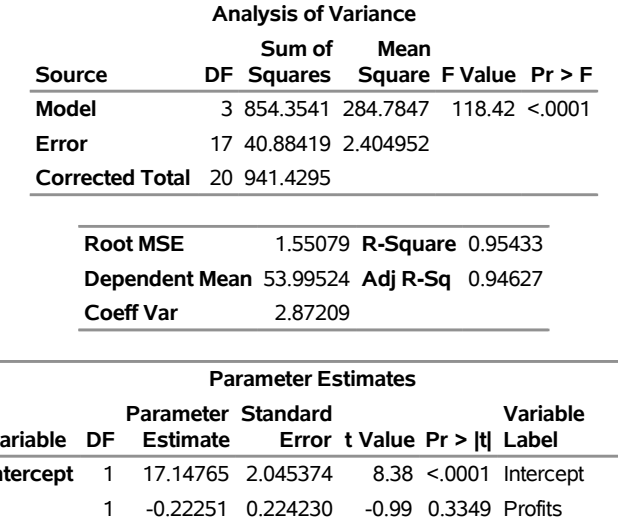

## **Output 35.1.1** *continued*

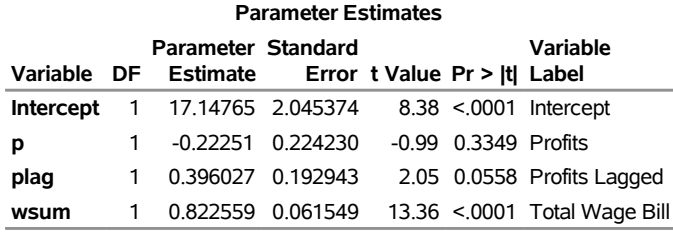

## **Output 35.1.2** LIML Estimates for Investments

### **The SYSLIN Procedure Limited-Information Maximum Likelihood Estimation**

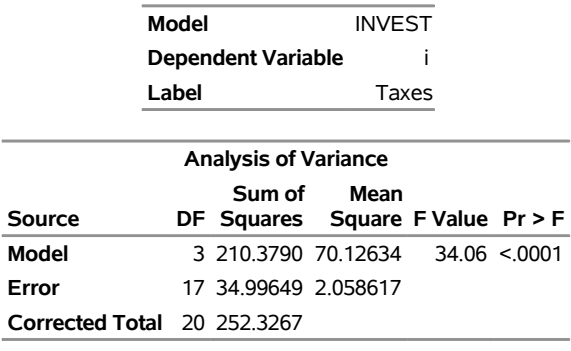

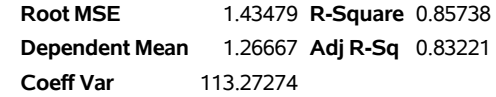

<span id="page-2655-0"></span>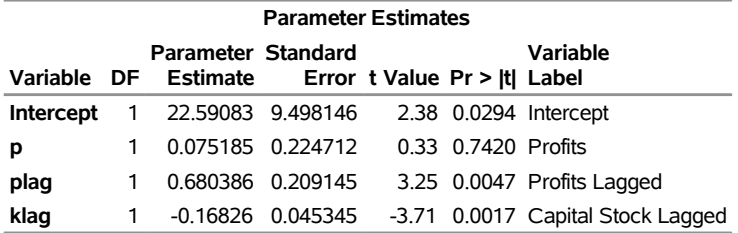

#### **Output 35.1.3** LIML Estimates for Labor

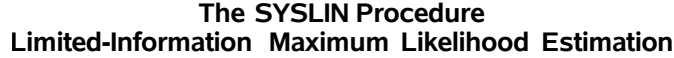

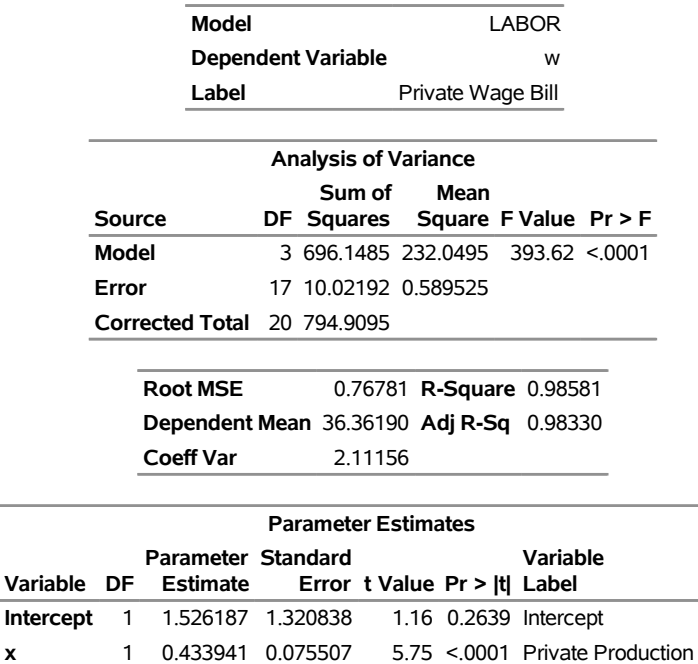

<span id="page-2656-0"></span>The OUTEST= data set is shown in part in [Output 35.1.4.](#page-2656-0) Note that the data set contains the parameter estimates and root mean squared errors, \_SIGMA\_, for the first-stage instrumental regressions as well as the parameter estimates and  $\sigma$  for the LIML estimates for the three structural equations.

**xlag** 1 0.151321 0.074527 2.03 0.0583 Private Product Lagged

**yr** 1 0.131593 0.035995 3.66 0.0020 YEAR-1931

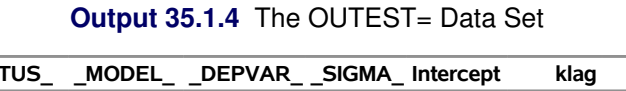

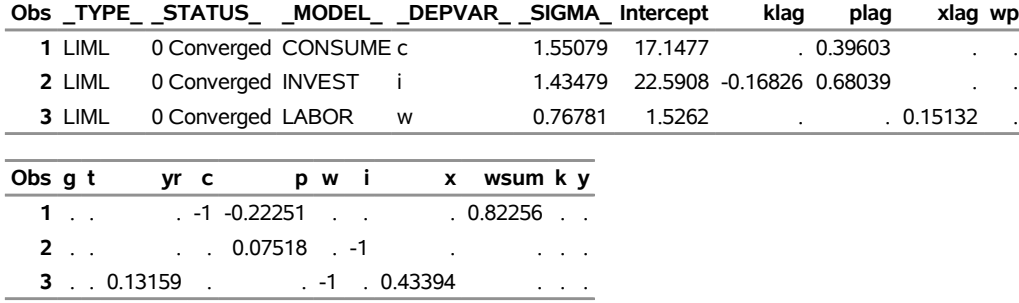

The following statements estimate the model using the 3SLS method. The reduced form estimates are produced by the REDUCED option; IDENTITY statements are used to make the model complete.

```
proc syslin data=klein 3sls reduced;
   endogenous c p w i x wsum k y;
  instruments klag plag xlag wp g t yr;
  consume: model c = p plag wsum;
   invest: model i = p plag klag;
```

```
labor: model w = x xlag yr;
  product: identity x = c + i + g;
  income: identity y = c + i + g - t;
  profit: identity p = y - w;
  stock: identity k = klag + i;
  wage: identity wsum = w + wp;
run;
```
<span id="page-2657-0"></span>The preliminary 2SLS results and estimated cross-model covariance matrix are not shown. The 3SLS estimates are shown in [Output 35.1.5](#page-2657-0) through [Output 35.1.7.](#page-2657-1) The reduced form estimates are shown in [Output 35.1.8](#page-2658-0) through [Output 35.1.11.](#page-2659-0)

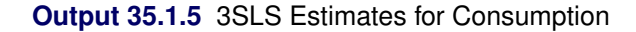

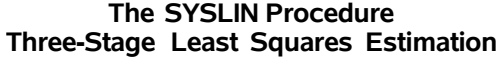

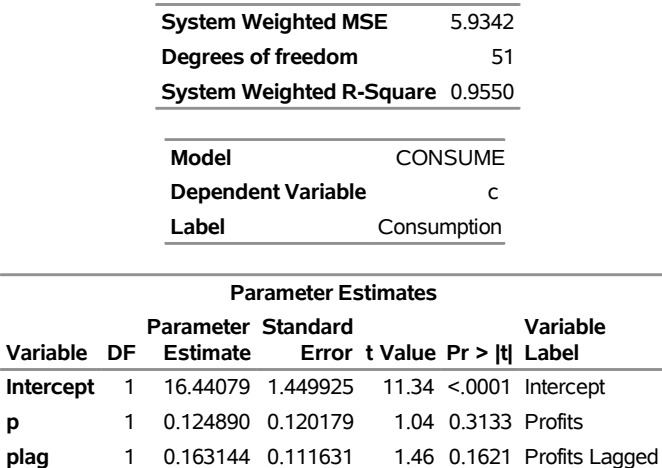

#### **Output 35.1.6** 3SLS Estimates for Investments

**wsum** 1 0.790081 0.042166 18.74 <.0001 Total Wage Bill

<span id="page-2657-1"></span>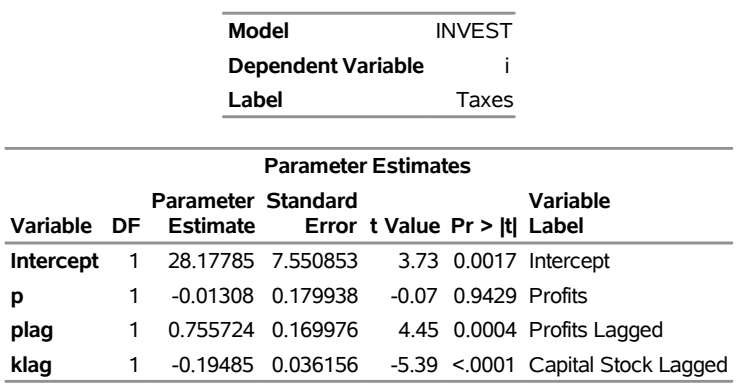

# **Output 35.1.7** 3SLS Estimates for Labor

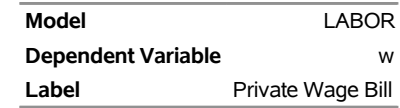

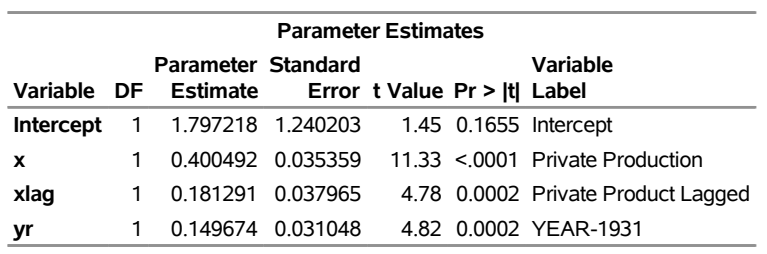

# **Output 35.1.8** Reduced Form Estimates

<span id="page-2658-0"></span>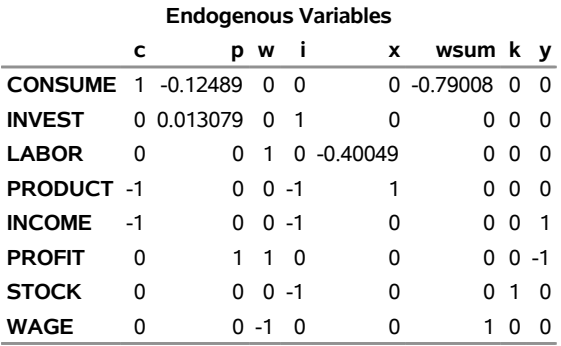

# **Output 35.1.9** Reduced Form Estimates

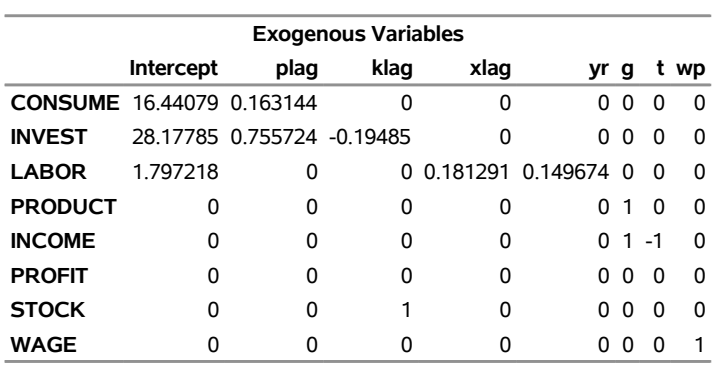

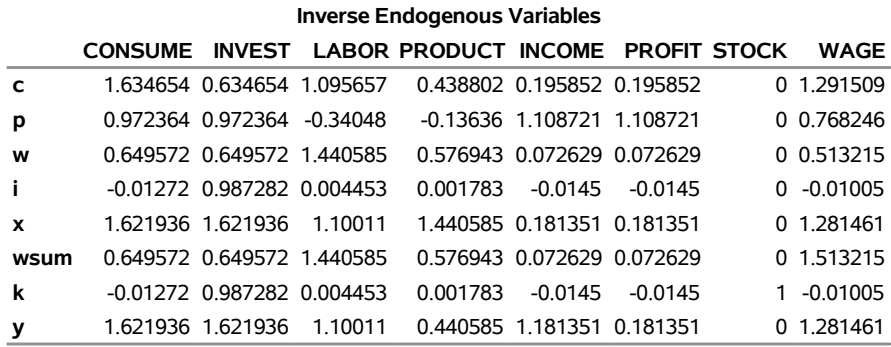

#### **Output 35.1.10** Reduced Form Estimates

**Output 35.1.11** Reduced Form Estimates

<span id="page-2659-0"></span>

|             | <b>Reduced Form</b> |                                                                         |      |                           |    |                                             |                   |            |  |  |  |
|-------------|---------------------|-------------------------------------------------------------------------|------|---------------------------|----|---------------------------------------------|-------------------|------------|--|--|--|
|             | <b>Intercept</b>    | plag                                                                    | klag | xlag                      | vr | g                                           |                   | wp         |  |  |  |
| C           |                     | 46.7273 0.746307 -0.12366 0.198633 0.163991 0.634654 -0.19585 1.291509  |      |                           |    |                                             |                   |            |  |  |  |
| р           |                     | 42.77363 0.893474 -0.18946 -0.06173 -0.05096 0.972364 -1.10872 0.768246 |      |                           |    |                                             |                   |            |  |  |  |
| W           |                     | 31.57207 0.596871 -0.12657 0.261165 0.215618 0.649572 -0.07263 0.513215 |      |                           |    |                                             |                   |            |  |  |  |
| i.          |                     | 27.6184 0.744038 -0.19237 0.000807 0.000667 -0.01272 0.014501           |      |                           |    |                                             |                   | $-0.01005$ |  |  |  |
| X           |                     | 74 3457 1 490345 -0 31603 0 19944 0 164658 1 621936 -0 18135 1 281461   |      |                           |    |                                             |                   |            |  |  |  |
| <b>wsum</b> |                     | 31.57207 0.596871 -0.12657 0.261165 0.215618 0.649572 -0.07263 1.513215 |      |                           |    |                                             |                   |            |  |  |  |
| k           |                     | 27 6184 0 744038                                                        |      | 0.80763 0.000807 0.000667 |    |                                             | -0.01272 0.014501 | -0.01005   |  |  |  |
| у           |                     | 74.3457 1.490345 -0.31603                                               |      |                           |    | 0.19944 0.164658 1.621936 -1.18135 1.281461 |                   |            |  |  |  |

# **Example 35.2: Grunfeld's Model Estimated with SUR**

The following example was used by Zellner in his classic 1962 paper on seemingly unrelated regressions. Different stock prices often move in the same direction at a given point in time. The SUR technique might provide more efficient estimates than OLS in this situation.

The following statements read the data. (The prefix GE stands for General Electric and WH stands for Westinghouse.)

```
*---------Zellner's Seemingly Unrelated Technique------------*
| A. Zellner, "An Efficient Method of Estimating Seemingly |
| Unrelated Regressions and Tests for Aggregation Bias," |
| JASA 57(1962) pp.348-364 |
| |
| J.C.G. Boot, "Investment Demand: an Empirical Contribution |
| to the Aggregation Problem," IER 1(1960) pp.3-30. |
| |
| Y. Grunfeld, "The Determinants of Corporate Investment," |
| Unpublished thesis, Chicago, 1958 |
          *------------------------------------------------------------*;
```
**data grunfeld; input year ge\_i ge\_f ge\_c wh\_i wh\_f wh\_c;**

```
label ge_i = 'Gross Investment, GE'
        ge_c = 'Capital Stock Lagged, GE'
        ge_f = 'Value of Outstanding Shares Lagged, GE'
        wh_i = 'Gross Investment, WH'
        wh_c = 'Capital Stock Lagged, WH'
        wh_f = 'Value of Outstanding Shares Lagged, WH';
datalines;
1935 33.1 1170.6 97.8 12.93 191.5 1.8
   ... more lines ...
```
The following statements compute the SUR estimates for the Grunfeld model:

```
proc syslin data=grunfeld sur;
  ge: model ge_i = ge_f ge_c;
  westing: model wh_i = wh_f wh_c;
run;
```
<span id="page-2660-0"></span>The PROC SYSLIN output is shown in [Output 35.2.1](#page-2660-0) through [Output 35.2.5.](#page-2662-0)

### **Output 35.2.1** PROC SYSLIN Output for SUR

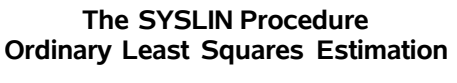

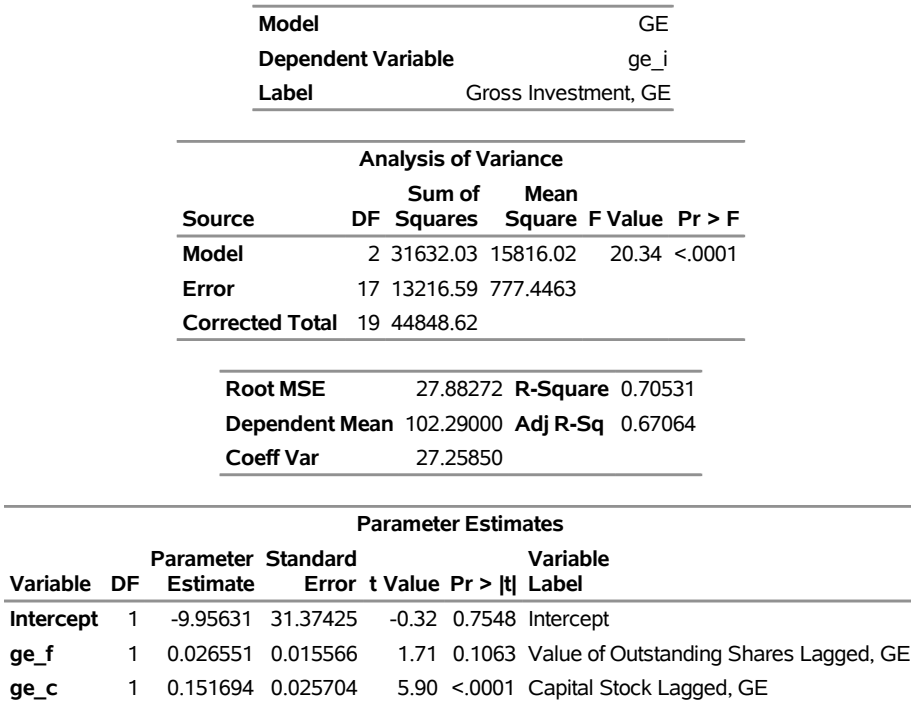

## **Output 35.2.2** PROC SYSLIN Output for SUR

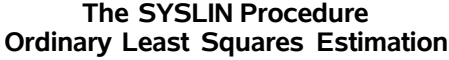

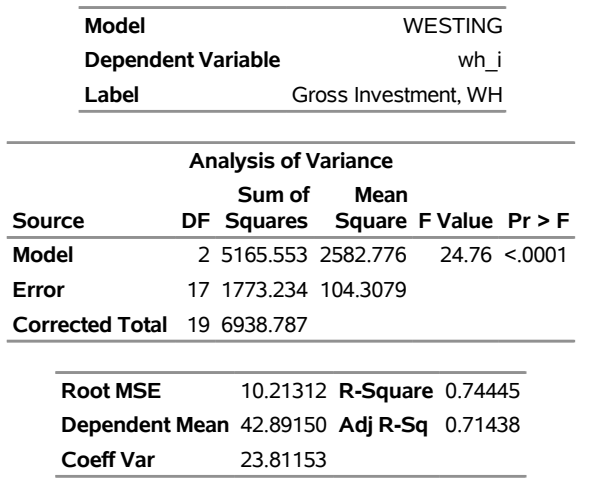

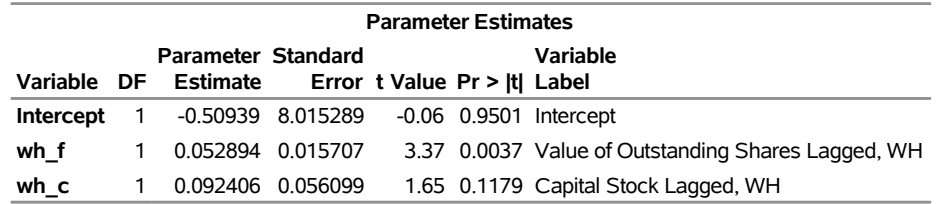

# **Output 35.2.3** PROC SYSLIN Output for SUR

#### **The SYSLIN Procedure Seemingly Unrelated Regression Estimation**

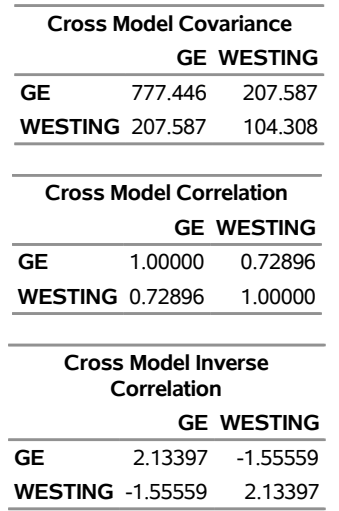

# **Output 35.2.3** *continued*

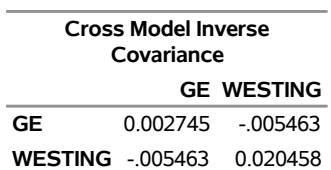

# **Output 35.2.4** PROC SYSLIN Output for SUR

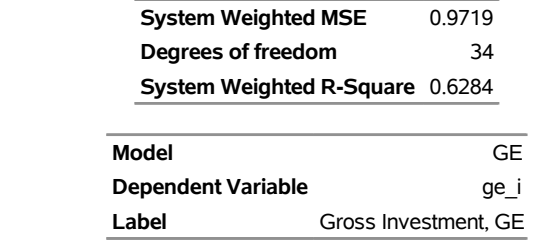

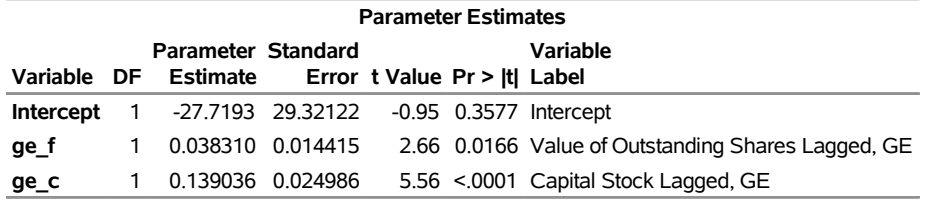

# **Output 35.2.5** PROC SYSLIN Output for SUR

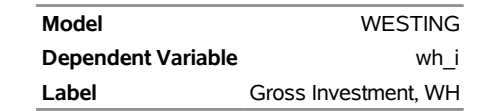

<span id="page-2662-0"></span>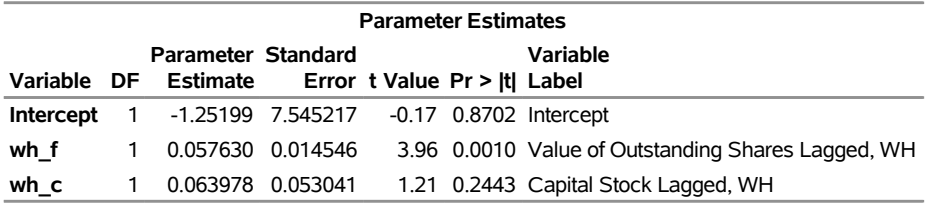

# **Example 35.3: Illustration of ODS Graphics**

This example illustrates the use of ODS graphics. This is a continuation of the section ["Example 35.1: Klein's](#page-2653-0) [Model I Estimated with LIML and 3SLS"](#page-2653-0) on page 2648. These graphical displays are requested by specifying the ODS GRAPHICS statement before running PROC SYSLIN. For information about the graphics available in the SYSLIN procedure, see the section ["ODS Graphics"](#page-2653-2) on page 2648.

The following statements show how to generate ODS graphics plots with the SYSLIN procedure. The plots of residuals for each one of the equations in the model are displayed in [Figure 35.3.1](#page-2664-0) through [Figure 35.3.3.](#page-2665-0)

```
*---------------------------Klein's Model I----------------------------*
| By L.R. Klein, Economic Fluctuations in the United States, 1921-1941 |
| (1950), NY: John Wiley. A macro-economic model of the U.S. with |
| three behavioral equations, and several identities. See Theil, p.456.|
*----------------------------------------------------------------------*;
data klein;
input year c p w i x wp g t k wsum;
  date=mdy(1,1,year);
  format date monyy.;
  y =c+i+g-t;
  yr =year-1931;
  klag=lag(k);
  plag=lag(p);
  xlag=lag(x);
  label year='Year'
        date='Date'
        c ='Consumption'
        p ='Profits'
        w ='Private Wage Bill'
        i ='Investment'
        k ='Capital Stock'
        y ='National Income'
        x ='Private Production'
        wsum='Total Wage Bill'
        wp ='Govt Wage Bill'
        g ='Govt Demand'
        i ='Taxes'
        klag='Capital Stock Lagged'
        plag='Profits Lagged'
       xlag='Private Product Lagged'
        yr ='YEAR-1931';
datalines;
1920 . 12.7 . . 44.9 . . . 182.8 .
1921 41.9 12.4 25.5 -0.2 45.6 2.7 3.9 7.7 182.6 28.2
1922 45.0 16.9 29.3 1.9 50.1 2.9 3.2 3.9 184.5 32.2
1923 49.2 18.4 34.1 5.2 57.2 2.9 2.8 4.7 189.7 37.0
1924 50.6 19.4 33.9 3.0 57.1 3.1 3.5 3.8 192.7 37.0
1925 52.6 20.1 35.4 5.1 61.0 3.2 3.3 5.5 197.8 38.6
1926 55.1 19.6 37.4 5.6 64.0 3.3 3.3 7.0 203.4 40.7
1927 56.2 19.8 37.9 4.2 64.4 3.6 4.0 6.7 207.6 41.5
1928 57.3 21.1 39.2 3.0 64.5 3.7 4.2 4.2 210.6 42.9
1929 57.8 21.7 41.3 5.1 67.0 4.0 4.1 4.0 215.7 45.3
```
```
1930 55.0 15.6 37.9 1.0 61.2 4.2 5.2 7.7 216.7 42.1
   ... more lines ...
ods graphics on;
proc syslin data=klein outest=b liml plots(unpack only)=residual ;
  endogenous c p w i x wsum k y;
  instruments klag plag xlag wp g t yr;
  consume: model c = p plag wsum;
  invest: model i = p plag klag;
  labor: model w = x xlag yr;
run;
```
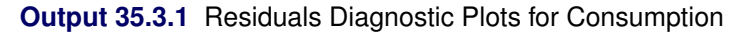

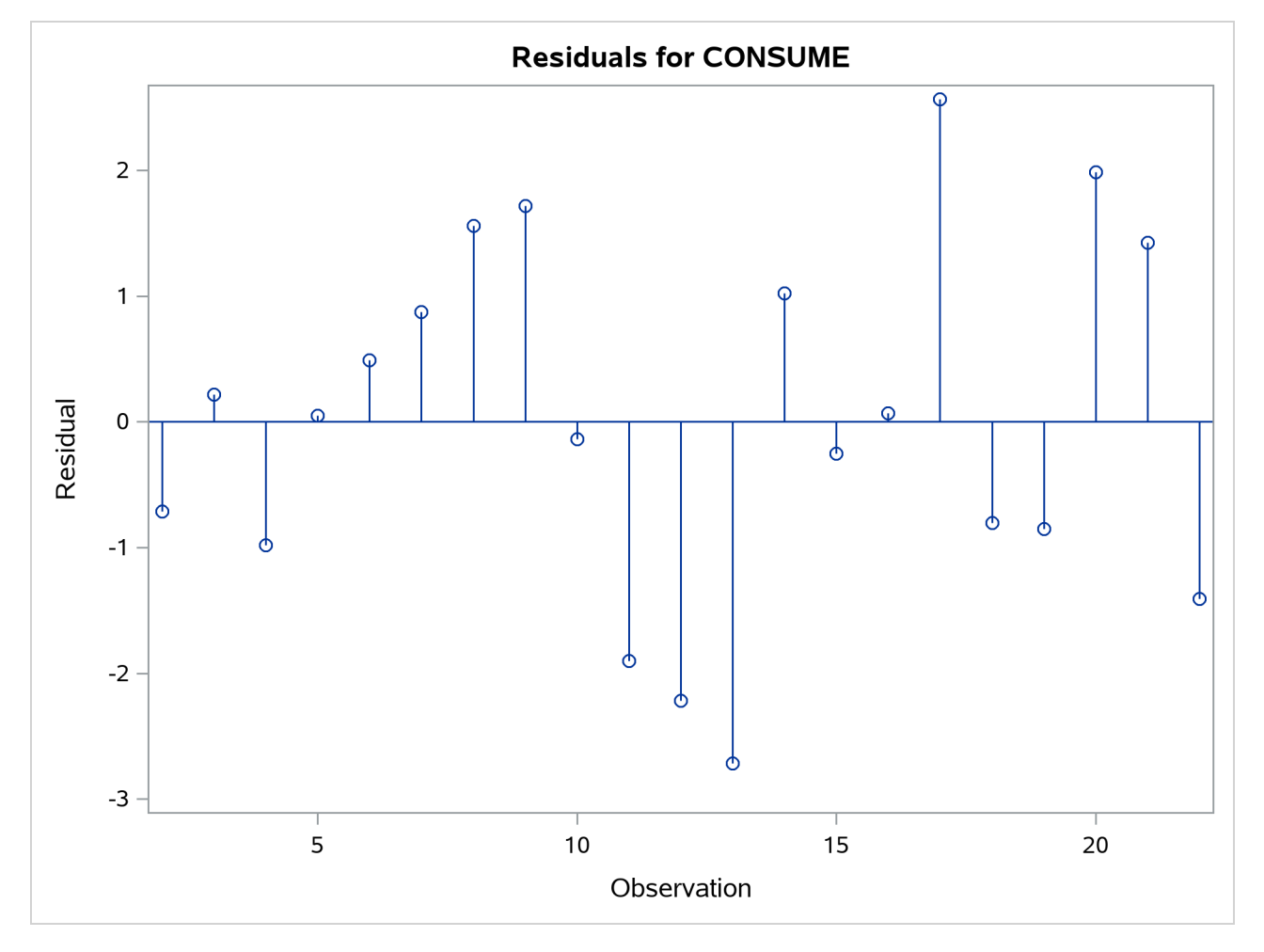

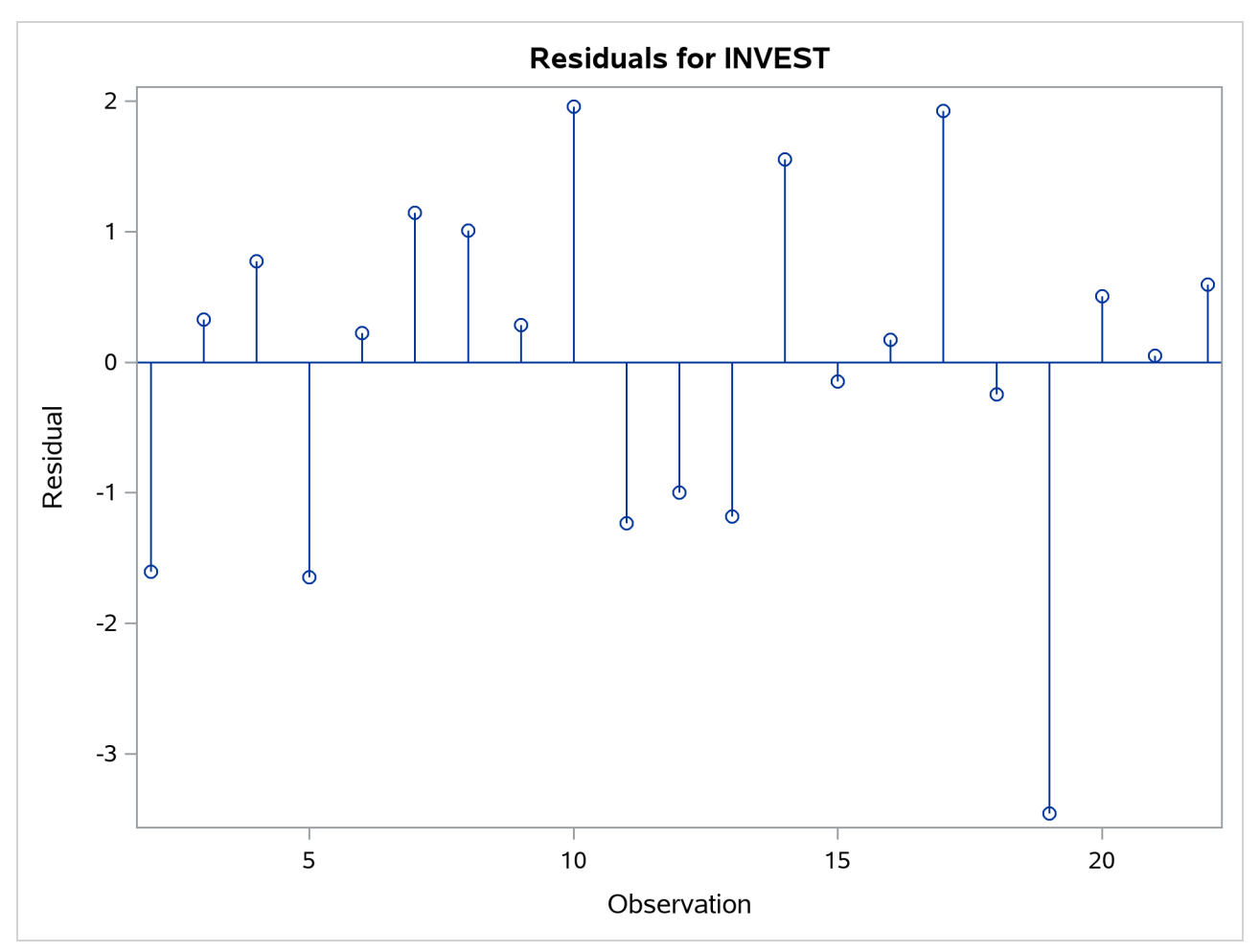

**Output 35.3.2** Residuals Diagnostic Plots for Investments

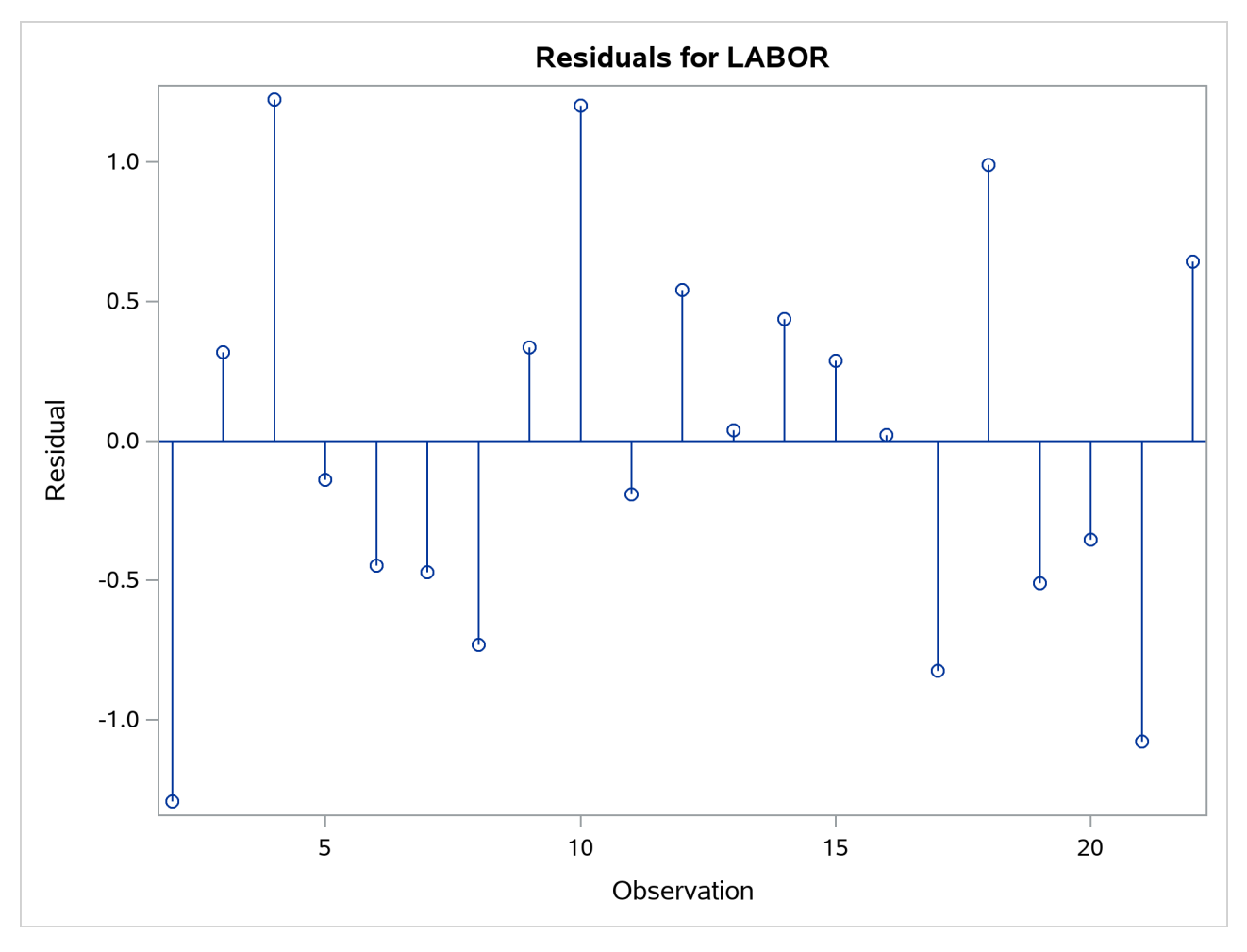

**Output 35.3.3** Residuals Diagnostic Plots for Labor

## **References**

- Basmann, R. L. (1960). "On Finite Sample Distributions of Generalized Classical Linear Identifiability Test Statistics." *Journal of the American Statistical Association* 55:650–659.
- Fuller, W. A. (1977). "Some Properties of a Modification of the Limited Information Estimator." *Econometrica* 45:939–952.
- Hausman, J. A. (1975). "An Instrumental Variable Approach to Full Information Estimators for Linear and Certain Nonlinear Econometric Models." *Econometrica* 43:727–738.
- Johnston, J. (1984). *Econometric Methods*. 3rd ed. New York: McGraw-Hill.
- Judge, G. G., Griffiths, W. E., Hill, R. C., Lütkepohl, H., and Lee, T.-C. (1985). *The Theory and Practice of Econometrics*. 2nd ed. New York: John Wiley & Sons.

Maddala, G. S. (1977). *Econometrics*. New York: McGraw-Hill.

- Park, S.-B. (1982). "Some Sampling Properties of Minimum Expected Loss (MELO) Estimators of Structural Coefficients." *Journal of Econometrics* 18:295–311.
- Pindyck, R. S., and Rubinfeld, D. L. (1981). *Econometric Models and Econometric Forecasts*. 2nd ed. New York: McGraw-Hill.
- Pringle, R. M., and Rayner, A. A. (1971). *Generalized Inverse Matrices with Applications to Statistics*. New York: Hafner Publishing.
- Rao, P. (1974). "Specification Bias in Seemingly Unrelated Regressions." In *Econometrics and Economic Theory: Essays in Honour of Jan Tinbergen*, edited by W. Sellekaerts, 101–113. White Plains, NY: International Arts and Sciences Press.
- Savin, N. E., and White, K. J. (1978). "Testing for Autocorrelation with Missing Observations." *Econometrica* 46:59–67.
- Theil, H. (1971). *Principles of Econometrics*. New York: John Wiley & Sons.
- Zellner, A. (1962). "An Efficient Method of Estimating Seemingly Unrelated Regressions and Tests for Aggregation Bias." *Journal of the American Statistical Association* 57:348–368.
- Zellner, A. (1978). "Estimation of Functions of Population Means and Regression Coefficients: A Minimum Expected Loss (MELO) Approach." *Journal of Econometrics* 8:127–158.
- Zellner, A., and Park, S.-B. (1979). "Minimum Expected Loss (MELO) Estimators for Functions of Parameters and Structural Coefficients of Econometric Models." *Journal of the American Statistical Association* 74:185–193.

# Chapter 36 The TIMEDATA Procedure

### **Contents**

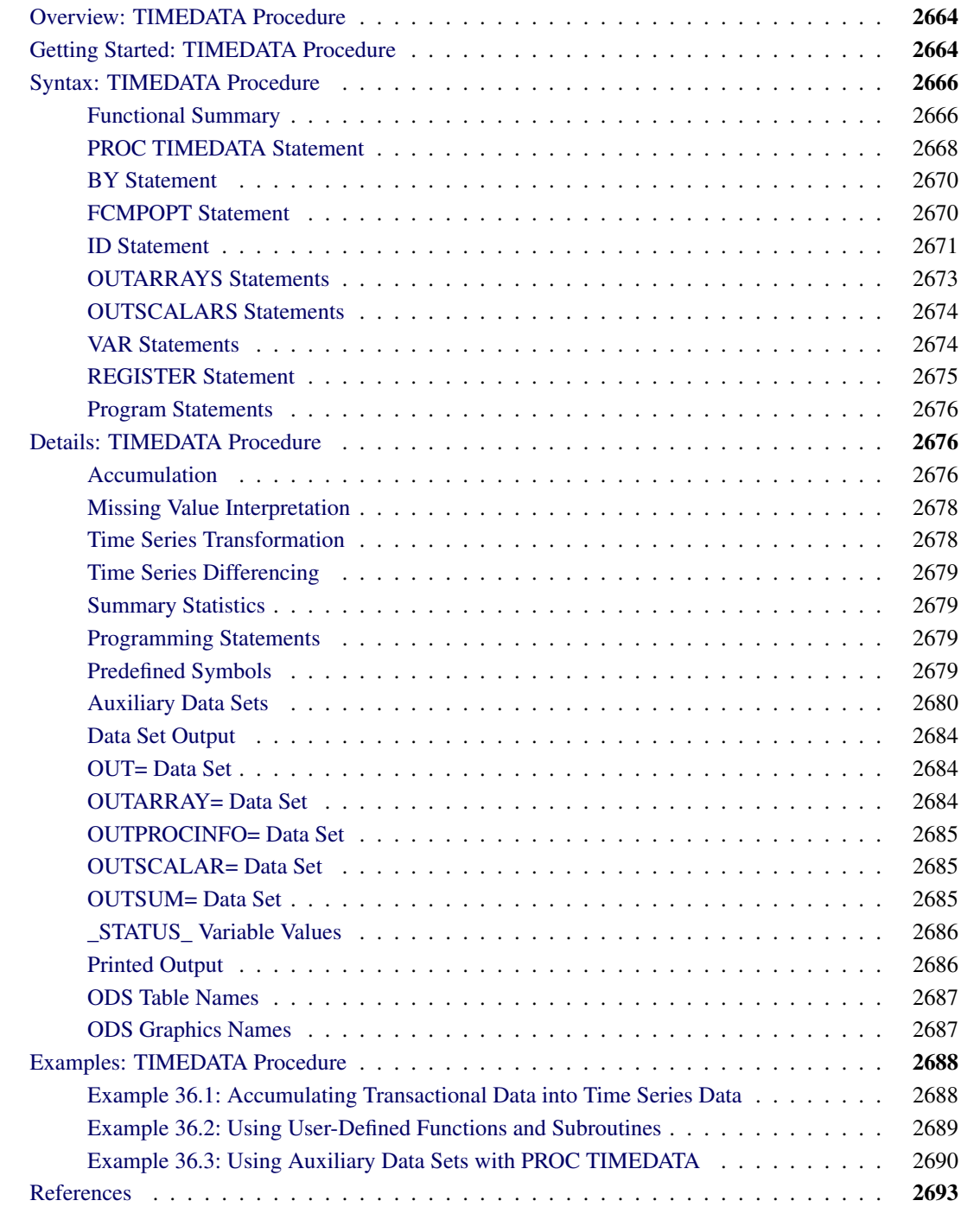

## <span id="page-2669-0"></span>**Overview: TIMEDATA Procedure**

The TIMEDATA procedure analyzes time-stamped transactional data with respect to time and accumulates the data into a time series format.

After the transactional data are accumulated to form a time series and any missing values are interpreted, the accumulated time series can be functionally transformed using log, square root, logistic, or Box-Cox transformations. The time series can be further transformed using simple differencing, seasonal differencing, or both. After functional and difference transformations have been applied, the accumulated and transformed time series can be stored in an output data set. This working time series can then be analyzed further using various time series analysis techniques provided by this procedure or other SAS/ETS procedures.

The TIMEDATA procedure is very similar to the TIMESERIES procedure. However, unlike the TIME-SERIES procedure (which enables you to perform a variety of standard time series analysis techniques), the TIMEDATA procedure enables you to define your own analyses using SAS programming statements.

By default, the TIMEDATA procedure provides no further analyses.

The TIMEDATA procedure forms time series vectors and then provides these vectors as SAS data arrays for subsequent processing by your SAS programming statements. Your programming statements are processed independently for each BY group. The TIMEDATA procedure is like the SAS DATA step for time series data. The SAS DATA step processes data by each row; the TIMEDATA procedure processes time series vectors.

As part of your SAS programming statements, you can include user-defined functions and subroutines created by the FCMP procedure. Additionally, you can use the RUN\_MACRO subroutine provided by the FCMP procedure to submit SAS statements that use any SAS procedures.

All results of the transactional or time series analysis can be stored in output data sets or printed using the Output Delivery System (ODS).

## <span id="page-2669-1"></span>**Getting Started: TIMEDATA Procedure**

This section outlines the use of the TIMEDATA procedure and gives a cursory description of some of the analysis techniques that you can perform on time-stamped transactional data.

Given an input data set that contains numerous transaction variables recorded over time at no specific frequency, the TIMEDATA procedure can form time series as follows:

```
PROC TIMEDATA DATA=<input-data-set>
                OUT=<output-data-set>;
   BY <list-of-BY-variables>;
   ID <time-ID-variable> INTERVAL=<frequency>
                         ACCUMULATE=<statistic>;
   VAR <time-series-variables>;
   /* programming statements */
RUN;
```
The TIMEDATA procedure forms time series from the input time-stamped transactional data. It can provide results in output data sets or in other output formats by using the Output Delivery System (ODS).

Time-stamped transactional data are recorded at no fixed interval. Analysts often want to use time series analysis techniques that require fixed-time intervals. Therefore, the transactional data must be accumulated to form a fixed-interval time series, such as daily, weekly, or monthly.

Suppose that a bank wants to analyze the transactions that are associated with each of its customers over time. Further, suppose that the data set Work.Transactions contains four variables that are related to these transactions: Customer, Date, Withdrawals, and Deposits. The following examples illustrate possible ways to analyze these transactions by using the TIMEDATA procedure.

The following TIMEDATA procedure statements accumulate the time-stamped transactional data to form a daily time series based on the accumulated daily totals of each type of transaction (Withdrawals and Deposits):

```
proc timedata data=transactions
              out=timeseries
              outarray=arrays;
   by customer;
   id date interval=day accumulate=total;
   var withdrawals deposits;
   outarrays balance;
   balance[1] = deposits[1] - withdrawals[1];
   do t = 2 to LENGTH;
      balance[t] = balance[t-1] + (deposits[t] - withdrawals[t]);
   end;
```
**run;**

The OUT=TIMESERIES option specifies that the resulting time series data for each customer are to be stored in the data set Work.Transactions. The OUTARRAY=ARRAYS option specifies that the resulting time series data along with a newly created variable, Balance, are to be stored in the data set Work.Arrays. The INTERVAL=DAY option specifies that the transactions are to be accumulated on a daily basis. The ACCUMULATE=TOTAL option specifies that the sum of the transactions is to be calculated. After the transactional data are accumulated into a time series format, many of the procedures provided with SAS/ETS software can be used to analyze the resulting time series data.

For example, the following statements use the ARIMA procedure to model and forecast each customer's balance data by using an  $ARIMA(1,0,0)(0,1,0)$ <sub>s</sub> model (where the number of seasons is s=7 days in a week):

```
proc arima data=arrays;
  by customer;
   identify var=balance(7) noprint;
   estimate p=(1) outest=estimates noprint;
   forecast id=date interval=day out=forecasts;
quit;
```
The OUTEST=ESTIMATES data set contains the parameter estimates of the model specified. The OUT=FORECASTS data set contains forecasts based on the model specified. For more information, see Chapter 7, ["The ARIMA Procedure.](#page-186-0)"

By default, the TIMEDATA procedure produces no printed output.

## <span id="page-2671-0"></span>**Syntax: TIMEDATA Procedure**

The following statements are available in the TIMEDATA procedure:

**[PROC TIMEDATA](#page-2673-0)** *options* **; [BY](#page-2675-0)** *variables* **; [ID](#page-2676-0)** *variable* **INTERVAL***= interval-option* **; [FCMPOPT](#page-2675-1)** *options* **; [OUTARRAYS](#page-2678-0)** *array-name-list* **; [OUTSCALARS](#page-2679-0)** *scalar-name-list* **; [VAR](#page-2679-1)** *variable-list / options* **; [REGISTER](#page-2680-0)** *package* **; [Programming Statements](#page-2681-0) ;**

### <span id="page-2671-1"></span>**Functional Summary**

<span id="page-2671-2"></span>[Table 36.1](#page-2671-2) summarizes the statements and options that control the TIMEDATA procedure.

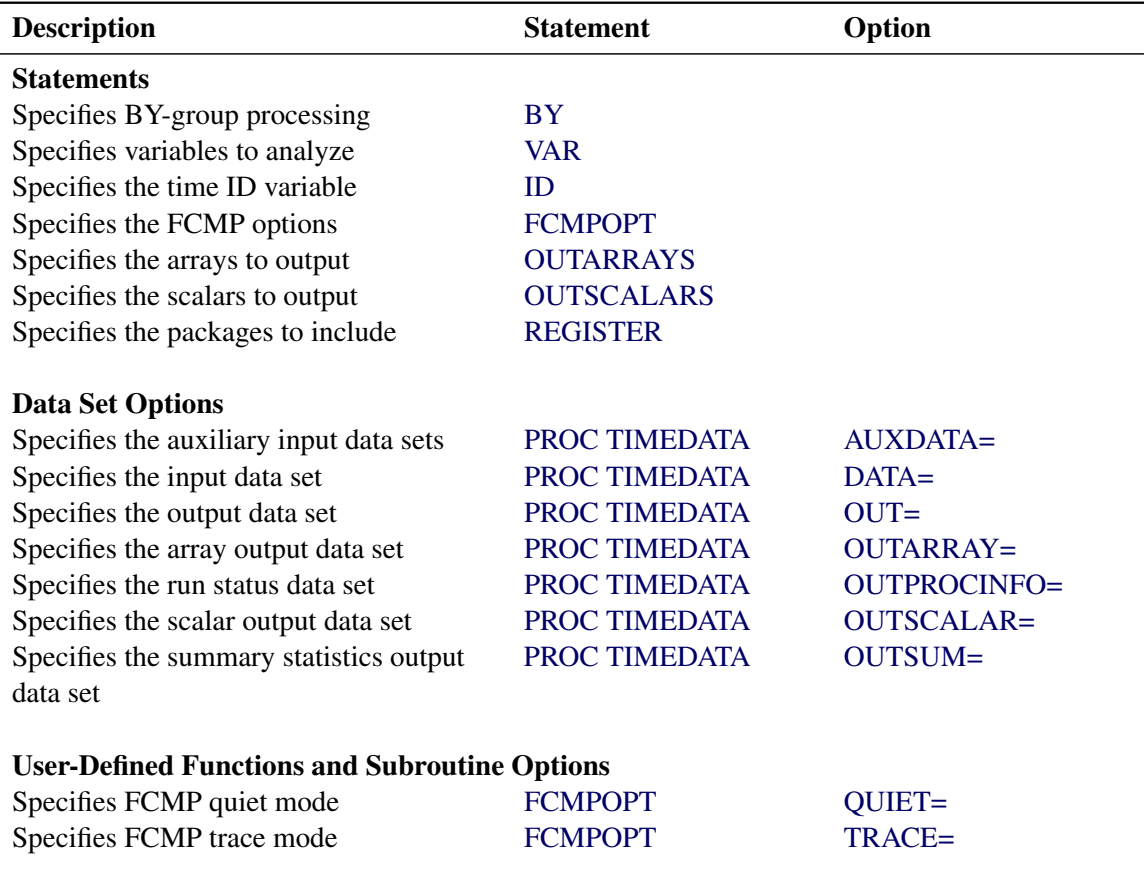

#### **Table 36.1** Functional Summary

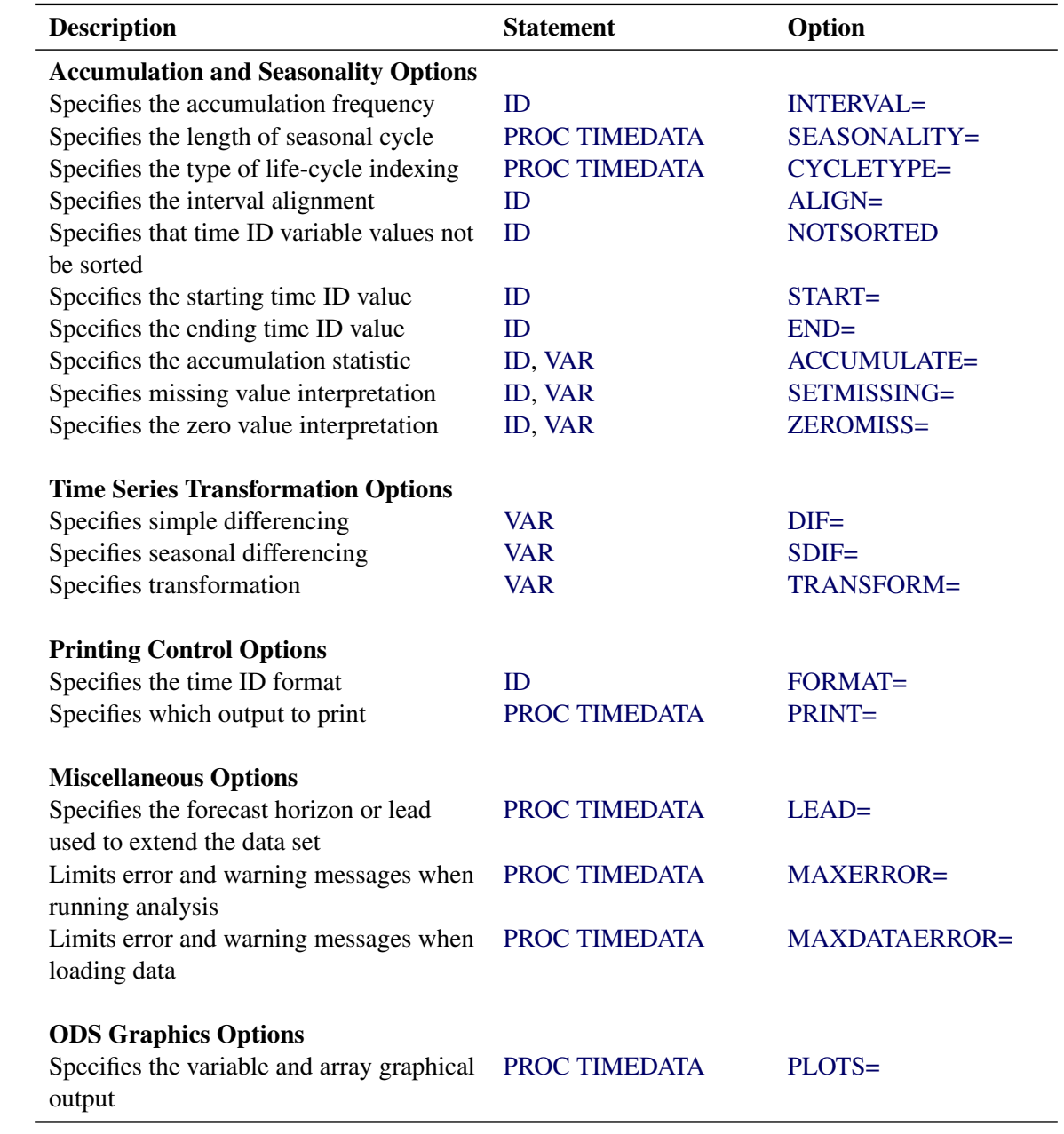

**Table 36.1** *continued*

### <span id="page-2673-0"></span>**PROC TIMEDATA Statement**

#### **PROC TIMEDATA** *options* **;**

<span id="page-2673-1"></span>The following *options* can be used in the PROC TIMEDATA statement:

#### **AUXDATA=***SAS-data-set*

names a SAS data set that contains auxiliary input data for the procedure to use for supplying time series variables. For more information, see the section ["Auxiliary Data Sets"](#page-2685-0) on page 2680.

#### <span id="page-2673-3"></span>**CYCLETYPE=***option*

specifies the indexing of each time series with respect to life-cycle. By default, CYCLETYPE=BOL.

The following CYCLETYPE= *options* are available:

- **BOL** indexes the time series by the beginning of life. The first time value is 1. The following values are incremented by 1.
- **MOL** indexes the time series by the middle of life. The middle time value is zero. The preceding values are decremented by 1. The following values are incremented by 1.
- **EOL** indexes the time series by the end of life. The last time value is 1. The preceding values are incremented by 1.

The CYCLETYPE= option specifies the indexing of the CYCLE variable contained in the OUTAR-RAY= data set and the predefined array \_CYCLE\_.

#### <span id="page-2673-2"></span>**DATA=***SAS-data-set*

names the SAS data set that contains the input data from which the procedure creates the time series. If the DATA= option is not specified, the most recently created SAS data set is used.

#### <span id="page-2673-4"></span>**LEAD=***n*

specifies the number of periods ahead to forecast (forecast lead or horizon) used to extend the data set. The default is LEAD=0.

The LEAD= value is relative to the last observation in the input data set and not to the last nonmissing observation of a particular series.

#### <span id="page-2673-5"></span>**MAXERROR=***number*

limits the number of warning and error messages that are produced during the execution of the procedure to the specified *number*. This option is particularly useful in BY-group processing, where it can be used to suppress recurring messages. By default, MAXERROR=50.

#### <span id="page-2673-6"></span>**MAXDATAERROR=***number*

limits the number of warning and error messages that are produced during the loading of data to the specified *number*. This option is particularly useful in BY-group processing, where it can be used to suppress recurring messages. By default, MAXDATAERROR=50.

#### <span id="page-2674-0"></span>**OUT=***SAS-data-set*

names the output data set to contain the time series variables specified in the subsequent VAR statements. If BY variables are specified, they are also included in the OUT= data set. If an ID variable is specified, it is also included in the OUT= data set. The values are accumulated based on the INTERVAL= option or the ACCUMULATE= option or both in the ID statement. The OUT= data set is particularly useful when you want to further analyze, model, or forecast the resulting time series with other SAS/ETS procedures.

#### <span id="page-2674-1"></span>**OUTARRAY=***SAS-data-set*

names the output data set to contain the time series vectors listed in the VAR and OUTARRAYS statements.

The OUTARRAY= data set contains the variables specified in the BY, ID, and VAR statements in addition to the arrays that are specified in the OUTARRAYS statements.

#### <span id="page-2674-3"></span>**OUTSCALAR=***SAS-data-set*

names the output data set to contain the scalar names listed in the OUTSCALARS statements.

The OUTSCALAR= data set contains the variables specified in the BY statement and the scalars that are specified in the OUTSCALARS statements.

#### <span id="page-2674-2"></span>**OUTPROCINFO=***SAS-data-set*

names the output data set to summarize information in the SAS log, specifically the number of notes, errors, and warnings and the number of series processed, analyses requested, and analyses failed.

#### <span id="page-2674-4"></span>**OUTSUM=***SAS-data-set*

names the output data set to contain the descriptive statistics. The descriptive statistics are based on the accumulated time series when the ACCUMULATE= option, the SETMISSING= option, or both are specified in the ID or VAR statements. The OUTSUM= data set is particularly useful when analyzing large numbers of series and a summary of the results is needed.

#### <span id="page-2674-6"></span>**PLOTS=***option* **| (** *options* **)**

specifies the univariate graphical output desired. By default, the TIMEDATA procedure produces no graphical output. The PLOTS= option produces results that are similar to the data sets shown in parentheses next to the following *options*:

**ARRAYS** plots the time series (OUT= data set).

**ALL** same as PLOTS=(ARRAYS).

For example, PLOTS=ARRAYS plots the time series. The PLOTS= option produces graphical output for these results by using the Output Delivery System (ODS).

#### <span id="page-2674-5"></span>**PRINT=***option* **| (** *options* **)**

specifies the printed output desired. By default, the TIMEDATA procedure produces no printed output. The PRINT= option produces results that are similar to the data sets shown in parentheses next to the following *options*:

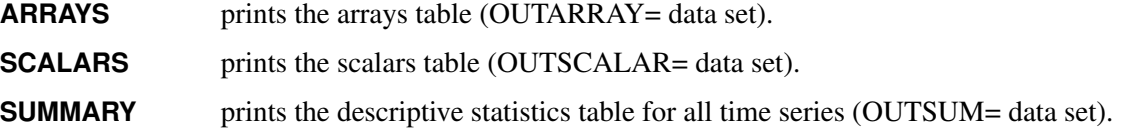

#### ALL same as PRINT=(ARRAYS SCALARS SUMMARY).

For example, PRINT=SCALARS prints the scalars specified in the OUTSCALARS statement. The PRINT= option produces printed output for these results by using the Output Delivery System (ODS).

### <span id="page-2675-3"></span>**SEASONALITY=***number*

specifies the length of the seasonal cycle. For example, SEASONALITY=3 means that every group of three time periods forms a seasonal cycle. By default, the length of the seasonal cycle is 1 (no seasonality) or the length implied by the INTERVAL= option specified in the ID statement. For example, INTERVAL=MONTH implies that the length of the seasonal cycle is 12.

### <span id="page-2675-0"></span>**BY Statement**

You can include a BY statement with PROC TIMEDATA to obtain separate dummy variable definitions for groups of observations defined by the BY variables.

When a BY statement appears, the procedure expects the input data set to be sorted in order of the BY variables. If your input data set is not sorted in ascending order, use one of the following alternatives:

- Sort the data by using the SORT procedure with a similar BY statement.
- Specify the option NOTSORTED or DESCENDING in the BY statement for the TIMEDATA procedure. The NOTSORTED option does not mean that the data are unsorted but rather that the data are arranged in groups (according to values of the BY variables) and that these groups are not necessarily in alphabetical or increasing numeric order.
- Create an index on the BY variables by using the DATASETS procedure.

For more information about the BY statement, see *[SAS Programmers Guide: Essentials](https://documentation.sas.com/?cdcId=pgmsascdc&cdcVersion=v_010&docsetId=lepg&docsetTarget=titlepage.htm)*. For more information about the DATASETS procedure, see the discussion in the *[Base SAS Procedures Guide](https://documentation.sas.com/?cdcId=pgmsascdc&cdcVersion=v_010&docsetId=proc&docsetTarget=titlepage.htm)*.

### <span id="page-2675-1"></span>**FCMPOPT Statement**

#### **FCMPOPT** *options* **;**

The FCMPOPT statement specifies the following *options* that are related to user-defined functions and subroutines:

#### <span id="page-2675-2"></span>**QUIET=ON | OFF**

specifies whether the nonfatal errors and warnings that are generated by the user-defined SAS language functions and subroutines are printed to the log. Nonfatal errors are usually associated with operations with missing values. The default is QUIET=ON.

#### <span id="page-2676-1"></span>**TRACE=ON | OFF**

specifies whether the user-defined SAS language functions and subroutines tracings are printed to the log. Tracings are the results of every operation executed. This option is generally used for debugging. The default is TRACE=OFF.

### <span id="page-2676-0"></span>**ID Statement**

#### **ID** *variable* **INTERVAL=***interval* < *options* > **;**

The ID statement names a numeric variable that identifies observations in the input and output data sets. The ID variable's values are assumed to be SAS date or datetime values. In addition, the ID statement specifies the (desired) frequency associated with the time series. The ID statement *options* also specify how the observations are accumulated and how the time ID values are aligned to form the time series. The information specified affects all variables listed in subsequent VAR statements. If the ID statement is specified, the INTERVAL= must also be used. If an ID statement is not specified, the observation number, with respect to the BY group, is used as the time ID.

<span id="page-2676-2"></span>You can specify the following *options* in the ID statement:

#### **ACCUMULATE=***option*

specifies how the data set observations are to be accumulated within each time period. The frequency (width of each time interval) is specified by the INTERVAL= option. The ID variable contains the time ID values. Each time ID variable value corresponds to a specific time period. The accumulated values form the time series, which is used in subsequent analysis.

The ACCUMULATE= option is useful when there are zero or more than one input observations that coincide with a particular time period (for example, time-stamped transactional data). The EXPAND procedure offers additional frequency conversions and transformations that can also be useful in creating a time series.

The following *options* determine how the observations are accumulated within each time period based on the ID variable and the frequency specified by the INTERVAL= option:

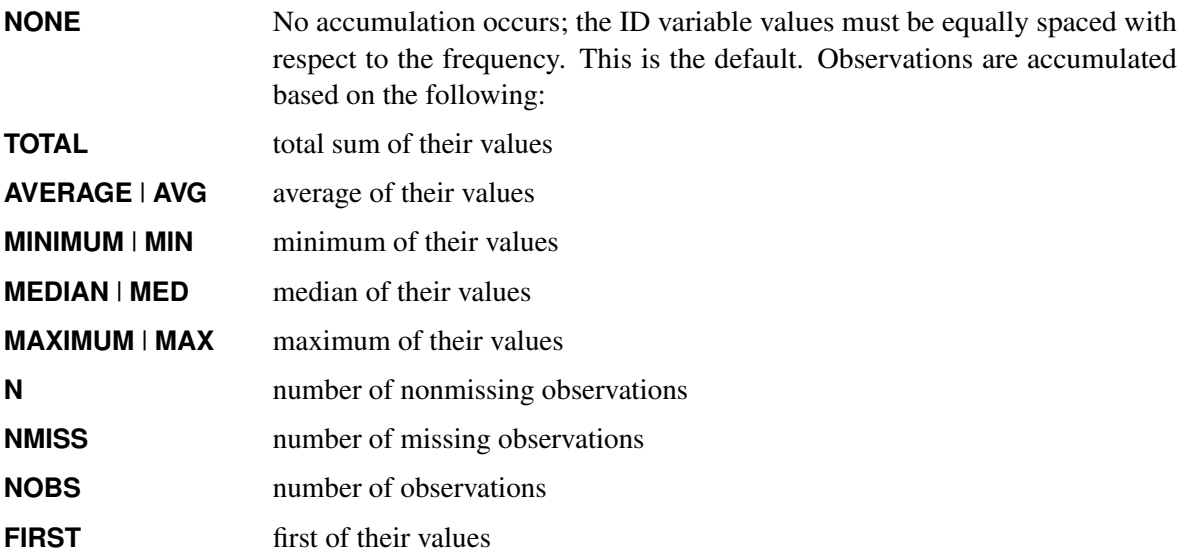

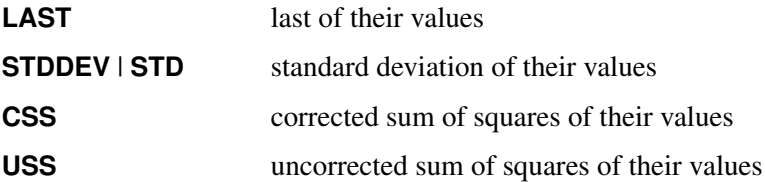

If the ACCUMULATE= option is specified, the SETMISSING= option is useful for specifying how accumulated missing values are to be treated. If missing values should be interpreted as zero, then SETMISSING=0 should be used. For more information about accumulation, see the section ["Details:](#page-2681-1) [TIMEDATA Procedure"](#page-2681-1) on page 2676.

#### <span id="page-2677-1"></span>**ALIGN=***option*

controls the alignment of SAS dates that are used to identify output observations. The ALIGN= option accepts the following values: BEGINNING | BEG | B, MIDDLE | MID | M, and ENDING | END | E. BEGINNING is the default.

#### <span id="page-2677-3"></span>**END=***option*

specifies a SAS date or datetime value that represents the end of the data. If the last time ID variable value is less than the END= value, the series is extended with missing values. If the last time ID variable value is greater than the END= value, the series is truncated. For example, END="&sysdate"D uses the automatic macro variable SYSDATE to extend or truncate the series to the current date. You can specify the START= and END= options to ensure that the data that are associated within each BY group contain the same number of observations.

#### <span id="page-2677-5"></span>**FORMAT=***format*

specifies the SAS format for the time ID values. If the FORMAT= option is not specified, the default format is inferred from the INTERVAL= option.

#### <span id="page-2677-0"></span>**INTERVAL=***interval*

specifies the frequency of the accumulated time series. For example, if the input data set consists of quarterly observations, then INTERVAL=QTR should be used. If the SEASONALITY= option is not specified in the PROC TIMEDATA statement, the length of the seasonal cycle is implied from the INTERVAL= option. For example, INTERVAL=QTR implies a seasonal cycle of length 4. If the ACCUMULATE= option is also specified, the INTERVAL= option determines the time periods for the accumulation of observations. The INTERVAL= option is required and must be specified in the ID statement.

#### <span id="page-2677-2"></span>**NOTSORTED**

specifies that the time ID values not be in sorted order. The TIMEDATA procedure sorts the data with respect to the time ID prior to analysis.

#### <span id="page-2677-4"></span>**SETMISSING=***option* **|** *number*

specifies how missing values (either actual or accumulated) are to be interpreted in the accumulated time series. If a *number* is specified, missing values are set to the *number*. If a missing value indicates an unknown value, specify SETMISSING=MISSING. If a missing value indicates a zero value, specify SETMISSING=0. You would typically use SETMISSING=0 for transactional data because no recorded data usually implies no activity. You can use the following *options* to determine how missing values are assigned. Missing values are set as follows:

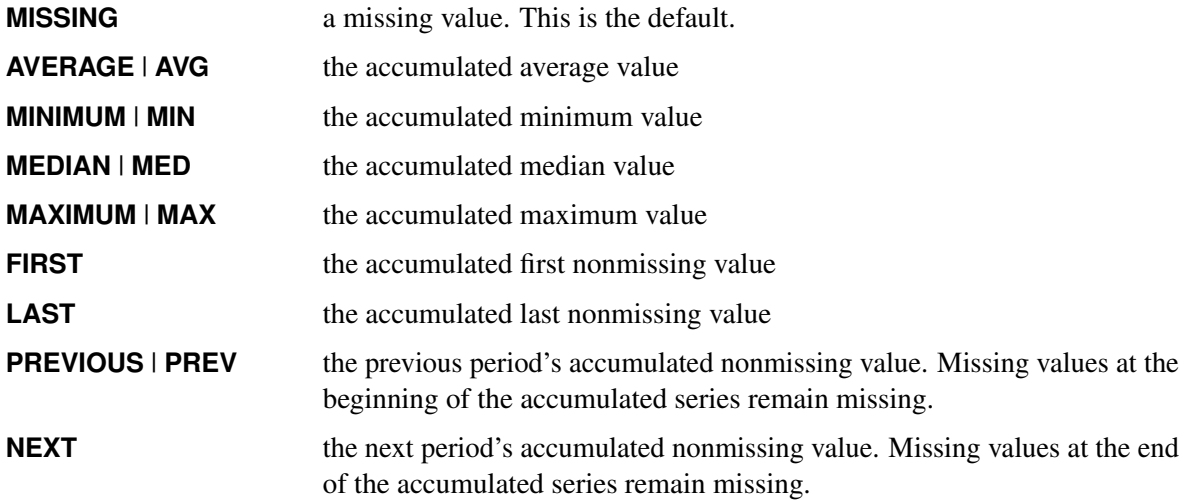

#### <span id="page-2678-1"></span>**START=***option*

specifies a SAS date or datetime value that represents the beginning of the data. If the first time ID variable value is greater than the START= value, missing values are added at the beginning of the series. If the first time ID variable value is less than the START= value, the series is truncated. You can specify the START= and END= options to ensure that data associated with each BY group contain the same number of observations.

#### <span id="page-2678-2"></span>**ZEROMISS=***option*

specifies how beginning and ending zero values (either actual or accumulated) are interpreted in the accumulated time series. The following *options* can also be used to determine how beginning and ending zero values are assigned:

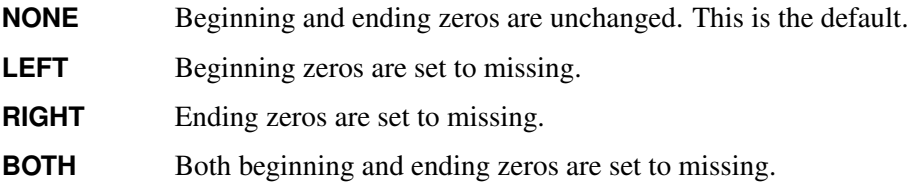

If the accumulated series is all missing or zero, the series is not changed.

### <span id="page-2678-0"></span>**OUTARRAYS Statements**

#### **OUTARRAYS** *array-name-list* **;**

Each array name listed in an OUTARRAYS statement specifies a numeric output array variable to be stored in the OUTARRAY= data set. You can include any number of OUTARRAYS statements.

Your programming statements can create and use any number of arrays. Only arrays that are listed in the OUTARRAYS statement are predefined and included in your output. The arrays are initialized to missing values.

### <span id="page-2679-0"></span>**OUTSCALARS Statements**

#### **OUTSCALARS** *scalar-name-list* **;**

Each scalar name listed in an OUTSCALARS statement specifies a numeric output scalar variable to be stored in the OUTSCALAR= data set. You can include any number of OUTSCALARS statements.

Your programming statements can create and use any number of scalars. Only scalars that are listed in the OUTSCALARS statement are predefined and included in your output. The scalars are initialized to missing values.

### <span id="page-2679-1"></span>**VAR Statements**

#### **VAR** *variable-list* < */ options* > **;**

The VAR statements list the numeric variables in the DATA= data set whose values are to be accumulated to form the time series.

An input data set variable can be specified in only one VAR statement. You can specify any number of VAR statements. You can also specify the following *options* in the VAR statements:

#### **ACCUMULATE=***option*

specifies how the data set observations are to be accumulated within each time period for the variables listed in the VAR statement. If the ACCUMULATE= option is not specified in the VAR statement, accumulation is determined by the ACCUMULATE= option in the ID statement. For more information, see the ACCUMULATE= option in the ID statement.

#### <span id="page-2679-2"></span>**DIF=(***numlist***)**

specifies the differencing to be applied to the accumulated time series. The list of differencing orders must be separated by spaces or commas. For example,  $DIF=(1,3)$  specifies first then third order differencing. Differencing is applied after time series transformation. The TRANSFORM= option is applied before the DIF= option.

#### <span id="page-2679-3"></span>**SDIF=(***numlist***)**

specifies the seasonal differencing to be applied to the accumulated time series. The list of seasonal differencing orders must be separated by spaces or commas. For example,  $SDIF=(1,3)$  specifies first then third order seasonal differencing. Differencing is applied after time series transformation. The TRANSFORM= option is applied before the SDIF= option.

#### **SETMISS=***option* **|** *number*

#### **SETMISSING=** *option* **|** *number*

specifies how missing values (either actual or accumulated) are to be interpreted in the accumulated time series for variables listed in the VAR statement. If the SETMISSING= option is not specified in the VAR statement, missing values are set based on the SETMISSING= option in the ID statement. For more information, see the SETMISSING= option in the ID statement.

#### <span id="page-2680-1"></span>**TRANSFORM=***option*

specifies the time series transformation to be applied to the accumulated time series. You can specify the following transformation *options*:

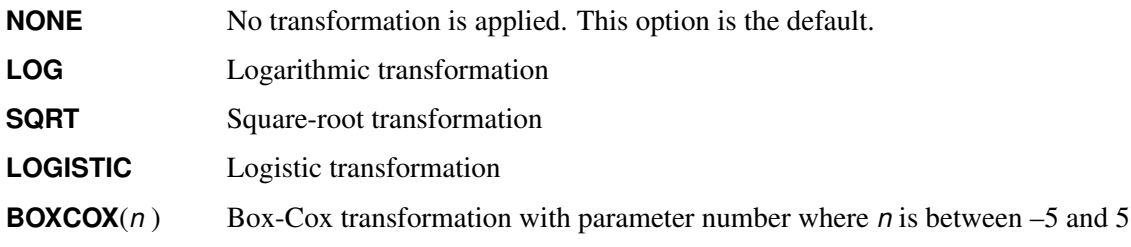

When the TRANSFORM= option is specified, the time series must be strictly positive.

#### **ZEROMISS=***option*

specifies how beginning and ending zero values (either actual or accumulated) are interpreted in the accumulated time series or ordered sequence for variables listed in the VAR statement. If the ZEROMISS= option is not specified in the VAR statement, beginning and ending zero values are set based on the ZEROMISS= option of the ID statement. If the ZEROMISS= option is not specified in the ID statement or the VAR statement, no zero value interpretation is performed. For more information, see the ZEROMISS= option in the ID statement.

### <span id="page-2680-0"></span>**REGISTER Statement**

#### **REGISTER** *package* **;**

The REGISTER statement specifies which time series and time frequency analysis packages to make available for your user-defined program. These packages include functions that you can utilize from your program to perform sophisticated time series processing. These packages provide functionality that ranges from a simple function to count missing observations in an array to very sophisticated functions that perform time series statistical analysis.

The REGISTER statement enables you to specify package names that are available for use. You can only specify a single package in a REGISTER statement. However, you can specify multiple REGISTER statements.

All packages that are specified in REGISTER statements are loaded prior to parsing your program statements so that any references are defined at the time your code is parsed. If you specify an invalid package name, then an error is returned prior to parsing your program statements. For more information, see *[SAS Forecast](https://documentation.sas.com/?cdcId=pgmsascdc&cdcVersion=v_010&docsetId=fstsp&docsetTarget=titlepage.htm) [Server: Time Series Packages](https://documentation.sas.com/?cdcId=pgmsascdc&cdcVersion=v_010&docsetId=fstsp&docsetTarget=titlepage.htm)*.

### <span id="page-2681-0"></span>**Program Statements**

#### **Program Statements ;**

You can use most of the programming statements that are allowed in the SAS DATA step.

## <span id="page-2681-1"></span>**Details: TIMEDATA Procedure**

The TIMEDATA procedure forms time series data from transactional data. The accumulated time series can then be processed using SAS programming statements. The resulting time series can then be analyzed using time series techniques. The data are analyzed using the following steps (the relevant option is listed to the left):

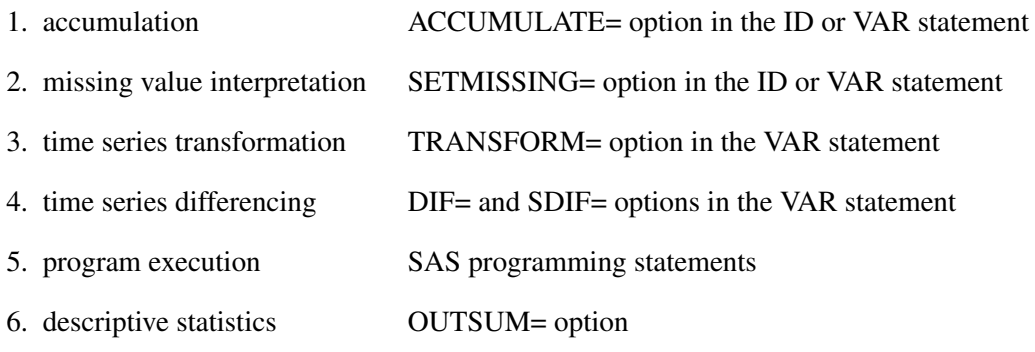

### <span id="page-2681-2"></span>**Accumulation**

If the ACCUMULATE= option in the ID or VAR statement is specified, data set observations are accumulated within each time period. The frequency (width of each time interval) is specified by the INTERVAL= option in the ID statement. The ID variable contains the time ID values. Each time ID value corresponds to a specific time period. Accumulation is useful when the input data set contains transactional data, whose observations are not spaced with respect to any particular time interval. The accumulated values form the time series, which is used in subsequent analyses.

For example, suppose a data set contains the following observations:

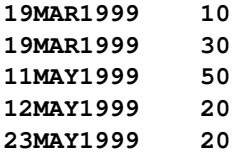

If the INTERVAL=MONTH is specified, all of the preceding observations fall within a three-month period of time between March 1999 and May 1999. The observations are accumulated within each time period as follows:

If the ACCUMULATE=NONE option is specified, an error is generated because the ID variable values are not equally spaced with respect to the specified frequency (MONTH).

If the ACCUMULATE=TOTAL option is specified, the resulting time series is

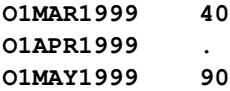

If the ACCUMULATE=AVERAGE option is specified, the resulting time series is

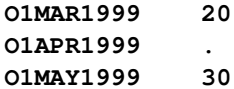

If the ACCUMULATE=MINIMUM option is specified, the resulting time series is

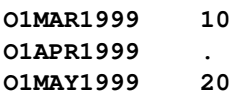

If the ACCUMULATE=MEDIAN option is specified, the resulting time series is

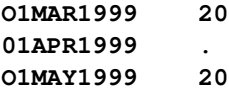

If the ACCUMULATE=MAXIMUM option is specified, the resulting time series is

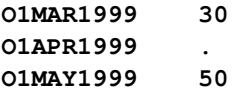

If the ACCUMULATE=FIRST option is specified, the resulting time series is

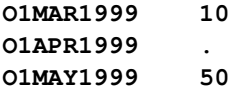

If the ACCUMULATE=LAST option is specified, the resulting time series is

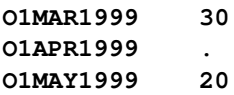

If the ACCUMULATE=STDDEV option is specified, the resulting time series is

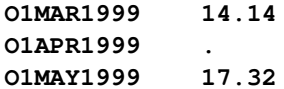

As you can see from the preceding examples, the accumulated time series can have missing values even though the data set observations contain no missing values.

### <span id="page-2683-0"></span>**Missing Value Interpretation**

Sometimes missing values should be interpreted as unknown values. But sometimes missing values are known, such as when missing values are created from accumulation and no observations should be interpreted as no value—that is, zero. In the former case, the SETMISSING= option can be used to interpret how missing values are treated. Specify SETMISSING=0 when missing observations are to be treated as no (zero) values. In other cases, missing values should be interpreted as global values, such as minimum or maximum values of the accumulated series. The accumulated and interpreted time series is used in subsequent analyses.

### <span id="page-2683-1"></span>**Time Series Transformation**

Four transformations are available for strictly positive series only. Let  $y_t > 0$  be the original time series, and let  $w_t$  be the transformed series. The transformations are defined as follows:

Log is the logarithmic transformation.  $w_t = \ln(v_t)$ Logistic is the logistic transformation.  $w_t = \ln(c v_t/(1 - c v_t))$ where the scaling factor  $c$  is  $c = (1 - 10^{-6}) 10^{-\text{ceil}(\log_{10}(\max(y_t)))}$ and  $\text{ceil}(x)$  is the smallest integer greater than or equal to *x*. Square root is the square root transformation.  $w_t = \sqrt{\frac{1}{2}}$  $\overline{y_t}$ Box Cox is the Box-Cox transformation.  $w_t =$  $\left( \frac{y_t^{\lambda}-1}{\lambda} \right)$  $\frac{\lambda-1}{\lambda}$ ,  $\lambda \neq 0$  $ln(y_t)$ ,  $\lambda = 0$ 

More complex time series transformations can be performed by using the EXPAND procedure in SAS/ETS.

### <span id="page-2684-0"></span>**Time Series Differencing**

After you optionally transform the series, you can simply or seasonally difference the accumulated series by using the DIF= and SDIF= options in the VAR statement. For example, suppose  $y_t$  is a monthly time series. The following examples of the DIF= and SDIF= options demonstrate how to simply and seasonally difference the time series:

```
dif=(1) sdif=(1)
dif=(1,12)
```
Additionally, when  $y_t$  is strictly positive and the TRANSFORM=, DIF=, and SDIF= options are combined in the VAR statements, the transformation operation is performed before the differencing operations.

### <span id="page-2684-1"></span>**Summary Statistics**

You can compute summary statistics from the working series by specifying the OUTSUM= option or PRINT=SUMMARY.

### <span id="page-2684-2"></span>**Programming Statements**

You can typically use most of the SAS programming statements and SAS functions that you can use in a DATA step for defining the FCMP functions and subroutines. However, there are a few differences in the capabilities of the DATA step and the FCMP procedure. For more information, see the "FCMP Procedure" chapter in the *[Base SAS Procedures Guide](https://documentation.sas.com/?cdcId=pgmsascdc&cdcVersion=v_010&docsetId=proc&docsetTarget=titlepage.htm)*.

All variables listed in the ID and VAR statements are assigned as predefined arrays for subsequent processing. Additionally, all of the array names listed in the OUTARRAYS statements and all of the scalars names listed in the OUTSCALARS statements are assigned as predefined symbols for subsequent processing.

### <span id="page-2684-3"></span>**Predefined Symbols**

In addition to both the predefined arrays listed in the OUTARRAYS statements and also the predefined scalars listed in the OUTSCALARS statements, the TIMEDATA procedure creates the following predefined symbols for use in the program statements:

#### **Predefined Scalar Values**

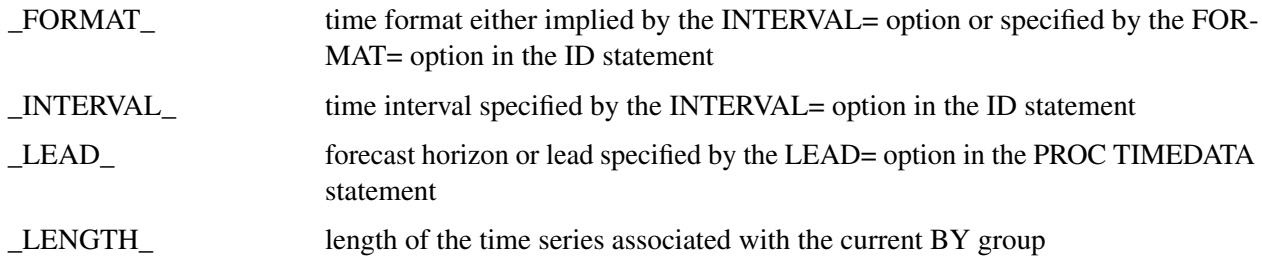

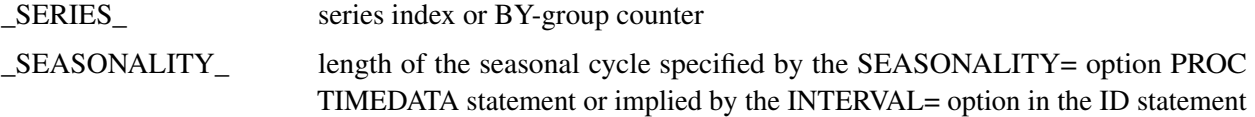

#### **Predefined Array Values**

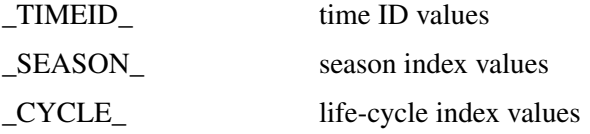

### <span id="page-2685-0"></span>**Auxiliary Data Sets**

Auxiliary data set support enables the TIMEDATA procedure to use auxiliary data sets to contribute input variables to the run of the procedure step. This functionality creates a virtual data source that enables some of the input variables to physically reside in different data sets with some defined in the primary data set defined by the DATA= option and others defined in the data sets that are specified by one or more AUXDATA= options. For example, this functionality enables sharing of common time series data across multiple projects.

Furthermore, auxiliary data set support enables more than the simple separation of shared data. It also facilitates the elimination of redundancy in these auxiliary data sources by performing partial matching on BY-group qualification. Duplication of time series for the full BY-group hierarchy is no longer required for the auxiliary data sets.

Finally, this functionality permits more than one auxiliary data source to be used concurrently to materialize the virtual time series vectors across a given BY-group hierarchy. So variables that have naturally different levels of BY-group qualification can be isolated into separate data sets and supplied with separate AUXDATA= options to optimize data management and performance.

#### **AUXDATA Functionality**

When used, this option declares the presence of an auxiliary data set to optionally provide time series variables to satisfy various declaration statements in the respective procedure steps.

There are two classes of time series data set sources:

- a primary data set from the DATA=DataSet option
- auxiliary data sources from AUXDATA=DataSet options

You can specify zero or more AUXDATA= options in the PROC TIMEDATA statement. Each AUXDATA= option establishes an auxiliary data set source to supply variables declared in subsequent statements that comprise the procedure step.

Variables referenced in the PROC TIMEDATA invocation fall into three classes:

• those that must be physically present in the primary data set

- those that must be physically present in each auxiliary data set
- those that can reside in either the primary or an auxiliary data set

If you specify an ID variable for PROC TIMEDATA, it must be present in the primary data set and all of the auxiliary data sets that you specify. Variables that you specify in the BY statement must be present in the primary data set. A leftmost subset of those BY variables can be present in each of the auxiliary data sets that you specify, and it is not required that all auxiliary data sets contain the same subset. Partial BY-group matching is performed for each auxiliary data set independent of the others.

The time series variables that you specify in VAR statements can be resolved from either the primary data set or an auxiliary data set. Variable resolution proceeds in reverse order from the last AUXDATA= option in the PROC TIMEDATA statement to the first. If the variable in question is not found in any of those, the variable must be present in the primary data set for the procedure step to be successful.

#### **AUXDATA Alignment across BY Groups**

All BY statement variables must be physically present in the primary data set. However, it is not necessary to have the BY variables present in any of the auxiliary data sets. All, some, or none of the BY variables can be present in any auxiliary data set, as your requirements dictate. Partial BY-group matching is performed between the primary data set and the auxiliary data sets based on the number of BY statement variables that are present in the respective auxiliary data sets.

For example, suppose you have a hierarchy of (REGION, PRODUCT) in the primary data set, which holds the time series variables for monthly sales metrics. Suppose you have an auxiliary data set with time series qualified by REGION for pertinent explanatory variables and another with time series for other explanatory variables to be applied across all (REGION, PRODUCT) groupings of the primary data set. In this scenario, each (REGION, PRODUCT) group in the primary data set seeks a match with a corresponding REGION from the first auxiliary data set to materialize the time series for its variables, but no matching is performed on the second auxiliary data set to materialize the time series for its variables. So if ('SOUTH','EDSEL') is a BY group from the primary data set, the 'SOUTH' BY-group series from the first auxiliary data set are used, and the series from the second auxiliary data set are supplied without qualification. If the next primary BY group is ('SOUTH', 'HUDSON'), then the 'SOUTH' BY group is again used to supply the time series from the first auxiliary data set, and the unqualified series are supplied from the second auxiliary data set. So on it goes, each auxiliary data set performing a partial match on the BY variables it holds within the BY group from the primary data set.

#### **AUXDATA Alignment over the Time Dimension**

The series from each BY group of the primary data set defines a reference time span for the auxiliary data sets. Only the intersection of the time interval for each auxiliary series with the reference span is materialized. Head or tail missing values are inserted into the auxiliary series for start or stop times that lie inside the reference span. More generally, missing value semantics apply to the head and tail regions that require filling to materialize the full reference time span.

With time series materialized from a single primary data set, there is no latitude for different time ID ranges between the different variables because each observation read contains not only the time ID but also the associated values for all of the variables. With some series materialized from the primary data set and some materialized from auxiliary data sets, the possibility exists for the reference time span to have an arbitrary intersection with the time span of the corresponding series from the auxiliary sources. The intent is to materialize the portion of the auxiliary series time span that intersects with the reference time span and to handle head and tail shortages via missing value semantics as needed.

For the previous usage scenario with a primary data set and two auxiliary data sets, when data are read over a sequence of primary BY groups it might be necessary to materialize various spans of the auxiliary series with appropriate missing value semantics applied as needed to resolve head and tail shortages even though the actual time series contributed from the auxiliary data sets does not physically change. The following discussion breaks this down into several cases depending on intersection possibilities between the reference time span and the auxiliary time span.

Legend:

- $t_P^b$  denotes the begin time ID of the primary (DATA=) series.
- $t_P^e$  denotes the end time ID of the primary (DATA=) series.
- $\bullet$   $t_A^b$  denotes the begin time ID of the AUXDATA series.
- $t_A^e$  denotes the end time ID of the AUXDATA series.
- $[t_p^b, t_p^e]$  denotes the time span for the primary (DATA=) series (also known as the reference time span).
- $[t_A^b, t_A^e]$  denotes the time span for the AUXDATA series.

#### *Case 1:*

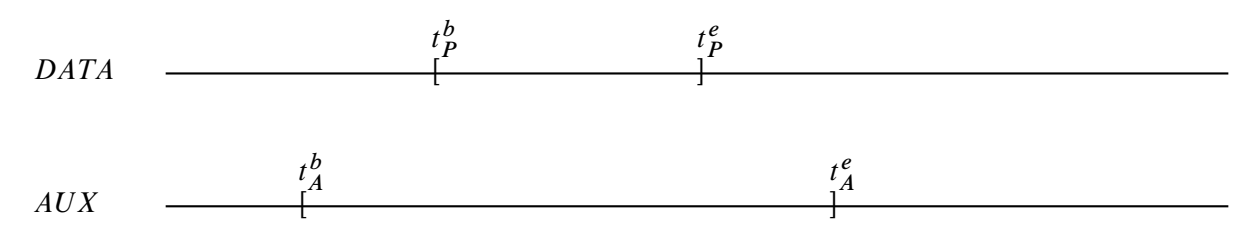

Here  $[t_p^b, t_p^e] \subseteq [t_A^b, t_A^e]$ . The auxiliary time span includes the reference span as a subset. Values in the AUXDATA series to the left of  $t_p^b$  and values to the right of  $t_p^e$  are truncated from the AUXDATA series that is materialized in connection with the primary series.

#### *Case 2:*

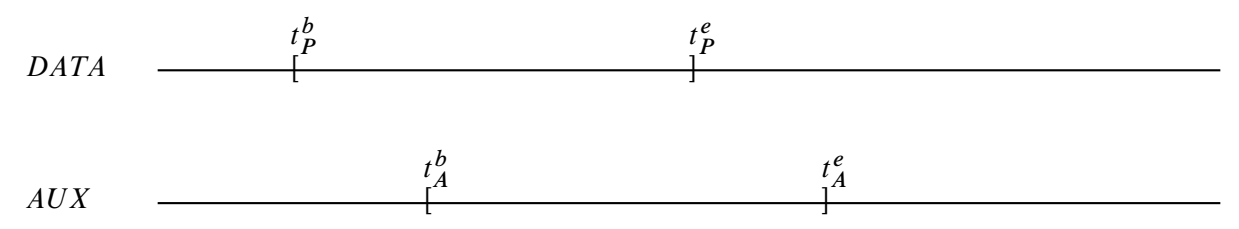

Here  $[t_p^b, t_p^e] = [t_p^b, t_A^b) \cup [t_A^b, t_p^e]$ . The reference time span leads the auxiliary time span with a non-empty intersection. AUXDATA series values in  $[t_p^b, t_A^b)$  are materialized with missing value semantics. AUXDATA series values in [ $t_A^b$ ,  $t_P^e$ ] are materialized as actual subject to missing value semantics.

#### *Case 3:*

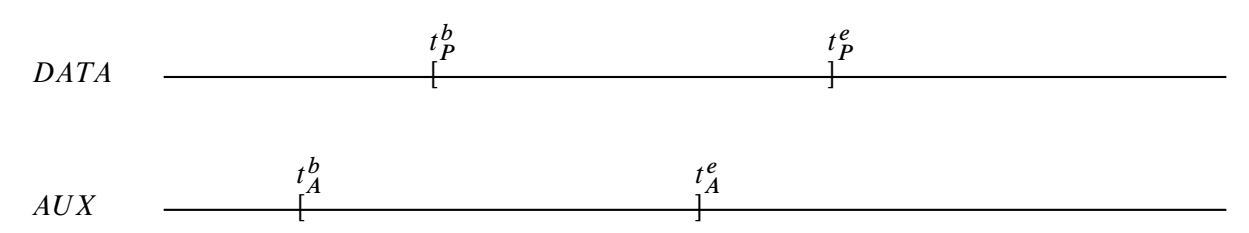

Here  $[t_p^b, t_p^e] = [t_p^b, t_A^e] \cup (t_A^e, t_p^e]$ . The reference time span lags the auxiliary time span with a non-empty intersection. AUXDATA series values in  $[t_P^b, t_A^e]$  are materialized as actual subject to missing value semantics. AUXDATA series values in  $(t_A^e, t_P^e)$  are materialized with missing value semantics.

#### *Case 4:*

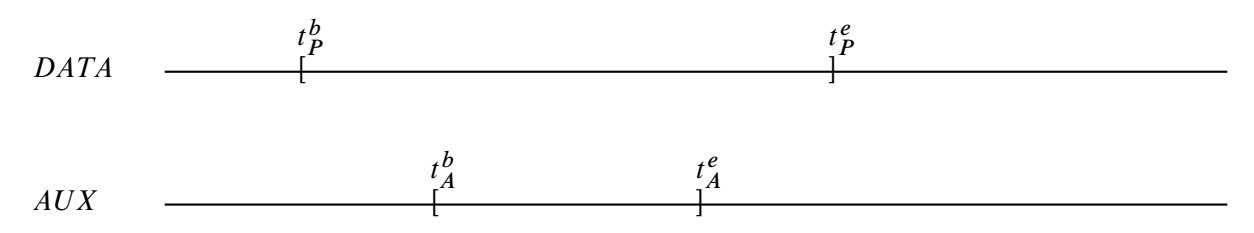

Here  $[t_A^b, t_A^e] \subset [t_P^b, t_P^e]$ . The auxiliary time span is a subset of the reference time span. AUXDATA series values in  $[t_p^b, t_A^b)$  and values in  $(t_A^e, t_p^e]$  are materialized with missing value semantics. AUXDATA series values in  $[t_A^b, t_A^e]$  are materialized as actual subject to missing value semantics.

#### *Case 5:*

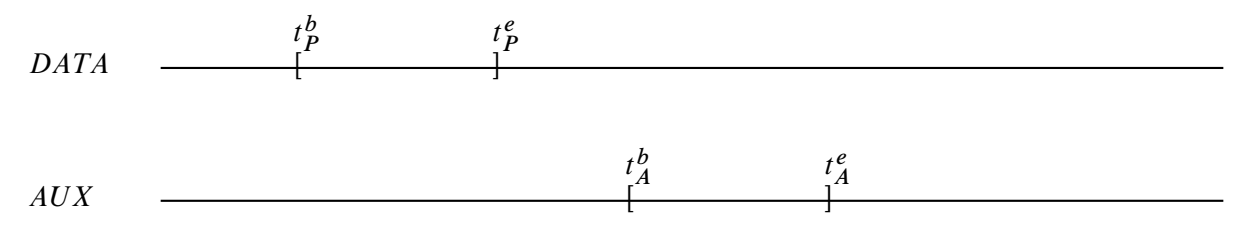

Here  $[t_p^b, t_p^e] \cap [t_A^b, t_A^e] = \emptyset$ . The auxiliary time span does not intersect the reference time span at all. In this case all AUXDATA series values are materialized with missing value semantics.

### <span id="page-2689-0"></span>**Data Set Output**

The TIMEDATA procedure can create the OUT=, OUTARRAY=, OUTPROCINFO=, OUTSCALAR=, and OUTSUM= data sets. In general, these data sets contain the variables listed in the BY statement. If an analysis step that is related to an output step fails, the values of this step are not recorded or are set to missing in the related output data set but appropriate error or warning messages (or both) are recorded in the log.

### <span id="page-2689-1"></span>**OUT= Data Set**

The OUT= data set contains the variables specified in the BY, ID, or VAR statements. If the ID statement is specified, the ID variable values are aligned and extended based on the ALIGN= and INTERVAL= options. The values of the variables specified in the VAR statements are accumulated based on the ACCUMULATE= option, and missing values are interpreted based on the SETMISSING= option.

### <span id="page-2689-2"></span>**OUTARRAY= Data Set**

The OUTARRAY= data set contains the variables specified in the BY, ID, or VAR statements. If the ID statement is specified, the ID variable values are aligned and extended based on the ALIGN= and INTERVAL= options. The values of the variables specified in the VAR statements are accumulated based on the ACCUMULATE= option, and missing values are interpreted based on the SETMISSING= option. Additionally, the OUTARRAY= data set contains the variables that are specified in the OUTARRAYS statements and the following variables:

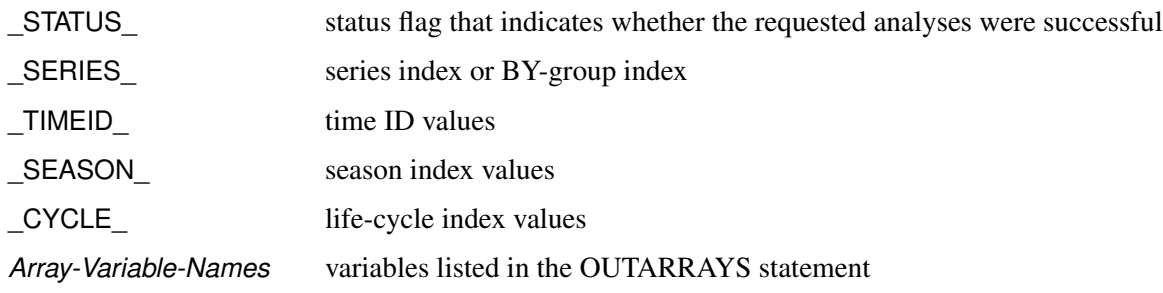

The OUTARRAY= data set contains the arrays that are related to the (accumulated) time series.

### <span id="page-2690-0"></span>**OUTPROCINFO= Data Set**

The OUTPROCINFO= data set contains information about the run of the TIMEDATA procedure. The following variables are present:

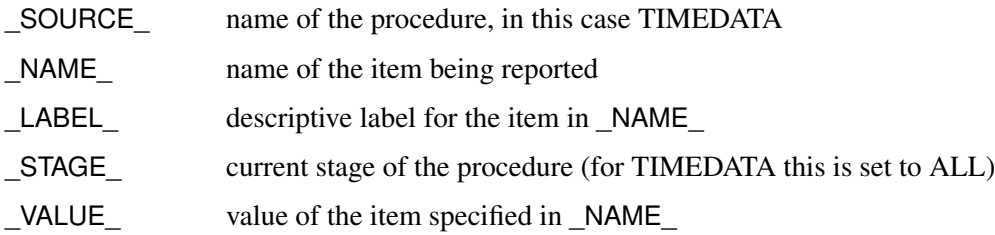

### <span id="page-2690-1"></span>**OUTSCALAR= Data Set**

The OUTSCALAR= data set contains the variables specified in the BY statement. Additionally, the OUTSCALAR= data set contains the variables that are specified in the OUTSCALARS statements and following variables:

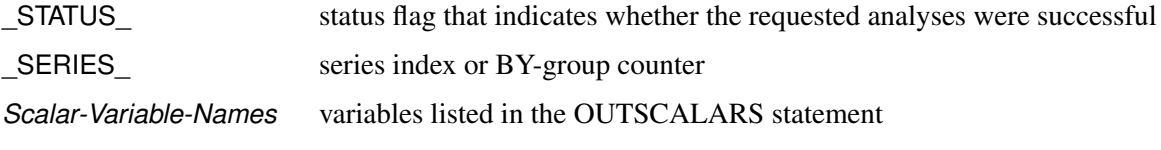

The OUTSCALAR= data set contains the scalars that are related to the (accumulated) time series.

### <span id="page-2690-2"></span>**OUTSUM= Data Set**

The OUTSUM= data set contains the variables that are specified in the BY statement as and the variables in the following list. The OUTSUM= data set records the descriptive statistics for each variable specified in a VAR statement. Variables related to descriptive statistics are based on the ACCUMULATE= and SETMISSING= options in the ID and VAR statements:

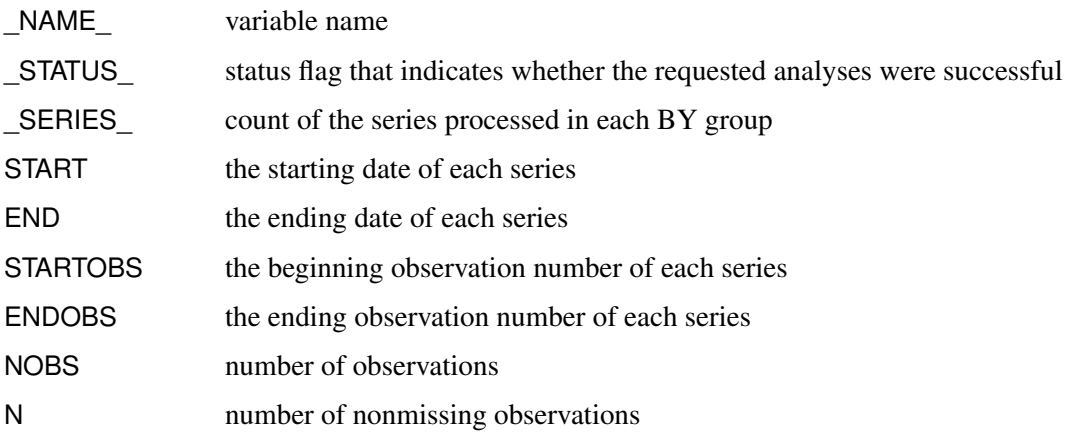

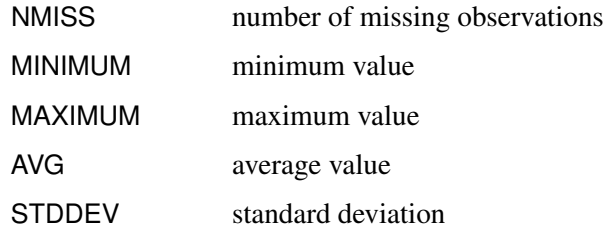

The OUTSUM= data set contains the descriptive statistics of the (accumulated) time series.

### <span id="page-2691-0"></span>**\_STATUS\_ Variable Values**

The \_STATUS\_ variable that appears in the OUTSUM= data set contains a value that specifies whether the analysis has been successful or not. The \_STATUS\_ variable can take the following values:

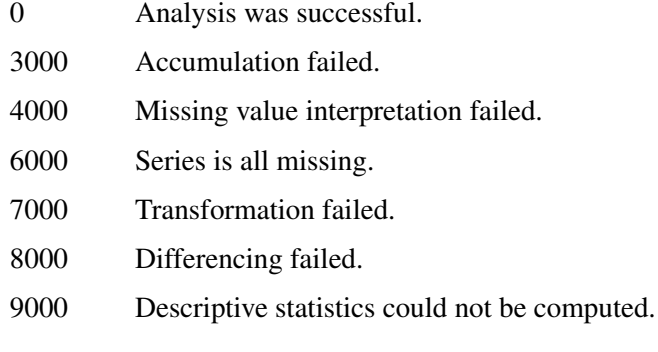

## <span id="page-2691-1"></span>**Printed Output**

The TIMEDATA procedure optionally produces printed output by using the Output Delivery System (ODS). By default, the procedure produces no printed output. All output is controlled by the PRINT= option associated with the PROC TIMEDATA statement. In general, if an analysis step related to printed output fails, the values of this step are not printed and appropriate error or warning messages or both are recorded in the log. The printed output is similar to the output data set as follows:

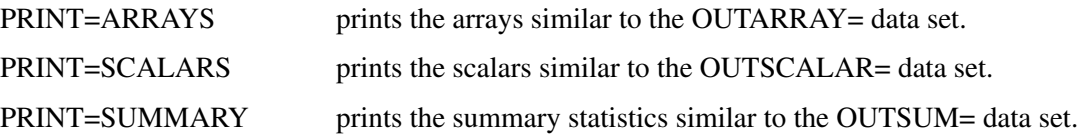

### <span id="page-2692-0"></span>**ODS Table Names**

<span id="page-2692-2"></span>[Table 36.2](#page-2692-2) relates the PRINT= options to ODS tables.

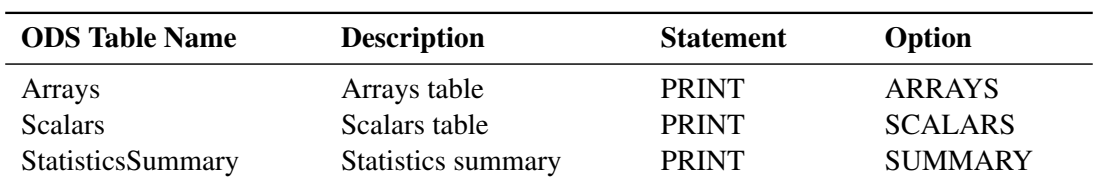

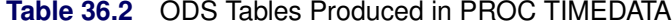

The tables are related to all series within a BY group.

#### **Arrays Table**

The arrays table (Arrays) illustrate the arrays in tabular form with respect to the Time ID values.

#### **Scalars Table**

The scalars table (Scalars) illustrate the scalars in tabular form.

#### **Statistics Summary Table**

The summary statistics table (StatisticsSummary) illustrate the summary statistics for each array in tabular form.

### <span id="page-2692-1"></span>**ODS Graphics Names**

<span id="page-2692-3"></span>This section describes the graphical output produced by the TIMEDATA procedure. PROC TIMEDATA assigns a name to each graph it creates. These names are listed in [Table 36.3.](#page-2692-3)

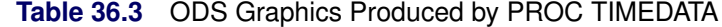

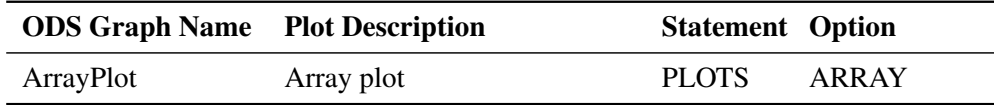

The graphs are related to a single series within a BY group.

#### **Array Plots**

The array plots (ArraryPlot) illustrate time series associated with each array. The horizontal axis represents the time ID values, and the vertical axis represents the time series values.

## <span id="page-2693-0"></span>**Examples: TIMEDATA Procedure**

### <span id="page-2693-1"></span>**Example 36.1: Accumulating Transactional Data into Time Series Data**

This example uses the TIMEDATA procedure to accumulate time-stamped transactional data that has been recorded at no particular frequency into time series data at a specific frequency. After the time series is created, the various SAS/ETS procedures related to time series analysis, seasonal adjustment and decomposition, modeling, and forecasting can be used to further analyze the time series data.

Suppose that the input data set Work.Retail contains variables Store and Timestamp and numerous other numeric transaction variables. The BY variable Store contains values that break up the transactions into groups (BY groups). The time ID variable Timestamp contains SAS date values recorded at no particular frequency. The other data set variables contain the numeric transaction values to be analyzed. It is further assumed that the input data set is sorted by the variables Store and Timestamp. The following statements form monthly time series from the transactional data based on the median value (ACCUMULATE=MEDIAN) of the transactions recorded with each time period. Also, the accumulated time series values for time periods with no transactions are set to zero instead of to missing (SETMISS=0) and only transactions recorded between the first day of 1998 (START='01JAN1998'D ) and last day of 2000 (END='31DEC2000'D) are considered and, if needed, extended to include this range.

```
proc timedata data=retail out=mseries;
   by store;
   id timestamp interval=month
                accumulate=median
                setmiss=0
                start='01jan1998'd
                end ='31dec2000'd;
   var item1-item8;
run;
```
The monthly time series data are stored in the data set Work.Mseries. Each BY group associated with the BY variable Store contains an observation for each of the 36 months associated with the years 1998, 1999, and 2000. Each observation contains the values Store, Timestamp, and each of the analysis variables in the input data set.

After each set of transactions has been accumulated to form a corresponding time series, accumulated time series can be analyzed using various time series analysis techniques. For example, exponentially weighted moving averages can be used to smooth each series. The following statements use the EXPAND procedure to smooth the analysis variable named Storeitem:

```
proc expand data=mseries out=smoothed from=month;
   by store;
   id date;
   convert storeitem=smooth / transform=(ewma 0.1);
run;
```
The smoothed series are stored in the data set Work.Smoothed. The variable Smooth contains the smoothed series.

If the time ID variable Timestamp contains SAS datetime values instead of SAS date values, the INTERVAL=, START=, and END= options must be changed accordingly and the following statements could be used:

```
proc timedata data=retail out=tseries;
  by store;
   id timestamp interval=dtmonth
                accumulate=median
                setmiss=0
                start='01jan1998:00:00:00'dt
                end ='31dec2000:00:00:00'dt;
   var _numeric_;
run;
```
The monthly time series data are stored in the data Work.Tseries, and the time ID values use a SAS datetime representation.

### <span id="page-2694-0"></span>**Example 36.2: Using User-Defined Functions and Subroutines**

This example uses the TIMEDATA procedure with a user-defined function and subroutine created by the FCMP procedure.

The following statements use the FCMP procedure to create a user-defined subroutine and a user-defined function. Mylog is a subroutine that log-transforms a time series. Mymean is a function that compute the mean of a time series. The subroutine and function definitions are stored in the data set Work.Timefnc. The OPTIONS statement loads the subroutine and function definitions.

```
proc fcmp outlib=work.timefnc.funcs;
```

```
subroutine mylog(actual[*], transform[*]);
outargs transform;
actlen = DIM(actual);
do t = 1 to actlen;
   transform[t] = log(actual[t]);
end;
endsub;
function mymean(actual[*]);
actlen = DIM(actual);
sum = 0;
do t = 1 to actlen;
   sum = sum + actual[t];
end;
```

```
return( sum / actlen );
   endsub;
run;
quit;
options cmplib = work.timefnc;
```
The input data set Sashelp.Air contains the variables Air and Date. The time series is recorded monthly.

The following statements form quarterly time series from the monthly series based on the median value (ACCUMULATE=TOTAL) of the transactions recorded with each time period and assign the SAS time format (FORMAT=YYMMDD.). The OUTARRAYS statement specifies the Logair and Myair arrays as output. The OUTSCALARS statement specifies the Mystats scalars as output. The other arrays and scalars are not part of the output. The subsequent programming statements create the output arrays and scalars. The PRINT=(ARRAYS SCALARS) prints the output arrays and scalars.

```
proc timedata data=sashelp.air out=work.air
              print=(scalars arrays);
              id date interval=qtr acc=t format=yymmdd.;
              vars air;
              outarrays logair myair;
              outscalars mystats;
       call mylog(air,logair);
       do t = 1 to dim(air);
       myair[t] = air[t] - logair[t];
       end;
       mystats= mymean(air);
run;
```
### <span id="page-2695-0"></span>**Example 36.3: Using Auxiliary Data Sets with PROC TIMEDATA**

This example demonstrates the use of the AUXDATA= option in PROC TIMEDATA. The data set Sashelp.Gulfoil contains oil and gas production data from the Gulf of Mexico. The variables Region-Name and ProtractionName can be used to define a time series hierarchy of interest. Suppose you want to generate two new series that contain the protraction's share of oil and gas production for its associated region at each time index.

You first use PROC TIMESERIES to perform temporal aggregation (accumulation) of the time series for the RegionName level.

```
proc timeseries data=sashelp.gulfoil
                out=byregion(rename=(oil=roil gas=rgas));
   by regionname;
   id date interval=month accumulate=total notsorted;
   var oil gas;
run;
```
You can then use PROC TIMEDATA with the AUXDATA= option to compute the share of oil and gas production contributed by each protraction within its associated region. PROC TIMEDATA reads a monthly time series for each (RegionName, ProtractionName) group for the variables Oil and Gas from Sashelp.Gulfoil. Two new series are produced in the variables Oilshare and Gasshare that respectively contain the protraction's share of the oil and gas production at the region level of the hierarchy (given by variables Roil and Rgas). Those share variables are specified in the OUTARRAY statement for inclusion in the OUTARRAY= data set (Work.Shares). This example relies on the capability of the AUXDATA= feature to perform partial BY-group matching. The time series that are acquired for the variables Roil and Rgas are the result of matching on the RegionName BY variable from the data set Work.Byregion with the RegionName variable from the BY groups that are acquired from the Sashelp.Gulfoil data set.

```
proc timedata data=sashelp.gulfoil
              auxdata=byregion
              out=_null_
              outarray=shares;
   by regionname protractionname;
   outarray oilshare gasshare;
   var oil gas roil rgas;
   id date interval=month accumulate=total;
   do i=1 to _length_;
      oilshare[i] = oil[i] / roil[i];
      gasshare[i] = gas[i] / rgas[i];
   end;
run;
```
The following code demonstrates that the computed shares sum to 1 for each time index in the resulting Oilshare and Gasshare series. PROC TIMESERIES is used to accumulate the shares for these respective variables from the data set Work.Shares and the accumulated share series at the RegionName level are stored to the data set Work.Rshares with variable names Oilsum and Gassum, respectively. The summary from PROC MEANS for the distinct values of RegionName shows that per-time totals for both share series sums to 1.

```
proc timeseries data=shares
                out=rshares(rename=(oilshare=oilsum gasshare=gassum));
   by regionname;
   id date interval=month accumulate=total notsorted;
   var oilshare gasshare;
run;
proc means data=rshares;
   by regionname;
   var oilsum gassum;
run;
```
**Output 36.3.1** Validation of Oil and Gas Shares by Region

#### **The MEANS Procedure**

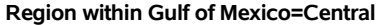

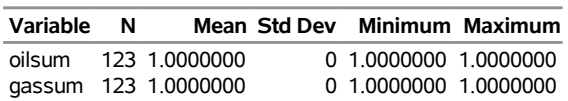

#### **Output 36.3.1** *continued*

**Region within Gulf of Mexico=Western**

| Variable | N |                      | Mean Std Dev Minimum Maximum |  |
|----------|---|----------------------|------------------------------|--|
| oilsum   |   | 123 1.0000000        | 0 1.0000000 1.0000000        |  |
|          |   | qassum 123 1.0000000 | 0 1.0000000 1.0000000        |  |

You might also want to plot the share series. The following code produces a graph that overlays the protraction level share series for oil production for the Western region:

```
proc sgplot data=shares(where=(RegionName='Western'));
   series x=Date y=OilShare/group=ProtractionName;
run;
```
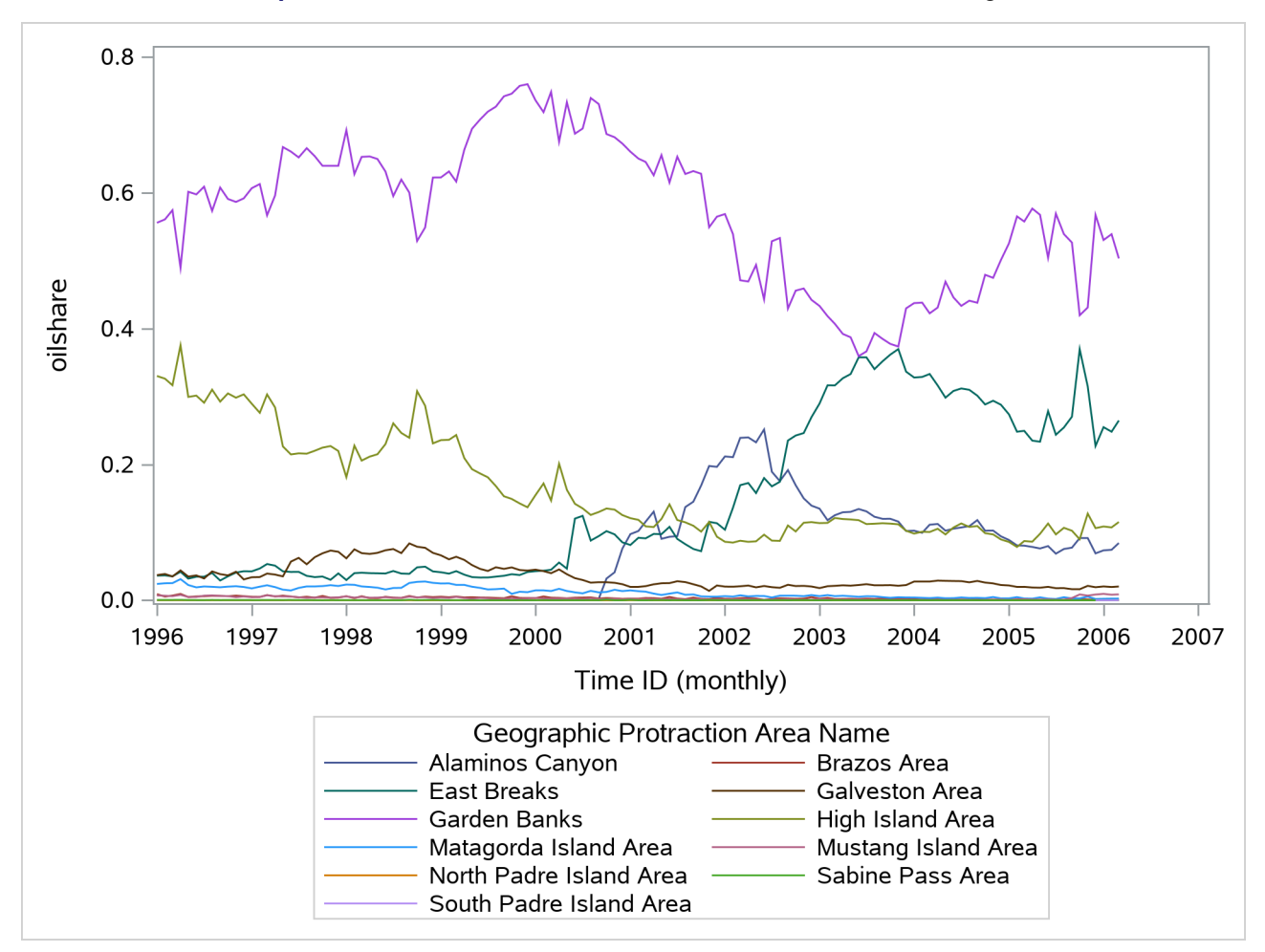

**Output 36.3.2** Protraction Share of Oil Production for Western Region

## <span id="page-2698-0"></span>**References**

Keogh, E., Chu, S., Hart, D., and Pazzani, M. (2004). "Segmenting Time Series: A Survey and Novel Approach." In *Data Mining in Time Series Databases*, edited by M. Last, A. Kandel, and H. Bunke, 1–22. London: World Scientific. [https://www.worldscientific.com/worldscibooks/10.1142/](https://www.worldscientific.com/worldscibooks/10.1142/5210) [5210](https://www.worldscientific.com/worldscibooks/10.1142/5210).
# Chapter 37 The TIMEID Procedure

### Contents

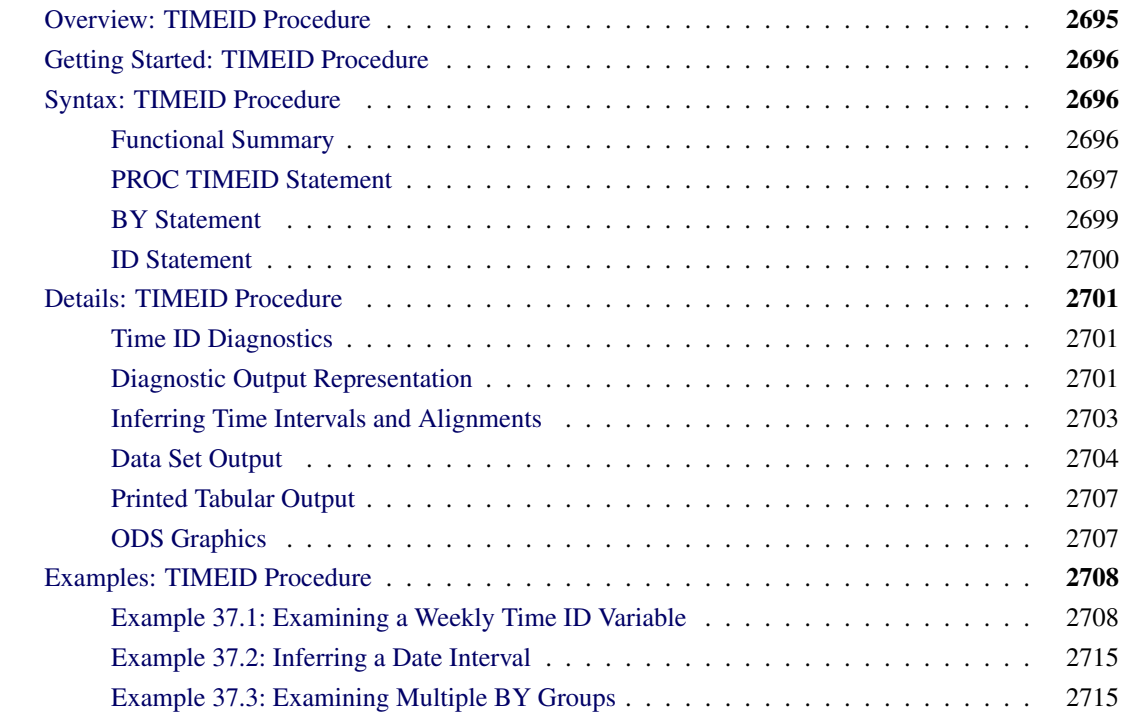

# <span id="page-2700-0"></span>**Overview: TIMEID Procedure**

The TIMEID procedure evaluates a variable in an input data set for its suitability as a time ID variable in SAS procedures and solutions that are used for time series analysis. PROC TIMEID assesses how well a time interval specification fits SAS date or datetime values, or observation numbers used to index a time series. The time interval used in this analysis can be either specified explicitly as input to PROC TIMEID or inferred by the procedure based on values of the time ID variable. The TIMEID procedure produces diagnostic information in the form of data sets and ODS tabular and plotted output. These diagnostic results summarize characteristics of the time ID variable that can help determine its use as an index in other time series procedures and solutions.

PROC TIMEID is intended for use as a tool to either identify the time interval of a variable or prepare problematic data sets for use in subsequent time series analyses. In particular, this procedure can be used to investigate inconsistencies between time ID values and the ID statement options used in other SAS procedures and solutions.

# <span id="page-2701-0"></span>**Getting Started: TIMEID Procedure**

When a data set contains a time ID variable with corrupted, missing, or duplicate values, PROC TIMEID can help isolate and identify these problematic observations. For a data set with a small number of ID variable anomalies and a known time interval, a graphical depiction of the problem areas can be created using the following statements:

```
proc timeid data=<input-dataset> plot=values;
   id <time-ID-variable> interval=<frequency>;
run;
```
For larger data sets whose quality is unknown, it can be useful to get a general overview of the relative number of observations with problematic time ID values. The following statements graphically summarize the prevalence of anomalous time ID values:

```
proc timeid data=<input-dataset> plot=(intervalcounts offsets spans);
   id <time-ID-variable> interval=<frequency>;
run;
```
When prior knowledge of the time interval that separates observations is incomplete, PROC TIMEID can be used to infer the interval by omitting the INTERVAL= option from the ID statement as in the following statements:

```
proc timeid data=<input-dataset> outinterval=<output-dataset>;
   id <time-ID-variable>;
run;
```
# <span id="page-2701-1"></span>**Syntax: TIMEID Procedure**

The TIMEID procedure uses the following statements:

```
PROC TIMEID options ;
    BY variables ;
   ID variable < options > ;
```
### <span id="page-2701-2"></span>**Functional Summary**

<span id="page-2701-3"></span>The statements and options that control the TIMEID procedure are summarized in [Table 37.1.](#page-2701-3)

| <b>Description</b>              | <b>Statement</b>   | Option |
|---------------------------------|--------------------|--------|
| <b>Statements</b>               |                    |        |
| Specifies data sets and options | <b>PROC TIMEID</b> |        |
| Specifies BY-group processing   | <b>BY</b>          |        |
| Specifies the time ID variable  | Ш                  |        |
|                                 |                    |        |

**Table 37.1** Functional Summary

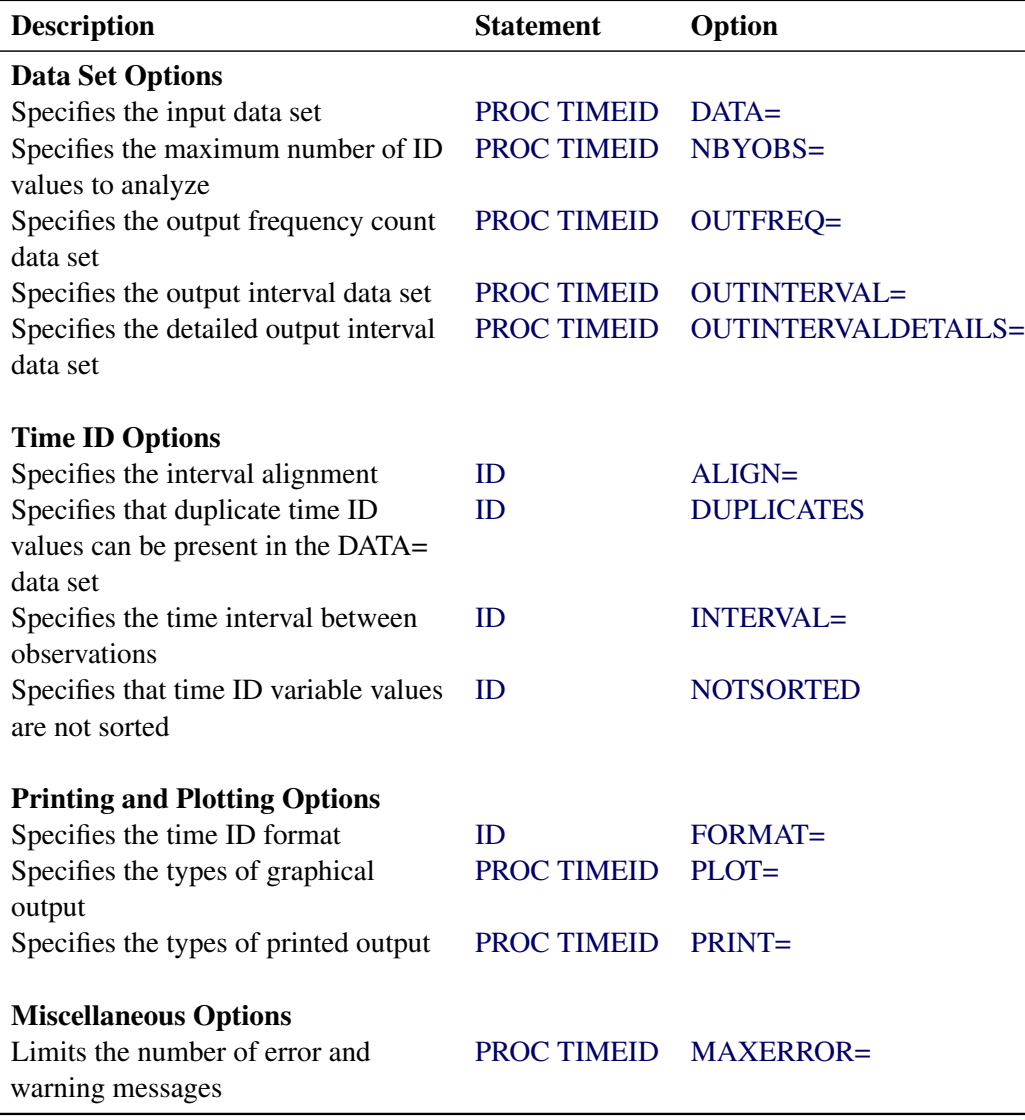

**Table 37.1** *continued*

## <span id="page-2702-0"></span>**PROC TIMEID Statement**

### **PROC TIMEID** *options* **;**

The following options can be used in the PROC TIMEID statement:

### <span id="page-2702-1"></span>**DATA=***SAS-data-set*

names the SAS data set that contains the input data for the procedure. If the DATA= option is not specified, the most recently created SAS data set is used.

### <span id="page-2703-5"></span>**MAXERROR=***number*

limits the number of warning and error messages produced during the execution of the procedure to the specified value. The default is MAXERRORS=50. This option is particularly useful in BY-group processing, where it can be used to suppress recurring messages.

### <span id="page-2703-0"></span>**NBYOBS=***number*

limits the number of observations that are used to analyze the time ID variable. The NBYOBS= option should be used instead of the OBS= data set option when BY variables are specified. The NBYOBS= option excludes observations from incomplete BY groups in the analysis. This option guarantees that any truncation of the DATA= data set occurs at a BY-group boundary. Only BY groups that are completely contained within the first *number* of observations are processed. When the NBYOBS= option is omitted, all observations are processed.

### <span id="page-2703-1"></span>**OUTFREQ=***SAS-data-set*

names the output data set to contain the frequency counts of each unique value of the time ID variable. The frequency counts are performed on time ID values that are recorded in the DATA= data set. The time ID values are not aligned with respect to an interval prior to computation of the frequency counts. For more information, see the section ["OUTFREQ= Data Set"](#page-2709-1) on page 2704.

### <span id="page-2703-2"></span>**OUTINTERVAL=***SAS-data-set*

names the output data set to contain the time ID interval information that is summarized across all BY groups in the DATA= data set. For more information, see the section ["OUTINTERVAL= Data Set"](#page-2709-2) on page 2704.

### <span id="page-2703-3"></span>**OUTINTERVALDETAILS=***SAS-data-set*

names the output data set to contain the time ID interval information for each BY group. For more information, see the section ["OUTINTERVALDETAILS= Data Set"](#page-2710-0) on page 2705.

### <span id="page-2703-4"></span>**PLOT(***global-option***)=***request-option* **| (***request-options***)**

specifies the graphical output desired. By default, the TIMEID procedure produces no graphical output. The following *global-options* are available:

### **UNPACK | UNPACKPANELS** suppresses paneling.

By default, multiple plots can appear in some output panels. Specify UNPACKPANELS to get each plot in a separate panel. The following plot *request-options* are available:

### **COUNTS | INTCNTS | INTERVALCOUNTS**

plots a histogram of the time ID interval counts.

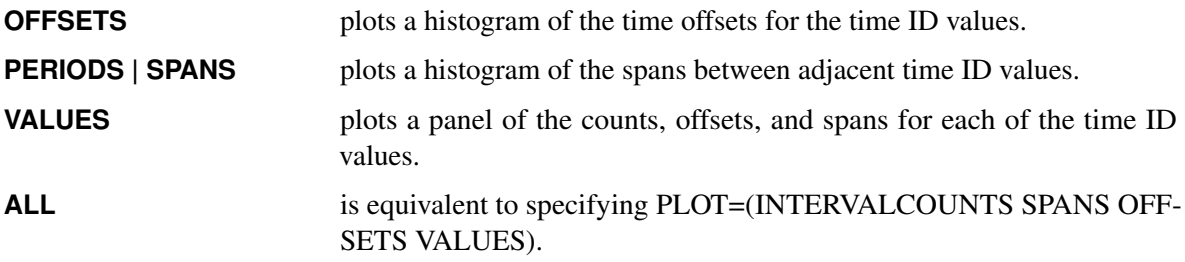

For more information, see the section ["Time ID Diagnostics"](#page-2706-1) on page 2701.

#### <span id="page-2704-1"></span>**PRINT=***option* **| (***options***)**

specifies the printed output desired. By default, the TIMEID procedure produces no printed output. The following printing options are available:

### **COUNTS | INTCNTS | INTERVALCOUNTS**

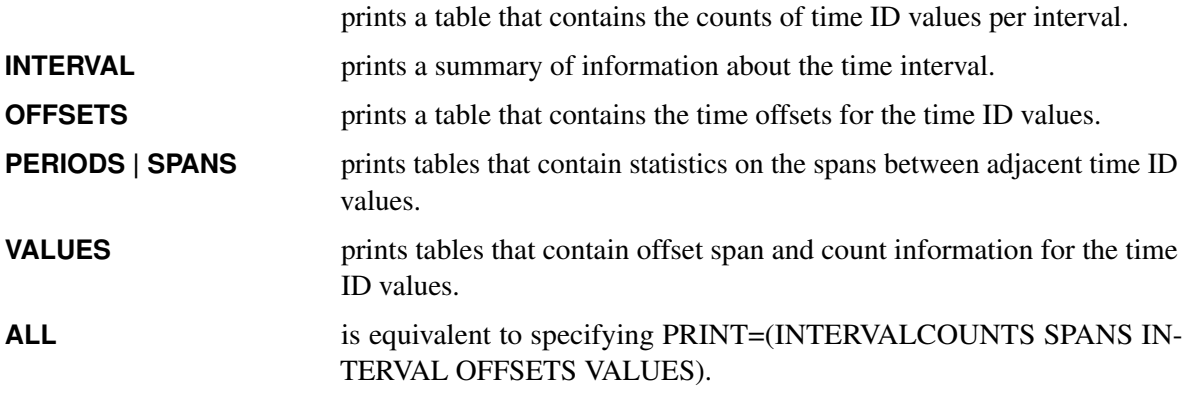

For more information, see the section ["Time ID Diagnostics"](#page-2706-1) on page 2701.

### <span id="page-2704-0"></span>**BY Statement**

#### **BY** *variables* **;**

A BY statement can be used with PROC TIMEID to obtain separate analyses for groups of observations defined by the BY variables.

When a BY statement appears, the procedure expects the input data set to be sorted in order of the BY variables.

If your input data set is not sorted in ascending order, use one of the following alternatives:

- Sort the data by using the SORT procedure with a similar BY statement.
- Specify the option NOTSORTED or DESCENDING in the BY statement for the TIMESERIES procedure. The NOTSORTED option does not mean that the data are unsorted but rather that the data are arranged in groups (according to values of the BY variables) and that these groups are not necessarily in alphabetical or increasing numeric order.
- Create an index on the BY variables by using the DATASETS procedure.

For more information about the BY statement, see *[SAS Programmers Guide: Essentials](https://documentation.sas.com/?cdcId=pgmsascdc&cdcVersion=v_010&docsetId=lepg&docsetTarget=titlepage.htm)*. For more information about the DATASETS procedure, see the discussion in the *[Base SAS Procedures Guide](https://documentation.sas.com/?cdcId=pgmsascdc&cdcVersion=v_010&docsetId=proc&docsetTarget=titlepage.htm)*.

### <span id="page-2705-0"></span>**ID Statement**

### **ID** *variable* < *options* > **;**

The ID statement names a numeric variable that identifies observations in the input and output data sets. The ID variable's values are assumed to be SAS date or datetime values. The ID statement options specify how the time ID values are spaced and aligned relative to a SAS date or datetime interval. The INTERVAL= option specifies the fundamental spacing that is used as the basis for counting intervals, offsets, and spans in the data. Specification of the ID variable in an ID statement is required.

### <span id="page-2705-1"></span>**ALIGN=***alignment*

specifies the alignment of the identifying SAS date or datetime that is used to represent intervals. The value of the ALIGN= option is used in the analysis of the time ID variable. The ALIGN= option accepts the following values: BEGINNING | BEG  $\mid$  B, MIDDLE  $\mid$  MID  $\mid$  M, ENDING  $\mid$  END  $\mid$  E, and INFER. For example, ALIGN=BEGIN specifies that the identifying date for the interval is the beginning date in the interval. If the ALIGN= option is not specified, then the default alignment is BEGIN. ALIGN=INFER specifies that the alignment of values within time intervals be inferred from the time ID values.

### <span id="page-2705-2"></span>**DUPLICATES**

specifies that multiple observations in the DATA= data set can fall within the same time interval as defined by the time ID variable. When this option is omitted and multiple time ID values are encountered in a single time interval, error messages are written to the SAS log.

### <span id="page-2705-5"></span>**FORMAT=***format*

specifies the SAS format used for time ID values in the data sets and in printed and plotted output that is generated by PROC TIMEID. If the FORMAT= option is not specified, the format applied to the input time ID variable is used. If neither of these formats is specified, the format is inferred from the INTERVAL= option.

### <span id="page-2705-3"></span>**INTERVAL=***interval*

specifies the proposed time interval and shift that describe the time ID values in the input data set. For more information about the intervals that can be specified, see Chapter 4, ["Date Intervals, Formats,](#page-122-0) [and Functions.](#page-122-0)" For more information about how the INTERVAL= option determines the nature of diagnostic information reported by the TIMEID procedure, see the section ["Time ID Diagnostics"](#page-2706-1) on page 2701.

If no interval is specified, the procedure attempts to infer an interval from the input time ID values. For more information about how the time interval is inferred, see the section ["Inferring Time Intervals and](#page-2708-0) [Alignments"](#page-2708-0) on page 2703.

### <span id="page-2705-4"></span>**NOTSORTED**

specifies that the observations in the DATA= data set are not sorted by the time ID variable. When this option is omitted, error messages are generated for time ID values that are not sorted in ascending order.

# <span id="page-2706-0"></span>**Details: TIMEID Procedure**

### <span id="page-2706-1"></span>**Time ID Diagnostics**

For a specified time interval, PROC TIMEID decomposes the raw time ID values in an input data set into the following three quantities, whose values are represented by nonnegative integers at each unique time ID value in the input series:

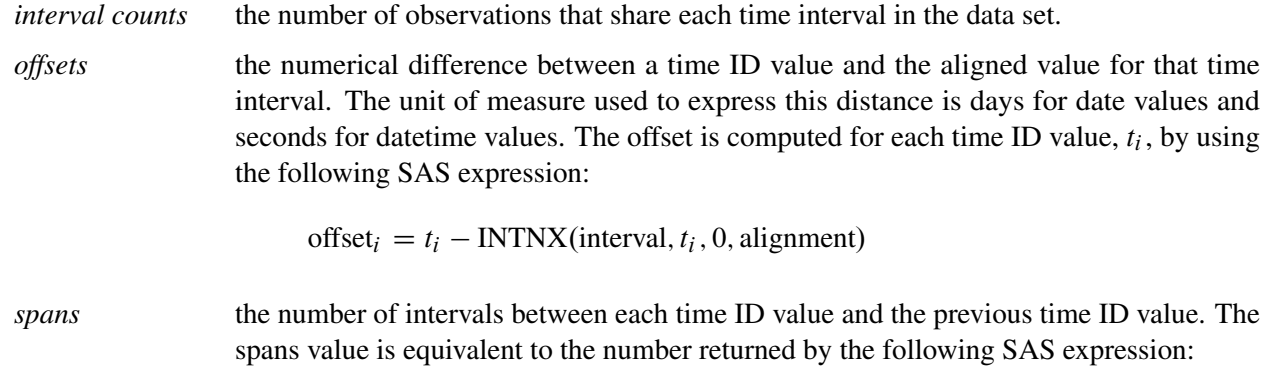

spans<sub>i</sub> = INTCK(interval,  $t_{i-1}, t_i$ )

### <span id="page-2706-2"></span>**Diagnostic Output Representation**

<span id="page-2706-3"></span>The TIMEID procedure produces time ID diagnostics as both time-ID-based and count-based frequency distributions to expose many of the possible problems that can occur in a time ID variable. The time-ID-based frequency distributions that are generated with the PLOT= option provide a detailed view of time ID values that can isolate problems with specific ID values. [Figure 37.1](#page-2706-3) shows a time series that has a span of 10 observations in a weekday series based on the results of the PLOT=(VALUES SPANS) option. The single large bar in the spans plot shows where data are omitted.

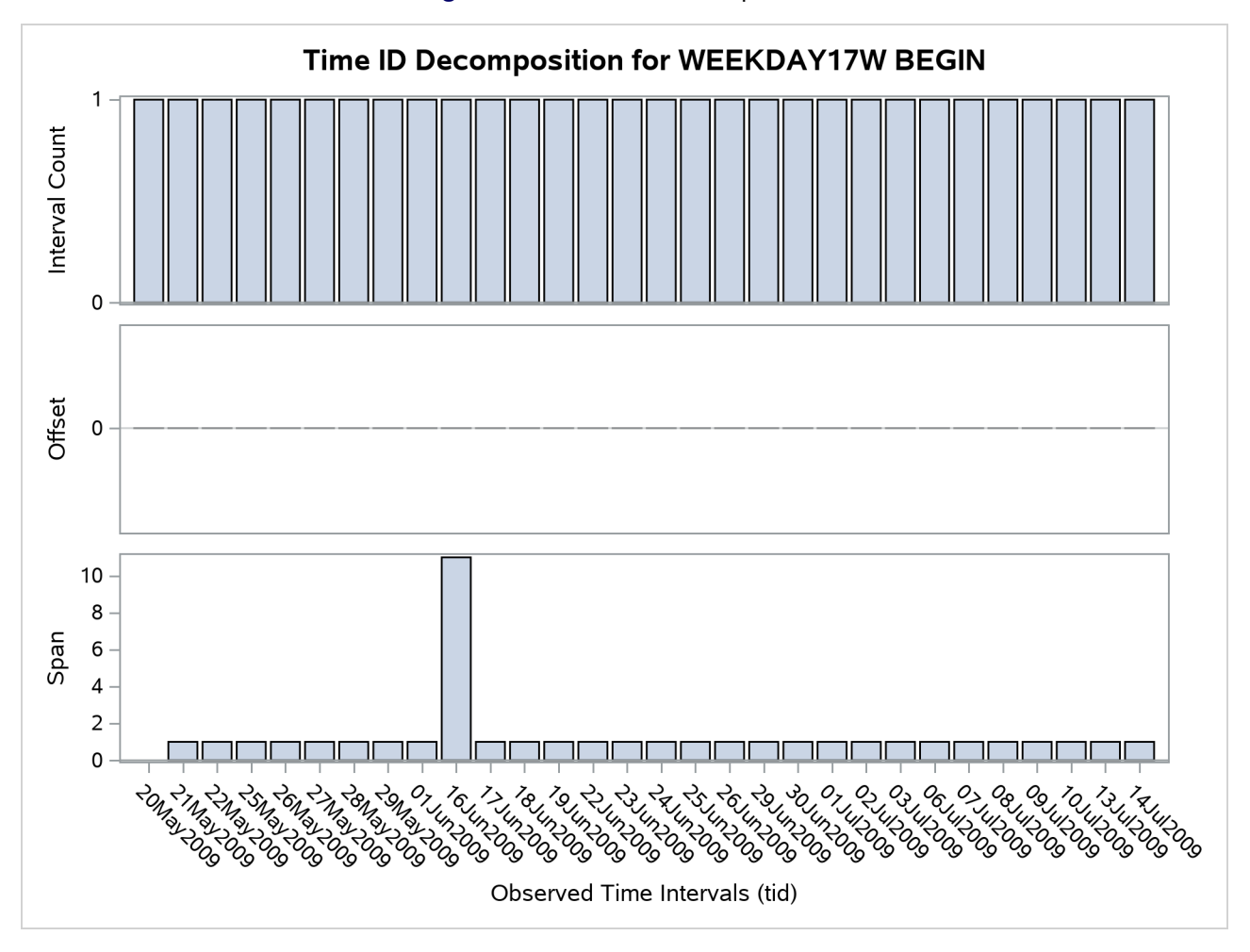

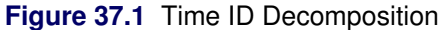

<span id="page-2707-0"></span>The count-based frequency distributions summarize features of the time ID variable. Individual printed and plotted outputs are available to describe the distribution of the number of spans, offsets, and interval counts that occur in the time ID variable. [Figure 37.2](#page-2707-0) illustrates a count-based frequency distribution of the spans within the weekday series.

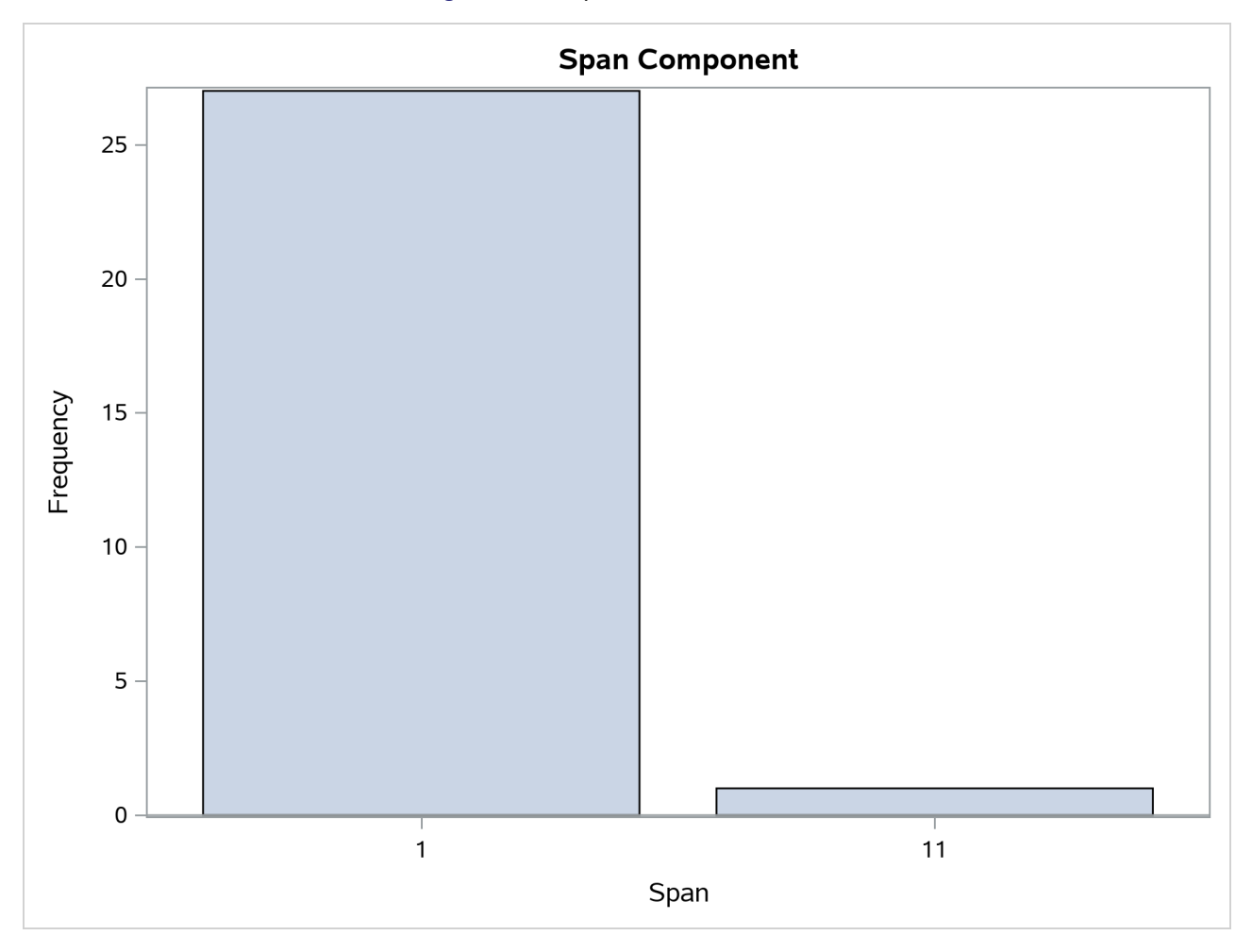

**Figure 37.2** Span Count Distribution

The large bar at the span of 1 shows that most of the observations are correctly separated by one interval. The bar at 11 indicates that one observation is separated by 11 intervals from the preceding value of the time ID variable. This further illustrates a span of 10 omitted observations.

### <span id="page-2708-0"></span>**Inferring Time Intervals and Alignments**

When the INTERVAL= option is not specified in the ID statement, a time interval is inferred from the time ID values in the input data set. The technique used to infer a time interval involves searching for the interval that fits the greatest number of time ID values. First, time ID values are sampled from the input data set to generate a set of candidate intervals. Then the candidate interval that is consistent with greatest number of time ID values is chosen to represent the time series.

When the ALIGN=INFER option is specified, the convention that is used to specify time interval alignment is inferred from the time ID variable values by using a similar technique. When both the time interval and its alignment are to be inferred, each of the possible alignments, BEGIN, MIDDLE, and END, is considered in the search. Precedence in the search is given to intervals with the BEGIN alignment.

### <span id="page-2709-0"></span>**Data Set Output**

The TIMEID procedure creates the OUTFREQ=, OUTINTERVAL=, and OUTINTERVALDETAILS= data sets. The OUTFREQ= and OUTINTERVALDETAILS= data sets contain the variables that are specified in the BY statement along with variables that characterize the time ID values. The OUTINTERVAL= option creates a data set without BY variables. The information in this data set summarizes time ID diagnostic information across all BY groups in the DATA= data set.

### <span id="page-2709-1"></span>**OUTFREQ= Data Set**

The OUTFREQ= data set contains a single observation for each value of the time ID variable in the input data set for each BY group. Additionally, the following variables are written to the OUTFREQ= data set:

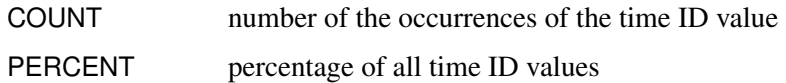

### <span id="page-2709-2"></span>**OUTINTERVAL= Data Set**

The OUTINTERVAL= data set contains information that is similar to the variables written to the OUTIN-TERVALDETAILS= data set; however, the OUTINTERVAL= data set summarizes the information across all BY groups into a single observation. The following variables are written to the OUTINTERVAL= data set:

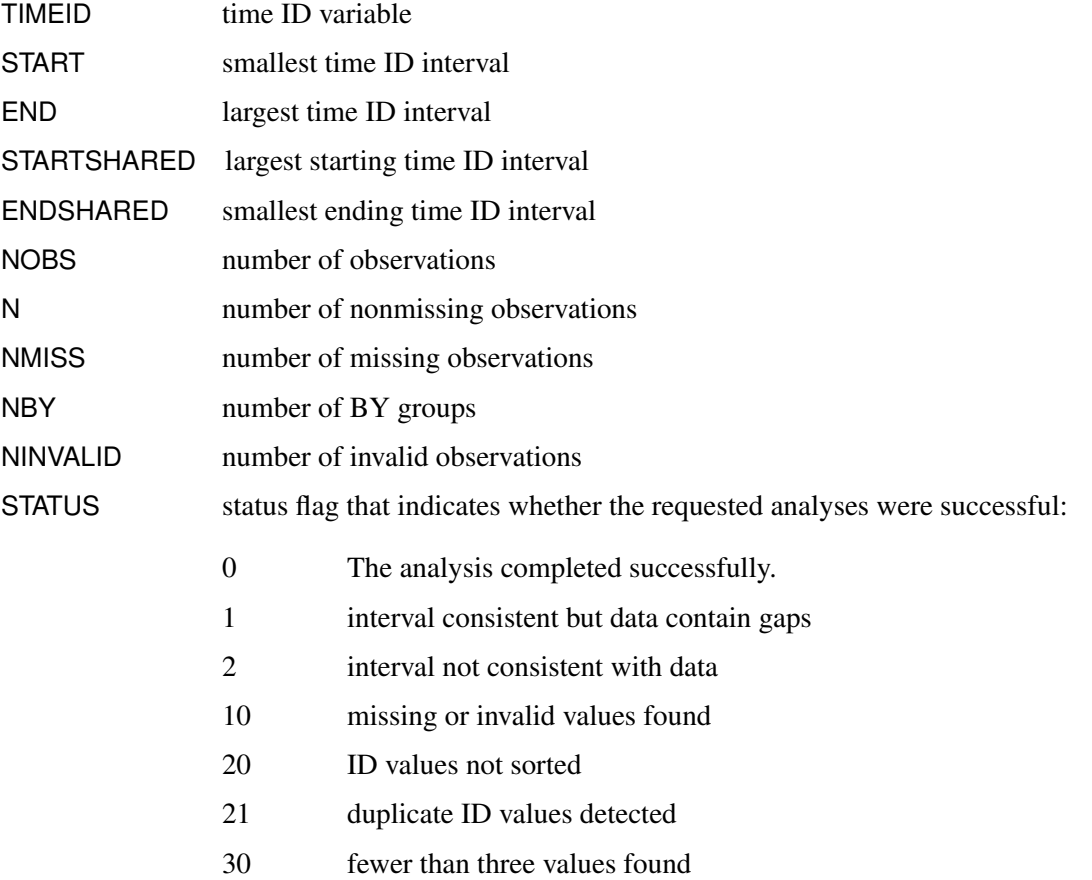

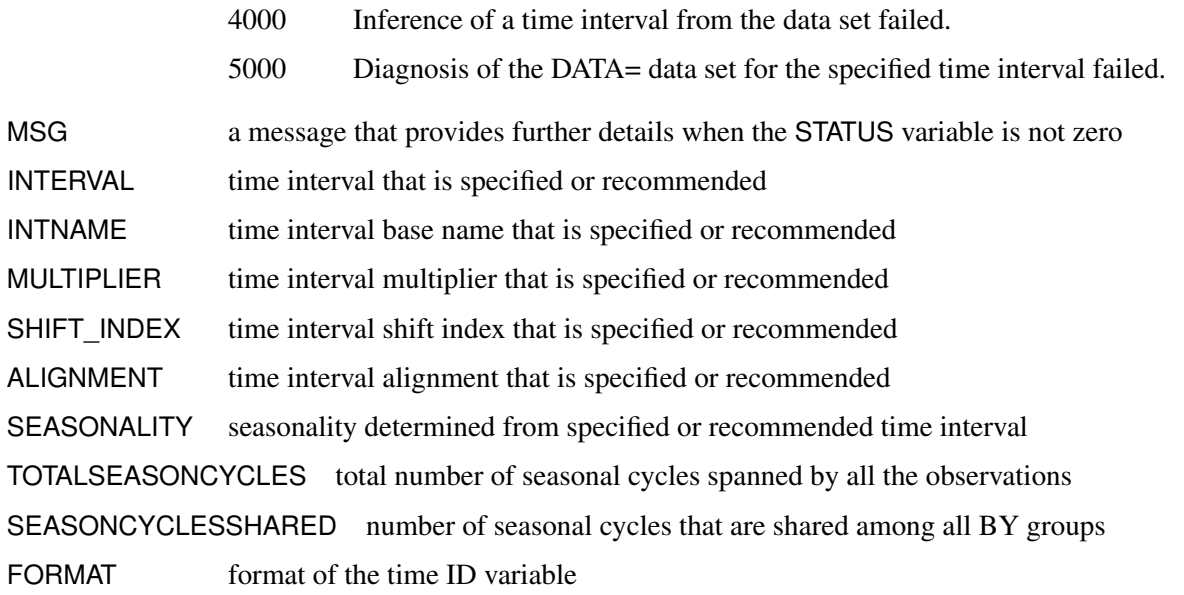

The START, END, STARTSHARED, and ENDSHARED variables are reported using the interval and alignment specified in the ID statement or inferred from the time ID values.

### <span id="page-2710-0"></span>**OUTINTERVALDETAILS= Data Set**

The OUTINTERVALDETAILS= data set contains statistics about the time interval that is specified in the ID statement or inferred from the time ID values for each BY group. The following variables represent these statistics:

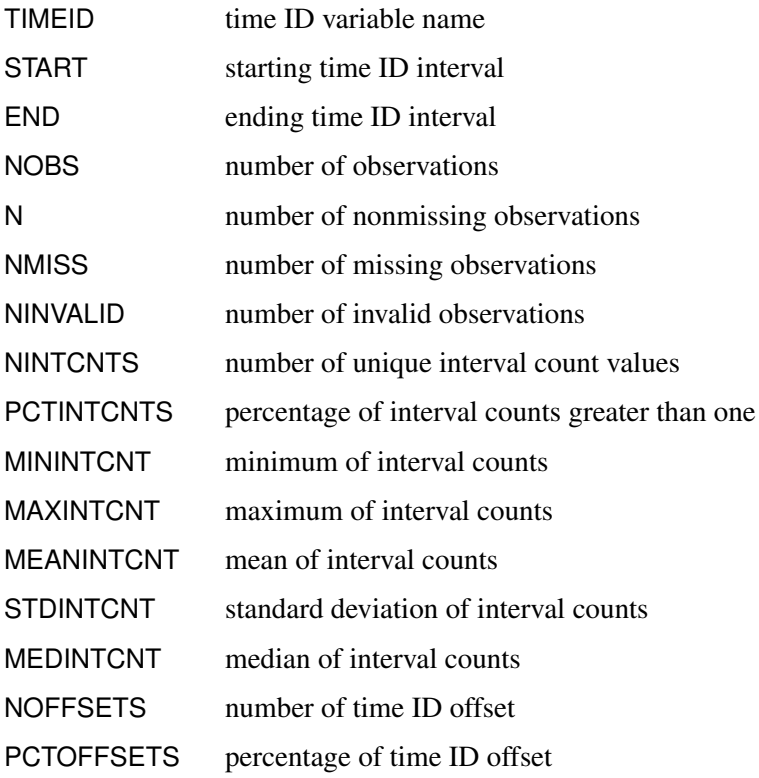

### 2706 ✦ *Chapter 37: The TIMEID Procedure*

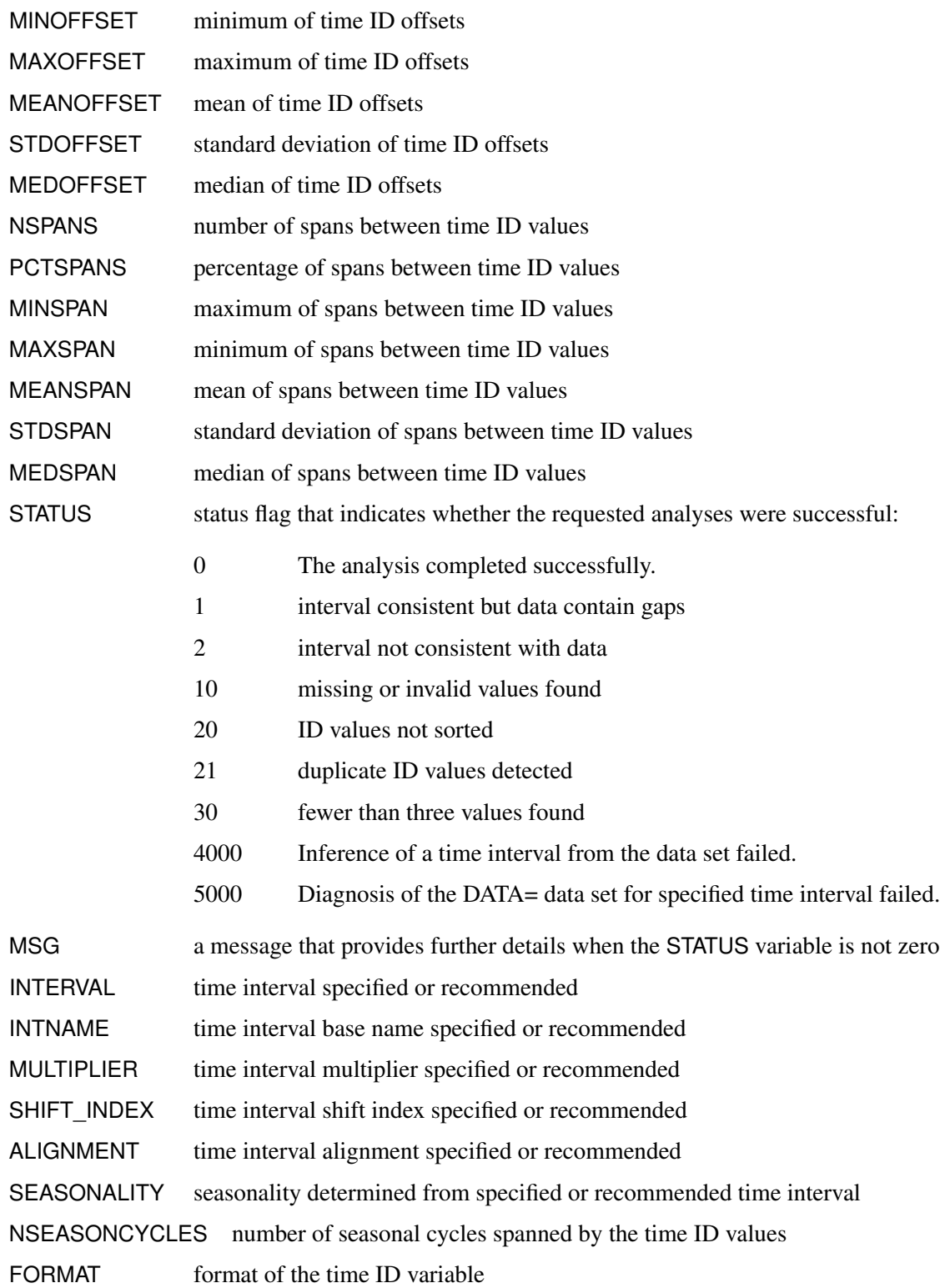

The START and END variables are reported using the interval and alignment specified in the ID statement or inferred from the time ID values.

### <span id="page-2712-0"></span>**Printed Tabular Output**

The TIMEID procedure optionally produces printed output by using the Output Delivery System (ODS). By default, the procedure produces no printed output. The appearance of the printed tabular output is controlled by the PRINT= option in the PROC TIMEID statement.

[Table 37.2](#page-2712-2) relates the PRINT= options to the names of the ODS tables.

<span id="page-2712-2"></span>

| <b>ODS</b> Name                 | <b>Description</b>                 | <b>PRINT= Option</b>  |
|---------------------------------|------------------------------------|-----------------------|
| DataSet                         | Information about the input data   | <b>ALL</b>            |
|                                 | set                                |                       |
| Decomposition                   | Time ID counts, offsets, and       | <b>VALUES</b>         |
|                                 | spans                              |                       |
| Interval                        | Information about the time         | <b>INTERVAL</b>       |
|                                 | interval                           |                       |
| IntervalCountsComponent         | Frequency distribution of interval | <b>INTERVALCOUNTS</b> |
|                                 | counts                             |                       |
| <b>IntervalCountsStatistics</b> | Statistics on interval count       | <b>INTERVALCOUNTS</b> |
|                                 | frequency distribution             |                       |
| <b>OffsetsComponent</b>         | Frequency distribution of offsets  | <b>OFFSETS</b>        |
| <b>OffsetStatistics</b>         | Statistics on offset frequency     | <b>OFFSETS</b>        |
|                                 | distribution                       |                       |
| SpansComponent                  | Frequency distribution of spans    | <b>SPANS</b>          |
| SpanStatistics                  | Statistics on the span frequency   | <b>SPANS</b>          |
|                                 | distribution                       |                       |
| Values                          | Time ID value counts               | <b>VALUES</b>         |
| ValueSummary                    | Summary of the number of valid     | <b>VALUES</b>         |
|                                 | observations                       |                       |

**Table 37.2** ODS Tables Produced in PROC TIMEID

### <span id="page-2712-1"></span>**ODS Graphics**

Statistical procedures use ODS Graphics to create graphs as part of their output. ODS Graphics is described in detail in Chapter 24, "Statistical Graphics Using ODS" (*[SAS/STAT User's Guide](https://documentation.sas.com/?cdcId=pgmsascdc&cdcVersion=v_010&docsetId=statug&docsetTarget=titlepage.htm)*).

Before you create graphs, ODS Graphics must be enabled (for example, with the ODS GRAPHICS ON statement). For more information about enabling and disabling ODS Graphics, see the section "Enabling and Disabling ODS Graphics" in that chapter.

The overall appearance of graphs is controlled by ODS styles. Styles and other aspects of using ODS Graphics are discussed in the section "A Primer on ODS Statistical Graphics" in that chapter.

The TIMEID procedure uses ODS Graphics to produce plotted output as specified by the PLOT= option. [Table 37.3](#page-2713-2) relates the PLOT= options to the names of the ODS Graphics objects.

<span id="page-2713-2"></span>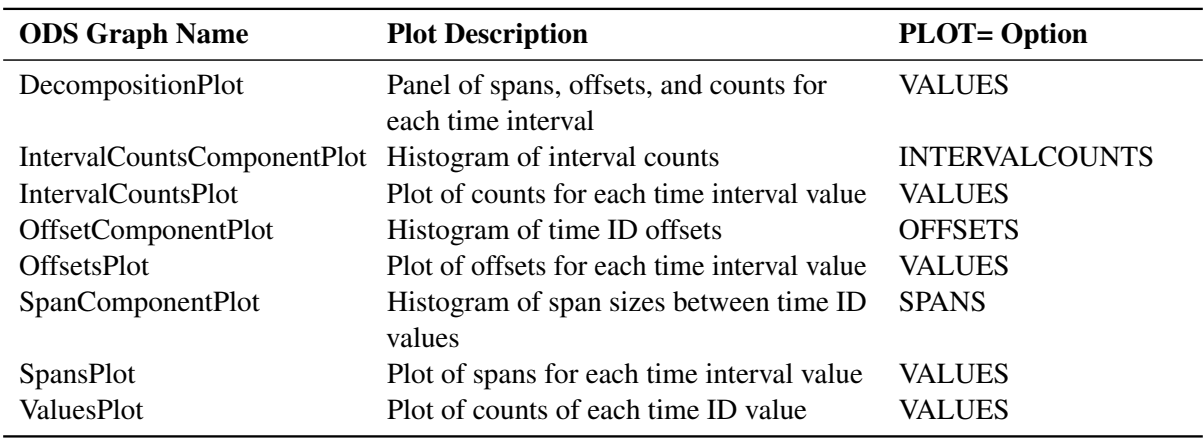

### Table 37.3 ODS Graphics Produced by the PLOT= Option in PROC TIMEID

# <span id="page-2713-0"></span>**Examples: TIMEID Procedure**

### <span id="page-2713-1"></span>**Example 37.1: Examining a Weekly Time ID Variable**

This example illustrates how problems in a weekly time series can be visualized and quantified using the TIMEID procedure's diagnostic capabilities.

The following DATA step creates a data set that contains time values spaced in three-week intervals where some weeks have been skipped or duplicated and some have been recorded on different weekdays:

```
data triweek;
  format date date.;
  input date : date. @@;
datalines;
28DEC48 18JAN49 08FEB49 01MAR49 22MAR49 12APR49 03MAY49 24MAY49
17JUN49 05JUL49 26JUL49 16AUG49 06SEP49 27SEP49 18OCT49 08NOV49
29NOV49 20DEC49 10JAN50 04FEB50 21FEB50 14MAR50 04APR50 25APR50
```
**... more lines ...**

The following TIMEID procedure statements generate an ODS display of the time series that characterizes interval counts, offsets, and spans in the time ID variable:

```
proc timeid data=triweek print=all plot=all;
  id date interval=week3;
run;
```
The Time ID decomposition listing and plot shown in [Output 37.1.1](#page-2714-0) and [Output 37.1.2](#page-2714-1) summarize how well the WEEK3 interval fits the time ID values by showing the number of counts, offsets, and spans for each time

<span id="page-2714-0"></span>interval that is represented by the DATE variable. The listing in [Output 37.1.1](#page-2714-0) has been truncated to include only the first 10 observations. The Time ID plots in [Output 37.1.2](#page-2714-1) indicate that there are duplicated time ID values for a three-week time interval in the Counts plot. The duplicated time intervals have a Count value of 2. The Offsets plot shows which days in the 21 day cycle have been used to record each time interval in the series. The Spans plot records values of 2 for six time intervals where no observations were recorded in the previous interval. The three component plots are histogram summaries of the diagnostic quantities plotted against individual intervals in the decomposition plots. The component plots can be useful in diagnosing time series that contain many time intervals.

<span id="page-2714-1"></span>

| <b>Time Component</b> |                     |                   |   |   |  |  |  |  |
|-----------------------|---------------------|-------------------|---|---|--|--|--|--|
| Value<br><b>Index</b> | date Offset Span    | Interval<br>Count |   |   |  |  |  |  |
|                       | 1 Sun, 12 Dec 1948  | 16                |   |   |  |  |  |  |
| 2                     | Sun, 2 Jan 1949     | 16                | 1 | 1 |  |  |  |  |
|                       | 3 Sun. 23 Jan 1949  | 16                | 1 | 1 |  |  |  |  |
|                       | 4 Sun. 13 Feb 1949  | 16                | 1 | 1 |  |  |  |  |
| 5.                    | Sun, 6 Mar 1949     | 16                | 1 | 1 |  |  |  |  |
|                       | 6 Sun. 27 Mar 1949  | 16                |   | 1 |  |  |  |  |
|                       | 7 Sun, 17 Apr 1949  | 16                | 1 | 1 |  |  |  |  |
| 8                     | Sun, 8 May 1949     | 16                | 1 |   |  |  |  |  |
|                       | 9 Sun, 29 May 1949  | 19                |   |   |  |  |  |  |
|                       | 10 Sun, 19 Jun 1949 | 16                |   |   |  |  |  |  |

**Output 37.1.1** Time ID Decomposition Listing

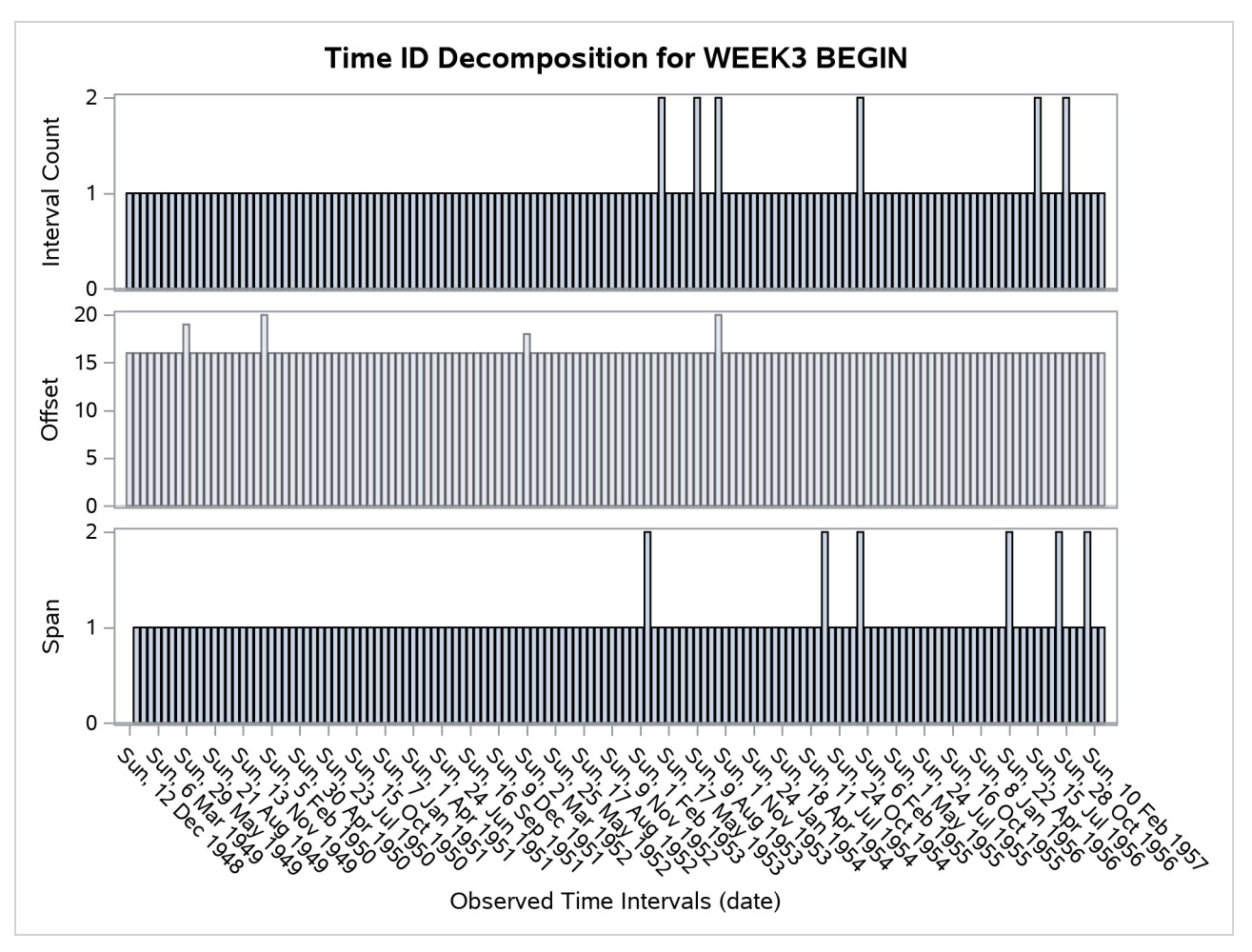

**Output 37.1.2** Time ID Decomposition Plot

<span id="page-2715-0"></span>[Output 37.1.3](#page-2715-0) and [Output 37.1.4](#page-2715-1) describe the distribution of counts of duplicated WEEK3 intervals in the TriWeek data set. For this data set there are 134 intervals that contain one DATE value, and 10 intervals that contain two DATE values.

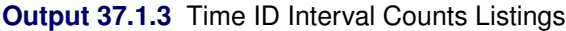

<span id="page-2715-1"></span>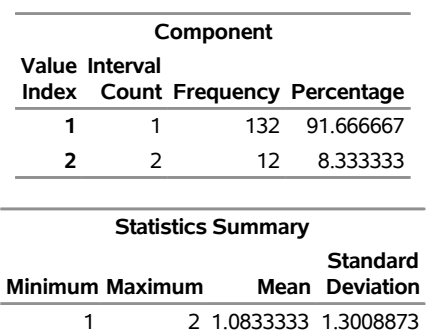

### **The TIMEID Procedure**

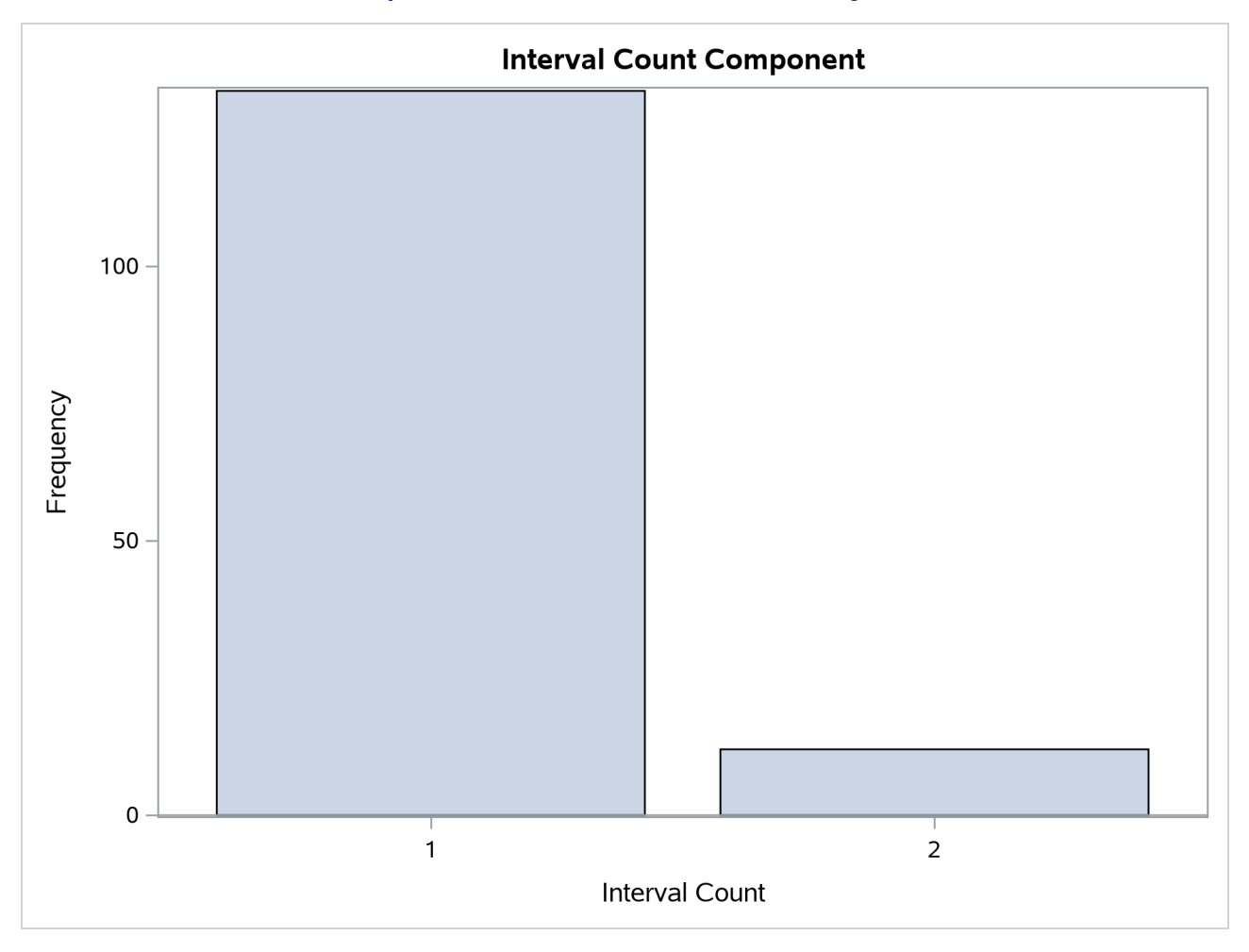

**Output 37.1.4** Time ID Interval Counts Histogram

<span id="page-2716-0"></span>The offsets diagnostics [Output 37.1.5](#page-2716-0) and [Output 37.1.6](#page-2717-0) show the distribution of days in the 21-day WEEK3 interval used to record the time intervals in the series. The observations in the TriWeek data set represent intervals with five different offsets from the beginning of the WEEK3 interval: 0, 16, 18, 19, and 20. The high prevalence of intervals with offset 16 indicates that the TriWeek data set would be represented better using the WEEK3.17 interval.

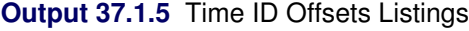

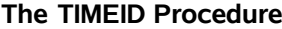

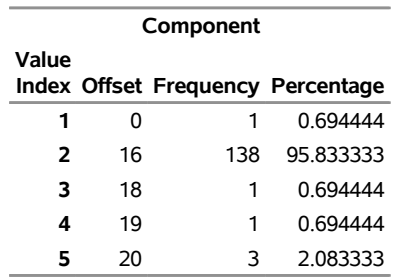

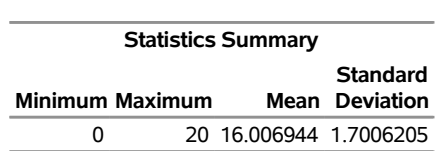

**Output 37.1.5** *continued*

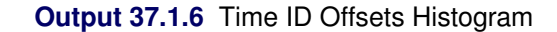

<span id="page-2717-0"></span>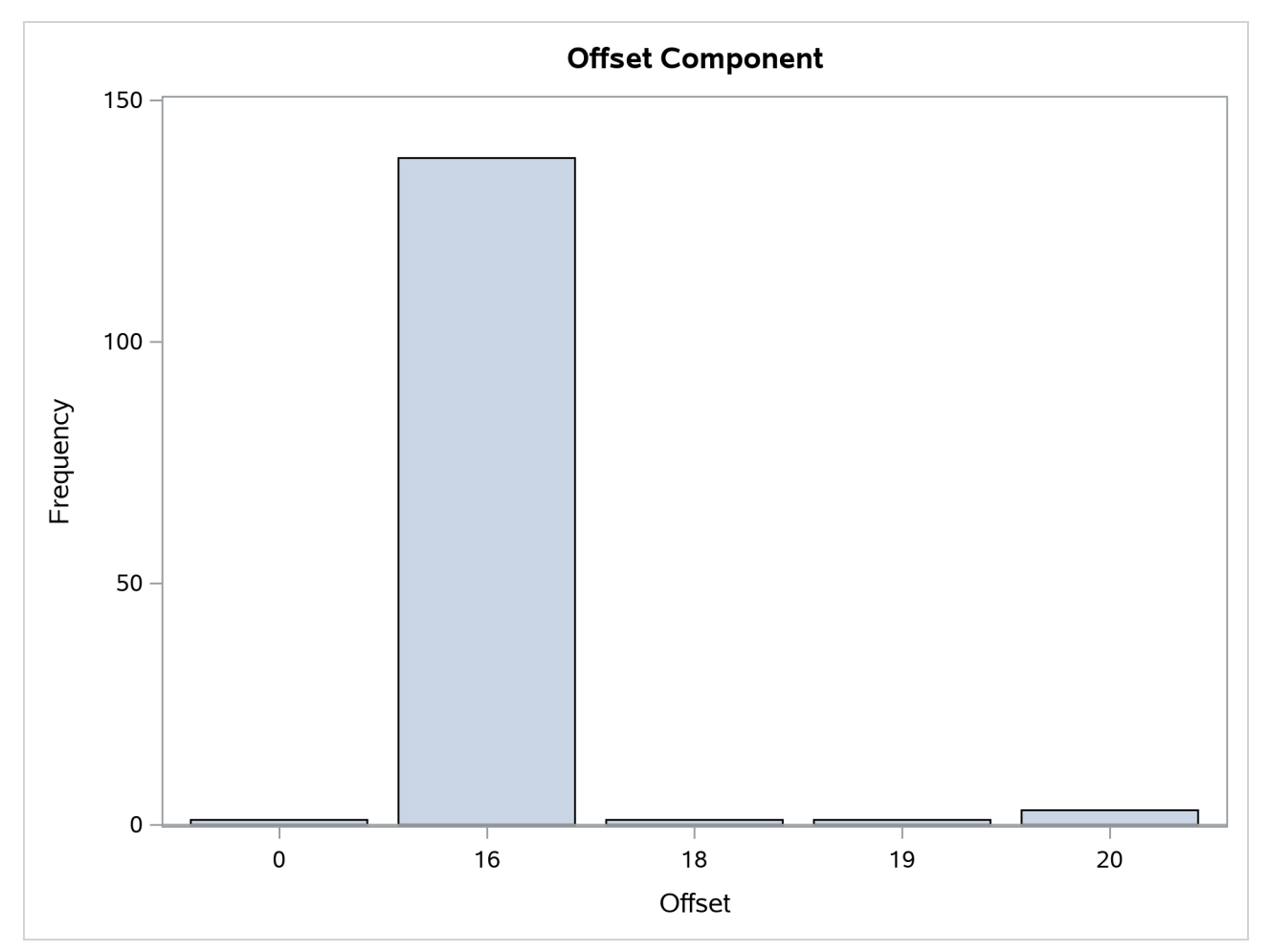

<span id="page-2717-1"></span>The span diagnostics [Output 37.1.7](#page-2717-1) and [Output 37.1.8](#page-2718-0) show the distribution of the span sizes between successive DATE values. The TriWeek data set has three different span sizes of widths 0, 1, and 2. Here one span corresponds to the width of a WEEK3 interval.

### **Output 37.1.7** Time ID Span Listings

### **The TIMEID Procedure**

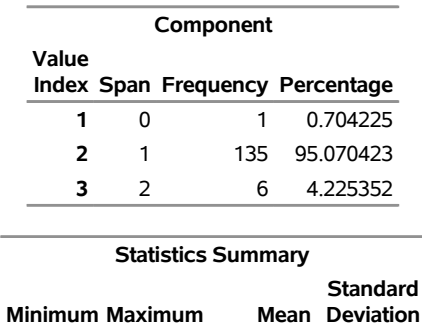

÷,

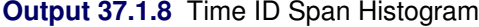

0 2 1.0352113 0.6367974

<span id="page-2718-0"></span>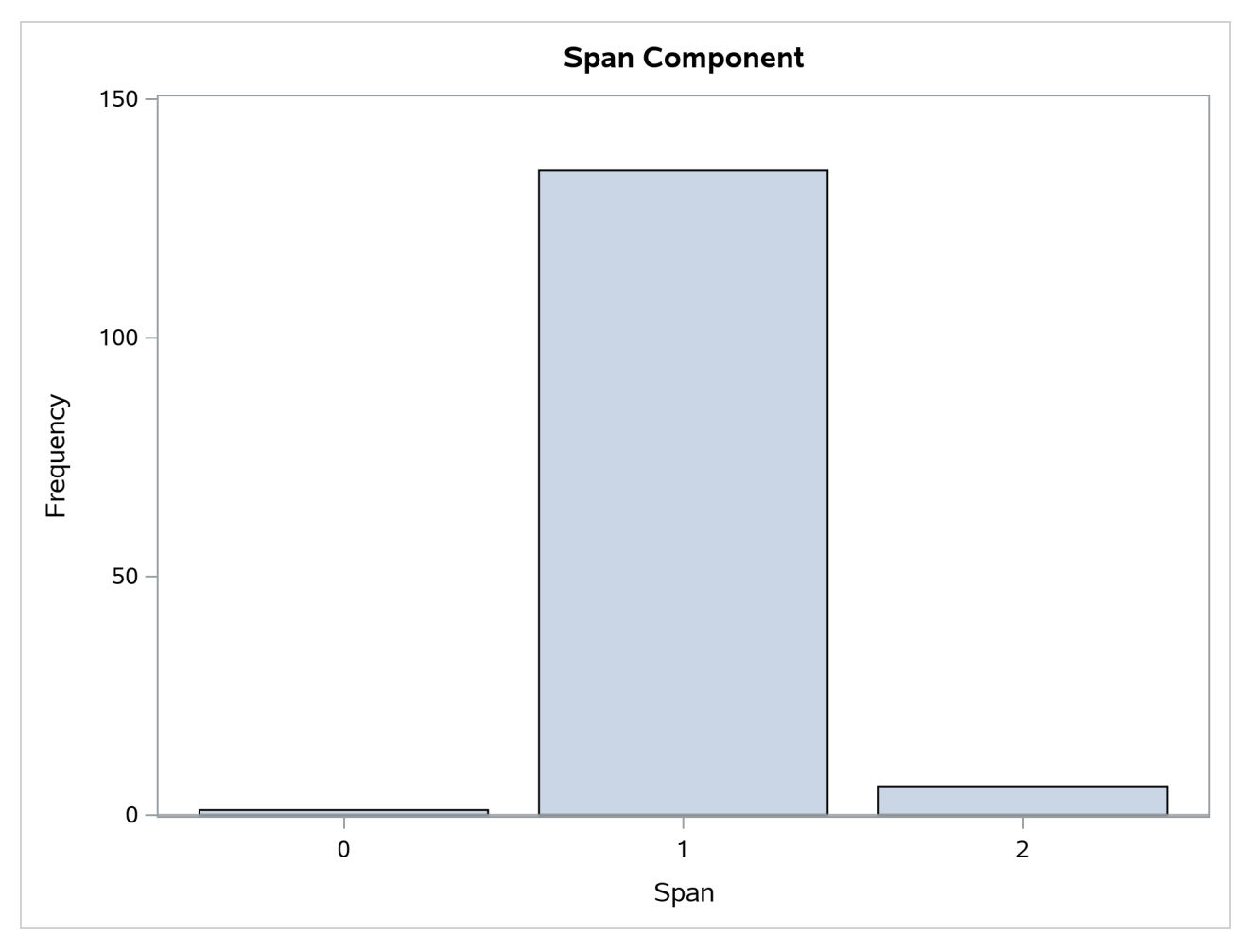

<span id="page-2718-1"></span>[Output 37.1.9](#page-2718-1) and [Output 37.1.10](#page-2719-0) show the distribution of time ID values before alignment to the WEEK3 interval. The listing in [Output 37.1.9](#page-2718-1) has been truncated to include only the first 10 observations.

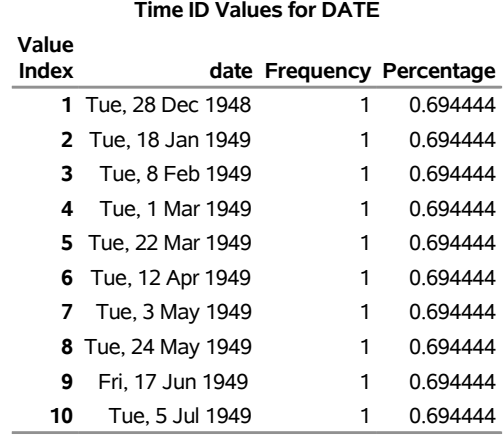

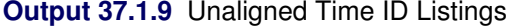

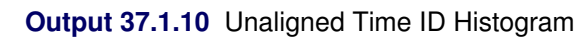

<span id="page-2719-0"></span>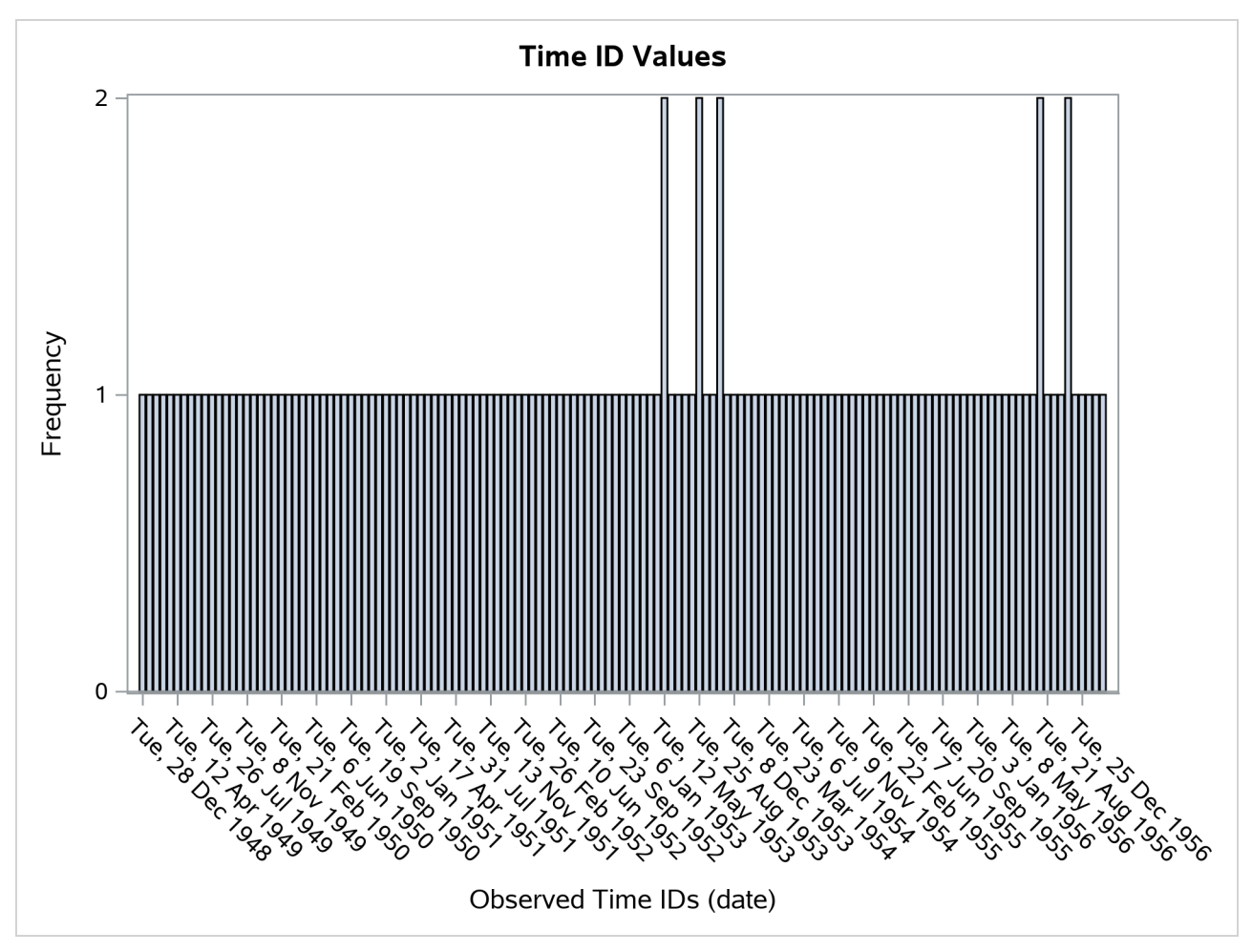

### <span id="page-2720-0"></span>**Example 37.2: Inferring a Date Interval**

This example illustrates how a time ID variable can be inferred from a data set when a sufficient number of observations are present.

```
data workdays;
   format day weekdate.;
   input day : date. @@;
   datalines;
01AUG09 06AUG09 11AUG09 14AUG09 19AUG09 22AUG09
27AUG09 01SEP09 04SEP09 09SEP09 12SEP09 17SEP09
;
proc timeid data=workdays print=interval;
   id day;
run;
```
<span id="page-2720-2"></span>The 12 observations in the WorkDays data set are enough to determine that the DAY time ID variable is represented by the WEEKDAY12W3 interval. The WEEKDAY12W3 interval corresponds to every third day of the week excluding Sundays and Mondays. Characteristics of this interval are shown in [Output 37.2.1.](#page-2720-2)

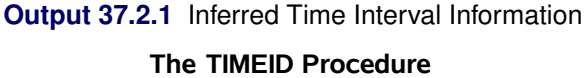

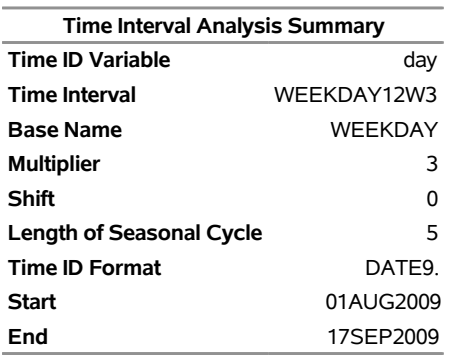

### <span id="page-2720-1"></span>**Example 37.3: Examining Multiple BY Groups**

This example illustrates how a time ID variable can be examined independently over each BY group and summarized over all observations in the DATA= data set.

```
data bygroups;
   format tid date.;
   input tid : date. by @@;
datalines;
24NOV09 1 25NOV09 1 26NOV09 1 27NOV09 1 30NOV09 1 01DEC09 1 02DEC09 1 03DEC09 1
   ... more lines ...
```
The following TIMEID procedure statements generate two data sets that summarize a data set with four BY groups:

```
proc timeid data=bygroups outintervaldetails=int outinterval=intsum;
  id tid;
  by by;
run;
```
The summarized information in [Output 37.3.1](#page-2721-0) shows that BY groups 2, 3, and 4 in the ByGroups data set contain some duplicate values and spans, and group 1 conforms exactly to the WEEKDAY17W interval. This listing also shows that the date ranges in these two BY groups start and end on different days and that they overlap between December 7, 2009, and December 28, 2009.

<span id="page-2721-0"></span>**Output 37.3.1** Selected Variables in the Combined OUTINTERVALDETAILS= OUTINTERVAL= Data Sets

| bv              |      |                            |      |                                          |   |              |               | N NINTCNTS PCTINTCNTS NOFFSETS PCTOFFSETS NSPANS PCTSPANS STATUS |         |                                                            |
|-----------------|------|----------------------------|------|------------------------------------------|---|--------------|---------------|------------------------------------------------------------------|---------|------------------------------------------------------------|
| 1               | 25   | 1                          | 0.00 |                                          |   | 0            | 1             | 0.00000                                                          |         | <sup>n</sup>                                               |
| $\mathcal{P}$   | 25   | $\mathcal{P}$              | 0.08 |                                          |   | <sup>0</sup> | $\mathcal{P}$ | 0.00000                                                          |         |                                                            |
| 3               | 25   | $\mathcal{P}$              | 0.16 |                                          |   | <sup>0</sup> | $\mathcal{P}$ | 0.04348                                                          |         |                                                            |
|                 | 25   | $\mathcal{P}$              | 0.24 |                                          |   | <sup>0</sup> | $\mathcal{P}$ | 0.13043                                                          |         |                                                            |
|                 | .100 |                            |      |                                          |   |              |               |                                                                  |         |                                                            |
|                 |      |                            |      |                                          |   |              |               |                                                                  |         |                                                            |
| <b>INTERVAL</b> |      | <b>START</b>               |      |                                          |   |              |               |                                                                  |         | <b>END SEASONALITY NSEASONCYCLES STARTSHARED ENDSHARED</b> |
|                 |      | WEEKDAY17W 24NOV09 28DEC09 |      |                                          | 5 |              | 5             |                                                                  |         |                                                            |
|                 |      | WEEKDAY17W 27NOV09 31DEC09 |      |                                          | 5 |              | 5             |                                                                  |         |                                                            |
|                 |      | WEEKDAY17W 02DEC09 05JAN10 |      |                                          | 5 |              | 5             |                                                                  |         |                                                            |
|                 |      | WEEKDAY17W 07DEC09 08JAN10 |      |                                          | 5 |              | 4             |                                                                  |         |                                                            |
|                 |      | WEEKDAY17W 24NOV09 08JAN10 |      |                                          | 5 |              |               |                                                                  | 07DEC09 | 28DEC09                                                    |
|                 |      |                            |      |                                          |   |              |               |                                                                  |         |                                                            |
|                 |      |                            |      | NBY TOTALSEASONCYCLES SEASONCYCLESSHARED |   |              |               |                                                                  |         |                                                            |
|                 |      |                            |      |                                          |   |              |               |                                                                  |         |                                                            |
|                 |      |                            |      |                                          |   |              |               |                                                                  |         |                                                            |
|                 |      |                            |      |                                          |   |              |               |                                                                  |         |                                                            |
|                 |      |                            |      |                                          |   |              |               |                                                                  |         |                                                            |
| 4               |      |                            | 6    |                                          |   |              |               |                                                                  |         |                                                            |

# Chapter 38 The TIMESERIES Procedure

### **Contents**

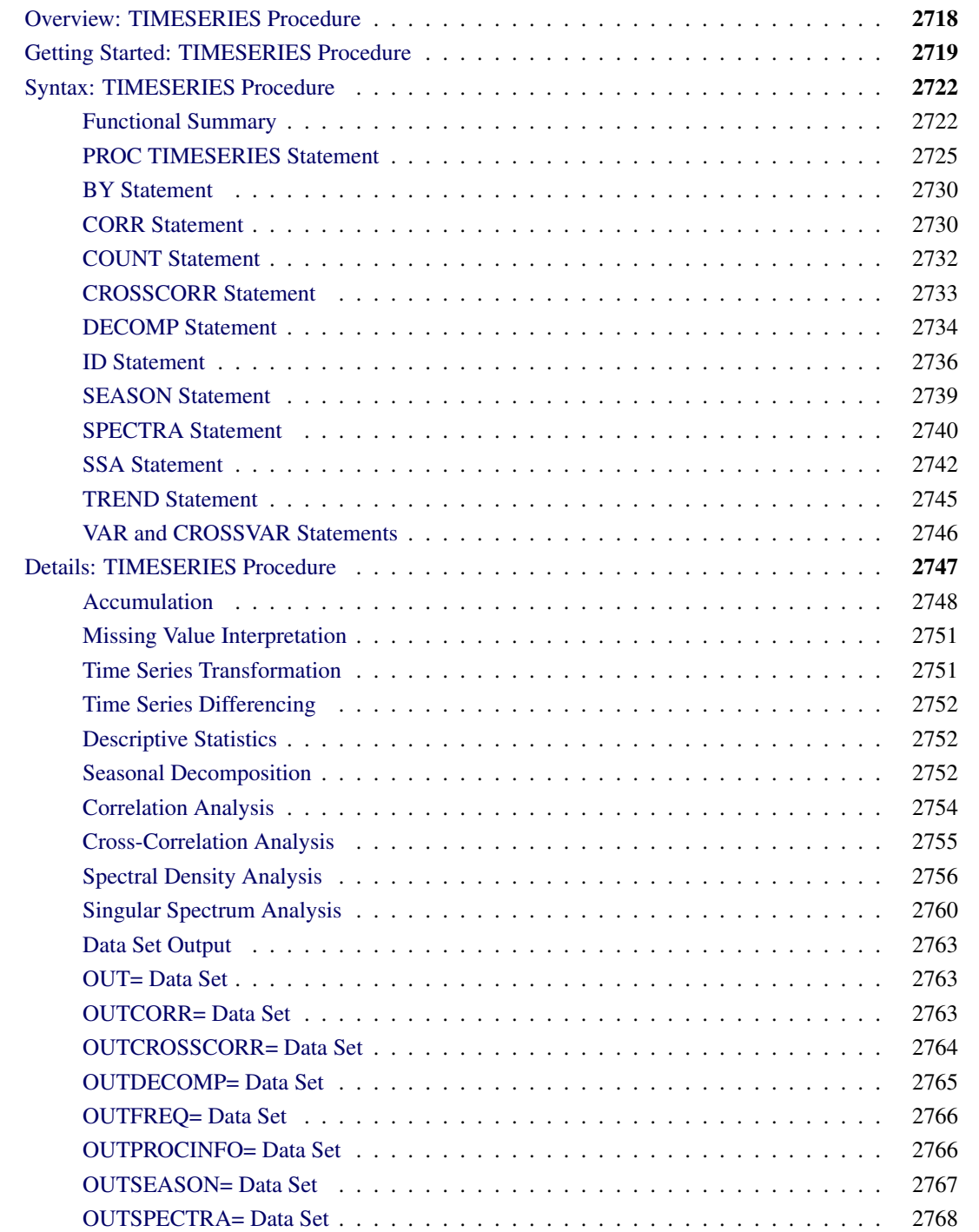

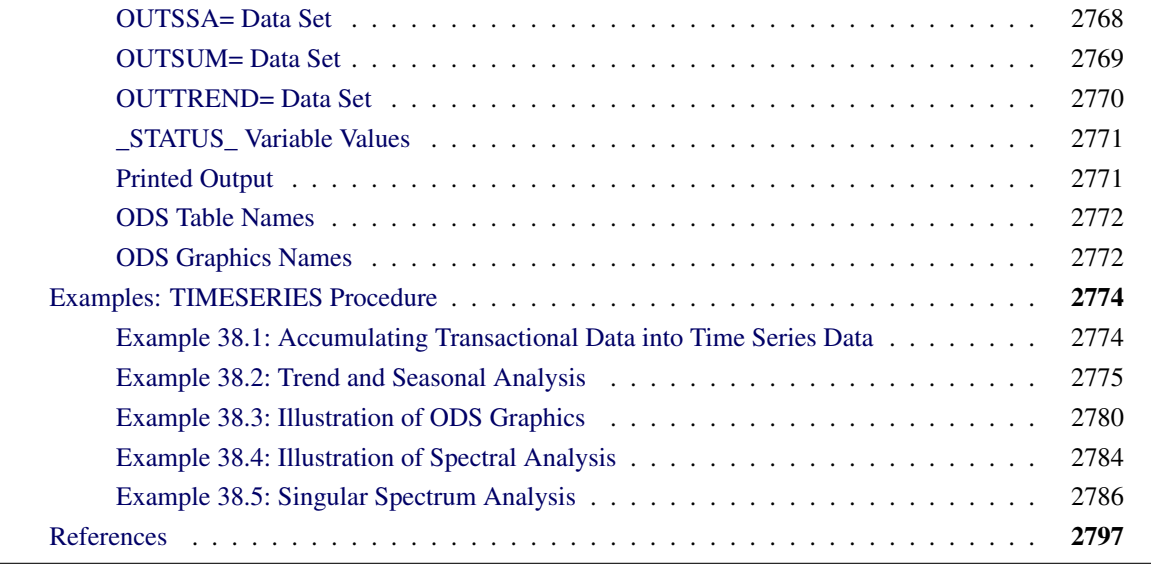

# <span id="page-2723-0"></span>**Overview: TIMESERIES Procedure**

The TIMESERIES procedure analyzes time-stamped transactional data with respect to time and accumulates the data into a time series format. The procedure can perform trend and seasonal analysis on the transactions. After the transactional data are accumulated, time domain and frequency domain analysis can be performed on the accumulated time series.

For seasonal analysis of the transaction data, various statistics can be computed for each season. For trend analysis of the transaction data, various statistics can be computed for each time period. The analysis is similar to applying the MEANS procedure of Base SAS software to each season or time period of concern.

After the transactional data are accumulated to form a time series and any missing values are interpreted, the accumulated time series can be functionally transformed using log, square root, logistic, or Box-Cox transformations. The time series can be further transformed using simple and/or seasonal differencing. After functional and difference transformations have been applied, the accumulated and transformed time series can be stored in an output data set. This working time series can then be analyzed further using various time series analysis techniques provided by this procedure or other SAS/ETS procedures.

Time series analyses performed by the TIMESERIES procedure include the following:

- descriptive (global) statistics
- seasonal decomposition/adjustment analysis
- correlation analysis
- cross-correlation analysis
- spectral analysis

All results of the transactional or time series analysis can be stored in output data sets or printed using the Output Delivery System (ODS).

The TIMESERIES procedure can process large amounts of time-stamped transactional data. Therefore, the analysis results are useful for large-scale time series analysis or (temporal) data mining. All of the results can be stored in output data sets in either a time series format (default) or a coordinate format (transposed). The time series format is useful for preparing the data for subsequent analysis with other SAS/ETS procedures. For example, the working time series can be further analyzed, modeled, and forecast with other SAS/ETS procedures. The coordinate format is useful when using this procedure with SAS/STAT procedures or SAS Enterprise Miner. For example, clustering time-stamped transactional data can be achieved by using the results of this procedure with the clustering procedures of SAS/STAT and the nodes of SAS Enterprise Miner.

The EXPAND procedure can be used for the frequency conversion and transformations of time series output from this procedure.

# <span id="page-2724-0"></span>**Getting Started: TIMESERIES Procedure**

This section outlines the use of the TIMESERIES procedure and gives a cursory description of some of the analysis techniques that can be performed on time-stamped transactional data.

Given an input data set that contains numerous transaction variables recorded over time at no specific frequency, the TIMESERIES procedure can form time series as follows:

```
PROC TIMESERIES DATA=<input-data-set>
                OUT=<output-data-set>;
   ID <time-ID-variable> INTERVAL=<frequency>
                         ACCUMULATE=<statistic>;
  VAR <time-series-variables>;
RUN;
```
The TIMESERIES procedure forms time series from the input time-stamped transactional data. It can provide results in output data sets or in other output formats by using the Output Delivery System (ODS).

Time-stamped transactional data are often recorded at no fixed interval. Analysts often want to use time series analysis techniques that require fixed-time intervals. Therefore, the transactional data must be accumulated to form a fixed-interval time series.

Suppose that a bank wants to analyze the transactions associated with each of its customers over time. Further, suppose that the data set WORK.TRANSACTIONS contains four variables that are related to these transactions: CUSTOMER, DATE, WITHDRAWAL, and DEPOSITS. The following examples illustrate possible ways to analyze these transactions by using the TIMESERIES procedure.

To accumulate the time-stamped transactional data to form a daily time series based on the accumulated daily totals of each type of transaction (WITHDRAWALS and DEPOSITS), the following TIMESERIES procedure statements can be used:

```
proc timeseries data=transactions
                out=timeseries;
  by customer;
   id date interval=day accumulate=total;
   var withdrawals deposits;
run;
```
The OUT=TIMESERIES option specifies that the resulting time series data for each customer is to be stored in the data set WORK.TIMESERIES. The INTERVAL=DAY option specifies that the transactions are to be accumulated on a daily basis. The ACCUMULATE=TOTAL option specifies that the sum of the transactions is to be calculated. After the transactional data are accumulated into a time series format, many of the procedures provided with SAS/ETS software can be used to analyze the resulting time series data.

For example, the ARIMA procedure can be used to model and forecast each customer's withdrawal data by using an ARIMA $(0,1,1)(0,1,1)$ <sub>s</sub> model (where the number of seasons is s=7 days in a week) using the following statements:

```
proc arima data=timeseries;
   identify var=withdrawals(1,7) noprint;
   estimate q=(1)(7) outest=estimates noprint;
   forecast id=date interval=day out=forecasts;
quit;
```
The OUTEST=ESTIMATES data set contains the parameter estimates of the model specified. The OUT=FORECASTS data set contains forecasts based on the model specified. For more information, see Chapter 7, ["The ARIMA Procedure.](#page-186-0)"

A single set of transactions can be very large and must be summarized in order to analyze them effectively. Analysts often want to examine transactional data for trends and seasonal variation. To analyze transactional data for trends and seasonality, statistics must be computed for each time period and season of concern. For each observation, the time period and season must be determined and the data must be analyzed based on this determination.

The following statements illustrate how to use the TIMESERIES procedure to perform trend and seasonal analysis of time-stamped transactional data:

```
proc timeseries data=transactions out=out
                outseason=season outtrend=trend;
   by customer;
   id date interval=day accumulate=total;
   var withdrawals deposits;
run;
```
Since the INTERVAL=DAY option is specified, the length of the seasonal cycle is seven (7), where the first season is Sunday and the last season is Saturday. The output data set specified by the OUTSEA-SON=SEASON option contains the seasonal statistics for each day of the week by each customer. The output data set specified by the OUTTREND=TREND option contains the trend statistics for each day of the calendar by each customer.

Often it is desired to seasonally decompose into seasonal, trend, cycle, and irregular components or to seasonally adjust a time series. The following techniques describe how the changing seasons influence the time series.

The following statements illustrate how to use the TIMESERIES procedure to perform seasonal adjustment/decomposition analysis of time-stamped transactional data:

```
proc timeseries data=transactions
                out=out
                outdecomp=decompose;
   by customer;
   id date interval=day accumulate=total;
   var withdrawals deposits;
run;
```
The output data set specified by the OUTDECOMP=DECOMPOSE option contains the decomposed/adjusted time series for each customer.

A single time series can be very large. Often, a time series must be summarized with respect to time lags in order to be efficiently analyzed using time domain techniques. These techniques help describe how a current observation is related to the past observations with respect to the time (season) lag.

The following statements illustrate how to use the TIMESERIES procedure to perform time domain analysis of time-stamped transactional data:

```
proc timeseries data=transactions
                out=out
                outcorr=timedomain;
   by customer;
   id date interval=day accumulate=total;
   var withdrawals deposits;
run;
```
The output data set specified by the OUTCORR=TIMEDOMAIN option contains the time domain statistics, such as sample autocorrelations and partial autocorrelations, by each customer.

Sometimes time series data contain underlying patterns that can be identified using spectral analysis techniques. Two kinds of spectral analyses on univariate data can be performed using the TIMESERIES procedure. They are singular spectrum analysis and Fourier spectral analysis.

Singular spectrum analysis (SSA) is a technique for decomposing a time series into additive components and categorizing these components based on the magnitudes of their contributions. SSA uses a single parameter, the window length, to quantify patterns in a time series without relying on prior information about the series' structure. The window length represents the maximum lag that is considered in the analysis, and it corresponds to the dimensionality of the principle components analysis (PCA) on which SSA is based. The components are combined into groups to categorize their roles in the SSA decomposition.

Fourier spectral analysis decomposes a time series into a sum of harmonics. In the discrete Fourier transform, the contribution of components at evenly spaced frequencies are quantified in a periodogram and summarized in spectral density estimates.

The following statements illustrate how to use the TIMESERIES procedure to analyze time-stamped transactional data without prior information about the series' structure:

```
proc timeseries data=transactions
                outssa=ssa
                outspectra=spectra;
   by customer;
   id date interval=day accumulate=total;
```
**var withdrawals deposits; run;**

The output data set specified by the OUTSSA=SSA option contains a singular spectrum analysis of the withdrawals and deposits data. The data set specified by the OUTSPECTRA=SPECTRA option contains a Fourier spectral decomposition of the same data.

By default, the TIMESERIES procedure produces no printed output.

# <span id="page-2727-0"></span>**Syntax: TIMESERIES Procedure**

The TIMESERIES procedure uses the following statements:

```
PROC TIMESERIES options ;
   BY variables ;
   CORR statistics-list / options ;
   CROSSCORR statistics-list / options ;
   CROSSVAR variable-list / options ;
   COUNT / options ;
   DECOMP component-list / options ;
   ID variable INTERVAL= interval-option ;
   SEASON statistics-list / options ;
   SPECTRA statistics-list / options ;
   SSA / options ;
   TREND statistics-list / options ;
   VAR variable-list / options ;
```
### <span id="page-2727-1"></span>**Functional Summary**

<span id="page-2727-2"></span>[Table 38.1](#page-2727-2) summarizes the statements and options that control the TIMESERIES procedure.

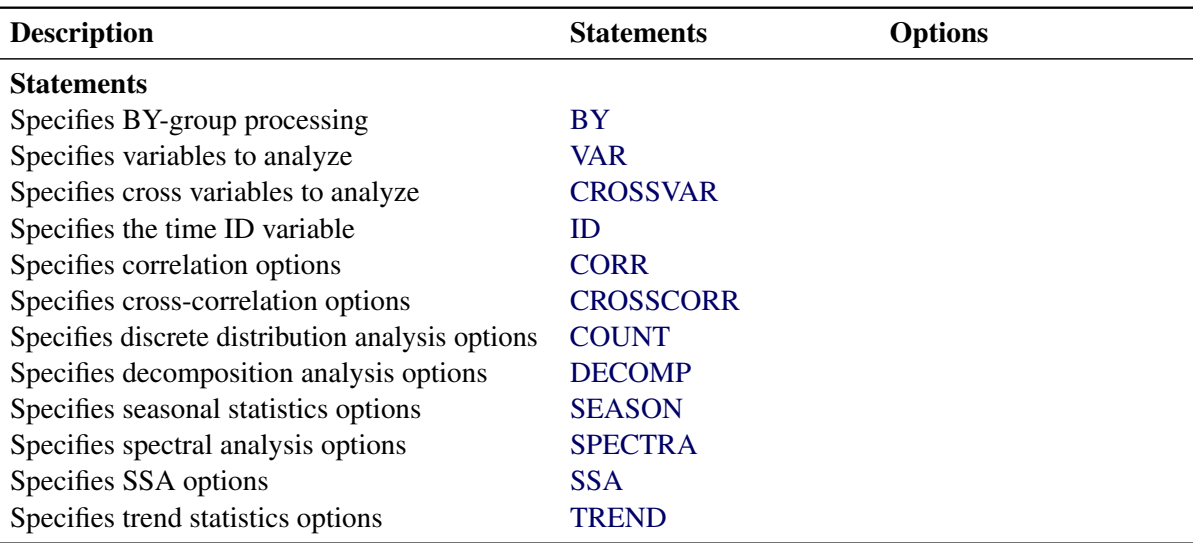

**Table 38.1** Functional Summary

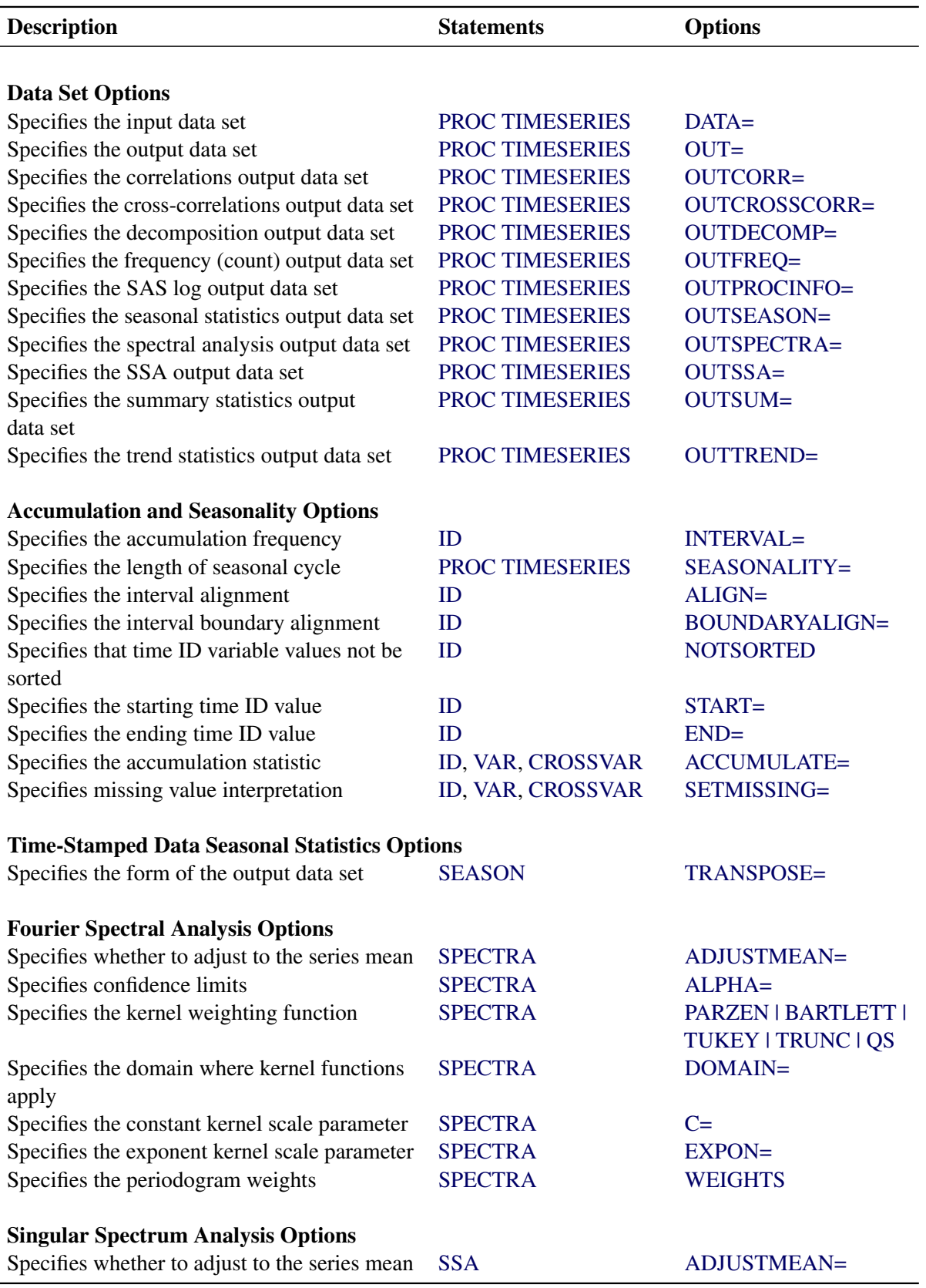

**Table 38.1** *continued*

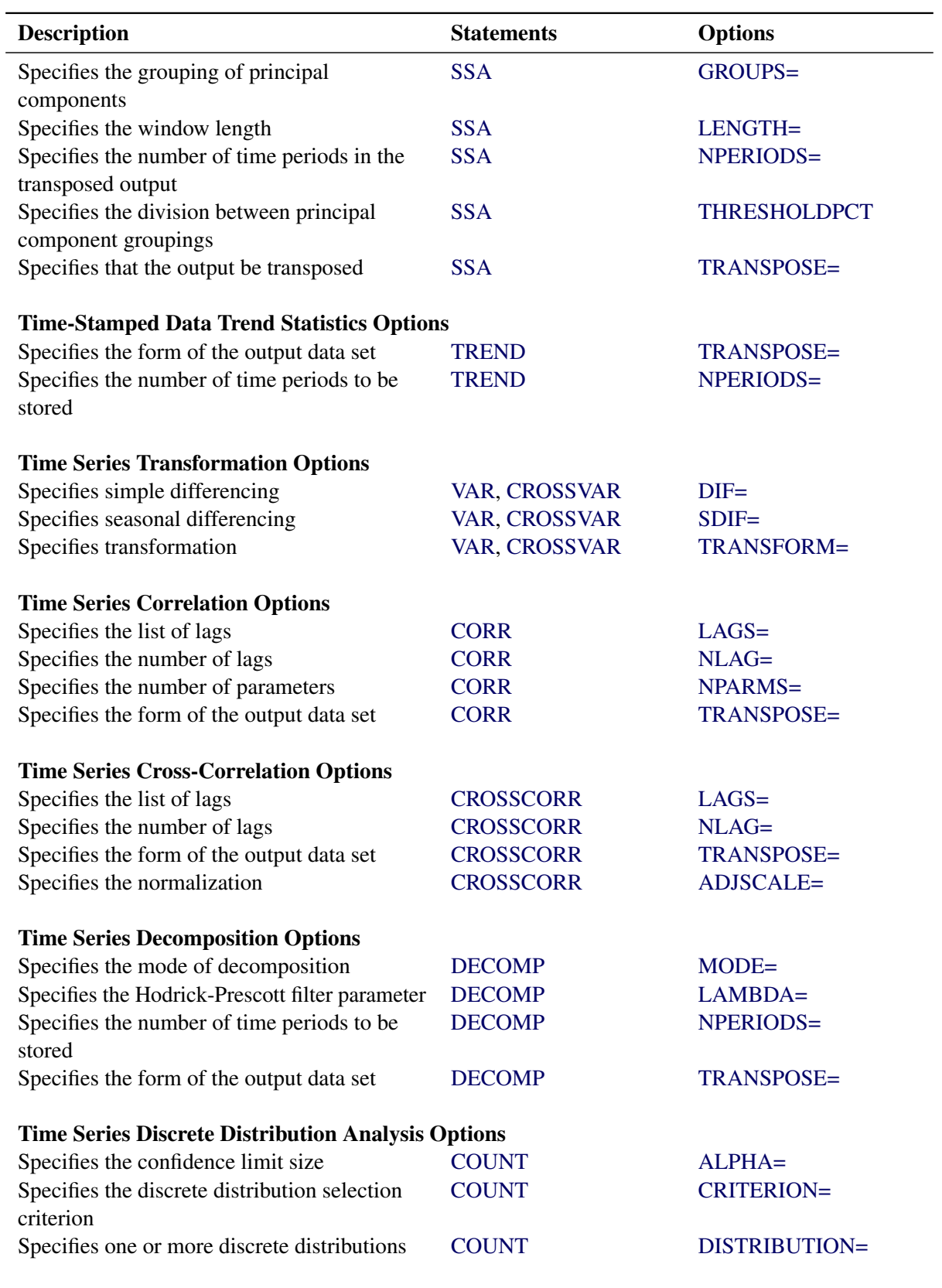

### **Table 38.1** *continued*

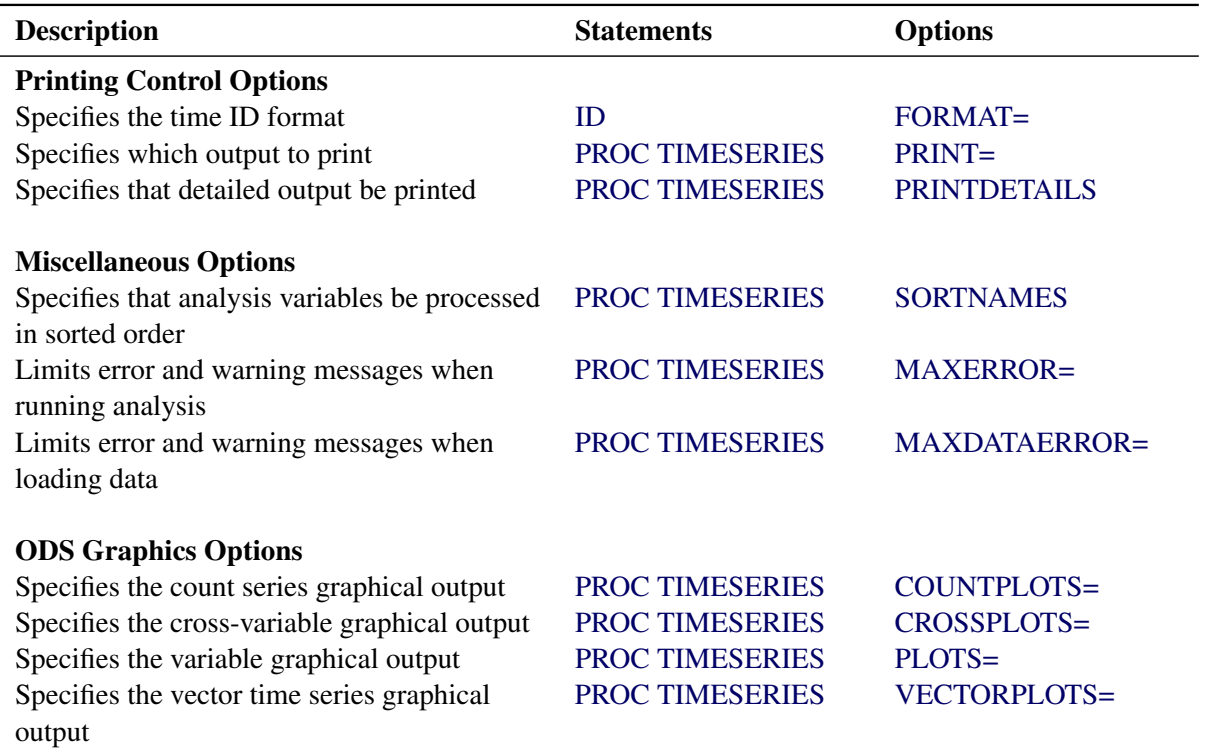

### **Table 38.1** *continued*

### <span id="page-2730-0"></span>**PROC TIMESERIES Statement**

### **PROC TIMESERIES** *options* **;**

<span id="page-2730-1"></span>You can specify the following *options*:

### **DATA=***SAS-data-set*

names the SAS data set that contains the input data for the procedure to create the time series. If the DATA= option is not specified, the most recently created SAS data set is used.

### <span id="page-2730-2"></span>**COUNTPLOTS=***option* **| (** *options* **)**

specifies the count series graphical output to be produced. You can specify the following plotting *options*:

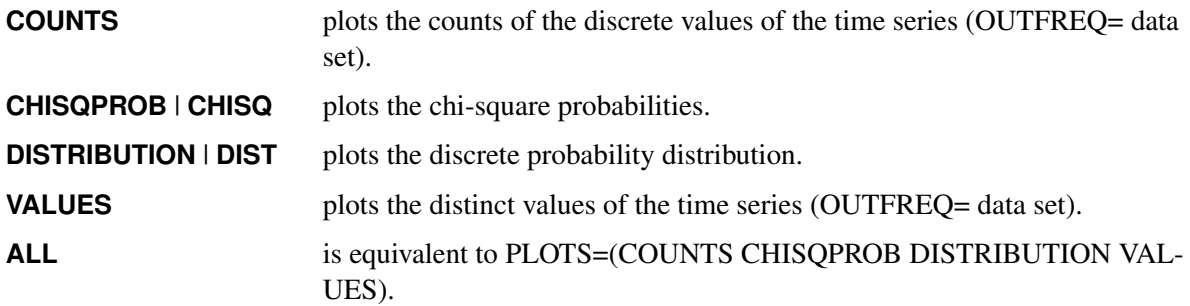

The COUNTPLOTS= option produces graphical results similar to the information contained in the data sets that are listed in parentheses next to the options.

By default, the TIMESERIES procedure produces no graphical output.

#### <span id="page-2731-5"></span>**CROSSPLOTS=***option* **| (** *options* **)**

specifies the cross-variable graphical output to be produced. You can specify the following plotting *options*:

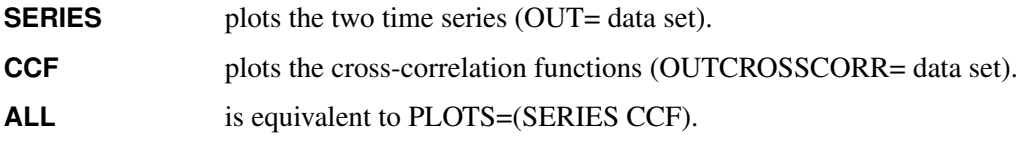

The CROSSPLOTS= option produces results similar to the information contained in the data sets that are listed in parentheses next to the options.

By default, the TIMESERIES procedure produces no graphical output.

#### <span id="page-2731-3"></span>**MAXERROR=***number*

limits the number of warning and error messages that are produced during the execution of the procedure to the specified *number*. This option is particularly useful in BY-group processing, where it can be used to suppress recurring messages. By default, MAXERROR=50.

### <span id="page-2731-4"></span>**MAXDATAERROR=***number*

limits the number of warning and error messages that are produced during the loading of data to the specified *number*. This option is particularly useful in BY-group processing, where it can be used to suppress recurring messages. By default, MAXDATAERROR=50.

#### **MAXVARLENGTH**

specifies that processed variables be set to eight bytes in length. This option exists principally for use when data storage might be a concern.

### <span id="page-2731-0"></span>**OUT=***SAS-data-set*

names the output data set to contain the time series variables that are specified in the subsequent VAR and CROSSVAR statements. If BY variables are specified, they are also included in the OUT= data set. If an ID variable is specified, it is also included in the OUT= data set. The values are accumulated based on the INTERVAL= option or the ACCUMULATE= option (or both) in the ID statement. The OUT= data set is particularly useful when you want to further analyze, model, or forecast the resulting time series with other SAS/ETS procedures.

#### <span id="page-2731-1"></span>**OUTCORR=***SAS-data-set*

names the output data set to contain the univariate time domain statistics.

#### <span id="page-2731-2"></span>**OUTCROSSCORR=***SAS-data-set*

names the output data set to contain the cross-correlation statistics.

#### <span id="page-2732-0"></span>**OUTDECOMP=***SAS-data-set*

names the output data set to contain the decomposed or seasonally adjusted time series (or both).

#### <span id="page-2732-1"></span>**OUTFREQ=***SAS-data-set*

names the output data set to contain the frequency (count) analysis.

### <span id="page-2732-2"></span>**OUTPROCINFO=***SAS-data-set*

names the output data set to contain information in the SAS log, specifically the number of notes, errors, and warnings and the number of series processed, number of analyses requested, and number of analyses failed.

### <span id="page-2732-3"></span>**OUTSEASON=***SAS-data-set*

names the output data set to contain the seasonal statistics. The statistics are computed for each season as specified by the INTERVAL= option in the ID statement or the SEASONALITY= option in the PROC TIMESERIES statement. The OUTSEASON= data set is particularly useful when analyzing transactional data for seasonal variations.

### <span id="page-2732-4"></span>**OUTSPECTRA=***SAS-data-set*

names the output data set to contain the univariate frequency domain analysis results.

### <span id="page-2732-5"></span>**OUTSSA=***SAS-data-set*

names the output data set to contain the singular spectrum analysis result series.

#### <span id="page-2732-6"></span>**OUTSUM=***SAS-data-set*

names the output data set to contain the descriptive statistics. The descriptive statistics are based on the accumulated time series when the ACCUMULATE= or SETMISSING= options are specified in the ID or VAR statements. The OUTSUM= data set is particularly useful when you analyze large numbers of series and you need a summary of the results.

#### <span id="page-2732-7"></span>**OUTTREND=***SAS-data-set*

names the output data set to contain the trend statistics. The statistics are computed for each time period as specified by the INTERVAL= option in the ID statement . The OUTTREND= data set is particularly useful when you analyze transactional data for trends.

#### <span id="page-2732-8"></span>**PLOTS=***option* **| (** *options* **)**

specifies the univariate graphical output desired. By default, the TIMESERIES procedure produces no graphical output. You can specify the following plotting *options*:

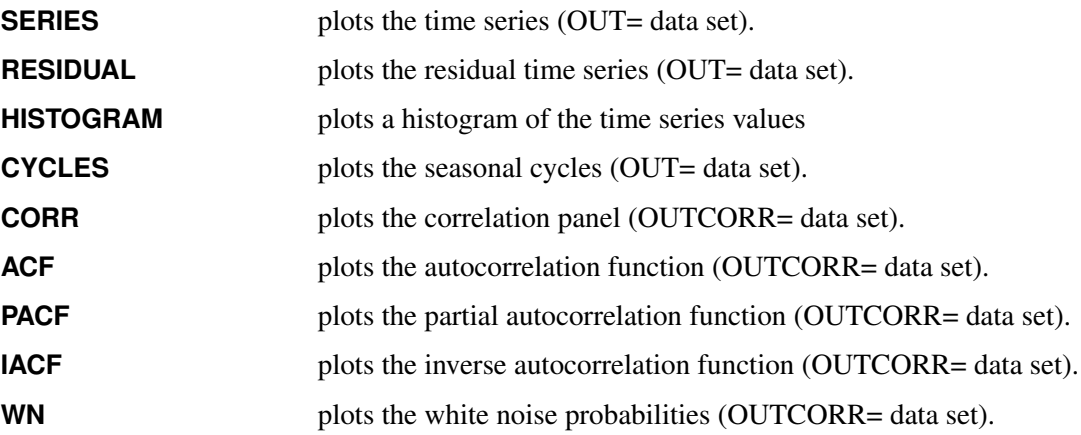

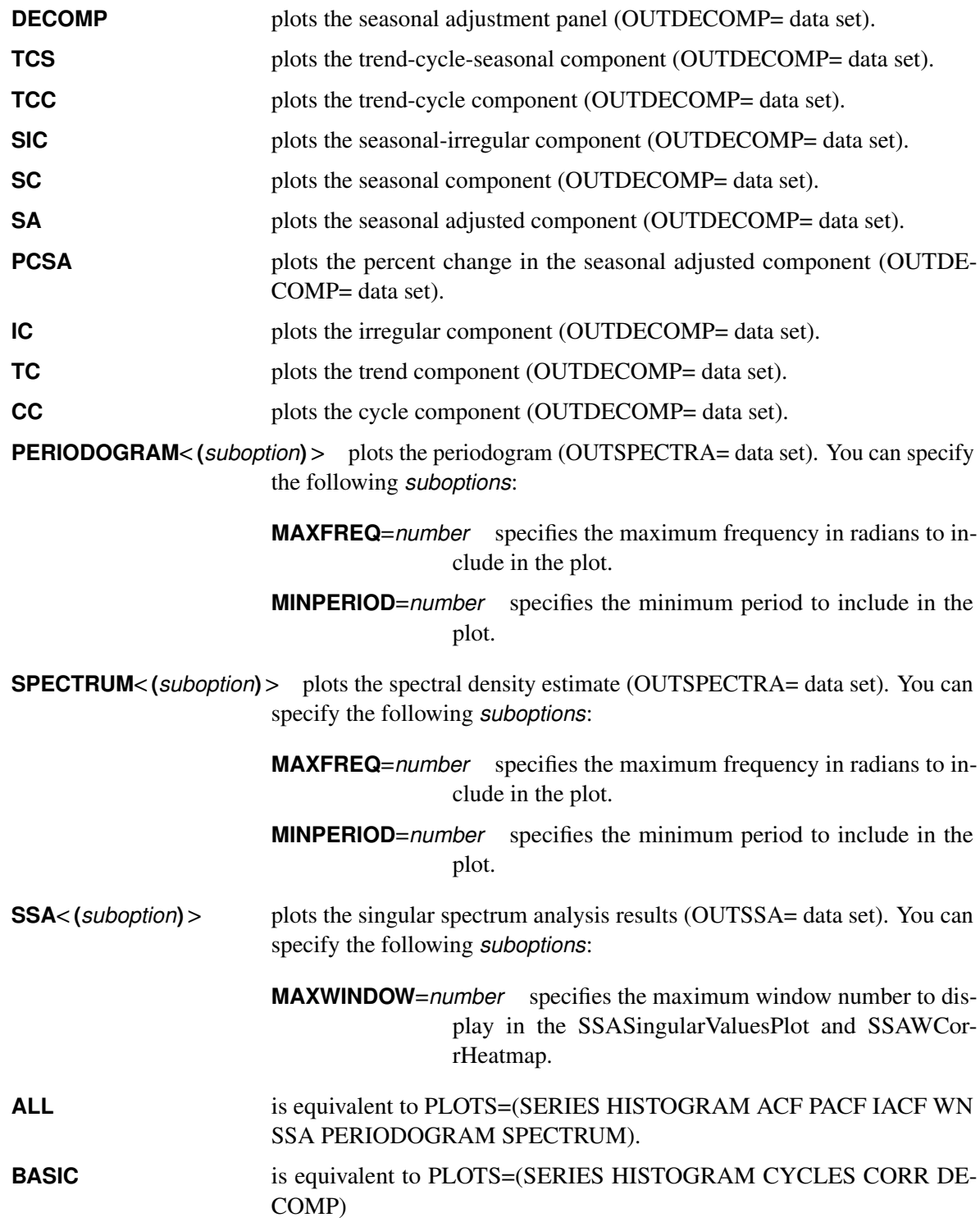

The PLOTS= option produces graphical output for these results by using the Output Delivery System (ODS). The PLOTS= option produces results similar to the data sets listed in parentheses next to the preceding options.

### <span id="page-2734-1"></span>**PRINT=***option* **| (** *options* **)**

specifies the printed output desired. By default, the TIMESERIES procedure produces no printed output. You can specify the following printing *options*:

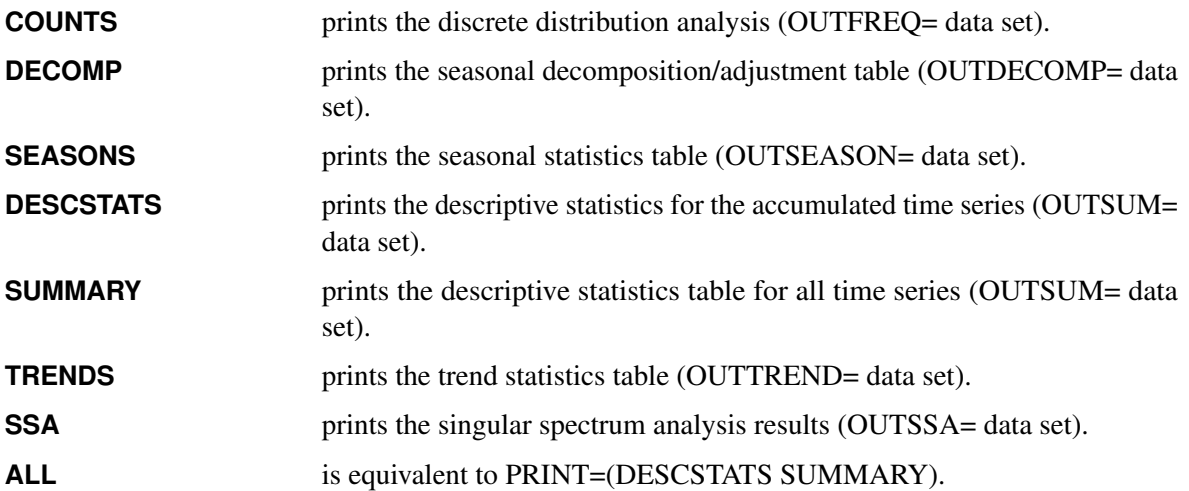

The PRINT= option produces printed output for these results by using the Output Delivery System (ODS). The PRINT= option produces results similar to the data sets listed in parentheses next to the preceding options.

### <span id="page-2734-2"></span>**PRINTDETAILS**

requests that output specified in the PRINT= option be printed in greater detail.

#### <span id="page-2734-0"></span>**SEASONALITY=***number*

specifies the length of the seasonal cycle. For example, SEASONALITY=3 means that every group of three time periods forms a seasonal cycle. By default, the length of the seasonal cycle is one (no seasonality) or the length implied by the INTERVAL= option specified in the ID statement. For example, INTERVAL=MONTH implies that the length of the seasonal cycle is 12.

### <span id="page-2734-3"></span>**SORTNAMES**

requests that the variables specified in the VAR and CROSSVAR statements be processed in sorted order by the variable names. This option enables the output data sets to be presorted by the variable names.

### <span id="page-2734-4"></span>**VECTORPLOTS=***option* **| (** *options* **)**

specifies the vector time series graphical output to be produced. You can specify the following plotting *options*:

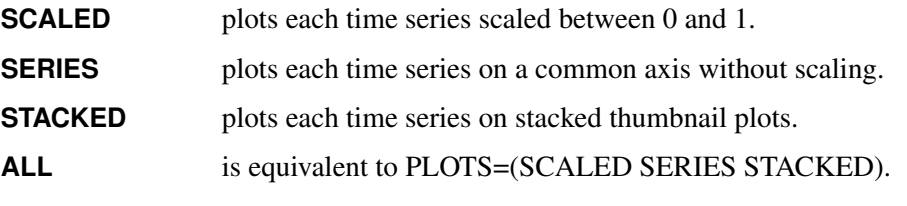

By default, the TIMESERIES procedure produces no graphical output.

### <span id="page-2735-0"></span>**BY Statement**

You can use a BY statement to obtain separate dummy variable definitions for groups of observations that are defined by the BY variables.

When a BY statement appears, the procedure expects the input data set to be sorted in order of the BY variables.

If your input data set is not sorted in ascending order, use one of the following alternatives:

- Sort the data by using the SORT procedure with a similar BY statement.
- Specify the option NOTSORTED or DESCENDING in the BY statement for the TIMESERIES procedure. The NOTSORTED option does not mean that the data are unsorted but rather that the data are arranged in groups (according to values of the BY variables) and that these groups are not necessarily in alphabetical or increasing numeric order.
- Create an index on the BY variables by using the DATASETS procedure.

For more information about the BY statement, see *[SAS DATA Step Statements: Reference](https://documentation.sas.com/?cdcId=pgmsascdc&cdcVersion=v_010&docsetId=lestmtsref&docsetTarget=titlepage.htm)*. For more information about the DATASETS procedure, see the *[Base SAS Procedures Guide](https://documentation.sas.com/?cdcId=pgmsascdc&cdcVersion=v_010&docsetId=proc&docsetTarget=titlepage.htm)*.

### <span id="page-2735-1"></span>**CORR Statement**

### **CORR** *statistics* < */ options* > **;**

You can use a CORR statement to specify options that are related to time domain analysis of the accumulated time series. Only one CORR statement is allowed.

You can specify the following time domain *statistics*:

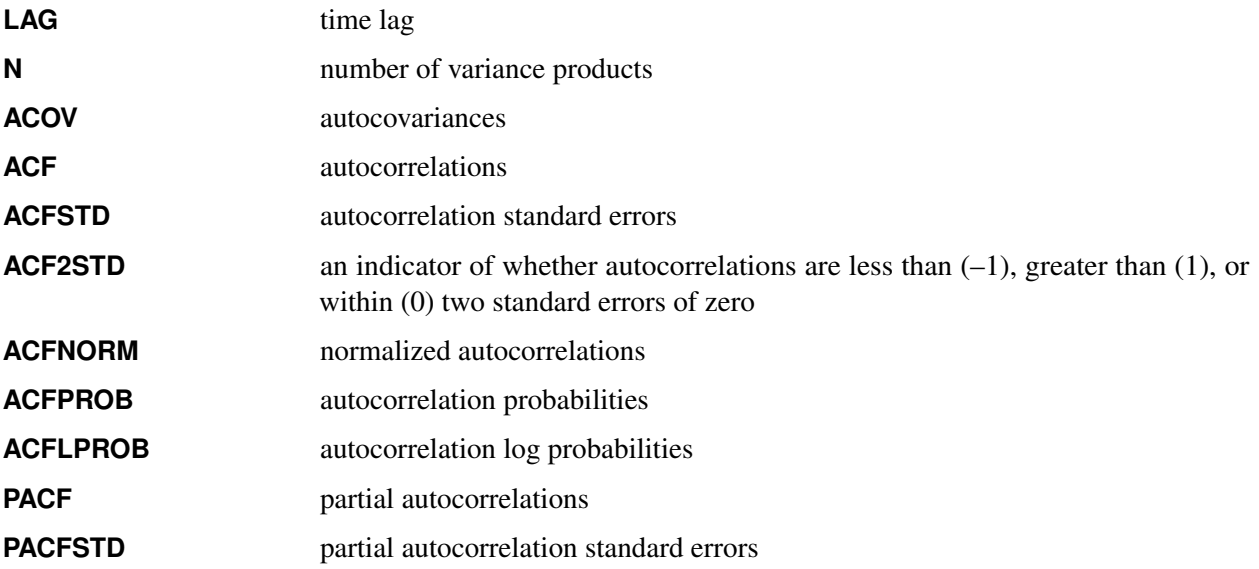
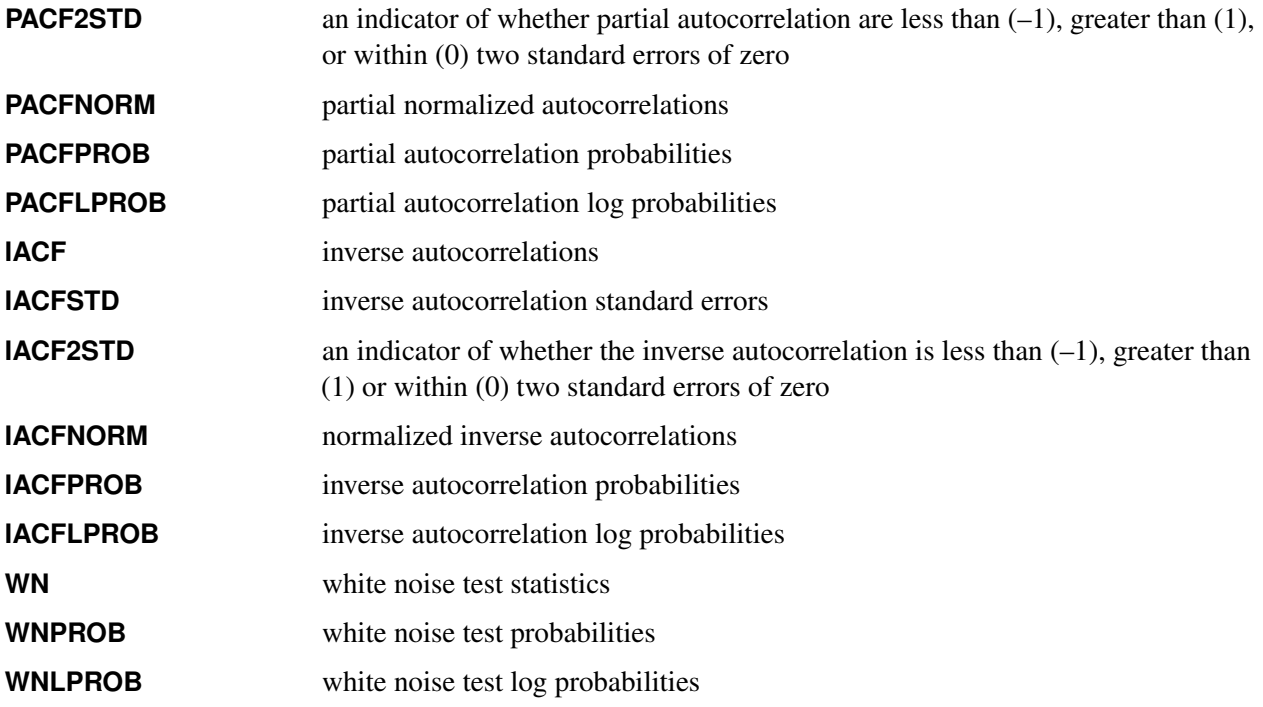

If you do not specify any *statistics*, then the default is as follows:

**corr lag n acov acf acfstd pacf pacfstd iacf iacfstd wn wnprob;**

You can specify the following *options* after a slash (*I*):

#### **LAGS=(***numlist***)**

specifies the list of lags to be stored in OUTCORR= data set or to be plotted. The list of lags must be separated by spaces or commas. For example,  $LAGS = (1,3)$  specifies the first then third lag.

### **NLAG=***number*

specifies the number of lags to be stored in the OUTCORR= data set or to be plotted. The default is 24 or three times the length of the seasonal cycle, whichever is smaller. The LAGS= option takes precedence over the NLAG= option.

### **NPARMS=***number*

specifies the number of parameters that are used in the model that created the residual time series. The number of parameters determines the degrees of freedom associated with the Ljung-Box statistics. This option is useful when you analyze the residuals of a time series model whose number of parameters is specified by *number*. By default, NPARMS=0.

### **TRANSPOSE=NO | YES**

specifies which values are recorded as column names in the OUTCORR= data set. You can specify the following values:

**NO** specifies that correlation statistics be recorded as the column names. This option is useful for graphing the correlation results with SAS/GRAPH procedures.

**YES** specifies that lags be recorded as the column names instead of correlation statistics as the column names. This option is useful for analyzing the correlation results with other SAS procedures such as the CLUSTER procedure in SAS/STAT or with SAS Enterprise Miner software.

By default, TRANSPOSE=NO.

### **COUNT Statement**

### **COUNT** < */ options* > **;**

You can use a COUNT statement to specify options that are related to the discrete distribution analysis of the accumulated time series. Only one COUNT statement is allowed.

You can specify the following *options* after a slash (*l*):

#### **ALPHA=***number*

specifies the confidence limit size. The *number* must be between 0 and 1; the default is 0.05.

#### **CRITERION=LOGLIK | AIC | BIC**

specifies the discrete distribution selection criterion. The default is CRITERION=LOGLIK.

You can specify the following selection criteria:

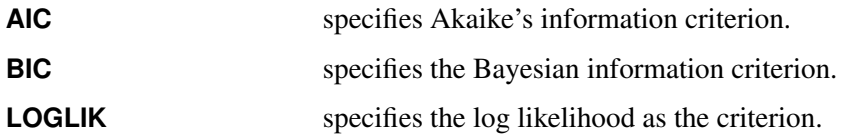

By default, CRITERION=LOGLIK.

#### **DISTRIBUTION=** *option* **| (** *options* **)**

specifies one or more discrete distributions for automatic selection. You can specify one or more of the following *options*:

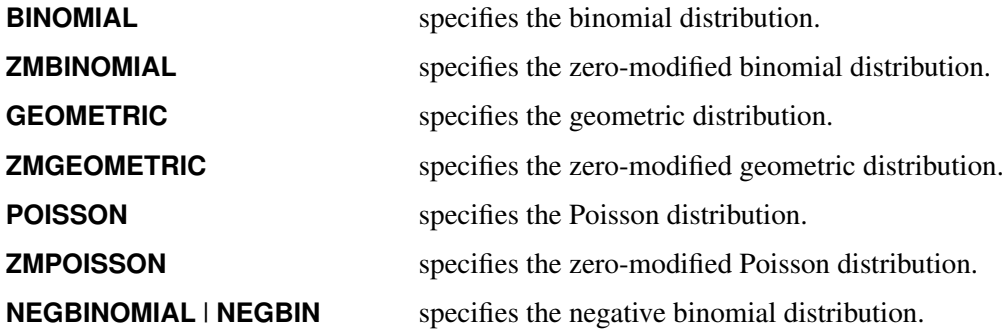

# **CROSSCORR Statement**

**CROSSCORR** *statistics* < */ options* > **;**

You can use a CROSSCORR statement to produce statistics that are related to cross-correlation analysis of the accumulated time series. Only one CROSSCORR statement is allowed.

You can specify the following time domain *statistics*:

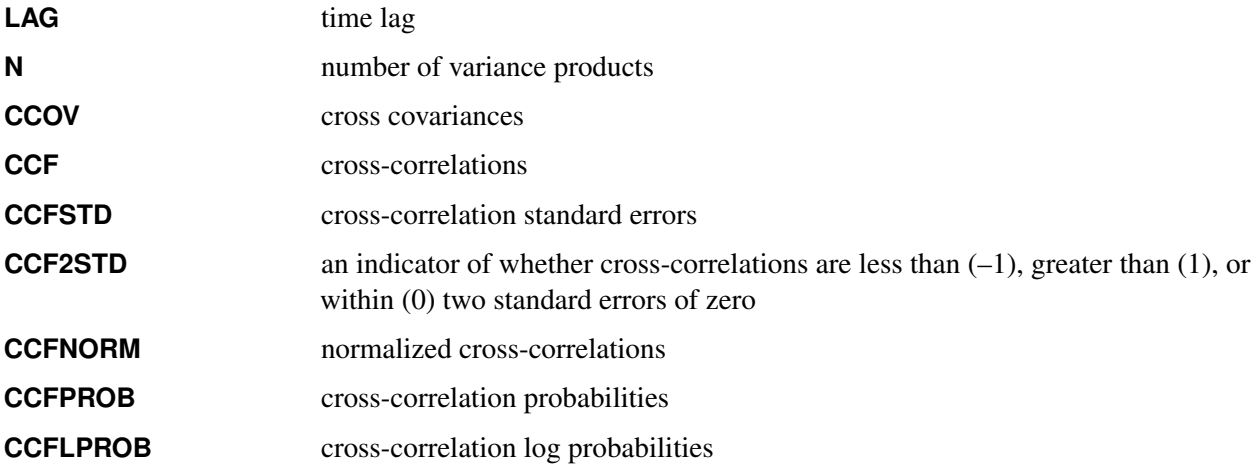

If do not specify any *statistics*, the default is as follows:

**crosscorr lag n ccov ccf ccfstd;**

You can also specify the following *options* after a slash (*I*):

#### **ADJSCALE=***option*

specifies the normalization of the cross-covariance and cross-correlation. Different ways of normalization means using different divisors (for more information, see the section ["Cross-Correlation Statistics"](#page-2761-0) on page 2756). You can specify the following values:

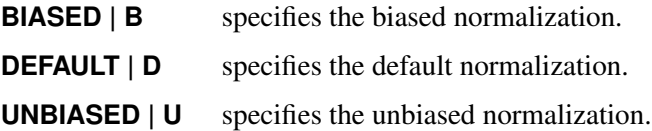

#### **LAGS=(***numlist***)**

specifies a list of lags to be stored in OUTCROSSCORR= data set or to be plotted. The list of lags must be separated by spaces or commas. For example, LAGS=(1,3) specifies the first then third lag.

### **NLAG=***number*

specifies the number of lags to be stored in the OUTCROSSCORR= data set or to be plotted. The default is 24 or three times the length of the seasonal cycle, whichever is smaller. The LAGS= option takes precedence over the NLAG= option.

### **TRANSPOSE=NO | YES**

specifies which values are recorded as column names in the OUTCROSSCORR= data set. You can specify the following values:

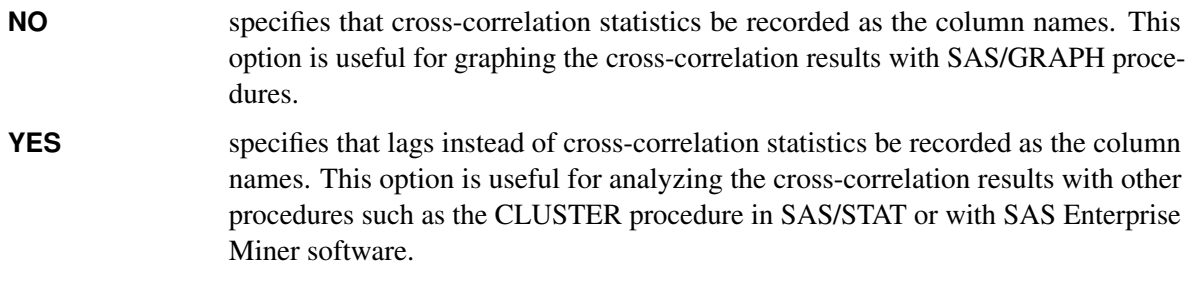

By default, TRANSPOSE=NO.

### **DECOMP Statement**

**DECOMP** *components* < */ options* > **;**

You can use a DECOMP statement to specify *options* that are related to classical seasonal decomposition of the time series data. Only one DECOMP statement is allowed. The *options* affect all variables that are listed in the VAR statements. Decomposition can be performed only when the length of the seasonal cycle specified by the SEASONALITY= option in the PROC TIMESERIES statement or implied by the INTERVAL= option in the ID statement is greater than 1.

You can specify the following seasonal decomposition *components*:

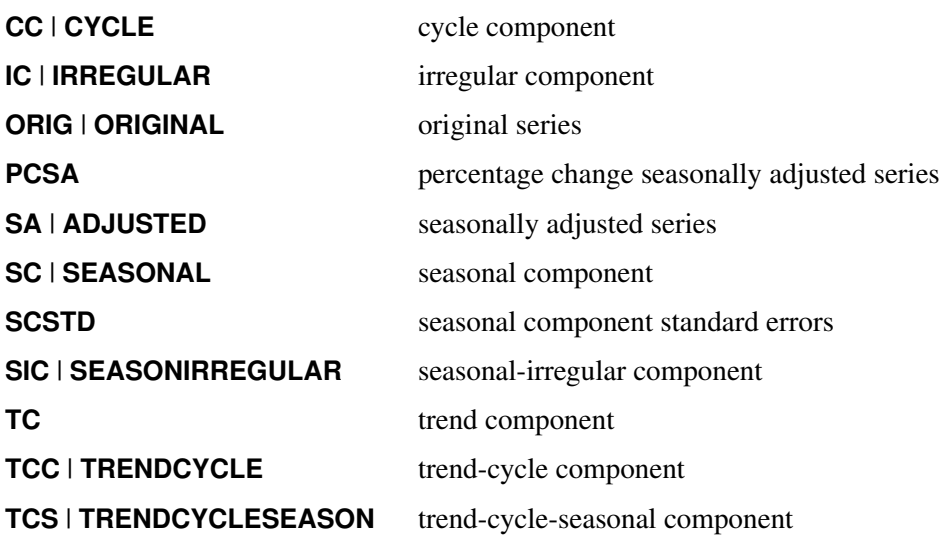

If you do not specify any components, then the default is as follows:

**decomp orig tcc sc ic sa;**

You can also specify the following *options* after a slash (*I*):

#### **MODE=***option*

specifies the type of decomposition to be used to decompose the time series. You can specify the following *options*:

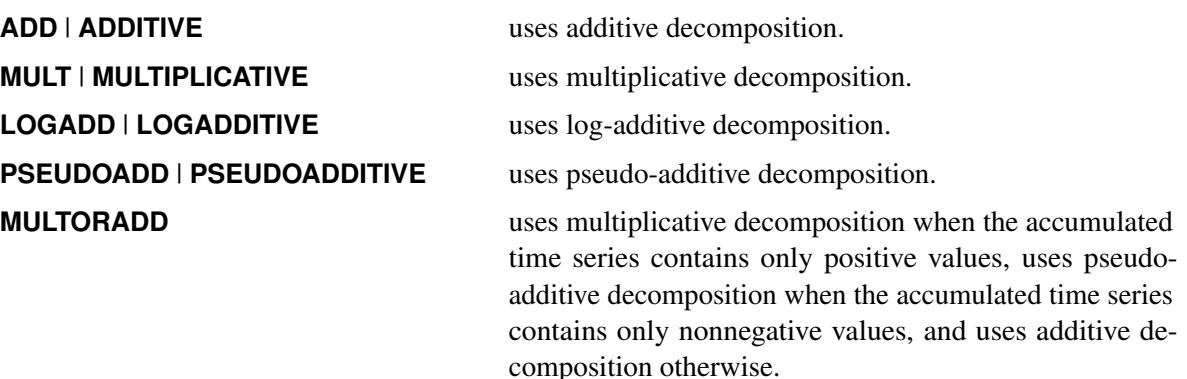

Multiplicative and log additive decomposition require strictly positive time series. If the accumulated time series contains nonpositive values and MODE=MULT or MODE=LOGADD, an error results. Pseudo-additive decomposition requires a nonnegative-valued time series. If the accumulated time series contains negative values and the MODE=PSEUDOADD option is specified, an error results.

By default, MODE=MULTORADD.

### **LAMBDA=***number*

specifies the Hodrick-Prescott filter parameter for trend-cycle decomposition. Filtering applies when the trend component or the cycle component is requested. If filtering is not specified, this option is ignored. By default, LAMBDA=1600.

### **NPERIODS=***number*

specifies the *number* of time periods to be stored in the OUTDECOMP= data set when the TRANS-POSE=YES option is specified. If TRANSPOSE=NO, the NPERIODS= option is ignored. If *number* is positive, the first or beginning time periods are recorded. If *number* is negative, the last or ending time periods are recorded. The NPERIODS= option specifies the number of OUTDECOMP= data set variables to contain the seasonal decomposition and is therefore limited to the maximum allowed number of SAS variables. If the number of time periods exceeds this limit, a warning is printed in the log and the number of periods stored is reduced to the limit.

If the NPERIODS= option is not specified, all of the periods specified between the ID statement START= and END= options are stored. If at least one of the START= or END= options is not specified, the default magnitude is the seasonality specified in the SEASONALITY= option in the PROC TIMESERIES statement or implied by the INTERVAL= option in the ID statement. If only the START= option or both the START= and END= options are specified and the seasonality is zero, the default is NPERIODS=5. If only the END= option or neither the START= nor END= option is specified and the seasonality is zero, the default is NPERIODS=–5.

### **TRANSPOSE=NO | YES**

specifies which values are recorded as column names in the OUTDECOMP= data set.

**NO** specifies that decomposition components be recorded as the column names. This option is useful for analyzing or displaying the decomposition results with SAS/GRAPH procedures.

**YES** specifies that the time periods be recorded as the column names instead of decomposition components. The first and last time periods stored in the OUTDECOMP= data set correspond to the period specified in the START= option and END= option, respectively, in the ID statement. If only the END= option is specified, the last time ID value of each accumulated time series corresponds to the last time period column. If only the START= option is specified, the first time ID value of each accumulated time series corresponds to the first time period column. If neither the START= option nor the END= option is specified in the ID statement, the first time ID value of each accumulated time series corresponds to the first time period column. This option is useful for analyzing the decomposition results with other SAS procedures or with SAS Enterprise Miner software.

By default, TRANSPOSE=NO.

### **ID Statement**

#### **ID** *variable* **INTERVAL=***interval* < *options* > **;**

The ID statement names a numeric variable that identifies observations in the input and output data sets. The ID variable's values are assumed to be SAS date or datetime values. In addition, the ID statement specifies the frequency to be associated with the time series. The ID statement *option* also specify how the observations are accumulated and how the time ID values are aligned to form the time series. The specified information affects all variables that are listed in subsequent VAR statements. If you do not specify an ID statement, the observation number, with respect to the BY group, is used as the time ID.

You must specify the following argument:

#### **INTERVAL=***interval*

specifies the frequency of the accumulated time series. For example, if the input data set consists of quarterly observations, then specify INTERVAL=QTR. If the PROC TIMESERIES statement SEA-SONALITY= option is not specified, the length of the seasonal cycle is implied from the INTERVAL= option. For example, INTERVAL=QTR implies a seasonal cycle of length 4. If the ACCUMULATE= option is also specified, the INTERVAL= option determines the time periods for the accumulation of observations. The INTERVAL= option is required and must be the first option specified in the ID statement.

You can also specify the following *options*:

#### **ACCUMULATE=***option*

specifies how the data set observations are to be accumulated within each time period. The frequency (width of each time interval) is specified by the INTERVAL= *interval*. The ID variable contains the time ID values. Each time ID variable value corresponds to a specific time period. The accumulated values form the time series, which is used in subsequent analysis.

This option is useful when there are zero or more than one input observations that coincide with a particular time period (for example, time-stamped transactional data). The EXPAND procedure offers additional frequency conversions and transformations that can also be useful in creating a time series.

You can specify the following *options*, which determine how the observations are accumulated within each time period based on the ID variable and on the frequency specified in INTERVAL= *interval*:

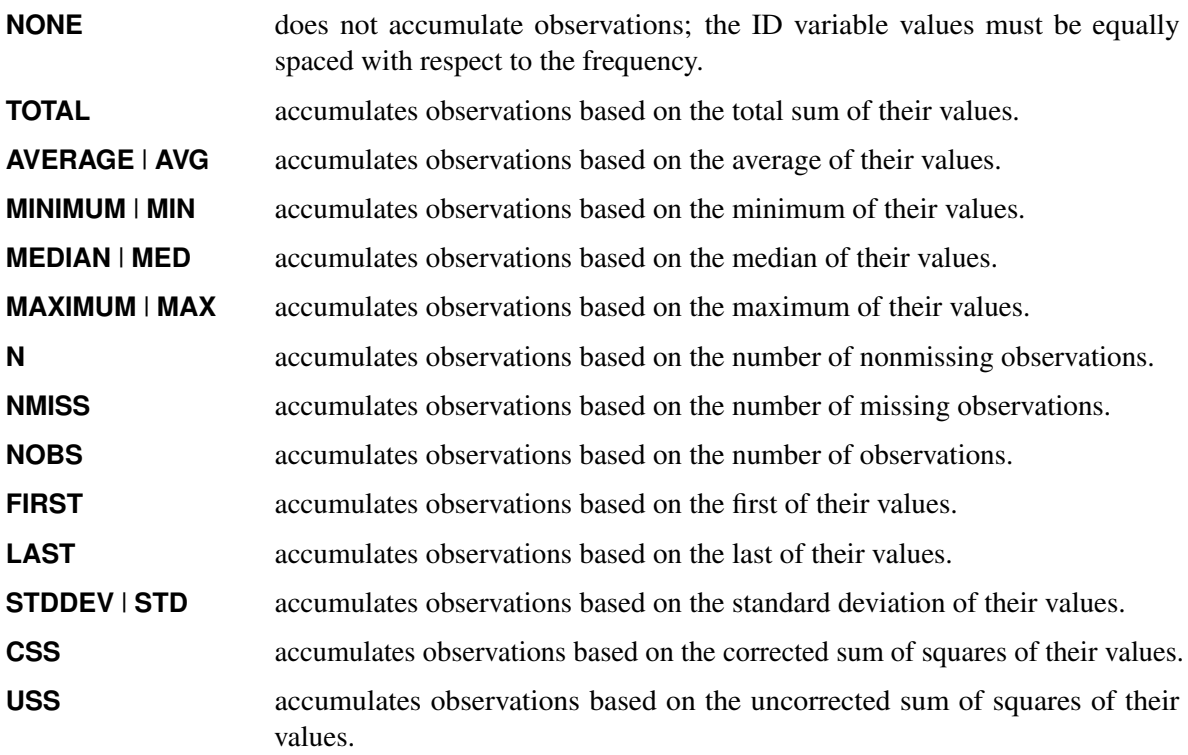

If you specify the ACCUMULATE= option, the SETMISSING= option is useful for specifying how accumulated missing values are to be treated. If missing values are to be interpreted as 0, then specify SETMISSING=0. For more information about accumulation, see the section ["Details: TIMESERIES](#page-2752-0) [Procedure"](#page-2752-0) on page 2747.

By default, ACCUMULATE=NONE.

### **ALIGN=***option*

controls the alignment of SAS dates that are used to identify output observations. The ALIGN= option accepts the following values: BEGINNING | BEG | B, MIDDLE | MID | M, and ENDING | END | E. BEGINNING is the default.

### **BOUNDARYALIGN=***option*

controls how the ACCUMULATE= option is processed for the two boundary time intervals, which include the START= and END= time ID values. Some time ID values might fall inside the first and last accumulation intervals but fall outside the START= and END= boundaries. In these cases the BOUNDARYALIGN= option determines which values to include in the accumulation operation. You can specify the following *options*:

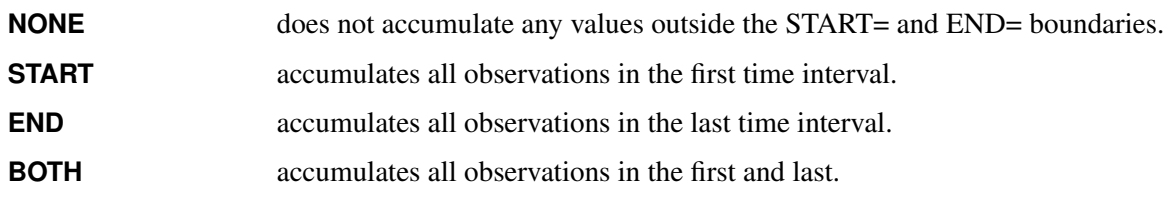

For more information, see the section ["Details: TIMESERIES Procedure"](#page-2752-0) on page 2747. By default, BOUNDARYALIGN=NONE.

#### **END=***value*

specifies a SAS date or datetime value that represents the end of the data. If the last time ID variable value is less than *value*, the series is extended with missing values. If the last time ID variable value is greater than *value*, the series is truncated. For example, END="&sysdate"D uses the automatic macro variable SYSDATE to extend or truncate the series to the current date. You can use the START= and END= options to ensure that data associated within each BY group contains the same number of observations.

#### **FORMAT=***format*

specifies the SAS format for the time ID values. The default format is implied from the INTERVAL= option.

#### **NOTSORTED**

specifies that the time ID values might not be in sorted order. Prior to analysis, the TIMESERIES procedure sorts the data with respect to the time ID.

### **SETMISSING=***option* **|** *number*

specifies how missing values (either actual or accumulated) are to be interpreted in the accumulated time series. If you specify a *number*, missing values are set to the *number*. If a missing value indicates an unknown value, this option should not be used. If a missing value indicates no value, specify SETMISSING=0. You would typically use SETMISSING=0 for transactional data because no recorded data usually implies no activity. Instead of specifying a *number*, you can specify one of the following *options* to determine how missing values are assigned:

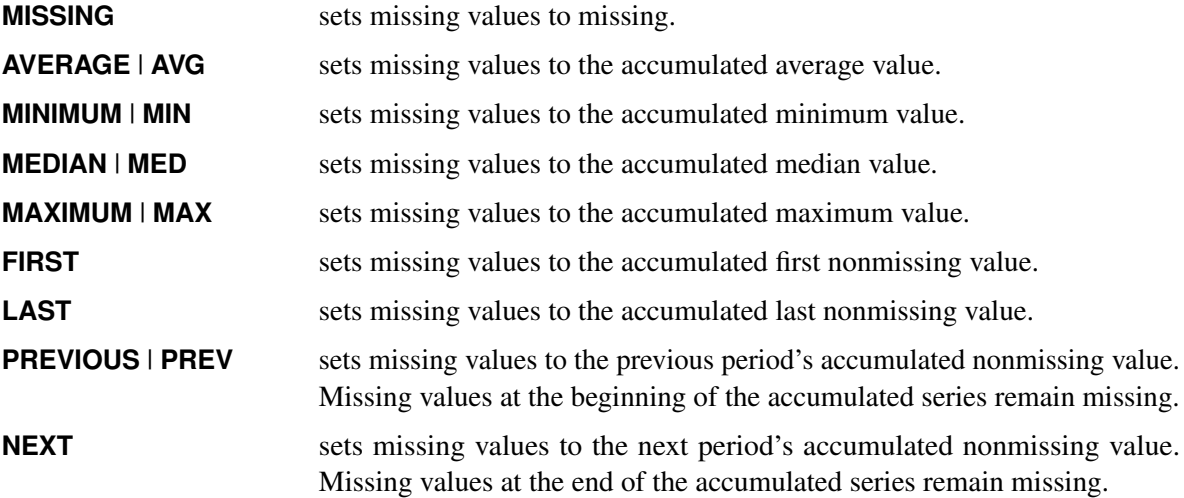

By default, SETMISSING=MISSING.

### **START=***value*

specifies a SAS date or datetime value that represents the beginning of the data. If the first time ID variable value is greater than *value*, missing values are added to the beginning of the series. If the first time ID variable value is less than *value*, the series is truncated. You can specify the START= and END= options to ensure that data associated with each BY group contains the same number of observations.

### **SEASON Statement**

### **SEASON** *statistics* < */ options* > **;**

You can use a SEASON statement to specify seasonal *statistics* and *options* that are related to seasonal analysis of the time-stamped transactional data. Only one SEASON statement is allowed. The *options* affect all variables specified in the VAR statements. Seasonal analysis can be performed only when the length of the seasonal cycle specified by the SEASONALITY= option in the PROC TIMESERIES statement or implied by the INTERVAL= option in the ID statement is greater than 1.

You can specify the following seasonal *statistics*:

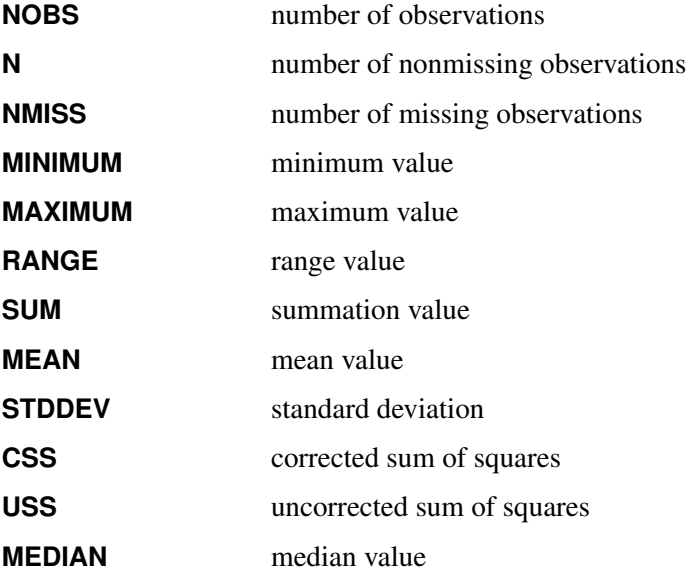

If you do not specify any of the seasonal *statistics*, then the default is as follows:

**season n min max mean std;**

You can also specify the following *options* after a slash (*I*):

### **TRANSPOSE=NO | YES**

specifies which values are recorded as column names in the OUTSEASON= data set. You can specify the following values:

- **NO** specifies that the seasonal statistics be recorded as the column names. This option is useful for graphing the seasonal analysis results with SAS/GRAPH procedures.
- **YES** specifies that the seasonal indices instead of the seasonal statistics be recorded as the column names. This option is useful for analyzing the seasonal analysis results with SAS procedures or with SAS Enterprise Miner software.

By default, TRANSPOSE=NO.

### **SPECTRA Statement**

### **SPECTRA** *statistics* < */ options* > **;**

You can use a SPECTRA statement to specify which *statistics* appear in the OUTSPECTRA= data set. The SPECTRA statement *options* are used in performing a spectral analysis on the variables listed in the VAR statement. These *options* affect values that are produced in the PROC TIMESERIES statement's OUTSPECTRA= data set, and in the periodogram and spectral density estimate. Only one SPECTRA statement is allowed.

You can request the following univariate frequency domain *statistics*:

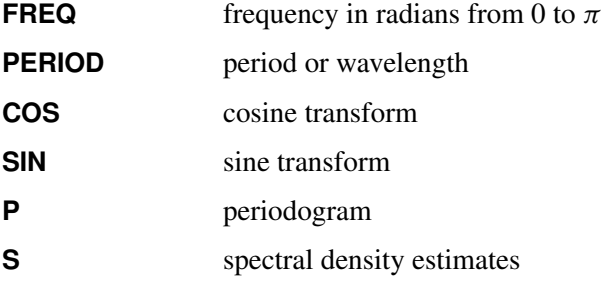

If you do not specify any frequency domain *statistics*, then the default is as follows:

#### **spectra period p;**

You can also specify the following *options* after a slash (*I*):

### **C=***coefficient*

specifies the scale coefficient for the kernel function. For more information, see the section ["Kernel](#page-2747-0) [Option Details"](#page-2747-0) on page 2742.

### **E=***exponent*

### **EXP=***exponent*

### **EXPON=***exponent*

specifies the exponent for the kernel function. For more information, see the section ["Kernel Option](#page-2747-0) [Details"](#page-2747-0) on page 2742.

### **ADJUSTMEAN=NO | YES**

### **CENTER=NO | YES**

specifies whether the series is to be adjusted by its mean prior to performing the Fourier decomposition. This adjustment sets the first periodogram ordinate to 0 rather than to 2n times the squared mean. This option is commonly used when the periodograms are to be plotted to prevent a large first periodogram ordinate from distorting the scale of the plot.

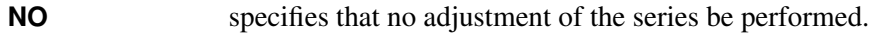

**YES** specifies that the series be transformed by subtracting its mean.

By default, ADJUSTMEAN=NO.

### **ALPHA=***num*

specifies the width of a window that is drawn around the spectral density estimate in a spectral density versus frequency plot. Based on approximations proposed by [Brockwell and Davis](#page-2802-0) [\(1991\)](#page-2802-0), periodogram ordinates fall within this window with a confidence level of 1 *num*. The value *num* must be between 0 and 1; the default is 0.5.

### **DOMAIN=***domain*

specifies how the smoothing function is interpreted. You can specify the following *domain* values:

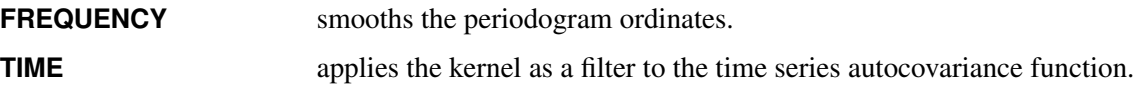

By default DOMAIN=FREQUENCY, and smoothing is applied in the same manner as weights are applied when you specify the WEIGHTS= option.

### *kernel*

specifies the smoothing function to use to calculate a spectral density estimate as the moving average of periodogram ordinates. The kernel function is an alternative smoothing method to using the WEIGHTS= option. You can specify the following *kernel* values:

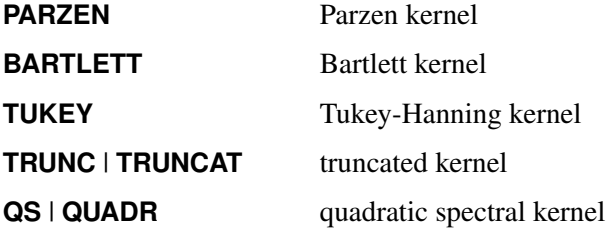

If neither a WEIGHTS= option nor a *kernel* function is specified, the spectral density estimate is identical to the unmodified periodogram.

### **WEIGHTS=***numlist*

specifies the relative weights to use to compute a spectral density estimate as the moving average smoothing of periodogram ordinates. If neither a WEIGHTS= option nor a kernel function is specified, the spectral density estimate is identical to the unmodified periodogram. The following SPECTRA statement uses the WEIGHTS= option to specify equal weighting for each of the three adjacent periodogram ordinates that are centered on each spectral density estimate:

```
spectra / weights 1 1 1;
```
For information about how the weights are applied, see the section ["Using Specification of Weight](#page-2765-0) [Constants"](#page-2765-0) on page 2760.

### <span id="page-2747-0"></span>**Kernel Option Details**

<span id="page-2747-1"></span>You can further parameterize each of the kernel functions with a kernel scale factor by using the C= and E= options. The default values of the kernel scale parameters, *c* and *e*, that are associated with each of the kernel functions together with their kernel scale factor values, *M*, for a series with 100 periodogram ordinates are listed in [Table 38.2.](#page-2747-1) The formula that is used to generate the table entries is  $M = cK^e$ , where *K* is the number of Fourier component frequencies.

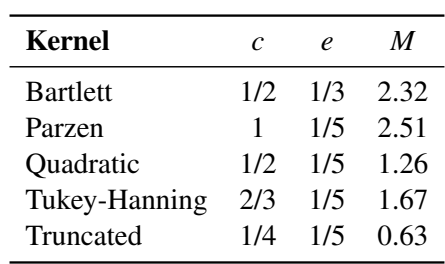

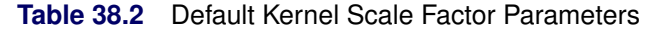

For example, to apply the truncated kernel by using default scale factor parameters in the frequency domain, you could use the following SPECTRA statement:

#### **spectra / truncat;**

For more information about the kernel function parameterization and the DOMAIN= option, see the section ["Using Kernel Specifications"](#page-2763-0) on page 2758.

### **SSA Statement**

**SSA** < */ options* > **;**

The SSA statement requests singular spectrum analysis (SSA) of the accumulated time series. Only one SSA statement is allowed.

You can also specify the following *options* after a slash (*I*):

### **ADJUSTMEAN=NO | YES**

### **CENTER=NO | YES**

specifies whether the series should be adjusted by its mean prior to performing the singular spectrum analysis. You can specify the following values:

- **NO** specifies that no adjustment of the series be performed.
- **YES** specifies that the series be transformed by subtracting its mean.

By default, ADJUSTMEAN=NO.

### **GROUPS=(***numlist***)***. . .***(***numlist***) | AUTO(***number***)**

**(***numlist***)***. . .***(***numlist***)** specifies the lists that categorize window lags into groups. The window lags must be separated by spaces or commas. For example,  $GROUPS=(1,3)$  (2,4) specifies that the first and third window lags form the first group and the second and fourth window lags form the second group. If you do not specify this option, the window lags are divided into two groups based on the value of the THRESHOLDPCT= option.

For example, the following SSA statement specifies three groups:

**ssa / groups=(1 3)(2 4 5)(6);**

The first group contains the first and third principal components; the second group contains the second, fourth, and fifth principal components; and the third group contains the sixth principal component.

By default, the first group contains the principal components whose contributions to the series sum to greater than the THRESHOLDPCT= option value of 90%, and the second group contains the remaining components.

**AUTO(***number***)** specifies the maximum number of groups to be retained when the automatic grouping is used. When you specify this option , the automatic grouping is based on the weighted correlations (w-correlations). For more information, see the section ["Automatic Grouping"](#page-2767-0) on page 2762.

### **LENGTH=***number*

specifies the window length to be used in the analysis. The window length represents the maximum lag to be used in the SSA autocovariance calculations, where *number* must be greater than 1. When the SEASONALITY= option is provided or implied by the INTERVAL= option in the ID statement, the default window length is the smaller of two times the length of the seasonal cycle and one-half the length of the time series. When no seasonality value is available, the default window length is the smaller of 12 and one-half the length of the time series.

For example, the following SSA statement specifies a window length of 10:

**ssa / length=10;**

If the specified *number* is greater than one-half the length of the accumulated time series, the window length is reduced and a warning message is displayed in the log. If you do not specify the window length option and the INTERVAL=MONTH or SEASONALITY=12 option is specified, a window length of 24 is used.

### **NPERIODS=***number*

specifies the *number* of time periods to be stored in the OUTSSA= data set when you specify the TRANSPOSE=YES option. If the TRANSPOSE option is not specified, the NPERIODS= option is ignored. The NPERIODS= option specifies the number of OUTSSA= data set variables to contain the groups.

If you do not specify this option, all the periods that are specified between the START= and END= options are stored in the ID statement. If at least one of the START= or END= options is not specified, the default magnitude is the seasonality specified by the SEASONALITY= option in the PROC

TIMESERIES statement or implied by the INTERVAL= option in the ID statement. If only the START= option or both the START= and END= options are specified and the seasonality is zero, the default is NPERIODS=5. If only the END= option or neither the START= nor END= option is specified and the seasonality is zero, the default is NPERIODS=-5.

### **THRESHOLDPCT=***percentage*

specifies a *percentage* to be used to divide the SSA components into two groups based on the cumulative percentage of their singular values. The *percentage* must be between 0 and 100, inclusive. By default, THRESHOLDPCT=90.

For example, the following SSA statement specifies 80%:

### **ssa / THRESHOLDPCT=80;**

The size of the second group must be at least 1, and it must be less than the window length. The *percentage* is adjusted to achieve this requirement.

For example, the following SSA statement specifies THRESHOLDPCT=0, which effectively sets the size of the second group to one less than the window length:

### **ssa / THRESHOLDPCT = 0;**

The following SSA statement specifies 100%, which implies that the size of the last group is one:

**ssa / THRESHOLDPCT= 100;**

### **TRANSPOSE=NO | YES**

specifies which values are recorded as column names in the OUTSSA= data set.

- **NO** specifies that the specified groups be recorded as the column names. This option is useful for displaying the SSA results.
- **YES** specifies that the time periods instead of the specified groups be recorded as the column names. The first and last time periods stored in the OUTSSA= data set correspond to the periods that are specified in the START= and END= options, respectively, in the ID statement. If only the END= option is specified in the ID statement, the last time ID value of each accumulated time series corresponds to the last time period column. If only the START= option is specified in the ID statement, the first time ID value of each accumulated time series corresponds to the first time period column. If neither the START= option nor the END= option is specified in the ID statement, the first time ID value of each accumulated time series corresponds to the first time period column. This option is useful for analyzing the SSA results using SAS Enterprise Miner software.

By default, TRANSPOSE=NO.

### **TREND Statement**

### **TREND** *statistics* < */ options* > **;**

You can use a TREND statement to specify *statistics* and related *options* for trend analysis of the timestamped transactional data. Only one TREND statement is allowed. The specified *options* affect all variables that are listed in the VAR statements.

You can specify the following trend *statistics*:

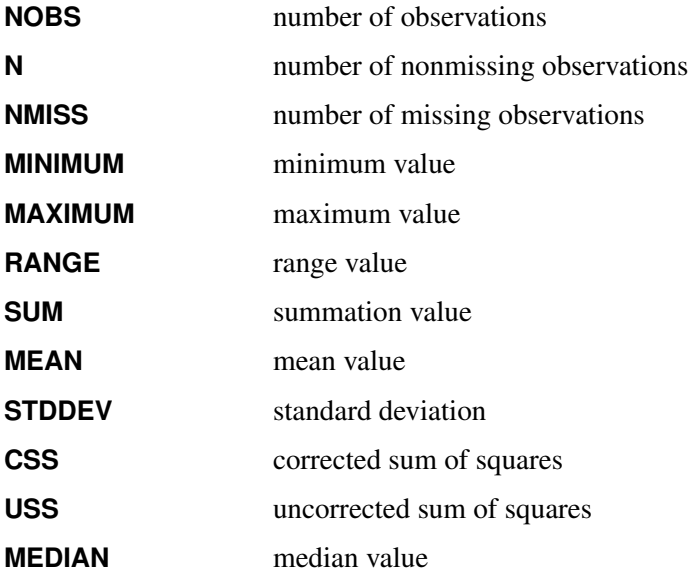

If you do not specify any trend *statistics*, the default is as follows:

**trend n min max mean std;**

You can also specify the following *options* after a slash (*i*):

### **NPERIODS=***number*

specifies the number of time periods to be stored in the OUTTREND= data set when the TRANS-POSE=YES option is specified. If the TRANSPOSE option is not specified, the NPERIODS= option is ignored. The NPERIODS= option specifies the number of OUTTREND= data set variables to contain the trend statistics and is therefore limited to the maximum allowed number of SAS variables.

If you do not specify this option, all the periods that are specified between the START= and END= options in the ID statement are stored. If at least one of the START= or END= options is not specified, the default magnitude is the seasonality that is specified in the SEASONALITY= option in the PROC TIMESERIES statement or implied by the INTERVAL= option in the ID statement. If only the START= option or both the START= and END= options are specified and the seasonality is zero, the default is NPERIODS=5. If only the END= option or neither the START= nor END= option is specified and the seasonality is zero, the default is NPERIODS=–5.

### **TRANSPOSE=NO | YES**

specifies which values are recorded as column names in the OUTTREND= data set.

- **NO** specifies that the specified groups be recorded as the column names. This option is useful for displaying the SSA results.
- **YES** specifies that the time periods instead of the specified groups be recorded as the column names. The first and last time periods stored in the OUTSSA= data set correspond to the periods that are specified in the START= and END= options, respectively, in the ID statement. If only the END= option is specified in the ID statement, the last time ID value of each accumulated time series corresponds to the last time period column. If only the START= option is specified in the ID statement, the first time ID value of each accumulated time series corresponds to the first time period column. If neither the START= option nor the END= option is specified in the ID statement, the first time ID value of each accumulated time series corresponds to the first time period column. This option is useful for analyzing the SSA results using SAS Enterprise Miner software.

By default, TRANSPOSE=NO.

### **VAR and CROSSVAR Statements**

**VAR** *variable-list* < */ options* > **;**

**CROSSVAR** *variable-list* < */ options* > **;**

The VAR and CROSSVAR statements list the numeric variables in the DATA= data set whose values are to be accumulated to form the time series.

An input data set variable can be specified in only one VAR or CROSSVAR statement. You can specify any number of VAR and CROSSVAR statements. You can specify the following *options* for either the VAR or CROSSVAR statement:

### **ACCUMULATE=***option*

specifies how the data set observations are to be accumulated within each time period for the variables in the *variable-list*. If you do not specify the ACCUMULATE= option in the VAR or CROSSVAR statement, accumulation is determined by the ACCUMULATE= option in the ID statement. For more information, see the ACCUMULATE= option in the ID statement.

### **DIF=(***numlist***)**

specifies the differencing to be applied to the accumulated time series. The list of differencing orders must be separated by spaces or commas. For example,  $DIF=(1,3)$  specifies first then third order differencing. Differencing is applied after time series transformation. The TRANSFORM= option is applied before the DIF= option.

### **SDIF=(***numlist***)**

specifies the seasonal differencing to be applied to the accumulated time series. The list of seasonal differencing orders must be separated by spaces or commas. For example,  $SDIF=(1,3)$  specifies first then third order seasonal differencing. Differencing is applied after time series transformation. The TRANSFORM= option is applied before the SDIF= option.

### **SETMISS=***option* **|** *number*

### **SETMISSING=***option* **|** *number*

specifies how missing values (either actual or accumulated) are to be interpreted in the accumulated time series for variables in the *variable-list*. If the SETMISSING= option is not specified in the VAR or CROSSVAR statement, missing values are set based on the SETMISSING= option of the ID statement. For more information, see the SETMISSING= option in the ID statement.

#### **TRANSFORM=***transformation*

specifies the time series transformation to be applied to the accumulated time series. When you specify the TRANSFORM= option, the time series must be strictly positive. You can specify the following *transformations*:

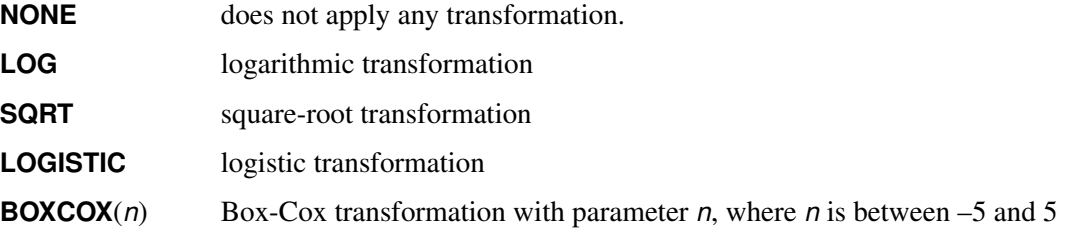

By default, TRANSFORM=NONE.

# <span id="page-2752-0"></span>**Details: TIMESERIES Procedure**

The TIMESERIES procedure can be used to perform trend and seasonal analysis on transactional data. For trend analysis, various sample statistics are computed for each time period defined by the time ID variable and INTERVAL= option. For seasonal analysis, various sample statistics are computed for each season defined by the INTERVAL= or the SEASONALITY= option. For example, if the transactional data ranges from June 1990 to January 2000 and the data are to be accumulated on a monthly basis, then the trend statistics are computed for every month: June 1990, July 1990, . . . , January 2000. The seasonal statistics are computed for each season: January, February, ..., December.

The TIMESERIES procedure can be used to form time series data from transactional data. The accumulated time series can then be analyzed using time series techniques. The data are analyzed in the following order:

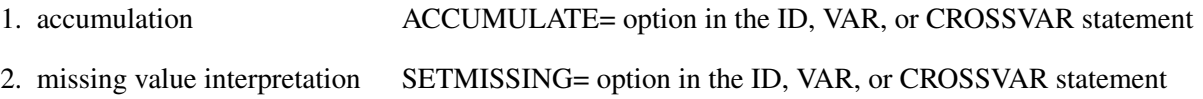

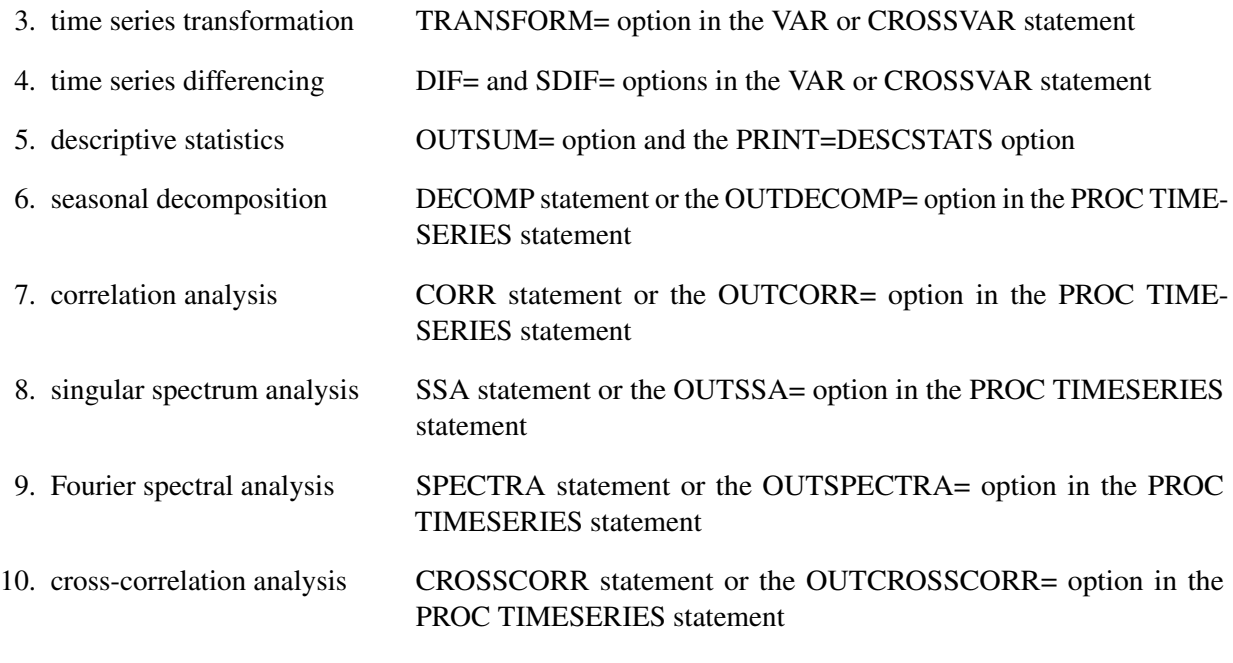

## **Accumulation**

If the ACCUMULATE= option in the ID, VAR, or CROSSVAR statement is specified, data set observations are accumulated within each time period. The frequency (width of each time interval) is specified by the ID statement INTERVAL= option. The ID variable contains the time ID values. Each time ID value corresponds to a specific time period. Accumulation is useful when the input data set contains transactional data, whose observations are not spaced with respect to any particular time interval. The accumulated values form the time series, which is used in subsequent analyses.

For example, suppose a data set contains the following observations:

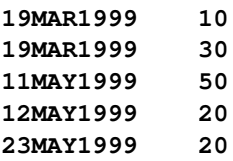

If the INTERVAL=MONTH is specified, all of the above observations fall within a three-month period of time between March 1999 and May 1999. The observations are accumulated within each time period as follows:

If the ACCUMULATE=NONE option is specified, an error is generated because the ID variable values are not equally spaced with respect to the specified frequency (MONTH).

If the ACCUMULATE=TOTAL option is specified, the resulting time series is

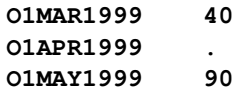

If the ACCUMULATE=AVERAGE option is specified, the resulting time series is

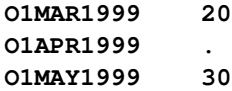

If the ACCUMULATE=MINIMUM option is specified, the resulting time series is

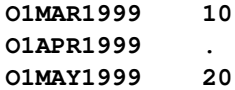

If the ACCUMULATE=MEDIAN option is specified, the resulting time series is

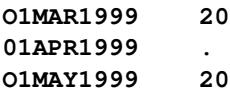

If the ACCUMULATE=MAXIMUM option is specified, the resulting time series is

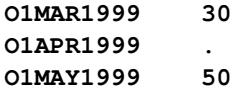

If the ACCUMULATE=FIRST option is specified, the resulting time series is

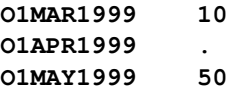

If the ACCUMULATE=LAST option is specified, the resulting time series is

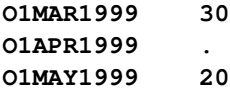

If the ACCUMULATE=STDDEV option is specified, the resulting time series is

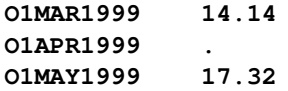

As can be seen from the preceding examples, even though the data set observations contain no missing values, the accumulated time series can have missing values.

### **Boundary Alignment**

When the BOUNDARYALIGN= option is used to qualify the START= or END= options, additional time series values can be incorporated into the accumulation operation. For instance, if a data set contains the observations

**01JAN1999 10 01FEB1999 10 01MAR1999 10 01APR1999 10 01MAY1999 10 01JUN1999 10**

and the options START='01FEB1999'd, END='01APR1999'd, INTERVAL=QUARTER, and ACCUMULATE=TOTAL are specified, using the BOUNDARYALIGN= option results in the following accumulated time series:

If BOUNDARYALIGN=START is specified, the accumulated time series is

**01JAN1999 30 01APR1999 10**

If BOUNDARYALIGN=END is specified, the accumulated time series is

**01JAN1999 20 01APR1999 30**

If BOUNDARYALIGN=BOTH is specified, the accumulated time series is

**01JAN1999 30 01APR1999 30**

If BOUNDARYALIGN=NONE is specified, the accumulated time series is

**01JAN1999 20 01APR1999 10**

### **Missing Value Interpretation**

Sometimes missing values should be interpreted as unknown values. But sometimes missing values are known, such as when missing values are created from accumulation and no observations should be interpreted as no value—that is, zero. In the former case, the SETMISSING= option can be used to interpret how missing values are treated. The SETMISSING=0 option should be used when missing observations are to be treated as no (zero) values. In other cases, missing values should be interpreted as global values, such as minimum or maximum values of the accumulated series. The accumulated and interpreted time series is used in subsequent analyses.

### **Time Series Transformation**

There are four transformations available for strictly positive series only. Let  $y_t > 0$  be the original time series, and let  $w_t$  be the transformed series. The transformations are defined as follows:

Log is the logarithmic transformation.

 $w_t = \ln(y_t)$ 

Logistic is the logistic transformation.

 $w_t = \ln(c y_t/(1 - c y_t))$ 

where the scaling factor  $c$  is

 $c = (1 - 10^{-6}) 10^{-\text{ceil}(\log_{10}(\max(y_t)))}$ 

and  $\text{ceil}(x)$  is the smallest integer greater than or equal to *x*.

Square root is the square root transformation.

$$
w_t = \sqrt{y_t}
$$

Box Cox is the Box-Cox transformation.

$$
w_t = \begin{cases} \frac{y_t^{\lambda} - 1}{\lambda}, & \lambda \neq 0 \\ \ln(y_t), & \lambda = 0 \end{cases}
$$

More complex time series transformations can be performed by using the EXPAND procedure of SAS/ETS.

### **Time Series Differencing**

After optionally transforming the series, the accumulated series can be simply or seasonally differenced by using the VAR and CROSSVAR statement DIF= and SDIF= options. For example, suppose  $y_t$  is a monthly time series. The following examples of the DIF= and SDIF= options demonstrate how to simply and seasonally difference the time series.

**dif=(1) sdif=(1) dif=(1,12)**

Additionally, when  $y_t$  is strictly positive and the TRANSFORM=, DIF=, and SDIF= options are combined in the VAR and CROSSVAR statements, the transformation operation is performed before the differencing operations.

### **Descriptive Statistics**

Descriptive statistics can be computed from the working series by specifying the OUTSUM= option or PRINT=DESCSTATS.

### **Seasonal Decomposition**

Seasonal decomposition/analysis can be performed on the working series by specifying the OUTDECOMP= option, the PRINT=DECOMP option, or one of the PLOTS= options associated with decomposition in the PROC TIMESERIES statement. The DECOMP statement enables you to specify options related to decomposition. The TIMESERIES procedure uses classical decomposition. More complex seasonal decomposition/adjustment analysis can be performed by using the X11 or the X12 procedure of SAS/ETS.

The DECOMP statement MODE= option determines the mode of the seasonal adjustment decomposition to be performed. There are four modes: multiplicative (MODE=MULT), additive (MODE=ADD), pseudo-additive (MODE=PSEUDOADD), and log-additive (MODE=LOGADD) decomposition. The default is MODE=MULTORADD which specifies MODE=MULT for series that are strictly positive, MODE=PSEUDOADD for series that are nonnegative, and MODE=ADD for series that are not nonnegative.

When MODE=LOGADD is specified, the components are exponentiated to the original metric.

The DECOMP statement LAMBDA= option specifies the Hodrick-Prescott filter parameter [\(Hodrick and](#page-2802-1) [Prescott](#page-2802-1) [1980\)](#page-2802-1). The default is LAMBDA=1600. The Hodrick-Prescott filter is used to decompose the trend-cycle component into the trend component and cycle component in an additive fashion. A smaller parameter assigns less significance to the cycle; that is, LAMBDA=0 implies no cycle component.

The notation and keywords associated with seasonal decomposition/adjustment analysis are defined in [Table 38.3.](#page-2757-0)

<span id="page-2757-0"></span>

| Component       | Keyword  | <b>MODE= Option</b> Formula |                       |
|-----------------|----------|-----------------------------|-----------------------|
| Original series | ORIGINAL | <b>MULT</b>                 | $Q_t = T C_t S_t I_t$ |

**Table 38.3** Seasonal Adjustment Formulas

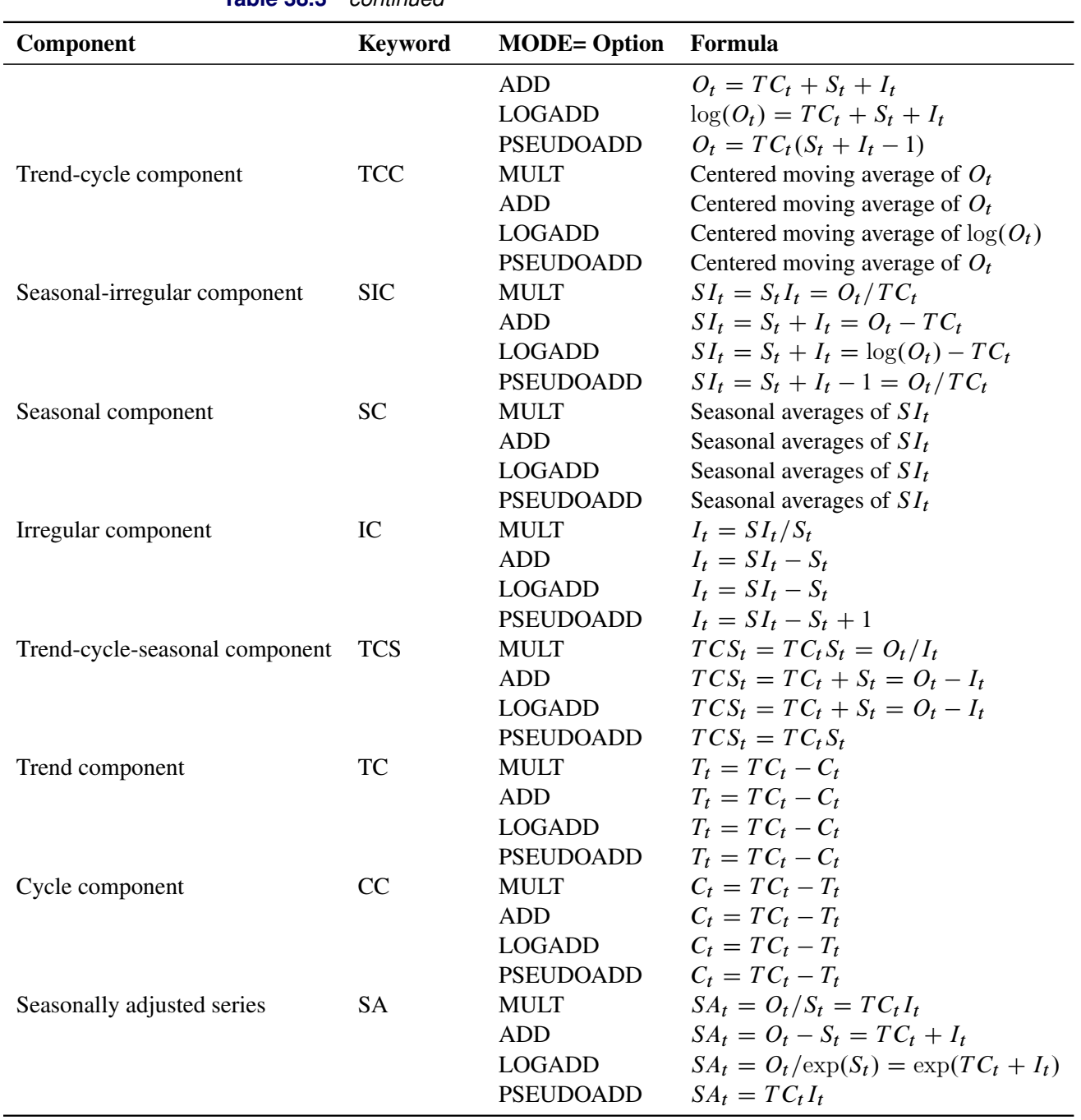

**Table 38.3** *continued*

When s is odd the trend-cycle component is computed from the s-period centered moving average as follows:

$$
TC_t = \sum_{k=-\lfloor s/2 \rfloor}^{\lfloor s/2 \rfloor} y_{t+k}/s
$$

When s is even the trend-cycle component is computed from the s-period centered moving average as follows:

$$
TC_t = \sum_{k=-s/2}^{s/2-1} (y_{t+k} + y_{t+1+k})/2s
$$

The seasonal component is obtained by averaging the seasonal-irregular component for each season.

$$
S_{k+js} = \sum_{t=k \bmod s} \frac{S I_t}{T/s}
$$

where  $0 \le j \le T/s$  and  $1 \le k \le s$ . The seasonal components are normalized to sum to one (multiplicative) or zero (additive).

### **Correlation Analysis**

Correlation analysis can be performed on the working series by specifying the OUTCORR= option or one of the PLOTS= options that are associated with correlation. The CORR statement enables you to specify options that are related to correlation analysis.

### **Autocovariance Statistics**

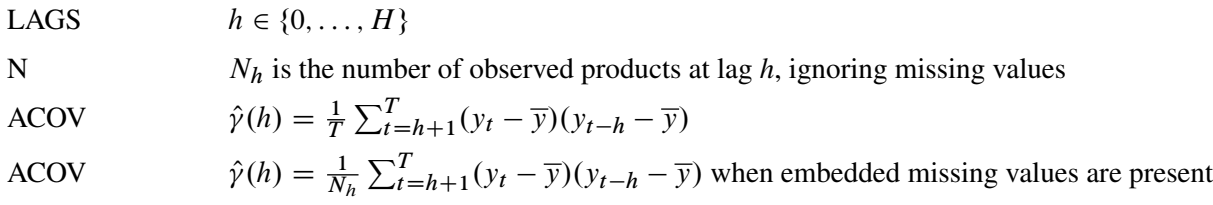

### **Autocorrelation Statistics**

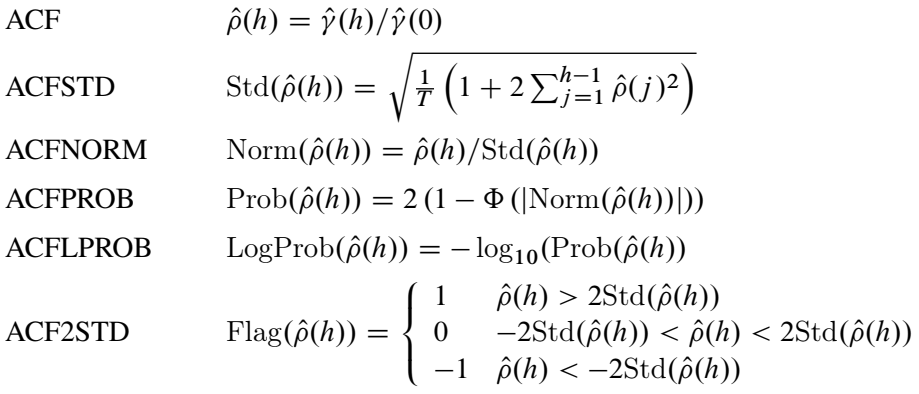

### **Partial Autocorrelation Statistics**

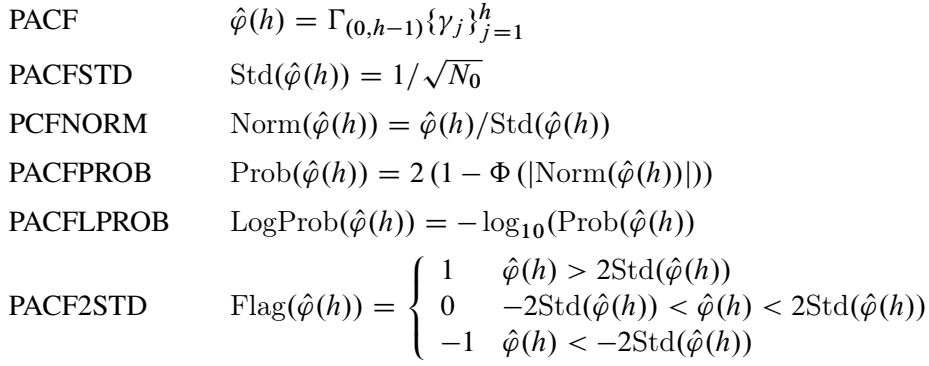

### **Inverse Autocorrelation Statistics**

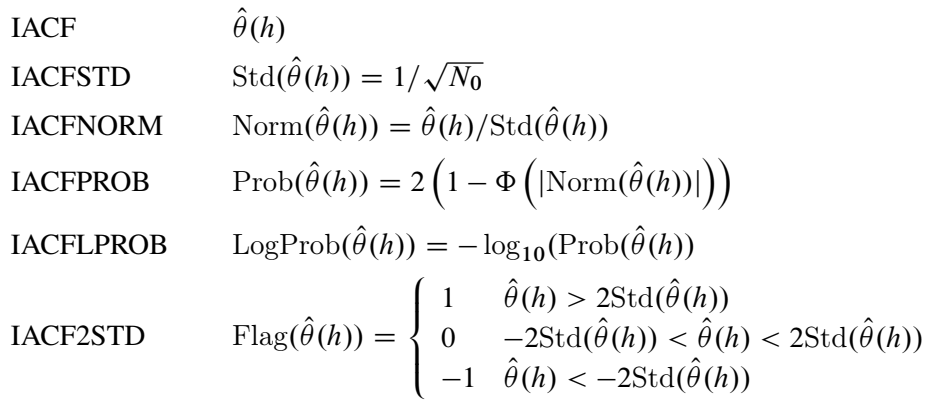

### **White Noise Statistics**

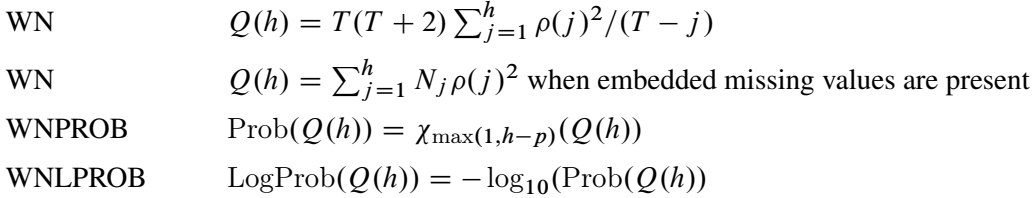

# **Cross-Correlation Analysis**

Cross-correlation analysis can be performed on the working series by specifying the OUTCROSSCORR= option or one of the CROSSPLOTS= options that are associated with cross-correlation. The CROSSCORR statement enables you to specify options that are related to cross-correlation analysis.

### <span id="page-2761-0"></span>**Cross-Correlation Statistics**

The cross-correlation statistics for the variable *x* supplied in a VAR statement and the variable *y* supplied in a CROSSVAR statement are as follows:

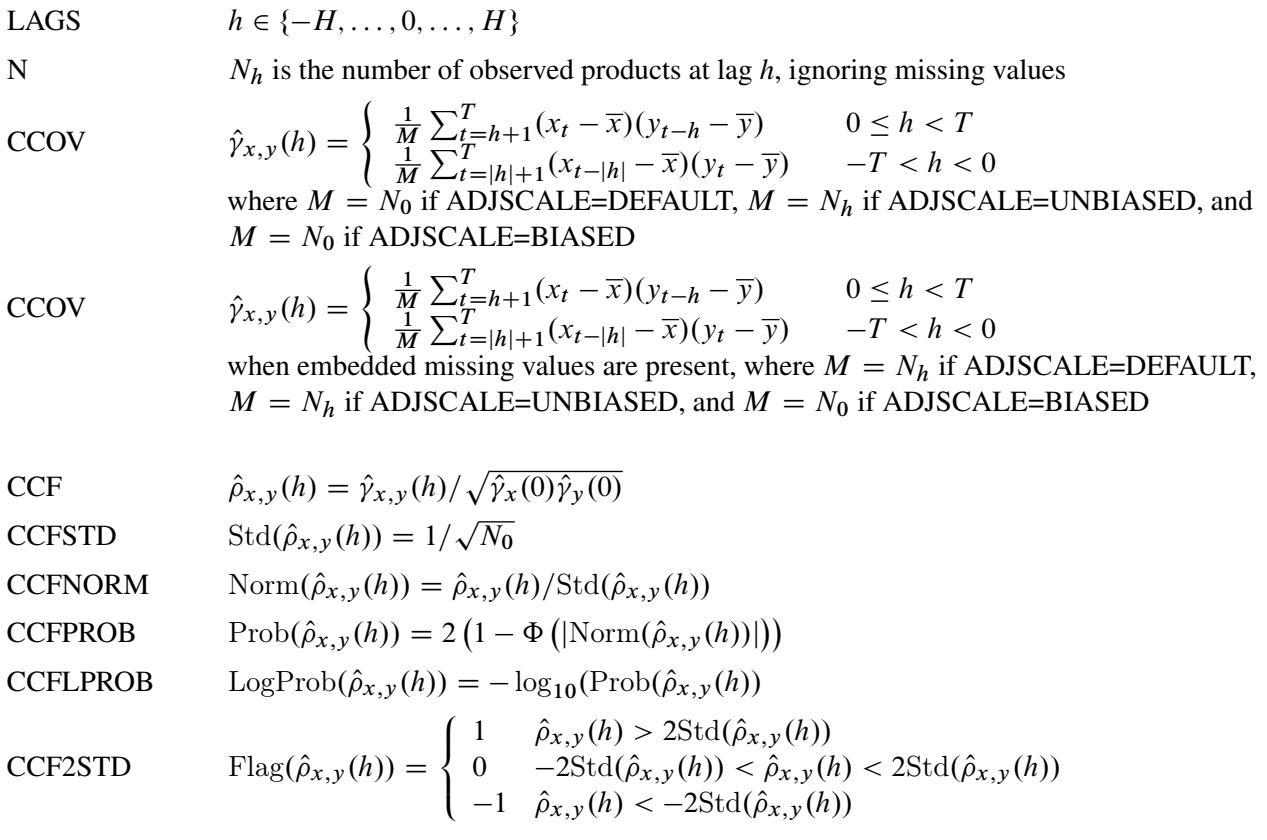

# **Spectral Density Analysis**

Spectral analysis can be performed on the working series by specifying the OUTSPECTRA= option or by specifying the PLOTS=PERIODOGRAM or PLOTS=SPECTRUM option in the PROC TIMESERIES statement. PROC TIMESERIES uses the finite Fourier transform to decompose data series into a sum of sine and cosine terms of different amplitudes and wavelengths. The finite Fourier transform decomposition of the series  $x_t$  is

$$
x_t = \frac{a_0}{2} + \sum_{k=1}^{K-1} f_k(a_k \cos \omega_k t + b_k \sin \omega_k t)
$$
  

$$
f_k = \begin{cases} 1/2 & \text{if } T \text{ is even and } k = K - 1\\ 1 & \text{otherwise} \end{cases}
$$

where

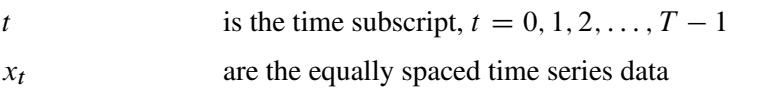

*T* is the number of observations in the time series

*K* is the number of frequencies in the Fourier decomposition:  $K = \frac{T+2}{2}$  if *T* is even,  $K = \frac{T+1}{2}$  if *T* is odd

- *k* is the frequency subscript,  $k = 0, 1, 2, \dots, K 1$
- $a_0$  is the mean term:  $a_0 = 2\overline{x}$
- $a_k$  are the cosine coefficients
- $b_k$  are the sine coefficients

 $\omega_k$  are the Fourier frequencies:  $\omega_k = \frac{2\pi k}{T}$ 

The Fourier decomposition is performed after the ACCUMULATE=, DIF=, SDIF=, and TRANSFORM= options in the ID and VAR statements have been applied.

Functions of the Fourier coefficients  $a_k$  and  $b_k$  can be plotted against frequency or against wavelength to form *periodograms*. The amplitude periodogram  $I_k$  is defined as follows:

$$
I_k = \frac{T}{2}(a_k^2 + b_k^2)
$$

Since the Fourier transform is an even, periodic function of frequency that repeats every *T* ordinates, the periodogram is also. Values of  $I_k$  for all *k* therefore can be mapped to the unique values  $I_k : k = 0, \ldots, K-1$ using the equations

$$
I_k = I_{-k} \qquad \text{for all } k
$$
  
\n
$$
I_k = I_{k+n} \qquad \text{for } n = \pm 1, \pm 2, \pm 3, \dots
$$
  
\n
$$
I_k = I_{T-k} \qquad \text{for } 0 \le k \le K - 1
$$

The periodogram,  $I_k$ , is an estimate at the discrete frequencies  $\omega_k$  of the spectral density function which characterizes the series  $x_t$ . By smoothing the periodogram an improved spectral density estimate with reduced variance and bias can be achieved at these points. Smoothing can be accomplished either through use of a spectral window smoothing function or by applying a lag window filter to the series autocovariance function.

When the SPECTRA statement's DOMAIN=FREQUENCY option is in effect spectral density estimates are computed by smoothing the periodogram ordinates using the equation

$$
S_k(M) = \sum_{\tau = K - T}^{K - 1} \mathbf{w}\left(\frac{\tau}{M}\right) I_{k + \tau}
$$

where  $w(\theta)$  is the spectral window function whose form is specified by either the KERNEL= option or the WEIGHTS option. *M* is the kernel scale parameter which acts as a frequency scaling factor in the spectral window smoothing function. Values of  $I_{k+\tau}$  that fall outside of  $0 \le k+\tau \le K-1$  are mapped to values inside this range by the equations presented previously.

When the DOMAIN=TIME option is specified, spectral density values are estimated by applying a lag window filter,  $\lambda(h, M)$ , to the series autocovariance function. The spectral density estimate then can be computed from the filtered autocovariance function using the equation

$$
S_k(M) = \sum_{h=-(T-1)}^{T-1} \lambda(h,M)\hat{\gamma}(h)\cos h\omega_k
$$

In this case the kernel scale parameter, *M*, serves as a scale factor for the lag length, *h*, in the time domain. In the lag window formulation the spectral density estimate is a consistent estimator as  $T, M \to \infty$  under the conditions  $\lambda(h, M) = 0$  for  $|h| > M$ , and  $\lim_{T \to \infty} M/T = 0$ . These conditions lead to the following parameterization of *M* provided by the SPECTRA statement,

$$
M = cK^e
$$

where the values  $c > 0$  and  $0 < e < 1$  satisfy the consistency conditions. To specify the kernel scale parameter explicitly, set  $c =$  to the desired scale factor and  $e = 0$ .

For uniformity and computational efficiency, all spectral density estimates are calculated using a spectral window weighting function,  $w(\theta)$ , applied to the periodogram ordinates. In the case where the DOMAIN=TIME option is specified, the effective spectral window weighting function is computed by the equation

$$
w_{TIME}(\theta) = \sum_{h=-(T-1)}^{T-1} \lambda(h, M) \cos h\theta
$$

Because the kernel scale parameter, *M*, serves as a lag scale factor in the time domain and bandwidth scale factor in the frequency domain, the impact of *M* on spectral density estimates depends on the value of the DOMAIN= option. When DOMAIN=FREQUENCY, increasing values of *M* decrease variance and increase bias in the spectral density estimates; when DOMAIN=TIME, increasing values of *M* increase variance and decrease bias.

### <span id="page-2763-0"></span>**Using Kernel Specifications**

You can specify one of ten different kernel smoothing functions in the SPECTRA statement. Five smoothing functions are available as KERNEL= options, and five complementary smoothing functions, which correspond to lag window filters, are available when the KERNEL= option is used in conjunction with the DOMAIN=TIME option.

For example, a Parzen kernel with a support of 11 periodogram ordinates in the frequency domain can be specified using the kernel option:

### **spectra / parzen c=5 expon=0;**

The TIMESERIES procedure supports the following spectral window kernel functions in the frequency domain where  $x = \tau/M$ :

BARTLETT: Bartlett kernel

$$
w(x) = \begin{cases} 1 - |x| & |x| \le 1 \\ 0 & \text{otherwise} \end{cases}
$$

PARZEN: Parzen kernel

$$
w(x) = \begin{cases} 1 - 6|x|^2 + 6|x|^3 & 0 \le |x| \le \frac{1}{2} \\ 2(1 - |x|)^3 & \frac{1}{2} \le |x| \le 1 \\ 0 & \text{otherwise} \end{cases}
$$

QS: quadratic spectral kernel

$$
w(x) = \frac{3}{(2\pi x)^2} \left( \frac{\sin 2\pi x}{2\pi x} - \cos 2\pi x \right)
$$

TUKEY: Tukey-Hanning kernel

$$
w(x) = \begin{cases} (1 + \cos(\pi x))/2 & |x| \le 1 \\ 0 & \text{otherwise} \end{cases}
$$

TRUNCAT: truncated kernel

$$
w(x) = \begin{cases} 1 & |x| \le 1 \\ 0 & \text{otherwise} \end{cases}
$$

When the DOMAIN=TIME option is specified the five kernel functions above are interpreted as lag window filters on the autocovariance function. The lag window kernel functions correspond to the following spectral window smoothing functions where  $\theta = 2\pi \tau / T$ :

BARTLETT: Bartlett equivalent lag window filter

$$
w(\theta) = \frac{1}{2\pi M} \left( \frac{\sin(M\theta/2)}{\sin(\theta/2)} \right)^2
$$

PARZEN: Parzen equivalent lag window filter

$$
w(\theta) = \frac{6}{\pi M^3} \left( \frac{\sin(M\theta/4)}{\sin(\theta/2)} \right)^4 \left( 1 - \frac{2}{3} \sin^2(\theta/2) \right)
$$

QS: quadratic spectral equivalent lag window filter

$$
w(\theta) = \begin{cases} \frac{3M}{4\pi}(1 - (M\theta/\pi)^2) & |\theta| \le \pi/M \\ 0 & |\theta| > \pi/M \end{cases}
$$

TUKEY: Tukey-Hanning equivalent lag window filter

$$
w(\theta) = \frac{1}{4} D_M(\theta - \pi/M) + \frac{1}{2} D_M(\theta) + \frac{1}{4} D_M(\theta + \pi/M)
$$
  

$$
D_M(\theta) = \frac{1}{2\pi} \frac{\sin[(M + 1/2)\theta]}{\sin(\theta/2)}
$$

TRUNC: truncated equivalent lag window filter

$$
\mathrm{w}(\theta) = D_M(\theta)
$$

#### <span id="page-2765-0"></span>**Using Specification of Weight Constants**

Any number of weighting constants can be specified. The constants are interpreted symmetrically about the middle weight. The middle constant (or the constant to the right of the middle if an even number of weight constants is specified) is the relative weight of the current periodogram ordinate. The constant immediately following the middle one is the relative weight of the next periodogram ordinate, and so on. The actual weights used in the smoothing process are the weights specified in the WEIGHTS option scaled so that they sum to 1.

The moving average calculation reflects at each end of the periodogram to accommodate the periodicity of the periodogram function.

For example, a simple triangular weighting can be specified using the following WEIGHTS option:

**spectra / weights 1 2 3 2 1;**

### **Computational Method**

If the number of observations, *T*, factors into prime integers that are less than or equal to 23, and the product of the square-free factors of *T* is less than 210, then the procedure uses the fast Fourier transform developed by [Cooley and Tukey](#page-2802-2) [\(1965\)](#page-2802-2) and implemented by [Singleton](#page-2803-0) [\(1969\)](#page-2803-0). If *T* cannot be factored in this way, then the procedure uses a Chirp-Z algorithm similar to that proposed by [Monro and Branch](#page-2803-1) [\(1977\)](#page-2803-1).

#### **Missing Values**

Missing values are replaced with an estimate of the mean to perform spectral analyses. This treatment of a series with missing values is consistent with the approach used by [Priestley](#page-2803-2) [\(1981\)](#page-2803-2).

### **Singular Spectrum Analysis**

Given a time series,  $y_t$ , for  $t = 1, ..., T$ , and a window length,  $2 \le L < T/2$ , singular spectrum analysis [Golyandina, Nekrutkin, and Zhigljavsky](#page-2802-3) [\(2001\)](#page-2802-3) decompose the time series into spectral groupings using the following steps:

#### *Embedding Step*

Using the time series, form a  $K \times L$  trajectory matrix, **X**, with elements

$$
\mathbf{X} = \{x_{k,l}\}_{k=1,l=1}^{K,L}
$$

such that  $x_{k,l} = y_{k-l+1}$  for  $k = 1, ..., K$  and  $l = 1, ..., L$  and where  $K = T - L + 1$ . By definition  $L \le K < T$ , because  $2 \le L < T/2$ .

#### *Decomposition Step*

Using the trajectory matrix, X, apply singular value decomposition to the trajectory matrix

 $X = UQV$ 

where U represents the  $K \times K$  matrix that contains the left-hand-side (LHS) eigenvectors, where Q represents the diagonal  $K \times L$  matrix that contains the singular values, and where V represents the  $L \times L$  matrix that contains the right-hand-side (RHS) eigenvectors.

Therefore,

$$
X = \sum_{l=1}^{L} X^{(l)} = \sum_{l=1}^{L} u_l q_l v_l^T
$$

where  $X^{(l)}$  represents the  $K \times L$  principal component matrix,  $u_l$  represents the  $K \times 1$  left-hand-side (LHS) eigenvector,  $q_l$  represents the singular value, and  $v_l$  represents the  $L \times 1$  right-hand-side (RHS) eigenvector associated with the *l*th window index.

### *Grouping Step*

For each group index,  $m = 1, ..., M$ , define a group of window indices  $I_m \subset \{1, ..., L\}$ . Let

$$
\mathbf{X}_{I_m} = \sum_{l \in I_m} \mathbf{X}^{(l)} = \sum_{l \in I_m} \mathbf{u}_l q_l \mathbf{v}_l^T
$$

represent the grouped trajectory matrix for group  $I_m$ . If groupings represent a spectral partition,

$$
\bigcup_{m=1}^{M} I_m = \{1, \dots, L\} \quad \text{and} \quad I_m \cap I_n = \emptyset \quad \text{for} \quad m \neq n
$$

then according to the singular value decomposition theory,

$$
X = \sum_{m=1}^{M} X_{I_m}
$$

### *Averaging Step*

For each group index,  $m = 1, ..., M$ , compute the diagonal average of  $X_{I_m}$ ,

$$
\tilde{x}_t^{(m)} = \frac{1}{n_t} \sum_{l=s_t}^{e_t} x_{t-l+1,l}^{(m)}
$$

where

$$
s_t = 1, \t e_t = t, \t n_t = t \t \text{for} \t 1 \le t < L
$$
  
\n
$$
s_t = 1, \t e_t = L, \t n_t = L \t \text{for} \t L \le t \le T - L + 1
$$
  
\n
$$
s_t = t - T + L, \t e_t = L, \t n_t = T - t + 1 \t \text{for} \t T - L + 1 < t \le T
$$

If the groupings represent a spectral partition, then by definition

$$
y_t = \sum_{m=1}^{M} \tilde{x}_t^{(m)}
$$

Hence, singular spectrum analysis additively decomposes the original time series,  $y_t$ , into  $m$  component series  $\tilde{x}_t^{(m)}$  $\binom{m}{t}$  for  $m = 1, \ldots, M$ .

### **Computing W-Correlations**

An important step in SSA is specifying the groups,  $I_m \subset \{1, ..., L\}$  for  $m = 1, ..., M$ . In order to automate the SSA grouping step, the weighted correlations (w-correlations) are computed.  $\rho_{i,j}^{(w)}$  =

$$
\frac{\left(\tilde{x}_t^{(i)}, \tilde{x}_t^{(j)}\right)_w}{\|\tilde{x}_t^{(i)}, \tilde{x}_t^{(i)}\|_w \|\tilde{x}_t^{(j)}, \tilde{x}_t^{(j)}\|_w}, \text{ where } \left(\tilde{x}_t^{(i)}, \tilde{x}_t^{(j)}\right)_w = \sum_{t=1}^T w_t \tilde{x}_t^{(i)} \tilde{x}_t^{(j)} \text{ and } w_t = \min(t, L, T - t).
$$

#### **Specifying the Window Length**

You can explicitly specify the maximum window length,  $2 \leq L \leq 1000$ , by using the LENGTH= option, or you can implicitly specify the window length by using the INTERVAL= option in the ID statement or the SEASONALITY= option in the PROC TIMESERIES statement. Either way, the window length is reduced based on the accumulated time series length, *T*, to enforce the requirement that  $2 \le L \le T/2$ .

### **Specifying the Groups**

The GROUPS=**(***numlist***)***. . .***(***numlist***)** option explicitly specifies the composition and number of groups,  $I_m \subset \{1, \ldots, L\}$ , or you can use the THRESHOLDPCT= option in the SSA statement to implicitly specify the grouping. The THRESHOLDPCT= option is useful for removing noise or less dominant patterns from the accumulated time series.

Let  $0 < \alpha < 1$  be the cumulative percentage singular value that is specified in the THRESHOLDPCT= option. Then the last group,  $I_M = \{l_\alpha, \dots, L\}$ , is determined by the smallest value such that

$$
\left(\sum_{l=1}^{l_{\alpha}-1} q_l \bigg/ \sum_{l=1}^{L} q_l \right) \ge \alpha \qquad 1 < l_{\alpha} \le L
$$

Using this rule, the last group,  $I_M$ , describes the least dominant patterns in the time series, and the size of the last group is at least one and is less than the window length,  $L \ge 2$ .

The magnitudes of the principal components that are plotted using the PLOT=SSA option and selected by the THRESHOLDPCT= option are based on the singular values that appear on the diagonal of Q. Alternatively, each principal component's contribution to variation in the series can be quantified by using the squares of the singular values. The relative contributions of the principal components to variation in the series are included in the printed tabular output that is produced by the PRINT=SSA option.

#### <span id="page-2767-0"></span>**Automatic Grouping**

Besides specifying the groups explicitly, you can also use the GROUPS=AUTO**(***number***)** option to perform the automatic grouping. In this SSA automatic grouping, the following steps are performed:

- 1. Initially assume the maximal number of groups:  $M = L$ .
- 2. Diagonally average the groups as described previously:  $\tilde{x}_t^{(m)}$  $t_t^{(m)}$  for  $m = 1, ..., L$ .
- 3. Compute the weighted correlations (w-correlations) between groups:  $\rho_{i,j}^{(m)}$ .
- 4. Choose the groups based on the w-correlations for which the absolute values are close to one. Or more formally,  $I_m \subset \{1, ..., L\}$  such that  $|\rho_{i,j}^{(m)}| \approx 1$  whenever  $i, j \in I_m$ .

### **Data Set Output**

The TIMESERIES procedure can create the OUT=, OUTCORR=, OUTCROSSCORR=, OUTDECOMP=, OUTFREQ=, OUTSEASON=, OUTSPECTRA=, OUTSSA=, OUTSUM=, and OUTTREND= data sets. In general, these data sets contain the variables listed in the BY statement. If an analysis step that is related to an output data step fails, the values of this step are not recorded or are set to missing in the related output data set and appropriate error and/or warning messages are recorded in the log.

### **OUT= Data Set**

The OUT= data set contains the variables specified in the BY, ID, VAR, and CROSSVAR statements. If the ID statement is specified, the ID variable values are aligned and extended based on the ALIGN= and INTERVAL= options. The values of the variables specified in the VAR and CROSSVAR statements are accumulated based on the ACCUMULATE= option, and missing values are interpreted based on the SETMISSING= option.

## **OUTCORR= Data Set**

The OUTCORR= data set contains the variables specified in the BY statement as well as the variables in the following list. The OUTCORR= data set records the correlations for each variable specified in a VAR statement (not the CROSSVAR statement).

When the CORR statement TRANSPOSE=NO option is omitted or specified explicitly, the variable *names* are related to correlation statistics specified in the CORR statement options and the variable *values* are related to the NLAG= or LAGS= option.

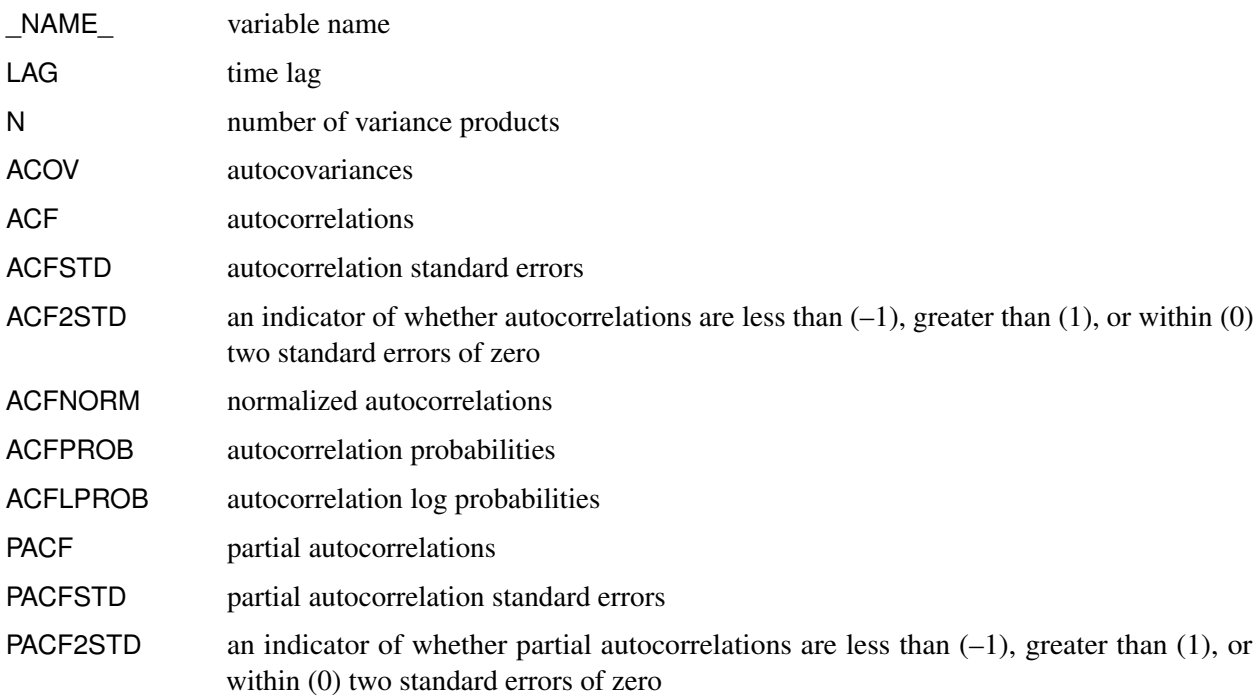

### 2764 ✦ *Chapter 38: The TIMESERIES Procedure*

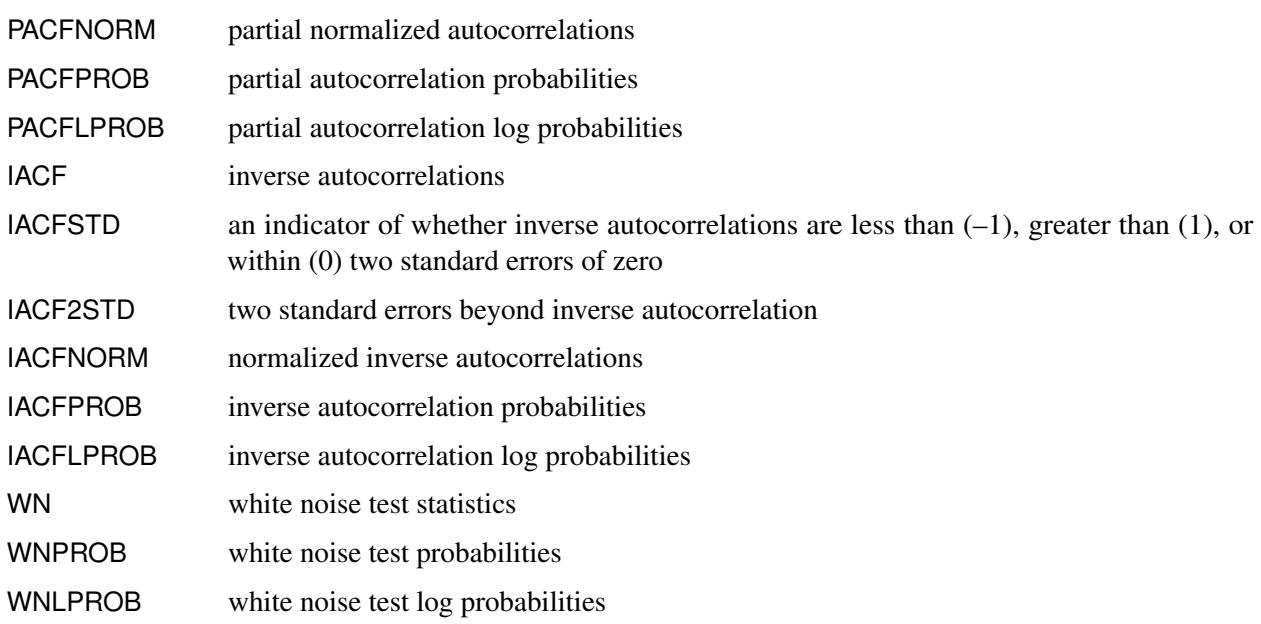

The preceding correlation statistics are computed for each specified time lag.

When the CORR statement TRANSPOSE=YES option is specified, the variable *values* are related to correlation statistics specified in the CORR statement and the variable *names* are related to the NLAG= or LAGS= option.

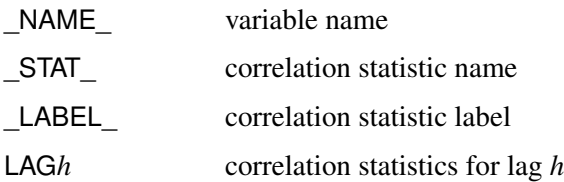

## **OUTCROSSCORR= Data Set**

The OUTCROSSCORR= data set contains the variables specified in the BY statement as well as the variables in the following list. The OUTCROSSCORR= data set records the cross-correlations for each variable specified in a VAR and the CROSSVAR statements.

When the CROSSCORR statement TRANSPOSE=NO option is omitted or specified explicitly, the variable *names* are related to cross-correlation statistics specified in the CROSSCORR statement options and the variable *values* are related to the NLAG= or LAGS= option.

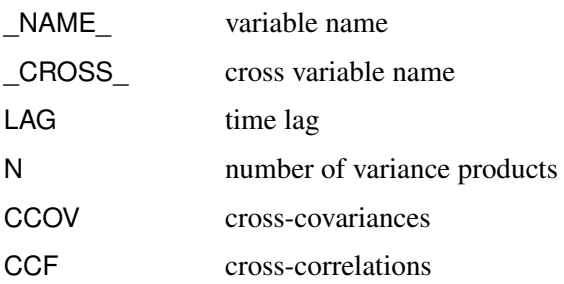

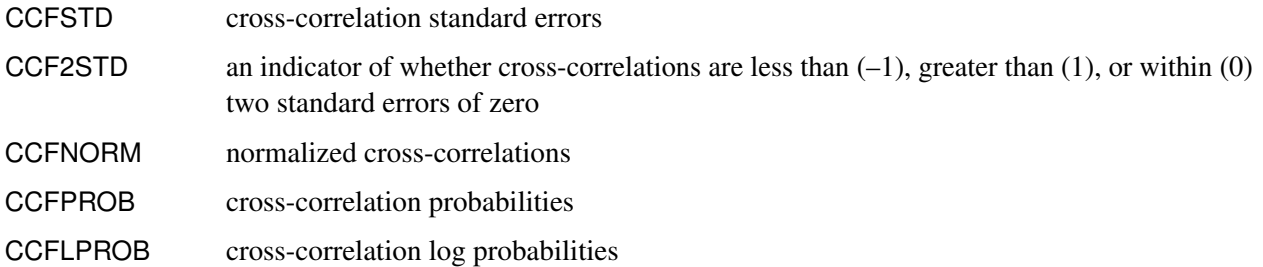

The preceding cross-correlation statistics are computed for each specified time lag.

When the CROSSCORR statement TRANSPOSE=YES option is specified, the variable *values* are related to cross-correlation statistics specified in the CROSSCORR statement and the variable *names* are related to the NLAG= or LAGS= option.

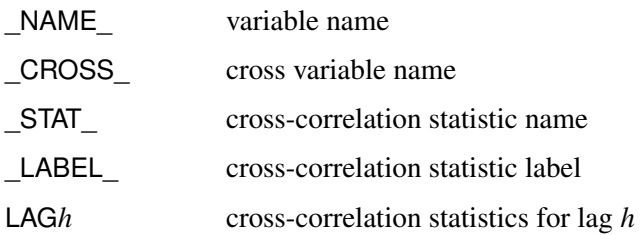

### **OUTDECOMP= Data Set**

The OUTDECOMP= data set contains the variables specified in the BY statement as well as the variables in the following list. The OUTDECOMP= data set records the seasonal decomposition/adjustments for each variable specified in a VAR statement (not the CROSSVAR statement).

When the DECOMP statement TRANSPOSE=NO option is omitted or specified explicitly, the variable *names* are related to decomposition/adjustments specified in the DECOMP statement and the variable *values* are related to the ID statement INTERVAL= option and the PROC TIMESERIES statement SEASONALITY= option.

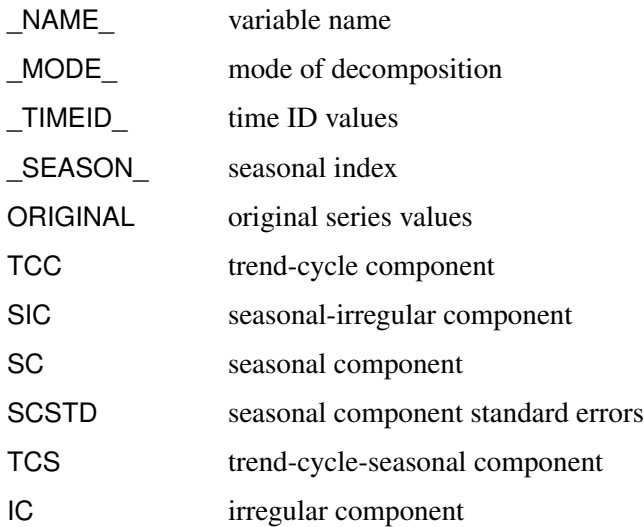

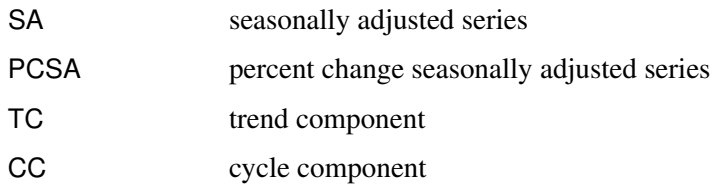

The preceding decomposition components are computed for each time period.

When the DECOMP statement TRANSPOSE=YES option is specified, the variable *values* are related to decomposition/adjustments specified in the DECOMP statement and the variable *names* are related to the ID statement INTERVAL= option, the PROC TIMESERIES statement SEASONALITY= option, and the DECOMP statement NPERIODS= option.

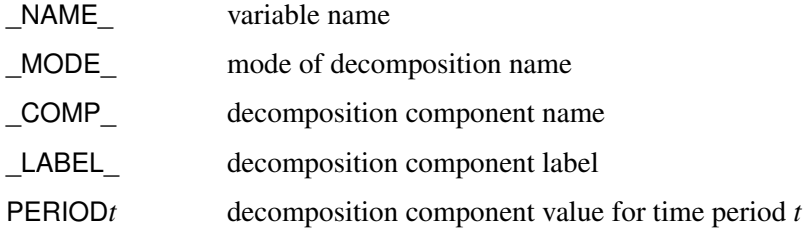

# **OUTFREQ= Data Set**

The OUTFREQ= data set contains the variables specified in the BY statement as well as the variables in the following list. The OUTFREQ= data set records the counts of the discrete values of the time series for each variable specified in a VAR statement (not the CROSSVAR statement).

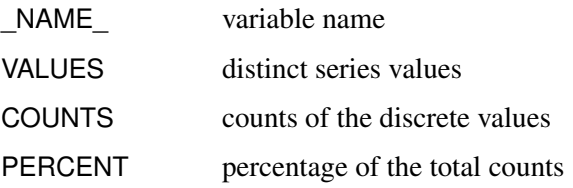

# **OUTPROCINFO= Data Set**

The OUTPROCINFO= data set contains information about the run of the TIMESERIES procedure. The following variables are present:

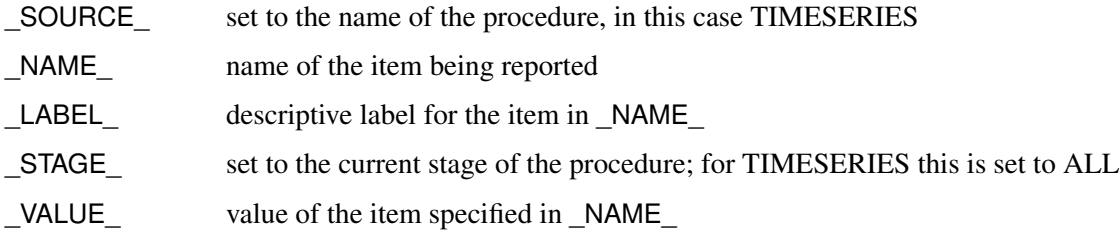
## **OUTSEASON= Data Set**

The OUTSEASON= data set contains the variables specified in the BY statement as well as the variables in the following list. The OUTSEASON= data set records the seasonal statistics for each variable specified in a VAR statement (not the CROSSVAR statement).

When the SEASON statement TRANSPOSE=NO option is omitted or specified explicitly, the variable *names* are related to seasonal statistics specified in the SEASON statement and the variable *values* are related to the ID statement INTERVAL= option or the PROC TIMESERIES statement SEASONALITY= option.

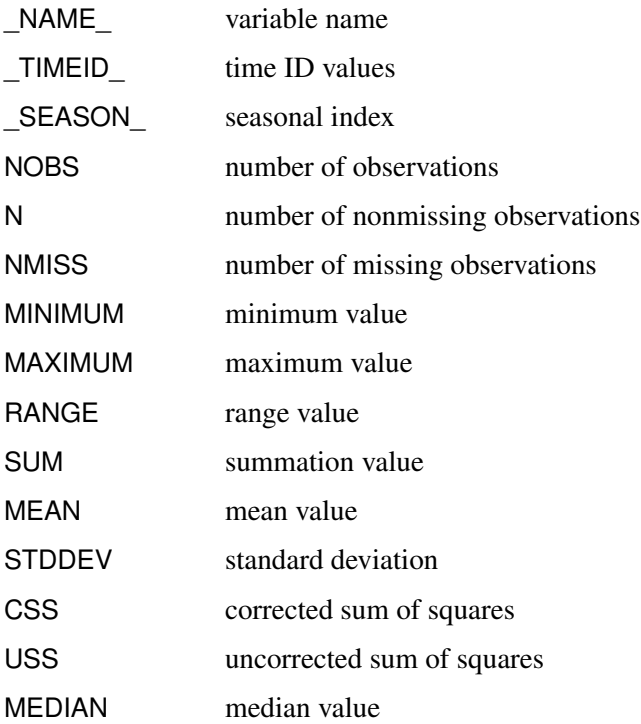

The preceding statistics are computed for each season.

When the SEASON statement TRANSPOSE=YES option is specified, the variable *values* are related to seasonal statistics specified in the SEASON statement and the variable *names* are related to the ID statement INTERVAL= option or the PROC TIMESERIES statement SEASONALITY= option.

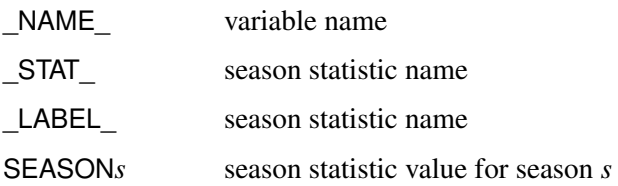

## **OUTSPECTRA= Data Set**

The OUTSPECTRA= data set contains the variables that are specified in the BY statement in addition to the variables in the following list. The OUTSPECTRA= data set records the frequency domain analysis for each variable specified in a VAR statement (not the CROSSVAR statement).

The following variable names are related to correlation statistics specified in the SPECTRA statement options:

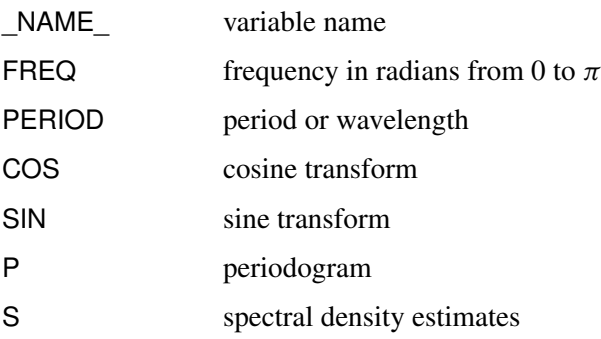

## **OUTSSA= Data Set**

The OUTSSA= data set contains the variables that are specified in the BY statement in addition to the variables in the following list. The OUTSSA= data set records the singular spectrum analysis (SSA) for each variable specified in a VAR statement (not the CROSSVAR statement).

When the SSA statement TRANSPOSE=NO option is omitted or specified explicitly, the variable *names* are related to singular spectrum analysis specified in the SSA statement, and the variable *values* are related to the INTERVAL= option in the ID statement and the SEASONALITY= option in the PROC TIMESERIES statement.

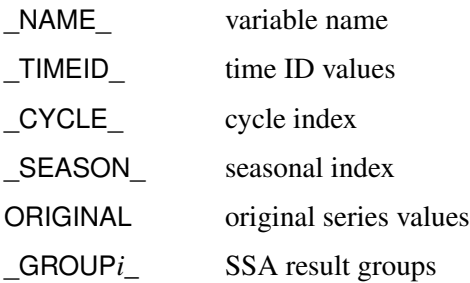

The GROUP<sub>*i*</sub> decomposition components are computed for each time period.

When the SSA statement TRANSPOSE=YES option is specified, the variable *values* are related to singular spectrum analysis specified in the SSA statement, and the variable *names* are related to the INTERVAL= option in the ID statement, the SEASONALITY= option in the PROC TIMESERIES statement, or the NPERIODS= option in the SSA statement. The following variables are written to a transposed OUTSSA= data set:

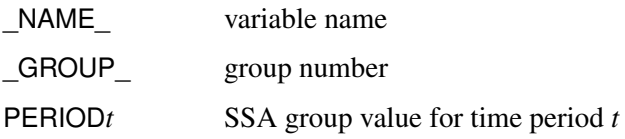

## **OUTSUM= Data Set**

The OUTSUM= data set contains the variables specified in the BY statement as well as the variables in the following list. The OUTSUM= data set records the descriptive statistics for each variable specified in a VAR statement (not the CROSSVAR statement).

Variables related to descriptive statistics are based on the ACCUMULATE= and SETMISSING= options in the ID and VAR statements:

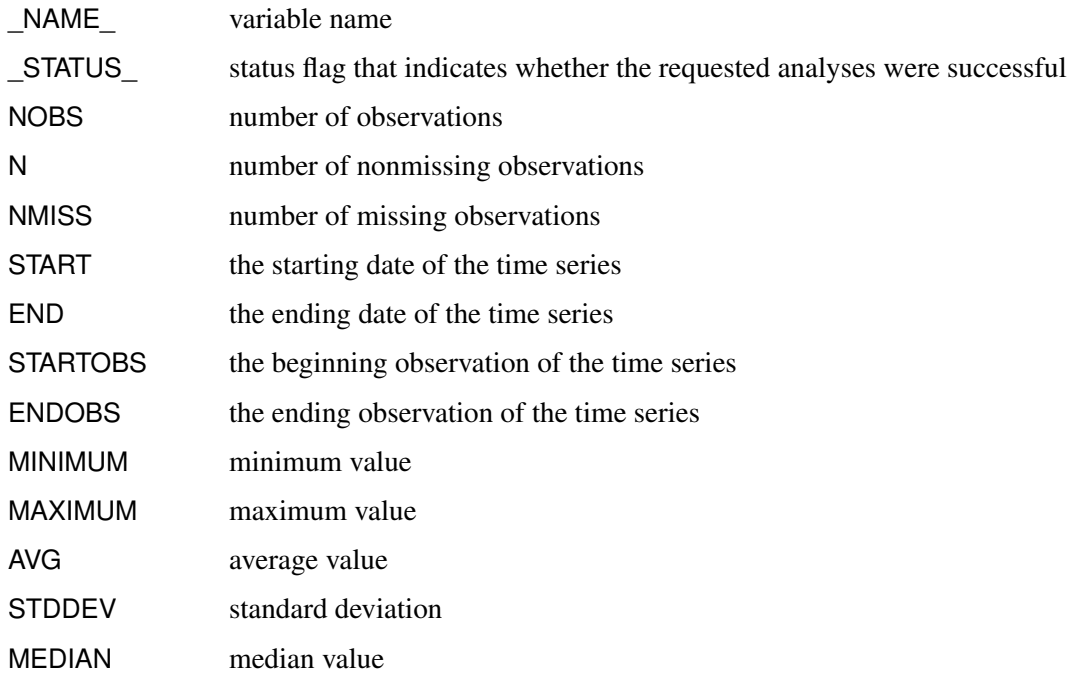

The OUTSUM= data set contains the descriptive statistics of the (accumulated) time series.

#### **OUTTREND= Data Set**

The OUTTREND= data set contains the variables specified in the BY statement as well as the variables in the following list. The OUTTREND= data set records the trend statistics for each variable specified in a VAR statement (not the CROSSVAR statement).

When the TREND statement TRANSPOSE=NO option is omitted or explicitly specified, the variable *names* are related to trend statistics specified in the TREND statement and the variable *values* are related to the INTERVAL= option in the ID statement or the SEASONALITY= option in the PROC TIMESERIES statement.

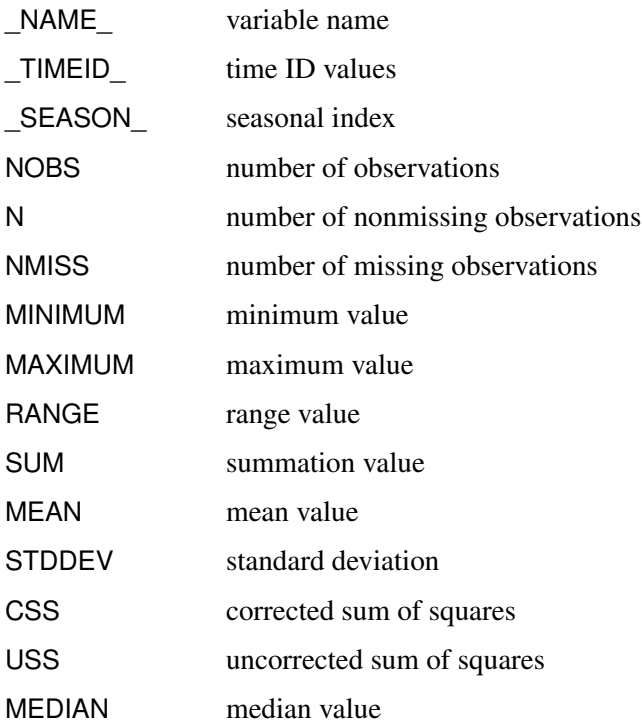

The preceding statistics are computed for each time period.

When the TREND statement TRANSPOSE=YES option is specified, the variable *values* related to trend statistics specified in the TREND statement and the variable *names* are related to the INTERVAL= option in the ID statement, the SEASONALITY= option in the PROC TIMESERIES statement, or the NPERIODS= option in the TREND statement. The following variables are written to the OUTTREND= data set:

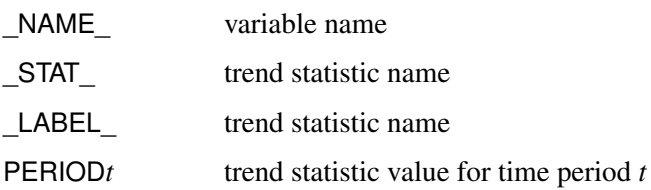

## **\_STATUS\_ Variable Values**

The \_STATUS\_ variable that appears in the OUTSUM= data set contains a code that specifies whether the analysis has been successful or not. The \_STATUS\_ variable can take the following values:

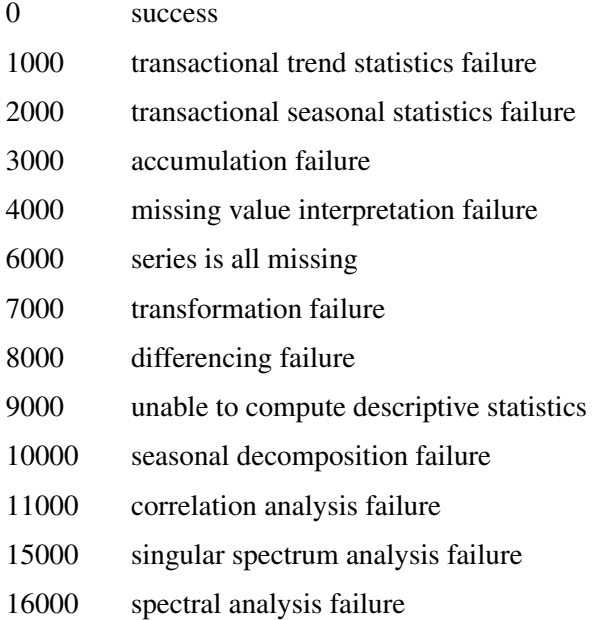

#### **Printed Output**

The TIMESERIES procedure optionally produces printed output by using the Output Delivery System (ODS). By default, the procedure produces no printed output. All output is controlled by the PRINT= and PRINTDETAILS options associated with the PROC TIMESERIES statement. In general, if an analysis step related to printed output fails, the values of this step are not printed and appropriate error or warning messages or both are recorded in the log. The printed output is similar to the output data set, and these similarities are described as follows.

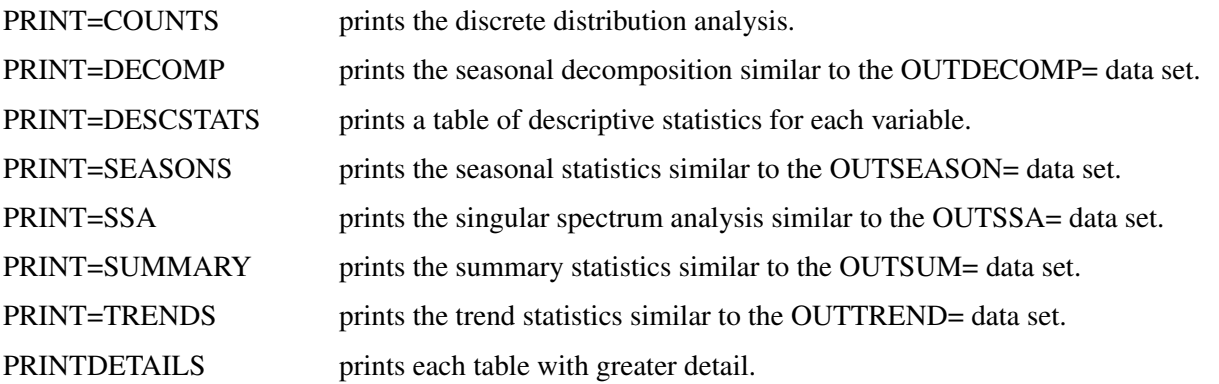

If the PRINT=SEASONS and PRINTDETAILS options are both specified, all seasonal statistics are printed.

#### **ODS Table Names**

<span id="page-2777-0"></span>[Table 38.4](#page-2777-0) relates the PRINT= options to ODS tables.

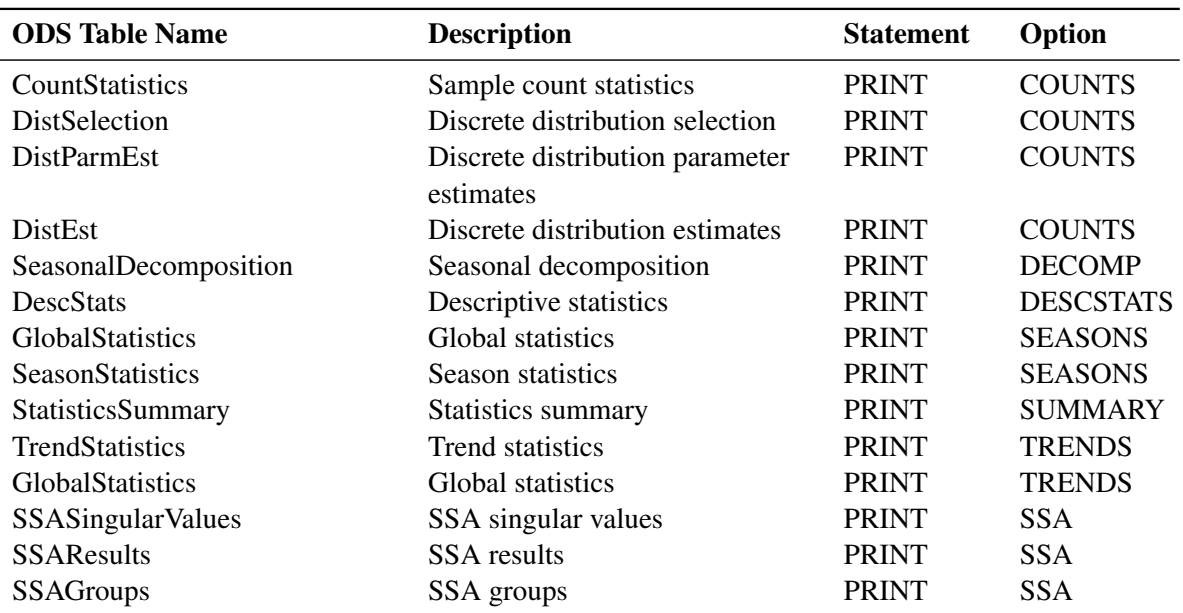

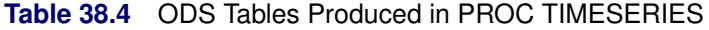

The tables are related to a single series within a BY group.

#### <span id="page-2777-2"></span>**ODS Graphics Names**

Statistical procedures use ODS Graphics to create graphs as part of their output. ODS Graphics is described in detail in Chapter 24, "Statistical Graphics Using ODS" (*[SAS/STAT User's Guide](https://documentation.sas.com/?cdcId=pgmsascdc&cdcVersion=v_010&docsetId=statug&docsetTarget=titlepage.htm)*).

Before you create graphs, ODS Graphics must be enabled (for example, with the ODS GRAPHICS ON statement). For more information about enabling and disabling ODS Graphics, see the section "Enabling and Disabling ODS Graphics" in that chapter.

The overall appearance of graphs is controlled by ODS styles. Styles and other aspects of using ODS Graphics are discussed in the section "A Primer on ODS Statistical Graphics" in that chapter.

This section describes the graphical output produced by the TIMESERIES procedure. PROC TIMESERIES assigns a name to each graph it creates. These names are listed in [Table 38.5.](#page-2777-1)

<span id="page-2777-1"></span>

| <b>ODS Graph Name</b>                | <b>Plot Description</b>                                            | <b>Statement</b> | Option            |
|--------------------------------------|--------------------------------------------------------------------|------------------|-------------------|
| <b>ACFPlot</b><br><b>ACFNORMPlot</b> | Autocorrelation function<br>Normalized autocorrelation<br>function | PLOTS<br>PLOTS   | ACF<br><b>ACF</b> |

**Table 38.5** ODS Graphics Produced by PROC TIMESERIES

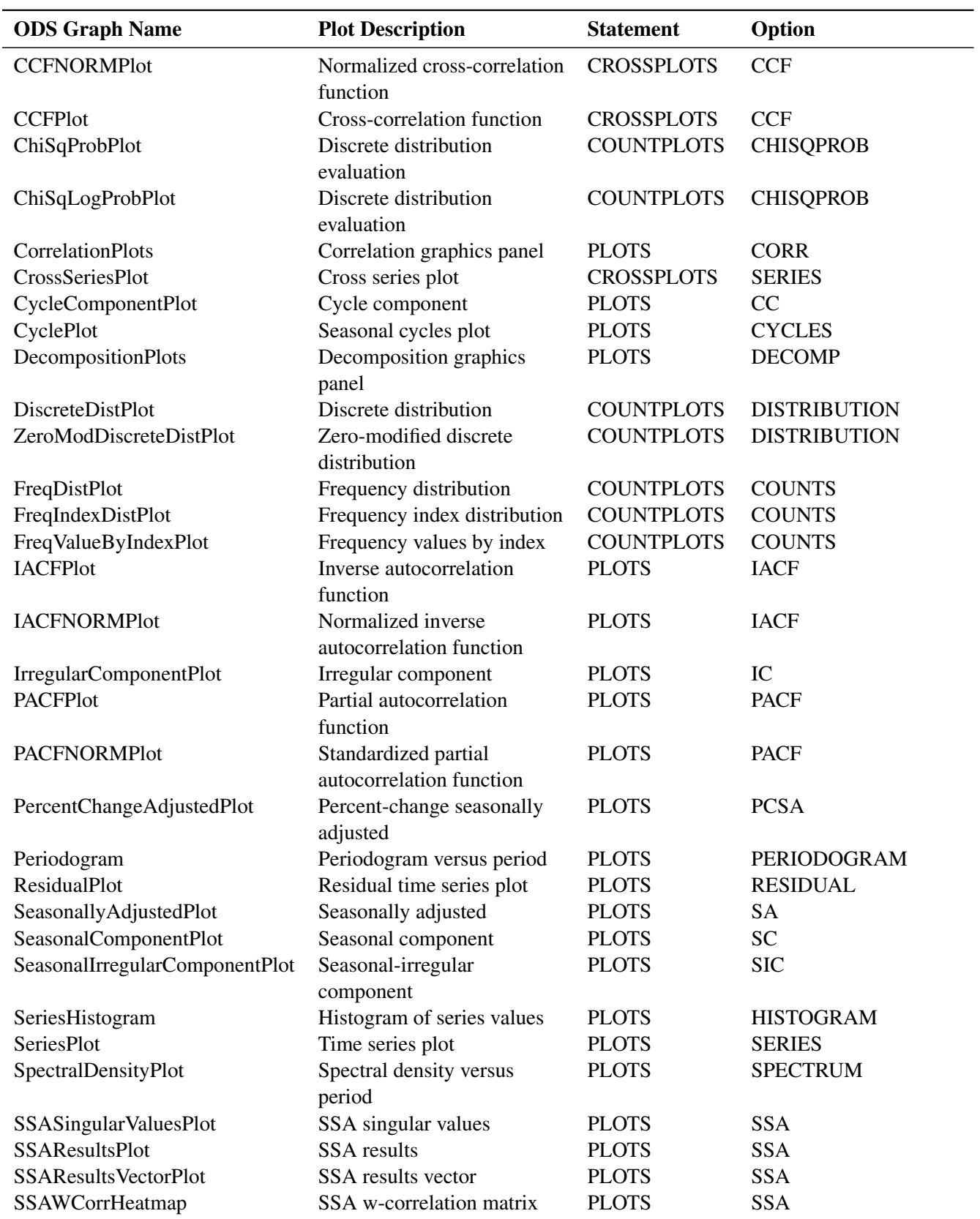

#### **Table 38.5** *continued*

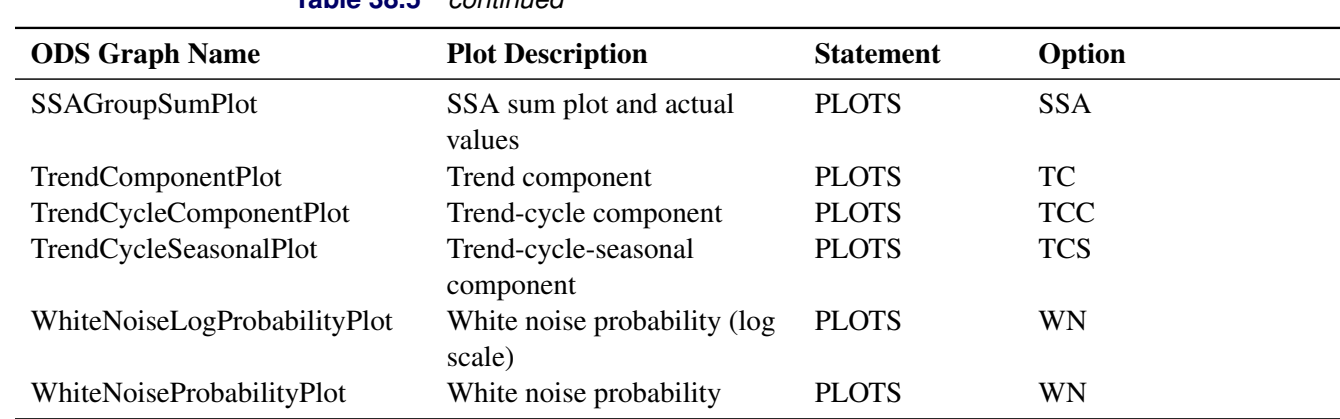

#### **Table 38.5** *continued*

# **Examples: TIMESERIES Procedure**

#### **Example 38.1: Accumulating Transactional Data into Time Series Data**

This example illustrates using the TIMESERIES procedure to accumulate time-stamped transactional data that has been recorded at no particular frequency into time series data at a specific frequency. After the time series is created, the various SAS/ETS procedures related to time series analysis, seasonal adjustment/decomposition, modeling, and forecasting can be used to further analyze the time series data.

Suppose that the input data set WORK.RETAIL contains the variables STORE and TIMESTAMP and numerous other numeric transaction variables. The BY variable STORE contains values that break up the transactions into groups (BY groups). The time ID variable TIMESTAMP contains SAS date values recorded at no particular frequency. The other data set variables contain the numeric transaction values to be analyzed. It is further assumed that the input data set is sorted by the variables STORE and TIMESTAMP. The following statements form monthly time series from the transactional data based on the median value (ACCUMULATE=MEDIAN) of the transactions recorded with each time period. Also, the accumulated time series values for time periods with no transactions are set to zero instead of to missing (SETMISS=0) and only transactions recorded between the first day of 1998 (START='01JAN1998'D ) and last day of 2000 (END='31JAN2000'D) are considered and, if needed, extended to include this range.

```
proc timeseries data=retail out=mseries;
   by store;
   id timestamp interval=month
                accumulate=median
                setmiss=0
                start='01jan1998'd
                end ='31dec2000'd;
   var item1-item8;
run;
```
The monthly time series data are stored in the data set WORK.MSERIES. Each BY group associated with the BY variable STORE contains an observation for each of the 36 months associated with the years 1998, 1999, and 2000. Each observation contains the variables STORE and TIMESTAMP and each of the analysis variables in the input data set.

After each set of transactions has been accumulated to form corresponding time series, accumulated time series can be analyzed using various time series analysis techniques. For example, exponentially weighted moving averages can be used to smooth each series. The following statements use the EXPAND procedure to smooth the analysis variable named STOREITEM:

```
proc expand data=mseries out=smoothed from=month;
   by store;
   id date;
   convert storeitem=smooth / transform=(ewma 0.1);
run;
```
The smoothed series are stored in the data set WORK.SMOOTHED. The variable SMOOTH contains the smoothed series.

If the time ID variable TIMESTAMP contains SAS datetime values instead of SAS date values, the INTER-VAL=, START=, and END= options must be changed accordingly and the following statements could be used:

```
proc timeseries data=retail out=tseries;
   by store;
   id timestamp interval=dtmonth
                accumulate=median
                setmiss=0
                start='01jan1998:00:00:00'dt
                end ='31dec2000:00:00:00'dt;
   var _numeric_;
run;
```
The monthly time series data are stored in the data WORK.TSERIES, and the time ID values use a SAS datetime representation.

#### **Example 38.2: Trend and Seasonal Analysis**

This example illustrates using the TIMESERIES procedure for trend and seasonal analysis of time-stamped transactional data.

Suppose that the data set Sashelp.Air contains two variables: DATE and AIR. The variable DATE contains sorted SAS date values recorded at no particular frequency. The variable AIR contains the transaction values to be analyzed.

The following statements accumulate the transactional data on an average basis to form a quarterly time series and perform trend and seasonal analysis on the transactions:

```
proc timeseries data=sashelp.air
                out=series
                outtrend=trend
                outseason=season print=seasons;
   id date interval=qtr accumulate=avg;
   var air;
run;
```
<span id="page-2781-0"></span>The time series is stored in the data set WORK.SERIES, the trend statistics are stored in the data set WORK.TREND, and the seasonal statistics are stored in the data set WORK.SEASON. Additionally, the seasonal statistics are printed (PRINT=SEASONS) and the results of the seasonal analysis are shown in [Output 38.2.1.](#page-2781-0)

#### **Output 38.2.1** Seasonal Statistics Table

**The TIMESERIES Procedure**

| Season Statistics for Variable AIR |  |  |                         |            |  |                                                    |  |  |
|------------------------------------|--|--|-------------------------|------------|--|----------------------------------------------------|--|--|
| Season                             |  |  | Index N Minimum Maximum | <b>Sum</b> |  | Standard<br><b>Mean Deviation</b>                  |  |  |
|                                    |  |  |                         |            |  | 1 36 112 0000 419 0000 8963 00 248 9722 95 65189   |  |  |
|                                    |  |  |                         |            |  | 2 36 121,0000 535,0000 10207,00 283,5278 117,61839 |  |  |
|                                    |  |  |                         |            |  | 3 36 136,0000 622,0000 12058,00 334,9444 143,97935 |  |  |
|                                    |  |  |                         |            |  | 4 36 104,0000 461,0000 9135,00 253,7500 101.34732  |  |  |

Using the trend statistics stored in the WORK.TREND data set, the following statements plot various trend statistics associated with each time period over time:

```
title1 "Trend Statistics";
proc sgplot data=trend;
   series x=date y=max / lineattrs=(pattern=solid);
   series x=date y=mean / lineattrs=(pattern=solid);
   series x=date y=min / lineattrs=(pattern=solid);
  yaxis display=(nolabel);
   format date year4.;
run;
```
<span id="page-2781-1"></span>The results of this trend analysis are shown in [Output 38.2.2.](#page-2781-1)

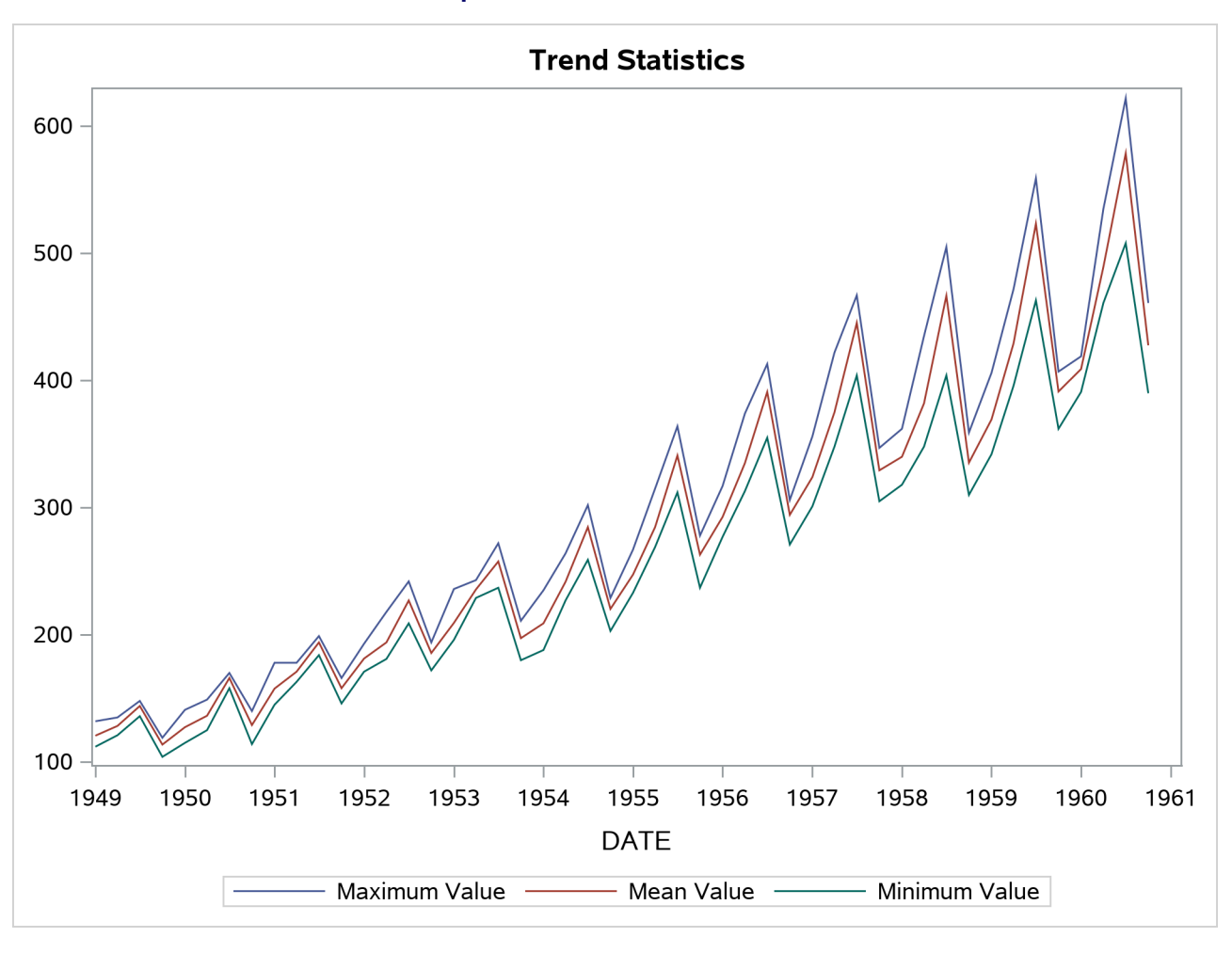

**Output 38.2.2** Trend Statistics Plot

Using the trend statistics stored in the WORK.TREND data set, the following statements chart the sum of the transactions associated with each time period for the second season over time:

```
title1 "Trend Statistics for 2nd Season";
proc sgplot data=trend;
   where _season_ = 2;
  vbar date / freq=sum;
   format date year4.;
  yaxis label='Sum';
run;
```
<span id="page-2782-0"></span>The results of this trend analysis are shown in [Output 38.2.3.](#page-2782-0)

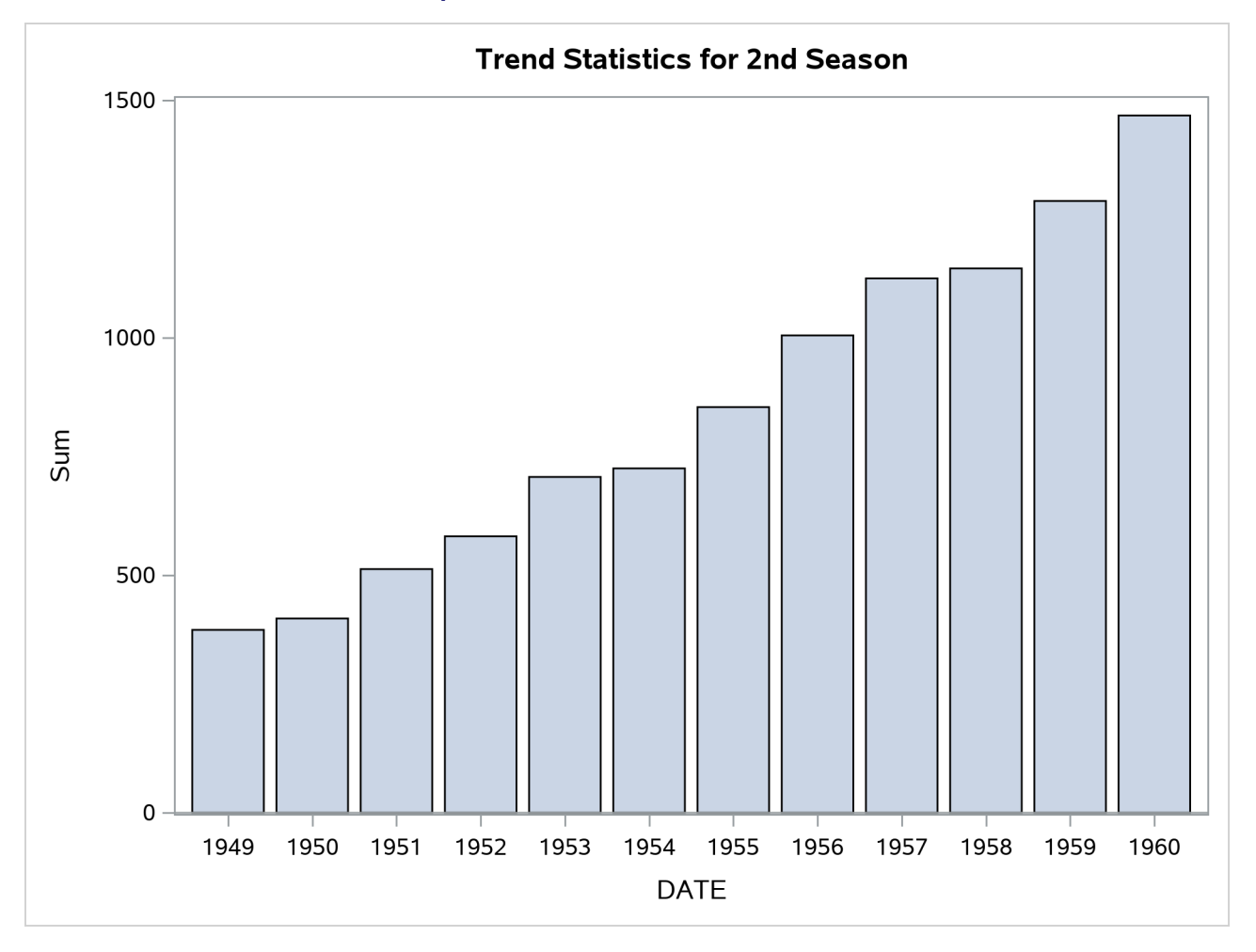

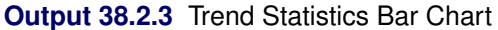

Using the trend statistics stored in the WORK.TREND data set, the following statements plot the mean of the transactions associated with each time period by each year over time:

```
data trend;
   set trend;
   year = year(date);
run;
title1 "Trend Statistics by Year";
proc sgplot data=trend;
   series x=_season_ y=mean / group=year lineattrs=(pattern=solid);
   xaxis values=(1 to 4 by 1);
run;
```
<span id="page-2783-0"></span>The results of this trend analysis are shown in [Output 38.2.4.](#page-2783-0)

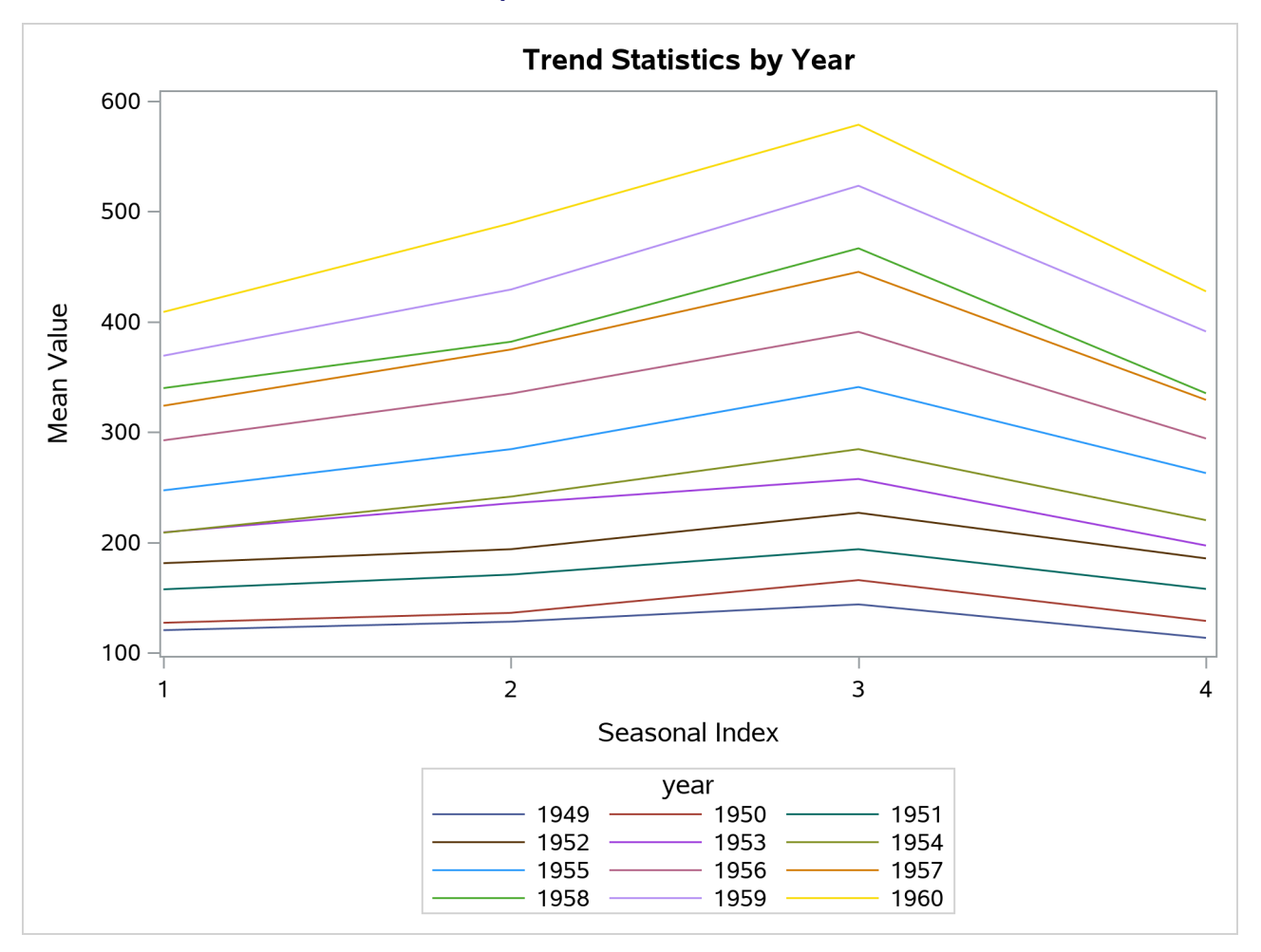

**Output 38.2.4** Trend Statistics

Using the season statistics stored in the WORK.SEASON data set, the following statements plot various season statistics for each season:

```
title1 "Seasonal Statistics";
proc sgplot data=season;
   series x=_season_ y=max / lineattrs=(pattern=solid);
   series x=_season_ y=mean / lineattrs=(pattern=solid);
   series x=_season_ y=min / lineattrs=(pattern=solid);
  yaxis display=(nolabel);
   xaxis values=(1 to 4 by 1);
run;
```
<span id="page-2784-0"></span>The results of this seasonal analysis are shown in [Output 38.2.5.](#page-2784-0)

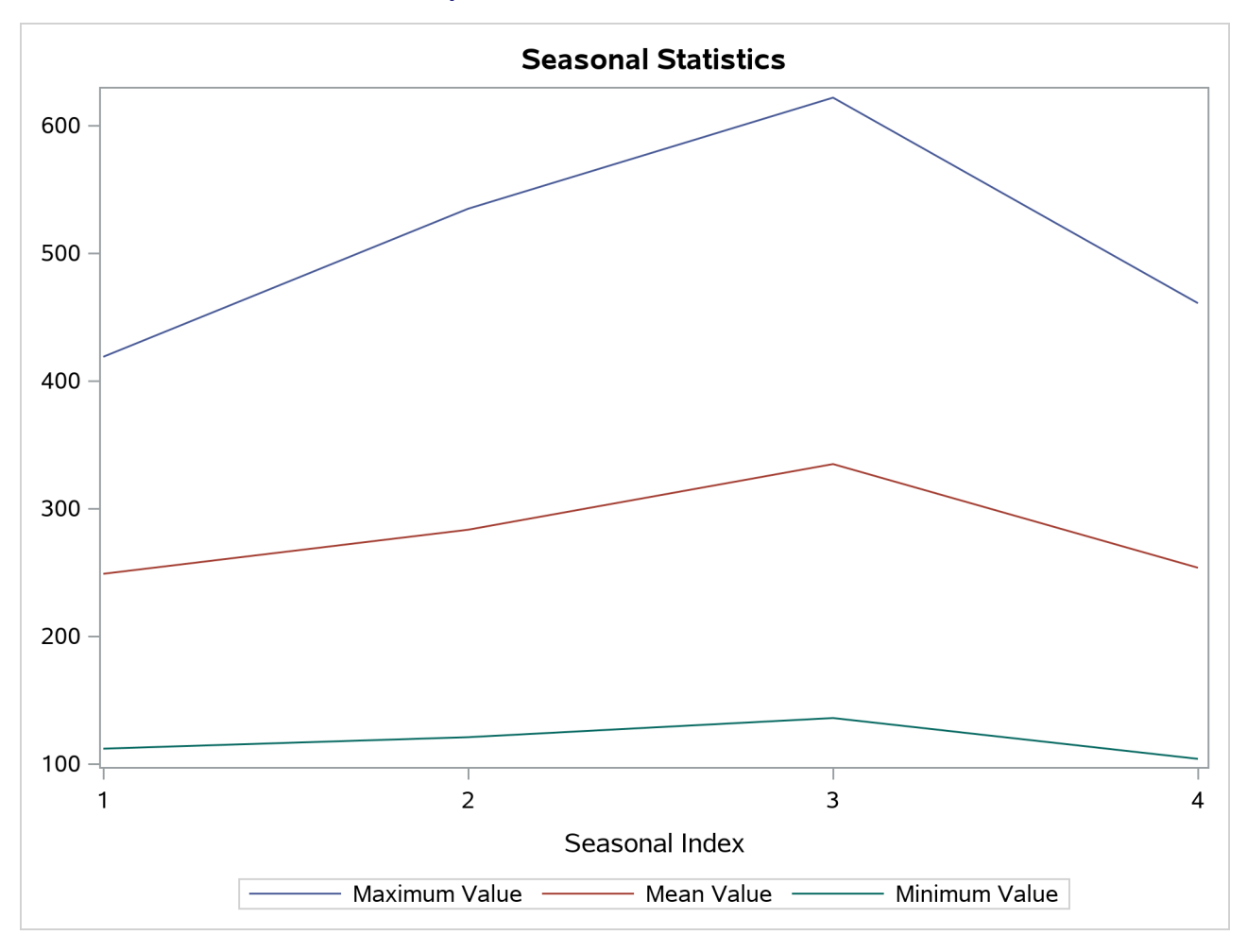

**Output 38.2.5** Seasonal Statistics Plot

## **Example 38.3: Illustration of ODS Graphics**

This example illustrates the use of ODS graphics.

The following statements use the Sashelp.Workers data set to study the time series of electrical workers and its interaction with the simply differenced series of masonry workers. The series plot, the correlation panel, the seasonal adjustment panel, and all cross-series plots are requested. [Output 38.3.1](#page-2786-0) through [Output 38.3.4](#page-2788-0) show a selection of the plots created.

The graphical displays are requested by specifying the [PLOTS=](#page-2732-0) or [CROSSPLOTS=](#page-2731-0) option in the PROC TIMESERIES statement. For information about the graphics available in the TIMESERIES procedure, see the section ["ODS Graphics Names"](#page-2777-2) on page 2772.

```
title "Illustration of ODS Graphics";
proc timeseries data=sashelp.workers out=_null_
                plots=(series corr decomp)
                crossplots=all;
   id date interval=month;
   var electric;
```

```
crossvar masonry / dif=(1);
run;
```
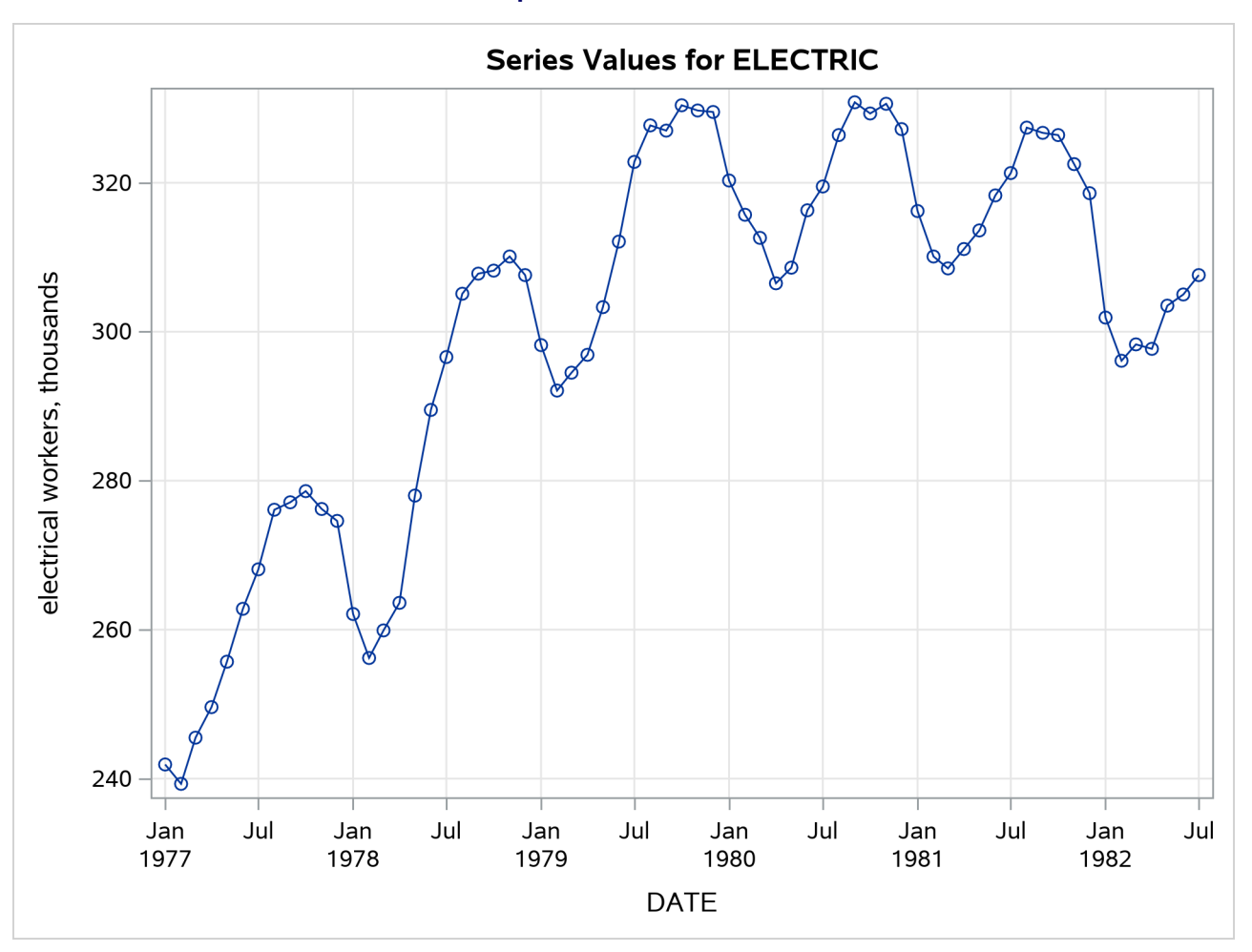

**Output 38.3.1** Series Plot

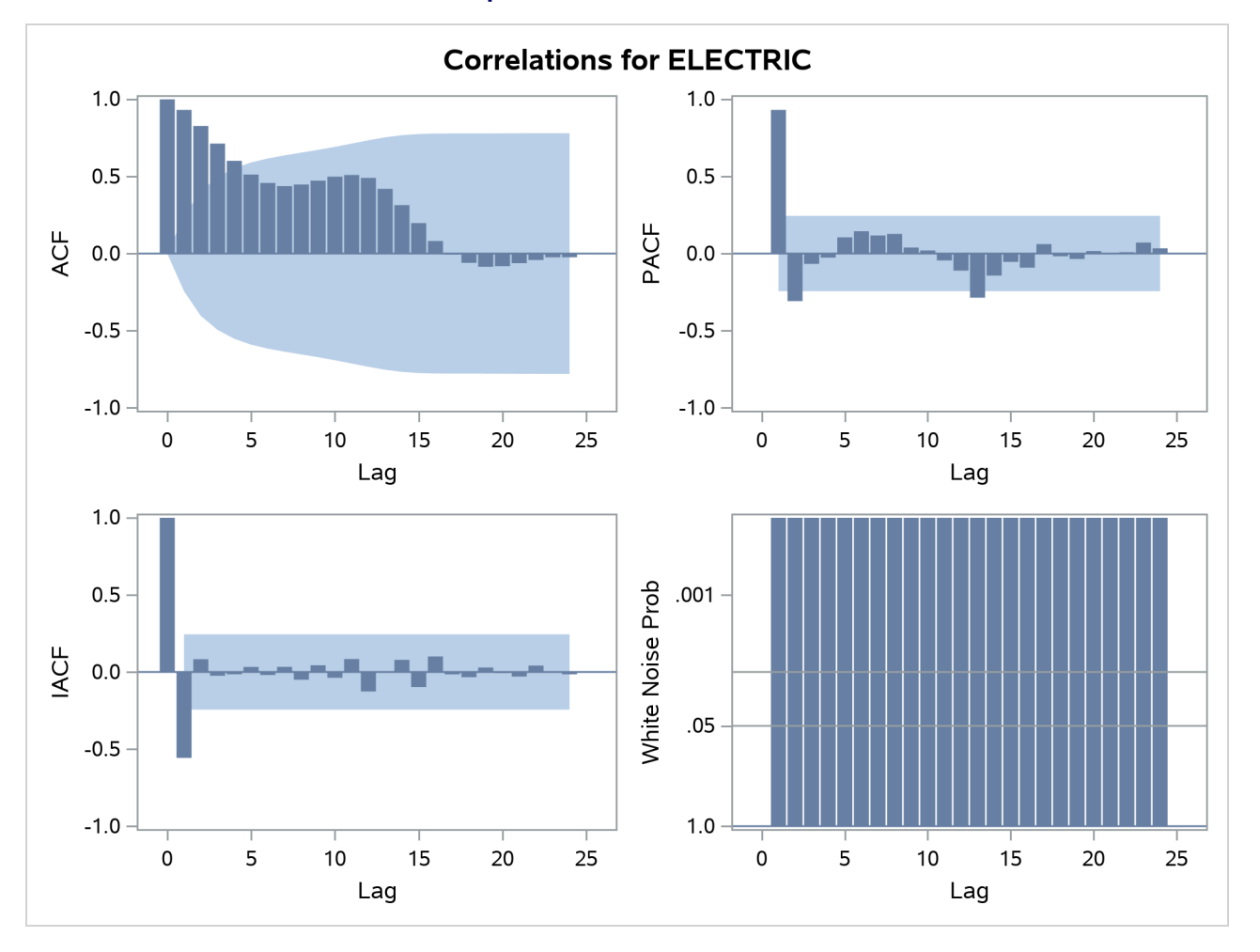

**Output 38.3.2** Correlation Panel

<span id="page-2788-0"></span>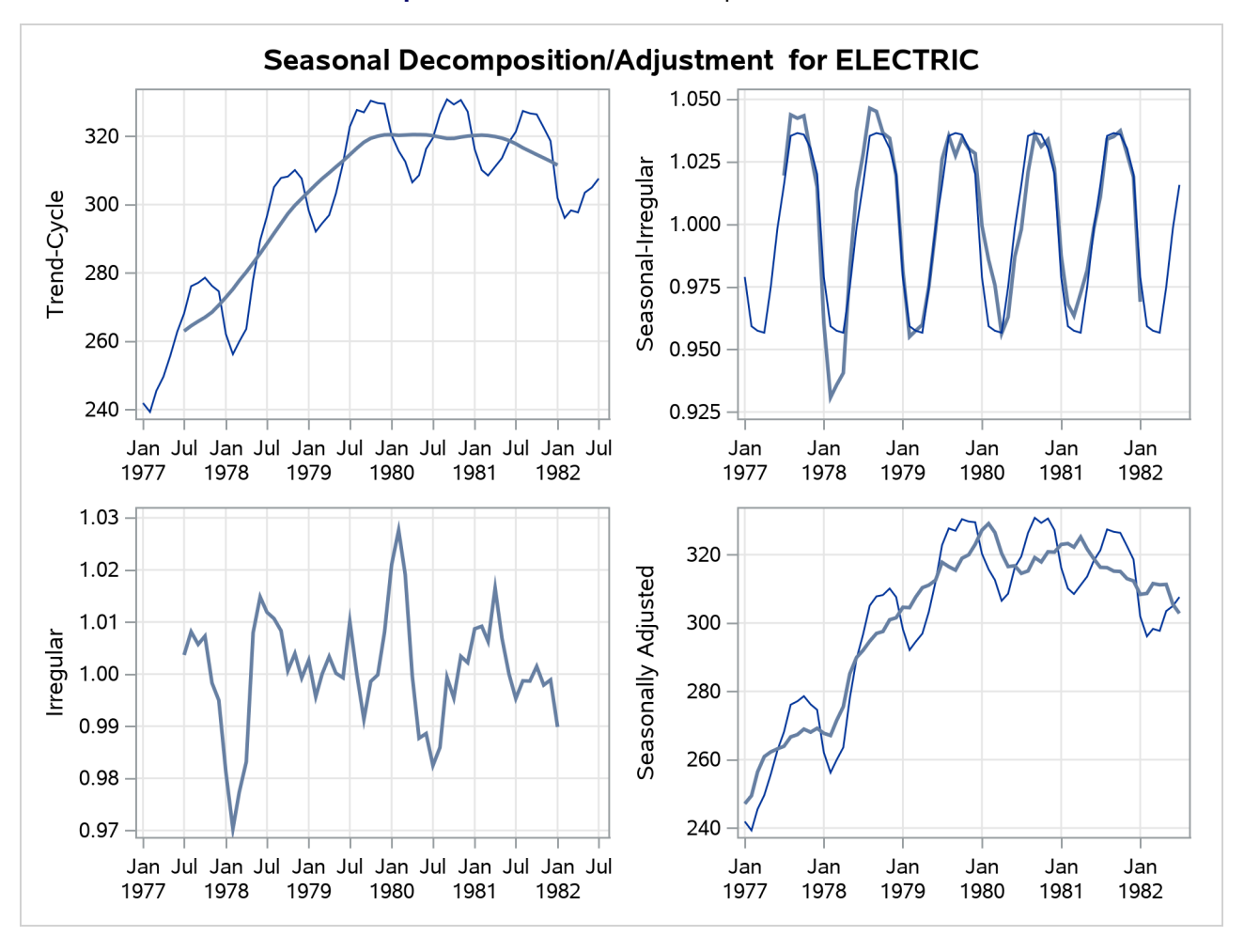

**Output 38.3.3** Seasonal Decomposition Panel

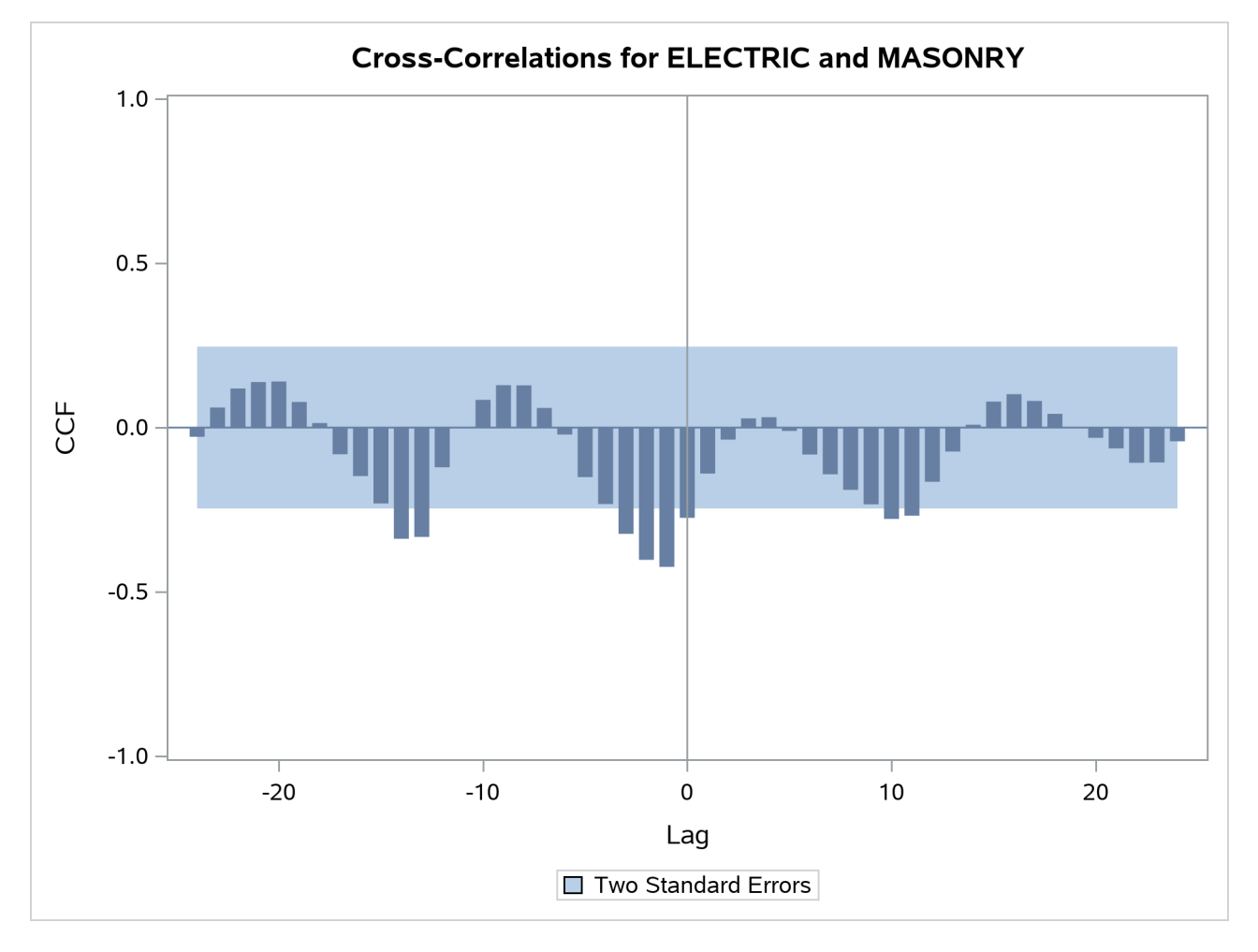

#### **Output 38.3.4** Cross-Correlation Plot

## **Example 38.4: Illustration of Spectral Analysis**

This example illustrates the use of spectral analysis.

The following statements perform a spectral analysis on the SUNSPOT data set. The periodogram is displayed as a function of the period and frequency in [Output 38.4.1.](#page-2789-0) The estimated spectral density together with its 50% confidence limits is displayed in [Output 38.4.2.](#page-2790-0)

```
title "Wolfer's Sunspot Data";
proc timeseries data=sunspot plot=(series periodogram spectrum);
  var wolfer;
   id year interval=year;
   spectra freq period p s / adjmean bart c=1.5 expon=0.2;
run;
```
<span id="page-2790-0"></span>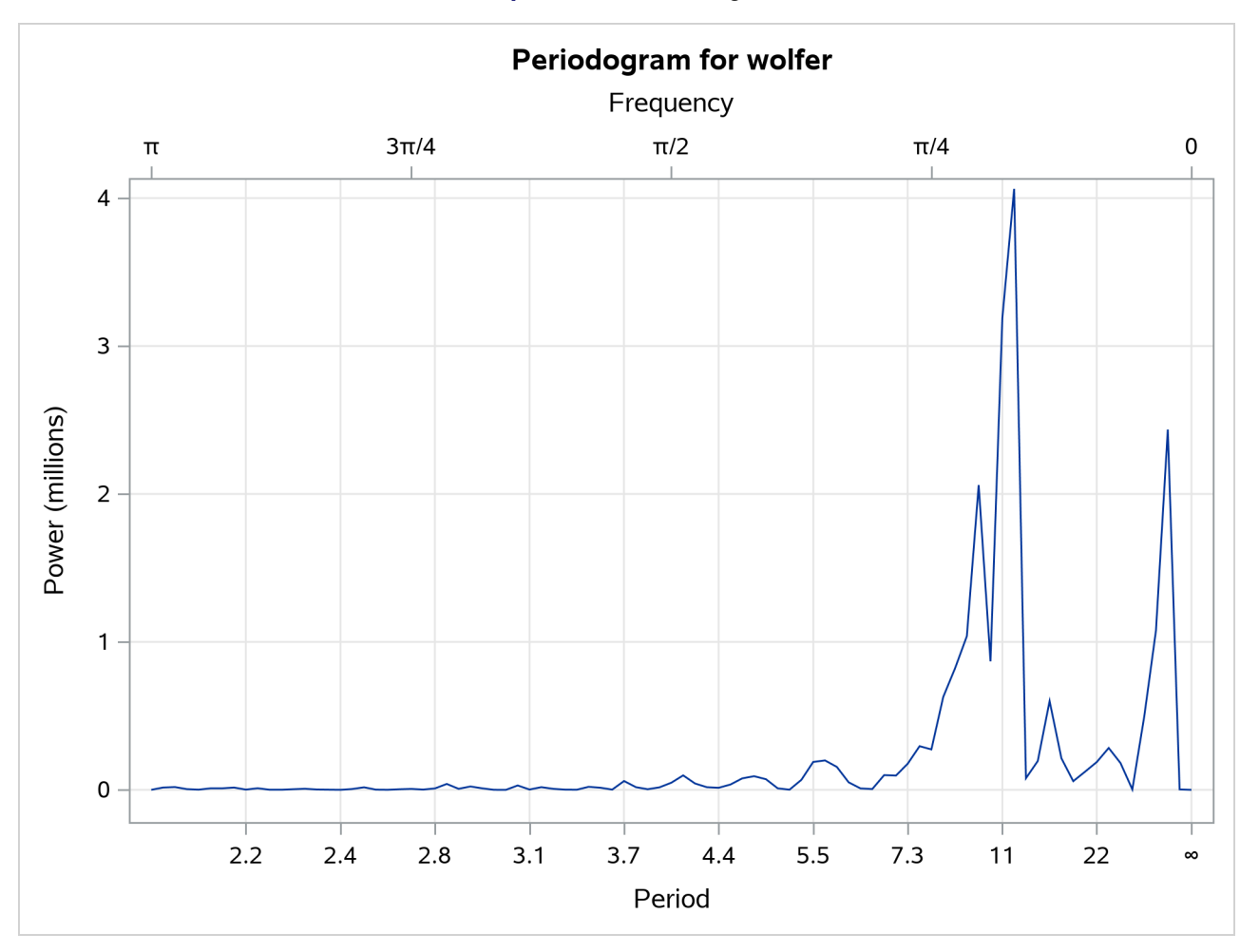

**Output 38.4.1** Periodogram

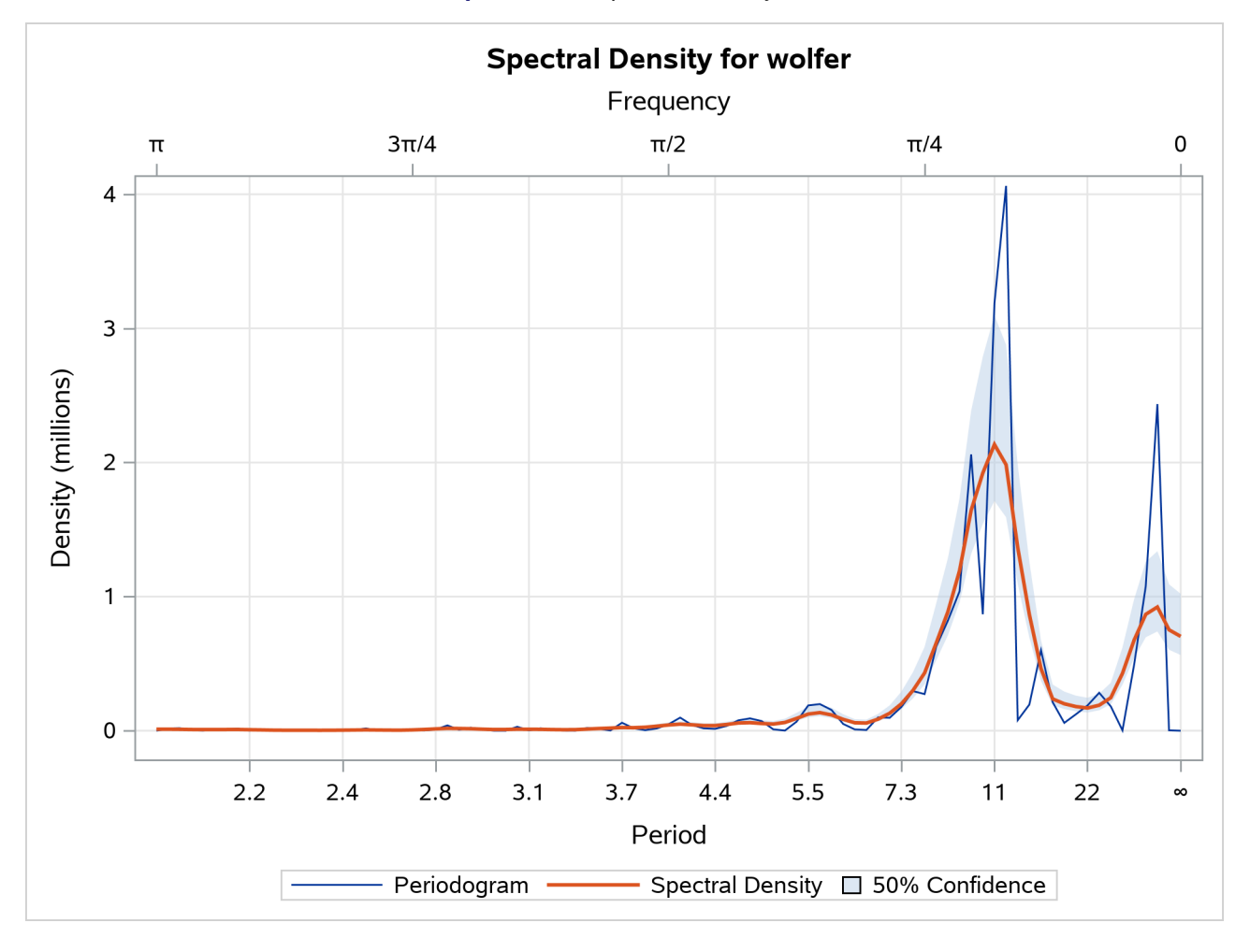

#### **Output 38.4.2** Spectral Density Plot

## **Example 38.5: Singular Spectrum Analysis**

This example illustrates the use of singular spectrum analysis with different grouping steps.

The following statements extract two additive components from the Sashelp.Air time series by using the THRESHOLDPCT= option to specify that the first component represent 80% of the variability in the series (see [Output 38.5.1\)](#page-2791-0). The resulting groupings, which consist of the first three and remaining nine singular value components, are presented in [Output 38.5.2](#page-2792-0) through [Output 38.5.4.](#page-2794-0)

```
title "SSA of AIR Data";
proc timeseries data=sashelp.air plot=ssa;
   id date interval=month;
   var air;
   ssa / length=12 THRESHOLDPCT=80;
run;
```
<span id="page-2792-0"></span>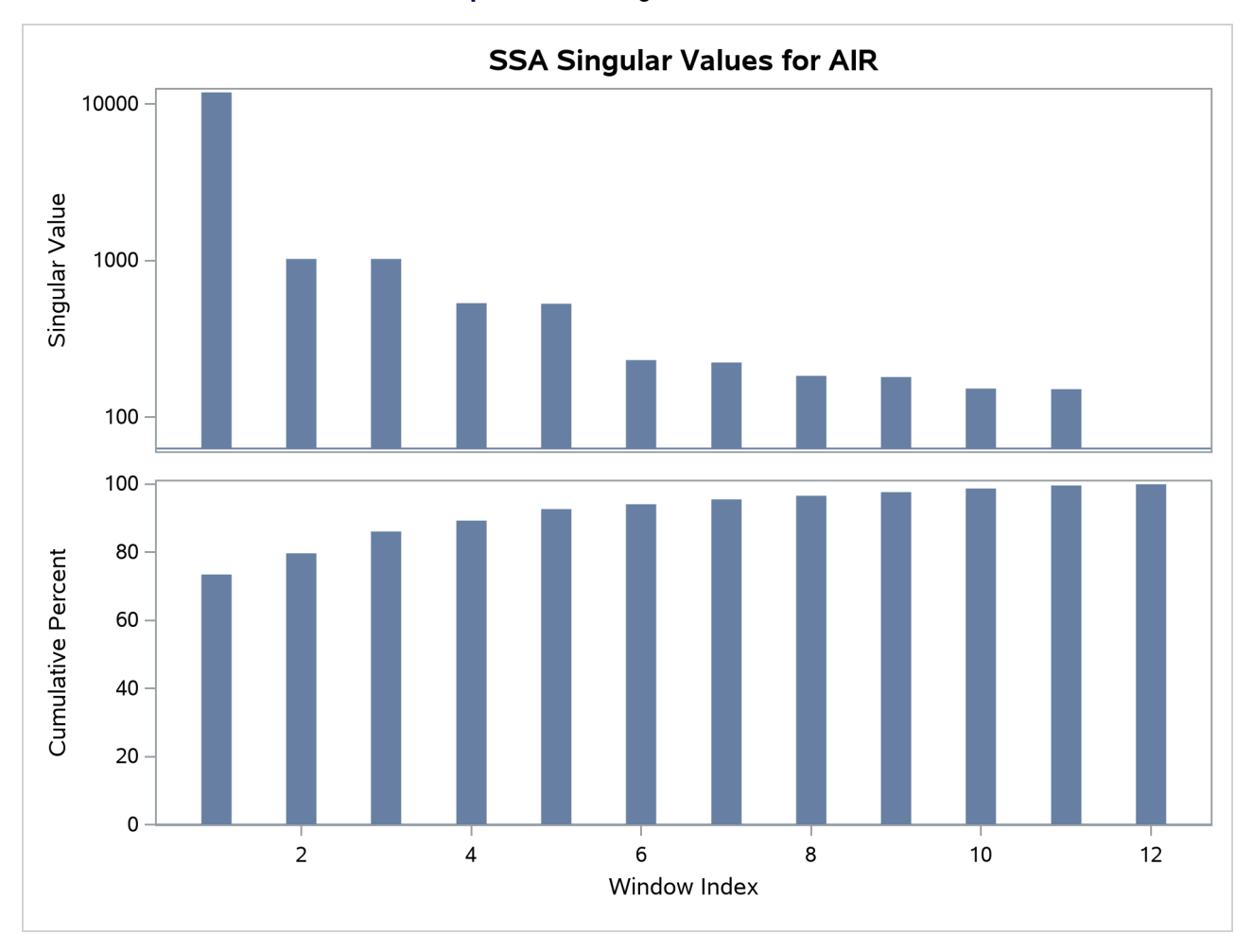

**Output 38.5.1** Singular Values Plot

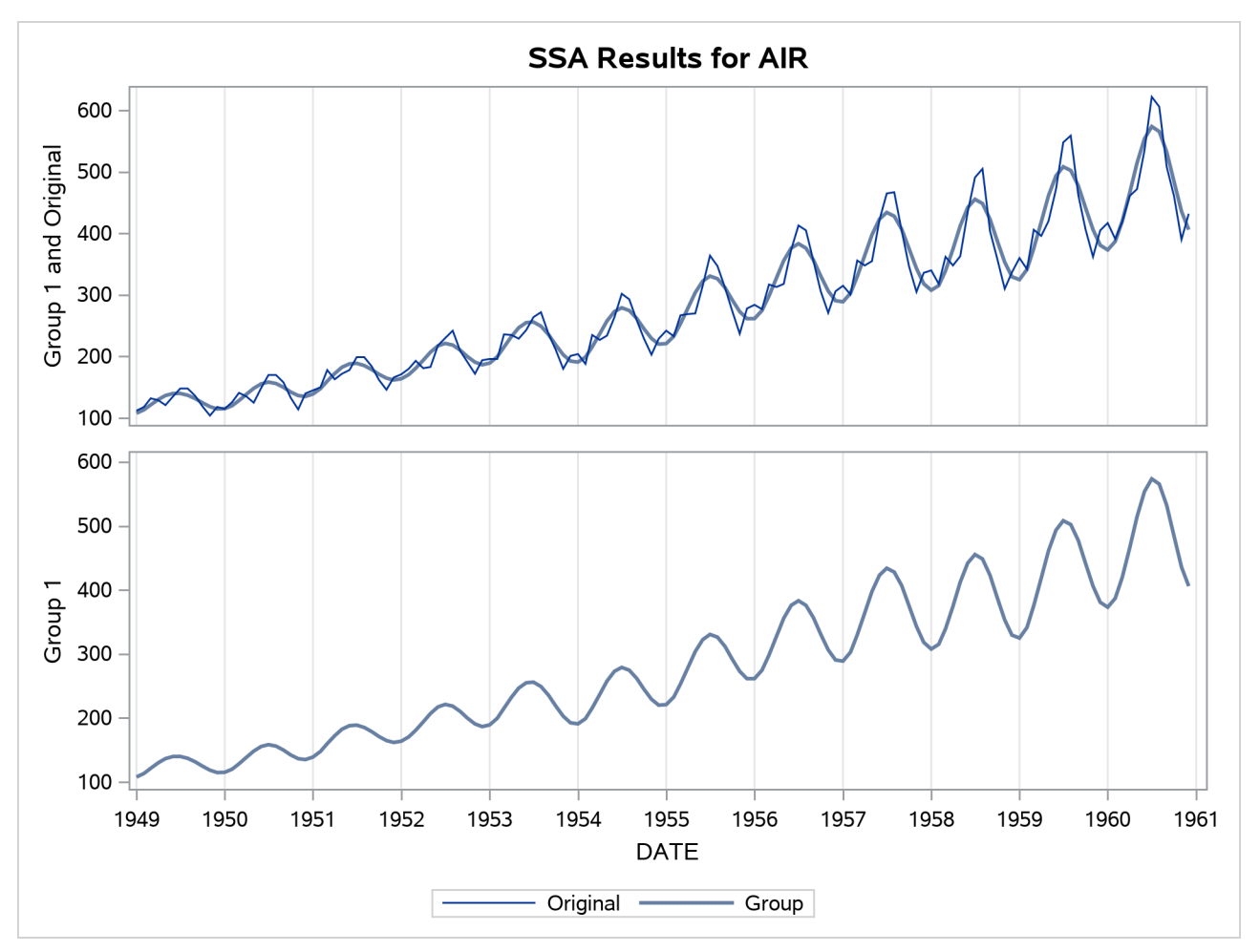

**Output 38.5.2** Singular Value Grouping #1 Plot

<span id="page-2794-0"></span>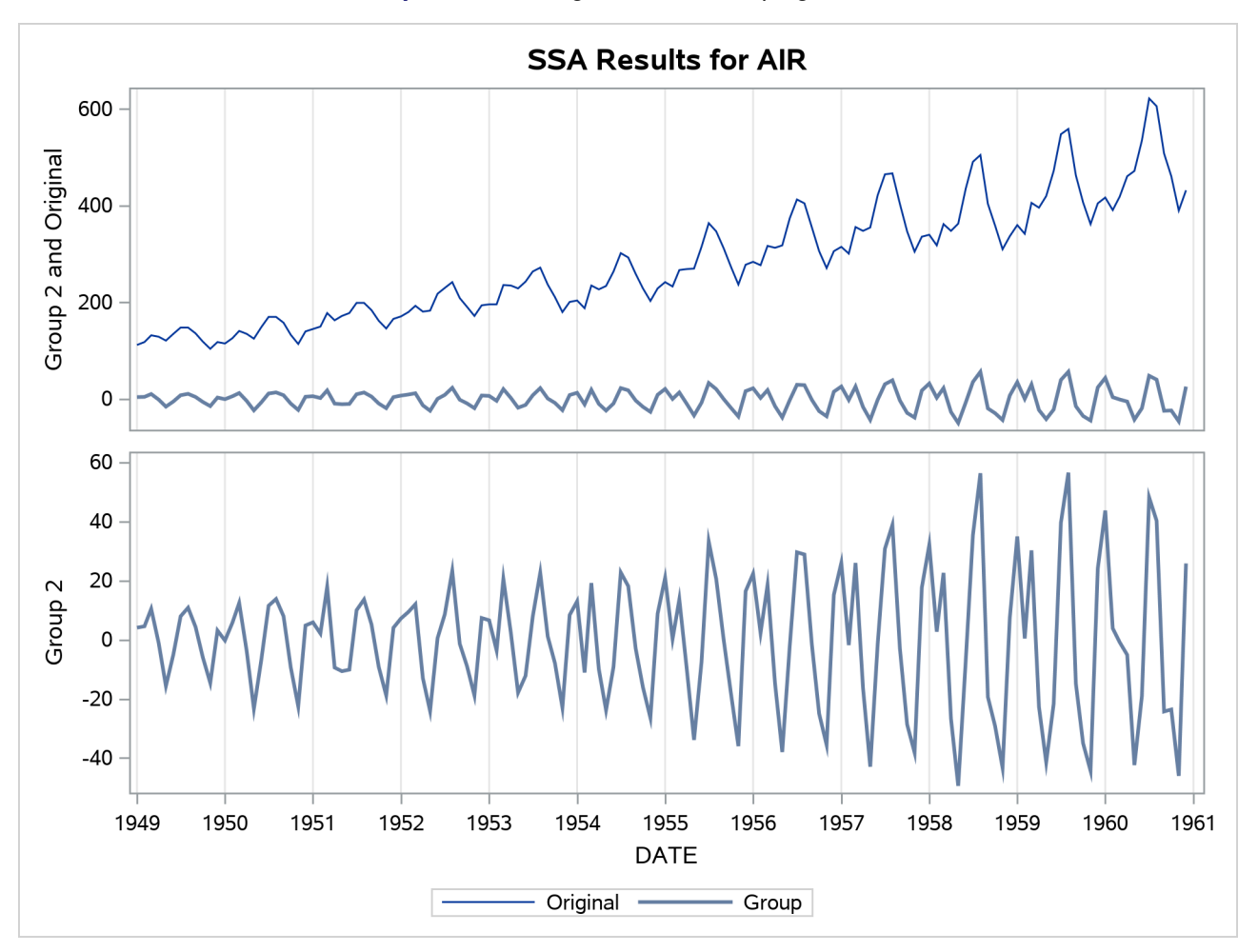

**Output 38.5.3** Singular Value Grouping #2 Plot

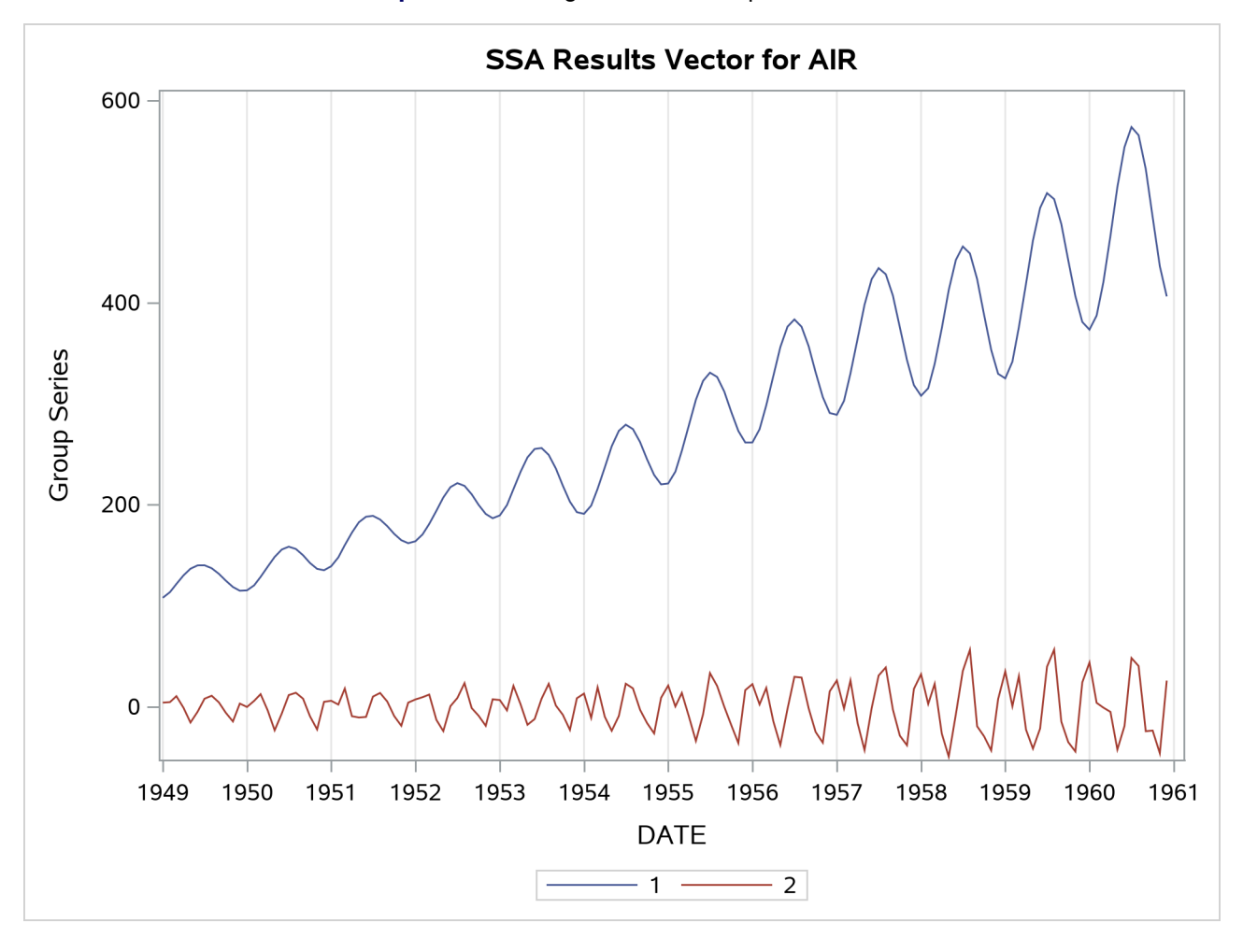

**Output 38.5.4** Singular Value Components Plot

The following statements extract the first three important additive components from the Sashelp.Air time series by using the GROUPS=AUTO(3) option to apply SSA automatic grouping. The w-correlations are shown in [Output 38.5.7.](#page-2796-0) Large w-correlation values indicate that the procedure should select the corresponding singular value components as one group. The grouping results based on the w-correlations are shown in [Output 38.5.5.](#page-2795-0) The resulting groupings, which consist of the first (group 1), the second and third (group 2), and the fourth and fifth (group 3) singular value components, are presented in [Output 38.5.8](#page-2797-0) through [Output 38.5.11.](#page-2800-0) According to [Output 38.5.6,](#page-2796-1) these three groups represent about 90% of the variability in the series. Finally, [Output 38.5.12](#page-2801-0) shows the summation of the groups together with the original data.

```
title "SSA of AIR Data";
proc timeseries data=sashelp.air print=ssa plot=ssa;
   id date interval=month;
   var air;
   ssa / length=12 GROUPS=AUTO(3);
run;
```
#### **Output 38.5.5** SSA Groups

#### **SSA of AIR Data**

#### **The TIMESERIES Procedure**

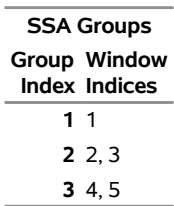

#### **Output 38.5.6** Singular Values Plot

<span id="page-2796-1"></span><span id="page-2796-0"></span>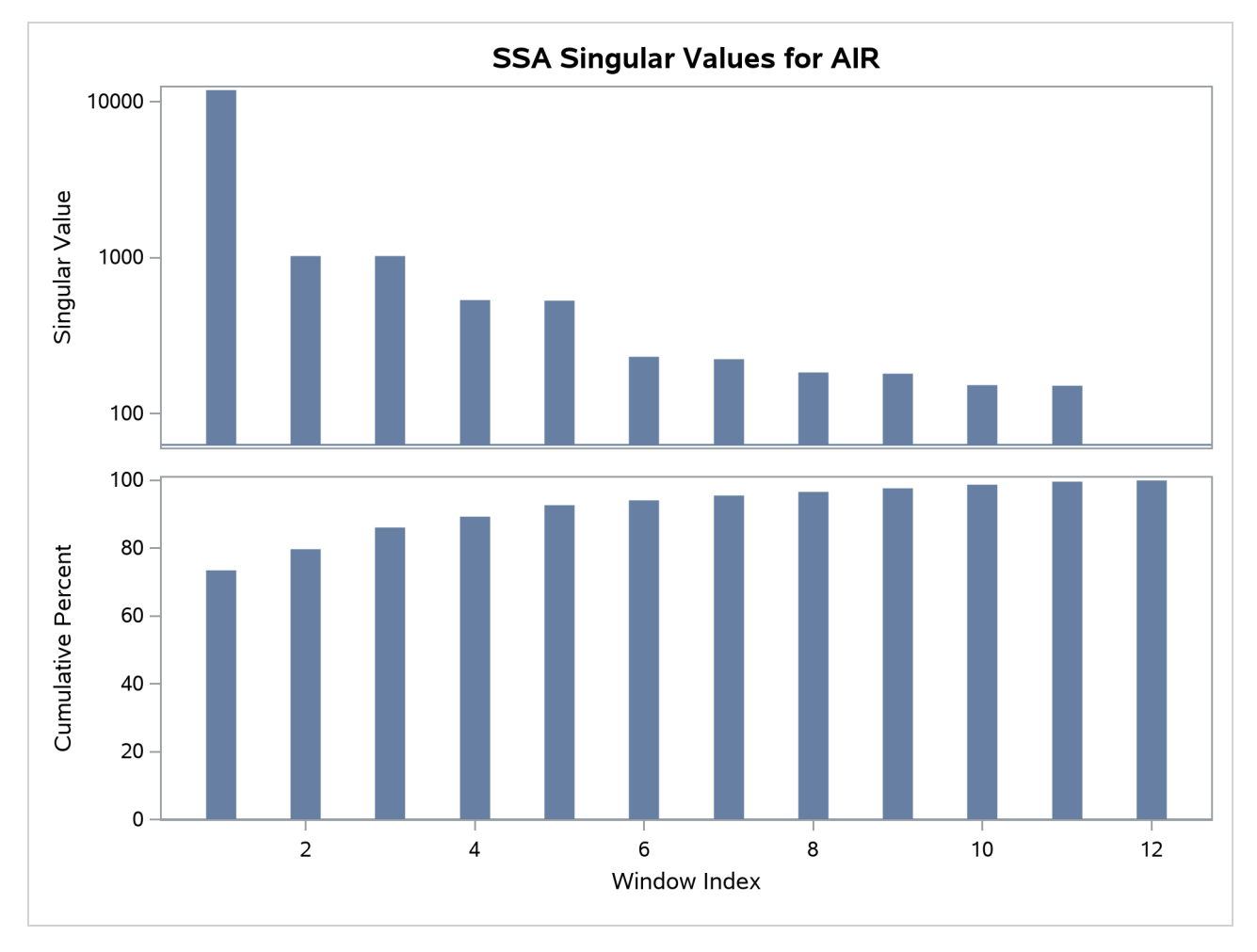

<span id="page-2797-0"></span>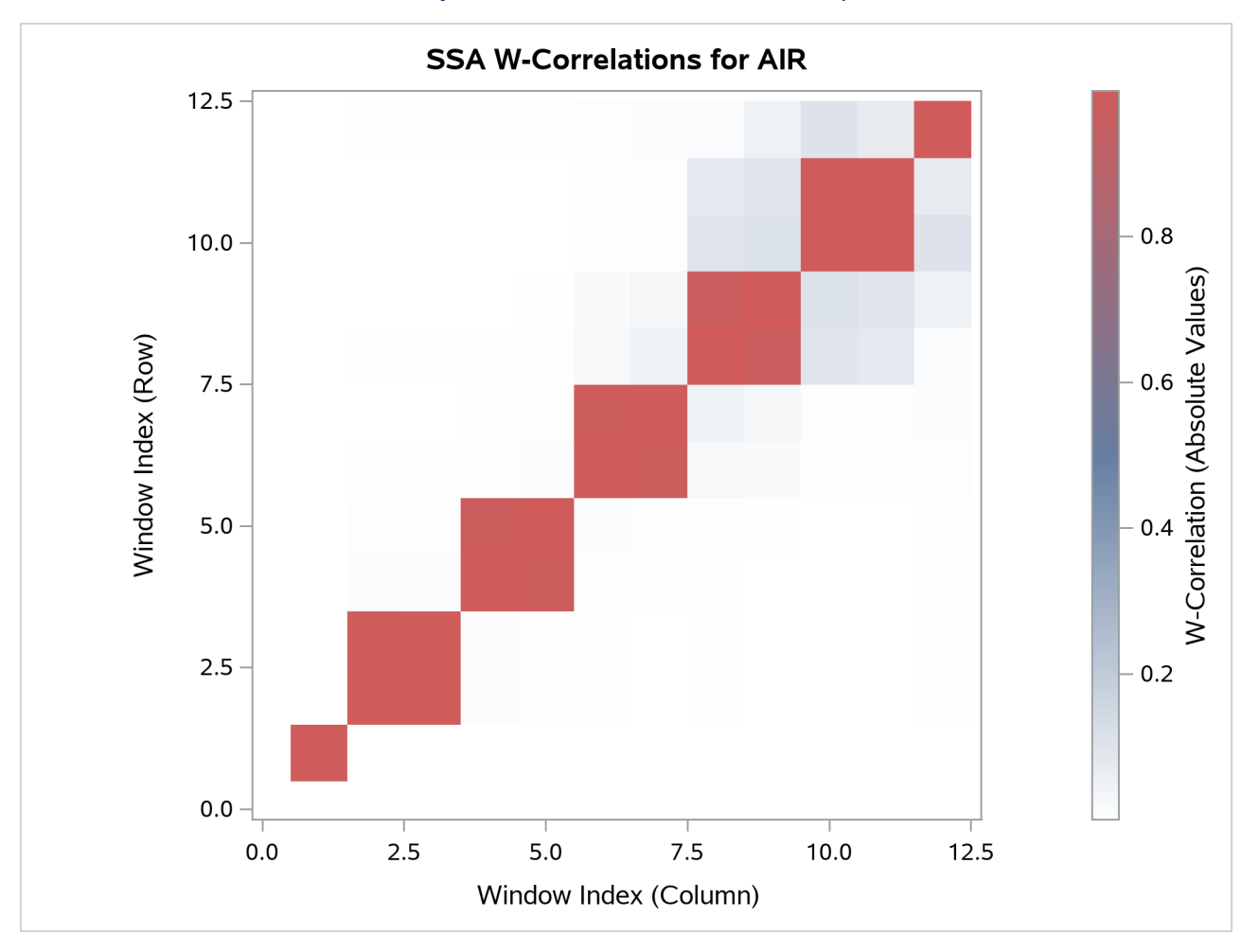

**Output 38.5.7** W-Correlations Heat Map

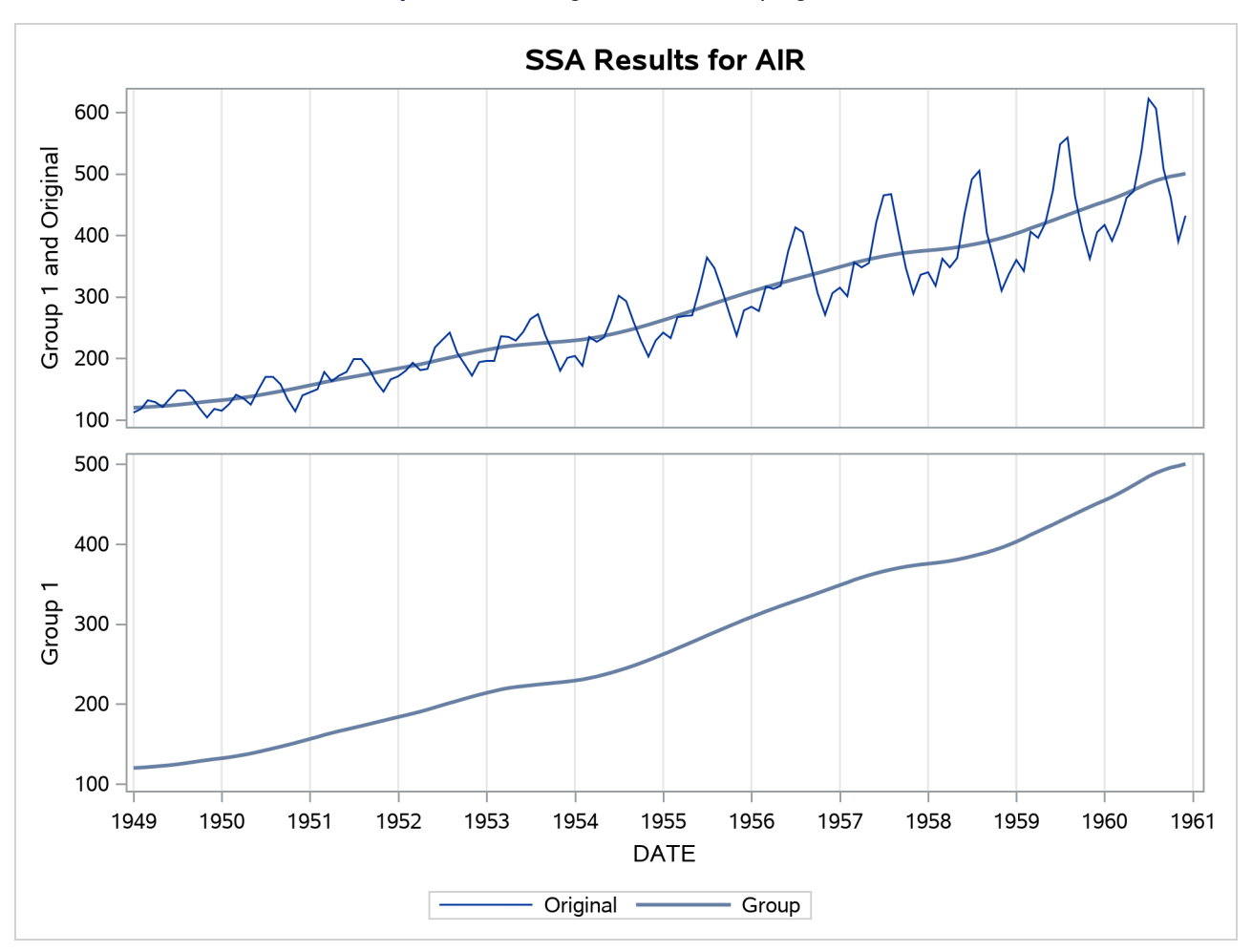

**Output 38.5.8** Singular Value Grouping #1 Plot

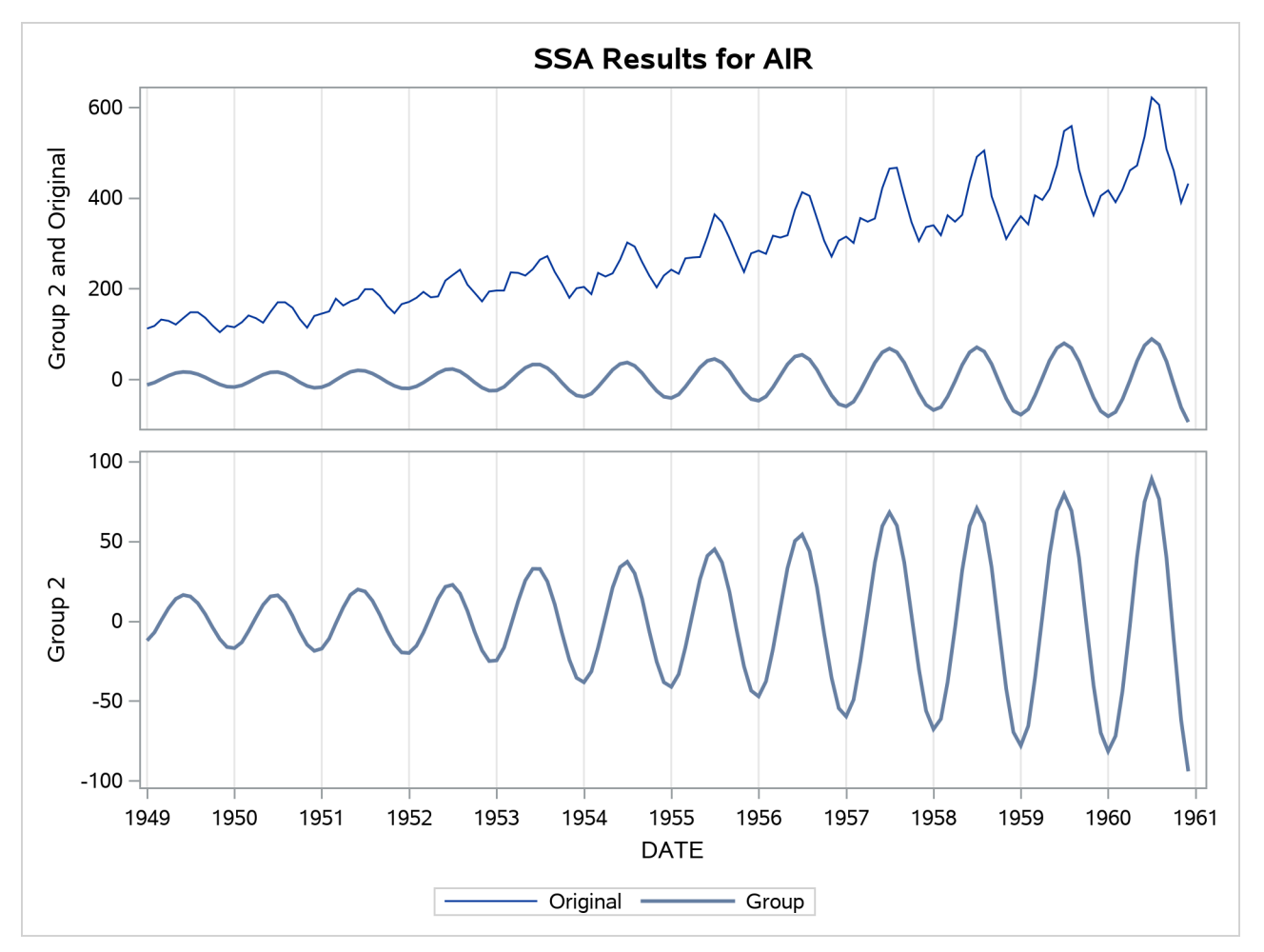

**Output 38.5.9** Singular Value Grouping #2 Plot

<span id="page-2800-0"></span>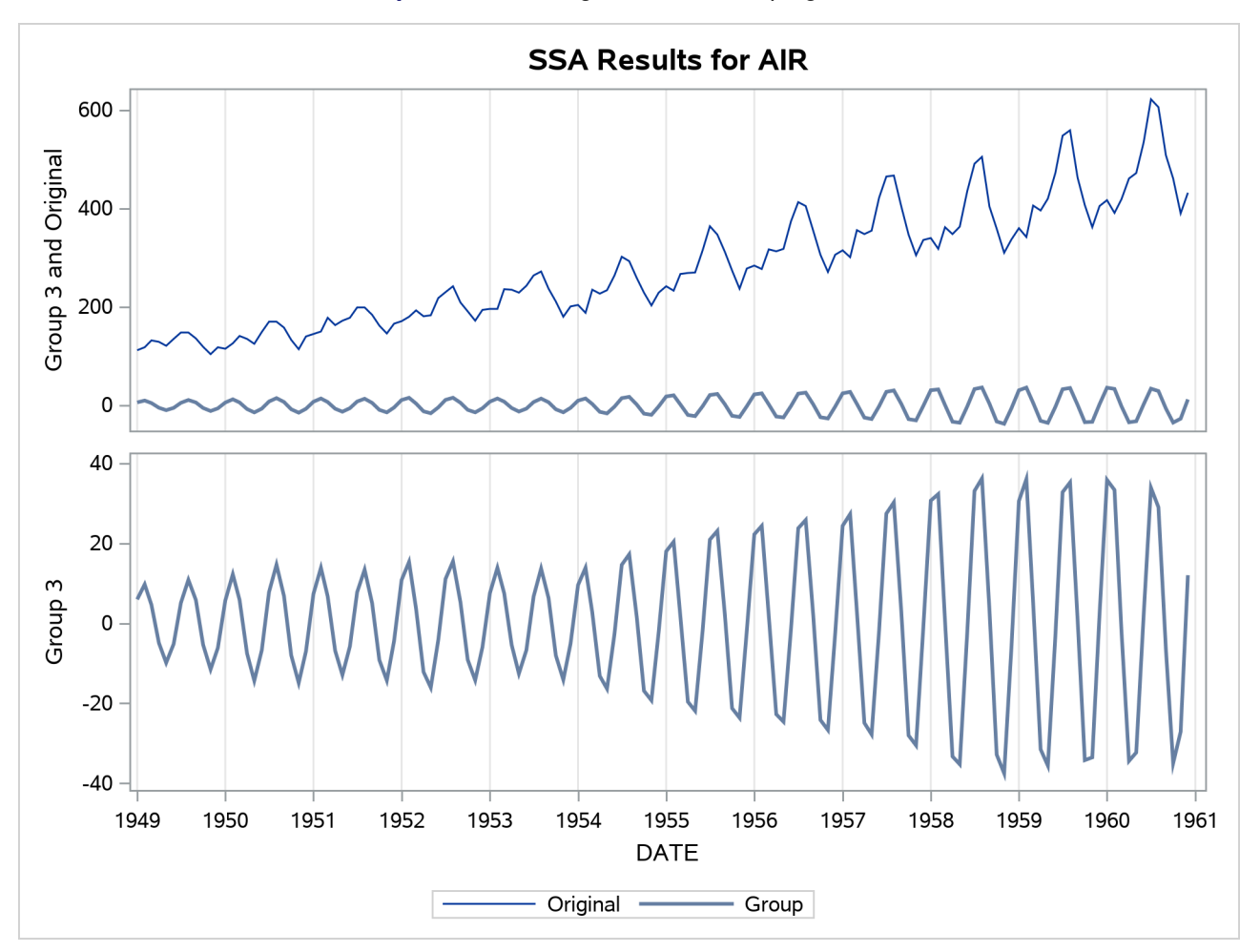

**Output 38.5.10** Singular Value Grouping #3 Plot

<span id="page-2801-0"></span>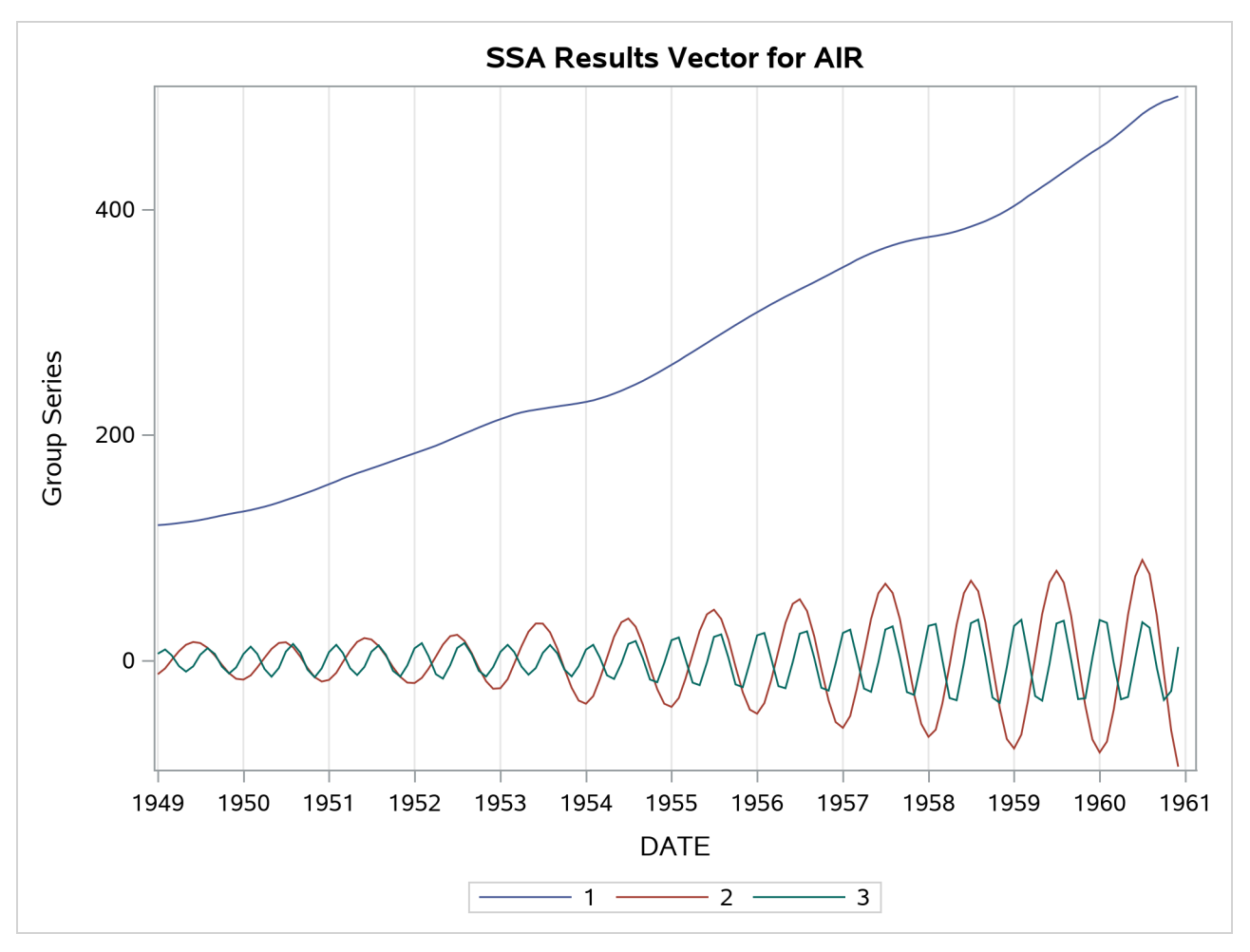

**Output 38.5.11** Singular Value Components Plot

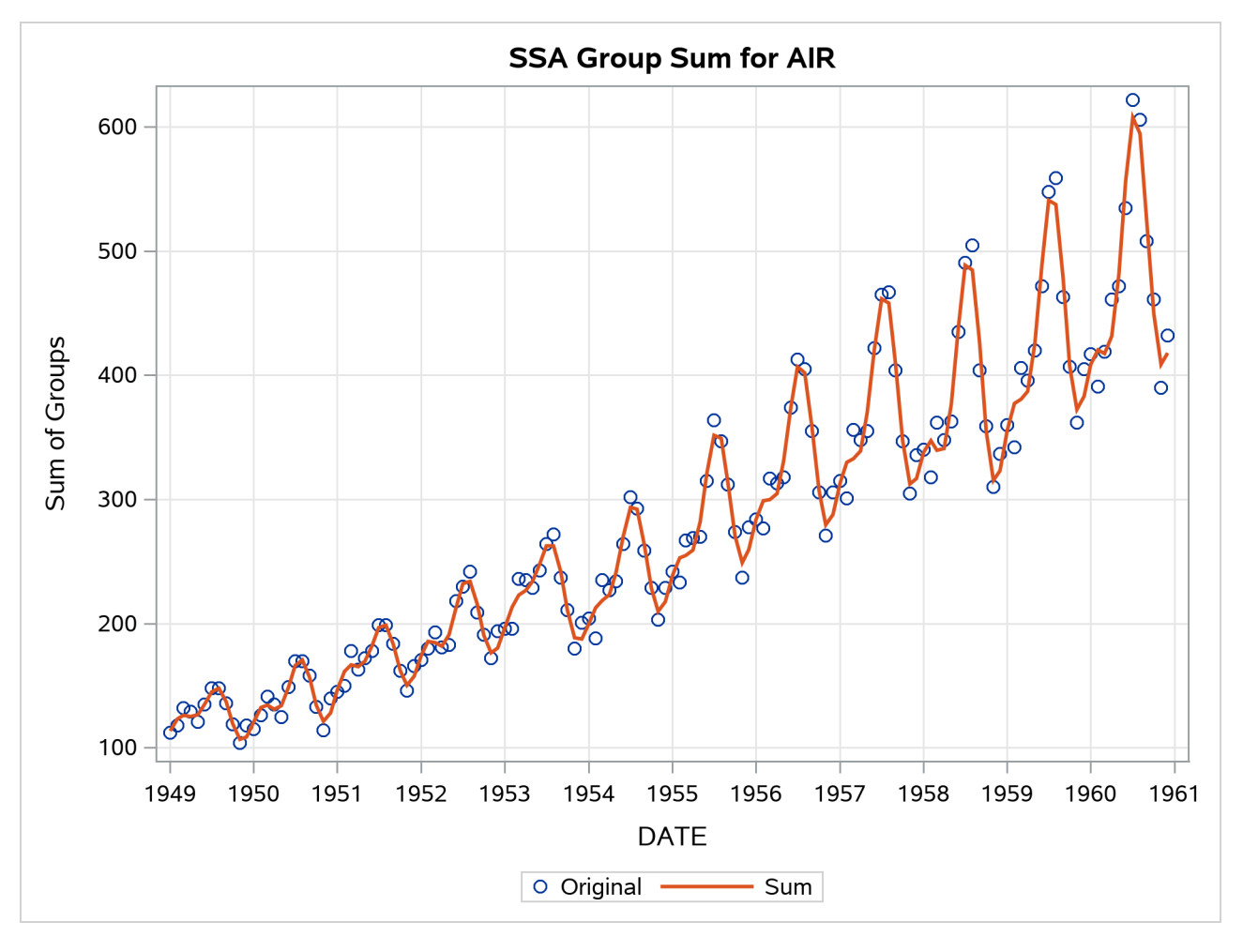

#### **Output 38.5.12** SSA Groups Summation Plot

# **References**

- Brockwell, P. J., and Davis, R. A. (1991). *Time Series: Theory and Methods*. 2nd ed. New York: Springer-Verlag.
- Cooley, J. W., and Tukey, J. W. (1965). "An Algorithm for the Machine Calculation of Complex Fourier Series." *Mathematics of Computation* 19:297–301.
- Golyandina, N., Nekrutkin, V., and Zhigljavsky, A. (2001). *Analysis of Time Series Structure SSA and Related Techniques*. Boca Raton, FL: CRC Press.
- Greene, W. H. (2000). *Econometric Analysis*. 4th ed. Upper Saddle River, NJ: Prentice-Hall.
- Hodrick, R. J., and Prescott, E. C. (1980). "Post-war U.S. Business Cycles: An Empirical Investigation." Discussion Paper 451, Carnegie Mellon University.
- Makridakis, S. G., and Wheelwright, S. C. (1978). *Interactive Forecasting: Univariate and Multivariate Methods*. 2nd ed. San Francisco: Holden-Day.
- Monro, D. M., and Branch, J. L. (1977). "Algorithm AS 117: The Chirp Discrete Fourier Transform of General Length." *Journal of the Royal Statistical Society, Series C* 26:351–361.
- Priestley, M. B. (1981). *Spectral Analysis and Time Series*. London: Academic Press.
- Pyle, D. (1999). *Data Preparation for Data Mining*. San Francisco: Morgan Kaufmann.
- Singleton, R. C. (1969). "An Algorithm for Computing the Mixed Radix Fast Fourier Transform." *IEEE Transactions on Audio and Electroacoustics* 17:93–103.
- Stoffer, D. S., and Toloi, C. M. C. (1992). "A Note on the Ljung-Box-Pierce Portmanteau Statistic with Missing Data." *Statistics and Probability Letters* 13:391–396.
- Wheelwright, S. C., and Makridakis, S. G. (1973). *Forecasting Methods for Management*. 3rd ed. New York: Wiley-Interscience.

# Chapter 39 The TMODEL Procedure

#### **Contents**

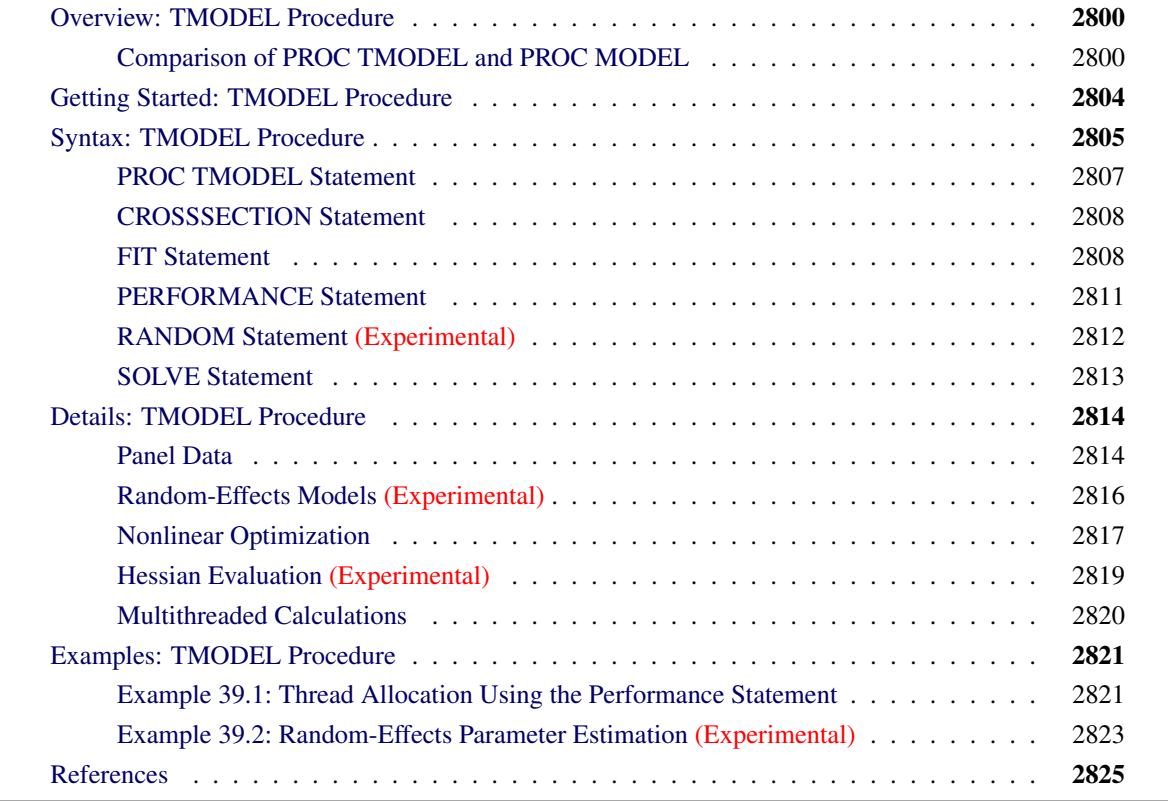

# <span id="page-2805-0"></span>**Overview: TMODEL Procedure**

The TMODEL procedure is a new, experimental version of the MODEL procedure. The code that you use to perform nearly all analyses in PROC MODEL can be used unchanged in PROC TMODEL; however, PROC TMODEL incorporates high-performance computational techniques and offers new features that enhance the functionality of PROC MODEL. For an explanation of the capabilities and operation of both PROC MODEL and PROC TMODEL, see Chapter 24, ["The MODEL Procedure.](#page-1418-0)"

## <span id="page-2805-1"></span>**Comparison of PROC TMODEL and PROC MODEL**

PROC TMODEL includes changes to the underlying computational algorithms that are used in the majority of PROC MODEL analyses. The new algorithms improve the stability and convergence characteristics along with the computational efficiency for most problems; however, for some problems these improvements can cause PROC TMODEL to produce different results than PROC MODEL. In particular, both estimation and simulation tasks rely on matrix ordering and factorization algorithms that have been enhanced in PROC TMODEL to work more efficiently, especially for large problems. Also, PROC TMODEL processes input data in a different order than PROC MODEL to improve performance, and this can cause some estimation tasks to produce different results.

In addition to performance improvements, PROC TMODEL has the following new features:

- estimation and simulation of models that use panel data by specifying cross-sectional variables in the CROSSSECTION statement
- estimation of models with nonlinear random-effects parameters when cross-sectional variables are identified in the input data
- use of analytic expressions for Hessian matrices in the optimization process for most estimation methods by default
- use of the nonlinear programming (NLP) solver available in SAS/OR software for performing the optimizations during estimation tasks

The ability to specify cross-sectional variables in PROC TMODEL allows for the estimation of dynamic models by using multiple time series. By contrast, PROC MODEL can estimate dynamic models only for data that contain a single time series. Also, PROC TMODEL enhances the modeling capabilities of PROC MODEL by supporting models of the correlations among cross sections through the specification of random-effects parameters.

Models that depend on highly nonlinear parameters can cause the estimation process either to converge slowly or to fail to converge. PROC TMODEL includes two new features that address these problems. In PROC MODEL, a first-order approximation of the model problem's Hessian matrix is used in the parameter search. PROC TMODEL has the option to use exact Hessian matrix values in the parameter search. PROC TMODEL also supports the use of an alternative nonlinear programming solver that improves convergence characteristics for many estimation problems.

PROC TMODEL breaks computationally intensive operations into multiple, concurrent threads to reduce the time it takes to complete many of the estimation and simulation tasks available in PROC MODEL. PROC MODEL performs all calculations sequentially. PROC TMODEL can break calculations up in the following ways:

- multithreading across partitions of the input data set
- multithreading across BY groups
- multithreading across repetitions in Monte Carlo simulations
- multithreading the optimization process in estimations across sets of initial estimates

For estimation tasks that do not involve dynamic models, PROC TMODEL breaks up the observed data into partitions and computes each partition's contribution to the estimation of parameters concurrently. When PROC TMODEL analyzes a model for many BY groups, the BY groups can be analyzed concurrently. In Monte Carlo simulations, the random perturbations of the model variables can be evaluated concurrently in PROC TMODEL. In problems that involve a numerical optimization, it is sometimes necessary to perform many local optimizations by using separate initial estimates in order to determine a global solution. PROC TMODEL can perform these local optimizations concurrently to find the global solution more quickly than PROC MODEL, which solves local optimization problems sequentially.

#### **PROC MODEL Features Not Available in PROC TMODEL**

The following features in PROC MODEL are not currently available in PROC TMODEL:

- some features in the model file used by the OUTMODEL= and MODEL= options
- BY groups in the SDATA= and ESTDATA= data sets
- covariance matrices in output data sets
- the OUTSUSED= data set
- some diagnostic information in output tables
- Durbin-Watson autocorrelation statistics
- some features in the CMP system, such as the RUN\_MACRO function

Model specifications in either PROC MODEL or PROC TMODEL can be saved to a file for use in subsequent PROC MODEL or PROC TMODEL operations; however, there are some limitations to the model files that can be shared between PROC MODEL and PROC TMODEL. The specification of instrumental variables that is saved to a model file in PROC MODEL or PROC TMODEL cannot be used in PROC TMODEL or PROC MODEL estimation tasks, respectively.

Monte Carlo simulations in PROC MODEL can apply a different error covariance matrix, different parameter values, and a different parameter covariance matrix for each BY group in the DATA= data set through the specification of corresponding BY groups in the SDATA= and ESTDATA= data sets. Also, in PROC MODEL estimations, different initial parameter estimates for each BY group can be specified in the ESTDATA= data set. In contrast, PROC TMODEL does not currently support the use of BY groups in either the SDATA= or ESTDATA= data set. All BY groups share the same covariance matrices and parameter value specifications. PROC TMODEL will support BY groups in the SDATA= and ESTDATA= data sets in a future release.

PROC MODEL adds perturbations to parameter values during Monte Carlo simulations when a parameter covariance matrix is specified in the ESTDATA= data set. PROC TMODEL does not currently support perturbation of parameters, but this functionality will be available in a future release.

PROC MODEL stores both parameter estimates and parameter covariance matrices in the OUTEST= data set when the OUTCOV option is specified. PROC TMODEL does not support the output of covariance matrices in the OUTEST= data set; however, the COV option, which prints parameter covariance matrices, is supported.

Many tables that PROC MODEL produces are not available in PROC TMODEL because they fall into one or more of the following categories:

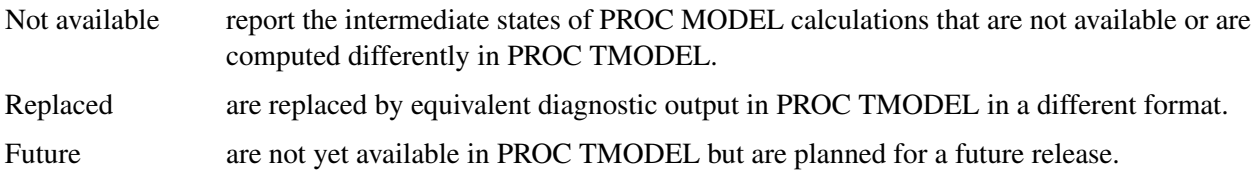

<span id="page-2807-0"></span>The reason that each table is not available in PROC TMODEL is summarized in [Table 39.1.](#page-2807-0)

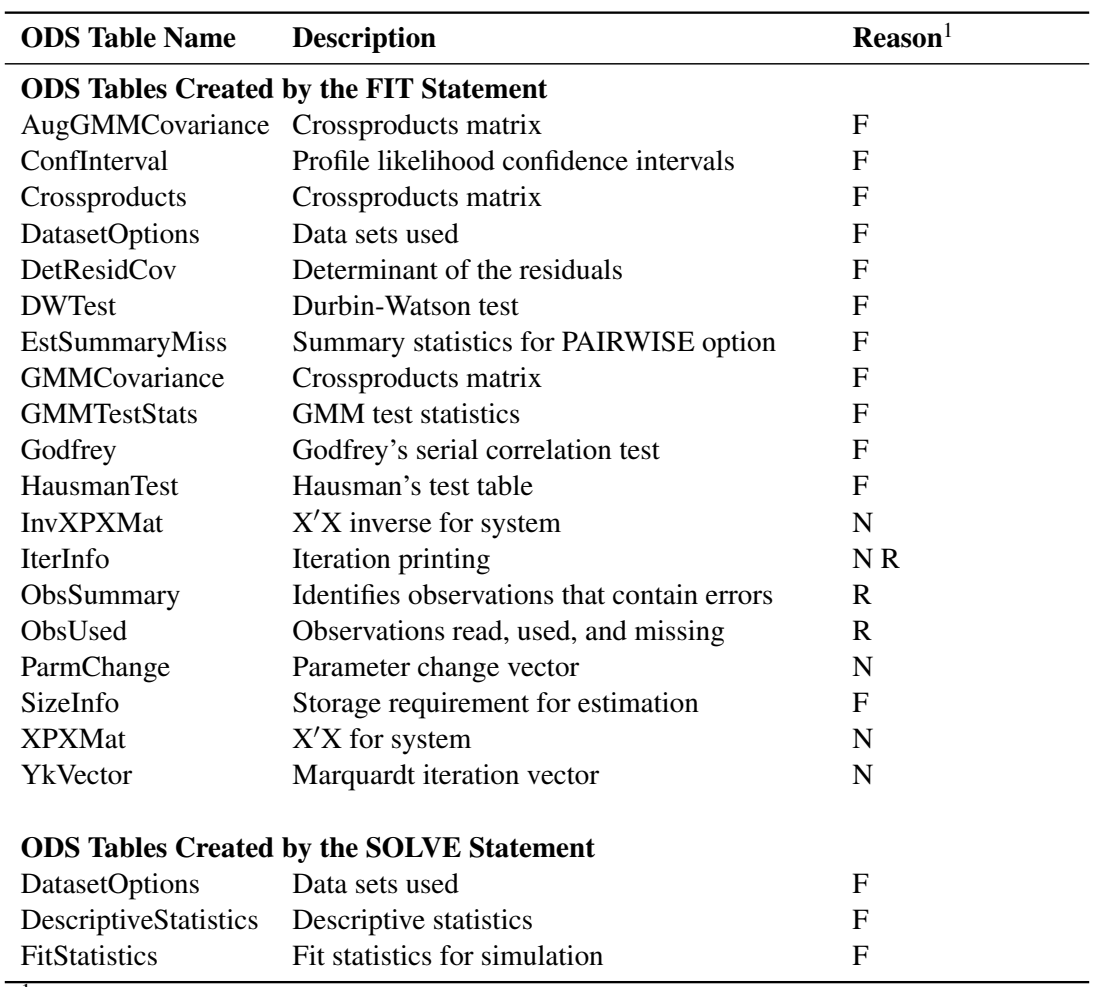

**Table 39.1** ODS Tables Not Available in PROC TMODEL

 $1<sup>N</sup>$  - Not available, R - Replaced, F - Future
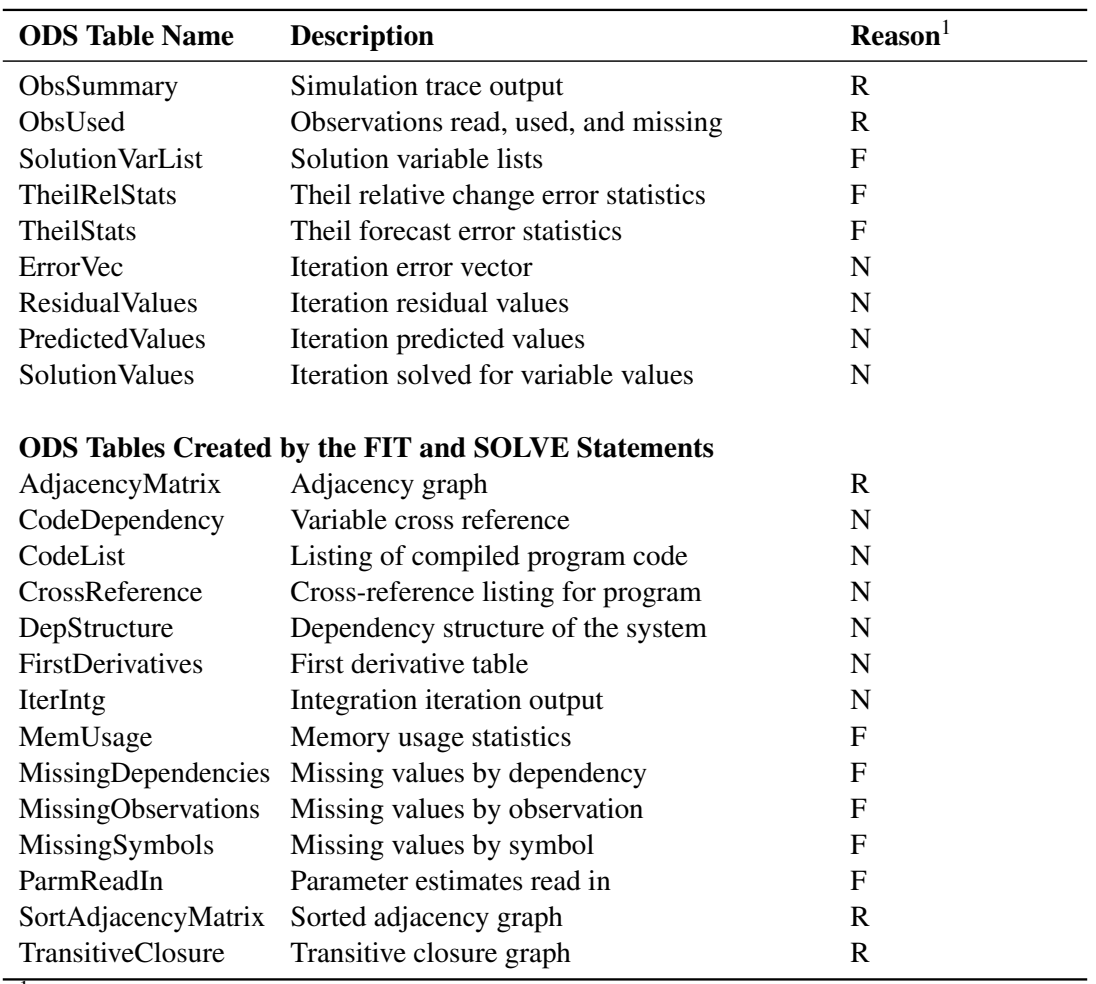

**Table 39.1** *continued*

 $\overline{a}$ 

<sup>1</sup>N - Not available, R - Replaced, F - Future

You can find information in PROC TMODEL for the PROC MODEL tables in category R as follows:

- IterInfo displays iteration information for the optimization process in the log for the ORMP optimizer.
- ObsSummary displays diagnostic information for observations that produce missing values in the log.
- ObsUsed displays observation counts in the EstSummaryStats table.
- AdjacencyMatrix, SortAdjacencyMatrix, TransitiveClosure have dependency information that you display by using the ANALYZEDEPS= option in the SOLVE statement.

## **Getting Started: TMODEL Procedure**

One of the most powerful enhancements in PROC TMODEL compared to PROC MODEL is the ability to reduce the time required to perform computationally intensive tasks, such as estimating parameters in a nonlinear ordinary differential equation (ODE) model. This estimation task requires both the numerical integration of derivative variables in the model over time steps and the repeated evaluation of the time steps during the estimation's minimization process. The following example estimates the parameters in a system of two coupled differential equations by using simulated data for four time series:

```
data soln;
   keep exprun t x y;
   length exprun $ 8;
   array experno[4] $ _temporary_ ( "one" "two" "three" "four" );
   call streaminit (1);
   do i = 1 to 4;
      exprun = experno[i];
      do t = 0 to 5 by 0.1;
         /* analytic solution for the ODE system */
         x = 1/2*(exp(-3*t) - exp(-t)) + rand('normal', 0, 0.01);y = 1/2*(exp(-3*t) + exp(-t)) + rand('normal',0,0.01);
         output;
      end;
   end;
run;
proc model outmodel=ode;
   endo x y;
   parms a b;
   g = exp (x + y);
   dert.x = -a*x - log (g);
   dert.y = -b*y - log (g);
quit;
proc model data=soln model=ode;
   fit / time=t dynamic;
quit;
proc tmodel data=soln model=ode;
   crosssection exprun;
   fit / time=t dynamic;
quit;
```
<span id="page-2809-0"></span>The model file Work.ODE is created and used in this example to avoid redundant specification of the model program. Although the ODE model and data are identical in the PROC MODEL and PROC TMODEL steps, you must specify the CROSSSECTION statement to take advantage of the multithreading capabilities of PROC TMODEL. [Figure 39.1](#page-2809-0) shows how much faster PROC TMODEL performs this estimation by integrating the model over each of the four time series concurrently. Real time measures how long it takes to execute the PROC step, and CPU time is a measure of the computing resources that the PROC step consumes. NOTE: PROCEDURE MODEL used (Total process time): real time  $4.18$  seconds cpu time 4.10 seconds NOTE: PROCEDURE TMODEL used (Total process time): real time 4.14 seconds cpu time 11.34 seconds

**Figure 39.1** Performance Comparison of PROC MODEL and PROC TMODEL

# **Syntax: TMODEL Procedure**

The following statements are available in PROC TMODEL:

```
PROC TMODEL options ;
   ARRAY arrayname variable-list . . . ;
   ATTRIB variable-list1 attribute-list1 < variable-list2 attribute-list2 . . . > ;
   BOUNDS bound1 < , bound2 . . . > ;
   BY variable-list ;
   CALL name ;
   CALL name(expression1 < , expression2 . . . > ) ;
   CONTROL variable < value > . . . ;
   CROSSSECTION variable-list ;
   DO ;
   DO variable = expression < TO expression > < BY expression > < , expression TO expression <
       BY expression > . . . > < WHILE expression > < UNTIL expression > ;
   END ;
   DROP variable . . . ;
   ENDOGENOUS variable < initial-values > . . . ;
   ERRORMODEL equation-name \sim distribution \lt CDF=(CDF(options)) > ;
   ESTIMATE item1 < , item2 . . . > < ,/ options > ;
   EXOGENOUS variable < initial values > . . . ;
   FIT equations < PARMS=(parameter values . . .) > < START=(parameter values . . .) >
        < DROP=(parameters ) > < / options > ;
   FORMAT variable-list < format > < DEFAULT= default-format > ;
   GOTO statement-label ;
   ID variable-list ;
   IF expression ;
   IF expression THEN programming-statement1 ; < ELSE programming-statement2 > ;
   variable = expression ;
   variable + expression ;
   INCLUDE model-file . . . ;
   INSTRUMENTS < instruments > < _EXOG_ > < EXCLUDE=(parameters ) > < / options > ;
   KEEP variable . . . ;
   LABEL variable ='label' . . . ;
   LENGTH variable-list < $ > length . . . < DEFAULT=length > ;
   LINK statement-label ;
   MOMENT variable-list = moment-specification . . . ;
   OUTVARS variable . . . ;
   PARAMETERS variable1 < value1 > < variable2 < value2 . . . > > ;
   PERFORMANCE < NTHREADS= n > < BYPRIORITY= priority > < REPPRIORITY= priority > <
                    MSPRIORITY | GRIDPRIORITY= priority > < PARTPRIORITY= priority > ;
   PUT print-item . . . < @ > < @@ > ;
   RANDOM random-effects \sim distribution < options > ;
   RANGE variable \lt = first \gt \lt TO last \gt ;
```
**[RENAME](#page-1477-0)** *old-name1 = new-name1* < *. . . old-name2 = new-name2* > **; [RESET](#page-1478-0)** *options* **; [RESTRICT](#page-1478-1)** *restriction1* < *, restriction2 . . .* > **; [RETAIN](#page-1477-0)** *variable-list1 value1* < *variable-list2 value2 . . .* > **; [RETURN](#page-1477-0) ; [SOLVE](#page-1480-0)** *variable-list* <**SATISFY=(***equations***)** > < */ options* > **; [SUBSTR](#page-1477-0) (***variable, index, length* **)***= expression* **; [SELECT](#page-1477-0)** < **(***expression* **)** > **; [OTHERWISE](#page-1477-0)** *programming-statement* **; [TEST](#page-1486-0)** < *"name"* > *test1* < *, test2 . . .* > < *,/ options* > **; [VAR](#page-1487-0)** *variable* < *initial-values* > *. . .* **; [WEIGHT](#page-1488-0)** *variable* **; [WHEN](#page-1477-0) (***expression* **)***programming-statement* **;**

The following sections describe statements that are available in PROC TMODEL but not in PROC MODEL or statements that have options in PROC TMODEL that are not available in PROC MODEL. For information about all other statements in the PROC TMODEL syntax, see Chapter 24, ["The MODEL Procedure.](#page-1418-0)"

## **PROC TMODEL Statement**

#### **PROC TMODEL** *options* **;**

The PROC TMODEL statement invokes the TMODEL procedure. The *options* that you can specify in the PROC TMODEL statement are the same as those you can specify in the PROC MODEL statement. For more information, see the section ["PROC MODEL Statement"](#page-1445-0) on page 1440 in Chapter 24, ["The MODEL](#page-1418-0) [Procedure.](#page-1418-0)"

In addition to all the *options* described in PROC MODEL, you can specify the following *options*. These *options* can also be specified in a FIT statement or a SOLVE statement.

#### **Options to Control the Solution of a System of Linear Equations**

#### **LUSOLVER=NUMPIVOT | STRUCTPIVOT | OLD |** *n*

specifies the method to use to factor and solve systems of linear equations. These linear systems are encountered when the FIML option (which requests that the FIML method be used to estimate models) is specified in the FIT statement or the PROC TMODEL statement. These linear systems are also encountered when either the NEWTON or OPTIMIZE option is specified in the SOLVE statement (these options specify the numerical solution method). Also, model programs that include differential equations require the solution of linear systems of equations. You can specify the following values:

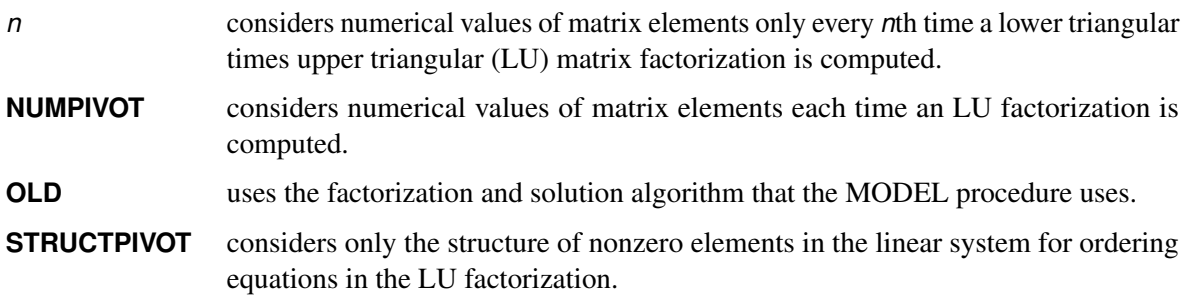

By default, LUSOLVER=NUMPIVOT.

### <span id="page-2813-0"></span>**CROSSSECTION Statement**

#### **CROSSSECTION** *variables* **;**

The CROSSSECTION statement specifies the variables that identify observations in the input data set that form time series. This statement is useful when the input data set contains more than one time series and when a dynamic model is being estimated using the FIT statement or simulated using the SOLVE statement. When you use the CROSSSECTION statement, observations within each cross section must be grouped together, and the observations in each cross section must be sorted.

## <span id="page-2813-1"></span>**FIT Statement**

**FIT** < *equations* > < **PARMS=(***parameter* < *values* > *. . .***)** > < **START=(***parameter values . . .***)** > < **DROP=(***parameter . . .***)** > < **INITIAL=(***variable* < *= parameter | constant* > *. . .***)** > < */ options* > **;**

PROC TMODEL includes additional options in the FIT statement to provide more control of the estimation process than PROC MODEL provides. For a complete description of the syntax of the FIT statement, see the section ["FIT Statement"](#page-1463-1) on page 1458 in Chapter 24, ["The MODEL Procedure.](#page-1418-0)" The syntax for specifying the new options follows:

**FIT** < *. . .* > < */* **QUADHESS=LINEAR | ANALYTIC | FDA** < **OPTIMIZER=***type* **< (***ORMP-optimizeroptions***) >** > > **;**

#### **Options to Control the Estimation Process**

#### **QUADHESS=LINEAR | ANALYTIC | FDA** (Experimental )

specifies which method to use to compute the Hessian matrix during the optimization process. For FIML and *t* distribution estimations, the HESSIAN= option is used to specify how the Hessian matrix is computed, and the QUADHESS= option has no effect.

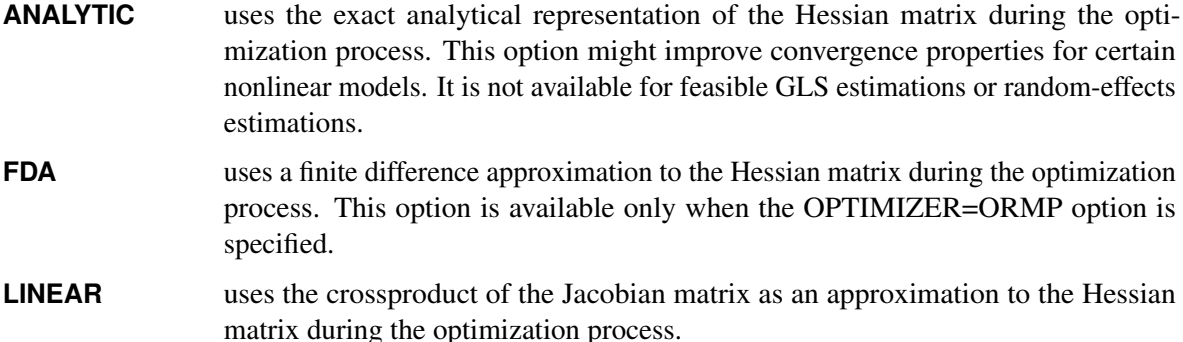

By default, QUADHESS=LINEAR.

#### **Options to Control the Optimization Process**

The following options control the optimization process. For more information about the optimizers available in PROC TMODEL, see the section ["Nonlinear Optimization"](#page-2822-0) on page 2817.

#### **OPTIMIZER=***type***< (***ORMP-optimizer-options***) >**

specifies which optimizer to use to perform the numerical minimization. You can specify only one of the following *types*. By default, OPTIMIZER=ORMP.

#### **ZOPT** uses the optimizer that is used in PROC MODEL in the minimization.

You can also specify the following *options* after the slash in the FIT statement: CONVERGE=, MAXITER=, MAXSUBITER=, METHOD=.

**ORMP** uses the nonlinear programming solver available in SAS/OR software in the minimization. For more information about the ORMP nonlinear solver, see Chapter 10, "The Nonlinear Programming Solver" (*[SAS/OR User's Guide: Mathematical Pro](https://documentation.sas.com/?cdcId=pgmsascdc&cdcVersion=v_010&docsetId=ormpug&docsetTarget=titlepage.htm)[gramming](https://documentation.sas.com/?cdcId=pgmsascdc&cdcVersion=v_010&docsetId=ormpug&docsetTarget=titlepage.htm)*).

You can specify the following *ORMP-optimizer-options*:

#### **ALGORITHM=ACTIVESET | CONCURRENT | INTERIORPOINT**

specifies the optimization technique to use to solve the problem. By default, ALGORITHM=INTERIORPOINT.

#### **FEASTOL=**

defines the feasible tolerance. By default, FEASTOL=1E–6.

#### **MAXITER=***n*

requests that the NLP solver take at most *n* major iterations to determine an optimum. By default, MAXITER=5,000.

#### **MAXTIME=***t*

specifies an upper limit of *t* units of time for the optimization process. If you do not specify this option, the NLP solver does not stop because of time elapsed.

#### **MSBNDRANGE=***m*

defines the range from which each variable can take values during the sampling process. By default, MSBNDRANG=200.

#### **MSDISTTOL=**

specifies the tolerance by which two optimal points are considered distinct. Optimal points are considered distinct if the Euclidean distance between them is at least  $\epsilon$ . By default, MSDISTTOL=1.0E–6.

#### **MSMAXSTARTS=***n*

specifies the maximum number of starting points to use for local optimization. By default, MSMAXSTARTS=100.

#### **MSMAXTIME=***t*

specifies the maximum time *t* (in seconds) for the NLP solver to locate the best local optimum in multistart mode. If you do not specify this option, the multistart algorithm does not stop because of the amount of time elapsed.

#### **MULTISTART**

enables multistart mode. In this mode, the local solver solves the problem from multiple starting points, possibly finding a better local minimum as a result. By default, this option is disabled.

#### **OBJLIMIT=***m*

specifies a limit on the magnitude of the objective value. The algorithm terminates when the objective value becomes less than –*m*. The minimum acceptable value of *m* is  $1E+8$ . If the specified value of *m* is less than  $1E+8$ , the value is reset to the default value. By default, OBJLIMIT= $1E+20$ .

#### **OPTTOL=**

defines the measure by which the ORMP optimizer decides whether the current iterate is an acceptable approximation of a local minimum, where  $\epsilon$  is a positive real number. The ORMP optimizer determines that the current iterate is a local minimum when the norm of the scaled vector of the optimality conditions is less than  $\epsilon$  and the true constraint violation is less than the value of the FEASTOL= option. By default OPTTOL=1E–6.

#### **SEED=***n*

specifies a positive integer to use as the seed for generating random number sequences in multistart mode. To ensure reproducible results, specify a nonzero value. By default, SEED=0.

#### **TIMETYPE=CPU | REAL**

specifies the units of time that the MAXTIME= option uses. If you do not specify this option, the multistart algorithm does not stop because of the amount of time elapsed.

#### **Options to Control the Solution of a System of Linear Equations**

#### **LUSOLVER=NUMPIVOT | STRUCTPIVOT | OLD |** *n*

specifies the method to use to factor and solve systems of linear equations. These linear systems are encountered when the FIML option (which requests that the FIML method be used to estimate models) is specified in the FIT statement or the PROC TMODEL statement. These linear systems are also encountered when either the NEWTON or OPTIMIZE option is specified in the SOLVE statement (these options specify the numerical solution method). Also, model programs that include differential equations require the solution of linear systems of equations. You can specify the following values:

- *n* considers numerical values of matrix elements only every *n*th time a lower triangular times upper triangular (LU) matrix factorization is computed.
- **NUMPIVOT** considers numerical values of matrix elements each time an LU factorization is computed.
- **OLD** uses the factorization and solution algorithm that the MODEL procedure uses.

**STRUCTPIVOT** considers only the structure of nonzero elements in the linear system for ordering equations in the LU factorization.

By default, LUSOLVER=NUMPIVOT.

## <span id="page-2816-0"></span>**PERFORMANCE Statement**

### **PERFORMANCE** < **NTHREADS=***n* > < **BYPRIORITY=***priority* > < **REPPRIORITY=***priority* > < **MSPRIORITY | GRIDPRIORITY=***priority* > <**PARTPRIORITY=***priority* > **;**

The PERFORMANCE statement controls how an estimation or simulation task in PROC TMODEL uses multiple execution threads. You can specify two types of information in a PERFORMANCE statement: the *number* of threads and the *priority* of calculations to which the threads are assigned. Calculations with a higher priority are allocated a greater number of threads, and calculations with a lower priority are allocated fewer threads. When a calculation is assigned a priority of zero, it is executed in one thread. When priority options are not specified, PROC TMODEL assigns default priority values based on properties of the model program and data.

Each PERFORMANCE statement is associated with the FIT or SOLVE statement that precedes it. When there is no preceding FIT or SOLVE statement, the PERFORMANCE statement is associated with the FIT or SOLVE statement that follows it.

The following options apply to both estimation and simulation tasks:

#### **BYPRIORITY=***priority*

specifies the priority for allocating the computation threads to process BY groups concurrently in the input data set. The value of *priority* must be between 0 and 1, where 0 specifies the lowest priority and 1 specifies the highest priority.

## **CPUCOUNT=***n*

#### **NTHREADS=***n*

specifies the approximate number of concurrent computation threads to use. By default, the global CPUCOUNT= option is used to specify the number of threads. The actual number of threads that are used might vary from the value that you specify in the CPUCOUNT= or NTHREADS= option based on the properties of the model program, the properties of the input data set, and the priority options specified in the PERFORMANCE statement.

#### **Options to Configure Estimation Threads**

#### **MSPRIORITY=***priority*

#### **GRIDPRIORITY=***priority*

specifies the priority for allocating computation threads for the concurrent execution of the optimizer during the estimation process. Concurrent execution of the optimizer is possible when the OPTI-MIZER=ORMP(MULTISTART) option or the START= option is specified in the FIT statement. The value of *priority* must be between 0 and 1, where 0 specifies the lowest priority and 1 specifies the highest priority.

#### **PARTPRIORITY=***priority*

specifies the priority for allocating computation threads for concurrent execution across partitions of the input data set. The value of *priority* must be between 0 and 1, where 0 specifies the lowest priority and 1 specifies the highest priority.

#### **Option to Configure Simulation Threads**

#### **REPPRIORITY=***priority*

specifies the priority for allocating computation threads for the concurrent execution of repetitions of the input data set when you are performing Monte Carlo simulations. The value of *priority* must be between 0 and 1, where 0 specifies the lowest priority and 1 specifies the highest priority.

For more information about multithreading in PROC TMODEL, see the section ["Multithreaded Calculations"](#page-2825-0) on page 2820.

## <span id="page-2817-0"></span>**RANDOM Statement (Experimental)**

**RANDOM** *random-effects*  $\sim$  *distribution* < *options* > **;** 

The RANDOM statement specifies which parameters in the model program are random effects and defines their distribution. The statement consists of a list of the random effects, a tilde  $(\sim)$ , and then the distribution of the random effects. The RANDOM statement must also be accompanied by a CROSSSECTION statement, which specifies the subject variables. Only one RANDOM statement can be associated with each FIT statement.

The only distribution available for the random effects is normal(*m*,*v*), with mean *m* and variance *v*. This syntax is illustrated as follows for one effect:

random  $u \sim$  normal $(0, s2u)$ ;

For multiple effects, you should specify bracketed vectors for *m* and *v*, the latter consisting of the lower triangular elements of the random-effects variance matrix listed in row order. This is illustrated for two random effects as follows:

```
random b1 b2 ~ normal([0,0],[g11,g21,g22]);
```
Similarly, the syntax for three random effects is illustrated as follows:

```
random b1 b2 b3 ~ normal([0,0,0],[g11,g21,g22,g31,g32,g33]);
```
The variables that you specify in the CROSSSECTION statement determine the unique realizations of the random effects. The observations for each value of the CROSSSECTION variables must be grouped together in the input data set. PROC TMODEL processes the input data set sequentially and considers an observation to be from a new cross section whenever the values of the CROSSSECTION variables change from the previous observation.

You can specify the following *options* in the RANDOM statement:

#### **EBESOPT**

specifies that the empirical Bayes estimates of the random effects that are computed for each value of the CROSSSECTION variables during the optimization process be computed by performing a nonlinear optimization. When you specify this option, the optimizer that you specify in the OPTIMIZER= option in the FIT statement is used to compute the empirical Bayes estimates. By default, a Newton search algorithm computes the empirical Bayes estimates.

#### **NOPSD**

specifies that the covariance matrix of random effects not be constrained to be positive semidefinite. This option might improve convergence properties for certain parameterizations of the random-effects covariance matrix.

### **NUMQUADPTS=***n*

specifies the number of quadrature points to use in the adaptive Gaussian quadrature approximation of the likelihood function. Each random effect is evaluated at *n* points during the approximation of the likelihood function, so if there are  $r$  random effects, the likelihood function is evaluated at  $n^r$  points. By default, NUMQUADPTS=1.

#### **PSD**

specifies that the covariance matrix of random effects be constrained to be positive semidefinite. PSD is the default.

## **SOLVE Statement**

#### **SOLVE** *variables* <**SATISFY=** *equations* > < */options* > **;**

PROC TMODEL includes additional *options* in the SOLVE statement to provide more control of the solution process than PROC MODEL provides. For a complete description of the syntax of the SOLVE statement, see the section ["SOLVE Statement"](#page-1480-0) on page 1475 in Chapter 24, ["The MODEL Procedure.](#page-1418-0)"

You can specify the following *options* after the slash.

#### **Options to Control the Solution of a System of Linear Equations**

#### **LUSOLVER=NUMPIVOT | STRUCTPIVOT | OLD |** *n*

specifies the method to use to factor and solve systems of linear equations. These linear systems are encountered when the FIML option (which requests that the FIML method be used to estimate models) is specified in the FIT statement or the PROC TMODEL statement. These linear systems are also encountered when either the NEWTON or OPTIMIZE option is specified in the SOLVE statement (these options specify the numerical solution method). Also, model programs that include differential equations require the solution of linear systems of equations. You can specify the following values:

- *n* considers numerical values of matrix elements only every *n*th time a lower triangular times upper triangular (LU) matrix factorization is computed.
- **NUMPIVOT** considers numerical values of matrix elements each time an LU factorization is computed.
- **OLD** uses the factorization and solution algorithm that the MODEL procedure uses.

**STRUCTPIVOT** considers only the structure of nonzero elements in the linear system for ordering equations in the LU factorization.

By default, LUSOLVER=NUMPIVOT.

## **Details: TMODEL Procedure**

## **Panel Data**

Panel data, also known as longitudinal data, consist of observations made over time for multiple subjects or cross sections. Data that are recorded in this form are often used to analyze dynamic models, which use past information to model the relationships among variables. In PROC TMODEL, you can analyze dynamic models that use panel data by identifying the cross-sectional variables in a CROSSSECTION statement. The following example illustrates how to use the CROSSSECTION statement to estimate an autoregressive model that has one parameter shared among five time series:

```
data d;
   length cs $ 8;
   array csname{5} $ _temporary_ ( 'first' 'second' 'third' 'fourth' 'fifth' );
   call streaminit (1);
   do pp = 1 to dim(csname);
      lagx = 0;
      do t = 1 to 10;
         x = 0.8*lagx + rand('normal');
         lagx = x;
         cs = csname[pp];
         output;
      end;
   end;
run;
proc tmodel data=d;
   endo x;
   crosssection cs;
   parms p;
   x = p * lag(x);
   fit;
quit;
```
<span id="page-2819-0"></span>In this example, PROC TMODEL skips the first observation in each time series because the first lag of *x* is not available. [Figure 39.2](#page-2819-0) shows that only 45 of the 50 observations contribute to the estimation, because the first observation in each series is skipped.

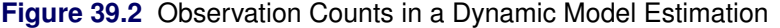

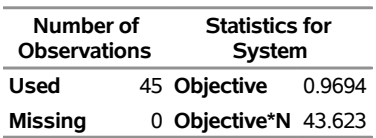

#### **The TMODEL Procedure**

Panel data are also treated differently from ordinary observational data for the purpose of multithreading. When no cross-sectional variables are specified, the observations in the DATA= data set are partitioned in a round-robin fashion among computational threads. [Figure 39.3](#page-2820-0) shows how observations are partitioned among threads in the presence and absence of a cross-sectional variable specification.

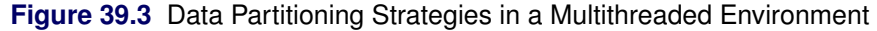

<span id="page-2820-0"></span>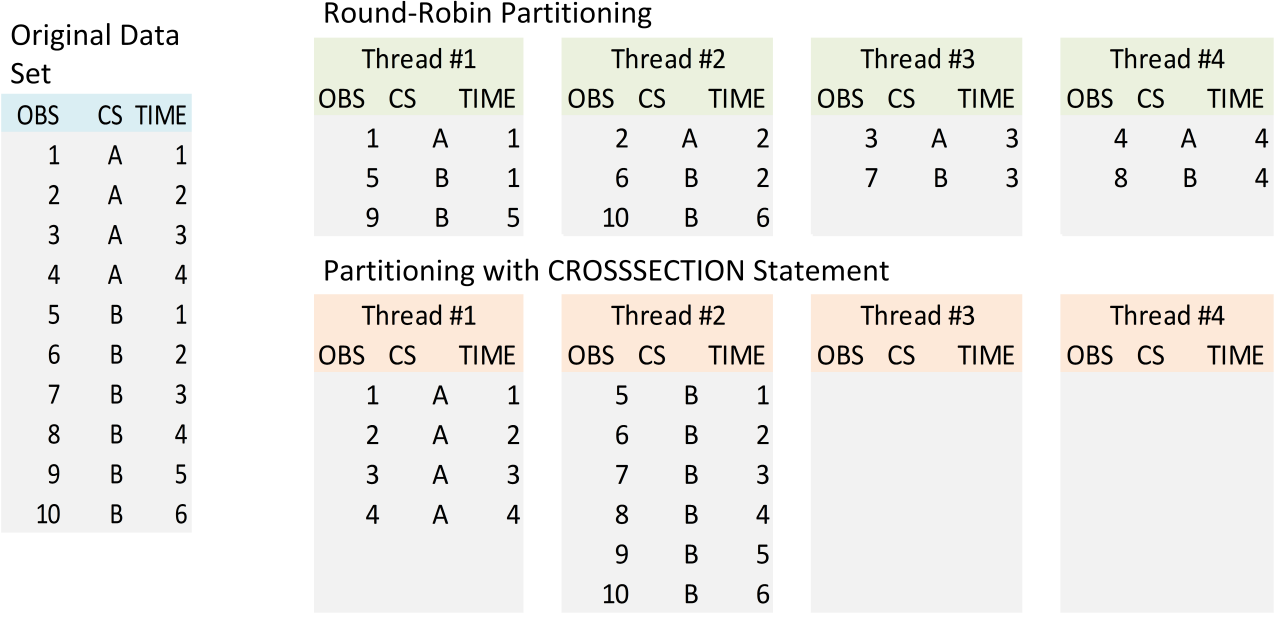

In the case where no cross sectional-variables are specified and a dynamic model with lag terms is being analyzed, all the observations are processed sequentially in a single thread.

Another use for panel data is in random-effects models, which model the variation among subjects in the data. In these models, the grouping of observations into subjects is achieved by specifying cross-sectional variables in the same manner as in the other panel data applications in PROC TMODEL.

## **Random-Effects Models (Experimental)**

The general nonlinear model that is estimated by PROC MODEL and PROC TMODEL can be extended to accommodate observations on *M* subjects as follows,

$$
\mathbf{q}(\mathbf{y}_{it}, \mathbf{x}_{it}, \boldsymbol{\phi}, \mathbf{u}_i) = \boldsymbol{\epsilon}_{it}, \qquad i = 1, \ldots, M \quad t = 1, \ldots, M_i
$$

where  $q \in R^g$  is a real-vector-valued function of  $y_{it} \in R^g$ ,  $x_{it} \in R^l$ ,  $\phi \in R^p$ , and  $u_i \in R^r$ , where g is the number of equations, *l* is the number of exogenous variables (lagged endogenous variables are considered exogenous here), *p* is the number of fixed parameters, *r* is the number of random effects, *M* is the number of subjects, and  $M_i$  is the number of observations on the *i*th subject. The random effects,  $\mathbf{u}_i$ , that are associated with the *i*th subject are distributed as follows,

$$
\mathbf{u}_i \sim N(\boldsymbol{\mu}, \mathbf{D})
$$

$$
\boldsymbol{\mu} = \boldsymbol{\mu}(\boldsymbol{\xi})
$$

$$
\mathbf{D} = \mathbf{D}(\boldsymbol{\xi})
$$

where  $\mu$  is an  $r \times 1$  vector of means of the random effects, **D** is an  $r \times r$  covariance matrix of the random effects, and  $\xi$  is a vector of parameters of the random-effects distribution.

The vector of unknown parameters for the random-effects models is  $\theta = [\phi, \xi]$ . PROC TMODEL performs a maximum likelihood estimation of  $\theta$  and the covariance of  $\theta$  by using the following marginal distribution of y based on the joint distribution of y and the random effects,  $\mathbf{u}_i$ ,

$$
p(\boldsymbol{\theta}) = \prod_{i=1}^{M} \int p(\mathbf{y}_i | \mathbf{x}_i, \boldsymbol{\phi}, \mathbf{u}_i) p(\mathbf{u}_i | \boldsymbol{\xi}) d\mathbf{u}_i
$$

where  $p(y_i|x_i, \phi, u_i)$  is the conditional distribution of y for the *i*th subject and  $p(u_i|\xi)$  is the conditional distribution of the random effects.

#### **Random-Effects Estimation**

Estimating the maximum likelihood values of  $\theta$  requires computation of an integral over the random effects. PROC TMODEL approximates this integral by using the adaptive Gaussian quadrature method described in [Pinheiro and Bates](#page-2830-0) [\(1995\)](#page-2830-0).

PROC TMODEL minimizes the following negative log-likelihood function to estimate the parameters in random-effects models,

$$
-\log p(\theta) \approx \sum_{i=1}^{M} \left( \frac{1}{2} \log |\mathbf{G}_i| - \log \sum_{q=1}^{Q} e^{\mathrm{obj}_{i,q}} \right) + \frac{M}{2} \left( \log |\mathbf{D}| + r \log 2\pi \right)
$$

where

$$
\begin{aligned}\n\text{obj}_{i,q} &= -\frac{1}{2} \sum_{j=1}^{M_i} \mathbf{q}'_j(\mathbf{v}_q) \mathbf{H}^{-1} \mathbf{q}_j(\mathbf{v}_q) + \mathbf{z}'_q \mathbf{z}_q + \sum_{k=1}^r \log w_k - \frac{1}{2} \mathbf{v}'_q \mathbf{D}^{-1} \mathbf{v}_q \\
\mathbf{H} &= \text{diag}(h_1, \dots, h_g) \\
\mathbf{v}_q &= \hat{\mathbf{u}}_i + \sqrt{2} \mathbf{G}_i^{-1/2} \mathbf{z}_q \\
\mathbf{G}_i &= -\nabla_{\mathbf{u}_i}^2 \text{obj}_i + \mathbf{D}^{-1}\n\end{aligned}
$$

where  $Q$  is the number of quadrature points used to approximate the integral,  $M_i$  is the number of observations on the *i*th subject,  $obj_i$  is the *i*th-subject-specific objective function evaluated at the empirical Bayes estimate of the random effects,  $obj_{i,q}$  is the objective function evaluated at the *q*th quadrature point,  $q_j$  is the vector of equation residuals,  $h_i$  is the variance specified for the *i*th equation,  $z_q$  is the *q*th quadrature point,  $w_k$  is the weight for the *k*th element of the quadrature point vector,  $v_q$  is the random-effects vector evaluated at the qth quadrature point,  $\hat{u}_i$  is the empirical Bayes estimate of the random effects for the *i*th subject,  $G_i$  is the random-effects scale matrix for the *i*th subject, and  $\nabla^2_{u_i}$  obj<sub>i</sub> is the Hessian of the empirical Bayes estimate of the random effects for the *i*th subject. The gradient of the negative log-likelihood function is computed analytically, and the Hessian is computed numerically.

This approach is also used by PROC NLMIXED. For more information about the implementation of the adaptive Gaussian quadrature method, see Chapter 89, "The NLMIXED Procedure" (*[SAS/STAT User's](https://documentation.sas.com/?cdcId=pgmsascdc&cdcVersion=v_010&docsetId=statug&docsetTarget=titlepage.htm) [Guide](https://documentation.sas.com/?cdcId=pgmsascdc&cdcVersion=v_010&docsetId=statug&docsetTarget=titlepage.htm)*).

The estimation of random-effects models in PROC TMODEL differs from that in PROC NLMIXED in the following ways:

- PROC TMODEL supports only the adaptive Gaussian quadrature method to compute the integral over random effects.
- PROC TMODEL does not compute the number of quadrature points adaptively.
- PROC TMODEL does not support models that contain variance parameters.
- PROC TMODEL constrains the covariance matrix of the random effects to be positive definite by imposing the nonlinear constraint  $|D| > 0$  in the optimization.
- PROC TMODEL does not support hierarchical random effects.
- PROC TMODEL supports models that have more than one endogenous variable.

## <span id="page-2822-0"></span>**Nonlinear Optimization**

PROC TMODEL provides two numerical optimization systems, ZOPT and ORMP, to minimize the objective function associated with each of the available estimation methods. The ZOPT system is the same optimization system that PROC MODEL uses, and the nonlinear programming solver, ORMP, is the same optimization system that PROC OPTMODEL uses. The following sections summarize how both optimization systems address issues particular to the problem of estimating model parameters in PROC TMODEL.

#### **Nonlinear Objective Function**

The nonlinear dependence of model programs on parameters complicates the optimization process because it can cause the objective function to become a less predictable function of the parameters. The ZOPT optimizer provides the Gauss and Marquardt minimization methods to manage this nonlinear dependency during the numerical search for a minimum. The Gauss method implements a line search during the search process, and the Marquardt method improves the conditioning of the search for an optimum. The ORMP optimizer uses similar techniques to address nonlinearity and ill-conditioning of the minimization problem. In the ORMP optimizer, these techniques are implemented in a hybrid trust region and line-search algorithm.

#### **Constraints on Parameters**

Another difficulty occurs during the optimization process when constraints are placed on the parameters. In PROC TMODEL, linear and nonlinear constraints can be introduced through the use of the BOUNDS, RESTRICT, and TEST statements. The ZOPT optimizer handles constraints in the minimization by using an active set algorithm to keep track of and enforce constraints. The ORMP optimizer provides two algorithms to handle constraints, an active set algorithm and an interior point algorithm. The active set algorithm manages constraints during the optimization, which is similar to the approach used by the ZOPT optimizer. The interior point algorithm imposes constraints by using barrier functions.

#### **Multiple Local Minima**

Occasionally, characteristics of the data or model program can cause there to be more than one local minimum in the minimization problem. In such cases the optimization process must choose the best minimum from among multiple local minima. In PROC TMODEL, you can specify a grid of initial parameter estimates by using the START= option in the FIT statement, and PROC TMODEL solves the minimization problem by using each point in the grid as an initial estimate. The grid point optimization that converges to the smallest minimum is then selected as the global minimum. Either the ZOPT system or the ORMP system can be used in the grid search approach to solving the global minimization problem.

The ORMP system also supports a multistart algorithm for finding the global minimum. The multistart algorithm chooses the best global minimum from among many local minima, as in the grid search approach; however, the multistart algorithm does not require you to specify the initial grid point estimates.

#### **Choosing an Optimizer**

For most problems, there is no need to choose between the ZOPT and ORMP optimizers, because they both converge quickly to the same optimum. However, in cases where the optimizers yield different results, the following general guidelines can help you choose which optimizer to use for a particular problem.

Some considerations for choosing the ZOPT optimizer follow:

- compatibility with PROC MODEL estimation results, because the ZOPT system is also used in PROC MODEL
- faster solutions for smaller problems and for problems that are subject to neither extreme nonlinearities nor ill-conditioning

Some considerations for choosing the ORMP optimizer follow:

- more robust convergence properties for larger problems
- faster and more reliable convergence when there are many constraints on the parameters
- improved estimates in the presence of multiple local minima, or when there is insufficient information to choose initial grid point estimates

## **Hessian Evaluation (Experimental)**

PROC MODEL uses a linear approximation to the Hessian for all estimation methods by default. In most cases, this linear approximation to the Hessian matrix is sufficient to ensure convergence of the optimization. However, for some combinations of models, data, estimation methods, and optimization methods, the estimates that PROC MODEL produces are sensitive to the linear approximation error in the Hessian. To correct for this shortcoming, PROC TMODEL computes an exact analytical representation of the Hessian for many of the estimation methods by default. The exact Hessian that PROC TMODEL uses also improves convergence properties of the ORMP optimizer for some problems. [Table 39.2](#page-2824-0) summarizes estimation methods and exact analytical representations of the Hessian that are available in PROC TMODEL.

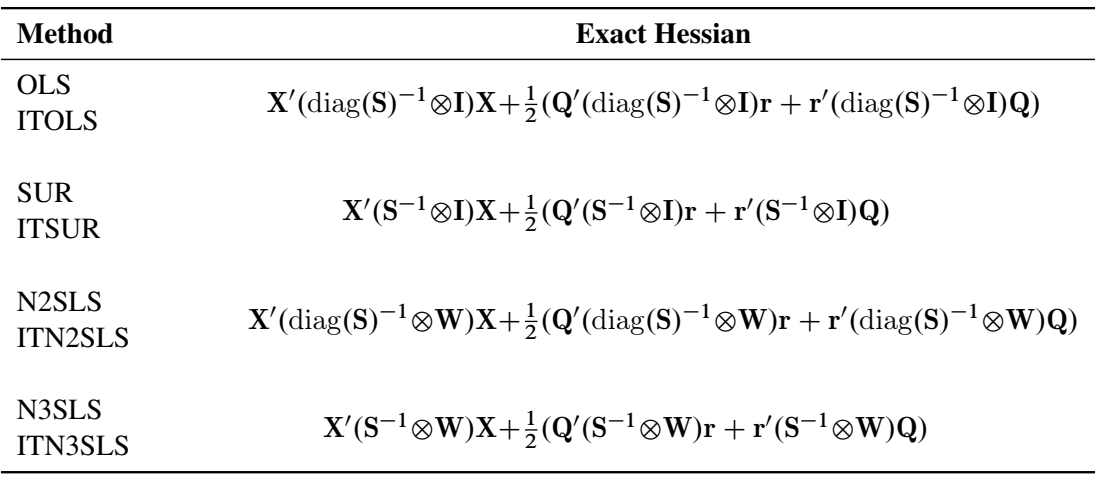

<span id="page-2824-0"></span>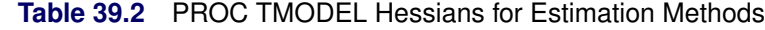

The variables in this table are defined as follows:

- *n* the number of nonmissing observations
- *g* the number of equations
- *k* the number of instrumental variables
- *p* the number of parameters
- $r$  the  $ng \times 1$  vector of residuals for the *g* equations stacked together
- S a  $g \times g$  matrix that estimates  $\Sigma$ , the covariances of the errors across equations (referred to as the S matrix)
- I an  $n \times n$  identity matrix
- **X** an  $ng \times p$  matrix of partial derivatives of the residuals with respect to the parameters
- **Q** an  $ng \times p \times p$  vector of matrices of second-order partial derivatives of the residuals with respect to the parameters
- **W** an  $n \times n$  matrix,  $\mathbf{Z}(\mathbf{Z}'\mathbf{Z})^{-1}\mathbf{Z}'$
- **Z** an  $n \times k$  matrix of instruments

The exact analytic Hessians are not currently available for the FIML or GMM estimation methods or for models with random effects.

## <span id="page-2825-0"></span>**Multithreaded Calculations**

PROC TMODEL uses concurrent computation threads to reduce the time it takes to perform estimation and simulation tasks. Because the characteristics of the input data, model program, and task can vary, PROC TMODEL uses different strategies for breaking its calculations into pieces that can be executed concurrently. For example, when you are estimating a simple model by using a data set with many observations, the most efficient multithreading strategy is to partition the observations and to evaluate the objective function concurrently across the partitions. However, for a highly nonlinear estimation problem with many parameters and fewer observations, the best strategy might be to execute the minimization problem concurrently for multiple regions of the parameter space and then choose the region that yields the optimal estimates.

PROC TMODEL automatically determines which threading strategy to use for each estimation or simulation modeling task by default. Alternatively, you can specify the threading strategy manually by specifying priority options in the PERFORMANCE statement. For each modeling task, the threading strategy is determined by the number of threads allocated to each job in the task. A job is an aspect or dimension of the task that can be executed concurrently with another job. The total number of threads that are used to complete each modeling task is determined as follows,

$$
n^* = \prod_{i \in J} \text{ceil}(n^{\frac{p_i}{p_{\text{tot}}}}) \quad \text{for } p_{\text{tot}} = \sum_{k \in J} p_k
$$

where  $n^*$  is the actual number of threads used, *n* is the number of threads specified,  $p_i$  =  $\max(\text{priority}_i, 10^{-8})$ , priority<sub>i</sub>  $\in [0, 1]$  is the priority specified for the *i*th job, and *J* is the set of all jobs in the modeling task. The allocation of threads to jobs in modeling tasks creates the same number or more threads than the number specified in the PERFORMANCE statement and CPUCOUNT= system option.

#### **Multithreading Estimation Calculations**

The following jobs in estimation tasks can be executed currently:

- BY-group processing
- grid search for optimal parameters specified using the START= option in the FIT statement, or multistart global optimization specified by the MULTISTART suboption of the OPTIMIZER= option in the FIT statement
- evaluation of the objective function across partitions of the DATA= data set

For model programs that use lagging functions, the observations in the DATA= data set must be processed sequentially to compute the objective function. In these cases, multithreading across partitions of the data is not possible unless you specify a CROSSSECTION statement or a RANDOM statement. The priority of each estimation job can be specified in the PERFORMANCE statement. When no priorities are specified, PROC TMODEL assigns jobs priorities based on the number of BY groups in the input data set, the number of observations in the input data set, the presence of a START= or MULTISTART option in the FIT statement, and the lag length of the model program.

#### **Multithreading Simulation Calculations**

The following jobs in simulation tasks can be executed concurrently:

- BY-group processing
- processing repetitions in Monte Carlo simulations that are specified using the RANDOM= option in the SOLVE statement

The priority of each simulation job can be specified in the PERFORMANCE statement. When no priorities are specified, PROC TMODEL assigns jobs priorities based on the number of BY groups in the input data set, the presence of a RANDOM= option, and the lag length of the model program.

## **Examples: TMODEL Procedure**

## **Example 39.1: Thread Allocation Using the Performance Statement**

This example illustrates how you can use the PERFORMANCE statement to improve the performance of parameter estimation for a data set that contains multiple BY groups. For clarity, a small data set and a simple model are used. In practice, the benefits of configuring the thread allocation strategy are realized only for larger data sets and more computationally demanding models.

In the following PROC TMODEL step, a linear model is estimated for 20 BY groups, each of which contains 1,001 observations:

```
data d;
   call streaminit(1);
   do iby = 1 to 2;
      do jby = 1 to 10;
         do x = -500 to 500;
            y = 2*x + 1 + rand('normal');
            output;
         end;
      end;
   end;
run;
proc tmodel data=d;
   performance nthreads=4 bypriority=1 partpriority=1 / threadconfig timings;
   y = a*x + b;
  by iby jby;
   fit y;
quit;
```
<span id="page-2826-0"></span>In this example, PROC TMODEL performs the estimations in two concurrent threads, where each thread performs the estimation for 10 BY groups. Also, within the estimation of each BY group, the 1,001 observations are processed concurrently in two partitions, one with 501 observations and the other with 500 observations. [Figure 39.1.1](#page-2826-0) shows how PROC TMODEL divides this estimation problem into threads and the time it takes to complete all 20 estimations.

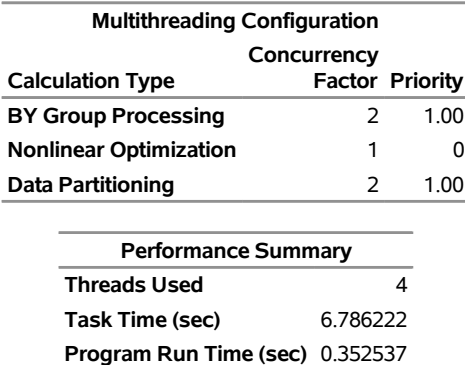

### **Output 39.1.1** Multithreading Performance for Two BY-Group Threads

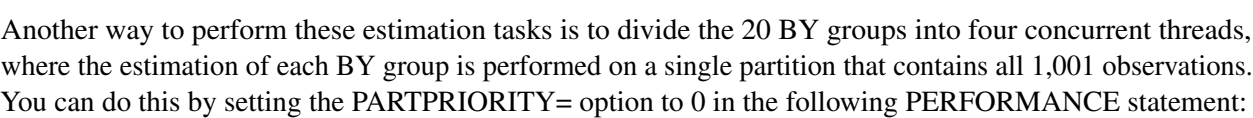

**Data Time (sec)** 0.331969

#### **The TMODEL Procedure**

```
proc tmodel data=d;
   performance nthreads=4 bypriority=1 partpriority=0 / threadconfig timings;
   y = a*x + b;
   by iby jby;
   fit y;
quit;
```
<span id="page-2827-0"></span>[Figure 39.1.2](#page-2827-0) shows that maximizing the number of BY-group threads improves the performance of this model and data set.

**Output 39.1.2** Multithreading Performance for Four BY-Group Threads

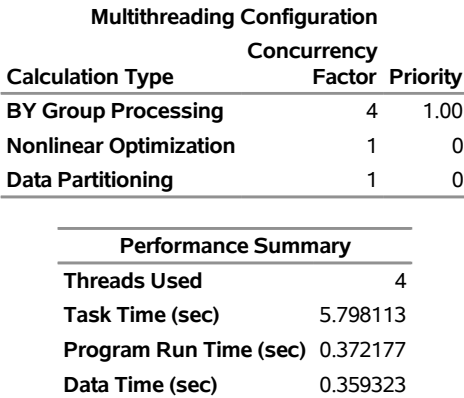

#### **The TMODEL Procedure**

## **Example 39.2: Random-Effects Parameter Estimation (Experimental)**

This example models the circumference of five orange trees over 1,600 days by using a logistic curve to represent the growth of each tree over time in conjunction with a random-effects parameter that accounts for variation among the trees. The tree data for this example come from [Draper and Smith](#page-2830-1) [\(1981\)](#page-2830-1) and are displayed in [Output 39.2.1.](#page-2828-0)

<span id="page-2828-0"></span>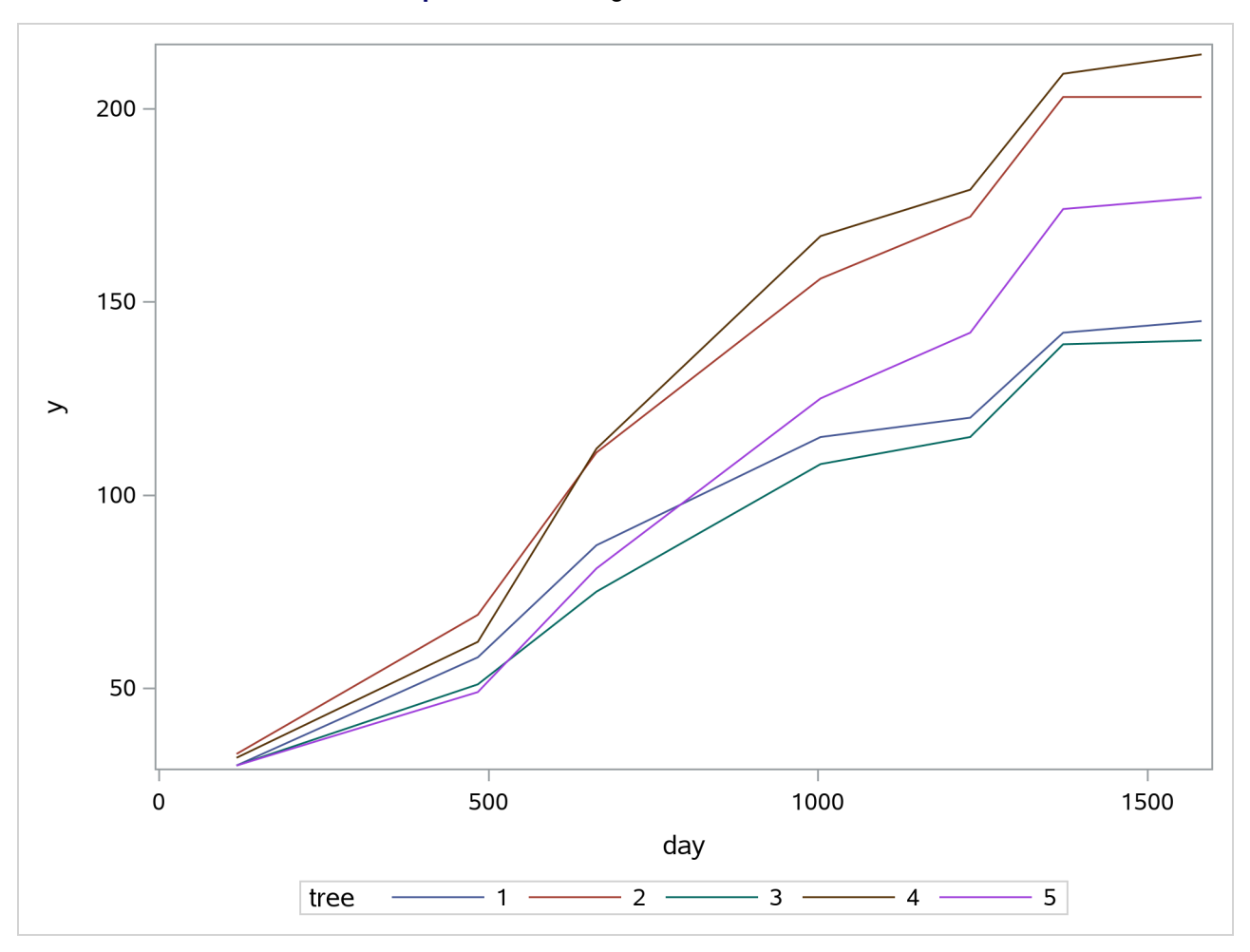

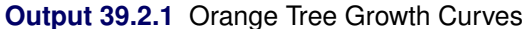

[Lindstrom and Bates](#page-2830-2) [\(1990\)](#page-2830-2) and [Pinheiro and Bates](#page-2830-0) [\(1995\)](#page-2830-0) propose the following logistic nonlinear mixed model for these data:

$$
y_{ij} = \frac{b_1 + u_{i1}}{1 + \exp[-(d_{ij} - b_2)/b_3]} + e_{ij}
$$

Here,  $y_{ij}$  represents the *j*th circumference measurement on the *i*th tree  $(i = 1, \ldots, 5; j = 1, \ldots, 7)$ ;  $d_{ij}$  is the corresponding day;  $b_1$ ,  $b_2$ , and  $b_3$  are the fixed-effects parameters;  $u_{i1}$  are the random-effect parameters assumed to be iid  $N(0, \sigma_u^2)$ ; and  $e_{ij}$  are the residual errors assumed to be iid  $N(0, \sigma_e^2)$  and independent of the  $u_{i1}$ . The random-effect parameters  $u_{i1}$  enter the model linearly.

The following PROC TMODEL step estimates the fixed-effects and random-effect parameters in this model:

```
proc tmodel data=tree;
  parms b1 200
           b2 800
           b3 800
            s2u;
   num = b1 + u1;
   ex = exp(-(day-b2)/b3);
   den = 1 + ex;
   y = num/den;
   crosssection tree;
   fit y;
   random u1 ~ normal(0,s2u) / nopsd;
quit;
```
The four SAS programming statements in this PROC TMODEL step specify the logistic model for tree growth. The variable u1 identifies the random effect in this model.

The CROSSSECTION statement defines a variable that indicates when new realizations of the random effect are encountered in the DATA= data set; in this case the variable tree is used.

The RANDOM statement defines the single random effect to be u1 and specifies that it follow a normal distribution with mean 0 and variance s2u. For models that have a nonlinear dependence on the randomeffects variables, you can use the NUMQUADPTS= option to specify the number of Gaussian quadrature points to use in the approximation of the likelihood function. In this example, the model has a linear dependence on u1, so the default (NUMQUADPTS=1) is used.

For this example, as with many nonlinear random-effects models, the parameter optimization is sensitive to the selection of initial estimates. Therefore, in the PARMS statement, the values for the fixed-effects parameters are initialized with values based on a cursory examination of [Output 39.2.1](#page-2828-0) to assure convergence. The parameter b1 represents an asymptotic limit for the circumference of an average tree. The parameters b2 and b3 are characteristic of the growth period for the orange trees.

<span id="page-2829-0"></span>[Figure 39.2.2](#page-2829-0) shows the estimates for the fixed-effects and random-effect parameters together with their standard errors and approximate *t*-values.

**Output 39.2.2** Fixed-Effects and Random-Effect Parameters for the Orange Tree Model

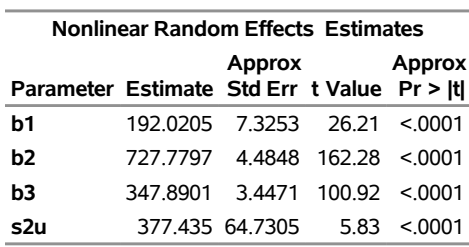

**The TMODEL Procedure**

## **References**

- Davidian, M., and Giltinan, D. M. (1995). *Nonlinear Models for Repeated Measurement Data*. New York: Chapman & Hall.
- <span id="page-2830-1"></span>Draper, N. R., and Smith, H. (1981). *Applied Regression Analysis*. 2nd ed. New York: John Wiley & Sons.
- <span id="page-2830-2"></span>Lindstrom, M. J., and Bates, D. M. (1990). "Nonlinear Mixed Effects Models for Repeated Measures Data." *Biometrics* 46:673–687.
- <span id="page-2830-0"></span>Pinheiro, J. C., and Bates, D. M. (1995). "Approximations to the Log-Likelihood Function in the Nonlinear Mixed-Effects Model." *Journal of Computational and Graphical Statistics* 4:12–35.

# Chapter 40 The TSCSREG Procedure

## **Contents**

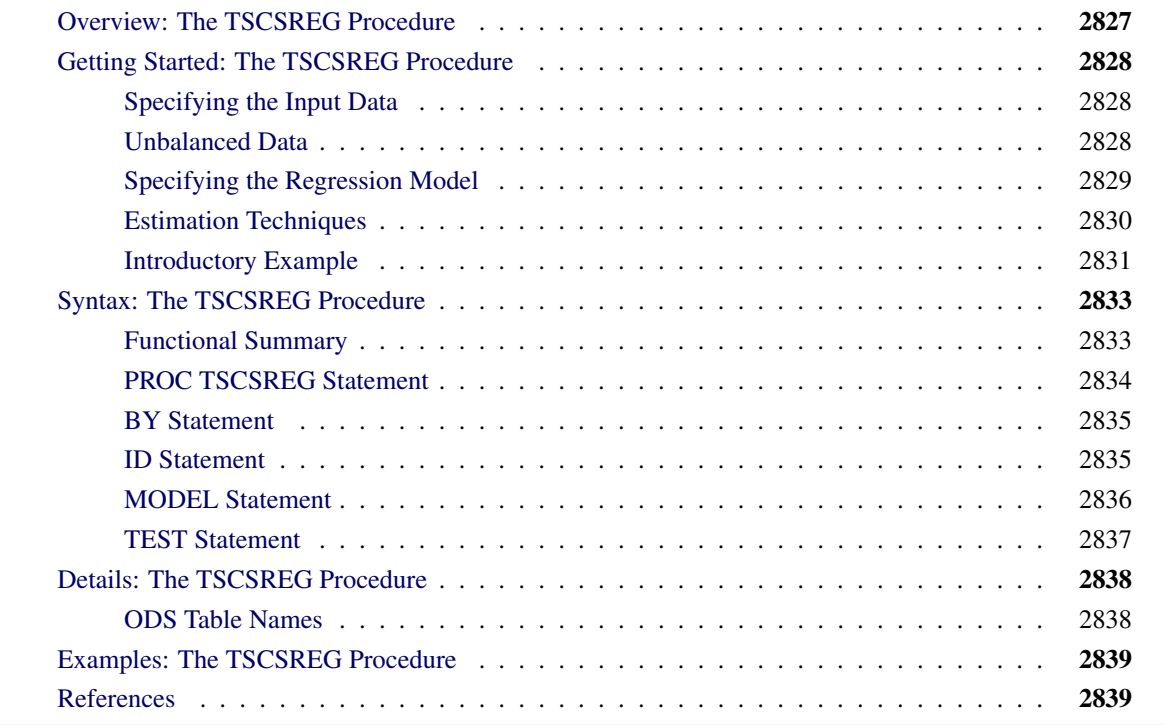

## <span id="page-2832-0"></span>**Overview: The TSCSREG Procedure**

The TSCSREG (time series cross section regression) procedure analyzes a class of linear econometric models that commonly arise when time series and cross-sectional data are combined. The TSCSREG procedure deals with panel data sets that consist of time series observations on each of several cross-sectional units.

The TSCSREG procedure is very similar to the PANEL procedure; for a full description, syntax details, models, and estimation methods, see Chapter 25, ["The PANEL Procedure.](#page-1752-0)" The TSCSREG procedure is no longer being updated, and it shares the code base with the PANEL procedure.

The original TSCSREG procedure was developed by Douglas J. Drummond and A. Ronald Gallant, and contributed to the Version 5 SUGI Supplemental Library in 1979. The original code was changed substantially over the years. Additional new methods as well as other new features are currently included in the PANEL PROCEDURE. SAS Institute would like to thank Dr. Drummond and Dr. Gallant for their contribution of the original version of the TSCSREG procedure.

## <span id="page-2833-0"></span>**Getting Started: The TSCSREG Procedure**

## <span id="page-2833-1"></span>**Specifying the Input Data**

The input data set used by the TSCSREG procedure must be sorted by cross section and by time within each cross section. Therefore, the first step in using PROC TSCSREG is to make sure that the input data set is sorted. Normally, the input data set contains a variable that identifies the cross section for each observation and a variable that identifies the time period for each observation.

To illustrate, suppose that you have a data set A that contains data over time for each of several states. You want to regress the variable Y on regressors X1 and X2. Cross sections are identified by the variable STATE, and time periods are identified by the variable DATE. The following statements sort the data set A appropriately:

```
proc sort data=a;
   by state date;
run;
```
The next step is to invoke the TSCSREG procedure and specify the cross section and time series variables in an ID statement. List the variables in the ID statement exactly as they are listed in the BY statement.

```
proc tscsreg data=a;
   id state date;
```
Alternatively, you can omit the ID statement and use the CS= and TS= options in the PROC TSCSREG statement to specify the number of cross sections in the data set and the number of time series observations in each cross section.

## <span id="page-2833-2"></span>**Unbalanced Data**

In the case of fixed-effects and random-effects models, the TSCSREG procedure is capable of processing data with different numbers of time series observations across different cross sections. You must specify the ID statement to estimate models that use unbalanced data. The missing time series observations are recognized by the absence of time series ID variable values in some of the cross sections in the input data set. Moreover, if an observation with a particular time series ID value and cross-sectional ID value is present in the input data set, but one or more of the model variables are missing, that time series point is treated as missing for that cross section.

## <span id="page-2834-0"></span>**Specifying the Regression Model**

Next, specify the linear regression model with a MODEL statement, as shown in the following statements:

```
proc tscsreg data=a;
   id state date;
  model y = x1 x2;
run;
```
The MODEL statement in PROC TSCSREG is specified like the MODEL statement in other SAS regression procedures: the dependent variable is listed first, followed by an equal sign, followed by the list of regressor variables.

The reason for using PROC TSCSREG instead of other SAS regression procedures is that you can incorporate a model for the structure of the random errors. It is important to consider what kind of error structure model is appropriate for your data and to specify the corresponding option in the MODEL statement.

The error structure options supported by the TSCSREG procedure are FIXONE, FIXTWO, RANONE, RANTWO, FULLER, PARKS, and DASILVA. For more information about these methods and the error structures they assume, see the section ["Details: The TSCSREG Procedure"](#page-2843-0) on page 2838.

By default, the two-way random-effects error model structure is used while Fuller-Battese and Wansbeek-Kapteyn methods are used for the estimation of variance components in balanced data and unbalanced data, respectively. Thus, the preceding example is the same as specifying the RANTWO option, as shown in the following statements:

```
proc tscsreg data=a;
   id state date;
   model y = x1 x2 / rantwo;
run;
```
You can specify more than one error structure option in the MODEL statement; the analysis is repeated using each method specified. You can use any number of MODEL statements to estimate different regression models or estimate the same model by using different options.

In order to aid in model specification within this class of models, the procedure provides two specification test statistics. The first is an *F* statistic that tests the null hypothesis that the fixed-effects parameters are all zero. The second is a Hausman *m*-statistic that provides information about the appropriateness of the random-effects specification. It is based on the idea that, under the null hypothesis of no correlation between the effects variables and the regressors, OLS and GLS are consistent, but OLS is inefficient. Hence, a test can be based on the result that the covariance of an efficient estimator with its difference from an inefficient estimator is zero. Rejection of the null hypothesis might suggest that the fixed-effects model is more appropriate.

The procedure also provides the Buse R-square measure, which is the most appropriate goodness-of-fit measure for models estimated by using GLS. This number is interpreted as a measure of the proportion of the transformed sum of squares of the dependent variable that is attributable to the influence of the independent variables. In the case of OLS estimation, the Buse R-square measure is equivalent to the usual R-square measure.

## <span id="page-2835-0"></span>**Estimation Techniques**

If the effects are fixed, the models are essentially regression models with dummy variables that correspond to the specified effects. For fixed-effects models, ordinary least squares (OLS) estimation is equivalent to best linear unbiased estimation.

The output from PROC TSCSREG is identical to what one would obtain from creating dummy variables to represent the cross-sectional and time (fixed) effects. The output is presented in this manner to facilitate comparisons to the least squares dummy variables estimator (LSDV). As such, the inclusion of a intercept term implies that one dummy variable must be dropped. The actual estimation of the fixed-effects models is not LSDV. LSDV is much too cumbersome to implement. Instead, PROC TSCSREG operates in a two-step fashion. In the first step, the following occurs:

 *One-way fixed-effects model*: In the one-way fixed-effects model, the data are transformed by removing the cross-sectional means from the dependent and independent variables. The following is true:

$$
\tilde{y}_{it} = y_{it} - \bar{y}_{i}.
$$

$$
\tilde{\mathbf{x}}_{it} = \mathbf{x}_{it} - \bar{\mathbf{x}}_{i}.
$$

 *Two-way fixed-effects model*: In the two-way fixed-effects model, the data are transformed by removing the cross-sectional and time means and adding back the overall means,

$$
\tilde{y}_{it} = y_{it} - \bar{y}_{i} - \bar{y}_{t} + \bar{\bar{y}}\n\tilde{\mathbf{x}}_{it} = \mathbf{x}_{it} - \bar{\mathbf{x}}_{i} - \bar{\mathbf{x}}_{t} + \bar{\bar{\mathbf{x}}}
$$

where  $y_{it}$  and  $\mathbf{x}_{it}$  are the dependent variable (a scalar) and the explanatory variables (a vector whose columns are the explanatory variables, not including a constant), respectively;  $\bar{y}_i$  and  $\bar{\mathbf{x}}_i$  are cross section means;  $\bar{y}_t$ and  $\bar{\mathbf{x}}_t$  are time means; and  $\bar{\bar{y}}$  and  $\bar{\bar{\mathbf{x}}}$  are the overall means.

The second step consists of running OLS on the properly de-meaned series, provided that the data are balanced. The unbalanced case is slightly more difficult, because the structure of the missing data must be retained. For this case, PROC TSCSREG uses a slight specialization on Wansbeek and Kapteyn.

The other alternative is to assume that the effects are random. In the one-way case,  $E(v_i) = 0$ ,  $E(v_i^2) = \sigma_v^2$ , and  $E(v_i v_j) = 0$  for  $i \neq j$ , and  $v_i$  is uncorrelated with  $\epsilon_{it}$  for all i and t. In the two-way case, in addition to all of the preceding,  $E(e_t) = 0$ ,  $E(e_t^2) = \sigma_e^2$ , and  $E(e_t e_s) = 0$  for  $t \neq s$ , and the  $e_t$  are uncorrelated with the  $v_i$  and the  $\epsilon_{it}$  for all iand t. Thus, the model is a variance components model, with the variance components  $\sigma_{\nu}^2$ ,  $\sigma_{e}^2$ , and  $\sigma_{\epsilon}^2$ , to be estimated. A crucial implication of such a specification is that the effects are independent of the regressors. For random-effects models, the estimation method is an estimated generalized least squares (EGLS) procedure that involves estimating the variance components in the first stage and using the estimated variance covariance matrix thus obtained to apply generalized least squares (GLS) to the data.

## <span id="page-2836-0"></span>**Introductory Example**

This example uses the cost function data from [Greene](#page-2844-2) [\(1990\)](#page-2844-2) to estimate the variance components model. The variable OUTPUT is the log of output in millions of kilowatt-hours, and the variable COST is the log of cost in millions of dollars. For more information, see [Greene](#page-2844-2) [\(1990\)](#page-2844-2).

```
title1;
data greene;
   input firm year output cost @@;
   df1 = firm = 1;
  df2 = firm = 2;
  df3 = firm = 3;
  df4 = firm = 4;
  df5 = firm = 5;
  d60 = year = 1960;
  d65 = year = 1965;
  d70 = year = 1970;
datalines;
   1 1955 5.36598 1.14867 1 1960 6.03787 1.45185
... more lines ...
```
Usually you cannot explicitly specify all the explanatory variables that affect the dependent variable. The omitted or unobservable variables are summarized in the error disturbances. The TSCSREG procedure used with the RANTWO option specifies the two-way random-effects error model where the variance components are estimated by the Fuller-Battese method, because the data are balanced and the parameters are efficiently estimated by using the GLS method. The variance components model used by the Fuller-Battese method is

$$
y_{it} = \sum_{k=1}^{K} X_{itk} \beta_k + v_i + e_t + \epsilon_{it} \quad i = 1, ..., N, \ t = 1, ..., T
$$

The following statements fit this model:

```
proc sort data=greene;
   by firm year;
run;
proc tscsreg data=greene;
   model cost = output / rantwo;
   id firm year;
run;
```
<span id="page-2836-1"></span>The TSCSREG procedure output is shown in [Figure 40.1.](#page-2836-1) A model description is printed first; it reports the estimation method used and the number of cross sections and time periods. The variance components estimates are printed next. Finally, the table of regression parameter estimates shows the estimates, standard errors, and *t* tests.

**Figure 40.1** The Variance Components Estimates

#### **The TSCSREG Procedure Fuller and Battese Variance Components (RanTwo)**

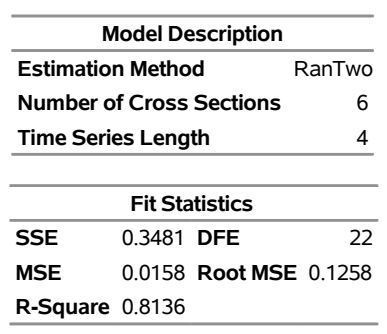

#### **Dependent Variable: cost**

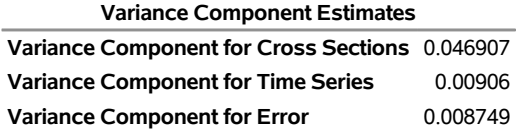

**Hausman Test for Random Effects**

**DF m Value Pr > m**

1 26.46 <.0001

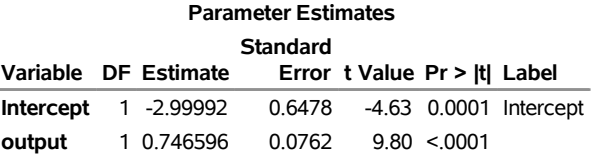

## <span id="page-2838-0"></span>**Syntax: The TSCSREG Procedure**

The following statements are used with the TSCSREG procedure:

**[PROC TSCSREG](#page-2839-0)** *options* **; [BY](#page-2840-0)** *variables* **; [ID](#page-2840-1)** *cross-section-id-variable time-series-id-variable* **; [MODEL](#page-2841-0)** *dependent = regressor-variables / options* **; [TEST](#page-2842-0)** *equation1* < *,equation2. . .* > **;**

## <span id="page-2838-1"></span>**Functional Summary**

<span id="page-2838-2"></span>The statements and options used with the TSCSREG procedure are summarized in [Table 40.1.](#page-2838-2)

#### **Table 40.1** Functional Summary

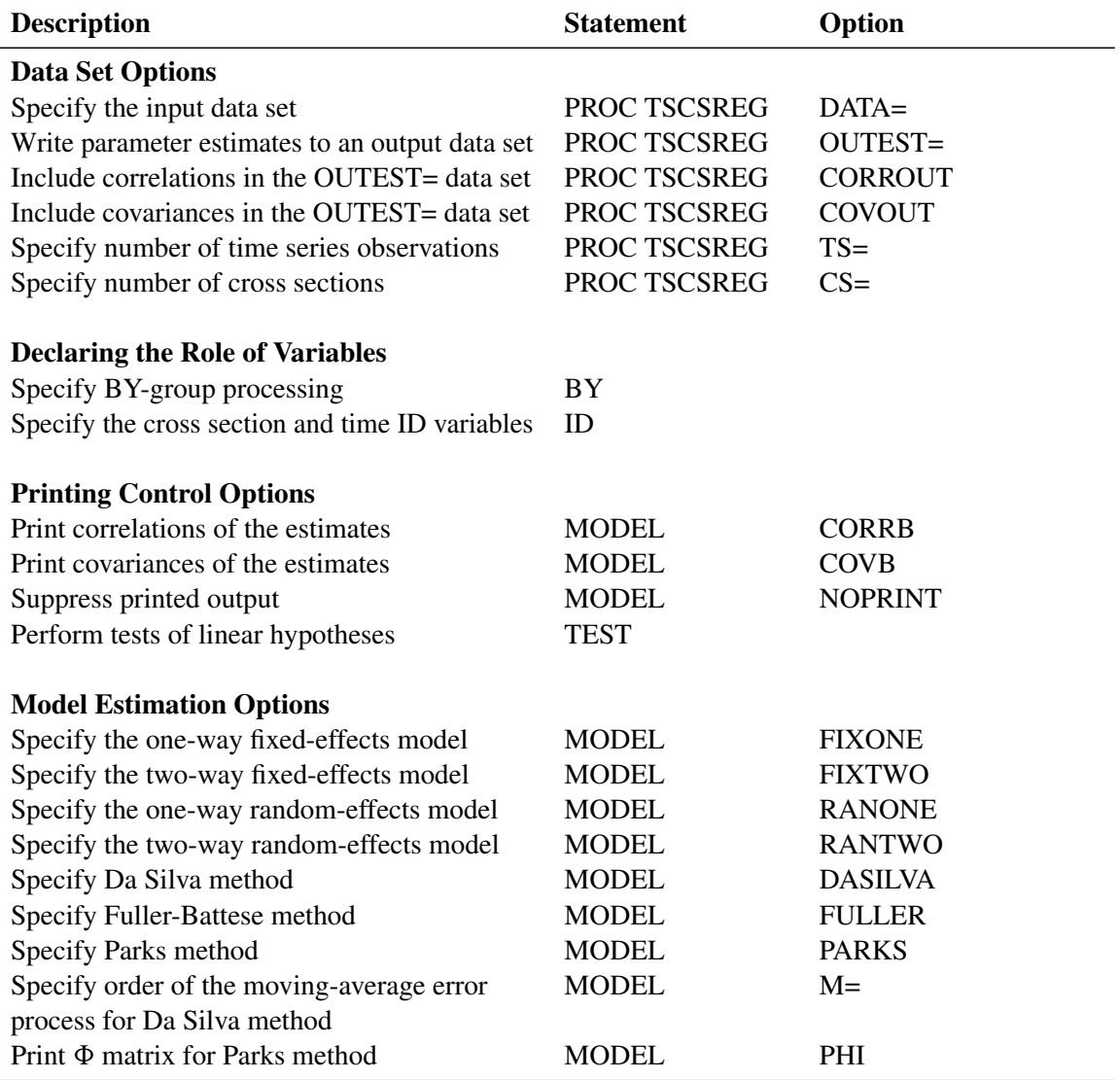

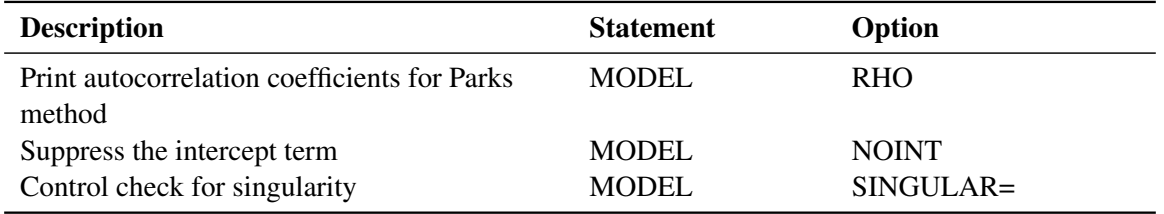

#### **Table 40.1** *continued*

## <span id="page-2839-0"></span>**PROC TSCSREG Statement**

#### **PROC TSCSREG** *options* **;**

The following options can be specified in the PROC TSCSREG statement:

#### **DATA=***SAS-data-set*

names the input data set. The input data set must be sorted by cross section and by time period within cross section. If you omit the DATA= option, the most recently created SAS data set is used.

#### **TS=***number*

specifies the number of observations in the time series for each cross section. The TS= option value must be greater than 1. The TS= option is required unless an ID statement is used. Note that the number of observations for each time series must be the same for each cross section and must cover the same time period.

#### **CS=***number*

specifies the number of cross sections. The CS= option value must be greater than 1. The CS= option is required unless an ID statement is used.

#### **OUTEST=***SAS-data-set*

the parameter estimates. When the OUTEST= option is not specified, the OUTEST= data set is not created.

#### **OUTCOV**

#### **COVOUT**

writes the covariance matrix of the parameter estimates to the OUTEST= data set.

### **OUTCORR**

#### **CORROUT**

writes the correlation matrix of the parameter estimates to the OUTEST= data set.

In addition, any of the following MODEL statement options can be specified in the PROC TSC-SREG statement: CORRB, COVB, FIXONE, FIXTWO, RANONE, RANTWO, FULLER, PARKS, DASILVA, NOINT, NOPRINT, M=, PHI, RHO, and SINGULAR=. When specified in the PROC TSC-SREG statement, these options are equivalent to specifying the options for every MODEL statement.

## <span id="page-2840-0"></span>**BY Statement**

**BY** *variables* **;**

A BY statement can be used with PROC TSCSREG to obtain separate analyses on observations in groups defined by the BY variables. When a BY statement appears, the input data set must be sorted by the BY variables as well as by cross section and time period within the BY groups.

When both an ID statement and a BY statement are specified, the input data set must be sorted first with respect to BY variables and then with respect to the cross section and time series ID variables. For example:

```
proc sort data=a;
   by byvar1 byvar2 csid tsid;
run;
proc tscsreg data=a;
   by byvar1 byvar2;
   id csid tsid;
   ...
run;
```
When both a BY statement and an ID statement are used, the data set might have a different number of cross sections or a different number of time periods in each BY group. If no ID statement is used, the CS=*N* and TS=T options must be specified and each BY group must contain  $N \times T$  observations.

## <span id="page-2840-1"></span>**ID Statement**

**ID** *cross-section-id-variable time-series-id-variable* **;**

The ID statement is used to specify variables in the input data set that identify the cross section and time period for each observation.

When an ID statement is used, the TSCSREG procedure verifies that the input data set is sorted by the cross section ID variable and by the time series ID variable within each cross section. The TSCSREG procedure also verifies that the time series ID values are the same for all cross sections.

To make sure the input data set is correctly sorted, use PROC SORT with a BY statement with the variables listed exactly as they are listed in the ID statement to sort the input data set. For example:

```
proc sort data=a;
   by csid tsid;
run;
proc tscsreg data=a;
   id csid tsid;
   ... etc. ...
run;
```
If the ID statement is not used, the TS= and CS= options must be specified in the PROC TSCSREG statement. Note that the input data must be sorted by time within cross section, regardless of whether the cross section structure is given by an ID statement or by the options TS= and CS=.

If an ID statement is specified, the time series length *T* is set to the minimum number of observations for any cross section, and only the first *T* observations in each cross section are used. If both the ID statement and the TS= and CS= options are specified, the TS= and CS= options are ignored.

## <span id="page-2841-0"></span>**MODEL Statement**

#### **MODEL** *response = regressors / options* **;**

The MODEL statement specifies the regression model and the error structure assumed for the regression residuals. The response variable on the left side of the equal sign is regressed on the independent variables listed after the equal sign. Any number of MODEL statements can be used. For each model statement, only one response variable can be specified on the left side of the equal sign.

The error structure is specified by the FIXONE, FIXTWO, RANONE, RANTWO, FULLER, PARKS, and DASILVA options. More than one of these options can be used, in which case the analysis is repeated for each error structure model specified.

Models can be given labels up to 32 characters in length. Model labels are used in the printed output to identify the results for different models. If no label is specified, the response variable name is used as the label for the model. The model label is specified as follows:

```
label: MODEL response = regressors / options ;
```
The following options can be specified in the MODEL statement after a slash  $(f)$ :

#### **CORRB**

#### **CORR**

prints the matrix of estimated correlations between the parameter estimates.

#### **COVB**

#### **VAR**

prints the matrix of estimated covariances between the parameter estimates.

#### **FIXONE**

specifies that a one-way fixed-effects model be estimated with the one-way model that corresponds to group effects only.

#### **FIXTWO**

specifies that a two-way fixed-effects model be estimated.

#### **RANONE**

specifies that a one-way random-effects model be estimated.

#### **RANTWO**

specifies that a two-way random-effects model be estimated.

#### **FULLER**

specifies that the model be estimated by using the Fuller-Battese method, which assumes a variance components model for the error structure.

#### **PARKS**

specifies that the model be estimated by using the Parks method, which assumes a first-order autoregressive model for the error structure.

#### **DASILVA**

specifies that the model be estimated by using the Da Silva method, which assumes a mixed variancecomponent moving-average model for the error structure.

#### **M=***number*

specifies the order of the moving-average process in the Da Silva method. The M= value must be less than  $T - 1$ . The default is M=1.

#### **PHI**

prints the  $\Phi$  matrix of estimated covariances of the observations for the Parks method. The PHI option is relevant only when the PARKS option is used.

#### **RHO**

prints the estimated autocorrelation coefficients for the Parks method.

#### **NOINT**

#### **NOMEAN**

suppresses the intercept parameter from the model.

#### **NOPRINT**

suppresses the normal printed output.

#### **SINGULAR=***number*

specifies a singularity criterion for the inversion of the matrix. The default depends on the precision of the computer system.

## <span id="page-2842-0"></span>**TEST Statement**

#### **TEST** *equation* < *, equation . . .* > < */ options* > **;**

The TEST statement performs *F* tests of linear hypotheses about the regression parameters in the preceding MODEL statement. Each equation specifies a linear hypothesis to be tested. All hypotheses in one TEST statement are tested jointly. Variable names in the equations must correspond to regressors in the preceding MODEL statement, and each name represents the coefficient of the corresponding regressor. The keyword INTERCEPT refers to the coefficient of the intercept.

The following statements illustrate the use of the TEST statement:

```
proc tscsreg;
   model y = x1 x2 x3;
   \text{test x1 = 0, x2 * .5 + 2 * x3 = 0;}test_int: test intercept=0, x3 = 0;
```
Note that a test of the following form is not permitted:

**test\_bad: test x2 / 2 + 2 \* x3= 0;**

Do not use the division sign in the TEST statement.

## <span id="page-2843-0"></span>**Details: The TSCSREG Procedure**

Models, estimators, and methods are covered in detail in Chapter 25, ["The PANEL Procedure.](#page-1752-0)"

## <span id="page-2843-1"></span>**ODS Table Names**

PROC TSCSREG assigns a name to each table it creates. You can use these names to reference the table when you use the Output Delivery System (ODS) to select tables and create output data sets. These names are listed in [Table 40.2.](#page-2843-2)

<span id="page-2843-2"></span>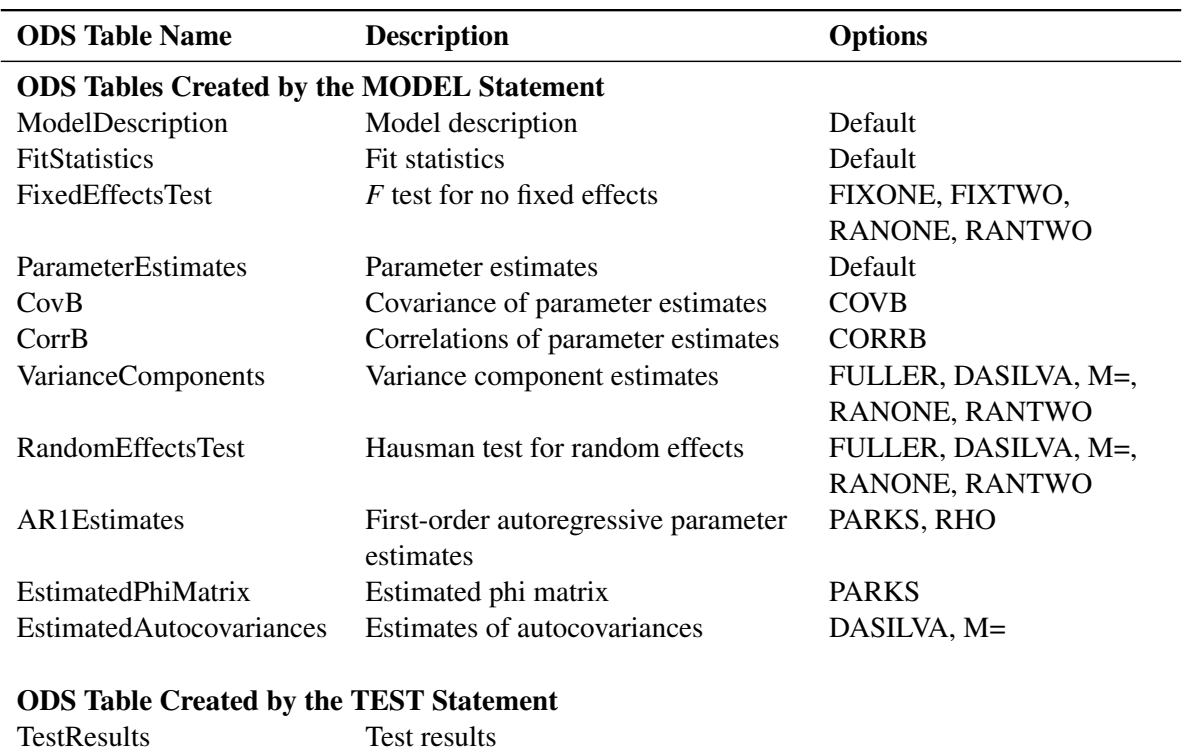

#### **Table 40.2** ODS Tables Produced in PROC TSCSREG
# **Examples: The TSCSREG Procedure**

For examples of analysis of panel data, see Chapter 25, ["The PANEL Procedure.](#page-1752-0)"

## **References**

Greene, W. H. (1990). *Econometric Analysis*. New York: Macmillan.

# Chapter 41 The UCM Procedure

## **Contents**

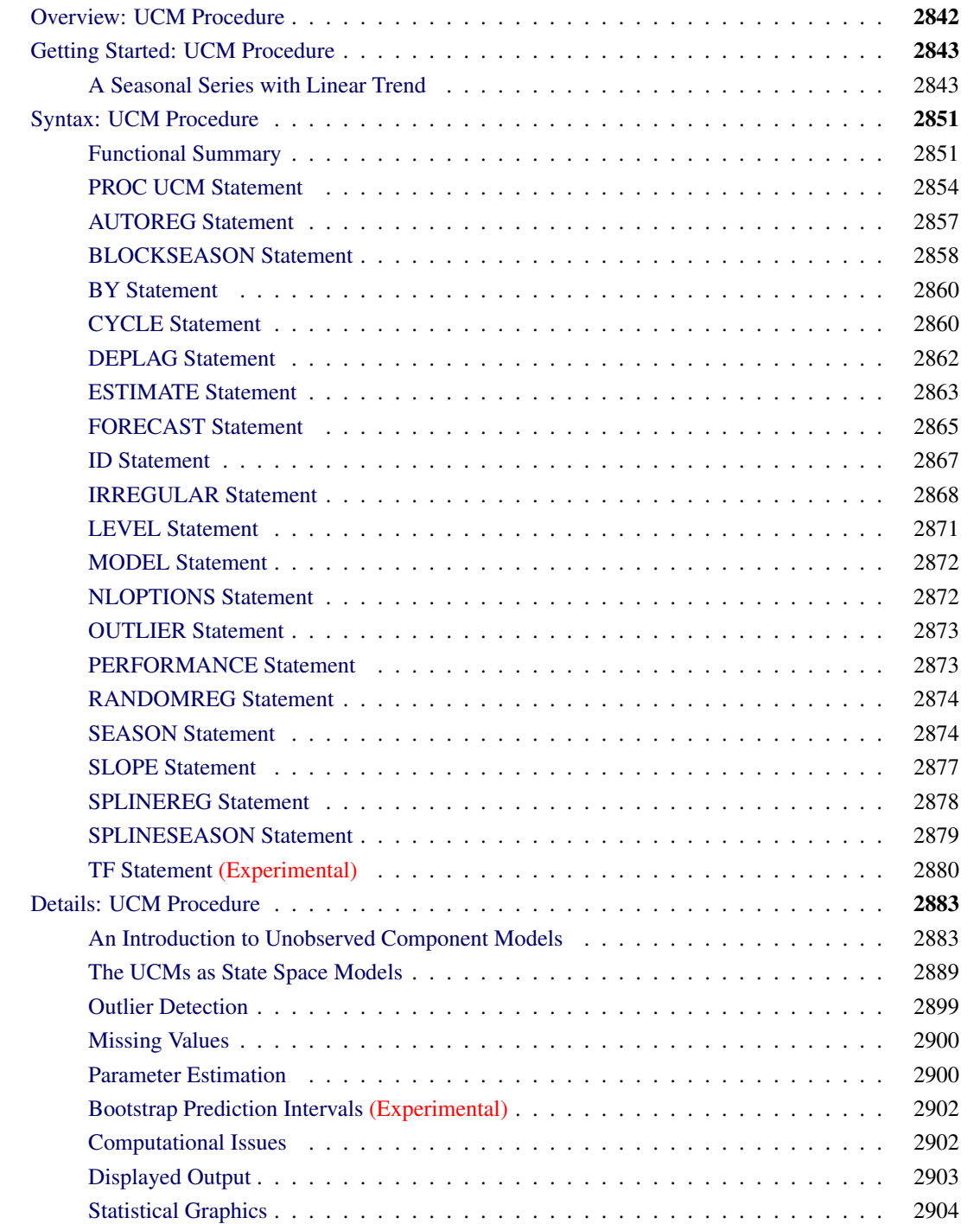

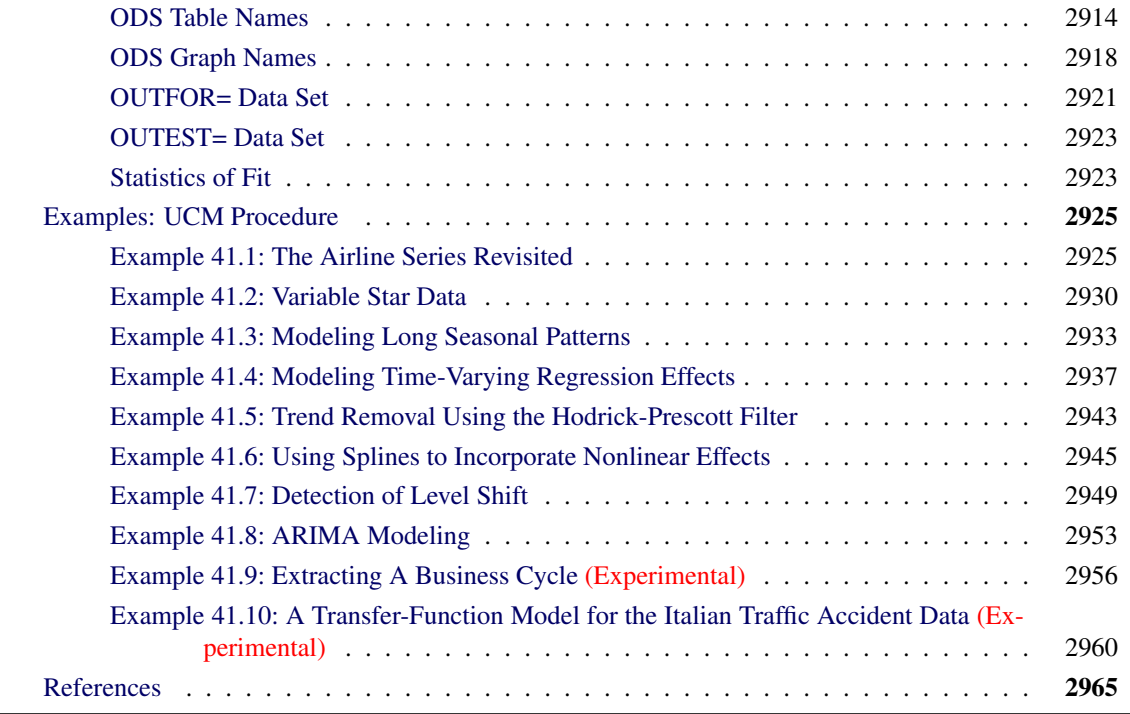

## <span id="page-2847-0"></span>**Overview: UCM Procedure**

The UCM procedure analyzes and forecasts equally spaced univariate time series data by using an unobserved components model (UCM). The UCMs are also called *structural models* in the time series literature. A UCM decomposes the response series into components such as trend, seasonals, cycles, and the regression effects due to predictor series. The components in the model are supposed to capture the salient features of the series that are useful in explaining and predicting its behavior. [Harvey](#page-2971-0) [\(1989\)](#page-2971-0) and [Pelagatti](#page-2971-1) [\(2015\)](#page-2971-1) are good references for time series modeling that use the UCMs. Harvey calls the components in a UCM the "stylized facts" about the series under consideration. Traditionally, the ARIMA models and, to some limited extent, the exponential smoothing models have been the main tools in the analysis of this type of time series data. It is fair to say that the UCMs capture the versatility of the ARIMA models while possessing the interpretability of the smoothing models. A thorough discussion of the correspondence between the ARIMA models and the UCMs, and the relative merits of UCM and ARIMA modeling, is given in [Harvey](#page-2971-0) [\(1989\)](#page-2971-0). The UCMs are also very similar to another set of models, called the *dynamic models*, that are popular in the Bayesian time series literature [\(West and Harrison](#page-2971-2) [1999\)](#page-2971-2). In SAS/ETS, you can use PROC SSM for multivariate (and more general univariate) UCMs (see Chapter 33, ["The SSM Procedure"](#page-2400-0)), PROC ARIMA for ARIMA modeling (see Chapter 7, ["The ARIMA Procedure"](#page-186-0)), and PROC ESM for exponential smoothing modeling (see Chapter 14, ["The ESM Procedure"](#page-840-0)).

You can use the UCM procedure to fit a wide range of UCMs that can incorporate complex trend, seasonal, and cyclical patterns and can include multiple predictors. It provides a variety of diagnostic tools to assess the fitted model and to suggest the possible extensions or modifications. The components in the UCM provide a succinct description of the underlying mechanism governing the series. You can print, save, or plot the estimates of these component series. Along with the standard forecast and residual plots, the study of these component plots is an essential part of time series analysis using the UCMs. Once a suitable UCM is found for the series under consideration, it can be used for a variety of purposes. For example, it can be used for the following:

- forecasting the values of the response series and the component series in the model
- obtaining a model-based seasonal decomposition of the series
- obtaining a "denoised" version and interpolating the missing values of the response series in the historical period
- obtaining the full sample or "smoothed" estimates of the component series in the model

## <span id="page-2848-0"></span>**Getting Started: UCM Procedure**

The analysis of time series using the UCMs involves recognizing the salient features present in the series and modeling them suitably. The UCM procedure provides a variety of models for estimating and forecasting the commonly observed features in time series. These models are discussed in detail later in the section ["An](#page-2888-1) [Introduction to Unobserved Component Models"](#page-2888-1) on page 2883. First the procedure is illustrated using an example.

## <span id="page-2848-1"></span>**A Seasonal Series with Linear Trend**

The airline passenger series, given as Series G in [Box and Jenkins](#page-2970-1) [\(1976\)](#page-2970-1), is often used in time series literature as an example of a nonstationary seasonal time series. This series is a monthly series consisting of the number of airline passengers who traveled during the years 1949 to 1960. Its main features are a steady rise in the number of passengers from year to year and the seasonal variation in the numbers during any given year. It also exhibits an increase in variability around the trend. A log transformation is used to stabilize this variability. The following DATA step prepares the log-transformed passenger series analyzed in this example:

```
data seriesG;
   set sashelp.air;
   logair = log( air );
run;
```
The following statements produce a time series plot of the series by using the TIMESERIES procedure (see Chapter 38, ["The TIMESERIES Procedure"](#page-2722-0)). The trend and seasonal features of the series are apparent in the plot in [Figure 41.1.](#page-2848-2)

```
proc timeseries data=seriesG plot=series;
   id date interval=month;
   var logair;
run;
```
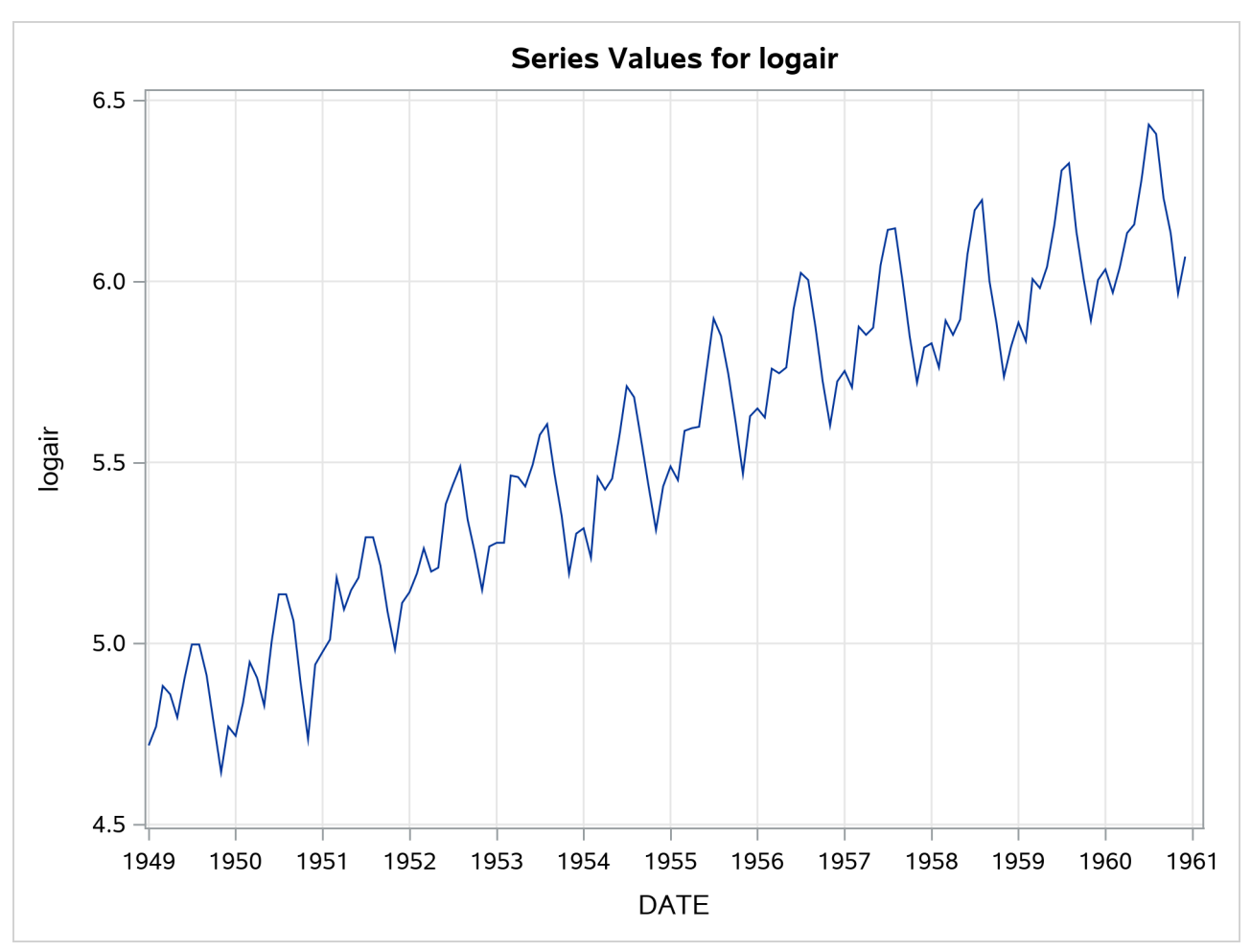

**Figure 41.1** Series Plot of Log-Transformed Airline Passenger Series

In this example this series is modeled using an unobserved component model called the basic structural model (BSM). The BSM models a time series as a sum of three stochastic components: a trend component  $\mu_t$ , a seasonal component  $\gamma_t$ , and random error  $\epsilon_t$ . Formally, a BSM for a response series  $y_t$  can be described as

$$
y_t = \mu_t + \gamma_t + \epsilon_t
$$

Each of the stochastic components in the model is modeled separately. The random error  $\epsilon_t$ , also called the *irregular component*, is modeled simply as a sequence of independent, identically distributed (iid) zero-mean Gaussian random variables. The trend and the seasonal components can be modeled in a few different ways. The model for trend used here is called a *locally linear time trend*. This trend model can be written as follows:

$$
\mu_t = \mu_{t-1} + \beta_{t-1} + \eta_t, \quad \eta_t \sim \text{iid } N(0, \sigma_\eta^2)
$$
  

$$
\beta_t = \beta_{t-1} + \xi_t, \qquad \xi_t \sim \text{ iid } N(0, \sigma_\xi^2)
$$

These equations specify a trend where the level  $\mu_t$  as well as the slope  $\beta_t$  is allowed to vary over time. This variation in slope and level is governed by the variances of the disturbance terms  $\eta_t$  and  $\xi_t$  in their respective equations. Some interesting special cases of this model arise when you manipulate these disturbance variances.

For example, if the variance of  $\xi_t$  is zero, the slope will be constant (equal to  $\beta_0$ ); if the variance of  $\eta_t$  is also zero,  $\mu_t$  will be a deterministic trend given by the line  $\mu_0 + \beta_0 t$ . The seasonal model used in this example is called a trigonometric seasonal. The stochastic equations governing a trigonometric seasonal are explained later (see the section ["Modeling Seasons"](#page-2890-0) on page 2885). However, it is interesting to note here that this seasonal model reduces to the familiar regression with deterministic seasonal dummies if the variance of the disturbance terms in its equations is equal to zero. The following statements specify a BSM with these three components:

```
proc ucm data=seriesG;
   id date interval=month;
   model logair;
   irregular;
   level;
   slope;
   season length=12 type=trig print=smooth;
   estimate;
   forecast lead=24 print=decomp;
run;
```
The PROC UCM statement signifies the start of the UCM procedure, and the input data set, seriesG, containing the dependent series is specified there. The optional [ID](#page-2872-0) statement is used to specify a date, datetime, or time identification variable, date in this example, to label the observations. The INTERVAL=MONTH option in the ID statement indicates that the measurements were collected on a monthly basis. The model specification begins with the [MODEL](#page-2877-0) statement, where the response series is specified (logair in this case). After this the components in the model are specified using separate statements that enable you to control their individual properties. The irregular component  $\epsilon_t$  is specified using the [IRREGULAR](#page-2873-0) statement and the trend component  $\mu_t$  is specified using the [LEVEL](#page-2876-0) and [SLOPE](#page-2882-0) statements. The seasonal component  $\gamma_t$ is specified using the [SEASON](#page-2879-1) statement. The specifics of the seasonal characteristics such as the season length, its stochastic evolution properties, etc., are specified using the options in the SEASON statement. The seasonal component used in this example has a season length of 12, corresponding to the monthly seasonality, and is of the *trigonometric* type. Different types of seasonals are explained later (see the section ["Modeling](#page-2890-0) [Seasons"](#page-2890-0) on page 2885).

The parameters of this model are the variances of the disturbance terms in the evolution equations of  $\mu_t$ ,  $\beta_t$ , and  $\gamma_t$  and the variance of the irregular component  $\epsilon_t$ . These parameters are estimated by maximizing the likelihood of the data. The [ESTIMATE](#page-2868-0) statement options can be used to specify the span of data used in parameter estimation and to display and save the results of the estimation step and the model diagnostics. You can use the estimated model to obtain the forecasts of the series as well as the components. The options in the individual component statements can be used to display the component forecasts—for example, PRINT=SMOOTH option in the SEASON statement requests the displaying of smoothed forecasts of the seasonal component  $\gamma_t$ . The series forecasts and forecasts of the sum of components can be requested using the [FORECAST](#page-2870-0) statement. The option PRINT=DECOMP in the FORECAST statement requests the printing of the smoothed trend  $\mu_t$  and the trend plus seasonal component ( $\mu_t + \gamma_t$ ).

<span id="page-2850-0"></span>The parameter estimates for this model are displayed in [Figure 41.2.](#page-2850-0)

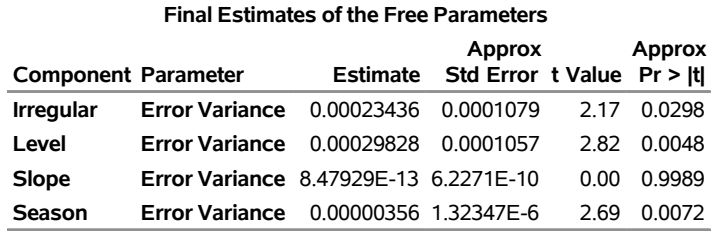

#### **Figure 41.2** BSM for the Logair Series

<span id="page-2851-0"></span>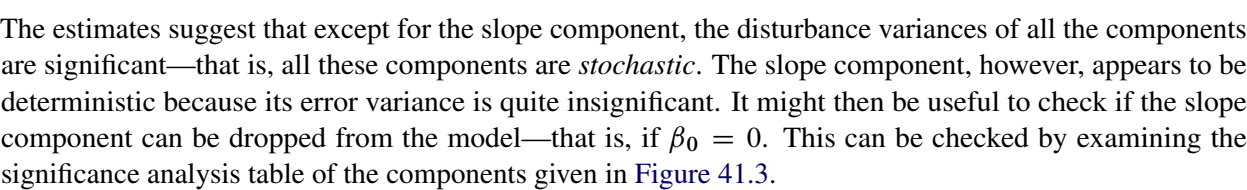

#### **The UCM Procedure**

**Figure 41.3** Component Significance Analysis for the Logair Series

| <b>Significance Analysis of Components</b><br>(Based on the Final State) |    |        |        |  |
|--------------------------------------------------------------------------|----|--------|--------|--|
| Component DF Chi-Square Pr > ChiSq                                       |    |        |        |  |
| <b>Irregular</b>                                                         | 1  | 0 Q8   | 0.7747 |  |
| Level                                                                    | 1  | 117867 | < 0001 |  |
| Slope                                                                    | 1  | 43.78  | < 0001 |  |
| Season                                                                   | 11 | 507.75 | < 0001 |  |

This table provides the significance of the components in the model at the end of the estimation span. If a component is deterministic, this analysis is equivalent to checking whether the corresponding regression effect is significant. However, if a component is stochastic, then this analysis pertains only to the portion of the series near the end of the estimation span. In this example the slope appears quite significant and should be retained in the model, possibly as a deterministic component. Note that, on the basis of this table, the irregular component's contribution appears insignificant toward the end of the estimation span; however, since it is a stochastic component, it cannot be dropped from the model on the basis of this analysis alone. The slope component can be made deterministic by holding the value of its error variance fixed at zero. This is done by modifying the SLOPE statement as follows:

#### **slope variance=0 noest;**

After a tentative model is fit, its adequacy can be checked by examining different goodness-of-fit measures and other diagnostic tests and plots that are based on the model residuals. Once the model appears satisfactory, it can be used for forecasting. An interesting feature of the UCM procedure is that, apart from the series forecasts, you can request the forecasts of the individual components in the model. The plots of component forecasts can be useful in understanding their contributions to the series. The following statements illustrate some of these features:

```
proc ucm data=seriesG;
   id date interval = month;
   model logair;
   irregular;
```

```
level plot=smooth;
   slope variance=0 noest;
   season length=12 type=trig
       plot=smooth;
   estimate;
   forecast lead=24 plot=decomp;
run;
```
<span id="page-2852-0"></span>The table given in [Figure 41.4](#page-2852-0) shows the goodness-of-fit statistics that are computed by using the one-stepahead prediction errors (see the section ["Statistics of Fit"](#page-2928-1) on page 2923). These measures indicate a good agreement between the model and the data. Additional diagnostic measures are also printed by default but are not shown here.

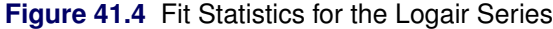

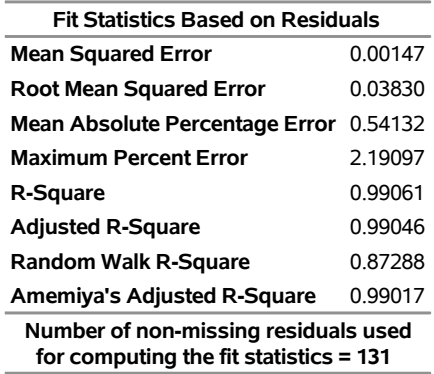

#### **The UCM Procedure**

<span id="page-2852-1"></span>The first plot, shown in [Figure 41.5,](#page-2852-1) is produced by the PLOT=SMOOTH option in the LEVEL statement, it shows the smoothed level of the series.

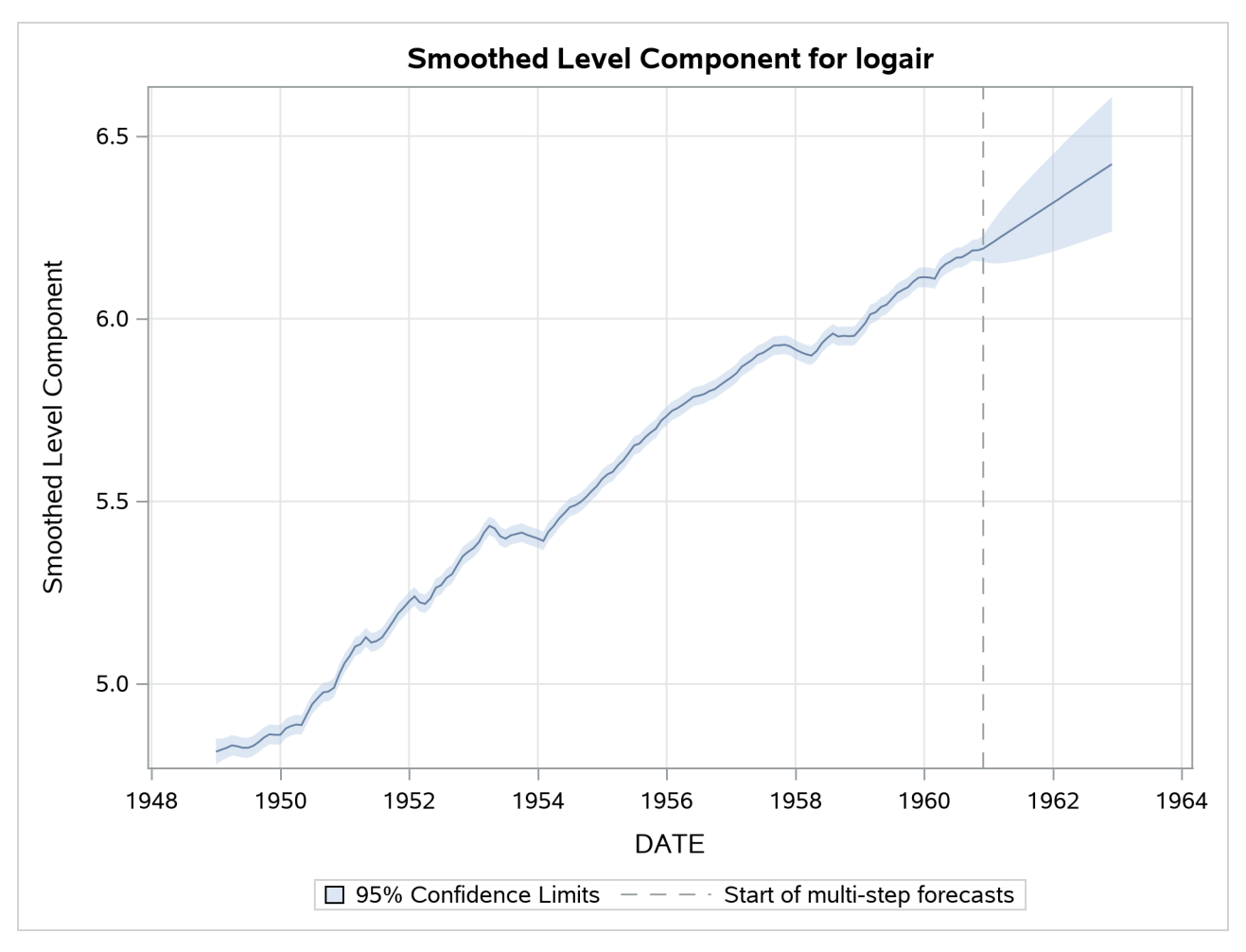

**Figure 41.5** Smoothed Trend in the Logair Series

<span id="page-2853-0"></span>The second plot [\(Figure 41.6\)](#page-2853-0), produced by the PLOT=SMOOTH option in the SEASON statement, shows the smoothed seasonal component by itself.

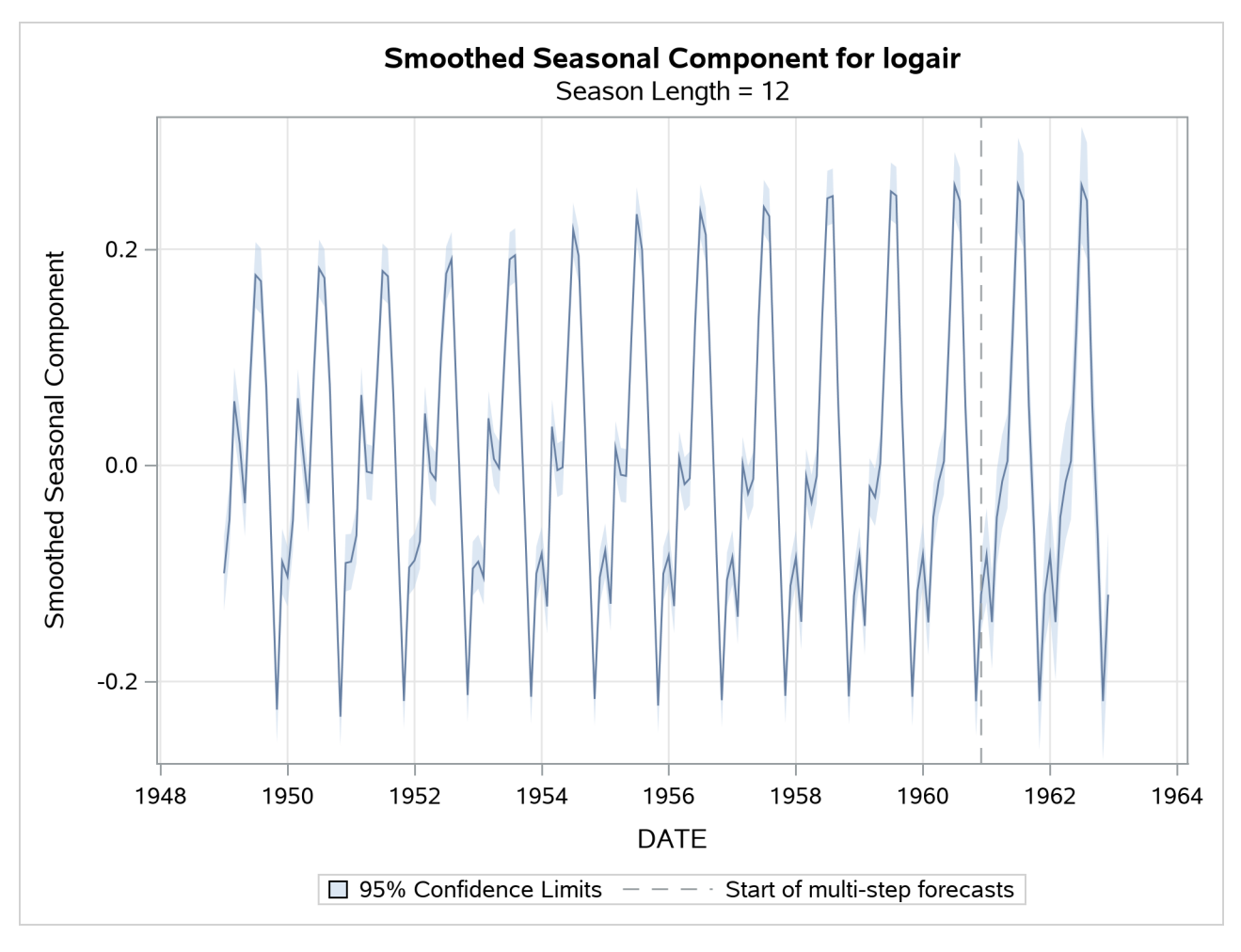

**Figure 41.6** Smoothed Seasonal in the Logair Series

<span id="page-2854-0"></span>The plot of the sum of the trend and seasonal component, produced by the PLOT=DECOMP option in the FORECAST statement, is shown in [Figure 41.7.](#page-2854-0) You can see that, at least visually, the model seems to fit the data well. In all these decomposition plots the component estimates are extrapolated for two years in the future based on the LEAD=24 option specified in the FORECAST statement.

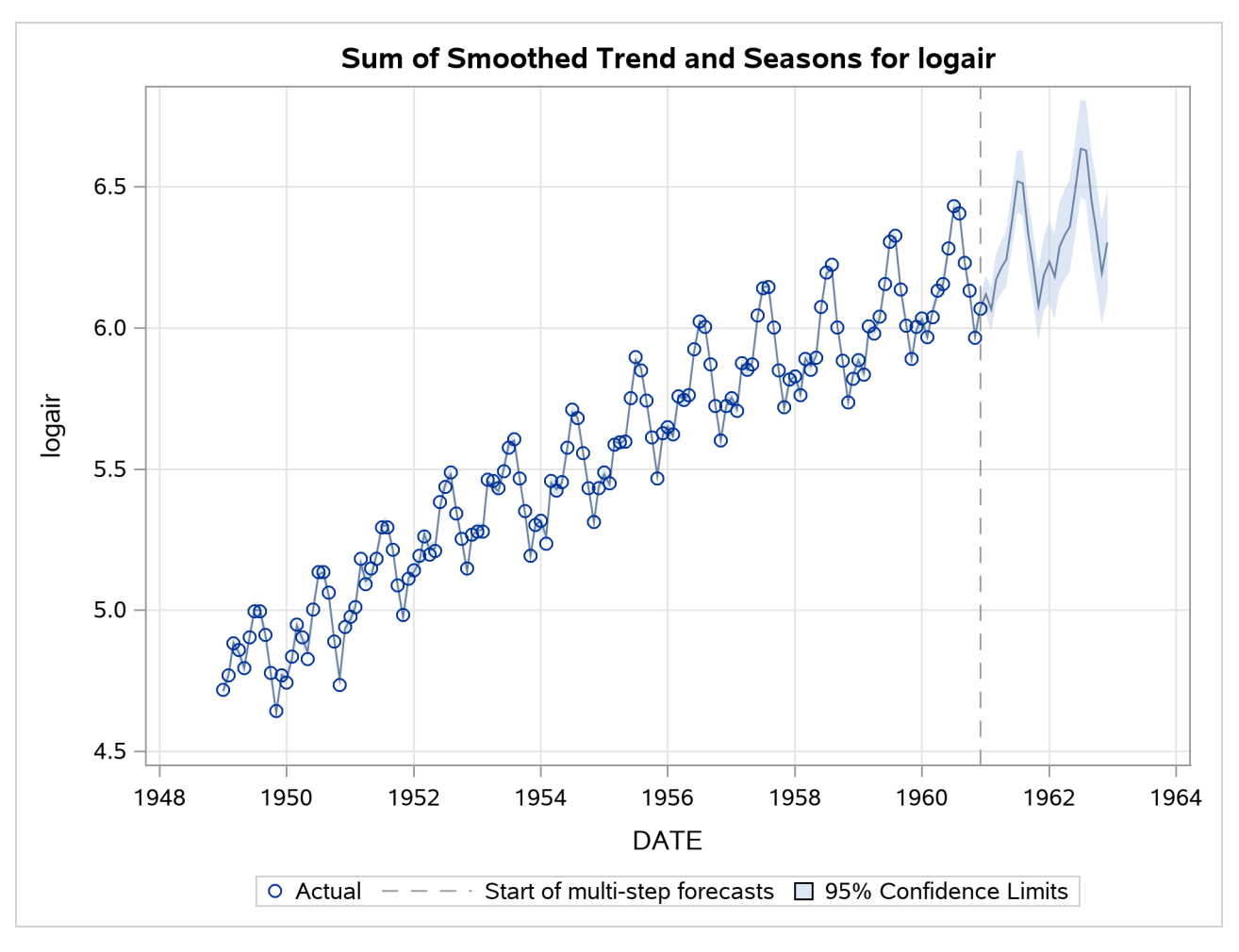

**Figure 41.7** Smoothed Trend plus Seasonal in the Logair Series

## <span id="page-2856-0"></span>**Syntax: UCM Procedure**

The UCM procedure uses the following statements:

```
PROC UCM < options > ;
   AUTOREG < options > ;
   BLOCKSEASON options ;
   BY variables ;
   CYCLE < options > ;
   DEPLAG options ;
   ESTIMATE < options > ;
   FORECAST < options > ;
   ID variable options ;
   IRREGULAR < options > ;
   LEVEL < options > ;
   MODEL dependent variable < = regressors > ;
   NLOPTIONS options ;
   PERFORMANCE options ;
   OUTLIER options ;
   RANDOMREG regressors < / options > ;
   SEASON options ;
   SLOPE < options > ;
   SPLINEREG regressor < options > ;
   SPLINESEASON options ;
   TF regressor < options > ;
```
The [PROC UCM](#page-2859-0) and [MODEL](#page-2877-0) statements are required. In addition, the model must contain at least one component with nonzero disturbance variance.

## <span id="page-2856-1"></span>**Functional Summary**

The statements and options controlling the UCM procedure are summarized in [Table 41.1.](#page-2856-2) Most commonly needed scenarios are listed; see the individual statements for additional details. You can use the PRINT= and PLOT= options in the individual component statements for printing and plotting the corresponding component forecasts.

<span id="page-2856-2"></span>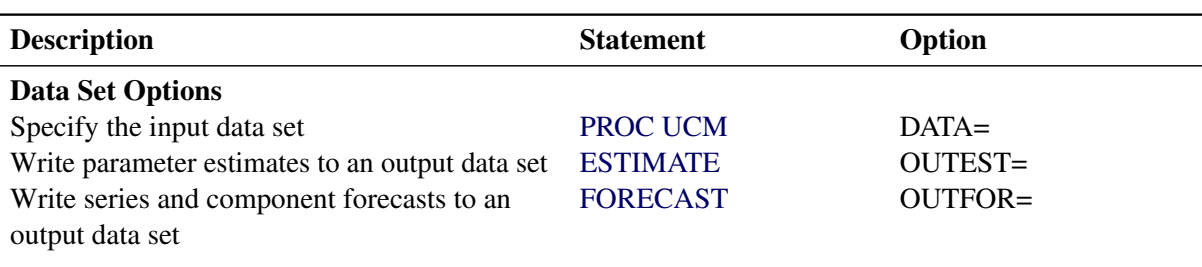

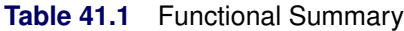

| <b>Description</b>                                     | <b>Statement</b>       | Option            |  |  |  |
|--------------------------------------------------------|------------------------|-------------------|--|--|--|
|                                                        |                        |                   |  |  |  |
| <b>Model Specification</b>                             |                        |                   |  |  |  |
| Specify the dependent variable and simple              | <b>MODEL</b>           |                   |  |  |  |
| predictors                                             |                        |                   |  |  |  |
| Specify predictors with time-varying                   | <b>RANDOMREG</b>       |                   |  |  |  |
| coefficients                                           |                        |                   |  |  |  |
| Specify a nonlinear predictor                          | <b>SPLINEREG</b>       |                   |  |  |  |
| Specify the irregular component                        | <b>IRREGULAR</b>       |                   |  |  |  |
| Specify the random walk trend                          | <b>LEVEL</b>           |                   |  |  |  |
| Specify the locally linear trend                       | <b>LEVEL and SLOPE</b> |                   |  |  |  |
| Specify a cycle component                              | <b>CYCLE</b>           |                   |  |  |  |
| Specify a dummy seasonal component                     | <b>SEASON</b>          | TYPE=DUMMY        |  |  |  |
| Specify a trigonometric seasonal component             | <b>SEASON</b>          | TYPE=TRIG         |  |  |  |
| Drop some harmonics from a trigonometric               | <b>SEASON</b>          | DROPH=            |  |  |  |
| seasonal component                                     |                        |                   |  |  |  |
| Specify a list of harmonics to keep in a               | <b>SEASON</b>          | $KEEPH=$          |  |  |  |
| trigonometric seasonal component                       |                        |                   |  |  |  |
| Specify a spline-season component                      | <b>SPLINESEASON</b>    |                   |  |  |  |
| Specify a block-season component                       | <b>BLOCKSEASON</b>     |                   |  |  |  |
| Specify an autoreg component                           | <b>AUTOREG</b>         |                   |  |  |  |
| Specify the lags of the dependent variable             | <b>DEPLAG</b>          |                   |  |  |  |
| Specify a transfer function component                  | <b>TF</b>              |                   |  |  |  |
| <b>Controlling the Likelihood Optimization Process</b> |                        |                   |  |  |  |
| Request optimization of the profile likelihood         | <b>ESTIMATE</b>        | <b>PROFILE</b>    |  |  |  |
| Request optimization of the usual likelihood           | <b>ESTIMATE</b>        | <b>NOPROFILE</b>  |  |  |  |
| Specify the optimization technique                     | <b>NLOPTIONS</b>       | TECH=             |  |  |  |
| Limit the number of iterations                         | <b>NLOPTIONS</b>       | MAXITER=          |  |  |  |
|                                                        |                        |                   |  |  |  |
| <b>Outlier Detection</b>                               |                        |                   |  |  |  |
| Turn on the search for additive outliers               |                        | Default           |  |  |  |
| Turn on the search for level shifts                    | <b>LEVEL</b>           | <b>CHECKBREAK</b> |  |  |  |
| Specify the significance level for outlier tests       | <b>OUTLIER</b>         | ALPHA=            |  |  |  |
| Limit the number of outliers                           | <b>OUTLIER</b>         | MAXNUM=           |  |  |  |
| Limit the number of outliers to a percentage of        | <b>OUTLIER</b>         | MAXPCT=           |  |  |  |
| the series length                                      |                        |                   |  |  |  |
| <b>Controlling the Series Span</b>                     |                        |                   |  |  |  |
| Exclude some initial observations from                 | <b>ESTIMATE</b>        | SKIPFIRST=        |  |  |  |
| analysis during the parameter estimation               |                        |                   |  |  |  |
| Exclude some observations at the end from              | <b>ESTIMATE</b>        | BACK=             |  |  |  |
| analysis during the parameter estimation               |                        |                   |  |  |  |
| Exclude some initial observations from                 | <b>FORECAST</b>        | SKIPFIRST=        |  |  |  |
| analysis during forecasting                            |                        |                   |  |  |  |
|                                                        |                        |                   |  |  |  |

**Table 41.1** *continued*

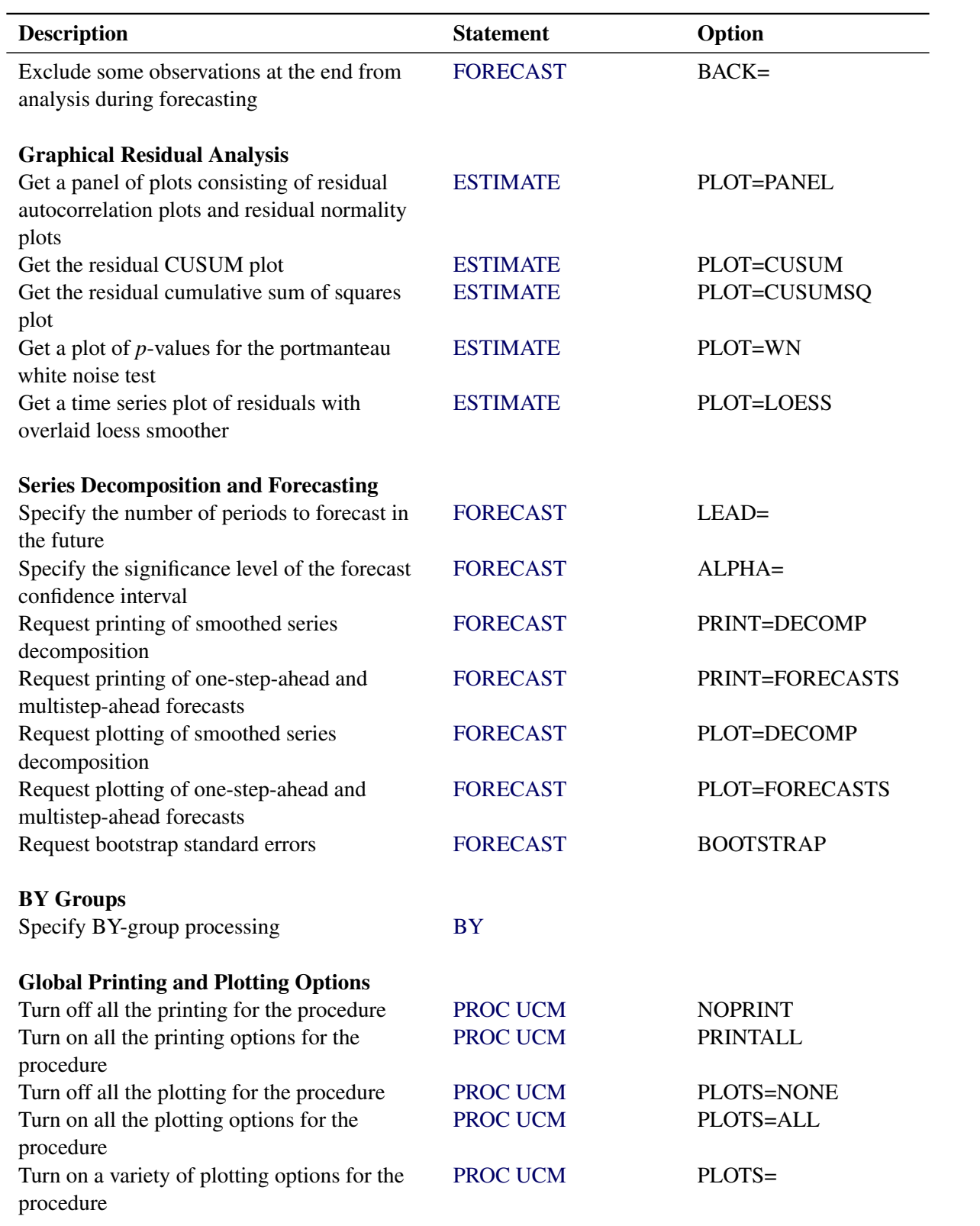

**Table 41.1** *continued*

#### **Table 41.1** *continued*

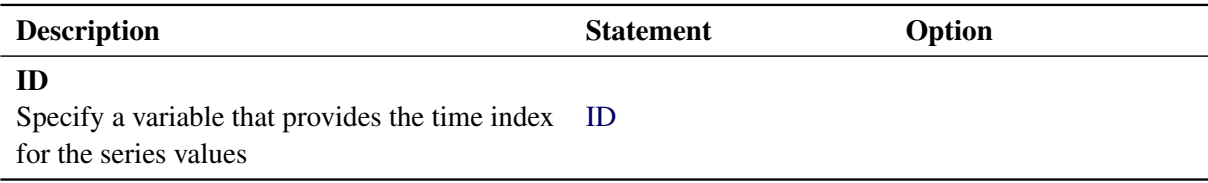

## <span id="page-2859-0"></span>**PROC UCM Statement**

#### **PROC UCM** < *options* > **;**

The PROC UCM statement is required. The following options can be used in the PROC UCM statement:

#### **DATA=***SAS-data-set*

specifies the name of the SAS data set containing the time series. If the DATA= option is not specified in the PROC UCM statement, the most recently created SAS data set is used.

#### **NOPRINT**

turns off all the printing for the procedure. The subsequent print options in the procedure are ignored.

**PLOTS< (***global-plot-options***) > < =** *plot-request* < **(***options***)** > **>**

**PLOTS< (***global-plot-options***) > < = (***plot-request* < **(***options***)** > **< . . .** *plot-request* < **(***options***)** > **>) >** controls the plots produced with ODS Graphics. When you specify only one plot request, you can omit the parentheses around the plot request.

Here are some examples:

```
plots=none
plots=all
plots=residuals(acf loess)
plots(noclm)=(smooth(decomp) residual(panel loess))
```
For general information about ODS Graphics, see Chapter 24, "Statistical Graphics Using ODS" (*[SAS/STAT User's Guide](https://documentation.sas.com/?cdcId=pgmsascdc&cdcVersion=v_010&docsetId=statug&docsetTarget=titlepage.htm)*).

```
proc ucm;
   model y = x;
   irregular;
   level;
run;
proc ucm plots=all;
   model y = x;
   irregular;
   level;
run;
```
The first PROC UCM step does not specify the PLOTS= option, so the default plot that displays the series forecasts in the forecast region is produced. The PLOTS=ALL option in the second PROC UCM step produces all the plots that are appropriate for the specified model.

In addition to the PLOTS= option in the PROC UCM statement, you can request plots by using the PLOT= option in other statements of the UCM procedure. This way of requesting plots provides finer control over the plot production. If you do not specify any specific plot request, then PROC UCM produces the plot of series forecasts in the forecast horizon by default.

#### Global Plot Options

The *global-plot-options* apply to all relevant plots generated by the UCM procedure. The following *global-plot-option* is supported:

#### **NOCLM**

suppresses the confidence limits in all the component and forecast plots.

#### Specific Plot Options

The following list describes the specific plots and their options:

#### **ALL**

produces all plots appropriate for the particular analysis.

#### **NONE**

suppresses all plots.

#### **FILTER (<** *filter-plot-options* **>)**

produces time series plots of the filtered component estimates. The following *filter-plot-options* are available:

#### **ALL**

produces all the filtered component estimate plots appropriate for the particular analysis.

### **LEVEL**

produces a time series plot of the filtered level component estimate, provided the model contains the level component.

#### **SLOPE**

produces a time series plot of the filtered slope component estimate, provided the model contains the slope component.

### **CYCLE**

produces time series plots of the filtered cycle component estimates for all cycle components in the model, if there are any.

#### **SEASON**

produces time series plots of the filtered season component estimates for all seasonal components in the model, if there are any.

#### **DECOMP**

produces time series plots of the filtered estimates of the series decomposition.

#### **RESIDUAL ( <** *residual-plot-options* **>)**

produces the residuals plots. The following *residual-plot-options* are available:

#### **ALL**

produces all the residual diagnostics plots appropriate for the particular analysis.

#### **ACF**

produces the autocorrelation plot of residuals.

#### **CUSUM**

produces the plot of cumulative residuals against time.

#### **CUSUMSQ**

produces the plot of cumulative squared residuals against time.

### **HISTOGRAM**

produces the histogram of residuals.

#### **LOESS**

produces a scatter plot of residuals against time, which has an overlaid loess-fit.

#### **PACF**

produces the partial-autocorrelation plot of residuals.

#### **PANEL**

produces a summary panel of the residual diagnostics consisting of the following:

- histogram of residuals
- normal quantile plot of residuals
- the residual-autocorrelation-plot
- the residual-partial-autocorrelation-plot

#### **QQ**

produces a normal quantile plot of residuals.

#### **RESIDUAL**

produces a needle plot of residuals against time.

#### **WN**

produces the plot of Ljung-Box white-noise test *p*-values at different lags (in log scale).

#### **SMOOTH ( <** *smooth-plot-options* **>)**

produces time series plots of the smoothed component estimates. The following *smooth-plotoptions* are available:

#### **ALL**

produces all the smoothed component estimate plots appropriate for the particular analysis.

#### **LEVEL**

produces time series plot of the smoothed level component estimate, provided the model contains the level component.

#### **SLOPE**

produces time series plot of the smoothed slope component estimate, provided the model contains the slope component.

#### **CYCLE**

produces time series plots of the smoothed cycle component estimates for all cycle components in the model, if there are any.

#### **SEASON**

produces time series plots of the smoothed season component estimates for all season components in the model, if there are any.

#### **DECOMP**

produces time series plots of the smoothed estimates of the series decomposition.

#### **PRINTALL**

turns on all the printing options for the procedure. The subsequent NOPRINT options in the procedure are ignored.

## <span id="page-2862-0"></span>**AUTOREG Statement**

#### **AUTOREG** < *options* > **;**

The AUTOREG statement specifies an autoregressive component in the model. An autoregressive component is a special case of cycle that corresponds to the frequency of zero or  $\pi$ . It is modeled separately for easier interpretation. A stochastic equation for an autoregressive component  $r_t$  can be written as follows:

$$
r_t = \rho r_{t-1} + \nu_t, \quad \nu_t \sim \text{iid } N(0, \sigma_v^2)
$$

The damping factor  $\rho$  can take any value in the interval (–1, 1), including –1 but excluding 1. If  $\rho = 1$ , the autoregressive component cannot be distinguished from the random walk level component. If  $\rho = -1$ , the autoregressive component corresponds to a seasonal component with a season length of 2, or a nonstationary cycle with period 2. If  $|\rho| < 1$ , then the autoregressive component is stationary. The following example illustrates the AUTOREG statement. This statement includes an autoregressive component in the model. The damping factor  $\rho$  and the disturbance variance  $\sigma_{\nu}^2$  are estimated from the data.

**autoreg;**

#### **NOEST=RHO**

#### **NOEST=VARIANCE**

#### **NOEST=(RHO VARIANCE)**

fixes the values of  $\rho$  and  $\sigma_v^2$  to those specified in the [RHO=](#page-2863-1) and [VARIANCE=](#page-2863-2) options.

#### **PLOT=FILTER**

#### **PLOT=SMOOTH**

#### **PLOT=( < FILTER > < SMOOTH > )**

requests plotting of the filtered or smoothed estimate of the autoreg component.

#### **PRINT=FILTER**

#### **PRINT=SMOOTH**

#### **PRINT=(< FILTER > < SMOOTH >)**

requests printing of the filtered or smoothed estimate of the autoreg component.

#### <span id="page-2863-1"></span>**RHO=***value*

specifies an initial value for the damping factor  $\rho$  during the parameter estimation process. The value of  $\rho$  must be in the interval (-1, 1), including -1 but excluding 1.

#### <span id="page-2863-2"></span>**VARIANCE=***value*

specifies an initial value for the disturbance variance  $\sigma_{\nu}^2$  during the parameter estimation process. Any nonnegative value, including zero, is an acceptable starting value.

## <span id="page-2863-0"></span>**BLOCKSEASON Statement**

#### **BLOCKSEASON NBLOCKS=***integer* **BLOCKSIZE=***integer* < *options* > **;**

The BLOCKSEASON or BLOCKSEASONAL statement is used to specify a seasonal component  $\gamma_t$  that has a special block structure. The seasonal  $\gamma_t$  is called a *block seasonal* of block size  $m$  and number of blocks  $k$ if its season length, *s*, can be factored as  $s = m * k$  and its seasonal effects have a block form—that is, the first *m* seasonal effects are all equal to some number  $\tau_1$ , the next *m* effects are all equal to some number  $\tau_2$ , and so on.

This type of seasonal structure can be appropriate in some cases; for example, consider a series that is recorded on an hourly basis. Further assume that, in this particular case, the hour-of-the-day effect and the day-of-the-week effect are additive. In this situation the hour-of-the-week seasonality, having a season length of 168, can be modeled as a sum of two components. The hour-of-the-day effect is modeled using a simple seasonal of season length 24, while the day-of-the-week is modeled as a block seasonal component that has the days of the week as blocks. This day-of-the-week block seasonal component has seven blocks, each of size 24.

A block seasonal specification requires, at the minimum, the block size *m* and the number of blocks in the seasonal *k*. These are specified using the BLOCKSIZE= and NBLOCKS= option, respectively. In addition, you might need to specify the position of the first observation of the series by using the OFFSET= option if it is not at the beginning of one of the blocks. In the example just considered, this corresponds to a situation where the first series measurement is not at the start of the day. Suppose that the first measurement of the series corresponds to the hour between 6:00 and 7:00 a.m., which is the seventh hour within that day or at the seventh position within that block. This is specified as OFFSET=7.

The other options in this statement are very similar to the options in the SEASON statement; for example, a block seasonal can also be of one of the two types, DUMMY and TRIG. There can be more than one block seasonal component in the model, each specified using a separate BLOCKSEASON statement. No two block seasonals in the model can have the same NBLOCKS= and BLOCKSIZE= specifications. The following example illustrates the use of the BLOCKSEASON statement to specify the additive, hour-of-the-week seasonal model:

#### **season length=24 type=trig; blockseason nblocks=7 blocksize=24;**

#### **BLOCKSIZE=***integer*

specifies the block size, *m*. This is a required option in this statement. The block size can be any integer larger than or equal to two. Typical examples of block sizes are 24, corresponding to the hours of the day when a day is being used as a block in hourly data, or 60, corresponding to the minutes in an hour when an hour is being used as a block in data recorded by minutes, etc.

#### **NBLOCKS=***integer*

specifies the number of blocks, *k*. This is a required option in this statement. The number of blocks can be any integer greater than or equal to two.

### **NOEST**

fixes the value of the disturbance variance parameter to the value specified in the [VARIANCE=](#page-2865-2) option.

#### **OFFSET=***integer*

specifies the position of the first measurement within the block, if the first measurement is not at the start of a block. The OFFSET= value must be between one and the block size. The default value is one. The first measurement refers to the start of the estimation span and the forecast span. If these spans differ, their starting measurements must be separated by an integer multiple of the block size.

**PLOT=FILTER**

#### **PLOT=SMOOTH**

**PLOT=F\_ANNUAL**

#### **PLOT=S\_ANNUAL**

#### **PLOT=( <** *plot-request* **> . . . <** *plot-request* **> )**

requests plots of the season component. When you specify only one *plot-request*, you can omit the parentheses around it. You can use the FILTER and SMOOTH options to plot the filtered and smoothed estimates of the season component  $\gamma_t$ . You can use the F\_ANNUAL and S\_ANNUAL options to get the plots of "annual" variation in the filtered and smoothed estimates of  $\gamma_t$ . The annual plots are useful to see the change in the contribution of a particular month over the span of years. Here "month" and "year" are generic terms that change appropriately with the interval type being used to label the observations and the season length. For example, for monthly data with a season length of 12, the usual meaning applies, while for daily data with a season length of 7, the days of the week serve as months and the weeks serve as years. The first period in each block is plotted over the years.

## **PRINT=FILTER**

#### **PRINT=SMOOTH**

#### **PRINT=( < FILTER > < SMOOTH > )**

requests the printing of the filtered or smoothed estimate of the block seasonal component  $\gamma_t$ .

#### **TYPE=DUMMY | TRIG**

specifies the type of the block seasonal component. The default type is DUMMY.

#### <span id="page-2865-2"></span>**VARIANCE=***value*

specifies an initial value for the disturbance variance,  $\sigma_{\omega}^2$ , in the  $\gamma_t$  equation at the start of the parameter estimation process. Any nonnegative value, including zero, is an acceptable starting value.

## <span id="page-2865-0"></span>**BY Statement**

#### **BY** *variables* **;**

A BY statement can be used in the UCM procedure to process a data set in groups of observations defined by the BY variables. The model specified using the MODEL and other component statements is applied to all the groups defined by the BY variables. When a BY statement appears, the procedure expects the input data set to be sorted in order of the BY variables. The variables are one or more variables in the input data set.

## <span id="page-2865-1"></span>**CYCLE Statement**

#### **CYCLE** < *options* > **;**

The CYCLE statement is used to specify a cycle component,  $\psi_t$ , in the model. The stochastic equation governing a cycle component of period  $p$  and damping factor  $\rho$  is

$$
\begin{bmatrix} \psi_t \\ \psi_t^* \end{bmatrix} = \rho \begin{bmatrix} \cos \lambda & \sin \lambda \\ -\sin \lambda & \cos \lambda \end{bmatrix} \begin{bmatrix} \psi_{t-1} \\ \psi_{t-1}^* \end{bmatrix} + \begin{bmatrix} \nu_t \\ \nu_t^* \end{bmatrix}
$$

where  $v_t$  and  $v_t^*$ \* are independent, zero-mean, Gaussian disturbances with variance  $\sigma_{\nu}^2$  and  $\lambda = 2 * \pi / p$  is the angular frequency of the cycle. Any *p* strictly greater than two is an admissible value for the period, and the damping factor  $\rho$  can be any value in the interval  $(0, 1)$ , including one but excluding zero. The cycles with frequency zero and  $\pi$ , which correspond to the periods equal to infinity and two, respectively, can be specified using the AUTOREG statement. The values of  $\rho$  less than one give rise to a stationary cycle, while  $\rho = 1$  gives rise to a nonstationary cycle. As a default, values of  $\rho$ ,  $\rho$ , and  $\sigma_v^2$  are estimated from the data. However, if necessary, you can fix the values of some or all of these parameters.

There can be multiple cycles in a model, each specified using a separate CYCLE statement. The examples that follow illustrate the use of the CYCLE statement.

The following statements request including two cycles in the model. The parameters of each of these cycles are estimated from the data.

**cycle; cycle;**

The following statement requests inclusion of a nonstationary cycle in the model. The cycle period *p* and the disturbance variance  $\sigma_{\nu}^2$  are estimated from the data.

#### **cycle rho=1 noest=rho;**

In the following statement, a nonstationary cycle with a fixed period of 12 is specified. Moreover, a starting value is supplied for  $\sigma_{\nu}^2$ .

**cycle period=12 rho=1 variance=4 noest=(rho period);**

#### **NOEST=PERIOD**

#### **NOEST=RHO**

#### **NOEST=VARIANCE**

#### **NOEST=( < RHO > < PERIOD > < VARIANCE > )**

fixes the values of the component parameters to those specified in the [RHO=,](#page-2866-0) [PERIOD=,](#page-2866-1) and [VARI-](#page-2867-1)[ANCE=](#page-2867-1) options. This option enables you to fix any combination of parameter values.

#### **ORDER=***integer* (Experimental )

enables you to specify a higher-order cycle. A higher-order cycle (a cycle whose order is greater than 1) is a generalization of the stochastic cycle described at the beginning of this section, which can be thought of as a first-order cycle. Higher-order cycles are well explained in [Trimbur](#page-2971-3) [\(2005\)](#page-2971-3) and [Pelagatti](#page-2971-1) [\(2015,](#page-2971-1) sect. 3.3.3). A cycle whose order is greater than 2 is rarely needed, and specifying cycles of large orders (for example, an order greater than 4) can lead to computational instability. See [Example 41.9](#page-2961-0) for an example of the use of higher-order cycles.

#### <span id="page-2866-1"></span>**PERIOD=***value*

specifies an initial value for the cycle period during the parameter estimation process. Period value must be strictly greater than 2.

#### **PLOT=FILTER**

#### **PLOT=SMOOTH**

#### **PLOT=( < FILTER > < SMOOTH > )**

requests plotting of the filtered or smoothed estimate of the cycle component.

#### **PRINT=FILTER**

#### **PRINT=SMOOTH**

#### **PRINT=( < FILTER > < SMOOTH > )**

requests the printing of a filtered or smoothed estimate of the cycle component  $\psi_t$ .

#### <span id="page-2866-0"></span>**RHO=***value*

specifies an initial value for the damping factor in this component during the parameter estimation process. Any value in the interval (0, 1), including one but excluding zero, is an acceptable initial value for the damping factor.

#### <span id="page-2867-1"></span>**VARIANCE=***value*

specifies an initial value for the disturbance variance parameter,  $\sigma_{\nu}^2$ , to be used during the parameter estimation process. Any nonnegative value, including zero, is an acceptable starting value.

## <span id="page-2867-0"></span>**DEPLAG Statement**

#### **DEPLAG LAGS=***order* <**PHI=***value . . .* > < **NOEST** > **;**

The DEPLAG statement is used to specify the lags of the dependent variable to be included as predictors in the model. The following examples illustrate the use of the DEPLAG statement.

If the dependent series is denoted by  $y_t$ , the following statement specifies the inclusion of  $\phi_1 y_{t-1} + \phi_2 y_{t-2}$ in the model. The parameters  $\phi_1$  and  $\phi_2$  are estimated from the data.

```
deplag lags=2;
```
The following statement requests including  $\phi_1 y_{t-1} + \phi_2 y_{t-4} - \phi_1 \phi_2 y_{t-5}$  in the model. The values of  $\phi_1$ and  $\phi_2$  are fixed at 0.8 and -1.2.

```
deplag lags=(1)(4) phi=0.8 -1.2 noest;
```
The dependent lag parameters are not constrained to lie in any particular region. In particular, this implies that a UCM that contains only an irregular component and dependent lags, resulting in a traditional autoregressive model, is not constrained to be a stationary model. In the DEPLAG statement, if an initial value is supplied for any one of the parameters, the initial values must also be supplied for all other parameters.

#### **LAGS=***order*

#### **LAGS=(***lag, . . . , lag* **) . . . (***lag, . . . , lag* **)**

is a required option in this statement. LAGS= $(l_1, l_2, ..., l_k)$  defines a model with specified lags of the dependent variable included as predictors. LAGS=*order* is equivalent to LAGS=(1, 2, . . . , *order* ).

A concatenation of parenthesized lists specifies a factored model. For example,  $LAGS=(1)(12)$  specifies that the lag values, 1, 12, and 13, corresponding to the following polynomial in the backward shift operator, be included in the model:

 $(1 - \phi_{1,1} B)(1 - \phi_{2,1} B^{12})$ 

Note that, in this case, the coefficient of the thirteenth lag is constrained to be the product of the coefficients of the first and twelfth lags.

#### **NOEST**

fixes the values of the parameters to those specified in [PHI=](#page-2867-2) option.

#### <span id="page-2867-2"></span>**PHI=***value* **. . .**

lists starting values for the coefficients of the lagged dependent variable. The order of the values listed corresponds with the order of the lags specified in the LAGS= option.

## <span id="page-2868-0"></span>**ESTIMATE Statement**

#### **ESTIMATE** < *options* > **;**

The ESTIMATE statement is an optional statement used to control the overall model-fitting environment. Using this statement, you can control the span of observations used to fit the model by using the SKIPFIRST= and BACK= options. This can be useful in model diagnostics. You can request a variety of goodness-of-fit statistics and other model diagnostic information including different residual diagnostic plots. Note that the ESTIMATE statement is not used to control the nonlinear optimization process itself. That is done using the [NLOPTIONS](#page-2877-1) statement, where you can control the number of iterations, choose between the different optimization techniques, and so on. You can save the estimated parameters and other related information in a data set by using the OUTEST= option. You can request the optimization of the profile likelihood, the likelihood obtained by concentrating out a disturbance variance, for parameter estimation by using the [PROFILE](#page-2870-1) option. The following example illustrates the use of this statement:

#### **estimate skipfirst=12 back=24;**

This statement requests that the initial 12 measurements and the last 24 measurements be excluded during the model-fitting process. The actual observation span used to fit the model is decided as follows: Suppose that  $n_0$  and  $n_1$  are the observation numbers of the first and the last nonmissing values of the response variable, respectively. As a result of SKIPFIRST=12 and BACK=24, the measurements between observation numbers  $n_0 + 12$  and  $n_1 - 24$  form the estimation span. Of course, the model fitting might not take place if there are insufficient data in the resulting span. The model fitting does not take place if there are regressors in the model that have missing values in the estimation span.

## **BACK=***integer*

#### **SKIPLAST=***integer*

indicates that some ending part of the data needs to be ignored during the parameter estimation. This can be useful when you want to study the forecasting performance of a model on the observed data. BACK=10 results in skipping the last 10 measurements of the response series during the parameter estimation. The default is BACK=0.

#### **LIKE=DIFFUSE | MARGINAL**

specifies the type of likelihood to use for parameter estimation. You can specify the following values:

**DIFFUSE** uses diffuse likelihood.

**MARGINAL** uses marginal likelihood.

For more information about likelihood types, see the section ["Likelihood Computation and Model-](#page-2444-0)[Fitting Phase"](#page-2444-0) on page 2439 in Chapter 33, ["The SSM Procedure.](#page-2400-0)" For an example of the use of LIKE=MARGINAL option, see [Example 41.10.](#page-2965-0) By default, LIKE=DIFFUSE.

## **EXTRADIFFUSE=***k*

enables continuation of the diffuse filtering iterations for *k* additional iterations beyond the first instance where the initialization of the diffuse state would have otherwise taken place. If the specified *k* is larger than the sample size, the diffuse iterations continue until the end of the sample. Note that one-stepahead residuals are produced only after the diffuse state is initialized. Delaying the initialization leads to a reduction in the number of one-step-ahead residuals available for computing the residual diagnostic measures. This option is useful when you want to ignore the first few one-step-ahead residuals that often have large variance.

#### **NOPROFILE**

requests that the usual likelihood be optimized for parameter estimation. For more information, see the section ["Parameter Estimation by Profile Likelihood Optimization"](#page-2906-0) on page 2901.

#### **OUTEST=***SAS-data-set*

specifies an output data set for the estimated parameters.

In the ESTIMATE statement, the PLOT= option is used to obtain different residual diagnostic plots. The different possibilities are as follows:

**PLOT=ACF PLOT=MODEL PLOT=LOESS PLOT=HISTOGRAM PLOT=PACF PLOT=PANEL PLOT=QQ PLOT=RESIDUAL PLOT=WN**

#### **PLOT=( <** *plot-request* **> . . . <** *plot-request* **> )**

requests different residual diagnostic plots. The different options are as follows:

#### **ACF**

produces the residual-autocorrelation plot.

#### **CUSUM**

produces the plot of cumulative residuals against time.

#### **CUSUMSQ**

produces the plot of cumulative squared residuals against time.

#### **MODEL**

produces the plot of one-step-ahead forecasts in the estimation span.

#### **HISTOGRAM**

produces the histogram of residuals.

#### **LOESS**

produces a scatter plot of residuals against time, which has an overlaid loess-fit.

### **PACF**

produces the residual-partial-autocorrelation plot.

#### **PANEL**

produces a summary panel of the residual diagnostics consisting of the following:

- histogram of residuals
- normal quantile plot of residuals
- the residual-autocorrelation-plot
- the residual-partial-autocorrelation-plot

#### **QQ**

produces a normal quantile plot of residuals.

#### **RESIDUAL**

produces a needle plot of residuals against time.

#### **WN**

produces a plot of *p*-values, in log-scale, at different lags for the Ljung-Box portmanteau white noise test statistics.

#### **PRINT=NONE**

suppresses all the printed output related to the model fitting, such as the parameter estimates, the goodness-of-fit statistics, and so on.

## <span id="page-2870-1"></span>**PROFILE**

requests that the profile likelihood, obtained by concentrating out one of the disturbance variances from the likelihood, be optimized for parameter estimation. By default, the profile likelihood is not optimized if any of the disturbance variance parameters is held fixed to a nonzero value. For more information see the section ["Parameter Estimation by Profile Likelihood Optimization"](#page-2906-0) on page 2901.

#### **SKIPFIRST=***integer*

indicates that some early part of the data needs to be ignored during the parameter estimation. This can be useful if there is a reason to believe that the model being estimated is not appropriate for this portion of the data. SKIPFIRST=10 results in skipping the first 10 measurements of the response series during the parameter estimation. The default is SKIPFIRST=0.

## <span id="page-2870-0"></span>**FORECAST Statement**

## **FORECAST** < *options* > **;**

The FORECAST statement is an optional statement that is used to specify the overall forecasting environment for the specified model. It can be used to specify the span of observations, the historical period, to use to compute the forecasts of the future observations. This is done using the SKIPFIRST= and BACK= options. The number of periods to forecast beyond the historical period, and the significance level of the forecast confidence interval, is specified using the LEAD= and ALPHA= options. You can request one-step-ahead series and component forecasts by using the PRINT= option. You can save the series forecasts, and the model-based decomposition of the series, in a data set by using the OUTFOR= option. You can use the BOOTSTRAP option to request the computation of bootstrap prediction standard errors and the associated confidence intervals. The following example illustrates the use of this statement:

#### **forecast skipfirst=12 back=24 lead=30;**

This statement requests that the initial 12 and the last 24 response values be excluded during the forecast computations. The forecast horizon, specified using the LEAD= option, is 30 periods; that is, multistep forecasting begins at the end of the historical period and continues for 30 periods. The actual observation span used to compute the multistep forecasting is decided as follows: Suppose that  $n_0$  and  $n_1$  are the observation numbers of the first and the last nonmissing values of the response variable, respectively. As a result of SKIPFIRST=12 and BACK=24, the historical period, or the forecast span, begins at  $n_0 + 12$  and ends at  $n_1 - 24$ . Multistep forecasts are produced for the next 30 periods—that is, for the observation numbers  $n_1 - 23$  to  $n_1 + 6$ . Of course, the forecast computations can fail if the model has regressor variables that have missing values in the forecast span. If the regressors contain missing values in the forecast horizon—that is, between the observations  $n_1 - 23$  and  $n_1 + 6$ —the forecast horizon is reduced accordingly.

#### **ALPHA=***value*

specifies the significance level of the forecast confidence intervals; for example, ALPHA=0.05, which is the default, results in a 95% confidence interval.

#### **BACK=***integer*

#### **SKIPLAST=***integer*

specifies the holdout sample for the evaluation of the forecasting performance of the model. For example, BACK=10 results in treating the last 10 observed values of the response series as unobserved. A post-sample-prediction-analysis table is produced for comparing the predicted values with the actual values in the holdout period. The default is BACK=0.

#### <span id="page-2871-0"></span>**BOOTSTRAP(NREP=***integer* **< SEED=***integer* **>)** (Experimental )

enables the computation of bootstrap prediction standard errors based on the specified number of replications (NREP). The value of NREP must be at least 2. Optionally, you can specify the random number seed that is associated with the first replication by using the SEED= option. The seeds for the subsequent replications are assigned sequentially. The default seed value that is associated with the first replication is 123. The BOOTSTRAP option has no effect if the number of parameters to be estimated is zero (that is, all the model parameters are known). Note that this option is computationally expensive. The computational cost of NREP replications is comparable to the cost of estimating parameters NREP times.

#### **EXTRADIFFUSE=***k*

enables continuation of the diffuse filtering iterations for *k* additional iterations beyond the first instance where the initialization of the diffuse state would have otherwise taken place. If the specified *k* is larger than the sample size, the diffuse iterations continue until the end of the sample. Note that one-stepahead forecasts are produced only after the diffuse state is initialized. Delaying the initialization leads to reduction in the number of one-step-ahead forecasts. This option is useful when you want to ignore the first few one-step-ahead forecasts that often have large variance.

#### **LEAD=***integer*

specifies the number of periods to forecast beyond the historical period defined by the SKIPFIRST= and BACK= options; for example, LEAD=10 results in the forecasting of 10 future values of the response series. The default is LEAD=12.

## **OUTFOR=***SAS-data-set*

specifies an output data set for the forecasts. The output data set contains the ID variable (if specified), the response and predictor series, the one-step-ahead and out-of-sample response series forecasts, the forecast confidence intervals, the smoothed values of the response series, and the smoothed forecasts produced as a result of the model-based decomposition of the series.

**PLOT=DECOMP PLOT=DECOMPVAR PLOT=FDECOMP PLOT=FDECOMPVAR PLOT=FORECASTS PLOT=TREND**

#### **PLOT=( <** *plot-request* **> . . . <** *plot-request* **> )**

requests forecast and model decomposition plots. The FORECASTS option provides the plot of the series forecasts, the TREND and DECOMP options provide the plots of the smoothed trend and other decompositions, the DECOMPVAR option can be used to plot the variance of these components, and the FDECOMP and FDECOMPVAR options provide the same plots for the filtered decomposition estimates and their variances.

#### **PRINT=DECOMP**

## **PRINT=FDECOMP PRINT=FORECASTS**

#### **PRINT=NONE**

#### **PRINT=( <** *print-request* **> . . . <** *print-request* **> )**

controls the printing of the series forecasts and the printing of smoothed model decomposition estimates. By default, the series forecasts are printed only for the forecast horizon specified by the LEAD= option; that is, the one-step-ahead predicted values are not printed. You can request forecasts for the entire forecast span by specifying the PRINT=FORECASTS option. Using PRINT=DECOMP, you can get smoothed estimates of the following effects: trend, trend plus regression, trend plus regression plus cycle, and sum of all components except the irregular. If some of these effects are absent in the model, then they are ignored. Similarly, you can get filtered estimates of these effects by using PRINT=FDECOMP. You can use PRINT=NONE to suppress the printing of all the forecast output.

#### **SKIPFIRST=***integer*

indicates that some early part of the data needs to be ignored during the forecasting calculations. This can be useful if there is a reason to believe that the model being used for forecasting is not appropriate for this portion of the data. SKIPFIRST=10 results in skipping the first 10 measurements of the response series during the forecast calculations. The default is SKIPFIRST=0.

## <span id="page-2872-0"></span>**ID Statement**

#### **ID** *variable* **INTERVAL***=value* < **ALIGN=***value* > **;**

The ID statement names a numeric variable that identifies observations in the input and output data sets. The ID variable's values are assumed to be SAS date, time, or datetime values. In addition, the ID statement specifies the frequency associated with the time series. The ID statement options also specify how the observations are aligned to form the time series. If the ID statement is specified, the INTERVAL= option must also be specified. If the ID statement is not specified, the observation number, with respect to the BY group, is used as the time ID. The values of the ID variable are extrapolated for the forecast observations based on the values of the INTERVAL= option.

#### **ALIGN=***value*

controls the alignment of SAS dates used to identify output observations. The ALIGN= option has the following possible values: BEGINNING | BEG | B, MIDDLE | MID | M, and ENDING | END | E. The default is BEGINNING. The ALIGN= option is used to align the ID variable with the beginning, middle, or end of the time ID interval specified by the INTERVAL= option.

#### **INTERVAL=***value*

specifies the time interval between observations. This option is required in the ID statement. IN-TERVAL=*value* is used in conjunction with the ID variable to check that the input data are in order and have no gaps. The INTERVAL= option is also used to extrapolate the ID values past the end of the input data. For a complete discussion of the intervals supported, see Chapter 4, ["Date Intervals,](#page-122-0) [Formats, and Functions.](#page-122-0)"

## <span id="page-2873-0"></span>**IRREGULAR Statement**

#### **IRREGULAR** < *options* > **;**

The IRREGULAR statement includes an irregular component in the model. There can be at most one IRREGULAR statement in the model specification. The irregular component corresponds to the overall random error  $\epsilon_t$  in the model. By default the irregular component is modeled as white noise—that is, as a sequence of independent, identically distributed, zero-mean, Gaussian random variables. However, you can also model it as an autoregressive moving average (ARMA) process. The options for specifying an ARMA model for the irregular component are given in a separate subsection: ["ARMA Specification"](#page-2874-0) on page 2869.

The options in this statement enable you to specify the model for the irregular component and to output its estimates. Two examples of the IRREGULAR statement are given next. In the first example the statement is in its simplest form, resulting in the inclusion of an irregular component that is white noise with unknown variance:

#### **irregular;**

The following statement provides a starting value for the white noise variance  $\sigma_{\epsilon}^2$  to be used in the nonlinear parameter estimation process. It also requests the printing of smoothed estimates of  $\epsilon_t$ . The smoothed irregulars are useful in model diagnostics.

#### **irregular variance=4 print=smooth;**

#### **NOEST**

fixes the value of  $\sigma_{\epsilon}^2$  to the value specified in the [VARIANCE=](#page-2874-1) option. Also see the [NOEST=](#page-2875-0) option in the subsection ["ARMA Specification"](#page-2874-0) on page 2869.

#### **PLOT=FILTER**

#### **PLOT=SMOOTH**

#### **PLOT=( < FILTER > < SMOOTH > )**

requests plotting of the filtered or smoothed estimate of the irregular component.

## **PRINT=FILTER**

**PRINT=SMOOTH**

## **PRINT=( < FILTER > < SMOOTH > )**

requests printing of the filtered or smoothed estimate of the irregular component.

#### <span id="page-2874-1"></span>**VARIANCE=***value*

specifies an initial value for  $\sigma_{\epsilon}^2$  during the parameter estimation process. Any nonnegative value, including zero, is an acceptable starting value.

## <span id="page-2874-0"></span>**ARMA Specification**

This section details the options for specifying an ARMA model for the irregular component. The specification of ARMA models requires some notation, which is explained first.

Let *B* denote the backshift operator—that is, for any sequence  $\epsilon_t$ ,  $B\epsilon_t = \epsilon_{t-1}$ . The higher powers of *B* represent larger shifts (for example,  $B^3 \epsilon_t = \epsilon_{t-3}$ ). A random sequence  $\epsilon_t$  follows a zero-mean  $ARMA(p,q) \times (P,Q)$ <sub>s</sub> model with nonseasonal autoregressive order *p*, seasonal autoregressive order *P*, nonseasonal moving average order *q*, and seasonal moving average order *Q*, if it satisfies the following difference equation specified in terms of the polynomials in the backshift operator where  $a_t$  is a white noise sequence and *s* is the season length:

$$
\phi(B)\Phi(B^s)\epsilon_t = \theta(B)\Theta(B^s)a_t
$$

The polynomials  $\phi$ ,  $\Phi$ ,  $\theta$ , and  $\Theta$  are of orders p, P, q, and Q, respectively, which can be any nonnegative integers. The season length *s* must be a positive integer. For example,  $\epsilon_t$  satisfies an ARMA(1,1) model (that is,  $p = 1, q = 1, P = 0$ , and  $Q = 0$ ) if

$$
\epsilon_t = \phi_1 \epsilon_{t-1} + a_t - \theta_1 a_{t-1}
$$

for some coefficients  $\phi_1$  and  $\theta_1$  and a white noise sequence  $a_t$ . Similarly,  $\epsilon_t$  satisfies an ARMA(1,1) $\times$ (1,1)<sub>12</sub> model if

$$
\epsilon_t = \phi_1 \epsilon_{t-1} + \Phi_1 \epsilon_{t-12} - \phi_1 \Phi_1 \epsilon_{t-13} + a_t - \theta_1 a_{t-1} - \Theta_1 a_{t-12} + \theta_1 \Theta_1 a_{t-13}
$$

for some coefficients  $\phi_1$ ,  $\Phi_1$ ,  $\theta_1$ , and  $\Theta_1$  and a white noise sequence  $a_t$ . The ARMA process is stationary and invertible if the defining polynomials  $\phi$ ,  $\Phi$ ,  $\theta$ , and  $\Theta$  have all their roots outside the unit circle—that is, their absolute values are strictly larger than 1.0. It is assumed that the ARMA model specified for the irregular component is stationary and invertible—that is, the coefficients of the polynomials  $\phi$ ,  $\Phi$ ,  $\theta$ , and  $\Theta$ are constrained so that the stationarity and invertibility conditions are satisfied. The unknown coefficients of these polynomials become part of the model parameter vector that is estimated using the data.

The notation for a closely related class of models, autoregressive integrated moving average (ARIMA) models, is also given here. A random sequence  $y_t$  is said to follow an ARIMA $(p,d,q) \times (P,D,Q)$ <sub>s</sub> model if, for some nonnegative integers *d* and *D*, the differenced series  $\epsilon_t = (1 - B)^d (1 - B^s)^D y_t$  follows an ARMA $(p,q) \times (P,Q)$ <sub>s</sub> model. The integers *d* and *D* are called nonseasonal and seasonal differencing orders, respectively. You can specify ARIMA models by using the [DEPLAG](#page-2867-0) statement for specifying the differencing orders and by using the IRREGULAR statement for the ARMA specification. For an example of ARIMA $(0,1,1)\times(0,1,1)_{12}$  model specification, see [Example 41.8.](#page-2958-0) [Brockwell and Davis](#page-2970-2) [\(1991\)](#page-2970-2) can be consulted for additional information about ARIMA models.

You can use options of the IRREGULAR statement to specify the desired ARMA model and to request printed and graphical output. A few examples of the IRREGULAR statement are given next.

The following statement specifies an irregular component that is modeled as an  $ARMA(1,1)$  process. It also requests plotting its smoothed estimate.

#### **irregular p=1 q=1 plot=smooth;**

The following statement specifies an  $ARMA(1,1)\times(1,1)_{12}$  model. It also fixes the coefficient of the first-order seasonal moving average polynomial to 0.1. The other coefficients and the white noise variance are estimated using the data.

#### <span id="page-2875-3"></span>**irregular p=1 sp=1 q=1 sq=1 s=12 sma=0.1 noest=(sma);**

**AR=** $\phi_1$   $\phi_2$   $\ldots$   $\phi_n$ 

lists the starting values of the coefficients of the nonseasonal autoregressive polynomial

 $\phi(B) = 1 - \phi_1 B - \cdots - \phi_p B^p$ 

where the order *p* is specified in the [P=](#page-2875-1) option. The coefficients  $\phi_i$  must define a stationary autoregressive polynomial.

<span id="page-2875-5"></span>**MA=** $\theta_1$   $\theta_2$  ...  $\theta_q$ 

lists the starting values of the coefficients of the nonseasonal moving average polynomial

$$
\theta(B) = 1 - \theta_1 B - \dots - \theta_q B^q
$$

where the order *q* is specified in the [Q=](#page-2875-2) option. The coefficients  $\theta_i$  must define an invertible moving average polynomial.

#### <span id="page-2875-0"></span>**NOEST=(<VARIANCE> <AR> <SAR> <MA> <SMA>)**

fixes the values of the ARMA parameters and the value of the white noise variance to those specified in the [AR=,](#page-2875-3) [SAR=,](#page-2875-4) [MA=,](#page-2875-5) [SMA=,](#page-2876-1) or [VARIANCE=](#page-2874-1) options.

#### <span id="page-2875-1"></span>**P=***integer*

specifies the order of the nonseasonal autoregressive polynomial. The order can be any nonnegative integer; the default value is 0. In practice the order is a small integer such as 1, 2, or 3.

#### <span id="page-2875-2"></span>**Q=***integer*

specifies the order of the nonseasonal moving average polynomial. The order can be any nonnegative integer; the default value is 0. In practice the order is a small integer such as 1, 2, or 3.

#### <span id="page-2875-6"></span>**S=***integer*

specifies the season length used during the specification of the seasonal autoregressive or seasonal moving average polynomial. The season length can be any positive integer; for example, S=4 might be an appropriate value for a quarterly series. The default value is S=1.

## <span id="page-2875-4"></span>**SAR=** $\Phi_1$   $\Phi_2$   $\ldots$   $\Phi_P$

lists the starting values of the coefficients of the seasonal autoregressive polynomial

 $\Phi(B^s) = 1 - \Phi_1 B^s - \cdots - \Phi_P B^{sP}$ 

where the order *P* is specified in the [SP=](#page-2876-2) option and the season length *s* is specified in the [S=](#page-2875-6) option. The coefficients  $\Phi_i$  must define a stationary autoregressive polynomial.

#### <span id="page-2876-1"></span> $\mathsf{SMA} = \Theta_1 \Theta_2 \dots \Theta_Q$

lists the starting values of the coefficients of the seasonal moving average polynomial

$$
\Theta(B^s) = 1 - \Theta_1 B^s - \dots - \Theta_Q B^s Q
$$

where the order  $Q$  is specified in the [SQ=](#page-2876-3) option and the season length  $s$  is specified in the [S=](#page-2875-6) option. The coefficients  $\Theta_i$  must define an invertible moving average polynomial.

#### <span id="page-2876-2"></span>**SP=***integer*

specifies the order of the seasonal autoregressive polynomial. The order can be any nonnegative integer; the default value is 0. In practice the order is a small integer such as 1 or 2.

#### <span id="page-2876-3"></span>**SQ=***integer*

specifies the order of the seasonal moving average polynomial. The order can be any nonnegative integer; the default value is 0. In practice the order is a small integer such as 1 or 2.

## <span id="page-2876-0"></span>**LEVEL Statement**

#### **LEVEL** < *options* > **;**

The LEVEL statement is used to include a level component in the model. The level component, either by itself or together with a slope component (see the [SLOPE](#page-2882-0) statement), forms the trend component,  $\mu_t$ , of the model. If the slope component is absent, the resulting trend is a random walk (RW) specified by the following equations:

 $\mu_t = \mu_{t-1} + \eta_t, \quad \eta_t \sim \text{iid } N(0, \sigma_\eta^2)$ 

If the slope component is present, signified by the presence of a [SLOPE](#page-2882-0) statement, a locally linear trend (LLT) is obtained. The equations of LLT are as follows:

$$
\begin{array}{rcl}\n\mu_t & = & \mu_{t-1} + \beta_{t-1} + \eta_t, \quad \eta_t \sim \text{ iid } N(0, \sigma_\eta^2) \\
\beta_t & = & \beta_{t-1} + \xi_t, \quad \xi_t \sim \text{ iid } N(0, \sigma_\xi^2)\n\end{array}
$$

In either case, the options in the LEVEL statement are used to specify the value of  $\sigma_\eta^2$  and to request forecasts of  $\mu_t$ . The SLOPE statement is used for similar purposes in the case of slope  $\beta_t$ . The following examples illustrate the use of the LEVEL statement. Assuming that a SLOPE statement is not added subsequently, a simple random walk trend is specified by the following statement:

#### **level;**

The following statements specify a locally linear trend with value of  $\sigma_\eta^2$  fixed at 4. It also requests printing of filtered values of  $\mu_t$ . The value of  $\sigma_{\xi}^2$  $\frac{2}{5}$ , the disturbance variance in the slope equation, is estimated from the data.

**level variance=4 noest print=filter; slope;**

#### <span id="page-2877-3"></span>**CHECKBREAK**

turns on the checking of breaks in the level component.

## **NOEST**

fixes the value of  $\sigma_{\eta}^2$  to the value specified in the [VARIANCE=](#page-2877-2) option.

## **PLOT=FILTER**

#### **PLOT=SMOOTH**

#### **PLOT=( < FILTER > < SMOOTH > )**

requests plotting of the filtered or smoothed estimate of the level component.

#### **PRINT=FILTER**

#### **PRINT=SMOOTH**

#### **PRINT=( < FILTER > < SMOOTH > )**

requests printing of the filtered or smoothed estimate of the level component.

#### <span id="page-2877-2"></span>**VARIANCE=***value*

specifies an initial value for  $\sigma_{\eta}^2$ , the disturbance variance in the  $\mu_t$  equation at the start of the parameter estimation process. Any nonnegative value, including zero, is an acceptable starting value.

## <span id="page-2877-0"></span>**MODEL Statement**

#### **MODEL** *dependent* < **=** *regressors* > **;**

The MODEL statement specifies the response variable and, optionally, the predictor or regressor variables for the UCM model. This is a required statement in the UCM procedure. The predictors specified in the MODEL statement are assumed to have a linear and time-invariant relationship with the response. The predictors that have time-varying regression coefficients are specified separately in the [RANDOMREG](#page-2879-0) statement. Similarly, the predictors that have a nonlinear effect on the response variable are specified separately in the [SPLINEREG](#page-2883-0) statement. Only one MODEL statement can be specified.

## <span id="page-2877-1"></span>**NLOPTIONS Statement**

#### **NLOPTIONS** < *options* > **;**

PROC UCM uses the nonlinear optimization (NLO) subsystem to perform the nonlinear optimization of the likelihood function during the estimation of model parameters. You can use the NLOPTIONS statement to control different aspects of this optimization process. For most problems the default settings of the optimization process are adequate. However, in some cases it might be useful to change the optimization technique or to change the maximum number of iterations. This can be done by using the TECH= and MAXITER= options in the NLOPTIONS statement as follows:

#### **nloptions tech=dbldog maxiter=200;**

This sets the maximum number of iterations to 200 and changes the optimization technique to DBLDOG rather than the default technique, TRUREG, used in PROC UCM. A discussion of the full range of options that can be used with the NLOPTIONS statement is given in Chapter 6, ["Nonlinear Optimization Methods.](#page-166-0)" In PROC UCM, all these options are available except the options related to the printing of the optimization history. In this version of PROC UCM all the printed output from the NLO subsystem is suppressed.

## <span id="page-2878-0"></span>**OUTLIER Statement**

#### **OUTLIER** < *options* > **;**

The OUTLIER statement enables you to control the reporting of the additive outliers (AO) and level shifts (LS) in the response series. The AOs are searched by default. You can turn on the search for LSs by using the [CHECKBREAK](#page-2877-3) option in the LEVEL statement.

#### **ALPHA=***significance-level*

specifies the significance level for reporting the outliers. The default is 0.05.

#### **MAXNUM=***number*

limits the number of outliers to search. The default is MAXNUM=5.

#### **MAXPCT=***number*

is similar to the MAXNUM= option. In the MAXPCT= option you can limit the number of outliers to search for according to a percentage of the series length. The default is MAXPCT=1. When both of these options are specified, the minimum of the two search numbers is used.

## **PRINT=SHORT | DETAIL**

enables you to control the printed output of the outlier search. The PRINT=SHORT option, which is the default, produces an outlier summary table containing the most significant outliers, either AO or LS, discovered in the outlier search. The PRINT=DETAIL option produces, in addition to the outlier summary table, separate tables containing the AO and LS structural break chi-square statistics computed at each time point in the estimation span.

## <span id="page-2878-1"></span>**PERFORMANCE Statement**

## **PERFORMANCE** *options* **;**

The PERFORMANCE statement defines performance parameters for distributed and multithreaded computing and passes variables that describe the distributed computing environment. In the UCM procedure, this statement is applicable only if you specify the [BOOTSTRAP](#page-2871-0) option in the FORECAST statement. In addition, the number of nodes that you specify in the NODES= option in the PERFORMANCE statement must be strictly smaller than the number of bootstrap replications that you specify in the BOOTSTRAP option. The following statements illustrate how you can use this statement to perform bootstrap computations that use 10 nodes on a grid named *hpa.sas.com*:

```
proc ucm data=seriesG;
   id date interval=month;
   model logair;
   irregular;
   level;
   forecast lead=24 bootstrap(nrep=50 seed=1234);
   performance nodes=10 host="hpa.sas.com";
run;
```
For more information about the PERFORMANCE statement, see the section "PERFORMANCE Statement" (Chapter 21, *[SAS/STAT User's Guide](https://documentation.sas.com/?cdcId=pgmsascdc&cdcVersion=v_010&docsetId=statug&docsetTarget=titlepage.htm)*).

## <span id="page-2879-0"></span>**RANDOMREG Statement**

**RANDOMREG** *regressors* < */ options* > **;**

The RANDOMREG statement is used to specify regressors with time-varying regression coefficients. Each regression coefficient—for example,  $\beta_t$ —is assumed to evolve as a random walk:

 $\beta_t = \beta_{t-1} + \eta_t, \quad \eta_t \sim \text{iid } N(0, \sigma^2)$ 

Of course, if the random walk disturbance variance  $\sigma^2$  is zero, then the regression coefficient is not time varying, and it reduces to the standard regression setting. There can be multiple RANDOMREG statements, and each statement can contain one or more regressors. The regressors in a given RANDOMREG statement form a group that is assumed to share the same disturbance variance parameter. The random walks associated with different regressors are assumed to be independent. For an example of using this statement see [Example 41.4.](#page-2942-0) For additional information about the way parameter estimates are reported for this type of regressors, see the section ["Reporting Parameter Estimates for Random Regressors"](#page-2902-0) on page 2897.

#### **NOEST**

fixes the value of  $\sigma^2$  to the value specified in the [VARIANCE=](#page-2879-2) option.

## **PLOT=FILTER**

#### **PLOT=SMOOTH**

#### **PLOT=( < FILTER > < SMOOTH > )**

requests plotting of filtered or smoothed estimate of the time-varying regression coefficient.

#### **PRINT=FILTER**

#### **PRINT=SMOOTH**

#### **PRINT=( < FILTER > < SMOOTH > )**

requests printing of the filtered or smoothed estimate of the time-varying regression coefficient.

#### <span id="page-2879-2"></span>**VARIANCE=***value*

specifies an initial value for  $\sigma^2$  during the parameter estimation process. Any nonnegative value, including zero, is an acceptable starting value.

## <span id="page-2879-1"></span>**SEASON Statement**

#### **SEASON LENGTH=***integer* < *options* > **;**

The SEASON or SEASONAL statement is used to specify a seasonal component,  $\gamma_t$ , in the model. A seasonal component can be one of the two types, DUMMY or TRIG. A DUMMY seasonal with season length *s* satisfies the following stochastic equation:

$$
\sum_{i=0}^{s-1} \gamma_{t-i} = \omega_t, \qquad \omega_t \sim \text{ iid } N(0, \sigma_\omega^2)
$$

The equations for a TRIG (short for trigonometric) seasonal component are as follows

$$
\gamma_t = \sum_{j=1}^{[s/2]} \gamma_{j,t}
$$
where  $[s/2]$  equals  $s/2$  if *s* is even and  $(s - 1)/2$  if it is odd. The sinusoids, also called *harmonics*,  $\gamma_{i,t}$  have frequencies  $\lambda_j = 2\pi j/s$  and are specified by the matrix equation

$$
\begin{bmatrix}\n\gamma_{j,t} \\
\gamma_{j,t}^*\n\end{bmatrix} = \begin{bmatrix}\n\cos \lambda_j & \sin \lambda_j \\
-\sin \lambda_j & \cos \lambda_j\n\end{bmatrix} \begin{bmatrix}\n\gamma_{j,t-1} \\
\gamma_{j,t-1}^*\n\end{bmatrix} + \begin{bmatrix}\n\omega_{j,t} \\
\omega_{j,t}^*\n\end{bmatrix}
$$

where the disturbances  $\omega_{j,t}$  and  $\omega_{j,t}^*$  are assumed to be independent and, for fixed *j*,  $\omega_{j,t}$  and  $\omega_{j,t}^* \sim N(0, \sigma_\omega^2)$ . If *s* is even, then the equation for  $\gamma_{s/2,t}^*$  is not needed and  $\gamma_{s/2,t}$  is given by

 $\gamma_{s/2,t} = -\gamma_{s/2,t-1} + \omega_{s/2,t}$ 

In the TRIG seasonal case, the option [KEEPH=](#page-2880-0) or [DROPH=](#page-2880-1) can be used to obtain *subset trigonometric* seasonals that contain only a subset of the full set of harmonics  $\gamma_{i,t}$ ,  $j = 1, 2, ..., [s/2]$ . This is particularly useful when the season length *s* is large and the seasonal pattern is relatively smooth.

Note that whether the seasonal type is DUMMY or TRIG, there is only one parameter, the disturbance variance  $\sigma_{\omega}^2$ , in the seasonal model.

There can be more than one seasonal component in the model, necessarily with different season lengths if the seasons are full. You can have multiple *subset* season components with the same season length, if you need to use separate disturbance variances for different sets of harmonics. Each seasonal component is specified using a separate SEASON statement. A model with multiple seasonal components can easily become quite complex and might need a large amount of data and computing resources for its estimation and forecasting. The examples that follow illustrate the use of SEASON statement.

The following statement specifies a DUMMY type (default) seasonal component with a season length of four, corresponding to the quarterly seasonality. The disturbance variance  $\sigma_{\omega}^2$  is estimated from the data.

#### **season length=4;**

The following statement specifies a trigonometric seasonal with monthly seasonality. It also provides a starting value for  $\sigma_{\omega}^2$ .

#### **season length=12 type=trig variance=4;**

#### <span id="page-2880-1"></span>**DROPHARMONICS | DROPH=***number-list* **|** *n* **TO** *m* **BY** *p*

enables you to drop some harmonics  $\gamma_{i,t}$  from the full set of harmonics used to obtain a trigonometric seasonal. The drop list can include any integer between 1 and  $\left[\frac{s}{2}\right]$ , *s* being the season length. For example, the following specification results in a specification of a trigonometric seasonal with a season length 12 that consists of only the first four harmonics  $\gamma_{j,t}$ ,  $j = 1, 2, 3, 4$ :

**season length=12 type=trig DROPH=5 6;**

The last two *high*-frequency harmonics are dropped. The [DROPH=](#page-2880-1) option cannot be used with the [KEEPH=](#page-2880-0) option.

#### <span id="page-2880-0"></span>**KEEPHARMONICS | KEEPH=***number-list* **|** *n* **TO** *m* **BY** *p*

enables you to keep only the harmonics  $\gamma_{j,t}$  listed in the option to obtain a trigonometric seasonal. The keep list can include any integer between 1 and  $\left[\frac{s}{2}\right]$ , *s* being the season length. For example, the following specification results in a specification of a trigonometric seasonal with a season length of 12 that consists of all six harmonics  $\gamma_{i,t}$ ,  $j = 1, \ldots, 6$ :

```
season length=12 type=trig KEEPH=1 to 3;
season length=12 type=trig KEEPH=4 to 6;
```
However, these six harmonics are grouped into two groups, each having its own disturbance variance parameter. The [DROPH=](#page-2880-1) option cannot be used with the [KEEPH=](#page-2880-0) option.

#### **LENGTH=***integer*

specifies the season length, *s*. This is a required option in this statement. The season length can be any integer greater than or equal to 2. Typical examples of season lengths are 12, corresponding to the monthly seasonality, or 4, corresponding to the quarterly seasonality.

#### **NOEST**

fixes the value of the disturbance variance parameter to the value specified in the [VARIANCE=](#page-2881-0) option.

#### **PLOT=FILTER**

#### **PLOT=SMOOTH**

#### **PLOT=F\_ANNUAL**

#### **PLOT=S\_ANNUAL**

## **PLOT=( <***plot-request***> . . . <***plot-request***> )**

requests plots of the season component. When you specify only one *plot-request*, you can omit the parentheses around it. You can use the FILTER and SMOOTH options to plot the filtered and smoothed estimates of the season component  $\gamma_t$ . You can use the F\_ANNUAL and S\_ANNUAL options to get the plots of "annual" variation in the filtered and smoothed estimates of  $\gamma_t$ . The annual plots are useful to see the change in the contribution of a particular month over the span of years. Here "month" and "year" are generic terms that change appropriately with the interval type being used to label the observations and the season length. For example, for monthly data with a season length of 12, the usual meaning applies, while for daily data with a season length of 7, the days of the week serve as months and the weeks serve as years.

#### **PRINT=HARMONICS**

requests printing of the summary of harmonics present in the seasonal component. This option is valid only for the trigonometric seasonal component.

#### **PRINT=FILTER**

#### **PRINT=SMOOTH**

## **PRINT=( <** *print-request* **> . . . <** *print-request* **> )**

requests printing of the filtered or smoothed estimate of the seasonal component  $\gamma_t$ .

#### **TYPE=DUMMY | TRIG**

specifies the type of the seasonal component. The default type is DUMMY.

#### <span id="page-2881-0"></span>**VARIANCE=***value*

specifies an initial value for the disturbance variance,  $\sigma_{\omega}^2$ , in the  $\gamma_t$  equation at the start of the parameter estimation process. Any nonnegative value, including zero, is an acceptable starting value.

## <span id="page-2882-1"></span>**SLOPE Statement**

## **SLOPE** < *options* > **;**

The SLOPE statement is used to include a slope component in the model. The slope component cannot be used without the level component (see the [LEVEL](#page-2876-0) statement). The level and slope specifications jointly define the trend component of the model. A SLOPE statement without the accompanying LEVEL statement is ignored. The equations of the trend, defined jointly by the level  $\mu_t$  and slope  $\beta_t$ , are as follows:

$$
\begin{array}{rcl}\n\mu_t & = & \mu_{t-1} + \beta_{t-1} + \eta_t, \quad \eta_t \sim \text{ iid } N(0, \sigma_\eta^2) \\
\beta_t & = & \beta_{t-1} + \xi_t, \quad \xi_t \sim \text{ iid } N(0, \sigma_\xi^2)\n\end{array}
$$

The SLOPE statement is used to specify the value of the disturbance variance,  $\sigma_{\epsilon}^2$  $\frac{2}{5}$ , in the slope equation, and to request forecasts of  $\beta_t$ . The following examples illustrate this statement:

**level; slope;**

The preceding statements fit a model with a locally linear trend. The disturbance variances  $\sigma_{\eta}^2$  and  $\sigma_{\xi}^2$  $\frac{2}{5}$  are estimated from the data. You can request a locally linear trend with fixed slope by using the following statements:

**level; slope variance=0 noest;**

## **NOEST**

fixes the value of the disturbance variance,  $\sigma_{\xi}^2$  $\frac{2}{5}$ , to the value specified in the [VARIANCE=](#page-2882-0) option.

## **PLOT=FILTER**

## **PLOT=SMOOTH**

## **PLOT=( < FILTER > < SMOOTH > )**

requests plotting of the filtered or smoothed estimate of the slope component.

## **PRINT=FILTER**

## **PRINT=SMOOTH**

## **PRINT=( < FILTER > < SMOOTH > )**

requests printing of the filtered or smoothed estimate of the slope component  $\beta_t$ .

## <span id="page-2882-0"></span>**VARIANCE=***value*

specifies an initial value for the disturbance variance,  $\sigma_{\xi}^2$  $\frac{2}{5}$ , in the  $\beta_t$  equation at the start of the parameter estimation process. Any nonnegative value, including zero, is an acceptable starting value.

## <span id="page-2883-2"></span>**SPLINEREG Statement**

#### **SPLINEREG** *regressor* < *options* > **;**

The SPLINEREG statement is used to specify a regressor that has a nonlinear relationship with the dependent series that can be approximated by a given B-spline. If the specified spline has degree *d* and is based on *n* internal knots, then it is known that it can be written as a linear combination of  $(n + d + 1)$  regressors that are derived from the original regressor. The span of these  $(n + d + 1)$  derived regressors includes constant; therefore, to avoid multicollinearity with the level component, one of these regressors is dropped. Specifying the SPLINEREG statement is equivalent to specifying a RANDOMREG statement with these derived regressors. There can be multiple SPLINEREG statements. You must specify at least one interior knot, either using the NKNOTS= option or the KNOTS= option. For more information about splines, see Chapter 126, "The TRANSREG Procedure" (*[SAS/STAT User's Guide](https://documentation.sas.com/?cdcId=pgmsascdc&cdcVersion=v_010&docsetId=statug&docsetTarget=titlepage.htm)*). For an example of using this statement, see [Example 41.6.](#page-2950-0) For additional information about the way parameter estimates are reported for this type of regressors, see the section ["Reporting Parameter Estimates for Random Regressors"](#page-2902-0) on page 2897.

#### **DEGREE=***integer*

specifies the degree of the spline. It can be any integer larger than or equal to zero. The default value is 3. The polynomial degree should be a small integer, usually 0, 1, 2, or 3. Larger values are rarely useful. If you have any doubt as to what degree to specify, use the default.

## <span id="page-2883-0"></span>**KNOTS=***number-list* **|** *n* **TO** *m* **BY** *p*

specifies the interior knots or break points. The values in the knot list must be nondecreasing and must lie between the minimum and the maximum of the spline regressor values in the input data set. The first time you specify a value in the knot list, it indicates a discontinuity in the *n*th (from DEGREE=*n*) derivative of the transformation function at the value of the knot. The second mention of a value indicates a discontinuity in the  $(n - 1)$ th derivative of the transformation function at the value of the knot. Knots can be repeated any number of times for decreasing smoothness at the break points, but the values in the knot list can never decrease.

You cannot use the [KNOTS=](#page-2883-0) option with the [NKNOTS=](#page-2883-1) option. You should keep the number of knots small.

#### <span id="page-2883-1"></span>**NKNOTS=***m*

creates *m* knots, the first at the  $100/(m + 1)$  percentile, the second at the  $200/(m + 1)$  percentile, and so on. Knots are always placed at data values; there is no interpolation. For example, if NKNOTS=3, knots are placed at the 25th percentile, the median, and the 75th percentile. The value specified for the N[KNOTS=](#page-2883-0) option must be  $\geq 1$ . You cannot use the [NKNOTS=o](#page-2883-1)ption with the KNOTS= option.

NOTE: Specifying knots by using the NKNOTS= option can result in different sets of knots in the estimation and forecast stages if the distributions of regressor values in the estimation and forecast spans differ. The estimation span is based on the BACK= and SKIPFIRST= options in the [ESTIMATE](#page-2868-0) statement, and the forecast span is based on the BACK= and SKIPFIRST= options in the [FORECAST](#page-2870-0) statement.

#### **NOEST**

fixes the value of the regression coefficient random walk disturbance variance to the value specified in the [VARIANCE=](#page-2884-0) option.

#### **PLOT=FILTER**

#### **PLOT=SMOOTH**

#### **PLOT=( < FILTER > < SMOOTH > )**

requests plotting of filtered or smoothed estimate of the time-varying regression coefficient.

## **PRINT=FILTER**

## **PRINT=SMOOTH**

#### **PRINT=( < FILTER > < SMOOTH > )**

requests printing of filtered or smoothed estimate of the time-varying regression coefficient.

#### <span id="page-2884-0"></span>**VARIANCE=***value*

specifies an initial value for the regression coefficient random walk disturbance variance during the parameter estimation process. Any nonnegative value, including zero, is an acceptable starting value.

## <span id="page-2884-2"></span>**SPLINESEASON Statement**

## **SPLINESEASON LENGTH=***integer* **KNOTS**=*integer<sub>1</sub> integer<sub>2</sub> ... < options>;*

The SPLINESEASON statement is used to specify a seasonal pattern that is to be approximated by a given B-spline. If the specified spline has degree *d* and is based on *n* internal knots, then it can be written as a linear combination of  $(n + d)$  regressors that are derived from the seasonal dummy regressors. The SPLINESEASON specification is equivalent to specifying a RANDOMREG specification with these derived regressors. Such approximation is useful only if the season length is relatively large, at least larger than  $(n+d)$ . For additional information about splines, see Chapter 126, "The TRANSREG Procedure" (*[SAS/STAT](https://documentation.sas.com/?cdcId=pgmsascdc&cdcVersion=v_010&docsetId=statug&docsetTarget=titlepage.htm) [User's Guide](https://documentation.sas.com/?cdcId=pgmsascdc&cdcVersion=v_010&docsetId=statug&docsetTarget=titlepage.htm)*). For an example of using this statement, see [Example 41.3.](#page-2938-0)

## **DEGREE=***integer*

specifies the degree of the spline. It can be any integer greater than or equal to zero. The default value is 3.

### **KNOTS**= $integer_1$  integer<sub>2</sub> ...

lists the *internal* knots. This list of values must be a nondecreasing sequence of integers within the range of 2 to  $(s - 1)$ , where *s* is the season length specified in the [LENGTH=](#page-2884-1) option. This is a required option in this statement.

### <span id="page-2884-1"></span>**LENGTH=***integer*

specifies the season length, *s*. This is a required option in this statement. The length can be any integer greater than or equal to three.

#### **NOEST**

fixes the value of the regression coefficient random walk disturbance variance to the value specified in the [VARIANCE=](#page-2885-0) option.

#### **OFFSET=***integer*

specifies the position of the first measurement within the season, if the first measurement is not at the start of the season. The OFFSET= value must be between one and the season length. The default value is one. The first measurement refers to the start of the estimation span and the forecast span. If these spans differ, their starting measurements must be separated by an integer multiple of the season length.

#### **PLOT=FILTER**

#### **PLOT=SMOOTH**

#### **PLOT=( < FILTER > < SMOOTH > )**

requests plots of the season component. When you specify only one plot request, you can omit the parentheses around the plot request. You can use the FILTER and SMOOTH options to plot the filtered and smoothed estimates of the season component.

## **PRINT=FILTER**

#### **PRINT=SMOOTH**

### **PRINT=( < FILTER > < SMOOTH > )**

requests the printing of the filtered or smoothed estimate of the spline season component.

## **RKNOTS=(***knot, . . . , knot* **) . . . (***knot, . . . , knot* **)**

specifies a grouping of knots such that the knots within the same group have identical seasonal values. The knots specified in this option must already be present in the list specified by the KNOTS= option. The knot groups must be non-overlapping and without any repeated knots.

#### <span id="page-2885-0"></span>**VARIANCE=***value*

specifies an initial value for the regression coefficient random walk disturbance variance during the parameter estimation process. Any nonnegative value, including zero, is an acceptable starting value.

# <span id="page-2885-1"></span>**TF Statement (Experimental)**

## **TF** *regressor* < *options* > **;**

The TF statement specifies a regressor that has a transfer-function relationship with the dependent series. A transfer function is useful for capturing the contributions from lagged values of the regressor. [Box and](#page-2970-0) [Jenkins](#page-2970-0) [\(1976\)](#page-2970-0) popularized ARIMA models that have transfer-function inputs. In the UCM procedure, you can specify a transfer function of the following type (assuming the regression variable is x):

$$
\frac{(\gamma_0 + \gamma_1 B^{l1} + \gamma_2 B^{l2} + \cdots) B^d}{(1 - \delta_1 B - \delta_2 B^2 - \cdots - \delta_m B^m)(1 - \omega_1 B^s - \omega_2 B^{2s} - \cdots - \omega_n B^{ns})} x_t
$$

This transfer function is specified by using the ratio of polynomials in the backshift operator B. The numerator polynomial orders  $(l1, l2, \dots)$  are positive integers, possibly with gaps (for example, 1, 3). The numerator term  $B^d$  signifies the *delay* of order  $d$ . The denominator polynomial can have two factors: a nonseasonal factor,  $(1 - \delta_1 B - \delta_2 B^2 - \cdots - \delta_m B^m)$ , and a seasonal factor whose season length is *s*,  $(1 - \omega_1 B^s - \omega_2 B^{2s} - \cdots - \omega_n B^{ns})$ . The orders of the terms in the denominator factors cannot have gaps; that is, if 5 is the maximum order of the nonseasonal factor, then all terms of orders 1 through 5 are present. By design, the denominator factors are restricted to be stable polynomials (their roots are strictly larger than 1 in absolute value). As an example, consider the following transfer function specification:

$$
\frac{(\gamma_0 + \gamma_1 B^1 + \gamma_2 B^2) B^3}{(1 - \delta_1 B - \delta_2 B^2)(1 - \omega_1 B^4)} x_t
$$

You can specify this transfer function as follows:

#### **tf x num=(1 2) den=2 sden=1 s=4 delay=3;**

Since the numerator polynomial orders do not have any gaps, the following simpler specification is also available:

#### **tf x num=2 den=2 sden=1 s=4 delay=3;**

Because the denominator factors do not permit gaps in their orders, only the maximum orders need to be provided in their specification.

A state space representation of a transfer-function relationship is described in the section ["State Space Form](#page-2902-1) [of a Transfer Function Relationship"](#page-2902-1) on page 2897. You can specify multiple TF statements, each one with a separate regressor. A regressor that is specified in any transfer function specification must not appear in any other regression specifications, such as in the right-hand side of the MODEL statement or in the RANDOMREG and SPLINEREG statements.

NOTE: The mathematical form of the transfer function considered by PROC UCM is similar to the one considered in the ARIMA procedure (Chapter 7, ["The ARIMA Procedure"](#page-186-0)). However, there are some differences:

- The sign convention of the coefficients of the nonzero-order terms in the numerator polynomial in the UCM procedure is opposite to that of the ARIMA procedure.
- The ARIMA procedure permits multiple polynomial factors in both the numerator and the denominator. The UCM procedure permits only one numerator factor and at most two denominator factors.
- The ARIMA procedure permits full control over the terms present in each of the polynomial factors. The UCM procedure does not permit such fine control over the terms in the polynomials.
- In the UCM procedure, you cannot fix the coefficients of the numerator polynomial. They are always estimated from the data.
- In the UCM procedure, if both nonseasonal and seasonal factors are present in the denominator, you must specify starting values for their coefficients either for both factors or for neither.

You can specify the following *options* in the TF statement:

## **DELAY=***integer*

specifies the delay order, which must be a positive integer. By default, DELAY= 0.

#### **DEN=***integer*

specifies the maximum order of the nonseasonal factor of the denominator polynomial. By default,  $DEN=0$ .

## **DENVAL=***val1 val2* **. . .**

specifies the starting values of the coefficients of the nonseasonal factor of the denominator polynomial. The number of values supplied in the DENVAL= option must match the value of the DEN= option. Moreover, the resulting polynomial must be stable.

## **NOEST**

fixes the values of the denominator polynomial coefficients to those specified in the DENVAL= and SDENVAL= specifications.

## **NUM=***argument*

specifies the positive orders of the terms in the numerator polynomial. You can specify the *argument* in either of the following forms:

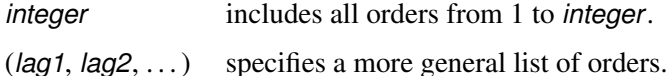

## **PLOT=FILTER**

#### **PLOT=SMOOTH**

#### **PLOT=( < FILTER > < SMOOTH > )**

requests plots of the transfer-function component. When you specify only one plot request, you can omit the parentheses around the plot request. You can use the FILTER and SMOOTH options to plot the filtered and smoothed estimates of the transfer-function component.

## **PRINT=FILTER**

## **PRINT=SMOOTH**

## **PRINT=( < FILTER > < SMOOTH > )**

requests the printing of the filtered or smoothed estimate of the transfer-function component. When you specify only one print request, you can omit the parentheses around the print request. You can use the FILTER and SMOOTH options to print the filtered and smoothed estimates of the transfer-function component.

#### **S=***integer*

specifies the season length that is used in the specification of the seasonal factor of the denominator polynomial. The season length can be any positive integer; for example, S=4 might be an appropriate value for a quarterly series. By default, S=1.

#### **SDEN=***integer*

specifies the maximum order of the seasonal factor of the denominator polynomial. By default, SDEN=0.

### **SDENVAL=***val1 val2* **. . .**

specifies the starting values of the coefficients of the seasonal factor of the denominator polynomial. The number of values supplied in this option must match the value of the SDEN= option. Moreover, the resulting polynomial must be stable.

### <span id="page-2888-0"></span>**TFSTART=***value*

specifies the value of the transfer function at the start of the sample (the first time ID). By default, the value of this option is a missing value that is estimated from the data. This option is often used when the past values of the transfer function can be inferred because of the structure of the problem or when it is useful to set these values (usually to 0) to achieve identifiability of the overall model. For more information, see the section ["State Space Form of a Transfer Function Relationship"](#page-2902-1) on page 2897. See [Example 41.10](#page-2965-0) for an example of the use of this option.

# **Details: UCM Procedure**

## **An Introduction to Unobserved Component Models**

A UCM decomposes the response series into components such as trend, seasons, cycles, and the regression effects due to predictor series. The following model shows a possible scenario:

$$
y_t = \mu_t + \gamma_t + \psi_t + \sum_{j=1}^m \beta_j x_{jt} + \epsilon_t
$$
  

$$
\epsilon_t \sim \text{iid } N(0, \sigma_{\epsilon}^2)
$$

The terms  $\mu_t$ ,  $\gamma_t$ , and  $\psi_t$  represent the trend, seasonal, and cyclical components, respectively. In fact the model can contain multiple seasons and cycles, and the seasons can be of different types. For simplicity of discussion the preceding model contains only one of each of these components. The regression term,  $\sum_{j=1}^{m} \beta_j x_{jt}$ , includes contribution of regression variables with *fixed* regression coefficients. A model can also contain regression variables that have *time-varying* regression coefficients or that have a nonlinear or a transfer-function relationship with the dependent series (see ["Incorporating Predictors of Different Types"](#page-2901-0) on page 2896). The disturbance term  $\epsilon_t$ , also called the *irregular* component, is usually assumed to be Gaussian white noise. In some cases it is useful to model the irregular component as a stationary ARMA process. For additional information, see the section ["Modeling the Irregular Component"](#page-2892-0) on page 2887.

By controlling the presence or absence of various terms and by choosing the proper flavor of the included terms, the UCMs can generate a rich variety of time series patterns. A UCM can be applied to variables after transforming them by transforms such as *log* and *difference*.

The components  $\mu_t$ ,  $\gamma_t$ , and  $\psi_t$  model structurally different aspects of the time series. For example, the trend  $\mu_t$  models the natural tendency of the series in the absence of any other perturbing effects such as seasonality, cyclical components, and the effects of exogenous variables, while the seasonal component  $y_t$  models the correction to the level due to the seasonal effects. These components are assumed to be statistically independent of each other and independent of the irregular component. All of the component models can be thought of as stochastic generalizations of the relevant deterministic patterns in time. This way the deterministic cases emerge as special cases of the stochastic models. The different models available for these unobserved components are discussed next.

#### **Modeling the Trend**

As mentioned earlier, the trend in a series can be loosely defined as the natural tendency of the series in the absence of any other perturbing effects. The UCM procedure offers two ways to model the trend component  $\mu_t$ . The first model, called the random walk (RW) model, implies that the trend remains roughly constant throughout the life of the series without any persistent upward or downward drift. In the second model the trend is modeled as a locally linear time trend (LLT). The RW model can be described as

$$
\mu_t = \mu_{t-1} + \eta_t, \quad \eta_t \sim \text{iid } N(0, \sigma_\eta^2)
$$

Note that if  $\sigma_{\eta}^2 = 0$ , then the model becomes  $\mu_t = constant$ . In the LLT model the trend is locally linear, consisting of both the *level* and *slope*. The LLT model is

$$
\mu_t = \mu_{t-1} + \beta_{t-1} + \eta_t, \quad \eta_t \sim \text{iid } N(0, \sigma_\eta^2)
$$
  

$$
\beta_t = \beta_{t-1} + \xi_t, \qquad \xi_t \sim \text{ iid } N(0, \sigma_\xi^2)
$$

The disturbances  $\eta_t$  and  $\xi_t$  are assumed to be independent. There are some interesting special cases of this model obtained by setting one or both of the disturbance variances  $\sigma_{\eta}^2$  and  $\sigma_{\xi}^2$  $\frac{2}{5}$  equal to zero. If  $\sigma_{\xi}^2$  $\frac{2}{5}$  is set equal to zero, then you get a linear trend model with fixed slope. If  $\sigma_{\eta}^2$  is set to zero, then the resulting model usually has a smoother trend. If both the variances are set to zero, then the resulting model is the deterministic linear time trend:  $\mu_t = \mu_0 + \beta_0 t$ .

You can incorporate these trend patterns in your model by using the [LEVEL](#page-2876-0) and [SLOPE](#page-2882-1) statements.

## **Modeling a Cycle**

A deterministic cycle  $\psi_t$  with frequency  $\lambda$ ,  $0 < \lambda < \pi$ , can be written as

$$
\psi_t = \alpha \cos(\lambda t) + \beta \sin(\lambda t)
$$

If the argument *t* is measured on a continuous scale, then  $\psi_t$  is a periodic function with period  $2\pi/\lambda$ , amplitude  $\gamma = (\alpha^2 + \beta^2)^{1/2}$ , and phase  $\phi = \tan^{-1}(\beta/\alpha)$ . Equivalently, the cycle can be written in terms of the amplitude and phase as

$$
\psi_t = \gamma \cos(\lambda t - \phi)
$$

Note that when  $\psi_t$  is measured only at the integer values, it is not exactly periodic, unless  $\lambda = (2\pi i)/k$  for some integers *j* and *k*. The cycles in their pure form are not used very often in practice. However, they are very useful as building blocks for more complex periodic patterns. It is well known that the periodic pattern of any complexity can be written as a sum of pure cycles of different frequencies and amplitudes. In time series situations it is useful to generalize this simple cyclical pattern to a stochastic cycle that has a fixed expected period but time-varying amplitude and phase. The stochastic cycle considered here is motivated by the following recursive formula for computing  $\psi_t$ ,

$$
\begin{bmatrix} \psi_t \\ \psi_t^* \end{bmatrix} = \begin{bmatrix} \cos \lambda & \sin \lambda \\ -\sin \lambda & \cos \lambda \end{bmatrix} \begin{bmatrix} \psi_{t-1} \\ \psi_{t-1}^* \end{bmatrix}
$$

starting with  $\psi_0 = \alpha$  and  $\psi_0^* = \beta$ . Note that  $\psi_t$  and  $\psi_t^*$  $t^*$  satisfy the relation

$$
\psi_t^2 + \psi_t^{*2} = \alpha^2 + \beta^2 \quad \text{for all } t
$$

A stochastic generalization of the cycle  $\psi_t$  can be obtained by adding random noise to this recursion and by introducing a damping factor,  $\rho$ , for additional modeling flexibility. This model can be described as follows,

$$
\begin{bmatrix} \psi_t \\ \psi_t^* \end{bmatrix} = \rho \begin{bmatrix} \cos \lambda & \sin \lambda \\ -\sin \lambda & \cos \lambda \end{bmatrix} \begin{bmatrix} \psi_{t-1} \\ \psi_{t-1}^* \end{bmatrix} + \begin{bmatrix} \nu_t \\ \nu_t^* \end{bmatrix}
$$

where  $0 \le \rho \le 1$ , and the disturbances  $v_t$  and  $v_t^*$ \* are independent  $N(0, \sigma_v^2)$  variables. The resulting stochastic cycle has a fixed expected period but time-varying amplitude and phase. The stationarity properties of the random sequence  $\psi_t$  depend on the damping factor  $\rho$ . If  $\rho < 1$ ,  $\psi_t$  has a stationary distribution with mean zero and variance  $\sigma_{\nu}^2/(1-\rho^2)$ . If  $\rho = 1$ ,  $\psi_t$  is nonstationary.

You can incorporate a cycle in a UCM by specifying a [CYCLE](#page-2865-0) statement. You can include multiple cycles in the model by using separate CYCLE statements for each included cycle.

As mentioned before, the cycles are very useful as building blocks for constructing more complex periodic patterns. Periodic patterns of almost any complexity can be created by superimposing cycles of different periods and amplitudes. In particular, the seasonal patterns, general periodic patterns with integer periods, can be constructed as sums of cycles. This important topic of modeling the seasonal components is considered next.

## **Modeling Seasons**

Seasonal fluctuations are a common source of variation in time series data. These fluctuations arise because of the regular changes in seasons or some other periodic events. The seasonal effects are regarded as corrections to the general trend of the series due to the seasonal variations, and these effects sum to zero when summed over the full season cycle. Therefore the seasonal component  $\gamma_t$  is modeled as a stochastic periodic pattern of an integer period *s* such that the sum  $\sum_{i=0}^{s-1} \gamma_{t-i}$  is always zero in the mean. The period *s* is called the season length. Two different models for the seasonal component are considered here. The first model is called the *dummy* variable form of the seasonal component. It is described by the equation

$$
\sum_{i=0}^{s-1} \gamma_{t-i} = \omega_t, \qquad \omega_t \sim \text{ iid } N(0, \sigma_\omega^2)
$$

The other model is called the *trigonometric* form of the seasonal component. In this case  $\gamma_t$  is modeled as a sum of cycles of different frequencies. This model is given by

$$
\gamma_t = \sum_{j=1}^{[s/2]} \gamma_{j,t}
$$

where  $[s/2]$  equals  $s/2$  if *s* is even and  $(s - 1)/2$  if it is odd. The cycles  $\gamma_{j,t}$  have frequencies  $\lambda_j = 2\pi j/s$ and are specified by the matrix equation

$$
\begin{bmatrix}\n\gamma_{j,t} \\
\gamma_{j,t}^*\n\end{bmatrix} = \begin{bmatrix}\n\cos \lambda_j & \sin \lambda_j \\
-\sin \lambda_j & \cos \lambda_j\n\end{bmatrix} \begin{bmatrix}\n\gamma_{j,t-1} \\
\gamma_{j,t-1}^*\n\end{bmatrix} + \begin{bmatrix}\n\omega_{j,t} \\
\omega_{j,t}^*\n\end{bmatrix}
$$

where the disturbances  $\omega_{j,t}$  and  $\omega_{j,t}^*$  are assumed to be independent and, for fixed *j*,  $\omega_{j,t}$  and  $\omega_{j,t}^* \sim N(0, \sigma_\omega^2)$ . If *s* is even, then the equation for  $\gamma_{s/2,t}^*$  is not needed and  $\gamma_{s/2,t}$  is given by

$$
\gamma_{s/2,t} = -\gamma_{s/2,t-1} + \omega_{s/2,t}
$$

The cycles  $\gamma_{i,t}$  are called *harmonics*. If the seasonal component is deterministic, the decomposition of the seasonal effects into these harmonics is identical to its Fourier decomposition. In this case the sum of squares of the seasonal factors equals the sum of squares of the amplitudes of these harmonics. In many practical situations, the contribution of the high-frequency harmonics is negligible and can be ignored, giving rise to a simpler description of the seasonal. In the case of stochastic seasonals, the situation might not be so transparent; however, similar considerations still apply. Note that if the disturbance variance  $\sigma_{\omega}^2 = 0$ , then both the dummy and the trigonometric forms of seasonal components reduce to constant seasonal effects. That is, the seasonal component reduces to a deterministic function that is completely determined by its first  $s - 1$  values.

In the UCM procedure you can specify a seasonal component in a variety of ways, the [SEASON](#page-2879-0) statement being the simplest of these. The dummy and the trigonometric seasonal components discussed so far can be considered as *saturated* seasonal components that put no restrictions on the  $s - 1$  seasonal values. In some cases a more parsimonious representation of the seasonal might be more appropriate. This is particularly useful for seasonal components with large season lengths. In the UCM procedure you can obtain parsimonious representations of the seasonal components by one of the following ways:

- $\bullet$  Use a *subset* trigonometric seasonal component obtained by deleting a few of the  $\lfloor s/2 \rfloor$  harmonics used in its sum. For example, a slightly smoother seasonal component of length 12, corresponding to the monthly seasonality, can be obtained by deleting the highest-frequency harmonic of period 2. That is, such a seasonal component will be a sum of five stochastic cycles that have periods 12, 6, 4, 3, and 2.4. You can specify such subset seasonal components by using the [KEEPH=](#page-2880-0) or [DROPH=](#page-2880-1) option in the [SEASON](#page-2879-0) statement.
- Approximate the seasonal pattern by a suitable spline approximation. You can do this by using the [SPLINESEASON](#page-2884-2) statement.
- A *block-seasonal* pattern is a seasonal pattern where the pattern is divided into a few blocks of equal length such that the season values within a block are the same—for example, a monthly seasonal pattern that has only four different values, one for each quarter. In some situations a long seasonal pattern can be approximated by the sum of block season and a simple season, the length of the simple season being equal to the block length of the block season. You can obtain such approximation by using a combination of [BLOCKSEASON](#page-2863-0) and [SEASON](#page-2879-0) statements.
- Consider a seasonal component of a large season length as a sum of two or more seasonal components that are each of much smaller season lengths. This can be done by specifying more than one [SEASON](#page-2879-0) statements.

Note that the preceding techniques of obtaining parsimonious seasonal components can also enable you to specify seasonal components that are more *general* than the simple saturated seasonal components. For example, you can specify a saturated trigonometric seasonal component that has some of its harmonics evolving according to one disturbance variance parameter while the others evolve with another disturbance variance parameter.

### **Modeling an Autoregression**

An autoregression of order one can be thought of as a special case of a cycle when the frequency  $\lambda$  is either 0 or  $\pi$ . Modeling this special case separately helps interpretation and parameter estimation. The autoregression component  $r_t$  is modeled as

$$
r_t = \rho r_{t-1} + v_t, \quad v_t \sim \text{ iid } N(0, \sigma_v^2)
$$

where  $-1 \le \rho < 1$ . An autoregression can also provide an alternative to the [IRREGULAR](#page-2873-0) component when the model errors show some autocorrelation. You can incorporate an autoregression in your model by using the [AUTOREG](#page-2862-0) statement.

## **Modeling Regression Effects**

A predictor variable can affect the response variable in a variety of ways. The UCM procedure enables you to model several different types of predictor-response relationships:

- The predictor-response relationship is *linear*, and the regression coefficient does not change with time. This is the simplest kind of relationship and such predictors are specified in the [MODEL](#page-2877-0) statement.
- The predictor-response relationship is *linear*, but the regression coefficient does change with time. Such predictors are specified in the [RANDOMREG](#page-2879-1) statement. Here the regression coefficient is assumed to evolve as a random walk.
- The predictor-response relationship is *nonlinear* and the relationship can change with time. This type of relationship can be approximated by an appropriate time-varying spline. Such predictors are specified in the [SPLINEREG](#page-2883-2) statement.
- The response depends on contemporaneous and lagged values of the predictor. This type of relationship is called transfer-function relationship, which can be specified in the [TF](#page-2885-1) statement.

A response variable can depend on its own past values—that is, lagged dependent values. Such a relationship can be specified in the [DEPLAG](#page-2867-0) statement.

## <span id="page-2892-0"></span>**Modeling the Irregular Component**

The components—such as trend, seasonal and regression effects, and nonstationary cycles—are used to capture the structural dynamics of a response series. In contrast, the stationary cycles and the autoregression are used to capture the transient aspects of the response series that are important for its short-range prediction but have little impact on its long-term forecasts. The irregular component represents the residual variation remaining in the response series that is modeled using an appropriate selection of structural and transient effects. In most cases, the irregular component can be assumed to be simply Gaussian white noise. In some other cases, however, the residual variation can be more complicated. In such situations, it might be necessary to model the irregular component as a stationary ARMA process. Moreover, you can use the ARMA irregular component together with the dependent lag specification (see the [DEPLAG](#page-2867-0) statement) to specify an ARIMA $(p,d,q) \times (P,D,Q)$ <sub>s</sub> model for the response series. For an explanation of the ARIMA notation, see the [IRREGULAR](#page-2873-0) statement. For an example of modeling a series by using an  $ARIMA(0,1,1)\times(0,1,1)_{12}$  model, see [Example 41.8.](#page-2958-0)

## **The Model Parameters**

The parameter vector in a UCM consists of the variances of the disturbance terms of the unobserved components, the damping coefficients and frequencies in the cycles, the damping coefficient in the autoregression, and the regression coefficients in the regression terms. These parameters are estimated by maximizing the likelihood. It is possible to restrict the values of the model parameters to user-specified values.

## **Model Specification**

A UCM is specified by describing the components in the model. For example, consider the model

 $y_t = \mu_t + \gamma_t + \epsilon_t$ 

consisting of the irregular, level, slope, and seasonal components. This model is called the basic structural model (BSM) by [Harvey](#page-2971-0) [\(1989\)](#page-2971-0). The syntax for a BSM with monthly seasonality of trigonometric type is as follows:

```
model y;
irregular;
level;
slope;
season length=12 type=trig;
```
Similarly, the following syntax specifies a BSM with a response variable *y*, a regressor *x*, and dummy-type monthly seasonality:

```
model y = x;
irregular;
level;
slope variance=0 noest;
season length=12 type=dummy;
```
Moreover, the disturbance variance of the slope component is restricted to zero, giving rise to a local linear trend with fixed slope.

A model can contain multiple cycle and seasonal components. In such cases the model syntax contains a separate statement for each of these multiple cycle or seasonal components; for example, the syntax for a model containing irregular and level components along with two cycle components could be as follows:

```
model y = x;
irregular;
level;
cycle;
cycle;
```
## <span id="page-2894-0"></span>**The UCMs as State Space Models**

The UCMs considered in PROC UCM are special cases of more general models, called (linear) state space models (SSM). The section ["State Space Model and Notation"](#page-2435-0) on page 2430 in Chapter 33, ["The SSM](#page-2400-0) [Procedure,](#page-2400-0)" provides an elaborate notation for such models. However, for most of the UCMs considered in PROC UCM, much simpler notation suffices. This section describes a treatment of UCMs in terms of this simplified notation. At times the description and mathematical treatment (such as the expressions of likelihood) of state space models in PROC UCM and PROC SSM can appear different. However, these differences are only notational and the underlying mathematical quantities coincide. For example, the diffuse Kalman filter (DKF) described in this section is called the *exact initial* Kalman filter whereas the DKF described in the section ["Filtering, Smoothing, Likelihood, and Structural Break Detection"](#page-2443-0) on page 2438 in Chapter 33, ["The SSM Procedure,](#page-2400-0)" is called the *augmented* Kalman filter. Both of these algorithms produce the same final output (see [Durbin and Koopman](#page-2971-1) [\(2012,](#page-2971-1) chap. 5) for more information).

An SSM can be described as follows:

$$
y_t = Z_t \alpha_t
$$
  
\n
$$
\alpha_{t+1} = T_t \alpha_t + \zeta_{t+1}, \quad \zeta_t \sim N(0, Q_t)
$$
  
\n
$$
\alpha_1 \sim N(0, P)
$$

The first equation, called the *observation equation*, relates the response series  $y_t$  to a state vector  $\alpha_t$  that is usually unobserved. The second equation, called the *state equation*, describes the evolution of the state vector in time. The system matrices  $Z_t$  and  $T_t$  are of appropriate dimensions and are known, except possibly for some unknown elements that become part of the parameter vector of the model. The noise series  $\zeta_t$ consists of independent, zero-mean, Gaussian vectors with covariance matrices  $Q_t$ . For most of the UCMs considered here, the system matrices  $Z_t$  and  $T_t$ , and the noise covariances  $Q_t$ , are time invariant—that is, they do not depend on time. In a few cases, however, some or all of them can depend on time. The initial state vector  $\alpha_1$  is assumed to be independent of the noise series, and its covariance matrix *P* can be partially diffuse. A random vector has a partially diffuse covariance matrix if it can be partitioned such that one part of the vector has a properly defined probability distribution, while the covariance matrix of the other part is infinite—that is, you have no prior information about this part of the vector. The covariance of the initial state  $\alpha_1$  is assumed to have the form

$$
P = P_* + \kappa P_\infty
$$

where  $P_*$  and  $P_{\infty}$  are nonnegative definite, symmetric matrices and  $\kappa$  is a constant that is assumed to be close to  $\infty$ . In the case of UCMs considered here,  $P_{\infty}$  is always a diagonal matrix that consists of zeros and ones, and, if a particular diagonal element of  $P_{\infty}$  is one, then the corresponding row and column in  $P_*$  are zero.

The state space formulation of a UCM has many computational advantages. In this formulation there are convenient algorithms for estimating and forecasting the unobserved states  $\{\alpha_t\}$  by using the observed series  $\{y_t\}$ . These algorithms also yield the in-sample and out-of-sample forecasts and the likelihood of  $\{y_t\}$ . The state space representation of a UCM does not need to be unique. In the representation used here, the unobserved components in the UCM often appear as elements of the state vector. This makes the elements of the state interpretable and, more important, the sample estimates and forecasts of these unobserved components are easily obtained. For additional information about the computational aspects of the state

space modeling, see [Durbin and Koopman](#page-2971-1) [\(2012\)](#page-2971-1). Next, some notation is developed to describe the essential quantities computed during the analysis of the state space models.

Let  $\{y_t, t = 1, \ldots, n\}$  be the observed sample from a series that satisfies a state space model. Next, for  $1 \le t \le n$ , let the one-step-ahead forecasts of the series, the states, and their variances be defined as follows, using the usual notation to denote the conditional expectation and conditional variance:

 $\hat{\alpha}_t = \mathbb{E}(\alpha_t | y_1, y_2, \dots, y_{t-1})$  $\Gamma_t$  = Var $(\alpha_t | y_1, y_2, \ldots, y_{t-1})$  $\hat{y}_t = E(y_t | y_1, y_2, \dots, y_{t-1})$ 

 $F_t = \text{Var}(y_t | y_1, y_2, \dots, y_{t-1})$ 

These are also called the *filtered* estimates of the series and the states. Similarly, for  $t > 1$ , let the following denote the full-sample estimates of the series and the state values at time *t*:

 $\tilde{\alpha}_t = \mathbb{E}(\alpha_t | y_1, y_2, \dots, y_n)$  $\Delta_t$  = Var $(\alpha_t | y_1, y_2, \ldots, y_n)$  $\tilde{y}_t = \mathbb{E}(y_t | y_1, y_2, \dots, y_n)$  $G_t$  = Var $(y_t | y_1, y_2, \ldots, y_n)$ 

If the time *t* is in the historical period—that is, if  $1 \le t \le n$ —then the full-sample estimates are called the *smoothed* estimates, and if *t* lies in the future then they are called out-of-sample forecasts. Note that if  $1 \le t \le n$ , then  $\tilde{y}_t = y_t$  and  $G_t = 0$ , unless  $y_t$  is missing.

All the filtered and smoothed estimates  $(\hat{\alpha}_t, \tilde{\alpha}_t, \ldots, G_t,$  and so on) are computed by using the Kalman filtering and smoothing (KFS) algorithm, which is an iterative process. If the initial state is diffuse, as is often the case for the UCMs, its treatment requires modification of the traditional KFS, which is called the diffuse KFS (DKFS). The details of DKFS implemented in the UCM procedure can be found in [De Jong](#page-2971-2) [and Chu-Chun-Lin](#page-2971-2) [\(2003\)](#page-2971-2). Additional information on the state space models can be found in [Durbin and](#page-2971-1) [Koopman](#page-2971-1) [\(2012\)](#page-2971-1). The likelihood formulas described in this section are taken from the latter reference.

In the case of diffuse initial condition, the effect of the improper prior distribution of  $\alpha_1$  manifests itself in the first few filtering iterations. During these initial filtering iterations the distribution of the filtered quantities remains diffuse; that is, during these iterations the one-step-ahead series and state forecast variances  $F_t$  and  $\Gamma_t$  have the following form:

$$
F_t = F_{*t} + \kappa F_{\infty t}
$$
  

$$
\Gamma_t = \Gamma_{*t} + \kappa \Gamma_{\infty t}
$$

The actual number of iterations—for example, *I*—affected by this improper prior depends on the nature of the vectors  $Z_t$ , the number of nonzero diagonal elements of  $P_{\infty}$ , and the pattern of missing values in the dependent series. After *I* iterations,  $\Gamma_{\infty t}$  and  $F_{\infty t}$  become zero and the one-step-ahead series and state forecasts have proper distributions. These first *I* iterations constitute the *initialization* phase of the DKFS algorithm. The post-initialization phase of the DKFS and the traditional KFS is the same. In the state space modeling literature the pre-initialization and post-initialization phases are some times called *pre-collapse* and *post-collapse* phases of the diffuse Kalman filtering. In certain missing value patterns it is possible for *I* to exceed the sample size; that is, the sample information can be insufficient to create a proper prior for the filtering process. In these cases, parameter estimation and forecasting is done on the basis of this improper prior, and some or all of the series and component forecasts can have infinite variances (or zero precision). The forecasts that have infinite variance are set to missing. The same situation can occur if the specified model contains components that are essentially multicollinear. In these situations no residual analysis is possible; in particular, no residuals-based goodness-of-fit statistics are produced.

The log likelihood of the sample  $(L_{\infty})$ , which takes account of this diffuse initialization step, is computed by using the one-step-ahead series forecasts as follows,

$$
L_{\infty}(y_1,\ldots,y_n)=-\frac{(n-d)}{2}\log 2\pi-\frac{1}{2}\sum_{t=1}^I w_t-\frac{1}{2}\sum_{t=I+1}^n(\log F_t+\frac{v_t^2}{F_t})
$$

where *d* is the number of diffuse elements in the initial state  $\alpha_1$ ,  $v_t = y_t - Z_t \hat{\alpha}_t$  are the one-step-ahead residuals, and

$$
w_t = \log F_{\infty t} \quad \text{if } F_{\infty t} > 0
$$

$$
= \log F_{*t} + \frac{v_t^2}{F_{*t}} \quad \text{if } F_{\infty t} = 0
$$

If  $y_t$  is missing at some time  $t$ , then the corresponding summand in the log likelihood expression is deleted, and the constant term is adjusted suitably. Moreover, if the initialization step does not complete—that is, if *I* exceeds the sample size—then the value of *d* is reduced to the number of diffuse states that are successfully initialized.

The portion of the log likelihood that corresponds to the post-initialization period is called the nondiffuse log likelihood  $(L_0)$ . The nondiffuse log likelihood is given by

$$
L_0(y_1,\ldots,y_n)=-\frac{1}{2}\sum_{t=I+1}^n(\log F_t+\frac{v_t^2}{F_t})
$$

In the case of UCMs considered in PROC UCM, it often happens that the diffuse part of the likelihood,  $\sum_{t=1}^{I} w_t$ , does not depend on the model parameters, and in these cases the maximization of nondiffuse and diffuse likelihoods is equivalent. However, in some cases, such as when the model consists of dependent lags, the diffuse part does depend on the model parameters. In these cases the maximization of the diffuse and nondiffuse likelihood can produce different parameter estimates.

In some situations it is convenient to reparameterize the nondiffuse initial state covariance  $P_*$  as  $\sigma^2 P_*$  and the state noise covariance  $Q_t$  as  $\sigma^2 Q_t$  for some common scalar parameter  $\sigma^2$ . In this case the preceding log-likelihood expression, up to a constant, can be written as

$$
L_{\infty}(y_1,\ldots,y_n) = -\frac{1}{2}\sum_{t=1}^I w_t - \frac{1}{2}\sum_{t=I+1}^n \log F_t - \frac{1}{2\sigma^2}\sum_{t=I+1}^n \frac{v_t^2}{F_t} - \frac{(n-d)}{2}\log \sigma^2
$$

Solving analytically for the optimum, the maximum likelihood estimate of  $\sigma^2$  can be shown to be

$$
\hat{\sigma}^2 = \frac{1}{(n-d)} \sum_{t=I+1}^n \frac{v_t^2}{F_t}
$$

When this expression of  $\sigma^2$  is substituted back into the likelihood formula, an expression called the *profile likelihood* ( $L_{\text{profile}}$ ) of the data is obtained:

$$
-2L_{\text{profile}}(y_1, \dots, y_n) = \sum_{t=1}^I w_t + \sum_{t=I+1}^n \log F_t + (n-d) \log \left( \sum_{t=I+1}^n \frac{v_t^2}{F_t} \right)
$$

In some situations the parameter estimation is done by optimizing the profile likelihood (see the section ["Parameter Estimation by Profile Likelihood Optimization"](#page-2906-0) on page 2901 and the [PROFILE](#page-2870-1) option in the ESTIMATE statement).

You can also request that parameter estimation be based on an alternate form of the likelihood, called the marginal likelihood  $(L_m(Y, \theta))$ . You can switch to the marginal-likelihood-based parameter estimation by specifying [LIKE=MARGINAL](#page-2868-1) in the ESTIMATE statement. This alternate likelihood and two additional likelihoods are described in the section ["Likelihood Computation and Model-Fitting Phase"](#page-2444-0) on page 2439 in Chapter 33, ["The SSM Procedure.](#page-2400-0)" The diffuse likelihood,  $L_{\infty}$ , described in this section is equivalent to the diffuse likelihood,  $L_d(Y, \theta)$ , described in that section. However, do not confuse the profile likelihood,  $L_{\text{profile}}$ , described in this section with the profile likelihood,  $\mathbf{L}_p(\mathbf{Y}, \boldsymbol{\theta})$ , described in that section. The profiling in  $L_p(Y, \theta)$  refers to the profiling of the diffuse effects, whereas the profiling in  $L_{\text{profile}}$  refers to the profiling of a common scalar parameter  $\sigma^2$ . For each of the three likelihoods—diffuse, marginal and profile—that are described in that section, it is possible to profile out (also called concentrate out) a common scalar parameter  $\sigma^2$  and obtain expressions similar to the  $L_{\text{profile}}$  likelihood that is described in this section. In fact, when you request that parameter estimation be based on the marginal likelihood by specifying [LIKE=MARGINAL](#page-2868-1) in the ESTIMATE statement, the profile version of marginal likelihood ( $L_m(Y, \theta)$ ) is used if the [PROFILE](#page-2870-1) option is in effect (by default or when the PROFILE option is specified). The discussion in the section ["Parameter Estimation by Profile Likelihood Optimization"](#page-2906-0) on page 2901 also applies to marginal likelihood. As explained in the section ["Likelihood Computation and Model-Fitting Phase"](#page-2444-0) on page 2439 in Chapter 33, ["The SSM Procedure,](#page-2400-0)" the estimates that are based on marginal likelihood and the estimates that are based on diffuse likelihood coincide in many cases. In PROC UCM, estimates that are based on marginal likelihood and diffuse likelihood will differ only if at least one of the following conditions holds:

- The [DEPLAG](#page-2867-0) statement is present and the NOEST option is not specified.
- In a [TF](#page-2885-1) statement, at least one denominator factor is present and the NOEST option is not specified.
- In a [CYCLE](#page-2865-0) statement, RHO is fixed at 1 and the period is to be estimated—that is, RHO=1 and NOEST=RHO or NOEST=(RHO VARIANCE).

Whenever you specify [LIKE=MARGINAL](#page-2868-1) in the ESTIMATE statement, the FitSummary table that displays the likelihood-based fit statistics includes fit statistics and information criteria that are based on the marginal likelihood in addition to fit statistics that are based on diffuse likelihood.

In the remainder of this section, the state space formulation of UCMs is further explained by using some particular UCMs as examples. The examples show that the state space formulation of the UCMs depends on the components in the model in a simple fashion; for example, the system matrix *T* is usually a block diagonal matrix with blocks that correspond to the components in the model. The only exception to this pattern is the UCMs that consist of the lags of dependent variable. This case is considered at the end of the section.

In what follows,  $Diag [a, b, \dots]$  denotes a diagonal matrix with diagonal entries  $[a, b, \dots]$ , and the transpose of a matrix  $T$  is denoted as  $T'$ .

#### **Locally Linear Trend Model**

Recall that the dynamics of the locally linear trend model are

$$
y_t = \mu_t + \epsilon_t
$$
  
\n
$$
\mu_t = \mu_{t-1} + \beta_{t-1} + \eta_t
$$
  
\n
$$
\beta_t = \beta_{t-1} + \xi_t
$$

Here  $y_t$  is the response series and  $\epsilon_t$ ,  $\eta_t$ , and  $\xi_t$  are independent, zero-mean Gaussian disturbance sequences with variances  $\sigma_{\epsilon}^2$ ,  $\sigma_{\eta}^2$ , and  $\sigma_{\xi}^2$  $\frac{2}{5}$ , respectively. This model can be formulated as a state space model where the state vector  $\alpha_t = [\epsilon_t \mu_t \beta_t]'$  and the state noise  $\zeta_t = [\epsilon_t \eta_t \xi_t]'$ . Note that the elements of the state vector are precisely the unobserved components in the model. The system matrices *T* and *Z* and the noise covariance *Q* corresponding to this choice of state and state noise vectors can be seen to be time invariant and are given by

$$
Z = [1\ 1\ 0], \quad T = \begin{bmatrix} 0 & 0 & 0 \\ 0 & 1 & 1 \\ 0 & 0 & 1 \end{bmatrix} \quad \text{and} \quad Q = \text{Diag}\left[\sigma_{\epsilon}^2, \sigma_{\eta}^2, \sigma_{\xi}^2\right]
$$

The distribution of the initial state vector  $\alpha_1$  is diffuse, with  $P_* = \text{Diag} \left[ \sigma_{\epsilon}^2, 0, 0 \right]$  and  $P_{\infty} = \text{Diag} [0, 1, 1]$ . The parameter vector  $\theta$  consists of all the disturbance variances—that is,  $\theta = (\sigma_{\epsilon}^2, \sigma_{\eta}^2, \sigma_{\xi}^2)$ .

#### **Basic Structural Model**

The basic structural model (BSM) is obtained by adding a seasonal component,  $\gamma_t$ , to the local level model. In order to economize on the space, the state space formulation of a BSM with a relatively short season length, season length = 4 (quarterly seasonality), is considered here. The pattern for longer season lengths such as 12 (monthly) and 52 (weekly) is easy to see.

Let us first consider the dummy form of seasonality. In this case the state and state noise vectors are  $\alpha_t = \left[ \epsilon_t \mu_t \beta_t \gamma_{1,t} \gamma_{2,t} \gamma_{3,t} \right]$  and  $\zeta_t = \left[ \epsilon_t \eta_t \xi_t \omega_t 0 \right]$ , respectively. The first three elements of the state vector are the irregular, level, and slope components, respectively. The remaining elements,  $\gamma_{i,t}$ , are lagged versions of the seasonal component  $\gamma_t$ .  $\gamma_{1,t}$  corresponds to lag zero—that is, the same as  $\gamma_t$ ,  $\gamma_{2,t}$  to lag 1 and  $\gamma_{3,t}$  to lag 2. The system matrices are

$$
Z = [110100], T = \begin{bmatrix} 0 & 0 & 0 & 0 & 0 & 0 \\ 0 & 1 & 1 & 0 & 0 & 0 \\ 0 & 0 & 1 & 0 & 0 & 0 \\ 0 & 0 & 0 & -1 & -1 & -1 \\ 0 & 0 & 0 & 1 & 0 & 0 \\ 0 & 0 & 0 & 0 & 1 & 0 \end{bmatrix}
$$

and  $Q = \text{Diag} \left[ \sigma_{\epsilon}^2, \sigma_{\eta}^2, \sigma_{\xi}^2, \sigma_{\omega}^2, 0, 0 \right]$ . The distribution of the initial state vector  $\alpha_1$  is diffuse, with  $P_* =$  $\text{Diag}\left[\sigma_{\epsilon}^2, 0, 0, 0, 0, 0\right]$  and  $P_{\infty} = \text{Diag}\left[0, 1, 1, 1, 1, 1\right]$ .

In the case of the trigonometric type of seasonality,  $\alpha_t = \left[ \epsilon_t \mu_t \beta_t \gamma_{1,t} \gamma_{1,t}^* \gamma_{2,t} \right]$  and  $\zeta_t =$  $\left[\epsilon_t \eta_t \xi_t \omega_{1,t} \omega_{1,t}^* \omega_{2,t}\right]'$ . The disturbance sequences,  $\omega_{j,t}$ ,  $1 \le j \le 2$ , and  $\omega_{1,t}^*$ , are independent, zeromean, Gaussian sequences with variance  $\sigma_{\omega}^2$ . The system matrices are

$$
Z = [110101], T = \begin{bmatrix} 0 & 0 & 0 & 0 & 0 & 0 \\ 0 & 1 & 1 & 0 & 0 & 0 \\ 0 & 0 & 1 & 0 & 0 & 0 \\ 0 & 0 & 0 & \cos\lambda_1 & \sin\lambda_1 & 0 \\ 0 & 0 & 0 & -\sin\lambda_1 & \cos\lambda_1 & 0 \\ 0 & 0 & 0 & 0 & 0 & \cos\lambda_2 \end{bmatrix}
$$

and  $Q = \text{Diag}\left[\sigma_{\epsilon}^2, \sigma_{\eta}^2, \sigma_{\xi}^2, \sigma_{\omega}^2, \sigma_{\omega}^2, \sigma_{\omega}^2\right]$ . Here  $\lambda_j = (2\pi j)/4$ . The distribution of the initial state vector  $\alpha_1$ is diffuse, with  $P_* = \text{Diag} \left[ \sigma_{\epsilon}^2, 0, 0, 0, 0, 0 \right]$  and  $P_{\infty} = \text{Diag} [0, 1, 1, 1, 1, 1]$ . The parameter vector in both the cases is  $\theta = (\sigma_{\epsilon}^2, \sigma_{\eta}^2, \sigma_{\xi}^2, \sigma_{\omega}^2)$ .

#### **Seasons with Blocked Seasonal Values**

*Block seasonals* are special seasonal components that impose a special block structure on the seasonal effects. Let us consider a BSM with monthly seasonality that has a quarterly block structure—that is, months within the same quarter are assumed to have identical effects except for some random perturbation. Such a seasonal component is a block seasonal with block size *m* equal to 3 and the number of blocks *k* equal to 4. The state space structure for such a model with dummy-type seasonality is as follows: The state and state noise vectors are  $\alpha_t = \left[\epsilon_t \mu_t \beta_t \gamma_{1,t} \gamma_{2,t} \gamma_{3,t}\right]^T$  and  $\zeta_t = \left[\epsilon_t \eta_t \xi_t \omega_t 0 \right]^T$ , respectively. The first three elements of the state vector are the irregular, level, and slope components, respectively. The remaining elements,  $\gamma_{i,t}$ , are lagged versions of the seasonal component  $\gamma_t$ .  $\gamma_{1,t}$  corresponds to lag zero—that is, the same as  $\gamma_t$ ,  $\gamma_{2,t}$  to lag *m* and  $\gamma_{3,t}$  to lag 2*m*. All the system matrices are time invariant, except the matrix *T*. They can be seen to be  $Z = [1 1 0 1 0 0], Q = \text{Diag} \left[ \sigma_{\epsilon}^2, \sigma_{\eta}^2, \sigma_{\epsilon}^2, \sigma_{\omega}^2, 0, 0 \right]$ , and

$$
T_t = \left[\begin{array}{cccccc} 0 & 0 & 0 & 0 & 0 & 0 \\ 0 & 1 & 1 & 0 & 0 & 0 \\ 0 & 0 & 1 & 0 & 0 & 0 \\ 0 & 0 & 0 & -1 & -1 & -1 \\ 0 & 0 & 0 & 1 & 0 & 0 \\ 0 & 0 & 0 & 0 & 1 & 0 \end{array}\right]
$$

when *t* is a multiple of the block size *m*, and

$$
T_t = \left[\begin{array}{cccccc} 0 & 0 & 0 & 0 & 0 & 0 \\ 0 & 1 & 1 & 0 & 0 & 0 \\ 0 & 0 & 1 & 0 & 0 & 0 \\ 0 & 0 & 0 & 1 & 0 & 0 \\ 0 & 0 & 0 & 0 & 1 & 0 \\ 0 & 0 & 0 & 0 & 0 & 1 \end{array}\right]
$$

otherwise. Note that when  $t$  is not a multiple of  $m$ , the portion of the  $T_t$  matrix corresponding to the seasonal is identity. The distribution of the initial state vector  $\alpha_1$  is diffuse, with  $P_* = \text{Diag} \left[ \sigma_{\epsilon}^2, 0, 0, 0, 0, 0 \right]$  and  $P_{\infty} = \text{Diag} [0, 1, 1, 1, 1, 1].$ 

Similarly, in the case of the trigonometric form of seasonality,  $\alpha_t = \left[ \epsilon_t \mu_t \beta_t \gamma_{1,t} \gamma_{1,t}^* \gamma_{2,t} \right]$  and  $\zeta_t =$  $\left[\epsilon_t \eta_t \xi_t \omega_{1,t} \omega_{1,t}^* \omega_{2,t}\right]'$ . The disturbance sequences,  $\omega_{j,t}$ ,  $1 \le j \le 2$ , and  $\omega_{1,t}^*$ , are independent, zeromean, Gaussian sequences with variance  $\sigma_{\omega}^2$ .  $Z = [1 1 0 1 0 1]$ ,  $Q = \text{Diag} \left[ \sigma_{\epsilon}^2, \sigma_{\eta}^2, \sigma_{\xi}^2, \sigma_{\omega}^2, \sigma_{\omega}^2, \sigma_{\omega}^2, \sigma_{\omega}^2 \right]$ ,

and

$$
T_t = \left[\begin{array}{ccccc} 0 & 0 & 0 & 0 & 0 & 0 \\ 0 & 1 & 1 & 0 & 0 & 0 \\ 0 & 0 & 1 & 0 & 0 & 0 \\ 0 & 0 & 0 & \cos \lambda_1 & \sin \lambda_1 & 0 \\ 0 & 0 & 0 & -\sin \lambda_1 & \cos \lambda_1 & 0 \\ 0 & 0 & 0 & 0 & 0 & \cos \lambda_2 \end{array}\right]
$$

when *t* is a multiple of the block size *m*, and

$$
T_t = \left[\begin{array}{cccccc} 0 & 0 & 0 & 0 & 0 & 0 \\ 0 & 1 & 1 & 0 & 0 & 0 \\ 0 & 0 & 1 & 0 & 0 & 0 \\ 0 & 0 & 0 & 1 & 0 & 0 \\ 0 & 0 & 0 & 0 & 1 & 0 \\ 0 & 0 & 0 & 0 & 0 & 1 \end{array}\right]
$$

otherwise. As before, when  $t$  is not a multiple of  $m$ , the portion of the  $T_t$  matrix corresponding to the seasonal is identity. Here  $\lambda_j = (2\pi j)/4$ . The distribution of the initial state vector  $\alpha_1$  is diffuse, with  $P_* = \text{Diag} \left[ \sigma_{\epsilon}^2, 0, 0, 0, 0, 0 \right]$  and  $P_{\infty} = \text{Diag} \left[ 0, 1, 1, 1, 1, 1 \right]$ . The parameter vector in both the cases is  $\theta = (\sigma_{\epsilon}^2, \sigma_{\eta}^2, \sigma_{\xi}^2, \sigma_{\omega}^2).$ 

## **Cycles and Autoregression**

The preceding examples have illustrated how to build a state space model corresponding to a UCM that includes components such as irregular, trend, and seasonal. There you can see that the state vector and the system matrices have a simple block structure with blocks corresponding to the components in the model. Therefore, here only a simple model consisting of a single cycle and an irregular component is considered. The state space form for more complex UCMs consisting of multiple cycles and other components can be easily deduced from this example.

Recall that a stochastic cycle  $\psi_t$  with frequency  $\lambda$ ,  $0 < \lambda < \pi$ , and damping coefficient  $\rho$  can be modeled as

$$
\begin{bmatrix} \psi_t \\ \psi_t^* \end{bmatrix} = \rho \begin{bmatrix} \cos \lambda & \sin \lambda \\ -\sin \lambda & \cos \lambda \end{bmatrix} \begin{bmatrix} \psi_{t-1} \\ \psi_{t-1}^* \end{bmatrix} + \begin{bmatrix} v_t \\ v_t^* \end{bmatrix}
$$

where  $v_t$  and  $v_t^*$ \* are independent, zero-mean, Gaussian disturbances with variance  $\sigma_v^2$ . In what follows, a state space form for a model consisting of such a stochastic cycle and an irregular component is given.

The state vector  $\alpha_t = \int \epsilon_t \psi_t \psi_t^*$  $\int_t^*$   $\int$ , and the state noise vector  $\zeta_t = \left[ \epsilon_t v_t v_t^* \right]$  $\int_t^*$  ]<sup>'</sup>. The system matrices are

$$
Z = [1 1 0] T = \begin{bmatrix} 0 & 0 & 0 \\ 0 & \rho \cos \lambda & \rho \sin \lambda \\ 0 & -\rho \sin \lambda & \rho \cos \lambda \end{bmatrix} Q = \text{Diag} \left[\sigma_{\epsilon}^{2}, \sigma_{\nu}^{2}, \sigma_{\nu}^{2}\right]
$$

The distribution of the initial state vector  $\alpha_1$  is proper, with  $P_* = \text{Diag} \left[ \sigma_{\epsilon}^2, \sigma_{\psi}^2, \sigma_{\psi}^2 \right]$ , where  $\sigma_{\psi}^2 =$  $\sigma_{\nu}^2 (1 - \rho^2)^{-1}$ . The parameter vector  $\theta = (\sigma_{\epsilon}^2, \rho, \lambda, \sigma_{\nu}^2)$ .

An autoregression  $r_t$  can be considered as a special case of cycle with frequency  $\lambda$  equal to 0 or  $\pi$ . In this case the equation for  $\psi_t^*$  $_t^*$  is not needed. Therefore, for a UCM consisting of an autoregressive component and an irregular component, the state space model simplifies to the following form.

The state vector  $\alpha_t = [\epsilon_t r_t]'$ , and the state noise vector  $\zeta_t = [\epsilon_t v_t]'$ . The system matrices are

$$
Z = [11], \ T = \begin{bmatrix} 0 & 0 \\ 0 & \rho \end{bmatrix} \text{ and } Q = \text{Diag}\left[\sigma_{\epsilon}^{2}, \sigma_{\nu}^{2}\right]
$$

The distribution of the initial state vector  $\alpha_1$  is proper, with  $P_* = \text{Diag} \left[ \sigma_{\epsilon}^2, \sigma_{r}^2 \right]$ , where  $\sigma_{r}^2 = \sigma_{\nu}^2 (1 - \rho^2)^{-1}$ . The parameter vector  $\theta = (\sigma_{\epsilon}^2, \rho, \sigma_{\nu}^2)$ .

#### <span id="page-2901-0"></span>**Incorporating Predictors of Different Types**

In the UCM procedure, you can incorporate predictors in a UCM in a variety of ways: you can specify simple time-invariant linear predictors in the [MODEL](#page-2877-0) statement, you can specify predictors that have time-varying coefficients in the [RANDOMREG](#page-2879-1) statement, and you can specify predictors that have a nonlinear relationship with the response variable in the [SPLINEREG](#page-2883-2) statement. You can also specify a transfer-function relationship by using the [TF](#page-2885-1) statement. As with earlier examples, the first part of this section uses a simple special case to show how to obtain a state space form of a UCM that consists of a variety of predictors (except the transfer-function relationship). The state space form that is associated with a transfer-function relationship is described in the section ["State Space Form of a Transfer Function Relationship"](#page-2902-1) on page 2897.

Consider a random walk trend model that has predictors  $x$ ,  $u_1$ ,  $u_2$ , and  $v$ . Assume that  $x$  is a simple regressor that is specified in the MODEL statement,  $u_1$  and  $u_2$  are random regressors with time-varying regression coefficients that are specified in the same RANDOMREG statement, and *v* is a nonlinear regressor that is specified in a SPLINEREG statement. Further assume that the spline that is associated with *v* has degree one and is based on two internal knots. As explained in the section ["SPLINEREG Statement"](#page-2883-2) on page 2878, using *v* is equivalent to using  $(n \text{ knots} + degree) = (2 + 1) = 3$  derived (random) regressors: for example,  $s_1, s_2, s_3$ . There are  $(1 + 2 + 3) = 6$  regressors in all, the first one being a simple regressor and the others being time-varying coefficient regressors. The time-varying regressors are in two groups: the first group consists of  $u_1$  and  $u_2$ , and the other group consists of  $s_1$ ,  $s_2$ , and  $s_3$ . The dynamics of this model are as follows:

$$
y_t = \mu_t + \beta x_t + \kappa_{1t} u_{1t} + \kappa_{2t} u_{2t} + \sum_{i=1}^3 \gamma_{it} s_{it} + \epsilon_t
$$
  
\n
$$
\mu_t = \mu_{t-1} + \eta_t
$$
  
\n
$$
\kappa_{1t} = \kappa_{1(t-1)} + \xi_{1t}
$$
  
\n
$$
\kappa_{2t} = \kappa_{2(t-1)} + \xi_{2t}
$$
  
\n
$$
\gamma_{1t} = \gamma_{1(t-1)} + \zeta_{1t}
$$
  
\n
$$
\gamma_{2t} = \gamma_{2(t-1)} + \zeta_{2t}
$$
  
\n
$$
\gamma_{3t} = \gamma_{3(t-1)} + \zeta_{3t}
$$

All the disturbances  $\epsilon_t$ ,  $\eta_t$ ,  $\xi_{1t}$ ,  $\xi_{2t}$ ,  $\zeta_{1t}$ ,  $\zeta_{2t}$ , and  $\zeta_{3t}$  are independent, zero-mean, Gaussian variables, where  $\xi_{1t}$ ,  $\xi_{2t}$  share a common variance parameter  $\sigma_{\xi}^2$  $\frac{2}{5}$  and  $\zeta_{1t}$ ,  $\zeta_{2t}$ ,  $\zeta_{3t}$  share a common variance  $\sigma_{\zeta}^2$  $\frac{2}{5}$ . These dynamics can be captured in the state space form by taking state  $\alpha_t = [\epsilon_t \mu_t \beta \kappa_{1t} \kappa_{2t} \gamma_{1t} \gamma_{2t} \gamma_{3t}]'$ , state disturbance  $\zeta_t = [\epsilon_t \eta_t \ 0 \ \xi_{1t} \ \xi_{2t} \ \zeta_{1t} \ \zeta_{2t} \ \zeta_{3t}]'$ , and the system matrices

$$
Z_t = [1 \ 1 \ x_t \ u_{1t} \ u_{2t} \ s_{1t} \ s_{2t} \ s_{3t}]
$$
  
\n
$$
T = \text{Diag}[0, 1, 1, 1, 1, 1, 1, 1]
$$
  
\n
$$
Q = \text{Diag}\left[\sigma_{\epsilon}^2, \ \sigma_{\eta}^2, \ 0, \ \sigma_{\xi}^2, \ \sigma_{\xi}^2, \ \sigma_{\zeta}^2, \ \sigma_{\zeta}^2, \ \sigma_{\zeta}^2\right]
$$

Note that the regression coefficients are elements of the state vector and that the system vector  $Z_t$  is not time-invariant. The distribution of the initial state vector  $\alpha_1$  is diffuse, with  $P_* = \text{Diag} \left[ \sigma_{\epsilon}^2, 0, 0, 0, 0, 0, 0, 0 \right]$ and  $P_{\infty} = \text{Diag}[0, 1, 1, 1, 1, 1, 1, 1]$ . The parameters of this model are the disturbance variances,  $\sigma_{\epsilon}^2$ ,  $\sigma_{\eta}^2$ ,  $\sigma_{\varepsilon}^2$  $\frac{2}{5}$ , and  $\sigma_{\xi}^2$  $\frac{2}{5}$ , which are estimated by maximizing the likelihood. The regression coefficients, time-invariant  $\beta$ , and time-varying  $\kappa_{1t}$ ,  $\kappa_{2t}$ ,  $\gamma_{1t}$ ,  $\gamma_{2t}$  and  $\gamma_{3t}$  are implicitly estimated during the state estimation (smoothing).

## <span id="page-2902-1"></span>*State Space Form of a Transfer Function Relationship*

This section illustrates the state space form of a simple transfer-function relationship. The state space form of more complicated transfer-function relationships can be deduced using the same logic. Suppose that a predictor *x* enters the model for a response variable *y* as

$$
y_t = f_t + \epsilon_t
$$
  

$$
f_t = \frac{(\gamma_0 + \gamma_1 B)}{(1 - \delta_1 B - \delta_2 B^2)} x_t
$$

where  $f_t$  is the transfer-function component and  $\epsilon_t$  is a sequence of independent, zero-mean, Gaussian variables. In this description, the transfer-function component is described using the backward shift operator *B*. Alternatively, it can be described as follows:

$$
f_t = \delta_1 f_{t-1} + \delta_2 f_{t-2} + \gamma_0 x_t + \gamma_1 x_{t-1}
$$

This model can be easily put in a state space form by taking state  $\alpha_t = (\epsilon_t f_t f_{t-1} \gamma_0 \gamma_1)'$ , state disturbance  $\zeta_t = (\epsilon_t 0 0 0 0)^t$ , the system matrices  $Z = [1 \ 1 \ 0 \ 0 \ 0], Q = \text{Diag}[\sigma_{\epsilon}^2 \ 0 \ 0 \ 0 \ 0],$  and

$$
T_t = \left[\begin{array}{cccccc} 0 & 0 & 0 & 0 & 0 \\ 0 & \delta_1 & \delta_2 & x_{t+1} & x_t \\ 0 & 1 & 0 & 0 & 0 \\ 0 & 0 & 0 & 1 & 0 \\ 0 & 0 & 0 & 0 & 1 \end{array}\right]
$$

The initial state  $\alpha_1$  is partially diffuse. The precise form of the initial state depends on the value of the [TFSTART=](#page-2888-0) option in the [TF](#page-2885-1) statement. If the TFSTART option is not specified, all elements of  $\alpha_1$  except for the first element ( $\epsilon_1$ ) are treated as diffuse. On the other hand, if a value is specified in the TFSTART= option, the initial transfer function values ( $f_1$  and  $f_0$ ) in  $\alpha_1$  are fixed at that specified value. In this formulation of the model, the numerator coefficients of the transfer-function relationship ( $\gamma_0$  and  $\gamma_1$ ) are part of the state. They are implicitly estimated during the state estimation (smoothing). On the other hand, the denominator coefficients ( $\delta_1$  and  $\delta_2$ ) and the noise variance ( $\sigma_\epsilon^2$ ) are estimated by maximizing the likelihood.

#### <span id="page-2902-0"></span>*Reporting Parameter Estimates for Random Regressors*

If the random walk disturbance variance that is associated with a random regressor is held fixed at 0, then its coefficient is no longer time-varying. In the UCM procedure, the random regressor parameter estimates are reported differently if the random walk disturbance variance that is associated with a random regressor is held fixed at 0. The following points explain how the parameter estimates are reported in the parameter estimates table and in the OUTEST= data set:

 If the random walk disturbance variance that is associated with a random regressor is not held fixed, then its estimate is reported in the parameter estimates table and in the OUTEST= data set.

- If more that one random regressor is specified in a [RANDOMREG](#page-2879-1) statement, then the first regressor in the list is used as a representative of the list when the corresponding common variance parameter estimate is reported.
- If the random walk disturbance variance is held fixed at 0, then the parameter estimates table and the OUTEST= data set contain the corresponding regression parameter estimate rather than the variance parameter estimate.
- Similar considerations apply in the case of the derived random regressors that are associated with a spline regressor.

#### *Forecasting with Predictor Variables*

If regression effects are included in the model (in a [MODEL](#page-2877-0) statement or in one or more of the [RAN-](#page-2879-1)[DOMREG,](#page-2879-1) [SPLINEREG,](#page-2883-2) and [TF](#page-2885-1) statements) and the FORECAST statement is used to compute multistep forecasts, then future values of the predictor variables must be included in the DATA= data set for the forecast horizon that is defined by the BACK= and LEAD= options in the FORECAST statement. For more information about how the forecast horizon is defined, see the [FORECAST](#page-2870-0) statement.

## **ARMA Irregular Component**

The state space form for the irregular component that follows an  $ARMA(p,q) \times (P,Q)$ <sub>s</sub> model is described in this section. The notation for ARMA models is explained in the [IRREGULAR](#page-2873-0) statement. A number of alternate state space forms are possible in this case; the one given here is based on [Jones](#page-2971-3) [\(1980\)](#page-2971-3). With slight abuse of notation, let  $p = p + sP$  denote the effective autoregressive order and  $q = q + sQ$  denote the effective moving average order of the model. Similarly, let  $\phi$  be the effective autoregressive polynomial and  $\theta$  be the effective moving average polynomial in the backshift operator with coefficients  $\phi_1, \ldots, \phi_p$ and  $\theta_1, \ldots, \theta_q$ , obtained by multiplying the respective nonseasonal and seasonal factors. Then, a random sequence  $\epsilon_t$  that follows an ARMA(*p*,*q*) $\times$ (*P*,*Q*)<sub>s</sub> model with a white noise sequence  $a_t$  has a state space form with state vector of size  $m = \max(p, q + 1)$ . The system matrices, which are time invariant, are as follows:  $Z = [1 \ 0 \ \dots \ 0]$ . The state transition matrix *T*, in a blocked form, is given by

$$
T = \left[ \begin{array}{cc} 0 & I_{m-1} \\ \phi_m & \dots & \phi_1 \end{array} \right]
$$

where  $\phi_i = 0$  if  $i > p$  and  $I_{m-1}$  is an  $(m - 1)$  dimensional identity matrix. The covariance of the state disturbance matrix  $Q = \sigma^2 \psi \psi'$  where  $\sigma^2$  is the variance of the white noise sequence  $a_t$  and the vector  $\psi = [\psi_0 ... \psi_{m-1}]'$  contains the first *m* values of the impulse response function—that is, the first *m* coefficients in the expansion of the ratio  $\theta/\phi$ . Since  $\epsilon_t$  is a stationary sequence, the initial state is nondiffuse and  $P_{\infty} = 0$ . The description of  $P_*$ , the covariance matrix of the initial state, is a little involved; the details are given in [Jones](#page-2971-3) [\(1980\)](#page-2971-3).

## **Models with Dependent Lags**

The state space form of a UCM consisting of the lags of the dependent variable is quite different from the state space forms considered so far. Let us consider an example to illustrate this situation. Consider a model that has random walk trend, two simple time-invariant regressors, and that also includes a few—for example, *k*—lags of the dependent variable. That is,

$$
y_t = \sum_{i=1}^k \phi_i y_{t-i} + \mu_t + \beta_1 x_{1t} + \beta_2 x_{2t} + \epsilon_t
$$
  

$$
\mu_t = \mu_{t-1} + \eta_t
$$

The state space form of this augmented model can be described in terms of the state space form of a model that has random walk trend with two simple time-invariant regressors. A superscript dagger  $(\dagger)$  has been added to distinguish the augmented model state space entities from the corresponding entities of the state space form of the random walk with predictors model. With this notation, the state vector of the augmented model  $\alpha_t^{\dagger} = \left[ \alpha_t' y_t y_{t-1} \dots y_{t-k+1} \right]$  and the new state noise vector  $\zeta_t^{\dagger} = \left[ \zeta_t' u_t 0 \dots 0 \right]$ , where  $u_t$  is the matrix product  $Z_t \zeta_t$ . Note that the length of the new state vector is  $k + \text{length}(\alpha_t) = k + 4$ . The new system matrices, in block form, are

$$
Z_t^{\dagger} = [0 \ 0 \ 0 \ 0 \ 1 \ \dots \ 0], \ T_t^{\dagger} = \left[ \begin{array}{cccc} T_t & 0 & \dots & 0 \\ Z_{t+1} T_t & \phi_1 & \dots & \phi_k \\ 0 & I_{k-1,k-1} & 0 \end{array} \right]
$$

where  $I_{k-1,k-1}$  is the  $k-1$  dimensional identity matrix and

$$
Q_t^{\dagger} = \left[ \begin{array}{ccc} Q_t & Q_t Z_t' & 0 \\ Z_t Q_t & Z_t Q_t Z_t' & 0 \\ 0 & 0 & 0 \end{array} \right]
$$

Note that the *T* and *Q* matrices of the random walk with predictors model are time invariant, and in the expressions above their time indices are kept because they illustrate the pattern for more general models. The initial state vector is diffuse, with

$$
P_*^{\dagger} = \left[ \begin{array}{cc} P_* & 0 \\ 0 & 0 \end{array} \right], \quad P_{\infty}^{\dagger} = \left[ \begin{array}{cc} P_{\infty} & 0 \\ 0 & I_{k,k} \end{array} \right]
$$

The parameters of this model are the disturbance variances  $\sigma_{\epsilon}^2$  and  $\sigma_{\eta}^2$ , the lag coefficients  $\phi_1, \phi_2, \ldots, \phi_k$ , and the regression coefficients  $\beta_1$  and  $\beta_2$ . As before, the regression coefficients get estimated during the state smoothing, and the other parameters are estimated by maximizing the likelihood.

## **Outlier Detection**

In time series analysis it is often useful to detect changes over time in the characteristics of the response series. In the UCM procedure you can search for two types of changes, additive outliers (AO) and level shifts (LS). An additive outlier is an unusual value in the series, the cause of which might be a data recording error or a temporary shock to the series generation process. A level shift represents a permanent shift, either up or down, in the level of the series. You can control different aspects of the outlier search, such as the significance level of the reported outliers, by choosing different options in the [OUTLIER](#page-2878-0) statement. The search for AOs is done by default, whereas the [CHECKBREAK](#page-2877-1) option in the LEVEL statement must be used to turn on the search for LSs.

The outlier detection process implemented in the UCM procedure is based on [De Jong and Penzer](#page-2971-4) [\(1998\)](#page-2971-4). In this approach the fitted model is taken to be the *null* model, and the series values and level shifts that are not adequately accounted for by the null model are flagged as outliers. The unusualness of a response series value at a particular time point  $t_0$ , with respect to the fitted model, can be judged by estimating its value based on the rest of the data (that is, the series obtained by *deleting* the series value at  $t_0$ ) and comparing the estimated value to the observed value. If the difference between the estimated and observed values is statistically significant, then such value can be regarded as an AO. Note that this difference between the estimated and observed values is also the regression coefficient of a *dummy* regressor that takes the value 1.0 at  $t_0$  and is 0.0 elsewhere, assuming such a regressor is added to the null model. In this way the series value at  $t_0$  is regarded as AO if the regression coefficient of this dummy regressor is significant. Similarly, you can say that a level shift has occurred at a time point  $t_0$  if the regression coefficient of a regressor, which is 0.0 before  $t_0$  and 1.0 at  $t_0$  and thereafter, is statistically significant. [De Jong and Penzer](#page-2971-4) [\(1998\)](#page-2971-4) provide an efficient way to compute such AO and LS regression coefficients and their standard errors at all time points in the series. The outlier summary table, which is produced by default, simply lists the most statistically significant candidates among these.

## **Missing Values**

Embedded missing values in the dependent variable usually cause no problems in UCM modeling. However, no missing values are allowed in the predictor variables. Certain patterns of missing values in the dependent variable can lead to failure of the initialization step of the diffuse Kalman filtering for some models. For example, if in a monthly series all values are missing for a certain month—such as May—then a BSM with monthly seasonality leads to such a situation. However, in this case the initialization step can complete successfully for a nonseasonal model such as local linear model.

## <span id="page-2905-0"></span>**Parameter Estimation**

The parameter vector in a UCM consists of the variances of the disturbance terms of the unobserved components, the damping coefficients and frequencies in the cycles, the damping coefficient in the autoregression, the lag coefficients of the dependent lags, and the regression coefficients in the regression terms. The regression coefficients are always part of the state vector and are estimated by state smoothing. The remaining parameters are estimated by maximizing either the full diffuse likelihood or the nondiffuse likelihood. The decision to use the full diffuse likelihood or the nondiffuse likelihood depends on the presence or absence of the dependent lag coefficients in the parameter vector. If the parameter vector does not contain any dependent lag coefficients, then the full diffuse likelihood is used. If, on the other hand, the parameter vector does contain some dependent lag coefficients, then the parameters are estimated by maximizing the nondiffuse likelihood. The optimization of the full diffuse likelihood is often unstable when the parameter vector contains dependent lag coefficients. In this sense, when the parameter vector contains dependent lag coefficients, the parameter estimates are not true maximum likelihood estimates.

The optimization of the likelihood, either full or nondiffuse, is carried out using one of several nonlinear optimization algorithms. The user can control many aspects of the optimization process by using the [NLOP-](#page-2877-2)[TIONS](#page-2877-2) statement and by providing the starting values of the parameters while specifying the corresponding components. However, in most cases the default settings work quite well. The optimization process is not guaranteed to converge to a maximum likelihood estimate. In most cases the difficulties in parameter estimation are associated with the specification of a model that is not appropriate for the series being modeled.

## <span id="page-2906-0"></span>**Parameter Estimation by Profile Likelihood Optimization**

If a disturbance variance, such as the disturbance variance of the irregular component, is a part of the UCM and is a free parameter, then it can be profiled out of the likelihood. This means solving analytically for its optimum and plugging this expression back into the likelihood formula, giving rise to the so-called *profile* likelihood. The expression of the profile likelihood and the MLE of the profiled variance are given earlier in the section ["The UCMs as State Space Models"](#page-2894-0) on page 2889, where the computation of the likelihood of the state space model is also discussed.

In some situations the optimization of the profile likelihood can be more efficient because the number of parameters to optimize is reduced by one; however, for a variety of reasons such gains might not always be observed. Moreover, in theory the estimates obtained by optimizing the profile likelihood and the usual likelihood should be the same, but in practice this might not hold because of numerical rounding and other conditions.

In the UCM procedure, by default the usual likelihood is optimized if any of the disturbance variance parameters is held fixed to a nonzero value by using the NOEST option in the corresponding component statement. In other cases the decision whether to optimize the profile likelihood or the usual likelihood is based on several factors that are difficult to document. You can choose which likelihood to optimize during parameter estimation by specifying the [PROFILE](#page-2870-1) option for the profile likelihood optimization or the [NOPROFILE](#page-2869-0) option for the usual likelihood optimization. In the presence of the PROFILE option, the disturbance variance to profile is checked in a specific order, so that if the irregular component disturbance variance is free then it is always chosen. The situation in other cases is more complicated.

## *Profiling in the Presence of Fixed Variance Parameters*

Note that when the parameter estimation is done by optimizing the profile likelihood, the interpretation of the variance parameters that are held fixed to nonzero values changes. In the presence of the PROFILE option, the disturbance variances that are held at a fixed value by using the NOEST option in their respective component statements are interpreted as being restricted to be that fixed multiple of the profiled variance rather than being fixed at that nominal value. That is, implicitly, the parameter estimation is done under the restriction of holding the disturbance variance *ratio* fixed at a given value rather than the disturbance variance itself. For an example of this type of restriction to obtain a UC model that is equivalent to the famous Hodrick-Prescott filter, see [Example 41.5.](#page-2948-0)

## *t* **Values**

The *t* values reported in the table of parameter estimates are approximations whose accuracy depends on the validity of the model, the nature of the model, and the length of the observed series. The distributional properties of the maximum likelihood estimates of general unobserved components models have not been explored fully; therefore the probability values that correspond to a *t* distribution should be interpreted carefully, as they can be misleading. This is particularly true if the parameters in question are close to the boundary of the parameter space. The two sources by [Harvey](#page-2971-0) [\(1989,](#page-2971-0) [2001\)](#page-2971-5) are good references for information about this topic. For some parameters, such as the cycle period, the reported *t* values are uninformative because comparison of the estimated parameter with zero is never needed. In such cases the *t* values and the corresponding probability values should be ignored.

# **Bootstrap Prediction Intervals (Experimental)**

By default, the UCM procedure computes the standard errors of the series and component forecasts (both the filtered and smoothed estimates) by assuming that the estimated parameters are in fact the true parameters. [Rodriguez and Ruiz](#page-2971-6) [\(2010\)](#page-2971-6) describe a bootstrap-based procedure to compute the standard errors of the series and component forecasts that takes into account the uncertainty of parameter estimation. As an experimental feature in this release, you can request the computation of standard errors based on this bootstrap-based procedure by specifying the [BOOTSTRAP](#page-2871-0) option in the FORECAST statement. Subsequently, the confidence intervals for the series and component forecasts are based on these bootstrap standard errors. The algorithm that PROC UCM uses closely follows the first procedure described in Section 3 of [Rodriguez and Ruiz](#page-2971-6) [\(2010\)](#page-2971-6). Note that this bootstrap algorithm is computationally expensive. The computational burden increases with the number of bootstrap replications and is comparable to the computational burden of fitting the specified model as many times as the number of replications. Fortunately, these replications can be executed in parallel, and the UCM procedure can use multiple cores and multiple grid nodes (if they are available) to complete these calculations faster. For a single machine with multiple cores, the procedure automatically detects and uses all the cores. If a grid environment with multiple machines is available (with the appropriate SAS license), you must use the [PERFORMANCE](#page-2878-1) statement to supply the necessary information to the UCM procedure.

## **Computational Issues**

## **Convergence Problems**

As explained in the section ["Parameter Estimation"](#page-2905-0) on page 2900, the model parameters are estimated by nonlinear optimization of the likelihood. This process is not guaranteed to succeed. For some data sets, the optimization algorithm can fail to converge. Nonconvergence can result from a number of causes, including flat or ridged likelihood surfaces and ill-conditioned data. It is also possible for the algorithm to converge to a point that is not the global optimum of the likelihood.

If you experience convergence problems, the following points might be helpful:

- Data that are extremely large or extremely small can adversely affect results because of the internal tolerances used during the filtering steps of the likelihood calculation. Rescaling the data can improve stability.
- Examine your model for redundancies in the included components and regressors. If some of the included components or regressors are nearly collinear to each other, then the optimization process can become unstable.
- Experimenting with different options offered by the [NLOPTIONS](#page-2877-2) statement can help.
- Lack of convergence can indicate model misspecification or a violation of the normality assumption.

## **Computer Resource Requirements**

The computing resources required for the UCM procedure depend on several factors. The memory requirement for the procedure is largely dependent on the number of observations to be processed and the size of the state vector underlying the specified model. If *n* denotes the sample size and *m* denotes the size of the state vector, the memory requirement for the smoothing stage of the Kalman filter is of the order of  $6 \times 8 \times n \times m^2$ bytes, ignoring the lower-order terms. If the smoothed component estimates are not needed then the memory requirement is of the order of  $6 \times 8 \times (m^2 + n)$  bytes. Besides *m* and *n*, the computing time for the parameter estimation depends on the type of components included in the model. For example, the parameter estimation is usually faster if the model parameter vector consists only of disturbance variances, because in this case there is an efficient way to compute the likelihood gradient.

## **Displayed Output**

The default printed output produced by the UCM procedure is described in the following list:

- brief information about the input data set, including the data set name and label, and the name of the ID variable specified in the ID statement
- summary statistics for the data in the estimation and forecast spans, including the names of the variables in the model, their categorization as dependent or predictor, the index of the beginning and ending observations in the spans, the total number of observations and the number of missing observations, the smallest and largest measurements, and the mean and standard deviation
- information about the model parameters at the start of the model-fitting stage, including the fixed parameters in the model and the initial estimates of the free parameters in the model
- convergence status of the likelihood optimization process if any parameter estimation is done
- estimates of the free parameters at the end of the model fitting-stage, including the parameter estimates, their approximate standard errors, *t* statistics, and the approximate *p*-value
- the likelihood-based goodness-of-fit statistics, including the full likelihood, the portion of the likelihood corresponding to the diffuse initialization, the sum of squares of residuals normalized by their standard errors, and the information criteria: AIC, AICC, HQIC, BIC, and CAIC
- the fit statistics that are based on the raw residuals (observed minus predicted), including the mean squared error (MSE), the root mean squared error (RMSE), the mean absolute percentage error (MAPE), the maximum percentage error (MAXPE), the R-square, the adjusted R-square, the random walk R-square, and Amemiya's R-square
- the significance analysis of the components included in the model that is based on the estimation span
- brief information about the components included in the model
- additive outliers in the series, if any are detected
- the multistep series forecasts
- post-sample-prediction analysis table that compares the multistep forecasts with the observed series values, if the BACK= option is used in the FORECAST statement

# **Statistical Graphics**

Statistical procedures use ODS Graphics to create graphs as part of their output. ODS Graphics is described in detail in Chapter 24, "Statistical Graphics Using ODS" (*[SAS/STAT User's Guide](https://documentation.sas.com/?cdcId=pgmsascdc&cdcVersion=v_010&docsetId=statug&docsetTarget=titlepage.htm)*).

Before you create graphs, ODS Graphics must be enabled (for example, with the ODS GRAPHICS ON statement). For more information about enabling and disabling ODS Graphics, see the section "Enabling and Disabling ODS Graphics" in that chapter.

The overall appearance of graphs is controlled by ODS styles. Styles and other aspects of using ODS Graphics are discussed in the section "A Primer on ODS Statistical Graphics" in that chapter.

This section provides information about the basic ODS statistical graphics produced by the UCM procedure.

You can obtain most plots relevant to the specified model by using the global [PLOTS=](#page-2859-0) option in the PROC UCM statement. The plot of series forecasts in the forecast horizon is produced by default. You can further control the production of individual plots by using the PLOT= options in the different statements.

The main types of plots available are as follows:

- Time series plots of the component estimates, either filtered or smoothed, can be requested by using the PLOT= option in the respective component statements. For example, the use of [PLOT=SMOOTH](#page-2866-0) option in a CYCLE statement produces a plot of smoothed estimate of that cycle.
- Residual plots for model diagnostics can be obtained by using the [PLOT=](#page-2869-1) option in the ESTIMATE statement.
- Plots of series forecasts and model decompositions can be obtained by using the [PLOT=](#page-2872-0) option in the FORECAST statement.

The following example is a simple illustration of the available plot options.

## **Analysis of Sunspot Data: Illustration of ODS Graphics**

In this example a well-known series, Wolfer's sunspot data [\(Anderson](#page-2970-1) [1971\)](#page-2970-1), is considered. The data consist of yearly sunspot numbers recorded from 1749 to 1924. These sunspot numbers are known to have a cyclical pattern with a period of about eleven years. The following DATA step creates the input data set:

```
data sunspot;
  input year wolfer @@;
  year = mdy(1,1, year);
  format year year4.;
datalines;
1749 809 1750 834 1751 477 1752 478 1753 307 1754 122 1755 96
1756 102 1757 324 1758 476 1759 540 1760 629 1761 859 1762 612
1763 451 1764 364 1765 209 1766 114 1767 378 1768 698 1769 1061
   ... more lines ...
```
The following statements specify a UCM that includes a cycle component and a random walk trend component:

```
proc ucm data=sunspot;
   id year interval=year;
  model wolfer;
   irregular;
   level ;
   cycle plot=(filter smooth);
   estimate back=24 plot=(loess panel cusum wn);
   forecast back=24 lead=24 plot=(forecasts decomp);
run;
```
The following subsections explain the graphics produced by the preceding statements.

## *Component Plots*

<span id="page-2910-0"></span>The plots in [Figure 41.8](#page-2910-0) and [Figure 41.9,](#page-2911-0) produced by specifying PLOT=(FILTER SMOOTH) in the CYCLE statement, show the filtered and smoothed estimates, respectively, of the cycle component in the model. Note that the smoothed estimate appears smoother than the filtered estimate. This is always true because the filtered estimate of a component at time  $t$  is based on the observations prior to time  $t$ —that is, it uses measurements from the first observation up to the  $(t - 1)$ th observation. On the other hand, the corresponding smoothed estimate uses all the available observations—that is, all the measurements from the first observation to the last. This makes the smoothed estimate of the component more precise than the filtered estimate for the time points within historical period. In the forecast horizon, both filtered and smoothed estimates are identical, being based on the same set of observations.

<span id="page-2911-0"></span>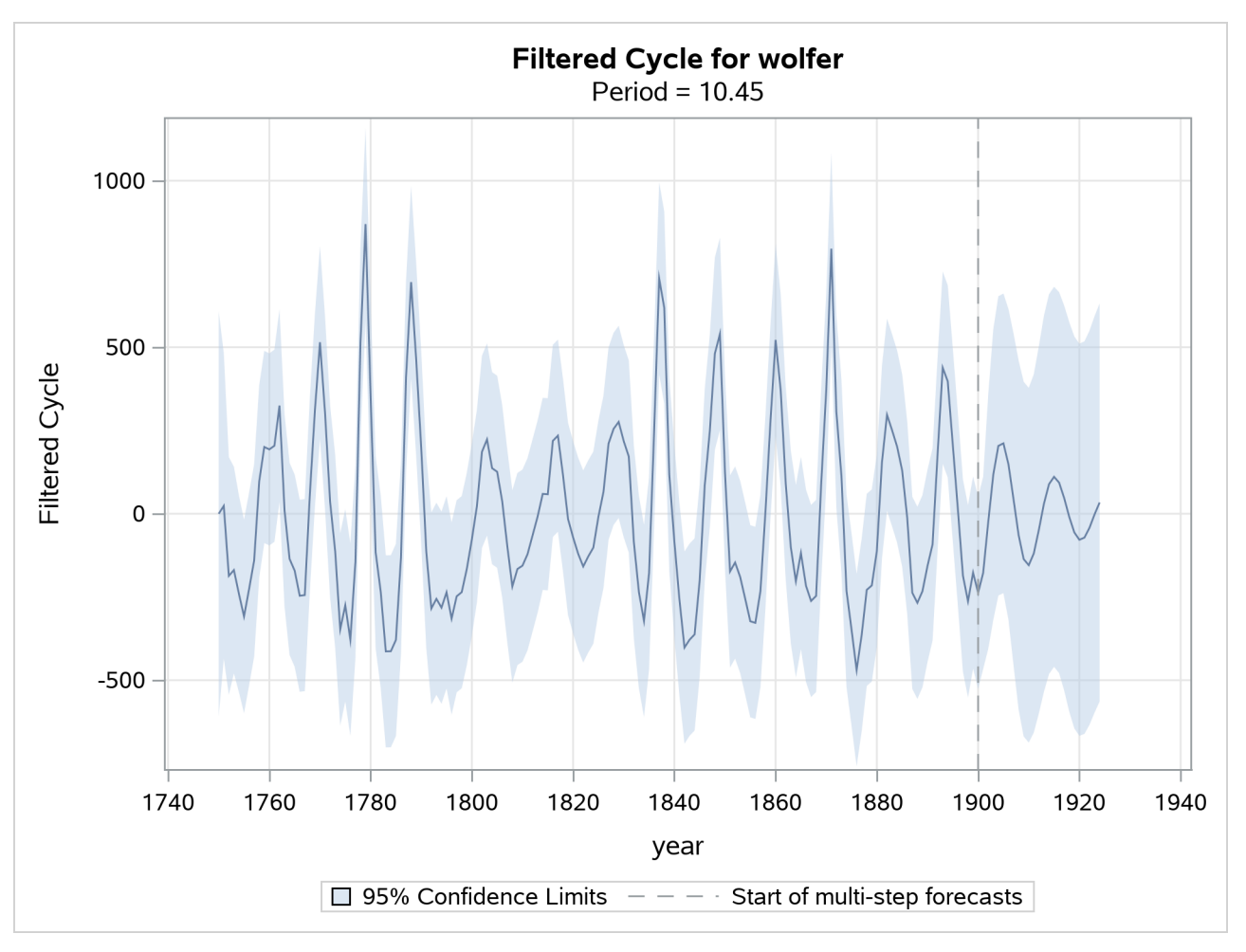

**Figure 41.8** Sunspots Series: Filtered Cycle

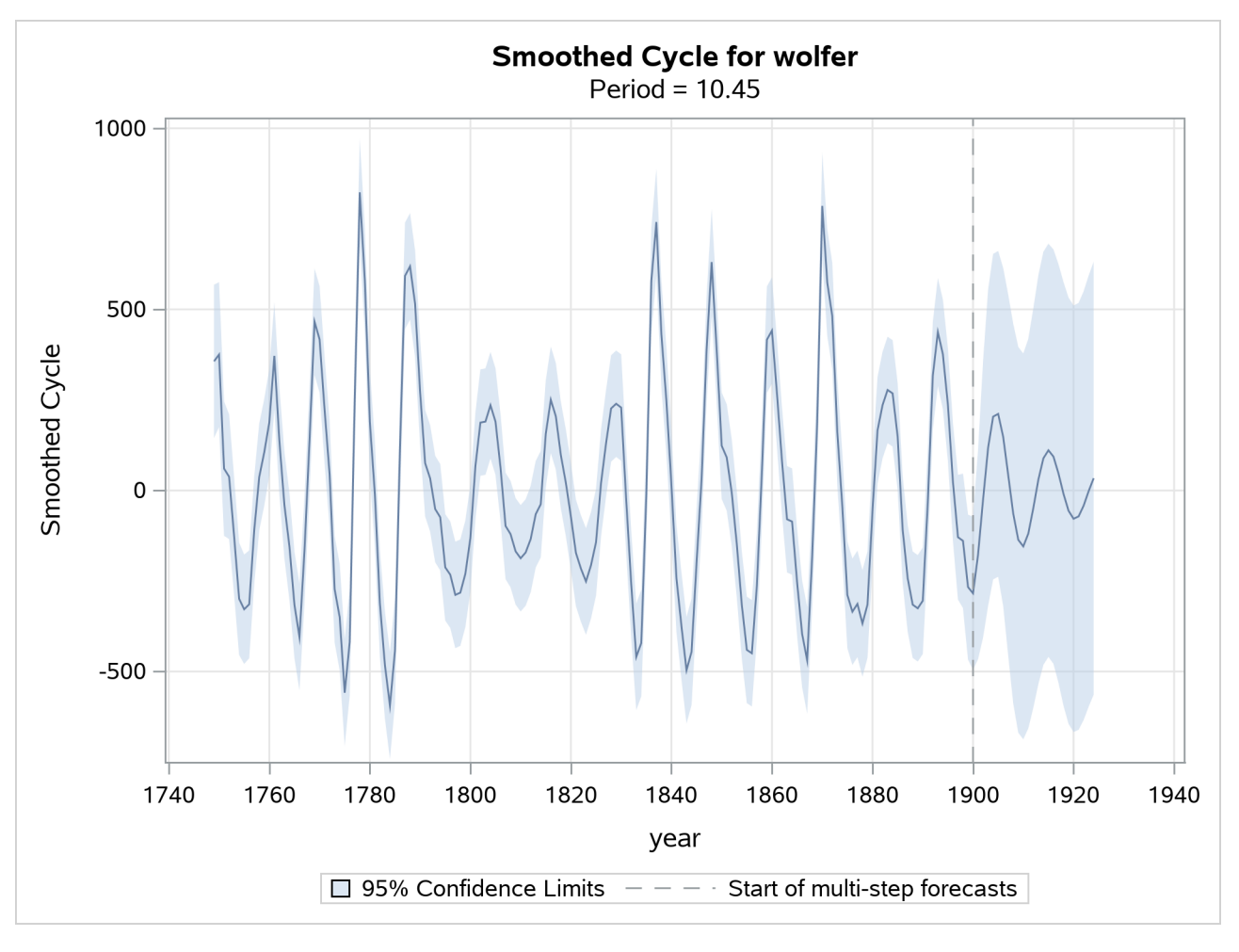

**Figure 41.9** Sunspots Series: Smoothed Cycle

## *Residual Diagnostics*

If the fitted model is appropriate for the given data, then the corresponding one-step-ahead residuals should be approximately *white*—that is, uncorrelated—and approximately normal. Moreover, the residuals should not display any discernible pattern. You can detect departures from these conditions graphically. Different residual diagnostic plots can be requested by using the PLOT= option in the ESTIMATE statement.

<span id="page-2912-0"></span>The normality can be checked by examining the histogram and the normal quantile plot of residuals. The whiteness can be checked by examining the ACF and PACF plots that show the sample autocorrelation and sample partial-autocorrelation at different lags. The diagnostic panel shown in [Figure 41.10,](#page-2912-0) produced by specifying PLOT=PANEL, contains these four plots.

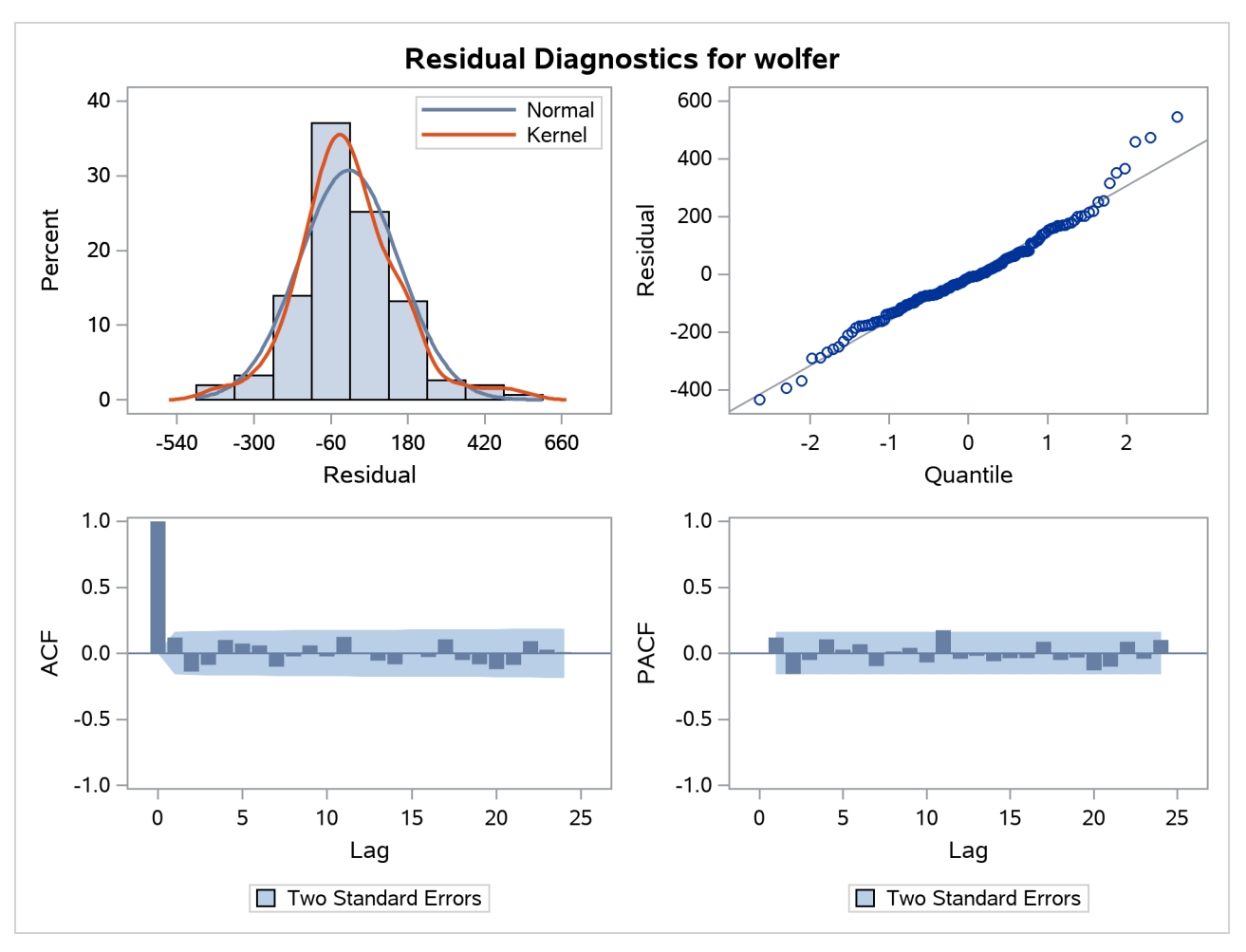

**Figure 41.10** Sunspots Series: Residual Diagnostics

The residual histogram and Q-Q plot show no serious violation of normality. The histogram appears reasonably symmetric and follows the overlaid normal density curve reasonably closely. Similarly, in the Q-Q plot the residuals follow the reference line fairly closely. The ACF and PACF plots also do not exhibit any violation of the whiteness assumption; the correlations at all nonzero lags seem to be insignificant.

<span id="page-2913-0"></span>The residual whiteness can also be formally tested by using the Ljung-Box portmanteau test. The plot in [Figure 41.11,](#page-2913-0) produced by specifying PLOT=WN, shows the *p*-values of the Ljung-Box test statistics at different lags. In these plots the *p*-values for the first few lags, equal to the number of estimated parameters in the model, are not shown because they are always missing. This portion of the plot is shaded blue to indicate this fact. In the case of this model, five parameters are estimated so the *p*-values for the first five lags are not shown. The *p*-values are displayed on a log scale in such a way that higher bars imply more extreme test statistics. In this plot some early *p*-values appear extreme. However, these *p*-values are based on large sample theory, which suggests that these statistics should be examined for lags larger than the square root of sample theory, which suggests that these statistics should be examined for lags larger than the square root of sample size. In this example it means that the *p*-values for the first  $\sqrt{154} \approx 12$  lags can be ignored. Wi this consideration, the plot shows no violation of whiteness since the *p*-values after the 12th lag do not appear extreme.

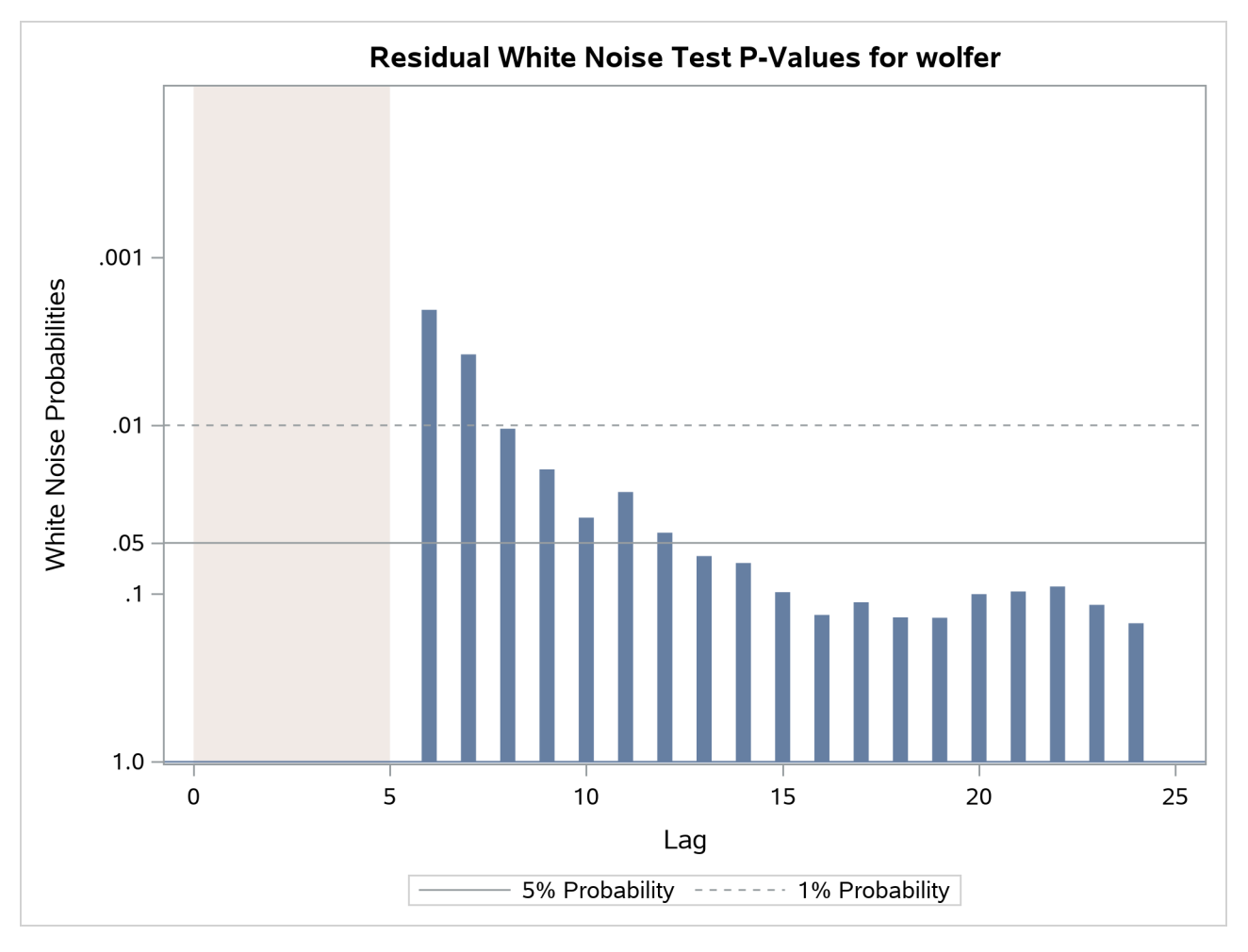

**Figure 41.11** Sunspots Series: Ljung-Box Portmanteau Test

<span id="page-2914-0"></span>The plot in [Figure 41.12,](#page-2914-0) produced by specifying PLOT=LOESS, shows the residuals plotted against time with an overlaid loess curve. This plot is useful for checking whether any discernible pattern remains in the residuals. Here again, no significant pattern appears to be present.

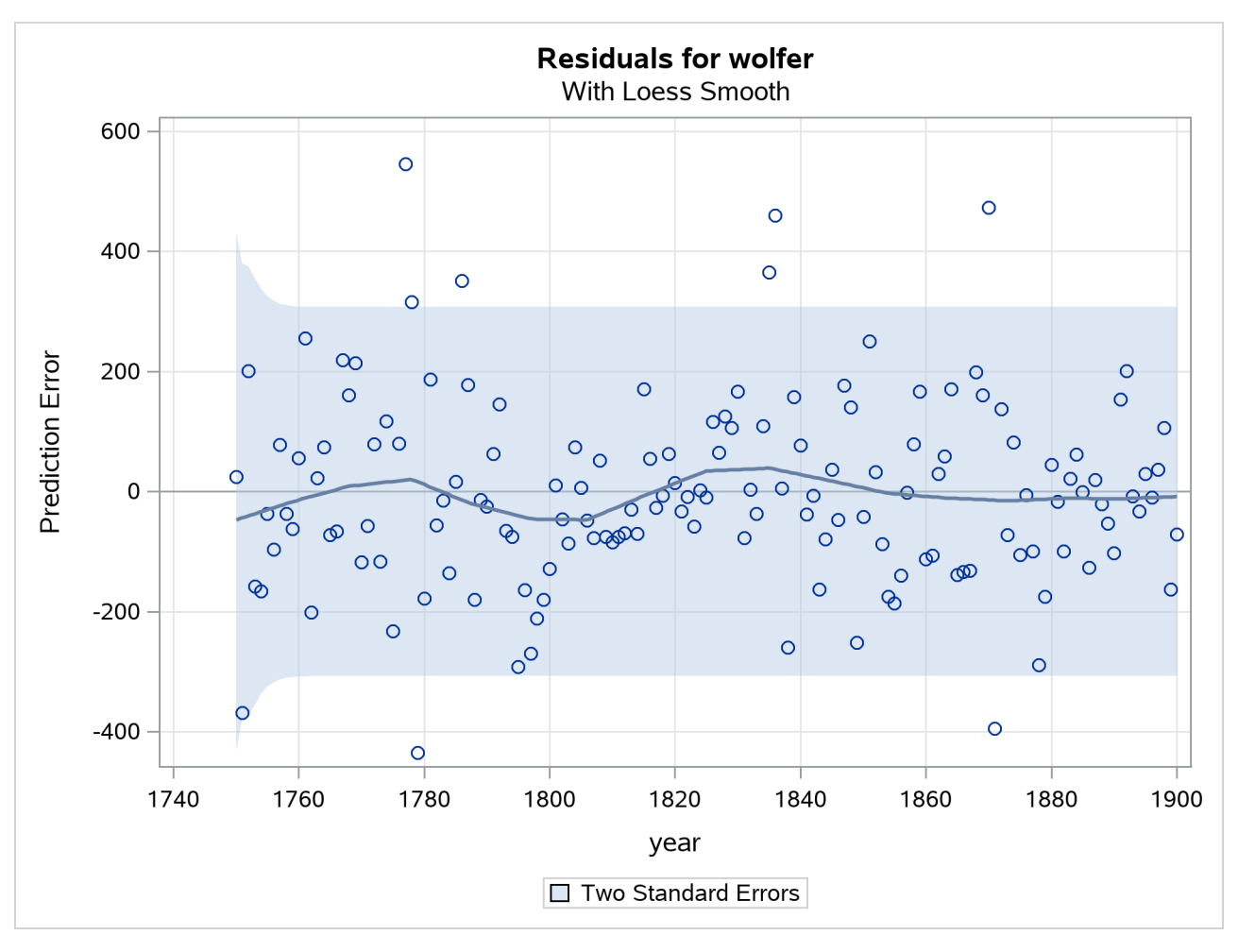

**Figure 41.12** Sunspots Series: Residual Loess Plot

<span id="page-2915-0"></span>The plot in [Figure 41.13,](#page-2915-0) produced by specifying PLOT=CUSUM, shows the cumulative residuals plotted against time. This plot is useful for checking structural breaks. Here, there appears to be no evidence of structural break since the cumulative residuals remain within the confidence band throughout the sample period. Similarly, you can request a plot of the squared cumulative residuals by specifying PLOT=CUSUMSQ.
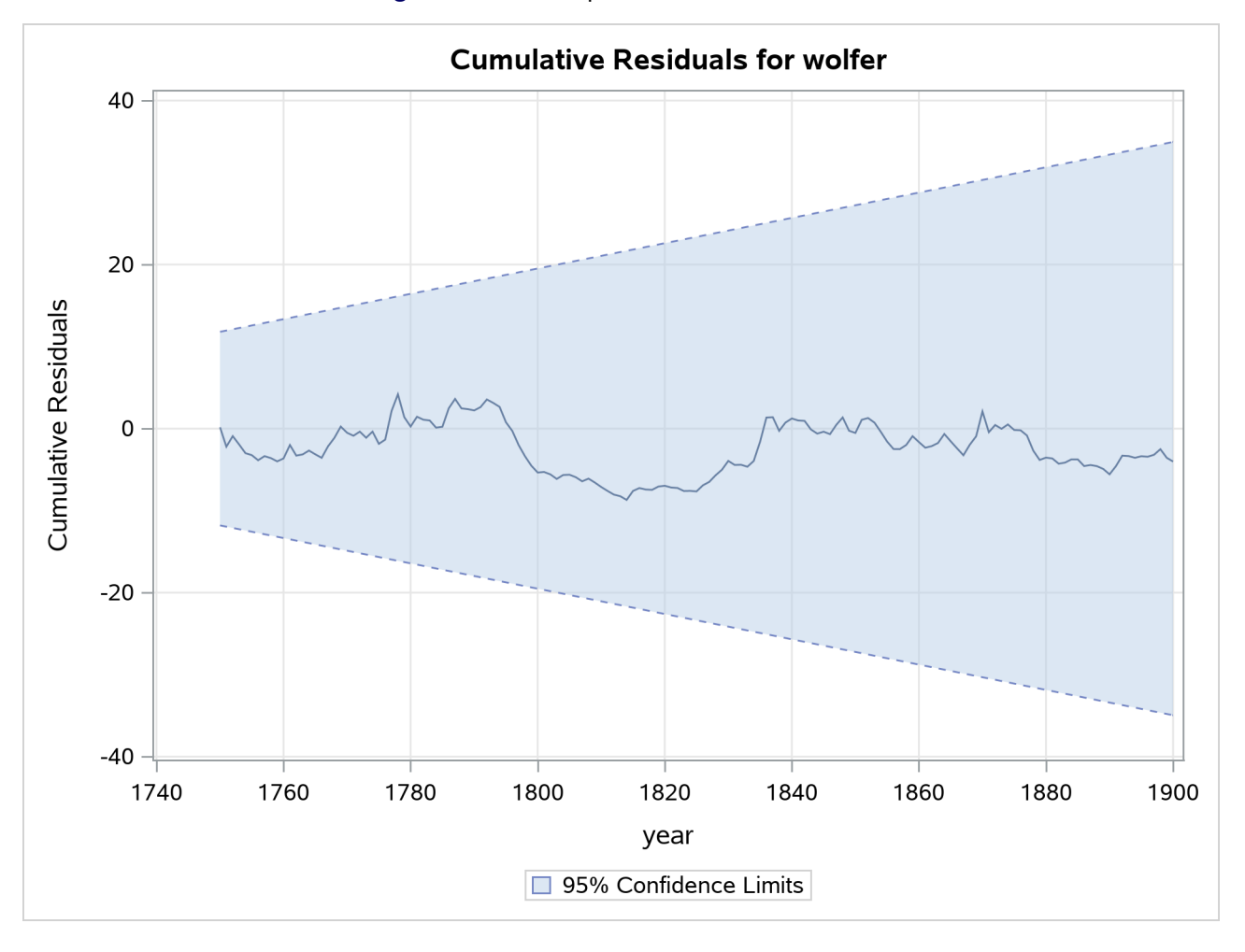

**Figure 41.13** Sunspots Series: CUSUM Plot

[Brockwell and Davis](#page-2970-0) [\(1991\)](#page-2970-0) can be consulted for additional information on diagnosing residuals. For more information about CUSUM and CUSUMSQ plots, you can consult [Harvey](#page-2971-0) [\(1989\)](#page-2971-0).

## *Forecast and Series Decomposition Plots*

<span id="page-2916-0"></span>You can use the PLOT= option in the FORECAST statement to obtain the series forecast plot and the series decomposition plots. The series decomposition plots show the result of successively adding different components in the model starting with the trend component. The IRREGULAR component is left out of this process. The following two plots, produced by specifying PLOT=DECOMP, show the results of successive component addition for this example. The first plot, shown in [Figure 41.14,](#page-2916-0) shows the smoothed trend component and the second plot, shown in [Figure 41.15,](#page-2917-0) shows the sum of smoothed trend and cycle.

<span id="page-2917-0"></span>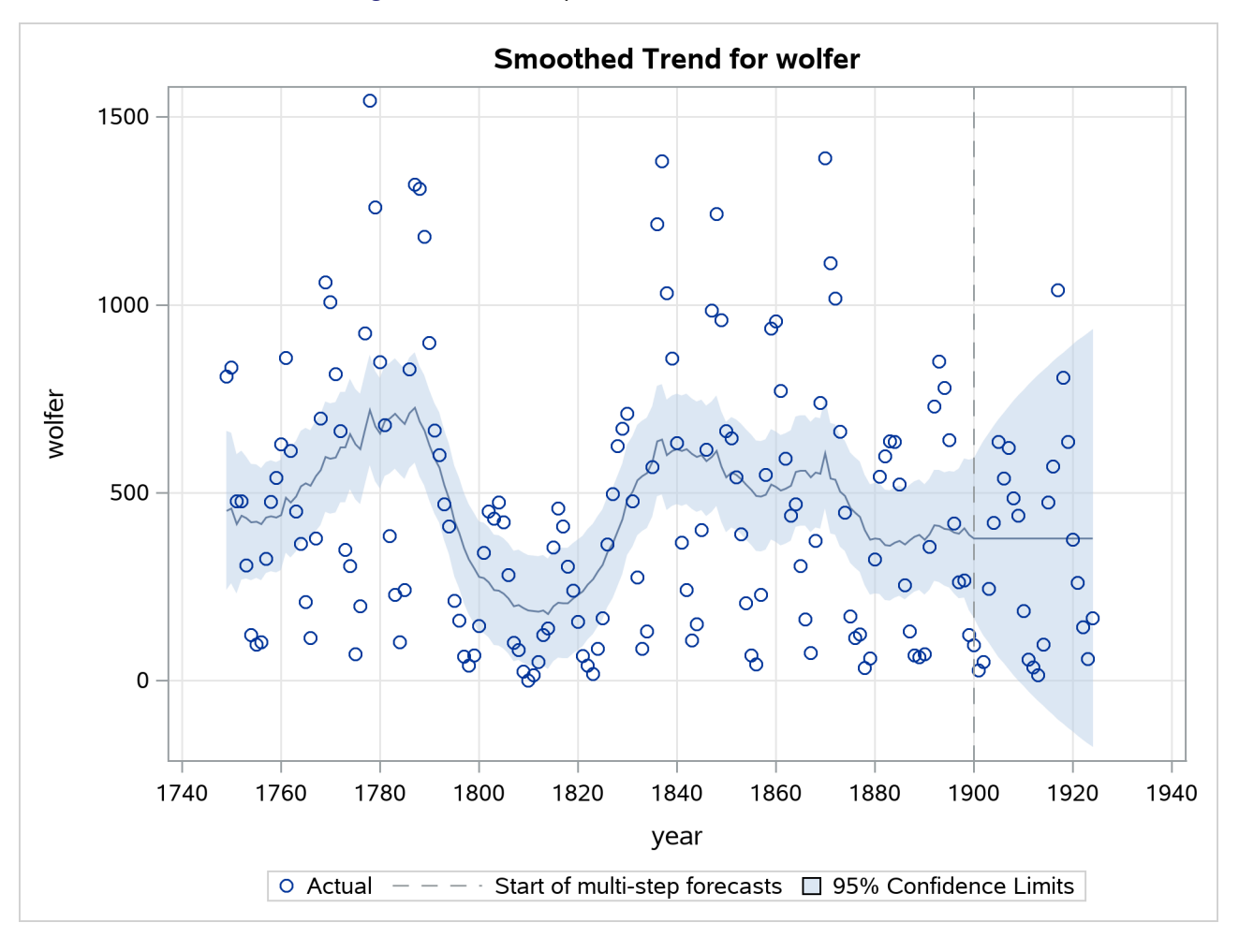

**Figure 41.14** Sunspots Series: Smoothed Trend

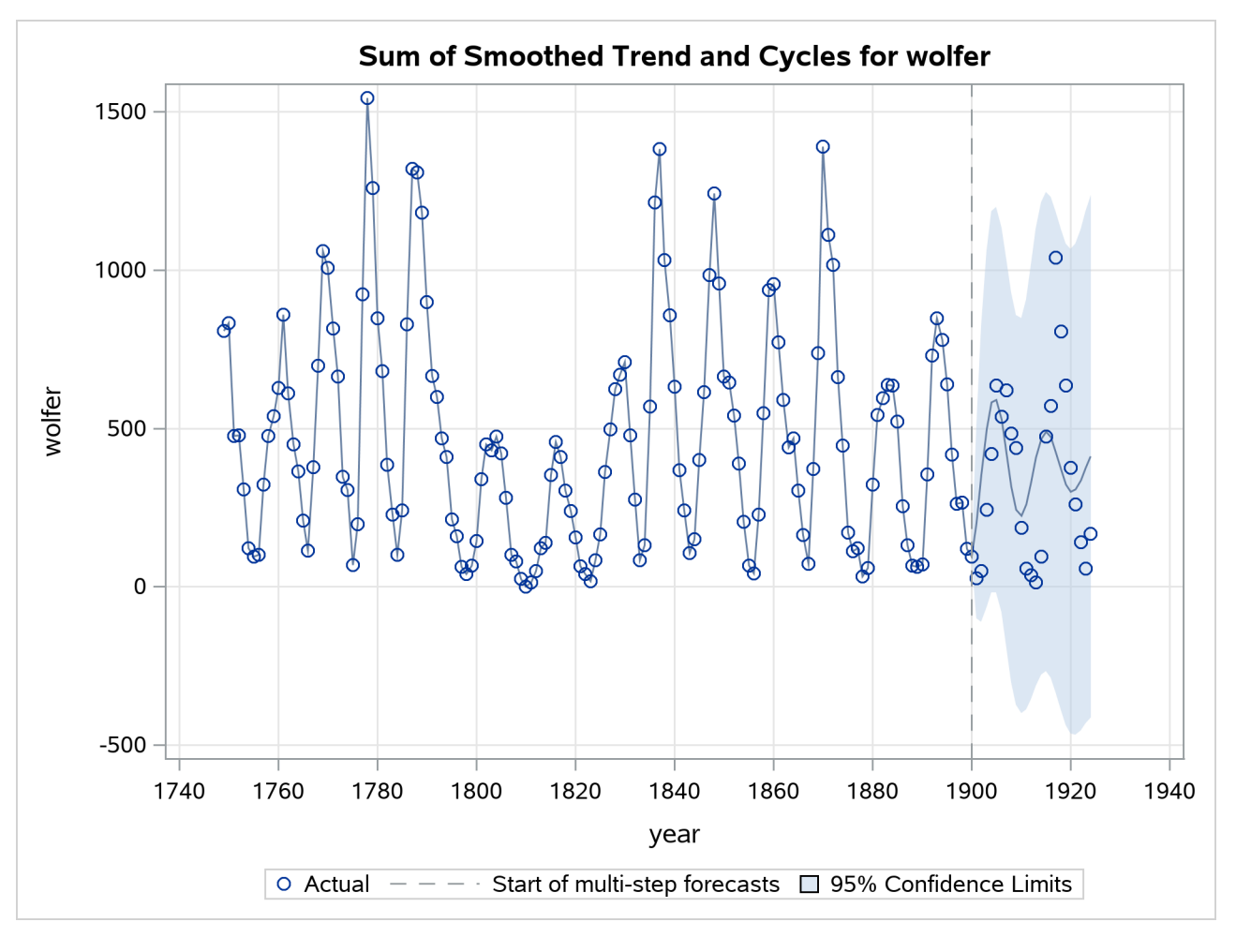

**Figure 41.15** Sunspots Series: Smoothed Trend plus Cycle

<span id="page-2918-0"></span>Finally, [Figure 41.16](#page-2918-0) shows the forecast plot.

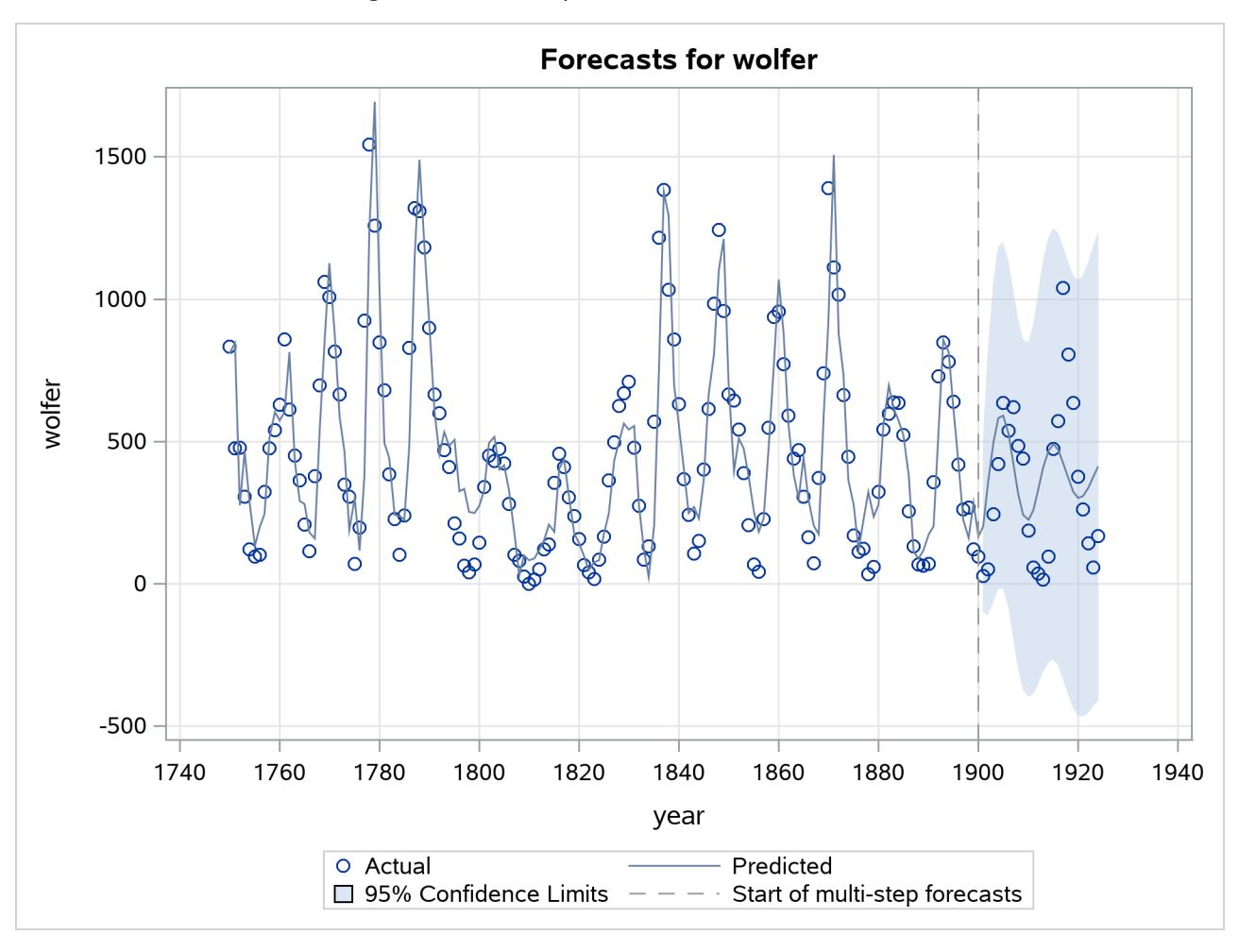

**Figure 41.16** Sunspots Series: Series Forecasts

# **ODS Table Names**

The UCM procedure assigns a name to each table it creates. You can use these names to reference the table when using the Output Delivery System (ODS) to select tables and create output data sets. These names are listed in [Table 41.2.](#page-2919-0)

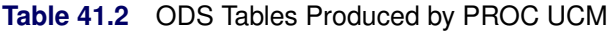

<span id="page-2919-0"></span>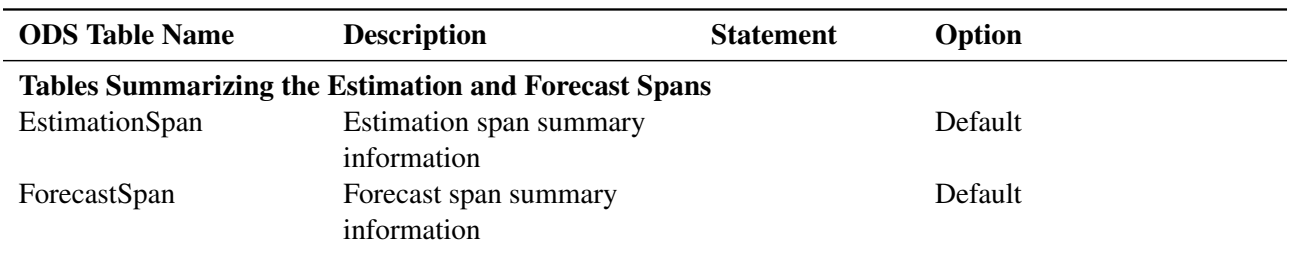

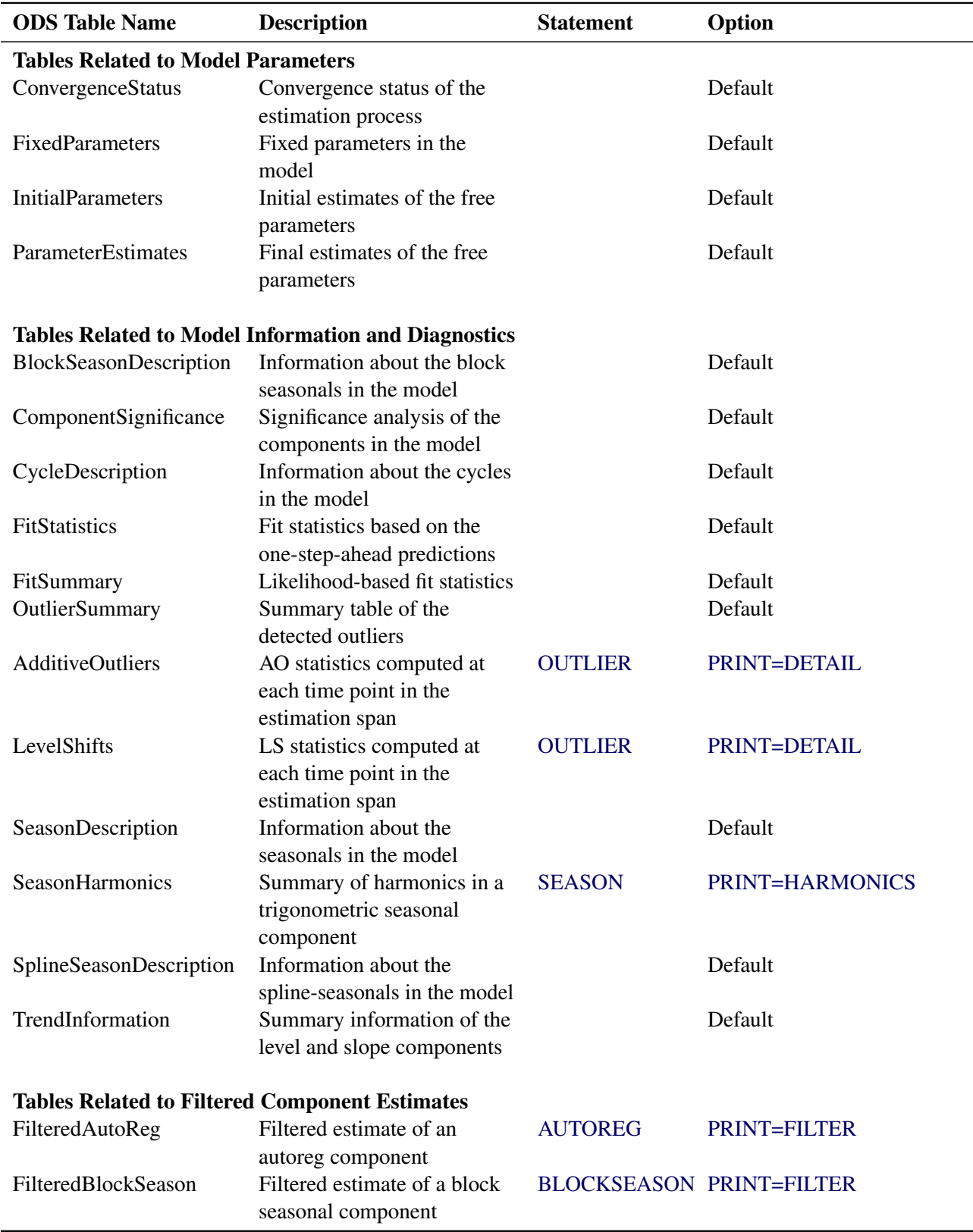

## **Table 41.2** *continued*

| <b>ODS</b> Table Name | <b>Description</b>                                                                   | <b>Statement</b>          | Option                          |
|-----------------------|--------------------------------------------------------------------------------------|---------------------------|---------------------------------|
| FilteredCycle         | Filtered estimate of a cycle<br>component                                            | <b>CYCLE</b>              | PRINT=FILTER                    |
| FilteredIrregular     | Filtered estimate of the<br>irregular component                                      | <b>IRREGULAR</b>          | PRINT=FILTER                    |
| FilteredLevel         | Filtered estimate of the level<br>component                                          | <b>LEVEL</b>              | PRINT=FILTER                    |
| FilteredRandomReg     | Filtered estimate of the<br>time-varying<br>random-regression<br>coefficient         | <b>RANDOMREG</b>          | PRINT=FILTER                    |
| FilteredSeason        | Filtered estimate of a<br>seasonal component                                         | <b>SEASON</b>             | PRINT=FILTER                    |
| FilteredSlope         | Filtered estimate of the slope<br>component                                          | <b>SLOPE</b>              | PRINT=FILTER                    |
| FilteredSplineReg     | Filtered estimate of the<br>time-varying                                             | <b>SPLINEREG</b>          | PRINT=FILTER                    |
| FilteredSplineSeason  | spline-regression coefficient<br>Filtered estimate of a<br>spline-seasonal component | SPLINESEASON PRINT=FILTER |                                 |
|                       | <b>Tables Related to Smoothed Component Estimates</b>                                |                           |                                 |
| SmoothedAutoReg       | Smoothed estimate of an<br>autoreg component                                         | <b>AUTOREG</b>            | PRINT=SMOOTH                    |
| SmoothedBlockSeason   | Smoothed estimate of a<br>block seasonal component                                   |                           | <b>BLOCKSEASON PRINT=SMOOTH</b> |
| SmoothedCycle         | Smoothed estimate of the<br>cycle component                                          | <b>CYCLE</b>              | PRINT=SMOOTH                    |
| SmoothedIrregular     | Smoothed estimate of the<br>irregular component                                      | <b>IRREGULAR</b>          | PRINT=SMOOTH                    |
| SmoothedLevel         | Smoothed estimate of the<br>level component                                          | <b>LEVEL</b>              | PRINT=SMOOTH                    |
| SmoothedRandomReg     | Smoothed estimate of the<br>time-varying<br>random-regression<br>coefficient         | <b>RANDOMREG</b>          | PRINT=SMOOTH                    |
| SmoothedSeason        | Smoothed estimate of a<br>seasonal component                                         | <b>SEASON</b>             | PRINT=SMOOTH                    |
| SmoothedSlope         | Smoothed estimate of the<br>slope component                                          | <b>SLOPE</b>              | PRINT=SMOOTH                    |
| SmoothedSplineReg     | Smoothed estimate of the<br>time-varying                                             | <b>SPLINEREG</b>          | PRINT=SMOOTH                    |
| SmoothedSplineSeason  | spline-regression coefficient<br>Smoothed estimate of a<br>spline-seasonal component |                           | SPLINESEASON PRINT=SMOOTH       |

**Table 41.2** *continued*

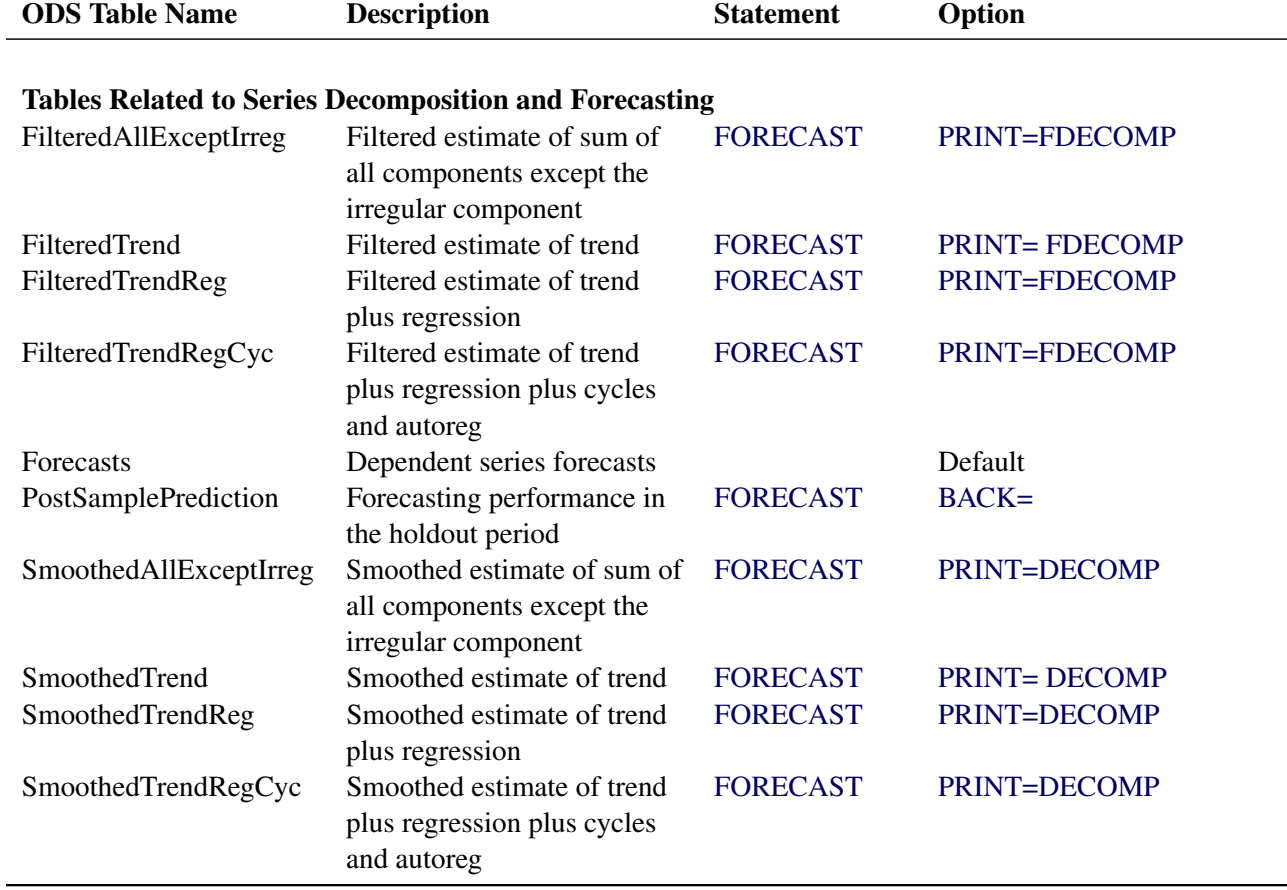

**Table 41.2** *continued*

NOTE: The tables are related to a single series within a BY group. In the case of models that contain multiple cycles, seasonal components, or block seasonal components, the corresponding component estimate tables are sequentially numbered. For example, if a model contains two cycles and a seasonal component and the PRINT=SMOOTH option is used for each of them, the ODS tables containing the smoothed estimates will be named SmoothedCycle1, SmoothedCycle2, and SmoothedSeason. Note that the seasonal table is not numbered because there is only one seasonal component. There are some exceptions to this numbering rule: the tables, FilteredRandomReg, SmoothedRandomReg, FilteredSplineReg, and SmoothedSplineReg, are always numbered starting with zero.

# **ODS Graph Names**

Statistical procedures use ODS Graphics to create graphs as part of their output. ODS Graphics is described in detail in Chapter 24, "Statistical Graphics Using ODS" (*[SAS/STAT User's Guide](https://documentation.sas.com/?cdcId=pgmsascdc&cdcVersion=v_010&docsetId=statug&docsetTarget=titlepage.htm)*).

Before you create graphs, ODS Graphics must be enabled (for example, with the ODS GRAPHICS ON statement). For more information about enabling and disabling ODS Graphics, see the section "Enabling and Disabling ODS Graphics" in that chapter.

The overall appearance of graphs is controlled by ODS styles. Styles and other aspects of using ODS Graphics are discussed in the section "A Primer on ODS Statistical Graphics" in that chapter.

You can reference every graph produced through ODS Graphics with a name. The names of the graphs that PROC UCM generates are listed in [Table 41.3,](#page-2923-0) along with the required statements and options.

<span id="page-2923-0"></span>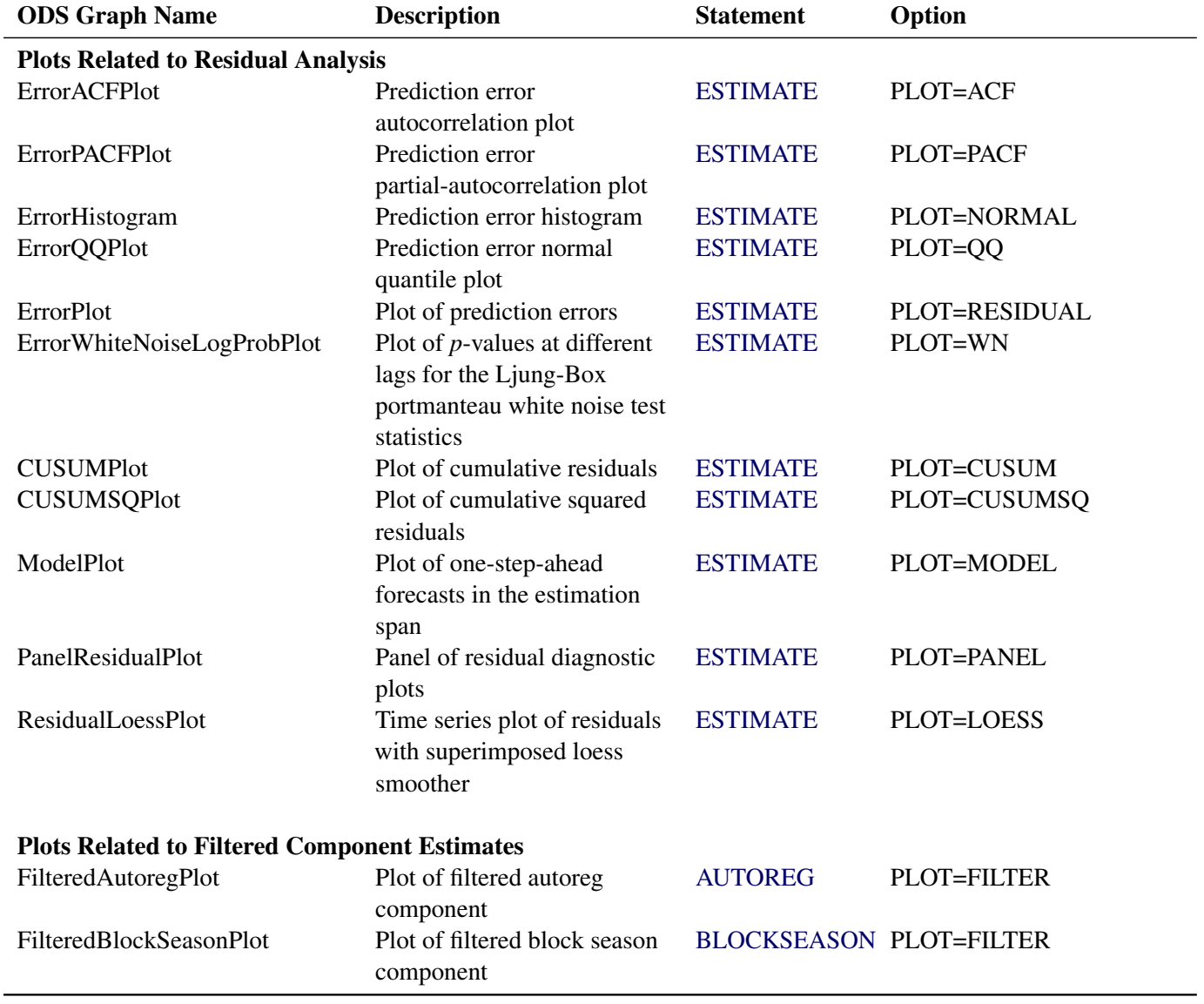

### **Table 41.3** ODS Graphics Produced by PROC UCM

| <b>ODS Graph Name</b>                                | <b>Description</b>                                              | <b>Statement</b>         | Option                   |
|------------------------------------------------------|-----------------------------------------------------------------|--------------------------|--------------------------|
| FilteredCyclePlot                                    | Plot of filtered cycle<br>component                             | <b>CYCLE</b>             | PLOT=FILTER              |
| FilteredIrregularPlot                                | Plot of filtered irregular<br>component                         | <b>IRREGULAR</b>         | <b>PLOT=FILTER</b>       |
| FilteredLevelPlot                                    | Plot of filtered level<br>component                             | <b>LEVEL</b>             | <b>PLOT=FILTER</b>       |
| FilteredRandomRegPlot                                | Plot of filtered time-varying<br>regression coefficient         | <b>RANDOMREG</b>         | <b>PLOT=FILTER</b>       |
| FilteredSeasonPlot                                   | Plot of filtered season<br>component                            | <b>SEASON</b>            | PLOT=FILTER              |
| FilteredSlopePlot                                    | Plot of filtered slope<br>component                             | <b>SLOPE</b>             | <b>PLOT=FILTER</b>       |
| FilteredSplineRegPlot                                | Plot of filtered time-varying<br>regression coefficient         | <b>SPLINEREG</b>         | <b>PLOT=FILTER</b>       |
| FilteredSplineSeasonPlot                             | Plot of filtered spline-season<br>component                     | SPLINESEASON PLOT=FILTER |                          |
| AnnualSeasonPlot                                     | Plot of annual variation in<br>the filtered season<br>component | <b>SEASON</b>            | PLOT=F_ANNUAL            |
| <b>Plots Related to Smoothed Component Estimates</b> |                                                                 |                          |                          |
| SmoothedAutoregPlot                                  | Plot of smoothed autoreg                                        | <b>AUTOREG</b>           | PLOT=SMOOTH              |
| SmoothedBlockSeasonPlot                              | component<br>Plot of smoothed block<br>season component         |                          | BLOCKSEASON PLOT=SMOOTH  |
| SmoothedCyclePlot                                    | Plot of smoothed cycle<br>component                             | <b>CYCLE</b>             | PLOT=SMOOTH              |
| SmoothedIrregularPlot                                | Plot of smoothed irregular<br>component                         | <b>IRREGULAR</b>         | PLOT=SMOOTH              |
| SmoothedLevelPlot                                    | Plot of smoothed level<br>component                             | <b>LEVEL</b>             | PLOT=SMOOTH              |
| SmoothedRandomRegPlot                                | Plot of smoothed<br>time-varying regression<br>coefficient      | <b>RANDOMREG</b>         | PLOT=SMOOTH              |
| SmoothedSeasonPlot                                   | Plot of smoothed season<br>component                            | <b>SEASON</b>            | PLOT=SMOOTH              |
| SmoothedSlopePlot                                    | Plot of smoothed slope<br>component                             | <b>SLOPE</b>             | PLOT=SMOOTH              |
| SmoothedSplineRegPlot                                | Plot of smoothed<br>time-varying regression                     | <b>SPLINEREG</b>         | PLOT=SMOOTH              |
| SmoothedSplineSeasonPlot                             | coefficient<br>Plot of smoothed<br>spline-season component      |                          | SPLINESEASON PLOT=SMOOTH |

**Table 41.3** *continued*

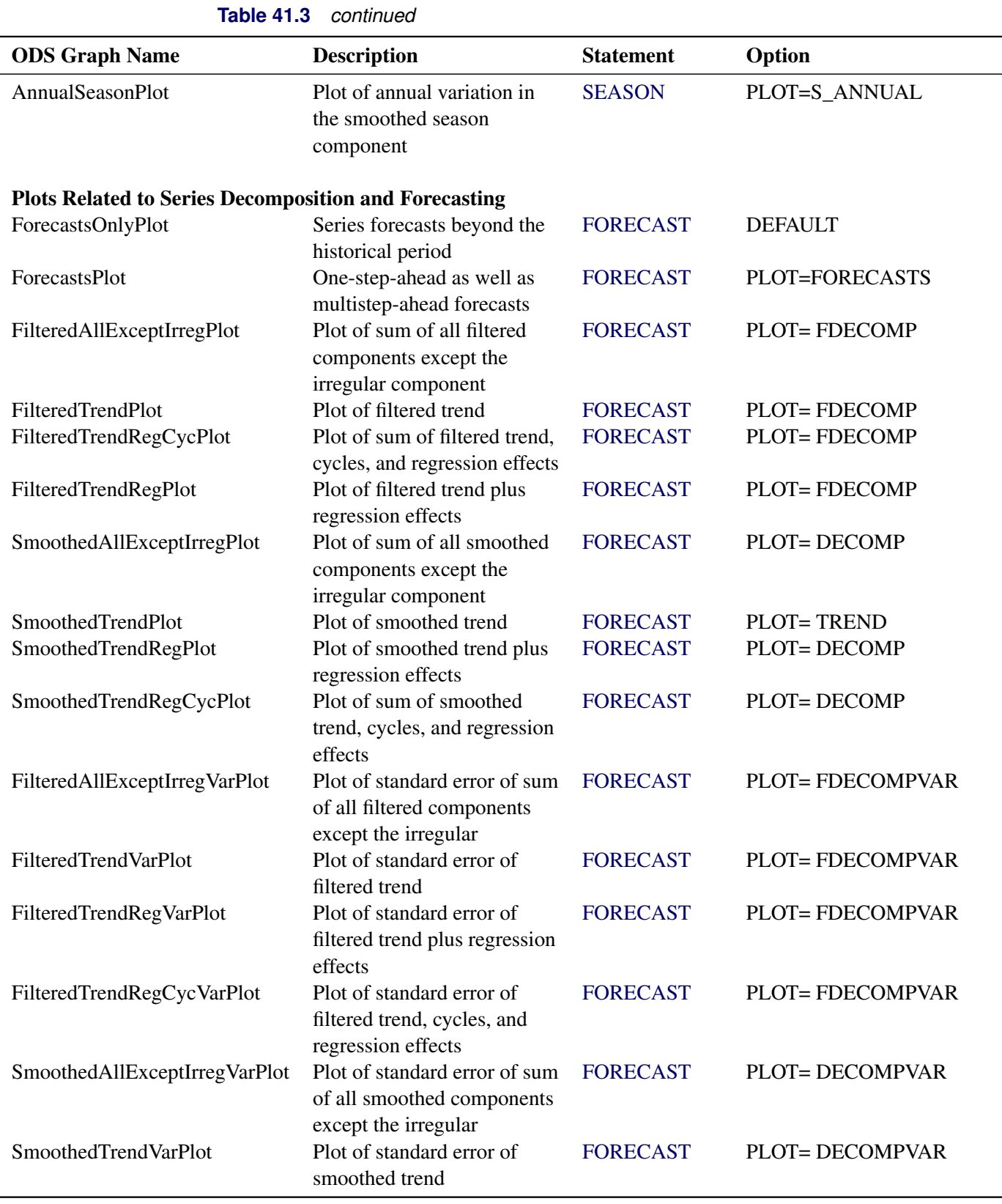

| <b>ODS Graph Name</b>      | <b>Description</b>                                                             | <b>Statement</b> | Option                 |
|----------------------------|--------------------------------------------------------------------------------|------------------|------------------------|
| SmoothedTrendRegVarPlot    | Plot of standard error of<br>smoothed trend plus<br>regression effects         | <b>FORECAST</b>  | <b>PLOT= DECOMPVAR</b> |
| SmoothedTrendRegCycVarPlot | Plot of standard error of<br>smoothed trend, cycles, and<br>regression effects | <b>FORECAST</b>  | <b>PLOT= DECOMPVAR</b> |

**Table 41.3** *continued*

# **OUTFOR= Data Set**

You can use the OUTFOR= option in the FORECAST statement to store the series and component forecasts produced by the procedure. This data set contains the following columns:

- the BY variables
- the ID variable. If an ID variable is not specified, then a numerical variable,  $\Box D_{\neg}$ , is created that contains the observation numbers from the input data set.
- the dependent series and the predictor series
- FORECAST, a numerical variable containing the one-step-ahead predicted values and the multistep forecasts
- RESIDUAL, a numerical variable containing the difference between the actual and forecast values
- STD, a numerical variable containing the standard error of prediction
- LCL and UCL, numerical variables containing the lower and upper forecast confidence limits
- S\_SERIES and VS\_SERIES, numerical variables containing the smoothed values of the dependent series and their variances
- S\_IRREG and VS\_IRREG, numerical variables containing the smoothed values of the irregular component and their variances. These variables are present only if the model has an irregular component.
- F\_LEVEL, VF\_LEVEL, S\_LEVEL, and VS\_LEVEL, numerical variables containing the filtered and smoothed values of the level component and the respective variances. These variables are present only if the model has a level component.
- F\_SLOPE, VF\_SLOPE, S\_SLOPE, and VS\_SLOPE, numerical variables containing the filtered and smoothed values of the slope component and the respective variances. These variables are present only if the model has a slope component.
- F\_AUTOREG, VF\_AUTOREG, S\_AUTOREG, and VS\_AUTOREG, numerical variables containing the filtered and smoothed values of the autoreg component and the respective variances. These variables are present only if the model has an autoreg component.
- F CYCLE, VF CYCLE, S CYCLE, and VS CYCLE, numerical variables containing the filtered and smoothed values of the cycle component and the respective variances. If there are multiple cycles in the model, these variables are sequentially numbered as F\_CYCLE1, F\_CYCLE2, and so on. These variables are present only if the model has at least one cycle component.
- F\_SEASON, VF\_SEASON, S\_SEASON, and VS\_SEASON, numerical variables containing the filtered and smoothed values of the season component and the respective variances. If there are multiple seasons in the model, these variables are sequentially numbered as  $F$ \_SEASON1, F\_SEASON2, and so on. These variables are present only if the model has at least one season component.
- F\_BLKSEAS, VF\_BLKSEAS, S\_BLKSEAS, and VS\_BLKSEAS, numerical variables containing the filtered and smoothed values of the blockseason component and the respective variances. If there are multiple block seasons in the model, these variables are sequentially numbered as F\_BLKSEAS1, F\_BLKSEAS2, and so on.
- F\_SPLSEAS, VF\_SPLSEAS, S\_SPLSEAS, and VS\_SPLSEAS, numerical variables containing the filtered and smoothed values of the splineseason component and the respective variances. If there are multiple spline seasons in the model, these variables are sequentially numbered as F\_SPLSEAS1, F\_SPLSEAS2, and so on. These variables are present only if the model has at least one splineseason component.
- Filtered and smoothed estimates, and their variances, of the time-varying regression coefficients of the variables that are specified in the RANDOMREG and SPLINEREG statements. A variable is not included if its coefficient is time-invariant, that is, if the associated disturbance variance is zero.
- F\_TF, VF\_TF, S\_TF, and VS\_TF, numerical variables that contain the filtered and smoothed values of the transfer-function component and their variances. If there are multiple transfer-function components in the model, these variables are sequentially numbered as F\_TF1, F\_TF2, and so on. These variables are present only if the model has at least one transfer-function component.
- S\_TREG and VS\_TREG, numerical variables containing the smoothed values of level plus regression component and their variances. These variables are present only if the model has at least one predictor variable or has dependent lags.
- S TREGCYC and VS TREGCYC, numerical variables containing the smoothed values of level plus regression plus cycle component and their variances. These variables are present only if the model has at least one cycle or an autoreg component.
- S\_NOIRREG and VS\_NOIRREG, numerical variables containing the smoothed values of the sum of all components except the irregular component and their variances. These variables are present only if the model has at least one seasonal or block seasonal component.

## **OUTEST= Data Set**

You can use the OUTEST= option in the ESTIMATE statement to store the model parameters and the related estimation details. This data set contains the following columns:

- $\bullet$  the BY variables
- COMPONENT, a character variable containing the name of the component corresponding to the parameter being described
- PARAMETER, a character variable containing the parameter name
- TYPE, a character variable indicating whether the parameter value was fixed by the user or estimated
- \_STATUS\_, a character variable indicating whether the parameter estimation process converged or failed or there was an error of some other kind
- ESTIMATE, a numerical variable containing the parameter estimate
- STD, a numerical variable containing the standard error of the parameter estimate. This has a missing value if the parameter value is fixed.
- TVALUE, a numerical variable containing the *t*-statistic. This has a missing value if the parameter value is fixed.
- PVALUE, a numerical variable containing the *p*-value. This has a missing value if the parameter value is fixed.

# **Statistics of Fit**

This section explains the goodness-of-fit statistics reported to measure how well the specified model fits the data.

First the various statistics of fit that are computed using the prediction errors,  $y_t - \hat{y}_t$ , are considered. In these formulas, *n* is the number of nonmissing prediction errors and *k* is the number of fitted parameters in the model. Moreover, the sum of squared errors,  $SSE = \sum (y_t - \hat{y}_t)^2$ , and the total sum of squares for the series corrected for the mean, SST =  $\sum (y_t - \overline{y})^2$ , where  $\overline{y}$  is the series mean, and the sums are over all the nonmissing prediction errors.

*Mean Squared Error* The mean squared prediction error,  $MSE = \frac{1}{n}SSE$ *Root Mean Squared Error Root Mean Squared Error*<br>The root mean square error, RMSE =  $\sqrt{\text{MSE}}$ *Mean Absolute Percent Error* The mean absolute percent prediction error, MAPE =  $\frac{100}{n} \sum_{t=1}^{n} |(y_t - \hat{y}_t)/y_t|$ . The summation ignores observations where  $y_t = 0$ .

## *R-Square*

The R-square statistic,  $R^2 = 1 - \text{SSE}/\text{SST}$ .

If the model fits the series badly, the model error sum of squares, SSE, might be larger than SST and the R-square statistic will be negative.

*Adjusted R-Square* The adjusted R-square statistic,  $1 - (\frac{n-1}{n-k})$  $\frac{n-1}{n-k}$  $(1 - R^2)$ 

*Amemiya's Adjusted R-Square* Amemiya's adjusted R-square,  $1 - (\frac{n+k}{n-k})$  $\frac{n+k}{n-k}$  $(1 - R^2)$ 

*Random Walk R-Square*

The random walk R-square statistic (Harvey's R-square statistic that uses the random walk model for comparison),  $1 - (\frac{n-1}{n})$  $\frac{-1}{n}$ )SSE/RWSSE, where RWSSE =  $\sum_{t=2}^{n} (y_t - y_{t-1} - \mu)^2$ , and  $\mu = \frac{1}{n-1} \sum_{t=2}^{n} (y_t - y_{t-1})$ 

*Maximum Percent Error*

The largest percent prediction error, 100 max $((y_t-\hat{y}_t)/y_t)$ . In this computation the observations where  $y_t = 0$  are ignored.

The likelihood-based fit statistics are reported separately (see the section ["The UCMs as State Space Models"](#page-2894-0) on page 2889). They include the full log likelihood ( $L_{\infty}$ ), the diffuse part of the log likelihood, the normalized residual sum of squares, and several information criteria: AIC, AICC, HQIC, BIC, and CAIC. Let *q* denote the number of estimated parameters, *n* be the number of nonmissing measurements in the estimation span, and *d* be the number of diffuse elements in the initial state vector that are successfully initialized during the Kalman filtering process. Moreover, let  $n^* = (n - d)$ . The reported information criteria, all in smaller-is-better form, are described in [Table 41.4:](#page-2929-0)

<span id="page-2929-0"></span>

| Criterion Formula |                                         | <b>Reference</b>            |
|-------------------|-----------------------------------------|-----------------------------|
|                   | AIC $-2L_{\infty} + 2q$                 | Akaike (1974)               |
|                   | AICC $-2L_{\infty} + 2qn^*/(n^*-q-1)$   | Hurvich and Tsai (1989)     |
|                   |                                         | Burnham and Anderson (1998) |
|                   | HQIC $-2L_{\infty} + 2q \log \log(n^*)$ | Hannan and Quinn (1979)     |
|                   | BIC $-2L_{\infty} + q \log(n^*)$        | Schwarz (1978)              |
|                   | CAIC $-2L_{\infty} + q(\log(n^*) + 1)$  | Bozdogan (1987)             |

**Table 41.4** Information Criteria

# **Examples: UCM Procedure**

## **Example 41.1: The Airline Series Revisited**

The series in this example, the monthly airline passenger series, has already been discussed earlier; see the section ["A Seasonal Series with Linear Trend"](#page-2848-0) on page 2843. Recall that the series consists of monthly numbers of international airline travelers (from January 1949 to December 1960). Here additional output features of the UCM procedure are illustrated, such as how to use the ESTIMATE and FORECAST statements to limit the span of the data used in parameter estimation and forecasting. The following statements fit a BSM to the logarithm of the airline passenger numbers. The disturbance variance for the slope component is held fixed at value 0; that is, the trend is locally linear with constant slope. In order to evaluate the performance of the fitted model on observed data, some of the observed data are withheld during parameter estimation and forecast computations. The observations in the last two years, years 1959 and 1960, are not used in parameter estimation, while the observations in the last year, year 1960, are not used in the forecasting computations. This is done using the BACK= option in the ESTIMATE and FORECAST statements. In addition, a panel of residual diagnostic plots is obtained using the PLOT=PANEL option in the ESTIMATE statement.

```
data seriesG;
   set sashelp.air;
   logair = log(air);
run;
proc ucm data = seriesG;
   id date interval = month;
   model logair;
   irregular;
   level;
   slope var = 0 noest;
   season length = 12 type=trig;
   estimate back=24 plot=panel;
   forecast back=12 lead=24 print=forecasts;
run;
```
<span id="page-2930-0"></span>The following tables display the summary of data used in estimation and forecasting [\(Output 41.1.1](#page-2930-0) and [Output 41.1.2\)](#page-2930-1). These tables provide simple summary statistics for the estimation and forecast spans; they include useful information such as the beginning and ending dates of the span, the number of nonmissing values, and so on.

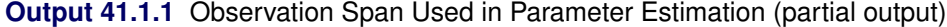

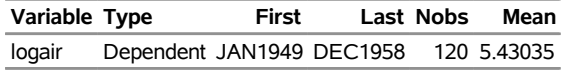

<span id="page-2930-1"></span>**Output 41.1.2** Observation Span Used in Forecasting (partial output)

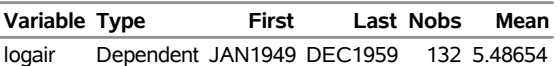

<span id="page-2931-0"></span>The following tables display the fixed parameters in the model, the preliminary estimates of the free parameters, and the final estimates of the free parameters [\(Output 41.1.3,](#page-2931-0) [Output 41.1.4,](#page-2931-1) and [Output 41.1.5\)](#page-2931-2).

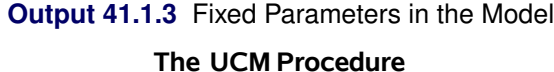

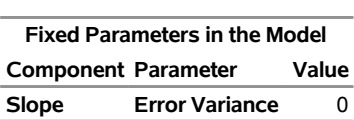

### <span id="page-2931-1"></span>**Output 41.1.4** Starting Values for the Parameters to Be Estimated

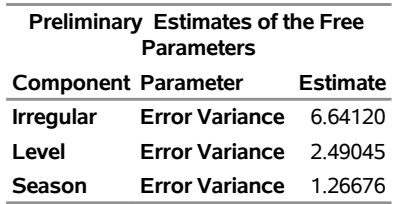

### <span id="page-2931-2"></span>**Output 41.1.5** Maximum Likelihood Estimates of the Free Parameters

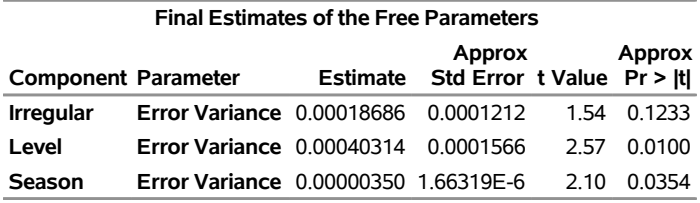

<span id="page-2931-3"></span>Two types of goodness-of-fit statistics are reported after a model is fit to the series (see [Output 41.1.6](#page-2931-3) and [Output 41.1.7\)](#page-2932-0). The first type is the likelihood-based goodness-of-fit statistics, which include the full likelihood of the data, the diffuse portion of the likelihood (see the section ["Details: UCM Procedure"](#page-2888-0) on page 2883), and the information criteria. The second type of statistics is based on the raw residuals, residual = observed – predicted. If the model is nonstationary, then one-step-ahead predictions are not available for some initial observations, and the number of values used in computing these fit statistics will be different from those used in computing the likelihood-based test statistics.

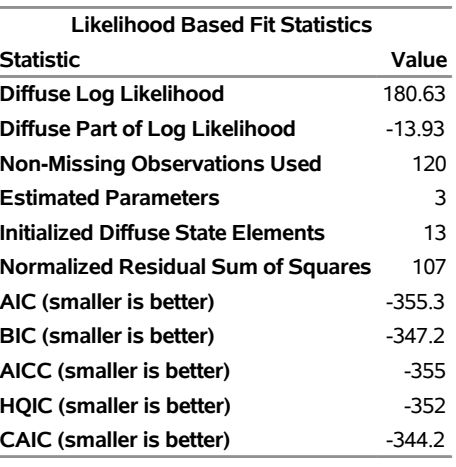

### **Output 41.1.6** Likelihood-Based Fit Statistics for the Airline Data

## <span id="page-2932-0"></span>**Output 41.1.7** Residuals-Based Fit Statistics for the Airline Data

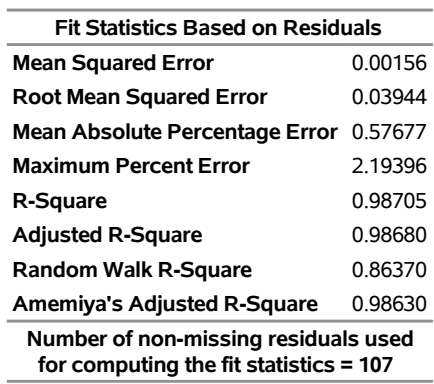

<span id="page-2932-1"></span>The diagnostic plots based on the one-step-ahead residuals are shown in [Output 41.1.8.](#page-2932-1) The residual histogram and the Q-Q plot show no reasons to question the approximate normality of the residual distribution. The remaining plots check for the *whiteness* of the residuals. The sample correlation plots, the autocorrelation function (ACF) and the partial autocorrelation function (PACF), also do not show any significant violations of the whiteness of the residuals. Therefore, on the whole, the model seems to fit the data well.

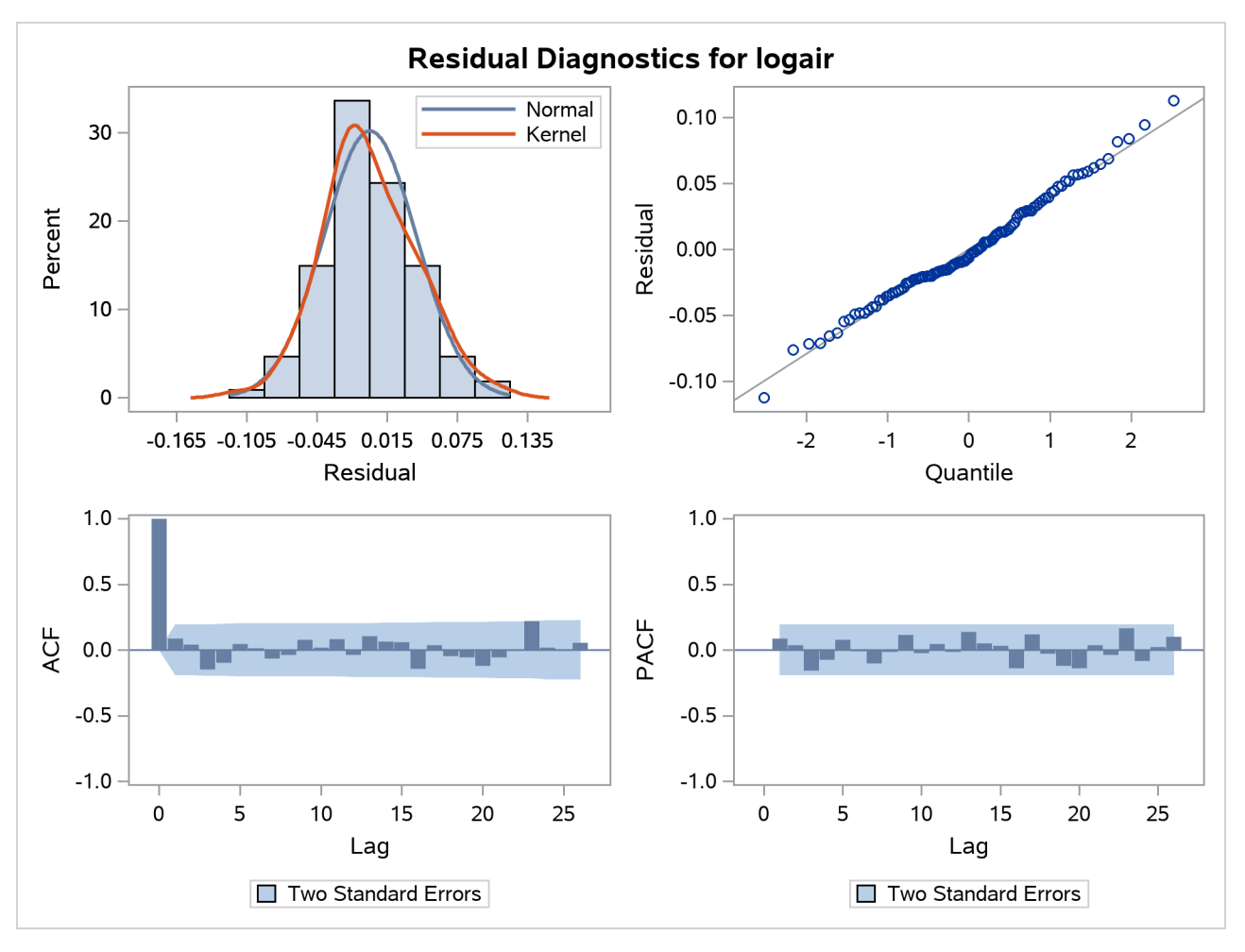

**Output 41.1.8** Residual Diagnostics for the Airline Series Using a BSM

<span id="page-2933-0"></span>The forecasts are given in [Output 41.1.9.](#page-2933-0) In order to save the space, the upper and lower confidence limit columns are dropped from the output, and only the rows corresponding to the year 1960 are shown. Recall that the actual measurements in the years 1959 and 1960 were withheld during the parameter estimation, and the ones in 1960 were not used in the forecast computations.

## **Output 41.1.9** *continued*

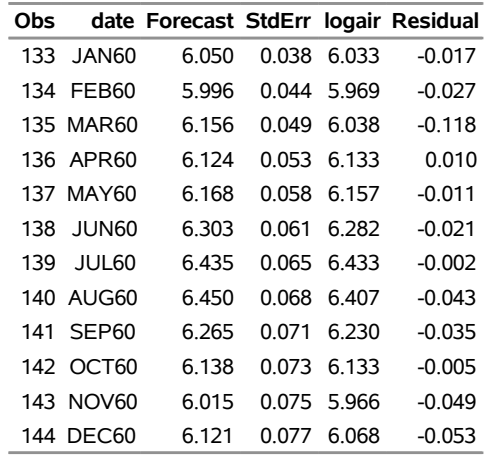

## **Output 41.1.9** Forecasts for the Airline Data

<span id="page-2934-0"></span>[Output 41.1.10](#page-2934-0) shows the forecast plot. The forecasts in the year 1960 show that the model predictions were quite good.

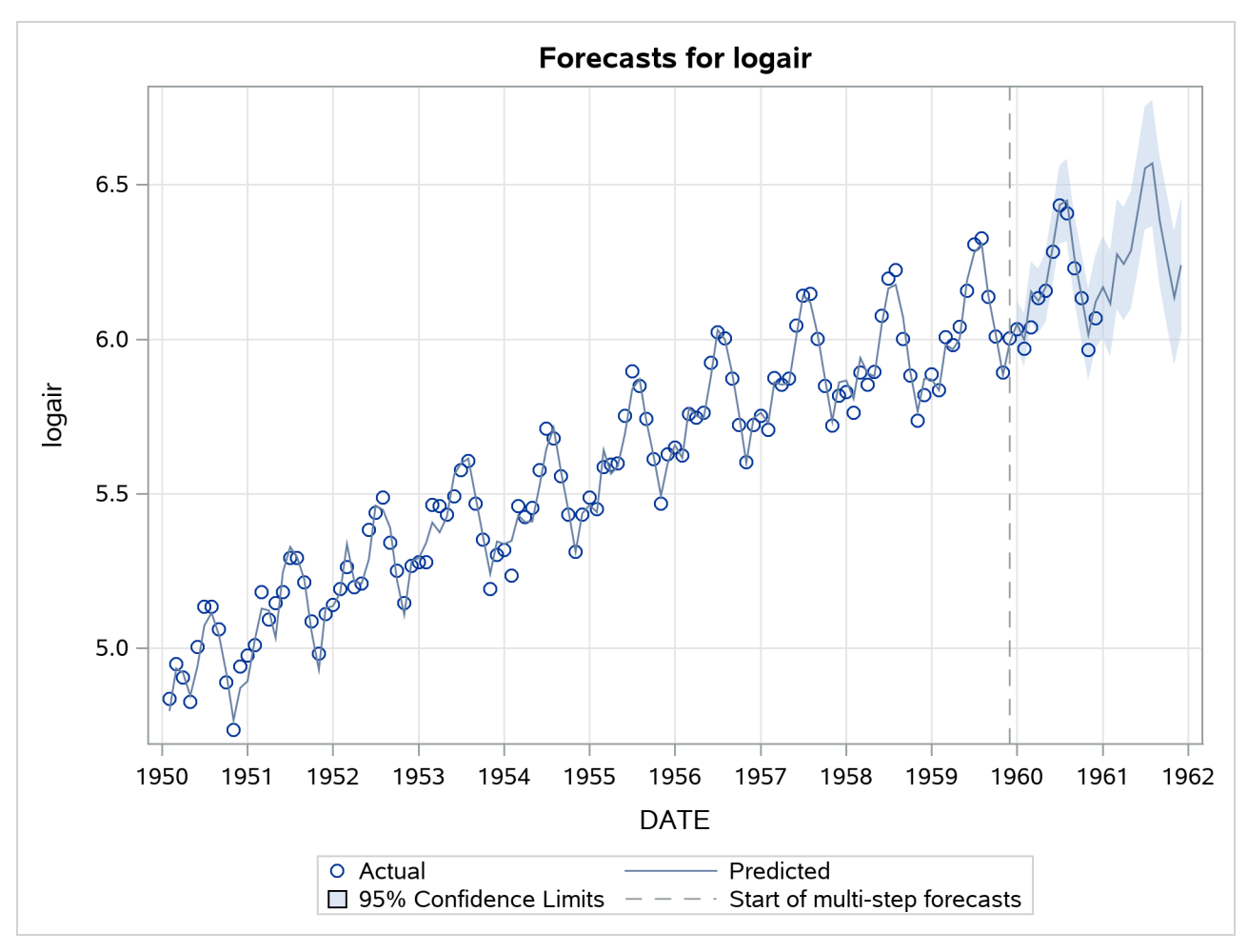

**Output 41.1.10** Forecast Plot of the Airline Series Using a BSM

# **Example 41.2: Variable Star Data**

The series in this example is studied in detail in [Bloomfield](#page-2970-3) [\(2000\)](#page-2970-3). This series consists of brightness measurements (magnitude) of a variable star taken at midnight for 600 consecutive days. The data can be downloaded from a time series archive maintained by the University of York, England ([http://www.](http://www.york.ac.uk/depts/maths/data/ts/welcome.htm) [york.ac.uk/depts/maths/data/ts/welcome.htm](http://www.york.ac.uk/depts/maths/data/ts/welcome.htm) (series number 26)). The following DATA step statements read the data in a SAS data set:

```
data star;
  input magnitude @@;
  day = _n_;
datalines;
 25 28 31 32 33 33 32 31 28 25 22 18
 14 10 7 4 2 0 0 0 2 4 8 11
 15 19 23 26 29 32 33 34 33 32 30 27
 24 20 17 13 10 7 5 3 3 3 4 5
  7 10 13 16 19 22 24 26 27 28 29 28
 27 25 24 21 19 17 15 13 12 11 11 10
```
**10 11 12 12 13 14 15 16 17 18 19 19 ... more lines ...**

The following statements use the TIMESERIES procedure to get a timeseries plot of the series (see [Out](#page-2936-0)[put 41.2.1\)](#page-2936-0):

**proc timeseries data=star plot=series; var magnitude;**

<span id="page-2936-0"></span>**run;**

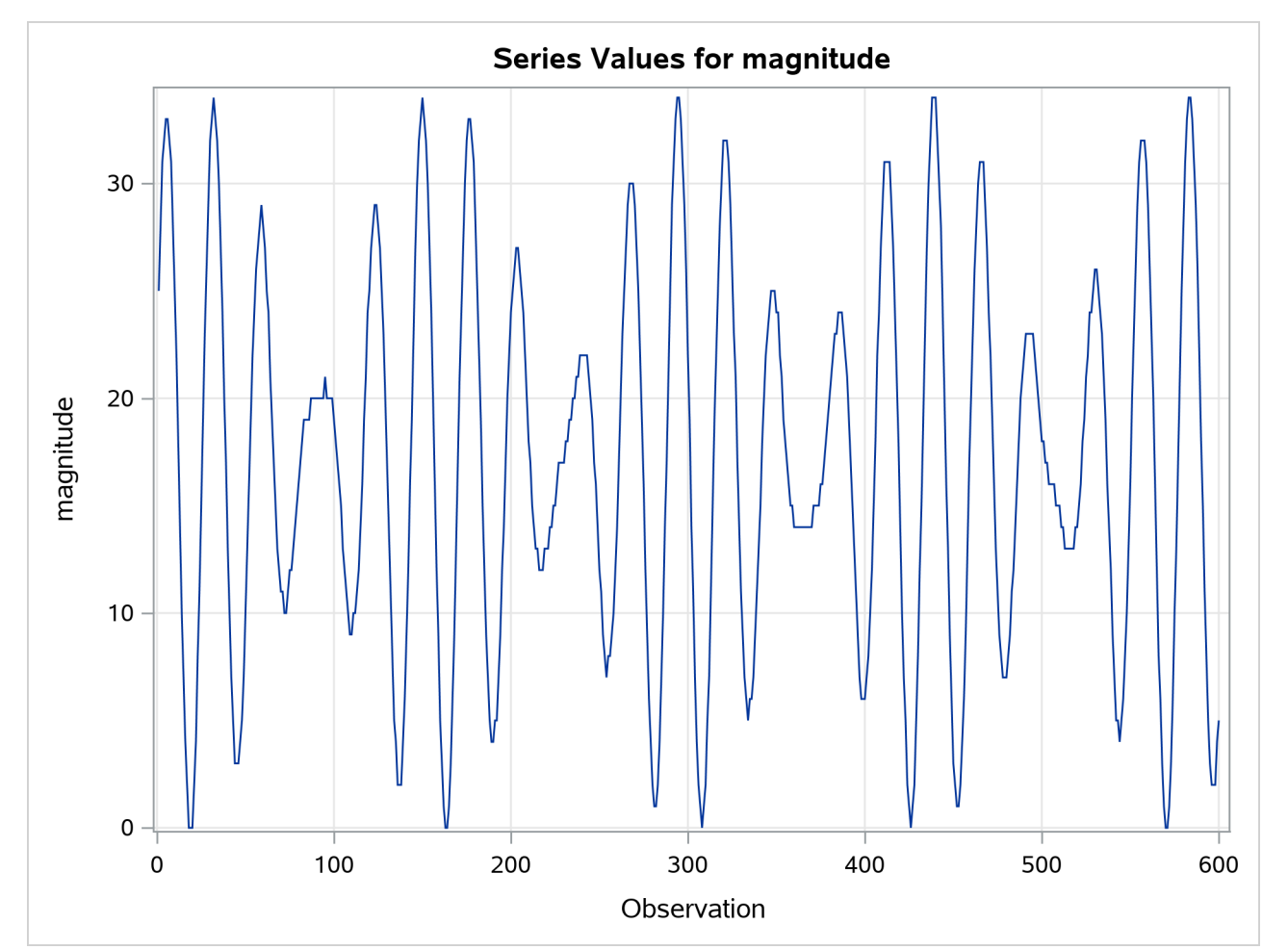

**Output 41.2.1** Plot of Star Brightness on Successive Days

The plot clearly shows the cyclic nature of the series. Bloomfield shows that the series is very well explained by a model that includes two deterministic cycles that have periods 29.0003 and 24.0001 days, a constant term, and a simple error term. He also mentions the difficulty involved in estimating the periods from the data [\(Bloomfield](#page-2970-3) [2000,](#page-2970-3) Chapter 3). In his case the cycle periods are estimated by least squares, and the sum of squares surface has multiple local optima and ridges. The following statements show how to use the UCM procedure to fit this two-cycle model to the series. The constant term in the model is specified by holding the variance parameter of the level component to zero.

```
proc ucm data=star;
  model magnitude;
   irregular;
   level var=0 noest;
   cycle;
   cycle;
   estimate;
run;
```
<span id="page-2937-0"></span>The final parameter estimates and the goodness-of-fit statistics are shown in [Output 41.2.2](#page-2937-0) and [Output 41.2.3,](#page-2937-1) respectively. The model fit appears to be good.

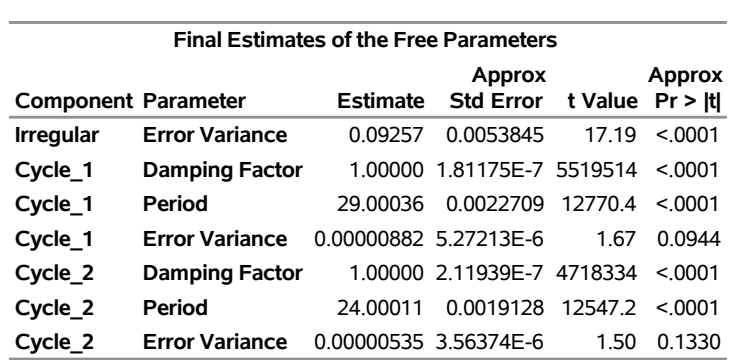

# **Output 41.2.2** Two-Cycle Model: Parameter Estimates **The UCM Procedure**

<span id="page-2937-1"></span>**Output 41.2.3** Two-Cycle Model: Goodness of Fit

| <b>Fit Statistics Based on Residuals</b>                                       |          |  |  |  |
|--------------------------------------------------------------------------------|----------|--|--|--|
| <b>Mean Squared Error</b>                                                      | 012072   |  |  |  |
| <b>Root Mean Squared Error</b>                                                 | 0.34745  |  |  |  |
| Mean Absolute Percentage Error                                                 | 265141   |  |  |  |
| <b>Maximum Percent Error</b>                                                   | 36.38991 |  |  |  |
| R-Square                                                                       | 0.99850  |  |  |  |
| <b>Adjusted R-Square</b>                                                       | 0.99849  |  |  |  |
| <b>Random Walk R-Square</b>                                                    | 097281   |  |  |  |
| Amemiya's Adjusted R-Square                                                    | 0.99847  |  |  |  |
| Number of non-missing residuals used for<br>computing the fit statistics = 599 |          |  |  |  |

<span id="page-2937-2"></span>A summary of the cycles in the model is given in [Output 41.2.4.](#page-2937-2)

**Output 41.2.4** Two-Cycle Model: Summary

| Name Type | period | Rho ErrorVar                                   |
|-----------|--------|------------------------------------------------|
|           |        | Cycle 1 Stationary 29.00036 1.00000 0.00000882 |
|           |        | Cycle 2 Stationary 24.00011 1.00000 0.00000535 |

Note that the estimated periods are the same as in Bloomfield's model, the damping factors are nearly equal

to 1.0, and the disturbance variances are very close to zero, implying persistent deterministic cycles. In fact, this model is identical to Bloomfield's model.

## **Example 41.3: Modeling Long Seasonal Patterns**

This example illustrates some of the techniques you can use to model long seasonal patterns in a series. If the seasonal pattern is of moderate length and the underlying dynamics are simple, then it is easily modeled by using the basic settings of the SEASON statement and these additional techniques are not needed. However, if the seasonal pattern has a long season length and/or has a complex stochastic dynamics, then the techniques discussed here can be useful. You can obtain parsimonious models for a long seasonal pattern by using an appropriate subset of trigonometric harmonics, or by using a suitable spline function, or by using a block-season pattern in combination with a seasonal component of much smaller length. You can also vary the disturbance variances of the subcomponents that combine to form the seasonal component.

The time series used in this example consists of number of calls received per shift at a call center. Each shift is six hours long, and the first shift of the day begins at midnight, resulting in four shifts per day. The observations are available from December 15, 1999, to April 30, 2000. This series is seasonal with season length 28, which is moderate, and in fact there is no particular need to use pattern approximation techniques in this case. However, it is adequate for demonstration purposes. The plan of this example is as follows. First an initial model with a full seasonal component is created. This model is used as a baseline for comparing alternate models created by the techniques that are being illustrated. In practice any candidate model is first checked for adequacy by using various diagnostic procedures. In this illustration the main focus is on the different ways a long seasonal pattern can be modeled and no model diagnostics are done for the models being entertained. The alternate models are compared by using the sum of absolute prediction errors in the holdout region.

The following DATA step statements create the input data set used in this example:

```
data callCenter;
  input calls @@;
  label calls= "Number of Calls Received in a 6 Hour Shift";
  start = '15dec99:00:00'dt;
  datetime = INTNX( 'dthour6', start, _n_-1 );
  format datetime datetime10.;
datalines;
 18 122 244 128 19 113 230 119 17 112
219 93 14 73 139 53 11 32 74 56
 15 137 289 153 20 125 227 106 16 101
201 92 14 94 187 69 11 59 94 21
```

```
... more lines ...
```
Initial exploration of the series clearly indicates that the series does not show any significant trend, and time of day and day of the week have a significant influence on the number of calls received. These considerations suggest a simple random walk trend model along with a seasonal component of season length 28, the total number of shifts in a week. The following statements specify this model. Note the PRINT=HARMONICS option in the SEASON statement, which produces a table that lists the full set of harmonics contributing to the seasonal along with the significance of their contribution. This table will be useful later in choosing a subset trigonometric model. The BACK=28 and LEAD=28 specifications in the FORECAST statement create a holdout region of 28 observations. The sum of absolute prediction errors (SAE) in this holdout region is used to compare the different models.

```
proc ucm data=callCenter;
   id datetime interval=dthour6;
   model calls;
   irregular;
   level;
   season length=28 type=trig
      print=(harmonics);
   estimate back=28;
   forecast back=28 lead=28;
run;
```
The forecasting performance of this model in the holdout region is shown in [Output 41.3.1.](#page-2939-0) The SAE is 516.22, which appears in the last row of the holdout analysis table.

<span id="page-2939-0"></span>

| Obs |                |     | datetime Actual Forecast | Error  | SAE            |
|-----|----------------|-----|--------------------------|--------|----------------|
|     | 525 24APR00:00 | 12  | -4.004                   | 16.004 | 16.004         |
| 526 | 24APR00:06     | 136 | 110.825                  | 25.175 | 41.179         |
|     | 527 24APR00:12 | 295 | 262.820                  | 32.180 | 73.360         |
| 528 | 24APR00:18     | 172 | 145.127                  | 26.873 | 100.232        |
|     | 529 25APR00:00 | 20  | 2.188                    | 17.812 | 118.044        |
|     | 530 25APR00:06 | 127 | 105.442                  | 21.558 | 139.602        |
| 531 | 25APR00:12     | 236 | 217.043                  | 18.957 | 158.559        |
|     | 532 25APR00:18 | 125 | 114.313                  | 10.687 | 169.246        |
| 533 | 26APR00:00     | 16  | 2.855                    | 13.145 | 182.391        |
|     | 534 26APR00:06 | 108 | 95.202                   | 12.798 | 195.189        |
| 535 | 26APR00:12     | 207 | 194.184                  | 12.816 | 208.005        |
|     | 536 26APR00:18 | 112 | 97.687                   | 14.313 | 222.317        |
|     | 537 27APR00:00 | 15  | 1.270                    | 13.730 | 236.047        |
|     | 538 27APR00:06 | 98  | 85875                    | 12.125 | 248.172        |
|     | 539 27APR00:12 | 200 | 184.891                  | 15.109 | 263.281        |
| 540 | 27APR00:18     | 113 | 93.113                   | 19.887 | 283.168        |
| 541 | 28APR00:00     | 15  | $-1.120$                 | 16.120 | 299.288        |
|     | 542 28APR00:06 | 104 | 84.983                   | 19.017 | 318.305        |
|     | 543 28APR00:12 | 205 | 177.940                  | 27.060 | 345.365        |
|     | 544 28APR00:18 | 89  | 64 292                   | 24.708 | 370.073        |
|     | 545 29APR00:00 | 12  | $-6.020$                 | 18.020 | 388.093        |
|     | 546 29APR00:06 | 68  | 46.286                   |        | 21.714 409.807 |
|     | 547 29APR00:12 | 116 | 100.339                  | 15.661 | 425.468        |
| 548 | 29APR00:18     | 54  | 34.700                   |        | 19.300 444.768 |
|     | 549 30APR00:00 | 10  | $-6.209$                 |        | 16.209 460.978 |
| 550 | 30APR00:06     | 30  | 12.167                   |        | 17.833 478.811 |
| 551 | 30APR00:12     | 66  | 49.524                   |        | 16.476 495.287 |
|     | 552 30APR00:18 | 61  | 40.071                   |        | 20.929 516.216 |

**Output 41.3.1** Predictions in the Holdout Region: Baseline Model

Now that a baseline model is created, the exploration for alternate models can begin. The review of the harmonic table in [Output 41.3.2](#page-2940-0) shows that all but the last three harmonics are significant, and deleting

<span id="page-2940-0"></span>any of them to form a subset trigonometric seasonal component will lead to a poorer model. The last three harmonics, 12th, 13th, and 14th, with periods of 2.333, 2.15 and 2.0, respectively, do appear to be possible choices for deletion. Note that the disturbance variance of the seasonal component is not very insignificant (see [Output 41.3.3\)](#page-2940-1); therefore the seasonal component is stochastic and the preceding logic, which is based on the final state estimate, provides only a rough guideline.

#### **Output 41.3.2** Harmonic Analysis of the Season: Initial Model

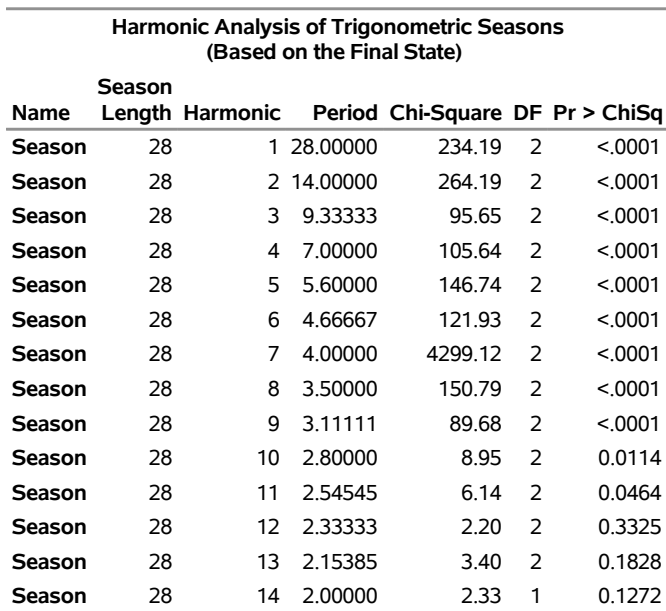

#### **The UCM Procedure**

**Output 41.3.3** Parameter Estimates: Initial Model

<span id="page-2940-1"></span>

|                            | <b>Final Estimates of the Free Parameters</b> |                  |                                    |       |         |  |
|----------------------------|-----------------------------------------------|------------------|------------------------------------|-------|---------|--|
|                            |                                               | Approx<br>Approx |                                    |       |         |  |
| <b>Component Parameter</b> |                                               |                  | Estimate Std Error t Value Pr >  t |       |         |  |
| <b>Irregular</b>           | <b>Error Variance 92.14591 13.10986</b>       |                  |                                    | 7.03  | < 0.001 |  |
| Level                      | <b>Error Variance 44.83595 10.65465</b>       |                  |                                    | 4 2 1 | < 0.001 |  |
| Season                     | <b>Error Variance</b> 0.01250 0.0065153       |                  |                                    | 1.92  | 0.0551  |  |

The following statements fit a subset trigonometric model formed by dropping the last three harmonics by specifying the DROPH= option in the SEASON statement:

```
proc ucm data=callCenter;
   id datetime interval=dthour6;
  model calls;
   irregular;
   level;
   season length=28 type=trig droph=12 13 14;
   estimate back=28;
   forecast back=28 lead=28;
run;
```
<span id="page-2941-0"></span>The last row of the holdout region prediction analysis table for the preceding model is shown in [Output 41.3.4.](#page-2941-0) It shows that the subset trigonometric model has better prediction performance in the holdout region than the full trigonometric model; its SAE is 471.53, compared to an SAE of 516.22 for the full model.

**Output 41.3.4** SAE for the Subset Trigonometric Model

| Obs |                |     | datetime Actual Forecast Error | SAE                   |
|-----|----------------|-----|--------------------------------|-----------------------|
|     | 552 30APR00:18 | 61. |                                | 40.836 20.164 471.534 |

The following statements illustrate a spline approximation to this seasonal component. In the spline specification the knot placement is quite important, and usually some experimentation is needed. In the following model the knots are placed at the beginning and the middle of each day. Note that the knots at the beginning and end of the season, 1 and 28 in this case, should not be listed in the knot list because knots are always placed there anyway.

```
proc ucm data=callCenter;
   id datetime interval=dthour6;
   model calls;
   irregular;
   level;
   splineseason length=28
      knots=3 5 7 9 11 13 15 17 19 21 23 25 27
      degree=3;
   estimate back=28;
   forecast back=28 lead=28;
run;
```
<span id="page-2941-1"></span>The spline season model takes about half the time to fit that the baseline model takes. The last row of the holdout region prediction analysis table for this model is shown in [Output 41.3.5,](#page-2941-1) which shows that the spline season model performs even better than the previous two models in the holdout region; its SAE is 313.79, compared to an SAE of 471.53 for the previous model.

| Obs |                |     | datetime Actual Forecast Error | <b>SAE</b>            |
|-----|----------------|-----|--------------------------------|-----------------------|
|     | 552 30APR00:18 | 61. |                                | 23.350 37.650 313.792 |

**Output 41.3.5** SAE for the Spline Season Model

The following statements illustrate yet another way to approximate a long seasonal component. Here a combination of BLOCKSEASON and SEASON statements results in a seasonal component that is a sum of two seasonal patterns: one seasonal pattern is simply a regular season with season length 4 that captures the *within-day* seasonal pattern, and the other seasonal pattern is a block seasonal pattern that remains constant during the day but varies from day to day within a week. Note the use of the NLOPTIONS statement to change the optimization technique during the parameter estimation to DBLDOG, which in this case performs better than the default technique, TRUREG.

```
proc ucm data=callCenter;
   id datetime interval=dthour6;
   model calls;
   irregular;
   level;
   season length=4 type=trig;
```

```
blockseason nblocks=7 blocksize=4
      type=trig;
   estimate back=28;
   forecast back=28 lead=28;
   nloptions tech=dbldog;
run;
```
<span id="page-2942-0"></span>This model also takes about half the time to fit that the baseline model takes. The last row of the holdout region prediction analysis table for this model is shown in [Output 41.3.6,](#page-2942-0) which shows that the block season model does slightly better than the baseline model but not as well as the other two models; its SAE is 508.52, compared to an SAE of 516.22 for the baseline model.

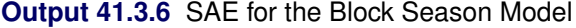

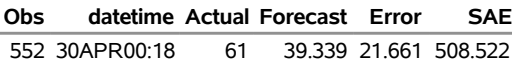

This example showed a few different ways to model a long seasonal pattern. It showed that parsimonious models for long seasonal patterns can be useful, and in some cases even more effective than the full model. Moreover, for very long seasonal patterns the high memory requirements and long computing times might make full models impractical.

## **Example 41.4: Modeling Time-Varying Regression Effects**

In April 1979, the Albuquerque Police Department began a special enforcement program aimed at reducing the number of DWI (driving while intoxicated) accidents. The program was administered by a squad of police officers, who used breath alcohol testing (BAT) devices and a van that houses a BAT device (Batmobile). These data were collected by the Division of Governmental Research of the University of New Mexico, under a contract with the National Highway Traffic Safety Administration of the U.S. Department of Transportation, to evaluate the Batmobile program. The first 29 observations are for a control period, and the next 23 observations are for the experimental (Batmobile) period. The data consist of two variables: ACC, which represents injuries and fatalities from Wednesday to Saturday nighttime accidents, and FUEL, which represents fuel consumption (millions of gallons) in Albuquerque. The variables are measured quarterly starting from the first quarter of 1972 up to the last quarter of 1984, covering the span of 13 years. The following DATA step statements create the input data set:

```
data bat;
  input ACC FUEL @@;
  batProgram = 0;
  if _n > 29 then batProgram = 1;
  date = INTNX( 'qtr', '1jan1972'd, _n_- 1 );
  format date qtr8.;
datalines;
192 32.592 238 37.250 232 40.032
246 35.852 185 38.226 274 38.711
266 43.139 196 40.434 170 35.898
234 37.111 272 38.944 234 37.717
210 37.861 280 42.524 246 43.965
248 41.976 269 42.918 326 49.789
342 48.454 257 45.056 280 49.385
```
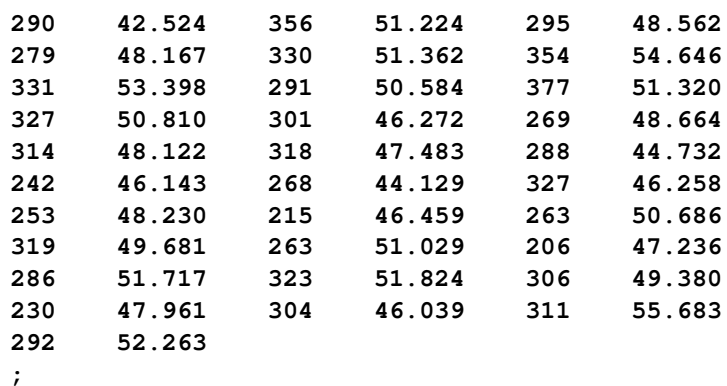

There are a number of ways to study these data and the question of the effectiveness of the BAT program. One possibility is to study the *before-after* difference in the injuries and fatalities per million gallons of fuel consumed, by regressing ACC on FUEL and the dummy variable BATPROGRAM, which is zero before the program began and one while the program is in place. However, it is possible that the effect of the Batmobiles might well be cumulative, because as awareness of the program becomes dispersed, its effectiveness as a deterrent to driving while intoxicated increases. This suggests that the regression coefficient of the BATPROGRAM variable might be *time-varying*. The following program fits a model that incorporates these considerations. A seasonal component is included in the model since it is easy to see that the data show strong quarterly seasonality.

```
proc ucm data=bat;
   model acc = fuel;
   id date interval=qtr;
   irregular;
   level var=0 noest;
   randomreg batProgram / plot=smooth;
   season length=4 var=0 noest plot=smooth;
   estimate plot=(panel residual);
   forecast plot=forecasts lead=0;
run;
```
<span id="page-2943-0"></span>The model seems to fit the data adequately. No data are withheld for model validation because the series is relatively short. The plot of the time-varying coefficient of BATPROGRAM is shown in [Output 41.4.1.](#page-2943-0) As expected, it shows that the effectiveness of the program increases as awareness of the program becomes dispersed. The effectiveness eventually seems to level off. The residual diagnostic plots are shown in [Output 41.4.2](#page-2944-0) and [Output 41.4.3,](#page-2945-0) the forecast plot is in [Output 41.4.4,](#page-2946-0) the goodness-of-fit statistics are in [Output 41.4.5,](#page-2947-0) and the parameter estimates are in [Output 41.4.6.](#page-2947-1)

<span id="page-2944-0"></span>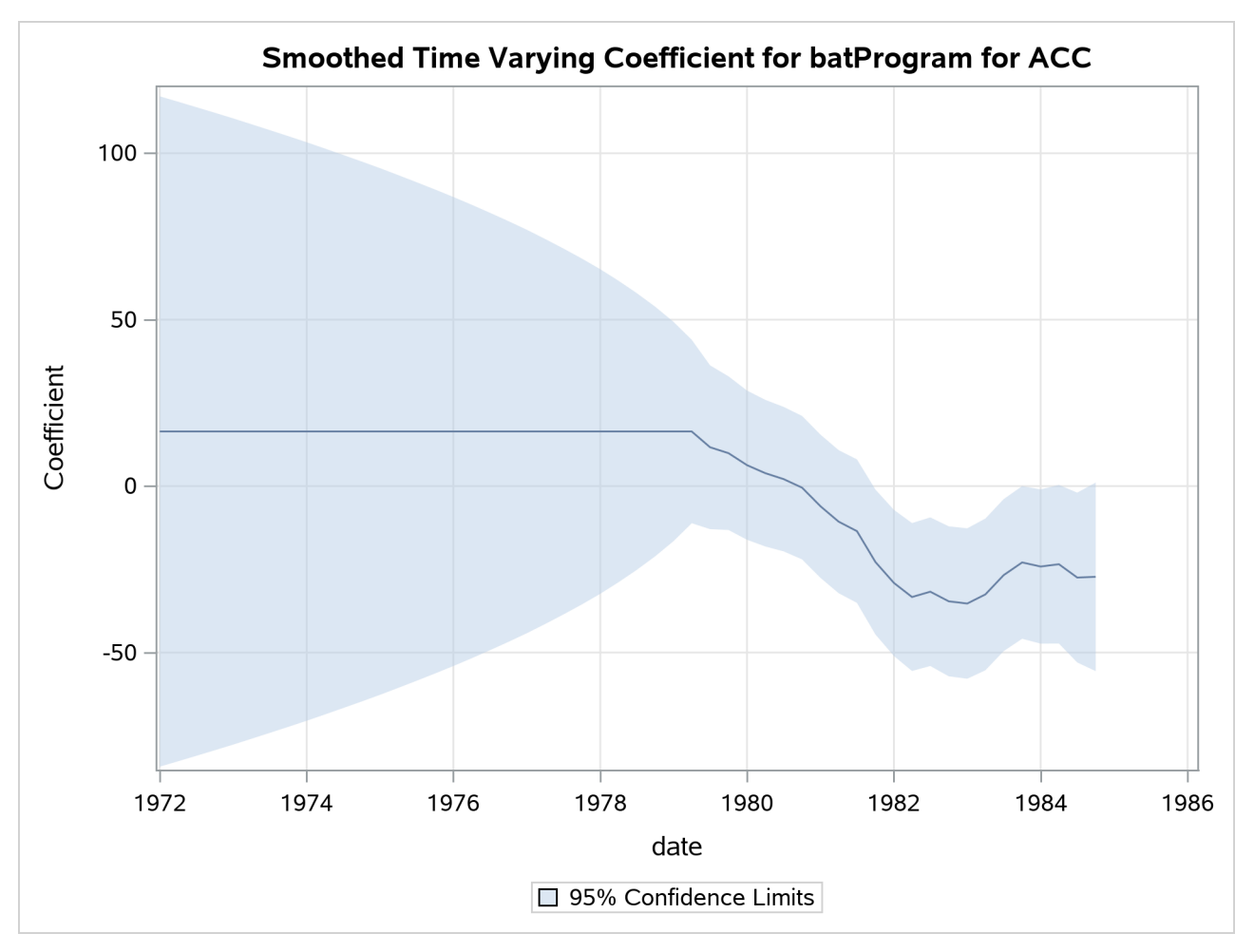

**Output 41.4.1** Time-Varying Regression Coefficient of BATPROGRAM

<span id="page-2945-0"></span>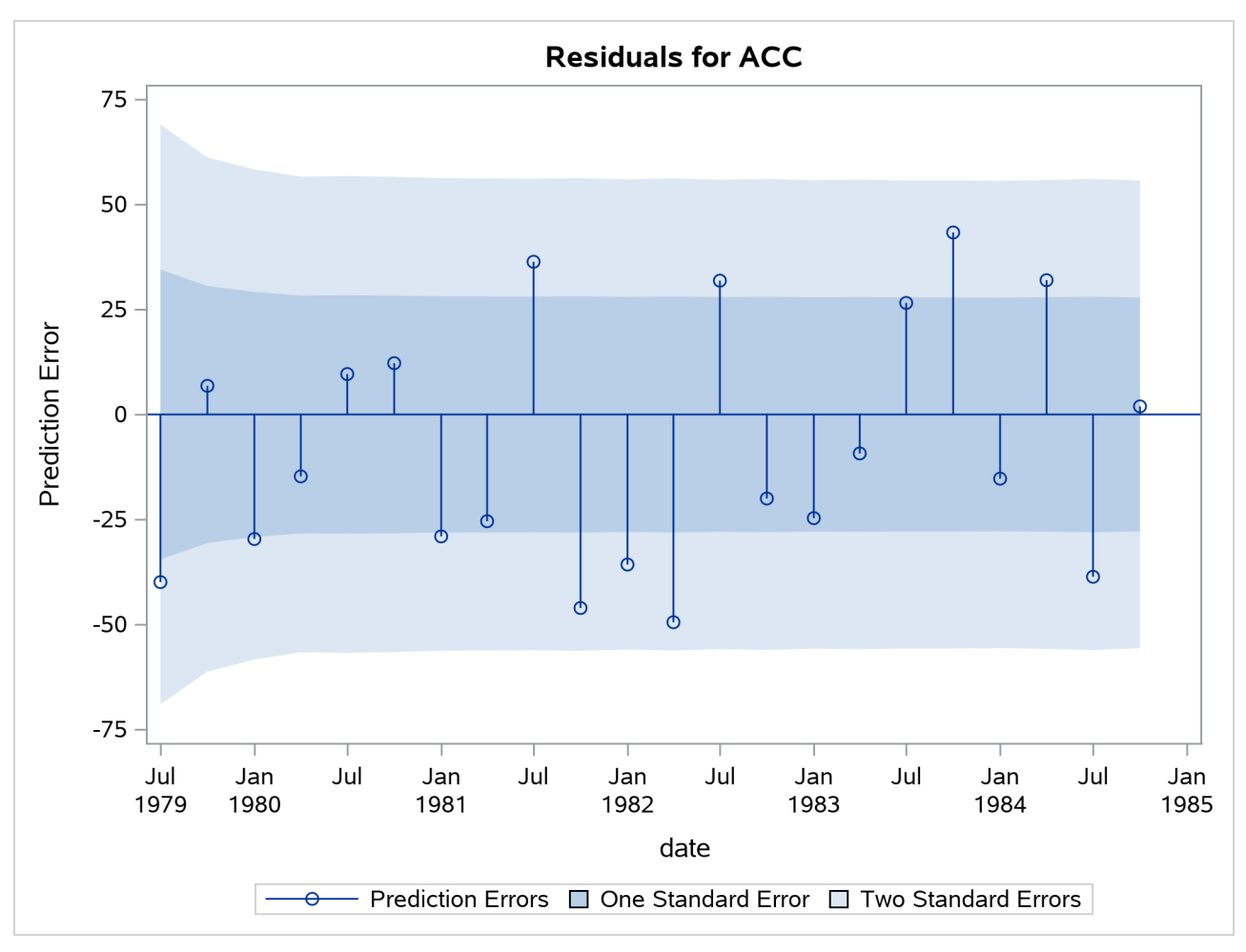

**Output 41.4.2** Residuals for the Time-Varying Regression Model

<span id="page-2946-0"></span>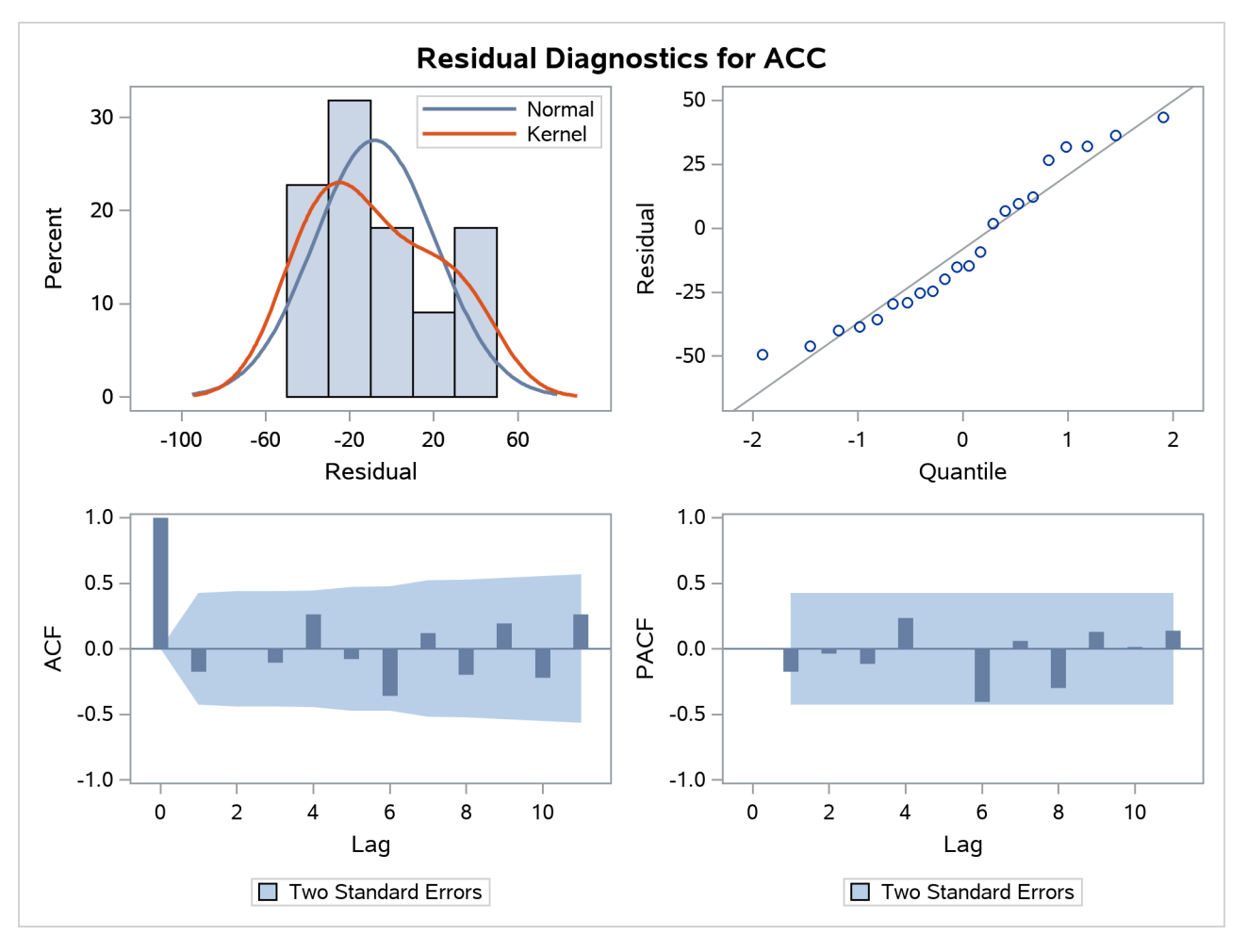

**Output 41.4.3** Residual Diagnostics for the Time-Varying Regression Model

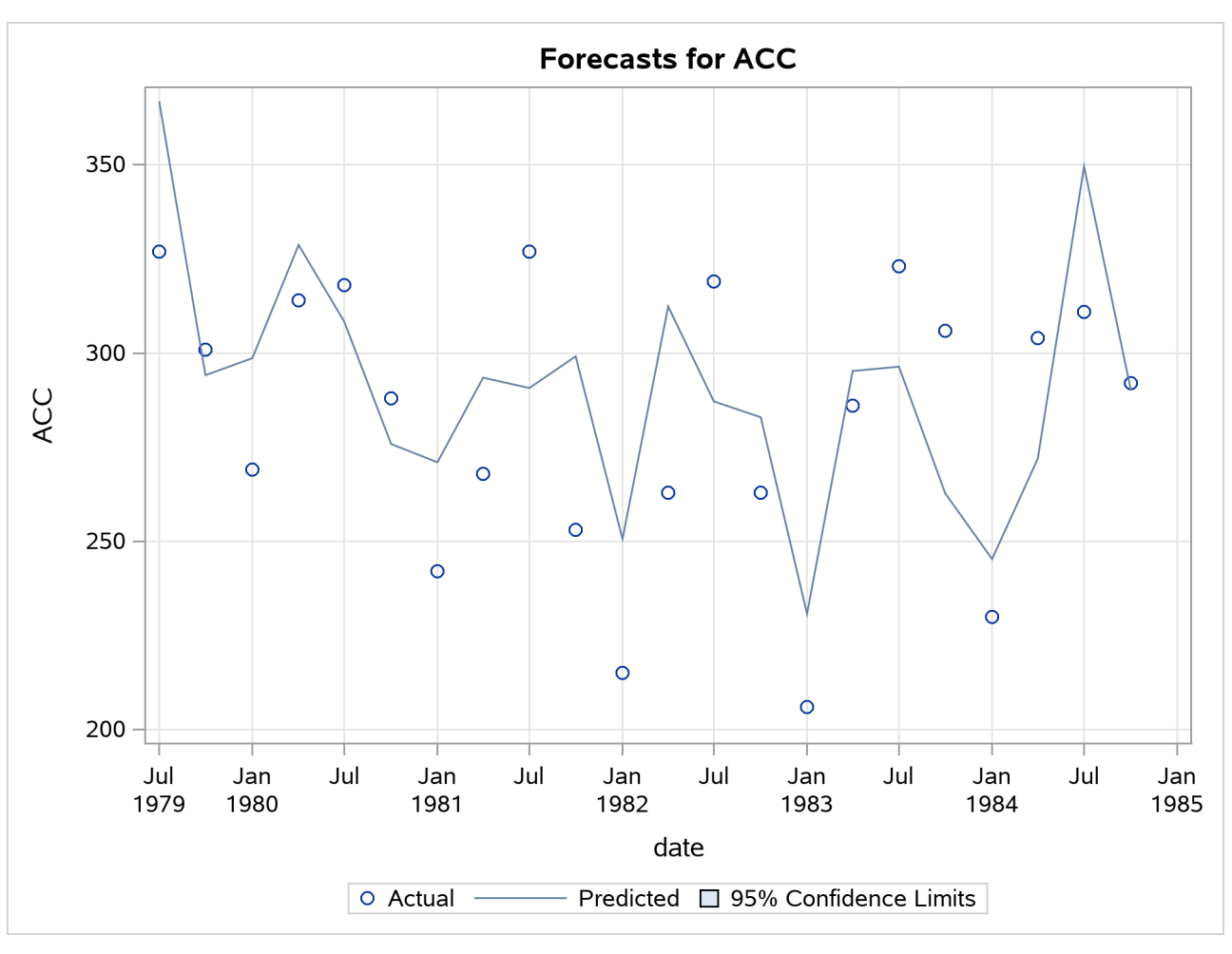

**Output 41.4.4** One-Step-Ahead Forecasts for the Time-Varying Regression Model

<span id="page-2947-1"></span><span id="page-2947-0"></span>**Output 41.4.5** Model Fit for the Time-Varying Regression Model

| <b>Fit Statistics Based on Residuals</b>                                      |           |  |  |  |
|-------------------------------------------------------------------------------|-----------|--|--|--|
| <b>Mean Squared Error</b>                                                     | 866.75562 |  |  |  |
| <b>Root Mean Squared Error</b>                                                | 29 44071  |  |  |  |
| Mean Absolute Percentage Error                                                | 9.50326   |  |  |  |
| <b>Maximum Percent Error</b>                                                  | 14.15368  |  |  |  |
| R-Square                                                                      | 0.32646   |  |  |  |
| <b>Adjusted R-Square</b>                                                      | 029278    |  |  |  |
| <b>Random Walk R-Square</b>                                                   | 0.63010   |  |  |  |
| <b>Amemiya's Adjusted R-Square</b><br>0.19175                                 |           |  |  |  |
| Number of non-missing residuals used for<br>computing the fit statistics = 22 |           |  |  |  |

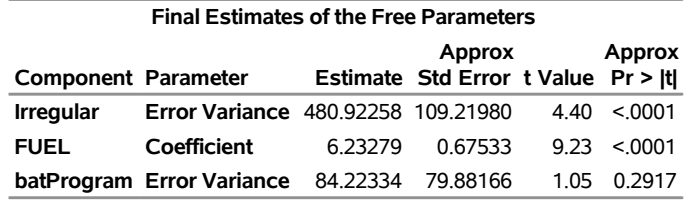

**Output 41.4.6** Parameter Estimates for the Time-Varying Regression Model

## **Example 41.5: Trend Removal Using the Hodrick-Prescott Filter**

The Hodrick-Prescott filter [\(Hodrick and Prescott](#page-2971-5) [1997\)](#page-2971-5) is a popular tool in macroeconomics for fitting a smooth trend to time series. It is well known that the trend computation according to this filter is equivalent to fitting the local linear trend plus irregular model with the level disturbance variance restricted to zero and the slope disturbance variance restricted to be a suitable multiple of the irregular component variance. The multiple used depends on the frequency of the series; for example, for quarterly series the commonly recommended multiple is  $1/1600 = 0.000625$ . For other intervals there is no consensus, but a frequently suggested value for monthly series is  $1/14400$  and the value for an annual series can range from  $1/400 = 0.0025$  to  $1/7 = 0.15$ . The data set considered in this example consists of quarterly GNP values for the United States from 1960 to 1991. In the UCM procedure statements that follow, the presence of the PROFILE option in the ESTIMATE statement implies that the restriction that the disturbance variance of the slope component be fixed at 0.000625 is interpreted differently: it implies that the disturbance variance of the slope component be restricted to be 0.000625 *times* the estimated irregular component variance, as needed for the Hodrick-Prescott filter. The plot of the fitted trend is shown in [Output 41.5.1,](#page-2948-0) and the plot of the smoothed irregular component, which corresponds to the detrended series, is given in [Output 41.5.2.](#page-2949-0) The detrended series can be further analyzed for business cycles.

```
proc ucm data=sashelp.gnp;
   id date interval=qtr;
   model gnp;
   irregular plot=smooth;
   level var=0 noest plot=smooth;
   slope var=0.000625 noest;
   estimate PROFILE;
   forecast plot=(decomp);
run;
```
<span id="page-2949-0"></span>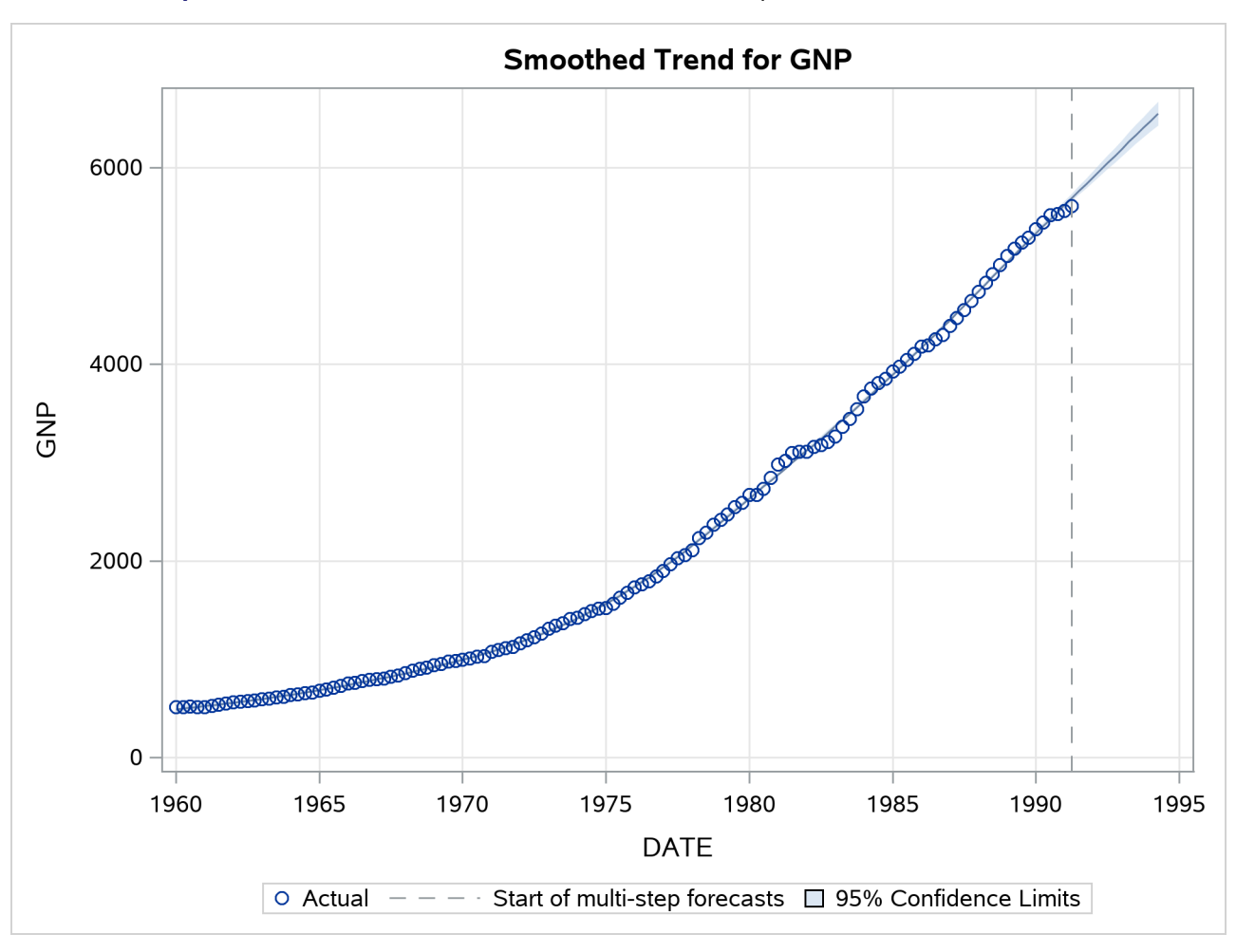

**Output 41.5.1** Smoothed Trend for the GNP Series as per the Hodrick-Prescott Filter

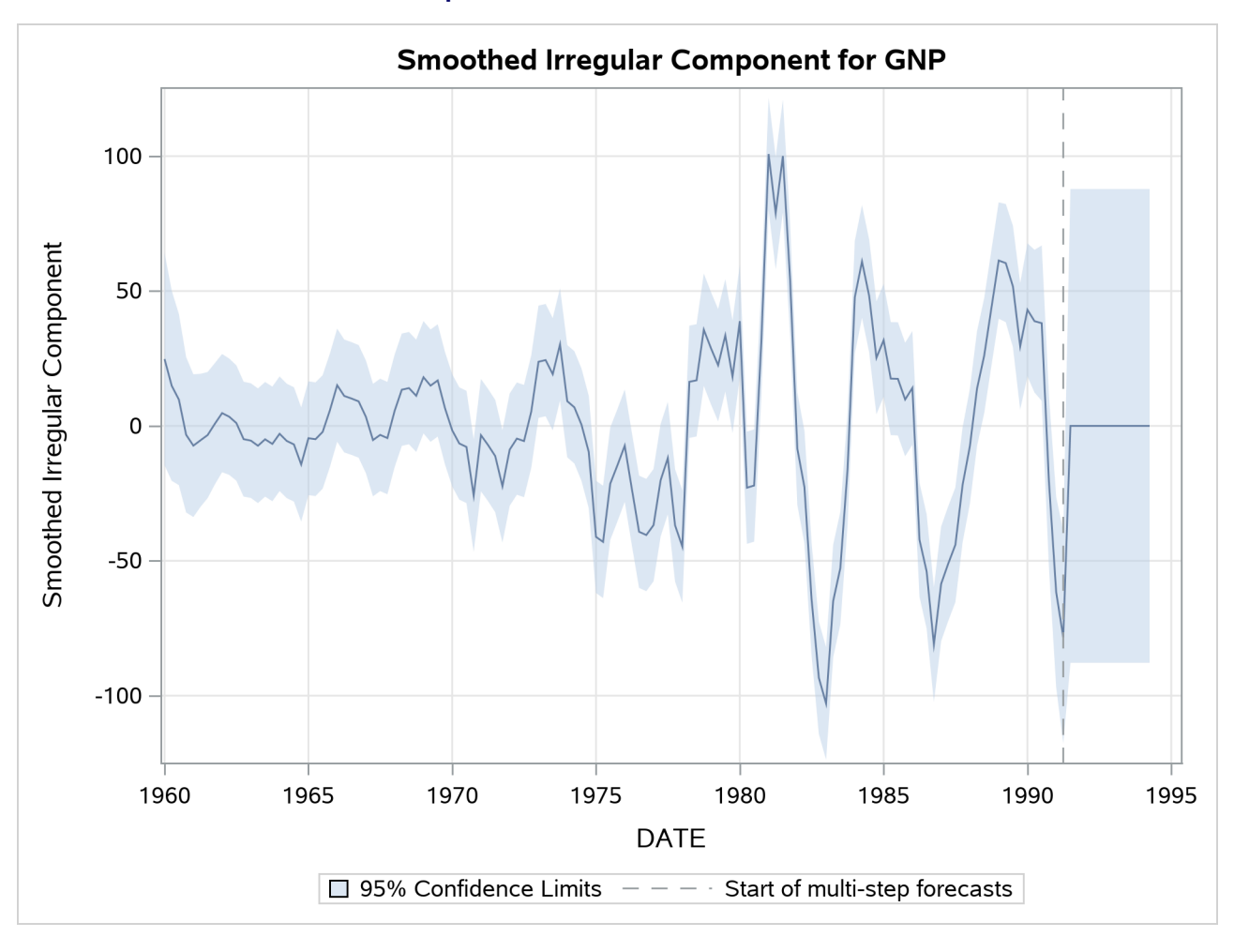

### **Output 41.5.2** Detrended GNP Series

# **Example 41.6: Using Splines to Incorporate Nonlinear Effects**

The data in this example are created to mirror the electricity demand and temperature data recorded at a utility company in the midwest region of the United States. The data set (not shown), utility, has three variables: load, temp, and date. The load column contains the daily electricity demand, the temp column has the average daily temperature readings, and the date column records the observation date.

The following statements produce a plot, shown in [Output 41.6.1,](#page-2950-0) of electricity load versus temperature. Clearly the relationship is smooth but nonlinear: the load generally increases when the temperatures are away from the comfortable sixties.

```
proc sgplot data=utility;
    loess x=temp y=load / smooth=0.4;
run;
```
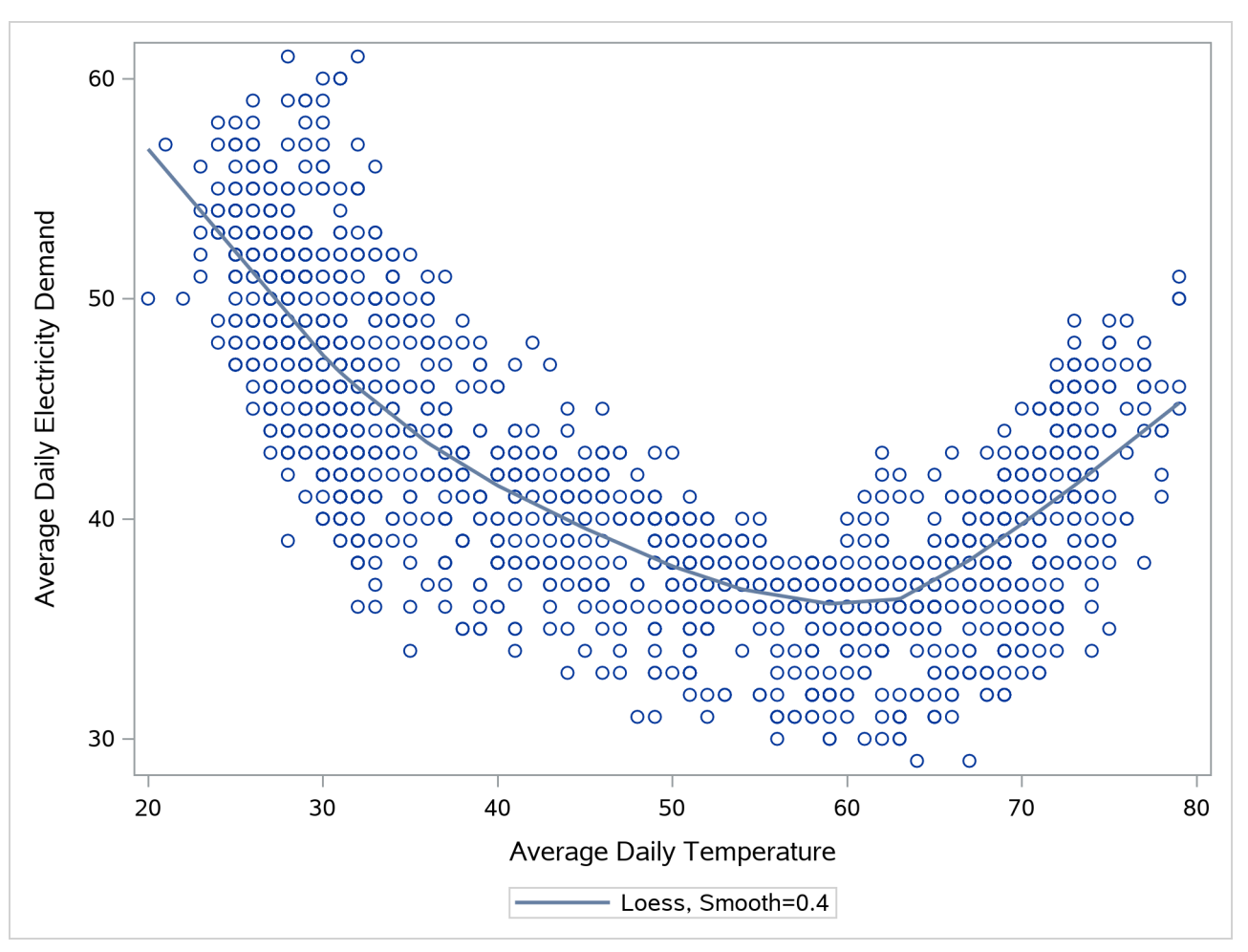

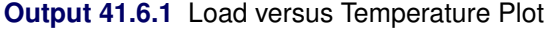

The time series plot of the load (not shown) also shows that, apart from a day-of-the-week seasonal effect, there are no additional easily identifiable patterns in the series. The series has no apparent upward or downward trend. The following statements fit a UCM to the series that takes into account these observations. The particular choice of the model is a result of a little modeling exercise that compared a small number of competing models. The chosen model is adequate but by no means the best possible. The temperature effect is modeled by a deterministic three-degree spline with knots at 30, 40, 50, 60, and 75. The knot locations and the degree were chosen by visual inspection of the plot [\(Output 41.6.1\)](#page-2950-0). An autoreg component is used in place of the simple irregular component, which improved the residual analysis. The last 60 days of data are withheld for out-of-sample forecast evaluation (note the BACK= option in both the ESTIMATE and FORECAST statements). The OUTLIER statement is used to increase the number of outliers reported to 10. Since no [CHECKBREAK](#page-2877-1) option is used in the LEVEL statement, only the additive outliers are searched. In this example the use of the EXTRADIFFUSE= option in the ESTIMATE and FORECAST statements is useful for discarding some early one-step-ahead forecasts and residuals with large variance.

```
proc ucm data=utility;
   id date interval=day;
   model load;
   autoreg;
   level plot=smooth;
```
```
splinereg temp knots=30 40 50 65 75 degree=3
  variance=0 noest;
season length=7 var=0 noest;
estimate plot=panel back=60
   extradiffuse=50;
outlier maxnum=10;
forecast back=60 lead=60
   extradiffuse=50;
```
**run;**

<span id="page-2952-0"></span>The parameter estimates are given in [Output 41.6.2,](#page-2952-0) and the residual goodness-of-fit statistics are shown in [Output 41.6.3.](#page-2952-1) The residual diagnostic plots are shown in [Output 41.6.4.](#page-2952-2) The ACF and PACF plots appear satisfactory, but the normality plots, particularly the Q-Q plot, show possible violations. It appears that, at least in part, this nonnormal behavior of the residuals might be attributable to the outliers in the series. The outlier summary table, [Output 41.6.5,](#page-2953-0) shows the most likely outlying observations. Notice that most of these outliers are holidays, like July 4th, when the electricity load is lower than usual for that day of the week.

### **Output 41.6.2** Electricity Load: Parameter Estimates

#### **The UCM Procedure**

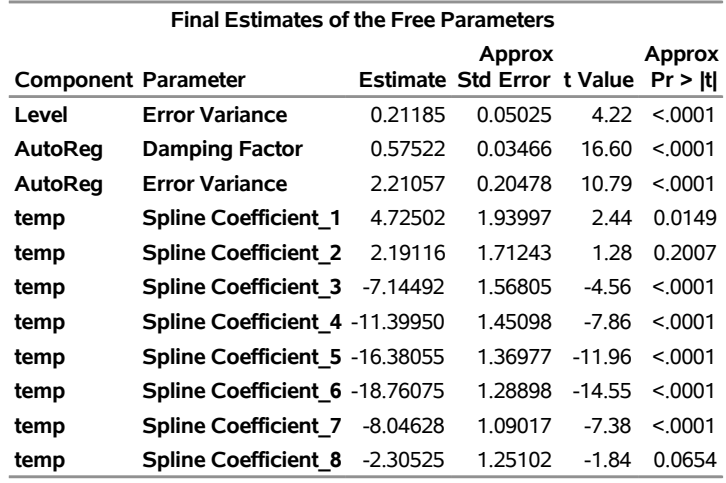

#### <span id="page-2952-2"></span><span id="page-2952-1"></span>**Output 41.6.3** Electricity Load: goodness-of-fit

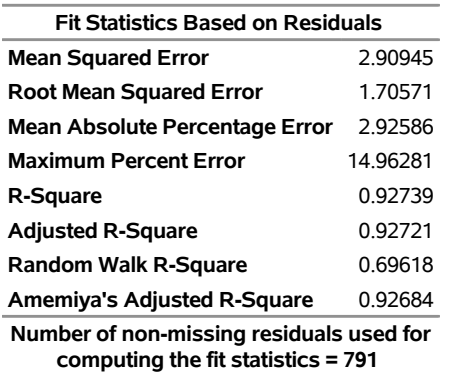

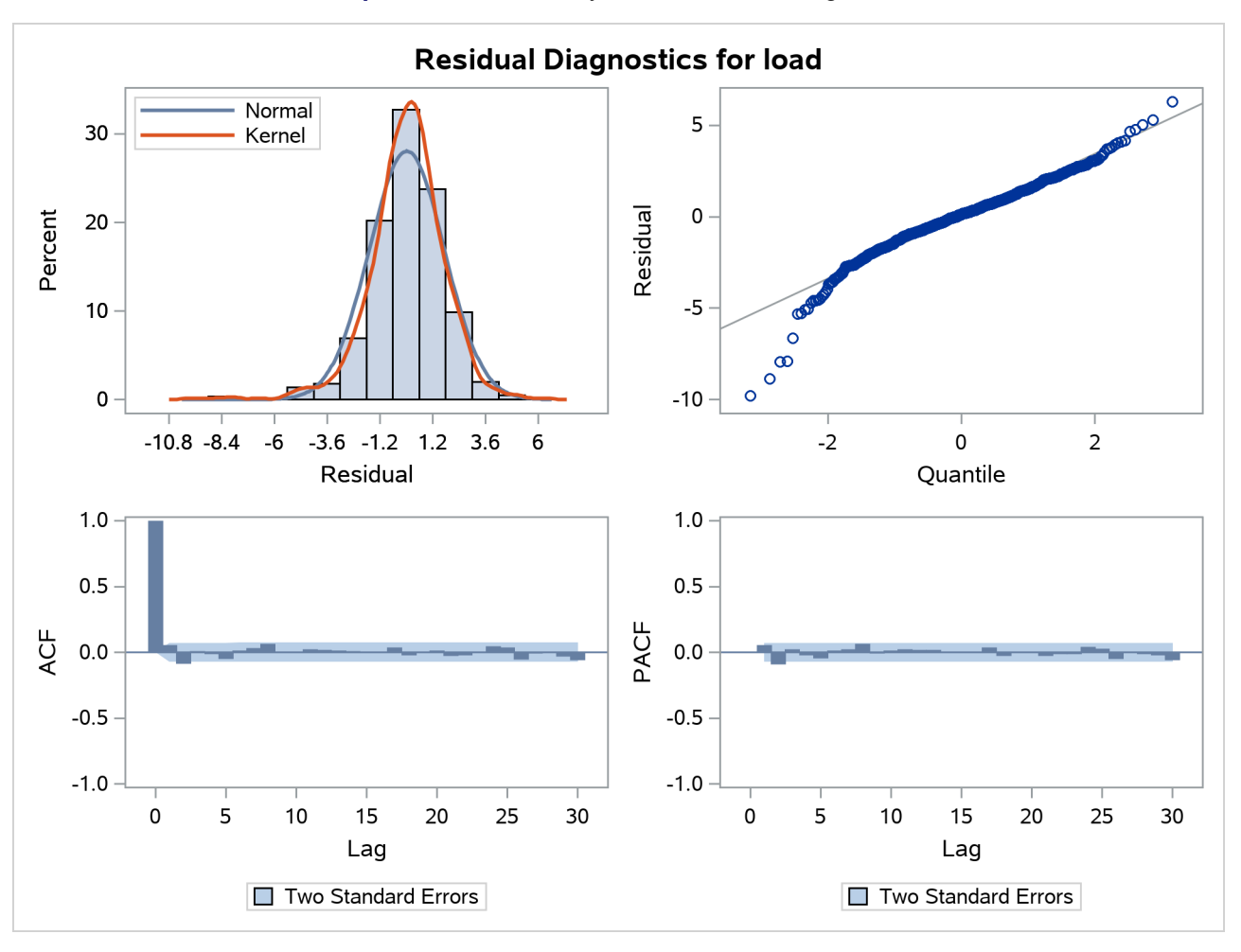

**Output 41.6.4** Electricity Load: Residual Diagnostics

### <span id="page-2953-0"></span>**Output 41.6.5** Additive Outliers in the Electricity Load Series

<span id="page-2953-1"></span>

| Obs  |                                   | <b>Time Estimate</b> |                   |       |   | StdErr ChiSg DF ProbChiSg |
|------|-----------------------------------|----------------------|-------------------|-------|---|---------------------------|
| 1281 | 04JUL2002 -7.99908 1.3417486      |                      |                   | 35.54 | 1 | < 0001                    |
| 916  | 04JUL2001 -6.55778                |                      | 1.338431          | 24 01 | 1 | < 0001                    |
|      | 329 25NOV1999 -5.85047 1.3379735  |                      |                   | 19 12 | 1 | < 0001                    |
| 977  | 03SEP2001 -5.67254 1.3389138      |                      |                   | 1795  | 1 | < 0001                    |
| 1341 | 02SEP2002 -5.49631                |                      | 1 337843          | 16.88 | 1 | < 0001                    |
|      | 693 23NOV2000 -5.27968 1.3374368  |                      |                   | 15.58 | 1 | < 0001                    |
| 915  | 03.IUI 2001                       |                      | 5 06557 1 3375273 | 14.34 | 1 | 0.0002                    |
|      | 1057 22NOV2001 -5.01550 1.3386184 |                      |                   | 14.04 | 1 | 0.0002                    |
| 551  | 04JUL2000 -4.89965 1.3381557      |                      |                   | 1341  | 1 | 0.0003                    |
|      | 879 28MAY2001 -4.76135 1.3375349  |                      |                   | 12.67 | 1 | 0.0004                    |

The plot of the load forecasts for the withheld data is shown in [Output 41.6.6.](#page-2953-1)

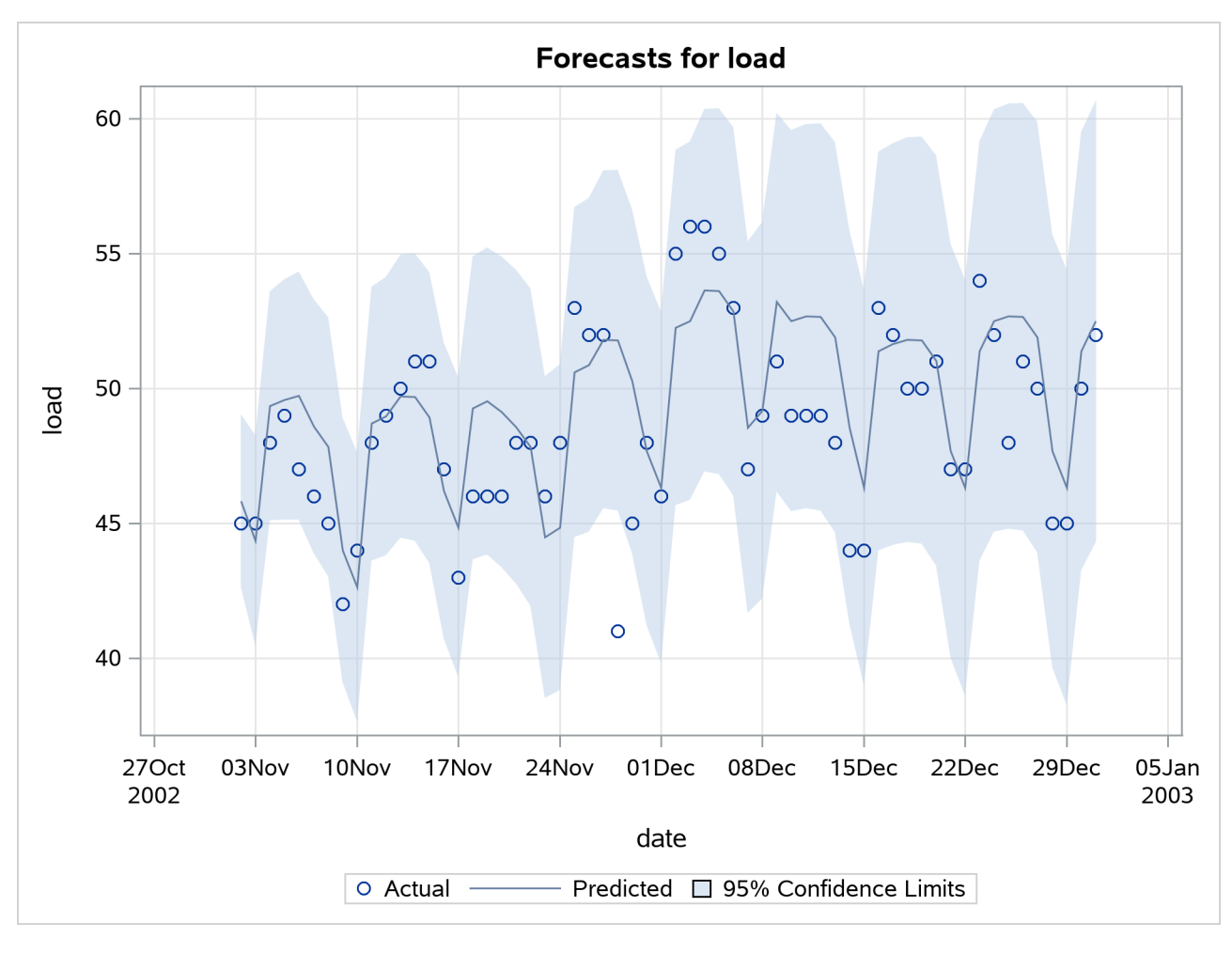

### **Output 41.6.6** Electricity Load: Forecast Evaluation of the Withheld Data

### **Example 41.7: Detection of Level Shift**

The series in this example consists of the yearly water level readings of the Nile River recorded at Aswan, Egypt [\(Cobb](#page-2971-0) [1978;](#page-2971-0) [De Jong and Penzer](#page-2971-1) [1998\)](#page-2971-1). The readings are from the years 1871 to 1970. The series does not show any apparent trend or any other distinctive patterns; however, there is a shift in the water level starting at the year 1899. This shift could be attributed to the start of construction of a dam near Aswan in that year. A time series plot of this series is given in [Output 41.7.1.](#page-2955-0) The following DATA step statements create the input data set:

```
data nile;
  input waterlevel @@;
  year = intnx( 'year', '1jan1871'd, _n_-1 );
  format year year4.;
datalines;
  1120 1160 963 1210 1160 1160 813 1230 1370 1140
  995 935 1110 994 1020 960 1180 799 958 1140
  1100 1210 1150 1250 1260 1220 1030 1100 774 840
  874 694 940 833 701 916 692 1020 1050 969
```
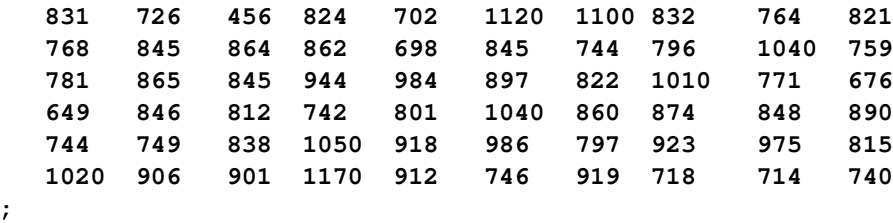

```
proc timeseries data=nile plot=series;
   id year interval=year;
   var waterlevel;
run;
```
**Output 41.7.1** Nile Water Level

<span id="page-2955-0"></span>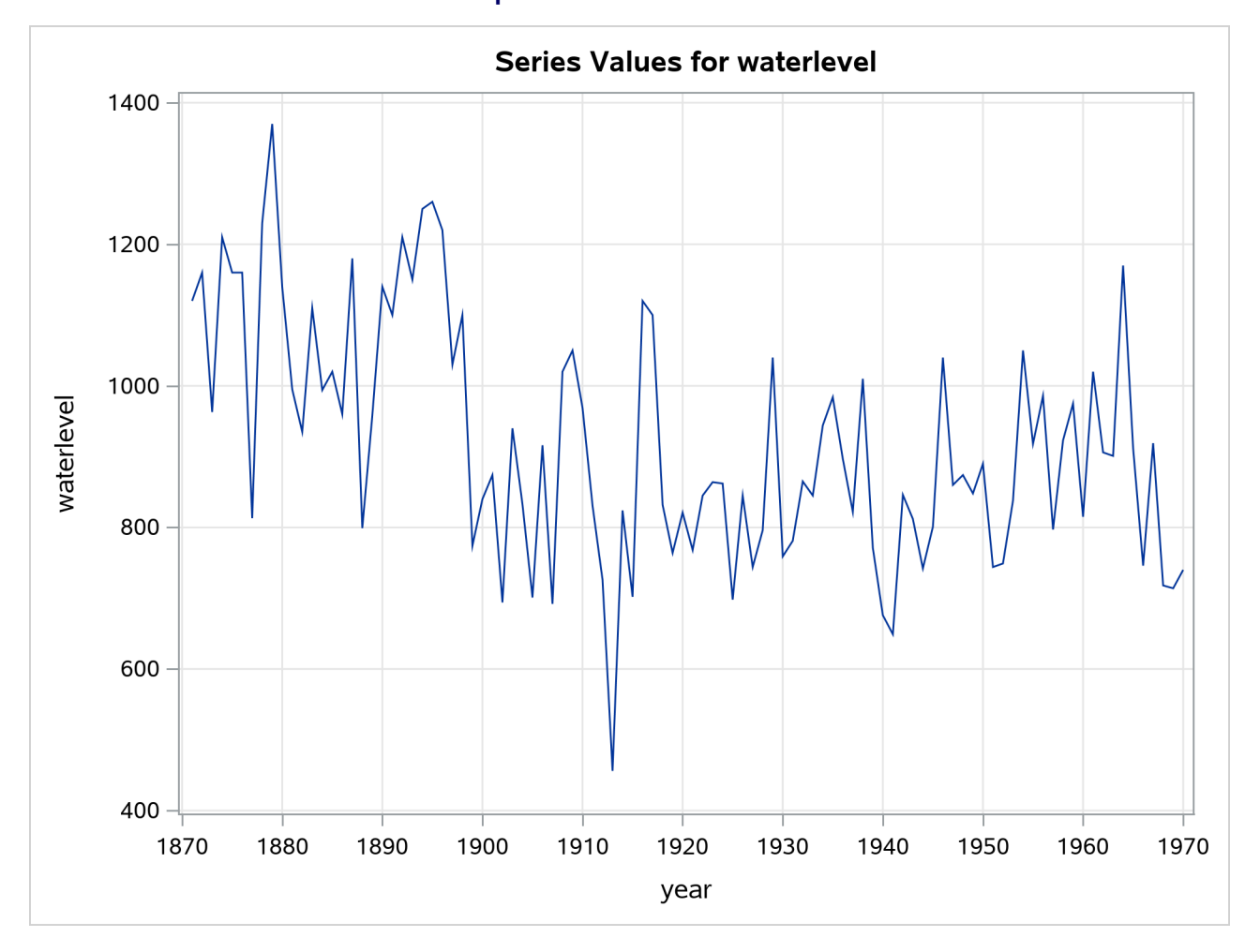

In this situation it is known that a shift in the water level occurred within the span of the series, and its effect can be easily taken into account by including an appropriate indicator variable as a regressor. However, in many situation such prior information is not available, and it is useful to detect such a shift in a data analytic fashion. You can check for breaks in the level by using the [CHECKBREAK](#page-2877-0) option in the LEVEL statement. The following statements fit a simple locally constant level plus error model to the series:

```
proc ucm data=nile;
   id year interval=year;
   model waterlevel;
   irregular;
   level plot=smooth checkbreak;
   estimate;
   forecast plot=decomp;
run;
```
<span id="page-2956-0"></span>The plot in [Output 41.7.2](#page-2956-0) shows a noticeable drop in the smoothed water level around 1899.

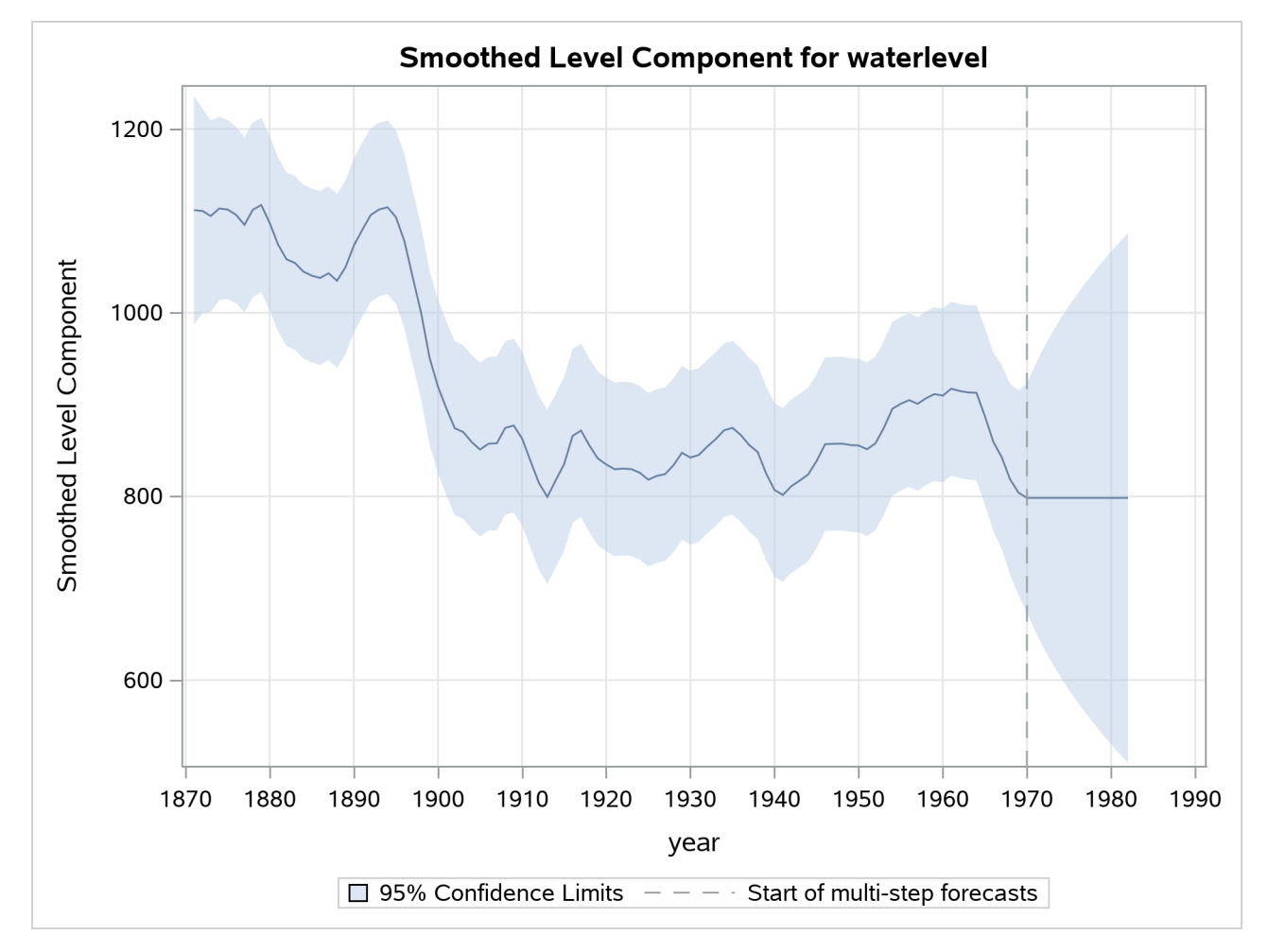

**Output 41.7.2** Smoothed Trend without the Shift of 1899

<span id="page-2956-1"></span>The "Outlier Summary" table in [Output 41.7.3](#page-2956-1) shows the most likely types of breaks and their locations within the series span. The shift of 1899 is easily detected.

**Output 41.7.3** Detection of Structural Breaks in the Nile River Level

|  |                     |                      | <b>Outlier Summary</b> |                                |        |
|--|---------------------|----------------------|------------------------|--------------------------------|--------|
|  |                     |                      | <b>Standard</b>        |                                |        |
|  | Obs year Break Type | Estimate             |                        | Error Chi-Square DF Pr > ChiSq |        |
|  | 29 1899 Level       | -315.73791 97.639753 |                        | 1046 1                         | 0.0012 |

The following statements specify a UCM that models the level of the river as a locally constant series with a shift in the year 1899, represented by a dummy regressor (SHIFT1899):

```
data nile;
   set nile;
   shift1899 = ( year >= '1jan1899'd );
run;
proc ucm data=nile;
   id year interval=year;
   model waterlevel = shift1899;
   irregular;
   level;
   estimate;
   forecast plot=decomp;
run;
```
<span id="page-2957-0"></span>The plot in [Output 41.7.4](#page-2957-0) shows the smoothed trend, including the correction due to the shift in the year 1899. Notice the simplicity in the shape of the smoothed curve after the incorporation of the shift information.

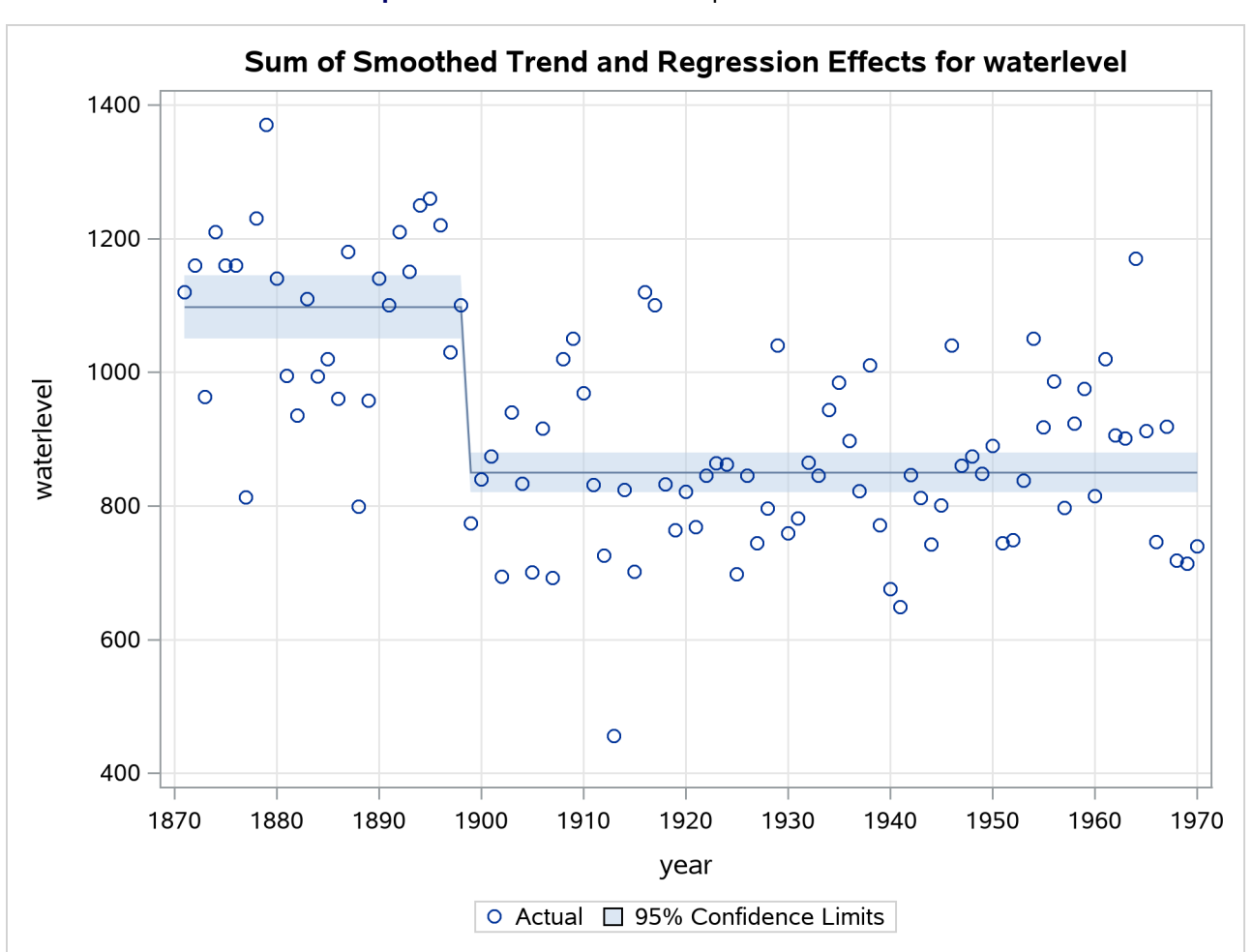

**Output 41.7.4** Smoothed Trend plus Shift of 1899

### **Example 41.8: ARIMA Modeling**

This example shows how you can use the UCM procedure for ARIMA modeling. The parameter estimates and predictions for ARIMA models obtained by using PROC UCM will be close to those obtained by using PROC ARIMA (in the presence of the ML option in its ESTIMATE statement) if the model is stationary or if the model is nonstationary and there are no missing values in the data. For more information about the ARIMA procedure, see Chapter 7, ["The ARIMA Procedure.](#page-186-0)" However, if there are missing values in the data and the model is nonstationary, then the UCM and ARIMA procedures can produce significantly different parameter estimates and predictions. An article by [Kohn and Ansley](#page-2971-2) [\(1986\)](#page-2971-2) suggests a statistically sound method of estimation, prediction, and interpolation for nonstationary ARIMA models with missing data. This method is based on an algorithm that is equivalent to the Kalman filtering and smoothing algorithm used in the UCM procedure. The results of an illustrative example in their article are reproduced here using the UCM procedure. In this example an ARIMA $(0,1,1) \times (0,1,1)_{12}$  model is applied to the logarithm of the air series in the sashelp.air data set. Four different missing value patterns are considered to highlight different aspects of the problem:

- *Data1*. The full data set of 144 observations.
- *Data2*. The set of 78 observations that omit January through November in each of the last 6 years.
- *Data3*. The data set with the 5 observations July 1949, June, July, and August 1957, and July 1960 missing.
- *Data4.* The data set with all July observations missing and June and August 1957 also missing.

The following DATA steps create these data sets:

```
data Data1;
  set sashelp.air;
  logair = log(air);
run;
data Data2;
   set data1;
   if year(date) >= 1955 and month(date) < 12 then logair = .;run;
data Data3;
  set data1;
   if (year(date) = 1949 and month(date) = 7) then logair = .;if ( year(date) = 1957 and
       (month(date) = 6 or month(date) = 7 or month(date) = 8))
       then logair = .;
   if (year(date) = 1960 and month(date) = 7) then logair = .;run;
data Data4;
  set data1;
   if month(date) = 7 then logair = .;
   if year(date) = 1957 and (month(date) = 6 or month(date) = 8)
```

```
then logair = .;
run;
```
The following statements specify the ARIMA $(0, 1, 1) \times (0, 1, 1)_{12}$  model for the logair series in the first data set (Data1):

```
proc ucm data=Data1;
   id date interval=month;
   model logair;
   irregular q=1 sq=1 s=12;
   deplag lags=(1)(12) phi=1 1 noest;
   estimate outest=est1;
   forecast outfor=for1;
run;
```
Note that the moving average part of the model is specified by using the Q=, SQ=, and S= options in the IRREGULAR statement and the differencing operator,  $(1 - B)(1 - B^{12})$ , is specified by using the DEPLAG statement. The model does not contain an intercept term; therefore no LEVEL statement is needed. The parameter estimates are saved in a data set EST1 by using the OUTEST= option in the ESTIMATE statement and the forecasts and the component estimates are saved in a data set FOR1 by using the OUTFOR= option in the FORECAST statement. The same analysis is performed on the other three data sets, but is not shown here.

[Output 41.8.1](#page-2959-0) resembles Table 1 in [Kohn and Ansley](#page-2971-2) [\(1986\)](#page-2971-2). This table is generated by merging the parameter estimates from the four analyses. Only the moving average parameter estimates and their standard errors are reported. The columns EST1 and STD1 correspond to the estimates for Data1. The parameter estimates and their standard errors for other three data sets are similarly named. Note that the parameter estimates closely match the parameter estimates in the article. However, their standard errors differ slightly. This difference could be the result of different ways of computing the Hessian at the optimum. The white noise error variance estimates are not reported here, but they agree quite closely with those in the article.

<span id="page-2959-0"></span>**Output 41.8.1** Data Sets 1–4: Parameter Estimates and Standard Errors

| PARAMETER est1 std1 est2 std2 est3 std3 est4 std4 |                                                 |  |  |  |
|---------------------------------------------------|-------------------------------------------------|--|--|--|
| MA 1                                              | 0.402 0.090 0.457 0.121 0.408 0.092 0.431 0.091 |  |  |  |
| SMA 1                                             | 0.557 0.073 0.758 0.236 0.566 0.075 0.573 0.074 |  |  |  |

<span id="page-2959-1"></span>[Output 41.8.2](#page-2959-1) resembles Table 2 in [Kohn and Ansley](#page-2971-2) [\(1986\)](#page-2971-2). It contains forecasts and their standard errors for the four data sets. The numbers are very close to those in the article.

| DATE for1 std1 for2 std2 for3 std3 for4 std4                  |  |  |  |  |
|---------------------------------------------------------------|--|--|--|--|
| JAN61 6.110 0.037 6.084 0.052 6.110 0.037 6.111 0.037         |  |  |  |  |
| FEB61 6.054 0.043 6.091 0.058 6.054 0.043 6.055 0.043         |  |  |  |  |
| MAR61 6.172 0.048 6.247 0.063 6.173 0.048 6.174 0.048         |  |  |  |  |
| APR61 6.199 0.053 6.205 0.068 6.199 0.053 6.200 0.052         |  |  |  |  |
| MAY61 6.233 0.057 6.199 0.072 6.232 0.058 6.233 0.056         |  |  |  |  |
| JUN61  6.369  0.061  6.308  0.076  6.367  0.062  6.368  0.060 |  |  |  |  |
| JUL61 6.507 0.065 6.409 0.079 6.497 0.067                     |  |  |  |  |
| AUG61 6.503 0.069 6.414 0.082 6.503 0.069 6.503 0.067         |  |  |  |  |
| SEP61 6.325 0.072 6.299 0.085 6.325 0.072 6.326 0.071         |  |  |  |  |
| OCT61 6.209 0.075 6.174 0.087 6.209 0.076 6.209 0.074         |  |  |  |  |
| NOV61 6.063 0.079 6.043 0.089 6.064 0.079 6.064 0.077         |  |  |  |  |
| DEC61 6.168 0.082 6.174 0.086 6.168 0.082 6.169 0.080         |  |  |  |  |
|                                                               |  |  |  |  |

**Output 41.8.2** Data Sets 1–4: Forecasts and Standard Errors

<span id="page-2960-0"></span>[Output 41.8.3](#page-2960-0) is based on Data2. It resembles Table 3 in [Kohn and Ansley](#page-2971-2) [\(1986\)](#page-2971-2). The columns S\_SERIES and VS\_SERIES in the [OUTFOR=](#page-2926-0) data set contain the interpolated values of logair and their variances. The estimate column in [Output 41.8.3](#page-2960-0) reports interpolated values (which are the same as S\_SERIES), and the std column reports their standard errors (which are computed as square root of VS\_SERIES) for January–November 1957. The actual logair values for these months, which are missing in Data2, are also provided for comparison. The numbers are very close to those in the article.

**Output 41.8.3** Data Set 2: Interpolated Values and Standard Errors

|             | DATE logair estimate std |             |
|-------------|--------------------------|-------------|
| JAN57 5753  | 5733 0045                |             |
| FEB57 5.707 | 5738 0049                |             |
| MAR57 5875  | 58930052                 |             |
| APR57 5852  | 5.850 0.054              |             |
| MAY57 5872  | 5843 0055                |             |
| JUN57 6045  | 5951 0055                |             |
| JUL57 6.142 | 6 051 0 055              |             |
| AUG57 6 146 |                          | 6 055 0 054 |
| SEP57 6.001 | 5938 0052                |             |
| OCT57 5849  | 58120049                 |             |
| NOV57 5720  | 5 680 0 045              |             |

<span id="page-2960-1"></span>[Output 41.8.4](#page-2960-1) resembles Table 4 in [Kohn and Ansley](#page-2971-2) [\(1986\)](#page-2971-2). These numbers are based on Data3, and they also are very close to those in the article.

**Output 41.8.4** Data Set 3: Interpolated Values and Standard Errors

|             | DATE logair estimate | std |
|-------------|----------------------|-----|
| JUL49 4.997 | 5.013 0.031          |     |
| JUN57 6.045 | 6.024 0.030          |     |
| JUL57 6.142 | 6.147 0.031          |     |
| AUG57 6.146 | 6.148 0.030          |     |
| JUL60 6.433 | 6.409 0.031          |     |

<span id="page-2961-0"></span>[Output 41.8.5](#page-2961-0) resembles Table 5 in [Kohn and Ansley](#page-2971-2) [\(1986\)](#page-2971-2). As before, the numbers are very close to those in the article.

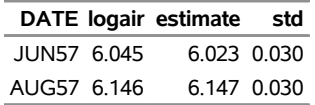

**Output 41.8.5** Data Set 4: Interpolated Values and Standard Errors

The similarity between the outputs in this example and the results shown in [Kohn and Ansley](#page-2971-2) [\(1986\)](#page-2971-2) demonstrate that PROC UCM can be effectively used for nonstationary ARIMA models with missing data.

# **Example 41.9: Extracting A Business Cycle (Experimental)**

The data set (not shown) gdp in this example has two variables: date dates the observations, and lgdp contains the quarterly readings of the US real GDP (in log scale). [Pelagatti](#page-2971-3) [\(2015,](#page-2971-3) Example 3.3, Example 8.2) uses this quarterly time series (lgdp) to illustrate how you can adjust the smoothness of the estimated cycle by changing the order of the cycle in a trend-cycle decomposition,

 $lgdp_t = \mu_t + \psi_t + \epsilon_t$ 

where  $\mu_t$  is an integrated random walk trend,  $\psi_t$  is a cycle component, and  $\epsilon_t$  is an irregular component.

The following statements fit the model  $lgdp_t = \mu_t + \psi_t + \epsilon_t$ , where the cycle component has an order of 1 (default):

```
proc ucm data=gdp;
    where year(date) >= 1970;
    id date interval=quarter;
    model lgdp;
    irregular;
    level variance=0 noest plot=smooth;
    slope;
    cycle plot=smooth;
    estimate plot=panel;
    forecast plot=decomp outfor=for1;
run;
```
The following statements fit the same model, except that the cycle order is 2. Similarly, a model with a cycle order of 4 is also fit (not shown).

```
proc ucm data=gdp;
    where year(date) >= 1970;
    id date interval=quarter;
    model lgdp;
    irregular;
    level variance=0 noest plot=smooth;
    slope;
    cycle order=2 plot=smooth;
    estimate plot=panel;
    forecast plot=decomp outfor=for2;
```
**run;**

<span id="page-2962-0"></span>[Output 41.9.1](#page-2962-0) summarizes the features of the estimated cycles of different orders. The estimated periods of the first-order and second-order cycles, 31.59 and 45.18, are reasonable. However, the period of the fourth-order cycle seems quite unreasonable. Fortunately, [Pelagatti](#page-2971-3) [\(2015,](#page-2971-3) Example 8.2) mentions that cycles of order 3 or higher are rarely needed when you are working with real economic series. Although they are not the same, the parameter estimates that the UCM procedure produces are reasonably close to those reported in [Pelagatti](#page-2971-3) [\(2015,](#page-2971-3) Example 8.2).

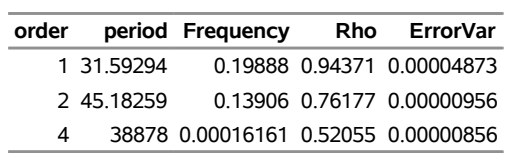

**Output 41.9.1** Cycles of Orders 1, 2, and 4: Summary

[Output 41.9.2](#page-2962-1) shows the plot of the first-order cycle, [Output 41.9.3](#page-2963-0) shows the plot of the second-order cycle, and [Output 41.9.4](#page-2963-1) shows the plot of the fourth-order cycle. You can see that although the overall form of the estimated cycle remains the same, the smoothness of the plot of the estimated cycle increases with the order.

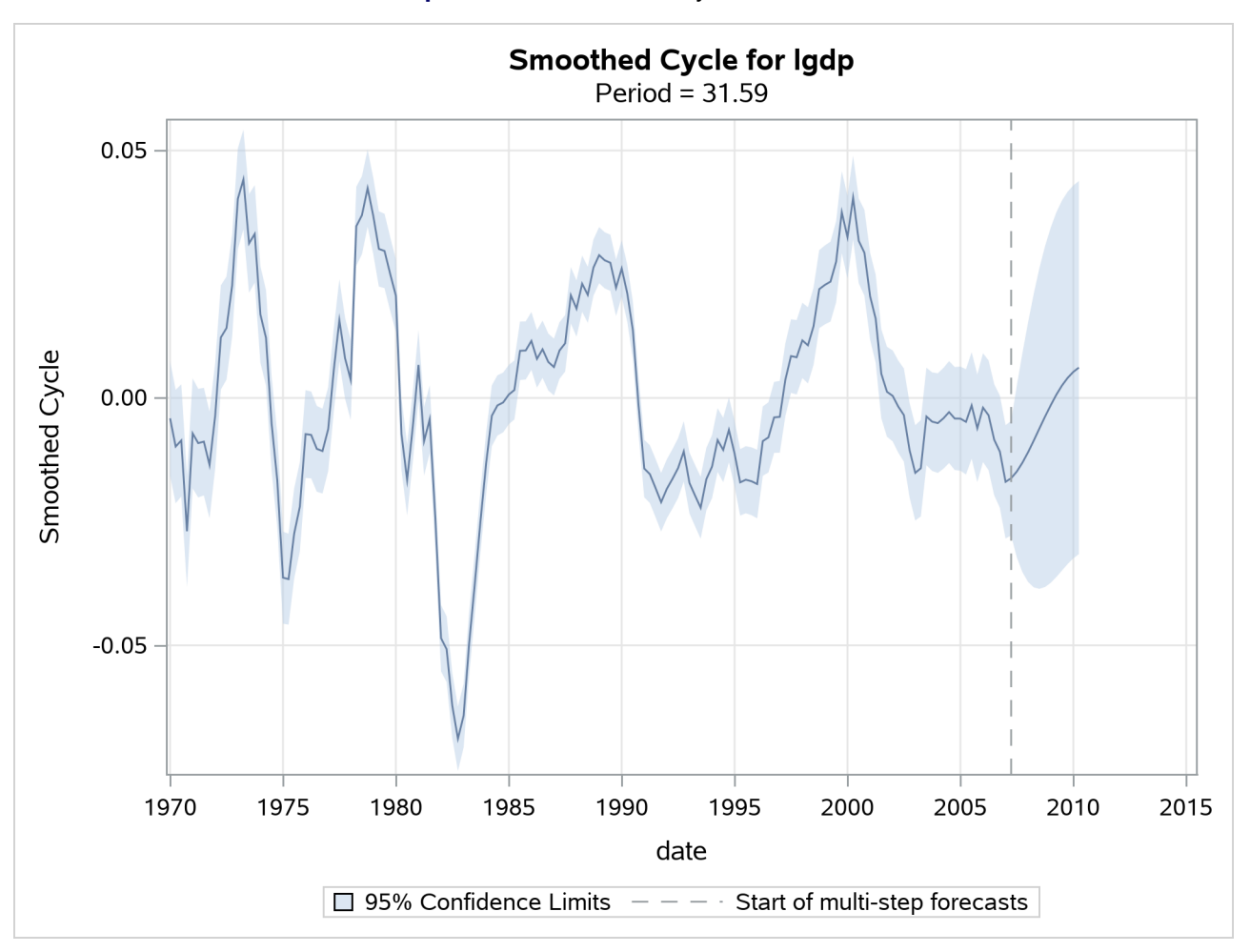

<span id="page-2962-1"></span>**Output 41.9.2** Estimated Cycle: Order = 1

<span id="page-2963-1"></span><span id="page-2963-0"></span>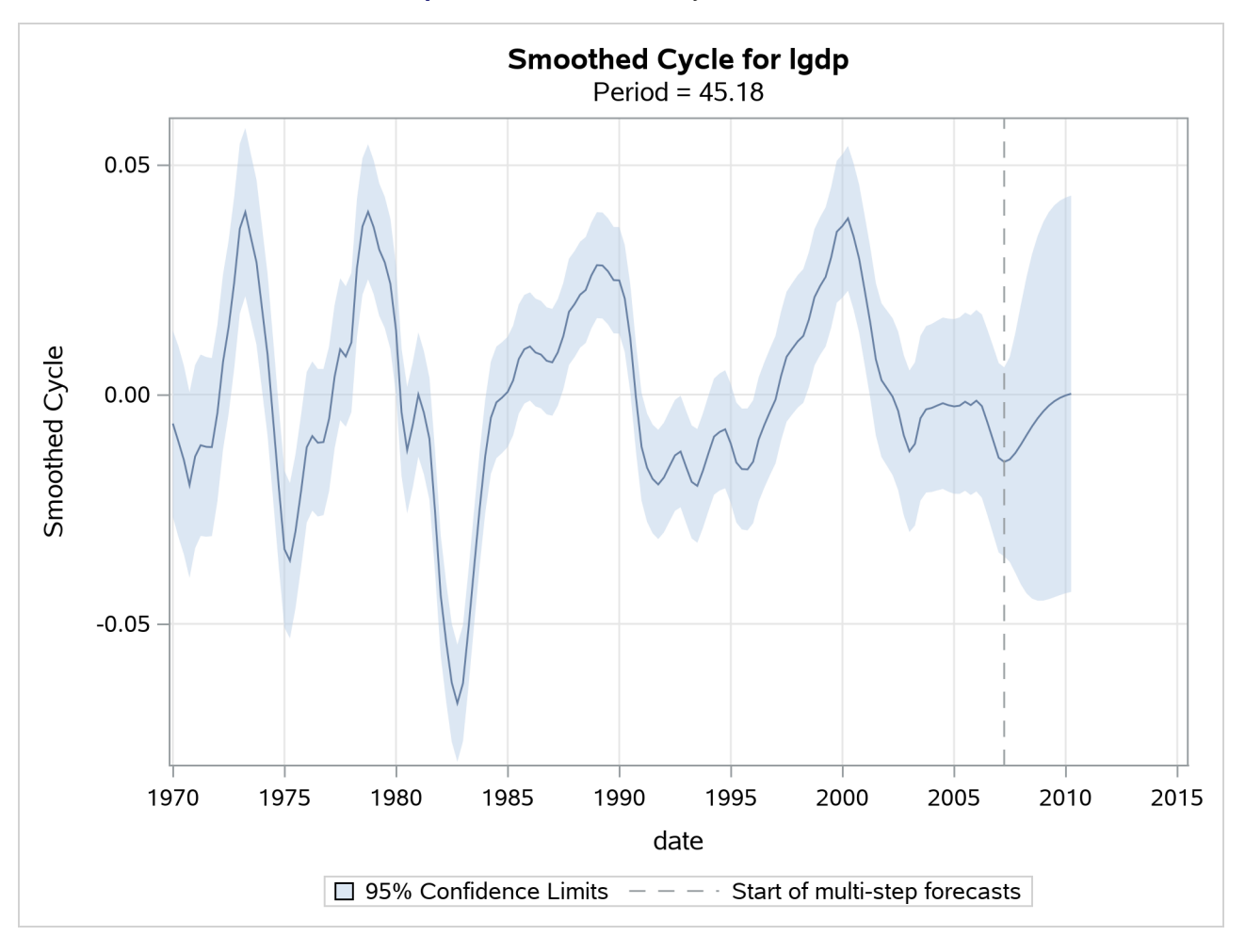

**Output 41.9.3** Estimated Cycle: Order = 2

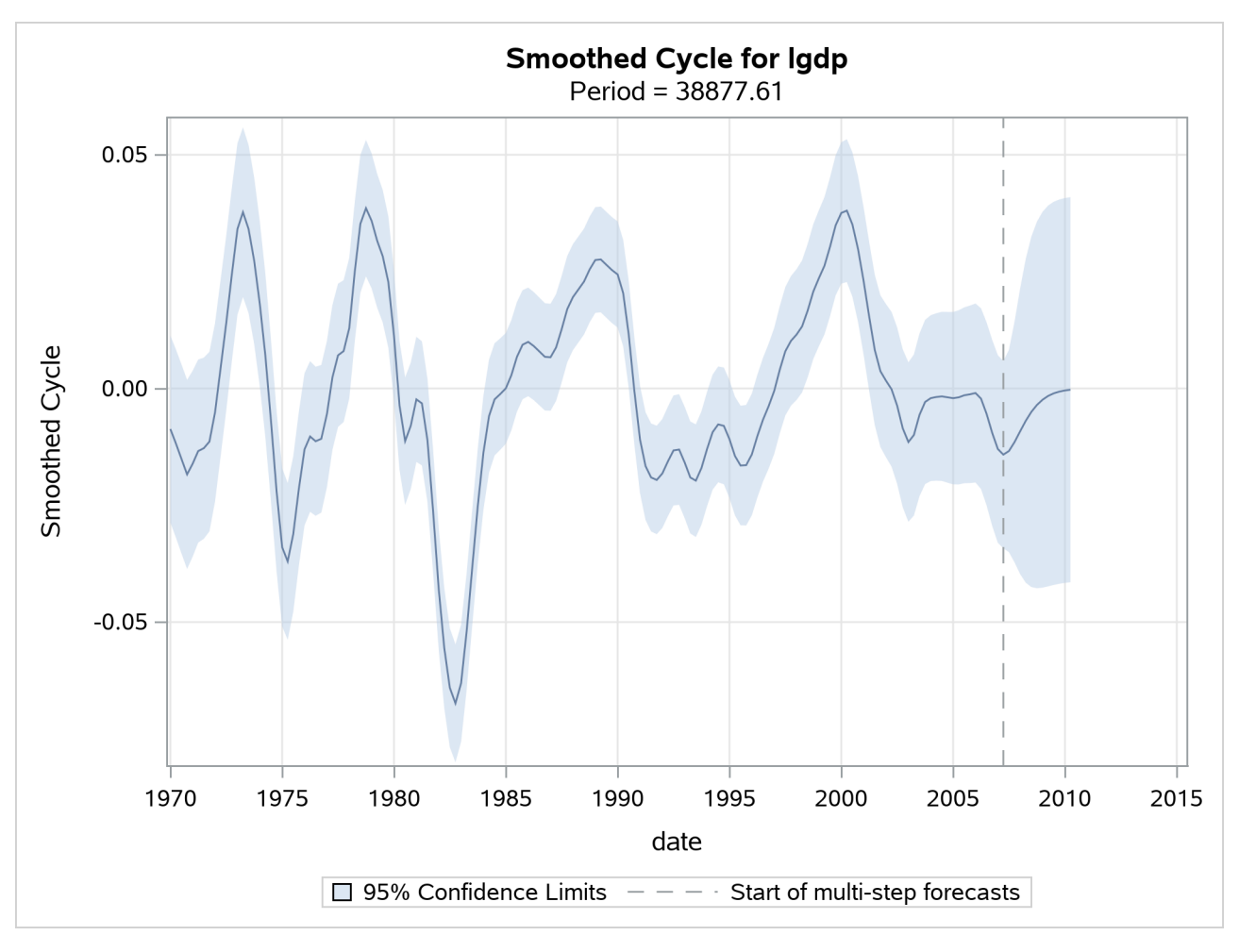

**Output 41.9.4** Estimated Cycle: Order = 4

<span id="page-2964-0"></span>[Output 41.9.5](#page-2964-0) shows the three cycle estimates in the same plot. It shows that the estimates don't differ very much.

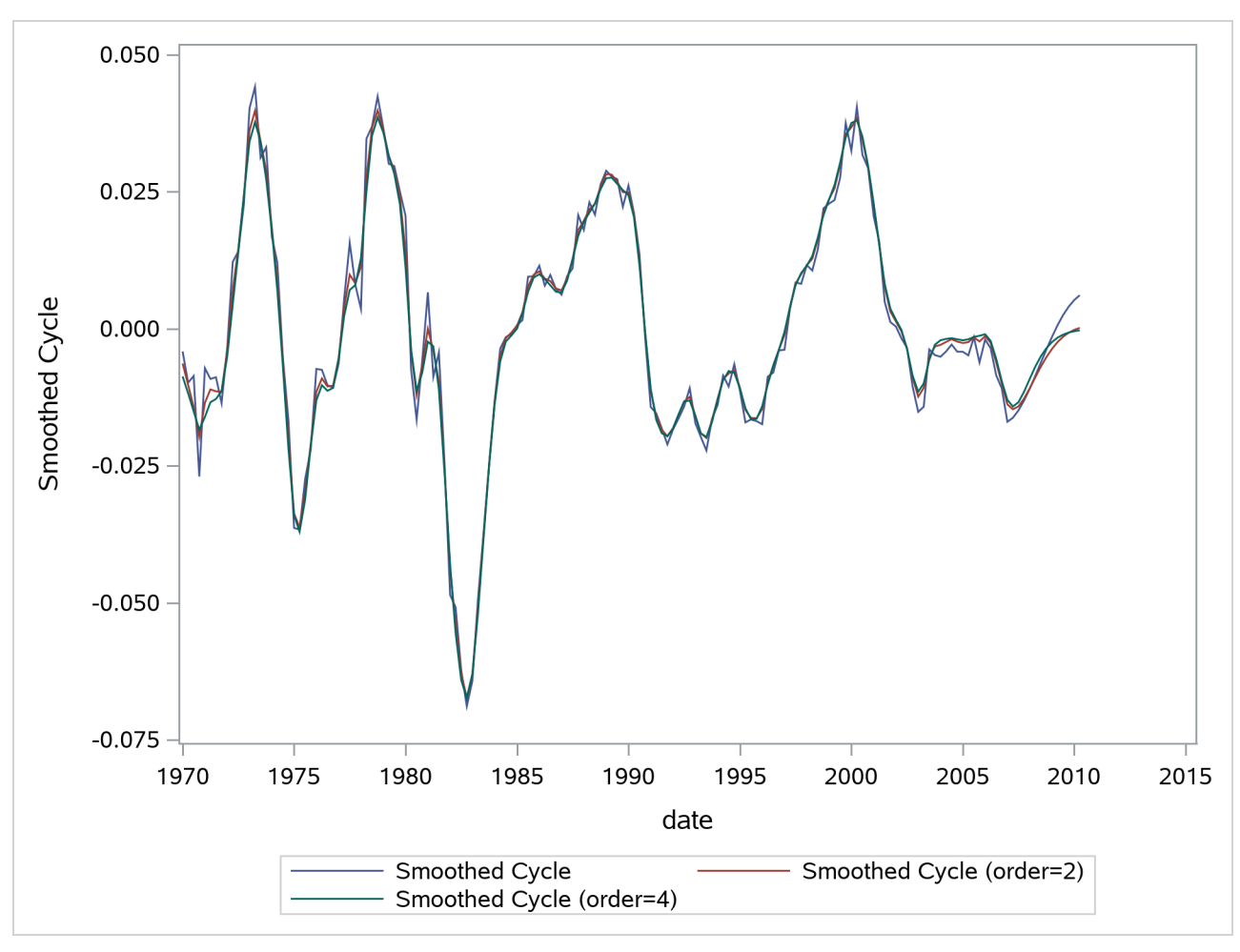

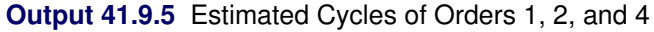

# **Example 41.10: A Transfer-Function Model for the Italian Traffic Accident Data (Experimental)**

<span id="page-2965-0"></span>This example is based on a case study described in [Pelagatti](#page-2971-3) [\(2015,](#page-2971-3) chap. 9, sec. 1). In July 2003, Italy introduced a new traffic monitoring system with the aim of improving traffic safety. The case study tried to answer the question, "Was the monitoring system effective in reducing the number of traffic injuries?" The time series plot in [Output 41.10.1](#page-2965-0) shows monthly traffic injuries for the span of January 2001 to December 2013. Visual inspection of the plot clearly shows that the series is seasonal and has an overall downward trend, which appears to be more pronounced after the intervention.

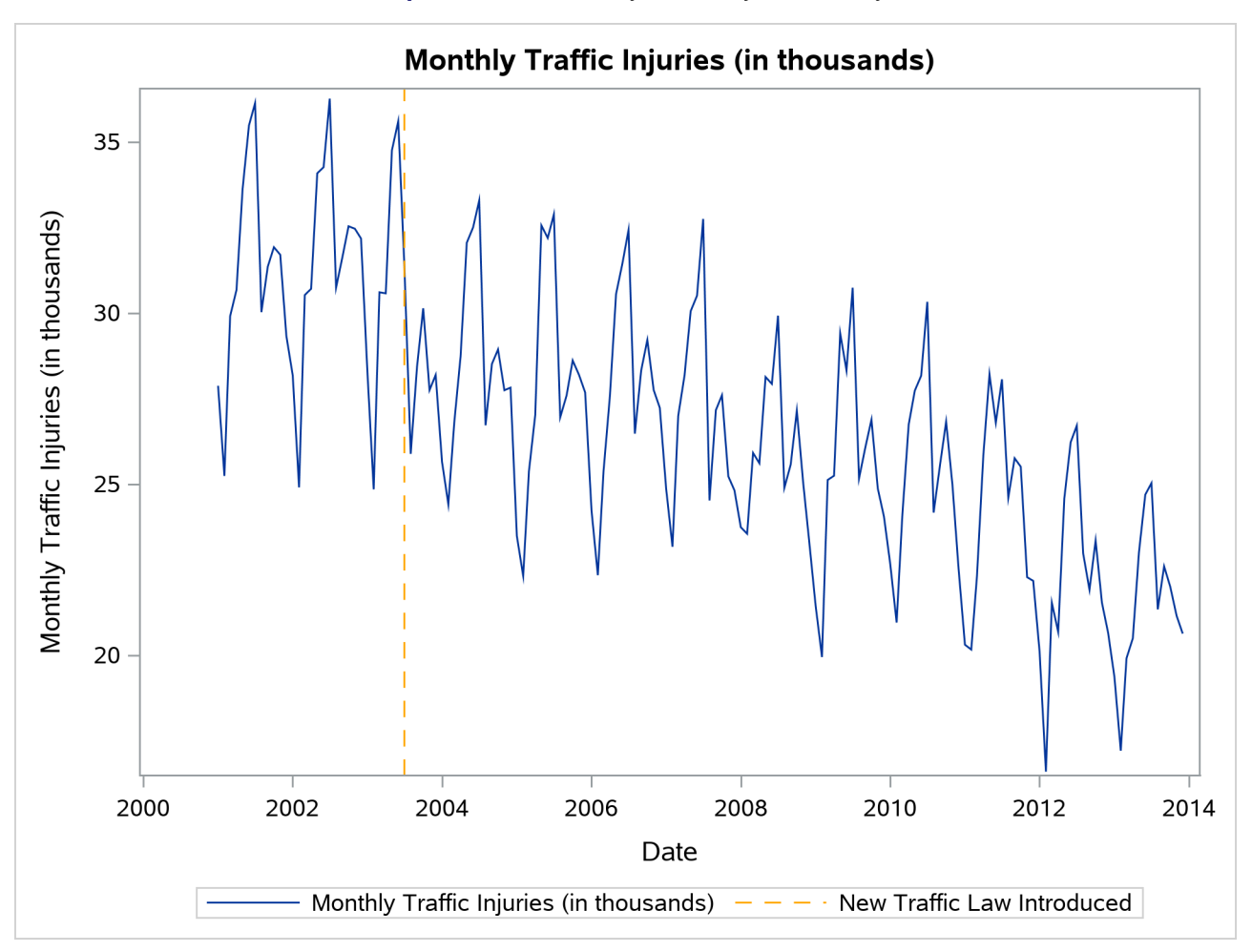

**Output 41.10.1** Monthly Traffic Injuries in Italy

[Pelagatti](#page-2971-3) [\(2015,](#page-2971-3) chap. 9, sec. 1) suggests the following model for this series:

 $y_t = \mu_t + \psi_t + \text{shift03 }\beta + \xi_t + \epsilon_t$ 

Various terms in the right-hand side of this model are explained as follows:

- $\bullet$   $\mu_t$  is the trend component, which is modeled as an integrated random walk.
- $\bullet \psi_t$  is the trigonometric seasonal component, which accounts for the monthly seasonality.
- The effect of the introduction of the monitoring system is modeled using two terms:
	- One term captures a permanent shift, which is a regression effect that is associated with the dummy regressor shift03. This regressor is 0 before July 2003 and 1 thereafter.
	- The other term captures a transient effect that rapidly decays to 0. The transient effect  $\xi_t$  is a transfer-function effect

$$
\xi_t = \frac{\gamma_0 \text{ pulse} 03_t}{(1 - \delta B)}
$$

where pulse03 is a dummy regressor that is 1 at July 2003 and 0 otherwise. In this example, the transfer function  $\xi_t$  is clearly 0 before July 2003.

•  $\epsilon_t$  is the simple irregular component.

The following statements show how to fit this model to the data. The LIKE=MARGINAL option in the ESTIMATE statement causes the parameter estimation to be based on marginal likelihood rather than on diffuse likelihood, which is the default. Since the parameter vector of this model contains  $\delta$  (the denominator coefficient of the transfer function), the parameter estimations that are based on marginal likelihood and diffuse likelihood can lead to different results. In this example, the results turn out to be similar; however, this is not necessarily the case in general. Generally, parameter estimation that is based on marginal likelihood is the preferred choice in such cases.

```
proc ucm data=italy;
   id date interval=month;
   model Injured = shift03;
   irregular;
   level variance=0 noest;
   slope;
   season length=12 type=trig;
   tf pulse03 den=1 tfstart=0 plot=smooth;
   estimate plot=(panel residual) like=marginal;
   forecast plot=decomp;
run;
```
[Output 41.10.3](#page-2967-0) shows the parameter estimates. It shows that soon after the introduction of the monitoring system in July 2003, the accident level decreased by about 5.22 thousand  $(\hat{\beta} + \hat{\gamma}_0 = -(2.48 + 2.74))$ . However, the permanent decrease was only about 2.48 thousand ( $\hat{\beta} = -2.48$ ). The estimate of the decay parameter of the transfer function,  $\delta$ , is 0.587.

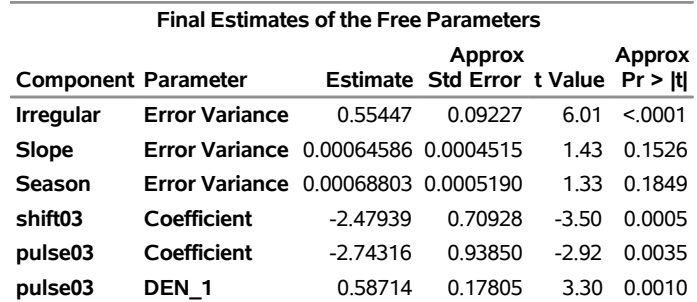

#### **Output 41.10.2** Estimates of the Model Parameters

<span id="page-2967-0"></span>**The UCM Procedure**

[Output 41.10.3](#page-2967-0) shows the plot of smoothed estimate of the transfer function  $\xi_t$ , and [Output 41.10.4](#page-2968-0) shows the plot of the estimate of the trend plus the total effect of the July 2003 intervention.

<span id="page-2968-0"></span>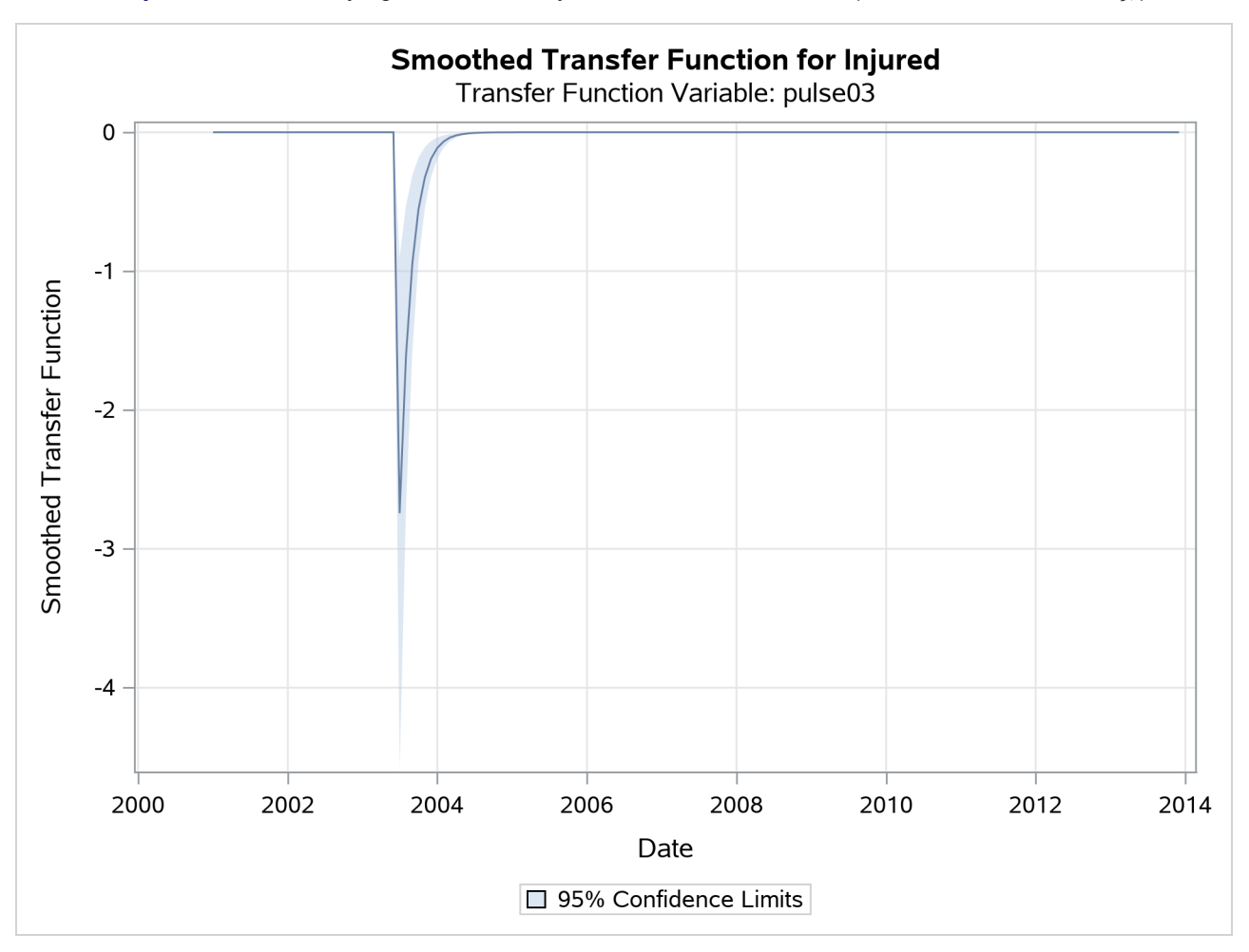

**Output 41.10.3** Decaying Part of the July 2003 Intervention Effect (Smoothed Estimate of  $\xi_t$ )

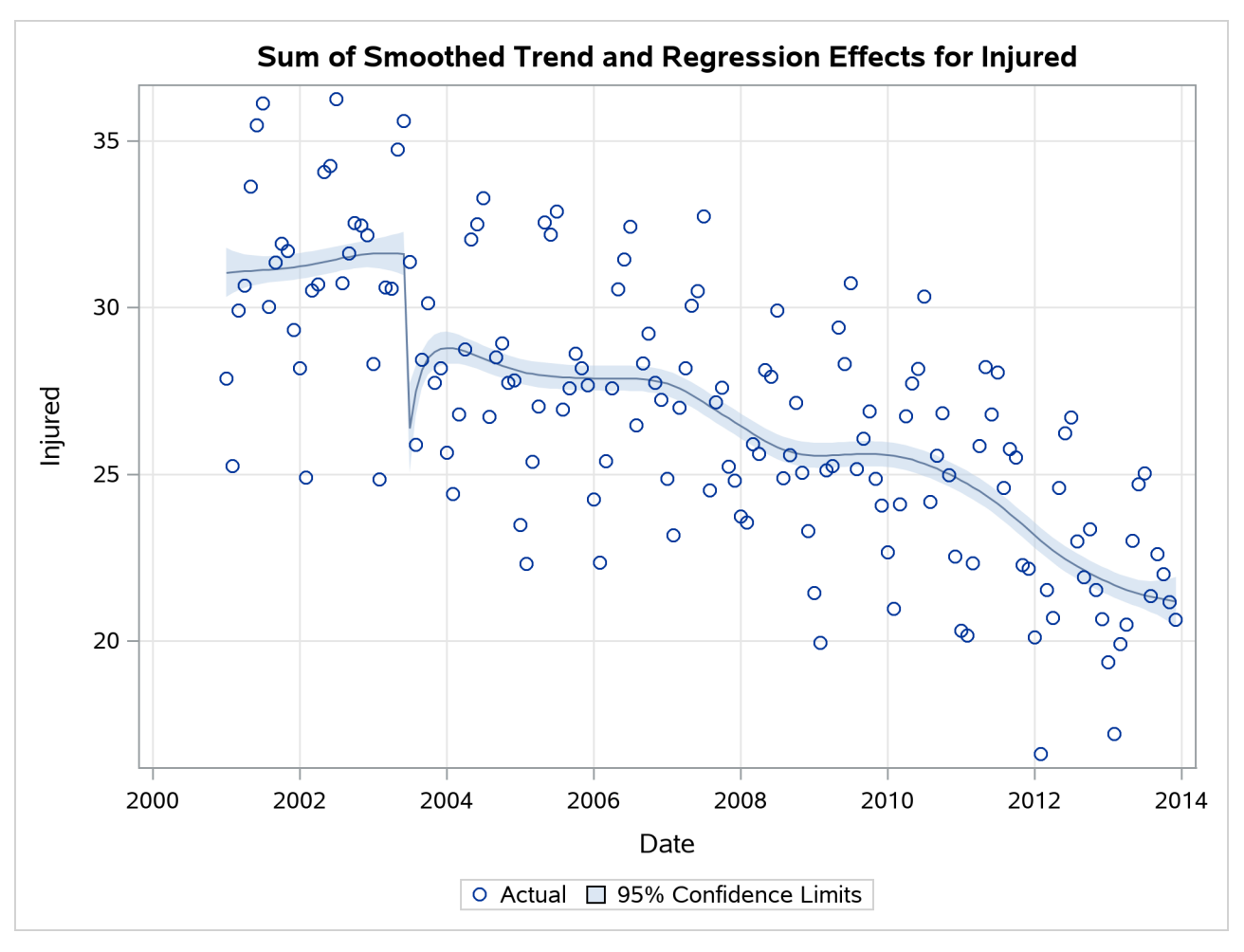

**Output 41.10.4** Smoothed Estimate of  $\mu_t$  + shift03  $\beta$  +  $\xi_t$ 

<span id="page-2969-0"></span>Finally, the [Output 41.10.5](#page-2969-0) shows the plot of the overall model fit.

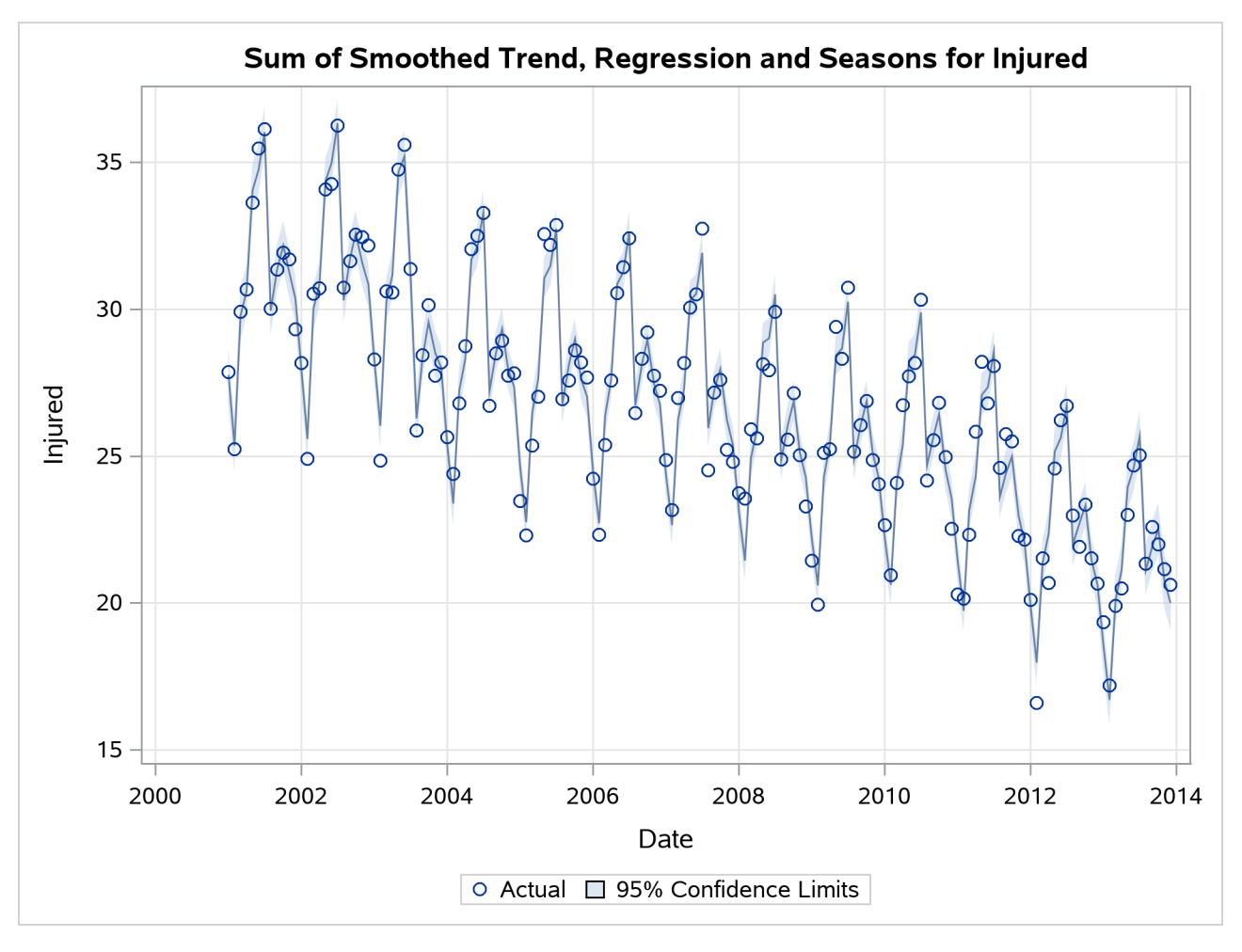

**Output 41.10.5** Sum of All Model Terms Except the Irregular

# **References**

- Akaike, H. (1974). "A New Look at the Statistical Model Identification." *IEEE Transactions on Automatic Control* AC-19:716–723.
- Anderson, T. W. (1971). *The Statistical Analysis of Time Series*. New York: John Wiley & Sons.
- Bloomfield, P. (2000). *Fourier Analysis of Time Series*. 2nd ed. New York: John Wiley & Sons.
- Box, G. E. P., and Jenkins, G. M. (1976). *Time Series Analysis: Forecasting and Control*. Rev. ed. San Francisco: Holden-Day.
- Bozdogan, H. (1987). "Model Selection and Akaike's Information Criterion (AIC): The General Theory and Its Analytical Extensions." *Psychometrika* 52:345–370.
- Brockwell, P. J., and Davis, R. A. (1991). *Time Series: Theory and Methods*. 2nd ed. New York: Springer-Verlag.
- Burnham, K. P., and Anderson, D. R. (1998). *Model Selection and Inference: A Practical Information-Theoretic Approach*. New York: Springer-Verlag.
- <span id="page-2971-0"></span>Cobb, G. W. (1978). "The Problem of the Nile: Conditional Solution to a Change Point Problem." *Biometrika* 65:243–251.
- De Jong, P., and Chu-Chun-Lin, S. (2003). "Smoothing with an Unknown Initial Condition." *Journal of Time Series Analysis* 24:141–148.
- <span id="page-2971-1"></span>De Jong, P., and Penzer, J. (1998). "Diagnosing Shocks in Time Series." *Journal of the American Statistical Association* 93:796–806.
- Durbin, J., and Koopman, S. J. (2012). *Time Series Analysis by State Space Methods*. 2nd ed. Oxford: Oxford University Press.
- Hannan, E. J., and Quinn, B. G. (1979). "The Determination of the Order of an Autoregression." *Journal of the Royal Statistical Society, Series B* 41:190–195.
- Harvey, A. C. (1989). *Forecasting, Structural Time Series Models, and the Kalman Filter*. Cambridge: Cambridge University Press.
- Harvey, A. C. (2001). "Testing in Unobserved Components Models." *Journal of Forecasting* 20:1–19.
- Hodrick, R. J., and Prescott, E. C. (1997). "Postwar U.S. Business Cycles: An Empirical Investigation." *Journal of Money, Credit, and Banking* 29:1–16.
- Hurvich, C. M., and Tsai, C.-L. (1989). "Regression and Time Series Model Selection in Small Samples." *Biometrika* 76:297–307.
- Jones, R. H. (1980). "Maximum Likelihood Fitting of ARMA Models to Time Series with Missing Observations." *Technometrics* 22:389–396.
- <span id="page-2971-2"></span>Kohn, R., and Ansley, C. F. (1986). "Estimation, Prediction, and Interpolation for ARIMA Models with Missing Data." *Journal of the American Statistical Association* 81:751–761.
- <span id="page-2971-3"></span>Pelagatti, M. M. (2015). *Time Series Modelling with Unobserved Components*. Boca Raton, FL: CRC Press.
- Rodriguez, A., and Ruiz, E. (2010). "Bootstrap Prediction Mean Squared Errors of Unobserved States Based on the Kalman Filter with the Estimated Parameters." Working Paper 10-03 (01), Statistics and Econometric Series, Departamento de Estadística, Universidad Carlos de Madrid.
- Schwarz, G. (1978). "Estimating the Dimension of a Model." *Annals of Statistics* 6:461–464.
- Trimbur, T. M. (2005). "Properties of Higher Order Stochastic Cycles." *Journal of Time Series Analysis* 27:1–17.
- West, M., and Harrison, J. (1999). *Bayesian Forecasting and Dynamic Models*. 2nd ed. New York: Springer-Verlag.

# Chapter 42 The VARMAX Procedure

### **Contents**

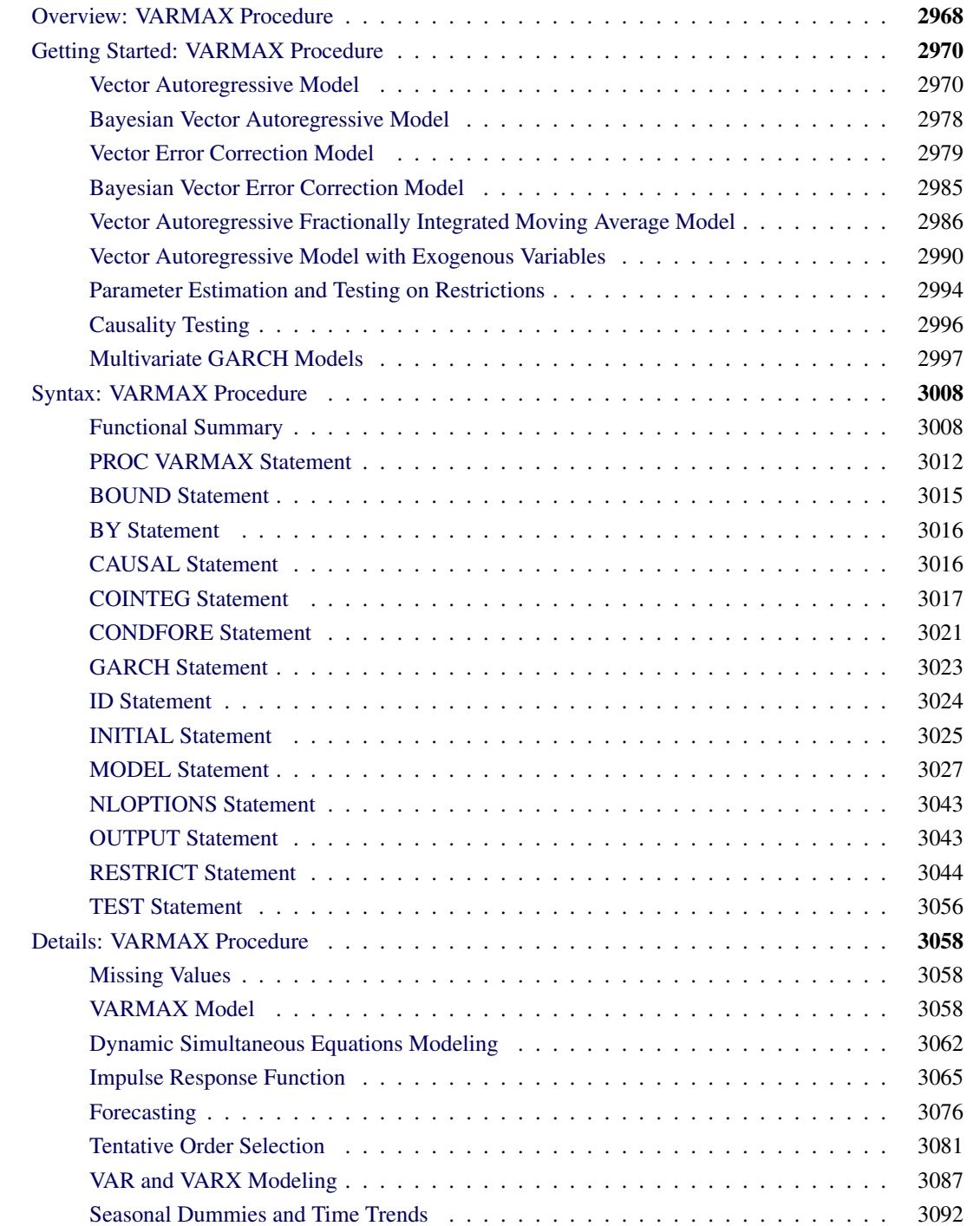

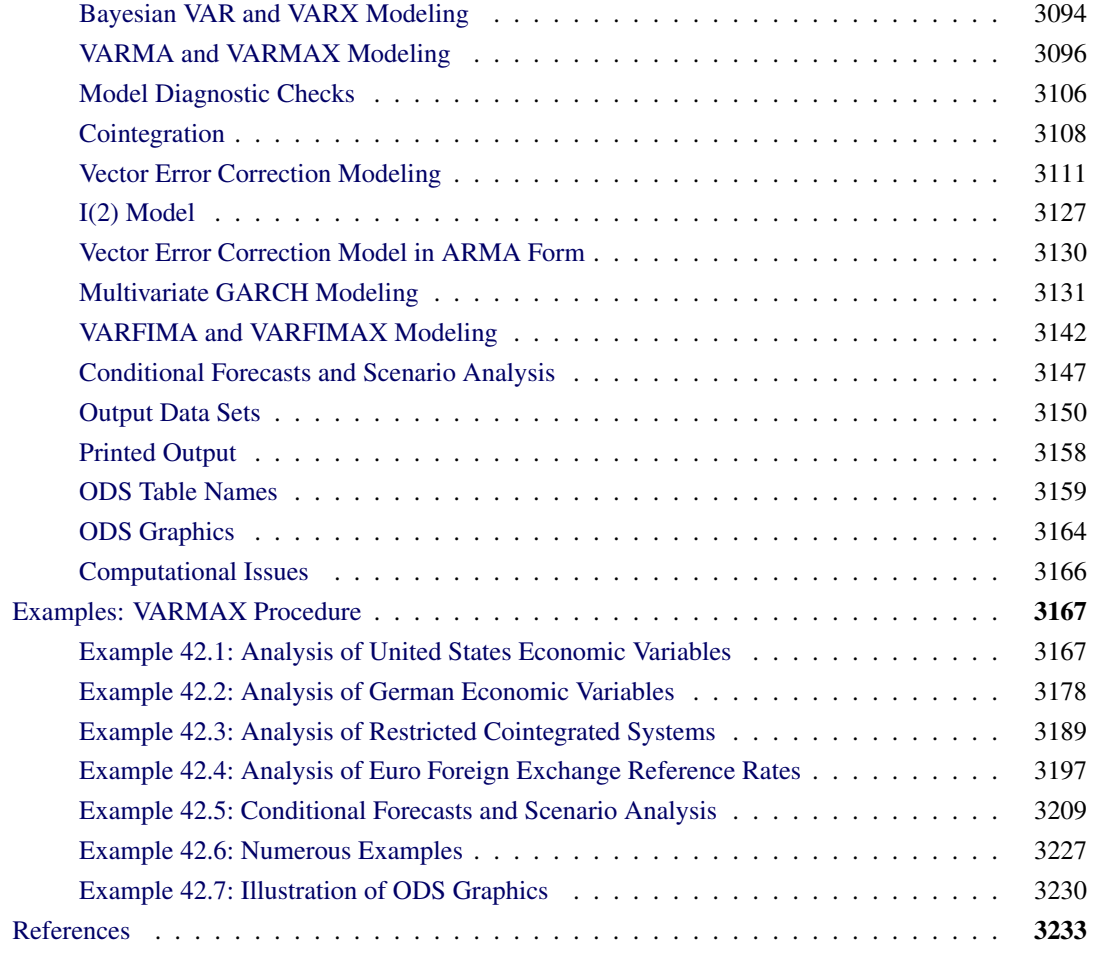

# <span id="page-2973-0"></span>**Overview: VARMAX Procedure**

Given a multivariate time series, the VARMAX procedure estimates the model parameters and generates forecasts that are associated with vector autoregressive moving average processes with exogenous regressors (VARMAX) models. Often, economic or financial variables are not only contemporaneously correlated with each other, but also correlated with each other's past values. You can use the VARMAX procedure to model these types of time relationships. In many economic and financial applications, the variables of interest (dependent, response, or endogenous variables) are influenced by variables external to the system under consideration (independent, input, predictor, regressor, or exogenous variables). The VARMAX procedure enables you to model the dynamic relationships both among the dependent variables and between the dependent and independent variables.

A VARMAX model is defined in terms of the orders of the autoregressive or moving average processes (or both). When you use the VARMAX procedure, these orders can be specified by options or they can be automatically determined according to the information criteria. The VARMAX procedure supports the following information criteria: Akaike's information criterion (AIC), the corrected AIC (AICC), the Hannan-Quinn criterion (HQC), the final prediction error (FPE), and the Schwarz Bayesian criterion (SBC), which is

also known as the Bayesian information criterion (BIC). For the definitions and usages of the information criteria, see the section ["The Minimum Information Criterion \(MINIC\) Method"](#page-3090-0) on page 3085.

If you do not want to use automatic order selection, the VARMAX procedure provides the following autoregressive order identification aids: partial cross-correlations, partial autoregressive coefficients, partial canonical correlations, and Yule-Walker estimates.

For situations where the stationarity of the time series is in question, the VARMAX procedure provides the following tests to aid in determining the presence of unit roots and cointegration: Dickey-Fuller tests, the Stock-Watson common trends test for the possibility of cointegration among nonstationary vector processes of integrated order one, and Johansen cointegration tests for nonstationary vector processes of integrated order one and order two.

For stationary vector times series or nonstationary series that are made stationary by appropriate differencing or cointegration, the VARMAX procedure provides the vector autoregressive and moving average (VARMA) model and the vector error correction model (VECM). The vector error correction model can be in both autoregressive (AR) and autoregressive and moving average (ARMA) forms.

To cope with the problem of high dimensionality in the parameters of the VAR model and the VECM, the VARMAX procedure provides both the Bayesian vector autoregressive (BVAR) model and the Bayesian vector error correction model (BVECM). Bayesian models are used when prior information about the model parameters is available.

The VARMAX procedure also allows independent (exogenous) variables and their distributed lags to influence dependent (endogenous) variables in various models. These models are identified by an X suffix added to the original model name; for example, VARMAX, VECMX, BVARX, and BVECMX.

Correlations in the second moments of the vector time series might exist; this is called conditional heteroscedasticity. The VARMAX procedure supports three forms of multivariate generalized autoregressive conditional heteroscedasticity (GARCH) models to model the conditional heteroscedasticity: the Baba-Engle-Kroner-Kraft (BEKK) GARCH model, the constant conditional correlation (CCC) GARCH model, and the dynamic conditional correlation (DCC) GARCH model. For CCC and DCC GARCH models, five subforms of univariate GARCH models are supported: the GARCH model, the exponential GARCH (EGARCH) model, the quadratic GARCH (QGARCH) model, the threshold GARCH (TGARCH) model, and the power GARCH (PGARCH) model.

You can use the VARMAX-GARCH model or the VEC-ARMAX-GARCH model to simultaneously model both the first and second moments of the time series.

Finally, for stationary time series exhibiting long-range dependence (also known as long memory or persistence), that is series with a slowly decaying sample autocorrelation function, the VARMAX procedure supports the VARFIMA (vector autoregressive fractionally integrated moving average) and VARFIMAX models.

Forecasting is one of the main objectives of multivariate time series analysis. After successfully fitting the VARMAX, BVARX, VECMX, BVECMX, VARFIMAX and multivariate GARCH models, the VARMAX procedure computes predicted values and conditional heteroscedasticity based on the parameter estimates and the past values of the vector time series. Out-of-sample multistep-ahead forecasts are also supported. Simulation-based conditional forecasts and scenario analysis are supported for the VAR, BVAR, VECM, and BVECM models with or without the exogenous variables.

The following model parameter estimation methods are supported:

 $\bullet$  the least squares (LS) method, which can be applied to VARX models

- the maximum likelihood (ML) method, which can be applied to all types of models and is used by default for VARFIMAX models,
- the conditional maximum likelihood (CML) method, which can be applied to VARMAX models

When you use the ML or CML method, you can start your optimization with the default or with different initial parameter values.

The VARMAX procedure supports the estimation of the restricted model when you impose linear constraints on the parameters of interest. The VARMAX procedure also supports various hypothesis tests of long-run effects and adjustment coefficients by using the likelihood ratio test that is based on Johansen cointegration analysis. It also supports the likelihood ratio test of weak exogeneity for each variable. In fact, because the VARMAX procedure outputs log-likelihood values for all models, you can always use the likelihood ratio test to check any linear hypothesis on parameters that are estimated in the models by estimating the restricted and unrestricted models separately. The VARMAX procedure also supports another alternative test, the Wald test.

After fitting the model parameters, the VARMAX procedure uses the following tests to provide model checks and residual analysis: Durbin-Watson (DW) statistics, the *F* test for autoregressive conditional heteroscedastic (ARCH) disturbance, the *F* test for AR disturbance, the Jarque-Bera normality test, and the portmanteau test.

The VARMAX procedure supports several modeling features, including seasonal deterministic terms, linear and quadratic time trends, subset models, multiple regression with distributed lags, the dead-start model (which does not have present values of the exogenous variables), and so on.

The VARMAX procedure provides a Granger causality test to determine the Granger-causal relationships between two distinct groups of variables. It also provides the following: the infinite order AR representation, the impulse response function (also called infinite order MA representation), the decomposition of the predicted error covariances, roots of the characteristic functions for both the AR and MA parts to evaluate the proximity of the roots to the unit circle, and contemporaneous relationships among the components of the vector time series.

# <span id="page-2975-0"></span>**Getting Started: VARMAX Procedure**

This section provides several examples of the types of models that the VARMAX procedure supports.

# <span id="page-2975-1"></span>**Vector Autoregressive Model**

Let  $y_t = (y_{1t}, \ldots, y_{kt})'$ ,  $t = 1, 2, \ldots$ , denote a *k*-dimensional time series vector of random variables of interest. The *p*th-order VAR process is written as

$$
\mathbf{y}_t = \mathbf{\delta} + \Phi_1 \mathbf{y}_{t-1} + \cdots + \Phi_p \mathbf{y}_{t-p} + \boldsymbol{\epsilon}_t
$$

where  $\epsilon_t = (\epsilon_{1t}, \dots, \epsilon_{kt})'$  is a vector white noise process such that  $E(\epsilon_t) = 0$ ,  $E(\epsilon_t \epsilon'_t)$  $t'$ ) =  $\Sigma$ , and  $E(\epsilon_t \epsilon_s^{\prime})$  $s'$  = 0 for  $t \neq s$ ;  $\delta = (\delta_1, \ldots, \delta_k)'$  is a constant vector; and  $\Phi_i$  is a  $k \times k$  matrix.

Analyzing and modeling the series jointly enables you to understand the dynamic relationships over time among the series and to improve the accuracy of forecasts for individual series by using the additional information available from the related series and their forecasts.

Consider the first-order stationary bivariate vector autoregressive model:

$$
\mathbf{y}_t = \begin{pmatrix} 1.2 & -0.5 \\ 0.6 & 0.3 \end{pmatrix} \mathbf{y}_{t-1} + \epsilon_t, \text{ with } \Sigma = \begin{pmatrix} 1.0 & 0.5 \\ 0.5 & 1.25 \end{pmatrix}
$$

The following IML procedure statements simulate a bivariate vector time series from this model to provide test data for the VARMAX procedure:

```
proc iml;
   sig = {1.0 0.5, 0.5 1.25};
  phi = {1.2 -0.5, 0.6 0.3};
   /* simulate the vector time series */
   call varmasim(y,phi) sigma = sig n = 100 seed = 34657;
   cn = {'y1' 'y2'};
   create simul1 from y[colname=cn];
   append from y;
quit;
```
The following statements plot the simulated vector time series  $y_t$ , which is shown in [Figure 42.1:](#page-2976-0)

```
data simul1;
   set simul1;
  date = intnx( 'year', '01jan1900'd, _n_-1 );
   format date year4.;
run;
proc sgplot data=simul1;
   series x=date y=y1 / lineattrs=(pattern=solid);
   series x=date y=y2 / lineattrs=(pattern=dash);
  yaxis label="Series";
run;
```
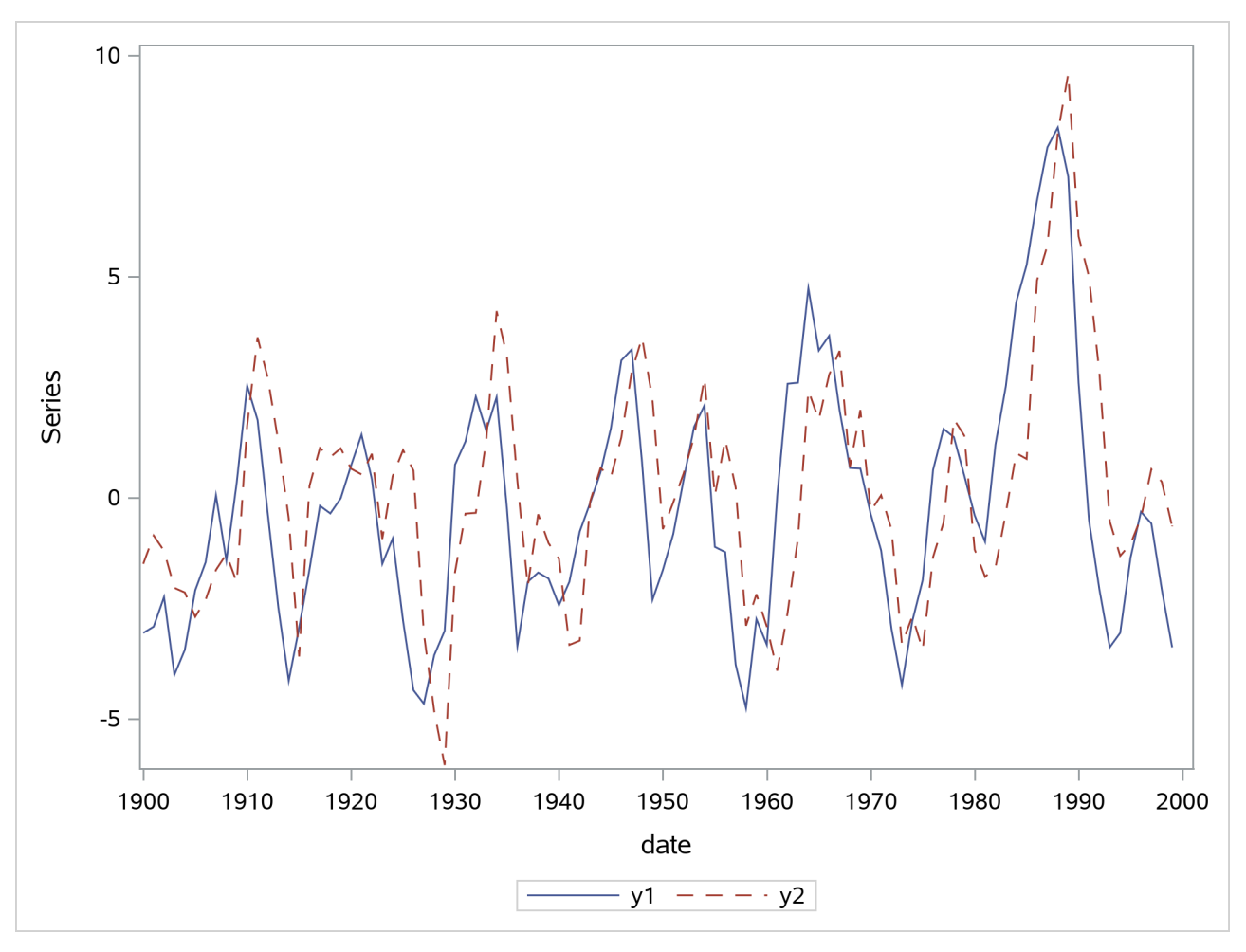

**Figure 42.1** Plot of the Generated Data Process

The following statements fit a VAR(1) model to the simulated data:

```
/*--- Vector Autoregressive Model ---*/
proc varmax data=simul1;
   id date interval=year;
   model y1 y2 / p=1 noint lagmax=3
                 print=(estimates diagnose);
   output out=for lead=5;
run;
```
First, you specify the input data set in the PROC VARMAX statement. Then, you use the MODEL statement to designate the dependent variables,  $y_1$  and  $y_2$ . To estimate a zero-mean VAR model, you specify the order of the autoregressive model in the P= option and the NOINT option. The MODEL statement fits the model to the data and prints parameter estimates and their significance. The PRINT=ESTIMATES option prints the matrix form of parameter estimates, and the PRINT=DIAGNOSE option prints various diagnostic tests. The LAGMAX=3 option prints the output for the residual diagnostic checks.

To output the forecasts to a data set, you specify the OUT= option in the OUTPUT statement. If you want to forecast five steps ahead, you use the LEAD=5 option. The ID statement specifies the yearly interval between observations and provides the Time column in the forecast output.

<span id="page-2978-0"></span>The VARMAX procedure output is shown in [Figure 42.2](#page-2978-0) through [Figure 42.10.](#page-2982-0) The VARMAX procedure first displays descriptive statistics, as shown in [Figure 42.2.](#page-2978-0) The Type column indicates that the variables are dependent variables. The N column indicates the number of nonmissing observations.

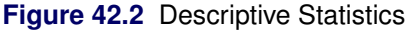

### **The VARMAX Procedure**

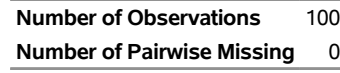

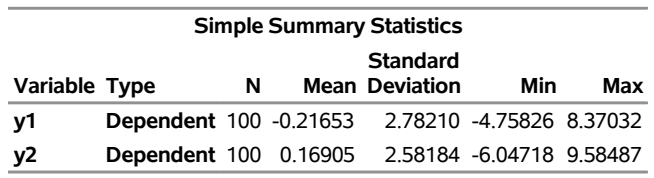

[Figure 42.3](#page-2978-1) shows the model type and the estimation method that is used to fit the model to the simulated data. It also shows the AR coefficient matrix in terms of lag 1, the schematic representation, and the parameter estimates and their significance that can indicate how well the model fits the data.

The "AR" table shows the AR coefficient matrix. The "Schematic Representation" table schematically represents the parameter estimates and enables you to easily verify their significance in matrix form.

<span id="page-2978-1"></span>In the "Model Parameter Estimates" table, the first column shows the variable on the left side of the equation; the second column is the parameter name  $ARl_i_j$ , which indicates the  $(i, j)$  element of the lag *l* autoregressive coefficient; the next four columns provide the estimate, standard error, *t* value, and *p*-value for the parameter; and the last column is the regressor that corresponds to the displayed parameter.

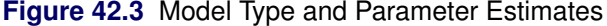

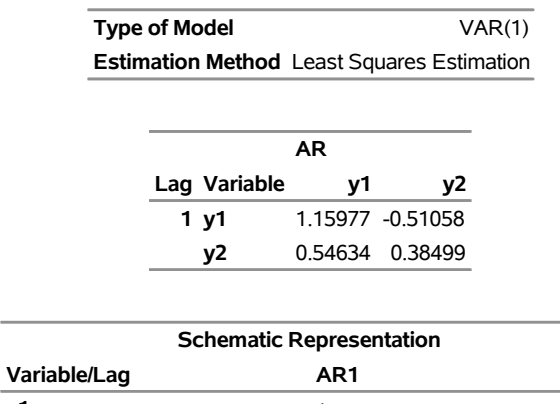

#### **The VARMAX Procedure**

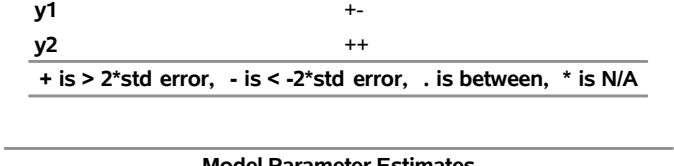

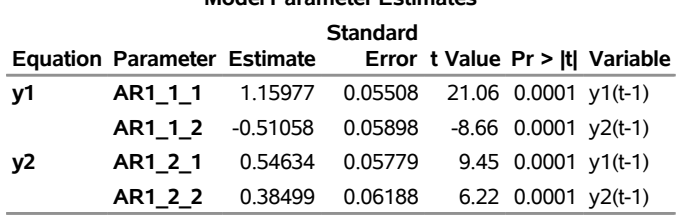

The fitted VAR(1) model with estimated standard errors in parentheses is given as

$$
\mathbf{y}_{t} = \left(\begin{array}{cc} 1.160 & -0.511 \\ (0.055) & (0.059) \\ 0.546 & 0.385 \\ (0.058) & (0.062) \end{array}\right) \mathbf{y}_{t-1} + \boldsymbol{\epsilon}_{t}
$$

Clearly, all parameter estimates in the coefficient matrix  $\Phi_1$  are significant.

The model can also be written as two univariate regression equations:

$$
y_{1t} = 1.160 y_{1,t-1} - 0.511 y_{2,t-1} + \epsilon_{1t}
$$
  
\n
$$
y_{2t} = 0.546 y_{1,t-1} + 0.385 y_{2,t-1} + \epsilon_{2t}
$$

The table in [Figure 42.4](#page-2980-0) shows the innovation covariance matrix estimates, the log likelihood, and the various information criteria results. The variable names in the table for the innovation covariance matrix estimates  $\hat{\Sigma}$  are printed for convenience: y1 means the innovation for y1, and y2 means the innovation

for y2. The log likelihood for a VAR model that is estimated through least squares method is defined as  $-T(\log(|\hat{\Sigma}_{ML}|) + k)/2$ , where  $T (= 100 - 1 = 99)$  is the sample size except the presample being skipped because of the AR lag order,  $k(= 2)$  is the number of dependent variables, and  $\hat{\Sigma}_{ML}$  is the maximum likelihood estimate (MLE) of innovation covariance matrix. The matrix  $\hat{\Sigma}_{ML}$  is computed from the reported least squares estimate of the innovation covariance matrix,  $\hat{\Sigma}$ , by adjusting the degrees of freedom.  $\sum_{\text{ML}}^{\text{L}} = \frac{T - r_b}{T} \sum_{n=1}^{\infty}$ , where  $r_b (= 2)$  is the number of parameters in each equation. You can use the information criteria to compare the fit of competing models to a set of data. The model that has a smaller value of the information criterion is preferred when it is compared to other models. For more information about how to calculate the information criteria, see the section ["Multivariate Model Diagnostic Checks"](#page-3111-1) on page 3106.

<span id="page-2980-0"></span>**Figure 42.4** Innovation Covariance Estimates, Log Likelihood, and Information Criteria

|    |                         | <b>Covariances of</b><br>Innovations |  |
|----|-------------------------|--------------------------------------|--|
|    | <b>Variable</b>         | ν٦                                   |  |
| γ1 |                         | 1.28875 0.39751                      |  |
| y2 |                         | 0.39751 1.41839                      |  |
|    | Log-likelihood -122.362 |                                      |  |
|    |                         |                                      |  |
|    |                         | <b>Information</b><br>Criteria       |  |
|    |                         | AICC 259.9557                        |  |
|    |                         | HQC 266.0748                         |  |
|    |                         | AIC 258.7249                         |  |
|    |                         | SBC 276.8908                         |  |
|    |                         | <b>FPEC</b> 1.738092                 |  |
|    |                         |                                      |  |

<span id="page-2980-1"></span>[Figure 42.5](#page-2980-1) shows the cross covariances of the residuals. The values of the lag 0 are slightly different from [Figure 42.4](#page-2980-0) because of the different degrees of freedom.

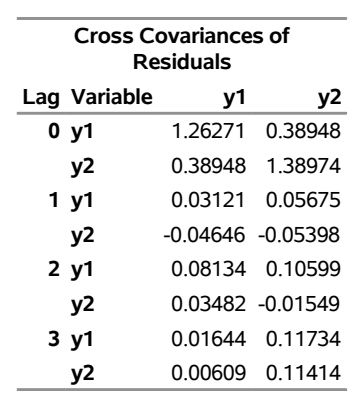

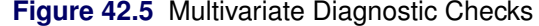

<span id="page-2980-2"></span>[Figure 42.6](#page-2980-2) and [Figure 42.7](#page-2981-0) show tests for white noise residuals that are based on the cross correlations of the residuals. The output shows that you cannot reject the null hypothesis that the residuals are uncorrelated.

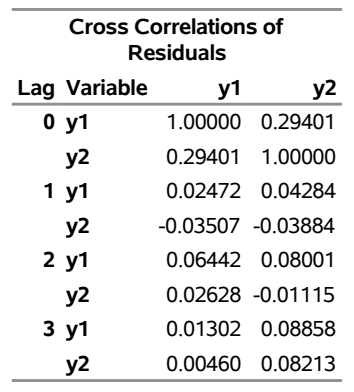

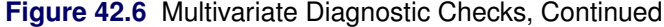

|                |       | <b>Residuals</b> | Schematic Representation of Cross Correlations of               |                 |
|----------------|-------|------------------|-----------------------------------------------------------------|-----------------|
| Variable/Lag 0 |       |                  | $\overline{\phantom{a}}$                                        | з               |
| y1             | $+ +$ | . .              |                                                                 | $\cdot$ $\cdot$ |
| ν2             | $+ +$ | . .              |                                                                 |                 |
|                |       |                  | $+$ is > 2*std error, $-$ is < -2*std error, $\cdot$ is between |                 |

<span id="page-2981-0"></span>**Figure 42.7** Multivariate Diagnostic Checks, Continued

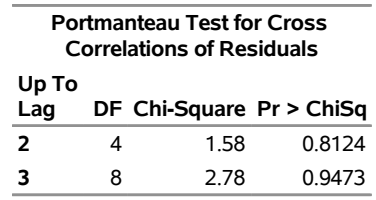

<span id="page-2981-1"></span>The VARMAX procedure provides diagnostic checks for the univariate form of the equations. The table in [Figure 42.8](#page-2981-1) describes how well each univariate equation fits the data. From the two univariate regression equations shown in [Figure 42.3,](#page-2978-1) the values of  $R^2$  in the second column of [Figure 42.8](#page-2981-1) are 0.84 and 0.79. The standard deviations in the third column are the square roots of the diagonal elements of the covariance matrix from [Figure 42.4.](#page-2980-0) The *F* statistics in the fourth column test the null hypotheses  $\phi_{11} = \phi_{12} = 0$  and  $\phi_{21} = \phi_{22} = 0$ , where  $\phi_{ij}$  is the  $(i, j)$  element of the matrix  $\Phi_1$ . The last column shows the *p*-values of the *F* statistics. The results show that each univariate model is significant.

**Figure 42.8** Univariate Diagnostic Checks

|    | Univariate Model ANOVA Diagnostics         |                                |  |
|----|--------------------------------------------|--------------------------------|--|
|    |                                            | <b>Standard</b>                |  |
|    | Variable R-Square Deviation F Value Pr > F |                                |  |
| v1 |                                            | $0.8351$ 1.13523 491.25 < 0001 |  |
| v2 |                                            | $1.19096$ 366.29 < 0001        |  |

The check for white noise residuals in terms of the univariate equation is shown in [Figure 42.9.](#page-2982-1) This output contains information that indicates whether the residuals are correlated and heteroscedastic. In the first table, the second column contains the Durbin-Watson test statistics to test the null hypothesis that the residuals are

<span id="page-2982-1"></span>uncorrelated. The third and fourth columns show the Jarque-Bera normality test statistics and their *p*-values to test the null hypothesis that the residuals have normality. The last two columns show *F* statistics and their *p*-values for ARCH(1) disturbances to test the null hypothesis that the residuals have equal covariances. The second table includes *F* statistics and their *p*-values for AR(1), AR(1,2), AR(1,2,3) and AR(1,2,3,4) models of residuals to test the null hypothesis that the residuals are uncorrelated.

|    | Univariate Model White Noise Diagnostics                             |                                 |                  |        |                    |             |  |
|----|----------------------------------------------------------------------|---------------------------------|------------------|--------|--------------------|-------------|--|
|    |                                                                      |                                 | <b>Normality</b> |        |                    | <b>ARCH</b> |  |
|    | <b>Durbin</b>                                                        |                                 |                  |        |                    |             |  |
|    | Variable Watson Chi-Square Pr > ChiSq F Value Pr > F                 |                                 |                  |        |                    |             |  |
| y1 | 1.94534                                                              |                                 | 3.56             | 0.1686 |                    | 0.13 0.7199 |  |
| y2 | 2.06276                                                              |                                 | 5.42             |        | 0.0667 2.10 0.1503 |             |  |
|    |                                                                      |                                 |                  |        |                    |             |  |
|    |                                                                      | Univariate Model AR Diagnostics |                  |        |                    |             |  |
|    | AR1                                                                  | AR2                             |                  | AR3    |                    | AR4         |  |
|    | Variable F Value Pr > F F Value Pr > F F Value Pr > F F Value Pr > F |                                 |                  |        |                    |             |  |
|    | 0.02 0.8980                                                          | 0.14 0.8662                     |                  |        | 0.09 0.9629        | 0.82 0.5164 |  |
|    | 0.52 0.4709                                                          |                                 | 0.41 0.6650      |        | 0.32 0.8136        | 0.32 0.8664 |  |

**Figure 42.9** Univariate Diagnostic Checks, Continued

<span id="page-2982-0"></span>The table in [Figure 42.10](#page-2982-0) shows forecasts, their prediction errors, and 95% confidence limits. For more information, see the section ["Forecasting"](#page-3081-0) on page 3076.

### **Figure 42.10** Forecasts

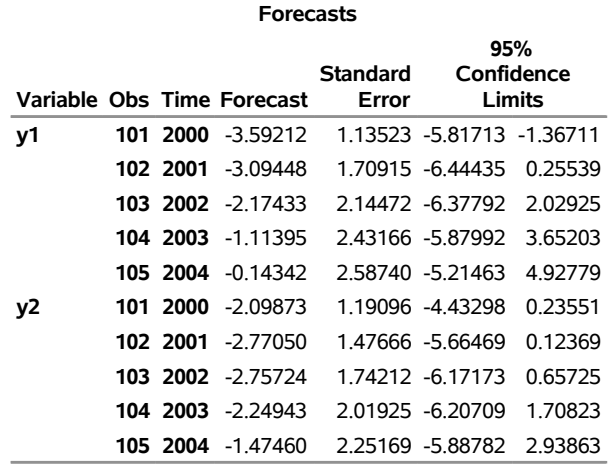

# <span id="page-2983-0"></span>**Bayesian Vector Autoregressive Model**

The Bayesian vector autoregressive (BVAR) model avoids problems of collinearity and overparameterization that often occur with the use of VAR models. BVAR models avoid these problems by imposing priors on the AR parameters.

The following statements fit a BVAR(1) model to the simulated data:

```
/*--- Bayesian Vector Autoregressive Process ---*/
proc varmax data=simul1;
  model y1 y2 / p=1 noint
                 prior=(lambda=0.9 theta=0.1);
run;
```
<span id="page-2983-1"></span>The hyperparameters, LAMBDA=0.9 and THETA=0.1, in the PRIOR= option control the prior covariance. Part of the VARMAX procedure output is shown in [Figure 42.11,](#page-2983-1) whose parameter estimates are slightly different from those in [Figure 42.3.](#page-2978-1) By choosing the appropriate priors, you might be able to obtain more accurate forecasts by using a BVAR model instead of an unconstrained VAR model. For more information, see the section ["Bayesian VAR and VARX Modeling"](#page-3099-0) on page 3094.

**Figure 42.11** Parameter Estimates for the BVAR(1) Model

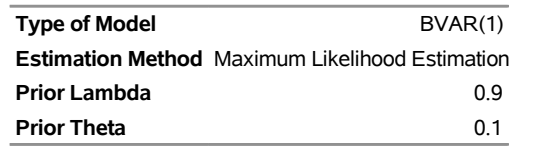

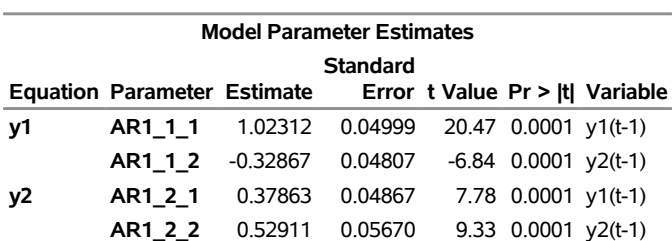

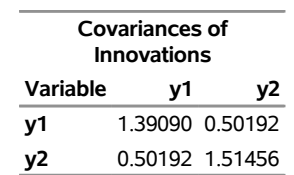

### **The VARMAX Procedure**

### <span id="page-2984-0"></span>**Vector Error Correction Model**

A vector error correction model (VECM) can lead to a better understanding of the nature of any nonstationarity among the different component series and can also improve longer-term forecasting compared to an unconstrained model.

The VECM(*p*) form with the cointegration rank,  $r \leq k$ , is written as

$$
\Delta \mathbf{y}_t = \mathbf{\delta} + \Pi \mathbf{y}_{t-1} + \sum_{i=1}^{p-1} \Phi_i^* \Delta \mathbf{y}_{t-i} + \epsilon_t
$$

where  $\Delta$  is the differencing operator, such that  $\Delta y_t = y_t - y_{t-1}$ ;  $\Pi = \alpha \beta'$ , where  $\alpha$  and  $\beta$  are  $k \times r$ matrices; and  $\Phi_i^*$  is a  $k \times k$  matrix.

The VECM(*p*) form has an equivalent VAR(*p*) representation as described in the section ["Vector Autoregres](#page-2975-1)[sive Model"](#page-2975-1) on page 2970.

$$
\mathbf{y}_{t} = \delta + (I_{k} + \Pi + \Phi_{1}^{*})\mathbf{y}_{t-1} + \sum_{i=2}^{p-1} (\Phi_{i}^{*} - \Phi_{i-1}^{*})\mathbf{y}_{t-i} - \Phi_{p-1}^{*}\mathbf{y}_{t-p} + \epsilon_{t}
$$

where  $I_k$  is a  $k \times k$  identity matrix.

An example of the second-order nonstationary vector autoregressive model is

$$
\mathbf{y}_t = \begin{pmatrix} -0.2 & 0.1 \\ 0.5 & 0.2 \end{pmatrix} \mathbf{y}_{t-1} + \begin{pmatrix} 0.8 & 0.7 \\ -0.4 & 0.6 \end{pmatrix} \mathbf{y}_{t-2} + \boldsymbol{\epsilon}_t
$$

with

$$
\Sigma = \left(\begin{array}{cc} 100 & 0 \\ 0 & 100 \end{array}\right) \text{ and } \mathbf{y}_{-1} = \mathbf{y}_0 = \left(\begin{array}{c} 0 \\ 0 \end{array}\right)
$$

This process can be given the following VECM(2) representation with the cointegration rank one:

$$
\Delta \mathbf{y}_t = \begin{pmatrix} -0.4 \\ 0.1 \end{pmatrix} (1, -2)\mathbf{y}_{t-1} - \begin{pmatrix} 0.8 & 0.7 \\ -0.4 & 0.6 \end{pmatrix} \Delta \mathbf{y}_{t-1} + \epsilon_t
$$

The following PROC IML statements generate simulated data for this VECM(2) form and the PROC SGPLOT statements plot the data, as shown in [Figure 42.12:](#page-2985-0)

```
proc iml;
   sig = 100*i(2);
   phi = {-0.2 0.1, 0.5 0.2, 0.8 0.7, -0.4 0.6};
   call varmasim(y,phi) sigma=sig n=100 initial=0
                        seed=45876;
   cn = {'y1' 'y2'};
   create simul2 from y[colname=cn];
   append from y;
quit;
data simul2;
   set simul2;
   date = intnx( 'year', '01jan1900'd, _n_-1 );
   format date year4. ;
run;
proc sgplot data=simul2;
   series x=date y=y1 / lineattrs=(pattern=solid);
   series x=date y=y2 / lineattrs=(pattern=dash);
   yaxis label="Series";
run;
```
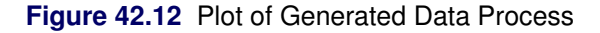

<span id="page-2985-0"></span>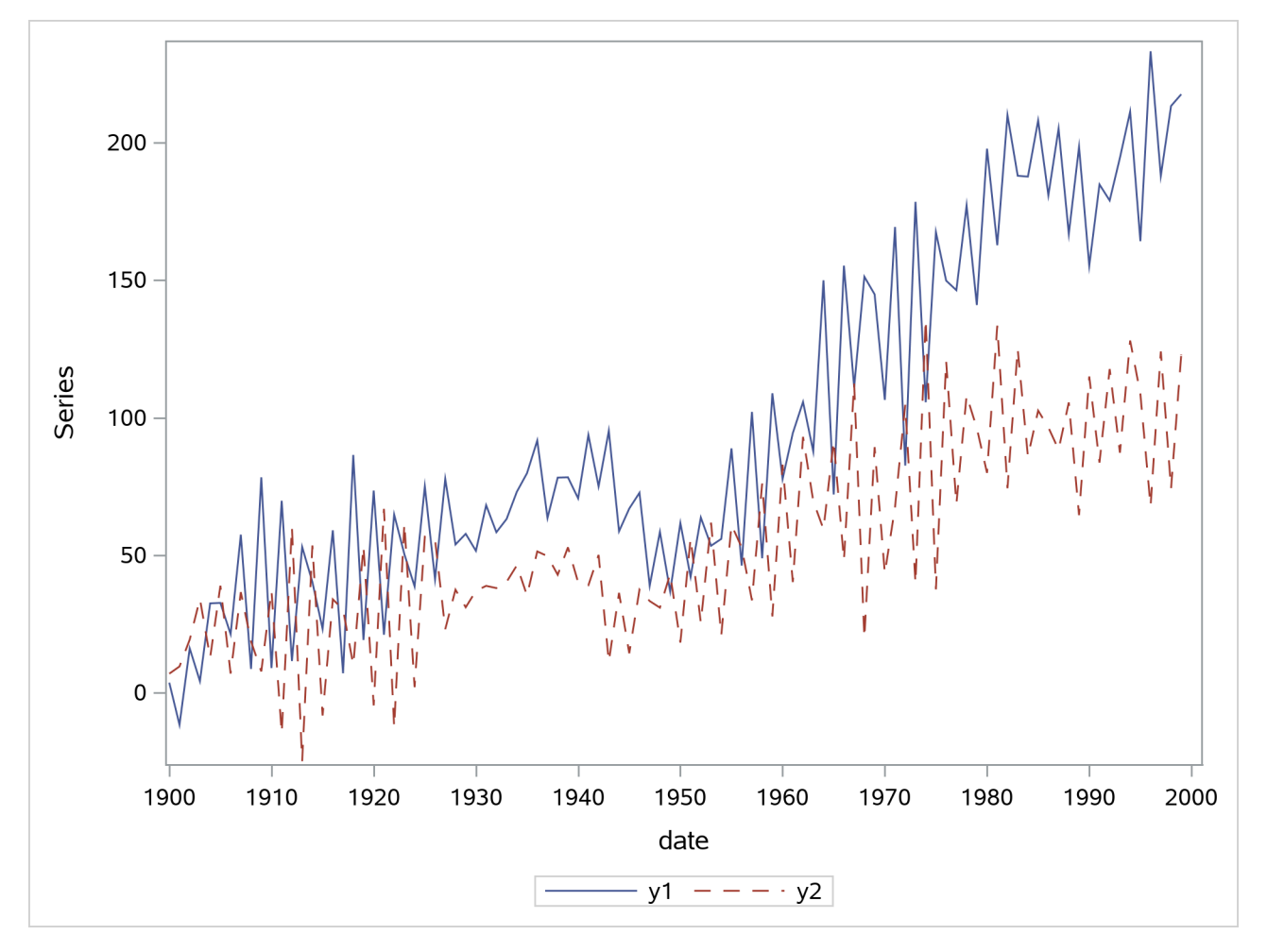

### **Cointegration Testing**

The following statements use the Johansen cointegration rank test. The COINTTEST=(JOHANSEN) option performs the Johansen trace test and is equivalent to specifying the COINTTEST option with no additional suboptions or specifying the COINTTEST=(JOHANSEN=(TYPE=TRACE)) option.

```
/*--- Cointegration Test ---*/
proc varmax data=simul2;
   model y1 y2 / p=2 noint dftest cointtest=(johansen);
run;
```
<span id="page-2986-0"></span>[Figure 42.13](#page-2986-0) shows the output for Dickey-Fuller tests for the nonstationarity of each series and the Johansen cointegration rank test between series.

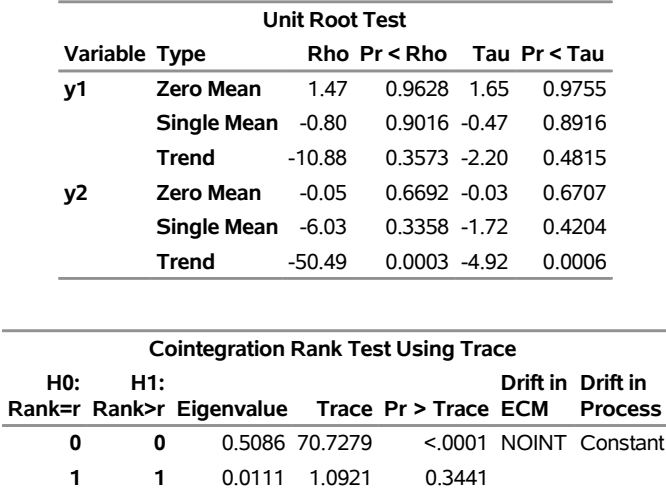

### **Figure 42.13** Dickey-Fuller Tests and Cointegration Rank Test

```
The VARMAX Procedure
```
In Dickey-Fuller tests, the second column specifies three types of models, which are zero mean, single mean, or trend. The third column (Rho) and the fifth column (Tau) are the test statistics that are used to test the null hypothesis that the series has a unit root. Other columns are their *p*-values. You can see that both series have unit roots. For a description of Dickey-Fuller tests, see the section ["PROBDF Function for Dickey-Fuller](#page-159-0) [Tests"](#page-159-0) on page 154 in Chapter 5, ["SAS Macros and Functions.](#page-150-0)"

In the "Cointegration Rank Test Using Trace" table, the last two columns explain the drift in the model or process. Because the NOINT option is specified, the model is

$$
\Delta \mathbf{y}_t = \Pi \mathbf{y}_{t-1} + \Phi_1^* \Delta \mathbf{y}_{t-1} + \boldsymbol{\epsilon}_t
$$

The column Drift in ECM indicates that there is no separate drift in the error correction model, and the column Drift in Process indicates that the process has a constant drift before differencing.

H0 is the null hypothesis, and H1 is the alternative hypothesis. The first row tests the cointegration rank  $r = 0$  against  $r > 0$ , and the second row tests  $r = 1$  against  $r > 1$ . The trace test statistics in the fourth column are computed by  $-T \sum_{i=r+1}^{k} \log(1 - \lambda_i)$ , where *T* is the available number of observations and  $\lambda_i$ 

is the eigenvalue in the third column. The *p*-values for these statistics are output in the fifth column. If you compare the *p*-value in each row to the significance level of interest (such as 5%), the null hypothesis that there is no cointegrated process (H0:  $r = 0$ ) is rejected, whereas the null hypothesis that there is at most one cointegrated process (H0:  $r = 1$ ) cannot be rejected.

The following statements fit a VECM(2) form to the simulated data:

```
/*--- Vector Error Correction Model ---*/
proc varmax data=simul2;
   model y1 y2 / p=2 noint lagmax=3
                 print=(iarr estimates);
   cointeg rank=1 normalize=y1;
run;
```
The results in [Figure 42.13](#page-2986-0) indicate that the time series are cointegrated with rank = 1. So you might want to specify the RANK=1 option in the COINTEG statement. For normalizing the value of the cointegrated vector, you specify the normalized variable by using the NORMALIZE= option in the COINTEG statement. The COINTEG statement produces the estimates of the long-run parameter,  $\beta$ , and the adjustment coefficient,  $\alpha$ . The PRINT=(IARR) option provides the VAR(2) representation.

<span id="page-2987-0"></span>The VARMAX procedure output is shown in [Figure 42.14](#page-2987-0) through [Figure 42.17.](#page-2989-0) In [Figure 42.14,](#page-2987-0) "1" indicates the first column of the  $\alpha$  and  $\beta$  matrices. Because the cointegration rank is 1 in the bivariate system,  $\alpha$  and  $\beta$  are two-dimensional vectors. The estimated cointegrating vector is  $\hat{\beta} = (1, -1.96)'$ . Therefore, the long-run relationship between  $y_{1t}$  and  $y_{2t}$  is  $y_{1t} = 1.96y_{2t}$ . The first element of  $\hat{\beta}$  is 1 because  $y_1$  is specified as the normalized variable. Asymptotically,  $\alpha$  follows a normal distribution, and the *t* values and *p*-values of its elements are shown in the "Alpha and Beta Parameter Estimates" table; however, because  $\beta$ follows a nonnormal distribution, the corresponding standard errors, *t* values, and *p*-values are missing. The Variable column shows the variables that correspond to the coefficients. For example, for the coefficient  $\alpha_{ij}$ (the *i*th element in the *j*th column of  $\alpha$ ), ALPHA*i*<sub> $j$ </sub>, the variable is the inner product of the transpose of the *j*th column of  $\beta$  (Beta[,*j*]') and the vector of lag 1 dependent variables  $y_{t-1}$  (\_DEP\_(t–1)).
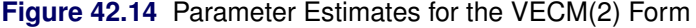

| <b>Type of Model</b>     |                 |            | VECM(2)                                                |
|--------------------------|-----------------|------------|--------------------------------------------------------|
|                          |                 |            | <b>Estimation Method</b> Maximum Likelihood Estimation |
| <b>Cointegrated Rank</b> |                 |            |                                                        |
|                          |                 |            |                                                        |
|                          | Beta            |            |                                                        |
|                          | <b>Variable</b> | 1          |                                                        |
|                          | y1              | 1.00000    |                                                        |
|                          | y2              | $-1.95575$ |                                                        |
|                          |                 | Alpha      |                                                        |
|                          | Variable        |            |                                                        |
|                          | y1              | $-0.46680$ |                                                        |
|                          | y2              | 0.10667    |                                                        |

**The VARMAX Procedure**

| Alpha and Beta Parameter Estimates |                                                                               |         |  |  |                                             |
|------------------------------------|-------------------------------------------------------------------------------|---------|--|--|---------------------------------------------|
| <b>Standard</b>                    |                                                                               |         |  |  |                                             |
|                                    | Equation Parameter Estimate Error t Value Pr >  t  Variable                   |         |  |  |                                             |
| D v1                               | <b>ALPHA1 1</b> -0.46680 0.04786 -9.75 <.0001 Beta[.1] <sup>*</sup> DEP (t-1) |         |  |  |                                             |
|                                    | 1.00000<br>BETA1 1                                                            |         |  |  | $y1(t-1)$                                   |
| D $v2$                             | <b>ALPHA2 1 0.10667</b>                                                       | 0.05146 |  |  | 2.07 0.0409 Betal, 1 <sup>*</sup> DEP (t-1) |
|                                    | <b>BETA2 1 -1.95575</b>                                                       |         |  |  | $y2(t-1)$                                   |

<span id="page-2988-0"></span>[Figure 42.15](#page-2988-0) shows the parameter estimates in terms of lag 1 coefficients,  $y_{t-1}$ , and lag 1 first-differenced coefficients,  $\Delta y_{t-1}$ , and their significance. "Alpha \* Beta'" indicates the coefficients of  $y_{t-1}$  and is obtained by multiplying the Alpha and Beta estimates in [Figure 42.14.](#page-2987-0) The parameter  $AR1_i_j$  (which is shown in the "Model Parameter Estimates" table) corresponds to the elements in the "Alpha \* Beta'" matrix. The parameter  $AR2_i$  corresponds to the elements in the differenced lagged AR coefficient matrix. The "D\_" prefixed to a variable name in [Figure 42.15](#page-2988-0) implies differencing.

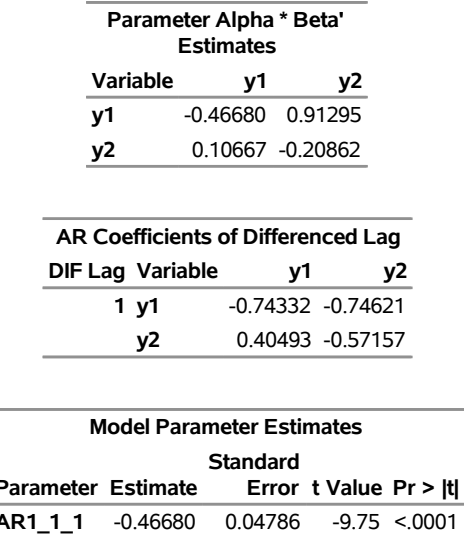

### **Figure 42.15** Parameter Estimates for the VECM(2) Form, Continued

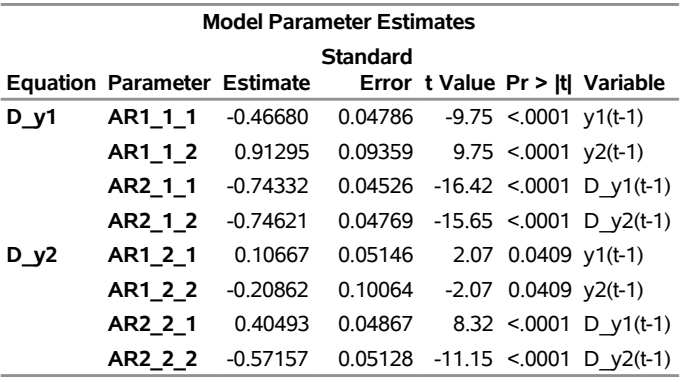

<span id="page-2989-0"></span>[Figure 42.16](#page-2989-0) shows the parameter estimates of the innovations covariance matrix and their significance.

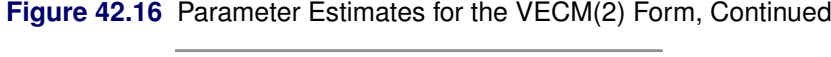

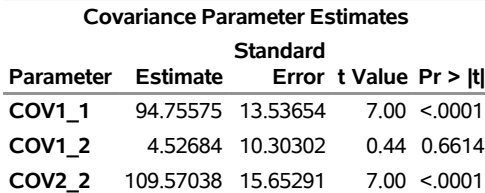

The fitted model is represented as

<span id="page-2989-1"></span>
$$
\Delta \mathbf{y}_t = \begin{pmatrix} -0.467 & 0.913 \\ (0.048) & (0.094) \\ 0.107 & -0.209 \\ (0.051) & (0.100) \end{pmatrix} \mathbf{y}_{t-1} + \begin{pmatrix} -0.743 & -0.746 \\ (0.045) & (0.048) \\ 0.405 & -0.572 \\ (0.049) & (0.051) \end{pmatrix} \Delta \mathbf{y}_{t-1} + \epsilon_t
$$

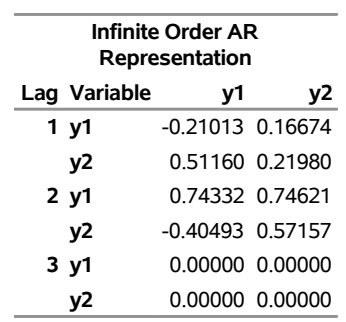

#### **Figure 42.17** Change the VECM(2) Form to the VAR(2) Model

The PRINT=(IARR) option in the previous SAS statements prints the reparameterized coefficient estimates. Because LAGMAX=3 in those statements, the coefficient matrix of lag 3 is zero.

The VECM(2) form in [Figure 42.17](#page-2989-1) can be rewritten as the following second-order vector autoregressive model:

$$
\mathbf{y}_t = \begin{pmatrix} -0.210 & 0.167 \\ 0.512 & 0.220 \end{pmatrix} \mathbf{y}_{t-1} + \begin{pmatrix} 0.743 & 0.746 \\ -0.405 & 0.572 \end{pmatrix} \mathbf{y}_{t-2} + \boldsymbol{\epsilon}_t
$$

### **Bayesian Vector Error Correction Model**

Bayesian inference on a cointegrated system begins by using the priors of  $\beta$ , which are obtained from the VECM(*p*) form. Bayesian vector error correction models can improve forecast accuracy for cointegrated processes.

To use a Bayesian vector error correction model, you specify both the PRIOR= option in the MODEL statement and the COINTEG statement. The following statements fit a BVECM(2) form to the simulated data:

```
/*--- Bayesian Vector Error Correction Model ---*/
proc varmax data=simul2;
   model y1 y2 / p=2 noint
                 prior=( lambda=0.5 theta=0.2 )
                 print=(estimates);
   cointeg rank=1 normalize=y1;
run;
```
<span id="page-2990-0"></span>The VARMAX procedure output in [Figure 42.18](#page-2990-0) shows the model type fitted to the data, the estimates of the adjustment coefficient ( $\alpha$ ), the parameter estimates in terms of lag 1 coefficients ( $y_{t-1}$ ), and lag 1 first-differenced coefficients  $(\Delta y_{t-1})$ .

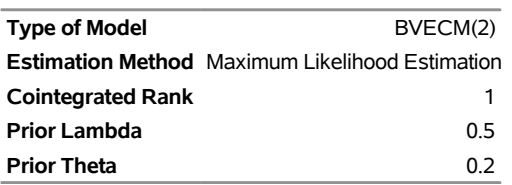

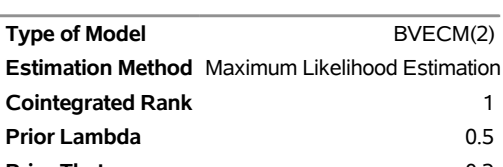

**Figure 42.18** Parameter Estimates for the BVECM(2) Form **The VARMAX Procedure**

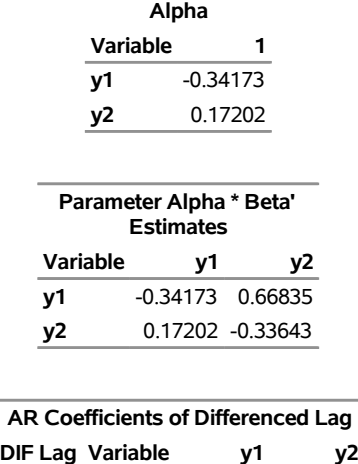

**1 y1** -0.80345 -0.59201 **y2** 0.33192 -0.52779

## **Vector Autoregressive Fractionally Integrated Moving Average Model**

Fractionally integrated models can be used to model stationary time series whose sample autocorrelation function decays slowly at large positive and negative lags. This behavior is often referred to as long-range dependence (LRD), long memory, or persistence; series that exhibit such behavior are called long-range dependent (LRD).

A typical parametric model for a *k*-dimensional series  $y_t = (y_{1t}, \ldots, y_{kt})'$ ,  $t = 1, \ldots, T$ , whose individual components are LRD is the VARFIMA (vector autoregressive fractionally integrated moving average) model. It is obtained as a natural extension of the well-known class of ARFIMA models by fractionally integrating the individual components of a  $k$ -dimensional white noise series. For example, a bivariate VARFIMA $(0, D, 0)$ series with no intercept term is given by

$$
\mathbf{y}_t = \begin{pmatrix} y_{1t} \\ y_{2t} \end{pmatrix} = \begin{pmatrix} (I-B)^{-d_1} & 0 \\ 0 & (I-B)^{-d_2} \end{pmatrix} \begin{pmatrix} \epsilon_{1t} \\ \epsilon_{2t} \end{pmatrix} = (I-B)^{-D} \boldsymbol{\epsilon}_t
$$

where *B* is the backshift operator;  $I = B^0$  is the identity operator;  $d_1, d_2 \in (-1/2, 1/2)$  are the LRD parameters of the component series  $\{y_{1t}\}_{t\in\mathbb{Z}}$  and  $\{y_{2t}\}_{t\in\mathbb{Z}}$ , respectively;  $D = \text{diag}(d_1, d_2)$ ; and  $\{\epsilon_t\}_{t\in\mathbb{Z}}=$  $\{(\epsilon_{1t}, \epsilon_{2t})'\}_{t\in\mathbb{Z}}$  is a bivariate white noise series indexed by the set of integers Z with zero mean E $\epsilon_t = 0$  and covariance  $E \epsilon_t \epsilon'_t = \Sigma$ .

The multivariate VARFIMA model is defined analogously. The matrix  $\Sigma$  is in general nondiagonal, which enables the VARFIMA model to capture dependence between the individual series.

The following statements plot a simulated bivariate VARFIMA $(0, D, 0)$  series with  $d_1 = 0.2$ ,  $d_2 = 0.4$ , and Gaussian errors with  $\Sigma_{11} = \Sigma_{22} = 3$  and  $\Sigma_{12} = 0.5$ :

```
data VARFIMA0D0;
   time = _N;
   input y1 y2;
datalines;
1.6380971 1.877144
   ... more lines ...
0.3482938 4.8601886
1.5320803 2.8687495
;
proc sgplot data = VARFIMA0D0;
   series x = time y=y1 / lineattrs=(pattern=solid);
   series x = time y=y2 / lineattrs=(pattern=dash);
   yaxis label="Series";
run;
```
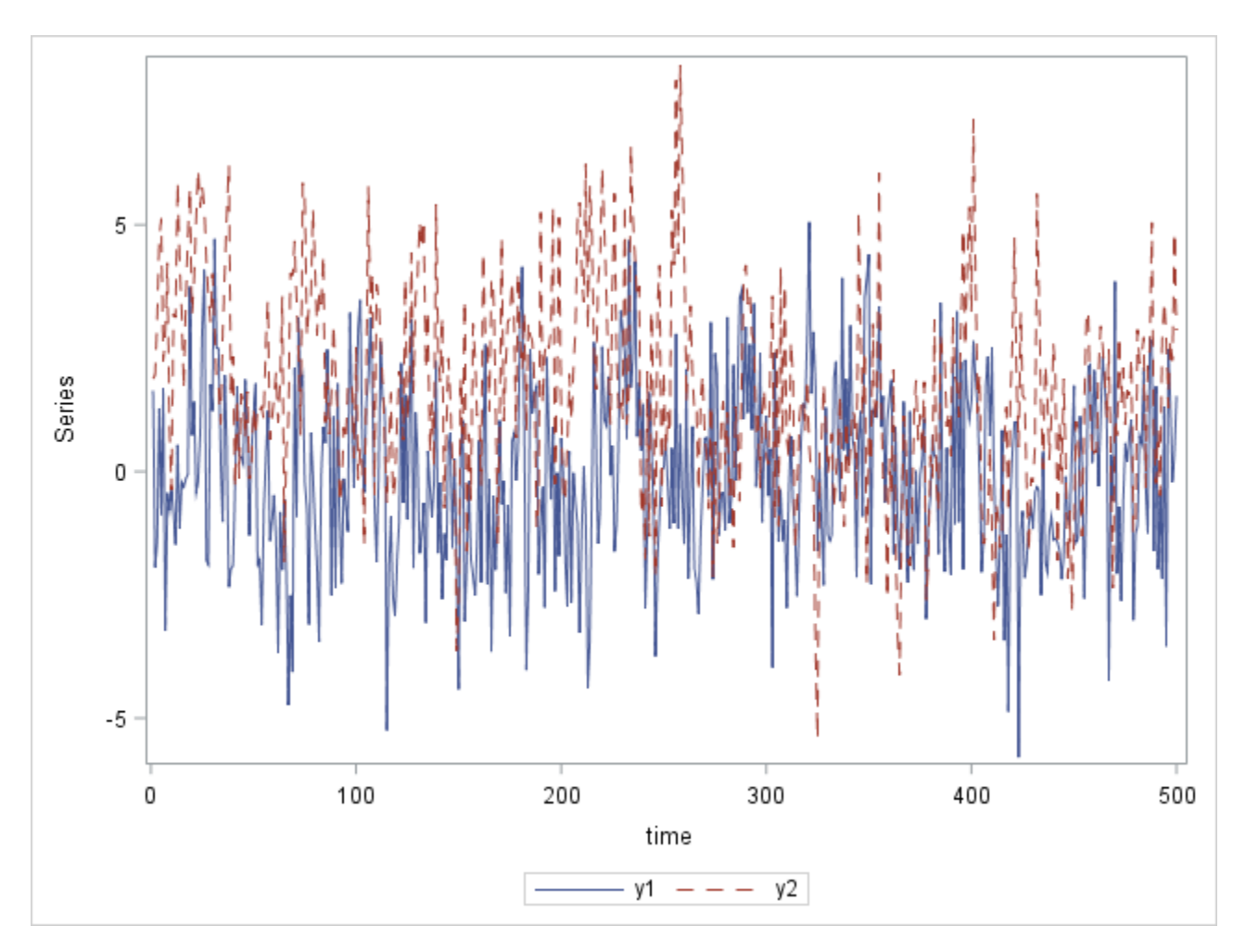

**Figure 42.19** Plot of the Data

Before fitting a VARFIMA model to a data set, you should plot the series' sample autocorrelation function to confirm its slow decay. It is also instructive to plot the periodogram of the series. In the presence of long memory, the periodogram explodes at frequencies near 0.

The following statements produce the periodogram and the sample autocorrelation function for the specified data:

```
ods graphics on;
proc timeseries data= VARFIMA0D0 plots = (periodogram acf);
   var y1 y2;
   spectra freq / adjmean;
   corr / NLAG = 30;
run;
```
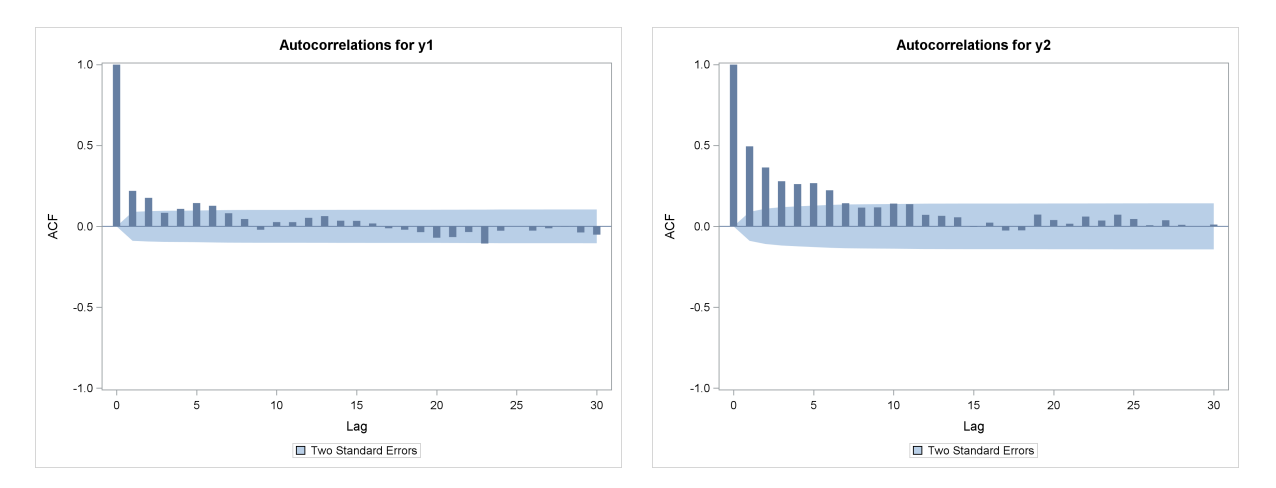

#### <span id="page-2994-0"></span>**Figure 42.20** Sample Autocorrelation Functions of the Two Series

<span id="page-2994-1"></span>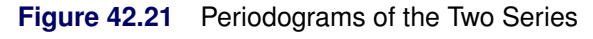

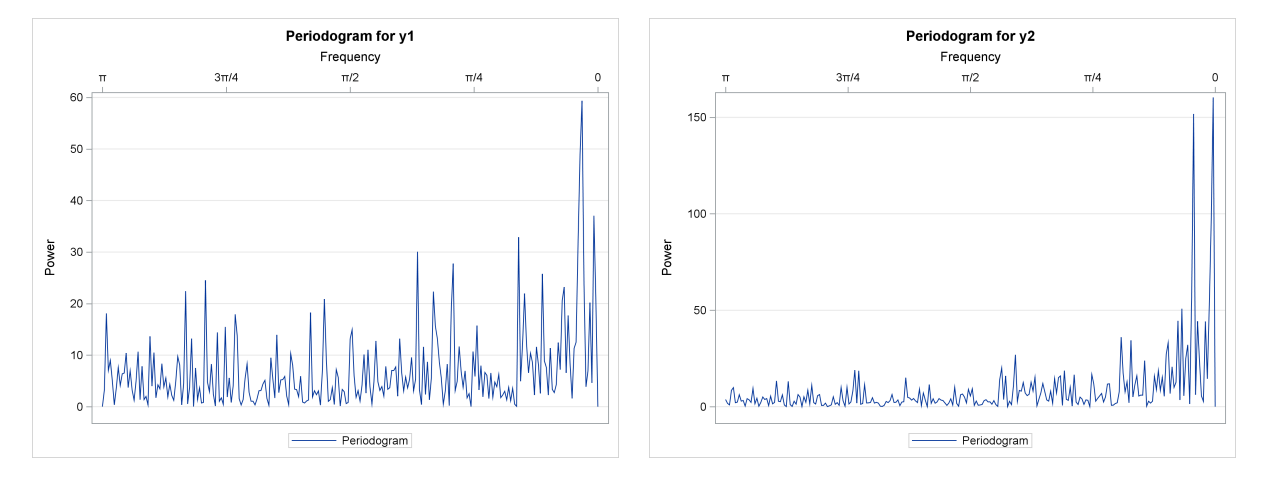

The magnitude of the LRD parameters  $d_1$  and  $d_2$  controls the memory of the two series. Series y2 has a larger LRD parameter than series y1 and hence is expected to exhibit longer memory. In the time domain, this effect is illustrated in [Figure 42.20,](#page-2994-0) where the autocorrelation function of series y2 (right plot in [Figure 42.20\)](#page-2994-0) decays more slowly than the autocorrelation function of series  $y1$  (left plot in Figure 42.20) with the increasing lag.

[Figure 42.21](#page-2994-1) is the frequency domain analogue of [Figure 42.20.](#page-2994-0) In this case, the longer memory of series y2 is reflected by its periodogram (right plot in [Figure 42.21\)](#page-2994-1), which blows up higher than the periodogram of series y1 (left plot in [Figure 42.21\)](#page-2994-1) at frequencies near 0. Note the different scales used in the two plots.

The following statements fit the VARFIMA $(0, D, 0)$  model with no intercept term to the data. The FI option in the MODEL statement specifies fractional integration.

```
proc varmax data = VARFIMA0D0;
   model y1 y2 / fi noint method = ML;
run;
```
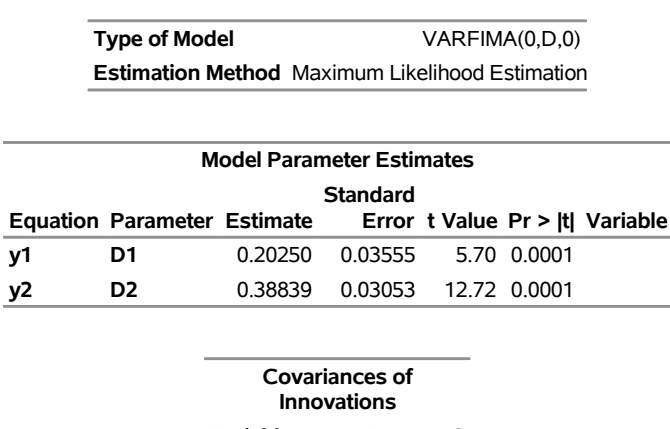

### **Figure 42.22** Parameter Estimates for the VARFIMA $(0, D, 0)$  Model

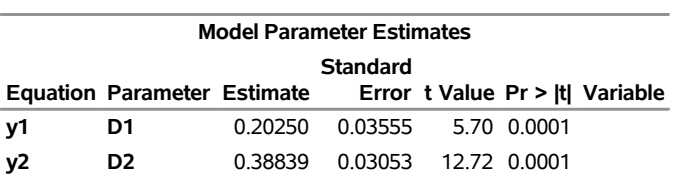

#### **The VARMAX Procedure**

**Variable y1 y2 y1** 3.20607 0.48068 **y2** 0.48068 3.15651

The estimation method that PROC VARMAX uses by default for the VARFIMA series is maximum likelihood (for more information, see the section ["VARFIMA and VARFIMAX Modeling"](#page-3147-0) on page 3142). All five parameter are estimated close to their true value and are significant.

## **Vector Autoregressive Model with Exogenous Variables**

A VAR process can be affected by other observable variables that are determined outside the system of interest. Such variables are called exogenous (independent) variables. Exogenous variables can be stochastic or nonstochastic. The process can also be affected by the lags of exogenous variables. A model used to describe this process is called a VARX(*p*,*s*) model.

The VARX(*p*,*s*) model is written as

$$
\mathbf{y}_t = \mathbf{\delta} + \sum_{i=1}^p \Phi_i \mathbf{y}_{t-i} + \sum_{i=0}^s \Theta_i^* \mathbf{x}_{t-i} + \epsilon_t
$$

where  $\mathbf{x}_t = (x_{1t}, \dots, x_{rt})'$  is an *r*-dimensional time series vector and  $\Theta_i^*$  is a  $k \times r$  matrix.

For example, a VARX(1,0) model is

$$
\mathbf{y}_t = \mathbf{\delta} + \Phi_1 \mathbf{y}_{t-1} + \Theta_0^* \mathbf{x}_t + \boldsymbol{\epsilon}_t
$$

where  $y_t = (y_{1t}, y_{2t}, y_{3t})'$  and  $x_t = (x_{1t}, x_{2t})'$ .

The following statements fit the  $VARX(1,0)$  model to the given data:

```
data grunfeld;
   input year y1 y2 y3 x1 x2 x3;
   label y1='Gross Investment GE'
        y2='Capital Stock Lagged GE'
        y3='Value of Outstanding Shares GE Lagged'
        x1='Gross Investment W'
        x2='Capital Stock Lagged W'
        x3='Value of Outstanding Shares Lagged W';
datalines;
1935 33.1 1170.6 97.8 12.93 191.5 1.8
1936 45.0 2015.8 104.4 25.90 516.0 .8
1937 77.2 2803.3 118.0 35.05 729.0 7.4
1938 44.6 2039.7 156.2 22.89 560.4 18.1
   ... more lines ...
/*--- Vector Autoregressive Process with Exogenous Variables ---*/
proc varmax data=grunfeld;
   model y1-y3 = x1 x2 / p=1 lagmax=5
                        printform=univariate
                        print=(impulsx=(all) estimates);
run;
```
The VARMAX procedure output is shown in [Figure 42.23](#page-2996-0) through [Figure 42.25.](#page-2997-0)

<span id="page-2996-0"></span>[Figure 42.23](#page-2996-0) shows the descriptive statistics for the dependent (endogenous) and independent (exogenous) variables with labels.

#### **Figure 42.23** Descriptive Statistics for the VARX(1, 0) Model

#### **The VARMAX Procedure**

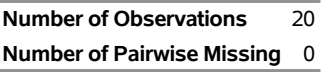

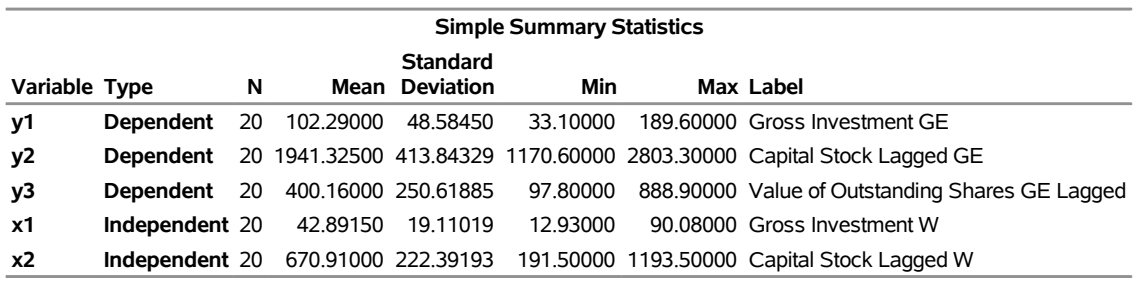

<span id="page-2996-1"></span>[Figure 42.24](#page-2996-1) shows the parameter estimates for the constant, the lag zero coefficients of exogenous variables, and the lag one AR coefficients. From the schematic representation of parameter estimates, the significance of the parameter estimates can be easily verified. The symbol "C" means the constant and "XL0" means the lag zero coefficients of exogenous variables.

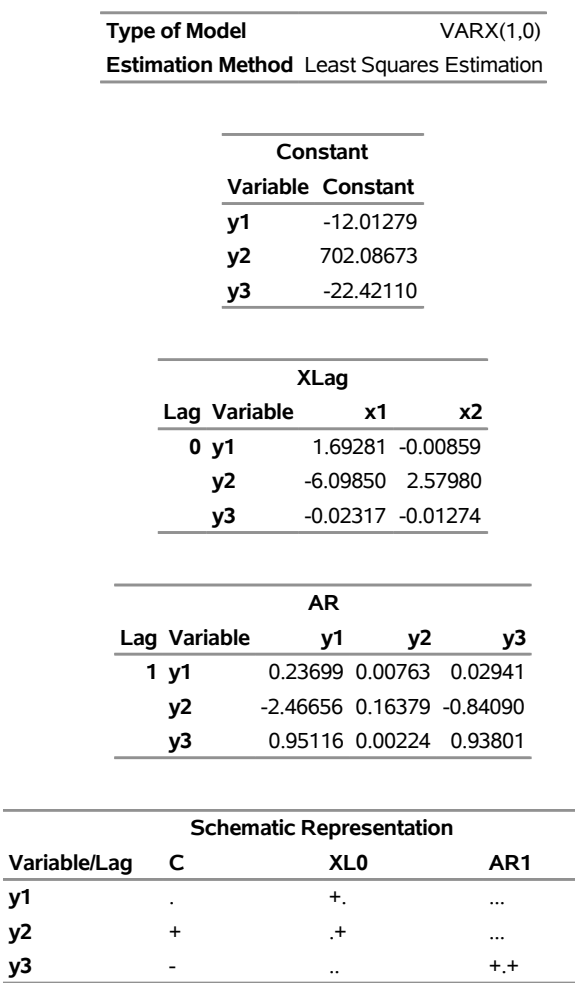

**+ is > 2\*std error, - is < -2\*std error, . is between, \* is N/A**

## **Figure 42.24** Parameter Estimates for the VARX(1, 0) Model **The VARMAX Procedure**

<span id="page-2997-0"></span>[Figure 42.25](#page-2997-0) shows the parameter estimates and their significance.

| <b>Model Parameter Estimates</b> |                                    |             |                                   |  |                              |                                 |
|----------------------------------|------------------------------------|-------------|-----------------------------------|--|------------------------------|---------------------------------|
|                                  | <b>Standard</b>                    |             |                                   |  |                              |                                 |
|                                  | <b>Equation Parameter Estimate</b> |             |                                   |  |                              | Error t Value Pr >  t  Variable |
| y1                               | <b>CONST1</b>                      |             | -12.01279 27.47108                |  | $-0.44$ $0.6691$ 1           |                                 |
|                                  | <b>XLO 1 1</b>                     | 1.69281     | $0.54395$ 3.11 0.0083 x1(t)       |  |                              |                                 |
|                                  | XL0_1_2                            | -0.00859    | 0.05361                           |  | $-0.16$ 0.8752 $\times$ 2(t) |                                 |
|                                  | AR1_1_1                            | 0.23699     | 0.20668                           |  | 1.15 0.2722 y1(t-1)          |                                 |
|                                  | AR1_1_2                            | 0.00763     | 0.01627                           |  | 0.47 0.6470 y2(t-1)          |                                 |
|                                  | AR1 1 3                            | 0.02941     | 0.04852                           |  | $0.61$ $0.5548$ $y3(t-1)$    |                                 |
| y2                               | <b>CONST2</b>                      |             | 702.08673 256.48046 2.74 0.0169 1 |  |                              |                                 |
|                                  | XL0_2_1                            | -6.09850    | 5.07849                           |  | $-1.20$ 0.2512 $\times$ 1(t) |                                 |
|                                  | XL0_2_2                            | 2.57980     | 0.50056                           |  | 5.15 0.0002 x2(t)            |                                 |
|                                  | AR1_2_1 -2.46656                   |             | 1.92967                           |  | $-1.28$ 0.2235 y1(t-1)       |                                 |
|                                  | AR1 2 2 0.16379                    |             | 0.15193                           |  | 1.08 0.3006 y2(t-1)          |                                 |
|                                  | AR1 2 3                            | -0.84090    | 0.45304                           |  | $-1.86$ 0.0862 y3(t-1)       |                                 |
| y3                               | <b>CONST3</b>                      | $-22.42110$ | 10.31166                          |  | $-2.17$ 0.0487 1             |                                 |
|                                  | <b>XLO 3 1</b>                     | -0.02317    | 0.20418                           |  | $-0.11$ 0.9114 $\times$ 1(t) |                                 |
|                                  | <b>XLO 3 2</b>                     | -0.01274    | 0.02012                           |  | $-0.63$ 0.5377 $\times$ 2(t) |                                 |
|                                  | AR1_3_1                            | 0.95116     | 0.07758                           |  | 12.26 0.0001 y1(t-1)         |                                 |
|                                  | AR1 3 2                            | 0.00224     | 0.00611                           |  | $0.37$ $0.7201$ $y2(t-1)$    |                                 |
|                                  | AR1 3 3                            | 0.93801     | 0.01821                           |  | 51.50 0.0001 y3(t-1)         |                                 |

**Figure 42.25** Parameter Estimates for the VARX(1, 0) Model Continued

The fitted model is given as

$$
\begin{pmatrix}\ny_{1t} \\
y_{2t} \\
y_{3t}\n\end{pmatrix} = \begin{pmatrix}\n-12.013 \\
(27.471) \\
702.086 \\
(256.480) \\
-22.421 \\
(10.312)\n\end{pmatrix} + \begin{pmatrix}\n1.693 & -0.009 \\
(0.544) & (0.054) \\
-6.099 & 2.580 \\
(5.078) & (0.501) \\
-0.023 & -0.013 \\
(0.204) & (0.020)\n\end{pmatrix} \begin{pmatrix}\nx_{1t} \\
x_{2t}\n\end{pmatrix}
$$
\n
$$
+\begin{pmatrix}\n0.237 & 0.008 & 0.029 \\
(0.207) & (0.016) & (0.049) \\
-2.467 & 0.164 & -0.841 \\
(1.930) & (0.152) & (0.453) \\
0.951 & 0.002 & 0.938 \\
(0.078) & (0.006) & (0.018)\n\end{pmatrix} \begin{pmatrix}\ny_{1,t-1} \\
y_{2,t-1} \\
y_{3,t-1}\n\end{pmatrix} + \begin{pmatrix}\n\epsilon_{1t} \\
\epsilon_{2t} \\
\epsilon_{3t}\n\end{pmatrix}
$$

## **Parameter Estimation and Testing on Restrictions**

In the previous example, the  $VARX(1,0)$  model is written as

$$
\mathbf{y}_t = \mathbf{\delta} + \Theta_0^* \mathbf{x}_t + \Phi_1 \mathbf{y}_{t-1} + \boldsymbol{\epsilon}_t
$$

with

$$
\Theta_0^* = \begin{pmatrix} \theta_{11}^* & \theta_{12}^* \\ \theta_{21}^* & \theta_{22}^* \\ \theta_{31}^* & \theta_{32}^* \end{pmatrix} \quad \Phi_1 = \begin{pmatrix} \phi_{11} & \phi_{12} & \phi_{13} \\ \phi_{21} & \phi_{22} & \phi_{23} \\ \phi_{31} & \phi_{32} & \phi_{33} \end{pmatrix}
$$

In [Figure 42.25](#page-2997-0) of the preceding section, you can see several insignificant parameters. For example, the coefficients XL0\_1\_2, AR1\_1\_2, and AR1\_3\_2 are insignificant.

The following statements restrict the coefficients of  $\theta_{12}^* = \phi_{12} = \phi_{32} = 0$  for the VARX(1,0) model:

```
/*--- Models with Restrictions and Tests ---*/
```

```
proc varmax data=grunfeld;
  model y1-y3 = x1 x2 / p=1 print=(estimates);
   restrict XL(0,1,2)=0, AR(1,1,2)=0, AR(1,3,2)=0;
run;
```
<span id="page-2999-0"></span>The output in [Figure 42.26](#page-2999-0) shows that three parameters  $\theta_{12}^*$ ,  $\phi_{12}$ , and  $\phi_{32}$  are replaced by the restricted values, zeros, and their standard errors are also zeros to indicate that the parameters are fixed to these values.

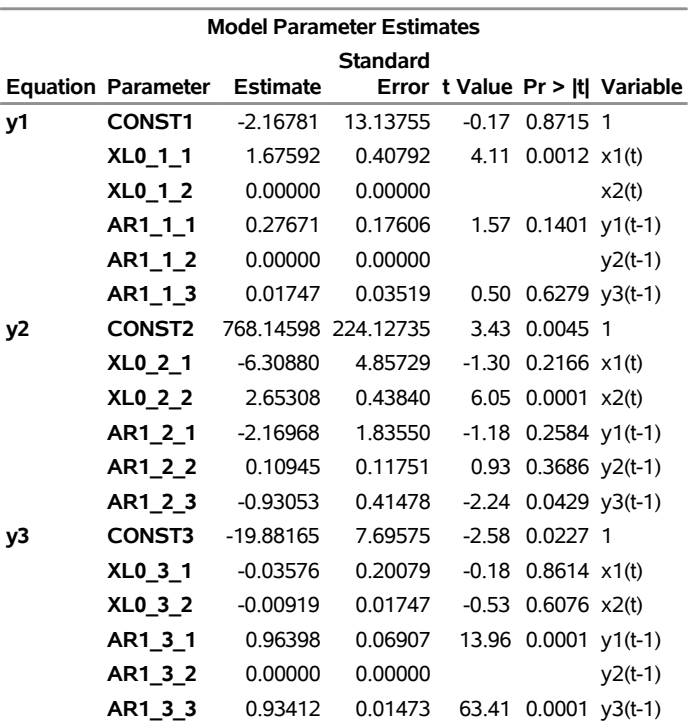

## **Figure 42.26** Parameter Estimation with Restrictions **The VARMAX Procedure**

<span id="page-3000-0"></span>The output in [Figure 42.27](#page-3000-0) shows the estimates of the Lagrangian parameters and their significance. Based on the *p*-values associated with the Lagrangian parameters, you cannot reject the null hypotheses  $\theta_{12}^* = 0$ ,  $\phi_{12} = 0$ , and  $\phi_{32} = 0$  with the 0.05 significance level.

| <b>Testing of the Restricted Parameters</b> |  |                                                    |  |  |                           |  |
|---------------------------------------------|--|----------------------------------------------------|--|--|---------------------------|--|
| <b>Standard</b>                             |  |                                                    |  |  |                           |  |
|                                             |  | Parameter Estimate Error t Value Pr > Itl Equation |  |  |                           |  |
| <b>Restrict0</b> 1.74969 21.44026           |  |                                                    |  |  | $0.08$ 0.9353 XL0 1 2 = 0 |  |
| <b>Restrict1</b>                            |  | 30.36254 70.74347                                  |  |  | $0.43$ 0.6700 AR1 1 2 = 0 |  |
|                                             |  | <b>Restrict2</b> 55.42191 164.03075                |  |  | $0.34$ 0.7371 AR1 3 2 = 0 |  |

**Figure 42.27** RESTRICT Statement Results

The TEST statement in the following example tests  $\phi_{31} = 0$  and  $\theta_{12}^* = \phi_{12} = \phi_{32} = 0$  for the VARX(1,0) model:

```
proc varmax data=grunfeld;
  model y1-y3 = x1 x2 / p=1;
   test AR(1,3,1)=0;
   test XL(0,1,2)=0, AR(1,1,2)=0, AR(1,3,2)=0;
run;
```
<span id="page-3000-1"></span>The output in [Figure 42.28](#page-3000-1) shows that the first column in the output is the index corresponding to each TEST statement. You can reject the hypothesis test  $\phi_{31} = 0$  at the 0.05 significance level, but you cannot reject the joint hypothesis test  $\ddot{\theta}_{12}^* = \phi_{12} = \phi_{32} = 0$  at the 0.05 significance level.

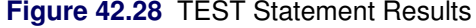

#### **The VARMAX Procedure**

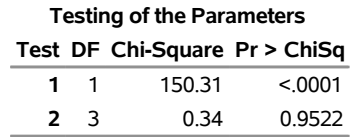

### **Causality Testing**

The following statements use the CAUSAL statement to compute the Granger causality test for a VAR(1) model. For the Granger causality tests, the autoregressive order should be defined by the  $P=$  option in the MODEL statement. The variable groups are defined in the CAUSAL statement as well. Regardless of whether the variables specified in the GROUP1= and GROUP2= options are designated as dependent or exogenous (independent) variables in the MODEL statement, the CAUSAL statement fits the VAR(*p*) model by considering the variables in the two groups as dependent variables.

```
/*--- Causality Testing ---*/
proc varmax data=grunfeld;
   model y1-y3 = x1 x2 / p=1 noprint;
   causal group1=(x1) group2=(y1-y3);
   causal group1=(y3) group2=(y1 y2);
run;
```
<span id="page-3001-0"></span>The output in [Figure 42.29](#page-3001-0) is associated with the CAUSAL statement. The first CAUSAL statement fits the VAR(1) model by using the variables y1, y2, y3, and x1. The second CAUSAL statement fits the VAR(1) model by using the variables  $y1$ ,  $y3$ , and  $y2$ .

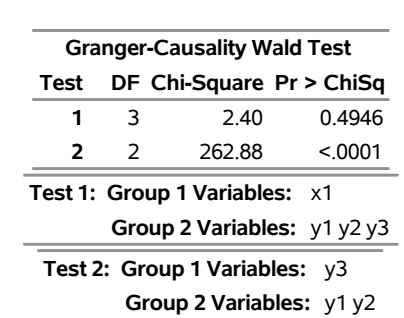

## **Figure 42.29** CAUSAL Statement Results **The VARMAX Procedure**

The null hypothesis of the Granger causality test is that GROUP1 is influenced only by itself, and not by GROUP2.

The first column in the output is the index corresponding to each CAUSAL statement. The output shows that you cannot reject that x1 is influenced by itself and not by  $(y1, y2, y3)$  at the 0.05 significance level for Test 1. You can reject that y 3 is influenced by itself and not by  $(y1, y2)$  for Test 2. For more information, see the section ["VAR and VARX Modeling"](#page-3092-0) on page 3087.

### **Multivariate GARCH Models**

Modeling and forecasting the volatility of time series has been the focus of many researchers and practitioners, especially in the fields of risk management, portfolio optimization, and asset pricing. One of the most powerful tools for volatility modeling is the autoregressive conditional heteroscedasticity (ARCH) model proposed by Engle (1982) and extended by Bollerslev (1986) to the generalized autoregressive conditional heteroscedasticity (GARCH) model. The VARMAX procedure supports three forms of multivariate GARCH models: BEKK, CCC, and DCC. This section shows some examples of how to specify, estimate, and compare various forms of multivariate GARCH models.

Data about two indices, the Dow Jones Industrial Average index and the Standard & Poor's 500 index, are obtained from Yahoo Finance and used in this section. The sample contains daily data from February 16, 2005, to February 13, 2015. The following statements input the daily prices and then generate the daily returns:

```
data indices;
  input date : MMDDYY10. DJIA SP500;
  logDJIA = log(DJIA); logSP500 = log(SP500);
  rDJIA = (logDJIA-lag(logDJIA))*100;
  rSP500 = (logSP500-lag(logSP500))*100;
datalines;
2/16/2005 10834.88 1210.34
2/17/2005 10754.26 1200.75
2/18/2005 10785.22 1201.59
   ... more lines ...
2/12/2015 17972.38 2088.48
2/13/2015 18019.35 2096.99
;
```
To model the volatility of bivariate returns, rDJIA and rSP500, you can start with the BEKK GARCH(1,1) model. The following equations describe the bivariate BEKK GARCH(1,1) model:

$$
r_{t} = H_{t}^{\frac{1}{2}} \epsilon_{t}
$$
  
\n
$$
H_{t} = C + A_{1}^{\prime} r_{t-1} r_{t-1}^{\prime} A_{1} + G_{1}^{\prime} H_{t-1} G_{1}
$$
  
\n
$$
= \begin{bmatrix} c_{11} & c_{12} \\ c_{12} & c_{22} \end{bmatrix} + \begin{bmatrix} a_{11,1} & a_{12,1} \\ a_{21,1} & a_{22,1} \end{bmatrix}^{\prime} \begin{bmatrix} r_{1,t-1} \\ r_{2,t-1} \end{bmatrix} \begin{bmatrix} r_{1,t-1} \\ r_{2,t-1} \end{bmatrix}^{\prime} \begin{bmatrix} a_{11,1} & a_{12,1} \\ a_{21,1} & a_{22,1} \end{bmatrix}
$$
  
\n
$$
+ \begin{bmatrix} g_{11,1} & g_{12,1} \\ g_{21,1} & g_{22,1} \end{bmatrix}^{\prime} \begin{bmatrix} h_{11,t-1} & h_{12,t-1} \\ h_{12,t-1} & h_{22,t-1} \end{bmatrix} \begin{bmatrix} g_{11,1} & g_{12,1} \\ g_{21,1} & g_{22,1} \end{bmatrix}
$$

In these equations,  $r_t$  is the vector of returns at time *t*,  $H_t$  is the conditional covariance matrix of  $r_t$ ,  $H_t^{\frac{1}{2}}$ denotes the square root of  $H_t$  such that the square of matrix  $H_t^{\frac{1}{2}}$  is  $H_t$ ,  $\epsilon_t$  is the innovation at time t and follows an iid bivariate standard normal distribution, *C* is a  $2 \times 2$  symmetric parameter matrix,  $A_1$  is a  $2 \times 2$ full parameter matrix for the first lag of the ARCH term, and  $G_1$  is a 2  $\times$  2 full parameter matrix for the first lag of the GARCH term. Hence, there are 11 parameters in total for a bivariate BEKK GARCH(1,1) model; that is, a vector  $(c_{11}, c_{12}, c_{22}, a_{11,1}, a_{21,1}, a_{12,1}, a_{22,1}, g_{11,1}, g_{21,1}, g_{12,1}, g_{22,1})'$ .

You can use the FORM=BEKK option in the GARCH statement to specify the BEKK GARCH form, or you can omit this option because BEKK is the default value for the FORM= option. The Q= option in the GARCH statement specifies the lags of the ARCH terms, and the P= option in the GARCH statement specifies the lags of the GARCH terms. The forecasts of conditional covariance matrices are output to a SAS data set when you specify the OUTHT= option in the GARCH statement. The parameter estimates and their covariance matrix are output to a SAS data set when you specify the OUTEST= option together with the OUTCOV option in the PROC VARMAX statement.

The following statement specifies the BEKK GARCH(1,1) model:

```
/*--- BEKK ---*/
proc varmax data=indices outest=oebekk outcov;
  model rDJIA rSP500 / noint;
   garch p=1 q=1 form=bekk outht=ohbekk;
run;
```
<span id="page-3003-0"></span>[Figure 42.30](#page-3003-0) shows the log likelihood and the information criteria. They are used later in the model comparison.

**Figure 42.30** BEKK GARCH Log Likelihood and Information Criteria

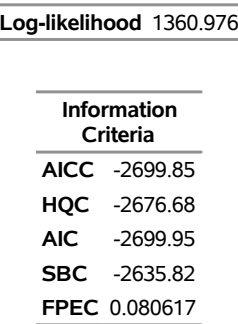

**The VARMAX Procedure**

<span id="page-3003-1"></span>[Figure 42.31](#page-3003-1) shows the parameters estimates for the BEKK GARCH(1,1) model. For the constant term *C*, **GCHC***i*<sub>*j*</sub>, *i*, *j* = 1, 2, correspond to parameters  $c_{ij}$ , respectively. Because *C* is symmetric, **GCHC2**<sub>1</sub> is omitted. For the ARCH and GARCH terms,  $\text{ACH}\_\text{i}$   $\dot{j}$ ,  $l = 1, i$ ,  $j = 1, 2$ , correspond to  $a_{ij,l}$ , respectively, and  $\text{gcl}_i \cdot j$ ,  $l = 1, i, j = 1, 2$ , correspond to  $g_{i j, l}$ , respectively.

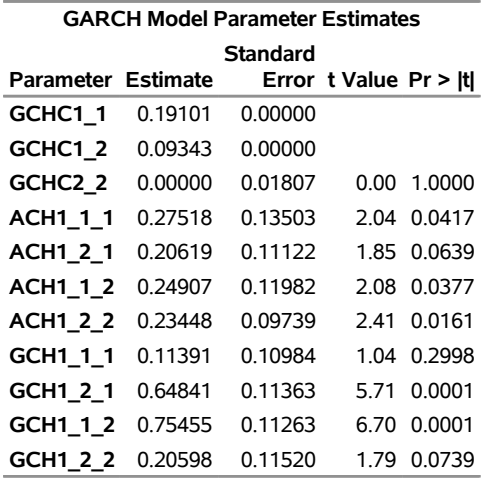

### **Figure 42.31** BEKK GARCH Parameter Estimates

As shown in [Figure 42.31,](#page-3003-1) the standard errors of **GCHC1\_1** and **GCHC1\_2** are both zeros. It might be a sign that the numerical optimization for the BEKK GARCH model converges to a local minimum instead of the global minimum, which often happens for nonlinear optimization of complex models that have many parameters. A possible way to solve this problem is to try different initial values. To obtain reasonable initial values, the following statements fit a diagonal BEKK GARCH model (that is, a restricted BEKK GARCH model in which the ARCH and GARCH parameter matrices are diagonal):

```
/*--- Diagonal BEKK ---*/
```

```
proc varmax data=indices outest=oebekk outcov;
  model rDJIA rSP500 / noint;
   garch p=1 q=1 form=bekk;
   restrict ach(1,1,2), ach(1,2,1), gch(1,1,2), gch(1,2,1);
run;
```
<span id="page-3004-0"></span>The parameter estimates of the diagonal BEKK GARCH model are shown in [Figure 42.32.](#page-3004-0) As expected, the standard errors of the off-diagonal elements of the ARCH and GARCH parameter matrices (namely **ACH1\_1\_2**, **ACH1\_2\_1**, **GCH1\_1\_2**, and **GCH1\_2\_1**) are all zeros because they are restricted in the RESTRICT statement. All other parameters have valid standard errors.

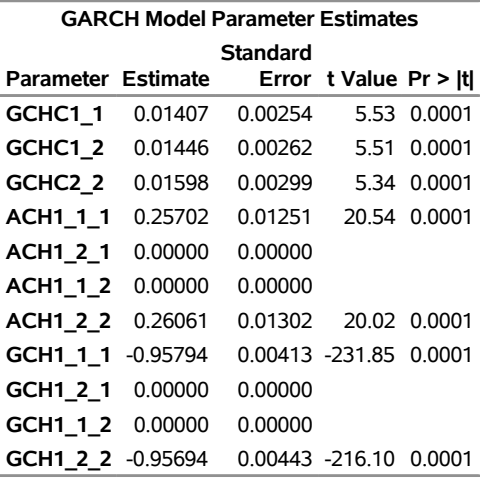

## **Figure 42.32** Diagonal BEKK GARCH Parameter Estimates

**The VARMAX Procedure**

<span id="page-3005-0"></span>[Figure 42.33](#page-3005-0) shows the log likelihood and the information criteria. The log likelihood for the diagonal BEKK GARCH model is larger than that of the previous estimated BEKK GARCH model (which is shown in [Figure 42.30\)](#page-3003-0). The larger value confirms that the previous BEKK GARCH model does not converge to the global minimum.

**Figure 42.33** Diagonal BEKK GARCH Log Likelihood and Information Criteria

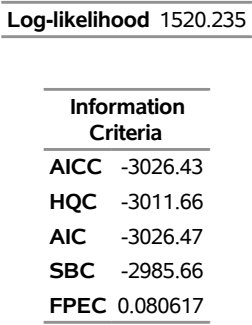

The following statements reestimate the BEKK GARCH model whose initial values are parameter estimates of the diagonal BEKK GARCH model (which are shown in [Figure 42.32\)](#page-3004-0):

```
/*--- BEKK with Initial Values ---*/
proc varmax data=indices outest=oebekk outcov;
  model rDJIA rSP500 / noint;
   garch p=1 q=1 form=bekk;
   initial gchc(1,1)=0.01407, gchc(1,2)=0.01446, gchc(2,2)=0.01598,
           ach(1,1,1)=0.25702, ach(1,2,2)=0.26061,
           gch(1,1,1)=-0.95794, gch(1,2,2)=-0.95694,
           ach(1,1,2), ach(1,2,1), gch(1,1,2), gch(1,2,1);
run;
```
<span id="page-3006-0"></span>The parameter estimates of the reestimated BEKK GARCH models are shown in [Figure 42.34.](#page-3006-0) The standard errors of all parameters are valid.

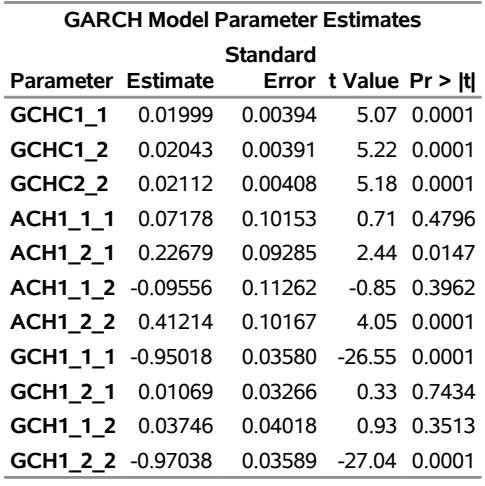

#### **Figure 42.34** Reestimated BEKK GARCH Parameter Estimates

**The VARMAX Procedure**

[Figure 42.35](#page-3006-1) shows the log likelihood and information criteria of the reestimated BEKK GARCH model. As expected, the log likelihood of the reestimated BEKK GARCH model is larger than that of the diagonal BEKK GARCH model. Moreover, the reestimated BEKK GARCH model has a smaller SBC, compared to the SBC of the diagonal BEKK GARCH model (which is shown in [Figure 42.33\)](#page-3005-0). The smaller SBC means that the BEKK GARCH model should be chosen instead of the diagonal BEKK GARCH model.

<span id="page-3006-1"></span>**Figure 42.35** Reestimated BEKK GARCH Log Likelihood and Information Criteria

|              | Log-likelihood 1542.362 |  |  |  |  |  |
|--------------|-------------------------|--|--|--|--|--|
|              | Information<br>Criteria |  |  |  |  |  |
|              | AICC -3062.62           |  |  |  |  |  |
|              | HQC -3039.45            |  |  |  |  |  |
| AIC <b>A</b> | -3062 72                |  |  |  |  |  |
|              | SBC -2998.59            |  |  |  |  |  |
|              | <b>FPEC 0080617</b>     |  |  |  |  |  |
|              |                         |  |  |  |  |  |

The number of parameters for a BEKK GARCH model increases very quickly as the number of dependent variables increases. There are  $(p + q)k^2 + k(k + 1)/2$  parameters for a *k*-variate BEKK GARCH(*p*, *q*) model. For example, a 16-variate BEKK GARCH(1,1) model has 648 parameters to be estimated.

Compared with BEKK GARCH models, CCC GARCH models are much more parsimonious. In a CCC GARCH model, each series follows a GARCH process and their composition through the constant conditional correlation matrix constructs the conditional covariance matrices. A bivariate CCC GARCH(1,1) has the form

$$
r_t = H_t^{\frac{1}{2}} \epsilon_t
$$
  
\n
$$
H_t = D_t S D_t
$$
  
\n
$$
D_t = \begin{bmatrix} \sqrt{h_{11,t}} & 0 \\ 0 & \sqrt{h_{22,t}} \end{bmatrix}
$$
  
\n
$$
S = \begin{bmatrix} 1 & s_{12} \\ s_{12} & 1 \end{bmatrix}
$$
  
\n
$$
h_{11,t} = c_{11} + a_{11,1}r_{1,t-1}^2 + g_{11,1}h_{11,t-1}
$$
  
\n
$$
h_{22,t} = c_{22} + a_{22,1}r_{2,t-1}^2 + g_{22,1}h_{22,t-1}
$$

where  $D_t$  is the diagonal matrix with conditional standard deviations and *S* is the time-invariant conditional correlation matrix. Hence, there are seven parameters to be estimated; that is, a vector  $(s_{12}, c_{11}, c_{22}, a_{11,1}, a_{22,1}, g_{11,1}, g_{22,1})'$ . A *k*-variate CCC GARCH(*p*, *q*) model has  $(p + q + 1)k$  +  $k(k - 1)/2$  parameters. For example, a 16-variate CCC GARCH(1,1) model has 168 parameters to be estimated, about  $1/4$  of the number that a BEKK GARCH $(1,1)$  model has.

The following statements estimate a CCC GARCH(1,1) model:

```
/*--- CCC ---*/
proc varmax data=indices outest=oeccc outcov;
   model rDJIA rSP500 / noint;
   garch p=1 q=1 form=ccc outht=ohccc;
run;
```
<span id="page-3007-0"></span>[Figure 42.36](#page-3007-0) shows the parameter estimates for the CCC GARCH(1,1) model. For the constant conditional correlation matrix *S*, **CCC1\_2** corresponds to the parameter  $s_{12}$ .

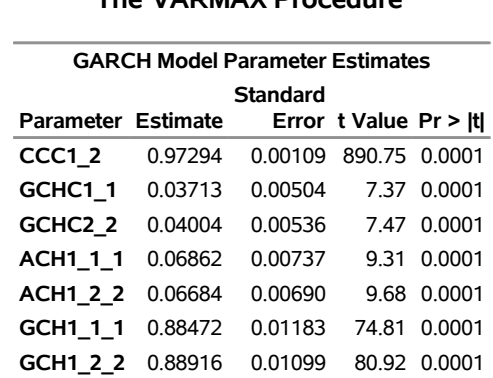

#### **Figure 42.36** CCC GARCH Parameter Estimates

<span id="page-3007-1"></span>[Figure 42.37](#page-3007-1) shows the log likelihood and the information criteria. Compared to the SBC for the BEKK GARCH model (shown in [Figure 42.35\)](#page-3006-1), the SBC for the CCC GARCH model is much larger, which means the CCC GARCH model should not be preferred.

### **The VARMAX Procedure**

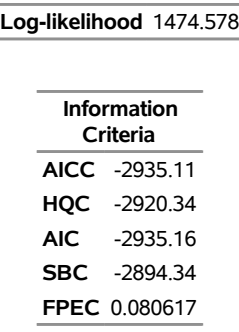

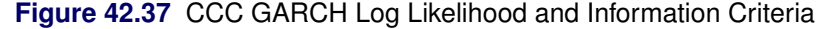

The CCC GARCH model is not preferred over the BEKK GARCH model in this case because the basic assumption in the CCC GARCH model—that the conditional correlation matrix is time-invariant—might not hold. A DCC GARCH model relaxes this assumption and models the time-varying conditional correlation matrix in an ARMA form. A bivariate DCC GARC $H(1,1)$  has the form

$$
r_{t} = H_{t}^{\frac{1}{2}} \epsilon_{t}
$$
  
\n
$$
H_{t} = D_{t} S_{t} D_{t}
$$
  
\n
$$
D_{t} = \begin{bmatrix} \sqrt{h_{11,t}} & 0 \\ 0 & \sqrt{h_{22,t}} \end{bmatrix}
$$
  
\n
$$
h_{11,t} = c_{11} + a_{11,1} r_{1,t-1}^{2} + g_{11,1} h_{11,t-1}
$$
  
\n
$$
h_{22,t} = c_{11} + a_{22,1} r_{2,t-1}^{2} + g_{22,1} h_{22,t-1}
$$
  
\n
$$
S_{t} = \begin{bmatrix} 1 & s_{12,t} \\ s_{12,t} & 1 \end{bmatrix}
$$
  
\n
$$
s_{12,t} = \frac{q_{12,t}}{\sqrt{q_{11,t}q_{22,t}}}
$$
  
\n
$$
q_{12,t} = (1 - \alpha - \beta)s_{12} + \alpha \frac{r_{1,t-1}}{\sqrt{h_{11,t-1}}} \frac{r_{2,t-1}}{\sqrt{h_{22,t-1}}} + \beta q_{12,t-1}
$$
  
\n
$$
q_{11,t} = (1 - \alpha - \beta) + \alpha \frac{r_{1,t-1}^{2}}{h_{11,t-1}} + \beta q_{11,t-1}
$$
  
\n
$$
q_{22,t} = (1 - \alpha - \beta) + \alpha \frac{r_{2,t-1}^{2}}{h_{22,t-1}} + \beta q_{22,t-1}
$$

where  $S_t$  is the time-varying conditional correlation matrix at time  $t$ . Compared to the CCC GARCH model, two more parameters,  $\alpha$  and  $\beta$ , are added into the DCC GARCH model. There are nine parameters in total; that is, a vector  $(\alpha, \beta, s_{12}, c_{11}, c_{22}, a_{11,1}, a_{22,1}, g_{11,1}, g_{22,1})'$ .

The following statements estimate a DCC GARCH model:

```
/*--- DCC ---*/
proc varmax data=indices outest=oedcc outcov;
  model rDJIA rSP500 / noint;
```
**garch p=1 q=1 form=dcc outht=ohdcc; run;**

<span id="page-3009-0"></span>[Figure 42.38](#page-3009-0) shows the parameter estimates for the DCC GARCH(1,1) model. **DCCA** corresponds to the parameter  $\alpha$ , **DCCB** corresponds to the parameter  $\beta$ , and **DCCS1\_2** corresponds to the parameter  $s_{12}$ , the off-diagonal element in the unconditional correlation matrix. The standard errors of many parameter estimates are zeros, which might be a sign that the model does not converge to the global minimum.

## **Figure 42.38** DCC GARCH Parameter Estimates **The VARMAX Procedure**

### **GARCH Model Parameter Estimates Parameter Estimate Standard Error t Value Pr > |t| DCCA** 0.01540 0.00000 **DCCB** 0.00000 0.00000 **DCCS1\_2** 0.98743 0.00040 999.00 0.0001 **GCHC1\_1** 1.28530 0.00000 **GCHC2\_2** 1.50117 0.00000 **ACH1\_1\_1** 0.03378 0.00216 15.62 0.0001 **ACH1\_2\_2** 0.02694 0.00084 32.07 0.0001 **GCH1\_1\_1** 0.07596 0.00000 **GCH1\_2\_2** 0.09939 0.00000

<span id="page-3009-1"></span>[Figure 42.39](#page-3009-1) shows the log likelihood and the information criteria.

#### **Figure 42.39** DCC GARCH Log Likelihood and Information Criteria

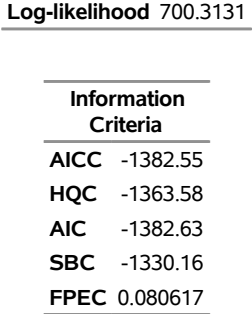

Because a CCC GARCH model can be regarded as a restricted DCC GARCH model in which  $\alpha$  and  $\beta$ in the conditional correlation equations are restricted to zeros, it is expected that the log likelihood of the "unrestricted" DCC GARCH model should always be larger than (or at least equal to) the log likelihood of the corresponding CCC GARCH model, even though DCC might have a larger information criterion and not be chosen. Hence, it is unexpected that the log likelihood of the DCC GARCH model (shown in [Figure 42.39\)](#page-3009-1) is smaller than that of the CCC GARCH model (shown in [Figure 42.37\)](#page-3007-1). This unexpected phenomenon confirms that the numerical optimization for the DCC GARCH model converges to a local minimum instead of the global minimum. Different initial values should be tried. In addition to some reasonable values for parameters DCCA and DCCB, the INITIAL statement specifies the initial values for the DCC GARCH model parameters in the following statements; these values are based on the corresponding parameter estimates of the CCC GARCH model (shown in [Figure 42.36\)](#page-3007-0):

```
/*--- DCC with Initial Values ---*/
proc varmax data=indices outest=oedcc outcov;
  model rDJIA rSP500 / noint;
   garch p=1 q=1 form=dcc outht=ohdcc;
   initial DCCA=0.01, DCCB=0.98, DCCS(1,2) = 0.97294,
           GCHC(1,1) = 0.03713, GCHC(2,2) = 0.04004,
           ACH(1,1,1) = 0.06862, ACH(1,2,2) = 0.06684,
           GCH(1,1,1) = 0.88472, GCH(1,2,2) = 0.88916;
run;
```
<span id="page-3010-0"></span>[Figure 42.40](#page-3010-0) shows the parameter estimates for the reestimated DCC GARCH(1,1) model. All standard errors of parameter estimates are valid.

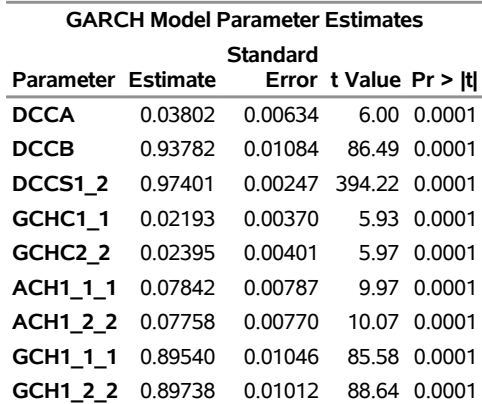

### **Figure 42.40** Reestimated DCC GARCH Parameter Estimates **The VARMAX Procedure**

As shown in [Figure 42.41,](#page-3010-1) the log likelihood of the DCC GARCH model increases dramatically. Compared to the SBC of the CCC GARCH model (shown in [Figure 42.37\)](#page-3007-1), the SBC for the DCC GARCH model is much smaller, and the DCC GARCH model is chosen. However, compared to the SBC for the BEKK GARCH model (shown in [Figure 42.35\)](#page-3006-1), the SBC for the DCC GARCH model is a little larger, The BEKK GARCH model should be chosen although it has two more parameters than the DCC GARCH model.

<span id="page-3010-1"></span>**Figure 42.41** Reestimated DCC GARCH Log Likelihood and Information Criteria

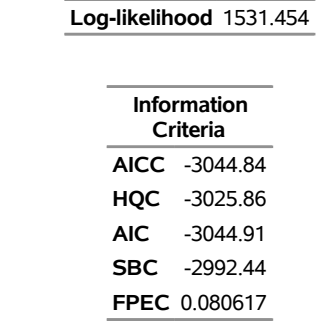

also the CCC) GARCH model is that you can use subforms other than GARCH to model the conditional covariance of each series. For example, you can use the threshold GARCH (TGARCH) model for modeling the conditional covariances of rDJIA and rSP500. A bivariate DCC TGARCH(1,1) has the same form as the bivariate DCC GARCH $(1,1)$  except that the conditional covariance equations are replaced by

$$
h_{11,t} = c_{11} + a_{11,1}r_{1,t-1}^2 + 1_{r_{1,t-1} < 0}b_{11,1}r_{1,t-1}^2 + g_{11,1}h_{11,t-1}
$$
\n
$$
h_{22,t} = c_{11} + a_{22,1}r_{2,t-1}^2 + 1_{r_{2,t-1} < 0}b_{22,1}r_{2,t-1}^2 + g_{22,1}h_{22,t-1}
$$

where the indicator function  $1_A$  is 1 if *A* is true and 0 otherwise. Compared to the DCC GARCH model, two more parameters,  $b_{11,1}$  and  $b_{22,1}$ , are added to the DCC TGARCH model to catch the so-called leverage effect (that is, the positive and negative returns have different impacts on future volatility).

The following statements include the SUBFORM=TARCH option to fit a bivariate DCC TGACH(1,1) model with the same initial values that are used for the previous DCC GARCH $(1,1)$  model. Because the LEAD=10 option is specified in the OUTPUT statement, the 1- to 10-step-ahead forecasts of rDJIA and rSP500 are output to the OUT= data set odcct and the 1- to 10-step-ahead forecasts of conditional covariance matrices of rDJIA and rSP500 are output to the OUTHT= data set ohdcct.

```
proc varmax data=indices outest=oedcct outcov;
   model rDJIA rSP500 / noint;
   garch p=1 q=1 form=dcc outht=ohdcct subform=tgarch;
   initial DCCA=0.01, DCCB=0.98, DCCS(1,2) = 0.97294,
           GCHC(1,1) = 0.03713, GCHC(2,2) = 0.04004,
           ACH(1,1,1) = 0.06862, ACH(1,2,2) = 0.06684,
           GCH(1,1,1) = 0.88472, GCH(1,2,2) = 0.88916;
   output out=odcct lead=10;
run;
```
<span id="page-3011-0"></span>[Figure 42.42](#page-3011-0) shows the parameter estimates for the DCC TGARCH(1,1) model. **TACH1\_1\_1** and **TACH1\_2\_2** correspond to the parameters  $b_{11,1}$  and  $b_{22,1}$ , respectively. They are significant, which means that the leverage effect exists.

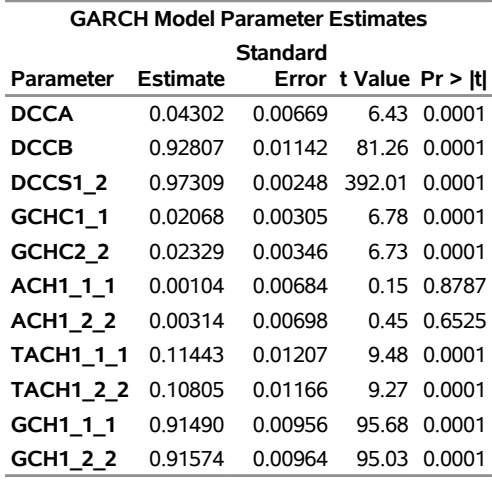

#### **Figure 42.42** DCC TGARCH Parameter Estimates

#### **The VARMAX Procedure**

<span id="page-3012-0"></span>[Figure 42.43](#page-3012-0) shows the log likelihood and the information criteria. The SBC for the DCC TGARCH model is smaller than the SBC for the BEKK GARCH model (which is shown in [Figure 42.35\)](#page-3006-1). The smaller SBC means that the DCC TGARCH model is the final winner.

#### **Figure 42.43** DCC TGARCH Log Likelihood and Information Criteria

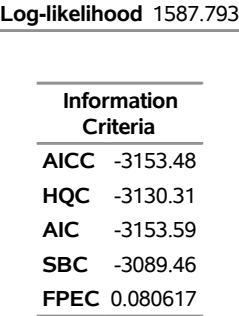

Other subforms of GARCH models—the exponential GARCH (EGARCH) model, the quadratic GARCH (QGARCH) model, and the power GARCH (PGARCH) model—are also supported for the CCC and DCC GARCH models. Furthermore, the multivariate GARCH models can be used together with VARMAX or vector error correction models. For more information and examples, see the sections ["Multivariate GARCH](#page-3136-0) [Modeling"](#page-3136-0) on page 3131 and ["Example 42.4: Analysis of Euro Foreign Exchange Reference Rates"](#page-3202-0) on page 3197.

# **Syntax: VARMAX Procedure**

```
PROC VARMAX options ;
   BOUND restriction, . . . , restriction ;
   BY variables ;
   CAUSAL GROUP1=(variables)GROUP2=(variables) ;
   COINTEG RANK=number < options > ;
   CONDFORE < options > ;
   GARCH options ;
   ID variable INTERVAL=value < ALIGN=value > ;
   INITIAL equation, . . . , equation ;
   MODEL dependents < = regressors > < , dependents < = regressors > . . . > < / options > ;
   NLOPTIONS options ;
   OUTPUT < options > ;
   RESTRICT restriction, . . . , restriction ;
   TEST restriction, . . . , restriction ;
```
## **Functional Summary**

<span id="page-3013-0"></span>The statements and options available in the VARMAX procedure are summarized in [Table 42.1.](#page-3013-0)

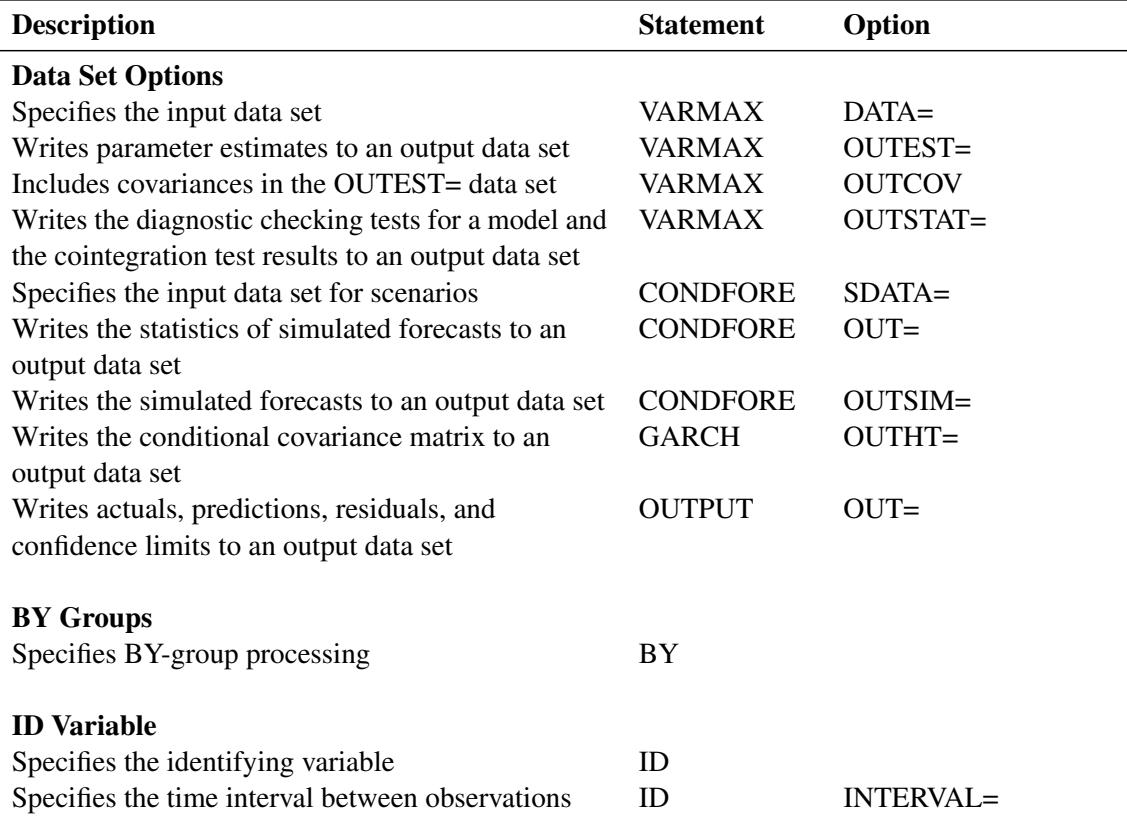

### **Table 42.1** Functional Summary

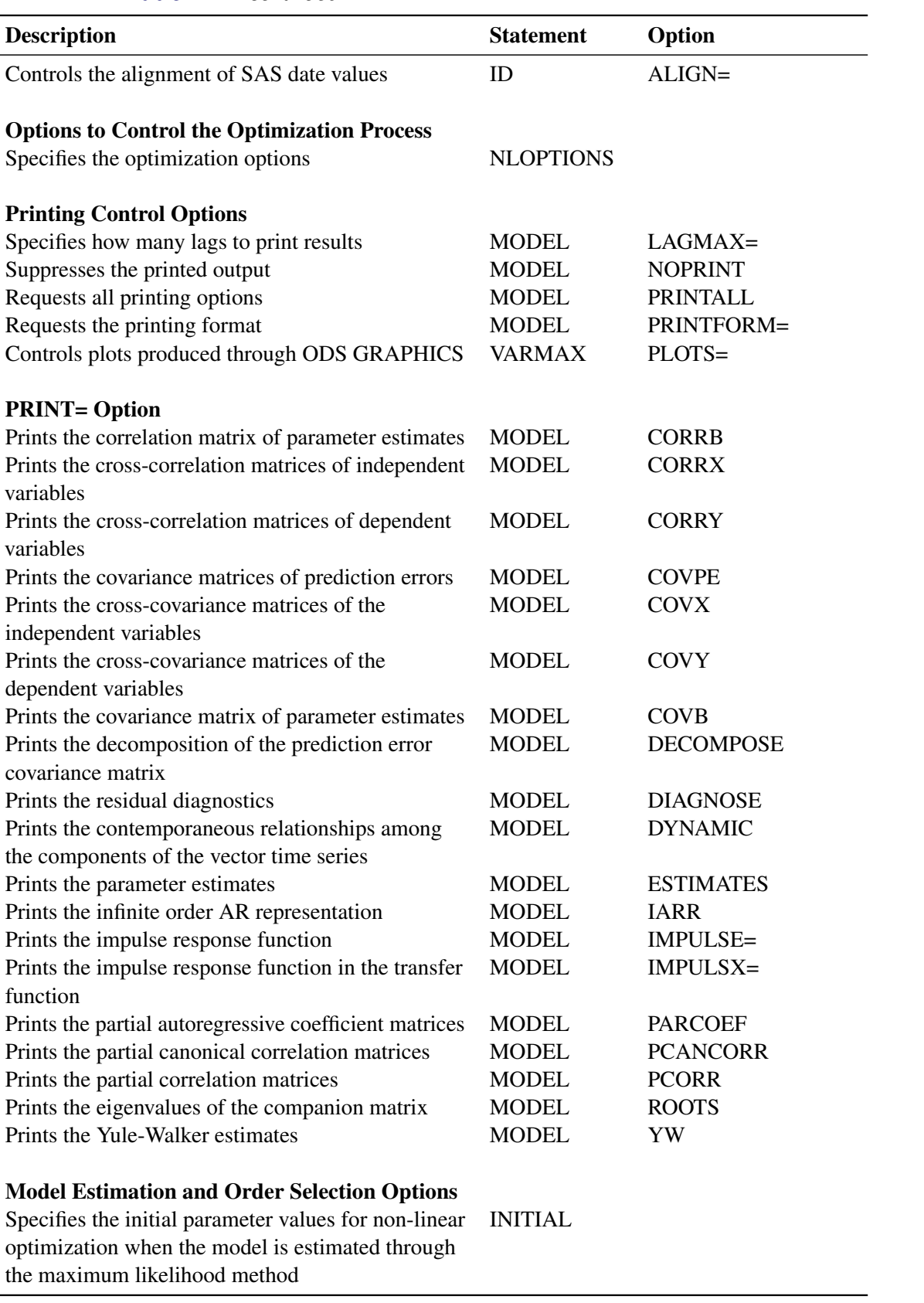

**Table 42.1** *continued*

| <b>Description</b>                                  | <b>Statement</b> | Option            |
|-----------------------------------------------------|------------------|-------------------|
| Centers the dependent variables                     | <b>MODEL</b>     | <b>CENTER</b>     |
| Specifies the degrees of differencing for the       | <b>MODEL</b>     | $DIF =$           |
| specified model variables                           |                  |                   |
| Specifies the degrees of differencing for all       | <b>MODEL</b>     | $DIFX =$          |
| independent variables                               |                  |                   |
| Specifies the degrees of differencing for all       | <b>MODEL</b>     | $DIFY=$           |
| dependent variables                                 |                  |                   |
| Specifies the estimation method                     | <b>MODEL</b>     | METHOD=           |
| Selects the tentative order                         | <b>MODEL</b>     | MINIC=            |
| Suppresses the current values of independent        | <b>MODEL</b>     | <b>NOCURRENTX</b> |
| variables                                           |                  |                   |
| Suppresses the intercept parameters                 | <b>MODEL</b>     | <b>NOINT</b>      |
| Specifies the number of seasonal periods            | <b>MODEL</b>     | NSEASON=          |
| Specifies the order of autoregressive polynomial    | <b>MODEL</b>     | $P=$              |
| Specifies the Bayesian prior model                  | <b>MODEL</b>     | PRIOR=            |
| Specifies the order of moving-average polynomial    | <b>MODEL</b>     | $Q=$              |
| Centers the seasonal dummies                        | <b>MODEL</b>     | <b>SCENTER</b>    |
| Specifies the degree of time trend polynomial       | <b>MODEL</b>     | TREND=            |
| Specifies the denominator for error covariance      | <b>MODEL</b>     | VARDEF=           |
| matrix estimates                                    |                  |                   |
| Specifies the lag order of independent variables    | <b>MODEL</b>     | $XLAG=$           |
| <b>GARCH-Related Options</b>                        |                  |                   |
| Specifies how to calculate the constant             | <b>GARCH</b>     | CORRCONSTANT=     |
| (unconditional) correlation matrix in the CCC       |                  |                   |
| (DCC) GARCH model                                   |                  |                   |
| Specifies the type of the multivariate GARCH        | <b>GARCH</b>     | FORM=             |
| model                                               |                  |                   |
| Specifies the order of the GARCH polynomial         | <b>GARCH</b>     | $P=$              |
| Specifies the order of the ARCH polynomial          | <b>GARCH</b>     | $Q=$              |
| Specifies the type of the univariate GARCH model    | <b>GARCH</b>     | SUBFORM=          |
| for each innovation in the CCC or DCC GARCH         |                  |                   |
| model                                               |                  |                   |
|                                                     |                  |                   |
| <b>Cointegration-Related Options</b>                |                  |                   |
| Specifies the restriction on the drift in the VECM  | <b>COINTEG</b>   | <b>ECTREND</b>    |
| Prints the results from the weak exogeneity test of | <b>COINTEG</b>   | <b>EXOGENEITY</b> |
| the long-run parameters                             |                  |                   |
| Specifies the restriction on the cointegrated       | <b>COINTEG</b>   | $H=$              |
| coefficient matrix                                  |                  |                   |
| Specifies the restriction on the adjustment         | <b>COINTEG</b>   | $J=$              |
| coefficient matrix                                  |                  |                   |

**Table 42.1** *continued*

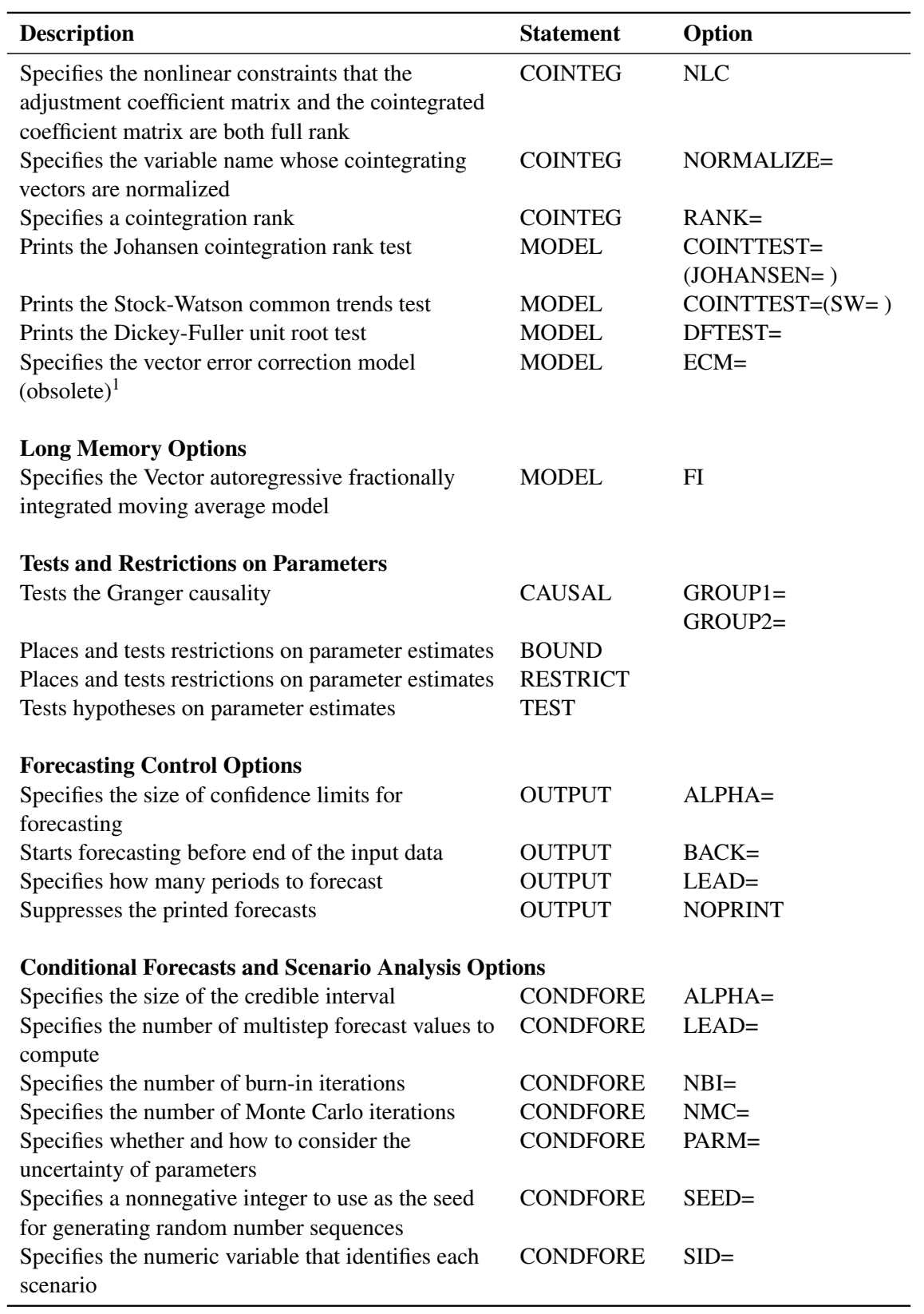

## **Table 42.1** *continued*

<sup>1</sup>Starting with SAS/ETS 14.1, it is recommended that you use the COINTEG statement instead.

## <span id="page-3017-0"></span>**PROC VARMAX Statement**

#### **PROC VARMAX** *options* **;**

The following options can be used in the PROC VARMAX statement:

#### **DATA=***SAS-data-set*

specifies the input SAS data set. If the DATA= option is not specified, the PROC VARMAX statement uses the most recently created SAS data set.

### **OUTEST=***SAS-data-set*

writes the parameter estimates to the output data set.

### **COVOUT**

### **OUTCOV**

writes the covariance matrix for the parameter estimates to the OUTEST= data set. This option is valid only if the OUTEST= option is specified.

### **OUTSTAT=***SAS-data-set*

writes residual diagnostic results to an output data set. If the COINTTEST=(JOHANSEN) option is specified, the results of this option are also written to the output data set.

The following statements are the examples of these options in the PROC VARMAX statement:

```
proc varmax data=one outest=est outcov outstat=stat;
  model y1-y3 / p=1;
run;
proc varmax data=one outest=est outstat=stat;
  model y1-y3 / p=1 cointtest=(johansen);
run;
```
**PLOTS< (***global-plot-option***) > =** *plot-request-option* < **(***options***)** >

```
PLOTS< (global-plot-option) > = ( plot-request-option < (options) > . . . plot-request-option < (options) > )
     controls the plots produced through ODS Graphics. When you specify only one plot, you can omit the
     parentheses around the plot request. Some examples follow:
```

```
plots=none
plots=all
plots=condcorr
plots(unpack)=residual(residual normal)
plots=(forecasts model)
```
For general information about ODS Graphics, see Chapter 24, "Statistical Graphics Using ODS" (*[SAS/STAT User's Guide](https://documentation.sas.com/?cdcId=pgmsascdc&cdcVersion=v_010&docsetId=statug&docsetTarget=titlepage.htm)*).

```
proc varmax data=one plots=impulse(simple);
   model y1-y3 / p=1;
run;
proc varmax data=one plots=(model residual);
   model y1-y3 / p=1;
run;
proc varmax data=one plots=forecasts;
   model y1-y3 / p=1;
   output lead=12;
run;
```
The first VARMAX program produces the simple response impulse plots. The second VARMAX program produces the plots associated with the model and prediction errors. The plots associated with prediction errors are the ACF, PACF, IACF, distribution, white-noise, and Normal quantile plots and the prediction error plot. The third VARMAX program produces the FORECASTS and FORECASTSONLY plots.

The *global-plot-option* applies to the impulse and prediction error analysis plots generated by the VARMAX procedure. The following *global-plot-option* is available:

**UNPACK** displays each graph separately. (By default, some graphs can appear together in a single panel.)

The following *plot-request-options* are available:

**ALL** produces all plots appropriate for the particular analysis.

**CONDCORR** produces dynamic conditional covariance plots. This option is available only when the DCC GARCH model is specified. This option is experimental in this release.

- **FORECASTS** < (*forecasts-plot-options*) > produces plots of the forecasts. The forecasts-only plot that shows the multistep forecasts in the forecast region is produced by default. The following *forecasts-plot-options* are available:
	- ALL produces the FORECASTSONLY and the FORECASTS plots. This is the default.
	- **FORECASTS** produces a plot that shows the one-step-ahead as well as the multistep forecasts.

**FORECASTSONLY** produces a plot that shows only the multistep forecasts.

**IMPULSE** < (*impulse-plot-options*) > produces the plots of impulse response function and the impulse response of the transfer function.

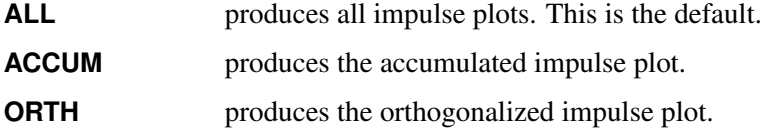

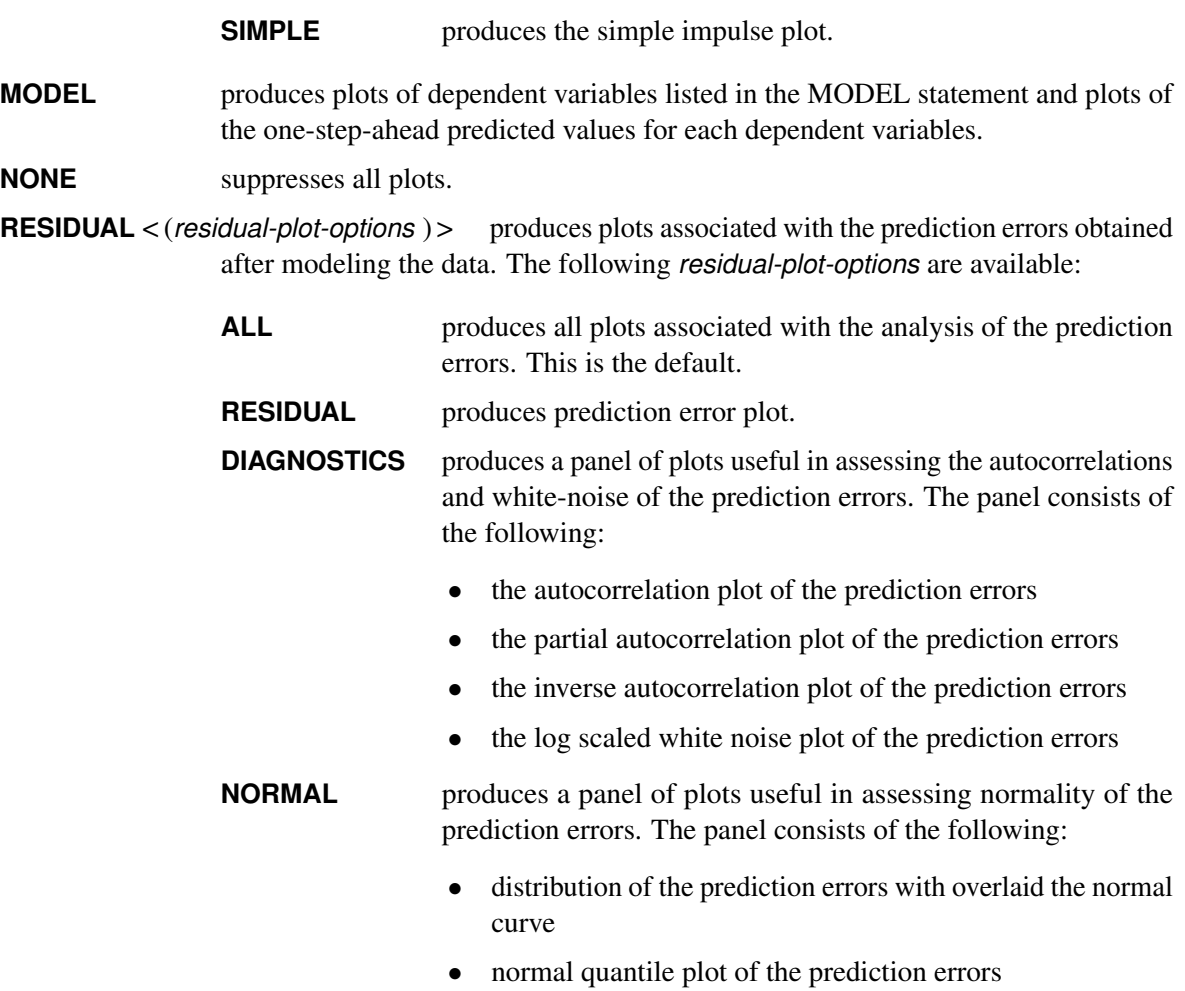

### **Other Options**

In addition, any of the following MODEL statement options can be specified in the PROC VARMAX statement, which is equivalent to specifying the option for every MODEL statement: CENTER, DFTEST=, DIF=, DIFX=, DIFY=, LAGMAX=, METHOD=, MINIC=, NOCURRENTX, NOINT, NOPRINT, NSEASON=, P=, PRINT=, PRINTALL, PRINTFORM=, Q=, SCENTER, TREND=, VARDEF=, and XLAG= options.

The following is an example of the options in the PROC VARMAX statement:

```
proc varmax data=one lagmax=3 method=ml;
  model y1-y3 / p=1;
run;
```
### <span id="page-3020-0"></span>**BOUND Statement**

**BOUND** *restriction, . . . , restriction* **;**

The BOUND statement sets up linear bounds for parameters when the maximum likelihood method is applied to the estimation of VARMAX, VECM, VARMAX-GARCH, and VEC-ARMAX-GARCH models. Only one BOUND statement is allowed. If you specify more than one *restriction*, separate them with commas. The *restrictions* are specified in the same manner as the *restrictions* in the RESTRICT statement. For information about how to define restrictions by using matrix expressions, operators, and functions, see the section ["RESTRICT Statement"](#page-3049-0) on page 3044. Both equality and inequality constraints are allowed in the BOUND statement, although usually equality constraints are specified in the RESTRICT statement and inequality constraints are specified in the BOUND statement.

To use the BOUND statement, you need to know the form of the model. If you do not specify the GARCH statement, the COINTEG statement, or the ECM=, P=, Q=, or XLAG= option in the MODEL statement, then the BOUND statement is not applicable. If you specify the ECM=(NORMALIZE=), METHOD=LS, or PRIOR= option in the MODEL statement, or if you specify the EXOGENEITY, H=, J=, or NORMALIZE= option in the COINTEG statement, the BOUND statement is ignored. Nonlinear restrictions on parameters are not supported.

The following is an example of the BOUND statement for a bivariate (*k*=2) zero-mean VARMA(1,1) model, which is by default estimated by maximum likelihood method because the MA term is present:

```
proc varmax data=one;
   model y1 y2 / noint p=1 q=1;
   bound -1<=AR<=1, 0<MA;
run;
```
This BOUND statement specifies that all AR parameters must be between  $-1$  and 1 and that all MA parameters must be positive.

You can use the BOUND statement together with the RESTRICT statement, as in the following bivariate (*k*=2) zero-mean VARMA(1,1) model:

```
proc varmax data=one;
   model y1 y2 / noint p=1 q=1;
  bound AR+MA>=0.001;
   restrict AR(1,1,2) = 0.5;
run;
```
## <span id="page-3021-0"></span>**BY Statement**

#### **BY** *variables* **;**

A BY statement can be used with PROC VARMAX to obtain separate analyses on observations in groups defined by the BY variables.

When a BY statement appears, the procedure expects the input data set to be sorted in order of the BY variables.

If your input data set is not sorted in ascending order, use one of the following alternatives:

- Sort the data using the SORT procedure with a similar BY statement.
- Specify the BY statement option NOTSORTED or DESCENDING in the BY statement for the VARMAX procedure. The NOTSORTED option does not mean that the data are unsorted but rather that the data are arranged in groups (according to values of the BY variables) and that these groups are not necessarily in alphabetical or increasing numeric order.
- Create an index on the BY variables using the DATASETS procedure.

For more information about the BY statement, see in *SAS Language Reference: Concepts*. For more information about the DATASETS procedure, see the discussion in the *Base SAS Procedures Guide.*

The following is an example of the BY statement:

```
proc varmax data=one;
  by region;
  model y1-y3 / p=1;
run;
```
## <span id="page-3021-1"></span>**CAUSAL Statement**

**CAUSAL GROUP1=(***variables***)GROUP2=(***variables***) ;**

A CAUSAL statement prints the Granger causality test by fitting the VAR(*p*) model by using all variables defined in GROUP1 and GROUP2. Any number of CAUSAL statements can be specified. The CAUSAL statement proceeds with the MODEL statement and uses the variables and the autoregressive order, *p*, specified in the MODEL statement. Variables in the GROUP1= and GROUP2= options should be defined in the MODEL statement. If the P=0 option is specified in the MODEL statement, the CAUSAL statement is not applicable.

The null hypothesis of the Granger causality test is that GROUP1 is influenced only by itself, and not by GROUP2. If the hypothesis test fails to reject the null, then the variables listed in GROUP1 might be considered as independent variables.

For more information, see the section ["VAR and VARX Modeling"](#page-3092-0) on page 3087.

The following is an example of the CAUSAL statement. You specify the CAUSAL statement with the GROUP1= and GROUP2= options.

```
proc varmax data=one;
   model y1-y3 = x1 / p=1;
   causal group1=(x1) group2=(y1-y3);
   causal group1=(y2) group2=(y1 y3);
run;
```
The first CAUSAL statement fits the VAR(1) model by using the variables  $y_1$ ,  $y_2$ ,  $y_3$ , and  $x_1$  and tests the null hypothesis that x1 causes the other variables, y1, y2, and y3, but the other variables do not cause x1. The second CAUSAL statement fits the VAR(1) model by using the variables y1, y3, and y2 and tests the null hypothesis that  $y2$  causes the other variables,  $y1$  and  $y3$ , but the other variables do not cause  $y2$ .

## <span id="page-3022-0"></span>**COINTEG Statement**

**COINTEG RANK=***number* < *options* > **;**

The COINTEG statement fits the vector error correction model to the data, tests the restrictions of the long-run parameters and the adjustment parameters, and tests for weak exogeneity in the long-run parameters. The P= option in the MODEL statement specifies the autoregressive order of the VECM. Only one COINTEG statement is allowed.

The cointegrated system uses maximum likelihood estimation. If there are no moving average (MA) terms specified by the Q= option in the MODEL statement, no GARCH terms specified in the GARCH statement, and no general restrictions specified in the BOUND and RESTRICT statements, then PROC VARMAX applies the maximum likelihood analysis proposed by [Johansen and Juselius](#page-3239-0) [\(1990\)](#page-3239-0); [Johansen](#page-3239-1) [\(1995a,](#page-3239-1) [b\)](#page-3239-2). Otherwise, the likelihood is maximized using an optimizer whose options can be specified in the NLOPTIONS statement.

The following statements fit a VECM(2):

```
proc varmax data=one;
   model y1-y3 / p=2;
   cointeg rank=1;
run;
```
To test restrictions on  $\alpha$  and  $\beta$ , you specify the J= option and the H= option, respectively. You specify the EXOGENEITY option in the COINTEG statement for tests of weak exogeneity in the long-run parameters.

The following example of the COINTEG statement specifies tests of restrictions on  $\alpha$  and  $\beta$ , along with tests of weak exogeneity:

```
proc varmax data=one;
   model y1-y3 / p=2;
   cointeg rank=1 h=(1 0, -1 0, 0 1)
           j=(1 0, 0 0, 0 1) exogeneity;
run;
```
You must specify the following option:

#### **RANK=***number*

specifies the cointegration rank of the cointegrated system. The rank of cointegration should be greater than 0 and less than the number of dependent (endogenous) variables. If *number* is different from the value of the RANK= option specified in the ECM= option in the MODEL statement, the *number* specified here is used for the rank.

You can also specify the following *options* in the COINTEG statement:

#### **ECTREND**

specifies the restriction on the drift in the VECM. This option is used in the following cases:

• There is no separate drift in the VECM, but a constant enters only through the error correction term. For example, for VECM(*p*),

$$
\Delta \mathbf{y}_t = \boldsymbol{\alpha}(\boldsymbol{\beta}', \boldsymbol{\beta}_0)(\mathbf{y}_{t-1}', 1)' + \sum_{i=1}^{p-1} \Phi_i^* \Delta \mathbf{y}_{t-i} + \boldsymbol{\epsilon}_t
$$

An example of the ECTREND option follows:

```
model y1 y2 / p=2;
cointeg rank=1 ectrend;
```
• There is a separate drift and no separate linear trend in the VECM, but a linear trend enters only through the error correction term. For example, for VECM(*p*),

$$
\Delta \mathbf{y}_t = \boldsymbol{\alpha}(\boldsymbol{\beta}', \boldsymbol{\beta}_1)(\mathbf{y}_{t-1}', t)' + \sum_{i=1}^{p-1} \Phi_i^* \Delta \mathbf{y}_{t-i} + \boldsymbol{\delta}_0 + \boldsymbol{\epsilon}_t
$$

An example of the ECTREND option with the TREND= option follows:

```
model y1 y2 / p=2 trend=linear;
cointeg rank=1 ectrend;
```
If you specify both this option and the NSEASON option in the MODEL statement, then the NSEASON option is ignored. If you specify the NOINT option in the MODEL statement, then this option is ignored.

#### **EXOGENEITY**

formulates the likelihood ratio tests for testing weak exogeneity in the long-run parameters. The null hypothesis is that one variable is weakly exogenous for the others.

#### **H=(***matrix***)**

specifies the restrictions **H** on the  $k \times r$  or  $(k + 1) \times r$  cointegrated coefficient matrix  $\tilde{\beta}$  such that  $\beta = H\phi$ , where H is known and  $\phi$  is unknown. If you do not specify the ECTREND option, then the cointegrated coefficient matrix  $\tilde{\beta}$  is the cointegrating matrix  $\beta$  and the H matrix has dimension  $k \times m$ . If you specify the ECTREND option, then the cointegrated coefficient matrix  $\beta$  is the cointegrating matrix  $\beta$  stacked with the coefficient row vector  $\beta_0$  or  $\beta_1$  for the constant or linear trend in the error correction term, and the **H** matrix has dimension  $(k + 1) \times m$ . Here *k* is the number of dependent variables and *m* is  $r \le m < k$ , where *r* is defined in the RANK=*r* option.

For example, consider a VECM(2) with rank equal to 1 on four dependent variables. Then,  $\beta$  $(\beta_{11}, \beta_{21}, \beta_{31}, \beta_{41})'$ . To test the null hypothesis  $\beta_{11} + \beta_{21} = 0$  (that is,  $H'_{\perp} \beta = 0$ , where  $H_{\perp}$  $(1 - 1 0 0)$ , you can use the following statements to specify the restriction matrix **H**:
**model y1-y4 / p=2; cointeg rank=1 h=(1 0 0, -1 0 0, 0 1 0, 0 0 1);**

Here the dimension of matrix **H** is  $4 \times 3$  because  $k = 4$  and  $m = 3$ , and each row of the matrix **H** is separated by commas. Note that  $H'_{\perp}H = 0$ ; that is, the H and  $H_{\perp}$  matrices are orthogonal.

When the series has no separate deterministic trend, and therefore you specify the ECTREND option, the constant term should be restricted by  $\alpha'_{\perp} \delta = 0$ . The matrix  $\alpha_{\perp}$  is a  $k \times (k - r)$  full-rank matrix orthogonal to  $\alpha$ , such that  $rank(\alpha_{\perp}) = k - r$  and  $\alpha'_{\perp} \alpha = 0$ . The  $\tilde{\beta}$  becomes  $(\beta', \beta_0)'$  or  $\tilde{\beta} = (\beta_{11}, \beta_{21}, \beta_{31}, \beta_{41}, \beta_{11}^{(0)})'$ . As for the previous test of  $\beta_{11} + \beta_{21} = 0$  (that is,  $\mathbf{H}'_{\perp} \tilde{\beta} = 0$ , where  $H_{\perp} = (1 - 1000)$ , you can specify the restriction matrix **H** as follows:

```
model y1-y4 / p=2;
cointeg rank=1 ectrend
   h=(1 0 0 0, -1 0 0 0, 0 1 0 0, 0 0 1 0, 0 0 0 1);
```
Because the dimension is changed in the  $H_{\perp}$  matrix, the dimension of H matrix has to be adjusted accordingly.

When the cointegrated system contains three dependent variables and the RANK=2 option is specified, the test of  $\beta_{1j} = -\beta_{2j}$  for  $j = 1, 2$  can be run with the following restriction matrix H, where  $\mathbf{H}_{\perp} = (1\ 1\ 0)^{\prime}$  and  $\mathbf{H}'_{\perp}\mathbf{\beta} = 0$ :

**cointeg rank=2 h=(1 0, -1 0, 0 1);**

There are many ways to achieve a matrix that is orthogonal to a particular matrix. The following statements illustrate how to obtain the orthogonal matrix through QR decomposition:

```
proc iml;
   /* For a given matrix H_dot, */
   H_dot = {1 1 0}`;
   /* get its QR decomposition, i.e., H_dot = QR. */
   call qr(Q, R, piv, lindep, H_dot);
   /* Then, the matrix orthogonal to H_dot
      can be extracted from Q. */
   H = Q[,ncol(H_dot)+1:nrow(H_dot)];
   /* Finally, normalize each column of H if necessary. */
   do i = 1 to ncol(H);
      k = 0;
      do j = nrow(H) to 1 by -1;
         if (H[j,i]^=0) then k=j;
      end;
      if (k=0) then
         print "Error: H is not full rank!";
      else
         do j = nrow(H) to 1 by -1;
            H[j,i] = H[j,i] / H[k,i];end;
   end;
```

```
print "The given matrix is:";
   print H_dot;
  print "The matrix orthogonal to it is:";
   print H;
quit;
```
#### **J=(***matrix***)**

specifies the restrictions **J** on the  $k \times r$  adjustment matrix  $\alpha$  such that  $\alpha = J\psi$ , where **J** is known and  $\psi$  is unknown. The  $k \times m$  matrix **J** is specified by using this option, where k is the number of dependent variables, *m* is  $r \le m < k$ , and *r* is defined in the RANK=*r* option.

For example, suppose the system contains four variables, the RANK=1 option is specified, and you want to test  $\alpha_j = 0$  for  $j = 2, 3, 4$  —that is,  $\mathbf{J}'_1 \boldsymbol{\alpha} = 0$ , where

$$
J_{\perp} = \left(\begin{array}{ccc} 0 & 0 & 0 \\ 1 & 0 & 0 \\ 0 & 1 & 0 \\ 0 & 0 & 1 \end{array}\right)
$$

Then you can specify the restriction matrix J as follows:

```
cointeg rank=1 j=(1, 0, 0, 0);
```
Suppose the system contains three variables, the RANK=2 option is specified, and you want to test  $\alpha_{2j} = 0$  for  $j = 1, 2$ —that is,  $\mathbf{J}'_{\perp} \boldsymbol{\alpha} = 0$ , where  $\mathbf{J}_{\perp} = (0 \ 1 \ 0)'$ . Then you can specify the restriction matrix J as follows:

**cointeg rank=2 j=(1 0, 0 0, 0 1);**

#### **NLC**

specifies the nonlinear constraints that  $\alpha$  and  $\beta$  are full column rank. Although the constraints are required for a well-defined VECM, only the TECH=QUANEW and TECH=NMSIMP optimization methods in the NLOPTIONS statement support nonlinear constraints. The full-rank constraints are not imposed by default so that other optimization methods, such as TECH=CONGRA or TECH=TRUREG, can be tried. The NLC option works only when numerical optimization is used for estimating VECM (for example, when the BOUND, INITIAL, or RESTRICT statement is specified, or the VEC-ARMA or VEC-ARMA-GARCH model is estimated). That is, the NLC option is ignored if the closed-form solution of parameter estimates and maximum likelihood analysis, which is provided in [Johansen and](#page-3239-0) [Juselius](#page-3239-0) [\(1990\)](#page-3239-0) and [Johansen](#page-3239-1) [\(1995a,](#page-3239-1) [b\)](#page-3239-2), can be applied.

#### **NORMALIZE=***variable*

specifies a single dependent (endogenous) *variable* whose cointegrating vectors are normalized. If the *variable* is different from the variable specified in the COINTTEST=(JOHANSEN=) or ECM= option in the MODEL statement, the *variable* in this option is used. If this option is not specified, cointegrating vectors are not normalized.

If the EXOGENEITY, H=, J=, or NORMALIZE= option is specified, the BOUND, GARCH, INITIAL, and RESTRICT statements are all ignored, and the Q= option in the MODEL statement is also ignored.

# **CONDFORE Statement**

### **CONDFORE** < *options* > **;**

The CONDFORE statement defines the options for conditional forecasts and scenario analysis.

You can apply conditional forecasts and scenario analysis for both Bayesian and non-Bayesian vector autoregressive models and vector error correction models, with or without independent variables. The future values of dependent and independent variables (which define the scenario) are saved in a table, which can then be input by specifying the SDATA= option in the CONDFORE statement. If you do not specify the SDATA= option, unconditional forecasts are performed. If you specify several scenarios (which are distinguished by the variable that is specified in the SID= option), conditional forecasts are performed for each scenario. The statistics of forecasts (including the mean, standard error, median, and lower and upper bounds of credible interval of each forecast) are output to the table that is specified in the OUT= option in the CONDFORE statement, and the simulated forecasts in each iteration are output to the table that is specified in the OUTSIM= option in the CONDFORE statement.

If you specify the BY statement, the scenarios in the SDATA= table are applied to each BY group, and the BY variables are included in the tables that are specified in the OUT= and OUTSIM= options in the CONDFORE statement. If you specify the ID statement, the ID variable is included in the table that is specified in the OUT= option in the CONDFORE statement. If you specify the SID= option in the CONDFORE statement, the SID= variable is included in the tables that are specified in the OUT= and OUTSIM= options in the CONDFORE statement.

When the GARCH statement is specified or the Q= or FI option is specified in the MODEL statement, the CONDFORE statement is ignored.

You can specify the following *options*:

#### **ALPHA=**˛

sets the size,  $\alpha$  (the probability of falsely rejecting the null hypothesis), of the credible interval  $(100(1 - \alpha)\%)$ , where  $\alpha$  is inclusively between 0 and 1. The credible interval is an equal-tailed interval. By default, ALPHA=0.05, which produces a 95% credible interval.

#### **LEAD=***number*

specifies the number of multistep forecast values to compute. By default, LEAD=12.

#### **NBI=***number*

specifies the number of burn-in iterations. By default, NBI=0.

### **NMC=***number*

specifies the number of Monte Carlo iterations. By default, NMC=1000.

### **OUT=***SAS-data-set*

specifies the output table for forecasts. The columns of the table are the mean, standard error, median, and lower and upper bounds of credible interval of the forecasts for each dependent variable in each scenario.

#### **OUTSIM=***SAS-data-set*

specifies the output table for the simulated forecasts in each scenario.

### **PARM=FIXED** | **SAMPLING** < **(SCENARIO)** >

specifies whether and how to consider the uncertainty of parameters. You can specify the following values:

- **FIXED** fixes the parameters that are used in conditional forecasts to the parameter estimates for non-Bayesian models or to the expectation of the posterior distribution of parameters for Bayesian models.
- **SAMPLING < SCENARIO >** samples the parameters from the posterior distribution of parameters. If you specify PARM=SAMPLING(SCENARIO), the parameters are sampled through the Gibbs sampling algorithm to consider the effect of the information in each scenario. In theory, it is suggested that the parameter uncertainty should be considered in the conditional forecasts for Bayesian models; however, in practice, the sampling (especially Gibbs sampling) might lead to floating point overflow because of some outlier-like realized parameters. You can specify this value only for Bayesian models.

By default, PARM=FIXED.

#### **SDATA=***SAS-data-set*

specifies the input data table that contains observations for one or multiple scenarios.

#### **SEED=***number*

specifies a nonnegative integer to use as the seed for generating random number sequences. You can use this option to replicate results from different runs if you specify the same positive random seed. If you specify SEED=0, the random seed is determined according to the system clock. By default, SEED=1.

#### **SID=***variable*

#### **SCENARIOID=(***variable***)**

specifies a numeric variable that identifies each scenario. This option is ignored if the SDATA= option is not specified.

Some examples of the CONDFORE statements follow:

```
proc varmax data=one;
  model y1 y2 / p=2;
   condfore out=oucf;
run;
proc varmax data=one;
  model y1 y2 / p=2;
   condfore alpha=0.2 lead=6 sdata=scenarios sid=scenarioIndex
      nbi=1000 nmc=10000 seed=12345 parm=sampling(scenario)
      out=ocf outsim=ocfsim;
run;
```
# **GARCH Statement**

### **GARCH** *options* **;**

The GARCH statement specifies a GARCH-type multivariate conditional heteroscedasticity model.

You can specify the following options:

### **CORRCONSTANT=ESTIMATE** | **EXPECT**

specifies how to calculate the constant or unconditional correlation matrix in the CCC or DCC GARCH model, respectively. If you specify CORRCONSTANT=EXPECT, the constant conditional correlation matrix in the CCC GARCH model or the unconditional correlation matrix in the DCC GARCH model is calculated through the standardized residuals, given the other parameters. After parameter estimates are output, the constant or unconditional correlation matrix for the CCC or DCC GARCH model is output in the CCCCorrConstant or DCCCorrConstant ODS table, respectively. If you specify CORRCONSTANT=ESTIMATE, the correlation matrix is estimated like all other parameters in the model. By default, CORRCONSTANT=ESTIMATE.

### **FORM=***value*

specifies the representation for a GARCH model. Valid values are as follows:

- **BEKK** specifies a BEKK representation. This is the default.
- **CCC** specifies a constant conditional correlation representation.
- **DCC** specifies a dynamic conditional correlation representation.

#### **OUTHT=***SAS-data-set*

writes the conditional covariance matrix to an output data set. When you use the LEAD= option in the OUTPUT statement together with this option in the GARCH statement, you can obtain the multistep forecast of conditional covariance matrices at any horizons ahead that are of interest.

#### **P=***number*

#### **P=(***number-list***)**

specifies the order of the process or the subset of GARCH terms to be fitted. For example, you can specify the  $P=(1,3)$  option. The P=3 option is equivalent to the P=(1,2,3) option. By default, P=0.

#### **Q=***number*

#### **Q=(***number-list***)**

specifies the order of the process or the subset of ARCH terms to be fitted. This option is required in the GARCH statement. For example, you can specify the  $Q=(2)$  option. The  $Q=2$  option is equivalent to the  $Q=(1,2)$  option.

#### **SUBFORM=***value*

specifies the type of the univariate GARCH model for each innovation in the CCC or DCC GARCH model. If you specify the FORM=BEKK option, the SUBFORM= option is ignored. The values of the SUBFORM= option are as follows:

- **EGARCH** specifies the exponential GARCH, or EGARCH, model.
- **GARCH** specifies the GARCH model with no constraints.

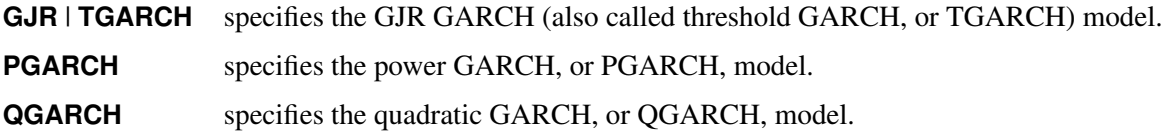

By default, SUBFORM=GARCH.

If you specify the ECM=(NORMALIZE=) or PRIOR= option in the MODEL statement, or if you specify the EXOGENEITY, H=, J=, or NORMALIZE= option in the COINTEG statement, the GARCH statement is ignored.

For the VAR(1)–ARCH(1) model,

```
model y1 y2 / p=1;
garch q=1 form=bekk;
```
For the multivariate GARCH(1,1) model,

```
model y1 y2;
garch q=1 p=1 form=ccc;
```
Other multivariate GARCH-type models are

```
model y1 y2 = x1 / xlag=1;
garch q=1;
model y1 y2 / q=1;
garch q=1 p=1;
```
For more information, see the section ["Multivariate GARCH Modeling"](#page-3136-0) on page 3131.

# **ID Statement**

```
ID variable INTERVAL=value < ALIGN=value > ;
```
The ID statement specifies a variable that identifies observations in the input data set. The datetime variable specified in the ID statement is included in the OUT= data set if the OUTPUT statement is specified. The ID *variable* is usually a SAS datetime variable. The values of the ID variable are extrapolated for the forecast observations based on the value of the INTERVAL= option.

### **ALIGN=** *value*

controls the alignment of SAS dates used to identify output observations. The ALIGN= option allows the following values: BEGINNING | BEG | B, MIDDLE | MID | M, and ENDING | END | E. The default is BEGINNING. The ALIGN= option is used to align the ID variable to the beginning, middle, or end of the time ID interval specified by the INTERVAL= option.

### **INTERVAL=***value*

specifies the time interval between observations. This option is required in the ID statement. The INTERVAL= option is used in conjunction with the ID variable to check that the input data are in order and have no missing periods. The INTERVAL= option is also used to extrapolate the ID values past the end of the input data when the OUTPUT statement is specified.

The following is an example of the ID statement:

```
proc varmax data=one;
   id date interval=qtr align=mid;
   model y1-y3 / p=1;
run;
```
# **INITIAL Statement**

**INITIAL** *equation, . . . , equation* **;**

The INITIAL statement sets up the initial parameter values for nonlinear optimization when the maximum likelihood method is applied to the estimation of VARMAX, VECM, VARMAX-GARCH, or VEC-ARMAX-GARCH models. Only one INITIAL statement is allowed. If you specify more than one *equation*, separate them with commas. The *equations* are specified in the same manner as the *restrictions* in the RESTRICT statement. For information about how to define equations by using matrix expressions, operators, and functions, see the section ["RESTRICT Statement"](#page-3049-0) on page 3044.

To use the INITIAL statement, you need to know the form of the model. If you do not specify the GARCH statement, the COINTEG statement, or the ECM=, P=, Q=, or XLAG= option in the MODEL statement, then the INITIAL statement is not applicable. If you specify the ECM=(NORMALIZE=), METHOD=LS, or PRIOR= option in the MODEL statement, or if you specify the EXOGENEITY, H=, J=, or NORMALIZE= option in the COINTEG statement, the INITIAL statement is ignored. Nonlinear restrictions on parameters are not supported.

The initial parameter values are the solution of the specified linear equations. If you do not specify initial values for all parameters, the default initial value for any parameter that is not specified in the INITIAL statement is 0, except for the following:

- The diagonal elements of the **COV** parameter matrix are set to ones if the **COV** parameter matrix is to be estimated.
- The diagonal elements of the **GCHC** parameter matrix are set to ones if the **GCHC** parameter matrix is to be estimated and the SUBFORM=EGARCH option is not specified.
- The diagonal elements of the **PACH** parameter matrix are set to ones if the SUBFORM=PGARCH option is specified.

The following is an example of the INITIAL statement for a bivariate  $(k=2)$  zero-mean VARMA $(1,1)$  model, which is estimated by the maximum likelihood method by default because a moving average (MA) term is present:

```
proc varmax data=one;
   model y1 y2 / noint p=1 q=1;
   initial AR = 0, MA = 0,
           COV={1 0.5, 0.5 4};
run;
```
Like the RESTRICT statement, the preceding INITIAL statement can be abbreviated as follows:

```
initial AR = MA = 0,
        COV={1 0.5, 0.5 4};
```
or

```
initial AR, MA, COV={1 0.5, 0.5 4};
```
Furthermore, you can omit **AR** and **MA** in the INITIAL statement as follows, because by default the **AR** and **MA** matrices are set to zeros if they are not specified in the INITIAL statement:

**initial COV={1 0.5, 0.5 4};**

If you use the INITIAL statement for a vector error correction model (VECM), you must specify initial values for both the **ALPHA** and **BETA** matrices and make sure they are both full rank; otherwise, the INITIAL statement is ignored.

In the following example, the INITIAL statement is ignored because initial values for **ALPHA** and **BETA** are not specified:

```
proc varmax data=one;
  model y1 y2 / noint p=1;
   cointeg rank=1;
   initial cov=I(2)*4;run;
```
In the following example, the INITIAL statement is ignored because initial values for **ALPHA** are not specified:

```
proc varmax data=one;
   model y1 y2 / noint p=1;
   cointeg rank=1;
   initial beta=1;
run;
```
In the following example, the INITIAL statement is ignored because the initial **BETA** matrix is not full rank:

```
proc varmax data=one;
   model y1 y2 y3 / noint p=1;
   cointeg rank=2;
   initial alpha={1 0, 0 1, 0 0},
           beta ={1 2, 2 4, 3 6};
run;
```
In the following example, the INITIAL statement works fine because the specified initial **ALPHA** and **BETA** matrices are both full rank:

```
proc varmax data=one;
  model y1 y2 y3 / noint p=1;
   cointeg rank=2;
   initial alpha={1 0, 0 1, 0 0},
           beta ={1 2, 2 4, 3 5};
run;
```
### **MODEL Statement**

**MODEL** *dependents <* **=** *regressors >* < *, dependents* < **=** *regressors* > *. . .* > < */ options* > **;**

The MODEL statement specifies dependent (endogenous) variables and independent (exogenous) variables for the VARMAX model. The multivariate model can have the same or different independent variables corresponding to the dependent variables. As a special case, the VARMAX procedure allows you to analyze one dependent variable. Only one MODEL statement is allowed.

For example, the following statements are equivalent ways of specifying the multivariate model for the vector  $(y1, y2, y3)$ :

```
model y1 y2 y3 </options>;
model y1-y3 </options>;
```
The following statements are equivalent ways of specifying the multivariate model with independent variables, where y1, y2, y3, and y4 are the dependent variables and x1, x2, x3, x4, and x5 are the independent variables:

```
model y1 y2 y3 y4 = x1 x2 x3 x4 x5 </options>;
model y1 y2 y3 y4 = x1-x5 </options>;
model y1 = x1-x5, y2 = x1-x5, y3 y4 = x1-x5 </options>;
model y1-y4 = x1-x5 </options>;
```
When the multivariate model has different independent variables that correspond to each of the dependent variables, equations are separated by commas (,) and the model can be specified as illustrated by the following MODEL statement:

```
model y1 = x1-x3, y2 = x3-x5, y3 y4 = x1-x5 </options>;
```
The FI, PRIOR, and Q= options, the GARCH statement, and vector error correction models require that the same independent variables be used for all dependent variables. If you specify different independent variables that correspond to each of the dependent variables together with these options, statement, or models, all independent variables are dropped from the model. You can use the RESTRICT statement to achieve the goal when these options, statement, or models are specified. For example, if you need to specify x1 as the regressor of y1, x2 as the regressor of y2, and x3 as the regressor of y3 in a VMA(1) model, the following statement does not work:

**model y1 = x1, y2 = x2, y3 = x3 / q=1;**

But you can use the following statement to achieve your goal:

```
model y1 y2 y3 = x1 x2 x3 / q=1;
restrict xl(,y1,{x2 x3}) = 0,
         xl(,y2,{x1 x3}) = 0,
         xl(,y3,{x1 x2}) = 0;
```
You can specify the following *options* in the MODEL statement after a forward slash (*/*):

#### **CENTER**

centers the dependent (endogenous) variables by subtracting their means. Note that centering is done after differencing when the DIF= or DIFY= option is specified. If there are exogenous (independent) variables, this option is not applicable.

**model y1 y2 / p=1 center;**

**DIF(***variable* **(***number-list***) < . . .** *variable* **(***number-list***) >)**

**DIF=(***variable* **(***number-list***) < . . .** *variable* **(***number-list***) >)**

specifies the degrees of differencing to be applied to the specified dependent or independent variables. The *number-list* must contain one or more numbers, each of which should be greater than zero. The differencing can be the same for all variables, or it can vary among variables. For example, the DIF=(y<sub>1</sub>(1,4) y<sub>3</sub>(1) x<sub>2</sub>(2)) option specifies that the series y<sub>1</sub> is differenced at lag 1 and at lag 4, which is

$$
(1 - B4)(1 - B)y1t = (y1t - y1,t-1) - (y1,t-4 - y1,t-5)
$$

the series  $y_3$  is differenced at lag 1, which is  $(y_{3t} - y_{3,t-1})$ ; and the series  $x_2$  is differenced at lag 2, which is  $(x_{2t} - x_{2,t-2})$ .

The following uses the data dy1, y2, x1, and dx2, where  $dy1 = (1 - B)y_{1t}$  and  $dx2 = (1 - B)^2x_{2t}$ :

**model y1 y2 = x1 x2 / p=1 dif=(y1(1) x2(2));**

#### **DIFX(***number-list***)**

#### **DIFX=(***number-list***)**

specifies the degrees of differencing to be applied to all independent variables. The *number-list* must contain one or more numbers, each of which should be greater than zero. For example, the  $DIFX=(1)$ option specifies that all of the independent series are differenced once at lag 1. The DIFX=(1,4) option specifies that all of the independent series are differenced at lag 1 and at lag 4. If independent variables are specified in the DIF= option, then the DIFX= option is ignored.

The following statement uses the data y1, y2, dx1, and dx2, where  $dx1 = (1 - B)x_{1t}$  and  $dx2 =$  $(1 - B)x_{2t}$ :

**model y1 y2 = x1 x2 / p=1 difx(1);**

#### **DIFY(***number-list***)**

#### **DIFY=(***number-list***)**

specifies the degrees of differencing to be applied to all dependent (endogenous) variables. The *number-list* must contain one or more numbers, each of which should be greater than zero. For more information, see the DIFX= option. If dependent variables are specified in the DIF= option, then the DIFY= option is ignored.

```
model y1 y2 / p=1 dify(1);
```
**FI**

uses the vector autoregressive fractionally integrated moving average model with exogenous variables.

**model y1 y2 / fi method = ML;**

### **METHOD=***value*

specifies the type of estimates to compute. You can specify the following *values*:

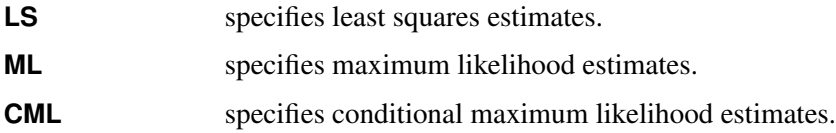

For VARX models, you can apply the least squares method, maximum likelihood method, or conditional maximum likelihood method; for VARMAX models, you can apply either the maximum the likelihood method or the conditional maximum likelihood method; for other type of models, namely, vector error correction models, GARCH models, and Bayesian models, the default maximum likelihood method is applied. The (conditional) log-likelihood equations are solved by iterative numerical methods such as quasi-Newton optimization. The starting values for the AR and MA parameters are obtained from the least squares estimates. Although the small-sample properties of CML estimates might not be as good as the ML estimates, the CML method is much faster than the ML method.

**model y1 y2 / p=1 method=ml;**

#### **NOCURRENTX**

suppresses the current values  $x_t$  of the independent variables. In general, the VARX $(p, s)$  model is

$$
\mathbf{y}_t = \mathbf{\delta} + \sum_{i=1}^p \Phi_i \mathbf{y}_{t-i} + \sum_{i=0}^s \Theta_i^* \mathbf{x}_{t-i} + \epsilon_t
$$

where *p* is the number of lags of the dependent variables included in the model, and *s* is the number of lags of the independent variables included in the model, including the contemporaneous values of  $x_t$ .

A VAR $X(1,2)$  model can be specified as:

#### **model y1 y2 = x1 x2 / p=1 xlag=2;**

If the NOCURRENTX option is specified, it suppresses the current values  $x_t$  and starts with  $x_{t-1}$ . The VARX $(p, s)$  model is redefined as:

$$
\mathbf{y}_t = \delta + \sum_{i=1}^p \Phi_i \mathbf{y}_{t-i} + \sum_{i=1}^s \Theta_i^* \mathbf{x}_{t-i} + \epsilon_t
$$

This model with  $p = 1$  and  $s = 2$  can be specified as:

**model y1 y2 = x1 x2 / p=1 xlag=2 nocurrentx;**

#### **NOINT**

suppresses the intercept parameter  $\delta$ .

**model y1 y2 / p=1 noint;**

### **NSEASON=***number*

specifies the number of seasonal periods. When the NSEASON=*number* option is specified, (*number* –1) seasonal dummies are added to the regressors. If the NOINT option is specified, the NSEASON= option is not applicable. For more information, see the section ["Seasonal Dummies and Time Trends"](#page-3097-0) on page 3092.

**model y1 y2 / p=1 nseason=4;**

#### **SCENTER**

centers seasonal dummies specified by the NSEASON= option. The centered seasonal dummies are generated by  $c - (1/s)$ , where *c* is a seasonal dummy generated by the NSEASON=*s* option.

**model y1 y2 / p=1 nseason=4 scenter;**

#### **TREND=***value*

specifies the degree of deterministic time trend included in the model. Valid values are as follows:

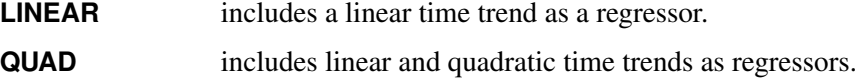

The TREND=QUAD option is not applicable for a cointegration analysis. For more information, see the section ["Seasonal Dummies and Time Trends"](#page-3097-0) on page 3092.

```
model y1 y2 / p=1 trend=linear;
```
#### **VARDEF=***value*

corrects for the degrees of freedom of the denominator for computing an error covariance matrix for the METHOD=LS option. If the METHOD=ML option is specified, the VARDEF=N option is always used. Valid values are as follows:

- **DF** specifies that the number of nonmissing observation minus the number of regressors be used.
- **N** specifies that the number of nonmissing observation be used.

```
model y1 y2 / p=1 vardef=n;
```
### **Printing Control Options**

#### **LAGMAX=***number*

specifies the maximum number of lags for which results are computed and displayed by the PRINT=(CORRX CORRY COVX COVY IARR IMPULSE= IMPULSX= PARCOEF PCANCORR PCORR) options. This option is also used to limit the printed results for the cross covariances and cross-correlations of residuals. The default is LAGMAX=min(12, *T*-2), where *T* is the number of nonmissing observations.

**model y1 y2 / p=1 lagmax=6;**

#### **NOPRINT**

suppresses all printed output.

**model y1 y2 / p=1 noprint;**

#### **PRINTALL**

requests all printing control options. The options set by the option PRINTALL are DFTEST=, MINIC=, PRINTFORM=BOTH, and PRINT=(CORRB CORRX CORRY COVB COVPE COVX COVY DECOMPOSE DYNAMIC IARR IMPULSE=(ALL) IMPULSX=(ALL) PARCOEF PCAN-CORR PCORR ROOTS YW).

You can also specify this option as the option ALL.

**model y1 y2 / p=1 printall;**

#### **PRINTFORM=***value*

requests the printing format of the output generated by the PRINT= option and cross covariances and cross-correlations of residuals. Valid values are as follows:

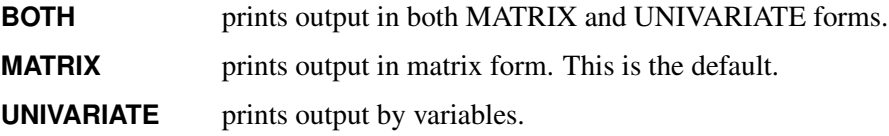

**model y1 y2 / p=1 print=(impulse) printform=univariate;**

### **Printing Options**

#### **PRINT=(***options***)**

The following options can be used in the PRINT=() option. The options are listed within parentheses. If a number in parentheses follows an option listed below, then the option prints the number of lags specified by *number* in parentheses. The default is the number of lags specified by the LAGMAX=*number* option.

#### **CORRB**

prints the estimated correlations of the parameter estimates.

### **CORRX**

#### **CORRX(***number***)**

prints the cross-correlation matrices of exogenous (independent) variables. The *number* should be greater than zero.

### **CORRY**

#### **CORRY(***number***)**

prints the cross-correlation matrices of dependent (endogenous) variables. The *number* should be greater than zero.

### **COVB**

prints the estimated covariances of the parameter estimates.

#### **COVPE**

#### **COVPE(***number***)**

prints the covariance matrices of *number*-ahead prediction errors for the

VARMAX $(p,q,s)$  model. The *number* should be greater than zero. If the DIF= or DIFY= option is specified, the covariance matrices of multistep prediction errors are computed based on the differenced data. This option is not applicable when the PRIOR= option is specified. For more information, see the section ["Forecasting"](#page-3081-0) on page 3076.

### **COVX**

### **COVX(***number***)**

prints the cross-covariance matrices of exogenous (independent) variables. The *number* should be greater than zero.

# **COVY**

### **COVY(***number***)**

prints the cross-covariance matrices of dependent (endogenous) variables. The *number* should be greater than zero.

#### **DECOMPOSE**

### **DECOMPOSE(***number***)**

prints the decomposition of the prediction error covariances using up to the number of lags specified by *number* in parentheses for the VARMA(*p*,*q*) model. The *number* should be greater than zero. It can be interpreted as the contribution of innovations in one variable to the mean squared error of the multistep forecast of another variable. The DECOMPOSE option also prints proportions of the forecast error variance.

If the DIF= or DIFY= option is specified, the covariance matrices of multistep prediction errors are computed based on the differenced data. This option is not applicable when the PRIOR= option is specified. For more information, see the section ["Forecasting"](#page-3081-0) on page 3076.

#### **DIAGNOSE**

prints the residual diagnostics and model diagnostics.

#### **DYNAMIC**

prints the contemporaneous relationships among the components of the vector time series.

#### **ESTIMATES**

prints the coefficient estimates and a schematic representation of the significance and sign of the parameter estimates.

#### **IARR**

#### **IARR(***number***)**

prints the infinite order AR representation of a VARMA process. The *number* should be greater than zero. If the ECM= option or the COINTEG statement is specified, then the reparameterized AR coefficient matrices are printed.

#### **IMPULSE**

#### **IMPULSE(***number***)**

#### **IMPULSE=(SIMPLE ACCUM ORTH STDERR ALL)**

#### **IMPULSE(***number***)=(SIMPLE ACCUM ORTH STDERR ALL)**

prints the impulse response function. The *number* should be greater than zero. It investigates the response of one variable to an impulse in another variable in a system that involves a number of other variables as well. It is an infinite order MA representation of a VARMA process. For more information, see the section ["Impulse Response Function"](#page-3070-0) on page 3065.

You can specify the following options within parentheses:

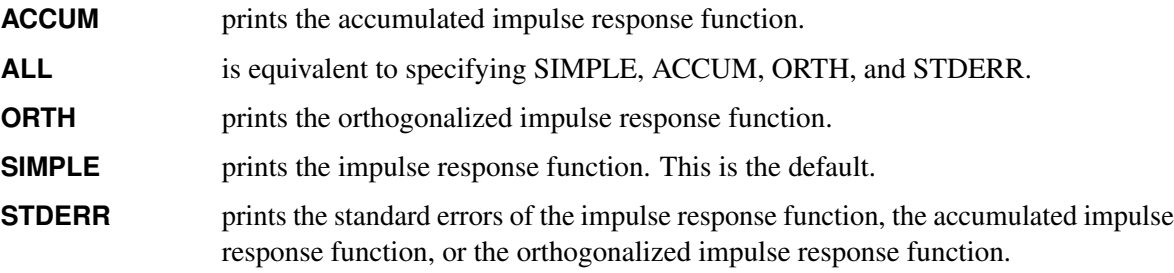

### **IMPULSX**

**IMPULSX(***number***)**

#### **IMPULSX=(SIMPLE ACCUM STDERR ALL)**

### **IMPULSX(***number***)=(SIMPLE ACCUM STDERR ALL)**

prints the impulse response function related to exogenous (independent) variables. The *number* should be greater than zero. For more information, see the section ["Impulse Response Function"](#page-3070-0) on page 3065.

You can specify the following options within parentheses:

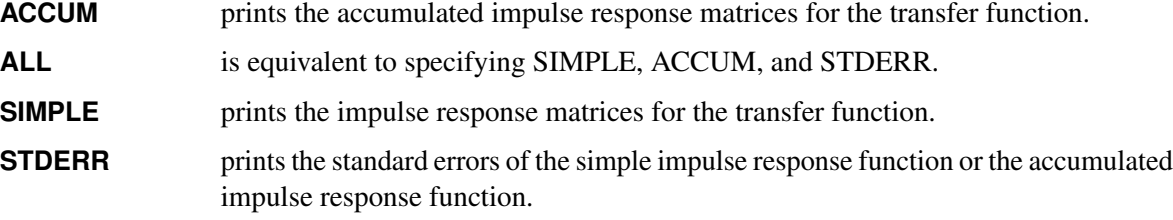

By default, IMPULSX(*number*)=(SIMPLE).

### **PARCOEF**

#### **PARCOEF(***number***)**

prints the partial autoregression coefficient matrices,  $\Phi_{mm}$  up to the lag *number*. The *number* should be greater than zero. With a VAR process, this option is useful for the identification of the order since the  $\Phi_{mm}$  have the property that they equal zero for  $m > p$  under the hypothetical assumption of a VAR(*p*) model. For more information, see the section ["Tentative Order Selection"](#page-3086-0) on page 3081.

#### **PCANCORR**

### **PCANCORR(***number***)**

prints the partial canonical correlations of the process at lag *m* and the test for testing  $\Phi_m=0$  for  $m > p$ up to the lag *number*. The *number* should be greater than zero. The lag *m* partial canonical correlations are the canonical correlations between  $y_t$  and  $y_{t-m}$ , after adjustment for the dependence of these variables on the intervening values  $y_{t-1}, \ldots, y_{t-m+1}$ . For more information, see the section ["Tentative](#page-3086-0) [Order Selection"](#page-3086-0) on page 3081.

### **PCORR**

#### **PCORR(***number***)**

prints the partial correlation matrices. The *number* should be greater than zero. With a VAR process, this option is useful for a tentative order selection by the same property as the partial autoregression coefficient matrices, as described in the PRINT=(PARCOEF) option. For more information, see the section ["Tentative Order Selection"](#page-3086-0) on page 3081.

#### **ROOTS**

prints the eigenvalues of the  $kp \times kp$  companion matrix associated with the AR characteristic function  $\Phi(B)$ , where k is the number of dependent (endogenous) variables, and  $\Phi(B)$  is the finite order matrix polynomial in the backshift operator *B*, such that  $B^{i}y_{t} = y_{t-i}$ . These eigenvalues indicate the stationary condition of the process since the stationary condition on the roots of  $|\Phi(B)| = 0$  in the VAR $(p)$  model is equivalent to the condition in the corresponding VAR $(1)$  representation that all eigenvalues of the companion matrix be less than one in absolute value. Similarly, you can use this option to check the invertibility of the MA process. In addition, when the GARCH statement is specified, this option prints the roots of the GARCH characteristic polynomials to check covariance stationarity for the GARCH process.

#### **YW**

prints Yule-Walker estimates of the preliminary autoregressive model for the dependent (endogenous) variables. The coefficient matrices are printed using the maximum order of the autoregressive process.

Some examples of the PRINT= option are as follows:

```
model y1 y2 / p=1 print=(covy(10) corry(10));
model y1 y2 / p=1 print=(parcoef pcancorr pcorr);
model y1 y2 / p=1 print=(impulse(8) decompose(6) covpe(6));
model y1 y2 / p=1 print=(dynamic roots yw);
```
### **Lag Specification Options**

#### **P=***number*

#### **P=(***number-list***)**

specifies the order of the vector autoregressive process. Subset models of vector autoregressive orders can be specified by listing the desired set of lags. For example, you can specify the  $P=(1,3,4)$  option. The P=3 option is equivalent to the P= $(1,2,3)$  option. The default is P=0.

If P=0 and there are no exogenous (independent) variables, then the AR polynomial order is automatically determined by minimizing an information criterion. If P=0 and the PRIOR= or ECM= option or COINTEG statement are specified, then the AR polynomial order is determined automatically.

If the ECM= option or the COINTEG statement is specified, then subset models of vector autoregressive orders are not allowed and the AR maximum order specified is used.

Examples illustrating the P= option follow:

**model y1 y2 / p=3; model y1 y2 / p=(1,3); model y1 y2 / p=(1,3) prior;**

### **Q=***number*

### **Q=(***number-list***)**

specifies the order of the moving-average error process. Subset models of moving-average orders can be specified by listing the desired set of lags. For example, you can specify the Q=(1,5) option. The default is Q=0.

**model y1 y2 / p=1 q=1; model y1 y2 / q=(2);**

### **XLAG=***number*

### **XLAG=(***number-list***)**

specifies the lags of exogenous (independent) variables. Subset models of distributed lags can be specified by listing the desired set of lags. For example,  $XLAG=(2)$  selects only a lag 2 of the exogenous variables. The default is XLAG=0. To exclude the present values of exogenous variables from the model, the NOCURRENTX option must be used.

```
model y1 y2 = x1-x3 / xlag=2 nocurrentx;
model y1 y2 = x1-x3 / p=1 xlag=(2);
```
# **Tentative Order Selection Options**

### **MINIC**

### **MINIC=( P=***number* **PERROR=***number* **Q=***number* **TYPE=***value* **)**

prints the information criterion for the appropriate AR and MA tentative order selection.

You can specify the following options within parentheses in the MINIC= option:

#### **P=***number*

 $P=(p_{min}: p_{max})$ 

specifies the range of AR orders to be considered in the tentative order selection. The default is P= $(0:5)$ . P=3 is equivalent to P= $(0:3)$ .

### **PERROR=***number*

### **PERROR=** $(p_{\epsilon,min}: p_{\epsilon,max})$

specifies the range of AR orders for obtaining the error series. The default is PERROR= $(p_{max}:$  $p_{max} + q_{max}$ ).

### **Q=***number*

 $\mathbf{Q} = (q_{min} : q_{max})$ 

specifies the range of MA orders to be considered in the tentative order selection. The default is  $Q=(0:5)$ .

### **TYPE=AIC** | **AICC** | **FPE** | **HQC** | **SBC**

specifies the criterion for the model order selection. Valid criteria are as follows:

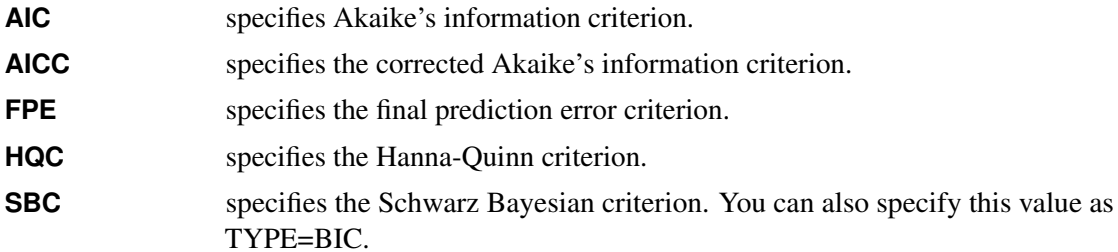

By default, TYPE=AICC.

The following examples show how to use the MINIC or MINIC= option:

**model y1 y2 / minic;**

#### **model y1 y2 / minic=(type=aic p=13);**

In the selection of AR and MA orders, the model that has the smallest criterion value is chosen. For the definitions of the information criteria used in the MINIC option, see the section ["The Minimum](#page-3090-0) [Information Criterion \(MINIC\) Method"](#page-3090-0) on page 3085.

NOTE: The numbers that you specify in the P=, PERROR=, and Q= options in the MINIC option have an impact on the minimum number of observations that are needed in order to run all the candidate models so that PROC VARMAX can perform the tentative order selection. For relatively small sample sizes, be careful to specify only lower numbers for these options, or the procedure might issue an error for an insufficient number for observations and the tentative order selection cannot be performed.

#### **Cointegration Related Options**

Two options are related to integrated time series; one is the DFTEST option to test for a unit root and the other is the COINTTEST option to test for cointegration.

### **DFTEST**

#### **DFTEST=(DLAG=***number***)**

#### **DFTEST=(DLAG=(***number***) . . . (***number***) )**

prints the Dickey-Fuller unit root tests. The DLAG=(*number*) . . . (*number*) option specifies the regular or seasonal unit root test. Supported values of *number* are in 1, 2, 4, 12. If the *number* is greater than one, a seasonal Dickey-Fuller test is performed. If the TREND= option is specified, the seasonal unit root test is not available. The default is DLAG=1.

For example, the DFTEST= $(DLAG=(1)(12))$  option produces two tables: the Dickey-Fuller regular unit root test and the seasonal unit root test.

Some examples of the DFTEST= option follow:

```
model y1 y2 / p=2 dftest;
model y1 y2 / p=2 dftest=(dlag=4);
model y1 y2 / p=2 dftest=(dlag=(1)(12));
model y1 y2 / p=2 dftest cointtest;
```
### **COINTTEST**

```
COINTTEST=(JOHANSEN < (=options) > SW < (=options) > SIGLEVEL=number )
```
specifies the cointegration tests.

You can specify the following options within parentheses in the COINTTEST= option:

#### **JOHANSEN**

#### **JOHANSEN=(TYPE=***value* **IORDER=***number* **NORMALIZE=***variable***)**

prints the cointegration rank test for multivariate time series based on Johansen's method. This test is provided when the number of dependent (endogenous) variables is less than or equal to 64. For more information, see the section ["Vector Error Correction Modeling"](#page-3116-0) on page 3111.

The  $VARX(p,s)$  model can be written as the error correction model

$$
\Delta \mathbf{y}_t = \Pi \mathbf{y}_{t-1} + \sum_{i=1}^{p-1} \Phi_i^* \Delta \mathbf{y}_{t-i} + AD_t + \sum_{i=0}^s \Theta_i^* \mathbf{x}_{t-i} + \epsilon_t
$$

where  $\Pi$ ,  $\Phi_i^*$ , A, and  $\Theta_i^*$  are coefficient parameters and  $D_t$  is a deterministic term such as a constant, a linear trend, or seasonal dummies.

The  $I(1)$  model is defined by one reduced-rank condition. If the cointegration rank is  $r < k$ , then there exist  $k \times r$  matrices  $\alpha$  and  $\beta$  of rank r such that  $\Pi = \alpha \beta'$ .

The  $I(1)$  model is rewritten as the  $I(2)$  model

$$
\Delta^2 y_t = \Pi y_{t-1} - \Psi \Delta y_{t-1} + \sum_{i=1}^{p-2} \Psi_i \Delta^2 y_{t-i} + AD_t + \sum_{i=0}^s \Theta_i^* x_{t-i} + \epsilon_t
$$

where  $\Psi = I_k - \sum_{i=1}^{p-1} \Phi_i^*$  and  $\Psi_i = -\sum_{j=i+1}^{p-1} \Phi_i^*$ .

The  $I(2)$  model is defined by two reduced-rank conditions. One is that  $\Pi = \alpha \beta'$ , where  $\alpha$  and  $\beta$ are  $k \times r$  matrices of full-rank *r*. The other is that  $\alpha'_{\perp} \Psi \beta_{\perp} = \xi \eta'$ , where  $\xi$  and  $\eta$  are  $(k - r) \times s$ matrices with  $s \leq k - r$ , and  $\alpha_{\perp}$  and  $\beta_{\perp}$  are  $k \times (\overline{k} - r)$  matrices of full-rank  $k - r$  such that  $\alpha' \alpha_{\perp} = 0$  and  $\overline{\beta'} \beta_{\perp} = 0$ .

You can specify the following options within parentheses in the JOHANSEN= option:

### **IORDER=1** | **2**

specifies the integrated order. You can specify the following values:

- **1** prints the cointegration rank test for an integrated order 1 and prints the long-run parameter,  $\beta$ , and the adjustment coefficient,  $\alpha$ . If you specify IORDER=1, then the AR order should be greater than or equal to 1. If you specify P=0 in the MODEL statement, the value of P is set to 1 for the Johansen test. **2** prints the cointegration rank test for integrated orders 1 and 2. If you
	- specify IORDER=2, then the AR order should be greater than or equal to 2. If you specify P=1 and IORDER=2, then the value of IORDER is set to 1; if you specify  $P=0$  and IORDER=2, then the value of P is set to 2.

By default, IORDER=1.

#### **NORMALIZE=***variable*

specifies the dependent (endogenous) *variable* whose cointegration vectors are to be normalized. If the *variable* is different from the variable specified in the COINTEG statement or in the ECM= option in the MODEL statement, then the value specified in the COINTEG statement is used. If you specify this option and you want to estimate an error correction model, then the BOUND, GARCH, INITIAL, and RESTRICT statements are all ignored and the Q= option in the MODEL statement is also ignored.

#### **TYPE=MAX** | **TRACE**

specifies the type of cointegration rank test to be printed. You can specify the following values:

**MAX** prints the cointegration maximum eigenvalue test.

**TRACE** prints the cointegration trace test.

By default, TYPE=TRACE. If the NOINT option is not specified, PROC VARMAX prints two different cointegration rank tests in the presence of the unrestricted and restricted deterministic terms (constant or linear trend) models. If you specify IORDER=2, the procedure automatically sets the TYPE=TRACE option.

The following examples illustrate the JOHANSEN= option:

```
model y1 y2 / p=2 cointtest=(johansen=(type=max normalize=y1));
```

```
model y1 y2 / p=2 cointtest=(johansen=(iorder=2 normalize=y1));
```
#### **SIGLEVEL=***value*

sets the size (the significance level) of the common trends tests.

The SIGLEVEL=*value* can be set to 0.1, 0.05, or 0.01. By default, SIGLEVEL=0.05.

**model y1 y2 / p=2 cointtest=(sw siglevel=0.1);**

**model y1 y2 / p=2 cointtest=(sw siglevel=0.01);**

### **SW**

#### **SW=(TYPE=***value* **LAG=***number***)**

prints common trends tests for a multivariate time series based on the Stock-Watson method. This test is provided when the number of dependent (endogenous) variables is less than or equal to 6. For more information, see the section ["Common Trends"](#page-3113-0) on page 3108.

You can specify the following options within parentheses in the SW= option:

#### **LAG=***number*

specifies the number of lags. The default is  $LAG = max(1, p)$  for the TYPE=FILTDIF or TYPE=FILTRES option, where *p* is the AR maximum order specified by the P= option. The default is  $LAG = T^{1/4}$  for the TYPE=KERNEL option, where *T* is the number of nonmissing observations. If the specified LAG=*number* exceeds the default, then it is replaced by the default.

#### **TYPE=FILTDIF** | **FILTRES** | **KERNEL**

specifies the type of common trends test to be printed. You can specify the following values:

- **FILTDIF** prints the common trends test based on the filtering method applied to the differenced series.
- **FILTRES** prints the common trends test based on the filtering method applied to the residual series.
- **KERNEL** prints the common trends test based on the kernel method.

By default, TYPE=FILTDIF.

The following examples illustrate the SW option:

```
model y1 y2 / p=2 cointtest=(sw);
model y1 y2 / p=2 cointtest=(sw=(type=kernel));
model y1 y2 / p=2 cointtest=(sw=(type=kernel lag=3));
```
### **Bayesian VARX Estimation Options**

#### **PRIOR**

#### **PRIOR=(***prior-options***)**

specifies the prior value of parameters for the BVARX(*p*, *s*) model. The BVARX model allows for a subset model specification. If the ECM= option or the COINTEG statement is specified with the PRIOR option, the BVECM $X(p, s)$  form is fitted. When the PRIOR option is specified, the Q= option in the MODEL statement is ignored, and the BOUND, GARCH, INITIAL, RESTRICT, and TEST statements are all ignored. For more information, see the section ["Bayesian VAR and VARX Modeling"](#page-3099-0) on page 3094.

The following options can be used with the PRIOR=(*prior-options*) option. The *prior-options* are listed within parentheses.

#### **IVAR**

#### **IVAR=(***variables***)**

specifies an integrated BVAR(*p*) model. The *variables* should be specified in the MODEL statement as dependent variables. If you use the IVAR option without *variables*, then it sets the overall prior mean of the first lag of each variable equal to one in its own equation and sets all other coefficients to zero. If *variables* are specified, it sets the prior mean of the first lag of the specified variables equal to one in its own equation and sets all other coefficients to zero. When the series  $y_t = (y_1, y_2)'$  follows a bivariate BVAR(2) process, the IVAR or IVAR=( $y_1$   $y_2$ ) option is equivalent to specifying MEAN=(1 0 0 0 0 1 0 0).

If the PRIOR=(MEAN=) or ECM= option or the COINTEG statement is specified, the IVAR= option is ignored.

### **LAMBDA=***value*

specifies the prior standard deviation of the AR coefficient parameter matrices. It should be a positive number. The default is LAMBDA=1. As the value of the LAMBDA= option is increased, the BVAR(*p*) model becomes closer to a VAR(*p*) model.

#### **MEAN=(***vector***)**

specifies the mean vector in the prior distribution for the AR coefficients. If the vector is not specified, the prior value is assumed to be a zero vector. For more information, see the section ["Bayesian VAR](#page-3099-0) [and VARX Modeling"](#page-3099-0) on page 3094.

You can specify the mean vector by order of the equation. Let  $(\delta, \Phi_1, \ldots, \Phi_p)$  be the parameter sets to be estimated and  $\Phi = (\Phi_1, \ldots, \Phi_p)$  be the AR parameter sets. The mean vector is specified by row-wise from  $\Phi$ ; that is, the MEAN=(vec( $\Phi'$ )) option.

For the PRIOR=(mean) option in the BVAR(2),

$$
\Phi = \left(\begin{array}{cccc} \phi_{1,11} & \phi_{1,12} & \phi_{2,11} & \phi_{2,12} \\ \phi_{1,21} & \phi_{1,22} & \phi_{2,21} & \phi_{2,22} \end{array}\right) = \left(\begin{array}{cccc} 2 & 0.1 & 1 & 0 \\ 0.5 & 3 & 0 & -1 \end{array}\right)
$$

where  $\phi_{l,i,j}$  is an element of  $\Phi$ , *l* is a lag, *i* is associated with the first dependent variable, and *j* is associated with the second dependent variable.

```
model y1 y2 / p=2 prior=(mean=(2 0.1 1 0 0.5 3 0 -1));
```
The deterministic terms and exogenous variables are considered to shrink toward zero; you must omit prior means of exogenous variables and deterministic terms such as a constant, seasonal dummies, or trends.

For a Bayesian error correction model estimated when both the ECM= option (or the COINTEG statement) and the PRIOR= option are used, a mean vector for only lagged AR coefficients,  $\Phi_i^*$ , in terms of regressors  $\Delta y_{t-i}$ , for  $i = 1, ..., (p-1)$  is used in the VECM(*p*) representation. The diffused prior variance of  $\alpha$  is used, since  $\beta$  is replaced by  $\hat{\beta}$  estimated in a nonconstrained VECM(*p*) form.

$$
\Delta \mathbf{y}_t = \alpha \mathbf{z}_{t-1} + \sum_{i=1}^{p-1} \Phi_i^* \Delta \mathbf{y}_{t-i} + AD_t + \sum_{i=0}^s \Theta_i^* \mathbf{x}_{t-i} + \epsilon_t
$$

where  $z_t = \beta' y_t$ .

For example, in the case of a bivariate  $(k = 2)$  BVECM(2) form, the option

 $\text{MEAN} = (\phi_{1,11}^* \ \phi_{1,12}^* \ \phi_{1,21}^* \ \phi_{1,22}^*)$ 

where  $\phi_{1,ij}^*$  is the  $(i, j)$  element of the matrix  $\Phi_1^*$ .

#### **NREP=***number*

determines the number of repetitions that are used to compute the measure of forecast accuracy. For more information, see the equation in the section ["Forecasting of BVAR Modeling"](#page-3100-0) on page 3095. The default is NREP= $0.5T$ , where T is the number of observations. If NREP is above  $0.5T$ , it is decreased to  $0.5T$ ; if NREP is below the value of the LEAD= option, it is increased to the value of the LEAD= option.

### **THETA=***value*

specifies the prior standard deviation of the AR coefficient parameter matrices. The *value* is in the interval  $(0,1)$ . The default is THETA=0.1. As the value of the THETA= option approaches 1, the specified BVAR(*p*) model approaches a VAR(*p*) model.

Some examples of the PRIOR= option follow:

```
model y1 y2 / p=2 prior;
model y1 y2 / p=2 prior=(theta=0.2 lambda=5);
model y1 y2 = x1 / p=2 prior=(theta=0.2 lambda=5);
model y1 y2 = x1 / p=2
   prior=(theta=0.2 lambda=5 mean=(2 0.1 1 0 0.5 3 0 -1));
```
For more information, see the section ["Bayesian VAR and VARX Modeling"](#page-3099-0) on page 3094.

### **Vector Error Correction Model Options**

#### **ECM=(RANK=***number* **< ECTREND > < NORMALIZE=***variable* **> )**

specifies a vector error correction model.

The ECM= option is obsolete. Use the [COINTEG statement](#page-3022-0) instead.

You must specify the following option within parentheses in the ECM= option:

#### **RANK=***number*

specifies the cointegration rank of the cointegrated system. The rank of cointegration should be greater than 0 and less than the number of dependent (endogenous) variables. If *number* is different from the RANK= option specified in the COINTEG statement, the value specified in the COINTEG statement is used for the rank.

You can also specify the following options within parentheses in the ECM= option:

#### **ECTREND**

specifies the restriction on the drift in the VECM. This option is used in the following cases:

• There is no separate drift in the VECM, but a constant enters only through the error correction term. For example, for VECM(*p*),

$$
\Delta \mathbf{y}_t = \boldsymbol{\alpha}(\boldsymbol{\beta}', \boldsymbol{\beta}_0)(\mathbf{y}_{t-1}', 1)' + \sum_{i=1}^{p-1} \Phi_i^* \Delta \mathbf{y}_{t-i} + \boldsymbol{\epsilon}_t
$$

An example of the ECTREND option follows:

#### **model y1 y2 / p=2 ecm=(rank=1 ectrend);**

• There is a separate drift and no separate linear trend in the VECM, but a linear trend enters only through the error correction term. For example, for VECM(*p*),

$$
\Delta \mathbf{y}_t = \boldsymbol{\alpha}(\boldsymbol{\beta}', \boldsymbol{\beta}_1)(\mathbf{y}_{t-1}', t)' + \sum_{i=1}^{p-1} \Phi_i^* \Delta \mathbf{y}_{t-i} + \boldsymbol{\delta}_0 + \boldsymbol{\epsilon}_t
$$

An example of the ECTREND option with the TREND= option follows:

#### **model y1 y2 / p=2 ecm=(rank=1 ectrend) trend=linear;**

If you specify both this option and the NSEASON option in the MODEL statement, then the NSEASON option is ignored. If you specify the NOINT option in the MODEL statement, then this option is ignored.

### **NORMALIZE=***variable*

specifies a single dependent (endogenous) *variable* whose cointegrating vectors are normalized. If the *variable* is different from the variable specified in the NORMALIZE= option in the COINTEG statement, the variable specified in the NORMALIZE= option in the COINTEG statement is used. If this option is not specified, cointegrating vectors are not normalized. If you specify this option, then the BOUND, GARCH, INITIAL, and RESTRICT statements are all ignored and the Q= option in the MODEL statement is also ignored.

The following examples illustrate the ECM= option:

```
model y1 y2 / p=2 ecm=(rank=1 normalize=y1);
```
**model y1 y2 / p=2 ecm=(rank=1 ectrend) trend=linear;**

For more information, see the section ["Vector Error Correction Modeling"](#page-3116-0) on page 3111.

# **NLOPTIONS Statement**

```
NLOPTIONS options ;
```
The VARMAX procedure uses the nonlinear optimization (NLO) subsystem to perform nonlinear optimization tasks. For a list of all the options in the NLOPTIONS statement, see Chapter 6, ["Nonlinear Optimization](#page-166-0) [Methods.](#page-166-0)"

An example of the NLOPTIONS statement is as follows:

```
proc varmax data=one;
   nloptions tech=qn maxit=1000 pall;
   model y1 y2 / p=2;
run;
```
By default, the VARMAX procedure uses the dual quasi-Newton optimization method.

# **OUTPUT Statement**

#### **OUTPUT** < *options* > **;**

The OUTPUT statement generates and prints forecasts based on the model estimated in the previous MODEL statement and, optionally, creates an output SAS data set that contains these forecasts.

When the GARCH model is estimated, the upper and lower confidence limits of forecasts are calculated according to the conditional covariance of errors.

#### **ALPHA=***number*

sets the forecast confidence limit size, where *number* is between 0 and 1. When you specify the ALPHA=*number* option, the upper and lower confidence limits define the  $100(1 - \alpha)\%$  confidence interval. The default is ALPHA=0.05, which produces 95% confidence intervals.

#### **BACK=***number*

specifies the number of observations before the end of the data at which the multistep forecasts begin. The BACK= option value must be less than or equal to the number of observations minus the number of lagged regressors in the model. The default is BACK=0, which means that the forecasts start at the end of the available data.

#### **LEAD=***number*

specifies the number of multistep forecast values to compute. The default is LEAD=12.

#### **NOPRINT**

suppresses the printed forecast values of each dependent (endogenous) variable.

#### **OUT=***SAS-data-set*

writes the forecast values to an output data set. If the OUT= option is not included in the OUTPUT statement, then the output data set is named using the DATA*n* naming convention.

Some examples of the OUTPUT statements follow:

```
proc varmax data=one;
   model y1 y2 / p=2;
   output lead=6 back=2;
run;
proc varmax data=one;
   model y1 y2 / p=2;
   output out=for noprint;
run;
```
# <span id="page-3049-0"></span>**RESTRICT Statement**

#### **RESTRICT** *restriction, . . . , restriction* **;**

The RESTRICT statement places linear restrictions on the parameters and provides constrained estimation. Only one RESTRICT statement is allowed. If you specify more than one *restriction* in a RESTRICT statement, separate them with commas. Both equality and inequality constraints are allowed in the RESTRICT statement, although usually equality constraints are specified in the RESTRICT statement and inequality constraints are specified in the BOUND statement. If the least squares method is used, the inequality constraints are not applicable.

To use the RESTRICT statement, you need to know the form of the model. If you do not specify the GARCH statement, the COINTEG statement, or the ECM=, P=, Q=, or XLAG= option in the MODEL statement then the RESTRICT statement is not applicable. If you specify the ECM=(NORMALIZE=) option or PRIOR= option in the MODEL statement or if you specify the EXOGENEITY, H=, J=, or NORMALIZE= option in the COINTEG statement, then the RESTRICT statement is ignored. Nonlinear restrictions on parameters are not supported.

Restricted parameter estimates are computed by introducing a Lagrangian parameter for each restriction [\(Pringle and Rayner](#page-3240-0) [1971\)](#page-3240-0). The Lagrangian parameter measures the sensitivity of the sum of squared errors to the restriction. The estimates of these Lagrangian parameters and their significance are printed in the Restrict ODS table.

### **Matrix Expression**

The RESTRICT statement operates on matrices. That is, you can specify the parameter matrices or constant matrices through the RESTRICT statement's built-in operators and functions. You can add elements of the matrices **A** and **B** with the expression **A+B**, and you can perform matrix multiplication with the expression **A\*B** and elementwise multiplication with the expression **A#B**. You can get the diagonal elements of the matrix **A** through the function **DIAG(A)**, and you can get the  $n \times n$  identity matrix through the function **I(n)**.

Each restriction is written as a matrix expression composed of constants, operators, and functions.

#### *Constants*

Constants are either scalar constants (such as –1.2, 0.3, and so on) or matrix constants enclosed in braces (such as the  $2 \times 2$  matrix,  $\{1 \ 2, \ 3 \ 4\}$ , or the  $1 \times 3$  row vector,  $\{-0.2 \ 5.3 \ 12\}$ ). Constants also include the dependent variable names and exogenous variable names that represent their index values and are mostly used in the subscripts or function arguments. For example, in the following PROC VARMAX statements, the dependent and exogenous variables have the following index values (based on their orders in the MODEL statement): GDP is equal to 1, CPI to 2, M2 to 3, FFR to 1, and CP to 2. Hence, the function call **AR(2, GDP, {CPI M2}**) is equivalent to  $AR(2,1, \{2, 3\})$ , and  $XL(0, CPI, {FFFR CP})$  is equivalent to  $XL(0,2, \{1, 2, 3\})$ **2})**. For more information about the use of **AR** and **XL** functions to access parameters, see the section ["Functions"](#page-3051-0) on page 3046.

```
proc varmax data=macrodata;
   model GDP CPI M2 = FFR CP / p=12 xlag=12;
   restrict AR(2, GDP, {CPI M2}) = 0,
            XL(0, CPI, {FFR CP}) = 0;
run;
```
The matrix constant cannot be the first item in the RESTRICT statement. For example, you cannot specify the following statement:

**restrict {-0.1 -0.2, -0.3 -0.4} <= AR <= {0.1 0.2, 0.3 0.4};**

However, you can put the first matrix constant in parentheses and specify the preceding example in the following way:

**restrict ({-0.1 -0.2, -0.3 -0.4}) <= AR <= {0.1 0.2, 0.3 0.4};**

#### *Operators*

<span id="page-3050-0"></span>Operators define the operations on operands. [Table 42.2](#page-3050-0) lists all built-in operators supported by the RE-STRICT statement.

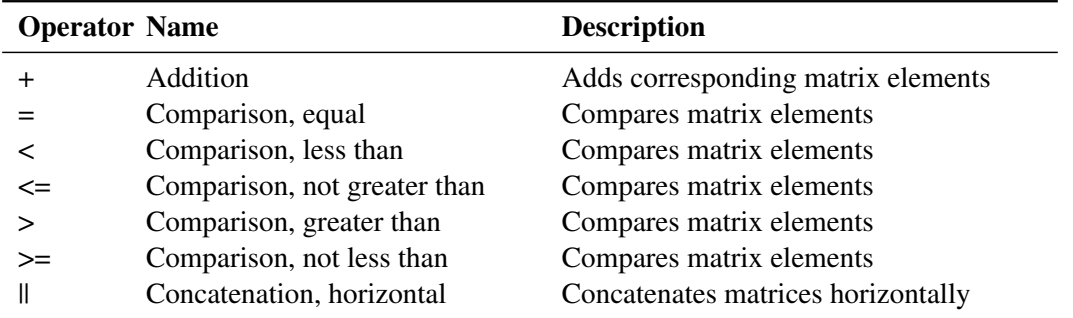

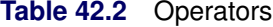

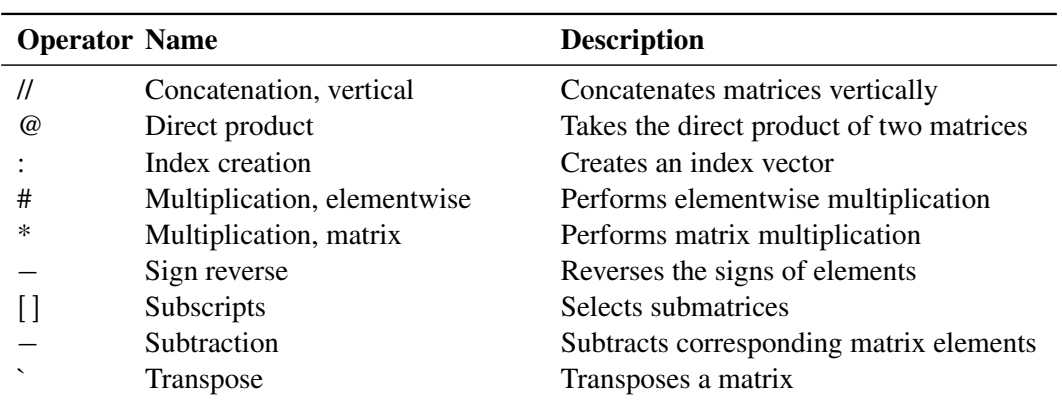

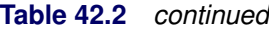

For more information about each operator, see the section ["Details of Operators"](#page-3056-0) on page 3051.

[Table 42.3](#page-3051-1) shows the precedence of matrix operators in the RESTRICT statement.

| <b>Priority Group</b> | <b>Operators</b>            |        |                |
|-----------------------|-----------------------------|--------|----------------|
| I (highest)           | [] (subscripts) (transpose) |        |                |
| Н                     | $-$ (sign reverse)          |        |                |
| Ш                     | $\ast$                      | #      | $\omega$       |
| IV                    | $-$ (subtraction)           | $\div$ |                |
| V                     | II                          |        | $\ddot{\cdot}$ |
| VI (lowest)           |                             |        | $\leq$ > > =   |

<span id="page-3051-1"></span>**Table 42.3** Operator Precedence

Each restriction can be a compound expression that involves several matrix operators and operands. The rules for evaluating compound expressions are as follows:

- Evaluation follows the order of operator precedence, as described in [Table 42.3.](#page-3051-1) Group I has the highest priority; that is, Group I operators are evaluated first. Group II operators are evaluated after Group I operators, and so on. For example,  $1 + 2 \times 3$  returns 7.
- If neighboring operators in an expression have equal precedence, the expression is evaluated from left to right, except for the Group I operators. For example,  $1 - 2 - 3$  returns  $-4$ .
- All expressions in parentheses are evaluated first, following the two preceding rules. For example,  $3 * (2 + 1)$  returns 9.

### <span id="page-3051-0"></span>*Functions*

Functions are mainly divided into two categories: one type of function refers to parameters to be estimated, such as  $AR(L, I, J)$  and  $CCC(I, J)$ ; the other type does not, such as  $I(n)$  and  $DIAG(A)$ .

Functions that refer to the parameters are listed in [Table 42.4.](#page-3052-0) The arguments for functions can be matrices. The simplest case, scalar arguments, is discussed first. For convenience, the scalar indices **i** and **j** refer to the position of the element in the coefficient matrix, and scalar **l** refers to the lag value.

<span id="page-3052-0"></span>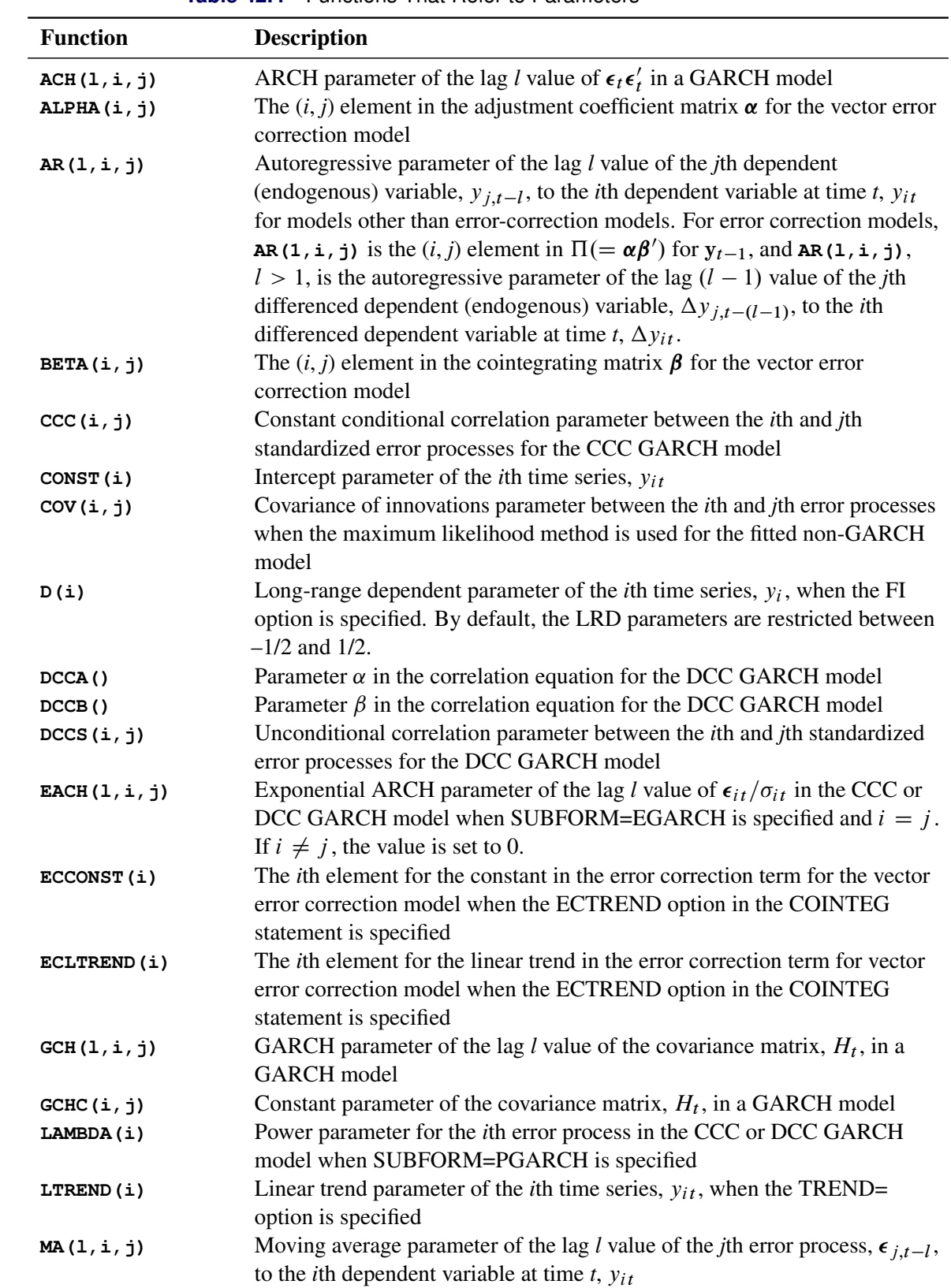

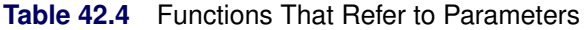

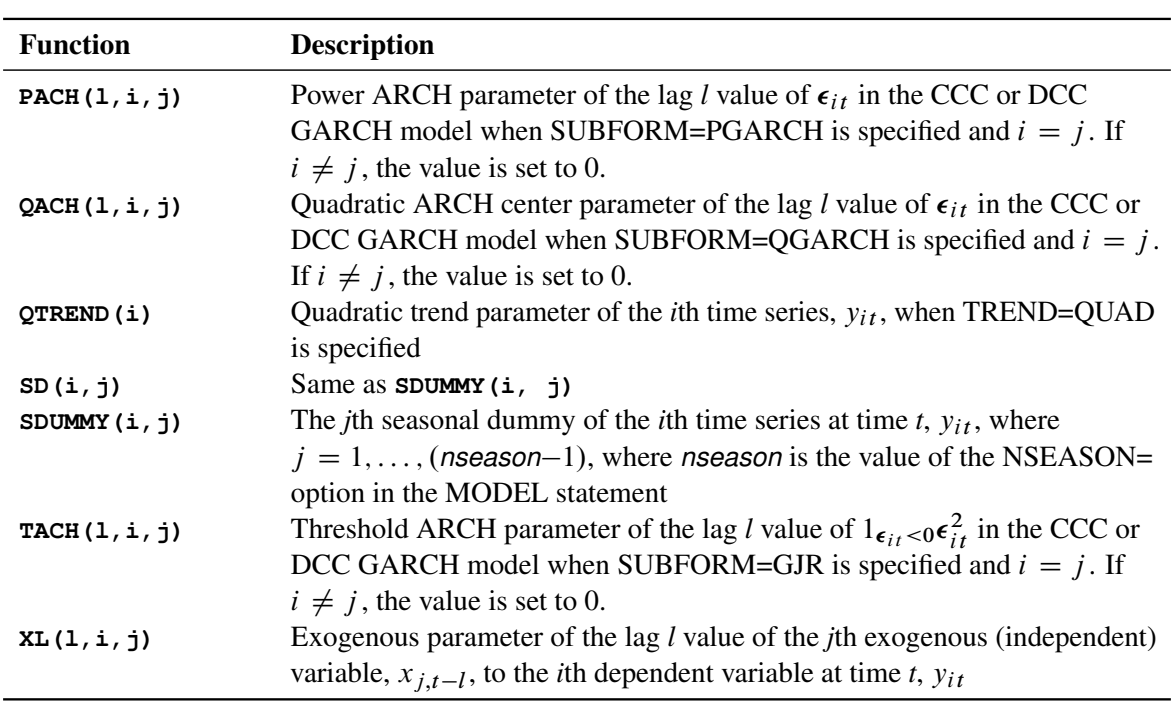

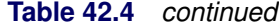

The functions that refer to parameters, as shown in [Table 42.4,](#page-3052-0) accept vector arguments and return the matrix that is constructed by the corresponding parameters. According to the number of arguments, the following list shows what matrix a function returns when the arguments are vectors:

- A function, **FUNC0**, that has zero arguments, always returns the corresponding scalar parameter. **DCCA** and **DCCB** are types of **FUNC0**.
- A function, **FUNC1**, that has one vector argument *I*, where  $I = (i_1 i_2 \ldots i_{n_I})'$ , returns a vector  $R = (r_1 r_2 \ldots r_{n_I})'$ , where  $r_k =$  **FUNC1**  $(i_k)$ ,  $k = 1, \ldots, n_I$ . CONST, **ECCONST**, **ECLTREND**, **LAMBDA**, **LTREND**, and **QTREND** are types of **FUNC1**.
- A function, **FUNC2**, that has two vector arguments *I* and *J*, where  $I = (i_1 i_2 \ldots i_{n_I})'$  and  $J =$  $(j_1 j_2 \ldots j_{nJ})'$ , returns a matrix

$$
R = \begin{pmatrix} r_{1,1} & r_{1,2} & \cdots & r_{1,n_J} \\ r_{2,1} & r_{2,2} & \cdots & r_{2,n_J} \\ \cdots & & & & \\ r_{n_I,1} & r_{n_I,2} & \cdots & r_{n_I,n_J} \end{pmatrix}
$$

where  $r_{k,m} =$  **FUNC2** ( $i_k$ ,  $j_m$ ),  $k = 1, ..., n_I$ ,  $m = 1, ..., n_J$ . **ALPHA**, **BETA**, **CCC**, **COV**, **DCCS**, **GCHC**, **SD**, and **SDUMMY** and types of **FUNC2**.

• A function, **FUNC3**, that has three vector arguments L, I, and J, where  $L = (l_1 l_2 ... l_{n_L})'$ ,  $I =$  $(i_1 i_2 \ldots i_{n_I})'$ , and  $J = (j_1 j_2 \ldots j_{n_J})'$ , returns a matrix

$$
R = \begin{pmatrix} r_{1,1} & r_{1,2} & \cdots & r_{1,n_L n_J} \\ r_{2,1} & r_{2,2} & \cdots & r_{2,n_L n_J} \\ \cdots & & & & \\ r_{n_I,1} & r_{n_I,2} & \cdots & r_{n_I, n_L n_J} \end{pmatrix}
$$

where  $r_{k,m}$  = **FUNC3** ( $l_m$ ,  $i_k$ ,  $j_m$ ),  $k = 1, \ldots, n_I$ ,  $m = 1, \ldots, n_L n_J$ , and  $l_m$  and  $j_m$  are the quotient and remainder of *m* divided by n<sup>J</sup> , respectively. **ACH**, **AR**, **EACH**, **GCH**, **MA**, **PACH**, **QACH**, **TACH**, and **XL** are types of **FUNC3**.

The functions that refer to parameters can accept empty arguments or omit any number of last arguments. The empty or omitted arguments are replaced with all possible values for those arguments. For example, PROC VARMAX is used to fit a bivariate (*k*=2) VARX(1,1) model with three exogenous variables as follows:

**model y1 y2 = x1 x2 x3 / p=1 xlag=3;**

In order to restrict the third exogenous variable from having an effect on the first dependent variable, and to restrict the first exogenous variable from having an effect on the second dependent variable, you can use the following statement:

**restrict XL({0 1 2 3}, 1, 3) = 0, XL({0 1 2 3}, 2, 1) = 0;**

Taking advantage of empty arguments, you can specify the preceding example as follows:

**restrict XL( , 1, 3) = 0, XL( , 2, 1) = 0;**

To get all coefficients of the first lag exogenous variables on dependent variables, you can use **XL(1, {1 2}, {1 2 3})** or **XL(1, , )** or **XL(1)**. To get all coefficients of exogenous variables on dependent variables, you can use **XL({0 1 2 3}, {1 2}, {1 2 3})**, or **XL( , , )** or **XL()** or even just **XL**.

Another type of function does not refer to parameters but generates useful matrices. [Table 42.5](#page-3054-0) lists all built-in functions supported by the RESTRICT statement.

<span id="page-3054-0"></span>

| <b>Function</b>    | <b>Description</b>                                                                       |
|--------------------|------------------------------------------------------------------------------------------|
| DIAG(A)            | Creates a diagonal matrix from a vector or extracts the diagonal<br>elements of a matrix |
| I(n)               | Creates an $n \times n$ identity matrix                                                  |
| $J(m, n,$ elem $)$ | Creates an $m \times n$ matrix with all elements equal to elem-                          |
| SHAPE(A,m,n)       | Creates a $m \times n$ matrix with elements of matrix <b>A</b>                           |

**Table 42.5** Functions Not Referring to Parameters

For more information about each function in [Table 42.5,](#page-3054-0) see the section ["Details of Functions"](#page-3060-0) on page 3055.

### **Examples**

The following examples show how to use the RESTRICT statement.

This example shows a bivariate (*k*=2) VAR(2) model:

```
proc varmax data=one;
   model y1 y2 / p=2;
   restrict AR(1,1,2)=0, AR(2,1,2)=0.3;
run;
```
The **AR(1,1,2)** and **AR(2,1,2)** parameters are fixed as **AR(1,1,2)=0** and **AR(2,1,2)=0.3**, respectively, and other parameters are to be estimated.

The following example shows a bivariate  $(k=2)$  VAR(1) model, estimated using the ML method:

```
proc varmax data=two;
   model y1 y2 = / p=1 method=m1;restrict cov(1,1)=cov(2,2), cov(1,2)=0;
run;
```
The **COV(1,1)** and **COV(2,2)** parameters are equal, and the correlation between the two series is fixed at 0. You can also express the preceding restrictions in matrix expressions as follows. This approach is very convenient when the number of dependent variables is large:

```
proc varmax data=two;
   model y1 y2 = / p=1 method=ml;
   \text{restrict cov} = \text{cov}(1,1) * I(2);
run;
```
When restricting a linear combination of parameters to be 0, you can omit the equal sign. For example, the following two RESTRICT statements are equivalent:

**restrict AR(1)[1,1]-AR(1)[2,2], 2\*MA(1)[1,2]-MA(1)[2,1];**

**restrict AR(1)[1,1]-AR(1)[2,2] = 0, 2\*MA(1)[1,2]-MA(1)[2,1] = 0;**

The following RESTRICT statement constrains four parameter estimates to be equal:

**restrict AR(1)[1,1] = AR(1)[1,2], AR(1)[1,2] = AR(1)[2,1], AR(1)[2,1] = AR(1)[2,2];**

This restriction can be abbreviated as follows:

**restrict AR(1)[1,1] = AR(1)[1,2] = AR(1)[2,1] = AR(1)[2,2];**

Or, in matrix expressions,

 $\texttt{restrict AR}(1,1:2,1:2) = J(2,2,AR(1,1,1));$ 

The VARMA representation  $A(L)y_t = \Theta(L)\varepsilon_t$ , where  $A(L) = I_k - A_1L - \cdots - A_pL^p$  and  $\Theta(L) = I_k \Theta_1 L$   $\cdots$   $\Theta_q L^q$ , is said to be in final equation form if  $A(L) = a(L)I_k$ , where  $a(L) = 1 - a_1L - \cdots - a_pL^p$ is a scalar operator with  $a_p \neq 0$ . If p and k are large, it would be difficult and inconvenient to restrict AR parameters element by element in standard form to estimate the VARMA model in final equation form. However, when you use matrix expressions, the restrictions become very simple, as shown in the following statement for a trivariate ( $k = 3$ ) VARMA( $p$ ,  $q$ ) model, where  $p$  might be any positive integer:

#### **restrict AR = AR(,1,1) @ I(3);**

For the vector error correction models, the  $AR(1, \ldots)$  parameters (that is,  $\Pi$ ) are not supported in the RESTRICT statement, because  $AR(1)$  is in fact the product of the estimated parameters  $\alpha$  and the transpose of  $\beta$ . Any linear constraints on  $AR(1)$  should be regarded as nonlinear constraints on the estimated parameters. For the same reason, the **CONST(.)** or **LTREND(.)** functions are not supported in the RESTRICT statement if the ECTREND option in the COINTEG statement is specified. For example, the following statements are supported:

```
model y1-y4 / p=2;
cointeg rank=1 ectrend;
restrict ALPHA + BETA = 1.0,
         ECCONST;
```
However, neither of the following sets of statements is supported:

```
model y1-y4 / p=2;
cointeg rank=1 ectrend;
restrict AR(1,1,1) = 0;
model y1-y4 / p=2;
cointeg rank=1 ectrend;
restrict CONST(2) = 0.2;
```
### <span id="page-3056-0"></span>**Details of Operators**

This section describes all operators that are available in the RESTRICT statement. Each subsection shows how the operator is used, followed by a description of the operator.

```
Addition Operator: +
   matrix1 + matrix2
   matrix + scalar
```
**matrix + vector**

The addition operator (+) computes a new matrix whose elements are the sums of the corresponding elements of  $\text{matrix1}$  and  $\text{matrix2}$ . If  $\text{matrix1}$  and  $\text{matrix2}$  are both  $n \times p$  matrices, then the addition operator adds the element in the *i*th row and *j*th column of the first matrix to the element in the *i*th row and *j*th column of the second matrix, for  $i = 1, ..., n$ ,  $j = 1, ..., p$ . For example,  $\{1 \ 2 \ 3, \ 4 \ 5 \ 6\} + \{7 \ 8 \ 9, \ 10 \ 11\}$ **12}** results in **{8 10 12, 14 16 18}**.

You can also use the addition operator as follows to conveniently add a value to each element of a matrix, to each column of a matrix, or to each row of a matrix:

- When you use the **matrix** + **scalar** form, the scalar value is added to each element of the matrix.
- When you use the matrix + vector form, the vector is added to each row or column of the  $n \times p$ matrix.
	- If you add an  $n \times 1$  column vector, each row of the vector is added to each row of the matrix.
	- If you add a  $1 \times p$  row vector, each column of the vector is added to each column of the matrix.

For example, you can obtain **{2 3 4, 5 6 7}** from **{1 2 3, 4 5 6} + 1** or **{1 2 3, 4 5 6} + {1 1 1}** or **{1 2 3, 4 5 6} + {1, 1}**.

```
Comparison Operators: =, <, <=, >, >=
```

```
matrix1 = matrix2
matrix1 < matrix2
matrix1 <= matrix2
matrix1 > matrix2
matrix1 >= matrix2
```
The comparison operators  $(=, <, <, >)$  compare two matrices element by element and return a list of equivalent restrictions on only scalar constants and parameters.

For example, the RESTRICT statement with matrix expressions

**restrict AR(1,{1,2},{1,2}) = MA(2,{3,4},{3,4});**

is transformed into the following equivalent RESTRICT statement with scalar parameters:

**restrict AR(1,1,1) = MA(2,3,3), AR(1,1,2) = MA(2,3,4), AR(1,2,1) = MA(2,4,3), AR(1,2,2) = MA(2,4,4);**

You can also use the comparison operators to conveniently compare all elements of a matrix with a scalar:

 If either argument is a scalar, then the VARMAX procedure performs an elementwise comparison between each element of the matrix and the scalar.

You can also compare an  $n \times p$  matrix with a row or column vector:

- If the comparison is with an  $n \times 1$  column vector, the VARMAX procedure compares each row of the vector to each row of the matrix.
- If the comparison is with a  $1 \times p$  row vector, the VARMAX procedure compares each column of the vector to each column of the matrix.

For example, the following statements are equivalent:

**restrict AR(1,1:2,1:3) >= 0.2; restrict AR(1,1:2,1:3) >= {0.2, 0.2}; restrict AR(1,1:2,1:3) >= {0.2 0.2 0.2};**

#### *Concatenation Operator, Horizontal:* **||**

 $matrix1$   $\text{matrix2}$ 

The horizontal concatenation operator (||) produces a new matrix by horizontally joining **matrix1** and **matrix2**. The matrices must have the same number of rows, which is also the number of rows in the new matrix. The number of columns in the new matrix is the number of columns in **matrix1** plus the number of columns in **matrix2**.

For example, **{1 1 1, 7 7 7} || {0 0 0, 8 8 8}** returns **{1 1 1 0 0 0, 7 7 7 8 8 8}**.

### *Concatenation Operator, Vertical: //* **matrix1 // matrix2**

The vertical concatenation operator (//) produces a new matrix by vertically joining **matrix1** and **matrix2**. The matrices must have the same number of columns, which is also the number of columns in the new matrix. The number of rows in the new matrix is the number of rows in **matrix1** plus the number of rows in **matrix2**.

For example, **{1 1 1} // {0 0 0, 8 8 8}** returns **{1 1 1, 0 0 0, 8 8 8}**.

### *Direct Product Operator: @* **matrix1 @ matrix2**

The direct product operator (@) computes a new matrix that is the direct product (also called the *Kronecker product*) of **matrix1** and **matrix2**. For matrices **A** and **B**, the direct product is denoted by  $A \otimes B$ . The number of rows in the new matrix equals the product of the number of rows in **matrix1** and the number of rows in **matrix2**; the number of columns in the new matrix equals the product of the number of columns in **matrix1** and the number of columns in **matrix2**.

Specifically, if A is an  $n \times p$  matrix and B is a  $m \times q$  matrix, then the Kronecker product  $A \otimes B$  is the following  $nm \times pq$  block matrix:

$$
\mathbf{A} \otimes \mathbf{B} = \begin{bmatrix} A_{11}B & \cdots & A_{1p}B \\ \vdots & \ddots & \vdots \\ A_{n1}B & \cdots & A_{np}B \end{bmatrix}
$$

For example, **{1 2, 3 4} @ {0 2}** returns **{0 2 0 4, 0 6 0 8}**, and **{0 2} @ {1 2, 3 4}** returns **{0 0 2 4, 0 0 6 8}**. Note that the direct product of two matrices is not commutative.

# *Index Creation Operator: :*

### **value1 : value2**

The index creation operator (:) creates a column vector whose first element is **value1**, whose second element is **value1**+1, and so on, until the last element, which is less than or equal to **value2**.

For example, **3 : 6** returns **{3 4 5 6}**.

If **value1** is greater than **value2**, a reverse-order index is created. For example, **6 : 3** returns **{6 5 4 3}**.

Neither **value1** nor **value2** is required to be an integer.

```
Multiplication Operator, Elementwise: #
   matrix1 # matrix2
   matrix # scalar
   matrix # vector
```
The elementwise multiplication operator (#) computes a new matrix whose elements are the products of the corresponding elements of **matrix1** and **matrix2**.

For example, **{1 2, 3 4} # {4 8, 0 5}** returns **{4 16, 0 20}**.

In addition to multiplying matrices that have the same dimensions, you can use the elementwise multiplication operator to multiply a matrix and a scalar:

When either argument is a scalar, each element in **matrix** is multiplied by the scalar value.

When you use the **matrix** # **vector** form, each row or column of the  $n \times p$  matrix is multiplied by a corresponding element of the vector:

- If you multiply by an  $n \times 1$  column vector, each row of the matrix is multiplied by the corresponding row of the vector.
- If you multiply by a  $1 \times p$  row vector, each column of the matrix is multiplied by the corresponding column of the vector.

For example, a 2  $\times$  3 matrix can be multiplied on either side by a 2  $\times$  3, 1  $\times$  3, 2  $\times$  1, or 1  $\times$  1 scalar.

The product of elementwise multiplication is also known as the Schur or Hadamard product. Elementwise multiplication (which uses the # operator) should not be confused with matrix multiplication (which uses the \* operator).

# *Multiplication Operator, Matrix: \**

**matrix1 \* matrix2**

The matrix multiplication operator (\*) computes a new matrix by performing matrix multiplication. The first matrix must have the same number of columns as the second matrix has rows. The new matrix has the same number of rows as the first matrix and the same number of columns as the second matrix. That is, if  $A$  is an  $n \times p$  matrix and **B** is a  $p \times m$  matrix, then the product  $A * B$  is an  $n \times m$  matrix. The  $(i, j)$  element of the product is the sum  $\sum_{k=1}^{p} A_{ik} B_{kj}$ .

For example, **{1 2, 3 4} \* {1, 2}** returns **{5, 11}**.

### *Sign Reversal Operator: –*

```
- matrix
```
The sign reversal operator  $(-)$  computes a new matrix whose elements are formed by reversing the sign of each element in **matrix**. The sign reversal operator is also called the *unary minus* operator.

For example, **-{-1 7 6, 2 0 -8}** returns **{1 -7 -6, -2 0 8}**.

# *Subscripts:* **[ ]**

**matrix[rows, columns]**

```
matrix[elements]
```
Subscripts are used with matrices to select submatrices, where **rows**, **columns**, and **elements** are expressions that evaluate to scalars or vectors. If these expressions are numeric, they must contain valid subscript values of rows and columns, or the indices, in the argument matrix.
For example, **{1 2 3, 4 5 6, 7 8 9}[2,3]** returns **6**, **{1 2 3, 4 5 6, 7 8 9}[2,1:3]** returns **{4 5 6}**, and **{1 2 3, 4 5 6, 7 8 9}[,3]** returns **{3, 6, 9}**. Because the VARMAX procedure stores matrices in row-major order, **{11 22 33, 44 55 66, 77 88 99}[{3 5 9}]** returns **{33, 55, 99}**.

```
Subtraction Operator: –
   matrix1 - matrix2
   matrix - scalar
   matrix - vector
```
The subtraction operator  $(-)$  computes a new matrix whose elements are formed by subtracting the corresponding elements of **matrix2** from those of **matrix1**.

In addition to subtracting conformable matrices, you can also use the subtraction operator to subtract a scalar from a matrix or subtract a vector from a matrix:

- When either argument is a scalar, the VARMAX procedure performs the subtraction between the scalar and each element of the matrix argument. For example, when you use the **matrix - scalar** form, the scalar value is subtracted from each element of the matrix.
- When you use the **matrix** vector form, the vector is subtracted from each row or column of the  $n \times p$  matrix.
	- If you subtract an  $n \times 1$  column vector, each row of the vector is subtracted from each row of the matrix.
	- If you subtract a  $1 \times p$  row vector, each column of the vector is subtracted from each column of the matrix.

For example, **{1 2 3, 4 5 6} - {1 1 1, 1 1 1}** returns **{0 1 2, 3 4 5}**. The same results can be obtained by **{1 2 3, 4 5 6} - 1** or **{1 2 3, 4 5 6} - {1 1 1}** or **{1 2 3, 4 5 6} - {1, 1}**.

# *Transpose Operator: `*

#### **matrix`**

The transpose operator, denoted by the backquote character (`), exchanges the rows and columns of **matrix**, producing the transpose of matrix. If  $\nu$  is the value in the *i*th row and *j*th column of matrix, then the transpose of **matrix** contains *v* in the *j*th row and *i*th column. If **matrix** contains *n* rows and *p* columns, the transpose has *p* rows and *n* columns.

For example, **{1 2, 3 4, 5 6}`** returns **{1 3 5, 2 4 6}**.

# **Details of Functions**

### *DIAG Function*

#### **DIAG(matrix)**

The **DIAG** function creates a diagonal matrix from a vector or extracts the diagonal elements of a matrix. The **matrix** argument can be either a square matrix or a vector.

If **matrix** is a vector, the **DIAG** function creates a matrix whose diagonal elements are the values in the vector. All off-diagonal elements are zeros.

If **matrix** is a square matrix, the **DIAG** function creates a vector from the diagonal elements of the matrix.

```
For example, DIAG({1 2 3, 4 5 6, 7 8 9}) returns {1, 5, 9}. Also, DIAG({1 5 9}) or DIAG({1,
5, 9}) or DIAG(DIAG({1 2 3, 4 5 6, 7 8 9})) returns {1 0 0, 0 5 0, 0 0 9}.
```
#### *I Function*

#### **I(dim)**

The **I** function creates an identity matrix that contains **dim** rows and columns. The diagonal elements of an identity matrix are ones; all other elements are zeros. The value of **dim** must be an integer greater than or equal to 1. Noninteger operands are rounded to the nearest integer.

For example, **I(3)** returns **{1 0 0, 0 1 0, 0 0 1}**.

#### *J Function*

```
J(nrow, ncol, value)
```
The **J** function creates a matrix that contains **nrow** rows and **ncol** columns, in which all elements are equal to **value**.

The arguments **nrow** and **ncol** are both integers; **value** can be any expression that returns a linear combination of scalar constants and parameters.

For example, **J(2, 3, 1)** returns **{1 1 1, 1 1 1}**. **J(2, 3, 5+2\*AR(1,1,1))** returns the same result as **J(2, 3, 1) \* (5+2\*AR(1,1,1))**.

#### *SHAPE Function*

**SHAPE(matrix, nrow, ncol)**

The **SHAPE** function creates a new matrix from data in **matrix**. The values **nrow** and **ncol** specify the number of rows and columns, respectively, in the new matrix. The **SHAPE** function produces the result matrix by traversing the argument matrix in row-major order until it reaches the specified number of elements. If necessary, the SHAPE function reuses elements.

For example, **SHAPE({1 2 3, 4 5 6}, 3, 2)** returns **{1 2, 3 4, 5 6}**; **SHAPE({1 2 3, 4 5 6}, 5, 2)** returns **{1 2, 3 4, 5 6, 1 2, 3 4}**; and **SHAPE({1 2 3, 4 5 6}, 1, 4)** returns **{1 2 3 4}**.

# **TEST Statement**

**TEST** *restriction, . . . , restriction* **;**

The TEST statement performs the Wald test for the joint linear hypothesis that is specified in the statement. Each restriction specifies a linear hypothesis to be tested. If you specify more than one *restriction*, separate them with commas. Specify the *restrictions* in the same manner as in the RESTRICT statement. For information about how to define restriction by using matrix expressions, operators, and functions, see the section ["RESTRICT Statement"](#page-3049-0) on page 3044. You can specify any number of TEST statements.

To use the TEST statement, you need to know the form of the model. If you do not specify the GARCH statement, the COINTEG statement, or the ECM=, P=, Q=, or XLAG= option in the MODEL statement, then the TEST statement is not applicable. Nonlinear restrictions on parameters are not supported.

For information about the Wald test, see the section ["Granger Causality Test"](#page-3095-0) on page 3090.

The following is an example of the TEST statement for a bivariate  $(k=2)$  VAR $(2)$  model:

```
proc varmax data=one;
   model y1 y2 / p=2;
   test AR(1, 1, 2) = 0, AR(2, 1, 2) = 0;
run;
```
After estimating the parameters, the TEST statement tests the null hypothesis that  $AR(1,1,2)=0$  and **AR(2,1,2)=0**. Like the RESTRICT statement, the preceding TEST statement can be abbreviated as follows:

 $test AR(1, 1, 2) = AR(2, 1, 2) = 0;$ 

or

**test AR(1,1,2), AR(2,1,2);**

Note that the following statements are different from the preceding statement:

```
test AR(1,1,2);
test AR(2,1,2);
```
These two TEST statements are to test two null hypotheses separately: one is **AR(1,1,2)=0**, and the other is **AR(2,1,2)=0**.

For the vector error correction models, you can test the hypothesis on the  $AR(1, \ldots)$  parameters (that is,  $\Pi$ ) by using the TEST statement, because asymptotically these parameters follow a normal distribution and the Wald test can be applied. For the same reason, you can use the **CONST(.)** or **LTREND(.)** function in the TEST statement if the ECTREND option in the COINTEG statement is specified. However, the **BETA(.,.)**, **ECCONST(.)**, and **ECLTREND(.)** functions are not supported in the TEST statement. For example, the following statements are supported:

```
model y1-y4 / p=2;
cointeg rank=1 ectrend;
test AR(1,1,1);
test CONST(2);
```
However, the following statements are not supported:

```
model y1-y4 / p=2;
  cointeg rank=1 ectrend;
  test \text{ BETA}(1,1) = BETA(2,1) = 0;or
  model y1-y4 / p=2;
  cointeg rank=1 ectrend;
  test ECCONST(1) = 0.2;
```
# **Details: VARMAX Procedure**

# **Missing Values**

The VARMAX procedure currently does not support missing values. PROC VARMAX uses the first contiguous group of observations that have no missing values for any of the MODEL statement variables. Observations at the beginning of the data set that have missing values for any MODEL statement variables are not used or included in the output data set. At the end of the data set, observations can have dependent (endogenous) variables with missing values and independent (exogenous) variables with nonmissing values.

# **VARMAX Model**

The vector autoregressive moving-average model with exogenous variables is called the VARMAX $(p,q,s)$ model. The form of the model can be written as

$$
\mathbf{y}_t = \sum_{i=1}^p \Phi_i \mathbf{y}_{t-i} + \sum_{i=0}^s \Theta_i^* \mathbf{x}_{t-i} + \epsilon_t - \sum_{i=1}^q \Theta_i \epsilon_{t-i}
$$

where the output variables of interest,  $y_t = (y_{1t}, \ldots, y_{kt})'$ , can be influenced by other input variables,  $x_t = (x_{1t}, \ldots, x_{rt})'$ , which are determined outside of the system of interest. The variables  $y_t$  are referred to as dependent, response, or endogenous variables, and the variables  $x_t$  are referred to as independent, input, predictor, regressor, or exogenous variables. The unobserved noise variables,  $\epsilon_t = (\epsilon_{1t}, \ldots, \epsilon_{kt})'$ , are a vector white noise process.

The VARMAX(*p*,*q*,*s*) model can be written

$$
\Phi(B)\mathbf{y}_t = \Theta^*(B)\mathbf{x}_t + \Theta(B)\boldsymbol{\epsilon}_t
$$

where

$$
\Phi(B) = I_k - \Phi_1 B - \dots - \Phi_p B^p
$$
  

$$
\Theta^*(B) = \Theta_0^* + \Theta_1^* B + \dots + \Theta_s^* B^s
$$
  

$$
\Theta(B) = I_k - \Theta_1 B - \dots - \Theta_q B^q
$$

are matrix polynomials in *B* in the backshift operator, such that  $B^i y_t = y_{t-i}$ , the  $\Phi_i$  and  $\Theta_i$  are  $k \times k$ matrices, and the  $\Theta_i^*$  are  $k \times r$  matrices.

The following assumptions are made:

- $E(\epsilon_t) = 0$ ,  $E(\epsilon_t \epsilon'_t)$  $t'_t$ ) =  $\Sigma$ , which is positive-definite, and  $E(\epsilon_t \epsilon'_s)$  $s<sub>s</sub>'$ ) = 0 for  $t \neq s$ .
- For stationarity and invertibility of the VARMAX process, the roots of  $|\Phi(z)| = 0$  and  $|\Theta(z)| = 0$  are outside the unit circle.

• The exogenous (independent) variables  $x_t$  are not correlated with residuals  $\epsilon_t$ ,  $E(x_t \epsilon'_t)$  $t' = 0$ . The exogenous variables can be stochastic or nonstochastic. When the exogenous variables are stochastic and their future values are unknown, forecasts of these future values are needed to forecast the future values of the endogenous (dependent) variables. On occasion, future values of the exogenous variables can be assumed to be known because they are deterministic variables. The VARMAX procedure assumes that the exogenous variables are nonstochastic if future values are available in the input data set. Otherwise, the exogenous variables are assumed to be stochastic and their future values are forecasted by assuming that they follow the VARMA(*p*,*q*) model, prior to forecasting the endogenous variables, where  $p$  and  $q$  are the same as in the VARMAX $(p,q,s)$  model.

## <span id="page-3064-0"></span>**State Space Representation**

Another representation of the VARMAX $(p,q,s)$  model is in the form of a state variable or a state space model, which consists of a state equation

$$
\mathbf{z}_t = F \mathbf{z}_{t-1} + K \mathbf{x}_t + G \boldsymbol{\epsilon}_t
$$

and an observation equation

$$
\mathbf{y}_t = H\mathbf{z}_t
$$

where

$$
\mathbf{z}_{t} = \begin{bmatrix} \mathbf{y}_{t} \\ \vdots \\ \mathbf{y}_{t-p+1} \\ \mathbf{x}_{t} \\ \mathbf{x}_{t} \\ \vdots \\ \mathbf{x}_{t-s+1} \\ \mathbf{z}_{t} \\ \vdots \\ \mathbf{z}_{t-q+1} \end{bmatrix}, \quad K = \begin{bmatrix} \Theta_{0 \text{ k} \times r}^* \\ \Theta_{k \times r} \\ \Theta_{r \times r} \\ \vdots \\ \Theta_{r \times r} \\ \Theta_{k \times r} \\ \vdots \\ \Theta_{k \times r} \end{bmatrix}, \quad G = \begin{bmatrix} I_{k} \\ 0_{k \times k} \\ \vdots \\ 0_{r \times k} \\ 0_{r \times k} \\ \vdots \\ 0_{r \times k} \\ \mathbf{z}_{t} \\ \vdots \\ \mathbf{z}_{t-q+1} \end{bmatrix}
$$
\n
$$
\mathbf{z}_{t} = \begin{bmatrix} \Phi_{1} & \cdots & \Phi_{p-1} & \Phi_{p} & \Theta_{1}^{*} & \cdots & \Theta_{r}^{*} & -\Theta_{1} & \cdots & -\Theta_{q-1} & -\Theta_{q} \\ \vdots & \vdots & \vdots & \vdots & \vdots \\ \Theta_{k \times r} \\ \Theta_{k \times r} \\ \vdots & \vdots & \vdots & \vdots \\ \Theta_{k \times r} \\ \vdots & \vdots & \vdots & \vdots \\ \Theta_{k \times r} \\ \vdots & \vdots & \vdots & \vdots \\ \Theta_{k \times r} \\ \vdots & \vdots & \vdots & \vdots \\ \Theta_{k \times r} \\ \vdots & \vdots & \vdots & \vdots \\ \Theta_{k \times r} \\ \vdots & \vdots & \vdots & \vdots \\ \Theta_{k \times r} \\ \vdots & \vdots & \vdots & \vdots \\ \Theta_{k \times r} \\ \vdots & \vdots & \vdots & \vdots \\ \Theta_{k \times r} \\ \vdots & \vdots & \vdots & \vdots \\ \Theta_{k \times r} \\ \vdots & \vdots & \vdots & \vdots \\ \Theta_{k \times r} \\ \vdots & \vdots & \vd
$$

and

$$
H = [I_k, 0_{k \times k}, \dots, 0_{k \times k}, 0_{k \times r}, \dots, 0_{k \times r}, 0_{k \times k}, \dots, 0_{k \times k}]
$$

On the other hand, it is assumed that  $x_t$  follows a VARMA( $p,q$ ) model

$$
\mathbf{x}_t = \sum_{i=1}^p A_i \mathbf{x}_{t-i} + \mathbf{a}_t - \sum_{i=1}^q C_i \mathbf{a}_{t-i}
$$

The model can also be expressed as

$$
A(B)\mathbf{x}_t = C(B)\mathbf{a}_t
$$

where  $A(B) = I_r - A_1 B - \cdots - A_p B^p$  and  $C(B) = I_r - C_1 B - \cdots - C_q B^q$  are matrix polynomials in *B*, and the  $A_i$  and  $C_i$  are  $r \times r$  matrices. Without loss of generality, the AR and MA orders can be taken to be the same as the VARMAX $(p,q,s)$  model, and  $a_t$  and  $\epsilon_t$  are independent white noise processes.

Under suitable conditions such as stationarity,  $x_t$  is represented by an infinite order moving-average process

$$
\mathbf{x}_t = A(B)^{-1}C(B)\mathbf{a}_t = \Psi^x(B)\mathbf{a}_t = \sum_{j=0}^{\infty} \Psi_j^x \mathbf{a}_{t-j}
$$

where  $\Psi^x(B) = A(B)^{-1}C(B) = \sum_{j=0}^{\infty} \Psi_j^x B^j$ .

The optimal minimum mean squared error (minimum MSE) *i*-step-ahead forecast of  $x_{t+i}$  is

$$
\mathbf{x}_{t+i|t} = \sum_{j=i}^{\infty} \Psi_j^x \mathbf{a}_{t+i-j}
$$

$$
\mathbf{x}_{t+i|t+1} = \mathbf{x}_{t+i|t} + \Psi_{i-1}^x \mathbf{a}_{t+1}
$$

For  $i > q$ ,

$$
\mathbf{x}_{t+i|t} = \sum_{j=1}^{p} A_j \mathbf{x}_{t+i-j|t}
$$

The VARMAX $(p,q,s)$  model has an absolutely convergent representation as

$$
y_t = \Phi(B)^{-1} \Theta^*(B) x_t + \Phi(B)^{-1} \Theta(B) \epsilon_t
$$
  
= 
$$
\Psi^*(B) \Psi^X(B) a_t + \Phi(B)^{-1} \Theta(B) \epsilon_t
$$
  
= 
$$
V(B) a_t + \Psi(B) \epsilon_t
$$

or

$$
\mathbf{y}_t = \sum_{j=0}^{\infty} V_j \mathbf{a}_{t-j} + \sum_{j=0}^{\infty} \Psi_j \boldsymbol{\epsilon}_{t-j}
$$

where  $\Psi(B) = \Phi(B)^{-1} \Theta(B) = \sum_{j=0}^{\infty} \Psi_j B^j$ ,  $\Psi^*(B) = \Phi(B)^{-1} \Theta^*(B)$ , and  $V(B) = \Psi^*(B) \Psi^*(B) =$  $\sum_{j=0}^{\infty} V_j B^j$ .

The optimal (minimum MSE) *i*-step-ahead forecast of  $y_{t+i}$  is

$$
\begin{array}{rcl}\n\mathbf{y}_{t+i|t} & = & \sum_{j=i}^{\infty} V_j \mathbf{a}_{t+i-j} + \sum_{j=i}^{\infty} \Psi_j \epsilon_{t+i-j} \\
\mathbf{y}_{t+i|t+1} & = & \mathbf{y}_{t+i|t} + V_{i-1} \mathbf{a}_{t+1} + \Psi_{i-1} \epsilon_{t+1}\n\end{array}
$$

for  $i = 1, \ldots, v$  with  $v = \max(p, q + 1)$ . For  $i > q$ ,

$$
y_{t+i|t} = \sum_{j=1}^{p} \Phi_j y_{t+i-j|t} + \sum_{j=0}^{s} \Theta_j^* x_{t+i-j|t}
$$
  
\n
$$
= \sum_{j=1}^{p} \Phi_j y_{t+i-j|t} + \Theta_0^* x_{t+i|t} + \sum_{j=1}^{s} \Theta_j^* x_{t+i-j|t}
$$
  
\n
$$
= \sum_{j=1}^{p} \Phi_j y_{t+i-j|t} + \Theta_0^* \sum_{j=1}^{p} A_j x_{t+i-j|t} + \sum_{j=1}^{s} \Theta_j^* x_{t+i-j|t}
$$
  
\n
$$
= \sum_{j=1}^{p} \Phi_j y_{t+i-j|t} + \sum_{j=1}^{u} (\Theta_0^* A_j + \Theta_j^*) x_{t+i-j|t}
$$

where  $u = \max(p, s)$ .

Define  $\Pi_j = \Theta_0^* A_j + \Theta_j^*$ . For  $i = v > q$  with  $v = \max(p, q + 1)$ , you obtain

$$
\begin{array}{rcl}\n\mathbf{y}_{t+v|t} & = & \sum_{j=1}^{p} \Phi_j \mathbf{y}_{t+v-j|t} + \sum_{j=1}^{u} \Pi_j \mathbf{x}_{t+v-j|t} \quad \text{for } u \le v \\
\mathbf{y}_{t+v|t} & = & \sum_{j=1}^{p} \Phi_j \mathbf{y}_{t+v-j|t} + \sum_{j=1}^{r} \Pi_j \mathbf{x}_{t+v-j|t} \quad \text{for } u > v\n\end{array}
$$

From the preceding relations, a state equation is

$$
\mathbf{z}_{t+1} = F\mathbf{z}_t + K\mathbf{x}_t^* + G\mathbf{e}_{t+1}
$$

and an observation equation is

$$
\mathbf{y}_t = H\mathbf{z}_t
$$

where

$$
\mathbf{z}_{t} = \begin{bmatrix} \mathbf{y}_{t} \\ \mathbf{y}_{t+1|t} \\ \vdots \\ \mathbf{y}_{t+v-1|t} \\ \mathbf{x}_{t+1|t} \\ \vdots \\ \mathbf{x}_{t+v-1|t} \end{bmatrix}, \quad \mathbf{x}_{t}^{*} = \begin{bmatrix} \mathbf{x}_{t+v-u} \\ \mathbf{x}_{t+v-u+1} \\ \vdots \\ \mathbf{x}_{t-1} \end{bmatrix}, \quad \mathbf{e}_{t+1} = \begin{bmatrix} \mathbf{a}_{t+1} \\ \epsilon_{t+1} \end{bmatrix}
$$

$$
F = \begin{bmatrix}\n0 & I_k & 0 & \cdots & 0 & 0 & 0 & 0 & \cdots & 0 \\
0 & 0 & I_k & \cdots & 0 & 0 & 0 & 0 & \cdots & 0 \\
\vdots & \vdots & \vdots & \ddots & \vdots & \vdots & \vdots & \vdots & \ddots & \vdots \\
\Phi_v & \Phi_{v-1} & \Phi_{v-2} & \cdots & \Phi_1 & \Pi_v & \Pi_{v-1} & \Pi_{v-2} & \cdots & \Pi_1 \\
0 & 0 & 0 & \cdots & 0 & 0 & I_r & 0 & \cdots & 0 \\
0 & 0 & 0 & \cdots & 0 & 0 & 0 & I_r & \cdots & 0 \\
\vdots & \vdots & \vdots & \ddots & \vdots & \vdots & \vdots & \vdots & \ddots & \vdots \\
0 & 0 & 0 & \cdots & 0 & A_v & A_{v-1} & A_{v-2} & \cdots & A_1\n\end{bmatrix}
$$
\n
$$
K = \begin{bmatrix}\n0 & 0 & \cdots & 0 \\
0 & 0 & \cdots & 0 \\
\vdots & \vdots & \ddots & \vdots \\
\Pi_u & \Pi_{u-1} & \cdots & \Pi_{v+1} \\
0 & 0 & \cdots & 0 \\
\vdots & \vdots & \ddots & \vdots \\
0 & 0 & \cdots & 0\n\end{bmatrix}, G = \begin{bmatrix}\nV_0 & I_k \\
V_1 & \Psi_1 \\
\vdots & \vdots \\
V_{v-1} & \Psi_{v-1} \\
I_r & 0_{r \times k} \\
\Psi_1^x & 0_{r \times k} \\
\Psi_1^x & 0_{r \times k} \\
\vdots & \vdots & \vdots \\
\Psi_{v-1}^x & 0_{r \times k}\n\end{bmatrix}
$$

and

 $H = [I_k, 0_{k \times k}, \dots, 0_{k \times k}, 0_{k \times r}, \dots, 0_{k \times r}]$ 

Note that the matrix  $K$  and the input vector  $x_t^*$  $t<sub>t</sub><sup>*</sup>$  are defined only when  $u > v$ .

# **Dynamic Simultaneous Equations Modeling**

In the econometrics literature, the VARMAX $(p,q,s)$  model is sometimes written in a form that is slightly different than the one shown in the previous section. This alternative form is referred to as a *dynamic simultaneous equations* model or a *dynamic structural equations* model.

Because  $E(\epsilon_t \epsilon'_t)$  $t'_t$  =  $\Sigma$  is assumed to be positive-definite, there exists a lower triangular matrix  $A_0$  that has ones on the diagonals such that  $A_0 \Sigma A_0' = \Sigma^d$ , where  $\Sigma^d$  is a diagonal matrix that has positive diagonal elements.

$$
A_0 \mathbf{y}_t = \sum_{i=1}^p A_i \mathbf{y}_{t-i} + \sum_{i=0}^s C_i^* \mathbf{x}_{t-i} + A_0 \epsilon_t - \sum_{i=1}^q C_i A_0 \epsilon_{t-i}
$$

where  $A_i = A_0 \Phi_i$ ,  $C_i^* = A_0 \Theta_i^*$ , and  $C_i = A_0 \Theta_i A_0^{-1}$ .

As an alternative form,

$$
A_0 \mathbf{y}_t = \sum_{i=1}^p A_i \mathbf{y}_{t-i} + \sum_{i=0}^s C_i^* \mathbf{x}_{t-i} + \mathbf{a}_t - \sum_{i=1}^q C_i \mathbf{a}_{t-i}
$$

where  $A_i = A_0 \Phi_i$ ,  $C_i^* = A_0 \Theta_i^*$ ,  $C_i = A_0 \Theta_i A_0^{-1}$ , and  $a_t = A_0 \epsilon_t$ . The covariance matrix of  $a_t$  is the diagonal matrix  $\Sigma^d$ . The PRINT=(DYNAMIC) option returns the parameter estimates that result from estimating the model in this form.

A dynamic simultaneous equations model involves a leading (lower triangular) coefficient matrix for  $y_t$  at lag 0 or a leading coefficient matrix for  $\epsilon_t$  at lag 0. Such a representation of the VARMAX( $p,q,s$ ) model can be more useful in certain circumstances than the standard representation. From the linear combination of the dependent variables obtained by  $A_0y_t$ , you can easily see the relationship between the dependent variables in the current time.

The following statements provide the dynamic simultaneous equations of the VAR(1) model:

```
proc iml;
   sig = {1.0 0.5, 0.5 1.25};
   phi = {1.2 -0.5, 0.6 0.3};
   /* simulate the vector time series */
   call varmasim(y,phi) sigma = sig n = 100 seed = 34657;
   cn = {'y1' 'y2'};
   create simul1 from y[colname=cn];
   append from y;
quit;
data simul1;
   set simul1;
   date = intnx( 'year', '01jan1900'd, _n_-1 );
   format date year4.;
run;
proc varmax data=simul1;
   model y1 y2 / p=1 noint print=(dynamic);
run;
```
<span id="page-3068-0"></span>This is the same data set and model used in the section ["Getting Started: VARMAX Procedure"](#page-2975-0) on page 2970. You can compare the results of the VARMA model form and the dynamic simultaneous equations model form.

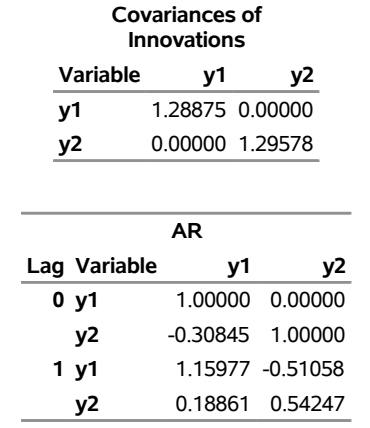

# **Figure 42.44** Dynamic Simultaneous Equations (DYNAMIC Option)

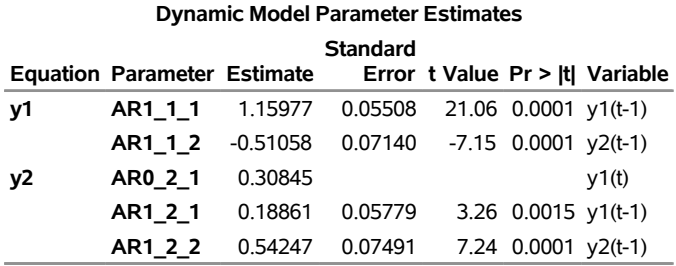

# **The VARMAX Procedure**

In [Figure 42.4](#page-2980-0) in the section ["Getting Started: VARMAX Procedure"](#page-2975-0) on page 2970, the covariance of  $\epsilon_t$ estimated from the VARMAX model form is

 $\Sigma_{\epsilon} = \left( \begin{array}{cc} 1.28875 & 0.39751 \\ 0.39751 & 1.41839 \end{array} \right)$ 

[Figure 42.44](#page-3068-0) shows the results from estimating the model as a dynamic simultaneous equations model. By the decomposition of  $\Sigma_{\epsilon}$ , you get a diagonal matrix ( $\Sigma_{\bf a}$ ) and a lower triangular matrix ( $A_0$ ) such as  $\Sigma_{\mathbf{a}} = A_0 \Sigma_{\epsilon} A_0^{\dagger}$  where

$$
\Sigma_{\mathbf{a}} = \begin{pmatrix} 1.28875 & 0 \\ 0 & 1.29578 \end{pmatrix} \text{ and } A_0 = \begin{pmatrix} 1 & 0 \\ -0.30845 & 1 \end{pmatrix}
$$

The lower triangular matrix  $(A_0)$  is shown in the left side of the simultaneous equations model. The parameter estimates in equations system are shown in the right side of the two-equations system.

The simultaneous equations model is written as

$$
\begin{pmatrix} 1 & 0 \ -0.30845 & 1 \end{pmatrix} \mathbf{y}_t = \begin{pmatrix} 1.15977 & -0.51058 \ 0.18861 & 0.54247 \end{pmatrix} \mathbf{y}_{t-1} + \mathbf{a}_t
$$

The resulting two-equation system can be written as

$$
y_{1t} = 1.15977y_{1,t-1} - 0.51058y_{2,t-1} + a_{1t}
$$
  
\n
$$
y_{2t} = 0.30845y_{1t} + 0.18861y_{1,t-1} + 0.54247y_{2,t-1} + a_{2t}
$$

# **Impulse Response Function**

### **Simple Impulse Response Function (IMPULSE=SIMPLE Option)**

The VARMAX(*p*,*q*,*s*) model has a convergent representation

$$
\mathbf{y}_t = \Psi^*(B)\mathbf{x}_t + \Psi(B)\boldsymbol{\epsilon}_t
$$

where  $\Psi^*(B) = \Phi(B)^{-1} \Theta^*(B) = \sum_{j=0}^{\infty} \Psi_j^* B^j$  and  $\Psi(B) = \Phi(B)^{-1} \Theta(B) = \sum_{j=0}^{\infty} \Psi_j B^j$ .

The elements of the matrices  $\Psi_j$  from the operator  $\Psi(B)$ , called the impulse response, can be interpreted as the response of a variable to a shock in another variable. Let  $\psi_{j, in}$  be the  $(i, n)$  element of  $\Psi_j$  at lag *j*, where *n* is the index for the impulse variable, and *i* is the index for the response variable (impulse  $\rightarrow$  response); that is to say,  $\psi_{j,in}$  shows the reaction of the *i*-th variable to a unit shock in variable *n*, *j* periods ago, assuming that the effect is not contaminated by other shocks [\(Lütkepohl](#page-3240-0) [1993\)](#page-3240-0). For instance,  $\psi_{i,11}$  is an impulse response to  $y_{1t} \rightarrow y_{1t}$ , and  $\psi_{j,12}$  is an impulse response to  $y_{2t} \rightarrow y_{1t}$ .

## **Accumulated Impulse Response Function (IMPULSE=ACCUM Option)**

The accumulated impulse response function is the cumulative sum of the impulse response function,  $\Psi_l^a$  $\sum_{j=0}^{l} \Psi_j$ .

# **Orthogonalized Impulse Response Function (IMPULSE=ORTH Option)**

The MA representation of a VARMA(*p*,*q*) model with a standardized white noise innovation process offers another way to interpret a VARMA $(p,q)$  model. Since  $\Sigma$  is positive-definite, there is a lower triangular matrix *P* such that  $\Sigma = PP'$ . The alternate MA representation of a VARMA(*p*,*q*) model is written as

$$
\mathbf{y}_t = \Psi^o(B)\mathbf{u}_t
$$

where  $\Psi^o(B) = \sum_{j=0}^{\infty} \Psi^o_j B^j$ ,  $\Psi^o_j = \Psi_j P$ , and  $\Psi_t = P^{-1} \epsilon_t$ .

The elements of the matrices  $\Psi_j^o$ , called the *orthogonal impulse response*, can be interpreted as the effects of the components of the standardized shock process  $\mathbf{u}_t$  on the process  $\mathbf{y}_t$  at lag *j*.

# **Impulse Response of Transfer Function (IMPULSX=SIMPLE Option)**

The coefficient matrix  $\Psi_j^*$  from the transfer function operator  $\Psi^*(B)$  can be interpreted as the effects that changes in the exogenous variables  $x_t$  have on the output variable  $y_t$  at lag *j*; it is called an impulse response matrix in the transfer function.

# **Accumulated Impulse Response of Transfer Function (IMPULSX=ACCUM Option)**

The accumulated impulse response in the transfer function is the cumulative sum of the impulse response in the transfer function,  $\Psi_l^{*a} = \sum_{j=0}^{l} \Psi_j^*$ .

The asymptotic distributions of the impulse functions can be seen in the section ["VAR and VARX Modeling"](#page-3092-0) on page 3087.

The following statements provide the impulse response and the accumulated impulse response in the transfer function for a VARX(1,0) model:

```
proc varmax data=grunfeld plot=impulse;
   model y1-y3 = x1 x2 / p=1 lagmax=5
                         printform=univariate
                         print=(impulsx=(all) estimates);
```
**run;**

<span id="page-3071-0"></span>In [Figure 42.45,](#page-3071-0) the variables  $x1$  and  $x2$  are impulses, and the variables  $y1$ ,  $y2$ , and  $y3$  are responses. The keyword STD stands for the standard errors of the elements. You can read the table that matches the *impulse*  $\rightarrow$  *response* pairs, such as  $x1 \rightarrow y1$ ,  $x1 \rightarrow y2$ ,  $x1 \rightarrow y3$ ,  $x2 \rightarrow y1$ ,  $x2 \rightarrow y2$ , and  $x2 \rightarrow y3$ . In the pair  $x1 \rightarrow y1$ , you can see the long-run responses of y1 to an impulse in x1 (the values are 1.69281, 0.35399, 0.09090, and so on for lag 0, lag 1, lag 2, and so on, respectively).

**Figure 42.45** Impulse Response in Transfer Function (IMPULSX= Option)

# **The VARMAX Procedure**

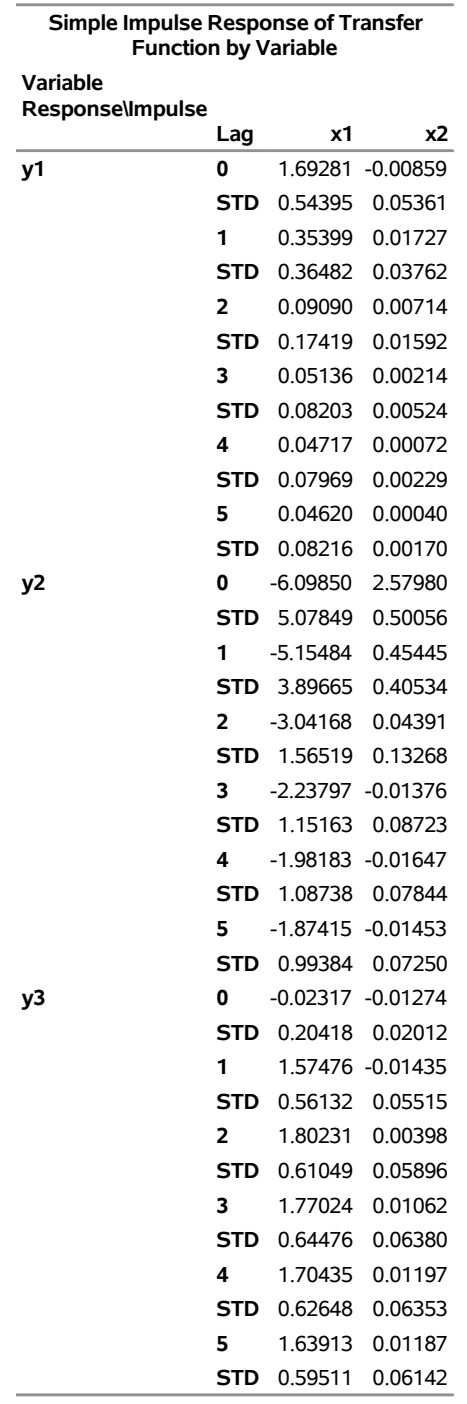

<span id="page-3072-0"></span>[Figure 42.46](#page-3072-0) shows the responses of y1, y2, and y3 to a forecast error impulse in x1.

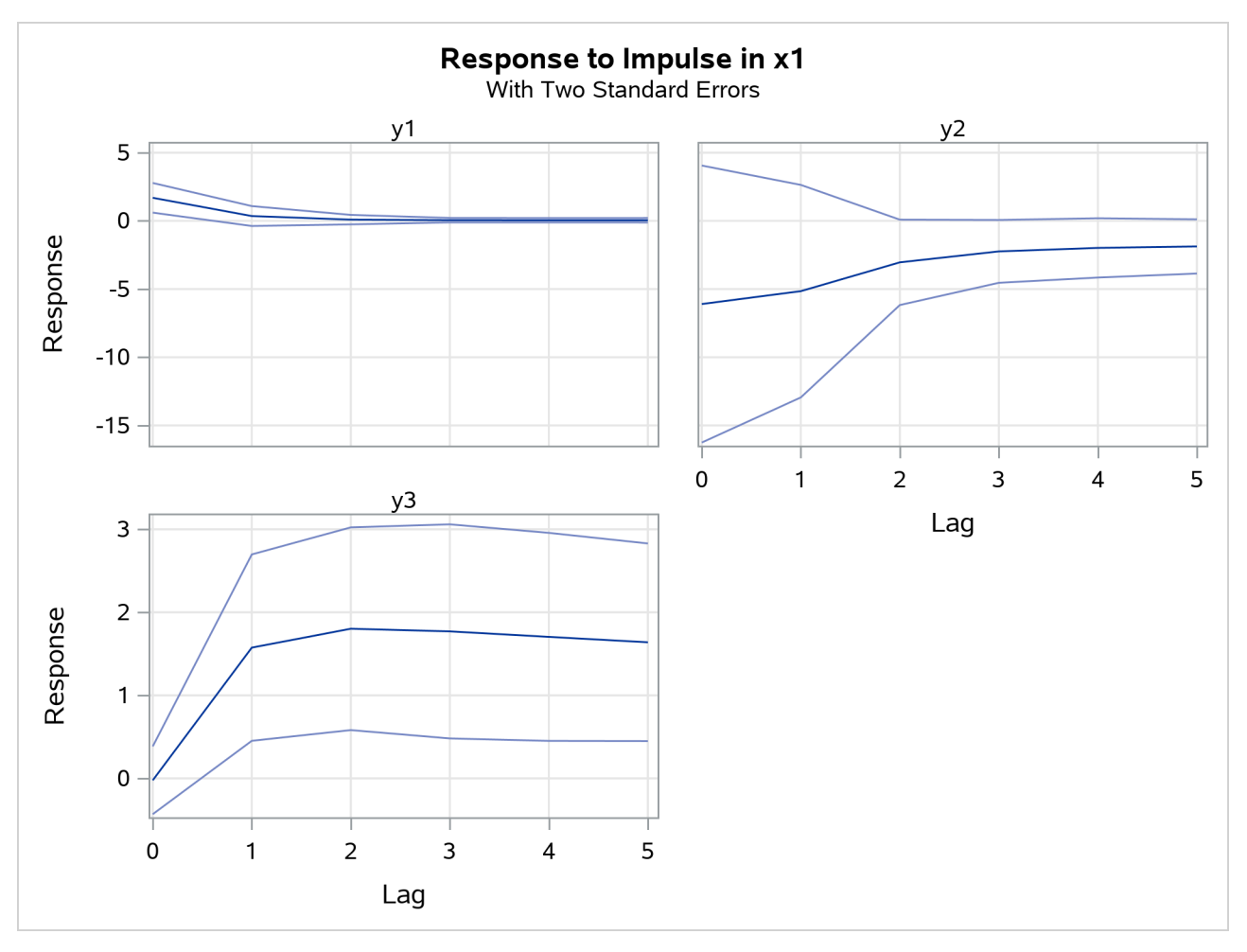

**Figure 42.46** Plot of Impulse Response in Transfer Function

<span id="page-3073-0"></span>[Figure 42.47](#page-3073-0) shows the accumulated impulse response in transfer function.

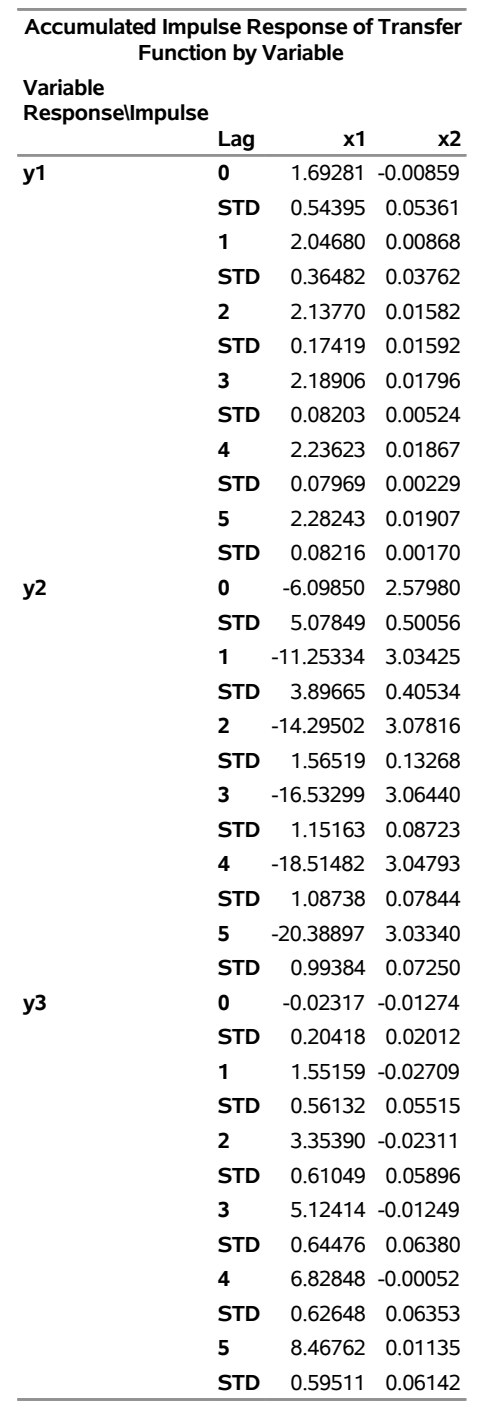

**Figure 42.47** Accumulated Impulse Response in Transfer Function (IMPULSX= Option)

<span id="page-3074-0"></span>[Figure 42.48](#page-3074-0) shows the accumulated responses of y1, y2, and y3 to a forecast error impulse in x1.

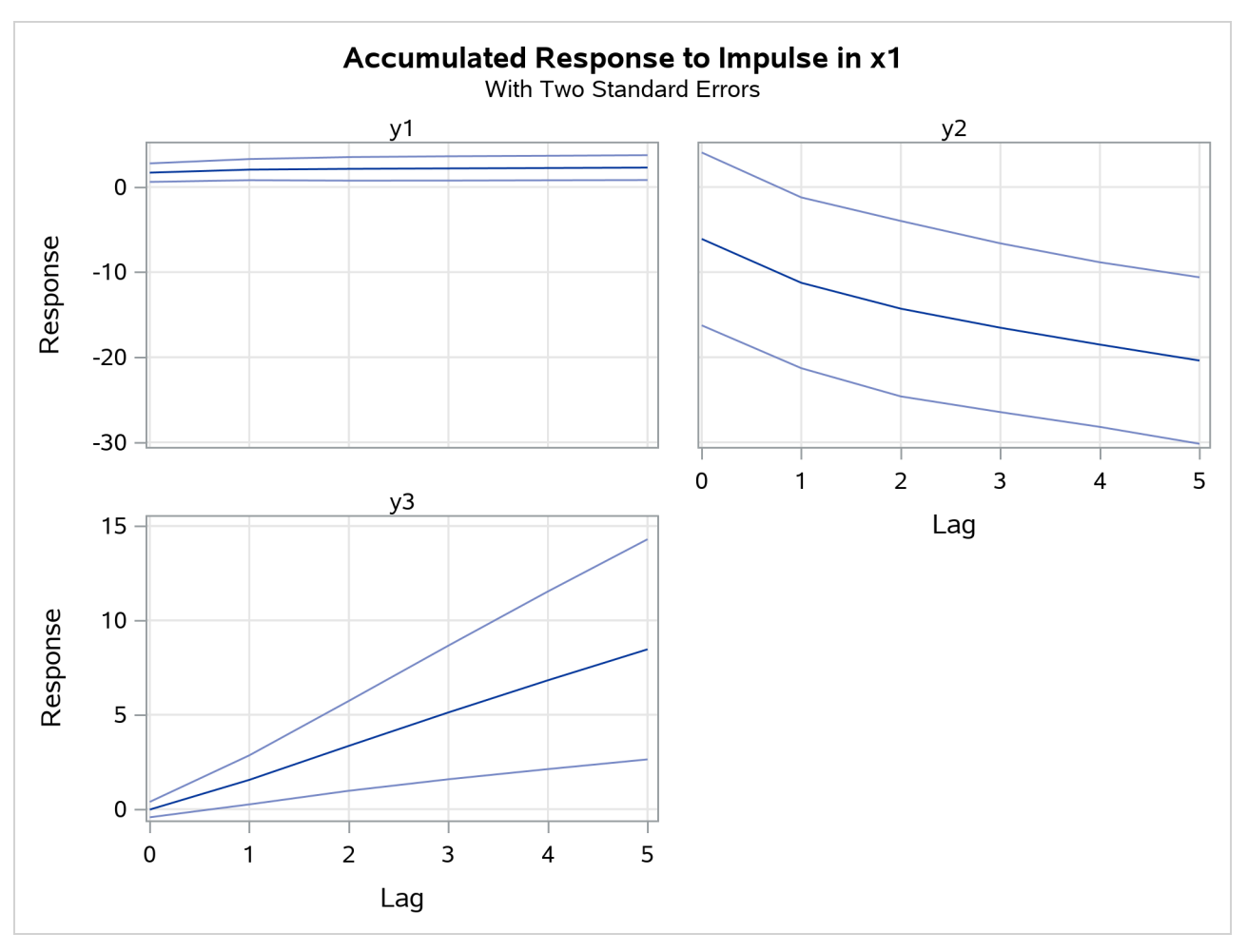

**Figure 42.48** Plot of Accumulated Impulse Response in Transfer Function

The following statements provide the impulse response function, the accumulated impulse response function, and the orthogonalized impulse response function with their standard errors for a VAR(1) model. Parts of the VARMAX procedure output are shown in [Figure 42.49,](#page-3075-0) [Figure 42.51,](#page-3077-0) and [Figure 42.53.](#page-3079-0)

```
proc varmax data=simul1 plot=impulse;
   model y1 y2 / p=1 noint lagmax=5
                 print=(impulse=(all))
                 printform=univariate;
```
**run;**

<span id="page-3075-0"></span>[Figure 42.49](#page-3075-0) is the output in a univariate format associated with the PRINT=(IMPULSE=) option for the impulse response function. The keyword STD stands for the standard errors of the elements. The matrix in terms of the lag 0 does not print since it is the identity. In [Figure 42.49,](#page-3075-0) the variables y1 and y2 of the first row are impulses, and the variables y1 and y2 of the first column are responses. You can read the table matching the *impulse*  $\rightarrow$  response pairs, such as  $y1 \rightarrow y1$ ,  $y1 \rightarrow y2$ ,  $y2 \rightarrow y1$ , and  $y2 \rightarrow y2$ . For example, in the pair of  $y1 \rightarrow y1$  at lag 3, the response is 0.8055. This represents the impact on y1 of one-unit change in y1 after 3 periods. As the lag gets higher, you can see the long-run responses of y1 to an impulse in itself.

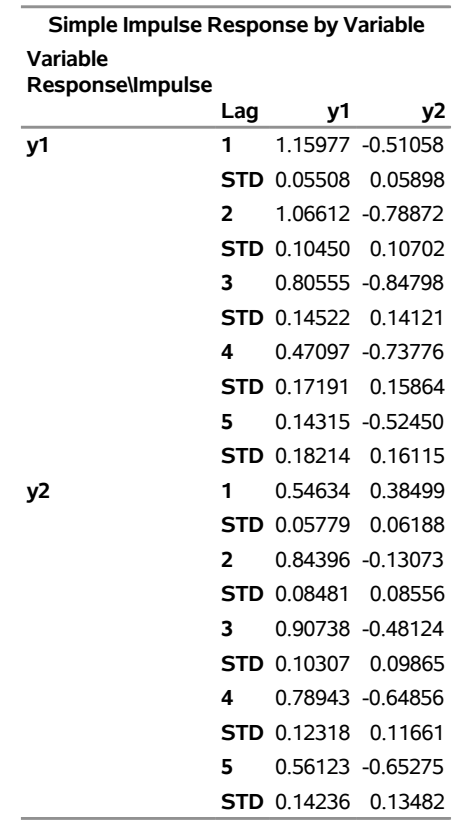

# **Figure 42.49** Impulse Response Function (IMPULSE= Option)

# **The VARMAX Procedure**

<span id="page-3076-0"></span>[Figure 42.50](#page-3076-0) shows the responses of y1 and y2 to a forecast error impulse in y1 with two standard errors.

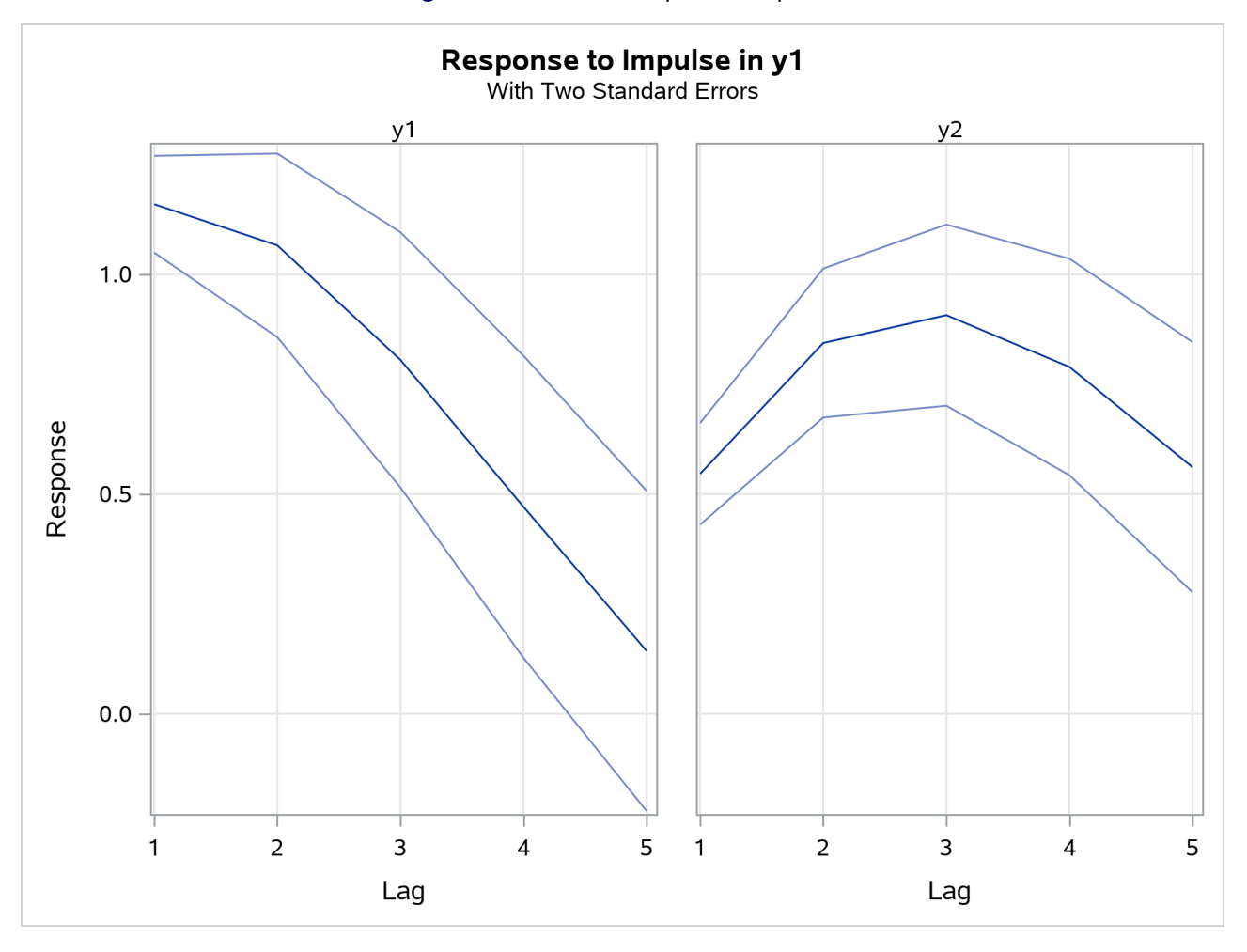

# **Figure 42.50** Plot of Impulse Response

<span id="page-3077-0"></span>[Figure 42.51](#page-3077-0) is the output in a univariate format associated with the PRINT=(IMPULSE=) option for the accumulated impulse response function. The matrix in terms of the lag 0 does not print since it is the identity.

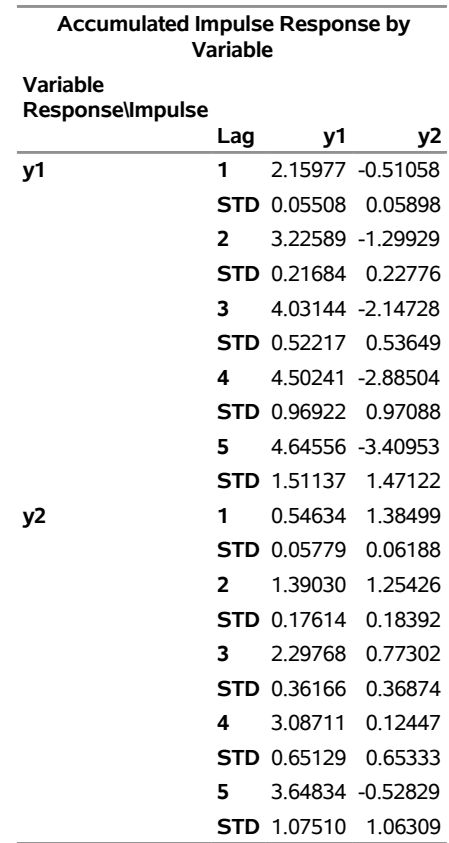

# **Figure 42.51** Accumulated Impulse Response Function (IMPULSE= Option)

<span id="page-3078-0"></span>[Figure 42.52](#page-3078-0) shows the accumulated responses of y1 and y2 to a forecast error impulse in y1 with two standard errors.

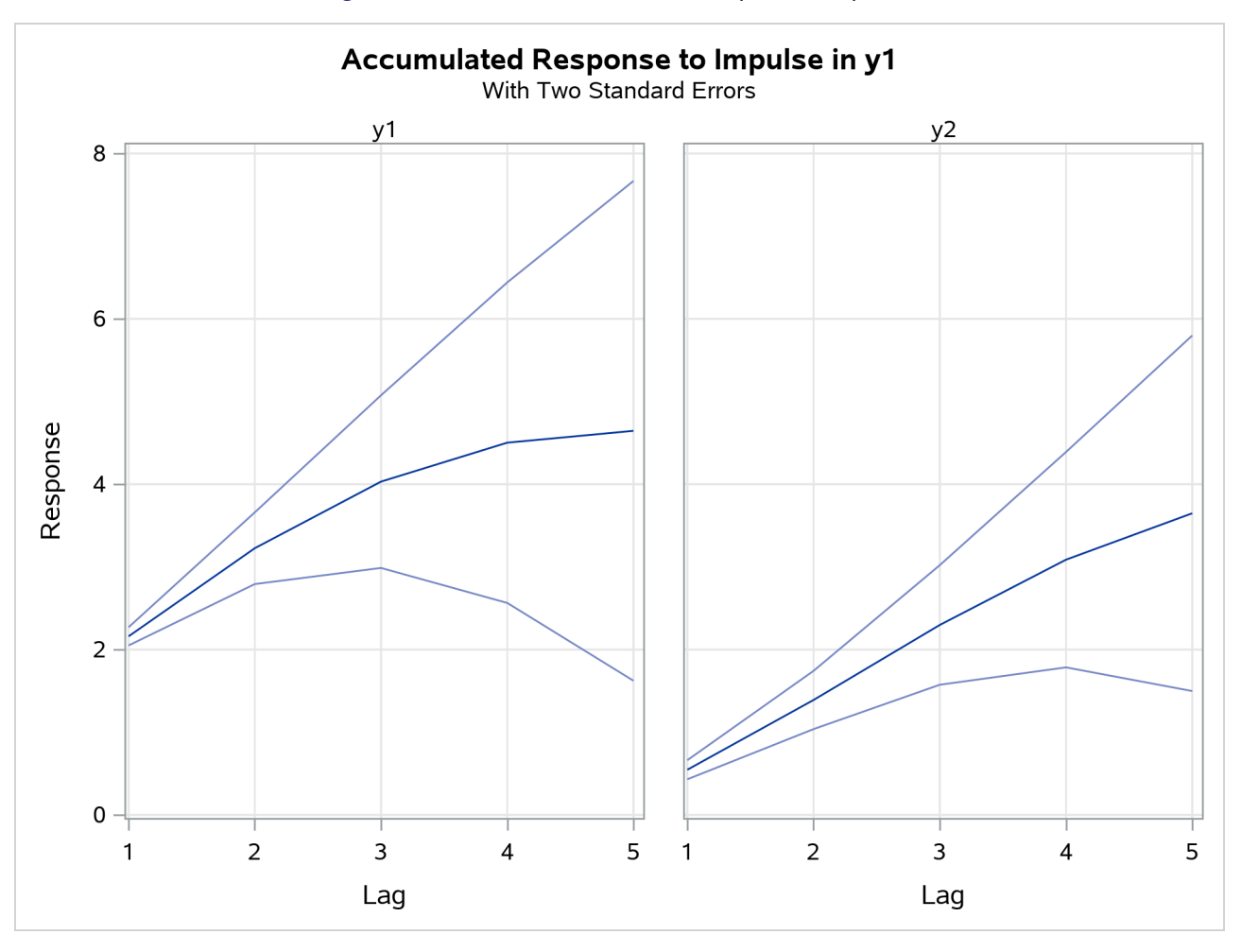

**Figure 42.52** Plot of Accumulated Impulse Response

<span id="page-3079-0"></span>[Figure 42.53](#page-3079-0) is the output in a univariate format associated with the PRINT=(IMPULSE=) option for the orthogonalized impulse response function. The two right-hand side columns, y1 and y2, represent the  $y1_$ innovation and  $y2_$ innovation variables. These are the impulses variables. The left-hand side column contains responses variables, y1 and y2. You can read the table by matching the *impulse*  $\rightarrow$  *response* pairs such as y1\_innovation  $\rightarrow$  y1, y1\_innovation  $\rightarrow$  y2, y2\_innovation  $\rightarrow$  y1, and y2\_innovation  $\rightarrow$  y2.

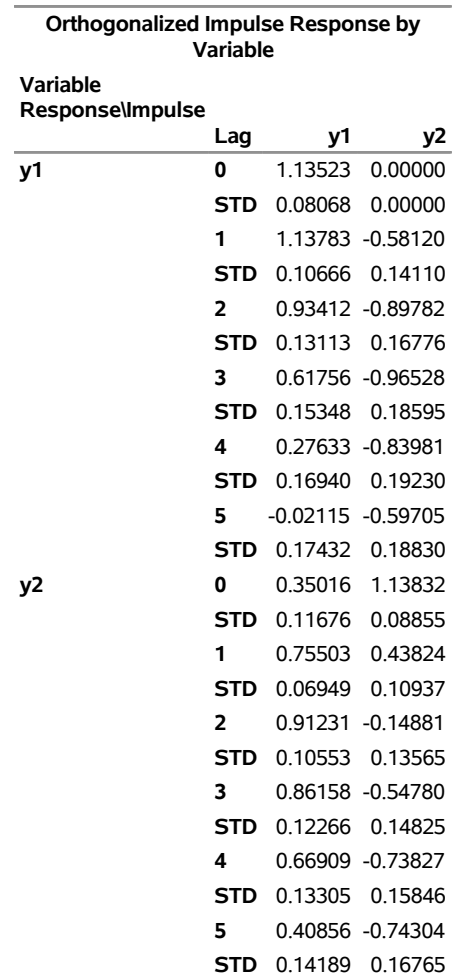

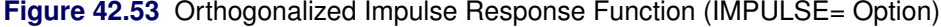

In [Figure 42.4,](#page-2980-0) there is a positive correlation between  $\varepsilon_{1t}$  and  $\varepsilon_{2t}$ . Therefore, shock in y1 can be accompanied by a shock in y2 in the same period. For example, in the pair of  $y1_$ innovation  $\rightarrow$  y2, you can see the long-run responses of y2 to an impulse in y1\_innovation.

<span id="page-3080-0"></span>[Figure 42.54](#page-3080-0) shows the orthogonalized responses of y1 and y2 to a forecast error impulse in y1 with two standard errors.

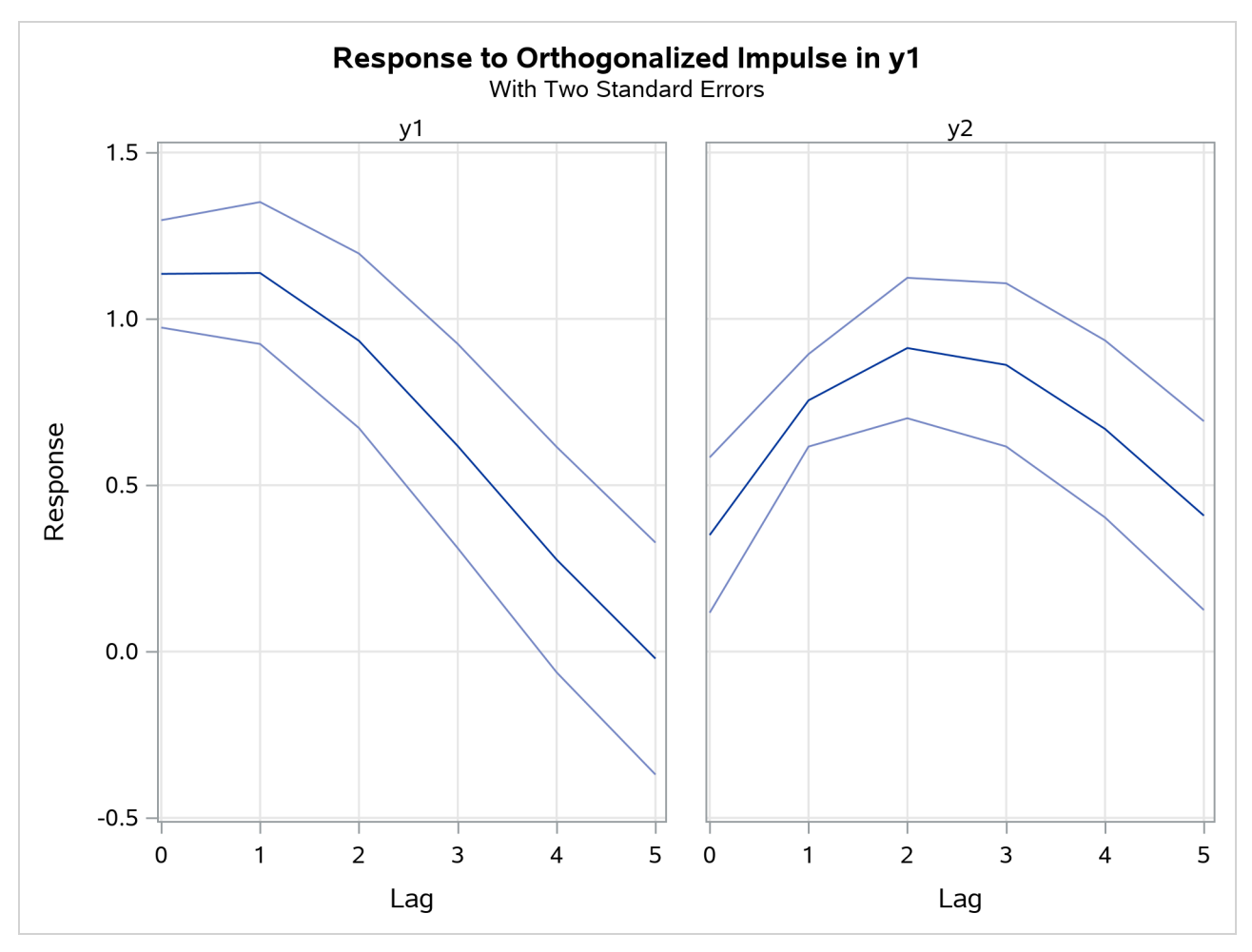

**Figure 42.54** Plot of Orthogonalized Impulse Response

# **Forecasting**

The optimal (minimum MSE) *l*-step-ahead forecast of  $y_{t+l}$  is

$$
y_{t+l|t} = \sum_{j=1}^{p} \Phi_j y_{t+l-j|t} + \sum_{j=0}^{s} \Theta_j^* x_{t+l-j|t} - \sum_{j=l}^{q} \Theta_j \epsilon_{t+l-j}, \quad l \le q
$$
  

$$
y_{t+l|t} = \sum_{j=1}^{p} \Phi_j y_{t+l-j|t} + \sum_{j=0}^{s} \Theta_j^* x_{t+l-j|t}, \quad l > q
$$

where  $y_{t+l-j|t} = y_{t+l-j}$  and  $x_{t+l-j|t} = x_{t+l-j}$  for  $l \leq j$ . For information about the forecasts  $x_{t+l-j|t}$ , see the section ["State Space Representation"](#page-3064-0) on page 3059.

# **Covariance Matrices of Prediction Errors without Exogenous (Independent) Variables**

Under the stationarity assumption, the optimal (minimum MSE) *l*-step-ahead forecast of  $y_{t+1}$  has an infinite moving-average form,  $y_{t+l}|_t = \sum_{j=1}^{\infty} \Psi_j \epsilon_{t+l-j}$ . The prediction error of the optimal *l*-step-ahead forecast is  $e_{t+l|t} = y_{t+l} - y_{t+l|t} = \sum_{j=0}^{l-1} \Psi_j \epsilon_{t+l-j}$ , with zero mean and covariance matrix,

$$
\Sigma(l) = \text{Cov}(\mathbf{e}_{t+l|t}) = \sum_{j=0}^{l-1} \Psi_j \Sigma \Psi_j' = \sum_{j=0}^{l-1} \Psi_j^o \Psi_j^{o'}
$$

where  $\Psi_j^o = \Psi_j P$  with a lower triangular matrix P such that  $\Sigma = PP'$ . Under the assumption of normality of the  $\epsilon_t$ , the *l*-step-ahead prediction error  $e_{t+l|t}$  is also normally distributed as multivariate  $N(0, \Sigma(l))$ . Hence, it follows that the diagonal elements  $\sigma_{ii}^2(l)$  of  $\Sigma(l)$  can be used, together with the point forecasts  $y_{i,t+l|t}$ , to construct *l*-step-ahead prediction intervals of the future values of the component series,  $y_{i,t+l}$ .

The following statements use the COVPE option to compute the covariance matrices of the prediction errors for a VAR(1) model. The parts of the VARMAX procedure output are shown in [Figure 42.55](#page-3082-0) and [Figure 42.56.](#page-3082-1)

```
proc varmax data=simul1;
   model y1 y2 / p=1 noint lagmax=5
                 printform=both
                 print=(decompose(5) impulse=(all) covpe(5));
run;
```
<span id="page-3082-0"></span>[Figure 42.55](#page-3082-0) is the output in a matrix format associated with the COVPE option for the prediction error covariance matrices.

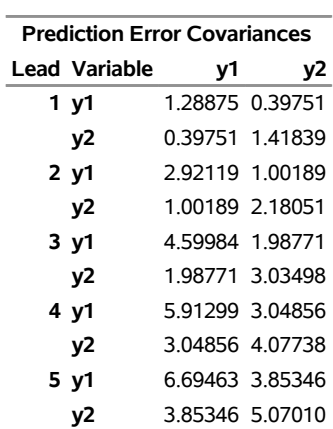

# **Figure 42.55** Covariances of Prediction Errors (COVPE Option)

<span id="page-3082-1"></span>[Figure 42.56](#page-3082-1) is the output in a univariate format associated with the COVPE option for the prediction error covariances. This printing format more easily explains the prediction error covariances of each variable.

### **The VARMAX Procedure**

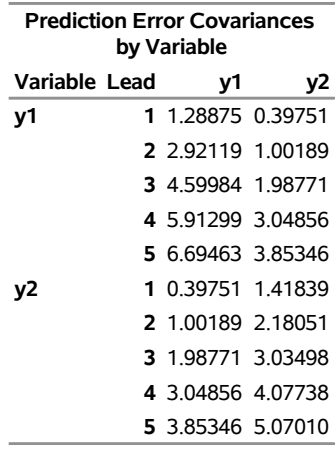

#### **Figure 42.56** Covariances of Prediction Errors

# **Covariance Matrices of Prediction Errors in the Presence of Exogenous (Independent) Variables**

Exogenous variables can be both stochastic and nonstochastic (deterministic) variables. Considering the forecasts in the VARMAX(*p*,*q*,*s*) model, there are two cases.

#### When exogenous (independent) variables are stochastic (future values not specified):

As defined in the section ["State Space Representation"](#page-3064-0) on page 3059,  $y_{t+l|t}$  has the representation

$$
\mathbf{y}_{t+l|t} = \sum_{j=l}^{\infty} V_j \mathbf{a}_{t+l-j} + \sum_{j=l}^{\infty} \Psi_j \epsilon_{t+l-j}
$$

and hence

$$
\mathbf{e}_{t+l|t} = \sum_{j=0}^{l-1} V_j \mathbf{a}_{t+l-j} + \sum_{j=0}^{l-1} \Psi_j \epsilon_{t+l-j}
$$

Therefore, the covariance matrix of the *l*-step-ahead prediction error is given as

$$
\Sigma(l) = \text{Cov}(\mathbf{e}_{t+l|t}) = \sum_{j=0}^{l-1} V_j \Sigma_a V'_j + \sum_{j=0}^{l-1} \Psi_j \Sigma_{\epsilon} \Psi'_j
$$

where  $\Sigma_a$  is the covariance of the white noise series  $a_t$ , and  $a_t$  is the white noise series for the VARMA(*p*,*q*) model of exogenous (independent) variables, which is assumed not to be correlated with  $\epsilon_t$  or its lags.

# When future exogenous (independent) variables are specified:

The optimal forecast  $y_{t+l|t}$  of  $y_t$  conditioned on the past information and also on known future values  $x_{t+1}, \ldots, x_{t+l}$  can be represented as

$$
\mathbf{y}_{t+l|t} = \sum_{j=0}^{\infty} \Psi_j^* \mathbf{x}_{t+l-j} + \sum_{j=l}^{\infty} \Psi_j \epsilon_{t+l-j}
$$

and the forecast error is

$$
\mathbf{e}_{t+l|t} = \sum_{j=0}^{l-1} \Psi_j \epsilon_{t+l-j}
$$

Thus, the covariance matrix of the *l*-step-ahead prediction error is given as

$$
\Sigma(l) = \text{Cov}(\mathbf{e}_{t+l|t}) = \sum_{j=0}^{l-1} \Psi_j \Sigma_{\epsilon} \Psi'_j
$$

#### **Decomposition of Prediction Error Covariances**

In the relation  $\Sigma(l) = \sum_{j=0}^{l-1} \Psi_j^o \Psi_j^{o'}$  $j^{\sigma}$ , the diagonal elements can be interpreted as providing a decomposition of the *l*-step-ahead prediction error covariance  $\sigma_{ii}^2(l)$  for each component series  $y_{it}$  into contributions from the components of the standardized innovations  $\epsilon_t$ .

If you denote the  $(i, n)$  element of  $\Psi_j^o$  by  $\psi_{j, in}$ , the MSE of  $y_{i, t+h|t}$  is

$$
MSE(y_{i,t+h|t}) = E(y_{i,t+h} - y_{i,t+h|t})^2 = \sum_{j=0}^{l-1} \sum_{n=1}^{k} \psi_{j,in}^2
$$

Note that  $\sum_{j=0}^{l-1} \psi_{j,in}^2$  is interpreted as the contribution of innovations in variable *n* to the prediction error covariance of the *l*-step-ahead forecast of variable *i*.

The proportion,  $\omega_{l,in}$ , of the *l*-step-ahead forecast error covariance of variable *i* accounting for the innovations in variable *n* is

$$
\omega_{l,in} = \sum_{j=0}^{l-1} \psi_{j,in}^2 / \text{MSE}(y_{i,t+h|t})
$$

The following statements use the DECOMPOSE option to compute the decomposition of prediction error covariances and their proportions for a VAR(1) model:

```
proc varmax data=simul1;
   model y1 y2 / p=1 noint print=(decompose(15))
                 printform=univariate;
```
**run;**

<span id="page-3084-0"></span>The proportions of decomposition of prediction error covariances of two variables are given in [Figure 42.57.](#page-3084-0) The output explains that about 91.356% of the one-step-ahead prediction error covariances of the variable  $y_{2t}$  is accounted for by its own innovations and about 8.644% is accounted for by  $y_{1t}$  innovations.

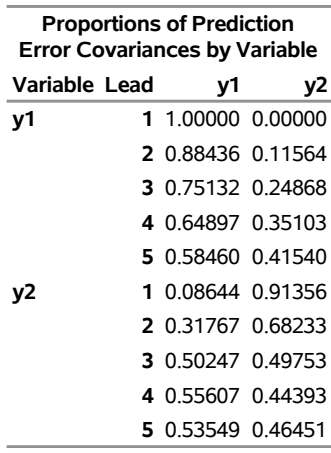

**Figure 42.57** Decomposition of Prediction Error Covariances (DECOMPOSE Option)

# **Forecasting of the Centered Series**

If the CENTER option is specified, the sample mean vector is added to the forecast.

# **Forecasting of the Differenced Series**

If dependent (endogenous) variables are differenced, the final forecasts and their prediction error covariances are produced by integrating those of the differenced series. However, if the PRIOR option is specified, the forecasts and their prediction error variances of the differenced series are produced.

Let  $z_t$  be the original series with some appended zero values that correspond to the unobserved past observations. Let  $\Delta(B)$  be the  $k \times k$  matrix polynomial in the backshift operator that corresponds to the differencing specified by the MODEL statement. The off-diagonal elements of  $\Delta_i$  are zero, and the diagonal elements can be different. Then  $y_t = \Delta(B)z_t$ .

This gives the relationship

$$
\mathbf{z}_t = \Delta^{-1}(B)\mathbf{y}_t = \sum_{j=0}^{\infty} \Lambda_j \mathbf{y}_{t-j}
$$

where  $\Delta^{-1}(B) = \sum_{j=0}^{\infty} \Lambda_j B^j$  and  $\Lambda_0 = I_k$ .

The *l*-step-ahead prediction of  $z_{t+l}$  is

$$
\mathbf{z}_{t+l|t} = \sum_{j=0}^{l-1} \Lambda_j \mathbf{y}_{t+l-j|t} + \sum_{j=l}^{\infty} \Lambda_j \mathbf{y}_{t+l-j}
$$

The *l*-step-ahead prediction error of  $z_{t+l}$  is

$$
\sum_{j=0}^{l-1} \Lambda_j \left( \mathbf{y}_{t+l-j} - \mathbf{y}_{t+l-j|t} \right) = \sum_{j=0}^{l-1} \left( \sum_{u=0}^j \Lambda_u \Psi_{j-u} \right) \epsilon_{t+l-j}
$$

Letting  $\Sigma_z(0) = 0$ , the covariance matrix of the *l*-step-ahead prediction error of  $z_{t+l}$ ,  $\Sigma_z(l)$ , is

$$
\Sigma_{\mathbf{z}}(l) = \sum_{j=0}^{l-1} \left( \sum_{u=0}^{j} \Lambda_u \Psi_{j-u} \right) \Sigma_{\epsilon} \left( \sum_{u=0}^{j} \Lambda_u \Psi_{j-u} \right)^{'}
$$

$$
= \Sigma_{\mathbf{z}}(l-1) + \left( \sum_{j=0}^{l-1} \Lambda_j \Psi_{l-1-j} \right) \Sigma_{\epsilon} \left( \sum_{j=0}^{l-1} \Lambda_j \Psi_{l-1-j} \right)^{'}
$$

If there are stochastic exogenous (independent) variables, the covariance matrix of the *l*-step-ahead prediction error of  $z_{t+l}$ ,  $\Sigma_{z}(l)$ , is

$$
\Sigma_{\mathbf{z}}(l) = \Sigma_{\mathbf{z}}(l-1) + \left(\sum_{j=0}^{l-1} \Lambda_j \Psi_{l-1-j}\right) \Sigma_{\epsilon} \left(\sum_{j=0}^{l-1} \Lambda_j \Psi_{l-1-j}\right)'
$$

$$
+ \left(\sum_{j=0}^{l-1} \Lambda_j V_{l-1-j}\right) \Sigma_a \left(\sum_{j=0}^{l-1} \Lambda_j V_{l-1-j}\right)'
$$

# **Tentative Order Selection**

# **Sample Cross-Covariance and Cross-Correlation Matrices**

Given a stationary multivariate time series  $y_t$ , cross-covariance matrices are

$$
\Gamma(l) = \mathrm{E}[(\mathbf{y}_t - \boldsymbol{\mu})(\mathbf{y}_{t+l} - \boldsymbol{\mu})']
$$

where  $\mu = E(y_t)$ , and cross-correlation matrices are

$$
\rho(l) = D^{-1} \Gamma(l) D^{-1}
$$

where *D* is a diagonal matrix with the standard deviations of the components of  $y_t$  on the diagonal.

The sample cross-covariance matrix at lag *l*, denoted as  $C(l)$ , is computed as

$$
\hat{\Gamma}(l) = C(l) = \frac{1}{T} \sum_{t=1}^{T-l} \tilde{\mathbf{y}}_t \tilde{\mathbf{y}}'_{t+l}
$$

where  $\tilde{y}_t$  is the centered data and T is the number of nonmissing observations. Thus, the  $(i, j)$  element of  $\hat{\Gamma}(l)$  is  $\hat{\gamma}_{ij}(l) = c_{ij}(l)$ . The sample cross-correlation matrix at lag *l* is computed as

$$
\hat{\rho}_{ij}(l) = c_{ij}(l) / [c_{ii}(0)c_{jj}(0)]^{1/2}, \ \ i, j = 1, \dots, k
$$

The following statements use the CORRY option to compute the sample cross-correlation matrices and their summary indicator plots in terms of  $+$ ,  $-$ , and  $\cdot$ , where  $+$  indicates significant positive cross-correlations,  $$ indicates significant negative cross-correlations, and  $\cdot$  indicates insignificant cross-correlations:

```
proc varmax data=simul1;
   model y1 y2 / p=1 noint lagmax=3 print=(corry)
                 printform=univariate;
run;
```
<span id="page-3087-0"></span>[Figure 42.58](#page-3087-0) shows the sample cross-correlation matrices of  $y_{1t}$  and  $y_{2t}$ . As shown, the sample autocorrelation functions for each variable decay quickly, but are significant with respect to two standard errors.

**Figure 42.58** Cross-Correlations (CORRY Option)

| <b>Cross Correlations of</b><br>Dependent Series by Variable |    |                    |    |
|--------------------------------------------------------------|----|--------------------|----|
| Variable Lag                                                 |    | ν1                 | у2 |
| ν1                                                           | n. | 1.00000 0.67041    |    |
|                                                              | 1. | 083143 084330      |    |
|                                                              |    | 2 0.56094 0.81972  |    |
|                                                              |    | 3 0 26629 0 66154  |    |
| ٧2                                                           | n  | 0.67041 1.00000    |    |
|                                                              | 1. | 0 29707 0 77132    |    |
|                                                              |    | 2 -0.00936 0.48658 |    |
|                                                              |    | 3 -0 22058 0 22014 |    |

# **The VARMAX Procedure**

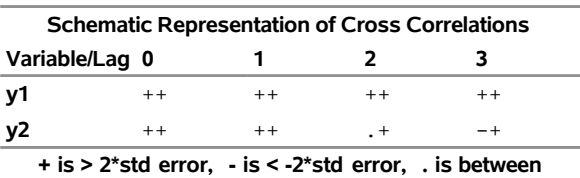

#### **Partial Autoregressive Matrices**

For each  $m = 1, 2, ..., p$ , you can define a sequence of matrices  $\Phi_{mm}$ , which is called the partial autoregression matrices of lag *m*, as the solution for  $\Phi_{mm}$  to the Yule-Walker equations of order *m*,

$$
\Gamma(l) = \sum_{i=1}^{m} \Gamma(l-i) \Phi'_{im}, \ l = 1, 2, \dots, m
$$

The sequence of the partial autoregression matrices  $\Phi_{mm}$  of order *m* has the characteristic property that if the process follows the AR(*p*), then  $\Phi_{pp} = \Phi_p$  and  $\Phi_{mm} = 0$  for  $m > p$ . Hence, the matrices  $\Phi_{mm}$  have the cutoff property for a VAR(*p*) model, and so they can be useful in the identification of the order of a pure VAR model.

The following statements use the PARCOEF option to compute the partial autoregression matrices:

```
proc varmax data=simul1;
   model y1 y2 / p=1 noint lagmax=3
                 printform=univariate
                print=(corry parcoef pcorr
```
#### **pcancorr roots);**

#### **run;**

<span id="page-3088-0"></span>[Figure 42.59](#page-3088-0) shows that the model can be obtained by an AR order  $m = 1$  since partial autoregression matrices are insignificant after lag 1 with respect to two standard errors. The matrix for lag 1 is the same as the Yule-Walker autoregressive matrix.

# **Figure 42.59** Partial Autoregression Matrices (PARCOEF Option)

# **The VARMAX Procedure**

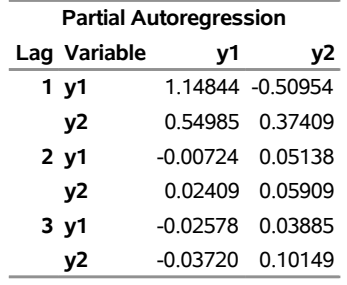

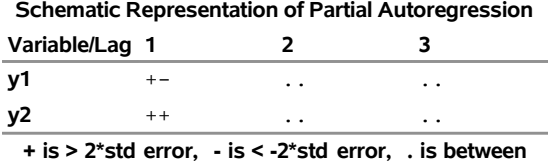

# **Partial Correlation Matrices**

Define the forward autoregression

$$
y_t = \sum_{i=1}^{m-1} \Phi_{i,m-1} y_{t-i} + u_{m,t}
$$

and the backward autoregression

$$
y_{t-m} = \sum_{i=1}^{m-1} \Phi_{i,m-1}^* y_{t-m+i} + \mathbf{u}_{m,t-m}^*
$$

The matrices  $P(m)$  defined by [Ansley and Newbold](#page-3238-0) [\(1979\)](#page-3238-0) are given by

$$
P(m) = \sum_{m=1}^{*1/2} \Phi'_{mm} \Sigma_{m-1}^{-1/2}
$$

where

$$
\Sigma_{m-1} = \text{Cov}(\mathbf{u}_{m,t}) = \Gamma(0) - \sum_{i=1}^{m-1} \Gamma(-i) \Phi'_{i,m-1}
$$

$$
\Sigma_{m-1}^* = \text{Cov}(\mathbf{u}_{m,t-m}^*) = \Gamma(0) - \sum_{i=1}^{m-1} \Gamma(m-i) \Phi_{m-i,m-1}^{*'}
$$

 $P(m)$  are the partial cross-correlation matrices at lag *m* between the elements of  $y_t$  and  $y_{t-m}$ , given  $y_{t-1}, \ldots, y_{t-m+1}$ . The matrices  $P(m)$  have the cutoff property for a VAR(*p*) model, and so they can be useful in the identification of the order of a pure VAR structure.

The following statements use the PCORR option to compute the partial cross-correlation matrices:

```
proc varmax data=simul1;
   model y1 y2 / p=1 noint lagmax=3
                 print=(pcorr)
                 printform=univariate;
```
**run;**

<span id="page-3089-0"></span>The partial cross-correlation matrices in [Figure 42.60](#page-3089-0) are insignificant after lag 1 with respect to two standard errors. This indicates that an AR order of  $m = 1$  can be an appropriate choice.

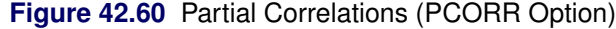

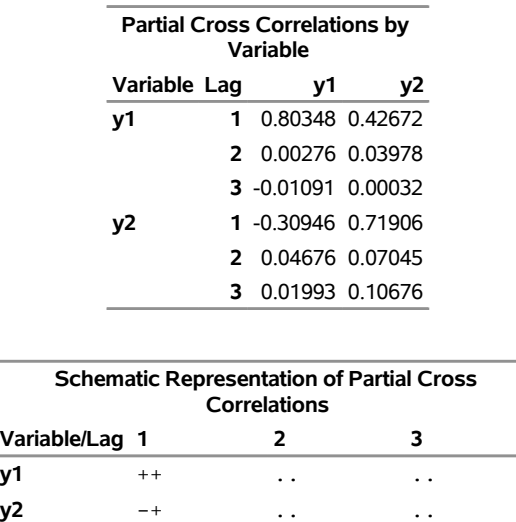

#### **The VARMAX Procedure**

# **Partial Canonical Correlation Matrices**

The partial canonical correlations at lag *m* between the vectors  $y_t$  and  $y_{t-m}$ , given  $y_{t-1}, \ldots, y_{t-m+1}$ , are  $1 \ge \rho_1(m) \ge \rho_2(m) \cdots \ge \rho_k(m)$ . The partial canonical correlations are the canonical correlations between the residual series  $u_{m,t}$  and  $u_{m,t-m}^*$ , where  $u_{m,t}$  and  $u_{m,t-m}^*$  are defined in the previous section. Thus, the squared partial canonical correlations  $\rho_i^2(m)$  are the eigenvalues of the matrix

**+ is > 2\*std error, - is < -2\*std error, . is between**

$$
\{\mathrm{Cov}(\mathbf{u}_{m,t})\}^{-1}\mathrm{E}(\mathbf{u}_{m,t}\mathbf{u}_{m,t-m}^{*'})\{\mathrm{Cov}(\mathbf{u}_{m,t-m}^{*})\}^{-1}\mathrm{E}(\mathbf{u}_{m,t-m}^{*}\mathbf{u}_{m,t}^{'}) = \Phi_{mm}^{*'}\Phi_{mm}'
$$

and

It follows that the test statistic to test for  $\Phi_m = 0$  in the VAR model of order  $m > p$  is approximately

$$
(T - m)
$$
 tr { $\Phi_{mm}^{*'}\Phi_{mm}'$ }  $\approx (T - m) \sum_{i=1}^{k} \rho_i^2(m)$ 

and has an asymptotic chi-square distribution with  $k^2$  degrees of freedom for  $m > p$ .

The following statements use the PCANCORR option to compute the partial canonical correlations:

### **proc varmax data=simul1; model y1 y2 / p=1 noint lagmax=3 print=(pcancorr); run;**

<span id="page-3090-0"></span>[Figure 42.61](#page-3090-0) shows that the partial canonical correlations  $\rho_i(m)$  between  $y_t$  and  $y_{t-m}$  are {0.918, 0.773},  $\{0.092, 0.018\}$ , and  $\{0.109, 0.011\}$  for lags  $m = 1$  to 3. After lag  $m = 1$ , the partial canonical correlations are insignificant with respect to the 0.05 significance level, indicating that an AR order of  $m = 1$  can be an appropriate choice.

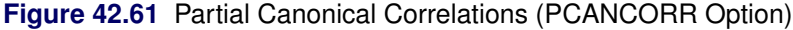

# **The VARMAX Procedure**

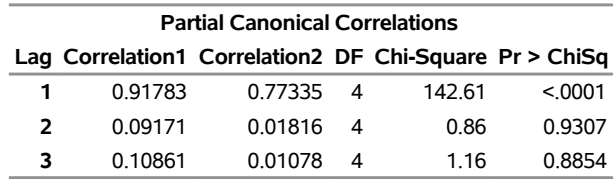

## **The Minimum Information Criterion (MINIC) Method**

The minimum information criterion (MINIC) method can tentatively identify the orders of a VARMA(*p*,*q*) process [\(Spliid](#page-3240-1) [1983;](#page-3240-1) [Koreisha and Pukkila](#page-3240-2) [1989;](#page-3240-2) [Quinn](#page-3240-3) [1980\)](#page-3240-3). The first step of this method is to obtain estimates of the innovations series,  $\epsilon_t$ , from the VAR( $p_{\epsilon}$ ), where  $p_{\epsilon}$  is chosen sufficiently large. The choice of the autoregressive order,  $p_{\epsilon}$ , is determined by use of a selection criterion. From the selected VAR( $p_{\epsilon}$ ) model, you obtain estimates of residual series

$$
\tilde{\epsilon}_t = \mathbf{y}_t - \sum_{i=1}^{p_{\epsilon}} \hat{\Phi}_i^{p_{\epsilon}} \mathbf{y}_{t-i} - \hat{\boldsymbol{\delta}}^{p_{\epsilon}}, \ t = p_{\epsilon} + 1, \ldots, T
$$

In the second step, you select the order  $(p,q)$  of the VARMA model for *p* in  $(p_{min} : p_{max})$  and *q* in  $(q_{min}:q_{max})$ 

$$
\mathbf{y}_t = \mathbf{\delta} + \sum_{i=1}^p \Phi_i \mathbf{y}_{t-i} - \sum_{i=1}^q \Theta_i \tilde{\boldsymbol{\epsilon}}_{t-i} + \boldsymbol{\epsilon}_t
$$

which minimizes a selection criterion like SBC or HQ.

According to [Lütkepohl](#page-3240-0) [\(1993\)](#page-3240-0), the information criteria, namely Akaike's information criterion (AIC), the corrected Akaike's information criterion (AICC), the final prediction error criterion (FPE), the Hannan-Quinn criterion (HQC), and the Schwarz Bayesian criterion (SBC), are defined as

$$
\begin{aligned}\n\text{AIC} &= \log(|\tilde{\Sigma}|) + 2r_b k/T \\
\text{AICC} &= \log(|\tilde{\Sigma}|) + 2r_b k/(T - r_b) \\
\text{FPE} &= \left(\frac{T + r_b}{T - r_b}\right)^k |\tilde{\Sigma}| \\
\text{HQC} &= \log(|\tilde{\Sigma}|) + 2r_b k \log(\log(T))/T \\
\text{SBC} &= \log(|\tilde{\Sigma}|) + r_b k \log(T)/T\n\end{aligned}
$$

where  $\tilde{\Sigma}$  is the maximum likelihood estimate of the innovation covariance matrix  $\Sigma$ ,  $r_b$  is the number of parameters in each mean equation, *k* is the number of dependent variables, and *T* is the number of observations used to estimate the model. Compared to the definitions of AIC, AICC, HQC, and SBC discussed in the section ["Multivariate Model Diagnostic Checks"](#page-3111-0) on page 3106, the preceding definitions omit some constant terms and are normalized by *T*. More specifically, only the parameters in each of the mean equations are counted; the parameters in the innovation covariance matrix  $\Sigma$  are not counted.

The following statements use the MINIC= option to compute a table that contains the information criterion associated with various AR and MA orders:

```
proc varmax data=simul1;
  model y1 y2 / p=1 noint minic=(p=3 q=3);
run;
```
<span id="page-3091-0"></span>[Figure 42.62](#page-3091-0) shows the output associated with the MINIC= option. The criterion takes the smallest value at AR order 1.

#### **Figure 42.62 MINIC= Option**

#### **The VARMAX Procedure**

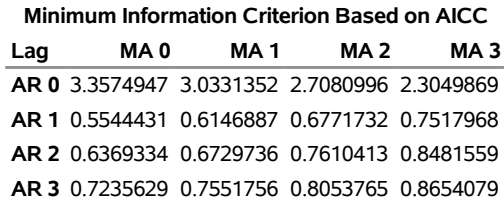

# <span id="page-3092-0"></span>**VAR and VARX Modeling**

The *p*th-order VAR process is written as

$$
\mathbf{y}_t - \boldsymbol{\mu} = \sum_{i=1}^p \Phi_i (\mathbf{y}_{t-i} - \boldsymbol{\mu}) + \boldsymbol{\epsilon}_t \text{ or } \Phi(B)(\mathbf{y}_t - \boldsymbol{\mu}) = \boldsymbol{\epsilon}_t
$$

with  $\Phi(B) = I_k - \sum_{i=1}^p \Phi_i B^i$ .

Equivalently, it can be written as

$$
\mathbf{y}_t = \mathbf{\delta} + \sum_{i=1}^p \Phi_i \mathbf{y}_{t-i} + \boldsymbol{\epsilon}_t \text{ or } \Phi(B) \mathbf{y}_t = \mathbf{\delta} + \boldsymbol{\epsilon}_t
$$

with  $\delta = (I_k - \sum_{i=1}^p \Phi_i)\mu$ .

### **Stationarity**

For stationarity, the VAR process must be expressible in the convergent causal infinite MA form as

$$
\mathbf{y}_t = \boldsymbol{\mu} + \sum_{j=0}^{\infty} \Psi_j \boldsymbol{\epsilon}_{t-j}
$$

where  $\Psi(B) = \Phi(B)^{-1} = \sum_{j=0}^{\infty} \Psi_j B^j$  with  $\sum_{j=0}^{\infty} ||\Psi_j|| < \infty$ , where  $||A||$  denotes a norm for the matrix *A* such as  $||A||^2 = \text{tr}\{A'A\}$ . The matrix  $\Psi_j$  can be recursively obtained from the relation  $\Phi(B)\Psi(B) = I$ ; it is

$$
\Psi_j = \Phi_1 \Psi_{j-1} + \Phi_2 \Psi_{j-2} + \dots + \Phi_p \Psi_{j-p}
$$

where  $\Psi_0 = I_k$  and  $\Psi_j = 0$  for  $j < 0$ .

The stationarity condition is satisfied if all roots of  $|\Phi(z)| = 0$  are outside of the unit circle. The stationarity condition is equivalent to the condition in the corresponding VAR(1) representation,  $Y_t = \Phi Y_{t-1} + \varepsilon_t$ , that all eigenvalues of the  $kp \times kp$  companion matrix  $\Phi$  be less than one in absolute value, where  $Y_t =$  $(y_t)$  $\mathbf{y}'_t, \ldots, \mathbf{y}'_{t-p+1}$ ',  $\boldsymbol{\varepsilon}_t = (\boldsymbol{\epsilon}'_t)$  $t, 0', \ldots, 0'$ , and

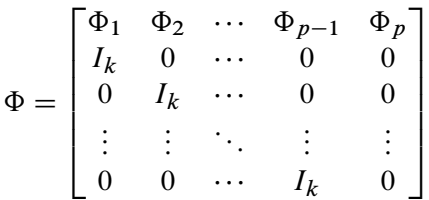

If the stationarity condition is not satisfied, a nonstationary model (a differenced model or an error correction model) might be more appropriate.

The following statements estimate a VAR(1) model and use the ROOTS option to compute the characteristic polynomial roots:

```
proc varmax data=simul1;
   model y1 y2 / p=1 noint print=(roots);
run;
```
<span id="page-3093-0"></span>[Figure 42.63](#page-3093-0) shows the output associated with the ROOTS option, which indicates that the series is stationary since the modulus of the eigenvalue is less than one.

**Figure 42.63** Stationarity (ROOTS Option)

# **The VARMAX Procedure**

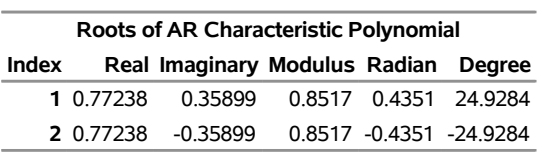

# **Parameter Estimation**

Consider the stationary VAR(*p*) model

$$
\mathbf{y}_t = \delta + \sum_{i=1}^p \Phi_i \mathbf{y}_{t-i} + \epsilon_t
$$

where  $y_{-p+1}, \ldots, y_0$  are assumed to be available (for convenience of notation). This can be represented by the general form of the multivariate linear model,

$$
Y = XB + E \text{ or } y = (X \otimes I_k)\beta + e
$$

where

$$
Y = (y_1, \dots, y_T)'
$$
  
\n
$$
B = (\delta, \Phi_1, \dots, \Phi_p)'
$$
  
\n
$$
X = (X_0, \dots, X_{T-1})'
$$
  
\n
$$
X_t = (1, y'_t, \dots, y'_{t-p+1})'
$$
  
\n
$$
E = (\epsilon_1, \dots, \epsilon_T)'
$$
  
\n
$$
y = \text{vec}(Y')
$$
  
\n
$$
\beta = \text{vec}(B')
$$
  
\n
$$
e = \text{vec}(E')
$$

with *vec* denoting the column stacking operator.

The conditional least squares estimator of  $\beta$  is

$$
\hat{\beta} = ((X'X)^{-1}X' \otimes I_k)y
$$

and the estimate of  $\Sigma$  is

$$
\hat{\Sigma} = (T - (kp+1))^{-1} \sum_{t=1}^{T} \hat{\epsilon}_t \hat{\epsilon}_t'
$$

where  $\hat{\epsilon}_t$  is the residual vectors. Consistency and asymptotic normality of the LS estimator are that

$$
\sqrt{T}(\hat{\beta}-\beta) \stackrel{d}{\rightarrow} N(0,\Gamma_p^{-1} \otimes \Sigma)
$$

where  $X'X/T$  converges in probability to  $\Gamma_p$  and  $\stackrel{d}{\rightarrow}$  denotes convergence in distribution.

The (conditional) maximum likelihood estimator in the  $VAR(p)$  model is equal to the (conditional) least squares estimator on the assumption of normality of the error vectors.

### **Asymptotic Distributions of Impulse Response Functions**

As before, *vec* denotes the column stacking operator and *vech* is the corresponding operator that stacks the elements on and below the diagonal. For any  $k \times k$  matrix A, the commutation matrix  $K_k$  is defined as  $K_k \text{vec}(A) = \text{vec}(A')$ ; the duplication matrix  $D_k$  is defined as  $D_k \text{vec}(A) = \text{vec}(A)$ ; the elimination matrix  $L_k$  is defined as  $L_k \text{vec}(A) = \text{vech}(A)$ .

The asymptotic distribution of the impulse response function [\(Lütkepohl](#page-3240-0) [1993\)](#page-3240-0) is

$$
\sqrt{T}\text{vec}(\hat{\Psi}_j - \Psi_j) \stackrel{d}{\rightarrow} N(0, G_j \Sigma_{\beta} G'_j) \ \ j = 1, 2, \ldots
$$

where  $\Sigma_{\beta} = \Gamma_p^{-1} \otimes \Sigma$  and

$$
G_j = \frac{\partial \text{vec}(\Psi_j)}{\partial \beta'} = \sum_{i=0}^{j-1} \mathbf{J}(\mathbf{\Phi}')^{j-1-i} \otimes \Psi_i
$$

where  $J = [I_k, 0, \dots, 0]$  is a  $k \times kp$  matrix and  $\Phi$  is a  $kp \times kp$  companion matrix.

The asymptotic distribution of the accumulated impulse response function is

$$
\sqrt{T}\text{vec}(\hat{\Psi}_l^a - \Psi_l^a) \stackrel{d}{\rightarrow} N(0, F_l \Sigma_{\beta} F_l') l = 1, 2, ...
$$

where  $F_l = \sum_{j=1}^l G_j$ .

The asymptotic distribution of the orthogonalized impulse response function is

$$
\sqrt{T}\text{vec}(\hat{\Psi}^o_j - \Psi^o_j) \xrightarrow{d} N(0, C_j \Sigma_{\beta} C'_j + \bar{C}_j \Sigma_{\sigma} \bar{C}'_j) \quad j = 0, 1, 2, \dots
$$

where  $C_0 = 0, C_j = (\Psi_0^{o'} \otimes I_k) G_j, \bar{C_j} = (I_k \otimes \Psi_j) H,$ 

$$
H=\frac{\partial \text{vec}(\Psi^o_0)}{\partial \sigma'}=L'_k\{L_k(I_{k^2}+K_k)(\Psi^o_0\otimes I_k)L'_k\}^{-1}
$$

and  $\Sigma_{\sigma} = 2D_k^+(\Sigma \otimes \Sigma)D_k^{+'}$  with  $D_k^+ = (D_k'D_k)^{-1}D_k'$  and  $\sigma = \text{vech}(E)$ .

#### <span id="page-3095-0"></span>**Granger Causality Test**

Let  $y_t$  be arranged and partitioned in subgroups  $y_{1t}$  and  $y_{2t}$  with dimensions  $k_1$  and  $k_2$ , respectively  $(k = k_1 + k_2)$ ; that is,  $y_t = (y'_{1t}, y'_{2t})'$  with the corresponding white noise process  $\epsilon_t = (\epsilon'_{1t}, \epsilon'_{2t})'$ . Consider the VAR(*p*) model with partitioned coefficients  $\Phi_{ij}(B)$  for i,  $j = 1, 2$  as follows:

$$
\begin{bmatrix} \Phi_{11}(B) & \Phi_{12}(B) \\ \Phi_{21}(B) & \Phi_{22}(B) \end{bmatrix} \begin{bmatrix} y_{1t} \\ y_{2t} \end{bmatrix} = \begin{bmatrix} \delta_1 \\ \delta_2 \end{bmatrix} + \begin{bmatrix} \epsilon_{1t} \\ \epsilon_{2t} \end{bmatrix}
$$

The variables  $y_{1t}$  are said to cause  $y_{2t}$ , but  $y_{2t}$  do not cause  $y_{1t}$  if  $\Phi_{12}(B) = 0$ . The implication of this model structure is that future values of the process  $y_{1t}$  are influenced only by its own past and not by the past of  $y_{2t}$ , where future values of  $y_{2t}$  are influenced by the past of both  $y_{1t}$  and  $y_{2t}$ . If the future  $y_{1t}$  are not influenced by the past values of  $y_{2t}$ , then it can be better to model  $y_{1t}$  separately from  $y_{2t}$ .

Consider testing  $H_0: C \beta = c$ , where *C* is a  $s \times (k^2 p + k)$  matrix of rank *s* and *c* is an *s*-dimensional vector where  $s = k_1k_2p$ . Assuming that

$$
\sqrt{T}(\hat{\beta}-\beta) \stackrel{d}{\rightarrow} N(0,\Gamma_p^{-1} \otimes \Sigma)
$$

you get the Wald statistic

$$
T(C\hat{\beta} - c)^{\prime} [C(\hat{\Gamma}_p^{-1} \otimes \hat{\Sigma})C^{\prime}]^{-1} (C\hat{\beta} - c) \stackrel{d}{\rightarrow} \chi^2(s)
$$

For the Granger causality test, the matrix *C* consists of zeros or ones and *c* is the zero vector. For more information about the Granger causality test, see [Lütkepohl](#page-3240-0) [\(1993\)](#page-3240-0).

#### **VARX Modeling**

The vector autoregressive model with exogenous variables is called the VARX(*p*,*s*) model. The form of the VAR $X(p,s)$  model can be written as

$$
\mathbf{y}_t = \mathbf{\delta} + \sum_{i=1}^p \Phi_i \mathbf{y}_{t-i} + \sum_{i=0}^s \Theta_i^* \mathbf{x}_{t-i} + \epsilon_t
$$

The parameter estimates can be obtained by representing the general form of the multivariate linear model,

$$
Y = XB + E \text{ or } y = (X \otimes I_k)\beta + e
$$

where

$$
Y = (y_1, \dots, y_T)'
$$
  
\n
$$
B = (\delta, \Phi_1, \dots, \Phi_p, \Theta_0^*, \dots, \Theta_s^*)'
$$
  
\n
$$
X = (X_0, \dots, X_{T-1})'
$$
  
\n
$$
X_t = (1, y'_t, \dots, y'_{t-p+1}, x'_{t+1}, \dots, x'_{t-s+1})'
$$
  
\n
$$
E = (\epsilon_1, \dots, \epsilon_T)'
$$
  
\n
$$
y = \text{vec}(Y')
$$
  
\n
$$
\beta = \text{vec}(B')
$$
  
\n
$$
\mathbf{e} = \text{vec}(E')
$$
The conditional least squares estimator of  $\beta$  can be obtained by using the same method in a VAR( $p$ ) modeling. If the multivariate linear model has different independent variables that correspond to dependent variables, the SUR (seemingly unrelated regression) method is used to improve the regression estimates.

The following example fits the ordinary regression model:

```
proc varmax data=one;
   model y1-y3 = x1-x5;
run;
```
This is equivalent to the REG procedure in the SAS/STAT software:

```
proc reg data=one;
  model y1 = x1-x5;
   model y2 = x1-x5;
   model y3 = x1-x5;
run;
```
The following example fits the second-order lagged regression model:

```
proc varmax data=two;
   model y1 y2 = x / xlag=2;
run;
```
This is equivalent to the REG procedure in the SAS/STAT software:

```
data three;
  set two;
  xlag1 = lag1(x);
   xlag2 = lag2(x);
run;
proc reg data=three;
   model y1 = x xlag1 xlag2;
   model y2 = x xlag1 xlag2;
run;
```
The following example fits the ordinary regression model with different regressors:

```
proc varmax data=one;
   model y1 = x1-x3, y2 = x2 x3;
run;
```
This is equivalent to the following SYSLIN procedure statements:

```
proc syslin data=one vardef=df sur;
   endogenous y1 y2;
   model y1 = x1-x3;
   model y2 = x2 x3;
run;
```
From the output in [Figure 42.25](#page-2997-0) in the section ["Getting Started: VARMAX Procedure"](#page-2975-0) on page 2970, you can see that the parameters,  $XLO_12$ ,  $XLO_21$ ,  $XLO_3$ , and  $XLO_3$ , associated with the exogenous variables, are not significant. The following example fits the VARX(1,0) model with different regressors:

<span id="page-3097-0"></span>**proc varmax data=grunfeld; model y1 = x1, y2 = x2, y3 / p=1 print=(estimates); run;**

**Figure 42.64** Parameter Estimates for the VARX(1, 0) Model

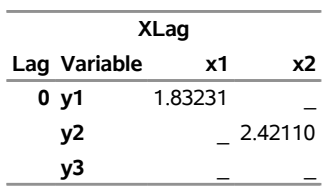

**The VARMAX Procedure**

As you can see in [Figure 42.64,](#page-3097-0) the symbol '\_' in the elements of matrix corresponds to endogenous variables that do not take the denoted exogenous variables.

# **Seasonal Dummies and Time Trends**

You can use the NSEASON= option to introduce seasonal dummies into the model, and the TREND= option to introduce linear trend or both linear and quadratic trends into the model. The definition of the seasonal dummies and trends starts from the first observation after skipping the presample and the observations that have missing values. The size of the presample is  $\max(p, s)$ , where p is the maximum number of lags of AR terms and *s* is the maximum number of lags of exogenous variables; that is, the presample contains  ${y_{-l+1}, x_{-l+1}, \ldots, y_0, x_0}$ , where  $l = \max(p, s)$ .

The following statements fit a bivariate  $VARX(1, 2)$  model that has four seasonal periods and both linear and quadratic time trends:

```
data One;
   format date date9.;
   do obs = 1 to 100;
      date=intnx('quarter','01Jan1990'd,obs-1);
      y1 = normal(1); y2 = normal(1); x = normal(1);output;
   end;
run;
proc varmax data=One;
   model y1 y2 = x / nseason=4 xlag=2 p=1 trend=quad;
run;
```
In the following statements, the seasonal dummies and time trends are explicitly defined in the data set, together with the lags of dependent and exogenous variables, and then the equivalent model is fit by the REG procedure in SAS/STAT software:

```
data Two;
   set one;
   y1lag1 = lag(y1); y2lag1 = lag(y2);
   xlag1 = lag(x); xlag2 = lag2(x);
```

```
if (obs>2) then do;
      ltrend = obs - 2;qtrend = ltrend * ltrend;
      const = 1;
      if (mod (l trend-2, 4) = 0) then sd1 = 1;else sd1 = 0;
      if (mod (l trend-3, 4) = 0) then sd2 = 1;else sd2 = 0;
      if (mod(ltrend-4,4)=0) then sd3 = 1;
      else sd3 = 0;
   end;
run;
proc reg data=Two(firstobs=3);
   model y1 = const sd1 sd2 sd3 ltrend qtrend
              x xlag1 xlag2 y1lag1 y2lag1 / noint;
   model y2 = const sd1 sd2 sd3 ltrend qtrend
              x xlag1 xlag2 y1lag1 y2lag1 / noint;
run;
```
The first 11 observations in data set Two are output in [Figure 42.65](#page-3098-0) to show what the seasonal dummies and linear and quadratic time trends look like.

```
proc print data=Two(obs=11);
  var date const sd1 sd2 sd3 ltrend qtrend;
run;
```
**Figure 42.65** The First 11 Observations in Data Set Two

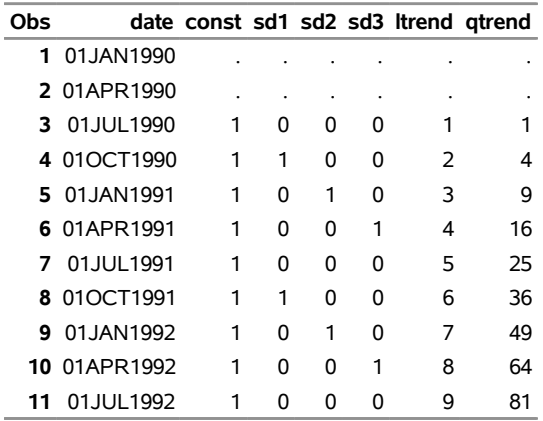

# <span id="page-3099-0"></span>**Bayesian VAR and VARX Modeling**

Consider the VAR(*p*) model

$$
\mathbf{y}_t = \mathbf{\delta} + \Phi_1 \mathbf{y}_{t-1} + \cdots + \Phi_p \mathbf{y}_{t-p} + \boldsymbol{\epsilon}_t
$$

or

$$
\mathbf{y} = (X \otimes I_k)\boldsymbol{\beta} + \mathbf{e}
$$

When the parameter vector  $\beta$  has a prior multivariate normal distribution with known mean  $\beta^*$  and covariance matrix  $V_{\beta}$ , the prior density is written as

$$
f(\pmb{\beta}) = (\frac{1}{2\pi})^{k^2 p/2} |V_{\beta}|^{-1/2} \exp[-\frac{1}{2}(\pmb{\beta} - \pmb{\beta}^*)V_{\beta}^{-1}(\pmb{\beta} - \pmb{\beta}^*)]
$$

The likelihood function for the Gaussian process becomes

$$
\ell(\boldsymbol{\beta}|\mathbf{y}) = (\frac{1}{2\pi})^{k} \ell^{2} |I_{T} \otimes \Sigma|^{-1/2} \times
$$
  

$$
\exp[-\frac{1}{2}(\mathbf{y} - (X \otimes I_{k})\boldsymbol{\beta})'(I_{T} \otimes \Sigma^{-1})(\mathbf{y} - (X \otimes I_{k})\boldsymbol{\beta})]
$$

Therefore, the posterior density is derived as

$$
f(\boldsymbol{\beta}|\mathbf{y}) \propto \exp[-\frac{1}{2}(\boldsymbol{\beta}-\bar{\boldsymbol{\beta}})'\bar{\boldsymbol{\Sigma}}_{\boldsymbol{\beta}}^{-1}(\boldsymbol{\beta}-\bar{\boldsymbol{\beta}})]
$$

where the posterior mean is

$$
\bar{\beta} = [V_{\beta}^{-1} + (X'X \otimes \Sigma^{-1})]^{-1} [V_{\beta}^{-1} \beta^* + (X' \otimes \Sigma^{-1})y]
$$

and the posterior covariance matrix is

$$
\bar{\Sigma}_{\beta} = [V_{\beta}^{-1} + (X'X \otimes \Sigma^{-1})]^{-1}
$$

In practice, the prior mean  $\beta^*$  and the prior variance  $V_\beta$  need to be specified. If all the parameters are considered to shrink toward zero, the null prior mean should be specified. According to [Litterman](#page-3240-0) [\(1986\)](#page-3240-0), the prior variance can be given by

$$
v_{ij}(l) = \begin{cases} (\lambda/l)^2 & \text{if } i = j \\ (\lambda \theta \sigma_{ii}/l \sigma_{jj})^2 & \text{if } i \neq j \end{cases}
$$

where  $v_{ij}(l)$  is the prior variance of the  $(i, j)$  element of  $\Phi_l$ ,  $\lambda$  is the prior standard deviation of the diagonal elements of  $\Phi_l$ ,  $\theta$  is a constant in the interval (0, 1), and  $\sigma_{ii}^2$  is the *i*th diagonal element of  $\Sigma$ . The

deterministic terms have diffused prior variance. In practice, you replace the  $\sigma_{ii}^2$  by the diagonal element of the ML estimator of  $\Sigma$  in the nonconstrained model.

For example, for a bivariate BVAR(2) model,

$$
y_{1t} = 0 + \phi_{1,11}y_{1,t-1} + \phi_{1,12}y_{2,t-1} + \phi_{2,11}y_{1,t-2} + \phi_{2,12}y_{2,t-2} + \epsilon_{1t}
$$
  
\n
$$
y_{2t} = 0 + \phi_{1,21}y_{1,t-1} + \phi_{1,22}y_{2,t-1} + \phi_{2,21}y_{1,t-2} + \phi_{2,22}y_{2,t-2} + \epsilon_{2t}
$$

with the prior covariance matrix

$$
V_{\beta} = \text{Diag} \quad (\infty, \lambda^2, (\lambda \theta \sigma_1/\sigma_2)^2, (\lambda/2)^2, (\lambda \theta \sigma_1/2\sigma_2)^2, \infty, (\lambda \theta \sigma_2/\sigma_1)^2, \lambda^2, (\lambda \theta \sigma_2/2\sigma_1)^2, (\lambda/2)^2)
$$

For the Bayesian estimation of integrated systems, the prior mean is set to the first lag of each variable equal to one in its own equation and all other coefficients at zero. For example, for a bivariate BVAR(2) model,

$$
y_{1t} = 0 + 1 y_{1,t-1} + 0 y_{2,t-1} + 0 y_{1,t-2} + 0 y_{2,t-2} + \epsilon_{1t}
$$
  

$$
y_{2t} = 0 + 0 y_{1,t-1} + 1 y_{2,t-1} + 0 y_{1,t-2} + 0 y_{2,t-2} + \epsilon_{2t}
$$

## **Forecasting of BVAR Modeling**

The mean squared error (MSE) is used to measure forecast accuracy [\(Litterman](#page-3240-0) [1986\)](#page-3240-0). The MSE of the *s*-step-ahead forecast is

$$
MSE_s = \frac{1}{J - s + 1} \sum_{j=1}^{J - s + 1} (A_{t_j} - F_{t_j}^s)^2
$$

where *J* is the number specified by NREP= option,  $t_j$  is the time index of the observation to be forecasted in repetition *j*,  $A_{t_j}$  is the actual value at time  $t_j$ , and  $F_{t_j}^s$  is the forecast made *s* periods earlier. If there are not enough observations, some MSEs might not be calculated.

## **Bayesian VARX Modeling**

The Bayesian vector autoregressive model with exogenous variables is called the BVARX(*p*,*s*) model. The form of the BVARX(*p*,*s*) model can be written as

$$
\mathbf{y}_t = \mathbf{\delta} + \sum_{i=1}^p \Phi_i \mathbf{y}_{t-i} + \sum_{i=0}^s \Theta_i^* \mathbf{x}_{t-i} + \epsilon_t
$$

The parameter estimates can be obtained by representing the general form of the multivariate linear model,

$$
\mathbf{y} = (X \otimes I_k)\boldsymbol{\beta} + \mathbf{e}
$$

The prior means for the AR coefficients are the same as those specified in BVAR(*p*). The prior means for the exogenous coefficients are set to zero.

Some examples of the Bayesian VARX model are as follows:

**model y1 y2 = x1 / p=1 xlag=1 prior; model y1 y2 = x1 / p=(1 3) xlag=1 nocurrentx prior=(lambda=0.9 theta=0.1);**

## <span id="page-3101-0"></span>**VARMA and VARMAX Modeling**

A zero-mean VARMA $(p, q)$  process is written as

$$
\mathbf{y}_t = \sum_{i=1}^p \Phi_i \mathbf{y}_{t-i} + \boldsymbol{\epsilon}_t - \sum_{i=1}^q \Theta_i \boldsymbol{\epsilon}_{t-i}
$$

or

 $\Phi(B)y_t = \Theta(B)\epsilon_t$ 

where  $\Phi(B) = I_k - \sum_{i=1}^p \Phi_i B^i$  and  $\Theta(B) = I_k - \sum_{i=1}^q \Theta_i B^i$ .

## **Stationarity and Invertibility**

For stationarity and invertibility of the VARMA process, the roots of  $|\Phi(z)| = 0$  and  $|\Theta(z)| = 0$  are outside the unit circle.

## **Parameter Estimation**

Under the assumption of normality of the  $\epsilon_t$  with zero-mean vector and nonsingular covariance matrix  $\Sigma$ , the conditional (approximate) log-likelihood function of a zero-mean VARMA(*p*,*q*) model is considered.

Define  $Y = (y_1, \ldots, y_T)$  and  $E = (\epsilon_1, \ldots, \epsilon_T)$  with  $B^i Y = (y_{1-i}, \ldots, y_{T-i})$  and  $B^i E =$  $(\epsilon_{1-i}, \ldots, \epsilon_{T-i})'$ ; define  $y = \text{vec}(Y')$  and  $e = \text{vec}(E')$ . Then

$$
\mathbf{y} - \sum_{i=1}^{p} (I_T \otimes \Phi_i) B^i \mathbf{y} = \mathbf{e} - \sum_{i=1}^{q} (I_T \otimes \Theta_i) B^i \mathbf{e}
$$

where  $B^i y = \text{vec}[(B^i Y)']$  and  $B^i e = \text{vec}[(B^i E)']$ .

Then, the conditional (approximate) log-likelihood function can be written as [\(Reinsel](#page-3240-1) [1997\)](#page-3240-1)

$$
\ell = -\frac{T}{2}\log|\Sigma| - \frac{1}{2}\sum_{t=1}^{T} \epsilon_t' \Sigma^{-1} \epsilon_t
$$

$$
= -\frac{T}{2}\log|\Sigma| - \frac{1}{2}\mathbf{w}'\Theta'^{-1}(I_T \otimes \Sigma^{-1})\Theta^{-1}\mathbf{w}
$$

where  $\mathbf{w} = \mathbf{y} - \sum_{i=1}^{p} (I_T \otimes \Phi_i) B^i \mathbf{y}$  and  $\Theta$  is such that  $\mathbf{e} - \sum_{i=1}^{q} (I_T \otimes \Theta_i) B^i \mathbf{e} = \Theta \mathbf{e}$ . You can specify METHOD=CML in the MODEL statement to apply conditional maximum likelihood estimation.

For the exact log-likelihood function of a VARMA model, the VARMA model is transformed into the equivalent state space form and then the Kalman filtering method is applied.

The state space form of the zero-mean  $VARMA(p,q)$  model consists of a state equation

 $z_t = F z_{t-1} + G \epsilon_t$ 

and an observation equation

$$
\mathbf{y}_t = H\mathbf{z}_t
$$

where

$$
\mathbf{z}_{t} = (\mathbf{y}'_{t}, \mathbf{y}'_{t-1}, \dots, \mathbf{y}'_{t-(v-1)}, \boldsymbol{\epsilon}'_{t}, \boldsymbol{\epsilon}_{t-1}, \dots, \boldsymbol{\epsilon}'_{t-(q-1)})'
$$
\n
$$
\begin{bmatrix}\n\Phi_{1} & \cdots & \Phi_{v-1} & \Phi_{v} & -\Theta_{1} & \cdots & -\Theta_{q-1} & -\Theta_{q} \\
I_{k} & \cdots & 0 & 0 & 0 & \cdots & 0 & 0 \\
\vdots & \ddots & 0 & \vdots & \vdots & \ddots & \vdots & \vdots \\
0 & \cdots & I_{k} & 0 & 0 & \cdots & 0 & 0 \\
0 & \cdots & 0 & 0 & 0 & \cdots & 0 & 0 \\
0 & \cdots & 0 & 0 & I_{k} & \cdots & 0 & 0 \\
\vdots & \ddots & 0 & \vdots & \vdots & \ddots & \vdots & \vdots \\
0 & \cdots & 0 & 0 & 0 & \cdots & I_{k} & 0\n\end{bmatrix}, G = \begin{bmatrix}\nI_{k} \\
0_{k(v-1)\times k} \\
I_{k} \\
0_{k(q-1)\times k}\n\end{bmatrix}
$$

and

$$
H = [I_k, 0_{k(v+q-1)\times k}]
$$

where  $v = \max(p, 1)$  and  $\Phi_i = 0$  for  $i > p$ .

The Kalman filtering approach is used to evaluate the likelihood function. The updating equation is

$$
\hat{\mathbf{z}}_{t|t} = \hat{\mathbf{z}}_{t|t-1} + K_t \boldsymbol{\epsilon}_{t|t-1}
$$

where

$$
K_t = P_{t|t-1} H'[HP_{t|t-1}H']^{-1}
$$

The prediction equation is

$$
\hat{\mathbf{z}}_{t|t-1} = F\hat{\mathbf{z}}_{t-1|t-1}, \ \ P_{t|t-1} = FP_{t-1|t-1}F' + G\Sigma G'
$$

where  $P_{t|t} = [I - K_t H] P_{t|t-1}$  for  $t = 1, 2, ..., n$ .

The log-likelihood function can be expressed as

$$
\ell = -\frac{1}{2} \sum_{t=1}^{T} [\log |\Sigma_{t|t-1}| + (\mathbf{y}_t - \hat{\mathbf{y}}_{t|t-1})' \Sigma_{t|t-1}^{-1} (\mathbf{y}_t - \hat{\mathbf{y}}_{t|t-1})]
$$

where  $\hat{y}_{t|t-1}$  and  $\Sigma_{t|t-1}$  are determined recursively from the Kalman filtering method. To construct the likelihood function from Kalman filtering, you obtain  $\hat{y}_{t|t-1} = H\hat{z}_{t|t-1}, \hat{\epsilon}_{t|t-1} = y_t - \hat{y}_{t|t-1}$ , and  $\Sigma_{t|t-1} =$  $HP_{t|t-1}H'$ .

When you specify METHOD=ML in the MODEL statement, the exact log likelihood is evaluated and used in the maximum likelihood estimation.

Define the vector  $\beta$  as

 $\boldsymbol{\beta} = (\phi'_1, \ldots, \phi'_p, \theta'_1, \ldots, \theta'_q, \text{vech}(\Sigma))'$ 

where  $\phi_i = \text{vec}(\Phi_i)$  and  $\theta_i = \text{vec}(\Theta_i)$ . All elements of  $\beta$  are estimated through the preceding (conditional) maximum likelihood method. The estimates of  $\Phi_i$ ,  $i = 1, \ldots, p$ , and  $\Theta_i$ ,  $i = 1, \ldots, q$ , are output in the ParameterEstimates ODS table. The estimates of the covariance matrix  $(\Sigma)$  are output in the CovarianceParameterEstimates ODS table. If you specify the OUTEST=, OUTCOV, PRINT=(COVB), or PRINT=(CORRB) option, you can see all elements of  $\beta$ , including the covariance matrix  $\Sigma$ , in the parameter estimates, covariance of parameter estimates, or correlation of parameter estimates. You can also apply the BOUND, INITIAL, RESTRICT, and TEST statements to any elements of  $\beta$ , including the covariance matrix  $\Sigma$ . For more information, see the syntax of the corresponding statement.

The (conditional) log-likelihood equations are solved by iterative numerical methods such as quasi-Newton optimization. The starting values for the AR and MA parameters are obtained from the least squares estimates. Although the small-sample properties of CML estimates might not be as good as the ML estimates, the CML method is much faster than the ML method. Depending on the sample size and number of parameters to be estimated, the CML method can be hundreds or even thousands of times faster than the ML method. In the following example code, the CML method is about 100 times faster than the ML method, with very similar estimation and forecast results:

```
proc iml;
   phi = (0.9 * I(4)) // (-0.7 * I(4));theta = 0.8 * I(4);
   sig = I(4);
   /* to simulate the vector time series */
   call varmasim(y,phi,theta) sigma=sig n=400 seed=2;
   cn = {'y1' 'y2' 'y3' 'y4'};
   create simul6 from y[colname=cn];
   append from y;
   close;
quit;
proc varmax data=simul6;
   model y1 y2 y3 y4 / noint p=2 q=1 method=cml;
   nloptions pall maxit=5000 tech=qn;
   output out=ocml back=12 lead=24;
run;
proc varmax data=simul6;
   model y1 y2 y3 y4 / noint p=2 q=1 method=ml;
   nloptions pall maxit=5000 tech=qn;
   output out=oml back=12 lead=24;
run;
```
## **Asymptotic Distribution of the Parameter Estimates**

Under the assumptions of stationarity and invertibility for the VARMA model and the assumption that  $\epsilon_t$ Under the assumptions of stationarity and invertibility for the VARMA model and the assumption that  $\epsilon_t$  is a white noise process,  $\hat{\beta}$  is a consistent estimator for  $\beta$  and  $\sqrt{T}(\hat{\beta} - \beta)$  converges in distribution multivariate normal  $N(0, V^{-1})$  as  $T \to \infty$ , where *V* is the asymptotic information matrix of  $\beta$ .

## **Asymptotic Distributions of Impulse Response Functions**

Defining the vector  $\beta$ 

$$
\boldsymbol{\beta} = (\phi'_1, \ldots, \phi'_p, \theta'_1, \ldots, \theta'_q)'
$$

the asymptotic distribution of the impulse response function for a  $VARMA(p, q)$  model is

$$
\sqrt{T}\text{vec}(\hat{\Psi}_j - \Psi_j) \stackrel{d}{\rightarrow} N(0, G_j \Sigma_{\beta} G'_j) \ \ j = 1, 2, \dots
$$

where  $\Sigma_{\beta}$  is the covariance matrix of the parameter estimates and

$$
G_j = \frac{\partial \text{vec}(\Psi_j)}{\partial \beta'} = \sum_{i=0}^{j-1} \text{H}'(\textbf{A}')^{j-1-i} \otimes \textbf{J} \textbf{A}^i \textbf{J}'
$$

where  $\mathbf{H} = [I_k, 0, \dots, 0, I_k, 0, \dots, 0]'$  is a  $k(p+q) \times k$  matrix with the second  $I_k$  following after p block matrices;  $J = [I_k, 0, ..., 0]$  is a  $k \times k(p + q)$  matrix; A is a  $k(p + q) \times k(p + q)$  matrix,

$$
\mathbf{A} = \begin{bmatrix} A_{11} & A_{12} \\ A_{21} & A_{22} \end{bmatrix}
$$

where

$$
A_{11} = \begin{bmatrix} \Phi_1 & \Phi_2 & \cdots & \Phi_{p-1} & \Phi_p \\ I_k & 0 & \cdots & 0 & 0 \\ 0 & I_k & \cdots & 0 & 0 \\ \vdots & \vdots & \ddots & \vdots & \vdots \\ 0 & 0 & \cdots & I_k & 0 \end{bmatrix} \quad A_{12} = \begin{bmatrix} -\Theta_1 & \cdots & -\Theta_{q-1} & -\Theta_q \\ 0 & \cdots & 0 & 0 \\ 0 & \cdots & 0 & 0 \\ \vdots & \ddots & \vdots & \vdots \\ 0 & \cdots & 0 & 0 \end{bmatrix}
$$

 $A_{21}$  is a  $kq \times kp$  zero matrix, and

$$
A_{22} = \begin{bmatrix} 0 & 0 & \cdots & 0 & 0 \\ I_k & 0 & \cdots & 0 & 0 \\ 0 & I_k & \cdots & 0 & 0 \\ \vdots & \vdots & \ddots & \vdots & \vdots \\ 0 & 0 & \cdots & I_k & 0 \end{bmatrix}
$$

## **An Example of a VARMA(1,1) Model**

Consider a VARMA(1,1) model with mean zero,

 $y_t = \Phi_1 y_{t-1} + \epsilon_t - \Theta_1 \epsilon_{t-1}$ 

where  $\epsilon_t$  is the white noise process with a mean zero vector and the positive-definite covariance matrix  $\Sigma$ .

The following IML procedure statements simulate a bivariate vector time series from this model to provide test data for the VARMAX procedure:

```
proc iml;
   sig = {1.0 0.5, 0.5 1.25};
  phi = {1.2 -0.5, 0.6 0.3};
  theta = {0.5 -0.2, 0.1 0.3};
   /* to simulate the vector time series */
   call varmasim(y,phi,theta) sigma=sig n=100 seed=34657;
   cn = {'y1' 'y2'};
   create simul3 from y[colname=cn];
   append from y;
run;
```
The following statements fit a VARMA(1,1) model to the simulated data. You specify the order of the autoregressive model by using the P= option and specify the order of moving-average model by using the Q= option. You specify the quasi-Newton optimization in the NLOPTIONS statement as an optimization method.

```
proc varmax data=simul3;
  nloptions tech=qn;
   model y1 y2 / p=1 q=1 noint print=(estimates);
run;
```
<span id="page-3105-0"></span>[Figure 42.66](#page-3105-0) shows the initial values of parameters. The initial values were estimated by using the least squares method.

## **Figure 42.66** Start Parameter Estimates for the VARMA(1, 1) Model

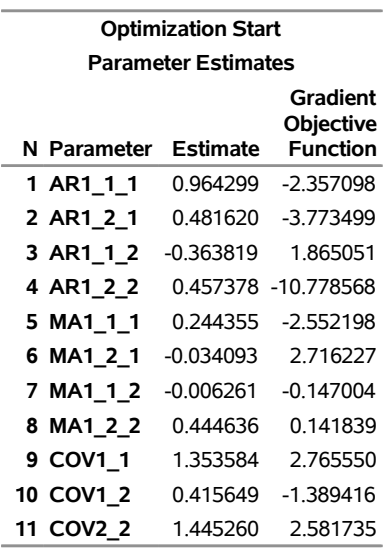

## **The VARMAX Procedure**

<span id="page-3106-0"></span>[Figure 42.67](#page-3106-0) shows the default option settings for the quasi-Newton optimization technique.

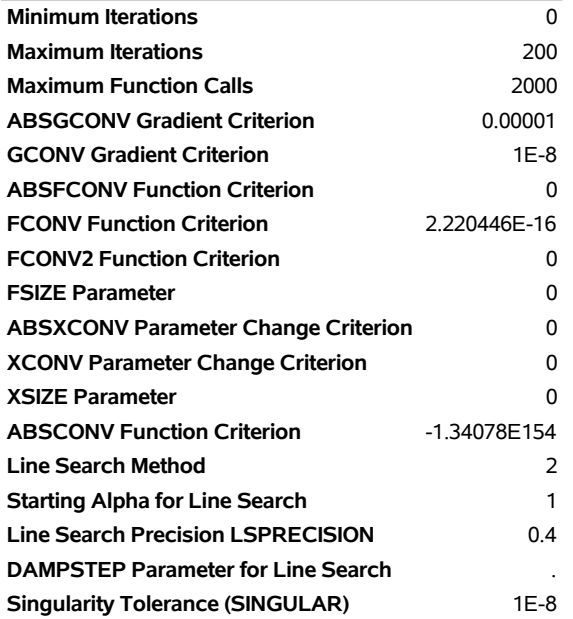

## **Figure 42.67** Default Criteria for the quasi-Newton Optimization

<span id="page-3106-1"></span>[Figure 42.68](#page-3106-1) shows the iteration history of parameter estimates.

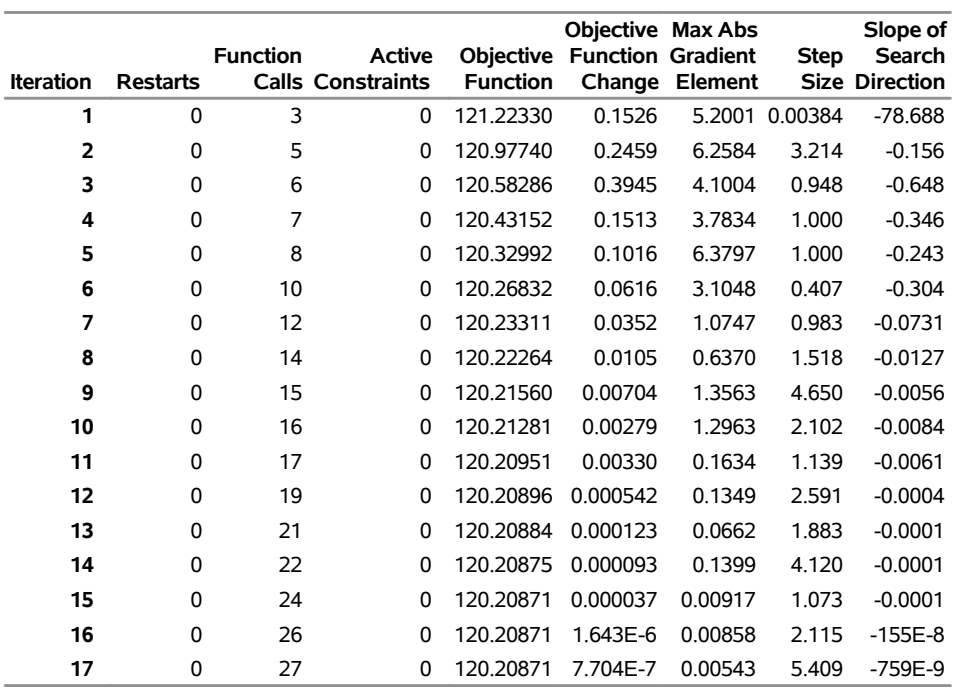

## **Figure 42.68** Iteration History of Parameter Estimates

<span id="page-3107-0"></span>[Figure 42.69](#page-3107-0) shows the final parameter estimates.

## **Figure 42.69** Results of Parameter Estimates for the VARMA(1, 1) Model

## **The VARMAX Procedure**

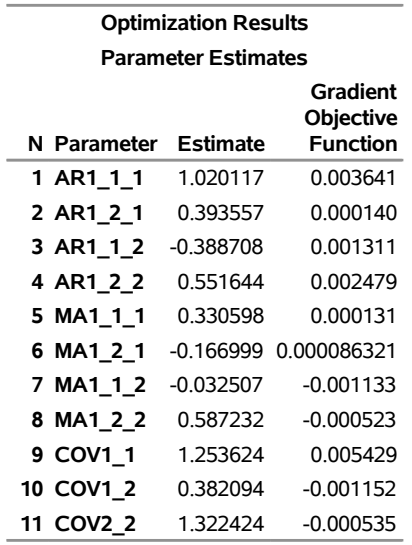

<span id="page-3107-1"></span>[Figure 42.70](#page-3107-1) shows the AR coefficient matrix in terms of lag 1, the MA coefficient matrix in terms of lag 1, the parameter estimates, and their significance, which is one indication of how well the model fits the data.

## **Figure 42.70** Parameter Estimates for the VARMA(1, 1) Model

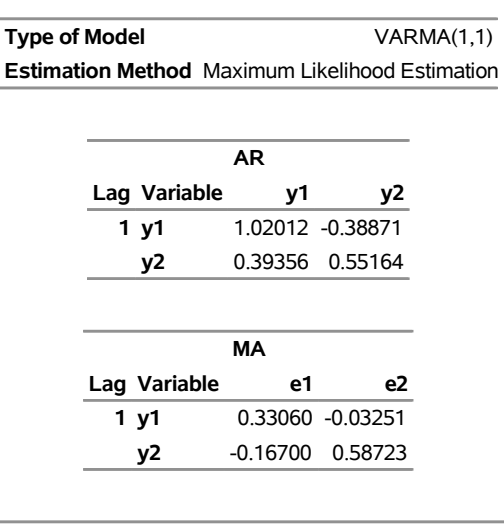

#### **The VARMAX Procedure**

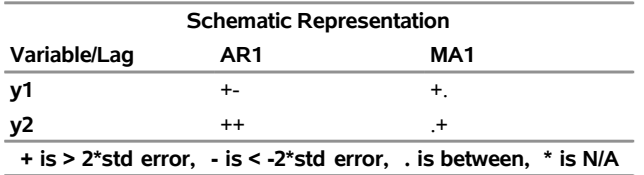

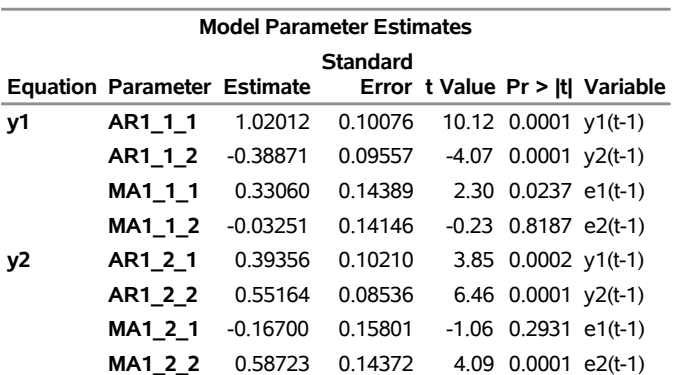

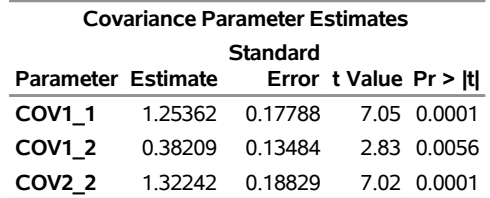

The fitted  $VARMA(1,1)$  model with estimated standard errors in parentheses is given as

$$
\mathbf{y}_{t} = \begin{pmatrix} 1.01846 & -0.38682 \\ (0.10256) & (0.09644) \\ 0.39182 & 0.55281 \\ (0.10062) & (0.08422) \end{pmatrix} \mathbf{y}_{t-1} + \boldsymbol{\epsilon}_{t} - \begin{pmatrix} 0.32292 & -0.02160 \\ (0.14524) & (0.14203) \\ -0.16501 & 0.58576 \\ (0.15704) & (0.14115) \end{pmatrix} \boldsymbol{\epsilon}_{t-1}
$$

and

$$
\epsilon_t \sim \text{iid } N(0, \begin{pmatrix} 1.25202 & 0.37950 \\ (0.17697) & (0.13401) \\ 0.37950 & 1.31315 \\ (0.13401) & (0.18610) \end{pmatrix}
$$

#### **VARMAX Modeling**

A general VARMAX $(p, q, s)$  process is written as

$$
\mathbf{y}_t = \delta_t + \sum_{i=1}^p \Phi_i \mathbf{y}_{t-i} + \epsilon_t - \sum_{i=1}^q \Theta_i \epsilon_{t-i}
$$

or

$$
\Phi(B)\mathbf{y}_t = \mathbf{\delta}_t + \Theta(B)\boldsymbol{\epsilon}_t
$$

where  $\Phi(B) = I_k - \sum_{i=1}^p \Phi_i B^i$  and  $\Theta(B) = I_k - \sum_{i=1}^q \Theta_i B^i$ . The vector  $\delta_t$  consists of all possible deterministic terms, namely constant, seasonal dummies, linear trend, quadratic trend, and exogenous variables. The vector  $\delta_t = \Delta c_t$ , where  $c_t = (D'_t x'_t)$  $(t' \dots x'_{t-s})'$ ;  $D_t = (1 \, d_{t,1} \dots d_{t,n_s-1} t t^2)'$ ;  $d_{t,i}, i =$ 1, ...,  $n_s - 1$ , are seasonal dummies and  $n_s$  is based on the NSEASON= option;  $\Delta = (A \Theta_0^* \dots \Theta_s^*)$ ; *A* is the parameter matrix corresponding to  $D_t$  and  $\Theta_i^*$  for  $\mathbf{x}_{t-i}$ ,  $i = 0, \ldots, s$ .

The state space form of the VARMAX $(p,q,s)$  model consists of a state equation

$$
\mathbf{z}_t = F \mathbf{z}_{t-1} + \mathbf{w}_t + G \boldsymbol{\epsilon}_t
$$

and an observation equation

$$
\mathbf{y}_t = H\mathbf{z}_t
$$

where

$$
\mathbf{z}_{t} = (\mathbf{y}'_{t}, \mathbf{y}'_{t-1}, \dots, \mathbf{y}'_{t-(v-1)}, \boldsymbol{\epsilon}'_{t}, \boldsymbol{\epsilon}_{t-1}, \dots, \boldsymbol{\epsilon}'_{t-(q-1)}, \mathbf{c}'_{t+1})'
$$
\n
$$
\begin{bmatrix}\n\Phi_{1} & \cdots & \Phi_{v-1} & \Phi_{v} & -\Theta_{1} & \cdots & -\Theta_{q-1} & -\Theta_{q} & \Delta \\
I_{k} & \cdots & 0 & 0 & 0 & \cdots & 0 & 0 & 0 \\
\vdots & \ddots & 0 & \vdots & \vdots & \ddots & \vdots & \vdots & \vdots \\
0 & \cdots & I_{k} & 0 & 0 & \cdots & 0 & 0 & 0 \\
0 & \cdots & 0 & 0 & 0 & \cdots & 0 & 0 & 0 \\
0 & \cdots & 0 & 0 & I_{k} & \cdots & 0 & 0 & 0 \\
\vdots & \ddots & 0 & \vdots & \vdots & \ddots & \vdots & \vdots & \vdots \\
0 & \cdots & 0 & 0 & 0 & \cdots & I_{k} & 0 & 0\n\end{bmatrix}, G = \begin{bmatrix}\nI_{k} \\
0_{k(v-1)\times k} \\
I_{k} \\
0_{k(q-1)\times k} \\
0_{u\times k}\n\end{bmatrix}
$$

and

$$
H = [I_k, 0_{(k(v+q-1)+u)\times k}]
$$

where  $v = \max (p, 1), \Phi_i = 0$  for  $i > p$ , and *u* is the dimension of  $c_t$ .

Kalman filtering is used to evaluate the likelihood function. The updating equation is

$$
\hat{\mathbf{z}}_{t|t} = \hat{\mathbf{z}}_{t|t-1} + K_t \boldsymbol{\epsilon}_{t|t-1}
$$

where

$$
K_t = P_{t|t-1} H'[HP_{t|t-1}H']^{-1}
$$

The prediction equation is

$$
\hat{\mathbf{z}}_{t|t-1} = F\hat{\mathbf{z}}_{t-1|t-1} + \mathbf{w}_t, \ \ P_{t|t-1} = FP_{t-1|t-1}F' + G\Sigma G'
$$

where  $P_{t|t} = [I - K_t H] P_{t|t-1}$  for  $t = 1, 2, ..., n$ .

The log-likelihood function can be expressed as

$$
\ell = -\frac{1}{2} \sum_{t=1}^{T} [\log |\Sigma_{t|t-1}| + (\mathbf{y}_t - \hat{\mathbf{y}}_{t|t-1})' \Sigma_{t|t-1}^{-1} (\mathbf{y}_t - \hat{\mathbf{y}}_{t|t-1})]
$$

where  $\hat{y}_{t|t-1}$  and  $\Sigma_{t|t-1}$  are determined recursively from Kalman filtering. To construct the likelihood function from Kalman filtering, you obtain  $\hat{y}_{t|t-1} = H\hat{z}_{t|t-1}, \hat{\epsilon}_{t|t-1} = y_t - \hat{y}_{t|t-1}$ , and  $\Sigma_{t|t-1} = HP_{t|t-1}H'$ .

In the preceding state space form of a VARMAX model, the exogenous variables are treated as determined terms, which implies that the values of the exogenous variables must be provided to forecast the out-of-sample dependent variables. If you do not have the future values of the exogenous variables, either you predict the exogenous variables in a separate model, or you express both the exogenous variables and the dependent variables in one combined model and predict them together [\(Reinsel](#page-3240-1) [1997\)](#page-3240-1).

The dimension of the state space vector of the Kalman filtering method for the VARMAX(*p*,*q*,*s*) model might be large, so it might take a lot of time and memory for computing.

Two examples of VARMAX modeling follow:

```
model y1 y2 = x1 / q=1;
nloptions tech=qn;
model y1 y2 = x1 / p=1 q=1 xlag=1 nocurrentx;
nloptions tech=qn;
```
# **Model Diagnostic Checks**

## **Multivariate Model Diagnostic Checks**

#### *Log Likelihood*

The log-likelihood function for the fitted model is reported in the LogLikelihood ODS table. The loglikelihood functions for different models are defined as follows:

- For VARMAX models that are estimated through the (conditional) maximum likelihood method, see the section ["VARMA and VARMAX Modeling"](#page-3101-0) on page 3096.
- For Bayesian VAR and VARX models, see the section ["Bayesian VAR and VARX Modeling"](#page-3099-0) on page 3094.
- For (Bayesian) vector error correction models, see the section ["Vector Error Correction Modeling"](#page-3116-0) on page 3111.
- For multivariate GARCH models, see the section ["Multivariate GARCH Modeling"](#page-3136-0) on page 3131.
- For VARFIMA and VARFIMAX models, see the section ["VARFIMA and VARFIMAX Modeling"](#page-3147-0) on page 3142.
- For VAR and VARX models that are estimated through the least squares (LS) method, the log likelihood is defined as

$$
\ell = -\frac{1}{2}(T \log |\tilde{\Sigma}| + kT)
$$

where  $\hat{\Sigma}$  is the maximum likelihood estimate of the innovation covariance matrix, *k* is the number of dependent variables, and *T* is the number of observations used in the estimation.

## *Information Criteria*

The information criteria include Akaike's information criterion (AIC), the corrected Akaike's information criterion (AICC), the final prediction error criterion (FPE), the Hannan-Quinn criterion (HQC), and the Schwarz Bayesian criterion (SBC, also referred to as BIC). These criteria are defined as

$$
\begin{aligned}\n\text{AIC} &= -2\ell + 2r \\
\text{AICC} &= -2\ell + 2rT/(T - r - 1) \\
\text{FPE} &= \left(\frac{T + r_b}{T - r_b}\right)^k |\tilde{\Sigma}| \\
\text{HQC} &= -2\ell + 2r \log(\log(T)) \\
\text{SBC} &= -2\ell + r \log(T)\n\end{aligned}
$$

where  $\ell$  is the log likelihood, *r* is the total number of parameters in the model,  $k$  is the number of dependent variables,  $T$  is the number of observations that are used to estimate the model,  $r_b$  is the number of parameters in each mean equation, and  $\tilde{\Sigma}$  is the maximum likelihood estimate of  $\Sigma$ . As suggested by Burnham and Anderson (2004) for least squares estimation, the total number of parameters, *r*, must include the parameters in the innovation covariance matrix. When comparing models, choose the model that has the smallest criterion values.

For an example of the output, see [Figure 42.4](#page-2980-0) earlier in this chapter.

#### *Portmanteau Statistic*

The portmanteau statistic,  $Q_s$ , is used to test whether correlation remains on the model residuals. The null hypothesis is that the residuals are uncorrelated. Let  $C_{\epsilon}(l)$  be the residual cross-covariance matrices,  $\hat{\rho}_{\epsilon}(l)$ be the residual cross-correlation matrices as

$$
C_{\epsilon}(l) = T^{-1} \sum_{t=1}^{T-l} \epsilon_t \epsilon'_{t+l}
$$

and

$$
\hat{\rho}_{\epsilon}(l) = \hat{V}_{\epsilon}^{-1/2} C_{\epsilon}(l) \hat{V}_{\epsilon}^{-1/2} \text{ and } \hat{\rho}_{\epsilon}(-l) = \hat{\rho}_{\epsilon}(l)'
$$

where  $\hat{V}_{\epsilon} = \text{Diag}(\hat{\sigma}_{11}^2, \dots, \hat{\sigma}_{kk}^2)$  and  $\hat{\sigma}_{ii}^2$  are the diagonal elements of  $\hat{\Sigma}$ . The multivariate portmanteau test defined in [Hosking](#page-3239-0) [\(1980\)](#page-3239-0) is

$$
Q_s = T^2 \sum_{l=1}^s (T - l)^{-1} \text{tr} \{ \hat{\rho}_{\epsilon}(l) \hat{\rho}_{\epsilon}(0)^{-1} \hat{\rho}_{\epsilon}(-l) \hat{\rho}_{\epsilon}(0)^{-1} \}
$$

The statistic  $Q_s$  has approximately the chi-square distribution with  $k^2(s-p-q)$  degrees of freedom. An example of the output is displayed in [Figure 42.7.](#page-2981-0)

## **Univariate Model Diagnostic Checks**

There are various ways to perform diagnostic checks for a univariate model. For more information, see the section ["Testing for Nonlinear Dependence: Heteroscedasticity Tests"](#page-404-0) on page 399 in Chapter 8, ["The](#page-310-0) [AUTOREG Procedure.](#page-310-0)" An example of the output is displayed in [Figure 42.8](#page-2981-1) and [Figure 42.9.](#page-2982-0)

- Durbin-Watson (DW) statistics: The DW test statistics test for the first order autocorrelation in the residuals.
- Jarque-Bera normality test: This test is helpful in determining whether the model residuals represent a white noise process. This tests the null hypothesis that the residuals have normality.
- *F* tests for autoregressive conditional heteroscedastic (ARCH) disturbances: *F* test statistics test for the heteroscedastic disturbances in the residuals. This tests the null hypothesis that the residuals have equal covariances
- *F* tests for AR disturbance: These test statistics are computed from the residuals of the univariate  $AR(1)$ ,  $AR(1,2)$ ,  $AR(1,2,3)$ , and  $AR(1,2,3,4)$  models to test the null hypothesis that the residuals are uncorrelated.

## **Cointegration**

This section briefly introduces the concepts of cointegration [\(Johansen](#page-3239-1) [1995a\)](#page-3239-1).

- **Definition 1.** [\(Engle and Granger](#page-3239-2) [1987\)](#page-3239-2): If a series  $y_t$  with no deterministic components can be represented by a stationary and invertible ARMA process after differencing *d* times, the series is integrated of order *d*, that is,  $y_t \sim I(d)$ .
- **Definition 2.** [\(Engle and Granger](#page-3239-2) [1987\)](#page-3239-2): If all elements of the vector  $y_t$  are  $I(d)$  and there exists a cointegrating vector  $\beta \neq 0$  such that  $\beta' y_t \sim I(d-b)$  for any  $b > 0$ , the vector process is said to be cointegrated  $CI(d, b)$ .

A simple example of a cointegrated process is the following bivariate system:

 $y_{1t} = y y_{2t} + \epsilon_{1t}$  $y_{2t} = y_{2,t-1} + \epsilon_{2t}$ 

with  $\epsilon_{1t}$  and  $\epsilon_{2t}$  being uncorrelated white noise processes. In the second equation,  $y_{2t}$  is a random walk,  $\Delta y_{2t} = \epsilon_{2t}, \Delta \equiv 1 - B$ . Differencing the first equation results in

$$
\Delta y_{1t} = \gamma \Delta y_{2t} + \Delta \epsilon_{1t} = \gamma \epsilon_{2t} + \epsilon_{1t} - \epsilon_{1,t-1}
$$

Thus, both  $y_{1t}$  and  $y_{2t}$  are  $I(1)$  processes, but the linear combination  $y_{1t} - \gamma y_{2t}$  is stationary. Hence  $y_t = (y_{1t}, y_{2t})'$  is cointegrated with a cointegrating vector  $\beta = (1, -\gamma)'$ .

In general, if the vector process  $y_t$  has  $k$  components, then there can be more than one cointegrating vector  $\beta'$ . It is assumed that there are *r* linearly independent cointegrating vectors with  $r < k$ , which make the  $k \times r$  matrix  $\beta$ . The rank of matrix  $\beta$  is r, which is called the *cointegration rank* of  $y_t$ .

#### **Common Trends**

This section briefly discusses the implication of cointegration for the moving-average representation. Let  $y_t$ be cointegrated  $CI(1, 1)$ , then  $\Delta v_t$  has the Wold representation:

$$
\Delta y_t = \delta + \Psi(B)\epsilon_t
$$

where  $\epsilon_t$  is iid(0,  $\Sigma$ ),  $\Psi(B) = \sum_{j=0}^{\infty} \Psi_j B^j$  with  $\Psi_0 = I_k$ , and  $\sum_{j=0}^{\infty} j |\Psi_j| < \infty$ .

Assume that  $\epsilon_t = 0$  if  $t \le 0$  and  $y_0$  is a nonrandom initial value. Then the difference equation implies that

$$
\mathbf{y}_t = \mathbf{y}_0 + \delta t + \Psi(1) \sum_{i=0}^t \epsilon_i + \Psi^*(B) \epsilon_t
$$

where  $\Psi^*(B) = (1 - B)^{-1}(\Psi(B) - \Psi(1))$  and  $\Psi^*(B)$  is absolutely summable.

Assume that the rank of  $\Psi(1)$  is  $m = k - r$ . When the process  $y_t$  is cointegrated, there is a cointegrating  $k \times r$  matrix  $\beta$  such that  $\beta' y_t$  is stationary.

Premultiplying  $y_t$  by  $\beta'$  results in

$$
\beta' y_t = \beta' y_0 + \beta' \Psi^*(B) \epsilon_t
$$

because  $\beta'\Psi(1) = 0$  and  $\beta'\delta = 0$ .

[Stock and Watson](#page-3240-2) [\(1988\)](#page-3240-2) showed that the cointegrated process  $y_t$  has a common trends representation derived from the moving-average representation. Since the rank of  $\Psi(1)$  is  $m = k - r$ , there is a  $k \times r$  matrix  $H_1$ with rank *r* such that  $\Psi(1)H_1 = 0$ . Let  $H_2$  be a  $k \times m$  matrix with rank *m* such that  $H_2'H_1 = 0$ ; then  $A = C(1)H_2$  has rank *m*. The  $H = (H_1, H_2)$  has rank *k*. By construction of **H**,

$$
\Psi(1)H = [0, A] = AS_m
$$

where  $S_m = (0_{m \times r}, I_m)$ . Since  $\beta' \Psi(1) = 0$  and  $\beta' \delta = 0$ ,  $\delta$  lies in the column space of  $\Psi(1)$  and can be written

$$
\delta = \Psi(1)\tilde{\delta}
$$

where  $\tilde{\delta}$  is a *k*-dimensional vector. The common trends representation is written as

$$
y_t = y_0 + \Psi(1)[\tilde{\delta}t + \sum_{i=0}^t \epsilon_i] + \Psi^*(B)\epsilon_t
$$
  
=  $y_0 + \Psi(1)H[H^{-1}\tilde{\delta}t + H^{-1}\sum_{i=0}^t \epsilon_i] + a_t$   
=  $y_0 + A\tau_t + a_t$ 

and

$$
\tau_t = \pi + \tau_{t-1} + \mathbf{v}_t
$$

where  $a_t = \Psi^*(B)\epsilon_t$ ,  $\pi = S_m H^{-1}\tilde{\delta}$ ,  $\tau_t = S_m [H^{-1}\tilde{\delta}t + H^{-1}\sum_{i=0}^t \epsilon_i]$ , and  $v_t = S_m H^{-1}\epsilon_t$ .

Stock and Watson showed that the common trends representation expresses  $y_t$  as a linear combination of *m* random walks  $(\tau_t)$  with drift  $\pi$  plus  $I(0)$  components  $(a_t)$ .

#### **Test for the Common Trends**

[Stock and Watson](#page-3240-2) [\(1988\)](#page-3240-2) proposed statistics for common trends testing. The null hypothesis is that the *k*-dimensional time series  $y_t$  has *m* common stochastic trends, where  $m \leq k$  and the alternative is that it has *s* common trends, where  $s < m$ . The test procedure of *m* versus *s* common stochastic trends is performed based on the first-order serial correlation matrix of  $y_t$ . Let  $\beta_{\perp}$  be a  $k \times m$  matrix orthogonal to the cointegrating matrix such that  $\beta'$  $\int_{\perp}^{t} \beta = 0$  and  $\beta_{\perp} \beta_{\perp}^{'} = I_m$ . Let  $z_t = \beta' y_t$  and  $w_t = \beta'$  $\int_{\perp}^{\cdot} y_t$ . Then

$$
\mathbf{w}_t = \boldsymbol{\beta}'_{\perp} \mathbf{y}_0 + \boldsymbol{\beta}'_{\perp} \boldsymbol{\delta} t + \boldsymbol{\beta}'_{\perp} \boldsymbol{\Psi}(1) \sum_{i=0}^t \boldsymbol{\epsilon}_i + \boldsymbol{\beta}'_{\perp} \boldsymbol{\Psi}^*(B) \boldsymbol{\epsilon}_t
$$

Combining the expression of  $z_t$  and  $w_t$ ,

$$
\begin{bmatrix} z_t \\ w_t \end{bmatrix} = \begin{bmatrix} \beta' y_0 \\ \beta'_\perp y_0 \end{bmatrix} + \begin{bmatrix} 0 \\ \beta'_\perp \delta \end{bmatrix} t + \begin{bmatrix} 0 \\ \beta'_\perp \psi(1) \end{bmatrix} \sum_{i=1}^t \epsilon_i
$$
  
+ 
$$
\begin{bmatrix} \beta' \Psi^*(B) \\ \beta'_\perp \Psi^*(B) \end{bmatrix} \epsilon_t
$$

The Stock-Watson common trends test is performed based on the component  $w_t$  by testing whether  $\beta'_\perp \Psi(1)$ has rank *m* against rank *s*.

The following statements perform the Stock-Watson test for common trends:

```
proc iml;
   sig = 100*i(2);
   phi = {-0.2 0.1, 0.5 0.2, 0.8 0.7, -0.4 0.6};
   call varmasim(y,phi) sigma=sig n=100 initial=0
                        seed=45876;
   cn = {'y1' 'y2'};
   create simul2 from y[colname=cn];
   append from y;
quit;
data simul2;
   set simul2;
   date = intnx( 'year', '01jan1900'd, _n_-1 );
   format date year4. ;
run;
proc varmax data=simul2;
   model y1 y2 / p=2 cointtest=(sw);
run;
```
<span id="page-3115-0"></span>In [Figure 42.71,](#page-3115-0) the first column is the null hypothesis that  $y_t$  has  $m \le k$  common trends; the second column is the alternative hypothesis that  $y_t$  has  $s < m$  common trends; the third column contains the eigenvalues used for the test statistics; the fourth column contains the test statistics using AR(*p*) filtering of the data. The table shows the output of the case  $p = 2$ .

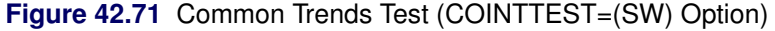

## **The VARMAX Procedure**

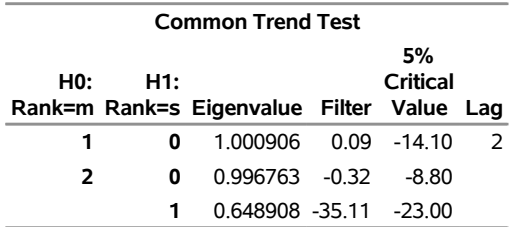

The test statistic for testing for 2 versus 1 common trends is more negative  $(-35.1)$  than the critical value (–23.0). Therefore, the test rejects the null hypothesis, which means that the series has a single common trend.

# <span id="page-3116-0"></span>**Vector Error Correction Modeling**

This section discusses the implication of cointegration for the autoregressive representation.

Consider the vector autoregressive process that has Gaussian errors defined by

$$
\mathbf{y}_t = \sum_{i=1}^p \Phi_i \mathbf{y}_{t-i} + \boldsymbol{\epsilon}_t
$$

or

$$
\Phi(B)y_t=\epsilon_t
$$

where the initial values,  $y_{-p+1}, \ldots, y_0$ , are fixed and  $\epsilon_t \sim N(0, \Sigma)$ . The AR operator  $\Phi(B)$  can be re-expressed as

$$
\Phi(B) = \Phi^*(B)(1 - B) + \Phi(1)B
$$

where

$$
\Phi(1) = I_k - \Phi_1 - \Phi_2 - \dots - \Phi_p, \Phi^*(B) = I_k - \sum_{i=1}^{p-1} \Phi_i^* B^i, \Phi_i^* = - \sum_{j=i+1}^p \Phi_j
$$

The vector error correction model (VECM), also called the vector equilibrium correction model, is defined as

$$
\Phi^*(B)(1-B)\mathbf{y}_t = \alpha \beta' \mathbf{y}_{t-1} + \epsilon_t
$$

or

$$
\Delta \mathbf{y}_t = \alpha \boldsymbol{\beta}' \mathbf{y}_{t-1} + \sum_{i=1}^{p-1} \Phi_i^* \Delta \mathbf{y}_{t-i} + \boldsymbol{\epsilon}_t
$$

where  $\alpha \beta' = -\Phi(1)$ .

## *Granger Representation Theorem*

[Engle and Granger](#page-3239-2) [\(1987\)](#page-3239-2) define

$$
\Pi(z) \equiv (1-z)I_k - \alpha \beta' z - \sum_{i=1}^{p-1} \Phi_i^*(1-z)z^i
$$

and the following assumptions hold:

- 1.  $|\Pi(z)| = 0 \Rightarrow |z| > 1$  or  $z = 1$ .
- 2. The number of unit roots,  $z = 1$ , is exactly  $k r$ .

3.  $\alpha$  and  $\beta$  are  $k \times r$  matrices, and their ranks are both *r*.

Then  $y_t$  has the representation

$$
y_t = C \sum_{i=1}^t \epsilon_i + C^*(B)\epsilon_t + y_0^*
$$

where the Granger representation coefficient, *C*, is

$$
C = \beta_{\perp} \left[ \alpha'_{\perp} \Phi(1) \beta_{\perp} \right]^{-1} \alpha'_{\perp}
$$

where the full-rank  $k \times (k - r)$  matrix  $\beta_{\perp}$  is orthogonal to  $\beta$  and the full-rank  $k \times (k - r)$  matrix  $\alpha_{\perp}$  is orthogonal to  $\alpha$ .  $C^*(B)\epsilon_t = \sum_{j=1}^{\infty} C_j^*$  $\sum_{j}^{*} \epsilon_{t-j}$  is an  $I(0)$  process, and  $y_0^*$  $_{0}^{*}$  depends on the initial values.

The Granger representation coefficient *C* can be defined only when the  $(k - r) \times (k - r)$  matrix  $\alpha'_{\perp} \Phi(1)\beta_{\perp}$ is invertible.

One motivation for the VECM(*p*) form is to consider the relation  $\beta' y_t = c$  as defining the underlying economic relations. Assume that agents react to the disequilibrium error  $\beta' y_t - c$  through the adjustment coefficient  $\alpha$  to restore equilibrium. The cointegrating vector,  $\beta$ , is sometimes called the long-run parameter.

Consider a vector error correction model that has a deterministic term,  $D_t$ , which can contain a constant, a linear trend, and seasonal dummy variables. Exogenous variables can also be included in the model. The model has the form

$$
\Delta \mathbf{y}_t = \Pi \mathbf{y}_{t-1} + \sum_{i=1}^{p-1} \Phi_i^* \Delta \mathbf{y}_{t-i} + AD_t + \sum_{i=0}^s \Theta_i^* \mathbf{x}_{t-i} + \epsilon_t
$$

where  $\Pi = \alpha \beta'$ .

The alternative vector error correction representation considers the error correction term at lag  $t - p$  and is written as

$$
\Delta \mathbf{y}_t = \sum_{i=1}^{p-1} \Phi_i^{\sharp} \Delta \mathbf{y}_{t-i} + \Pi^{\sharp} \mathbf{y}_{t-p} + AD_t + \sum_{i=0}^{s} \Theta_i^* \mathbf{x}_{t-i} + \epsilon_t
$$

If the matrix  $\Pi$  has a full rank  $(r = k)$ , all components of  $y_t$  are  $I(0)$ . On the other hand,  $y_t$  are stationary in difference if rank $(\Pi) = 0$ . When the rank of the matrix  $\Pi$  is  $r < k$ , there are  $k - r$  linear combinations that are nonstationary and *r* stationary cointegrating relations. Note that the linearly independent vector  $z_t = \beta' y_t$  is stationary and this transformation is not unique unless  $r = 1$ . There does not exist a unique cointegrating matrix  $\beta$  because the coefficient matrix  $\Pi$  can also be decomposed as

$$
\Pi = \alpha M M^{-1} \beta' = \alpha^* \beta^{*'}
$$

where *M* is an  $r \times r$  nonsingular matrix.

## **Test for Cointegration**

The cointegration rank test determines the linearly independent columns of  $\Pi$ . Johansen and Juselius proposed the cointegration rank test by using the reduced rank regression [\(Johansen](#page-3239-3) [1988,](#page-3239-3) [1995b;](#page-3239-4) [Johansen](#page-3239-5) [and Juselius](#page-3239-5) [1990\)](#page-3239-5).

#### *Different Specifications of Deterministic Trends*

When you construct the VECM( $p$ ) form from the VAR( $p$ ) model, the deterministic terms in the VECM( $p$ ) form can differ from those in the VAR(*p*) model. When there are deterministic cointegrated relationships among variables, deterministic terms in the VAR(*p*) model are not present in the VECM(*p*) form. On the other hand, if there are stochastic cointegrated relationships in the VAR(*p*) model, deterministic terms appear in the VECM $(p)$  form via the error correction term or as an independent term in the VECM $(p)$  form. There are five different specifications of deterministic trends in the VECM(*p*) form.

• Case 1: There is no separate drift in the  $VECM(p)$  form.

$$
\Delta y_t = \alpha \beta' y_{t-1} + \sum_{i=1}^{p-1} \Phi_i^* \Delta y_{t-i} + \epsilon_t
$$

• Case 2: There is no separate drift in the VECM(*p*) form, but a constant enters only via the error correction term.

$$
\Delta \mathbf{y}_t = \boldsymbol{\alpha}(\boldsymbol{\beta}', \boldsymbol{\beta}_0)(\mathbf{y}_{t-1}', 1)' + \sum_{i=1}^{p-1} \Phi_i^* \Delta \mathbf{y}_{t-i} + \boldsymbol{\epsilon}_t
$$

• Case 3: There is a separate drift and no separate linear trend in the  $VECM(p)$  form.

$$
\Delta \mathbf{y}_t = \alpha \beta' \mathbf{y}_{t-1} + \sum_{i=1}^{p-1} \Phi_i^* \Delta \mathbf{y}_{t-i} + \delta_0 + \epsilon_t
$$

 Case 4: There is a separate drift and no separate linear trend in the VECM(*p*) form, but a linear trend enters only via the error correction term.

$$
\Delta \mathbf{y}_t = \boldsymbol{\alpha}(\boldsymbol{\beta}', \boldsymbol{\beta}_1)(\mathbf{y}_{t-1}', t)' + \sum_{i=1}^{p-1} \Phi_i^* \Delta \mathbf{y}_{t-i} + \boldsymbol{\delta}_0 + \boldsymbol{\epsilon}_t
$$

Case 5: There is a separate linear trend in the VECM(*p*) form.

$$
\Delta \mathbf{y}_t = \alpha \beta' \mathbf{y}_{t-1} + \sum_{i=1}^{p-1} \Phi_i^* \Delta \mathbf{y}_{t-i} + \delta_0 + \delta_1 t + \epsilon_t
$$

First, focus on Cases 1, 3, and 5 to test the null hypothesis that there are at most *r* cointegrating vectors. Let

$$
Z_{0t} = \Delta y_t
$$
  
\n
$$
Z_{1t} = y_{t-1}
$$
  
\n
$$
Z_{2t} = [\Delta y'_{t-1}, ..., \Delta y'_{t-p+1}, D_t]'
$$
  
\n
$$
Z_0 = [Z_{01}, ..., Z_{0T}]'
$$
  
\n
$$
Z_1 = [Z_{11}, ..., Z_{1T}]'
$$
  
\n
$$
Z_2 = [Z_{21}, ..., Z_{2T}]'
$$

where  $D_t$  can be empty for Case 1, 1 for Case 3, and  $(1, t)$  for Case 5.

In Case 2,  $Z_{1t}$  and  $Z_{2t}$  are defined as

$$
Z_{1t} = [y'_{t-1}, 1]'
$$
  
\n
$$
Z_{2t} = [\Delta y'_{t-1}, \dots, \Delta y'_{t-p+1}]'
$$

In Case 4,  $Z_{1t}$  and  $Z_{2t}$  are defined as

$$
Z_{1t} = [y'_{t-1}, t]'
$$
  
\n
$$
Z_{2t} = [\Delta y'_{t-1}, \dots, \Delta y'_{t-p+1}, 1]'
$$

Let  $\Psi$  be the matrix of parameters consisting of  $\Phi_1^*, \ldots, \Phi_{p-1}^*, A$ , and  $\Theta_0^*, \ldots, \Theta_s^*$ , where parameter A corresponds with the regressors  $D_t$ . Then the VECM $(p)$  form is rewritten in these variables as

$$
Z_{0t} = \alpha \beta' Z_{1t} + \Psi Z_{2t} + \epsilon_t
$$

The log-likelihood function is given by

$$
\ell = -\frac{kT}{2} \log 2\pi - \frac{T}{2} \log |\Sigma|
$$
  
-
$$
\frac{1}{2} \sum_{t=1}^{T} (Z_{0t} - \alpha \beta' Z_{1t} - \Psi Z_{2t})' \Sigma^{-1} (Z_{0t} - \alpha \beta' Z_{1t} - \Psi Z_{2t})
$$

The residuals,  $R_{0t}$  and  $R_{1t}$ , are obtained by regressing  $Z_{0t}$  and  $Z_{1t}$  on  $Z_{2t}$ , respectively. The regression equation of residuals is

$$
R_{0t} = \alpha \beta' R_{1t} + \hat{\epsilon}_t
$$

The crossproducts matrices are computed

$$
S_{ij} = \frac{1}{T} \sum_{t=1}^{T} R_{it} R'_{jt}, \ i, j = 0, 1
$$

Then the maximum likelihood estimator for  $\beta$  is obtained from the eigenvectors that correspond to the  $r$ largest eigenvalues of the following equation:

$$
|\lambda S_{11}-S_{10}S_{00}^{-1}S_{01}|=0
$$

The eigenvalues of the preceding equation are squared canonical correlations between  $R_{0t}$  and  $R_{1t}$ , and the eigenvectors that correspond to the *r* largest eigenvalues are the *r* linear combinations of  $y_{t-1}$ , which have the largest squared partial correlations with the stationary process  $\Delta y_t$  after correcting for lags and deterministic terms. Such an analysis calls for a reduced rank regression of  $\Delta y_t$  on  $y_{t-1}$  corrected for  $(\Delta y_{t-1}, \ldots, \Delta y_{t-p+1}, D_t)$ , as discussed by [Anderson](#page-3238-0) [\(1951\)](#page-3238-0). [Johansen](#page-3239-3) [\(1988\)](#page-3239-3) suggests two test statistics to test the null hypothesis that there are at most *r* cointegrating vectors

$$
H_0: \lambda_i = 0 \text{ for } i = r+1, \dots, k
$$

#### *Trace Test*

The trace statistic for testing the null hypothesis that there are at most *r* cointegrating vectors is as follows:

$$
\lambda_{\text{trace}} = -T \sum_{i=r+1}^{k} \log(1 - \lambda_i)
$$

The asymptotic distribution of this statistic is given by

$$
{\rm tr}\left\{\int_0^1(d\,W)\tilde W'\left(\int_0^1\tilde W\tilde W'd\,r\right)^{-1}\int_0^1\tilde W(d\,W)'\right\}
$$

where  $tr(A)$  is the trace of a matrix A, W is the  $k - r$  dimensional Brownian motion, and  $\tilde{W}$  is the Brownian motion itself, or the de-meaned or detrended Brownian motion according to the different specifications of deterministic trends in the vector error correction model.

#### *Maximum Eigenvalue Test*

The maximum eigenvalue statistic for testing the null hypothesis that there are at most *r* cointegrating vectors is as follows:

$$
\lambda_{\max} = -T \log(1 - \lambda_{r+1})
$$

The asymptotic distribution of this statistic is given by

$$
\max\{\int_0^1 (d\, W)\tilde W'(\int_0^1 \tilde W\tilde W'dr)^{-1}\int_0^1 \tilde W(d\, W)'\}
$$

where  $max(A)$  is the maximum eigenvalue of a matrix A. [Osterwald-Lenum](#page-3240-3) [\(1992\)](#page-3240-3) provided detailed tables of the critical values of these statistics.

The following statements use the JOHANSEN option to compute the Johansen cointegration rank trace test of integrated order 1:

```
proc varmax data=simul2;
   model y1 y2 / p=2 cointtest=(johansen=(normalize=y1));
run;
```
<span id="page-3120-0"></span>[Figure 42.72](#page-3120-0) shows the output based on the model specified in the MODEL statement. An intercept term is assumed. In the "Cointegration Rank Test Using Trace" table, the column Drift in ECM indicates that there is no separate drift in the error correction model, and the column Drift in Process indicates that the process has a constant drift before differencing. The "Cointegration Rank Test Using Trace" table shows the trace statistics and *p*-values based on Case 3, and the "Cointegration Rank Test Using Trace under Restriction" table shows the trace statistics and *p*-values based on Case 2. For a specified significance level, such as 5%, the output indicates that the null hypothesis that the series are not cointegrated (H0: Rank = 0) can be rejected, because the *p*-values for both Case 2 and Case 3 are less than 0.05. The output also shows that the null hypothesis that the series are cointegrated with rank 1 (H0: Rank = 1) cannot be rejected for either Case 2 or Case 3, because the *p*-values for these tests are both greater than 0.05.

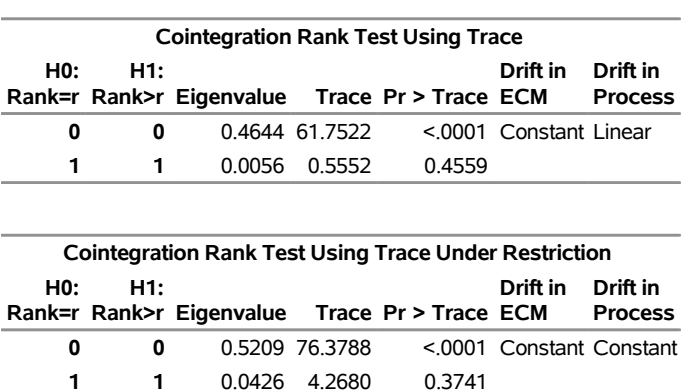

# **Figure 42.72** Cointegration Rank Test (COINTTEST=(JOHANSEN=) Option) **The VARMAX Procedure**

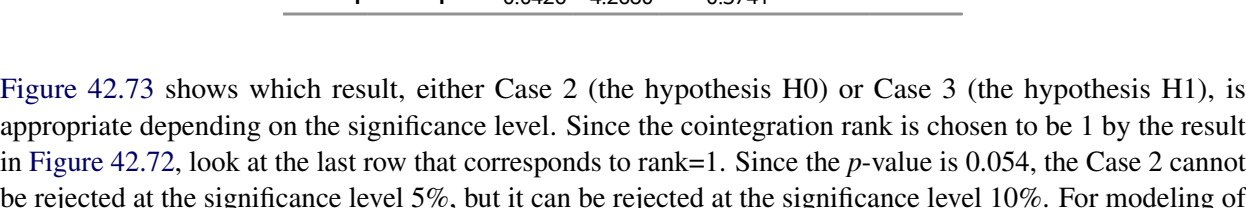

<span id="page-3121-0"></span>in [Figure 42.72,](#page-3120-0) look at the last row that corresponds to rank=1. Since the *p*-value is 0.054, the Case 2 cannot be rejected at the significance level 5%, but it can be rejected at the significance level 10%. For modeling of the two Case 2 and Case 3, see [Figure 42.76](#page-3124-0) and [Figure 42.77.](#page-3125-0)

## **Figure 42.73** Cointegration Rank Test, Continued

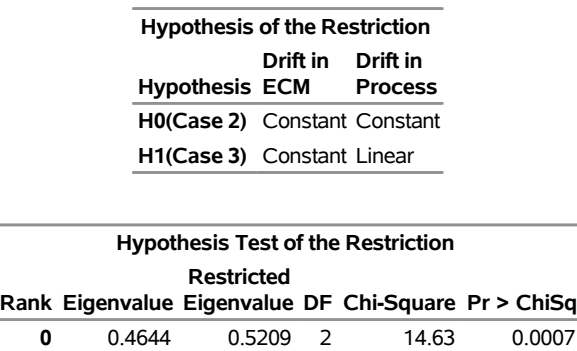

<span id="page-3121-1"></span>[Figure 42.74](#page-3121-1) shows the estimates of long-run parameter (Beta) and adjustment coefficients (Alpha) based on Case 3.

**1** 0.0056 0.0426 1 3.71 0.0540

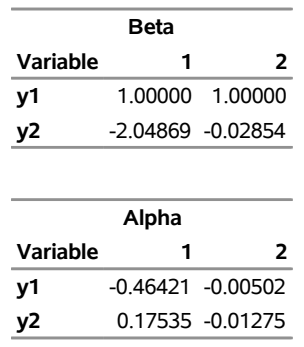

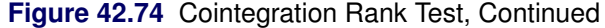

Using the NORMALIZE= option, the first row of the "Beta" table has 1. Considering that the cointegration rank is 1, the long-run relationship of the series is

$$
\beta' y_t = \begin{bmatrix} 1 & -2.04869 \end{bmatrix} \begin{bmatrix} y_1 \\ y_2 \end{bmatrix}
$$
  
=  $y_{1t} - 2.04869y_{2t}$   
 $y_{1t} = 2.04869y_{2t}$ 

<span id="page-3122-0"></span>[Figure 42.75](#page-3122-0) shows the estimates of long-run parameter (Beta) and adjustment coefficients (Alpha) based on Case 2.

| Beta Under Restriction |          |                   |
|------------------------|----------|-------------------|
| Variable               | 1        | 2                 |
| ν1                     | 1.00000  | 1.00000           |
| ν2                     | -2 04366 | -2 75773          |
|                        |          | 6.75919 101.37051 |

**Figure 42.75** Cointegration Rank Test, Continued

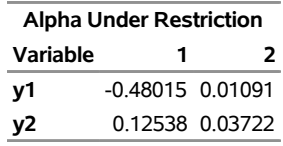

Considering that the cointegration rank is 1, the long-run relationship of the series is

$$
\beta' y_t = \begin{bmatrix} 1 & -2.04366 & 6.75919 \end{bmatrix} \begin{bmatrix} y_1 \\ y_2 \\ 1 \end{bmatrix}
$$
  
=  $y_{1t} - 2.04366 y_{2t} + 6.75919$   
 $y_{1t} = 2.04366 y_{2t} - 6.75919$ 

## **Estimation of Vector Error Correction Model**

The preceding log-likelihood function is maximized for

$$
\hat{\beta} = S_{11}^{-1/2}[v_1, \dots, v_r] \n\hat{\alpha} = S_{01}\hat{\beta}(\hat{\beta}' S_{11}\hat{\beta})^{-1} \n\hat{\Pi} = \hat{\alpha}\hat{\beta}' \n\hat{\Psi}' = (Z_2'Z_2)^{-1}Z_2'(Z_0 - Z_1\hat{\Pi}') \n\hat{\Sigma} = (Z_0 - Z_2\hat{\Psi}' - Z_1\hat{\Pi}')'(Z_0 - Z_2\hat{\Psi}' - Z_1\hat{\Pi}')/T
$$

The estimators of the orthogonal complements of  $\alpha$  and  $\beta$  are

$$
\hat{\beta}_{\perp} = S_{11}[v_{r+1}, \ldots, v_k]
$$

and

$$
\hat{\pmb{\alpha}}_{\perp} = S_{00}^{-1} S_{01} [v_{r+1}, \ldots, v_k]
$$

Let  $\vartheta$  denote the parameter vector (vec $(\alpha, \Psi)'$ , vech $(\Sigma)')'$ . The covariance of parameter estimates  $\hat{\vartheta}$  is obtained as the inverse of the negative Hessian matrix  $H = \frac{\partial^2 \ell}{\partial x \partial y}$  $\frac{\partial^2 \ell}{\partial \vartheta \partial \vartheta'}$ . Because  $\hat{\Pi} = \hat{\alpha} \hat{\beta}'$ , the variance of  $\hat{\Pi}$ and the covariance between  $\hat{\Pi}$  and  $\hat{\vartheta}$  are calculated as follows:

$$
cov(vec(\hat{\Pi}),vec(\hat{\Pi})) = (\hat{\beta} \otimes I_k)cov(vec(\hat{\alpha}),vec(\hat{\beta})) (\hat{\beta} \otimes I_k)'
$$
  

$$
cov(vec(\hat{\Pi}), \hat{\vartheta}) = (\hat{\beta} \otimes I_k)cov(vec(\hat{\alpha}), \hat{\vartheta})
$$

For Case 2 (Case 4), because the coefficient vector  $\hat{\delta}_0$   $(\hat{\delta}_1)$  for the constant term (the linear trend term) is the product of  $\hat{\alpha}$  and  $\hat{\beta}_0$  ( $\hat{\beta}_1$ ), the variance of  $\hat{\delta}_0$  ( $\hat{\delta}_1$ ) and the covariance between  $\hat{\delta}_0$  ( $\hat{\delta}_1$ ) and  $\hat{\vartheta}$  are calculated as follows:

$$
cov(\hat{\boldsymbol{\delta}}_i, \hat{\boldsymbol{\delta}}_i) = (\hat{\boldsymbol{\beta}}'_i \otimes I_k)cov(vec(\hat{\boldsymbol{\alpha}}), vec(\hat{\boldsymbol{\alpha}})) (\hat{\boldsymbol{\beta}}'_i \otimes I_k)', \ i = 0 \text{ or } 1
$$

$$
cov(\hat{\boldsymbol{\delta}}_i, \hat{\boldsymbol{\vartheta}}) = (\hat{\boldsymbol{\beta}}'_i \otimes I_k)cov(vec(\hat{\boldsymbol{\alpha}}), \hat{\boldsymbol{\vartheta}}), \ i = 0 \text{ or } 1
$$

The following statements are examples of fitting the five different cases of the vector error correction models mentioned in the previous section.

For fitting Case 1,

**model y1 y2 / p=2 noint; cointeg rank=1 normalize=y1;** For fitting Case 2,

**model y1 y2 / p=2; cointeg rank=1 normalize=y1 ectrend;**

For fitting Case 3,

```
model y1 y2 / p=2;
cointeg rank=1 normalize=y1;
```
For fitting Case 4,

**model y1 y2 / p=2 trend=linear; cointeg rank=1 normalize=y1 ectrend;**

For fitting Case 5,

```
model y1 y2 / p=2 trend=linear;
cointeg rank=1 normalize=y1;
```
In the previous example, the output from the COINTTEST=(JOHANSEN) option shown in [Figure 42.73](#page-3121-0) indicates that you can fit the model by using either Case 2 or Case 3 because the test of the restriction was not significant at the 0.05 level, but was significant at the 0.10 level. Following both models are fit to show the differences in the displayed output. [Figure 42.76](#page-3124-0) is for Case 2, and [Figure 42.77](#page-3125-0) is for Case 3.

For Case 2,

```
proc varmax data=simul2;
  model y1 y2 / p=2 print=(estimates);
  cointeg rank=1 normalize=y1 ectrend;
run;
```
**Figure 42.76** Parameter Estimation with the ECTREND Option

## **The VARMAX Procedure**

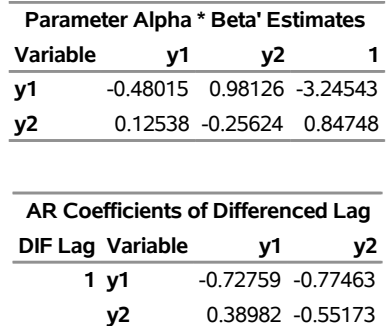

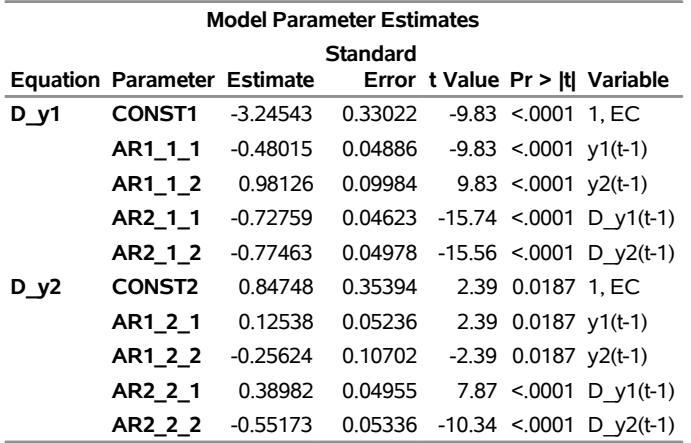

[Figure 42.76](#page-3124-0) can be reported as follows:

$$
\Delta \mathbf{y}_t = \begin{bmatrix} -0.48015 & 0.98126 & -3.24543 \\ 0.12538 & -0.25624 & 0.84748 \end{bmatrix} \begin{bmatrix} y_{1,t-1} \\ y_{2,t-1} \\ 1 \end{bmatrix} + \begin{bmatrix} -0.72759 & -0.77463 \\ 0.38982 & -0.55173 \end{bmatrix} \Delta \mathbf{y}_{t-1} + \epsilon_t
$$

The keyword "EC" in the "Model Parameter Estimates" table means that the ECTREND option is used for fitting the model.

For fitting Case 3,

```
proc varmax data=simul2;
  model y1 y2 / p=2 print=(estimates);
   cointeg rank=1 normalize=y1;
run;
```
**Figure 42.77** Parameter Estimation without the ECTREND Option

## **The VARMAX Procedure**

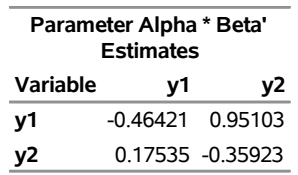

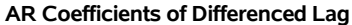

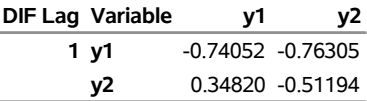

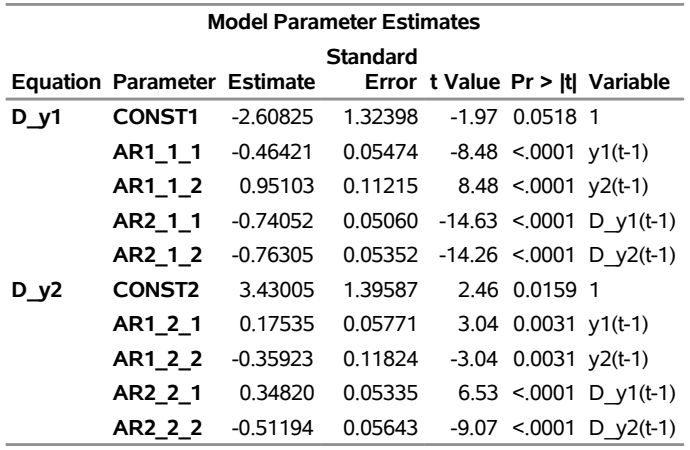

[Figure 42.77](#page-3125-0) can be reported as follows:

$$
\Delta \mathbf{y}_t = \begin{bmatrix} -0.46421 & 0.95103 \\ 0.17535 & -0.35293 \end{bmatrix} \mathbf{y}_{t-1} + \begin{bmatrix} -0.74052 & -0.76305 \\ 0.34820 & -0.51194 \end{bmatrix} \Delta \mathbf{y}_{t-1} + \begin{bmatrix} -2.60825 \\ 3.43005 \end{bmatrix} + \epsilon_t
$$

## **A Test for the Long-Run Relations**

Consider the example with the variables  $m_t$  log real money,  $y_t$  log real income,  $i_t^d$  deposit interest rate, and  $i_t^b$  bond interest rate. It seems a natural hypothesis that in the long-run relation, money and income have equal coefficients with opposite signs. This can be formulated as the hypothesis that the cointegrated relation contains only  $m_t$  and  $y_t$  through  $m_t - y_t$ . For the analysis, you can express these restrictions in the parameterization of **H** such that  $\beta = H\phi$ , where **H** is a known  $k \times s$  matrix and  $\psi$  is the  $s \times r$  ( $r \leq s \leq k$ ) parameter matrix to be estimated. For this example, H is given by

$$
H = \left[ \begin{array}{rrr} 1 & 0 & 0 \\ -1 & 0 & 0 \\ 0 & 1 & 0 \\ 0 & 0 & 1 \end{array} \right]
$$

## Restriction  $H_0$ :  $\beta = H\phi$

When the linear restriction  $\beta = H\phi$  is given, it implies that the same restrictions are imposed on all cointegrating vectors. You obtain the maximum likelihood estimator of  $\beta$  by reduced rank regression of  $\Delta y_t$ on  $Hy_{t-1}$  corrected for  $(\Delta y_{t-1}, \ldots, \Delta y_{t-p+1}, D_t)$ , solving the following equation,

$$
|\rho H'S_{11}H - H'S_{10}S_{00}^{-1}S_{01}H| = 0
$$

for the eigenvalues  $1 > \rho_1 > \cdots > \rho_s > 0$  and eigenvectors  $(v_1, \ldots, v_s)$ ,  $S_{ij}$  given in the preceding section. Then choose  $\hat{\phi} = (v_1, \dots, v_r)$  that corresponds to the *r* largest eigenvalues, and the  $\hat{\beta}$  is  $H\hat{\phi}$ .

The test statistic for  $H_0: \beta = H\phi$  is given by

$$
T\sum_{i=1}^r \log\{(1-\rho_i)/(1-\lambda_i)\}\stackrel{d}{\rightarrow}\chi^2_{r(k-s)}
$$

If the series has no deterministic trend, the constant term should be restricted by  $\alpha'_\perp \delta_0 = 0$  as in Case 2. Then  $H$  is given by

$$
H = \left[ \begin{array}{rrrr} 1 & 0 & 0 & 0 \\ -1 & 0 & 0 & 0 \\ 0 & 1 & 0 & 0 \\ 0 & 0 & 1 & 0 \\ 0 & 0 & 0 & 1 \end{array} \right]
$$

The following statements test that  $2 \beta_1 + \beta_2 = 0$ :

```
proc varmax data=simul2;
   model y1 y2 / p=2;
   cointeg rank=1 h=(1,-2) normalize=y1;
run;
```
<span id="page-3126-0"></span>[Figure 42.78](#page-3126-0) shows the results of testing  $H_0: 2\beta_1 + \beta_2 = 0$ . The input **H** matrix is  $H = (1 - 2)^t$ . The adjustment coefficient is reestimated under the restriction, and the test indicates that you cannot reject the null hypothesis.

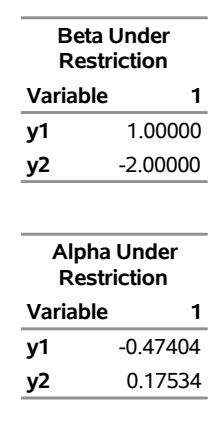

## **Figure 42.78** Testing of Linear Restriction (H= Option)

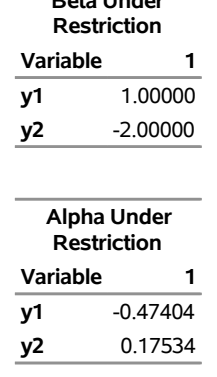

## **The VARMAX Procedure**

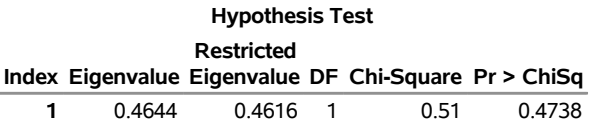

## **Test for the Weak Exogeneity and Restrictions of Alpha**

Consider a vector error correction model:

$$
\Delta \mathbf{y}_t = \alpha \boldsymbol{\beta}' \mathbf{y}_{t-1} + \sum_{i=1}^{p-1} \Phi_i^* \Delta \mathbf{y}_{t-i} + AD_t + \epsilon_t
$$

Divide the process  $y_t$  into  $(y'_{1t}, y'_{2t})'$  with dimension  $k_1$  and  $k_2$  and the  $\Sigma$  into

$$
\Sigma = \left[\begin{array}{cc} \Sigma_{11} & \Sigma_{12} \\ \Sigma_{21} & \Sigma_{22} \end{array}\right]
$$

Similarly, the parameters can be decomposed as follows:

$$
\boldsymbol{\alpha} = \left[ \begin{array}{c} \boldsymbol{\alpha}_1 \\ \boldsymbol{\alpha}_2 \end{array} \right] \Phi_i^* = \left[ \begin{array}{c} \Phi_{1i}^* \\ \Phi_{2i}^* \end{array} \right] \ A = \left[ \begin{array}{c} A_1 \\ A_2 \end{array} \right]
$$

Then the  $VECM(p)$  form can be rewritten by using the decomposed parameters and processes:

$$
\left[\begin{array}{c} \Delta \mathbf{y}_{1t} \\ \Delta \mathbf{y}_{2t} \end{array}\right] = \left[\begin{array}{c} \boldsymbol{\alpha}_1 \\ \boldsymbol{\alpha}_2 \end{array}\right] \boldsymbol{\beta}' \mathbf{y}_{t-1} + \sum_{i=1}^{p-1} \left[\begin{array}{c} \Phi_{1i}^* \\ \Phi_{2i}^* \end{array}\right] \Delta \mathbf{y}_{t-i} + \left[\begin{array}{c} A_1 \\ A_2 \end{array}\right] D_t + \left[\begin{array}{c} \epsilon_{1t} \\ \epsilon_{2t} \end{array}\right]
$$

The conditional model for  $y_{1t}$  given  $y_{2t}$  is

$$
\Delta \mathbf{y}_{1t} = \omega \Delta \mathbf{y}_{2t} + (\alpha_1 - \omega \alpha_2) \boldsymbol{\beta}' \mathbf{y}_{t-1} + \sum_{i=1}^{p-1} (\Phi_{1i}^* - \omega \Phi_{2i}^*) \Delta \mathbf{y}_{t-i}
$$

$$
+ (A_1 - \omega A_2) D_t + \epsilon_{1t} - \omega \epsilon_{2t}
$$

and the marginal model of  $y_{2t}$  is

$$
\Delta \mathbf{y}_{2t} = \alpha_2 \boldsymbol{\beta}' \mathbf{y}_{t-1} + \sum_{i=1}^{p-1} \Phi_{2i}^* \Delta \mathbf{y}_{t-i} + A_2 D_t + \epsilon_{2t}
$$

where  $\omega = \Sigma_{12} \Sigma_{22}^{-1}$ .

The test of weak exogeneity of  $y_{2t}$  for the parameters  $(\alpha_1, \beta)$  determines whether  $\alpha_2 = 0$ . Weak exogeneity means that there is no information about  $\beta$  in the marginal model or that the variables  $y_{2t}$  do not react to a disequilibrium.

## Restriction  $H_0: \alpha = J\psi$

Consider the null hypothesis  $H_0: \alpha = J\psi$ , where *J* is a  $k \times m$  matrix with  $r \leq m < k$ .

From the previous residual regression equation

$$
R_{0t} = \alpha \beta' R_{1t} + \hat{\epsilon}_t = J \psi \beta' R_{1t} + \hat{\epsilon}_t
$$

you can obtain

$$
\begin{array}{rcl}\n\bar{J}'R_{0t} & = & \psi \beta' R_{1t} + \bar{J}' \hat{\epsilon}_t \\
J'_{\perp} R_{0t} & = & J'_{\perp} \hat{\epsilon}_t\n\end{array}
$$

where  $\bar{J} = J(J'J)^{-1}$  and  $J_{\perp}$  is orthogonal to *J* such that  $J'_{\perp} J = 0$ .

Define

$$
\Sigma_{JJ_{\perp}} = \bar{J}' \Sigma J_{\perp}
$$
 and  $\Sigma_{J_{\perp}J_{\perp}} = J'_{\perp} \Sigma J_{\perp}$ 

and let  $\omega = \sum_{JJ_{\perp}} \sum_{J_{\perp}J_{\perp}}^{-1}$ . Then  $\bar{J}'R_{0t}$  can be written as

$$
\bar{J}'R_{0t} = \psi \beta' R_{1t} + \omega J'_{\perp} R_{0t} + \bar{J}' \hat{\epsilon}_t - \omega J'_{\perp} \hat{\epsilon}_t
$$

Using the marginal distribution of  $J'_\perp R_{0t}$  and the conditional distribution of  $\bar{J}'R_{0t}$ , the new residuals are computed as

$$
\tilde{R}_{Jt} = \bar{J}' R_{0t} - S_{JJ_{\perp}} S_{J_{\perp}J_{\perp}}^{-1} J_{\perp}' R_{0t}
$$
\n
$$
\tilde{R}_{1t} = R_{1t} - S_{1J_{\perp}} S_{J_{\perp}J_{\perp}}^{-1} J_{\perp}' R_{0t}
$$

where

$$
S_{JJ_{\perp}} = \bar{J}' S_{00} J_{\perp}, S_{J_{\perp} J_{\perp}} = J'_{\perp} S_{00} J_{\perp}, \text{ and } S_{J_{\perp} 1} = J'_{\perp} S_{01}
$$

In terms of  $\tilde{R}_{Jt}$  and  $\tilde{R}_{1t}$ , the MLE of  $\beta$  is computed by using the reduced rank regression. Let

$$
S_{ij,J_{\perp}} = \frac{1}{T} \sum_{t=1}^{T} \tilde{R}_{it} \tilde{R}'_{jt}, \text{ for } i, j = 1, J
$$

Under the null hypothesis  $H_0: \alpha = J\psi$ , the MLE  $\tilde{\beta}$  is computed by solving the equation

$$
|\rho S_{11.J_\perp}-S_{1J.J_\perp}S_{JJ_J}^{-1}S_{J1.J_\perp}|=0
$$

Then  $\hat{\beta} = (v_1, \ldots, v_r)$ , where the eigenvectors correspond to the *r* largest eigenvalues and are normalized such that  $\tilde{\beta}'S_{11,J_{\perp}}\tilde{\beta}=I_r$ ;  $\tilde{\alpha}=JS_{J1,J_{\perp}}\tilde{\beta}$ . The likelihood ratio test for  $H_0:\alpha=J\psi$  is

$$
T\sum_{i=1}^r \log\{(1-\rho_i)/(1-\lambda_i)\}\stackrel{d}{\to}\chi^2_{r(k-m)}
$$

For more information, see Theorem 6.1 in [Johansen and Juselius](#page-3239-5) [\(1990\)](#page-3239-5).

The test of weak exogeneity of  $y_{2t}$  is a special case of the test  $\alpha = J\psi$ , considering  $J = (I_{k_1}, 0)'$ . Consider the previous example with four variables ( $m_t$ ,  $y_t$ ,  $i_t^b$ ,  $i_t^d$ ). If  $r = 1$ , you formulate the weak exogeneity of  $(y_t, i_t^b, i_t^d)$  for  $m_t$  as  $J = [0, I_3]'$  and the weak exogeneity of  $i_t^d$  for  $(m_t, y_t, i_t^b)$  as  $J = [I_3, 0]'$ .

The following statements test the weak exogeneity of other variables, assuming  $r = 1$ :

```
proc varmax data=simul2;
   model y1 y2 / p=2;
   cointeg rank=1 exogeneity normalize=y1;
run;
```
<span id="page-3129-0"></span>[Figure 42.79](#page-3129-0) shows that each variable is not the weak exogeneity of other variable.

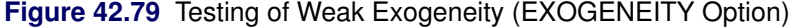

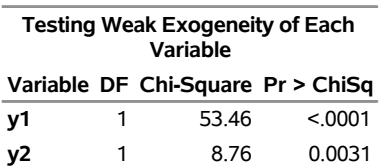

#### **The VARMAX Procedure**

#### **General Tests and Restrictions on Parameters**

The previous sections discuss some special forms of tests on  $\beta$  and  $\alpha$ , namely the long-run relations that are expressed in the form  $H_0: \beta = H\phi$ , the weak exogeneity test, and the null hypotheses on  $\alpha$  in the form  $H_0$ :  $\alpha = J\psi$ . In fact, with the help of the RESRICT and BOUND statements, you can estimate the models that have linear restrictions on any parameters to be estimated, which means that you can implement the likelihood ratio (LR) test for any linear relationship between the parameters.

The restricted error correction model must be estimated through numerical optimization. You might need to use the NLOPTIONS statement to try different options for the optimizer and the INITIAL statement to try different starting points. This is essentially important because the  $\alpha$  and  $\beta$  are usually not identifiable.

You can also use the TEST statement to apply the Wald test for any linear relationships between parameters that are not long-run. Even more, you can test the constraints on  $\Pi (= \alpha \beta')$  and  $\delta_0 (= \alpha \beta_0)$  in Case 2 or  $\delta_1(=\alpha\beta_1)$  in Case 4 when the constant term or linear trend is restricted to the error correction term.

For more information and examples, see the section ["Example 42.3: Analysis of Restricted Cointegrated](#page-3194-0) [Systems"](#page-3194-0) on page 3189.

## **Forecasting of the VECM**

Consider the cointegrated moving-average representation of the differenced process of  $y_t$ 

$$
\Delta \mathbf{y}_t = \mathbf{\delta} + \Psi(B)\boldsymbol{\epsilon}_t
$$

Assume that  $y_0 = 0$ . The linear process  $y_t$  can be written as

$$
\mathbf{y}_t = \delta t + \sum_{i=1}^t \sum_{j=0}^{t-i} \Psi_j \epsilon_i
$$

Therefore, for any  $l > 0$ ,

$$
\mathbf{y}_{t+l} = \delta(t+l) + \sum_{i=1}^{t} \sum_{j=0}^{t+l-i} \Psi_j \epsilon_i + \sum_{i=1}^{l} \sum_{j=0}^{l-i} \Psi_j \epsilon_{t+i}
$$

The *l*-step-ahead forecast is derived from the preceding equation:

$$
\mathbf{y}_{t+l|t} = (t+l) + \sum_{i=1}^{t} \sum_{j=0}^{t+l-i} \Psi_j \epsilon_i
$$

Note that

$$
\lim_{l\to\infty}\beta'y_{t+l|t}=0
$$

since  $\lim_{l\to\infty}\sum_{j=0}^{t+l-i}\Psi_j = \Psi(1)$  and  $\beta'\Psi(1) = 0$ . The long-run forecast of the cointegrated system shows that the cointegrated relationship holds, although there might exist some deviations from the equilibrium status in the short-run. The covariance matrix of the predict error  $e_{t+l}|_t = y_{t+l} - y_{t+l}|_t$  is

$$
\Sigma(l) = \sum_{i=1}^{l} [(\sum_{j=0}^{l-i} \Psi_j) \Sigma(\sum_{j=0}^{l-i} \Psi'_j)]
$$

When the linear process is represented as a  $VECM(p)$  model, you can obtain

$$
\Delta \mathbf{y}_t = \Pi \mathbf{y}_{t-1} + \sum_{j=1}^{p-1} \Phi_j^* \Delta \mathbf{y}_{t-j} + \delta + \epsilon_t
$$

The transition equation is defined as

$$
\mathbf{z}_t = F \mathbf{z}_{t-1} + \mathbf{e}_t
$$

where  $\mathbf{z}_t = (\mathbf{y}'_{t-1}, \Delta \mathbf{y}'_t)$  $t'_t, \Delta y'_{t-1}, \ldots, \Delta y'_{t-p+2}$ )' is a state vector and the transition matrix is

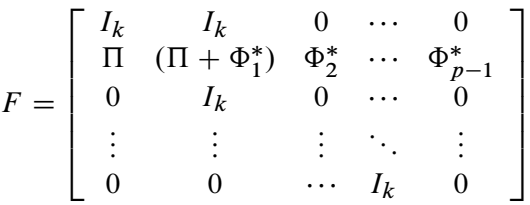

where 0 is a  $k \times k$  zero matrix. The observation equation can be written

$$
\mathbf{y}_t = \boldsymbol{\delta} t + H \mathbf{z}_t
$$

where  $H = [I_k, I_k, 0, \dots, 0].$ 

The *l*-step-ahead forecast is computed as

$$
\mathbf{y}_{t+l|t} = \delta(t+l) + HF^l \mathbf{z}_t
$$

## **Cointegration with Exogenous Variables**

The error correction model with exogenous variables can be written as follows:

$$
\Delta \mathbf{y}_t = \alpha \beta' \mathbf{y}_{t-1} + \sum_{i=1}^{p-1} \Phi_i^* \Delta \mathbf{y}_{t-i} + AD_t + \sum_{i=0}^s \Theta_i^* \mathbf{x}_{t-i} + \epsilon_t
$$

The following statements demonstrate how to fit VECMX( $p, s$ ), where  $p = 2$  and  $s = 1$  from the P=2 and XLAG=1 options:

```
proc varmax data=simul3;
   model y1 y2 = x1 / p=2 xlag=1;
   cointeg rank=1;
run;
```
The following statements demonstrate how to  $BVECMX(2,1)$ :

```
proc varmax data=simul3;
  model y1 y2 = x1 / p=2 xlag=1
                      prior=(lambda=0.9 theta=0.1);
   cointeg rank=1;
run;
```
# **I(2) Model**

The  $VARX(p,s)$  model can be written in the error correction form:

$$
\Delta \mathbf{y}_t = \alpha \beta' \mathbf{y}_{t-1} + \sum_{i=1}^{p-1} \Phi_i^* \Delta \mathbf{y}_{t-i} + AD_t + \sum_{i=0}^s \Theta_i^* \mathbf{x}_{t-i} + \epsilon_t
$$

Let  $\Phi^* = I_k - \sum_{i=1}^{p-1} \Phi_i^*$ .

If  $\alpha$  and  $\beta$  have full-rank r, and rank $(\alpha'_{\perp} \Phi^* \beta_{\perp}) = k - r$ , then  $y_t$  is an  $I(1)$  process.

If the condition  $\text{rank}(\alpha'_\perp \Phi^* \beta_\perp) = k - r$  fails and  $\alpha'_\perp \Phi^* \beta_\perp$  has reduced-rank  $\alpha'_\perp \Phi^* \beta_\perp = \xi \eta'$  where  $\xi$ and  $\eta$  are  $(k - r) \times s$  matrices with  $s \leq k - r$ , then  $\alpha_{\perp}$  and  $\beta_{\perp}$  are defined as  $k \times (k - r)$  matrices of full rank such that  $\alpha' \alpha_{\perp} = 0$  and  $\beta' \beta_{\perp} = 0$ .

If  $\xi$  and  $\eta$  have full-rank *s*, then the process  $y_t$  is  $I(2)$ , which has the implication of  $I(2)$  model for the moving-average representation.

$$
\mathbf{y}_t = B_0 + B_1 t + C_2 \sum_{j=1}^t \sum_{i=1}^j \epsilon_i + C_1 \sum_{i=1}^t \epsilon_i + C_0(B) \epsilon_t
$$

The matrices  $C_1$ ,  $C_2$ , and  $C_0(B)$  are determined by the cointegration properties of the process, and  $B_0$  and  $B_1$  are determined by the initial values. For more information, see [Johansen](#page-3239-0) [\(1995b\)](#page-3239-0).

The implication of the  $I(2)$  model for the autoregressive representation is given by

$$
\Delta^2 \mathbf{y}_t = \Pi \mathbf{y}_{t-1} - \Phi^* \Delta \mathbf{y}_{t-1} + \sum_{i=1}^{p-2} \Psi_i \Delta^2 \mathbf{y}_{t-i} + AD_t + \sum_{i=0}^s \Theta_i^* \mathbf{x}_{t-i} + \epsilon_t
$$

where  $\Psi_i = -\sum_{j=i+1}^{p-1} \Phi_i^*$  and  $\Phi^* = I_k - \sum_{i=1}^{p-1} \Phi_i^*$ .

### **Test for I(2)**

The  $I(2)$  cointegrated model is given by the following parameter restrictions:

$$
H_{r,s}: \Pi = \alpha \beta' \text{ and } \alpha'_{\perp} \Phi^* \beta_{\perp} = \xi \eta'
$$

where  $\xi$  and  $\eta$  are  $(k - r) \times s$  matrices with  $0 \le s \le k - r$ . Let  $H_r^0$  represent the  $I(1)$  model where  $\alpha$  and  $\beta$ have full-rank *r*, let  $H_{r,s}^0$  represent the  $I(2)$  model where  $\xi$  and  $\eta$  have full-rank *s*, and let  $H_{r,s}$  represent the I(2) model where  $\xi$  and  $\eta$  have rank  $\leq s$ . [Table 42.6](#page-3133-0) shows the relation between the I(1) models and the  $I(2)$  models.

| $r\backslash k-r-s$ $k$ $k-1$ |  |  |  |                                                                                   |                                                                                                    |  |
|-------------------------------|--|--|--|-----------------------------------------------------------------------------------|----------------------------------------------------------------------------------------------------|--|
|                               |  |  |  | 0 $H_{00} \subset H_{01} \subset \cdots \subset H_{0,k-1} \subset H_{0k} = H_0^0$ |                                                                                                    |  |
|                               |  |  |  | $H_{10}$ C $\cdots$ C $H_{1,k-2}$ C $H_{1,k-1}$ = $H_1^0$                         |                                                                                                    |  |
|                               |  |  |  |                                                                                   | and the second control of the second to the second to the second to the second the second to the second to the<br>The second to the second to the second to the second to the second to the second to the second to the second t |  |
| $k-1$                         |  |  |  |                                                                                   | $H_{k-1,0} \subset H_{k-1,1} = H_{k-1}^0$                                                                                                    |  |

<span id="page-3133-0"></span>**Table 42.6** Relation between the  $I(1)$  and  $I(2)$  Models

[Johansen](#page-3239-0) [\(1995b\)](#page-3239-0) proposed the two-step procedure to analyze the  $I(2)$  model. In the first step, the values of  $(r, \alpha, \beta)$  are estimated using the reduced rank regression analysis, performing the regression analysis  $\Delta^2 y_t$ ,  $\Delta y_{t-1}$ , and  $y_{t-1}$  on  $\Delta^2 y_{t-1}, \ldots, \Delta^2 y_{t-p+2}$ , and  $D_t$ . This gives residuals  $R_{0t}$ ,  $R_{1t}$ , and  $R_{2t}$ , and residual product moment matrices

$$
M_{ij} = \frac{1}{T} \sum_{t=1}^{T} R_{it} R'_{jt} \text{ for } i, j = 0, 1, 2
$$

Perform the reduced rank regression analysis  $\Delta^2 y_t$  on  $y_{t-1}$  corrected for  $\Delta y_{t-1}, \Delta^2 y_{t-1}, \ldots, \Delta^2 y_{t-p+2}$ , and  $D_t$ , and solve the eigenvalue problem of the equation

$$
|\lambda M_{22.1} - M_{20.1} M_{00.1}^{-1} M_{02.1}| = 0
$$

where  $M_{ij,1} = M_{ij} - M_{i1}M_{11}^{-1}M_{1j}$  for  $i, j = 0, 2$ .

In the second step, if  $(r, \alpha, \beta)$  are known, the values of  $(s, \xi, \eta)$  are determined using the reduced rank regression analysis, regressing  $\hat{\alpha}'_L \Delta^2 y_t$  on  $\hat{\beta}'_L \Delta y_{t-1}$  corrected for  $\Delta^2 y_{t-1}, \ldots, \Delta^2 y_{t-p+2}, D_t$ , and  $\hat{\beta}' \Delta y_{t-1}$ .

The reduced rank regression analysis reduces to the solution of an eigenvalue problem for the equation

$$
|\rho M_{\pmb\beta_{\perp}\pmb\beta_{\perp}.\pmb\beta}-M_{\pmb\beta_{\perp}\pmb\alpha_{\perp}.\pmb\beta}M_{\pmb\alpha_{\perp}\pmb\alpha_{\perp}.\pmb\beta}^{-1}M_{\pmb\alpha_{\perp}\pmb\beta_{\perp}.\pmb\beta}|=0
$$

where

$$
M_{\beta_{\perp}\beta_{\perp},\beta} = \beta'_{\perp}(M_{11} - M_{11}\beta(\beta'M_{11}\beta)^{-1}\beta'M_{11})\beta_{\perp}
$$
  
\n
$$
M'_{\beta_{\perp}\alpha_{\perp},\beta} = M_{\alpha_{\perp}\beta_{\perp},\beta} = \bar{\alpha}'_{\perp}(M_{01} - M_{01}\beta(\beta'M_{11}\beta)^{-1}\beta'M_{11})\beta_{\perp}
$$
  
\n
$$
M_{\alpha_{\perp}\alpha_{\perp},\beta} = \bar{\alpha}'_{\perp}(M_{00} - M_{01}\beta(\beta'M_{11}\beta)^{-1}\beta'M_{10})\bar{\alpha}_{\perp}
$$

where  $\bar{\alpha} = \alpha (\alpha' \alpha)^{-1}$ .

The solution gives eigenvalues  $1 > \rho_1 > \cdots > \rho_s > 0$  and eigenvectors  $(v_1, \ldots, v_s)$ . Then, the ML estimators are

$$
\hat{\eta} = (v_1, \dots, v_s) \n\hat{\xi} = M_{\alpha_{\perp} \beta_{\perp} \cdot \beta} \hat{\eta}
$$

The likelihood ratio test for the reduced rank model  $H_{r,s}$  with rank  $\leq s$  in the model  $H_{r,k-r} = H_r^0$  is given by

$$
Q_{r,s} = -T \sum_{i=s+1}^{k-r} \log(1 - \rho_i), \ \ s = 0, \dots, k-r-1
$$

The following statements simulate an I(2) process and compute the rank test to test for cointegrated order 2:

```
proc iml;
   alpha = \{ 1, 1 \}; \star alphaOrthogonal = { 1, -1};
  beta = { 1, -0.5 }; * betaOrthogonal = { 1, 2 };* alphaOrthogonal' * phiStar * betaOrthogonal = 0;
   phiStar = { 1 0, 0 0.5};
   A1 = 2 * I(2) + alpha * beta' - phiStar;A2 = phiStar - I(2);
   phi = A1 // A2;
   sig = I(2);
   /* to simulate the vector time series */
   call varmasim(y,phi) sigma=sig n=200 seed=2;
   cn = {'y1' 'y2'};
   create simul4 from y[colname=cn];
   append from y;
   close;
quit;
proc varmax data=simul4;
   model y1 y2 /noint p=2 cointtest=(johansen=(iorder=2));
run;
```
The last two columns in [Figure 42.80](#page-3134-0) explain the cointegration rank test with integrated order 1. For a specified significance level, such as 5%, the output indicates that the null hypothesis that the series are not cointegrated (H0:  $r = 0$ ) is rejected, because the *p*-value for this test, shown in the column Pr > Trace of I(1), is less than 0.05. The results also indicate that the null hypothesis that there is a cointegrated relationship with cointegration rank 1 (H0:  $r = 1$ ) cannot be rejected at the 5% significance level, because the *p*-value for the test statistic, 0.7961, is greater than 0.05. Because of this latter result, the rows in the table that are associated with  $r = 1$  are further examined. The test statistic, 0.0257, tests the null hypothesis that the series are cointegrated order 2. The *p*-value that is associated with this test is 0.8955, which indicates that the null hypothesis cannot be rejected at the 5% significance level.

<span id="page-3134-0"></span>**Figure 42.80** Cointegrated I(2) Test (IORDER= Option)

|  |  |  |  | <b>The VARMAX Procedure</b> |
|--|--|--|--|-----------------------------|
|--|--|--|--|-----------------------------|

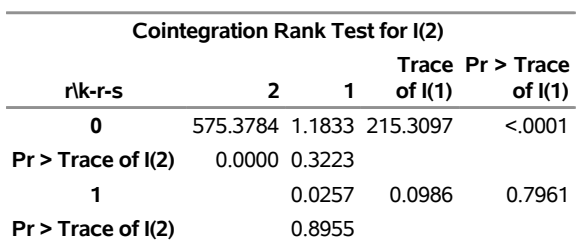

# **Vector Error Correction Model in ARMA Form**

The vector error correction model in ARMA form (the VEC-ARMA model) introduces MA terms and is defined as follows:

$$
\Delta \mathbf{y}_t = \alpha \beta' \mathbf{y}_{t-1} + \sum_{i=1}^{p-1} \Phi_i^* \Delta \mathbf{y}_{t-i} + \epsilon_t - \sum_{i=1}^q \Theta_i \epsilon_{t-i}
$$

The determined terms and the exogenous variables can also be introduced into the model. Similar to the VECM that has only AR terms, the constant term is constrained in the error correction term in Case 2 and the linear trend term is similarly constrained in Case 4.

The model is estimated through the maximum likelihood method. The log likelihood of the model is defined as

$$
\ell = -\frac{T}{2} \log |\Sigma| - \frac{1}{2} \sum_{t=1}^{T} e_t' \Sigma^{-1} e_t
$$

where

$$
\mathbf{e}_{t} = \Delta \mathbf{y}_{t} - \alpha \beta' \mathbf{y}_{t-1} - \sum_{i=1}^{p-1} \Phi_{i}^{*} \Delta \mathbf{y}_{t-i} + \sum_{i=1}^{q} \Theta_{i} \mathbf{e}_{t-i}
$$

conditional on the presample  $\{y_0, \ldots, y_{1-p}\}$ , and  $e_s = 0, s \le 0$ .

You can specify a VEC-ARMA(2,1) model with cointegration rank 2 on the three-dimensional time series by the following statements:

**model y1-y3 / p=2 q=1; cointeg rank=2;**

For more information about modeling the cointegrated VARMA processes, see [Lütkepohl](#page-3240-0) [\(2007,](#page-3240-0) Chapter 14).

# **Multivariate GARCH Modeling**

Stochastic volatility modeling is important in many areas, particularly in finance. To study the volatility of time series, GARCH models are widely used because they provide a good approach to conditional variance modeling.

### **BEKK Representation**

[Engle and Kroner](#page-3239-1) [\(1995\)](#page-3239-1) propose a general multivariate GARCH model and call it a BEKK representation. Let  $\mathcal{F}(t-1)$  be the sigma field generated by the past values of  $\epsilon_t$ , and let  $H_t$  be the conditional covariance matrix of the *k*-dimensional random vector  $\epsilon_t$ . Let  $H_t$  be measurable with respect to  $\mathcal{F}(t-1)$ ; then the multivariate GARCH model can be written as

$$
\epsilon_t |\mathcal{F}(t-1)| \sim N(0, H_t)
$$
  
\n
$$
H_t = C + \sum_{i=1}^q A'_i \epsilon_{t-i} \epsilon'_{t-i} A_i + \sum_{i=1}^p G'_i H_{t-i} G_i
$$

where *C*,  $A_i$ , and  $G_i$  are  $k \times k$  parameter matrices.

Consider the bivariate GARCH(1,1) model

$$
H_{t} = \begin{bmatrix} c_{11} & c_{12} \\ c_{12} & c_{22} \end{bmatrix} + \begin{bmatrix} a_{11} & a_{12} \\ a_{21} & a_{22} \end{bmatrix} \begin{bmatrix} \epsilon_{1,t-1}^{2} & \epsilon_{1,t-1} \epsilon_{2,t-1} \\ \epsilon_{2,t-1} \epsilon_{1,t-1} & \epsilon_{2,t-1}^{2} \end{bmatrix} \begin{bmatrix} a_{11} & a_{12} \\ a_{21} & a_{22} \end{bmatrix} + \begin{bmatrix} g_{11} & g_{12} \\ g_{21} & g_{22} \end{bmatrix} H_{t-1} \begin{bmatrix} g_{11} & g_{12} \\ g_{21} & g_{22} \end{bmatrix}
$$

or, representing the univariate model,

$$
h_{11,t} = c_{11} + a_{11}^2 \epsilon_{1,t-1}^2 + 2a_{11}a_{21}\epsilon_{1,t-1}\epsilon_{2,t-1} + a_{21}^2 \epsilon_{2,t-1}^2
$$
  
\n
$$
+ g_{11}^2 h_{11,t-1} + 2g_{11}g_{21}h_{12,t-1} + g_{21}^2 h_{22,t-1}
$$
  
\n
$$
h_{12,t} = c_{12} + a_{11}a_{12}\epsilon_{1,t-1}^2 + (a_{21}a_{12} + a_{11}a_{22})\epsilon_{1,t-1}\epsilon_{2,t-1} + a_{21}a_{22}\epsilon_{2,t-1}^2
$$
  
\n
$$
+ g_{11}g_{12}h_{11,t-1} + (g_{21}g_{12} + g_{11}g_{22})h_{12,t-1} + g_{21}g_{22}h_{22,t-1}
$$
  
\n
$$
h_{22,t} = c_{22} + a_{12}^2 \epsilon_{1,t-1}^2 + 2a_{12}a_{22}\epsilon_{1,t-1}\epsilon_{2,t-1} + a_{22}^2 \epsilon_{2,t-1}^2
$$
  
\n
$$
+ g_{12}^2 h_{11,t-1} + 2g_{12}g_{22}h_{12,t-1} + g_{22}^2 h_{22,t-1}
$$

For the BEKK representation of the bivariate GARCH(1,1) model, the SAS statements are

```
model y1 y2;
garch q=1 p=1 form=bekk;
```
The multistep forecast of the conditional covariance matrix,  $H_{t+h|t}$ ,  $h = 1, 2, \ldots$ , is obtained recursively through the formula

$$
H_{t+h|t} = C + \sum_{i=1}^{h-1} A'_i H_{t+h-i|t} A_i + \sum_{i=h}^{q} A'_i \epsilon_{t+h-i} \epsilon'_{t+h-i} A_i + \sum_{i=1}^{p} G'_i H_{t+h-i|t} G_i
$$

where  $H_{s|t} = H_s$  for  $s \leq t$ .

#### **CCC Representation**

[Bollerslev](#page-3238-0) [\(1990\)](#page-3238-0) proposes a multivariate GARCH model with time-varying conditional variances and covariances but constant conditional correlations.

The conditional covariance matrix  $H_t$  consists of

$$
H_t = D_t SD_t
$$

where  $D_t$  is a  $k \times k$  stochastic diagonal matrix with element  $\sigma_{i,t}$  and *S* is a  $k \times k$  time-invariant correlation matrix with the typical element  $s_{ij}$ .

The element of  $H_t$  is

$$
h_{ij,t} = s_{ij} \sigma_{i,t} \sigma_{j,t} \quad i, j = 1, \dots, k
$$

Note that  $h_{i i,t} = \sigma_{i,t}^2$ ,  $i = 1, \ldots, k$ .

If you specify CORRCONSTANT=EXPECT, the element  $s_{ij}$  of the time-invariant correlation matrix *S* is

$$
s_{ij} = \frac{1}{T} \sum_{t=1}^{T} \frac{\epsilon_{i,t}}{\sqrt{h_{ii,t}}} \frac{\epsilon_{j,t}}{\sqrt{h_{jj,t}}}
$$

where *T* is the sample size.

By default, or when you specify SUBFORM=GARCH,  $\sigma_{i,t}^2$  follows a univariate GARCH process,

$$
\sigma_{i,t}^2 = c_i + \sum_{l=1}^q a_{ii,l} \epsilon_{i,t-l}^2 + \sum_{l=1}^p g_{ii,l} \sigma_{i,t-1}^2 \quad i = 1, ..., k
$$

As shown in many empirical studies, positive and negative innovations have different impacts on future volatility. There is a long list of variations of univariate GARCH models that consider the asymmetricity. Four typical variations follow:

exponential GARCH (EGARCH) model [\(Nelson and Cao](#page-3240-1) [1992\)](#page-3240-1)

- quadratic GARCH (QGARCH) model [\(Engle and Ng](#page-3239-2) [1993\)](#page-3239-2)
- threshold GARCH (TGARCH) model [\(Glosten, Jaganathan, and Runkle](#page-3239-3) [1993;](#page-3239-3) [Zakoian](#page-3240-2) [1994\)](#page-3240-2)
- power GARCH (PGARCH) model [\(Ding, Granger, and Engle](#page-3239-4) [1993\)](#page-3239-4)

For more information about the asymmetric GARCH models, see [Engle and Ng](#page-3239-2) [\(1993\)](#page-3239-2). You can choose the type of GARCH model of interest by specifying the SUBFORM= option.

The EGARCH model was proposed by [Nelson](#page-3240-3) [\(1991\)](#page-3240-3). [Nelson and Cao](#page-3240-1) [\(1992\)](#page-3240-1) argue that the nonnegativity constraints in the GARCH model are too restrictive. The GARCH model, implicitly or explicitly, imposes the nonnegative constraints on the parameters, whereas these parameters have no restrictions in the EGARCH model. In the EGARCH model, the conditional variance is an asymmetric function of lagged disturbances,

$$
\ln(\sigma_{i,t}^2) = c_i + \sum_{l=1}^q a_{ii,l} \left( b_{ii,l} \frac{\epsilon_{i,t-l}}{\sigma_{i,t-l}} + \left| \frac{\epsilon_{i,t-l}}{\sigma_{i,t-l}} \right| - \sqrt{\frac{2}{\pi}} \right) + \sum_{l=1}^p g_{ii,l} \ln(\sigma_{i,t-l}^2) \quad i = 1, \dots, k
$$

In the QGARCH model, the lagged errors' centers are shifted from zero to some constant values,

$$
\sigma_{i,t}^2 = c_i + \sum_{l=1}^q a_{i,i,l} (\epsilon_{i,t-l} - b_{i,i,l})^2 + \sum_{l=1}^p g_{i,i,l} \sigma_{i,t-1}^2 \quad i = 1, ..., k
$$

In the TGARCH model, each lagged squared error has an extra slope coefficient,

$$
\sigma_{i,t}^2 = c_i + \sum_{l=1}^q (a_{i,i,l} + 1_{\epsilon_{i,t-l} < 0} b_{i,i,l}) \epsilon_{i,t-l}^2 + \sum_{l=1}^p g_{i,i,l} \sigma_{i,t-1}^2 \quad i = 1, \ldots, k
$$

where the indicator function  $1_{\epsilon_{i,t} < 0}$  is one if  $\epsilon_{i,t} < 0$  and zero otherwise.

The PGARCH model not only considers the asymmetric effect but also provides a way to model the long memory property in the volatility,

$$
\sigma_{i,t}^{2\lambda_i} = c_i + \sum_{l=1}^q a_{ii,l} (|\epsilon_{i,t-l}| - b_{ii,l} \epsilon_{i,t-l})^{2\lambda_i} + \sum_{l=1}^p g_{ii,l} \sigma_{i,t-1}^{2\lambda_i} \quad i = 1, ..., k
$$

where  $\lambda_i > 0$  and  $|b_{i i, l}| \leq 1, l = 1, ..., q, i = 1, ..., k$ .

Note that the implemented TGARCH model is also well known as GJR-GARCH [\(Glosten, Jaganathan, and](#page-3239-3) [Runkle](#page-3239-3) [1993\)](#page-3239-3), which is similar to the threshold GARCH model proposed by [Zakoian](#page-3240-2) [\(1994\)](#page-3240-2) but not exactly the same. In Zakoian's model, the conditional standard deviation is a linear function of the past values of the white noise. Zakoian's model can be regarded as a special case of the PGARCH model when  $\lambda_i = 1/2$ .

The following formulas are recursively implemented to obtain the multistep forecast of conditional error variance  $\sigma_{i,t+h|t}^2$ ,  $i = 1, \ldots, k$  and  $h = 1, 2, \ldots$ :

• for the GARCH $(p, q)$  model:

$$
\sigma_{i,t+h|t}^2 = c_i + \sum_{l=1}^{h-1} a_{ii,l} \sigma_{i,t+h-l|t}^2 + \sum_{l=h}^q a_{ii,l} \epsilon_{i,t+h-l}^2 + \sum_{l=1}^p g_{ii,l} \sigma_{i,t+h-l|t}^2
$$

• for the EGARCH $(p, q)$  model:

$$
\ln(\sigma_{i,t+h|t}^2) = c_i + \sum_{l=h}^q a_{ii,l} \left( b_{ii,l} \frac{\epsilon_{i,t+h-l}}{\sigma_{i,t+h-l}} + \left| \frac{\epsilon_{i,t+h-l}}{\sigma_{i,t+h-l}} \right| - \sqrt{\frac{2}{\pi}} \right) + \sum_{l=1}^p g_{ii,l} \ln(\sigma_{i,t+h-l|t}^2)
$$

• for the QGARCH $(p, q)$  model:

$$
\sigma_{i,t+h|t}^2 = c_i + \sum_{l=1}^{h-1} a_{ii,l} (\sigma_{i,t+h-l|t}^2 + b_{ii,l}^2) + \sum_{l=h}^q a_{ii,l} (\epsilon_{i,t+h-l} - b_{ii,l})^2
$$

$$
+ \sum_{l=1}^p g_{ii,l} \sigma_{i,t+h-1|t}^2
$$

• for the TGARCH $(p, q)$  model:

$$
\sigma_{i,t+h|t}^2 = c_i + \sum_{l=1}^{h-1} (a_{i,i,l} + b_{i,i,l}/2) \sigma_{i,t+h-1|t}^2 + \sum_{l=h}^q (a_{i,i,l} + 1_{\epsilon_{i,t-l} < 0} b_{i,i,l}) \epsilon_{i,t-l}^2 + \sum_{l=1}^p g_{i,i,l} \sigma_{i,t+h-1|t}^2
$$

• for the PGARCH $(p, q)$  model:

$$
\sigma_{i,t+h|t}^{2\lambda_i} = c_i + \sum_{l=1}^{h-1} a_{ii,l}((1+b_{ii,l})^{2\lambda_i} + (1-b_{ii,l})^{2\lambda_i})\sigma_{i,t+h-l|t}^{2\lambda_i} / 2
$$

$$
+ \sum_{l=h}^{q} a_{ii,l}(|\epsilon_{i,t-l}| - b_{ii,l}\epsilon_{i,t-l})^{2\lambda_i} + \sum_{l=1}^{p} g_{ii,l}\sigma_{i,t+h-1|t}^{2\lambda_i}
$$

In the preceding equations,  $\sigma_{i,s|t} = \sigma_{i,s}$  for  $s \le t$ . Then, the multistep forecast of conditional covariance matrix  $H_{t+h|t}$ ,  $h = 1, 2, \ldots$ , is calculated by

$$
H_{t+h|t} = D_{t+h|t} SD_{t+h|t}
$$

where  $D_{t+h|t}$  is the diagonal matrix with element  $\sigma_{i,t+h|t}$ ,  $i = 1, \ldots, k$ .

#### **DCC Representation**

[Engle](#page-3239-5) [\(2002\)](#page-3239-5) proposes a parsimonious parametric multivariate GARCH model that has time-varying conditional covariances and correlations.

The conditional covariance matrix  $H_t$  consists of

$$
H_t = D_t \Gamma_t D_t
$$

where  $D_t$  is a  $k \times k$  stochastic diagonal matrix with the element  $\sigma_{i,t}$  and  $\Gamma_t$  is a  $k \times k$  time-varying matrix with the typical element  $\rho_{ij,t}$ .

The element of  $H_t$  is

$$
h_{ij,t} = \rho_{ij,t} \sigma_{i,t} \sigma_{j,t} \quad i, j = 1, \dots, k
$$

Note that  $h_{i i,t} = \sigma_{i,t}^2$ ,  $i = 1, \ldots, k$ .

As in the CCC GARCH model, you can choose the type of GARCH model of interest by specifying the SUBFORM= option.

In the GARCH model,

$$
\sigma_{i,t}^2 = c_i + \sum_{l=1}^q a_{ii,l} \epsilon_{i,t-l}^2 + \sum_{l=1}^p g_{ii,l} \sigma_{i,t-1}^2 \quad i = 1, ..., k
$$

In the EGARCH model, the conditional variance is an asymmetric function of lagged disturbances,

$$
\ln(\sigma_{i,t}^2) = c_i + \sum_{l=1}^q a_{i,l} \left( b_{i,l} \frac{\epsilon_{i,t-l}}{\sigma_{i,t-l}} + \left| \frac{\epsilon_{i,t-l}}{\sigma_{i,t-l}} \right| - \sqrt{\frac{2}{\pi}} \right) + \sum_{l=1}^p g_{i,l} \ln(\sigma_{i,t-l}^2) \quad i = 1, \dots, k
$$

In the QGARCH model, the lagged errors' centers are shifted from zero to some constant values,

$$
\sigma_{i,t}^2 = c_i + \sum_{l=1}^q a_{ii,l} (\epsilon_{i,t-l} - b_{ii,l})^2 + \sum_{l=1}^p g_{ii,l} \sigma_{i,t-1}^2 \quad i = 1, ..., k
$$

In the TGARCH model, each lagged squared error has an extra slope coefficient,

$$
\sigma_{i,t}^2 = c_i + \sum_{l=1}^q (a_{i,i,l} + 1_{\epsilon_{i,t-l} < 0} b_{i,i,l}) \epsilon_{i,t-l}^2 + \sum_{l=1}^p g_{i,i,l} \sigma_{i,t-1}^2 \quad i = 1, \ldots, k
$$

where the indicator function  $1_{\epsilon_{i,t} < 0}$  is one if  $\epsilon_{i,t} < 0$  and zero otherwise.

The PGARCH model not only considers the asymmetric effect but also provides another way to model the long memory property in the volatility,

$$
\sigma_{i,t}^{2\lambda_i} = c_i + \sum_{l=1}^q a_{ii,l} (|\epsilon_{i,t-l}| - b_{ii,l} \epsilon_{i,t-l})^{2\lambda_i} + \sum_{l=1}^p g_{ii,l} \sigma_{i,t-1}^{2\lambda_i} \quad i = 1, ..., k
$$

where  $\lambda_i > 0$  and  $|b_{ii,l}| \leq 1, l = 1, ..., q; i = 1, ..., k$ .

The conditional correlation estimator  $\rho_{ij,t}$  is

$$
\rho_{ij,t} = \frac{q_{ij,t}}{\sqrt{q_{ii,t}q_{jj,t}}}, \quad i, j = 1, ..., k
$$
\n
$$
q_{ij,t} = (1 - \alpha - \beta)s_{ij} + \alpha \frac{\epsilon_{i,t-1}}{\sigma_{i,t-1}} \frac{\epsilon_{j,t-1}}{\sigma_{j,t-1}} + \beta q_{ij,t-1}
$$

where  $s_{ij}$  is the element of *S*, the unconditional correlation matrix.

If you specify CORRCONSTANT=EXPECT, the element  $s_{ij}$  of the unconditional correlation matrix *S* is

$$
s_{ij} = \frac{1}{T} \sum_{t=1}^{T} \frac{\epsilon_{i,t}}{\sigma_{i,t}} \frac{\epsilon_{j,t}}{\sigma_{j,t}}
$$

where *T* is the sample size.

As shown in the CCC GARCH models, the following formulas are recursively implemented to obtain the multistep forecast of conditional error variance  $\sigma_{i,t+h|t}^2$ ,  $i = 1, \ldots, k$  and  $h = 1, 2, \ldots$ :

• for the GARCH $(p, q)$  model:

$$
\sigma_{i,t+h|t}^2 = c_i + \sum_{l=1}^{h-1} a_{ii,l} \sigma_{i,t+h-l|t}^2 + \sum_{l=h}^q a_{ii,l} \epsilon_{i,t+h-l}^2 + \sum_{l=1}^p g_{ii,l} \sigma_{i,t+h-l|t}^2
$$

• for the EGARCH $(p, q)$  model:

$$
\ln(\sigma_{i,t+h|t}^2) = c_i + \sum_{l=h}^q a_{ii,l} \left( b_{ii,l} \frac{\epsilon_{i,t+h-l}}{\sigma_{i,t+h-l}} + \left| \frac{\epsilon_{i,t+h-l}}{\sigma_{i,t+h-l}} \right| - \sqrt{\frac{2}{\pi}} \right) + \sum_{l=1}^p g_{ii,l} \ln(\sigma_{i,t+h-l|t}^2)
$$

• for the QGARCH $(p, q)$  model:

$$
\sigma_{i,t+h|t}^2 = c_i + \sum_{l=1}^{h-1} a_{ii,l} (\sigma_{i,t+h-l|t}^2 + b_{ii,l}^2) + \sum_{l=h}^q a_{ii,l} (\epsilon_{i,t+h-l} - b_{ii,l})^2
$$

$$
+ \sum_{l=1}^p g_{ii,l} \sigma_{i,t+h-1|t}^2
$$

• for the TGARCH $(p, q)$  model:

$$
\sigma_{i,t+h|t}^2 = c_i + \sum_{l=1}^{h-1} (a_{ii,l} + b_{ii,l}/2) \sigma_{i,t+h-1|t}^2 + \sum_{l=h}^q (a_{ii,l} + 1_{\epsilon_{i,t-l} < 0} b_{ii,l}) \epsilon_{i,t-l}^2 + \sum_{l=1}^p g_{ii,l} \sigma_{i,t+h-1|t}^2
$$

• for the PGARCH $(p, q)$  model:

$$
\sigma_{i,t+h|t}^{2\lambda_i} = c_i + \sum_{l=1}^{h-1} a_{ii,l}((1+b_{ii,l})^{2\lambda_i} + (1-b_{ii,l})^{2\lambda_i})\sigma_{i,t+h-l|t}^{2\lambda_i} / 2 + \sum_{l=h}^{q} a_{ii,l}(|\epsilon_{i,t-l}| - b_{ii,l}\epsilon_{i,t-l})^{2\lambda_i} + \sum_{l=1}^{p} g_{ii,l}\sigma_{i,t+h-1|t}^{2\lambda_i}
$$

In the preceding equations,  $\sigma_{i,s|t} = \sigma_{i,s}$  for  $s \le t$ . Then, the multistep forecast of conditional covariance matrix  $H_{t+h|t}$ ,  $h = 1, 2, \ldots$ , is calculated by

$$
H_{t+h|t} = D_{t+h|t} \Gamma_{t+h|t} D_{t+h|t}
$$

where  $D_{t+h|t}$  is the diagonal matrix with element  $\sigma_{i,t+h|t}$ ,  $i = 1,...,k$ , and  $\Gamma_{t+h|t}$  is the matrix with element  $\rho_{ij,t+h|t}, i, j = 1, ..., k$ ,

$$
\rho_{ij,t+h|t} = \frac{q_{ij,t+h|t}}{\sqrt{q_{ii,t+h|t}q_{jj,t+h|t}}}
$$
\n
$$
q_{ij,t+h|t} = \begin{cases}\n(1 - \alpha - \beta)s_{ij} + \alpha \frac{\epsilon_{i,t}}{\sigma_{i,t}} \frac{\epsilon_{j,t}}{\sigma_{j,t}} + \beta q_{ij,t} & h = 1 \\
(1 - \alpha - \beta)s_{ij} + \alpha q_{ij,t+h-1|t} + \beta q_{ij,t+h-1|t} & h > 1\n\end{cases}
$$

#### **Estimation of GARCH Model**

The log-likelihood function of the multivariate GARCH model is written without a constant term as

$$
\ell = -\frac{1}{2} \sum_{t=1}^{T} [\log |H_t| + \epsilon'_t H_t^{-1} \epsilon_t]
$$

where  $\epsilon_t$  is calculated from the first-moment model (that is, the VARMAX model or VEC-ARMA model). The log-likelihood function is maximized by an iterative numerical method such as quasi-Newton optimization. The starting values for the regression parameters are obtained from the least squares estimates. The covariance of  $\epsilon_t$  is used as the starting value for the GARCH constant parameters, and the starting values for the other GARCH parameters are either  $10^{-6}$  or  $10^{-3}$ , depending on the GARCH model's representation.

#### **Prediction of Endogenous (Dependent) Variables**

In multivariate GARCH models, the optimal (minimum MSE) *l*-step-ahead forecast of endogenous variables  $y_{t+l}|t$  uses the same formula as shown in the section ["Forecasting"](#page-3081-0) on page 3076. However, the exogenous (independent) variables, if present, are always assumed to be nonstochastic (deterministic); that is, to predict the endogenous variables, you must specify the future values of the exogenous variables. The prediction error of the optimal *l*-step-ahead forecast is  $e_{t+l|t} = y_{t+l} - y_{t+l|t} = \sum_{j=0}^{l-1} \Psi_j \epsilon_{t+l-j}$ , with zero mean and covariance matrix,

$$
\Sigma_t(l) = \text{Cov}(\mathbf{e}_{t+l|t}) = \sum_{j=0}^{l-1} \Psi_j H_{t+l-j|t} \Psi'_j
$$

where  $H_{t+h|t}$ ,  $h = 1, ..., l$ , is the *h*-step-ahead forecast of the conditional covariance matrix. As emphasized by the subscript *t*,  $\Sigma_t(l)$  is time-dependent. In the OUT= data set, the forecast standard errors and prediction intervals are constructed according to  $\Sigma_t(l)$ . If you specify the COVPE option, the prediction error covariances that are output in the CovPredictError and CovPredictErrorbyVar ODS tables are based on the time-independent formula

$$
\Sigma(l) = \sum_{j=0}^{l-1} \Psi_j \Sigma \Psi_j'
$$

where  $\Sigma$  is the unconditional covariance matrix of innovations. The decomposition of the prediction error covariances is also based on  $\Sigma(l)$ .

#### **Covariance Stationarity**

Define the multivariate GARCH process as

$$
\mathbf{h}_t = \sum_{i=1}^{\infty} G(B)^{i-1} [\mathbf{c} + A(B)\eta_t]
$$

where  $h_t = \text{vec}(H_t)$ ,  $c = \text{vec}(C_0)$ , and  $\eta_t = \text{vec}(\epsilon_t \epsilon_t')$  $t'$ ). This representation is equivalent to a  $\text{GARCH}(p,q)$ model by the following algebra:

$$
\begin{array}{rcl}\n\mathbf{h}_t & = & \mathbf{c} + A(B)\eta_t + \sum_{i=2}^{\infty} G(B)^{i-1}[\mathbf{c} + A(B)\eta_t] \\
& = & \mathbf{c} + A(B)\eta_t + G(B) \sum_{i=1}^{\infty} G(B)^{i-1}[\text{tmbc} + A(B)\eta_t] \\
& = & \mathbf{c} + A(B)\eta_t + G(B)\mathbf{h}_t\n\end{array}
$$

Defining  $A(B) = \sum_{i=1}^{q} (A_i \otimes A_i)' B^i$  and  $G(B) = \sum_{i=1}^{p} (G_i \otimes G_i)' B^i$  gives a BEKK representation.

The necessary and sufficient conditions for covariance stationarity of the multivariate GARCH process are that all the eigenvalues of  $A(1) + G(1)$  are less than 1 in modulus.

### **An Example of a VAR(1)–ARCH(1) Model**

The following DATA step simulates a bivariate vector time series to provide test data for the multivariate GARCH model:

```
data garch;
  retain seed 16587;
  esq1 = 0; esq2 = 0;
  ly1 = 0; ly2 = 0;
  do i = 1 to 1000;
     ht = 6.25 + 0.5*esq1;
     call rannor(seed,ehat);
     e1 = sqrt(ht)*ehat;
     ht = 1.25 + 0.7*esq2;
     call rannor(seed,ehat);
     e2 = sqrt(ht)*ehat;
     y1 = 2 + 1.2*ly1 - 0.5*ly2 + e1;
     y2 = 4 + 0.6*ly1 + 0.3*ly2 + e2;
     if i>500 then output;
     esq1 = e1*e1; esq2 = e2*e2;
     ly1 = y1; ly2 = y2;
   end;
  keep y1 y2;
run;
```
The following statements fit a VAR(1)–ARCH(1) model to the data. For a VAR-ARCH model, you specify the order of the autoregressive model with the  $P=1$  option in the MODEL statement and the  $Q=1$  option in the GARCH statement. In order to produce the initial and final values of parameters, the TECH=QN option is specified in the NLOPTIONS statement.

```
proc varmax data=garch;
  model y1 y2 / p=1
        print=(roots estimates diagnose);
   garch q=1;
  nloptions tech=qn;
run;
```
<span id="page-3144-0"></span>[Figure 42.81](#page-3144-0) through [Figure 42.85](#page-3147-0) show the details of this example. [Figure 42.81](#page-3144-0) shows the initial values of parameters.

#### **Figure 42.81** Start Parameter Estimates for the VAR(1)–ARCH(1) Model

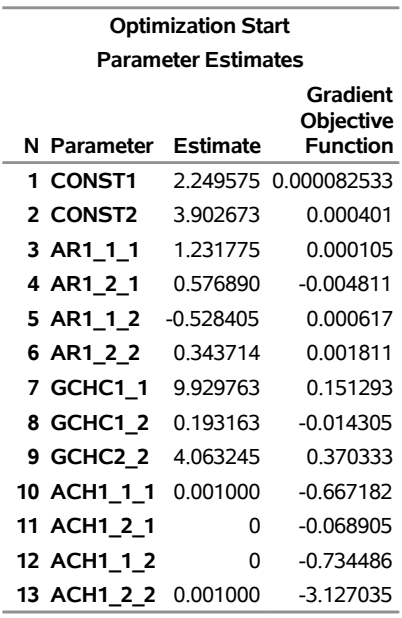

#### **The VARMAX Procedure**

<span id="page-3145-0"></span>[Figure 42.82](#page-3145-0) shows the final parameter estimates.

i.

i.

#### **Figure 42.82** Results of Parameter Estimates for the VAR(1)–ARCH(1) Model

#### **The VARMAX Procedure**

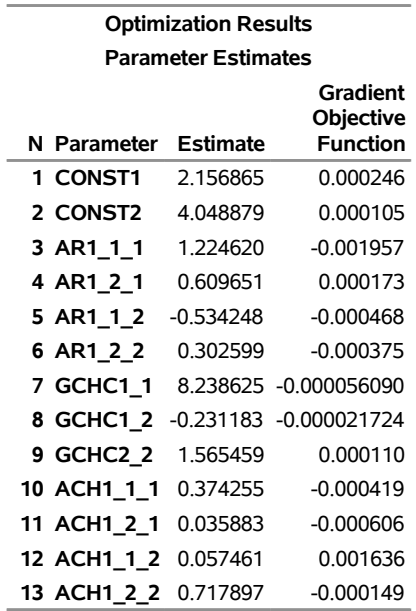

[Figure 42.83](#page-3146-0) shows the conditional variance by using the BEKK representation of the ARCH(1) model. The

ARCH parameters are estimated as follows by the vectorized parameter matrices:

$$
\epsilon_t |\mathcal{F}(t-1) \sim N(0, H_t)
$$
  
\n
$$
H_t = \begin{bmatrix} 8.23863 & -0.23118 \\ -0.23118 & 1.56546 \end{bmatrix}
$$
  
\n
$$
+ \begin{bmatrix} 0.37426 & 0.05746 \\ 0.03588 & 0.71790 \end{bmatrix}' \epsilon_{t-1} \epsilon_{t-1}' \begin{bmatrix} 0.37426 & 0.05746 \\ 0.03588 & 0.71790 \end{bmatrix}
$$

# <span id="page-3146-0"></span>**Figure 42.83** ARCH(1) Parameter Estimates for the VAR(1)–ARCH(1) Model **The VARMAX Procedure**

# **Type of Model** VAR(1)-ARCH(1) **Estimation Method** Maximum Likelihood Estimation **GARCH Model Parameter Estimates Parameter Estimate Standard Error t Value Pr > |t| GCHC1\_1** 8.23863 0.72663 11.34 0.0001 **GCHC1\_2** -0.23118 0.21434 -1.08 0.2813

**Representation Type** BEKK

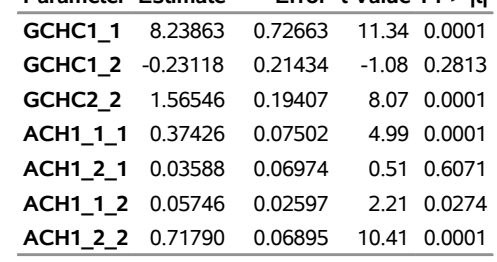

[Figure 42.84](#page-3146-1) shows the AR parameter estimates and their significance.

The fitted VAR(1) model with the previous conditional covariance ARCH model is written as follows:

<span id="page-3146-1"></span>
$$
\mathbf{y}_{t} = \begin{bmatrix} 2.15687 \\ 4.04888 \end{bmatrix} + \begin{bmatrix} 1.22462 & -0.53425 \\ 0.60965 & 0.30260 \end{bmatrix} \mathbf{y}_{t-1} + \boldsymbol{\epsilon}_{t}
$$

**Figure 42.84** VAR(1) Parameter Estimates for the VAR(1)–ARCH(1) Model

|                |                                                             | <b>Model Parameter Estimates</b> |                                 |  |                      |  |  |  |  |  |  |  |
|----------------|-------------------------------------------------------------|----------------------------------|---------------------------------|--|----------------------|--|--|--|--|--|--|--|
|                | <b>Standard</b>                                             |                                  |                                 |  |                      |  |  |  |  |  |  |  |
|                | Equation Parameter Estimate Error t Value Pr >  t  Variable |                                  |                                 |  |                      |  |  |  |  |  |  |  |
| v1             | <b>CONST1</b>                                               |                                  | 2.15687 0.21717                 |  | 9.93 0.0001 1        |  |  |  |  |  |  |  |
|                | AR1 1 1 1.22462                                             |                                  | $0.02542$ 48.17 0.0001 y1(t-1)  |  |                      |  |  |  |  |  |  |  |
|                | AR1 1 2                                                     | -0.53425                         | $0.02807 -19.03$ 0.0001 y2(t-1) |  |                      |  |  |  |  |  |  |  |
| v <sub>2</sub> | <b>CONST2</b>                                               | 4.04888                          | 0.10663                         |  | 37.97 0.0001 1       |  |  |  |  |  |  |  |
|                | AR1 2 1                                                     | 0.60965                          | $0.01216$ 50.13 0.0001 y1(t-1)  |  |                      |  |  |  |  |  |  |  |
|                | AR1 2 2                                                     | 0.30260                          | 0.01491                         |  | 20.30 0.0001 y2(t-1) |  |  |  |  |  |  |  |

[Figure 42.85](#page-3147-0) shows the roots of the AR and ARCH characteristic polynomials. The eigenvalues have a

<span id="page-3147-0"></span>modulus less than one.

|       |           | Roots of AR Characteristic Polynomial           |          |               |                         |
|-------|-----------|-------------------------------------------------|----------|---------------|-------------------------|
| Index |           | Real Imaginary Modulus Radian                   |          |               | <b>Dearee</b>           |
|       | 1 0.76361 | 0.33641                                         | 0.8344   |               | 0.4150 23.7762          |
|       | 2 0 76361 | $-0.33641$                                      |          |               | 0.8344 -0.4150 -23.7762 |
|       |           |                                                 |          |               |                         |
|       |           |                                                 |          |               |                         |
|       |           | <b>Roots of GARCH Characteristic Polynomial</b> |          |               |                         |
| Index |           | Real Imaginary Modulus Radian Degree            |          |               |                         |
|       | 1 0.52388 | 0.00000                                         | 0.5239   | 0.0000        | 0.0000                  |
|       | 2 0 26661 | 0.00000                                         |          | 0.2666 0.0000 | 0.0000                  |
|       | 3 0 26661 | 0.00000                                         | 0 2666 I | 0.0000        | 0.0000                  |
|       |           |                                                 |          |               |                         |

**Figure 42.85** Roots for the VAR(1)–ARCH(1) Model

# **VARFIMA and VARFIMAX Modeling**

VAR and VARMA series are short-range dependent (SRD) in the sense that their autocovariance function dies out exponentially fast with the increasing lag. However, in many financial and macroeconomics applications, stationary yet persistent series arise, calling for models that have a slowly decaying autocovariance function and that are therefore more suitable to capture long-range dependence in the data.

The VARFIMA model captures both long-range and short-range dependence dynamics in a multivariate series. For a *k*-dimensional series  $y_t = (y_{1t}, \ldots, y_{kt})'$ ,  $t = 1, \ldots, T$ , the VARFIMA $(p, D, q)$  model is defined as

$$
\Phi(B)\mathbf{y}_t = (I - B)^{-D} \Theta(B) \boldsymbol{\epsilon}_t
$$

where *B* and *I* are the backshift and identity operators;  $D = \text{diag}(d_j) d_j \in (-1/2, 1/2)$ , are the LRD parameters of the component series  $\{y_{jt}\}_{t \in \mathbb{Z}}$ ,  $j = 1, ..., k$ ; and  $\{\epsilon_t\}_{t \in \mathbb{Z}}$  is a *k*-dimensional white noise series with zero mean  $\mathbf{\hat{E}} \epsilon_t = 0$  and covariance  $\mathbf{\hat{E}} \epsilon_t \epsilon'_t = \Sigma$ .

The fractional integration operator  $(I - B)^{-D}$  allows for long memory in the series. On the other hand,  $\Phi(z)$ and  $\Theta(z)$ , which are the typical autoregressive and moving average matrix polynomials of orders *p* and *q*, respectively, capture the short-range dependence.

The VARFIMA $(p, D, q)$  series satisfies the multivariate long-range dependence definitions given in [Kecha](#page-3240-4)[gias and Pipiras](#page-3240-4) [\(2015\)](#page-3240-4). Moreover, each component series  $\{y_{it}\}_{t\in\mathbb{Z}}, j = 1, \ldots, k$ , satisfies the univariate time and frequency domain LRD definitions given in [Beran et al.](#page-3238-1) [\(2013\)](#page-3238-1). The following sections briefly review these definitions and show how you can detect long-range dependence in the data before fitting a VARFIMA model.

#### **Autocorrelation and Spectral Density of VARFIMA Series**

The diagonal components of the autocorrelation matrix function of a VARFIMA $(p, D, q)$  series satisfy the univariate LRD time domain definition

$$
\rho_i(n) \sim c_1 n^{2d_i-1}, i = 1, \dots, k, \text{ as } n \to \infty
$$

where  $a_n \sim b_n$  implies that  $\lim_{n\to\infty} a_n/b_n = 1$  and  $c_1 > 0$ . Similarly, the diagonal components of the spectral density matrix function of a VARFIMA $(p, D, q)$  series satisfy

 $f_i(\lambda) \sim c_2 \lambda^{-2d_i}, i = 1, ..., k, \text{ as } \lambda \to 0^+$ 

for some  $c_2 > 0$ .

To obtain preliminary estimates of the LRD parameters, you can plot the logged periodogram values against the log of the Fourier frequencies  $\lambda_i = 2\pi j/T$ ,  $j = 1, \ldots, T/2$ , and then fit a line for frequencies near 0. The slope of this line is expected to be equal to  $-2d_i$  (the exponent in the right-hand side of the preceding relation). The following statements demonstrate this procedure for a synthetic VARFIMA $(1, D, 1)$  series with  $T = 2,000$  and true parameters  $d_1 = 0.4$ ,  $d_2 = 0.3$ ,  $\Phi_{11} = \Sigma_{11} = \Sigma_{22} = 3$ ,  $\Sigma_{12} = 0.5$ ,  $\Phi_{11} = 0.8$ ,  $\Phi_{12} = 0.3, \Phi_{21} = -0.2, \Phi_{22} = 0.1, \Theta_{11} = 0.2, \Theta_{12} = 0.4, \Theta_{21} = 0, \text{ and } \Theta_{22} = 0.3$ :

```
data VARFIMA1D1;
   time = _N;
   input y1 y2;
datalines;
1.495250048 2.694910375
4.503081454 1.42319642
   ... more lines ...
3.12049851 5.330308391
7.732287586 1.665071247
;
/* Compute the two periodograms */
proc spectra data = VARFIMA1D1 out = spectra;
   var y1 y2;
run;
/* Convert to log scale */
data logspectra;
   set spectra(firstobs=2);
   /* compute Fourier frequencies */
   j = _N_;
   pi = constant('pi');
   logfreq = log(2*pi*j/2000);
   logpdg1 = log(P_01);logpdg2 = log(P_02);
   /* Introduce weights where regression will be performed */
   wt = (1<= j <=100);
   keep wt logfreq logpdg1 logpdg2;
run;
```

```
/* Regression for log-periodogram of y1*/
proc autoreg data = logspectra(obs = 100);
   model logpdg1 = logfreq;
run;
/* Regression for log-periodogram of y1*/
proc autoreg data = logspectra(obs = 100);
         model logpdg2 = logfreq;
run;
```
The output from the two regressions is shown in [Figure 42.86](#page-3149-0) and [Figure 42.87.](#page-3149-1)

**Figure 42.86** Regression Estimates for y1

#### <span id="page-3149-0"></span>**The AUTOREG Procedure**

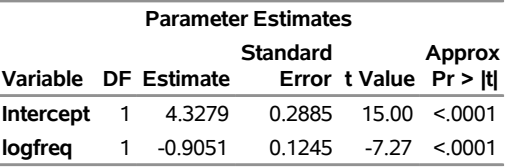

#### **Figure 42.87** Regression Estimates for y2

#### **The AUTOREG Procedure**

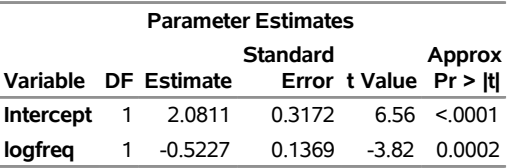

<span id="page-3149-1"></span>The following statements produce log-log plots of the two periodograms along with the regression lines:

```
/*Plot the periodograms in log-log scale*/
ods graphics on;
proc sgplot data = logspectra;
         series x = logfreq y = logpdg1 / lineattrs = (pattern = solid);
         reg y = logpdg1 x = logfreq / nomarkers weight = wt lineattrs =
                                       (thickness = 1 color = 'red' );
         inset "Slope = -0.905" / position = topright textattrs = (color = 'red');
         xaxis label = 'log-frequency';
         yaxis label = 'log-periodogram';
         title 'Log-periodogram of y1';
run;
proc sgplot data = logspectra;
         series x = logfreq y = logpdg2 / lineattrs = (pattern = solid);
         reg y = logpdg2 x = logfreq / nomarkers weight = wt lineattrs =
                                       (thickness = 1 color = 'red' );
         inset "Slope = -0.523" / position = topright textattrs = (color = 'red');
         xaxis label = 'log-frequency';
```

```
yaxis label = 'log-periodogram';
title 'Log-periodogram of y2';
```
**run;**

The final plots are shown in [Figure 42.88.](#page-3150-0)

<span id="page-3150-0"></span>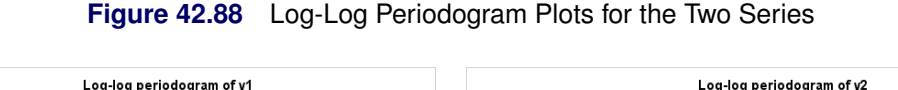

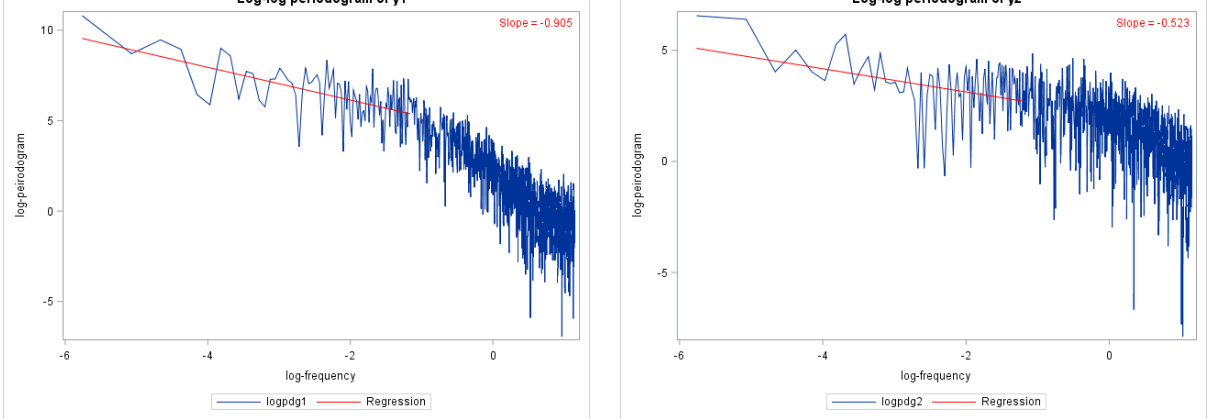

Dividing the slopes by 2 and removing the negative signs yields preliminary estimates for the LRD parameters,  $d_1 = 0.45$  and  $d_2 = 0.26$ .

#### **Estimation**

Estimation of all the parameters in the VARFIMA model is performed using the conditional likelihood Durbin-Levinson (CLDL) algorithm of [Tsay](#page-3240-5) [\(2010\)](#page-3240-5). This method uses the multivariate Durbin-Levinson algorithm, whose order of complexity is  $O(T^2)$ , making it computationally feasible for small or medium sample sizes.

The initial values of the LRD parameters are obtained by the semiparametric estimator of [Geweke and](#page-3239-6) [Porter-Hudak](#page-3239-6) [\(1983\)](#page-3239-6). The initial values of the AR and MA parameters are obtained from least squares estimation on the fractionally differenced series  $(I - B)^D y_t$ . The LRD parameters are restricted in the range  $(-1/2, 1/2)$ . If an initial LRD parameter estimate is outside this range, then the chosen starting value is either  $-\frac{1}{2} + \frac{10^{-6}}{\text{ or } 1/2} - \frac{10^{-6}}{\text{ for negative or positive initial semiparametric estimates, respectively.}}$ 

#### **Forecasting**

One-step-ahead and multi-step-ahead forecasts for the VARFIMA series are based on a finite past. However, the *h*-step-ahead forecast errors for  $h > 1$  are based on the infinite past except for VARFIMA series that have only MA components. In the latter case, the forecast errors are also based on a finite past.

The following statements plot the *h*-step-ahead forecasts,  $h = 1, \ldots, 36$ , for a bivariate synthetic VARFIMA(1, D, 1) series with T = 400 and true parameters  $d_1 = 0.4$ ,  $d_2 = 0.3$ ,  $\Phi_{11} = \Sigma_{11}$  =  $\Sigma_{22} = 3$ ,  $\Sigma_{12} = 0.5$ ,  $\Phi_{11} = 0.8$ ,  $\Phi_{12} = 0.3$ ,  $\Phi_{21} = -0.2$ ,  $\Phi_{22} = 0.1$ ,  $\Theta_{11} = 0.2$ ,  $\Theta_{12} = 0.4$ ,  $\Theta_{21} = 0$ , and  $\Theta_{22} = 0.3$ . The statements also specify initial values for  $d_1$  and  $d_2$  close to the true parameter values.

```
data VARFIMA1D1N4;
   time = _N_;
   input y1 y2;
```

```
datalines;
0.55596529 2.114409393
-1.842925215 3.415027987
   ... more lines ...
-2.86707489 1.147627529
-0.195787414 0.820107072
;
proc varmax data = VARFIMA1D1N4 plots = (forecasts);
         model y1 y2 / noint fi p=1 q=1;
         initial d(1) = 0.45, d(2) = 0.25;
         output out = forec back = 36 lead = 36;
run;
```
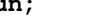

**Figure 42.89** Plot of the Two Series and *h*-Step-Ahead Forecasts,  $h = 1, \ldots, 36$ 

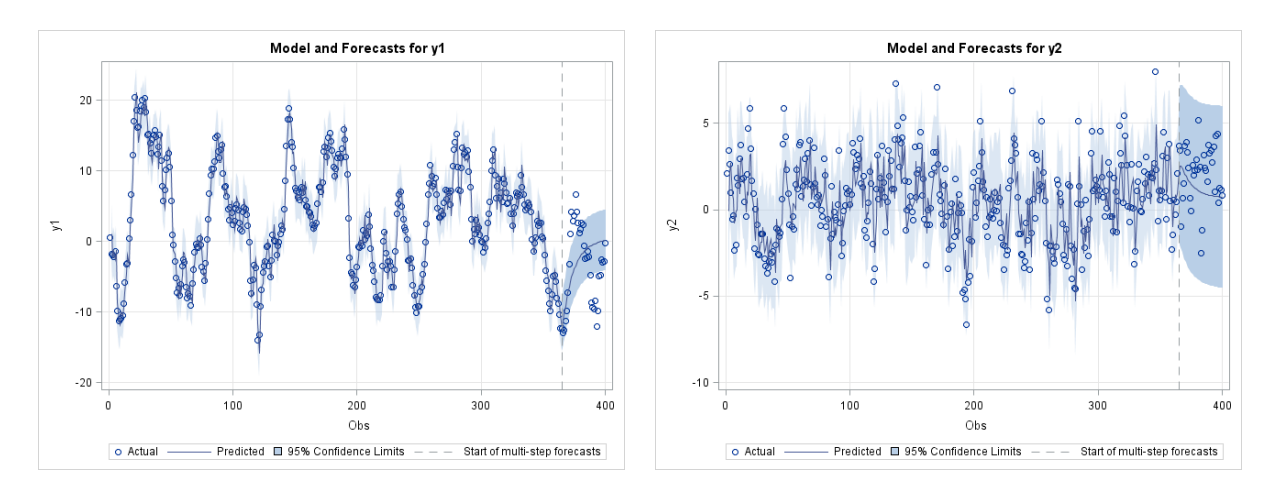

The BACK option in the preceding SAS statements is used to specify the point where the historical data ends and multi-step-ahead forecasting begins. Note that the BACK option does not affect estimation. The latter is performed using the whole data set, even when you specify the BACK option.

#### **Impulse Response Functions**

The impulse response functions of the VARFIMA series are calculated using the methodology of [Chung](#page-3239-7) [\(2001\)](#page-3239-7). The following statements produce the first 12 simple, accumulated and orthogonal impulse response functions and their corresponding standard errors for the VARFIMA $(1, D, 1)$  series of the preceding example.

```
proc varmax data = VARFIMA1D1N4 plots = (impulse);
        model y1 y2 / noint fi p=1 q=1 print = (impulse = (all));
run;
```
#### **VARFIMAX Modeling**

The VARFIMAX $(p, D, q, s)$  series is defined as

$$
\Phi(B)\mathbf{y}_t + \Theta^*(B)\mathbf{x}_t = (I - B)^{-D} \Theta(B)\boldsymbol{\epsilon}_t
$$

where  $\mathbf{x}_t = (x_{1t}, \dots, x_{rt})'$ ,  $t = 1, \dots, T$ , is an *r*-dimensional time series vector of exogenous variables and  $\Theta^*(z)$  is the order *s* matrix polynomial defined as  $\Theta^*(z) = \Theta_0^* + \Theta_1^* z + \cdots + \Theta_s^* z^s$  for some  $k \times r$  real matrices  $\Theta_i^*, i = 1, \ldots, s$ .

The following statements estimate a bivariate VARFIMAX $(1, D, 1, 0)$  model:

**model y1 y2 = x1 / fi p=1 q=1;**

### **Conditional Forecasts and Scenario Analysis**

Conditional forecasts and scenario analysis have been widely applied in macroeconomics. If you have no knowledge of any future dependent variables or cannot use such information, you can perform only unconditional forecasts. In contrast, conditional forecasts are forecasts conditional on some future paths of dependent variables. Some typical examples of the usage of conditional forecasts and scenario analysis are the stress tests that are conducted by the US Federal Reserve Board in the Comprehensive Capital Analysis and Review (CCAR) and by the European Banking Authority (EBA) on euro area banks that are directly supervised by the European Central Bank (ECB). For more information about conditional forecasts and scenario analysis, see [Waggoner and Zha](#page-3240-6) [\(1999\)](#page-3240-6), [Karlsson](#page-3239-8) [\(2013\)](#page-3239-8), [Banbura, Giannone, and Lenza](#page-3238-2) [\(2015\)](#page-3238-2), [Clark and McCracken](#page-3239-9) [\(2017\)](#page-3239-9), and references therein.

According to [Waggoner and Zha](#page-3240-6) [\(1999\)](#page-3240-6), the conditions can be classified into two groups: soft conditions and hard conditions. The soft conditions belong to the set of conditions in which the future values of some dependent variables are restricted within certain ranges. The hard conditions belong to the set of conditions in which the future values of some dependent variables are fixed to some single values.

In order to obtain the conditional forecasts under the soft conditions, you perform unconditional forecasts first, and then select the simulated forecasts that satisfy the soft conditions. For example, for a trivariate VAR model on y1, y2 and y3, two future y3 values are bounded—y<sub>3</sub>,  $T_{+1} \le 0.10$  and  $y_{3}$ ,  $T_{+2} \ge 0.15$ , where *T* is the in-sample sample size. The following statement performs the unconditional forecasts and outputs the simulated forecasts to the data set oucfsim:

#### **condfore outsim=oucfsim;**

The following statements select the forecasts that satisfy the soft conditions. The forecasts in the data set scForecasts are the conditional forecasts under the soft conditions. You can use the UNIVARIATE procedure or other procedures to get the mean, standard error, or quantiles of any future series of interest.

```
data scForecasts;
   set oucfsim;
   if (y3_1<=0.10 and y3_2>=0.15);
run;
```
You can define the hard conditions in a data set and then use the VARMAX procedure to pick up that data set by specifying the SDATA= option in the CONDFORE statement. For example, for a trivariate VAR model on y1, y2 and y3, two future y3 values are fixed—y<sub>3</sub>;  $T_{+1} = 0.05$  and  $y_{3.7+2} = 0.10$ , where *T* is the in-sample sample size. The following statements define the hard conditions (that is, the scenario) in the data set scenario1:

```
data scenario1;
 y1=.; y2=.; y3 = 0.05; output;
 y1=.; y2=.; y3 = 0.10; output;
run;
```
The following statements use the scenario data set and output the (statistics of the simulated) forecasts to data set ocf:

#### **condfore sdata=scenario1 out=ocf;**

In fact, if all future values for a variable are missing, that variable can be omitted; that is, the following statements generate a scenario equivalent to the one in scenario1:

```
data scenario2;
  y3 = 0.05; output;
  y3 = 0.10; output;
run;
```
If there is more than one scenario, you can put the additional scenarios in one data set and distinguish them by using a numeric variable. The following statements define two scenarios and distinguish them with myScenario. In the first scenario (myscenario=1), the future values of y3 are available in two periods:  $y_{3,T+1} = 0.05$  and  $y_{3,T+2} = 0.10$ . In the second scenario (myscenario=2), the future values of y3 are available in four periods:  $y_{3,T+1} = 0.05$ ,  $y_{3,T+2} = 0.10$ ,  $y_{3,T+3} = 0.15$ , and  $y_{3,T+4} = 0.20$ .

```
data scenario3;
  y3 = 0.05; myscenario=1; output;
  y3 = 0.10; myscenario=1; output;
  y3 = 0.05; myscenario=2; output;
  y3 = 0.10; myscenario=2; output;
  y3 = 0.15; myscenario=2; output;
  y3 = 0.20; myscenario=2; output;
run;
```
The following statements use the scenarios in the data set scenario3 and output the (statistics of the simulated) forecasts for two scenarios to data set ocf2:

#### **condfore sdata=scenario3 sid=myscenario out=ocf2;**

Future values of exogenous variables can be included in the scenario data set. The following list shows how PROC VARMAX treats various cases of how future values of exogenous variables are provided:

- If you do not include any future values of exogenous variables in the DATA= data set in the PROC VARMAX statement, you must include all future values of all exogenous variables for all forecast horizons for all scenarios in the SDATA= data set in the CONDFORE statement. These values are used in the conditional forecasts.
- If you include future values of exogenous variables for all forecast horizons in the DATA= data set in the PROC VARMAX statement and you do not include any future values of exogenous variables in the SDATA= data set in the CONDFORE statement, the future values of exogenous variables in the DATA= data set in the PROC VARMAX statement are used in the conditional forecasts.

 If you include future values of exogenous variables in both the DATA= data set in the PROC VARMAX statement and the SDATA= data set in the CONDFORE statement, the future values in both data sets are merged. During merging, nonmissing future values in the SDATA= data set in the CONDFORE statement override the corresponding future values in the DATA= data set in the PROC VARMAX statement. The merged future values of exogenous variables for all forecast horizons for each scenario should not contain any missing values because they are used in the conditional forecasts.

Regardless of whether you use the DIF option or the DIFX option on exogenous variables, the future values in the data set that is specified in the SDATA= option in the CONDFORE statement should be the future values of original exogenous variables. However, if you use DIF or DIFY option on a dependent variable, the future values of the correspondingly differenced dependent variable should be included in that data set.

Specifying the OUT= option in the CONDFORE statement creates a data set that contains the statistics of the simulated *h*-step-ahead forecasts for each dependent variable in each scenario. The following output variables can be created:

- $\bullet$  the BY variables
- the ID variable
- STEP, a numeric variable that describes the forecast horizon
- *variable\_name*\_MEAN, a numeric variable that contains the mean of forecasts for the dependent variable *variable\_name*
- *variable\_name*\_STDERR, a numeric variable that contains the standard error of forecasts for the dependent variable *variable\_name*
- variable name MEDIAN, a numeric variable that contains the median of forecasts for the dependent variable *variable\_name*
- variable name LB, a numeric variable that contains the lower bound of the credible interval of forecasts for the dependent variable *variable\_name*
- *variable\_name*\_UB, a numeric variable that contains the upper bound of the credible interval of the dependent variable *variable\_name*
- the SID variable

Specifying the OUTSIM= option in the CONDFORE statement creates a data set that contains the simulated forecasts for each Monte Carlo iteration. The following output variables can be created:

- the BY variables
- SIMID, a numeric variable that contains the index of Monte Carlo iterations
- variable name h, numeric variable that contains the h-step-ahead forecast for dependent variable *variable name* in the Monte Carlo iteration The range of *h* is from 1 to H when you specify LEAD=H in the CONDFORE statement.
- $\bullet$  the SID variable

An example that has more details is illustrated in the section ["Example 42.5: Conditional Forecasts and](#page-3214-0) [Scenario Analysis"](#page-3214-0) on page 3209.

# **Output Data Sets**

The VARMAX procedure can create the OUT=, OUTEST=, OUTHT=, and OUTSTAT= data sets. In general, if processing fails, the output is not recorded or is set to missing in the relevant output data set, and appropriate error and/or warning messages are recorded in the log.

## **OUT= Data Set**

The OUT= data set contains the forecast values that the OUTPUT statement produces. The following output variables can be created:

- the BY variables
- the ID variable
- dependent (endogenous) variables in the MODEL statement. These variables contain the actual values from the input data set.
- FOR*i*, numeric variables that contain the forecasts. The FOR*i* variables contain the forecasts for the *i*th endogenous variable in the MODEL statement list. Forecasts are one-step-ahead predictions until the end of the data or until the observation that is specified in the BACK= option. Multistep forecasts can be computed after that point according to the LEAD= option.
- RES*i*, numeric variables that contain the residual for the forecast of the *i*th endogenous variable in the MODEL statement list. For multistep forecast observations, the actual values are missing and the RES*i* variables contain missing values.
- STD*i*, numeric variables that contain the standard deviation for the forecast of the *i*th endogenous variable in the MODEL statement list. The values of the STD*i* variables can be used to construct univariate confidence limits for the corresponding forecasts.
- LCI*i*, numeric variables that contain the lower confidence limits for the corresponding forecasts of the *i*th endogenous variable in the MODEL statement list
- UCI*i*, numeric variables that contain the upper confidence limits for the corresponding forecasts of the *i*th endogenous variable in the MODEL statement list

The OUT= data set contains the values shown in [Table 42.7](#page-3155-0) and [Table 42.8](#page-3156-0) for a bivariate case.

|                                | Obs ID Variable y1 FOR1 RES1 STD1 LCI1 UCI1                       |                                                            |  |  |
|--------------------------------|-------------------------------------------------------------------|------------------------------------------------------------|--|--|
|                                | 1 date $y_{11}$ $f_{11}$ $r_{11}$ $\sigma_{11}$ $l_{11}$ $u_{11}$ |                                                            |  |  |
| $2 \left( \frac{1}{2} \right)$ | date                                                              | $y_{12}$ $f_{12}$ $r_{12}$ $\sigma_{11}$ $l_{12}$ $u_{12}$ |  |  |
| $\ddot{\phantom{1}}$           |                                                                   |                                                            |  |  |

<span id="page-3155-0"></span>**Table 42.7** OUT= Data Set

|   | Obs y2 FOR2 RES2 STD2 LCI2 UCI2                              |  |  |
|---|--------------------------------------------------------------|--|--|
|   | 1 $y_{21}$ $f_{21}$ $r_{21}$ $\sigma_{22}$ $l_{21}$ $u_{21}$ |  |  |
| 2 | $y_{22}$ $f_{22}$ $r_{22}$ $\sigma_{22}$ $l_{22}$ $u_{22}$   |  |  |
|   |                                                              |  |  |

<span id="page-3156-0"></span>**Table 42.8** OUT= Data Set Continued

Consider the following example:

```
proc varmax data=simul1 noprint;
   id date interval=year;
   model y1 y2 / p=1 noint;
   output out=out lead=5;
run;
proc print data=out(firstobs=98);
run;
```
<span id="page-3156-1"></span>The output in [Figure 42.90](#page-3156-1) shows part of the results of the OUT= data set for the preceding example.

**Figure 42.90 OUT= Data Set** 

**Log-periodogram of y2**

| Obs date | ۷1 | FOR1       | <b>RES1</b>                                                                                                    | STD1 | LCI1                        | UCI1                                                            | v2 | FOR2       | RES2 STD2 | LCI2                       | UCI2 |
|----------|----|------------|----------------------------------------------------------------------------------------------------|------|-----------------------------|-----------------------------------------------------------------|----|------------|-----------|----------------------------|------|
|          |    |            | 98 1997 -0.58433 -0.13500 -0.44934 1.13523 -2.36001                                                              |      |                             | 2.09002  0.64397  -0.34932  0.99329  1.19096  -2.68357  1.98492 |    |            |           |                            |      |
|          |    |            | 99 1998 -2.07170 -1.00649 -1.06522 1.13523 -3.23150 1.21853 0.35925 -0.07132 0.43057 1.19096 -2.40557 2.26292    |      |                             |                                                                 |    |            |           |                            |      |
|          |    |            | 100 1999 -3.38342 -2.58612 -0.79730 1.13523 -4.81113 -0.36111 -0.64999 -0.99354 0.34355 1.19096 -3.32779 1.34070 |      |                             |                                                                 |    |            |           |                            |      |
| 101 2000 |    | $-3.59212$ |                                                                                                    |      | . 1.13523 -5.81713 -1.36711 |                                                                 |    | . -2.09873 |           | . 1.19096 -4.43298 0.23551 |      |
| 102 2001 |    | -3 09448   |                                                                                                    |      | 1.70915 -6.44435 0.25539    |                                                                 |    | $-2.77050$ |           | . 1.47666 -5.66469 0.12369 |      |
| 103 2002 |    | -2 17433   |                                                                                                    |      | . 2.14472 -6.37792 2.02925  |                                                                 |    | $-2.75724$ |           | 1.74212 -6.17173 0.65725   |      |
| 104 2003 |    | . -1.11395 |                                                                                                    |      | . 2.43166 -5.87992          | 3 65203                                                         |    | $-2.24943$ |           | . 2.01925 -6.20709 1.70823 |      |
| 105 2004 |    | $-0.14342$ |                                                                                                    |      | . 2.58740 -5.21463          | 492779                                                          |    | $-1.47460$ |           | . 2.25169 -5.88782 2.93863 |      |

### **OUTEST= Data Set**

The OUTEST= data set contains estimation results of the fitted model produced by the VARMAX statement. The following output variables can be created:

- BY variables
- NAME, a character variable that contains the name of the endogenous (dependent) variables or the name of the parameters for the covariance of the matrix of the parameter estimates if you specify the OUTCOV option
- TYPE, a character variable that contains the value EST for parameter estimates, the value STD for standard error of parameter estimates, and the value COV for the covariance of the matrix of the parameter estimates if you specify the OUTCOV option
- CONST, a numeric variable that contains the estimates of constant parameters and their standard errors
- $\bullet$  SEASON<sub>1</sub>, a numeric variable that contains the estimates of seasonal dummy parameters and their standard errors, where  $i = 1, \ldots, (nseason - 1)$ , and  $nseason$  is based on the NSEASON= option
- LTREND, a numeric variable that contains the estimates of linear trend parameters and their standard errors
- QTREND, a numeric variable that contains the estimates of quadratic trend parameters and their standard errors
- $\bullet$  XLl i, numeric variables that contain the estimates of exogenous parameters and their standard errors, where *l* is the lag *l*th coefficient matrix and  $i = 1, \ldots, r$ , where *r* is the number of exogenous variables
- $\bullet$  ARl<sub>i</sub>, numeric variables that contain the estimates of autoregressive parameters and their standard errors, where *l* is the lag *l*th coefficient matrix and  $i = 1, \ldots, k$ , where *k* is the number of endogenous variables
- $\bullet$  MAl<sub>\_i</sub>, numeric variables that contain the estimates of moving-average parameters and their standard errors, where *l* is the lag *l*th coefficient matrix and  $i = 1, \ldots, k$ , where *k* is the number of endogenous variables
- $\bullet$  COV<sub>-i</sub>, numeric variables that contain the estimates of the covariance of innovations parameters when the maximum likelihood method is applied, where  $i = 1, \ldots, k$
- DCCAB, a numeric variable that contains the estimates of  $\alpha$  or  $\beta$  in the correlation equation for DCC representation and their standard errors
- $\bullet$  CCC<sub></sub>*i*, numeric variables that contain the estimates of the conditional constant correlation parameters for CCC representation, where  $i = 2, \ldots, k$
- $\bullet$  DCCS *i*, numeric variables that contain the estimates of the unconditional correlation parameters for DCC representation, where  $i = 2, \ldots, k$
- $\bullet$  GCHC<sub></sub>*i*, numeric variables that contain the estimates of the constant parameters of the covariance matrix and their standard errors, where  $i = 1, \ldots, k$  for BEKK representation, k is the number of endogenous variables, and  $i = 1$  for CCC and DCC representations
- ACH $\ell$  i, numeric variables that contain the estimates of the ARCH parameters of the covariance matrix and their standard errors, where *l* is the lag *l*th coefficient matrix and  $i = 1, \ldots, k$  for BEKK, CCC, and DCC representations, where  $k$  is the number of endogenous variables
- $\bullet$  EACHl i, numeric variables that contain the estimates of the exponential ARCH parameters of the covariance matrix and their standard errors, where *l* is the lag *l*th coefficient matrix and  $i = 1, \ldots, k$ for CCC and DCC representations, where *k* is the number of endogenous variables
- PACH $\ell$  i, numeric variables that contain the estimates of the power ARCH parameters of the covariance matrix and their standard errors, where *l* is the lag *l*th coefficient matrix and  $i = 1, \ldots, k$  for CCC and DCC representations, where  $k$  is the number of endogenous variables
- QACH $\ell$  i, numeric variables that contain the estimates of the quadratic ARCH parameters of the covariance matrix and their standard errors, where *l* is the lag *l*th coefficient matrix and  $i = 1, \ldots, k$ for CCC and DCC representations, where *k* is the number of endogenous variables
- TACH $l_i$ , numeric variables that contain the estimates of the threshold ARCH parameters of the covariance matrix and their standard errors, where *l* is the lag *l*th coefficient matrix and  $i = 1, ..., k$ for CCC and DCC representations, where *k* is the number of endogenous variables
- $\bullet$  GCHl i, numeric variables that contain the estimates of the GARCH parameters of the covariance matrix and their standard errors, where *l* is the lag *l*th coefficient matrix and  $i = 1, \ldots, k$  for BEKK, CCC, and DCC representations, where  $k$  is the number of endogenous variables
- LAMBDA, a numeric variable that contains the estimates of power parameters in the PGARCH model for CCC and DCC representations and their standard errors

The OUTEST= data set contains the values shown in [Table 42.9](#page-3158-0) for a bivariate case.

| <b>Obs</b>   |     |            |                | NAME TYPE CONST AR1 1 AR1 2 |               | AR2 1                                                                   | AR2 2                  |
|--------------|-----|------------|----------------|-----------------------------|---------------|-------------------------------------------------------------------------|------------------------|
|              | V I | EST        | $\delta_1$     | $\phi_{1,11}$               | $\phi_{1,12}$ | $\phi_{2,11}$                                                           | $\phi$ <sub>2.12</sub> |
| 2            |     | <b>STD</b> | $se(\delta_1)$ |                             |               | $se(\phi_{1,11})$ $se(\phi_{1,12})$ $se(\phi_{2,11})$ $se(\phi_{2,12})$ |                        |
| $\mathbf{R}$ | v2  | <b>EST</b> | $\delta$ 2     | $\phi_{1,21}$               | $\phi_{1,22}$ | $\phi_{2,21}$                                                           | $\phi_{2,22}$          |
| 4            |     | <b>STD</b> | $se(\delta_2)$ |                             |               | $se(\phi_{1,21})$ $se(\phi_{1,22})$ $se(\phi_{2,21})$ $se(\phi_{2,22})$ |                        |

<span id="page-3158-0"></span>**Table 42.9** OUTEST= Data Set

Consider the following example:

```
proc varmax data=simul2 outest=est;
   model y1 y2 / p=2 noint noprint;
   cointeg rank=1 normalize=y1;
run;
proc print data=est;
run;
```
<span id="page-3158-1"></span>The output in [Figure 42.91](#page-3158-1) shows the results of the OUTEST= data set.

**Figure 42.91** OUTEST= Data Set

### **Log-periodogram of y2**

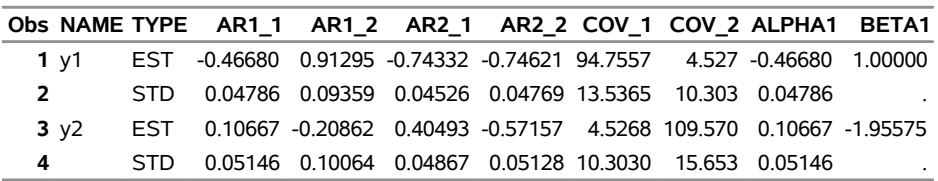

#### **OUTHT= Data Set**

The OUTHT= data set contains predictions of conditional covariance matrices of innovations of the fitted GARCH model that the GARCH statement produces. The following output variables can be created:

- the BY variables, if BY-group processing is performed
- the ID variable, if the ID statement is specified
- $\bullet$  Hi<sub>-</sub>j, numeric variables that contain the prediction of covariance, where  $1 \le i \le j \le k$ , where *k* is the number of dependent variables

The OUTHT= data set contains the values shown in [Table 42.10](#page-3159-0) for a bivariate case.

|               | Obs H1 1 H1 2 H2 2 |  |
|---------------|--------------------|--|
|               | h111 h121 h221     |  |
| $\mathcal{D}$ | h112 h122 h222     |  |
|               |                    |  |

<span id="page-3159-0"></span>**Table 42.10** OUTHT= Data Set

The OUTHT= data set has the same number of observations as the OUT= data set. Both the OUTHT= and OUT= data sets include any observations at the beginning of the data set that are skipped because of the DIF=, DIFY=, DIFX=, P=, or XLAG= option and include the predicted observations at the end of the data set, which correspond with the LEAD= specification. If you specify an ID statement together with the OUTHT= and OUT= options, then the values of the ID variable in the two data sets correspond with one another.

Consider the following example of the OUTHT= option:

```
data garch;
   set garch;
   date = intnx( 'month', '01may1972'd, _n_-1 );
   format date yymms.;
run;
proc varmax data=garch;
   id date interval=month;
   model y1 y2 / p=1;
   garch q=1 outht=ht;
   output out=og lead=6;
run;
proc print data=og(obs=8);
   var date y1 for1 std1 lci1 uci1 y2 for2 std2 lci2 uci2;
run;
proc print data=ht(obs=8);
run;
```

```
proc print data=og(firstobs=499);
  var date y1 for1 std1 lci1 uci1 y2 for2 std2 lci2 uci2;
run;
proc print data=ht(firstobs=499);
run;
```
The output in [Figure 42.92](#page-3160-0) and [Figure 42.93](#page-3160-1) shows the first eight observations in the OUT= and OUTHT= data sets, respectively. The first observation is skipped in the GARCH model estimation because of the P=1 option, resulting in the missing values in the first observations in the OUT= and OUTHT= data sets. The output in [Figure 42.94](#page-3160-2) and [Figure 42.95](#page-3161-0) shows the last eight observations in the OUT= and OUTHT= data sets, respectively. In the OUT= data set, the standard deviations of the forecast of dependent variables are time-variant. The last six observations in OUTHT= data set are the multistep forecast of conditional covariance matrices of innovations.

**Figure 42.92** First Part of OUT= Data Set

<span id="page-3160-0"></span>

| <b>Obs</b> | date      | v1      |  | FOR1 STD1 LCI1 UCI1 |                                                                                                 | v2 FOR2 STD2 LCI2 |  | UCI2 |
|------------|-----------|---------|--|---------------------|-------------------------------------------------------------------------------------------------|-------------------|--|------|
|            | 1 1972/05 | -4 4005 |  |                     | 1.83794                                                                                         |                   |  |      |
|            | 2 1972/06 | -8 0533 |  |                     | -4.2140 3.10387 -10.2975 1.86947 1.59720 1.92227 1.92885 -1.85820 5.70274                       |                   |  |      |
|            |           |         |  |                     | 3 1972/07 -10.8362 -8.5587 3.21511 -14.8602 -2.25720 1.51833 -0.37752 1.33100 -2.98623 2.23118  |                   |  |      |
|            |           |         |  |                     | 4 1972/08 -6.0179 -11.9245 2.97553 -17.7564 -6.09254 -1.57445 -2.09795 1.75464 -5.53697 1.34108 |                   |  |      |
|            | 5 1972/09 |         |  |                     | -7.8272 -4.3716 3.63437 -11.4949 2.75160 -0.03774 -0.09637 1.44118 -2.92102 2.72829             |                   |  |      |
|            | 6 1972/10 |         |  |                     | -8.4293 -7.4084 3.14734 -13.5770 -1.23969 -0.40424 -0.73442 1.26093 -3.20580 1.73695            |                   |  |      |
|            | 7 1972/11 |         |  |                     | -7.8156 -7.9499 2.89408 -13.6222 -2.27757 0.20642 -1.21238 1.26383 -3.68944 1.26469             |                   |  |      |
|            | 8 1972/12 | -8 0182 |  |                     | -7.5245 2.87208 -13.1537 -1.89535 0.43513 -0.65343 1.61823 -3.82511 2.51825                     |                   |  |      |

**Log-periodogram of y2**

#### <span id="page-3160-1"></span>**Figure 42.93** First Part of OUTHT= Data Set

#### **Log-periodogram of y2**

<span id="page-3160-2"></span>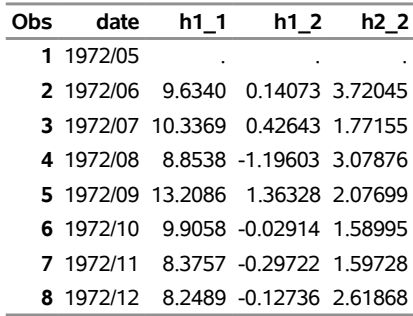

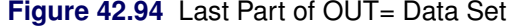

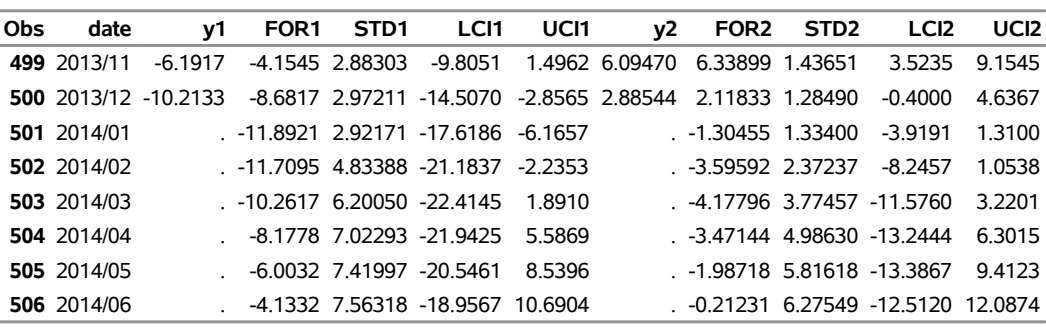

#### **Log-periodogram of y2**

<span id="page-3161-0"></span>**Figure 42.95** Last Part of OUTHT= Data Set

### **Log-periodogram of y2**

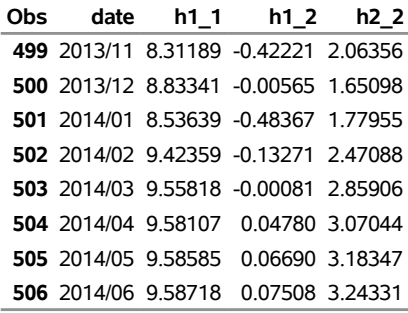

### **OUTSTAT= Data Set**

The OUTSTAT= data set contains estimation results of the fitted model produced by the VARMAX statement. The following output variables can be created. The subindex  $i$  is  $1, \ldots, k$ , where  $k$  is the number of endogenous variables.

- the BY variables
- NAME, a character variable that contains the name of endogenous (dependent) variables
- SIGMA  $i$ , numeric variables that contain the estimate of the innovation covariance matrix
- AICC, a numeric variable that contains the corrected Akaike's information criterion value
- HQC, a numeric variable that contains the Hannan-Quinn's information criterion value
- AIC, a numeric variable that contains the Akaike's information criterion value
- SBC, a numeric variable that contains the Schwarz Bayesian's information criterion value
- FPEC, a numeric variable that contains the final prediction error criterion value
- LOGLIK, a numeric variable that contains the value of the log-likelihood function calculated at the parameter estimates
- RSquare, a numeric variable that contains the value of the coefficient of determination
- FValue, a numeric variable that contains the *F* statistics
- PValue, a numeric variable that contains *p*-value for the *F* statistics

If the JOHANSEN= option is specified, the following items are added:

- Eigenvalue, a numeric variable that contains eigenvalues for the cointegration rank test of integrated order 1
- RestrictedEigenvalue, a numeric variable that contains eigenvalues for the cointegration rank test of integrated order 1 when the NOINT option is not specified
- Beta\_i, numeric variables that contain long-run effect parameter estimates,  $\beta$
- Alpha<sub>i</sub>, numeric variables that contain adjustment parameter estimates,  $\alpha$

If the JOHANSEN=(IORDER=2) option is specified, the following items are added:

- $\bullet$  EValueI2\_*i*, numeric variables that contain eigenvalues for the cointegration rank test of integrated order 2
- EValueI1, a numeric variable that contains eigenvalues for the cointegration rank test of integrated order 1
- Eta i, numeric variables that contain the parameter estimates in integrated order 2,  $\eta$
- $\bullet$  Xi<sub>-</sub>i, numeric variables that contain the parameter estimates in integrated order 2,  $\xi$

The OUTSTAT= data set contains the values shown [Table 42.11](#page-3162-0) for a bivariate case.

|      |                   | Obs NAME SIGMA_1 SIGMA_2 AICC HQC AIC SBC |                                                                                 |  |
|------|-------------------|-------------------------------------------|---------------------------------------------------------------------------------|--|
|      | 1 y $\sigma_{11}$ | $\sigma_{12}$                             | aice hac aic sbc                                                                |  |
| 2 v2 | $\sigma_{2,1}$    | $\sigma_{22}$                             | the contract of the contract of the contract of the contract of the contract of |  |

<span id="page-3162-0"></span>**Table 42.11** OUTSTAT= Data Set

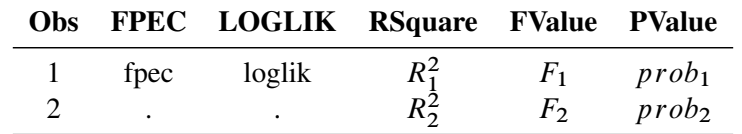

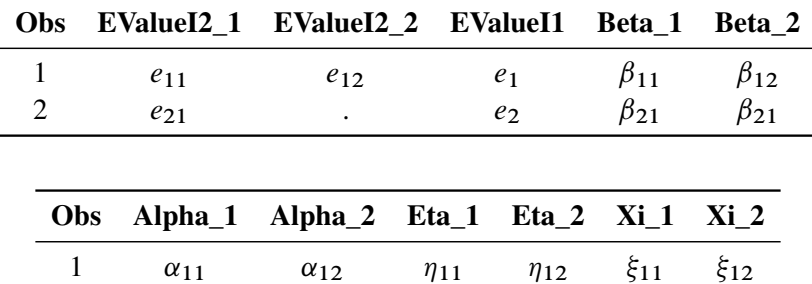

2  $\alpha_{21}$   $\alpha_{22}$   $\eta_{21}$   $\eta_{22}$   $\xi_{21}$   $\xi_{22}$ 

Consider the following example:

```
proc varmax data=simul2 outstat=stat;
   model y1 y2 / p=2 noint noprint
                 cointtest=(johansen=(iorder=2));
   cointeg rank=1 normalize=y1;
run;
proc print data=stat;
run;
```
<span id="page-3163-0"></span>The output in [Figure 42.96](#page-3163-0) shows the results of the OUTSTAT= data set.

**Figure 42.96** OUTSTAT= Data Set

**Log-periodogram of y2**

|        |                                                                             |                                                                                       |  |  |                                                                 |  |                                               |  | Obs NAME SIGMA 1 SIGMA 2 AICC HOC AIC SBC FPEC LOGLIK RSquare FValue PValue EValuel2 1 |
|--------|-----------------------------------------------------------------------------|---------------------------------------------------------------------------------------|--|--|-----------------------------------------------------------------|--|-----------------------------------------------|--|----------------------------------------------------------------------------------------|
| 1 v1   | 94.7557                                                                     | 4.527                                                                                 |  |  |                                                                 |  | 0 0 0 0 0 -551.049 0.93900 482.308 6.1637E-57 |  | 0.98486                                                                                |
| 2 $y2$ | 4.5268                                                                      | 109.570                                                                               |  |  | the contract of the contract of the contract of the contract of |  |                                               |  | 0.81451                                                                                |
|        |                                                                             |                                                                                       |  |  |                                                                 |  |                                               |  |                                                                                        |
|        | Obs EValuel2 2 EValuel1 Beta 1 Beta 2 Alpha 1 Alpha 2 Eta 1 Eta 2 Xi 1 Xi 2 |                                                                                       |  |  |                                                                 |  |                                               |  |                                                                                        |
|        | 0.95079                                                                     | 0.50864  1.00000  1.00000  -0.46680  0.007937  -0.012307  0.027030  54.1606  -52.3144 |  |  |                                                                 |  |                                               |  |                                                                                        |
|        |                                                                             | 0.01108 -1.95575 -1.33622 0.10667 0.033530 0.015555 0.023086 -79.4240 -18.3308        |  |  |                                                                 |  |                                               |  |                                                                                        |

# **Printed Output**

The default printed output produced by the VARMAX procedure is described in the following list:

- descriptive statistics, which include the number of observations used, the names of the variables, their means and standard deviations (STD), their minimums and maximums, the differencing operations used, and the labels of the variables
- a type of model to fit the data and an estimation method
- a table of parameter estimates that shows the following for each parameter: the variable name for the left-hand side of equation, the parameter name, the parameter estimate, the approximate standard error, *t* value, the approximate probability ( $Pr > |t|$ ), and the variable name for the right-hand side of equations in terms of each parameter
- the innovation covariance matrix
- the information criteria

If PRINT=ESTIMATES is specified, the VARMAX procedure prints the following list with the default printed output:

- $\bullet$  the estimates of the constant vector (or seasonal constant matrix), the trend vector, the coefficient matrices of the distributed lags, the AR coefficient matrices, and the MA coefficient matrices
- the ALPHA and BETA parameter estimates for the error correction model
- the schematic representation of parameter estimates

If PRINT=DIAGNOSE is specified, the VARMAX procedure prints the following list with the default printed output:

- the cross-covariance and cross-correlation matrices of the residuals
- the tables of test statistics for the hypothesis that the residuals of the model are white noise:
	- Durbin-Watson (DW) statistics
	- *F* test for autoregressive conditional heteroscedastic (ARCH) disturbances
	- *F* test for AR disturbance
	- Jarque-Bera normality test
	- portmanteau test

# **ODS Table Names**

The VARMAX procedure assigns a name to each table that it creates. You can use these names to reference the table when using the Output Delivery System (ODS) to select tables and create output data sets. These names are listed in [Table 42.12.](#page-3164-0)

<span id="page-3164-0"></span>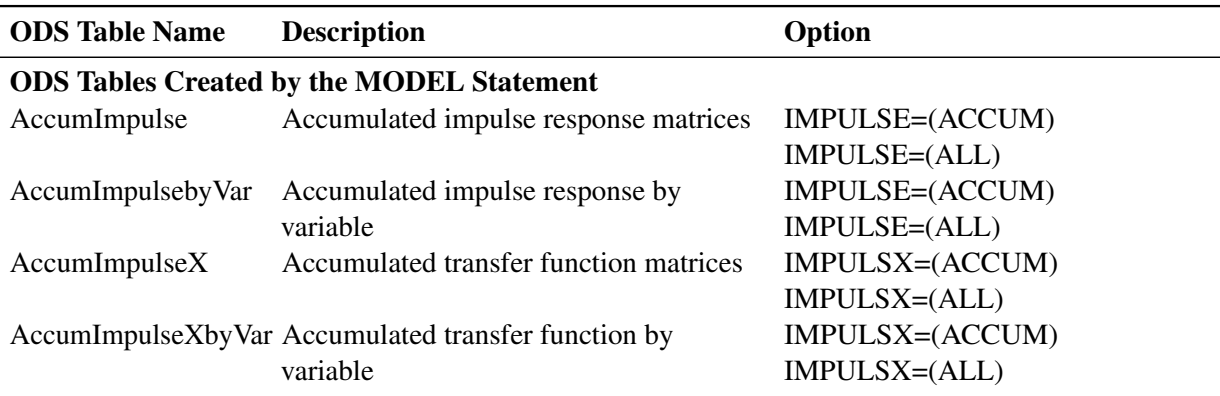

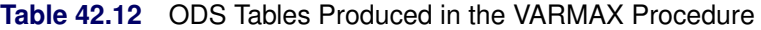

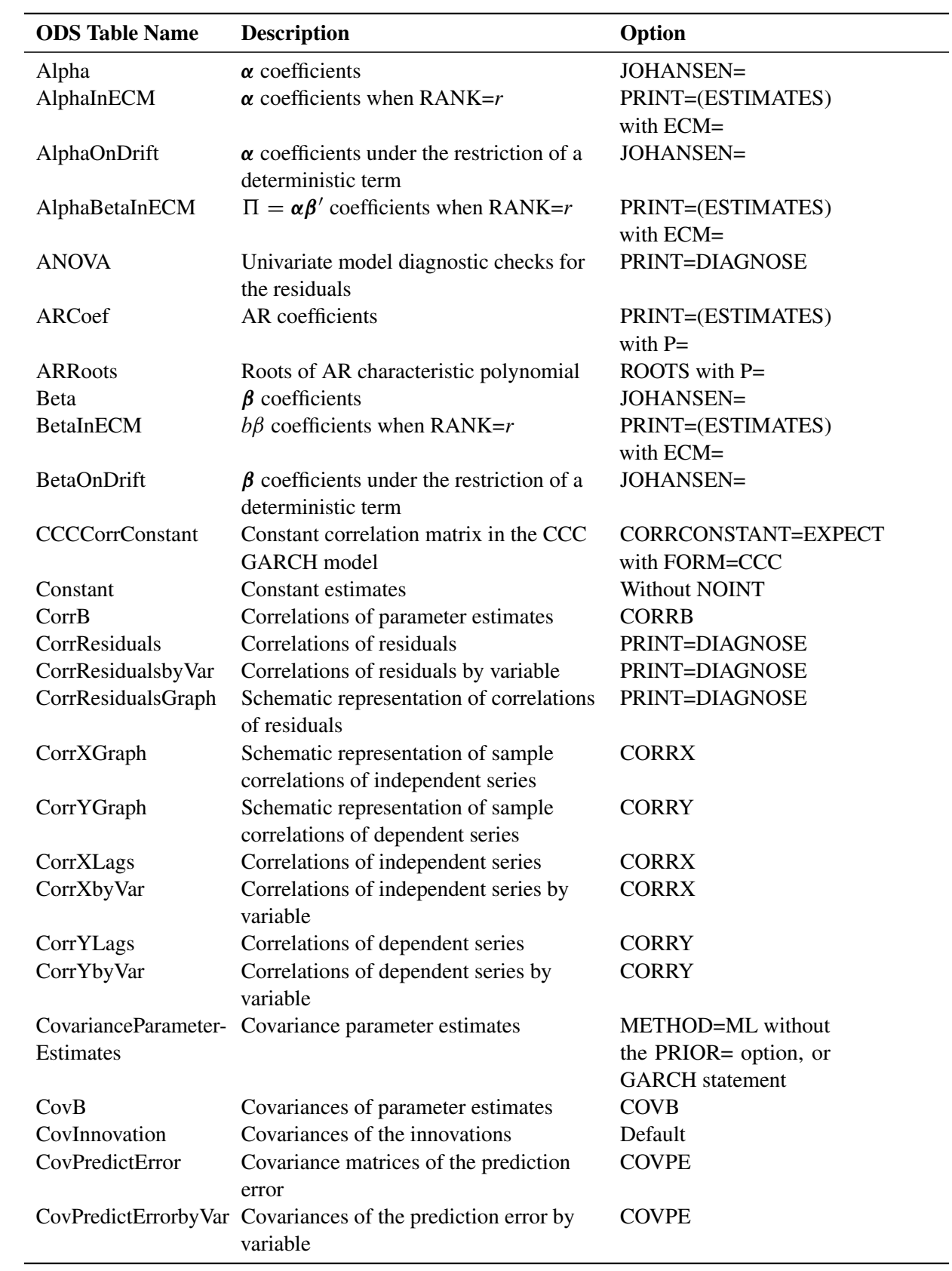

 $\overline{a}$ 

**Table 42.12** *continued*

| <b>ODS</b> Table Name    | <b>Description</b>                                          | Option              |
|--------------------------|-------------------------------------------------------------|---------------------|
| CovResiduals             | Covariances of residuals                                    | PRINT=DIAGNOSE      |
| CovResidualsbyVar        | Covariances of residuals by variable                        | PRINT=DIAGNOSE      |
| CovXLags                 | Covariances of independent series                           | <b>COVX</b>         |
| CovXbyVar                | Covariances of independent series by                        | <b>COVX</b>         |
|                          | variable                                                    |                     |
| CovYLags                 | Covariances of dependent series                             | <b>COVY</b>         |
| CovYbyVar                | Covariances of dependent series by                          | <b>COVY</b>         |
|                          | variable                                                    |                     |
| <b>DCCCorrConstant</b>   | Unconditional correlation matrix in the                     | CORRCONSTANT=EXPECT |
|                          | DCC GARCH model                                             | with FORM=DCC       |
| DecomposeCovPre-         | Decomposition of the prediction error                       | <b>DECOMPOSE</b>    |
| dictError                | covariances                                                 |                     |
| DecomposeCovPre-         | Decomposition of the prediction error                       | <b>DECOMPOSE</b>    |
| dictErrorbyVar           | covariances by variable                                     |                     |
| <b>DFTest</b>            | Dickey-Fuller test                                          | <b>DFTEST</b>       |
| DiagnostAR               | Test the AR disturbance for the residuals                   | PRINT=DIAGNOSE      |
| DiagnostWN               | Test the ARCH disturbance and                               | PRINT=DIAGNOSE      |
|                          | normality for the residuals                                 |                     |
| DynamicARCoef            | AR coefficients of the dynamic model                        | <b>DYNAMIC</b>      |
| DynamicConstant          | Constant estimates of the dynamic model                     | <b>DYNAMIC</b>      |
| DynamicCovInno-          | Covariances of the innovations of the                       | <b>DYNAMIC</b>      |
| vation                   | dynamic model                                               |                     |
| DynamicLinearTrend       | Linear trend estimates of the dynamic                       | <b>DYNAMIC</b>      |
|                          | model                                                       |                     |
| DynamicMACoef            | MA coefficients of the dynamic model                        | <b>DYNAMIC</b>      |
| DynamicSConstant         | Seasonal constant estimates of the                          | <b>DYNAMIC</b>      |
|                          | dynamic model                                               |                     |
| DynamicParameter-        | Parameter estimates table of the dynamic                    | <b>DYNAMIC</b>      |
| Estimates                | model                                                       |                     |
| DynamicParameter-        | Schematic representation of the                             | <b>DYNAMIC</b>      |
| Graph                    | parameters of the dynamic model                             |                     |
| DynamicQuadTrend         | Quadratic trend estimates of the dynamic<br>model           | <b>DYNAMIC</b>      |
|                          | DynamicSeasonGraph Schematic representation of the seasonal | <b>DYNAMIC</b>      |
|                          | dummies of the dynamic model                                |                     |
| DynamicXLagCoef          | Dependent coefficients of the dynamic                       | <b>DYNAMIC</b>      |
|                          | model                                                       |                     |
| Hypothesis               | Hypothesis of different deterministic                       | JOHANSEN=           |
|                          | terms in cointegration rank test                            |                     |
| HypothesisTest           | Test hypothesis of different deterministic                  | JOHANSEN=           |
|                          | terms in cointegration rank test                            |                     |
| Eigenvalue <sub>I2</sub> | Eigenvalues in integrated order 2                           | JOHANSEN=           |
|                          |                                                             | $(IONDER=2)$        |
|                          |                                                             |                     |

**Table 42.12** *continued*

| <b>ODS</b> Table Name    | <b>Description</b>                                        | Option             |
|--------------------------|-----------------------------------------------------------|--------------------|
| Eta                      | $\eta$ coefficients                                       | JOHANSEN=          |
|                          |                                                           | $(IONDER=2)$       |
| InfiniteARRepresent      | Infinite order ar representation                          | <b>IARR</b>        |
| InfoCriteria             | Information criteria                                      | Default            |
| LinearTrend              | Linear trend estimates                                    | TREND=             |
| LogLikelihood            | Log likelihood                                            | Default            |
| MACoef                   | MA coefficients                                           | $Q=$               |
| <b>MARoots</b>           | Roots of MA characteristic polynomial                     | ROOTS with $Q=$    |
| <b>MaxTest</b>           | Cointegration rank test using the                         | JOHANSEN=          |
|                          | maximum eigenvalue                                        | (TYPE=MAX)         |
| Minic                    | Tentative order selection                                 | MINIC or MINIC=    |
| ModelType                | Type of model                                             | Default            |
| <b>NObs</b>              | Number of observations                                    | Default            |
| OrthoImpulse             | Orthogonalized impulse response                           | IMPULSE=(ORTH) IM- |
|                          | matrices                                                  | PULSE=(ALL)        |
| OrthoImpulsebyVar        | Orthogonalized impulse response by                        | IMPULSE=(ORTH) IM- |
|                          | variable                                                  | PULSE=(ALL)        |
| ParameterEstimates       | Parameter estimates table                                 | Default            |
| ParameterGraph           | Schematic representation of the<br>parameters             | PRINT=ESTIMATES    |
| PartialAR                | Partial autoregression matrices                           | <b>PARCOEF</b>     |
| PartialARGraph           | Schematic representation of partial<br>autoregression     | <b>PARCOEF</b>     |
| PartialCanCorr           | Partial canonical correlation analysis                    | <b>PCANCORR</b>    |
| PartialCorr              | Partial cross-correlation matrices                        | <b>PCORR</b>       |
| PartialCorrbyVar         | Partial cross-correlations by variable                    | <b>PCORR</b>       |
| PartialCorrGraph         | Schematic representation of partial<br>cross-correlations | <b>PCORR</b>       |
| PortmanteauTest          | Chi-square test table for residual<br>cross-correlations  | PRINT=DIAGNOSE     |
| ProportionCovPre-        | Proportions of prediction error                           | <b>DECOMPOSE</b>   |
| dictError                | covariance decomposition                                  |                    |
| ProportionCovPre-        | Proportions of prediction error                           | <b>DECOMPOSE</b>   |
| dictErrorbyVar           | covariance decomposition by variable                      |                    |
| RankTestI2               | Cointegration rank test in integrated                     | JOHANSEN=          |
|                          | order 2                                                   | $(IONDER=2)$       |
| <b>RestrictMaxTest</b>   | Cointegration rank test using the                         | JOHANSEN=          |
|                          | maximum eigenvalue under the                              | (TYPE=MAX)         |
|                          | restriction of a deterministic term                       | without NOINT      |
| <b>RestrictTraceTest</b> | Cointegration rank test using the trace                   | JOHANSEN=          |
|                          | under the restriction of a deterministic                  | (TYPE=TRACE)       |
|                          | term                                                      | without NOINT      |
| QuadTrend                | Quadratic trend estimates                                 | TREND=QUAD         |

**Table 42.12** *continued*
| <b>ODS Table Name</b>  | <b>Description</b>                                                                   | Option           |
|------------------------|--------------------------------------------------------------------------------------|------------------|
| SeasonGraph            | Schematic representation of the seasonal                                             | PRINT=ESTIMATES  |
|                        | dummies                                                                              | with NSEASON=    |
| SConstant              | Seasonal constant estimates                                                          | NSEASON=         |
| SimpleImpulse          | Impulse response matrices                                                            | IMPULSE=(SIMPLE) |
|                        |                                                                                      | IMPULSE=(ALL)    |
| SimpleImpulsebyVar     | Impulse response by variable                                                         | IMPULSE=(SIMPLE) |
|                        |                                                                                      | IMPULSE=(ALL)    |
| SimpleImpulseX         | Impulse response matrices of transfer                                                | IMPULSX=(SIMPLE) |
|                        | function                                                                             | IMPULSX=(ALL)    |
|                        | SimpleImpulseXbyVar Impulse response of transfer function by                         | IMPULSX=(SIMPLE) |
|                        | variable                                                                             | IMPULSX=(ALL)    |
| Summary                | Simple summary statistics                                                            | Default          |
| <b>SWTest</b>          | Common trends test                                                                   | $SW =$           |
| <b>TraceTest</b>       | Cointegration rank test using the trace                                              | JOHANSEN=        |
|                        |                                                                                      | (TYPE=TRACE)     |
| Xi                     | $\xi$ coefficient matrix                                                             | JOHANSEN=        |
|                        |                                                                                      | $(IONDER=2)$     |
| <b>XLagCoef</b>        | Dependent coefficients                                                               | $XLAG=$          |
| YWEstimates            | Yule-Walker estimates                                                                | YW               |
|                        |                                                                                      |                  |
|                        | <b>ODS Tables Created by the GARCH Statement</b>                                     |                  |
| <b>ARCHCoef</b>        | <b>ARCH</b> coefficients                                                             | $Q=$             |
| <b>GARCHCoef</b>       | <b>GARCH</b> coefficients                                                            | $P=$             |
| <b>GARCHConstant</b>   | <b>GARCH</b> constant estimates                                                      | PRINT=ESTIMATES  |
| GARCHParameter-        | GARCH parameter estimates table                                                      | Default          |
| Estimates              |                                                                                      |                  |
| GARCHParameter-        | Schematic representation of the garch                                                | PRINT=ESTIMATES  |
| Graph                  | parameters                                                                           |                  |
| <b>GARCHRoots</b>      | Roots of GARCH characteristic                                                        | <b>ROOTS</b>     |
|                        | polynomial                                                                           |                  |
|                        | ODS Tables Created by the COINTEG Statement or the ECM Option in the MODEL Statement |                  |
| AlphaAndBetaPa-        | Parameter estimates of $\alpha$ , $\beta$ , $\beta_0$ , and $\beta_1$                | Default          |
| rameterEstimaters      |                                                                                      |                  |
| AlphaInECM             | $\alpha$ coefficients when RANK=r                                                    | PRINT=ESTIMATES  |
| AlphaBetaInECM         | $\Pi = \alpha \beta'$ coefficients when RANK=r                                       | PRINT=ESTIMATES  |
| AlphaOnAlpha           | $\alpha$ coefficients under the restriction of $\alpha$                              | $J=$             |
| AlphaOnBeta            | $\alpha$ coefficients under the restriction of $\beta$                               | $H =$            |
| AlphaTestResults       | Hypothesis testing of $\alpha$                                                       | $J=$             |
| <b>BetaInECM</b>       | $\beta$ coefficients when RANK=r                                                     | PRINT=ESTIMATES  |
| BetaOnBeta             | $\beta$ coefficients under the restriction of $\beta$                                | $H=$             |
| BetaOnAlpha            | $\beta$ coefficients under the restriction of $\alpha$                               | $J=$             |
| <b>BetaTestResults</b> | Hypothesis testing of $\beta$                                                        | $H=$             |
| GrangerRepresent       | Coefficient of Granger representation                                                | PRINT=ESTIMATES  |
|                        |                                                                                      |                  |

**Table 42.12** *continued*

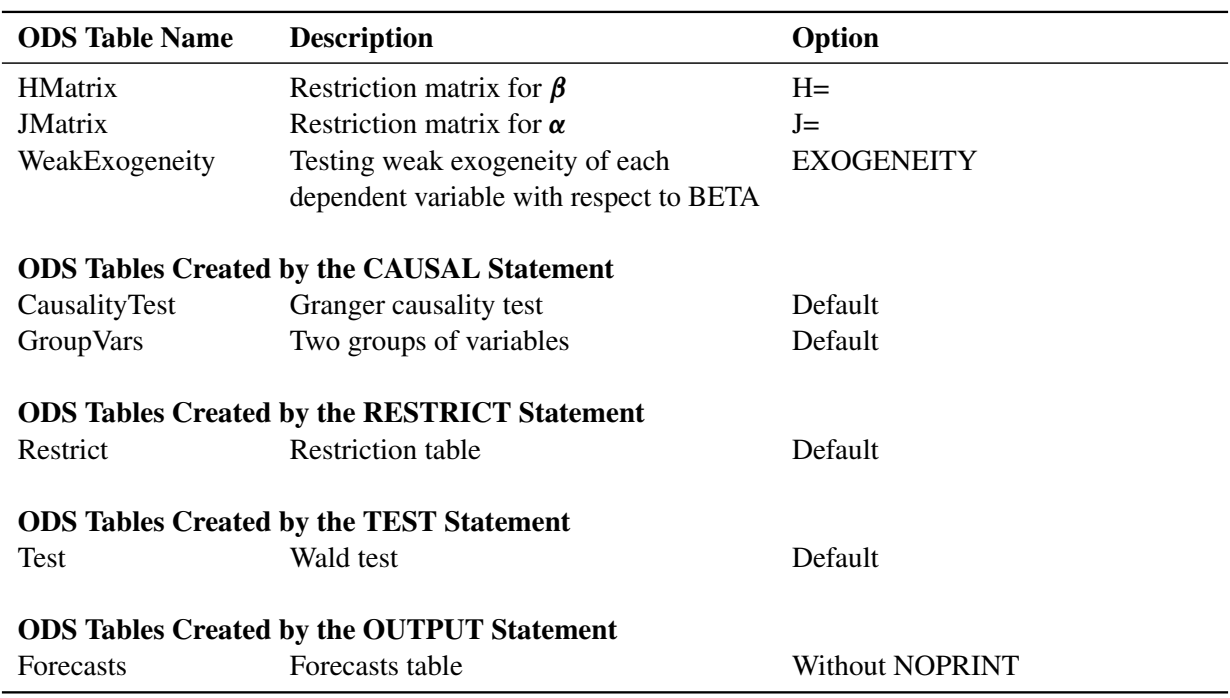

### **Table 42.12** *continued*

Note that the ODS table names suffixed by "byVar" can be obtained with the PRINTFORM=UNIVARIATE option.

### **ODS Graphics**

This section describes the use of ODS for creating statistical graphs with the VARMAX procedure.

When ODS GRAPHICS are in effect, the VARMAX procedure produces a variety of plots for each dependent variable.

The plots available are as follows:

- The procedure displays the following plots for each dependent variable in the MODEL statement with the PLOT= option in the VARMAX statement:
	- impulse response function
	- impulse response of the transfer function
	- time series and predicted series
	- prediction errors
	- distribution of the prediction errors
	- normal quantile of the prediction errors
	- ACF of the prediction errors
	- PACF of the prediction errors
- IACF of the prediction errors
- log scaled white noise test of the prediction errors
- The procedure displays forecast plots for each dependent variable in the OUTPUT statement with the PLOT= option in the VARMAX statement.

### **ODS Graph Names**

<span id="page-3170-0"></span>The VARMAX procedure assigns a name to each graph it creates by using ODS. You can use these names to reference the graphs when using ODS. The names are listed in [Table 42.13.](#page-3170-0)

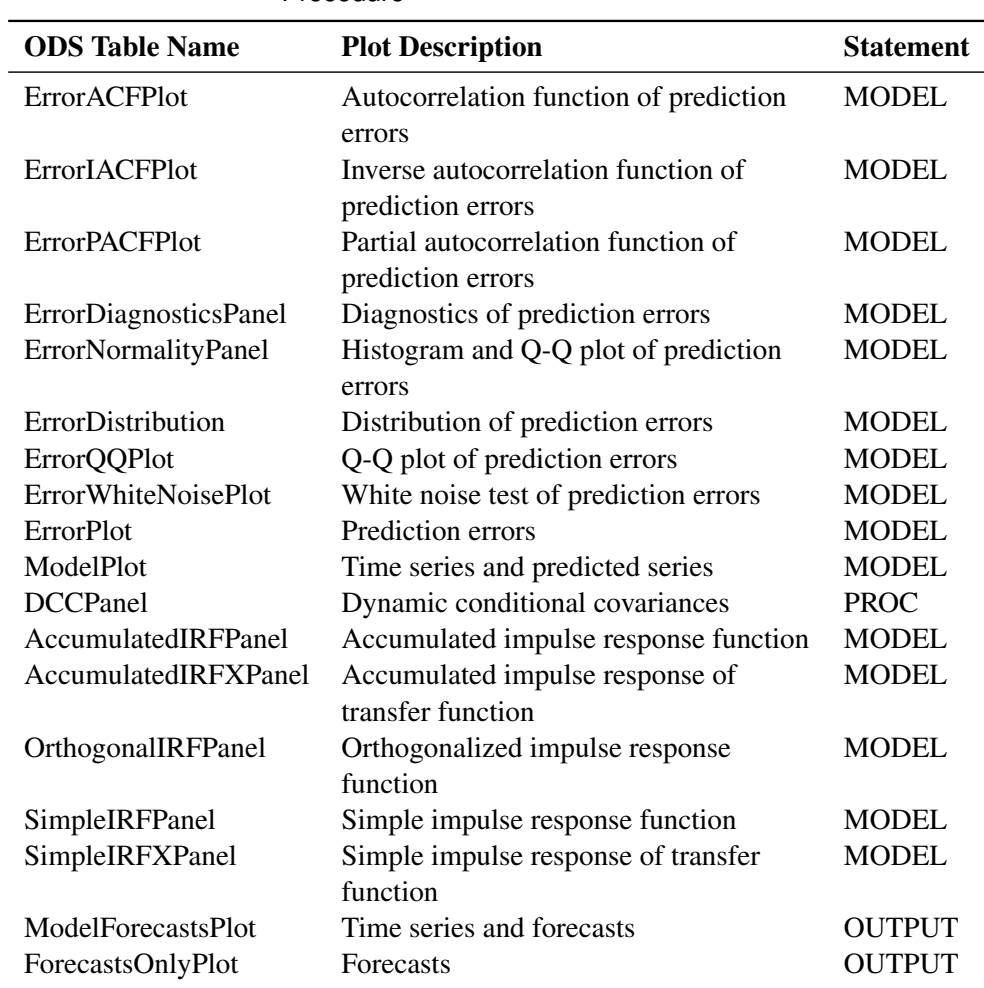

**Table 42.13** ODS Graphics Produced in the VARMAX Procedure

### **Computational Issues**

### **Computational Method**

The VARMAX procedure uses numerous linear algebra routines and frequently uses the sweep operator [\(Goodnight](#page-3239-0) [1979\)](#page-3239-0) and the Cholesky root [\(Golub and Van Loan](#page-3239-1) [1983\)](#page-3239-1).

In addition, the VARMAX procedure uses the nonlinear optimization (NLO) subsystem to perform nonlinear optimization tasks for the maximum likelihood estimation. The optimization requires intensive computation.

#### **Convergence Problems**

For some data sets, the computation algorithm can fail to converge. Nonconvergence can result from a number of causes, including flat or ridged likelihood surfaces and ill-conditioned data.

If you experience convergence problems, the following points might be helpful:

- Data that contain extreme values can affect results in PROC VARMAX. Rescaling the data can improve stability.
- Changing the TECH=, MAXITER=, and MAXFUNC= options in the [NLOPTIONS](#page-3048-0) statement can improve the stability of the optimization process.
- Specifying a different model that might fit the data more closely and might improve convergence.

### **Memory**

Let *T* be the length of each series, *k* be the number of dependent variables, *p* be the order of autoregressive terms, and  $q$  be the order of moving-average terms. The number of parameters to estimate for a VARMA( $p, q$ ) model is

$$
k + (p+q)k^2 + k * (k+1)/2
$$

As *k* increases, the number of parameters to estimate increases very quickly. Furthermore, the memory requirement for  $VARMA(p, q)$  quadratically increases as *k* and *T* increase.

For a VARMAX $(p, q, s)$  model and GARCH-type multivariate conditional heteroscedasticity models, the number of parameters to estimate and the memory requirements are considerable.

### **Computing Time**

PROC VARMAX is computationally intensive, and execution times can be long. Extensive CPU time is often required to compute the maximum likelihood estimates.

## **Examples: VARMAX Procedure**

### **Example 42.1: Analysis of United States Economic Variables**

Consider the following four-dimensional system of US economic variables. Quarterly data for the years 1954 to 1987 are used (Lütkepohl 1993, Table E.3.).

```
title 'Analysis of US Economic Variables';
data us_money;
  date=intnx( 'qtr', '01jan54'd, _n_-1 );
   format date yyq. ;
   input y1 y2 y3 y4 @@;
  y1=log(y1);
  y2=log(y2);
   label y1='log(real money stock M1)'
         y2='log(GNP in bil. of 1982 dollars)'
         y3='Discount rate on 91-day T-bills'
         y4='Yield on 20-year Treasury bonds';
datalines;
450.9 1406.8 0.010800000 0.026133333
453.0 1401.2 0.0081333333 0.025233333
459.1 1418.0 0.0087000000 0.024900000
   ... more lines ...
```
The following statements plot the series:

```
proc sgplot data=us_money;
   series x=date y=y1 / lineattrs=(pattern=solid);
   series x=date y=y2 / lineattrs=(pattern=dash);
  yaxis label="Series";
run;
```
<span id="page-3172-0"></span>[Output 42.1.1](#page-3172-0) shows the plot of the variables  $y1$  and  $y2$ .

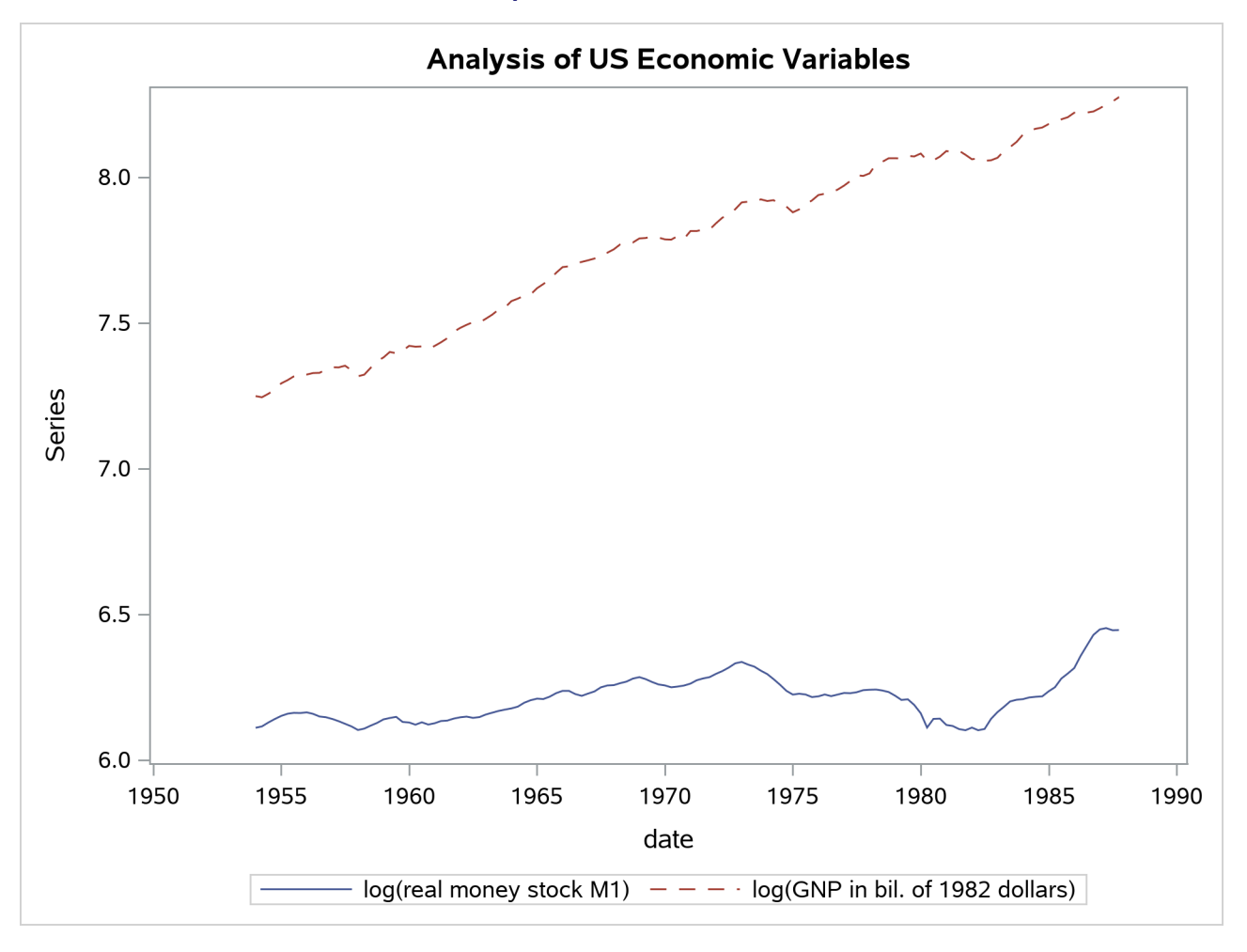

**Output 42.1.1** Plot of Data

The following statements plot the variables  $y3$  and  $y4$ :

```
proc sgplot data=us_money;
   series x=date y=y3 / lineattrs=(pattern=solid);
  series x=date y=y4 / lineattrs=(pattern=dash);
  yaxis label="Series";
run;
```
<span id="page-3173-0"></span>[Output 42.1.2](#page-3173-0) shows the plot of the variables y3 and y4.

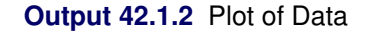

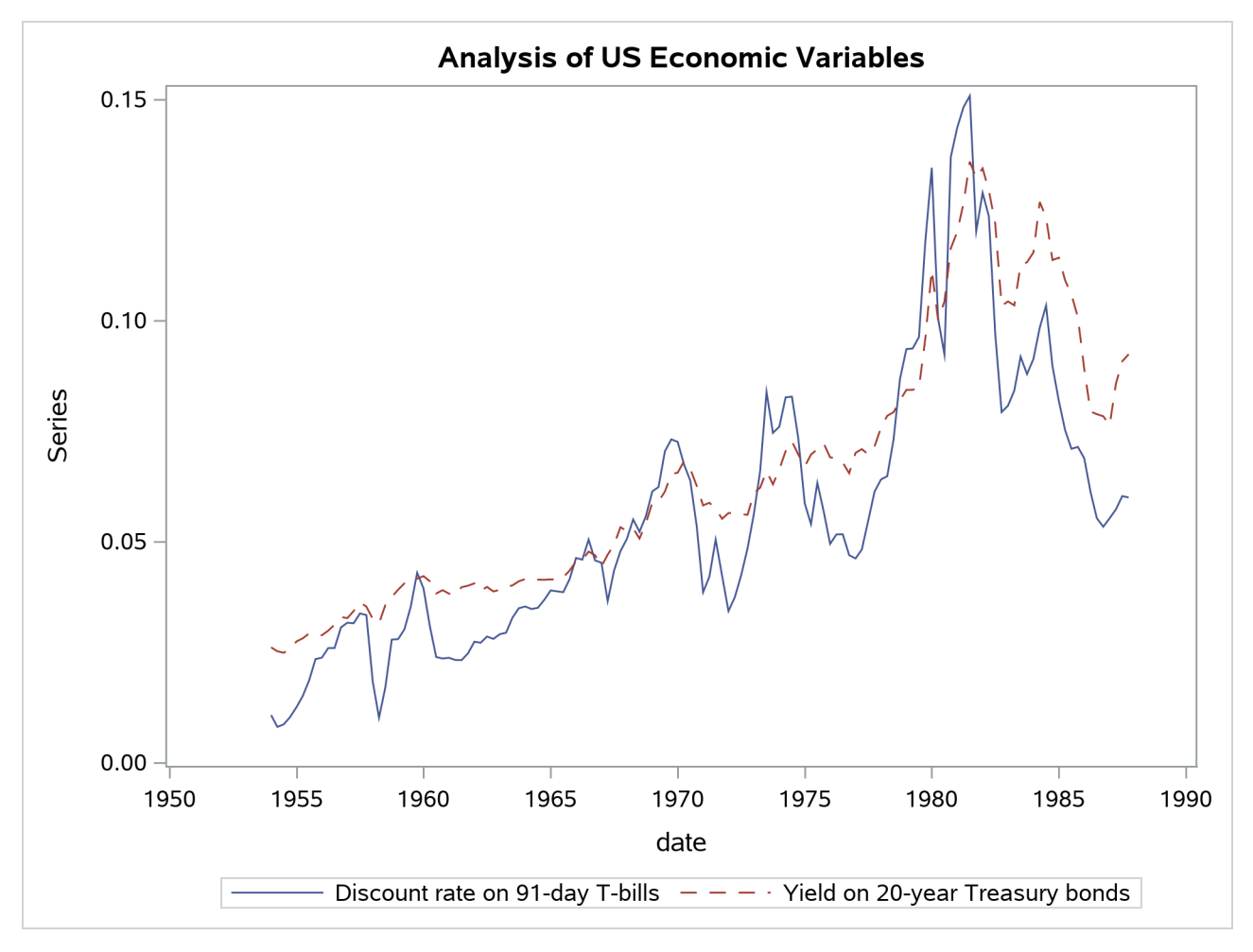

The following statements perform the Dickey-Fuller test for stationarity, the Johansen cointegrated test integrated order 2, and the exogeneity test. The VECM(2) is fit to the data.

```
proc varmax data=us_money;
   id date interval=qtr;
   model y1-y4 / p=2 lagmax=6 dftest
                 print=(iarr(3) estimates diagnose)
                 cointtest=(johansen=(iorder=2));
   cointeg rank=1 normalize=y1 exogeneity;
run;
```
From the outputs shown in [Output 42.1.5,](#page-3176-0) you can see that the series has unit roots and is cointegrated in

rank 1 with integrated order 1. The fitted VECM(2) is given as

$$
\Delta \mathbf{y}_{t} = \begin{pmatrix} 0.0408 \\ 0.0860 \\ 0.0052 \\ -0.0144 \end{pmatrix} + \begin{pmatrix} -0.0140 & 0.0065 & -0.2026 & 0.1306 \\ -0.0281 & 0.0131 & -0.4080 & 0.2630 \\ -0.0022 & 0.0010 & -0.0312 & 0.0201 \\ 0.0051 & -0.0024 & 0.0741 & -0.0477 \end{pmatrix} \mathbf{y}_{t-1} + \begin{pmatrix} 0.3460 & 0.0913 & -0.3535 & -0.9690 \\ 0.0994 & 0.0379 & 0.2390 & 0.2866 \\ 0.1812 & 0.0786 & 0.0223 & 0.4051 \\ 0.0322 & 0.0496 & -0.0329 & 0.1857 \end{pmatrix} \Delta \mathbf{y}_{t-1} + \boldsymbol{\epsilon}_{t}
$$

The  $\Delta$  prefixed to a variable name implies differencing.

<span id="page-3175-0"></span>[Output 42.1.3](#page-3175-0) through [Output 42.1.16](#page-3182-0) show the details. [Output 42.1.3](#page-3175-0) shows the descriptive statistics.

**Output 42.1.3** Descriptive Statistics

### **Analysis of US Economic Variables**

### **The VARMAX Procedure**

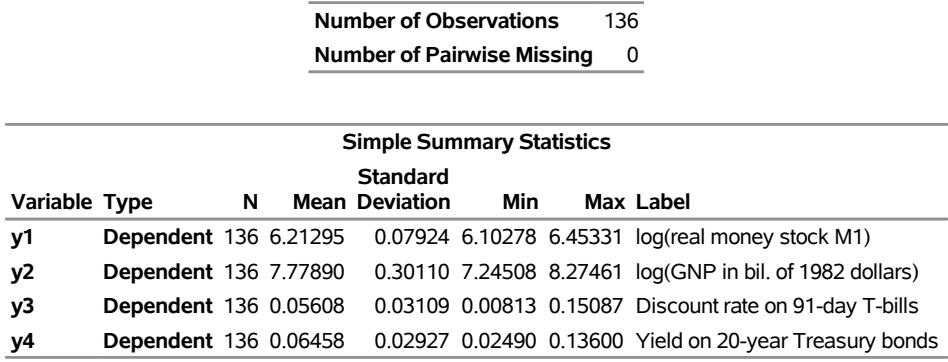

<span id="page-3175-1"></span>[Output 42.1.4](#page-3175-1) shows the output for Dickey-Fuller tests for the nonstationarity of each series. The null hypothesis is that there exists a unit root. All series have a unit root.

# **Output 42.1.4** Unit Root Tests **Unit Root Test**

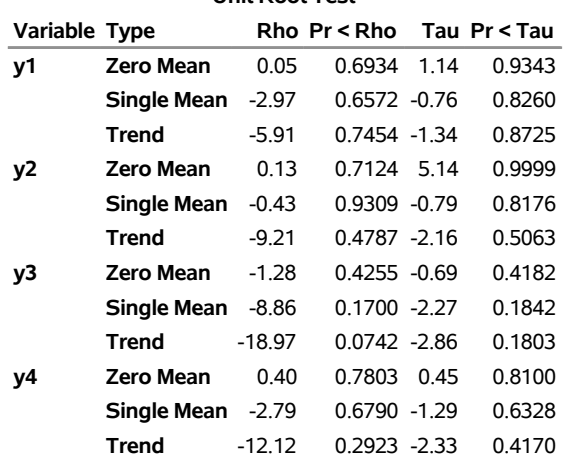

The Johansen cointegration rank test shows whether the series is integrated order either 1 or 2 as shown in [Output 42.1.5.](#page-3176-0) The last two columns in [Output 42.1.5](#page-3176-0) explain the cointegration rank test with integrated order 1. The results indicate that there is a cointegrated relationship with cointegration rank 1 with respect to the 0.05 significance level because the test statistic for the null hypothesis H0:  $r = 0$  is 55.9633 and its corresponding *p*-value is 0.0072, less than 0.05 (indicating that H0:  $r = 0$  should be rejected), and the test statistic for the null hypothesis H0:  $r = 1$  is 20.6542 and its corresponding *p*-value is 0.3775, greater than 0.05 (indicating that H0:  $r = 1$  cannot be rejected). Now, look at the row associated with  $r = 1$ . All *p*-values of the tests for the null hypothesis that the series are integrated order 2 are zeros, less than 0.05 significance level (indicating that the null hypothesis should be rejected).

<span id="page-3176-0"></span>

| Cointegration Rank Test for I(2) |        |                                            |        |                         |           |                               |
|----------------------------------|--------|--------------------------------------------|--------|-------------------------|-----------|-------------------------------|
| r\k-r-s                          | 4      | 3                                          | 2      | 1                       | of $I(1)$ | Trace Pr > Trace<br>of $I(1)$ |
| 0                                |        | 384,6090 214,3790 107,9378 37,0252 55,9633 |        |                         |           | 0.0072                        |
| $Pr$ > Trace of $I(2)$           | 0.0000 | 0.0000                                     | 0.0000 | 0.0000                  |           |                               |
| 1                                |        | 2196239                                    |        | 89.2151 27.3261 20.6542 |           | 0.3775                        |
| $Pr$ > Trace of $I(2)$           |        | 0.0000                                     | 0.0000 | 0.0000                  |           |                               |
| 2                                |        |                                            |        | 73 6178 22 1328         | 26477     | 0.9803                        |
| $Pr$ > Trace of $I(2)$           |        |                                            | 0.0000 | 0.0000                  |           |                               |
| 3                                |        |                                            |        | 38 2943                 | 0.0149    | 0.9031                        |
| $Pr$ > Trace of $I(2)$           |        |                                            |        | 0.0000                  |           |                               |

**Output 42.1.5** Cointegration Rank Test

<span id="page-3176-1"></span>[Output 42.1.6](#page-3176-1) shows the estimates of the long-run parameter,  $\beta$ , and the adjustment coefficient,  $\alpha$ .

| Beta     |          |                           |                                             |         |  |
|----------|----------|---------------------------|---------------------------------------------|---------|--|
| Variable | 1        | 2                         | 3                                           | 4       |  |
| γ1       | 1.00000  | 1.00000                   | 1.00000                                     | 1.00000 |  |
| y2       |          |                           | $-0.46458$ $-0.63174$ $-0.69996$ $-0.16140$ |         |  |
| y3       |          |                           | 14.51619 -1.29864 1.37007 -0.61806          |         |  |
| ν4       |          |                           | -9.35520 7.53672 2.47901                    | 1.43731 |  |
|          |          |                           |                                             |         |  |
|          |          | Alpha                     |                                             |         |  |
| Variable | 1        | $\overline{2}$            | 3                                           | 4       |  |
| y1       | -0.01396 |                           | 0.01396 -0.01119 0.00008                    |         |  |
| ٧2       |          |                           | -0.02811 -0.02739 -0.00032                  | 0.00076 |  |
| ٧3       |          |                           | -0.00215 -0.04967 -0.00183 -0.00072         |         |  |
| y4       |          | 0.00510 -0.02514 -0.00220 |                                             | 0.00016 |  |

**Output 42.1.6** Cointegration Rank Test, Continued

<span id="page-3176-2"></span>[Output 42.1.7](#page-3176-2) shows the estimates  $\eta$  and  $\xi$ .

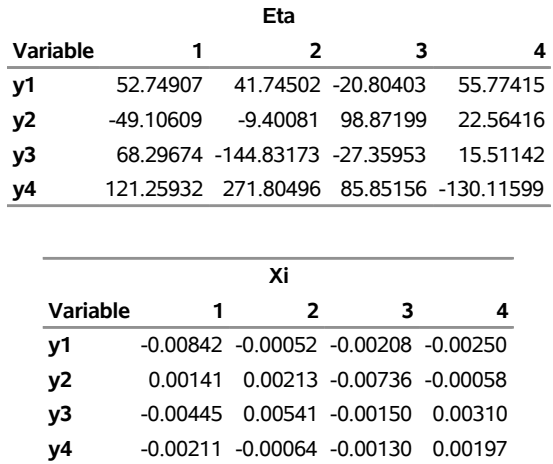

### **Output 42.1.7** Cointegration Rank Test, Continued

<span id="page-3177-0"></span>[Output 42.1.8](#page-3177-0) shows that the VECM(2) is fit to the data. The RANK=1 option in the COINTEG statement produces the estimates of the long-run parameter,  $\beta$ , and the adjustment coefficient,  $\alpha$ .

### **Output 42.1.8** Parameter Estimates

### **Analysis of US Economic Variables**

#### **The VARMAX Procedure**

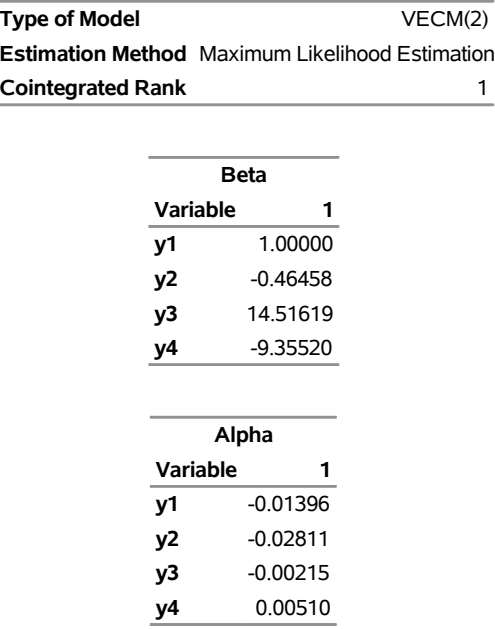

<span id="page-3177-1"></span>[Output 42.1.9](#page-3177-1) shows the parameter estimates in terms of the constant, the lag 1 coefficients  $(y_{t-1})$  that are contained in the  $\alpha\beta'$  estimates, and the coefficients that are associated with the lag 1 first differences ( $\Delta y_{t-1}$ ).

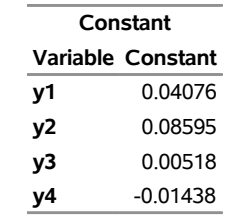

### **Output 42.1.9** Parameter Estimates, Continued

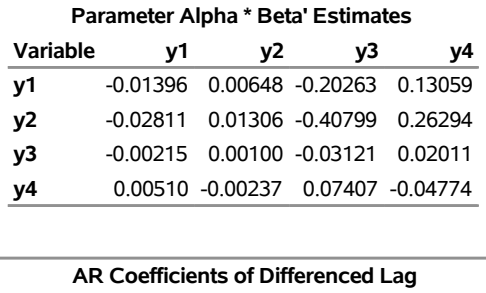

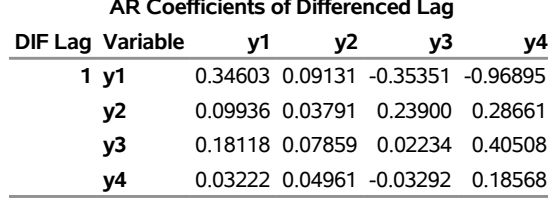

<span id="page-3178-0"></span>[Output 42.1.10](#page-3178-0) through [Output 42.1.12](#page-3180-0) show the parameter estimates and their significance.

|        | <b>Model Parameter Estimates</b>   |            |                 |         |                            |                                 |  |
|--------|------------------------------------|------------|-----------------|---------|----------------------------|---------------------------------|--|
|        |                                    |            | <b>Standard</b> |         |                            |                                 |  |
|        | <b>Equation Parameter Estimate</b> |            |                 |         |                            | Error t Value Pr >  t  Variable |  |
| $D_y1$ | <b>CONST1</b>                      | 0.04076    | 0.01418         |         | 2.87 0.0048 1              |                                 |  |
|        | AR1 1 1                            | $-0.01396$ | 0.00495         |         | $-2.82$ 0.0056 y1(t-1)     |                                 |  |
|        | AR1 1 2                            | 0.00648    | 0.00230         |         | 2.82 0.0056 y2(t-1)        |                                 |  |
|        | AR1 1 3                            | $-0.20263$ | 0.07191         |         | $-2.82$ 0.0056 y3(t-1)     |                                 |  |
|        | AR1 1 4                            | 0.13059    | 0.04634         |         | 2.82 0.0056 y4(t-1)        |                                 |  |
|        | AR2 1 1                            | 0.34603    | 0.06414         |         |                            | 5.39 <.0001 D_y1(t-1)           |  |
|        | AR2_1_2                            | 0.09131    | 0.07334         |         |                            | 1.25 $0.2154$ D $y2(t-1)$       |  |
|        | AR2 1 3                            | $-0.35351$ | 0.11024         | $-3.21$ |                            | $0.0017$ D_y3(t-1)              |  |
|        | AR2 1 4                            | $-0.96895$ | 0.20737         | -4.67   |                            | <.0001 D $y4(t-1)$              |  |
| $D_y2$ | <b>CONST2</b>                      | 0.08595    | 0.01679         |         | $5.12 \le 0.0001$          | $\overline{1}$                  |  |
|        | AR1 2 1                            | $-0.02811$ | 0.00586         |         | $-4.79$ < 0001 y1(t-1)     |                                 |  |
|        | AR1_2_2                            | 0.01306    | 0.00272         |         | 4.79 $\leq$ 0001 $y2(t-1)$ |                                 |  |
|        | AR1_2_3                            | $-0.40799$ | 0.08514         |         | $-4.79$ < 0001 y3(t-1)     |                                 |  |
|        | AR1_2_4                            | 0.26294    | 0.05487         |         | 4.79 <.0001 y4(t-1)        |                                 |  |
|        | AR2_2_1                            | 0.09936    | 0.07594         | 1.31    |                            | $0.1932 D_y1(t-1)$              |  |
|        | AR2 2 2                            | 0.03791    | 0.08683         |         |                            | $0.44$ $0.6632$ D_y2(t-1)       |  |
|        | AR2_2_3                            | 0.23900    | 0.13052         |         |                            | 1.83 0.0695 D_y3(t-1)           |  |
|        | AR2_2_4                            | 0.28661    | 0.24552         |         |                            | 1.17 0.2453 D_y4(t-1)           |  |
| D_y3   | <b>CONST3</b>                      | 0.00518    | 0.01608         |         | 0.32 0.7476 1              |                                 |  |
|        | AR1_3_1                            | $-0.00215$ | 0.00562         |         | $-0.38$ 0.7024 y1(t-1)     |                                 |  |
|        | AR1 3 2                            | 0.00100    | 0.00261         |         | $0.38$ 0.7024 $y2(t-1)$    |                                 |  |
|        | AR1 3 3                            | $-0.03121$ | 0.08151         |         | $-0.38$ 0.7024 y3(t-1)     |                                 |  |
|        | AR1 3 4                            | 0.02011    | 0.05253         |         | 0.38 0.7024 y4(t-1)        |                                 |  |
|        | AR2 3 1                            | 0.18118    | 0.07271         |         |                            | 2.49 0.0140 D_y1(t-1)           |  |
|        | AR2 3 2                            | 0.07859    | 0.08313         | 0.95    |                            | $0.3463$ D_y2(t-1)              |  |
|        | AR2 3 3                            | 0.02234    | 0.12496         |         |                            | $0.18$ 0.8584 D y3(t-1)         |  |
|        | AR2_3_4                            | 0.40508    | 0.23506         |         |                            | 1.72 0.0873 D_y4(t-1)           |  |
| $D_y4$ | <b>CONST4</b>                      | $-0.01438$ | 0.00803         |         | -1.79 0.0758 1             |                                 |  |
|        | AR1_4_1                            | 0.00510    | 0.00281         |         | 1.82 0.0713 y1(t-1)        |                                 |  |
|        | AR1_4_2                            | $-0.00237$ | 0.00130         |         | $-1.82$ 0.0713 y2(t-1)     |                                 |  |
|        | AR1 4 3                            | 0.07407    | 0.04072         |         | 1.82 0.0713 y3(t-1)        |                                 |  |
|        | AR1 4 4                            | $-0.04774$ | 0.02624         |         | $-1.82$ 0.0713 $y4(t-1)$   |                                 |  |
|        | AR2 4 1                            | 0.03222    | 0.03632         |         |                            | $0.89$ 0.3768 D y1(t-1)         |  |
|        | AR2_4_2                            | 0.04961    | 0.04153         |         |                            | 1.19 0.2345 D y2(t-1)           |  |
|        | AR2 4 3                            | $-0.03292$ | 0.06243         |         |                            | $-0.53$ 0.5990 D_y3(t-1)        |  |
|        | AR2 4 4                            | 0.18568    | 0.11744         |         |                            | 1.58 0.1164 D y4(t-1)           |  |

**Output 42.1.10** Parameter Estimates, Continued

| Alpha and Beta Parameter Estimates |                                                             |         |         |  |  |                                                                               |  |  |
|------------------------------------|-------------------------------------------------------------|---------|---------|--|--|-------------------------------------------------------------------------------|--|--|
|                                    | <b>Standard</b>                                             |         |         |  |  |                                                                               |  |  |
|                                    | Equation Parameter Estimate Error t Value Pr >  t  Variable |         |         |  |  |                                                                               |  |  |
| $D_y1$                             |                                                             |         |         |  |  | <b>ALPHA1 1</b> -0.01396 0.00495 -2.82 0.0056 Beta[,1] <sup>*</sup> DEP (t-1) |  |  |
|                                    | BETA1 1                                                     | 1.00000 |         |  |  | $y1(t-1)$                                                                     |  |  |
| D y2                               | ALPHA2 1 -0.02811 0.00586                                   |         |         |  |  | $-4.79$ <.0001 Beta[,1] <sup>*</sup> DEP (t-1)                                |  |  |
|                                    | <b>BETA2 1</b> -0.46458                                     |         |         |  |  | $y2(t-1)$                                                                     |  |  |
| $D_y3$                             | <b>ALPHA3 1 -0.00215</b>                                    |         | 0.00562 |  |  | $-0.38$ 0.7024 Beta[,1] <sup>*</sup> DEP (t-1)                                |  |  |
|                                    | <b>BETA3 1 14.51619</b>                                     |         |         |  |  | $y3(t-1)$                                                                     |  |  |
| D v4                               | ALPHA4 1 0.00510                                            |         | 0.00281 |  |  | 1.82 0.0713 Beta[,1] <sup>*</sup> DEP (t-1)                                   |  |  |
|                                    | <b>BETA4 1 -9.35520</b>                                     |         |         |  |  | $y4(t-1)$                                                                     |  |  |

**Output 42.1.11** Parameter Estimates, Continued

<span id="page-3180-0"></span>**Output 42.1.12** Parameter Estimates, Continued

| <b>Covariance Parameter Estimates</b> |            |         |                        |                  |  |  |
|---------------------------------------|------------|---------|------------------------|------------------|--|--|
|                                       | Standard   |         |                        |                  |  |  |
| <b>Parameter Estimate</b>             |            |         | Error t Value Pr > Itl |                  |  |  |
| <b>COV1 1</b>                         | 0.00005    | 0.00001 |                        | $8.19 \leq 0001$ |  |  |
| <b>COV1 2</b>                         | 0.00001    | 0.00001 |                        | 278 0.0062       |  |  |
| <b>COV2 2</b>                         | 0.00007    | 0.00001 |                        | $819 \le 0001$   |  |  |
| COV <sub>1</sub> 3                    | $-0.00001$ | 0.00001 |                        | $-1.60$ 0.1118   |  |  |
| COV <sub>2</sub> 3                    | 0.00002    | 0.00001 |                        | 271 00077        |  |  |
| COV3 3                                | 0.00007    | 0.00001 |                        | $819 \le 0001$   |  |  |
| <b>COV1 4</b>                         | $-0.00000$ | 0.00000 |                        | -1.31 0.1936     |  |  |
| <b>COV2 4</b>                         | 0.00001    | 0.00000 |                        | 329 00013        |  |  |
| <b>COV3 4</b>                         | 0.00002    | 0.00000 |                        | 6.67 < 0001      |  |  |
| COV4 4                                | 0.00002    | 0.00000 |                        | 8.19 < 0001      |  |  |

<span id="page-3180-1"></span>[Output 42.1.13](#page-3180-1) shows the innovation covariance matrix estimates, the log-likelihood, the various information criteria results, and the tests for white noise residuals. According to the portmanteau test results, the residuals have significant correlations at lag 2 and 3, indicating that a VECM(3) model might be a better fit than the VECM(2) model.

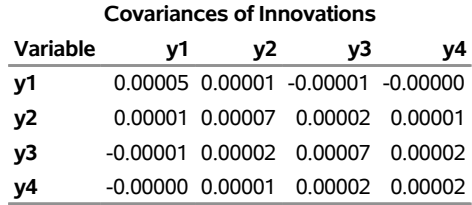

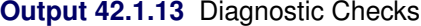

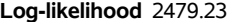

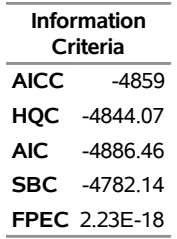

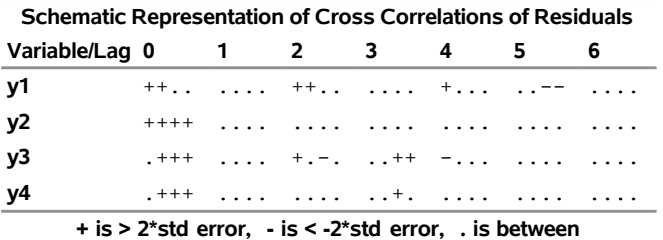

| <b>Portmanteau Test for Cross</b><br><b>Correlations of Residuals</b> |    |        |        |  |  |  |
|-----------------------------------------------------------------------|----|--------|--------|--|--|--|
| Up To<br>Lag<br>DF Chi-Square Pr > ChiSq                              |    |        |        |  |  |  |
| 3                                                                     | 16 | 53 90  | < 0001 |  |  |  |
| 4                                                                     | 32 | 74 03  | < 0001 |  |  |  |
| 5                                                                     | 48 | 103.08 | < 0001 |  |  |  |
| 6                                                                     | 64 | 116.94 | < 0001 |  |  |  |

<span id="page-3181-0"></span>[Output 42.1.14](#page-3181-0) describes how well each univariate equation fits the data. The residuals for  $y3$  and  $y4$  differ from normality. Except for the residuals for y3, there are no AR effects on other residuals. Except for the residuals for y4, there are no ARCH effects on other residuals.

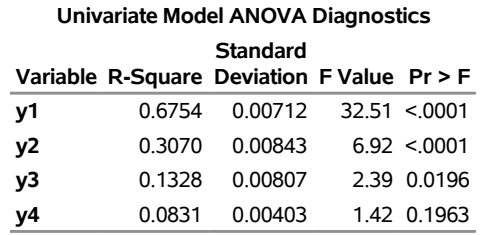

### **Output 42.1.14** Diagnostic Checks, Continued

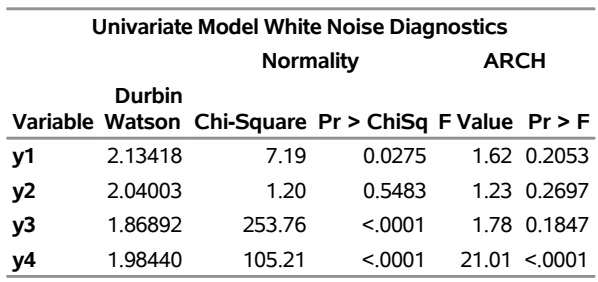

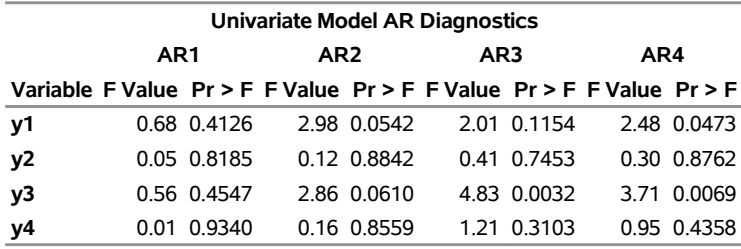

<span id="page-3182-1"></span>The PRINT=(IARR) option provides the VAR(2) representation in [Output 42.1.15.](#page-3182-1)

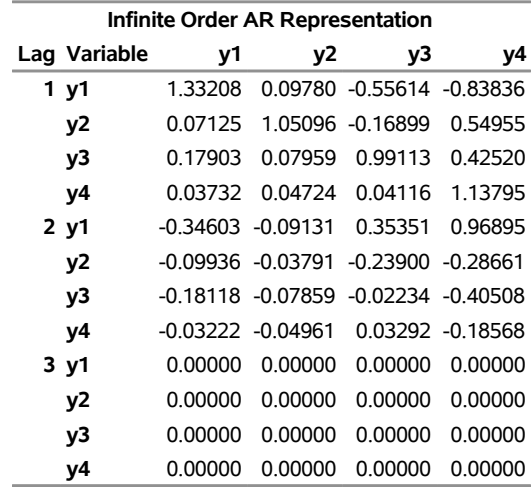

**Output 42.1.15** Infinite Order AR Representation

<span id="page-3182-0"></span>[Output 42.1.16](#page-3182-0) shows whether each variable is the weak exogeneity of other variables. The variable y1 is not the weak exogeneity of other variables,  $y2$ ,  $y3$ , and  $y4$ ; the variable  $y2$  is not the weak exogeneity of other variables, y1, y3, and y4; the variables y3 and y4 are the weak exogeneity of other variables.

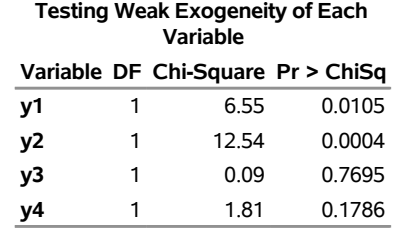

#### **Output 42.1.16** Weak Exogeneity Test

### **Example 42.2: Analysis of German Economic Variables**

This example considers a three-dimensional VAR(2) model. The model contains the logarithms of a quarterly, seasonally adjusted West German fixed investment, disposable income, and consumption expenditures. The data used are in [Lütkepohl](#page-3240-0) [\(1993,](#page-3240-0) Table E.1).

```
title 'Analysis of German Economic Variables';
data west;
  date = intnx( 'qtr', '01jan60'd, _n_-1 );
   format date yyq. ;
   input y1 y2 y3 @@;
  y1 = log(y1);
  y2 = log(y2);
  y3 = log(y3);
   label y1 = 'logarithm of investment'
        y2 = 'logarithm of income'
         y3 = 'logarithm of consumption';
datalines;
180 451 415 179 465 421 185 485 434 192 493 448
211 509 459 202 520 458 207 521 479 214 540 487
   ... more lines ...
data use;
   set west;
  where date < '01jan79'd;
  keep date y1 y2 y3;
run;
proc varmax data=use;
   id date interval=qtr;
  model y1-y3 / p=2 dify=(1)
                 print=(decompose(6) impulse=(stderr) estimates diagnose)
                 printform=both lagmax=3;
   causal group1=(y1) group2=(y2 y3);
   output lead=5;
run;
```
First, the differenced data are modeled as a VAR(2) with the following result:

$$
\Delta \mathbf{y}_{t} = \begin{pmatrix} -0.01672 \\ 0.01577 \\ 0.01293 \end{pmatrix} + \begin{pmatrix} -0.31963 & 0.14599 & 0.96122 \\ 0.04393 & -0.15273 & 0.28850 \\ -0.00242 & 0.22481 & -0.26397 \end{pmatrix} \Delta \mathbf{y}_{t-1} + \begin{pmatrix} -0.16055 & 0.11460 & 0.93439 \\ 0.05003 & 0.01917 & -0.01020 \\ 0.03388 & 0.35491 & -0.02223 \end{pmatrix} \Delta \mathbf{y}_{t-2} + \boldsymbol{\epsilon}_{t}
$$

The parameter estimates AR1\_1\_2, AR1\_1\_3, AR2\_1\_2, and AR2\_1\_3 are insignificant, and the VARX model is fitted in the next step.

The detailed output is shown in [Output 42.2.1](#page-3184-0) through [Output 42.2.8.](#page-3190-0)

<span id="page-3184-0"></span>[Output 42.2.1](#page-3184-0) shows the descriptive statistics.

**Output 42.2.1 Descriptive Statistics** 

### **Analysis of German Economic Variables**

### **The VARMAX Procedure**

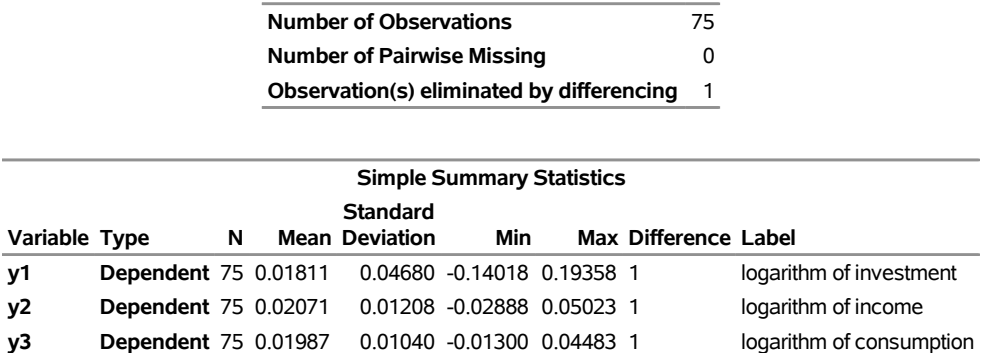

<span id="page-3184-1"></span>[Output 42.2.2](#page-3184-1) shows that a VAR(2) model is fit to the data.

### **Output 42.2.2** Parameter Estimates

### **Analysis of German Economic Variables**

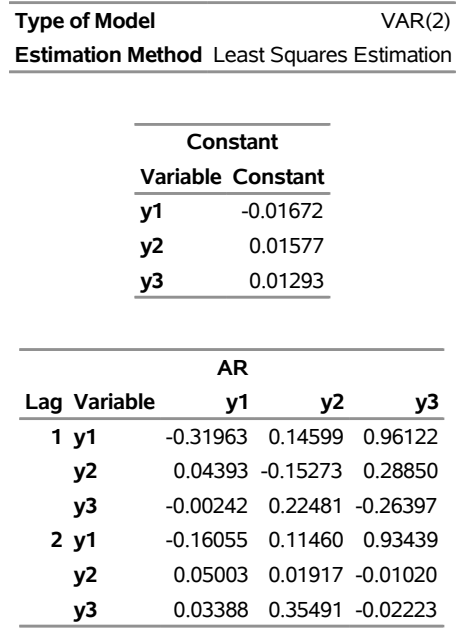

### **The VARMAX Procedure**

<span id="page-3185-0"></span>[Output 42.2.3](#page-3185-0) shows the parameter estimates and their significance.

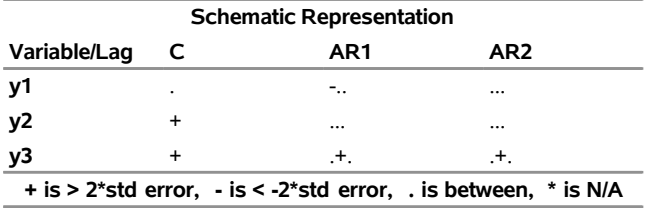

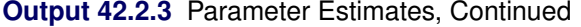

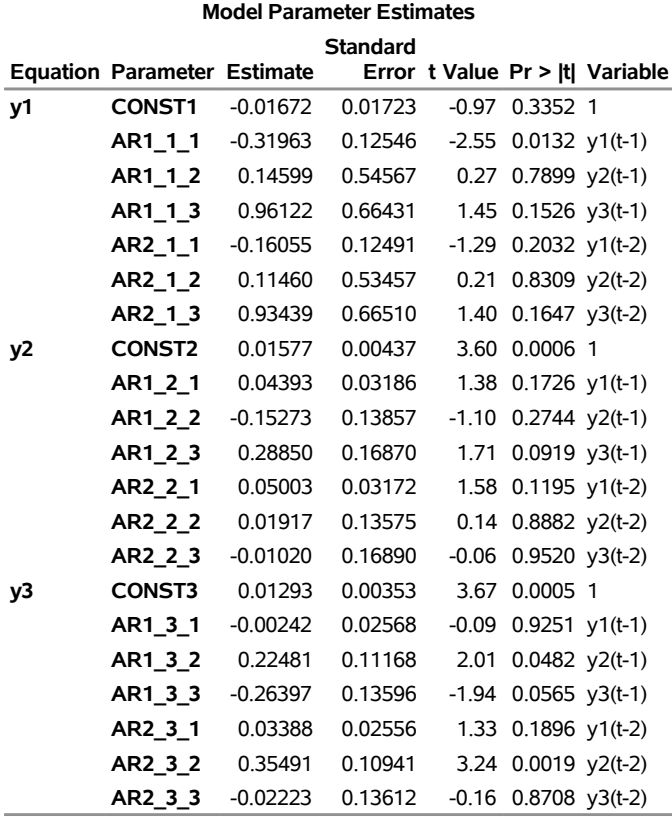

<span id="page-3186-0"></span>[Output 42.2.4](#page-3186-0) shows the innovation covariance matrix estimates, the various information criteria results, and the tests for white noise residuals. The residuals are uncorrelated except at lag 3 for y2 variable.

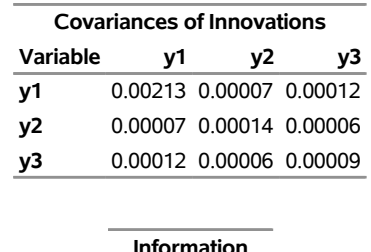

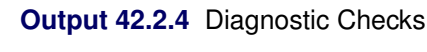

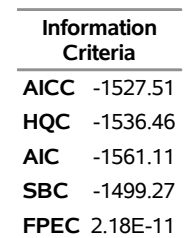

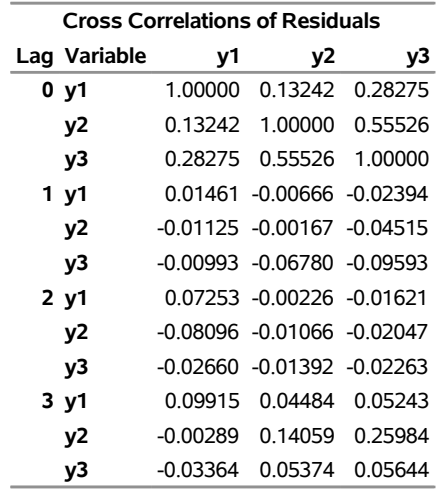

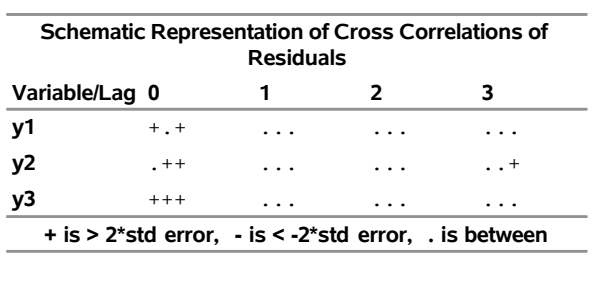

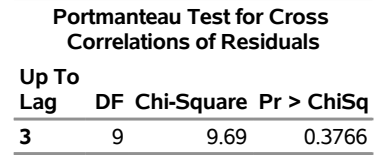

<span id="page-3187-0"></span>[Output 42.2.5](#page-3187-0) describes how well each univariate equation fits the data. The residuals are off from the normality, but have no AR effects. The residuals for y1 variable have the ARCH effect.

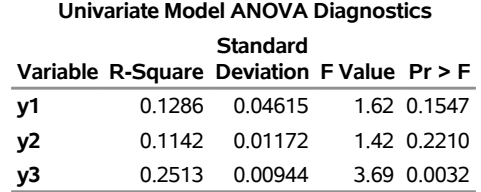

### **Output 42.2.5 Diagnostic Checks Continued**

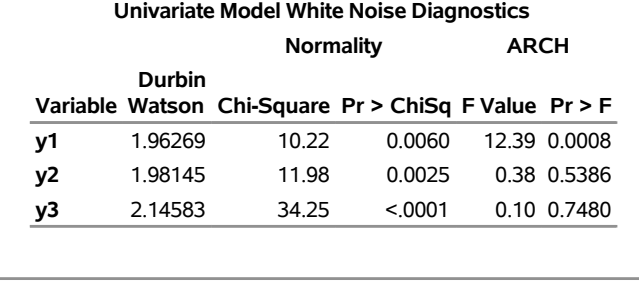

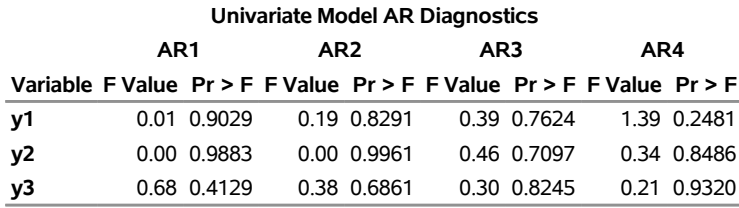

<span id="page-3188-0"></span>[Output 42.2.6](#page-3188-0) is the output in a matrix format associated with the PRINT=(IMPULSE=) option for the impulse response function and standard errors. The y3 variable in the first row is an impulse variable. The y1 variable in the first column is a response variable. The numbers, 0.96122, 0.41555, –0.40789 at lag 1 to 3 are decreasing.

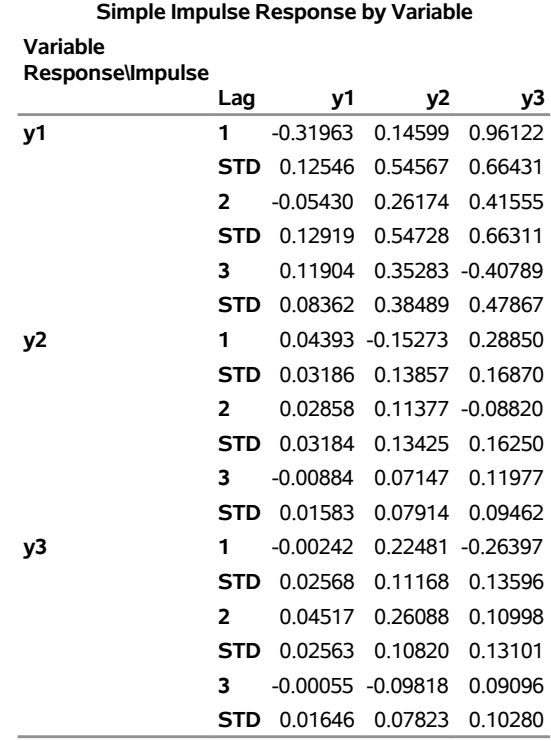

### **Output 42.2.6** Impulse Response Function

<span id="page-3189-0"></span>The proportions of decomposition of the prediction error covariances of three variables are given in [Out](#page-3189-0)[put 42.2.7.](#page-3189-0) If you see the y3 variable in the first column, then the output explains that about 64.713% of the one-step-ahead prediction error covariances of the variable  $y_{3t}$  is accounted for by its own innovations, about 7.995% is accounted for by  $y_{1t}$  innovations, and about 27.292% is accounted for by  $y_{2t}$  innovations.

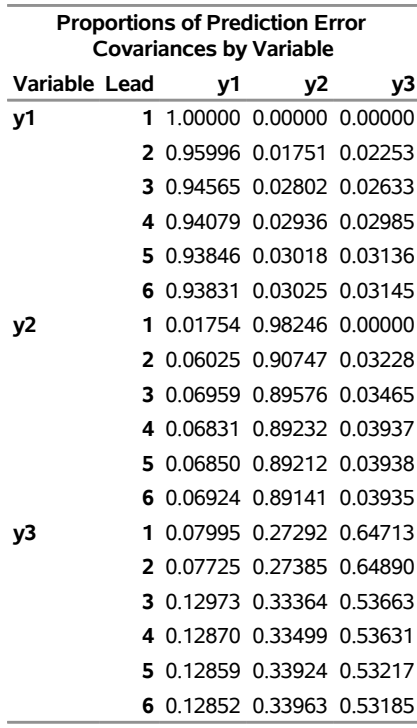

### **Output 42.2.7** Proportions of Prediction Error Covariance Decomposition

<span id="page-3190-0"></span>The table in [Output 42.2.8](#page-3190-0) gives forecasts and their prediction error covariances.

### **Output 42.2.8** Forecasts

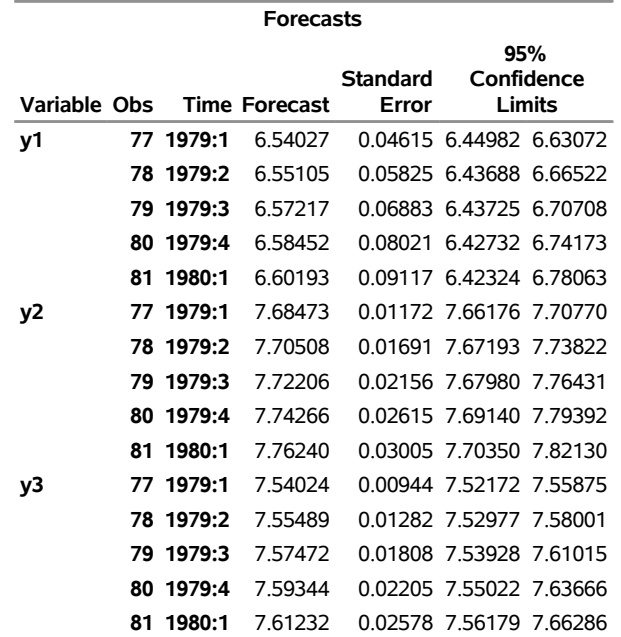

<span id="page-3190-1"></span>[Output 42.2.9](#page-3190-1) shows that you cannot reject Granger noncausality from  $(y2, y3)$  to y1 using the 0.05 significance level.

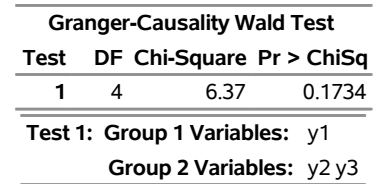

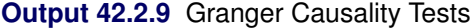

The following SAS statements show that the variable  $y1$  is the exogenous variable and fit the VARX $(2,1)$ model to the data:

```
proc varmax data=use;
  id date interval=qtr;
  model y2 y3 = y1 / p=2 dify=(1) difx=(1) xlag=1 lagmax=3
                      print=(estimates diagnose);
```
**run;**

The fitted  $VARX(2,1)$  model is written as

$$
\begin{pmatrix}\n\Delta y_{2t} \\
\Delta y_{3t}\n\end{pmatrix} = \begin{pmatrix}\n0.01542 \\
0.01319\n\end{pmatrix} + \begin{pmatrix}\n0.02520 \\
0.05130\n\end{pmatrix} \Delta y_{1t} + \begin{pmatrix}\n0.03870 \\
0.00363\n\end{pmatrix} \Delta y_{1,t-1} + \begin{pmatrix}\n-0.12258 & 0.25811 \\
0.24367 & -0.31809\n\end{pmatrix} \begin{pmatrix}\n\Delta y_{2,t-1} \\
\Delta y_{3,t-1}\n\end{pmatrix} + \begin{pmatrix}\n0.01651 & 0.03498 \\
0.34921 & -0.01664\n\end{pmatrix} \begin{pmatrix}\n\Delta y_{2,t-2} \\
\Delta y_{3,t-2}\n\end{pmatrix} + \begin{pmatrix}\n\epsilon_{1t} \\
\epsilon_{2t}\n\end{pmatrix}
$$

The detailed output is shown in [Output 42.2.10](#page-3191-0) through [Output 42.2.13.](#page-3193-0)

<span id="page-3191-0"></span>[Output 42.2.10](#page-3191-0) shows the parameter estimates in terms of the constant, the current and the lag one coefficients of the exogenous variable, and the lag two coefficients of the dependent variables.

### **Output 42.2.10** Parameter Estimates

### **Analysis of German Economic Variables**

### **The VARMAX Procedure**

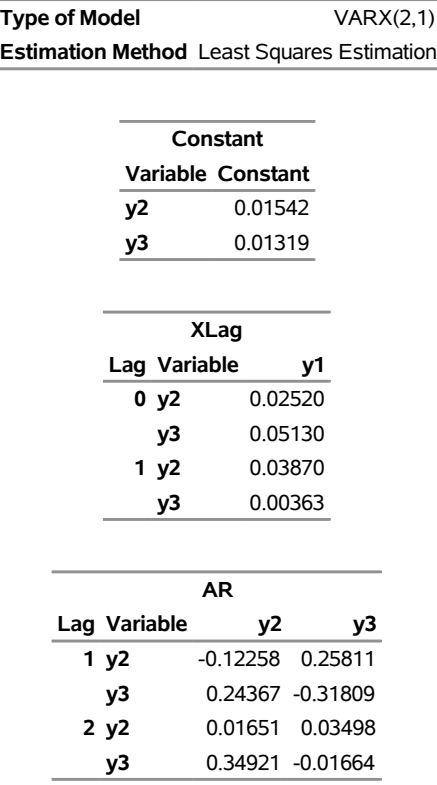

<span id="page-3192-0"></span>[Output 42.2.11](#page-3192-0) shows the parameter estimates and their significance.

**Output 42.2.11** Parameter Estimates, Continued

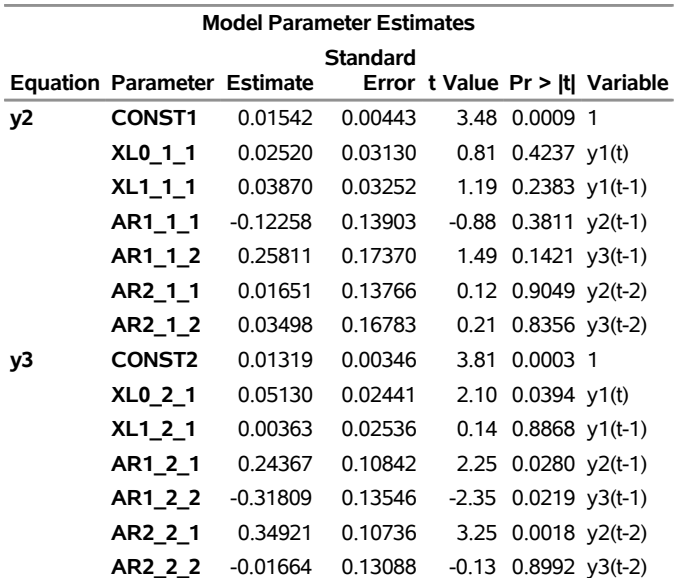

<span id="page-3193-1"></span>[Output 42.2.12](#page-3193-1) shows the innovation covariance matrix estimates, the various information criteria results, and the tests for white noise residuals. The residuals is uncorrelated except at lag 3 for y2 variable.

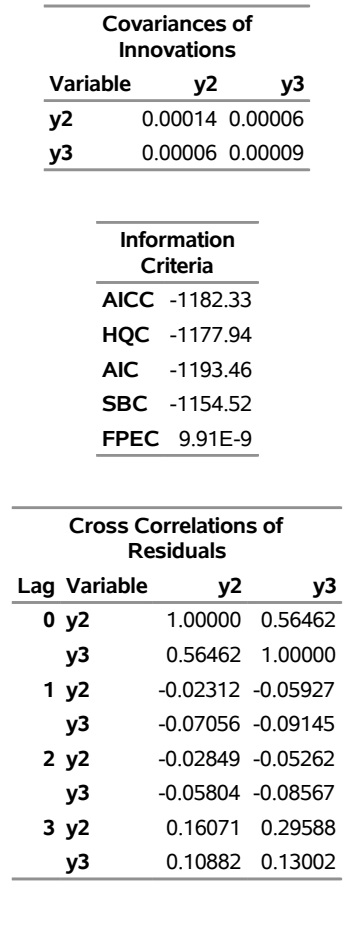

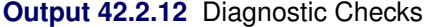

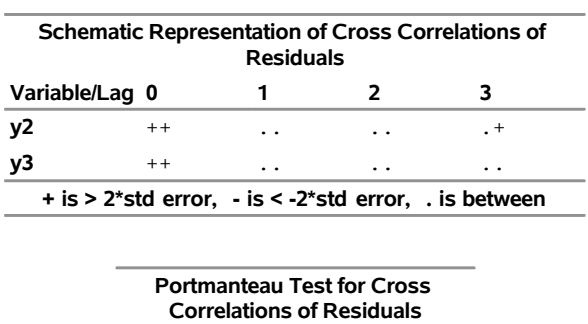

L.

**Up To Lag DF Chi-Square Pr > ChiSq 3** 4 8.38 0.0787

<span id="page-3193-0"></span>[Output 42.2.13](#page-3193-0) describes how well each univariate equation fits the data. The residuals are off from the normality, but have no ARCH and AR effects.

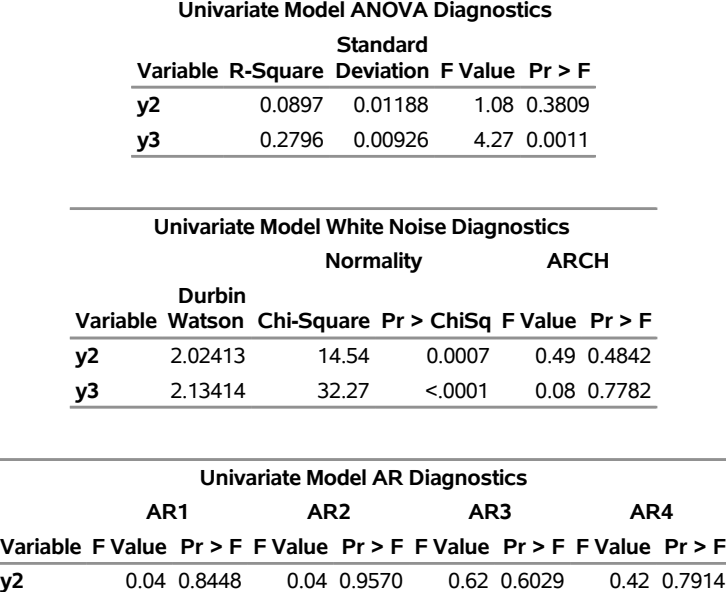

#### **Output 42.2.13** Diagnostic Checks Continued

### **Example 42.3: Analysis of Restricted Cointegrated Systems**

The structural relationships between economic time series have been of interest for decades. Because of the cointegration, the vector error correction model (VECM), introduced by [Engle and Granger](#page-3239-2) [\(1987\)](#page-3239-2), is one of the most important tools for performing such analysis. Although there exist analytical solutions for a nonrestricted VECM and some restricted VECMs in special forms, the estimation of a generally restricted VECM relies on numerical methods. This section illustrates how to use the RESTRICT (or BOUND) and TEST statements, together with the COINTEG statement, to estimate the restricted VECM and perform the statistical tests. For more information about this topic, see [Boswijk and Doornik](#page-3239-3) [\(2004\)](#page-3239-3) and references therein.

**y3** 0.62 0.4343 0.62 0.5383 0.72 0.5452 0.36 0.8379

The data are simulated based on the VECM,

$$
\Delta \mathbf{y}_t = \alpha \beta' \mathbf{y}_{t-1} + \Phi_1^* \Delta \mathbf{y}_{t-1} + \Theta_0^* \mathbf{x}_t + \epsilon_t
$$
  
\n
$$
= \begin{bmatrix} 0.01 & -0.02 \\ -0.03 & 0.04 \\ 0.05 & -0.06 \\ 0 & 0 \end{bmatrix} \begin{bmatrix} 1 & 0 & -1 & 0 \\ 0 & 1 & 0 & -1 \end{bmatrix} \mathbf{y}_{t-1}
$$
  
\n
$$
+ \begin{bmatrix} -0.01 & 0.03 & 0.05 & -0.02 \\ 0.02 & -0.04 & 0.06 & 0.03 \\ 0 & 0 & 0.10 & 0 \\ 0 & 0 & 0 & 0.04 \end{bmatrix} \Delta \mathbf{y}_{t-1} + \begin{bmatrix} 0 \\ 0 \\ 0 \\ 0 \end{bmatrix} \mathbf{x}_t + \epsilon_t,
$$
  
\n
$$
\epsilon_t \sim \text{iid } N(0, \Sigma), \Sigma = I_4
$$

where  $I_4$  is the  $4 \times 4$  identity matrix.

The following statements implement the simulation:

```
title 'Analysis of Restricted Cointegrated Systems';
proc iml;
   alpha = {0.01 -0.02, -0.03 0.04, 0.05 -0.06, 0 0};
  beta = {1 0, 0 1, -1 0, 0 -1};
  phiStar = {-0.01 0.03 0.05 -0.02,
               0.02 -0.04 0.06 0.03,
                  0 0 0.10 0,
                  0 0 0 0.04};
  Pi = alpha * beta` ;
  A1 = I(4) + Pi+ phiStar;
  A2 = -phiStar;
  phi = A1 // A2;
   sig = I(4);
   /* to simulate the vector time series */
   T = 600;
  myseed = 2;
   call varmasim(y,phi) sigma=sig n=T seed=myseed;
   x = J(T,1,0);
   do i = 1 to T;
     x[i] = normal(myseed);
   end;
   y = y || x;
   cn = {'y1' 'y2' 'y3' 'y4' 'x'};
   create simul5 from y[colname=cn];
   append from y;
   close;
quit;
```
### **Weak Exogeneity Tests**

This example shows different methods for checking weak exogeneity.

The first method uses the EXOGENEITY option in the following statements, and the test results are shown in [Output 42.3.1:](#page-3195-0)

```
/* Method 1 -- To use the EXOGENEITY option */
ods output LogLikelihood = tbl_ll_g;
proc varmax data=simul5;
  model y1 y2 y3 y4 = x / noint p=2;
   cointeg rank=2 exogeneity;
run;
```
### **Output 42.3.1** Test Weak Exogeneity with the EXOGENEITY Option **Analysis of Restricted Cointegrated Systems**

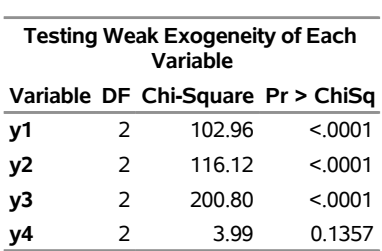

#### **The VARMAX Procedure**

The second method uses the RESTRICT statement and then the likelihood ratio (LR) test in the following statements. The results are shown in [Output 42.3.2.](#page-3196-0) In theory, the first and second methods should have exactly same statistics and *p*-values because they implement the same LR tests. However, because of the difference between the analytical solution and the numerical solution for the restricted VECM, the statistics are a little different, although for the 0.05 significance level they lead to the same correct conclusion: the variable y1 is not the weak exogeneity of variables y2, y3, and y4; the variable y2 is not the weak exogeneity of variables y1, y3, and y4; the variable y3 is not the weak exogeneity of variables y1, y2, and y4; the variable  $y4$  is the weak exogeneity of variables  $y1$ ,  $y2$ , and  $y3$ .

```
/* Method 2 -- Use the RESTRICT statement and implement LR test */
%macro LRTestForVECM();
   %do i = 1 %to 4;
     ods output LogLikelihood = tbl_ll_r1_&i.;
     proc varmax data=simul5;
         model y1 y2 y3 y4 = x / noint p=2;
         cointeg rank=2;
         restrict alpha(&i.,1:2) = 0;
     run;
   %end;
  proc iml;
     use tbl_ll_g;
     read all var {nValue1} into ll_g;
     close;
      %do i = 1 %to 4;
        use tbl_ll_r1_&i.;
        read all var {nValue1} into ll_r_&i.;
         close;
      %end;
     DF = J(4,1,2);
     ll_r = ll_r_1 // ll_r_2 // ll_r_3 // ll_r_4;
     Stat = -2*(11_r - 11_g);
     pValue = 1-cdf("CHISQUARE", Stat, DF);
     Test = {"H0: Alpha(1,)=0"} // {"H0: Alpha(2,)=0"}
           // {"H0: Alpha(3,)=0"} // {"H0: Alpha(4,)=0"};
     print Test DF Stat pValue;
  quit;
%mend;
%LRTestForVECM();
```
**Output 42.3.2** Test Weak Exogeneity with the RESTRICT Statement and LR Tests

| Test                    | DF | Stat                  | pValue |
|-------------------------|----|-----------------------|--------|
| $H0: Alpha(1.) = 0$     |    | 2 109.05157           | Ω      |
| $H0$ : Alpha $(2,) = 0$ |    | 2 124.56535           | ŋ      |
| $H0$ : Alpha $(3,)=0$   |    | 2 238.35505           | ŋ      |
| H0: Alpha $(4,)=0$      |    | 2 5.0877698 0.0785606 |        |

**Analysis of Restricted Cointegrated Systems**

The third method uses the TEST statement, which implements the Wald tests. Asymptotically, the Wald test has the same distribution as the LR test.

```
/* Method 3 -- To use the TEST statement and the Wald test */
proc varmax data=simul5;
  model y1 y2 y3 y4 = x / noint p=2;
  cointeg rank=2;
  test alpha(1,1:2) = 0;
  test alpha(2,1:2) = 0;
   test alpha(3,1:2) = 0;
   test alpha(4,1:2) = 0;
run;
```
<span id="page-3197-0"></span>Based on the test results shown in [Output 42.3.3,](#page-3197-0) the same correct conclusion can be obtained at the 0.05 significance level: the variable y1 is not the weak exogeneity of variables y2, y3, and y4; the variable y2 is not the weak exogeneity of variables y1, y3, and y4; the variable y3 is not the weak exogeneity of variables y1, y2, and y4; the variable y4 is the weak exogeneity of variables y1, y2, and y3.

**Output 42.3.3** Test Weak Exogeneity with the TEST Statement, Wald Tests

### **Analysis of Restricted Cointegrated Systems**

### **The VARMAX Procedure**

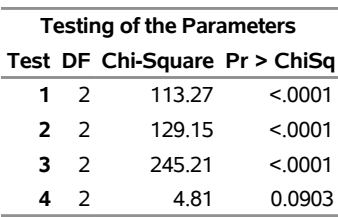

### **Identification**

This example shows how important it is to identify  $\alpha$  and  $\beta$  when applying the Wald test on  $\alpha$ . First, in the following statements, there are no constraints on  $\beta$ :

```
proc varmax data=simul5;
  model y1 y2 y3 y4 = x / noint p=2;
   cointeg rank=2;
  test alpha(1,2) = alpha(2,2) + alpha(3,2);
run;
```
<span id="page-3198-0"></span>As shown in [Output 42.3.4,](#page-3198-0) based on the test results, the null hypothesis H0:  $\alpha[1,2] = \alpha[2,2] + \alpha[3,2]$ should be rejected at the 0.05 significance level, although the true parameter values for the data generating process indicate that H0 is correct.

**Output 42.3.4** Importance of Identifying  $\alpha$  and  $\beta$  in the Wald Test

### **Analysis of Restricted Cointegrated Systems**

### **The VARMAX Procedure**

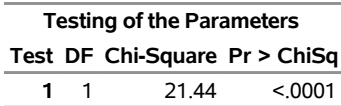

In the following statements,  $r^2$  constraints are now imposed on  $\beta$ , where r is the cointegration rank:

```
proc varmax data=simul5;
   model y1 y2 y3 y4 = x / noint p=2;
   cointeg rank=2;
   restrict beta(3:4,1:2) = -I(2);
   test alpha(1,2) = alpha(2,2) + alpha(3,2);
run;
```
<span id="page-3198-1"></span>As shown in [Output 42.3.5,](#page-3198-1) the null hypothesis cannot be rejected at 0.05 significance level; that is to say, the correct conclusion is achieved.

**Output 42.3.5** Importance of Identifying  $\alpha$  and  $\beta$  in the Wald Test, Continued

### **Analysis of Restricted Cointegrated Systems**

#### **The VARMAX Procedure**

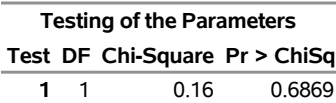

Besides  $\alpha$ , other short-run parameters in a VECM can also be tested by using the TEST statement. Because short-run parameters other than  $\alpha$  are identified in a VECM, it is not necessary to impose additional constraints on  $\alpha$  and  $\beta$ . The following statements test the null hypothesis H0:  $\Phi_1^* = 0$ :

```
proc varmax data=simul5;
   model y1 y2 y3 y4 = x / noint p=2;
   cointeg rank=2;
   test ar(2);
run;
```
<span id="page-3198-2"></span>According to the results shown in [Output 42.3.6,](#page-3198-2) the null hypothesis should be rejected at the 0.05 significance level.

# **Output 42.3.6** Wald Tests for Short-Run Parameters

### **Analysis of Restricted Cointegrated Systems**

#### **The VARMAX Procedure**

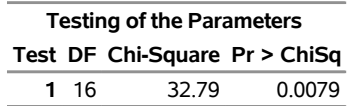

The following statements test the null hypothesis H0:  $\Theta_0^* = 0$ :

```
proc varmax data=simul5;
   model y1 y2 y3 y4 = x / noint p=2;
   cointeg rank=2;
   test xl;
run;
```
<span id="page-3199-0"></span>According to the results shown in [Output 42.3.7,](#page-3199-0) the null hypothesis cannot be rejected at the 0.05 significance level.

**Output 42.3.7** Wald Tests for Short-Run Parameters, Continued

### **Analysis of Restricted Cointegrated Systems**

#### **The VARMAX Procedure**

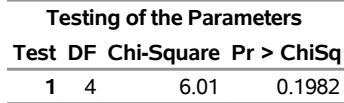

Besides the parameters that are estimated in a VECM, you can also use the TEST statement on  $\Pi (=\alpha \beta'),$ and  $\delta_0$  or  $\delta_1$  for Case 2 or 4 when the constant or linear trend, respectively, is restricted in the error correction term. However, keep in mind that the covariance matrix for these parameter estimates is singular when the cointegration rank is less than the number of dependent variables; hence, you might not get the results for some tests.

```
proc varmax data=simul5;
   model y1 y2 y3 y4 = x / noint p=2;
   cointeg rank=2;
   test ar(1,4,1:4);
   test ar(1,4,{1 3});
run;
```
<span id="page-3199-1"></span>As shown in [Output 42.3.8,](#page-3199-1) the first test on H0:  $\Pi[4] = 0$  cannot be calculated, whereas the second test on H0:  $\Pi[4, 1] = \Pi[4, 3] = 0$  can be.

# **Output 42.3.8 Wald Tests for**  $\Pi$

### **Analysis of Restricted Cointegrated Systems**

### **The VARMAX Procedure**

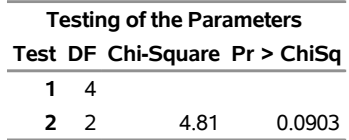

### **Tests for Long-Run Parameter**

This example focuses on testing the relationships on the long-run parameter  $\beta$ . Here, only the following specific form of hypothesis is discussed,

H0:  $\beta = (H, \phi)$ 

**quit;**

where **H** is a known  $k \times r_1$  matrix,  $\phi$  is a freely varying  $k \times (r - r_1)$  parameter matrix, k is the number of dependent variables, *r* is the cointegration rank, and  $0 \le r_1 \le r$ . Other forms of hypothesis—for example, H0:  $\beta = (H_1\phi_1,\ldots,H_r\phi_r)$  or H0:  $H{\rm vec}(\beta) = h$ —are omitted, although they can also be implemented in the same logic. The following statements test the null hypothesis that  $(1\ 0\ -1\ 0)'$  is in the cointegrating space that is spanned by  $\beta$ :

```
/* Use the RESTRICT statement and LR test for restrictions on Beta. */
/* H0: Beta = [ H, phi ] where H is known and phi is free */
ods output LogLikelihood = tbl_ll_r2;
proc varmax data=simul5;
   model y1 y2 y3 y4 = x / noint p=2;
   cointeg rank=2;
   restrict beta(,1) = {1, 0, -1, 0};
   nloptions tech=qn maxit=5000;
run;
proc iml;
   use tbl_ll_g;
   read all var {nValue1} into ll_g;
   close;
   use tbl_ll_r2;
   read all var {nValue1} into ll_r;
   close;
   DF = (4-2) * 1; /* DF = (k-r) * r_1 * / 1Stat = -2*(11<sub>r</sub> - 11<sub>q</sub>);
   pValue = 1-cdf("CHISQUARE", stat, df);
   Test = "H0: Beta[1,1:4] = {1 0 -1 0}'print Test DF Stat pValue;
```
<span id="page-3200-0"></span>According to the result shown in [Output 42.3.9,](#page-3200-0) the null hypothesis cannot be rejected at the 0.05 significance level.

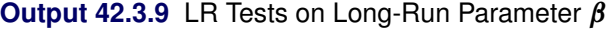

**Analysis of Restricted Cointegrated Systems**

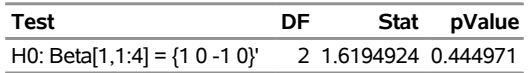

The following statements test the null hypothesis that the cointegrating space is spanned by

```
(1\ 0\ -1\ 0\ 0\ 1\ 0\ -1)':
  /* H0: Beta = H, where H is the true Beta for DGP */
  ods output LogLikelihood = tbl_ll_r3;
  proc varmax data=simul5;
     model y1 y2 y3 y4 = x / noint p=2;
     cointeg rank=2;
     restrict beta = I(2) // (-I(2));
     nloptions tech=qn maxit=5000;
  run;
  proc iml;
     use tbl_ll_g;
     read all var {nValue1} into ll_g;
     close;
     use tbl_ll_r3;
     read all var {nValue1} into ll_r;
     close;
     DF = (4-2)*2; /* DF = (k-r)*r_1*Stat = -2*(11_r - 11_g);
     pValue = 1-cdf("CHISQUARE", stat, df);
     Test = "H0: Beta = {1 0, 0 1, -1 0, 0 -1}";
     print Test DF Stat pValue;
  quit;
```
<span id="page-3201-0"></span>According to the result shown in [Output 42.3.10,](#page-3201-0) the null hypothesis cannot be rejected at the 0.05 significance level.

**Output 42.3.10** LR Tests on Long-Run Parameter  $\beta$ , Continued

### **Analysis of Restricted Cointegrated Systems**

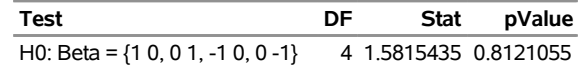

The following statements test the null hypothesis that the cointegrating space is spanned by  $(1\ 0\ 1\ 0\ 0\ 1\ 0\ 1)'$ , the orthogonal matrix to the true  $\beta$  for the data generating process:

```
/* H0: Beta = H, where H is the matrix orthogonal
       to the true Beta for DGP */
ods output LogLikelihood = tbl_ll_r4;
proc varmax data=simul5;
  model y1 y2 y3 y4 = x / noint p=2;
   cointeg rank=2;
```

```
restrict beta = {1 0, 0 1, 1 0, 0 1};
   nloptions tech=qn maxit=5000;
run;
proc iml;
  use tbl_ll_g;
   read all var {nValue1} into ll_g;
   close;
   use tbl_ll_r4;
   read all var {nValue1} into ll_r;
   close;
   DF = (4-2)*2; /* DF = (k-r)*r 1 */Stat = -2*(11_r - 11_g);
   pValue = 1-cdf("CHISQUARE", stat, df);
   Test = "H0: Beta = {1 0, 0 1, 1 0, 0 1}";
   print Test DF Stat pValue;
quit;
```
<span id="page-3202-0"></span>According to the result shown in [Output 42.3.11,](#page-3202-0) the null hypothesis should be rejected at the 0.05 significance level.

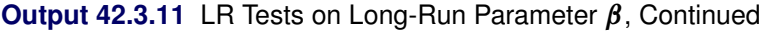

### **Analysis of Restricted Cointegrated Systems**

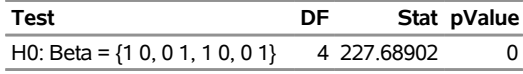

For the VECM, the BOUND statement can be regarded as an alias of the RESTRICT statement; that is, you can directly replace any RESTRICT statement with a BOUND statement and get the same result. The linear inequality constraints in the restricted cointegrated systems are not discussed in this section, although they are also supported in the BOUND and RESTRICT statements. For more information, see the sections ["BOUND Statement"](#page-3020-0) on page 3015 and ["RESTRICT Statement"](#page-3049-0) on page 3044.

Obtaining the numerical solution for the restricted VECM is not an easy task in most cases. You might need to use the INITIAL and NLOPTIONS statements to tune the process. For more information, see the sections ["INITIAL Statement"](#page-3030-0) on page 3025 and ["NLOPTIONS Statement"](#page-3048-0) on page 3043.

### **Example 42.4: Analysis of Euro Foreign Exchange Reference Rates**

This example illustrates how to use and select the VARMA-GARCH model for exchange rates, a general type of financial data. As shown in much of the literature, the financial variables are cross-correlated and autocorrelated not only on first moments, but also on second moments. The VARMA-GARCH model and the vector error correction GARCH model are often used to catch the stylized fact.

The data, downloaded from European Central Bank website (<https://www.ecb.europa.eu>), consist of four pairs of daily foreign exchange reference rates: the euro and the Australian dollar (AUD), the euro and the British pound sterling (GBP), the euro and the Japanese yen (JPY), and the euro and the US dollar (USD). The full sample covers the period from January 4, 1999, to February 12, 2015 (4,127 days). In the following statements, the series are logarithmically transformed, and the returns (in percentage) are calculated:

```
title 'Analysis of Euro Foreign Exchange Reference Rates';
data eurofxrr;
  input date : MMDDYY10. aud gbp jpy usd;
  label aud='The euro and the Australian dollar'
        usd='The euro and the U.S. dollar'
        jpy='The euro and the Japanese yen'
        gbp='The euro and the British pound sterling';
  logAUD = log(AUD); logGBP = log(GBP);
  logJPY = log(JPY); logUSD = log(USD);
  rAUD = (logAUD - lag(logAUD)) *100;rGBP = (logGBP - lag(logGBP))*100;
  rJPY = (logJPY - lag(logJPY))*100;
  rUSD = (logUSD - lag(logUSD))*100;
datalines;
01/04/1999 1.9100 0.71110 133.73 1.1789
01/05/1999 1.8944 0.71220 130.96 1.1790
01/06/1999 1.8820 0.70760 131.42 1.1743
01/07/1999 1.8474 0.70585 129.43 1.1632
   ... more lines ...
02/10/2015 1.4522 0.74200 134.67 1.1297
02/11/2015 1.4606 0.73960 135.50 1.1314
02/12/2015 1.4761 0.73760 135.72 1.1328
;
```
Although it is well known that unit roots exist in the exchange rate series and they are not cointegrated, you can use the following statements to verify:

```
/*--- Unit Roots and Cointegration in Log Exchange Rates ---*/
proc varmax data=eurofxrr;
   model logAUD logGBP logJPY logUSD / p=2 dftest cointtest;
run;
```
<span id="page-3203-0"></span>According to the results of the Dickey-Fuller unit root tests shown in [Output 42.4.1,](#page-3203-0) the null hypothesis that there is a unit root in each series cannot be rejected at the 5% significance level. The results of the Johansen cointegration rank trace tests shown in [Output 42.4.2](#page-3204-0) confirm that there is no cointegration between series because the null hypothesis that the cointegration rank is 0, in both unrestricted and restricted cases, cannot be rejected at the 5% significance level. Because there is no cointegration, you do not need to consider vector error correction models; otherwise, the final selected model might be a vector error correction GARCH model, instead of a VARMA-GARCH model.
## **Output 42.4.1** Dickey-Fuller Unit Root Tests

## **Analysis of Euro Foreign Exchange Reference Rates**

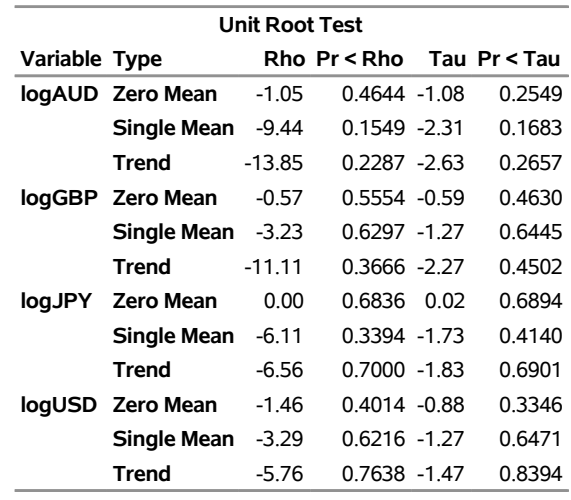

## **The VARMAX Procedure**

**Output 42.4.2** Johansen Cointegration Rank Trace Tests

| <b>Cointegration Rank Test Using Trace</b> |     |                                               |                |        |                        |                            |  |  |
|--------------------------------------------|-----|-----------------------------------------------|----------------|--------|------------------------|----------------------------|--|--|
| H0:                                        | H1: | Rank=r Rank>r Eigenvalue Trace Pr > Trace ECM |                |        | Drift in               | Drift in<br><b>Process</b> |  |  |
| 0                                          | 0   |                                               | 0.0059 36.6836 |        | 0.3601 Constant Linear |                            |  |  |
| 1                                          |     |                                               | 0.0018 12.1427 | 0.9269 |                        |                            |  |  |
| 2                                          | 2   | 0.0008                                        | 4 7724         | 08319  |                        |                            |  |  |
| 3                                          | з   | 0.0003                                        | 1.3036         | 0.2532 |                        |                            |  |  |

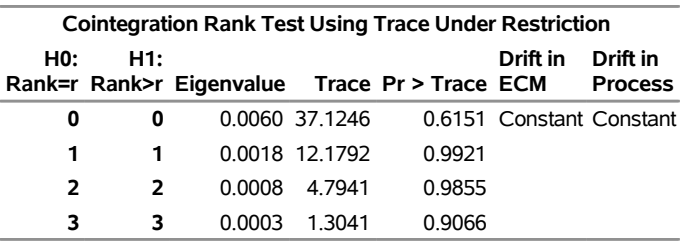

Before modeling returns, you can test whether unit roots still exist in the differenced data with the following statement:

```
/*--- Unit Roots in Returns and Model Specification ---*/
proc varmax data=eurofxrr;
  model rAUD rGBP rJPY rUSD / p=2 dftest;
   test const; test ar(1); test ar(2);
run;
```
<span id="page-3204-0"></span>[Output 42.4.3](#page-3204-0) shows that there is no unit root in each differenced series.

## **Output 42.4.3** Dickey-Fuller Unit Root Tests

## **Analysis of Euro Foreign Exchange Reference Rates**

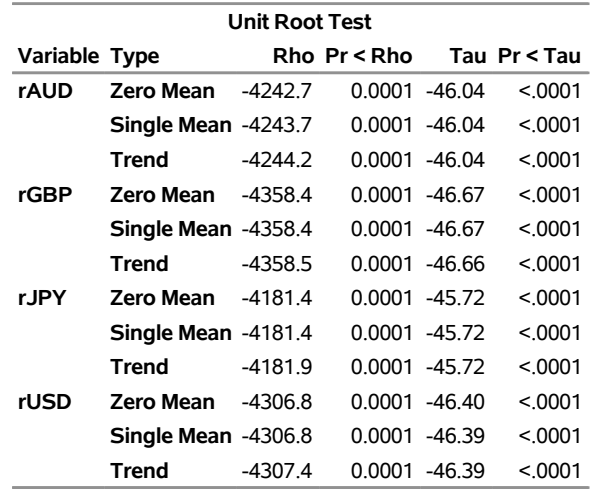

#### **The VARMAX Procedure**

<span id="page-3205-0"></span>The preceding statements also test whether the constant and each of two lags of AR terms are 0. The test results are shown in [Output 42.4.4.](#page-3205-0)

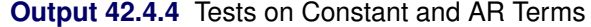

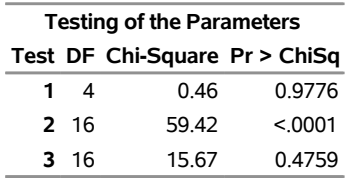

The null hypothesis that the constant term is 0 and the null hypothesis that the second lag AR term is 0 are both accepted at the 5% significance level. However, the null hypothesis that the first lag AR term is 0 is rejected at the 5% significance level. In the remaining model selection process, only the first lag AR term is considered.

The following statements estimate a zero-mean VAR(1) model and also print some diagnostic results:

```
/*--- VAR Model ---*/
proc varmax data=eurofxrr;
  model rAUD rGBP rJPY rUSD / noint p=1 print=(diagnose);
run;
```
<span id="page-3205-1"></span>[Output 42.4.5](#page-3205-1) shows the information criteria for the estimated zero-mean VAR(1) model. In this example, AICC is used as the criterion for model selection: the smaller the AICC, the better the model.

# **Output 42.4.5** Information Criteria for the VAR Model **Analysis of Euro Foreign Exchange Reference Rates**

## **The VARMAX Procedure**

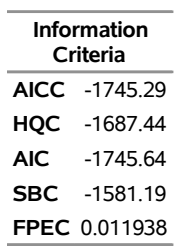

<span id="page-3206-0"></span>Diagnostics are printed because the PRINT=(DIAGNOSE) option is specified. As shown in [Output 42.4.6,](#page-3206-0) the null hypotheses that there is no ARCH effect in each series are all rejected at the 5% significance level.

| Univariate Model White Noise Diagnostics |         |                                                      |         |               |  |  |  |
|------------------------------------------|---------|------------------------------------------------------|---------|---------------|--|--|--|
|                                          |         | <b>Normality</b>                                     |         | <b>ARCH</b>   |  |  |  |
|                                          | Durbin  |                                                      |         |               |  |  |  |
|                                          |         | Variable Watson Chi-Square Pr > ChiSq F Value Pr > F |         |               |  |  |  |
| rAUD                                     | 1.99811 | 8277.31                                              | < 0.001 | 217.35 < 0001 |  |  |  |
| rGBP                                     | 1.99601 | 2537.71                                              | < 0001  | 315.25 < 0001 |  |  |  |
| r.JPY                                    | 2.00007 | 2456.22                                              | < 0.001 | 14975 < 0001  |  |  |  |
| rUSD                                     | 199959  | 1398.54                                              | < 0001  | 157.85 < 0001 |  |  |  |

**Output 42.4.6** Tests on ARCH Effects

To find the right GARCH model, you can start with the VAR(1)-CCC-GARCH(1,1) model (which is usually the fastest one to be estimated) as in the following statement:

```
/*--- VAR CCC GARCH Model ---*/
proc varmax data=eurofxrr;
  model rAUD rGBP rJPY rUSD / noint p=1;
   garch p=1 q=1 form=ccc;
run;
```
<span id="page-3206-1"></span>Compared to the AICC for the zero-mean VAR(1) model (shown in [Output 42.4.5\)](#page-3205-1), the AICC for VAR(1)- CCC-GARCH(1,1) model, as shown in [Output 42.4.7,](#page-3206-1) dramatically decreases, which means that the ARCH effects do play an important role and should be modeled.

# **Output 42.4.7** Information Criteria for VAR CCC GARCH Model **Analysis of Euro Foreign Exchange Reference Rates**

## **The VARMAX Procedure**

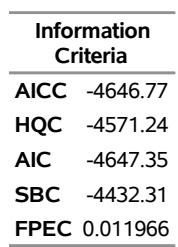

As indicated by its name, a basic assumption of the CCC GARCH model is that the conditional correlation is time-invariant, which might not be true. The following statements estimate a BEKK GARCH model to see whether modeling the conditional correlation could improve the model performance:

```
/*--- VAR BEKK GARCH Model ---*/
proc varmax data=eurofxrr outest=oediagbekk;
  model rAUD rGBP rJPY rUSD / noint p=1;
   garch p=1 q=1 form=bekk;
run;
```
<span id="page-3207-0"></span>As shown in [Output 42.4.8,](#page-3207-0) the AICC for the VAR BEKK GARCH model does get smaller than the AICC for the CCC GARCH model (shown in [Output 42.4.7\)](#page-3206-1). The smaller AICC implies that the assumption of the CCC GARCH model might be inaccurate.

**Output 42.4.8** Information Criteria for VAR BEKK GARCH Model

## **Analysis of Euro Foreign Exchange Reference Rates**

## **The VARMAX Procedure**

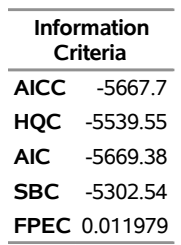

One shortcoming of the BEKK GARCH model is that it has too many parameters. In practice, especially for a large number of dependent variables, the scalar BEKK GARCH model and the diagonal BEKK GARCH model are often applied, as shown in the following statements. In the RESTRICT statement, matrix operations are used; using matrix operations is much more concise than restricting tens of ARCH and GARCH parameters one by one.

```
/*--- VAR Scalar BEKK GARCH Model ---*/
proc varmax data=eurofxrr outest=oediagbekk;
  model rAUD rGBP rJPY rUSD / noint p=1;
   garch p=1 q=1 form=bekk;
  restrict ach(1)=ach(1,1,1)*I(4), gch(1)=gch(1,1,1)*I(4);
run;
/*--- VAR Diagonal BEKK GARCH Model ---*/
proc varmax data=eurofxrr outest=oediagbekk;
  model rAUD rGBP rJPY rUSD / noint p=1;
   garch p=1 q=1 form=bekk;
   restrict ach(1)=ach(1)#I(4), gch(1)=gch(1)#I(4);
run;
```
<span id="page-3208-0"></span>The AICCs for the scalar and diagonal BEKK GARCH models are shown in [Output 42.4.9](#page-3208-0) and [Out](#page-3208-1)[put 42.4.10,](#page-3208-1) respectively, and both of them are larger than the AICC for the BEKK GARCH model (shown in [Output 42.4.8\)](#page-3207-0). Hence, so far, the VAR BEKK GARCH model is the best.

**Output 42.4.9** Information Criteria for VAR Scalar BEKK GARCH Model

## **Analysis of Euro Foreign Exchange Reference Rates**

## **The VARMAX Procedure**

**Information Criteria AICC** -5615.11 **HQC** -5552.83 **AIC** -5615.51 **SBC** -5438.41 **FPEC** 0.011974

<span id="page-3208-1"></span>**Output 42.4.10** Information Criteria for VAR Diagonal BEKK GARCH Model

## **Analysis of Euro Foreign Exchange Reference Rates**

## **The VARMAX Procedure**

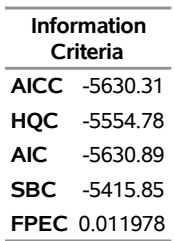

Another type of multivariate GARCH model that is suitable for modeling the time-varying conditional correlation is the dynamic conditional correlation (DCC) GARCH model, as indicated by its name. The following statements estimate the DCC GARCH model:

```
/*--- VAR DCC GARCH Model ---*/
proc varmax data=eurofxrr;
  model rAUD rGBP rJPY rUSD / noint p=1;
   garch p=1 q=1 form=dcc;
run;
```
<span id="page-3209-0"></span>As shown in [Output 42.4.11,](#page-3209-0) the AICC for the VAR DCC GARCH model is smaller than the AICC for the VAR BEKK GARCH model (shown in [Output 42.4.8\)](#page-3207-0), implying that the best model should be in the class of DCC GARCH models.

## **Output 42.4.11** Information Criteria for VAR DCC GARCH Model

## **Analysis of Euro Foreign Exchange Reference Rates**

**The VARMAX Procedure**

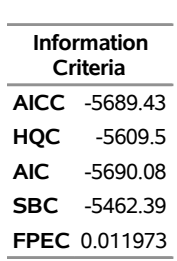

Could the DCC GARCH model be more parsimonious? The following statements use the sample correlation matrix of the standardized residuals (saving six parameters) to calculate the unconditional correlation matrix in the DCC GARCH model:

```
/*--- Parsimonious VAR DCC GARCH Model ---*/
proc varmax data=eurofxrr;
  model rAUD rGBP rJPY rUSD / noint p=1;
  garch p=1 q=1 form=dcc corrconst=expect;
run;
```
<span id="page-3209-1"></span>The AICC of the parsimonious VAR DCC GARCH model, as shown in [Output 42.4.12,](#page-3209-1) becomes a little smaller. Hence, the best model so far is the parsimonious VAR DCC GARCH model.

**Output 42.4.12** Information Criteria for the Parsimonious VAR DCC GARCH Model

## **Analysis of Euro Foreign Exchange Reference Rates**

## **The VARMAX Procedure**

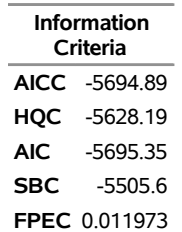

Another way to refine the model is to try different subforms of GARCH models for each series. The following statements estimate the VAR DCC EGARCH model and produce [Output 42.4.13:](#page-3210-0)

```
/*--- VAR DCC EGARCH Model ---*/
proc varmax data=eurofxrr;
   model rAUD rGBP rJPY rUSD / noint p=1;
   garch p=1 q=1 form=dcc subform=egarch corrconst=expect;
  nloptions maxit=5000 pall;
run;
```
The following statements estimate the VAR DCC PGARCH model and produce [Output 42.4.14:](#page-3211-0)

```
/*--- VAR DCC PGARCH Model ---*/
proc varmax data=eurofxrr;
   model rAUD rGBP rJPY rUSD / noint p=1;
   garch p=1 q=1 form=dcc subform=pgarch corrconst=expect;
   nloptions maxit=5000 pall;
run;
```
The following statements estimate the VAR DCC QGARCH model and produce [Output 42.4.15:](#page-3211-1)

```
/*--- VAR DCC QGARCH Model ---*/
proc varmax data=eurofxrr;
  model rAUD rGBP rJPY rUSD / noint p=1;
   garch p=1 q=1 form=dcc subform=qgarch corrconst=expect;
  nloptions maxit=5000 pall;
run;
```
The following statements estimate the VAR DCC TGARCH model and produce [Output 42.4.16:](#page-3211-2)

```
/*--- VAR DCC TGARCH Model ---*/
proc varmax data=eurofxrr;
  model rAUD rGBP rJPY rUSD / noint p=1;
   garch p=1 q=1 form=dcc subform=tgarch corrconst=expect;
   nloptions maxit=5000 pall;
run;
```
<span id="page-3210-0"></span>Comparing the AICCs shown in [Output 42.4.13](#page-3210-0) through [Output 42.4.16,](#page-3211-2) you find that the AICC for the VAR DCC PGARCH model is the smallest. Hence, the best model becomes the zero-mean VAR(1)-DCC-PGARCH(1,1) model, whose unconditional correlation matrix is estimated by the sample correlation matrix of the standardized residuals.

# **Output 42.4.13** Information Criteria for the Parsimonious VAR DCC EGARCH Model **Analysis of Euro Foreign Exchange Reference Rates**

## **The VARMAX Procedure**

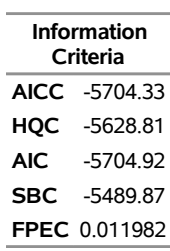

<span id="page-3211-0"></span>**Output 42.4.14** Information Criteria for the Parsimonious VAR DCC PGARCH Model

## **Analysis of Euro Foreign Exchange Reference Rates**

## **The VARMAX Procedure**

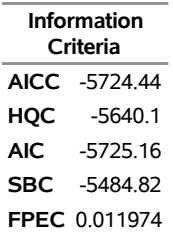

<span id="page-3211-2"></span><span id="page-3211-1"></span>**Output 42.4.15** Information Criteria for the Parsimonious VAR DCC QGARCH Model

## **Analysis of Euro Foreign Exchange Reference Rates**

## **The VARMAX Procedure**

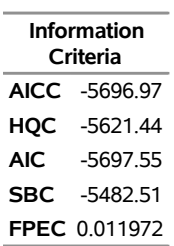

# **Output 42.4.16** Information Criteria for the Parsimonious VAR DCC TGARCH Model **Analysis of Euro Foreign Exchange Reference Rates**

## **The VARMAX Procedure**

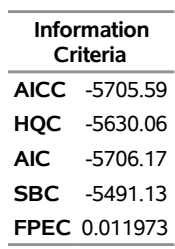

<span id="page-3212-0"></span>[Output 42.4.17](#page-3212-0) shows that most of the AR parameter estimates in the VAR DCC PGARCH model are not significant.

**Output 42.4.17** AR Parameter Estimates for the Parsimonious VAR DCC PGARCH Model

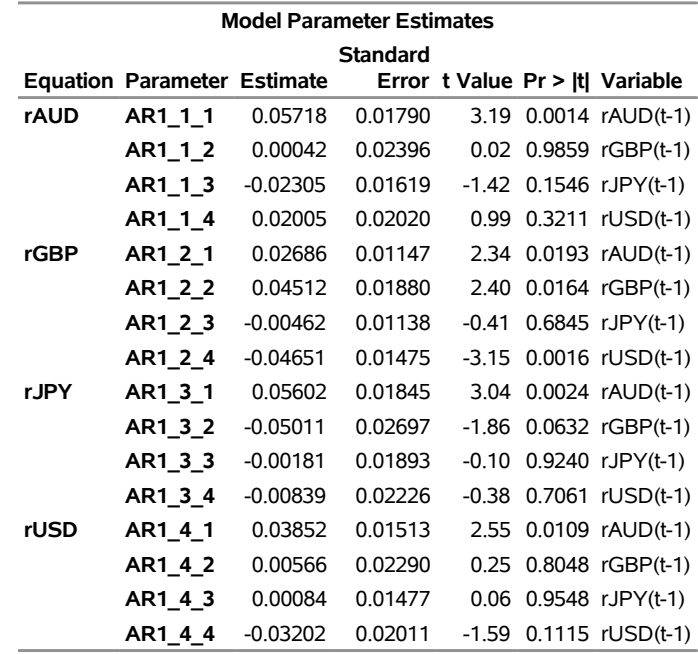

The following statements test the significance of some parameter estimates:

```
/*--- Significance Of Some Parameter Estimates ---*/
proc varmax data=eurofxrr;
  model rAUD rGBP rJPY rUSD / noint p=1;
   garch p=1 q=1 form=dcc subform=pgarch corrconst=expect;
  nloptions maxit=5000 pall;
  test ar(1, 1, 2:4), ar(1, 2, 3), ar(1, 3, 3:4), ar(1, 4, 2:4);
run;
```
<span id="page-3212-1"></span>As shown in [Output 42.4.18,](#page-3212-1) the null hypothesis that all nine of the parameters in the TEST statement are 0 cannot be rejected at the 5% significance level.

# **Output 42.4.18** Test on Significance of Some Parameter Estimates **Analysis of Euro Foreign Exchange Reference Rates**

## **The VARMAX Procedure**

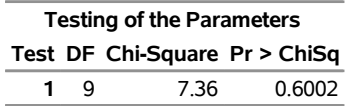

The following statements estimate the VAR DCC PGARCH model without those insignificant parameters:

```
/*--- VAR DCC PGARCH Model w/o Insignificant Parameters ---*/
proc varmax data=eurofxrr;
   model rAUD rGBP rJPY rUSD / noint p=1;
   garch p=1 q=1 form=dcc subform=pgarch corrconst=expect;
   nloptions maxit=5000 pall;
   restrict ar(1, 1, 2:4), ar(1, 2, 3), ar(1, 3, 3:4), ar(1, 4, 2:4);
run;
```
As shown in [Output 42.4.19,](#page-3213-0) the AICC does improve and decrease. Further refining the model is possible but beyond the scope of this example. Hence, the best model, according to the AICC, is the zero-mean VAR(1)-DCC-PGARCH(1,1) model without insignificant AR parameters, and its unconditional correlation matrix is estimated by the sample correlation matrix of the standardized residuals.

<span id="page-3213-0"></span>**Output 42.4.19** Information Criteria for the VAR DCC PGARCH Model without Insignificant Parameters

## **Analysis of Euro Foreign Exchange Reference Rates**

## **The VARMAX Procedure**

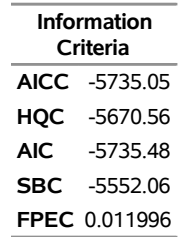

This example focuses only on using the information criterion to distinguish models. In practice, the forecast performance of the model might be more important. The VARMAX procedure supports multistep forecasting in both VARMAX-GARCH models and vector error correction GARCH models. Hence, although it is not covered in this example, you can also use the VARMAX procedure and a criterion based on out-of-sample forecast to perform model selection.

## **Example 42.5: Conditional Forecasts and Scenario Analysis**

Conditional forecasts incorporate future information and the uncertainty of parameters in the forecasts, and they often provide more accurate forecasts than unconditional forecasts do. [Clark and McCracken](#page-3239-0) [\(2017\)](#page-3239-0) evaluate conditional forecasts and focus on tests of bias, efficiency, and equal accuracy applied to conditional forecasts from VAR models. In this example, a Monte Carlo experiment is created in order to compare different types of forecasts; that is, 1,000 data sets are generated and the following forecasts are compared: equation-based unconditional forecasts, simulation-based unconditional forecasts, simulationbased conditional forecasts under hard conditions, and simulation-based conditional forecasts under soft conditions.

Consider the following trivariate VAR(2) model:

$$
\mathbf{y}_t = \mathbf{c} + \mathbf{A}_1 \mathbf{y}_{t-1} + \mathbf{A}_2 \mathbf{y}_{t-2} + \boldsymbol{\epsilon}_t, \boldsymbol{\epsilon}_t \sim N(0, \Sigma)
$$

where

$$
\mathbf{c} = \begin{pmatrix} 2.425 \\ 0.054 \\ -0.110 \end{pmatrix}, \quad \mathbf{A}_1 = \begin{pmatrix} 0.234 & -0.134 & -0.057 \\ 0.029 & 0.575 & 0.200 \\ 0.059 & 0.038 & 1.006 \end{pmatrix}
$$

$$
\mathbf{A}_2 = \begin{pmatrix} 0.164 & -0.150 & -0.165 \\ -0.039 & 0.138 & -0.184 \\ 0.031 & 0.019 & -0.087 \end{pmatrix}, \quad \Sigma = \begin{pmatrix} 9.265 & 0.296 & 0.553 \\ 0.296 & 1.746 & 0.184 \\ 0.553 & 0.184 & 0.752 \end{pmatrix}
$$

As indicated in [Clark and McCracken](#page-3239-0) [\(2017\)](#page-3239-0), the parameter values are equal to the OLS (ordinary least squares) estimates of a VAR in GDP (gross domestic product) growth, inflation less a survey-based measure of trend inflation, and the federal funds rate less a survey-based measure of trend, over a sample from 1961 to 2007. Many central banks require forecasts conditional on particular paths of policy instruments. This example analyzes different scenarios of some known future information on the third variable that is related to federal funds rate.

## **Conditional Forecasts and Scenario Analysis under Hard Conditions**

This section considers the hard conditions, under which some future dependent variables are fixed to some single values.

The following macro generates the data for analysis:

```
title 'Conditional Forecasts and Scenario Analysis';
%macro cfSimulateData(dgpi,T,lead,tblDGP,tblSample);
  * dgpi: index of DGP;
  * T: in-sample sample size;
  * lead: future horizons;
  * tblDGP: output table name for full-sample data;
  * tblSample: output table name for in-sample data;
  proc iml;
     * simulate the data;
     * trivariate VAR(2) model;
     seed = 12345 + &dgpi.; * random seed;
     n = 3; * dim of dependent variable;
```

```
T = &T.; * in-sample sample size;
     lead = &lead.; * future horizons;
     p = 2; * AR order;
     * parameter values;
     const = {2.425, 0.054, -0.110};
     phi = {0.234 -0.134 -0.057,
              0.029 0.575 0.200,
              0.059 0.038 1.006,
             0.164 -0.150 -0.165,
             -0.039 0.138 -0.184,
              0.031 0.019 -0.087};
     sigma = {9.265 0.296 0.553,
             0.296 1.746 0.184,
              0.553 0.184 0.752};
     call varmasim(y,phi) sigma = sigma n = T+lead seed = seed;
     mu = (inv(I(3)-phi[1:3,]-phi[4:6,])*const)`;
     y = y + mu;
     name={y1 y2 y3};
     create &tblDGP. from y[colname=name];
     append from y;
     close;
  quit;
  data &tblSample.; set &tblDGP.(obs=&T.); run;
%mend;
```
The following macro constructs four scenarios that contain hard conditions. In scenario  $i, i = 1, \ldots, 4$ , the first *i* future values of y3 are fixed (to their true values). In the real world, the true future values cannot be known. Here, the true future values are used so that you can check later whether using more information results in any advantage in conditional forecasts.

```
%macro hcConstructScenarios(T,tblDGP,tblScenarios);
  * T: in-sample sample size;
  * tblDGP: input table name for full-sample data;
   * tblScenarios: output table name for scenarios;
  data &tblScenarios.;
      set &tblDGP.(firstobs=%eval(&T.+1) obs=%eval(&T.+1))
          &tblDGP.(firstobs=%eval(&T.+1) obs=%eval(&T.+2))
          &tblDGP.(firstobs=%eval(&T.+1) obs=%eval(&T.+3))
          &tblDGP.(firstobs=%eval(&T.+1) obs=%eval(&T.+4))
          &tblDGP.(firstobs=%eval(&T.+1) obs=%eval(&T.+1));
      * scenario 1: y3(1) is known;
      if(_N_=1) then do;
        y1=.; y2=.; myscenario=1;
     end;
      * scenario 2: y3(1:2) is known;
      if(N > 1 and N \leq 3) then do;y1=.; y2=.; myscenario=2;
     end;
      * scenario 3: y3(1:3) is known;
     if(_N_>3 and _N_<=6) then do;
        y1=.; y2=.; myscenario=3;
     end;
      * scenario 4: y3(1:4) is known;
      if(_N_>6 and _N_<=10) then do;
```

```
y1=.; y2=.; myscenario=4;
   end;
   * scenario 5: nothing is known (unconditional forecast);
   if(_N_>10) then do;
      y1=.; y2=.; y3=.; myscenario=5;
   end;
run;
```
**%mend;**

The following macro estimates and performs several types of forecasts. The equation-based forecasts are output to the OUT= data set that is specified in the OUTPUT statement. The conditional forecasts for scenarios 1 to 4 and the unconditional forecasts (for scenario 5) are output to the OUT= data set that is specified in the CONDFORE statement.

```
%macro hcEstimateAndForecast(tblSample,tblScenarios,alpha,lead,nmc,
  tblF,tblCf,tblCfSim);
  * tblSample: input table name for in-sample data;
   * tblScenarios: input table name for scenarios;
   * alpha: size of the confidence interval or credible interval;
   * lead: future horizons;
   * nmc: number of Monte Carlo iterations;
   * tblF: output table name of equation-based point and interval forecasts;
   * tblCf: output table name of conditionial point and interval forecasts;
   * tblCfSim: output table name of simulated conditional forecasts;
  proc varmax data=&tblSample.;
     model y1 - y3 / p=2 prior noprint;
      output alpha=&alpha. lead=&lead. out=&tblF. noprint;
     condfore alpha=&alpha. lead=&lead. out=&tblCf. outsim=&tblCfSim.
         sdata=&tblScenarios. sid=myscenario
         parm=sampling(scenario) nbi=1000 nmc=&nmc.;
   run;
%mend;
```
The following macro saves all types of forecasts for one simulated data set to one data set for evaluation:

**%macro hcSaveForecasts(dgpi,T,lead,nScenarios,tblDGP,tblF,tblCf,tblAll);**

```
* dgpi: index of DGP;
* T: in-sample sample size;
* lead: future horizons;
* nScenarios: number of scenarios;
* tblDGP: input table name for full-sample data;
* tblF: input table name of equation-based point and interval forecasts;
* tblCf: input table name of conditionial point and interval forecasts;
* tblAll: output table name of point and interval forecasts for all DGPs;
data forecasts;
   set &tblDGP.(firstobs=%eval(&T.+1) obs=%eval(&T.+&lead.) keep=Y1 Y2);
   * for notation convenience, name equation-based forecasts as S0;
   set &tblF.(firstobs=%eval(&T.+1) obs=%eval(&T.+&lead.)
      rename=( for1=Y1_S0 for2=Y2_S0
               lci1=Y1_LB_S0 uci1=Y1_UB_S0
               lci2=Y2_LB_S0 uci2=Y2_UB_S0)
      keep=FOR1 LCI1 UCI1 FOR2 LCI2 UCI2);
   %do i = 1 %to &nScenarios.;
      set &tblCf.(where=(myscenario_S&i.=&i.)
```

```
rename=( Y1_MEDIAN=Y1_S&i. Y2_MEDIAN=Y2_S&i.
                     Y1_LB=Y1_LB_S&i. Y1_UB=Y1_UB_S&i.
                     Y2_LB=Y2_LB_S&i. Y2_UB=Y2_UB_S&i.
                     myscenario=myscenario_S&i.)
            keep=myscenario Y1_MEDIAN Y2_MEDIAN Y1_LB Y1_UB Y2_LB Y2_UB);
      %end;
     dgpIndex = &dgpi.;
     h = N;
     drop myscenario_S1 - myscenario_S&nScenarios.;
  run;
  proc append base=&tblAll. data=forecasts; run;
%mend;
```
The following macro evaluates the forecasts from different methods and under different conditions. The accuracy of point forecasts is measured through the symmetric mean absolute percentage error (sMAPE), which is used in the M4 Forecasting Competition. The sMAPE is defined as

$$
sMAPE = \frac{1}{h} \sum_{i=1}^{h} \frac{2|\mathbf{y}_{T+i} - \hat{\mathbf{y}}_{T+i}|}{|\mathbf{y}_{T+i}| + |\hat{\mathbf{y}}_{T+i}|}
$$

where T is the in-sample sample size,  $y_{T+i}$  is the future value at  $T + i$ ,  $\hat{y}_{T+i}$  is the *i*th-step-ahead forecast, and *h* is the forecasting horizon. The smaller the sMAPE, the better the forecasting method. In order to easily compare the sMAPEs, the relative sMAPEs are calculated. The simulation-based unconditional forecasts are used as the benchmark. As for the interval forecasts (that is, the confidence interval for equation-based forecasts and the credible interval for simulation-based conditional and unconditional forecasts), first the size is checked, and then the lengths of intervals are compared: if the size is correct, the smaller the interval length, the more accurate and better the forecasting method.

```
%macro cfEvaluate(tblAll,lead,nSim,nScenarios,qScenario0,scenarioBM,tblEval);
```

```
* tblAll: input table name of point and interval forecasts for all DGPs;
```

```
* lead: future horizons;
* nSim: number of DGPs;
* nScenarios: number of scenarios;
* qScenario0: whether there is S0 for equation-based forecasts,
              1 for yes and 0 for no;
* scenarioBM: the index of the benchmark scenario;
* tblEval: output table name for evaluation results;
proc iml;
  use &tblAll.;
  read all into d;
  close;
   lead = &lead.;
  nSim = &nSim.;
  nScenarios = &nScenarios. + &qScenario0.;
   scenarioBM = &scenarioBM.;
  nVars = 2;
   sMAPE = J(lead,nScenarios*nVars,0);
  rsMAPE = J(lead,nScenarios*nVars,0);
   sizeCI = J(lead,nScenarios*nVars,0);
   rLenCI = J(lead,nScenarios*nVars,0);
   do iSim = 1 to nSim;
      do h = 1 to lead;
         do iScenario = 1 to nScenarios;
```

```
do iVar = 1 to nVars;
            yF=d[(iSim-1)*lead+h,
                 nVars+((iScenario-1)*nVars+(iVar-1))*3+1];
            yFlb=d[(iSim-1)*lead+h,
                   nVars+((iScenario-1)*nVars+(iVar-1))*3+2];
            yFub=d[(iSim-1)*lead+h,
                   nVars+((iScenario-1)*nVars+(iVar-1))*3+3];
            yFlbBM=d[(iSim-1)*lead+h,
                     nVars+((scenarioBM-1)*nVars+(iVar-1))*3+2];
            yFubBM=d[(iSim-1)*lead+h,
                     nVars+((scenarioBM-1)*nVars+(iVar-1))*3+3];
            y =d[(iSim-1)*lead+h,iVar];
            * symmetric Mean Absolute Percentage Error (sMAPE);
            if(abs(yF)+abs(y)>0) then do;
               sMAPE[h,(iVar-1)*nScenarios+iScenario] =
                  sMAPE[h,(iVar-1)*nScenarios+iScenario]
                     + 2*abs(yF-y)/(abs(yF)+abs(y))/nSim;
            end;
            * size;
            if(y>=yFlb & y<=yFub) then do;
               sizeCI[h,(iVar-1)*nScenarios+iScenario] =
                  sizeCI[h,(iVar-1)*nScenarios+iScenario] + 1/nSim;
            end;
            * relative length;
            if(yFubBM-yFlbBM>0) then do;
               rLenCI[h,(iVar-1)*nScenarios+iScenario] =
                  rLenCI[h,(iVar-1)*nScenarios+iScenario]
                     + (yFub-yFlb)/(yFubBM-yFlbBM)/nSim;
            end;
         end;
      end;
   end;
end;
do h = 2 to lead;
   do iScenario = 1 to nScenarios;
      do iVar = 1 to nVars;
         sMAPE[h,(iVar-1)*nScenarios+iScenario] =
            (sMAPE[h,(iVar-1)*nScenarios+iScenario]
               + sMAPE[h-1,(iVar-1)*nScenarios+iScenario]*(h-1))/h;
      end;
   end;
end;
do h = 1 to lead;
   do iScenario = 1 to nScenarios;
      do iVar = 1 to nVars;
         * relative symmetric Mean Absolute Percentage Error;
         rsMAPE[h,(iVar-1)*nScenarios+iScenario] =
            sMAPE[h,(iVar-1)*nScenarios+iScenario]
               / sMAPE[h,(iVar-1)*nScenarios+scenarioBM];
      end;
   end;
end;
* rearrange results;
```

```
n = ncol(sMAPE)/nVars;
     evalResult = sMAPE[,1:n];
     do iVar = 2 to nVars;
         evalResult = evalResult // sMAPE[,(iVar-1)*n+1:iVar*n];
      end;
      do iVar = 1 to nVars;
         evalResult = evalResult // rsMAPE[,(iVar-1)*n+1:iVar*n];
      end;
      do iVar = 1 to nVars;
         evalResult = evalResult // sizeCI[,(iVar-1)*n+1:iVar*n];
      end;
      do iVar = 1 to nVars;
         evalResult = evalResult // rLenCI[,(iVar-1)*n+1:iVar*n];
      end;
      evalResult = ((1:4)`@J(lead*nVars,1,1))
                || (J(4,1,1)@((1:nVars)`@J(lead,1,1)))
                || (J(4*nVars,1,1)@(1:lead)`)
                || evalResult;
      create &tblEval. from evalResult;
      append from evalResult;
      close;
   quit;
%mend;
```
The following macro incorporates all the previous macros to test the forecasts from different methods (equation-based versus simulation-based) for different scenarios (unconditional versus four types of hard conditions). All point and interval forecasts are saved in the data set that is specified by the tblAll argument. All evaluation results are saved in the data set that is specified by the tblEval argument.

```
%macro hcTest(nSim,T,lead,alpha,nmc,nScenarios,qScenario0,scenarioBM,
  tblAll,tblEval);
  * nSim: number of DGPs;
  * T: in-sample sample size;
  * lead: future horizons;
  * alpha: size of the confidence interval or credible interval;
  * nmc: number of Monte Carlo iterations;
  * nScenarios: number of scenarios;
  * qScenario0: whether there is scenario 0 for equation-based forecasts,
                 1 for yes and 0 for no;
  * scenarioBM: the index of the benchmark scenario;
  * tblAll: output table name of point and interval forecasts for all DGPs;
   * tblEval: output table name for evaluation results;
  %do iSim = 1 %to &nSim.;
      %cfSimulateData(&iSim.,&T.,&lead.,t1,t2);
      %hcConstructScenarios(&T.,t1,t3);
      %hcEstimateAndForecast(t2,t3,&alpha.,&lead.,&nmc.,of,ocf,ocfsim);
      %hcSaveForecasts(&iSim.,&T.,&lead.,&nScenarios.,t1,of,ocf,&tblAll.);
  %end;
   %cfEvaluate(&tblAll.,&lead.,&nSim.,
               &nScenarios.,&qScenario0.,&scenarioBM.,
               &tblEval.);
```
**%mend;**

The following macro variables and macro set up and perform the test:

```
%let nSim = 1000;
%let T = 200;
%let lead = 4;
%let alpha = 0.05;
%let nmc = 10000;
%let nScenarios = 5;
%let qScenario0 = 1;
%let scenarioBM = 6;
%hcTest(&nSim.,&T.,&lead.,&alpha.,&nmc.,
        &nScenarios.,&qScenario0.,&scenarioBM.,
        hcForecasts,hcEval);
```
In order to show the result in a good style, the following template is created and the macro applies the template to the data set:

```
proc template;
   define table hcEvalTemplate;
      column col3 col4 col5 col6 col7 col8 col9;
      define header hc;
         text "Conditional Forecasts, Hard Conditions";
         start=col5; end=col8;
      end;
      define column col3;
         header="Horizon";
      end;
      define column col4;
         header="Equation Based"; format=7.5;
      end;
      define column col5;
         header="Scenario 1"; format=12.5;
      end;
      define column col6;
         header="Scenario 2"; format=12.5;
      end;
      define column col7;
         header="Scenario 3"; format=12.5;
      end;
      define column col8;
         header="Scenario 4"; format=12.5;
      end;
      define column col9;
         header="Unconditional"; format=12.5;
      end;
   end;
run;
%macro cfPrint(template,data);
   data _NULL_;
      set &data.;
      file print ods=(template="&template.");
      put _ODS_;
   run;
%mend;
```
The following macro calls print the sMAPEs for y1 and y2. [Output 42.5.1](#page-3221-0) and [Output 42.5.2](#page-3221-1) show that as more future information from scenario 1 to 4 is used in the conditional forecasts, the sMAPEs get smaller, which means that the accuracy of forecasts gets better.

```
%cfPrint(hcEvalTemplate, hcEval(where=(col1=1 and col2=1)));
```
<span id="page-3221-0"></span>**%cfPrint(hcEvalTemplate, hcEval(where=(col1=1 and col2=2)));**

**Output 42.5.1** The sMAPEs for y1

**Conditional Forecasts and Scenario Analysis**

| <b>Conditional Forecasts, Hard Conditions</b> |          |         |         |         |         |                                                                 |  |
|-----------------------------------------------|----------|---------|---------|---------|---------|-----------------------------------------------------------------|--|
|                                               | Equation |         |         |         |         |                                                                 |  |
| Horizon                                       |          |         |         |         |         | Based Scenario 1 Scenario 2 Scenario 3 Scenario 4 Unconditional |  |
|                                               | 0.90307  | 0.90101 | 0.89794 | 089874  | 0.89419 | 0.90146                                                         |  |
| 2                                             | 0.88474  | 0.88055 | 0.87737 | 087471  | 0.87234 | 0.88451                                                         |  |
| 3                                             | 0.87674  | 0.87243 | 0.87309 | 086822  | 0.86664 | 0.87632                                                         |  |
| 4                                             | 0.86908  | 0.86553 | 086553  | 0.86266 | 0.86129 | 0.86954                                                         |  |

## **Output 42.5.2** The sMAPEs for y2

## **Conditional Forecasts and Scenario Analysis**

<span id="page-3221-1"></span>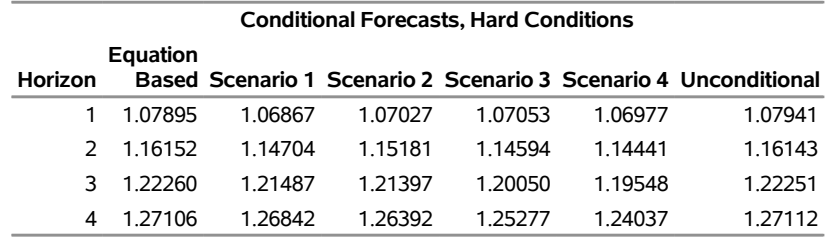

The following macro calls print the relative sMAPEs for y1 and y2. [Output 42.5.3](#page-3221-2) and [Output 42.5.4](#page-3222-0) show that the relative sMAPE for all conditional point forecasts is less than 1, which means that all of them have better accuracy than the benchmark unconditional forecasts. The relative sMAPE for equation-based point forecasts is very close to 1, which means that the accuracy of the equation-based forecasts is similar to that of unconditional forecasts.

```
%cfPrint(hcEvalTemplate, hcEval(where=(col1=2 and col2=1)));
%cfPrint(hcEvalTemplate, hcEval(where=(col1=2 and col2=2)));
```
## **Output 42.5.3** The Relative sMAPEs for y1

## **Conditional Forecasts and Scenario Analysis**

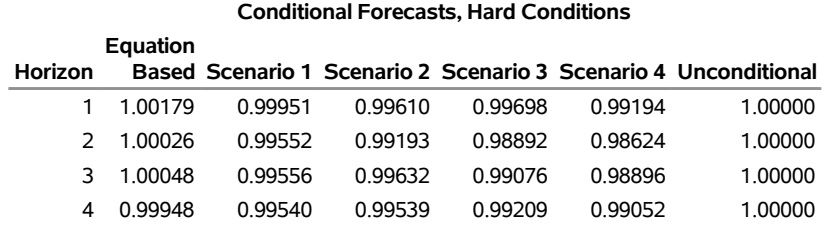

## **Output 42.5.4** The Relative sMAPEs for y2

## **Conditional Forecasts and Scenario Analysis**

<span id="page-3222-0"></span>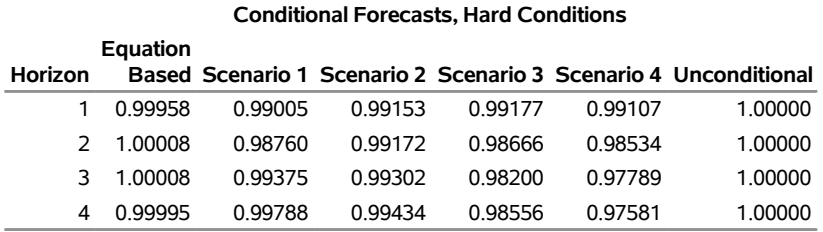

The following macro calls print the sizes for y1 and y2. [Output 42.5.5](#page-3222-1) and [Output 42.5.6](#page-3222-2) show that the sizes for all forecasts are very close to 0.95, which means all forecasts have the correct sizes.

## **%cfPrint(hcEvalTemplate, hcEval(where=(col1=3 and col2=1)));**

<span id="page-3222-1"></span>**%cfPrint(hcEvalTemplate, hcEval(where=(col1=3 and col2=2)));**

**Output 42.5.5** The Sizes for y1

# **Conditional Forecasts and Scenario Analysis**

<span id="page-3222-2"></span>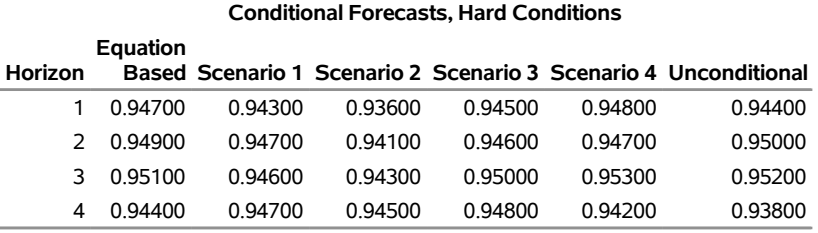

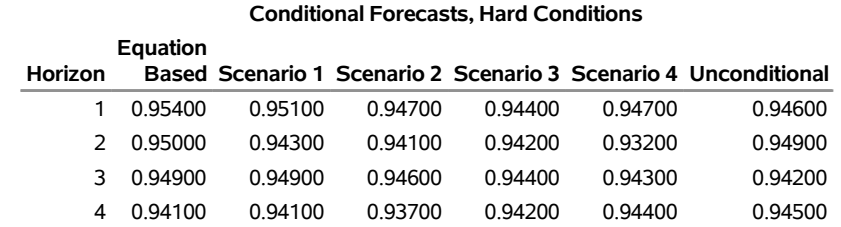

## **Output 42.5.6** The Sizes for y2

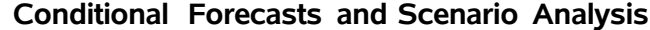

The following macro calls print the relative interval lengths for y1 and y2. [Output 42.5.7](#page-3223-0) and [Output 42.5.8](#page-3223-1) show that almost all conditional forecasts show smaller relative interval length than the benchmark unconditional forecasts show, which means that the conditional forecasts have better interval forecasts than unconditional forecasts. The relative interval lengths for equation-based forecasts are all greater than 1, which means that equation-based forecasts have worse interval forecasting ability than unconditional forecasts have. The main reason might be that the unconditional forecasts account for the uncertainty of parameters but equation-based forecasts do not.

```
%cfPrint(hcEvalTemplate, hcEval(where=(col1=4 and col2=1)));
```

```
%cfPrint(hcEvalTemplate, hcEval(where=(col1=4 and col2=2)));
```
**Output 42.5.7** The Relative Interval Lengths for y1

**Conditional Forecasts and Scenario Analysis**

| <b>Conditional Forecasts, Hard Conditions</b> |          |         |         |         |         |                                                                 |
|-----------------------------------------------|----------|---------|---------|---------|---------|-----------------------------------------------------------------|
|                                               | Equation |         |         |         |         |                                                                 |
| Horizon                                       |          |         |         |         |         | Based Scenario 1 Scenario 2 Scenario 3 Scenario 4 Unconditional |
|                                               | 1 02290  | 0.99210 | 095616  | 0.95064 | 0.96477 | 1.00000                                                         |
|                                               | 1 00814  | 1 00050 | 095801  | 094982  | 0.94094 | 1.00000                                                         |
|                                               | 1 01348  | 098599  | 0.99613 | 0.97029 | 0.95520 | 1.00000                                                         |
| 4                                             | 1 01754  | 1 00582 | 099147  | 1 00897 | 0.96589 | 1.00000                                                         |

**Output 42.5.8** The Relative Interval Lengths for y2

#### **Conditional Forecasts and Scenario Analysis**

<span id="page-3223-1"></span>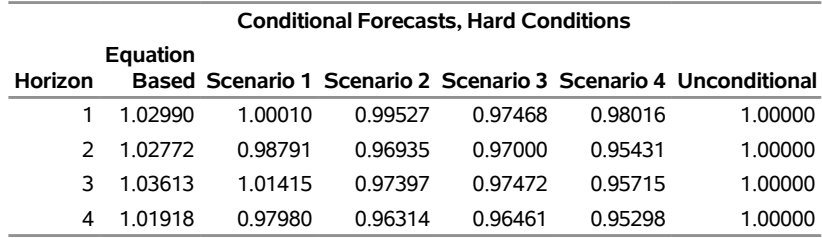

## **Conditional Forecasts and Scenario Analysis under Soft Conditions**

This section considers the soft conditions, under which some future dependent variables are bounded within certain ranges instead of fixed to some single values.

The following macro estimates the model and outputs the unconditional forecasts. In the case of soft conditions, only the unconditional forecasts are needed. When the SDATA= option in the CONDFORE statement is not specified, unconditional forecasts are generated. The number of Monte Carlo iterations needs to be large because later the simulated forecasts that satisfy the soft conditions are selected from the pool of all unconditional forecasts.

```
%macro scEstimateAndForecast(tblSample,alpha,lead,nmc,tblUcf,tblUcfSim);
  * tblSample: input table name for in-sample data;
```
- **\* alpha: size of the credible interval;**
- **\* lead: future horizons;**
- **\* nmc: number of Monte Carlo iterations;**

```
* tblUcf: output table name of unconditional point and interval
          forecasts;
* tblUcfSim: output table name of simulated unconditional forecasts;
```

```
proc varmax data=&tblSample.;
  model y1 - y3 / p=2 prior noprint;
   condfore alpha=&alpha. lead=&lead. out=&tblUcf. outsim=&tblUcfSim.
      parm=sampling nbi=1000 nmc=&nmc.;
```
**run; %mend;**

The scenarios for four types of soft conditions are constructed from the following macro. To set up the correct bounds, both the true DGP (data-generating process) and unconditional forecasts are used. In the real world, the true DGP is not available, and those bound values reflect the scenarios of interest.

```
%macro scConstructScenarios(T,lead,tblDGP,tblUcf);
  * T: in-sample sample size;
  * lead: future horizons;
  * tblDGP: input table name for full-sample data;
  * tblUcf: input table name of unconditional point and interval
             forecasts;
  * four scenarios are implicitly output:
        scenarios i, i=1 to 4: future y3 is known for
           lb_j<=y3_j<=ub_j, j=1 to i, where lb_j and ub_j are lower and
          upper bounds whose values are saved in the corresponding macro
          variables, and y3_j is the j-step-ahead furture value of y3;
  data _NULL_;
      set &tblDGP.(firstobs=%eval(&T.+1) obs=%eval(&T.+&lead.) keep=Y3);
     set &tblUcf.(keep=step Y3_MEDIAN Y3_LB Y3_UB);
     array q[&lead.] q1 - q&lead.;
     array lb[&lead.] lb1 - lb&lead.;
     array ub[&lead.] ub1 - ub&lead.;
     retain q lb ub;
      if(Y3<=Y3_LB) then do;
        q[step] = 1; ub[step] = Y3_LB;
     end;
      if (Y3>Y3_LB and Y3<=Y3_MEDIAN) then do;
         q[step] = 2; lb[step] = Y3_LB; ub[step] = Y3_MEDIAN;
      end;
```

```
if (Y3>Y3_MEDIAN and Y3<=Y3_UB) then do;
         q[step] = 3; lb[step] = Y3_MEDIAN; ub[step] =Y3_UB;
      end;
      if (Y3>Y3_UB) then do;
         q[step] = 4; lb[step] = Y3_UB;
      end;
      if(_N_=&lead.) then do;
         %do i = 1 %to &lead.;
            call symputx("lb&i.",lb&i.,'G');
            call symputx("ub&i.",ub&i.,'G');
         %end;
      end;
   run;
%mend;
```
The simulated forecasts that satisfy each type of soft condition in each scenario are selected in the following macro:

```
%macro scClassifySimulatedForecasts(lead,tblUcfSim,tblSCSim);
   * lead: future horizons;
   * tblUcfSim: output table name of simulated unconditional forecasts;
   * tblSCSim: output table name of simulated conditional forecasts
               under soft conditioins specified in the scenarios;
   data &tblSCSim.;
      set &tblUcfSim.;
      array lb[&lead.] lb1 - lb&lead.;
      array ub[&lead.] ub1 - ub&lead.;
      array y3f[&lead.] y3_1 - y3_&lead.;
      %do j = 1 %to &lead.;
         lb[&j.]=&&lb&j.; ub[&j.]=&&ub&j.;
      %end;
      do myScenario=1 to 4;
         outputCond = 1;
         do i = 1 to myScenario;
            if(outputCond=1) then do;
               if(lb[i]=.) then do;
                  if(y3f[i]<=ub[i]) then outputCond=1;
                  else outputCond = 0;
               end;
               else do;
                  if(ub[i]=.) then do;
                     if(y3f[i]>lb[i]) then outputCond=1;
                     else outputCond = 0;
                  end;
                  else do;
                     if(y3f[i]>lb[i] and y3f[i]<=ub[i]) then outputCond=1;
                     else outputCond = 0;
                  end;
               end;
            end;
         end;
         if(outputCond=1) then output;
      end;
   run;
```

```
proc sort data=&tblSCSim.; by myscenario; run;
%mend;
```
The point and interval forecasts for each scenario of soft conditions are generated from the following macro:

```
%macro scGetForecastStats(alpha,lead,tblSCSim,tblSCForecasts);
  * alpha: size of the credible interval;
  * lead: future horizons;
  * tblSCSim: input table name of simulated conditional forecasts
              under soft conditioins specified in the scenarios;
  * tblSCForecasts: output table name of conditional point and interval
              forecasts under soft conditioins specified in the scenarios;
  data _NULL_;
     lbPctl = &alpha./2*100;
     ubPctl = 100-lbPctl;
     call symputx("lbPctl",lbPctl,'G');
     call symputx("ubPctl",ubPctl,'G');
  run;
  proc univariate data=&tblSCSim. noprint;
     var y1_1 - y1_&lead. y2_1 - y2_&lead.;
     output out=oucfx pctlpts=&lbPctl. &ubPctl. 50
        pctlpre=%do j=1 %to &lead.; y1_&j. %end;
                 %do j=1 %to &lead.; y2_&j. %end;
        pctlname=_lb _ub _median;
     by myscenario;
  run;
  data &tblSCForecasts.;
     set oucfx;
     array y1f[&lead.] %do j=1 %to &lead.; Y1_&j._median %end; ;
     array y1lb[&lead.] %do j=1 %to &lead.; Y1_&j._lb %end; ;
     array y1ub[&lead.] %do j=1 %to &lead.; Y1_&j._ub %end; ;
     array y2f[&lead.] %do j=1 %to &lead.; Y2_&j._median %end; ;
     array y2lb[&lead.] %do j=1 %to &lead.; Y2_&j._lb %end; ;
     array y2ub[&lead.] %do j=1 %to &lead.; Y2_&j._ub %end; ;
     do i = 1 to &lead.;
        Y1_MEDIAN = y1f[i];
        Y1_LB = y1lb[i];
        Y1_UB = y1ub[i];
        Y2_MEDIAN = y2f[i];Y2_LB = y2lb[i];
        Y2_UB = y2ub[i];
        step = i;
        output;
     end;
     keep myscenario step y1_median y1_lb y1_ub y2_median y2_lb y2_ub;
  run;
```
**%mend;**

The following macro saves all types of forecasts for one simulated data set to one data set for evaluation:

**%macro scSaveForecasts(dgpi,T,lead,tblDGP,tblUcf,tblSCForecasts,tblAll);**

- **\* dgpi: index of DGP;**
- **\* T: in-sample sample size;**
- **\* lead: future horizons;**
- **\* tblDGP: input table name for full-sample data;**

```
* tblUcf: input table name of unconditional point and interval
             forecasts;
  * tblSCForecasts: input table name of conditional point and interval
                     forecasts under soft conditioins specified in the scenarios;
  * tblAll: output table name of point and interval forecasts for all DGPs;
  data forecasts;
      set &tblDGP.(firstobs=%eval(&T.+1) obs=%eval(&T.+&lead.) keep=Y1 Y2);
      %do i = 1 %to 4;
         set &tblSCForecasts.( where=(myscenario_S&i.=&i.)
            rename=( Y1_MEDIAN=Y1_S&i. Y2_MEDIAN=Y2_S&i.
                     Y1_LB=Y1_LB_S&i. Y1_UB=Y1_UB_S&i.
                     Y2_LB=Y2_LB_S&i. Y2_UB=Y2_UB_S&i.
                     myscenario=myscenario_S&i.)
            keep=myscenario Y1_MEDIAN Y2_MEDIAN Y1_LB Y1_UB Y2_LB Y2_UB);
      %end;
      set &tblUcf.(
            rename=( Y1_MEDIAN=Y1_S5 Y2_MEDIAN=Y2_S5
                     Y1_LB=Y1_LB_S5 Y1_UB=Y1_UB_S5
                     Y2_LB=Y2_LB_S5 Y2_UB=Y2_UB_S5 )
            keep=Y1_MEDIAN Y2_MEDIAN Y1_LB Y1_UB Y2_LB Y2_UB);
     dgpIndex = &dgpi.;
     h = N;
      drop myscenario_S1 - myscenario_S4;
  run;
  proc append base=&tblAll. data=forecasts; run;
%mend;
```
The following macro incorporates all previous macros to test the forecasts for different scenarios (unconditional versus four types of soft conditions). All point and interval forecasts are saved in the data set that is specified in the tblAll argument. All evaluation results are saved in the data set that is specified in the tblEval argument.

```
%macro scTest(nSim,T,lead,alpha,nmc,nScenarios,qScenario0,scenarioBM,
  tblAll,tblEval);
  * nSim: number of DGPs;
  * T: in-sample sample size;
   * lead: future horizons;
  * alpha: size of the confidence interval or credible interval;
  * nmc: number of Monte Carlo iterations;
  * nScenarios: number of scenarios;
  * qScenario0: whether there is S0 for equation-based forecasts,
                 1 for yes and 0 for no;
  * scenarioBM: the index of the benchmark scenario;
  * tblAll: output table name of point and interval forecasts for all DGPs;
  * tblEval: output table name for evaluation results;
  %do iSim = 1 %to &nSim.;
      %cfSimulateData(&iSim.,&T.,&lead.,t1,t2);
      %scEstimateAndForecast(t2,&alpha.,&lead.,&nmc.,oucf,oucfsim);
      %scConstructScenarios(&T.,&lead.,t1,oucf);
      %scClassifySimulatedForecasts(&lead.,oucfsim,oucfsimx);
      %scGetForecastStats(&alpha.,&lead.,oucfsimx,oscf);
      %scSaveForecasts(&iSim.,&T.,&lead.,t1,oucf,oscf,&tblAll.);
  %end;
```

```
%cfEvaluate(&tblAll.,&lead.,&nSim.,
            &nScenarios.,&qScenario0.,&scenarioBM.,
            &tblEval.);
```
**%mend;**

The following macro variables and macro set up and perform the test:

```
%let nSim = 1000;
%let T = 200;
%let lead = 4;
%let alpha = 0.50;
%let nmc = 100000;
%let nScenarios = 5;
%let qScenario0 = 0;
%let scenarioBM = 5;
%scTest(&nSim., &T.,&lead.,&alpha.,&nmc.,
        &nScenarios.,&qScenario0.,&scenarioBM.,
        scForecasts,scEval);
```
In order to show the result in a good style, the following template is created for the evaluation data set:

```
proc template;
   define table scEvalTemplate;
      column col3 col4 col5 col6 col7 col8;
      define header sc;
         text "Conditional Forecasts, Soft Conditions";
         start=col4; end=col7;
      end;
      define column col3;
         header="Horizon";
      end;
      define column col4;
         header="Scenario 1"; format=12.5;
      end;
      define column col5;
         header="Scenario 2"; format=12.5;
      end;
      define column col6;
         header="Scenario 3"; format=12.5;
      end;
      define column col7;
         header="Scenario 4"; format=12.5;
      end;
      define column col8;
         header="Unconditional"; format=12.5;
      end;
   end;
```
**run;**

The following macro calls print the sMAPEs for y1 and y2 in [Output 42.5.9](#page-3229-0) and [Output 42.5.10,](#page-3229-1) respectively. An interesting fact is that as the horizon increases, the accuracy of forecasts for y1 in each scenario gets better (which is not common) and the accuracy of forecasts for y2 in each scenario gets worse (which is common). However, the forecasting methods can still be compared.

# **%cfPrint(scEvalTemplate, scEval(where=(col1=1 and col2=1)));**

<span id="page-3229-0"></span>**%cfPrint(scEvalTemplate, scEval(where=(col1=1 and col2=2)));**

#### **Output 42.5.9** The sMAPEs for y1

#### **Conditional Forecasts and Scenario Analysis**

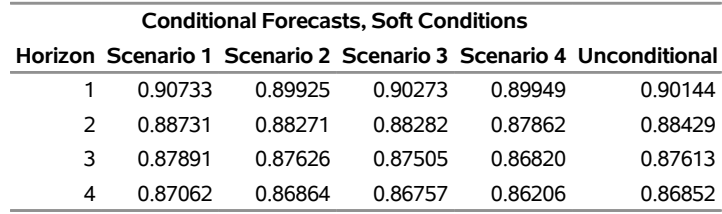

#### **Output 42.5.10** The sMAPEs for y2

## **Conditional Forecasts and Scenario Analysis**

<span id="page-3229-1"></span>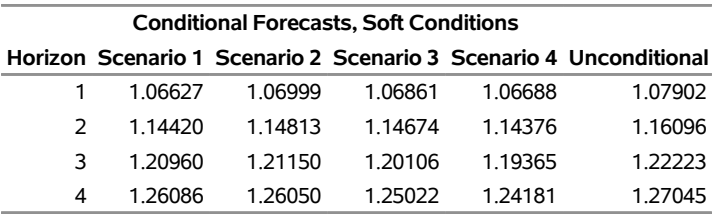

The following macro calls print the relative sMAPEs for y1 and y2 in [Output 42.5.11](#page-3229-2) and [Output 42.5.12,](#page-3229-3) respectively. Most relative sMAPEs for conditional forecasts under soft conditions are less than 1, which means that those conditional forecasts have a better accuracy than the unconditional forecasts have. The forecasts in scenario 4, compared to other forecasts for each horizon, always have the smallest relative sMAPEs, which means that the conditional forecasts under soft conditions successfully take the advantage of the available future information.

```
%cfPrint(scEvalTemplate, scEval(where=(col1=2 and col2=1)));
```
<span id="page-3229-2"></span>**%cfPrint(scEvalTemplate, scEval(where=(col1=2 and col2=2)));**

**Output 42.5.11** The Relative sMAPEs for y1

**Conditional Forecasts and Scenario Analysis**

<span id="page-3229-3"></span>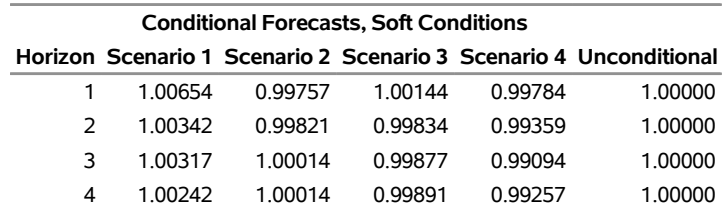

## **Output 42.5.12** The Relative sMAPEs for y2

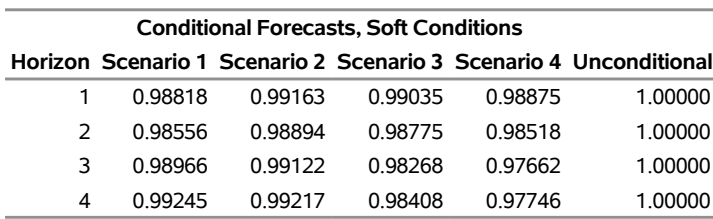

## **Conditional Forecasts and Scenario Analysis**

The following macro calls print the sizes for y1 and y2 in [Output 42.5.13](#page-3230-0) and [Output 42.5.14,](#page-3230-1) respectively. All sizes are around 0.5 (the nominal significance level), which means that all interval forecasts have the correct size.

```
%cfPrint(scEvalTemplate, scEval(where=(col1=3 and col2=1)));
```
<span id="page-3230-0"></span>**%cfPrint(scEvalTemplate, scEval(where=(col1=3 and col2=2)));**

**Output 42.5.13** The Sizes for y1

## **Conditional Forecasts and Scenario Analysis**

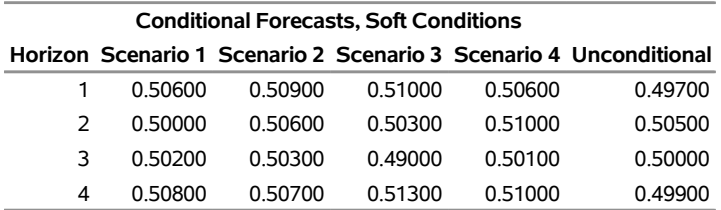

#### **Output 42.5.14** The Sizes for y2

## **Conditional Forecasts and Scenario Analysis**

<span id="page-3230-1"></span>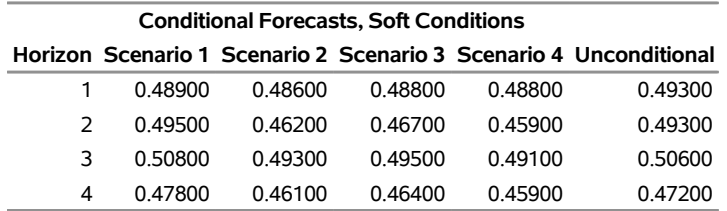

The following macro calls print the relative interval lengths for y1 and y2 in [Output 42.5.15](#page-3231-0) and [Output 42.5.16,](#page-3231-1) respectively. All conditional forecasts under soft conditions have a relative interval length of less than 1, which means that the conditional forecasts provide better interval forecasts than unconditional forecasts, given that all forecasts have the correct size. The smallest relative interval lengths for each horizon almost always lie in the columns of scenario 4, which indicates that more information results in better interval forecasts.

**%cfPrint(scEvalTemplate, scEval(where=(col1=4 and col2=1)));**

<span id="page-3231-0"></span>**%cfPrint(scEvalTemplate, scEval(where=(col1=4 and col2=2)));**

**Output 42.5.15** The Relative Interval Lengths for y1

#### **Conditional Forecasts and Scenario Analysis**

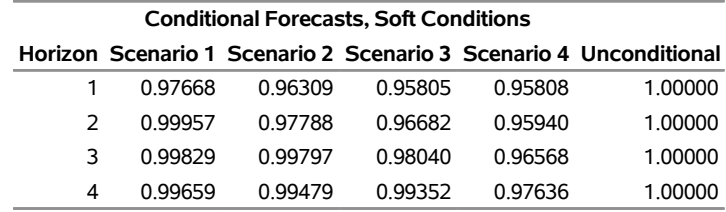

**Output 42.5.16** The Relative Interval Lengths for y2

## **Conditional Forecasts and Scenario Analysis**

<span id="page-3231-1"></span>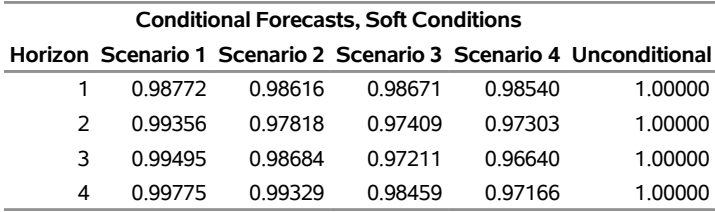

In summary, you can make the following conclusions from the preceding results:

- Compared to simulation-based unconditional forecasts, equation-based unconditional forecasts have similar accuracy for point forecasts but worse accuracy for interval forecasts, perhaps because the equation-based method does not consider the uncertainty of parameters.
- Compared to simulation-based unconditional forecasts, simulation-based conditional forecasts under hard or soft conditions have better accuracy for both point and interval forecasts. As more future information becomes available, the conditional forecasts can become more accurate.

## **Example 42.6: Numerous Examples**

The following are examples of syntax for model fitting:

```
/* Data 'a' Generated Process */
proc iml;
  sig = {1.0 0.5, 0.5 1.25};
  phi = {1.2 -0.5, 0.6 0.3};
   call varmasim(y,phi) sigma = sig n = 100 seed = 46859;
   cn = {'y1' 'y2'};
   create a from y[colname=cn];
   append from y;
run;;
/* when the series has a linear trend */
proc varmax data=a;
  model y1 y2 / p=1 trend=linear;
run;
/* Fit subset of AR order 1 and 3 */
proc varmax data=a;
  model y1 y2 / p=(1,3);
run;
/* Check if the series is nonstationary */
proc varmax data=a;
  model y1 y2 / p=1 dftest print=(roots);
run;
/* Fit VAR(1) in differencing */
proc varmax data=a;
  model y1 y2 / p=1 print=(roots) dify=(1);
run;
/* Fit VAR(1) in seasonal differencing */
proc varmax data=a;
  model y1 y2 / p=1 dify=(4) lagmax=5;
run;
/* Fit VAR(1) in both regular and seasonal differencing */
proc varmax data=a;
  model y1 y2 / p=1 dify=(1,4) lagmax=5;
run;
/* Fit VAR(1) in different differencing */
proc varmax data=a;
  model y1 y2 / p=1 dif=(y1(1,4) y2(1)) lagmax=5;
run;
/* Options related to prediction */
proc varmax data=a;
  model y1 y2 / p=1 lagmax=3
                 print=(impulse covpe(5) decompose(5));
```

```
run;
/* Options related to tentative order selection */
proc varmax data=a;
  model y1 y2 / p=1 lagmax=5 minic
                 print=(parcoef pcancorr pcorr);
run;
/* Automatic selection of the AR order */
proc varmax data=a;
  model y1 y2 / minic=(type=aic p=5);
run;
/* Compare results of LS and Yule-Walker Estimators */
proc varmax data=a;
  model y1 y2 / p=1 print=(yw);
run;
/* BVAR(1) of the nonstationary series y1 and y2 */
proc varmax data=a;
  model y1 y2 / p=1
      prior=(lambda=1 theta=0.2 ivar);
run;
/* BVAR(1) of the nonstationary series y1 */
proc varmax data=a;
  model y1 y2 / p=1
      prior=(lambda=0.1 theta=0.15 ivar=(y1));
run;
/* Data 'b' Generated Process */
proc iml;
   sig = { 0.5 0.14 -0.08 -0.03, 0.14 0.71 0.16 0.1,
          -0.08 0.16 0.65 0.23, -0.03 0.1 0.23 0.16};
   sig = sig * 0.0001;
  phi = {1.2 -0.5 0. 0.1, 0.6 0.3 -0.2 0.5,
          0.4 0. -0.2 0.1, -1.0 0.2 0.7 -0.2};
   call varmasim(y,phi) sigma = sig n = 100 seed = 32567;
   cn = {'y1' 'y2' 'y3' 'y4'};
   create b from y[colname=cn];
   append from y;
quit;
/* Cointegration Rank Test using Trace statistics */
proc varmax data=b;
  model y1-y4 / p=2 lagmax=4 cointtest;
run;
/* Cointegration Rank Test using Max statistics */
proc varmax data=b;
  model y1-y4 / p=2 lagmax=4 cointtest=(johansen=(type=max));
run;
/* Common Trends Test using Filter(Differencing) statistics */
```

```
proc varmax data=b;
  model y1-y4 / p=2 lagmax=4 cointtest=(sw);
run;
/* Common Trends Test using Filter(Residual) statistics */
proc varmax data=b;
  model y1-y4 / p=2 lagmax=4 cointtest=(sw=(type=filtres lag=1));
run;
/* Common Trends Test using Kernel statistics */
proc varmax data=b;
  model y1-y4 / p=2 lagmax=4 cointtest=(sw=(type=kernel lag=1));
run;
/* Cointegration Rank Test for I(2) */
proc varmax data=b;
  model y1-y4 / p=2 lagmax=4 cointtest=(johansen=(iorder=2));
run;
/* Fit VECM(2) with rank=3 */
proc varmax data=b;
  model y1-y4 / p=2 lagmax=4 print=(roots iarr);
   cointeg rank=3 normalize=y1;
run;
/* Weak Exogenous Testing for each variable */
proc varmax data=b outstat=bbb;
  model y1-y4 / p=2 lagmax=4;
   cointeg rank=3 exogeneity normalize=y1;
run;
/* Hypotheses Testing for long-run and adjustment parameter */
proc varmax data=b outstat=bbb;
  model y1-y4 / p=2 lagmax=4;
   cointeg rank=3 normalize=y1
      h=(1 0 0, 0 1 0, -1 0 0, 0 0 1)
      j=(1 0 0, 0 1 0, 0 0 1, 0 0 0);
run;
/* ordinary regression model */
proc varmax data=grunfeld;
  model y1 y2 = x1-x3;
run;
/* Ordinary regression model with subset lagged terms */
proc varmax data=grunfeld;
  model y1 y2 = x1 / xlag=(1,3);
run;
/* VARX(1,1) with no current time Exogenous Variables */
proc varmax data=grunfeld;
  model y1 y2 = x1 / p=1 xlag=1 nocurrentx;
run;
```

```
/* VARX(1,1) with different Exogenous Variables */
proc varmax data=grunfeld;
  model y1 = x3, y2 = x1 x2 / p=1 xlag=1;
run;
/* VARX(1,2) in difference with current Exogenous Variables */
proc varmax data=grunfeld;
  model y1 y2 = x1 / p=1 xlag=2 difx=(1) dify=(1);
run;
```
## **Example 42.7: Illustration of ODS Graphics**

This example illustrates the use of ODS Graphics. For information about the graphics available in the VARMAX procedure, see the section ["ODS Graphics"](#page-3169-0) on page 3164.

The following statements use the SASHELP.WORKERS data set to study the time series of electrical workers and its interaction with the series of masonry workers. The series and predict plots, the residual plot, and the forecast plot are created in [Output 42.7.1](#page-3235-0) through [Output 42.7.3.](#page-3237-0) These are a selection of the plots created by the VARMAX procedure.

```
title "Illustration of ODS Graphics";
proc varmax data=sashelp.workers plot(unpack)=(residual model forecasts);
   id date interval=month;
  model electric masonry / dify=(1,12) noint p=1;
   output lead=12;
run;
```
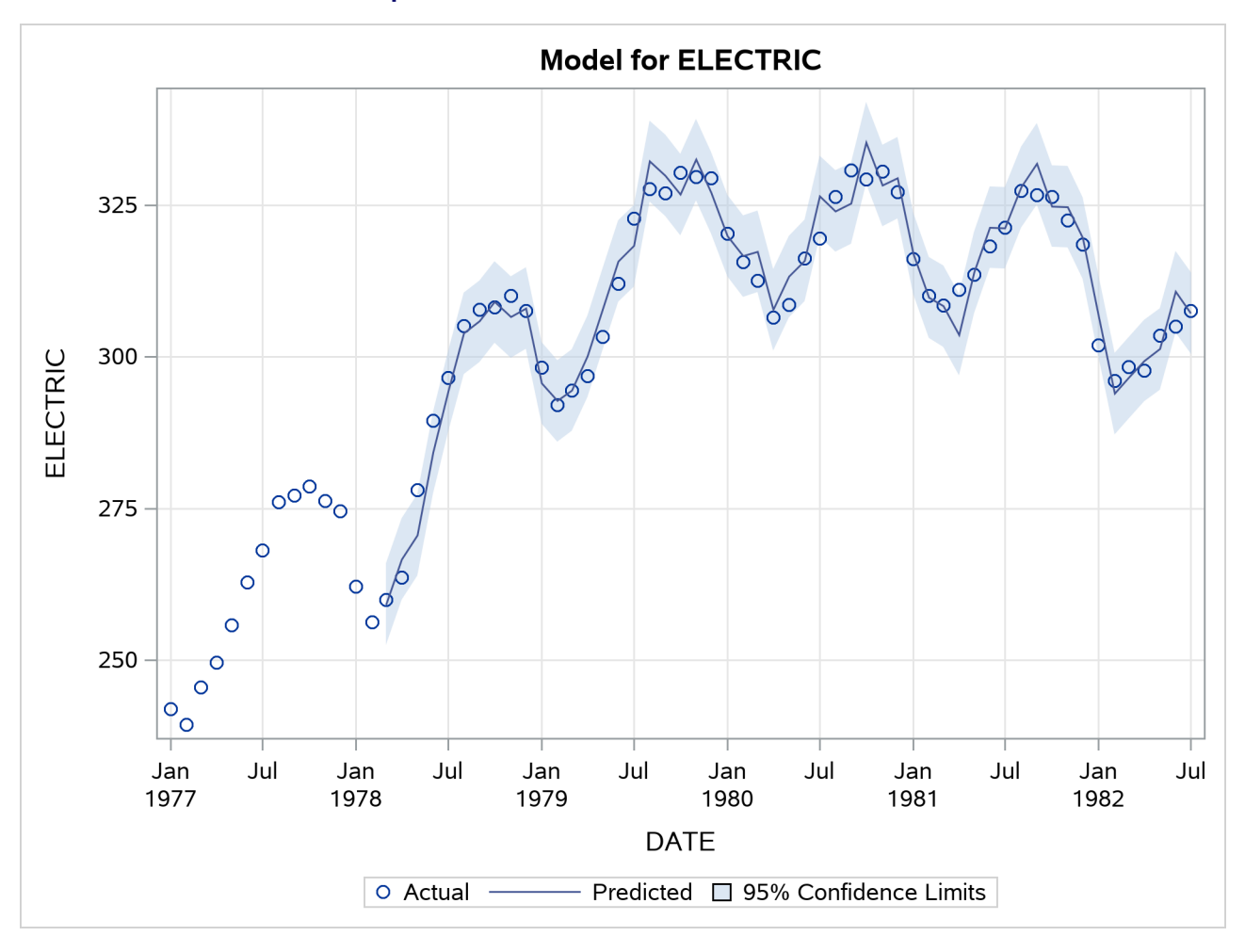

**Output 42.7.1** Series and Predicted Series Plots

<span id="page-3237-0"></span>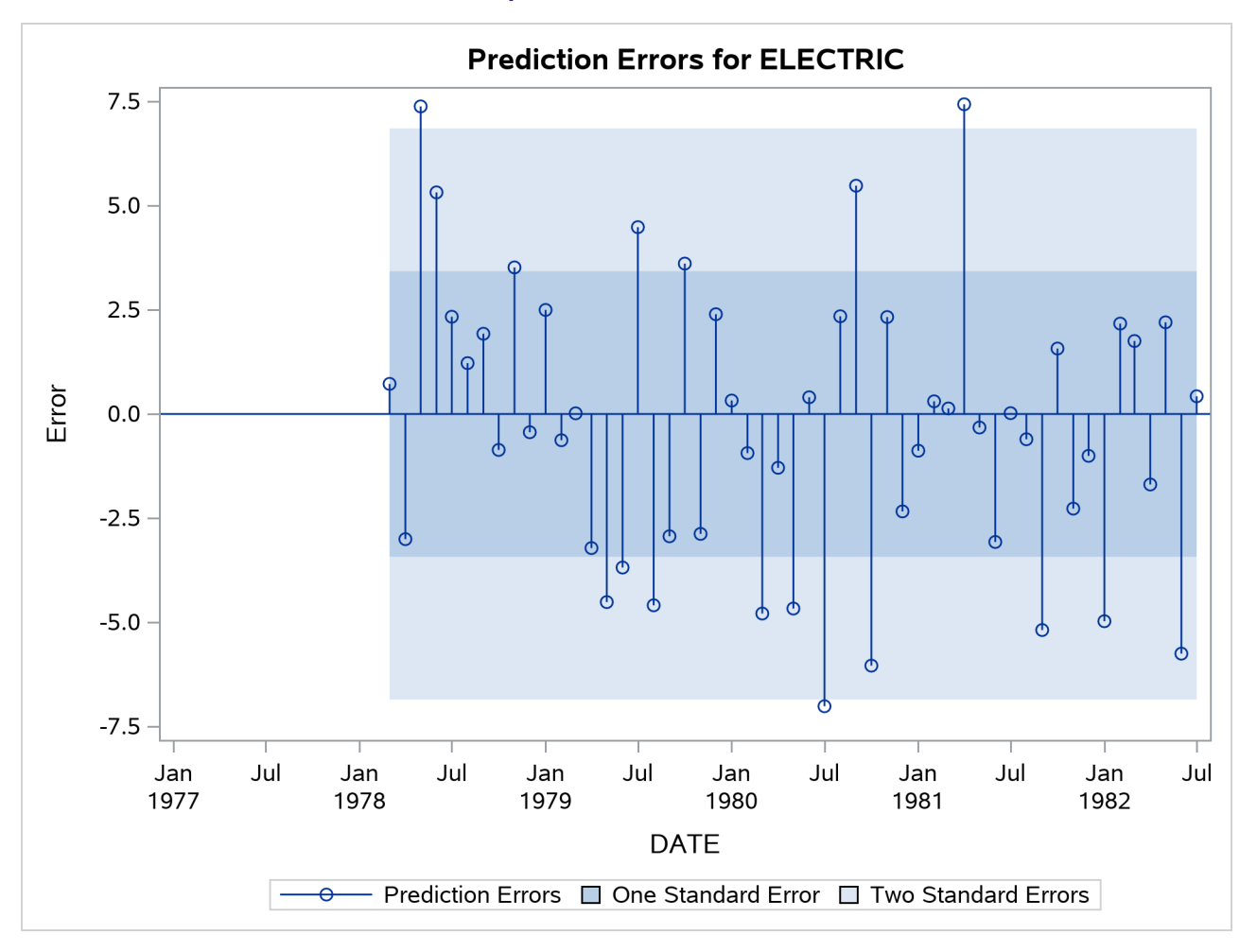

**Output 42.7.2** Residual Plot

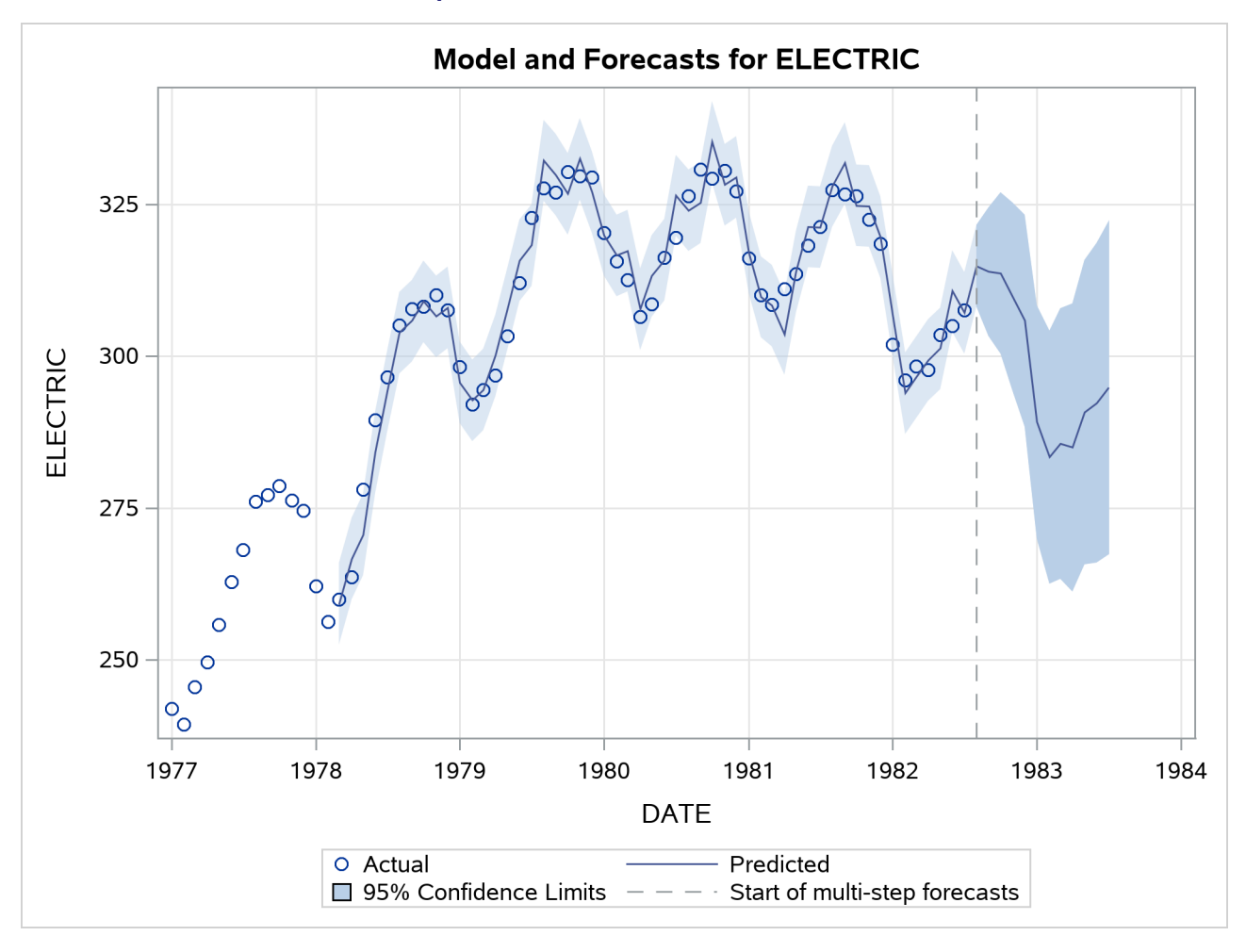

**Output 42.7.3** Series and Forecast Plots

# **References**

- Anderson, T. W. (1951). "Estimating Linear Restrictions on Regression Coefficients for Multivariate Normal Distributions." *Annals of Mathematical Statistics* 22:327–351.
- Ansley, C. F., and Newbold, P. (1979). "Multivariate Partial Autocorrelations." In *Proceedings of the Business and Economic Statistics Section*, 349–353. Washington, DC: American Statistical Association.
- Banbura, M., Giannone, D., and Lenza, M. (2015). "Conditional Forecasts and Scenario Analysis with Vector ´ Autoregressions for Large Cross-Sections." *International Journal of Forecasting* 31:739–756.
- Beran, J., Feng, Y., Ghosh, S., and Kulik, R. (2013). *Long-Memory Processes: Probabilistic Properties and Statistical Methods*. Heidelberg: Springer.
- Bollerslev, T. (1990). "Modeling the Coherence in Short-Run Nominal Exchange Rates: A Multivariate Generalized ARCH Model." *Review of Economics and Statistics* 72:498–505.
- Boswijk, H. P., and Doornik, J. A. (2004). "Identifying, Estimating and Testing Restricted Cointegrated Systems: An Overview." *Statistica Neerlandica* 58:440–465.
- Chung, C.-F. (2001). "Calculating and Analyzing Impulse Responses for the Vector ARFIMA Model." *Economics Letters* 71:17–25.
- <span id="page-3239-0"></span>Clark, T. E., and McCracken, M. W. (2017). "Tests of Predictive Ability for Vector Autoregressions Used for Conditional Forecasting." *Journal of Applied Econometrics* 32:533–553.
- Ding, Z., Granger, C. W. J., and Engle, R. F. (1993). "A Long Memory Property of Stock Market Returns and a New Model." *Journal of Empirical Finance* 1:83–106.
- Engle, R. F. (2002). "Dynamic Conditional Correlation: A Simple Class of Multivariate Generalized Autoregressive Conditional Heteroskedasticity Models." *Journal of Business and Economic Statistics* 20:339–350.
- Engle, R. F., and Granger, C. W. J. (1987). "Co-integration and Error Correction: Representation, Estimation, and Testing." *Econometrica* 55:251–276.
- Engle, R. F., and Kroner, K. F. (1995). "Multivariate Simultaneous Generalized ARCH." *Econometric Theory* 11:122–150.
- Engle, R. F., and Ng, V. K. (1993). "Measuring and Testing the Impact of News on Volatility." *Journal of Finance* 48:1749–1778.
- Geweke, J., and Porter-Hudak, S. (1983). "The Estimation and Application of Long Memory Time Series Models." *Journal of Time Series Analysis* 4:221–238.
- Glosten, L., Jaganathan, R., and Runkle, D. (1993). "Relationship between the Expected Value and Volatility of the Nominal Excess Returns on Stocks." *Journal of Finance* 48:1779–1802.
- Golub, G. H., and Van Loan, C. F. (1983). *Matrix Computations*. Baltimore: Johns Hopkins University Press.
- Goodnight, J. H. (1979). "A Tutorial on the Sweep Operator." *American Statistician* 33:149–158.
- Hosking, J. R. M. (1980). "The Multivariate Portmanteau Statistic." *Journal of the American Statistical Association* 75:602–608.
- Johansen, S. (1988). "Statistical Analysis of Cointegration Vectors." *Journal of Economic Dynamics and Control* 12:231–254.
- Johansen, S. (1995a). *Likelihood-Based Inference in Cointegrated Vector Autoregressive Models*. New York: Oxford University Press.
- Johansen, S. (1995b). "A Statistical Analysis of Cointegration for I(2) Variables." *Econometric Theory* 11:25–59.
- Johansen, S., and Juselius, K. (1990). "Maximum Likelihood Estimation and Inference on Cointegration: With Applications to the Demand for Money." *Oxford Bulletin of Economics and Statistics* 52:169–210.
- Karlsson, S. (2013). "Forecasting with Bayesian Vector Autoregression." In *Handbook of Economic Forecasting,* vol. 2B, edited by G. Elliott and T. Timmermann, 791–897. Elsevier.
- Kechagias, S., and Pipiras, V. (2015). "Definitions and Representations of Multivariate Long-Range Dependent Time Series." *Journal of Time Series Analysis* 36:1–25.
- Koreisha, S., and Pukkila, T. (1989). "Fast Linear Estimation Methods for Vector Autoregressive Moving Average Models." *Journal of Time Series Analysis* 10:325–339.
- Litterman, R. B. (1986). "Forecasting with Bayesian Vector Autoregressions: Five Years of Experience." *Journal of Business and Economic Statistics* 4:25–38.
- Lütkepohl, H. (1993). *Introduction to Multiple Time Series Analysis*. 2nd ed. Berlin: Springer-Verlag.
- Lütkepohl, H. (2007). *New Introduction to Multiple Time Series Analysis*. Berlin: Springer.
- Nelson, D. B. (1991). "Conditional Heteroskedasticity in Asset Returns: A New Approach." *Econometrica* 59:347–370.
- Nelson, D. B., and Cao, C. Q. (1992). "Inequality Constraints in the Univariate GARCH Model." *Journal of Business and Economic Statistics* 10:229–235.
- Osterwald-Lenum, M. (1992). "A Note with Quantiles of the Asymptotic Distribution of the Maximum Likelihood Cointegration Rank Test Statistics." *Oxford Bulletin of Economics and Statistics* 54:461–472.
- Pringle, R. M., and Rayner, A. A. (1971). *Generalized Inverse Matrices with Applications to Statistics*. New York: Hafner Publishing.
- Quinn, B. G. (1980). "Order Determination for a Multivariate Autoregression." *Journal of the Royal Statistical Society, Series B* 42:182–185.
- Reinsel, G. C. (1997). *Elements of Multivariate Time Series Analysis*. 2nd ed. New York: Springer-Verlag.
- Spliid, H. (1983). "A Fast Estimation for the Vector Autoregressive Moving Average Model with Exogenous Variables." *Journal of the American Statistical Association* 78:843–849.
- Stock, J. H., and Watson, M. W. (1988). "Testing for Common Trends." *Journal of the American Statistical Association* 83:1097–1107.
- Tsay, W.-J. (2010). "Maximum Likelihood Estimation of Stationary Multivariate ARFIMA Processes." *Journal of Statistical Computation and Simulation* 80:729–745.
- Waggoner, D. F., and Zha, T. (1999). "Conditional Forecasts in Dynamic Multivariate Models." *Review of Economics and Statistics* 81:639–651.
- Zakoian, J. M. (1994). "Threshold Heteroscedastic Models." *Journal of Economic Dynamics and Control* 18:931–955.

# Chapter 43 The X11 Procedure

# **Contents**

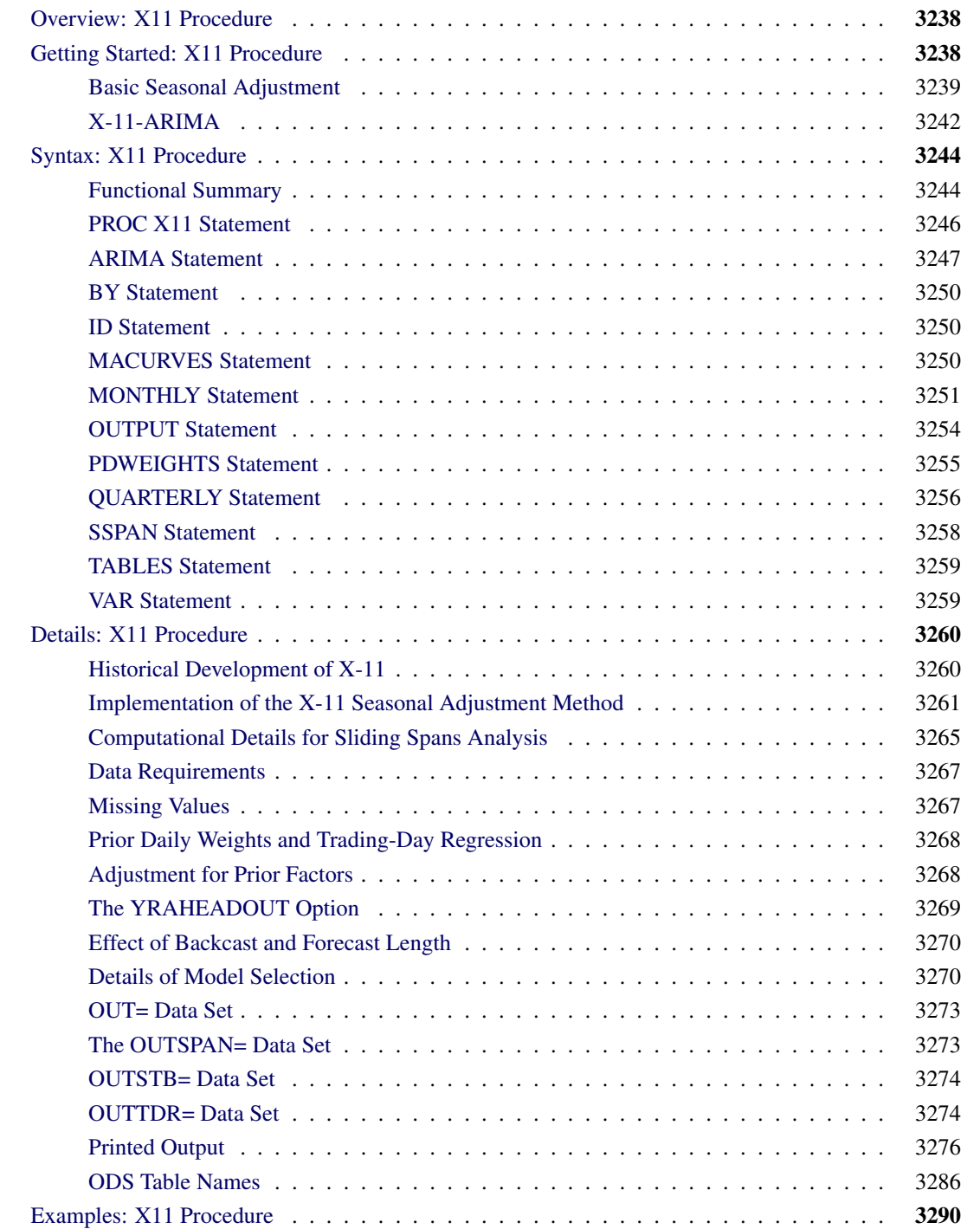

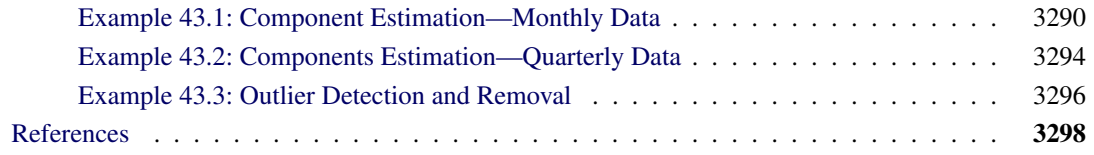

# <span id="page-3243-0"></span>**Overview: X11 Procedure**

The X11 procedure, an adaptation of the U.S. Bureau of the Census X-11 Seasonal Adjustment program, seasonally adjusts monthly or quarterly time series. The procedure makes additive or multiplicative adjustments and creates an output data set containing the adjusted time series and intermediate calculations.

The X11 procedure also provides the X-11-ARIMA method developed by Statistics Canada. This method fits an ARIMA model to the original series, then uses the model forecast to extend the original series. This extended series is then seasonally adjusted by the standard X-11 seasonal adjustment method. The extension of the series improves the estimation of the seasonal factors and reduces revisions to the seasonally adjusted series as new data become available.

The X11 procedure incorporates sliding spans analysis. This type of analysis provides a diagnostic for determining the suitability of seasonal adjustment for an economic series.

Seasonal adjustment of a series is based on the assumption that seasonal fluctuations can be measured in the original series,  $O_t$ ,  $t = 1, ..., n$ , and separated from trend cycle, trading-day, and irregular fluctuations. The seasonal component of this time series,  $S_t$ , is defined as the intrayear variation that is repeated constantly or in an evolving fashion from year to year. The trend cycle component,  $C_t$ , includes variation due to the long-term trend, the business cycle, and other long-term cyclical factors. The trading-day component,  $D_t$ , is the variation that can be attributed to the composition of the calendar. The irregular component,  $I_t$ , is the residual variation. Many economic time series are related in a multiplicative fashion ( $O_t = S_t C_t D_t I_t$ ). A seasonally adjusted time series,  $C_t I_t$ , consists of only the trend cycle and irregular components.

# <span id="page-3243-1"></span>**Getting Started: X11 Procedure**

The most common use of the X11 procedure is to produce a seasonally adjusted series. Eliminating the seasonal component from an economic series facilitates comparison among consecutive months or quarters. A plot of the seasonally adjusted series is often more informative about trends or location in a business cycle than a plot of the unadjusted series.

The following example shows how to use PROC X11 to produce a seasonally adjusted series,  $C_t I_t$ , from an original series  $O_t = S_t C_t D_t I_t$ .

In the multiplicative model, the trend cycle component  $C_t$  keeps the same scale as the original series  $O_t$ , while  $S_t$ ,  $D_t$ , and  $I_t$  vary around 1.0. In all printed tables and in the output data set, these latter components are expressed as percentages, and thus will vary around 100.0 (in the additive case, they vary around 0.0).

The naming convention used in PROC X11 for the tables follows the original U.S. Bureau of the Census X-11 Seasonal Adjustment program specification [\(Shiskin, Young, and Musgrave](#page-3305-0) [1967\)](#page-3305-0). Also, see the section ["Printed Output"](#page-3281-0) on page 3276. This convention is outlined in [Figure 43.1.](#page-3244-1)

The tables corresponding to parts A–C are intermediate calculations. The final estimates of the individual components are found in the D tables: Table D10 contains the final seasonal factors, Table D12 contains the final trend cycle, and Table D13 contains the final irregular series. If you are primarily interested in seasonally adjusting a series without consideration of intermediate calculations or diagnostics, you only need to look at Table D11, the final seasonally adjusted series.

For more information about the X-11-ARIMA tables, see [Ladiray and Quenneville](#page-3304-0) [\(2001\)](#page-3304-0).

# <span id="page-3244-0"></span>**Basic Seasonal Adjustment**

Suppose you have monthly retail sales data starting in September 1978 in a SAS data set named SALES. At this point you do not suspect that any calendar effects are present, and there are no prior adjustments that need to be made to the data.

In this simplest case, you need only specify the DATE= variable in the MONTHLY statement, which associates a SAS date value to each observation. To see the results of the seasonal adjustment, you must request table D11, the final seasonally adjusted series, in a TABLES statement.

```
data sales;
   input sales @@;
   date = intnx( 'month', '01sep1978'd, _n_-1 );
   format date monyy7.;
datalines;
112 118 132 129 121 135 148 148 136 119 104 118
   ... more lines ...
/*--- X-11 ARIMA ---*/
proc x11 data=sales;
   monthly date=date;
   var sales;
   tables d11;
run;
```
### **Figure 43.1** Basic Seasonal Adjustment

#### **The X11 Procedure**

#### **Seasonal Adjustment of - sales**

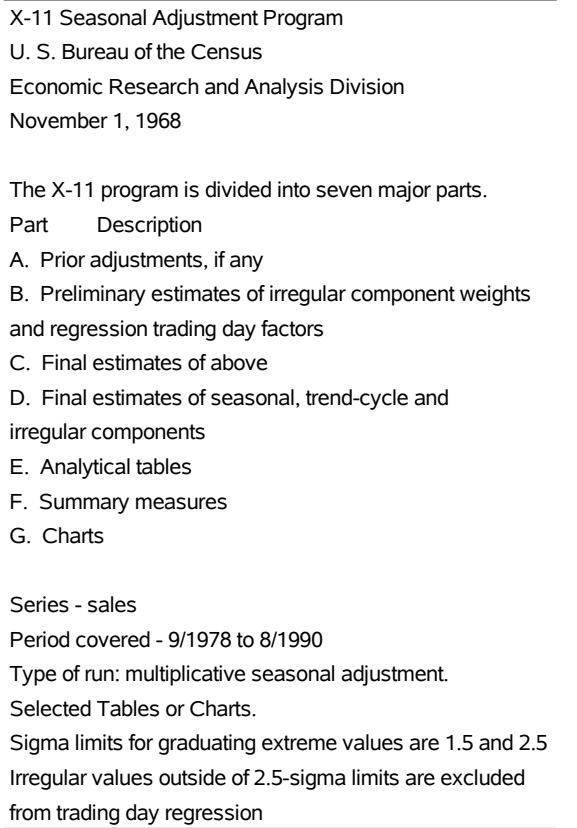

### **Figure 43.2** Basic Seasonal Adjustment

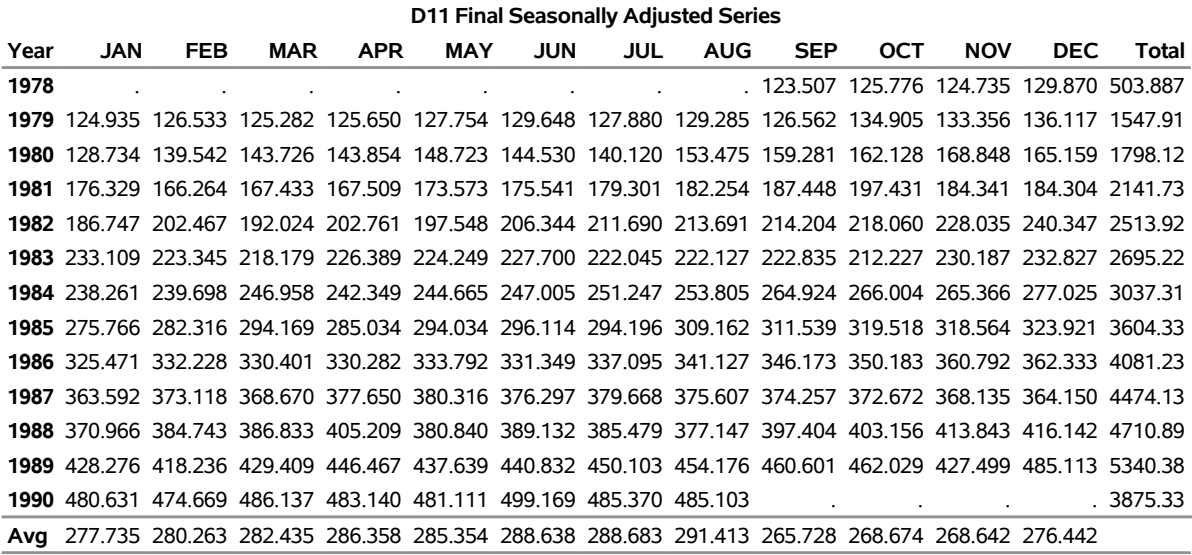

**Total: 40324 Mean: 280.03 S.D.: 111.31**

You can compare the original series, Table B1, and the final seasonally adjusted series, Table D11, by plotting them together. These tables are requested and named in the OUTPUT statement.

```
title 'Monthly Retail Sales Data (in $1000)';
proc x11 data=sales noprint;
  monthly date=date;
  var sales;
  output out=out b1=sales d11=adjusted;
run;
proc sgplot data=out;
   series x=date y=sales / markers
                            markerattrs=(color=red symbol='asterisk')
                            lineattrs=(color=red)
                            legendlabel="original" ;
   series x=date y=adjusted / markers
                            markerattrs=(color=blue symbol='circle')
                            lineattrs=(color=blue)
                            legendlabel="adjusted" ;
  yaxis label='Original and Seasonally Adjusted Time Series';
run;
```
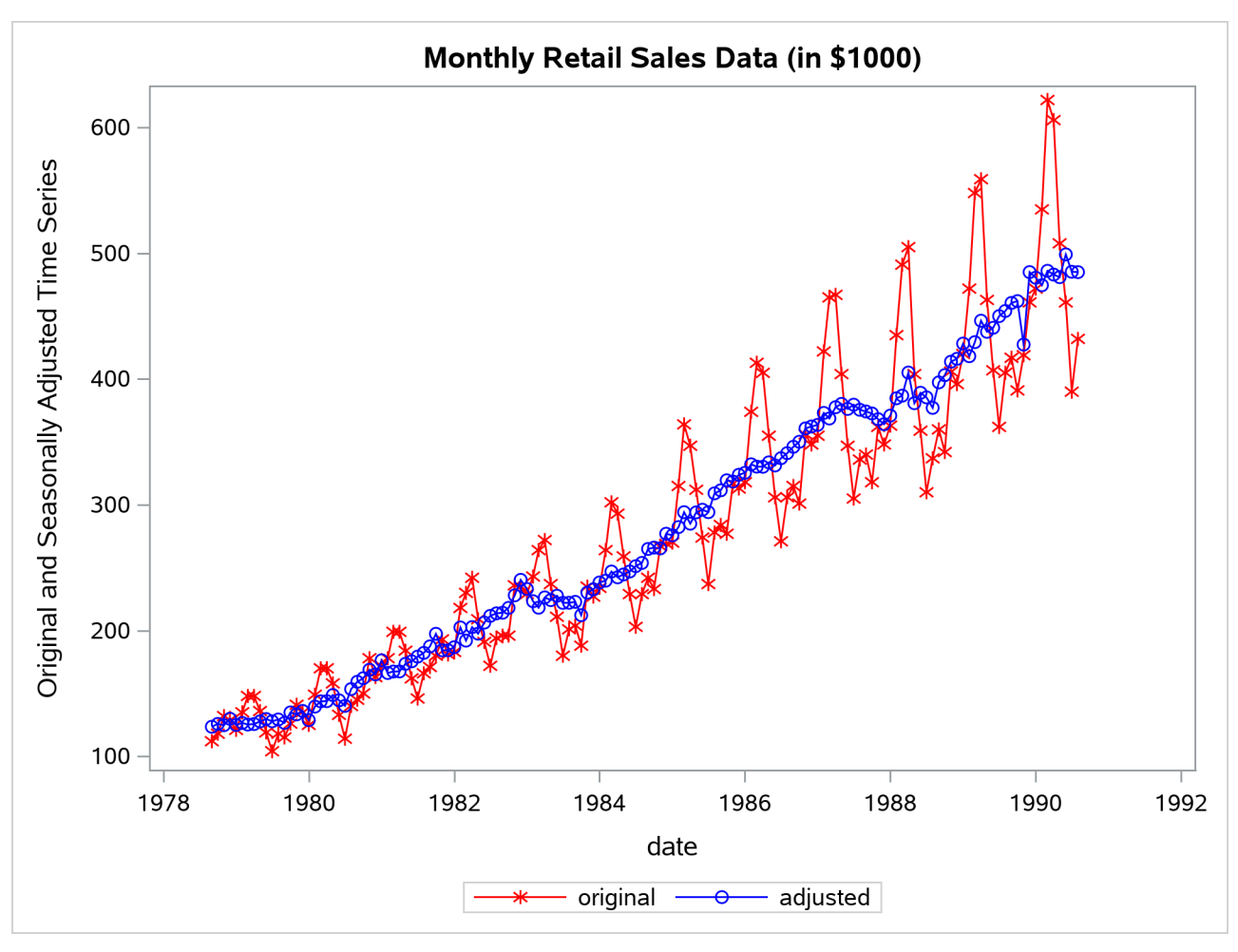

**Figure 43.3** Plot of Original and Seasonally Adjusted Data

# <span id="page-3247-0"></span>**X-11-ARIMA**

An inherent problem with the X-11 method is the revision of the seasonal factor estimates as new data become available. The X-11 method uses a set of centered moving averages to estimate the seasonal components. These moving averages apply symmetric weights to all observations except those at the beginning and end of the series, where asymmetric weights have to be applied. These asymmetric weights can cause poor estimates of the seasonal factors, which then can cause large revisions when new data become available.

While large revisions to seasonally adjusted values are not common, they can happen. When they do happen, it undermines the credibility of the X-11 seasonal adjustment method.

A method to address this problem was developed at Statistics Canada [\(Dagum](#page-3304-1) [1980,](#page-3304-1) [1982a\)](#page-3304-2). This method, known as X-11-ARIMA, applies an ARIMA model to the original data (after adjustments, if any) to forecast the series one or more years. This extended series is then seasonally adjusted, allowing symmetric weights to be applied to the end of the original data. This method was tested against a large number of Canadian economic series and was found to greatly reduce the amount of revisions as new data were added.

The X-11-ARIMA method is available in PROC X11 through the use of the ARIMA statement. The ARIMA statement extends the original series either with a user-specified ARIMA model or by an automatic selection process in which the best model from a set of five predefined ARIMA models is used.

The following example illustrates the use of the ARIMA statement. The ARIMA statement does not contain a user-specified model, so the best model is chosen by the automatic selection process. Forecasts from this best model are then used to extend the original series by one year. The following partial listing shows parameter estimates and model diagnostics for the ARIMA model chosen by the automatic selection process:

```
proc x11 data=sales;
   monthly date=date;
   var sales;
   arima;
run;
```

```
Figure 43.4 X-11-ARIMA Model Selection
```
#### **Monthly Retail Sales Data (in \$1000)**

#### **The X11 Procedure**

#### **Seasonal Adjustment of - sales**

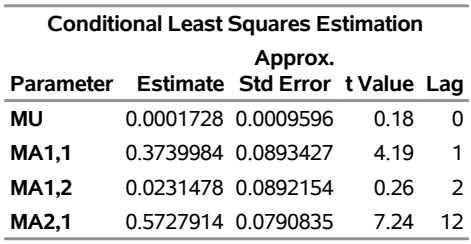

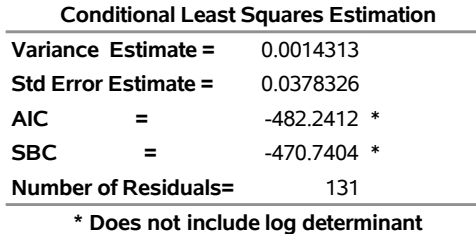

Criteria Summary for Model 2: (0,1,2)(0,1,1)s, Log Transform

Box-Ljung Chi-square: 22.03 with 21 df Prob= 0.40 (Criteria prob > 0.05) Test for over-differencing: sum of MA parameters = 0.57 (must be  $< 0.90$ ) MAPE - Last Three Years: 2.84 (Must be < 15.00 %) - Last Year: 3.04 - Next to Last Year: 1.96 - Third from Last Year: 3.51

Table D11 (final seasonally adjusted series) is now constructed using symmetric weights on observations at the end of the actual data. This should result in better estimates of the seasonal factors and, thus, smaller revisions in Table D11 as more data become available.

# <span id="page-3249-0"></span>**Syntax: X11 Procedure**

The X11 procedure uses the following statements:

**[PROC X11](#page-3251-0)** *options* **; [ARIMA](#page-3252-0)** *options* **; [BY](#page-3255-0)** *variables* **; [ID](#page-3255-1)** *variables* **; [MACURVES](#page-3255-2)** *option* **; [MONTHLY](#page-3256-0)** *options* **; [OUTPUT](#page-3259-0) OUT=***data set options* **; [PDWEIGHTS](#page-3260-0)** *option* **; [QUARTERLY](#page-3261-0)** *options* **; [SSPAN](#page-3263-0)** *options* **; [TABLES](#page-3264-0)** *table names* **; [VAR](#page-3264-1)** *variables* **;**

Either the MONTHLY or QUARTERLY statement must be specified, depending on the type of time series data you have. The PDWEIGHTS and MACURVES statements can be used only with the MONTHLY statement. The TABLES statement controls the printing of tables, while the OUTPUT statement controls the creation of the OUT= data set.

# <span id="page-3249-1"></span>**Functional Summary**

<span id="page-3249-2"></span>The statements and options controlling the X11 procedures are summarized in [Table 43.1.](#page-3249-2)

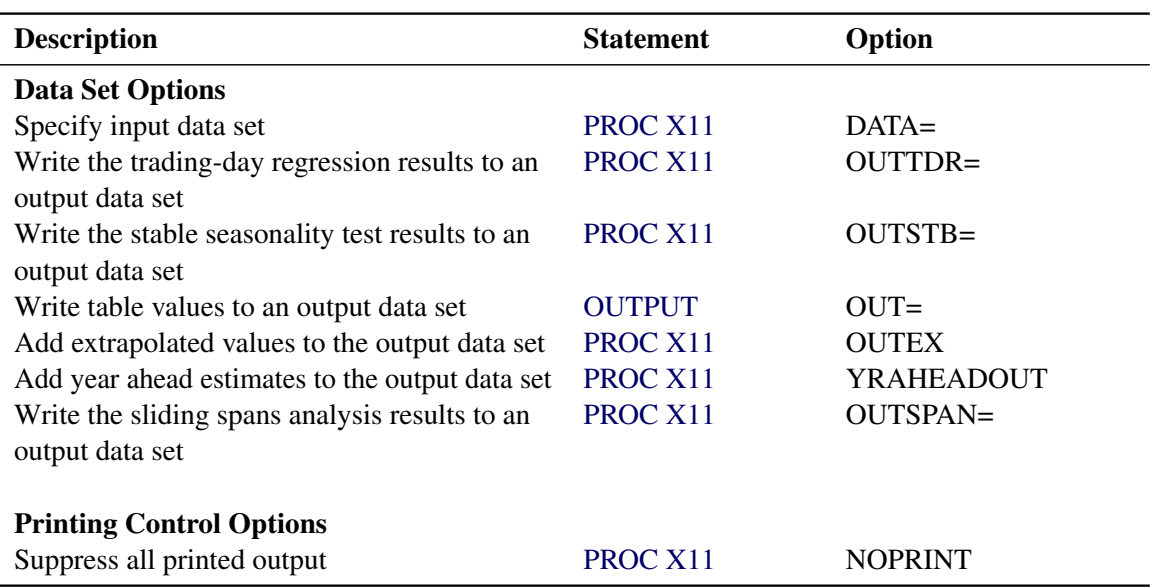

**Table 43.1** Functional Summary

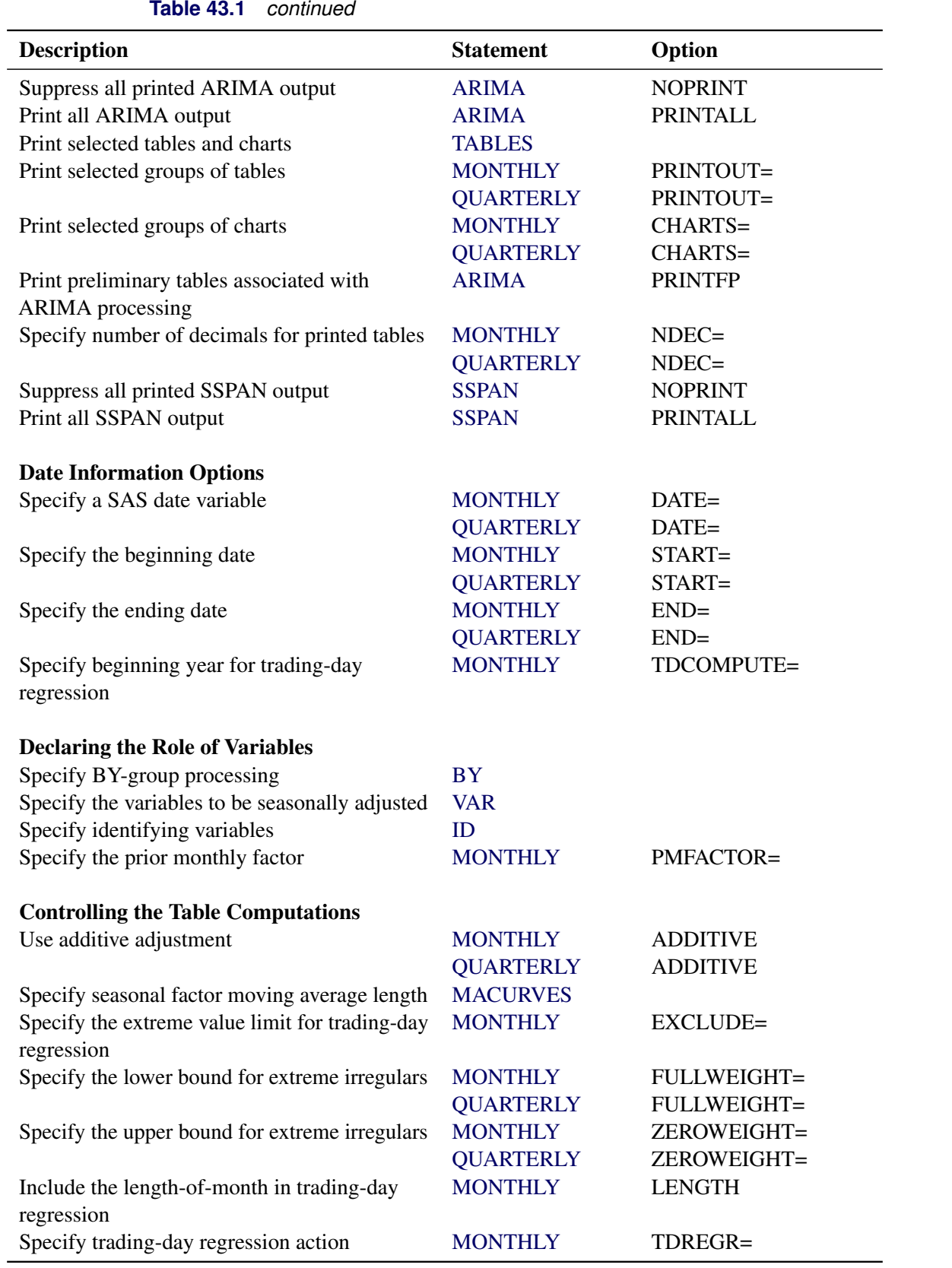

# **Table 43.1** *continued*

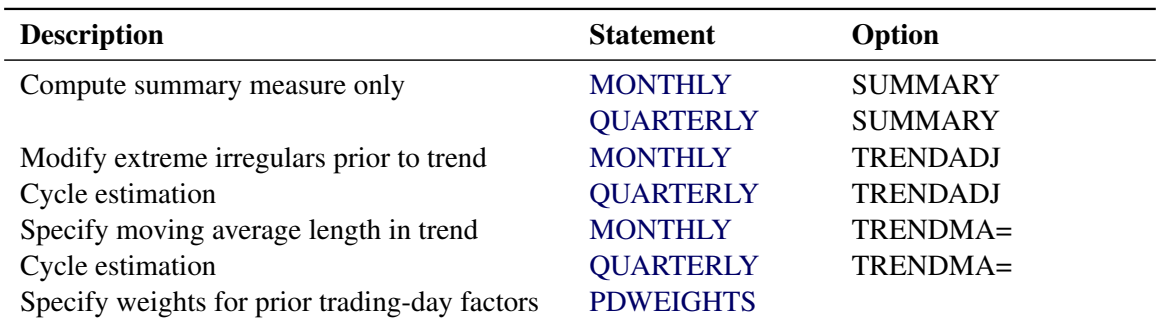

#### **Table 43.1** *continued*

# <span id="page-3251-0"></span>**PROC X11 Statement**

# **PROC X11** *options* **;**

The following options can appear in the PROC X11 statement:

#### **DATA=***SAS-data-set*

specifies the input SAS data set used. If it is omitted, the most recently created SAS data set is used.

#### **OUTEXTRAP**

adds the extra observations used in ARIMA processing to the output data set.

When ARIMA forecasting/backcasting is requested, extra observations are appended to the ends of the series, and the calculations are carried out on this extended series. The appended observations are not normally written to the OUT= data set. However, if OUTEXTRAP is specified, these extra observations are written to the output data set. If a DATE= variable is specified in the MONTHLY/QUARTERLY statement, the date variable is extrapolated to identify forecasts/backcasts. The OUTEXTRAP option can be abbreviated as OUTEX.

#### **NOPRINT**

suppresses any printed output. The NOPRINT option overrides any PRINTOUT=, CHARTS=, or TABLES statement and any output associated with the ARIMA statement.

#### **OUTSPAN=***SAS-data-set*

specifies the output data set to store the sliding spans analysis results. Tables A1, C18, D10, and D11 for each span are written to this data set. For more information, see the section ["The OUTSPAN= Data](#page-3278-1) [Set"](#page-3278-1) on page 3273.

### **OUTSTB=***SAS-data-set*

specifies the output data set to store the stable seasonality test results (Table D8). All the information in the analysis of variance table associated with the stable seasonality test is contained in the variables written to this data set. For more information, see the section ["OUTSTB= Data Set"](#page-3279-0) on page 3274.

#### **OUTTDR=***SAS-data-set*

specifies the output data set to store the trading-day regression results (Tables B15 and C15). All the information in the analysis of variance table associated with the trading-day regression is contained in the variables written to this data set. This option is valid only when TDREGR=PRINT, TEST, or ADJUST is specified in the MONTHLY statement. For more information, see the section ["OUTTDR=](#page-3279-1) [Data Set"](#page-3279-1) on page 3274.

# **YRAHEADOUT**

adds one-year-ahead forecast values to the output data set for Tables C16, C18, and D10. The original purpose of this option was to avoid recomputation of the seasonal adjustment factors when new data became available. While computing costs were an important factor when the X-11 method was developed, this is no longer the case and this option is obsolete. For more information, see the section ["The YRAHEADOUT Option"](#page-3274-0) on page 3269.

# <span id="page-3252-0"></span>**ARIMA Statement**

### **ARIMA** *options* **;**

The ARIMA statement applies the X-11-ARIMA method to the series specified in the VAR statement. This method uses an ARIMA model estimated from the original data to extend the series one or more years. The ARIMA statement options control the ARIMA model used and the estimation, forecasting, and printing of this model.

There are two ways of obtaining an ARIMA model to extend the series. A model can be given explicitly with the MODEL= and TRANSFORM= options. Alternatively, the best-fitting model from a set of five predefined models is found automatically whenever the MODEL= option is absent. For more information, see the section ["Details of Model Selection"](#page-3275-1) on page 3270.

#### **BACKCAST=***n*

specifies the number of years to backcast the series. The default is BACKCAST=0. For more information, see the section ["Effect of Backcast and Forecast Length"](#page-3275-0) on page 3270.

#### **CHICR=***value*

specifies the criteria for the significance level for the Box-Ljung chi-square test for lack of fit when testing the five predefined models. The default is CHICR=0.05. The CHICR= option values must be between 0.01 and 0.90. The hypothesis being tested is that of model adequacy. Nonrejection of the hypothesis is evidence for an adequate model. Making the CHICR= value smaller makes it easier to accept the model. For more information about the CHICR= option, see the section ["Criteria Details"](#page-3276-0) on page 3271.

#### **CONVERGE=***value*

specifies the convergence criterion for the estimation of an ARIMA model. The default value is 0.001. The CONVERGE= value must be positive.

#### **FORECAST=***n*

specifies the number of years to forecast the series. The default is FORECAST=1. For more information, see the section ["Effect of Backcast and Forecast Length"](#page-3275-0) on page 3270.

#### **MAPECR=***value*

specifies the criteria for the mean absolute percent error (MAPE) when testing the five predefined models. A small MAPE value is evidence for an adequate model; a large MAPE value results in the model being rejected. The MAPECR= value is the boundary for acceptance/rejection. Thus a larger MAPECR= value would make it easier for a model to pass the criteria. The default is MAPECR=15. The MAPECR= option values must be between 1 and 100. For more information about the MAPECR= option, see the section ["Criteria Details"](#page-3276-0) on page 3271.

#### **MAXITER=***n*

specifies the maximum number of iterations in the estimation process. MAXITER must be between 1 and 60; the default value is 15.

### **METHOD=CLS**

#### **METHOD=ULS**

#### **METHOD=ML**

specifies the estimation method. ML requests maximum likelihood, ULS requests unconditional least squares, and CLS requests conditional least squares. METHOD=CLS is the default. The maximum likelihood estimates are more expensive to compute than the conditional least squares estimates. In some cases, however, they can be preferable. For further information about the estimation methods, see the section ["Estimation Details"](#page-243-0) on page 238 in Chapter 7, ["The ARIMA Procedure.](#page-186-0)"

### **MODEL= ( P***=n1* **Q***=n2* **SP***=n3* **SQ***=n4* **DIF***=n5* **SDIF***=n6* **< NOINT > < CENTER >)**

specifies the ARIMA model. The AR and MA orders are given by  $P = n1$  and  $Q = n2$ , respectively, while the seasonal AR and MA orders are given by SP=*n3* and SQ=*n4*, respectively. The lag corresponding to seasonality is determined by the MONTHLY or QUARTERLY statement. Similarly, differencing and seasonal differencing are given by DIF=*n5* and SDIF=*n6*, respectively.

For example,

#### **arima model=( p=2 q=1 sp=1 dif=1 sdif=1 );**

specifies a (2,1,1)(1,1,0)*s* model, where *s*, the seasonality, is either 12 (monthly) or 4 (quarterly). For more examples of the MODEL= syntax, see the section ["Details of Model Selection"](#page-3275-1) on page 3270.

#### **NOINT**

suppresses the fitting of a constant (or intercept) parameter in the model. (That is, the parameter  $\mu$  is omitted.)

### **CENTER**

centers each time series by subtracting its sample mean. The analysis is done on the centered data. Later, when forecasts are generated, the mean is added back. Note that centering is done after differencing. The CENTER option is normally used in conjunction with the NOCONSTANT option of the ESTIMATE statement.

For example, to fit an AR(1) model on the centered data without an intercept, use the following ARIMA statement:

```
arima model=( p=1 center noint );
```
#### **NOPRINT**

suppresses the normal printout generated by the ARIMA statement. Note that the effect of specifying the NOPRINT option in the ARIMA statement is different from the effect of specifying the NOPRINT in the PROC X11 statement, since the former only affects ARIMA output.

### **OVDIFCR=***value*

specifies the criteria for the over-differencing test when testing the five predefined models. When the MA parameters in one of these models sum to a number close to 1.0, this is an indication of over-parameterization and the model is rejected. The OVDIFCR= value is the boundary for this rejection; values greater than this value fail the over-differencing test. A larger OVDIFCR= value would make it easier for a model to pass the criteria. The default is OVDIFCR=0.90. The OVDIFCR= option values must be between 0.80 and 0.99. For more information about the OVDIFCR= option, see the section ["Criteria Details"](#page-3276-0) on page 3271.

### **PRINTALL**

provides the same output as the default printing for all models fit and, in addition, prints an estimation summary and chi-square statistics for each model fit. For more information, see the ["Printed Output"](#page-3281-0) on page 3276.

#### **PRINTFP**

prints the results for the initial pass of X11 made to exclude trading-day effects. This option has an effect only when the TDREGR= option specifies ADJUST, TEST, or PRINT. In these cases, an initial pass of the standard X11 method is required to get rid of calendar effects before doing any ARIMA estimation. Usually this first pass is not of interest, and by default no tables are printed. However, specifying PRINTFP in the ARIMA statement causes any tables printed in the final pass to also be printed for this initial pass.

### **TRANSFORM= (LOG) | LOG**

#### **TRANSFORM= (** *constant \*\* power* **)**

The ARIMA statement in PROC X11 allows certain transformations on the series before estimation. The specified transformation is applied only to a user-specified model. If TRANSFORM= is specified and the MODEL= option is not specified, the transformation request is ignored and a warning is printed.

The LOG transformation requests that the natural log of the series be used for estimation. The resulting forecast values are transformed back to the original scale.

A general power transformation of the form  $X_t \to (X_t + a)^b$  is obtained by specifying

**transform= ( a \*\* b )**

If the constant *a* is not specified, it is assumed to be zero. The specified ARIMA model is then estimated using the transformed series. The resulting forecast values are transformed back to the original scale.

# <span id="page-3255-0"></span>**BY Statement**

#### **BY** *variables* **;**

A BY statement can be used with PROC X11 to obtain separate analyses on observations in groups defined by the BY variables. When a BY statement appears, the procedure expects the input DATA= data set to be sorted in order of the BY variables.

# <span id="page-3255-1"></span>**ID Statement**

#### **ID** *variables* **;**

If you are creating an output data set, use the ID statement to put values of the ID variables, in addition to the table values, into the output data set. The ID statement has no effect when an output data set is not created. If the DATE= variable is specified in the MONTHLY or QUARTERLY statement, this variable is included automatically in the OUTPUT data set. If no DATE= variable is specified, the variable \_DATE\_ is added.

The date variable (or  $\Delta$ DATE) values outside the range of the actual data (from ARIMA forecasting or backcasting, or from YRAHEADOUT) are extrapolated, while all other ID variables are missing.

# <span id="page-3255-2"></span>**MACURVES Statement**

#### **MACURVES** *month=option . . .* **;**

The MACURVES statement specifies the length of the moving-average curves for estimating the seasonal factors for any month. This statement can be used only with monthly time series data.

The *month*=*option* specifications consist of the month name (or the first three letters of the month name), an equal sign, and one of the following option values:

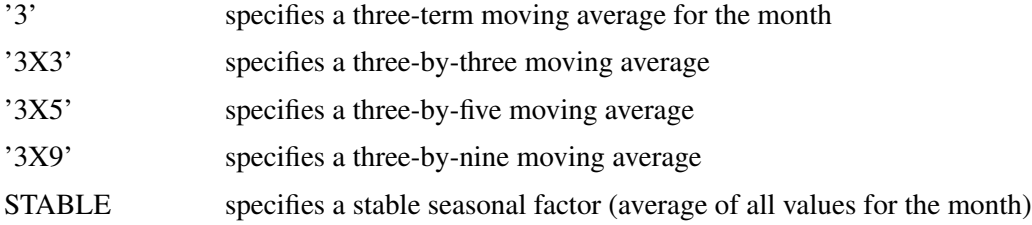

For example, the statement

#### **macurves jan='3' feb='3x3' march='3x5' april='3x9';**

uses a three-term moving average to estimate seasonal factors for January, a  $3 \times 3$  (a three-term moving average of a three-term moving average) for February, a  $3 \times 5$  (a three-term moving average of a five-term moving average) for March, and a  $3 \times 9$  (a three-term moving average of a nine-term moving average) for April.

The numeric values used for the weights of the various moving averages and a discussion of the derivation of these weights are given in [Shiskin, Young, and Musgrave](#page-3305-0) [\(1967\)](#page-3305-0). A general discussion of moving average weights is given in [Dagum](#page-3304-3) [\(1985\)](#page-3304-3).

If the specification for a month is omitted, the X11 procedure uses a three-by-three moving average for the first estimate of each iteration and a three-by-five average for the second estimate.

# <span id="page-3256-0"></span>**MONTHLY Statement**

#### **MONTHLY** *options* **;**

The MONTHLY statement must be used when the input data to PROC X11 are a monthly time series. The MONTHLY statement specifies options that determine the computations performed by PROC X11 and what is included in its output. Either the DATE= or START= option must be used.

The following options can appear in the MONTHLY statement:

#### **ADDITIVE**

performs additive adjustments. If the ADDITIVE option is omitted, PROC X11 performs multiplicative adjustments.

### **CHARTS=STANDARD**

#### **CHARTS=FULL**

### **CHARTS=NONE**

specifies the charts produced by the procedure. The default is CHARTS=STANDARD, which specifies 12 monthly seasonal charts and a trend cycle chart. If you specify CHARTS=FULL (or CHARTS=ALL), the procedure prints additional charts of irregular and seasonal factors. To print no charts, specify CHARTS=NONE.

The TABLES statement can also be used to specify particular monthly charts to be printed. If no CHARTS= option is given, and a TABLES statement is given, the TABLES statement overrides the default value of CHARTS=STANDARD; that is, no charts (or tables) are printed except those specified in the TABLES statement. However, if both the CHARTS= option and a TABLES statement are given, the charts corresponding to the CHARTS= option and those requested by the TABLES statement are printed.

For example, suppose you wanted only charts G1, the final seasonally adjusted series and trend cycle, and G4, the final irregular and final modified irregular series. You would specify the following statements:

**monthly date=date; tables g1 g4;**

#### **DATE=***variable*

specifies a variable that gives the date for each observation. The starting and ending dates are obtained from the first and last values of the DATE= variable, which must contain SAS date values. The procedure checks values of the DATE= variable to ensure that the input observations are sequenced correctly. This variable is automatically added to the OUTPUT= data set if one is requested and extrapolated if necessary. If the DATE= option is not specified, the START= option must be specified.

The DATE= option and the START= and END= options can be used in combination to subset a series for processing. For example, suppose you have 12 years of monthly data (144 observations, no missing values) beginning in January 1970 and ending in December 1981, and you wanted to seasonally adjust only six years beginning in January 1974. Specifying

#### **monthly date=date start=jan1974 end=dec1979;**

would seasonally adjust only this subset of the data. If instead you wanted to adjust the last eight years of data, only the START= option is needed:

#### **monthly date=date start=jan1974;**

#### **END=***mmmyyyy*

specifies that only the part of the input series ending with the month and year given be adjusted (for example, END=DEC1970). For information about using the START= and END= options to subset a series for processing, see the DATE=*variable* option.

### **EXCLUDE=***value*

excludes from the trading-day regression any irregular values that are more than *value* standard deviations from the mean. The EXCLUDE=value must be between 0.1 and 9.9, with the default value being 2.5.

#### **FULLWEIGHT=***value*

assigns weights to irregular values based on their distance from the mean in standard deviation units. The weights are used for estimating seasonal and trend cycle components. Irregular values less than the FULLWEIGHT= *value* (in standard deviation units) are assigned full weights of 1, values that fall between the ZEROWEIGHT= and FULLWEIGHT= limits are assigned weights linearly graduated between 0 and 1, and values greater than the ZEROWEIGHT= limit are assigned a weight of 0.

For example, if ZEROWEIGHT=2 and FULLWEIGHT=1, a value 1.3 standard deviations from the mean would be assigned a graduated weight. The FULLWEIGHT=value must be between 0.1 and 9.9 but must be less than the ZEROWEIGHT=value. The default is FULLWEIGHT=1.5.

#### **LENGTH**

includes length-of-month allowance in computing trading-day factors. If this option is omitted, length-of-month allowances are included with the seasonal factors.

### **NDEC=***n*

specifies the number of decimal places shown in the printed tables in the listing. This option has no effect on the precision of the variable values in the output data set.

#### **PMFACTOR=***variable*

specifies a variable containing the prior monthly factors. Use this option if you have previous knowledge of monthly adjustment factors. The PMFACTOR= option can be used to make the following adjustments:

- adjust the level of all or part of a series with discontinuities
- adjust for the influence of holidays that fall on different dates from year to year, such as the effect of Easter on certain retail sales
- adjust for unreasonable weather influence on series, such as housing starts
- adjust for changing starting dates of fiscal years (for budget series) or model years (for automobiles)

• adjust for temporary dislocating events, such as strikes

For more information and examples using the PMFACTOR= option, see the section ["Prior Daily](#page-3273-0) [Weights and Trading-Day Regression"](#page-3273-0) on page 3268.

#### **PRINTOUT=STANDARD | LONG | FULL | NONE**

specifies the tables to be printed by the procedure. If the PRINTOUT=STANDARD option is specified, between 17 and 27 tables are printed, depending on the other options that are specified. PRINT-OUT=LONG prints between 27 and 39 tables, and PRINTOUT=FULL prints between 44 and 59 tables. Specifying PRINTOUT=NONE results in no tables being printed; however, charts are still printed. The default is PRINTOUT=STANDARD.

The TABLES statement can also be used to specify particular monthly tables to be printed. If no PRINTOUT= option is specified, and a TABLES statement is given, the TABLES statement overrides the default value of PRINTOUT=STANDARD; that is, no tables (or charts) are printed except those given in the TABLES statement. However, if both the PRINTOUT= option and a TABLES statement are specified, the tables corresponding to the PRINTOUT= option and those requested by the TABLES statement are printed.

#### **START=***mmmyyyy*

adjusts only the part of the input series starting with the specified month and year. When the DATE= option is not used, the START= option gives the year and month of the first input observation—for example, START=JAN1966. START= must be specified if DATE= is not given. If START= is specified (and no DATE= option is given), and an OUT= data set is requested, a variable named DATE is added to the data set, giving the date value for each observation. For information about using the START= and END= options to subset a series, see the DATE= *variable* option.

#### **SUMMARY**

specifies that the data are already seasonally adjusted and the procedure is to produce summary measures. If the SUMMARY option is omitted, the X11 procedure performs seasonal adjustment of the input data before calculating summary measures.

#### **TDCOMPUTE=***year*

uses the part of the input series beginning with January of the specified year to derive trading-day weights. If this option is omitted, the entire series is used.

#### **TDREGR=NONE | PRINT | ADJUST | TEST**

specifies the treatment of trading-day regression. TDREG=NONE omits the computation of the trading-day regression. TDREG=PRINT computes and prints the trading-day regressions but does not adjust the series. TDREG=ADJUST computes and prints the trading-day regression and adjusts the irregular components to obtain preliminary weights. TDREG=TEST adjusts the final series if the trading-day regression estimates explain significant variation on the basis of an *F* test (or residual trading-day variation if prior weights are used). The default is TDREGR=NONE.

For more information and examples using the TDREGR= option, see the section ["Prior Daily Weights](#page-3273-0) [and Trading-Day Regression"](#page-3273-0) on page 3268.

If ARIMA processing is requested, any value of TDREGR other than the default TDREGR=NONE will cause PROC X11 to perform an initial pass (see the section ["Details: X11 Procedure"](#page-3265-0) on page 3260 and the PRINTFP option).

The significance level reported in Table C15 should be viewed with caution. The dependent variable in the trading-day regression is the irregular component formed by an averaging operation. This induces a correlation in the dependent variable and hence in the residuals from which the *F* test is computed. Hence the distribution of the trading-day regression  $F$  statistics differs from an exact  $F$ ; for more information, see [Cleveland and Devlin](#page-3303-1) [\(1980\)](#page-3303-1).

#### **TRENDADJ**

modifies extreme irregular values prior to computing the trend cycle estimates in the first iteration. If the TRENDADJ option is omitted, the trend cycle is computed without modifications for extremes.

### **TRENDMA=9 | 13 | 23**

specifies the number of terms in the moving average to be used by the procedure in estimating the variable trend cycle component. The value of the TRENDMA= option must be 9, 13, or 23. If the TRENDMA= option is omitted, the procedure selects an appropriate moving average. For information about the number of terms in the moving average, see [Shiskin, Young, and Musgrave](#page-3305-0) [\(1967\)](#page-3305-0).

#### **ZEROWEIGHT=***value*

assigns weights to irregular values based on their distance from the mean in standard deviation units. The weights are used for estimating seasonal and trend cycle components. Irregular values beyond the standard deviation limit specified in the ZEROWEIGHT= option are assigned zero weights. Values that fall between the two limits (ZEROWEIGHT= and FULLWEIGHT=) are assigned weights linearly graduated between 0 and 1. For example, if ZEROWEIGHT=2 and FULLWEIGHT=1, a value 1.3 standard deviations from the mean would be assigned a graduated weight. The ZEROWEIGHT=value must be between 0.1 and 9.9 but must be greater than the FULLWEIGHT=value. The default is ZEROWEIGHT=2.5.

The ZEROWEIGHT option can be used in conjunction with the FULLWEIGHT= option to adjust outliers from a monthly or quarterly series. For an illustration of this use, see [Example 43.3](#page-3301-0) later in this chapter.

# <span id="page-3259-0"></span>**OUTPUT Statement**

**OUTPUT OUT=** *SAS-data-set tablename=var1 var2 . . .* **;**

The OUTPUT statement creates an output data set containing specified tables. The data set is named by the OUT= option.

#### **OUT=***SAS-data-set*

If OUT= is omitted, the SAS System names the new data set by using the DATA*n* convention.

For each table to be included in the output data set, write the X11 table identification keyword, an equal sign, and a list of new variable names:

 $$ 

The *tablename* keywords that can be used in the OUTPUT statement are listed in the section ["Printed](#page-3281-0) [Output"](#page-3281-0) on page 3276. The following is an example of a VAR statement and an OUTPUT statement:

**var z1 z2 z3; output out=out\_x11 b1=s d11=w x y;**

The variable s contains the Table B1 values for the variable z1, while the Table D11 values for variables z1, z2, and z3 are contained in variables w, x, and y, respectively. As this example shows, the list of variables following a *tablename=* keyword can be shorter than the VAR variable list.

In addition to the variables named by *tablename* =*var1* var2 ..., the ID variables, and BY variables, the output data set contains a date identifier variable. If the DATE= option is given in the MONTHLY or QUARTERLY statement, the DATE= variable is the date identifier. If no DATE= option is given, a variable named \_DATE\_ is the date identifier.

# <span id="page-3260-0"></span>**PDWEIGHTS Statement**

# **PDWEIGHTS** *day=w . . .* **;**

The PDWEIGHTS statement can be used to specify one to seven daily weights. The statement can only be used with monthly series that are seasonally adjusted using the multiplicative model. These weights are used to compute prior trading-day factors, which are then used to adjust the original series prior to the seasonal adjustment process. Only relative weights are needed; the X11 procedure adjusts the weights so that they sum to 7.0. The weights can also be corrected by the procedure on the basis of estimates of trading-day variation from the input data.

For more information and examples using the PDWEIGHTS statement, see the section ["Prior Daily Weights](#page-3273-0) [and Trading-Day Regression"](#page-3273-0) on page 3268.

Each *day*=*w* option specifies a weight (*w*) for the named day. The *day* can be any day, Sunday through Saturday. The *day* keyword can be the full spelling of the day, or the three-letter abbreviation. For example, SATURDAY=1.0 and SAT=1.0 are both valid. The weights *w* must be a numeric value between 0.0 and 10.0.

The following is an example of a PDWEIGHTS statement:

#### **pdweights sun=.2 mon=.9 tue=1 wed=1 thu=1 fri=.8 sat=.3;**

Any number of days can be specified with one PDWEIGHTS statement. The default weight value for any day that is not specified is 0. If you do not use a PDWEIGHTS statement, the program computes daily weights if TDREGR=ADJUST is specified. For more information, see [Shiskin, Young, and Musgrave](#page-3305-0) [\(1967\)](#page-3305-0).

# <span id="page-3261-0"></span>**QUARTERLY Statement**

### **QUARTERLY** *options* **;**

The QUARTERLY statement must be used when the input data are quarterly time series. This statement includes options that determine the computations performed by the procedure and what is in the printed output. The DATE= option or the START= option must be used.

The following options can appear in the QUARTERLY statement:

# **ADDITIVE**

performs additive adjustments. If this option is omitted, the procedure performs multiplicative adjustments.

### **CHARTS=STANDARD**

### **CHARTS=FULL**

# **CHARTS=NONE**

specifies the charts to be produced by the procedure. The default value is CHARTS=STANDARD, which specifies four quarterly seasonal charts and a trend cycle chart. If you specify CHARTS=FULL (or CHARTS=ALL), the procedure prints additional charts of irregular and seasonal factors. To print no charts, specify CHARTS=NONE. The TABLES statement can also be used to specify particular charts to be printed. The presence of a TABLES statement overrides the default value of CHARTS=STANDARD; that is, if a TABLES statement is specified, and no CHARTS=option is specified, no charts (nor tables) are printed except those given in the TABLES statement. However, if both the CHARTS= option and a TABLES statement are given, the charts corresponding to the CHARTS= option and those requested by the TABLES statement are printed.

For example, suppose you wanted only charts G1, the final seasonally adjusted series and trend cycle, and G4, the final irregular and final modified irregular series. This is accomplished by specifying the following statements:

**quarterly date=date; tables g1 g4;**

#### **DATE=***variable*

specifies a variable that gives the date for each observation. The starting and ending dates are obtained from the first and last values of the DATE= variable, which must contain SAS date values. The procedure checks values of the DATE= variable to ensure that the input observations are sequenced correctly. This variable is automatically added to the OUTPUT= data set if one is requested, and extrapolated if necessary. If the DATE= option is not specified, the START= option must be specified.

The DATE= option and the START= and END= options can be used in combination to subset a series for processing. For example, suppose you have a series with 10 years of quarterly data (40 observations, no missing values) beginning in '1970Q1' and ending in '1979Q4', and you want to seasonally adjust only four years beginning in '1974Q1' and ending in '1977Q4'. Specifying

#### **quarterly date=variable start='1974q1' end='1977q4';**

seasonally adjusts only this subset of the data. If instead you wanted to adjust the last six years of data, only the START= option is needed:

#### **quarterly date=variable start='1974q1';**

#### **END=***'yyyyQq'*

specifies that only the part of the input series ending with the quarter and year given be adjusted (for example, END='1973Q4'). The specification must be enclosed in quotes, and *q* must be 1, 2, 3, or 4. For information about using the START= and END= options to subset a series, see the DATE= *variable* option.

#### **FULLWEIGHT=***value*

assigns weights to irregular values based on their distance from the mean in standard deviation units. The weights are used for estimating seasonal and trend cycle components. Irregular values less than the FULLWEIGHT= value (in standard deviation units) are assigned full weights of 1, values that fall between the ZEROWEIGHT= and FULLWEIGHT= limits are assigned weights linearly graduated between 0 and 1, and values greater than the ZEROWEIGHT= limit are assigned a weight of 0.

For example, if ZEROWEIGHT=2 and FULLWEIGHT=1, a value 1.3 standard deviations from the mean would be assigned a graduated weight. The default is FULLWEIGHT=1.5.

#### **NDEC=***n*

specifies the number of decimal places shown on the output tables. This option has no effect on the precision of the variables in the output data set.

# **PRINTOUT=STANDARD PRINTOUT=LONG PRINTOUT=FULL PRINTOUT=NONE**

specifies the tables to print. If PRINTOUT=STANDARD is specified, between 17 and 27 tables are printed, depending on the other options that are specified. PRINTOUT=LONG prints between 27 and 39 tables, and PRINTOUT=FULL prints between 44 and 59 tables. Specifying PRINTOUT=NONE results in no tables being printed. The default is PRINTOUT=STANDARD.

The TABLES statement can also specify particular quarterly tables to be printed. If no PRINTOUT= is given, and a TABLES statement is given, the TABLES statement overrides the default value of PRINTOUT=STANDARD; that is, no tables (or charts) are printed except those given in the TABLES statement. However, if both the PRINTOUT= option and a TABLES statement are given, the tables corresponding to the PRINTOUT= option and those requested by the TABLES statement are printed.

# **START=***'yyyyQq'*

adjusts only the part of the input series starting with the quarter and year given. When the DATE= option is not used, the START= option gives the year and quarter of the first input observation (for example, START='1967Q1'). The specification must be enclosed in quotes, and *q* must be 1, 2, 3, or 4. START= must be specified if the DATE= option is not given. If START= is specified (and no DATE= is given), and an OUTPUT= data set is requested, a variable named  $\Delta$ DATE is added to the data set, giving the date value for a given observation. For information about using the START= and END= options to subset a series, see the DATE= option.

#### **SUMMARY**

specifies that the input is already seasonally adjusted and that the procedure is to produce summary measures. If this option is omitted, the procedure performs seasonal adjustment of the input data before calculating summary measures.

### **TRENDADJ**

modifies extreme irregular values prior to computing the trend cycle estimates. If this option is omitted, the trend cycle is computed without modification for extremes.

#### **ZEROWEIGHT=***value*

assigns weights to irregular values based on their distance from the mean in standard deviation units. The weights are used for estimating seasonal and trend cycle components. Irregular values beyond the standard deviation limit specified in the ZEROWEIGHT= option are assigned zero weights. Values that fall between the two limits (ZEROWEIGHT= and FULLWEIGHT=) are assigned weights linearly graduated between 0 and 1. For example, if ZEROWEIGHT=2 and FULLWEIGHT=1, a value 1.3 standard deviations from the mean would be assigned a graduated weight. The default is ZEROWEIGHT=2.5.

The ZEROWEIGHT option can be used in conjunction with the FULLWEIGHT= option to adjust outliers from a monthly or quarterly series. For an illustration of this use, see [Example 43.3](#page-3301-0) later in this chapter.

# <span id="page-3263-0"></span>**SSPAN Statement**

### **SSPAN** *options* **;**

The SSPAN statement applies sliding spans analysis to determine the suitability of seasonal adjustment for an economic series.

The following options can appear in the SSPAN statement:

#### **NDEC=***n*

specifies the number of decimal places shown on selected sliding span reports. This option has no effect on the precision of the variables values in the OUTSPAN output data set.

#### **CUTOFF=***value*

gives the percentage value for determining an excessive difference within a span for the seasonal factors, the seasonally adjusted series, and month-to-month and year-to-year differences in the seasonally adjusted series. The default value is 3.0. The use of the CUTOFF=value in determining the maximum percent difference (MPD) is described in the section ["Computational Details for Sliding Spans Analysis"](#page-3270-0) on page 3265. Caution should be used in changing the default CUTOFF=value. The empirical threshold ranges found by the U.S. Census Bureau no longer apply when value is changed.

#### **TDCUTOFF=***value*

gives the percentage value for determining an excessive difference within a span for the trading-day factors. The default value is 2.0. The use of the TDCUTOFF=value in determining the maximum percent difference (MPD) is described in the section ["Computational Details for Sliding Spans Analysis"](#page-3270-0) on page 3265. Caution should be used in changing the default TDCUTOFF=value. The empirical threshold ranges found by the U.S. Census Bureau no longer apply when the value is changed.

#### **NOPRINT**

suppresses all sliding span reports. For more information about sliding span reports, see the section ["Computational Details for Sliding Spans Analysis"](#page-3270-0) on page 3265.

#### **PRINT**

prints the summary sliding span reports S 0 through S 6.E.

#### **PRINTALL**

prints the summary sliding spans report S 0 through S 6.E, along with detail reports S 7.A through S 7.E.

# <span id="page-3264-0"></span>**TABLES Statement**

### **TABLES** *table names* **;**

The TABLES statement prints the tables specified in addition to the tables that are printed as a result of the PRINTOUT= option in the MONTHLY or QUARTERLY statement. Table names are listed in [Table 43.4](#page-3281-1) later in this chapter.

To print only selected tables, omit the PRINTOUT= option in the MONTHLY or QUARTERLY statement and list the tables to be printed in the TABLES statement. For example, to print only the final seasonal factors and final seasonally adjusted series, use the statement

**tables d10 d11;**

# <span id="page-3264-1"></span>**VAR Statement**

#### **VAR** *variables* **;**

The VAR statement is used to specify the variables in the input data set that are to be analyzed by the procedure. Only numeric variables can be specified. If the VAR statement is omitted, all numeric variables are analyzed except those appearing in a BY or ID statement or the variable named in the DATE= option in the MONTHLY or QUARTERLY statement.

# <span id="page-3265-0"></span>**Details: X11 Procedure**

# <span id="page-3265-1"></span>**Historical Development of X-11**

This section briefly describes the historical development of the standard X-11 seasonal adjustment method and the later development of the X-11-ARIMA method. Most of the following discussion is based on a comprehensive article by [Bell and Hillmer](#page-3303-2) [\(1984\)](#page-3303-2), which describes the history of X-11 and the justification of using seasonal adjustment methods, such as X-11, given the current availability of time series software. For further discussions about statistical problems associated with the X-11 method, see [Ghysels](#page-3304-4) [\(1990\)](#page-3304-4).

Seasonal adjustment methods began to be developed in the 1920s and 1930s, before there were suitable analytic models available and before electronic computing devices were in existence. The lack of any suitable model led to methods that worked the same for any series—that is, methods that were not model-based and that could be applied to any series. Experience with economic series had shown that a given mathematical form could adequately represent a time series only for a fixed length; as more data were added, the model became inadequate. This suggested an approach that used moving averages. For further analysis of the properties of X-11 moving averages, see [Cleveland and Tiao](#page-3303-3) [\(1976\)](#page-3303-3).

The basic method was to break up an economic time series into long-term trend, long-term cyclical movements, seasonal movements, and irregular fluctuations.

Early investigators found that it was not possible to uniquely decompose the trend and cycle components. Thus, these two were grouped together; the resulting component is usually referred to as the "trend cycle component."

It was also found that estimating seasonal components in the presence of trend produced biased estimates of the seasonal components, but, at the same time, estimating trend in the presence of seasonality was difficult. This eventually lead to the iterative approach used in the X-11 method.

Two other problems were encountered by early investigators. First, some economic series appear to have changing or evolving seasonality. Secondly, moving averages were very sensitive to extreme values. The estimation method used in the X-11 method allows for evolving seasonal components. For the second problem, the X-11 method uses repeated adjustment of extreme values.

All of these problems encountered in the early investigation of seasonal adjustment methods suggested the use of moving averages in estimating components. Even with the use of moving averages instead of a model-based method, massive amounts of hand calculations were required. Only a small number of series could be adjusted, and little experimentation could be done to evaluate variations on the method.

With the advent of electronic computing in the 1950s, work on seasonal adjustment methods proceeded rapidly. These methods still used the framework previously described; variants of these basic methods could now be easily tested against a large number of series.

Much of the work was done by Julian Shiskin and others at the U.S. Bureau of the Census beginning in 1954 and culminating after a number of variants into the *X-11 Variant of the Census Method II Seasonal Adjustment Program*, which PROC X11 implements.

References for this work during this period include [Shiskin and Eisenpress](#page-3305-1) [\(1957\)](#page-3305-1), [Shiskin](#page-3305-2) [\(1958\)](#page-3305-2), and [Marris](#page-3305-3) [\(1961\)](#page-3305-3). The authoritative documentation for the X-11 Variant is in [Shiskin, Young, and Musgrave](#page-3305-0) [\(1967\)](#page-3305-0). This document is not equivalent to a program specification; however, the FORTRAN code that implements

the X-11 Variant is in the public domain. A less detailed description of the X-11 Variant is given in [US](#page-3305-4) [Bureau of the Census](#page-3305-4) [\(1969\)](#page-3305-4).

#### **Development of the X-11-ARIMA Method**

The X-11 method uses symmetric moving averages in estimating the various components. At the end of the series, however, these symmetric weights cannot be applied. Either asymmetric weights have to be used, or some method of extending the series must be found.

While various methods of extending a series have been proposed, the most important method to date has been the X-11-ARIMA method developed at Statistics Canada. This method uses Box-Jenkins ARIMA models to extend the series.

The Time Series Research and Analysis Division of Statistics Canada investigated 174 Canadian economic series and found five ARIMA models out of twelve that fit the majority of series well and reduced revisions for the most recent months. References that give details of various aspects of the X-11-ARIMA methodology include [Dagum](#page-3304-1) [\(1980,](#page-3304-1) [1982a,](#page-3304-2) [c,](#page-3304-5) [1983,](#page-3304-6) [1988\)](#page-3304-7), [Laniel](#page-3304-8) [\(1985\)](#page-3304-8), [Lothian and Morry](#page-3305-5) [\(1978a\)](#page-3305-5), and [Huot et al.](#page-3304-9) [\(1986\)](#page-3304-9).

### **Differences between X11ARIMA/88 and PROC X11**

The original implementation of the X-11-ARIMA method was by Statistics Canada in 1980 [\(Dagum](#page-3304-1) [1980\)](#page-3304-1), with later changes and enhancements made in 1988 [\(Dagum](#page-3304-7) [1988\)](#page-3304-7). The calculations performed by PROC X11 differ from those in X11ARIMA/88, which will result in differences in the final component estimates provided by these implementations.

There are three areas where Statistics Canada made changes to the original X-11 seasonal adjustment method in developing X11ARIMA/80 [\(Monsell](#page-3305-6) [1984\)](#page-3305-6). These are (a) selection of extreme values, (b) replacement of extreme values, and (c) generation of seasonal and trend cycle weights.

These changes have not been implemented in the current version of PROC X11. Thus the procedure produces results identical to those from previous versions of PROC X11 in the absence of an ARIMA statement.

Additional differences can result from the ARIMA estimation. X11ARIMA/88 uses conditional least squares (CLS), while CLS, unconditional least squares (ULS) and maximum likelihood (ML) are all available in PROC X11 by using the METHOD= option in the ARIMA statement. Generally, parameters estimates will differ for the different methods.

# <span id="page-3266-0"></span>**Implementation of the X-11 Seasonal Adjustment Method**

The following steps describe the analysis of a monthly time series using multiplicative seasonal adjustment. Additional steps used by the X-11-ARIMA method are also indicated. Equivalent descriptions apply for an additive model if you replace *divide* with *subtract* where applicable.

In the multiplicative adjustment, the original series  $O_t$  is assumed to be of the form

$$
O_t = C_t S_t I_t P_t D_t
$$

where  $C_t$  is the trend cycle component,  $S_t$  is the seasonal component,  $I_t$  is the irregular component,  $P_t$  is the prior monthly factors component, and  $D_t$  is the trading-day component.

The trading-day component can be further factored as

$$
D_t = D_{r,t} D_{tr,t}
$$

where  $D_{tr,t}$  are the trading-day factors derived from the prior daily weights, and  $D_{r,t}$  are the residual trading-day factors estimated from the trading-day regression. For further information about estimating trading day variation, see [Young](#page-3305-7) [\(1965\)](#page-3305-7).

# **Additional Steps When Using the X-11-ARIMA Method**

The X-11-ARIMA method consists of extending a given series by an ARIMA model and applying the usual X-11 seasonal adjustment method to this extended series. Thus in the simplest case in which there are no prior factors or calendar effects in the series, the ARIMA model selection, estimation, and forecasting are performed first, and the resulting extended series goes through the standard X-11 steps described in the next section.

If prior factor or calendar effects are present, they must be eliminated from the series before the ARIMA estimation is done because these effects are not stochastic.

Prior factors, if present, are removed first. Calendar effects represented by prior daily weights are then removed. If there are no further calendar effects, the adjusted series is extended by the ARIMA model, and this extended series goes through the standard X-11 steps without repeating the removal of prior factors and calendar effects from prior daily weights.

If further calendar effects are present, a trading-day regression must be performed. In this case it is necessary to go through an initial pass of the X-11 steps to obtain a final trading-day adjustment. In this initial pass, the series, adjusted for prior factors and prior daily weights, goes through the standard X-11 steps. At the conclusion of these steps, a final series adjusted for prior factors and all calendar effects is available. This adjusted series is then extended by the ARIMA model, and this extended series goes through the standard X-11 steps again, without repeating the removal of prior factors and calendar effects from prior daily weights and trading-day regression.

# **The Standard X-11 Seasonal Adjustment Method**

The standard X-11 seasonal adjustment method consists of the following steps. These steps are applied to the original data or the original data extended by an ARIMA model.

1. In step 1, the data are read, ignoring missing values until the first nonmissing value is found. If prior monthly factors are present, the procedure reads prior monthly  $P_t$  factors and divides them into the original series to obtain  $O_t/P_t = C_t S_t I_t D_{tr,t} D_{r,t}$ .

Seven daily weights can be specified to develop monthly factors to adjust the series for trading-day variation,  $D_{tr,t}$ ; these factors are then divided into the original or prior adjusted series to obtain  $C_t S_t I_t D_{r,t}.$ 

2. In steps 2, 3, and 4, three iterations are performed, each of which provides estimates of the seasonal  $S_t$ , trading-day  $D_{r,t}$ , trend cycle  $C_t$ , and irregular components  $I_t$ . Each iteration refines estimates of the extreme values in the irregular components. After extreme values are identified and modified, final estimates of the seasonal component, seasonally adjusted series, trend cycle, and irregular components are produced. Step 2 consists of three substeps:

a) During the first iteration, a centered, 12-term moving average is applied to the original series  $O_t$ to provide a preliminary estimate  $\hat{C}_t$  of the trend cycle curve  $C_t$ . This moving average combines 13 (a 2-term moving average of a 12-term moving average) consecutive monthly values, removing the  $S_t$  and  $I_t$ . Next, it obtains a preliminary estimate  $S_t I_t$  by

$$
\widehat{S_t I_t} = \frac{O_t}{\hat{C}_t}
$$

- b) A moving average is then applied to the  $\widehat{S}_t I_t$  to obtain an estimate  $\hat{S}_t$  of the seasonal factors.<br> $\widehat{S}_t I_t$  is then divided by this estimate to obtain an estimate  $\hat{I}_t$  of the irregular component. Next,  $S_t I_t$  is then divided by this estimate to obtain an estimate  $I_t$  of the irregular component. Next, a moving standard deviation is calculated from the irregular component and is used in assigning a is then divided by this estimate to obtain an estimate  $\hat{I}_t$  of the irregular component. Next, a weight to each monthly value for measuring its degree of extremeness. These weights are used to modify extreme values in  $S_t I_t$  average to the modified value of. to modify extreme values in  $\widehat{S_t I_t}$ . New seasonal factors are estimated by applying a moving average to the modified value of  $S_t I_t$ . A preliminary seasonally adjusted series is obtained by dividing the original series by these new seasonal factors. A second estimate of the trend cycle is dividing the original series by these new seasonal factors. A second estimate of the trend cycle is obtained by applying a weighted moving average to this seasonally adjusted series.
- c) The same process is used to obtain second estimates of the seasonally adjusted series and improved estimates of the irregular component. This irregular component is again modified for extreme values and then used to provide estimates of trading-day factors and refined weights for the identification of extreme values.
- 3. Using the same computations, a second iteration is performed on the original series that has been adjusted by the trading-day factors and irregular weights developed in the first iteration. The second iteration produces final estimates of the trading-day factors and irregular weights.
- 4. A third and final iteration is performed using the original series that has been adjusted for trading-day factors and irregular weights computed during the second iteration. During the third iteration, PROC X11 develops final estimates of seasonal factors, the seasonally adjusted series, the trend cycle, and the irregular components. The procedure computes summary measures of variation and produces a moving average of the final adjusted series.

# **Sliding Spans Analysis**

The motivation for sliding spans analysis is to answer the question, When is a economic series unsuitable for seasonal adjustment? There have been a number of past attempts to answer this question: stable seasonality *F* test; moving seasonality *F* test, *Q* statistics, and others.

Sliding spans analysis attempts to quantify the stability of the seasonal adjustment process, and hence quantify the suitability of seasonal adjustment for a given series.

It is based on a very simple idea: for a stable series, deleting a small number of observations should not result in greatly different component estimates compared with the original, full series. Conversely, if deleting a small number of observations results in drastically different estimates, the series is unstable. For example, a drastic difference in the seasonal factors (Table D10) might result from a dominating irregular component or sudden changes in the seasonally component. When the seasonal component estimates of a series is unstable in this manner, they have little meaning and the series is likely to be unsuitable for seasonal adjustment.

Sliding spans analysis, developed at the Statistical Research Division of the U.S. Census Bureau [\(Findley](#page-3304-10) [et al.](#page-3304-10) [1990;](#page-3304-10) [Findley and Monsell](#page-3304-11) [1986\)](#page-3304-11), performs a repeated seasonal adjustment on subsets or spans of the full series. In particular, an initial span of the data, typically eight years in length, is seasonally adjusted, and the Tables C18, the trading-day factors (if trading-day regression performed), D10, the seasonal factors, and D11, the seasonally adjusted series are retained for further processing. Next, one year of data is deleted from the beginning of the initial span and one year of data is added. This new span is seasonally adjusted as before, with the same tables retained. This process continues until the end of the data is reached. The beginning and ending dates of the spans are such that the last observation in the original data is also the last observation in the last span. This is discussed in more detail in the following paragraphs.

The following notation for the components or differences computed in the sliding spans analysis follows [Findley et al.](#page-3304-10) [\(1990\)](#page-3304-10). The meaning for the symbol  $X_t(k)$  is component *X* in month (or quarter) *t*, computed from data in the *k*th span. These components are now defined.

- Seasonal Factors (Table D10):  $S_t(k)$
- Trading-Day Factors (Table C18):  $TD_t(k)$
- Seasonally Adjusted Data (Table D11):  $SA_t(k)$
- Month-to-Month Changes in the Seasonally Adjusted Data:  $MM_t(k)$
- Year-to-Year Changes in the Seasonally Adjusted Data:  $YY<sub>t</sub>(k)$

The key measure is the maximum percent difference across spans. For example, consider a series that begins in January 1972, ends in December 1984, and has four spans, each of length 8 years (see Figure 1 in [Findley](#page-3304-10) [et al.](#page-3304-10) [\(1990\)](#page-3304-10), p. 346). Consider  $S_t(k)$  the seasonal factor (Table D10) for month *t* for span *k*, and let  $N_t$ denote the number of spans containing month *t*; that is,

 $N_t = \{k : span k contains month t\}$ 

In the middle years of the series there is overlap of all four spans, and  $N_t$  will be 4. The last year of the series will have only one span, while the beginning can have 1 or 0 spans depending on the original length.

Since we are interested in how much the seasonal factors vary for a given month across the spans, a natural quantity to consider is

$$
\textstyle\max_{k\epsilon N_t}S_t(k)-\min_{k\epsilon N_t}S_t(k)
$$

In the case of the multiplicative model, it is useful to compute a percentage difference; define the maximum percentage difference (MPD) at time *t* as

$$
\text{MPD}_t = \frac{\max_{k \in N_t} S_t(k) - \min_{k \in N_t} S_t(k)}{\min_{k \in N_t} S_t(k)}
$$

The seasonal factor for month  $t$  is then unreliable if  $\text{MPD}_t$  is large. While no exact significance level can be computed for this statistic, empirical levels have been established by considering over 500 economic series [\(Findley et al.](#page-3304-10) [1990;](#page-3304-10) [Findley and Monsell](#page-3304-11) [1986\)](#page-3304-11). For these series it was found that for four spans, stable series typically had less than 15% of the MPD values exceeding 3.0%, while in marginally stable series, between 15% and 25% of the MPD values exceeded 3.0%. A series in which 25% or more of the MPD values exceeded 3.0% is almost always unstable.

While these empirical values cannot be considered an exact significance level, they provide a useful empirical basis for deciding if a series is suitable for seasonal adjustment. These percentage values are shifted down when fewer than four spans are used.

# <span id="page-3270-0"></span>**Computational Details for Sliding Spans Analysis**

# **Length and Number of Spans**

The algorithm for determining the length and number of spans for a given series was developed at the U.S. Bureau of the Census, Statistical Research Division. A summary of this algorithm is as follows.

First, an initial length based on the MACURVE *month*=*option* specification is determined, and then the maximum number of spans possible using this length is determined. If this maximum number exceeds four, set the number of spans to four. If this maximum number is one or zero, there are not enough observations to perform the sliding spans analysis. In this case a note is written to the log and the sliding spans analysis is skipped for this variable.

If the maximum number of spans is two or three, the actual number of spans used is set equal to this maximum. Finally, the length is adjusted so that the spans begin in January (or the first quarter) of the beginning year of the span.

The remainder of this section gives the computation formulas for the maximum percentage difference (MPD) calculations along with the threshold regions.

### **Seasonal Factors (Table D10)**

For the additive model, the MPD is defined as

$$
\textstyle\max_{k\epsilon N_t}S_t(k)-\min_{k\epsilon N_t}S_t(k)
$$

For the multiplicative model, the MPD is

$$
\text{MPD}_t = \frac{\max_{k \in N_t} S_t(k) - \min_{k \in N_t} S_t(k)}{\min_{k \in N_t} S_t(k)}
$$

A series for which less than 15% of the MPD values of D10 exceed 3.0% is stable; between 15% and 25% is marginally stable; and greater than 25% is unstable. Span reports S 2.A through S 2.C give the various breakdowns for the number of times the MPD exceeded these levels.

### **Trading Day Factor (Table C18)**

For the additive model, the MPD is defined as

$$
\textstyle\max_{k\epsilon N_t}TD_t(k)-\textstyle\min_{k\epsilon N_t}TD_t(k)
$$

For the multiplicative model, the MPD is

$$
\text{MPD}_t = \frac{\max_{k \in N_t} TD_t(k) - \min_{k \in N_t} TD_t(k)}{\min_{k \in N_t} TD_t(k)}
$$

The U.S. Census Bureau currently gives no recommendation concerning MPD thresholds for the tradingday factors. Span reports S 3.A through S 3.C give the various breakdowns for MPD thresholds. When TDREGR=NONE is specified, no trading-day computations are done, and this table is skipped.

### **Seasonally Adjusted Data (Table D11)**

For the additive model, the MPD is defined as

$$
\textstyle\max_{k\epsilon N_t}SA_t(k)-\min_{k\epsilon N_t}SA_t(k)
$$

For the multiplicative model, the MPD is

$$
\text{MPD}_t = \frac{\max_{k \in N_t} SA_t(k) - \min_{k \in N_t} SA_t(k)}{\min_{k \in N_t} SA_t(k)}
$$

A series for which less than 15% of the MPD values of D11 exceed 3.0% is stable; between 15% and 25% is marginally stable; and greater than 25% is unstable. Span reports S 4.A through S 4.C give the various breakdowns for the number of times the MPD exceeded these levels.

### **Month-to-Month Changes in the Seasonally Adjusted Data**

Some additional notation is needed for the month-to-month and year-to-year differences. Define  $N1_t$  as

 $N1_t = \{k : span k \text{ contains month } t \text{ and } t - 1\}$ 

For the additive model, the month-to-month change for span *k* is defined as

$$
MM_t(k) = SA_t - SA_{t-1}
$$

while for the multiplicative model

$$
MM_t(k) = \frac{SA_t - SA_{t-1}}{SA_{t-1}}
$$

Since this quantity is already in percentage form, the MPD for both the additive and multiplicative model is defined as

$$
\text{MPD}_t = \text{max}_{k \in N1_t} MM_t(k) - \text{min}_{k \in N1_t} MM_t(k)
$$

The current recommendation of the U.S. Census Bureau is that if 35% or more of the MPD values of the month-to-month differences of D11 exceed 3.0%, then the series is usually not stable; 40% exceeding this level clearly marks an unstable series. Span reports S 5.A.1 through S 5.C give the various breakdowns for the number of times the MPD exceeds these levels.

# *Year-to-Year Changes in the Seasonally Adjusted Data*

First define  $N12_t$  as

$$
N12_t = \{k : span k contains month t and t - 12\}
$$

(Appropriate changes in notation for a quarterly series are obvious.)

For the additive model, the month-to-month change for span *k* is defined as

$$
YY_t(k) = SA_t - SA_{t-12}
$$

while for the multiplicative model

$$
YY_t(k) = \frac{SA_t - SA_{t-12}}{SA_{t-12}}
$$

Since this quantity is already in percentage form, the MPD for both the additive and multiplicative model is defined as

$$
\text{MPD}_t = \max_{k \in N1_t} YY_t(k) - \min_{k \in N1_t} YY_t(k)
$$

The current recommendation of the U.S. Census Bureau is that if 10% or more of the MPD values of the month-to-month differences of D11 exceed 3.0%, then the series is usually not stable. Span reports S 6.A through S 6.C give the various breakdowns for the number of times the MPD exceeds these levels.

# <span id="page-3272-0"></span>**Data Requirements**

The input data set must contain either quarterly or monthly time series, and the data must be in chronological order. For the standard X-11 method, there must be at least three years of observations (12 for quarterly time series or 36 for monthly) in the input data sets or in each BY group in the input data set if a BY statement is used.

For the X-11-ARIMA method, there must be at least five years of observations (20 for quarterly time series or 60 for monthly) in the input data sets or in each BY group in the input data set if a BY statement is used.

# <span id="page-3272-1"></span>**Missing Values**

Missing values at the beginning of a series to be adjusted are skipped. Processing starts with the first nonmissing value and continues until the end of the series or until another missing value is found.

Missing values are not allowed for the DATE= variable. The procedure terminates if missing values are found for this variable.

Missing values found in the PMFACTOR= variable are replaced by 100 for the multiplicative model (default) and by 0 for the additive model.

Missing values can occur in the output data set. If the time series specified in the OUTPUT statement is not computed by the procedure, the values of the corresponding variable are missing. If the time series specified in the OUTPUT statement is a moving average, the values of the corresponding variable are missing for the first *n* and last *n* observations, where *n* depends on the length of the moving average. Additionally, if the time series specified is an irregular component modified for extremes, only the modified values are given, and the remaining values are missing.

# <span id="page-3273-0"></span>**Prior Daily Weights and Trading-Day Regression**

Suppose that a detailed examination of retail sales at ZXY Company indicates that certain days of the week have higher amounts of sales. In particular, Thursday, Friday, and Saturday have approximately twice the amount of sales as Monday, Tuesday, and Wednesday, and no sales occur on Sunday. This means that months with five Saturdays would have higher amounts of sales than months with only four Saturdays.

This phenomenon is called a calendar effect; it can be handled in PROC X11 by using the PDWEIGHTS (prior daily weights) statement or the TDREGR=option (trading-day regression). The PDWEIGHTS statement and the TDREGR=option can be used separately or together.

If the relative weights are known (as in the preceding) it is appropriate to use the PDWEIGHTS statement. If further residual calendar variation is present, TDREGR=ADJUST should also be used. If you know that a calendar effect is present, but know nothing about the relative weights, use TDREGR=ADJUST without a PDWEIGHTS statement.

In this example, it is assumed that the calendar variation is due to both prior daily weights and residual variation. Thus both a PDWEIGHTS statement and TDREGR=ADJUST are specified.

Note that only the relative weights are needed; in the actual computations, PROC X11 normalizes the weights to sum to 7.0. If a day of the week is not present in the PDWEIGHTS statement, it is given a value of zero. Thus "sun=0" is not needed.

```
proc x11 data=sales;
  monthly date=date tdregr=adjust;
   var sales;
   tables a1 a4 b15 b16 C14 C15 c18 d11;
   pdweights mon=1 tue=1 wed=1 thu=2 fri=2 sat=2;
   output out=x11out a1=a1 a4=a4 b1=b1 c14=c14
                     c16=c16 c18=c18 d11=d11;
```
**run;**

Tables of interest include A1, A4, B15, B16, C14, C15, C18, and D11. Table A4 contains the adjustment factors derived from the prior daily weights; Table C14 contains the extreme irregular values excluded from trading-day regression; Table C15 contains the trading-day-regression results; Table C16 contains the monthly factors derived from the trading-day regression; and Table C18 contains the final trading-day factors derived from the combined daily weights. Finally, Table D11 contains the final seasonally adjusted series.

# <span id="page-3273-1"></span>**Adjustment for Prior Factors**

Suppose now that a strike at ZXY Company during July and August of 1988 caused sales to decrease an estimated 50%. Since this is a one-time event with a known cause, it is appropriate to prior adjust the data to reflect the effects of the strike. This is done in PROC X11 through the use of PMFACTOR=*varname* (prior monthly factor) in the MONTHLY statement.

In the following example, the PMFACTOR variable is named PMF. Since the estimate of the decrease in sales is 50%, PMF has a value of 50.0 for the observations corresponding to July and August 1988, and a value of 100.0 for the remaining observations.

This prior adjustment on SALES is performed by replacing SALES with the calculated value (SALES/PMF) \* 100.0. A value of 100.0 for PMF leaves SALES unchanged, while a value of 50.0 for PMF doubles SALES. This value is the estimate of what SALES would have been without the strike. The following example shows how this prior adjustment is accomplished:

```
data sales2;
   set sales;
   if '01jul1988'd <= date <= '01aug1988'd then pmf = 50;
   else pmf = 100;
run;
proc x11 data=sales2;
   monthly date=date pmfactor=pmf;
   var sales;
   tables a1 a2 a3 d11;
   output out=x11out a1=a1 a2=a2 a3=a3 d11=d11;
run;
```
Table A2 contains the prior monthly factors (the values of PMF), and Table A3 contains the prior adjusted series.

# <span id="page-3274-0"></span>**The YRAHEADOUT Option**

For monthly data, the YRAHEADOUT option affects only Tables C16 (regression trading-day adjustment factors), C18 (trading-day factors from combined daily weights), and D10 (seasonal factors). For quarterly data, only Table D10 is affected. Variables for all other tables have missing values for the forecast observations. The forecast values for a table are included only if that table is specified in the OUTPUT statement.

Tables C16 and C18 are calendar effects that are extrapolated by calendar composition. These factors are independent of the data once trading-day weights have been calculated. Table D10 is extrapolated by a linear combination of past values. If *N* is the total number of nonmissing observations for the analysis variable, this linear combination is given by

$$
D10_t = \frac{1}{2}(3 \times D10_{t-12} - D10_{t-24}), \quad t = N+1, \dots, N+12
$$

If the input data are monthly time series, 12 extra observations are added to the end of the output data set. (If a BY statement is used, 12 extra observations are added to the end of each BY group.) If the input data are a quarterly time series, four extra observations are added to the end of the output data set. (If a BY statement is used, four extra observations are added to each BY group.)

The DATE= variable (or \_DATE\_) is extrapolated for the extra observations generated by the YRAHEADOUT option, while all other ID variables will have missing values.

If ARIMA processing is requested, and if both the OUTEXTRAP and YRAHEADOUT options are specified in the PROC X11 statement, an additional 12 (or 4) observations are added to the end of output data set for monthly (or quarterly) data after the ARIMA forecasts, using the same linear combination of past values as before.

# <span id="page-3275-0"></span>**Effect of Backcast and Forecast Length**

Based on a number of empirical studies [\(Dagum](#page-3304-2) [1982a,](#page-3304-2) [b,](#page-3304-12) [c;](#page-3304-5) [Dagum and Laniel](#page-3304-13) [1987\)](#page-3304-13), one year of forecasts minimize revisions when new data become available. Two and three years of forecasts show only small gains.

Backcasting improves seasonal adjustment but introduces permanent revisions at the beginning of the series and also at the end for series of length 8, 9, or 10 years. For series shorter than 7 years, the advantages of backcasting outweigh the disadvantages [\(Dagum](#page-3304-7) [1988\)](#page-3304-7).

Other studies [\(Pierce](#page-3305-8) [1980;](#page-3305-8) [Bobbitt and Otto](#page-3303-4) [1990;](#page-3303-4) [Buszuwski](#page-3303-5) [1987\)](#page-3303-5) suggest "full forecasting"—that is, using enough forecasts to allow symmetric weights for the seasonal moving averages for the most current data. For example, if a  $3 \times 9$  seasonal moving average was specified for one or more months by using the MACURVES statement, five years of forecasts would be required. This is because the seasonal moving averages are performed on calendar months separately, and the  $3 \times 9$  is an 11-term centered moving average, requiring five observations before and after the current observation. Thus

**macurves dec='3x9';**

would require five additional December values to compute the seasonal moving average.

# <span id="page-3275-1"></span>**Details of Model Selection**

If an ARIMA statement is present but no MODEL= is given, PROC X11 estimates and forecasts five predefined models and selects the best. This section describes the details of the selection criteria and the selection process.

The five predefined models used by PROC X11 are the same as those used by X11ARIMA/88 from Statistics Canada. These particular models, shown in [Table 43.2,](#page-3275-2) were chosen on the basis of testing a large number of economics series [\(Dagum](#page-3304-7) [1988\)](#page-3304-7) and should provide reasonable forecasts for most economic series.

| Model #        | <b>Specification</b> | <b>Multiplicative</b> | Additive     |
|----------------|----------------------|-----------------------|--------------|
| 1              | $(0,1,1)(0,1,1)$ s   | Log transform         | No transform |
| $\overline{2}$ | $(0,1,2)(0,1,1)$ s   | Log transform         | No transform |
| 3              | $(2,1,0)(0,1,1)$ s   | Log transform         | No transform |
| 4              | $(0,2,2)(0,1,1)$ s   | Log transform         | No transform |
| 5              | $(2,1,2)(0,1,1)$ s   | No transform          | No transform |

<span id="page-3275-2"></span>**Table 43.2** Five Predefined Models

The selection process proceeds as follows. The five models are estimated and one-step-ahead forecasts are produced in the order shown in [Table 43.2.](#page-3275-2) As each model is estimated, the following three criteria are checked:

- The mean absolute percent error (MAPE) for the last three years of the series must be less than 15%.
- The significance probability for the Box-Ljung chi-square for up to lag 24 for monthly (8 for quarterly) must greater than 0.05.
• The over-differencing criteria must not exceed 0.9.

The descriptions of these three criteria are given in the section ["Criteria Details"](#page-3276-0) on page 3271. The default values for these criteria are those used by X11ARIMA/88 from Statistics Canada; these defaults can be changed by the MAPECR=, CHICR=, and OVDIFCR= options.

A model that fails any one of these three criteria is excluded from further consideration. In addition, if the ARIMA estimation fails for a given model, a warning is issued, and the model is excluded. The final set of all models considered consists of those that pass all three criteria and are estimated successfully. From this set, the model with the smallest MAPE for the last three years is chosen.

If all five models fail, ARIMA processing is skipped for the variable being processed, and the standard X-11 seasonal adjustment is performed. A note is written to the log with this information.

The chosen model is then used to forecast the series one or more years (determined by the FORECAST= option in the ARIMA statement). These forecasts are appended to the original data (or the prior and calendar-adjusted data).

If a BACKCAST= option is specified, the chosen model form is used, but the parameters are reestimated using the reversed series. Using these parameters, the reversed series is forecast for the number of years specified by the BACKCAST= option. These forecasts are then reversed and appended to the beginning of the original series, or the prior and calendar-adjusted series, to produce the backcasts.

Note that the final selection rule (the smallest MAPE using the last three years) emphasizes the quality of the forecasts at the end of the series. This is consistent with the purpose of the X-11-ARIMA methodology, which is to improve the estimates of seasonal factors and thus minimize revisions to recent past data as new data become available.

#### <span id="page-3276-0"></span>**Criteria Details**

#### *Mean Absolute Percent Error (MAPE)*

For the MAPE criteria testing, only the last three years of the original series (or prior and calendar adjusted series) are used in computing the MAPE.

Let  $y_t$ ,  $t = 1, \ldots, n$ , be the last three years of the series, and denote its one-step-ahead forecast by  $\hat{y}_t$ , where  $n = 36$  for a monthly series and  $n = 12$  for a quarterly series.

With this notation, the MAPE criteria are computed as

$$
\text{MAPE} = \frac{100}{n} \sum_{t=1}^{n} \frac{|y_t - \hat{y}_t|}{|y_t|}
$$

#### *Box-Ljung Chi-Square*

The Box-Ljung chi-square is a lack-of-fit test based on the model residuals. This test statistic is computed using the Ljung-Box formula

$$
\chi_m^2 = n(n+2) \sum_{k=1}^m \frac{r_k^2}{(n-k)}
$$

where  $n$  is the number of residuals that can be computed for the time series, and

$$
r_k = \frac{\sum_{t=1}^{n-k} a_t a_{t+k}}{\sum_{t=1}^{n} a_t^2}
$$

where the  $a_t$ 's are the residual sequence. This formula has been suggested by [Ljung and Box](#page-3304-0) [\(1978\)](#page-3304-0) as yielding a better fit to the asymptotic chi-square distribution. Some simulation studies of the finite sample properties of this statistic are given by [Davies, Triggs, and Newbold](#page-3304-1) [\(1977\)](#page-3304-1) and by [Ljung and Box](#page-3304-0) [\(1978\)](#page-3304-0).

For monthly series,  $m = 24$ , while for quarterly series,  $m = 8$ .

#### *Over-differencing Test*

From [Table 43.2](#page-3275-0) you can see that all models have a single seasonal MA factor and at most two nonseasonal MA factors. Also, all models have seasonal and nonseasonal differencing. Consider model 2 applied to a monthly series  $y_t$  with  $E(y_t) = \mu$ :

$$
(1 - B1)(1 - B12)(yt - \mu) = (1 - \theta_1 B - \theta_2 B2)(1 - \theta_3 B12)at
$$

If  $\theta_3 = 1.0$ , then the factors  $(1 - \theta_3 B^{12})$  and  $(1 - B^{12})$  will cancel, resulting in a lower-order model.

Similarly, if  $\theta_1 + \theta_2 = 1.0$ ,

 $(1 - \theta_1 B - \theta_2 B^2) = (1 - B)(1 - \alpha B)$ 

for some  $\alpha \neq 0.0$ . Again, this results in cancellation and a lower-order model.

Since the parameters are not exact, it is not reasonable to require that

 $\theta_3$  < 1.0 and  $\theta_1 + \theta_2$  < 1.0

Instead, an approximate test is performed by requiring that

 $\theta_3 \leq 0.9$  and  $\theta_1 + \theta_2 \leq 0.9$ 

The default value of 0.9 can be changed by the OVDIFCR= option. Similar reasoning applies to the other models.

#### **ARIMA Statement Options for the Five Predefined Models**

[Table 43.3](#page-3277-0) lists the five predefined models and gives the equivalent MODEL= parameters in a PROC X11 ARIMA statement.

In all models except the fifth, a log transformation is performed before the ARIMA estimation for the multiplicative case; no transformation is performed for the additive case. For the fifth model, no transformation is done for either case.

The multiplicative case is assumed in [Table 43.3.](#page-3277-0) The indicated seasonality *s* in the specification is either 12 (monthly) or 4 (quarterly). The MODEL statement assumes a monthly series.

| Model              | <b>ARIMA Statement Options</b>                    |
|--------------------|---------------------------------------------------|
| $(0,1,1)(0,1,1)$ s | $MODEL=($ Q=1 SQ=1 DIF=1 SDIF=1 $)$ TRANSFORM=LOG |
| $(0,1,2)(0,1,1)$ s | MODEL=(Q=2 SQ=1 DIF=1 SDIF=1) TRANSFORM=LOG       |
| $(2,1,0)(0,1,1)$ s | MODEL=(P=2 SQ=1 DIF=1 SDIF=1) TRANSFORM=LOG       |
| $(0,2,2)(0,1,1)$ s | $MODEL=($ Q=2 SQ=1 DIF=2 SDIF=1 $)$ TRANSFORM=LOG |
| $(2,1,2)(0,1,1)$ s | $MODEL=( P=2 Q=2 SQ=1 DIF=1 SDIF=1 )$             |

<span id="page-3277-0"></span>**Table 43.3** ARIMA Statements Options for Predefined Models

# **OUT= Data Set**

The OUT= data set specified in the OUTPUT statement contains the BY variables, if any; the ID variables, if any; and the DATE= variable if the DATE= option is given, or \_DATE\_ if the DATE= option is not specified.

In addition, the variables specified by the option

*tablename= var1 var2 . . . varn*

are placed in the OUT= data set. A list of tables available for monthly and quarterly series is given later, in [Table 43.4.](#page-3281-0)

# **The OUTSPAN= Data Set**

The OUTSPAN= option is specified in the PROC statement, and writes the sliding spans results to the specified output data set. The OUTSPAN= data set contains the following variables:

- A1, a numeric variable that is a copy of the original series truncated to the current span. Note that overlapping spans will contain identical values for this variable.
- C18, a numeric variable that contains the trading-day factors for the seasonal adjustment for the current span
- D10, a numeric variable that contains the seasonal factors for the seasonal adjustment for the current span
- D11, a numeric variable that contains the seasonally adjusted series for the current span
- DATE, a numeric variable that contains the date within the current span
- SPAN, a numeric variable that contains the current span. The first span is the earliest span—that is, the one with the earliest starting date.
- VARNAME, a character variable containing the name of each variable in the VAR list. A separate sliding spans analysis is performed on each variable in the VAR list.

# **OUTSTB= Data Set**

The output data set produced by the OUTSTB= option of the PROC X11 statement contains the information in the analysis of variance on Table D8 (Final Unmodified S-I Ratios). This analysis of variance, following Table D8 in the printed output, tests for stable seasonality [\(Shiskin, Young, and Musgrave](#page-3305-0) [1967,](#page-3305-0) Appendix A). These data contain the following variables:

- VARNAME, a character variable containing the name of each variable in the VAR list
- TABLE, a character variable specifying the table from which the analysis of variance is performed. When ARIMA processing is requested, and two passes of PROC X11 are required (when TDREGR=PRINT, TEST, or ADJUST), Table D8 and the stable seasonality test are computed twice: once in the initial pass, then again in the final pass. Both of these computations are put in the OUTSTB data set and are identified by D18.1 and D18.2, respectively.
- SOURCE, a character variable corresponding to the "source" column in the analysis of variance table following Table D8
- SS, a numeric variable containing the sum of squares associated with the corresponding source term
- DF, a numeric variable containing the degrees of freedom associated with the corresponding source term
- MS, a numeric variable containing the mean square associated with the corresponding source term. MS is missing for the source term "Total."
- F, a numeric variable containing the *F* statistic for the "Between" source term. F is missing for all other source terms.
- PROBF, a numeric variable containing the significance level for the *F* statistic. PROBF is missing for the source terms "Total" and "Error."

# **OUTTDR= Data Set**

The trading-day regression results (Tables B15 and C15) are written to the OUTTDR= data set, which contains the following variables:

- VARNAME, a character variable containing the name of the VAR variable being processed
- TABLE, a character variable containing the name of the table. It can have only the value B15 (Preliminary Trading-Day Regression) or C15 (Final Trading-Day Regression).
- $\bullet$  TYPE, a character variable whose value distinguishes the three distinct table format types. These types are (a) the regression, (b) the listing of the standard error associated with length-of-month, and (c) the analysis of variance. The first seven observations in the OUTTDR= data set correspond to the regression on days of the week; thus the \_TYPE\_ variable is given the value "REGRESS" (day-of-week regression coefficient). The next four observations correspond to 31-, 30-, 29-, and 28-day months and are given the value \_TYPE\_=LOM\_STD (length-of-month standard errors). Finally, the last three observations correspond to the analysis of variance table, and \_TYPE\_=ANOVA.
- PARM, a character variable, further identifying the nature of the observation. PARM is set to blank for the three \_TYPE\_=ANOVA observations.
- SOURCE, a character variable containing the source in the regression. This variable is missing for all \_TYPE\_=REGRESS and LOM\_STD.
- CWGT, a numeric variable containing the combined trading-day weight (prior weight + weight found from regression). The variable is missing for all \_TYPE\_=LOM\_STD and \_TYPE\_=ANOVA.
- PRWGT, a numeric variable containing the prior weight. The prior weight is 1.0 if PDWEIGHTS are not specified. This variable is missing for all \_TYPE\_=LOM\_STD and \_TYPE\_=ANOVA.
- COEFF, a numeric variable containing the calculated regression coefficient for the given day. This variable is missing for all TYPE = LOM STD and TYPE = ANOVA.
- STDERR, a numeric variable containing the standard errors. For observations with \_TYPE\_=REGRESS, this is the standard error corresponding to the regression coefficient. For observations with \_TYPE\_=LOM\_STD, this is standard error for the corresponding length-of-month. This variable is missing for all \_TYPE\_=ANOVA.
- T1, a numeric variable containing the *t* statistic corresponding to the test that the combined weight is different from the prior weight. This variable is missing for all TYPE = LOM STD and \_TYPE\_=ANOVA.
- T2, a numeric variable containing the *t* statistic corresponding to the test that the combined weight is different from 1.0. This variable is missing for all  $TYPE$  =LOM STD and  $TYPE$  =ANOVA.
- PROBT1, a numeric variable containing the significance level for *t* statistic T1. The variable is missing for all TYPE = LOM STD and TYPE = ANOVA.
- PROBT2, a numeric variable containing the significance level for *t* statistic T2. The variable is missing for all TYPE = LOM STD and TYPE = ANOVA.
- SS, a numeric variable containing the sum of squares associated with the corresponding source term. This variable is missing for all \_TYPE\_=REGRESS and LOM\_STD.
- DF, a numeric variable containing the degrees of freedom associated with the corresponding source term. This variable is missing for all \_TYPE\_=REGRESS and LOM\_STD.
- MS, a numeric variable containing the mean square associated with the corresponding source term. This variable is missing for the source term 'Total' and for all TYPE =REGRESS and LOM STD.
- F, a numeric variable containing the *F* statistic for the 'Regression' source term. The variable is missing for the source terms 'Total' and 'Error' and for all \_TYPE\_=REGRESS and LOM\_STD.
- PROBF, a numeric variable containing the significance level for the *F* statistic. This variable is missing for the source term 'Total' and 'Error' and for all TYPE =REGRESS and LOM STD.

# <span id="page-3281-1"></span>**Printed Output**

The output from PROC X11, both printed tables and the series written to the OUT= data set, depends on whether the data are monthly or quarterly. For the printed tables, the output depends further on the value of the PRINTOUT= option and the TABLE statement, along with other options specified.

The printed output is organized into tables identified by a part letter and a sequence number within the part. The seven major parts of the X11 procedure are as follows:

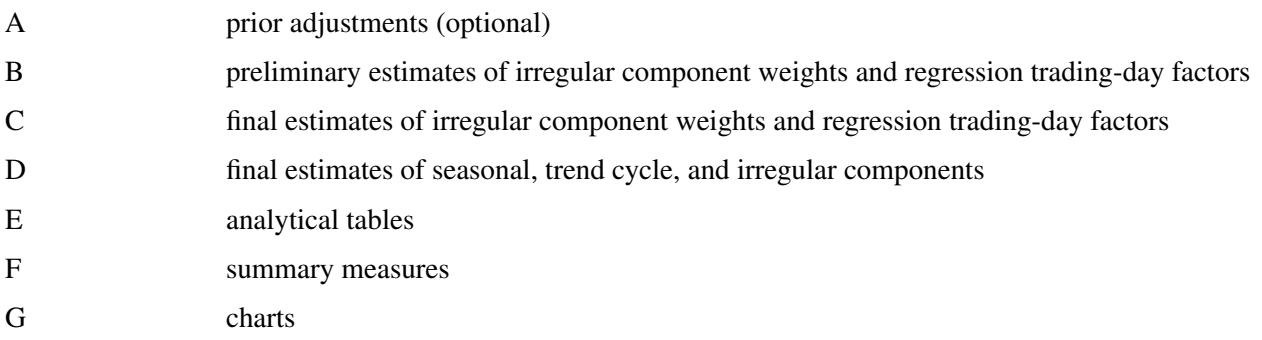

<span id="page-3281-0"></span>[Table 43.4](#page-3281-0) describes the individual tables and charts. Most tables apply to both quarterly and monthly series. Those that apply only to a monthly time series are indicated by an "M" in the notes section, while "P" indicates that the table is not a time series, and is only printed, not output to the OUT= data set.

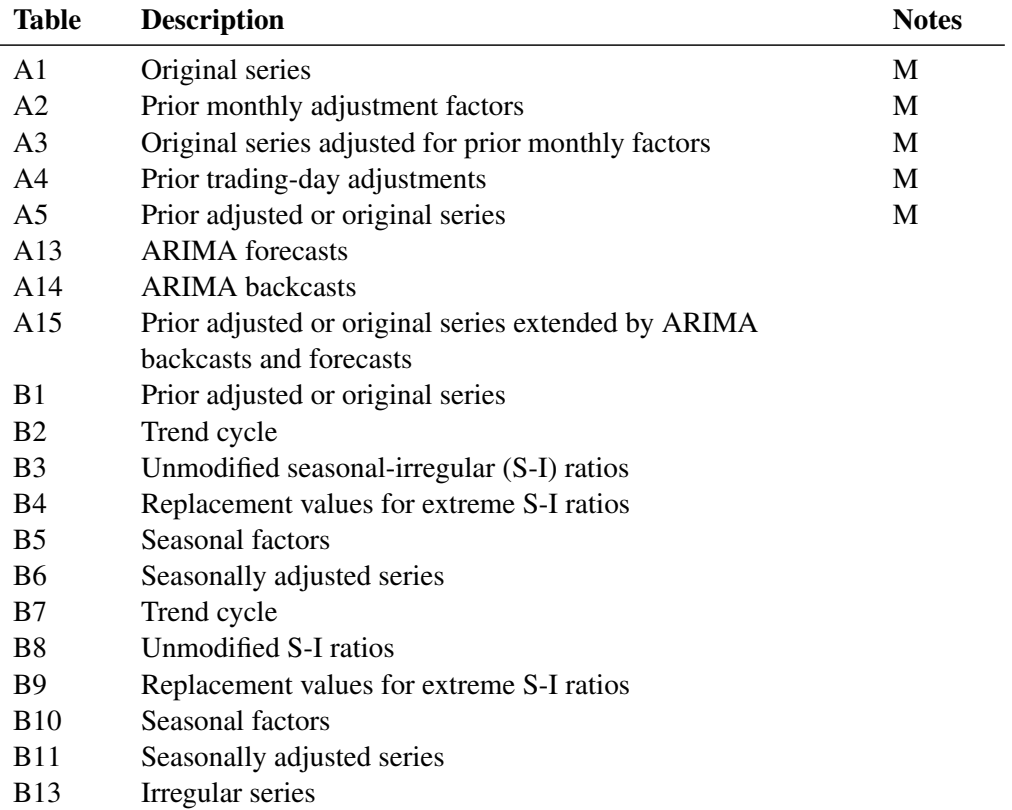

**Table 43.4** Table Names and Descriptions

| <b>Table</b>         | <b>Description</b>                                                        | <b>Notes</b>    |
|----------------------|---------------------------------------------------------------------------|-----------------|
| <b>B14</b>           | Extreme irregular values excluded from trading-day regression             | M               |
| <b>B15</b>           | Preliminary trading-day regression                                        | M, <sub>P</sub> |
| <b>B16</b>           | Trading-day adjustment factors                                            | M               |
| <b>B17</b>           | Preliminary weights for irregular components                              |                 |
| <b>B18</b>           | Trading-day factors derived from combined daily weights                   | M               |
| <b>B19</b>           | Original series adjusted for trading-day and prior variation              | M               |
| C <sub>1</sub>       | Original series modified by preliminary weights and adjusted              |                 |
|                      | for trading-day and prior variation                                       |                 |
| C <sub>2</sub>       | Trend cycle                                                               |                 |
| C <sub>4</sub>       | Modified S-I ratios                                                       |                 |
| C <sub>5</sub>       | Seasonal factors                                                          |                 |
| C6                   | Seasonally adjusted series                                                |                 |
| C7                   | Rrend cycle                                                               |                 |
| C9                   | Modified S-I ratios                                                       |                 |
| C10                  | Seasonal factors                                                          |                 |
| C11                  | Seasonally adjusted series                                                |                 |
| C13                  | Irregular series                                                          |                 |
| C14                  | Extreme irregular values excluded from trading-day regression             | M               |
| C15                  | Final trading-day regression                                              | M, P            |
| C16                  | Final trading-day adjustment factors derived from regression              | M               |
|                      | coefficients                                                              |                 |
| C17                  | Final weight for irregular components                                     |                 |
| C18                  | Final trading-day factors derived from combined daily weights             | M               |
| C19                  | Original series adjusted for trading-day and prior variation              | M               |
| D1                   | Original series modified for final weights and adjusted for               |                 |
|                      | trading-day and prior variation                                           |                 |
| D <sub>2</sub>       | Trend cycle                                                               |                 |
| D <sub>4</sub>       | Modified S-I ratios                                                       |                 |
| D <sub>5</sub>       | Seasonal factors                                                          |                 |
| D <sub>6</sub>       | Seasonally adjusted series                                                |                 |
| D7<br>D <sub>8</sub> | Trend cycle<br>Final unmodified S-I ratios                                |                 |
| D <sub>9</sub>       |                                                                           |                 |
| D10                  | Final replacement values for extreme S-I ratios<br>Final seasonal factors |                 |
| D11                  | Final seasonally adjusted series                                          |                 |
| D <sub>12</sub>      | Final trend cycle                                                         |                 |
| D <sub>13</sub>      | Final irregular series                                                    |                 |
| E1                   | Original series with outliers replaced                                    |                 |
| E2                   | Modified seasonally adjusted series                                       |                 |
| E <sub>3</sub>       | Modified irregular series                                                 |                 |
| E <sub>4</sub>       | Ratios of annual totals                                                   | P               |
| E <sub>5</sub>       | Percent changes in original series                                        |                 |
| E <sub>6</sub>       | Percent changes in final seasonally adjusted series                       |                 |
| F1                   | MCD moving average                                                        |                 |
|                      |                                                                           |                 |

**Table 43.4** *continued*

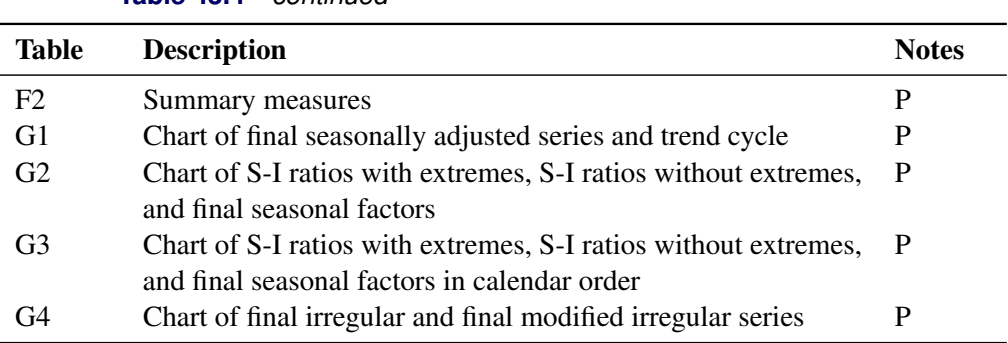

#### **Table 43.4** *continued*

#### **The PRINTOUT= Option**

The PRINTOUT= option controls printing for groups of tables. For information about specifying individual tables, see the section ["TABLES Statement"](#page-3264-0) on page 3259. The following list gives the tables printed for each value of the PRINTOUT= option:

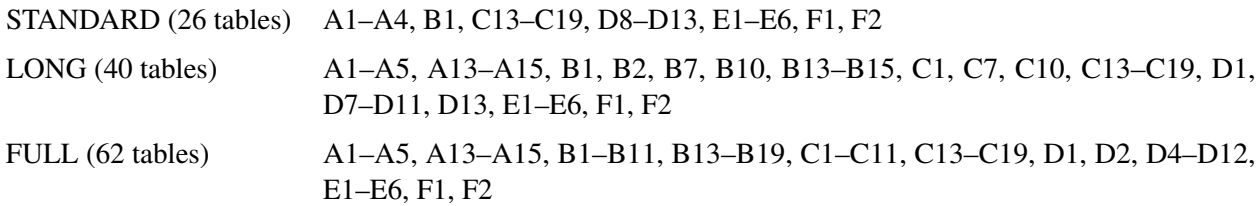

The actual number of tables printed depends on the options and statements specified. If a table is not computed, it is not printed. For example, if TDREGR=NONE is specified, none of the tables associated with the trading-day are printed.

#### **The CHARTS= Option**

Of the four charts listed in [Table 43.4,](#page-3281-0) G1 and G2 are printed by default (CHARTS=STANDARD). Charts G3 and G4 are printed when CHARTS=FULL is specified. For information about specifying individual charts, see the section ["TABLES Statement"](#page-3264-0) on page 3259.

### **Stable, Moving, and Combined Seasonality Tests on the Final Unmodified SI Ratios (Table D8)**

PROC X11 displays four tests used to identify stable seasonality and moving seasonality and to measure identifiable seasonality. These tests are displayed after Table D8. They are "Stable Seasonality Test," "Moving Seasonality Test," "Nonparametric Test for the Presence of Seasonality Assuming Stability," and "Summary of Results and Combined Test for the Presence of Identifiable Seasonality." The motivation, interpretation, and statistical details of all these tests are now given.

#### *Motivation*

The seasonal component of this time series,  $S_t$ , is defined as the intrayear variation that is repeated constantly (stable) or in an evolving fashion from year to year (moving seasonality). If the increase in the seasonal factors from year to year is too large, then the seasonal factors will introduce distortion into the model. It is important to determine if seasonality is identifiable without distorting the series.

To determine if stable seasonality is present in a series, PROC X11 computes a one-way analysis of variance by using the seasons (months or quarters) as the factor on the Final Unmodified SI Ratios (Table D8). This is the appropriate table to use because the removal of the trend cycle is equivalent to detrending. PROC X11 prints this test, labeled "Stable Seasonality Test," immediately after the Table D8.

The X11 seasonal adjustment method tests for moving seasonality. Moving seasonality can be a source of distortion when seasonal factors are used in the model. PROC X11 computes and prints a test for moving seasonality. The test is a two-way analysis of variance that uses months (or quarters) and years. As in the "Stable Seasonality Test," this analysis of variance is performed on the Final Unmodified SI Ratios (Table D8). PROC X11 prints this test, labeled "Moving Seasonality Test," after the "Stable Seasonality Test."

PROC X11 next computes a nonparametric Kruskal-Wallis chi-squared test for stable seasonality, "Nonparametric Test for the Presence of Seasonality Assuming Stability." The Kruskal-Wallis test is performed on the ranks of the Final Unmodified SI Ratios (Table D8). For more information about the Kruskal-Wallis test, see [Lehmann and D'Abrera](#page-3304-2) [\(2006,](#page-3304-2) pp. 204–210).

The results of the preceding three tests are combined into a joint test to measure identifiable seasonality, "Summary of Results and Combined Test for the Presence of Identifiable Seasonality." This test combines the two *F* tests previously described, along with the Kruskal-Wallis chi-squared test for stable seasonality, to determine "identifiable" seasonality. This test is printed after "Nonparametric Test for the Presence of Seasonality Assuming Stability."

#### *Interpretation and Statistical Details*

The "Stable Seasonality Test" is a one-way analysis of variance on the "Final Unmodified SI Ratios" with seasons (months or quarters) as the factor.

To determine whether stable seasonality is present in a series, PROC X11 computes a one-way analysis of variance by using the seasons (months or quarters) as the factor on the Final Unmodified SI Ratios (Table D8). This is the appropriate table to use because the removal of the trend cycle is similar to detrending.

A large *F* statistic and a small significance level are evidence that a significant amount of variation in the SI-ratios is due to months or quarters, which in turn is evidence of seasonality; the null hypothesis of no month/quarter effect is rejected.

Conversely, a small *F* statistic and a large significance level (close to 1.0) are evidence that variation due to month or quarter could be due to random error, and the null hypothesis of no month/quarter effect is not rejected. The interpretation and utility of seasonal adjustment are problematic under such conditions.

The *F* test for moving seasonality is performed by a two-way analysis of variance. The two factors are seasons (months or quarters) and years. The years effect is tested separately; the null hypothesis is no effect due to years after accounting for variation due to months or quarters. For more information about the moving seasonality test, see [Lothian](#page-3305-1) [\(1984a,](#page-3305-1) [b,](#page-3305-2) [1978\)](#page-3305-3) and [Higginson](#page-3304-3) [\(1975\)](#page-3304-3).

The significance level reported in both the moving and stable seasonality tests are only approximate. Table D8, the Final Unmodified SI Ratios, is constructed from an averaging operation that induces a correlation in the residuals from which the  $F$  test is computed. Hence the computed  $F$  statistic differs from an exact  $F$ statistic; for more information, see [Cleveland and Devlin](#page-3303-0) [\(1980\)](#page-3303-0).

The test for identifiable seasonality is performed by combining the *F* tests for stable and moving seasonality, along with a Kruskal-Wallis test for stable seasonality. The following description is based on [Lothian and](#page-3305-4) [Morry](#page-3305-4) [\(1978b\)](#page-3305-4); for more information, see [Dagum](#page-3304-4) [\(1988,](#page-3304-4) [1983\)](#page-3304-5).

Let  $F_s$  and  $F_m$  denote the  $F$  value for the stable and moving seasonality tests, respectively. The combined test is performed as shown in [Table 43.5](#page-3285-0) and as follows:

- 1. If the null hypothesis of no stable seasonality is not rejected at the 0.10% significance level ( $P_S \ge$ 0:001), then the series is considered to be nonseasonal. PROC X11 returns the conclusion, "Identifiable Seasonality Not Present."
- 2. If the null hypothesis in step 1 is rejected, then PROC X11 computes the following quantities:

$$
T_1 = \frac{7}{F_s}
$$

$$
T_2 = \frac{3F_m}{F_s}
$$

Let *T* denote the simple average of  $T_1$  and  $T_2$ :

$$
T = \frac{(T_1 + T_2)}{2}
$$

If the null hypothesis of no moving seasonality is rejected at the 5.0% significance level ( $P_M < 0.05$ ) and if  $T \geq 1.0$ , the null hypothesis of identifiable seasonality *not* present is not rejected and PROC X11 returns the conclusion, "Identifiable Seasonality Not Present."

- 3. If the null hypothesis of identifiable seasonality *not* present has not been accepted, but  $T_1 \geq 1.0$ ,  $T_2 \geq 1.0$ , or the Kruskal-Wallis chi-squared test fails to reject at the 0.10% significance level  $(P_{KW} \geq 0.001)$ , then PROC X11 returns the conclusion "Identifiable Seasonality Probably Not Present."
- <span id="page-3285-0"></span>4. If the null hypotheses of no stable seasonality associated with the  $F<sub>S</sub>$  and Kruskal-Wallis chi-squared tests are rejected and if none of the combined measures described in steps 2 and 3 fail, then the null hypothesis of identifiable seasonality *not* present is rejected and PROC X11 returns the conclusion "Identifiable Seasonality Present."

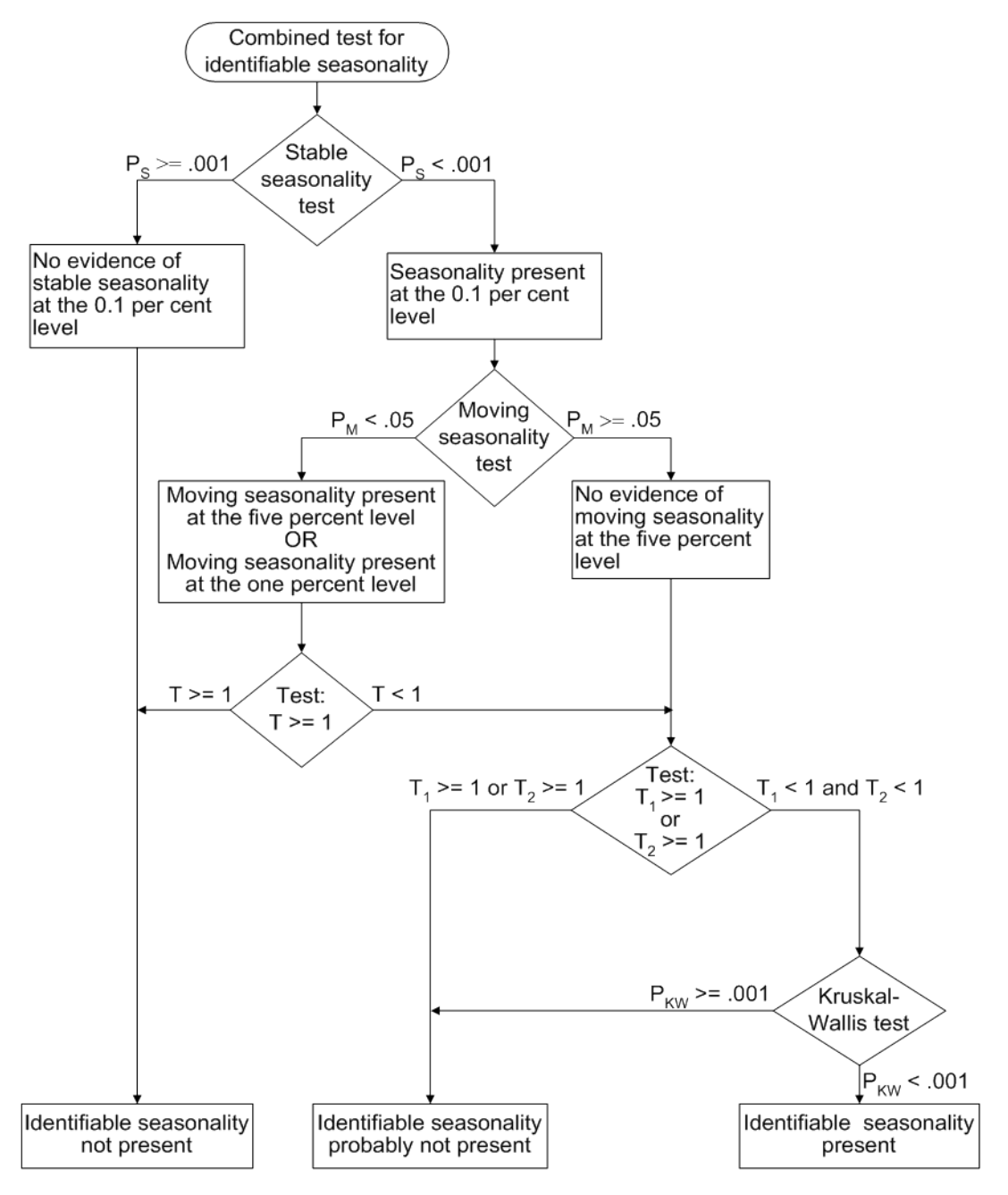

**Figure 43.5** Combined Seasonality Test Flowchart

#### **Tables Written to the OUT= Data Set**

All tables that are time series can be written to the OUT= data set. However, depending on the specified options and statements, not all tables are computed. When a table is not computed, but is requested in the OUTPUT statement, the resulting variable has all missing values.

For example, if the PMFACTOR= option is not specified, Table A2 is not computed, and requesting this table in the OUTPUT statement results in the corresponding variable having all missing values.

The trading-day regression results, Tables B15 and C15, although not written to the OUT= data set, can be written to an output data set; for more information, see the OUTTDR= option.

#### **Printed Output Generated by Sliding Spans Analysis**

#### *Table S 0.A*

Table S 0.A gives the variable name, the length and number of spans, and the beginning and ending dates of each span.

#### *Table S 0.B*

Table S 0.B gives the summary of the two *F* tests performed during the standard X11 seasonal adjustments for stable and moving seasonality on Table D8, the final SI ratios. These tests are described in the section ["Printed Output"](#page-3281-1) on page 3276.

#### <span id="page-3287-0"></span>*Table S 1.A*

Table S 1.A gives the range analysis of seasonal factors. This includes the means for each month (or quarter) within a span, the maximum percentage difference across spans for each month, and the average. The minimum and maximum within a span are also indicated.

For example, for a monthly series and an analysis with four spans, the January row would contain a column for each span, with the value representing the average seasonal factor (Table D10) over all January calendar months occurring within the span. Beside each span column is a character column with either a MIN, MAX, or blank value, indicating which calendar month had the minimum and maximum value over that span.

Denote the average over the *j*th calendar month in span  $k, k = 1, ..., 4$ , by  $\bar{S}_j(k)$ ; then the maximum percent difference (MPD) for month *j* is defined by

$$
MPD_j = \frac{\max_{k=1,\dots,4} \bar{S}_j(k) - \min_{k=1,\dots,4} \bar{S}_j(k)}{\min_{k=1,\dots,4} \bar{S}_j(k)}
$$

The last numeric column of Table S 1.A is the average value over all spans for each calendar month, with the minimum and maximum row flagged as in the span columns.

#### *Table S 1.B*

Table S 1.B gives a summary of range measures for each span. The first column, Range Means, is calculated by computing the maximum and minimum over all months or quarters in a span, then taking the difference. The next column is the range ratio means, which is simply the ratio of the previously described maximum and minimum. The next two columns are the minimum and maximum seasonal factors over the entire span, while the range sf column is the difference of these. Finally, the last column is the ratio of the Max SF and Min SF columns.

#### *Breakdown Tables*

Table S 2.A.1 begins the breakdown analysis for the various series considered in the sliding spans analysis. The key concept here is the MPD described earlier in the section ["Table S 1.A"](#page-3287-0) on page 3282 and in the section ["Computational Details for Sliding Spans Analysis"](#page-3270-0) on page 3265. For a month or quarter that appears in two or more spans, the maximum percentage difference is computed and tested against a cutoff level. If it exceeds this cutoff, it is counted as an instance of exceeding the level. It is of interest to see if such instances fall disproportionately in certain months and years. Tables S 2.A.1 through S 6.A.3 display this breakdown for all series considered.

#### *Table S 2.A.1*

Table S 2.A.1 gives the monthly (quarterly) breakdown for the seasonal factors (Table D10). The first column identifies the month or quarter. The next column is the number of times the MPD for D10 exceeded 3.0%, followed by the total count. The last is the average maximum percentage difference for the corresponding month or quarter.

#### *Table S 2.A.2*

Table S 2.A.2 gives the same information as Table S 2.A.1, but on a yearly basis.

#### *Table S 2.A.3*

The description of Table S 2.A.3 requires the definition of "Sign Change" and "Turning Point."

First, some motivation. Recall that for a highly stable series, adding or deleting a small number of observations should not affect the estimation of the various components of a seasonal adjustment procedure.

Consider Table D10, the seasonal factors in a sliding spans analysis that uses four spans. For a given observation *t*, looking across the four spans, we can easily pick out large differences if they occur. More subtle differences can occur when estimates go from above to below (or vice versa) a base level. In the case of multiplicative model, the seasonal factors have a base level of 100.0. So it is useful to enumerate those instances where both a large change occurs (an MPD value exceeding 3.0%) and a change of sign (with respect to the base) occur.

Let *B* denote the base value (which in general depends on the component being considered and the model type, multiplicative or additive). If, for span 1,  $S_t(1)$  is below *B* (that is,  $S_t(1) - B$  is negative) and for some subsequent span *k*,  $S_t(k)$  is above *B* (that is,  $S_t(k) - B$  is positive), then a positive "Change in Sign" has occurred at observation *t*. Similarly, if, for span 1,  $S_t(1)$  is above *B*, and for some subsequent span *k*,  $S_t(k)$ is below *B*, then a negative "Change in Sign" has occurred. Both cases, positive or negative, constitute a "Change in Sign"; the actual direction is indicated in tables S 7.A through S 7.E, which are described below.

Another behavior of interest occurs when component estimates increase then decrease (or vice versa) across spans for a given observation. Using the preceding example, the seasonal factors at observation *t* could first increase, then decrease across the four spans.

This behavior, combined with an MPD exceeding the level, is of interest in questions of stability.

Again, consider Table D10, the seasonal factors in a sliding spans analysis that uses four spans. For a given observation *t* (containing at least three spans), note the level of D10 for the first span. Continue across the spans until a difference of 1.0% or greater occurs (or no more spans are left), noting whether the difference is up or down. If the difference is up, continue until a difference of 1.0% or greater occurs downward (or no more spans are left). If such an up-down combination occurs, the observation is counted as an up-down turning point. A similar description occurs for a down-up turning point. Tables S 7.A through S 7.E, described below, show the occurrence of turning points, indicating whether up-down or down-up. Note that it requires at least three spans to test for a turning point. Hence Tables S 2.A.3 through S 6.A.3 show a reduced number in the "Turning Point" row for the "Total Tested" column, and in Tables S 7.A through S 7.E, the turning points symbols can occur only where three or more spans overlap.

With these descriptions of sign change and turning point, we now describe Table S 2.A.3. The first column gives the type or category, the second column gives the total number of observations falling into the category, the third column gives the total number tested, and the last column gives the percentage for the number found in the category.

The first category (row) of the table is for flagged observations—that is, those observations where the MPD exceeded the appropriate cutoff level (3.0% is default for the seasonal factors). The second category is for level changes, while the third category is for turning points. The fourth category is for flagged sign changes—that is, for those observations that are sign changes, how many are also flagged. Note the total tested column for this category equals the number found for sign change, reflecting the definition of the fourth category.

The fifth column is for flagged turning points—that is, for those observations that are turning points, how many are also flagged.

The footnote to Table S 2.A.3 gives the U.S. Census Bureau recommendation for thresholds, as described in the section ["Computational Details for Sliding Spans Analysis"](#page-3270-0) on page 3265.

#### *Table S 2.B*

Table S 2.B gives the histogram of flagged for seasonal factors (Table D10) using the appropriate cutoff value (default 3.0%). This table looks at the spread of the number of times the MPD exceeded the corresponding level. The range is divided up into four intervals:  $3.0\% -4.0\%, 4.0\% -5.0\%, 5.0\% -6.0\%,$  and greater than 6.0%. The first column shows the symbol used in Table S 7.A, the second column gives the range in interval notation, and the last column gives the number found in the corresponding interval. Note that the sum of the last column should agree with the "Number Found" column of the "Flagged MPD" row in Table S 2.A.3.

#### *Table S 2.C*

Table S 2.C gives selected percentiles for the MPD for the seasonal factors (Table D10).

#### *Tables S 3.A.1 through S 3.A.3*

These table relate to the trading-day factors (Table C18) and follow the same format as Tables S 2.A.1 through S 2.A.3. The only difference between these tables and Tables S 2.A.1 through S 2.A.3 is the default cutoff value of 2.0% instead of the 3.0% used for the seasonal factors.

#### *Tables S 3.B, S 3.C*

These tables, applied to the trading-day factors (Table C18), are the same format as Tables S 2.B through S 2.C. The default cutoff value is different, with corresponding differences in the intervals in S 3.B.

#### *Tables S 4.A.1 through S 4.A.3*

These tables relate to the seasonally adjusted series (Table D11) and follow the same format as Tables S 2.A.1 through S 2.A.3. The same default cutoff value of 3.0% is used.

#### *Tables S 4.B, S 4.C*

These tables, applied to the seasonally adjusted series (Table D11), are the same format as Tables S 2.B through S 2.C.

#### *Tables S 5.A.1 through S 5.A.3*

These tables relate to the month-to-month (or quarter-to-quarter) differences in the seasonally adjusted series, and follow the same format as Tables S 2.A.1 through S 2.A.3. The same default cutoff value of 3.0% is used.

#### *Tables S 5.B, S 5.C*

These tables, applied to the month-to-month (or quarter-to-quarter) differences in the seasonally adjusted series, are the same format as Tables S 2.B through S 2.C. The same default cutoff value of 3.0% is used.

#### *Tables S 6.A.1 through S 6.A.3*

These tables relate to the year-to-year differences in the seasonally adjusted series, and follow the same format as Tables S 2.A.1 through S 2.A.3. The same default cutoff value of 3.0% is used.

#### *Tables S 6.B, S 6.C*

These tables, applied to the year-to-year differences in the seasonally adjusted series, are the same format as Tables S 2.B through S 2.C. The same default cutoff value of 3.0% is used.

#### *Table S 7.A*

Table S 7.A gives the entire listing of the seasonal factors (Table D10) for each span. The first column gives the date for each observation included in the spans. Note that the dates do not cover the entire original data set. Only those observations included in one or more spans are listed.

The next *N* columns (where *N* is the number of spans) are the individual spans starting at the earliest span. The span columns are labeled by their beginning and ending dates.

Following the last span is the "Sign Change" column. As explained in the description of Table S 2.A.3, a sign change occurs at a given observation when the seasonal factor estimates go from above to below, or below to above, a base level. For the seasonal factors, 100.0 is the base level for the multiplicative model, 0.0 for the additive model. A blank value indicates no sign change, a "U" indicates a movement "upward" from the base level and a "D" indicates a movement "downward" from the base level.

The next column is the "Turning Point" column. As explained in the description of Table S 2.A.3, a turning point occurs when there is an upward then downward movement, or downward then upward movement, of sufficient magnitude. A blank value indicates no turning point, a "U-D" indicates a movement "upward then downward," and a "D-U" indicates a movement "downward then upward."

The next column is the maximum percentage difference (MPD). This quantity, described in the section ["Computational Details for Sliding Spans Analysis"](#page-3270-0) on page 3265, is the main computation for sliding spans analysis. A measure of how extreme the MPD value is given in the last column, the "Level of Excess" column. The symbols used and their meaning are described in Table S 2.A.3. If a given observation has exceeded the cutoff, the level of excess column is blank.

#### *Table S 7.B*

Table S 7.B gives the entire listing of the trading-day factors (Table C18) for each span. The format of this table is exactly like that of Table S 7.A.

#### *Table S 7.C*

Table S 7.C gives the entire listing of the seasonally adjusted data (Table D11) for each span. The format of this table is exactly like that of Table S 7.A except for the "Sign Change" column, which is not printed. The seasonally adjusted data have the same units as the original data; there is no natural base level as in the case of a percentage. Hence the sign change is not appropriate for D11.

#### *Table S 7.D*

Table S 7.D gives the entire listing of the month-to-month (or quarter-to-quarter) changes in seasonally adjusted data for each span. The format of this table is exactly like that of Table S 7.A.

#### *Table S 7.E*

Table S 7.E gives the entire listing of the year-to-year changes in seasonally adjusted data for each span. The format of this table is exactly like that of Table S 7.A.

#### **Printed Output from the ARIMA Statement**

The information printed by default for the ARIMA model includes the parameter estimates, their approximate standard errors, *t* ratios, and variances, the standard deviation of the error term, and the AIC and SBC statistics for the model. In addition, a criteria summary for the chosen model is given that shows the values for each of the three test criteria and the corresponding critical values.

If the PRINTALL option is specified, a summary of the nonlinear estimation optimization and a table of Box-Ljung statistics is also produced. If the automatic model selection is used, this information is printed for each of the five predefined models. Finally, a model selection summary is printed, showing the final model chosen.

# **ODS Table Names**

PROC X11 assigns a name to each table it creates. You can use these names to reference the table when using the Output Delivery System (ODS) to select tables and create output data sets. These names are listed in [Table 43.5.](#page-3291-0)

NOTE: For monthly and quarterly tables, use the ODS names MonthlyTables and QuarterlyTables; For brevity, only the MonthlyTables are listed here; the QuarterlyTables are simply duplicates. Printing of individual tables can be specified by using the TABLES table\_name, which is not listed here. Printing groups of tables is specified in the MONTHLY and QUARTERLY statements by specifying the option PRINTOUT=NONE|STANDARD|LONG|FULL. The default is PRINTOUT=STANDARD.

<span id="page-3291-0"></span>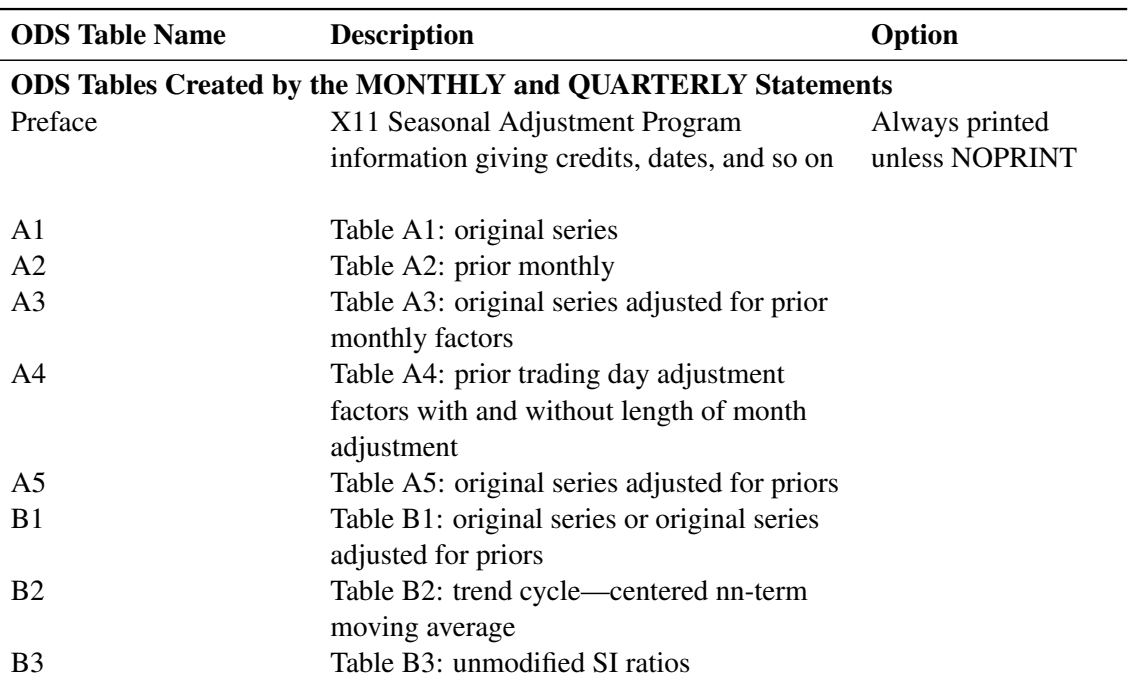

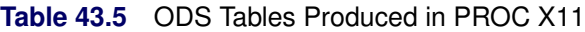

| <b>ODS</b> Table Name | <b>Description</b>                            | Option |
|-----------------------|-----------------------------------------------|--------|
| <b>B4</b>             | Table B4: replacement values for extreme      |        |
|                       | SI ratios                                     |        |
| B <sub>5</sub>        | Table B5: seasonal factors                    |        |
| <b>B6</b>             | Table B6: seasonally adjusted series          |        |
| B7                    | Table B7: trend cycle—Henderson curve         |        |
| <b>B8</b>             | Table B8: unmodified SI ratios                |        |
| <b>B9</b>             | Table B9: replacement values for extreme      |        |
|                       | SI ratios                                     |        |
| <b>B10</b>            | Table B10: seasonal factors                   |        |
| <b>B11</b>            | Table B11: seasonally adjusted series         |        |
| <b>B13</b>            | Table B13: irregular series                   |        |
| <b>B15</b>            | Table B15: preliminary trading day            |        |
|                       | regression                                    |        |
| <b>B16</b>            | Table B16: trading day adjustment factors     |        |
|                       | derived from regression                       |        |
| <b>B17</b>            | Table B17: preliminary weights for irregular  |        |
|                       | component                                     |        |
| <b>B18</b>            | Table B18: trading day adjustment factors     |        |
|                       | from combined weights                         |        |
| <b>B19</b>            | Table B19: original series adjusted for       |        |
|                       | preliminary combined trading day weights      |        |
| C <sub>1</sub>        | Table C1: original series adjusted for        |        |
|                       | preliminary weights                           |        |
| C <sub>2</sub>        | Table C2: trend cycle-centered nn-term        |        |
|                       | moving average                                |        |
| C <sub>4</sub>        | Table C4: modified SI ratios                  |        |
| C <sub>5</sub>        | Table C5: seasonal factors                    |        |
| C6                    | Table C6: seasonally adjusted series          |        |
| C7                    | Table C7 trend cycle—Henderson curve          |        |
| C9                    | Table C9: modified SI ratios                  |        |
| C10                   | Table C10: seasonal factors                   |        |
| C11                   | Table C11: seasonally adjusted series         |        |
| C13                   | Table C13: irregular series                   |        |
| C15                   | Table C15: final trading day regression       |        |
| C16                   | Table C16: trading day adjustment factors     |        |
|                       | derived from regression                       |        |
| C17                   | Table C17: final weights for irregular        |        |
|                       | component                                     |        |
| C18                   | Table C18: trading day adjustment factors     |        |
|                       | from combined weights                         |        |
| C19                   | Table C19: original series adjusted for final |        |
|                       | combined trading day weights                  |        |
| D <sub>1</sub>        | Table D1: original series adjusted for final  |        |
|                       | weights nn-term moving average                |        |

**Table 43.5** *continued*

| <b>ODS Table Name</b> | <b>Description</b>                                 | Option                 |
|-----------------------|----------------------------------------------------|------------------------|
| D <sub>4</sub>        | Table D4: modified SI ratios                       |                        |
| D <sub>5</sub>        | Table D5: seasonal factors                         |                        |
| D <sub>6</sub>        | Table D6: seasonally adjusted series               |                        |
| D7                    | Table D7: trend cycle—Henderson curve              |                        |
| D <sub>8</sub>        | Table D8: final unmodified SI ratios               |                        |
| D <sub>10</sub>       | Table D10: final seasonal factors                  |                        |
| D <sub>11</sub>       | Table D11: final seasonally adjusted series        |                        |
| D <sub>12</sub>       | Table D12: final trend cycle-Henderson             |                        |
|                       | curve                                              |                        |
| D <sub>13</sub>       | Table D13: final irregular series                  |                        |
| E1                    | Table E1: original series modified for<br>extremes |                        |
| E2                    | Table E2: modified seasonally adjusted<br>series   |                        |
| E3                    | Table E3: modified irregular series                |                        |
| E <sub>5</sub>        | Table E5: month-to-month changes in                |                        |
|                       | original series                                    |                        |
| E <sub>6</sub>        | Table E6: month-to-month changes in final          |                        |
|                       | seasonally adjusted series                         |                        |
| F1                    | Table F1: MCD moving average                       |                        |
| A13                   | Table A13: ARIMA forecasts                         | <b>ARIMA</b> statement |
| A14                   | Table A14: ARIMA backcasts                         | <b>ARIMA</b> statement |
| A15                   | Table A15: ARIMA extrapolation                     | <b>ARIMA</b> statement |
| <b>B14</b>            | Table B14: irregular values excluded from          |                        |
|                       | trading day regression                             |                        |
|                       |                                                    |                        |
| C14                   | Table C14: irregular values excluded from          |                        |
|                       | trading day regression                             |                        |
| D <sub>9</sub>        | Table D9: final replacement values                 |                        |
|                       |                                                    |                        |
| PriorDailyWgts        | Adjusted prior daily weights                       |                        |
| TDR_0                 | Final/preliminary trading day regression,          | MONTHLY only,          |
|                       | part 1                                             | TDREGR=ADJUST,         |
|                       |                                                    | <b>TEST</b>            |
| $TDR_1$               | Final/preliminary trading day regression,          | MONTHLY only,          |
|                       | part 2                                             | TDREGR=ADJUST,         |
|                       |                                                    | <b>TEST</b>            |
| <b>StandErrors</b>    | Standard errors of trading day adjustment          | MONTHLY only,          |
|                       | factors                                            | TDREGR=ADJUST,         |
|                       |                                                    | <b>TEST</b>            |

**Table 43.5** *continued*

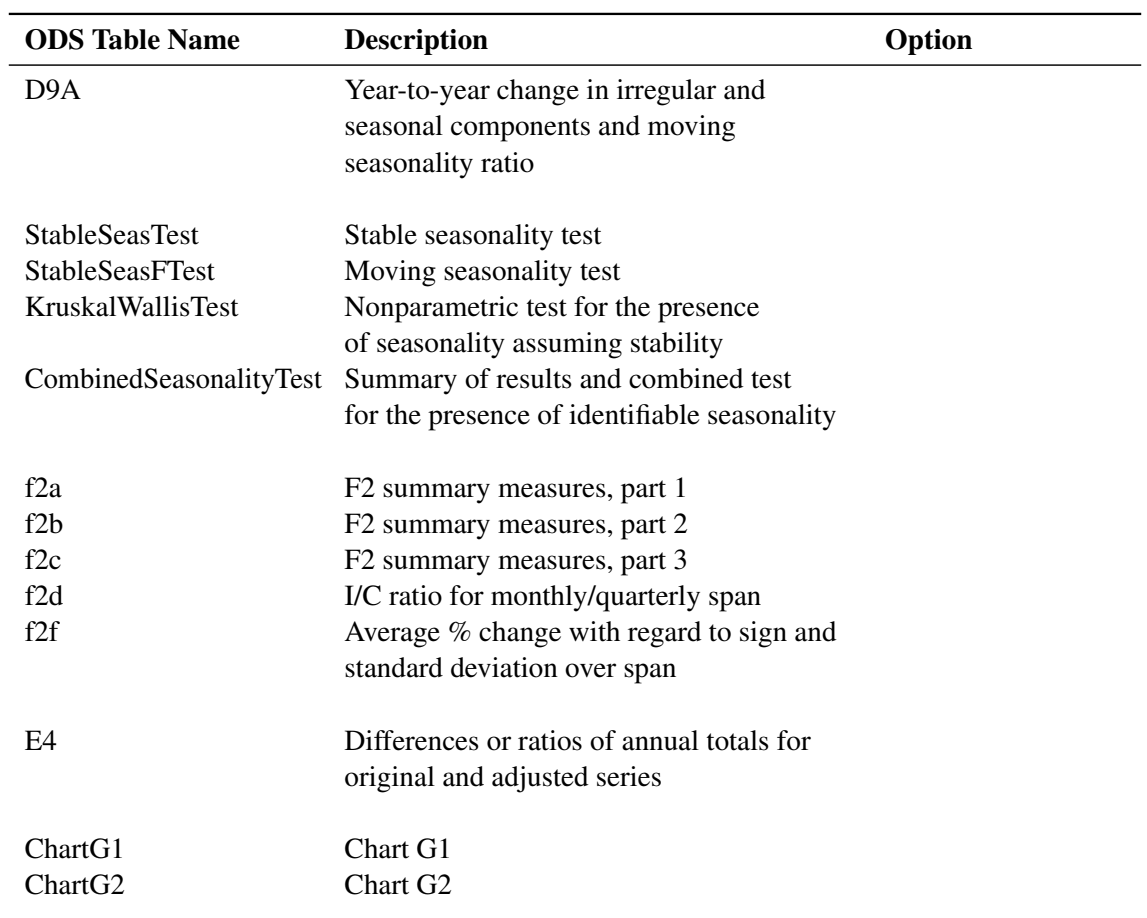

### **Table 43.5** *continued*

# ODS Tables Created by the ARIMA Statement

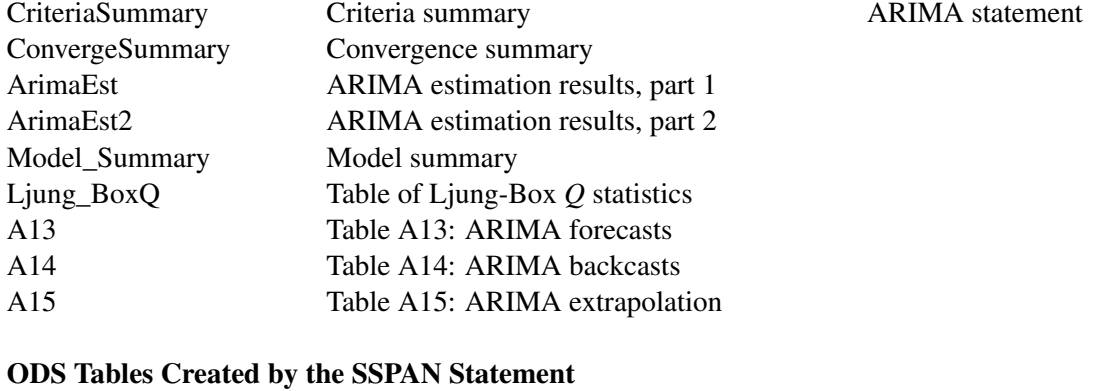

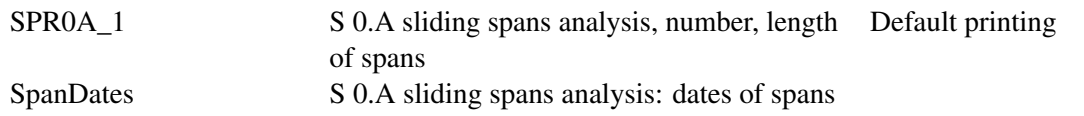

| 1401 <del>0 4</del> 0.9 |                                                                 |                 |
|-------------------------|-----------------------------------------------------------------|-----------------|
| <b>ODS</b> Table Name   | <b>Description</b>                                              | Option          |
| <b>SPROB</b>            | S 0.B summary of $F$ tests for stable and<br>moving seasonality |                 |
| SPR1 1                  | S 1.A range analysis of seasonal factors                        |                 |
| SPR1 b                  | S 1.B summary of range measures                                 |                 |
| <b>SPRXA</b>            | 2XA.1 breakdown of differences by month                         |                 |
|                         | or quarter                                                      |                 |
| SPRXB <sub>2</sub>      | S X.B histogram of flagged observations                         |                 |
| SPRXA <sub>2</sub>      | S X.A.2 breakdown of differences by year                        |                 |
| MpdStats                | S X.C: statistics for maximum percentage                        |                 |
|                         | differences                                                     |                 |
| $S_X_A_3$               | S 2.X.3 breakdown summary of flagged<br>observations            |                 |
| SPR7 X                  | S 7.X sliding spans analysis                                    | <b>PRINTALL</b> |

**Table 43.5** *continued*

# **Examples: X11 Procedure**

### <span id="page-3295-0"></span>**Example 43.1: Component Estimation—Monthly Data**

This example computes and plots the final estimates of the individual components for a monthly series. In the first plot [\(Output 43.1.1\)](#page-3296-0), an overlaid plot of the original and seasonally adjusted data is produced. The trend in the data is more evident in the seasonally adjusted data than in the original data. This trend is even more clear in [Output 43.1.3,](#page-3297-0) the plot of Table D12, the trend cycle. Note that both the seasonal factors and the irregular factors vary around 100, while the trend cycle and the seasonally adjusted data are in the scale of the original data.

From [Output 43.1.2](#page-3297-1) the seasonal component appears to be slowly increasing, while no apparent pattern exists for the irregular series in [Output 43.1.4.](#page-3298-0)

```
data sales;
   input sales @@;
  date = intnx( 'month', '01sep1978'd, _n_-1 );
   format date monyy7.;
datalines;
112 118 132 129 121 135 148 148 136 119 104 118
   ... more lines ...
proc x11 data=sales noprint;
  monthly date=date;
  var sales;
   tables b1 d11;
```

```
output out=out b1=series d10=d10 d11=d11
                  d12=d12 d13=d13;
run;
title 'Monthly Retail Sales Data (in $1000)';
proc sgplot data=out;
   series x=date y=series / markers
                            markerattrs=(color=red symbol='asterisk')
                            lineattrs=(color=red)
                            legendlabel="original" ;
   series x=date y=d11 / markers
                            markerattrs=(color=blue symbol='circle')
                            lineattrs=(color=blue)
                            legendlabel="adjusted" ;
   yaxis label='Original and Seasonally Adjusted Time Series';
run;
```
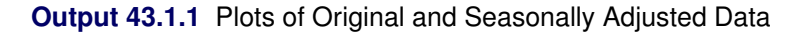

<span id="page-3296-0"></span>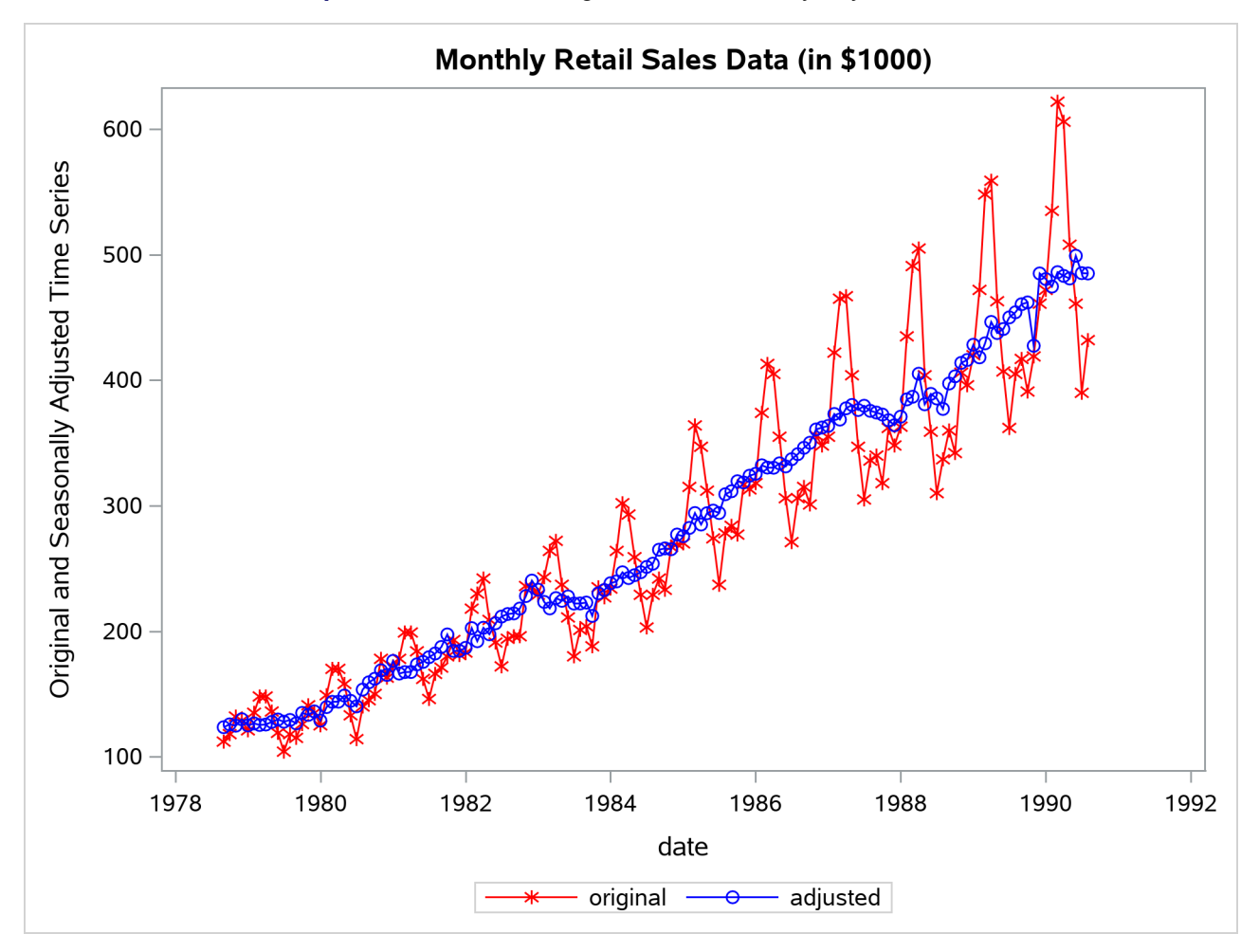

```
title 'Monthly Seasonal Factors (in percent)';
proc sgplot data=out;
   series x=date y=d10 / markers markerattrs=(symbol=CircleFilled) ;
run;
title 'Monthly Retail Sales Data (in $1000)';
proc sgplot data=out;
   series x=date y=d12 / markers markerattrs=(symbol=CircleFilled) ;
run;
title 'Monthly Irregular Factors (in percent)';
proc sgplot data=out;
   series x=date y=d13 / markers markerattrs=(symbol=CircleFilled) ;
run;
```
<span id="page-3297-1"></span><span id="page-3297-0"></span>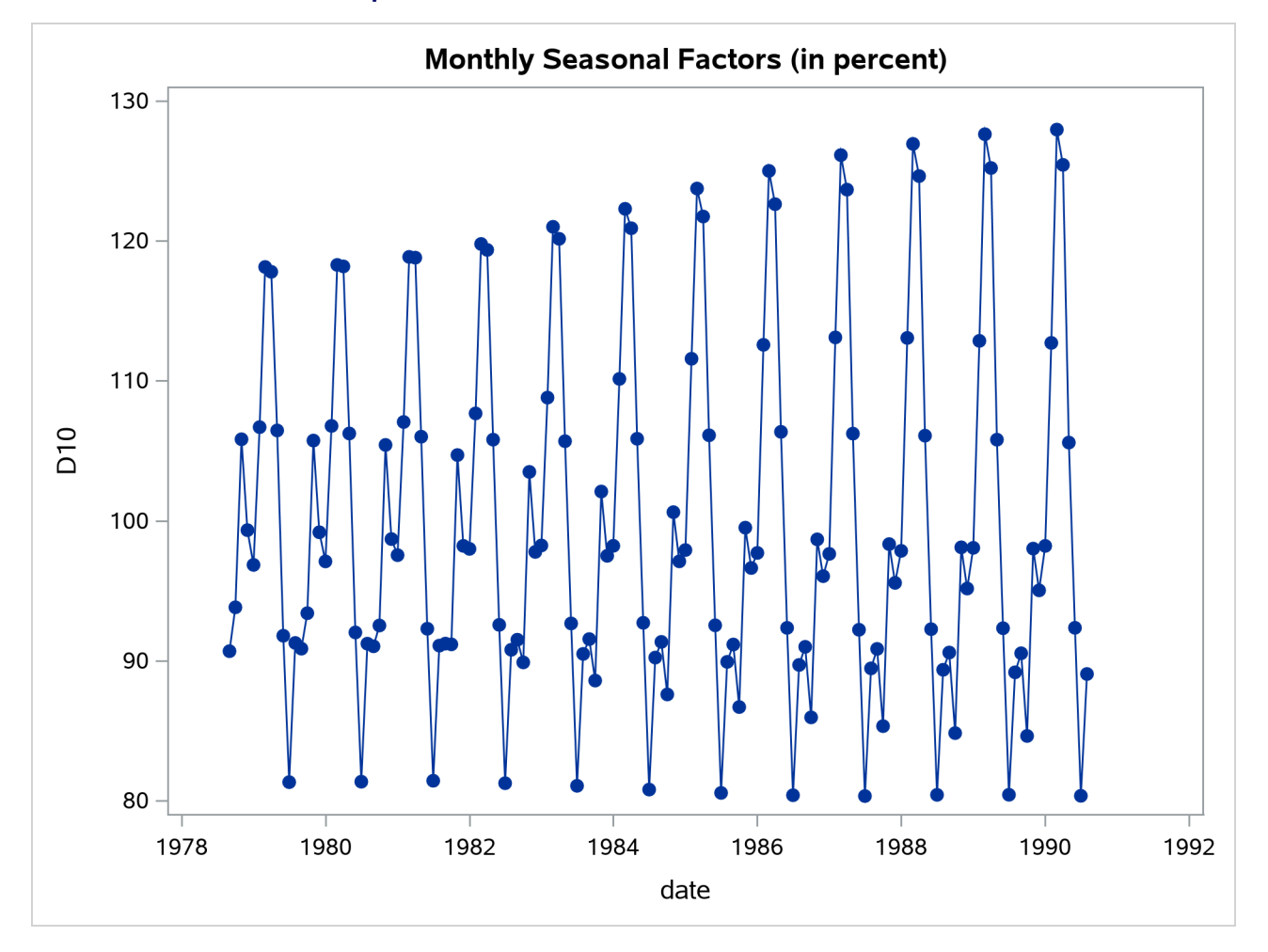

**Output 43.1.2** Plot of D10, the Final Seasonal Factors

<span id="page-3298-0"></span>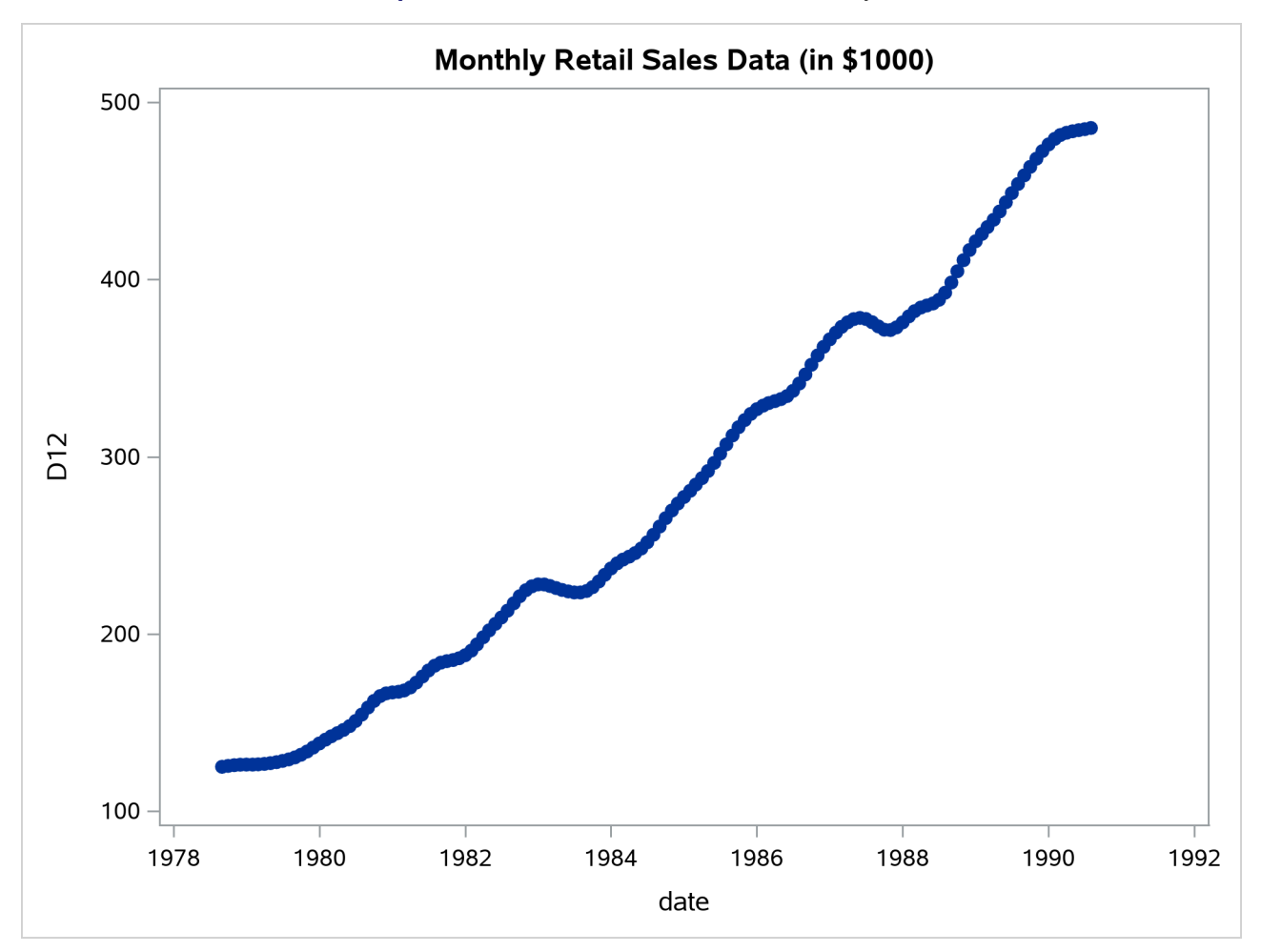

**Output 43.1.3** Plot of D12, the Final Trend Cycle

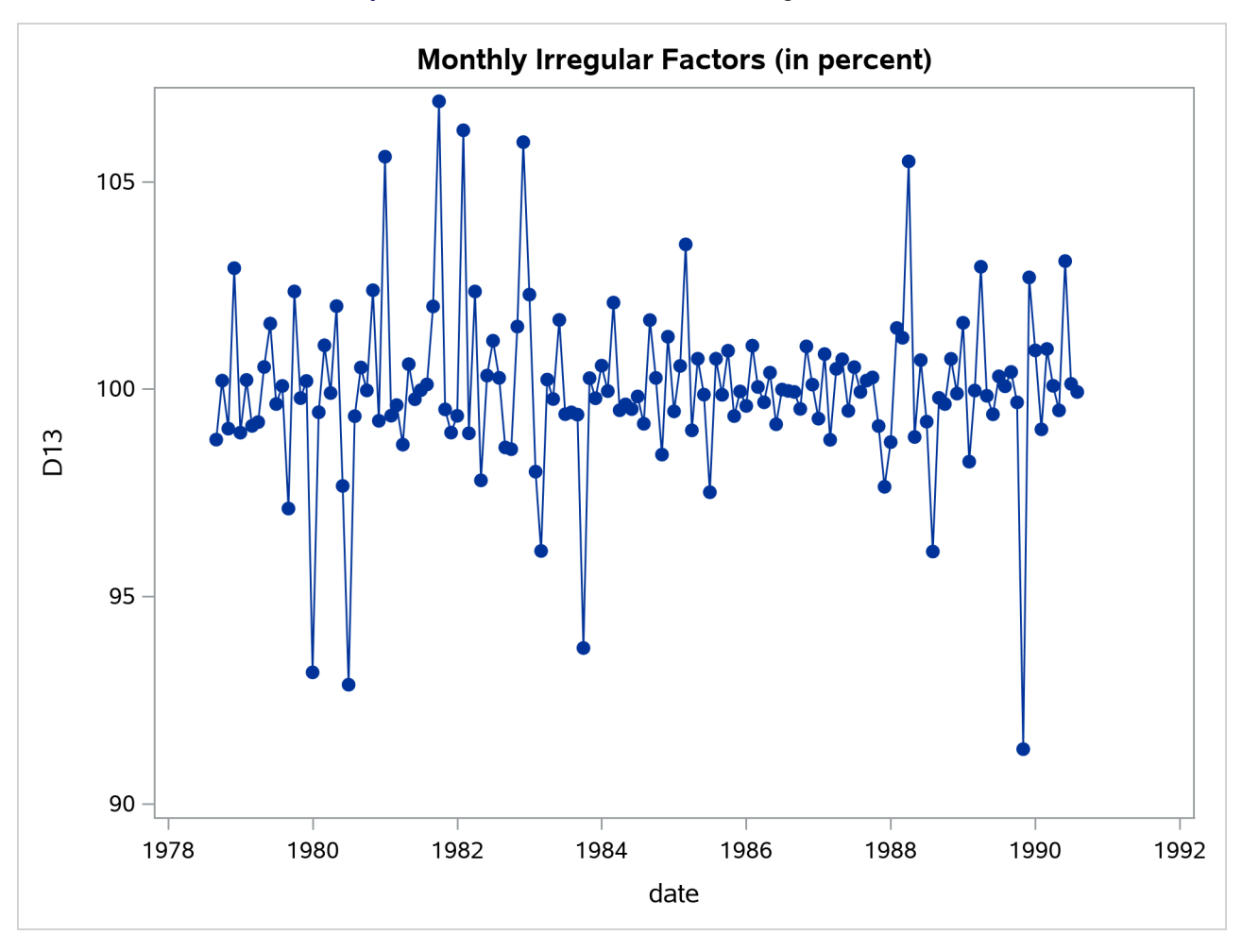

#### **Output 43.1.4** Plot of D13, the Final Irregular Series

### **Example 43.2: Components Estimation—Quarterly Data**

This example is similar to [Example 43.1,](#page-3295-0) except quarterly data are used. Tables B1, the original series, and D11, the final seasonally adjusted series, are printed by the TABLES statement. The OUTPUT statement writes the listed tables to an output data set.

```
data quarter;
   input date yyq6. +1 fy35rr 5.2;
   format date yyq6.;
datalines;
1971Q1 6.59
   ... more lines ...
title 'Quarterly Retail Sales Data (in $1000)';
proc x11 data=quarter;
  var fy35rr;
   quarterly date=date;
```

```
tables b1 d11;
  output out=out b1=b1 d10=d10 d11=d11 d12=d12 d13=d13;
run;
```
#### **Output 43.2.1** X11 Procedure Quarterly Example

#### **Quarterly Retail Sales Data (in \$1000)**

#### **The X11 Procedure**

#### **Seasonal Adjustment of - fy35rr**

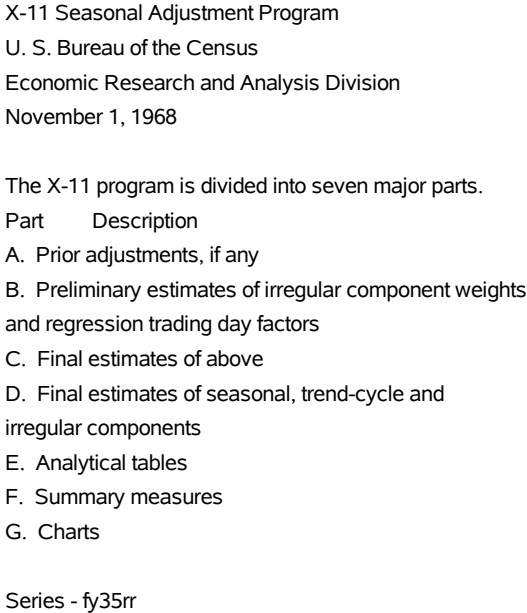

Period covered - 1st Quarter 1971 to 4th Quarter 1976

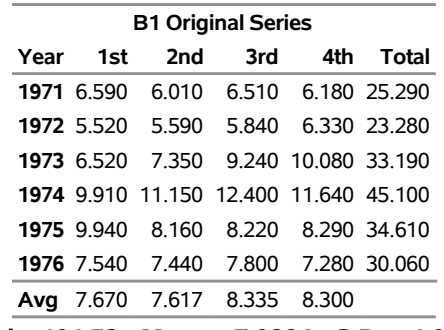

**Total: 191.53 Mean: 7.9804 S.D.: 1.9424**

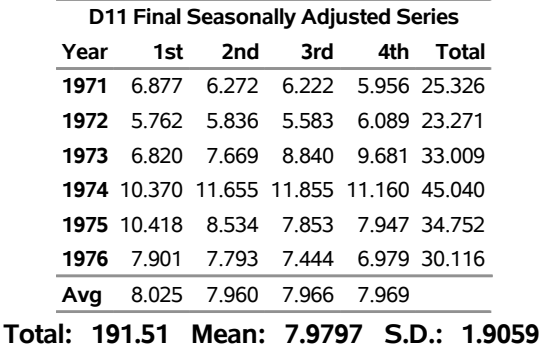

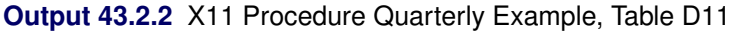

### **Example 43.3: Outlier Detection and Removal**

PROC X11 can be used to detect and replace outliers in the irregular component of a monthly or quarterly series.

The weighting scheme used in measuring the "extremeness" of the irregulars is developed iteratively; thus the statistical properties of the outlier adjustment method are unknown.

In this example, the data are simulated by generating a trend plus a random error. Two periods in the series were made "extreme" by multiplying one generated value by 2.0 and another by 0.10. The additive model is appropriate based on the way the data were generated. Note that the trend in the generated data was modeled automatically by the trend cycle component estimation.

The detection of outliers is accomplished by considering Table D9, the final replacement values for extreme S-I ratios. This table indicates which observations had irregular component values more than FULLWEIGHT= standard deviation units from 0.0 (1.0 for the multiplicative model). The default value of the FULLWEIGHT= option is 1.5; a larger value would result in fewer observations being declared extreme.

In this example, FULLWEIGHT=3.0 is used to isolate the extreme inflated and deflated values generated in the DATA step. The value of ZEROWEIGHT= must be greater than FULLWEIGHT; it is given a value of 3.5.

A plot of the original and modified series, [Output 43.3.2,](#page-3302-0) shows that the deviation from the trend line for the modified series is greatly reduced compared with the original series.

```
data a;
   retain seed 99831;
   do kk = 1 to 48;
      x = kk + 100 + rannor( seed );
      date = intnx( 'month', '01jan1970'd, kk-1 );
      if kk = 20 then x = 2 * x;
      else if kk = 30 then x = x / 10;
      output;
      end;
run;
```

```
title 'Monthly Data with Outliers';
proc x11 data=a;
   monthly date=date additive
           fullweight=3.0 zeroweight=3.5;
   var x;
   table d9;
   output out=b b1=original e1=e1;
run;
proc sgplot data=b;
   series x=date y=original / markers
                            markerattrs=(color=red symbol='asterisk')
                            lineattrs=(color=red)
                            legendlabel="unmodified" ;
   series x=date y=e1 / markers
                            markerattrs=(color=blue symbol='circle')
                            lineattrs=(color=blue)
                            legendlabel="modified" ;
   yaxis label='Original and Outlier Adjusted Time Series';
run;
```
#### **Output 43.3.1** Detection of Extreme Irregulars

#### **Monthly Data with Outliers**

#### **The X11 Procedure**

#### **Seasonal Adjustment of - x**

<span id="page-3302-0"></span>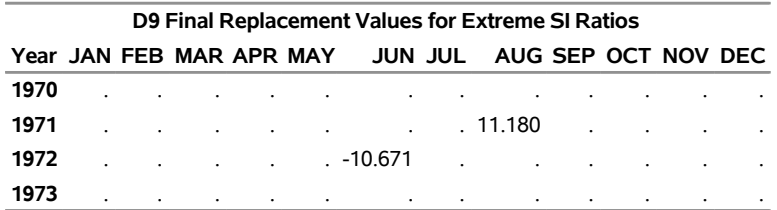

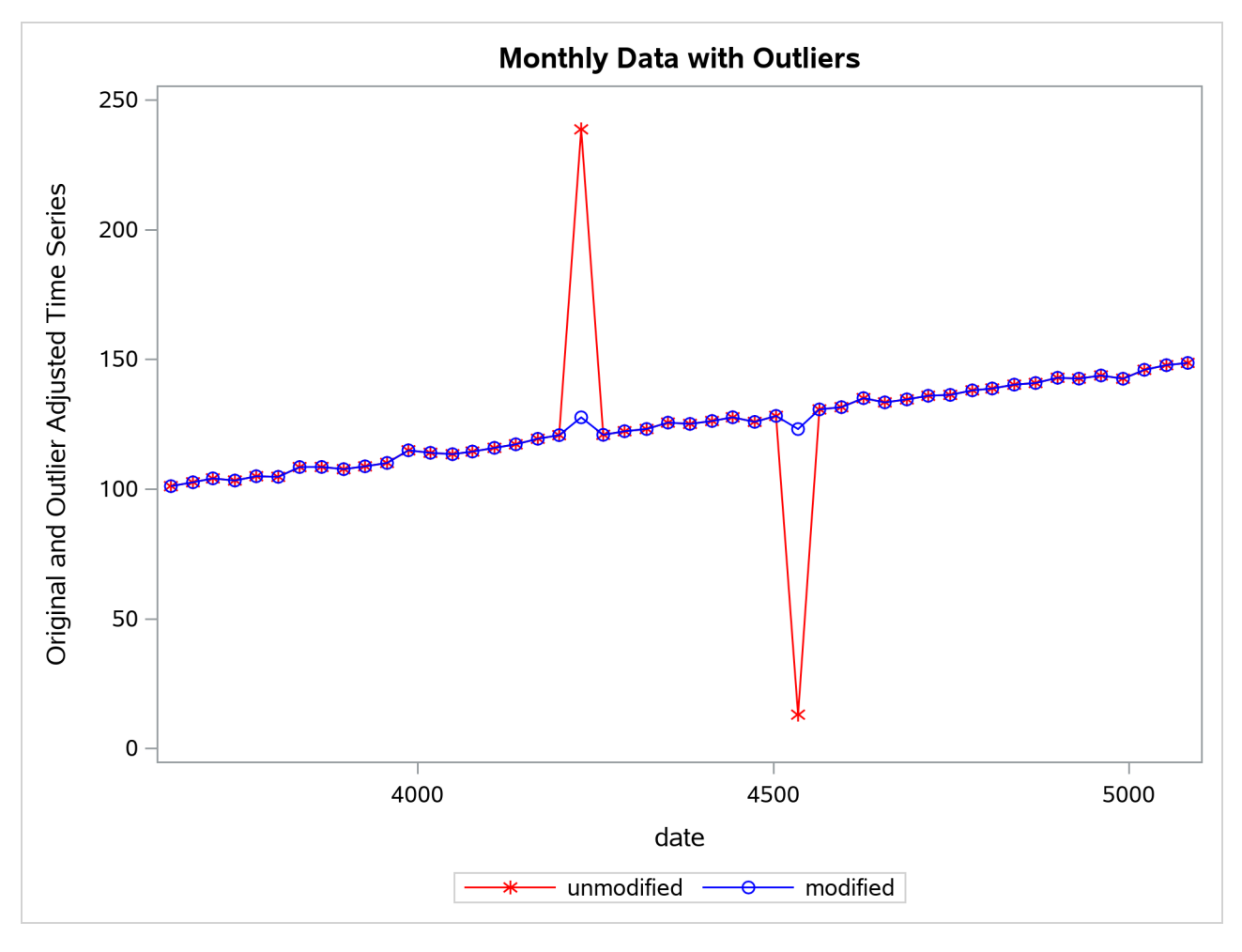

**Output 43.3.2** Plot of Modified and Unmodified Values

# **References**

- Bell, W. R., and Hillmer, S. C. (1984). "Issues Involved with the Seasonal Adjustment of Economic Time Series." *Journal of Business and Economic Statistics* 2:291–320.
- Bobbitt, L. G., and Otto, M. C. (1990). "Effects of Forecasts on the Revisions of Seasonally Adjusted Data Using the X-11 Adjustment Procedure." In *Proceedings of the Business and Economic Statistics Section*, 449–453. Alexandria, VA: American Statistical Association.
- Buszuwski, J. A. (1987). "Alternative ARIMA Forecasting Horizons When Seasonally Adjusting Producer Price Data with X-11-ARIMA." In *Proceedings of the Business and Economic Statistics Section*, 488–493. Alexandria, VA: American Statistical Association.
- Cleveland, W. P., and Tiao, G. C. (1976). "Decomposition of Seasonal Time Series: A Model for the Census X-11 Program." *Journal of the American Statistical Association* 71:581–587.
- <span id="page-3303-0"></span>Cleveland, W. S., and Devlin, S. J. (1980). "Calendar Effects in Monthly Time Series: Detection by Spectrum Analysis and Graphical Methods." *Journal of the American Statistical Association* 75:487–496.

Dagum, E. B. (1980). *The X-11-ARIMA Seasonal Adjustment Method*. Ottawa: Statistics Canada.

- Dagum, E. B. (1982a). "The Effects of Asymmetric Filters on Seasonal Factor Revision." *Journal of the American Statistical Association* 77:732–738.
- Dagum, E. B. (1982b). "Revisions of Seasonally Adjusted Data Due to Filter Changes." In *Proceedings of the Business and Economic Section*, 39–45. Alexandria, VA: American Statistical Association.
- Dagum, E. B. (1982c). "Revisions of Time Varying Seasonal Filters." *Journal of Forecasting* 1:173–187.
- <span id="page-3304-5"></span>Dagum, E. B. (1983). *The X-11-ARIMA Seasonal Adjustment Method*. Technical Report 12-564E, Statistics Canada, Ottawa.
- Dagum, E. B. (1985). "Moving Averages." In *Encyclopedia of Statistical Sciences*, vol. 5, edited by S. Kotz, N. L. Johnson, and C. B. Read. New York: John Wiley & Sons.
- <span id="page-3304-4"></span>Dagum, E. B. (1988). *The X-11-ARIMA/88 Seasonal Adjustment Method: Foundations and User's Manual*. Ottawa: Statistics Canada.
- Dagum, E. B., and Laniel, N. (1987). "Revisions of Trend Cycle Estimators of Moving Average Seasonal Adjustment Method." *Journal of Business and Economic Statistics* 5:177–189.
- <span id="page-3304-1"></span>Davies, N., Triggs, C. M., and Newbold, P. (1977). "Significance Levels of the Box-Pierce Portmanteau Statistic in Finite Samples." *Biometrika* 64:517–522.
- Findley, D. F., and Monsell, B. C. (1986). "New Techniques for Determining If a Time Series Can Be Seasonally Adjusted Reliably, and Their Application to U.S. Foreign Trade Series." In *Regional Econometric Modeling*, edited by M. R. Perryman and J. R. Schmidt, 195–228. Amsterdam: Kluwer-Nijhoff.
- Findley, D. F., Monsell, B. C., Shulman, H. B., and Pugh, M. G. (1990). "Sliding Spans Diagnostics for Seasonal and Related Adjustments." *Journal of the American Statistical Association* 85:345–355.
- Ghysels, E. (1990). "Unit Root Tests and the Statistical Pitfalls of Seasonal Adjustment: The Case of U.S. Post War Real GNP." *Journal of Business and Economic Statistics* 8:145–152.
- <span id="page-3304-3"></span>Higginson, J. (1975). *An F Test for the Presence of Moving Seasonality When Using Census Method II-X-II Variant*. StatCan Staff Paper STC2102E, Seasonal Adjustment and Time Series Analysis Staff, Statistics Canada, Ottawa.
- Huot, G., Chui, L., Higginson, J., and Gait, N. (1986). "Analysis of Revisions in the Seasonal Adjustment of Data Using X11ARIMA Model-Based Filters." *International Journal of Forecasting* 2:217–229.
- Ladiray, D., and Quenneville, B. (2001). *Seasonal Adjustment with the X-11 Method*. New York: Springer-Verlag.
- Laniel, N. (1985). "Design Criteria for the 13-Term Henderson End-Weights." Working paper, Methodology Branch, Statistics Canada, Ottawa.
- <span id="page-3304-2"></span>Lehmann, E. L., and D'Abrera, H. J. M. (2006). *Nonparametrics: Statistical Methods Based on Ranks*. Rev. ed. New York: Springer.
- <span id="page-3304-0"></span>Ljung, G. M., and Box, G. E. P. (1978). "On a Measure of Lack of Fit in Time Series Models." *Biometrika* 65:297–303.
- <span id="page-3305-3"></span>Lothian, J. (1978). *The Identification and Treatment of Moving Seasonality in the X-11 Seasonal Adjustment Method*. StatCan Staff Paper STC0803E, Seasonal Adjustment and Time Series Analysis Staff, Statistics Canada, Ottawa.
- <span id="page-3305-1"></span>Lothian, J. (1984a). *The Identification and Treatment of Moving Seasonality in the X-11-ARIMA Seasonal Adjustment Method*. StatCan Staff Paper, Seasonal Adjustment and Time Series Analysis Staff, Statistics Canada, Ottawa.
- <span id="page-3305-2"></span>Lothian, J. (1984b). "The Identification and Treatment of Moving Seasonality in X-11-ARIMA." In *Proceedings of the Business and Economic Statistics Section*, 166–171. Alexandria, VA: American Statistical Association.
- Lothian, J., and Morry, M. (1978a). *Selection of Models for the Automated X-11-ARIMA Seasonal Adjustment Program*. StatCan Staff Paper STC1789, Seasonal Adjustment and Time Series Analysis Staff, Statistics Canada, Ottawa.
- <span id="page-3305-4"></span>Lothian, J., and Morry, M. (1978b). *A Test for the Presence of Identifiable Seasonality When Using the X-11-ARIMA Program*. StatCan Staff Paper STC2118, Seasonal Adjustment and Time Series Analysis Staff, Statistics Canada, Ottawa.
- Marris, S. N. (1961). "The Treatment of Moving Seasonality in Census Method II." In *Seasonal Adjustment on Electronic Computers*, 257–309. Paris: Organisation for Economic Co-operation and Development.
- Monsell, B. C. (1984). *The Substantive Changes in the X-11 Procedure of X-11-ARIMA*. SRD Research Report Census/SRD/RR-84/10, Statistical Research Division, US Bureau of the Census.
- Pierce, D. A. (1980). "Data Revisions with Moving Average Seasonal Adjustment Procedures." *Journal of Econometrics* 14:95–114.
- Shiskin, J. (1958). "Decomposition of Economic Time Series." *Science* 128:1539–1546.
- Shiskin, J., and Eisenpress, H. (1957). "Seasonal Adjustments by Electronic Computer Methods." *Journal of the American Statistical Association* 52:415–449.
- <span id="page-3305-0"></span>Shiskin, J., Young, A. H., and Musgrave, J. C. (1967). *The X-11 Variant of the Census Method II Seasonal Adjustment Program*. Technical Report 15, US Department of Commerce, Bureau of the Census.
- US Bureau of the Census (1969). *X-11 Information for the User*. Washington, DC: US Government Printing Office.
- Young, A. H. (1965). *Estimating Trading Day Variation in Monthly Economic Time Series*. Technical Report 12, US Department of Commerce, Bureau of the Census, Washington, DC.

# Chapter 44 The X12 Procedure

#### Contents

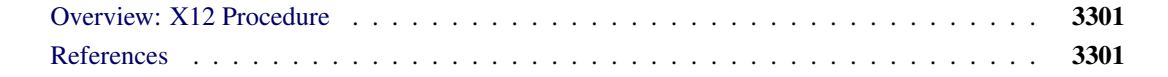

# <span id="page-3306-0"></span>**Overview: X12 Procedure**

The X12 procedure is an adaptation of the US Bureau of the Census X-12-ARIMA seasonal adjustment program [\(US Bureau of the Census](#page-3307-0) [2010\)](#page-3307-0). The X-12-ARIMA program was developed by the Time Series Staff of the Statistical Research Division, US Census Bureau. The X-12-ARIMA seasonal adjustment program contains components developed from Statistics Canada's X-11-ARIMA program. The X-12-ARIMA automatic modeling method is based on the work of [Gómez and Maravall](#page-3306-2) [\(1997a,](#page-3306-2) [b\)](#page-3306-3).

The Time Series Staff of the Statistical Research Division, US Census Bureau, has recently developed a new program, X-13ARIMA-SEATS [\(US Bureau of the Census](#page-3307-1) [2013\)](#page-3307-1). This program incorporates the X-12-ARIMA functionality along with the SEATS functionality that was developed by [Gómez and Maravall](#page-3306-2) [\(1997a,](#page-3306-2) [b\)](#page-3306-3). The X12 procedure includes improvements on X-12-ARIMA methods that are incorporated into the X-13ARIMA-SEATS program.

Because the US Census Bureau has focused its new development on the X-13ARIMA-SEATS program, a new X13 procedure has been developed to incorporate the X-13ARIMA-SEATS method.

NOTE: The functionality previously available in the X12 procedure is included in the new X13 procedure. You can specify either of the following with the same results:

**proc x12 ...**

**proc x13 ...**

For documentation of the PROC X12 syntax and a description of its details, see Chapter 45, ["The X13](#page-3308-0) [Procedure.](#page-3308-0)"

# <span id="page-3306-1"></span>**References**

- <span id="page-3306-2"></span>Gómez, V., and Maravall, A. (1997a). *Guide for Using the Programs TRAMO and SEATS, Beta Version*. Madrid: Banco de España.
- <span id="page-3306-3"></span>Gómez, V., and Maravall, A. (1997b). *Programs TRAMO and SEATS: Instructions for the User, Beta Version*. Madrid: Banco de España.
- <span id="page-3307-0"></span>US Bureau of the Census (2010). *X-12-ARIMA Seasonal Adjustment Program, Version 0.3*. US Bureau of the Census, Washington, DC.
- <span id="page-3307-1"></span>US Bureau of the Census (2013). *X-13ARIMA-SEATS Reference Manual, Version 1.1*. US Bureau of the Census, Washington, DC. [https://www2.census.gov/software/x-13arima-seats/x13as/](https://www2.census.gov/software/x-13arima-seats/x13as/unix-linux/documentation/docx13ashtml.pdf) [unix-linux/documentation/docx13ashtml.pdf](https://www2.census.gov/software/x-13arima-seats/x13as/unix-linux/documentation/docx13ashtml.pdf).

# <span id="page-3308-0"></span>Chapter 45 The X13 Procedure

## **Contents**

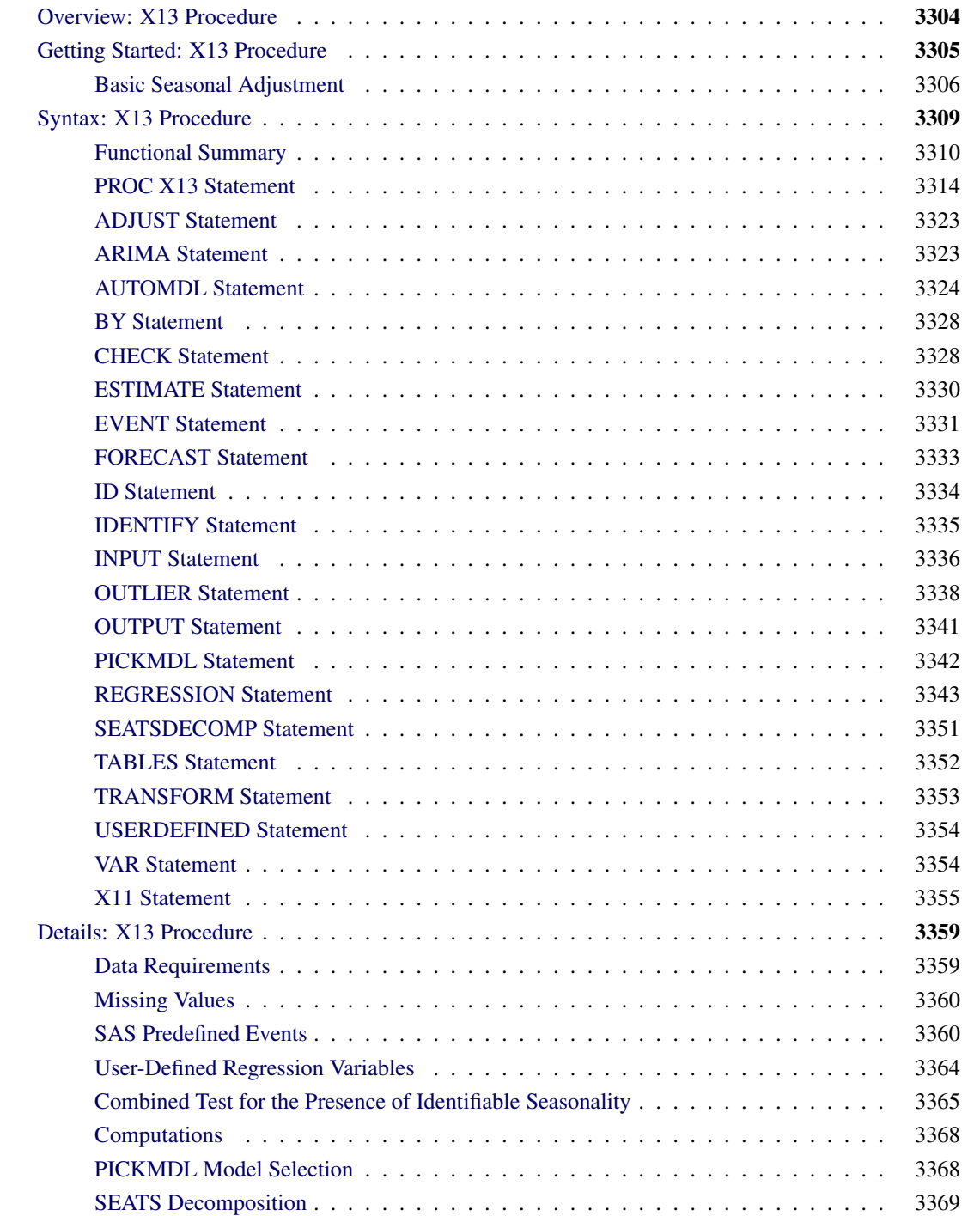

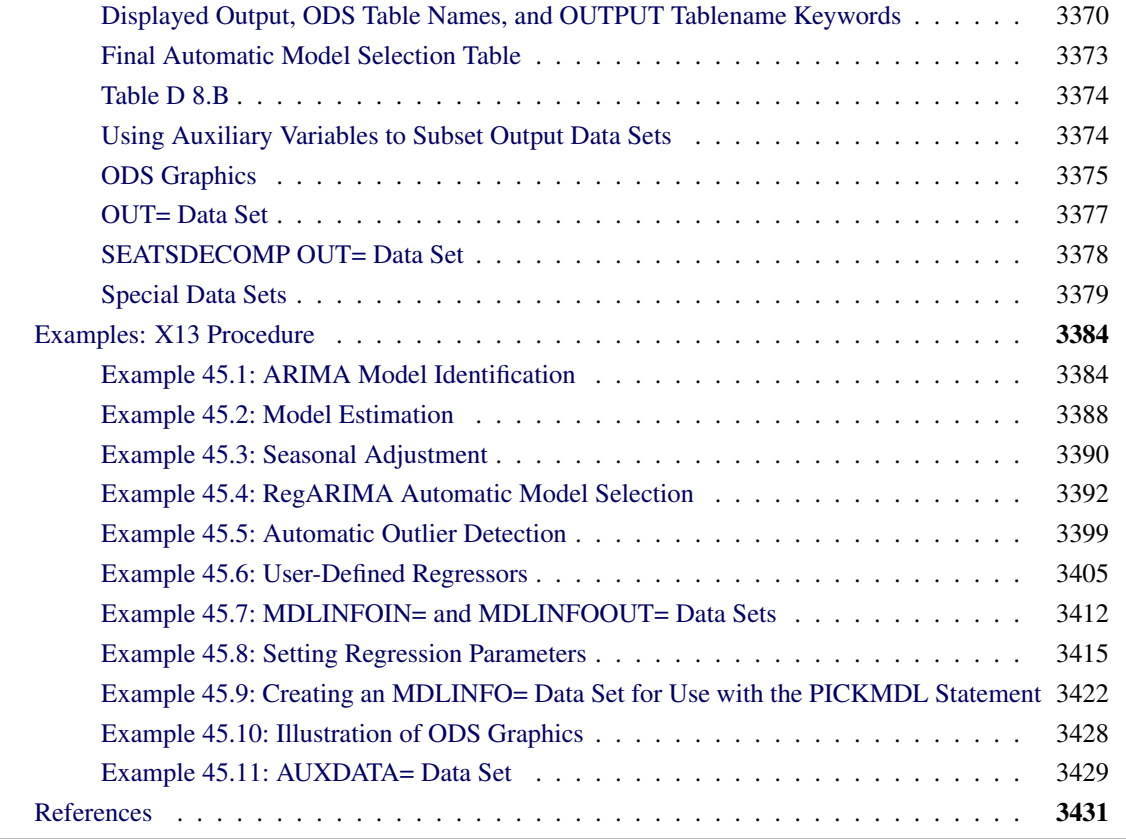

# <span id="page-3309-0"></span>**Overview: X13 Procedure**

The X13 procedure is an adaptation of the US Bureau of the Census X-13ARIMA-SEATS seasonal adjustment program [\(US Bureau of the Census](#page-3437-0) [2013c\)](#page-3437-0). The X-13ARIMA-SEATS program was developed by the Time Series Staff of the Statistical Research Division, US Census Bureau, by incorporating the SEATS method into the X-12-ARIMA seasonal adjustment program. The X-12-ARIMA seasonal adjustment program contains components developed from Statistics Canada's X-11-ARIMA program [\(US Bureau of the Census](#page-3437-1) [2010\)](#page-3437-1). The X-12-ARIMA automatic modeling method and the SEATS method are based on the work of [Gómez and](#page-3437-2) [Maravall](#page-3437-2) [\(1997a,](#page-3437-2) [b\)](#page-3437-3).

The new X-13ARIMA-SEATS program incorporates the X-12-ARIMA functionality. It also incorporates improvements on X-12-ARIMA methods. Because the X-12-ARIMA methods and improvements are available in X-13ARIMA-SEATS, the new X13 procedure and the existing X12 procedure use the same X-13ARIMA-SEATS methodology, and PROC X12 and PROC X13 are aliases for the same procedure.

The version of PROC X13 documented here was produced by converting the US Census Bureau's FORTRAN code to the SAS development language and adding typical SAS procedure syntax. This conversion work was performed by SAS and resulted in the X13 procedure. Although several features were added during the conversion, credit for the statistical aspects and general methodology of the X13 procedure belongs to the US Census Bureau.

The X13 procedure seasonally adjusts monthly or quarterly time series. The procedure makes additive or multiplicative adjustments and creates an output data set that contains the adjusted time series and intermediate calculations.

The X-13ARIMA-SEATS program includes the X-12-ARIMA program, which combines the capabilities of the X-11 program [\(Shiskin, Young, and Musgrave](#page-3437-4) [1967\)](#page-3437-4) and the X-11-ARIMA/88 program [\(Dagum](#page-3437-5) [1988\)](#page-3437-5) and also introduces some new features [\(Findley et al.](#page-3437-6) [1998\)](#page-3437-6). One of the main enhancements in the X-12- ARIMA program involves the use of a regARIMA model, a regression model with ARIMA (autoregressive integrated moving average) errors. Thus, the X-12-ARIMA program contains methods developed by both the US Census Bureau and Statistics Canada. In addition, the X-12-ARIMA automatic modeling routine is based on the TRAMO (time series regression with ARIMA noise, missing values, and outliers) method [\(Gómez and Maravall](#page-3437-2) [1997a,](#page-3437-2) [b\)](#page-3437-3). The four major components of the X-12-ARIMA program are regARIMA modeling, model diagnostics, seasonal adjustment that uses enhanced X-11 methodology, and post-adjustment diagnostics. Statistics Canada's X-11 method fits an ARIMA model to the original series, and then uses the model forecasts to extend the original series. This extended series is then seasonally adjusted by the standard X-11 seasonal adjustment method. The extension of the series improves the estimation of the seasonal factors and reduces revisions to the seasonally adjusted series as new data become available.

Seasonal adjustment of a series is based on the assumption that seasonal fluctuations can be measured in the original series,  $O_t$ ,  $t = 1, ..., n$ , and separated from trend cycle, trading day, and irregular fluctuations. The seasonal component of this time series,  $S_t$ , is defined as the intrayear variation that is repeated consistently or evolves slowly from year to year [\(Hillmer and Tiao](#page-3437-7) [1982\)](#page-3437-7). The trend cycle component,  $C_t$ , includes variation that is attributed to the long-term trend, the business cycle, and other long-term cyclical factors. The trading day component,  $D_t$ , is the variation that can be attributed to the composition of the calendar. The irregular component,  $I_t$ , is the residual variation. Many economic time series are related in a multiplicative fashion  $(O_t = S_t C_t D_t I_t)$ . Other economic series are related in an additive fashion  $(O_t = S_t + C_t + D_t + I_t)$ . A seasonally adjusted time series,  $C_t I_t$  or  $C_t + I_t$ , consists of only the trend cycle and irregular components. For more information about the X-11 seasonal adjustment method, see [Ladiray and Quenneville](#page-3437-8) [\(2001\)](#page-3437-8).

Graphics are now available with the X13 procedure. For more information, see the section ["ODS Graphics"](#page-3380-0) on page 3375.

# <span id="page-3310-0"></span>**Getting Started: X13 Procedure**

The most common use of the X13 procedure is to produce a seasonally adjusted series. Eliminating the seasonal component from an economic series facilitates comparison among consecutive months or quarters. A plot of the seasonally adjusted series is often more informative about trends or location in a business cycle than a plot of the unadjusted series.

The following example shows how to use PROC X13 to produce a seasonally adjusted series,  $C_t I_t$ , from an original series  $O_t = S_t C_t D_t I_t$ .

In the multiplicative model, the trend cycle component  $C_t$  keeps the same scale as the original series  $O_t$ , while  $S_t$ ,  $D_t$ , and  $I_t$  vary around 1.0. In all displayed tables, these latter components are expressed as percentages and thus vary around 100.0 (in the additive case, they vary around 0.0). However, in the output data set, the data displayed as percentages in the displayed output are expressed as the decimal equivalent and thus vary around 1.0 in the multiplicative case.

The naming convention used in PROC X13 for the tables follows the convention used in the Census Bureau's X-13ARIMA-SEATS program; see *X-13ARIMA-SEATS Reference Manual* [\(US Bureau of the Census](#page-3437-0) [2013c\)](#page-3437-0), *X-13ARIMA-SEATS Quick Reference for DOS* [\(US Bureau of the Census](#page-3437-9) [2013a\)](#page-3437-9), and *X-13ARIMA-SEATS Quick Reference for UNIX/Linux* [\(US Bureau of the Census](#page-3437-10) [2013b\)](#page-3437-10). Also see the section ["Displayed Output,](#page-3375-0) [ODS Table Names, and OUTPUT Tablename Keywords"](#page-3375-0) on page 3370. The table names are outlined in [Table 45.15.](#page-3375-1)

The tables that correspond to parts A through C are intermediate calculations. The final estimates of the individual components are found in the D tables: Table D10 contains the final seasonal factors, Table D12 contains the final trend cycle, and Table D13 contains the final irregular series. If you are primarily interested in seasonally adjusting a series without consideration of intermediate calculations or diagnostics, you need to look only at Table D11, the final seasonally adjusted series. Tables in part E contain information about extreme values and changes in the original and seasonally adjusted series. The tables in part F are seasonal adjustment quality measures. Spectral analysis is performed in part G. For more information about the tables produced by the X11 statement, see [Ladiray and Quenneville](#page-3437-8) [\(2001\)](#page-3437-8).

# <span id="page-3311-0"></span>**Basic Seasonal Adjustment**

Suppose that you have monthly retail sales data starting in September 1978 in a SAS data set named SALES. At this point, you do not suspect that any calendar effects are present, and there are no prior adjustments that need to be made to the data.

In this simplest case, you need only specify the DATE= variable in the PROC X13 statement and request seasonal adjustment in the X11 statement as shown in the following statements:

```
data sales;
   set sashelp.air;
   sales = air;
   date = intnx( 'month', '01sep78'd, _n_-1 );
   format date monyy.;
run;
proc x13 data=sales date=date;
   var sales;
   x11;
   ods select d11;
run;
```
<span id="page-3311-1"></span>The results of the seasonal adjustment are in Table D11 (the final seasonally adjusted series) in the displayed output shown in [Figure 45.1.](#page-3311-1)
#### **Figure 45.1** Basic Seasonal Adjustment

#### **The X13 Procedure**

**Table D 11: Final Seasonally Adjusted Data**

| <b>For Variable sales</b> |     |            |            |                                                                                                    |     |            |     |            |            |                                      |                                           |            |           |
|---------------------------|-----|------------|------------|----------------------------------------------------------------------------------------------------|-----|------------|-----|------------|------------|--------------------------------------|-------------------------------------------|------------|-----------|
| Year                      | JAN | <b>FEB</b> | <b>MAR</b> | <b>APR</b>                                                                                                    | MAY | <b>JUN</b> | JUL | <b>AUG</b> | <b>SEP</b> | <b>OCT</b>                           | <b>NOV</b>                                | <b>DEC</b> | Total     |
| 1978                      |     |            |            |                                                                                                    |     |            |     |            |            |                                      | . 124.560 124.649 124.920 129.002 503.131 |            |           |
|                           |     |            |            | 1979 125,087 126,759 125,252 126,415 127,012 130,041 128,056 129,165 127,182 133,847 133,199 135,847 1547,86        |     |            |     |            |            |                                      |                                           |            |           |
|                           |     |            |            | <b>1980</b> 128.767 139.839 143.883 144.576 148.048 145.170 140.021 153.322 159.128 161.614 167.996 165.388 1797.75 |     |            |     |            |            |                                      |                                           |            |           |
|                           |     |            |            | <b>1981</b> 175.984 166.805 168.380 167.913 173.429 175.711 179.012 182.017 186.737 197.367 183.443 184.907 2141.71 |     |            |     |            |            |                                      |                                           |            |           |
|                           |     |            |            | 1982 186.080 203.099 193.386 201.988 198.322 205.983 210.898 213.516 213.897 218.902 227.172 240.453 2513.69        |     |            |     |            |            |                                      |                                           |            |           |
|                           |     |            |            | 1983 231.839 224.165 219.411 225.907 225.015 226.535 221.680 222.177 222.959 212.531 230.552 232.565 2695.33        |     |            |     |            |            |                                      |                                           |            |           |
|                           |     |            |            | <b>1984</b> 237.477 239.870 246.835 242.642 244.982 246.732 251.023 254.210 264.670 266.120 266.217 276.251 3037.03 |     |            |     |            |            |                                      |                                           |            |           |
|                           |     |            |            | 1985 275.485 281.826 294.144 286.114 293.192 296.601 293.861 309.102 311.275 319.239 319.936 323.663 3604.44        |     |            |     |            |            |                                      |                                           |            |           |
|                           |     |            |            | 1986 326.693 330.341 330.383 330.792 333.037 332.134 336.444 341.017 346.256 350.609 361.283 362.519 4081.51        |     |            |     |            |            |                                      |                                           |            |           |
|                           |     |            |            | 1987 364.951 371.274 369.238 377.242 379.413 376.451 378.930 375.392 374.940 373.612 368.753 364.885 4475.08        |     |            |     |            |            |                                      |                                           |            |           |
|                           |     |            |            | 1988 371.618 383.842 385.849 404.810 381.270 388.689 385.661 377.706 397.438 404.247 414.084 416.486 4711.70        |     |            |     |            |            |                                      |                                           |            |           |
|                           |     |            |            | 1989 426.716 419.491 427.869 446.161 438.317 440.639 450.193 454.638 460.644 463.209 427.728 485.386 5340.99        |     |            |     |            |            |                                      |                                           |            |           |
|                           |     |            |            | 1990 477.259 477.753 483.841 483.056 481.902 499.200 484.893 485.245                                                |     |            |     |            |            | the company's proposed the company's |                                           |            | . 3873.15 |
|                           |     |            |            | Avg 277.330 280.422 282.373 286.468 285.328 288.657 288.389 291.459 265.807 268.829 268.774 276.446                 |     |            |     |            |            |                                      |                                           |            |           |

**Total: 40323 Mean: 280.02 S.D.: 111.31 Min: 124.56 Max: 499.2**

You can compare the original series (Table A1) and the final seasonally adjusted series (Table D11) by plotting them together as shown in [Figure 45.2.](#page-3312-0) These tables are requested in the OUTPUT statement and are written to the OUT= data set. Note that the default variable name used in the output data set is the input variable name followed by an underscore and the corresponding table name.

```
proc x13 data=sales date=date noprint;
  var sales;
  x11;
   output out=out a1 d11;
run;
proc sgplot data=out;
   series x=date y=sales_A1 / name = "A1" markers
                              markerattrs=(color=red symbol='asterisk')
                              lineattrs=(color=red);
   series x=date y=sales_D11 / name= "D11" markers
                               markerattrs=(symbol='circle')
                               lineattrs=(color=blue);
   yaxis label='Original and Seasonally Adjusted Time Series';
run;
```
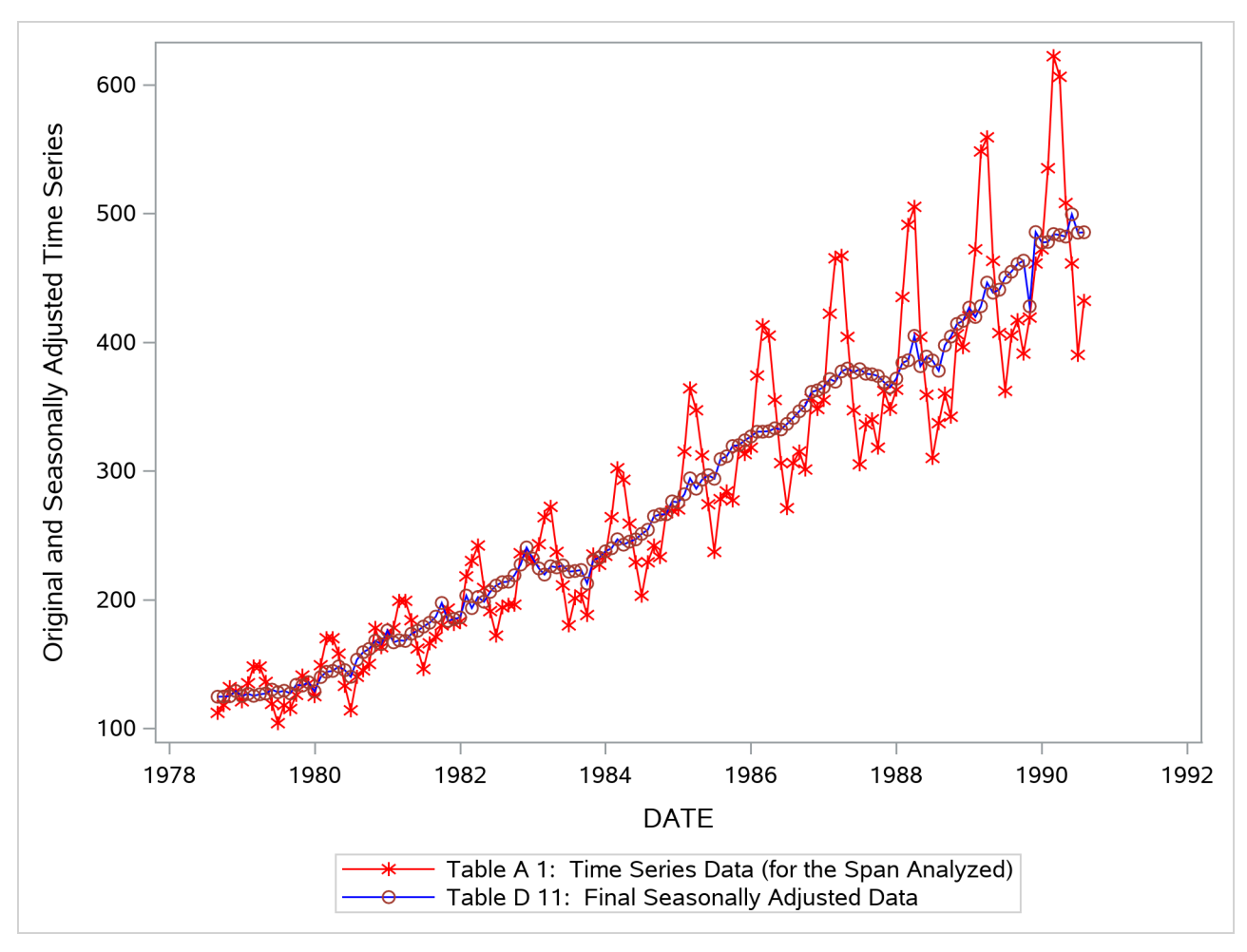

**Figure 45.2** Plot of Original and Seasonally Adjusted Data

# **Syntax: X13 Procedure**

The X13 procedure uses the following statements:

**[PROC X13](#page-3319-0)** *options* **; [VAR](#page-3359-0)** *variables* **; [BY](#page-3333-0)** *variables* **; [ID](#page-3339-0)** *variables* **; [EVENT](#page-3336-0)** *variables* < */ options* > **; [USERDEFINED](#page-3359-1)** *variables* **; [TRANSFORM](#page-3358-0)** *options* **; [ADJUST](#page-3328-0)** *option* **; [IDENTIFY](#page-3340-0)** *options* **; [PICKMDL](#page-3347-0)** *options* **; [AUTOMDL](#page-3329-0)** *options* **; [OUTLIER](#page-3343-0)** *options* **; [REGRESSION](#page-3348-0)** *options* **; [INPUT](#page-3341-0)** *variables* < */ options* > **; [ARIMA](#page-3328-1)** *option* **; [ESTIMATE](#page-3335-0)** *options* **; [X11](#page-3360-0)** *options* **; [FORECAST](#page-3338-0)** *options* **; [CHECK](#page-3333-1)** *options* **; [SEATSDECOMP OUT=](#page-3356-0)** *SAS-data-set* < *options* > **; [OUTPUT OUT=](#page-3346-0)** *SAS-data-set* < **YEARSEAS**> *tablename1 tablename2 . . .* **; [TABLES](#page-3357-0)** *tablename1 tablename2 . . . options* **;**

The statements used by PROC X13 perform basically the same function as the Census Bureau's X-13ARIMA-SEATS specs (specifications). *Specs* are used in X-13ARIMA-SEATS to control the computations and output. The PROC X13 statement performs some of the same functions as the Series spec in the Census Bureau's X-13ARIMA-SEATS software. The ADJUST statement performs some of the same functions as the Transform spec. The ARIMA, AUTOMDL, CHECK, ESTIMATE, FORECAST, IDENTIFY, OUTLIER, PICKMDL, REGRESSION, TRANSFORM, and X11 statements are designed to perform the same functions as the corresponding X-13ARIMA-SEATS specs, although full compatibility is not yet available. The Census Bureau documentation *X-13ARIMA-SEATS Reference Manual, Version 1.1* [\(US Bureau of the Census](#page-3437-0) [2013c\)](#page-3437-0) provides added insight to the functionality of these statements. The SEATSDECOMP statement provides a SEATS (signal extraction in ARIMA time series) seasonal decomposition for the B1 series that uses the same ARIMA model as is used to model the series. For more information about SEATS, see [Gómez and Maravall](#page-3437-1) [\(1997a,](#page-3437-1) [b\)](#page-3437-2).

# **Functional Summary**

<span id="page-3315-0"></span>[Table 45.1](#page-3315-0) summarizes the statements and options that control the X13 procedure.

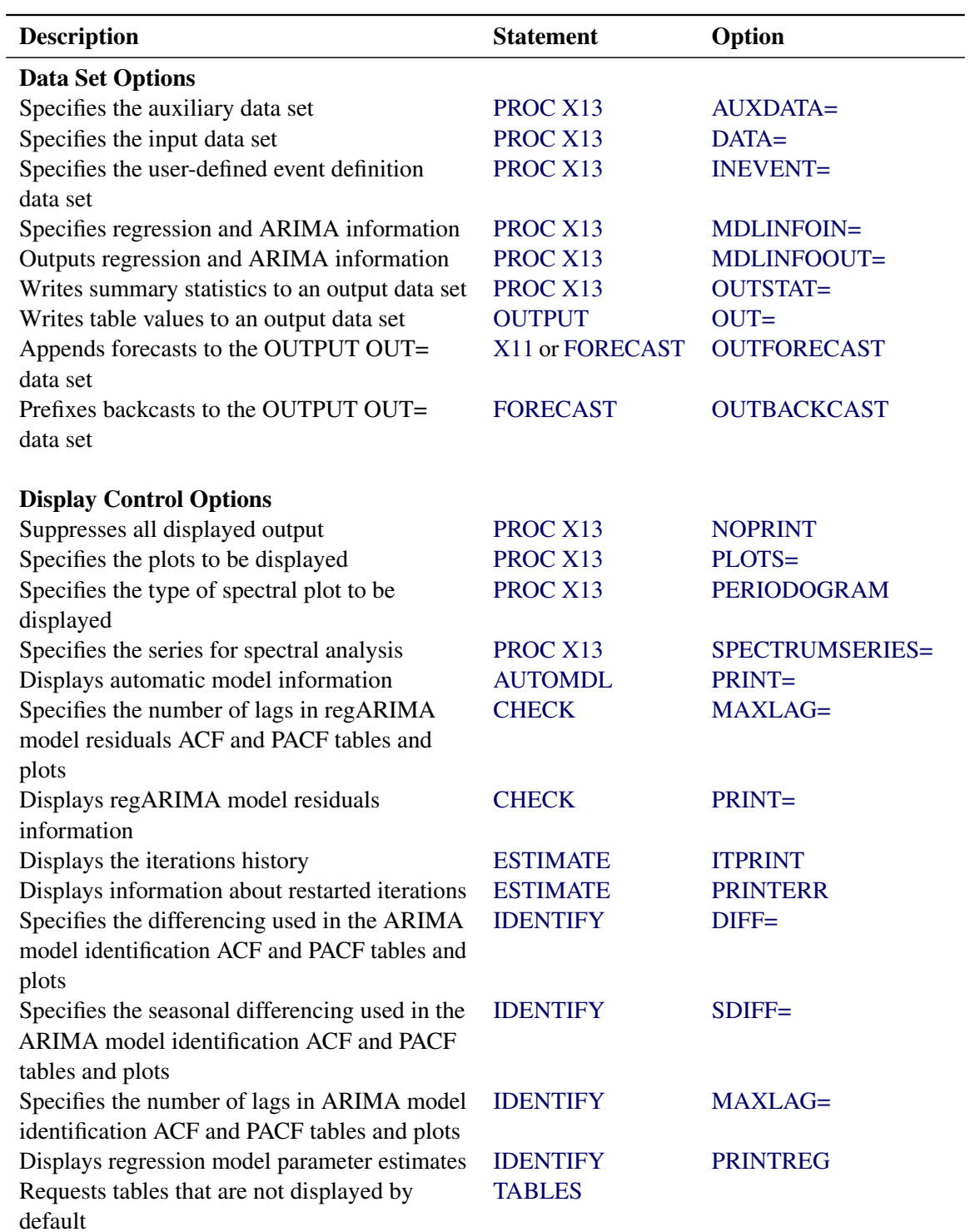

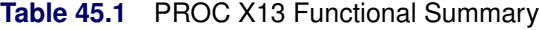

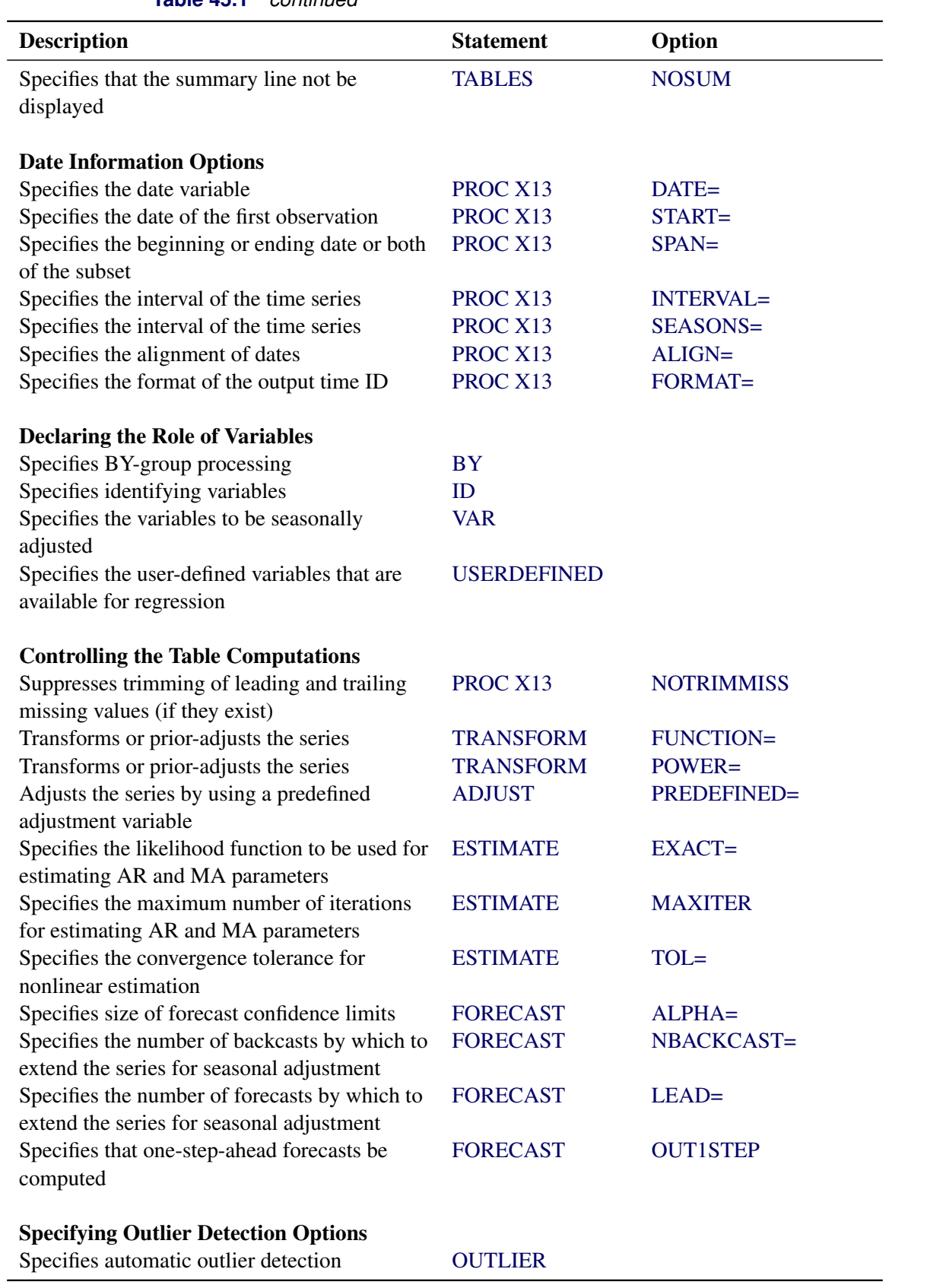

**Table 45.1** *continued*

| <b>Description</b>                                                                              | <b>Statement</b>  | Option             |
|-------------------------------------------------------------------------------------------------|-------------------|--------------------|
| Specifies the span for outlier detection                                                        | <b>OUTLIER</b>    | $SPAN =$           |
| Specifies the outlier types to be detected                                                      | <b>OUTLIER</b>    | TYPE=              |
| Specifies the critical values for outlier                                                       | <b>OUTLIER</b>    | $CV =$             |
| detection                                                                                       |                   |                    |
| Specifies the critical values for AO outlier<br>detection                                       | <b>OUTLIER</b>    | $AOCV=$            |
| Specifies the critical values for LS outlier<br>detection                                       | <b>OUTLIER</b>    | $LSCV=$            |
| Specifies the critical values for TC outlier<br>detection                                       | <b>OUTLIER</b>    | $TCCV=$            |
| Specifies the alpha value for outlier detection                                                 | <b>OUTLIER</b>    | $ALPHA=$           |
| Specifies the method for calculating the critical                                               | <b>OUTLIER</b>    | <b>CVMETHOD=</b>   |
| value for outlier detection based on the alpha<br>value                                         |                   |                    |
| Specifies the number of level-shift outliers to                                                 | <b>OUTLIER</b>    | LSRUN=             |
| consider for forming a temporary level-shift                                                    |                   |                    |
| Specifies the rate of decay for temporary<br>change outliers                                    | <b>OUTLIER</b>    | <b>TCRATE=</b>     |
| Specifies the method of adding outliers at each<br>iteration                                    | <b>OUTLIER</b>    | METHOD=            |
| Specifies the difference in critical values for<br>almost outliers                              | <b>OUTLIER</b>    | ALMOST=            |
|                                                                                                 |                   |                    |
| <b>Specifying the Regression Model</b>                                                          |                   |                    |
| Specifies regression variables to be selected<br>using an AIC-based test                        | <b>REGRESSION</b> | AICTEST=           |
| Specifies predefined regression variables                                                       | <b>REGRESSION</b> | <b>PREDEFINED=</b> |
| Specifies user-defined regression variables                                                     | <b>REGRESSION</b> | USERVAR=           |
| Specifies user-defined regression variables                                                     | <b>INPUT</b>      |                    |
| Specifies user defined event regression<br>variables                                            | <b>EVENT</b>      |                    |
| Specifies the method used to calculate the                                                      | <b>REGRESSION</b> | EASTERMEANS=       |
| means for the Easter regression variable                                                        |                   |                    |
| Specifies which types of regression effects are<br>not to be removed before seasonal adjustment | <b>REGRESSION</b> | NOAPPLY=           |
| <b>Specifying the ARIMA Model</b>                                                               |                   |                    |
| Uses the X-13ARIMA-SEATS TRAMO-based<br>method to choose a model                                | <b>AUTOMDL</b>    |                    |
| Chooses a regARIMA model from a set that                                                        | <b>PICKMDL</b>    |                    |
| you specify<br>Specifies the ARIMA part of the model                                            | <b>ARIMA</b>      | MODEL=             |

**Table 45.1** *continued*

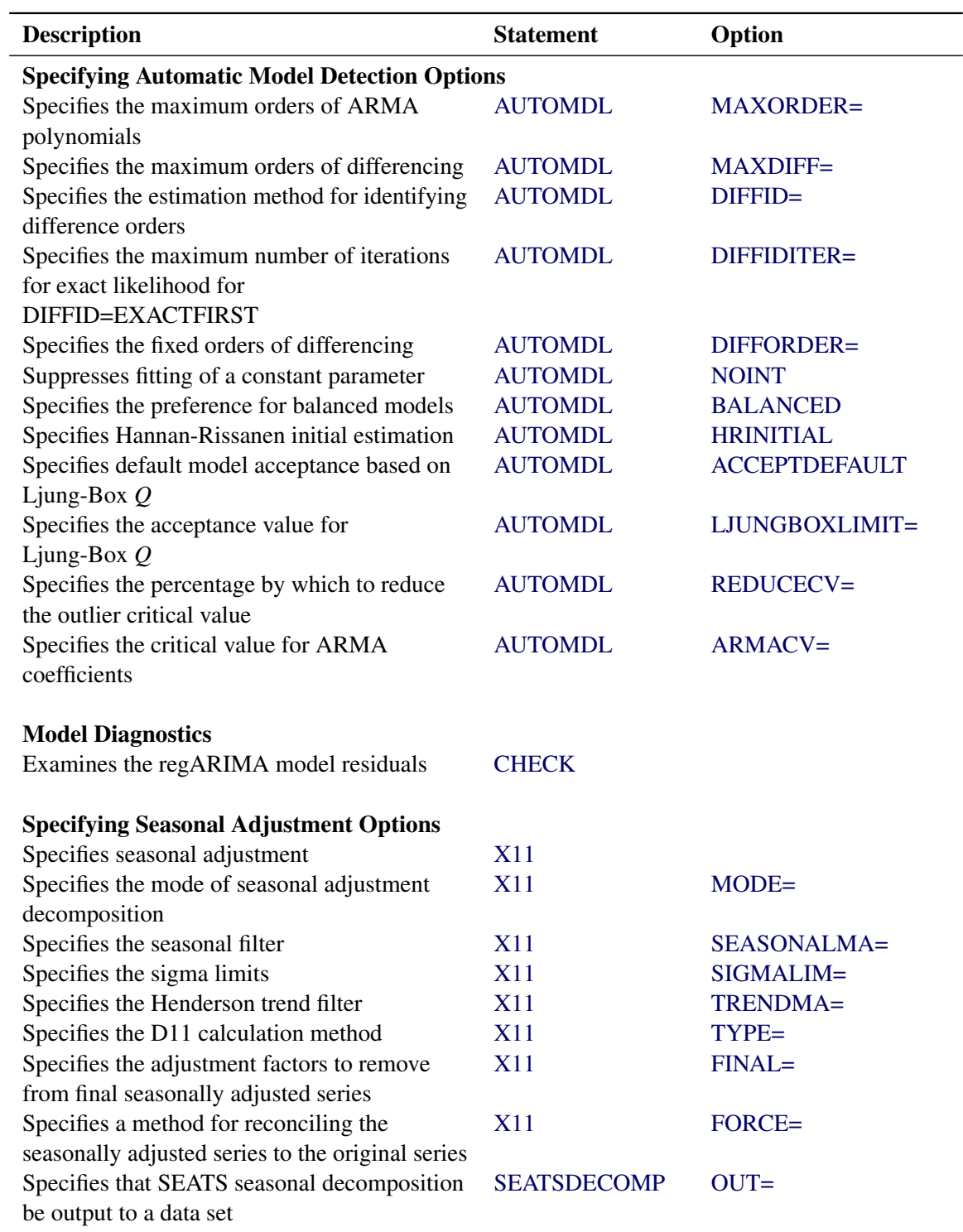

**Table 45.1** *continued*

# <span id="page-3319-0"></span>**PROC X13 Statement**

# **PROC X13** *options* **;**

The PROC X13 statement provides information about the time series to be processed by PROC X13. Either the DATE= or the START= option must be specified. If both options are specified, then a syntax error results and the X13 procedure is not executed.

The original series is displayed in Table A1. If there are missing values in the original series and a regARIMA model is specified or automatically selected, then Table MV1 is displayed. Table MV1 contains the original series with missing values replaced by the predicted values from the fitted model. If outliers are identified and Table A19 is added in the [TABLES](#page-3357-0) statement, then the outlier adjusted series is displayed in Table A19. Table B1 is displayed when the original data are altered (for example, through an ARIMA model estimation, prior adjustment factor, or regression) or the series is extended with forecasts.

Although the X-13ARIMA-SEATS method handles missing values, there are some restrictions. In order for PROC X13 to process the series, no month or quarter can contain missing values for all years. For instance, if the third quarter contained only missing values for all years, then processing is skipped for that series. In addition, if more than half the values for a month or a quarter are missing, then a warning message is displayed in the log file, and other errors might occur later in processing. If a series contains many missing values, other methods of missing value replacement should be considered prior to seasonally adjusting the series.

<span id="page-3319-1"></span>You can specify the following *options* in the PROC X13 statement:

# **ALIGN=***alignment-option*

controls the alignment of SAS dates that are used to identify observations in the data set specified in the [OUT=](#page-3346-1) option in the OUTPUT statement, the data set specified in the [OUT=](#page-3357-1) option in the SEATSDECOMP statement, and the table "Forecasts, Standard Errors, and Confidence Limits."

The ALIGN= option in the X13 procedure pertains to the following dates:

- dates that are input from the data set specified in the DATA= option in the PROC X13 statement
- dates for observations based on the value of the [START=](#page-3327-1) option in the PROC X13 statement
- dates that are extended for forecasting and backcasting in the data set specified in the [OUT=](#page-3346-1) option in the OUTPUT statement and the data set specified in the [OUT=](#page-3357-1) option in the SEATSDECOMP statement
- dates that are extended for forecasting in the table "Forecasts, Standard Errors, and Confidence Limits"

If you omit the ALIGN= option, then the alignment of dates is handled as follows:

- dates that are input from the data set specified in the DATA= option in the PROC X13 statement are not aligned
- any dates based on the START= option in the PROC X13 statement are aligned using the alignment specified in the BEGIN *alignment-option*
- dates that are extended for forecasting and backcasting are aligned using the alignment specified in the BEGIN *alignment-option*

You can input dates for forecasting and backcasting observations in the data sets specified by the OUT= options in the OUTPUT and SEATSDECOMP statements by specifying the [SPAN=](#page-3327-2) option in the PROC X13 statement. If you specify the SPAN= option in the PROC X13 statement and the data set that you specify in the DATA= option in the PROC X13 statement contains time ID values for forecasting and backcasting periods, then those date values are used in lieu of extending the dates.

Dates in the table "Forecasts, Standard Errors, and Confidence Limits" are always extended from the forecasting horizon.

You can specify the following *alignment-options*:

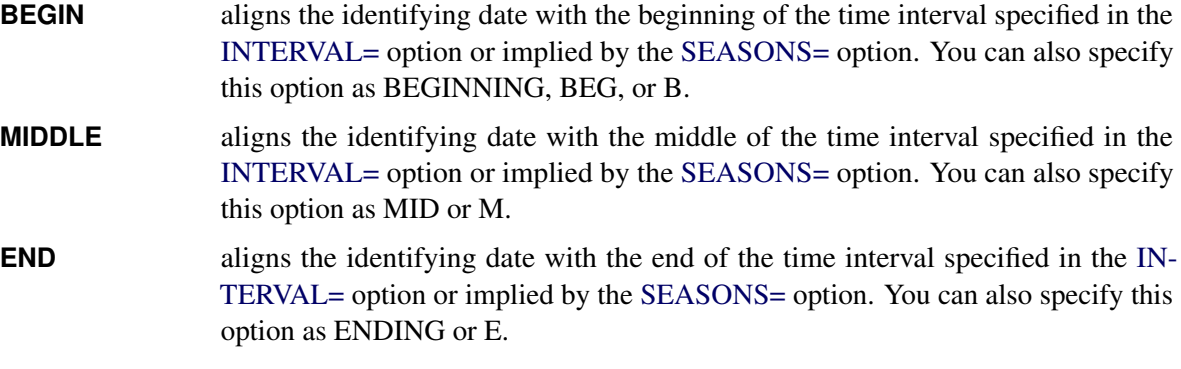

By default, ALIGN=BEGIN.

#### <span id="page-3320-0"></span>**AUXDATA=***SAS-data-set*

specifies an auxiliary input data set that contains user-defined variables, which are specified in the [INPUT](#page-3341-0) statement, the [USERVAR=](#page-3354-0) option in the REGRESSION statement, or the [USERDEFINED](#page-3359-1) statement. The AUXDATA= data set can also contain the date variable, which is specified in the DATE= option in the PROC X13 statement. If the date variable is present, then the date variable is used to align the observations in the auxiliary data set to the observations in the series that is being processed. The date values must be sorted in ascending order with no gaps or duplications, and the interval must match the interval of the series. If the date variable is not present or valid, then observations in the auxiliary data set are matched by observation number to the series that is being processed. The auxiliary data set does not support BY-group processing. The variables in the auxiliary data set are applied to all BY groups, where the dates of the BY group correspond to the dates of the auxiliary data set. [Example 45.11](#page-3434-0) shows the use of the AUXDATA= data set.

### <span id="page-3320-1"></span>**DATA=***SAS-data-set*

specifies the input SAS data set to use. If this option is omitted, the most recently created SAS data set is used.

#### <span id="page-3320-2"></span>**DATE=***variable*

#### **DATEVAR=***variable*

specifies a variable that gives the date for each observation. Unless specified in the SPAN= option, the starting and ending dates are obtained from the first and last values of the BY group for the DATE= variable, which must contain SAS date or date time values. The procedure checks values of the DATE= variable to ensure that the input observations are sequenced correctly in ascending order. If the INTERVAL= option or the SEASONS= option is specified, the values of the date variable must be consistent with the specified seasonality or interval. If neither the INTERVAL= option nor the SEASONS= option is specified, then the procedure tries to determine the type of data from the values

of the date variable. This variable is automatically added to the OUT= data set if a data set is requested in an OUTPUT statement, and the date values for the variable are extrapolated if necessary. If the DATE= option is not specified, the START= option must be specified.

# <span id="page-3321-2"></span>**FORMAT=***SAS-format*

specifies the SAS format for the time ID values.

Time ID values are output to the following variables:

- the DATE= variable in the [OUT=](#page-3346-1) data set specified in the OUTPUT statement
- the DATE= variable in the [OUT=](#page-3357-1) data set specified in the SEATSDECOMP statement
- the DATE variable in the table "Forecasts, Standard Errors, and Confidence Limits"

If you specify the FORMAT= option, then the format must be compatible with the interval specified in the INTERVAL= option or implied by the SEASONS= option in the PROC X13 statement. SAS date formats should be specified for SAS date intervals, such as MONTH and QTR. Likewise, SAS datetime formats should be specified for SAS datetime intervals, such as DTMONTH and DTQTR. If you omit the FORMAT= option, but the DATE= variable has a format associated with it in the DATA= data set, then that format is used for the DATE= variable in the output data sets. Otherwise, the default format is implied from the INTERVAL= or SEASONS= option.

If you omit the INTERVAL=, SEASONS=, and FORMAT= options from the PROC X13 statement, and no format is associated with the DATE= variable in the DATA= data set, then the X13 procedure automatically detects the interval of the data within each BY group according to the values of the DATE= variable. In this case, unformatted values of the DATE= variable are written to the output data sets.

# <span id="page-3321-0"></span>**INEVENT=***SAS-data-set*

specifies the input data set that defines any user-defined event variables. This option can be omitted if events are not specified or if only SAS predefined events are specified in an EVENT statement. For more information about the format of this data set, see the section ["INEVENT= Data Set"](#page-3386-0) on page 3381.

#### <span id="page-3321-1"></span>**INTERVAL=***interval*

specifies the frequency of the input time series. If the input data consist of quarterly observations, then INTERVAL=QTR should be used. If the input data consist of monthly observations, then INTERVAL=MONTH should be used. If the INTERVAL= option is not specified and SEASONS=4, then INTERVAL=QTR is assumed; likewise, SEASONS=12 implies INTERVAL=MONTH. If both the INTERVAL= option and the SEASONS= option are specified, the values should not be conflicting. If neither the INTERVAL= option nor the SEASONS= option is specified and the START= option is specified, then the data are assumed to be monthly. If a date variable is specified using the DATE= option, it is not necessary to specify the INTERVAL= option or the SEASONS= option; however, if specified, the values of the INTERVAL= option or the SEASONS= option should not be in conflict with the values of the date variable. For more information about intervals, see Chapter 4, ["Date Intervals,](#page-122-0) [Formats, and Functions.](#page-122-0)"

#### <span id="page-3322-0"></span>**MDLINFOIN=***SAS-data-set*

specifies an optional input data set that contains model information that overrides information that is contained in one or more of the TRANSFORM, REGRESSION, ARIMA, and AUTOMDL statements. The *SAS-data-set* can contain BY-group, series names, and other information. For more information about this data set, see the section ["MDLINFOIN= and MDLINFOOUT= Data Sets"](#page-3384-0) on page 3379.

You can supply the following model information in *SAS-data-set*:

- a single model for each series that is used to forecast the series.
- multiple models for each series. If multiple models are specified for a series, the PICKMDL method is used to select from among the candidate models, and the selected model will be used to generate the forecasts. For more information, see the ["PICKMDL Model Selection"](#page-3373-0) on page 3368.

The MDLINFOIN= data set can include a variable that identifies different models. All observations that have the same value for the model identification variable are considered to be relevant to the same model. A single model can be considered to consist of all the observations for a BY group that consists of the BY variables (if any), the \_NAME\_ variable if it exists, and the model identification variable (whose default is MODEL). Even if the PICKMDL statement is not specified, but the MDLINFOIN= data set contains a \_MODEL\_ variable and more than one model for a series, then the PICKMDL method is automatically invoked to choose a model for that series.

#### <span id="page-3322-1"></span>**MDLINFOOUT=***SAS-data-set*

specifies the optional output data set that contains the transformation, regression, and ARIMA information related to each seasonally adjusted series. The data set is sorted by the BY-group variables, if any, and by series names. The MDLINFOOUT= data set can be used as input for the MDLINFOIN= option. For more information, see the section ["MDLINFOIN= and MDLINFOOUT= Data Sets"](#page-3384-0) on page 3379.

#### <span id="page-3322-3"></span>**NOPRINT**

suppresses any printed output.

#### <span id="page-3322-4"></span>**NOTRIMMISS**

suppresses the default, by which leading and trailing missing values are trimmed from each variable listed (or implied) in the VAR statement. If you specify the NOTRIMMISS option, PROC X13 treats leading and trailing missing values in the same manner as it treats embedded missing values. For information about the treatment of embedded missing values, see the section ["Missing Values"](#page-3365-0) on page 3360. Missing values are not supported in the regression variables that you specify in the REGRESSION, INPUT, or USERDEFINED statement; therefore, leading and trailing missing values are always trimmed from user-defined regressors even if you specify NOTRIMMISS.

#### <span id="page-3322-2"></span>**OUTSTAT=***SAS-data-set*

specifies an optional output data set which contains the summary statistics that related to each seasonally adjusted series. The data set is sorted by the BY-group variables, if any, and by series names. For more information, see the section ["OUTSTAT= Data Set"](#page-3388-0) on page 3383.

#### <span id="page-3323-1"></span>**PERIODOGRAM**

specifies that the PERIODOGRAM rather than the spectrum of the series be plotted in the G tables and plots. If PERIODOGRAM is not specified, then the spectrum is plotted in the G tables.

#### <span id="page-3323-0"></span>**PLOTS< (***global-plot-options***) > < =** *plot-request* < *(options)* > **>**

```
PLOTS< (global-plot-options) > < = (plot-request < (options) > < . . . plot-request < (options) > >) >
      controls the plots that are produced through ODS Graphics. When you specify only one plot request,
```
you can omit the parentheses around the plot request.

Following are some examples of the PLOTS= option:

```
plots=none
plots=all
plots=residual(none)
plots(only)=(series(acf pacf) residual(hist))
```
ODS Graphics must be enabled before you request plots. For example:

```
ods graphics on;
proc x13 data=sales date=date;
   var sales;
   identify diff=(0,1) sdiff=(0,1);
run;
```
Since no specific plot is requested in this program, the default plots associated with the PROC X13 and IDENTIFY statements are produced.

For general information about ODS Graphics, see Chapter 24, "Statistical Graphics Using ODS" (*[SAS/STAT User's Guide](https://documentation.sas.com/?cdcId=pgmsascdc&cdcVersion=v_010&docsetId=statug&docsetTarget=titlepage.htm)*). If you have enabled ODS Graphics but do not specify any specific plot request, then the default plots that are associated with each of the PROC X13 statements used in the program are produced. Line printer plots are suppressed when ODS Graphics is enabled.

If NONE is specified in an option, then no plots are produced for that option. If ALL is specified without NONE in an option, then all plots are produced for that option.

#### Global Plot Options

The *global-plot-options* apply to all relevant plots that are generated by the X13 procedure. The following *global-plot-option* is supported:

#### **ONLY**

suppresses the default plots. Only the plots specifically requested are produced.

#### Specific Plot Options

The following list describes the specific plots and their *options*:

#### **ALL**

produces all plots that are appropriate for the particular analysis.

#### **NONE**

suppresses all plots.

#### **ADJUSTED(<** *sa-plot-options* **>)**

#### **SA(<** *sa-plot-options* **>)**

produces plots of the seasonally adjusted series that results from the decomposition specified in the [X11](#page-3360-0) statement. The SPECTRUM plot is produced by default.

The following *sa-plot-options* are available:

#### **ALL**

produces all seasonally adjusted plots.

### **NONE**

suppresses all seasonally adjusted plots.

### **SPECTRUM**

produces the spectral plot of Table G1. Table G1 is calculated based on the modified seasonally adjusted series (Table E2). The data are first-differenced and transformed as specified in the [TRANSFORM](#page-3358-0) statement. By default, the type of spectral estimate used to calculate the spectral plot is the spectrum. If the [PERIODOGRAM](#page-3323-1) option is specified in the PROC X13 statement, then the periodogram of the series is used to calculate the spectral plot.

#### **FORECAST(<** *forecast-plot-options* **>)**

produces the regARIMA model forecast plots if the [FORECAST](#page-3338-0) statement is specified. The FORECAST plot is produced by default. The following *forecast-plot-options* are available:

#### **ALL**

produces all the forecast plots that are appropriate for the particular analysis.

#### **FORECAST**

plots the actual time series and its one-step-ahead forecast over the historical period, and plots the forecast and its confidence bands over the forecast horizon. The [OUT1STEP](#page-3339-3) option must be specified in the FORECAST statement in order for the X13 procedure to calculate the one-step-ahead forecasts.

#### **FORECASTONLY**

plots the forecast and its confidence bands over the forecast horizon only.

#### **MODELFORECASTS**

plots the one-step-ahead model forecast and its confidence bands in the historical period; plots the forecast and its confidence bands over the forecast horizon. The [OUT1STEP](#page-3339-3) option must be specified in the FORECAST statement in order for the X13 procedure to calculate the one-step-ahead forecasts.

### **MODELS**

plots the one-step-ahead model forecast and its confidence bands in the historical period. The [OUT1STEP](#page-3339-3) option must be specified in the FORECAST statement in order for the X13 procedure to calculate the one-step-ahead forecasts.

### **NONE**

suppresses all the forecast plots.

### **TRANSFORECAST**

plots the transformed time series and its one-step-ahead forecast over the historical period; plots the forecast and its confidence bands over the forecast horizon. The [OUT1STEP](#page-3339-3) option must be specified in the FORECAST statement in order for the X13 procedure to calculate the one-step-ahead forecasts. The TRANSFORECAST plot is available only if the data have been transformed using the [TRANSFORM](#page-3358-0) statement.

# **TRANSFORECASTONLY**

plots the forecast of the transformed series and its confidence bands over the forecast horizon only. The TRANSFORECASTONLY plot is available only if the data have been transformed using the [TRANSFORM](#page-3358-0) statement.

# **TRANSMODELFORECASTS**

plots the one-step-ahead model forecast of the transformed series and its confidence bands in the historical period; plots the forecast and its confidence bands over the forecast horizon. The [OUT1STEP](#page-3339-3) option must be specified in the FORECAST statement in order for the X13 procedure to calculate the one-step-ahead forecasts. The TRANSMODELFORECASTS plot is available only if the data have been transformed using the [TRANSFORM](#page-3358-0) statement.

#### **TRANSMODELS**

plots the one-step-ahead model forecast of the transformed series and its confidence bands in the historical period. The [OUT1STEP](#page-3339-3) option must be specified in the FORECAST statement in order for the X13 procedure to calculate the one-step-ahead forecasts. The TRANS-MODELS plot is available only if the data have been transformed using the [TRANSFORM](#page-3358-0) statement.

#### **IRREGULAR(<** *ic-plot-options* **>)**

#### **IC(<** *ic-plot-options* **>)**

produces plots of the irregular series that results from the decomposition specified in the [X11](#page-3360-0) statement. The SPECTRUM plot is produced by default.

The following *ic-plot-options* are available:

# **ALL**

produces all irregular plots.

# **NONE**

suppresses all irregular plots.

#### **SPECTRUM**

produces the spectral plot of Table G2. Table G2 is calculated based on the modified irregular series (Table E3). The data are first-differenced and transformed as specified in the [TRANSFORM](#page-3358-0) statement. By default, the type of spectral estimate used to calculate the spectral plot is the spectrum. If the [PERIODOGRAM](#page-3323-1) option is specified in the PROC X13 statement, then the periodogram of the series is used to calculate the spectral plot.

#### <span id="page-3326-0"></span>**RESIDUAL(<** *residual-plot-options* **>)**

produces the regARIMA model residual series plots if the [CHECK](#page-3333-1) statement is specified. The ACF, PACF, HIST, SQACF, and SPECTRUM plots are produced by default. The following *residual-plot-options* are available:

#### **ACF**

produces the plot of residual autocorrelations.

#### **ALL**

produces all the residual diagnostics plots that are appropriate for the particular analysis.

#### **HIST**

produces the histogram of the residuals and also the residual outliers and residual statistics tables that describe the residual histogram.

#### **NONE**

suppresses all the residual diagnostics plots.

#### **PACF**

produces the plot of residual partial-autocorrelations if PRINT=PACF is specified in the CHECK statement.

#### **SPECTRUM**

produces the spectral plot of Table GRs. Table GRs is calculated based on the regARIMA model residual series. By default, the type of spectral estimate used to calculate the spectral plot is the spectrum. If the [PERIODOGRAM](#page-3323-1) option is specified in the PROC X13 statement, then the periodogram of the series is used to calculate the spectral plot.

#### **SQACF**

produces the plot of squared residual autocorrelations.

#### **SERIES(<** *series-plot-options* **>)**

produces plots that are associated with the identification stage of the modeling. The ACF, PACF, and SPECTRUM plots are produced by default. The following *series-plot-options* are available:

#### **ACF**

produces the plot of autocorrelations.

#### **ALL**

produces all the plots that are associated with the identification stage.

### **NONE**

suppresses all plots that are associated with the identification stage.

#### **PACF**

produces the plot of partial-autocorrelations.

#### **SPECTRUM**

produces the spectral plot of Table G0. Table G0 is calculated based on either Table A1, A19, B1, or E1, as specified by the [SPECTRUMSERIES=](#page-3327-0) option. The original data are first-differenced and transformed as specified in the [TRANSFORM](#page-3358-0) statement. By default, the type of spectral estimate that is used to calculate the spectral plot is the spectrum. If the [PERIODOGRAM](#page-3323-1) option is specified in the PROC X13 statement, then the periodogram of the series is used to calculate the spectral plot.

# <span id="page-3327-3"></span>**SEASONS=***number*

specifies the number of observations in a seasonal cycle. If the SEASONS= option is not specified and INTERVAL=QTR, then SEASONS=4 is assumed. If the SEASONS= option is not specified and INTERVAL=MONTH, then SEASONS=12 is assumed. If the SEASONS= option is specified, its value should not conflict with the values of the INTERVAL= option or the values of the date variable. For more information, see the descriptions of the START=, DATE=, and INTERVAL= options.

# <span id="page-3327-2"></span>**SPAN=(***mmmyy* **,***mmmyy* **)**

# **SPAN=(***'yyQq'* **,***'yyQq'* **)**

specifies the dates of the first and last observations to define a subset for processing. A single date in parentheses is interpreted to be the starting date of the subset. To specify only the ending date, use SPAN=(,*mmmyy*). If the starting or ending date is omitted, then the first or last date, respectively, of the input data set or BY group is assumed. Because the dates are input as strings and the quarterly dates begin with a numeric character, the specification for a quarterly date must be enclosed in quotation marks. A four-digit year can be specified; if a two-digit year is specified, the value specified in the YEARCUTOFF= SAS system option applies.

#### <span id="page-3327-0"></span>**SPECTRUMSERIES=***table-name*

specifies the table name of the series that is used in the spectrum of the original series (Table G0). The table names that can be specified are A1, A19, B1, or E1. The default is B1.

#### <span id="page-3327-1"></span>**START=***mmmyy*

#### **START=***'yyQq'*

# **STARTDATE=***mmmyy*

# **STARTDATE=***'yyQq'*

specifies the date of the first observation. Unless the SPAN= option is used, the starting and ending dates are the dates of the first and last observations, respectively. Either this option or the DATE= option is required. When using this option, use either the INTERVAL= option or the SEASONS= option to specify monthly or quarterly data. If neither the INTERVAL= option nor the SEASONS= option is present, monthly data are assumed. Because the dates are input as strings and the quarterly dates begin with a numeric character, the specification for a quarterly date must be enclosed in quotation marks. A four-digit year can be specified; if a two-digit year is specified, the value specified in the YEARCUTOFF= SAS system option applies. When using the START= option with BY processing, the start date is applied to the first observation in each BY group.

# <span id="page-3328-0"></span>**ADJUST Statement**

#### **ADJUST** *option* **;**

The ADJUST statement adjusts the series for leap year and length-of-period factors prior to estimating a regARIMA model. The "Prior Adjustment Factors" table is associated with the ADJUST statement.

<span id="page-3328-2"></span>The following *option* can appear in the ADJUST statement:

### **PREDEFINED=LOM | LOQ | LPYEAR**

specifies length-of-month adjustment, length-of-quarter adjustment, or leap year adjustment. PREDE-FINED=LOM and PREDEFINED=LOQ are equivalent because the actual adjustment is determined by the interval of the time series. Also, because leap year adjustment is a limited form of length-ofperiod adjustment, only one type of predefined adjustment can be specified. The PREDEFINED= option should not be used in conjunction with PREDEFINED=TD or PREDEFINED=TD1COEF in the REGRESSION statement or MODE=ADD or MODE=PSEUDOADD in the X11 statement. PREDEFINED=LPYEAR cannot be specified unless the series is log transformed.

If the series is to be transformed by using a Box-Cox or logistic transformation, the series is first adjusted according to the ADJUST statement, and then it is transformed.

In the case of a length-of-month adjustment for the series with observations  $Y_t$ , each observation is first divided by the number of days in that month,  $m_t$ , and then multiplied by the average length of month (30.4375), resulting in  $(30.4375 \times Y_t)/m_t$ . Length-of-quarter adjustments are performed in a similar manner, resulting in  $(91.3125 \times Y_t)/q_t$ , where  $q_t$  is the length in days of quarter *t*.

Forecasts of the transformed and adjusted data are transformed and adjusted back to the original scale for output.

# <span id="page-3328-1"></span>**ARIMA Statement**

#### **ARIMA** *option* **;**

The ARIMA statement specifies the ARIMA part of the regARIMA model. This statement defines a pure ARIMA model if no [REGRESSION statements,](#page-3348-0) [INPUT statements,](#page-3341-0) or [EVENT statements](#page-3336-0) are specified. The ARIMA part of the model can include multiplicative seasonal factors.

<span id="page-3328-3"></span>The following *option* can appear in the ARIMA statement:

# **MODEL=((***p d q***) (***P D Q***)***s***)**

specifies the ARIMA model. The format follows standard Box-Jenkins notation [\(Box, Jenkins, and](#page-3436-0) [Reinsel](#page-3436-0) [1994\)](#page-3436-0). The nonseasonal AR and MA orders are given by *p* and *q*, respectively, while the seasonal AR and MA orders are given by *P* and *Q*. The number of differences and seasonal differences are given by *d* and *D*, respectively. The notation (*p d q*) and (*P D Q*) can also be specified as (*p*, *d*, *q*) and (*P*, *D*, *Q*). The maximum lag of any AR or MA parameter is 36. The maximum value of a difference order, *d* or *D*, is 144. All values for *p*, *d*, *q*, *P*, *D*, and *Q* should be nonnegative integers. The seasonality parameter, *s*, should be a positive integer. If *s* is omitted, it is set equal to the value that is specified in the SEASONS= option in the PROC X13 statement.

For example, the following statements specify an ARIMA  $(2,1,1)(1,1,0)$ 12 model:

#### **proc x13 data=ICMETI seasons=12 start=jan1968; arima model=((2,1,1)(1,1,0));**

To include a constant term in a model that you specify using the ARIMA statement, you must also include the following [REGRESSION](#page-3348-0) statement:

**regression predefined=constant;**

# <span id="page-3329-0"></span>**AUTOMDL Statement**

#### **AUTOMDL** *options* **;**

The AUTOMDL statement invokes the automatic model selection procedure of the X-13ARIMA-SEATS method. This method is based largely on the TRAMO (time series regression with ARIMA noise, missing values, and outliers) method by [Gómez and Maravall](#page-3437-1) [\(1997a,](#page-3437-1) [b\)](#page-3437-2). If the AUTOMDL statement is used without the OUTLIER statement, then only missing values regressors are included in the regARIMA model. If both the AUTOMDL and the OUTLIER statements are used, then both missing values regressors and regressors for automatically identified outliers are included in the regARIMA model. For more information about missing value regressors, see the section ["Missing Values"](#page-3365-0) on page 3360.

If both the AUTOMDL statement and the ARIMA statement are present, the ARIMA statement is ignored. The ARIMA statement specifies the model, but the AUTOMDL statement allows the X13 procedure to select the model. If the AUTOMDL statement is specified and a data set is specified in the MDLINFOIN= option in the PROC X13 statement, then the AUTOMDL statement is ignored if the specified data set contains a model specification for the series. If no model for the series is specified in the MDLINFOIN= data set, the AUTOMDL or ARIMA statement is used to determine the model. Thus, it is possible to give a specific model for some series and automatically identify the model for other series by using both the MDLINFOIN= option and the AUTOMDL statement.

The AUTOMDL statement cannot be specified when the PICKMDL statement is also specified. The AUTOMDL and PICKMDL statements each specify different methods of automatic model selection. So, either one method must be used or the other method must be used to select a model.

When the AUTOMDL statement is specified, the X13 procedure compares a model selected using a TRAMO method to a default model. The TRAMO method is implemented first, and involves two parts: identifying the orders of differencing and identifying the ARIMA model. The table "ARIMA Estimates for Unit Root Identification" provides details about the identification of the orders of differencing, and the table "Results of Unit Root Test for Identifying Orders of Differencing" shows the orders of differencing selected by TRAMO. The table "Models Estimated by Automatic ARIMA Model Selection Procedure" provides details regarding the TRAMO automatic model selection, and the table "Best Five ARIMA Models Chosen by Automatic Modeling" ranks the best five models estimated using the TRAMO method. The "Comparison of Automatically Selected Model and Default Model" table compares the model selected by the TRAMO method to a default model. At this point in the processing, if the default model is selected over the TRAMO model, then PROC X13 displays a note. No note is displayed if the TRAMO model is selected. The Ljung-Box *Q* statistic is then checked for acceptance, and the results are displayed in the "Check of the Residual Ljung-Box Q Statistic" table. The initial model selected at this point is displayed in the "Initial Automatic Model Selection" table. PROC X13 then performs final checks for unit roots, overdifferencing, and insignificant ARMA coefficients. The results of the final checks are displayed in the "Final Checks for Identified Model" table, which also indicates changes to the model order if the orders are changed. The last table, "Final Automatic Model Selection," shows the results of the automatic model selection; if the orders have been altered during the final checks, the Orders Altered column displays a value of Yes. An example of the automatic modeling selection procedure is shown in [Example 45.4.](#page-3397-0)

The following *options* can appear in the AUTOMDL statement:

# <span id="page-3330-2"></span>**ACCEPTDEFAULT**

specifies that the default model be chosen if its Ljung-Box *Q* is acceptable.

# <span id="page-3330-3"></span>**ARMACV=***value*

specifies the threshold value for the *t* statistics that are associated with the highest-order ARMA coefficients. As a check of model parsimony, the parameter estimates and *t* statistics of the highestorder ARMA coefficients are examined to determine whether the coefficient is insignificant. An ARMA coefficient is considered to be insignificant if the *t* value that is displayed in the table "Exact ARMA Maximum Likelihood Estimation" is below the value specified in the ARMACV= option and the absolute value of the parameter estimate is reliably close to zero. The absolute value is considered to be *reliably close to zero* if it is below 0.15 for 150 or fewer observations or is below 0.1 for more than 150 observations. If the highest-order ARMA coefficient is found to be insignificant, then the order of the ARMA model is reduced. For example, if AUTOMDL identifies a (3 1 1)(0 0 1) model and the parameter estimate of the seasonal MA lag of order 1 is –0.09 and its *t* value is –0.55, then the ARIMA model is reduced to at least  $(3 1 1)(0 0 0)$ . After the model is reestimated, the check for insignificant coefficients is performed again. If ARMACV=0.54 is specified in the preceding example, then the coefficient is not found to be insignificant and the model is not reduced.

If a constant is allowed in the model and if the *t* value associated with the constant parameter estimate is below the ARMACV= critical value, then the constant is considered to be insignificant and is removed from the model. Note that if a constant is added to or removed from the model and then the ARIMA model changes, then the *t* statistic for the constant parameter estimate also changes. Thus, changing the ARMACV= value does not necessarily add or remove a constant term from the model.

The value specified in the ARMACV= option should be greater than zero. The default value is 1.0.

# <span id="page-3330-1"></span>**BALANCED**

specifies that the automatic modeling procedure prefer balanced models over unbalanced models. A balanced model is one in which the sum of the AR, seasonal AR, differencing, and seasonal differencing orders equals the sum of the MA and seasonal MA orders. Specifying BALANCED gives the same preference as the TRAMO program. If BALANCED is not specified, all models are given equal consideration.

# <span id="page-3330-0"></span>**DIFFID=CONDITIONAL | EXACT | EXACTFIRST**

specifies the estimation to be used in automatic difference identification when Hannen-Rissanen fails. You can specify the following values:

**CONDITIONAL** uses conditional likelihood estimation.

- **EXACT** uses exact likelihood estimation.
- **EXACTFIRST** attempts to estimate the parameters by using exact likelihood for the first *diffiditer* iterations, where *diffiditer* is specified in the DIFFIDITER= option. If the estimation does not converge within *diffiditer* iterations, then conditional likelihood is used to estimate the parameters.

The effects of this option are displayed in the Estimation Method column in the "ARIMA Estimates for Unit Root Identification" table. By default, DIFFID=EXACTFIRST.

#### <span id="page-3331-2"></span>**DIFFIDITER=***diffiditer*

specifies the maximum number of exact likelihood estimation iterations when DIFFID=EXACTFIRST is specified. If the number of iterations exceeds *diffiditer*, then conditional likelihood is used to estimate the remaining iterations. The default value is 500; this default differs from the default value of 200 in the US Census Bureau's implementation of X-13ARIMA-SEATS.

# <span id="page-3331-3"></span>**DIFFORDER=(***nonseasonal-order***,** *seasonal-order***)**

specifies the fixed orders of differencing to be used in the automatic ARIMA model identification procedure. When the DIFFORDER= option is used, only the AR and MA orders are automatically identified. Acceptable values for the regular (nonseasonal) differencing orders are 0, 1, and 2; acceptable values for the seasonal differencing orders are 0 and 1. If the MAXDIFF= option is also specified, then the DIFFORDER= option is ignored. There are no default values for DIFFORDER. If neither the DIFFORDER= option nor the MAXDIFF= option is specified, then the default is  $MAXDIFF=(2,1)$ .

#### <span id="page-3331-5"></span>**HRINITIAL**

specifies that Hannan-Rissanen estimation be done before exact maximum likelihood estimation to provide initial values. If the HRINITIAL option is specified, then models for which the Hannan-Rissanen estimation has an unacceptable coefficient are rejected.

#### <span id="page-3331-6"></span>**LJUNGBOXLIMIT=***value*

specifies acceptance criteria for the confidence coefficient of the Ljung-Box *Q* statistic. If the Ljung-Box *Q* for a final model is greater than this value, the model is rejected, the outlier critical value is reduced, and outlier identification is redone with the reduced value. For more information, see the [REDUCECV](#page-3333-2) option. The value specified in the LJUNGBOXLIMIT= option must be greater than 0 and less than 1. The default value is 0.95.

### <span id="page-3331-1"></span>**MAXDIFF=(***nonseasonal-order***,** *seasonal-order***)**

specifies the maximum orders of regular and seasonal differencing for the automatic identification of differencing orders. When MAXDIFF is specified, the differencing orders are identified first, and then the AR and MA orders are identified. Acceptable values for the regular differencing orders are 1 and 2. The only acceptable value for the seasonal differencing order is 1. If both the MAXDIFF= option and the DIFFORDER option= are specified, then the DIFFORDER= option is ignored. If neither the DIFFORDER= nor the MAXDIFF= option is specified, the default is MAXDIFF= $(2,1)$ .

#### <span id="page-3331-0"></span>**MAXORDER=(***nonseasonal-order***,** *seasonal-order***)**

specifies the maximum orders of nonseasonal and seasonal ARMA polynomials for the automatic ARIMA model identification procedure. The maximum order for the nonseasonal ARMA parameters is 4, and the maximum order for the seasonal ARMA is 2.

#### <span id="page-3331-4"></span>**NOINT**

suppresses the fitting of a constant or intercept parameter in the model.

# <span id="page-3332-0"></span>**PRINT=(***option-list***)**

specifies the tables to be displayed in the output. You can specify one or more of the following *options* (parentheses are optional; use a space between *options*):

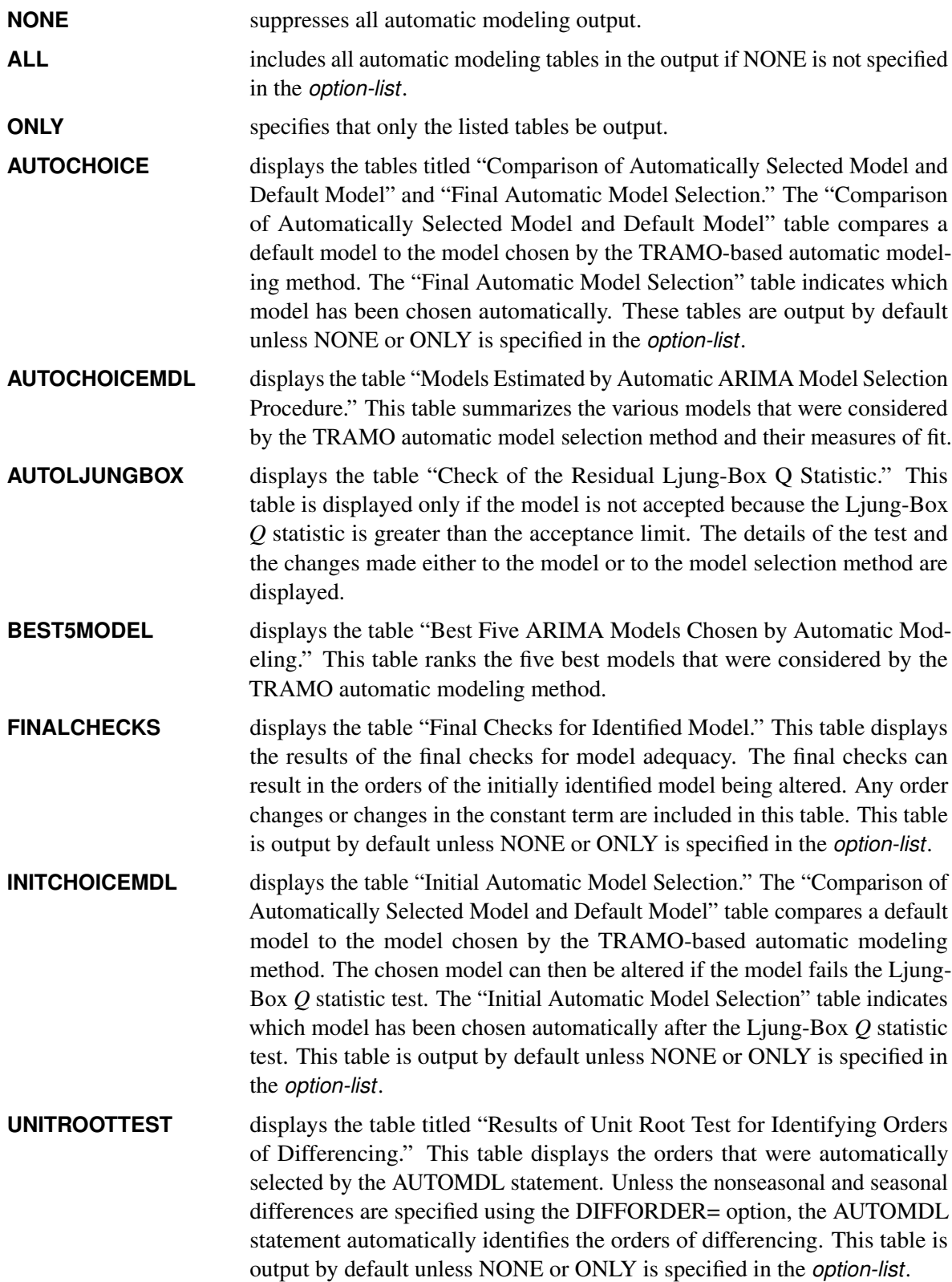

**UNITROOTTESTMDL** displays the table titled "ARIMA Estimates for Unit Root Identification." This table summarizes the various models that were considered by the TRAMO automatic selection method while it identified the orders of differencing and the statistics associated with those models. The unit root identification method first attempts to obtain the coefficients by using the Hannan-Rissanen method. If Hannan-Rissanen estimation cannot be performed, the algorithm attempts to obtain the coefficients by using conditional likelihood estimation.

By default, PRINT=(UNITROOTTEST AUTOCHOICE INITCHOICEMDL FINALCHECKS).

# <span id="page-3333-2"></span>**REDUCECV=***value*

specifies the percentage by which the outlier critical value be reduced when a final model is found to have an unacceptable confidence coefficient for the Ljung-Box *Q* statistic. This value should be between 0 and 1. The default value is 0.14286.

# <span id="page-3333-0"></span>**BY Statement**

#### **BY** *variables* **;**

A BY statement can be used with PROC X13 to obtain separate analyses on observations in groups defined by the BY variables. When a BY statement appears, the procedure expects the input DATA= data set to be sorted in order of the BY variables.

# <span id="page-3333-1"></span>**CHECK Statement**

#### **CHECK** *options* **;**

The CHECK statement produces statistics for diagnostic checking of residuals from the estimated regARIMA model.

The following tables that are associated with diagnostic checking are displayed in the output: "Autocorrelation of regARIMA Model Residuals," "Partial Autocorrelation of regARIMA Model Residuals," "Autocorrelation of Squared regARIMA Model Residuals," "Outliers of the Unstandardized Residuals," "Summary Statistics for the Unstandardized Residuals," "Normality Statistics for regARIMA Model Residuals," and "Table G Rs: 10\*LOG(SPECTRUM) of the regARIMA Model Residuals." If ODS graphics is enabled, the following plots that are associated with diagnostic checking output are produced: the autocorrelation function (ErrorACF) plot of the residuals, the partial autocorrelation function (ErrorPACF) plot of the residuals, the autocorrelation function (SqErrorACF) plot of the squared residuals, a histogram (ResidualHistogram) of the residuals, and a spectral plot (SpectralPlot) of the residuals. For more information about controlling the display of plots, see the [PLOTS=RESIDUAL](#page-3326-0) option in the PROC X13 statement.

The residual histogram displayed by the X13 procedure shows the distribution of the unstandardized, uncentered regARIMA model residuals; the residual histogram displayed by the US Census Bureau's X-13ARIMA-SEATS seasonal adjustment program displays standardized and mean-centered residuals.

The following *options* can appear in the CHECK statement:

# <span id="page-3334-0"></span>**MAXLAG=***value*

specifies the number of lags for the residual sample autocorrelation function (ACF) and partial autocorrelation function (PACF). The default is 36 for monthly series and 12 for quarterly series. The minimum value for MAXLAG= is 1.

For the table "Autocorrelation of Squared regARIMA Model Residuals" and the corresponding SqErrorACF plot, the maximum number of lags calculated is 12 for monthly series and 4 for quarterly series. The MAXLAG= option can only reduce the number of lags for this table and plot.

### <span id="page-3334-1"></span>**PRINT=(***option-list***)**

specifies the diagnostic checking tables to be displayed. You can specify one or more of the following *options* (parentheses are optional; use a space between *options*):

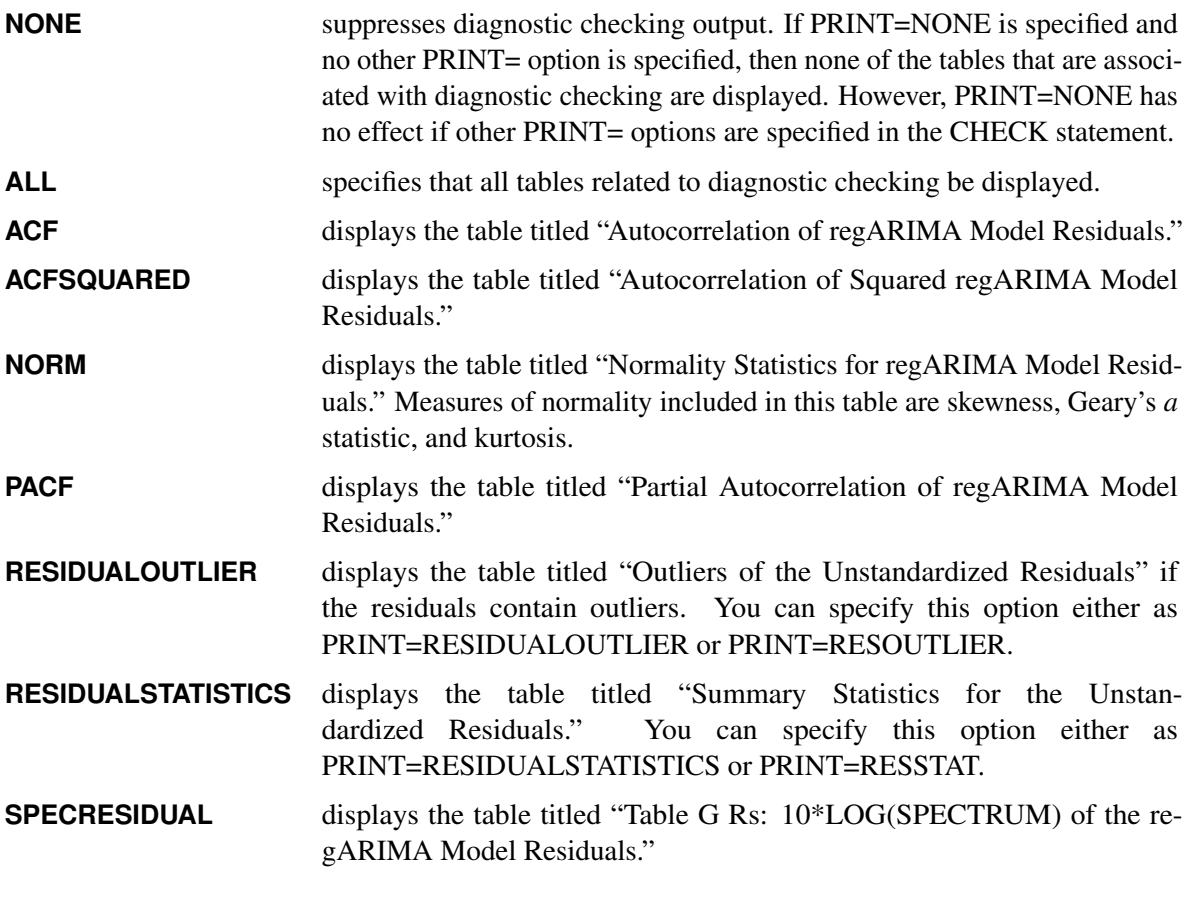

By default, PRINT=(ACF ACFSQUARED NORM RESIDUALOUTLIER RESIDUALSTATISTICS SPECRESIDUAL).

# <span id="page-3335-0"></span>**ESTIMATE Statement**

#### **ESTIMATE** *options* **;**

The ESTIMATE statement estimates the regARIMA model. The regARIMA model is specified by the REGRESSION, INPUT, EVENT, and ARIMA statements or by the MDLINFOIN= data set in the PROC X13 statement. Estimation output includes point estimates and standard errors for all estimated AR, MA, and regression parameters; the maximum likelihood estimate of the variance  $\sigma^2$ ; *t* statistics for individual regression parameters;  $\chi^2$  statistics for assessing the joint significance of the parameters associated with certain regression effects (if included in the model); and likelihood-based model selection statistics (if the exact likelihood function is used). The regression effects for which  $\chi^2$  statistics are produced are fixed seasonal effects.

Tables displayed in the output associated with estimation are "Exact ARMA Likelihood Estimation Iteration Tolerances," "Average Absolute Percentage Error in within-Sample Forecasts," "ARMA Iteration History," "AR/MA Roots," "Exact ARMA Likelihood Estimation Iteration Summary," "Regression Model Parameter Estimates," "Chi-Squared Tests for Groups of Regressors," "Exact ARMA Maximum Likelihood Estimation," and "Estimation Summary."

<span id="page-3335-2"></span>The following *options* can appear in the ESTIMATE statement:

#### **EXACT=ARMA | MA | NONE**

specifies the likelihood function for estimation, likelihood evaluation, and forecasting. You can specify the following values:

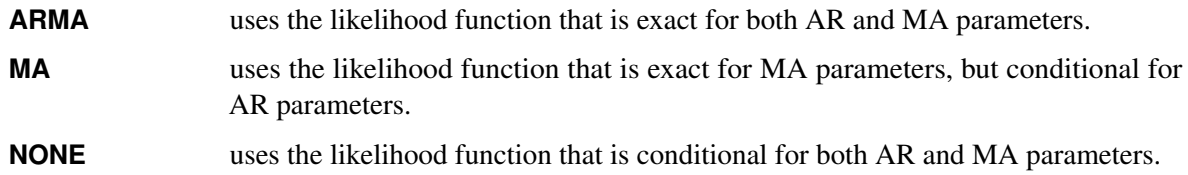

The ARMA estimation iterations are displayed in the "Iteration History" table, which is available when the ITPRINT option is specified. By default, EXACT=ARMA.

#### <span id="page-3335-1"></span>**ITPRINT**

displays the "Iteration History" table. This table includes detailed output for estimation iterations, including log-likelihood values, parameters, counts of function evaluations, and iterations. It is useful to examine the "Iteration History" table when errors occur within estimation iterations. By default, only successful iterations are displayed, unless the PRINTERR option is specified. An unsuccessful iteration is an iteration that is restarted due to a problem such as a root inside the unit circle. Successful iterations have a status of 0. If restarted iterations are displayed, a note at the end of the table gives definitions for status codes that indicate a restarted iteration. For restarted iterations, the number of function evaluations and the number of iterations is –1, which is displayed as missing. If regression parameters are included in the model, then both IGLS and ARMA iterations are included in the table. The number of function evaluations is a cumulative total.

#### <span id="page-3336-2"></span>**MAXITER=***value*

specifies the maximum number of iterations used in estimating the AR and MA parameters. For models that include regression variables, this limit applies to the total number of ARMA iterations over all iterations of the iterative generalized least squares (IGLS) algorithm. For models without regression variables, *value* is the maximum number of iterations allowed for the set of ARMA iterations. By default, MAXITER=1500.

### <span id="page-3336-1"></span>**PRINTERR**

causes restarted iterations to be included in the "Iteration History" table if ITPRINT is specified; creates the "Restarted Iterations" table if ITPRINT is not specified. Whether or not PRINTERR is specified, a WARNING message is printed to the log file if any iteration is restarted during estimation.

#### <span id="page-3336-3"></span>**TOL=***value*

specifies the convergence tolerance for the nonlinear estimation. Absolute changes in the log-likelihood are compared to the TOL= value to check convergence of the estimation iterations. For models with regression variables, the TOL= value is used to check convergence of the IGLS iterations (where the regression parameters are reestimated for each new set of AR and MA parameters). For models without regression variables, there are no IGLS iterations, and the TOL= value is then used to check convergence of the nonlinear iterations that are used to estimate the AR and MA parameters. The default value is TOL=0.00001. The minimum tolerance value is a positive value based on the machine precision and the length of the series. If a tolerance less than the minimum supported value is specified, an error message is displayed and the series is not processed.

# <span id="page-3336-0"></span>**EVENT Statement**

### **EVENT** *variables* < */ options* > **;**

The EVENT statement specifies events to be included in the regression portion of the regARIMA model. Multiple EVENT statements can be specified. Dummy variable values for EVENT variables are generated by the X13 procedure, however, the EVENT variables are input as user-defined regression effects to the X-13ARIMA-SEATS method. Thus, the EVENT variables are treated in the same manner as it treats variables specified in the [USERVAR=](#page-3354-0) option in the [REGRESSION](#page-3348-0) statement. If a [MDLINFOIN=](#page-3322-0) data set is not specified in the PROC X13 statement, then all variables specified in the EVENT statements are applied to all BY groups and all time series that are processed. If a MDLINFOIN= data set is specified, then the EVENT statements apply only if no regression information for the BY group and series is available in the MDLINFOIN= data set. The events specified in the EVENT statements either must be SAS predefined events or must be defined in the data set specified in the [INEVENT=](#page-3321-0) option in the PROC X13 statement. For a summary of SAS predefined events, see the section ["SAS Predefined Events"](#page-3365-1) on page 3360.

The EVENT statement can also be used to include outlier, level-shift, and temporary change regressors that are available as predefined US Census Bureau variables in the X-13ARIMA-SEATS program. For example, the following statements specify an additive outlier in January 1970 and a level-shift that begins in July 1971:

#### **proc x13 data=ICMETI seasons=12 start=jan1968; event AO01JAN1970D CBLS01JUL1971D;**

The following statements specify an additive outlier in the second quarter 1970 and a temporary change that begins in the fourth quarter 1971:

```
proc x13 data=ICMETI seasons=4 start='1970q1';
   event AO01APR1970D TC01OCT1971D;
```
The following *options* can appear in the EVENT statement:

**B=(***value* < **F** > *. . .***)**

specifies initial or fixed values for the EVENT parameters in the order in which they appear in *variables*. Each B= list applies to the variable list that immediately precedes the slash.

For example, the following statements set an initial value of 1 for the event, x:

**event y ; event x / b=1 2 ;**

In this example, the B= option applies only to the second EVENT statement. The value 2 is discarded because there is only one variable in the variable list.

To assign an initial value of 1 to the y regressor and 2 to the x regressor, use the following statements:

**event y / b=1; event x / b=2 ;**

An **F** immediately following the numerical value indicates that this is not an initial value, but a fixed value. For an example that uses fixed parameters, see [Example 45.8.](#page-3420-0) In PROC X13, individual parameters can be fixed while other parameters in the same model are estimated.

### **USERTYPE=(***values***)**

enables a user-defined variable to be processed in the same manner as a US Census predefined variable. You can specify the following *values*: AO, CONSTANT, EASTER, HOLIDAY, LABOR, LOM, LOMSTOCK, LOQ, LPYEAR, LS, RP, SCEASTER, SEASONAL, TC, TD, TDSTOCK, THANKS, or USER. For example, the US Census Bureau EASTER(*w*) regression effects are included in the "RegARIMA Holiday Component" table (A7). Specify USERTYPE=EASTER to include an event variable that is processed exactly as the US Census predefined EASTER(*w*) variable, including inclusion in the A7 table. The [NOAPPLY=](#page-3350-1) option in the [REGRESSION](#page-3348-0) statement also changes the processing of variables based on the USERTYPE= value. [Table 45.4](#page-3350-2) shows the regression types that are associated with each regression effects table.

Each USERTYPE= list applies to the variable list that immediately precedes the slash. The same rules for assigning B= values to regression variables apply for USERTYPE= options. For example, the following statements specify that the event in the variable MyEaster be processed exactly as the US Census predefined LOM variable:

```
event MyLOM;
event MyEaster / usertype=LOM EASTER;
```
In this example, the USERTYPE= option applies only to the MyEaster variable in the second EVENT statement. The USERTYPE value **EASTER** is discarded because there is only one variable in the variable list.

To assign the USERTYPE value **LOM** to the MyLOM variable and **EASTER** to the MyEaster variable, use the following statements:

```
event MyLOM / usertype=LOM;
event MyEaster / usertype=EASTER;
```
The following USERTYPE= options specify that the regression effect be removed from the seasonally adjusted series: EASTER, HOLIDAY, LABOR, LOM, LOMSTOCK, LOQ, LPYEAR, SCEASTER, SEASONAL, TD, TDSTOCK, THANKS, and USER. When a regression effect is removed from the seasonally adjusted series, the level (mean) of the seasonally adjusted series can be altered. It is often desirable to use a zero-mean (mean-adjusted) regressor for effects that are to be removed from the seasonally adjusted series. For an example showing the effects of specifying a zero-mean regressor, see [Example 45.6.](#page-3410-0)

# <span id="page-3338-0"></span>**FORECAST Statement**

# **FORECAST** *options* **;**

The FORECAST statement uses the estimated model to forecast the time series. The output contains point forecasts and forecast statistics for the transformed and original series. Whenever forecasts or backcasts (or both) are generated and seasonal adjustment is performed, the forecasts and backcasts are appended to the original series, and the seasonal adjustment procedures are applied to the forecast or backcast (or both) extended series. If the FORECAST statement is not specified, but a regARIMA model is specified using either the ARIMA or AUTOMDL statement, then the series is extended one year ahead by default.

Tables that contain forecasts, standard errors, and confidence limits are displayed in association with the FORECAST statement. If the data are transformed, then two tables are displayed: one table for the original data, and one table for the transformed data. Data from these tables can be output to a SAS data set using ODS. The auxiliary variable  $SCALE$  is included in forecast data sets that are output using ODS. The value of \_SCALE\_ is "Original" or "Transformed" to indicate the scale of the data. The auxiliary variable can also be used in ODS SELECT and ODS OUTPUT statements. For example, you can specify the following statements to output the forecasts on the original scale to a data set forecasts and the forecasts on the transformed scale to a data set Tforecasts:

#### **ods output Original.ForecastCL=forecasts; ods output Transformed.ForecastCL=Tforecasts;**

<span id="page-3338-1"></span>The following *options* can appear in the FORECAST statement:

#### **ALPHA=**˛

specifies the size of the upper and lower confidence limits, which are calculated as  $1 - \alpha$ , where  $\alpha$ must be between 0 and 1. By default, ALPHA=0.05, which produces 95% confidence intervals.

#### <span id="page-3338-2"></span>**LEAD=***value*

specifies the number of periods ahead to forecast for regARIMA extension of the series. The default is the number of periods in a year (4 or 12), and the maximum is 120. Setting LEAD=0 specifies that the series not be extended by forecasts for seasonal adjustment. The LEAD= value also controls the number of forecasts that are displayed in Table D10.A. However, if the series is not extended by forecasts (LEAD=0), then the default year of forecasts is displayed in Table D10.A. Forecast values in Table D10.A are calculated using the method shown on page 148 of [Ladiray and Quenneville](#page-3437-3) [\(2001\)](#page-3437-3) based on values that are displayed in Table D10. The regARIMA forecasts affect the D10.A forecasts

only indirectly through the impact of the regARIMA forecasts on the seasonal factors that are shown in Table D10. If the [SEATSDECOMP](#page-3356-0) statement is specified, then *value* is increased to the minimum required for SEATS decomposition. For more information, see the section ["SEATS Decomposition"](#page-3374-0) on page 3369.

#### <span id="page-3339-2"></span>**NBACKCAST=***value*

# **BACKCAST=***value*

### **NBACK=***value*

specifies the number of periods to backcast for regARIMA extension of the series. The default is NBACKCAST=0, which specifies that the series not be extended with backcasts. The maximum number of backcasts is 120. When the OUTBACKCAST option is specified, the NBACKCAST= value also controls the number of backcasts that are output to the OUT= data set specified in the OUTPUT statement. If the [SEATSDECOMP](#page-3356-0) statement is specified, then *value* is increased to the minimum required for SEATS decomposition. For more information, see the section ["SEATS Decomposition"](#page-3374-0) on page 3369.

#### <span id="page-3339-3"></span>**OUT1STEP**

specifies that the one-step-ahead forecasts be computed and displayed in addition to the multistep forecasts. The default is to compute and display only the multistep forecasts beginning at the forecast horizon.

#### <span id="page-3339-1"></span>**OUTBACKCAST**

#### **OUTBKCAST**

determines whether backcasts are included in certain tables sent to the output data set. If OUTBACK-CAST is specified, then backcast values are included in the output data set for tables A6, A7, A8, A9, A10, B1, D10, D10B, D10D, D16, D16B, and D18. The default is not to include backcasts.

#### **OUTFCST**

# **OUTFORECAST**

determines whether forecasts are included in certain tables sent to the output data set. If OUTFORE-CAST is specified, then forecast values are included in the output data set for Tables A6, A7, A8, A9, A10, B1, D10, D10B, D10D, D16, D16B, D18, and E18. The default is not to include forecasts. The OUTFORECAST option can be specified in either the [X11](#page-3360-0) statement or the FORECAST statement with identical results.

# <span id="page-3339-0"></span>**ID Statement**

#### **ID** *variables* **;**

If you are creating an output data set, use the ID statement to copy values of the ID variables, in addition to the table values, into the output data set. Or, if the VAR statement is omitted, all numeric variables that are not identified as BY variables, ID variables, the DATE= variable, or user-defined regressors are processed as time series. The ID statement has no effect when a VAR statement is specified and an output data set is not created. If the DATE= variable is specified in the PROC X13 statement, this variable is included automatically in the OUTPUT data set. If no DATE= variable is specified, the variable \_DATE\_ is added.

The date variable (or \_DATE\_ ) values outside the range of the actual data (from forecasting) are extrapolated, while all other ID variables are missing in the forecast horizon.

# <span id="page-3340-0"></span>**IDENTIFY Statement**

# **IDENTIFY** *options* **;**

The IDENTIFY statement produces plots of the sample autocorrelation function (ACF) and partial autocorrelation function (PACF) for identifying the ARIMA part of a regARIMA model. The sample ACF and PACF are produced for all combinations of the nonseasonal and seasonal differences of the data specified by the DIFF= and SDIFF= options.

The original series is first transformed as specified in the [TRANSFORM](#page-3358-0) statement.

If the model includes a regression component (specified using the REGRESSION, INPUT, and EVENT statements or the MDLINFOIN= data set in the PROC X13 statement), both the transformed series and the regressors are differenced at the highest order that is specified in the [DIFF=](#page-3340-1) and [SDIFF=](#page-3341-1) option. The parameter estimates are calculated using the differenced data. Then the undifferenced regression effects (with the exception of a constant term) are removed from the undifferenced data to produce undifferenced regression residuals. The ACFs and PACFs are calculated for the specified differences of the undifferenced regression residuals.

If the model does not include a regression component, then the ACFs and PACFs are calculated for the specified differences of the transformed data.

Tables displayed in association with identification are "Autocorrelation of Model Residuals" and "Partial Autocorrelation of Model Residuals." If the model includes a regression component (specified using the REGRESSION, INPUT, and EVENT statements or the MDLINFOIN= data set in the PROC X13 statement), then the "Regression Model Parameter Estimates" table is also displayed if the [PRINTREG](#page-3340-3) option is specified.

<span id="page-3340-1"></span>The following *options* can appear in the IDENTIFY statement:

#### **DIFF=(***order***,** *order***,** *order***)**

specifies orders of nonseasonal differencing to use in model identification. The value 0 specifies no differencing, the value 1 specifies one nonseasonal difference  $(1 - B)$ , the value 2 specifies two nonseasonal differences  $(1 - B)^2$ , and so forth. The ACFs and PACFs are produced for all orders of nonseasonal differencing specified, in combination with all orders of seasonal differencing that are specified in the SDIFF= option. The default is DIFF=(0). You can specify up to three values for nonseasonal differences.

### <span id="page-3340-2"></span>**MAXLAG=***value*

specifies the number of lags for the sample autocorrelation function (ACF) and partial autocorrelation function (PACF) of the regression residuals for model identification. The default is 36 for monthly series and 12 for quarterly series. MAXLAG applies to both tables and plots. The minimum value for MAXLAG= is 1.

#### <span id="page-3340-3"></span>**PRINTREG**

causes the "Regression Model Parameter Estimates" table to be printed if the REGRESSION statement is present. By default, this table is not printed.

#### <span id="page-3341-1"></span>**SDIFF=(***order***,** *order***,** *order***)**

specifies orders of seasonal differencing to use in model identification. The value 0 specifies no seasonal differencing, the value 1 specifies one seasonal difference  $(1 - B<sup>s</sup>)$ , the value 2 specifies two seasonal differences  $(1 - B<sup>s</sup>)<sup>2</sup>$ , and so forth. The value for *s* corresponds to the period specified in the SEASONS= option in the PROC X13 statement. The value of the SEASONS= option is supplied explicitly or is implicitly supplied through the INTERVAL= option or the values of the DATE= variable. The ACFs and PACFs are produced for all orders of seasonal differencing specified, in combination with all orders of nonseasonal differencing specified in the DIFF= option. The default is SDIFF=(0). You can specify up to three values for seasonal differences.

For example, the following statement produces ACFs and PACFs for two levels of differencing:  $(1-B)$ and  $(1 - B)(1 - B^s)$ :

```
identify diff=(1) sdiff=(0, 1);
```
# <span id="page-3341-0"></span>**INPUT Statement**

**INPUT** *variables* < */ options* > **;**

The INPUT statement specifies variables in the DATA= or AUXDATA= data set (which are specified in the PROC X13 statement) that are to be used as regressors in the regression portion of the regARIMA model. The variables in the data set should contain the values for each observation that define the regressor. Past values of regression variables should also be included in the DATA= or AUXDATA= data set if the time series listed in the VAR statement is to be extended with regARIMA backcasts. Similarly, future values of regression variables should also be included in the DATA= or AUXDATA= data set if the time series listed in the VAR statement is to be extended with regARIMA forecasts.

You can specify multiple INPUT statements. If you do not specify a [MDLINFOIN=](#page-3322-0) data set in the PROC X13 statement, then all variables listed in the INPUT statements are applied to all BY groups and all time series that are processed. If you specify a MDLINFOIN= data set, then the INPUT statements apply only if no regression information for the BY group and series is available in the MDLINFOIN= data set.

The INPUT statement provides the same functionality as the [USERVAR=](#page-3354-0) option in the [REGRESSION](#page-3348-0) statement. For more information about specifying user-defined regression variables, see the section ["User-](#page-3369-0)[Defined Regression Variables"](#page-3369-0) on page 3364, [Example 45.6,](#page-3410-0) and [Example 45.11.](#page-3434-0)

The following *options* can appear in the INPUT statement:

```
B=(value < F > . . .)
```
specifies initial or fixed values for the regression parameters in the order in which they appear in *variables*. Each B= list applies to the variable list that immediately precedes the slash.

For example, the following statements set an initial value of 1 for the user-defined regressor, x:

**input y ; input x / b=1 2 ;** In this example, the B= option applies only to the second INPUT statement. The value 2 is discarded because there is only one variable in the variable list.

To assign an initial value of 1 to the y regressor and 2 to the x regressor, use the following statements:

**input y / b=1; input x / b=2 ;**

An **F** immediately following the numerical value indicates that this is not an initial value, but a fixed value. For an example that uses fixed parameters, see [Example 45.8.](#page-3420-0) In PROC X13, individual parameters can be fixed while other parameters in the same model are estimated.

#### **USERTYPE=(***values***)**

enables a user-defined variable to be processed in the same manner as a US Census predefined variable. You can specify the following *values*: AO, CONSTANT, EASTER, HOLIDAY, LABOR, LOM, LOMSTOCK, LOQ, LPYEAR, LS, RP, SCEASTER, SEASONAL, TC, TD, TDSTOCK, THANKS, or USER. For example, the US Census Bureau EASTER(*w*) regression effects are included the "RegARIMA Holiday Component" table (A7). Specify USERTYPE=EASTER to include a userdefined variable that is processed exactly as the US Census predefined EASTER(*w*) variable, including inclusion in the A7 table. The [NOAPPLY=](#page-3350-1) option in the [REGRESSION](#page-3348-0) statement also changes the processing of variables based on the USERTYPE= value. [Table 45.4](#page-3350-2) shows the regression types that are associated with each regression effects table.

Each USERTYPE= list applies to the variable list that immediately precedes the slash. The same rules for assigning B= values to regression variables apply for USERTYPE= options. For example, the following statements specify that the user-defined regressor in the variable MyEaster be processed exactly as the US Census predefined LOM variable:

**input MyLOM; input MyEaster / usertype=LOM EASTER;**

In this example, the USERTYPE= option applies only to the MyEaster variable in the second INPUT statement. The USERTYPE value EASTER is discarded because there is only one variable in the variable list.

To assign the USERTYPE value LOM to the MyLOM variable and EASTER to the MyEaster variable, use the following statements:

**input MyLOM / usertype=LOM; input MyEaster / usertype=EASTER;**

The following USERTYPE= options specify that the regression effect be removed from the seasonally adjusted series: EASTER, HOLIDAY, LABOR, LOM, LOMSTOCK, LOQ, LPYEAR, SCEASTER, SEASONAL, TD, TDSTOCK, THANKS, and USER. When a regression effect is removed from the seasonally adjusted series, the level (mean) of the seasonally adjusted series can be altered. It is often desirable to use a zero-mean (mean-adjusted) regressor for effects that are to be removed from the seasonally adjusted series. For an example that specifies a zero-mean regressor, see [Example 45.6.](#page-3410-0)

# <span id="page-3343-0"></span>**OUTLIER Statement**

### **OUTLIER** *options* **;**

The OUTLIER statement specifies that the X13 procedure perform automatic detection of additive point outliers, temporary change outliers, level-shifts, or any combination of the three when using the specified model. After outliers are identified, the appropriate regression variables are incorporated into the model as "Automatically Identified Outliers," and the model is reestimated. This procedure is repeated until no additional outliers are found.

The OUTLIER statement also identifies potential outliers and lists them in the "Potential Outliers" table in the displayed output. Potential outliers are identified by decreasing the critical value by the value that is specified in the ALMOST= option.

In the output, the initial critical values used for outlier detection in a given analysis are displayed in the table "Critical Values to Use in Outlier Detection." Outliers that are detected and incorporated into the model are displayed in the output in the table "Regression Model Parameter Estimates," where the regression variable is listed as "Automatically Identified."

<span id="page-3343-4"></span>You can specify the following *options*:

#### **ALMOST=***value*

specifies the difference between the critical value for an automatically identified outlier and a potential outlier that is "almost" identified. *value* is subtracted from the critical value that is used to identify outliers to form a critical value that more aggressively identifies potential outliers. Potential outliers are not included in the regARIMA model. However, potential outliers are displayed in the "Potential Outliers" table. *value* must be greater than 0. By default, ALMOST=0.5.

# <span id="page-3343-3"></span>**ALPHA=***value*

specifies the significance level to use for outlier identification, where critical values are calculated based on *value*. Any critical value that is specified in the [CV=,](#page-3343-1) [AOCV=,](#page-3343-2) [LSCV=,](#page-3345-2) or [TCCV=](#page-3345-3) option overrides the critical values that are calculated based on this option. *value* must be greater than 0 and less than or equal to 0.1. If you do not specify this option or the CV= option, the X-13ARIMA-SEATS method calculates the default initial critical value by assuming ALPHA=0.05.

### <span id="page-3343-2"></span>**AOCV=***value*

specifies a critical value to use for additive point outliers. If you specify this option, it overrides any default initial critical value for AO outliers. For more information, see the [CV= option.](#page-3343-1)

#### <span id="page-3343-1"></span>**CV=***value*

specifies a default initial critical value to use for detecting all types of outliers. The absolute value of the *t* statistic that is associated with an outlier parameter estimate is compared with *value* to determine the significance of the outlier. If you do not specify this option, then the default initial critical value is computed based on the [ALPHA=](#page-3343-3) option, the [CVMETHOD=](#page-3344-0) option, and the number of observations for the model span that is used in the analysis. [Table 45.2](#page-3344-1) shows initial critical values for various series lengths, which are based on the default values of the ALPHA= option and CVMETHOD= option. Increasing the critical value decreases the sensitivity of the outlier detection routine and can reduce the number of observations that are treated as outliers. The automatic model identification process might decrease the critical value by a certain percentage if the automatic model identification process fails to identify an acceptable model.

| <b>Number of Observations</b> | <b>Outlier Critical Value</b> |
|-------------------------------|-------------------------------|
| $\mathbf{1}$                  | 1.96                          |
| $\overline{c}$                | 2.24                          |
| 3                             | 2.44                          |
| $\overline{4}$                | 2.62                          |
| 5                             | 2.74                          |
| 6                             | 2.84                          |
| $\overline{7}$                | 2.92                          |
| 8                             | 2.99                          |
| 9                             | 3.04                          |
| 10                            | 3.09                          |
| 11                            | 3.13                          |
| 12                            | 3.16                          |
| 24                            | 3.42                          |
| 36                            | 3.55                          |
| 48                            | 3.63                          |
| 72                            | 3.73                          |
| 96                            | 3.80                          |
| 120                           | 3.85                          |
| 144                           | 3.89                          |
| 168                           | 3.92                          |
| 192                           | 3.95                          |
| 216                           | 3.97                          |
| 240                           | 3.99                          |
| 264                           | 4.01                          |
| 288                           | 4.03                          |
| 312                           | 4.04                          |
| 336                           | 4.05                          |
| 360                           | 4.07                          |

<span id="page-3344-1"></span>**Table 45.2** Default Critical Values for Outlier Identification

#### <span id="page-3344-0"></span>**CVMETHOD=CORRECTED | LJUNG**

specifies the method to use to calculate the default initial critical value, based on the [ALPHA=](#page-3343-3) value and the number of observations for the model span that is used in the analysis. You can specify the following values:

**CORRECTED** uses a method that is a modification of the Ljung method in which critical values are interpolated based on the number of observations in the model span. **LJUNG** uses a method that is based on the asymptotic formula described in [Ljung](#page-3437-4) [\(1993\)](#page-3437-4).

By default, CVMETHOD=CORRECTED.

# <span id="page-3345-2"></span>**LSCV=***value*

specifies a critical value to use for level-shift outliers. If you specify this option, it overrides any default initial critical value for LS outliers. For more information, see the [CV= option.](#page-3343-1)

### <span id="page-3345-4"></span>**LSRUN=***value*

specifies the maximum number of successive level-shift outliers to combine to form a temporary level-shift. Valid *values* for this option are 0 to 5, inclusive. If LSRUN=0 or LSRUN=1, no temporary level-shifts are evaluated. The evaluation of the temporary level-shifts is displayed in the "Tests for Cancellation of Level Shifts" table. By default, LSRUN=0.

# <span id="page-3345-6"></span>**METHOD=ADDALL | ADDONE**

specifies whether to add outliers one at a time for each model estimation iteration or to add all outliers at once for each model estimation iteration. You can specify the following values:

- **ADDALL** includes all significant outliers as regressors in the model, and then reestimates the model.
- **ADDONE** adds the most significant outlier as a regressor in the model, and then reestimates the model.

For both methods, all candidate points for outliers are evaluated at each iteration and model estimation iterations continue until no remaining outliers are identified. By default, METHOD=ADDONE.

# <span id="page-3345-0"></span>**SPAN=(***mmmyy* **,***mmmyy* **)**

# **SPAN=(***'yyQq'* **,***'yyQq'* **)**

specifies the dates of the first and last observations to define a subset for searching for outliers. A single date in parentheses is interpreted to be the starting date of the subset. To specify only the ending date, use SPAN=(,*mmmyy*) or SPAN=(,*'yyQq'*). If the starting or ending date is omitted, then the first or last date, respectively, of the input data set or BY group is assumed. Because the dates are input as strings and the quarterly dates begin with a numeric character, the specification for a quarterly date must be enclosed in quotation marks. A four-digit year can be specified. If a two-digit year is specified, the value specified in the YEARCUTOFF= SAS system option applies.

#### <span id="page-3345-3"></span>**TCCV=***value*

specifies a critical value to use for temporary change (TC) outliers. If you specify this option, it overrides any default initial critical value for TC outliers. For more information, see the [CV= option.](#page-3343-1)

### <span id="page-3345-5"></span>**TCRATE=***value*

specifies the rate of decay for temporary change outliers. *value* must be greater than 0 and less than 1. The default value is  $(0.7)^{\frac{12}{period}}$ , where *period* is the number of observations in one year.

# <span id="page-3345-1"></span>**TYPE=NONE**

# **TYPE=(***outlier types***)**

lists the outlier types to be detected by the automatic outlier identification method. TYPE=NONE turns off outlier detection. The valid outlier types are AO, LS, and TC. The default is TYPE=(AO LS).

# <span id="page-3346-0"></span>**OUTPUT Statement**

**OUTPUT OUT=***SAS-data-set* < **YEARSEAS**> *tablename1 tablename2 . . .* **;**

The OUTPUT statement creates an output data set that contains specified tables. The data set is named by the OUT= option.

#### <span id="page-3346-1"></span>**OUT=***SAS-data-set*

names the data set to contain the specified tables. If the OUT= option is omitted, the data set is named using the default DATA*n* convention.

# **YEARSEAS**

#### **YRSEAS**

specifies that two additional variables be added to the OUT= data set. The two additional variables are the variables \_YEAR\_ and \_SEASON\_. The variable \_YEAR\_ contains the year of the date identifying the observation. The variable **SEASON** contains the month for monthly data, or quarter for quarterly data, of the date that identifies the observation. For monthly data, the value of \_SEASON\_ is between 1 and 12. For quarterly data, the value of \_SEASON\_ is between 1 and 4. The \_YEAR\_ and \_SEASON\_ variables are useful when creating seasonal plots.

#### *tablename1 tablename2 . . .*

specify X13 *tablenames* that correspond to the title label used by the US Census Bureau X-13ARIMA-SEATS software. Specify one *tablename* for each table to be included in the output data set. Currently available *tablenames* are A1, A2, A6, A7, A8, A8AO, A8LS, A8TC, A9, A10, A19, B1, B7, B13, B17, B20, C1, C17, C20, D1, D7, D8, D8B, D8BX, D8BO, D8BL, D9, D10, D10B, D10D, D11, D11A, D11F, D11R, D12, D13, D16, D16B, D18, E1, E2, E3, E5, E6, E6A, E6R, E7, E8, E18, and MV1. Specifying D8B is equivalent to specifying D8, D8BX, D8BO, and D8BL because Table D 8.B displays the D8 series along with labels for extremes (D8BX), outliers (D8BO), and level shifts (D8BL). If no table is specified in the OUTPUT statement, Table A1 is output to the OUT= data set by default.

The *tablenames* that can be used in the OUTPUT statement are listed in the section ["Displayed Output,](#page-3375-0) [ODS Table Names, and OUTPUT Tablename Keywords"](#page-3375-0) on page 3370. The following is an example of a VAR statement and an OUTPUT statement:

```
var sales costs;
output out=out_x13 b1 d11;
```
The default variable name used in the output data set is the input variable name followed by an underscore and the corresponding table name. The variable sales\_B1 contains the Table B1 values for the variable sales, the variable costs\_B1 contains the Table B1 values for the variable costs, the variable sales\_D11 contains the Table D11 values for the variable sales, and the variable costs\_D11 contains the Table D11 values for the variable costs. If necessary, the variable name is shortened so that the table name can be added. If the DATE= variable is specified in the PROC X13 statement, then that variable is included in the output data set; otherwise, a variable named \_DATE\_ is written to the OUT= data set as the date identifier.

# <span id="page-3347-0"></span>**PICKMDL Statement**

# **PICKMDL** *options* **;**

The PICKMDL statement enables you to specify a variety of options for the PICKMDL method. The PICKMDL method uses models that are specified in the [MDLINFOIN=](#page-3322-0) data set to choose a regARIMA model. If the MDLINFOIN= option is not specified, then the PICKMDL method chooses a model from the list shown in [Table 45.14.](#page-3373-1) [Example 45.9](#page-3427-0) demonstrates the use of the PICKMDL statement.

The PICKMDL statement cannot be specified when the [AUTOMDL](#page-3329-0) statement is also specified. The AUTOMDL and PICKMDL statements each specify different methods of automatic model selection. So only one of these methods can be used to select a model.

For more information about using the US Census Bureau's PICKMDL method for model selection, see the section ["PICKMDL Model Selection"](#page-3373-0) on page 3368.

You can specify the following *options* in the PICKMDL statement:

# **ARIMAMISS= ARIMASTMT | ZEROORDERS**

specifies the method for interpreting missing ARIMA information in a model that is present in the MDLINFOIN= data set. You can specify the following values:

- **ARIMASTMT** interprets missing information as the model that is specified in the MODEL= option of the ARIMA statement. This option should not be specified if the MDLIN-FOOUT= data set from a previous X13 procedure call is being used to replicate previous results. However, the  $(0\ 0\ 0)(0\ 0\ 0)$  model is not always the most appropriate model to use as a default when no model has been specified. This option enables you to specify default model orders.
- **ZEROORDERS** interprets missing information as the (0 0 0)(0 0 0) model. This method is compatible with the output from the MDLINFOOUT= option.

By default, ARIMAMISS=ZEROORDERS.

#### **MDLVAR=***variable*

specifies the variable in the MDLINFOIN= data set that identifies the models. A model identification variable is not required in the data set if fewer than two models are specified for each series. By default, MDLVAR= MODEL .

# **METHOD= BEST | FIRST**

specifies the method for choosing the regARIMA model. You can specify the following values:

- **BEST** chooses the best model.
- **FIRST** chooses the first acceptable model.

By default, METHOD=FIRST.
## <span id="page-3348-1"></span>**REGRESSION Statement**

**REGRESSION** *regression-group-options* **;**

### **REGRESSION PREDEFINED=** *variables* < */* **B=(***value* < **F** > **. . . )** > **;**

**REGRESSION USERVAR=** *variables* < */* **B=(***value* < **F** > **. . . ) USERTYPE=(***values***)** > **;**

The REGRESSION statement includes regression variables in a regARIMA model or specifies regression variables whose effects are to be removed by the IDENTIFY statement to aid in ARIMA model identification. Include the [PREDEFINED=](#page-3350-0) option to select predefined regression variables. Include the [USERVAR=](#page-3354-0) option to specify user-defined regression variables.

[Table 45.3](#page-3348-0) shows the X-13ARIMA-SEATS tables that contain regression factors. Tables A8AO, A8LS, and A8TC are available only when more than one outlier type is present in the model.

<span id="page-3348-0"></span>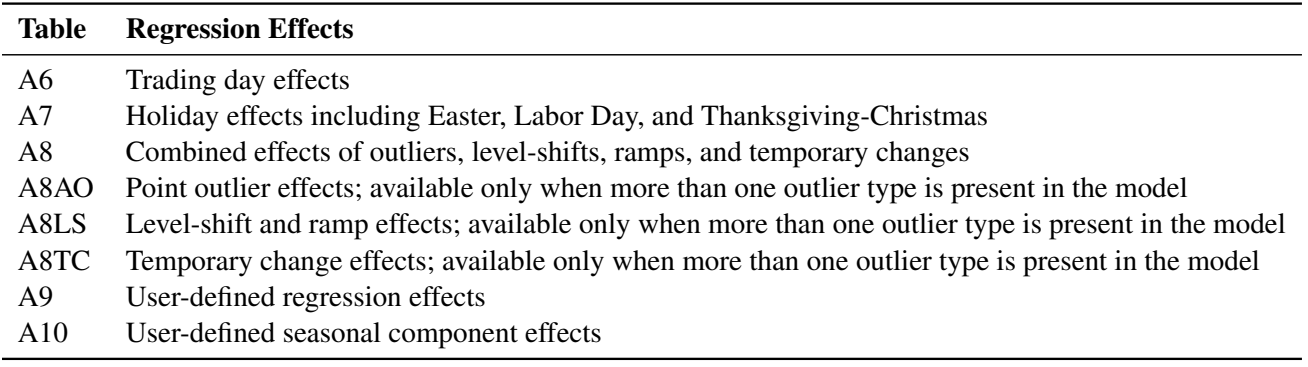

#### **Table 45.3** X-13ARIMA-SEATS Regression Effects Tables

Missing values in the span of an input series automatically create missing value regressors. For more information about missing values, see the [NOTRIMMISS](#page-3322-0) option in the PROC X13 statement and the section ["Missing Values"](#page-3365-0) on page 3360.

Combining your model with additional predefined regression variables can result in a singularity problem. To successfully perform the regression if a singularity occurs, you might need to alter either the model or the choices of the regressors.

To seasonally adjust a series that uses a regARIMA model, the factors derived from regression are used as multiplicative or additive factors, depending on the mode of seasonal decomposition. Therefore, regressors that are appropriate to the mode of the seasonal decomposition should be defined, so that meaningful combined adjustment factors can be derived and adjustment diagnostics can be generated. For example, if a regARIMA model is applied to a log-transformed series, then the regression factors are expressed as ratios, which match the form of the seasonal factors that are generated by the multiplicative or log-additive adjustment modes. Conversely, if a regARIMA model is fit to the original series, then the regression factors are measured on the same scale as the original series, which matches the scale of the seasonal factors that are generated by the additive adjustment mode. Note that the default transformation (no transformation) and the default seasonal adjustment mode (multiplicative) are in conflict. Thus, when you specify the X11 statement and any of the REGRESSION, INPUT, or EVENT statements, you must also either use the [TRANSFORM](#page-3358-0) statement to specify a transformation or use the [MODE=](#page-3362-0) option in the X11 statement to specify a different mode to seasonally adjust the data that uses the regARIMA model.

According to [Ladiray and Quenneville](#page-3437-0) [\(2001\)](#page-3437-0), "X-12-ARIMA is based on the same principle [as the X-11 method] but proposes, in addition, a complete module, called Reg-ARIMA, that allows for the initial series to be corrected for all sorts of undesirable effects. These effects are estimated using regression models with ARIMA errors (Findley et al. [23])." The REGRESSION, INPUT, and EVENT statements specify these regression effects. Predefined effects that can be corrected in this manner are listed in the [PREDEFINED=](#page-3350-0) option. You can create your own definitions to remove other effects by using the [USERVAR=](#page-3354-0) option and the [EVENT](#page-3336-0) statement.

You can specify either the PREDEFINED= option or the USERVAR= option, but not both, in a single REGRESSION statement. You can use multiple REGRESSION statements.

You can specify the following *regression-group-options* in the REGRESSION statement. The *regressiongroup-options* apply to all regression variables in a regression group. For predefined regression variables, the regression group is predefined. For user-defined regression variables, you can specify the regression group in the [USERTYPE=](#page-3355-0) option.

### **AICTEST=(EASTER | TD | TD1COEF | TD1NOLPYEAR | TDNOLPYEAR | TDSTOCK | USER)**

specifies that an AIC-based selection be used to determine whether a given set of regression variables are to be included with the specified regARIMA model. For example, if you specify a trading day model selection, then AIC values (with a correction for the length of the series, henceforth referred to as AICC) are derived for models with and without the specified trading day variable. By default, the model with a smaller AICC is used to generate forecasts, identify outliers, and so on. If you specify more than one type of regressor, the AIC tests are performed sequentially in this order: (a) trading day regressors, (b) Easter regressors, (c) user-defined regressors. If there are several variables of the same type (for example, several trading day regressors), then AIC-based selection is applied to them as a group. That is, either all variables of this type or none are included in the final model. If you do not specify this option, no automatic AIC-based selection is performed.

If you use the [AUTOMDL](#page-3329-0) statement to identify the model and you also specify this option, then this option affects the model selection process in the following manner:

- AIC-based selection tests are performed on the default model.
- A new series is created by removing the regression effects that are identified in the default model from the original series. The automatic model identification process attempts to identify a model that is based on the new series.
- After a model is automatically identified, AIC-based selection tests that use the automatically identified model are performed on the original series.
- The default model, including regressors that are identified by using AIC-based selection, is compared to the automatically identified model, which also might include regressors that are identified by using AIC-based selections. The regressors for the two models can differ.

For more information about the X-13ARIMA-SEATS automatic modeling method, see section 7.2 of the *X-13ARIMA-SEATS Reference Manual, Version 1.1* [\(US Bureau of the Census](#page-3437-1) [2013c\)](#page-3437-1).

### **EASTERMEANS=(YR400 | YR500 | SPAN)**

specifies how the monthly means, which are used to remove seasonality from the EASTER predefined regressor, are calculated. When PREDEFINED=EASTER $(w)$  is specified in the REGRESSION statement, monthly means are computed internally over the 500-year range from 1600 to 2099 by default. These monthly means are then used to remove seasonality from the Easter effect prior to calculating the Easter regression coefficient. The EASTERMEANS= option is ignored if no predefined EASTER regressor is included in the regression model or if  $SCEASTER(w)$  is the only predefined Easter regressor specified. You can specify the following values:

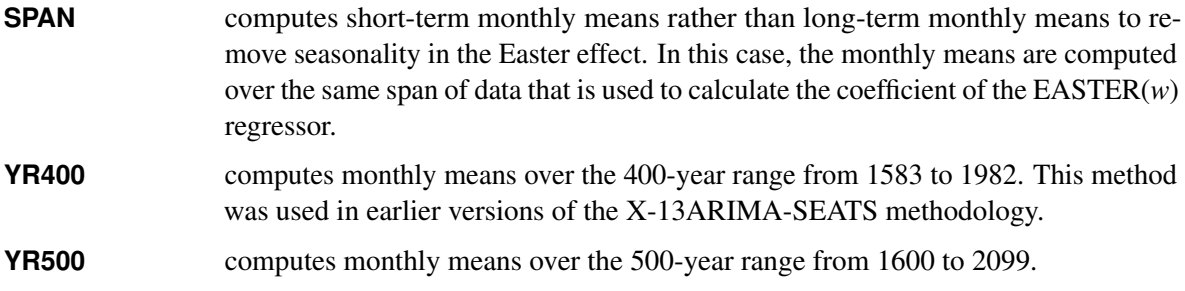

By default, EASTERMEANS=YR500.

#### **NOAPPLY=(AO | HOLIDAY | LS | TC | TD | USER | USERSEASONAL)**

specifies a list of the types of regression effects whose model-estimated values are not to be removed from the original series before performing the seasonal adjustment calculations that are specified by the X11 statement. The NOAPPLY= option applies to the regression component values displayed in the X11 seasonal adjustment method regARIMA component tables as shown in [Table 45.4.](#page-3350-1)

<span id="page-3350-1"></span>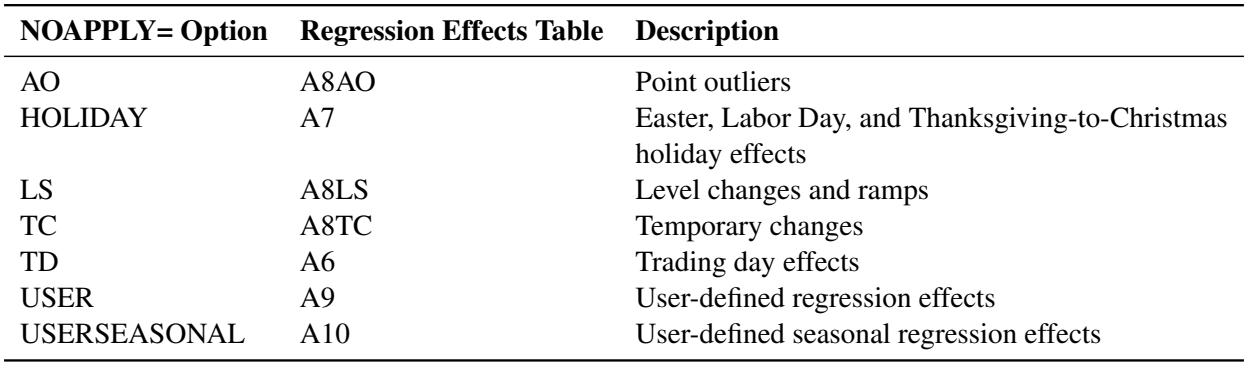

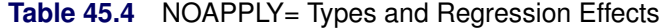

<span id="page-3350-0"></span>You can specify the following regression variable specification options in the REGRESSION statement.

# **PREDEFINED=CONSTANT | EASTER(***value***) | LABOR(***value***) | LOM | LOMSTOCK | LOQ | LPYEAR PREDEFINED=SCEASTER(***value***) | SEASONAL | SINCOS(***value . . .***) | TD | TD1COEF**

### **PREDEFINED=TD1NOLPYEAR | TDNOLPYEAR | TDSTOCK(***value***) | THANK(***value***)**

lists the predefined regression variables to be included in the model. Data values for these variables are calculated by the program, mostly as functions of the calendar. [Table 45.5](#page-3351-0) gives definitions for the available predefined variables. The values LOM and LOQ are equivalent: the actual regression is controlled by the SEASONS= option in the PROC X13 statement. You can specify multiple predefined regression variables. The syntax for using both a length-of-month and a seasonal regression can be in one of the following forms:

```
regression predefined=lom seasonal;
regression predefined=(lom seasonal);
regression predefined=lom predefined=seasonal;
```
The following restrictions apply when you use more than one predefined regression variable:

- You can specify only one of TD, TDNOLPYEAR, TD1COEF, or TD1NOLPYEAR.
- You cannot specify LPYEAR with TD, TD1COEF, LOM, LOMSTOCK, or LOQ.
- You cannot specify LOM or LOQ with TD or TD1COEF.
- If you specify the SINCOS predefined regression variable, then you must also specify the INTERVAL= option or the SEASONS= option in the PROC X13 statement because there are restrictions on this regression variable that are based on the frequency of the data.

The predefined regression variables, EASTER, LABOR, SCEASTER, SINCOS, TDSTOCK, and THANK, require extra parameters. Only one TDSTOCK regressor can be implemented in the regression model. If you specify multiple TDSTOCK variables, PROC X13 uses the last TDSTOCK variable specified. For EASTER, LABOR, SCEASTER, SINCOS, and THANK, you can specify the variables with different parameters to implement multiple regressors in the model. For example, the following statement specifies two EASTER regressors with widths 7 and 14:

#### **regression predefined=easter(7) easter(14);**

For SINCOS, specifying a parameter includes both the sine and the cosine regressor except for the highest order allowed (2 for quarterly data and 6 for monthly data.) For quarterly data, the following statement is the most common use of the SINCOS variable; it includes three regressors in the model:

#### **regression predefined=sincos(1,2);**

For monthly data, the following statement is the most common use of the SINCOS variable; it includes 11 regressors in the model:

**regression predefined=sincos(1,2,3,4,5,6);**

<span id="page-3351-0"></span>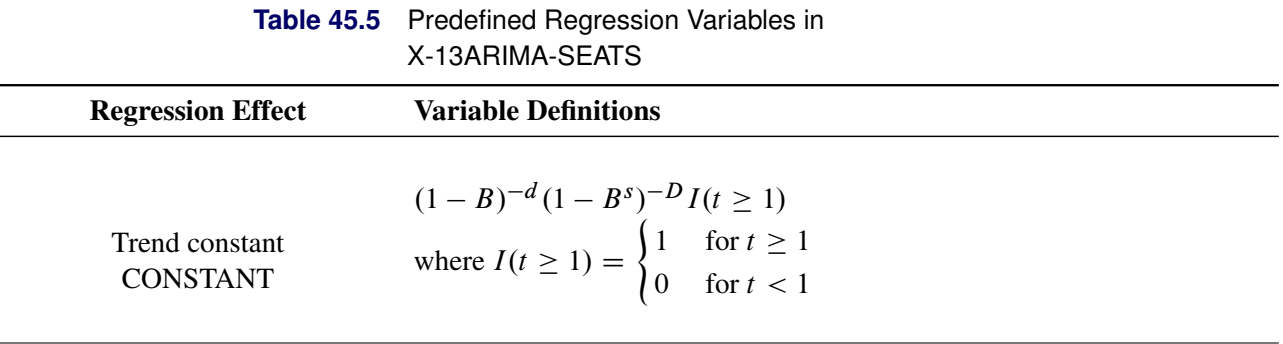

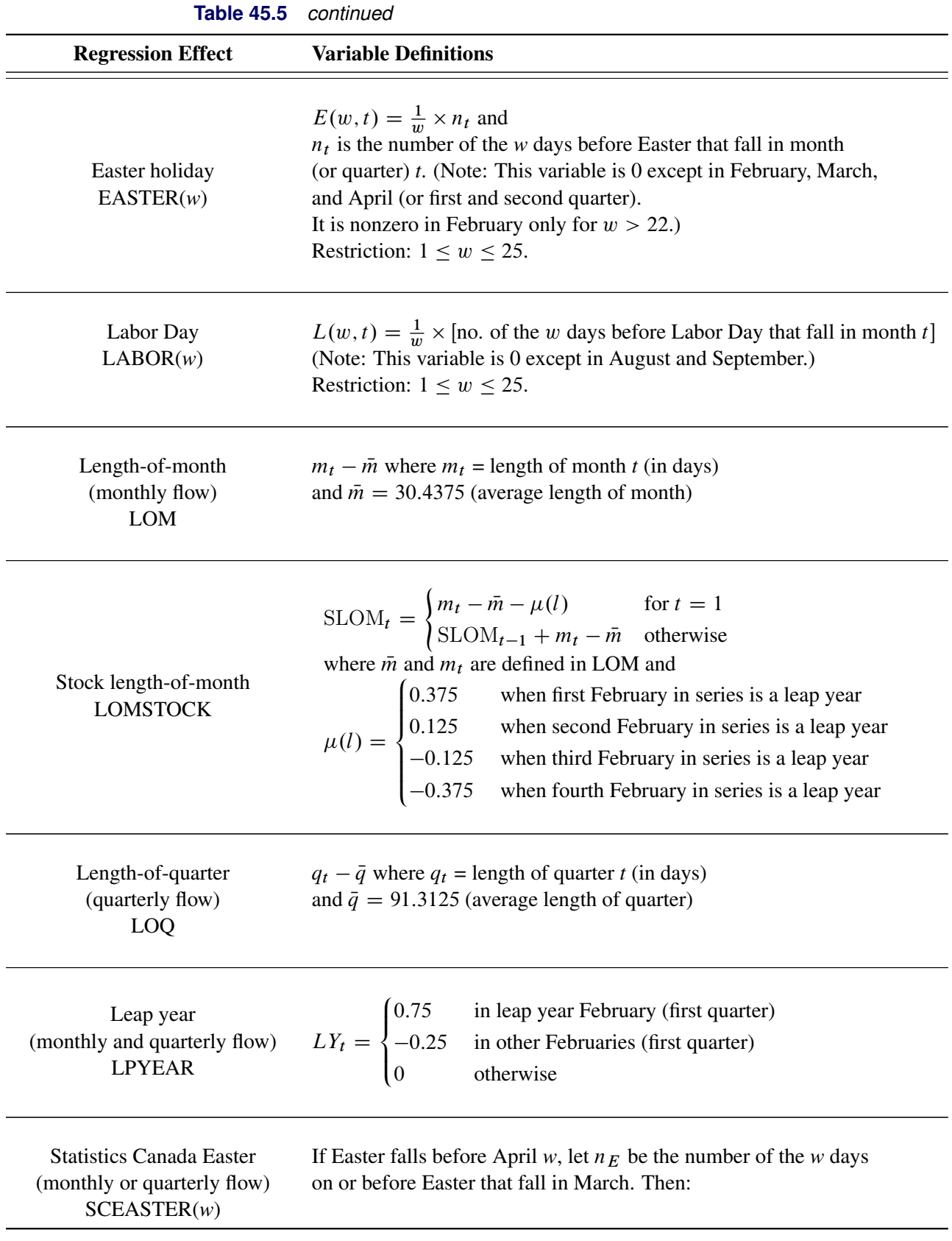

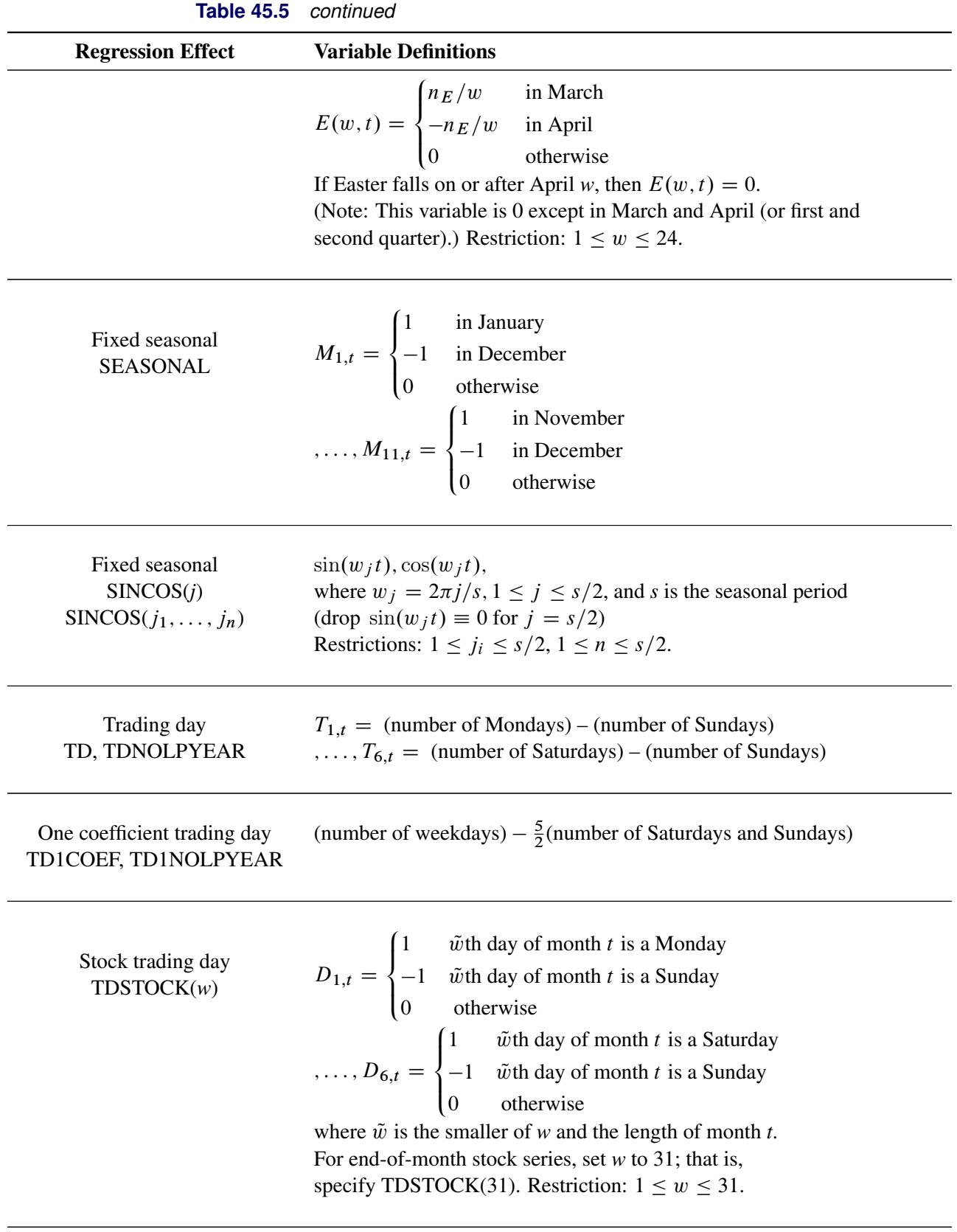

| <b>Regression Effect</b>        | <b>Variable Definitions</b>                                                                                                    |
|---------------------------------|----------------------------------------------------------------------------------------------------|
| <b>Thanksgiving</b><br>THANK(w) | $\text{ThC}(w, t)$ = proportion of days from w days before Thanksgiving<br>through December 24 that fall in month $t$ (negative values of $w$ indicate<br>days after Thanksgiving).<br>(Note: This variable is 0 except in November and December.)<br>Restriction: $-8 \leq w \leq 17$ . |

**Table 45.5** *continued*

#### <span id="page-3354-0"></span>**USERVAR=(***variables***)**

specifies variables in the DATA= or AUXDATA= data set (which are specified in the PROC X13 statement) that are to be used as regressors. The variables in the data set should contain the values for each observation that define the regressor. Regression variables should also include future values in the data set for the forecast horizon if the time series is to be extended with regARIMA forecasts. Regression variables should include past values if the time series is to be extended with regARIMA backcasts. Missing values are not permitted within the data span, including backcasts and forecasts, of the user-defined regressors. [Example 45.6](#page-3410-0) shows how to create an input data set that contains both the series to be seasonally adjusted and a user-defined input variable. [Example 45.11](#page-3434-0) shows how to create an auxiliary data set that contains a user-defined input variable. For more information about specifying user-defined regression variables, see the section ["User-Defined Regression Variables"](#page-3369-0) on page 3364.

All regression variables in the USERVAR= option apply to all time series to be seasonally adjusted unless the MDLINFOIN= data set specifies different regression information. You cannot specify the PREDEFINED= option and the USERVAR= option in the same REGRESSION statement; however, you can specify multiple REGRESSION statements.

You can specify the following *options* for individual regression variables. Individual regression variable options are specified in the PREDEFINED= and USERVAR= options after the slash. The B= option can be specified in both the PREDEFINED= and USERVAR= options. Because the regression group is predefined for predefined variables, you can specify the USERTYPE= option only in the USERVAR= option.

#### **B=(***value* < **F** > *. . .***)**

specifies initial or fixed values for the regression parameters in the order in which they appear in a PREDEFINED= or USERVAR= option. Each B= list applies to the PREDEFINED= or USERVAR= variable list that immediately precedes the slash.

For example, the following statements set an initial value of 1 for the user-defined regressor, x:

```
regression predefined=LOM ;
regression uservar=x / b=1 2 ;
```
In this example, the B= option applies only to the USERVAR= option. The value 2 is discarded because there is only one variable in the USERVAR= list.

To assign an initial value of 1 to the LOM regressor and 2 to the x regressor, use the following statements:

**regression predefined=LOM / b=1; regression uservar=x / b=2 ;**

An F immediately following the numerical value indicates that this is not an initial value, but a fixed value. For an example that uses fixed parameters, see [Example 45.8.](#page-3420-0) In PROC X13, individual parameters can be fixed while other parameters in the same model are estimated.

#### <span id="page-3355-0"></span>**USERTYPE=(***values***)**

enables a variable that you define to be processed in the same manner as a US Census predefined variable. You can specify the following *values*: AO, CONSTANT, EASTER, HOLIDAY, LABOR, LOM, LOMSTOCK, LOQ, LPYEAR, LS, RP, SCEASTER, SEASONAL, TC, TD, TDSTOCK, THANKS, or USER. For example, the US Census Bureau EASTER(*w*) regression effects are included the "RegARIMA Holiday Component" table (A7). Specify USERTYPE=EASTER to define a variable that is processed exactly as the US Census predefined EASTER(*w*) variable, including inclusion in the A7 table. Each USERTYPE= list applies to the USERVAR= variable list that immediately precedes the slash. USERTYPE= does not apply to US Census predefined variables.

The same rules for assigning B= values to regression variables apply for USERTYPE= options. For example, the following statements specify that the user-defined regressor in the variable MyEaster be processed exactly as the US Census predefined LOM variable:

```
regression uservar=MyLOM;
regression uservar=MyEaster / usertype=LOM EASTER;
```
In this example, the USERTYPE= option applies only to the MyEaster variable in the second REGRES-SION statement. The USERTYPE value EASTER is discarded because there is only one variable in the USERVAR= list.

To assign the USERTYPE value LOM to the MyLOM variable and EASTER to the MyEaster variable, use the following statements:

```
regression uservar=MyLOM / usertype=LOM;
regression uservar=MyEaster / usertype=EASTER;
```
The following USERTYPE= options specify that the regression effect be removed from the seasonally adjusted series: EASTER, HOLIDAY, LABOR, LOM, LOMSTOCK, LOQ, LPYEAR, SCEASTER, SEASONAL, TD, TDSTOCK, THANKS, and USER. When a regression effect is removed from the seasonally adjusted series, the level (mean) of the seasonally adjusted series can be altered. It is often desirable to use a zero-mean (mean-adjusted) regressor for effects that are to be removed from the seasonally adjusted series. For an example that specifies a zero-mean regressor, see [Example 45.6.](#page-3410-0)

## <span id="page-3356-0"></span>**SEATSDECOMP Statement**

#### **SEATSDECOMP OUT=** *SAS-data-set* < *options* > **;**

The SEATSDECOMP statement creates an output data set (named by the OUT= option) that contains the SEATS decomposition series.

The following is an example of a VAR statement and a SEATSDECOMP statement:

#### **var sales costs; seatsdecomp out=SEATS\_DECOMP;**

The default variable name used in the output data set is the input variable name followed by an underscore and the corresponding table name. Because the B1 series is used as the original input series for the SEATS decomposition, the output data set SEATS DECOMP from the example will contain the seasonal decomposition variables in the following order:

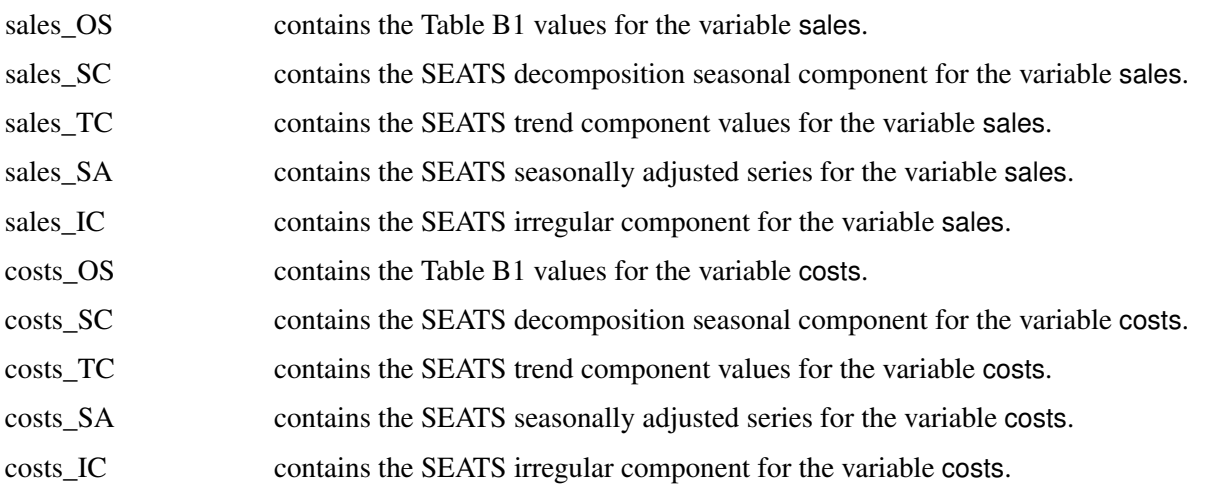

If necessary, the variable name is shortened so that the component name can be added. If you specify the DATE= variable in the PROC X13 statement, then that variable is included in the output data set; otherwise, a variable named DATE is written to the OUT= data set as the date identifier. For more information about the output data set, see the section ["SEATSDECOMP OUT= Data Set"](#page-3383-0) on page 3378.

You can specify the following *options* in the SEATSDECOMP statement:

### **LEAD=***value*

specifies the number of periods ahead to forecast for a regARIMA extension of the series. The default is twice the number of periods in a year (8 or 24), and the maximum is 120. In the SEATS computations, the number of backcasts and forecasts are the same, and the minimum number is also dependent on the ARIMA model orders. For more information, see the section ["SEATS Decomposition"](#page-3374-0) on page 3369. If you specify a LEAD= value that is less than the default, then the number of forecasts specified in the LEAD= option are displayed in the OUT= data set. If the value of the LEAD= option and NBACKCAST= options in the FORECAST statement are less than the required number for SEATS decomposition, then the values of the LEAD= and NBACKCAST= options in the FORECAST statement are increased.

### **NBACKCAST=***value* **BACKCAST=***value*

#### **NBACK=***value*

specifies the number of periods to backcast for a regARIMA extension of the series. The default is twice the number of periods in a year (8 or 24), and the maximum is 120. In the SEATS computations, the number of backcasts and forecasts are the same, and the minimum number is also dependent on the ARIMA model orders. For more information, see the section ["SEATS Decomposition"](#page-3374-0) on page 3369. If you specify a NBACKCAST= value that is less than the default, then the number of backcasts specified in the NBACKCAST= option are displayed in the OUT= data set. If the value of the LEAD= option and NBACKCAST= option specified in the FORECAST statement are less than the required number for SEATS decomposition when SEATSDECOMP is specified, then the value of LEAD= and NBACKCAST= in the FORECAST statement will be increased.

#### **OUT=***SAS-data-set*

names the data set to contain the SEATS decomposition series: original series, seasonal component, trend component, seasonally adjusted series, irregular component. If the OUT= option is omitted, the data set is named using the default DATA*n* convention.

#### **YEARSEAS**

#### **YRSEAS**

specifies that two additional variables be added to the OUT= data set:  $YEAR$  and SEASON. The variable YEAR contains the year of the date that identifies the observation. The variable SEASON contains the month for monthly data, or quarter for quarterly data, of the date that identifies the observation. For monthly data, the value of \_SEASON\_ is between 1 and 12. For quarterly data, the value of SEASON is between 1 and 4. The YEAR and SEASON variables are useful when you create seasonal plots.

### <span id="page-3357-0"></span>**TABLES Statement**

**TABLES** *tablename1 tablename2 . . . options* **;**

The TABLES statement enables you to alter the display of the PROC X13 tables. You can specify the display of tables that are not displayed by default by PROC X13, and the NOSUM option enables you to suppress the printing of the period summary line in the time series tables.

#### *tablename1 tablename2 . . .*

specifies X13 *tablenames* that correspond to the title label used by the US Census Bureau X-13ARIMA-SEATS software. For each table to be included in the displayed output, you must specify the X13 *tablename* keyword. Currently available tables are A19, B7, B13, B17, B20, C1, C20, D1, D7, E1, E2, and E3. Although these tables are not displayed by default, their values are sometimes useful in understanding the X-13ARIMA-SEATS method. For more information about the available tables, see the section ["Displayed Output, ODS Table Names, and OUTPUT Tablename Keywords"](#page-3375-0) on page 3370.

### <span id="page-3358-2"></span>**NOSUM NOSUMMARY NOSUMMARYLINE**

applies to the tables available for output in the [OUTPUT Statement.](#page-3346-0) By default, these tables include a summary line that gives the average, total, or standard deviation for the historical data by period. The NOSUM option suppresses the display of the summary line in the listing. Also, if the tables are output with ODS, the summary line is not an observation in the data set. Thus, the output to the data set is only the time series, both the historical data and the forecast data, if available.

## <span id="page-3358-0"></span>**TRANSFORM Statement**

#### **TRANSFORM** *options* **;**

The TRANSFORM statement transforms or adjusts the series prior to estimating a regARIMA model. With this statement, the series can be Box-Cox (power) transformed. The "Prior Adjustment Factors" table is associated with the TRANSFORM statement.

Only one of the following *options* can appear in the TRANSFORM statement:

#### **POWER=***value*

transforms the input series,  $Y_t$ , by using a Box-Cox power transformation,

$$
Y_t \to y_t = \begin{cases} \log(Y_t) & \lambda = 0\\ \lambda^2 + (Y_t^{\lambda} - 1)/\lambda & \lambda \neq 0 \end{cases}
$$

The power  $\lambda$  must be specified (for example, POWER=0.33). The default is no transformation ( $\lambda = 1$ ); that is, POWER=1. The log transformation (POWER=0), square root transformation (POWER=0.5), and the inverse transformation (POWER=–1) are equivalent to the corresponding FUNCTION= option.

|                 | <b>FUNCTION=</b> Transformation | <b>Range for</b> $Y_t$                | <b>Equivalent Power Argument</b> |
|-----------------|---------------------------------|---------------------------------------|----------------------------------|
| <b>NONE</b>     | $Y_t$                           | All values                            | $POWER=1$                        |
| <b>LOG</b>      | $\log(Y_t)$                     | $Y_t > 0$ for all t                   | POWER=0                          |
| <b>SORT</b>     | $2(\sqrt{Y_t}-0.875)$           | $Y_t > 0$ for all t                   | $POWER=0.5$                      |
| <b>INVERSE</b>  | $2 - \frac{1}{Y}$               | $Y_t \neq 0$ for all t                | $POWER=-1$                       |
| <b>LOGISTIC</b> | $\log(\frac{Y_t^r}{1-Y_t})$     | $0 < Y_t < 1$ for all t No equivalent |                                  |

<span id="page-3358-1"></span>**Table 45.6** Power Values Related to the Census Bureau Function Argument

### **FUNCTION=NONE | LOG | SQRT | INVERSE | LOGISTIC | AUTO**

specifies the transformation to be applied to the series prior to estimating a regARIMA model. The transformation used by FUNCTION=NONE, LOG, SQRT, INVERSE, or LOGISTIC is related to the POWER= option as shown in [Table 45.6.](#page-3358-1) FUNCTION=AUTO uses selection based on Akaike's information criterion (AIC) to decide between a log transformation and no transformation. The default is FUNCTION=NONE.

However, the FUNCTION= and POWER= options are not completely equivalent. In some cases, using the FUNCTION= option causes the program to automatically select other options. For example, FUNCTION=NONE causes the default mode to be MODE=ADD in the X11 statement. Also, the choice of transformation invoked by the FUNCTION=AUTO option can impact the default mode of the X11 statement.

There are restrictions on the value used in the POWER= and FUNCTION= options when preadjustment factors for seasonal adjustment are generated from a regARIMA model. When seasonal adjustment is requested with the X11 statement, any value of the POWER option can be used for the purpose of forecasting the series with a regARIMA model. However, this is not the case when factors generated from the regression coefficients are used to adjust either the original series or the final seasonally adjusted series. In this case, the only accepted transformations are the log transformation, which can be specified as POWER=0 for multiplicative or log-additive seasonal adjustments, and no transformation, which can be specified as POWER=1 for additive seasonal adjustments. If no seasonal adjustment is performed, any POWER transformation can be used. The preceding restrictions also apply when FUNCTION=NONE and FUNCTION=LOG are specified.

## **USERDEFINED Statement**

#### **USERDEFINED** *variables* **;**

The USERDEFINED statement is used to identify the variables in the input data set or auxiliary data set that are available for user-defined regression. Only numeric variables can be specified. Specifying variables in the USERDEFINED statement does not include the variables as regressors. If a variable is specified in the INPUT statement or USERVAR= option in the REGRESSION statement, it is not necessary to include that variable in the USERDEFINED statement. However, if a variable is specified in the MDLINFOIN= data set in the PROC X13 statement and is not specified in an INPUT statement or in the USERVAR= option in the REGRESSION statement, then the variable should be specified in the USERDEFINED statement in order to make the variable available for regression.

## **VAR Statement**

#### **VAR** *variables* **;**

The VAR statement specifies the variables in the input data set that are to be analyzed by the procedure. Only numeric variables can be specified. If the VAR statement is omitted, all numeric variables are analyzed except those that appear in a BY statement, ID statement, INPUT statement, or USERDEFINED statement; in the USERVAR= option in the REGRESSION statement; or in the DATE= option in the PROC X13 statement.

# <span id="page-3360-1"></span>**X11 Statement**

### **X11** *options* **;**

The X11 statement is an optional statement for invoking seasonal adjustment by an enhanced version of the methodology of the US Census Bureau X-11 and X-11Q programs. You can control the type of seasonal adjustment decomposition calculated with the MODE= option. The output includes the final tables and diagnostics for the X-11 seasonal adjustment method listed in [Table 45.7.](#page-3360-0) Tables B7, B13, B17, B20, C1, E1, E2, E3, C20, D1, and D7 are not displayed by default; however, you can display these tables by requesting them in the [TABLES statement.](#page-3357-0)

<span id="page-3360-0"></span>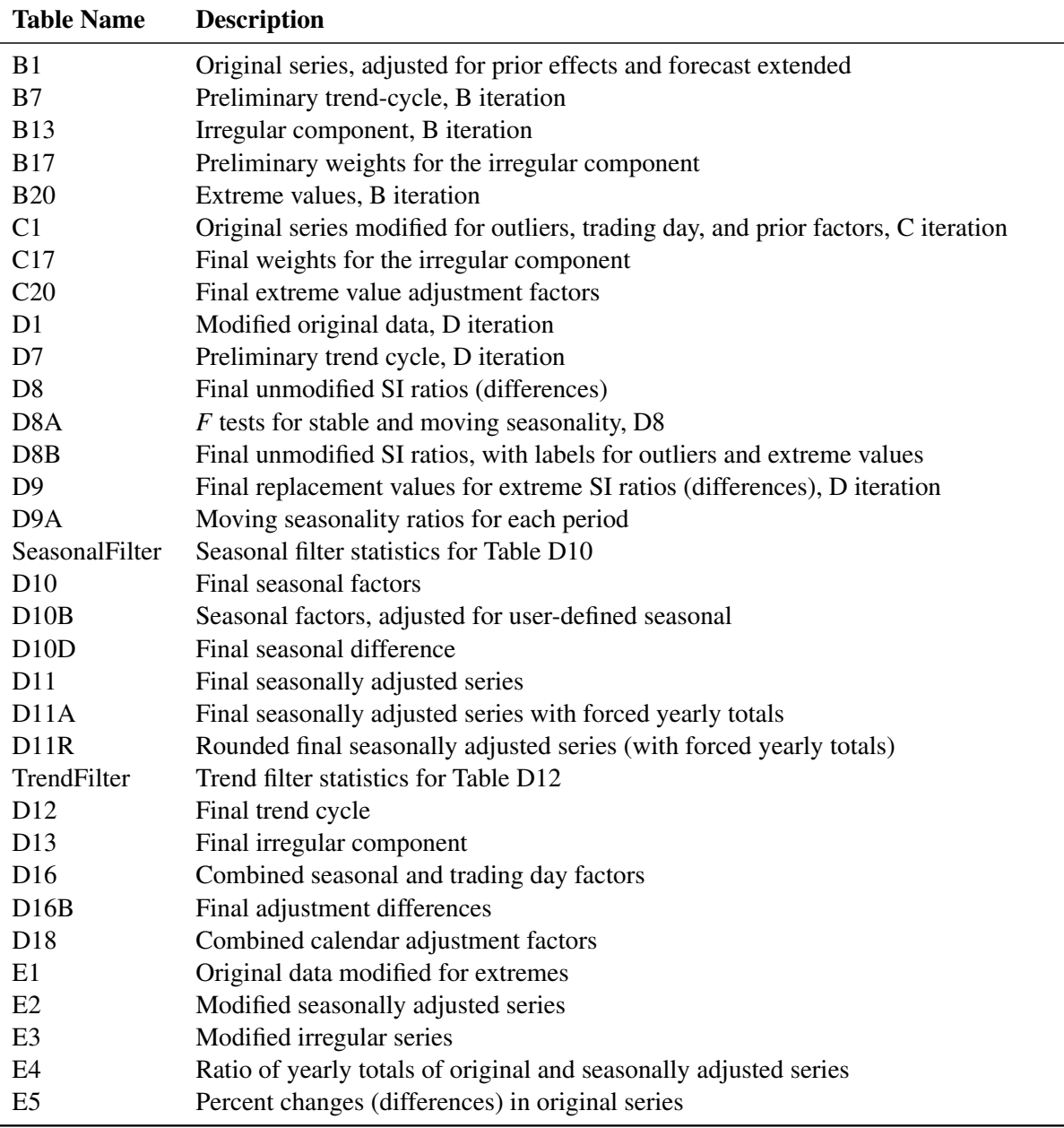

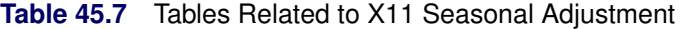

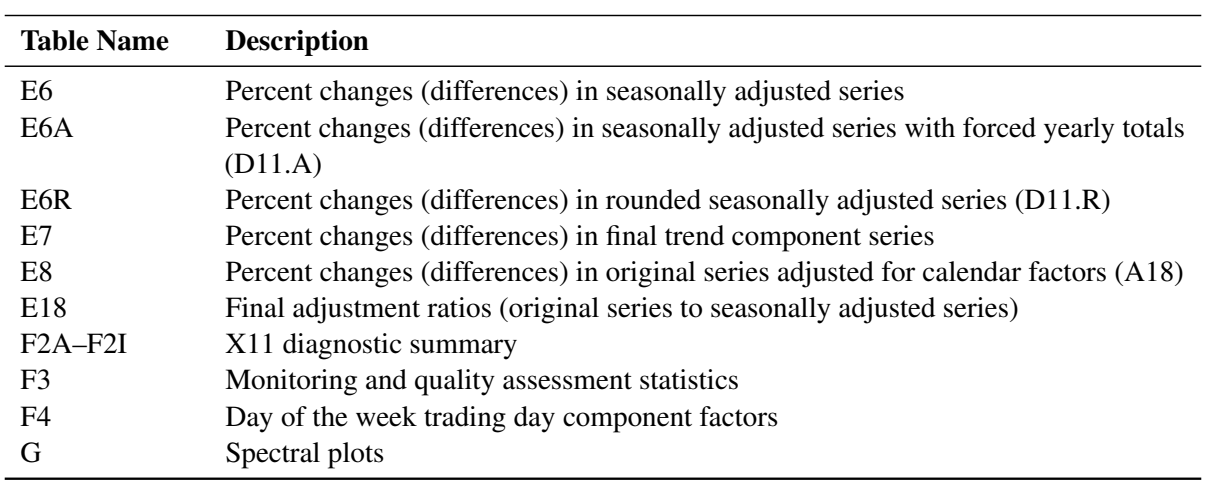

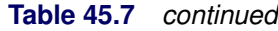

For more information about the X-11 seasonal adjustment diagnostics, see [Shiskin, Young, and Musgrave](#page-3437-2) [\(1967\)](#page-3437-2), [Lothian and Morry](#page-3437-3) [\(1978a\)](#page-3437-3), and [Ladiray and Quenneville](#page-3437-0) [\(2001\)](#page-3437-0).

You can specify the following *options* in the X11 statement:

### **FINAL=AO | LS | TC | USER |ALL**

#### **FINAL=(***options***)**

lists the types of prior adjustment factors, obtained from the EVENT, REGRESSION, and OUTLIER statements, that are to be removed from the final seasonally adjusted series. Additive outliers are removed by specifying FINAL=AO. Level change and ramp outliers are removed by specifying FINAL=LS. Temporary change outliers are removed by specifying FINAL=TC. User-defined regressors or events (USERTYPE=USER) are removed by specifying FINAL=USER. All the preceding are removed by specifying FINAL=ALL or by specifying all the options in parentheses, FINAL=(AO LS TC USER). If this option is not specified, the final seasonally adjusted series contains these effects.

#### **FORCE=TOTALS | ROUND | BOTH**

specifies that the seasonally adjusted series be modified to: (a) force the yearly totals of the seasonally adjusted series and the original series to be the same (FORCE=TOTALS), (b) adjust the seasonally adjusted values for each calendar year so that the sum of the rounded seasonally adjusted series for any year equals the rounded annual total (FORCE=ROUND), or (c) first force the yearly totals, then round the adjusted series (FORCE=BOTH). When FORCE=TOTALS is specified, the differences between the annual totals is distributed over the seasonally adjusted values in a way that approximately preserves the month-to-month (or quarter-to-quarter) movements of the original series. For more information, see [Huot](#page-3437-4) [\(1975\)](#page-3437-4) and [Cholette](#page-3436-0) [\(1979\)](#page-3436-0). This forcing procedure is not recommended if the seasonal pattern is changing or if trading day adjustment is performed. Forcing the seasonally adjusted totals to be the same as the original series annual totals can degrade the quality of the seasonal adjustment, especially when the seasonal pattern is undergoing change. It is not natural if trading day adjustment is performed because the aggregate trading day effect over a year is variable and moderately different from zero.

#### <span id="page-3362-0"></span>**MODE=ADD | MULT | LOGADD | PSEUDOADD**

determines the mode of the seasonal adjustment decomposition to be performed. The four option choices correspond to additive, multiplicative, log-additive, and pseudo-additive decomposition, respectively. If this option is omitted, the procedure performs multiplicative adjustments. [Table 45.8](#page-3362-1) shows the values of the MODE= option and the corresponding models for the original (O) and the seasonally adjusted (SA) series.

| <b>Value of Mode Option</b> | <b>Name</b>     | Model for $O$                            | <b>Model for SA</b> |
|-----------------------------|-----------------|------------------------------------------|---------------------|
| <b>MULT</b>                 | Multiplicative  | $Q = C \times S \times I$                | $SA = C \times I$   |
| ADD.                        | Additive        | $Q = C + S + I$                          | $SA = C + I$        |
| <b>PSEUDOADD</b>            | Pseudo-additive | $Q = C \times [S + I - 1]$               | $SA = C \times I$   |
| <b>LOGADD</b>               | Log-additive    | $\log(O) = C + S + I$ SA = $\exp(C + I)$ |                     |

<span id="page-3362-1"></span>**Table 45.8** Modes of Seasonal Adjustment and Their Models

#### **OUTFORECAST**

#### **OUTFCST**

determines whether forecasts are included in certain tables sent to the output data set. If OUTFORE-CAST is specified, then forecast values are included in the output data set for Tables A6, A7, A8, A9, A10, B1, D10, D10B, D10D, D16, D16B, D18, and E18. The default is not to include forecasts. The OUTFORECAST option can be specified in either the X11 statement or the [FORECAST](#page-3338-0) statement with identical results.

### **SEASONALMA=S3X1 | S3X3 | S3X5 | S3X9 | S3X15 | STABLE | X11DEFAULT | MSR**

#### **SEASONALMA=***(filter-list-by-period)*

specifies which seasonal moving average (also called "seasonal filter") to use to estimate the seasonal factors. These seasonal moving averages are  $n \times m$  *moving averages*, meaning that an *n*-term simple average is taken of a sequence of consecutive *m*-term simple averages. X11DEFAULT is the method used by the US Census Bureau's X-11-ARIMA program.

You can specify either a single filter option or a list. A single option indicates that all periods will use the same filter or the same method of identifying the filter. Alternately, you can specify the seasonal filters for each seasonal period by specifying SEASONALMA=*(filter-list-by-period)*, where *(filter-list-by-period)* lists the moving average filter for each period. For quarterly data, you must specify four filters; for monthly data, you must specify 12 filters. In the *filter-list-by-period*, you can specify S3X1, S3X3, S3X5, S3X9, or S3X15. For example, the following statement assigns a  $3 \times 1$  moving average filter to the first quarter of a quarterly series and a  $3 \times 3$  moving average to the second, third, and fourth quarters:

#### **X11 SEASONALMA=( S3X1 S3X3 S3X3 S3X3 );**

[Table 45.9](#page-3363-0) describes the seasonal filter options available for the entire series:

<span id="page-3363-0"></span>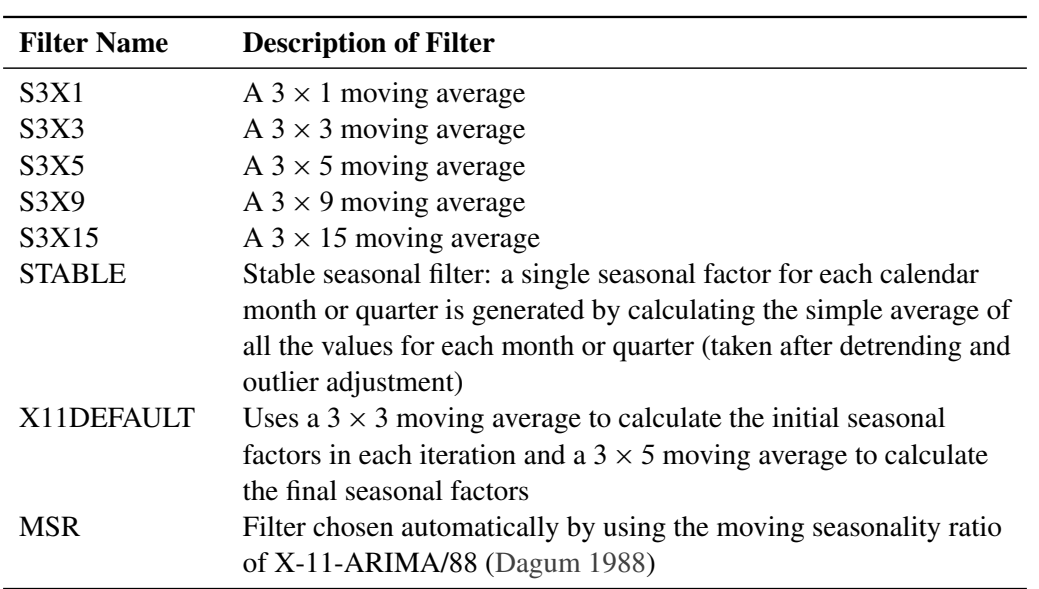

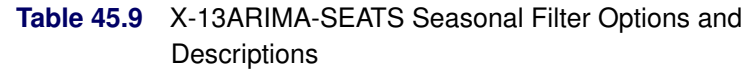

By default, SEASONALMA=MSR, which is the methodology of Statistic Canada's X-11-ARIMA/88 program.

#### **SIGMALIM=(***lower limit***,** *upper limit* **)**

**SIGMALIM=(***lower limit* **)**

#### **SIGMALIM=( ,** *upper limit* **)**

specifies the lower and upper sigma limits in standard deviation units which are used to identify and down-weight extreme irregular values in the internal seasonal adjustment computations. One or both limits can be specified. The lower limit must be greater than 0 and not greater than the upper limit. If the lower sigma limit is not specified, then it defaults to a value of 1.5. The default upper sigma limit is 2.5. The comma must be used if the upper limit is specified.

[Table 45.10](#page-3363-1) shows the effect of the SIGMALIM= option on the weights that are applied to the internal irregular values.

| Weight | Sigma Limit                                                                                  |  |
|--------|----------------------------------------------------------------------------------------------|--|
|        | If $\frac{ I_t - \mu }{\sigma_{1,I_t}} \geq$ upper limit                                     |  |
|        | Partial weight If lower limit $\langle \frac{I_t - \mu}{\sigma_{2,I_t}} \rangle$ upper limit |  |
|        | If $\frac{ I_t - \mu }{\sigma_{2,I_t}} \leq$ lower limit                                     |  |

<span id="page-3363-1"></span>**Table 45.10** Weights for Irregular Values

In [Table 45.10,](#page-3363-1)  $\mu$  is the theoretical mean of the irregular component, and  $\sigma_{1,I_t}$  and  $\sigma_{2,I_t}$  are the respective estimates of the standard deviation of the irregular component before and after extreme

values are removed. The estimates of the standard deviation  $\sigma_{1,I_t}$  and  $\sigma_{2,I_t}$  vary with respect to *t*, and they are the same if no extreme values are removed. If they are different  $(\sigma_{2,I_t} < \sigma_{1,I_t})$ , then the first line in [Table 45.10](#page-3363-1) is reevaluated with  $\sigma_{2,I_t}$ . In the special case where the lower limit equals the upper limit, the weight is 1 for  $\frac{|I_t - \mu|}{\sigma_{2, I_t}} \le$  lower limit, and 0 otherwise. For more information about how extreme irregular values are handled in the X11 computations, see [Ladiray and Quenneville](#page-3437-0) [2001,](#page-3437-0) pp. 53–68, 122–125.

#### **TRENDMA=***value*

specifies which Henderson moving average is used to estimate the final trend cycle. Any odd number greater than one and less than or equal to 101 can be specified (for example, TRENDMA=23). If the TRENDMA= option is not specified, the program selects a trend moving average based on statistical characteristics of the data. For monthly series, a 9-, 13-, or 23-term Henderson moving average is selected. For quarterly series, the program chooses either a 5- or a 7-term Henderson moving average.

#### **TYPE=SA | SUMMARY | TREND**

specifies the method used to calculate the final seasonally adjusted series (Table D11). The default method is TYPE=SA. This method assumes that the original series has not been seasonally adjusted. For method TYPE=SUMMARY, the trend cycle, irregular, trading day, and holiday factors are calculated, but not removed from the seasonally adjusted series. Thus, for TYPE=SUMMARY, Table D11 is the same as the original series. For TYPE=TREND, trading day, holiday, and prior adjustment factors are removed from the original series to calculate the seasonally adjusted series (Table D11) and also are used in the calculation of the final trend (Table D12).

# **Details: X13 Procedure**

### **Data Requirements**

The input data set must contain either quarterly or monthly time series, and the data must be sorted in chronological order within each BY group. For the standard X-13ARIMA-SEATS method, there must be at least three years of observations (12 for quarterly time series or 36 for monthly).

If an ARIMA model is specified in the ARIMA statement, AUTOMDL statement, PICKMDL statement, or the MDLINFOIN= data set, then more than three years of observations might be required in order to fit the ARIMA model and perform the computations associated with the seasonal decomposition and other diagnostics.

The minimum number of observations applies to each series listed in the VAR statement and within each BY group and is determined after any missing values are trimmed from the series.

### <span id="page-3365-0"></span>**Missing Values**

PROC X13 can process a series with missing values.

### **Types of Missing Values**

Missing values in a series are considered to be one of two types:

- A leading or trailing missing value occurs before the first nonmissing value or after the last nonmissing value, respectively, in the span of a series. The span of a series can be determined either explicitly by the SPAN= option or implicitly by the START= or DATE= option in the PROC X13 statement. By default, leading and trailing missing values are ignored. If you specify the [NOTRIMMISS](#page-3322-0) option in the PROC X13 statement, PROC X13 processes leading and trailing missing values according to the X-13ARIMA-SEATS missing value method.
- An embedded missing value occurs between the first nonmissing value and the last nonmissing value in the span of the series. PROC X13 processes embedded missing values according to the X-13ARIMA-SEATS missing value method.

#### **X-13ARIMA-SEATS Missing Value Method**

When the X-13ARIMA-SEATS method encounters a missing value, it inserts an additive outlier for the missing observation into the set of regression variables for the model of the series and then replaces the missing observation with a value large enough to be considered an outlier during model estimation. After the regARIMA model is estimated, the X-13ARIMA-SEATS method adjusts the original series by using factors that are generated from these missing value outlier regressors. The adjusted values are estimates of the missing values, and the adjusted series is displayed in Table MV1. The X-13ARIMA-SEATS missing value method requires the use of a regARIMA model to replace the missing values. Thus, either an ARIMA or AUTOMDL statement or the MDLINFOIN= option in the PROC X13 statement must be specified if there are embedded missing values in the time series.

## **SAS Predefined Events**

SAS predefined events are summarized in this section. For complete details about SAS predefined events, see the section "EVENTKEY Statement" in *SAS Forecast Studio: User's Guide*.

[Table 45.11](#page-3366-0) shows a summary of the SAS predefined event keywords. [Table 45.12](#page-3367-0) lists the holiday date keywords that can be used as SAS predefined events. [Table 45.13](#page-3368-0) lists the seasonal date keywords that can be used as SAS predefined events.

<span id="page-3366-0"></span>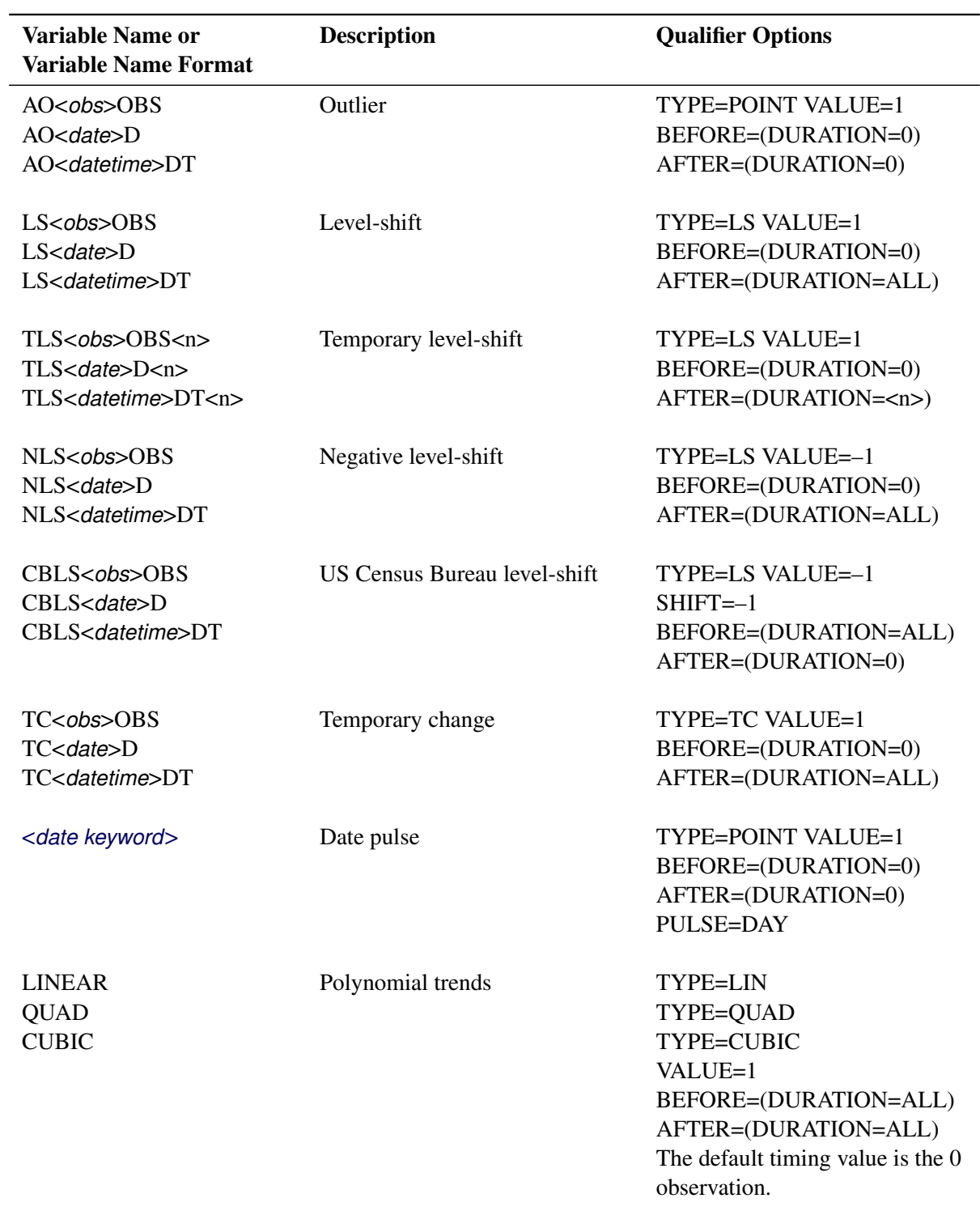

## **Table 45.11** Definitions for EVENTKEY Predefined Event Keywords

| <b>Variable Name or</b><br><b>Variable Name Format</b> | <b>Description</b> | <b>Qualifier Options</b>                                                                                                    |
|--------------------------------------------------------|--------------------|----------------------------------------------------------------------------------------------------|
| <b>INVERSE</b><br>LOG.                                 | Trends             | TYPE=INV<br>TYPE=LOG<br>VALUE=1<br>BEFORE=(DURATION=0)<br>AFTER=(DURATION=ALL)<br>The default timing value is the $0$<br>observation.     |
| <seasonal<br>keywords&gt;</seasonal<br>                | Seasonal           | TYPE=POINT<br>PULSE= depends on keyword<br>VALUE=1<br>BEFORE=(DURATION=0)<br>AFTER=(DURATION=0)<br>Timing values are based on<br>keyword. |

**Table 45.11** *continued*

**Table 45.12** Holiday Date Keywords and Definitions

<span id="page-3367-0"></span>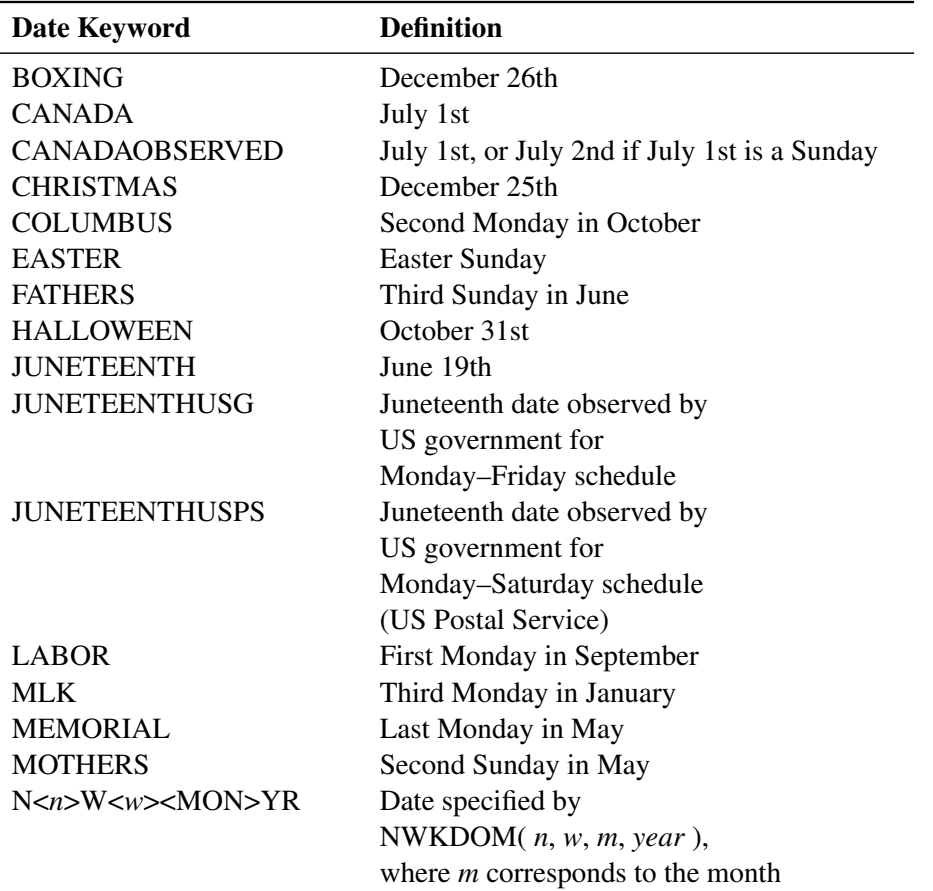

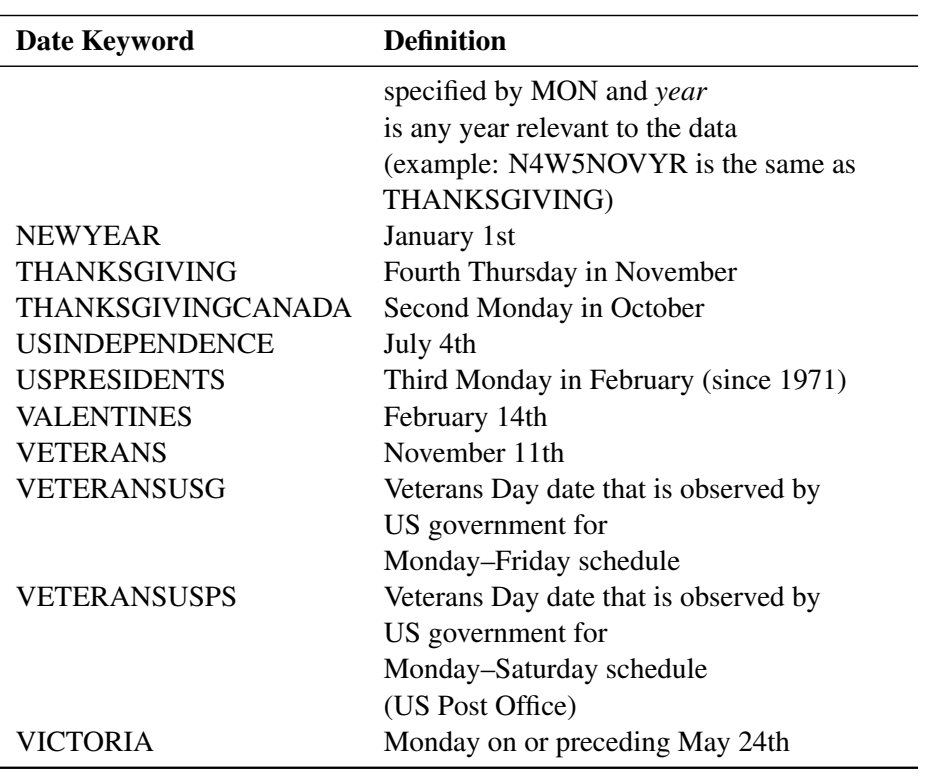

**Table 45.12** *continued*

### **Table 45.13** Seasonal Date Keywords and Definitions

<span id="page-3368-0"></span>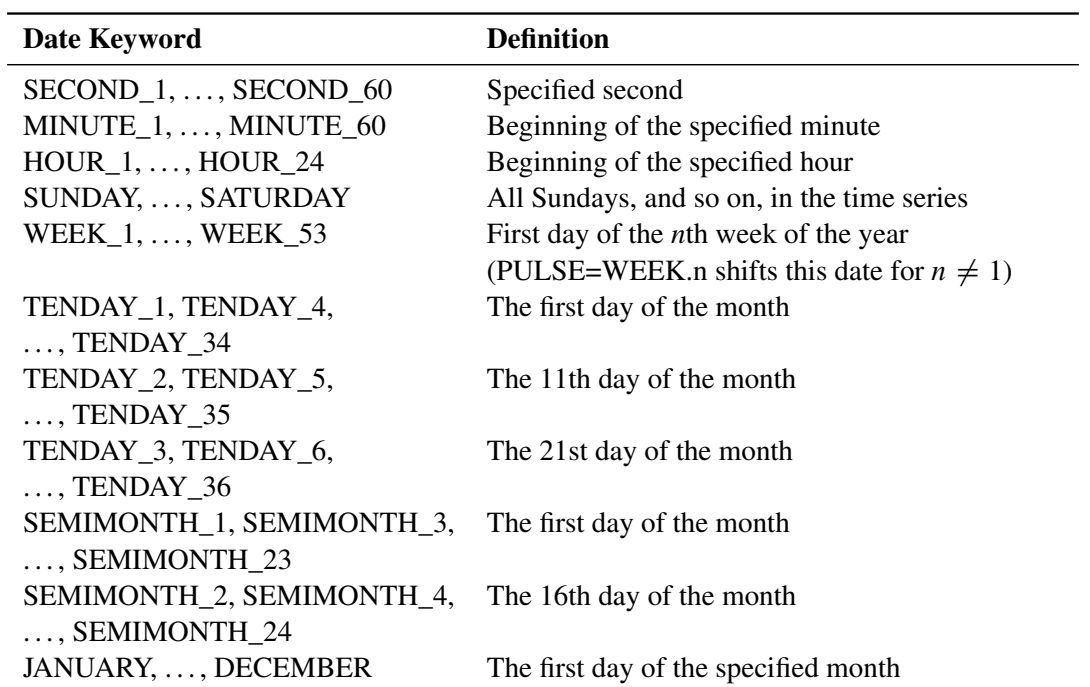

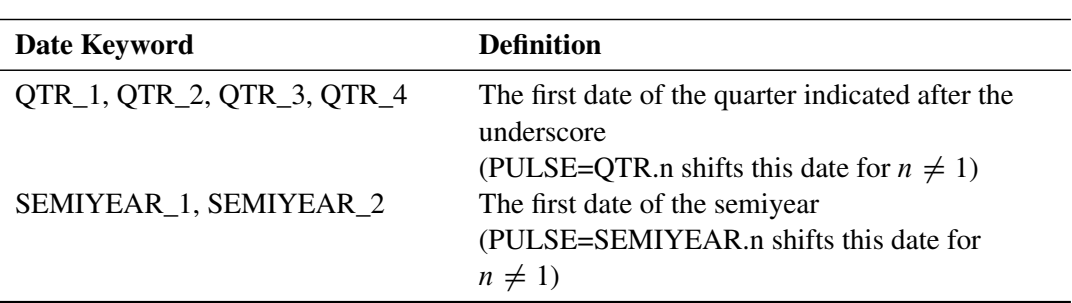

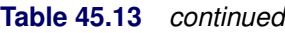

## <span id="page-3369-0"></span>**User-Defined Regression Variables**

The X-13ARIMA-SEATS method enables you to define regression variables to be included in the regARIMA model. A user-defined regression variable is composed of a value at each time series observation that you provide; the entire variable is implemented as a regressor in the regARIMA model. The regARIMA model is used in the seasonal decomposition process to extend the series prior to X11 decomposition. Because the X-13ARIMA-SEATS method does not impute, forecast, nor backcast user-defined regression variables, you must provide a nonmissing value at each observation in the span of the time series to be modeled and also provide a nonmissing value at each observation to be forecast or backcast.

A user-defined regression variable can be included in either the PROC X13 [DATA=](#page-3320-0) or [AUXDATA=](#page-3320-1) data set. You can supply the values for the user-defined regression variable by one of the following methods:

- You can include them in an auxiliary data set. The auxiliary data set should have a date variable that corresponds to the date variable in the DATA= data set. The name of the auxiliary data set is specified in the AUXDATA= option in the PROC X13 statement. The name of the date variable that exists in both the DATA= and AUXDATA= data sets is specified in the DATE= option in the PROC X13 statement. The observations in the auxiliary data set must span the entire series plus any forecast and backcast period.
- You can include them in the DATA= data set. Because the number of observations and the date values are exactly the same for both user-defined regressors and time series values, you need to include forecast and backcast values for user-defined regression variables beyond the span of the time series in one of the following ways:
	- You must specify leading missing values in the series to be seasonally adjusted for backcast periods. You must specify trailing missing values in the series to be seasonally adjusted for forecast periods. You must not use the [NOTRIMMISS](#page-3322-0) option in this case. The span of the series to be seasonally adjusted that is implied by trimming the leading and trailing missing values will be less than the span of the date values in the DATA= data set. Using this method, forecast error cannot be computed for the forecast and backcast periods.
	- You can use the [SPAN=](#page-3327-0) option in the PROC X13 statement to alter the span of the series to be seasonally adjusted to allow for backcast and forecast periods within the span of the date values in the DATA= data set. Using this method, forecast error can be computed for the forecast and backcast periods.

These methods of including user-defined regression variables in the regARMIA model are illustrated in [Example 45.6](#page-3410-0) and [Example 45.11.](#page-3434-0)

If missing values for the user-defined regression variable are present within the span of the time series, including backcast and forecast observations, then an error message is displayed and the time series is not processed. If the span of the user-defined regression variable, or the span after leading and trailing missing values are trimmed, is not sufficient to cover the span of the series to be seasonally adjusted, including any backcasts and forecasts, then an error message is also displayed, and the time series is not processed.

## **Combined Test for the Presence of Identifiable Seasonality**

The seasonal component of a time series,  $S_t$ , is defined as the intrayear variation that is repeated constantly (stable) or in an evolving fashion from year to year (moving seasonality). If the increase in the seasonal factors from year to year is too large, then the seasonal factors introduce distortion into the model. It is important to determine whether seasonality is identifiable without distorting the series.

For seasonality to be identifiable, the series should be identified as seasonal by using the "Test for the Presence of Seasonality Assuming Stability" and "Nonparametric Test for the Presence of Seasonality Assuming Stability." Also, since the presence of moving seasonality can cause distortion, it is important to evaluate the moving seasonality in conjunction with the stable seasonality to determine whether the seasonality is identifiable. The results of these tests are displayed in "*F* tests for Seasonality" (Table D8.A) in the X13 procedure.

The test for identifiable seasonality is performed by combining the *F* tests for stable and moving seasonality, along with a Kruskal-Wallis test for stable seasonality. The following description is based on [Lothian and](#page-3437-6) [Morry](#page-3437-6) [\(1978b\)](#page-3437-6). Other details can be found in [Dagum](#page-3437-5) [\(1988,](#page-3437-5) [1983\)](#page-3437-7).

Let  $F_s$  and  $F_m$  denote the  $F$  value for the stable and moving seasonality tests, respectively. The combined test is performed as follows (see also [Figure 45.3\)](#page-3371-0):

- 1. If the null hypothesis of no stable seasonality is not rejected at the 0.10% significance level ( $P_S \ge$ 0:001), then the series is considered to be nonseasonal. PROC X13 returns the conclusion, "Identifiable Seasonality Not Present."
- 2. If the null hypothesis in step 1 is rejected, then PROC X13 computes the following quantities:

$$
T_1 = \frac{7}{F_s}
$$

$$
T_2 = \frac{3F_m}{F_s}
$$

Let *T* denote the simple average of  $T_1$  and  $T_2$ :

$$
T = \frac{(T_1 + T_2)}{2}
$$

If the null hypothesis of no moving seasonality is rejected at the 5.0% significance level ( $P_M < 0.05$ ) and if  $T \geq 1.0$ , the null hypothesis of identifiable seasonality *not* present is not rejected and PROC X13 returns the conclusion, "Identifiable Seasonality Not Present."

- 3. If the null hypothesis of identifiable seasonality *not* present has not been accepted, but  $T_1 \geq 1.0$ ,  $T_2 \geq 1.0$ , or the Kruskal-Wallis chi-squared test fails to reject at the 0.10% significance level ( $P_{KW} \ge 0.001$ ), then PROC X13 returns the conclusion "Identifiable Seasonality Probably Not Present."
- 4. If the null hypotheses of no stable seasonality associated with the  $F<sub>S</sub>$  and Kruskal-Wallis chi-squared tests are rejected and if none of the combined measures described in steps 2 and 3 fail, then the null hypothesis of identifiable seasonality *not* present is rejected and PROC X13 returns the conclusion "Identifiable Seasonality Present."

<span id="page-3371-0"></span>Included in the displayed output of Table D8A is the table "Summary of Results and Combined Test for the Presence of Identifiable Seasonality." This table displays the  $T_1$ ,  $T_2$ , and  $T$  values and the significance levels for the stable seasonality test, the moving seasonality test, and the Kruskal-Wallis test. The last item in the table is the result of the combined test for identifiable seasonality.

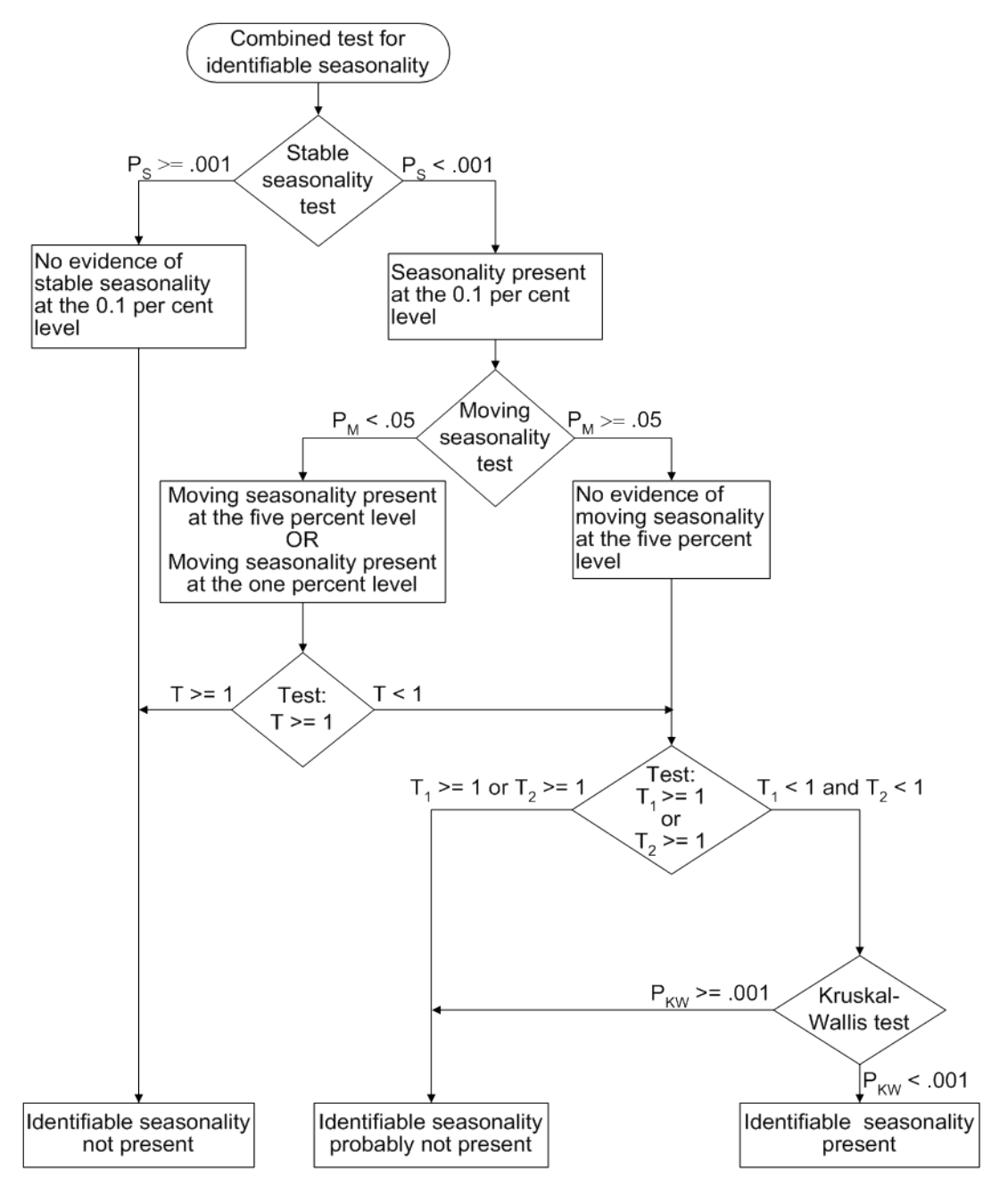

**Figure 45.3** Combined Seasonality Test Flowchart

# **Computations**

For more information about the computations used in PROC X13, see the *X-13ARIMA-SEATS Reference Manual, Version 1.1* [\(US Bureau of the Census](#page-3437-1) [2013c\)](#page-3437-1).

For more information about the X-11 method of decomposition, see *Seasonal Adjustment with the X-11 Method* [\(Ladiray and Quenneville](#page-3437-0) [2001\)](#page-3437-0).

## <span id="page-3373-1"></span>**PICKMDL Model Selection**

You can request that the X-13ARIMA-SEATS method select a model in a manner similar to the method used in X-11-ARIMA [\(Dagum](#page-3437-5) [1988,](#page-3437-5) [1983\)](#page-3437-7). Information about this model selection (PICKMDL) is based on the description in the *X-13ARIMA-SEATS Reference Manual, Version 1.1* [\(US Bureau of the Census](#page-3437-1) [2013c\)](#page-3437-1). You can request the PICKMDL method in one of the following ways:

- by specifying the [PICKMDL](#page-3347-0) statement
- by specifying more than one value for the \_MODEL\_ variable in the MDLINFOIN= data set (subset by BY group and series)

The default settings for the [PICKMDL](#page-3347-0) automatic model selection method classify a model as acceptable if all of the following conditions are true:

- The absolute average percentage error of the extrapolated values within the last three years of data is less than 15%.
- The *p*-value is greater than 5% for the fitted model's Ljung-Box *Q* statistic test of the lack of correlation in the model's residuals.
- There are no signs of overdifferencing. Overdifferencing is indicated if the sum of the nonseasonal MA parameter estimates (for models with at least one nonseasonal difference) is greater than 0.9.

<span id="page-3373-0"></span>If a data set is specified in the [MDLINFOIN=](#page-3322-1) option and the data set contains more than one model for a series to be forecast, then the models described in the data set are candidates for the PICKMDL method of model selection. If the MDLINFOIN= option is not specified, then the candidate models are shown in [Table 45.14,](#page-3373-0) along with the order in which the models are considered. The order in which the model is considered is important when METHOD=FIRST is specified in the PICKMDL statement.

| Order of Candidate Model ARIMA Model Orders |                |
|---------------------------------------------|----------------|
|                                             | (0 1 1)(0 1 1) |
|                                             | (012)(011)     |
| $\mathcal{F}$                               | (210)(011)     |
|                                             | (0 2 2)(0 1 1) |
| 5                                           | (212)(011)     |

**Table 45.14** PICKMDL Method Default ARIMA Models

No model is selected when none of the models in the [MDLINFOIN=](#page-3322-1) data set are acceptable. For more information about the output when no model is selected, see the section ["Final Automatic Model Selection](#page-3378-0) [Table"](#page-3378-0) on page 3373.

The regARIMA model consists of a transformation, a regression component, and an ARIMA model component. For each series, the following conditions hold:

- If no regression is specified in the MDLINFOIN= data set model but regressors are specified using the [INPUT,](#page-3341-0) [EVENT,](#page-3336-0) or [REGRESSION](#page-3348-1) statements, then the ARIMA models from the MDLINFOIN= data set are tested in conjunction with the regression variables specified in the INPUT, EVENT, and REGRESSION statements.
- If no ARIMA model is specified in the MDLINFOIN= data set but an ARIMA model is specified using an [ARIMA](#page-3328-0) statement or [TRANSFORM](#page-3358-0) statement, then the regression information from each model specified in the MDLINFOIN= data set is used in conjunction with the ARIMA model specified by the TRANSFORM and ARIMA statements.
- If no model information is specified in the MDLINFOIN= data set, then any model information specified by the TRANSFORM, INPUT, REGRESSION, EVENT, and ARIMA statements is used, and the PICKMDL statement is not in effect for that series.

## <span id="page-3374-0"></span>**SEATS Decomposition**

PROC X13 can decompose the B1 series by using the SEATS decomposition method described in [Gómez](#page-3437-8) [and Maravall](#page-3437-8) [\(1997a,](#page-3437-8) [b\)](#page-3437-9). The SEATS decomposition method is planned for inclusion in the US Census Bureau's X13 program, which is not yet available for release.

The SEATS method requires the series to be extended with the same number of backcast and forecast observations. The number of observations backcast and forecast must meet the following minimum criteria:

- The number of forecast and backcast observations must be at least twice the number of observations in a year, with a minimum of 8.
- The number of forecast and backcast observations must be at least  $2 \times (q + Q * s)$ , where the ARIMA model used to extend the series is  $(pdq)(PDO)s$  in standard Box-Jenkins notation.
- The number of forecast and backcast observations must be at least  $p + d + q + (P + D + O) * s$ . where the ARIMA model used to extend the series is  $(pdq)(PDQ)s$  in standard Box-Jenkins notation.

If you specify the SEATSDECOMP statement and the number of forecasts or backcasts (either the default number or the number you specify) is not sufficient for SEATS decomposition, then the number of forecasts or backcasts is increased to the minimum required.

# <span id="page-3375-0"></span>**Displayed Output, ODS Table Names, and OUTPUT Tablename Keywords**

The options specified in PROC X13 control both the tables produced by the procedure and the tables available for output to the OUT= data set specified in the OUTPUT statement.

The displayed output is organized into tables identified by a part letter and a sequence number within the part. The seven major parts of the X13 procedure are as follows:

- A prior adjustments and regARIMA components (optional)
- B preliminary estimates of irregular component weights and trading day regression factors (X-11 method)
- C final estimates of irregular component weights and trading day regression factors
- D final estimates of seasonal, trend cycle, and irregular components
- E analytical tables
- F summary measures
- G charts

[Table 45.15](#page-3375-1) describes the individual tables and charts. "P" indicates that the table is only displayed and is not available for output to the OUT= data set. Data from displayed tables can be extracted into data sets by using the Output Delivery System (ODS). For more information about the SAS Output Delivery System, see the *[SAS Output Delivery System: User's Guide](https://documentation.sas.com/?cdcId=pgmsascdc&cdcVersion=v_010&docsetId=odsug&docsetTarget=titlepage.htm)*. For more information about the features of the ODS Graphics system, including the many ways that you can control or customize the plots that are produced by SAS procedures, see Chapter 24, "Statistical Graphics Using ODS" (*[SAS/STAT User's Guide](https://documentation.sas.com/?cdcId=pgmsascdc&cdcVersion=v_010&docsetId=statug&docsetTarget=titlepage.htm)*).

When tables available through the [OUTPUT statement](#page-3346-0) are output using ODS, the summary line is included in the ODS output by default. The summary line gives the average, standard deviation, or total by each period. The value –1 for YEAR indicates that the summary line is a total; the value –2 for YEAR indicates that the summary line is an average; and the value –3 for YEAR indicates that the line is a standard deviation. The value of YEAR for historical and forecast values is greater than or equal to zero. Thus, a negative value indicates a summary line. You can suppress the summary line altogether by specifying the [NOSUM](#page-3358-2) option in the TABLES statement. However, the NOSUM option also suppresses the display of the summary line in the displayed table.

"T" indicates that the table is available using the OUTPUT statement, but is not displayed by default; you must request that these tables be displayed by using the [TABLES Statement.](#page-3357-0) If there is no notation in the "Notes" column, then the table is available directly using the OUTPUT statement, without specifying the TABLES statement. If a table is not computed, then it is not displayed; if it is requested in the OUTPUT statement, then the variable in the OUT= data set contains missing values. The actual number of tables displayed depends on the options and statements specified.

<span id="page-3375-1"></span>

| <b>Table</b>                                             | <b>Description</b>                                    |   |  |
|----------------------------------------------------------|-------------------------------------------------------|---|--|
| <b>Tables Associated with Model Order Identification</b> |                                                       |   |  |
| ModelDescription                                         | Regression model used in ARIMA model identification P |   |  |
| ACF                                                      | Autocorrelation function                              | P |  |
| <b>PACF</b>                                              | Partial autocorrelation function                      | D |  |

**Table 45.15** Table Names and Descriptions

| <b>Table</b>                                     | <b>Description</b>                                                                             | <b>Notes</b>     |
|--------------------------------------------------|------------------------------------------------------------------------------------------------|------------------|
| <b>Tables Associated with Automatic Modeling</b> |                                                                                                |                  |
| UnitRootTestModel                                | ARIMA estimates for unit root identification                                                   | P                |
| <b>UnitRootTest</b>                              | Results of unit root test for identifying orders of                                            | P                |
|                                                  | differencing                                                                                   |                  |
| AutoChoiceModel                                  | Models estimated by automatic ARIMA model                                                      | P                |
|                                                  | selection procedure                                                                            |                  |
| AutoLjungBox                                     | Check of the residual Ljung-Box $Q$ statistic                                                  | P                |
| Best5Model                                       | Best five ARIMA models chosen by automatic<br>modeling                                         | P                |
| AutomaticModelChoice                             | Comparison of automatically selected model and<br>default model                                | P                |
| InitialModelChoice                               | Initial automatic model selection                                                              | P                |
| FinalModelChecks                                 | Final checks for identified model                                                              | P                |
| FinalModelChoice                                 | Final automatic model selection                                                                | P                |
| <b>Diagnostic Tables</b>                         |                                                                                                |                  |
| <b>ErrorACF</b>                                  | Autocorrelation of regARIMA model residuals                                                    | P                |
| <b>ErrorPACF</b>                                 | Partial autocorrelation of regARIMA model residuals                                            | P                |
| SqErrorACF                                       | Autocorrelation of squared regARIMA model residuals                                            | $\mathbf P$      |
| <b>ResidualOutliers</b>                          | Outliers of the unstandardized residuals                                                       | $\mathbf P$      |
| <b>ResidualStatistics</b>                        | Summary statistics for the unstandardized residuals                                            | P                |
| NormalityStatistics                              | Normality statistics for regARIMA model residuals                                              | $\mathbf P$      |
| G                                                | Spectral analysis of regARIMA model residuals                                                  | P                |
| <b>Modeling Tables</b>                           |                                                                                                |                  |
| MissingExtreme                                   | Extreme or missing values                                                                      | P                |
| <b>ARMAIterationTolerances</b>                   | Exact ARMA likelihood estimation iteration tolerances                                          | $\mathbf P$<br>P |
| IterHistory<br>OutlierDetection                  | <b>ARMA</b> iteration history<br>Critical values to use in outlier detection                   | P                |
| PotentialOutliers                                | Potential outliers                                                                             | $\mathbf P$      |
| <b>TLSTest</b>                                   | Tests for cancellation of level-shifts                                                         | $\mathbf P$      |
| <b>ARMAIterationSummary</b>                      | Exact ARMA likelihood estimation iteration summary                                             | $\mathbf P$      |
| ModelDescription                                 | Model description for regARIMA model estimation                                                | $\mathbf P$      |
| <b>RegParameterEstimates</b>                     | Regression model parameter estimates                                                           | P                |
| RegressorGroupChiSq                              | Chi-squared tests for groups of regressors                                                     | P                |
| <b>ARMAParameterEstimates</b>                    | Exact ARMA maximum likelihood estimation                                                       | P                |
| AvgFcstErr                                       | Average absolute percentage error in within-sample or<br>without-sample forecasts or backcasts | P                |
| Roots                                            | Seasonal or nonseasonal AR or MA roots                                                         | P                |
| MLESummary                                       | <b>Estimation summary</b>                                                                      | P                |
| ForecastCL                                       | Forecasts, standard errors, and confidence limits                                              | P                |
| MV1                                              | Original series adjusted for missing value regressors                                          |                  |
|                                                  |                                                                                                |                  |

**Table 45.15** *continued*

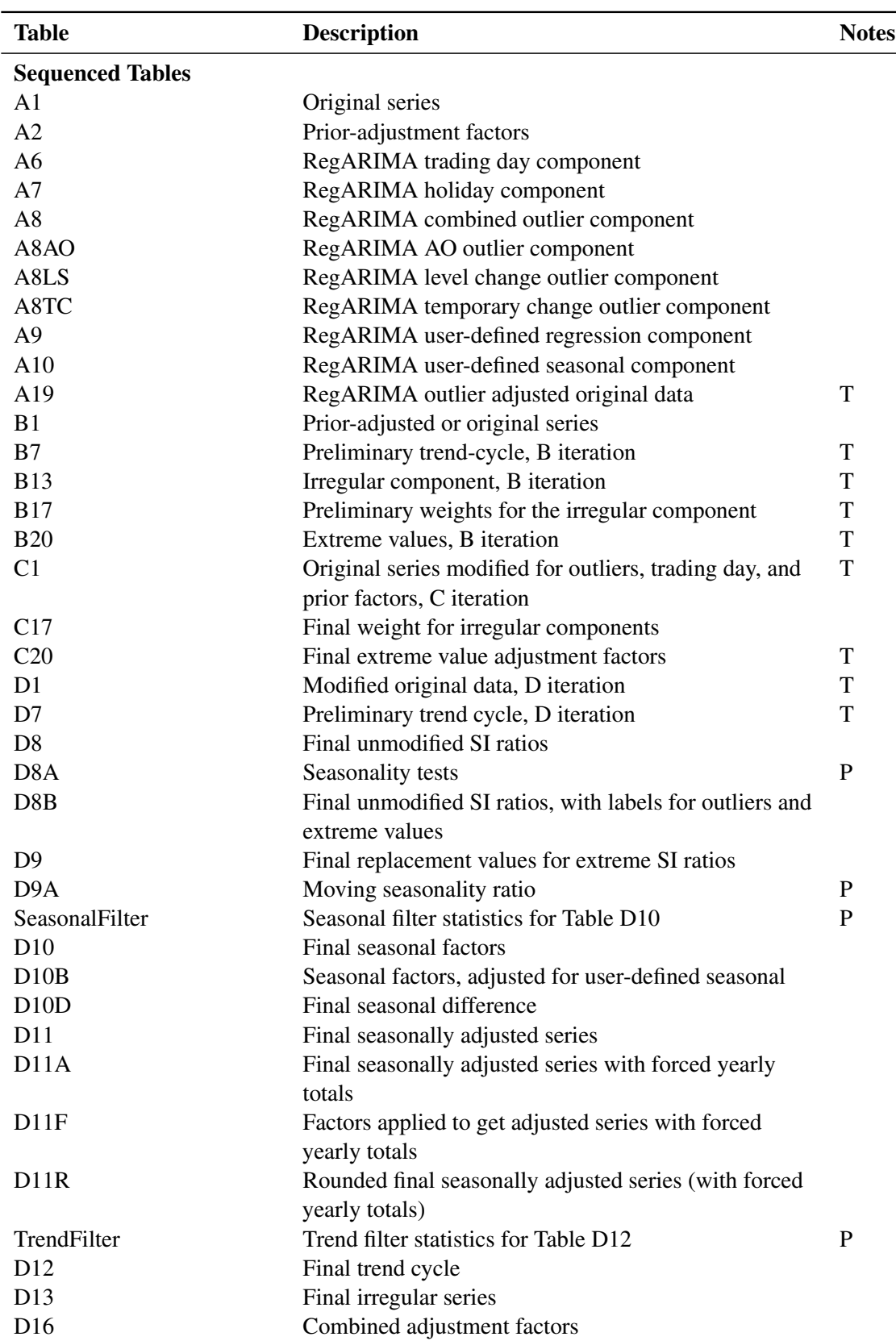

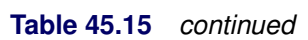

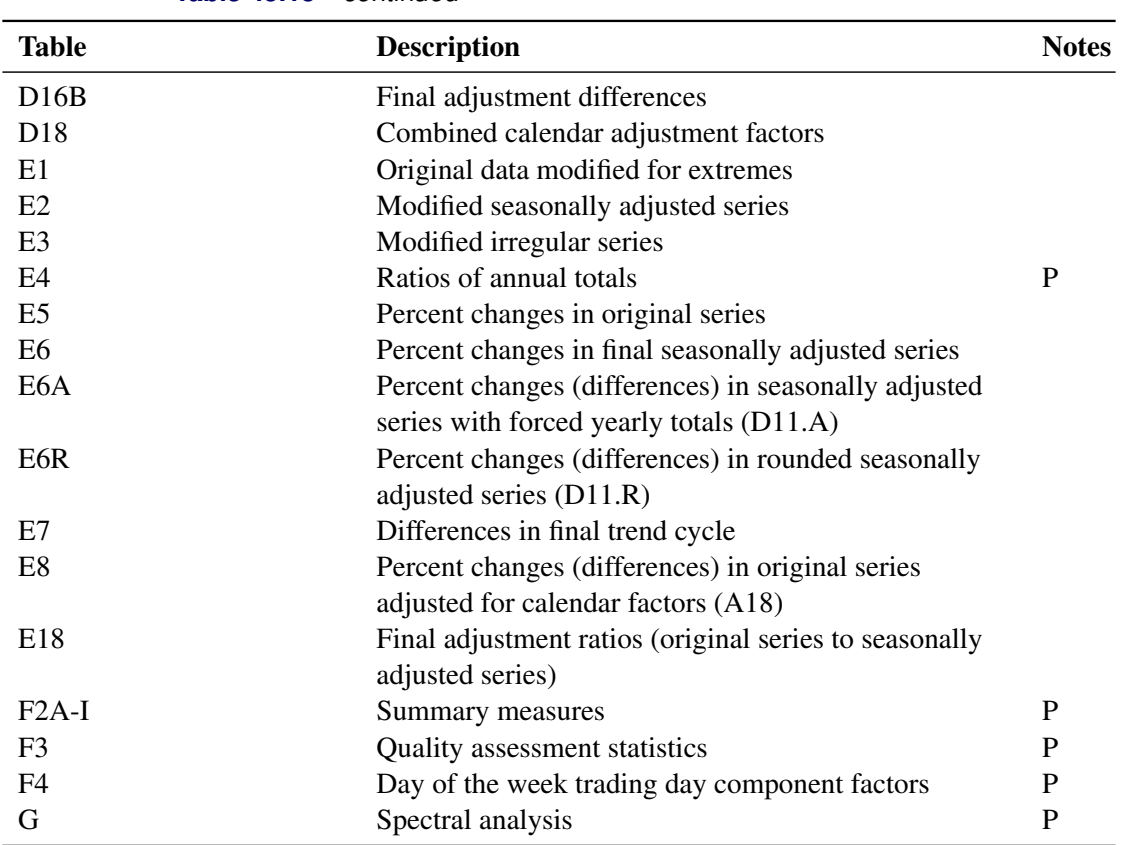

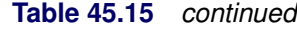

## <span id="page-3378-0"></span>**Final Automatic Model Selection Table**

When the [PICKMDL](#page-3347-0) statement is specified and no model is selected, then the model in the "Final Automatic Model Selection" table is displayed as "(\*, \*, \*) (\*, \*, \*)" and an error message is displayed in both the log file and the output. If the "Final Automatic Model Selection" table is output to a data set, the model orders are output as –1, indicating the failure to select a model. For more information about PICKMDL model selection, see the section ["PICKMDL Model Selection"](#page-3373-1) on page 3368.

## **Table D 8.B**

Table D8B displays the same series as Table D8. However, additional information is provided about the D8 series. The following values are displayed as labels for each observation of the series:

- The first label column indicates whether the D8 series value is extreme as determined by the X-11 extreme value method. An extreme observation is marked with an asterisk in the first label column. This data value is 0 or 1. If D8B or D8BX is specified in the OUTPUT statement, this value is output as the D8BX series to the data set that is specified in the OUT= option in the OUTPUT statement.
- The second label column contains the number of AO, TC, or RP outliers, if any, that affect the observation. This data value is 0 if no outliers affect the observation. Only the nonzero values are displayed in the table. If D8B or D8BO is specified in the OUTPUT statement, the number of outliers is output as the D8BO series to the data set that is specified in the OUT= option in the OUTPUT statement.
- The third label column indicates whether the observation is affected by level shift outliers as determined by an X-13ARIMA-SEATS method. This data value contains the number of level shifts that affect the observation. A nonzero value is displayed as "L". If D8B or D8BL is specified in the OUTPUT statement, the data values are output as the D8BL series to the data set that is specified in the OUT= option in the OUTPUT statement.

If any observations in Table D 8.B are affected by extremes, outliers, or level shifts, then notes that indicate the number of observations affected in each category are displayed at the end of the table.

## **Using Auxiliary Variables to Subset Output Data Sets**

The X13 procedure can produce more than one table with the same name. For example, the following [IDENTIFY](#page-3340-0) statement produces ACF and PACF tables for two levels of differencing:

```
identify diff=(1) sdiff=(0, 1);
```
Auxiliary variables in the output data can be used to subset the data. In this example, the auxiliary variables Diff and SDiff specify the levels of regular and seasonal differencing that are used to compute the ACF. The following statements show how to retrieve the ACF results for the first differenced series:

```
ods select acf;
ods output acf=acf;
proc x13 data=sashelp.air date=date;
   identify diff=(1) sdiff=(0,1);
run;
title "Regular Difference=1 Seasonal Difference=0";
data acfd1D0;
   set acf(where=(Diff=1 and Sdiff=0));
run;
```
In addition to any BY variables, the auxiliary variables in the ACF and PACF data sets are \_NAME\_, \_TYPE\_, Transform, Adjust, Regressors, Diff, and SDiff. Auxiliary variables can be related to the group as shown in the Results Viewer (for example, BY variables, \_NAME\_, and \_TYPE\_). However, they can also be variables in the template where printing is suppressed by using PRINT=OFF. Auxiliary variables such as Transform, Adjust, and Regressors are not displayed in the ACF and PACF tables because similar information is displayed in the ModelDescription table that immediately precedes the ACF and PACF tables. The variables Diff and SDiff are not displayed because the levels of differencing are included in the title of the ACF and PACF tables.

The BY variables and the NAME variable are available for all ODS OUTPUT data sets that are produced by the X13 procedure. The \_TYPE\_ variable is available for all ODS OUTPUT data sets that are produced during the model identification and model estimation stages. The TYPE variable enables you to determine whether data in a table, such as the ModelDescription table, originated from the model identification stage or the model estimation stage.

The forecast data sets contain the auxiliary variable SCALE. The value of SCALE is "Original" or "Transformed" to indicate the scale of the data. The auxiliary variable \_SCALE\_ is the same as the group in the Results Viewer. It is not displayed in the forecast tables because the table titles indicate the scale of the data.

## **ODS Graphics**

Statistical procedures use ODS Graphics to create graphs as part of their output. ODS Graphics is described in detail in Chapter 24, "Statistical Graphics Using ODS" (*[SAS/STAT User's Guide](https://documentation.sas.com/?cdcId=pgmsascdc&cdcVersion=v_010&docsetId=statug&docsetTarget=titlepage.htm)*).

Before you create graphs, ODS Graphics must be enabled (for example, with the ODS GRAPHICS ON statement). For more information about enabling and disabling ODS Graphics, see the section "Enabling and Disabling ODS Graphics" in that chapter.

The overall appearance of graphs is controlled by ODS styles. Styles and other aspects of using ODS Graphics are discussed in the section "A Primer on ODS Statistical Graphics" in that chapter.

This section describes the use of ODS for creating graphics with the X13 procedure.

The graphs available through ODS Graphics are ACF plots, PACF plots, a residual histogram, spectral graphs, and forecasting plots. ACF and PACF plots for regARIMA model identification are not available unless the [IDENTIFY](#page-3340-0) statement is used. ACF plots, PACF plots, the residual histogram, and the residual spectral graph for diagnosis of the regARIMA model residuals are not available unless the [CHECK](#page-3333-0) statement is used. Forecasting plots are not available unless the [FORECAST](#page-3338-0) statement is used. A spectral plot of the original series is always available; however, additional spectral plots are provided when the [X11](#page-3360-1) statement and CHECK statement are used. When ODS Graphics is not enabled, the ACF, PACF, and spectral analysis are displayed as columns of a table. The residual histogram is available only when ODS Graphics is enabled. To obtain a table that contains values related to the residual histogram, use the ODS OUTPUT statement.

### **ODS Graph Names**

PROC X13 assigns a name to each graph it creates by using ODS. You can use these names to selectively reference the graphs. The names are listed in [Table 45.16.](#page-3381-0)

<span id="page-3381-0"></span>

| <b>ODS Graph Name</b> | <b>Plot Description</b>                                                | <b>PROC X13 PLOTS= Option</b> |
|-----------------------|------------------------------------------------------------------------|-------------------------------|
| <b>ACFPlot</b>        | Autocorrelation of                                                     | SERIES(ACF)                   |
| <b>ErrorACFPlot</b>   | regression residuals<br>Autocorrelation of<br>regARIMA model           | <b>RESIDUAL(ACF)</b>          |
| <b>ErrorPACFPlot</b>  | residuals<br>Partial autocorrelation<br>of regARIMA model<br>residuals | <b>RESIDUAL(PACF)</b>         |
| ForecastsOnlyPlot     | Forecasts only of the<br>original series                               | FORECAST(FORECASTONLY)        |
| ForecastsOnlyPlot     | Forecasts only of the<br>transformed series                            | FORECAST(TRANSFORECASTONLY)   |
| <b>ForecastsPlot</b>  | Forecasts of the<br>original series                                    | FORECAST(FORECAST)            |
| ForecastsPlot         | Forecasts of the<br>transformed series                                 | FORECAST(TRANSFORECAST)       |
| ModelForecastsPlot    | Model and forecasts of<br>the original series                          | FORECAST(MODELFORECASTS)      |
| ModelForecastsPlot    | Model and forecasts of<br>the transformed series                       | FORECAST(TRANSMODELFORECASTS) |
| ModelPlot             | Model of the original<br>series                                        | FORECAST(MODELS)              |
| ModelPlot             | Model of the<br>transformed series                                     | FORECAST(TRANSMODELS)         |
| <b>PACFPlot</b>       | Partial autocorrelation<br>of regression residuals                     | SERIES(PACF)                  |
| ResidualHistogram     | Distribution of<br>regARIMA residuals                                  | <b>RESIDUAL(HIST)</b>         |
| SpectralPlot          | Spectral plot of the<br>seasonally adjusted<br>series                  | ADJUSTED(SPECTRUM)            |
| SpectralPlot          | Spectral plot of<br>irregular series                                   | IRREGULAR(SPECTRUM)           |
| SpectralPlot          | Spectral plot of the<br>regARIMA model<br>residuals                    | RESIDUAL(SPECTRUM)            |
| SpectralPlot          | Spectral plot of the<br>original series                                | SERIES(SPECTRUM)              |
| SqErrorACFPlot        | Autocorrelation of<br>squared regARIMA<br>model residuals              | RESIDUAL(SQACF)               |

**Table 45.16** ODS Graphs Produced by PROC X13

## **OUT= Data Set**

You can use the OUTPUT statement to output the component series computed in the X-13ARIMA-SEATS decomposition.

The OUT= data set specified in the OUTPUT statement contains the BY variables (if any), the ID variables (if any), and the DATE= variable if the DATE= option is specified or the variable \_DATE\_ if the DATE= option is not specified. If user-defined regressor variables or EVENT variables are specified, they are included. In addition, the various components specified by the table names in the OUTPUT statement are included in the OUT= data set.

The OUTPUT OUT= data set can contain the following variables:

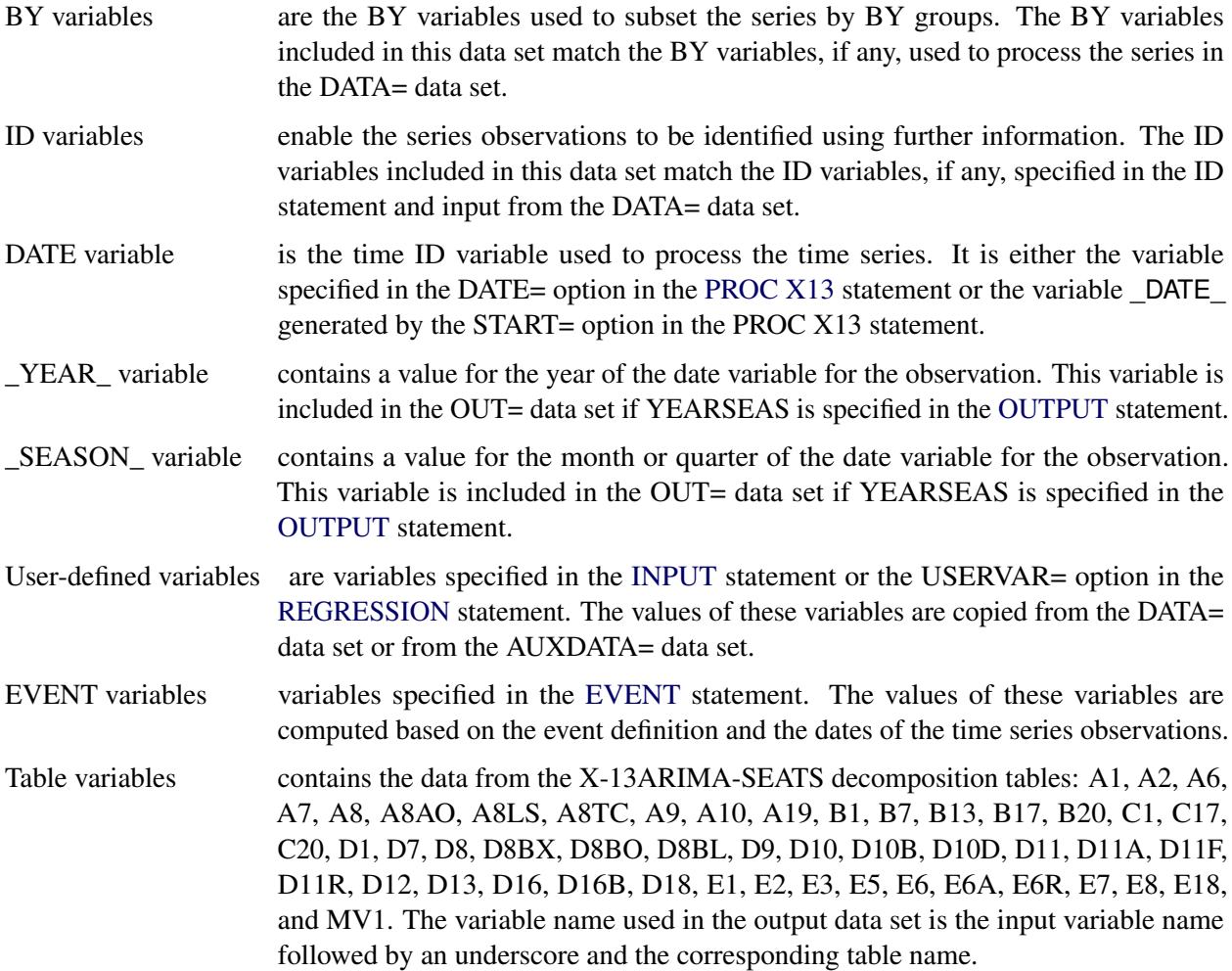

## <span id="page-3383-0"></span>**SEATSDECOMP OUT= Data Set**

You can use the [SEATSDECOMP](#page-3356-0) statement to output the component series that is computed using the SEATS method of seasonal decomposition.

The OUT= data set specified in the SEATSDECOMP statement contains the BY variables (if any), the ID variables (if any), and either the DATE= variable if the DATE= option is specified or the variable \_DATE\_ if the DATE= option is not specified. If user-defined regressor variables or EVENT variables are specified, they are included. In addition, the five components computed by the SEATS decomposition method are included in the OUT= data set for each series.

The SEATSDECOMP OUT= data set can contain the following variables:

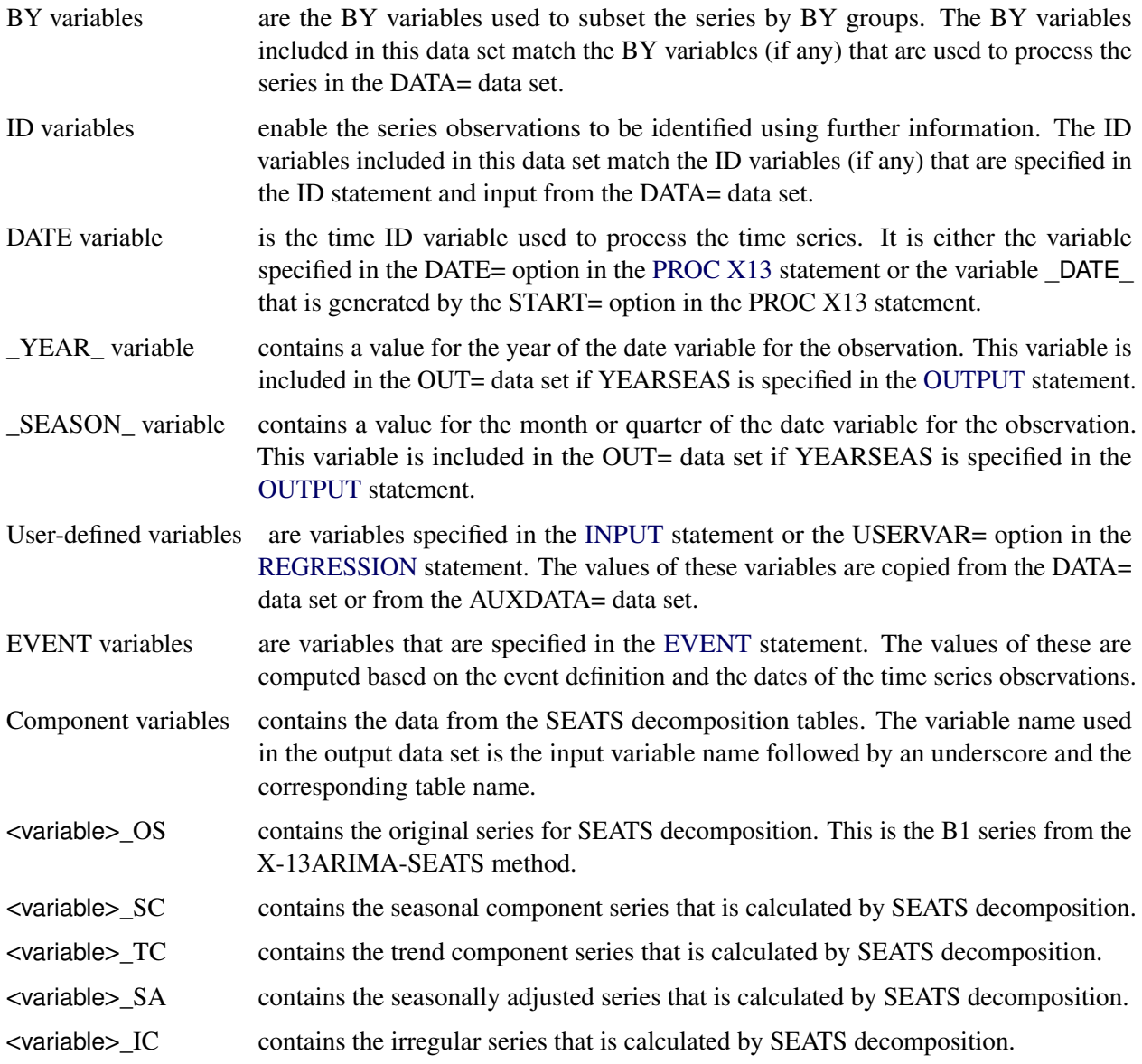
# **Special Data Sets**

The X13 procedure can read a MDLINFOIN= input data set and output a MDLINFOOUT= data set. The structure of both of these data sets is the same. The difference is that when the MDLINFOIN= data set is read, only information relative to specifying a model is processed, whereas the MDLINFOOUT= data set contains the results of estimating a model. The X13 procedure can also read data sets that contain event definition data. The structure of these data sets is the same as in the SAS High-Performance Forecasting system.

# **MDLINFOIN= and MDLINFOOUT= Data Sets**

The MDLINFOIN= and MDLINFOOUT= data sets can contain one or more of the following variables:

- BY variables enable the model information to be specified by BY groups. BY variables can be included in this data set that match the BY variables used to process the series. If no BY variables are included, then the models specified by  $NAME$  in the MDLINFOIN= data set apply to all BY groups in the DATA= data set.
- \_NAME\_ contains the variable name of the time series to which a particular model is to be applied. Omit the NAME variable if you are specifying the same model for all series in a BY group.
- \_MODEL\_ contains a name to identify the model for this observation. You can specify a name other than \_MODEL\_ in the [MDLVAR=](#page-3347-0) option in the [PICKMDL](#page-3347-1) statement. The \_MODEL\_ variable is an ID variable; all observations that have the same value of this variable belong to the same model. This variable is used to identify different model candidates when the PICKMDL method is used to choose a model; it is not needed if only a single model is specified.
- \_MODELTYPE\_ specifies whether the observation contains regression or ARIMA information. The value of \_MODELTYPE\_ should be either REG to supply regression information or ARIMA to supply model information. If valid regression information exists in the MDLINFOIN= data set for a BY group and series being processed, then the REGRESSION, INPUT, and EVENT statements are ignored for that BY group and series. Likewise, if valid ARIMA model information exists in the data set, then the AUTOMDL, ARIMA, and TRANSFORM statements are ignored. Valid values for the other variables in the data set depend on the value of the MODELTYPE variable. Although other values of \_MODELTYPE\_ might be permitted in other SAS procedures, PROC X13 recognizes only REG and ARIMA.
- \_MODELPART\_ further qualifies the regression information in the observation. For \_MODEL-TYPE\_=REG, valid values of \_MODELPART\_ are INPUT, EVENT, and PREDEFINED. A value of INPUT indicates that this observation refers to the user-defined variable whose name is given in DSVAR. Likewise, a value of EVENT indicates that the observation refers to the SAS or user-defined event whose name is given in \_DSVAR\_. PREDEFINED indicates that the name given in DSVAR is a predefined US Census Bureau variable. If only ARIMA model information is included in the data set (that is, all observations have  $\text{MODELTYPE}$  =ARIMA), then the  $\text{MODELPART}$  variable can be omitted. For observations where  $MODELYPE = ARIMA$ , valid values for \_MODELPART\_ are FORECAST, ".", or blank.
- \_COMPONENT\_ further qualifies the regression or ARIMA information in the observation. For \_MODEL-TYPE\_=REG, the only valid value of \_COMPONENT\_ is SCALE. For \_MODELTYPE\_= ARIMA, the valid values of COMPONENT are TRANSFORM, CONSTANT, NON-SEASONAL, and SEASONAL. TRANSFORM indicates that the observation contains the information that would be supplied in the TRANSFORM statement. CONSTANT is specified to control the constant term in the model. NONSEASONAL and SEASONAL refer to the AR, MA, and differencing terms in the ARIMA model.
- \_PARMTYPE\_ further qualifies the regression or ARIMA information in the observation. For \_MODEL-TYPE\_=REG, the value of \_PARMTYPE\_ is the same as the value of the [USERTYPE=](#page-3355-0) option in the REGRESSION statement. Since the USERTYPE= option applies only to user-defined events and variables, the value of \_PARMTYPE\_ does not alter processing in observations where MODELPART =PREDEFINED. However, it is consistent to use a value for \_PARMTYPE\_ that matches the US Census Bureau predefined variable. For the constant term in the model information, PARMTYPE should be SCALE. For transformation information, the value of \_PARMTYPE\_ should be NONE, LOG, LOGIT, SQRT, or BOXCOX. For \_MODELTYPE\_=ARIMA, valid values of \_PARMTYPE\_ are AR, MA, and DIF.
- DSVAR specifies the variable name associated with the current observation. For MODEL-TYPE\_=REG, the value of \_DSVAR\_ is the name of the user-defined variable, the event, or the US Census Bureau predefined variable. For \_MODELTYPE\_=ARIMA, \_DSVAR\_ should match the name of the series being processed. If the ARIMA model information applies to more than one series, then \_DSVAR\_ can be blank or ".", equivalently.
- \_VALUE\_ contains a numerical value that is used as a parameter for certain types of information. For example, the PREDEFINED=EASTER(6) option in the REGESSION statement is implemented in the MDLINFOIN= data set by using \_DSVAR\_=EASTER and  $\angle$ VALUE $\angle$ =6. For a BOXCOX transformation,  $\angle$ VALUE $\angle$  is set equal to the  $\lambda$  parameter value. For \_COMPONENT\_=SEASONAL, if \_VALUE\_ is nonmissing, then \_VALUE\_ is used as the seasonal period. If \_VALUE\_ is missing for \_COMPONENT\_=SEASONAL, then the seasonal period is determined by the interval of the series.
- \_FACTOR\_ applies only to the AR and MA portions of the ARIMA model. The value of \_FACTOR\_ identifies the factor of the given AR or MA term. Therefore, the value of \_FACTOR\_ is the same for all observations that are related to the same factor.
- LAG identifies the degree for differencing and AR and MA lags. If COMPO-NENT =SEASONAL, then the value in LAG is multiplied by the seasonal period indicated by the value of \_VALUE\_.
- \_SHIFT\_ contains the shift value for transfer functions. This value is not processed by PROC X13, but it might be processed by other procedures in which transfer functions can be specified.
- \_NOEST\_ indicates whether a parameter associated with the observation is to be estimated. For example, the NOINT option is indicated by \_COMPONENT\_=CONSTANT with \_NOEST\_=1 and \_EST\_=0. \_NOEST\_=1 indicates that the value in \_EST\_ is a fixed value. \_NOEST\_ pertains to the constant term, to AR and MA parameters, and to regression parameters.

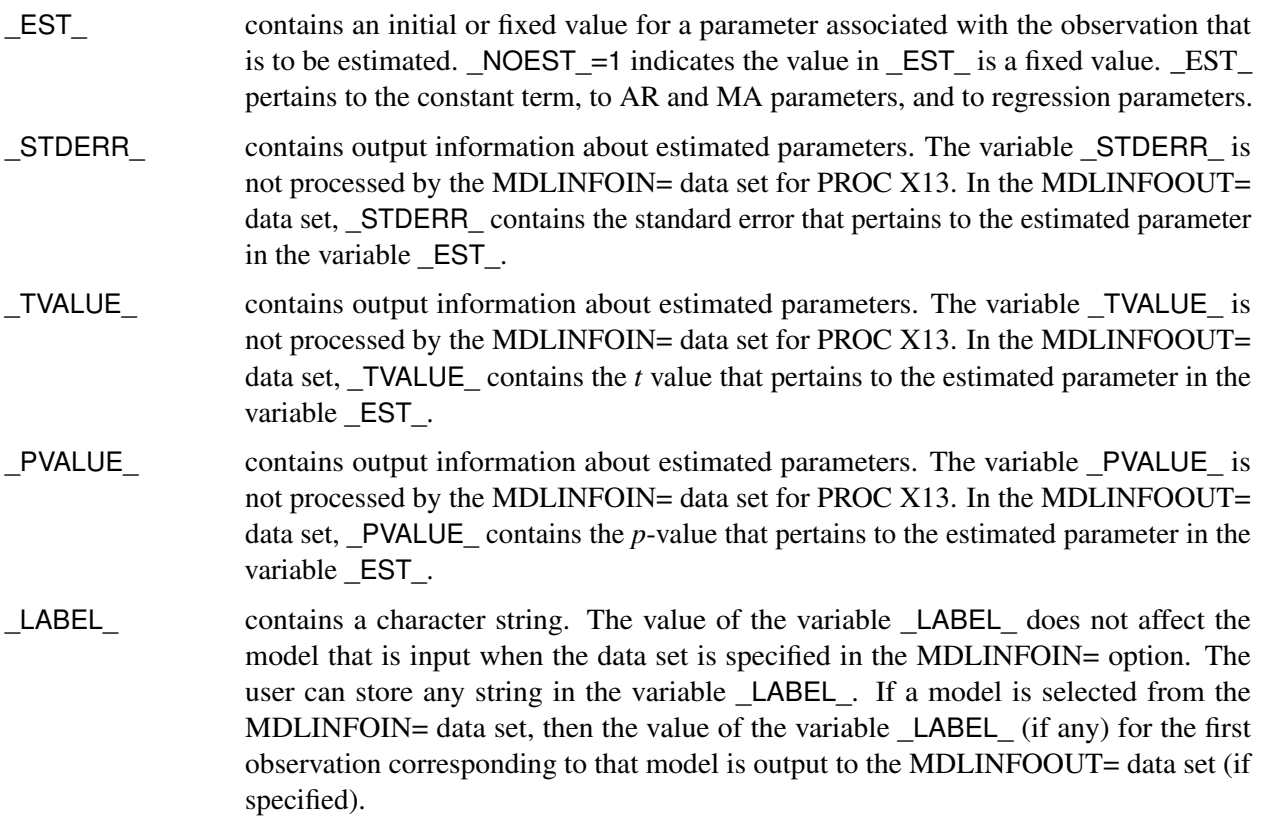

# **INEVENT= Data Set**

The INEVENT= data set can contain the following variables. When a variable is omitted from the data set, that variable is assumed to have the default value for all observations. The default values are specified in the list.

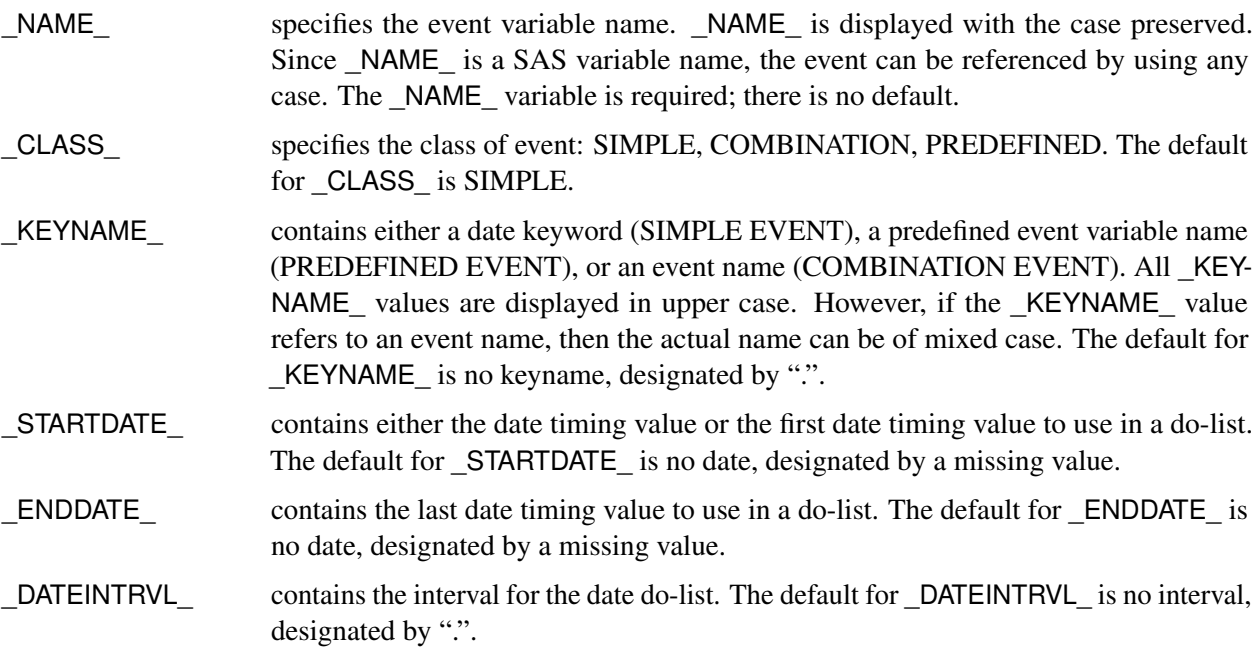

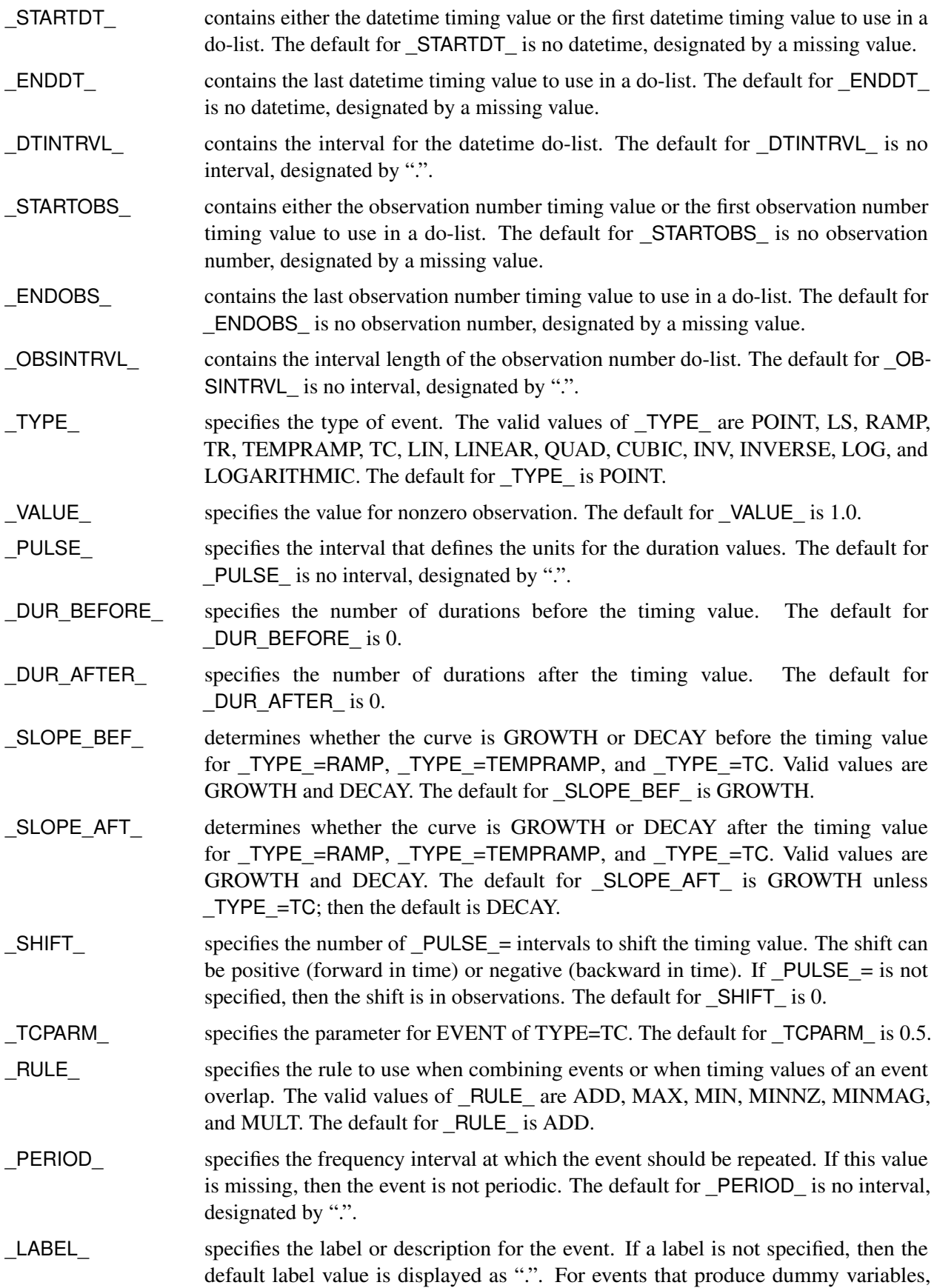

either the user-supplied label or the default label is used. For COMPLEX events, the \_LABEL\_ value is merely a description of the group of events.

# **OUTSTAT= Data Set**

The OUTSTAT= data set can contain the following variables:

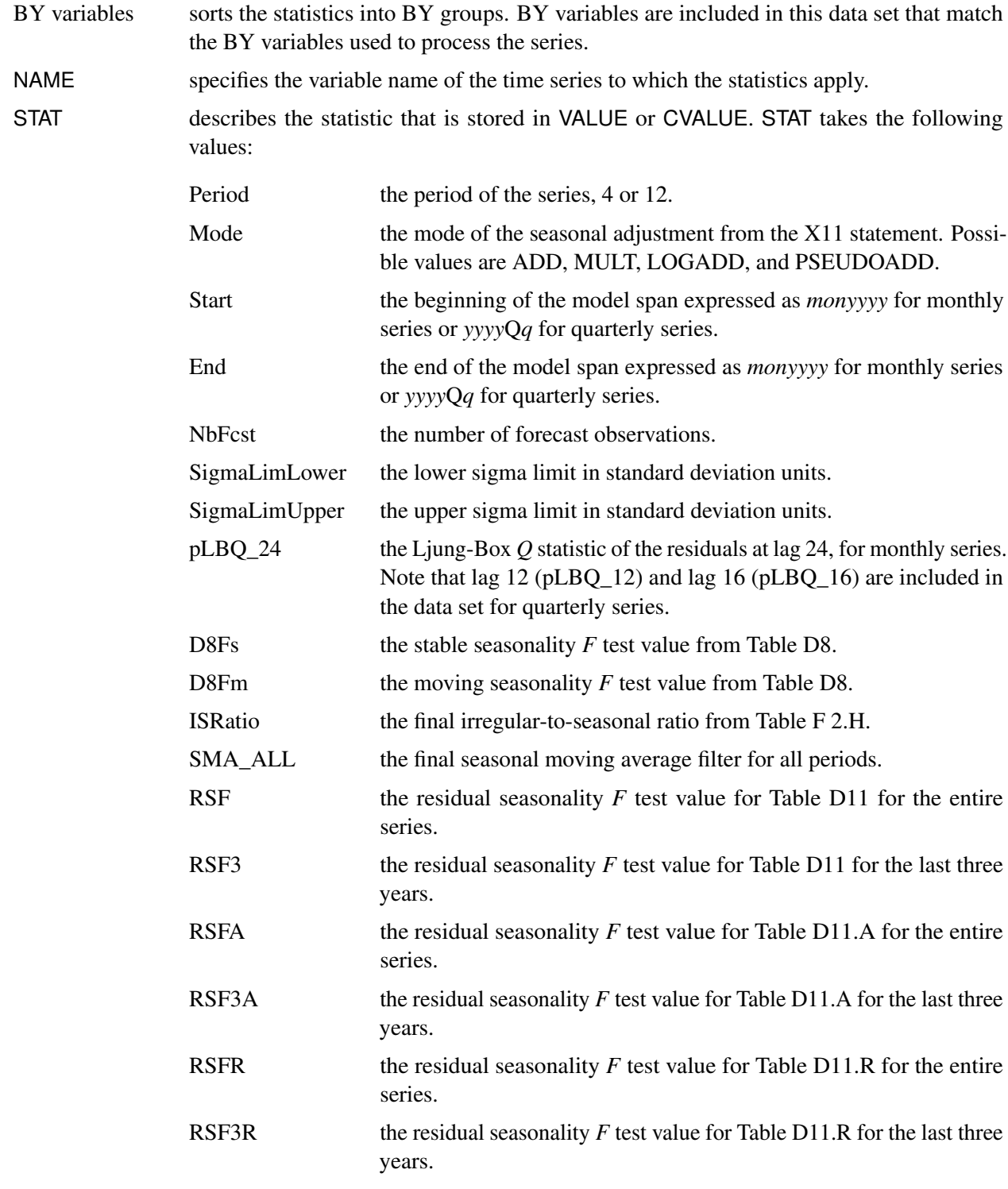

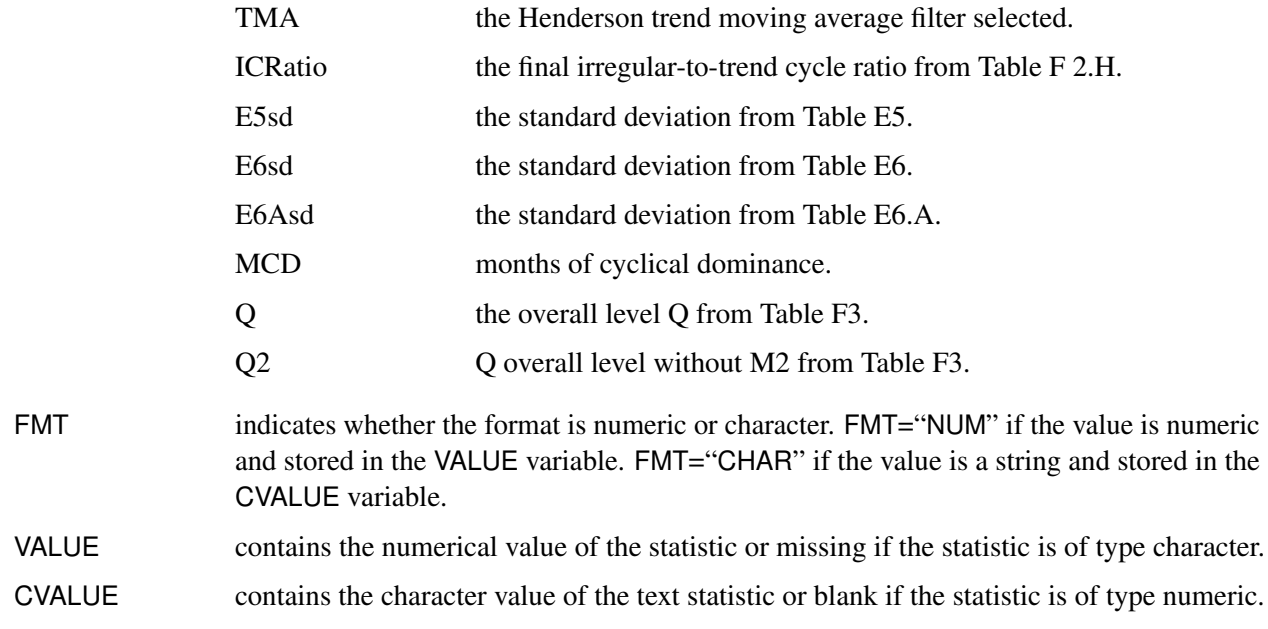

# **Examples: X13 Procedure**

# <span id="page-3389-1"></span>**Example 45.1: ARIMA Model Identification**

This example shows typical PROC X13 statements that are used for ARIMA model identification. This example invokes the X13 procedure and uses the TRANSFORM and IDENTIFY statements. It specifies the time series data, takes the logarithm of the series (TRANSFORM statement), and generates ACFs and PACFs for the specified levels of differencing (IDENTIFY statement). The ACFs and PACFs for DIFF=1 and SDIFF=1 are shown in [Output 45.1.1,](#page-3389-0) [Output 45.1.2,](#page-3390-0) [Output 45.1.3,](#page-3391-0) and [Output 45.1.4.](#page-3392-0) The data set is the same as in the section ["Basic Seasonal Adjustment"](#page-3311-0) on page 3306.

The graphical displays are available when ODS Graphics is enabled. For more information about the graphics available in the X13 procedure, see the section ["ODS Graphics"](#page-3380-0) on page 3375.

```
proc x13 data=sales date=date;
  var sales;
   transform power=0;
   identify diff=(0,1) sdiff=(0,1);
run;
```
**Output 45.1.1** ACFs (Nonseasonal Order=1 Seasonal Order=1)

### **The X13 Procedure**

### **Autocorrelation of Regression Residuals for ARIMA Model Identification**

**For Variable sales**

**Differencing: Nonseasonal Order=1 Seasonal Order=1**

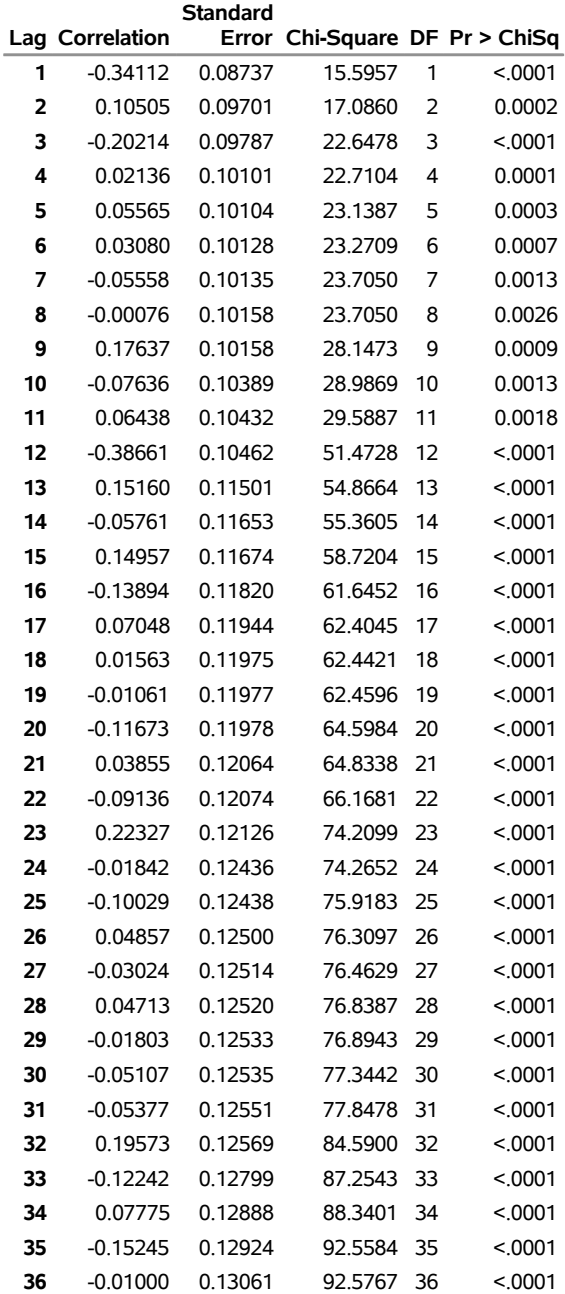

<span id="page-3390-0"></span>**Note:** The P-values approximate the probability of observing a Chi-Square at least this large when the model fitted is correct. When DF is positive, small values of P, customarily those below 0.05, indicate model inadequacy.

<span id="page-3391-0"></span>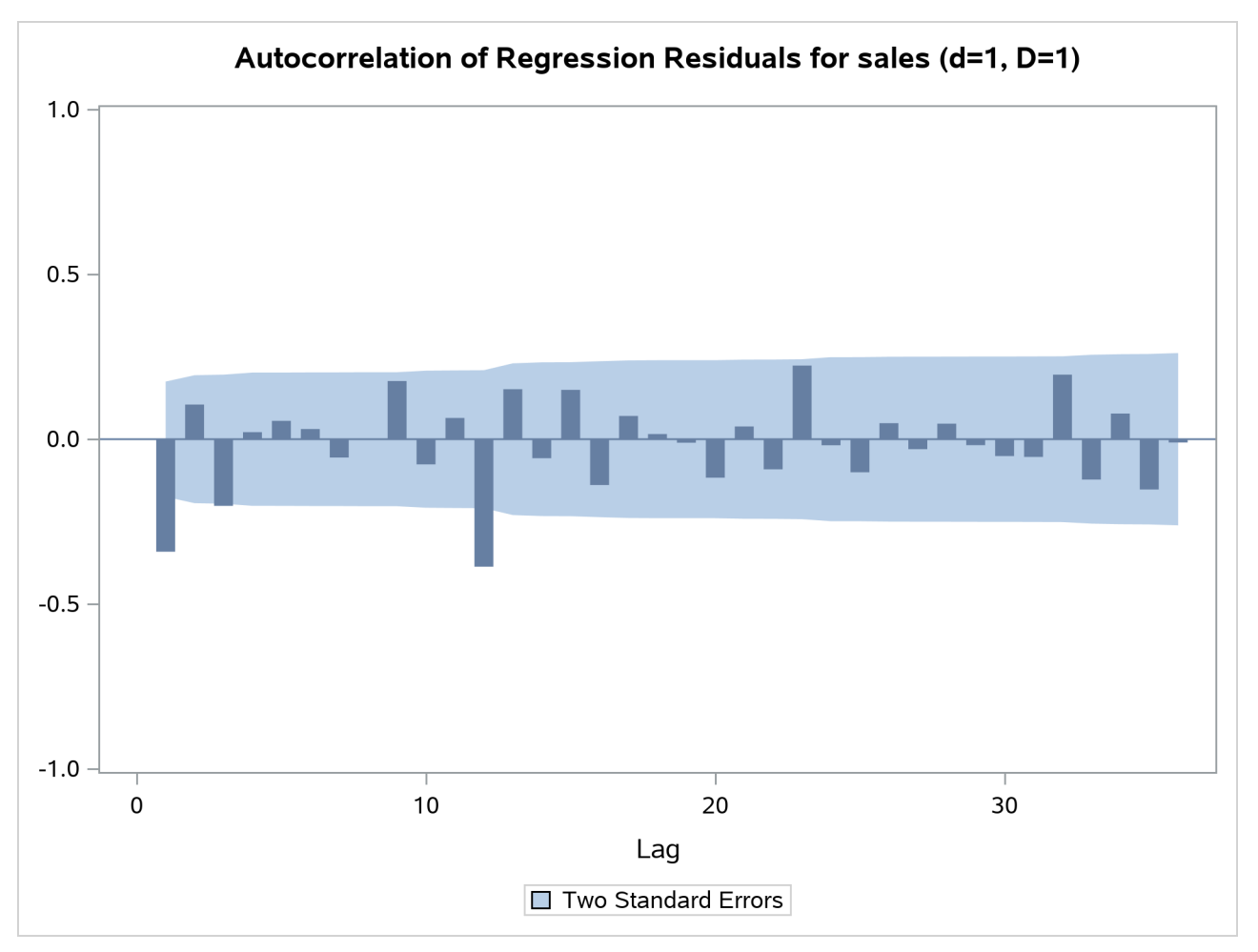

**Output 45.1.2** Plot for ACFs (Nonseasonal Order=1 Seasonal Order=1)

# **Output 45.1.3** PACFs (Nonseasonal Order=1 Seasonal Order=1)

### **Partial Autocorrelations of Regression Residuals for ARIMA Model Identification For Variable sales Differencing: Nonseasonal Order=1 Seasonal Order=1**

<span id="page-3392-0"></span>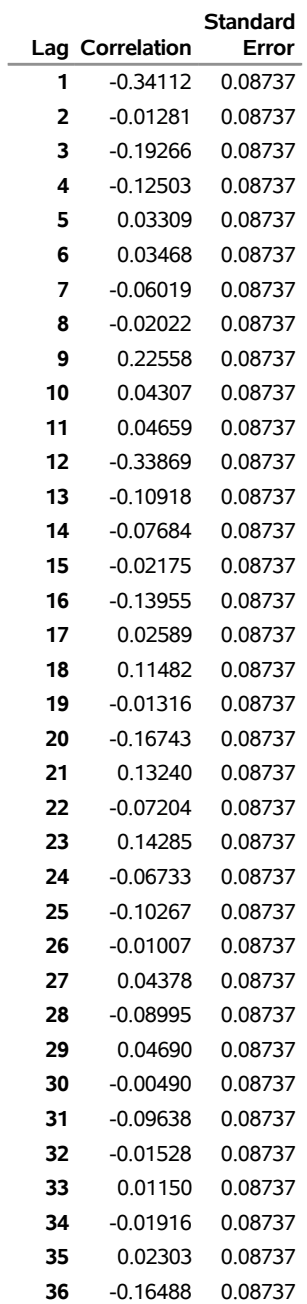

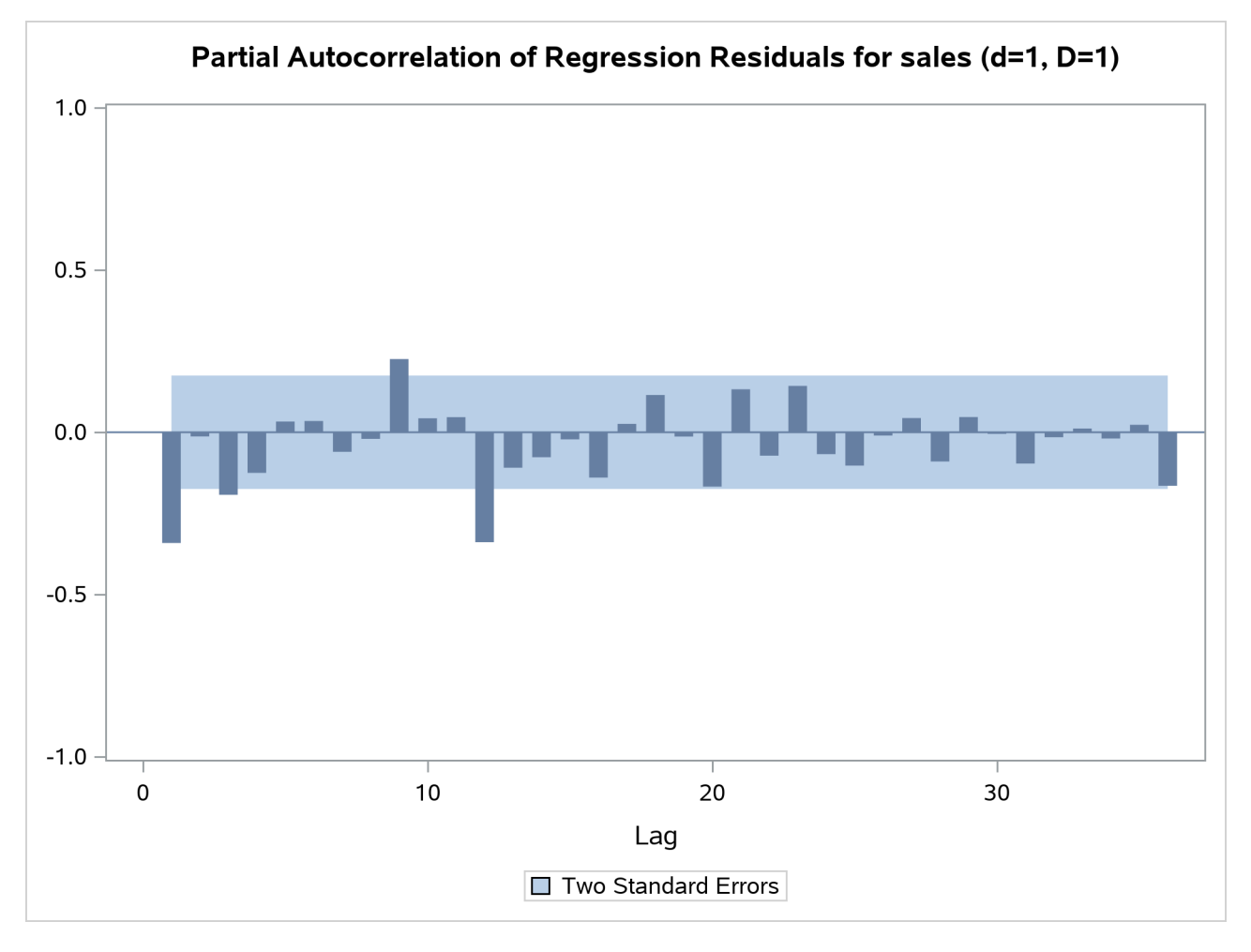

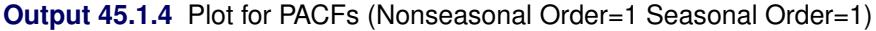

# <span id="page-3393-1"></span>**Example 45.2: Model Estimation**

After studying the output from [Example 45.1](#page-3389-1) and identifying the ARIMA part of the model as, for example,  $(0 1 1)(0 1 1) 12$ , you can replace the IDENTIFY statement with the ARIMA and ESTIMATE statements as follows:

```
proc x13 data=sales date=date;
   var sales;
   transform power=0;
   arima model=( (0,1,1)(0,1,1) );
   estimate;
run ;
```
<span id="page-3393-0"></span>The parameter estimates and estimation summary statistics are shown in [Output 45.2.1.](#page-3393-0)

# **Output 45.2.1** Estimation Data

# **The X13 Procedure**

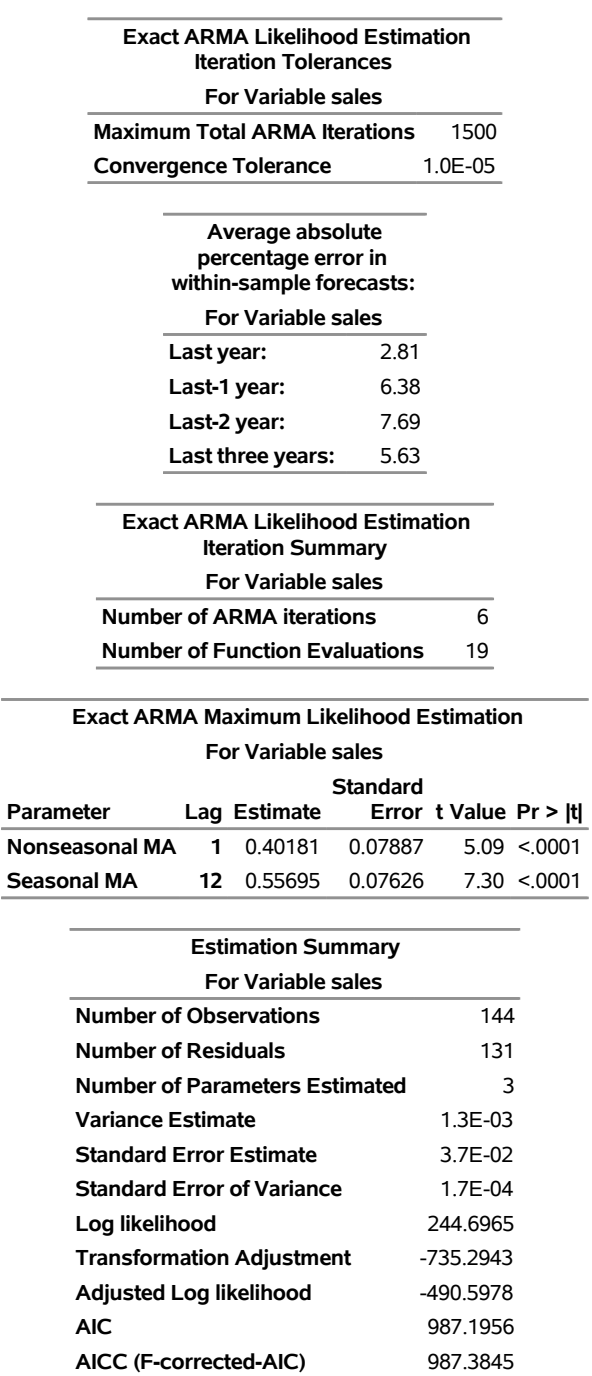

**Hannan Quinn** 990.7005 **BIC** 995.8211

# <span id="page-3395-1"></span>**Example 45.3: Seasonal Adjustment**

Assuming that the model in [Example 45.2](#page-3393-1) is satisfactory, a seasonal adjustment that uses forecast extension can be performed by adding the X11 statement to the procedure. By default, the data are forecast one year ahead at the end of the series.

```
ods output D8A#1=SalesD8A_1;
ods output D8A#2=SalesD8A_2;
ods output D8A#3=SalesD8A_3;
ods output D8A#4=SalesD8A_4;
proc x13 data=sales date=date;
  var sales;
  transform power=0;
   arima model=( (0,1,1)(0,1,1) );
  estimate;
  x11;
run;
title 'Stable Seasonality Test';
proc print data=SalesD8A_1 LABEL;
run;
title 'Nonparametric Stable Seasonality Test';
proc print data=SalesD8A_2 LABEL;
run;
title 'Moving Seasonality Test';
proc print data=SalesD8A_3 LABEL;
run;
title 'Combined Seasonality Test';
proc print data=SalesD8A_4 LABEL NOOBS;
  var _NAME_ Name1 Label1 cValue1;
run;
```
<span id="page-3395-0"></span>Table D8A, which contains the seasonality tests, is shown in [Output 45.3.1.](#page-3395-0)

**Output 45.3.1** Table D8A as Displayed

**The X13 Procedure**

## **Table D 8.A: F-tests for Seasonality For Variable sales**

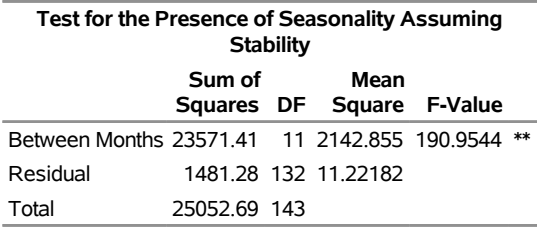

**\*\* Seasonality present at the 0.1 percent level.**

## **Output 45.3.1** *continued*

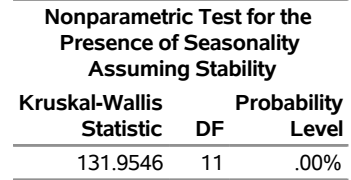

**Seasonality present at the one percent level.**

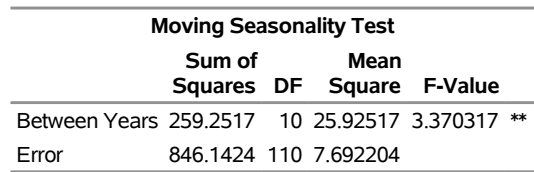

**\*\*Moving seasonality present at the one percent level.**

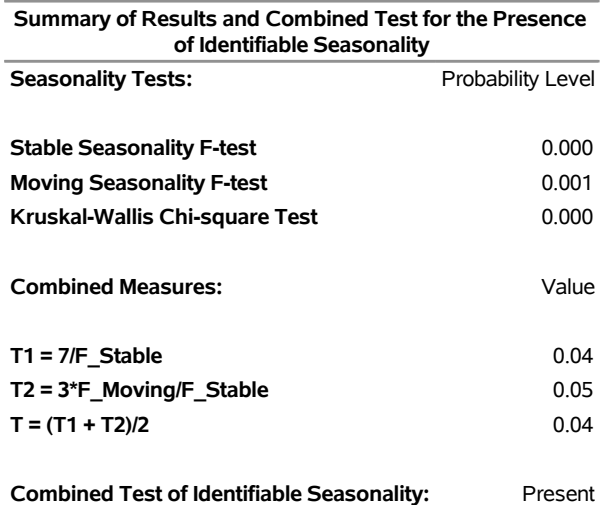

<span id="page-3396-0"></span>The four ODS statements in the preceding example direct output from the D8A tables into four data sets: SalesD8A\_1, SalesD8A\_2, SalesD8A\_3, and SalesD8A\_4. It is best to direct the output to four different data sets because the four tables associated with Table D8A have varying formats. The ODS data sets are shown in [Output 45.3.2,](#page-3396-0) [Output 45.3.3,](#page-3396-1) [Output 45.3.4,](#page-3397-0) and [Output 45.3.5.](#page-3397-1)

**Output 45.3.2** Table D8A Output in Data Set SalesD8A\_1

## **Stable Seasonality Test**

<span id="page-3396-1"></span>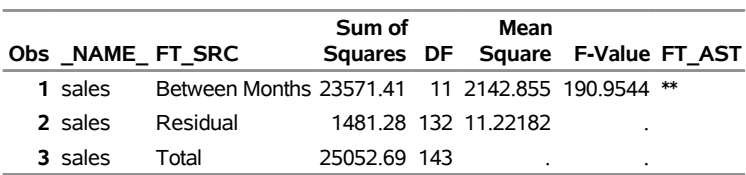

## **Output 45.3.3** Table D8A Output in Data Set SalesD8A\_2

# **Nonparametric Stable Seasonality Test**

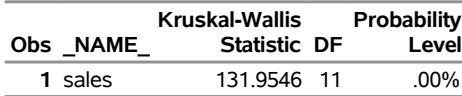

## <span id="page-3397-0"></span>**Output 45.3.4** Table D8A Output in Data Set SalesD8A\_3

## **Moving Seasonality Test**

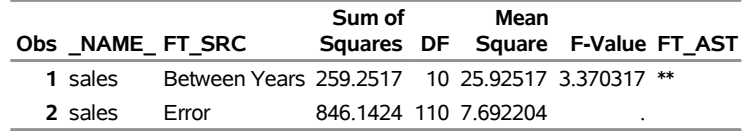

### **Output 45.3.5** Table D8A Output in Data Set SalesD8A\_4

<span id="page-3397-1"></span>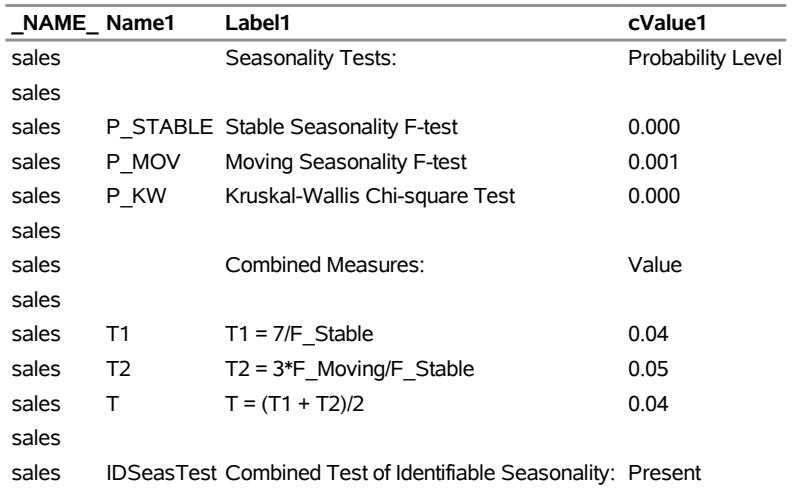

## **Combined Seasonality Test**

# **Example 45.4: RegARIMA Automatic Model Selection**

This example demonstrates regARIMA modeling and TRAMO-based automatic model selection, which is available with the AUTOMDL statement. ODS SELECT statements are used to limit the displayed output to the model selection and estimation stages. The same data set is used as in the previous examples.

```
title 'TRAMO Automatic Model Identification';
ods select UnitRootTestModel
           UnitRootTest
           AutoChoiceModel
           Best5Model
           AutomaticModelChoice
```

```
InitialModelChoice
           FinalModelChecks
           FinalModelChoice
           AutomdlNote;
proc x13 data=sales date=date;
   var sales;
   transform function=log;
   regression predefined=td;
   automdl maxorder=(1,1)
           print=all;
   estimate;
   x11;
   output out=out a1 a2 a6 b1 c17 c20 d1 d7 d8 d9 d10
                  d11 d12 d13 d16 d18;
run;
proc print data=out(obs=21);
   title 'Output Variables Related to Trading Day Regression';
run;
```
<span id="page-3398-0"></span>The automatic model selection output is shown in [Output 45.4.1,](#page-3398-0) [Output 45.4.2,](#page-3399-0) and [Output 45.4.3.](#page-3400-0) The first table, "ARIMA Estimate for Unit Root Identification" in [Output 45.4.1,](#page-3398-0) gives details of the method that TRAMO uses to automatically select the orders of differencing. The second table, "Results of Unit Root Test for Identifying Orders of Differencing" in [Output 45.4.1,](#page-3398-0) shows that a regular difference order of 1 and a seasonal difference order of 1 has been determined by TRAMO. The third table, "Models Estimated by Automatic ARIMA Model Selection Procedure" in [Output 45.4.2,](#page-3399-0) shows all the models examined by the TRAMO-based method. The fourth table, "Best Five ARIMA Models Chosen by Automatic Modeling" in [Output 45.4.3,](#page-3400-0) shows the top five models in order of rank and their BIC2 statistic. The fifth table, "Comparison of Automatically Selected Model and Default Model" in [Output 45.4.3,](#page-3400-0) compares the model selected by the TRAMO model to the default regARIMA model of the X-13ARIMA-SEATS method. The sixth table, "Initial Automatic Model Selection" in [Output 45.4.3,](#page-3400-0) shows which model was selected between the two models that are compared in the table "Comparison of Automatically Selected Model and Default Model." (When available, the table "Check of the Residual Ljung-Box *Q* Statistic" in [Output 45.4.3](#page-3400-0) contains additional information about the initial model choice.) The seventh table, "Final Checks for Identified Model" in [Output 45.4.3,](#page-3400-0) displays the results of the final model checks for model adequacy. The eighth table, "Final Automatic Model Selection" in [Output 45.4.3,](#page-3400-0) shows which model was actually selected.

# **Output 45.4.1** Output from the AUTOMDL Statement

# **TRAMO Automatic Model Identification**

## **The X13 Procedure**

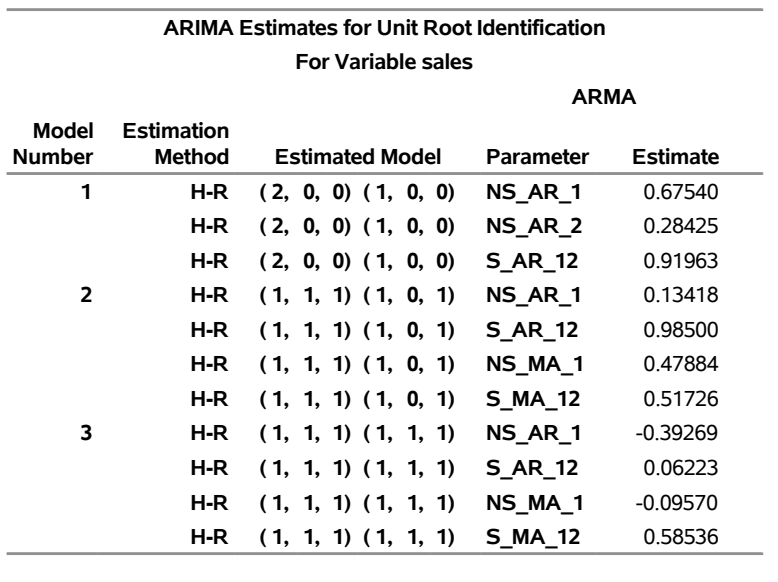

<span id="page-3399-0"></span>**Results of Unit Root Test for Identifying Orders of Differencing For Variable sales Regular Seasonal difference difference order order Significant Mean** 1 1 no

<span id="page-3400-0"></span>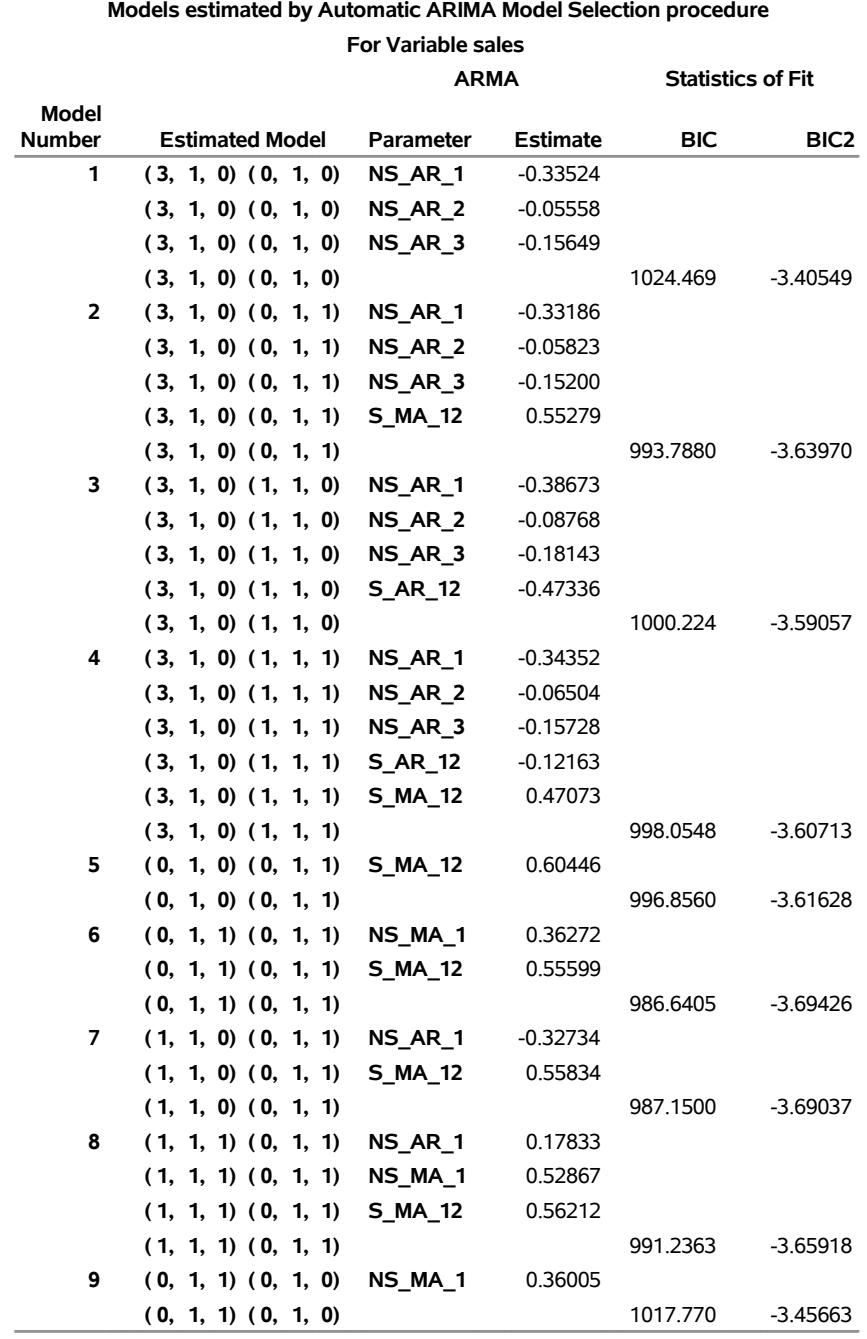

# **Output 45.4.2** Output from the AUTOMDL Statement

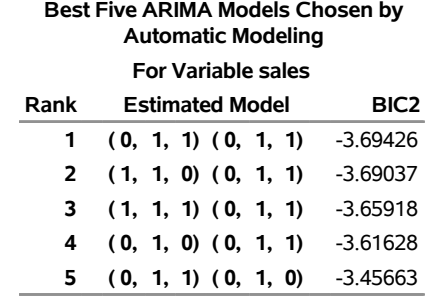

## **Output 45.4.3** Output from the AUTOMDL Statement

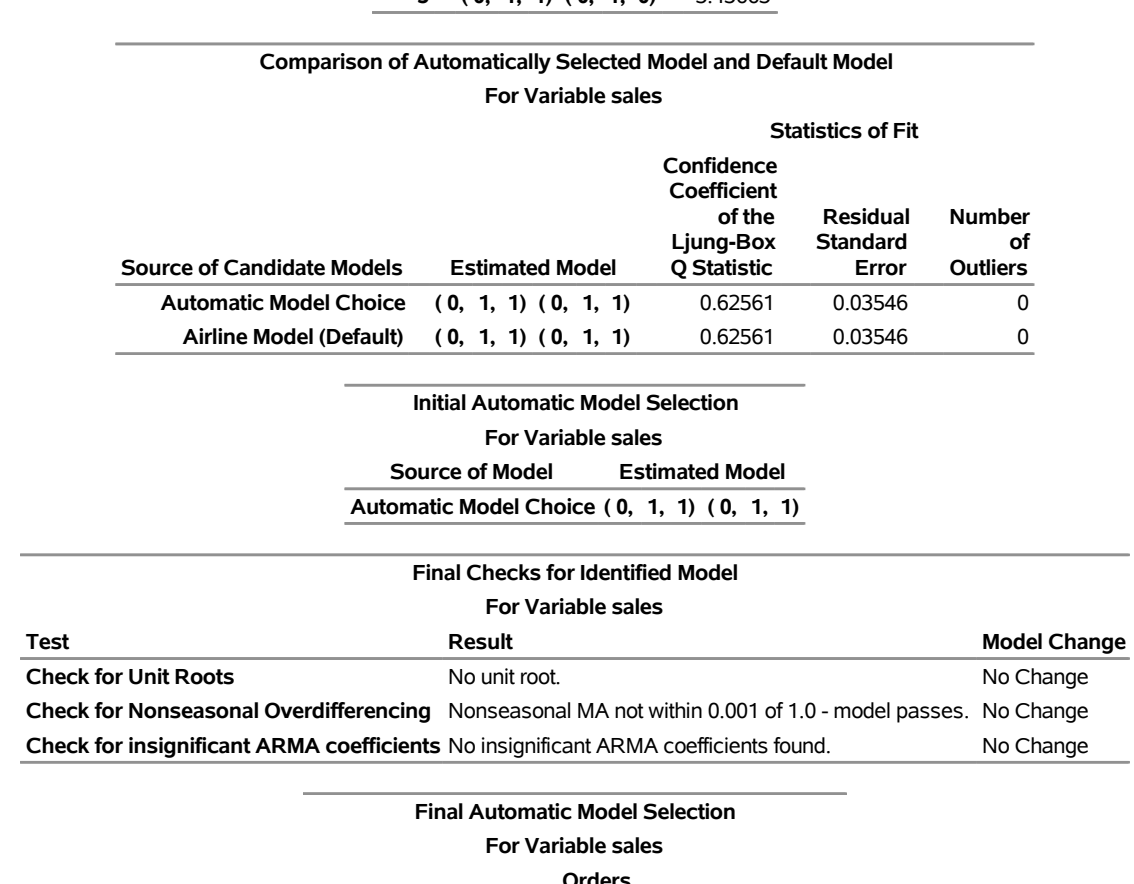

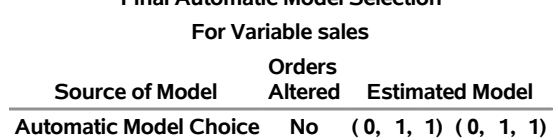

[Table 45.17](#page-3402-0) and [Output 45.4.4](#page-3402-1) illustrate the regARIMA modeling method. [Table 45.17](#page-3402-0) shows the relationship between the output variables in PROC X13 that results from a regARIMA model. Note that some of these formulas apply only to this example. [Output 45.4.4](#page-3402-1) shows the values of these variables for the first 21 observations in the example.

<span id="page-3402-1"></span><span id="page-3402-0"></span>

| <b>Table Title</b> |                                                                                         | <b>Type</b> | Formula                                                                                                    |
|--------------------|-----------------------------------------------------------------------------------------|-------------|----------------------------------------------------------------------------------------------------|
| A1                 | Time series data (for the span analyzed)                                                | Data        | Input                                                                                                    |
| A2                 | Prior-adjustment factors leap year (from<br>trading day regression) adjustments         |             | Factor Calculated from regression                                                                                       |
| A <sub>6</sub>     | RegARIMA trading day component leap<br>year prior adjustments included from<br>Table A2 |             | Factor Calculated from regression                                                                                       |
| B1                 | Original series (prior adjusted)<br>(adjusted for regARIMA factors)                     | Data        | $B1 = A1/A6*$<br>*Because only TD specified                                                                             |
| C17                | Final weights for irregular component                                                   |             | Factor Calculated using moving standard<br>deviation                                                                    |
| C20<br>D1          | Final extreme value adjustment factors<br>Modified original data, D iteration           | Data        | Factor Calculated using C16 and C17<br>$D1 = B1/C20**$<br>$D1 = C19/C20$<br>** $C19 = B1$ in this example               |
| D7                 | Preliminary trend cycle, D iteration                                                    | Data        | Calculated using Henderson<br>moving average                                                                            |
| D <sub>8</sub>     | Final unmodified SI ratios                                                              |             | Factor $D8 = B1/D7***$<br>$D8 = C19/D7$<br>***TD specified in regression                                                |
| D <sub>9</sub>     | Final replacement values for SI ratios                                                  |             | Factor If C17 shows extreme values,<br>$D9 = D1/D7;$<br>$D9 = .$ otherwise                                              |
| D10                | Final seasonal factors                                                                  |             | Factor Calculated using moving averages                                                                                 |
| D11                | Final seasonally adjusted data<br>(also adjusted for trading day)                       | Data        | $D11 = B1/D10***$<br>$D11 = C19/D10$<br>**** $B1 = C19$ for this example                                                |
| D <sub>12</sub>    | Final trend cycle                                                                       | Data        | Calculated using Henderson moving<br>average                                                                            |
| D13                | Final irregular component                                                               |             | Factor $D13 = D11/D12$                                                                                                  |
| D16                | Combined adjustment factors (includes<br>seasonal, trading day factors)                 |             | Factor $D16 = A1/D11$                                                                                                   |
| D18                | Combined calendar adjustment factors<br>(includes trading day factors)                  |             | Factor $D18 = D16/D10$<br>$D18 = A6***$<br>*****Regression TD is the only calendar<br>adjustment factor in this example |

**Table 45.17** regARIMA Output Variables and Descriptions

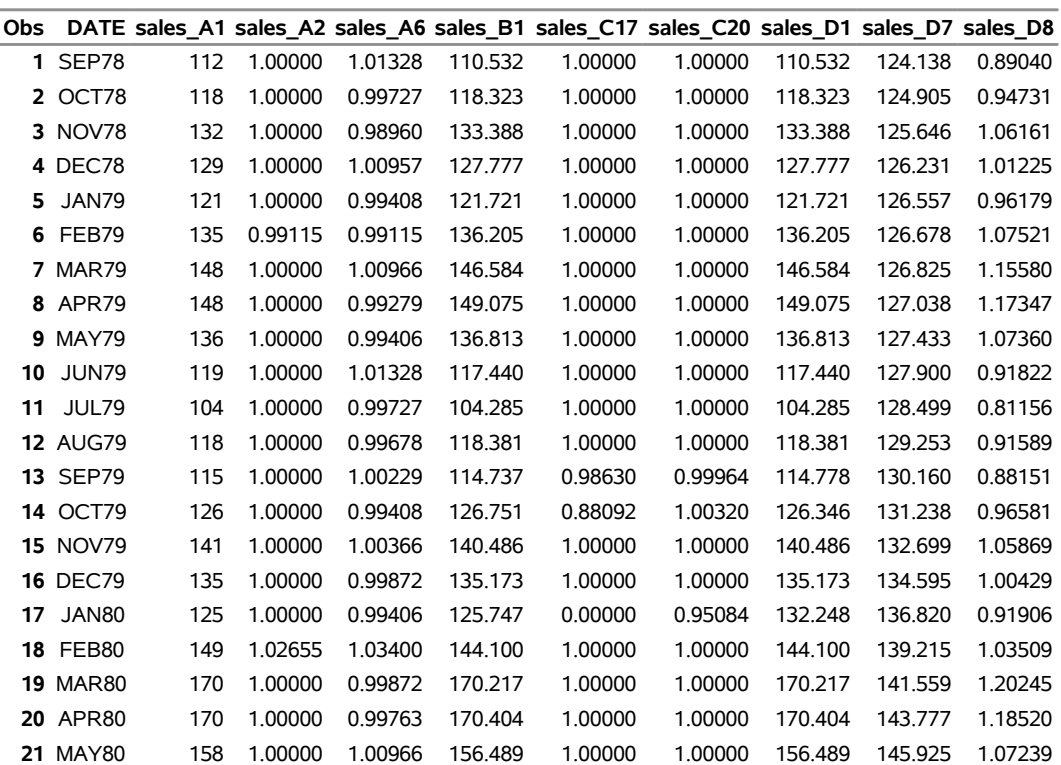

# **Output 45.4.4** Output Variables Related to Trading Day Regression

**Output Variables Related to Trading Day Regression**

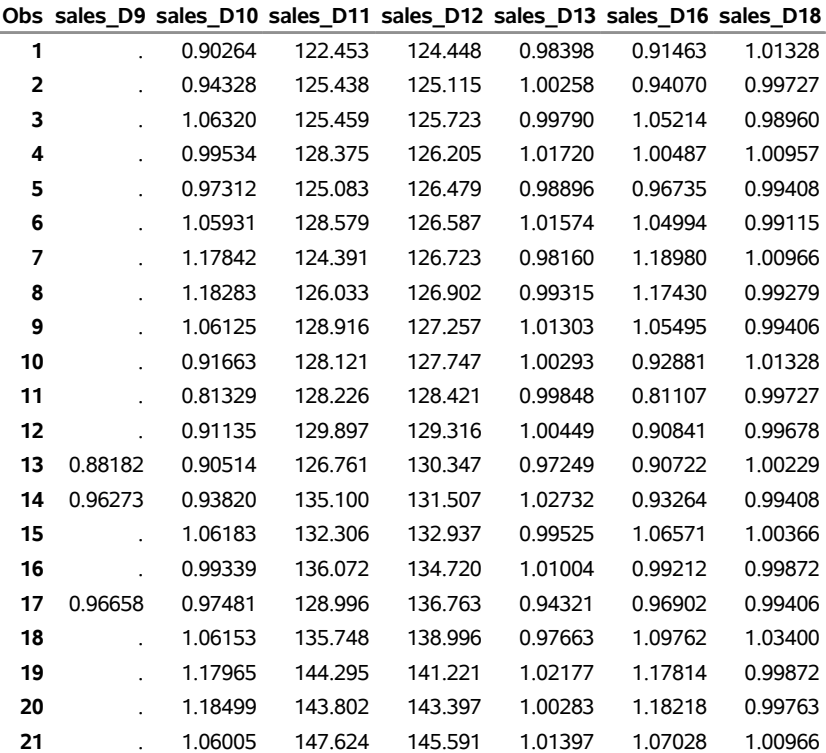

# **Example 45.5: Automatic Outlier Detection**

This example demonstrates the use of the OUTLIER statement to automatically detect and remove outliers from a time series to be seasonally adjusted. The data set is the same as in the section ["Basic Seasonal](#page-3311-0) [Adjustment"](#page-3311-0) on page 3306 and the previous examples. Adding the OUTLIER statement to [Example 45.3](#page-3395-1) requests that outliers be detected by using the default critical value as described in the section ["OUTLIER](#page-3343-0) [Statement"](#page-3343-0) on page 3338. The tables associated with outlier detection for this example are shown in [Output 45.5.1.](#page-3404-0) The first table shows the critical values; the second table shows that a single potential outlier was identified; the third table shows the estimates for the ARMA parameters. Since no outliers are included in the regression model, the "Regression Model Parameter Estimates" table is not displayed. Because only a potential outlier was identified, and not an actual outlier, in this case the A1 series and the B1 series are identical.

```
title 'Automatic Outlier Identification';
proc x13 data=sales date=date;
   var sales;
   transform function=log;
   arima model=( (0,1,1)(0,1,1) );
   outlier;
   estimate;
   x11;
   output out=nooutlier a1 b1 d10;
run ;
```
<span id="page-3404-0"></span>**Output 45.5.1** PROC X13 Output When Potential Outliers Are Identified

# **Automatic Outlier Identification**

### **The X13 Procedure**

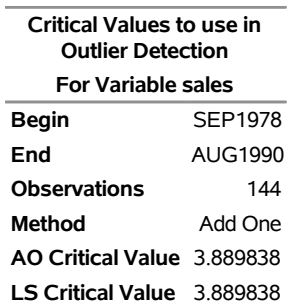

**Note:** The following time series values might later be identified as outliers when data are added or revised. They were not identified as outliers in this run either because their test t-statistics were slightly below the critical value or because they were eliminated during the backward deletion step of the identification procedure, when a non-robust t-statistic is used.

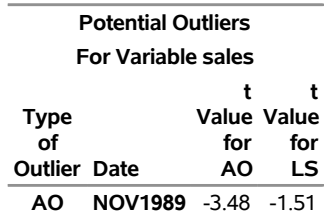

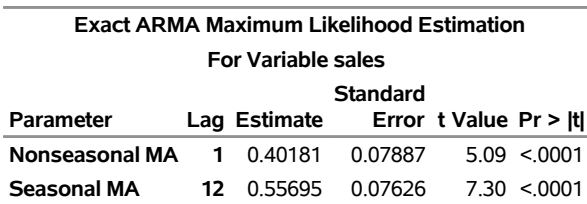

**Output 45.5.1** *continued*

In the next example, reducing the critical value to 3.3 causes the outlier identification routine to more aggressively identify outliers as shown in [Output 45.5.2.](#page-3405-0) The first table shows the critical values. The second table shows that three additive outliers and a level-shift have been included in the regression model. The third table shows how the inclusion of outliers in the model affects the ARMA parameters.

```
proc x13 data=sales date=date;
   var sales;
  transform function=log;
   arima model=((0,1,1) (0,1,1));
   outlier cv=3.3;
   estimate;
  x11;
   output out=outlier a1 a8 a8ao a8ls b1 d10;
run;
proc print data=outlier(obs=45);
run;
```
<span id="page-3405-0"></span>**Output 45.5.2** PROC X13 Output When Outliers Are Identified

# **Automatic Outlier Identification**

## **The X13 Procedure**

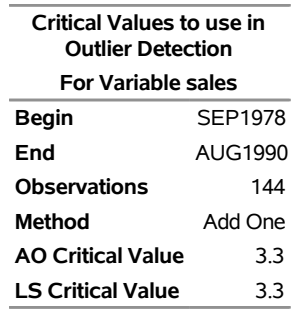

### **Regression Model Parameter Estimates**

#### **For Variable sales**

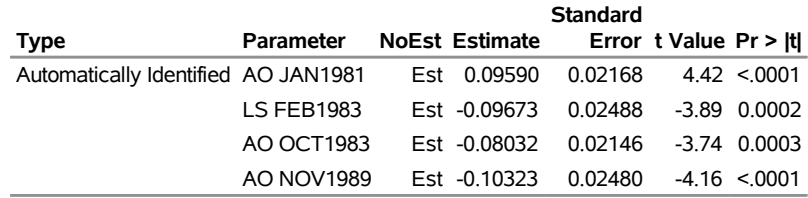

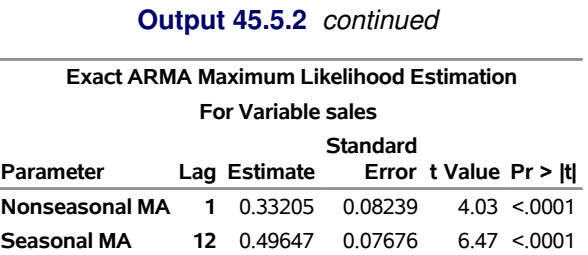

The first 45 observations of the A1, A8, A8AO, A8LS, B1, and D10 series are displayed in [Output 45.5.3.](#page-3406-0) You can confirm the following relationships from the data:

 $A8 = A8AO \times A8LS$ 

$$
B1 = A1/A8
$$

<span id="page-3406-0"></span>The seasonal factors are stored in the variable sales\_D10.

**Output 45.5.3** PROC X13 Output Series Related to Outlier Detection

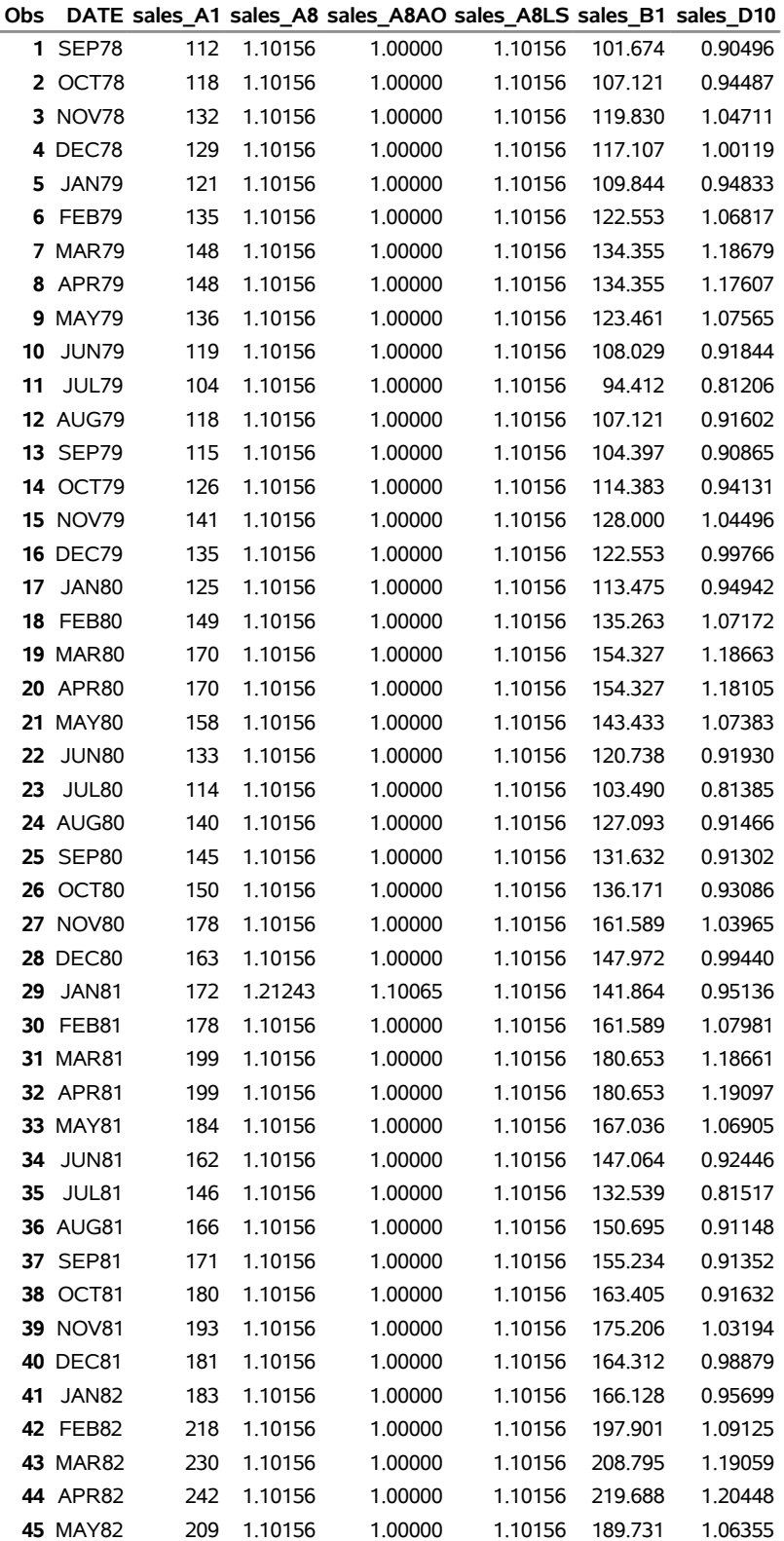

# **Automatic Outlier Identification**

From the two previous examples, you can examine how outlier detection affects the seasonally adjusted series. [Output 45.5.4](#page-3408-0) shows a plot of A1 versus B1 in the series where outliers are detected. B1 has been adjusted for the additive outliers and the level-shift.

```
proc sgplot data=outlier;
   series x=date y=sales_A1 / name='A1' markers
                              markerattrs=(color=red symbol='circle')
                              lineattrs=(color=red);
   series x=date y=sales_B1 / name='B1' markers
                              markerattrs=(color=black symbol='asterisk')
                              lineattrs=(color=black);
   yaxis label='Original and Outlier Adjusted Time Series';
run;
```
<span id="page-3408-0"></span>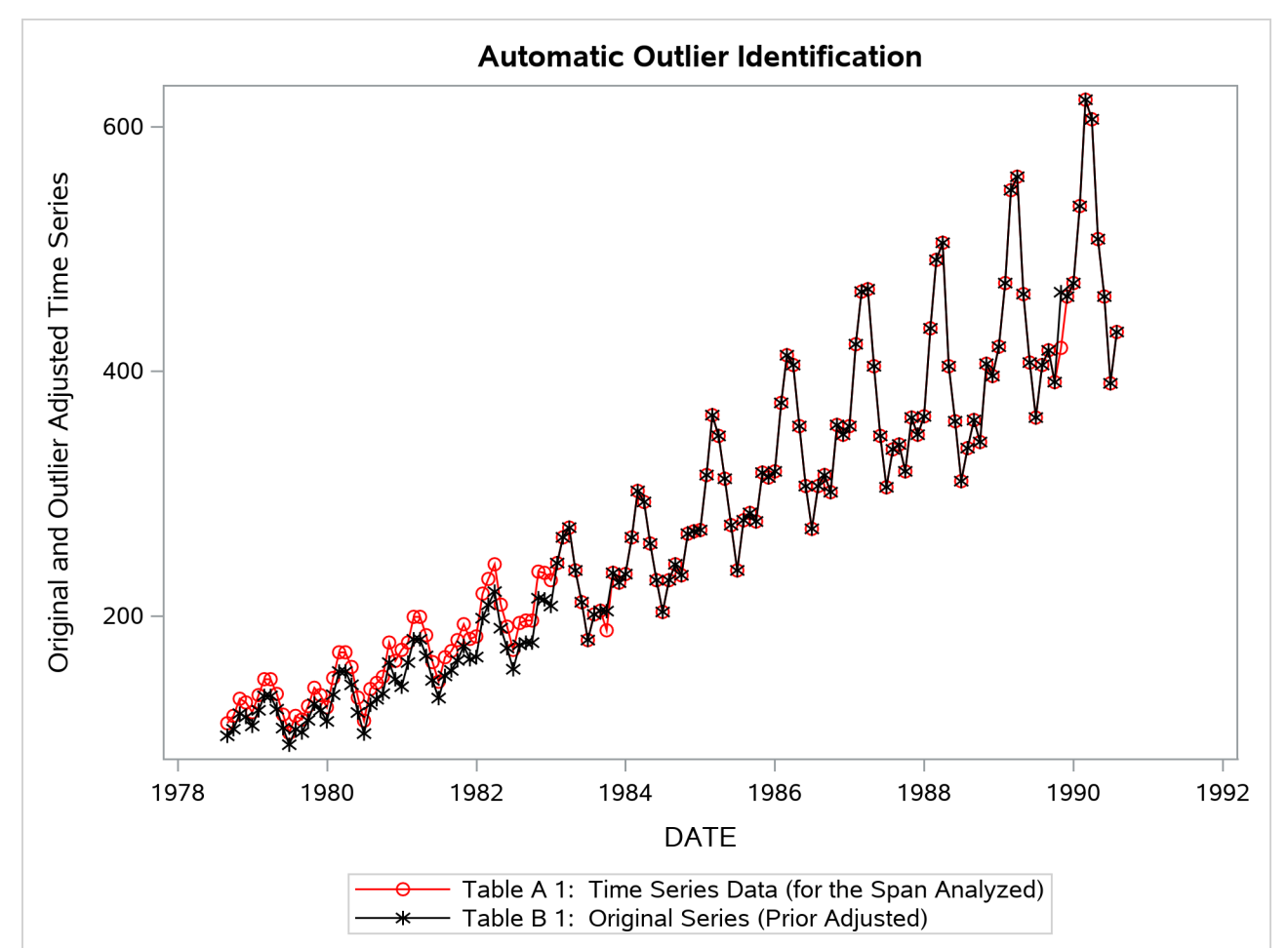

**Output 45.5.4** Original Series and Outlier Adjusted Series

[Output 45.5.5](#page-3409-0) compares the seasonal factors (Table D10) of the series unadjusted for outliers to the series adjusted for outliers. The seasonal factors are based on the B1 series.

```
data both;
   merge nooutlier(rename=(sales_D10=unadj_D10)) outlier;
run;
```

```
title 'Results of Outlier Identification on Final Seasonal Factors';
proc sgplot data=both;
   series x=date y=unadj_D10 / name='unadjusted' markers
                               markerattrs=(color=red symbol='circle')
                               lineattrs=(color=red)
                               legendlabel='Unadjusted for Outliers';
   series x=date y=sales_D10 / name='adjusted' markers
                               markerattrs=(color=blue symbol='asterisk')
                               lineattrs=(color=blue)
                               legendlabel='Adjusted for Outliers';
   yaxis label='Final Seasonal Factors';
run;
```
<span id="page-3409-0"></span>**Results of Outlier Identification on Final Seasonal Factors**  $1.3$  $1.2$  $1.1$ 

**Output 45.5.5** Seasonal Factors Based on Original and Outlier Adjusted Series

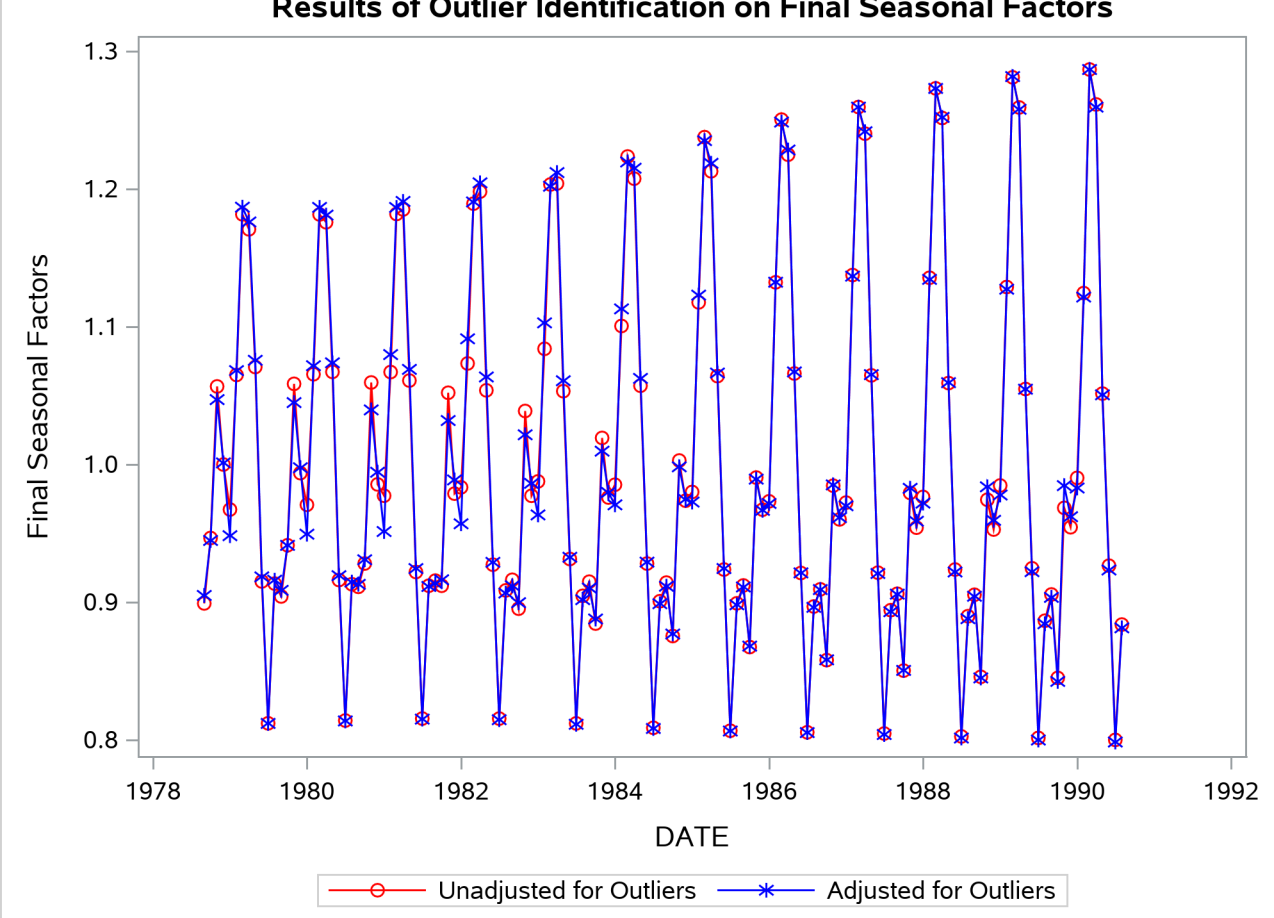

# **Example 45.6: User-Defined Regressors**

This example demonstrates the use of the [USERVAR=](#page-3354-0) option in the REGRESSION statement to include user-defined regressors in the regARIMA model. The user-defined regressors must be defined as nonmissing values for the span of the series being modeled plus any backcast or forecast values. Suppose you have the data set SALESDATA with 132 monthly observations beginning in January 1949.

```
title 'Data Set to be Seasonally Adjusted';
data salesdata;
   set sashelp.air(obs=132);
run;
```
Because the regARIMA model forecasts one year ahead, you must define the regressor for 144 observations that start in January 1949. You can construct a simple length-of-month regressor by using the following DATA step:

```
title 'User-defined Regressor for Data to be Seasonally Adjusted';
data regressors(keep=date LengthOfMonth);
   set sashelp.air;
   LengthOfMonth = INTNX('MONTH',date,1) - date;
run;
```
In this example, the two data sets are merged to use them as input to PROC X13. You can also use the AUXDATA= data set to input user-defined regressors. For more information, see [Example 45.11.](#page-3434-0) The BY statement is used to align the regressors with the time series by the time ID variable DATE.

```
title 'Data Set Containing Series and Regressors';
data datain;
  merge regressors salesdata;
  by date;
run;
proc print data=datain(firstobs=121);
run;
```
<span id="page-3410-0"></span>The last 24 observations of the input data set are displayed in [Output 45.6.1.](#page-3410-0) The regressor variable is defined for one year (12 observations) beyond the span of the time series to be seasonally adjusted.

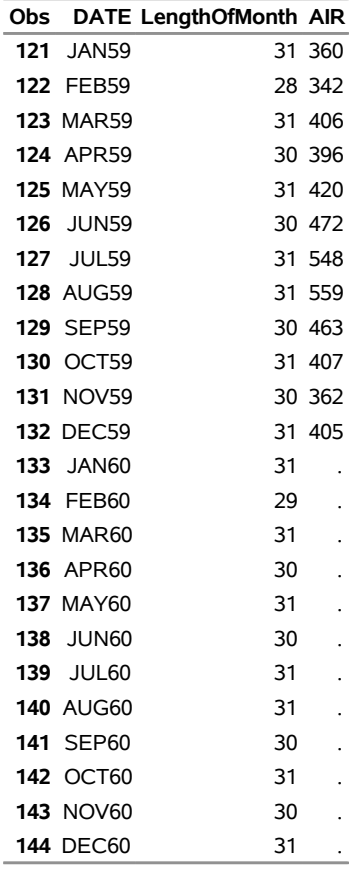

**Output 45.6.1** PROC X13 Input Data Set with User-Defined Regressor

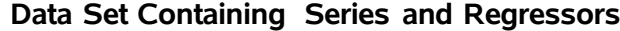

The DATAIN data set is now ready to be used as input to PROC X13. The DATE= variable and the user-defined regressors are automatically excluded from the variables to be seasonally adjusted.

```
title 'regARIMA Model with User-defined Regressor';
proc x13 data=datain date=DATE interval=MONTH plots=none;
  transform function=log;
  regression uservar=LengthOfMonth / usertype=lom;
  automdl;
  x11;
  output out=out a1 d11;
run;
```
<span id="page-3411-0"></span>The parameter estimates for the regARIMA model are shown in [Output 45.6.2](#page-3411-0)

**Output 45.6.2** PROC X13 Output for User-Defined Regression Parameter

**regARIMA Model with User-defined Regressor**

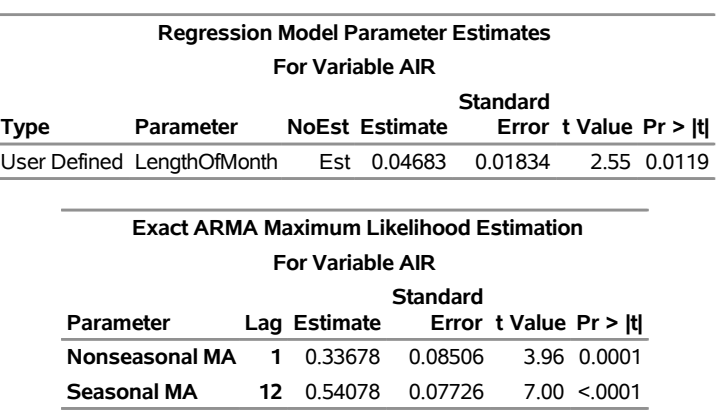

#### **The X13 Procedure**

Another way to include user-defined regressors in the regARIMA model is to specify the [SPAN=](#page-3327-0) option in the PROC X13 statement. The following user-defined regressor is similar to the one defined previously. However, this length-of-month regressor is mean adjusted. Using a zero-mean regressor prevents the regressor from altering the level of the series. In this instance, the series to be seasonally adjusted, AIR, and the regression variable, LengthOfMonth, have nonmissing observations at all time periods in the data set DATAIN.

```
title 'User-defined Regressor for Data to be Seasonally Adjusted, Mean Adjusted';
data datain(keep=date AIR LengthOfMonth);
   set sashelp.air;
   LengthOfMonth = INTNX('MONTH',date,1) - date - 30.4375;
run;
```
Because the default forecast period is one year ahead, the span of the series must be limited to one year before the end of the regression variable definition to forecast using the regression variable LengthOfMonth,

```
title 'regARIMA Model with Zero-Mean User-defined Regressor';
proc x13 data=datain date=DATE interval=MONTH span=(,DEC1959) plots=none;
   transform function=log;
   regression uservar=LengthOfMonth / usertype=lom;
   automdl;
   x11;
   output out=outzm a1 d11;
run;
```
<span id="page-3412-0"></span>The parameter estimates for the regARIMA model that are estimated using a zero-mean regressor are shown in [Output 45.6.3](#page-3412-0)

**Output 45.6.3** PROC X13 Output for Zero-Mean User-Defined Regression Parameter

# **regARIMA Model with Zero-Mean User-defined Regressor**

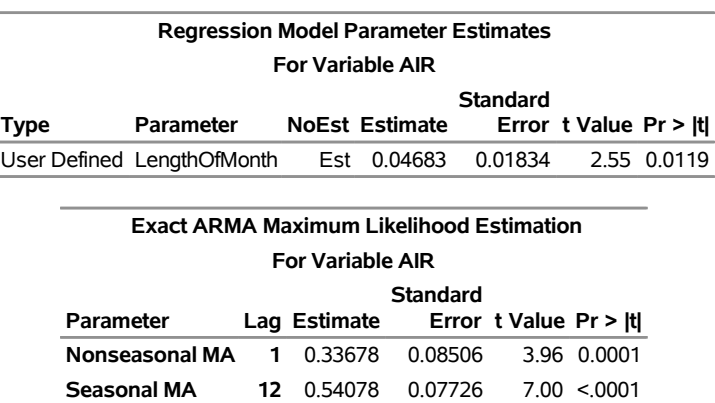

#### **The X13 Procedure**

Specifying USERTYPE=LOM causes the regression effect to be removed from the seasonally adjusted series. The effect of the mean of the regression variable on the seasonally adjusted series can be seen by examining the plots of the original series and the seasonally adjusted series.

```
title 'regARIMA Model with Non-Zero-Mean User-Defined Regressor';
proc sgplot data=out;
   series x=date y=air_A1 / name = "A1" markers
                              markerattrs=(color=red symbol='asterisk')
                              lineattrs=(color=red);
   series x=date y=air_D11 / name= "D11" markers
                               markerattrs=(symbol='circle')
                               lineattrs=(color=blue);
  yaxis label='Original and Seasonally Adjusted Time Series';
run;
title 'regARIMA Model with Zero-Mean User-Defined Regressor';
proc sgplot data=outzm;
   series x=date y=air_A1 / name = "A1" markers
                              markerattrs=(color=red symbol='asterisk')
                              lineattrs=(color=red);
   series x=date y=air_D11 / name= "D11" markers
                               markerattrs=(symbol='circle')
                               lineattrs=(color=blue);
   yaxis label='Original and Seasonally Adjusted Time Series';
run;
```
<span id="page-3413-0"></span>The graph of the original and seasonally adjusted series in [Output 45.6.4](#page-3413-0) shows that the level of the seasonally adjusted series has been altered due to the user-defined regressor. The graph of the original and seasonally adjusted series in [Output 45.6.5](#page-3414-0) shows that the level of the seasonally adjusted series is the same as the original series since the user-defined regressor has zero-mean.

<span id="page-3414-0"></span>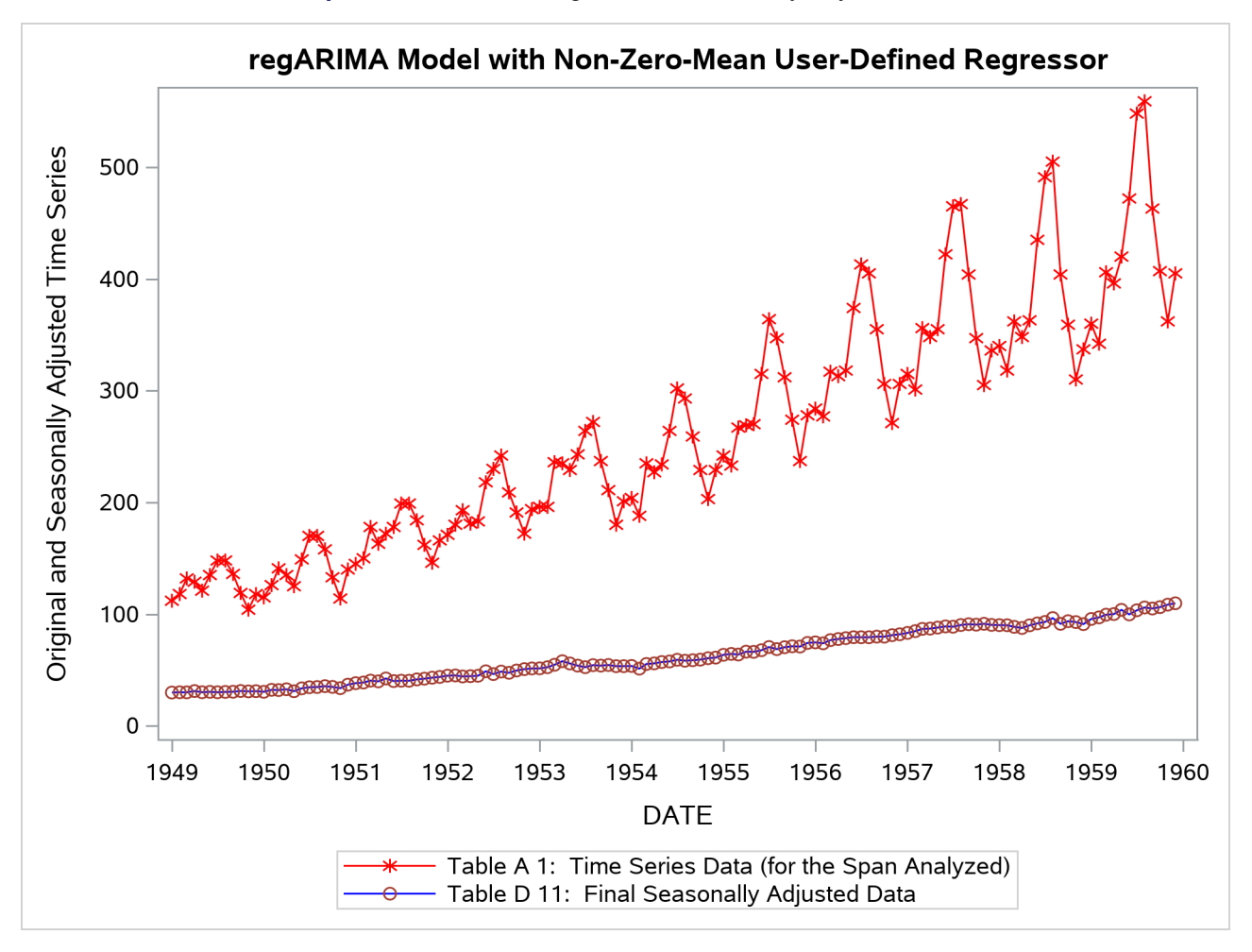

**Output 45.6.4** Plot of Original and Seasonally Adjusted Data

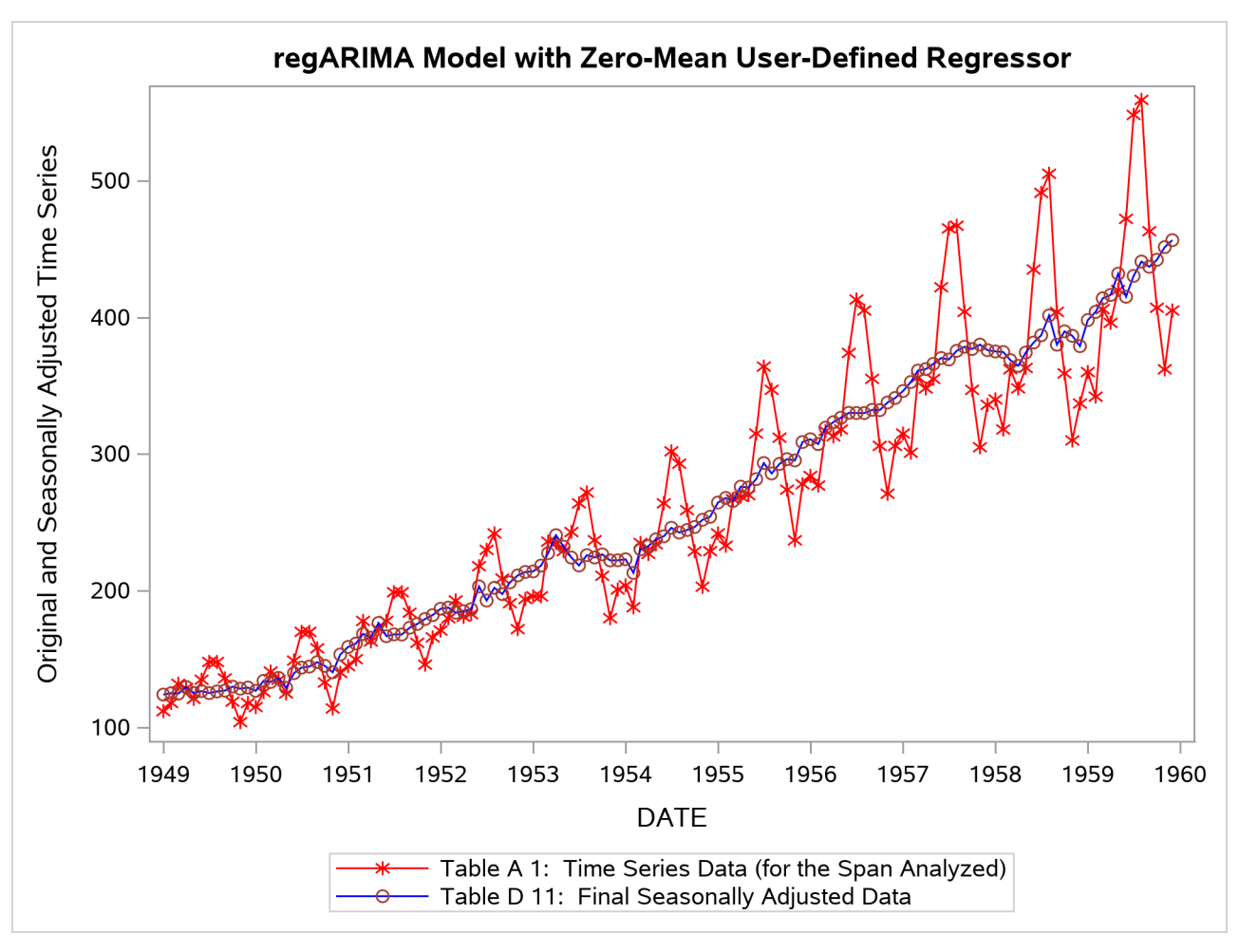

**Output 45.6.5** Plot of Original and Seasonally Adjusted Data (Zero-Mean Regressor)

<span id="page-3415-0"></span>When actual values are available for the forecast periods, information about forecast error is available in the output. [Output 45.6.6](#page-3415-0) shows the table "Forecasts and Standard Errors of the Transformed Data on the Original Scale" for a series with missing values in the forecast period. [Output 45.6.7](#page-3416-0) shows the table "Forecasts and Standard Errors of the Transformed Data on the Original Scale" for a series with actual values in the forecast period. Thus, it is more desirable to use SPAN= option to limit the span of a series if the actual values are available for the forecast period.

# **Output 45.6.6** PROC X13 Forecasts for Series Extended with Missing Values

## **Forecasts and Standard Errors of the Transformed Data On the Original scale For Variable AIR**

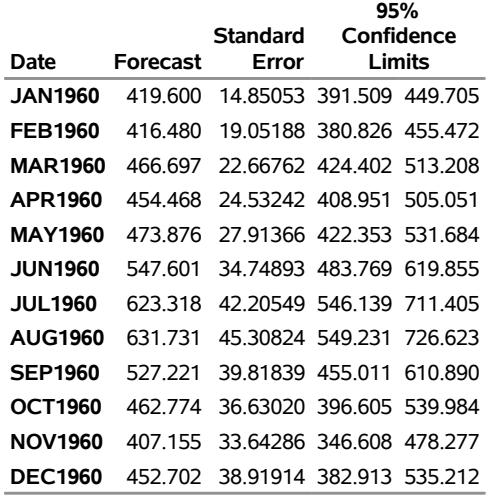

# <span id="page-3416-0"></span>**Output 45.6.7** PROC X13 Forecasts for Series with Actual Values in Forecast Periods

# **Forecasts and Standard Errors of the Transformed Data On the Original scale For Variable AIR**

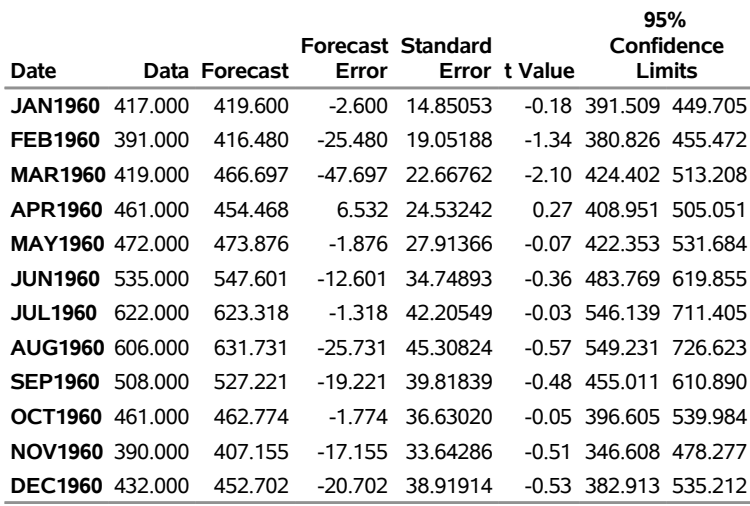

# **Example 45.7: MDLINFOIN= and MDLINFOOUT= Data Sets**

This example illustrates the use of MDLINFOIN= and MDLINFOOUT= data sets. Using the data set shown, PROC X13 step identifies the model with outliers as displayed in [Output 45.7.1.](#page-3417-0) [Output 45.7.2](#page-3418-0) shows the data set that represents the chosen model.

```
data b1;
   input y @@;
   datalines;
   112 118 132 129
   121 135 148 148
   136 119 104 118
   115 126 141 135
   125 149 270 170
   158 133 114 140
;
title 'Model Identification Output to MDLINFOOUT= Data Set';
proc x13 data=b1 start='1980q1' interval=qtr MdlInfoOut=mdl;
   automdl;
   outlier;
run ;
proc print data=mdl;
run;
```
**Output 45.7.1** Displayed Model Identification with Outliers

## <span id="page-3417-0"></span>**Model Identification Output to MDLINFOOUT= Data Set**

### **The X13 Procedure**

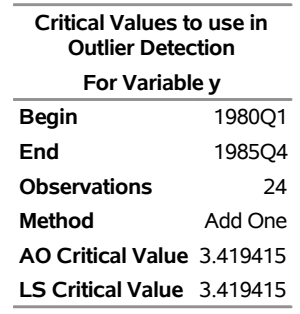

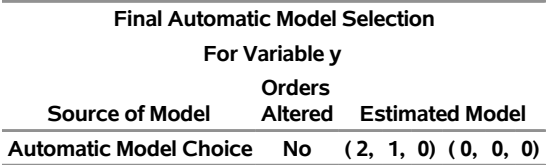

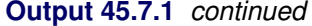

Ē.

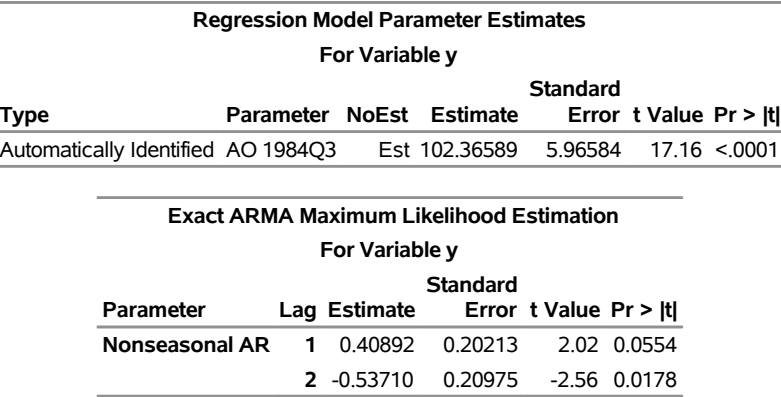

### <span id="page-3418-0"></span>**Output 45.7.2** PROC X13 MDLINFOOUT= Data Set Model with Outlier Detection

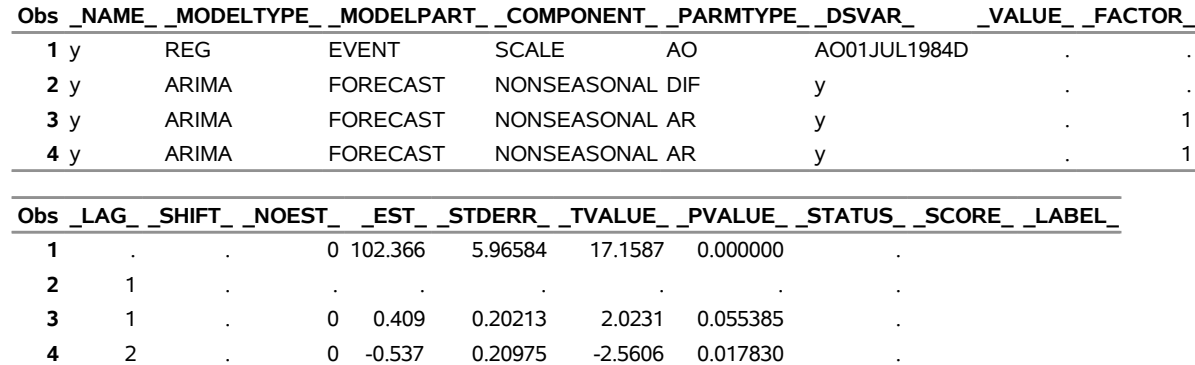

### **Model Identification Output to MDLINFOOUT= Data Set**

Suppose that after examining the output from the preceding example, you decide that an Easter regressor should be added to the model. The following statements create a data set with the model identified above and adds a US Census Bureau Predefined Easter(25) regressor. The new model data set to be used as input in the MDLINFOIN= option is displayed in the data set shown in [Output 45.7.3.](#page-3419-0)

```
data pluseaster;
  _NAME_ = 'y';
   _MODELTYPE_ = 'REG';
  _MODELPART_ = 'PREDEFINED';
  _COMPONENT_ = 'SCALE';
   _PARMTYPE_ = 'EASTER';
   _DSVAR_ = 'EASTER';
  _VALUE_ = 25;
run;
data mdlpluseaster;
  set mdl;
run;
title 'Model with Easter(25) Regression Added';
```
**proc append base=mdlpluseaster data=pluseaster force; run;**

```
proc print data=mdlpluseaster;
```
<span id="page-3419-0"></span>**run;**

**Output 45.7.3** MDLINFOIN= Data Set Model with Easter(25) Regression Added **Model with Easter(25) Regression Added**

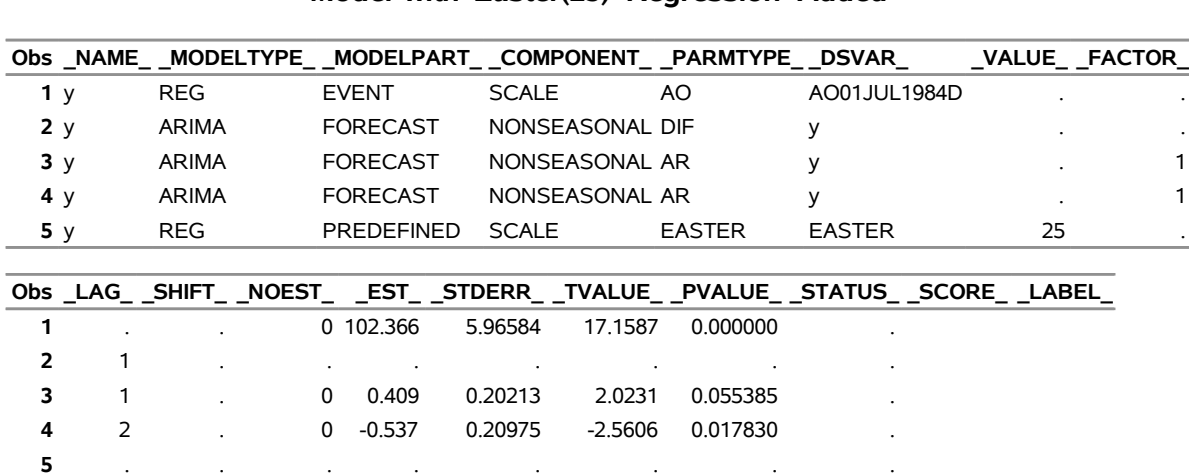

The following statements estimate the regression and ARIMA parameters by using the model described in the new data set mdlpluseaster. The results of estimating the new model are shown in [Output 45.7.4.](#page-3419-1)

## **proc x13 data=b1 start='1980q1' interval=qtr MdlInfoIn=mdlpluseaster MdlInfoOut=mdl2; estimate;**

<span id="page-3419-1"></span>**run;**

**Output 45.7.4** Estimate Model with Added Easter(25) Regression

## **Model with Easter(25) Regression Added**

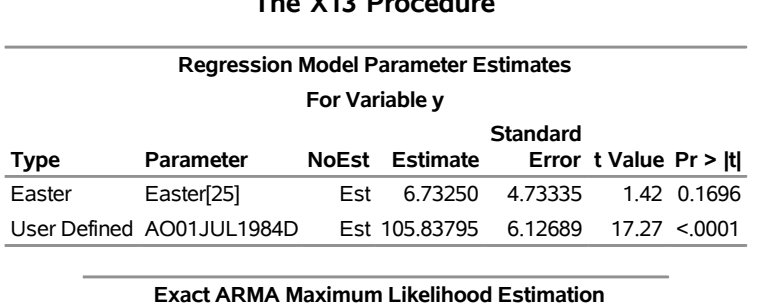

# **The X13 Procedure**

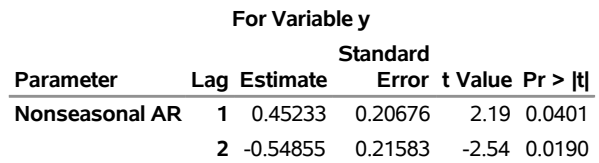

The new model estimation results are displayed in the data set mdl2 shown in [Output 45.7.5.](#page-3420-0)
```
proc print data=mdl2;
run;
```
**Output 45.7.5** MDLINFOOUT= Data Set, Estimation of Model with Easter(25) Regression Added

|                |            |            |              |                 |               | Obs NAME MODELTYPE MODELPART COMPONENT PARMTYPE DSVAR VALUE FACTOR |    |  |
|----------------|------------|------------|--------------|-----------------|---------------|--------------------------------------------------------------------|----|--|
| 1 <sub>y</sub> | <b>REG</b> | PREDEFINED | SCALE        |                 | <b>EASTER</b> | <b>EASTER</b>                                                      | 25 |  |
| 2 <sub>y</sub> | <b>REG</b> | EVENT      | <b>SCALE</b> |                 | AO.           | AO01JUL1984D                                                       |    |  |
| 3 y            | ARIMA      | FORECAST   |              | NONSEASONAL DIF |               |                                                                    |    |  |
| 4 $\vee$       | ARIMA      | FORECAST   |              | NONSEASONAL AR  |               |                                                                    |    |  |
| 5 <sub>y</sub> | ARIMA      | FORECAST   |              | NONSEASONAL AR  |               |                                                                    | ٠  |  |
|                |            |            |              |                 |               |                                                                    |    |  |
|                |            |            |              |                 |               |                                                                    |    |  |
|                |            |            |              |                 |               | Obs LAG SHIFT NOEST EST STDERR TVALUE PVALUE STATUS SCORE LABEL    |    |  |
| 1              |            | 0<br>6.733 | 4.73335      | 1.4224          | 0.16961       |                                                                    |    |  |
| $\overline{2}$ |            | 0 105.838  | 6.12689      | 17.2743         | 0.00000       |                                                                    |    |  |
| 3              |            |            |              |                 |               |                                                                    |    |  |
| 4              |            | 0<br>0.452 | 0.20676      | 2.1877          | 0.04014       |                                                                    |    |  |

**Model with Easter(25) Regression Added**

## **Example 45.8: Setting Regression Parameters**

This example illustrates the use of fixed regression parameters in PROC X13. Suppose that you have the same data set as in the section ["Basic Seasonal Adjustment"](#page-3311-0) on page 3306. You can specify the following statements to use TRAMO to automatically identify a model that includes a US Census Bureau Easter(25) regressor:

```
title 'Estimate Easter(25) Parameter';
proc x13 data=sales date=date MdlInfoOut=mdlout1;
  var sales;
   regression predefined=easter(25);
  automdl;
run ;
```
<span id="page-3420-0"></span>The displayed results are shown in [Output 45.8.1.](#page-3420-0)

**Output 45.8.1** Automatic Model ID with Easter(25) Regression

## **Estimate Easter(25) Parameter**

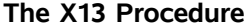

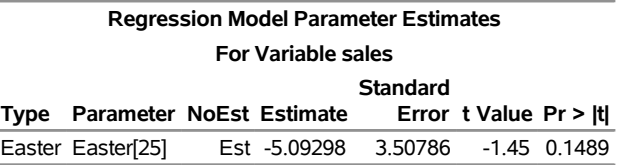

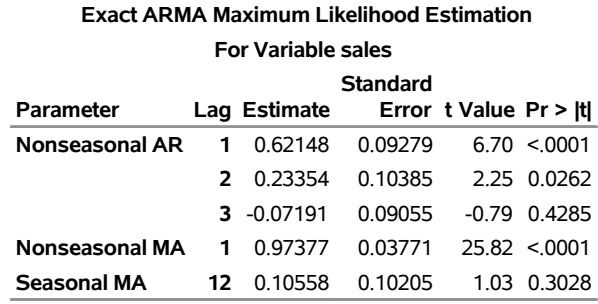

#### **Output 45.8.1** *continued*

The MDLINFOOUT= data set, mdlout1, that contains the model and parameter estimates is shown in [Output 45.8.2.](#page-3421-0)

**proc print data=mdlout1; run;**

<span id="page-3421-0"></span>**Output 45.8.2** MDLINFOOUT= Data Set, Estimation of Automatic Model ID with Easter(25) Regression

|   |         |            |            |                    |                  | Obs _NAME_ _MODELTYPE_ _MODELPART_ _COMPONENT_ _PARMTYPE_ _DSVAR_ _VALUE_ _FACTOR_   |               |    |   |
|---|---------|------------|------------|--------------------|------------------|--------------------------------------------------------------------------------------|---------------|----|---|
|   | 1 sales | <b>REG</b> |            |                    | PREDEFINED SCALE | EASTER                                                                               | <b>EASTER</b> | 25 |   |
|   | 2 sales | ARIMA      | FORECAST   |                    | NONSEASONAL DIF  |                                                                                      | sales         |    |   |
|   | 3 sales | ARIMA      | FORECAST   |                    | SEASONAL         | DIF.                                                                                 | sales         |    |   |
|   | 4 sales | ARIMA      | FORECAST   |                    | NONSEASONAL AR   |                                                                                      | sales         |    | 1 |
|   | 5 sales | ARIMA      | FORECAST   |                    | NONSEASONAL AR   |                                                                                      | sales         |    | 1 |
|   | 6 sales | ARIMA      | FORECAST   |                    | NONSEASONAL AR   |                                                                                      | sales         |    |   |
|   | 7 sales | ARIMA      | FORECAST   |                    | NONSEASONAL MA   |                                                                                      | sales         |    |   |
|   | 8 sales | ARIMA      | FORECAST   |                    | SEASONAL         | MA                                                                                   | sales         |    | 2 |
|   |         |            |            |                    |                  |                                                                                      |               |    |   |
|   |         |            |            |                    |                  |                                                                                      |               |    |   |
|   |         |            |            |                    |                  | Obs _LAG_ _SHIFT_ _NOEST_  _EST_ _STDERR_ _TVALUE_ _PVALUE_ _STATUS_ _SCORE_ _LABEL_ |               |    |   |
| 1 |         |            |            | 0 -5.09298 3.50786 |                  | $-1.4519$ 0.14894                                                                    |               |    |   |
| 2 |         |            |            |                    |                  |                                                                                      |               |    |   |
| 3 |         |            |            |                    |                  |                                                                                      |               |    |   |
| 4 |         |            | 0.62148    | 0.09279            | 6.6980           | 0.00000                                                                              |               |    |   |
| 5 | 2       |            | 0 0.23354  |                    | 0.10385 2.2488   | 0.02621                                                                              |               |    |   |
| 6 | 3       |            | 0 -0.07191 | 0.09055            | -0.7942          | 0.42851                                                                              |               |    |   |
| 7 |         |            | 0 0.97377  | 0.03771            | 25.8240          | 0.00000                                                                              |               |    |   |

**Estimate Easter(25) Parameter**

To fix the Easter(25) parameter while adding a regressor that is weighted according to the number of Saturdays in a month, either use the REGRESSION and EVENT statements or create a MDLINFOIN= data set. The following statements show the method for using the REGRESSION statement to fix the EASTER parameter and the EVENT statement to add the SATURDAY regressor. The output is shown in [Output 45.8.3.](#page-3422-0)

```
title 'Use SAS Statements to Alter Model';
proc x13 data=sales date=date MdlInfoOut=mdlout2grm;
   var sales;
   regression predefined=easter(25) / b=-5.029298 F;
   event Saturday;
   automdl;
```
<span id="page-3422-0"></span>**run ;**

**Output 45.8.3** Automatic Model ID with Fixed Easter(25) and Saturday Regression **Use SAS Statements to Alter Model**

# **The X13 Procedure**

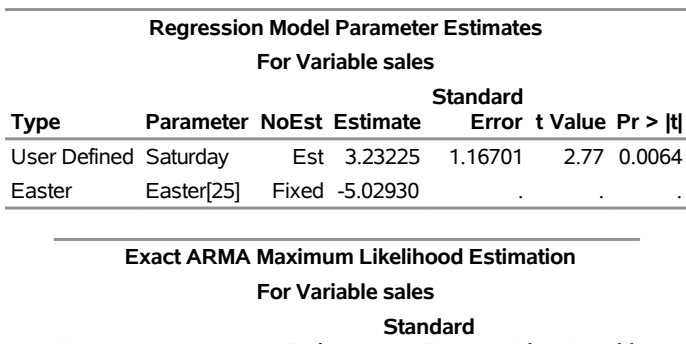

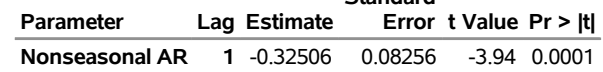

To fix the EASTER regressor and add the new SATURDAY regressor by using a DATA step, you can create the data set mdlin2 as shown. The data set mdlin2 is displayed in [Output 45.8.4.](#page-3423-0)

```
title 'Use a SAS DATA Step to Create a MdlInfoIn= Data Set';
data plusSaturday;
   _NAME_ = 'sales';
  _MODELTYPE_ = 'REG';
  _MODELPART_ = 'EVENT';
   _COMPONENT_ = 'SCALE';
  _PARMTYPE_ = 'USER';
   _DSVAR_ = 'SATURDAY';
run;
data mdlin2;
   set mdlout1;
   if ( _DSVAR_ = 'EASTER' ) then do;
       _NOEST_ = 1;
       _EST_ = -5.029298;
       end;
run;
proc append base=mdlin2 data=plusSaturday force;
run;
```

```
proc print data=mdlin2;
run;
```
<span id="page-3423-0"></span>**Output 45.8.4** MDLINFOIN= Data Set, Fixed Easter(25) and Added Saturday Regression, Previously Identified Model

|                |         |            |                 |                 |                 |        |         |               | Obs _NAME_ _MODELTYPE_ _MODELPART_ _COMPONENT_ _PARMTYPE_ _DSVAR_  _VALUE_ _FACTOR_ |   |
|----------------|---------|------------|-----------------|-----------------|-----------------|--------|---------|---------------|-------------------------------------------------------------------------------------|---|
|                | 1 sales | <b>REG</b> | PREDEFINED      | SCALE           |                 | EASTER |         | <b>EASTER</b> | 25                                                                                  |   |
|                | 2 sales | ARIMA      | FORECAST        |                 | NONSEASONAL DIF |        |         | sales         |                                                                                     |   |
|                | 3 sales | ARIMA      | FORECAST        | SEASONAL        |                 | DIF    |         | sales         |                                                                                     |   |
|                | 4 sales | ARIMA      | FORECAST        |                 | NONSEASONAL AR  |        |         | sales         |                                                                                     |   |
|                | 5 sales | ARIMA      | FORECAST        |                 | NONSEASONAL AR  |        |         | sales         |                                                                                     |   |
|                | 6 sales | ARIMA      | FORECAST        |                 | NONSEASONAL AR  |        |         | sales         |                                                                                     | 1 |
|                | 7 sales | ARIMA      | FORECAST        |                 | NONSEASONAL MA  |        |         | sales         |                                                                                     |   |
|                | 8 sales | ARIMA      | <b>FORECAST</b> | <b>SEASONAL</b> |                 | MA     |         | sales         |                                                                                     | 2 |
|                | 9 sales | <b>REG</b> | <b>EVENT</b>    | SCALE           |                 | USER   |         | SATURDAY      |                                                                                     |   |
|                |         |            |                 |                 |                 |        |         |               |                                                                                     |   |
|                |         |            |                 |                 |                 |        |         |               |                                                                                     |   |
|                |         |            |                 |                 |                 |        |         |               | Obs _LAG__SHIFT__NOEST____EST__STDERR__TVALUE__PVALUE__STATUS__SCORE__LABEL_        |   |
| 1              |         |            | 1 -5.02930      | 3.50786         | -1.4519         |        | 0.14894 |               |                                                                                     |   |
| $\overline{2}$ |         |            |                 |                 |                 |        |         |               |                                                                                     |   |
| 3              |         |            |                 |                 |                 |        |         |               |                                                                                     |   |
| 4              |         |            | 0.62148         | 0.09279         | 6.6980          |        | 0.00000 |               |                                                                                     |   |
| 5              | 2       |            | 0 0.23354       | 0.10385         | 2.2488          |        | 0.02621 |               |                                                                                     |   |
| 6              | 3       |            | $0 -0.07191$    | 0.09055         | -0.7942         |        | 0.42851 |               |                                                                                     |   |
| 7              |         |            | 0 0.97377       | 0.03771         | 25.8240         |        | 0.00000 |               |                                                                                     |   |
| 8              |         |            | 0 0.10558       | 0.10205         | 1.0346          |        | 0.30277 |               |                                                                                     |   |

**Use a SAS DATA Step to Create a MdlInfoIn= Data Set**

The data set mdlin2 can be used to replace the regression and model information contained in the REGRES-SION, EVENT, and AUTOMDL statements. Note that the model specified in the mdlin2 data set is the same model as the automatically identified model. The following example uses the mdlin2 data set as input; the results are displayed in [Output 45.8.5:](#page-3423-1)

```
title 'Alter the Model by Updating the MdlInfoIn= Data Set';
proc x13 data=sales date=date MdlInfoIn=mdlin2 MdlInfoOut=mdlout2DS;
  var sales;
   estimate;
run ;
```
## **Output 45.8.5** Estimate MDLINFOIN= File for Model with Fixed Easter(25) and Saturday Regression, Previously Identified Model

## **Alter the Model by Updating the MdlInfoIn= Data Set**

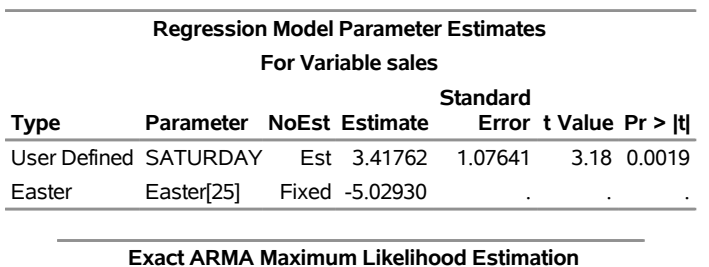

## **The X13 Procedure**

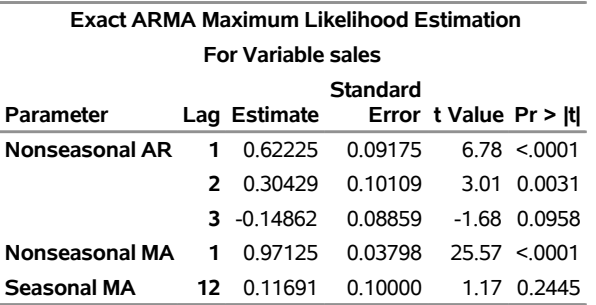

The following statements specify almost the same information as contained in the data set mdlin2. The ARIMA statement specifies the lags of the model. However, the initial AR and MA parameter values are the default. When using the mdlin2 data set as input, the initial values can be specified. The results are displayed in [Output 45.8.6.](#page-3424-0)

```
title 'Use SAS Statements to Alter Model';
proc x13 data=sales date=date MdlInfoOut=mdlout3grm;
  var sales;
  regression predefined=easter(25) / b=-5.029298 F;
   event Saturday;
  arima model=((3 1 1)(0 1 1));
  estimate;
run ;
proc print data=mdlout3grm;
run;
```
**Output 45.8.6** MDLINFOOUT= Statement, Fixed Easter(25) and Added Saturday Regression, Previously Identified Model

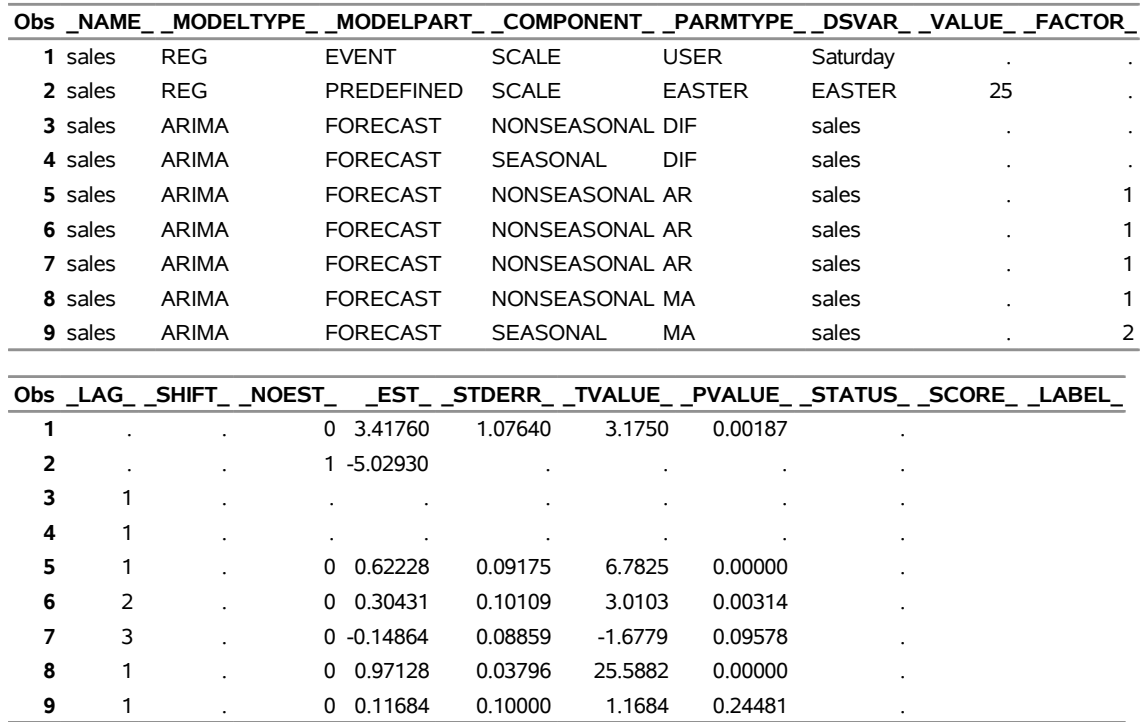

**Use SAS Statements to Alter Model**

The MDLINFOOUT= data set provides a method for comparing the results of the model identification. The data set mdlout3grm that results from using the MODEL= option in the ARIMA statement can be compared to the data set mdlout2DS that results from using the MDLINFOIN= data set with initial values for the AR and MA parameters. The mdlout2DS data set is shown in [Output 45.8.7,](#page-3425-0) and the results of the comparison are shown in [Output 45.8.8.](#page-3426-0) The slight difference in the estimated parameters can be attributed to the difference in the initial values for the AR and MA parameters.

```
title 'Model Produced by Updating the MdlInfoIn= Data Set';
proc print data=mdlout2DS;
run;
```
**Output 45.8.7** MDLINFOOUT= Data Set, Fixed Easter(25) and Added Saturday Regression, Previously Identified Model

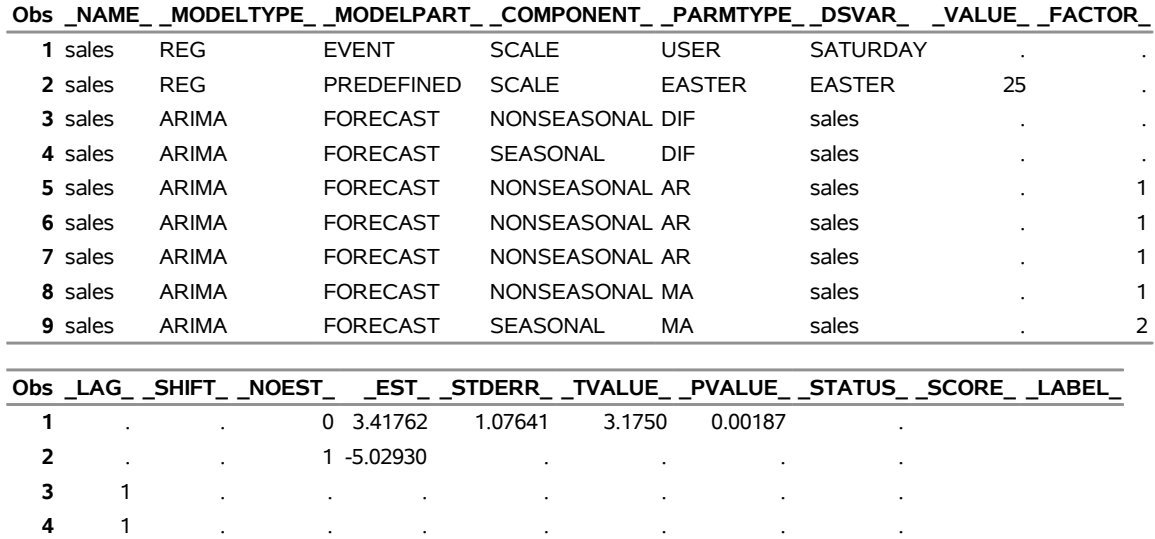

## **Model Produced by Updating the MdlInfoIn= Data Set**

**title 'Compare Results of SAS Statement Input and MdlInfoIn= Input'; proc compare base= mdlout3grm compare=mdlout2DS; var \_EST\_; run ;**

 1 . 0 0.62225 0.09175 6.7817 0.00000 . 2 . 0 0.30429 0.10109 3.0100 0.00314 . 3 . 0 -0.14862 0.08859 -1.6776 0.09584 . 1 . 0 0.97125 0.03798 25.5712 0.00000 . 1 . 0 0.11691 0.10000 1.1691 0.24451 .

<span id="page-3426-0"></span>**Output 45.8.8** Compare Parameter Estimates from Different MDLINFOOUT= Data Sets

**Compare Results of SAS Statement Input and MdlInfoIn= Input**

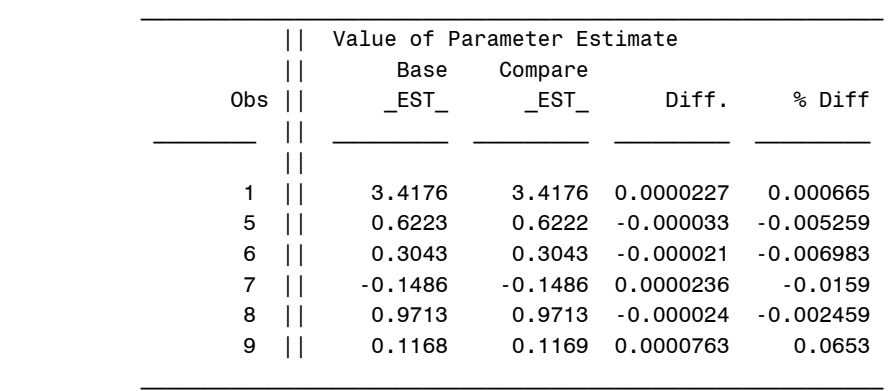

Value Comparison Results for Variables

## **Example 45.9: Creating an MDLINFO= Data Set for Use with the PICKMDL Statement**

This example illustrates how you can create a data set for use in the [PICKMDL](#page-3347-0) statement that contains five commonly used ARIMA models:

- ARIMA  $(0 1 1)(0 1 1)$ s
- ARIMA  $(0 1 2)(0 1 1)$ s
- ARIMA  $(2 1 0)(0 1 1)s$
- ARIMA  $(0 2 2)(0 1 1)s$
- ARIMA  $(2 1 2)(0 1 1)s$

The following macro code creates a MDLINFOIN= data set for a general ARIMA model:

```
%macro makemodel(name,p,d,q,sp,sd,sq,model);
   data "&name" (keep= _MODELTYPE_ _MODELPART_ _COMPONENT_
                       _DSVAR_ _PARMTYPE_ _FACTOR_ _LAG_
                         _LABEL_ );
      length _MODELTYPE_ _MODELPART_ _COMPONENT_ _DSVAR_
             _PARMTYPE_ $32;
     length _FACTOR_ _LAG_ 8;
     length _LABEL_ $32;
      _MODELTYPE_="ARIMA";
     _MODELPART_="FORECAST";
     _DSVAR_=".";
      _LABEL_="("||"&p"||" "||"&d"||" "||"&q"||")("||
              "&sp"||" "||"&sd"||" "||"&sq"||")s";
     /* nonseasonal AR factors */
     _COMPONENT_="NONSEASONAL";
     _PARMTYPE_="AR";
     _FACTOR_=1;
     do _LAG_=1 to &p;
         output;
         end;
      /* seasonal AR factors */
     _COMPONENT_="SEASONAL";
     _PARMTYPE_="AR";
     _FACTOR_=2;
     do _LAG_=1 to &sp;
        output;
         end;
```

```
/* nonseasonal MA factors */
   _COMPONENT_="NONSEASONAL";
   _PARMTYPE_="MA";
   _FACTOR_=1;
   do _LAG_=1 to &q;
      output;
      end;
   /* seasonal MA factors */
   _COMPONENT_="SEASONAL";
   _PARMTYPE_="MA";
   _FACTOR_=2;
   do _LAG_=1 to &sq;
      output;
      end;
   /* nonseasonal DIF */
   _COMPONENT_="NONSEASONAL";
   _PARMTYPE_="DIF";
   _FACTOR_=1;
   _LAG_=1;
   do i_=1 to &d;
      output;
      end;
   /* seasonal DIF */
   _COMPONENT_="SEASONAL";
   _PARMTYPE_="DIF";
   _FACTOR_=2;
   _LAG_=1;
   do i_=1 to &sd;
      output;
      end;
run;
data sasuser.&name;
  length _MODEL_ $32;
  set "&name";
  _MODEL_ = "&model";
run;
```
**%mend makemodel;**

The following SAS statements use the macro to generate a data set with some commonly used models for use in the [PICKMDL](#page-3347-0) statement:

```
%makemodel(x13mdl1,0,1,1,0,1,1,Model1);
%makemodel(x13mdl2,0,1,2,0,1,1,Model2);
%makemodel(x13mdl3,2,1,0,0,1,1,Model3);
%makemodel(x13mdl4,0,2,2,0,1,1,Model4);
%makemodel(x13mdl5,2,1,2,0,1,1,Model5);
data Models;
   length _NAME_ $32;
```

```
set sasuser.x13mdl1 sasuser.x13mdl2 sasuser.x13mdl3
     sasuser.x13mdl4 sasuser.x13mdl5;
  _NAME_ = 'sales';
run;
```
The Models data set is shown in [Output 45.9.1.](#page-3429-0)

```
title '5 Commonly Used Models';
proc print data=Models;
run ;
```
**Output 45.9.1** A Data Set That Contains Models for Use with the PICKMDL Statement

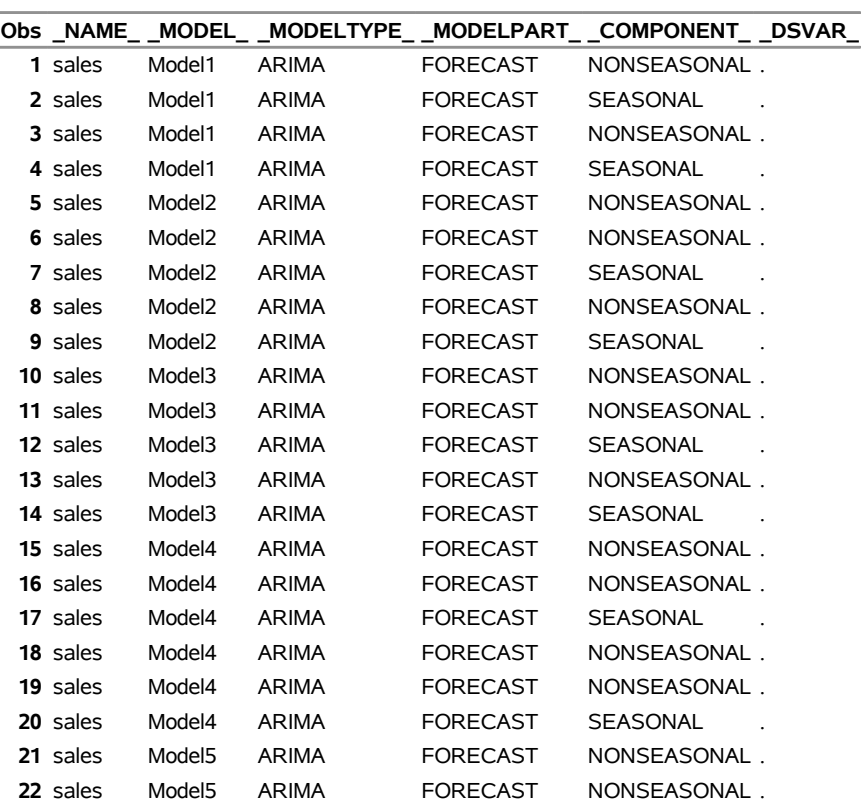

## **Commonly Used Models**

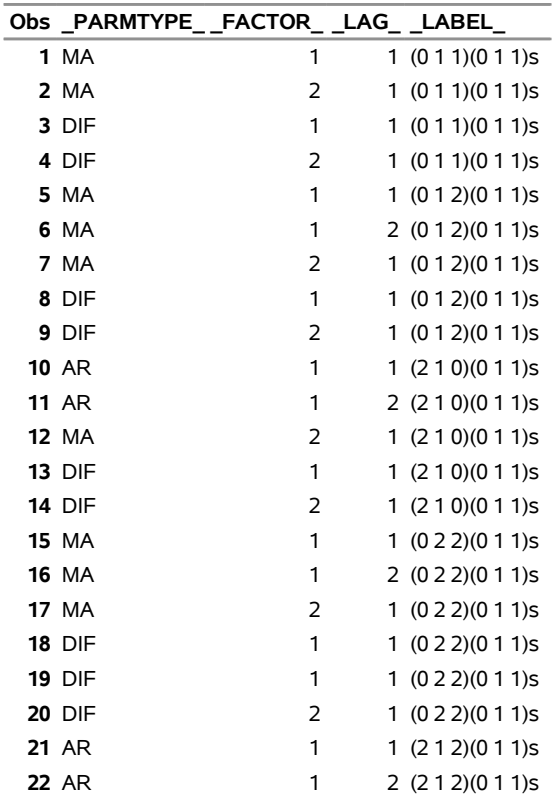

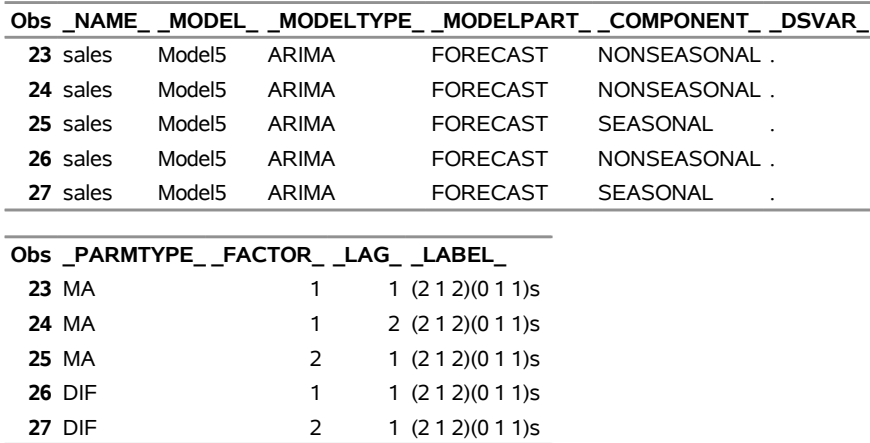

## **Output 45.9.1** *continued*

## **5 Commonly Used Models**

The following statements request that the PICKMDL method be used to choose a model from the list of models that are defined in the Models data set. The default METHOD=FIRST option chooses the first acceptable model. The chosen model is shown in the mdlchosen data set in [Output 45.9.2.](#page-3431-0)

```
proc x13 data=sales date=date mdlinfoin=Models mdlinfoout=mdlchosen;
   var sales;
   transform function=log;
  pickmdl method=first;
run;
title 'Chosen Model';
proc print data=mdlchosen;
```

```
run ;
```
**Output 45.9.2** The Model Chosen from the Five Commonly Used Models

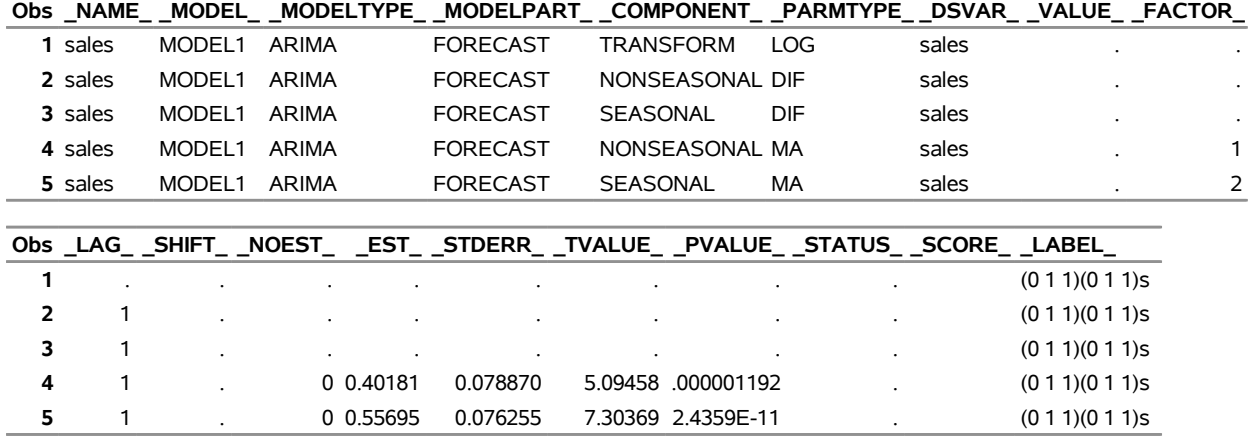

#### **Chosen Model**

The following statements reverse the order of the models in the input data set. The default METHOD=FIRST option is used to select the model. The chosen model is shown in the mdlchosen data set in [Output 45.9.3.](#page-3432-0) With METHOD=FIRST, a different model is chosen because the order is changed.

```
data Models;
   length _NAME_ $32;
   set sasuser.x13mdl5 sasuser.x13mdl4 sasuser.x13mdl3
       sasuser.x13mdl2 sasuser.x13mdl1 ;
   _NAME_ = 'sales';
run;
proc x13 data=sales date=date mdlinfoin=Models mdlinfoout=mdlchosen;
   var sales;
   transform function=log;
   pickmdl method=first;
run;
title 'Chosen Model';
proc print data=mdlchosen;
run ;
```
<span id="page-3432-0"></span>**Output 45.9.3** The Model Chosen from the Five Commonly Used Models, Reversed Order

|                |         |              |               | Obs_NAME__MODEL__MODELTYPE__MODELPART__COMPONENT__PARMTYPE__DSVAR__VALUE__FACTOR_      |                 |                 |            |       |                    |           |
|----------------|---------|--------------|---------------|----------------------------------------------------------------------------------------|-----------------|-----------------|------------|-------|--------------------|-----------|
|                | 1 sales | MODEL3 ARIMA |               | <b>FORECAST</b>                                                                        | TRANSFORM       |                 | LOG        | sales |                    | $\bullet$ |
|                | 2 sales | MODEL3 ARIMA |               | FORECAST                                                                               |                 | NONSEASONAL DIF |            | sales |                    |           |
|                | 3 sales | MODEL3 ARIMA |               | <b>FORECAST</b>                                                                        | <b>SEASONAL</b> |                 | <b>DIF</b> | sales |                    | $\bullet$ |
|                | 4 sales | MODEL3 ARIMA |               | <b>FORECAST</b>                                                                        |                 | NONSEASONAL AR  |            | sales |                    | 1         |
|                | 5 sales | MODEL3 ARIMA |               | <b>FORECAST</b>                                                                        |                 | NONSEASONAL AR  |            | sales |                    | 1.        |
|                | 6 sales | MODEL3 ARIMA |               | <b>FORECAST</b>                                                                        | <b>SEASONAL</b> |                 | <b>MA</b>  | sales |                    |           |
|                |         |              |               |                                                                                        |                 |                 |            |       |                    |           |
|                |         |              |               |                                                                                        |                 |                 |            |       |                    |           |
|                |         |              |               | Obs _LAG___SHIFT___NOEST_____EST___STDERR___TVALUE___PVALUE___STATUS___SCORE___LABEL__ |                 |                 |            |       |                    |           |
|                |         |              |               |                                                                                        |                 |                 |            |       | $(2 1 0)(0 1 1)$ s |           |
| $\overline{2}$ |         |              |               |                                                                                        |                 |                 |            |       | $(2 1 0)(0 1 1)$ s |           |
| 3              |         |              | $\cdot$       |                                                                                        |                 |                 |            |       | $(2 1 0)(0 1 1)$ s |           |
| 4              |         |              | $0 - 0.36159$ | 0.086055                                                                               | -4.20188        | 0.00005         |            |       | $(2 1 0)(0 1 1)$ s |           |
| 5.             | 2       |              | $0 - 0.06366$ | 0.086141                                                                               | $-0.73905$      | 0.46120         |            |       | $(2 1 0)(0 1 1)$ s |           |

**Chosen Model**

The following example shows the use of [PICKMDL](#page-3347-0) statement option [METHOD=BEST](#page-3347-1) to select the model. The chosen model is shown in the mdlchosen data set in [Output 45.9.4.](#page-3433-0) With METHOD=BEST, a different model is chosen than either of the previous models chosen. Because the order in which the models occur in the MDLINFOIN= data set affects model selection when METHOD=FIRST is specified, it is a common practice to list models from the simplest model to the most complex in the MDLINFOIN= data set that is used in conjunction with the PICKMDL statement.

**proc x13 data=sales date=date mdlinfoin=Models mdlinfoout=mdlchosen;**

```
var sales;
  transform function=log;
  pickmdl method=best;
run;
```

```
title 'Chosen Model';
proc print data=mdlchosen;
run ;
```
**Output 45.9.4** The Model Chosen from the Five Commonly Used Models, METHOD=BEST

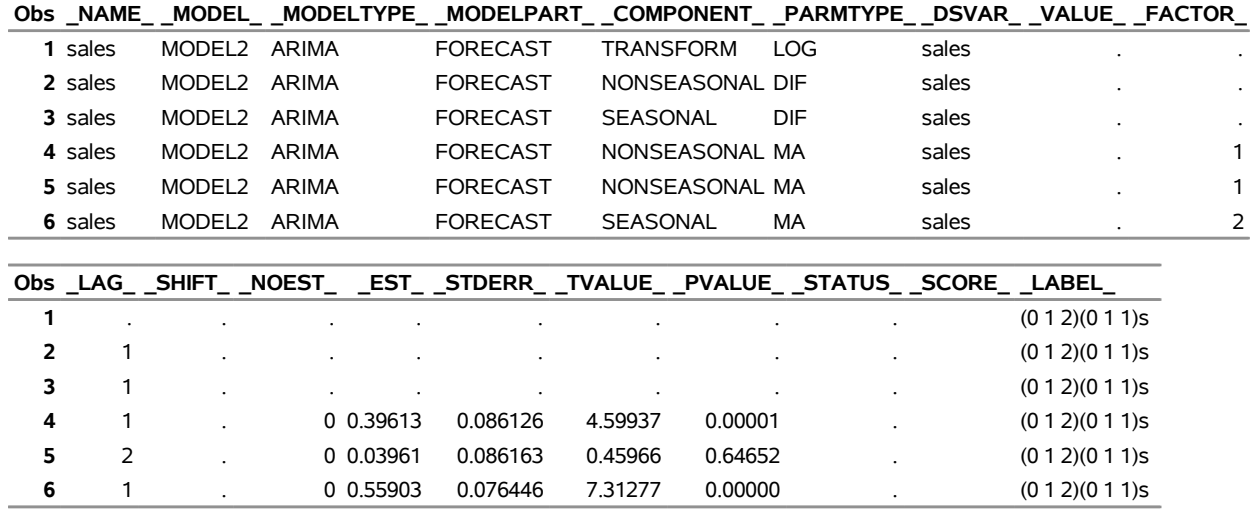

## **Chosen Model**

## **Example 45.10: Illustration of ODS Graphics**

This example illustrates the use of ODS Graphics. Using the same data set as in the section ["Basic Seasonal](#page-3311-0) [Adjustment"](#page-3311-0) on page 3306 and the previous examples, a spectral plot of the original series is displayed in [Output 45.10.1.](#page-3433-1)

The graphical displays are available when ODS Graphics is enabled. For specific information about the graphics available in the X13 procedure, see the section ["ODS Graphics"](#page-3380-0) on page 3375.

```
proc x13 data=sales date=date;
  var sales;
run;
```
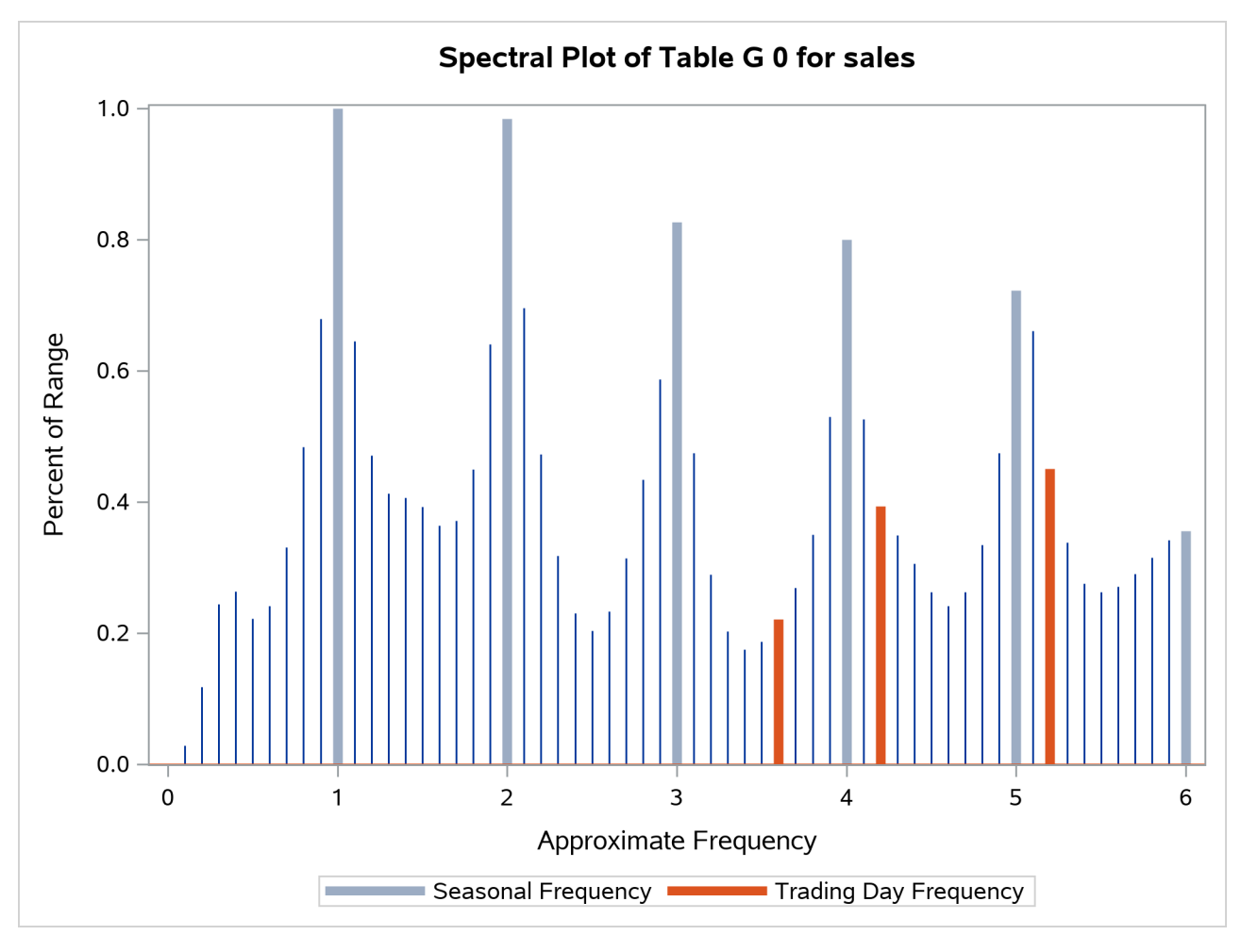

**Output 45.10.1** Spectral Plot for Original Data

## **Example 45.11: AUXDATA= Data Set**

This example demonstrates the use of the AUXDATA= data set to input user-defined regressors for use in the regARIMA model. User-defined regressors are often economic indicators, but in this example a user-defined regressor is generated in the following statements:

```
data auxreg(keep=date lengthofmonth);
   set sales;
   lengthofmonth = (INTNX('MONTH',date,1) - date) - (365/12);
   format date monyy.;
run;
```
When you use the AUXDATA= data set, it is not necessary to merge the user-defined regressor data set with the DATA= data set. The following statements input the regressor lengthofmonth in the data set auxreg. The regressor lengthofmonth is specified in the REGRESSION statement, and the data set auxreg is specified in the AUXDATA= option in the PROC X13 statement.

```
title 'Align lengthofmonth Regressor from Auxreg to First Three Years';
ods select regParameterEstimates;
proc x13 data=sales(obs=36) date=date auxdata=auxreg;
  var sales;
   regression uservar=lengthofmonth;
   arima model=((0 1 1) (0 1 1));
   estimate;
run;
title 'Align lengthofmonth Regressor from Auxreg to Second Three Years';
ods select regParameterEstimates;
proc x13 data=sales(firstobs=37 obs=72) date=date auxdata=auxreg;
  var sales;
   regression uservar=lengthofmonth;
   arima model=((0 1 1) (0 1 1));
   estimate;
run;
```
<span id="page-3435-0"></span>[Output 45.11.1](#page-3435-0) and [Output 45.11.2](#page-3435-1) display the parameter estimates for the two series.

**Output 45.11.1** Using Regressors in the AUXDATA= Data for the First Three Years of Series

## **Align lengthofmonth Regressor from Auxreg to First Three Years**

**The X13 Procedure**

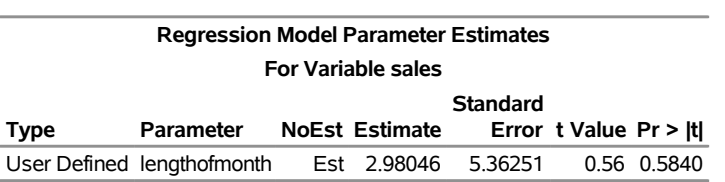

<span id="page-3435-1"></span>**Output 45.11.2** Using Regressors in the AUXDATA= Data for the Second Three Years of Series

## **Align lengthofmonth Regressor from Auxreg to Second Three Years**

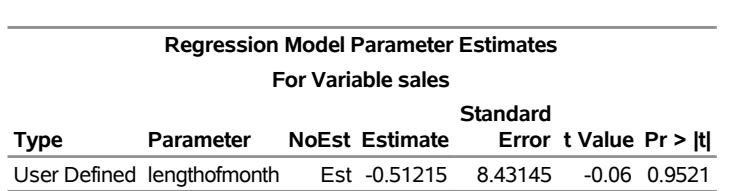

**The X13 Procedure**

The X13 procedure uses the date variable in the sales data set and the auxreg data set to align the user-defined regressors.

In the following example, the DATA= data set salesby contains BY groups. The X13 procedure aligns the regressor in the auxreg data set to each BY group in the salesby data set according to the variable date that is specified by the DATE= option in the PROC X13 statement. The variable date must be present in the auxreg data set to align the values.

```
data salesby;
     set sales(obs=72);
     if ( _n_ < 37 ) then by=1;
     else by=2;
run;
ods select regParameterEstimates;
title 'Align lengthofmonth Regressor from Auxreg to BY Groups';
proc x13 data=salesby date=date auxdata=auxreg;
   var sales;
   by by;
   regression uservar=lengthofmonth;
   arima model=((0 1 1) (0 1 1));
   estimate;
run;
```
<span id="page-3436-0"></span>The results in [Output 45.11.3](#page-3436-0) match the previous results in [Output 45.11.1](#page-3435-0) and [Output 45.11.2.](#page-3435-1)

#### **Output 45.11.3** Using Regressors in the AUXDATA= Data with BY Groups

## **Align lengthofmonth Regressor from Auxreg to BY Groups**

#### **The X13 Procedure**

**by=1**

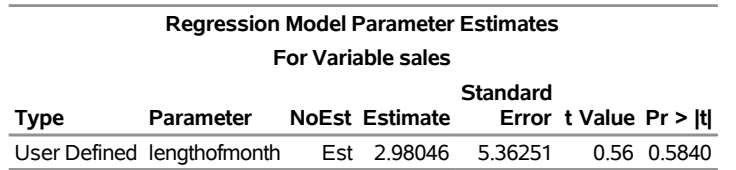

## **Align lengthofmonth Regressor from Auxreg to BY Groups**

**The X13 Procedure**

**by=2**

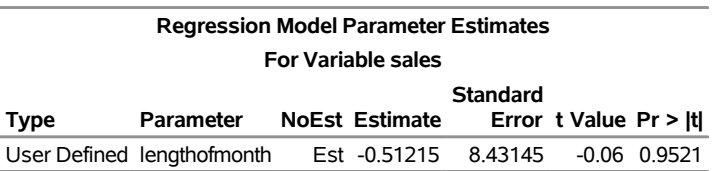

## **References**

- Box, G. E. P., Jenkins, G. M., and Reinsel, G. C. (1994). *Time Series Analysis: Forecasting and Control*. 3rd ed. Englewood Cliffs, NJ: Prentice-Hall.
- Cholette, P. A. (1979). *A Comparison and Assessment of Various Adjustment Methods of Sub-annual Series to Yearly Benchmarks*. StatCan Staff Paper STC2119, Seasonal Adjustment and Time Series Staff, Statistics Canada, Ottawa.
- Dagum, E. B. (1983). *The X-11-ARIMA Seasonal Adjustment Method*. Technical Report 12-564E, Statistics Canada, Ottawa.
- Dagum, E. B. (1988). *The X-11-ARIMA/88 Seasonal Adjustment Method: Foundations and User's Manual*. Ottawa: Statistics Canada.
- Findley, D. F., Monsell, B. C., Bell, W. R., Otto, M. C., and Chen, B. C. (1998). "New Capabilities and Methods of the X-12-ARIMA Seasonal Adjustment Program." *Journal of Business and Economic Statistics* 16:127–176.
- Gómez, V., and Maravall, A. (1997a). *Guide for Using the Programs TRAMO and SEATS, Beta Version*. Madrid: Banco de España.
- Gómez, V., and Maravall, A. (1997b). *Programs TRAMO and SEATS: Instructions for the User, Beta Version*. Madrid: Banco de España.
- Hillmer, S. C., and Tiao, G. C. (1982). "An ARIMA-Model-Based Approach to Seasonal Adjustment." *Journal of the American Statistical Association* 77:63–70.
- Huot, G. (1975). *Quadratic Minimization Adjustment of Monthly or Quarterly Series to Annual Totals*. StatCan Staff Paper STC2104, Statistics Canada, Seasonal Adjustment and Time Series Staff, Ottawa.
- Ladiray, D., and Quenneville, B. (2001). *Seasonal Adjustment with the X-11 Method*. New York: Springer-Verlag.
- Ljung, G. M. (1993). "On Outlier Detection in Time Series." *Journal of the Royal Statistical Society, Series B* 55:559–567.
- Lothian, J., and Morry, M. (1978a). *A Set of Quality Control Statistics for the X-11-ARIMA Seasonal Adjustment Method*. StatCan Staff Paper STC1788E, Seasonal Adjustment and Time Series Analysis Staff, Statistics Canada, Ottawa.
- Lothian, J., and Morry, M. (1978b). *A Test for the Presence of Identifiable Seasonality When Using the X-11-ARIMA Program*. StatCan Staff Paper STC2118, Seasonal Adjustment and Time Series Analysis Staff, Statistics Canada, Ottawa.
- Shiskin, J., Young, A. H., and Musgrave, J. C. (1967). *The X-11 Variant of the Census Method II Seasonal Adjustment Program*. Technical Report 15, US Department of Commerce, Bureau of the Census.
- US Bureau of the Census (2010). *X-12-ARIMA Seasonal Adjustment Program, Version 0.3*. US Bureau of the Census, Washington, DC.
- US Bureau of the Census (2013a). *X-13ARIMA-SEATS Quick Reference for DOS, Version 1.1*. US Bureau of the Census, Washington, DC. [https://www2.census.gov/software/x-13arima-seats/](https://www2.census.gov/software/x-13arima-seats/x13as/windows/documentation/qrefx13ashtmlpc.pdf) [x13as/windows/documentation/qrefx13ashtmlpc.pdf](https://www2.census.gov/software/x-13arima-seats/x13as/windows/documentation/qrefx13ashtmlpc.pdf).
- US Bureau of the Census (2013b). *X-13ARIMA-SEATS Quick Reference for UNIX/Linux, Version 1.1*. US Bureau of the Census, Washington, DC. [https://www2.census.gov/software/x-13arima](https://www2.census.gov/software/x-13arima-seats/x13as/unix-linux/documentation/qrefx13ashtmlunix.pdf)[seats/x13as/unix-linux/documentation/qrefx13ashtmlunix.pdf](https://www2.census.gov/software/x-13arima-seats/x13as/unix-linux/documentation/qrefx13ashtmlunix.pdf).
- US Bureau of the Census (2013c). *X-13ARIMA-SEATS Reference Manual, Version 1.1*. US Bureau of the Census, Washington, DC. [https://www2.census.gov/software/x-13arima-seats/x13as/](https://www2.census.gov/software/x-13arima-seats/x13as/unix-linux/documentation/docx13ashtml.pdf) [unix-linux/documentation/docx13ashtml.pdf](https://www2.census.gov/software/x-13arima-seats/x13as/unix-linux/documentation/docx13ashtml.pdf).

# Part III

Data Access Engines

# Chapter 46 The SASECRSP Interface Engine

# **Contents**

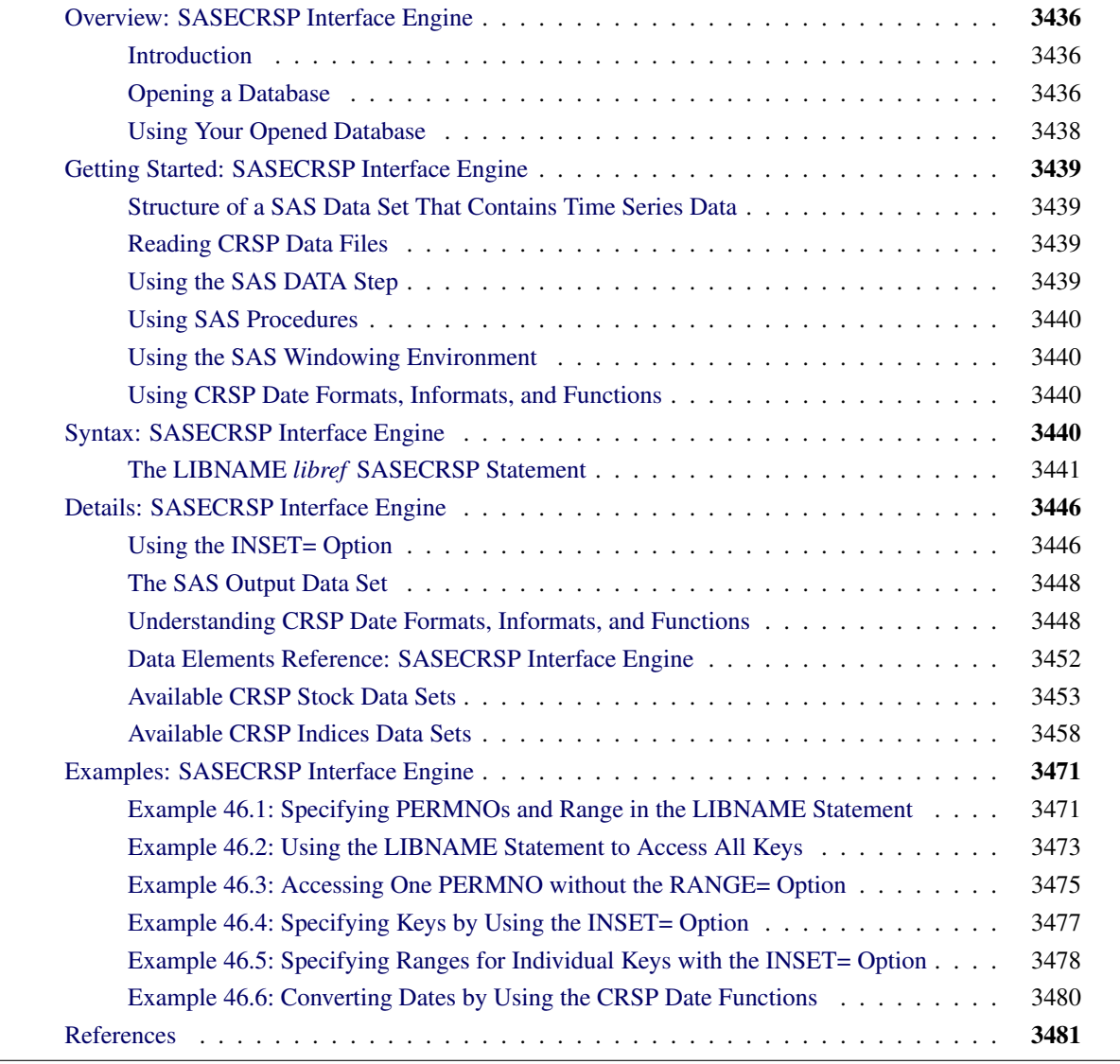

## <span id="page-3441-0"></span>**Overview: SASECRSP Interface Engine**

## <span id="page-3441-1"></span>**Introduction**

The SASECRSP interface engine in SAS/ETS software enables SAS users to access and process time series, events, portfolios, and group data that reside in Center for Research in Security Prices databases (CRSPAccess data). It also provides a seamless interface between CRSP and SAS data processing. Currently, the SASECRSP engine supports access of CRSP US Stock Databases and CRSP Indices Databases.

## <span id="page-3441-2"></span>**Opening a Database**

The SASECRSP interface engine uses the LIBNAME statement to enable you to specify which CRSPAccess database you want to access and how you want to select time series or events from that database.

To specify the database, you supply the combination of a physical path to indicate the location of the CRSPAccess data files and a set identifier (SETID) to identify the selected database from those available at the physical path. Specify one SETID from [Table 46.1.](#page-3441-3) Notice that the CRSP environment variable CRSPDB\_SASCAL must be defined before the SASECRSP engine can access the CRSPAccess database calendars that provide the time ID variables and enable the libref to be assigned successfully. If your database SETID is 250, use the SASEXCCM interface to access your data. For more information about the SASEXCCM interface engine, see Chapter 55, ["The SASEXCCM Interface Engine.](#page-3870-0)" Because CRSP no longer supports the CPZ data format, the SASECRSP engine no longer supports the SETID 200 (CRSP/Compustat Merged, CCM) data access.

| <b>SETID</b> | Data Set                                |
|--------------|-----------------------------------------|
| 10           | CRSP Stock, daily data                  |
| 20           | CRSP Stock, monthly data                |
| 400          | CRSP Indices data, monthly index groups |
| 420          | CRSP Indices data, monthly index series |
| 440          | CRSP Indices data, daily index groups   |
| 460          | CRSP Indices data, daily index series   |

<span id="page-3441-3"></span>**Table 46.1** CRSPAccess Databases SETIDs

Usually you do not want to open the entire CRSPAccess database, so for efficiency and ease of use, the SASECRSP engine supports a variety of options for performing data selection on your CRSPAccess database by using the LIBNAME statement. These options enable you to open and retrieve data for only the portion of the database that you want. The availability of some of these options depends on the type of database that you open.

## **CRSP US Stock Databases**

When accessing the CRSP US Stock Databases, you can select which securities to access by specifying their PERMNOs with the PERMNO= option. A PERMNO is CRSP's unique permanent issue identification number and the primary key for its stock databases. Alternatively, a number of secondary keys can be used to select stock data. For example, you can use the PERMCO= option to read selected securities based on CRSP's unique permanent company identification number, PERMCO. A full list of possible keys for accessing CRSP Stock data is shown in [Table 46.2.](#page-3442-0)

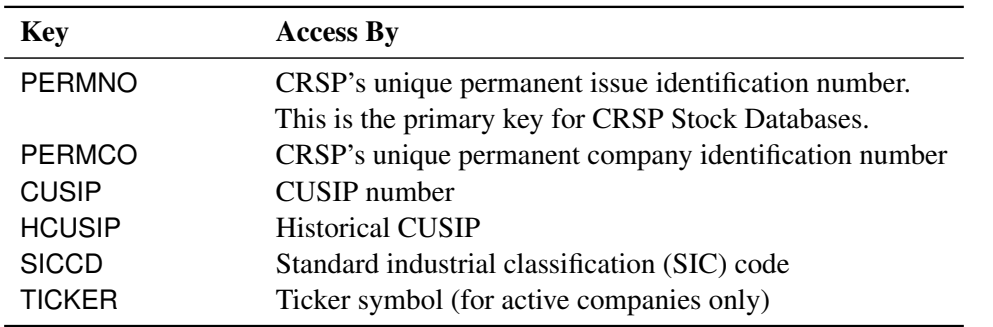

<span id="page-3442-0"></span>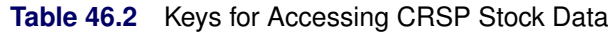

## **CRSP/Compustat Merged Databases—No Longer Supported by the SASECRSP Engine**

Use the SASEXCCM interface engine instead of the SASECRSP interface engine to access your Xpressfeed CCM data. The SASEXCCM interface engine provides data item handling access methods by using CRSPAccess version 3.23. For a detailed description of this new SAS/ETS interface engine, see Chapter 55, ["The SASEXCCM Interface Engine.](#page-3870-0)"

Because CRSPAccess version 3.23 does not support CPZ data (legacy Compustat data format for SETID 200), the SASECRSP engine issues the following error messages when you specify the SETID=200 option and/or the CRSPLINKPATH= option:

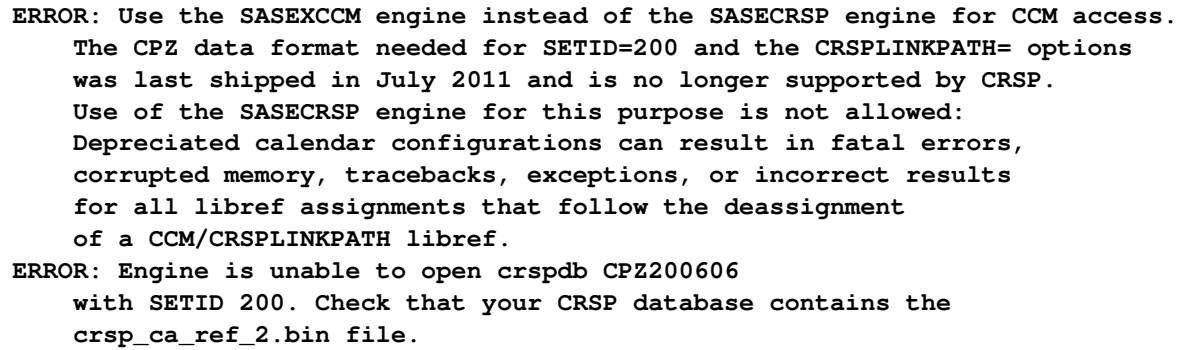

## **CRSP Indices Databases**

When accessing the CRSP Indices Databases, you can select which indices to access by specifying their INDNOs. INDNO is the primary key for the CRSP Indices Databases. You can specify which INDNO to use by specifying the INDNO= option. No secondary key access is supported for CRSP Indices. A full list of possible keys for accessing CRSP Indices data is shown in [Table 46.3.](#page-3443-1)

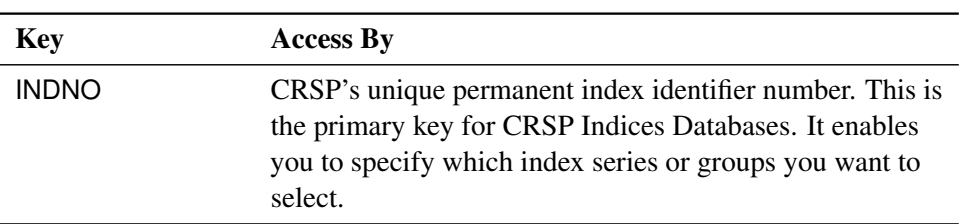

<span id="page-3443-1"></span>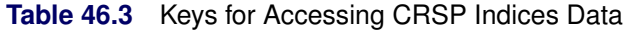

Regardless of which database you access, you can always use the INSET= and RANGE= options for subsetting and selection. The RANGE= option subsets the data by date. The INSET= option enables you to specify which issues or companies to select from the CRSP Indices data by using an input SAS data set.

## <span id="page-3443-0"></span>**Using Your Opened Database**

After the libref is assigned, the database is opened. You can retrieve data for any member that you want in the opened database. For a complete description of available data sets and their fields, see the section ["Data](#page-3457-0) [Elements Reference: SASECRSP Interface Engine"](#page-3457-0) on page 3452. You can also use the SAS DATA step to perform further subsetting and to store the resulting time series in a SAS data set. Because CRSP and SAS use three different date representations, you can use the CRSP date formats, informats, and functions that the SASECRSP engine provides for your data processing needs. For more information about dates in the SASECRSP engine, see the section ["Understanding CRSP Date Formats, Informats, and Functions"](#page-3453-1) on page 3448 and [Example 46.6](#page-3485-0) later in this chapter.

The SASECRSP engine supports Linux X64 (64-bit), Solaris Sun Ultra Sparc, Solaris on Intel x86, and Windows. Windows no longer requires you to install the CRSPAccess API, because it is now distributed automatically by your SAS/ETS installation. Prior to running SASECRSP, your Windows setup requires that the environment variable, CRSPDB\_SASCAL, be set to the path where your database calendar files reside.

# <span id="page-3444-0"></span>**Getting Started: SASECRSP Interface Engine**

## <span id="page-3444-1"></span>**Structure of a SAS Data Set That Contains Time Series Data**

SAS requires time series data to be in a specific form that is recognizable by the SAS System. This form is a two-dimensional array, called a SAS data set, whose columns correspond to series variables and whose rows correspond to measurements of these variables at certain points in time. The time at which observations are recorded can be included in the data set as a time ID variable. Because CRSP sets the date at the end of a time period instead of at the beginning, the SASECRSP interface engine follows this convention. For example, the time ID variable for any particular month in a monthly time series is set to the last trading day of that month.

The SASECRSP engine provides several different time ID variables, depending on the data member that is opened. For most members, a time ID variable named CALDT is provided. CALDT provides a day-based calendar date and is in a CRSP date format. The dates are stored as an offset in an array of trading days or a trading-day calendar. Five different CRSP trading-day calendars are available; which calendar is used depends on the frequency of the data member. For example, the CRSP date for a daily time series refers to a daily trading-day calendar.

The five trading-day calendar frequencies are annual, quarterly, monthly, weekly, and daily. For convenience, the format and informat for the frequency field are set so that the CRSP date is automatically converted to an integer date representation when viewed or printed. For data programming, the SASECRSP engine provides 23 different user functions for date conversions between CRSP, SAS, and integer dates.

## <span id="page-3444-2"></span>**Reading CRSP Data Files**

The SASECRSP engine supports reading time series, events, portfolios, and group data from CRSPAccess databases. The SETID that you specify determines the database that is read. For a list of possible databases, see [Table 46.1.](#page-3441-3) The CRSP environment variable CRSPDB\_SASCAL must be defined before the SASECRSP engine can access the CRSPAccess database calendars that provide the time ID variables and enable the libref to be successfully assigned.

## <span id="page-3444-3"></span>**Using the SAS DATA Step**

You can store the selected series in a SAS data set by using the SAS DATA step. You can also perform other operations on your data inside the DATA step. After the data are stored in a SAS data set, you can use them as you would use data in any other SAS data set.

## <span id="page-3445-0"></span>**Using SAS Procedures**

You can print the output SAS data set by using the PRINT procedure, and you can report information about the contents of your data set by using the CONTENTS procedure.

You can also create a view of the CRSPAccess database by using the SQL procedure in conjunction with a SASECRSP libref.

## <span id="page-3445-1"></span>**Using the SAS Windowing Environment**

You can see the available data sets in the SAS LIBNAME window of the SAS windowing environment. To do so, select the SASECRSP engine libref in the LIBNAME window that you have previously defined in your LIBNAME statement. You can view your SAS output observations by double-clicking the desired output data set libref in the LIBNAME window of the SAS windowing environment. Type Viewtable on the SAS command line to view any of your SASECRSP engine tables, views, or librefs for both input and output data sets.

Before you use the Viewtable command, it is recommended that you store your output data sets in a physical folder or library that is separate from the folder or library used for your input databases. (The default location for output data sets is the SAS Work library.)

## <span id="page-3445-2"></span>**Using CRSP Date Formats, Informats, and Functions**

Historically, CRSP has used two different methods to represent dates, and SAS has used a third. The SASECRSP engine provides 23 functions, 15 informats, and 10 formats to enable you to easily translate the dates from one internal representation to another. For more information, see the section ["Understanding](#page-3453-1) [CRSP Date Formats, Informats, and Functions"](#page-3453-1) on page 3448.

## <span id="page-3445-3"></span>**Syntax: SASECRSP Interface Engine**

The SASECRSP engine uses standard engine syntax. The options that the SASECRSP engine uses are summarized in [Table 46.4.](#page-3446-1)

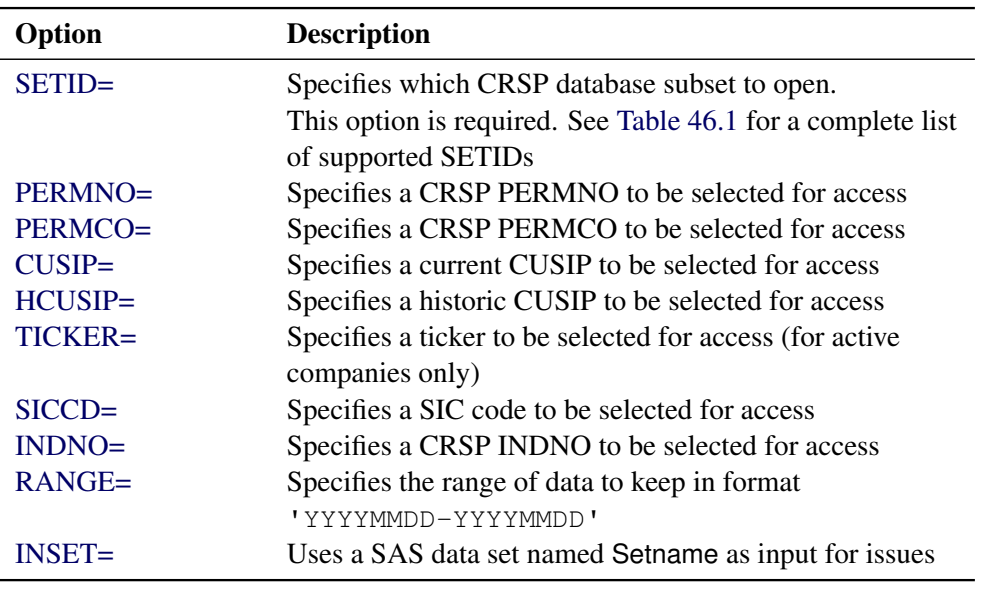

## <span id="page-3446-1"></span>**Table 46.4** Summary of SASECRSP Engine Options

## <span id="page-3446-0"></span>**The LIBNAME** *libref* **SASECRSP Statement**

## **LIBNAME** *libref* **SASECRSP '***physical name* **'** *options* **;**

The physical name that the LIBNAME statement requires should point to the directory of CRSPAccess data files where the CRSP database that you want to open is located. Note that the physical name *must* end in a slash for UNIX environments and a backslash for Windows environments.

The CRSP environment variable CRSPDB\_SASCAL must be defined before the SASECRSP engine can access the CRSPAccess database calendars. The CRSP environment variable CRSPDB\_SASCAL is necessary for the SASECRSP libref to be assigned successfully. This environment variable should be defined automatically either by the CRSP software installation or, in later versions, by the CRSP data installation. Because occasionally the variable is not set properly, always check to ensure that the CRSPDB\_SASCAL environment variable is set to the location where your most recent CRSP data reside. Remember to include the final slash or backslash as required.

After the libref is assigned, you can access any of the available data sets or members within the opened database. For a complete description of available data sets and their fields, see the section ["Data Elements](#page-3457-0) [Reference: SASECRSP Interface Engine"](#page-3457-0) on page 3452.

<span id="page-3446-2"></span>You can specify the following options.

## **SETID=***crsp\_setidnumber*

specifies the CRSP database that you want to read from. SETID= is a required option. Choose one SETID from the six possible values in [Table 46.1.](#page-3441-3) The SETID limits the frequency selection of time series that are included in the SAS data set.

For example, to access monthly CRSP US Stock data, you would use the following statements:

```
LIBNAME myLib sasecrsp 'physical-name'
                        SETID=20;
```
## <span id="page-3447-0"></span>**PERMNO=***crsp\_permnumber*

enables you to select data from your CRSP database by the PERMNO (or other keys) that you specify. A PERMNO is CRSP's unique permanent issue identification number. There is no limit to the number of *crsp\_permnumber* options that you can use. By default, the SASECRSP engine reads all keys for the CRSPAccess database that you specified in your SASECRSP libref.

From a performance standpoint, the PERMNO= option enables efficient random access and reads *only* the data for the PERMNOs specified.

For example, the following LIBNAME statement reads data only for Microsoft Corporation (PERMNO=10107) and International Business Machines Corporation (PERMNO=12490) by using the primary PERMNO key and thus is very efficient:

```
LIBNAME myLib sasecrsp 'physical-name'
   SETID=20
   PERMNO=10107
   PERMNO=12490;
```
The PERMCO=, CUSIP=, HCUSIP=, SICCD=, TICKER=, and INDNO= options behave similarly, and you can use them in conjunction with or in place of the PERMNO= option. For example, you could use the following statement to access monthly data for Microsoft and IBM:

```
LIBNAME myLib sasecrsp 'physical-name'
                         SETID=20
                        TICKER='MSFT'
                        CUSIP=59491810;
```
Details about the use of the other key selection options (PERMCO, CUSIP, HCUSIP, TICKER, SICCD, and INDNO) follow.

PERMNOs that you specify by using this option can select the companies or issues to keep for CRSP US Stock data, but PERMNO is not a supported option for CRSP Indices data. Use the INDNO= option with the CRSP Indices data and use the PERMNO= option with the CRSP US Stock data. Details about the use of key selection options for each type of database follow.

## STK Databases

PERMNO is the primary key for CRSP Stock data. Every valid PERMNO that you specify with the PERMNO= option keeps exactly one issue.

## IND Databases

INDNO is the primary key for accessing CRSP Indices data. PERMNO is not available as a key for the IND (CRSP Indices) Databases; use INDNO for efficient access of the IND Databases.

## <span id="page-3448-0"></span>**PERMCO=***crsp\_permcompany*

is similar to the PERMNO= option in that it enables you to use the CRSP's unique permanent company identification key (PERMCO) to select the companies or issues to keep. There is no limit to the number of *crsp\_permcompany* options that you can use.

#### STK Databases

PERMCO is a secondary key for accessing CRSP US Stock data. One PERMCO can map to multiple PERMNOs. Access by a PERMCO key is equivalent to access by all mapped PERMNOs.

#### IND Databases

Use INDNO for accessing CRSP Indices data. PERMCO is not available as a key for accessing CRSP Indices data; use INDNO instead.

#### <span id="page-3448-1"></span>**CUSIP=***crsp\_cusip*

is similar to the PERMNO= option in that it enables you to use the CUSIP key to select the companies or issues to keep. There is no limit to the number of *crsp\_cusip* options that you can use.

## STK Databases

CUSIP is a secondary key for accessing CRSP US Stock data. One CUSIP maps to one PERMNO.

#### IND Databases

Use INDNO for accessing CRSP Indices data. CUSIP is not available as a key for accessing CRSP Indices Databases; use INDNO instead.

#### <span id="page-3448-2"></span>**HCUSIP=***crsp\_hcusip*

is similar to the PERMNO= option in that it enables you to use the historical CUSIP key, HCUSIP, to select the companies or issues to keep. There is no limit to the number of *crsp\_hcusip* options that you can use.

#### STK Databases

HCUSIP is a secondary key for accessing CRSP US Stock Databases. One HCUSIP maps to one PERMNO.

#### IND Databases

Use INDNO for accessing CRSP Indices Databases. HCUSIP is not available as a key for accessing CRSP Indices Databases; use INDNO instead.

#### <span id="page-3448-3"></span>**TICKER=***crsp\_ticker*

is similar to the PERMNO= option in that it enables you to use the TICKER key to select the companies or issues to keep. There is no limit to the number of *crsp\_ticker* options that you can use.

## STK Databases

TICKER is a secondary key for accessing CRSP US Stock Databases. One TICKER maps to one PERMNO. NOTE: Some PERMNOs are inaccessible by the TICKER key.

#### IND Databases

Use INDNO for accessing CRSP Indices Databases. TICKER is not available as a key for accessing CRSP Indices Databases; use INDNO instead.

## <span id="page-3449-0"></span>**SICCD=***crsp\_siccd*

is similar to the PERMNO= option in that it enables you to use the Standard Industrial Classification (SIC) code (SICCD) to select the companies or issues to keep. There is no limit to the number of *crsp\_siccd* options that you can use.

## STK Databases

SICCD is a secondary key for accessing CRSP US Stock Databases. One SICCD can map to multiple PERMNOs. All PERMNOs that have been classified once under the specified SICCD are mapped and the data for them are retrieved. Access by the SICCD key is equivalent to access by all PERMNOs that have ever been classified under the specified SICCD key.

## IND Databases

Use INDNO for accessing CRSP Indices Databases. SICCD is not available as a key for accessing CRSP Indices Databases; use INDNO instead.

## <span id="page-3449-1"></span>**INDNO=***crsp\_indno*

is similar to the PERMNO= option in that it enables you to use CRSP's permanent index number INDNO to select the companies or issues to keep. There is no limit to the number of *crsp\_indno* options that you can use.

## STK Databases

INDNO is not available as a key for accessing CRSP US Stock Databases, but it can be used in the combined CRSP US Stock and Indices Databases.

## IND Databases

INDNO is the primary key for accessing CRSP Indices Databases. Every INDNO that you specify keeps exactly one index series or group.

For example, you can use the following statement to access the CRSP NYSE Value-Weighted and Equal-Weighted daily market indices:

```
LIBNAME myLib3 sasecrsp 'physical-name'
                       SETID=460
                       INDNO=1000000 /* Value-Weighted */
                       INDNO=1000001; /* Equal-Weighted */
```
## <span id="page-3449-2"></span>**RANGE=**'crsp\_begdt-crsp\_enddt'

limits the time range of data that are read from your CRSPAccess database. Specify this option in your LIBNAME *libref* SASECRSP statement, where *crsp\_begdt* is the beginning date of the range in 'YYYYMMDD' format and *crsp\_enddt* is the ending date of the range in 'YYYYMMDD' format.

For example, to access monthly stock data for Microsoft Corporation and for International Business Machines Corporation for the first quarter of 1999, you can use the following statement:

```
LIBNAME myLib sasecrsp 'physical-name'
                       SETID=20
                       PERMNO=10107
                       PERMNO=12490
                       RANGE='19990101-19990331';
```
The specified beginning and ending dates are interpreted as calendar dates.

You can use the RANGE= option for all members of CRSP US Stock and Indices Databases. CRSP data members are associated with only one date, and all CRSP data members have a date resolution to the day. For example, monthly time series, although they are monthly, resolve to the last trading day of the month.

#### <span id="page-3450-0"></span>**INSET=***'setname[,keyfieldname,keyfieldtype,date1field,date2field]'*

specifies a SAS data set named setname as input for issues. The SASECRSP engine assumes that a default PERMNO field that contains selected CRSP PERMNOs is present in the data set. If optional parameters are used, they must all be specified. The only acceptable shorthand for dropping the parameters is to drop those at the very end, assuming they are all being omitted. Dropped parameters use their defaults.

You can specify the following parameters:

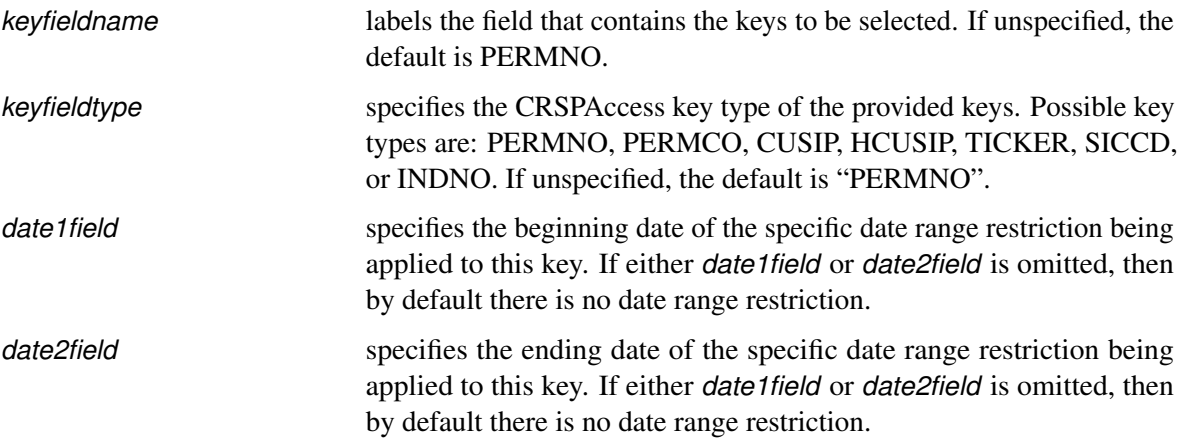

Individual date range restrictions that you specify by using the INSET= option can be used in combination with the RANGE= option in the LIBNAME statement. In such a case, only data from the intersection of the individual date restriction and the global RANGE= option date restriction are read.

# <span id="page-3451-0"></span>**Details: SASECRSP Interface Engine**

## <span id="page-3451-1"></span>**Using the INSET= Option**

The following examples illustrate the use of the INSET= option.

#### **Basic INSET= Option Use: Providing a List of PERMNOs**

This example uses the INSET= option to extract monthly data for a portfolio of three companies. No date range restriction is used.

```
data testin1;
   permno = 10107; output;
   permno = 12490; output;
  permno = 14322; output;
run;
LIBNAME mstk sasecrsp 'physical-name'
                      SETID=20
                      INSET='testin1';
```
**proc print data=mstk.stkhead (keep=permno permco begdt enddt hcomnam htick); run;**

## **General Use of the INSET= Option to Specify Lists of Keys**

This example illustrates the use of the INSET= option to select a few index series from the CRSP Indices data, and securities from the CRSP US Stock data. The libref **ind2** is used for accessing the CRSP Indices data by using the two specified INDNO keys. The libref **sec3** is used to access the CRSP US Stock data by using the three specified TICKER keys. Note the use of shorthand in specifying the INSET= option. The *date1field*, *date2field*, and datetype arguments are all omitted, so the default of no range restriction applies (though the range restriction set by the RANGE= option in the LIBNAME statement still applies). For more information, including sample output, see [Example 46.4.](#page-3482-0)

```
data indices;
    indno=1000000; output; /* NYSE Value-Weighted Market Index */
    indno=1000001; output; /* NYSE Equal-Weighted Market Index */
run;
libname ind2 sasecrsp "%sysget(CRSP_MSTK)" setid=420
    inset='indices,INDNO,INDNO' range='19990101-19990401';
title2 'Total Returns for NYSE Value- and Equal-Weighted Market Indices';
proc print data=ind2.tret label;
run;
data securities;
    ticker='BAC'; output; /* Bank of America */
```

```
ticker='DUK'; output; /* Duke Energy */
    ticker='GSK'; output; /* GlaxoSmithKline */
run;
libname sec3 sasecrsp "%sysget(CRSP_MSTK)" setid=20
                       inset='securities,TICKER,TICKER'
                       range='19970820-19970920';
title2 'PERMNOs and General Header Info of Selected TICKERs';
proc print data=sec3.stkhead (keep=permno htick htsymbol) label;
run;
title3 'Average Price for Bank of America, Duke and GlaxoSmithKline';
proc print data=sec3.prc label; run;
```
#### **Key-Specific Date Range Restriction with the INSET= Option**

Suppose you not only want to select keys with your INSET= option, but you also want to specify a date range restriction for each key individually. The following statements show how to do this. Again, shorthand enables you to omit the *date1field* and *date2field* arguments. The dates that are provided default to a calendar interpretation. For more information, including the sample output, see [Example 46.5.](#page-3483-0)

```
title2 'INSET=testin2 uses date ranges along with PERMNOs:';
title3 '10107, 12490, 14322, 25788';
title4 'Begin dates and end dates for each permno are used in the INSET';
data testin2;
    permno = 10107; date1 = 19980731; date2 = 19981231; output;
    permno = 12490; date1 = 19970101; date2 = 19971231; output;
    permno = 14322; date1 = 19950731; date2 = 19960131; output;
    permno = 25778; date1 = 19950101; date2 = 19950331; output;
run;
libname mstk2 sasecrsp "%sysget(CRSP_MSTK)" setid=20
                       inset='testin2,PERMNO,PERMNO,DATE1,DATE2';
data b;
    set mstk2.prc;
run;
proc print data=b;
run;
```
## <span id="page-3453-0"></span>**The SAS Output Data Set**

You can use the SAS DATA step to write the selected CRSP data to a SAS data set. This enables you to easily analyze the data by using SAS. When you specify the name of the output data set in the DATA statement, the engine supervisor creates a SAS data set by using the specified name in either the SAS Work library or, if specified, the User library.

The contents of the SAS data set include the date of each observation, the series name of each series read from the CRSPAccess database, event variables, and the label or description of each series/event or array.

You can use PROC PRINT and PROC CONTENTS to print your output data set and its contents. Alternatively, you can view your SAS output observations by opening the desired output data set in a SAS Explorer window. You can also use PROC SQL with the SASECRSP engine libref to create a custom view of your data.

In general, CRSP missing values are represented as '.' in the SAS data set. When accessing the CRSP US STOCK data, the SASECRSP engine uses the mapping shown in [Table 46.5](#page-3453-2) for converting CRSP missing values into SAS missing codes.

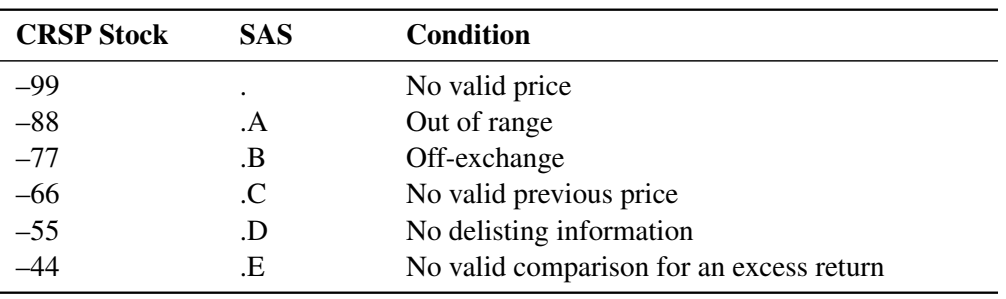

<span id="page-3453-2"></span>**Table 46.5** Mapping of CRSP Stock Missing Values to SAS Missing Codes

## <span id="page-3453-1"></span>**Understanding CRSP Date Formats, Informats, and Functions**

CRSP has historically used two different methods to represent dates, whereas SAS has used a third. The three formats are SAS dates, CRSP dates, and integer dates. The SASECRSP engine provides 23 functions, 15 informats, and 10 formats to enable you to easily translate the dates from one internal representation to another. A SASECRSP engine libref must be assigned prior to your use of the CRSP date formats, informats, and functions. See ["Example 46.6: Converting Dates by Using the CRSP Date Functions"](#page-3485-0) on page 3480.

SAS dates are stored internally as the number of days since January 1, 1960. The SAS method is an industry standard that provides a great deal of flexibility, including a wide variety of informats, formats, and functions.

CRSP dates are designed to ease time series storage and access. Internally, the dates are stored as an offset in an array of trading days or a trading-day calendar. There are five different CRSP trading-day calendars: Annual, Quarterly, Monthly, Weekly, and Daily. In this sense, there are five different types of CRSP dates, one for each frequency of calendar that it references. The CRSP method provides fewer missing values and makes trading period calculations very easy. However, many valid calendar dates are not available in the CRSP trading calendars, and you must be careful when you use other dates.

Integer dates are a way to represent dates that are platform-independent and maintain the correct sort order. However, the distance between dates is not maintained.

The best way to illustrate the various date formats is to use some sample data. [Table 46.6](#page-3454-0) shows date representations for CRSP daily and monthly data.

| Date            | <b>SAS Date</b> | <b>CRSP Date</b><br>(Daily) | <b>CRSP Date</b><br>(Monthly) | <b>Integer Date</b> |
|-----------------|-----------------|-----------------------------|-------------------------------|---------------------|
| July 31, 1962   | 942             | 21                          | 440                           | 19620731            |
| August 31, 1962 | 973             | 44                          | 441                           | 19620831            |
| Dec. 30, 1998   | 14,243          | 9190                        | $NA*$                         | 19981230            |
| Dec. 31, 1998   | 14,244          | 9191                        | 877                           | 19981231            |

<span id="page-3454-0"></span>**Table 46.6** Date Representations for Daily and Monthly Data

\*Not available if an exact match is requested.

Having an understanding of the internal differences in representing SAS dates, CRSP dates, and CRSP integer dates helps you use the SASECRSP engine formats, informats, and functions effectively. Always keep in mind the frequency of the CRSP calendar that you are accessing when you specify a CRSP date.

## **The CRSP Date Formats**

CRSP dates use two types of formats, and five frequencies are available for each type. The two types are exact dates (CRSPDT\*) and range dates (CRSPDR\*), where the '\*' can be A for annual, Q for quarterly, M for monthly, W for weekly, or D for daily. The ten types are CRSPDTA, CRSPDTQ, CRSPDTM, CRSPDTW, CRSPDTD, CRSPDRA, CRSPDRQ, CRSPDRM, CRSPDRW, and CRSPDRD.

[Table 46.7](#page-3454-1) shows some samples that use the monthly and daily calendar as examples. The Annual (CRSPDTA and CRSPDRA), Quarterly (CRSPDTQ and CRSPDRQ), and Weekly (CRSPDTW and CRSPDRW) formats work analogously.

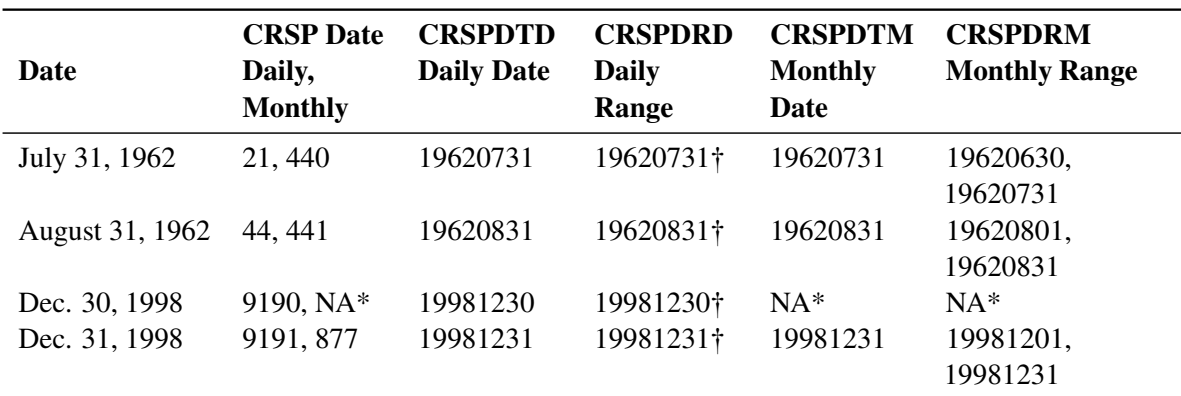

<span id="page-3454-1"></span>**Table 46.7** Sample CRSPDT Formats for Daily and Monthly Data

Daily ranges look similar to monthly ranges if they are Mondays or immediately follow a trading holiday.

\*When you are working with exact matches, no CRSP monthly date exists for December 30, 1998.

## **The @CRSP Date Informats**

CRSP dates use three types of informats, and five frequencies are available for each type. The three types are exact (@CRSPDT\*), range (@CRSPDR\*), and backward (@CRSPDB\*) dates, where the '\*' can be A for annual, Q for quarterly, M for monthly, W for weekly, or D for daily. The 15 formats are @CRSPDTA, @CRSPDTQ, @CRSPDTM, @CRSPDTW, @CRSPDTD, @CRSPDRA, @CRSPDRQ, @CRSPDRM, @CRSPDRW, @CRSPDRD, @CRSPDBA, @CRSPDBQ, @CRSPDBM, @CRSPDBW, and @CRSPDBD.

The five CRSPDT\* informats find exact matches only. The five CRSPDR\* informats look for an exact match, and if an exact match is not found, they go forward, matching the CRSPDR\* formats. The five CRSPDB\* informats look for an exact match, and if an exact match is not found, they go backward.

[Table 46.8](#page-3455-0) shows a sample that uses only the CRSP monthly calendar as an example. The daily, weekly, quarterly, and annual frequencies work analogously.

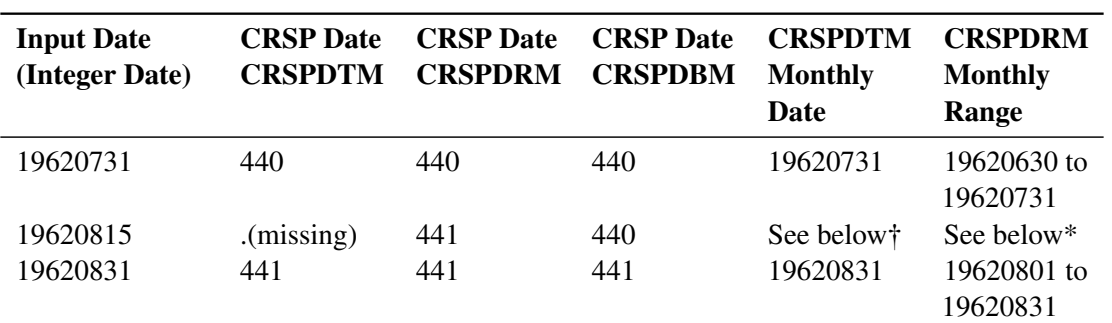

<span id="page-3455-0"></span>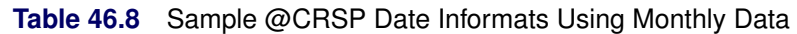

Missing values are preserved. If 441, then 19620831. If 440, then 19620731.

\*Missing values are preserved. If 441, then 19620801 to 19620831. If 440, then 19620630 to 19620731.

## **The CRSP Date Functions**

[Table 46.9](#page-3456-0) shows the 22 date functions that the SASECRSP engine provides. The engine uses these functions internally, but they are also available to end users. There are seven groups of functions. The first four groups have five functions each, one for each CRSP calendar frequency. The next two functions are for converting between SAS and integer date formats.
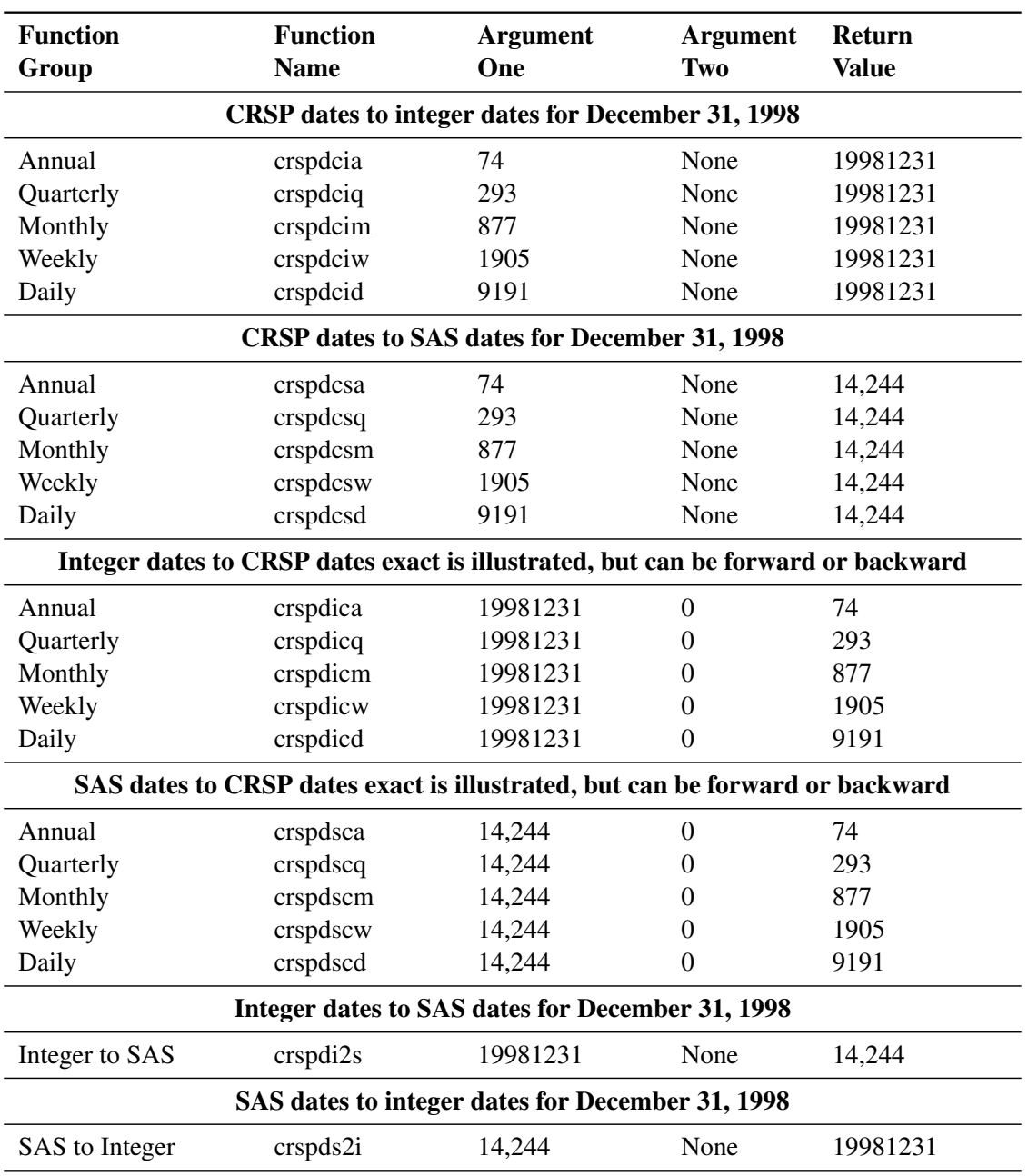

## **Table 46.9** CRSP Date Functions

# **Data Elements Reference: SASECRSP Interface Engine**

Data sets are made available based on the type of CRSP database that you open. [Table 46.10](#page-3457-0) and [Table 46.11](#page-3458-0) show summary views of the two types of CRSP databases (Stock and Indices) and the data sets that they make available. Tables that contain details about the data sets, including their specific fields, immediately follow the summary tables. You can also see the available data sets for an opened database via the SAS Explorer by opening a SASECRSP engine libref that you previously assigned.

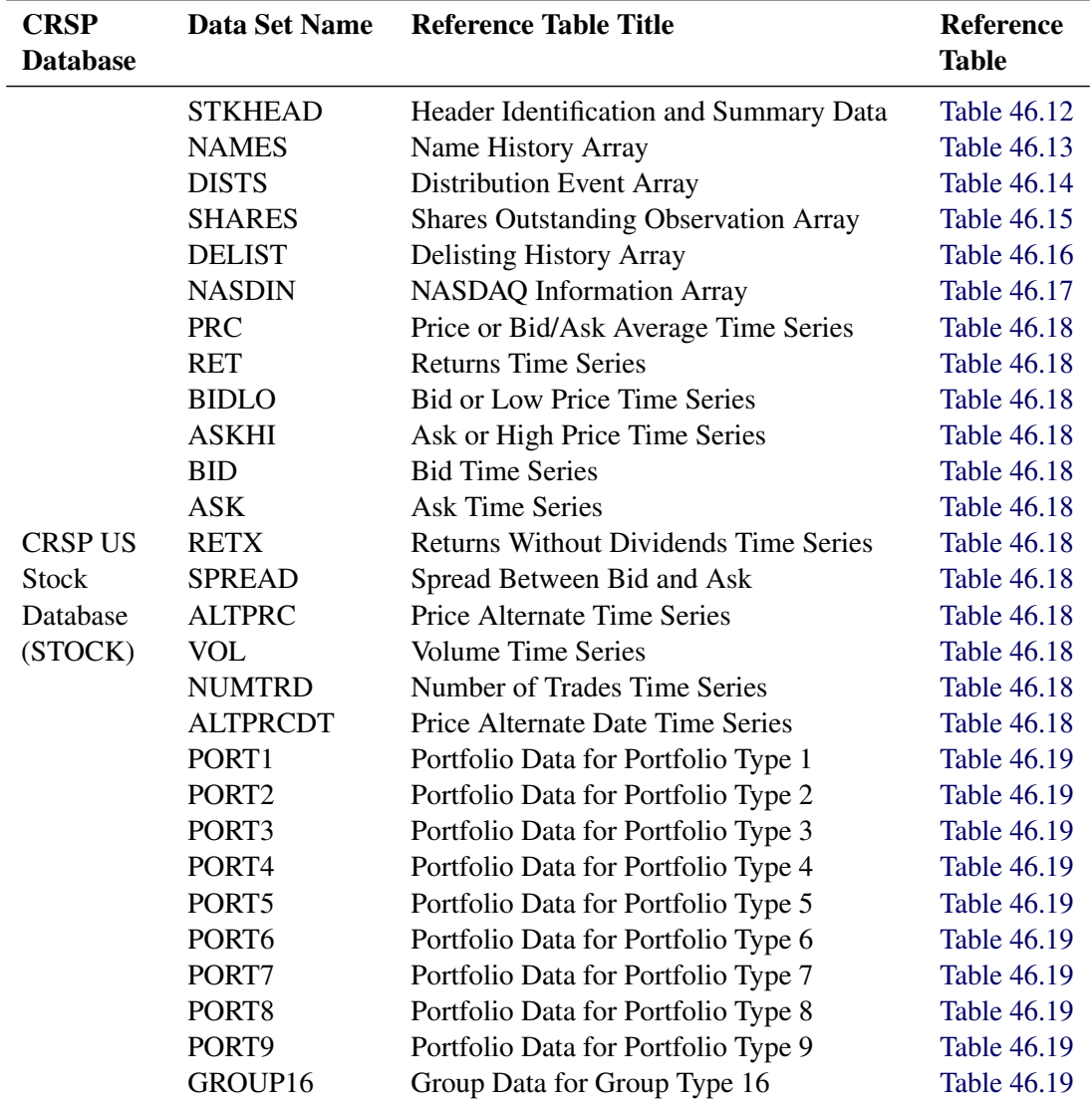

<span id="page-3457-0"></span>**Table 46.10** Summary of All Available Data Sets by CRSP Database Type: Stock

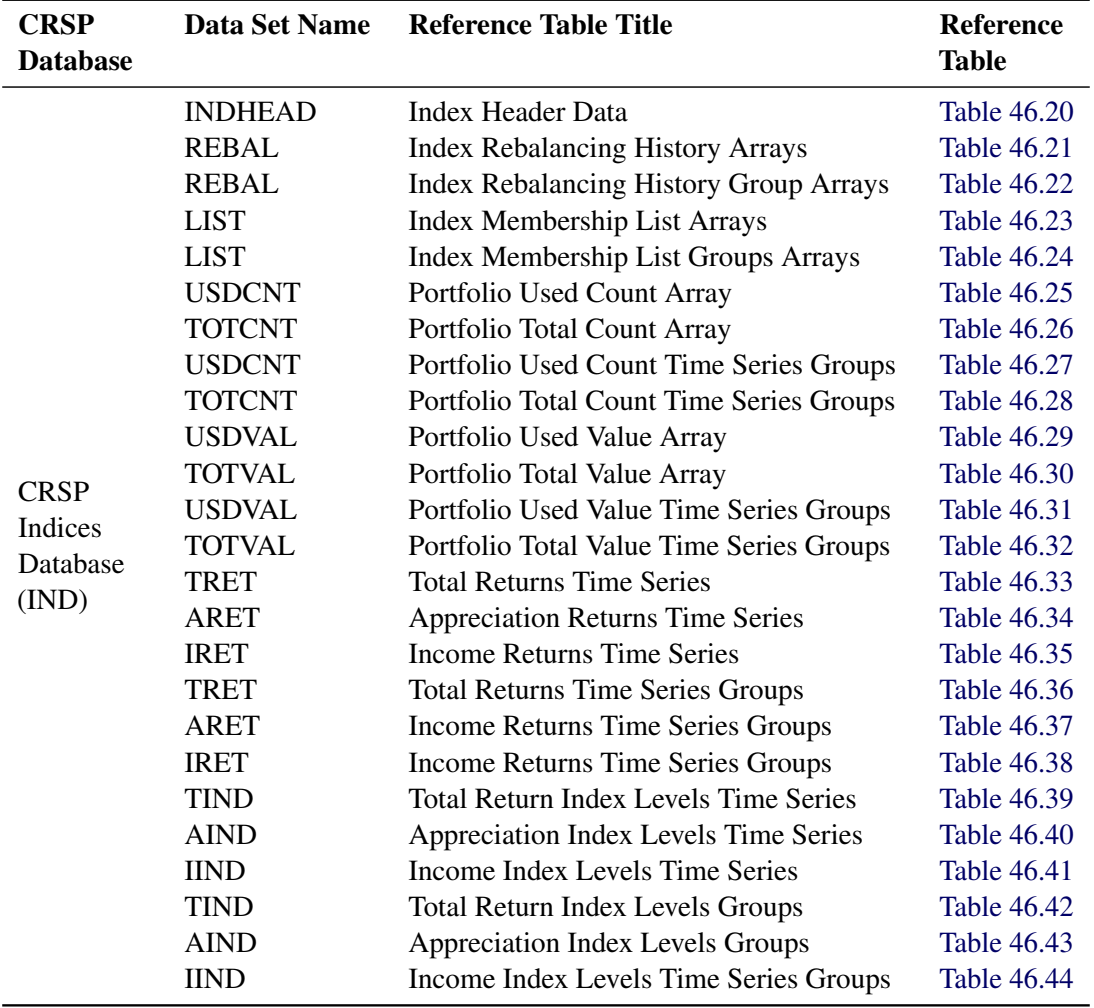

<span id="page-3458-0"></span>**Table 46.11** Summary of All Available Data Sets by CRSP Database Type: Indices

# **Available CRSP Stock Data Sets**

# <span id="page-3458-1"></span>**STKHEAD Data Set—Header Identification and Summary Data**

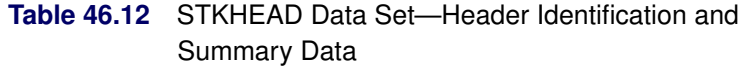

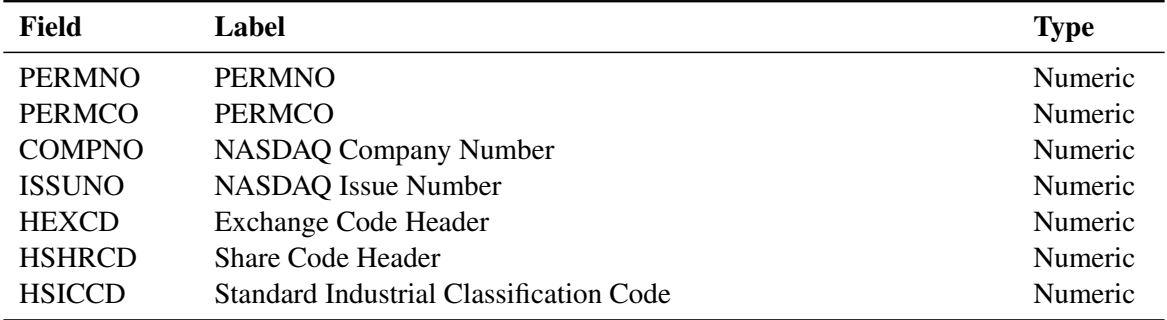

| <b>Field</b>    | Label                                         | <b>Type</b> |
|-----------------|-----------------------------------------------|-------------|
| <b>BEGDT</b>    | Begin of Stock data                           | Numeric     |
| <b>ENDDT</b>    | End of Stock data                             | Numeric     |
| <b>DLSTCD</b>   | Delisting Code Header                         | Numeric     |
| <b>HCUSIP</b>   | <b>CUSIP</b> Header                           | Character   |
| <b>HTICK</b>    | Ticker Symbol Header                          | Character   |
| <b>HCOMNAM</b>  | Company Name Header                           | Character   |
| <b>HTSYMBOL</b> | <b>Trading Symbol Header</b>                  | Character   |
| <b>HNAICS</b>   | North American Industry Classification Header | Character   |
| <b>HPRIMEXC</b> | Primary Exchange Header                       | Character   |
| <b>HTRDSTAT</b> | <b>Trading Status Header</b>                  | Character   |
| <b>HSECSTAT</b> | <b>Security Status Header</b>                 | Character   |

**Table 46.12** *continued*

# **NAMES Data Set—Name History Array**

<span id="page-3459-0"></span>

| Field           | Label                                         | <b>Type</b> |
|-----------------|-----------------------------------------------|-------------|
| <b>PERMNO</b>   | <b>PERMNO</b>                                 | Numeric     |
| <b>NAMEDT</b>   | Names Date                                    | Numeric     |
| <b>NAMEENDT</b> | Names Ending Date                             | Numeric     |
| <b>SHRCD</b>    | Share Code                                    | Numeric     |
| <b>EXCHCD</b>   | <b>Exchange Code</b>                          | Numeric     |
| <b>SICCD</b>    | Standard Industrial Classification Code       | Numeric     |
| <b>NCUSIP</b>   | <b>CUSIP</b>                                  | Numeric     |
| <b>TICKER</b>   | Ticker Symbol                                 | Character   |
| <b>COMNAM</b>   | Company Name                                  | Character   |
| <b>SHRCLS</b>   | <b>Share Class</b>                            | Numeric     |
| TSYMBOL         | <b>Trading Symbol</b>                         | Character   |
| <b>NAICS</b>    | North American Industry Classification System | Character   |
| <b>PRIMEXCH</b> | Primary Exchange                              | Character   |
| TRDSTAT         | <b>Trading Status</b>                         | Character   |
| <b>SECSTAT</b>  | <b>Security Status</b>                        | Character   |

**Table 46.13** NAMES Data Set—Name History Array

# **DISTS Data Set—Distribution Event Array**

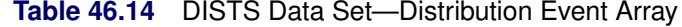

<span id="page-3459-1"></span>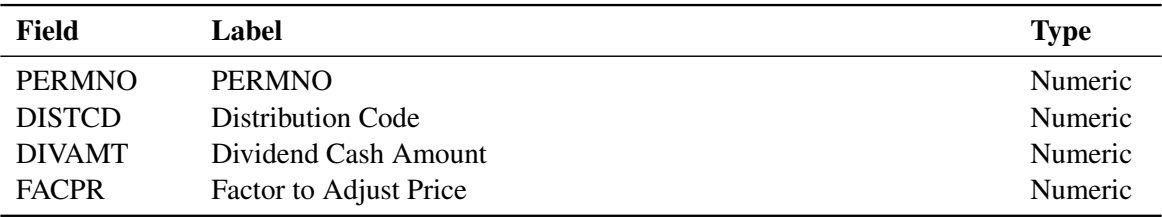

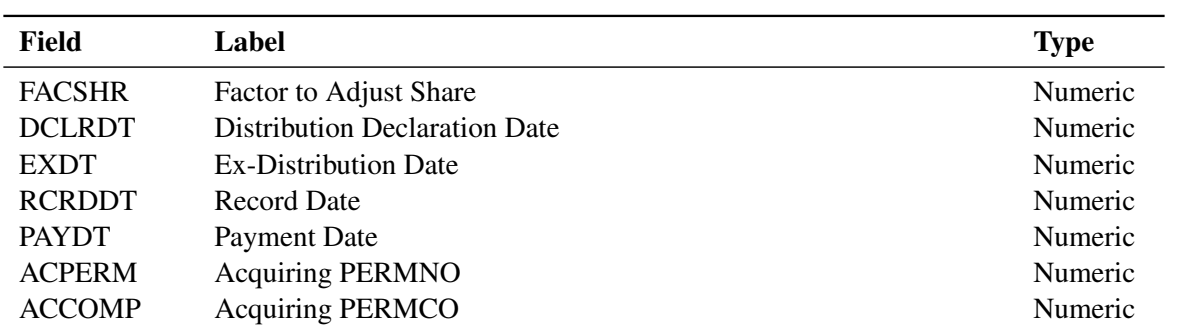

#### **Table 46.14** *continued*

# <span id="page-3460-0"></span>**SHARES Data Set—Shares Outstanding Observation Array**

#### **Table 46.15** SHARES Data Set—Shares Outstanding Observation Array

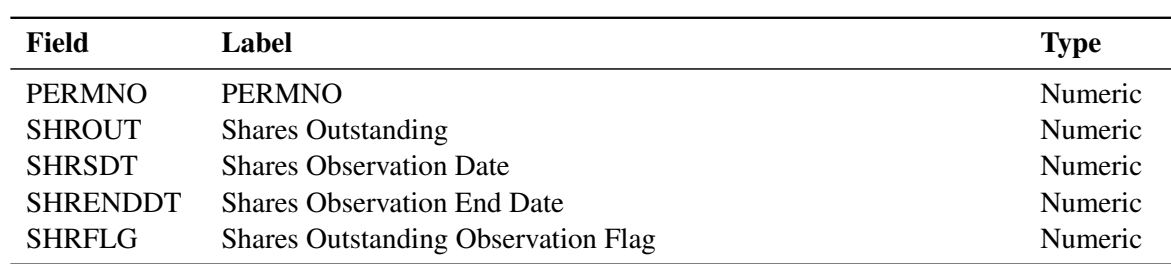

## **DELIST Data Set—Delisting History Array**

<span id="page-3460-1"></span>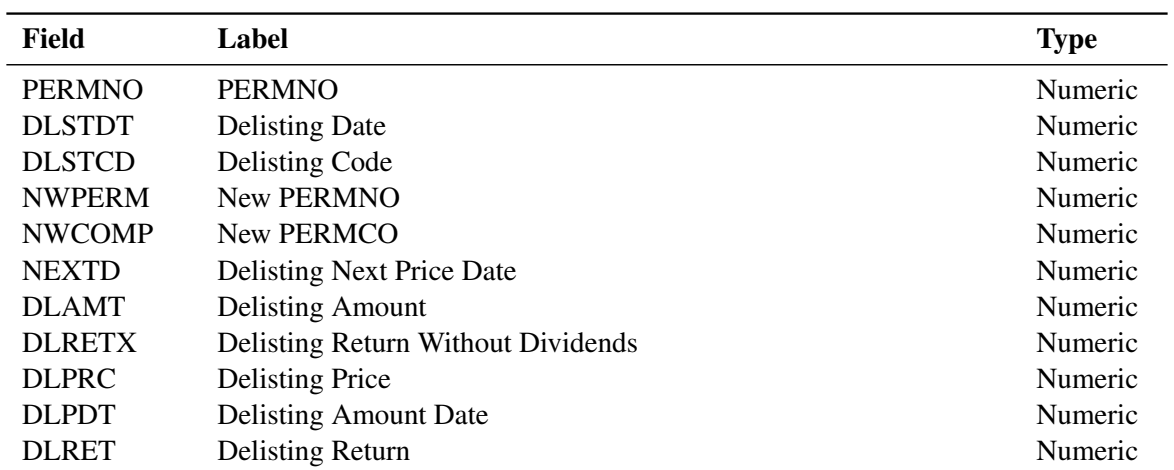

#### **Table 46.16** DELIST Data Set—Delisting History Array

# **NASDIN Data Set—NASDAQ Information Array**

<span id="page-3461-0"></span>

| Field           | Label                                   | <b>Type</b> |
|-----------------|-----------------------------------------|-------------|
| <b>PERMNO</b>   | <b>PERMNO</b>                           | Numeric     |
| <b>TRTSCD</b>   | <b>NASDAQ Traits Code</b>               | Numeric     |
| <b>TRTSDT</b>   | <b>NASDAQ Traits Date</b>               | Numeric     |
| <b>TRTSENDT</b> | <b>NASDAQ Traits End Date</b>           | Numeric     |
| <b>NMSIND</b>   | <b>NASDAQ National Market Indicator</b> | Numeric     |
| <b>MMCNT</b>    | <b>Market Maker Count</b>               | Numeric     |
| <b>NSDINX</b>   | <b>NASD Index Code</b>                  | Numeric     |

**Table 46.17** NASDIN Data Set—NASDAQ Information Array

#### <span id="page-3461-1"></span>**STOCK Time Series Data Sets**

**Table 46.18** STOCK Time Series Data Sets

| Data Set Name, Long<br><b>Name</b> | Field         | Label                        | <b>Type</b> |
|------------------------------------|---------------|------------------------------|-------------|
| <b>PRC</b>                         | <b>PERMNO</b> | <b>PERMNO</b>                | Numeric     |
| Price or Bid/Ask                   | <b>CALDT</b>  | <b>Calendar Trading Date</b> | Numeric     |
| <b>Average Time Series</b>         | <b>PRC</b>    | Price or Bid/Ask Aver        | Numeric     |
| <b>RET</b>                         | <b>PERMNO</b> | <b>PERMNO</b>                | Numeric     |
| <b>Returns Time Series</b>         | <b>CALDT</b>  | <b>Calendar Trading Date</b> | Numeric     |
|                                    | <b>RET</b>    | Returns                      | Numeric     |
| <b>ASKHI</b>                       | <b>PERMNO</b> | <b>PERMNO</b>                | Numeric     |
| Ask or High Price                  | <b>CALDT</b>  | <b>Calendar Trading Date</b> | Numeric     |
| <b>Time Series</b>                 | <b>ASKHI</b>  | Ask or High Price            | Numeric     |
| <b>BIDLO</b>                       | <b>PERMNO</b> | <b>PERMNO</b>                | Numeric     |
| <b>Bid or Low Price</b>            | <b>CALDT</b>  | <b>Calendar Trading Date</b> | Numeric     |
| <b>Time Series</b>                 | <b>BIDLO</b>  | <b>Bid or Low Price</b>      | Numeric     |
| <b>BID</b>                         | <b>PERMNO</b> | <b>PERMNO</b>                | Numeric     |
| <b>Bid Time Series</b>             | <b>CALDT</b>  | <b>Calendar Trading Date</b> | Numeric     |
|                                    | <b>BID</b>    | <b>Bid</b>                   | Numeric     |
| <b>ASK</b>                         | <b>PERMNO</b> | <b>PERMNO</b>                | Numeric     |
| <b>Ask Time Series</b>             | <b>CALDT</b>  | <b>Calendar Trading Date</b> | Numeric     |
|                                    | <b>ASK</b>    | Ask                          | Numeric     |
| <b>RETX</b>                        | <b>PERMNO</b> | <b>PERMNO</b>                | Numeric     |
| Returns without                    | <b>CALDT</b>  | <b>Calendar Trading Date</b> | Numeric     |
| Dividends                          | <b>RETX</b>   | Returns w/o Dividends        | Numeric     |
| <b>SPREAD</b>                      | <b>PERMNO</b> | <b>PERMNO</b>                | Numeric     |
| Spread Between Bid                 | <b>CALDT</b>  | <b>Calendar Trading Date</b> | Numeric     |
| and Ask Time Series                | <b>SPREAD</b> | Spread Between Bid Ask       | Numeric     |

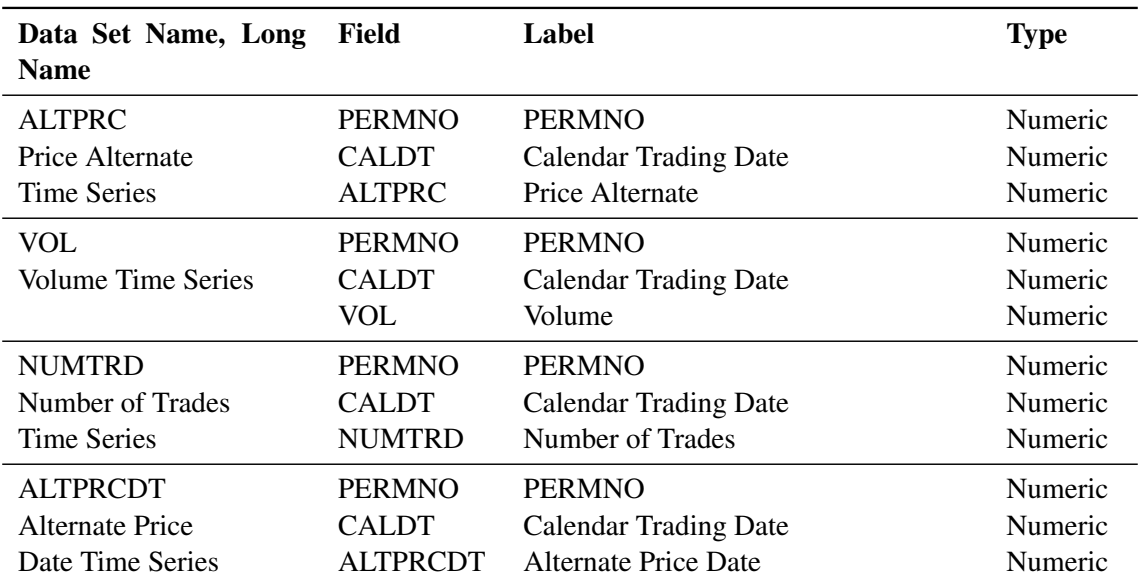

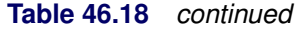

# **Portfolio and Group Data Sets**

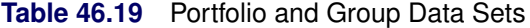

<span id="page-3462-0"></span>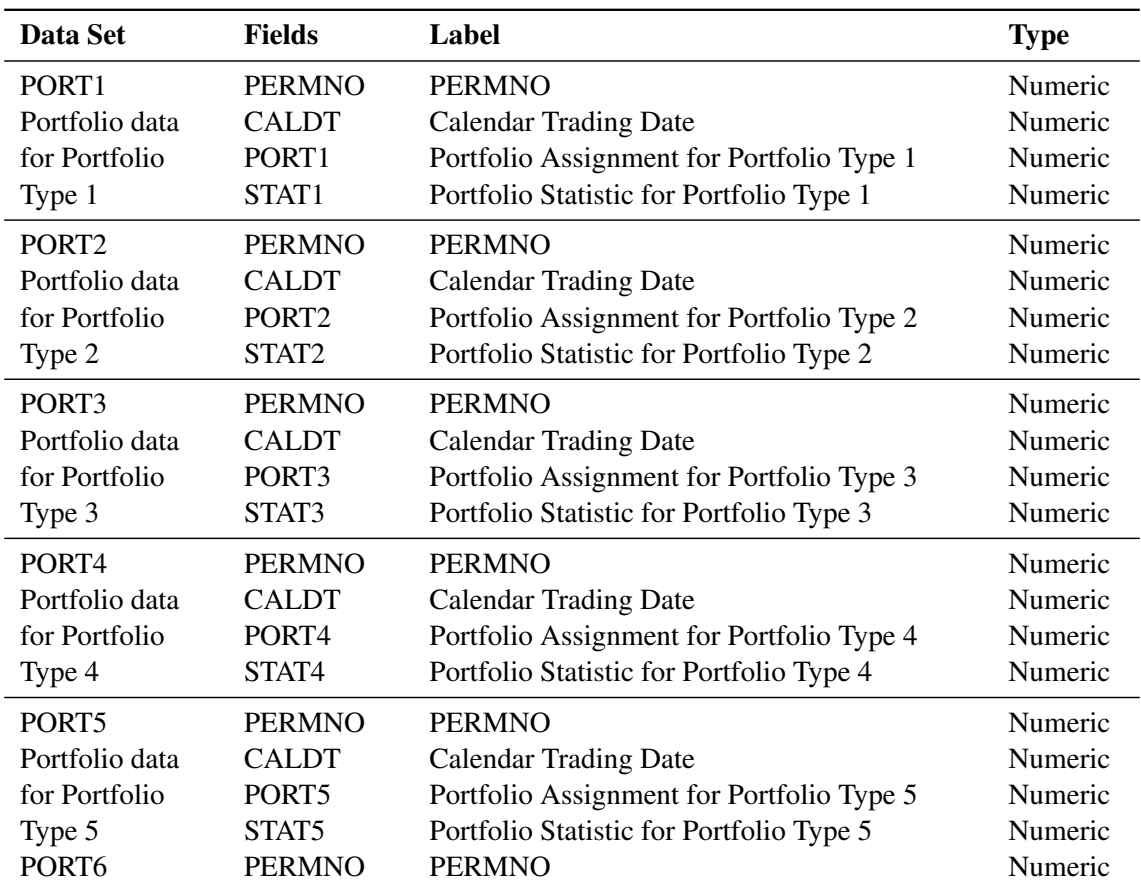

| Data Set                                                       | <b>Fields</b>                                                                      | Label                                                                                                    | <b>Type</b>                                         |
|----------------------------------------------------------------|------------------------------------------------------------------------------------|----------------------------------------------------------------------------------------------------|-----------------------------------------------------|
| Portfolio data<br>for Portfolio                                | <b>CALDT</b><br>PORT <sub>6</sub><br>STAT <sub>6</sub>                             | <b>Calendar Trading Date</b><br>Portfolio Assignment for Portfolio Type 6                                                              | Numeric<br>Numeric<br>Numeric                       |
| Type 6                                                         |                                                                                    | Portfolio Statistic for Portfolio Type 6                                                                                               |                                                     |
| PORT7<br>Portfolio data<br>for Portfolio<br>Type 7             | <b>PERMNO</b><br><b>CALDT</b><br>PORT7<br>STAT7                                    | <b>PERMNO</b><br><b>Calendar Trading Date</b><br>Portfolio Assignment for Portfolio Type 7<br>Portfolio Statistic for Portfolio Type 7 | Numeric<br>Numeric<br>Numeric<br>Numeric            |
| PORT <sub>8</sub><br>Portfolio data<br>for Portfolio<br>Type 8 | <b>PERMNO</b><br><b>CALDT</b><br>PORT <sub>8</sub><br>STAT <sub>8</sub>            | <b>PERMNO</b><br><b>Calendar Trading Date</b><br>Portfolio Assignment for Portfolio Type 8<br>Portfolio Statistic for Portfolio Type 8 | Numeric<br>Numeric<br>Numeric<br>Numeric            |
| PORT9<br>Portfolio data<br>for Portfolio<br>Type 9             | <b>PERMNO</b><br><b>CALDT</b><br>PORT <sub>9</sub><br>STAT <sub>9</sub>            | <b>PERMNO</b><br><b>Calendar Trading Date</b><br>Portfolio Assignment for Portfolio Type 9<br>Portfolio Statistic for Portfolio Type 9 | Numeric<br>Numeric<br>Numeric<br>Numeric            |
| GROUP16<br>Group data<br>for Group<br>Type 16                  | <b>PERMNO</b><br><b>GRPDT</b><br><b>GRPENDDT</b><br><b>GRPFLAG</b><br><b>GRPSU</b> | <b>PERMNO</b><br>Group Beginning Date<br>Group Ending Date<br>Group Flag of Associated Index<br>Group Subflag                          | Numeric<br>Numeric<br>Numeric<br>Numeric<br>Numeric |

**Table 46.19** *continued*

# **Available CRSP Indices Data Sets**

# **INDHEAD Data Set—CRSP Index Header Data**

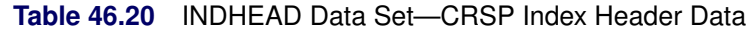

<span id="page-3463-0"></span>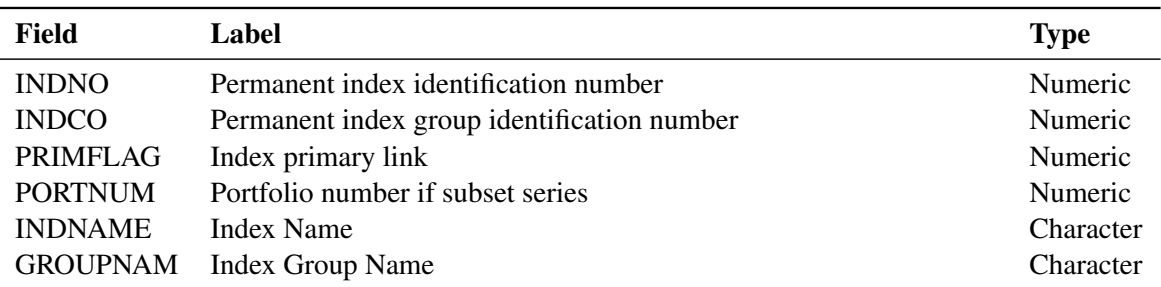

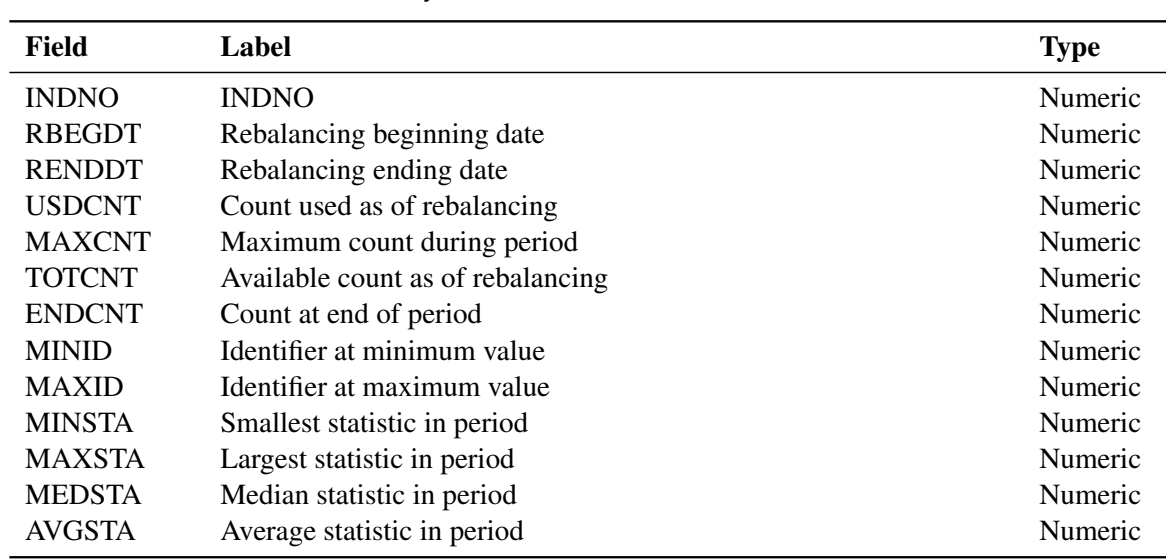

# <span id="page-3464-0"></span>**REBAL Data Set—Index Rebalancing History Arrays**

**Table 46.21** REBAL Data Set—Index Rebalancing History Arrays

#### <span id="page-3464-1"></span>**REBAL Group Data Set—Index Rebalancing History Group Array**

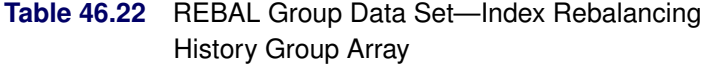

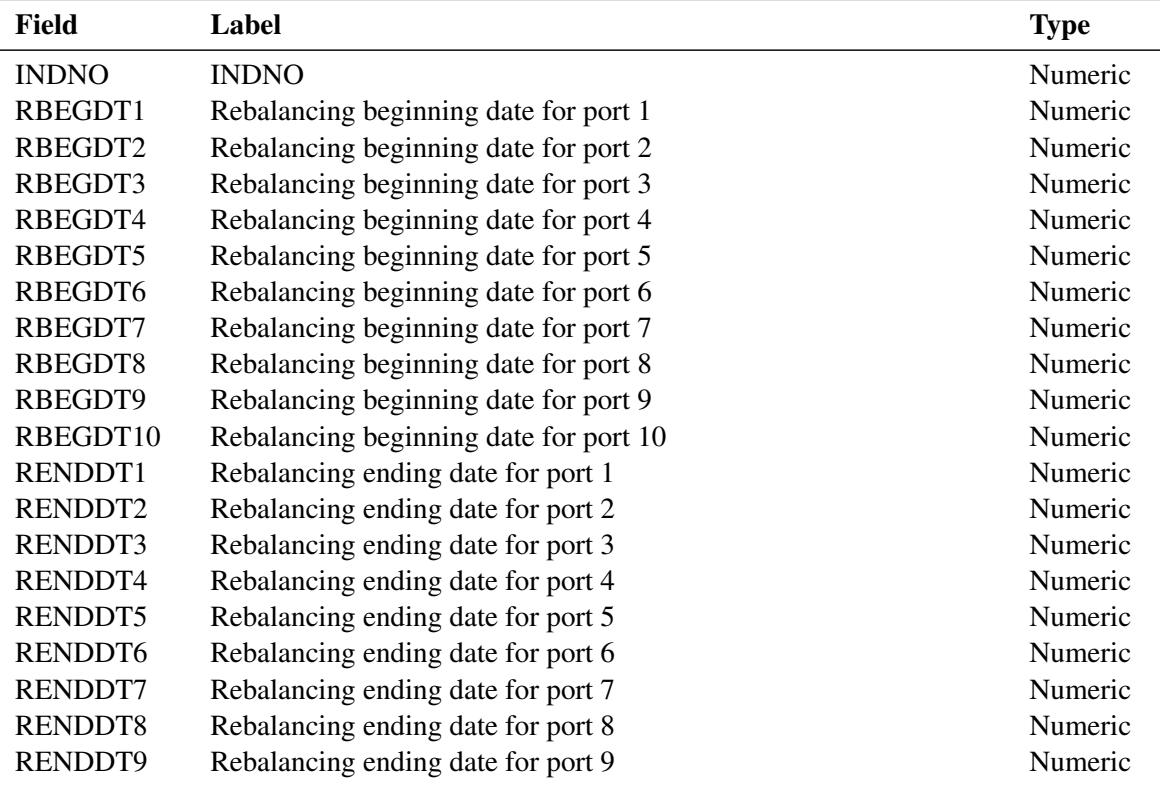

| <b>Field</b>        | Label                                        | <b>Type</b> |
|---------------------|----------------------------------------------|-------------|
| RENDDT10            | Rebalancing ending date for port 10          | Numeric     |
| USDCNT1             | Count used as of rebalancing for port 1      | Numeric     |
| <b>USDCNT2</b>      | Count used as of rebalancing for port 2      | Numeric     |
| <b>USDCNT3</b>      | Count used as of rebalancing for port 3      | Numeric     |
| USDCNT4             | Count used as of rebalancing for port 4      | Numeric     |
| <b>USDCNT5</b>      | Count used as of rebalancing for port 5      | Numeric     |
| USDCNT6             | Count used as of rebalancing for port 6      | Numeric     |
| <b>USDCNT7</b>      | Count used as of rebalancing for port 7      | Numeric     |
| USDCNT8             | Count used as of rebalancing for port 8      | Numeric     |
| USDCNT9             | Count used as of rebalancing for port 9      | Numeric     |
| USDCNT10            | Count used as of rebalancing for port10      | Numeric     |
| MAXCNT1             | Maximum count during period for port 1       | Numeric     |
| MAXCNT2             | Maximum count during period for port 2       | Numeric     |
| MAXCNT3             | Maximum count during period for port 3       | Numeric     |
| MAXCNT4             | Maximum count during period for port 4       | Numeric     |
| MAXCNT5             | Maximum count during period for port 5       | Numeric     |
| MAXCNT6             | Maximum count during period for port 6       | Numeric     |
| MAXCNT7             | Maximum count during period for port 7       | Numeric     |
| MAXCNT8             | Maximum count during period for port 8       | Numeric     |
| MAXCNT9             | Maximum count during period for port 9       | Numeric     |
| MAXCNT10            | Maximum count during period for port 10      | Numeric     |
| TOTCNT1             | Available count as of rebalancing for port 1 | Numeric     |
| TOTCNT2             | Available count as of rebalancing for port 2 | Numeric     |
| TOTCNT3             | Available count as of rebalancing for port 3 | Numeric     |
| TOTCNT4             | Available count as of rebalancing for port 4 | Numeric     |
| TOTCNT5             | Available count as of rebalancing for port 5 | Numeric     |
| TOTCNT6             | Available count as of rebalancing for port 6 | Numeric     |
| TOTCNT7             | Available count as of rebalancing for port 7 | Numeric     |
| TOTCNT8             | Available count as of rebalancing for port 8 | Numeric     |
| TOTCNT9             | Available count as of rebalancing for port 9 | Numeric     |
| TOTCNT10            | Available count as of rebalancing for port10 | Numeric     |
| ENDCNT1             | Count at end of period for port 1            | Numeric     |
| ENDCNT2             | Count at end of period for port 2            | Numeric     |
| ENDCNT3             | Count at end of period for port 3            | Numeric     |
| ENDCNT4             | Count at end of period for port 4            | Numeric     |
| ENDCNT5             | Count at end of period for port 5            | Numeric     |
| ENDCNT <sub>6</sub> | Count at end of period for port 6            | Numeric     |
| ENDCNT7             | Count at end of period for port 7            | Numeric     |
| ENDCNT8             | Count at end of period for port 8            | Numeric     |
| ENDCNT9             | Count at end of period for port 9            | Numeric     |
| ENDCNT10            | Count at end of period for port 10           | Numeric     |
| MINID1              | Identifier at minimum value for port 1       | Numeric     |
| MINID2              | Identifier at minimum value for port 2       | Numeric     |
| MINID3              | Identifier at minimum value for port 3       | Numeric     |

**Table 46.22** *continued*

| <b>Field</b>       | Label                                    | <b>Type</b> |
|--------------------|------------------------------------------|-------------|
| MINID4             | Identifier at minimum value for port 4   | Numeric     |
| MINID <sub>5</sub> | Identifier at minimum value for port 5   | Numeric     |
| MINID <sub>6</sub> | Identifier at minimum value for port 6   | Numeric     |
| MINID7             | Identifier at minimum value for port 7   | Numeric     |
| MINID <sub>8</sub> | Identifier at minimum value for port 8   | Numeric     |
| MINID9             | Identifier at minimum value for port 9   | Numeric     |
| MINID10            | Identifier at minimum value for port 10  | Numeric     |
| MAXID1             | Identifier at maximum value for port 1   | Numeric     |
| MAXID2             | Identifier at maximum value for port 2   | Numeric     |
| MAXID3             | Identifier at maximum value for port 3   | Numeric     |
| MAXID4             | Identifier at maximum value for port 4   | Numeric     |
| MAXID5             | Identifier at maximum value for port 5   | Numeric     |
| MAXID <sub>6</sub> | Identifier at maximum value for port 6   | Numeric     |
| MAXID7             | Identifier at maximum value for port 7   | Numeric     |
| MAXID8             | Identifier at maximum value for port 8   | Numeric     |
| MAXID9             | Identifier at maximum value for port 9   | Numeric     |
| MAXID10            | Identifier at maximum value for port 10  | Numeric     |
| MINSTA1            | Smallest statistic in period for port 1  | Numeric     |
| MINSTA2            | Smallest statistic in period for port 2  | Numeric     |
| MINSTA3            | Smallest statistic in period for port 3  | Numeric     |
| MINSTA4            | Smallest statistic in period for port 4  | Numeric     |
| MINSTA5            | Smallest statistic in period for port 5  | Numeric     |
| MINSTA6            | Smallest statistic in period for port 6  | Numeric     |
| MINSTA7            | Smallest statistic in period for port 7  | Numeric     |
| MINSTA8            | Smallest statistic in period for port 8  | Numeric     |
| MINSTA9            | Smallest statistic in period for port 9  | Numeric     |
| MINSTA10           | Smallest statistic in period for port 10 | Numeric     |
| MAXSTA1            | Largest statistic in period for port 1   | Numeric     |
| MAXSTA2            | Largest statistic in period for port 2   | Numeric     |
| MAXSTA3            | Largest statistic in period for port 3   | Numeric     |
| MAXSTA4            | Largest statistic in period for port 4   | Numeric     |
| MAXSTA5            | Largest statistic in period for port 5   | Numeric     |
| MAXSTA6            | Largest statistic in period for port 6   | Numeric     |
| MAXSTA7            | Largest statistic in period for port 7   | Numeric     |
| MAXSTA8            | Largest statistic in period for port 8   | Numeric     |
| MAXSTA9            | Largest statistic in period for port 9   | Numeric     |
| MAXSTA10           | Largest statistic in period for port 10  | Numeric     |
| MEDSTA1            | Median statistic in period for port 1    | Numeric     |
| MEDSTA2            | Median statistic in period for port 2    | Numeric     |
| MEDSTA3            | Median statistic in period for port 3    | Numeric     |
| MEDSTA4            | Median statistic in period for port 4    | Numeric     |
| MEDSTA5            | Median statistic in period for port 5    | Numeric     |
| MEDSTA6            | Median statistic in period for port 6    | Numeric     |
| MEDSTA7            | Median statistic in period for port 7    | Numeric     |

**Table 46.22** *continued*

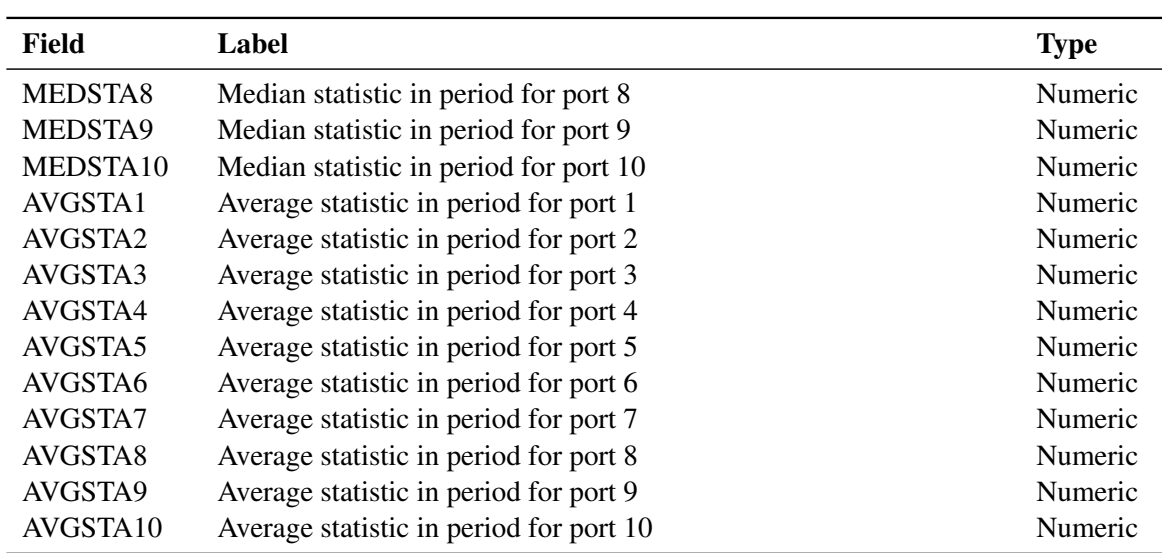

#### **Table 46.22** *continued*

# **LIST Data Set—Index Membership List Arrays**

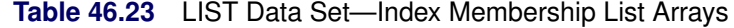

<span id="page-3467-0"></span>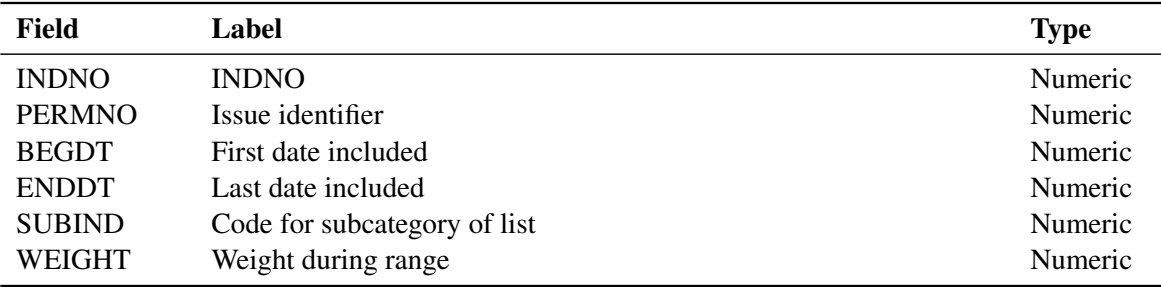

# <span id="page-3467-1"></span>**LIST Group Data Set—Index Membership List Group Arrays**

**Table 46.24** LIST Group Data Set—Index Membership List Group Arrays

| Field        | Label                        | <b>Type</b> |
|--------------|------------------------------|-------------|
| <b>INDNO</b> | <b>INDNO</b>                 | Numeric     |
| PERMNO1      | Issue identifier             | Numeric     |
| BEGDT1       | First date included          | Numeric     |
| ENDDT1       | Last date included           | Numeric     |
| SUBIND1      | Code for subcategory of list | Numeric     |
| WEIGHT1      | Weight during range          | Numeric     |

# **USDCNT Data Set—Portfolio Used Count Array**

<span id="page-3468-0"></span>

| Field         | Label                 | <b>Type</b> |
|---------------|-----------------------|-------------|
| <b>INDNO</b>  | <b>INDNO</b>          | Numeric     |
| <b>CALDT</b>  | Calendar Trading Date | Numeric     |
| <b>USDCNT</b> | Portfolio Used Count  | Numeric     |

**Table 46.25** USDCNT Data Set—Portfolio Used Count Array

# **TOTCNT Data Set—Portfolio Total Count Array**

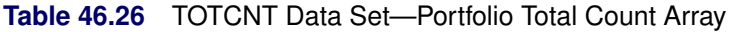

<span id="page-3468-1"></span>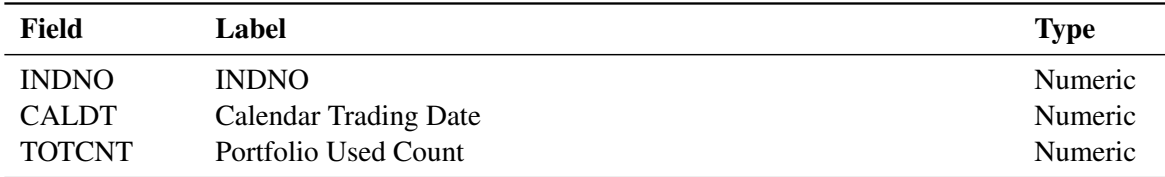

## <span id="page-3468-2"></span>**USDCNT Group Data Set—Portfolio Used Time Series Group**

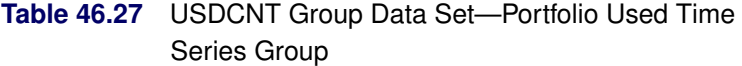

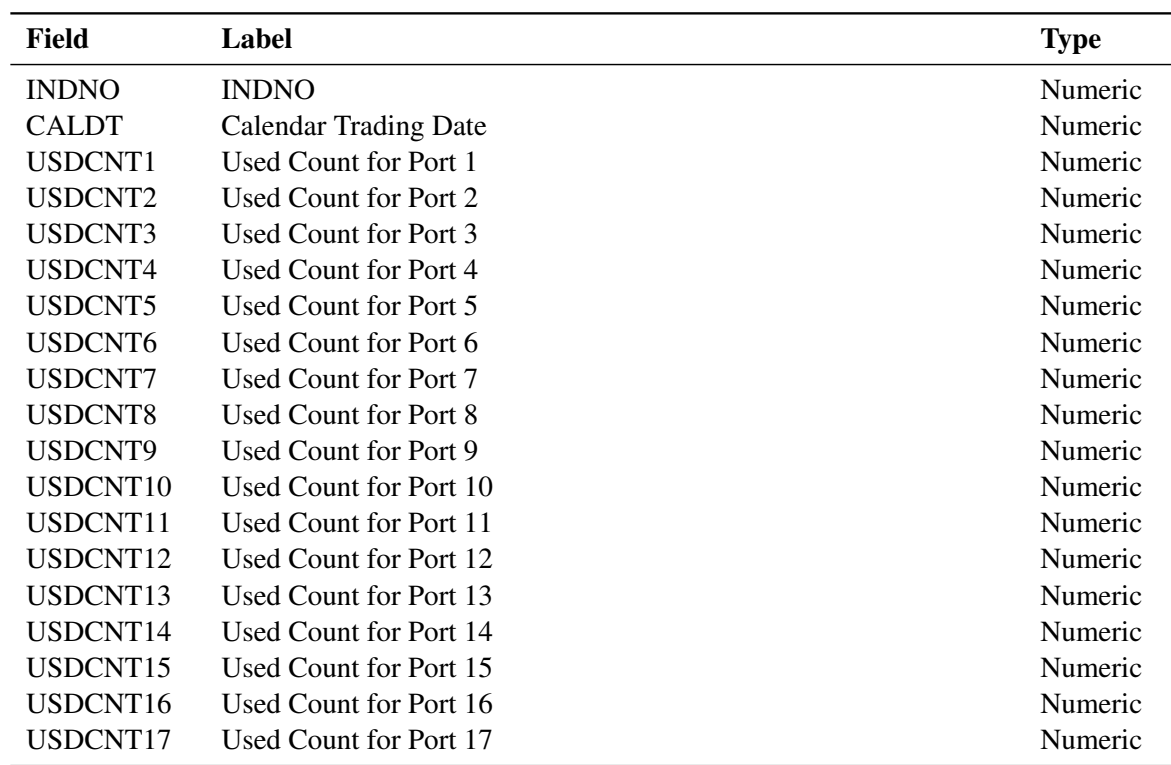

# <span id="page-3469-0"></span>**TOTCNT Group Data Set—Portfolio Total Count Time Series Groups**

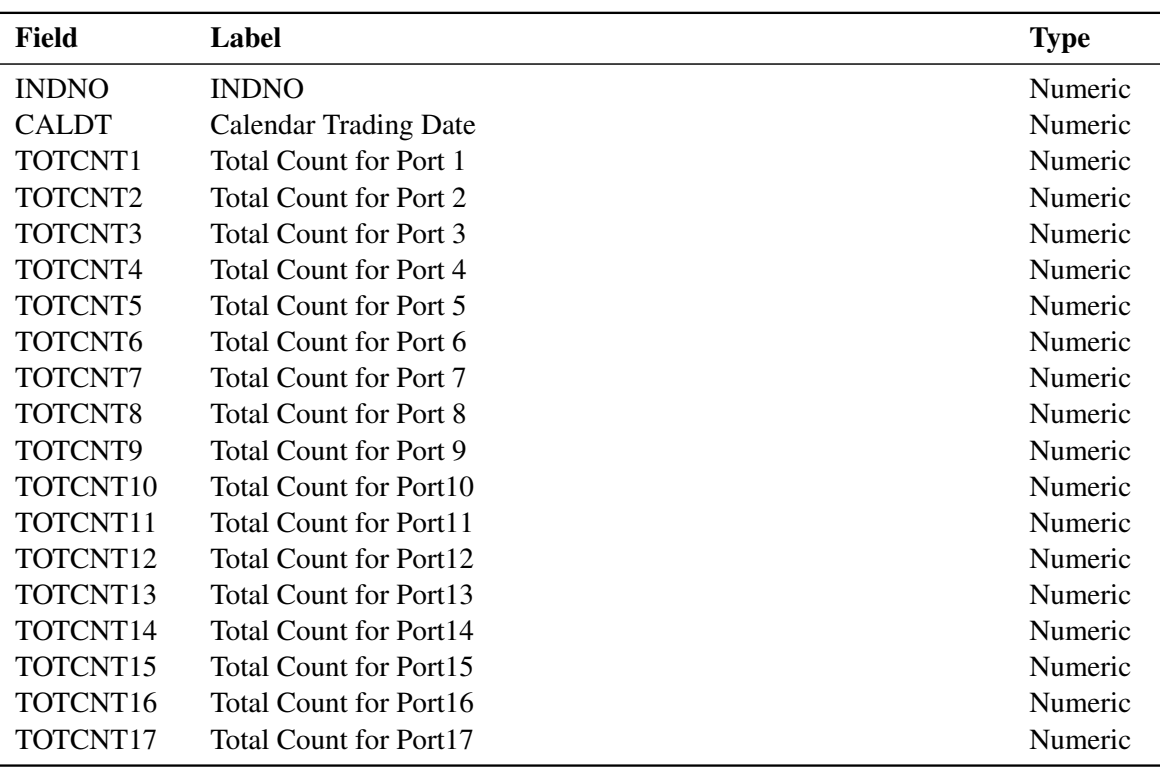

### **Table 46.28** TOTCNT Group Data Set—Portfolio Total Count Time Series Groups

#### **USDVAL Data Set—Portfolio Used Value Array**

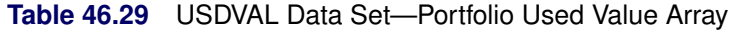

<span id="page-3469-1"></span>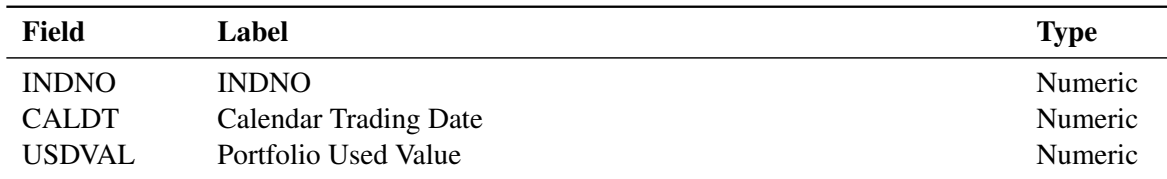

# **TOTVAL Data Set—Portfolio Total Value Array**

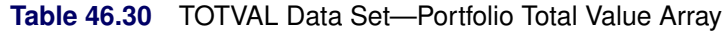

<span id="page-3469-2"></span>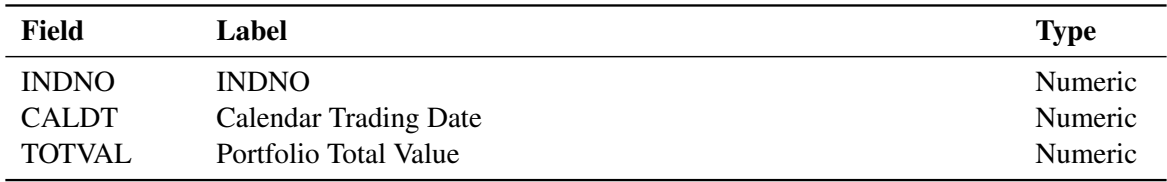

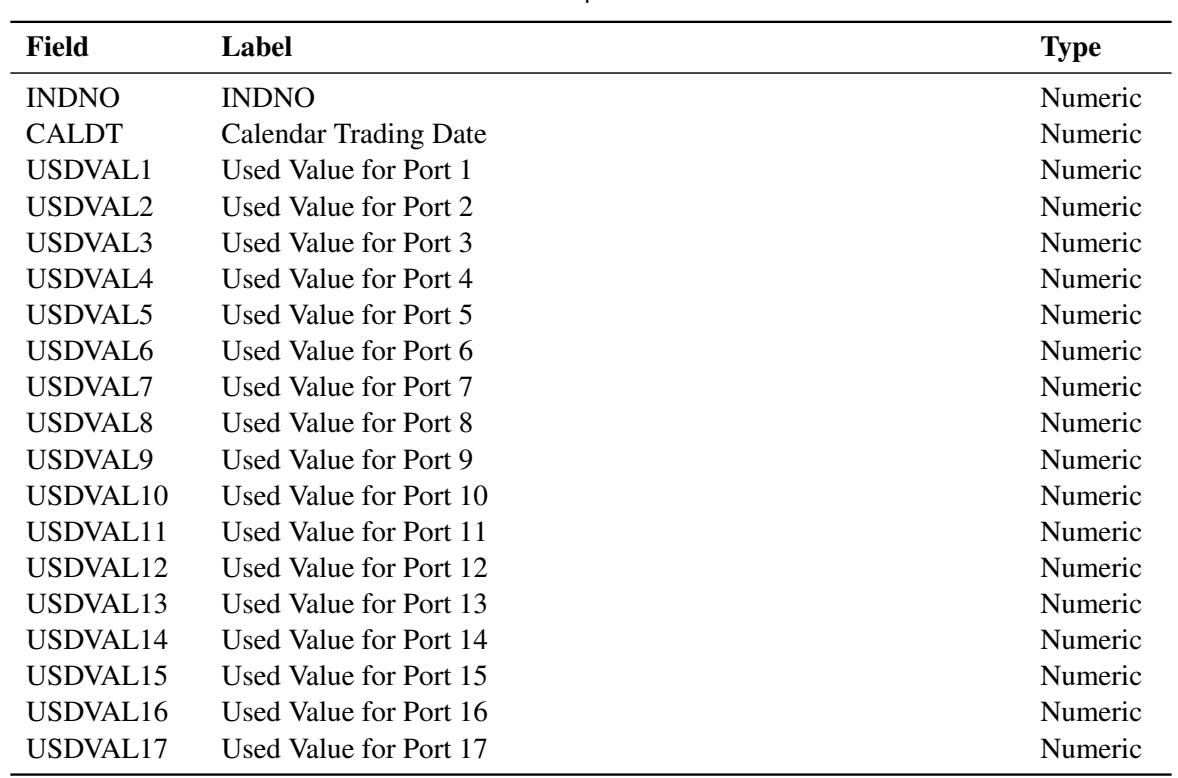

# <span id="page-3470-0"></span>**USDVAL Group Data Set—Portfolio Used Value Time Series Groups**

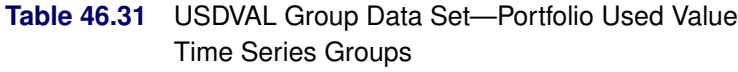

# <span id="page-3470-1"></span>**TOTVAL Group Data Set—Portfolio Total Value Time Series Groups**

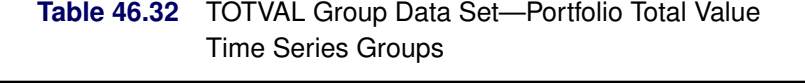

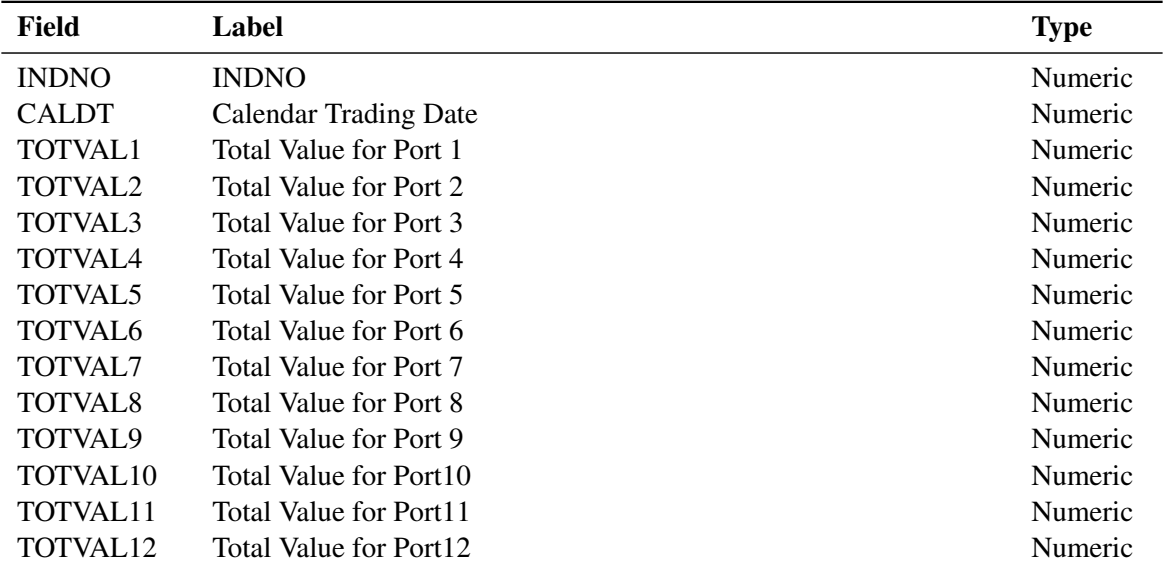

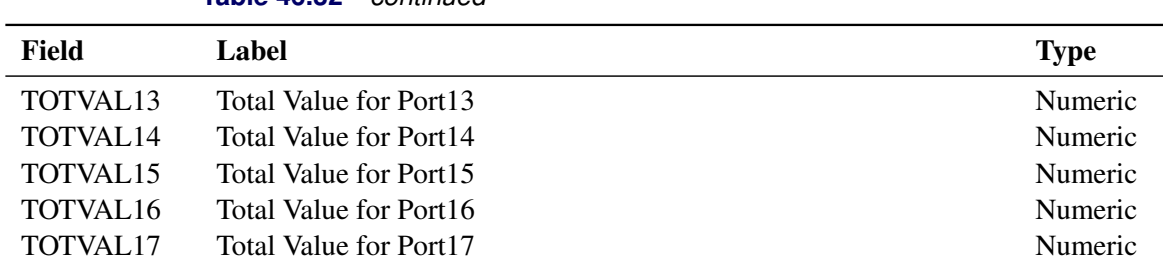

# **TRET Data Set—Total Returns Time Series**

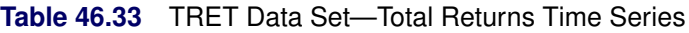

<span id="page-3471-0"></span>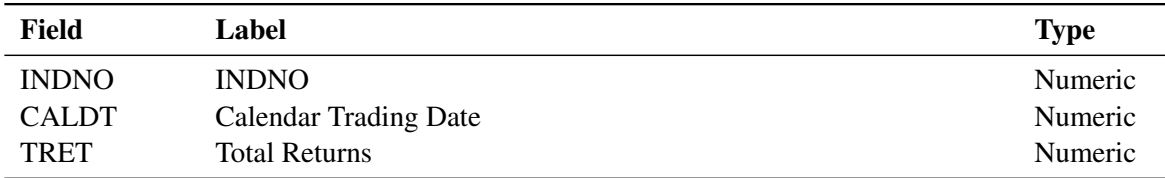

# **ARET Data Set—Appreciation Returns Time Series**

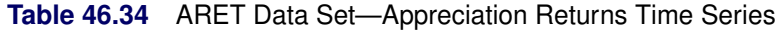

<span id="page-3471-1"></span>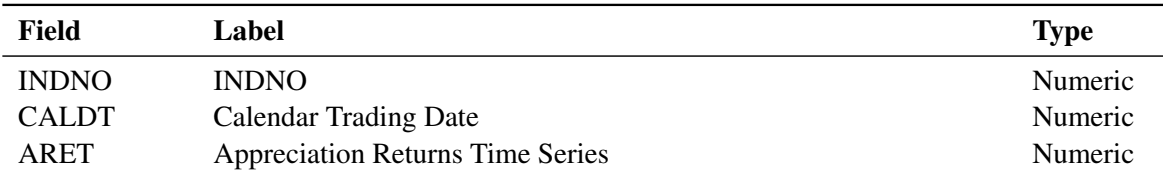

#### <span id="page-3471-2"></span>**IRET Data Set—Income Returns Time Series**

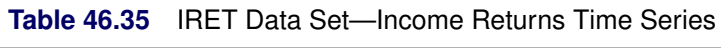

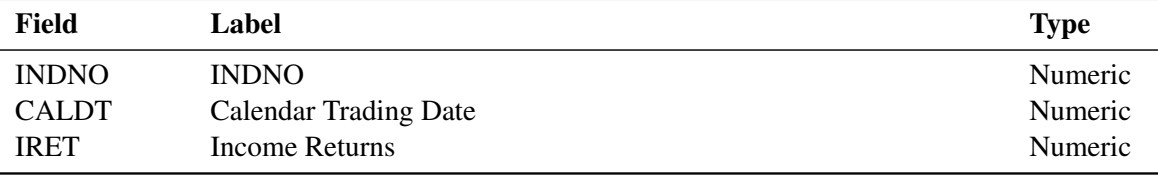

#### **Table 46.32** *continued*

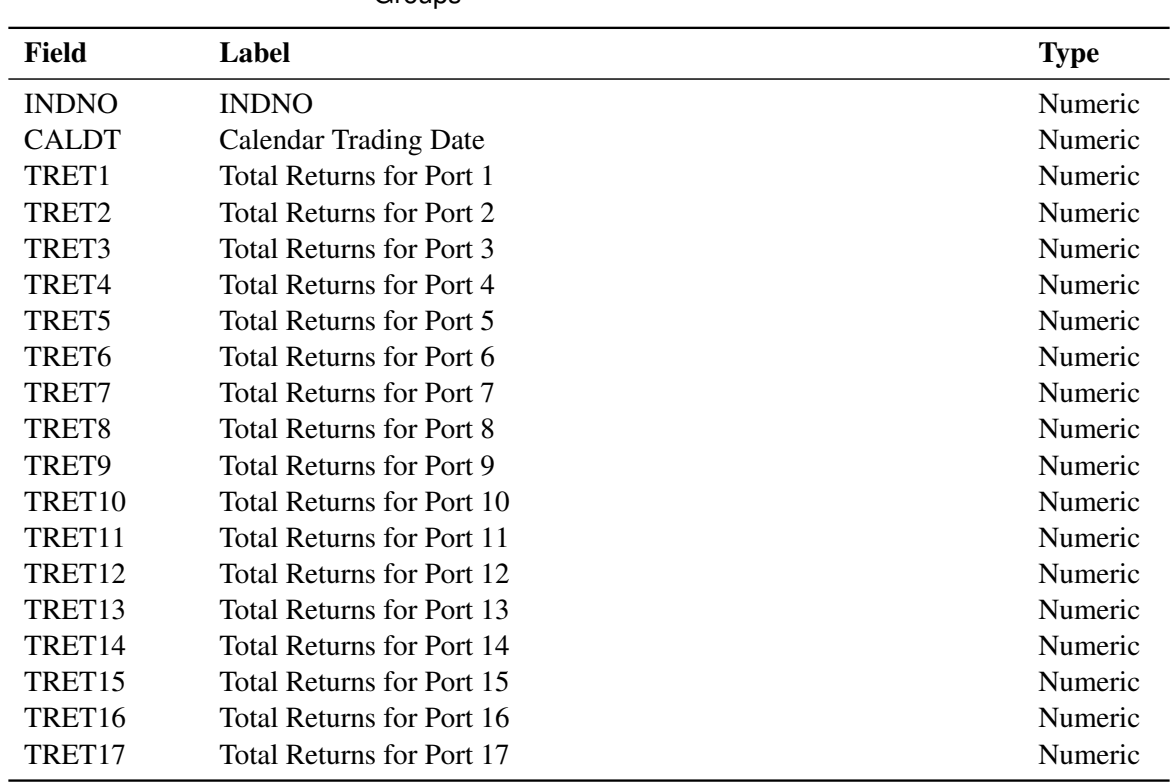

# <span id="page-3472-0"></span>**TRET Group Data Set—Total Returns Time Series Groups**

#### **Table 46.36** TRET Group Data Set—Total Returns Time Series **Groups**

# <span id="page-3472-1"></span>**ARET Group Data Set—Appreciation Returns Time Series Groups**

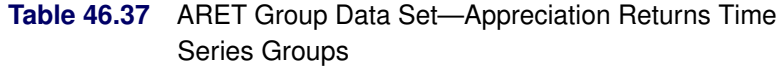

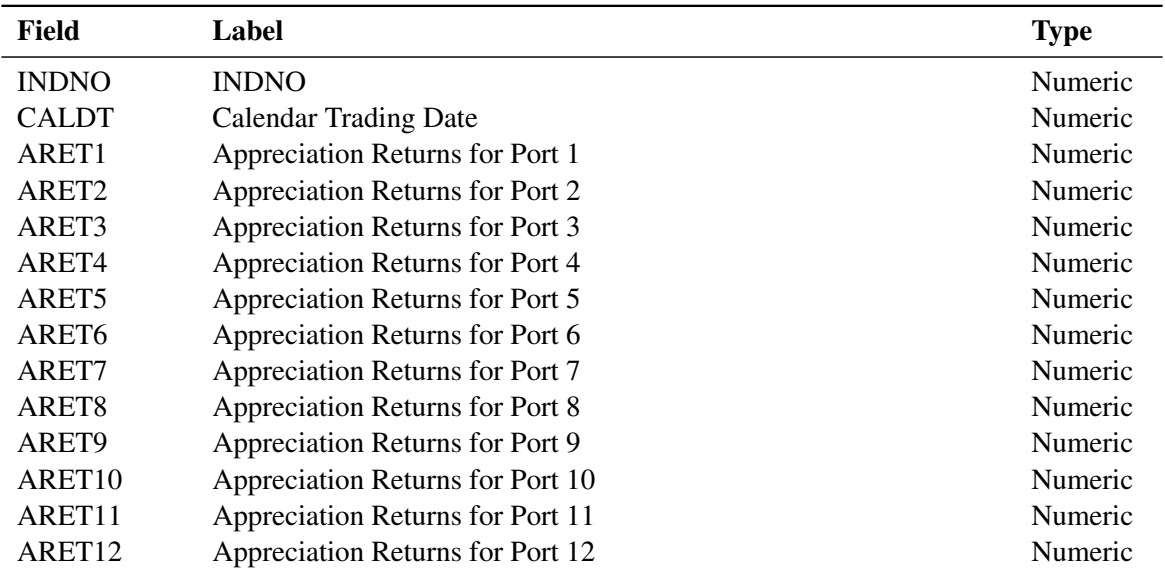

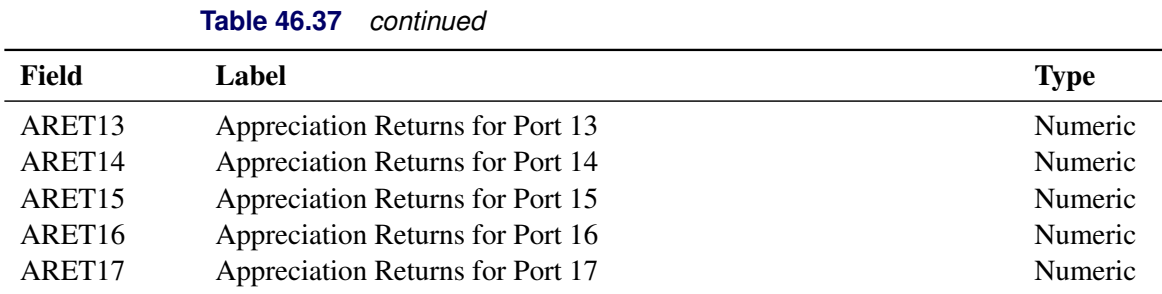

# <span id="page-3473-0"></span>**IRET Group Data Set—Income Returns Time Series Groups**

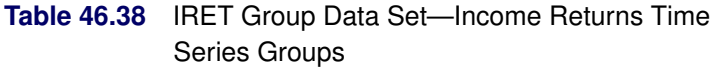

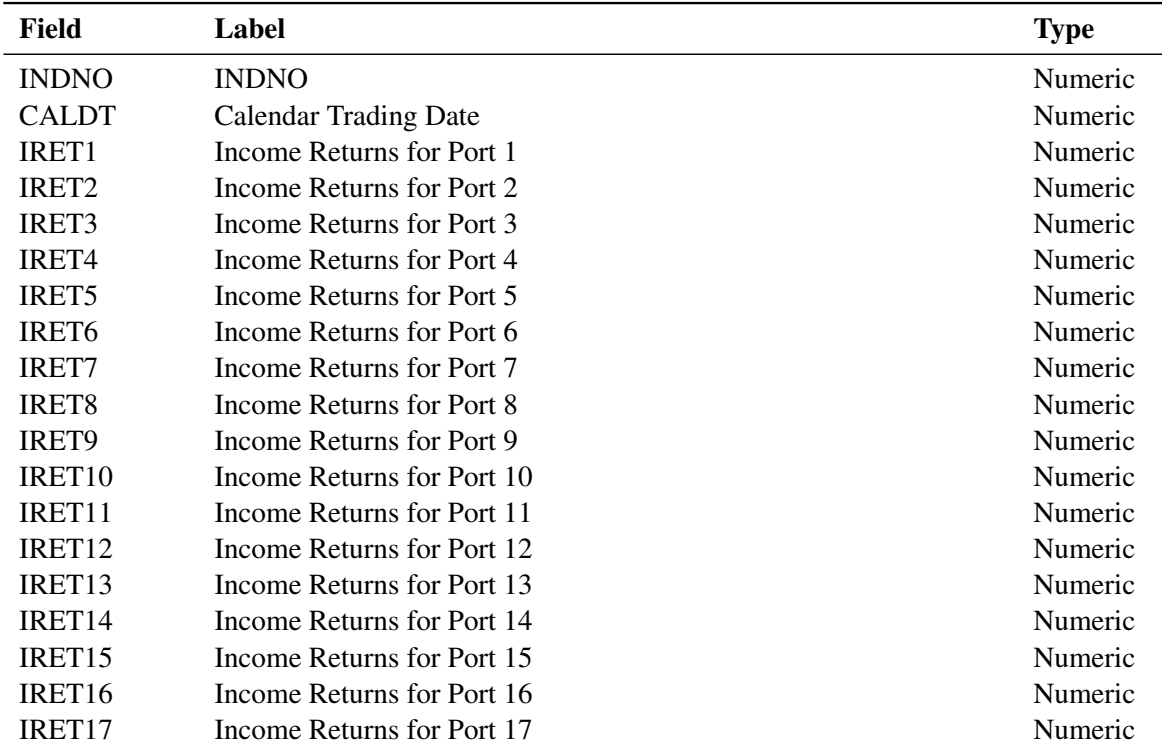

#### <span id="page-3473-1"></span>**TIND Data Set—Total Return Index Levels Time Series**

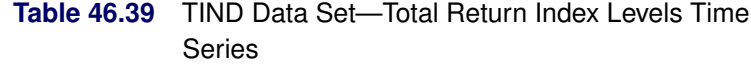

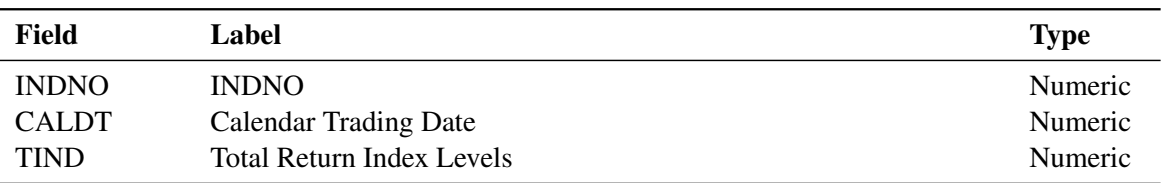

<span id="page-3474-0"></span>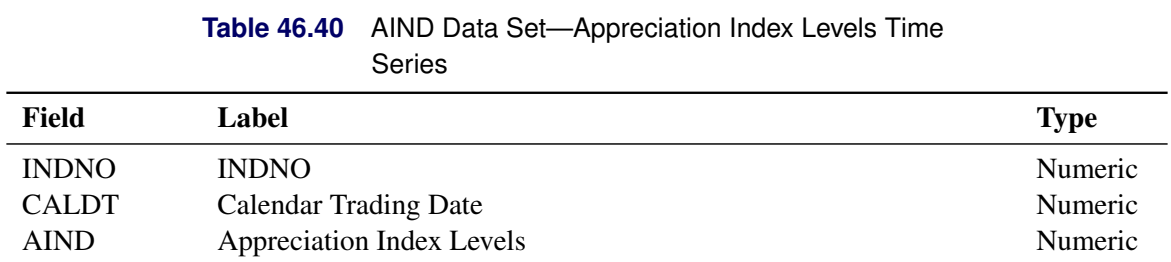

# **AIND Data Set—Appreciation Index Levels Time Series**

#### **IIND Data Set—Income Index Levels Time Series**

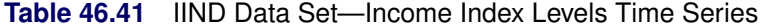

<span id="page-3474-1"></span>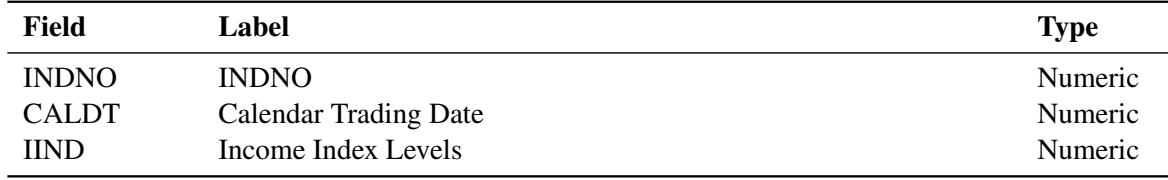

# <span id="page-3474-2"></span>**TIND Group Data Set—Total Return Index Levels Time Series Groups**

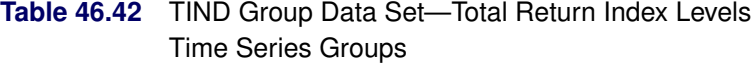

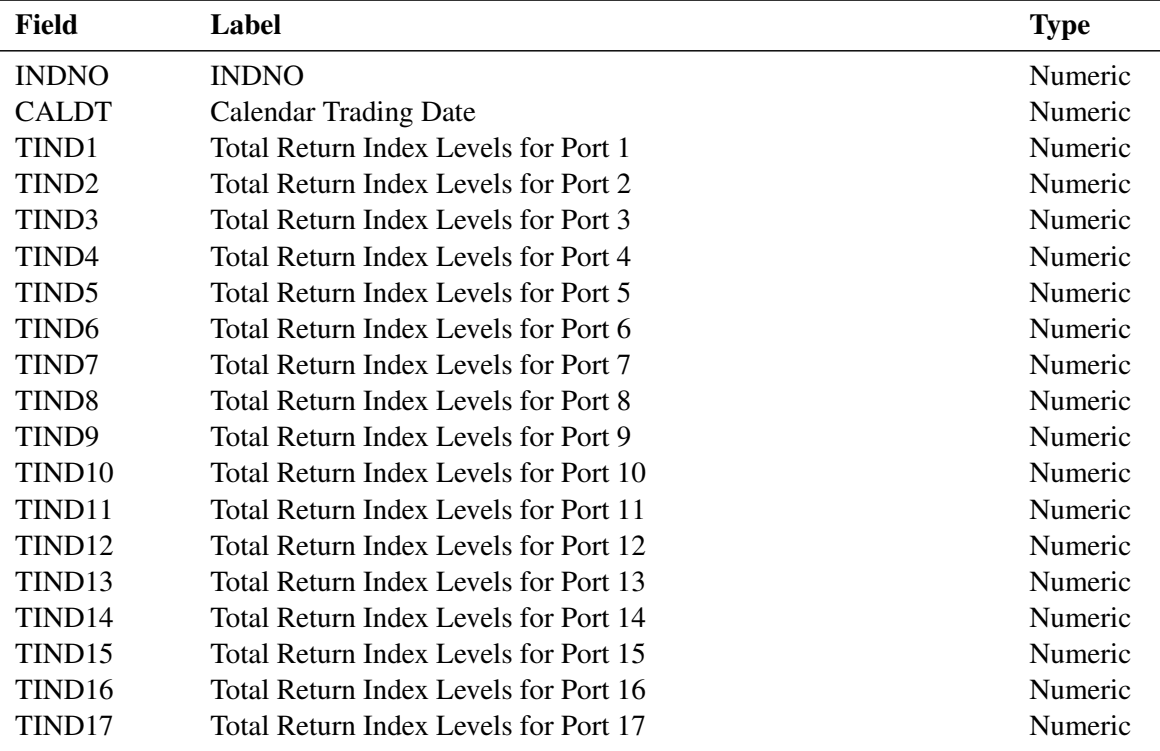

# <span id="page-3475-0"></span>**AIND Group Data Set—Appreciation Index Levels Groups**

|                    | Giuups                                |             |
|--------------------|---------------------------------------|-------------|
| <b>Field</b>       | Label                                 | <b>Type</b> |
| <b>INDNO</b>       | <b>INDNO</b>                          | Numeric     |
| <b>CALDT</b>       | <b>Calendar Trading Date</b>          | Numeric     |
| AIND1              | Appreciation Index Levels for Port 1  | Numeric     |
| AIND <sub>2</sub>  | Appreciation Index Levels for Port 2  | Numeric     |
| AIND3              | Appreciation Index Levels for Port 3  | Numeric     |
| AIND <sub>4</sub>  | Appreciation Index Levels for Port 4  | Numeric     |
| AIND <sub>5</sub>  | Appreciation Index Levels for Port 5  | Numeric     |
| AIND <sub>6</sub>  | Appreciation Index Levels for Port 6  | Numeric     |
| AIND7              | Appreciation Index Levels for Port 7  | Numeric     |
| AIND <sub>8</sub>  | Appreciation Index Levels for Port 8  | Numeric     |
| AIND9              | Appreciation Index Levels for Port 9  | Numeric     |
| AIND <sub>10</sub> | Appreciation Index Levels for Port 10 | Numeric     |
| AIND11             | Appreciation Index Levels for Port 11 | Numeric     |
| AIND12             | Appreciation Index Levels for Port 12 | Numeric     |
| AIND13             | Appreciation Index Levels for Port 13 | Numeric     |
| AIND14             | Appreciation Index Levels for Port 14 | Numeric     |
| AIND15             | Appreciation Index Levels for Port 15 | Numeric     |
| AIND16             | Appreciation Index Levels for Port 16 | Numeric     |
| AIND17             | Appreciation Index Levels for Port 17 | Numeric     |
|                    |                                       |             |

**Table 46.43** AIND Group Data Set—Appreciation Index Levels Groups

#### <span id="page-3475-1"></span>**IIND Group Data Set—Income Index Levels Time Series Groups**

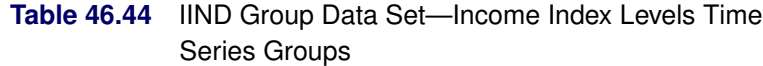

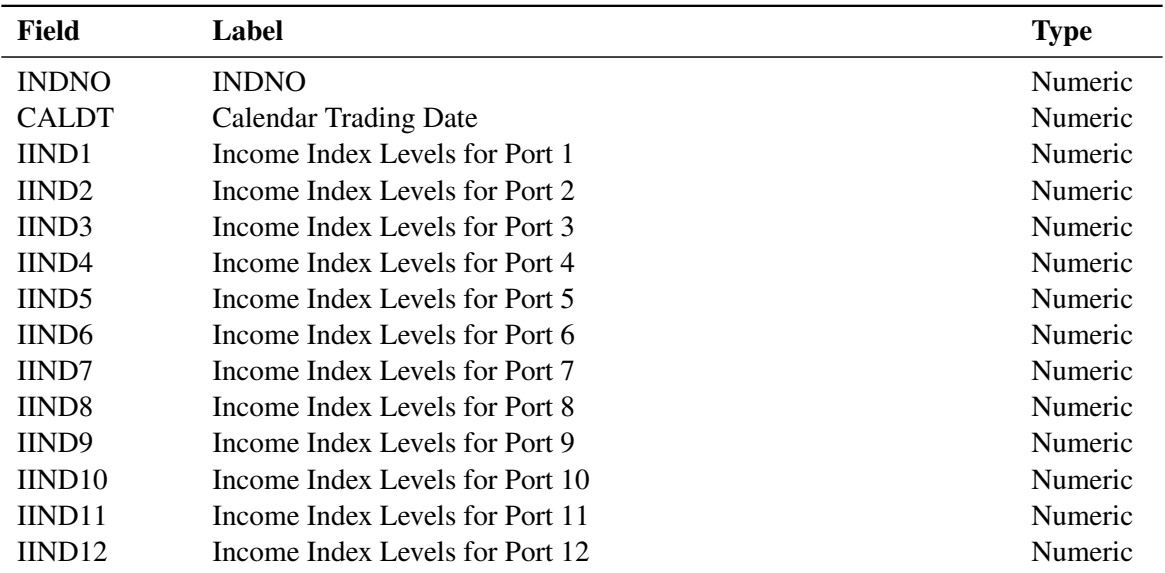

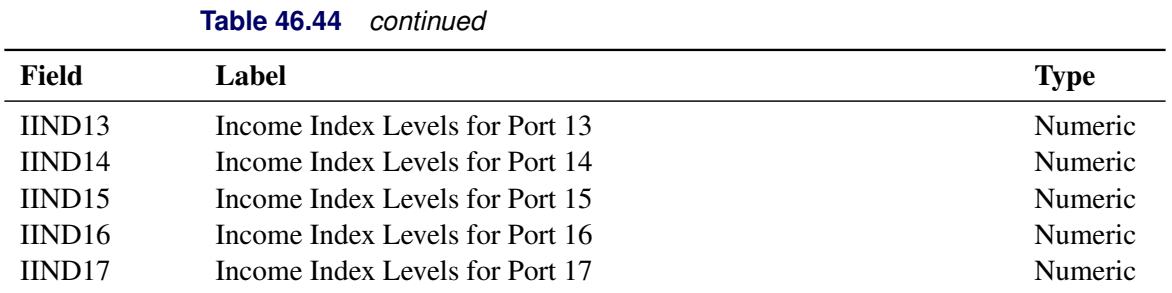

# **Examples: SASECRSP Interface Engine**

# **Example 46.1: Specifying PERMNOs and Range in the LIBNAME Statement**

The following statements show how to set up a LIBNAME statement to extract data for certain selected PERMNOs during a specific time period. The result is shown in [Output 46.1.1.](#page-3476-0)

```
title2 'Define a range inside the data range';
title3 'My range is ( 19950101-19960630 )';
libname _all_ clear;
libname testit1 sasecrsp "/r/tappan/vol/vol1/crsp1/data201212/MIZ201212/"
       setid=20
       permno=81871 /* Desired PERMNOs are selected */
       permno=82200 /* via the libname PERMNO= option */
       permno=82224
       permno=83435
       permno=83696
       permno=83776
       permno=84788
        range='19950101-19960630';
proc print data=testit1.ask;
run;
```
**Output 46.1.1** ASK Monthly Time Series Data with RANGE= Option

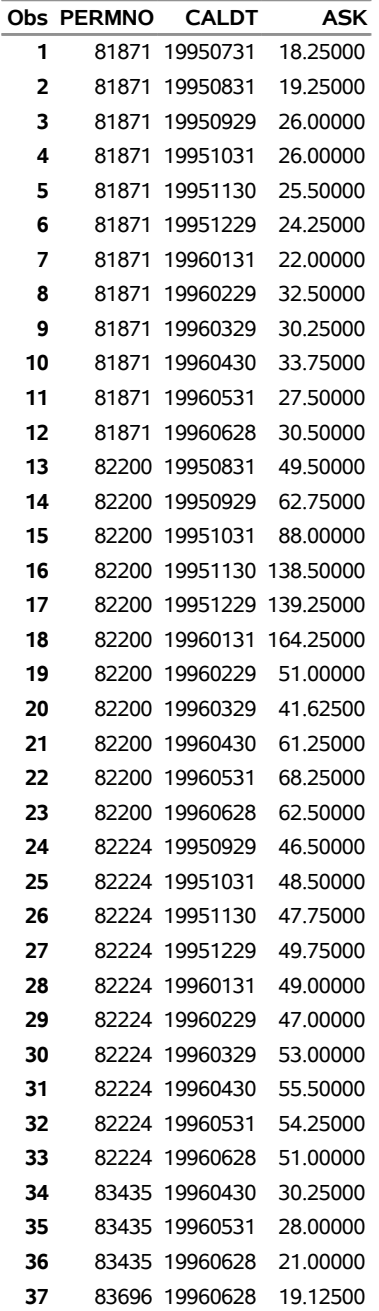

**Define a range inside the data range My range is ( 19950101-19960630 )**

#### **Example 46.2: Using the LIBNAME Statement to Access All Keys**

To set up the libref to access all keys, no key options such as PERMNO=, TICKER=, or GVKEY= are specified in the LIBNAME statement and no INSET= option is used. Any of these options cause the SASECRSP engine to limit access to specified keys or specified insets. When no such options are specified, the SASECRSP engine correctly defaults to selecting all keys in the database. Other LIBNAME statement options, such as the RANGE= option, can still be used normally to limit the time span of the data—in other words, to define the date range of observations.

This example does not use key-specifying options. This forces the engine to default to all PERMNOs in the monthly STK database. The range that is specified in the LIBNAME statement behaves normally, and data are limited to the first two months of 1995.

```
title2 'Define a range inside the data range ';
title3 'My range is ( 19950101-19950228 )';
libname _all_ clear;
libname testit2 sasecrsp "/r/tappan/vol/vol1/crsp1/data201212/MIZ201212/"
        setid=20
        range='19950101-19950228';
data a;
   set testit2.ask(obs=30);
run;
proc print data=a;
run;
```
<span id="page-3478-0"></span>The result is shown in [Output 46.2.1.](#page-3478-0)

**Output 46.2.1** All PERMNOs of ASK Monthly Time Series Data with RANGE= Option

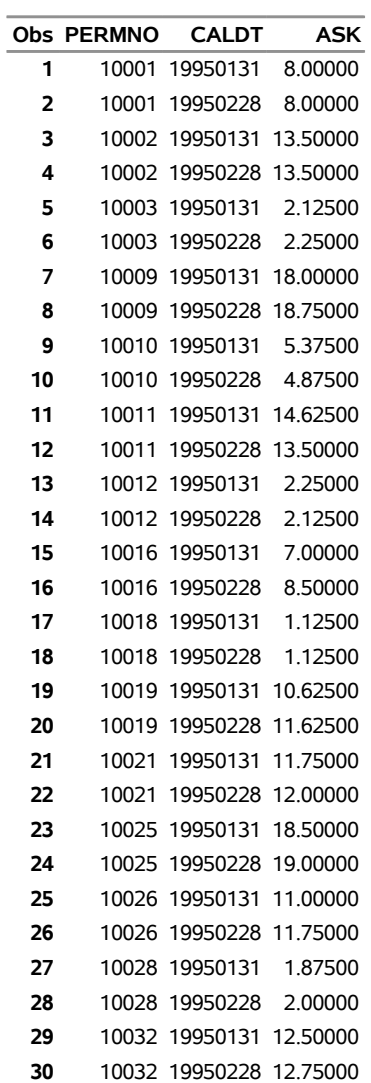

#### **Define a range inside the data range My range is ( 19950101-19950228 )**

# **Example 46.3: Accessing One PERMNO without the RANGE= Option**

The SASECRSP engine defaults to providing access to the entire range of available data when you do not restrict the range (that is, when you do not use the RANGE= option).

This example shows access of the entire range of available data for one particular PERMNO extracted from the monthly data set.

```
title2 'Select only PERMNO = 81871';
title3 'Valid trading dates (19890131--19981231)';
title4 'No range option, leave wide open';
libname _all_ clear;
libname testit3 sasecrsp "/r/tappan/vol/vol1/crsp1/data201212/MIZ201212/"
       setid=20
        permno=81871;
data c;
  set testit3.ask;
run;
proc print data=c;
run;
```
<span id="page-3480-0"></span>The result is shown in [Output 46.3.1.](#page-3480-0)

**Output 46.3.1** PERMNO=81871 of ASK Monthly Time Series Data without RANGE= Option

#### **Select only PERMNO = 81871 Valid trading dates (19890131--19981231) No range option, leave wide open**

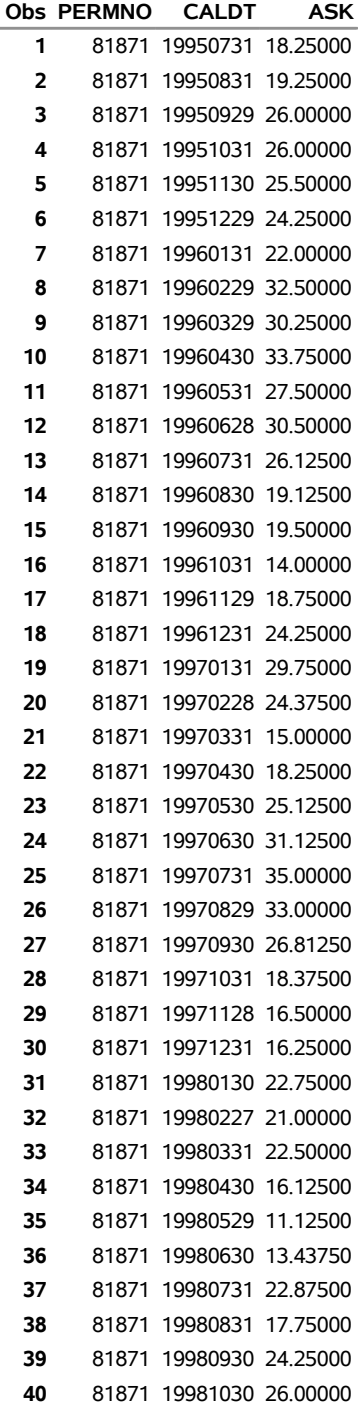

# **Example 46.4: Specifying Keys by Using the INSET= Option**

The INSET= option enables you to select any companies or issues for which you want data. This example selects two CRSP Index Series from the CRSP Indices data, and four securities from the CRSP US Stock data for data extraction. Note that because each CRSP database might be in a different location and must be opened separately, a total of two different librefs are used, one for each database.

```
data indices;
   indno=1000000; output; /* NYSE Value-Weighted Market Index */
   indno=1000001; output; /* NYSE Equal-Weighted Market Index */
run;
libname _all_ clear;
libname ind2 sasecrsp "/r/tappan/vol/vol1/crsp1/data201212/MIZ201212/"
        setid=420
        inset='indices,INDNO,INDNO'
        range='19990101-19990401';
title2 'Total Returns for NYSE Value- and Equal-Weighted Market Indices';
proc print data=ind2.tret label;
run;
```
[Output 46.4.1](#page-3482-0) shows the result of selecting two CRSP Index Series from the CRSP Indices data.

```
Output 46.4.1 IND Data Extracted Using INSET= Option
```
**Total Returns for NYSE Value- and Equal-Weighted Market Indices**

<span id="page-3482-0"></span>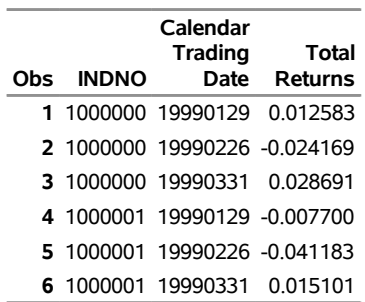

The following statements select three securities from the CRSP US Stock data by using TICKER keys in the INSET= option for data extraction:

```
data securities;
  ticker='BAC'; output; /* Bank of America */
   ticker='DUK'; output; /* Duke Energy */
   ticker='GSK'; output; /* GlaxoSmithKline */
run;
libname sec3 sasecrsp "/r/tappan/vol/vol1/crsp1/data201212/MIZ201212/"
        setid=20
        inset='securities,TICKER,TICKER'
        range='19970820-19970920';
```

```
title2 'PERMNOs and General Header Info of Selected TICKERs';
proc print data=sec3.stkhead(keep=permno htick htsymbol) label;
run;
title3 'Average Price for Bank of America, Duke and GlaxoSmithKline';
proc print data=sec3.prc label;
run;
```
<span id="page-3483-0"></span>[Output 46.4.2](#page-3483-0) shows the STK header data for the TICKER keys that are specified by using the INSET= option.

# **Output 46.4.2 STK Header Data Extracted Using INSET= Option PERMNOs and General Header Info of Selected TICKERs**

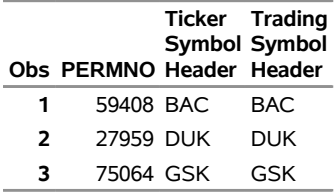

<span id="page-3483-1"></span>[Output 46.4.3](#page-3483-1) shows the STK price data for the TICKER keys that are specified by using the INSET= option.

**Output 46.4.3** STK Price Data Extracted Using INSET= Option

**PERMNOs and General Header Info of Selected TICKERs Average Price for Bank of America, Duke and GlaxoSmithKline**

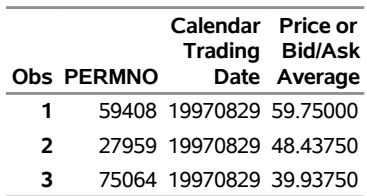

# **Example 46.5: Specifying Ranges for Individual Keys with the INSET= Option**

Insets enable you to define options that are specific to each individual key. This example uses an inset to select four PERMNOs and specifies a different date restriction for each PERMNO.

```
title2 'INSET=testin2 uses date ranges along with PERMNOs:';
title3 '10107, 12490, 14322, 25788';
title4 'Begin dates and end dates for each permno are used in the INSET';
data testin2;
  permno = 10107; date1 = 19980731; date2 = 19981231; output;
  permno = 12490; date1 = 19970101; date2 = 19971231; output;
  permno = 14322; date1 = 19950731; date2 = 19960131; output;
  permno = 25778; date1 = 19950101; date2 = 19950331; output;
run;
```

```
libname _all_ clear;
libname mstk2 sasecrsp "/r/tappan/vol/vol1/crsp1/data201212/MIZ201212/"
        setid=20
        inset='testin2,PERMNO,PERMNO,DATE1,DATE2';
data b;
  set mstk2.prc;
run;
proc print data=b;
run;
```
[Output 46.5.1](#page-3484-0) shows CRSP US Stock price time series data selected by PERMNO in the INSET= option, where each PERMNO has its own time span specified in the INSET= option.

**Output 46.5.1** PRC Monthly Time Series Using the INSET= Option

#### **INSET=testin2 uses date ranges along with PERMNOs: 10107, 12490, 14322, 25788 Begin dates and end dates for each permno are used in the INSET**

<span id="page-3484-0"></span>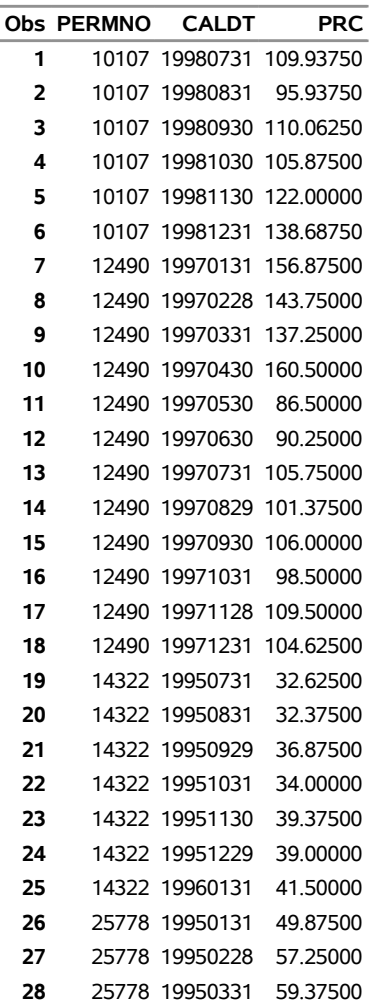

# **Example 46.6: Converting Dates by Using the CRSP Date Functions**

This example shows how to use the CRSP date functions and formats. The CRSPDTD formats are used for all the crspdt variables, and the 'YYMMDD' format is used for the sasdt variables.

```
title2 'OUT= Data Set';
title3 'CRSP Functions for sasecrsp';
libname _all_ clear;
/* Always assign the LIBNAME sasecrsp first */
libname mstk sasecrsp "/r/tappan/vol/vol1/crsp1/data201212/MIZ201212/"
        setid=20;
data a (keep = crspdt crspdt2 crspdt3
               sasdt sasdt2 sasdt3
               intdt intdt2 intdt3);
   format crspdt crspdt2 crspdt3 crspdtd8.;
   format sasdt sasdt2 sasdt3 yymmdd6.;
   format intdt intdt2 intdt3 8.;
   format exact 2.;
   crspdt = 1;
   sasdt = '2jul1962'd;
   intdt = 19620702;
   exact = 0;
/* Call the CRSP date to Integer function*/
   intdt2 = crspdcid(crspdt);
/* Call the SAS date to Integer function*/
   intdt3 = crspds2i(sasdt);
/* Call the Integer to CRSP date function*/
   crspdt2 = crspdicd(intdt,exact);
/* Call the SAS date to CRSP date conversion function*/
   crspdt3 = crspdscd(sasdt,exact);
/* Call the CRSP date to SAS date conversion function*/
   sasdt2 = crspdcsd(crspdt);
/* Call the Integer to SAS date conversion function*/
   sasdt3 = crspdi2s(intdt);
run;
title3 'PROC PRINT showing data for sasecrsp';
proc print data=a;
run;
title3 'PROC CONTENTS showing formats for sasecrsp';
proc contents data=a;
run;
```
<span id="page-3486-0"></span>[Output 46.6.1](#page-3486-0) shows the OUT= data set that is created by the DATA step.

**Output 46.6.1** Date Conversions by Using the CRSP Date Functions

#### **OUT= Data Set PROC PRINT showing data for sasecrsp**

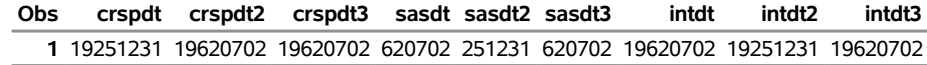

<span id="page-3486-1"></span>[Output 46.6.2](#page-3486-1) shows the contents of the OUT= data set by alphabetically listing the variables and their attributes.

**Output 46.6.2** Contents of Date Conversions by Using the CRSP Date Functions

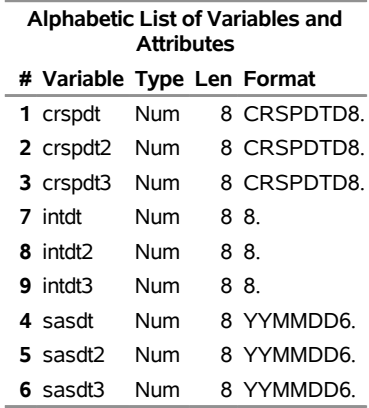

# **References**

- Center for Research in Security Prices (2002a). *CRSP Programmer's Guide*. Chicago: CRSP, Chicago Booth. <http://www.crsp.org/documentation>.
- Center for Research in Security Prices (2002b). *CRSP SFA Guide*. Chicago: CRSP, Chicago Booth. <http://www.crsp.org/documentation>.
- Center for Research in Security Prices (2003a). *CRSP Data Description Guide*. Chicago: CRSP, Chicago Booth. <http://www.crsp.org/documentation>.
- Center for Research in Security Prices (2003b). *CRSP Utilities Guide*. Chicago: CRSP, Chicago Booth. <http://www.crsp.org/documentation>.
- Center for Research in Security Prices (2003c). *CRSPAccess Database Format Release Notes*. Chicago: CRSP, Chicago Booth. <http://www.crsp.org/documentation>.
- Center for Research in Security Prices (2003d). *CRSP/Compustat Merged Database Guide*. Chicago: CRSP, Chicago Booth.

# Chapter 47 The SASEFAME Interface Engine

# **Contents**

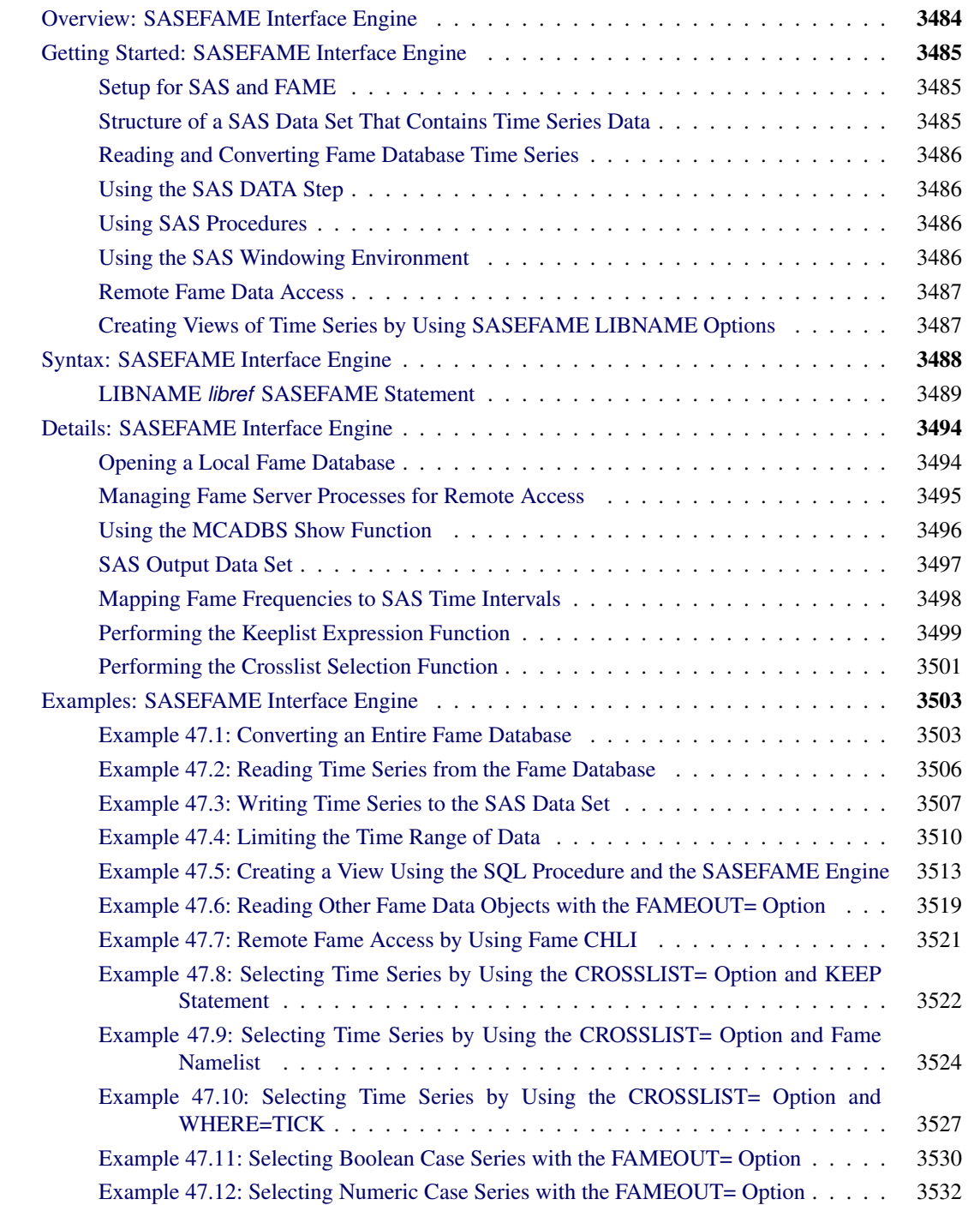

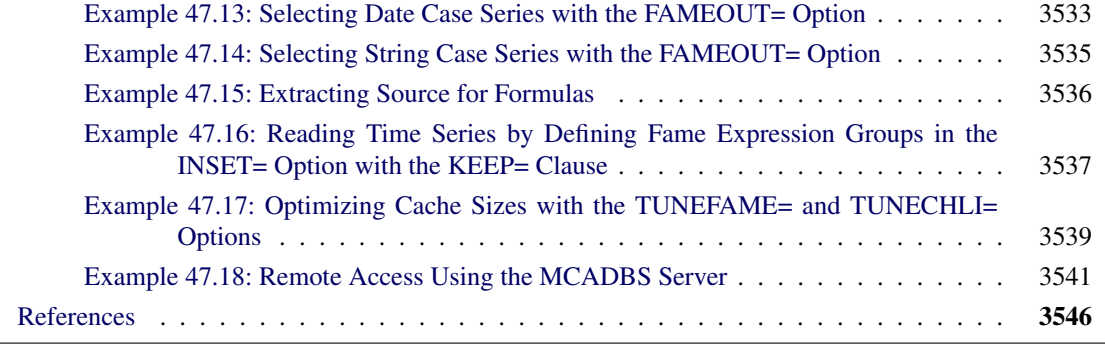

# <span id="page-3489-0"></span>**Overview: SASEFAME Interface Engine**

The SASEFAME interface engine provides a seamless interface between Fame and SAS data to enable SAS users to access and process time series, case series, and formulas that reside in a Fame database.

Fame is an integrated, front-to-back market data and historical database solution for storing and managing real-time and high-volume time series data that are used by leading institutions in the financial, energy, and public sectors, as well as by third-party content aggregators, software vendors, and individual investors. Fame provides real-time market data feeds and end-of-day data, a web-based desktop solution, application hosting, data delivery components, and tools for performing analytic modeling.

The SASEFAME engine uses the LIBNAME statement to enable you to specify the time series that you want to read from the Fame database and how you want to convert the selected time series to the same time scale. You can then use the SAS DATA step to perform further subsetting and to store the resulting time series in a SAS data set. You can perform more analysis (if desired) either in the same SAS session or in a later session.

The SASEFAME interface engine supports Windows and Linux Opteron hosts that use Fame 11.5. Although SASEFAME is no longer available on the AIX and Solaris hosts, you can still get remote access to Fame data on those hosts by using SASEFAME from a Windows or Linux Opteron host to connect to the MCADBS or master server on the AIX and Solaris hosts. For more information about MarketMap (formerly Fame) servers, see *Guide to MarketMap Database Servers*, formerly known as *Guide to Fame Database Servers*.

# <span id="page-3490-0"></span>**Getting Started: SASEFAME Interface Engine**

## <span id="page-3490-1"></span>**Setup for SAS and FAME**

If not already defined by your system administrator, define a system environment variable named FAME to point to the folder where FAME is installed. On Windows 64-bit install of FAME, this will usually be a location named:

**C:\Program Files (x86)\FAME**

It is the same folder where the FAME license files reside (fameid.txt and nameid.txt). Edit your system PATH environment variable to include the location of the FAME executable. On the 64-bit WINDOWS install of FAME CHLI you will add this to your system PATH environment variable:

#### **%FAME%\64**

On Unix, the location of the FAME folder can vary, but may look like this:

#### **/usr/local/famelib11**

and you could define your FAME environment variable like this:

#### **export FAME=/usr/local/famelib11**

On Unix, it is also necessary to define the load library path for the FAME CHLI executable. This definition may look something like this:

**export LD\_LIBRARY\_PATH="\$LD\_LIBRARY\_PATH:\$FAME/hli/64"**

# <span id="page-3490-2"></span>**Structure of a SAS Data Set That Contains Time Series Data**

The SAS System represents time series data in a two-dimensional array, called a SAS data set, whose columns correspond to series variables and whose rows correspond to measurements of these variables at certain time periods. The time periods at which observations are recorded can be included in the data set as a time ID variable. The SASEFAME engine provides a time ID variable named DATE. The DATE variable can be represented by any of the time intervals shown in the section ["Mapping Fame Frequencies to SAS Time](#page-3503-0) [Intervals"](#page-3503-0) on page 3498.

#### <span id="page-3491-0"></span>**Reading and Converting Fame Database Time Series**

The SASEFAME engine supports reading and converting time series that reside in Fame databases. The SASEFAME engine uses Fame's Work database to temporarily store the converted time series. All series that are specified by the Fame wildcard are written to the Fame Work database. For conversion of very large databases, you might want to define the FAME\_TEMP environment variable to point to a location where there is ample space for the Fame Work database.

The SASEFAME engine provides seamless access to Fame databases via Fame's C host language interface (CHLI). Fame expressions that contain formulas and Fame functions can be input to the engine via the INSET= option.

The SASEFAME engine finishes the CHLI whenever a fatal error occurs. To restart the engine after a fatal error, terminate the current SAS session and open a new SAS session.

# <span id="page-3491-1"></span>**Using the SAS DATA Step**

You can store the converted series in a SAS data set by using the SAS DATA step. You can also perform other operations on your data inside the DATA step. After your data are stored in a SAS data set, you can use this data set as you would any other SAS data set.

#### <span id="page-3491-2"></span>**Using SAS Procedures**

You can print the output SAS data set by using the PRINT procedure and report information about the contents of your data set by using the CONTENTS procedure, as in [Example 47.1.](#page-3508-1) You can create a view of the Fame database by using the SQL procedure's USING clause to reference the SASEFAME engine in your libref. See [Example 47.5.](#page-3518-0)

# <span id="page-3491-3"></span>**Using the SAS Windowing Environment**

You can see the available data sets in the SAS LIBNAME window of the SAS windowing environment. To do so, select the SASEFAME engine libref in the LIBNAME window that you have previously defined in your LIBNAME statement. You can view your SAS output observations by double-clicking the desired output data set libref in the LIBNAME window of the SAS windowing environment. Type Viewtable on the SAS command line to view any of your SASEFAME engine tables, views, or librefs both for input and output data sets. Before you use the Viewtable command, it is recommended that you store your output data sets in a physical folder or library that is separate from the folder or library used for your input databases. (The default location for output data sets is the SAS Work library.)
### **Remote Fame Data Access**

The remote access feature of the SASEFAME engine uses the MarketMap (Fame) CHLI to communicate with your remote server (master or MCADBS). It is available to licensed MarketMap customers who have the CHLI on both their remote and client machines.

For an example that uses the master server, see [Example 47.7,](#page-3526-0) where you simply provide the frdb\_m port number and node name of your Fame master server in your SASEFAME engine libref. For more information, see the section "Start the Master Server" in *Guide to MarketMap Database Servers*.

For an example that uses the MCADBS remote server, see [Example 47.18,](#page-3546-0) where you specify an explicit connection with the CONNECT=YES option, and you specify the service, host, and name of the connection by using the TO\_SERVICE= option, ON\_HOST= option, and AS\_NAME= options, respectively. In addition, you specify the USER= and PASS= options for the connection. For more information, see the section "Start the MCADBS Server" in *Guide to MarketMap Database Servers*.

# **Creating Views of Time Series by Using SASEFAME LIBNAME Options**

You can perform selection based on names of your time series simply by using Fame wildcard specifications in the SASEFAME engine WILDCARD= option.

You can limit the time span of time series data by specifying a beginning and ending date range in the SASEFAME engine RANGE= option.

It is also easy to use the SAS input data set INSET= option to create a specific view of your Fame data. You can create multiple views by using multiple LIBNAME statements with customized options that are tailored to the unique views that you want to create.

You can list the INSET variables that you want to keep in your SAS data set by using the KEEP= clause. When you use INSET variables in conjunction with the input data set that you specify in the INSET= option, the SASEFAME engine can show any or all of your expression groups in the same view or in multiple views. The INSET= option defines the valid set of expression groups that you can reference in the KEEP= clause, as shown in [Example 47.16.](#page-3542-0)

The INSET variables define the BY variables that enable you to view cross sections (slices) of your data. When you use INSET variables in conjunction with the WHERE clause and the CROSSLIST= option, the SASEFAME engine can show any or all of your BY groups in the same view or in multiple views. When you use the INSET= option along with a WHERE clause that specifies the BY variables that you want to use in your view, you must also use the CROSSLIST= option, as shown in [Example 47.10.](#page-3532-0) You can use the CROSSLIST= option without using the INSET= option, as shown in [Example 47.8](#page-3527-0) and [Example 47.9.](#page-3529-0)

# **Syntax: SASEFAME Interface Engine**

<span id="page-3493-0"></span>The SASEFAME interface engine uses standard engine syntax. [Table 47.1](#page-3493-0) summarizes the options used by the SASEFAME engine.

| Option            | <b>Description</b>                                                                                                    |
|-------------------|----------------------------------------------------------------------------------------------------|
| $AS$ $DB =$       | Specifies the channel name to use for a local database;<br>used when Fame expressions or formulas need to resolve<br>in a Fame child process.                                                                                                    |
| AS_NAME=          | Specifies the name to use for an explicit connection for<br>remote access; used with the CONNECT=YES option.                                                                                                    |
| CONNECT=          | Specifies whether or not you want to use an explicit named<br>connection for remote access, which you name in the<br>AS_NAME= option                                                                                                    |
| CONVERT=          | Specifies the Fame frequency and the Fame technique                                                                                                    |
| <b>CROSSLIST=</b> | Specifies a Fame crosslist fame_namelist to perform<br>selection based on the crossproduct of two Fame namelists                                                                                                    |
| <b>DBVERSION=</b> | Echoes the present version number of the Fame Work<br>database in the SAS log                                                                                                    |
| DEBUG=            | Specifies whether or not you need diagnostic message<br>logging in the SAS log window                                                                                                    |
| FAMEOUT=          | Specifies the Fame data object class/type that you want<br>output to the SAS data set                                                                                                    |
| <b>INSET=</b>     | Uses a SAS data set named setname and KEEP=<br>fame_expression_group as selection input variables or<br>WHERE= fame_bygroup as selection input for BY<br>variables                                                                                |
| ON_HOST=          | Specifies the remote Fame MCADBS server node name to<br>connect to; used with the CONNECT=YES option.                                                                                                    |
| $PASS=$           | Specifies the password for the connection, which should<br>match the password that you use as the <b>adduser</b> parameter<br>in your Fame FRDB facsq command; used with the<br>USER= option (for remote access).                                 |
| RANGE=            | Specifies the range of data to keep in $'$ ddmmmyyy' –<br>'ddmmmyyyy' format                                                                                                    |
| TO SERVICE=       | Specifies the port number that you started the MCADBS<br>service on, which is the same port that you specified in the<br>-p argument in the mcadbs.exe command on your<br>MCADBS server; used with the CONNECT=YES option<br>(for remote access). |
| TUNEFAME=         | Tunes the Fame database engine's use of memory to<br>reduce I/O in favor of a bigger virtual memory for caching<br>database objects                                                                                                    |

**Table 47.1** Summary of LIBNAME *libref* SASEFAME Statement **Options** 

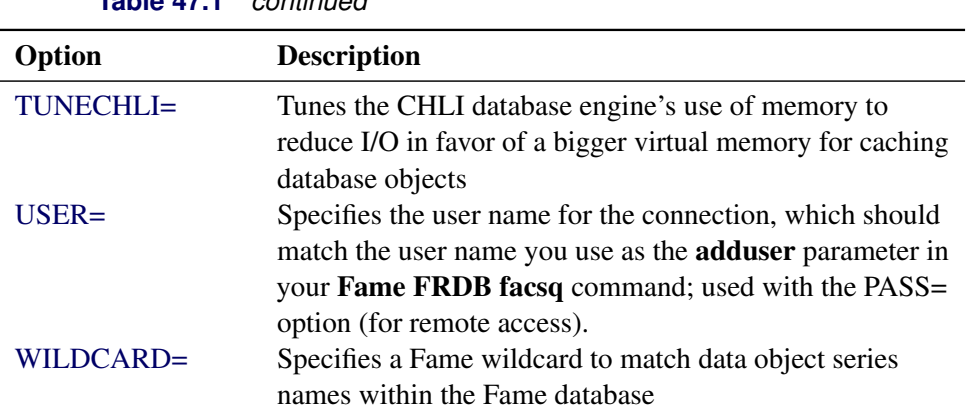

### **Table 47.1** *continued*

# <span id="page-3494-2"></span>**LIBNAME** *libref* **SASEFAME Statement**

### **LIBNAME** *libref* **SASEFAME '***physical name***'** *options* **;**

Because '*physical name*' specifies the location of the folder where your Fame database resides, it should end in a backslash if you are in a Windows environment or a forward slash if you are in a UNIX environment.

If you are accessing a remote Fame database using an implicit connection in the Fame CHLI, you can use the following syntax for '*physical name*':

'#port\_number @hostname physical\_path\_name '

<span id="page-3494-0"></span>You can specify the following *options*.

#### **AS\_DB=***fame\_db\_name*

#### **OPEN\_AS=** *fame\_db\_name*

specifies the Fame database ID to use in the **Fame OPEN** command, which is often the same as the name of the database (without the *.db* extension). In Fame, you can retrieve a list of open database ID names by using the Fame command TYPE @OPEN.DB. Use this option when you get this error:

```
ERROR: From cfmfame: Error from a FAME-like server, error from
       cfmferr is: \Variable{XXXX} not found
```
For a more complete discussion of opening a local Fame database, see the section ["Opening a Local](#page-3499-0) [Fame Database"](#page-3499-0) on page 3494.

### <span id="page-3494-1"></span>**AS\_NAME="***fame\_channel\_name***"**

#### **NAME= "***fame\_channel\_name***"**

specifies the Fame channel name to use in the **Fame CONNECT** command for remote database access. In Fame, you can retrieve a list of open channel names by using the Fame command TYPE @OPEN.CONNECTIONS. For a more complete discussion of opening a remote Fame database on an MCADBS server, see [Example 47.18.](#page-3546-0)

# <span id="page-3495-0"></span>**CONNECT=YES | IMPLICIT | NO CONNECTION=YES | IMPLICIT | NO**

specifies whether or not the connection is an explicit connection.

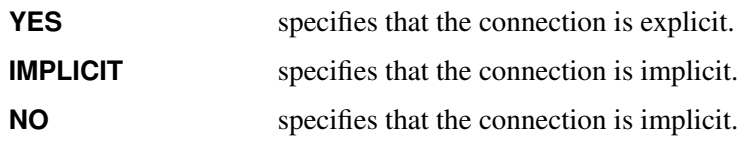

An explicit connection also requires the TO\_SERVICE=, ON\_HOST=, AS\_NAME=, USER=, and PASS= options. When an implicit connection is specified, these additional options are not used; instead the details of the connection are given inside the physical path name in the SASEFAME LIBNAME statement with the special syntax described in the section "LIBNAME *libref* [SASEFAME Statement"](#page-3494-2) on page 3489. For more information about implicit Fame connections, see the section "Opening Databases on Implicit Connections" in *MarketMap Fame 11.5 Online Help* at the following URL:

### **https://fame.sungard.com/support\_secure/fame/online\_help\_115/commands\_and\_options/ opening\_databases\_implicit\_connections.htm**

For more information about explicit Fame connections, see the section "Opening Databases on Explicit Connections" in the *MarketMap Fame 11.5 Online Help* at the following URL:

### **https://fame.sungard.com/support\_secure/fame/online\_help\_115/commands\_and\_options/ opening\_databases\_explicit\_connections.htm**

### <span id="page-3495-1"></span>**CONVERT=( FREQ=***fame\_frequency* **TECH=***fame\_technique***)**

### **CONV=( FREQ=***fame\_frequency* **TECH=***fame\_technique***)**

specifies the Fame frequency and the Fame technique, just as you would in the Fame CONVERT function. There are four possible values for *fame\_technique*: *Constant* (default), *Cubic*, *Discrete*, and *Linear*. [Table 47.2](#page-3503-0) shows the Fame frequencies that are supported by the SASEFAME engine.

For a more complete discussion of Fame frequencies and SAS time intervals, see the section ["Mapping](#page-3503-1) [Fame Frequencies to SAS Time Intervals"](#page-3503-1) on page 3498. For all possible *fame\_frequency* values, see the section "Understanding Frequencies" in the *User's Guide to Fame*. For example:

**LIBNAME libref sasefame 'physical-name' CONVERT=(TECH=CONSTANT FREQ=TWICEMONTHLY);**

### <span id="page-3495-2"></span>**CROSSLIST=( <** *fame\_namelist1***, >** *fame\_namelist2* **)**

### **CROSS=( <** *fame\_namelist1***, >** *fame\_namelist2* **)**

performs a crossproduct of the members of the first namelist with the members of the second namelist, using a glue symbol "." to join the two. If one of the time series that are listed in *fame\_namelist2* does not exist, the SASEFAME engine stops processing the remainder of the namelist. For more information, see the section ["Performing the Crosslist Selection Function"](#page-3506-0) on page 3501.

### <span id="page-3496-0"></span>**DBVERSION=ON | OFF**

specifies whether or not to display the version number of the Fame Work database. DBVERSION=ON specifies that the SAS log show the version number (3 or 4) of the Fame Work database. By default, DBVERSION=OFF.

### <span id="page-3496-1"></span>**DEBUG= ON | OFF (default)**

specifies that additional diagnostic information in the SAS log be reported. When you specify DEBUG=ON, the information about Fame commands that are outlined in the SAS log by debug tracing can be valuable for diagnosing and identifying the issues that cause errors when you are using the SASEFAME engine. By default, DEBUG=OFF. See [Example 47.18](#page-3546-0) for a detailed SAS log that is created when you specify DEBUG=ON.

### <span id="page-3496-2"></span>**FAMEOUT=***fame\_data\_object\_class\_type*

specifies the class and type of the Fame data series objects to include in your SAS output data set. The possible values for *fame* data *object* class type are FORMULA, TIME, BOOLEAN, CASE, DATE, and STRING. Case series can be numeric, boolean, string, and date, or they can be generated using formulas that resolve to series. The SASEFAME engine resolves all formulas that belong to the type of series data object that you specify in the FAMEOUT= option. If the FAMEOUT= option is not specified, numeric time series are output to the SAS data set. FAMEOUT=CASE defaults to case series of numeric type. If you want another type of case series in your output, then you must specify it. Scalar data objects are not supported.

### <span id="page-3496-3"></span>**INSET=(***setname* **KEEP=***fame\_expression\_group* **)**

### **INSET=(***setname* **KEEPLIST=***fame\_expression\_group* **)**

specifies the name of a SAS data set (setname) and selects series that are generated by the expressions defined in *fame\_expression\_group*. You can define *fame\_expression\_group* by using Fame functions and Fame expressions. It is important to specify the length of the longest expression, or expressions might be truncated because the default length is the first defined variable in the DATA step. The INSET (input data set) must output each expression statement as a character string ending with a semicolon, enclosed in single quotation marks, and followed by another semicolon and an output statement. For more about using the INSET= option to define a group of selected series that are generated by Fame expressions, see the section ["Performing the Keeplist Expression Function"](#page-3504-0) on page 3499.

### **INSET=(***setname* **WHERE=***fame\_bygroup* **)**

specifies a SAS data set (setname) as input for a BY group such as a ticker, and uses the *fame\_bygroup* to select time series that are named using the following convention. Selected variable names are glued together by the BY-group name (such as a ticker symbol) concatenated with the glue character (such as DOT) to the series name that is specified in the CROSSLIST= option or in the *fame bygroup*.

For more information, see the section ["Performing the Crosslist Selection Function"](#page-3506-0) on page 3501.

### <span id="page-3496-4"></span>**ON\_HOST="***fame\_hostname***"**

#### **HOST= "***fame\_hostname***"**

specifies the Fame host name to use in the **Fame CONNECT** command, which is the name of the host or node that is running as the MCADBS server. You can see the host name when you use the MCADBS command with the show option. For a more complete discussion of using the MCADBS command with the show option, see the section ["Using the MCADBS Show Function"](#page-3501-0) on page 3496.

### <span id="page-3497-0"></span>**PASS="***fame\_password***"**

### **PASSWORD= "***fame\_password***"**

specifies the Fame password to use in the **Fame CONNECT** command, which is the password for the user name designated in the **adduser** function in the **facsq access control** command. For a more complete discussion about managing and monitoring your Fame server processes, see the section ["Managing Fame Server Processes for Remote Access"](#page-3500-0) on page 3495.

<span id="page-3497-1"></span>**RANGE='***fame\_begdt***'d-'***fame\_enddt***'d**

**DATERANGE='***fame\_begdt***'d-'***fame\_enddt***'d**

**DATE='***fame\_begdt***'d-'***fame\_enddt***'d**

### **DATECASE='***fame\_begdt***'d-'***fame\_enddt***'d**

limits the time range of data that are read from your Fame database. The string *fame\_begdt* is the beginning date in 'ddmmmyyyy' format, and the string *fame\_enddt* is the ending date of the range in 'ddmmmyyyy' format; both strings must be enclosed in single quotation marks and followed by the letter 'd'.

For example, to read a series with a date range that spans the first quarter of 1999, you could use the following statement:

#### **LIBNAME test sasefame 'physical name of test database' RANGE='01jan1999'd - '31mar1999'd;**

### <span id="page-3497-2"></span>**TO\_SERVICE="***fame\_service\_portnumber***"**

### **SERVICE= "***fame\_service\_portnumber***"**

specifies the Fame service port number to use in the **Fame CONNECT** command, which is the same port number that you use in your **MCADBS** command for the name port (-n option). For a more complete discussion about managing and monitoring your Fame server processes, see the section ["Managing Fame Server Processes for Remote Access"](#page-3500-0) on page 3495.

### <span id="page-3497-3"></span>**TUNEFAME=NODES** *fameengine\_size\_virtual\_memory\_MB*

specifies the number of megabytes to use for the cache size for the Fame API (CHLI). The *fameengine\_size\_virtual\_memory\_MB* can range from a minimum of 0.1 MB (100 KB) to a maximum of 17,592,186,000,000 MB. For more information, see [Example 47.17.](#page-3544-0)

### <span id="page-3497-4"></span>**TUNECHLI=NODES** *famechliengine\_size\_virtual\_memory\_MB*

specifies the number of megabytes to use for the cache size for the Fame API (CHLI). The *famechliengine size virtual memory MB* can range from a minimum of 0.1 MB (100 KB) to a maximum of 17,592,186,000,000 MB. For more information, see [Example 47.17.](#page-3544-0)

### <span id="page-3497-5"></span>**USER="***fame\_username***"**

### **USERNAME= "***fame\_username***"**

specifies the Fame user name to use in the **Fame CONNECT** command, which corresponds to the password and user name designated in the adduser function in the facsq access control command. For a more complete discussion about managing and monitoring your Fame server processes, see the section ["Managing Fame Server Processes for Remote Access"](#page-3500-0) on page 3495.

### <span id="page-3498-0"></span>**WILDCARD="***fame\_wildcard***"**

### **WILD="***fame\_wildcard***"**

limits the time series read from the Fame database. By default, the SASEFAME engine reads all time series in the Fame database that you name in your SASEFAME libref. The *fame\_wildcard* is a quoted string that contains the Fame wildcard you want to use. The wildcard is used for matching against the data object names of series that you want to select from the Fame database that resides in the library you are assigning.

For more information about using wildcards, see the section "Specifying Wildcards" in the *User's Guide to Fame*.

For example, to read all time series in the TEST library that is being accessed by the SASEFAME engine, you would specify the following statement:

**LIBNAME test sasefame 'physical name of test database' WILDCARD="?";**

To read series that have names such as A\_DATA, B\_DATA, and C\_DATA, you could specify the following statement:

### **LIBNAME test sasefame 'physical name of test database' WILDCARD="^\_DATA";**

When you use the WILDCARD= option, you limit the number of series that are read and converted to the desired frequency. This option can help you save resources when processing large databases or when processing a large number of observations, such as daily or hourly frequencies. Because the SASEFAME engine uses the Fame Work database to store the converted time series, using wildcards is recommended to prevent your workspace from getting too large. When the FAMEOUT= option is also specified, the wildcard is applied to the type of data object series that you specify in the FAMEOUT= option.

# **Details: SASEFAME Interface Engine**

## <span id="page-3499-0"></span>**Opening a Local Fame Database**

Fame databases often contain expressions and formulas that resolve to a series. In order for Fame to resolve the expressions and formulas a channel is opened to the local database to a Fame-like server that is invoked by the SASEFAME interface engine so that the selected series are complete.

For example, the following SAS code generates the SAS log after it, which shows the **OPEN** command that is used to open the local training database on the Fame channel named TR, enabling the Fame Crosslist to resolve all the time series values for all the tickers included in the inset's BY group (TICK) :

```
libname lib5 sasefame "\\tappan\crsp1\fame10"
  as_db="TR"
  debug=ON
  convert=(frequency=business technique=constant)
   inset=( inseta where=tick )
   crosslist=
     ({adjust, close, high, low, open, volume, uclose, uhigh, ulow, uopen, uvolume})
data trout;
   set lib5.training;
```
**run;**

Here is an excerpt of the information shown in the SAS log (on Windows), which is created by using the DEBUG=ON option:

**NOTE: The SASEFAME engine is using Version 11.43000 of the HLI.**

```
len4=2
SIMPLE FAMECMD for local open is: \\tappan\crsp1\fame10/training
len4= 2
FAME COMMAND line 1004 is:
OPEN <ACCESS READ> """\\tappan\crsp1\fame10/training""" AS TR
```
It is important to note that the SAS SET command for local access uses the database name, training (without the *.db* extension), in the DATA step. This is in contrast to the SET statement for remote MCADBS server access, which uses the channel name in the SAS SET statement, as shown in [Example 47.18.](#page-3546-0) For more information about opening and closing local Fame databases, see the section "Opening and Closing Local Databases" in *Online Help for MarketMap Analytic Studio* at the following URL:

```
https://fame.sungard.com/support_secure/fame/online_help/commands_and_options/
          opening_local_databases.htm
```
### <span id="page-3500-0"></span>**Managing Fame Server Processes for Remote Access**

Whether you use a master server or an MCADBS server, the appropriate configuration file is necessary. For the master server, on UNIX, your configuration file might look like this:

```
cat master1.config
security access all
dbback $FAME/frdb/dbback
```
Your master command could look like this:

```
$FAME/frdb/master -p \#5555 -s master1.config > master1.log &
```
For more information about the master server command, visit the following URL:

```
https://fame.sungard.com/support_secure/fame/online_help_115/
   servers/master_server_command.htm
```
To manage your MCADBS Fame server processes, you can start the FACS daemon on your Fame server. On Windows, enter the facsd command in the command window (if that is your Fame server):

```
%FAME%\frdb\64\facsd -d U:\fame940\doc\ -p 2990 -o U:\fame940\test\facs
   -s U:\fame940\doc\facsd.config
```
After you start the FACS daemon this way, you can use it for user authentication, access control, and accounting and logging facilities of Fame access control and accounting. To set up authentication, you can use the facsq command as follows:

```
%FAME%\frdb\64\facsq -p 2990 adduser <fame_username> <fame_password>
```
The user name and password in the adduser function are the same as those that are specified in the SASEFAME LIBNAME statement's USER= and PASS= options.

For a more complete discussion of the FACS daemon and configuration file, visit the following URLs:

```
https://fame.sungard.com/support_secure/fame/online_help_115/
    servers/facs_server_command.htm
https://fame.sungard.com/support_secure/fame/online_help_115/
    facs/facsd_access_control_command.htm
https://fame.sungard.com/support_secure/fame/online_help_115/
    facs/facsq_access_control_command.htm
```
Next you start your Fame server. The MCADBS server command, on Windows, looks like this:

**C:\PROGRA~2\FAME\frdb\64\mcadbs.exe -n 2960 -p 2961 -s U:\fame940\doc\mcadbs.config -o U:\fame940\doc\mcadbs.log**

For a more complete discussion, see the section "Start the MCADBS Server" in *Guide to MarketMap Database Servers*.

After starting the server, you can ask for information about the MACDBS server, as shown in the following section, ["Using the MCADBS Show Function"](#page-3501-0) on page 3496.

# <span id="page-3501-0"></span>**Using the MCADBS Show Function**

When you have the MCADBS server running, you can get detailed information about the server by using the MCADBS show function as follows:

```
C:\Users\saskff>%FAME%\frdb\64\mcadbs -n 2960 show
```
This results in the following report:

**MCADBS Release 11.4 64-bit Copyright (C) 2014 by SunGard. All rights reserved.**

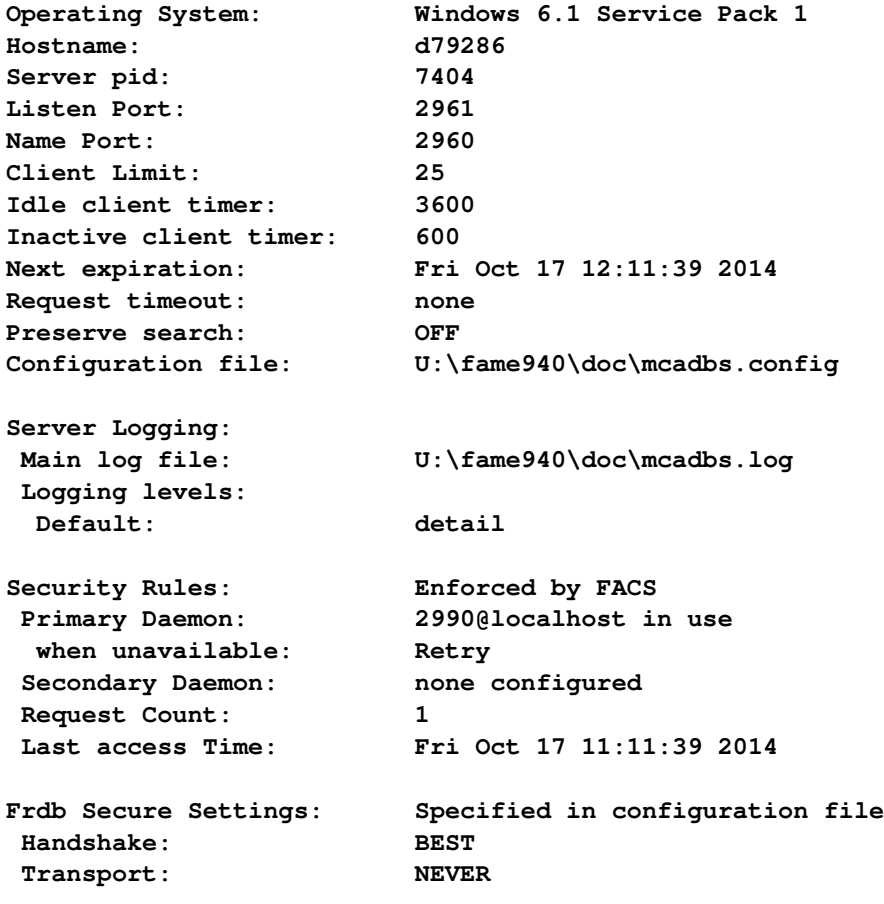

```
Procedure code files:
LOADED FILE
YES C:\PROGRA~2\FAME\sutil\adjdiv.pc
YES C:\PROGRA~2\FAME\fdsutil\splfunc.pc
Databases:
Channel name Status Clients/Limit File
TR Open 0/20 C:\PROGRA~2\FAME\util\trainin
g.db
SAMPLEV4 Open 0/20 C:\PROGRA~2\FAME\util\samplev
4.db
DRIECON Open 0/20 C:\PROGRA~2\FAME\util\driecon
.db
OPT Open 0/0 C:\PROGRA~2\FAME\util\opt.db
No Active Clients
```
The host name, d79286, is listed in the first few lines of the report, after the operating system details.

# **SAS Output Data Set**

You can use the SAS DATA step to write the selected time series from your Fame database to a SAS data set. This enables you to easily analyze the data by using the SAS System. You can specify the name of the output data set in the DATA statement. This causes the engine supervisor to create a SAS data set by using the specified name in either the SAS Work library or, if specified, the Sasuser library. For more information about naming your SAS data set, see the section "SAS Data Sets: Data Set Names" in *[SAS Programmers](https://documentation.sas.com/?cdcId=pgmsascdc&cdcVersion=v_010&docsetId=lepg&docsetTarget=titlepage.htm) [Guide: Essentials](https://documentation.sas.com/?cdcId=pgmsascdc&cdcVersion=v_010&docsetId=lepg&docsetTarget=titlepage.htm)*.

The contents of the SAS data set that contains time series include the date of each observation, the name of each series read from the Fame database as specified by the WILDCARD= option, and the label or Fame description of each series. Missing values are represented as '.' in the SAS data set. You can see the available data sets in the SAS LIBNAME window of the SAS windowing environment by selecting the SASEFAME libref in the LIBNAME window that you have previously used in your LIBNAME statement. You can use PROC PRINT and PROC CONTENTS to print your output data set and its contents. You can use PROC SQL and the SASEFAME engine to create a view of your SAS data set. You can view your SAS output observations by double-clicking the desired output data set libref in the LIBNAME window of the SAS windowing environment.

The DATE variable in the SAS data set contains the date of the observation. For Fame weekly intervals that end on a Friday, Fame reports the date on the Friday that ends the week, whereas the SAS System reports the date on the Saturday that begins the week.

A more detailed discussion of how to map Fame frequencies to SAS time intervals follows. For other types of data, such as Boolean case series, numeric case series, date case series, string case series, and extracting source for formulas, see [Example 47.11,](#page-3535-0) [Example 47.12,](#page-3537-0) [Example 47.13,](#page-3538-0) [Example 47.14,](#page-3540-0) and [Example 47.15,](#page-3541-0) respectively.

# <span id="page-3503-1"></span>**Mapping Fame Frequencies to SAS Time Intervals**

[Table 47.2](#page-3503-0) summarizes the mapping of Fame frequencies to SAS time intervals. Fame frequencies often have a sample unit in parentheses after the keyword frequency. This sample unit is an end-of-interval unit. SAS dates are represented by beginning-of-interval notation.

For more information about SAS time intervals, see Chapter 4, ["Date Intervals, Formats, and Functions.](#page-122-0)"

<span id="page-3503-0"></span>For more information about Fame frequencies, see the section "Understanding Frequencies" in the *User's Guide to Fame*.

| <b>Fame Frequency</b>       | <b>SAS Time Interval</b> |
|-----------------------------|--------------------------|
| WEEKLY (SUNDAY)             | WEEK.2                   |
| <b>WEEKLY (MONDAY)</b>      | WEEK.3                   |
| WEEKLY (TUESDAY)            | WEEK.4                   |
| WEEKLY (WEDNESDAY)          | WEEK.5                   |
| WEEKLY (THURSDAY)           | WEEK.6                   |
| <b>WEEKLY (FRIDAY)</b>      | WEEK.7                   |
| <b>WEEKLY (SATURDAY)</b>    | WEEK.1                   |
|                             |                          |
| <b>BIWEEKLY (ASUNDAY)</b>   | WEEK2.2                  |
| <b>BIWEEKLY (AMONDAY)</b>   | WEEK2.3                  |
| <b>BIWEEKLY (ATUESDAY)</b>  | WEEK2.4                  |
| BIWEEKLY (AWEDNESDAY)       | WEEK2.5                  |
| <b>BIWEEKLY (ATHURSDAY)</b> | WEEK2.6                  |
| <b>BIWEEKLY (AFRIDAY)</b>   | WEEK2.7                  |
| <b>BIWEEKLY (ASATURDAY)</b> | WEEK2.1                  |
| <b>BIWEEKLY (BSUNDAY)</b>   | WEEK2.9                  |
| <b>BIWEEKLY (BMONDAY)</b>   | <b>WEEK2.10</b>          |
| <b>BIWEEKLY (BTUESDAY)</b>  | <b>WEEK2.11</b>          |
| BIWEEKLY (BWEDNESDAY)       | <b>WEEK2.12</b>          |
| <b>BIWEEKLY (BTHURSDAY)</b> | <b>WEEK2.13</b>          |
| <b>BIWEEKLY (BFRIDAY)</b>   | <b>WEEK2.14</b>          |
| <b>BIWEEKLY (BSATURDAY)</b> | WEEK2.8                  |
|                             |                          |
| <b>BIMONTHLY (NOVEMBER)</b> | MONTH <sub>2.2</sub>     |
| <b>BIMONTHLY</b>            | MONTH2.1                 |
|                             |                          |
| <b>QUARTERLY (OCTOBER)</b>  | QTR.2                    |
| <b>QUARTERLY (NOVEMBER)</b> | QTR.3                    |
| <b>QUARTERLY</b>            | QTR.1                    |
| <b>ANNUAL (JANUARY)</b>     | YEAR.2                   |
| ANNUAL (FEBRUARY)           | YEAR.3                   |
| <b>ANNUAL (MARCH)</b>       | YEAR.4                   |
| <b>ANNUAL (APRIL)</b>       | YEAR.5                   |
|                             |                          |

**Table 47.2** Mapping Fame Frequencies

| <b>Fame Frequency</b>    | <b>SAS Time Interval</b> |
|--------------------------|--------------------------|
| <b>ANNUAL (MAY)</b>      | YEAR.6                   |
| <b>ANNUAL (JUNE)</b>     | YEAR.7                   |
| ANNUAL (JULY)            | YEAR.8                   |
| <b>ANNUAL (AUGUST)</b>   | YEAR.9                   |
| ANNUAL (SEPTEMBER)       | <b>YEAR.10</b>           |
| <b>ANNUAL (OCTOBER)</b>  | YEAR.11                  |
| <b>ANNUAL (NOVEMBER)</b> | <b>YEAR.12</b>           |
| <b>ANNUAL</b>            | YEAR <sub>1</sub>        |
| SEMIANNUAL (JULY)        | SEMIYEAR.2               |
| SEMIANNUAL (AUGUST)      | SEMIYEAR.3               |
| SEMIANNUAL (SEPTEMBER)   | SEMIYEAR.4               |
| SEMIANNUAL (OCTOBER)     | SEMIYEAR.5               |
| SEMIANNUAL (NOVEMBER)    | SEMIYEAR.6               |
| <b>SEMIANNUAL</b>        | SEMIYEAR.1               |
| <b>YPP</b>               | Not supported            |
| <b>PPY</b>               | Not supported            |
| <b>SECONDLY</b>          | <b>SECOND</b>            |
| <b>MINUTELY</b>          | <b>MINUTE</b>            |
| <b>HOURLY</b>            | <b>HOUR</b>              |
| <b>DAILY</b>             | <b>DAY</b>               |
| <b>BUSINESS</b>          | <b>WEEKDAY</b>           |
| <b>TENDAY</b>            | <b>TENDAY</b>            |
| <b>TWICEMONTHLY</b>      | <b>SEMIMONTH</b>         |
| <b>MONTHLY</b>           | <b>MONTH</b>             |

**Table 47.2** *continued*

# <span id="page-3504-0"></span>**Performing the Keeplist Expression Function**

This section shows how to use the INSET= option to define a group of selected series that are generated by Fame expressions. It is important to use the LENGTH statement to avoid truncating the longest expression in the group defined by the BY variable EXPRESS. NOTE: The EXPRESS variable is assigned the character string expression and is shown in [Table 47.3.](#page-3505-0) The following statements create an input data set, INSETA, and print it:

```
data inseta; /* Use this for training database */
  length express $52;
  express='{ibm.high,ibm.low,ibm.close};'; output;
  express='crosslist({gm,f,c},{volume});'; output;
  express='cvx.close;'; output;
  express='mave(ibm.close,30);'; output;
```

```
express='cvx.close+ibm.close;'; output;
  express='ibm.close;'; output;
  express='close * shares/sum(close * shares);'; output;
  express='sum(pep.volume);'; output;
  express='mave(pep.close,20);'; output;
run;
proc print
  data=inseta;
run;
```
Next you can name the input data set that you want to use in the INSET= option, followed by the KEEP= variable that specifies the expression group you want to keep. Only series variables that are defined in the selected expression group are output to the output data set. You can define up to eight different expression groups in an INSET= option.

```
libname lib5 sasefame "C:\PROGRA~1\FAME10\util"
   wildcard="?"
   convert=(frequency=business technique=constant)
   range='23jul1997'd - '25jul1997'd
   inset=( inseta KEEP=express)
   ;
data trout;
   set lib5.trainten;
run;
title1 'TRAINING DB, Pricing Time Series for Expressions in INSET=';
title2 'OUT=TROUT from the PRINT Procedure';
proc print data=trout;
run;
```
<span id="page-3505-0"></span>[Table 47.3](#page-3505-0) shows the eight expressions that are defined in INSETA.

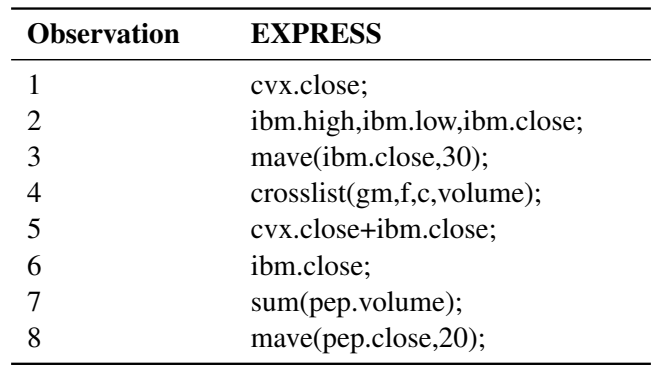

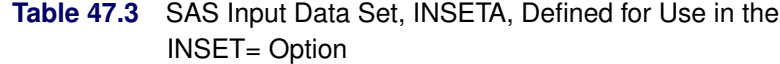

[Table 47.4](#page-3506-1) shows the output data set, TROUT. The output data set names each derived variable SASTEMPn by appending the number, n, to match the observation number of the input data set's expression for that variable. For example, SASTEMP1 names the series derived by 'cvx.close' in observation 1, and SASTEMP3 names

<span id="page-3506-1"></span>the series derived by the expression 'mave(ibm.close,30);' in observation 3. Because SASTEMP2 is a simple name list of three series, the original series names are used.

| <b>DATE</b>    | <b>C.VOLUME VOLUME</b> |                 | <b>GM.VOLUME</b> | <b>IBM.CLOSE IBM.HIGH</b> |                   |
|----------------|------------------------|-----------------|------------------|---------------------------|-------------------|
| 23JUL1997      | 33791.88               | 45864.05        | 37392            | 52.5625                   | 53.5000           |
| 24JUL1997      | 41828.85               | 29651.34        | 27771            | 53.9063                   | 54.2188           |
| 25JUL1997      | 46979.83               | 36716.77        | 24969            | 53.5000                   | 54.2188           |
|                |                        |                 |                  |                           |                   |
| <b>IBM.LOW</b> | <b>SASTEMP1</b>        | <b>SASTEMP3</b> | <b>SASTEMP5</b>  |                           | SASTEMP6 SASTEMP8 |
| 51.5938        | 38.4063                |                 | 90.9688          | 52.5625                   |                   |
| 52.2500        | 38.4375                |                 | 92.3438          | 53.9063                   |                   |
| 52.8125        | 39,0000                |                 | 92.5000          | 53.5000                   | $\bullet$         |

**Table 47.4** TRAINING DB, Pricing Timeseries for Expressions in INSETA for OUT=TROUT from the PRINT Procedure

Note that SASTEMP3 and SASTEMP8 have no observations in the date range July 23, 1997, to July 25, 1997, so the missing value symbol '.' appears for those observations.

### <span id="page-3506-0"></span>**Performing the Crosslist Selection Function**

There are two methods of performing the crosslist selection function. The first method uses two Fame namelists, and the second method uses one namelist and one BY group specified in the WHERE= clause of the INSET= option.

For example, suppose that your Fame database has a string case series named TICKER, so that when the Fame NL function is used on TICKER, it returns the following namelist:

**Ticker = {AOL, C, CVX, F, GM, HPQ, IBM, INDUA, INTC, SPX, SUNW, XOM}**

Also suppose your time series are named in *fame\_namelist2* as

**{adjust, close, high, low, open, volume, uclose, uhigh, ulow, uopen, uvolume}**

When you specify the following statements, the 132 variables shown in [Table 47.5](#page-3507-0) are selected by the CROSSLIST= option:

```
LIBNAME test sasefame 'physical name of test database'
       RANGE='01jan1999'd - '31mar1999'd
        CROSSLIST=(nl(ticker),
                     {adjust, close, high, low, open, volume,
                      uclose, uhigh, ulow, uopen, uvolume})
        ;
```
<span id="page-3507-0"></span>

| <b>AOL.ADJUST</b>   | <b>C.ADJUST</b>   | <b>CVX.ADJUST</b>  | <b>F.ADJUST</b>     |
|---------------------|-------------------|--------------------|---------------------|
| <b>AOL.CLOSE</b>    | <b>C.CLOSE</b>    | <b>CVX.CLOSE</b>   | <b>F.CLOSE</b>      |
| <b>AOL.HIGH</b>     | C.HIGH            | <b>CVX.HIGH</b>    | F.HIGH              |
| <b>AOL.LOW</b>      | C.LOW             | <b>CVX.LOW</b>     | <b>F.LOW</b>        |
| <b>AOL.OPEN</b>     | <b>C.OPEN</b>     | <b>CVX.OPEN</b>    | <b>F.OPEN</b>       |
| <b>AOL.UCLOSE</b>   | <b>C.UCLOSE</b>   | <b>CVX.UCLOSE</b>  | <b>F.UCLOSE</b>     |
| <b>AOL.UHIGH</b>    | <b>C.UHIGH</b>    | <b>CVX.UHIGH</b>   | <b>F.UHIGH</b>      |
| <b>AOL.ULOW</b>     | <b>C.ULOW</b>     | <b>CVX.ULOW</b>    | <b>F.ULOW</b>       |
| <b>AOL.UOPEN</b>    | <b>C.UOPEN</b>    | <b>CVX.UOPEN</b>   | <b>F.UOPEN</b>      |
| <b>AOL.UVOLUME</b>  | <b>C.UVOLUME</b>  | <b>CVX.UVOLUME</b> | <b>F.UVOLUME</b>    |
| <b>AOL.VOLUME</b>   | <b>C.VOLUME</b>   | <b>CVX.VOLUME</b>  | <b>F.VOLUME</b>     |
| <b>GM.ADJUST</b>    | HPQ.ADJUST        | <b>IBM.ADJUST</b>  | <b>INDUA.ADJUST</b> |
| <b>GM.CLOSE</b>     | HPQ.CLOSE         | <b>IBM.CLOSE</b>   | <b>INDUA.CLOSE</b>  |
| <b>GM.HIGH</b>      | HPQ.HIGH          | <b>IBM.HIGH</b>    | <b>INDUA.HIGH</b>   |
| <b>GM.LOW</b>       | <b>HPQ.LOW</b>    | <b>IBM.LOW</b>     | <b>INDUA.LOW</b>    |
| <b>GM.OPEN</b>      | HPQ.OPEN          | <b>IBM.OPEN</b>    | <b>INDUA.OPEN</b>   |
| <b>GM.UCLOSE</b>    | HPQ.UCLOSE        | <b>IBM.UCLOSE</b>  | <b>INDUA.UCLOSE</b> |
| <b>GM.UHIGH</b>     | HPQ.UHIGH         | <b>IBM.UHIGH</b>   | <b>INDUA.UHIGH</b>  |
| <b>GM.ULOW</b>      | HPQ.ULOW          | <b>IBM.ULOW</b>    | <b>INDUA.ULOW</b>   |
| <b>GM.UOPEN</b>     | HPQ.UOPEN         | <b>IBM.UOPEN</b>   | <b>INDUA.UOPEN</b>  |
| <b>GM.UVOLUME</b>   | HPQ.UVOLUME       | <b>IBM.UVOLUME</b> | INDUA.UVOLUME       |
| <b>GM.VOLUME</b>    | HPQ.VOLUME        | <b>IBM.VOLUME</b>  | <b>INDUA.VOLUME</b> |
| <b>INTC.ADJUST</b>  | SPX.ADJUST        | <b>SUNW.ADJUST</b> | XOM.ADJUST          |
| <b>INTC.CLOSE</b>   | SPX.CLOSE         | <b>SUNW.CLOSE</b>  | XOM.CLOSE           |
| <b>INTC.HIGH</b>    | SPX.HIGH          | <b>SUNW.HIGH</b>   | XOM.HIGH            |
| <b>INTC.LOW</b>     | SPX.LOW           | <b>SUNW.LOW</b>    | XOM.LOW             |
| <b>INTC.OPEN</b>    | <b>SPX.OPEN</b>   | <b>SUNW.OPEN</b>   | <b>XOM.OPEN</b>     |
| <b>INTC.UCLOSE</b>  | SPX.UCLOSE        | SUNW.UCLOSE        | XOM.UCLOSE          |
| <b>INTC.UHIGH</b>   | SPX.UHIGH         | <b>SUNW.UHIGH</b>  | XOM.UHIGH           |
| <b>INTC.ULOW</b>    | SPX.ULOW          | <b>SUNW.ULOW</b>   | XOM.ULOW            |
| <b>INTC.UOPEN</b>   | <b>SPX.UOPEN</b>  | <b>SUNW.UOPEN</b>  | <b>XOM.UOPEN</b>    |
| <b>INTC.UVOLUME</b> | SPX.UVOLUME       | SUNW.UVOLUME       | XOM.UVOLUME         |
| <b>INTC.VOLUME</b>  | <b>SPX.VOLUME</b> | <b>SUNW.VOLUME</b> | <b>XOM.VOLUME</b>   |

Table 47.5 SAS Variables Selected by CROSSLIST= Option

Instead of using two namelists, you can use the WHERE= clause in an INSET= option to perform the crossproduct of the BY variables specified in your input data set via the WHERE= clause and the members named in your namelist. The following statements define a SAS input data set named INSETA to use as input for the CROSSLIST= option instead of using the Fame namelist:

```
DATA INSETA;
  LENGTH tick $5;
/* AOL, C, CVX, F, GM, HPQ, IBM, INDUA, INTC, SPX, SUNW, XOM */
  tick='AOL'; output;
  tick='C'; output;
  tick='CVX'; output;
  tick='F'; output;
```

```
tick='GM'; output;
   tick='HPQ'; output;
   tick='IBM'; output;
   tick='INDUA'; output;
   tick='INTC'; output;
   tick='SPX'; output;
   tick='SUNW'; output;
   tick='XOM'; output;
RUN;
LIBNAME test sasefame 'physical name of test database'
        RANGE='01jan1999'd - '31mar1999'd
        INSET=(inseta, where=tick)
        CROSSLIST=(
              {adjust, close, high, low, open, volume,
               uclose, uhigh, ulow, uopen, uvolume})
        ;
```
Using a SAS INSET statement with a WHERE clause and using a Fame namelist in the CROSSLIST= statement are equivalent ways of performing the same selection function. In the preceding example, the Fame ticker namelist corresponds to the SAS input data set's BY variable named TICK.

Note that the *fame* bygroup that you specify in the WHERE= clause must match the BY-variable name used in your input data set in order for the CROSSLIST= option to perform the desired selection. If one of the time series listed in *fame\_namelist2* does not exist, the SASEFAME engine stops processing the remainder of the namelist. For complete results, make sure that your *fame\_namelist2* is accurate and does not name unknown variables. The same holds true for *fame\_namelist1* and the BY-variable values named in the input data set and used in the WHERE= clause.

# **Examples: SASEFAME Interface Engine**

In this section, the examples were run on Windows, so the physical names used in the LIBNAME *libref* SASEFAME statement reflect the syntax necessary for that platform. In general, Windows environments use backslashes in their path name, and the UNIX environments use forward slashes.

### **Example 47.1: Converting an Entire Fame Database**

To enable conversion of all time series, no wildcard is specified, so the default "?" wildcard is used. Always consider both the number of time series and the number of observations generated by the conversion process. The converted series reside in the Fame Work database during the SAS DATA step. You can further limit your resulting SAS data set by using KEEP, DROP, or WHERE statements inside your DATA step.

The following statements convert a Fame database and print out its contents:

```
options pagesize=60 linesize=80 validvarname=any ;
%let FAME=%sysget(FAME);
%put(&FAME);
%let FAMETEMP=%sysget(FAME_TEMP);
```

```
%put(&FAMETEMP);
libname famedir sasefame "%sysget(FAME_DATA)"
        convert=(freq=annual technique=constant);
libname mydir "%sysget(FAME_TEMP)";
data mydir.a; /* add data set to mydir */
   set famedir.oecd1;
   /* Read in oecd1.db data from the Organization */
   /* For Economic Cooperation and Development */
   where date between '01jan88'd and '31dec93'd;
run;
proc print data=mydir.a;
run;
```
In the preceding example, the Fame database is called OECD1.DB, and it resides in the **famedir** directory. The DATA statement names the SAS output data set a that will reside in **mydir**. All time series in the Fame OECD1.DB database will be converted to an annual frequency and reside in the mydir.a SAS data set. Because the time series variable names contain the special glue symbol '.', the SAS option statement specifies VALIDVARNAME=ANY. For more information about this option, see *[SAS System Options: Reference](https://documentation.sas.com/?cdcId=pgmsascdc&cdcVersion=v_010&docsetId=lesysoptsref&docsetTarget=titlepage.htm)*. The Fame environment variable is the location of the Fame installation. In the Windows environment, the log would look like this:

```
1 options validvarname=any;
2 %let FAME=%sysget(FAME);
3 %put(&FAME);
(C:\PROGRA~1\FAME)
4 %let FAMETEMP=%sysget(FAME_TEMP);
5 %put(&FAMETEMP);
(\\ge\U11\saskff\fametemp\)
6
7 libname famedir sasefame "&FAME\util"
8 convert=(freq=annual technique=constant);
NOTE: Libref FAMEDIR was successfully assigned as follows:
     Engine: FAMECHLI
     Physical Name: C:\PROGRA~1\FAME\util
9
10 libname mydir '\\dntsrc\usrtmp\saskff';
NOTE: Libref MYDIR was successfully assigned as follows:
     Engine: V9
     Physical Name: \\dntsrc\usrtmp\saskff
11
12 data mydir.a; /* add data set to mydir */
13 set famedir.oecd1;
AUS.DIRDES -- SERIES (NUMERIC by ANNUAL)
AUS.DIRDES copied to work data base as AUS.DIRDES.
```
For more about the glue DOT character, see the section "Gluing Names Together" in the *User's Guide to Fame*. In the preceding log, the variable name AUS.DIRDES uses the glue DOT between AUS and DIRDES. <span id="page-3510-0"></span>The PROC PRINT statement produces the results shown in [Output 47.1.1,](#page-3510-0) which displays all observations in the mydir.a SAS data set.

|                | Obs DATE AUS.DIRDES AUS.HERD AUT.DIRDES AUT.HERD BEL.DIRDES BEL.HERD CAN.DIRDES CAN.HERD       |                   |                                                      |                                              |                                   |         |              |          |                   |      |
|----------------|------------------------------------------------------------------------------------------------|-------------------|------------------------------------------------------|----------------------------------------------|-----------------------------------|---------|--------------|----------|-------------------|------|
|                | 1 1988                                                                                         | 750               | 1072.90                                              |                                              | $\mathcal{L}^{\mathcal{L}}$       | 374     | 16572.70     |          | 1589.60           | 2006 |
|                | 2 1989                                                                                         |                   |                                                      |                                              |                                   |         | . 18310.70   |          | 1737.00           | 2214 |
|                | 3 1990                                                                                         |                   |                                                      |                                              |                                   |         | . 18874.20   |          | 1859.20           | 2347 |
|                | 4 1991                                                                                         |                   |                                                      |                                              |                                   |         |              |          | 1959.60           | 2488 |
|                |                                                                                                |                   |                                                      |                                              |                                   |         |              |          |                   |      |
|                | Obs CHE.DIRDES CHE.HERD DEU.DIRDES DEU.HERD DNK.DIRDES DNK.HERD ESP.DIRDES ESP.HERD            |                   |                                                      |                                              |                                   |         |              |          |                   |      |
| 1.             | 632.100                                                                                        | 1532              |                                                      | 3538.60 8780.00                              | 258.100                           |         | 2662         | 508.200  | 55365.5           |      |
| 2              |                                                                                                | 1648              |                                                      | 3777.20 9226.60 284.800                      |                                   |         | 2951 623.600 |          | 69270.5           |      |
| 3              |                                                                                                |                   |                                                      | 2953.30 9700.00                              |                                   |         |              |          | . 723.600 78848.0 |      |
| 4              |                                                                                                |                   |                                                      | the control of the control of the control of |                                   |         |              |          | 89908.0           |      |
|                |                                                                                                |                   |                                                      |                                              |                                   |         |              |          |                   |      |
|                | Obs FIN.DIRDES FIN.HERD FRA.DIRDES FRA.HERD GBR.DIRDES GBR.HERD GRC.DIRDES GRC.HERD            |                   |                                                      |                                              |                                   |         |              |          |                   |      |
| 1.             | 247.700                                                                                        | 1602.0            | 2573.50  19272.00  2627.00  1592.00                  |                                              |                                   |         |              |          | 60.600 6674.50    |      |
| $\overline{2}$ | 259.700                                                                                        | 1725.5            | 2856.50 21347.80 2844.10 1774.20                     |                                              |                                   |         |              | 119.800  | 14485.20          |      |
| 3              | 271.000                                                                                        | 1839.0            | 3005.20 22240.00                                     |                                              |                                   |         |              |          |                   |      |
| 4              |                                                                                                |                   |                                                      |                                              |                                   |         |              |          |                   |      |
|                |                                                                                                |                   |                                                      |                                              |                                   |         |              |          |                   |      |
|                |                                                                                                |                   |                                                      |                                              |                                   |         |              |          |                   |      |
|                | Obs IRL.DIRDES IRL.HERD ISL.DIRDES ISL.HERD ITA.DIRDES ITA.HERD JPN.DIRDES JPN.HERD NLD.DIRDES |                   |                                                      |                                              |                                   |         |              |          |                   |      |
| $\mathbf{1}$   | 49.6000                                                                                        | 37.0730           |                                                      | <b>Contractor</b>                            | 1861.50  2699927  9657.20         |         |              | 2014073  |                   | 883  |
| $\overline{2}$ | 50.2000                                                                                        | 39.0130           | 10.3000 786.762  1968.00  2923504  10405.90  2129372 |                                              |                                   |         |              |          |                   | 945  |
| 3              | 51,7000                                                                                        | <b>Contractor</b> |                                                      | 11.0000 902.498 2075.00 3183071              |                                   |         |              | 2296992  |                   |      |
| 4              |                                                                                                |                   | 11.8000                                              | 990.865                                      | 2137.80                           | 3374000 |              |          |                   |      |
|                | Obs NLD.HERD NOR.DIRDES NOR.HERD NZL.DIRDES NZL.HERD PRT.DIRDES PRT.HERD SWE.DIRDES            |                   |                                                      |                                              |                                   |         |              |          |                   |      |
| $\mathbf{1}$   | 2105                                                                                           |                   |                                                      |                                              | $\sim$ $\sim$ $\sim$ $\sim$ 111.5 |         |              | 10158.20 |                   |      |
| 2              | 2202                                                                                           | 308.900           | 2771.40                                              | 78.7000                                      | 143.800                           |         |              |          | 1076              |      |
| 3              |                                                                                                |                   |                                                      |                                              |                                   |         |              |          |                   |      |
| 4              |                                                                                                | 352.000           | 3100.00                                              |                                              |                                   |         |              |          |                   |      |
|                |                                                                                                |                   |                                                      |                                              |                                   |         |              |          |                   |      |
|                | Obs SWE.HERD TUR.DIRDES TUR.HERD USA.DIRDES USA.HERD YUG.DIRDES YUG.HERD                       |                   |                                                      |                                              |                                   |         |              |          |                   |      |
| 1.             |                                                                                                | 174.400           | 74474                                                |                                              | 20246.20 20246.20                 | 233.000 |              | 29.81    |                   |      |
| $\overline{2}$ |                                                                                                | 11104 212.300     |                                                      | 143951  22159.50  22159.50                   |                                   | 205.100 |              | 375.22   |                   |      |
| 3              |                                                                                                |                   |                                                      | $23556.10$ 23556.10                          |                                   |         | 2588.50      |          |                   |      |

**Output 47.1.1** Listing of OUT=MYDIR.A of the OECD1 Fame Data

# **Example 47.2: Reading Time Series from the Fame Database**

This example uses the Fame WILDCARD= option to limit the number of series converted. The following statements show how to read only series whose names begin with WSPCA:

```
options validvarname=any;
%let FAME=%sysget(FAME);
%put(&FAME);
%let FAMETEMP=%sysget(FAME_TEMP);
%put(&FAMETEMP);
libname lib1 sasefame "%sysget(FAME_DATA)"
        wildcard="wspca?"
        convert=(technique=constant freq=twicemonthly );
libname lib2 "%sysget(FAME_TEMP)";
data lib2.twild(label='Annual Series from the FAMEECON.db');
   set lib1.subecon;
  where date between '01jan93'd and '31dec93'd;
   /* keep only */
  keep date wspca;
run;
proc contents data=lib2.twild;
run;
proc print data=lib2.twild;
run;
```
<span id="page-3511-0"></span>[Output 47.2.1](#page-3511-0) and [Output 47.2.2](#page-3511-1) show the results of using WILDCARD="WSPCA?".

### **Output 47.2.1** Contents of OUT=LIB2.TWILD of the SUBECON Fame Data

**The CONTENTS Procedure**

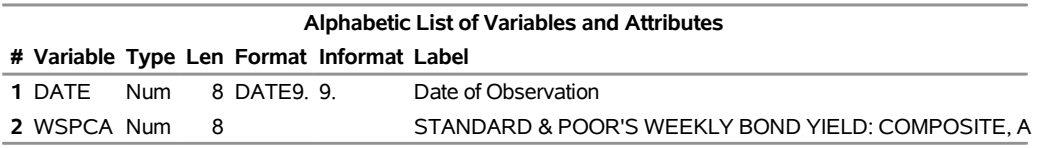

<span id="page-3511-1"></span>The WILDCARD="WSPCA?" option limits reading to only those series whose names begin with WSPCA. The KEEP statement further restricts the SAS data set to include only the series named WSPCA and the DATE variable. The time interval that is used for the conversion is TWICEMONTHLY.

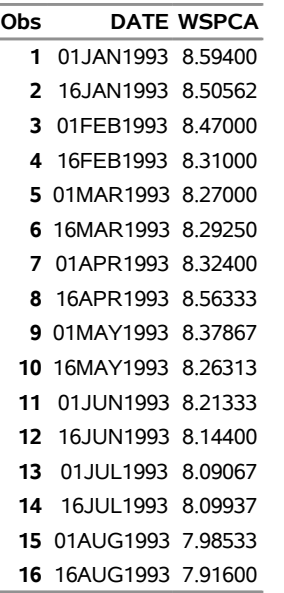

**Output 47.2.2** Listing of OUT=LIB2.TWILD of the SUBECON Fame Data

## **Example 47.3: Writing Time Series to the SAS Data Set**

The following statements use the DROP statement to exclude certain time series from the SAS data set. (You can also use the KEEP statement to include certain series in the SAS data set.)

```
options validvarname=any;
%let FAME=%sysget(FAME);
%put(&FAME);
%let FAMETEMP=%sysget(FAME_TEMP);
%put(&FAMETEMP);
libname famedir sasefame "%sysget(FAME_DATA)"
        convert=(freq=annual technique=constant);
libname mydir "%sysget(FAME_TEMP)";
data mydir.a; /* add data set to mydir */
  set famedir.oecd1;
   drop 'ita.dirdes'n--'jpn.herd'n 'tur.dirdes'n--'usa.herd'n;
   where date between '01jan88'd and '31dec93'd;
run;
title1 "OECD1: TECH=Constant, FREQ=Annual";
title2 "Drop Using N-literals";
proc print data=mydir.a;
run;
```
<span id="page-3512-0"></span>[Output 47.3.1](#page-3512-0) shows the results.

### **Output 47.3.1** Listing of OUT=MYDIR.A of the OECD1 Fame Data

### **OECD1: TECH=Constant, FREQ=Annual Drop Using N-literals**

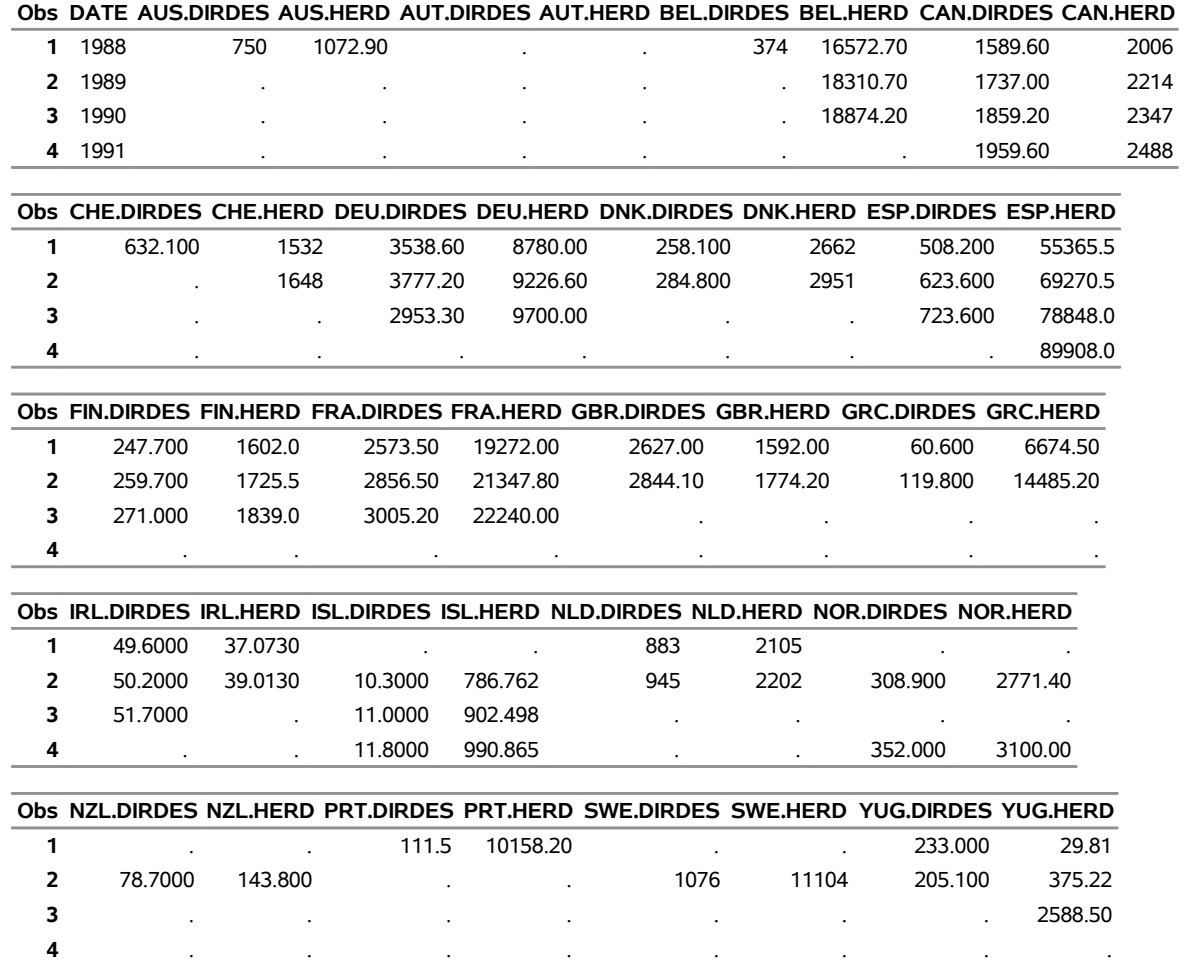

Note that the SAS option VALIDVARNAME=ANY was used at the beginning of this example because special characters are present in the time series names. SAS variables that contain certain special characters are called *n*-literals and are referenced in SAS code, as shown in this example.

You can rename your SAS variables by using the RENAME statement. The following statements show how to use *n*-literals when selecting variables that you want to keep and how to rename some of your kept variables:

```
options validvarname=any;
%let FAME=%sysget(FAME);
%put(&FAME);
%let FAMETEMP=%sysget(FAME_TEMP);
%put(&FAMETEMP);
libname famedir sasefame "%sysget(FAME_DATA)"
        convert=(freq=annual technique=constant);
```

```
libname mydir "%sysget(FAME_TEMP)";
data mydir.a; /* add data set to mydir */
   set famedir.oecd1;
   /* keep and rename */
  keep date 'ita.dirdes'n--'jpn.herd'n 'tur.dirdes'n--'usa.herd'n;
   rename 'ita.dirdes'n='italy.dirdes'n
          'jpn.dirdes'n='japan.dirdes'n
          'tur.dirdes'n='turkey.dirdes'n
          'usa.dirdes'n='united.states.of.america.dirdes'n ;
run;
title1 "OECD1: TECH=Constant, FREQ=Annual";
title2 "keep statement using n-literals";
title3 "rename statement using n-literals";
proc print data=mydir.a;
run;
```
<span id="page-3514-0"></span>[Output 47.3.2](#page-3514-0) shows the results.

**Output 47.3.2** Listing of OUT=MYDIR.A of the OECD1 Fame Data

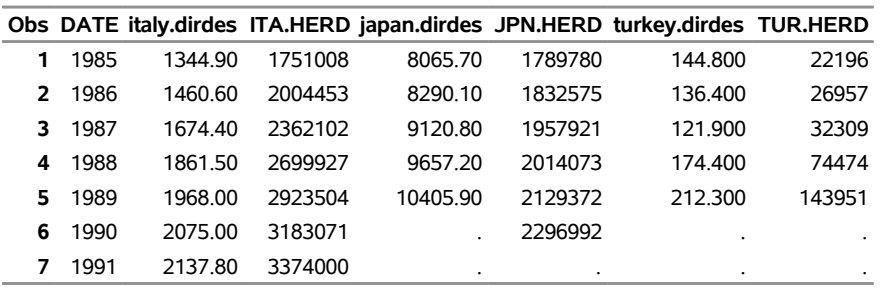

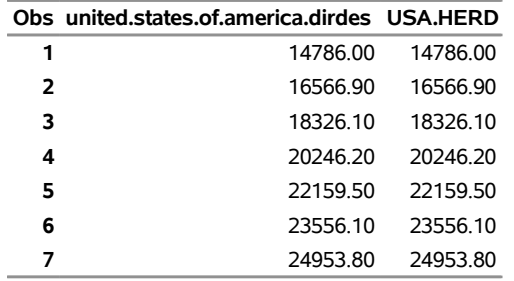

### **OECD1: TECH=Constant, FREQ=Annual keep statement using n-literals rename statement using n-literals**

### **Example 47.4: Limiting the Time Range of Data**

You can also limit the time range of the data in the SAS data set by using the RANGE= option in the LIBNAME statement or the WHERE statement in the DATA step to process the time ID variable DATE only when it falls in the range you are interested in.

All data for 1988, 1989, and 1990 are included in the SAS data set that is generated by using the RANGE='01JAN1988'D - '31DEC1990'D option or the WHERE DATE BETWEEN '01JAN88'D AND '31DEC90'D statement. The difference is that the RANGE= option uses less space in the Fame Work database. If you have a very large database and you want to use less space in your Fame Work database while you are processing the OECD1 database, you should use the RANGE= option as shown in the following statements:

```
options validvarname=any;
%let FAME=%sysget(FAME);
%put(&FAME);
%let FAMETEMP=%sysget(FAME_TEMP);
%put(&FAMETEMP);
libname famedir SASEFAME "%sysget(FAME_DATA)"
        convert=(freq=annual technique=constant)
        range='01jan1988'd - '31dec1990'd;
libname mydir "%sysget(FAME_TEMP)";
data mydir.a; /* add data set to mydir */
   set famedir.oecd1;
   /* range on the libref restricts the dates *
    * read from famedir's oecd1 database */
run;
title1 "OECD1: TECH=Constant, FREQ=Annual";
proc print data=mydir.a;
run;
```
<span id="page-3515-0"></span>[Output 47.4.1](#page-3515-0) shows the results.

### **Output 47.4.1** OECD1 Fame Data Using the RANGE= Option

### **OECD1: TECH=Constant, FREQ=Annual**

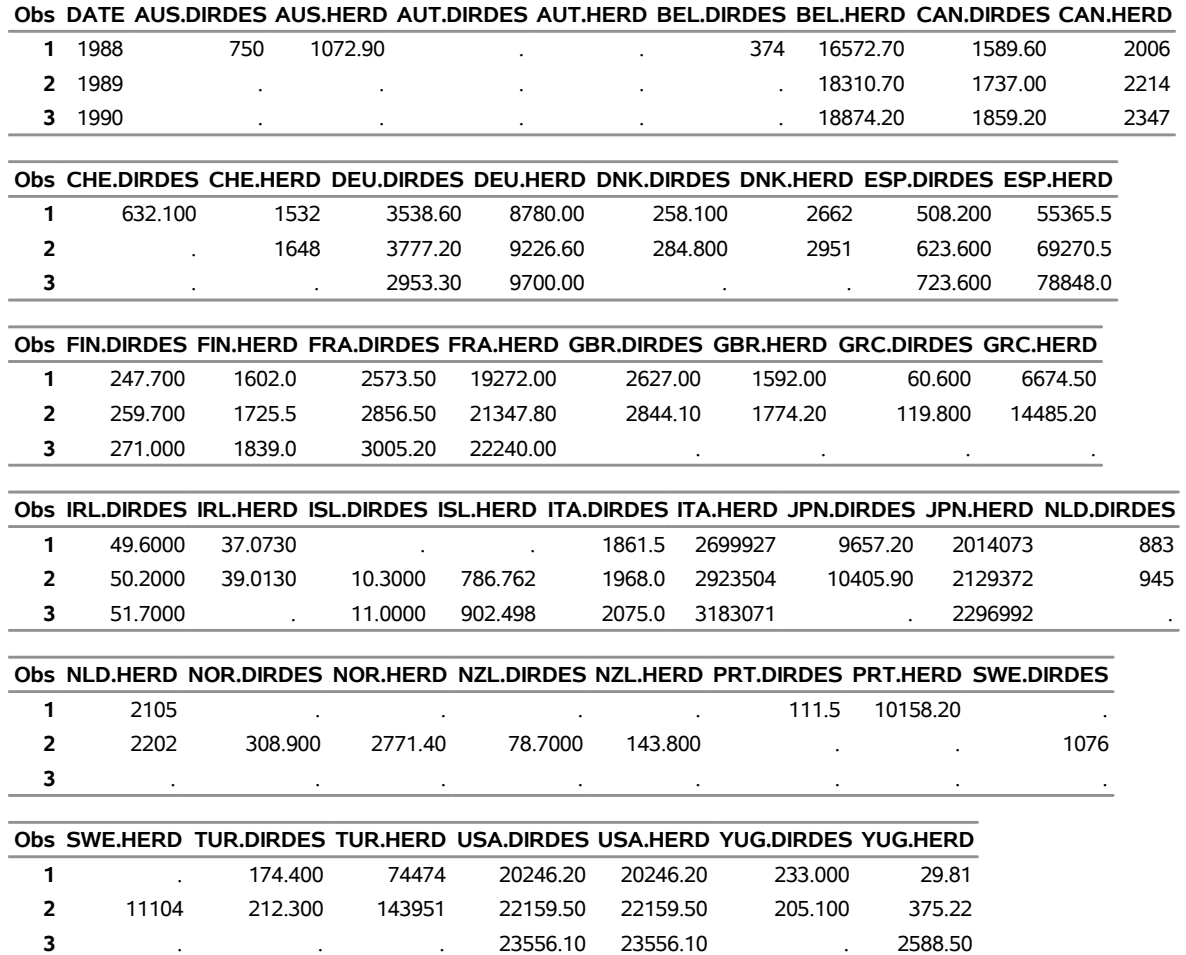

The following statements show how you can use the WHERE statement in the DATA step to process the time ID variable DATE only when it falls in the range you are interested in:

```
options validvarname=any;
```

```
%let FAME=%sysget(FAME);
%put(&FAME);
%let FAMETEMP=%sysget(FAME_TEMP);
%put(&FAMETEMP);
libname famedir SASEFAME "%sysget(FAME_DATA)"
       convert=(freq=annual technique=constant);
libname mydir "%sysget(FAME_TEMP)";
data mydir.a; /* add data set to mydir */
  set famedir.oecd1;
  /* where only */
```

```
where date between '01jan88'd and '31dec90'd;
run;
title1 "OECD1: TECH=Constant, FREQ=Annual";
proc print data=mydir.a;
```
**run;**

<span id="page-3517-0"></span>In [Output 47.4.2,](#page-3517-0) you can see that the result from the WHERE statement is the same as the result in [Output 47.4.1](#page-3515-0) from using the RANGE= option.

**Output 47.4.2** OECD1 Fame Data Using the WHERE Statement

### **OECD1: TECH=Constant, FREQ=Annual**

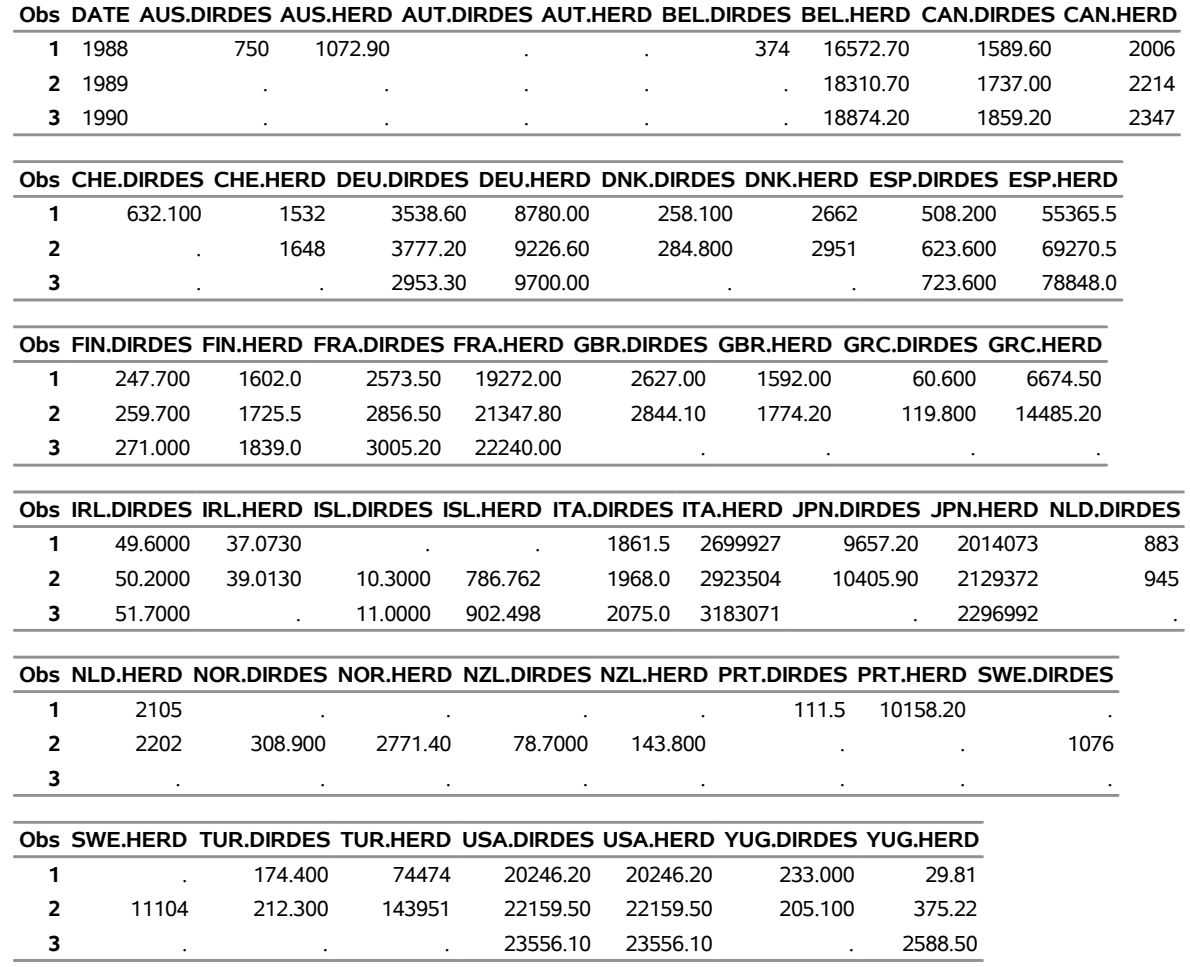

For more information about the KEEP, DROP, RENAME, and WHERE statements, see *[SAS Programmers](https://documentation.sas.com/?cdcId=pgmsascdc&cdcVersion=v_010&docsetId=lepg&docsetTarget=titlepage.htm) [Guide: Essentials](https://documentation.sas.com/?cdcId=pgmsascdc&cdcVersion=v_010&docsetId=lepg&docsetTarget=titlepage.htm)*.

# **Example 47.5: Creating a View Using the SQL Procedure and the SASEFAME Engine**

The following statements create a view of OECD data by using the SQL procedure's FROM and USING clauses. For more information about SQL views, see the *[SAS SQL Procedure User's Guide](https://documentation.sas.com/?cdcId=pgmsascdc&cdcVersion=v_010&docsetId=sqlproc&docsetTarget=titlepage.htm)*.

```
title1 'famesql5: PROC SQL Dual Embedded Libraries w/ FAME option';
options validvarname=any;
%let FAME=%sysget(FAME);
%put(&FAME);
%let FAMETEMP=%sysget(FAME_TEMP);
%put(&FAMETEMP);
title2 'OECD1: Dual Embedded Library Allocations with FAME Option';
proc sql;
   create view fameview as
      select date, 'fin.herd'n
         from lib1.oecd1
      using libname lib1 sasefame "%sysget(FAME_DATA)"
               convert=(tech=constant freq=annual),
            libname temp "%sysget(FAME_TEMP)";
quit;
title2 'OECD1: Print of View from Embedded Library with FAME Option';
proc print data=fameview;
run;
```
<span id="page-3518-0"></span>[Output 47.5.1](#page-3518-0) shows the results.

**Output 47.5.1** Printout of the Fame View of OECD Data

### **famesql5: PROC SQL Dual Embedded Libraries w/ FAME option OECD1: Print of View from Embedded Library with FAME Option**

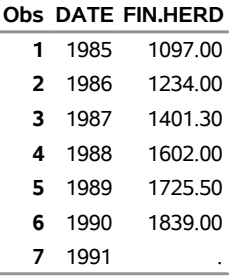

The following statements create a view of the DRI Basic Economic data by using the SQL procedure's FROM and USING clauses:

```
title2 'SUBECON: Dual Embedded Library Allocations with FAME Option';
options validvarname=any;
%let FAME=%sysget(FAME);
```

```
%put(&FAME);
```

```
%let FAMETEMP=%sysget(FAME_TEMP);
  %put(&FAMETEMP);
  proc sql;
     create view fameview as
     select date, gaa
        from lib1.subecon
        using libname lib1 sasefame "%sysget(FAME_DATA)"
                            convert=(tech=constant freq=annual),
              libname temp "%sysget(FAME_TEMP)";
  quit;
  title2 'SUBECON: Print of View from Embedded Library with FAME Option';
  proc print data=fameview;
  run;
Output 47.5.2 shows the results.
```
**Output 47.5.2** Printout of the Fame View of DRI Basic Economic Data

### **famesql5: PROC SQL Dual Embedded Libraries w/ FAME option SUBECON: Print of View from Embedded Library with FAME Option**

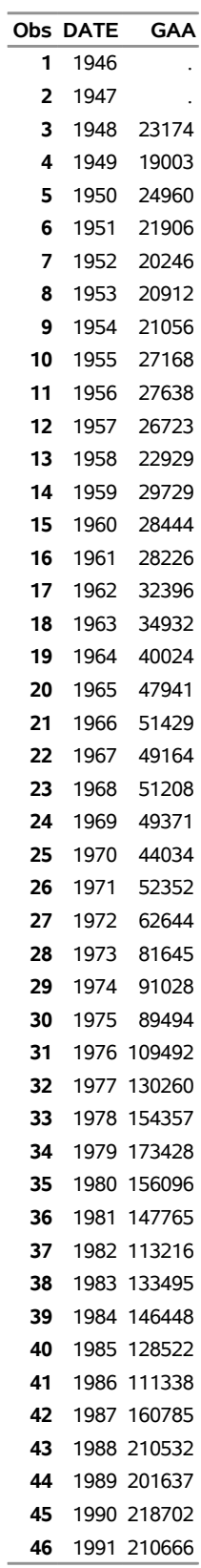

#### **Output 47.5.2** *continued*

### **famesql5: PROC SQL Dual Embedded Libraries w/ FAME option SUBECON: Print of View from Embedded Library with FAME Option**

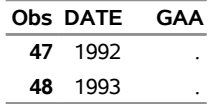

The following statements create a view of the DB77 database by using the SQL procedure's FROM and USING clauses:

```
title2 'DB77: Dual Embedded Library Allocations with FAME Option';
options validvarname=any;
%let FAME=%sysget(FAME);
%put(&FAME);
%let FAMETEMP=%sysget(FAME_TEMP);
%put(&FAMETEMP);
proc sql;
  create view fameview as
      select date, ann, 'qandom.x'n
     from lib1.db77
      using libname lib1 sasefame "%sysget(FAME_DATA)"
                   convert=(tech=constant freq=annual),
            libname temp "%sysget(FAME_TEMP)";
quit;
title2 'DB77: Print of View from Embedded Library with FAME Option';
proc print data=fameview;
run;
```
<span id="page-3521-0"></span>[Output 47.5.3](#page-3521-0) shows the results.

**Output 47.5.3** Printout of the Fame View of DB77 Data

### **famesql5: PROC SQL Dual Embedded Libraries w/ FAME option DB77: Print of View from Embedded Library with FAME Option**

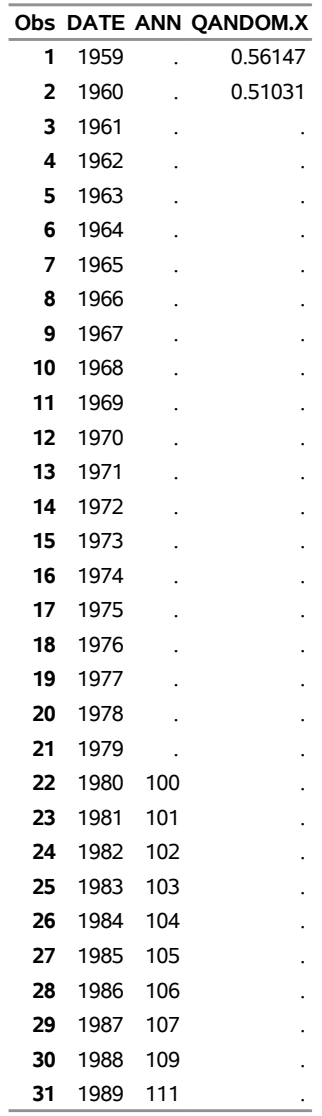

The following statements create a view of the Data Resources Incorporated (DRI) Basic Economic data by using the SQL procedure's FROM and USING clauses:

**title2 'DRIECON: Dual Embedded Library Allocations with FAME Option'; options validvarname=any;**

```
%let FAME=%sysget(FAME);
%put(&FAME);
%let FAMETEMP=%sysget(FAME_TEMP);
%put(&FAMETEMP);
proc sql;
   create view fameview as
```

```
select date, husts
      from lib1.driecon
      using libname lib1 sasefame "%sysget(FAME_DATA)"
                         convert=(tech=constant freq=annual)
                         range='01jan1980'd - '01jan2006'd ,
            libname temp "%sysget(FAME_TEMP)";
quit;
title2 'DRIECON: Print of View from Embedded Library with FAME Option';
proc print data=fameview;
run;
```
<span id="page-3523-0"></span>The SAS option VALIDVARNAME=ANY is used at the beginning of this example because special characters are present in the time series names. The output from this example shows how each Fame view is the output of the SASEFAME engine's processing. Different engine options could have been used in the USING LIBNAME clause if desired. [Output 47.5.4](#page-3523-0) shows the results.

**Output 47.5.4** Printout of the Fame View of DRI Basic Economic Data

### **famesql5: PROC SQL Dual Embedded Libraries w/ FAME option DRIECON: Print of View from Embedded Library with FAME Option**

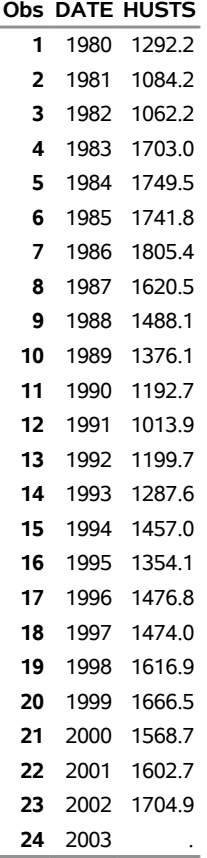

# **Example 47.6: Reading Other Fame Data Objects with the FAMEOUT= Option**

This example shows how you can designate the data objects that are output to your SAS data set by using the FAMEOUT= option. In this example, the FAMEOUT=FORMULA option selects the formulas and their source definitions to be output. The RANGE= option is ignored because no time series are selected when FAMEOUT=FORMULA is specified.

```
options validvarname=any ls=90;
%let FAME=%sysget(FAME);
%put(&FAME);
%let FAMETEMP=%sysget(FAME_TEMP);
%put(&FAMETEMP);
libname lib6 sasefame "%sysget(FAME_DATA)"
   fameout=formula
   convert=(frequency=business technique=constant)
  range='02jan1995'd - '25jul1997'd
  wildcard="?YIELD?" ;
data crout;
  set lib6.training;
  keep 'S.GM.YIELD.A'n -- 'S.XON.YIELD.A'n ;
run;
title1 'Formulas from the TRAINING DB, FAMEOUT=FORMULA Option';
title2 'Using WILDCARD="?YIELD?"';
proc contents
  data=crout;
run;
```
<span id="page-3524-0"></span>[Output 47.6.1s](#page-3524-0)hows the results.

### **Output 47.6.1** Contents of OUT=CROUT from the FAMEOUT=FORMULA Option of the Fame TRAINING Data

### **Formulas from the TRAINING DB, FAMEOUT=FORMULA Option Using WILDCARD="?YIELD?"**

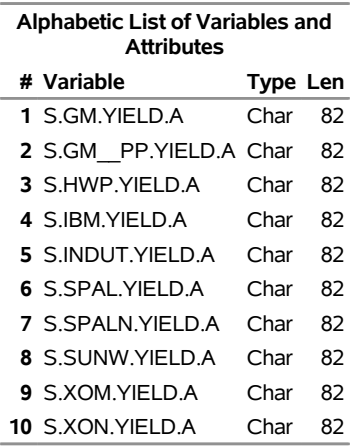

### **The CONTENTS Procedure**

The FAMEOUT=FORMULA option restricts the SAS data set to include only formulas. The WILD-CARD="?YIELD?" option further limits the selection of formulas to those whose names contain "YIELD".

```
options validvarname=any linesize=79;
```

```
title1 'Formulas from the TRAINING DB, FAMEOUT=FORMULA Option';
title2 'Using WILDCARD="?YIELD?"';
proc print
  data=crout noobs;
run;
```
<span id="page-3525-0"></span>[Output 47.6.2](#page-3525-0) shows the results.

### **Output 47.6.2** Listing of OUT=CROUT from the FAMEOUT=FORMULA Option of the Fame TRAINING Data

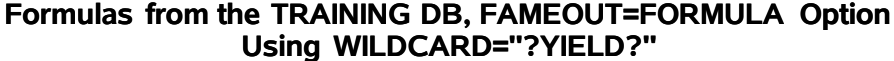

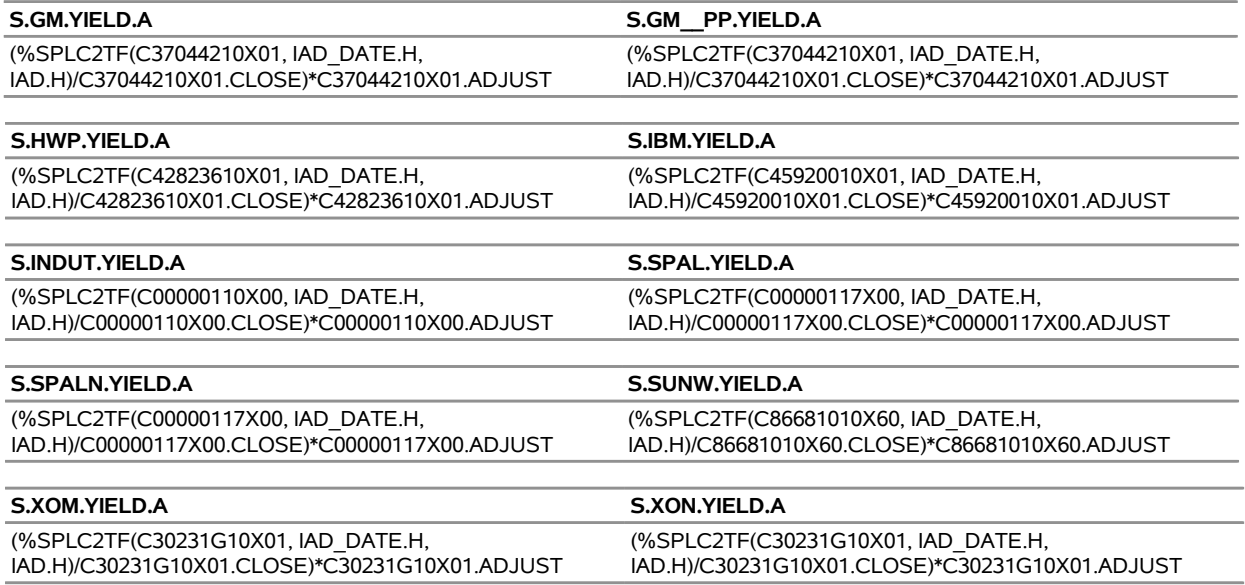

Additional examples of the FAMEOUT= option are shown in [Example 47.11,](#page-3535-0) [Example 47.12,](#page-3537-0) [Example 47.13,](#page-3538-0) [Example 47.14,](#page-3540-0) and [Example 47.15.](#page-3541-0)

# <span id="page-3526-0"></span>**Example 47.7: Remote Fame Access by Using Fame CHLI**

When you run Fame in a client/server environment and also have Fame CHLI capability to enable access to the server, you can access Fame remote data. Access the remote data by specifying the port number of the TCP/IP service that is defined for the frdb\_m and the node name of the Fame master server in the physical path. In this example, the Fame server node name is STONES, and the port number is 5555, as was designated in the Fame master command. For more information about starting your Fame master server, see the section "Starting the Master Server" in *Guide to Fame Database Servers*.

```
options ls=78;
  title1 "DRIECON Database, Using FAME with Remote Access via CHLI";
  options validvarname=any;
  libname test1 sasefame '#5555@stones $FAME/util';
  data a;
     set test1.driecon;
     keep YP ZA ZB;
     where date between '01jan98'd and '31dec03'd;
  run;
  proc means data=a n;
  run;
Output 47.7.1 shows the results.
```
#### **Output 47.7.1** Summary Statistics for the Remote FAME Data

### <span id="page-3527-1"></span>**DRIECON Database, Using FAME with Remote Access via CHLI**

### **The MEANS Procedure**

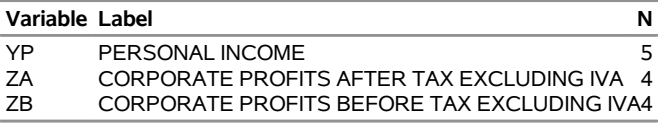

# <span id="page-3527-0"></span>**Example 47.8: Selecting Time Series by Using the CROSSLIST= Option and KEEP Statement**

This example shows how to use two Fame namelists to perform selection. Note that *fame\_namelist1* could be easily generated using the Fame WILDLIST function. For more about the WILDLIST function, see the section "The WILDLIST Function" in the *Fame Command Reference, Volume 2, Functions*. In the following statements, four tickers are selected in *fame\_namelist1*, but when you use the KEEP statement, the resulting data set contains only the desired IBM ticker:

```
options validvarname=any;
libname lib8 sasefame "%sysget(FAME_DATA)"
        convert=(frequency=business technique=constant)
        crosslist=(
           { IBM,SPALN,SUNW,XOM },
           { adjust, close, high, low, open, volume,
             uclose, uhigh, ulow,uopen,uvolume }
                   );
data trout;
   /* eleven companies, keep only the IBM ticker this time */
   set lib8.training;
   where date between '01mar02'd and '20mar02'd;
   keep IBM: ;
run;
title1 'TRAINING DB, Pricing Timeseries for IBM Ticker in CROSSLIST=';
proc contents
   data=trout;
run;
proc print
   data=trout;
run;
```
<span id="page-3527-2"></span>[Output 47.8.1](#page-3527-2) and [Output 47.8.2](#page-3528-0) show the results.
**Output 47.8.1** Contents of the IBM Time Series in the Fame TRAINING Data **TRAINING DB, Pricing Timeseries for IBM Ticker in CROSSLIST=**

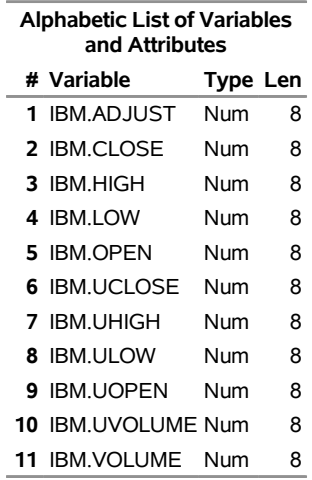

# **The CONTENTS Procedure**

**Output 47.8.2** Listing of Ticker IBM Time Series in the Fame TRAINING Data

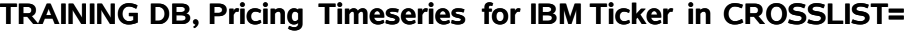

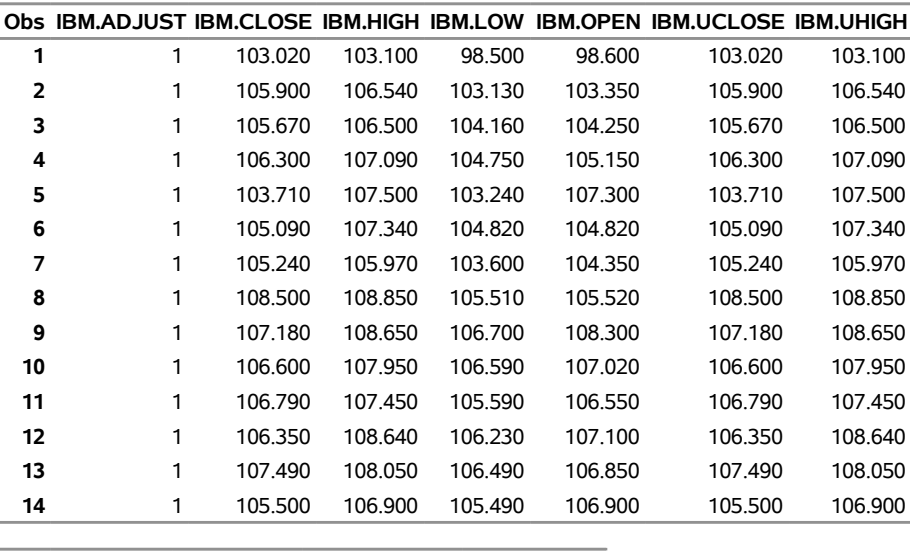

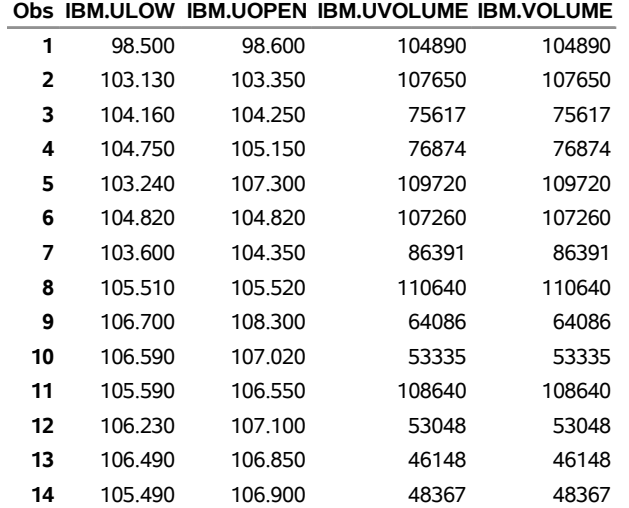

# **Example 47.9: Selecting Time Series by Using the CROSSLIST= Option and Fame Namelist**

This example demonstrates selection by using the CROSSLIST= option. Only the ticker "IBM" is specified in the KEEP statement from the 11 companies in the Fame ticker namelist.

```
options validvarname=any;
libname lib9 sasefame "%sysget(FAME_DATA)"
        convert=(frequency=business technique=constant)
        range='07jul1997'd - '25jul1997'd
        crosslist=( nl(ticker),
                    { adjust, close, high, low, open, volume,
```

```
uclose, uhigh, ulow, uopen, uvolume }
                  );
data crout;
   /* eleven companies in the FAME ticker namelist */
   set lib9.training;
   keep IBM: ;
run;
title1 'TRAINING DB, Pricing Timeseries for Eleven Tickers in CROSSLIST=';
title2 'Using TICKER Namelist';
proc print data=crout;
run;
proc contents data=crout;
run;
```
<span id="page-3530-0"></span>[Output 47.9.1](#page-3530-0) and [Output 47.9.2](#page-3531-0) show the results.

**Output 47.9.1** Listing of OUT=CROUT Using CROSSLIST= Option in the Fame TRAINING Data

# **TRAINING DB, Pricing Timeseries for Eleven Tickers in CROSSLIST= Using TICKER Namelist**

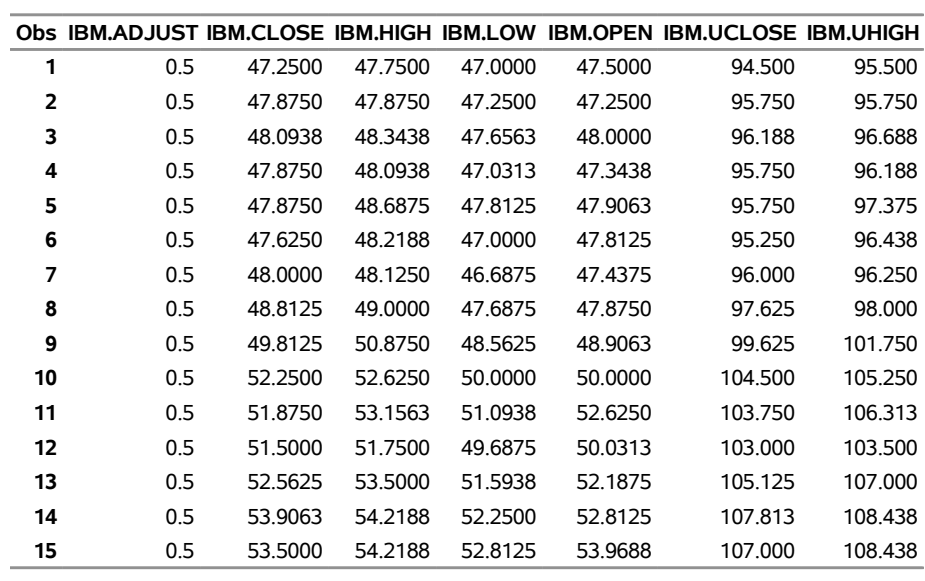

<span id="page-3531-0"></span>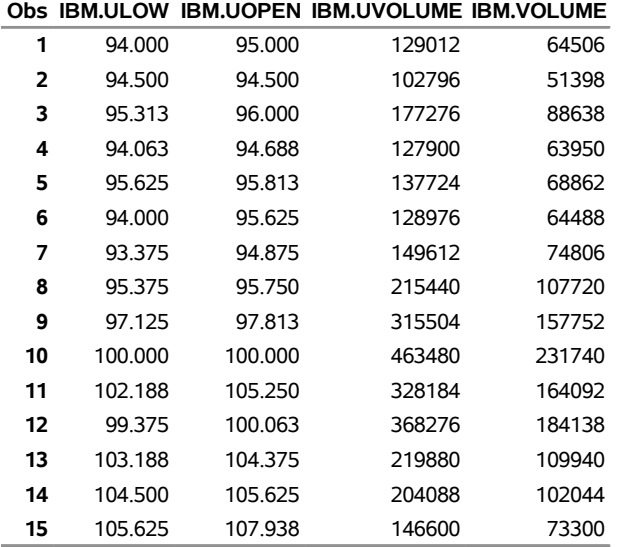

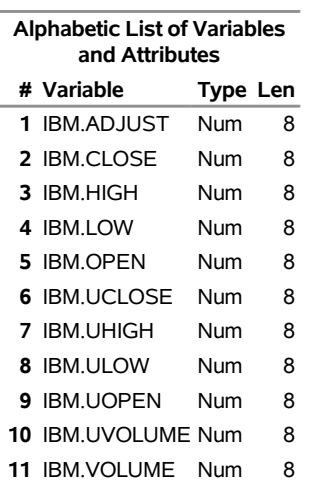

**Output 47.9.2** Contents of OUT=CROUT Using CROSSLIST= Option in the Fame TRAINING Data

# <span id="page-3532-0"></span>**Example 47.10: Selecting Time Series by Using the CROSSLIST= Option and WHERE=TICK**

Instead of having a Fame namelist with the ticker symbols for companies whose data you are interested in, you can designate an input SAS data set (INSETA) that specifies the tickers to select. Specify your selection by using the WHERE clause in the INSET= option as follows:

```
options validvarname=any;
data inseta;
  length tick $5;
  /* need $5 so SPALN is not truncated */
  tick='AOL'; output;
  tick='C'; output;
  tick='CPQ'; output;
  tick='CVX'; output;
  tick='F'; output;
  tick='GM'; output;
  tick='HWP'; output;
  tick='IBM'; output;
  tick='SPALN'; output;
  tick='SUNW'; output;
  tick='XOM'; output;
run;
libname lib10 sasefame "%sysget(FAME_DATA)"
       convert=(frequency=business technique=constant)
       range='07jul1997'd - '25jul1997'd
       inset=( inseta where=tick )
       crosslist=
            ( {adjust, close, high, low, open, volume,
              uclose, uhigh, ulow,uopen,uvolume} );
```

```
data trout;
   /* eleven companies with unique TICKs specified in INSETA */
   set lib10.training;
   keep IBM: ;
run;
title1 'TRAINING DB, Pricing Timeseries for Eleven Tickers in CROSSLIST=';
title2 'Using INSET with WHERE=TICK';
proc print data=trout;
run;
proc contents data=trout;
run;
```
<span id="page-3533-0"></span>[Output 47.10.1](#page-3533-0) and [Output 47.10.2](#page-3534-0) show the results.

**Output 47.10.1** Listing of OUT=TROUT Using CROSSLIST= and INSET= Options in the Fame TRAINING Data

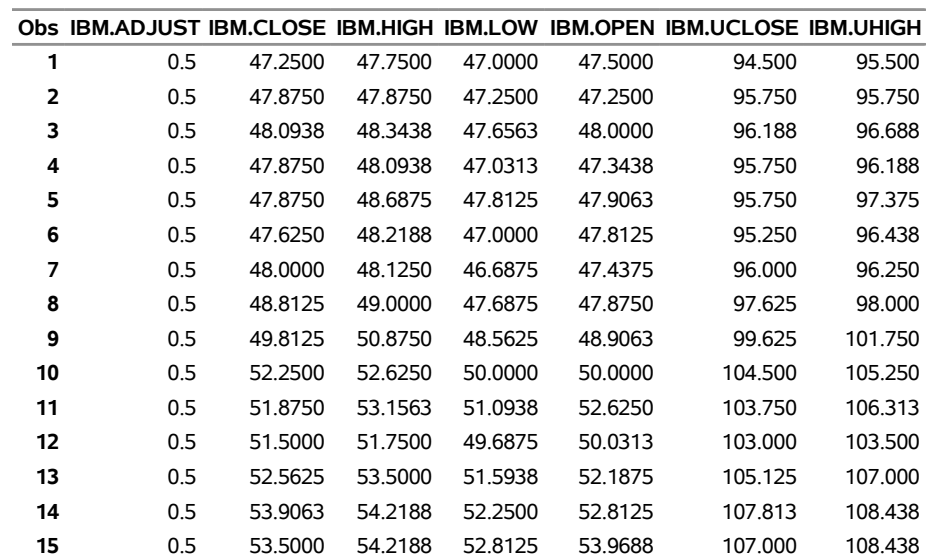

# **TRAINING DB, Pricing Timeseries for Eleven Tickers in CROSSLIST= Using INSET with WHERE=TICK**

<span id="page-3534-0"></span>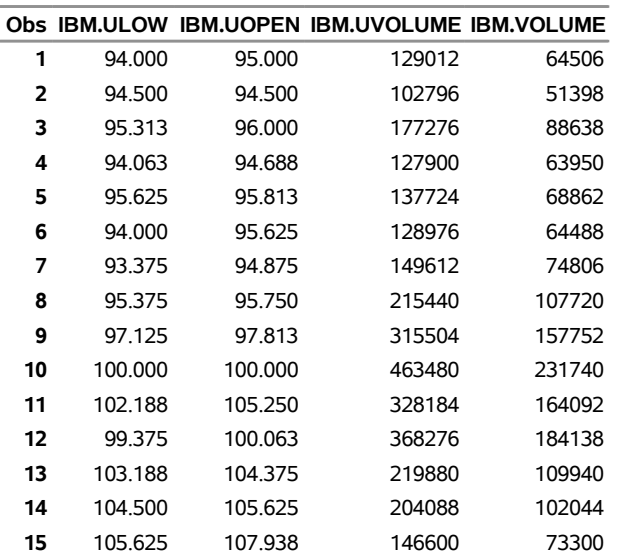

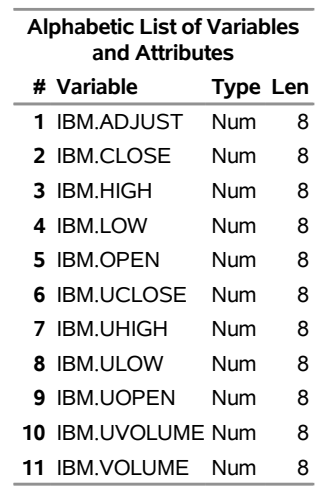

**Output 47.10.2** Contents of OUT=TROUT Using CROSSLIST= and INSET= Options in the Fame TRAINING Data

# **Example 47.11: Selecting Boolean Case Series with the FAMEOUT= Option**

This example shows how to extract all Boolean case series from the Fame ALLTYPES database. The following statements write all Boolean case series to the SAS data set BOOOUT:

```
title1 '***famallt: FAMEOUT Option, Different Type Values***';
options validvarname=any;
%let FAME=%sysget(FAME);
%put(&FAME);
%let FAMETEMP=%sysget(FAME_TEMP);
%put(&FAMETEMP);
libname lib4 sasefame "%sysget(FAME_DATA)"
   fameout=boolcase wildcard="?" ;
data booout;
  set lib4.alltypes;
run;
title1 'ALLTYPES FAMEOUT=BOOLCASE for Boolean Case Series';
title2 'Using FAMEOUT=CASE BOOLEAN Option without Range';
proc contents
  data=booout;
run;
proc print
  data=booout;
run;
```
<span id="page-3535-0"></span>[Output 47.11.1](#page-3535-0) and [Output 47.11.2](#page-3536-0) show the results for the Boolean case.

**Output 47.11.1** Contents of OUT=BOOOUT Using FAMEOUT=BOOLCASE for Boolean Case Series

# **ALLTYPES FAMEOUT=BOOLCASE for Boolean Case Series Using FAMEOUT=CASE BOOLEAN Option without Range**

# **The CONTENTS Procedure**

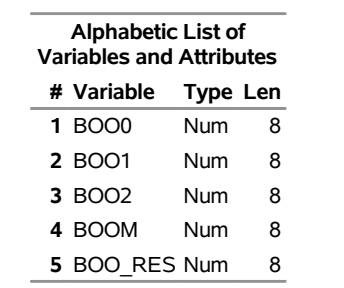

<span id="page-3536-0"></span>**Output 47.11.2** Listing of OUT=BOOOUT Using FAMEOUT=BOOLCASE for Boolean Case Series

# **ALLTYPES FAMEOUT=BOOLCASE for Boolean Case Series Using FAMEOUT=CASE BOOLEAN Option without Range**

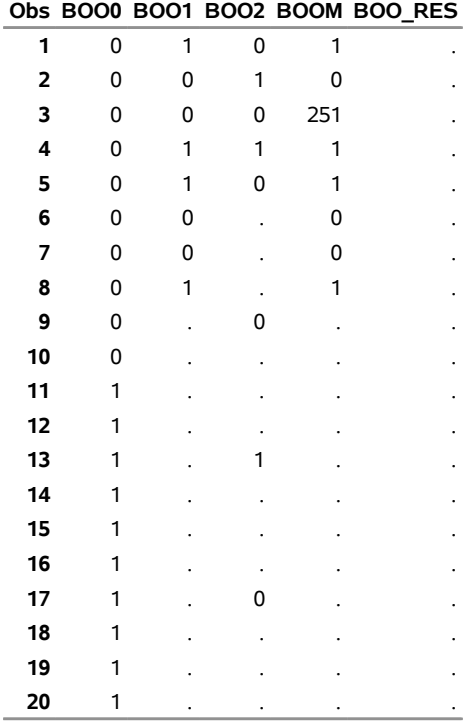

# **Example 47.12: Selecting Numeric Case Series with the FAMEOUT= Option**

This example extracts numeric case series. In addition to the already existing numeric case series in the Fame database, you can also have formulas that expand to numeric case series. The SASEFAME engine resolves all formulas that belong to the class and type of series data object that you specify in the FAMEOUT= option. The following statements write all numeric case series to the SAS data set CSOUT:

```
libname lib5 sasefame "%sysget(FAME_DATA)"
   fameout=case wildcard="?" ;
data csout;
   set lib5.alltypes;
run;
title1 'Using FAMEOUT=CASE Option without Range';
title2 'ALLTYPES, FAMEOUT=CASE and Open Wildcard for Numeric Case Series';
proc contents
   data=csout;
run;
proc print
   data=csout;
run;
```
<span id="page-3537-0"></span>[Output 47.12.1](#page-3537-0) and [Output 47.12.2](#page-3537-1) show the results.

**Output 47.12.1** Contents of OUT=CSOUT Using FAMEOUT=CASE and Open Wildcard for Numeric Case Series

# <span id="page-3537-1"></span>**Using FAMEOUT=CASE Option without Range ALLTYPES, FAMEOUT=CASE and Open Wildcard for Numeric Case Series**

#### **The CONTENTS Procedure**

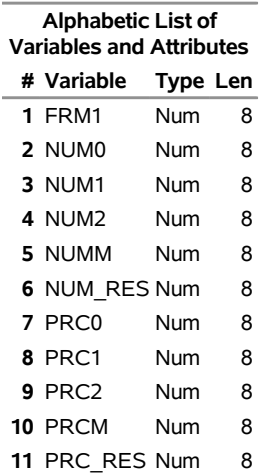

**Output 47.12.2** Listing of OUT=CSOUT Using FAMEOUT=CASE and Open Wildcard for Numeric Case Series

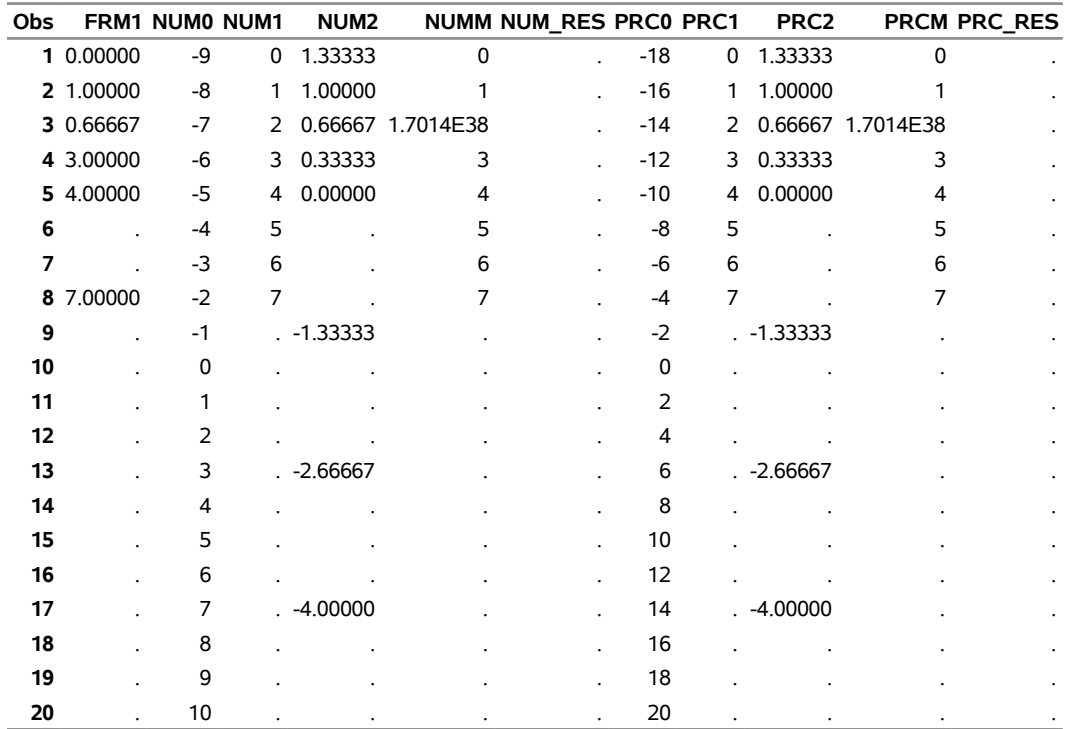

# **Using FAMEOUT=CASE Option without Range ALLTYPES, FAMEOUT=CASE and Open Wildcard for Numeric Case Series**

# **Example 47.13: Selecting Date Case Series with the FAMEOUT= Option**

This example shows how to extract date case series. In addition to the existing date case series in the Fame database, you can have formulas that resolve to date case series. The SASEFAME engine resolves all formulas that belong to the class and type of series data object that you specify in the FAMEOUT= option. The following statements write all date case series to the SAS data set CDOUT:

```
libname lib6 sasefame "%sysget(FAME_DATA)"
   fameout=datecase wildcard="?" ;
data cdout;
   set lib6.alltypes;
run;
title1 'Using FAMEOUT=DATECASE Option without Range';
title2 'ALLTYPES: FAMEOUT=DATECASE and Open Wildcard for Date Case Series';
proc contents
  data=cdout;
run;
proc print
  data=cdout;
```
**run;**

<span id="page-3539-0"></span>[Output 47.13.1](#page-3539-0) and [Output 47.13.2](#page-3539-1) show the results.

## **Output 47.13.1** Contents of OUT=CDOUT Using FAMEOUT=DATECASE

# **Using FAMEOUT=DATECASE Option without Range ALLTYPES: FAMEOUT=DATECASE and Open Wildcard for Date Case Series**

# **The CONTENTS Procedure**

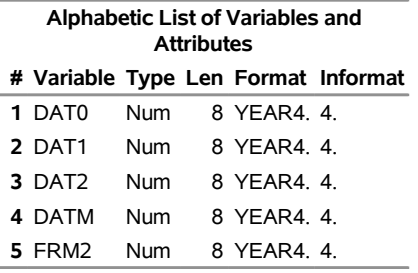

# **Output 47.13.2** Listing of OUT=CDOUT Using FAMEOUT=DATECASE

# <span id="page-3539-1"></span>**Using FAMEOUT=DATECASE Option without Range ALLTYPES: FAMEOUT=DATECASE and Open Wildcard for Date Case Series**

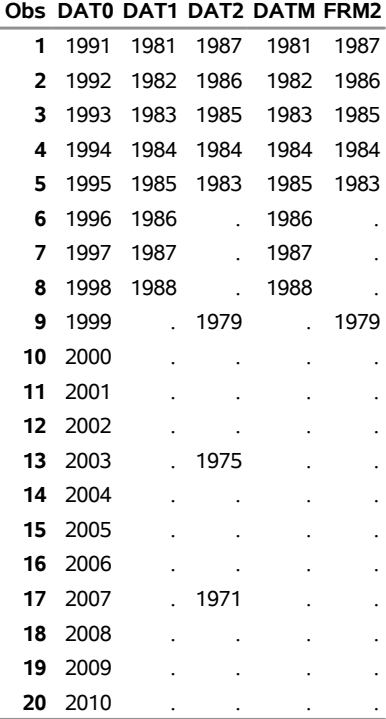

# **Example 47.14: Selecting String Case Series with the FAMEOUT= Option**

This example shows how to extract string case series. In addition to the existing string case series in your Fame database, you can have formulas that resolve to string case series. The SASEFAME engine resolves all formulas that belong to the class and type of series data object that you specify in the FAMEOUT= option. The following statements write all string case series to the SAS data set CSTROUT:

```
libname lib7 sasefame "%sysget(FAME_DATA)"
   fameout=stringcase wildcard="?" ;
data cstrout;
   set lib7.alltypes;
run;
title1 'Using FAMEOUT=STRINGCASE Option without Range';
title2 'ALLTYPES, FAMEOUT=STRINGCASE and Open Wildcard for String Case Series';
proc contents
  data=cstrout;
run;
proc print
  data=cstrout;
run;
```
<span id="page-3540-0"></span>[Output 47.14.1](#page-3540-0) and [Output 47.14.2](#page-3540-1) show the results.

**Output 47.14.1** Contents of OUT=CSTROUT Using FAMEOUT=STRINGCASE and Open Wildcard for String Case Series

# <span id="page-3540-1"></span>**Using FAMEOUT=STRINGCASE Option without Range ALLTYPES, FAMEOUT=STRINGCASE and Open Wildcard for String Case Series**

#### **The CONTENTS Procedure**

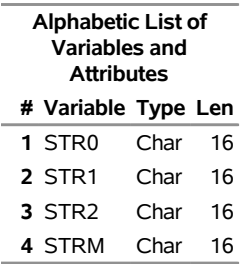

**Output 47.14.2** Listing of OUT=CSTROUT Using FAMEOUT=STRINGCASE and Open Wildcard for String Case Series

## **Using FAMEOUT=STRINGCASE Option without Range ALLTYPES, FAMEOUT=STRINGCASE and Open Wildcard for String Case Series**

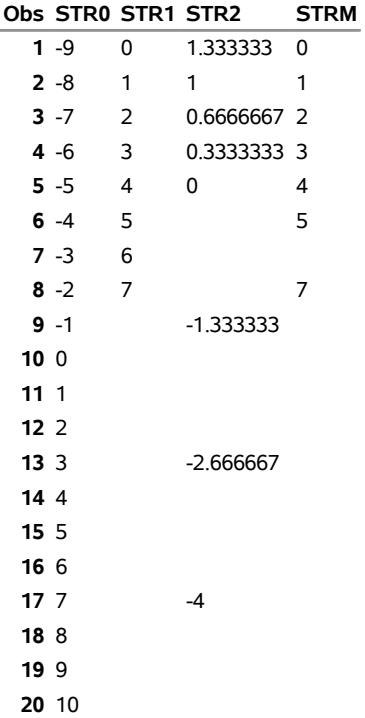

# **Example 47.15: Extracting Source for Formulas**

This example shows how to extract the source for all the formulas in the Fame database by using the FAMEOUT=FORMULA and WILDCARD="?" options. The following statements show the source of all formulas written to the SAS data set CFOROUT. Another example of the FAMEOUT=FORMULA option is shown in [Example 47.6.](#page-3524-0)

```
libname lib8 sasefame "%sysget(FAME_DATA)"
   fameout=formula wildcard="?" ;
data cforout;
   set lib8.alltypes;
run;
title1 'Using FAMEOUT=FORMULA Option without Range';
proc contents
   data=cforout;
run;
```
<span id="page-3541-0"></span>[Output 47.15.1](#page-3541-0) and [Output 47.15.2](#page-3542-0) show the results.

**Output 47.15.1** Contents of OUT=CFOROUT Using FAMEOUT=FORMULA and Open Wildcard

# **Using FAMEOUT=FORMULA Option without Range**

#### **The CONTENTS Procedure**

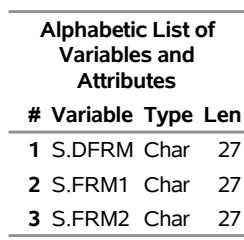

**title3 'ALLTYPES, FAMEOUT=FORMULA, and Open Wildcard for FORMULA Series'; proc print**

**data=cforout noobs;**

<span id="page-3542-0"></span>**run;**

**Output 47.15.2** Listing of OUT=CFOROUT Using FAMEOUT=FORMULA and Open Wildcard

#### **Using FAMEOUT=FORMULA Option without Range**

# **ALLTYPES, FAMEOUT=FORMULA, and Open Wildcard for FORMULA Series**

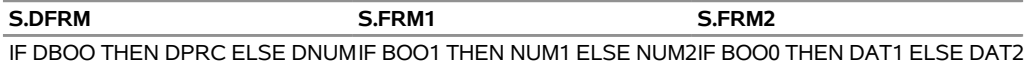

If you want all series of every type, you can merge the resulting data sets. For more information about merging SAS data sets, see *[SAS Programmers Guide: Essentials](https://documentation.sas.com/?cdcId=pgmsascdc&cdcVersion=v_010&docsetId=lepg&docsetTarget=titlepage.htm)*.

# **Example 47.16: Reading Time Series by Defining Fame Expression Groups in the INSET= Option with the KEEP= Clause**

To keep all the numeric time series that are listed in the expressions given in the input data set, INSETA, use the INSET=( *setname* KEEPLIST=*fame\_expression\_group* ) and WILDCARD="?" options. The following statements show how to select time series that are specified in a KEEP expression group and are written to the SAS output data set:

```
data inseta; /* Use this for d8690 training database */
  length express $52;
  express='cvx.close;'; output;
  express='{ibm.high,ibm.low,ibm.close};'; output;
  express='mave(ibm.close,30);'; output;
   express='crosslist({gm,f,c},{volume});'; output;
  express='cvx.close+ibm.close;'; output;
  express='ibm.close;'; output;
   express='sum(pep.volume);'; output;
  express='mave(pep.close,20);'; output;
run;
```

```
title1 'TRAINING DB, Pricing Timeseries for Expressions in INSET=';
proc print
  data=inseta;
run;
```
<span id="page-3543-0"></span>[Output 47.16.1](#page-3543-0) shows the expressions that are stored as observations in the input data set, INSETA.

**Output 47.16.1** Listing of INSETA Defining Fame Expression Group **TRAINING DB, Pricing Timeseries for Expressions in INSET=**

| Obs express                             |  |  |  |
|-----------------------------------------|--|--|--|
| 1 cvx.close:                            |  |  |  |
| 2 {ibm.high,ibm.low,ibm.close};         |  |  |  |
| <b>3</b> mave(ibm.close, 30);           |  |  |  |
| 4 $crosslist({\{qm,f,c\}},\{volume\});$ |  |  |  |
| 5 cvx.close+ibm.close:                  |  |  |  |
| 6 ibm.close:                            |  |  |  |
| 7 sum(pep.volume);                      |  |  |  |
| 8 mave(pep.close.20);                   |  |  |  |

The following statements show how to use the INSET= option to keep all time series that are represented in the input data set, INSETA, as the group variable EXPRESS:

```
libname libX sasefame "%sysget(FAME_DATA)"
  wildcard="?"
   convert=(frequency=business technique=constant)
  range='23jul1997'd - '25jul1997'd
   inset=( inseta KEEP=express)
   ;
data trout;
   set libX.trainten;
run;
title1 'TRAINING DB, Pricing Timeseries for Expressions in INSET=';
proc print data=trout;
run;
proc contents data=trout;
run;
```
<span id="page-3543-1"></span>[Output 47.16.2](#page-3543-1) and [Output 47.16.3](#page-3544-0) show the results.

**Output 47.16.2** Listing of TROUT Using INSETA with KEEP=EXPRESS

# **TRAINING DB, Pricing Timeseries for Expressions in INSET=**

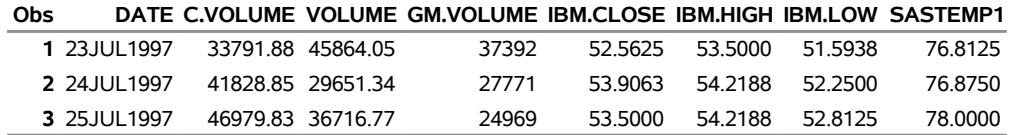

<span id="page-3544-0"></span>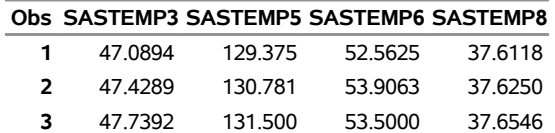

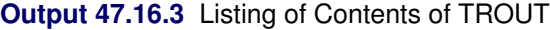

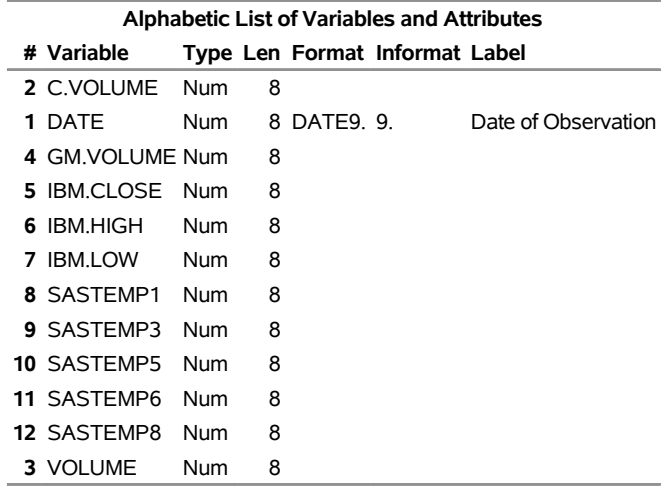

# **Example 47.17: Optimizing Cache Sizes with the TUNEFAME= and TUNECHLI= Options**

This example shows how to use the TUNEFAME= option, the TUNECHLI= option, and a RANGE= option to select pricing time series in the TRAINTEN database. The selected time series are written to the SAS output data set. The Fame database engine's virtual memory is given in megabytes (MB), so this example sets the cache size to 100 MB. The Fame CHLI engine's virtual memory is also given in megabytes (MB), so this example sets the CHLI cache size to 100 MB. These two settings correspond to the default settings. Both the Fame 4GL engine and the Fame CHLI engine can use a cache size that ranges from 0.1 MB to 17,592,186,000,000 MB.

```
libname lib5 sasefame "%sysget(FAME_DATA)"
 wildcard="?UHIGH"
 tunefame=nodes 100
 tunechli=nodes 100
 convert=(frequency=business technique=constant)
```

```
range='23jul1997'd - '25jul1997'd
  ;
data trout(drop=C:);
  set lib5.trainten;
run;
title1 'TRAINTEN DB, Pricing Time Series, TUNEFAME=NODES and TUNECHLI=NODES Options';
proc print data=trout;
run;
proc contents data=trout;
```

```
run;
```
<span id="page-3545-0"></span>[Output 47.17.1](#page-3545-0) and [Output 47.17.2](#page-3545-1) show the results.

**Output 47.17.1** Listing of TRAINING DB, Pricing Time Series, TUNEFAME=NODES, and TUNECHLI=NODES Options

<span id="page-3545-1"></span>**3** 945.650 945.650 47.3750 63.000 63.000

# **TRAINTEN DB, Pricing Time Series, TUNEFAME=NODES and TUNECHLI=NODES Options**

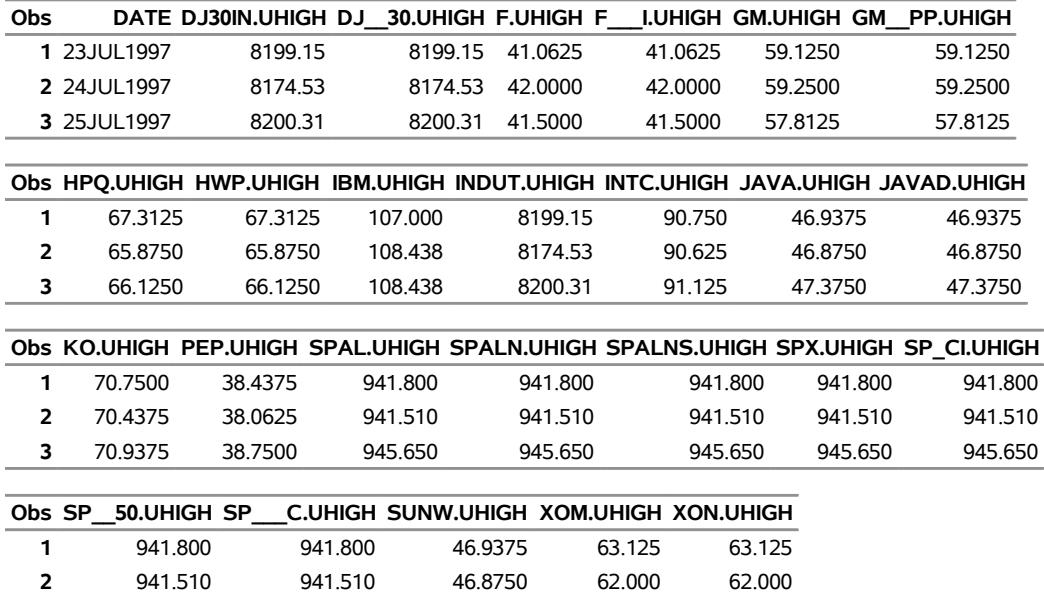

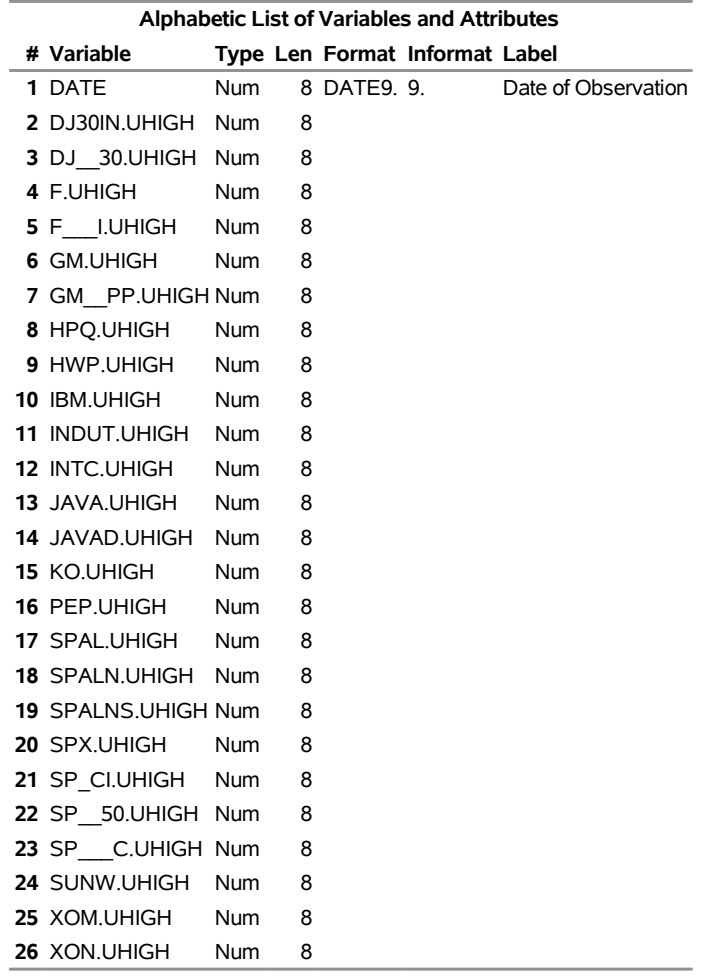

**Output 47.17.2** Listing of Contents of TROUT for TUNEFAME=NODES and TUNECHLI=NODES Options

For more information about tuning the use of virtual memory, read about TUNE CACHE nodes in the section "TUNE CACHE Option" in the online document *Fame 10 Online Help*.

# **Example 47.18: Remote Access Using the MCADBS Server**

Instead of accessing the local Fame training database, as shown in [Example 47.10,](#page-3532-0) this example shows how to access the remote Fame training database that is located on a remote Fame MCADBS server whose host name is "txa006". First, specify an explicit connection by using the CONNECT=YES option. Then name the connection in the AS\_NAME= option, specify the host name of the remote MCADBS server in the ON\_HOST= option, and specify the service to use in the TO\_SERVICE= option. In addition, specify the user name and password for the connection by using the USER= and PASS= options. Designate an input SAS data set (INSETZ) that specifies the tickers to select, and specify your selection by using the WHERE clause in the INSET= option as follows:

```
option validvarname=any;
data insetz;
   length tick $6;
   /* need $6 so DJ30IN is not truncated */
   tick='C'; output;
  tick='CVX'; output;
  tick='DJ30IN'; output;
  tick='F'; output;
  tick='HPQ'; output;
  tick='IBM'; output;
  tick='INTC'; output;
  tick='KO'; output;
  tick='ORCL'; output;
  tick='PEP'; output;
  tick='SPX'; output;
  tick='XOM'; output;
   tick='YUM'; output;
run;
libname lib10 sasefame "C:\PROGRA~1\FAME\util"
        debug=on
        connect=yes to_service="2961" on_host="txa006" as_name="C"
        user="famekff" pass="XXXXXXXXX"
        convert=(frequency=business technique=constant)
        range='07jul1997'd - '25jul1997'd
        inset=( insetz where=tick )
        crosslist=
            ( {adjust, close, high, low, open, volume,
               uclose, uhigh, ulow, uopen, uvolume} );
data trout;
  /* thirteen companies with unique TICKs specified in INSETZ */
   /* Use tr since this is the MCADBS dbid for the training.db */
  set lib10.tr;
   keep DATE IBM: ; /* only keep IBM for brevity of output results */
run;
title1 'TRAINING DB, Pricing Timeseries for IBM';
title2 'Using INSET with WHERE=TICK.';
proc print data=trout;
run;
proc contents data=trout;
run;
```
<span id="page-3547-0"></span>[Output 47.18.1](#page-3547-0) and [Output 47.18.2](#page-3548-0) show the results.

**Output 47.18.1** Listing of OUT=TROUT Using CROSSLIST= and INSET= Options in the Fame MCADBS Remote TRAINING Data

**Obs DATE IBM.ADJUST IBM.CLOSE IBM.HIGH IBM.LOW IBM.OPEN IBM.UCLOSE IBM.UHIGH** 07JUL1997 0.5 47.2500 47.7500 47.0000 47.5000 94.500 95.500 08JUL1997 0.5 47.8750 47.8750 47.2500 47.2500 95.750 95.750 09JUL1997 0.5 48.0938 48.3438 47.6563 48.0000 96.188 96.688 10JUL1997 0.5 47.8750 48.0938 47.0313 47.3438 95.750 96.188 11JUL1997 0.5 47.8750 48.6875 47.8125 47.9063 95.750 97.375 14JUL1997 0.5 47.6250 48.2188 47.0000 47.8125 95.250 96.438 15JUL1997 0.5 48.0000 48.1250 46.6875 47.4375 96.000 96.250 16JUL1997 0.5 48.8125 49.0000 47.6875 47.8750 97.625 98.000 17JUL1997 0.5 49.8125 50.8750 48.5625 48.9063 99.625 101.750 18JUL1997 0.5 52.2500 52.6250 50.0000 50.0000 104.500 105.250 21JUL1997 0.5 51.8750 53.1563 51.0938 52.6250 103.750 106.313 22JUL1997 0.5 51.5000 51.7500 49.6875 50.0313 103.000 103.500 23JUL1997 0.5 52.5625 53.5000 51.5938 52.1875 105.125 107.000 24JUL1997 0.5 53.9063 54.2188 52.2500 52.8125 107.813 108.438 25JUL1997 0.5 53.5000 54.2188 52.8125 53.9688 107.000 108.438

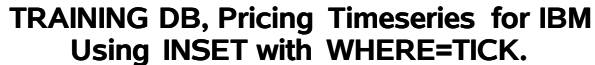

<span id="page-3548-0"></span>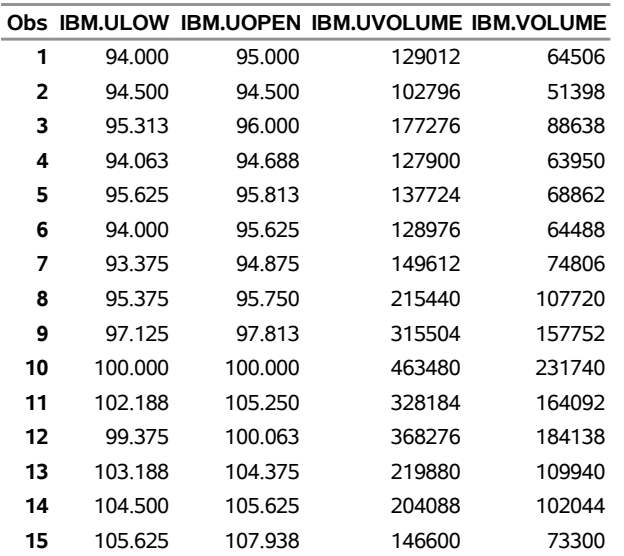

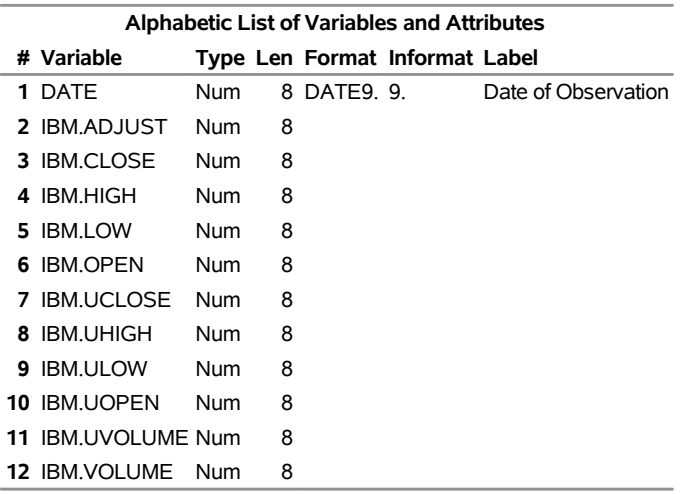

**Output 47.18.2** Contents of OUT=TROUT Using CROSSLIST= and INSET= Options in the Fame MCADBS Remote TRAINING Data

The DEBUG=ON option gives tracing information in the SAS log that shows the Fame CHLI commands that are used to communicate with the remote server. This debugging information can be useful in explaining the communication between the client and server machines. An abbreviated version of the SAS log follows:

```
NOTE: Libref LIB10 was successfully assigned as follows:
     Engine: SASEFAME
     Physical Name: C:\PROGRA~1\FAME\util
155
156 data trout;
157 set lib10.tr;
NOTE: The SASEFAME engine is using Version 11.43000 of the HLI.
len4=0
FAME COMMAND line 913 is:
OPEN <ACCESS READ> tr ON C; OVERWRITE ON; GLUE DOT;
ITEM ALIAS ON
STATUS from first OPEN is: 0
FAME COMMAND line 1255 is: GLUE DOT; LOOP FOR LCV IN CROSSLIST
({C,CVX,DJ30IN,F,HPQ,IBM,INTC,KO,ORCL,PEP,SPX,XOM,YUM},{ADJUST,CLOSE,HIGH,LOW,
OPEN,VOLUME,UCLOSE,UHIGH,ULOW,UOPEN,UVOLUME}); NEW WORK'LCV = LCV; END LOOP;
STATUS from LOOP for LCV in CROSSLIST is: 0
setting the dbkey to the wkkey which is: 0
STATUS from cfmopcn is: 0
cfmopdc dbname line 1459 is: tr
STATUS from cfmopdc is: 0
C.ADJUST -- SERIES (NUMERIC by BUSINESS)
FAME COMMAND line 2300 is: IGNORE ON;
C.CLOSE -- SERIES (NUMERIC by BUSINESS)
.
.
.
YUM.VOLUME -- SERIES (NUMERIC by BUSINESS)
FAME COMMAND line 2300 is: IGNORE ON;
entering fmoinfo, nobs=-1
C.ADJUST -- SERIES (NUMERIC by BUSINESS)
```

```
C.CLOSE -- SERIES (NUMERIC by BUSINESS)
.
.
.
IBM.ADJUST -- SERIES (NUMERIC by BUSINESS)
IBM.CLOSE -- SERIES (NUMERIC by BUSINESS)
IBM.HIGH -- SERIES (NUMERIC by BUSINESS)
IBM.LOW -- SERIES (NUMERIC by BUSINESS)
IBM.OPEN -- SERIES (NUMERIC by BUSINESS)
IBM.UCLOSE -- SERIES (NUMERIC by BUSINESS)
IBM.UHIGH -- SERIES (NUMERIC by BUSINESS)
IBM.ULOW -- SERIES (NUMERIC by BUSINESS)
IBM.UOPEN -- SERIES (NUMERIC by BUSINESS)
IBM.UVOLUME -- SERIES (NUMERIC by BUSINESS)
IBM.VOLUME -- SERIES (NUMERIC by BUSINESS)
.
.
.
YUM.UOPEN -- SERIES (NUMERIC by BUSINESS)
YUM.UVOLUME -- SERIES (NUMERIC by BUSINESS)
YUM.VOLUME -- SERIES (NUMERIC by BUSINESS)
entering fmoinfo, nobs=-1
entering fmoinfo, nobs=8637
158 run;
entering fmoinfo, nobs=8637
inside fmoinfo, nobs=8637
NOTE: There were 8637 observations read from the data set LIB10.TR.
NOTE: The data set WORK.TROUT has 8637 observations and 144 variables.
```
Because you specify the DEBUG=ON option, the SAS log includes the Fame commands and reports the status of the Fame CHLI commands that are issued during the execution of the SAS DATA step. The first Fame command shown is **OPEN**; it is important to note that instead of using training in the SAS SET statement, it is necessary to use the database ID, tr. For the MCADBS server, a list of databases is given in the *mcadbs.config* file, which for the host txa006 contains the following information:

```
# The databases to open
OPEN %OL% %FAME%\util\training.db TR
                              # Clients refer to this as TR.
```
The first **OPEN** command listed in the SAS log (inside the **FAME** command) refers to the named connection, C:

**OPEN <ACCESS READ> tr ON C;**

So the connection is named C, which is specified in the AS\_NAME= option in the SASEFAME LIBNAME statement.

# **References**

- DRI/McGraw-Hill (1997). *DataLink*. Lexington, MA: DRI/McGraw-Hill.
- DRI/McGraw-Hill Data Search and Retrieval for Windows (1996). *DRIPRO User's Guide*. Lexington, MA: DRI/McGraw-Hill.
- IHS Global Insight (2009). "Global Economic Data." Available at [http://www.ihs.com/products/](http://www.ihs.com/products/global-insight/industry-analysis/financial/global-economic-data.aspx) [global-insight/industry-analysis/financial/global-economic-data.aspx](http://www.ihs.com/products/global-insight/industry-analysis/financial/global-economic-data.aspx).
- Organisation for Economic Co-operation and Development (1992a). *Annual National Accounts, Vol. 1: Main Aggregates Content Documentation for Magnetic Tape Subscription*. Paris: OECD.
- Organisation for Economic Co-operation and Development (1992b). *Annual National Accounts, Vol. 2: Detailed Tables Technical Documentation for Magnetic Tape Subscription*. Paris: OECD.
- Organisation for Economic Co-operation and Development (1992c). *Main Economic Indicators Database Note*. Paris: OECD.
- Organisation for Economic Co-operation and Development (1992d). *Main Economic Indicators Inventory*. Paris: OECD.
- Organisation for Economic Co-operation and Development (1992e). *Main Economic Indicators OECD Statistics on Magnetic Tape Document*. Paris: OECD.
- Organisation for Economic Co-operation and Development (1992f). *OECD Statistical Information Research and Inquiry System Magnetic Tape Format Documentation*. Paris: OECD.
- Organisation for Economic Co-operation and Development (1992g). *Quarterly National Accounts Inventory of Series Codes*. Paris: OECD.
- Organisation for Economic Co-operation and Development (1992h). *Quarterly National Accounts Technical Documentation*. Paris: OECD.
- SunGard Solutions for Data Management (2009a). *FAME 10 Online Help*. Ann Arbor, MI: SunGard Solutions for Data Management. <https://www.fisglobal.com>.
- SunGard Solutions for Data Management (2009b). *FAME Command Reference for Release 9 and Earlier*. Ann Arbor, MI: SunGard Solutions for Data Management. <https://www.fisglobal.com>.
- SunGard Solutions for Data Management (2009c). *FAME Functions for FAME Release 9 and Earlier*. Ann Arbor, MI: SunGard Solutions for Data Management. <https://www.fisglobal.com>.
- SunGard Solutions for Data Management (2009d). *Guide to FAME Database Servers*. New York: SunGard Solutions for Data Management. <https://www.fisglobal.com>.
- SunGard Solutions for Data Management (2009e). *Reference Guide to Seamless C HL*. Ann Arbor, MI: SunGard Solutions for Data Management. <https://www.fisglobal.com>.
- SunGard Solutions for Data Management (2009f). *User's Guide to FAME*. Ann Arbor, MI: SunGard Solutions for Data Management. <https://www.fisglobal.com>.

# Chapter 48 The SASEFRED Interface Engine

# **Contents**

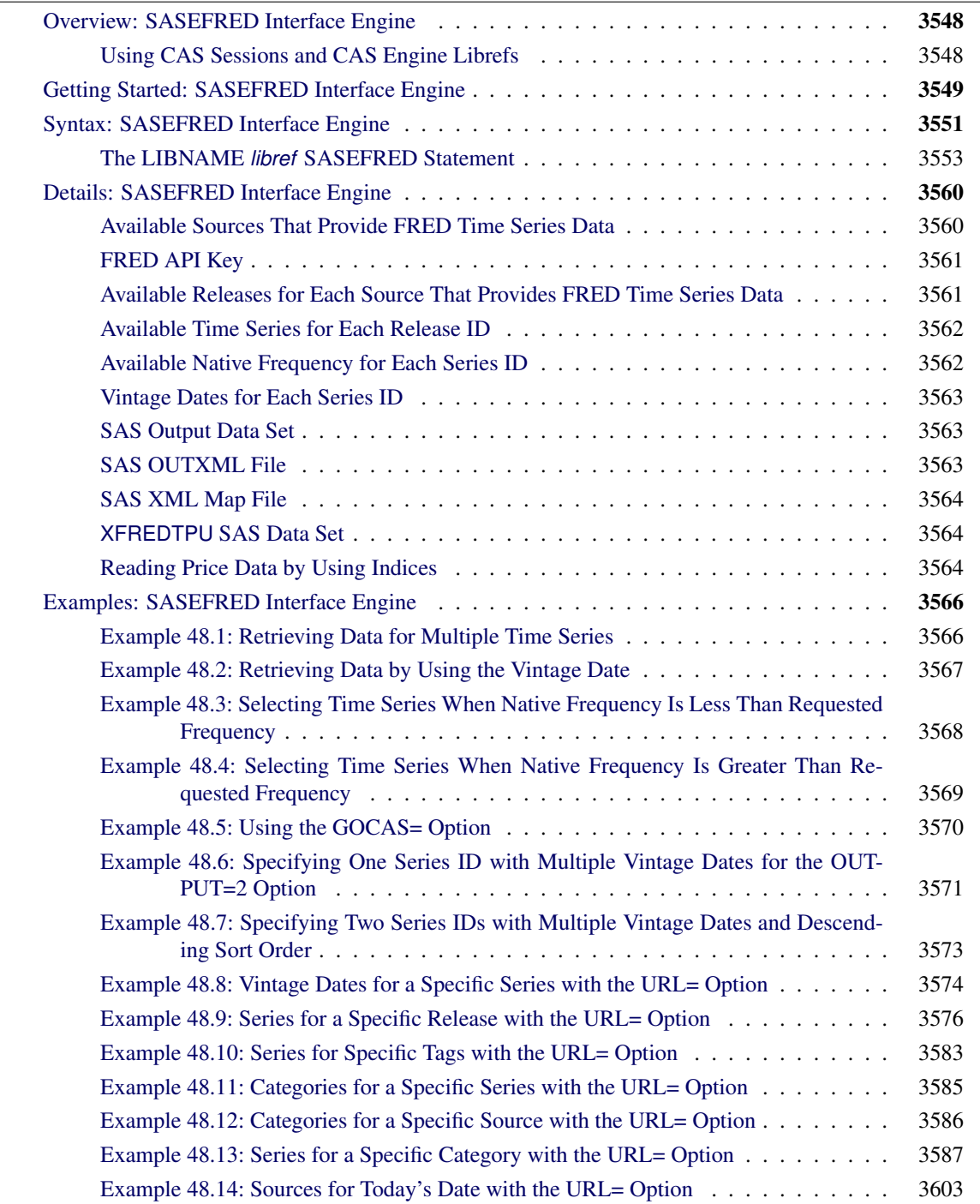

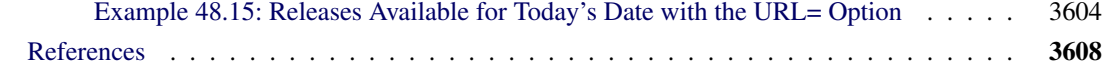

# <span id="page-3553-0"></span>**Overview: SASEFRED Interface Engine**

The SASEFRED interface engine enables SAS users to retrieve economic data from the FRED website, which is hosted by the Economic Research Division of the Federal Reserve Bank of St. Louis. FRED stands for Federal Reserve Economic Data. The FRED databases contain more than 61,000 economic data time series from 48 national and international sources, both public and private. These time series are updated at annual, quarterly, monthly, weekly, and daily intervals. The economic time series on the FRED website contain observation or measurement periods that are associated with data values.

The SASEFRED interface engine uses the LIBNAME statement to enable you to specify how to subset your FRED data and how to aggregate the selected time series at the same update frequency. You can then use the SAS DATA step to perform further subsetting and to store the resulting time series in a SAS data set. You can perform more analysis (if desired) either in the same SAS session or in a later session.

The SASEFRED interface engine supports 64-bit Windows and Linux X64 (LAX) platforms.

Note that the SASEFRED engine uses the FRED API, but it is not endorsed or certified by the Federal Reserve Bank of St. Louis, and that by using the SASEFRED interface, you are agreeing to comply with the FRED terms of use, which are described on the web page at the following URL: **[https://api.stlouisfed.](https://api.stlouisfed.org/terms_of_use.html) [org/terms\\_of\\_use.html](https://api.stlouisfed.org/terms_of_use.html)**.

To get started using the SASEFRED engine, see the section ["Getting Started: SASEFRED Interface Engine"](#page-3554-0) on page 3549, which shows how to view the imports and exports of goods and services time series data. The sample SAS code for accessing these data appears at the end of that section.

# <span id="page-3553-1"></span>**Using CAS Sessions and CAS Engine Librefs**

SAS Cloud Analytic Services (CAS) is the analytic server and associated cloud services in SAS Viya. This section describes how to create a CAS session and set up a CAS engine libref that you can use to connect to the CAS session. It assumes that you have a CAS server already available; contact your system administrator if you need help starting and terminating a server. This CAS server is identified by specifying the host on which it runs and the port on which it listens for communications. To simplify your interactions with this CAS server, the host information and port information for the server are stored as SAS option values that are retrieved automatically whenever this CAS server needs to be accessed. You can examine the host and port values for the server at your site by using the following statements:

#### **proc options option=(CASHOST CASPORT); run;**

In addition to starting a CAS server, your system administrator might also have created a CAS session and a CAS engine libref for your use. You can define your own sessions and CAS engine librefs that connect to the CAS server as shown in the following statements:

#### **cas mysess; libname mycas cas sessref=mysess;**

The CAS statement creates the CAS session named mysess, and the LIBNAME statement creates the mycas CAS engine libref that you use to connect to this session. It is not necessary to explicitly name the CASHOST and CASPORT of the CAS server in the CAS statement, because these values are retrieved from the corresponding SAS option values.

If you have created the mysess session, you can terminate it by using the TERMINATE option in the CAS statement as follows:

#### **cas mysess terminate;**

For more information about the CAS statement and the LIBNAME statement, see *[SAS Cloud Analytic](https://documentation.sas.com/?cdcId=pgmsascdc&cdcVersion=v_010&docsetId=casref&docsetTarget=titlepage.htm) [Services: User's Guide](https://documentation.sas.com/?cdcId=pgmsascdc&cdcVersion=v_010&docsetId=casref&docsetTarget=titlepage.htm)*. For general information about CAS and CAS sessions, see *[SAS Cloud Analytic](https://documentation.sas.com/?cdcId=pgmsascdc&cdcVersion=v_010&docsetId=casfun&docsetTarget=titlepage.htm) [Services: Fundamentals](https://documentation.sas.com/?cdcId=pgmsascdc&cdcVersion=v_010&docsetId=casfun&docsetTarget=titlepage.htm)*.

# <span id="page-3554-0"></span>**Getting Started: SASEFRED Interface Engine**

You can query the Federal Reserve Economic Data (FRED) databases to retrieve the observations or data values for a list of economic time series by specifying the series ID of each time series that you want to read into SAS and by specifying your unique FRED API key. To obtain your own unique API key, visit the FRED website at the following URL:

#### **[https://api.stlouisfed.org/api\\_key.html](https://api.stlouisfed.org/api_key.html)**

The FRED API key is a 32-character alphanumeric lowercase string, such as 'abcdefghijklmnopqrstuvwxyz123456', and is represented by 'XXXXXXXXXXXXXXXXXXXXXXXXXXXXXXXX' in the APIKEY= option in the following example. In addition, the example URLs in this section and in the section ["Details: SASEFRED Interface Engine"](#page-3565-0) on page 3560 use the same FRED API key as the argument *your\_fred\_apikey*.

After you have your assigned FRED API key and you have agreed to the terms of use, before downloading any copyright-protected data series, be aware that you are solely responsible for obtaining copyright permissions for any copyright-protected time series that you download (other than for personal use). To obtain a list of the copyright-protected data series, visit the web page at the following URL:

**https://api.stlouisfed.org/fred/series/search?search\_text=copyright&api\_key=your\_fred\_apikey**

Now that your are informed about the terms of use of the FRED data, you can use your FRED API key to access the FRED data, as shown in the following example.

The following statements enable you to access the exports of goods and services time series data from January 1, 1960, to January 1, 2012, on an annual basis. The observations are sorted by the time ID variable DATE.

```
options validvarname=any;
title 'Retrieve Data for the Exports of Goods and Services';
libname _all_ clear;
libname fred sasefred "%sysget(FRED)"
```

```
OUTXML=exportgs
   XMLMAP="%sysget(FRED)exportgs.map"
   APIKEY='XXXXXXXXXXXXXXXXXXXXXXXXXXXXXXXX'
   IDLIST='bopxgsa';
data export_gsa;
   set fred.exportgs ;
run;
proc contents data=export_gsa; run;
proc print data=export_gsa(obs=15); run;
```
<span id="page-3555-0"></span>**Figure 48.1** Getting Started with Exports of Goods and Services: export gsa(obs=15)

| <b>Obs</b> |               | date realtime start realtime end BOPXGSA |            |         |
|------------|---------------|------------------------------------------|------------|---------|
| 1          | 1960-01-01    | 2020-05-12                               | 2020-05-12 | 25.940  |
|            | 2 1961-01-01  | 2020-05-12                               | 2020-05-12 | 26 403  |
|            | 3 1962-01-01  | 2020-05-12                               | 2020-05-12 | 27.722  |
|            | 4 1963-01-01  | 2020-05-12                               | 2020-05-12 | 29.620  |
|            | 5 1964-01-01  | 2020-05-12                               | 2020-05-12 | 33.341  |
|            | 6 1965-01-01  | 2020-05-12                               | 2020-05-12 | 35.285  |
| 7          | 1966-01-01    | 2020-05-12                               | 2020-05-12 | 38.926  |
|            | 8 1967-01-01  | 2020-05-12                               | 2020-05-12 | 41.333  |
|            | 9 1968-01-01  | 2020-05-12                               | 2020-05-12 | 45.543  |
|            | 10 1969-01-01 | 2020-05-12                               | 2020-05-12 | 49.220  |
|            | 11 1970-01-01 | 2020-05-12                               | 2020-05-12 | 56.640  |
|            | 12 1971-01-01 | 2020-05-12                               | 2020-05-12 | 59.677  |
|            | 13 1972-01-01 | 2020-05-12                               | 2020-05-12 | 67.222  |
|            | 14 1973-01-01 | 2020-05-12                               | 2020-05-12 | 91.242  |
|            | 15 1974-01-01 | 2020-05-12                               | 2020-05-12 | 120.897 |

**Retrieve Data for the Exports of Goods and Services**

The XML data that the FRED website returns are placed in a file named by the OUTXML= option, in this case, *EXPORTGS.xml*. Note that the XML file extension is excluded from the file name given in the OUTXML= option. When the SET statement is executed, the XML data is read into a SAS data set named Exportgs.sas7bdat, which resides in the location given inside the string enclosed in double quotation marks in the SASEFRED LIBNAME statement. So, in the preceding example, if the FRED environment variable is set to

#### **/sasusr/fred/test/**

then the SAS data set created from reading the downloaded XML file is placed into

```
/sasusr/fred/test/exportgs.sas7bdat
```
An equivalent LIBNAME statement that does not use any environment variables could be as follows:

```
Libname fred sasefred "/sasusr/fred/test/"
  OUTXML=exportgs
  XMLMAP="/sasusr/fred/test/exportgs.map"
  APIKEY='XXXXXXXXXXXXXXXXXXXXXXXXXXXXXXXX'
  IDLIST='bopxgsa';
```
You could also use either a SAS macro variable or a system environment variable to store the value of your FRED API key so that the key does not appear explicitly in your SAS code. The XML map that is created is assigned the full path name specified by the XMLMAP= option. The IDLIST= option specifies the list of time series that you want to retrieve. This option accepts a string, enclosed in single quotation marks, that denotes a list of one or more time series that you select (keep) in the resulting SAS data set. The result, Export\_gsa, is named in the DATA step and is shown in [Figure 48.1.](#page-3555-0) It is more efficient to use the DATA step to store your FRED data in a SAS data set and then refer to the SAS data set directly in your PROC PRINT or PROC SGPLOT statement, but you can also refer to the SASEFRED libref directly, as in the following statement:

#### **proc print data=fred.exportgs; run;**

This statement uses the member name, exportgs, in the PROC PRINT statement; this usage corresponds to specifying the OUTXML=EXPORTGS option. Although using this statement might seem easier, it is not as efficient, because every time you use the SASEFRED libref, the FRED interface reads the entire XML file again into SAS. It is best to refer to the SAS data set repeatedly rather than invoking the interface engine repeatedly. For another example that uses more SASEFRED LIBNAME statement options, see the section ["Reading Price Data by Using Indices"](#page-3569-2) on page 3564.

# <span id="page-3556-0"></span>**Syntax: SASEFRED Interface Engine**

The SASEFRED interface engine uses standard engine syntax to read the observations or data values for one or more economic time series. [Table 48.1](#page-3556-1) summarizes the options that the SASEFRED engine uses. There are two required options: APIKEY='*fred\_apikey*' and ID\_LIST='*fred\_idlist*'.

<span id="page-3556-1"></span>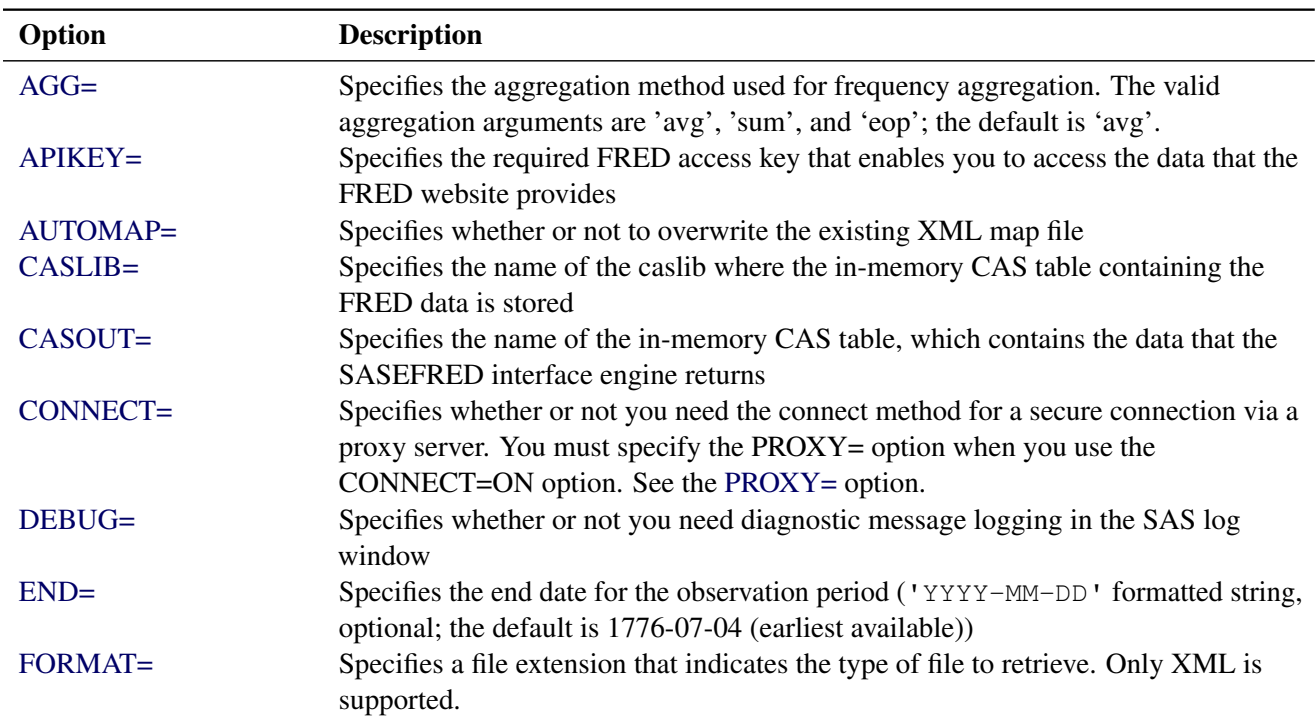

## **Table 48.1** Summary of LIBNAME *libref* SASEFRED Options

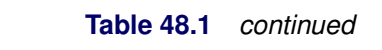

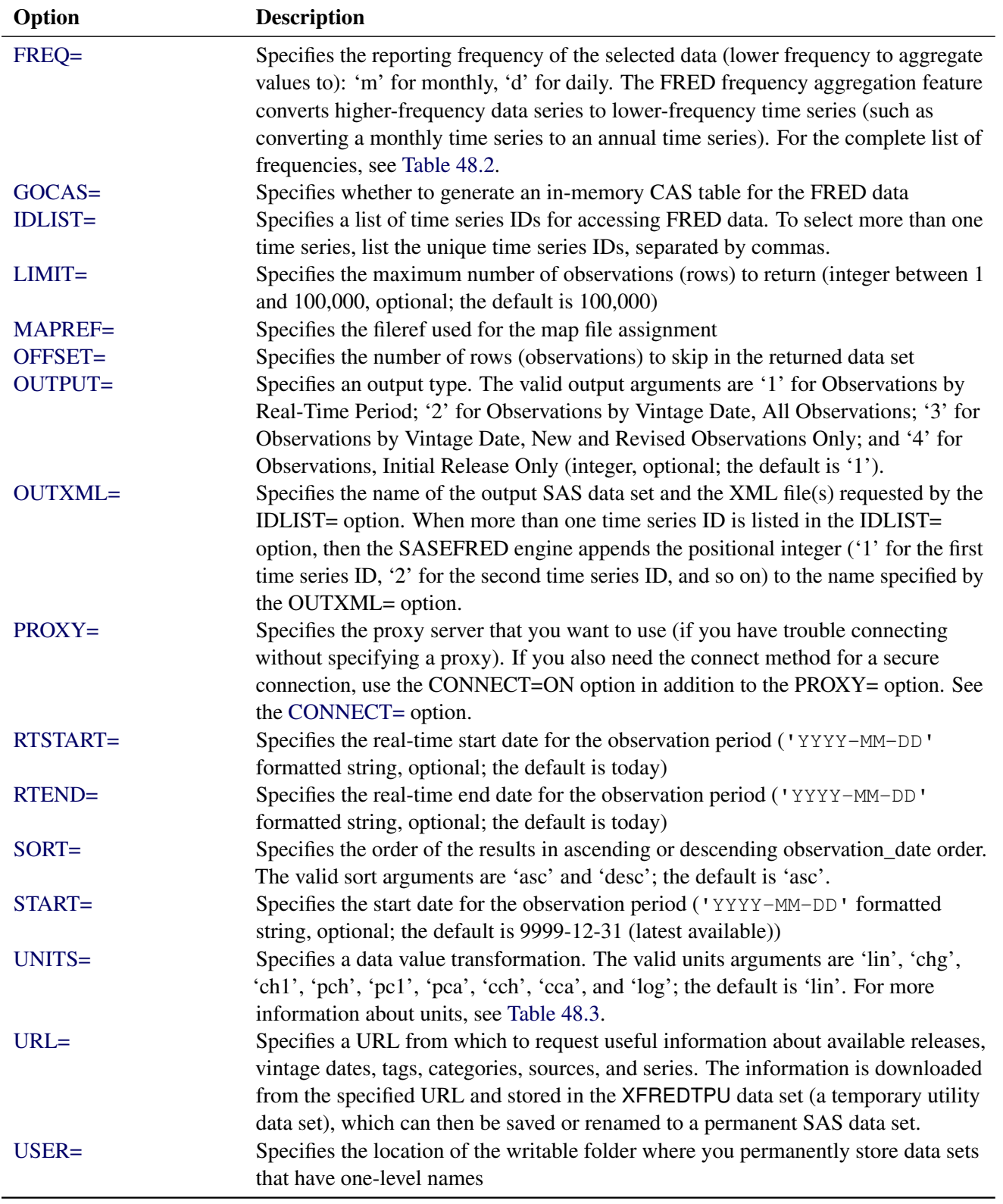

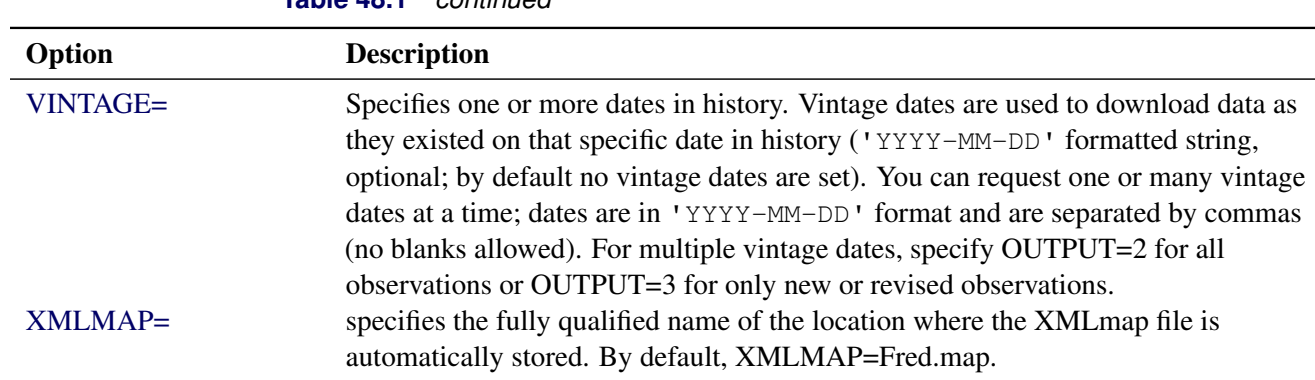

# <span id="page-3558-0"></span>**The LIBNAME** *libref* **SASEFRED Statement**

**LIBNAME** *libref* **SASEFRED '***physical-name***'** *options* **;**

**Table 48.1** *continued*

The LIBNAME statement assigns a SAS library reference (libref) to the physical path of the directory of FRED data files in which the downloaded FRED XML data are stored.

You must specify the following arguments:

#### **"***physical name***"**

specifies the location of the folder where your FRED XML data reside. Enclose the *physical name* in double quotation marks, and end it with a backslash if the folder is in a Windows environment or a forward slash if it is in a UNIX environment.

## <span id="page-3558-2"></span>**APIKEY='***fred\_apikey***'**

specifies the FRED access key that enables you to access the data provided by the FRED website. The FRED access key is a 32-character alphanumeric lowercase string. You can request your *fred\_apikey* by visiting the website at the following URL:

# **[https://api.stlouisfed.org/api\\_key.html](https://api.stlouisfed.org/api_key.html)**

# <span id="page-3558-4"></span>**IDLIST=**'*fred\_idlist*'

specifies the list of time series to be included in the output SAS data set. This list is comma-delimited and must be enclosed in single quotation marks.

<span id="page-3558-1"></span>You can also specify the following *options*.

## **AGG='AVG' | 'EOP' | 'SUM'**

specifies the aggregation method used for frequency aggregation. You can specify the following values:

- **'AVG'** aggregates by averaging the frequencies.
- **'EOP'** aggregates by using the end of the period.
- **'SUM'** aggregates by summing the frequencies.

<span id="page-3558-3"></span>By default, AGG='AVG'. This option has no effect if the frequency option (FREQ=) is not specified.

#### **AUTOMAP=REPLACE | REUSE**

specifies which XMLmap file to use. You can specify the following values:

- **REPLACE** overwrites the existing XMLmap file and uses the most current XMLmap that is generated by the SASEFRED engine and named in the XMLMAP= option.
- **REUSE** uses a preexisting XMLmap file that is named in the XMLMAP= option.

#### <span id="page-3559-0"></span>**CASLIB=***fred\_caslib\_name*

specifies the name of the CAS library (caslib) where the in-memory CAS table is stored when the JSON data from the FRED website are read into SAS. The default value is the name of the active caslib. The GOCAS=ON option is required when you specify the CASLIB= option. For an example of the CASLIB= option, see [Example 48.5.](#page-3575-0)

#### <span id="page-3559-1"></span>**CASOUT=***CAS-libref.data-table*

#### **OUTCAS=***CAS-libref.data-table*

specifies the name of the in-memory CAS table that is created when the JSON data from FRED are read into SAS. The default value is the name that you specify in the OUT= option. The in-memory table is created only when you also specify the GOCAS=ON option. For an example of the CASOUT= option, see [Example 48.5.](#page-3575-0) *CAS-libref.data-table* is a two-level name, where *CAS-libref* refers to the caslib and session identifier, and *data-table* specifies the name of the output data table. For more information about this two-level name, see the section ["Using CAS Sessions and CAS Engine Librefs"](#page-3553-1) on page 3548.

# <span id="page-3559-2"></span>**CONNECT=ON | OFF**

specifies whether or not to use the connect method along with the PROXY= option.NOTE: You must use the PROXY= option and specify your proxy server in addition to the CONNECT=ON option when you want to use the connect method. For more information about a secure connection, see the [PROXY=](#page-3562-0) option.

#### <span id="page-3559-3"></span>**DEBUG=ON | OFF**

specifies whether or not to include diagnostic message logging in the SAS log window. This information can be very useful for troubleshooting a problem. DEBUG=OFF redirects the SAS debug logging to a temporary file in the current working folder. You can specify a different folder to store the resulting log information (in the USER folder) when you specify the USER=option. DEBUG= OFF is the default. Use DEBUG=ON to see all the log messages (including debug information) in the SAS log. For more information about the USER folder, see the [USER=](#page-3564-0) option.

## <span id="page-3559-4"></span>**END=**'*fred\_enddate*'

specifies the end date for the time series in the format 'YYYY-MM-DD'. The default is 9999-12-31 (latest available).

## <span id="page-3559-5"></span>**FORMAT=***fred\_xmlformat*

<span id="page-3559-6"></span>specifies the format of the file to be received from the FRED website. Although FRED can report data in many formats, the SASEFRED engine for 9.4 supports the XML format (default).

## **FREQ=**'*fred\_frequency*'

specifies a lower frequency to aggregate values to. The FRED frequency aggregation feature converts higher-frequency time series to lower-frequency time series (such as converting a daily time series to a monthly time series). In FRED, the highest frequency is daily, and the lowest frequency is annual. There is no default value for no frequency aggregation. The valid frequency arguments are presented in [Table 48.2.](#page-3560-0)

NOTE: An error is returned if you specify a frequency that is higher than the native frequency of the series. For example, if a series has the native frequency 'Annually', it is not possible to aggregate the series to the higher 'Monthly' frequency by using the frequency parameter value 'm'. To find the native frequency of an economic time series, enter the following URL in your web browser. The output includes the 'Frequency' field, which shows native frequency of that time series.

## **https://api.stlouisfed.org/fred/series?series\_id=DJCA&api\_key=your\_fred\_apikey**

NOTE: When a single time series is specified in the IDLIST= option and the FREQ= option is not specified or is an empty string, then the native frequency of that time series is used as the reporting frequency. When multiple time series are specified in the IDLIST= option, then the 'Annual' frequency is used as the reporting frequency unless the reporting frequency is specified in the FREQ= option. If any time series in the IDLIST= option list have a lower native frequency than the requested frequency, then those time series are dropped from the list and excluded from the output.

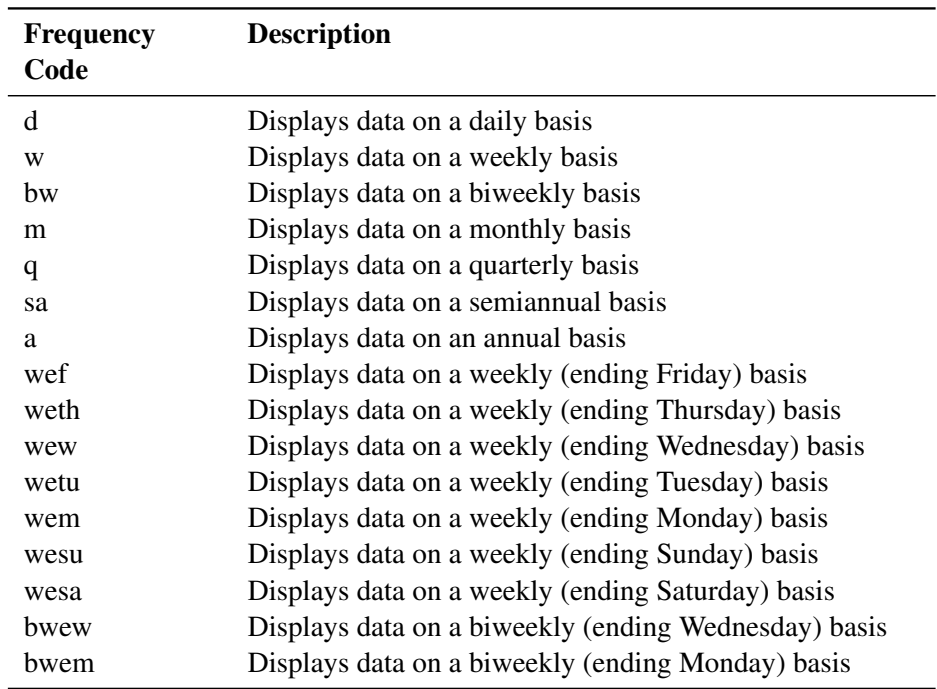

## <span id="page-3560-0"></span>**Table 48.2** FRED Frequency Codes

## <span id="page-3561-0"></span>**GOCAS=ON | OFF**

specifies whether or not to create an in-memory CAS table of the FRED data (in addition to the SAS data set that is created). When GOCAS=ON, the SASEFRED engine assumes that there is an active CAS session running before the LIBNAME statement is used. By default, GOCAS=OFF. For an example of the GOCAS= option, see [Example 48.5.](#page-3575-0)

# <span id="page-3561-1"></span>**LIMIT=***fred\_limit*

specifies the maximum number of rows (time series observations) to return, where *fred\_limit* is an integer between 1 and 100,000. LIMIT= is optional, and the default is LIMIT=100000.

# <span id="page-3561-2"></span>**MAPREF=***fred\_xmlmapref*

specifies the fileref used for the map assignment. For an example of the SASEFRED engine that uses the MAPREF= and the XMLMAP= options in the FILENAME statement to assign a file name, as in the following, see the section ["Reading Price Data by Using Indices"](#page-3569-2) on page 3564:

# **FILENAME MyMap "/sasusr/fred/test/gstart.map";**

You can use the MAPREF= and XMLMAP= options to control where the map resides, what you name the map, and how you refer to it with a fileref. You can use the OUTXML= option to name your XML data file, and to name your SAS data set created from reading the XML data into SAS. The resulting SAS data set is placed in the folder designated by 'physical-name', and you can reference it by using the myLib libref in your SASEFRED LIBNAME statement. This is shown in the section ["Getting](#page-3554-0) [Started: SASEFRED Interface Engine"](#page-3554-0) on page 3549, inside the DATA step in the SET statement. The SET statement reads observations from the input data set myLib.gstart and stores them in a SAS data set named Company\_pvol.

## <span id="page-3561-3"></span>**OFFSET=***fred\_offset*

specifies the number of rows (time series observations) to skip before reading the time series observations from the FRED database, where *fred\_offset* is an optional nonnegative integer. If you specify both the OFFSET= and LIMIT= options, the number of rows specified in the OFFSET= option is skipped before the count begins of the number of rows (specified in the LIMIT= option) that are returned. By default, OFFSET=0.

## <span id="page-3561-4"></span>**OUTPUT=1 | 2 | 3 | 4**

specifies the type of the file to be received from the FRED website. You can specify the following values:

- **1** specifies the type Observations by Real-Time Period.
- **2** specifies the type Observations by Vintage Date, All Observations.
- **3** specifies the type Observations by Vintage Date, New and Revised Observations Only.
- **4** specifies the type Observations, Initial Release Only.

<span id="page-3561-5"></span>If OUTPUT=1 and UNITS='lin', then you must specify a START= date that is later than the series observation start date, Obs\_Start. If OUTPUT=3 or OUTPUT=4, then you must specify UNITS='lin'.

# **OUTXML=***fred\_xmlfile*

specifies the name of both the XML file (downloaded) and the SAS data set created when the XML data are read into SAS. Each FRED time series that is listed in the IDS= option is given a positional numeral: 1 for the first time series ID in the ID= option, 2 for the second time series ID, and so on. The SASEFRED engine appends this numeral to the file name of the XML of each data set that the website returns. When all the XML files are retrieved, the data are merged into a SAS data set. When only one FRED time series ID is specified in the ID= option, the file name has the numeral 1 appended to the OUTXML file name. By default, OUTXML=FRED, which creates a file named FRED1.xml in the current working directory. The SAS data set created when the XML data are read into SAS is placed in the folder specified by the physical path in the LIBNAME libref SASEFRED statement.

#### <span id="page-3562-0"></span>**PROXY="***fred\_proxyserver***"**

specifies which proxy server to use. This option is not required. The specified proxy server is used only when a connection-refused error or a connection-timed-out error occurs. For *fred\_proxyserver*, specify the server's HTTP address followed by a colon and the port number, and enclose that string in double quotation marks; for example, PROXY="http://inetgw.unx.sas.com:8118". See also the [CONNECT=](#page-3559-2) option.

## <span id="page-3562-2"></span>**RTEND=**'*fred\_rtenddate*'

specifies the real-time end date for the time series in the format 'YYYY-MM-DD'. When you use the [OUTPUT=4](#page-3561-4) option, it is important to specify RTSTART='1776-07-04' and RTEND='9999-12-31'to get the available observations for the initial release of the data. Failure to do so can result in no observations being returned for the requested series. The default is today.

## <span id="page-3562-1"></span>**RTSTART=**'*fred\_rtstartdate*'

specifies the real-time start date for the time series in the format 'YYYY-MM-DD'. When you use the [OUTPUT=4](#page-3561-4) option, it is important to specify RTSTART='1776-07-04' and RTEND='9999-12-31'to get the available observations for the initial release of the data. Failure to do so can result in no observations being returned for the requested series. The default is today.

## <span id="page-3562-3"></span>**SORT='ASC' | 'DSC'**

specifies the order of the time series observations. You can specify the following values:

**'ASC'** specifies that the time series observations are in ascending order.

**'DSC'** specifies that the time series observations are in descending order.

By default, SORT='ASC'.

#### <span id="page-3562-4"></span>**START=**'*fred\_startdate*'

<span id="page-3562-5"></span>specifies the start date for the time series in the format 'YYYY-MM-DD'. The default is 1776-07-04 (earliest available). When you use the OUTPUT=1 option (observation by real-time period) and the UNITS='chg' option, it is important to specify a date in the START= option that is later than the series observation start date, Obs\_Start. Failure to do so forces the SASEFRED interface engine to change UNITS='chg' to UNITS='lin'.

## **UNITS=**'*fred\_units*'

specifies the data value transformation. The valid units arguments are 'lin', 'chg', 'ch1', 'pch', 'pc1', 'pca', 'cch', 'cca', and 'log'. the default is UNITS='lin' (for no transformation). The details of the arguments and the corresponding formulas are presented in [Table 48.3.](#page-3563-0) When you specify UNITS='chg' and OUTPUT=1 (observation by real-time period), it is important to specify a date in the START= option that is later than the series observation start date, Obs\_Start. Failure to do so forces the SASEFRED interface engine to change UNITS='chg' to UNITS='lin'.

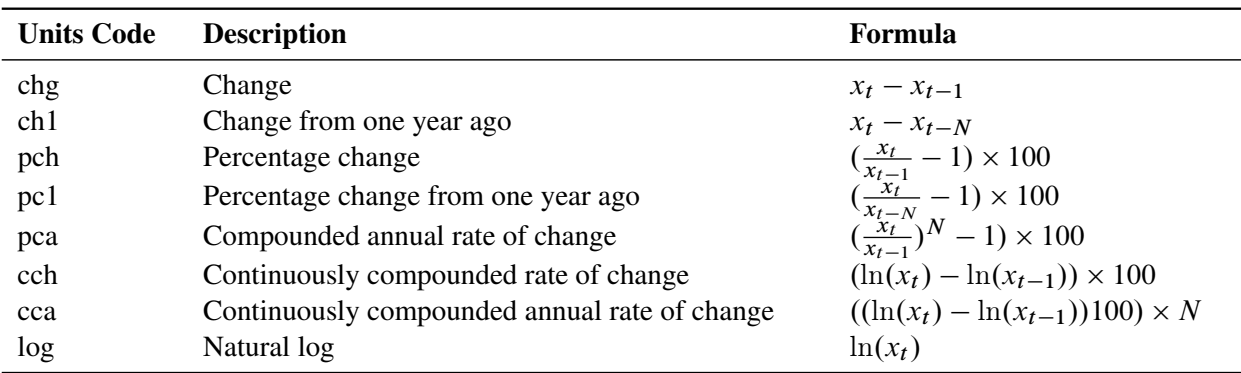

<span id="page-3563-0"></span>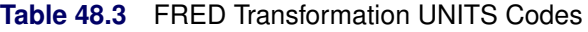

 $x_t$  is the value of series x at time period t. N is the number of observations per year that differs by frequency: daily (*N*=260), annual (*N*=1), monthly (*N*=12), quarterly (*N*=4), biweekly (*N*=26), and weekly (*N*=52).

## <span id="page-3563-1"></span>**URL=***"fred\_url\_link/*< *query\_type***?**< *query\_option=value* > >< **LIMIT=***limit* >*"*

queries for useful information (such as categories, tags, groups, and releases) and stores the information in a temporary utility data set named XFREDTPU. Specify the following fields within double quotation marks:

## *fred\_url\_link/*

specifies the base FRED URL that you want to use. The *fred url link* in the following example is 'https://api.stlouisfed.org/fred/'. The required APIKEY= option completes the FRED URL request. An example follows:

**URL="https://api.stlouisfed.org/fred/series/ vintagedates?series\_id=N500C1A027NBEA" APIKEY='XXXXXXXXXXXXXXXXXXXXXXXXXXXXXXXX'**

*query\_type***?***query\_option*

specifies the type of information that you want to query. You can specify the following *query\_types* and *query\_options*:

#### **series/vintagedates?series\_id=***series\_id*

requests the vintage dates for the specified *series\_id*, which you must also specify in the IDLIST= option. For an example of this type of query, see [Example 48.8.](#page-3579-0)
#### **release/series?release\_id=***release*

requests a list of the available series for the specified *release*. For an example of this type of query, see [Example 48.9.](#page-3581-0)

#### <span id="page-3564-1"></span>**source/releases?**

### **source/releases?source\_id=***source\_id*

requests a list of the releases available today or available for a specified *source\_id*. For an example of this type of query, see [Example 48.15.](#page-3609-0)

You can also narrow this type of query by specifying the *source id*; then only the releases that are available for the specified source are stored in the XFREDTPU data set. For an example of this type of query, see [Example 48.12.](#page-3591-0)

### **tags/series?tags\_names=***value-list*

requests a list of the series that are available and whose tag names match the specified *value-list*. For an example of this type of query, see [Example 48.10.](#page-3588-0)

#### **category/series?category\_id=***category\_id*

requests a list of the series that are available and whose category ID matches the specified *category id.* For an example of this type of query, see [Example 48.13.](#page-3592-0)

#### <span id="page-3564-0"></span>**sources?**

requests a list of the sources available for today's date. For an example of this type of query, see [Example 48.14.](#page-3608-0)

### **series/categories?series\_id=***series\_ID*

requests a list of the categories available for a specified *series\_ID*. For an example of this type of query, see [Example 48.11.](#page-3590-0)

### **LIMIT=***limit*

limits the number of query results that are returned, where *limit* must be an integer between 1 and 100,000, inclusive. By default, LIMIT=1000 for releases and release date requests and LIMIT=100,000 for time series requests.

### **USER="***user-folder-location***"**

specifies the location of the writable folder where you permanently store SAS data sets that have onelevel names. Enclose the *user-folder-location* in double quotation marks, and end it with a backslash if the folder is in a Windows environment or a forward slash if it is in a UNIX environment. Use the USER= option to redirect the current working folder when you see this error: Insufficient authorization to access. This error can occur if your SAS environment does not allow you to have write access in the current working folder.

### **VINTAGE=**'*fred\_vintage\_date1,fred\_vintage\_date2,. . . ,fred\_vintage\_dateN*'

specifies one or more vintage dates in history. The *fred\_vintage\_dates* are represented in 'YYYY-MM-DD' format and are used to download the data for a time series as it existed on that specific date in history. The dates in the list are separated by commas (no blanks are allowed). When requesting multiple vintage dates, specify OUTPUT=2 to retrieve all observations or OUTPUT=3 to retrieve only new or revised observations. The default setting is no vintage dates.

Archival Federal Reserve economic data (ALFRED) enable you to retrieve vintage versions of economic data that were available on specific dates in history. To retrieve vintage versions of various time series, enter the following URL in your web browser:

### **<https://alfred.stlouisfed.org/>**

To see a list of available vintage dates for each series, refer to the FRED documentation at the web page with the following URL:

### **[https://api.stlouisfed.org/docs/fred/series\\_vintagedates.html](https://api.stlouisfed.org/docs/fred/series_vintagedates.html)**

### **XMLMAP=***fred\_xmlmapfile*

specifies the fully qualified name of the location where the XMLmap file is automatically stored. By default, XMLMAP=Fred.map.

# **Details: SASEFRED Interface Engine**

The SASEFRED interface engine enables SAS users to access both ArchivaL Federal Reserve Economic Data (ALFRED) and FRED data that are provided by the FRED website. Normal use is called *FRED mode*, for which the real-time period is the current day (today). In FRED mode, you are using the current facts: the information about the past that is available today. Economic data sources, releases, series, and observations can change their names or their observation data values over time. The real-time period marks when information was true or when information was known until it changed. Economic data sources, releases, series, and observations are all assigned a real-time period. For most URL requests, the default real-time period is today. This can be thought of as FRED mode. ALFRED users can change the real-time period to retrieve information that was known as of a point in history. ALFRED uses vintage dates, which are release dates for a series, excluding the release dates when the data values did not change.

### **Available Sources That Provide FRED Time Series Data**

To obtain a list of the available sources of economic data, enter the following URL in your web browser. [Table 48.4](#page-3565-0) shows some of the sources available.

```
https://api.stlouisfed.org/fred/sources?api_key=your_fred_apikey
```
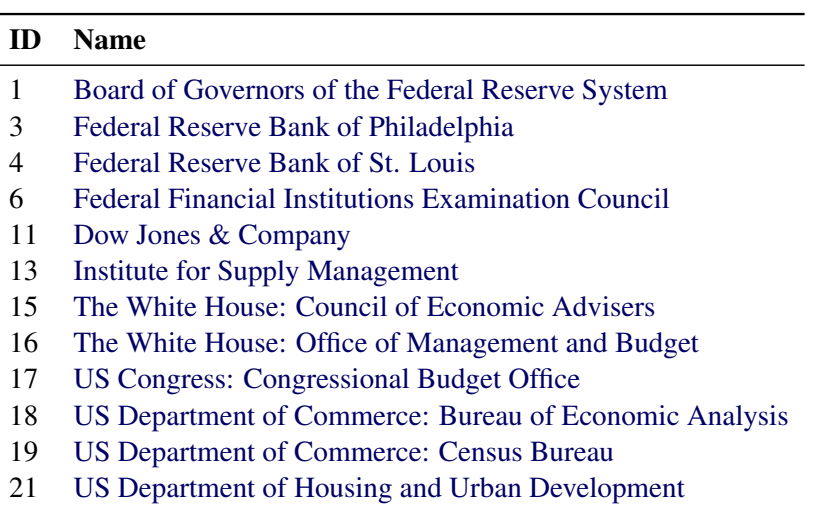

<span id="page-3565-0"></span>**Table 48.4** Some Available Sources of Economic Data

You can use the URL= option to store today's available sources (and associated information about the sources) in a SAS data set. For more information, see the [sources](#page-3564-0) query option. For an example see [Example 48.14.](#page-3608-0)

You can also use the URL= option to store today's available releases (and associated information about the releases) in a SAS data set. For more information, see the [releases](#page-3564-1) query option. For an example see [Example 48.15.](#page-3609-0)

# **FRED API Key**

The API key that is used in these examples,'abcdefghijklmnopqrstuvwxyz123456', is for demonstration purposes only. To successfully download data from the FRED website, use your own FRED API key, which is a 32-character alphanumeric lowercase string. You can request your own API key by visiting the website at the following URL:

```
https://api.stlouisfed.org/api_key.html
```
# **Available Releases for Each Source That Provides FRED Time Series Data**

Each of the FRED sources might have several releases. To get a list of the releases for a specific source, enter the following URL in your web browser and specify the ID that corresponds to that source. For example, the response to this request retrieves a list of all releases for Dow Jones & Company (source\_ID=11).

#### **https://api.stlouisfed.org/fred/source/releases?source\_id=11&api\_key=your\_fred\_apikey**

[Table 48.5](#page-3566-0) shows the list of releases for Dow Jones & Company.

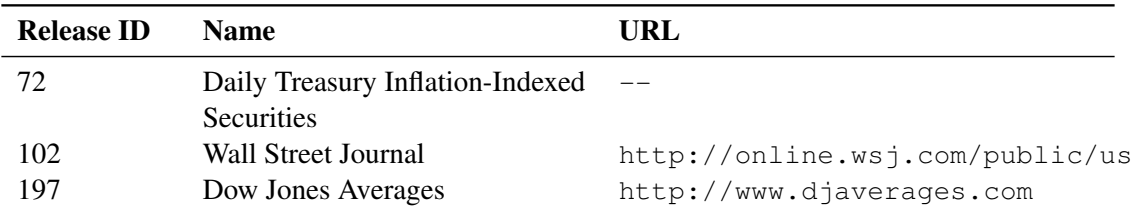

#### <span id="page-3566-0"></span>**Table 48.5** Releases for Dow Jones & Company

## **Available Time Series for Each Release ID**

Each release of economic sources contains several time series. To get the list of time series for a specific release, enter the following URL in your web browser and specify the ID that corresponds to that release. For example, the following URL retrieves a list of all time series for the Dow Jones Averages release (release\_ID=197):

**https://api.stlouisfed.org/fred/release/series?release\_id=197&api\_key=your\_fred\_apikey**

[Table 48.6](#page-3567-0) shows all the time series that are included in the Dow Jones Averages release.

| <b>Series ID</b> | Title                            | <b>Start</b> | End        | <b>Frequency</b> |
|------------------|----------------------------------|--------------|------------|------------------|
| <b>DJCA</b>      | Dow Jones Composite Average      | 1934-01-02   | 2012-11-23 | Daily            |
| DJIA             | Dow Jones Industrial Average     | 1896-05-26   | 2012-11-23 | Daily            |
| <b>DJTA</b>      | Dow Jones Transportation Average | 1896-10-26   | 2012-11-23 | Daily            |
| <b>DJUA</b>      | Dow Jones Utility Average        | 1929-01-02   | 2012-11-23 | Daily            |

<span id="page-3567-0"></span>**Table 48.6** Time Series for the Release of Dow Jones Averages

You can use the URL= option to store the list of available time series for a particular release in a SAS data set. For more information, see the [release/series](#page-3563-0) query option.

# **Available Native Frequency for Each Series ID**

To find the native frequency of an economic time series, enter the following URL in your web browser. The output includes the "Frequency" field, which shows the native frequency of that time series.

#### **https://api.stlouisfed.org/fred/series?series\_id=DJCA&api\_key=your\_fred\_apikey**

The response to the preceding request follows. As the response shows, the native frequency of the Dow Jones Composite Average (DJCA) time series is Daily (frequency=Daily).

*<series id="DJCA" realtime\_start="2012–11–26" realtime\_end="2012–11–26" title="Dow Jones Composite Average" observation\_start="1934–01–02" observation\_end="2012–11–23" frequency="Daily, Close" frequency\_short="D" units="Index" units\_short="Index" seasonal\_adjustment="Not Seasonally Adjusted" seasonal\_adjustment\_short="NSA" last\_updated="2012–11–26 09:05:12–06" popularity="48">*

## **Vintage Dates for Each Series ID**

Vintage dates are the release dates for a time series, excluding those releases in which the data did not change. To obtain a list of vintage dates for a particular series, you can enter the following URL in your web browser and specify the series ID of the series that you are interested in. For example, the following URL retrieves a list of all vintage dates for the MICH series, showing the median expected price change (the next 12 months from the Survey of Consumers):

### **https://api.stlouisfed.org/fred/series/vintagedates?series\_id=MICH&api\_key=your\_fred\_apikey**

The resulting list of observations is too long to show here—172 vintage dates, ranging from 1999-02-26 to 2013-05-31. You can get only the vintage dates that you want by specifying the VINTAGE= option.

You can use the URL= option to store the list of available vintage dates for a particular time series in a SAS data set. For more information, see the [series/vintagedates](#page-3563-1) query option.

## <span id="page-3568-1"></span>**SAS Output Data Set**

You can use the SAS DATA step to write the selected FRED data to a SAS data set. This enables you to use SAS software to easily analyze the data. If you specify the name of the output data set in the DATA statement, the engine supervisor creates a SAS data set that has the specified name in either the SAS Work library or, if specified, the User library.

The contents of the SAS data set include the date of each observation and the series name of each series that is read from the FRED data source.

The SASEFRED interface engine maintains the sort order, so the time series are sorted in the resulting SAS data set by the order specified in the SORT= option, by date (time ID), and by variable (time series item name).

You can use the PRINT and CONTENTS procedures to print your output data set and its contents. Alternatively, you can view your SAS output observations by opening the desired output data set in a SAS Explorer window. You can also use the SQL procedure with your SASEFRED libref to create a custom view of your data.

# <span id="page-3568-0"></span>**SAS OUTXML File**

The SAS XML (XML format) data that are returned from the FRED website are placed in a file named by the OUTXML= option. The SAS XML data file is placed in the current working directory, but the SAS data set created by reading the XML data into SAS is placed in the location that is specified by the *physical-name* in the LIBNAME *libref* SASEFRED statement, which is described in the section ["The LIBNAME](#page-3558-0) *libref* [SASEFRED Statement"](#page-3558-0) on page 3553.

### **SAS XML Map File**

The XML map that (by default) is automatically created is assigned the full path name given by the XMLMAP= option in your LIBNAME *libref* SASEFRED statement. The map file is either reused (not overwritten) if you specify AUTOMAP=REUSE or overwritten by a new map if you specify AU-TOMAP=REPLACE (the default). The SASEFRED engine invokes the XMLV2 engine to create the map and to read the data into SAS.

### **XFREDTPU SAS Data Set**

You can use the URL= option to query for useful information such as categories, tags, groups, and releases and store the information in a temporary utility data set named XFREDTPU. After you have this information, you can use it for selecting the data you want to include in a subsequent SASEFRED *libref* statement. For more information about the seven possible types of XFREDTPU contents, see the [URL= option.](#page-3563-2)

### **Reading Price Data by Using Indices**

The following statements enable you to access the S&P 500 Stock Price Index (IDLIST=SP500) and the Wilshire 5000 Price Index (IDLIST=WILL5000PR) on a monthly basis:

```
options validvarname=any;
title 'FRED Data: SP500 Stock Index and Wilshire 5000 Price Index';
LIBNAME myLib sasefred "%sysget(FRED)"
   OUTXML=gstart
   AUTOMAP=replace
   MAPREF=MyMap
   XMLMAP="%sysget(FRED)gstart.map"
   APIKEY='XXXXXXXXXXXXXXXXXXXXXXXXXXXXXXXX'
   IDLIST='sp500,will5000pr'
   START='2011-01-01'
   END='2012-01-01'
   FREQ='m'
   FORMAT=xml
   ;
data stock_price;
   set myLib.gstart ;
run;
proc contents data=stock_price; run;
proc print data=stock_price; run;
```
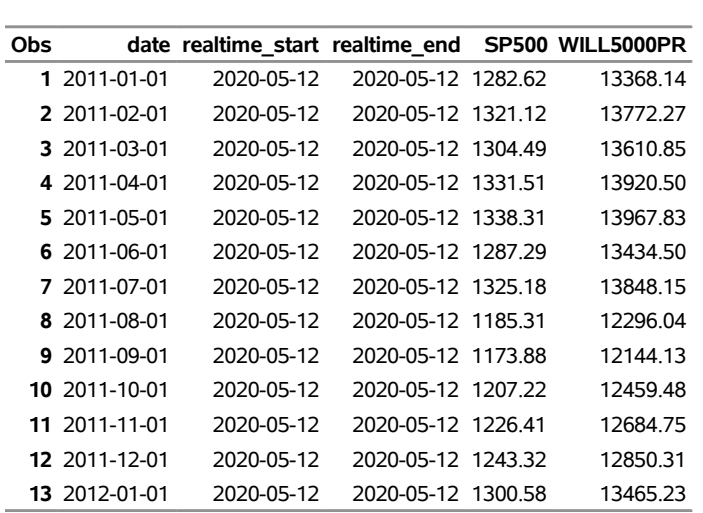

#### **Figure 48.2** FRED Data: stock price

**FRED Data: SP500 Stock Index and Wilshire 5000 Price Index**

The SASEFRED interface engine supports the XML format. The XML data that the FRED website returns are placed in a file named by the OUTXML= option. The XML map that is automatically created is assigned the full path name specified by the XMLMAP= option, and the fileref that is used for the map assignment is specified by the MAPREF= option. In the preceding example, the SASEFRED engine uses the MAPREF= and XMLMAP= options in the FILENAME statement to assign a file name:

#### **FILENAME MyMap "%sysget(FRED)gstart.map";**

You can use the MAPREF= and XMLMAP= options to control where the map resides, what you name the map, and how you refer to it with a fileref. You can use the OUTXML= option to name your XML data file and to name your SAS data set created when reading the XML data into SAS; it is described in the section ["SAS OUTXML File"](#page-3568-0) on page 3563. The SAS data set is placed in the folder designated by 'physical-name', which is described in the section "The LIBNAME *libref* [SASEFRED Statement"](#page-3558-0) on page 3553. You can refer to your data by using the myLib libref in your SASEFRED LIBNAME statement. The myLib libref is shown inside the DATA step in the SET statement. The SET statement reads observations from the input data set myLib.gstart and stores them in a SAS data set named stock price, as shown in [Figure 48.2.](#page-3569-0) You can also use the SAS DATA step to perform further processing and to store the resulting time series in a SAS data set; this process is described in the section ["SAS Output Data Set"](#page-3568-1) on page 3563.

To specify the list of time series that you want to retrieve, use the IDLIST= option. This option accepts a string enclosed in single quotation marks that denotes a list of time series that you select for the resulting SAS data set. The series IDs are separated by commas, so valid time series IDs cannot contain embedded commas or quotes. The stock\_price data set contains two time series variables, sp500 and will5000pr, as specified in the IDLIST= option, and the observation range is controlled by the START= and END= options. The stock price data set contains observations that range from January 1, 2011, to January 1, 2012, as specified by the START= and END= options. The frequency of the data is monthly, as indicated by the 'm' in the FREQ= option.

NOTE: The '%20' is a special character for URL encoding of blanks. If the time series ID that you name in the IDLIST= option contains a blank, you must use the ' $%20'$ ' wherever the blank appears in the time series name. If the time series ID contains an underscore, then you must use an underscore in the time series name. The underscore and the blank are not equivalent in the FRED databases, so make sure that you use the '%20' (URL encoded space) to designate blank characters.

# **Examples: SASEFRED Interface Engine**

### **Example 48.1: Retrieving Data for Multiple Time Series**

This example shows how to use multiple time series IDs to retrieve the average balance of payment basis data for the exports (BOPXGS) and imports (BOPMGS) of goods and services for the last 15 years, starting 1997-01-01 and ending 2011-01-01, with an annual frequency.

```
options validvarname=any;
title 'Retrieve Balance of Payment Data for the Exports and Imports';
libname _all_ clear;
libname fred sasefred "%sysget(FRED)"
   OUTXML=fredex01
   AUTOMAP=replace
   MAPREF=MyMap
   XMLMAP="%sysget(FRED)fredex01.map"
   APIKEY='XXXXXXXXXXXXXXXXXXXXXXXXXXXXXXXX'
   IDLIST='bopxgs,bopmgs'
   START='1997-01-01'
   END='2011-01-01'
   FREQ='a'
   OUTPUT=1
   AGG='avg'
   FORMAT=xml;
data export_import;
   set fred.fredex01 ;
run;
proc contents data=export_import; run;
proc print data=export_import; run;
```
**Output 48.1.1** Retrieve Balance of Payment Data for the Exports and Imports

**Retrieve Balance of Payment Data for the Exports and Imports**

| <b>Obs</b> |               | date realtime start realtime end BOPXGS BOPMGS |            |         |            |
|------------|---------------|------------------------------------------------|------------|---------|------------|
|            | 1 1997-01-01  | 2020-05-12                                     | 2020-05-12 | 233.614 | $-260.682$ |
|            | 2 1998-01-01  | 2020-05-12                                     | 2020-05-12 | 233.293 | -274 829   |
|            | 3 1999-01-01  | 2020-05-12                                     | 2020-05-12 | 241.824 | $-306.479$ |
|            | 4 2000-01-01  | 2020-05-12                                     | 2020-05-12 | 268.064 | -361 193   |
|            | 5 2001-01-01  | 2020-05-12                                     | 2020-05-12 | 250.634 | $-341.011$ |
|            | 6 2002-01-01  | 2020-05-12                                     | 2020-05-12 | 243 652 | -348.391   |
|            | 7 2003-01-01  | 2020-05-12                                     | 2020-05-12 | 254 367 | -377.839   |
|            | 8 2004-01-01  | 2020-05-12                                     | 2020-05-12 | 289 490 | -441 961   |
|            | 9 2005-01-01  | 2020-05-12                                     | 2020-05-12 | 320.775 | -499 336   |
|            | 10 2006-01-01 | 2020-05-12                                     | 2020-05-12 | 363.212 | $-553.641$ |
|            | 11 2007-01-01 | 2020-05-12                                     | 2020-05-12 | 412.059 | -588.403   |
|            | 12 2008-01-01 | 2020-05-12                                     | 2020-05-12 | 458 632 | $-635.814$ |
|            | 13 2009-01-01 | 2020-05-12                                     | 2020-05-12 | 393.685 | -489.628   |
|            | 14 2010-01-01 | 2020-05-12                                     | 2020-05-12 | 462.232 | -585.896   |
|            | 15 2011-01-01 | 2020-05-12                                     | 2020-05-12 | 530.359 | $-667.515$ |

### **Example 48.2: Retrieving Data by Using the Vintage Date**

This example shows how to use the vintage date to retrieve data for exports of goods and services as they existed on that specific date in history. OUTPUT=3 retrieves the new and revised observations only, by the vintage date (VINTAGE=2012-06-14). If OUTPUT=3, then you must specify UNITS='lin'. In this example, the UNITS= option is not specified, so it assumes its default value, which is 'lin'. Specifying a different argument for the UNITS= option (such as 'chg') is invalid for OUTPUT= 3, so 'chg' is replaced by the default value ('lin').

```
options validvarname=any;
title 'Retrieve Data for the Exports of Goods and Service by Using Vintage Date';
libname _all_ clear;
libname fred sasefred "%sysget(FRED)"
  OUTXML=fredex02
  AUTOMAP=replace
  MAPREF=MyMap
  XMLMAP="%sysget(FRED)fredex02.map"
  APIKEY='XXXXXXXXXXXXXXXXXXXXXXXXXXXXXXXX'
   IDLIST='bopxgsa'
   VINTAGE='2012-06-14'
  OUTPUT=3
  FORMAT=xml;
data export_vin;
   set fred.fredex02 ;
run;
```

```
proc contents data=export_vin; run;
proc print data=export_vin; run;
```
**Output 48.2.1** Retrieve Data for the Exports of Goods and Services by Using the Vintage Date

```
Retrieve Data for the Exports of Goods and Service by Using Vintage Date
```
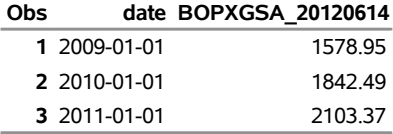

# **Example 48.3: Selecting Time Series When Native Frequency Is Less Than Requested Frequency**

This example shows how to retrieve data for multiple time series that have different default frequencies. The time series are Domestic Financial Commercial Paper Outstanding (DFINCP), Domestic Nonfinancial Commercial Paper Outstanding (DNFINCP), Foreign Financial Commercial Paper Outstanding (FFINCP), Foreign Nonfinancial Commercial Paper Outstanding (FNFINCP), and Total Credit Market Assets Held by Domestic Financial Sectors (ABSITCMAHDFS). The native frequency of the first four time series is 'Weekly', and the native frequency of the last time series (ABSITCMAHDFS) is 'Quarterly'. Note that the requested frequency as it is specified by the FREQ= option is 'Weekly' (FREQ=w). The native frequency of the last time series (ABSITCMAHDFS) is lower than the requested frequency. Therefore, this time series is excluded from the list, and only the observations that correspond to the first four time series are presented. If you want to retrieve the observations for all five time series, then the value of the FREQ= option needs to be less than or equal to all the native frequencies (here, weekly and quarterly). In this case, the valid frequency parameters would be 'q', 'sa', and 'a'. See [Example 48.4.](#page-3574-0)

```
options validvarname=any;
```

```
title 'Selecting Time Series When Native Frequency Is Less Than Requested Frequency';
libname _all_ clear;
libname fred sasefred "%sysget(FRED)"
   OUTXML=fredex03
  AUTOMAP=replace
  MAPREF=MyMap
   XMLMAP="%sysget(FRED)fredex03.map"
   APIKEY='XXXXXXXXXXXXXXXXXXXXXXXXXXXXXXXX'
   IDLIST='dfincp,dnfincp,ffincp,fnfincp,absitcmahdfs'
   START='2010-01-01'
   END='2010-05-20'
   FREQ='w'
   OUTPUT=1
  FORMAT=xml;
data diffNative_freqw;
  set fred.fredex03 ;
run;
```
**proc contents data=diffNative\_freqw; run; proc print data=diffNative\_freqw; run;**

**Output 48.3.1** Selecting Time Series When Native Frequency Is Less Than Requested Frequency **Selecting Time Series When Native Frequency Is Less Than Requested Frequency**

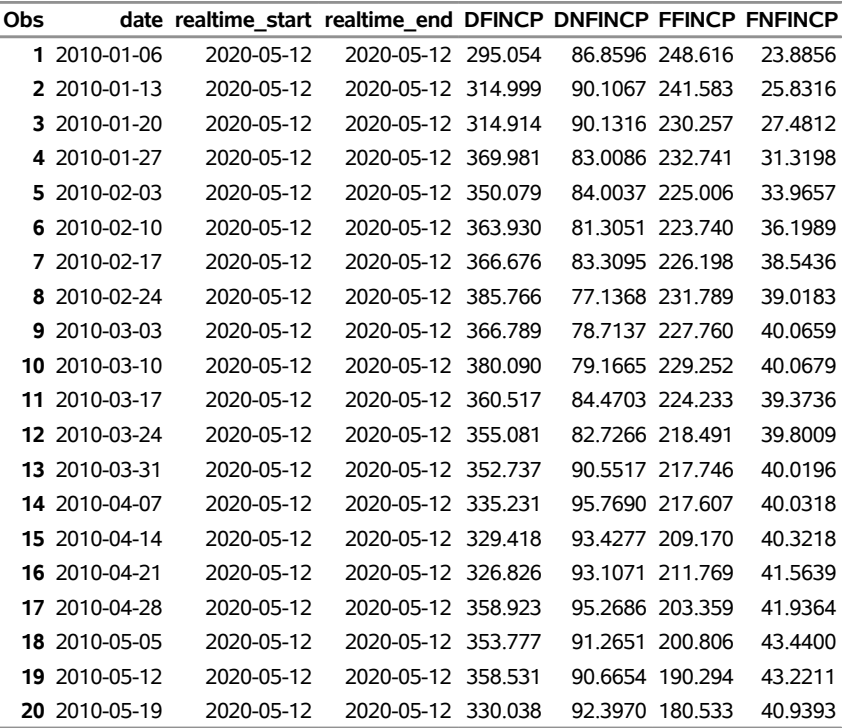

# <span id="page-3574-0"></span>**Example 48.4: Selecting Time Series When Native Frequency Is Greater Than Requested Frequency**

This example shows how to retrieve data for multiple time series that have different default frequencies. The time series are Domestic Financial Commercial Paper Outstanding (DFINCP), Domestic Nonfinancial Commercial Paper Outstanding (DNFINCP), Foreign Financial Commercial Paper Outstanding (FFINCP), Foreign Nonfinancial Commercial Paper Outstanding (FNFINCP), and Total Credit Market Assets Held by Domestic Financial Sectors (ABSITCMAHDFS). The native frequency of the first four time series is 'Weekly', and the native frequency of the last time series (ABSITCMAHDFS) is 'Quarterly'. The requested frequency as it is specified by the FREQ= option is 'Quarterly' (FREQ=q). The native frequency of all five time series is either greater than or equal to the requested frequency. Hence, the output includes the data for all time series.

```
options validvarname=any;
```

```
title 'Selecting Time Series When Native Frequency Is Greater Than Requested Frequency';
libname _all_ clear;
libname fred sasefred "%sysget(FRED)"
```

```
OUTXML=fredex04
   AUTOMAP=replace
   MAPREF=MyMap
   XMLMAP="%sysget(FRED)fredex04.map"
   APIKEY='XXXXXXXXXXXXXXXXXXXXXXXXXXXXXXXX'
   IDLIST='dfincp,dnfincp,ffincp,fnfincp,absitcmahdfs'
   START='2010-01-01'
   END='2010-05-20'
   FREQ='q'
   OUTPUT=1
   FORMAT=xml;
data diffNative_freqq;
   set fred.fredex04;
run;
proc contents data=diffNative_freqq; run;
proc print data=diffNative_freqq; run;
```
**Output 48.4.1** Selecting Time Series When Native Frequency Is Greater Than Requested Frequency

**Selecting Time Series When Native Frequency Is Greater Than Requested Frequency**

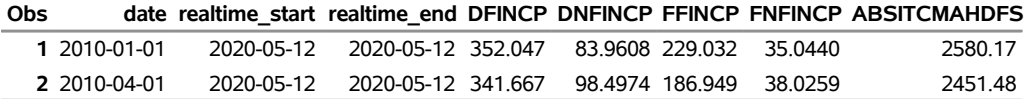

## **Example 48.5: Using the GOCAS= Option**

To use the GOCAS= option, add the following options to your SASEFRED LIBNAME statement:

**GOCAS=ON** specifies that the CAS server is being used.

**CASLIB=<name of CAS libref>** names the CAS library reference for storing the in-memory tables created by the SASEFRED engine.

**CASOUT=<name of CAS table>** names the in-memory table where the FRED data are stored.

The following code shows how to use CAS with the preceding example:

```
options validvarname=any;
title 'Using GOCAS= Option to Store Series in CAS Table';
libname fred sasefred "%sysget(FRED)"
  GOCAS=ON
  CASLIB=CASUSERHDFS
  CASOUT=M2MYFRED
  OUTXML=fredex04
  AUTOMAP=replace
  MAPREF=MyMap
  XMLMAP="%sysget(FRED)fredex04.map"
  APIKEY='XXXXXXXXXXXXXXXXXXXXXXXXXXXXXXXX'
```

```
IDLIST='dfincp,dnfincp,ffincp,fnfincp,absitcmahdfs'
   START='2010-01-01'
   END='2010-05-20'
   FREQ='q'
   OUTPUT=1
   FORMAT=xml;
data diffNative_freqq;
   set fred.fredex04;
run;
proc print data=diffNative_freqq; run;
```
You can reference the in-memory CAS table, M2MYFRED, as follows to save the data in a SASHDAT file, but do not specify the SASHDAT extension in the file name:

```
proc casutil;
   save casdata="M2MYFRED" casout="<physical path and filename>" replace;
quit;
```
To list the tables in the active CASLIB, specify the following:

```
proc casutil; list; quit;
```
# **Example 48.6: Specifying One Series ID with Multiple Vintage Dates for the OUTPUT=2 Option**

This example demonstrates how to request the CBI time series, which show the change in private industries for three different vintage dates: 1947-08-17, 1966-08-11, and 1994-08-26. Using the early range of START='1942-01-01'and END='1947-04-01', you can get an idea of how the changes show up for each vintage date. If you specify OUTPUT=2, each time series is named by concatenating the series ID to the vintage date with an underscore.

```
options validvarname=any;
```

```
title 'Specifying One Series ID with Multiple Vintage Dates for OUTPUT=2 Option';
libname _all_ clear;
libname fred sasefred "%sysget(FRED)"
  OUTXML=fredex05
  AUTOMAP=replace
  MAPREF=MyMap
  XMLMAP="%sysget(FRED)fredex05.map"
  APIKEY='XXXXXXXXXXXXXXXXXXXXXXXXXXXXXXXX'
  IDLIST='CBI'
  VINTAGE='1947-08-17,1966-08-11,1994-08-26'
  START='1942-01-01'
  END='1947-04-01'
```

```
FREQ='q'
   OUTPUT=2
   UNITS='lin'
   FORMAT=xml;
data threeVinsCBI;
  set fred.fredex05;
run;
proc contents data=threeVinsCBI; run;
```
**proc print data=threeVinsCBI; run;**

**Output 48.6.1** Specifying One Series ID with Multiple Vintage Dates for OUTPUT=2 Option

**Specifying One Series ID with Multiple Vintage Dates for OUTPUT=2 Option**

|                      |              |             | Obs date CBI_19470817 CBI_19660811 CBI_19940826 |
|----------------------|--------------|-------------|-------------------------------------------------|
| 1 1942-01-01         | $3.9$ .      |             |                                                 |
| 2 1942-04-01         | $3.6$ .      |             |                                                 |
| 3 1942-07-01         | $-0.9$ .     |             |                                                 |
| 4 1942-10-01         | $-0.9$ .     |             |                                                 |
| 5 1943-01-01         | $-2.4$ .     |             |                                                 |
| 6 1943-04-01         | $-2.1$ .     |             |                                                 |
| 7 1943-07-01         | $-1.1$ .     |             |                                                 |
| 8 1943-10-01         | $-1.5$ .     |             |                                                 |
| 9 1944-01-01         | $-2.4$ .     |             |                                                 |
| 10 1944-04-01        | $-3.2$ .     |             |                                                 |
| 11 1944-07-01        | $-1.0$ .     |             |                                                 |
| 12 1944-10-01        | $-1.3$ .     |             |                                                 |
| 13 1945-01-01        | $-2.8$ .     |             |                                                 |
| <b>14</b> 1945-04-01 | $-1.5$ .     |             |                                                 |
| 15 1945-07-01        | $0.1$ .      |             |                                                 |
| 16 1945-10-01        | $-0.8$ .     |             |                                                 |
| 17 1946-01-01        |              | 2.35.9      | 5.7                                             |
| 18 1946-04-01        | 2.08.8       |             | 8.6                                             |
| 19 1946-07-01        | 4.9 6.1      |             | 5.9                                             |
| 20 1946-10-01        | 5.4 4.7      |             | 4.5                                             |
| 21 1947-01-01        | $2.7 \, 0.4$ |             | 0.4                                             |
| 22 1947-04-01        |              | $1.5 - 1.0$ | $-1.2$                                          |

# **Example 48.7: Specifying Two Series IDs with Multiple Vintage Dates and Descending Sort Order**

This example demonstrates how to request the ADJRES and ADJRESN time series, which show the St. Louis adjusted reserves, the first of which is seasonally adjusted and the second of which is not seasonally adjusted. The request is made for three different vintage dates, but only 2006-08-31 and 2013-06-13 yield data when you use the range of START='2004-01-01'and END='2012-12-01'. If you specify OUTPUT=2, each time series is named by concatenating the series ID to the vintage date with an underscore. For brevity, [Output 48.7.1](#page-3579-0) shows only the first 10 and last 10 observations. The sort order is descending; that is why the dates start with the most recent observation and continue in biweekly (ending Wednesday) periods to the least recent.

```
options validvarname=any;
title 'Specifying Two Series IDs with Multiple Vintage Dates and Descending Sort Order';
libname _all_ clear;
libname fred sasefred "%sysget(FRED)"
   OUTXML=fredex06
   AUTOMAP=replace
   MAPREF=MyMap
   XMLMAP="%sysget(FRED)fredex06.map"
   APIKEY='XXXXXXXXXXXXXXXXXXXXXXXXXXXXXXXX'
   IDLIST='ADJRES,ADJRESN'
   VINTAGE='2003-07-31,2006-08-31,2013-06-13'
   START='2004-01-01'
   END='2012-12-01'
   FREQ='bw'
   OUTPUT=2
   AGG='avg'
   SORT='desc'
   FORMAT=xml;
data fredPDD;
   set fred.fredex06;
run;
proc contents data=fredPDD; run;
%macro pri20nom(datname);
data lastob;
   set &datname nobs=last;
   last10=last-9;
   if last>20 then
      call symput('print10',last10);
   else
      call symput('print10',19);
run;
data getall20;
   set &datname(obs=10) &datname(firstobs=&print10);
run;
```
**proc print data=getall20; run; %mend pri20nom; title3 "First 10/Last 10 Obs, IDLIST=ADJRES,ADJRESN, and SORT=Descending"; %pri20nom(fredPDD);**

<span id="page-3579-0"></span>**Output 48.7.1** Specifying Two Series IDs with Multiple Vintage Dates and Descending Sort Order—First 10 and Last 10 Observations

**Specifying Two Series IDs with Multiple Vintage Dates and Descending Sort Order**

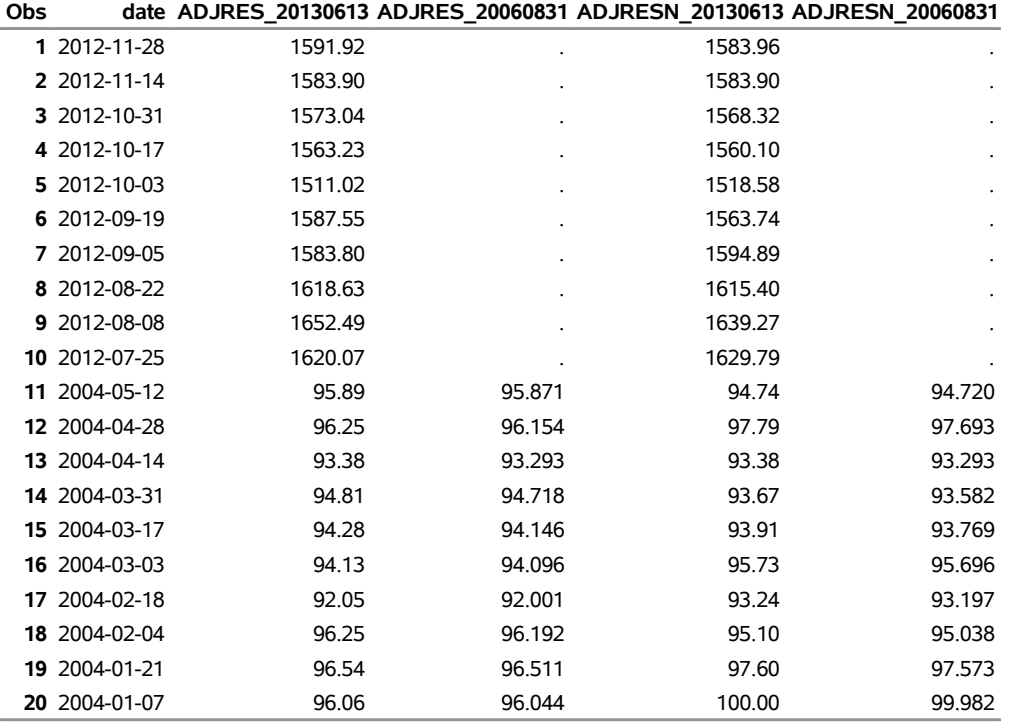

**First 10/Last 10 Obs, IDLIST=ADJRES,ADJRESN, and SORT=Descending**

### **Example 48.8: Vintage Dates for a Specific Series with the URL= Option**

The following statements demonstrate how to use the URL= option to obtain the VINTAGE DATE and VINTAGE\_DATES data sets for a specified series and how to create a permanent data set named VINDAT1 in the MyLib SAS library.<sup>1</sup> You must specify the series in both the URL= option and the IDLIST= option.

<sup>1</sup>Disclaimer: SAS may reference other websites or content or resources for use at Customer's sole discretion. SAS has no control over any websites or resources that are provided by companies or persons other than SAS. Customer acknowledges and agrees that SAS is not responsible for the availability or use of any such external sites or resources, and does not endorse any advertising, products, or other materials on or available from such websites or resources. Customer acknowledges and agrees that SAS is not liable for any loss or damage that may be incurred by Customer or its end users as a result of the availability or use of those external sites or resources, or as a result of any reliance placed by Customer or its end users on the completeness, accuracy, or existence of any advertising, products, or other materials on, or available from, such websites or resources.

**options validvarname=any;**

```
title 'Specifying the URL= Option to Create the VINTAGE_DATES Data Set';
libname _all_ clear;
libname mylib "< path to your folder for data >";
libname fred1 sasefred "%sysget(FRED)"
   URL="https://api.stlouisfed.org/fred/series/vintagedates?series_id=N5005C1A027NBEA"
  APIKEY='XXXXXXXXXXXXXXXXXXXXXXXXXXXXXXXX'
   IDLIST= 'N5005C1A027NBEA'
   ;
data mylib.vindat1;
   set fred1.XFREDtpu;
run;
proc print
  data=mylib.vindat1;
run;
proc contents
  data=mylib.vindat1;
run;
```
<span id="page-3580-0"></span>The list of available vintage dates for the N5005C1A027NBEA series is read from the *XFREDtpu.xml* file that is downloaded by the SASEFRED engine. The contents are shown in [Output 48.8.1.](#page-3580-0) The engine automatically maps the data in the XML file and reads the data into the XFREDTPU data set when the SET statement is executed. When the DATA step runs, the data in the temporary utility data set are read and stored in the permanent data set named vindat1.sas7bdat in the MyLib library. A side effect of the DATA step is the automatic creation of two SAS data sets, named vintage\_date.sas7bdat and vintage\_dates.sas7bdat, in the FRED1 library's location.

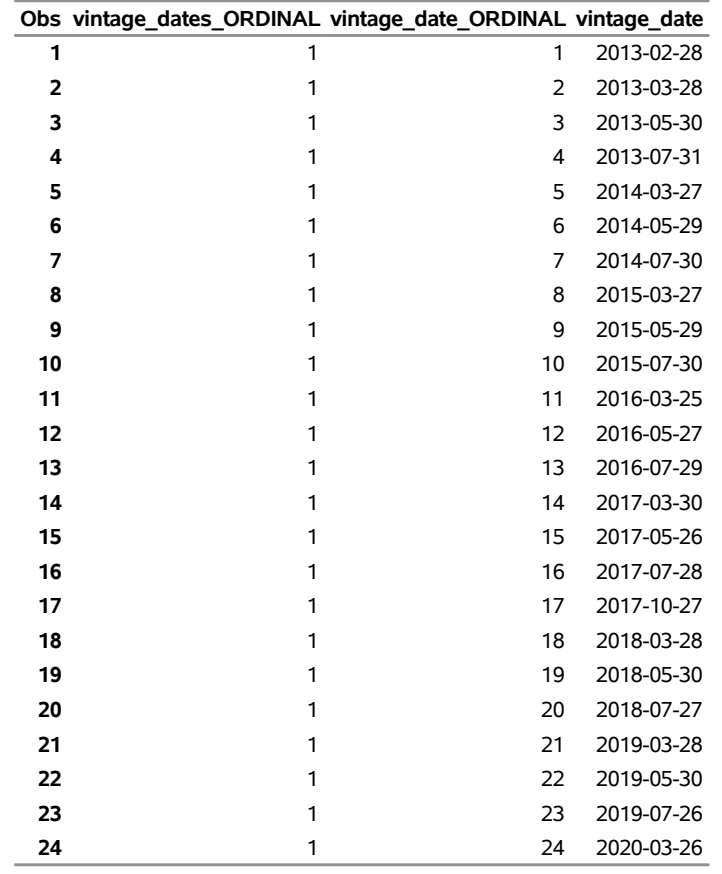

**Output 48.8.1** Specifying the URL= Option to Create the VINTAGE\_DATES Data Set **Specifying the URL= Option to Create the VINTAGE\_DATES Data Set**

## <span id="page-3581-0"></span>**Example 48.9: Series for a Specific Release with the URL= Option**

The following statements demonstrate how to use the URL= option to obtain the SERIES and SERIESS data sets for a specified release and how to create a permanent data set named SERIES2 in the MyLib SAS library:<sup>2</sup>

**options validvarname=any;**

```
title 'Specifying the URL= Option to Create the SERIES Data Set';
libname _all_ clear;
libname fred2 sasefred "%sysget(FRED)"
```
Disclaimer: SAS may reference other websites or content or resources for use at Customer's sole discretion. SAS has no control over any websites or resources that are provided by companies or persons other than SAS. Customer acknowledges and agrees that SAS is not responsible for the availability or use of any such external sites or resources, and does not endorse any advertising, products, or other materials on or available from such websites or resources. Customer acknowledges and agrees that SAS is not liable for any loss or damage that may be incurred by Customer or its end users as a result of the availability or use of those external sites or resources, or as a result of any reliance placed by Customer or its end users on the completeness, accuracy, or existence of any advertising, products, or other materials on, or available from, such websites or resources.

```
URL="https://api.stlouisfed.org/fred/release/series?release_id=51"
   APIKEY='XXXXXXXXXXXXXXXXXXXXXXXXXXXXXXXX'
   ;
data series2;
  set fred2.XFREDtpu;
run;
proc contents
   data=series2;
run;
%macro pri10nom(datname);
data lastob;
   set &datname nobs=last;
   last5=last-4;
   if last>10 then
      call symput('print5',last5);
   else
      call symput('print5',9);
run;
data getall10;
   set &datname(obs=5) &datname(firstobs=&print5);
run;
proc print data=getall10; run;
%mend pri10nom;
title3 "First 5/Last 5 Obs, SERIES2 Data Set";
%pri10nom(series2);
```
<span id="page-3582-0"></span>The returned data are stored in the XFREDTPU data set and are copied to the permanent data set named series2.sas7bdat in the MyLib library. A side effect of the DATA step is the automatic creation of two SAS data sets, named series.sas7bdat and seriess.sas7bdat, in the FRED2 library's location. Many series are returned for release\_id=51; [Output 48.9.1](#page-3582-0) shows only the first and last five observations of the SERIES data set.

**Output 48.9.1** Specifying the URL= Option to Create the SERIES Data Set—First 5 and Last 5 Observations

### **Specifying the URL= Option to Create the SERIES Data Set**

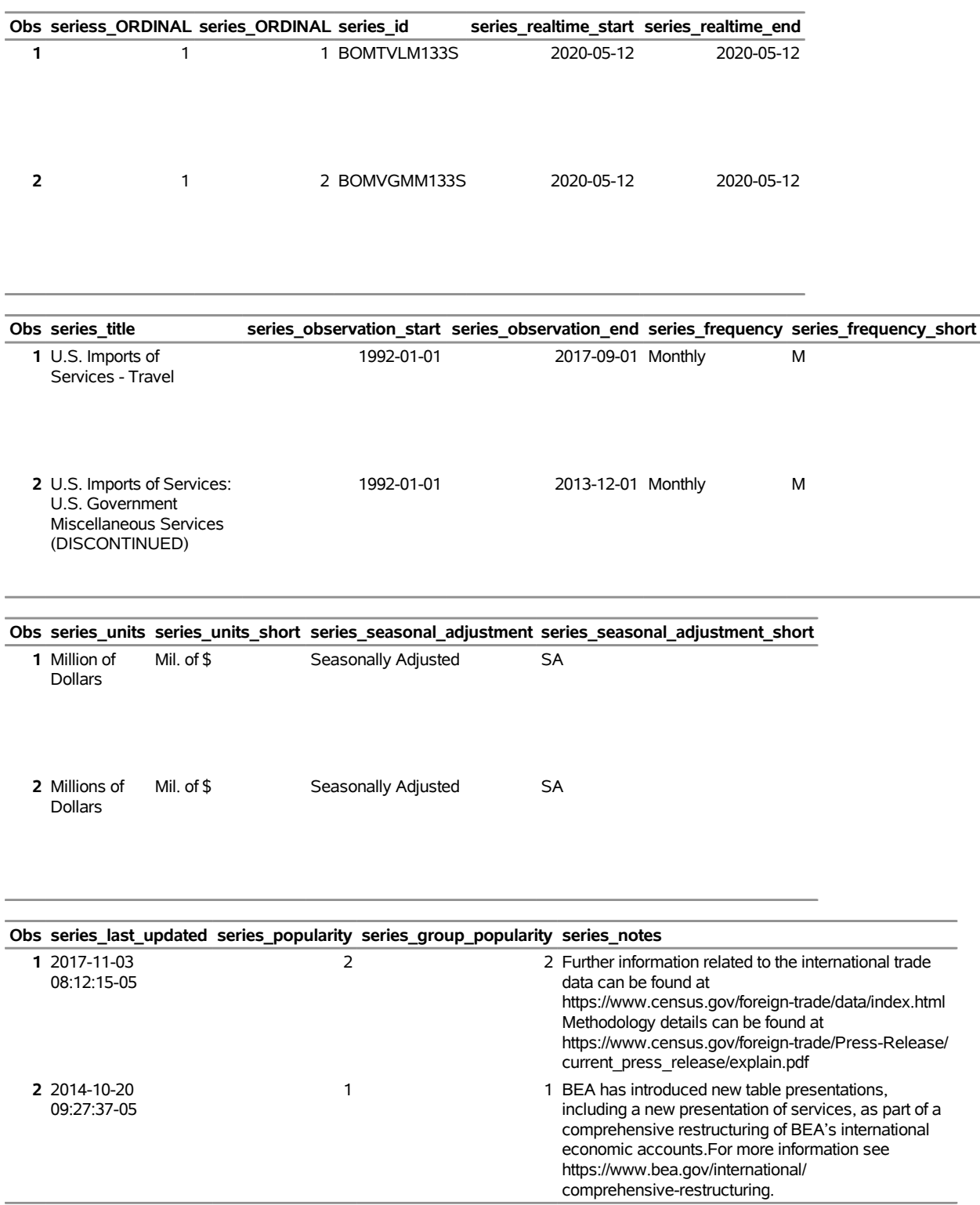

### **First 5/Last 5 Obs, SERIES2 Data Set**

# **Specifying the URL= Option to Create the SERIES Data Set**

# **First 5/Last 5 Obs, SERIES2 Data Set**

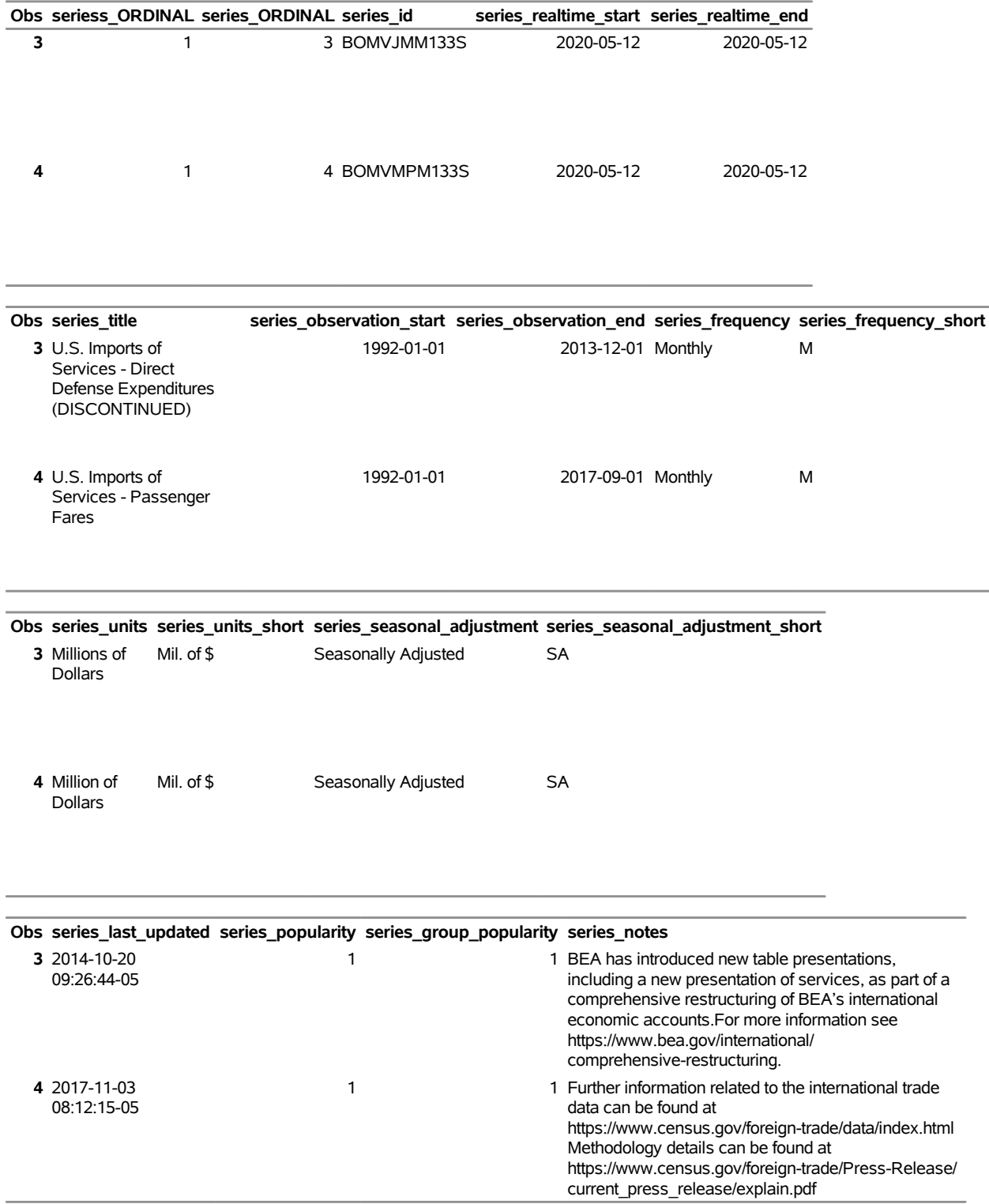

# **Specifying the URL= Option to Create the SERIES Data Set First 5/Last 5 Obs, SERIES2 Data Set**

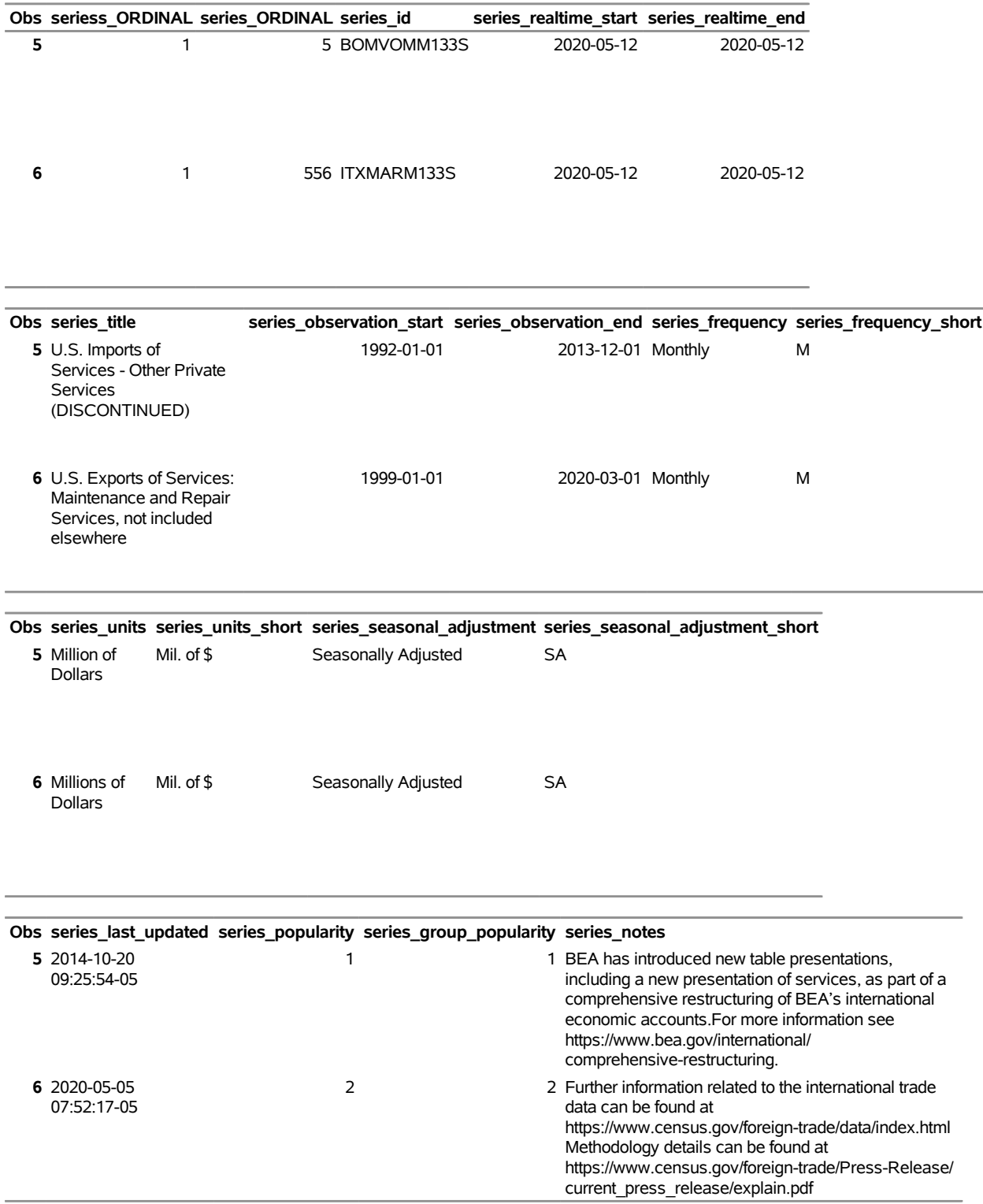

# **Specifying the URL= Option to Create the SERIES Data Set**

# **First 5/Last 5 Obs, SERIES2 Data Set**

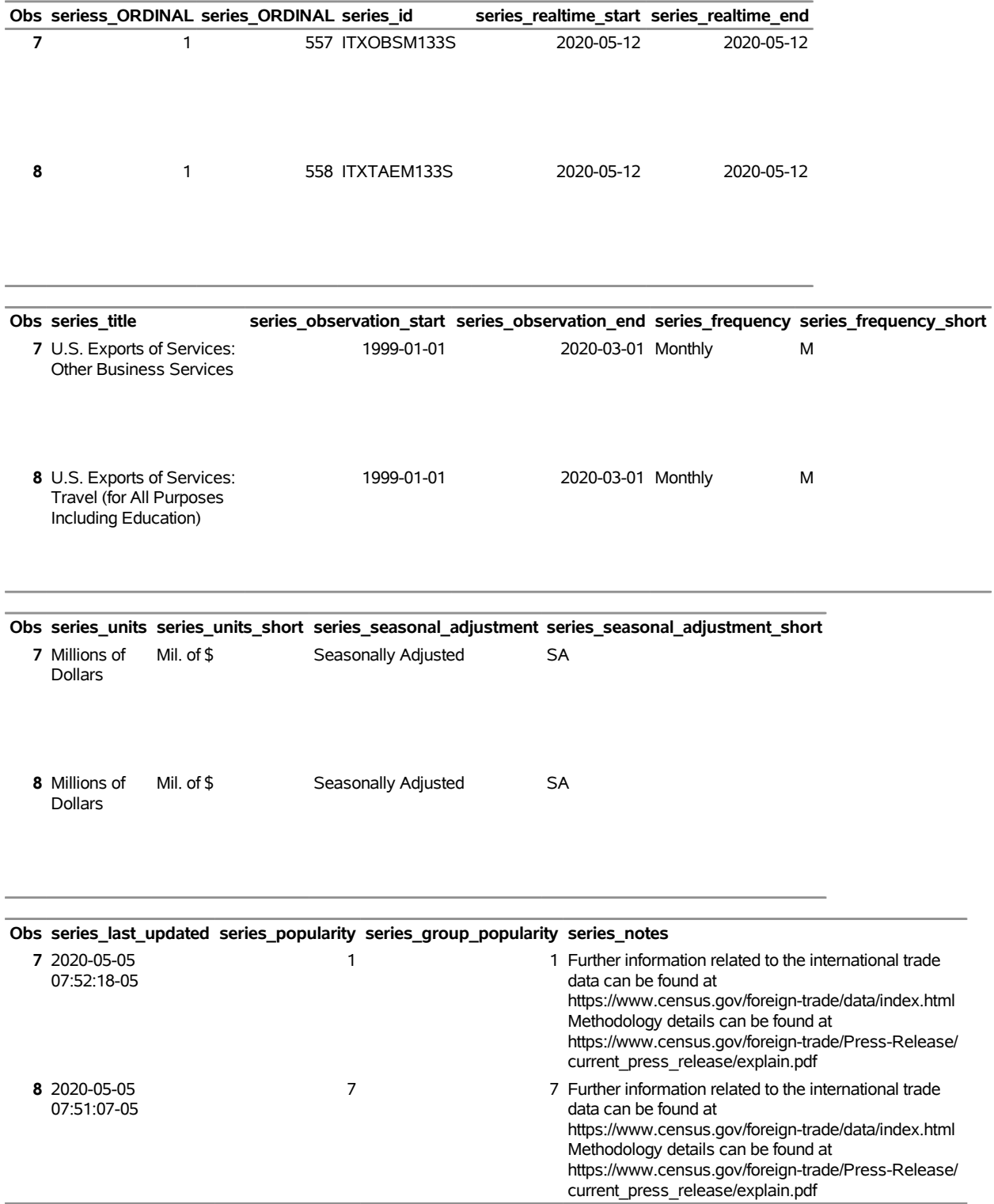

# **Specifying the URL= Option to Create the SERIES Data Set First 5/Last 5 Obs, SERIES2 Data Set**

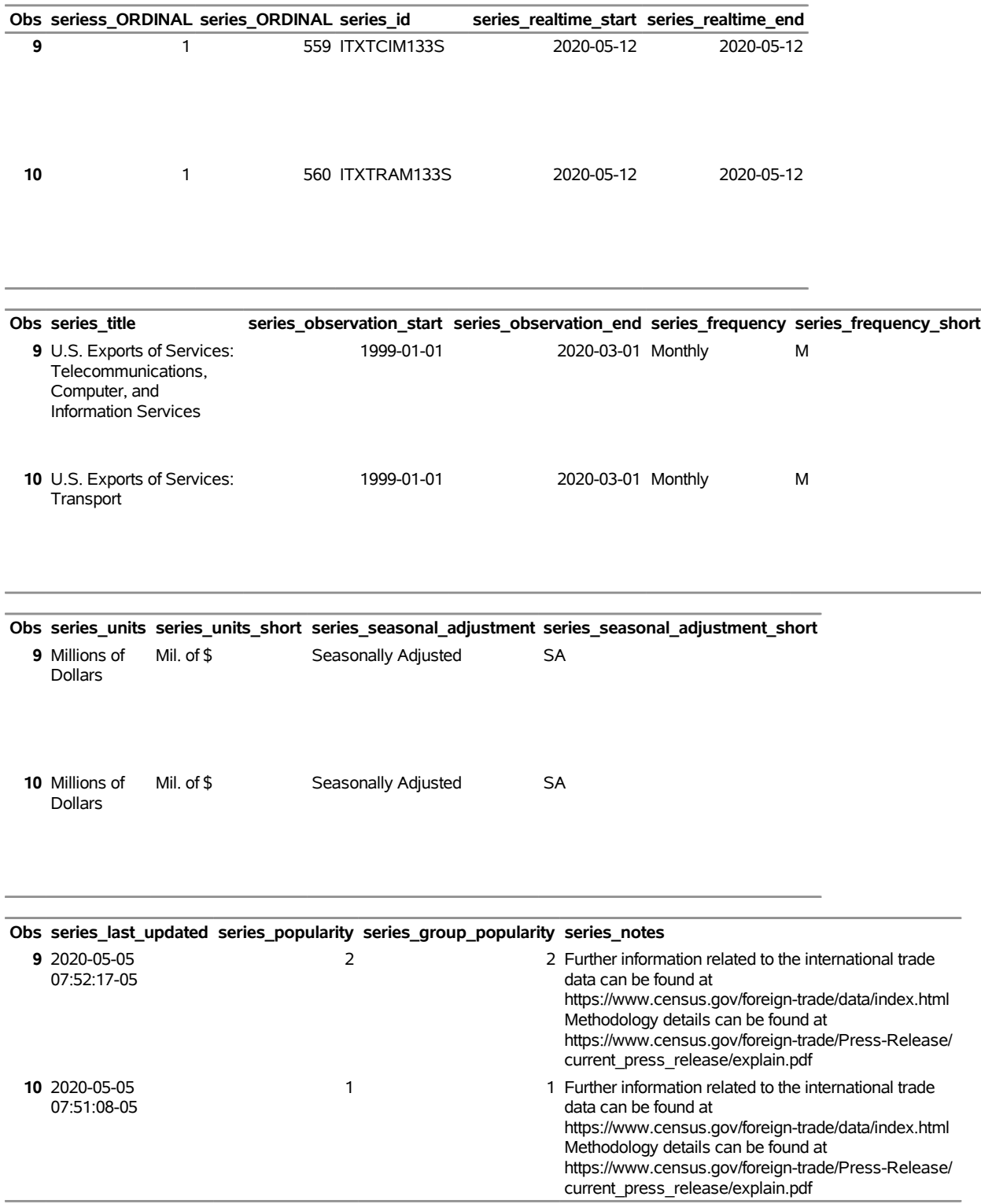

# <span id="page-3588-0"></span>**Example 48.10: Series for Specific Tags with the URL= Option**

The following statements demonstrate how to use the URL= option to obtain the SERIES and SERIESS data sets for specified tag names and how to create a permanent data set named TAGS\_SERIES4 in the MyLib SAS library:<sup>3</sup>

```
options validvarname=any;
title 'Specifying the URL= Option to Create the TAGS_SERIES4 Data Set.';
libname _all_ clear;
libname mylib "< path to your folder for data >";
libname fred4 sasefred "%sysget(FRED)"
   debug=on
   URL="https://api.stlouisfed.org/fred/tags/series?tag_names=slovenia;food;oecd"
   APIKEY='XXXXXXXXXXXXXXXXXXXXXXXXXXXXXXXX'
   ;
data mylib.tags_series4;
   set fred4.XFREDtpu;
run;
proc print
   data=mylib.tags_series4(obs=2);
run;
proc contents
   data=mylib.tags_series4;
run;
```
<span id="page-3588-1"></span>The returned data are stored in the XFREDTPU data set and are copied to the permanent data set named tags series4.sas7bdat in the MyLib library. A side effect of the DATA step is the automatic creation of two SAS data sets, named series.sas7bdat and seriess.sas7bdat, in the FRED4 library's location. Many series are returned for the specified tag names; the OBS=2 option in the DATA statement in the PROC PRINT step prints only two of them. [Output 48.10.1](#page-3588-1) shows the first two observations of the TAGS\_SERIES4 data set.

<sup>3</sup>Disclaimer: SAS may reference other websites or content or resources for use at Customer's sole discretion. SAS has no control over any websites or resources that are provided by companies or persons other than SAS. Customer acknowledges and agrees that SAS is not responsible for the availability or use of any such external sites or resources, and does not endorse any advertising, products, or other materials on or available from such websites or resources. Customer acknowledges and agrees that SAS is not liable for any loss or damage that may be incurred by Customer or its end users as a result of the availability or use of those external sites or resources, or as a result of any reliance placed by Customer or its end users on the completeness, accuracy, or existence of any advertising, products, or other materials on, or available from, such websites or resources.

**Output 48.10.1** Specifying the URL= Option to Create the TAGS\_SERIES4 Data Set **Specifying the URL= Option to Create the TAGS\_SERIES4 Data Set.**

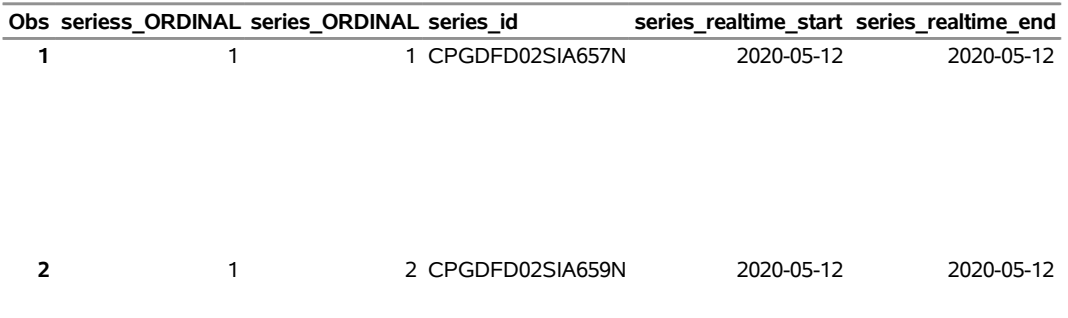

**Specifying the URL= Option to Create the TAGS\_SERIES4 Data Set.**

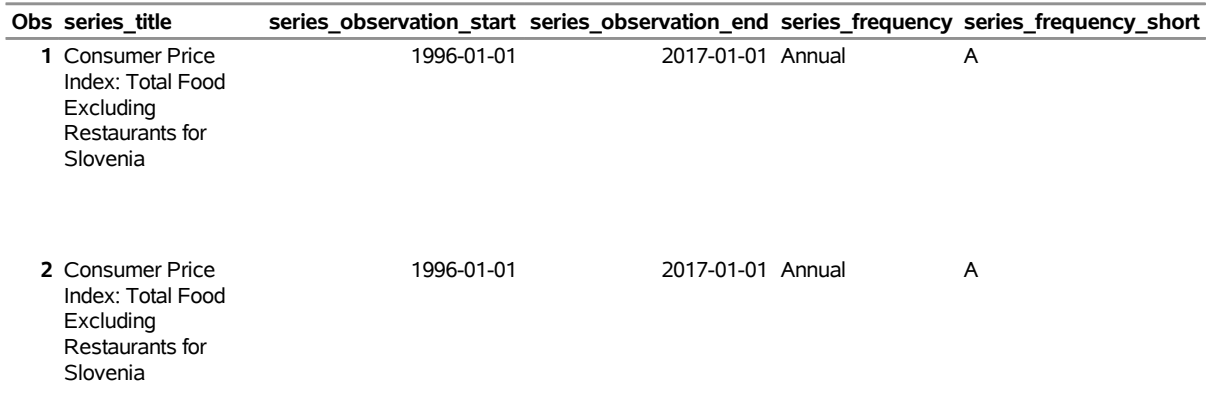

**Specifying the URL= Option to Create the TAGS\_SERIES4 Data Set.**

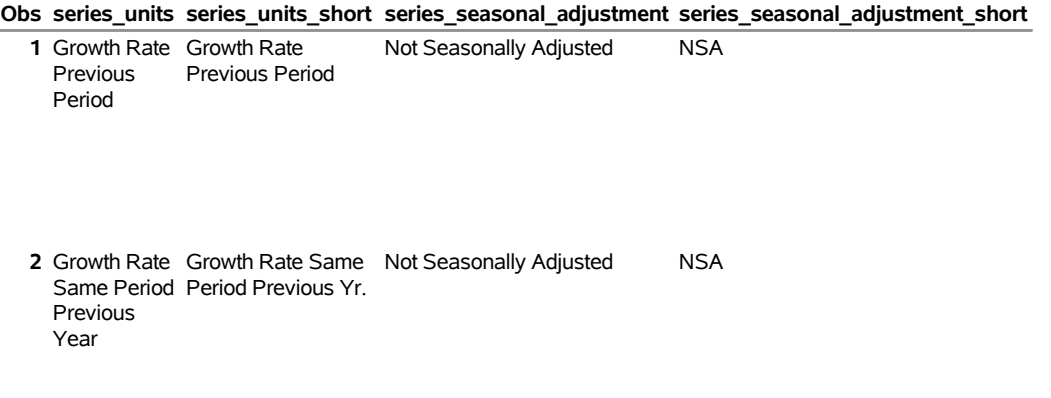

### **Specifying the URL= Option to Create the TAGS\_SERIES4 Data Set.**

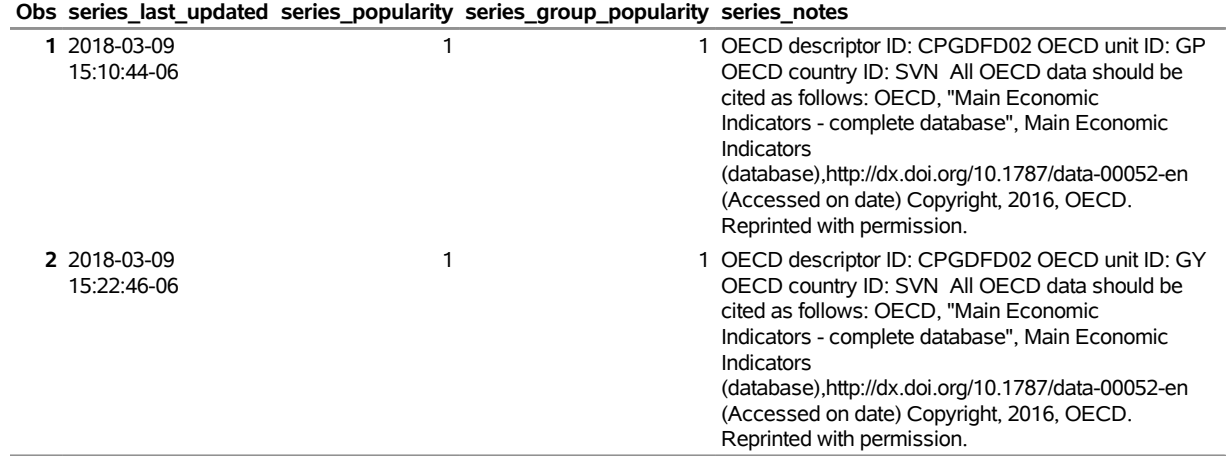

### <span id="page-3590-0"></span>**Example 48.11: Categories for a Specific Series with the URL= Option**

The following statements demonstrate how to use the URL= option to obtain the CATEGORY and CAT-EGORIES data sets and how to create a permanent data set named SERIES\_CAT7 in the MyLib SAS library:<sup>4</sup>

```
options validvarname=any;
title 'Specifying the URL= Option to Create the SERIES_CAT7 Data Set';
libname _all_ clear;
libname mylib "< path to your folder for data >";
libname fred7 sasefred "%sysget(FRED)"
  debug=on
  URL="https://api.stlouisfed.org/fred/series/categories?series_id=EXJPUS"
  APIKEY='XXXXXXXXXXXXXXXXXXXXXXXXXXXXXXXX'
   IDLIST='EXJPUS'
   ;
data mylib.series_cat7;
  set fred7.XFREDtpu;
run;
```
<sup>4</sup>Disclaimer: SAS may reference other websites or content or resources for use at Customer's sole discretion. SAS has no control over any websites or resources that are provided by companies or persons other than SAS. Customer acknowledges and agrees that SAS is not responsible for the availability or use of any such external sites or resources, and does not endorse any advertising, products, or other materials on or available from such websites or resources. Customer acknowledges and agrees that SAS is not liable for any loss or damage that may be incurred by Customer or its end users as a result of the availability or use of those external sites or resources, or as a result of any reliance placed by Customer or its end users on the completeness, accuracy, or existence of any advertising, products, or other materials on, or available from, such websites or resources.

```
proc print
   data=mylib.series_cat7;
run;
proc contents
   data=mylib.series_cat7;
run;
```
The returned data are stored in the XFREDTPU data set and are copied to the permanent data set named series\_cat7.sas7bdat in the MyLib library. A side effect of the DATA step is the automatic creation of two SAS data sets, named category.sas7bdat and categories.sas7bdat, in the FRED7 library's location. Two categories are returned for the specified series ID, as shown in [Output 48.11.1.](#page-3591-1)

<span id="page-3591-1"></span>**Output 48.11.1** Specifying the URL= Option to Create the SERIES\_CAT7 Data Set

**Specifying the URL= Option to Create the SERIES\_CAT7 Data Set**

|  |  |  |                  | Obs categories_ORDINAL category_ORDINAL category_id category_name category_parent_id |
|--|--|--|------------------|--------------------------------------------------------------------------------------|
|  |  |  | 95 Monthly Rates |                                                                                      |
|  |  |  | 275 Japan        | 158                                                                                  |

## <span id="page-3591-0"></span>**Example 48.12: Categories for a Specific Source with the URL= Option**

The following statements demonstrate how to use the URL= option to obtain the RELEASE and RELEASES data sets for a specific source and how to create a permanent data set named REL8 in the MyLib SAS library:<sup>5</sup>

```
options validvarname=any;
title 'Specifying the URL= Option to Create the REL8 Data Set';
libname _all_ clear;
libname mylib "< path to your folder for data >";
libname fred8 sasefred "%sysget(FRED)"
   debug=on
  URL="https://api.stlouisfed.org/fred/source/releases?source_id=11"
  APIKEY='XXXXXXXXXXXXXXXXXXXXXXXXXXXXXXXX'
   ;
data mylib.rel8;
  set fred8.XFREDtpu;
run;
```
<sup>5</sup>Disclaimer: SAS may reference other websites or content or resources for use at Customer's sole discretion. SAS has no control over any websites or resources that are provided by companies or persons other than SAS. Customer acknowledges and agrees that SAS is not responsible for the availability or use of any such external sites or resources, and does not endorse any advertising, products, or other materials on or available from such websites or resources. Customer acknowledges and agrees that SAS is not liable for any loss or damage that may be incurred by Customer or its end users as a result of the availability or use of those external sites or resources, or as a result of any reliance placed by Customer or its end users on the completeness, accuracy, or existence of any advertising, products, or other materials on, or available from, such websites or resources.

```
proc print
   data=mylib.rel8;
run;
proc contents
   data=mylib.rel8;
run;
```
**Output 48.12.1** Specifying the URL= Option to Create the REL8 Data Set

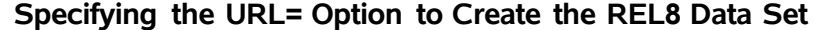

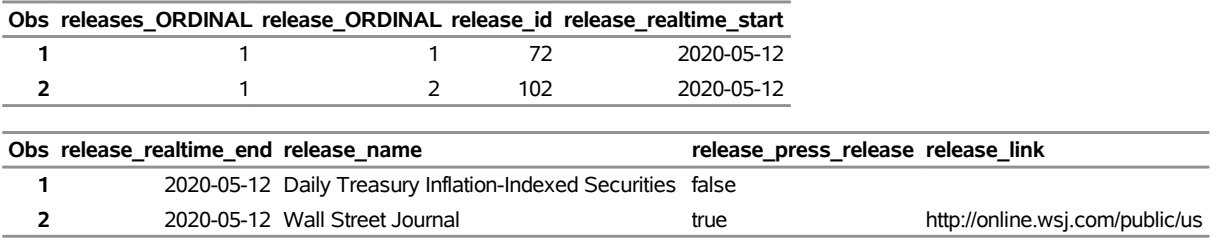

### <span id="page-3592-0"></span>**Example 48.13: Series for a Specific Category with the URL= Option**

The following statements demonstrate how to use the URL= option to obtain the SERIES data set for a specific category and how to create a permanent data set named SERIES\_CAT5 in the MyLib SAS library:<sup>6</sup>

```
options validvarname=any;
title 'Specifying the URL= Option to Create the SERIES_CAT5 Data Set';
libname _all_ clear;
libname mylib "< path to your folder for data >";
libname fred5 sasefred "%sysget(FRED)"
  debug=on
  URL="https://api.stlouisfed.org/fred/category/series?category_id=125"
  APIKEY='XXXXXXXXXXXXXXXXXXXXXXXXXXXXXXXX'
   ;
data mylib.series_cat5;
   set fred5.XFREDtpu;
run;
```
<sup>6</sup>Disclaimer: SAS may reference other websites or content or resources for use at Customer's sole discretion. SAS has no control over any websites or resources that are provided by companies or persons other than SAS. Customer acknowledges and agrees that SAS is not responsible for the availability or use of any such external sites or resources, and does not endorse any advertising, products, or other materials on or available from such websites or resources. Customer acknowledges and agrees that SAS is not liable for any loss or damage that may be incurred by Customer or its end users as a result of the availability or use of those external sites or resources, or as a result of any reliance placed by Customer or its end users on the completeness, accuracy, or existence of any advertising, products, or other materials on, or available from, such websites or resources.

```
proc print
   data=mylib.series_cat5;
run;
proc contents
   data=mylib.series_cat5;
run;
```
<span id="page-3593-0"></span>The returned data are stored in the XFREDTPU data set and are copied to the permanent data set named series\_cat5.sas7bdat in the MyLib library. A side effect of the DATA step is the automatic creation of two SAS data sets, named series.sas7bdat and seriess.sas7bdat, in the FRED5 library's location. The series that are returned for the specified category ID are shown in [Output 48.13.1.](#page-3593-0)

**Output 48.13.1** Specifying the URL= Option to Create the SERIES\_CAT5 Data Set **Specifying the URL= Option to Create the SERIES\_CAT5 Data Set**

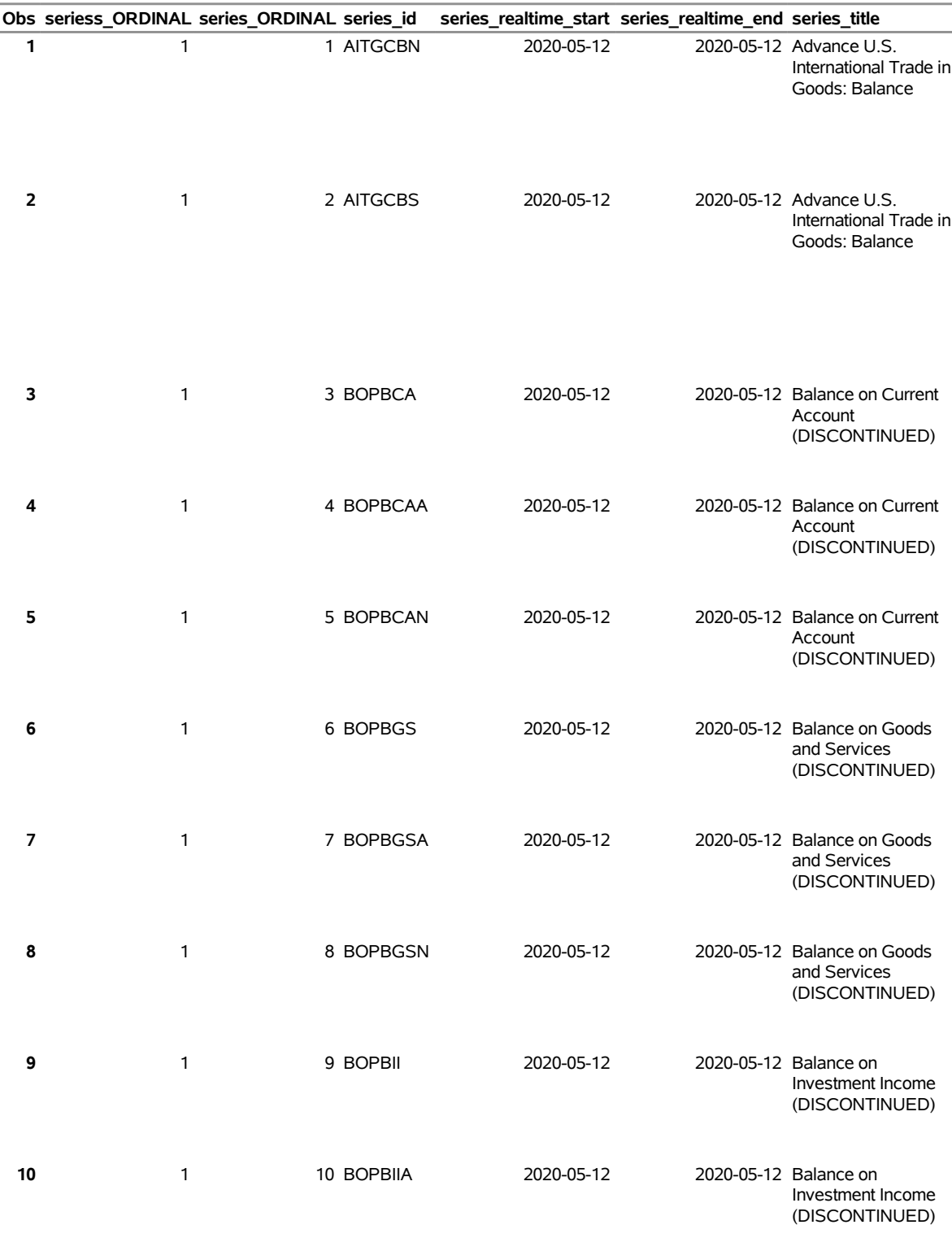

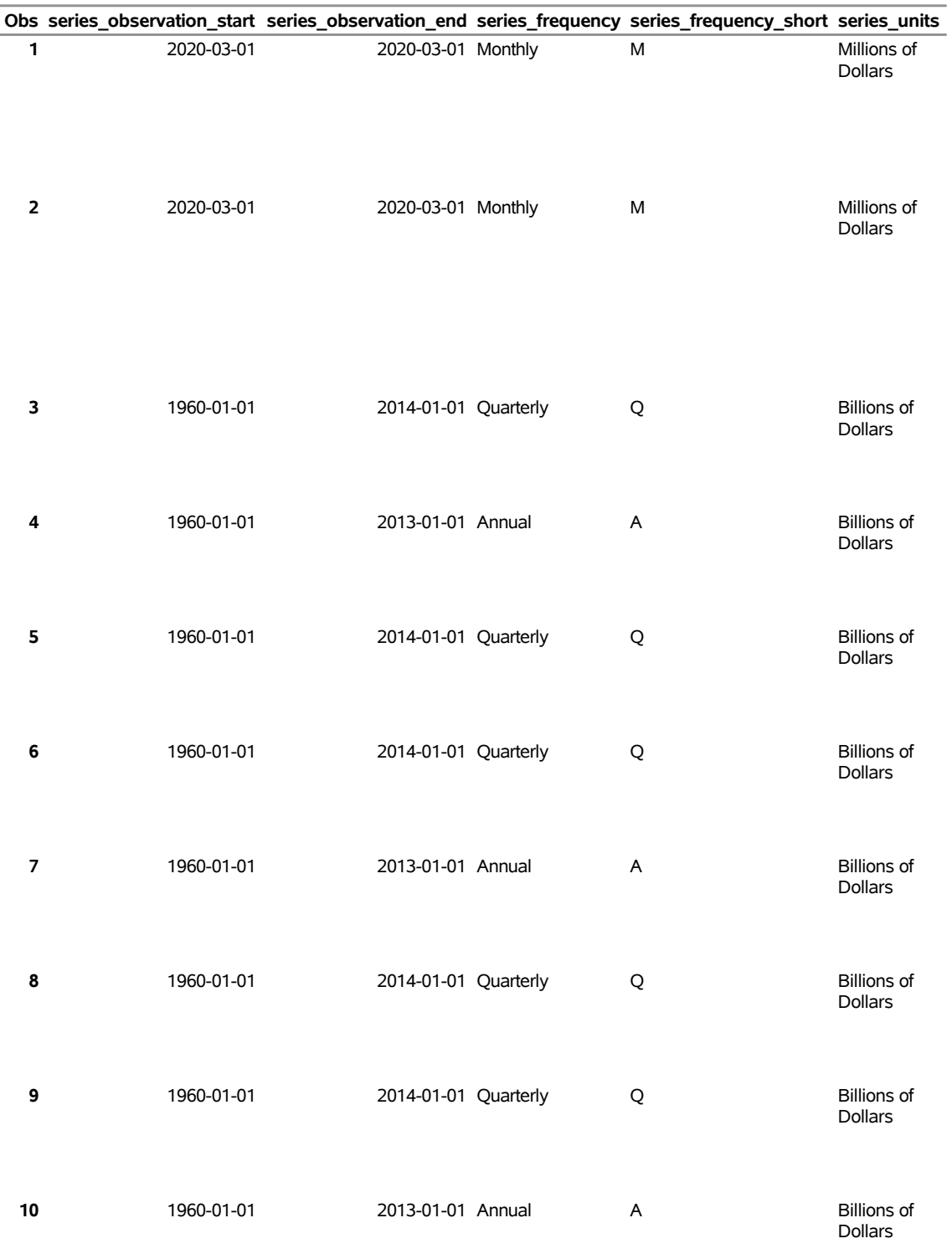

# **Specifying the URL= Option to Create the SERIES\_CAT5 Data Set**

### **Specifying the URL= Option to Create the SERIES\_CAT5 Data Set**

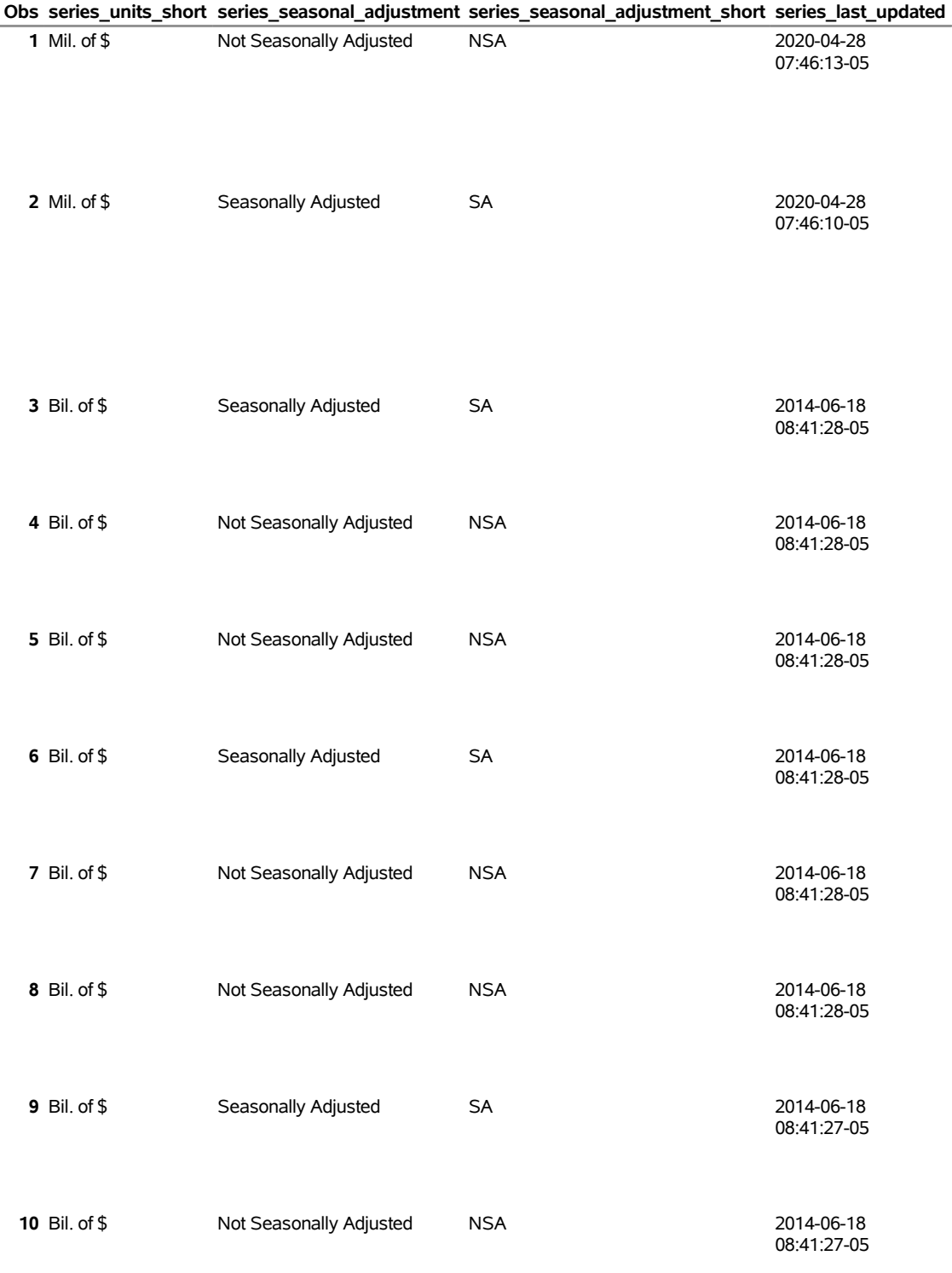

# **Specifying the URL= Option to Create the SERIES\_CAT5 Data Set**

 $\label{eq:2.1} \frac{1}{\sqrt{2}}\int_{\mathbb{R}^3}\frac{1}{\sqrt{2}}\left(\frac{1}{\sqrt{2}}\right)^2\left(\frac{1}{\sqrt{2}}\right)^2\left(\frac{1}{\sqrt{2}}\right)^2\left(\frac{1}{\sqrt{2}}\right)^2\left(\frac{1}{\sqrt{2}}\right)^2.$ 

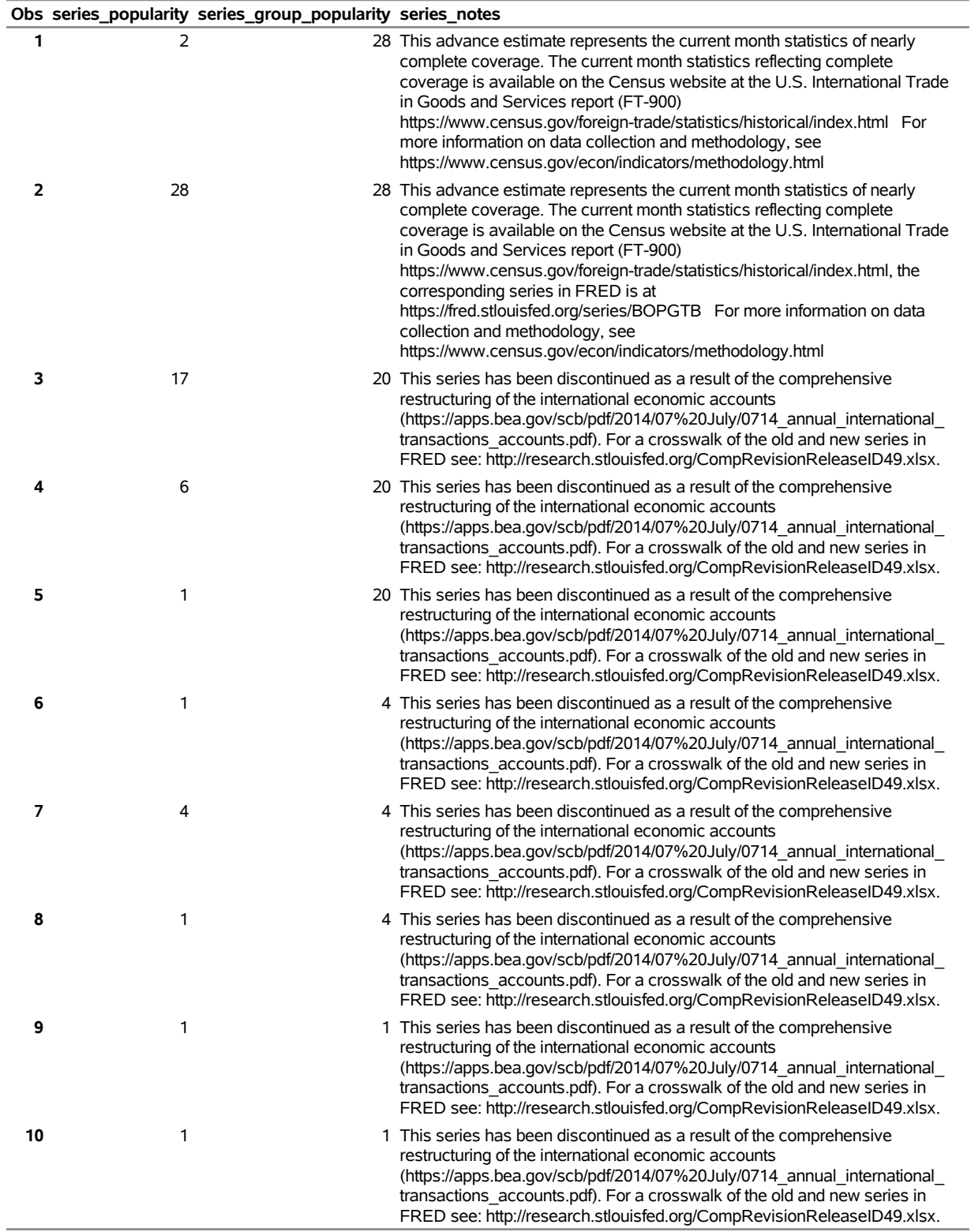

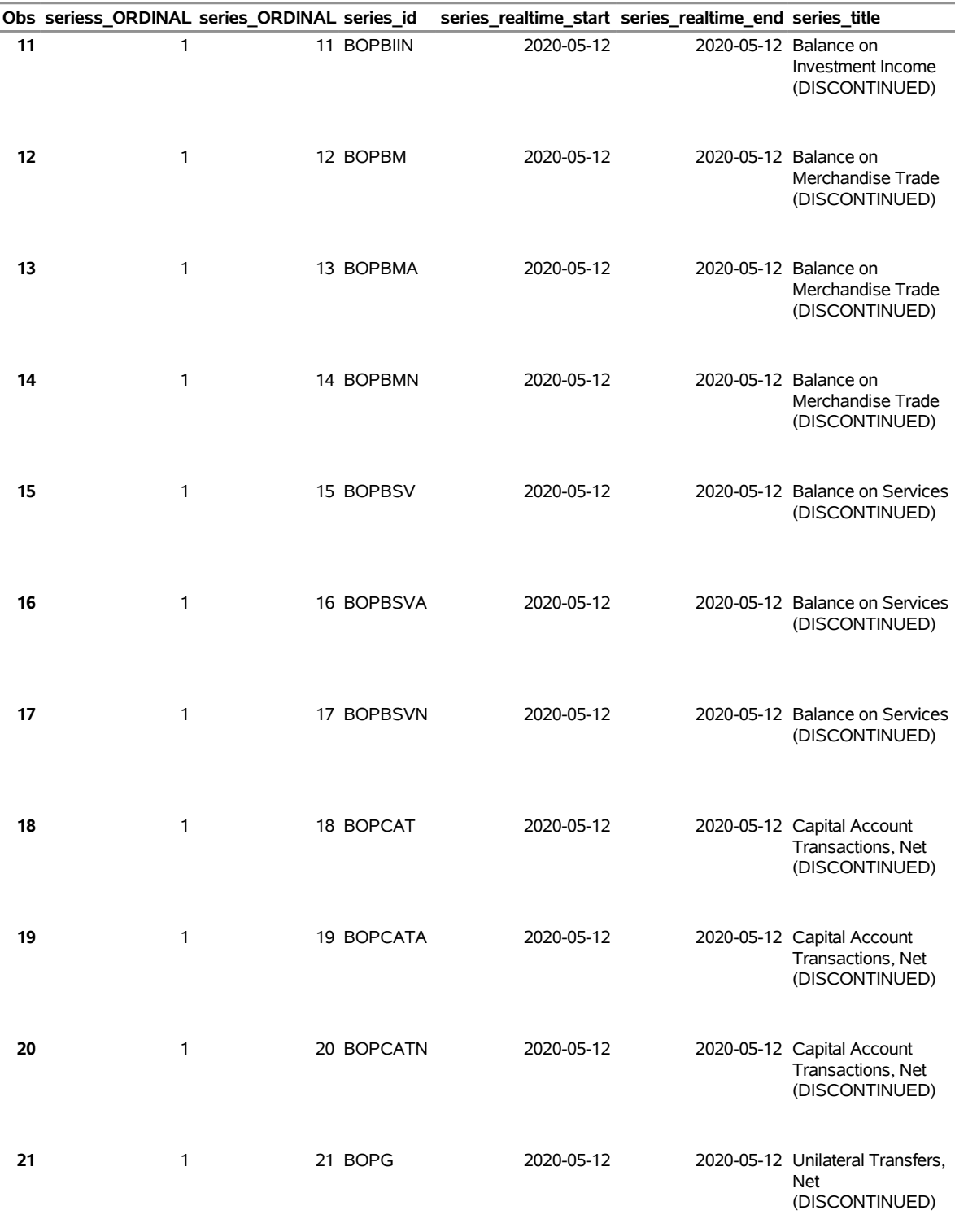

## **Specifying the URL= Option to Create the SERIES\_CAT5 Data Set**

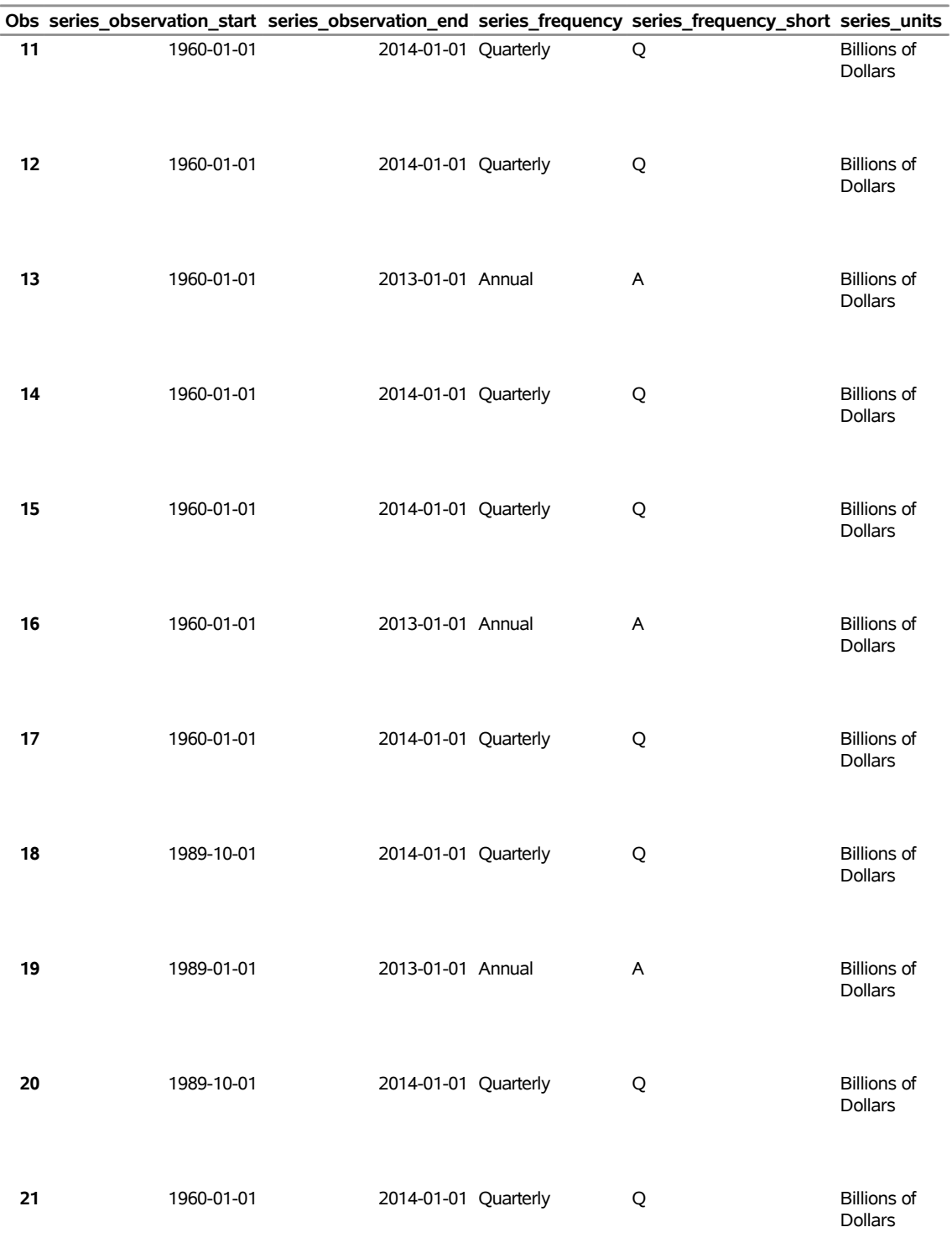

# **Specifying the URL= Option to Create the SERIES\_CAT5 Data Set**
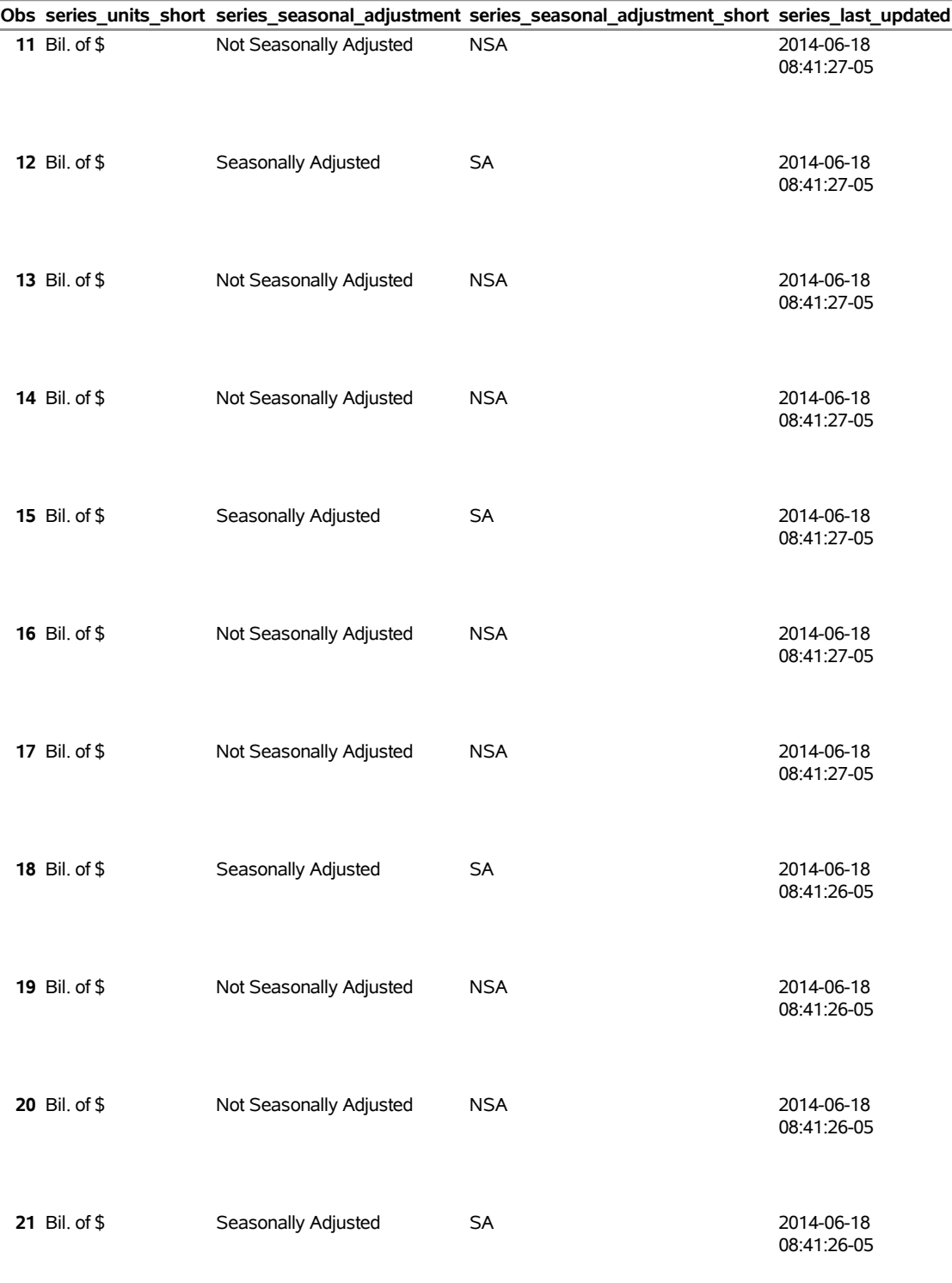

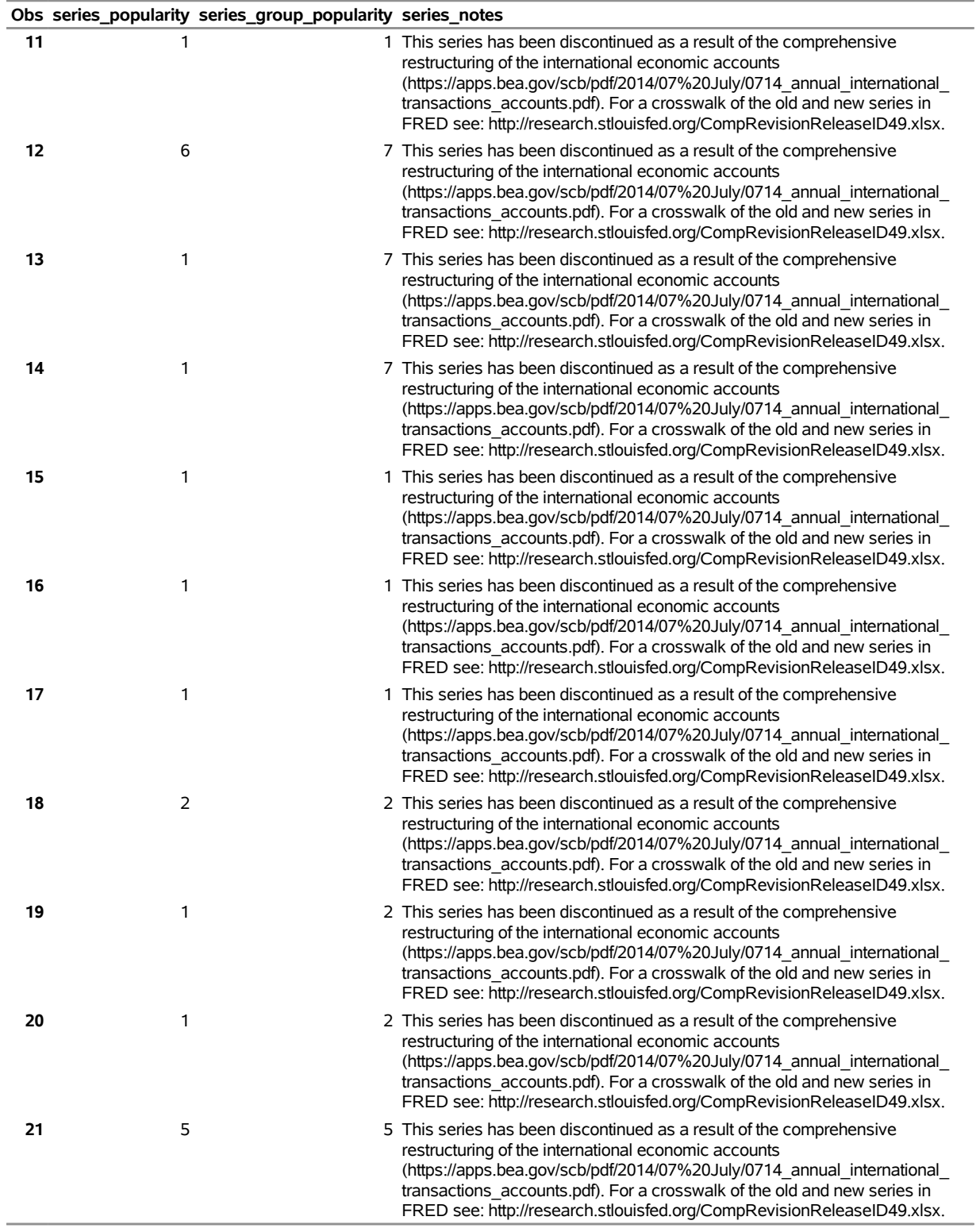

# **Obs seriess\_ORDINAL series\_ORDINAL series\_id series\_realtime\_start series\_realtime\_end series\_title 22** 1 22 BOPGA 2020-05-12 2020-05-12 Unilateral Transfers, Net (DISCONTINUED) **23** 1 23 BOPGN 2020-05-12 2020-05-12 Unilateral Transfers, Net (DISCONTINUED) **24** 1 24 BOPGSTB 2020-05-12 2020-05-12 Trade Balance: Goods and Services, Balance of Payments Basis **25** 1 25 BOPGTB 2020-05-12 2020-05-12 Trade Balance: Goods, Balance of Payments Basis **26** 1 26 BOPSTB 2020-05-12 2020-05-12 Trade Balance: Services, Balance of Payments Basis **27** 1 27 IEABC 2020-05-12 2020-05-12 Balance on current account **28** 1 28 IEABCA 2020-05-12 2020-05-12 Balance on current account **29** 1 29 IEABCG 2020-05-12 2020-05-12 Balance on goods **30** 1 30 IEABCGA 2020-05-12 2020-05-12 Balance on goods **31** 1 31 IEABCGN 2020-05-12 2020-05-12 Balance on goods **32** 1 32 IEABCGS 2020-05-12 2020-05-12 Balance on goods and services **33** 1 33 IEABCGSA 2020-05-12 2020-05-12 Balance on goods and services **34** 1 34 IEABCGSN 2020-05-12 2020-05-12 Balance on goods and services **35** 1 35 IEABCN 2020-05-12 2020-05-12 Balance on current account **36** 1 36 IEABCP 2020-05-12 2020-05-12 Balance on capital account **37** 1 37 IEABCPA 2020-05-12 2020-05-12 Balance on capital account **38** 1 38 IEABCPI 2020-05-12 2020-05-12 Balance on primary income **39** 1 39 IEABCPIA 2020-05-12 2020-05-12 Balance on primary income

# **Obs series\_observation\_start series\_observation\_end series\_frequency series\_frequency\_short series\_units 22** 1960-01-01 2013-01-01 Annual A Billions of Dollars **23** 1960-01-01 2014-01-01 Quarterly Q Billions of Dollars **24** 1992-01-01 2020-03-01 Monthly M Millions of Dollars **25** 1992-01-01 2020-03-01 Monthly M Millions of Dollars **26** 1992-01-01 2020-03-01 Monthly M Millions of Dollars **27** 1999-01-01 2019-10-01 Quarterly Q Millions of Dollars **28** 1999-01-01 2019-01-01 Annual A Millions of Dollars **29** 1999-01-01 2019-10-01 Quarterly Q Millions of Dollars **30** 1999-01-01 2019-01-01 Annual A Millions of Dollars **31** 1999-01-01 2019-10-01 Quarterly Q Millions of Dollars **32** 1999-01-01 2019-10-01 Quarterly Q Millions of Dollars **33** 1999-01-01 2019-01-01 Annual A Millions of Dollars **34** 1999-01-01 2019-10-01 Quarterly Q Millions of Dollars **35** 1999-01-01 2019-10-01 Quarterly Q Millions of Dollars **36** 1999-01-01 2019-10-01 Quarterly Q Millions of Dollars **37** 1999-01-01 2019-01-01 Annual A Millions of Dollars **38** 1999-01-01 2019-10-01 Quarterly Q Millions of Dollars **39** 1999-01-01 2019-01-01 Annual A Millions of Dollars

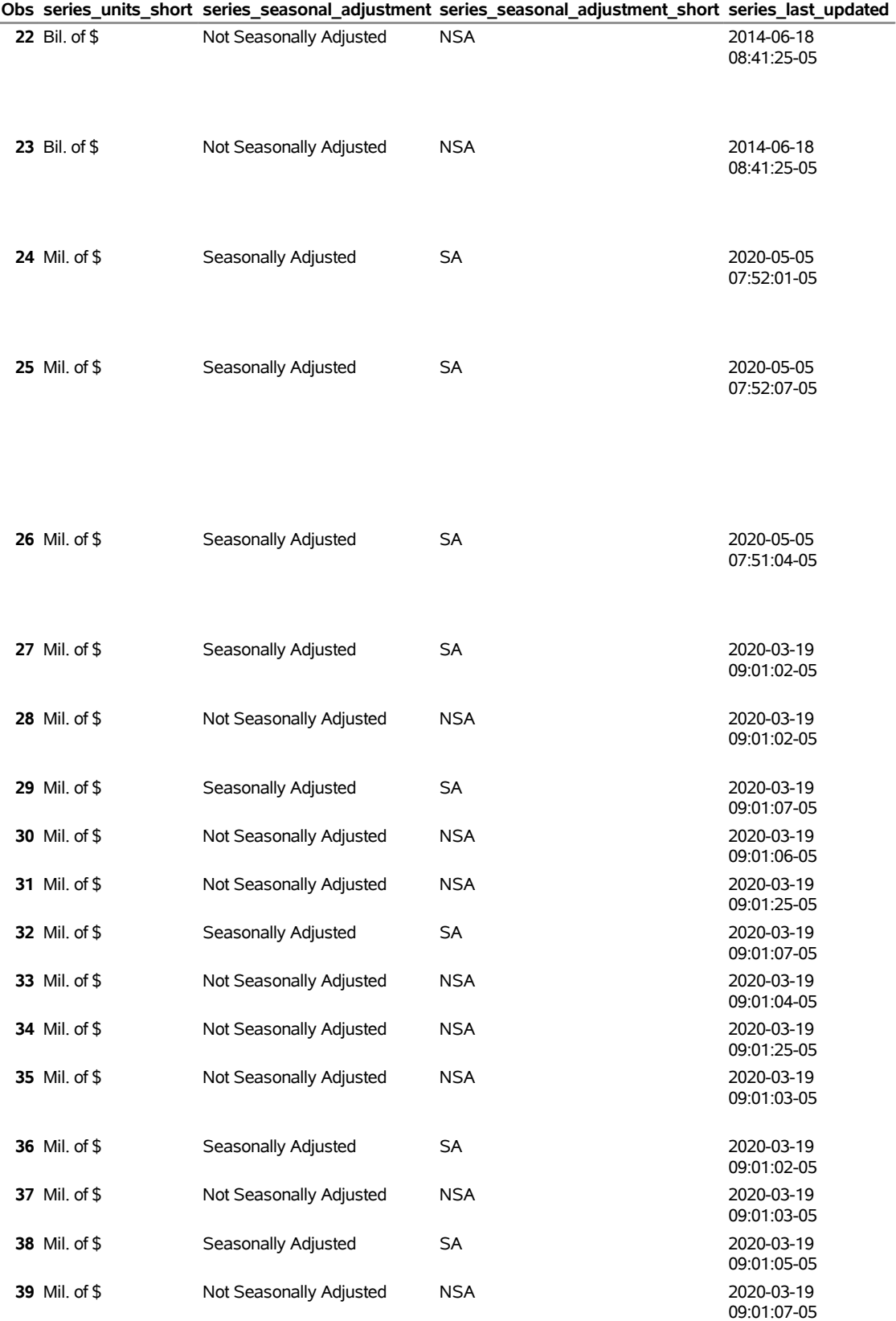

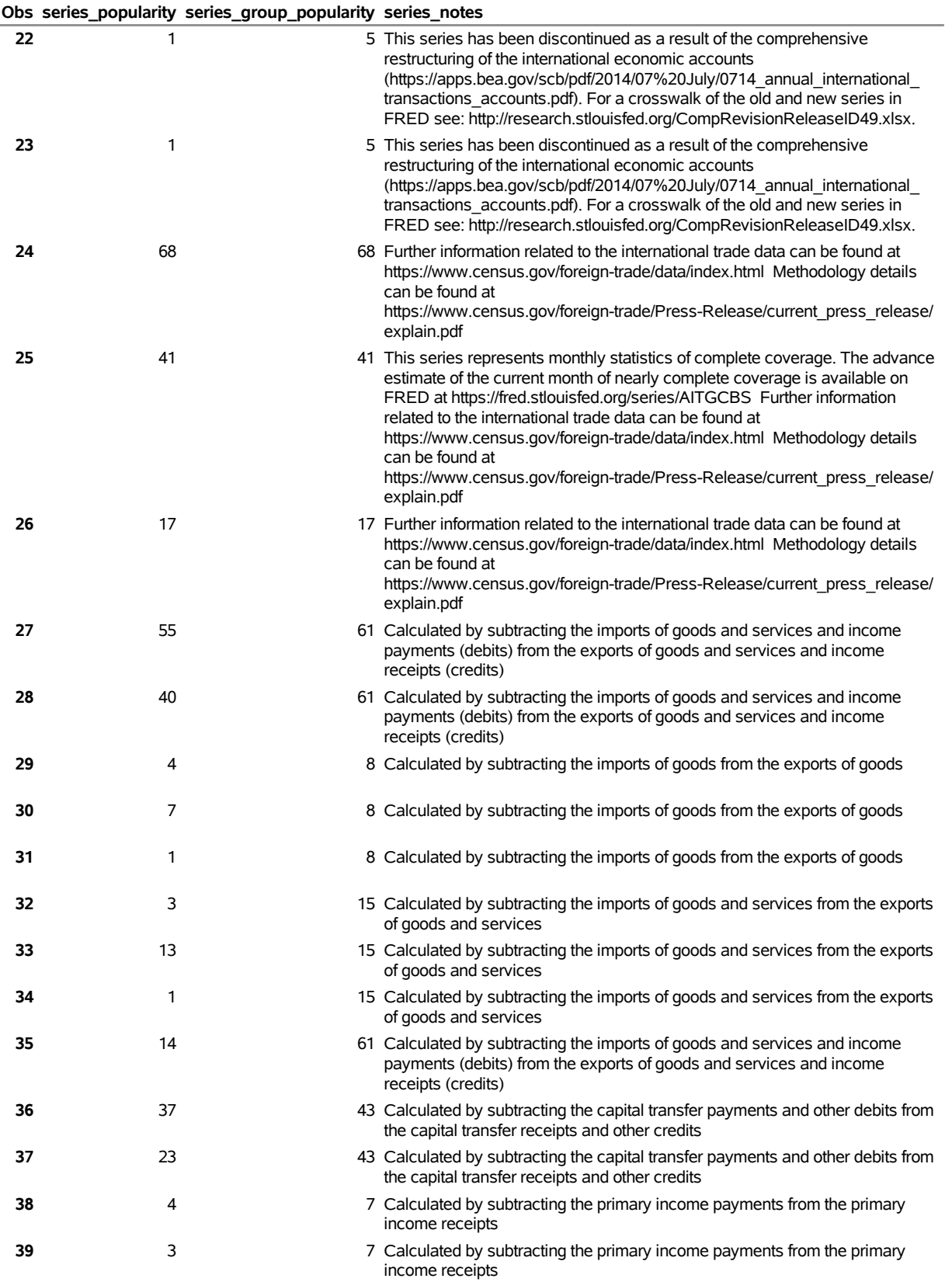

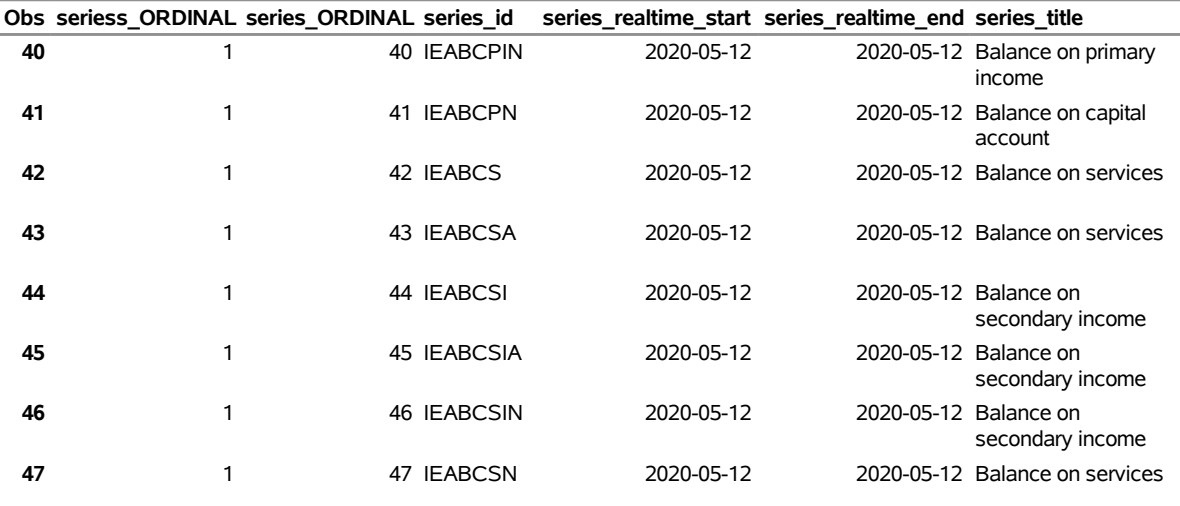

# **Specifying the URL= Option to Create the SERIES\_CAT5 Data Set**

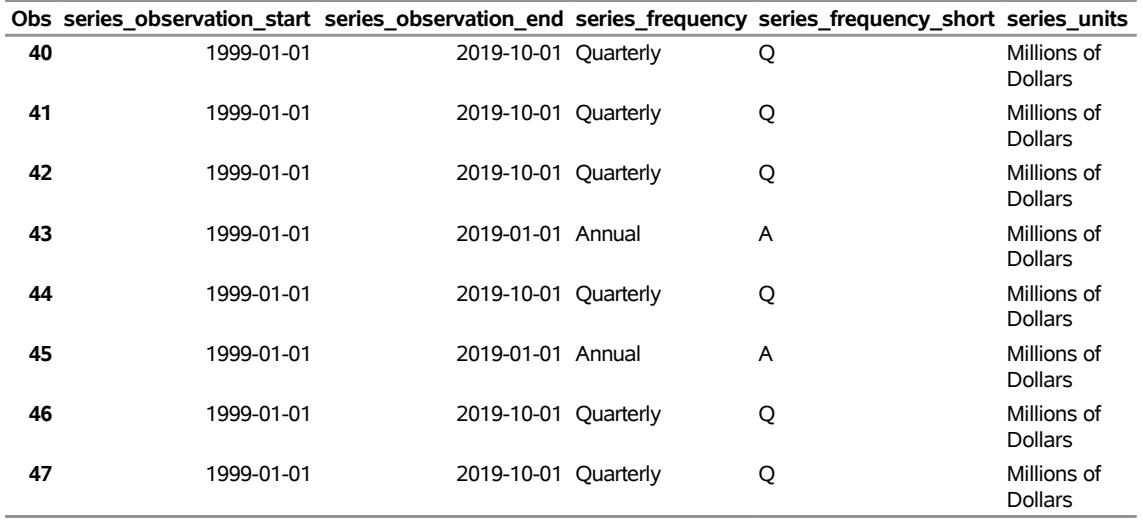

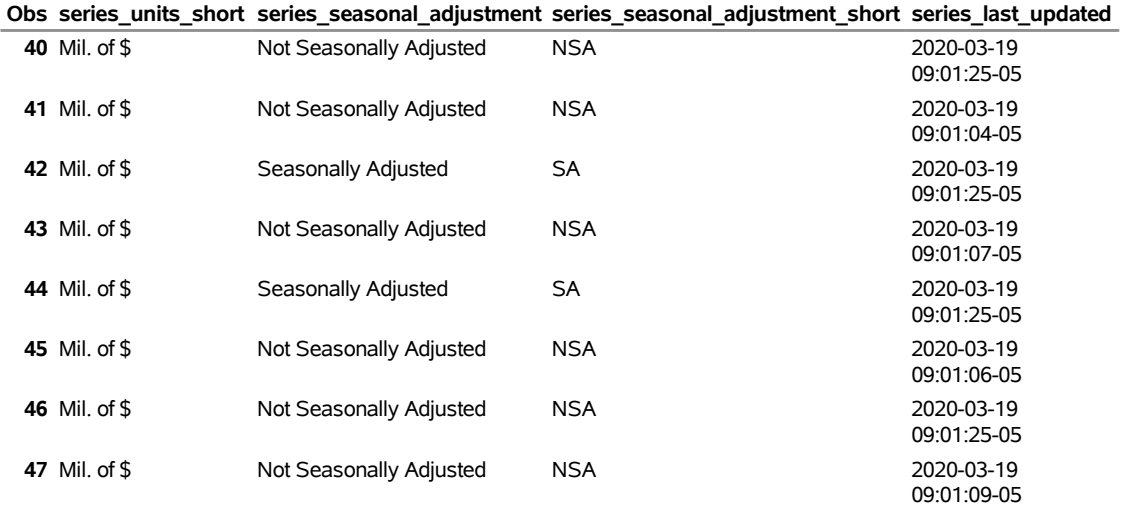

# **Specifying the URL= Option to Create the SERIES\_CAT5 Data Set**

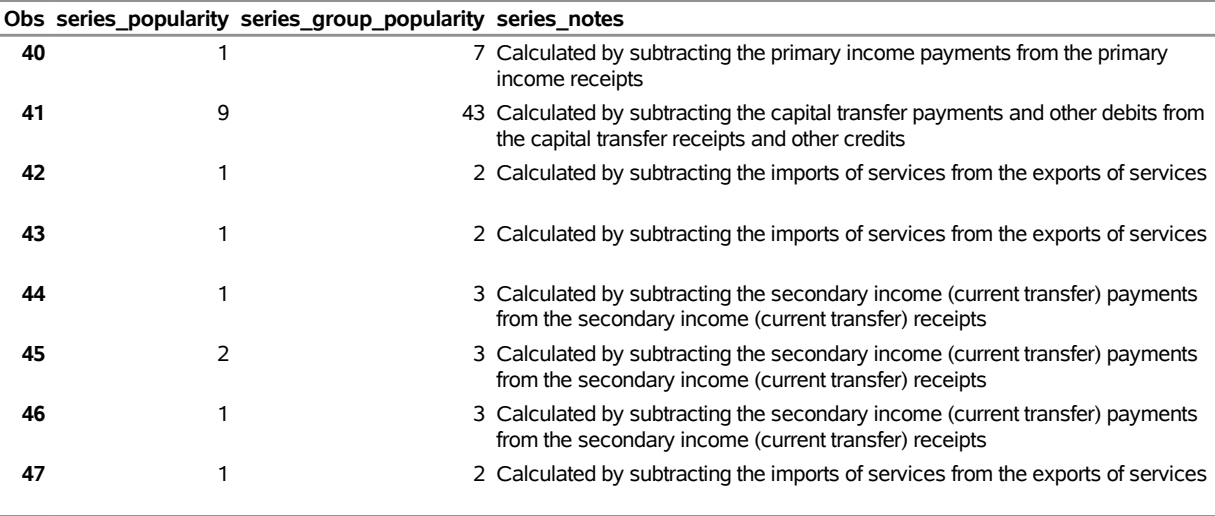

# **Example 48.14: Sources for Today's Date with the URL= Option**

The following statements demonstrate how to use the URL= option to obtain the first 10 sources (LIMIT=10) for the SOURCES6 data set for today's date and how to create a permanent data set named SOURCES6 in the MyLib SAS library:<sup>7</sup>

```
options validvarname=any;
title 'Specifying the URL= Option to Create the SOURCES6 Data Set';
libname _all_ clear;
libname mylib "< path to your folder for data >";
libname fred6 sasefred "%sysget(FRED)"
   debug=on
   URL="https://api.stlouisfed.org/fred/sources?limit=10"
   APIKEY='XXXXXXXXXXXXXXXXXXXXXXXXXXXXXXXX'
   ;
data mylib.sources6;
   set fred6.XFREDtpu;
run;
proc print
   data=mylib.sources6;
run;
proc contents
   data=mylib.sources6;
run;
```
<span id="page-3608-0"></span>The returned data are stored in the XFREDTPU data set and are copied to the permanent data set named sources6.sas7bdat in the MyLib library. A side effect of the DATA step is the automatic creation of two SAS data sets, named source.sas7bdat and sources.sas7bdat, in the FRED6 library's location. Many sources could be returned for today's date, but the LIMIT=10 option obtains only the first 10 sources, as shown in [Output 48.14.1.](#page-3608-0)

 $<sup>7</sup>$ Disclaimer: SAS may reference other websites or content or resources for use at Customer's sole discretion. SAS has no control</sup> over any websites or resources that are provided by companies or persons other than SAS. Customer acknowledges and agrees that SAS is not responsible for the availability or use of any such external sites or resources, and does not endorse any advertising, products, or other materials on or available from such websites or resources. Customer acknowledges and agrees that SAS is not liable for any loss or damage that may be incurred by Customer or its end users as a result of the availability or use of those external sites or resources, or as a result of any reliance placed by Customer or its end users on the completeness, accuracy, or existence of any advertising, products, or other materials on, or available from, such websites or resources.

**Output 48.14.1** Specifying the URL= Option to Create the SOURCES6 Data Set **Specifying the URL= Option to Create the SOURCES6 Data Set**

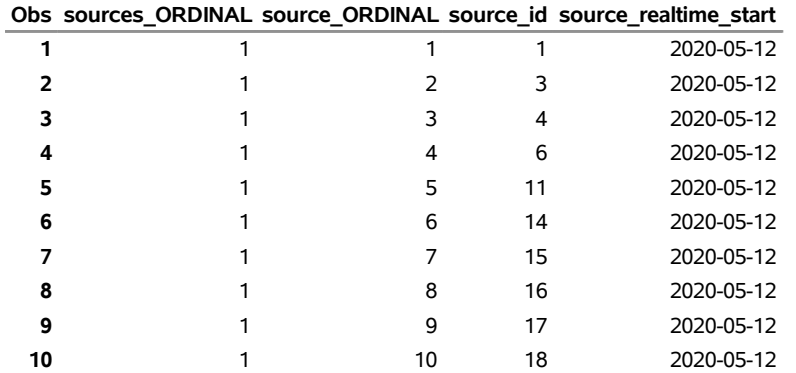

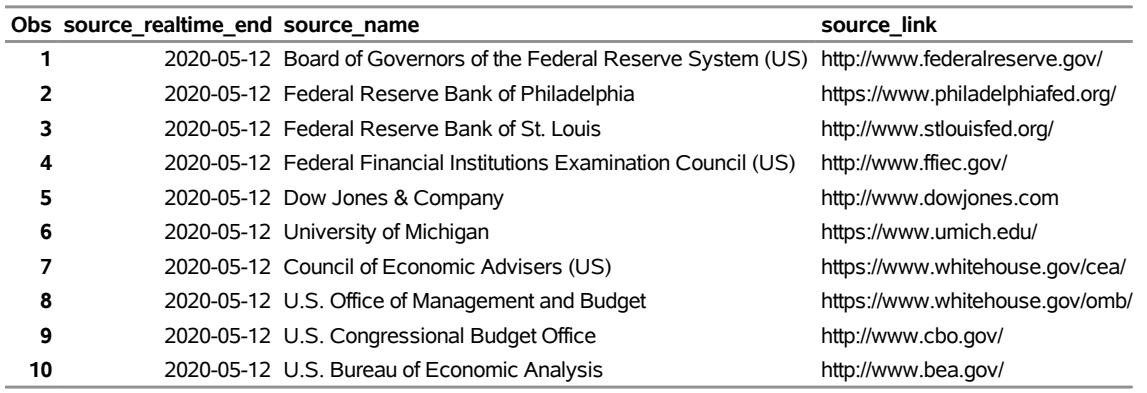

# **Example 48.15: Releases Available for Today's Date with the URL= Option**

The following statements demonstrate how to use the URL= option to obtain the first 10 observations (LIMIT=10) of the REL3 data set for today's date and how to create a permanent data set named REL3 in the MyLib SAS library:<sup>8</sup>

```
options validvarname=any;
title 'Specifying the URL= Option to Create the REL3 Data Set';
libname _all_ clear;
libname mylib "< path to your folder for data >";
libname fred3 sasefred "%sysget(FRED)"
   debug=on
```
<sup>8</sup>Disclaimer: SAS may reference other websites or content or resources for use at Customer's sole discretion. SAS has no control over any websites or resources that are provided by companies or persons other than SAS. Customer acknowledges and agrees that SAS is not responsible for the availability or use of any such external sites or resources, and does not endorse any advertising, products, or other materials on or available from such websites or resources. Customer acknowledges and agrees that SAS is not liable for any loss or damage that may be incurred by Customer or its end users as a result of the availability or use of those external sites or resources, or as a result of any reliance placed by Customer or its end users on the completeness, accuracy, or existence of any advertising, products, or other materials on, or available from, such websites or resources.

```
URL="https://api.stlouisfed.org/fred/releases?limit=10"
   APIKEY='XXXXXXXXXXXXXXXXXXXXXXXXXXXXXXXX'
   ;
data mylib.rel3;
   set fred3.XFREDtpu;
run;
proc print
   data=mylib.rel3;
run;
proc contents
   data=mylib.rel3;
run;
```
<span id="page-3610-0"></span>The returned data are stored in the XFREDTPU data set and are copied to the permanent data set named rel3.sas7bdat in the MyLib library. A side effect of the DATA step is the automatic creation of two SAS data sets, named release.sas7bdat and releases.sas7bdat, in the FRED3 library's location. Hundreds of available releases could be returned for today, but the LIMIT=10 option obtains only the first 10 releases, as shown in [Output 48.15.1.](#page-3610-0)

# **Output 48.15.1** Specifying the URL= Option to Create the REL3 Data Set

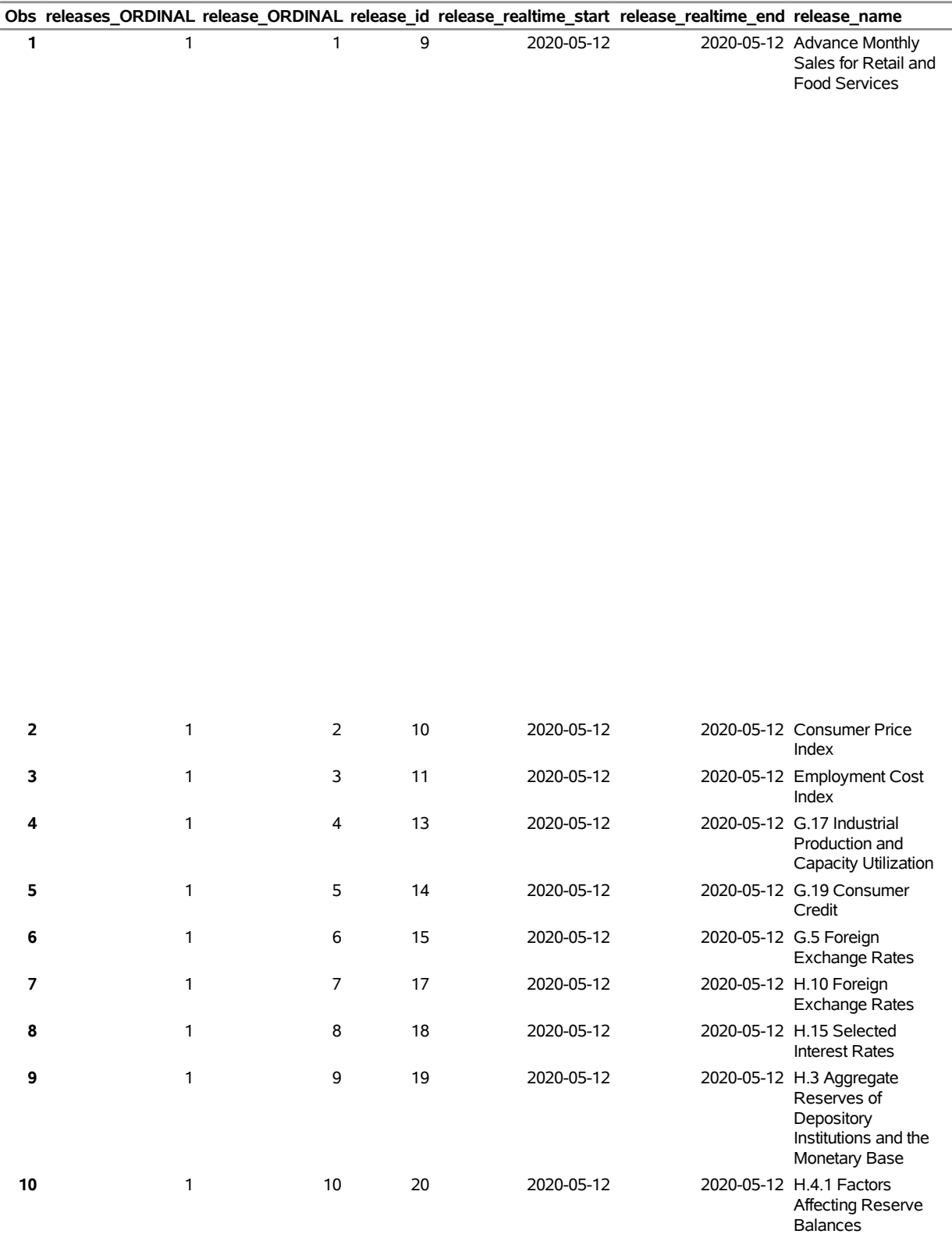

# **Specifying the URL= Option to Create the REL3 Data Set**

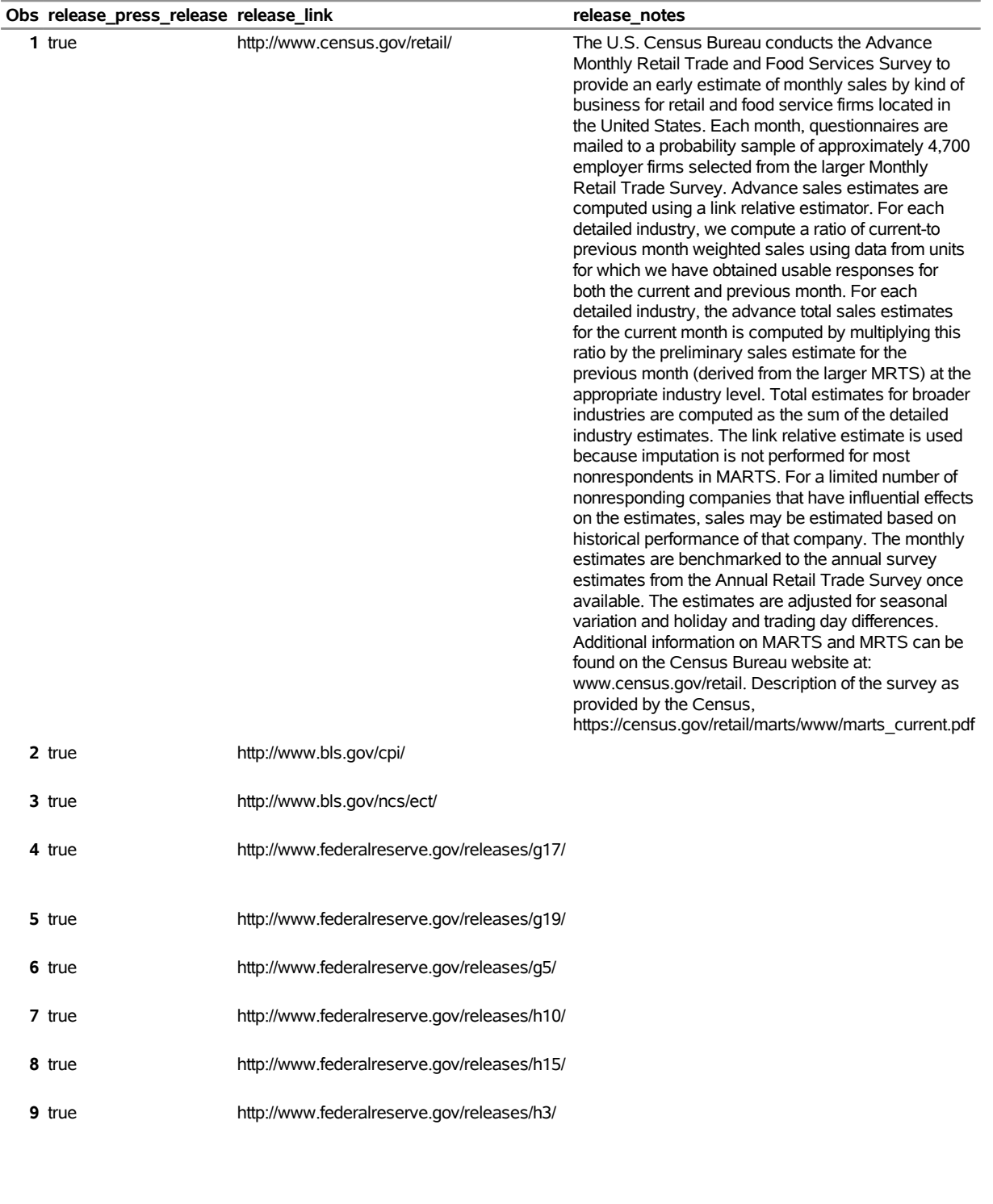

**10** true http://www.federalreserve.gov/releases/h41/

# **References**

- Federal Reserve Bank of St. Louis (2012). "Economic Research." Accessed November 7, 2012. [https:](https://research.stlouisfed.org/) [//research.stlouisfed.org/](https://research.stlouisfed.org/).
- PostgreSQL Global Development Group (2014). "PostgreSQL 8.4.22 Documentation." [http://www.](http://www.postgresql.org/docs/8.4/static/queries-limit.html) [postgresql.org/docs/8.4/static/queries-limit.html](http://www.postgresql.org/docs/8.4/static/queries-limit.html).

# Chapter 49 The SASEHAVR Interface Engine

# Contents

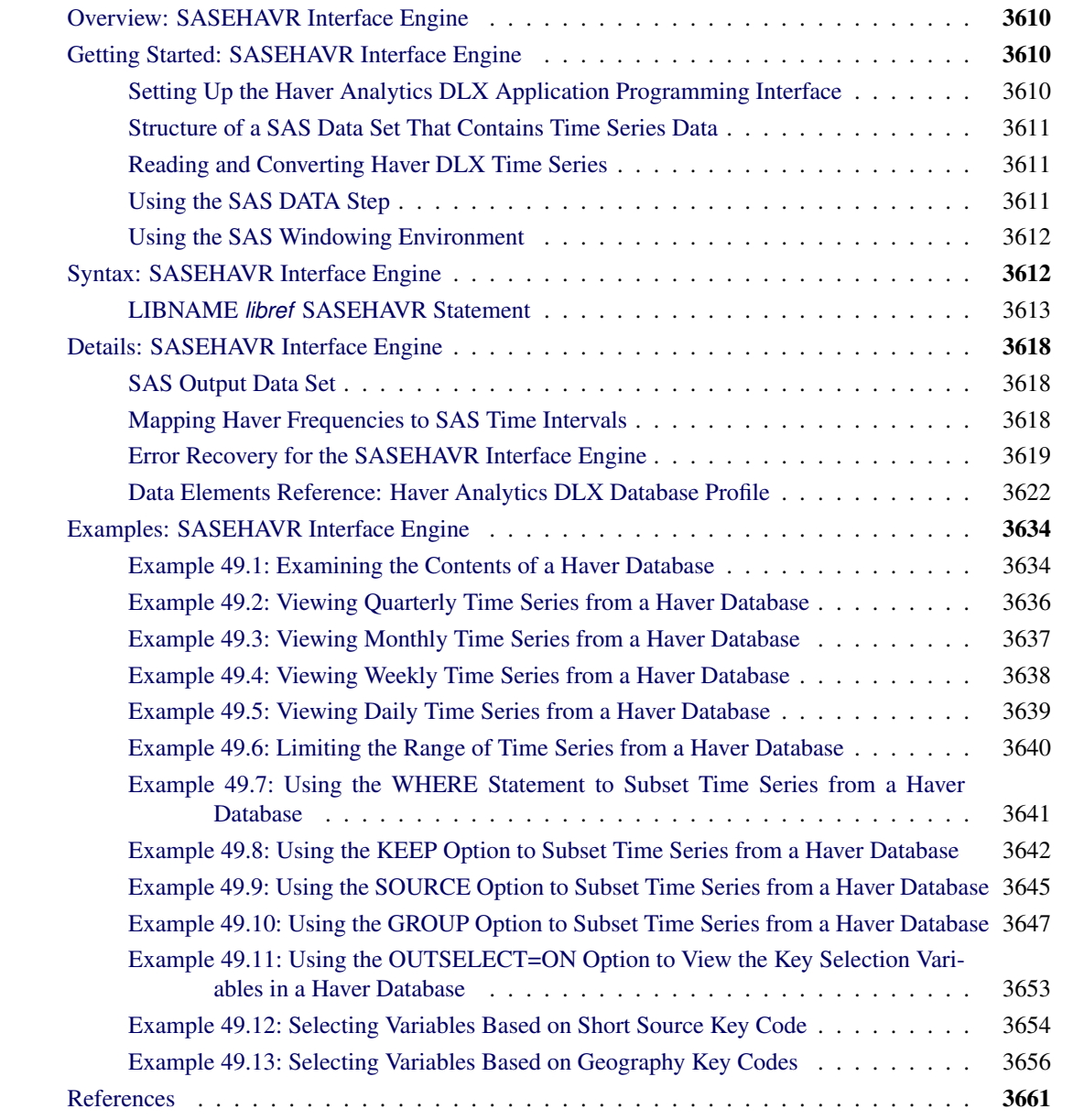

# <span id="page-3615-0"></span>**Overview: SASEHAVR Interface Engine**

The SASEHAVR interface engine is a seamless interface between Haver Analytics and SAS data processing that enables SAS users to read economic and financial time series data that reside in a Haver Analytics DLX (Data Link Express) database. The Haver Analytics DLX economic and financial database offerings include U.S. economic indicators, specialized databases, and financial indicators; data about industry, industrial countries, emerging markets, and international organizations; forecasts and as-reported data; and data about U.S. regional services. For more information, see the section ["Data Elements Reference: Haver Analytics](#page-3627-0) [DLX Database Profile"](#page-3627-0) on page 3622.

The SASEHAVR engine uses the LIBNAME statement to enable you to specify how to subset your Haver data and how to aggregate the selected time series at the same frequency. You can then use the SAS DATA step to perform further subsetting and to store the resulting time series in a SAS data set. You can perform more analysis (if desired) either in the same SAS session or in a later session.

The SASEHAVR engine supports both 32-bit and 64-bit Windows hosts. Haver Analytics supplies two versions of the DLX application programming interface (API), one for 32-bit applications (dlxapi32.dll) and one for 64-bit applications (dlxapi64.dll). Choose the appropriate application, either 32-bit or 64-bit, for your platform. You can follow the instructions for setting up your installation of the Haver API in the section ["Setting Up the Haver Analytics DLX Application Programming Interface"](#page-3615-2) on page 3610.

# <span id="page-3615-1"></span>**Getting Started: SASEHAVR Interface Engine**

# <span id="page-3615-2"></span>**Setting Up the Haver Analytics DLX Application Programming Interface**

If this is your first time using the SASEHAVR interface engine on your Windows machine, then it is necessary to follow these setup instructions. If you have already used the SASEHAVR interface, then just check the file version number of your already installed *dlxapi32.dll* (or *dlxapi64.dll*). For 32-bit installations, the file version is 1.1.9.0, and for 64-bit installations, the file version is 2.0.0.1. The Haver API version number appears in the SAS log the first time you assign a SASEHAVR libref. In Windows Explorer, you can see a file's properties, including its version number, by hovering the mouse pointer over the file icon. Alternatively, you can right-click on the file icon to bring up the properties and click the Details tab to see the version number.

To set up the Haver Analytics API on your machine, visit the SAS Technical Support download site at the following URL:

#### **<http://ftp.sas.com/techsup/download/base/>**

First, create a folder on your system drive (usually designated as C:), and name the folder HAVER. Create an environment variable named HAVER as follows:

#### **HAVER=C:\HAVER\**

If your SAS system is 32-bit, then download the files *dlxapi32.h*, *dlxapi32.dll*, and *dlxapi32.lib* to your HAVER folder. If your SAS system is 64-bit, then download the files *dlxapi64.h*, *dlxapi64.dll*, and *dlxapi64.lib* to your HAVER folder. Second, prepend the location of your HAVER folder to the system environment variable (%PATH%) as follows, so that the SASEHAVR engine can find your downloaded Haver API files:

#### **PATH=C:\HAVER\;%PATH%**

Reboot your system to complete the Haver API setup.

### <span id="page-3616-0"></span>**Structure of a SAS Data Set That Contains Time Series Data**

SAS represents time series data in a two-dimensional array called a SAS data set whose columns correspond to series variables and whose rows correspond to measurements of these variables at certain time periods. The time periods at which observations are recorded can be included in the data set as time ID variables. The SASEHAVR engine provides a time ID variable called DATE. The DATE variable can be represented in any of the time intervals shown in the section ["Mapping Haver Frequencies to SAS Time Intervals"](#page-3623-2) on page 3618.

# <span id="page-3616-1"></span>**Reading and Converting Haver DLX Time Series**

The SASEHAVR engine supports reading and converting all selected time series that reside in Haver DLX databases. The SASEHAVR engine enables you to limit the range of data by specifying the START= and END= options in the LIBNAME statement. Start dates and end dates are recommended to help save resources when you are processing large databases or a large number of observations.

The SASEHAVR engine enables you to convert or aggregate all selected time series to a desired frequency. By default, the SASEHAVR engine selects the time series variables that match the frequency of the first selected variable. To select variables of one specific frequency, use the FREQ= option. If no selection criteria are specified, the first selected variable is the first physical DLX record read from the Haver database. To force aggregation of all selected variables to the frequency specified by the FREQ= option, use the FORCE=FREQ option. The AGGMODE= option enables you to specify a strict or relaxed aggregation method; by default, AGGMODE=RELAXED. Aggregation is supported only from a more frequent time interval to a less frequent time interval, such as from weekly to monthly. If a conversion to a more frequent frequency is attempted, all missing values are returned by the Haver DLX API. For more information, see the section ["Aggregating to](#page-3626-0) [Quarterly Frequency Using the FORCE=FREQ Option"](#page-3626-0) on page 3621. The FORCE= option is ignored if the FREQ= option is not specified.

### <span id="page-3616-2"></span>**Using the SAS DATA Step**

If desired, you can store your selected time series in a SAS data set by using the SAS DATA step. You can further subset your data by using the WHERE, KEEP, or DROP statement in your DATA step.

For more efficient subsetting of time series by Haver variables, Haver groups, Haver sources, Haver short sources, Haver long sources, or Haver geographic codes, you can use the corresponding KEEP=, GROUP=, SOURCE=, SHORTSOURCE=, LONGSOURCE=, GEOGCODE1=, or GEOGCODE2= option in the LIBNAME *libref* SASEHAVR statement. To see the available Haver selection key values, including geographic codes, short sources, and long sources for your database, specify the OUTSELECT=ON option. From the OUTSELECT= option output, you can use convenient wildcard symbols to create the selection list for your next LIBNAME *libref* SASEHAVR statement.

There are three wildcard symbols:  $**$ ,  $\cdot$ ?, and  $\cdot$ # $\cdot$ . The  $**$  wildcard corresponds to any character string and includes any string pattern that corresponds to that position in the matching variable name. The '?' stands for any single alphanumeric character. Lastly, the ' $\#$ ' wildcard corresponds to a single numeric character.

You can also deselect time series by Haver variables, by Haver groups, by Haver sources, by Haver short sources, by Haver long sources, or by Haver geographic codes, by using the corresponding DROP=, DROP-GROUP=, DROPSOURCE=, DROPSHORT=, DROPLONG=, DROPGEOG1=, or DROPGEOG2= option. These options also support wildcards.

After your selected data are stored in a SAS data set, you can use these data as you would any other SAS data set.

# <span id="page-3617-0"></span>**Using the SAS Windowing Environment**

You can see the available data sets in the SAS LIBNAME window of the SAS windowing environment by selecting the SASEHAVR *libref* in the LIBNAME window that you have previously defined in your LIBNAME statement. You can view your SAS output observations by double-clicking on the desired output data set *libref* in the LIBNAME window of the SAS windowing environment. You can type Viewtable on the SAS command line to view your SASEHAVR tables, views, or librefs.

Before you use Viewtable, it is recommended that you store your output data sets in a physical folder or library that is separate from the folder or library used for your input databases. (The default location for output data sets is the SAS Work library.) If you do not follow this guideline, you will receive the following error message for each input database that does not have the selected options in the SASEHAVR *libref* that you double-clicked:

**ERROR: No variable selected with current options.**

# <span id="page-3617-1"></span>**Syntax: SASEHAVR Interface Engine**

<span id="page-3617-2"></span>The SASEHAVR engine uses standard engine syntax. [Table 49.1](#page-3617-2) summarizes the options used in the LIBNAME *libref* SASEHAVR statement.

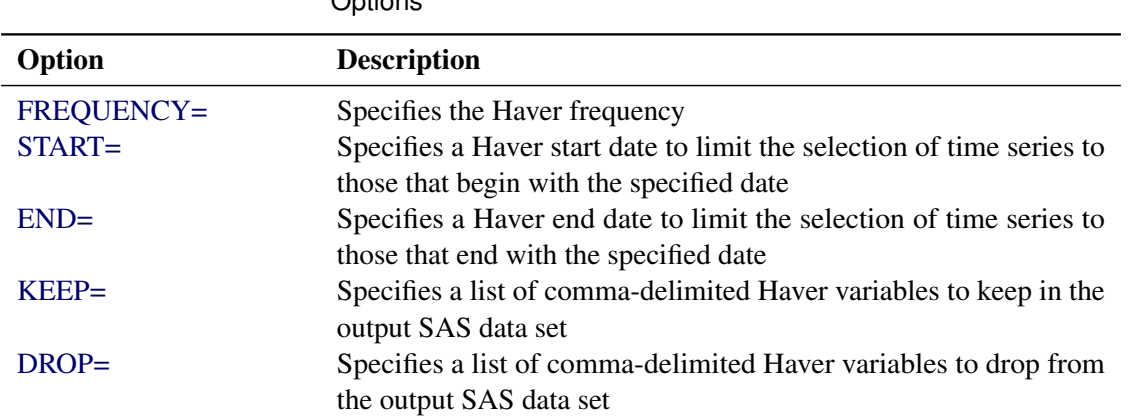

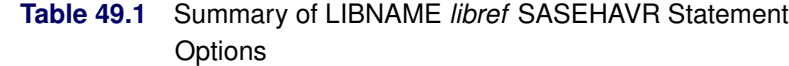

| Option            | <b>Description</b>                                                                                 |
|-------------------|----------------------------------------------------------------------------------------------------|
| GROUP=            | Specifies a list of comma-delimited Haver groups to keep in the<br>output SAS data set             |
| DROPGROUP=        | Specifies a list of comma-delimited Haver groups to drop from the<br>output SAS data set           |
| SOURCE=           | Specifies a list of comma-delimited Haver sources to keep in the<br>output SAS data set            |
| DROPSOURCE=       | Specifies a list of comma-delimited Haver sources to drop from the<br>output SAS data set          |
| SHORT=            | Specifies a list of comma-delimited Haver short sources to keep in<br>the output SAS data set      |
| DROPSHORT=        | Specifies a list of comma-delimited Haver short sources to drop<br>from the output SAS data set    |
| $LONG=$           | Specifies a list of comma-delimited Haver long sources to keep in<br>the output SAS data set       |
| DROPLONG=         | Specifies a list of comma-delimited Haver long sources to drop<br>from the output SAS data set     |
| $GEOG1=$          | Specifies a list of comma-delimited Haver geography1 codes to<br>keep in the output SAS data set   |
| DROPGEOG1=        | Specifies a list of comma-delimited Haver geography1 codes to<br>drop from the output SAS data set |
| $GEOG2=$          | Specifies a list of comma-delimited Haver geography2 codes to<br>keep in the output SAS data set   |
| DROPGEOG2=        | Specifies a list of comma-delimited Haver geography2 codes to<br>drop from the output SAS data set |
| <b>OUTSELECT=</b> | Specifies what values the output data are to contain                                               |
| <b>FORCE=FREQ</b> | Specifies that all selected time series variables be aggregated to the                             |
|                   | frequency specified in the FREQ= option                                                            |
| AGGMODE=          | Specifies the aggregation method used for aggregating time series<br>(STRICT or RELAXED)           |

**Table 49.1** *continued*

# <span id="page-3618-0"></span>**LIBNAME** *libref* **SASEHAVR Statement**

**LIBNAME** *libref* **sasehavr '***physical name***'** *options* **;**

The '*physical name*' specifies the location of the folder where your Haver DLX database resides.

You can use the following options in the LIBNAME *libref* SASEHAVR statement:

#### <span id="page-3619-0"></span>**FREQ=***haver\_frequency*

#### **FREQUENCY=***haver\_frequency*

#### **INTERVAL=***haver\_frequency*

specifies the Haver frequency. All Haver frequencies are supported by the SASEHAVR engine. Accepted frequency values are annual, year, yearly, quarter, quarterly, qtr, monthly, month, mon, week.1, week.2, week.3, week.4, week.5, week.6, week.7, weekly, week, daily, and day.

#### <span id="page-3619-1"></span>**START=***start\_date*

#### **STARTDATE=***start\_date*

#### **STDATE=***start\_date*

#### **BEGIN=***start\_date*

specifies the start date for the time series in the form YYYYMMDD.

#### <span id="page-3619-2"></span>**END=***end\_date*

#### **ENDDATE=***end\_date*

#### **ENDATE=***end\_date*

specifies the end date for the time series in the form YYYYMMDD.

#### <span id="page-3619-3"></span>**KEEP="***haver\_variable\_list***"**

specifies the list of Haver variables to be included in the output SAS data set. This list is commadelimited and must be surrounded by double quotation marks.

#### <span id="page-3619-4"></span>**DROP="***haver\_variable\_list***"**

specifies the list of Haver variables to be excluded from the output SAS data set. This list is commadelimited and must be surrounded by double quotation marks.

#### <span id="page-3619-5"></span>**GROUP="***haver\_group\_list***"**

#### **KEEPGROUP="***haver\_group\_list***"**

specifies the list of Haver groups to be included in the output SAS data set. This list is comma-delimited and must be surrounded by double quotation marks.

#### <span id="page-3619-6"></span>**DROPGROUP="***haver\_group\_list***"**

specifies the list of Haver groups to be excluded from the output SAS data set. This list is commadelimited and must be surrounded by double quotation marks.

#### <span id="page-3619-7"></span>**SOURCE="***haver\_source\_list***"**

#### **KEEPSOURCE="***haver\_source\_list***"**

specifies the list of Haver sources to be included in the output SAS data set. This list is comma-delimited and must be surrounded by double quotation marks.

#### <span id="page-3619-8"></span>**DROPSOURCE="***haver\_source\_list***"**

specifies the list of Haver sources to be excluded from the output SAS data set. This list is commadelimited and must be surrounded by double quotation marks.

#### <span id="page-3620-0"></span>**SHORT="***haver\_shortsource\_list***"**

#### **KEEPSHORT="***haver\_shortsource\_list***"**

#### **SHORTSOURCE="***haver\_shortsource\_list***"**

specifies the list of Haver short sources to be included in the output SAS data set. This list is comma-delimited and must be surrounded by double quotation marks.

#### <span id="page-3620-1"></span>**DROPSHORT="***haver\_shortsource\_list***"**

#### **DROPSHORTSOURCE="***haver\_shortsource\_list***"**

specifies the list of Haver short sources to be excluded from the output SAS data set. This list is comma-delimited and must be surrounded by double quotation marks.

#### <span id="page-3620-2"></span>**LONG="***haver\_longsource\_list***"**

#### **KEEPLONG="***haver\_longsource\_list***"**

#### **LONGSOURCE="***haver\_longsource\_list***"**

specifies the list of Haver long sources to be included in the output SAS data set. This list is commadelimited and must be surrounded by double quotation marks.

#### <span id="page-3620-3"></span>**DROPLONG="***haver\_longsource\_list***"**

### **DROPLONGSOURCE="***haver\_longsource\_list***"**

specifies the list of Haver long sources to be excluded from the output SAS data set. This list is comma-delimited and must be surrounded by double quotation marks.

#### <span id="page-3620-4"></span>**GEOG1="***haver\_geographycode1\_list***"**

#### **KEEPGEOG1="***haver\_geographycode1\_list***"**

#### **GEOGCODE1="***haver\_geographycode1\_list***"**

specifies the list of Haver geography1 codes to be included in the output SAS data set. This list is comma-delimited and must be surrounded by double quotation marks.

#### <span id="page-3620-5"></span>**DROPGEOG1="***haver\_geographycode1\_list***"**

#### **DROPGEOGCODE1="***haver\_geographycode1\_list***"**

specifies the list of Haver geography1 codes to be excluded from the output SAS data set. This list is comma-delimited and must be surrounded by double quotation marks.

### <span id="page-3620-6"></span>**GEOG2="***haver\_geographycode2\_list***"**

#### **KEEPGEOG2="***haver\_geographycode2\_list***"**

#### **GEOGCODE2="***haver\_geographycode2\_list***"**

specifies the list of Haver geography2 codes to be included in the output SAS data set. This list is comma-delimited and must be surrounded by double quotation marks.

#### <span id="page-3620-7"></span>**DROPGEOG2="***haver\_geographycode2\_list***"**

#### **DROPGEOGCODE2="***haver\_geographycode2\_list***"**

specifies the list of Haver geography2 codes to be excluded from the output SAS data set. This list is comma-delimited and must be surrounded by double quotation marks.

#### <span id="page-3621-0"></span>**OUTSELECT=ON | OFF**

specifies what the output data set shows. OUTSELECT=ON specifies that the output data set show values of selection keys (such as geography codes, groups, sources, short sources, and long sources) for each selected variable name (time series) in the database. OUTSELECT=OFF specifies that the output data set show the observations in the range for all selected time series. The default is OUTSELECT=OFF.

#### <span id="page-3621-2"></span>**AGGMODE=STRICT | RELAXED**

specifies whether the SASEHAVR engine uses a strict or relaxed aggregation method when converting time series from a higher to lower frequency.

A strict aggregation method returns a missing value whenever there is a missing observation in a time period. For instance, if a monthly time series has a missing value for the month of February 2005, then attempting to aggregate to a quarterly frequency results in a missing value for the first quarter of 2005. The SAS log reports the status of this option.

When a relaxed aggregation method is used, some observations can be missing, but the relaxed method returns an aggregated value calculated from the nonmissing data points according to the series aggregation type (average, sum, or end of period). Average type only needs one valid (nonmissing) data point to calculate the average. Sum type needs all the data points to be available in order to sum the values. End of period type calculates the end of period value if there is at least one valid (nonmissing) data point in the aggregated span. It returns the last available valid data point in the aggregated span. The default is AGGMODE=RELAXED.

#### <span id="page-3621-1"></span>**FORCE=FREQ**

specifies that the selected variables be aggregated to the frequency in the FREQ= option. Aggregation is supported only from a more frequent time interval to a less frequent time interval, such as from weekly to monthly. For sample output and suggested error recovery from attempting a conversion that yields missing values when a higher frequency conversion is specified, see the section ["Aggregating to](#page-3626-0) [Quarterly Frequency Using the FORCE=FREQ Option"](#page-3626-0) on page 3621. This option is ignored if the FREQ= option is not set. For a more complete discussion of Haver frequencies and SAS time intervals, see the section ["Mapping Haver Frequencies to SAS Time Intervals"](#page-3623-2) on page 3618.

Following is an example of the LIBNAME *libref* SASEHAVR statement:

#### **LIBNAME libref sasehavr 'physical-name' FREQ=MONTHLY;**

By default, the SASEHAVR engine reads all time series in the Haver database that you reference by *libref*. The *start* date is specified in the form YYYYMMDD. The start date is used to delimit the data to a specified start date.

For example, to read the time series in the TEST library starting on July 4, 1996, specify the following statement:

#### **LIBNAME test sasehavr 'physical-name' STARTDATE=19960704;**

When you use the START= option, you limit the range of observations that are read from the time series and that are converted to the desired frequency. Start dates can help save resources when processing large databases or when processing a large number of observations. It is also possible to select specific variables to be included or excluded from the SAS data set by using the KEEP= or DROP= option, respectively.

```
LIBNAME test sasehavr 'physical-name'
        KEEP="ABC*, XYZ??";
LIBNAME test sasehavr 'physical-name'
        DROP="*SC*, #T#";
```
When the KEEP= or DROP= option is used, the resulting SAS data set keeps or drops the variables that you select in that option. Three wildcards are available: '\*', '?', and ' $\#$ '. The '\*' wildcard corresponds to any character string and includes any string pattern that corresponds to that position in the matching variable name. The '?' means that any single alphanumeric character is valid. The  $\#$ ' wildcard corresponds to a single numeric character. You can also select time series in your data by using the GROUP=, SOURCE=, SHORT=, LONG=, GEOG1=, or GEOG2= option to select on the group name, source name, short source name, long source name, geography1 code, or geography2 code, respectively. Alternatively, you can deselect time series by using the DROPGROUP=, DROPSOURCE=, DROPSHORT=, DROPLONG=, DROPGEOG1=, or DROPGEOG2= option, respectively.

Following are examples that perform variable selection (or deselection) based on groups or sources:

```
LIBNAME test sasehavr 'physical-name'
        GROUP="CBA, *ZYX";
LIBNAME test sasehavr 'physical-name'
        DROPGROUP="TKN*, XCZ?";
LIBNAME test sasehavr 'physical-name'
        SOURCE="FRB";
LIBNAME test sasehavr 'physical-name'
        DROPSOURCE="NYSE";
```
The SASEHAVR engine selects only the variables that are of the specified frequency in the FREQ= option. If this option is not specified, the SASEHAVR engine selects the variables that match the frequency of the first selected variable. If no other selection criteria are specified, by default the first selected variable is the first physical DLX record read from the Haver database. You can specify the FORCE=FREQ option to force the aggregation of all variables selected to be of the frequency specified in the FREQ= option. Aggregation is supported only from a more frequent time interval to a less frequent time interval, such as from weekly to monthly. For suggested recovery from using a frequency that does not aggregate the data appropriately, see the section ["Aggregating to Quarterly Frequency Using the FORCE=FREQ Option"](#page-3626-0) on page 3621. The FORCE= option is ignored if the FREQ= option is not specified. The AGGMODE= STRICT option is used when a strict aggregation method is desired. The default value for AGGMODE is RELAXED, the same method that was used in prior releases of the SASEHAVR engine.

# <span id="page-3623-0"></span>**Details: SASEHAVR Interface Engine**

# <span id="page-3623-1"></span>**SAS Output Data Set**

You can use the SAS DATA step to write the Haver converted series to a SAS data set so that you can easily analyze the data using the SAS System. You can specify the name of the output data set in the DATA statement. This causes the engine supervisor to create a SAS data set with the specified name in either the SAS Work library or, if specified, the Sasuser library.

When OUTSELECT=OFF (the default), the contents of the SAS data set include the date of each observation, the name of each series read from the Haver database, and the label or Haver description of each series. Missing values are represented as '.' in the SAS data set. You can use the PRINT procedure and the CONTENTS procedure to print your output data set and its contents. You can use the SQL procedure along with the SASEHAVR engine to create a view of your SAS data set.

The DATE variable in the SAS data set contains the date of the observation. The SASEHAVR engine automatically maps the Haver intervals to the appropriate corresponding SAS intervals.

When OUTSELECT=ON, the OUT= data set does not contain the observations of all time series. Instead, each observation contains the name of the time series, the source of the time series, the geography1 code, the geography2 code, the short source, and the long source for that time series. In addition, the contents of the OUT= data set shows every selected time series name and label. For more information about the OUTSELECT=ON option, see [Output 49.11.1](#page-3658-1) and [Output 49.11.2.](#page-3658-2)

A more detailed discussion of how to map Haver frequencies to SAS time intervals follows.

# <span id="page-3623-2"></span>**Mapping Haver Frequencies to SAS Time Intervals**

<span id="page-3623-3"></span>[Table 49.2](#page-3623-3) summarizes the mapping of Haver frequencies to SAS time intervals. For more information, see Chapter 4, ["Date Intervals, Formats, and Functions.](#page-122-0)"

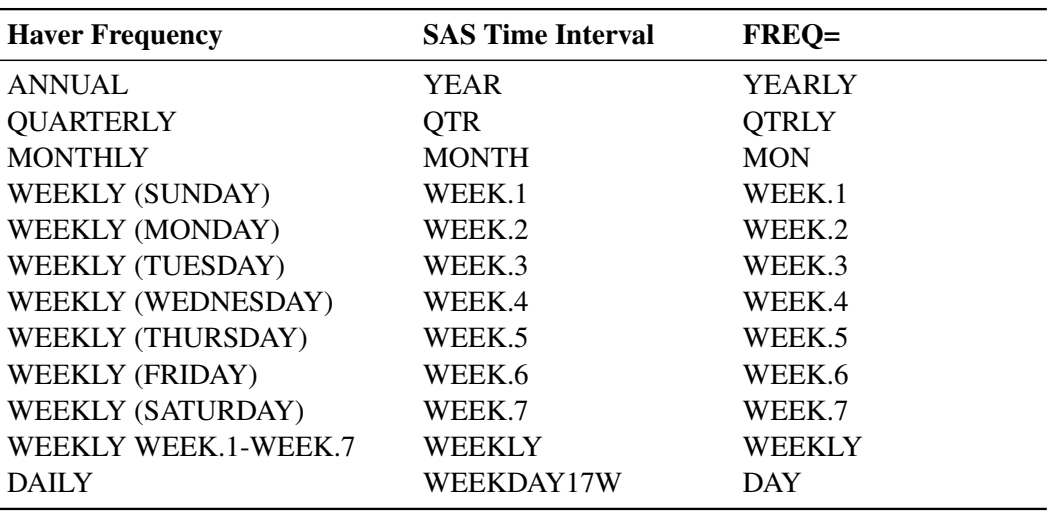

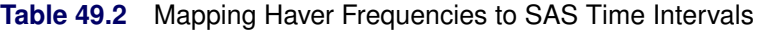

# <span id="page-3624-0"></span>**Error Recovery for the SASEHAVR Interface Engine**

Common errors are easy to avoid by noting the valid dates that are specified in the warning messages in your SAS log. Often you can get rid of errors by removing the date restriction (START= and END= options), by removing the FORCE=FREQ option, or by deleting the FREQ= option so that the frequency defaults to the original frequency rather than attempting a conversion.

Following are some common error scenarios and how to handle them.

#### **Using the Optimum Range for Best Output Results**

Suppose you see the following warnings in your SAS log:

```
libname kgs2 sasehavr "%sysget(HAVER_DATA)"
        start= 19550101 end=19600105
        keep="FCSEED, FCSEEI, FCSEEM, BGSX, BGSM, FXDUSBC"
        group="I01, F56, M02, R30"
        source="JPM,CEN,OMB" ;
NOTE: Libref KGS2 was successfully assigned as follows:
     Engine: SASEHAVR
     Physical Name: C:\haver
data kgse9;
   set kgs2.haver;
NOTE: Defaulting to MONTHLY frequency.
WARNING: Start date (19550101) is not a valid date.
         Engine is ignoring your start date and using
         default. Setting the default Haver start date to 7001.
WARNING: End date (19600105) is not a valid date.
         Engine is ignoring your end date and using
         default. Setting the default Haver end date to 10103.
run;
```
**NOTE: There were 375 observations read from the data set KGS2.HAVER. NOTE: The data set WORK.KGSE9 has 375 observations and 4 variables.**

The important diagnostic to note here is the warning message that tells you that the data start in January 1970 (Haver date 7001) and end in March 2001 (Haver date 10103). Since the specified range falls outside the range of data, no observations are in range. So the engine uses the default range stated in the warning messages. Change the START= and END= options to overlap the results in data that span from JAN1970 to MAR2001. To view the entire range of selected data, remove the START= and END= options from the LIBNAME statement:

```
libname kgs sasehavr "%sysget(HAVER_DATA)"
       keep="FCSEED, FCSEEI, FCSEEM, BGSX, BGSM, FXDUSBC"
       group="I01, F56, M02, R30"
       source="JPM,CEN,OMB" ;
NOTE: Libref KGS was successfully assigned as follows:
     Engine: SASEHAVR
     Physical Name: C:\haver
```

```
data kgse5;
   set kgs.haver;
NOTE: Defaulting to MONTHLY frequency.
  run;
NOTE: There were 375 observations read from the data set KGS.HAVER.
NOTE: The data set WORK.KGSE5 has 375 observations and 4 variables.
```
#### **Using a Valid Range of Data with START= and END= Options**

In this example, an error about an invalid range is issued:

```
libname lib1 sasehavr "%sysget(HAVER_DATA)" freq=Weekly
   start=20060301 end=20060531;
NOTE: Libref LIB1 was successfully assigned as follows:
     Engine: SASEHAVR
     Physical Name: C:\haver
libname lib2 "\\dntsrc\usrtmp\saskff" ;
NOTE: Libref LIB2 was successfully assigned as follows:
     Engine: V9
     Physical Name: \\dntsrc\usrtmp\saskff
data lib2.wweek;
   set lib1.intwkly;
ERROR: No observations found inside RANGE.
       The valid range for HAVER dates is (610104-1050318).
ERROR: No observations found in specified range.
           keep date m11: ;
        run;
WARNING: The variable date in the DROP, KEEP, or RENAME list
        has never been referenced.
WARNING: The variable m11: in the DROP, KEEP, or RENAME list
        has never been referenced.
NOTE: The SAS System stopped processing this step because of errors.
WARNING: The data set LIB2.WWEEK may be incomplete.
         When this step was stopped there were 0
        observations and 0 variables.
WARNING: Data set LIB2.WWEEK was not replaced because this step was stopped.
```
The important diagnostic message is the first error statement, which tells you that the range of Haver dates is not valid for the specified frequency. A valid range is one that overlaps the dates (610104–1050318). Removing the range altogether causes the engine to output the entire range of data.

```
libname lib1 sasehavr "%sysget(HAVER_DATA)" freq=Weekly;
NOTE: Libref LIB1 was successfully assigned as follows:
     Engine: SASEHAVR
     Physical Name: C:\haver
libname lib2 "\\dntsrc\usrtmp\saskff" ;
NOTE: Libref LIB2 was successfully assigned as follows:
     Engine: V9
     Physical Name: \\dntsrc\usrtmp\saskff
```

```
data lib2.wweek;
   set lib1.intwkly;
   keep date m11: ;
run;
NOTE: There were 2307 observations read from the data set LIB1.INTWKLY.
```
**NOTE: The data set LIB2.WWEEK has 2307 observations and 35 variables.**

Since the START= and END= options give day-based dates, it is important to use dates that correspond to the FREQ= option when giving a range of dates, especially with weekly frequencies such as WEEK.1–WEEK.7. Since FREQ=WEEK.4 selects weeks that begin on Wednesday, the start and end dates need to be specified as Wednesday dates.

```
libname lib1 sasehavr "%sysget(HAVER_DATA)" freq=Week.4
   start=20050302 end=20050309;
NOTE: Libref LIB1 was successfully assigned as follows:
     Engine: SASEHAVR
     Physical Name: \\tappan\crsp1\haver
title2 'Weekly dataset with freq=week.4 range is small';
libname lib2 "\\dntsrc\usrtmp\saskff" ;
NOTE: Libref LIB2 was successfully assigned as follows:
     Engine: V9
     Physical Name: \\dntsrc\usrtmp\saskff
data lib2.wweek;
  set lib1.intwkly;
  keep date m11: ;
run;
NOTE: There were 2 observations read from the data set LIB1.INTWKLY.
NOTE: The data set LIB2.WWEEK has 2 observations and 25 variables.
```
Giving bad dates (for example, Tuesday dates) for a Wednesday FREQ=WEEK.4 results in the following error:

```
ERROR: Fatal error in GetDate routine.
      Remove the range statement or change the START= date to
      be consistent with the freq=option.
ERROR: No observations found in specified range.
```
#### <span id="page-3626-0"></span>**Aggregating to Quarterly Frequency Using the FORCE=FREQ Option**

In the next example, six time series are selected by the KEEP= option. Their frequencies are annual, monthly, and quarterly, so when the FREQ=WEEKLY and FORCE=FREQ options are used, a diagnostic appears in the log stating that the engine is forcing the frequency to QUARTERLY for better date alignment of observations. The first selected variable is BALO, which is a quarterly time series and causes the default choice of FREQ to be quarterly.

**title1 '\*\*\*HAVKWC.SAS: KEEP= option tests with wildcards\*\*\*';**

**%setup( ets );**

**/\*----------------\*/**

```
/* Wildcard: * */
 /*----------------*/
title2 "keep=B*, G*, I*";
title3 "6 valid variables are: BALO BGSM BGSX BPBCA G IUM";
libname lib1 sasehavr 'C:\haver\' keep="B*, G*, I*"
   freq=weekly force=freq;
NOTE: Libref LIB1 was successfully assigned as follows:
     Engine: SASEHAVR
     Physical Name: C:\haver\
data wc;
   set lib1.haver;
WARNING: Earliest Start Date in DLX Database matches QUARTERLY frequency
         better than the specified WEEKLY frequency.
         Engine is forcing the frequency to QUARTERLY for better date
         alignment of observations.
run;
NOTE: There were 221 observations read from the data set LIB1.HAVER.
NOTE: The data set WORK.WC has 221 observations and 7 variables.
```
Note that the time series IUM is an annual frequency. The attempt to convert to a quarterly frequency produces all missing values in the output range because aggregation produces only missing values when forced to go from a lower frequency to a higher frequency.

### <span id="page-3627-0"></span>**Data Elements Reference: Haver Analytics DLX Database Profile**

The Haver DLX economic and financial database offerings include U.S. economic indicators, specialized databases, financial indicators, industry, industrial countries, emerging markets, international organizations, forecasts and as-reported data, and U.S. regional service. [Table 49.3](#page-3627-1) is a list of available databases and their descriptions, in the order in which they appear on the Haver Analytics website.

<span id="page-3627-1"></span>

| <b>Database</b><br><b>Name</b> | <b>Offering Type</b>        | <b>Description</b>                                                        |
|--------------------------------|-----------------------------|---------------------------------------------------------------------------|
| <b>USECON</b>                  | U.S. economic<br>indicators | U.S. economic, financial data                                             |
| USNA                           | U.S. economic<br>indicators | Complete U.S. NIPA accounts from the Bureau of<br>Economic Analysis (BEA) |
| <b>SURVEYS</b>                 | U.S. economic<br>indicators | Business and consumer expectations, surveys                               |
| <b>SURVEYW</b>                 | U.S. economic<br>indicators | Business and consumer expectations, weekly<br>surveys                     |
| <b>CPIDATA</b>                 | U.S. economic<br>indicators | Consumer price indexes (CPI), monthly, in CPI<br>detailed report          |

**Table 49.3** Available Data Offerings

| <b>Database</b> | <b>Offering Type</b>     | <b>Description</b>                                                                   |
|-----------------|--------------------------|--------------------------------------------------------------------------------------|
| <b>Name</b>     |                          |                                                                                      |
| <b>PPI</b>      | U.S. economic            | Producer price indexes (PPI), by the Bureau of                                       |
|                 | indicators               | Labor Statistics (BLS)                                                               |
| <b>PPIR</b>     | U.S. economic            | Producer price indexes by the Bureau of Labor                                        |
|                 | indicators               | <b>Statistics (BLS)</b>                                                              |
| <b>LABOR</b>    | U.S. economic            | Employment and earnings by the Bureau of Labor                                       |
|                 | indicators               | <b>Statistics (BLS)</b>                                                              |
| <b>EMPL</b>     | U.S. economic            | Household employment survey, monthly, by the                                         |
|                 | indicators               | Bureau of Labor Statistics (BLS)                                                     |
| <b>CEW</b>      | U.S. economic            | Covered employment and wages, monthly,                                               |
|                 | indicators               | quarterly                                                                            |
| <b>OES</b>      | U.S. economic            | Occupational employment statistics                                                   |
|                 | indicators               |                                                                                      |
| IP              | U.S. economic            | Industrial production and capacity utilization by                                    |
|                 | indicators               | the Federal Reserve Board (FRB)                                                      |
| <b>FFUNDS</b>   | U.S. economic            | Flow of funds data by the Federal Reserve Board                                      |
|                 | indicators               | (FRB)                                                                                |
| <b>CAPSTOCK</b> | U.S. economic            | Capital stock by the Bureau of Economic                                              |
|                 | indicators               | Analysis (BEA)                                                                       |
| <b>USINT</b>    | U.S. economic            | U.S. international trade (TIC) data by country and                                   |
|                 | indicators               | product                                                                              |
| <b>HWOL</b>     | Specialized              | Help wanted online, monthly                                                          |
|                 | databases                |                                                                                      |
| <b>CBDB</b>     | Specialized              | Conference Board database, monthly, by The                                           |
|                 | databases                | Conference Board (TCB)                                                               |
| <b>BCI</b>      | Specialized              | U.S. business cycle indicators, by The Conference                                    |
|                 | databases                | Board (TCB)                                                                          |
| <b>UMSCA</b>    | Specialized              | Consumer Sentiment Survey from the University                                        |
|                 | databases                | of Michigan                                                                          |
| <b>FIBERUS</b>  | Specialized              | U.S. FIBER business cycle indicators from the                                        |
|                 | databases                | Foundation of International Business and                                             |
|                 |                          | Economic Research (FIBER)                                                            |
| <b>FIBER</b>    | Specialized<br>databases | FIBER business cycle indicators from the<br>Foundation of International Business and |
|                 |                          |                                                                                      |
|                 | Financial                | Economic Research (FIBER)                                                            |
| <b>DAILY</b>    | indicators               | U.S. daily statistics data                                                           |
| <b>INTDAILY</b> | Financial                | Country daily statistics                                                             |
|                 | indicators               |                                                                                      |
| WEEKLY          | Financial                | U.S. weekly statistics                                                               |
|                 | indicators               |                                                                                      |
| <b>INTWKLY</b>  | Financial                | Country weekly statistics                                                            |
|                 | indicators               |                                                                                      |
|                 |                          |                                                                                      |

**Table 49.3** *continued*

|                 | ט.כ <del>ו</del> שוע<br>- CUNINIUTU |                                                |
|-----------------|-------------------------------------|------------------------------------------------|
| <b>Database</b> | <b>Offering Type</b>                | <b>Description</b>                             |
| <b>Name</b>     |                                     |                                                |
| <b>MSCID</b>    | Financial                           | Morgan Stanley Capital International, daily    |
|                 | indicators                          |                                                |
| <b>MSCIW</b>    | Financial                           | Morgan Stanley Capital International, weekly   |
|                 | indicators                          |                                                |
| <b>MSCIM</b>    | Financial                           | Morgan Stanley Capital International, monthly  |
|                 | indicators                          |                                                |
| <b>MSCIE</b>    | Financial                           | Morgan Stanley Capital International enhanced  |
|                 | indicators                          | indexed module                                 |
| <b>SPD</b>      | Financial                           | Standard & Poor's industry groups, daily       |
|                 | indicators                          |                                                |
| <b>SPW</b>      | Financial                           | Standard & Poor's industry groups, weekly      |
|                 | indicators                          |                                                |
| <b>SPM</b>      | Financial                           | Standard & Poor's industry groups, monthly     |
|                 | indicators                          |                                                |
| <b>SPAH</b>     | Financial                           | Standard & Poor's Analysts' Handbook, yearly   |
|                 | indicators                          |                                                |
| <b>FFUTURES</b> | Financial                           | Financial futures from the Chicago Mercantile  |
|                 | indicators                          | Exchange                                       |
| <b>OPTIONF</b>  | Financial                           | Financial options on the 30-day federal funds  |
|                 | indicators                          | futures, daily                                 |
| <b>EMBI</b>     | Financial                           | Emerging Markets Bond Index from J. P. Morgan  |
|                 | indicators                          |                                                |
| <b>CMAADV</b>   | Financial                           | Sovereign CDS spreads from CMA Datavision      |
|                 | indicators                          |                                                |
| <b>CMAEMG</b>   | Financial                           | Sovereign CDS spreads from CMA Datavision      |
|                 | indicators                          |                                                |
| <b>BONDINDX</b> | Financial                           | U.S. bond indexes, from Barclays Capital,      |
|                 | indicators                          | Citigroup, Merrill Lynch, and Standard & Poors |
| <b>EPFREIN</b>  | Financial                           | Equity fund flows, advanced economies, from    |
|                 | indicators                          | <b>EPFR</b> Global Data                        |
| <b>EPFREEM</b>  | Financial                           | Equity fund flows, emerging markets, from EPFR |
|                 | indicators                          | Global Data                                    |
| <b>EPFRBIN</b>  | Financial                           | Bond fund flows, advanced economies, from      |
|                 | indicators                          | <b>EPFR Global Data</b>                        |
| <b>EPFRBEM</b>  | Financial                           | Bond fund flows, emerging markets, from EPFR   |
|                 | indicators                          | Global Data                                    |
| <b>EPFRBMM</b>  | Financial                           | Bond fund flows, money market, from EPFR       |
|                 | indicators                          | Global Data                                    |
| <b>EPFRECA</b>  | Financial                           | Equity fund country allocations from EPFR      |
|                 | indicators                          | Global Data                                    |
| <b>EPFRBCA</b>  | Financial                           | Bond country allocations from EPFR Global Data |
|                 | indicators                          |                                                |

**Table 49.3** *continued*

| <b>Database</b><br><b>Name</b> | <b>Offering Type</b> | <b>Description</b>                                 |
|--------------------------------|----------------------|----------------------------------------------------|
| <b>EPFRECF</b>                 | Financial            | Equity country flows from EPFR Global Data         |
|                                | indicators           |                                                    |
| <b>EPFRBCF</b>                 | Financial            | Bond country flows from EPFR Global Data           |
|                                | indicators           |                                                    |
| <b>EPFRESA</b>                 | Financial            | Equity fund sector and industry allocations from   |
|                                | indicators           | <b>EPFR</b> Global Data                            |
| <b>EPFRESF</b>                 | Financial            | Equity fund sector flows from EPFR Global Data     |
|                                | indicators           |                                                    |
| <b>EPFRDF</b>                  | Financial            | Daily equity and bond fund flows from EPFR         |
|                                | indicators           | Global Data                                        |
| ICI                            | Financial            | Mutual fund activity from the Investment           |
|                                | indicators           | Company Institute                                  |
| QFR                            | Financial            | Quarterly financial report by the Federal Reserve  |
|                                | indicators           | Board (FRB)                                        |
| <b>MBAMTG</b>                  | Financial            | Mortgage delinquency rates by the Mortgage         |
|                                | indicators           | <b>Bankers Association</b>                         |
| <b>DLINQ</b>                   | Financial            | Consumer delinquency rates, monthly, by the        |
|                                | indicators           | <b>American Bankers Association</b>                |
| <b>FDIC</b>                    | Financial            | FDIC banking statistics TIC data from the          |
|                                | indicators           | <b>Quarterly Banking Profile</b>                   |
| <b>GOVFIN</b>                  | Financial            | U.S. government financial statistics by the U.S.   |
|                                | indicators           | Treasury                                           |
| <b>INDUSTRY</b>                | Industry             | U.S. industry statistics, from the U.S. Department |
|                                |                      | of Agriculture, trade associations                 |
| <b>USDA</b>                    | Industry             | World agriculture statistics, from the U.S.        |
|                                |                      | Department of Agriculture (USDA)                   |
| <b>REALTOR</b>                 | Industry             | Home sales from the National Association of        |
|                                |                      | Realtors                                           |
| <b>CREALTOR</b>                | Industry             | Home sales from the National Association of        |
|                                |                      | Realtors                                           |
| <b>PREALTOR</b>                | Industry             | Pending home sales from the National               |
|                                |                      | <b>Association of Realtors</b>                     |
| <b>NARRCI</b>                  | Industry             | Confidence index and housing survey, monthly       |
| <b>HOUSING</b>                 | Industry             | Housing statistics                                 |
| <b>WBMS</b>                    | Industry             | Metal statistics                                   |
| <b>CREA</b>                    | Industry             | Canadian housing statistics, monthly, quarterly,   |
|                                |                      | annually                                           |
| <b>CMDTY</b>                   | Industry             | Daily commodity markets                            |
| <b>BALTIC</b>                  | Industry             | <b>Baltic freight markets</b>                      |
| <b>WARDS</b>                   | Industry             | Automotive statistics, from Ward's Automotive      |
|                                |                      | Group                                              |
| <b>WARDSINT</b>                | Industry             | Automotive statistics, from Ward's Automotive      |
|                                |                      | Group                                              |

**Table 49.3** *continued*

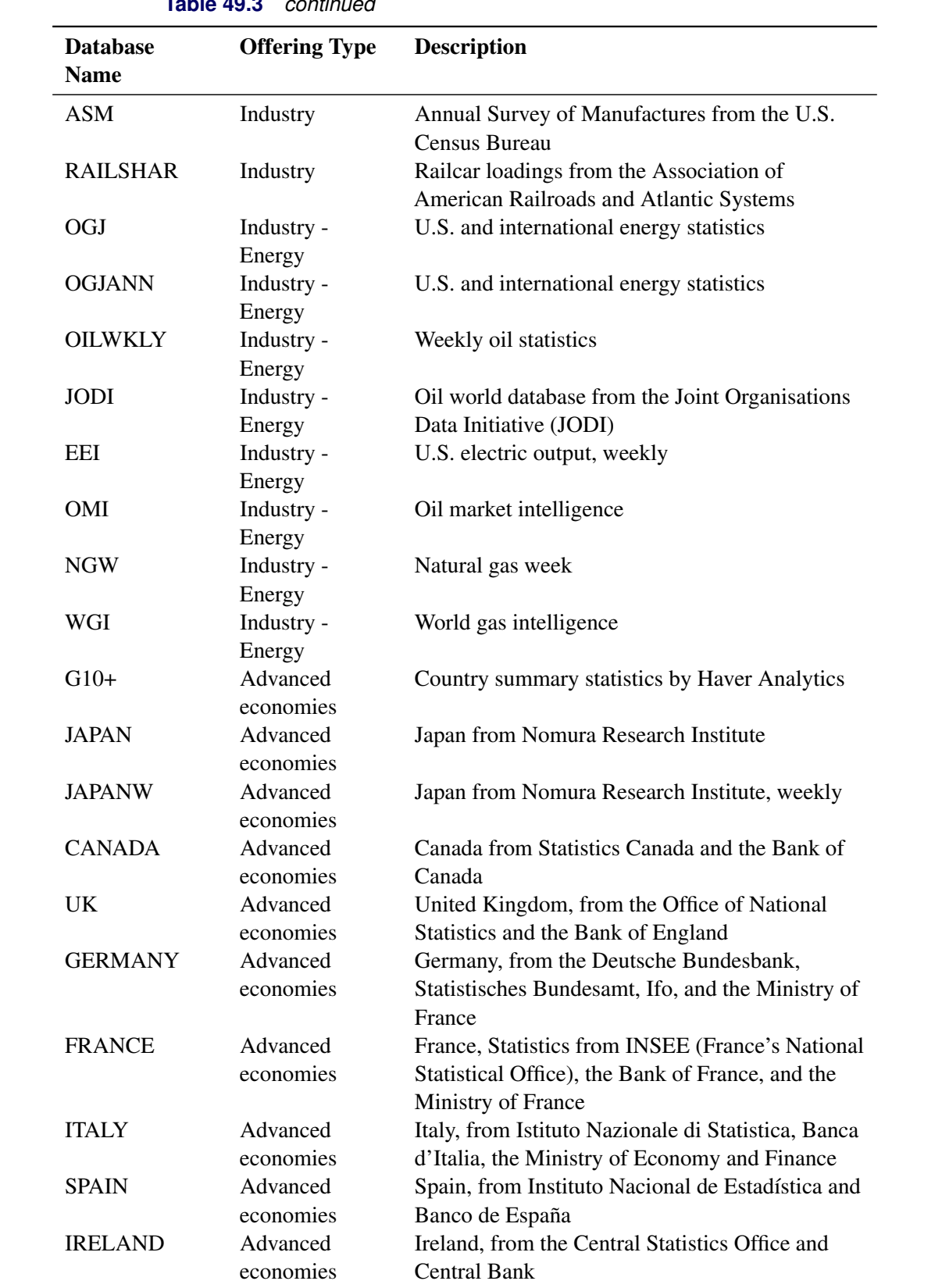

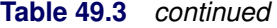

| <b>Database</b> | <b>Offering Type</b>       | <b>Description</b>                             |
|-----------------|----------------------------|------------------------------------------------|
| <b>Name</b>     |                            |                                                |
| <b>NORDIC</b>   | Advanced                   | Norway, Sweden, Denmark, Finland               |
|                 | economies                  |                                                |
| <b>ALPMED</b>   | Advanced                   | Austria, Switzerland, Greece, Portugal         |
|                 | economies                  |                                                |
| <b>BENELUX</b>  | Advanced                   | Belgium, Netherlands, Luxembourg, monthly      |
|                 | economies                  |                                                |
| <b>ANZ</b>      | Advanced                   | Australia and New Zealand                      |
|                 | economies                  |                                                |
| <b>EMERGE</b>   | Emerging                   | Country summary statistics by Haver Analytics  |
|                 | markets                    |                                                |
| <b>EMERGELA</b> | Emerging                   | Latin American macroeconomic data              |
|                 | markets                    |                                                |
| <b>EMERGECW</b> | Emerging                   | Central and Eastern Europe and Western Asia    |
|                 | markets                    |                                                |
| <b>EMERGEMA</b> | Emerging                   | Middle East and African emerging markets       |
|                 | markets                    |                                                |
| <b>EMERGEPR</b> | Emerging                   | Asia/Pacific Rim emerging markets              |
|                 | markets                    |                                                |
| <b>CHINA</b>    | Emerging                   | CEIC Premium China Database, from CEIC Data    |
|                 | markets                    | Company Ltd. (CEIC)                            |
| <b>INDIA</b>    | Emerging                   | CEIC Premium India Database, from CEIC         |
|                 | markets                    |                                                |
| <b>ASEANR</b>   | Regional                   | ASEAN countries (Indonesia, Malaysia,          |
|                 | country detail             | Philippines, Singapore, Thailand, and Vietnam) |
| <b>ANZR</b>     | Regional                   | Australia and New Zealand                      |
|                 | country detail             |                                                |
| <b>CANADAR</b>  | Regional                   | Canada                                         |
|                 | country detail             |                                                |
| <b>CHINAR</b>   | Regional                   | China                                          |
|                 | country detail             |                                                |
| <b>FRANCER</b>  | Regional                   | France                                         |
|                 | country detail             |                                                |
| <b>GERMANR</b>  | Regional                   | Germany                                        |
|                 | country detail             |                                                |
| <b>ITALYR</b>   | Regional                   | Italy                                          |
| <b>JAPANR</b>   | country detail<br>Regional |                                                |
|                 | country detail             | Japan                                          |
| <b>SPAINR</b>   | Regional                   | Spain                                          |
|                 | country detail             |                                                |
| <b>ALPMEDR</b>  | Regional                   | Switzerland                                    |
|                 | country detail             |                                                |
|                 |                            |                                                |

**Table 49.3** *continued*

| <b>Database</b> | <b>Offering Type</b>    | <b>Description</b>                                |
|-----------------|-------------------------|---------------------------------------------------|
| <b>Name</b>     |                         |                                                   |
| <b>UKR</b>      | Regional                | United Kingdom                                    |
|                 | country detail          |                                                   |
| <b>INTSRVYS</b> | Other country           | Country surveys, private sources                  |
|                 | detail                  |                                                   |
| <b>ESG</b>      | Other country           | Environmental, social, and governance indicators  |
|                 | detail                  |                                                   |
| <b>MKTPMI</b>   | Other country           | Purchasing managers surveys for 26 countries      |
|                 | detail                  |                                                   |
| <b>PMIGL</b>    | Other country           | Purchasing managers surveys for world             |
|                 | detail                  |                                                   |
| <b>PMIEU</b>    | Other country           | Purchasing managers surveys for the European      |
|                 | detail                  | Union                                             |
| <b>PMIASIA</b>  | Other country           | Purchasing managers surveys for Asia              |
|                 | detail                  |                                                   |
| <b>PMIUS</b>    | Other country           | Purchasing managers surveys for the United States |
|                 | detail                  |                                                   |
| <b>UKSRVYS</b>  | Other country           | United Kingdom surveys                            |
|                 | detail                  |                                                   |
| <b>UKHPI</b>    | Other country           | United Kingdom Halifax housing prices             |
| <b>CHINAFT</b>  | detail                  | FT China confidential                             |
|                 | Other country<br>detail |                                                   |
| <b>FIBER</b>    | Other country           | Fiber business cycle indicators                   |
|                 | detail                  |                                                   |
| <b>EURODATA</b> | International           | European Union data from Eurostat, the European   |
|                 | organizations           | Central Bank, and the European Commission         |
| <b>EUNA</b>     | International           | European national accounts                        |
|                 | organizations           |                                                   |
| <b>EUSRVYS</b>  | International           | European surveys                                  |
|                 | organizations           |                                                   |
| <b>EUFIN</b>    | International           | European financial data                           |
|                 | organizations           |                                                   |
| <b>EUGOV</b>    | International           | European government finance                       |
|                 | organizations           |                                                   |
| <b>AMECO</b>    | International           | European macro forecasts                          |
|                 | organizations           |                                                   |
| <b>EUINT</b>    | International           | European international transactions               |
|                 | organizations           |                                                   |
| <b>EULABOR</b>  | International           | European labor                                    |
|                 | organizations           |                                                   |
| <b>EUPOP</b>    | International           | European demographics                             |
|                 | organizations           |                                                   |

**Table 49.3** *continued*

| <b>Database</b><br><b>Name</b> | <b>Offering Type</b> | <b>Description</b>                                   |
|--------------------------------|----------------------|------------------------------------------------------|
| <b>OECDMEI</b>                 | International        | Organisation for Economic Co-operation and           |
|                                | organizations        | Development (OECD) main economic indicators          |
| <b>OECDNAQ</b>                 | International        | <b>OECD Quarterly National Accounts</b>              |
|                                | organizations        |                                                      |
| <b>OECDLFS</b>                 | International        | OECD labor force survey                              |
|                                | organizations        |                                                      |
| <b>OECDNA</b>                  | International        | <b>OECD Annual National Accounts</b>                 |
|                                | organizations        |                                                      |
| <b>OECDGOV</b>                 | International        | OECD government finance                              |
|                                | organizations        |                                                      |
| <b>OECDFIN</b>                 | International        | <b>OECD</b> Financial Accounts and Financial Balance |
|                                | organizations        | <b>Sheets</b>                                        |
| <b>OECDFDI</b>                 | International        | OECD foreign direct investment data                  |
|                                | organizations        |                                                      |
| <b>OUTLOOK</b>                 | International        | <b>OECD</b> Economic Outlook                         |
|                                | organizations        |                                                      |
| <b>IFS</b>                     | International        | International Financial Statistics from the          |
|                                | organizations        | International Monetary Fund (IMF)                    |
| <b>IFSANN</b>                  | International        | International Financial Statistics, annual, from the |
|                                | organizations        | International Monetary Fund (IMF)                    |
| <b>IMFBOP</b>                  | International        | Balance of Payment Statistics from the               |
|                                | organizations        | International Monetary Fund (IMF)                    |
| <b>IMFBOPA</b>                 | International        | Annual Balance of Payment Statistics from the        |
|                                | organizations        | International Monetary Fund (IMF)                    |
| <b>IMFDOT</b>                  | International        | Direction of Trade Statistics from the               |
|                                | organizations        | International Monetary Fund (IMF)                    |
| <b>IMFDOTM</b>                 | International        | Direction of Trade Statistics, monthly, from the     |
|                                | organizations        | International Monetary Fund (IMF)                    |
| <b>IMFWEO</b>                  | <b>International</b> | Analysis and projections of economic                 |
|                                | organizations        | development at the global level from the             |
|                                |                      | International Monetary Fund (IMF)                    |
| <b>IMFREO</b>                  | International        | Regional economic outlook                            |
|                                | organizations        |                                                      |
| <b>CPIS</b>                    | International        | Coordinated portfolio investment survey              |
|                                | organizations        |                                                      |
| <b>BIS</b>                     | International        | International banking statistics                     |
|                                | organizations        |                                                      |
| <b>WDI</b>                     | International        | World development indicators                         |
|                                | organizations        |                                                      |
| <b>WBPRICES</b>                | International        | World commodity prices from the World                |
|                                | organizations        | Development Prospects Group (Pink sheets)            |
| <b>QEDS</b>                    | International        | Quarterly external debt statistics                   |
|                                | organizations        |                                                      |

**Table 49.3** *continued*

| ט.טר<br><u>commica</u> |                                   |                                               |  |
|------------------------|-----------------------------------|-----------------------------------------------|--|
| <b>Database</b>        | <b>Offering Type</b>              | <b>Description</b>                            |  |
| <b>Name</b>            |                                   |                                               |  |
| <b>WBDEBT</b>          | International                     | Debt statistics                               |  |
|                        | organizations                     |                                               |  |
| <b>UNPOP</b>           | International                     | United Nations population projections         |  |
|                        | organizations                     |                                               |  |
| <b>INTPOP</b>          | International<br>organizations    | U.S. Census Bureau international demographics |  |
| WFE                    | International                     | World Federation of Exchanges                 |  |
|                        | organizations                     |                                               |  |
| MA4CAST                | Forecasts and                     | Short-term U.S. economic forecasts from       |  |
|                        | as-reported data                  | Macro-economic Advisers                       |  |
| <b>MA4CSTL</b>         | Forecasts and                     | Long-term U.S. economic forecasts from        |  |
|                        | as-reported data                  | Macro-economic Advisers                       |  |
| <b>FELATA</b>          | Forecasts and                     | Focus economics consensus                     |  |
|                        | as-reported data                  |                                               |  |
| <b>FEAANZ</b>          | Forecasts and                     | Focus economics consensus                     |  |
|                        | as-reported data                  |                                               |  |
| <b>FEMAJR</b>          | Forecasts and                     | Focus economics consensus                     |  |
|                        | as-reported data                  |                                               |  |
| <b>FEMAEF</b>          | Forecasts and                     | Focus economics consensus                     |  |
|                        | as-reported data                  |                                               |  |
| <b>FEEEUR</b>          | Forecasts and                     | Focus economics consensus                     |  |
|                        | as-reported data                  |                                               |  |
| <b>FECMDTY</b>         | Forecasts and                     | Focus economics consensus                     |  |
|                        | as-reported data                  |                                               |  |
| <b>FELATAH</b>         | Forecasts and                     | Focus economics consensus                     |  |
|                        | as-reported data                  |                                               |  |
| <b>FEAANZH</b>         | Forecasts and                     | Focus economics consensus                     |  |
|                        | as-reported data                  |                                               |  |
| <b>FEMAJRH</b>         | Forecasts and                     | Focus economics consensus                     |  |
| <b>FEMEAFH</b>         | as-reported data                  |                                               |  |
|                        | Forecasts and                     | Focus economics consensus                     |  |
|                        | as-reported data<br>Forecasts and | Focus economics consensus                     |  |
| <b>FEEEURH</b>         | as-reported data                  |                                               |  |
| <b>FECMDTH</b>         | Forecasts and                     | Focus economics consensus                     |  |
|                        | as-reported data                  |                                               |  |
| <b>BLUECHPC</b>        | Forecasts and                     | Blue Chip consensus economic indicators       |  |
|                        | as-reported data                  |                                               |  |
| <b>BLUECHIP</b>        | Forecasts and                     | Blue Chip consensus economic indicators       |  |
|                        | as-reported data                  |                                               |  |
| FX4CASTS               | Forecasts and                     | FX4CASTS consensus                            |  |
|                        | as-reported data                  |                                               |  |
|                        |                                   |                                               |  |

**Table 49.3** *continued*
| <b>Database</b><br><b>Name</b>                     | <b>Offering Type</b>                                                                                                    | <b>Description</b>                                                                                                    |
|----------------------------------------------------|----------------------------------------------------------------------------------------------------|----------------------------------------------------------------------------------------------------|
| FX4CE                                              | Forecasts and                                                                                                    | FX4CASTS consensus                                                                                                    |
|                                                    | as-reported data                                                                                                    |                                                                                                    |
| <b>OEFQMACR</b>                                    | Forecasts and                                                                                                    | Global macroeconomic forecasts from Oxford                                                                                             |
|                                                    | as-reported data                                                                                                    | <b>Economic Forecasting</b>                                                                                                    |
| <b>OEFAMACR</b>                                    | Forecasts and                                                                                                    | Global macroeconomic forecasts from Oxford                                                                                             |
|                                                    | as-reported data                                                                                                    | <b>Economic Forecasting</b>                                                                                                    |
| <b>OEFQIND</b>                                     | Forecasts and                                                                                                    | Global industry from Oxford Economic                                                                                                   |
|                                                    | as-reported data                                                                                                    | Forecasting                                                                                                    |
| <b>EIUIAMER</b>                                    | Forecasts and                                                                                                    | Market indicators and forecasts (America) from                                                                                         |
|                                                    | as-reported data                                                                                                    | the Economist Intelligence Unit (EIU)                                                                                                  |
| <b>EIUIASIA</b>                                    | Forecasts and                                                                                                    | Market indicators and forecasts (Asia) from the                                                                                        |
|                                                    | as-reported data                                                                                                    | Economist Intelligence Unit (EIU)                                                                                                    |
| <b>EIUIEEUR</b>                                    | Forecasts and                                                                                                    | Market indicators and forecasts (Eastern Europe)                                                                                       |
|                                                    | as-reported data                                                                                                    | from the Economist Intelligence Unit (EIU)                                                                                             |
| <b>EIUIMENA</b>                                    | Forecasts and                                                                                                    | Market indicators and forecasts from the                                                                                               |
|                                                    | as-reported data                                                                                                    | Economist Intelligence Unit (EIU)                                                                                                    |
| <b>EIUISUBS</b>                                    | Forecasts and                                                                                                    | Market indicators and forecasts from the                                                                                               |
|                                                    | as-reported data                                                                                                    | Economist Intelligence Unit (EIU)                                                                                                    |
| <b>EIUIWEUR</b>                                    | Forecasts and                                                                                                    | Market indicators and forecasts (Western Europe)                                                                                       |
|                                                    | as-reported data                                                                                                    | from the Economist Intelligence Unit (EIU)                                                                                             |
| <b>EIUIREGS</b>                                    | Forecasts and                                                                                                    | Market indicators and forecasts from the                                                                                               |
|                                                    | as-reported data                                                                                                    | Economist Intelligence Unit (EIU)                                                                                                    |
| <b>EIUDAMER</b>                                    | Forecasts and                                                                                                    | Country data (America) from the Economist                                                                                              |
|                                                    | as-reported data                                                                                                    | Intelligence Unit (EIU)                                                                                                    |
| <b>EIUDASIA</b>                                    | Forecasts and                                                                                                    | Country data (Asia) from the Economist                                                                                                 |
|                                                    | as-reported data                                                                                                    | Intelligence Unit (EIU)                                                                                                    |
| <b>EIUDEEUR</b>                                    | Forecasts and                                                                                                    | Country data (Eastern Europe) from the                                                                                                 |
|                                                    | as-reported data                                                                                                    | Economist Intelligence Unit (EIU)                                                                                                    |
| <b>EIUDMENA</b>                                    | Forecasts and                                                                                                    | Country data from the Economist Intelligence                                                                                           |
|                                                    | as-reported data                                                                                                    | Unit (EIU)                                                                                                    |
| <b>EIUDSUBS</b>                                    | Forecasts and                                                                                                    | Country data from the Economist Intelligence                                                                                           |
|                                                    | as-reported data<br>Forecasts and                                                                                               | Unit (EIU)                                                                                                    |
| <b>EIUDWEUR</b>                                    |                                                                                                    | Country data (Western Europe) from the                                                                                                 |
| <b>EIUDREGS</b>                                    | as-reported data<br>Forecasts and                                                                                               | Economist Intelligence Unit (EIU)<br>Country data from the Economist Intelligence                                                      |
|                                                    |                                                                                                    |                                                                                                    |
|                                                    |                                                                                                    |                                                                                                    |
|                                                    |                                                                                                    |                                                                                                    |
|                                                    |                                                                                                    |                                                                                                    |
|                                                    |                                                                                                    |                                                                                                    |
|                                                    |                                                                                                    |                                                                                                    |
|                                                    |                                                                                                    |                                                                                                    |
| <b>IIFDATA</b><br><b>PMAOEUR</b><br><b>PMAREUR</b> | as-reported data<br>Forecasts and<br>as-reported data<br>Forecasts and<br>as-reported data<br>Forecasts and<br>as-reported data | Unit (EIU)<br>Institute of International Finance forecasts<br>Property market analysis forecasts<br>Property market analysis forecasts |

**Table 49.3** *continued*

| נ.כ <del>ו</del> שטום<br><u>communed</u> |                      |                                                  |  |  |  |  |  |
|------------------------------------------|----------------------|--------------------------------------------------|--|--|--|--|--|
| <b>Database</b>                          | <b>Offering Type</b> | <b>Description</b>                               |  |  |  |  |  |
| <b>Name</b>                              |                      |                                                  |  |  |  |  |  |
| <b>PMALEUR</b>                           | Forecasts and        | Property market analysis forecasts               |  |  |  |  |  |
|                                          | as-reported data     |                                                  |  |  |  |  |  |
| <b>PMAOASIA</b>                          | Forecasts and        | Property market analysis forecasts               |  |  |  |  |  |
|                                          | as-reported data     |                                                  |  |  |  |  |  |
| <b>PMARASIA</b>                          | Forecasts and        | Property market analysis forecasts               |  |  |  |  |  |
|                                          | as-reported data     |                                                  |  |  |  |  |  |
| <b>PMALASIA</b>                          | Forecasts and        | Property market analysis forecasts               |  |  |  |  |  |
|                                          | as-reported data     |                                                  |  |  |  |  |  |
| <b>PMAOUS</b>                            | Forecasts and        | Property market analysis forecasts               |  |  |  |  |  |
|                                          | as-reported data     |                                                  |  |  |  |  |  |
| <b>PMALUS</b>                            | Forecasts and        | Property market analysis forecasts               |  |  |  |  |  |
|                                          | as-reported data     |                                                  |  |  |  |  |  |
| <b>AS1REPNA</b>                          | Forecasts and        | Action Economics forecast medians and            |  |  |  |  |  |
|                                          | as-reported data     | as-reported data                                 |  |  |  |  |  |
| <b>MMSAMER</b>                           | Forecasts and        | MMS survey medians and as-first-reported data    |  |  |  |  |  |
|                                          | as-reported data     | (America) from MMS International                 |  |  |  |  |  |
| <b>MMSEUR</b>                            | Forecasts and        | MMS survey medians and as-first-reported data    |  |  |  |  |  |
|                                          | as-reported data     | (Europe) from MMS International                  |  |  |  |  |  |
| MMSASIA                                  | Forecasts and        | MMS survey medians and as-first-reported data    |  |  |  |  |  |
|                                          | as-reported data     | (Asia) from MMS International                    |  |  |  |  |  |
| <b>SURVEYS</b>                           | Forecasts and        | Economic survey forecasts                        |  |  |  |  |  |
|                                          | as-reported data     |                                                  |  |  |  |  |  |
| AS4CAST                                  | Forecasts and        | Historical economic forecasts                    |  |  |  |  |  |
|                                          | as-reported data     |                                                  |  |  |  |  |  |
| <b>ASREPGDP</b>                          | Forecasts and        | As-reported U.S. gross domestic product from the |  |  |  |  |  |
|                                          | as-reported data     | Bureau of Economic Analysis (BEA)                |  |  |  |  |  |
| <b>LABORR</b>                            | U.S. regional        | Monthly payroll employment from the Bureau of    |  |  |  |  |  |
|                                          |                      | Labor Statistics (BLS)                           |  |  |  |  |  |
| <b>EMPLR</b>                             | U.S. regional        | Labor force and unemployment from the Bureau     |  |  |  |  |  |
|                                          |                      | of Labor Statistics (BLS)                        |  |  |  |  |  |
| <b>EMPLC</b>                             | U.S. regional        | Labor force and unemployment from the Bureau     |  |  |  |  |  |
|                                          |                      | of Labor Statistics (BLS)                        |  |  |  |  |  |
| <b>CEWR</b>                              | U.S. regional        | Covered employment and wages                     |  |  |  |  |  |
| <b>BEAEMPL</b>                           | U.S. regional        | Annual employment by industry                    |  |  |  |  |  |
| <b>BEAEMPM</b>                           | U.S. regional        | Annual employment by industry                    |  |  |  |  |  |
| <b>PERMITS</b>                           | U.S. regional        | Residential building permits                     |  |  |  |  |  |
| <b>PERMITY</b>                           | U.S. regional        | Residential building permits                     |  |  |  |  |  |
| <b>PERMITP</b>                           | U.S. regional        | Residential building permits                     |  |  |  |  |  |
| <b>PERMITC</b>                           | U.S. regional        | Residential building permits                     |  |  |  |  |  |
| <b>PERMITA</b>                           | U.S. regional        | Residential building permits                     |  |  |  |  |  |
| <b>REGIONAL</b>                          | U.S. regional        | Selected regional indicators                     |  |  |  |  |  |
| <b>REGIONW</b>                           | U.S. regional        | Selected regional indicators                     |  |  |  |  |  |
| <b>PIQR</b>                              | U.S. regional        | Personal income                                  |  |  |  |  |  |

**Table 49.3** *continued*

| <b>Database</b><br><b>Name</b> | <b>Offering Type</b> | <b>Description</b>                                                         |
|--------------------------------|----------------------|----------------------------------------------------------------------------|
|                                |                      |                                                                            |
| <b>PIR</b>                     | U.S. regional        | Personal income                                                            |
| <b>PIRMSA</b>                  | U.S. regional        | Personal income                                                            |
| <b>PICOUNTY</b>                | U.S. regional        | Personal income                                                            |
| PIRC1 to 9                     | U.S. regional        | Personal income                                                            |
| <b>MBAMTG</b>                  | U.S. regional        | Mortgage delinquency rates from the Mortgage<br><b>Bankers Association</b> |
| <b>DLINQR</b>                  | U.S. regional        | Consumer delinquency rates from the American                               |
|                                |                      | <b>Bankers Association</b>                                                 |
| <b>FALOAN</b>                  | U.S. regional        | Real estate and construction delinquency rates by                          |
|                                |                      | <b>Foresight Analytics</b>                                                 |
| <b>BANKRUPT</b>                | U.S. regional        | Bankruptcies by county and metropolitan                                    |
|                                |                      | statistical area                                                           |
| <b>GSP</b>                     | U.S. regional        | Gross state product from the Bureau of Economic                            |
|                                |                      | Analysis (BEA)                                                             |
| <b>GDPMSA</b>                  | U.S. regional        | Gross domestic product by metropolitan statistical                         |
|                                |                      | area (MSA)                                                                 |
| <b>ASMR</b>                    | U.S. regional        | Annual survey of manufacturers by state                                    |
| <b>USPOP</b>                   | U.S. regional        | Population by age and sex                                                  |
| <b>USPOPC</b>                  | U.S. regional        | Population by age and sex                                                  |
| <b>PORTS</b>                   | U.S. regional        | Trade by port                                                              |
| EXPRQ1 to 9                    | U.S. regional        | Exports by industry and country from the World                             |
|                                |                      | Institute for Strategic Economic Research and the                          |
|                                |                      | <b>U.S. Census Bureau</b>                                                  |
| <b>EXPORTSR</b>                | U.S. regional        | Exports by industry and country from the World                             |
|                                |                      | Institute for Strategic Economic Research and the                          |
|                                |                      | <b>U.S. Census Bureau</b>                                                  |
| <b>GOVFINR</b>                 | U.S. regional        | Government financial statistics from the U.S.                              |
|                                |                      | Census Bureau and the Rockefeller Institute of                             |
|                                |                      | Government                                                                 |
| <b>FDICR</b>                   | U.S. regional        | FDIC banking statistics                                                    |

**Table 49.3** *continued*

## **Examples: SASEHAVR Interface Engine**

Before running the following sample code, set your HAVER\_DATA environment variable to point to the SAS/ETS SASMISC folder that contains sample Haver databases. The provided sample data files are HAVERD.DAT, HAVERD.IDX, HAVERW.IDX, and HAVERW.DAT. In the following example, the Haver database is called haverw, and it resides in the directory lib1. The DATA statement names the SAS output data set hwouty, which will reside in the Work library.

### **Example 49.1: Examining the Contents of a Haver Database**

To see which time series are in your Haver database, use the CONTENTS procedure with the SASEHAVR LIBNAME statement to read the contents.

```
libname lib1 sasehavr "%sysget(HAVER_DATA)"
        freq=yearly start=19920101
        end=20041231
        force=freq;
data hwouty;
  set lib1.haverw;
run;
title1 'Haver Analytics Database, HAVERW.DAT';
title2 'PROC CONTENTS for Time Series converted to yearly frequency';
proc contents data=hwouty;
run;
```
<span id="page-3639-0"></span>All time series in the Haver haverw database are listed alphabetically in [Output 49.1.1.](#page-3639-0)

**Output 49.1.1** Examining the Contents of Haver Analytics Database, haverw.dat

#### **Haver Analytics Database, HAVERW.DAT PROC CONTENTS for Time Series converted to yearly frequency**

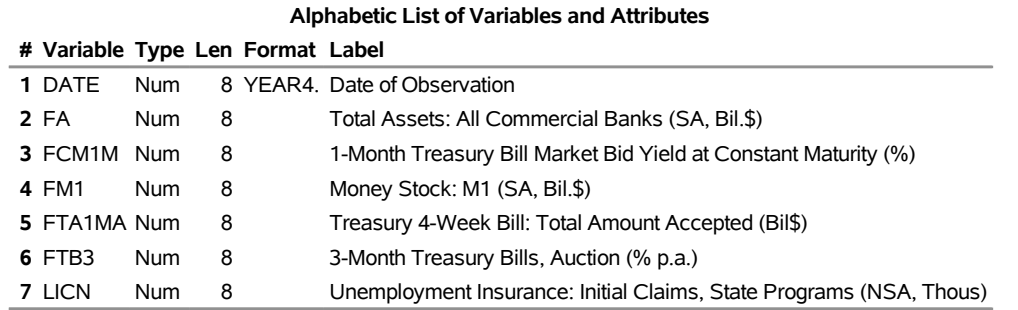

#### **The CONTENTS Procedure**

You could also use the following SAS statements to create a SAS data set named hwouty and to print its contents:

```
libname lib1 sasehavr "%sysget(HAVER_DATA)"
      freq=yearly
      start=19920101
       end=20041231
       force=freq;
data hwouty;
  set lib1.haverw;
run;
title1 'Haver Analytics Database, Frequency=yearly, infile=haverw.dat';
title2 'Define a range inside the data range for OUT= dataset,';
title3 'Using the START=19920101 END=20041231 LIBNAME options.';
proc print data=hwouty;
```
**run;**

<span id="page-3640-0"></span>The preceding LIBNAME LIB1 statement specifies that all time series in the haverw database be converted to a yearly frequency but to select only the range of data from January 1, 1992, to December 31, 2004. The resulting SAS data set, hwouty, is shown in [Output 49.1.2.](#page-3640-0)

**Output 49.1.2** Defining a Range inside the Data Range for Yearly Time Series

**Haver Analytics Database, Frequency=yearly, infile=haverw.dat Define a range inside the data range for OUT= dataset, Using the START=19920101 END=20041231 LIBNAME options.**

|                | <b>Obs DATE</b> |             | <b>FA FCM1M</b>             |           | FM1 FTA1MA | FTB3                   | LICN |
|----------------|-----------------|-------------|-----------------------------|-----------|------------|------------------------|------|
| 1              |                 | 1992 3466.3 |                             | . 965.31  |            | . 3.45415 407.340      |      |
| $\overline{2}$ |                 | 1993 3624.6 |                             | . 1077.69 |            | . 3.01654 342.304      |      |
| 3.             |                 | 1994 3875.8 |                             | . 1144.85 |            | . 4.28673 342.726      |      |
| 4              |                 | 1995 4209.3 |                             | . 1142.70 |            | . 5.51058 357.038      |      |
| 5.             |                 | 1996 4399.1 |                             | . 1106.46 |            | . 5.02096 351.358      |      |
| 6              |                 | 1997 4820.3 |                             | . 1069.23 |            | 5.06885 321.513        |      |
| 7              |                 | 1998 5254.8 |                             | . 1079.56 |            | .480726317.077         |      |
| 8              |                 | 1999 5608.1 |                             | . 1101.14 |            | .4.66154 298.921       |      |
| 9              |                 | 2000 6115.4 |                             | . 1104.07 |            | . 5.84644 303.726      |      |
| 10             |                 |             | 2001 6436.2 2.31368 1136.31 |           |            | 11.753 3.44471 402.583 |      |
| 11             |                 |             | 2002 7024.9 1.63115 1192.03 |           |            | 18.798 1.61548 402.796 |      |
| 12             |                 |             | 2003 7302.9 1.02346 1268.40 |           |            | 16.089 1.01413 399.137 |      |
| 13             |                 |             | 2004 7950.5 1.26642 1337.89 |           |            | 13.019 1.37557 341.338 |      |

## **Example 49.2: Viewing Quarterly Time Series from a Haver Database**

The following statements specify a quarterly frequency conversion of all time series for the period spanning April 1, 2001, to December 31, 2004:

```
libname lib1 sasehavr "%sysget(HAVER_DATA)"
        freq=quarterly
        start=20010401
        end=20041231
        force=freq;
data hwoutq;
  set lib1.haverw;
run;
title1 'Haver Analytics Database, Frequency=quarterly, infile=haverw.dat';
title2 ' Define a range inside the data range for OUT= dataset';
title3 ' Using the START=20010401 END=20041231 LIBNAME options.';
proc print data=hwoutq;
run;
```
<span id="page-3641-0"></span>The resulting SAS data set hwoutq is shown in [Output 49.2.1.](#page-3641-0)

**Output 49.2.1** Defining a Range inside the Data Range for Quarterly Time Series

**Haver Analytics Database, Frequency=quarterly, infile=haverw.dat Define a range inside the data range for OUT= dataset Using the START=20010401 END=20041231 LIBNAME options.**

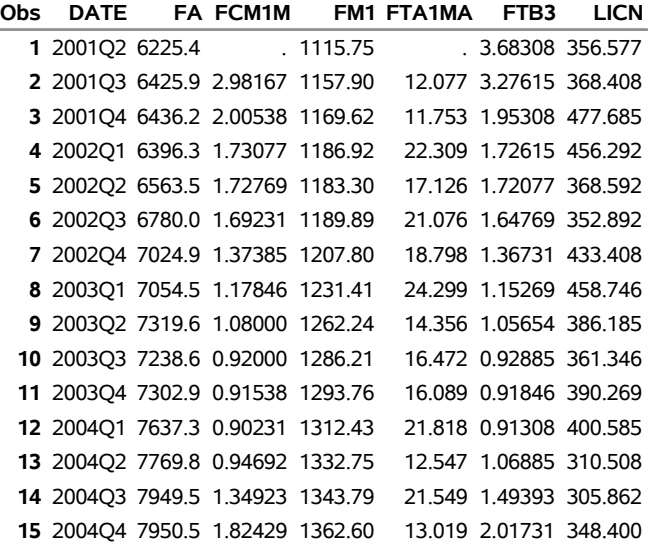

## **Example 49.3: Viewing Monthly Time Series from a Haver Database**

The following statements convert weekly time series to a monthly frequency:

```
libname lib1 sasehavr "%sysget(HAVER_DATA)"
        freq=monthly
        start=20040401
        end=20041231
        force=freq;
data hwoutm;
   set lib1.haverw;
run;
title1 'Haver Analytics Database, Frequency=monthly, infile=haverw.dat';
title2 ' Define a range inside the data range for OUT= dataset';
title3 ' Using the START=20040401 END=20041231 LIBNAME options.';
proc print data=hwoutm;
run;
```
<span id="page-3642-0"></span>The result from using the range of April 1, 2004, to December 31, 2004, is shown in [Output 49.3.1.](#page-3642-0)

**Output 49.3.1** Defining a Range inside the Data Range for Monthly Time Series

**Haver Analytics Database, Frequency=monthly, infile=haverw.dat Define a range inside the data range for OUT= dataset Using the START=20040401 END=20041231 LIBNAME options.**

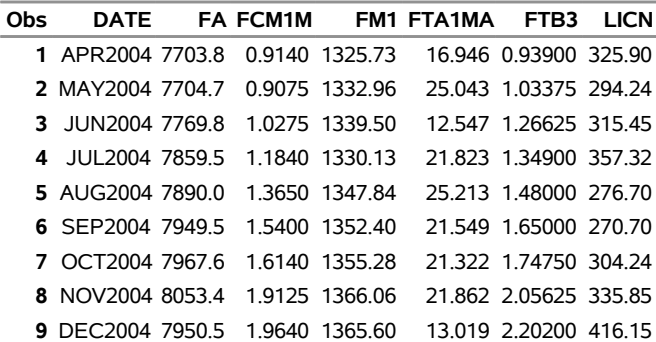

## **Example 49.4: Viewing Weekly Time Series from a Haver Database**

The following statements show weekly data that span from September 1, 2004, to December 31, 2004:

```
libname lib1 sasehavr "%sysget(HAVER_DATA)"
        freq=weekly
        start=20040901
        end=20041231;
data hwoutw;
  set lib1.haverw;
run;
title1 'Haver Analytics Database, Frequency=weekly, infile=haverw.dat';
title2 ' Define a range inside the data range for OUT= dataset';
title3 ' Using the START=20040901 END=20041231 LIBNAME options.';
proc print data=hwoutw;
run;
```
<span id="page-3643-0"></span>[Output 49.4.1](#page-3643-0) shows the output.

**Output 49.4.1** Defining a Range inside the Data Range for Weekly Time Series

**Haver Analytics Database, Frequency=weekly, infile=haverw.dat Define a range inside the data range for OUT= dataset Using the START=20040901 END=20041231 LIBNAME options.**

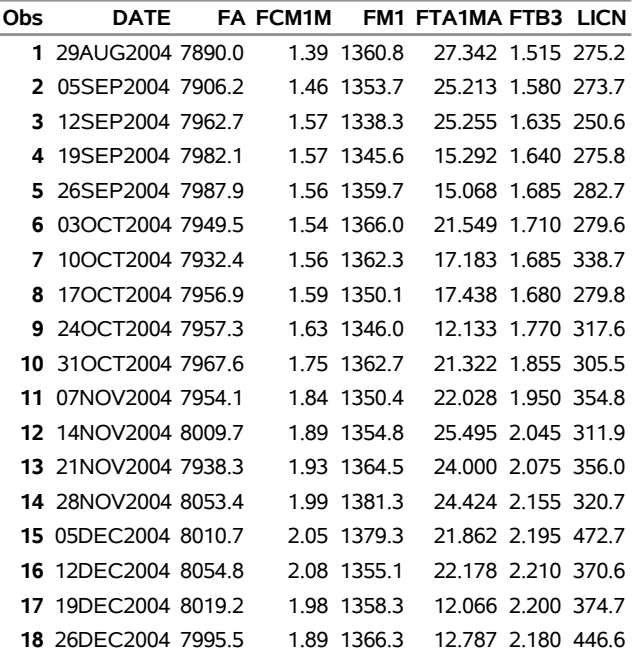

## **Example 49.5: Viewing Daily Time Series from a Haver Database**

Consider viewing the Haver Analytics daily database named haverd. The contents of this database can be seen by submitting the following DATA step:

```
libname lib1 sasehavr "%sysget(HAVER_DATA)"
        freq=daily
        start=20041201
        end=20041231;
data hwoutd;
   set lib1.haverd;
run;
title1 'Haver Analytics Database, HAVERD.DAT';
title2 'PROC CONTENTS for Time Series converted to daily frequency';
proc contents data=hwoutd;
run;
```
<span id="page-3644-0"></span>[Output 49.5.1](#page-3644-0) shows the output of PROC CONTENTS with the time ID variable DATE followed by the time series variables FCM10, FCM1M, FFED, FFP1D, FXAUS, and TCC with their corresponding attributes such as type, length, format, and label.

**Output 49.5.1** Examining the Contents of a Daily Haver Analytics Database, haverd.dat

#### **Haver Analytics Database, HAVERD.DAT PROC CONTENTS for Time Series converted to daily frequency**

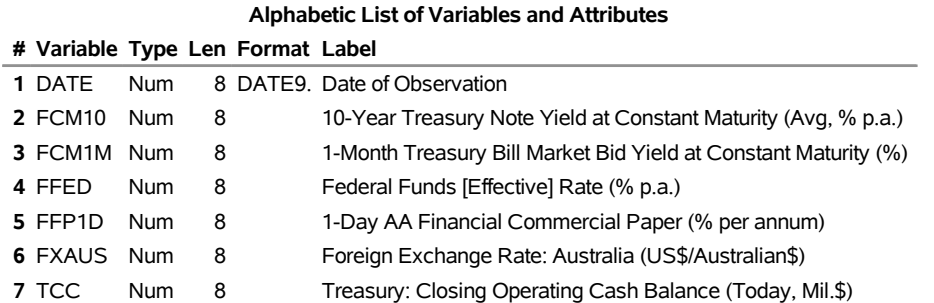

#### **The CONTENTS Procedure**

## **Example 49.6: Limiting the Range of Time Series from a Haver Database**

The following statements limit the range of data to the month of December:

```
libname lib1 sasehavr "%sysget(HAVER_DATA)"
        freq=daily
        start=20041201
        end=20041231;
data hwoutd;
  set lib1.haverd;
run;
title1 'Haver Analytics Database, Frequency=daily, infile=haverd.dat';
title2 ' Define a range inside the data range for OUT= dataset';
title3 ' Using the START=20041201 END=20041231 LIBNAME options.';
proc print data=hwoutd;
run;
```
<span id="page-3645-0"></span>Note that [Output 49.6.1](#page-3645-0) for daily conversion shows the frequency as the SAS time interval for WEEKDAY.

**Output 49.6.1** Defining a Range inside the Data Range for Daily Time Series

**Haver Analytics Database, Frequency=daily, infile=haverd.dat Define a range inside the data range for OUT= dataset Using the START=20041201 END=20041231 LIBNAME options.**

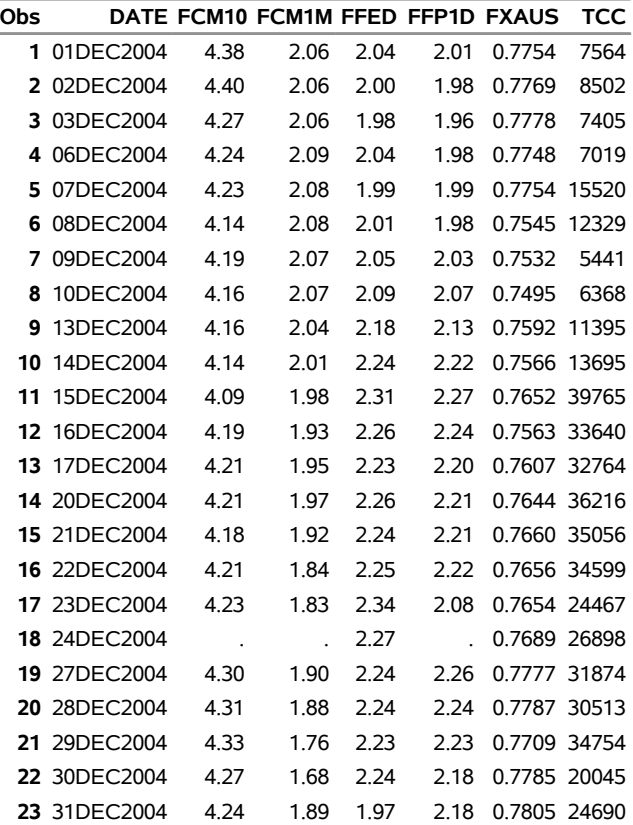

## **Example 49.7: Using the WHERE Statement to Subset Time Series from a Haver Database**

Using a WHERE statement in the DATA step can be useful for further subsetting.

```
libname lib1 sasehavr "%sysget(HAVER_DATA)"
        freq=daily start=20041101 end=20041231;
data hwoutd;
   set lib1.haverd;
   where date between '01nov2004'd and '01dec2004'd;
run;
title1 'Haver Analytics Database, Frequency=daily, infile=haverd.dat';
title2 ' Define a range inside the data range for OUT= dataset';
title3 ' Using the START=20041101 END=20041231 LIBNAME options.';
title4 'Subset further: where date between 01nov2004 and 31dec2004.';
proc print data=hwoutd;
run;
```
<span id="page-3646-0"></span>[Output 49.7.1](#page-3646-0) shows that the time slice of November 1, 2004, to December 31, 2004, is narrowed further by the DATE test in the WHERE statement to stop at December 1, 2004.

**Output 49.7.1** Defining a Range Using the WHERE Statement, START=20041101, and END=20041231

**Haver Analytics Database, Frequency=daily, infile=haverd.dat Define a range inside the data range for OUT= dataset Using the START=20041101 END=20041231 LIBNAME options. Subset further: where date between 01nov2004 and 31dec2004.**

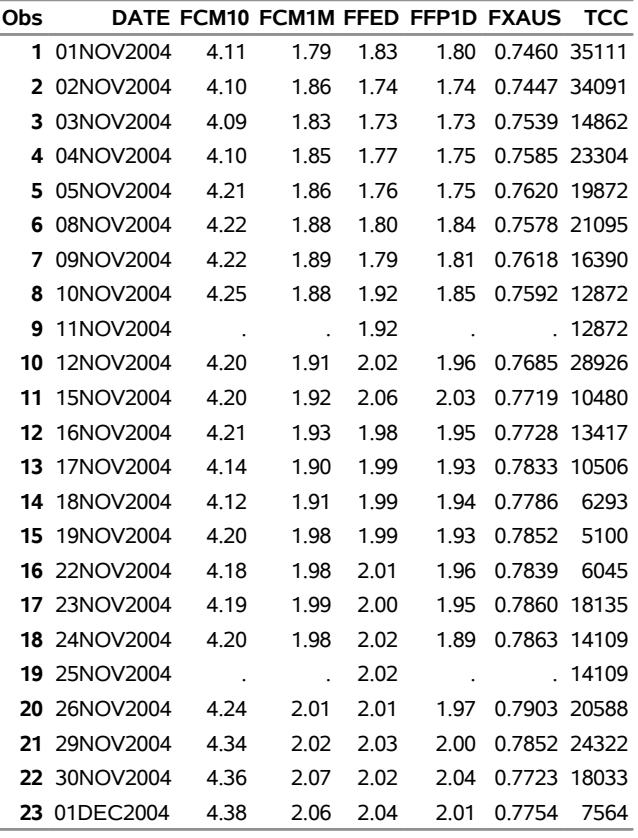

## **Example 49.8: Using the KEEP Option to Subset Time Series from a Haver Database**

To select specific time series, you can use the KEEP= or DROP= option as follows:

```
libname lib1 sasehavr "%sysget(HAVER_DATA)"
        freq=daily
        start=20041101
        end=20041231
        keep="FCM*";
data hwoutd;
  set lib1.haverd;
run;
title1 'Haver Analytics Database, Frequency=daily, infile=haverd.dat';
title2 ' Define a range inside the data range for OUT= dataset';
```
**title3 ' Using the START=20041101 END=20041231 LIBNAME options.'; title4 ' Subset further: Using keep="FCM\*" LIBNAME option '; proc print data=hwoutd; run;**

<span id="page-3648-0"></span>[Output 49.8.1](#page-3648-0) shows two series that are selected by using KEEP="FCM\*" in the LIBNAME statement.

**Output 49.8.1** Using the KEEP Option and Defining a Range Using START=20041101 and END=20041231

**Haver Analytics Database, Frequency=daily, infile=haverd.dat Define a range inside the data range for OUT= dataset Using the START=20041101 END=20041231 LIBNAME options. Subset further: Using keep="FCM\*" LIBNAME option**

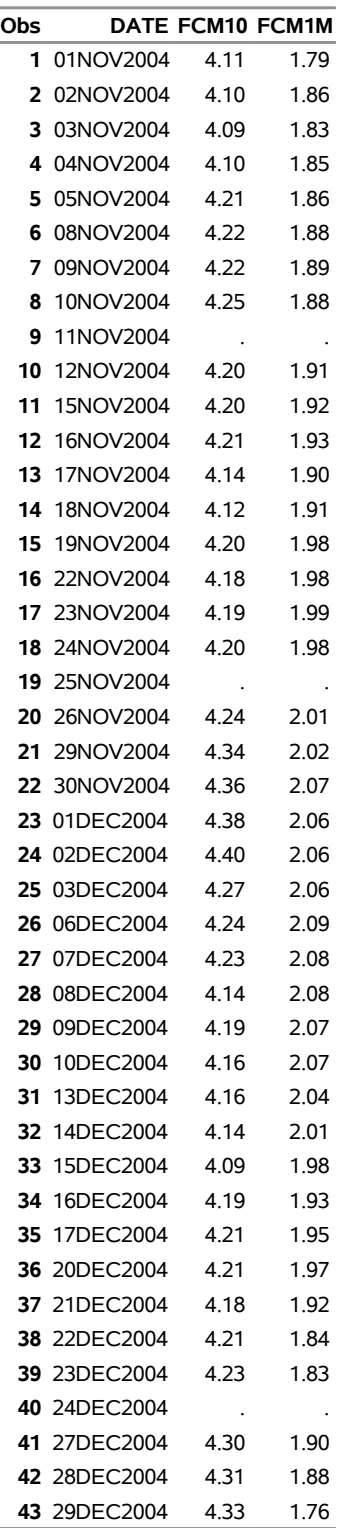

#### **Output 49.8.1** *continued*

**Haver Analytics Database, Frequency=daily, infile=haverd.dat Define a range inside the data range for OUT= dataset Using the START=20041101 END=20041231 LIBNAME options. Subset further: Using keep="FCM\*" LIBNAME option**

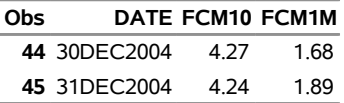

You can use the DROP option to drop specific variables from a Haver database. To specify this option, use DROP= instead of KEEP=.

## **Example 49.9: Using the SOURCE Option to Subset Time Series from a Haver Database**

You can use the SOURCE= or DROPSOURCE= option to select specific variables that belong to a certain source, similar to the way you use the KEEP= or DROP= option.

```
libname lib1 sasehavr "%sysget(HAVER_DATA)"
       freq=daily
        start=20041101
        end=20041223
        source="FRB";
data hwoutd;
   set lib1.haverd;
run;
title1 'Haver Analytics Database, Frequency=daily, infile=haverd.dat';
title2 ' Define a range inside the data range for OUT= dataset';
title3 ' Using the START=20041101 END=20041223 LIBNAME options.';
title4 ' Subset further: Using source="FRB" LIBNAME option';
proc print data=hwoutd;
run;
```
<span id="page-3650-0"></span>[Output 49.9.1](#page-3650-0) shows two series that are selected by using SOURCE="FRB" in the LIBNAME statement.

**Output 49.9.1** Using the SOURCE Option and Defining a Range Using START=20041101 and END=20041223

> **Haver Analytics Database, Frequency=daily, infile=haverd.dat Define a range inside the data range for OUT= dataset Using the START=20041101 END=20041223 LIBNAME options. Subset further: Using source="FRB" LIBNAME option**

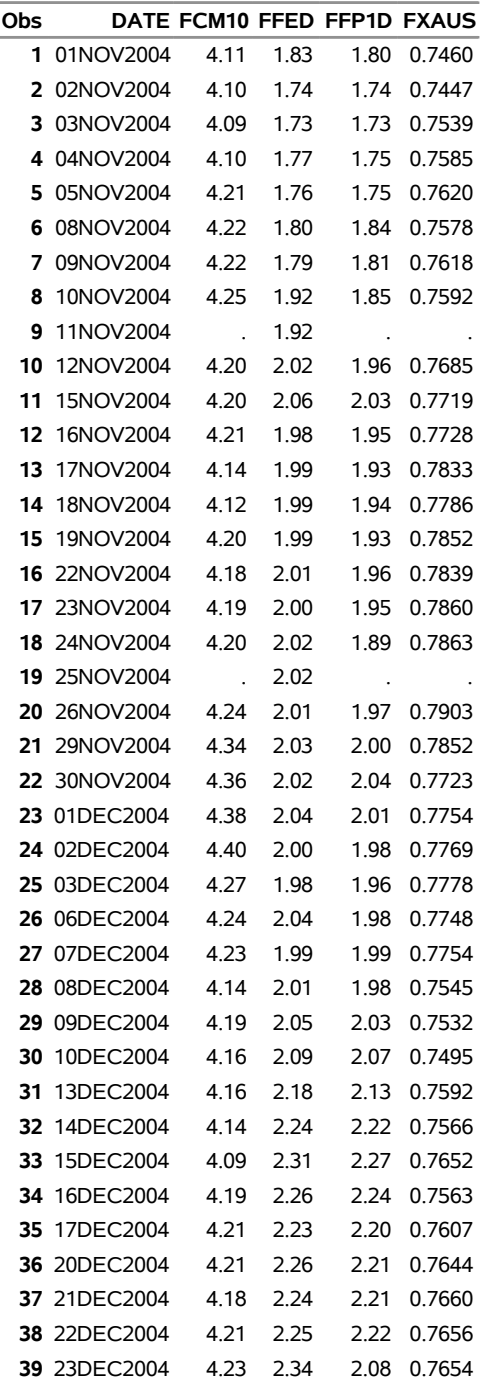

## **Example 49.10: Using the GROUP Option to Subset Time Series from a Haver Database**

You can use the GROUP= or DROPGROUP= option to select specific variables that belong to a certain group, similar to the way you use the KEEP= or DROP= option.

[Output 49.10.1,](#page-3652-0) [Output 49.10.2,](#page-3654-0) and [Output 49.10.3](#page-3656-0) show three different cross sections of the same database, haverw, by specifying three unique GROUP= options: GROUP="F<sup>\*"</sup> in LIBNAME LIB1, GROUP="M<sup>\*"</sup> in LIBNAME LIB2, and GROUP="E\*" in LIBNAME LIB3.

The following statements specify GROUP="F\*" in the LIBNAME LIB1 statement:

```
libname lib1 sasehavr "%sysget(HAVER_DATA)"
        freq=week.6
       force=freq
        start=20040102
        end=20041001
        group="F*";
data hwoutwA;
   set lib1.haverw;
run;
title1 'Haver Analytics Database, Frequency=week.6, infile=haverw.dat';
title2 ' Define a range inside the data range for OUT= dataset';
title3 ' Using the START=20040102 END=20041001 LIBNAME options.';
title4 ' Subset further: Using group="F*" LIBNAME option';
proc print data=hwoutwA;
run;
```
<span id="page-3652-0"></span>[Output 49.10.1](#page-3652-0) shows the output.

**Output 49.10.1** Using the GROUP=F\* Option and Defining a Range

**Haver Analytics Database, Frequency=week.6, infile=haverw.dat Define a range inside the data range for OUT= dataset Using the START=20040102 END=20041001 LIBNAME options. Subset further: Using group="F\*" LIBNAME option**

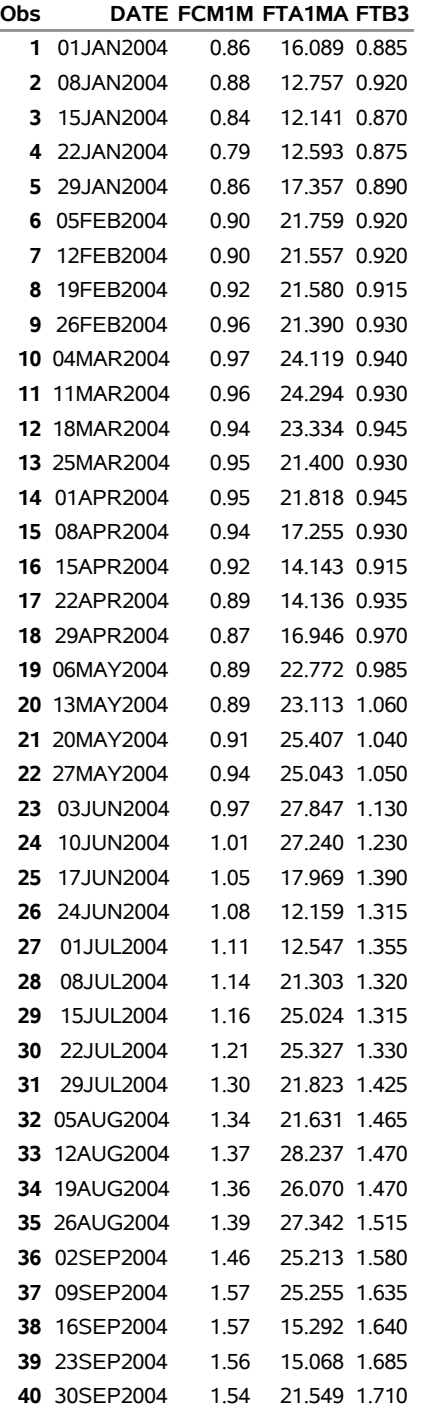

The following statements specify GROUP="M\*" in the LIBNAME LIB2 statement:

```
libname lib2 sasehavr "%sysget(HAVER_DATA)"
       freq=week.6
        force=freq start=20040102
        end=20041001
        group="M*";
data hwoutwB;
   set lib2.haverw;
run;
title1 'Haver Analytics Database, Frequency=week.6, infile=haverw.dat';
title2 ' Define a range inside the data range for OUT= dataset';
title3 ' Using the START=20040102 END=20041001 LIBNAME options.';
title4 ' Subset further: Using group="M*" LIBNAME option';
proc print data=hwoutwB;
run;
```
<span id="page-3654-0"></span>[Output 49.10.2](#page-3654-0) shows the output.

**Output 49.10.2** Using the GROUP=M\* Option and Defining a Range

**Haver Analytics Database, Frequency=week.6, infile=haverw.dat Define a range inside the data range for OUT= dataset Using the START=20040102 END=20041001 LIBNAME options. Subset further: Using group="M\*" LIBNAME option**

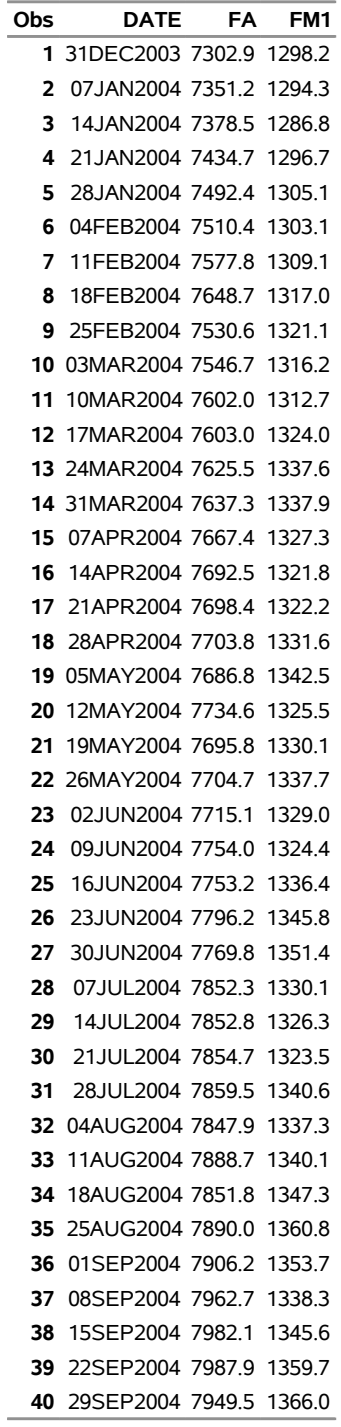

The following statements specify GROUP="E\*" in the LIBNAME LIB3 statement:

```
libname lib3 sasehavr "%sysget(HAVER_DATA)"
       freq=week.6
        force=freq
        start=20040102
        end=20041001
        group="E*";
data hwoutwC;
   set lib3.haverw;
run;
title1 'Haver Analytics Database, Frequency=week.6, infile=haverw.dat';
title2 ' Define a range inside the data range for OUT= dataset';
title3 ' Using the START=20040102 END=20041001 LIBNAME options.';
title4 ' Subset further: Using group="E*" LIBNAME option';
proc print data=hwoutwC;
run;
```

```
Output 49.10.3 shows the output.
```
**Output 49.10.3** Using the GROUP=E\* Option and Defining a Range

**Haver Analytics Database, Frequency=week.6, infile=haverw.dat Define a range inside the data range for OUT= dataset Using the START=20040102 END=20041001 LIBNAME options. Subset further: Using group="E\*" LIBNAME option**

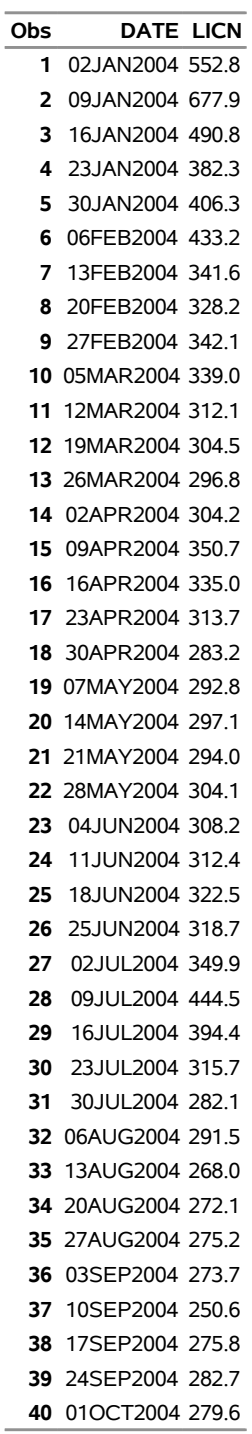

## <span id="page-3658-2"></span>**Example 49.11: Using the OUTSELECT=ON Option to View the Key Selection Variables in a Haver Database**

Suppose you want to select your time series based on geography codes or source codes. To construct your wildcard for selection, first run with the OUTSELECT=ON option to see the possible values for each selection key.

```
Libname lib1 sasehavr "%sysget(HAVER_DATA)"
        outselect=on ;
data validD1;
   set lib1.haverd;
run;
title1 'OUTSELECT=ON, Print the OUT= Data Set';
title2 'Shows the Values for Key Selection Variables:';
title3 'Name, Source, Geog1, Geog2, Shortsrc, Longsrc';
title4 'OUTSELECT=ON, the CONTENTS Procedure with Variable Names and Labels';
proc print data=validD1;
run;
proc contents data=validD1;
run;
```
<span id="page-3658-0"></span>[Output 49.11.1](#page-3658-0) shows the output values for each key selection variable.

**Output 49.11.1** OUTSELECT=ON Option Shows the Values for Key Selection Variables

#### **OUTSELECT=ON, Print the OUT= Data Set Shows the Values for Key Selection Variables: Name, Source, Geog1, Geog2, Shortsrc, Longsrc OUTSELECT=ON, the CONTENTS Procedure with Variable Names and Labels**

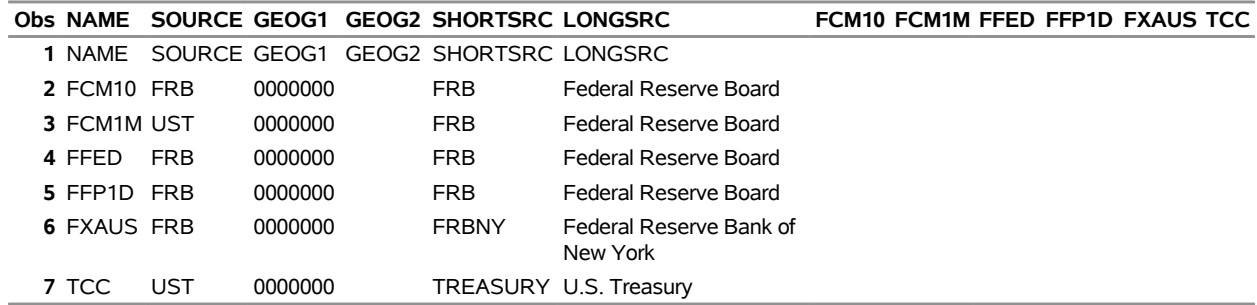

If you also want to see a list of all the variables and their corresponding labels for this OUTSELECT=ON data set, you can run the CONTENTS procedure.

<span id="page-3658-1"></span>[Output 49.11.2](#page-3658-1) shows the contents of the output data set.

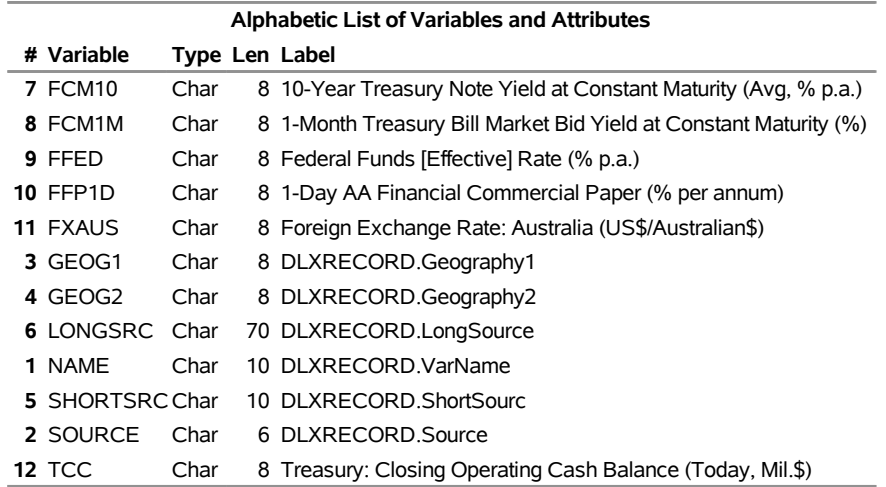

#### **Output 49.11.2** OUTSELECT=ON Option Shows the Contents of HAVERD.DAT

## **Example 49.12: Selecting Variables Based on Short Source Key Code**

Using the information from [Example 49.11,](#page-3658-2) you can now select time series by using selection keys such as the SHORT= , GEOG1=, or GEOG2= option. Since the short source values are nontrivial in the database haverd, it is best in this case to use the SHORT= option. For more information about using geography codes as selection keys, see [Output 49.13.1](#page-3662-0) for the GEOG1= option and [Output 49.13.2](#page-3663-0) for the GEOG2= option.

```
Libname lib1 sasehavr "%sysget(HAVER_DATA)"
        short="GOLDMAN, FRB, CRB";
data validE2;
  set lib1.haverd;
   where date between '18jan2005'd and '29mar2005'd;
run;
title1 'SHORT= option list: GOLDMAN, FRB, CRB';
title2 'Should contain these time series:';
title3 'FCM10, FCM1M, FFED, FFP1D';
title4 'SHORT= option, Print the OUT= ValidE2 Data Set';
proc print data=validE2;
run;
title4 'SHORT= option, Print the Contents of OUT= ValidE2 Data Set';
proc contents data=validE2;
run;
```
<span id="page-3659-0"></span>[Output 49.12.1](#page-3659-0) shows the output for the SHORT= option.

**Output 49.12.1** SHORT= Option Shows the Selected Variables

#### **SHORT= option list: GOLDMAN, FRB, CRB Should contain these time series: FCM10, FCM1M, FFED, FFP1D SHORT= option, Print the OUT= ValidE2 Data Set**

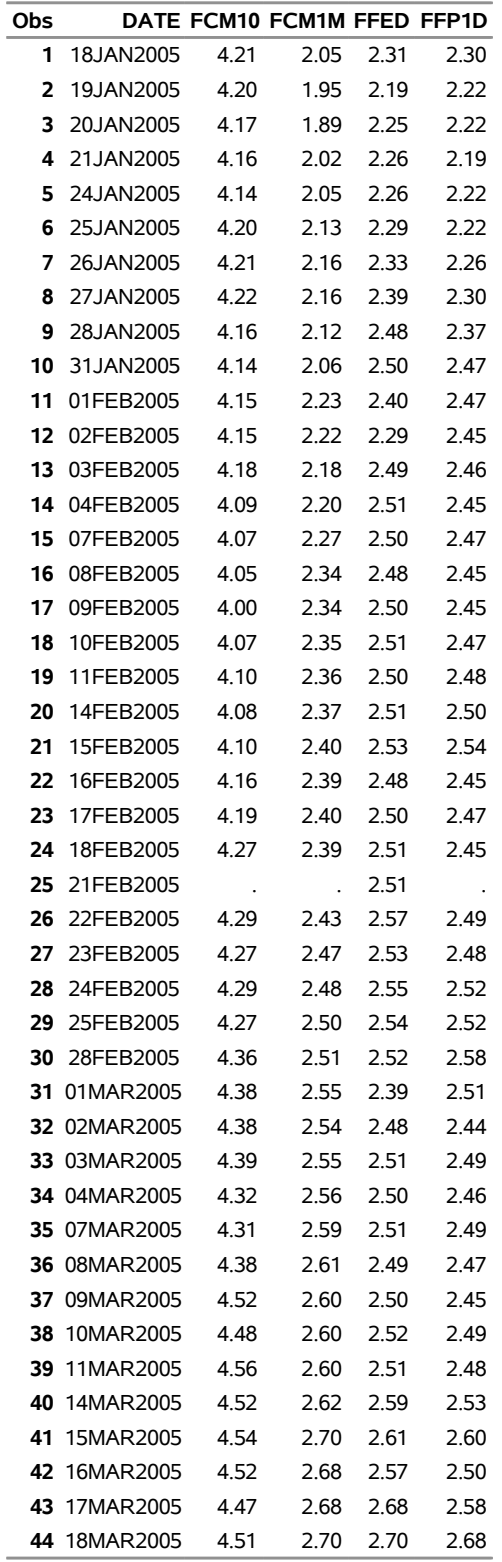

#### **Output 49.12.1** *continued*

#### **SHORT= option list: GOLDMAN, FRB, CRB Should contain these time series: FCM10, FCM1M, FFED, FFP1D SHORT= option, Print the OUT= ValidE2 Data Set**

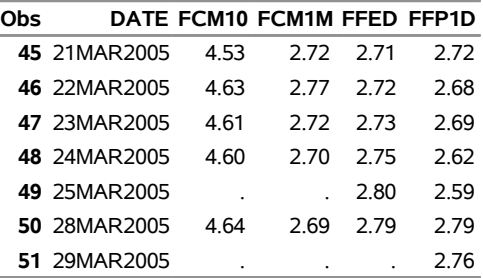

If you also want to see a list of all the variables and their corresponding labels for this data set, you can run the CONTENTS procedure.

<span id="page-3661-0"></span>[Output 49.12.2](#page-3661-0) shows the output.

**Output 49.12.2** SHORT= Option Shows the Contents of the validE2 Data Set

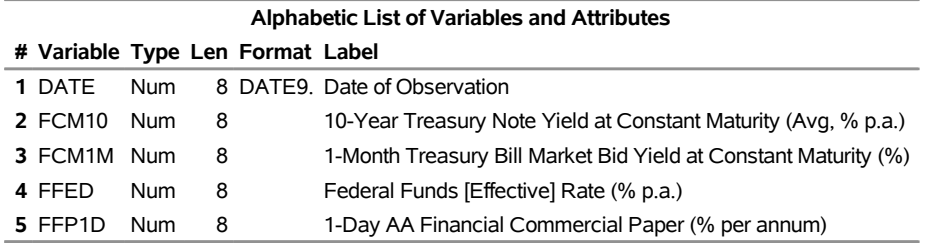

## **Example 49.13: Selecting Variables Based on Geography Key Codes**

Since the haverd database did not have interesting geography codes, the following statements access the INTWKLY database by using its more complete geography key codes to select the desired time series from the specified geography codes:

```
Libname lib1 sasehavr "%sysget(HAVER_DATA_NEW)"
        outselect=on
   keep="R273RF3,X924USBE,R023DF,R273G1,F023A,F158FBS,F023ACR,X156VEB,F023ACE";
data valid1(keep=NAME SOURCE GEOG1 GEOG2 SHORTSRC LONGSRC);
   set lib1.intwkly;
run;
title1 'OUTSELECT=ON, Print the OUT= Data Set';
title2 'Shows the Values for Key Selection Variables:';
title3 'Name, Source, Geog1, Geog2, Shortsrc, Longsrc';
title4 'OUTSELECT=ON, the CONTENTS Procedure with Variable Names and Labels';
```

```
proc print data=valid1;
run;
Libname lib2 sasehavr "%sysget(HAVER_DATA_NEW)"
   geog1="156";
data valid2(
  keep=date R273RF3 X924USBE R023DF R273G1 F023A F158FBS F023ACR X156VEB F023ACE);
  set lib2.intwkly;
run;
title1 'Only one GEOG1 Code, 156, contains time series X156VEB';
title2 'Select Geography Code 1 Option:';
title3 'GEOG1= option';
title4 'Only Time Series X156VEB has Geog1 = 156';
proc contents
  data=valid2;
run;
Libname lib3 sasehavr "%sysget(HAVER_DATA_NEW)"
  geog2="299";
data valid3(
  keep=date R273RF3 X924USBE R023DF R273G1 F023A F158FBS F023ACR X156VEB F023ACE);
   set lib3.intwkly;
run;
title1 'Only one GEOG2 Code, 299, contains time series X156VEB';
title2 'Select Geography Code 2 Option:';
title3 'GEOG2= option';
title4 'Only Time Series X156VEB has Geog2 = 299';
proc contents
  data=valid3;
run;
title1 'Compare GEOG1 Code 156';
title2 'Over nonmissing values range';
title3 'With GEOG2 Code 299';
title4 'Over nonmissing values range';
proc compare listall briefsummary criterion=1.0e-5
  base=valid2(
  where=( date between '09jan1998'd and '28dec2007'd ))
  compare=valid3(
  where=( date between '09jan1998'd and '28dec2007'd ));
run;
```
<span id="page-3662-0"></span>[Output 49.13.1,](#page-3662-0) [Output 49.13.2,](#page-3663-0) [Output 49.13.3,](#page-3663-1) and [Output 49.13.4](#page-3663-2) show the output.

**Output 49.13.1** OUTSELECT=ON Option Shows the Values for Key Selection Variables

#### **OUTSELECT=ON, Print the OUT= Data Set Shows the Values for Key Selection Variables: Name, Source, Geog1, Geog2, Shortsrc, Longsrc OUTSELECT=ON, the CONTENTS Procedure with Variable Names and Labels**

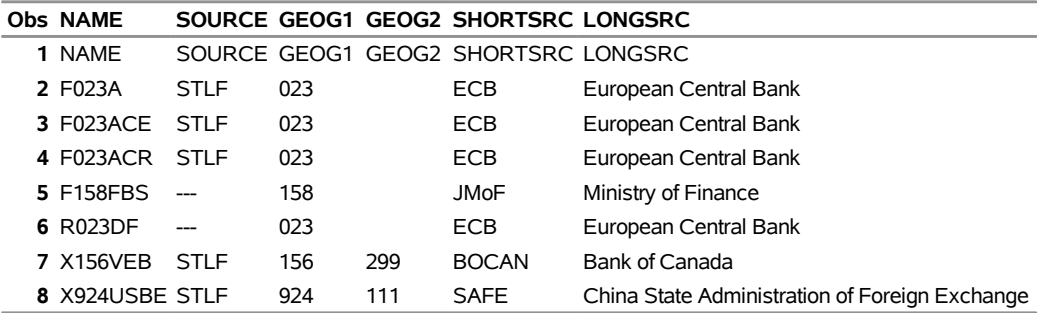

<span id="page-3663-0"></span>**Output 49.13.2** Only One GEOG1 Code, 156, Contains Time Series X156VEB

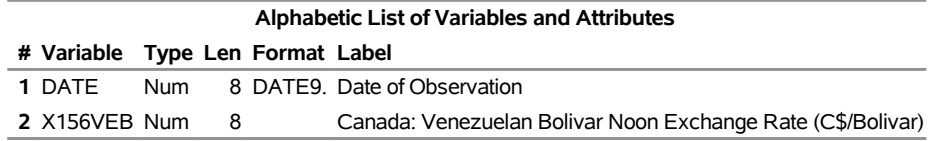

<span id="page-3663-1"></span>**Output 49.13.3** Only One GEOG2 Code, 299, Contains Time Series X156VEB

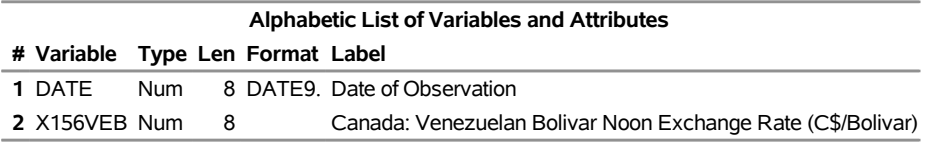

<span id="page-3663-2"></span>**Output 49.13.4** Comparing GEOG1 and GEOG2 Access of INTWKLY Haver DLX Database

#### **OUTSELECT=ON, Print the OUT= Data Set Shows the Values for Key Selection Variables: Name, Source, Geog1, Geog2, Shortsrc, Longsrc OUTSELECT=ON, the CONTENTS Procedure with Variable Names and Labels**

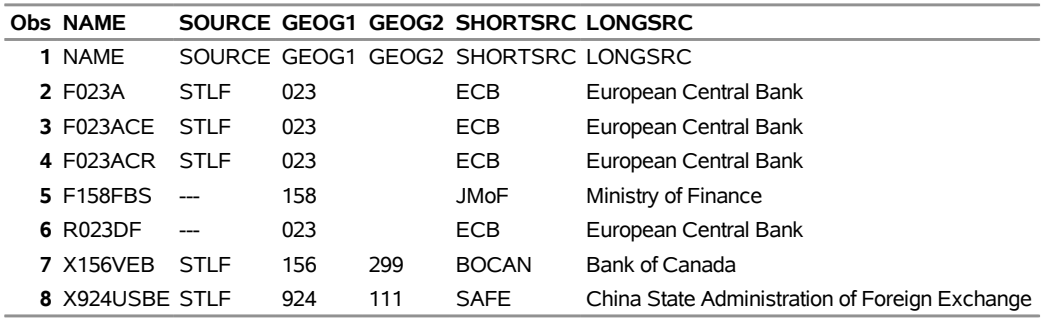

#### **Output 49.13.4** *continued*

#### **Only one GEOG1 Code, 156, contains time series X156VEB Select Geography Code 1 Option: GEOG1= option Only Time Series X156VEB has Geog1 = 156**

#### **The CONTENTS Procedure**

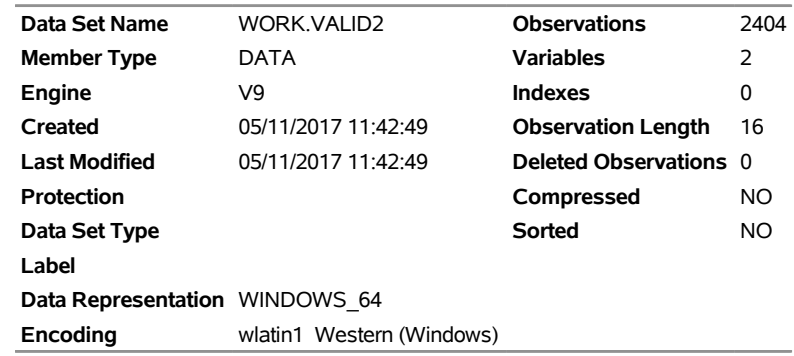

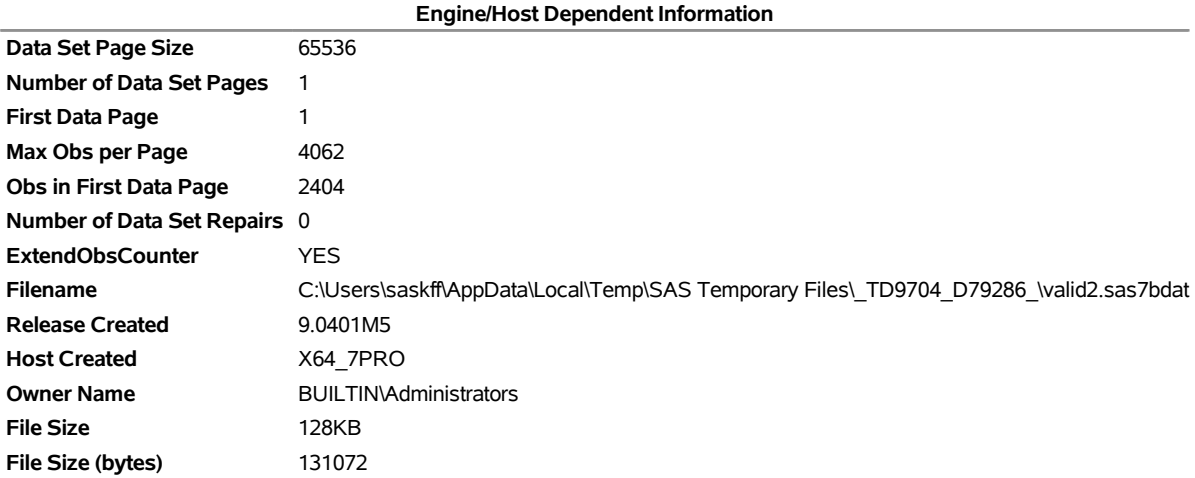

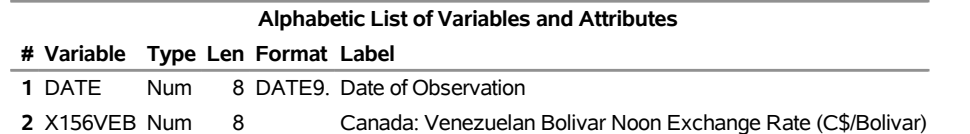

#### **Output 49.13.4** *continued*

#### **Only one GEOG2 Code, 299, contains time series X156VEB Select Geography Code 2 Option: GEOG2= option Only Time Series X156VEB has Geog2 = 299**

#### **The CONTENTS Procedure**

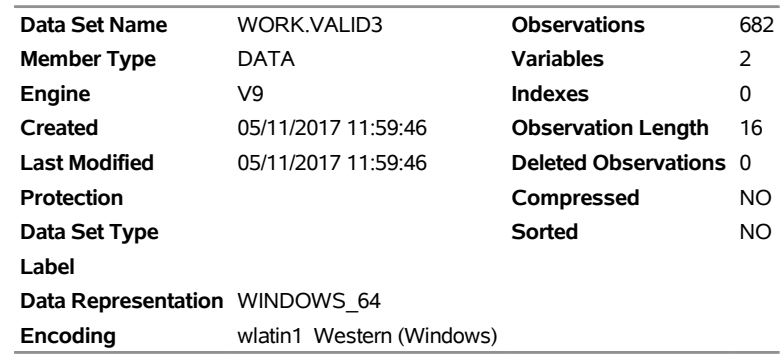

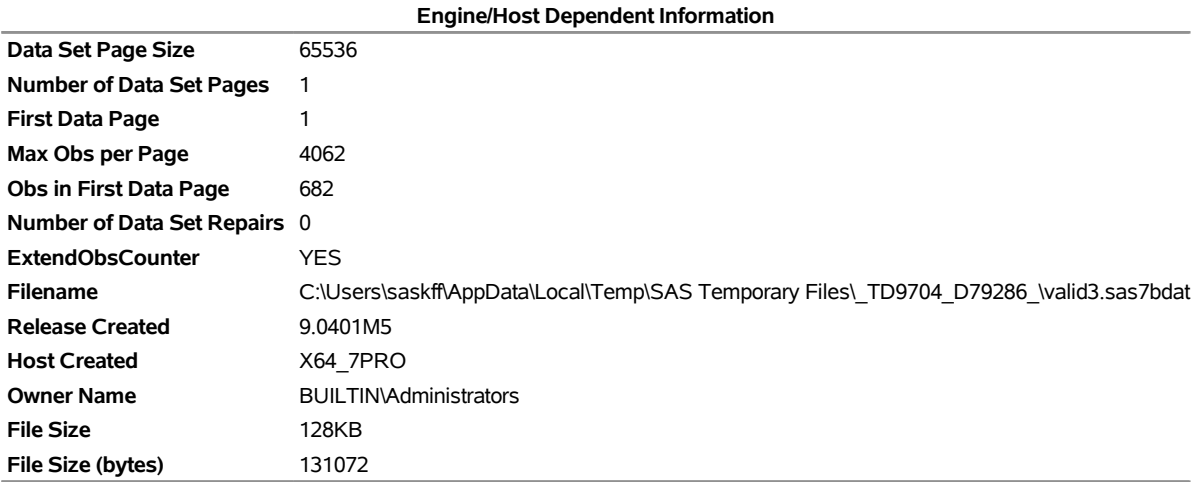

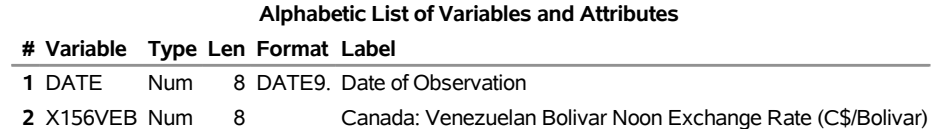

#### **Compare GEOG1 Code 156 Over nonmissing values range With GEOG2 Code 299 Over nonmissing values range**

 The COMPARE Procedure Comparison of WORK.VALID2 with WORK.VALID3 (Method=RELATIVE(2.22E-09), Criterion=0.00001)

NOTE: No unequal values were found. All values compared are exactly equal.

# **References**

Haver Analytics (2010). *DLX API Programmer's Reference*. New York: Haver Analytics.

Haver Analytics (2012). *DLX Database Profile*. New York: Haver Analytics. [http://www.haver.com/](http://www.haver.com/databaseprofiles.html) [databaseprofiles.html](http://www.haver.com/databaseprofiles.html).

Haver Analytics (2012). *Data Link Express*. New York: Haver Analytics. [http://www.haver.com/](http://www.haver.com/datalink.html) [datalink.html](http://www.haver.com/datalink.html).

# Chapter 50 The SASENOAA Interface Engine

## Contents [Overview: SASENOAA Interface Engine](#page-3669-0) . . . . . . . . . . . . . . . . . . . . . . . . . . . 3664 [Getting Started: SASENOAA Interface Engine](#page-3670-0) . . . . . . . . . . . . . . . . . . . . . . . . 3665 [Syntax: SASENOAA Interface Engine](#page-3673-0) . . . . . . . . . . . . . . . . . . . . . . . . . . . . . 3668 The LIBNAME *libref* [SASENOAA Statement](#page-3674-0) . . . . . . . . . . . . . . . . . . . . . 3669 [Details: SASENOAA Interface Engine](#page-3679-0) . . . . . . . . . . . . . . . . . . . . . . . . . . . . . 3674 [NOAA Severe Weather Data Inventory Data Sets](#page-3679-1) . . . . . . . . . . . . . . . . . . . . 3674 [NOAA NEXRAD Sites and Their ICAO Codes and Coordinates](#page-3679-2) . . . . . . . . . . . . 3674 [SAS Output Data Set](#page-3684-0) . . . . . . . . . . . . . . . . . . . . . . . . . . . . . . . . . . . 3679 [SAS OUTXML File](#page-3686-0) . . . . . . . . . . . . . . . . . . . . . . . . . . . . . . . . . . . 3681 [SAS XML Map File](#page-3687-0) . . . . . . . . . . . . . . . . . . . . . . . . . . . . . . . . . . . 3682 [Virtual Globe Mapping Output and ZIP Files](#page-3687-1) . . . . . . . . . . . . . . . . . . . . . . 3682 [Examples: SASENOAA Interface Engine](#page-3688-0) . . . . . . . . . . . . . . . . . . . . . . . . . . . 3683 [Example 50.1: Retrieving Severe Storm Warning Data with ID= Option for a Specific](#page-3688-1) [Date](#page-3688-1) . . . . . . . . . . . . . . . . . . . . . . . . . . . . . . . . . . . . . . . 3683 [Example 50.2: Retrieving a Preliminary Local Storm Report by Using a Bounding Box](#page-3690-0) 3685 [Example 50.3: Retrieving Mesocyclone Data for a Specific Date](#page-3692-0) . . . . . . . . . . . . 3687 [Example 50.4: Retrieving Hail Data for One Weather Station](#page-3693-0) . . . . . . . . . . . . . 3688 [Example 50.5: Retrieving Tornado Vortex Signature Data within a Distance Specified](#page-3694-0) [by a Center and a Radius](#page-3694-0) . . . . . . . . . . . . . . . . . . . . . . . . . . . . 3689 [Example 50.6: Retrieving Digital Mesocyclone Detection Algorithm Data for a Spe](#page-3696-0)[cific Date](#page-3696-0) . . . . . . . . . . . . . . . . . . . . . . . . . . . . . . . . . . . . 3691 [Example 50.7: Retrieving Tornado Vortex Signature Data Statistics by Using Tile Sum](#page-3698-0)[mary Statistics](#page-3698-0) . . . . . . . . . . . . . . . . . . . . . . . . . . . . . . . . . 3693 [Example 50.8: Retrieving Tornado Vortex Signature Data by Using Tile Coordinates](#page-3700-0) . 3695 [Example 50.9: Mapping Hail Data in a Geospatial Framework \(KMZ Format\) for a](#page-3702-0) [Specific Weather Station](#page-3702-0) . . . . . . . . . . . . . . . . . . . . . . . . . . . . 3697 [Example 50.10: Mapping Hail Data in a Geospatial Framework \(SHP Format\) for a](#page-3704-0) [Specific Weather Station](#page-3704-0) . . . . . . . . . . . . . . . . . . . . . . . . . . . . 3699 [References](#page-3705-0) . . . . . . . . . . . . . . . . . . . . . . . . . . . . . . . . . . . . . . . . . . . 3700

## <span id="page-3669-0"></span>**Overview: SASENOAA Interface Engine**

The SASENOAA interface engine enables SAS programmers to retrieve severe weather data from the National Oceanic and Atmospheric Administration (NOAA) Severe Weather Data Inventory (SWDI) web service, which is hosted jointly by the NOAA's National Environmental Satellite Data and Information Service (NESDIS), the US Department of Commerce National Climatic Data Center (NCDC), the University of North Carolina at Asheville's National Environmental Modeling and Analysis Center (NEMAC), and the Renaissance Computing Institute (RENCI) at UNC Asheville.

The SWDI web service offers access to severe weather data such as tornado vortex signatures; mesocyclone signatures; the digital mesocyclone detection algorithm; hail data; storm cell structure; preliminary local storm reports; and severe thunderstorm, tornado, flash flood, and special marine warnings. The SWDI lightning data are not accessible to the public, so they are not supported by the SASENOAA interface engine.

It is important to note that the absence of SWDI weather data for a geographic region or time period does not necessarily indicate that severe weather did not occur at that place or time; instead, the interpretation should be that severe weather was not detected or reported by NOAA's SWDI data sources. In addition, because much of the SWDI's information is derived from radar data, its usefulness is primarily that it provides data that indicates probable conditions for an event rather than confirming the actual occurrence of an event.

The SASENOAA interface engine uses the LIBNAME statement to enable you to specify how to retrieve your NOAA Severe Weather data and which weather data time series or storm events you want to retrieve based on date range and weather station location. You can then use the SAS DATA step to perform further subsetting and to store the resulting time series in a SAS data set or in map files (such as Google Earth's KMZ files or Esri shapefiles). You can perform more analysis (if desired) either in the same SAS session or in a later session. You can map your results in Google Maps by importing the resulting KML file, or you can map your results in SAS by using PROC MAPIMPORT and PROC GMAP to create a map from the resulting Esri shapefiles (which have the file name extension .shp).

The SASENOAA interface engine is supported on SAS running on Linux X64 (LAX) and Windows. Although the SASENOAA engine uses the NOAA SWDI API, it is not endorsed or certified by either NOAA or the National Weather Service. By using the SASENOAA interface engine, you are agreeing to comply with the NOAA SWDI terms of use, which are described on the web page at the following URL:

**<http://www.weather.gov/disclaimer/>**

# <span id="page-3670-0"></span>**Getting Started: SASENOAA Interface Engine**

You can query the SWDI data sets to retrieve the observations or data values for a list of time series or events by specifying the data format (FORMAT= option), the data set to access (NOAASET= option), and the date range (RANGE= option).

The SASENOAA engine's FORMAT= option supports three formats: XML (default), SHP, and KMZ. The XML format stores the weather data results in a SAS data set (.sas7bdat) named in the OUTXML= option, and when applicable, in two additional data sets: one for message text output ( $M$ .sas7bdat), and another for statistics output (\_S.sas7bdat).

The SHP format produces a ZIP file that contains four Esri shapefiles (with the extensions .shp, .shx, .dbf, and .prj). The SASENOAA interface unzips the SHP ZIP file to surface the four Esri files. The KMZ format produces a ZIP file (with the extension .kmz) that can be opened in virtual globe software such as Google Earth. The SASENOAA engine unzips the KMZ file to produce the resulting KML file, which can then be imported into Google Maps to create a detailed map of the SWDI time series data.

The NOAASET= option is required. You can specify one of the following Next-Generation Radar (NEXRAD) Level III types: nx3tvs (tornado vortex signatures), nx3meso (mesocyclone signatures), nx3mda (digital mesocyclone detection algorithm), nx3hail (hail signatures), or nx3structure (storm cell structure information). You can also specify two other types: plsr (preliminary local storm reports) and warn (severe thunderstorm, tornado, flash flood, and special marine warnings).

After you specify both the NOAASET= option and the format, you must also use the RANGE= option to specify the date range of the data that you are selecting for output, as shown in the following example.

The statements that follow enable you to access the severe weather tornado vortex signature (TVS) events that are recorded in the nx3tvs database for the date range beginning May 5, 2006, and ending May 6, 2006. The observations are sorted in chronological order (the datetime variable is ztime). The output is shown in [Figure 50.1.](#page-3671-0)

```
options validvarname=any;
title 'Retrieve Tornado Vortex Signature Data for the Range 20060505:20060506';
libname mylib "/sasusr/noaa/doc/";
libname noaa sasenoaa "physical path to the folder where you want the NOAA data"
  NOAASET=nx3tvs
  RANGE='20060505:20060506'
  OUTXML=cinco
  AUTOMAP=replace
  MAPREF=MyMap
  XMLMAP="%sysget(NOAA_DATA)cinco.map"
  FORMAT=xml;
data mylib.mycinco;
   set noaa.cinco;
run;
```
<span id="page-3671-0"></span>**proc contents data=mylib.mycinco; run; proc print data=mylib.mycinco(obs=10); run;**

**Figure 50.1** NX3TVS Data for May 5 to May 6, 2006

**Retrieve Tornado Vortex Signature Data for the Range 20060505:20060506**

| <b>Obs</b> |                               |                |            |    |     | ztime wsr id cell id cell type range azimuth max shear mxdy shape |                                                   |
|------------|-------------------------------|----------------|------------|----|-----|-------------------------------------------------------------------|---------------------------------------------------|
|            | 1 2006-05-05T00:05:50 KBMX O0 |                | <b>TVS</b> | 7  | 217 | 403                                                               | 116 POINT (-86.8535716274277<br>33.0786326913943) |
|            | 2 2006-05-05T00:10:02 KBMX O0 |                | <b>TVS</b> | 5  | 208 | 421                                                               | 120 POINT (-86.8165772540846<br>33.0982820681588) |
|            | 3 2006-05-05T00:12:34 KSJT    | P <sub>2</sub> | <b>TVS</b> | 49 | 106 | 17                                                                | 52 POINT (-99.5771091971025)<br>31.1421609654838) |
|            | 4 2006-05-05T00:17:31 KSJT    | B <sub>4</sub> | TVS.       | 40 | 297 | 25                                                                | 62 POINT (-101.188161700093<br>31.672392833416)   |
|            | 5 2006-05-05T00:29:13 KMAF    | H4             | <b>TVS</b> | 53 | 333 | 34                                                                | 111 POINT (-102.664426480293<br>32.7306917937698) |
|            | 6 2006-05-05T00:31:25 KLBB    | N <sub>0</sub> | <b>TVS</b> | 51 | 241 | 24                                                                | 78 POINT (-102.70047613441<br>33.2380072329615)   |
|            | 7 2006-05-05T00:33:25 KMAF    | H4             | <b>TVS</b> | 52 | 334 | 46                                                                | 145 POINT (-102.6393683028<br>32.7226656893341)   |
|            | 8 2006-05-05T00:37:37 KMAF    | H4             | <b>TVS</b> | 50 | 334 | 34                                                                | 107 POINT (-102.621904684258<br>32.6927081076156) |
|            | 9 2006-05-05T00:41:51 KMAF    | H4             | <b>TVS</b> | 51 | 335 | 29                                                                | 91 POINT (-102.614794815627<br>32.714139844846)   |
|            | 10 2006-05-05T00:44:33 KLBB   | N <sub>0</sub> | <b>TVS</b> | 46 | 245 | 35                                                                | 100 POINT (-102.643380529494<br>33.3266446067682) |

The XML data that the NOAA SWDI web service returns are placed in a file that is named by the OUTXML= option—in this case, *CINCO1.xml*. Note that the SASENOAA engine appends a numeral to the XML file name, and the file extension (.xml) is excluded from the file name that appears in the OUTXML= option. The NOAA data reside in the location that is given inside the string enclosed in double quotation marks in the SASENOAA LIBNAME statement. So, if the NOAA\_DATA environment variable is set to **/sasusr/noaa/test/**, then the NOAA data is located in the folder **/sasusr/noaa/test**. An equivalent LIBNAME statement that does not use any environment variables could be as follows:

```
libname noaa sasenoaa "physical path to the folder where you want the NOAA data"
  NOAASET=nx3tvs
  RANGE='20060505:20060506'
  OUTXML=cinco
  XMLMAP="/sasusr/noaa/test/cinco.map"
  AUTOMAP=replace
  MAPREF=MyMap
  FORMAT=xml;
```
The XML map that is created is assigned the full path name that the XMLMAP= option specifies. The SASENOAA engine appends a numeral to the XML file name to prevent file names from being overwritten during multiple read requests.

The RANGE= option specifies the start date and end date for the range of days for which you want to retrieve data. This option accepts a string, enclosed in single quotation marks, that gives start and end dates (in 'YYYYMMDD' format) so that only the recorded severe weather events from the selected dates are included. The result, MYCINCO, is named in the DATA step and is shown in [Figure 50.1.](#page-3671-0)
It is more efficient to use the DATA step to store your NOAA SWDI data in a SAS data set and then refer to the SAS data set directly in your PROC statements. You can also refer to the SASENOAA libref directly, as in the statement

#### **proc print data=noaa.cinco(obs=10);**

The PROC PRINT statement uses the member name, CINCO; this usage corresponds to the OUT-XML=CINCO option. Although using this statement might seem easier, it is not as efficient, because every time you use the SASENOAA libref, the SASENOAA interface engine reads the entire XML file into SAS again. So it is better to refer to the SAS data set repeatedly than to invoke the interface engine repeatedly.

The SASENOAA interface engine supports the XML format by placing the XML data that the NOAA SWDI web service returns in a file named by the OUTXML= option. The XML map that is automatically created is assigned the full path name specified by the XMLMAP= option, and the fileref that is used for the map assignment is specified by the MAPREF= option. In the preceding sample code, the SASENOAA engine uses the MAPREF= and XMLMAP= options in the FILENAME statement to assign a file name:

#### **FILENAME MyMap "/sasusr/noaa/test/cinco.map";**

You can use the MAPREF= and XMLMAP= options to control where the map resides, what you name the map, and how you refer to it with a fileref. You can use the OUTXML= option to name your XML data file; it is described in the section ["SAS OUTXML File"](#page-3686-0) on page 3681. The XML data file is placed in the folder that is designated by *physical-name,* which is described in the section ["The LIBNAME](#page-3674-0) *libref* SASENOAA [Statement"](#page-3674-0) on page 3669. You can refer to your data by using the NOAA libref defined in your SASENOAA LIBNAME statement. The NOAA libref is shown inside the DATA step in the SET statement. The SET statement reads observations from the input data set Noaa.cinco and stores them in a SAS data set named Mycinco, as shown in [Figure 50.1.](#page-3671-0) You can also use the SAS DATA step to perform further processing and to store the resulting time series in a SAS data set; this process is described in the section ["SAS Output Data](#page-3684-0) [Set"](#page-3684-0) on page 3679.

In summary, to specify the NOAA SWDI data set that you want to retrieve, use the NOAASET= option. This required option accepts a string that names the desired NOAA data set, in this case, NOAASET=NX3TVS. The RANGE= option is also required and selects the date range based on the ztime variable, which is the time ID variable for the resulting SAS data set. The Mycinco data set contains the NX3TVS data variables whose observation range is controlled by the RANGE= option. The Mycinco data set contains observations that start May 5, 2006, and end the same day, as specified by the end date May 6, 2006, which is excluded from the selected data. NOTE: The begin date on the RANGE= option is inclusive, but the end date is exclusive of the data.

# **Syntax: SASENOAA Interface Engine**

The SASENOAA interface engine uses standard engine syntax to read the observations or data values for NOAA SWDI data sets that can each contain one or more events or time series. [Table 50.1](#page-3673-0) summarizes the options that the SASENOAA engine uses.

<span id="page-3673-0"></span>

| Option         | <b>Description</b>                                                                                                    |
|----------------|----------------------------------------------------------------------------------------------------|
| AUTOMAP=       | Specifies whether or not to overwrite the existing XML map file                                                                                                    |
| $BBOX=$        | Specifies the geographic area to report on by defining a bounding box in the format<br>'minLon, minLat, maxLon, maxLat' for minimum longitude, minimum<br>latitude, maximum longitude, maximum latitude. For example:<br>BBOX='-91,30,-90,31'.                          |
| <b>CENTER=</b> | Specifies the center point 'longitude,latitude' (to nearest tenth of a degree) of the<br>geographic area to retrieve data for. Use this option with the RADIUS= option to<br>complete the specification.                                                                |
| CONNECT=       | Specifies whether or not you need the connect method for a secure connection via a<br>proxy server. You must specify the PROXY= option when you specify<br>CONNECT=ON.                                                                                                  |
| $DEBUG=$       | Specifies whether or not you need diagnostic message logging in the SAS log<br>window                                                                                                    |
| FILTERBY=      | Specifies the weather station to retrieve data for                                                                                                    |
|                | FILTERBYCONDITION= Specifies the condition for selection of the weather station                                                                                                    |
| FORMAT=        | Specifies a file extension that indicates the type of file to retrieve. Only XML, SHP,<br>and KMZ file types are supported for the SASENOAA engine.                                                                                                    |
| $ID =$         | Specifies an ID to retrieve the text message in the warning or the preliminary local<br>storm report databases                                                                                                    |
| KMZMAP=        | Specifies the fully qualified file name for the KMZ map that the SASENOAA<br>engine creates. This file name is usually the same as the one in the OUTKMZ=<br>option.                                                                                                    |
| $LIMIT=$       | Specifies the maximum number of observations to use in the report                                                                                                    |
| NOAASET=       | Specifies the required NOAA data set name to access in the Severe Weather Data<br>Inventory                                                                                                    |
| OFFSET=        | Specifies the offset to the number of observations to start the report                                                                                                    |
| OUTKMZ=        | Specifies the name for the downloaded KMZ file. The SASENOAA engine also<br>unzips the KMZ file and gives the KML file this name.                                                                                                    |
| OUTSHP=        | Specifies the name for the downloaded SHP ZIP file. The SASENOAA engine also<br>unzips the SHP file and uses this name for the four Esri shapefiles.                                                                                                    |
| OUTXML=        | Specifies the name for the XML data that are downloaded from the SWDI web<br>service containing the time series/event data. This name is also used to create the<br>SAS data sets that contain the SWDI data.                                                           |
| <b>PROXY=</b>  | Specifies the proxy server that you want to use (if you have trouble connecting<br>without specifying a proxy). If you also need the connect method for a secure<br>connection, use the CONNECT=ON option in addition to the PROXY= option. See<br>the CONNECT= option. |

**Table 50.1** Summary of LIBNAME *libref* SASENOAA Options

| Option     | <b>Description</b>                                                                                                    |
|------------|----------------------------------------------------------------------------------------------------|
| RADIUS=    | Specifies the radius (in miles, measured from the CENTER= option value's<br>coordinates) of the geographic area to retrieve data for. This option must be used<br>with the CENTER= option.                                                                                                    |
| $RANGE=$   | Specifies the start date and end date for reading the severe weather data in<br>'YYYYMMDD: YYYYMMDD' format. The range must be within the same calendar<br>year unless you are requesting statistics only by also specifying the STAT= option.<br>The start date is inclusive of the data, but the end date is exclusive of the data. There<br>is a special option (PERIODOFRECORD) that returns the valid range availability<br>of data for the requested data set specified in the NOAASET= option. |
| $SHPMAP =$ | Specifies the fully qualified file name for the SHP map that the SASENOAA engine<br>creates. This file name is usually the same as the one in the OUTSHP= option.                                                                                                    |
| $STAT =$   | Specifies the statistical operation that you want to perform on the requested severe<br>weather data                                                                                                    |
| $TH.E=$    | Specifies the coordinates of a geographic location to the nearest tenth of a degree.<br>For the earlier example of $-95.45,36.88$ , the matching tile would contain values<br>from $-95.4500$ to $-95.5499$ and from 36.8500 to 36.9499.                                                                                                    |
| $XMLMAP=$  | Specifies the fully qualified file name for the XML map that the SASENOAA<br>engine creates. This file name is usually the same as the one in the OUTXML=<br>option.                                                                                                    |

**Table 50.1** *continued*

## <span id="page-3674-0"></span>**The LIBNAME** *libref* **SASENOAA Statement**

**LIBNAME** *libref* **SASENOAA '***physical-name***'** *options* **;**

The LIBNAME statement assigns a SAS library reference (libref) to the physical path of the directory where you want the NOAA Severe Weather Data Inventory (SWDI) files to be downloaded and stored. The required *physical-name* argument specifies the location of the folder where your SWDI XML or data shapefiles reside. The *physical-name* should end with a backslash if you are in a Windows environment and a forward slash if you are in a UNIX environment. The designated folder that is specified in the *physical-name* argument must already exist before you submit the LIBNAME *libref* SASENOAA statement.

You can specify the following *options* in the LIBNAME *libref* SASENOAA statement.

## <span id="page-3674-1"></span>**AUTOMAP=REPLACE | REUSE**

specifies whether or not to overwrite the existing XML map file.

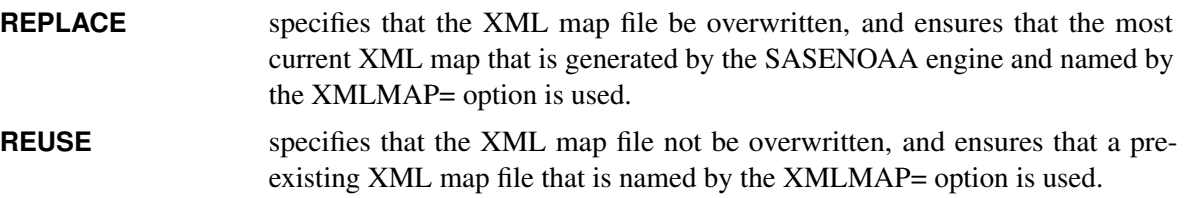

<span id="page-3674-2"></span>By default, AUTOMAP=REPLACE. The AUTOMAP= option is used only with the XML format (the default).

## **BBOX='***noaa\_bbox\_coordinates***'**

specifies the coordinates that define the bounding box in the format 'minLon,minLat,maxLon,maxLat'. This option enables you to select the severe weather data that lie within the geographic area bounded by the box that is defined within the intersections of the specified paired sets of parallels and meridians.

## <span id="page-3675-0"></span>**CENTER='***noaa\_center\_coordinates***'**

specifies the center coordinates (longitude, latitude) of a geographic area that, when used along with the [RADIUS=](#page-3677-0) option, enable you to select the severe weather data from within the circle whose center is at the specified coordinates (CENTER= option) and of the specified radius (RADIUS= option). An example request follows for "Get all nx3tvs occurring on May 6, 2006, within 15 miles of latitude = 32.7 and longitude  $= -102.0$  and return as XML":

```
LIBNAME libref sasenoaa 'physical-name'
        FORMAT=xml
        NOAASET=nx3tvs
        RANGE='20060506:20060507'
        RADIUS='15.0'
        CENTER='-102.0,32.7'
        OUTXML=mytvs;
```
## <span id="page-3675-1"></span>**CONNECT=ON | OFF**

specifies whether or not to use the connect method along with the PROXY= option. NOTE: You must use the PROXY= option and specify your proxy server in addition to the CONNECT=ON option when you want to use the connect method. For more information about a secure connection, see the [PROXY=](#page-3677-1) option.

## <span id="page-3675-2"></span>**DEBUG=ON | OFF**

specifies whether or not to include diagnostic message logging in the SAS log window. This information can be very useful for troubleshooting a problem.

## <span id="page-3675-3"></span>**FILTERBY='***noaa\_filterby\_column\_value\_pair***'**

specifies the column name and column value, separated by a colon, to filter the data by. Most often, the column name is WSR\_ID and the column value is one of the NEXRAD III weather station ICAO codes shown in [Table 50.2.](#page-3680-0)

## <span id="page-3675-4"></span>**FILTERBYCONDITION='***noaa\_filterbyCond\_column\_cond\_pair***'**

specifies the column name and condition value, separated by a colon, to filter the data by. Most often, the column name is WSR\_ID and the condition is AND | OR. An example request follows:

```
LIBNAME libref sasenoaa 'physical-name'
        FORMAT=xml
        NOAASET=nx3hail
        RANGE='20110521:20110522'
        FILTERBY='WSR_ID:KFWS'
        FILTERBYCONDITION='WSR_ID:or'
        OUTXML=byNexR;
```
<span id="page-3675-5"></span>See also the [FILTERBY=](#page-3675-3) option.

## **FORMAT=XML | KMZ | SHP**

specifies the format of the file to be retrieved from the NOAA SWDI web service. Although this service can report data in many formats, the SASENOAA engine supports only the XML, SHP, and KMZ formats. When you specify FORMAT=XML, the downloaded data file is named by the OUTXML= option and mapped using the fully designated physical file name specified in the XMLMAP= option. Similarly, when you specify FORMAT=KMZ, use the OUTKMZ= and KMZMAP= options to name your results; and when you specify FORMAT=SHP, use the OUTSHP= and SHPMAP= options to name your results. NOTE: Only one format specification is allowed in each SASENOAA LIBNAME statement.

#### <span id="page-3676-0"></span>**ID='***noaa\_id\_messageno***'**

specifies the message number to retrieve the complete text of the message for the data set specified in the NOAASET= option. ID numbers can be read from the ID column in the results data set (named in the OUTXML= option) for either the warn or plsr data set. The ID= option is used with either the warn or plsr data set to retrieve the entire message that matches the message number indicated in the ID= option for the desired data set, either the NOAA severe storm warnings (warn data set) or the preliminary local storm reports (plsr data set). See [Example 50.1](#page-3688-0) for sample code that shows that the output from the ID= option is placed in the SAS data set named by appending \_M to the member name specified in the OUTXML= option.

#### <span id="page-3676-1"></span>**KMZMAP=***noaa\_kmzmapfile*

specifies the fully qualified name of the location where the KMZ map file (zipped KML map file) is automatically stored.

## <span id="page-3676-2"></span>**LIMIT=***noaa\_limit*

limits the number of observations in the results data set. Specify a number from 1 to 10,000,000.

#### **MAPREF=***noaa\_xmlmapref*

specifies the fileref to use for the map assignment. For an example of the SASENOAA engine that uses the MAPREF= and XMLMAP= options in the FILENAME statement to assign a file name, as in the following, see the section ["Getting Started: SASENOAA Interface Engine"](#page-3670-0) on page 3665:

#### **FILENAME MyMap "/sasusr/playpens/saskff/noaa/test/gstart.map";**

You can use the MAPREF= and XMLMAP= options to control where the map resides, what you name the map, and how you refer to it with a fileref. You can use the OUTXML= option to name your XML data file. It is placed in the folder that is designated by *physical-name* in your SASENOAA LIBNAME statement, and you can reference it by using the myLib libref. This is shown in the section ["Getting](#page-3670-0) [Started: SASENOAA Interface Engine"](#page-3670-0) on page 3665, inside the DATA step in the SET statement. The SET statement reads observations from the input data set myLib.GSTART and stores them in a SAS data set named ShearV.

## <span id="page-3676-3"></span>**NOAASET=***noaa\_data set\_SWDI\_dsname*

<span id="page-3676-4"></span>specifies the name of the NOAA SWDI data set that you want to access. Use one of the following names: nx3tvs, nx3meso, nx3mda, nx3hail, nx3structure, plsr, or warn. For a complete description of each data set, see the section ["Details: SASENOAA Interface Engine"](#page-3679-0) on page 3674.

#### **OFFSET=***noaa\_offset*

specifies a starting row number (offset) in the results to use as your first observation in the results data set.

## <span id="page-3677-2"></span>**OUTKMZ=***noaa\_kmzfile*

specifies the name of the file where the KMZ data (FORMAT=KMZ) that are returned from the SWDI web service are stored. It is recommended that you specify the OUTKMZ= option when the FORMAT=KMZ option is specified. In cases where the two options do not correspond, the FORMAT= option overrides the designated OUTKMZ= option.

NOTE: The KMZ format produces a ZIP file whose name contains the corresponding file extension (.kmz). The SASENOAA engine automatically unzips the KMZ file to produce a KML map file. The KMZMAP= option gives the name and location of the resulting .kml file.

#### <span id="page-3677-3"></span>**OUTSHP=***noaa\_shpfile*

specifies the name of the file where the SHP data (FORMAT=SHP) that are returned from the SWDI web service are stored. It is recommended that you specify the OUTSHP= option when the FORMAT=SHP option is specified. In cases where the two options do not correspond, the FORMAT= option overrides the designated OUTSHP= option.

NOTE: The SHP format produces a ZIP file whose name contains the corresponding file extension (.shp). The SASENOAA engine automatically unzips the SHP file to produce four Esri map files with the file extensions .dbf, .prj, .shp, and .shx. For example, if OUTSHP=MYSBY and FORMAT=SHP, then the files that contain the SWDI data are named MYSBY.dbf, MYSBY.prj, MYSBY.shp, and MYSBY.shx.

## <span id="page-3677-4"></span>**OUTXML=***noaa\_xmlfile*

specifies the name of the file where the XML data (FORMAT=XML), KMZ data (FORMAT=KMZ), or SHP data (FORMAT=SHP) that are returned from the SWDI web service are stored. When FORMAT=XML, additional SAS data sets are provided by the SASENOAA engine, depending on two options: ID= and STAT=. When an ID= option is also specified, the engine appends \_M to the OUTXML= specification to name the resulting SAS data set that contains the message text that the SWDI web service returns. When the STAT= option is also specified, the engine appends \_S to the OUTXML= specification to name the resulting data set that contains the counts from the statistical operation that is performed.

It is recommended that you specify the OUTXML= option when the FORMAT=XML option is specified. In cases where the two options do not correspond, the FORMAT= option overrides the designated OUTXML= option.

## <span id="page-3677-1"></span>**PROXY="***noaa\_proxyserver***"**

<span id="page-3677-0"></span>specifies which proxy server to use. This option is not required. The specified proxy server is used only when a connection-refused error or a connection-timed-out error occurs. For *noaa\_proxyserver*, specify the server's HTTP address followed by a colon and the port number, and enclose that string in double quotation marks; for example, PROXY="http://inetgw.unx.sas.com:8118". See also the [CONNECT=](#page-3675-1) option.

## **RADIUS='***noaa\_radius***'**

specifies the search radius (in miles) of the area to retrieve the severe weather data for. The current limit for the search radius is 15 miles. This option must be used with the [CENTER=](#page-3675-0) option.

#### <span id="page-3678-0"></span>**RANGE='***noaa\_range***'**

specifies the date range to report severe (past) weather for. The format for *noaa\_range* is 'YYYYMMDD:YYYYMMDD'. The range must fall within the period of record for the desired data set. The NOAA SWDI data web service returns the period of record for the requested data set (in this case, nx3hail) at the following URL:

## **<http://www.ncdc.noaa.gov/swdiws/xml/nx3hail/periodOfRecord>**

It also returns a begin date and end date, giving the available time range of data to choose from. Although the limit for a range is one year, often only a few days of data are requested, unless the STAT= option is used. More than one year is allowed in the RANGE= option when you also use the [STAT=](#page-3678-2) option to request the COUNT, which returns only the number of observations in the results data set.

## <span id="page-3678-1"></span>**SHPMAP=***noaa\_shpmapfile*

specifies the fully qualified name of the location where the SHP map file (zipped Esri shapefiles) is automatically stored.

## <span id="page-3678-2"></span>**STAT='***noaa\_stat\_op***'**

specifies the statistical operation that you want to perform on the requested severe weather data. You can specify one of the following values for *noaa\_stat\_op* within single quotes:

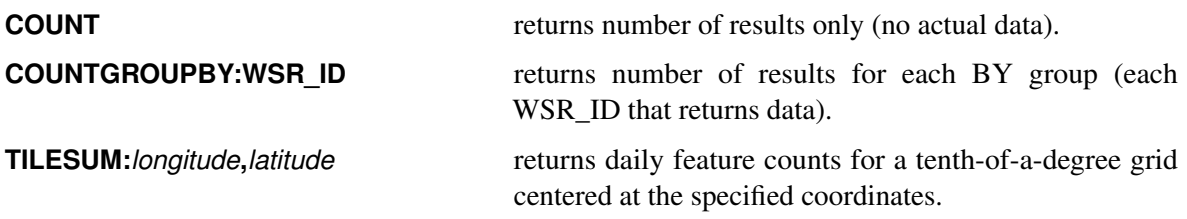

Although the SASENOAA engine automatically checks the statistics to make sure there is a nonzero observation count before requesting the specified data, it is often useful to use the STAT= option to determine the best geographic area and the best date range to retrieve severe weather data that are of the most interest. Output from the STAT= option is placed in the SAS data set named by appending \_S to the member name specified in the OUTXML= option.

#### <span id="page-3678-3"></span>**TILE='***noaa\_tile\_coordinates***'**

specifies that you want to search for severe weather data in the geographic area within a 0.1 degree tile that is centered at the specified coordinates (longitude, latitude).

## <span id="page-3678-4"></span>**XMLMAP=***noaa\_xmlmapfile*

specifies the fully qualified name of the location where the XML map file is automatically stored.

# <span id="page-3679-0"></span>**Details: SASENOAA Interface Engine**

The SASENOAA interface engine enables SAS programmers to access the NOAA Severe Weather Data Inventory (SWDI) data sets. All dates and times are in Greenwich mean time (GMT), and all latitude and longitude values for input parameters and output data are in the World Geodetic System 1984 (WGS84) datum, the standard for geospatial information.

## **NOAA Severe Weather Data Inventory Data Sets**

The following data sets are supported:

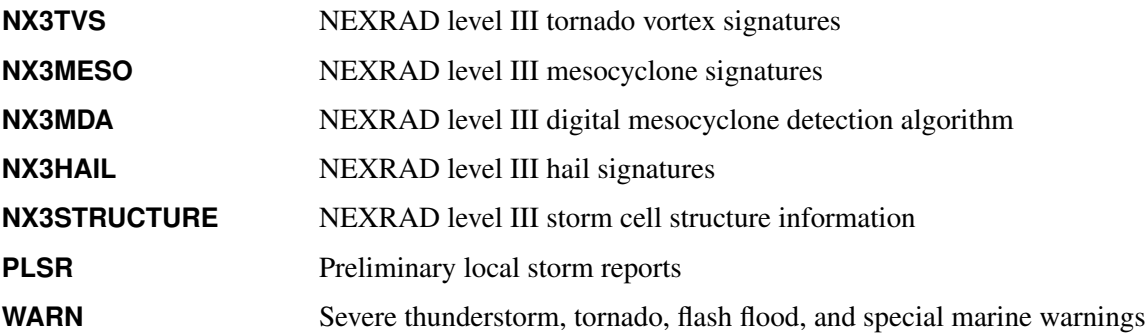

To display details about the available inventory for the NEXRAD level III data sets, enter the following URL in your browser:

## **<http://www.ncdc.noaa.gov/swdiws/xml>**

The result is a list of available SWDI web service data sets, each with a description, begin date, end date, tile summary allowed (yes or no), and ID query allowed (yes or no). The web page at the following URL describes the column definitions and units for each NEXRAD III product and includes a discussion about accuracy:

**<http://www.ncdc.noaa.gov/swdiws/csv/nx3hail:inv>**

## **NOAA NEXRAD Sites and Their ICAO Codes and Coordinates**

A list of the NEXRAD sites and their corresponding WSR\_ID codes, also known as International Civil Aviation Organization (ICAO) codes, is given in [Table 50.2.](#page-3680-0) For examples of how to use this important BY variable, WSR\_ID, to subset and gather statistics about NOAA SWDI data, see [Example 50.6](#page-3696-0) and [Example 50.4.](#page-3693-0)

<span id="page-3680-0"></span>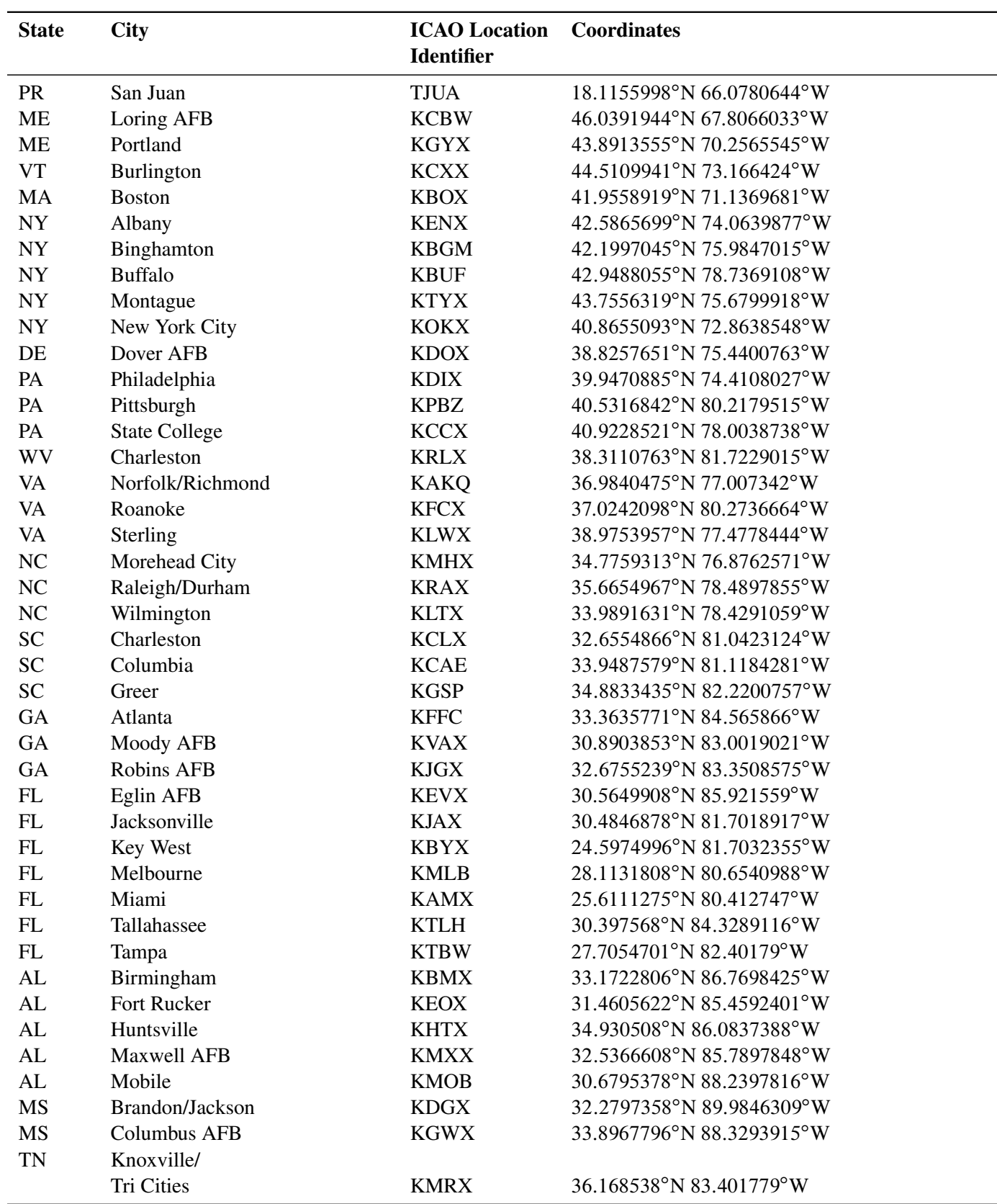

**Table 50.2** List of NEXRAD Sites and Their Coordinates

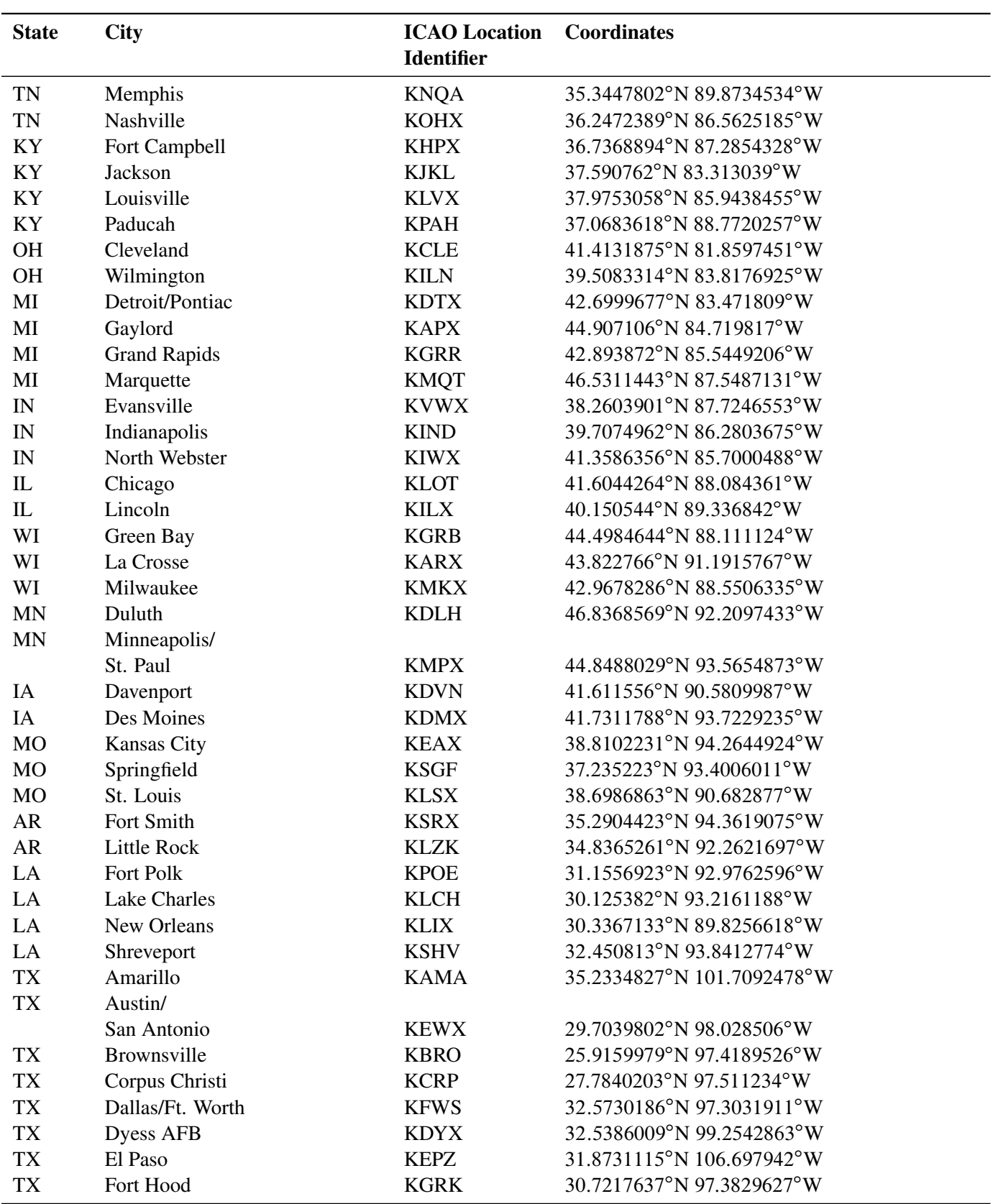

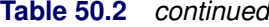

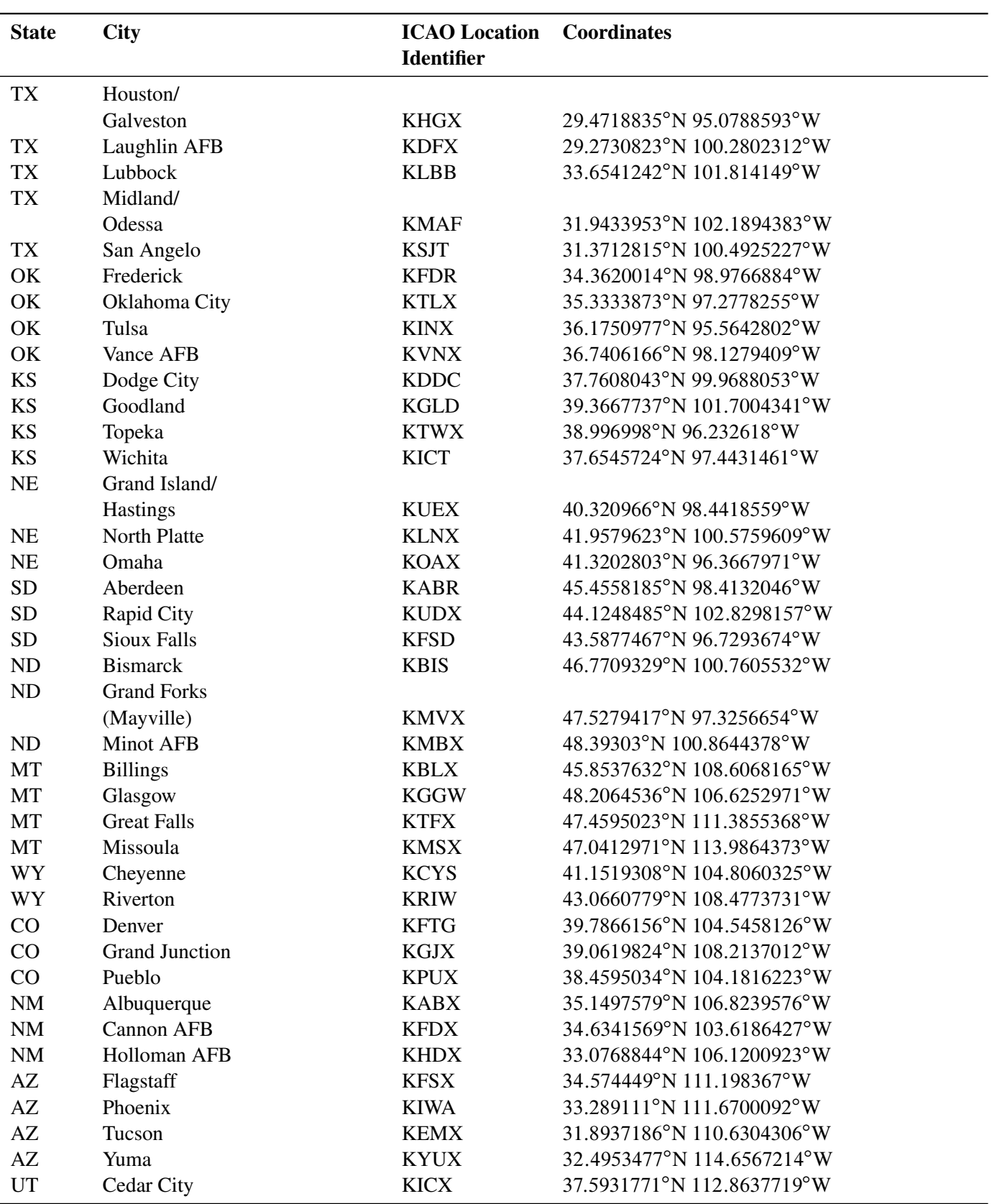

## **Table 50.2** *continued*

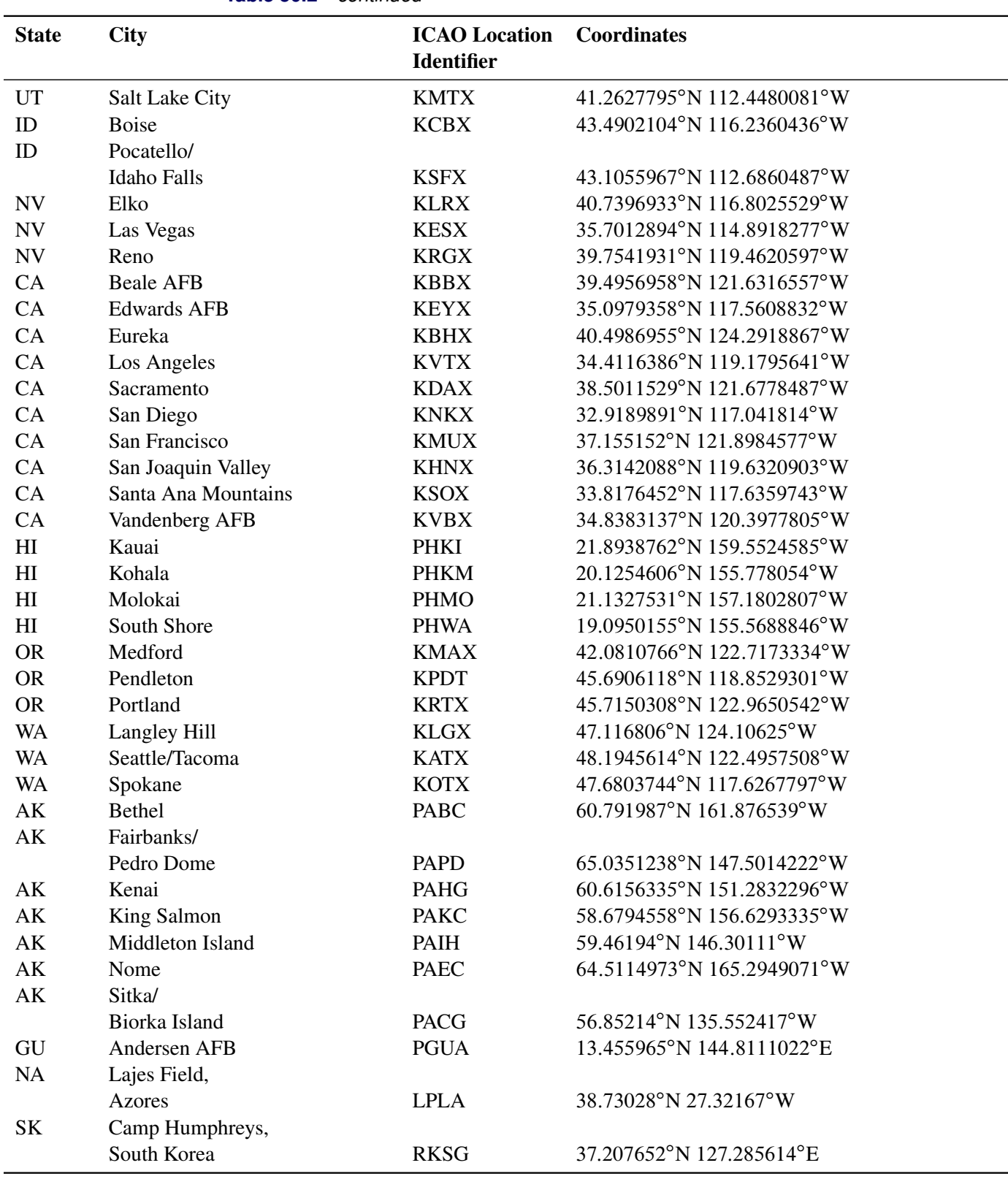

**Table 50.2** *continued*

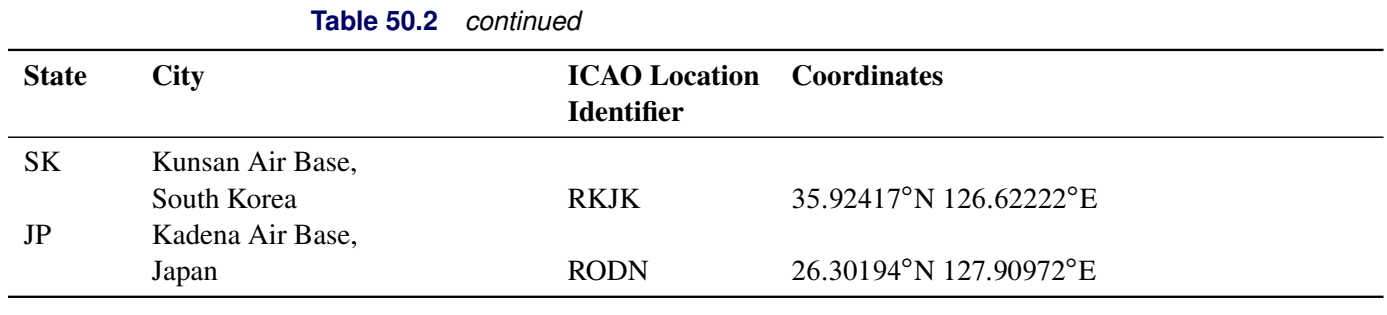

## <span id="page-3684-0"></span>**SAS Output Data Set**

You can use a SAS DATA step to write the selected NOAA Severe Weather Data Inventory data to a SAS data set. This enables you to use SAS software to easily perform data analysis. If you specify the name of the output data set in the DATA statement, the SAS engine supervisor creates a SAS data set that has the specified name in either the SAS Work library or, if specified, the SAS User library.

The contents of the SAS data sets are described in the section ["Examples: SASENOAA Interface Engine"](#page-3688-1) on page 3683 and summarized in [Table 50.3](#page-3684-1) through [Table 50.7.](#page-3686-1) Each type of SWDI data set contains its own columns and variables, and the resulting SAS data set is named by the OUTXML= option specification. When the ID= option is used, another SAS data set is created with M appended to the original data set name, and if the STAT= option is used, then another data set is created with \_S appended to the original data set name.

You can use the PRINT and CONTENTS procedures to print your output data set and its contents. Alternatively, you can view your SAS output observations by opening the desired output data set in a SAS Explorer window. You can also use the SQL procedure with your SASENOAA engine libref to create a custom view of your data.

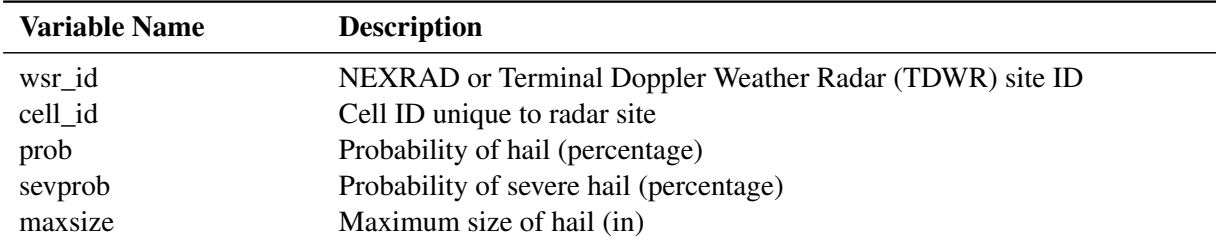

<span id="page-3684-1"></span>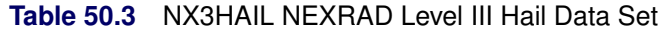

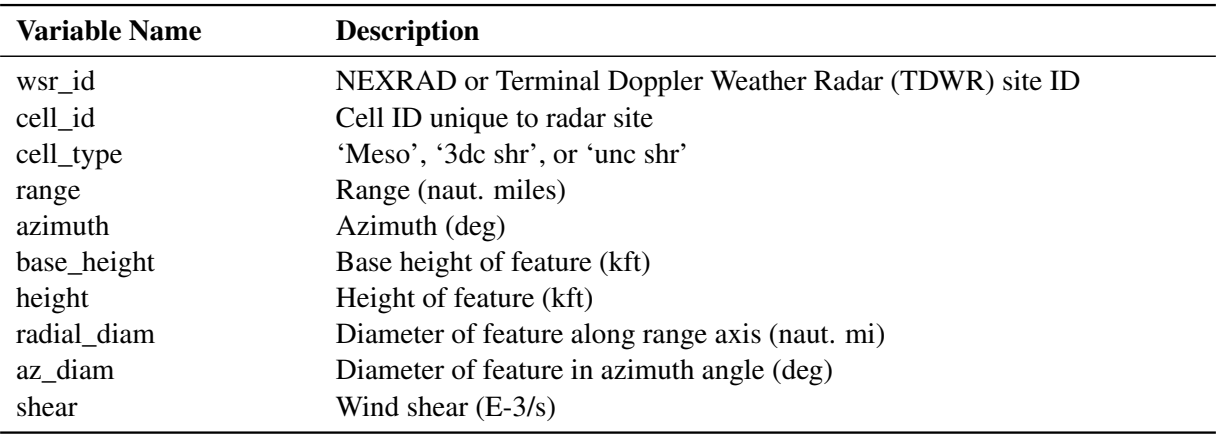

## **Table 50.4** NX3MESO NEXRAD Level III Legacy Mesocyclone Data Set

## **Table 50.5** NX3STRUCTURE NEXRAD Level III Storm Structure Data Set

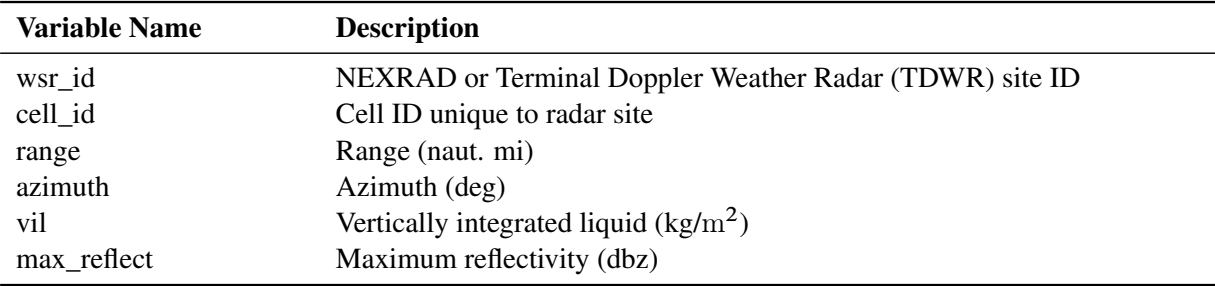

## **Table 50.6** NX3TVS NEXRAD Level III Tornado Vortex Signature Data Set

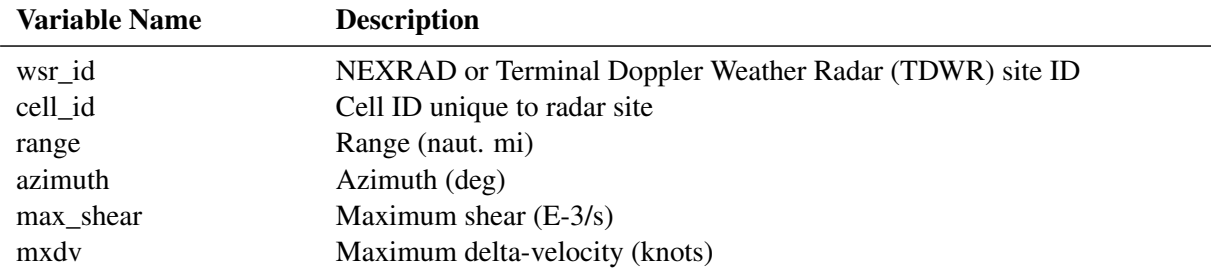

| <b>Variable Name</b> | <b>Description</b>                                            |  |  |  |  |  |  |
|----------------------|---------------------------------------------------------------|--|--|--|--|--|--|
| wsr_id               | NEXRAD or Terminal Doppler Weather Radar (TDWR) site ID       |  |  |  |  |  |  |
| cell_id              | Cell ID unique to radar site                                  |  |  |  |  |  |  |
| str_rank             | Strength ranking                                              |  |  |  |  |  |  |
| scit_id              | ID in storm cell identification and tracking (SCIT) algorithm |  |  |  |  |  |  |
| range                | Range (naut. mi)                                              |  |  |  |  |  |  |
| azimuth              | Azimuth (deg)                                                 |  |  |  |  |  |  |
| ll_rot_vel           | Low-level rotational velocity (kt)                            |  |  |  |  |  |  |
| $ll_d$               | Low-level delta-velocity (kt)                                 |  |  |  |  |  |  |
| ll_base              | Base (kft)                                                    |  |  |  |  |  |  |
| depth_kft            | Depth (kft)                                                   |  |  |  |  |  |  |
| dpth_stmrl           | Storm-relative depth (percentage)                             |  |  |  |  |  |  |
| max_rv_kft           | Maximum rotational velocity height (kft)                      |  |  |  |  |  |  |
| max_rv_kts           | Maximum rotational velocity (knots)                           |  |  |  |  |  |  |
| tys                  | Tornado vortex signature (yes or no)                          |  |  |  |  |  |  |
| motion_deg           | Motion direction (deg)                                        |  |  |  |  |  |  |
| motion_kts           | Motion speed (kts)                                            |  |  |  |  |  |  |
| msi                  | Mesocyclone strength index                                    |  |  |  |  |  |  |

<span id="page-3686-1"></span>**Table 50.7** NX3MDA NEXRAD Level III Digital Mesocyclone Detection Algorithm Data Set

The storm cell identification and tracking (SCIT) algorithm is an enhanced WSR-88D algorithm that is outside the scope of this chapter, but this section briefly summarizes some of the variables in the NX3MDA data set. Storm-relative depth is the ratio (expressed in percentage) of meso-depth divided by the storm depth as determined by the SCIT algorithm's cell. Strength ranking and mesocyclone strength index (MSI) are nondimensional numbers that provide a way to determine the 3D-integrated intensity value of the detection.

Max rv kft is the height (in kilofeet) at which maximum rotational velocity was detected; it might or might not be associated with the lowest radar elevation angle. Max\_rv\_kts is the rotational velocity in knots; it might or might not be associated with the lowest radar elevation angle. The variables  $\parallel$  rot vel,  $\parallel$  dv, and ll\_base are always associated with the lowest elevation angle, so max\_ and ll\_ values are sometimes identical.

## <span id="page-3686-0"></span>**SAS OUTXML File**

The SAS XML (XML format) data that are returned by the NOAA SWDI web service are placed in a file that is named by the OUTXML= option. The SASENOAA interface engine creates a separate XML file for each SAS data set that is created. By default, OUTXML=NOAA, which creates a file named NOAA.xml in the current working directory. The SAS data set created when the XML data are read into SAS is placed in the folder specified by the physical path in the LIBNAME libref SASENOAA statement, which is described in the section "The LIBNAME *libref* [SASENOAA Statement"](#page-3674-0) on page 3669. The name that you specify in the OUTXML= option is also used to form the names of other data sets, but a suffix is added to the name to maintain the identity of the file, such as  $\dot{M}$  for the message file data set (ID= option) and  $\dot{S}$  for the statistics results data set (STAT= option).

## **SAS XML Map File**

The XML map that (by default) is automatically created is assigned the full path name that is given by the XMLMAP= option in your LIBNAME *libref* SASENOAA statement. The map file is either reused (not overwritten) if you specify AUTOMAP=REUSE or overwritten by a new map if you specify AU-TOMAP=REPLACE (the default). The SASENOAA interface engine invokes the XMLV2 engine to create the map and to read the data into SAS.

## **Virtual Globe Mapping Output and ZIP Files**

When you specify the FORMAT=KMZ option, the SASENOAA interface engine requests the SWDI data in KMZ format. This results in the retrieval of a zipped KML file, which is then unzipped, saved with the .kml extension, and named by the OUTKMZ= option. In addition, the corresponding KMZ file is saved in the location specified by the fully qualified file name given in the KMZMAP= option. You can then use virtual globe software provided by Google Maps to import your KML data so that you can visualize the results both geospatially and timewise by holding the mouse pointer over each data point to see the variable values that correspond to the requested NOAA data set.

When you specify the FORMAT=SHP option, the SASENOAA engine requests the SWDI data in SHP format. This results in the retrieval of a zipped SHP file, which is then unzipped; the four resulting files are saved with the extensions .dbf, .prj, .shp, and .shx and named by the OUTSHP= option. In addition, the corresponding SHP ZIP file is saved in the location that is specified by the fully qualified file name given in the SHPMAP= option. You can then use virtual globe software such as SAS Bridge for Esri or use PROC MAPIMPORT and PROC GMAP to map your results.

## **SAS KMZ Map File**

The KMZ map (by default) is automatically created and placed in the file that is named by the fully qualified file name specified in the KMZMAP= option of the LIBNAME *libref* SASENOAA statement. The SASENOAA interface engine invokes PROC HTTP to create the map and to read the KMZ data into SAS.

## **SAS OUTKMZ File**

The SAS KMZ (zipped KML format) data that are returned by the NOAA SWDI web service are placed in a file that is named by the OUTKMZ= option. The SASENOAA interface engine unzips the KMZ file and creates a separate KML file for each SASENOAA engine libref. The SAS KML data file is given the name specified by the OUTKMZ= option and is placed in the location that is specified by the *physical-name* in your LIBNAME *libref* SASENOAA statement, which is described in the section ["The LIBNAME](#page-3674-0) *libref* [SASENOAA Statement"](#page-3674-0) on page 3669.

#### **SAS OUTSHP File**

The SAS SHP (zipped Esri shapefiles format) data that are returned by the NOAA SWDI web service are placed in a file that is named by the OUTSHP= option. The SASENOAA interface engine creates a separate SHP ZIP file for each SASENOAA engine libref. The SASENOAA engine unzips the SHP data file, creating four files that are given the name specified by the OUTSHP= option plus the four file extensions (.dbf, .prj, .shp, and .shx). The four files are saved in the location that is specified by the *physical-name* in your LIBNAME *libref* SASENOAA statement, which is described in the section ["The LIBNAME](#page-3674-0) *libref* [SASENOAA Statement"](#page-3674-0) on page 3669.

#### **SAS SHP Map File**

The SHP map (by default) is automatically created and placed in the file that is named by the fully qualified file name specified in the SHPMAP= option of the LIBNAME *libref* SASENOAA statement. The SASENOAA interface engine invokes PROC HTTP to create the map and to read the SHP data into SAS.

## <span id="page-3688-1"></span>**Examples: SASENOAA Interface Engine**

## <span id="page-3688-0"></span>**Example 50.1: Retrieving Severe Storm Warning Data with ID= Option for a Specific Date**

This example shows how to use the RANGE= option to retrieve severe storm warning data for a specific date. It also shows how to use the ID= option to read the message text for one ID (ID='397190'). When the ID= option is used, there are two output data sets. The first data set consists of the warning results data (named C1nco in the OUTXML= option), which contain the actual list of storm warnings for the date range that is specified in the RANGE= option. The second data set, C1nco\_M, contains the text of the message ID specified in the ID= option, which in this example is 397190.

The output of the PRINT procedure for the Myc1nco data set is shown in [Output 50.1.1.](#page-3689-0)

```
options validvarname=any;
title 'Retrieve Warning Data with ID= Option for May 5, 2006';
libname mylib "/sasusr/noaa/doc/";
libname noaa sasenoaa "%sysget(NOAA_DATA)"
  noaaset=warn
  id='397190' /* create c1nco_m data set */
  range='20060505:20060506'
  outXml=c1nco /* create c1nco data set */
  automap=replace
  mapref=MyMap
  xmlmap="%sysget(NOAA_DATA)cinco.map"
  format=xml;
```
**data mylib.myc1nco;**

```
set noaa.c1nco;
run;
proc contents data=mylib.myc1nco; run;
proc print data=mylib.myc1nco(obs=5); run;
```
**Output 50.1.1** NOAA Severe Storm Warnings with ID= Option for May 5, 2006

**Retrieve Warning Data with ID= Option for May 5, 2006**

| <b>Obs</b> | ztime start                                                     | ztime end | id warningtype      | issuewfo messageid |       |
|------------|-----------------------------------------------------------------|-----------|---------------------|--------------------|-------|
|            | 1 2006-05-04T11:57:00 2006-05-05T05:45:00 397088 FLASH FLOOD    |           |                     | <b>KSGF</b>        | 41157 |
|            | 2 2006-05-04T22:50:00 2006-05-05T00:15:00 397156 SPECIAL MARINE |           |                     | KI IX              | 42251 |
|            | 3 2006-05-04T22:50:00 2006-05-05T00:15:00 397157 SPECIAL MARINE |           |                     | KI IX              | 42251 |
|            | 4 2006-05-04T23:07:00 2006-05-05T00:00:00 397161 SEVERE         |           | <b>THUNDERSTORM</b> | <b>KSHV</b>        | 42307 |
|            | 5 2006-05-04T23:10:00 2006-05-05T00:00:00 397162 SEVERE         |           | <b>THUNDERSTORM</b> | K.JAN              | 42310 |

#### **Obs shape**

**1** POLYGON ((-95.02 37.64, -95.02 37.02, -94.57 37.03, -94.59 36.52, -94.1 36.51, -94.12 37.62, -95.02 37.64))

- **2** POLYGON ((-90.06 29.34, -89.8 29.15, -89.55 29.26, -89.61 29.27, -89.6 29.35, -89.67 29.31, -89.77 29.33, -89.75 29.41, -89.81 29.43, -89.83 29.49, -89.93 29.51, -89.94 29.48, -90.07 29.55, -90.17 29.51, -90.06 29.43, -90.06 29.34))
- **3** POLYGON ((-90.06 29.34, -89.8 29.15, -89.55 29.26, -89.61 29.27, -89.6 29.35, -89.67 29.31, -89.77 29.33, -89.75 29.41, -89.81 29.43, -89.83 29.49, -89.93 29.51, -89.94 29.48, -90.07 29.55, -90.17 29.51, -90.06 29.43, -90.06 29.34))
- **4** POLYGON ((-94.09 31.63, -94.04 31.6, -93.95 31.6, -93.93 31.61, -93.84 31.6, -93.8 31.71, -93.84 31.78, -94.11 31.78, -94.13 31.63, -94.09 31.63))
- **5** POLYGON ((-91.57 33.33, -91.73 33.01, -91.17 33.02, -91.14 33.07, -91.2 33.14, -91.09 33.16, -91.14 33.29, -91.57 33.33))

The data sets, C1nco and C1nco\_M, reside in the test folder, because the NOAA\_DATA environment variable is defined to be the test folder, and that is the physical path given in the SASENOAA LIBNAME statement inside the double quotes:

#### **libname noaa sasenoaa "/sasusr/noaa/test/"**

NOTE: The DATA step that creates the Mylib.Myc1nco data set reads only the C1nco data into the document folder that is specified by the Mylib libref:

**libname mylib "/sasusr/noaa/doc/";**

But the other data set, which contains the message text data set, C1nco\_M, is not copied into the document folder; instead it remains in the test folder where it was originally created by the SASENOAA engine. You could also copy it into the document folder using the following code:

```
libname myMes "/sasusr/noaa/test/";
data mylib.myc1nco_M;
   set myMes.c1nco_M;
run;
```
You should not use the SASENOAA engine libref (NOAA) to access the already created SAS data set C1nco\_M, because the message results were already placed in that data set automatically when you ran the example code to download the XML from the SWDI web service. The ID= option causes the SASENOAA engine to create the second data set, C1nco\_M. After you read the data into SAS, you should use the normal Base SAS engine to access the resulting SAS data sets, by using the myMes libref in the SET statement that invokes the Base SAS engine.

## **Example 50.2: Retrieving a Preliminary Local Storm Report by Using a Bounding Box**

This example shows how to use a bounding box (by specifying the BBOX= option) to define the geographic area to retrieve a preliminary local storm report (PLSR) starting May 5 and ending May 10 (not including May 10). The output is shown in [Output 50.2.1](#page-3690-0) for the data set My8bb and in [Output 50.2.2](#page-3691-0) for the data set My8bb\_M.

```
options validvarname=any;
title 'Retrieve the NOAA SWDI PLSR Data for a Bounding Box';
libname mylib "/sasusr/noaa/doc/";
libname noaa sasenoaa "%sysget(NOAA_DATA)"
  noaaset=plsr
  range='20060505:20060510'
  bbox='-91,30,-90,31'
   id='427200'
   outXml=my8BB
   automap=replace
   mapref=MyMap
   xmlmap="%sysget(NOAA_DATA)my8BB.map"
   format=xml
   ;
data mylib.PLSRbb;
   set noaa.my8BB;
run;
proc contents data=mylib.PLSRbb; run;
proc print data=mylib.PLSRbb; run;
```
**Output 50.2.1** Preliminary Local Storm Report for a Bounding Box with the RANGE= Option

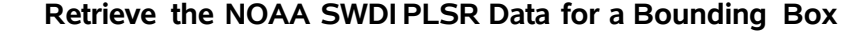

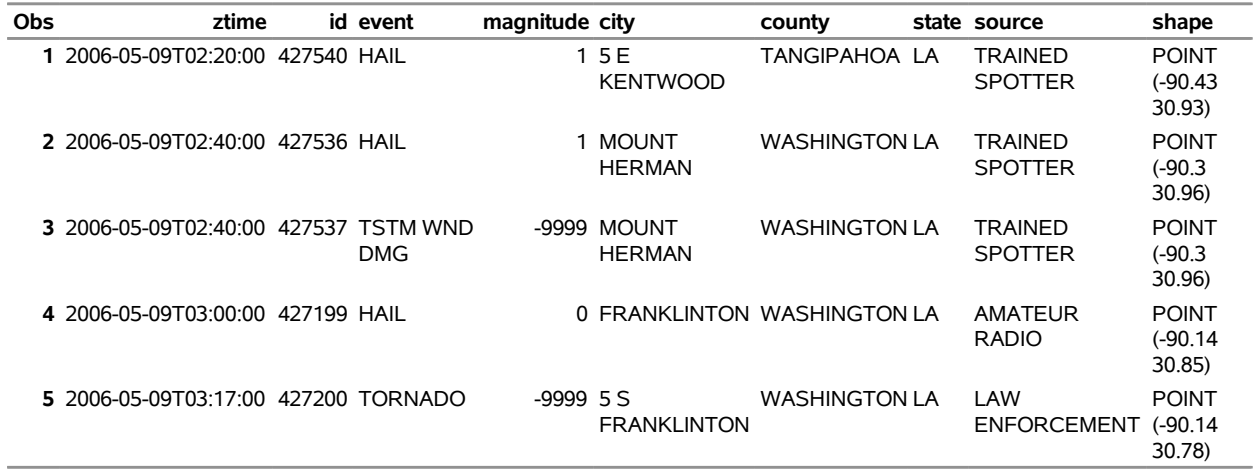

The RANGE= option selects only the storm reports for dates from May 5 to May 10, 2006 (not including May 10), and the BBOX= option limits the data returned to the geographic area defined by the intersection of the specified coordinates: minimum longitude,

minimum latitude, maximum longitude, and maximum latitude. The ID='427200' option returns additional data in the SAS data set my8bb\_M for the storm event that has that ID, and the results can be viewed using the following sample code. NOTE: The SASENOAA engine appends \_M to the name specified in the OUTXML= option for these additional data.

```
libname myreport "/sasusr/noaa/test/";
proc contents data=myreport.my8bb_m; run;
proc print data=myreport.my8bb_m; run;
```
**Output 50.2.2** Preliminary Local Storm Report for Tornado Event, ID=427200

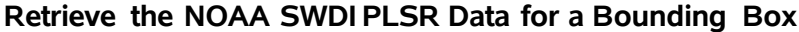

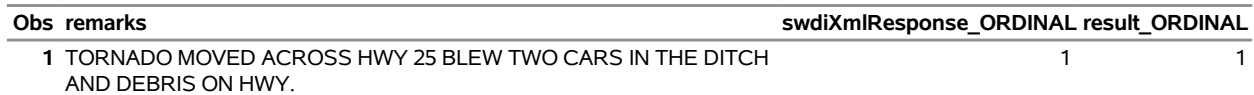

## **Example 50.3: Retrieving Mesocyclone Data for a Specific Date**

This example shows how to retrieve mesocyclone data for a specific date. The NX3MESO legacy database displays information about the existence and nature of rotations associated with thunderstorms. Numerical output includes the azimuth, range, and height of the mesocyclone. [Output 50.3.1](#page-3692-0) shows the NX3MESO data for RANGE='20060505:20060506'. NOTE: The end date, May 6, 2006, is exclusive of the data.

```
title 'Mesocyclone Data for May 5, 2006';
options validvarname=any;
libname mylib "/sasusr/noaa/doc/";
libname noaa sasenoaa "%sysget(NOAA_DATA)"
  noaaset=nx3meso
  range='20060505:20060506' /* stat='countGroupBy:WSR_ID' */
   outxml=c3nco
   automap=replace
  mapref=MyMap
   xmlmap="%sysget(NOAA_DATA)c3nco.map"
   format=xml
   ;
data mylib.myc3nco;
   set noaa.c3nco;
run;
proc contents data=mylib.myc3nco; run;
proc print data=mylib.myc3nco(obs=10); run;
```

| Obs |                                |      |             |     |     | ztime wsr id cell id cell type range azimuth base height |
|-----|--------------------------------|------|-------------|-----|-----|----------------------------------------------------------|
|     | 1 2006-05-05T00:00:45 KLBB     | P0   | <b>MESO</b> | 122 | 165 | 16.5                                                     |
|     | 2 2006-05-05T00:00:45 KLBB     | GO   | UNC SHR     | 53  | 226 | 15.0                                                     |
|     | 3 2006-05-05T00:00:45 KIBB     | S0   | UNC SHR     | 73  | 223 | 13.5                                                     |
|     | 4 2006-05-05T00:00:54 KFWS R4  |      | UNC SHR     | 59  | 224 | 171                                                      |
|     | 5 2006-05-05T00:00:59 KDYX A2  |      | UNC SHR     | 114 | 247 | 16.3                                                     |
|     | 6 2006-05-05T00:00:59 KDYX YO  |      | UNC SHR     | 97  | 183 | 23.2                                                     |
|     | 7 2006-05-05T00:01:55 KIND     | NULL | UNC SHR     | 15  | 125 | 0.9                                                      |
|     | 8 2006-05-05T00:01:57 KEWX L1  |      | <b>MESO</b> | 93  | 319 | 15.5                                                     |
|     | 9 2006-05-05T00:01:57 KFWX L1  |      | UNC SHR     | 103 | 316 | 178                                                      |
|     | 10 2006-05-05T00:01:57 KFWX L1 |      | UNC SHR     | 97  | 317 | 16.4                                                     |

**Output 50.3.1** Mesocyclone Data for May 5, 2006 **Mesocyclone Data for May 5, 2006**

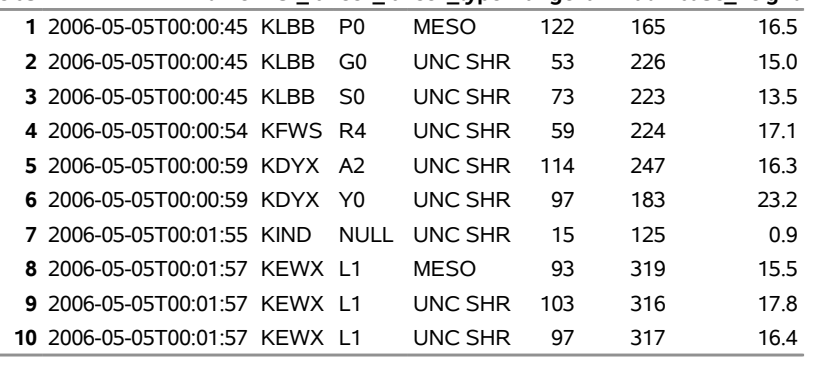

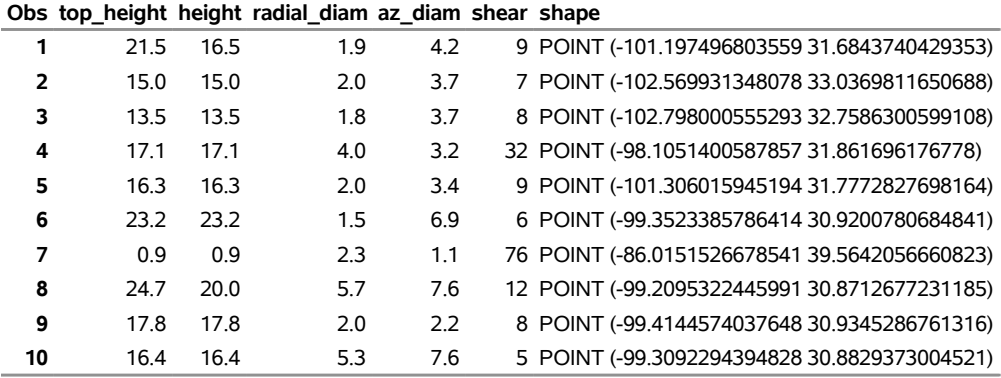

The results are sorted by the ztime variable, along with WSR\_ID, which is a BY variable that can be referenced in the STAT= option (such as STAT='COUNTGROUPBY:WSR\_ID') or in the FILTERBY= option (such as FILTERBY='WSR\_ID:KBLX'). For a list of possible values for WSR\_ID, see the ICAO Location Identifiers column in [Table 50.2.](#page-3680-0)

## <span id="page-3693-0"></span>**Example 50.4: Retrieving Hail Data for One Weather Station**

This example shows how to use the FILTERBY= and FILTERBYCONDITION= options to retrieve the data for one weather station (WSR\_ID=KFWS) by using the hail storm data from the NX3HAIL database for May 21, 2011. The output is shown in [Output 50.4.1.](#page-3694-0)

```
options validvarname=any;
title 'Retrieve NX3HAIL Data for WSR_ID=KFWS on May 21, 2011';
libname mylib "/sasusr/noaa/doc/";
libname noaa sasenoaa "%sysget(NOAA_DATA)"
  noaaset=nx3hail
   range='20110521:20110522'
   filterBy='WSR_ID:KFWS'
```

```
filterByCondition='WSR_ID:or'
   outXml=myCby
   automap=replace
   mapref=MyMap
   xmlmap="%sysget(NOAA_DATA)myCby.map"
   format=XML
   ;
data mylib.HAILbyC;
   set noaa.myCby;
run;
proc contents data=mylib.HAILbyC; run;
proc print data=mylib.HAILbyC(obs=10); run;
```
<span id="page-3694-0"></span>**Output 50.4.1** Severe Hail Storm Data Using FILTERBY= Option for Weather Station KFWS on May 21, 2011

**Retrieve NX3HAIL Data for WSR\_ID=KFWS on May 21, 2011**

| <b>Obs</b>                     |  |     | ztime wsr id cell id prob sevprob maxsize shape |                                                 |
|--------------------------------|--|-----|-------------------------------------------------|-------------------------------------------------|
| 1 2011-05-21T00:09:38 KFWS 13  |  | 100 | 80                                              | 1.75 POINT (-96.6051331772435 31.0844364854615) |
| 2 2011-05-21T00:09:38 KFWS U8  |  | 100 | 30                                              | 0.75 POINT (-96.7920955739634 31.1345064213377) |
| 3 2011-05-21T00:09:38 KFWS R0  |  | 100 | 40                                              | 1.00 POINT (-96.1199975968128 31.4803477097816) |
| 4 2011-05-21T00:09:38 KFWS G6  |  | 100 | 40                                              | 1.00 POINT (-96.8664936098099 31.0651213629879) |
| 5 2011-05-21T00:09:38 KFWS F9  |  | 100 | 50                                              | 1.00 POINT (-96.5897740989292 31.4208018135191) |
| 6 2011-05-21T00:09:38 KFWS L8  |  | 100 | 50                                              | 1.25 POINT (-96.253873691341 31.5350758385099)  |
| 7 2011-05-21T00:09:38 KFWS X1  |  | 100 | 50                                              | 1.00 POINT (-95.4408845222209 31.6765991602025) |
| 8 2011-05-21T00:09:38 KFWS 11  |  | 100 | 60                                              | 1.25 POINT (-96.9732130383308 30.9606322478281) |
| 9 2011-05-21T00:09:38 KFWS R7  |  | 100 | 70                                              | 1.50 POINT (-96.5356562569208 31.3319818714777) |
| 10 2011-05-21T00:18:07 KEWS 11 |  | 100 | 70                                              | 1.75 POINT (-96.8885614582821 31.0263076915164) |

You can see that the output data set, myCby, returns only the data for WSR\_ID='KFWS' because of the FILTERBY= and FILTERBYCONDITION= options.

## **Example 50.5: Retrieving Tornado Vortex Signature Data within a Distance Specified by a Center and a Radius**

When you specify NOAASET=NX3TVS, you retrieve data that show an intense gate-to-gate azimuthal shear associated with tornadic-scale rotation. This example shows how to search the NX3TVS database by using the RADIUS= and CENTER= options to retrieve tornado vortex signature data for the date range from May 5 to May 16, 2006. The output is shown in [Output 50.5.1.](#page-3695-0)

```
options validvarname=any;
title 'Tornado Vortex Signatures with CENTER= and RADIUS= Options for a Date Range';
libname mylib "/sasusr/noaa/doc/";
```
**libname noaa sasenoaa "%sysget(NOAA\_DATA)"**

```
noaaset=nx3tvs
  range='20060505:20060516'
  radius='15.0'
  center='-102.0,32.7'
  outxml=my2CR
  automap=replace
  mapref=MyMap
  xmlmap="%sysget(NOAA_DATA)my2CR.map"
  format=xml
   ;
data mylib.TVS2CR;
  set noaa.my2CR;
run;
proc contents data=mylib.TVS2CR; run;
proc print data=mylib.TVS2CR(obs=10); run;
```
**Output 50.5.1** NX3TVS Data Search Using CENTER= and RADIUS= Options

<span id="page-3695-0"></span>**Tornado Vortex Signatures with CENTER= and RADIUS= Options for a Date Range**

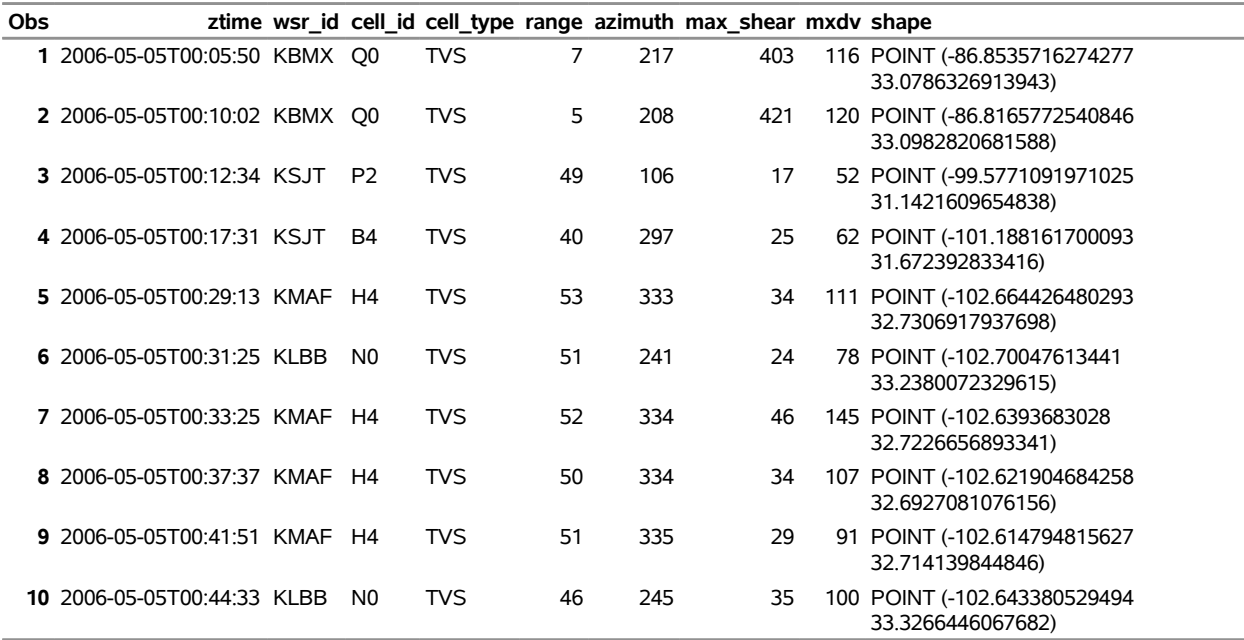

## <span id="page-3696-0"></span>**Example 50.6: Retrieving Digital Mesocyclone Detection Algorithm Data for a Specific Date**

The digital mesocyclone detection algorithm data (NX3MDA) are the successor to the legacy mesocyclone data (NX3MESO) and are designed to display information about the existence and nature of rotations associated with thunderstorms. Numerical output includes the azimuth, range, and height of the mesocyclone. This example retrieves these data for June 8, 2016. The first 10 observations are shown in [Output 50.6.1.](#page-3696-1)

```
options validvarname=any;
title 'Digital Mesocyclone Detection Algorithm Data for June 8, 2016';
libname mylib "/sasusr/noaa/doc/";
libname noaa sasenoaa "%sysget(NOAA_DATA)"
   noaaset=nx3mda
   range='20160608:20160609'
   stat='countGroupBy:WSR_ID' /* need this to create c9nco_S */
   outXml=c9nco
   automap=replace
  mapref=MyMap
   xmlmap="%sysget(NOAA_DATA)c9nco.map"
   format=xml
   ;
data mylib.myc9nco;
   set noaa.c9nco;
run;
proc contents data=mylib.myc9nco; run;
proc print data=mylib.myc9nco(obs=10); run;
```
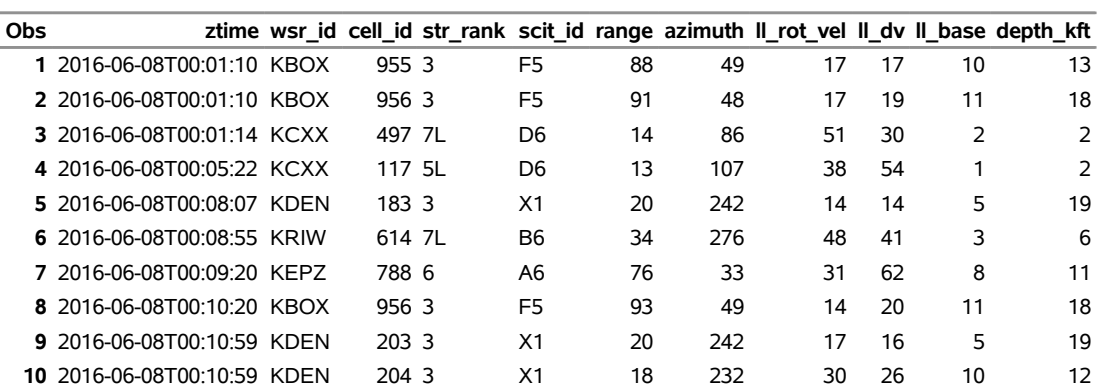

**Output 50.6.1** Digital Mesocyclone Detection Algorithm Data for June 8, 2016 **Digital Mesocyclone Detection Algorithm Data for June 8, 2016**

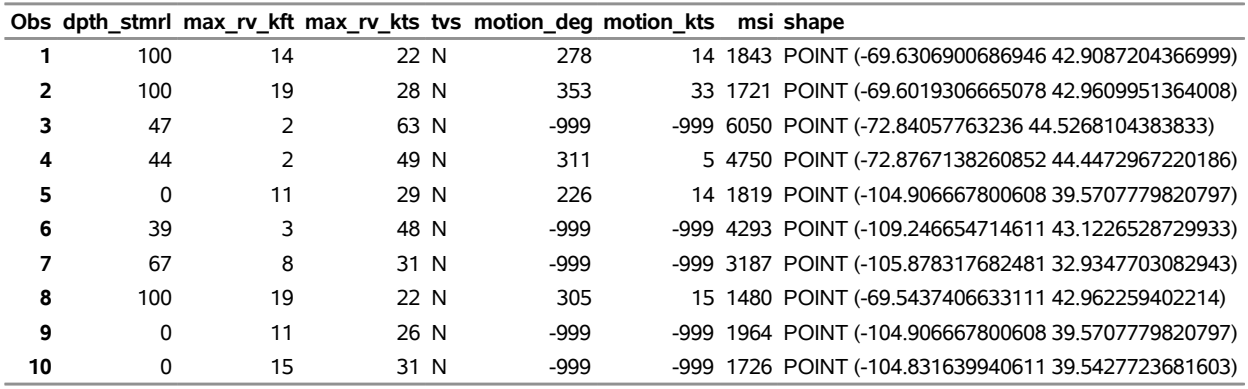

The SASENOAA engine creates a temporary data set named OUTTP1 that shows the recorded feature (mesocyclone detection algorithm) count for each BY group by WSR\_ID. The count represents the number of mesocyclones detected by that weather station. This information can be helpful for determining which geographic area to focus on and is generated automatically by the engine when you specify STAT='COUNTGROUPBY:WSR\_ID'. The SASENOAA engine does not save this data set unless the STAT= option is specified; this results in a saved statistics data set that is named by appending \_S to the name specified in the OUTXML= option, as shown by the following statements:

```
libname mystats "/sasusr/noaa/test/";
```
<span id="page-3697-0"></span>**proc contents data=mystats.c9nco\_S; run; proc print data=mystats.c9nco\_S(obs=20); run;** **Output 50.6.2** Digital Mesocyclone Detection Algorithm Statistics Data for June 8, 2016 **Digital Mesocyclone Detection Algorithm Data for June 8, 2016**

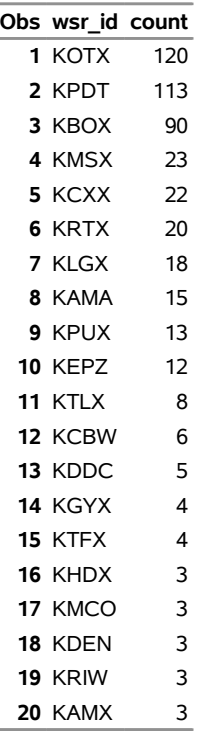

For brevity, only the first 10 out of 525 observations are printed by using the OBS= option in the PROC PRINT statement for [Output 50.6.1.](#page-3696-1) The first 20 observations of the statistics data set c9nco\_S are shown in [Output 50.6.2.](#page-3697-0)

In [Example 50.8,](#page-3700-0) another method is used to subset results by location when you use the TILE= option. In [Example 50.7,](#page-3698-0) the STAT= option is used to collect statistics based on a tile summary in a data set (Mytile\_S).

## <span id="page-3698-0"></span>**Example 50.7: Retrieving Tornado Vortex Signature Data Statistics by Using Tile Summary Statistics**

This example retrieves tornado vortex signature data statistics for the range from May 5 to May 16, 2009, but only returns the actual NX3TVS data for 11 days starting on May 5, 2006. NOTE: The NOAA SWDI web service allows a range longer than one year for statistics reporting, but it allows only up to a year for the range of data that you retrieve. The SASENOAA engine uses the specified start and end dates unless the range exceeds one year (of data retrieval). When the range exceeds one year, the SASENOAA engine issues an invalid range warning and defaults to a different end date. The new end date uses an end year that matches the start date's year. Sometimes this default behavior might generate an end date that precedes the start date, resulting in only one day (corresponding to the start date) of data retrieved for the OUTXML= options results file.

This example generates an 11-day default range when the end year is changed to 2006 (from 2009); the results in the Mytile data set are shown in [Output 50.7.1.](#page-3699-0) The Mytile\_S data set shows the recorded feature (tornado vortex signature) count for the specified tile in the tile summary specification, and it includes the centerlat, centerlon, day (date), fcount (feature count for that day), and shapefile. The count represents the number of tornado vortex signatures detected within the tile summary coordinates. This information can be helpful for determining which geographic area and dates to focus on.

```
options validvarname=any;
title 'Retrieve NOAA NX3TVS Tile Summary Statistics and Data for Date Range';
libname mylib "/sasusr/noaa/doc/";
libname noaa sasenoaa "%sysget(NOAA_DATA)"
  noaaset=nx3tvs
  range='20060505:20090516'
   stat='tilesum:-102.0,32.7'
   outXml=mytile
   automap=replace
   mapref=MyMap
   xmlmap="%sysget(NOAA_DATA)mytile.map";
   format=xml
   ;
data mylib.stattil;
   set noaa.mytile;
run;
proc contents data=mylib.stattil; run;
proc print data=mylib.stattil(obs=10); run;
```
<span id="page-3699-0"></span>**Output 50.7.1** Retrieve NOAA NX3TVS Tile Summary Statistics and Data for Date Range

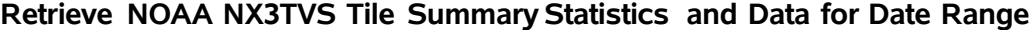

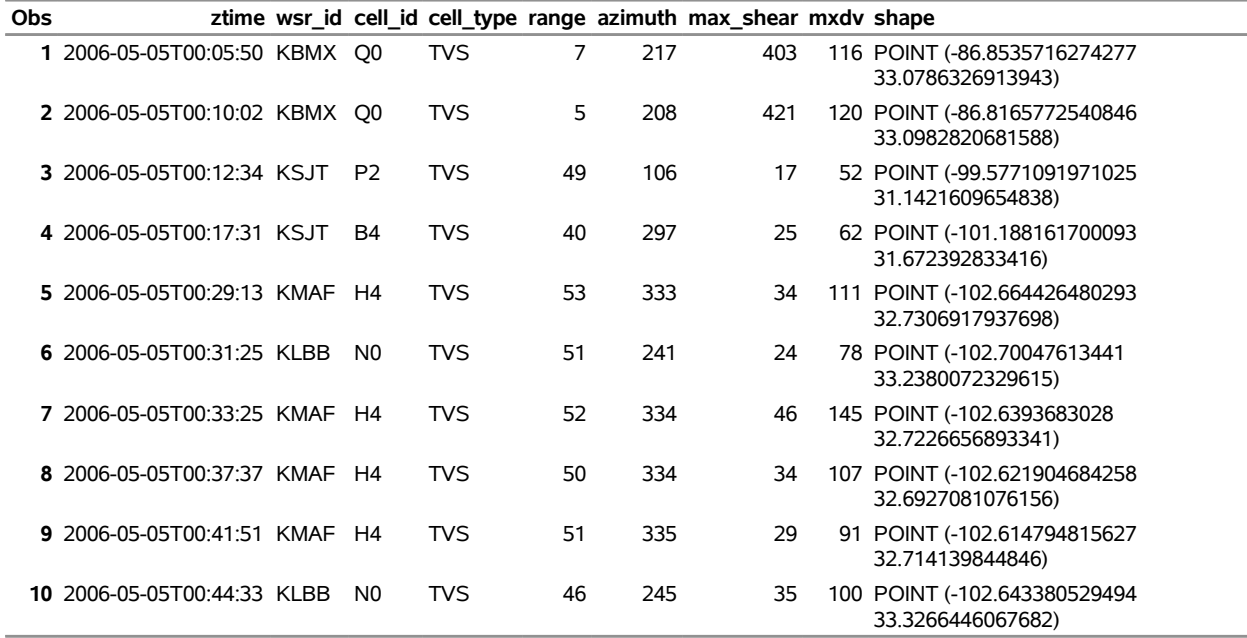

NOTE: The date range that is specified in the RANGE= option is invalid for the OUTXML data because it spans more than one year, but the STAT= option can use the longer range (as specified) to report the tile summary statistics. For the file specified in the OUTXML= option, the SASENOAA engine issues a warning that the range is invalid, and it changes the end year to the same year as the start year in an attempt to keep the range under one year. In this example, for brevity, OBS=10 is specified in the PROC PRINT statement. You can use the following statements to generate the statistics results, which are shown in [Output 50.7.2.](#page-3700-1) NOTE: The data that are shown in [Output 50.7.2](#page-3700-1) are restricted only by the date range, not by the tile summary coordinates. To restrict the data results by the coordinates of a tile, use the TILE= option as shown in [Example 50.8.](#page-3700-0)

```
libname mystats "/sasusr/noaa/test/";
```

```
proc contents data=mystats.mytile_S; run;
proc print data=mystats.mytile_S; run;
```
**Output 50.7.2** Tornado Vortex Signature Statistics Using the STAT=TILESUM Option

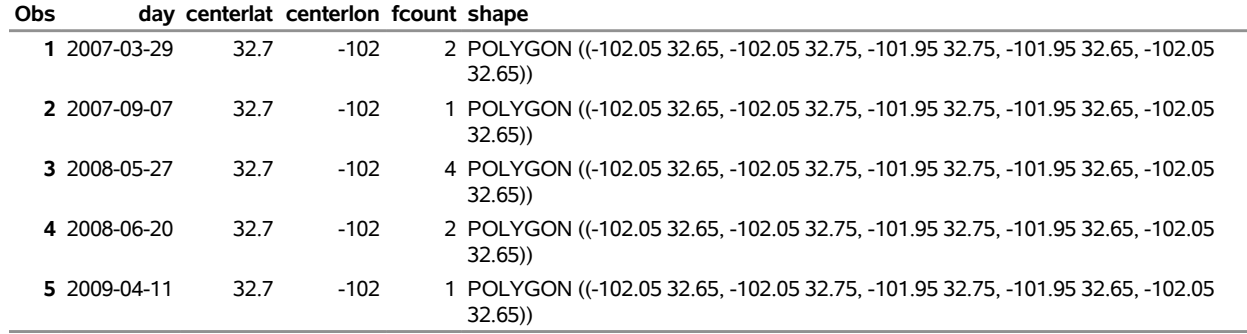

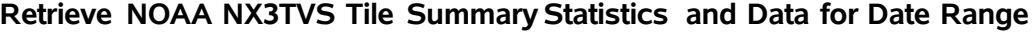

NOTE: You can get one day of results for the OUTXML= option by using an end date that is earlier than the start date specified in the RANGE= option. Furthermore, in this example, because both the specified start and end dates are in May, if the specified end date had been May 1, 2009, instead of May 16, 2009, then the statistics results would have been very similar, but the XML file would contain only the results for May 5, 2006. The SASENOAA engine forces the range to use the same year when the specified range exceeds one year. This can sometimes result in an invalid end date that precedes the start date, but the SASENOAA engine then discards the end date so that the range spans only one day, which is the start date.

## <span id="page-3700-0"></span>**Example 50.8: Retrieving Tornado Vortex Signature Data by Using Tile Coordinates**

This example retrieves the tornado vortex signature (TVS) data for the range May 5 to May 16, 2006, but it selects only the data that fall inside the geographic area defined by the specified tile's longitude and latitude coordinates (to the nearest tenth of a degree). [Output 50.8.1](#page-3701-0) shows five observations within range of the coordinates specified in the TILE= option.

```
options validvarname=any;
title 'Retrieve NOAA NX3TVS Using TILE= Option with a Date Range';
libname mylib "/sasusr/noaa/doc/";
libname noaa sasenoaa "%sysget(NOAA_DATA)"
   noaaset=nx3tvs
   range='20060505:20060516'
  tile='-102.12,32.62'
   outXml=my2TL
   automap=replace
   mapref=MyMap
   xmlmap="%sysget(NOAA_DATA)my2TL.map"
   format=xml
   ;
data mylib.TVStil;
   set noaa.my2TL;
run;
proc contents data=mylib.TVStil; run;
proc print data=mylib.TVStil; run;
```
**Output 50.8.1** Using the TILE= Option to Retrieve TVS Data for a Date Range

<span id="page-3701-0"></span>

| <b>Obs</b> |                            |     | ztime wsr id cell id cell type range azimuth max shear mxdy shape |    |   |    |                                                  |
|------------|----------------------------|-----|-------------------------------------------------------------------|----|---|----|--------------------------------------------------|
|            | 1 2006-05-06T00:41:29 KMAF | D9. | <b>TVS</b>                                                        | 37 | 6 | 39 | 85 POINT (-102.112726356403<br>32.5574494581267) |
|            | 2 2006-05-06T03:56:18 KMAF | N4  | <b>TVS</b>                                                        | 39 | 3 | 30 | 73 POINT (-102.14873079873)<br>32.5933553250156) |
|            | 3 2006-05-06T03:56:18 KMAF | N4  | <b>TVS</b>                                                        | 42 | 4 | 20 | 52 POINT (-102.131167022161<br>32.6426287452898) |
|            | 4 2006-05-06T04:00:30 KMAF | N4  | <b>TVS</b>                                                        | 38 | 5 | 35 | 86 POINT (-102.123671677514<br>32.5751241756203) |
|            | 5 2006-05-06T04:04:44 KMAF | N4  | <b>TVS</b>                                                        | 41 | 8 | 24 | 62 POINT (-102.076389686189<br>32.6209390786829) |

**Retrieve NOAA NX3TVS Using TILE= Option with a Date Range**

NOTE: You could add the option STAT='COUNTGROUPBY:WSR\_ID', and the statistics would be stored in a data set named My2TL\_S. The statistics results data show all the reporting weather stations by WSR\_ID for the specified date range and the summary count of TVS features recorded for each station.

<span id="page-3701-1"></span>If you want to see a Google map of the same tile's NX3TVS data, you can rerun this example with the FORMAT=KMZ, KMZMAP=, and OUTKMZ= options to download the corresponding KML file. After you import it to Google My Maps, you see a map like the one shown in [Output 50.8.2.](#page-3701-1) When you click on the rightmost data point, you can examine the details of that particular location on the map.

**Output 50.8.2** Screen Shot of Google Earth Map of the NX3TVS Data for TILE=-102.12,32.62

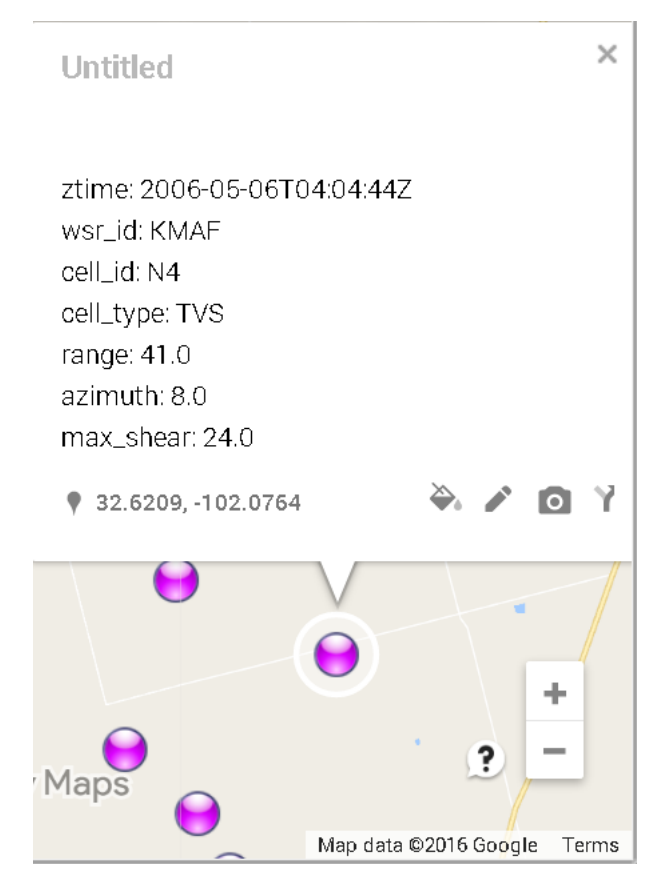

## <span id="page-3702-0"></span>**Example 50.9: Mapping Hail Data in a Geospatial Framework (KMZ Format) for a Specific Weather Station**

This example retrieves the same hail data as in [Example 50.4,](#page-3693-0) but instead of requesting the XML format, it requests the KMZ format, so that you can look at the data in a geospatial framework such as that provided by Google Maps.

```
options validvarname=any;
title 'Retrieve NOAA NX3HAIL Data for WSR_ID=KFWS on May 21, 2011';
libname mylib "/sasusr/noaa/doc/";
libname noaa sasenoaa "%sysget(NOAA_DATA)"
   debug=on
   noaaset=nx3hail
   range='20110521:20110522'
   filterBy='WSR_ID:KFWS'
   filterByCondition='WSR_ID:or'
   outkmz=myK2by
   automap=replace
   mapref=MyMap
   kmxmap="%sysget(NOAA_DATA)myK2by.kmz"
```

```
format=kmz
   ;
data mylib.HAILby2;
   set noaa.myK2by;
run;
proc contents data=mylib.HAILby2; run;
proc print data=mylib.HAILby2; run;
```
<span id="page-3703-0"></span>**Output 50.9.1** Using FORMAT= KMZ Option to Retrieve NX3HAIL Data for WSR\_ID:KFWS

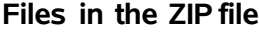

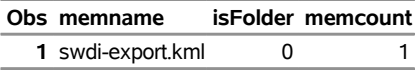

NOTE: The KMZ file shown in [Output 50.9.1](#page-3703-0) is automatically unzipped and renamed *MYK2BY.kml* by the SASENOAA engine.

[Output 50.9.2](#page-3703-1) shows the Google Earth map for the observations within range of the weather station designated by the filter WSR\_ID=KFWS. When you import your KML file (*MYK2BY.kml*) into Google My Maps, you can examine the details of each set of mapped coordinates on the map by clicking on the data point you want to look at.

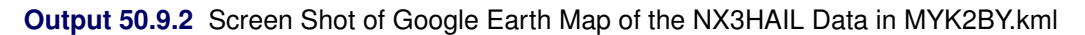

<span id="page-3703-1"></span>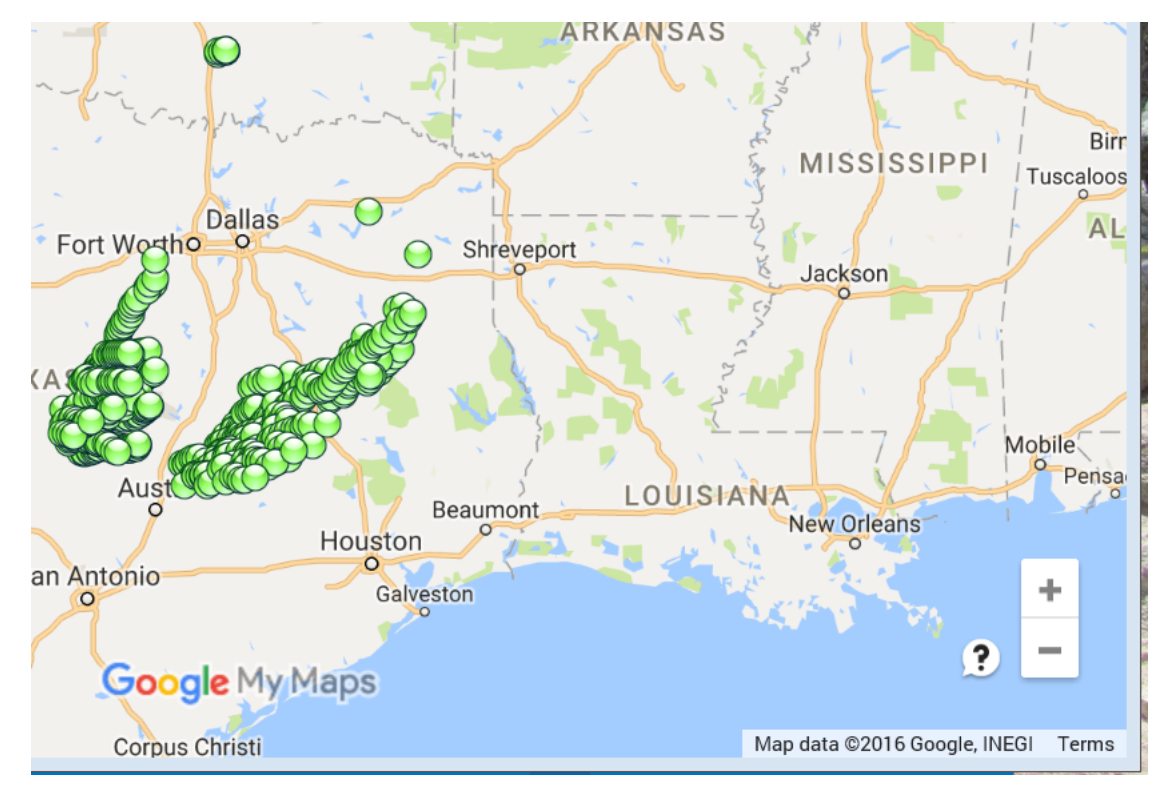

## **Example 50.10: Mapping Hail Data in a Geospatial Framework (SHP Format) for a Specific Weather Station**

This example retrieves the same hail data as in [Example 50.9,](#page-3702-0) but instead of requesting the KMZ format, it requests the SHP format, so that you can look at the data in a geospatial framework such as that provided by Esri mapping software. [Output 50.10.1](#page-3704-0) shows the retrieved Esri shapefiles that contain the data for the observations within range of the weather station designated by the filter WSR\_ID=KFWS.

```
options validvarname=any;
```

```
title 'Retrieve NOAA NX3HAIL Data for WSR_ID=KFWS on May 21, 2011';
libname mylib "/sasusr/noaa/doc/";
libname noaa sasenoaa "%sysget(NOAA_DATA)"
   debug=on
  noaaset=nx3hail
   range='20110521:20110522'
   filterBy='WSR_ID:KFWS'
   filterByCondition='WSR_ID:or'
   outshp=mySby
   automap=replace
   mapref=MyMap
   shpmap="%sysget(NOAA_DATA)mySby.map"
   format=shp
   ;
data mylib.HAILbyS;
   set noaa.mySby;
run;
proc contents data=mylib.HAILbyS; run;
proc print data=mylib.HAILbyS; run;
```
<span id="page-3704-0"></span>**Output 50.10.1** Using FORMAT= SHP Option to Retrieve NX3HAIL Data for WSR\_ID:KFWS

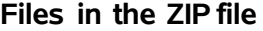

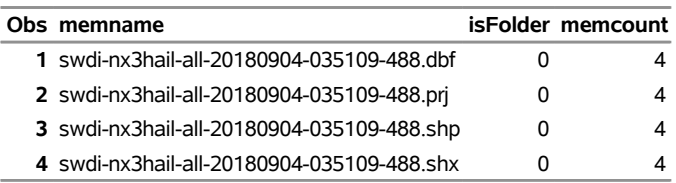

NOTE: The SASENOAA engine automatically unzips the ZIP file that contains the four shapefiles and renames them *MYSBY.dbf*, *MYSBY.prj*, *MYSBY.shp*, and *MYSBY.shx*.

# **References**

- Johnson, J. T., MacKeen, P. L., Witt, A., Mitchell, E. D., Stumpf, G. J., Eilts, M. D., and Thomas, K. W. (1998). "The Storm Cell Identification and Tracking Algorithm: An Enhanced WSR-88D Algorithm." *Weather and Forecasting* 13:263–276.
- National Centers for Environmental Information (2016). "NCEI Data Access." Accessed August 4, 2016. <http://www.ncdc.noaa.gov/data-access>.
- National Oceanic and Atmospheric Administration (2016a). "NOAA National Centers for Environmental Information (formerly National Climatic Data Center)." Accessed August 4, 2016. [http://www.ncdc.](http://www.ncdc.noaa.gov/?datasetname=7000) [noaa.gov/?datasetname=7000](http://www.ncdc.noaa.gov/?datasetname=7000).
- National Oceanic and Atmospheric Administration (2016b). "Severe Weather Data Inventory (SWDI) REST Web Services Usage." Accessed August 4, 2016. <https://www.ncdc.noaa.gov/swdiws/>.
- Zhang, J., and Howard, K. (2016). "Multi-radar Multi-sensor (MRMS) Quantitative Precipitation Estimation: Initial Operating Capabilities." *Bulletin of the American Meteorological Society* 97:621–638.

# Chapter 51 The SASEOECD Interface Engine

# **Contents**

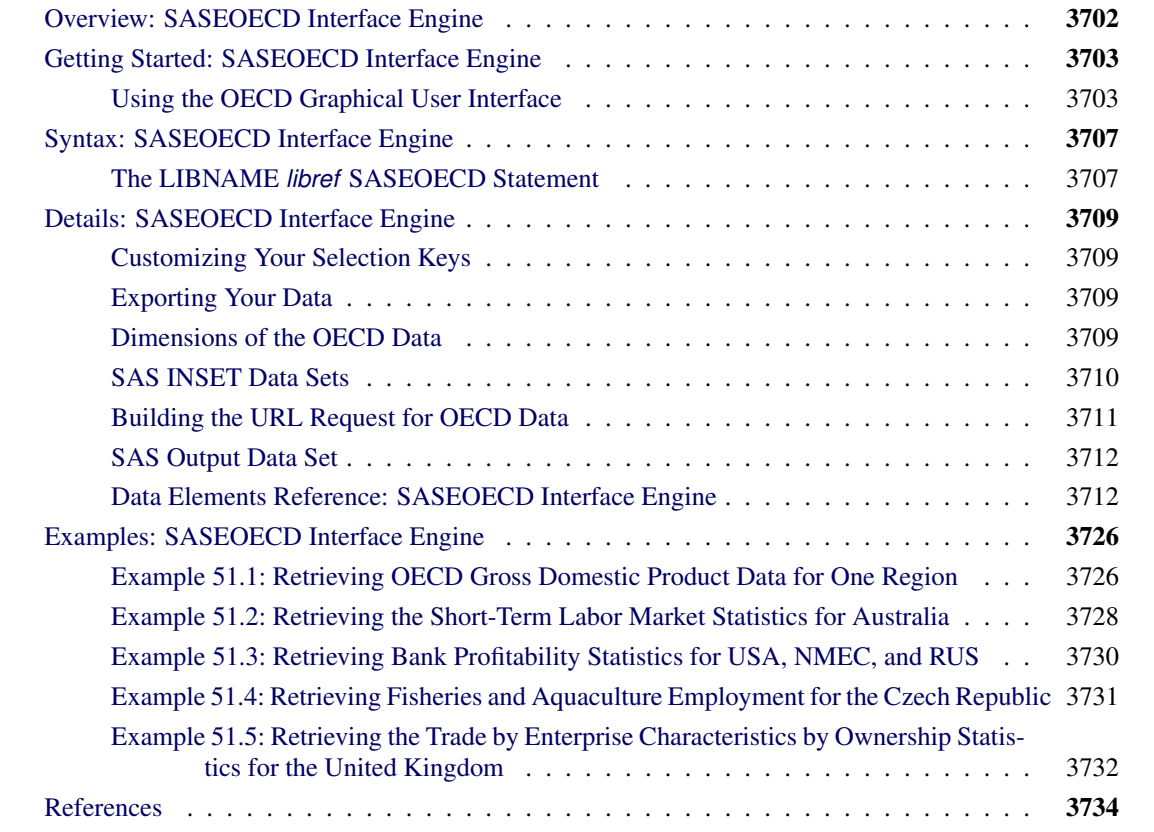

# <span id="page-3707-0"></span>**Overview: SASEOECD Interface Engine**

The SASEOECD interface engine enables SAS users to retrieve time series data from the Organisation for Economic Co-operation and Development (OECD) website. This website offers access to statistical data on topics such as agriculture and fisheries, economy, education, employment, energy, environment, finance, health, industry and entrepreneurship, innovation, insurance and pensions, international migration, internet economy, investment, rural and urban development, science and technology, social and welfare issues, tax, trade, and transport, as well as access to the OECD.Stat data warehouse. Time series are offered in yearly, semesterly, quarterly, and monthly frequencies.

The SASEOECD interface engine uses the LIBNAME statement to enable you to download OECD online data from the website at the following URL:

**<http://stats.oecd.org/>**

It also enables you to specify which time series you want to retrieve, by using the corresponding data set ID and keysets. You specify the time range of the retrieved data by using a start date and an end date. You can then use the SAS DATA step to perform further subsetting, retrieve the data, and store the resulting time series in a SAS data set. You can view a list of all OECD databases on the web page at the following URL:

## **<http://www.oecd.org/statistics/listofoecddatabases.htm>**

The SASEOECD interface engine supports Linux X64 (LAX) and Windows. Although the SASEOECD engine uses the OECD's sdmx-json statistical online API, it is not endorsed or certified by the Organisation for Economic Co-operation and Development. By using the SASEOECD interface engine, you are agreeing to comply with the terms of use, which are described on the web page at the following URL:

## **<http://www.oecd.org/termsandconditions/>**

To get started using the SASEOECD engine, follow the steps in the next section, which enable you to view the MEI\_CLI (Composite Leading Indicators in the Main Economic Indicators) database to retrieve the time series CSCICP03, also known as "OECD Standardized CCI, Amplitude adjusted (Long term average=100, sa)." Understanding how each OECD data set is organized enables you to write the SAS code to access the data. The sample SAS code for accessing the OECD's MEI\_CLI data set appears at the end of the section.
# **Getting Started: SASEOECD Interface Engine**

You can query the OECD API by using the graphical user interface (GUI) at

**<http://stats.oecd.org>**

The OECD documentation on the web page at the following URL describes how to use the OECD GUI:

```
https://stats.oecd.org/Content/themes/OECD/static/help/WBOS%20User%
20Guide%20(EN).PDF
```
# **Using the OECD Graphical User Interface**

*Step 1*: Go to the web page at the following URL. This is where you start to build your query for retrieving OECD data.

#### **<http://stats.oecd.org>**

*Step 2*: On the left side, click **Popular Queries** and select **Composite Leading Indicators**. You can view the default selection of Main Economic Indicators (MEI) data for Composite Leading Indicators on the main screen.

*Step 3*: Choose Customize  $\triangleright$  Selection. The selection keys (also called dimensions) are shown. They are Subject, Country, and Time & Frequency. Click Subject and then select the box labeled OECD Standardized CCI, Amplitude adjusted (Long term average=100), sa. When you hover the mouse pointer over CCI, the subject code is displayed as CSCICP03. In the sample code at the end of this section, the INSET0= data set defines Key0 as CSCICP03 in KeyList0.

*Step 4*: Click **Country** (in the same Customize selection window). Now select the countries that you want to retrieve the data for, which in this case are Australia, Germany, and Japan. When you hover the mouse pointer over each country name, you can see its corresponding country code. In the sample code at the end of this section, the INSET1= data set defines Key1 as AUS, DEU, and JPN in KeyList1.

*Step 5*: Click **Time & Frequency** (in the same Customize selection window). Select the monthly frequency. Click Select date range, and choose a start date of 2015M9 and an end date of 2017M8.

*Step 6*: Click View data. If you get an error, repeat steps 2 through 6. Then select **Export > Developer API**, and click the Generate API queries button.

*Step 7*: The **Data query** box shows the URL for the selected data that you want to retrieve:

## **[http://stats.oecd.org/SDMX-JSON/data/MEI\\_CLI/CSCICP03.AUS+DEU+JPN.M/all?](http://stats.oecd.org/SDMX-JSON/data/MEI_CLI/CSCICP03.AUS+DEU+JPN.M/all?startTime=2015-09&endTime=2017-08&dimensionAtObservation=allDimensions) [startTime=2015-09&endTime=2017-08&dimensionAtObservation=allDimensions](http://stats.oecd.org/SDMX-JSON/data/MEI_CLI/CSCICP03.AUS+DEU+JPN.M/all?startTime=2015-09&endTime=2017-08&dimensionAtObservation=allDimensions)**

*Step 8*: From the generated API query, find the data set code, MEI\_CLI, which follows 'SDMX-JSON/data/' in the generated API query (URL). In the sample code at the end of this section, the SETID= option is set to MEI\_CLI.

*Step 9*: The dimensions are described in the API query (URL) after the OECD data set code and are separated by periods. In the sample code, Key0 (in KeyList0) gives the subject as 'CSCICP03'; Key1 (in KeyList1) gives the country as 'AUS', 'DEU', and 'JPN'; and Key2 (in KeyList2) gives the frequency as 'M'.

*Step 10*: In the sample code at the end of this section, the START= and ENDTIME= options are defined using the startTime= and endTime= parameters from the generated API query. The format of the START= and END= options is shown in [Table 51.2.](#page-3713-0)

The statements at the end of this section enable you to access the setID MEI\_CLI (Composite Leading Indicators in the Main Economic Indicators database) to retrieve the time series CSCICP03, also known as "OECD Standardized CCI, Amplitude adjusted (Long term average=100, sa)."

The SETID= option specifies the data set's ID code in order to retrieve data from the OECD library of data. You can view the data set from the OECD website by referring to the data set code at the following URL, which in this example is MEI\_CLI:

```
http://stats.oecd.org/Index.aspx?DataSetCode=MEI_CLI
```
To specify the INSET*n*= option, name the SAS input data set for each of the three keysets that define your selection: INSET0=KEYLIST0, INSET1=KEYLIST1, and INSET2=KEYLIST2.

The OUT= option specifies both the name of the resulting JSON file(s) and the name of the SAS data set (MEI3C).

The range of the retrieved data is determined by the START= and END= options. Because this example retrieves monthly data, the start date (2015-09) and the end date (2017-08) are specified in "YYYY-MM" format.

The JSON data that the OECD website returns are placed in a file that is named by the OUT= option—in this case, *MEI3C.json*. NOTE: The SASEOECD engine appends a numeral to the JSON file name, and the file extension (.json) is excluded from the file name that appears in the OUT= option. When the SET statement is executed, the JSON data are read (and merged) into a SAS data set named MEI3C.sas7bdat, which resides in the location that is specified inside the string enclosed in double quotation marks in the SASEOECD LIBNAME statement.

The result, MEI3C, is named in the DATA step in the SET statement and is shown in [Output 51.1.](#page-3710-0) The preceding example uses three keysets. These keysets are used to request data for every possible combination of each key's values. Some combinations produce data, and some do not, but after each combination's requested data are downloaded, the results are merged into one data set. These data are shown in [Output 51.1.](#page-3710-0)

For another example that uses more SASEOECD LIBNAME statement options, see the section ["Examples:](#page-3731-0) [SASEOECD Interface Engine"](#page-3731-0) on page 3726.

```
options validvarname=any;
title 'Retrieve MEI_CLI Data for Australia, Japan, and Germany';
libname mylib "<physical path to the folder where you want the OECD data>";
/* specify selection keys; key0 is the time series */
data keylist0; /* See Step 3 */
  length key0 $8;
  key0='CSCICP03'; output;
run;
/* select Australia, Japan, and Germany; key1 is country */
data keylist1; /* See Step 4 */
  length key1 $3;
```

```
key1='AUS'; output;
  key1='JPN'; output;
  key1='DEU'; output;
run;
/* select monthly data; key2 is frequency */
data keylist2; /* See Step 5 */
  length key2 $2;
  key2='M'; output;
run;
title1 "Main Economic Indicators Database from the OECD";
title2 "Request MEI_CLI for These Countries: AUS, JPN, DEU";
libname oecd saseoecd "<physical path to the folder where you want the OECD data>"
  setid=MEI_CLI /* Step 2 */
  inset0=keylist0 /* Step 3 */
  inset1=keylist1 /* Step 4 */
  inset2=keylist2 /* Step 5 */
  out=MEI3C
  start='2015-09' /* Step 10*/
  end='2017-08'
  ;
data mylib.myMEI;
  set oecd.MEI3C; /* MEI3C is specified in the OUT= option */
run;
title3 "The mylib.myMEI Data Set";
proc print data=mylib.myMEI; run;
```
**Figure 51.1** Consumer Confidence Index for Australia, Japan, and Germany

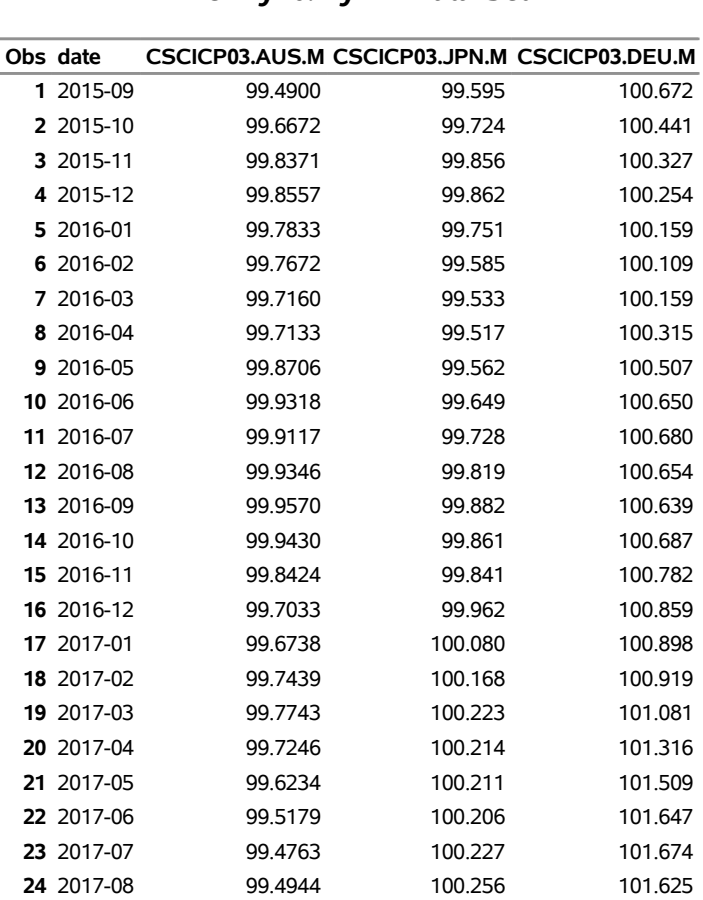

## **Main Economic Indicators Database from the OECD Request MEI\_CLI for these Countries: AUS, JPN, DEU The mylib.myMEI Data Set**

# **Syntax: SASEOECD Interface Engine**

The SASEOECD interface engine uses standard engine syntax to read the observations or data values for one or more time series from an OECD data set. [Table 51.1](#page-3712-0) summarizes the options that the SASEOECD engine uses.

<span id="page-3712-0"></span>

| Option     | <b>Description</b>                                                                         |
|------------|--------------------------------------------------------------------------------------------|
| DEBUG=     | Specifies whether to include diagnostic message logging in the SAS log window              |
| $ENDTIME=$ | Specifies the end date for the retrieved data                                              |
| $INSETn=$  | Specifies the name of the input data set that contains values for a particular keyset,     |
|            | such as subject, measure, country, and frequency, where $n < 10$ , and begins with $n = 0$ |
| $OUT=$     | Specifies the name of the SAS data set and the JSON file, which contains the data that     |
|            | the SASEOECD interface engine returns                                                      |
| SETID=     | Specifies the required OECD data set code that enables you to access the data that the     |
|            | OECD website provides                                                                      |
| $START =$  | Specifies the start date for the retrieved data                                            |

**Table 51.1** Summary of LIBNAME *libref* SASEOECD Options

# **The LIBNAME** *libref* **SASEOECD Statement**

## **LIBNAME** *libref* **SASEOECD '***physical-name***'** *options* **;**

The LIBNAME statement assigns a SAS library reference (libref) to the physical path of the directory of OECD data files in which the downloaded OECD JSON data are stored. The required *physical-name* argument specifies the location of the folder where your OECD JSON data reside. It should end with a backslash if you are in a Windows environment or a forward slash if you are in a UNIX environment.

<span id="page-3712-1"></span>You can specify the following *options*:

## **DEBUG=ON | OFF**

specifies whether or not to include diagnostic message logging in the SAS log window. This information can be very useful for troubleshooting a problem.

## <span id="page-3712-2"></span>**ENDTIME=***oecd\_endTime*

<span id="page-3712-3"></span>specifies the end date for requesting OECD data. Specify *oecd* endTime in one of the formats shown in [Table 51.2.](#page-3713-0) The valid data range of available data varies with each OECD data set. You can check data availability by selecting the period that you want to download on the OECD data set's web page and using the Export window to select the Developer API tab. You can preview the generated URL link for downloading the selected data by clicking **Generate API queries**. The URL for the data query shows the time period in the request. The OECD URL parameter, *&EndTime=*, corresponds to the SASEOECD engine's ENDTIME= option.

#### **INSET***n***=***oecd\_keylist\_name*

specifies the name of the input data set, INSET*n*, that contains the key values to select the data that you want to retrieve. There are  $n + 1$  insets, depending on the dimensions of the OECD data set, where  $n$ cannot exceed 9. Key0 is defined in INSET0, Key1 is defined in INSET1, and so on, up to Key*n*, which is defined in INSET*n*, where *n* < 10.

## <span id="page-3713-1"></span>**OUT=***oecd\_jsonfile*

specifies the name of both the JSON file (downloaded) and the SAS data set that is created when the JSON data are read into SAS. You can use the OUT= option to name your JSON data file. It is stored in the SAS Work library. The SAS data set that is created (when the JSON data are read into SAS) is stored in the folder specified by *physical-name,* and you can refer to it by using the myLib libref in your SASEOECD LIBNAME statement.

#### <span id="page-3713-2"></span>**SETID='***oecd\_setid***'**

specifies the OECD data set ID or code that enables you to access the data set corresponding to that code. The data set ID or code is the same one that you use on the OECD web page at the following URL:

#### **http://stats.oecd.org/Index.aspx?DataSetCode=<your\_data\_set\_code>**

For a list of some of the available OECD data sets and their key fields, see [Table 51.5](#page-3717-0) in the section ["Data Elements Reference: SASEOECD Interface Engine"](#page-3717-1) on page 3712.

#### <span id="page-3713-3"></span>**START=***oecd\_start*

specifies the start date for requesting OECD data. Specify *oecd\_start* in one of the formats shown in [Table 51.2.](#page-3713-0)

| <b>Interval or Frequency</b> | Format               |
|------------------------------|----------------------|
| Year                         | YYYY                 |
| Year-semester                | $YYYY-S1 - YYYY-S2$  |
| Year-quarter                 | YYYY-01 - YYYY-04    |
| Year-month                   | $YYYY-M1 - YYYY-M12$ |

<span id="page-3713-0"></span>Table 51.2 Formats for START= Option and ENDTIME= Option

The valid data range for available data varies with each OECD data set. You can check data availability by selecting the period that you want to download on the data set's web page and using the Export window to select the **Developer API** tab. You can preview the generated URL link for downloading the selected data by clicking Generate API queries. The URL for the data query shows the time period in the request. The OECD URL parameter, *&StartTime=*, corresponds to the SASEOECD engine's START= option.

# **Details: SASEOECD Interface Engine**

The SASEOECD interface engine enables SAS users to access time series data that are stored in OECD data sets that the OECD website provides. Every OECD data set is identified by a unique set of keys (a keyset). A data set must have at least one key (excluding the date/time) and can have up to ten keys. The SASEOECD engine retrieves each time series and names each one by concatenating the *n* keysets that are stored in the following format:

## key0.key1.key2.<. . . up to key*n*>

The keys are listed on the OECD web page for each data set at the following URL:

```
http://www.oecd.org/statistics/listofoecddatabases.htm
```
Click the data set symbol to view the web page that gives the details for that data set.

# **Customizing Your Selection Keys**

In the OECD GUI for your OECD data set, from the **Customize** menu click **Selection** to view the defining keysets for that data set. When you select a key, you see all the possible choices for selecting the values for that key. Check or clear the box next to each key value to select or deselect it. After you make a selection for each key listed on the Selection menu, you can proceed to exporting the selected OECD data.

# **Exporting Your Data**

From the Export menu, click Developer API to view the query necessary to retrieve your selected data in JSON format. Complete the query builder form if you want to be notified about updates to the OECD's application interface (API). Click Generate API queries to see the URL query for your data selection. If you want, you can use this URL to specify the key values in each inset for your SAS code. The keys are separated by periods, and the order of the keys in the URL shows Key0 first, Key1 second (after the dot), and so on, up to Keyn. Each '+' separates the values for that key.

## **Dimensions of the OECD Data**

When you specify the SETID= option, you give the OECD data set code for the data set that you want to access. The SASEOECD engine checks the OECD website for the validity of the specified data set code by requesting its data-flow structure. If the request is successful, the SETID is validated, and the SASEOECD engine prints the data-flow information about the selection keys available for the requested OECD data. The dimensions (key values) for SETID=MEI\_CLI are given in [Table 51.3.](#page-3715-0)

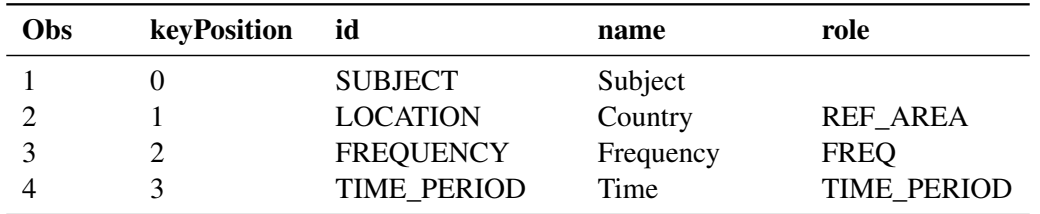

<span id="page-3715-0"></span>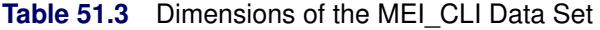

Key position 0 corresponds to Key0 in the first inset (INSET=KEYLIST0). Key position 1 corresponds to Key1 in the second inset (INSET=KEYLIST1). Key position 2 corresponds to Key2 in the third inset (INSET=KEYLIST2).

The last key position, Time Period, is determined by the options START= and ENDTIME=.

# **SAS INSET Data Sets**

The query URL for the MEI CLI data set that selects the three keys (SUBJECT=CSCICP03, COUN-TRY=Australia, Germany and Japan, TIME/FREQUENCY=MONTHLY) looks like this:

```
http://stats.oecd.org/SDMX-JSON/data/MEI_CLI/CSCICP03.AUS+DEU+JPN.M/
all?startTime=2016-04&endTime=201803
```
The keys are shown in the part of the preceding URL that follows the data set code:

**CSCICP03.AUS+DEU+JPN.M/all?startTime=2016-04&endTime=201803**

The keys end at the slash preceding "all":

**CSCICP03.AUS+DEU+JPN.M**

The key types are separated by periods. The first key is "CSCICP03", which is named Key0.

As shown in the following code, the first inset, KeyList0, contains the Key0 value for subject, which is "CSCICP03". Because there is only one subject (time series) in the request, there is only one value listed for Key0.

```
/* specify selection keys; key0 is the time series */
data keylist0;
   length key0 $8;
   key0='CSCICP03'; output;
run;
```
In KeyList0, use a LENGTH statement so that the string "CSCICP03" is not truncated. It is a good idea to use a LENGTH statement to account for the maximum number of bytes that a key value can have. This ensures that SAS does not truncate the key values in any of the input data sets, so that the key values match the ones expected in the OECD data set.

The second key type is found in "AUS+DEU+JPN", so it is named Key1 and has three values separated by "+". As shown in the following code, the second inset, KeyList1, contains the key values for country. Each value of country must have its own output line, so there are three output lines, each with a different country value. There are three values listed for Key1:

```
/* select Australia, Japan, and Germany */
data keylist1;
   length key1 $3;
   key1='AUS'; output;
   key1='JPN'; output;
   key1='DEU'; output;
run;
```
The third key type, which follows the second, is "M" and is named Key2. The third inset defines the frequency as monthly. The SASEOECD engine can provide only one frequency per libref view. If you want, you can specify another SASEOECD LIBNAME statement, using a different inset for another frequency.

The following inset for frequency defines Key2, which is contained in KeyList2:

```
/* select monthly data */
data keylist2;
   length key2 $2;
   key2='M'; output;
run;
```
## **Building the URL Request for OECD Data**

The SASEOECD interface engine takes the crossproduct of all the insets' key values. Before you request the MEI CLI data set, the SASEOECD engine takes the crossproduct of KeyList0 with KeyList1 and KeyList2. Each row in [Table 51.4](#page-3716-0) represents a request for time series data. If data are returned, then the SASEOECD engine names the time series by using that row's values (separated by '.'). The first time series is named "CSCICP03.AUS.M", the second is named "CSCICP03.JPN.M", and the third is named "CSCICP03.DEU.M".

| <b>Obs</b> | Key0                 | Key1       | Key2 |
|------------|----------------------|------------|------|
|            | CSCICP <sub>03</sub> | <b>AUS</b> | М    |
|            | CSCICP <sub>03</sub> | <b>JPN</b> | М    |
|            | CSCICP <sub>03</sub> | DEU        | М    |

<span id="page-3716-0"></span>**Table 51.4** Cross-Key Data Set for MEI\_CLI

# **SAS Output Data Set**

You can use a SAS DATA step to write the selected OECD data to a SAS data set. This enables you to use SAS software to easily analyze the data. If you specify the name of the output data set in the DATA statement, the SAS engine supervisor creates a SAS data set that has the specified name in the location specified by the SASEOECD libref's *physical-name*.

The contents of the SAS data set include the date of each observation and the name of each time series that is read from the OECD website.

You can use the PRINT and CONTENTS procedures to print your output data set and its contents. Alternatively, you can view your SAS output observations by opening the desired output data set in a SAS Explorer window. You can also use the SQL procedure with your SASEOECD libref to create a custom view of your data.

Because each SASEOECD libref results in retrieving the requested data from the OECD website, it is best to use a DATA step to store the data. You should avoid the inefficient use of the SASEOECD libref that follows:

```
proc print data=oecd.MEI3C; run;
```
This statement uses the member name, MEI3C, in the PROC PRINT statement that invokes the OECD libref to run the SASEOECD engine. It is more efficient to refer to the SAS data set myMEI repeatedly than to invoke the interface engine repeatedly. This use of the member name, MEI3C, corresponds to specifying the OUT=MEI3C option. Although using this statement might seem easier, it is not as efficient, because every time you use the SASEOECD libref, the SASEOECD engine reads the entire JSON file into SAS again.

# <span id="page-3717-1"></span>**Data Elements Reference: SASEOECD Interface Engine**

[Table 51.5](#page-3717-0) lists the OECD data set codes (setIDs) and respective selection keys for each data set. This table is not exhaustive, nor is it complete, because the OECD website is updated constantly. Consult the website for current OECD data set codes and customized selection keys. For most OECD data sets, the time is not represented in a key or inset, but instead is defined by the start and end dates. Time or frequency is included in [Table 51.5](#page-3717-0) for information purposes, but it is usually not used in the INSET*n*= option if the data are available only in one frequency. NOTE: The table is organized by topic rather than alphabetically so that it matches the order of the OECD catalog online.

<span id="page-3717-0"></span>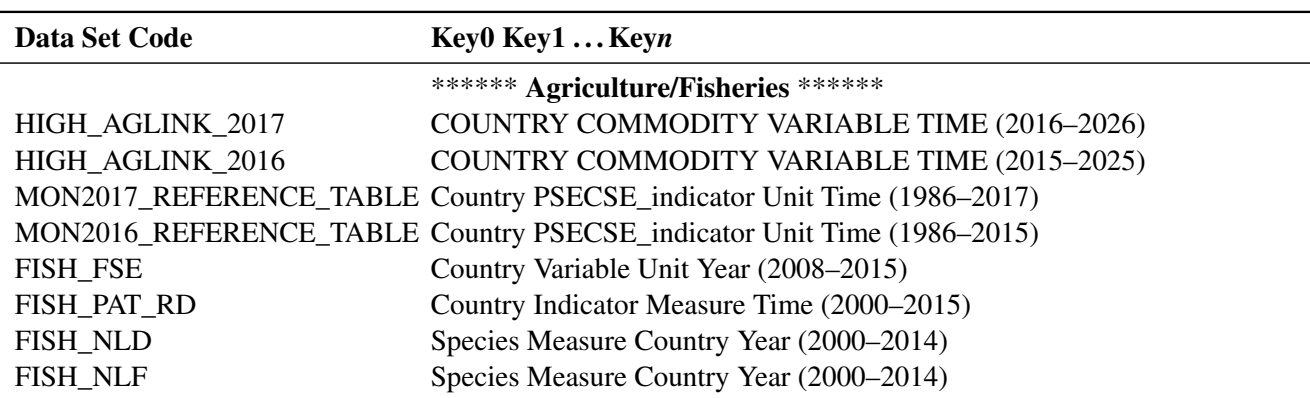

**Table 51.5** OECD Data Set Codes and Keys

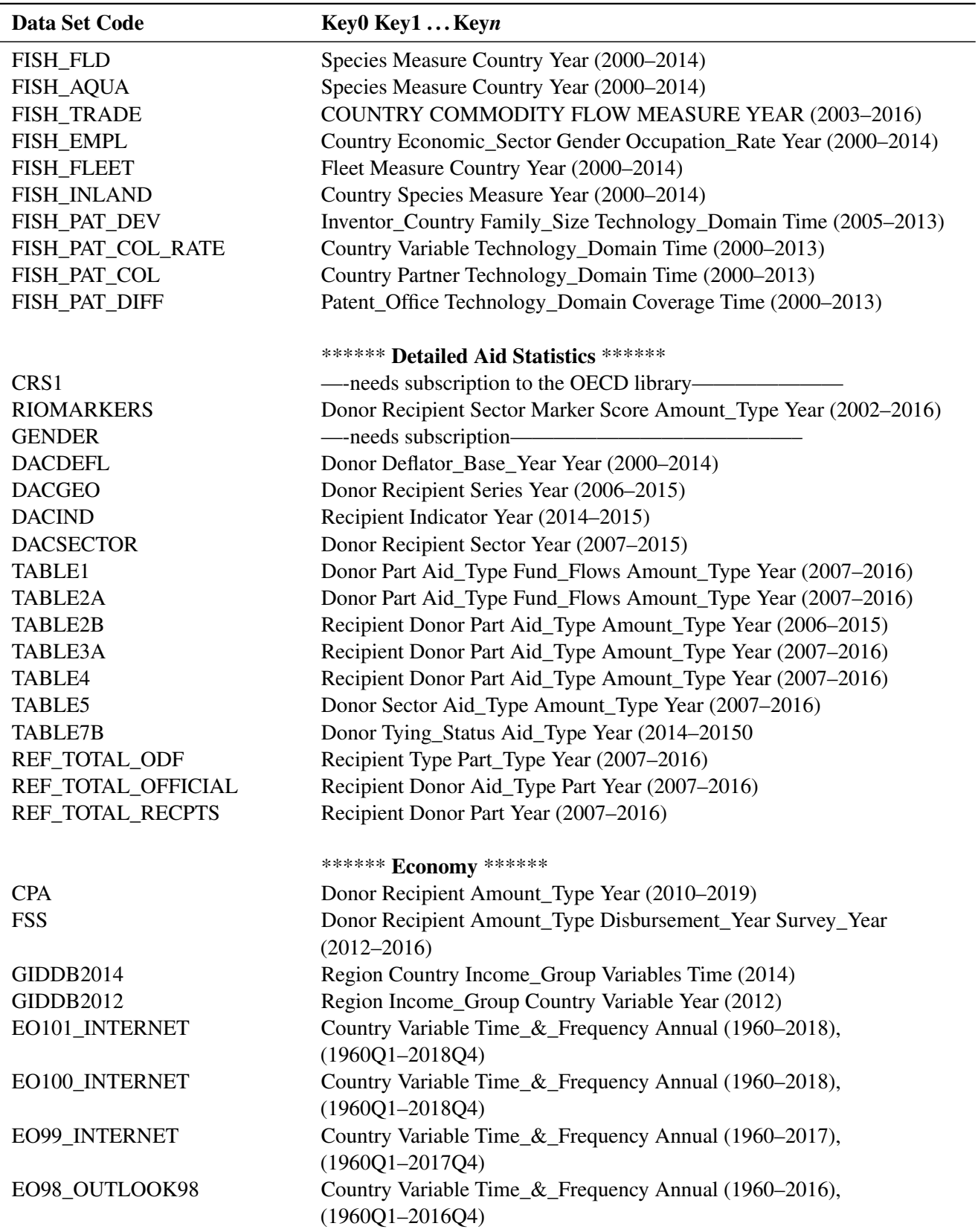

## **Table 51.5** *continued*

| Data Set Code       | Key0 Key1  Keyn                                                       |
|---------------------|-----------------------------------------------------------------------|
| EO97_OUTLOOK97      | Country Variable Time_&_Frequency Annual (1960–2017),                 |
|                     | $(1960Q1 - 2017Q4)$                                                   |
|                     |                                                                       |
|                     |                                                                       |
|                     |                                                                       |
| EO87_OUTLOOK87      | Country Variable Time_&_Frequency Annual (1960–2011),                 |
|                     | $(1960Q1 - 2017Q4)$                                                   |
| <b>CSPCUBE</b>      | <b>Subject Country Year</b>                                           |
| FACTBOOK2015_PUB    | Subject Country Year                                                  |
| FACTBOOK2014_PUB    | <b>Subject Country Year</b>                                           |
| <b>CRISIS</b>       | Indicator Country Time_Period (Annual Semester Quarterly Monthly)     |
| <b>CSP2012</b>      | <b>Subject Country Year</b>                                           |
| <b>CSP2010</b>      | <b>Subject Country Year</b>                                           |
| MEI_BOP6            | <b>Country Subject Measure Frequency</b>                              |
| MEL_BTS_COS         | Country Subject Measure Time_&_Frequency                              |
| MEI_CLI             | Country Subject Measure Time_&_Frequency                              |
| <b>MEL_FIN</b>      | Country Subject Measure Time_&_Frequency                              |
| MEI_TRD             | Country Subject Measure Time_&_Frequency                              |
| <b>KEI</b>          | Country Subject Measure Time_&_Frequency                              |
| EAR_MEI             | Country Subject Measure Time_&_Frequency                              |
| <b>STLABOUR</b>     | Country Subject Measure Time_&_Frequency                              |
| LAB_REG_VAC         | Country Subject Time_&_Frequency                                      |
| ULC_EEQ             | Country Subject Measure Time_&_Frequency                              |
| <b>MEI</b>          | Country Subject Measure Time_&_Frequency                              |
| <b>MEI_PRICES</b>   | Country Subject Measure Time_&_Frequency                              |
| G20_PRICES          | Country Subject Measure Time_&_Frequency                              |
| PRICES_COICOP       | Country Subject Measure Time_&_Frequency                              |
| MEI_CPI_WEIGHTS     | Country Weights Measure Time_&_Frequency                              |
| MEI_PRICES_PPI      | Country Subject Measure Time_&_Frequency                              |
| MEI_CTRY_WEIGHTS    | Country Country_Weights Subject Measure Time_&_Frequency              |
| <b>PPGDP</b>        | <b>Indicator Country Time (Annual)</b>                                |
| <b>CPL</b>          | Indicator Country Country_Currency Time (annual, semesters, quarters, |
|                     | months)                                                               |
| <b>RPPI TARGET</b>  | Country Subject Geographical_Coverage Measure Time_&_Frequency        |
| <b>RPPI</b>         | Country Subject Geographical_Coverage Measure Time_&_Frequency        |
| <b>HOUSE_PRICES</b> | Country Indicator Time (Annual, semesters, quarters)                  |
| <b>MEI_REAL</b>     | Subject Country Time & Frequency (Annual, Quarterly, Monthly)         |
| <b>MEI_ARCHIVE</b>  | Country Variable Edition Time_&_Frequency                             |
| SNA_TABLE1          | <b>Country Transaction Measure Year</b>                               |
| SNA_TABLE2          | <b>Country Transaction Measure Year</b>                               |
| SNA_TABLE3          | <b>Country Transaction Measure Year</b>                               |
| SNA_TABLE4          | <b>Country Transaction Measure Year</b>                               |
| SNA_TABLE9B         | <b>Country Transaction Sector Measure Year</b>                        |
| SNA_TABLE8          | <b>Country Transaction Activity Measure Year</b>                      |

**Table 51.5** *continued*

| Data Set Code      | Key0 Key1  Keyn                                                      |
|--------------------|----------------------------------------------------------------------|
| SNA_TABLE8A        | Country Transaction Activity Measure Year                            |
| SNA_TABLE9         | <b>Country Transaction Activity Measure Year</b>                     |
| SNA_TABLE9A        | <b>Country Transaction Activity Measure Year</b>                     |
| SNA_TABLE5         | <b>Country Transaction Measure Year</b>                              |
| SNA_TABLE7         | <b>Country Transaction Activity Measure Year</b>                     |
| SNA_TABLE7A        | Country Transaction Activity Measure Year                            |
| SNA_TABLE14A       | Country Transaction Sector Measure Year (annual)                     |
| QASA_TABLE801      | Country Transaction Sector Measure Adjusted Period_&_Frequency       |
| SNA_TABLE13        | Country Transaction Sector Measure Year (annual)                     |
| SNA_TABLE6         | Country Transaction Activity Measure Year (annual)                   |
| SNA_TABLE6A        | Country Transaction Activity Measure Year (annual)                   |
| QASA_7HH           | Country Transaction Sector Measure Adjustment Period_&_Frequency     |
|                    | (annual, semesters, quarters)                                        |
| 7HA_A_Q            | Country Transaction Type Measure Time_&_Frequency (annual, quarters) |
| HH_DASH            | Country Indicator Time_&_Frequency (annual, quarterly)               |
| <b>NAAG</b>        | Country Indicator Time (annual)                                      |
| FIN_IND_FA         | Country Indicator Time (annual)                                      |
| SNA_TABLE610R      | Country Transaction Sector Measure Time (annual)                     |
| QASA_TABLE610R     | Country Transaction Sector Measure Adjusted Time (annual, semesters, |
|                    | quarters)                                                            |
| SNA_TABLE620R      | Country Transaction Sector Measure Time (annual)                     |
| QASA_TABLE620R     | Country Transaction Sector Measure Adjusted Time (annual, semesters, |
|                    | quarters)                                                            |
| FIN_IND_FBS        | Country Indicator Time (annual)                                      |
| SNA_TABLE710R      | Country Transaction Sector Measure Time (annual)                     |
| QASA_TABLE710R     | Country Transaction Sector Measure Adjusted Time (annual, semesters, |
|                    | quarters)                                                            |
| SNA_TABLE720R      | Country Transaction Sector Measure Time (annual)                     |
| QASA_TABLE720R     | Country Transaction Sector Measure Adjusted Time (annual, semesters, |
|                    | quarters)                                                            |
| SNA_TABLE11        | Country Transaction Function Sector Measure Year (annual)            |
| SNA_TABLE12        | Country Transaction Function Sector Measure Year (annual)            |
| SNA_TABLE10        | Country Transaction Function Sector Measure Year (annual)            |
| EXP_COFOG_SPECIAL  | COFOG_Special Transaction Sector Country Year (annual)               |
| REVENUE_OUT        | Type_of_Revenues Sector Country Year (annual)                        |
| <b>QNA</b>         | Country Subject Measure Period_&_Frequency (annual, quarterly)       |
| SNA_TABLE50        | Country Transaction Sector Measure Year (annual)                     |
| GOV_DEBT           | Country Type Frequency                                               |
| SNA_TABLE30        | Country Transaction Product Measure Year (annual)                    |
| SNA_TABLE31        | Country Transaction Activity Measure Year (annual)                   |
| <b>SNA TABLE40</b> | Country Transaction Product Flow Measure Year (annual)               |
| SNA_TABLE41        | Country Transaction Activity Measure Year (annual)                   |
| SNA_TABLE42        | Country Transaction Activity Measure Year (annual)                   |
| SNA_TABLE43        | Country Transaction Product Flow Measure Year (annual)               |

**Table 51.5** *continued*

| Data Set Code       | Key0 Key1  Keyn                                                |
|---------------------|----------------------------------------------------------------|
| SNA_TABLE44         | Country Transaction Product Valuation Measure Year (annual)    |
| SNA_TABLE1_SNA93    | Country Transaction Measure Year (annual)                      |
| SNA_TABLE2_SNA93    | Country Transaction Measure Year (annual)                      |
| SNA TABLE3 SNA93    | Country Transaction Measure Year (annual)                      |
| SNA_TABLE9B_SNA93   | Country Transaction Sector Measure Year (annual)               |
| SNA_TABLE8_SNA93    | Country Transaction Activity Measure Year (annual)             |
| SNA_TABLE8A_SNA93   | Country Transaction Activity Measure Year (annual)             |
| SNA_TABLE9_SNA93    | Country Transaction Activity Measure Year (annual)             |
| SNA_TABLE9A_SNA93   | Country Transaction Activity Measure Year (annual)             |
| SNA_TABLE5_SNA93    | Country Transaction Measure Year (annual)                      |
| SNA_TABLE7_SNA93    | Country Transaction Activity Measure Year (annual)             |
| SNA_TABLE7A_SNA93   | Country Transaction Activity Measure Year (annual)             |
| SNA_TABLE14A_SNA93  | Country Transaction Activity Measure Year (annual)             |
| QASA_TABLE801       | Country Transaction Sector Measure Adjusted Period_&_Frequency |
|                     | (annual, semesters, quarters)                                  |
| SNA_TABLE13_SNA93   | Country Transaction Sector Measure Year (annual)               |
| SNA_TABLE6_SNA93    | Country Transaction Activity Measure Year (annual)             |
| SNA_TABLE6A_SNA93   | Country Transaction Activity Measure Year (annual)             |
| SNA_TABLE610        | Country Transaction Sector Measure Year (annual)               |
| QASA_TABLE610       | Country Transaction Sector Measure Adjusted Period_&_Frequency |
|                     | (annual, semesters, quarters)                                  |
| SNA_TABLE620        | Country Transaction Sector Measure Year (annual)               |
| QASA_TABLE620       | Country Transaction Sector Measure Adjusted Period_&_Frequency |
|                     | (annual, semesters, quarters)                                  |
| SNA_TABLE710        | Country Transaction Sector Measure Year (annual)               |
| QASA_TABLE710       | Country Transaction Sector Measure Adjusted Period_&_Frequency |
|                     | (annual, semesters, quarters)                                  |
| SNA_TABLE720        | Country Transaction Sector Measure Year (annual)               |
| QASA_TABLE720       | Country Transaction Sector Measure Adjusted Period_&_Frequency |
|                     | (annual, semesters, quarters)                                  |
| SNA_TABLE11_SNA93   | Country Transaction Function Sector Measure Year (annual)      |
| SNA TABLE12 SNA93   | Country Transaction Sector Measure Year (annual)               |
| SNA_TABLE10_SNA93   | Country Transaction Sector Measure Year (annual)               |
| QASA_TABLE7PSD      | <b>Country Transaction Sector Measure Adjusted Time</b>        |
|                     | (annual, semesters, quarters)                                  |
| <b>PMR</b>          | <b>Indicator Country Year</b>                                  |
| <b>PROFSVC</b>      | <b>Indicator Profession Country Year</b>                       |
| <b>ETCR</b>         | <b>Indicator Country Year</b>                                  |
| <b>RETAIL</b>       | <b>Indicator Country Year</b>                                  |
|                     | ******* Education *******                                      |
| EAG_GRAD_ENTR_RATES | Country Gender Age International_Students_Exclusion            |
|                     | Education_Level&Program_Orientation Indicator Year             |
| EAG_GRAD_ENTR_FIELD | Country Sex Field Education_Level Indicator Year               |

**Table 51.5** *continued*

| <b>Data Set Code</b>   | Key0 Key1  Keyn                                                                       |
|------------------------|---------------------------------------------------------------------------------------|
| EAG_GRAD_ENTR_SHARE    | Country Gender Education_Level&Program_Orientation Indicator Year                     |
| EAG_PERS_RATIO         | Country Education_Level Reference_Sector Indicator Year                               |
| EAG_PERS_SHARE_AGE     | Country Education_Level Indicator Sex Age Year                                        |
| EAG_ENRL_RATE_AGE      | Country Age Intensity Sex Education_Level                                             |
|                        | Category_of_Education Indicator Year                                                  |
| EAG_PERS_SHARE_INST    | Country Reference_Sector Indicator Education_Level Year                               |
|                        | EAG_PERS_SHARE_CATEGORY Country Age Education_Level&Program_Orientation Indicator Sex |
|                        | <b>Intensity Year</b>                                                                 |
|                        | EAG_ENRL_MOBILES_FIELDS Country Indicator Education_Level Field_of_Education Year     |
|                        | EAG_ENRL_MOBILES_ORIGIN Country Indicator Country_of_Origin Education_Level Year      |
| <b>EAG_TRANS</b>       | Country ISCED-A Gender Age Education&Labour_Force_Status                              |
|                        | <b>Indicator Measure Year</b>                                                         |
| EAG_NEAC               | Country ISCED-2011A_Education_Level Gender Age Field Measure                          |
|                        | <b>Indicator Reference Year</b>                                                       |
| EAG_FIN_RATIO_CATEGORY | Country Education_Level&Program_Orientation Indicator                                 |
|                        | Type_of_Expenditure Reference_Sector Counterpart_Sector Year                          |
| CHAPTER_A_EAG2014_NEW  | GPS_Variables Country Time (annual)                                                   |
| CHAPTER_B_EAG2014      | GPS_Variables Country Time (annual)                                                   |
| CHAPTER_C_EAG2014      | GPS_Variables Country Time (annual)                                                   |
| CHAPTER_D_EAG2014      | GPS_Variables Country Time (annual)                                                   |
| EDU_CLASS              | Country Reference_Sector Education_Level Type_of_Personnel Year                       |
| EDU_FIN_NATURE         | Country ISCED-2011_Education_Level ISCED-2011_Category                                |
|                        | Type_of_Expenditure Counterpart_Sector Year                                           |
| EDU_FIN_SOURCE         | Country Reference_Sector ISCED-2011_Education_Level                                   |
|                        | ISCED-2011P_Category Type_of_Expenditure Counterpart_Sector Year                      |
| EDU_PERS_AGE           | Country Sex Age Education_Level Category_of_Education Year                            |
| EDU_PERS_INST          | Country Sex Reference_Sector Intensity Education_Level                                |
|                        | Category_of_Education Type_of_Personnel Unit_of_Measure Year                          |
| EDU_ENRL_AGE           | Country Sex Age Intensity Education_Level Category_of_Education Year                  |
| EDU_ENRL_FIELD         | Country Sex Field_of_Education Country_of_Origin Education_Level                      |
|                        | Category_of_Education Year                                                            |
| EDU_ENRL_INST          | Country Sex Reference_Sector Intensity Education_Level                                |
|                        | Category_of_Education Unit_of_Measure Year                                            |
| EDU_FIN_STUD           | Country Reference_Sector Intensity Education_Level                                    |
|                        | Category_of_Education Unit_of_Measure Year                                            |
| EDU_ENRL_MOBILE        | Country Sex Country_of_Origin Education_Level Category_of_Education                   |
|                        | Year                                                                                  |
| EDU_ENTR_AGE           | Country Sex Age Country_of_Origin Education_Level                                     |
|                        | Category_of_Education Year                                                            |
| EDU_ENTR_FIELD         | Country Sex Field_of_Education Education_Level Category_of_Education                  |
|                        | Year                                                                                  |
| EDU_GRAD_AGE           | Country Sex Age Country_of_Origin Education_Level                                     |
|                        | Category_of_Education Year                                                            |

**Table 51.5** *continued*

| Data Set Code       | Key0 Key1  Keyn                                                       |
|---------------------|-----------------------------------------------------------------------|
| EDU_GRAD_FIELD      | Country Sex Field_of_Education Country_of_Origin Education_Level      |
|                     | Category_of_Education Year                                            |
| EDU_GRAD_MOBILE     | Country Sex Country_of_Origin Education_Level Category_of_Education   |
|                     | Year                                                                  |
| EDU_PERS_MANA       | Country Sex Intensity Education_Level Category_of_Education Variable  |
|                     | Unit_of_Measure Year                                                  |
| EDU_DEM             | Country Sex Age Year                                                  |
| RFIN1               | Country Year Education_Level Program_Orientation Funding_Source       |
|                     | Type_of_Transactions                                                  |
| <b>RPERS</b>        | Country Year Education_Level Program_Orientation Type_of_Institution  |
|                     | Intensity_of_Participation Age_Groups Gender Personnel_Category       |
| RFIN <sub>2</sub>   | Country Year Education_Level Program_Orientation Service_Provider     |
|                     | Nature_of_Expenditure                                                 |
| <b>RFOREIGN</b>     | Country Year Education_Level Program_Destination                      |
|                     | Foreign_International_Category                                        |
|                     | Program_Orientation Gender Country_of_Origin                          |
| <b>RGRADAGE</b>     | Country Year Education_Level Program_Destination Program_Duration     |
|                     | Program_Orientation Type_of_Institution Type_of_Counts Age_Groups     |
|                     | Gender                                                                |
| <b>RGRADSTY</b>     | Country Year Education_Level Program_Destination Program_Duration     |
|                     | Program_Orientation Field_of_Education Gender                         |
| <b>RNENTAGE</b>     | Country Year Education_Level Program_Destination Age_Groups Gender    |
| <b>ROVERAGE</b>     | Country Year Education_Level Program_Orientation Type_of_Institution  |
|                     | Intensity_of_Participation Adjusted_to_Finance_Personnel_Data         |
| <b>RENRLAGE</b>     | Country Year Education_Level Program_Destination Program_Orientation  |
|                     | Intensity_of_Participation Age_Groups Gender                          |
| <b>RENRL</b>        | Country Year Education_Level Program_Destination Program_Orientation  |
|                     | Intensity_of_Participation Type_of_Institution Gender                 |
| <b>RPOP</b>         | Country Year Age_Groups Gender Status_of_Population                   |
| <b>TALIS_EDUGPS</b> | Variables_EDUGPS Country Units Time                                   |
| <b>TALIS</b>        | Variables_EDUGPS Country Units Time                                   |
|                     |                                                                       |
|                     | ******* Employment (Jobs) ******                                      |
| <b>ALFS_SUMTAB</b>  | Country Subject Time&Frequency (annual)                               |
| ALFS_POP_VITAL      | Country Subject Time&Frequency (annual-1995–2015 only)                |
| ALFS_POP_LABOUR     | Country Subject Sex Time&Frequency (annual-2000–2016 only)            |
| POP PROJ            | Country Sex Age Variant Time                                          |
| ALFS_EMP            | Country Subject Sex Time&Frequency (annual)                           |
| DEC_I               | Country Time Sex Series (annual)                                      |
| MIN2AVE             | <b>Country Time Series</b>                                            |
| MW CURP             | Country Time Pay_Period (annual, 5 pay periods=hourly, daily, weekly, |
|                     | monthly annual)                                                       |
| <b>RMW</b>          | Country Time Series Pay_Period (annual, 2 pay periods=hourly, annual) |
| <b>ANHRS</b>        | Country Time&Frequency Employment_Status (annual)                     |

**Table 51.5** *continued*

| Data Set Code        | Key0 Key1  Keyn                                                    |
|----------------------|--------------------------------------------------------------------|
|                      |                                                                    |
| <b>AVE_HRS</b>       | Country Time&Frequency Sex Age Employment_Status Job_Type (annual) |
| USLHRS_I             | Country Time&Frequency Sex Age Employment_Status Hour_Bands        |
|                      | (annual)                                                           |
| <b>USLHRS_D</b>      | Country Time&Frequency Sex Age Employment_Status Hour_Bands        |
|                      | (annual)                                                           |
| $DW_D$               | Country Time&Frequency Sex Age Desire_to_Work&Available_to_Work    |
|                      | (annual)                                                           |
| $DW_I$               | Country Time&Frequency Sex Age Desire_to_Work&Available_to_Work    |
|                      | Series (annual)                                                    |
| ECONSH_D             | Country Time&Frequency Sex Age Employment_Status (annual)          |
| ECONSH_I             | Country Time&Frequency Sex Age Employment_Status Series (annual)   |
| TENURE_AVE           | Country Time&Frequency Sex Age Employment_Status Job_Tenure        |
|                      | (annual)                                                           |
| <b>TENURE_DIS</b>    | Country Time&Frequency Sex Age Employment_Status Job_Tenure        |
|                      | (annual)                                                           |
| TEMP_D               | Country Time&Frequency Sex Age Employment_Status Series (annual)   |
| TEMP_I               | Country Time&Frequency Sex Age Employment_Status Series (annual)   |
| FTPTC_D              | Country Time&Frequency Sex Age Employment_Status Series (annual)   |
| FTPTC_I              | Country Time&Frequency Sex Age Employment_Status Series (annual)   |
| FTPTN_D              | Country Time&Frequency Sex Age Employment_Status Series (annual)   |
| FTPTN_I              | Country Time&Frequency Sex Age Employment_Status Series (annual)   |
| <b>INVPT_D</b>       | Country Time&Frequency Sex Age Employment_Status                   |
| <b>INVPT_I</b>       | Country Time&Frequency Sex Age Employment_Status Series (annual)   |
| LFS_D                | Country Time&Frequency Sex Age Series (annual)                     |
| LFS_SEXAGE_I_R       | Country Time&Frequency Sex Age Series (annual)                     |
| LFS_SEXAGE_I_C       | Country Time&Frequency Sex Age Series (annual)                     |
| DUR_D                | Country Time&Frequency Sex Age Duration (annual)                   |
| <b>AVD_DUR</b>       | Country Time&Frequency Sex Age (annual)                            |
| DUR <sub>_I</sub>    | Country Time&Frequency Sex Age Duration (annual)                   |
| <b>JOBQ</b>          | Country Overall_Measure Components Age Sex Education Time (annual) |
| JOBQ_I               | Country Overall_Measure Components Age Sex Education Time (annual) |
| LMPEXP               | Country Programs Measure Time&Frequency (annual)                   |
| EPL_CD               | Country Time                                                       |
| EPL_OV               | <b>Country Time Series</b>                                         |
| EPL_R                | Country Time Series (annual)                                       |
| EPL_T                | Country Time Series (annual)                                       |
| UN_DEN               | Country Time                                                       |
| $U_D_D$              | Country Time&Frequency Source Series (annual)                      |
| AV_AN_WAGE           | Country Time Series (annual)                                       |
|                      | ******* Environment *******                                        |
| AIR_GHG              | Country Pollutant Variable Year (annual)                           |
| <b>AIR_EMISSIONS</b> | Country Pollutant Variable Year (annual)                           |
| AEA                  | Country Pollutant Activity Measure Year (annual)                   |

**Table 51.5** *continued*

| Data Set Code        | Key0 Key1  Keyn                                                  |
|----------------------|------------------------------------------------------------------|
| $EXP_PM2_5$          | Country Macroregion Microregion Variable Year (annual)           |
| EXP_PM2_5_FUA        | Country Metropolitan_Area Variable Year (annual)                 |
| WATER_RESOURCES      | Country Variable Period Year (annual)                            |
| WATER_ABSTRACT       | Country Source Variable Year (annual)                            |
| WATER_TREAT          | Variable Country Year (annual)                                   |
| WATER_QUALITY        | Country Variable Year (annual)                                   |
| <b>MUNW</b>          | Country Variable Year (annual)                                   |
| <b>WSECTOR</b>       | Country Variable Year (annual)                                   |
| MATERIAL_RESOURCES   | Country Variable Group Year (annual)                             |
| <b>LAND_USE</b>      | Country Variable Year (annual)                                   |
| <b>FOREST</b>        | Country Variable Year (annual)                                   |
| WILD_LIFE            | <b>IUCN_Category Species Country (no date)</b>                   |
| PAT_DEV              | Inventor_Country Family_Size Technology_Domain Year (annual)     |
| PAT_COL_RATE         | Country Variable Technology_Domain Year (annual)                 |
| PAT_COL              | Country Partner Technology_Domain Year (annual)                  |
| PAT_DIFF             | Patent_Office Technology_Domain Coverage Year (annual)           |
| <b>EAMFP</b>         | Country Variable Year (annual)                                   |
| <b>EPER</b>          | Country Tables Sector Industry Expenditure Measure Year (annual) |
| <b>ENV_ENVPOLICY</b> | Country Variable Domain Year (annual)                            |
| GREEN_GROWTH         | Country Variable Year (annual)                                   |
|                      |                                                                  |
|                      | ******* Finance *******                                          |
| BPF1                 | Item Bank Country Year (annual)                                  |
| 7IA_A_Q              | <b>Country Transaction Sector Measure Time&amp;Frequency</b>     |
|                      | (annual, quarterly)                                              |
| QASA_7II_INDIC       | Country Indicator Time                                           |
| QASA_7II             | Country Transaction Sector Measure Adjustment Time&Frequency     |
|                      | ******* Health *******                                           |
| <b>HEALTH_STAT</b>   | Variable Measure Country Year (annual)                           |
| HEALTH_LVNG          | Variable Measure Country Year (annual)                           |
| <b>HEALTH_REAC</b>   | Variable Measure Country Year (annual)                           |
| HEALTH_PROC          | Variable Measure Country Year (annual)                           |
| HEALTH_HCQI          | Country Periods Indicator Gender Age_Group Value (annual)        |
| HEALTH_HPMC          | Variable Measure Country Year (annual)                           |
| <b>HEALTH_LTCR</b>   | Variable Measure Country Year (annual)                           |
| HEALTH_WFMI          | Country Variable Country_of_Origin Year (annual)                 |
| <b>SHA</b>           | Financing_Scheme Function Provider Measure Country Year (annual) |
| SHA_FS               | Financing_Scheme Revenues_of_Financing_Schemes Measure Country   |
|                      | Year (annual)                                                    |
| SHA_FP               | Provider Factor_of_Provision Measure Country Year (annual)       |
| SHA_HK               | Provider Type_of_Asset Measure Country Year (annual)             |
| HEALTH_PROT          | Variable Measure Country Year (annual)                           |
|                      |                                                                  |
| <b>HEALTH_DEMR</b>   | Variable Measure Country Year (annual)                           |

**Table 51.5** *continued*

| Data Set Code         | Key0 Key1  Keyn                                                                           |
|-----------------------|-------------------------------------------------------------------------------------------|
| <b>HEALTH_ECOR</b>    | Variable Measure Country Year (annual)                                                    |
|                       |                                                                                           |
|                       | ****** Industry and Entrepreneurship ******                                               |
| <b>AMNE_IN</b>        | Economic_Variable Industry Partner_Country Declaring_Country                              |
|                       | Year (annual)                                                                             |
| AMNE_IN_PARTNER       | Economic_Variable Industry Partner_Country Declaring_Country                              |
|                       | Year (annual)                                                                             |
| AMNE_OUT_PARTNER      | Economic_Variable Industry Partner_Country Declaring_Country                              |
| AMNE_OUT              | Year (annual)<br>Economic_Variable Industry Partner_Country Declaring_Country             |
|                       | Year (annual)                                                                             |
| <b>MTC</b>            | Importer_Country Exporter_Country Type_of_Goods Transport_Mode                            |
|                       | Transport_Cost_Measures Commodity Year (annual)                                           |
| TES3                  | Indicator Reporter_Country Flow Partner_Country&Zone Sector_ISIC                          |
|                       | Year (annual)                                                                             |
| TEC3_REV4             | Indicator Reporter_Country Flow Partner_Country&Zone                                      |
|                       | Sector_ISIC Year (annual)                                                                 |
| TSEC1                 | Indicator Reporter_Country Flow Partner_Zone Size_Class                                   |
|                       | ISIC_Sector Year (annual)                                                                 |
| TEC1_REV4             | Indicator Reporter_Country Flow Partner_Zone Size_Class                                   |
|                       | ISIC_Sector_Rev4 Year (annual)                                                            |
| TSEC <sub>2</sub>     | Indicator Reporter_Country Flow Partner_Zone Top_Enterprises                              |
|                       | ISIC_Sector Year (annual)                                                                 |
| TEC2_REV4             | Indicator Reporter_Country Flow Partner_Zone Top_Enterprises                              |
|                       | ISIC_Sector_Rev4 Year (annual)                                                            |
| TSEC <sub>4</sub>     | Indicator Reporter_Country Flow Partner_Zone                                              |
|                       | Partner_Countries_Class ISIC_Sector Year (annual)                                         |
| TEC4_REV4             | Indicator Reporter_Country Flow Partner_Zone                                              |
| TSEC <sub>5</sub>     | Partner_Countries ISIC_Sector_Rev4 Year (annual)                                          |
|                       | Indicator Reporter_Country Flow Partner_Zone Commodity_Group<br>ISIC_Sector Year (annual) |
| TEC5_REV4             | Indicator Reporter_Country Flow Partner_Zone Commodity_Group                              |
|                       | ISIC_Sector_Rev4 Year (annual)                                                            |
| SDBS_BDI_ISIC4        | Country Variable ISIC4 Size_Class Time (annual)                                           |
| <b>SDBS BDI</b>       | ISIC3 Variable Size_Class Country Year (annual)                                           |
| SSIS_BSC_ISIC4        | Country Variable ISIC4 Source Size_Class Time (annual)                                    |
| SSIS_BSC              | ISIC3 Source Variable Size_Class Country Year (annual)                                    |
| TIMELY_BDS_ISIC4      | Country Variable Measure ISIC4 Time (annual, semesters, quarters)                         |
| STAN08BIS             | Country Variable Industry Time (annual)                                                   |
| <b>STANINDICATORS</b> | Country Variable Industry Time (annual)                                                   |
| STANI4                | Country Variable Industry Time (annual)                                                   |
| <b>ANBERD_REV4</b>    | Country Variable Industry Time (annual)                                                   |
| ANBERD2011_REV3       | Country Variable Industry Time (annual)                                                   |

**Table 51.5** *continued*

| Data Set Code            | Key0 Key1  Keyn                                                   |
|--------------------------|-------------------------------------------------------------------|
| BTDIXE_I4                | Reporting_Country Flow Partner_Country End_Use                    |
|                          | Industry_Activity Variable Time (annual)                          |
| BTDIXE_I3                | Reporting_Country Flow Partner_Country End_Use_Category           |
|                          | Industry_Activity Variable Time (annual)                          |
| <b>IOTS</b>              | Variable Country Time Row_Sector_From Column_Sector_To (annual)   |
| STAN_IO_LEONTIEF         | Country Period Row_Sector Column_Sector                           |
|                          | (mid-1990s, early 2000s, mid-2000s)                               |
| STAN_IO_LEONTIEF_DOM     | Country Period Row_Sector Column_Sector                           |
|                          | (mid-1990s, early 2000s, mid-2000s)                               |
| STAN_IO_M_X              | Country Import_Type Period Sector                                 |
| (mid-1990s, early 2000s, |                                                                   |
| mid-2000s)               |                                                                   |
|                          |                                                                   |
|                          | ****** Innovation ******                                          |
| PATS_COOP                | Patent_Office Type_of_International_Cooperation_in_Patenting      |
|                          | Country Partner_Country Reference_Date Time (annual)              |
| PATS_IPC                 | Patents_Office&Patents_Families Reference_Country Country         |
|                          | Technology_Domains&IPC Reference_Date Time (annual)               |
| PATS_REGION              | Patent_Office Reference_Region Regions                            |
|                          | Total_Patents&By_Technologies Time (annual)                       |
| PDB_LV                   | Country Subject Measure Time (annual)                             |
| PDB_GR                   | Country Subject Measure Time (annual)                             |
| PDB_I4                   | Country Subject Measure Activity Time (annual)                    |
|                          | ****** Insurance and Pensions ******                              |
| <b>BSI</b>               | Currency Variable Insurance_Type Insurer_Type Country Year        |
|                          | (annual)                                                          |
| PT <sub>2</sub>          | Country Year Currency Variable Ownership Premium_Type             |
|                          | Insurance_Type DB_RA Contract_Type (annual)                       |
| PT9                      | Country Year Currency Variable Ownership Insurance_Type DB_RA     |
|                          | (annual)                                                          |
| PT7                      | Country Currency Variable Ownership Insurance_Type DB_RA Year     |
|                          | (annual)                                                          |
| PT8                      | Country Currency Variable Ownership Insurance_Type DB_RA Year     |
|                          | (annual)                                                          |
| <b>INSIND</b>            | Year Country Indicator (annual)                                   |
| PT3                      | Country Year Currency Variable Ownership Premium_Type Risk_Type   |
|                          | Insurance_Type DB_RA (annual)                                     |
| PT <sub>4</sub>          | Country Year Currency Variable Premium_Type BA_SUB Insurance_Type |
|                          | DB_RA Partner_Country (annual)                                    |
| PT <sub>5</sub>          | Country Year Currency Variable Premium_Type DB_RA Class (annual)  |
| PT1                      | Country Year Variable Ownership Insurance_Type Employer_Type      |
| PT <sub>6</sub>          | Country Variable Ownership Investment_Type Insurance_Type         |
|                          | Destination Insurer_Type Country Year                             |
|                          |                                                                   |

**Table 51.5** *continued*

| Data Set Code         | Key0 Key1  Keyn                                                                                                    |
|-----------------------|----------------------------------------------------------------------------------------------------|
| PNN_NEW               | Pension_Plan_Type Definiton_Type Contract_Type Variable Measure<br>Country Year                                                                                                    |
| PNNI_NEW              | Pension_Plan_Type Definiton_Type Contract_Type Variable Measure<br><b>Country Year</b>                                                                                               |
| <b>PPRF</b>           | Country Type_of_Fund Valuation_Method Asset_Class Variable Year                                                                                                    |
| PAG                   | Country Indicator Year<br>****** Migration ******                                                                                                    |
| <b>MIG</b>            | Country_of_Birth/Nationality Variable Gender Country Year                                                                                                    |
|                       | ******* Investment *******                                                                                                    |
| FDI_AGGR_SUMM         | Reporting_Country Measure Measurement_Principle Type_of_FDI<br>Time (annual, semesters, quarters)                                                                                    |
| FDI_FLOW_SUMM         | Reporting_Country Measure Measurement_Principle Type_of_FDI<br>Type_of_Entity Accounting_Entry FDI_Components Time<br>(annual, semesters, quarters)                                  |
| FDI_FLOW_CTRY         | Reporting_Country Currency Measurement_Principle Type_of_FDI<br>Type_of_Entity Accounting_Entry Level_of_Counterpart<br>Partner_Country/Territory Year (annual)                      |
| FDI_FLOW_IND          | Accounting_Entry Level_of_Counterpart Partner_Country/Territory<br>Economic_Activity Year (annual)                                                                                   |
| FDI_INC_AGGR          | Reporting_Country Measure Measurement_Principle Type_of_FDI<br>Type_of_Entity Accounting_Entry FDI_Components Time<br>(annual, semesters, quarters)                                  |
| FDI_INC_CTRY          | Reporting_Country Currency Measurement_Principle Type_of_FDI<br>Type_of_Entity Accounting_Entry Level_of_Counterpart<br>Partner_Country/Territory Year (annual)                      |
| FDI_INC_IND           | Reporting_Country Currency Measurement_Principle Type_of_FDI<br>Type_of_Entity Accounting_Entry Level_of_Counterpart<br>Partner_Country/Territory Year (annual)                      |
| FDI_INC_AGGR          | Reporting_Country Measure Measurement_Principle Type_of_FDI<br>Type_of_Entity Accounting_Entry FDI_Components Time<br>(annual)                                                       |
| FDI_POS_CTRY          | Reporting_Country Currency Measurement_Principle Type_of_FDI<br>Type_of_Entity Accounting_Entry Level_of_Counterpart<br>Partner_Country/Territory Year (annual)                      |
| FDI_POS_IND           | Reporting_Country Currency Measurement_Principle Type_of_FDI<br>Type_of_Entity Accounting_Entry Level_of_Counterpart<br>Partner_Country/Territory Economic_Activity Year<br>(annual) |
| FDI BOP IIP           | Series Measure Country Year (annual, semesters, quarters)                                                                                                    |
| FDI_FLOW_INDUSTRY     | Type_of_FDI Industry Currency Reporting_Country Year (annual)                                                                                                    |
| FDI_FLOW_PARTNER      | Type_of_FDI Partner_Country Currency Reporting_Country Year<br>(annual)                                                                                                    |
| FDI_POSITION_INDUSTRY | Type_of_FDI Industry Currency Reporting_Country Year (annual)                                                                                                    |

**Table 51.5** *continued*

|                         | - 601 111 1000                                                                                     |  |  |  |
|-------------------------|----------------------------------------------------------------------------------------------------|--|--|--|
| Data Set Code           | Key0 Key1  Keyn                                                                                    |  |  |  |
| FDI_POSITION_PARTNER    | Type_of_FDI Partner_Country Currency Reporting_Country Year<br>(annual)                            |  |  |  |
| <b>FDIINDEX</b>         | Country Sector/Industry Type_of_Restriction Series Year (annual)                                   |  |  |  |
|                         | ****** Regional, Rural, and Urban Development ******                                               |  |  |  |
| REGION_DEMOGR           | Territory_Level_and_Typology Region Indicator Gender Position Year<br>(annual)                     |  |  |  |
| REGION_ECONOM           | Territory_Level_and_Typology Region SNA_Classification Indicator<br>Measure Position Year (annual) |  |  |  |
| <b>REGION_LABOUR</b>    | Territory_Level_and_Typology Region Indicator Gender Position Year<br>(annual)                     |  |  |  |
| REGION_SOCIAL           | Territory_Level_and_Typology Region Indicator Gender Position Year<br>(annual)                     |  |  |  |
| REGION_INNOVATION       | Territory_Level_and_Typology Region Indicator Position Year<br>(annual)                            |  |  |  |
| <b>CITES</b>            | Metropolitan_Areas Variables Year (annual)                                                         |  |  |  |
| <b>RWB</b>              | Regions Indicator Measure Time (annual)                                                            |  |  |  |
| <b>SNGF</b>             | Sector Transaction Measure Country Time (annual)                                                   |  |  |  |
|                         |                                                                                                    |  |  |  |
|                         | ****** Science and Technology Filter ******                                                        |  |  |  |
| <b>MSTI_PUB</b>         | MSTI_Variables Country Year (annual)                                                               |  |  |  |
| BERD_INDUSTRY_ISIC4     | Country Industry Measure Classification_Criteria Year (annual)                                     |  |  |  |
| <b>BERD_INDUSTRY</b>    | Industry Measure Classification_Criteria Country Year (annual)                                     |  |  |  |
| <b>BERD_FUNDS</b>       | Industry Source_of_Funds Measure Country Year (annual)                                             |  |  |  |
| BERD_COST               | Industry Type_of_Costs Measure Country Year (annual)                                               |  |  |  |
| <b>BERD_SIZE</b>        | Size_Class Source_of_Funds Measure Country Year (annual)                                           |  |  |  |
| GERD_SCIENCE            | Sector_of_Performance Field_of_Sciences Measure Country Year<br>(annual)                           |  |  |  |
| GERD_OBJECTIVE_NABS2007 | Sector_of_Performance Socio_Economic_Objective Measure Country<br>Year (annual)                    |  |  |  |
| <b>GERD_FUNDS</b>       | Sector_of_Performance Source_of_Funds Measure Country Year<br>(annual)                             |  |  |  |
| GERD_COST               | Sector_of_Performance Type_of_Costs Measure Country Year<br>(annual)                               |  |  |  |
| <b>ONRD_FUNDS</b>       | Sector_of_Performance Source_of_Funds Measure<br>Field_of_Sciences Country Year (annual)           |  |  |  |
| ONRD_COST               | Sector_of_Performance Measure Type_of_Costs Field_of_Sciences<br>Country Year (annual)             |  |  |  |
| <b>RD_ACTIVITY</b>      | Sector_of_Performance Type_of_Costs Type_of_RD Measure<br>Country Year (annual)                    |  |  |  |
| GBAORD_NABS2007         | GBAORD_Socio_Economic_Objective Measure Country Year (annual)                                      |  |  |  |
| PERS_INDUSTRY           | Industry Measure Occupation_Criteria Gender Country Year                                           |  |  |  |
| PERS_SCIENCE            | Field_of_Sciences Sector_of_Employment Measure Gender                                              |  |  |  |
|                         | Occupation_Criteria Country Year                                                                   |  |  |  |

**Table 51.5** *continued*

| Data Set Code      | Key0 Key1  Keyn                                              |  |  |  |  |
|--------------------|--------------------------------------------------------------|--|--|--|--|
| PERS_QUAL          | Sector_of_Employment Qualification Gender Measure            |  |  |  |  |
|                    | Occupation_Criteria Country Year                             |  |  |  |  |
| PATS_COOP          | Patent_Office Type_of_International_Cooperation_in_Patenting |  |  |  |  |
|                    | Country Partner_Country Reference_Date Time                  |  |  |  |  |
| PATS_REGION        | Patent_Office Reference_Region Regions                       |  |  |  |  |
|                    | Total_Patents_and_by_Technologies Time                       |  |  |  |  |
| <b>AMNE IN</b>     | Economic_Variable Industry Partner_Country Declaring_Country |  |  |  |  |
|                    | Year                                                         |  |  |  |  |
| AMNE_IN_PARTNER    | Economic_Variable Industry Partner_Country Declaring_Country |  |  |  |  |
|                    | Year                                                         |  |  |  |  |
| AMNE_OUT_PARTNER   | Economic_Variable Industry Partner_Country Declaring_Country |  |  |  |  |
|                    | Year                                                         |  |  |  |  |
| AMNE_OUT           | Economic_Variable Industry Partner_Country Declaring_Country |  |  |  |  |
|                    | Year                                                         |  |  |  |  |
| STAN08BIS          | Country Variable Industry Time                               |  |  |  |  |
|                    | ****** Wealth ******                                         |  |  |  |  |
| <b>WEALTH</b>      | Country Variable Age_Groups Time                             |  |  |  |  |
| <b>BLI</b>         | <b>Country Indicator Measure Inequality</b>                  |  |  |  |  |
| <b>GENDER_EDU</b>  | Country Indicator Sex Age_Group Time                         |  |  |  |  |
| <b>GENDER_ENT1</b> | Country Indicator Sex Age Time                               |  |  |  |  |
| <b>CITIES</b>      | Metropolitan_Areas Variables Year                            |  |  |  |  |
| <b>SOCX_REF</b>    | Variable Country Year                                        |  |  |  |  |
|                    | ****** Tax ******                                            |  |  |  |  |
| TABLE_I4           | Country Income_as_a_Percentage_of_the_Average_Wage           |  |  |  |  |
|                    | Marginal_Tax_Rates_and_Wedges Year                           |  |  |  |  |
| <b>REVAUT</b>      | Tax Government Year (Austria)                                |  |  |  |  |
| <b>REVBEL</b>      | Tax Government Year (Belgium)                                |  |  |  |  |
| <b>REVCAN</b>      | Tax Government Year (Canada)                                 |  |  |  |  |
| <b>REVCHL</b>      | Tax Government Year (Chile)                                  |  |  |  |  |
| <b>REV</b>         | Level_of_Government Tax_Revenue Indicator Country Year       |  |  |  |  |
| <b>REVCZE</b>      | Tax Government Year (Czech Republic)                         |  |  |  |  |
| <b>REVDNK</b>      | Tax Government Year (Denmark)                                |  |  |  |  |
| <b>REVEST</b>      | Tax Government Year (Estonia)                                |  |  |  |  |
| <b>REVFIN</b>      | Tax Government Year (Finland)                                |  |  |  |  |
| <b>REVFRA</b>      | Tax Government Year (France)                                 |  |  |  |  |
| <b>REVDEU</b>      | Tax Government Year (Germany)                                |  |  |  |  |
| <b>REVGRC</b>      | Tax Government Year (Greece)                                 |  |  |  |  |
| <b>REVHUN</b>      | Tax Government Year (Hungary)                                |  |  |  |  |
| <b>REVISL</b>      | Tax Government Year (Iceland)                                |  |  |  |  |
| <b>REVIRL</b>      | Tax Government Year (Ireland)                                |  |  |  |  |
| <b>REVISR</b>      | Tax Government Year (Israel)                                 |  |  |  |  |
| <b>REVITA</b>      | Tax Government Year (Italy)                                  |  |  |  |  |

**Table 51.5** *continued*

| Data Set Code | Key0 Key1  Keyn                       |
|---------------|---------------------------------------|
| <b>REVJPN</b> | Tax Government Year (Japan)           |
| <b>REVKOR</b> | Tax Government Year (Korea)           |
| <b>REVLUX</b> | Tax Government Year (Luxembourg)      |
| <b>REVMEX</b> | Tax Government Year (Mexico)          |
| <b>REVNLD</b> | Tax Government Year (Netherlands)     |
| <b>REVNZL</b> | Tax Government Year (New Zealand)     |
| <b>REVNOR</b> | Tax Government Year (Norway)          |
| <b>REVPOL</b> | Tax Government Year (Poland)          |
| <b>REVPRT</b> | Tax Government Year (Portugal)        |
| <b>REVSVK</b> | Tax Government Year (Slovak Republic) |
| <b>REVSVN</b> | Tax Government Year (Slovenia)        |
| <b>REVESP</b> | Tax Government Year (Spain)           |
| <b>REVSWE</b> | Tax Government Year (Sweden)          |
| <b>REVCHE</b> | Tax Government Year (Switzerland)     |
| <b>REVTUR</b> | Tax Government Year (Turkey)          |
| <b>REVGBR</b> | Tax Government Year (United Kingdom)  |
| <b>REVUSA</b> | Tax Government Year (United States)   |

**Table 51.5** *continued*

# <span id="page-3731-0"></span>**Examples: SASEOECD Interface Engine**

# **Example 51.1: Retrieving OECD Gross Domestic Product Data for One Region**

You can start building an OECD query for this example on the web page at the following URL:

#### **[http://stats.oecd.org/index.aspx?datasetcode=SNA\\_TABLE1\\_SNA93](http://stats.oecd.org/index.aspx?datasetcode=SNA_TABLE1_SNA93)**

Select Customize  $\triangleright$  Selection, which shows the dimension values that are the key values for Country, Transaction, and Measure. Select Euro area (17 countries) from the Country list. Select Gross domestic product (output approach) from the Transaction box, and Current prices from the Measure list. Specify the Observation period to limit the time range to the span 1995 to 2013. On the Export tab, select Developer API. Then click Generate API queries.

The **Data query** box shows the URL for the key values that you selected for **Country**, **Transaction**, and Measure:

## **[http://stats.oecd.org/sdmx-json/data/SNA\\_TABLE1\\_SNA93/EA17.B1\\_GA.C/all?](http://stats.oecd.org/sdmx-json/data/SNA_TABLE1_SNA93/EA17.B1_GA.C/all?startTime=1995&endTime=2013) [startTime=1995&endTime=2013](http://stats.oecd.org/sdmx-json/data/SNA_TABLE1_SNA93/EA17.B1_GA.C/all?startTime=1995&endTime=2013)**

In your SAS code, use SETID=SNA\_TABLE1\_SNA93 to indicate the OECD data set. Next, you can specify the INSET*n*= options by using *n*=0,1,2 for Country, Transaction, and Measure, respectively. The SAS code is shown after the next paragraph, followed by the output, which is shown in [Output 51.1.1.](#page-3732-0)

The SET statement reads observations from the input data set myLib.GSTART and stores them in a SAS data set named myGDP. When you specify the INSET*n*= option, you name the SAS input data set for each of the *n* keysets that define your selection of data. The SASEOECD engine takes the crossproduct of all the insets and creates a temporary data set named CrossKey. Each row in CrossKey defines a unique time series request. Not every row in CrossKey yields meaningful data. Only the rows that contain valid data are placed in a JSON file. When a request for data (using the values in each row) generates a valid JSON file, the file is named by concatenating the OUT= option name to the observation number  $(n)$  in the CrossKey data set that corresponds to the row whose values generated the request. When all the data are retrieved, they are placed in a SAS data set that is named by the OUT= option and that is located in the folder specified by the *physical-name* in the LIBNAME *libref* SASEOECD statement.

```
options validvarname=any;
```

```
data keylist0;
  length key0 $8;
   key0='EA17'; output; /* country is euro area; 17 countries */
run;
data keylist1;
   length key1 $8;
   key1='B1_GA'; output; /* transaction is GDP; output approach */
run;
data keylist2;
  length key2 $2;
   key2='C'; output; /* measure is current prices */
run;
title 'Request GDP for EA_17 in Current Prices';
LIBNAME myLib saseoecd "physical path to your folder for storing the OECD data"
   setid=SNA_TABLE1_SNA93
   inset0=keylist0
   inset1=keylist1
   inset2=keylist2
   out=gstart
   ;
data myGDP;
   set myLib.gstart ;
run;
proc print data=myGDP; run;
```
## **Output 51.1.1** GDP for EA\_17 in Current Prices

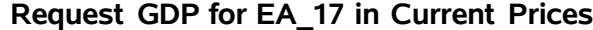

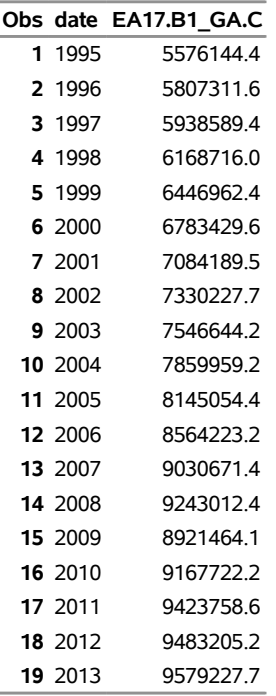

# **Example 51.2: Retrieving the Short-Term Labor Market Statistics for Australia**

This example shows how to retrieve OECD labor statistics data for one country, Australia, starting in the third quarter of 2014 and ending in the third quarter of 2017. The output is shown in [Output 51.2.1,](#page-3734-0) which contains two variables, Date and AUS.LREM64FE.STSA.Q. The SASEOECD engine automatically sets the VALIDVARNAME=ANY option to allow for the special character '.' in the SAS variable's series name.

The SETID= option names the OECD data set to retrieve the data from, whose OECD data set code is STLABOUR. The following URL describes the StLabour data set:

#### **<http://stats.oecd.org/Index.aspx?DataSetCode=STLABOUR>**

Key0 selects Australia as the country key (in INSET0=KEYLIST0), Key1 selects the LREM64E time series in the subject key (in INSET1=KEYLIST1), Key2 selects STSA as the measure key (in INSET2=KEYLIST2), and Key3 selects the quarterly frequency, Q (in INSET3=KEYLIST3). The START= and END= options define the date range of the retrieved data.

```
options validvarname=any;
data keylist0;
  length key0 $3;
  key0='AUS'; output; /* country is Australia */
run;
data keylist1;
```

```
length key1 $8;
  key1='LREM64FE'; output; /* subject is employment rate */
run;
data keylist2;
  length key2 $8;
  key2='STSA'; output; /* measure is level, rate, or quantity series, s.a. */
run;
data keylist3; /* quarterly data */
  length key3 $1;
  key3='Q'; output;
run;
title 'Request LREM64FE for AUS in STSA, Quarterly Data';
LIBNAME myLib saseoecd "physical path to your folder for storing the OECD data"
  setid=STLABOUR
  inset0=keylist0
  inset1=keylist1
  inset2=keylist2
  inset3=keylist3
  start='2014-Q3'
  end='2017-Q3'
  ;
data mylab;
   set myLib.stlab;
run;
```
<span id="page-3734-0"></span>**proc print data=mylab; run;**

**Output 51.2.1** Short-Term Labor Market Statistics for AUS in STSA

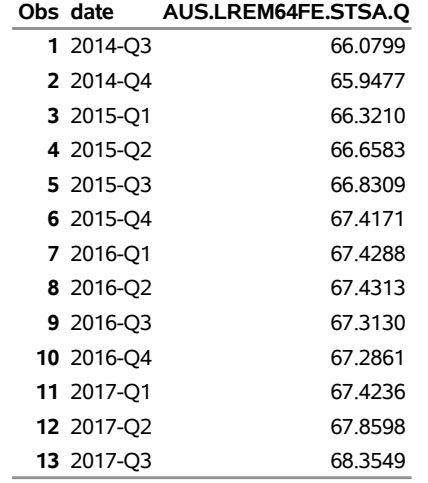

#### **Request LREM64FE for AUS in STSA, Quarterly Data**

# **Example 51.3: Retrieving Bank Profitability Statistics for USA, NMEC, and RUS**

This example shows how to retrieve OECD bank profitability statistics data for three country codes, starting in 1999 and ending in 2009. (NMEC stands for nonmember economies, which include Russia, China, and the Baltic States.) The output is shown in [Output 51.3.1.](#page-3736-0) The SETID= option names the OECD data set to retrieve the data from, whose OECD data set code is BPF1. The following URL describes the BPF1 data set:

**<http://stats.oecd.org/Index.aspx?DataSetCode=BPF1>**

Key0 selects three time series, BALSH\_TOT, BT25TE, and BT26TE; Key1 selects all banks; and Key2 selects three country codes, USA, NMEC, and RUS. The START= and END= options define the date range of data, 1999 to 2009.

```
options validvarname=any;
data keylist0;
   length key0 $16;
   key0='BALSH_TOT'; output;
   key0='BT25TE'; output;
   key0='BT26TE'; output;
run;
data keylist1;
  length key1 $8;
   key1='ALL'; output;
run;
data keylist2;
   length key2 $8;
   key2='USA'; output;
   key2='NMEC'; output;
   key2='RUS'; output;
run;
title 'Request BPF1 for USA,NMEC and RUS, Annual Data';
LIBNAME myLib saseoecd "physical path to your folder for storing the OECD data"
   setid=BPF1
   inset0=keylist0
   inset1=keylist1
   inset2=keylist2
   out=BALBK
   start='1999'
   end='2009'
   format=json;
data myBALBK;
    set myLib.BALBK;
run;
```
<span id="page-3736-0"></span>**proc contents data=myBALBK; run; proc print data=myBALBK; run;**

**Output 51.3.1** Bank Profitability Statistics for All Banks in USA, NMEC, and RUS

**Request BPF1 for USA,NMEC and RUS, Annual Data**

| Obs date |        |             |             |             | BT25TE.ALL.USA BT25TE.ALL.RUS BT26TE.ALL.USA BT26TE.ALL.RUS |
|----------|--------|-------------|-------------|-------------|-------------------------------------------------------------|
| 1.       | 1999   | 7369962.21  |             | 7178077.12  |                                                             |
|          | 2 2000 | 7961767.68  |             | 7665864.94  |                                                             |
|          | 3 2001 | 8446191.68  |             | 8203979.68  |                                                             |
|          | 4 2002 | 9045488.03  |             | 8745839.85  |                                                             |
|          | 5 2003 | 9623188.18  |             | 9334338.10  |                                                             |
|          | 6 2004 | 10666422.03 | 7100603.24  | 10144805.11 | 6211876.94                                                  |
|          | 7 2005 | 11488389.41 | 9696238.07  | 11077405.72 | 8188661.85                                                  |
|          | 8 2006 | 12608105.99 | 13963452.60 | 12048247.70 | 11398436.75                                                 |
| 9.       | 2007   | 13835998.40 | 20125125.35 | 13222052.20 | 16765276.56                                                 |
| 10       | 2008   | 14737224.66 | 28022328.54 | 14286520.14 | 23047657.84                                                 |
| 11       | 2009   | 14113123.71 | 29430025.19 | 14425174.18 | 28372699.99                                                 |

# **Example 51.4: Retrieving Fisheries and Aquaculture Employment for the Czech Republic**

This example shows how to retrieve OECD fisheries and aquaculture statistics data for the Czech Republic (CZE), starting in 2009 and ending in 2016. The output is shown in [Output 51.4.1.](#page-3737-0) The SETID= option names the OECD data set to retrieve the data from, whose OECD data set code is FISH\_EMPL. The following URL describes the Fish\_Empl data set:

```
http://stats.oecd.org/Index.aspx?DataSetCode=FISH_EMPL
```
Key0 selects one country code, CZE (Czech Republic). Key1 selects the economic sector, ETOT, the total by economic sector. Key2 selects two genders, MAL (male) and FEM (female). Key3 selects two occupation rates, PA (part time) and FU (full time). The START= and END= options define the date range of data, 2009 to 2016.

```
options validvarname=any;
data keylist0;
   length key0 $3;
   key0='CZE'; output;
run;
data keylist1;
   length key1 $8;
   key1='ETOT'; output;
run;
data keylist2;
   length key2 $3;
```

```
key2='MAL'; output;
   key2='FEM'; output;
run;
data keylist3;
   length key3 $3;
   key3='PA'; output;
   key3='FU'; output;
run;
title 'Request FISH_EMPL Data, Annual Data';
LIBNAME myLib saseoecd "physical path to your folder for storing the OECD data"
   setid=FISH_EMPL
   inset0=keylist0
   inset1=keylist1
   inset2=keylist2
   inset3=keylist3
   out=FISHEMP
   start='2009'
   end='2016'
   ;
data myfish;
    set myLib.fishemp;
run;
```
<span id="page-3737-0"></span>**proc print data=myfish; run;**

**Output 51.4.1** Fisheries and Aquaculture Employment Data for CZE

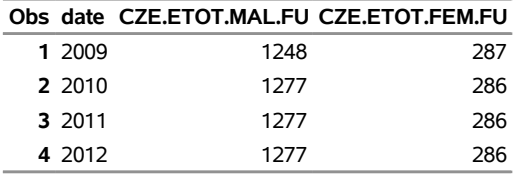

## **Request FISH\_EMPL Data, Annual Data**

# **Example 51.5: Retrieving the Trade by Enterprise Characteristics by Ownership Statistics for the United Kingdom**

This example shows how to retrieve OECD trade by enterprise statistics data for one country, the United Kingdom, starting in 2011 and ending in 2015. The output is shown in [Output 51.5.1,](#page-3739-0) which contains three variables, Date, 2.GBR.1.TOTAL.D.TOTAL, and 2.GBR.2.TOTAL.D.TOTAL. The SASEOECD engine automatically sets the VALIDVARNAME=ANY option to allow for the special character '.' in the SAS variable's series name.

The SETID= option names the OECD data set to retrieve the data from, whose OECD data set code is TEC7\_REV4. The following URL describes the TEC7\_REV4 data set:

**[http://stats.oecd.org/Index.aspx?DataSetCode=TEC7\\_REV4](http://stats.oecd.org/Index.aspx?DataSetCode=TEC7_REV4)**

Key0, in INSET0=KEYLIST0, selects trade value as the indicator key. Key1, in INSET1=KEYLIST1, selects United Kingdom as the reporting country. Key2, in INSET2=KEYLIST2, selects the flow, 1 for imports and 2 for exports. Key3, in INSET3=KEYLIST3, selects the zone or partner country as the total. Key4, in INSET4=KEYLIST4, selects the ownership as domestic or foreign. Key5, in INSET5=KEYLIST5, selects the ISIC sectors (rev 4) as domestically controlled enterprises. The START= and END= options define the date range of data, 2011 to 2015.

```
options validvarname=any;
data keylist0;
  length key0 $2;
  key0='2'; output; /* indicator is trade value */
run;
data keylist1;
  length key1 $3;
   key1='GBR'; output; /* reporting country is United Kingdom */
run;
data keylist2;
   length key2 $2;
  key2='1'; output; /* flow is imports */
  key2='2'; output; /* flow is exports */
run;
data keylist3;
  length key3 $8;
   key3='TOTAL'; output; /* partner country or zone is Total */
run;
data keylist4;
   length key4 $3;
  key4='D'; output; /* ownership is domestically controlled enterprises */
run;
data keylist5;
  length key5 $8;
  key5='TOTAL'; output; /* ISIC Sectors is total economy */
run;
title 'Request TEC7_REV4 Data for United Kingdom';
LIBNAME myLib saseoecd "physical path to your folder for storing the OECD data"
   setid=TEC7_REV4
   inset0=keylist0
   inset1=keylist1
   inset2=keylist2
   inset3=keylist3
   inset4=keylist4
   inset5=keylist5
   out=TR7
   start='2011'
   end='2015'
```

```
;
data mytech;
    set myLib.TR7;
run;
```
<span id="page-3739-0"></span>**proc print data=mytech; run;**

**Output 51.5.1** Trade by Enterprise Characteristics - TEC by Ownership (Domestic or Foreign)

|        | Obs date 2.GBR.1.TOTAL.D.TOTAL 2.GBR.2.TOTAL.D.TOTAL |        |
|--------|------------------------------------------------------|--------|
| 1 2011 | 231974                                               | 197155 |
| 2 2012 | 229010                                               | 182009 |
| 3 2014 | 217146                                               | 184752 |
| 4 2015 | 166213                                               | 139466 |

**Request TEC7\_REV4 Data for United Kingdom**

# **References**

- Organisation for Economic Co-operation and Development (2013). *OECD.Stat Web Browser User Guide*. OECD, Paris. [https://stats.oecd.org/Content/themes/OECD/static/help/](https://stats.oecd.org/Content/themes/OECD/static/help/WBOS%20User%20Guide%20(EN).PDF) [WBOS%20User%20Guide%20\(EN\).PDF](https://stats.oecd.org/Content/themes/OECD/static/help/WBOS%20User%20Guide%20(EN).PDF).
- Organisation for Economic Co-operation and Development (2018a). "API Documentation (SDMX-JSON)." Accessed October 3, 2018. <https://data.oecd.org/api/sdmx-json-documentation/>.
- Organisation for Economic Co-operation and Development (2018b). "OECD Data." Accessed October 3, 2018. [https://data.oecd.org/searchresults/?hf=20&b=0&r=f/type/datasets/api+](https://data.oecd.org/searchresults/?hf=20&b=0&r=f/type/datasets/api+access&l=en) [access&l=en](https://data.oecd.org/searchresults/?hf=20&b=0&r=f/type/datasets/api+access&l=en).
- Organisation for Economic Co-operation and Development (2018c). "OECD.Stat." Accessed October 3, 2018. <https://stats.oecd.org>.
- Statistical Data and Metadata eXchange (2016). *SDMX Glossary, Version 1.0*. SDMX. Accessed October 5, 2018. [https://sdmx.org/wp-content/uploads/SDMX\\_Glossary\\_Version\\_1\\_0\\_](https://sdmx.org/wp-content/uploads/SDMX_Glossary_Version_1_0_February_2016.docx) [February\\_2016.docx](https://sdmx.org/wp-content/uploads/SDMX_Glossary_Version_1_0_February_2016.docx).
- Statistical Data and Metadata eXchange (2018). "SDMX website." Accessed October 3, 2018. [https:](https://sdmx.org) [//sdmx.org](https://sdmx.org).
- UK Data Service (2017). *UKDS.Stat API Guide (SDMX-JSON)*. Essex, UK: UKDS. Accessed October 5, 2018. <https://stats.ukdataservice.ac.uk/guides/guides/api-guide.pdf>.

# Chapter 52 The SASEQUAN Interface Engine

# Contents [Overview: SASEQUAN Interface Engine](#page-3741-0) . . . . . . . . . . . . . . . . . . . . . . . . . . . 3736 [Getting Started: SASEQUAN Interface Engine](#page-3741-1) . . . . . . . . . . . . . . . . . . . . . . . . 3736 [Syntax: SASEQUAN Interface Engine](#page-3743-0) . . . . . . . . . . . . . . . . . . . . . . . . . . . . . 3738 [Functional Summary](#page-3744-0) . . . . . . . . . . . . . . . . . . . . . . . . . . . . . . . . . . . 3739 The LIBNAME *libref* [SASEQUAN Statement](#page-3746-0) . . . . . . . . . . . . . . . . . . . . . 3741 [Details: SASEQUAN Interface Engine](#page-3752-0) . . . . . . . . . . . . . . . . . . . . . . . . . . . . . 3747 [Quandl API Key](#page-3753-0) . . . . . . . . . . . . . . . . . . . . . . . . . . . . . . . . . . . . . 3748 [Available Sources That Provide Quandl Economic Time Series Data](#page-3753-1) . . . . . . . . . . 3748 [Useful Lists for Easy Downloading of Quandl Time Series Data](#page-3753-2) . . . . . . . . . . . . 3748 [Available Time Series for Each Quandl Code](#page-3753-3) . . . . . . . . . . . . . . . . . . . . . . 3748 [Available Tables for the SASEQUAN Interface Engine](#page-3754-0) . . . . . . . . . . . . . . . . . 3749 [SAS Output Data Set](#page-3754-1) . . . . . . . . . . . . . . . . . . . . . . . . . . . . . . . . . . . 3749 [SAS OUTXML File](#page-3755-0) . . . . . . . . . . . . . . . . . . . . . . . . . . . . . . . . . . . 3750 [SAS XML Map File](#page-3756-0) . . . . . . . . . . . . . . . . . . . . . . . . . . . . . . . . . . . 3751 [SAS OUTJSON File](#page-3756-1) . . . . . . . . . . . . . . . . . . . . . . . . . . . . . . . . . . . 3751 [SAS JSON Map File](#page-3756-2) . . . . . . . . . . . . . . . . . . . . . . . . . . . . . . . . . . . 3751 [Examples: SASEQUAN Interface Engine](#page-3757-0) . . . . . . . . . . . . . . . . . . . . . . . . . . . 3752 [Example 52.1: Retrieving Historical Price Data for Oil India Limited](#page-3757-1) . . . . . . . . . 3752 [Example 52.2: Retrieving Data by Using Three Quandl Codes](#page-3759-0) . . . . . . . . . . . . . 3754 [Example 52.3: Retrieving Data for the Japan Crash Index](#page-3760-0) . . . . . . . . . . . . . . . . . 3755 [Example 52.4: Collapsing Data for the Hong Kong Exchange Hang Seng Index Futures](#page-3762-0) 3757 [Example 52.5: Transforming Data from the Hong Kong Exchange, Hang Seng Index](#page-3763-0) [Futures](#page-3763-0) . . . . . . . . . . . . . . . . . . . . . . . . . . . . . . . . . . . . . 3758 [Example 52.6: Reading Data from Multiple Quandl Data Sets to Merge Multiple Time](#page-3764-0) [Series](#page-3764-0) . . . . . . . . . . . . . . . . . . . . . . . . . . . . . . . . . . . . . . 3759 [Example 52.7: Reading Multiple Columns of Data from a Quandl Data Table for Com](#page-3766-0)[panies That Return Dividends](#page-3766-0) . . . . . . . . . . . . . . . . . . . . . . . . . 3761 [Example 52.8: Reading All Columns of Data from a Quandl Data Table for IBM,](#page-3768-0) [Apple, and Microsoft](#page-3768-0) . . . . . . . . . . . . . . . . . . . . . . . . . . . . . . 3763 [Example 52.9: Reading Prices Data from QUOTEMEDIA/PRICES Table Using the](#page-3772-0) [CURSOR\\_ID= Option](#page-3772-0) . . . . . . . . . . . . . . . . . . . . . . . . . . . . . 3767 [References](#page-3773-0) . . . . . . . . . . . . . . . . . . . . . . . . . . . . . . . . . . . . . . . . . . . 3768

# <span id="page-3741-0"></span>**Overview: SASEQUAN Interface Engine**

The SASEQUAN interface engine enables SAS users to retrieve economic and other time series data from the Quandl website, which is hosted by Quandl. The Quandl website offers access to 8 million time series data sets from 400 sources in finance, economics, society, health, energy, demography, and more. These time series are updated at annual, quarterly, monthly, weekly, and daily intervals. The time series on the Quandl website contain observation or measurement periods that are associated with data values. Because Quandl also supports data tables, the SASEQUAN engine currently supports two data tables, 'QUOTEMEDIA/PRICES' and 'QUOTEMEDIA/TICKERS'.

The SASEQUAN interface engine uses the LIBNAME statement to enable you to specify how to subset your Quandl data and how to collapse the selected time series to the same update frequency. You can then use the SAS DATA step to perform further subsetting and to store the resulting time series in a SAS data set. You can perform more analysis (if desired) either in the same SAS session or in a later session.

The SASEQUAN interface engine supports Linux X64 (LAX) and Windows. Although the SASEQUAN engine uses the Quandl APIs (default is version 3), it is not endorsed or certified by Quandl. By using the SASEQUAN interface engine, you are agreeing to comply with the Quandl terms of use, which are described on the web page at the following URL: **<https://www.quandl.com/about/terms>**. In addition, when you use the data tables API, you can find the terms of use at the following URL: **[https:](https://www.nasdaq.com/legal) [//www.nasdaq.com/legal](https://www.nasdaq.com/legal)**.

# <span id="page-3741-1"></span>**Getting Started: SASEQUAN Interface Engine**

You can query the Quandl data set to retrieve the observations or data values for a list of time series by specifying the Quandl code of the data set. The Quandl code consists of a source code and a table code for the data set that contains the time series that you want to read into SAS. You must also specify your unique Quandl API key (authentication token for unlimited access). To obtain your own unique API key, visit the Quandl website at the following URL: **[https://www.quandl.com/users/sign\\_up](https://www.quandl.com/users/sign_up)**. To use the data tables API, visit the Nasdaq website at the following URL: **<https://data.nasdaq.com/sign-up>**.

The Quandl API key is a 20-character mixed-case alphanumeric string, such as "abCDefghiJKLMn123456," and is represented by 'XXXXXXXXXXXXXXXXXXXXXXY' in the APIKEY= option in the following example. In addition, the example URLs in this section and in the section ["Examples: SASEQUAN Interface Engine"](#page-3757-0) on page 3752 use the same Quandl API key as the argument *your\_quan\_apikey*.

After you have your assigned Quandl API key and have agreed to the Quandl terms of use, you are almost ready to download Quandl data. Before you download, make sure you have the necessary rights to work with the data.

Now that your are informed about the terms of use of the Quandl data, you can use your Quandl API key to access the Quandl data, as shown in the following example.

The statements that follow enable you to access oil prices from the National Stock Exchange of India's time series data from September 1, 2013, to November 5, 2013, on a daily basis. The observations are sorted by the time ID variable DATE. The output is shown in [Output 52.1.](#page-3742-0)

```
options validvarname=any;
title 'Retrieve Data for Oil India Limited Prices';
libname quan sasequan "physical path to the folder where you want the QUANDL data"
  OUTXML=oiltd
  XMLMAP="%sysget(QUANDL)oiltd.map"
   APIKEY='XXXXXXXXXXXXXXXXXXXX'
   FREQ=daily
   IDLIST='NSE/OIL';
data oil_gsa;
   set quan.oiltd;
run;
proc contents data=oil_gsa; run;
```
<span id="page-3742-0"></span>**proc print data=oil\_gsa(firstobs=1328 obs=1342); run;**

**Figure 52.1** Oil India Limited Prices: Oil Gsa (FIRSTOBS=1328 OBS=1342)

**Retrieve Data for Oil India Limited Prices**

|      |                                                    |             |      |  | Total                   |                       |
|------|----------------------------------------------------|-------------|------|--|-------------------------|-----------------------|
|      |                                                    |             |      |  |                         | <b>Trade Turnover</b> |
| Obs. | date                                               | <b>Open</b> | High |  | Low Last Close Quantity | (Lacs)                |
|      | 1328 2015-02-02 536.20 540.90 530.25 534.00 533.25 |             |      |  | 201704                  | 1077.25               |
|      | 1329 2015-02-03 539.80 541.00 526.25 531.50 531.35 |             |      |  | 923694                  | 491035                |
|      | 1330 2015-02-04 541.00 550.45 536.40 545.50 548.75 |             |      |  | 485793                  | 2644 40               |
|      | 1331 2015-02-05 548.85 549.00 538.25 540.50 540.05 |             |      |  | 877473                  | 4742.75               |
|      | 1332 2015-02-06 536.50 552.90 536.50 545.35 547.00 |             |      |  | 358329                  | 1962.28               |
|      | 1333 2015-02-09 545.00 553.75 530.00 540.00 543.00 |             |      |  | 608323                  | 3332.38               |
|      | 1334 2015-02-10 540.00 546.45 527.00 531.45 530.85 |             |      |  | 326785                  | 1759.67               |
|      | 1335 2015-02-11 532.00 536.40 529.10 530.30 530.95 |             |      |  | 116276                  | 618.56                |
|      | 1336 2015-02-12 534.65 536.00 528.00 531.95 531.65 |             |      |  | 189407                  | 1006.99               |
|      | 1337 2015-02-13 521.00 525.90 495.10 504.00 500.20 |             |      |  | 895268                  | 454281                |
|      | 1338 2015-02-16 505.00 513.90 495.00 495.00 499.00 |             |      |  | 379163                  | 1909.42               |
|      | 1339 2015-02-18 501.80 506.50 494.40 500.95 501.10 |             |      |  | 261958                  | 1314.47               |
|      | 1340 2015-02-19 503.30 506.00 494.15 497.00 497.30 |             |      |  | 161816                  | 806.24                |
|      | 1341 2015-02-20 499.00 502.90 493.00 494.30 494.40 |             |      |  | 220134                  | 1092.32               |
|      | 1342 2015-02-23 500.00 500.00 485.20 487.80 487.30 |             |      |  | 194121                  | 952.37                |

The XML data that the Quandl website returns are placed in a file that is named by the OUTXML= option—in this case, *OILTD1.xml*. Note that the SASEQUAN engine appends a numeral to the XML file name, and the file extension (.xml) is excluded from the file name that appears in the OUTXML= option. This XML data file resides in the current working directory. These data are read into a SAS data set in the folder location that is given inside the string enclosed in double quotation marks in the SASEQUAN LIBNAME statement. So, in the preceding example, if the QUANDL environment variable is defined as

#### **/sasusr/quan/test/**

Then the SAS data set (created when the XML file is read into SAS) is located at

#### **/sasusr/quan/test/OIL\_GSA.sas7bdat**

An equivalent LIBNAME statement that does not use any environment variables could be as follows:

```
libname quan sasequan "/sasusr/quan/test/"
  OUTXML=oiltd
  XMLMAP="/sasusr/quan/test/oiltd.map"
  APIKEY='XXXXXXXXXXXXXXXXXXXX'
   IDLIST='NSE/OIL';
```
You could also use either a SAS macro variable or a system environment variable to store the value of your Quandl API key so that the key does not appear explicitly in your SAS code. The XML map that is created is assigned the full path name that the XMLMAP= option specifies. The SASEQUAN engine appends a numeral to the XML file name to indicate the position of the Quandl code in the IDLIST= option.

The IDLIST= option specifies the list of Quandl data sets (that contain time series) that you want to retrieve. This option accepts a string, enclosed in single quotation marks, that denotes a list of one or more Quandl data sets that you select (keep) in the resulting SAS data set. The result, OILTD, is named in the DATA step and is shown in [Figure 52.1.](#page-3742-0) The preceding example uses only one Quandl code, which is in the first position of the IDLIST= option, so the numeral 1 is appended to the name of the XML file, resulting in OILTD1.xml.

It is more efficient to use the DATA step to store your Quandl data in a SAS data set and then refer to the SAS data set directly in your PROC PRINT or PROC SGPLOT statement. You can also refer to the SASEQUAN libref directly, as in the statement

```
proc print data=quan.oiltd; run;
```
This statement uses the member name, OILTD, in the PROC PRINT statement; this usage corresponds to specifying the OUTXML=OILTD option. Although using this statement might seem easier, it is not as efficient, because every time you use the SASEQUAN libref, the Quandl interface engine reads the entire XML file into SAS again. So it is better to refer to the SAS data set repeatedly than to invoke the interface engine repeatedly.

# <span id="page-3743-0"></span>**Syntax: SASEQUAN Interface Engine**

The SASEQUAN interface engine uses standard engine syntax to read the observations or data values for one or more Quandl data sets that can contain one or more time series in each data set or data table. Because the SASEQUAN engine supports two APIs (time series and tables), the LIBNAME options can be unique to each API, but the two APIs also share some LIBNAME statement options, such as the APIKEY= option.
# **Functional Summary**

[Table 52.1](#page-3744-0) summarizes the options that the SASEQUAN engine uses.

<span id="page-3744-0"></span>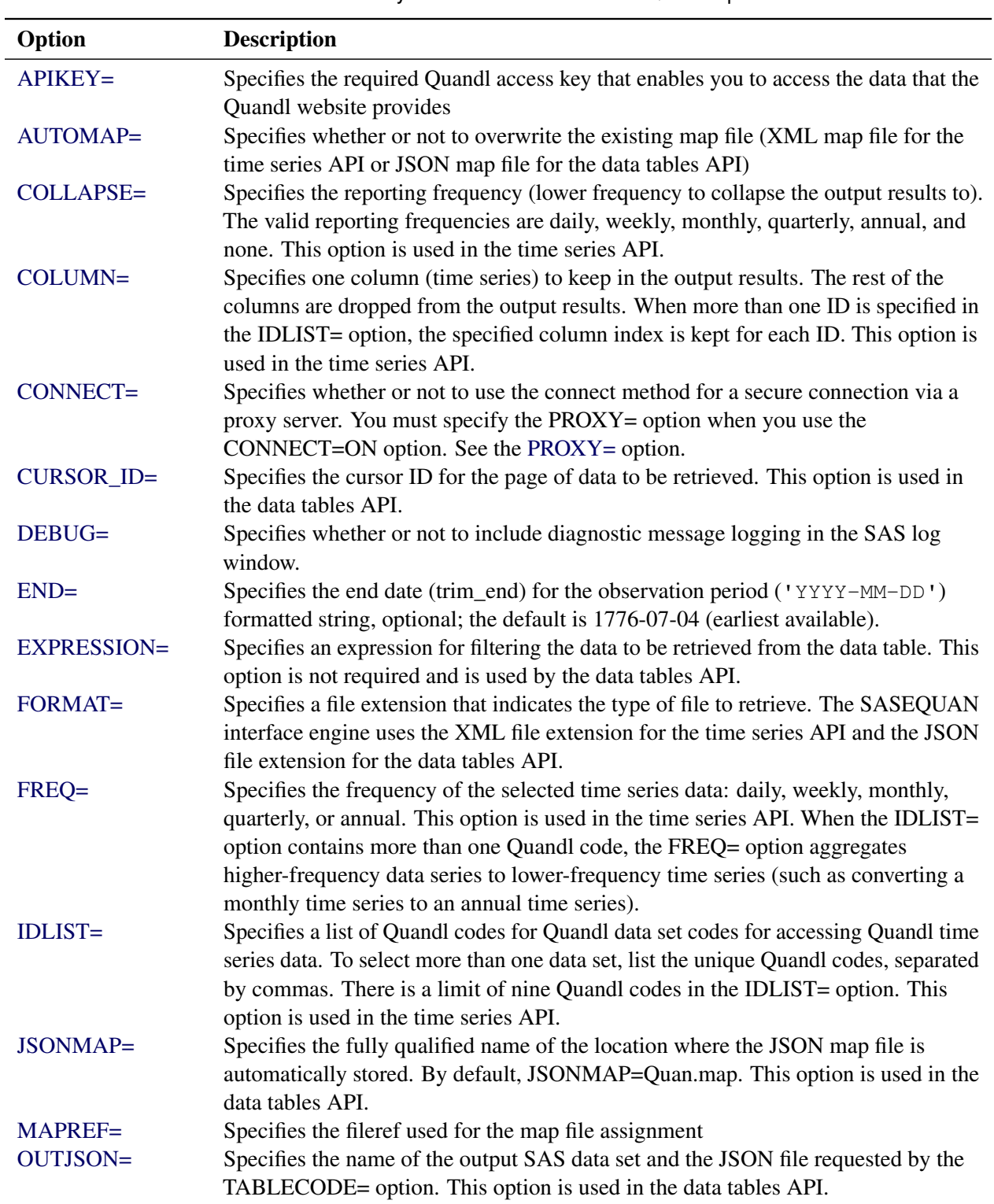

**Table 52.1** Summary of LIBNAME *libref* SASEQUAN Options

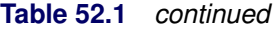

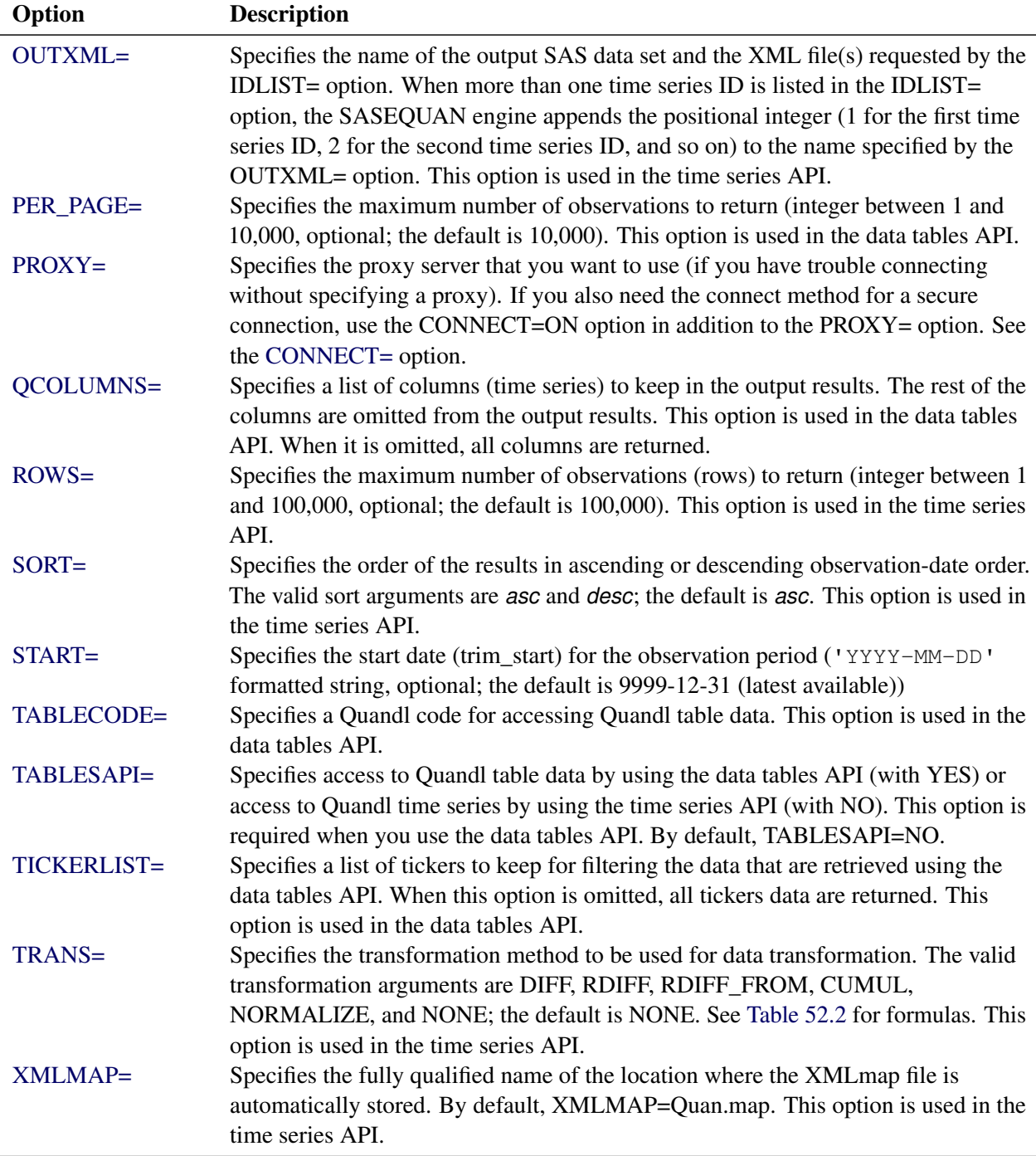

### <span id="page-3746-3"></span>**The LIBNAME** *libref* **SASEQUAN Statement**

### **LIBNAME** *libref* **SASEQUAN '***physical-name***'** *options* **;**

The LIBNAME statement assigns a SAS library reference (libref) to the physical path of the directory where the SAS data set is stored that contains the downloaded Quandl data. The required *physical-name* argument specifies the location of the folder where your SAS data set resides. It should end with a backslash if you are in a Windows environment and a forward slash if you are in a UNIX environment.

<span id="page-3746-0"></span>You can specify the following *options* in the LIBNAME *libref* SASEQUAN statement.

### **APIKEY='***quan\_apikey***'**

specifies the Quandl authentication token or access key that enables you to access the data that the Quandl website provides. The Quandl access key is a 20-character mixed-case alphanumeric string, and it is required. It must be enclosed in single quotation marks. You can request your *quan\_apikey* by visiting one of the following web pages:

Quandl: **[https://www.quandl.com/users/sign\\_up](https://www.quandl.com/users/sign_up)**

Nasdaq: **<https://data.nasdaq.com/sign-up>**

### <span id="page-3746-1"></span>**AUTOMAP=REPLACE | REUSE**

specifies whether or not to overwrite the existing XML (or JSON) map file. You can specify the following values:

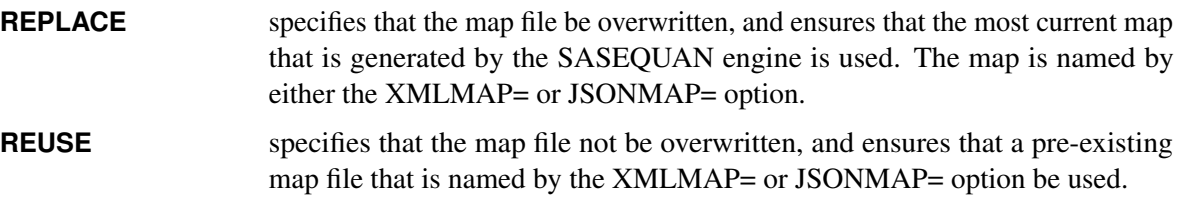

By default, AUTOMAP=REPLACE.

### <span id="page-3746-2"></span>**COLLAPSE=DAILY | WEEKLY | MONTHLY | QUARTERLY | ANNUAL | NONE**

specifies the frequency to which you want to collapse the reporting frequency. You can specify the following values:

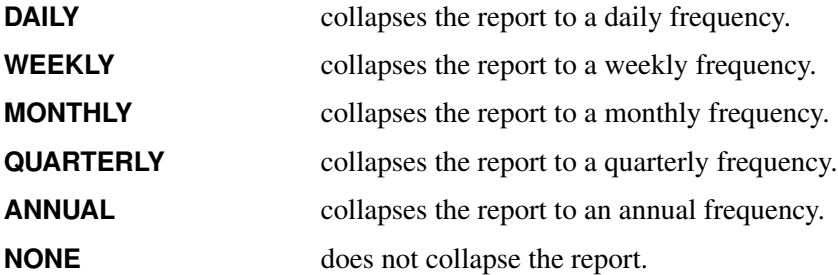

This option is not required. It is available for use with the time series API but not with the data tables API. By default, COLLAPSE=NONE when the IDLIST=option specifies one Quandl code; when the IDLIST= option specifies more than one Quandl code, the default for the collapse frequency is set to the same frequency that is specified in the FREQ= option.

The Quandl frequency-collapsing feature reports the native (higher-frequency) time series at a lower frequency (the collapse frequency). When you collapse the frequency of a data set, Quandl returns the last observation for the given period. So if you collapse a daily data set to monthly, you get a sample of the original data set in which the observation for each month is the last data point available for that month. When you specify more than one Quandl code in the IDLIST= option, it is important to check that the *from* date and *to* date of every selected series use the same fiscal year, so that the reporting interval of the merged date values from all the data sets aligns to the same date for the first observation in the range. For example, if multiple Quandl codes are listed in the IDLIST= option, some annual time series have *from* dates that start in January, and some annual time series have *from* dates that start in June, then the merged data set will have observation dates reported for both January and June (if COLLAPSE=NONE), resulting in a semiannual interval instead of an annual interval in the merged data. To preserve the annual frequency, specify COLLAPSE=ANNUAL so that each annual time series aligns with the appropriate annual date in the merged data set. The COLLAPSE= option is applied to each Quandl data set that is specified in the IDLIST= option, so that when the data sets are merged, the reporting frequency is equal to the COLLAPSE= frequency. The resulting merged SAS data set contains the same data as the Quandl "supersets" that were created from the same Quandl codes in the IDLIST= option. Although Quandl supersets are no longer supported by Quandl, newer Quandl API methods are available for merging multiple time series by using the Quandl Excel Add-In. The SASEQUAN interface engine uses the Quandl data sets API to request each time series in the IDLIST= option, enabling you to seamlessly store the merged time series in one SAS data set. For more information about the various available methods for Quandl data access, see the web page at following URL: **<https://www.quandl.com/docs/api#data-organization>**.

NOTE: The COLLAPSE=MONTHLY option reports the daily, weekly, and monthly native frequencies of the time series at a monthly frequency (the collapse frequency). If you specify an annual native frequency time series in the IDLIST= option, then it will not be selected when COLLAPSE=MONTHLY is specified. Only the time series that have native frequencies higher than the reporting frequency specified in the COLLAPSE= option are selected.

NOTE: It is highly recommended that you use the COLLAPSE= option when you specify more than one Quandl code in the IDLIST= option.

CAUTION: If the COLLAPSE=NONE option is specified, then undesirable time intervals can occur when you specify more than one Quandl code in the IDLIST= option.

### <span id="page-3747-0"></span>**COLUMN=***quan\_column\_index*

specifies the column index that you want to keep in the output results. Specify only one column index, and it will be applied to each Quandl code (ID) that is specified in the IDLIST= option. For example, if there are three columns of data, you can specify COLUMN=1 to keep the first column, COLUMN=2 to keep the second column, or COLUMN=3 to keep the third column. This option is not required. It is available for use with the time series API but not with the data tables API.

### <span id="page-3747-1"></span>**CONNECT=ON | OFF**

<span id="page-3747-2"></span>specifies whether or not to use the connect method along with the PROXY= option. NOTE: You must use the PROXY= option and specify your proxy server in addition to the CONNECT=ON option when you want to use the connect method. For more information about secure connections, see the [PROXY=](#page-3750-0) option.

### **CURSOR\_ID=**'*quan\_cursor\_id*'

specifies the cursor ID to use to retrieve the next page of data from the Quandl website. The *quan cursor id* should match the value of NEXT\_CURSOR\_ID given in response to a prior request. NEXT\_CURSOR\_ID is listed in the output META data set. The name of the output META data set is the same as the OUTPUT data set, only with '\_META' appended to it. As an example, if the OUTPUT data set is named DIVIDEND, then the META data set is named DIVIDEND\_META. When the amount of the data that are retrieved exceeds the specified PER\_PAGE= option value, then NEXT CURSOR ID marks the spot where the next page of data begins. This option is available for use with the data tables API but not with the time series API.

#### <span id="page-3748-0"></span>**DEBUG=ON | OFF**

specifies whether or not to include diagnostic message logging in the SAS log window. This information can be very useful for troubleshooting a problem.

#### <span id="page-3748-1"></span>**END=**'*quan\_enddate*'

specifies the end date for the time series in the format 'YYYY-MM-DD'. This option is not required, and the default is 9999-12-31 (latest available). The date must be enclosed in single quotation marks.

### <span id="page-3748-2"></span>**EXPRESSION=**'*quan\_expression*'

#### **EXPRESS=**'*quan\_expression*'

specifies a filter expression that uses a particular operator. You can specify the following values:

- **=** returns only the observations whose values match (are equal to) the filter value.
- **.gt=** returns only the observations whose values are greater than the filter value.
- **.lt=** returns only the observations whose values are less than the filter value.
- **.gte=** returns only the observations whose values are greater than or equal to the filter value.
- **.lte=** returns only the observations whose values are less than or equal to the filter value.

This option is not required. It is available for use with the data tables API but not with the time series API.

#### <span id="page-3748-3"></span>**FORMAT=JSON | XML**

specifies the format of the file to be retrieved from the Quandl website. Although Quandl can report data in many formats, the SASEQUAN engine supports the JSON format for the tables API, and the XML format for the time series API.

#### <span id="page-3748-4"></span>**FREQ=DAILY | WEEKLY | MONTHLY | QUARTERLY | ANNUAL**

specifies a lower frequency to aggregate values to. This option also selects only those time series that aggregate to the specified frequency. In Quandl data, the highest frequency is daily, and the lowest frequency is annual. You can specify the following values:

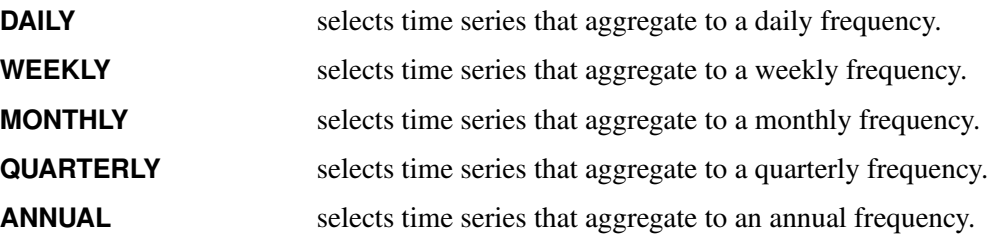

The FREQ= option is not required, and the default value is the native frequency of the Quandl data set. This option is available for use with the time series API but not with the data tables API.

NOTE: An error is returned if you specify a frequency higher than the native frequency of the selected series. For example, if a series has the native frequency "Annual," it is not possible to aggregate the series to the higher "Monthly" frequency. To find the native frequency of a time series, enter the time series' Quandl code (in the database\_code and dataset\_code fields) in the following URL in your web browser:

### **https://www.quandl.com/api/v3/datasets/database\_code/dataset\_code/data.xml**

The output gives you the time series data along with its native frequency, which is given in the "Frequency" field.

NOTE: When you specify a single Quandl code in the IDLIST= option and the FREQ= option is not specified or is an empty string, the native frequency of the time series in that data set is used as the reporting frequency unless you specify the reporting frequency in the COLLAPSE= option. When you specify multiple data sets (and time series) in the IDLIST= option, the "Annual" frequency is used as the default frequency unless you specify the reporting frequency in the COLLAPSE= option. If any time series in the IDLIST= option have a lower native frequency than the specified frequency, then those time series are dropped from the list and excluded from the output.

### <span id="page-3749-0"></span>**IDLIST=**'*quan\_idlist*'

specifies the list of Quandl codes for the data sets that contain the time series to be included in the output SAS data set. There is a limit of nine Quandl codes in the IDLIST= option. This list is comma-delimited and must be enclosed in single quotation marks. This option is available for use with the time series API but not with the data tables API.

#### **JSONMAP=***quan\_jsonmapfile*

#### **MAPJSON=***quan\_jsonmapfile*

specifies the fully qualified name of the location where the JSON map file is automatically stored. This option is available for use with the data tables API but not with the time series API.

#### <span id="page-3749-1"></span>**MAPREF=***quan\_xmlmapref*

specifies the fileref to use for the map assignment. For an example of the SASEQUAN engine that uses the MAPREF= and XMLMAP= options in the FILENAME statement in order to assign a file name to a fileref, as in the following, see the section ["Getting Started: SASEQUAN Interface Engine"](#page-3741-0) on page 3736:

#### **FILENAME MyMap "%sysget(Quandl)oiltd.map";**

<span id="page-3749-2"></span>You can use the MAPREF= option to control where the map resides. In addition, you can use the XMLMAP= option or the JSONMAP= option to name the map. For more information, see the section ["SAS OUTXML File"](#page-3755-0) on page 3750 (for use with the time series API) or the section ["SAS OUTJSON](#page-3756-0) [File"](#page-3756-0) on page 3751 (for use with the data tables API). The SET statement (see the section ["Getting](#page-3741-0) [Started: SASEQUAN Interface Engine"](#page-3741-0) on page 3736) reads observations from the input data set OILTD and stores them in a SAS data set named OIL\_GSA.

#### **OUTJSON=***quan\_jsonfile*

specifies the name of the file where the JSON data that are returned from the Quandl website are stored. By default, OUTJSON=QUAN, which creates a file named *QUAN1.json* in the current working directory. The SAS data set that is created when the JSON data are read into SAS is stored in the folder that is specified by the physical path in the LIBNAME *libref* SASEQUAN statement. The SAS output data set containing the table data has the same name as the one specified in the OUTJSON= data set. The SAS output data set containing the meta data has the same name as the one specified in the OUTJSON= data set with the suffix '\_META' appended to it. This option is available for use with the data tables API but not with the time series API.

#### <span id="page-3750-1"></span>**OUTXML=***quan\_xmlfile*

specifies the name of the file where the XML data that are returned from the Quandl website are stored. Each Quandl code that is listed in the IDLIST= option is given a positional numeral: 1 for the first code in the IDLIST, 2 for the second code in the IDLIST, and so on. The engine appends this numeral to the file name of the XML of each data set that the website returns. When all the XML files are retrieved, the data are merged into a SAS data set. When only one Quandl code is used in the IDLIST= option, the file name has the numeral 1 appended to the OUTXML file name. By default, OUTXML=QUAN, which creates a file named *QUAN1.xml* in the current working directory. The SAS data set that is created when the XML data are read into SAS is placed in the folder specified by the physical path in the LIBNAME libref SASEQUAN statement. This option is available for use with the time series API but not with the data tables API.

#### <span id="page-3750-2"></span>**PER\_PAGE=***quan\_perpage\_no*

specifies the maximum number of observations) to return, which is an integer between 1 and 10,000. This option is not required. By default, PER\_PAGE=10000. This option is available for use with the data tables API but not with the time series API.

### <span id="page-3750-0"></span>**PROXY='***quan\_proxyserver***'**

specifies which proxy server to use. This option is not required. The specified proxy server is used only when a connection-refused error or a connection-timed-out error occurs. For *quan\_proxyserver*, specify the server's HTTP address followed by a colon and the port number, and enclose that string in double quotation marks; for example, PROXY="http://inetgw.unx.sas.com:8118". See also the [CONNECT=](#page-3747-1) option.

### <span id="page-3750-3"></span>**QCOLUMNS=***quan\_qcolumns\_list*

specifies a list of comma-separated column names that you want to keep in the output results. When you specify both the TICKERS= option and the QCOLUMNS= option, only the specified columns are kept for the specified tickers. Do not specify the QCOLUMNS= option when you want all of the columns in the table. If you use QCOLUMNS=ALL, you will get the following error: ERROR: QUAN\_API ERROR QEPx06: ["all"] column does not exist. This option is not required. It is available for use with the data tables API but not with the time series API.

### <span id="page-3750-4"></span>**ROWS=***quan\_rows*

#### **LIMIT=***quan\_rows*

<span id="page-3750-5"></span>specifies the maximum number of rows (time series observations) to return, which is an integer between 1 and 100,000. This option is not required. By default, ROWS=100000. This option is available for use with the time series API but not with the data tables API.

### **SORT=ASC | DESC ORDER=ASC | DESC**

specifies the order in which to sort the date of time series observations. You can specify the following values:

ASC sorts time series observations in ascending date order.

**DESC** sorts time series observations in descending date order.

This option is not required. By default, SORT=ASC. The SORT= option is available for use with the time series API but not with the data tables API.

#### <span id="page-3751-0"></span>**START=**'*quan\_startdate*'

specifies the start date for the time series in the format 'YYYY-MM-DD'. This option is not required. By default, START='1776-07-04' (earliest available). The date must be enclosed in single quotation marks.

#### <span id="page-3751-1"></span>**TABLECODE=**'*quan\_tablecode*'

#### **TABLENAME=**'*quan\_tablename*'

specifies the Quandl code for the data table that contains the time series to include in the output SAS data set. This option is available for use with the data tables API but not for the time series API. The SASEQUAN engine supports only the table codes (or table names) 'QUOTEMEDIA/PRICES' and 'QUOTEMEDIA/TICKERS'.

### <span id="page-3751-2"></span>**TABLESAPI=YES | NO**

#### **APITABLES=YES | NO**

specifies whether or not to use the data tables API. By default, the time series API is used. When TABLESAPI= YES, the data tables API is used.

#### <span id="page-3751-3"></span>**TICKERLIST=**'*quan\_tickerlist*'

#### **TICKERS=**'*quan\_tickerlist*'

specifies the list of tickers to include in the output SAS data set. This list is comma-delimited and must be enclosed in single quotation marks. This option is not required. When you omit it, all tickers are included. This option is available for use with the table series API but not with the time series API.

#### <span id="page-3751-4"></span>**TRANS=CUMUL | DIFF | NORMALIZE | RDIFF | RDIFF\_FROM | NONE**

#### **TRANSFORMATION=CUMUL | DIFF | NORMALIZE | RDIFF | RDIFF\_FROM | NONE**

specifies the data value transformation. You can specify the following values:

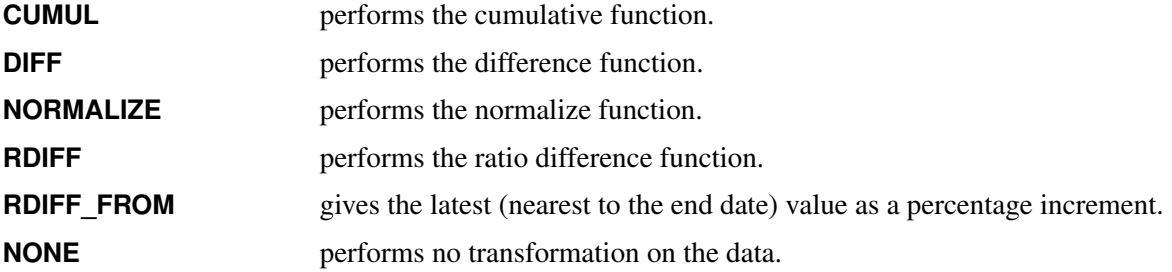

This option is not required. By default, TRANS=NONE. This option is available for use with the time series API but not with the data tables API. The details of the arguments and the corresponding function formulas are presented in [Table 52.2.](#page-3752-1)

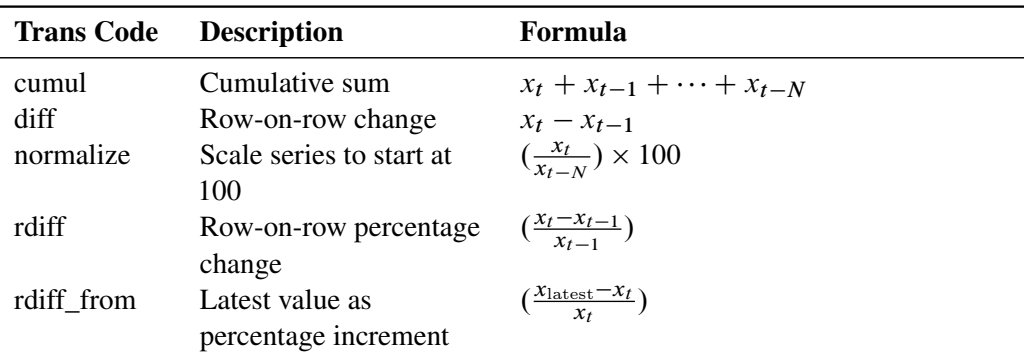

<span id="page-3752-1"></span>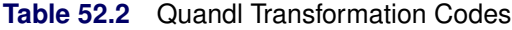

 $x_t$  is the value of series x at time period t. N is the number of observations per year, which differs by frequency: Daily  $(N = 260)$ , Annual  $(N = 1)$ , Monthly  $(N = 12)$ , Quarterly  $(N = 4)$ , and Weekly  $(N = 52)$ .

### <span id="page-3752-0"></span>**XMLMAP=***quan\_xmlmapfile*

specifies the fully qualified name of the location where the XML map file is automatically stored. This option is available for use with the time series API but not with the data tables API.

# **Details: SASEQUAN Interface Engine**

The SASEQUAN interface engine enables SAS users to access time series data that are stored in Quandl data sets or in Quandl data tables that the Quandl website provides. Every Quandl data set is identified by a unique ID. For example, the Prague Stock Index is uniquely identified by the code PRAGUESE/PX, which you can view by visiting the website at the following URL:

```
https://www.quandl.com/data/PRAGUESE/PX-Prague-Stock-Index-PX
```
The unique code for any data set is always visible on the data set page, next to the words "Quandl Code." In addition to accessing time series data sets, the SASEQUAN engine can also access the EOD Stock Price Table when you specify the TABLESAPI=YES option. For this data table, specify TABLE-CODE='QUOTEMEDIA/PRICES'. You can limit the rows that this table includes by specifying the TICK-ERLIST= option. Only tickers that are included in the 'QUOTEMEDIA/TICKERS' table should be specified in the TICKERLIST= option. All available tickers are included if you omit the TICKERLIST= option.

### **Quandl API Key**

The API key that is used in these examples, abCDefghiJKLMn123456, is for demonstration purposes only. To successfully download data from the Quandl website, use your own Quandl API key, which is a 20-character mixed-case alphanumeric string. You can request your own API key by visiting the web page at one of the following: **[https://www.quandl.com/users/sign\\_up](https://www.quandl.com/users/sign_up)** or **[https://data.nasdaq.com/sign](https://data.nasdaq.com/sign-up)[up](https://data.nasdaq.com/sign-up)** .

### **Available Sources That Provide Quandl Economic Time Series Data**

To obtain a list of the available sources of Quandl economic data, visit the website at the following URL:

**<https://blog.quandl.com/api-for-economic-data>**

### **Useful Lists for Easy Downloading of Quandl Time Series Data**

You can use the Quandl data browser to get a list of Quandl codes for the available time series for a specific database. Enter the following URL in your web browser and click on the category or the particular link for that source:

```
https://www.quandl.com/search?query=
```
For example, to find the Quandl codes for the Dow Jones Industrial Average Index, you can enter the following URL in your web browser:

### **[https://www.quandl.com/search?query=dow%20jones%20industrial%20average%](https://www.quandl.com/search?query=dow%20jones%20industrial%20average%20index) [20index](https://www.quandl.com/search?query=dow%20jones%20industrial%20average%20index)**

To see only the free databases, select the free filter in the browser box. The free databases are listed along with each time series Quandl codes.

### **Available Time Series for Each Quandl Code**

To download all the data set codes and data set names available in the FRED (Federal Reserve Economic Data) database, enter the following URL in your web browser, substituting your unique apikey for 'YOURAPIKEY':

**https://www.quandl.com/api/v3/databases/FRED/codes?api\_key=YOURAPIKEY**

### **Available Tables for the SASEQUAN Interface Engine**

Two tables are supported for use with the SASEQUAN engine: 'QUOTEMEDIA/PRICES' and 'QUOTEMEDIA/TICKERS'. They are described at the following URL:

```
https://data.nasdaq.com/databases/EOD/data
```
### **SAS Output Data Set**

You can use a SAS DATA step to write the selected Quandl data to a SAS data set. This enables you to use SAS software to easily analyze the data. If you specify the name of the output data set in the DATA statement, the engine supervisor creates a SAS data set that has the specified name in either the SAS Work library or, if specified, the SAS User library.

The contents of the SAS data set include the date of each observation and the series name of each series that is read from the Quandl data source.

When using the time series API, the SASEQUAN interface engine maintains the sort order, so the time series are sorted in the resulting SAS data set by the order that is specified in the SORT= option, by date (time ID), and by variable (time series item name).

When using the tables API, the SASEQUAN interface engine creates two SAS data sets. The first contains the table data, and the second contains the meta data. When reading a page of the table that is not the first page, you can use the value of NEXT\_CURSOR\_ID (from the meta data) in your next SASEQUAN LIBNAME statement's CURSOR\_ID= option to retrieve the next page of the table. When NEXT\_CURSOR\_ID is missing or NULL, there are no more pages of data. You can place the cursor\_id value of NEXT\_CURSOR\_ID in a SAS macro variable by using code similar to the following, inside a SAS macro:

```
libname mylib "<physical path to copy pages 1 and 2 to>";
/* Retrieve page one of table, only 600 observations wanted in this page */
libname quan1 sasequan "<physical path to your data>"
  tablesapi=yes
   tablecode='QUOTEMEDIA/PRICES'
   apikey='XXXXXXXXXXXXXXXXXXXX'
   start='2017-09-01'
   end='2017-10-31'
  per_page=600
  qcolumns='ticker,date,dividend'
   outJSON=dividend1;
data mylib.page1;
   set quan1.dividend1;
run;
libname libmeta "<physical path to your data>";
data _null_;
   set libmeta.dividend1_meta; /* DIVIDEND1_META, a SAS meta data set */
   call symputx("cursor_id2", next_cursor_id);
run;
```

```
/* Now use the cursor_id2 to get the second page of data */
libname quan2 sasequan "<physical path to your data>";
   tablesapi=yes
  tablecode='QUOTEMEDIA/PRICES'
   apikey='XXXXXXXXXXXXXXXXXXXX'
   start='2017-09-01'
   end='2017-10-31'
   qcolumns='ticker,date,dividend'
   cursor_id='&cursor_id2'
   outJSON=dividend2;
data mylib.page2;
   set quan2.dividend2;
run;
```
You can use the PRINT and CONTENTS procedures to print your output data set and its contents. Alternatively, you can view your SAS output observations by opening the desired output data set in a SAS Explorer window. You can also use the SQL procedure along with your SASEQUAN libref to create a custom view of your data.

### <span id="page-3755-0"></span>**SAS OUTXML File**

The SASEQUAN engine uses the Quandl time series API to read time series into an XML file. When it uses the Quandl data tables API, the SASEQUAN engine does not use XML, but instead uses JSON.

The SAS XML (XML format) data that are returned from the Quandl website for time series are placed in a file that is named by the OUTXML= option. The SASEQUAN interface engine creates a separate XML file for each Quandl code that is listed in the IDLIST= option. The engine numbers each data set's XML file in the order in which it appears in the IDLIST= option, so the first data set has a 1 concatenated to the file name, the second data set has a 2 concatenated to the file name, and so on. In instances of the IDLIST= option that contain more than one Quandl code, the variable names also have the same numeral concatenated to them. This naming convention enables the engine to merge all the selected time series into one SAS data set while preserving the identity of each time series. The SAS XML data file is placed in the current working directory, but the SAS data set (created by reading the XML data into SAS) is placed in the folder specified by the *physical-name* in the LIBNAME *libref* SASEQUAN statement, which is described in the section ["The](#page-3746-3) LIBNAME *libref* [SASEQUAN Statement"](#page-3746-3) on page 3741.

### **SAS XML Map File**

The XML map that (by default) is automatically created is assigned the full path name that you specify in the XMLMAP= option in the LIBNAME *libref* SASEQUAN statement. When it uses the Quandl data tables API, the SASEQUAN engine does not create an XML map, but instead creates a JSON map.

The map file is either reused (not overwritten) if you specify AUTOMAP=REUSE or overwritten by a new map if you specify AUTOMAP=REPLACE (the default). The SASEQUAN interface engine invokes the XMLV2 engine to create the map and to read the data into SAS.

### <span id="page-3756-0"></span>**SAS OUTJSON File**

The SASEQUAN engine uses the Quandl time series API to read time series into a JSON file. When using the Quandl time series API, the SASEQUAN engine does not use JSON, but instead uses XML.

The SAS JSON (JSON format) data that are returned from the Quandl website for data tables are placed in a file whose name you specify in the OUTJSON= option. The SAS JSON data file is placed in the current working directory, but the SAS data set (created by reading the JSON data into SAS) is placed in the folder specified by the *physical-name* in the LIBNAME *libref* SASEQUAN statement, which is described in the section "The LIBNAME *libref* [SASEQUAN Statement"](#page-3746-3) on page 3741.

### **SAS JSON Map File**

The JSON map that (by default) is automatically created when the SASEQUAN engine reads a Quandl data table is assigned the full path name that you specify in the JSONMAP= option in your LIBNAME *libref* SASEQUAN statement. When using the Quandl time series API, the SASEQUAN engine does not create a JSON map, but instead creates an XML map.

The map file is either reused (not overwritten) if you specify AUTOMAP=REUSE or overwritten by a new map if you specify AUTOMAP=REPLACE (the default).

# **Examples: SASEQUAN Interface Engine**

### **Example 52.1: Retrieving Historical Price Data for Oil India Limited**

This example shows how to use one Quandl code, NSE/OIL, to retrieve historical prices for Oil India Limited, starting September 1, 2013, and ending November 5, 2013, with a daily frequency. The output is shown in [Output 52.1.1.](#page-3757-0)

```
options validvarname=any;
title 'Historical Prices for Oil India Limited';
libname mylib "/sasusr/quan/doc/";
/* export Quandl=/sasusr/quan/test/ */
libname myQoil sasequan "%sysget(Quandl)"
   APIkey='XXXXXXXXXXXXXXXXXXXX'
   idlist='NSE/OIL'
   format=XML
   outXml=oil
   automap=replace
   mapref=MyMap
   xmlmap="%sysget(Quandl)oil.map"
   start='2013-09-01'
   end='2013-11-05'
   freq='daily'
   collapse='daily'
   ;
data mylib.oilall;
   set myQoil.oil;
run;
proc contents data=mylib.oilall; run;
proc print data=mylib.oilall; run;
```
**Output 52.1.1** Historical Prices for Oil India Limited

**Historical Prices for Oil India Limited**

|     |                                                  |      |      |     |      | Total                 |                       |
|-----|--------------------------------------------------|------|------|-----|------|-----------------------|-----------------------|
|     |                                                  |      |      |     |      |                       | <b>Trade Turnover</b> |
| Obs | date                                             | Open | High | Low | Last | <b>Close Quantity</b> | (Lacs)                |
| 1   | 2013-09-02 435.95 441.65 427.20 431.00 431.45    |      |      |     |      | 174437                | 755.45                |
| 2   | 2013-09-03 439.90 439.90 427.00 428.50 429.05    |      |      |     |      | 199749                | 860.41                |
| 3   | 2013-09-04 435.00 435.00 426.15 429.50 429.45    |      |      |     |      | 790295                | 3396.42               |
| 4   | 2013-09-05 430.00 439.95 430.00 435.00 432.60    |      |      |     |      | 586678                | 2539.29               |
| 5   | 2013-09-06 437.00 450.00 433.30 445.25 445.15    |      |      |     |      | 543652                | 2402.79               |
| 6   | 2013-09-10 450.00 465.00 446.10 462.10 460.65    |      |      |     |      | 663553                | 2997.61               |
| 7   | 2013-09-11 462.00 485.00 461.00 466.00 466.70    |      |      |     |      | 371647                | 1733.05               |
|     | 2013-09-12 458.05 466.00 446.10 448.70 448.10    |      |      |     |      | 211533                | 959.45                |
|     | 2013-09-13 452.50 484.00 448.15 471.05 470.25    |      |      |     |      | 826546                | 3884.01               |
| 10  | 2013-09-16 483.70 484.00 458.80 476.00 467.00    |      |      |     |      | 335598                | 1593.84               |
| 11  | 2013-09-17 467.00 479.20 460.35 473.00 475.55    |      |      |     |      | 241830                | 1148.25               |
| 12  | 2013-09-18 471.20 481.85 471.20 480.00 479.70    |      |      |     |      | 182343                | 868.29                |
| 13  | 2013-09-19 485.00 499.00 476.00 491.10 493.75    |      |      |     |      | 457626                | 2236.70               |
| 14  | 2013-09-20 493.00 493.00 459.00 472.15 466.50    |      |      |     |      | 295333                | 1393.19               |
| 15  | 2013-09-23 466.75 487.00 464.00 480.00 480.40    |      |      |     |      | 273803                | 1302.58               |
|     | 16 2013-09-24 481.90 481.90 464.10 466.00 465.80 |      |      |     |      | 314456                | 1486.22               |
| 17  | 2013-09-25 467.90 473.30 466.10 470.15 470.35    |      |      |     |      | 738597                | 3472.11               |
| 18  | 2013-09-26 471.00 473.70 447.30 453.00 451.95    |      |      |     |      | 537088                | 2434.72               |
| 19  | 2013-09-27 456.70 462.00 450.10 452.00 454.30    |      |      |     |      | 345246                | 1571.16               |
| 20  | 2013-09-30 449.70 457.80 435.00 435.25 437.40    |      |      |     |      | 394564                | 1742.00               |
| 21  | 2013-10-01 437.15 449.35 432.00 449.00 447.90    |      |      |     |      | 308033                | 1367.86               |
|     | 22 2013-10-03 448.00 461.00 444.15 457.10 458.90 |      |      |     |      | 197974                | 898.93                |
|     | 23 2013-10-04 456.95 464.00 455.55 461.50 461.10 |      |      |     |      | 227214                | 1047.43               |
|     | 24 2013-10-07 464.90 471.45 450.00 468.00 464.40 |      |      |     |      | 240571                | 1098.48               |
|     | 25 2013-10-08 467.00 471.65 461.00 463.00 462.25 |      |      |     |      | 208627                | 964.45                |
|     | 26 2013-10-09 462.00 465.80 456.75 465.50 465.10 |      |      |     |      | 101852                | 472.35                |
|     | 27 2013-10-10 465.10 468.50 459.20 460.30 462.25 |      |      |     |      | 339738                | 1578.62               |
| 28  | 2013-10-11 465.00 468.70 457.00 467.50 463.25    |      |      |     |      | 213591                | 983.10                |
|     | 29 2013-10-14 464.65 467.90 461.00 464.10 463.95 |      |      |     |      | 125129                | 580.40                |
| 30  | 2013-10-15 464.00 471.80 456.55 459.30 460.55    |      |      |     |      | 407231                | 1877.01               |
| 31  | 2013-10-17 460.50 465.00 452.50 453.20 454.40    |      |      |     |      | 220366                | 1009.36               |
|     | 32 2013-10-18 457.00 465.95 457.00 465.00 464.55 |      |      |     |      | 185891                | 857.04                |
|     | 33 2013-10-21 465.00 471.90 458.70 468.00 468.85 |      |      |     |      | 114130                | 531.62                |
|     | 34 2013-10-22 468.85 473.20 461.15 465.70 466.65 |      |      |     |      | 198435                | 924.12                |
|     | 35 2013-10-23 463.05 469.50 451.40 456.00 457.65 |      |      |     |      | 469852                | 2152.30               |
|     | 36 2013-10-24 458.00 462.95 452.00 452.00 453.40 |      |      |     |      | 246085                | 1126.66               |
|     | 37 2013-10-25 458.00 460.05 450.00 454.00 454.65 |      |      |     |      | 272926                | 1238.47               |
|     | 38 2013-10-28 455.00 459.70 445.10 457.00 454.10 |      |      |     |      | 173547                | 785.17                |
|     | 39 2013-10-29 457.00 469.30 451.50 464.00 459.95 |      |      |     |      | 258106                | 1179.18               |
|     | 40 2013-10-30 460.20 467.80 453.95 463.50 463.25 |      |      |     |      | 301971                | 1391.67               |
|     | 41 2013-10-31 463.00 481.00 456.00 473.00 473.85 |      |      |     |      | 472301                | 2221.88               |
|     | 42 2013-11-01 470.10 481.00 464.50 480.00 475.05 |      |      |     |      | 318091                | 1495.83               |
|     | 43 2013-11-03 479.00 482.20 475.25 476.00 477.70 |      |      |     |      | 34250                 | 163.85                |
|     | 44 2013-11-05 475.05 476.90 465.10 467.05 469.35 |      |      |     |      | 190319                | 894.87                |

### **Example 52.2: Retrieving Data by Using Three Quandl Codes**

This example shows how to use three Quandl codes of different native frequencies to retrieve quarterly data for corporate profits after tax (FRED/CP), gross domestic product (FRED/GDP), and total consumer credit owned and securitized, outstanding (TOTALSL). The output is shown in [Output 52.2.1.](#page-3759-0)

```
title 'Retrieve Data for Three Time Series: FRED/CP, FRED/GDP, FRED/TOTALSL';
options validvarname=any;
libname mylib "/sasusr/quan/doc/";
/* export Quandl=/sasusr/quan/test/ */
libname myQ3 sasequan "%sysget(Quandl)"
  OUTXML=fred3
  AUTOMAP=replace
  MAPREF=MyMap
  XMLMAP="%sysget(Quandl)fred3.map"
   APIKEY='XXXXXXXXXXXXXXXXXXXX'
   IDLIST='FRED/CP,FRED/GDP,FRED/TOTALSL'
  FORMAT=xml
   START='2009-07-01'
  END='2013-07-01'
  FREQ='quarterly'
   COLLAPSE='quarterly'
   ;
data mylib.thrall;
   set myQ3.fred3;
   label Value_1 = "Corporate Profits After Tax";
   label Value_2 = "Gross Domestic Product, 1 Decimal";
   label Value_3 = "Total Consumer Credit Owned and Securitized, Outstanding";
run;
proc contents data=mylib.thrall; run;
```

```
proc print data=mylib.thrall label; run;
```
**Output 52.2.1** Retrieve Data for Corporate Profits after Tax, Gross Domestic Product, Total Consumer Credit Owned and Securitized, Outstanding

#### **Retrieve Data for Three Time Series: FRED/CP, FRED/GDP, FRED/TOTALSL**

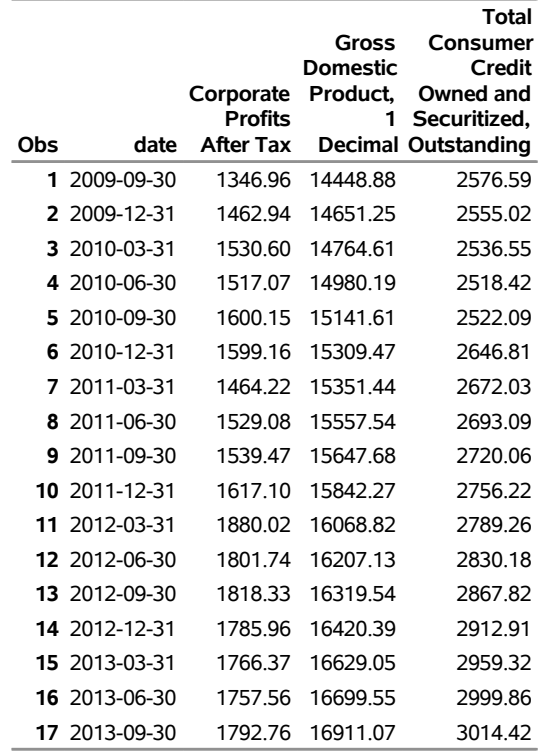

### **Example 52.3: Retrieving Data for the Japan Crash Index**

This example shows how to use one Quandl code, YALE/JPN\_CONF\_INDEX\_CRASH, starting October 31, 1989, and ending February 28, 2013, with a quarterly native frequency, collapsed to annual. The output is shown in [Output 52.3.1.](#page-3761-0)

```
options validvarname=any;
title 'Stock Market Confidence Indices - Japan Crash Index Data';
libname mylib "/sasusr/quan/doc/";
/* export Quandl=/sasusr/quan/test/ */
libname confind sasequan "%sysget(Quandl)"
  APIkey='XXXXXXXXXXXXXXXXXXXX'
   idlist='YALE/JPN_CONF_INDEX_CRASH'
   format=XML
   outXml=crash
   automap=replace
   mapref=MyMap
   xmlmap="%sysget(Quandl)crash.map"
   start='1989-10-31'
   end='2013-02-28'
   freq='quarterly'
```

```
collapse='annual'
   ;
data mylib.crash;
   set confind.crash;
run;
proc contents data=mylib.crash; run;
```
<span id="page-3761-0"></span>**proc print data=mylib.crash; run;**

**Output 52.3.1** Stock Market Confidence Indices - Japan Crash Index Data

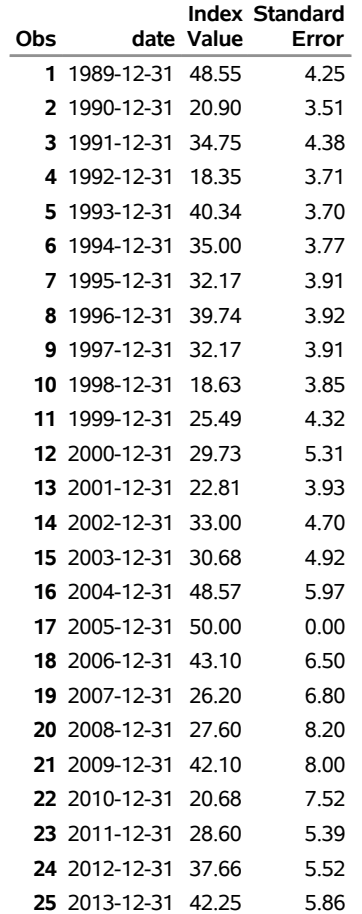

**Stock Market Confidence Indices - Japan Crash Index Data**

### <span id="page-3762-1"></span>**Example 52.4: Collapsing Data for the Hong Kong Exchange Hang Seng Index Futures**

This example shows how to collapse daily data to a weekly interval by requesting historical Hong Kong futures price data from the Hang Seng Futures Index, starting February 28, 2017, and ending April 27, 2017, with a daily native frequency. You collapse the data to a weekly frequency by using the COLLAPSE= option. The output is shown in [Output 52.4.1.](#page-3762-0)

```
options validvarname=any;
```

```
title 'Hong Kong Exchange Hang Seng Index Futures, COLLAPSE=WEEKLY Option';
libname mylib "/sasusr/quan/doc/";
/* export Quandl=/sasusr/quan/test/ */
libname wkyind sasequan "%sysget(Quandl)"
  APIkey='XXXXXXXXXXXXXXXXXXXX'
   idlist='HKEX/HHIJ2017'
  format=XML
   outXml=hhxno
   automap=replace
  mapref=MyMap
  xmlmap="%sysget(Quandl)hhxno.map"
   start='2017-02-28'
   end='2017-04-27'
   collapse=weekly
   trans=none
   ;
data mylib.hhxno;
   set wkyind.hhxno;
run;
proc contents data=mylib.hhxno; run;
proc print data=mylib.hhxno; run;
```
<span id="page-3762-0"></span>**Output 52.4.1** Hong Kong Exchange Hang Seng Index Futures, with COLLAPSE=WEEKLY **Hong Kong Exchange Hang Seng Index Futures, COLLAPSE=WEEKLY Option**

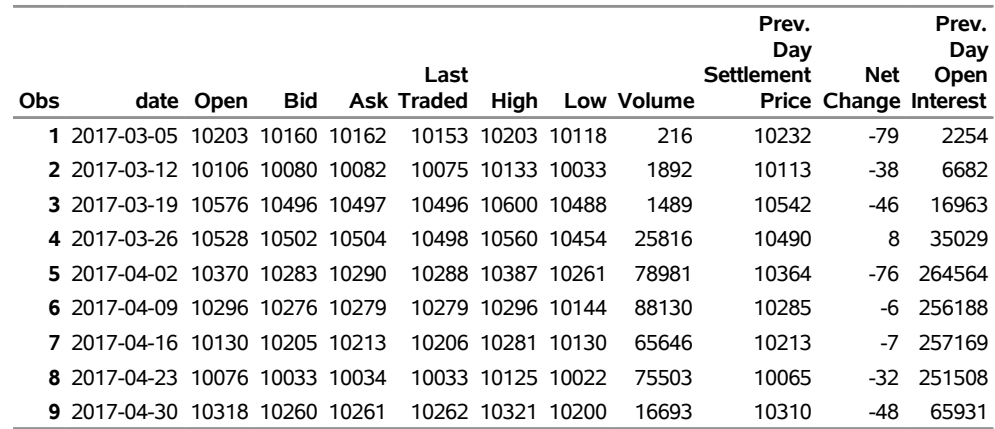

### **Example 52.5: Transforming Data from the Hong Kong Exchange, Hang Seng Index Futures**

This example shows how to transform daily data by using the RDIFF\_FROM transformation and the same Quandl code as in [Example 52.4](#page-3762-1) to retrieve the prices of futures data for the Hong Kong Exchange Hang Seng Index, starting February 28, 2017, and ending April 27, 2017, with a daily native frequency. You collapse the data to a weekly frequency by using the COLLAPSE= option and perform a transformation by using the TRANS= option. Specify a range by using START='2017-02-28' and END='2017-04-27', a collapse frequency by using COLLAPSE=WEEKLY, and a transformation function by using TRANS=RDIFF\_FROM. The output is shown on [Output 52.5.1.](#page-3763-0)

```
options validvarname=any;
title 'Hong Kong Exchange Hang Seng Index Futures, TRANS=RDIFF_FROM Option';
libname mylib "/sasusr/quan/doc/";
/* export Quandl=/sasusr/quan/test/ */
libname rdiffex sasequan "%sysget(Quandl)"
  APIkey='XXXXXXXXXXXXXXXXXXXX'
   idlist='HKEX/HHIJ2017'
   format=XML
   outXml=hhx
   automap=replace
   mapref=MyMap
   xmlmap="%sysget(Quandl)hhx.map"
   start='2017-02-28'
   end='2017-04-27'
   collapse=weekly
   trans=rdiff_from
   ;
data mylib.hhx;
   set rdiffex.hhx;
run;
proc contents data=mylib.hhx; run;
proc print data=mylib.hhx; run;
```
**Output 52.5.1** Hong Kong Exchange Hang Seng Index Futures, Weekly Data with TRANS= Option **Hong Kong Exchange Hang Seng Index Futures, TRANS=RDIFF\_FROM Option**

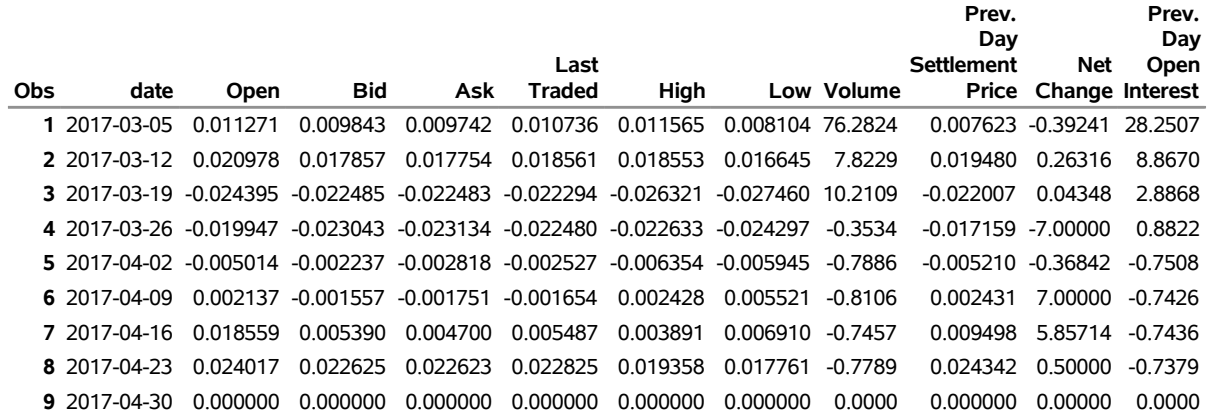

### **Example 52.6: Reading Data from Multiple Quandl Data Sets to Merge Multiple Time Series**

This example shows how to read data from three Quandl data sets by using the Quandl codes EIA/ELEC\_PLANT\_CONS\_EG\_BTU\_57692\_ALL\_ALL\_M, BUNDESBANK/BBK01\_WT5511, and YALE/SPCOMP to retrieve oil, gold, and S&P Composite prices, dividends, and earnings data. There are eleven time series (one for fuel, one for gold, and nine for the S&P Composite), taken from three different Quandl data sets: DOE/RWTC, BUNDESBANK/BBK01\_WT5511, and YAHOO/INDEX\_GSPC, respectively. Because the Fuel, Gold, and S&P Composite columns all come from monthly native frequency data sets, you can use the "Annual" collapse frequency to minimize missing values in the output. Specify a range by using the START= and END= options, and specify a collapse frequency by using COLLAPSE=ANNUAL. The output is shown in [Output 52.6.1.](#page-3765-0)

```
options validvarname=any;
title 'Fuels Used for Generating Electricity, Gold, and S&P Composite Stock
       Time Series';
libname mylib "/sasusr/quan/doc/";
/* export Quandl=/sasusr/quan/test/ */
libname mysup sasequan "%sysget(Quandl)"
 APIkey='XXXXXXXXXXXXXXXXXXXX'
 idlist=
  'EIA/ELEC_PLANT_CONS_EG_BTU_57692_ALL_ALL_M,BUNDESBANK/BBK01_WT5511,YALE/SPCOMP'
 format=XML
 outXml=Tsupe
 automap=replace
 mapref=MyMap
 xmlmap="%sysget(Quandl)Tsupe.map"
 start='2010-12-31'
 end='2016-12-31'
 collapse=annual
  ;
```

```
data mylib.Tsupe;
  set mysup.Tsupe;
  label Value_1 = "Electric Fuel Consumption";
  label Value_2= "Gold Price (USD)";
  label 'S&P Composite_3'n= "S&P Composite from SPCOMP";
  label Dividend_3= "Dividend (SPCOMP)";
  label Earnings_3= "Earnings (SPCOMP)";
  label CPI_3= "CPI (SPCOMP)";
  label 'Long Interest Rate_3'n= "Long Interest Rate (SPCOMP)";
  label 'Real Price_3'n= "Real Price (SPCOMP)";
  label 'Real Dividend_3'n= "Real Dividend (SPCOMP)";
  label 'Real Earnings_3'n= "Real Earnings (SPCOMP)";
  label 'Cyclically Adjusted PE Ratio_3'n= "Cyclically Adjusted PE Ratio (SPCOMP)";
run;
```

```
proc contents data=mylib.Tsupe; run;
proc print data=mylib.Tsupe label; run;
```

```
Output 52.6.1 Reading from Multiple Quandl Data Sets: Fuel, Gold, and S&P Composite Data Using
             COLLAPSE= Option
```

```
Fuels Used for Generating Electricity, Gold, and S&P Composite Stock Time Series
```
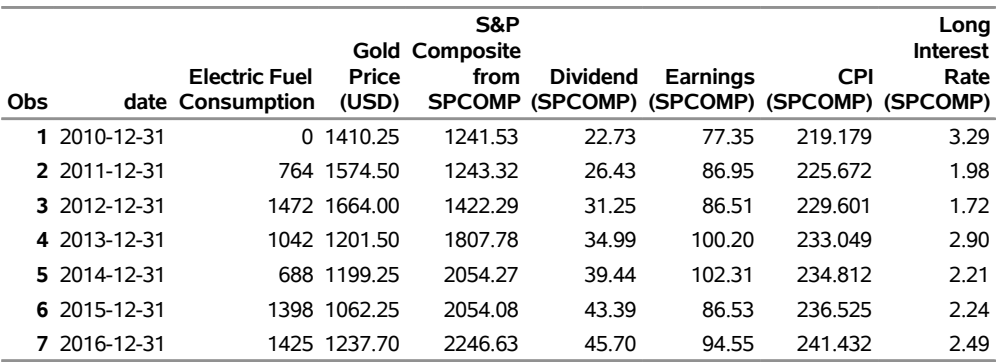

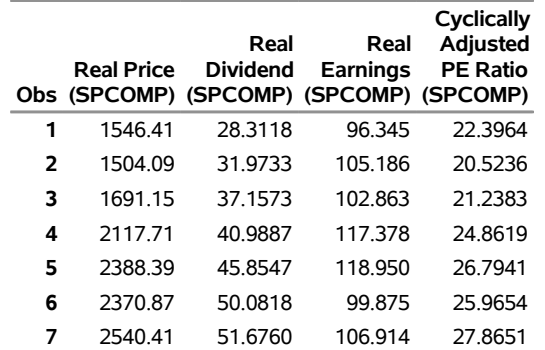

### **Example 52.7: Reading Multiple Columns of Data from a Quandl Data Table for Companies That Return Dividends**

This example shows how to retrieve data from a Quandl data table for tickers of companies whose dividends are greater than zero. The TABLESAPI=YES option is specified to allow the SASEQUAN interface engine to use the data tables API. The data table's name (specified in the TABLECODE= option) is 'QUOTEMEDIA/PRICES', which contains the end-of-day stock prices for the companies whose tickers are specified. Because no tickers are specified, the default is to retrieve all tickers whose companies satisfy the condition of returning dividends greater than zero. The QCOLUMNS= option specifies the columns to retrieve and to keep in the SAS output data set. The EXPRESSION= option specifies that only the data that contain the tickers of companies that return dividends greater than zero be kept in the SAS output data set. The date range for the month of July 2021 is specified by the START= and END= options. For brevity, only the first 35 observations are printed. The total observation count is 1,298.

```
options validvarname=any;
```

```
title 'Read Multiple Columns from QUOTEMEDIA/PRICES for Dividend-Yielding Stocks';
libname mylib "/sasusr/quan/doc/";
libname quandi sasequan "%sysget(Quandl)"
   APIkey='XXXXXXXXXXXXXXXXXXXX'
   tablesapi=yes
   tablecode='QUOTEMEDIA/PRICES'
   start='2021-07-01'
   end='2021-07-31'
   expression='dividend.gt=0'
   qcolumns='ticker,date,open,high,low,close,volume,dividend'
   outJSON=divstk
   ;
data mylib.myMdiv;
   set quandi.divstk;
run;
proc contents data=mylib.myMdiv; run;
proc print data=mylib.myMdiv(obs=35); run;
```
**Output 52.7.1** Retrieve Dividend-Yielding Stock Prices from QUOTEMEDIA/PRICES Table Using EXPRES-SION= Option

### **Obs ticker date open high low close volume dividend** A 2021-07-02 148.110 148.890 147.250 148.820 1400683 0.19400 AAA 2021-07-01 24.995 24.995 24.995 24.995 52 0.02400 ABBV 2021-07-14 116.870 117.550 116.390 117.360 6541867 1.30000 ABT 2021-07-14 118.120 118.300 116.860 117.170 4660282 0.45000 ACA 2021-07-14 55.780 56.380 54.470 54.540 109307 0.05000 ACI 2021-07-23 20.220 20.300 19.960 20.240 558958 0.10000 ACN 2021-07-14 313.050 315.520 312.530 314.390 1743804 0.88000 ACP 2021-07-22 11.120 11.188 11.100 11.100 100819 0.10000 ACU 2021-07-01 44.500 44.990 44.170 44.770 10935 0.13000 ACV 2021-07-09 34.910 35.500 34.910 35.400 15774 0.16700 ADC 2021-07-29 74.850 75.409 74.610 74.680 298510 0.21700 AEO 2021-07-08 34.320 35.350 33.320 34.940 7940426 0.18000 AES 2021-07-30 23.890 24.220 23.650 23.700 5208863 0.15050 AFB 2021-07-01 15.210 15.220 15.120 15.150 60971 0.05326 AFG 2021-07-14 123.470 125.000 123.034 123.380 400886 0.50000 AFG 2021-07-23 126.780 127.360 124.930 125.910 297772 2.00000 AFIN 2021-07-09 8.250 8.330 8.100 8.320 1263790 0.21250 AFINP 2021-07-01 26.900 27.000 26.211 26.580 24616 0.46875 AFT 2021-07-16 15.370 15.385 15.300 15.330 65959 0.08200 AGD 2021-07-22 12.100 12.100 11.940 12.000 30878 0.06500 AGG 2021-07-01 115.150 115.190 115.010 115.110 4744859 0.15551 AGGY 2021-07-26 52.720 52.739 52.622 52.638 47717 0.09000 AGM\_P\_C 2021-07-01 27.756 27.775 27.750 27.750 878 0.37500 AGM\_P\_D 2021-07-01 26.950 27.030 26.900 27.030 4900 0.35625 AGNC 2021-07-29 16.120 16.270 16.012 16.180 6270479 0.12000 AGX 2021-07-21 45.070 45.805 44.470 44.690 47683 0.25000 AGZ 2021-07-01 118.210 118.320 118.110 118.210 132188 0.06353 AGZD 2021-07-26 46.870 47.000 46.860 46.890 8777 0.06000 AIF 2021-07-16 15.430 15.470 15.360 15.360 36306 0.08500 AIO 2021-07-09 27.820 27.850 27.650 27.820 61646 0.12500 ALG 2021-07-14 147.170 147.170 144.510 145.410 17644 0.14000 ALLY 2021-07-30 51.570 52.580 51.090 51.360 2405379 0.25000 ALTY 2021-07-06 13.600 13.640 13.530 13.610 33684 0.07060 AM 2021-07-27 10.020 10.020 9.550 9.630 3887434 0.22500 AMOV 2021-07-15 16.170 16.340 15.800 16.010 11768 0.19996

#### **Read Multiple Columns from QUOTEMEDIA/PRICES for Dividend-Yielding Stocks**

### **Example 52.8: Reading All Columns of Data from a Quandl Data Table for IBM, Apple, and Microsoft**

This example shows how to retrieve data from a Quandl data table for the tickers IBM, AAPL, and MSFT, respectively. The data table's name (specified in the TABLECODE= option) is 'QUOTEMEDIA/PRICES', which contains the end-of-day stock prices for the companies whose tickers are specified. Because three tickers are specified in the TICKERLIST= option, only the observations for IBM, AAPL, and MSFT are returned. No QCOLUMNS= option is specified, so all columns are retrieved. The date range for the month of July 2021 is specified by the START= and END= options.

```
options validvarname=any;
```

```
title 'Read All Columns from Quandl Table QUOTEMEDIA/PRICES for IBM, AAPL, and MSFT';
libname mylib "/sasusr/quan/doc/";
libname quandi sasequan "%sysget(Quandl)"
  APIkey='XXXXXXXXXXXXXXXXXXXX'
   tablesapi=yes
  tablecode='QUOTEMEDIA/PRICES'
   start='2021-07-01'
   end='2021-07-31'
   tickerlist='IBM,AAPL,MSFT'
   outJSON=eodTmix
   ;
data mylib.mymix;
   set quandi.eodTmix;
run;
proc contents data=mylib.mymix; run;
proc print data=mylib.mymix; run;
```
**Output 52.8.1** Read All Columns of QUOTEMEDIA/PRICES for IBM, AAPL, and MSFT

**Read All Columns from Quandl Table QUOTEMEDIA/PRICES for IBM, AAPL, and MSFT**

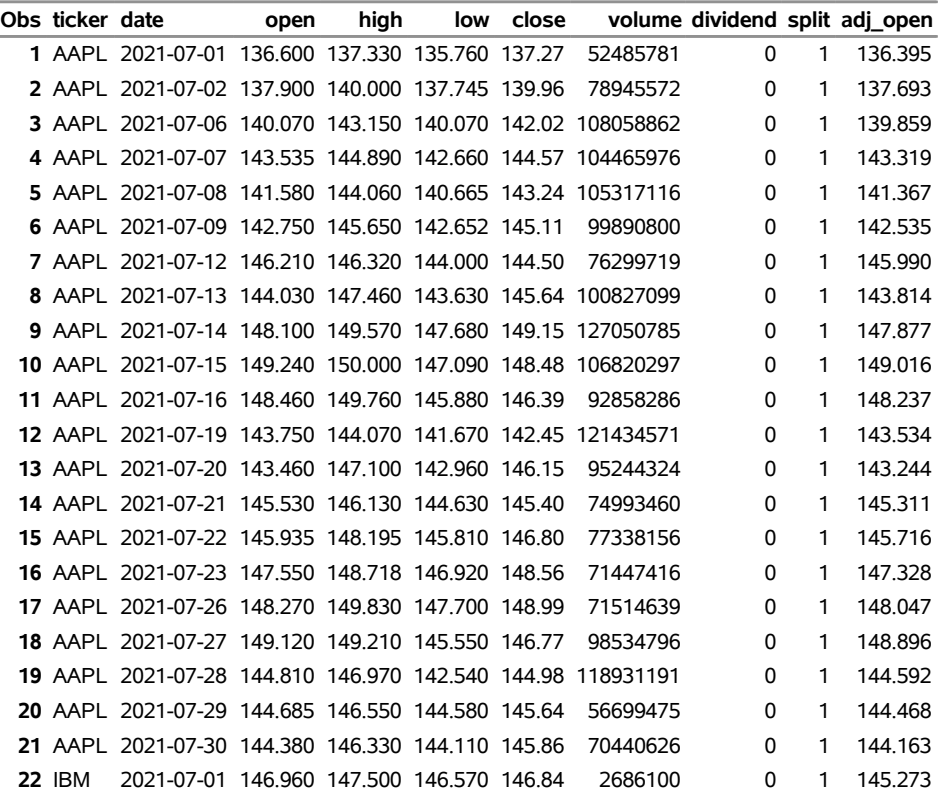

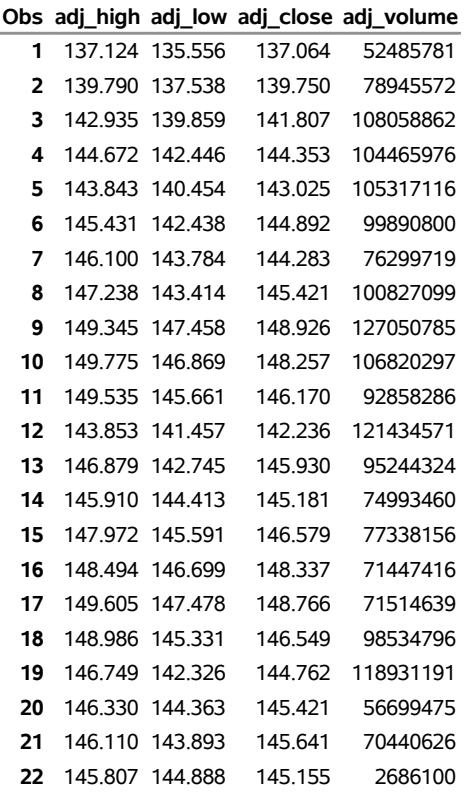

**Output 52.8.1** *continued*

### **Read All Columns from Quandl Table QUOTEMEDIA/PRICES for IBM, AAPL, and MSFT**

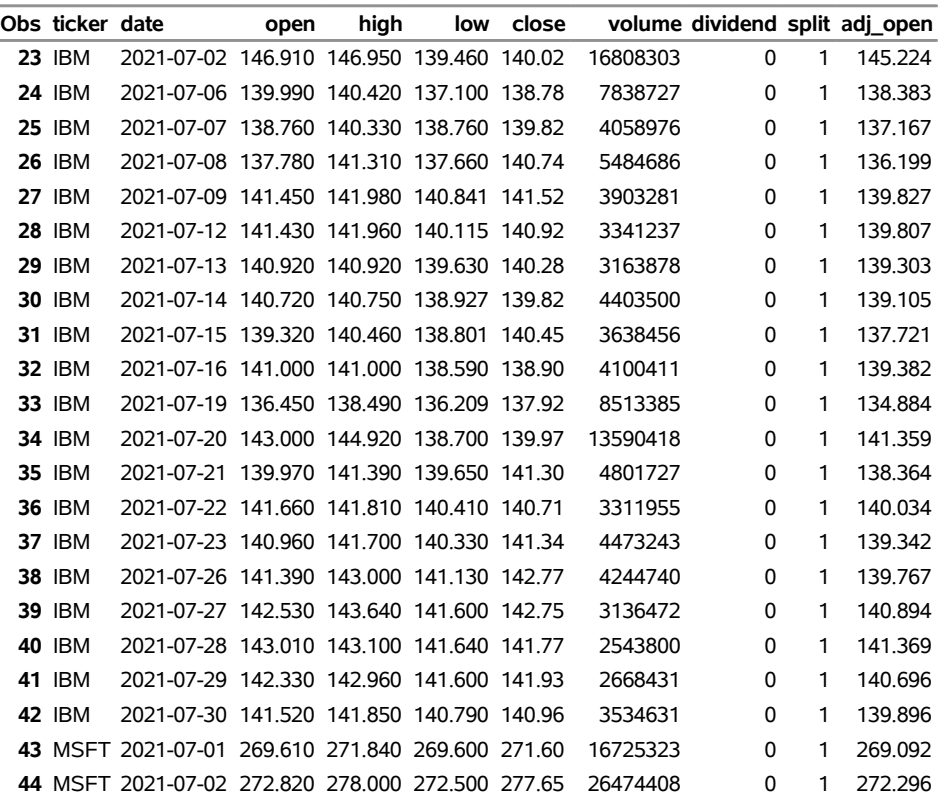

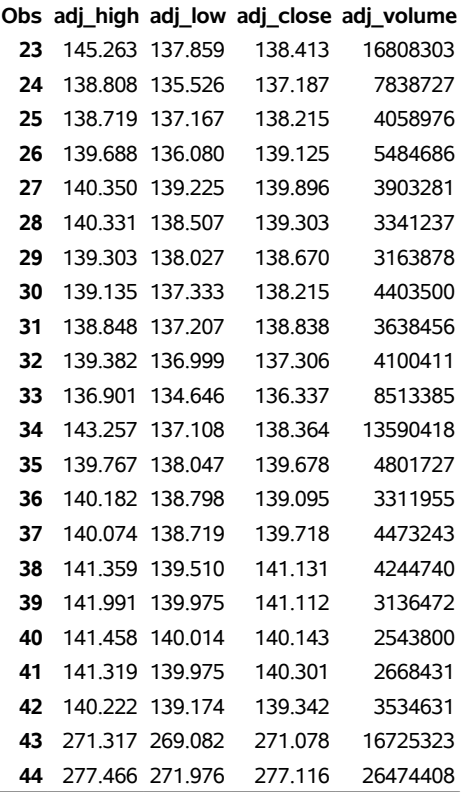

### **Output 52.8.1** *continued*

### **Read All Columns from Quandl Table QUOTEMEDIA/PRICES for IBM, AAPL, and MSFT**

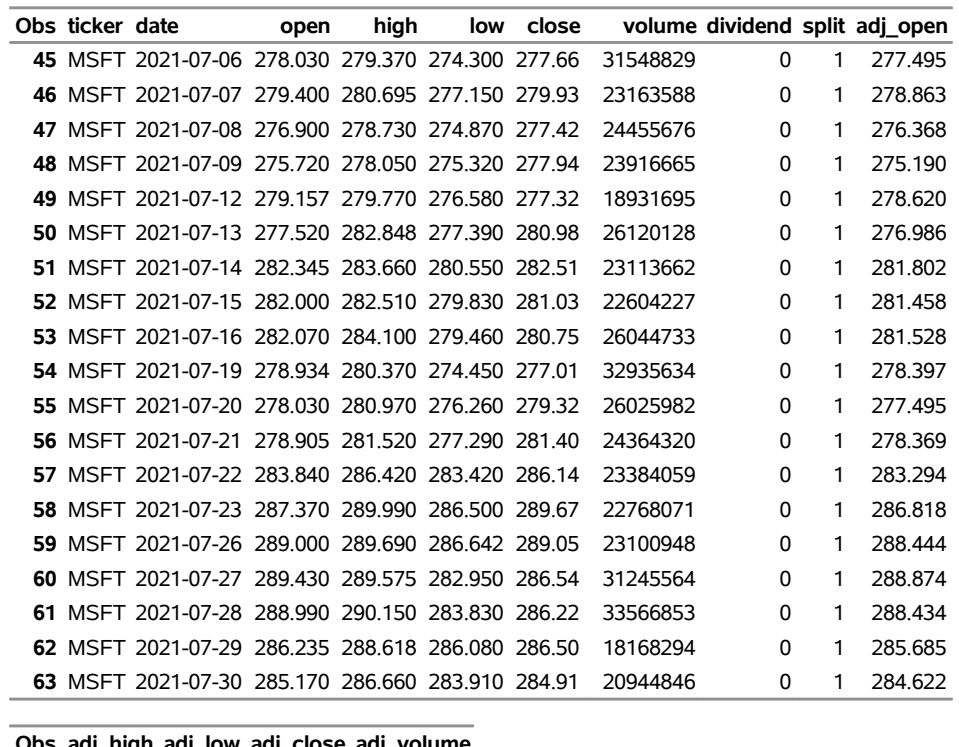

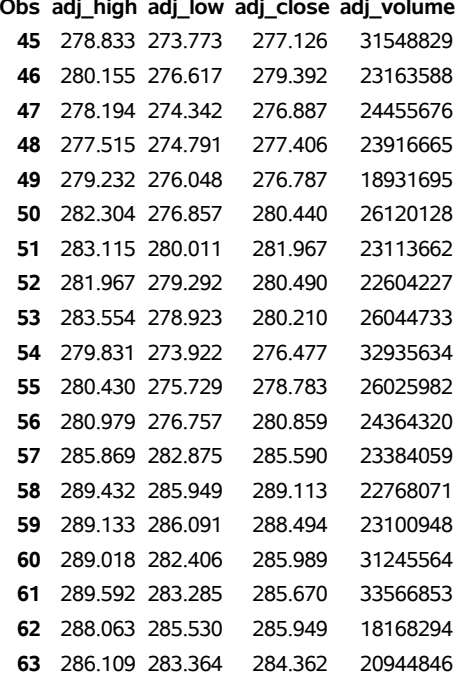

### **Example 52.9: Reading Prices Data from QUOTEMEDIA/PRICES Table Using the CURSOR\_ID= Option**

This example shows how to retrieve a specific page of data from a Quandl data table for all tickers by using a cursor ID to retrieve the next page of data. The cursor ID for the next page of data is shown in the SAS listing in the POSTS1.META data set and is named NEXT\_CURSOR\_ID. To be able to specify the cursor ID, first run the following SAS code without the CURSOR\_ID= option. Then you can rerun the program a second time and specify the cursor ID given by the first run's NEXT\_CURSOR\_ID. If you want, you can repeat this process, updating the CURSOR\_ID= option each time until you get to the end of the data. You will know when you reach the end of the data because the NEXT\_CURSOR\_ID value will be '.' (a missing value).

The data table's name (specified in the TABLECODE= option) is 'QUOTEMEDIA/PRICES', which contains the end-of-day stock prices for the companies whose tickers are specified in the QCOLUMNS= option. No TICKERLIST= option is specified, so all tickers are retrieved. The date range for the month of July 2021 is specified by the START= and END= options.

```
options validvarname=any;
```

```
title 'Read from Quandl Table, QUOTEMEDIA/PRICES, for All Tickers';
libname mylib "/sasusr/quan/doc/";
libname quandi sasequan "%sysget(Quandl)"
   APIkey='XXXXXXXXXXXXXXXXXXXX'
   tablesapi=yes
   tablecode='QUOTEMEDIA/PRICES'
   start='2021-07-01'
   end='2021-07-31'
   qcolumns='ticker,date,open,high,low,close,volume,dividend'
   outJSON=curstock
   cursor_id='djFfNzEzNjc0MjVfMTYzMTE5NTY3NA=='
   ;
data mylib.mycur;
   set quandi.curstock;
run;
proc contents data=mylib.mycur; run;
proc print data=mylib.mycur(firstobs=9970 obs=10000); run;
```
**Output 52.9.1** Retrieve Prices from QUOTEMEDIA/PRICES Table Using the CURSOR\_ID= Option **Read from Quandl Table, QUOTEMEDIA/PRICES, for All Tickers**

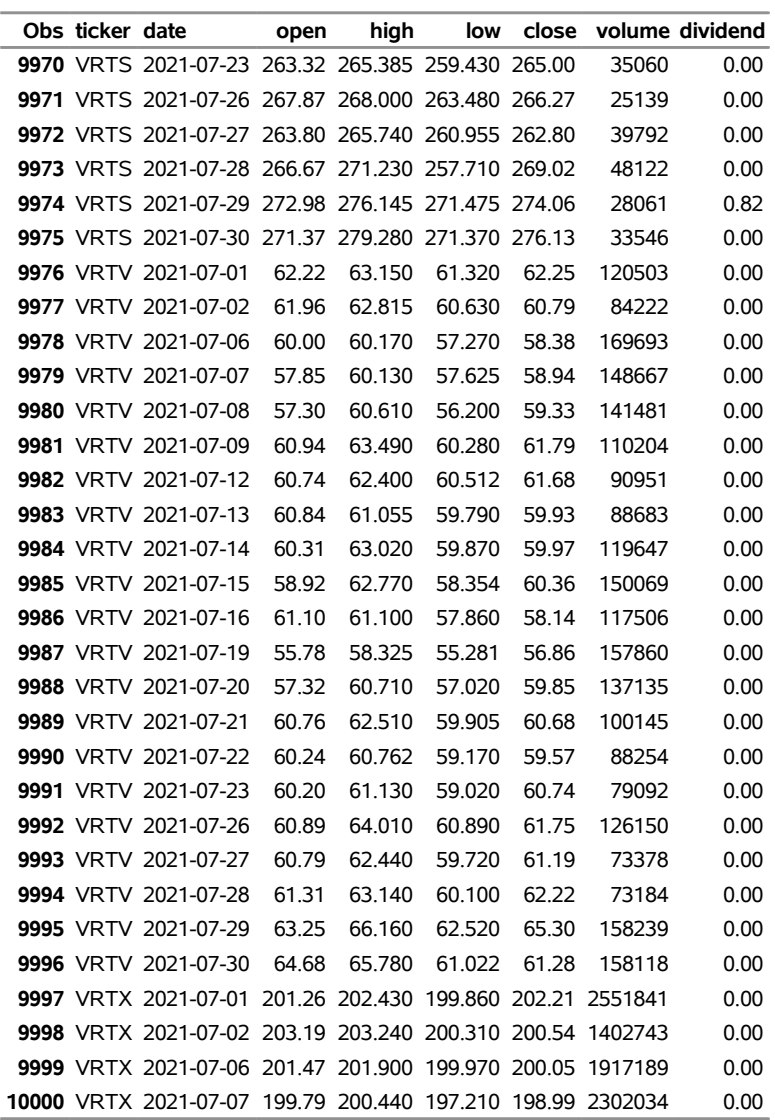

# **References**

- Federal Reserve Bank of St. Louis (2012). "Economic Research." Accessed November 7, 2012. [https:](https://research.stlouisfed.org/) [//research.stlouisfed.org/](https://research.stlouisfed.org/).
- Kamel, T. (2014a). "Data Sources." Accessed March 14, 2014. <https://www.quandl.com/search>.
- Kamel, T. (2014b). "Useful Lists." Accessed March 14, 2014. <https://blog.quandl.com/>.
- Kamel, T. (2014c). "Using the Quandl API." Accessed March 14, 2014. [https://www.quandl.com/](https://www.quandl.com/docs-and-help) [docs-and-help](https://www.quandl.com/docs-and-help).

Shiller, R. J. (2018). "Online Data." Accessed September 6, 2018. [http://www.econ.yale.edu/](http://www.econ.yale.edu/~shiller/data.htm) [~shiller/data.htm](http://www.econ.yale.edu/~shiller/data.htm).

# Chapter 53 The SASERAIN Interface Engine

### Contents [Overview: SASERAIN Interface Engine](#page-3776-0) . . . . . . . . . . . . . . . . . . . . . . . . . . . . 3771 [Getting Started: SASERAIN Interface Engine](#page-3777-0) . . . . . . . . . . . . . . . . . . . . . . . . . 3772 [Syntax: SASERAIN Interface Engine](#page-3780-0) . . . . . . . . . . . . . . . . . . . . . . . . . . . . . 3775 The LIBNAME *libref* [SASERAIN Statement](#page-3781-0) . . . . . . . . . . . . . . . . . . . . . . 3776 [Details: SASERAIN Interface Engine](#page-3787-0) . . . . . . . . . . . . . . . . . . . . . . . . . . . . . 3782 [World Weather Online API Key](#page-3788-0) . . . . . . . . . . . . . . . . . . . . . . . . . . . . . 3783 [SAS Output Data Set](#page-3788-1) . . . . . . . . . . . . . . . . . . . . . . . . . . . . . . . . . . . 3783 [SAS OUTXML File](#page-3788-2) . . . . . . . . . . . . . . . . . . . . . . . . . . . . . . . . . . . 3783 [SAS XML Map File](#page-3789-0) . . . . . . . . . . . . . . . . . . . . . . . . . . . . . . . . . . . 3784 [Examples: SASERAIN Interface Engine](#page-3789-1) . . . . . . . . . . . . . . . . . . . . . . . . . . . . 3784 [Example 53.1: Retrieving Weather Forecast Data for One Location](#page-3789-2) . . . . . . . . . . 3784 [Example 53.2: Retrieving the Two-Day Local Weather Forecast for One Location](#page-3791-0) . . . 3786 [Example 53.3: Retrieving the Local Weather Forecast for One Location](#page-3793-0) . . . . . . . . 3788 [Example 53.4: Retrieving the Local Weather Forecast for Three Locations](#page-3794-0) . . . . . . 3789 [Example 53.5: Retrieving Current Conditions for One Location](#page-3797-0) . . . . . . . . . . . . 3792 [Example 53.6: Retrieving Historical Weather Data for Two Cities for a Date Range](#page-3798-0) . . 3793 [References](#page-3799-0) . . . . . . . . . . . . . . . . . . . . . . . . . . . . . . . . . . . . . . . . . . . 3794

# <span id="page-3776-0"></span>**Overview: SASERAIN Interface Engine**

The SASERAIN interface engine enables SAS users to retrieve weather data from the World Weather Online website. This website offers access to time series of weather data such as temperature, precipitation (rainfall), weather description, weather icon, and wind speed. These time series are updated at intervals that the user selects. The weather time series on the World Weather Online website contain observation or measurement periods that are associated with data values.

The SASERAIN interface engine uses the LIBNAME statement to enable you to download World Weather Online data and to specify which weather data time series you want to retrieve based on location. You can then use the SAS DATA step to perform further subsetting and to store the resulting time series in a SAS data set.

There are two types of major weather application interfaces (APIs) that return World Weather Online data for the SASERAIN engine. The first type is a local weather API that returns forecasting data and current conditions data, which usually start with today and end with tomorrow's forecast. You can request up to 15 days of premium local weather forecast data. The SASERAIN engine supports only the premium local weather API because World Weather Online has discontinued the nonpremium API. The default range for the SASERAIN engine is 2 days. You can use the premium local weather forecast API if you subscribe to the premium service and also specify your premium API key. The premium API key provides a maximum date range of 15 days.

The second type of API is a historical weather API that returns past weather. When you have a premium subscription, you can use a range that starts as early as July 1, 2008.

When no dates are specified, the default type of data that the SASERAIN interface engine returns is the local forecast weather data. NOTE: The SASERAIN interface uses the past weather API whenever a range of dates is specified by a start date and an end date.

You can choose to retrieve the following types of data for a single location or multiple locations:

- current conditions only
- local weather forecast only
- both current conditions and the local weather forecast
- 24-hour weather forecast only (the frequency is auto-set to 3 hours over one 24-hour period)
- historical (past) weather for a specified date range

The SASERAIN interface engine supports Linux X64 (LAX) and Windows. Although the SASERAIN engine uses the World Weather Online API, it is not endorsed or certified by World Weather Online. By using the SASERAIN interface engine, you are agreeing to comply with the World Weather Online terms of use, which are described on the web page at the following URL:

**<https://www.worldweatheronline.com/terms-and-conditions.aspx>**

# <span id="page-3777-0"></span>**Getting Started: SASERAIN Interface Engine**

You can query the World Weather Online database to retrieve the observations or data values for a list of time series by specifying the World Weather Online code for the location (q-code). The World Weather Online q-code consists of a location code such as one for City and Country, latitude and longitude, IP address, US zip code, UK/Canadian postal code, or airport code (IATA). To specify more than one location, list each q-code in the QUERY= option, and separate the locations with a semicolon. Neither a comma nor a blank can be used as a separator between the q-codes, because one q-code can contain any number of commas or blanks.

You must also specify your unique World Weather Online premium API key (authentication token). To obtain your own unique API key, visit the World Weather Online website at the following URL:

#### **<https://developer.worldweatheronline.com/login.aspx>**

For more information about the web service (including pricing and premium service information), visit the website at the following URL:

**<https://developer.worldweatheronline.com/api/faq.aspx>**

The World Weather Online API key is a 31-character mixed-case alphanumeric string, such as "abCDefghijklmnopqrstuv123456789," and is represented by 'XXXXXXXXXXXXXXXXXXXXXXXXXXXXX' in the APIKEY= option in the following example. In addition, the example URLs in this section and in the section ["Examples: SASERAIN Interface Engine"](#page-3789-1) on page 3784 use the same World Weather Online API key as the argument *your\_rain\_apikey*.

After you have your assigned World Weather Online API key and have agreed to the World Weather Online terms of use, you can use your API key to access the World Weather Online data, as shown in the following example.

The statements that follow enable you to access the weather for London, Paris, and Dubai. For brevity of output, the request is for only one day (NUM\_OF\_DAYS=1), which starts with today. The FX24=YES option returns observations at a frequency of every 3 hours with an additional observation for the 24-hour average (the value of the TIME variable is 24), and the observations are sorted in chronological order. For brevity, only the current conditions output is shown in [Figure 53.1.](#page-3778-0)

```
options validvarname=any;
```

```
title 'Retrieve Weather Data for London, Paris, and Dubai';
libname mylib "/sasusr/rain/doc";
libname rain saserain "/sasusr/rain/test"
   QUERY='London,United Kingdom;Paris,France;Dubai,United Arab Emirates'
   FX24=yes
   CONDITIONS=yes
   OUTXML=tricky
   AUTOMAP=replace
  MAPREF=MyMap
   XMLMAP="/sasusr/rain/test/tricky.map";
   APIKEY='XXXXXXXXXXXXXXXXXXXXXXXXXXXXX'
   NUM_OF_DAYS=1
  FORMAT=xml;
data mylib.my24a;
   set rain.tricky;
run;
proc contents data=mylib.my24a; run;
proc print data=mylib.my24a; run;
libname condo "/sasusr/rain/test";
data mylib.mycca;
   set condo.cc_tricky;
run;
proc contents data=mylib.mycca; run;
proc print data=mylib.mycca; run;
```
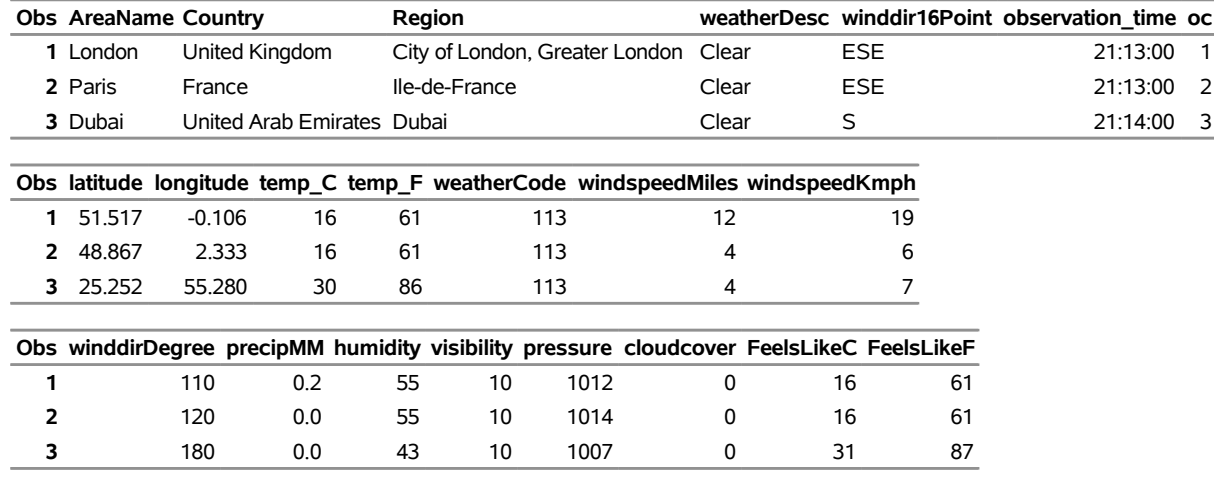

### **Figure 53.1** Current Conditions for London, Paris, and Dubai **Retrieve Weather Data for London, Paris, and Dubai**

The XML data that the World Weather Online website returns are placed in a file that is named by the OUT-XML= option—in this case, *TRICKY1.xml*. NOTE: The SASERAIN engine appends a numeral to the XML file name, and the file extension (.xml) is excluded from the file name that appears in the OUTXML= option. When the SET statement is executed, the XML data are read into a SAS data set named TRICKY.sas7bdat, which resides in the location given inside the string enclosed in double quotation marks in the SASERAIN LIBNAME statement.

You could use either a SAS macro variable or a system environment variable to store the value of your World Weather Online API key so that the key does not appear explicitly in your SAS code. The XML map that is created is assigned the full path name that the XMLMAP= option specifies. The SASERAIN engine appends a numeral to the XML file name to indicate the position of the World Weather Online location code in the QUERY= option.

The QUERY= option specifies the list of World Weather Online locations that you want to retrieve weather data for. This option accepts a string, enclosed in single quotation marks, that denotes a list of one or more World Weather Online locations that you select (keep) in the resulting SAS data set. The result, TRICKY, is named in the DATA step and is shown in [Figure 53.1.](#page-3778-0) The preceding example uses three World Weather Online location codes. London, which is in the first position of the QUERY= option, has the numeral 1 appended to the name of the XML file, resulting in *TRICKY1.xml*. Paris is in the second position of the QUERY= option, so the numeral 2 is appended to the name of the XML file, resulting in *TRICKY2.xml*. Dubai is in the third position of the QUERY= option, so the numeral 3 is appended to the name of the XML file, resulting in *TRICKY3.xml*. The SASERAIN engine merges the three XML files to produce one merged output data set named TRICKY.sas7bdat. The current conditions data set is named CC\_TRICKY. The second DATA step uses the SET statement to read the current conditions data into a new data set named MYCCA. These data are shown in [Figure 53.1.](#page-3778-0)

It is more efficient to use the DATA step to store your World Weather Online data in a SAS data set and then refer to the SAS data set directly in your PROC PRINT or PROC SGPLOT statement. You can also refer to the SASERAIN libref directly, as in the statement
#### **proc print data=rain.tricky;**

This statement uses the member name, TRICKY, in the PROC PRINT statement which invokes the RAIN libref to run the SASERAIN engine. This usage of the member name, TRICKY, corresponds to specifying the OUTXML=TRICKY option. Although using this statement might seem easier, it is not as efficient, because every time you use the SASERAIN libref, the SASERAIN interface engine reads the entire XML file into SAS again. So it is better to refer to the SAS data set repeatedly than to invoke the interface engine repeatedly. For another example that uses more SASERAIN LIBNAME statement options, see the section ["Examples:](#page-3789-0) [SASERAIN Interface Engine"](#page-3789-0) on page 3784.

## **Syntax: SASERAIN Interface Engine**

The SASERAIN interface engine uses standard engine syntax to read the observations or data values for one or more World Weather Online data sets that can each contain one or more time series. [Table 53.1](#page-3780-0) summarizes the options that the SASERAIN engine uses. In addition, there is one required option: APIKEY='*rain\_api\_key*'.

<span id="page-3780-0"></span>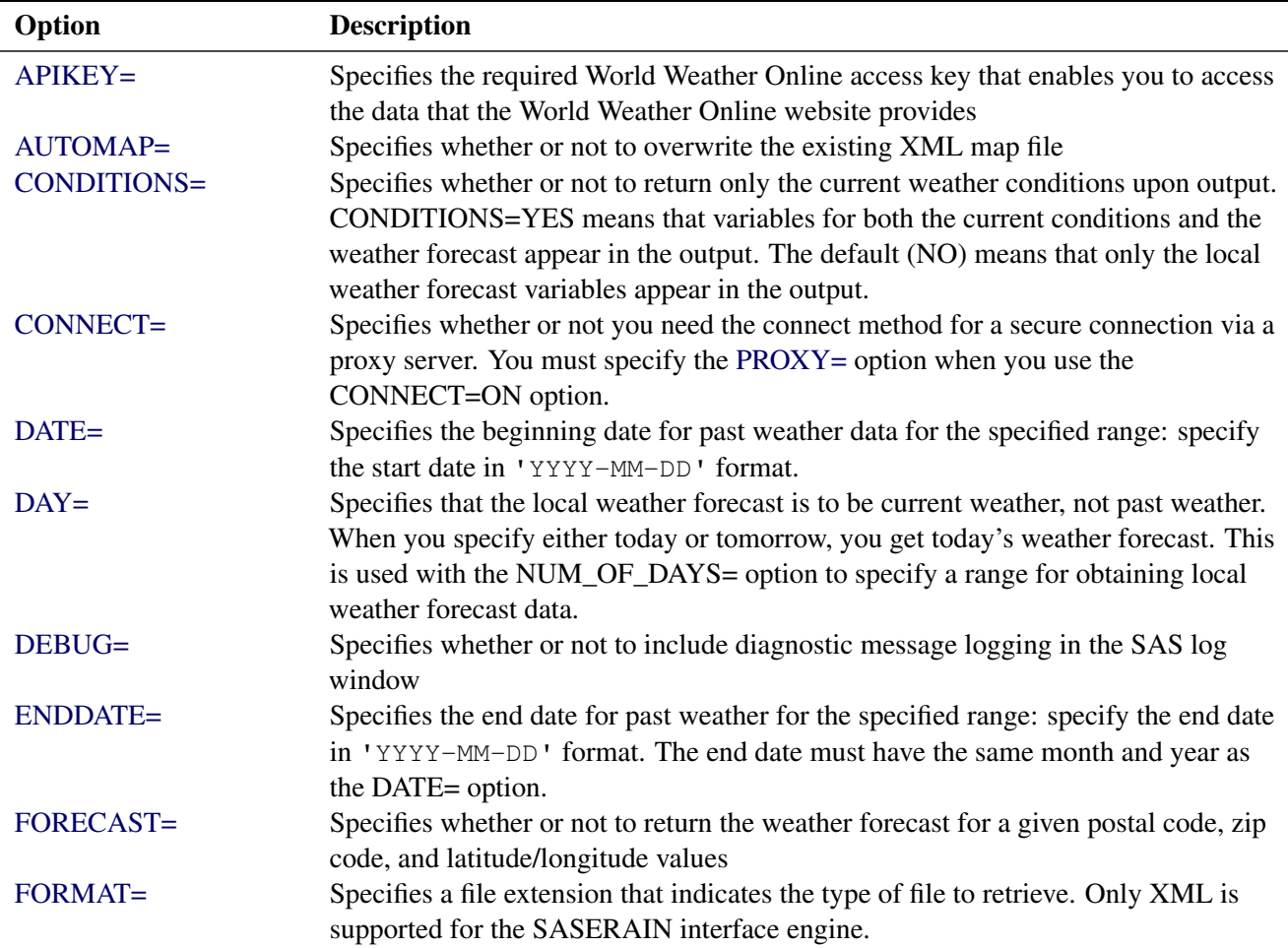

**Table 53.1** Summary of LIBNAME *libref* SASERAIN Options

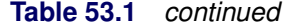

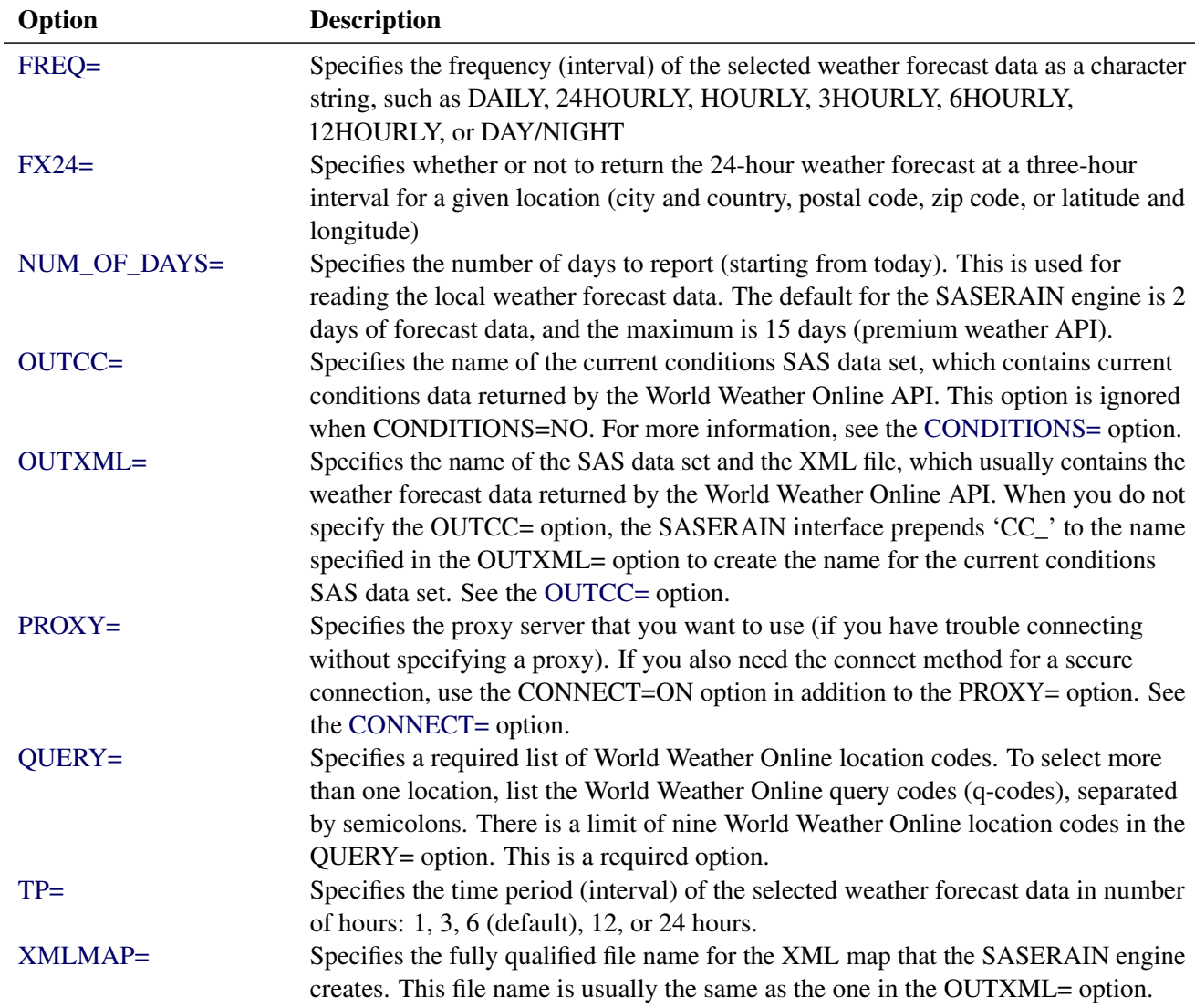

## <span id="page-3781-0"></span>**The LIBNAME** *libref* **SASERAIN Statement**

**LIBNAME** *libref* **SASERAIN '***physical-name***'** *options* **;**

The LIBNAME statement assigns a SAS library reference (libref) to the physical path of the directory of World Weather Online data files in which the downloaded World Weather Online XML data are stored. The required *physical-name* argument specifies the location of the folder where your World Weather Online XML data reside. It should end with a backslash if you are in a Windows environment and a forward slash if you are in a UNIX environment.

You can specify the following *options* in the LIBNAME *libref* SASERAIN statement.

#### <span id="page-3782-0"></span>**APIKEY='***rain\_apikey***'**

specifies the World Weather Online authentication token or access key that enables you to access the data that the World Weather Online website provides. This access key is a 29-character mixed-case alphanumeric string, and it is required. It must be enclosed in single quotation marks. You can request your *rain\_apikey* by visiting the website at the following URL:

#### **<https://www.worldweatheronline.com/developer/signup.aspx>**

#### <span id="page-3782-1"></span>**AUTOMAP=REPLACE | REUSE**

specifies whether or not to overwrite the existing XML map file.

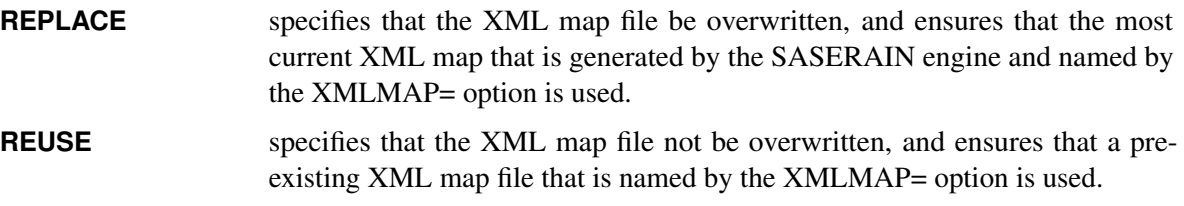

By default, AUTOMAP=REPLACE.

#### <span id="page-3782-2"></span>**CONDITIONS=ONLYCC | YES | NO**

specifies whether or not to return only current conditions data. CONDITIONS=ONLYCC enables the SASERAIN interface to output the current conditions data but not the forecast data. For more about current conditions, see [Table 53.2.](#page-3783-6)

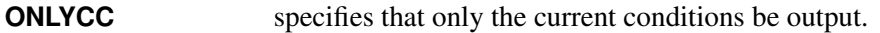

**YES** specifies that the current conditions be output.

**NO** specifies that the current conditions variables be excluded from the output.

By default, the SASERAIN engine uses CONDITIONS=NO and FORECAST=YES. Specify CONDI-TIONS=YES to create both the current conditions output data set (named in the OUTCC= option) and the weather forecast output data set (named in the OUTXML= option). When the OUTCC= option is not specified, the prefix 'CC\_' is added to the name specified in the OUTXML= option. For more information, see the [FORECAST=](#page-3783-5) and [OUTCC=](#page-3786-1) options. The SASERAIN engine issues a warning when both past weather and current conditions are selected in the same SASERAIN LIBNAME statement.

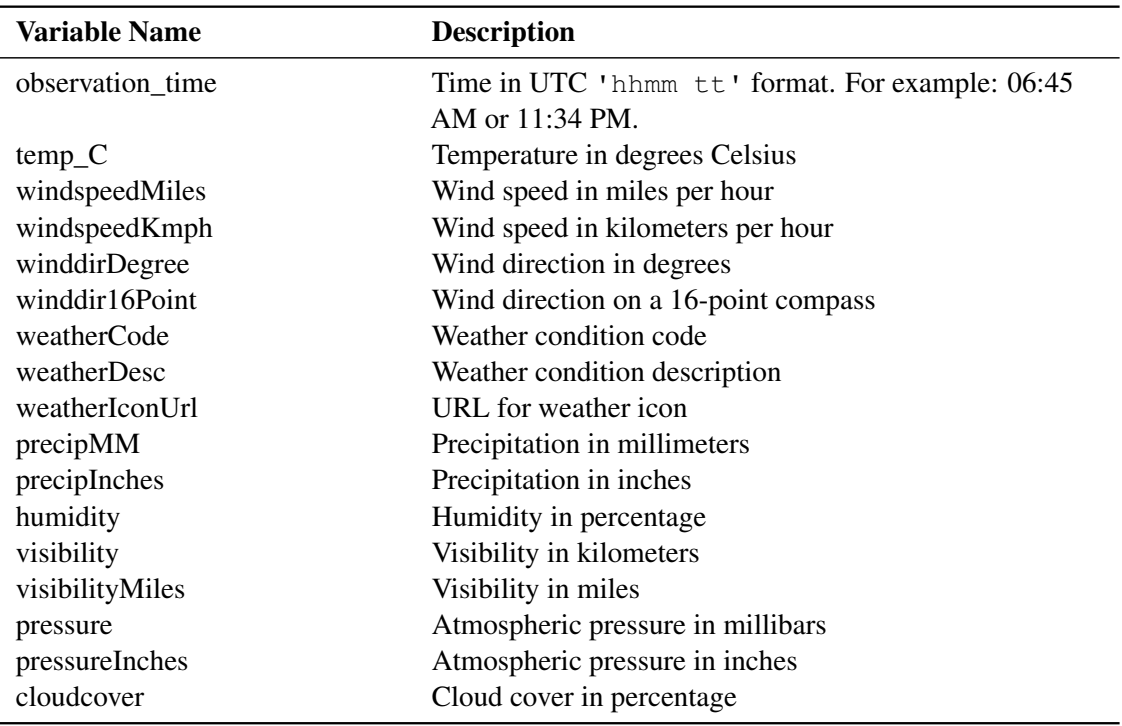

<span id="page-3783-6"></span>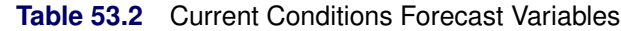

#### <span id="page-3783-0"></span>**CONNECT=ON | OFF**

specifies whether or not to use the connect method along with the PROXY= option. NOTE: You must use the PROXY= option and specify your proxy server in addition to the CONNECT=ON option when you want to use the connect method. For more information about a secure connection, see the [PROXY=](#page-3786-0) option.

#### <span id="page-3783-1"></span>**DATE=***rain\_date\_start*

specifies the start date for requesting past (historical) weather data: specify 'YYYY-MM-DD' (format for the *rain\_date\_start*). The earliest start date for premium users is July 1, 2008.

#### <span id="page-3783-2"></span>**DAY=TODAY | TOMORROW**

specifies the start date for the local current weather forecast: specify today or tomorrow, but results are the same—they start today. If you want a start date other than today, then use the DATE= option. Use the NUM\_OF\_DAYS= option to specify the number of days to report.

#### <span id="page-3783-3"></span>**DEBUG=ON | OFF**

specifies whether or not to include diagnostic message logging in the SAS log window. This information can be very useful for troubleshooting a problem.

#### <span id="page-3783-4"></span>**ENDDATE=***rain\_date\_enddate*

specifies the end date for the range to report past weather: 'YYYY-MM-DD' (format for the *rain* date enddate). The earliest start date (which you specify in the DATE= option) for premium past weather is July 1, 2008, but the ENDDATE= option must have the same month and year as the start date. The date must be enclosed in single quotation marks. The ENDDATE= option

<span id="page-3783-5"></span>is not required, and the default range is 2 days.

#### **FORECAST=YES | NO**

specifies whether or not to return the weather forecast for a given location (city and country, postal code, zip code, or latitude and longitude values). By default, the SASERAIN engine uses FORECAST=YES. For more about weather forecast variables, see [Table 53.3.](#page-3784-0) When the type of data is not specified in the LIBNAME statement options, the SASERAIN engine defaults to normal weather forecast data and automatically defaults to the FX=YES option. Use either the FX24= option or the FX= option (but not both). When you specify FX24=YES, you do not need to specify any interval (FREQ= option) or any range specification, because the default is 24 hours of data at an interval of every 3 hours (and an extra observation for the 24-hour average).

<span id="page-3784-0"></span>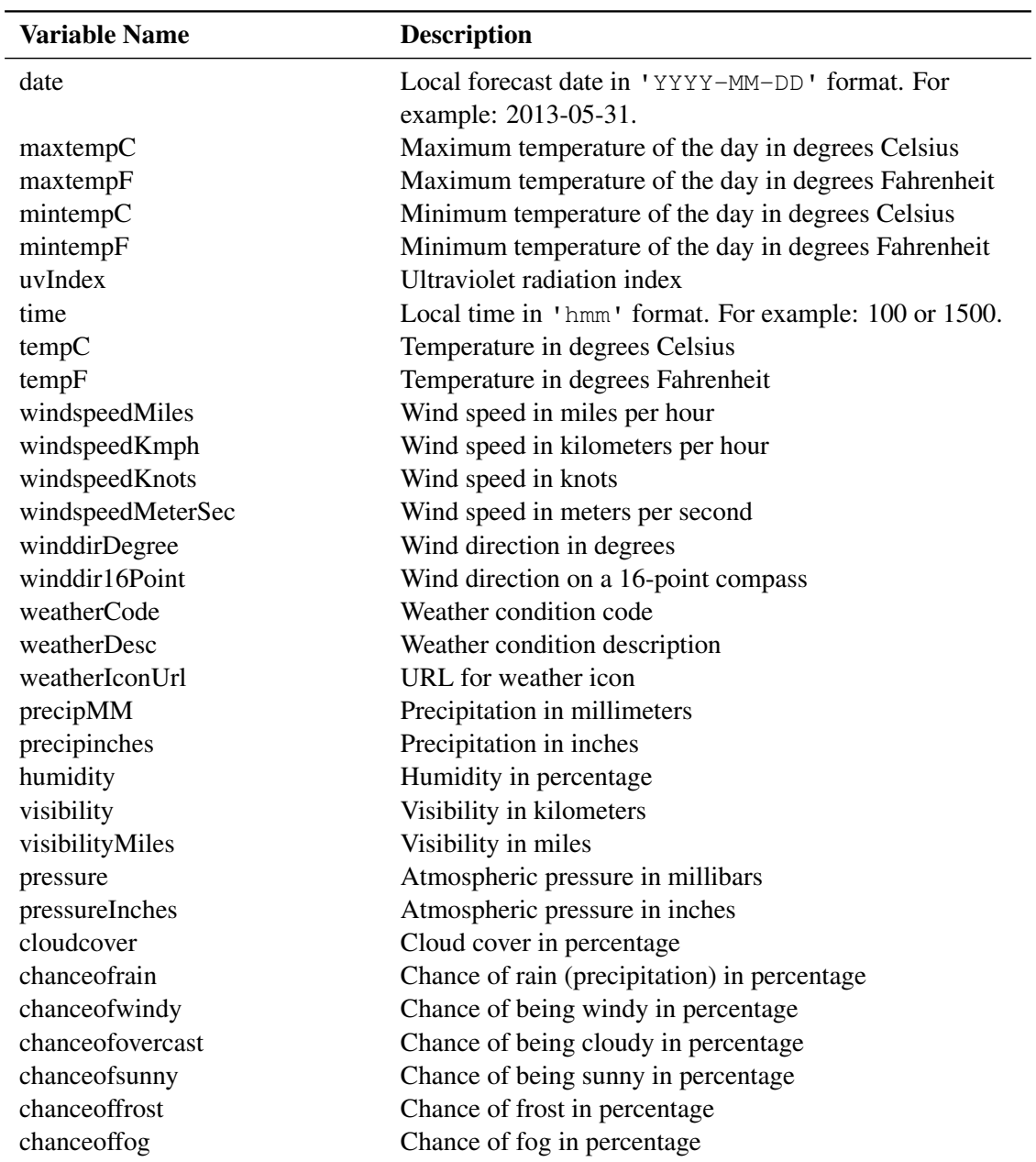

**Table 53.3** Weather Forecast Variables

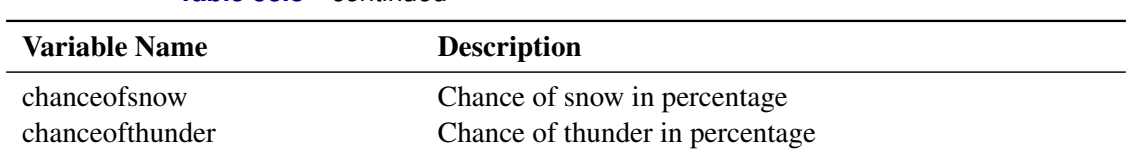

#### **Table 53.3** *continued*

#### <span id="page-3785-0"></span>**FORMAT=XML**

specifies the format of the file to be retrieved from the World Weather Online website. Although World Weather Online can report data in many formats, the SASERAIN engine supports only the XML format.

#### <span id="page-3785-1"></span>**FREQ=DAILY | HOURLY | 3HOURLY | 6HOURLY | 12HOURLY | 24HOURLY | DAY/NIGHT**

specifies the frequency of the weather data. In World Weather Online weather forecast data, the highest frequency is hourly, and the lowest frequency is daily.

The FREQ= option is not required, and the default interval value is 6 hours.

#### <span id="page-3785-2"></span>**FX24=YES | NO**

specifies whether or not to return the 24-hour weather forecast at a three-hour interval for city/country, postal code, zip code, and latitude/longitude values. By default, the SASERAIN engine uses FX24=NO. When the type of data is not specified in the LIBNAME statement options, the SASERAIN engine defaults to normal weather forecast data and automatically defaults to the FX=YES option. NOTE: Use either the FX24= option or the FX= option (but not both). When you specify FX24=YES, you do not need to specify any interval (FREQ= option) or any range specification, because the default is 24 hours of data at an interval of 3 hours, but there is also an extra observation for the 24-hour averages for the reported variables.

#### **MAPREF=***rain\_xmlmapref*

specifies the fileref to use for the map assignment. For an example of the SASERAIN engine that uses the MAPREF= and XMLMAP= options in the FILENAME statement in order to assign a file name, as in the following statement, see the section ["Examples: SASERAIN Interface Engine"](#page-3789-0) on page 3784:

#### **FILENAME MyMap "/sasusr/rain/test/gstart.map";**

<span id="page-3785-3"></span>You can use the MAPREF= and XMLMAP= options to control where the map resides, what you name the map, and how you refer to it with a fileref. You can use the OUTXML= option to name your XML data file. It is placed in the current working folder. The SAS data set that is created (when the XML data are read into SAS) is placed in the folder specified by *physical-name,* and you can reference it by using the myLib libref in your SASERAIN LIBNAME statement. This is shown in the section ["Examples: SASERAIN Interface Engine"](#page-3789-0) on page 3784, inside the DATA step in the SET statement. The SET statement reads observations from the input data set myLib.GSTART and stores them in a SAS data set named HowCool.

#### **NUM\_OF\_DAYS=***rain\_numdays*

specifies the number of days to report local weather (starting from today). The maximum is 15 days.

#### <span id="page-3786-1"></span>**OUTCC=***rain\_outcc*

specifies the name of the SAS data set where the current conditions data that are returned from the World Weather Online website are stored. When OUTCC= option is not specified, the SASERAIN interface stores the current conditions data in a SAS data set named by adding the prefix 'CC\_' to the name specified in the OUTXML= option. If there is no request for current conditions data, then the OUTCC= option is ignored.

#### <span id="page-3786-2"></span>**OUTXML=***rain\_xmlfile*

specifies the name of both the XML file (downloaded) and the SAS data set created when the XML data are read into SAS. Each World Weather Online location code that is listed in the QUERY= option is given a positional numeral: 1 for the first code in the QUERY= option, 2 for the second code, and so on. The SASERAIN engine appends this numeral to the file name of the XML of each data set that the website returns. When all the XML files are retrieved, the data are merged into a SAS data set. When only one World Weather Online location code is specified in the QUERY= option, the file name has the numeral 1 appended to the OUTXML file name. By default, OUTXML=RAIN, which creates a file named *RAIN1.xml* in the current working directory. The SAS data set that is created when the XML data are read into SAS is placed in the folder specified by the physical path in the LIBNAME libref SASERAIN statement.

#### <span id="page-3786-0"></span>**PROXY="***rain\_proxyserver***"**

specifies which proxy server to use. This option is not required. The specified proxy server is used only when a connection-refused error or a connection-timed-out error occurs. For *rain proxyserver*, specify the server's HTTP address followed by a colon and the port number, and enclose that string in double quotation marks; for example, PROXY="http://inetgw.unx.sas.com:8118". See also the [CONNECT=](#page-3783-0) option.

#### <span id="page-3786-3"></span>**QUERY=***'rain\_qcode\_list'*

specifies the list of World Weather Online locations for the data sets that contain the time series to be included in the output SAS data set. There is a limit of nine World Weather Online location codes in the QUERY= option. The argument *'rain\_qcode\_list'* is semicolon-delimited and must be enclosed in single quotation marks. For example:

```
QUERY='QCODE1;QCODE2;...QcodeN'}
```
Each **QCODE** specifies a weather data location in one of the following location formats:

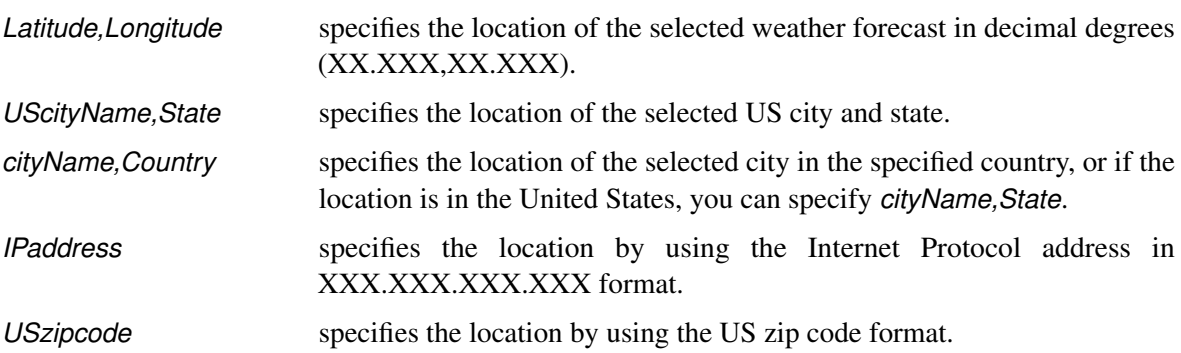

*UK\_CANpostalcode* specifies the location by using the United Kingdom or Canadian postal code format.

You can specify a maximum of nine q-code locations in the QUERY= option, separated by semicolons. Each q-code can contain commas, blanks, or both. The QUERY= option is required.

#### <span id="page-3787-0"></span>**TP=1 | 3 | 6 | 12 | 24**

specifies the number of hours in a time period. In World Weather Online weather forecast data, the highest frequency is 1 (hourly), and the lowest frequency is 24 (daily).

The TP= option is not required, and the default interval value is 6 hours.

#### <span id="page-3787-1"></span>**XMLMAP=***rain\_xmlmapfile*

specifies the fully qualified name of the location where the XML map file is automatically stored.

## **Details: SASERAIN Interface Engine**

The SASERAIN interface engine enables SAS users to access time series data that are stored in World Weather Online data sets that the World Weather Online website provides. Every World Weather Online data set is identified by a unique location code ID (which you specify in the QUERY= option). For example, London (England) is uniquely identified by the latitude and longitude that you obtain by using the search API on the web

page with the following URL:

```
https://api.worldweatheronline.com/premium/v1/search.ashx?query=LONDON,
UNITED%20KINGDOM&key=XXXXXXXXXXXXXXXXXXXXXXXXXXXX
```
When you specify the QUERY= option (for one to nine locations), the SASERAIN engine automatically calls the search API to find the unique latitude and longitude for each location that you want. If the request is ambiguous (too vague), then the SASERAIN engine issues a warning that it is using the best first match, and then lists the three possible matches that were searched. If the wrong latitude and longitude for a location were selected, you c

an rerun the SASERAIN engine with a different QUERY= option from the list of possibilities that best match your desired location. NOTE: It is best to specify latitude and longitude if you are having difficulty pinpointing your desired location.

## **World Weather Online API Key**

The API key that is used in these examples, 'XXXXXXXXXXXXXXXXXXXXXXXXXXXXX', is for demonstration only. To successfully download data from the World Weather Online website, use your own World Weather Online API key, which is a 29-character mixed-case alphanumeric string. You can request your own API key by visiting the website at the following URL:

**<https://www.worldweatheronline.com/developer/signup.aspx>**.

### <span id="page-3788-1"></span>**SAS Output Data Set**

You can use a SAS DATA step to write the selected World Weather Online data to a SAS data set. This enables you to use SAS software to easily analyze the data. If you specify the name of the output data set in the DATA statement, the SAS engine supervisor creates a SAS data set that has the specified name in either the SAS Work library or, if specified, the SAS User library.

The contents of the SAS data set include the date of each observation and the name of each location whose weather data is read from the World Weather Online website.

The SASERAIN interface engine maintains the sort order, so the locations (q-codes) are sorted in the resulting SAS data set by the order that you specify in the QUERY= option, by date (time ID), and by variable (time series item name).

You can use the PRINT and CONTENTS procedures to print your output data set and its contents. Alternatively, you can view your SAS output observations by opening the desired output data set in a SAS Explorer window. You can also use the SQL procedure with your SASERAIN libref to create a custom view of your data.

### <span id="page-3788-0"></span>**SAS OUTXML File**

The SAS XML (XML format) data that are returned from the World Weather Online website are placed in a file that is named by the OUTXML= option. The SASERAIN interface engine creates a separate XML file for each World Weather Online code that you list in the QUERY= option. The engine numbers each data set's XML file in the order in which it appears in the QUERY= option, so the first data set has a 1 concatenated to the file name, the second data set has a 2 concatenated to the file name, and so on. When the QUERY= option contains more than one World Weather Online code, the variable names also have the same numeral concatenated to them. This naming convention enables the engine to merge all the selected time series into one SAS data set while preserving the identity of each time series. The SAS XML data are placed in the current working directory. The SAS data set created when the XML data are read into SAS is placed in the location specified by the *physical-name* in the LIBNAME *libref* SASERAIN statement, which is described in the section "The LIBNAME *libref* [SASERAIN Statement"](#page-3781-0) on page 3776.

### **SAS XML Map File**

The XML map that (by default) is automatically created is assigned the full path name that you specify in the XMLMAP= option in your LIBNAME *libref* SASERAIN statement. The map file is either reused (not overwritten) if you specify AUTOMAP=REUSE or overwritten by a new map if you specify AU-TOMAP=REPLACE (the default). The SASERAIN interface engine invokes the XMLV2 engine to create the map and to read the data into SAS.

## <span id="page-3789-0"></span>**Examples: SASERAIN Interface Engine**

### **Example 53.1: Retrieving Weather Forecast Data for One Location**

When you are specifying one location by city, it is important to also specify the country. Because spaces are allowed in city names and country names, a comma (without spaces) is required to separate the city name from the country name. The following statements enable you to access the World Weather Online data for Paris. The output is shown in [Output 53.1.1.](#page-3789-1)

```
options validvarname=any;
title 'World Weather Online Data for Paris';
LIBNAME myLib saserain "%sysget(RAIN_DATA)"
  OUTXML=gstart
  AUTOMAP=replace
  MAPREF=MyMap
  XMLMAP="%sysget(RAIN_DATA)gstart.map"
  APIKEY='XXXXXXXXXXXXXXXXXXXX'
   QUERY='Paris,France'
   FORMAT=xml
  NUM_OF_DAYS=1;
data howCool;
   set myLib.gstart ;
run;
proc contents data=howCool; run;
proc print data=howCool(obs=6); run;
```
#### **Output 53.1.1** World Weather Online Data for Paris

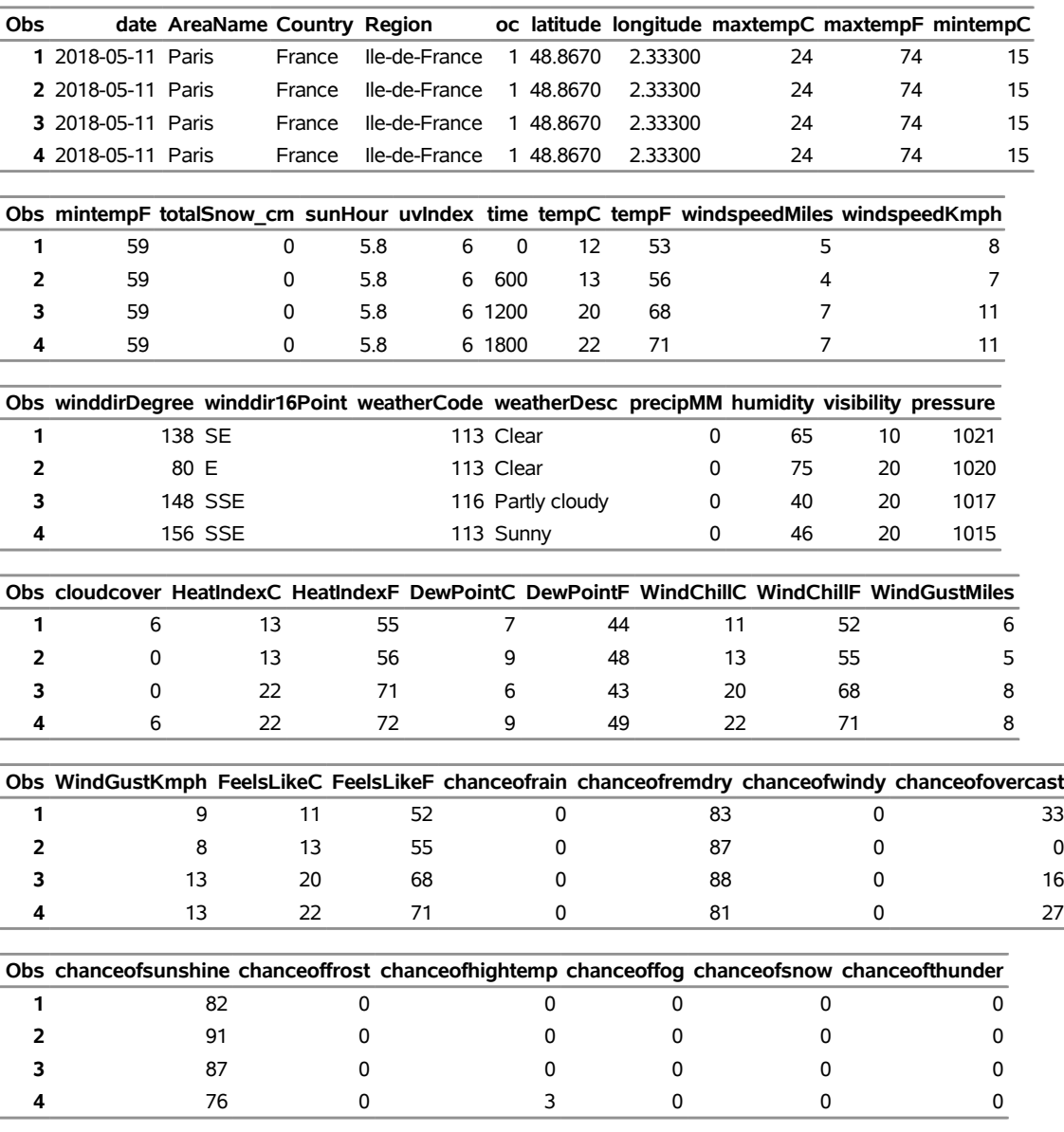

#### **World Weather Online Data for Paris**

The SASERAIN interface engine supports the XML format. The XML data that the World Weather Online website returns are placed in a file named by the OUTXML= option (GSTART). The XML map that is automatically created is assigned the full path name specified by the XMLMAP= option, and the fileref that is used for the map assignment is specified by the MAPREF= option. Because the XMLMAP= option is specified as /sasusr/rain/test/, the SASERAIN engine uses the MAPREF= and XMLMAP= options in the FILENAME statement to assign a file name:

#### **FILENAME MyMap "/sasusr/rain/test/gstart.map";**

You can use the MAPREF= and XMLMAP= options to control where the map resides, what you name the map, and how you refer to it with a fileref. You can use the OUTXML= option to name your XML data file; it is described in the section ["SAS OUTXML File"](#page-3788-0) on page 3783. The XML data file is placed

in the current working folder and the SAS data set that is created when the XML data are read into SAS is placed in the location specified by *physical-name,* which is described in the section ["The LIBNAME](#page-3781-0) *libref* [SASERAIN Statement"](#page-3781-0) on page 3776. You can refer to your data by using the myLib libref in your SASERAIN LIBNAME statement. The myLib libref is shown inside the DATA step in the SET statement. The SET statement reads observations from the input data set myLib.gstart and stores them in a SAS data set named HowCool, as shown in [Figure 53.1.1.](#page-3789-1) You can also use the SAS DATA step to perform further processing and to store the resulting time series in a SAS data set; this process is described in the section ["SAS Output Data Set"](#page-3788-1) on page 3783.

To specify the list of World Weather Online data sets that you want to retrieve, use the QUERY= option. This option accepts a string, enclosed in single quotation marks, that denotes a list of World Weather Online location codes that specify the places where you want the weather forecast data to be selected for the resulting SAS data set. The World Weather Online location codes are separated by semicolons, so valid World Weather Online codes cannot contain embedded semicolons or quotes. The HowCool data set contains the local weather forecast variables The observation range is controlled by the NUM\_OF\_DAYS= option, which is a required option. The HowCool data set contains observations that start today and end the same day, as specified by the NUM\_OF\_DAYS option. The frequency of the data is the six-hour default, because the FREQ= option is not specified.

NOTE: The "%20" is a special character for URL encoding of blanks. If the World Weather Online code that you name in the QUERY= option contains a blank, the SASERAIN engine uses "%20" wherever the blank appears in the World Weather Online code. If the World Weather Online code contains an underscore, then you must use an underscore in the QUERY= option. The underscore and the blank are not equivalent in World Weather Online databases.

## **Example 53.2: Retrieving the Two-Day Local Weather Forecast for One Location**

The statements that follow enable you to access the weather for London for two days (NUM\_OF\_DAYS=2), which starts with today. The observations are given at a frequency of every 24 hours and are sorted in chronological order. The output is shown in [Output 53.2.1.](#page-3792-0)

```
options validvarname=any;
```

```
title 'Retrieve Two Day Weather Forecast for London';
libname mylib "/sasusr/rain/doc/";
libname rain saserain "%sysget(RAIN_DATA)"
  QUERY='London,United Kingdom'
  OUTXML=foggy
  XMLMAP="%sysget(RAIN_DATA)foggy.map"
  APIKEY='XXXXXXXXXXXXXXXXXXXXXXXXXXXXX'
  NUM_OF_DAYS=2
   TP=24
  FORMAT=xml;
data mylib.london_fog;
  set rain.foggy;
run;
```
<span id="page-3792-0"></span>**proc contents data=mylib.london\_fog; run; proc print data=mylib.london\_fog; run;**

**Output 53.2.1** London Weather for Today and Tomorrow: London\_fog

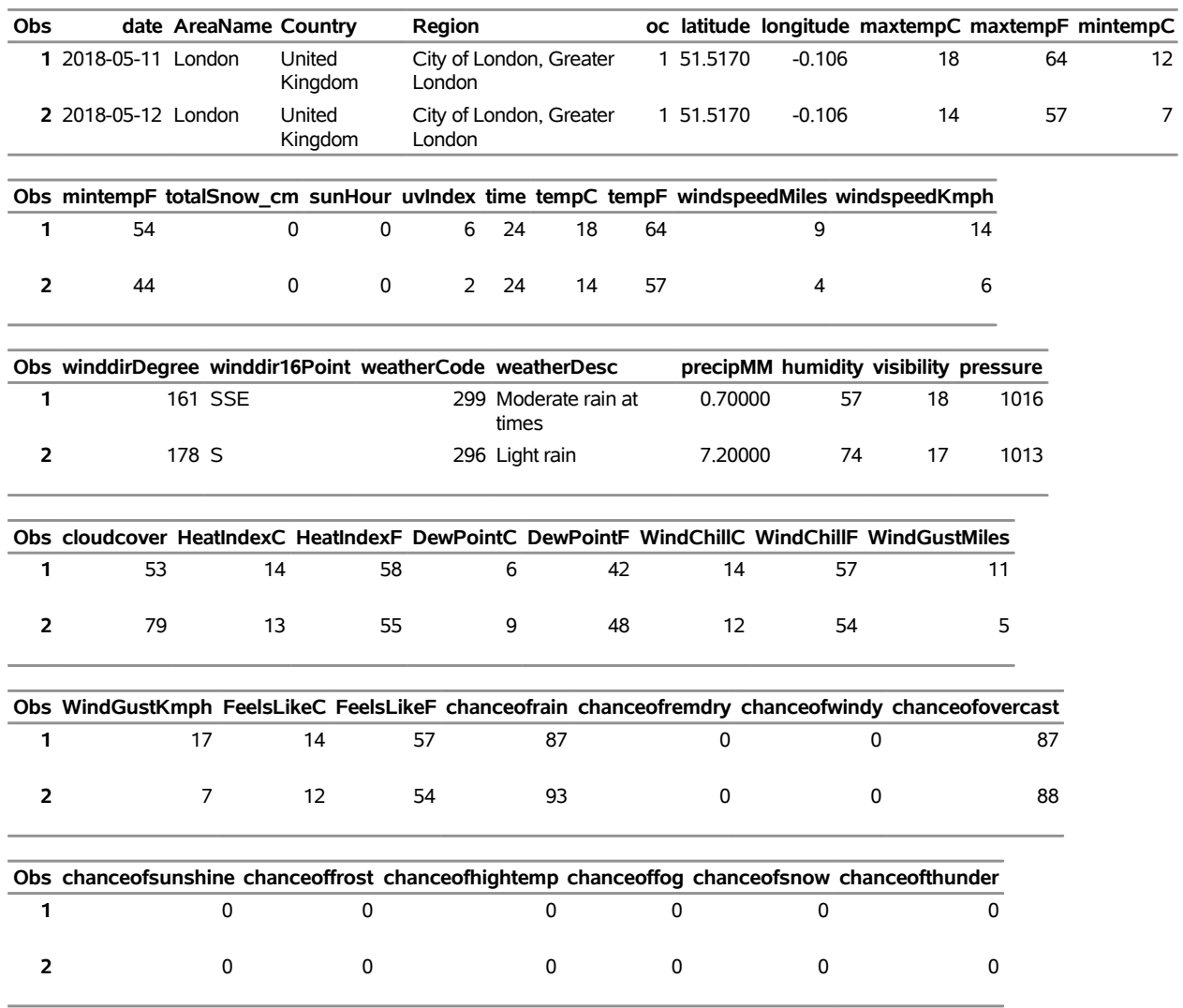

#### **Retrieve Two Day Weather Forecast for London**

The XML data that the World Weather Online website returns are placed in a file that is named by the OUTXML= option—in this case, *FOGGY1.xml*. NOTE: The SASERAIN engine appends a numeral to the XML file name, and the file extension (.xml) is excluded from the file name that appears in the OUTXML= option. The SAS data set created when the XML data file is read into SAS is placed in the location that is specified inside the string enclosed in double quotation marks in the SASERAIN LIBNAME statement.

You could use either a SAS macro variable or a system environment variable to store the value of your World Weather Online API key so that the key does not appear explicitly in your SAS code. The XML map that is created is assigned the full path name that the XMLMAP= option specifies. The SASERAIN engine appends a numeral to the XML file name to indicate the position of the World Weather Online location code in the QUERY= option.

The QUERY= option specifies the list of World Weather Online locations that you want to retrieve weather data for. This option accepts a string, enclosed in single quotation marks, that consists of one or more World Weather Online locations that you select (keep) in the resulting SAS data set. The result, FOGGY, is named in the DATA step and is shown in [Figure 53.2.1.](#page-3792-0) The preceding example uses only one World Weather Online code, which is in the first position of the QUERY= option, so the numeral 1 is appended to the name of the XML file, resulting in *FOGGY1.xml*.

It is more efficient to use the DATA step to store your World Weather Online data in a SAS data set and then refer to the SAS data set directly in your PROC PRINT or PROC GPLOT statement. You can also refer to the SASERAIN libref directly, as in the statement

```
proc print data=rain.foggy;
```
This statement uses the member name, FOGGY, in the PROC PRINT statement; this usage corresponds to specifying the OUTXML=FOGGY option. Although using this statement might seem easier, it is not as efficient, because every time you use the SASERAIN libref, the SASERAIN interface engine reads the entire XML file into SAS again. So it is better to refer to the SAS data set repeatedly than to invoke the interface engine repeatedly.

### **Example 53.3: Retrieving the Local Weather Forecast for One Location**

This example shows how to use one World Weather Online location query to retrieve weather data for Dubai, starting today and ending tomorrow (num\_of\_days=2), with a 24-hour frequency. The output is shown in [Output 53.3.1.](#page-3793-0)

```
options validvarname=any;
title 'Retrieve Weather Data for Dubai';
libname mylib "/sasusr/rain/doc/";
libname myplace saserain "%sysget(RAIN_DATA)"
   apikey='XXXXXXXXXXXXXXXXXXXXXXXXXXXXX'
   query='Dubai,United Arab Emirates'
   format=XML
   outXml=dubhot
   automap=replace
   mapref=MyMap
   xmlmap="%sysget(RAIN_DATA)dubhot.map"
   num_of_days=2
   tp=24
   ;
data mylib.hotdub;
   set myplace.dubhot;
run;
proc contents data=mylib.hotdub; run;
proc print data=mylib.hotdub; run;
```
#### **Output 53.3.1** Local Weather for Dubai

#### **Retrieve Weather Data for Dubai**

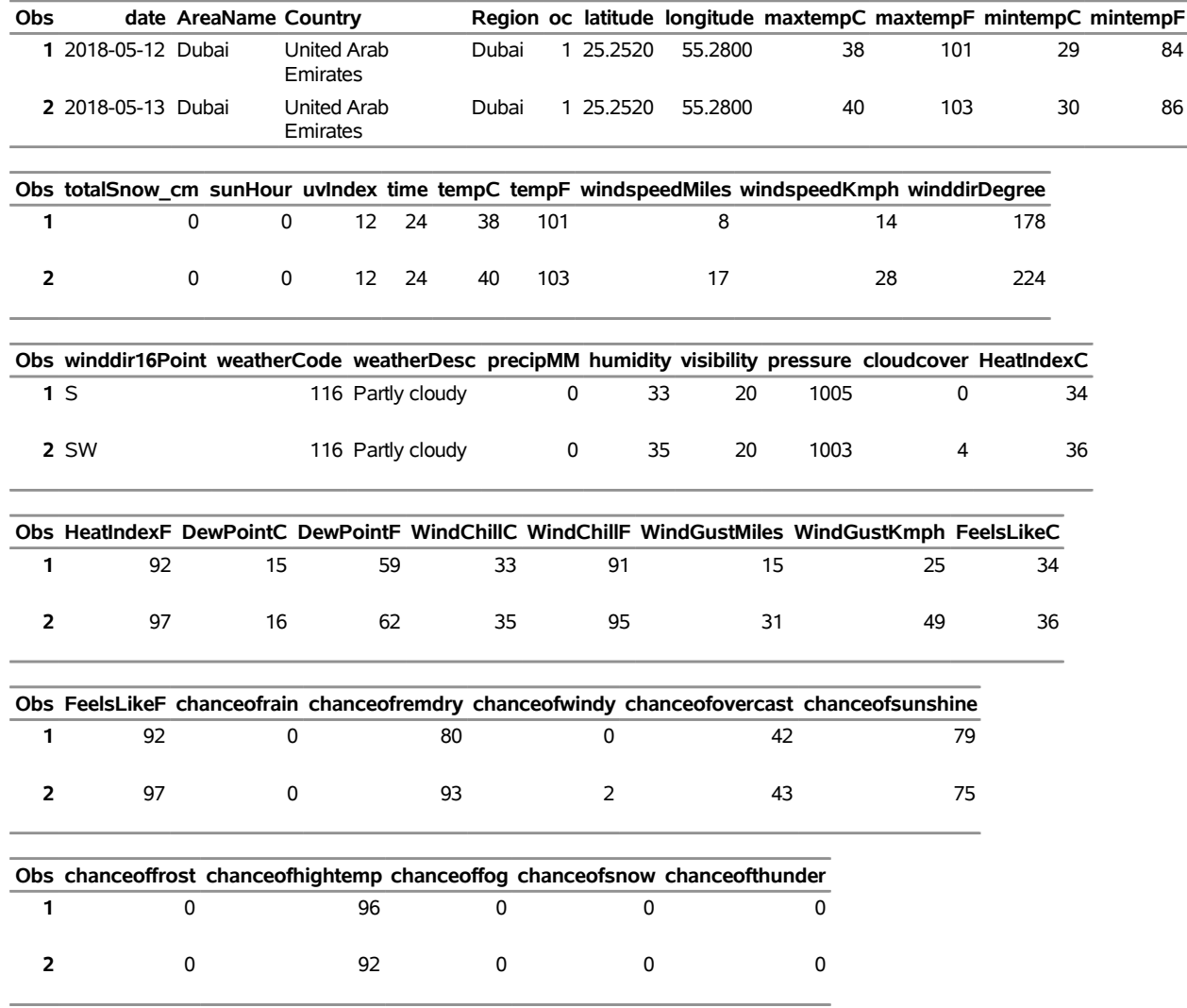

### **Example 53.4: Retrieving the Local Weather Forecast for Three Locations**

This example shows how to retrieve World Weather Online data for three locations (London, Paris, and Dubai), starting today and ending today (num\_of\_days=1), with a 24-hour frequency. The output is shown in [Output 53.4.1.](#page-3795-0)

```
options validvarname=any;
title 'Retrieve Weather Data for Three Cities';
libname mylib "/sasusr/rain/doc/";
libname rain saserain "%sysget(RAIN_DATA)"
```

```
apikey='XXXXXXXXXXXXXXXXXXXXXXXXXXXXX'
   query='London,United Kingdom;Paris,France;Dubai,United Arab Emirates'
   format=XML
   outXml=tricity
   automap=replace
   mapref=MyMap
   xmlmap="%sysget(RAIN_DATA)tricity.map"
   num_of_days=1
   tp=24
   ;
data mylib.threecit;
   set rain.tricity;
run;
proc contents data=mylib.threecit; run;
proc print data=mylib.threecit; run;
```
### **Output 53.4.1** Local Weather for London, Paris, and Dubai

### **Retrieve Weather Data for Three Cities**

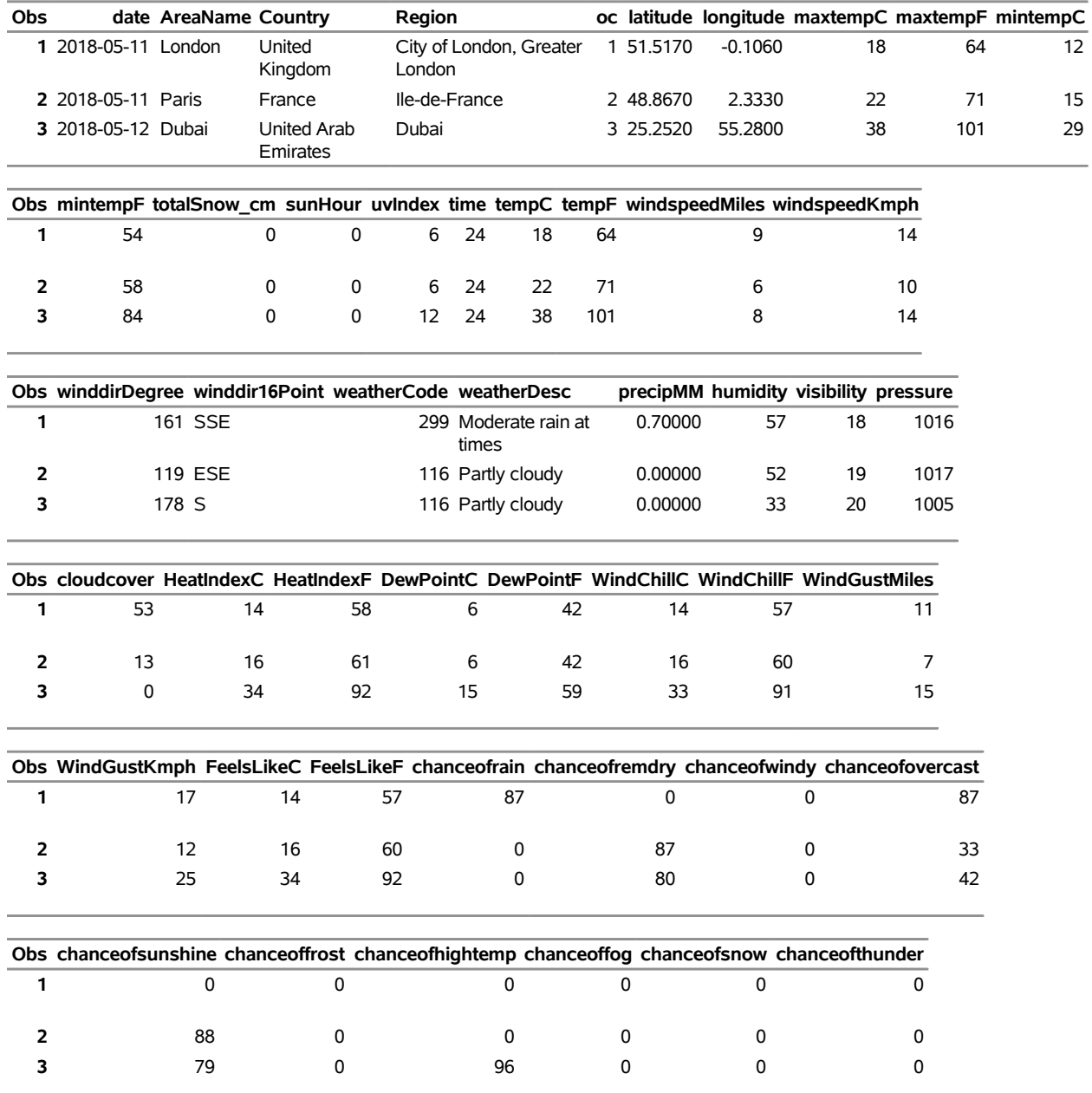

## **Example 53.5: Retrieving Current Conditions for One Location**

This example shows how to retrieve current conditions data for one location, Paris. [Output 53.5.1](#page-3797-0) shows the current weather conditions data.

```
title 'Current Conditions for Paris';
options validvarname=any;
libname mylib "/sasusr/rain/doc/";
libname myRain saserain "%sysget(RAIN_DATA)"
   apikey='XXXXXXXXXXXXXXXXXXXXXXXXXXXXX'
   query='Paris,France'
   num_of_days=1
   conditions=onlycc
   outxml=parcon
   automap=replace
   mapref=MyMap
   xmlmap="%sysget(RAIN_DATA)parcon.map"
   format=xml
   ;
data mylib.parcon;
   set myRain.parcon;
run;
```
<span id="page-3797-0"></span>**proc contents data=mylib.parcon; run; proc print data=mylib.parcon; run;**

**Output 53.5.1** Local Current Weather Conditions for Paris

### **Current Conditions for Paris**

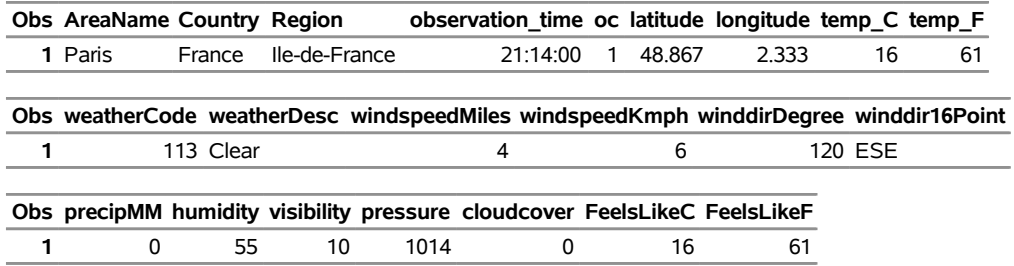

## **Example 53.6: Retrieving Historical Weather Data for Two Cities for a Date Range**

This example shows how to retrieve past weather data for two locations (London and Paris) by using a date range. The historical (past) weather API is invoked because the DATE= and ENDDATE= options are specified. The concept of current conditions does not have any meaning when you specify past dates, so the historical weather data are returned instead of the current conditions. The output is shown in [Output 53.6.1.](#page-3798-0) When you specify past dates, the same data are returned whether or not you specify the CC= option. The SAS log shows the following warning:

```
*****WARNING: Using historical (past) weather API, so current conditions are
not reported.
```

```
options validvarname=any;
title 'Historical Weather for Date Range MAY 01, 2017 - MAY 02, 2017 for
   London and Paris';
libname mylib "/sasusr/rain/doc/";
libname myRain saserain "%sysget(RAIN_DATA)"
   apikey='XXXXXXXXXXXXXXXXXXXX'
   query='London,United Kingdom;Paris,France'
   date='2017-05-01'
   enddate='2017-05-02'
   tp=24
   cc=onlycc
   format=XML
   outXml=rainex05
   automap=replace
   mapref=MyMap
   xmlmap="%SYSGET(RAIN_DATA)rainex05.map"
   ;
data mylib.cc3day;
   set myRain.rainex05;
run;
proc contents data=mylib.cc3day; run;
proc print data=mylib.cc3day; run;
```
**Output 53.6.1** Historical Weather Data for Date Range for London and Paris

**Historical Weather for Date Range MAY 01, 2017 - MAY 02, 2017 for London and Paris**

| <b>Obs</b> |                     | date AreaName Country |                   | Region                            |           |            | oc latitude longitude maxtempC maxtempF mintempC mintempF |    |   |    |
|------------|---------------------|-----------------------|-------------------|-----------------------------------|-----------|------------|-----------------------------------------------------------|----|---|----|
|            | 1 2017-05-01 London |                       | United<br>Kingdom | City of London,<br>Greater London | 1 51.5170 | $-0.10600$ | 15                                                        | 59 | 8 | 47 |
|            | 2 2017-05-01 Paris  |                       | France            | lle-de-France                     | 2 48.8670 | 2.33300    | 15                                                        | 59 | 8 | 47 |
|            | 3 2017-05-02 London |                       | United<br>Kingdom | City of London,<br>Greater London | 1 51.5170 | $-0.10600$ | 17                                                        | 62 | 8 | 46 |
|            | 4 2017-05-02 Paris  |                       | France            | lle-de-France                     | 2 48.8670 | 2.33300    | 14                                                        | 58 | 5 | 41 |

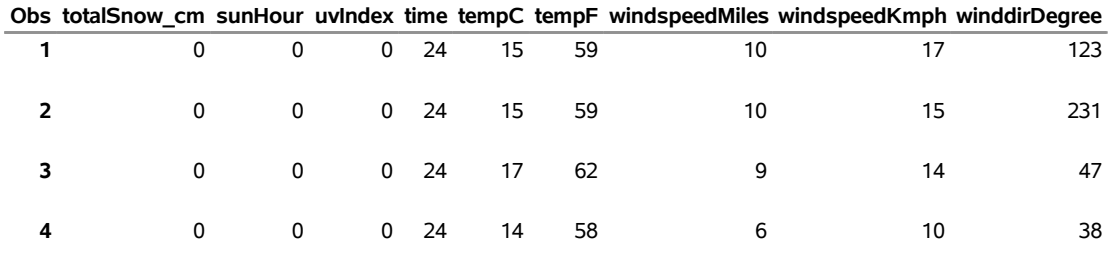

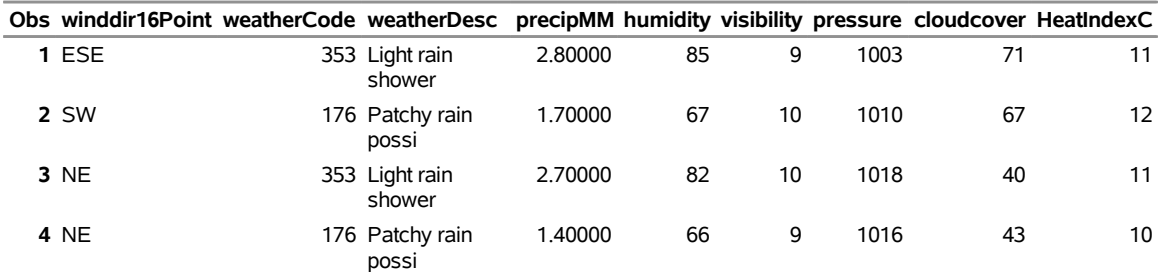

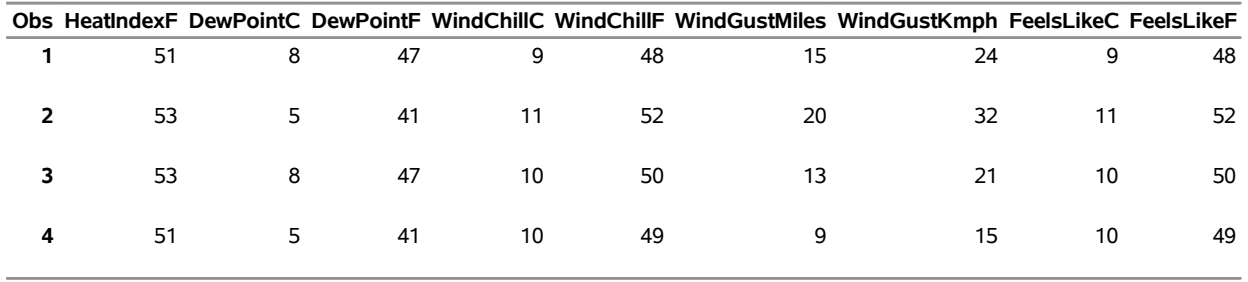

## **References**

World Weather Online (2016). "World Weather Online API for Developers and Programmers, Local City and Town Weather API." Accessed August 4, 2016. [http://www.worldweatheronline.com/api/](http://www.worldweatheronline.com/api/docs/local-city-town-weather-api.aspx) [docs/local-city-town-weather-api.aspx](http://www.worldweatheronline.com/api/docs/local-city-town-weather-api.aspx).

# Chapter 54 The SASEWBGO Interface Engine

## Contents [Overview: SASEWBGO Interface Engine](#page-3801-0) . . . . . . . . . . . . . . . . . . . . . . . . . . . 3796 [Using CAS Sessions and CAS Engine Librefs](#page-3802-0) . . . . . . . . . . . . . . . . . . . . . 3797 [Getting Started: SASEWBGO Interface Engine](#page-3803-0) . . . . . . . . . . . . . . . . . . . . . . . . 3798 [Syntax: SASEWBGO Interface Engine](#page-3805-0) . . . . . . . . . . . . . . . . . . . . . . . . . . . . 3800 The LIBNAME *libref* [SASEWBGO Statement](#page-3806-0) . . . . . . . . . . . . . . . . . . . . . 3801 [Details: SASEWBGO Interface Engine](#page-3810-0) . . . . . . . . . . . . . . . . . . . . . . . . . . . . 3805 [Available Income Levels and Regions to Aggregate WBGO Time Series Data](#page-3811-0) . . . . . 3806 [Available Topics That Provide WBGO Time Series Data](#page-3813-0) . . . . . . . . . . . . . . . . 3808 [Available Sources of WBGO Time Series Data](#page-3817-0) . . . . . . . . . . . . . . . . . . . . . 3812 [Available Countries for a Specified Income Level](#page-3819-0) . . . . . . . . . . . . . . . . . . . . 3814 [Available Time Series for a Specified Source ID](#page-3821-0) . . . . . . . . . . . . . . . . . . . . 3816 [Available Time Series for a Specified Topic ID](#page-3821-1) . . . . . . . . . . . . . . . . . . . . . 3816 [SAS Output Data Set](#page-3822-0) . . . . . . . . . . . . . . . . . . . . . . . . . . . . . . . . . . . 3817 [SAS OUTXML File](#page-3822-1) . . . . . . . . . . . . . . . . . . . . . . . . . . . . . . . . . . . 3817 [SAS XML Map File](#page-3822-2) . . . . . . . . . . . . . . . . . . . . . . . . . . . . . . . . . . . 3817 XWBGOTPU [SAS Data Set](#page-3822-3) . . . . . . . . . . . . . . . . . . . . . . . . . . . . . . . 3817 [Available Time Series Data Reference: SASEWBGO Interface Engine](#page-3823-0) . . . . . . . . 3818 [Examples: SASEWBGO Interface Engine](#page-3847-0) . . . . . . . . . . . . . . . . . . . . . . . . . . . 3842 [Example 54.1: Reading Gross Domestic Product Data](#page-3847-1) . . . . . . . . . . . . . . . . . 3842 [Example 54.2: Retrieving Data for All Countries](#page-3848-0) . . . . . . . . . . . . . . . . . . . . 3843 [Example 54.3: Setting the Number of Observations Retrieved in One Page of Data](#page-3850-0) . . 3845 [Example 54.4: Sorting Time Series in Descending Order Using the SORT= Option](#page-3853-0) . . 3848 [Example 54.5: Using the GOCAS= Option](#page-3854-0)  $\dots \dots \dots \dots \dots \dots \dots \dots \dots$  . . . . . . . . . . . . 3849 [Example 54.6: Retrieving a List of Indicators for a Specified Source Using the URL=](#page-3855-0) [Option](#page-3855-0) . . . . . . . . . . . . . . . . . . . . . . . . . . . . . . . . . . . . . . 3850 [Example 54.7: Retrieving a List of Indicators for a Specified Topic Using the URL=](#page-3858-0) [Option](#page-3858-0) . . . . . . . . . . . . . . . . . . . . . . . . . . . . . . . . . . . . . . 3853 [Example 54.8: Retrieving Quarterly External Debt Statistics for Multiple Countries](#page-3860-0) . . 3855 [Example 54.9: Retrieving Global Economic Monitor Data for Two Countries](#page-3862-0) . . . . . 3857 [Example 54.10: Retrieving the Full Range of Data in One Page](#page-3864-0) . . . . . . . . . . . . . 3859 [References](#page-3867-0) . . . . . . . . . . . . . . . . . . . . . . . . . . . . . . . . . . . . . . . . . . . 3862

## <span id="page-3801-0"></span>**Overview: SASEWBGO Interface Engine**

The SASEWBGO interface engine enables SAS programmers to retrieve time series data from the World Bank Group Open (WBGO) data website, hosted by the World Bank Group, which consists of the following five organizations:

- **IBRD** International Bank of Reconstruction and Development, which lends to middle-income and creditworthy low-income countries
- **IDA** International Development Association, which provides interest-free loans and grants to governments of the poorest countries
- **IFC** International Finance Corporation, which focuses exclusively on the private sector by helping developing countries achieve sustainable growth through investment financing, capital mobilization in international financial markets, and advisory services to businesses and governments
- **MIGA** Multilateral Investment Guarantee Agency, which offers political risk insurance (guarantees) to investors and lenders to promote foreign direct investment in developing countries to support economic growth, reduce poverty, and improve people's lives
- **ICSID** International Centre for Settlement of Investment Disputes, which provides international facilities for conciliation and arbitration of investment disputes

The first two organizations, the IBRD and the IDA, make up the World Bank.

The World Bank Group Open data catalog contains the databases listed on the web page at the following URL:

#### **[http://datacatalog.worldbank.org/]( http://datacatalog.worldbank.org/)**

The most popular is the World Development Indicators (WDI) database. This database presents the most current and accurate global development data available, including national, regional, and global estimates. The SASEWBGO interface engine supports access to the WDI database, but it also provides access to time series in other WBGO databases, such as the Global Economic Monitor (GEM) and the Special Data Dissemination Standard (SDDS). For a complete list of WBGO databases, see [Table 54.5.](#page-3817-1)

The SASEWBGO interface engine uses the LIBNAME statement to enable you to specify how to retrieve your WBGO data by specifying a country list, a list of time series indicators, a range of years, and an optional page number and number of observations per page to report. You can then use the SAS DATA step to perform further subsetting and to store the resulting time series in a SAS data set. You can perform more analysis (if desired) either in the same SAS session or in a later session.

The SASEWBGO interface engine is supported on SAS running on Linux X64 (LAX) and Windows.

Although the SASEWBGO engine uses the WBGO API, it is not endorsed or certified by the World Bank Group. By using the SASEWBGO interface, you are agreeing to comply with the WBGO terms of use, which are described on the web page at the following URL:

#### **<http://data.worldbank.org/summary-terms-of-use>**

To get started using the SASEWBGO engine, see the section ["Getting Started: SASEWBGO Interface](#page-3803-0) [Engine"](#page-3803-0) on page 3798, which shows how to view the time series data for gross domestic product per capita for two countries. Sample SAS code for accessing these data appears at the end of that section.

## <span id="page-3802-0"></span>**Using CAS Sessions and CAS Engine Librefs**

SAS Cloud Analytic Services (CAS) is the analytic server and associated cloud services in SAS Viya. This section describes how to create a CAS session and set up a CAS engine libref that you can use to connect to the CAS session. It assumes that you have a CAS server already available; contact your system administrator if you need help starting and terminating a server. This CAS server is identified by specifying the host on which it runs and the port on which it listens for communications. To simplify your interactions with this CAS server, the host information and port information for the server are stored as SAS option values that are retrieved automatically whenever this CAS server needs to be accessed. You can examine the host and port values for the server at your site by using the following statements:

#### **proc options option=(CASHOST CASPORT); run;**

In addition to starting a CAS server, your system administrator might also have created a CAS session and a CAS engine libref for your use. You can define your own sessions and CAS engine librefs that connect to the CAS server as shown in the following statements:

#### **cas mysess; libname mycas cas sessref=mysess;**

The CAS statement creates the CAS session named mysess, and the LIBNAME statement creates the mycas CAS engine libref that you use to connect to this session. It is not necessary to explicitly name the CASHOST and CASPORT of the CAS server in the CAS statement, because these values are retrieved from the corresponding SAS option values.

If you have created the mysess session, you can terminate it by using the TERMINATE option in the CAS statement as follows:

#### **cas mysess terminate;**

For more information about the CAS statement and the LIBNAME statement, see *[SAS Cloud Analytic](https://documentation.sas.com/?cdcId=pgmsascdc&cdcVersion=v_010&docsetId=casref&docsetTarget=titlepage.htm) [Services: User's Guide](https://documentation.sas.com/?cdcId=pgmsascdc&cdcVersion=v_010&docsetId=casref&docsetTarget=titlepage.htm)*. For general information about CAS and CAS sessions, see *[SAS Cloud Analytic](https://documentation.sas.com/?cdcId=pgmsascdc&cdcVersion=v_010&docsetId=casfun&docsetTarget=titlepage.htm) [Services: Fundamentals](https://documentation.sas.com/?cdcId=pgmsascdc&cdcVersion=v_010&docsetId=casfun&docsetTarget=titlepage.htm)*.

## <span id="page-3803-0"></span>**Getting Started: SASEWBGO Interface Engine**

You can query the World Bank Group Open Data (WDI) database to retrieve the observations or data values for a list of economic time series by specifying the series ID (indicator) of each time series that you want to read into SAS and by specifying a list of the countries for which you want to retrieve the time series.

Before downloading any copyright-protected data series, be aware that you are solely responsible for obtaining copyright permissions for any copyright-protected time series that you download (other than for personal use). To obtain a list of the copyright-protected data series, visit the web page at the following URL:

#### **<http://data.worldbank.org/restricted-data>**

Now that your are informed about the terms of use of the WBGO data, you can access these data, as shown in the following example.

The following statements enable you to access the time series data for gross domestic product per capita in current US dollars for Brazil and China for the seven years starting with 2010 and ending with 2016 (on an annual basis). The observations are sorted by the COUNTRY\_ID and the time ID variable DATE. Specify the ISO three-letter or ISO two-letter country code for each country for which you want to retrieve time series, separated by a semicolon. In the following LIBNAME statement, you specify the COUNTRYLIST= option by giving the ISO three-letter code for China as 'chn' and the ISO three-letter code for Brazil as 'bra', separated by a semicolon.

```
options validvarname=any;
title 'Retrieve Data for GDP per Capita for Brazil and China';
libname wbgo sasewbgo "%sysget(WBGO)"
   OUTXML=gdpgs
  XMLMAP="%sysget(WBGO)gdpgs.map"
   COUNTRYLIST='chn;bra'
   IDLIST='NY.GDP.PCAP.CD'
   RANGE='2010:2016';
data gdp_gsa;
   set wbgo.gdpgs ;
run;
proc contents data=gdp_gsa; run;
proc print data=gdp_gsa; run;
```
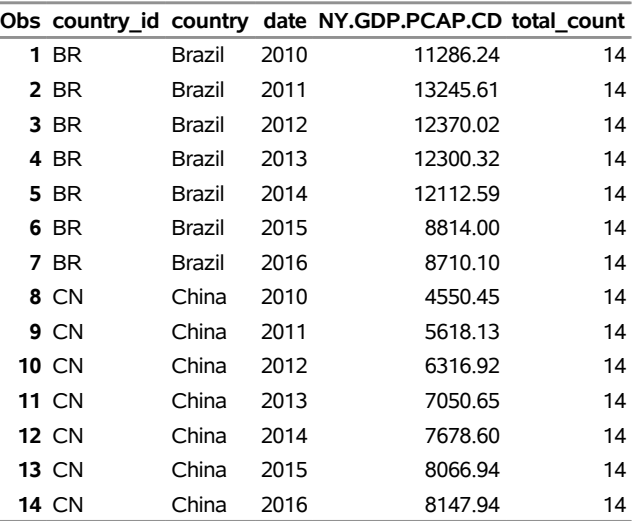

**Figure 54.1** Getting Started with Gross Domestic Product per Capita: gdp\_gsa

**Retrieve Data for GDP per Capita for Brazil and China**

The XML data that the WBGO website returns are placed in a file named by the OUTXML= option—in this case, *GDPGS.xml*. Note that the XML file extension is excluded from the file name specified in the OUTXML= option. When the SET statement is executed, the XML data are read into a SAS data set named Gdp\_gsa.sas7bdat, which resides in the location specified by the string enclosed in double quotation marks in the SASEWBGO LIBNAME statement. So, in the preceding example, assume that you use the following SASEWBGO LIBNAME statement:

#### **libname wbgo sasewbgo "%sysget(WBGO)"**

Then, the SAS data set is named by the OUTXML= option specification, created by reading the downloaded XML file, and placed in the location

#### **"%sysget(WBGO)/gdpgs.sas7bdat"**

The XML map that is created is assigned the full path name specified by the XMLMAP= option. The IDLIST= option specifies the list of time series indicators that you want to retrieve. This option accepts a string, enclosed in single quotation marks, that denotes a list of one or more time series that you select (keep) in the resulting SAS data set. The result, Gdp qsa, is named in the DATA step and shown in [Figure 54.1.](#page-3803-1) The Total\_count gives the total number of available observation values in the requested range. [Example 54.10](#page-3864-0) demonstrates how to use multiple SASEWBGO LIBNAME statements to access the entire range of data.

It is more efficient to use the DATA step to store your WBGO data in a SAS data set and then refer to the SAS data set directly in later SAS program steps, but you can also refer to the SASEWBGO SAS library reference (libref) directly, as in the following statements:

#### **proc print data=wbgo.gdpgs; run;**

This statement uses the member name, gdpgs, in the PROC PRINT statement; this usage corresponds to specifying the OUTXML=GDPGS option. Although using this statement might seem easier, it is not as efficient, because every time you use the SASEWBGO libref, the SASEWBGO engine reads the entire XML file into SAS. So it is better to refer to the SAS data set repeatedly than to invoke the interface engine repeatedly. See [Example 54.1](#page-3847-1) for sample code that demonstrates how to retrieve multiple time series from one country (China).

## <span id="page-3805-0"></span>**Syntax: SASEWBGO Interface Engine**

The SASEWBGO interface engine uses standard engine syntax to read the observations or data values for one or more time series indicators for one or more countries. [Table 54.1](#page-3805-1) summarizes the options that the SASEWBGO engine uses. Two options are required: COUNTRYLIST= and IDLIST= .

<span id="page-3805-1"></span>

| Option         | <b>Description</b>                                                                                                    |
|----------------|----------------------------------------------------------------------------------------------------|
| AUTOMAP=       | Specifies whether or not to overwrite the existing XML map file                                                                                                    |
| CASLIB=        | Specifies the name of the caslib where the in-memory CAS table containing the<br>WBGO data is stored                                                                                                    |
| CASOUT=        | Specifies the name of the in-memory CAS table containing the data that the<br>SASEWBGO interface engine returns                                                                                                    |
| COUNTRYLIST=   | Specifies the ISO three-letter or two-letter code for each country for which to<br>retrieve time series. When you specify more than one country code, use a semicolon<br>as a delimiter and enclose the country list in single quotes. This option also enables<br>you to specify region IDs or income-level IDs for aggregating your selected time<br>series.       |
| DEBUG=         | Specifies whether or not to include diagnostic messages in the SAS log                                                                                                    |
| FREQ=          | Specifies whether to retrieve quarterly $(Q)$ , monthly $(M)$ , or yearly $(Y)$ values. The<br>FREQ= option is used only in conjunction with the MRV= option.                                                                                                    |
| GAPFILL=       | Specifies whether or not to backfill missing values: if data are not available, the API<br>backtracks to the next available period. This option is used only with the MRV=<br>option (the maximum number of backtracked periods is limited by the MRV value<br>specified).                                                                                           |
| GOCAS=         | Specifies whether to generate an in-memory CAS table for the WBGO data                                                                                                    |
| <b>IDLIST=</b> | Specifies a list of time series IDs (indicators) for accessing WBGO data. To select<br>more than one time series, list the unique time series indicators, separated by<br>commas.                                                                                                    |
| $LANG=$        | Specifies the language to use for text fields returned by the SASEWBGO engine                                                                                                    |
| MAPREF=        | Specifies the fileref used for the map file assignment                                                                                                    |
| $MRV =$        | Specifies the number of observations retrieved relative to the most recent value                                                                                                    |
| OUTXML=        | Specifies the name of the output SAS data set and the XML file(s) requested by the<br>IDLIST= option. When you specify more than one time series ID in the IDLIST=<br>option, the SASEWBGO engine appends the positional integer ('1' for the first time<br>series ID, '2' for the second time series ID, and so on) to the name specified by the<br>OUTXML= option. |
| $PAGE=$        | Specifies the page number of the data to retrieve in the returned data                                                                                                    |
| PER_PAGE=      | Specifies the number of observations to view in one page of the retrieved data                                                                                                    |

**Table 54.1** Summary of LIBNAME *libref* SASEWBGO Options

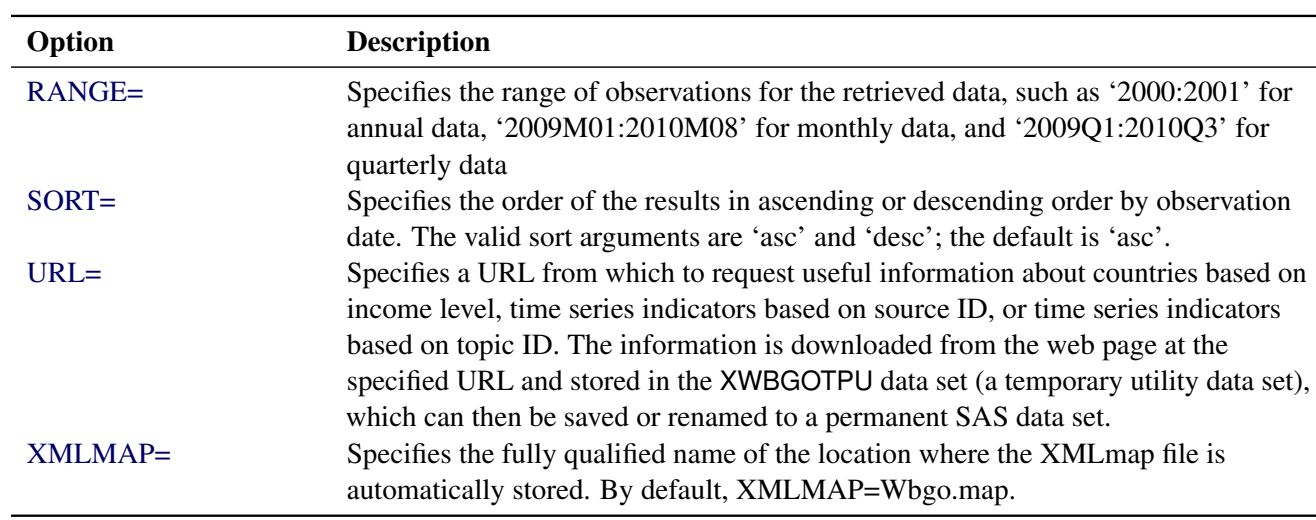

#### **Table 54.1** *continued*

## <span id="page-3806-0"></span>**The LIBNAME** *libref* **SASEWBGO Statement**

**LIBNAME** *libref* **SASEWBGO '***physical-name***'** *options* **;**

The LIBNAME statement assigns a SAS library reference (libref) to the physical path of the directory of WBGO data files in which the downloaded WBGO XML data are stored.

You must specify the following arguments:

#### **"***physical name***"**

specifies the location of the folder where your WBGO XML data reside. Enclose the *physical name* in double quotation marks, and end it with a backslash if the folder is in a Windows environment or a forward slash if it is in a UNIX environment.

#### <span id="page-3806-1"></span>**COUNTRYLIST=**'*wbgo\_countrylist*'

specifies the list of country codes, region IDs, or income-level IDs to be included in the output SAS data set. See [Table 54.2](#page-3811-1) and [Table 54.3](#page-3812-0) for the IDs available for each aggregation type. This list is semicolon-delimited and must be enclosed in single quotation marks. To list all countries, specify 'all'. Otherwise, you can use the following information to designate the countries listed in the World Bank API. The World Bank uses the ISO three-letter and two-letter codes to represent most of the countries, with the following exceptions:

- Three-letter code differences: Andorra, Democratic Republic of the Congo, Isle of Man, Romania, Timor-Leste, West Bank and Gaza
- Two-letter code differences: Democratic Republic of the Congo, Serbia, Timor-Leste, Republic of Yemen, West Bank and Gaza
- Countries not using ISO codes: Channel Islands, Kosovo

For more information about country codes, visit the web page at the following URL:

**[http://www.nationsonline.org/oneworld/country\\_code\\_list.htm](http://www.nationsonline.org/oneworld/country_code_list.htm)**

#### <span id="page-3807-6"></span>**IDLIST=**'*wbgo\_idlist*'

specifies the list of time series indicators to be included in the output SAS data set. This list is comma-delimited and must be enclosed in single quotation marks. The crossproduct of the country list and the ID list defines the cross sections of the resulting SAS output data set. For a complete list of available indicators, visit the web page at the following URL:

**<http://api.worldbank.org/v2/indicators>**

<span id="page-3807-0"></span>You can also specify the following *options*.

#### **AUTOMAP=REPLACE | REUSE**

specifies which XMLmap file to use. You can specify the following values:

- **REPLACE** overwrites the existing XMLmap file and uses the most current XMLmap that is generated by the SASEWBGO engine and specified in the XMLMAP= option.
- **REUSE** uses a preexisting XMLmap file that is specified in the XMLMAP= option.

#### <span id="page-3807-1"></span>**CASLIB=***wbgo\_caslib\_name*

specifies the name of the CAS library (caslib) where the in-memory CAS table is stored when the XML data from the World Bank Group's website are read into SAS. The default value is the name of the active caslib. The GOCAS=ON option is required when you specify the CASLIB= option. For an example of using the CASLIB= option, see [Example 54.5.](#page-3854-0)

#### <span id="page-3807-2"></span>**CASOUT=***CAS-libref.data-table*

#### **OUTCAS=***CAS-libref.data-table*

specifies the name of the in-memory CAS table that is created when the XML data from the World Bank Group's website are read into SAS. The default value is the name that you specify in the OUT= option. The in-memory table is created only when you also specify the GOCAS=ON option. For an example of using the CASOUT= option, see [Example 54.5.](#page-3854-0) *CAS-libref.data-table* is a two-level name, where *CAS-libref* refers to the caslib and session identifier, and *data-table* specifies the name of the output data table. For more information about this two-level name, see the section ["Using CAS](#page-3802-0) [Sessions and CAS Engine Librefs"](#page-3802-0) on page 3797.

#### <span id="page-3807-3"></span>**DEBUG=ON | OFF**

specifies whether or not to include diagnostic message logging in the SAS log. This information can be very useful for troubleshooting a problem.

#### <span id="page-3807-4"></span>**FREQ=M | Q | Y | A**

specifies the frequency of the file to be retrieved from the WBGO website. This option is used only in conjunction with the MRV= option. M is monthly, Q is quarterly, and Y (or A) is yearly (annual). By default, FREQ=Y.

#### <span id="page-3807-5"></span>**GAPFILL=Y | N**

specifies whether or not to backfill the unavailable (missing) values in the data retrieved from the WBGO website. This option is used only in conjunction with the MRV= option.

#### <span id="page-3808-0"></span>**GOCAS=ON | OFF**

specifies whether or not to create an in-memory CAS table of the World Bank Group's Open data (in addition to the SAS data set that is created). When GOCAS=ON, the SASEWBGO engine assumes that there is an active CAS session running before the LIBNAME statement is used. By default, GOCAS=OFF. For an example of using the GOCAS= option, see [Example 54.5.](#page-3854-0)

#### <span id="page-3808-1"></span>**LANGUAGE=EN | ES | FR**

specifies the language of the text fields for the retrieved data. The following languages are supported: English (EN), Spanish (ES), and French (FR). The SASEWBGO engine does not support Chinese or Arabic. By default, LANGUAGE=EN.

#### <span id="page-3808-2"></span>**MAPREF=***wbgo\_xmlmapfileref*

specifies the fileref used for the map assignment. The SASEWBGO engine uses the MAPREF= and XMLMAP= options in the FILENAME statement to assign a file name, as in the following:

#### **FILENAME MyMap "%sysget(WBGO)gstart.map";**

You can use the MAPREF= and XMLMAP= options to control where the map resides, what you name the map, and how you refer to it with a fileref. You can use the OUTXML= option to name your XML data file and to name the SAS data set that you created by reading the XML data into SAS. The resulting SAS data set is placed in the folder designated by 'physical-name', and you can reference it by using the myLib libref in your SASEWBGO LIBNAME statement. This is shown in [Example 54.1,](#page-3847-1) inside the DATA step in the SET statement. In the example, the SET statement reads observations from the input data set myLib.g2start and stores them in a SAS data set named Gdp2chn.

#### <span id="page-3808-3"></span>**MRV=***wbgo\_mrv*

specifies the number of observations to retrieve relative to the most recent value. You must specify this option when you specify either the GAPFILL= or FREQ= option.

#### <span id="page-3808-4"></span>**OUTXML=***wbgo\_xmlfile*

specifies the name of both the XML file (downloaded) and the SAS data set created when the XML data are read into SAS. Each WBGO time series that you list in the IDS= option is given a positional numeral: 1 for the first time series ID listed in the ID= option, 2 for the second time series ID listed, and so on. The SASEWBGO engine appends this numeral to the file name of the XML of each data set that the website returns. When all the XML files are retrieved, the data are merged into a SAS data set. When you specify only one WBGO time series ID in the ID= option, the file name has the numeral 1 appended to the OUTXML= file name. By default, OUTXML=WBGO, which creates a file named *WBGO1.xml* in the current working directory. The SAS data set that is created when the XML data are read into SAS is placed in the folder specified by the physical path in the LIBNAME libref SASEWBGO statement.

#### <span id="page-3808-5"></span>**PAGE=***wbgo\_page*

specifies the page number of the data to retrieve. Only one page is retrieved for a request, but the page total can be quite large. By default, the first page is retrieved when the page number is not specified. When you want to see more data than what is retrieved for the first page, make another request by specifying the PAGE= option with the number of the page that you want to retrieve. For the page number, you must specify an integer between 1 and the total page count given by the DATA\_PAGES variable in the SAS data set named OUTXML1.sas7bdat, which can be viewed in the SAS listing.

#### <span id="page-3809-0"></span>**PER\_PAGE=***wbgo\_perpage*

specifies the number of observations per page of the data to retrieve. The default is 50 observations per page. You can set the per-page number that you want to retrieve by using this option. The per-page count is given by the DATA\_PER\_PAGE in the SAS data set named OUTXML1.sas7bdat, which can be viewed in the SAS listing. If you want the entire range of data to be downloaded all at once (in one page), you can specify the PER\_PAGE= option to be the value of the TOTAL\_COUNT that is given in the output SAS data set named by your OUTXML= option. See [Example 54.10](#page-3864-0) for an example of a SAS macro that enables you to download the entire range of data in one page.

#### <span id="page-3809-1"></span>**RANGE=**'*wbgo\_range*'

specifies the date range of the data that you want to retrieve in the following formats:

- '*yyyy:yyyy*' designates the start year and end year for the range of annual time series; for example, RANGE=2000:2001.
- '*yyyyQn:yyyyQn*' designates the start year and quarter (*n*) and the end year and quarter (*n*) for the quarterly time series; for example, RANGE=2009Q1:2010Q3.
- '*yyyyMnn:yyyyMnn*' designates the start year and month (*nn*) and the end year and month (*nn*) for the monthly time series; for example, RANGE=2009M01:2010M08.

For quarterly time series, *n* is an integer between 1 and 4. For monthly time series, *nn* is an integer between 1 and 12. Most series in the WDI database are annual. For more information about quarterly and monthly data, consult the World Bank data catalog by visiting the website at the following URL:

```
http://datacatalog.worldbank.org/
```
See [Example 54.8](#page-3860-0) for sample code that retrieves Quarterly External Debt Statistics data, and see [Example 54.9](#page-3862-0) for sample code that retrieves monthly Global Economic Monitor commodities data.

#### <span id="page-3809-2"></span>**SORT=ASC | DESC**

specifies the order of the time series observations. You can specify the following values:

- ASC specifies that the dates for the time series observations be in ascending order (within each country's cross section of data).
- **DESC** specifies that the dates for the time series observations be in descending order (within each country's cross section of data).

By default, SORT='ASC'.

#### <span id="page-3809-3"></span>**URL=***"wbgo\_url\_link/*< *query\_type***?**< *query\_option=value* > >< **LIMIT=***obs\_limit* >*"*

queries for useful information, such as listing countries by income level, indicators by source ID, or indicators by topic ID. The SASEWBGO engine stores the information in a temporary utility data set named XWBGOTPU. Specify the following fields in double quotation marks:

#### *wbgo\_url\_link/*

specifies the base WBGO URL that you want to use. The *wbgo-url-link* in the following example is 'http://api.worldbank.org/v2/'.

**URL="http://api.worldbank.org/v2/topic/5/indicator?format=xml"**

*query\_type***?***query\_option*

specifies the type of information that you want to query. You can specify the following *query\_types* and *query\_options*:

**countries?incomeLevels=***income\_level\_code*

retrieves the names of countries available for a specified income level, such as

**URL="http://api.worldbank.org/v2/countries?incomeLevel=LIC"**

#### **source/***source\_id***/indicators?format=xml**

retrieves the series indicators available for a specified source ID, such as

**URL="http://api.worldbank.org/v2/source/1/indicators?format=xml"**

#### **topic/***topic\_id***/indicator?format=xml**

retrieves the series indicators available for a specified topic ID, such as

**URL="http://api.worldbank.org/v2/topic/5/indicator?format=xml"**

For a list of available sources, topics, and income levels, see [Table 54.4,](#page-3813-1) [Table 54.5,](#page-3817-1) and [Table 54.2,](#page-3811-1) respectively.

#### **LIMIT=***obs\_limit*

specifies the maximum number of observations to retrieve.

#### <span id="page-3810-1"></span>**XMLMAP=***wbgo\_xmlmapfile*

specifies the fully qualified name of the location where the XMLmap file is automatically stored. By default, XMLMAP=Wbgo.map.

## <span id="page-3810-0"></span>**Details: SASEWBGO Interface Engine**

The SASEWBGO interface engine enables SAS programmers to access time series World Bank Group Open (WBGO) data that the WBGO website provides. Time series selection is provided by the IDLIST= option and the COUNTRYLIST= option. Because both options are required, the SASEWBGO engine issues an error message if either option is omitted. See the [Table 54.6](#page-3823-1) for a list of time series indicators available from the World Development Indicators (WDI) database. For a list of country codes (both the ISO two-letter and three-letter codes), visit the web page at the following URL:

**[http://www.nationsonline.org/oneworld/country\\_code\\_list.htm](http://www.nationsonline.org/oneworld/country_code_list.htm)**

For a list of available time series indicators, see the section ["Available Time Series Data Reference: SASEW-](#page-3823-0)[BGO Interface Engine"](#page-3823-0) on page 3818.

## <span id="page-3811-0"></span>**Available Income Levels and Regions to Aggregate WBGO Time Series Data**

In addition to aggregating your data according to country ID, you can also aggregate your selected data by specifying income-level IDs or region IDs in the COUNTRYLIST= option. To get a list of the available income levels of WBGO data, enter the following URL in your web browser: **http://api.worldbank.org/v2/incomeLevels?format=xml**. [Table 54.2](#page-3811-1) shows the income levels that are available.

<span id="page-3811-1"></span>

|            |     | Income-Level ID ISO-2 Code Income-Level Name |
|------------|-----|----------------------------------------------|
| <b>HIC</b> | XD. | High income                                  |
| <b>INX</b> | XY  | Not classified                               |
| <b>LIC</b> | XM  | Low income                                   |
| <b>LMC</b> | XN  | Lower middle income                          |
| LMY        | XQ  | Low and middle income                        |
| <b>MIC</b> | XP  | Middle income                                |
| <b>UMC</b> | XT  | Upper middle income                          |

**Table 54.2** Income Levels of the World Bank Group Open Data

To get a list of the regions for WBGO data, enter the following URL in your web browser:

**<http://api.worldbank.org/v2/regions?format=xml>**

[Table 54.3](#page-3812-0) shows the regions that are available.

| <b>Region ID</b> | ISO-2 Code     | <b>Region Name</b>                                                    |
|------------------|----------------|-----------------------------------------------------------------------|
| AFR              | A <sub>9</sub> | Africa                                                                |
| ARB              | 1A             | Arab World                                                            |
| CAA              | C9             | Sub-Saharan Africa (IFC classification)                               |
| <b>CEA</b>       | C <sub>4</sub> | East Asia and the Pacific (IFC classification)                        |
| <b>CEB</b>       | B <sub>8</sub> | Central Europe and the Baltics                                        |
| <b>CEU</b>       | C <sub>5</sub> | Europe and Central Asia (IFC classification)                          |
| <b>CLA</b>       | C6             | Latin America and the Caribbean (IFC classification)                  |
| <b>CME</b>       | C7             | Middle East and North Africa (IFC classification)                     |
| <b>CSA</b>       | C8             | South Asia (IFC classification)                                       |
| <b>CSS</b>       | S <sub>3</sub> | Caribbean small states                                                |
| EAP              | 4E             | East Asia and Pacific (excluding high income; developing only)        |
| EAR              | V <sub>2</sub> | Early-demographic dividend                                            |
| EAS              | Z4             | East Asia and Pacific (all income levels)                             |
| <b>ECA</b>       | <b>7E</b>      | Europe and Central Asia (excluding high income; developing only)      |
| <b>ECS</b>       | Z7             | Europe and Central Asia (all income levels)                           |
| <b>EMU</b>       | <b>XC</b>      | EURO area                                                             |
| <b>EUU</b>       | EU             | European Union                                                        |
| <b>FCS</b>       | F1             | Fragile and conflict-affected situations                              |
| <b>HPC</b>       | XE             | Heavily indebted poor countries (HIPC)                                |
| <b>LAC</b>       | XJ             | Latin America and the Caribbean (excluding high income)               |
| <b>LCN</b>       | ZJ             | Latin America and the Caribbean (all income levels)                   |
| <b>LDC</b>       | XL             | Least developed countries: UN classification                          |
| <b>LTE</b>       | V <sub>3</sub> | Late-demographic dividend                                             |
| <b>MDE</b>       | M1             | Middle East (developing only)                                         |
| <b>MEA</b>       | ZQ             | Middle East and North Africa (all income levels)                      |
| <b>MNA</b>       | XQ             | Middle East and North Africa (excluding high income; developing only) |
| <b>NAC</b>       | XU             | North America                                                         |
| <b>NAF</b>       | M <sub>2</sub> | North Africa                                                          |
| <b>NRS</b>       | 6S             | Non-resource-rich Sub-Saharan Africa                                  |
| <b>OED</b>       | <b>OE</b>      | <b>OECD</b> members                                                   |
| <b>OSS</b>       | S <sub>4</sub> | Other small states                                                    |
| <b>PRE</b>       | V <sub>1</sub> | Pre-demographic dividend                                              |
| <b>PSS</b>       | S <sub>2</sub> | Pacific Island small states                                           |
| <b>PST</b>       | V <sub>4</sub> | Post-demographic dividend                                             |
| <b>RRS</b>       | R <sub>6</sub> | Resource-rich Sub-Saharan Africa countries                            |
| SAS              | 8S             | South Asia                                                            |
| <b>SSA</b>       | ${\rm ZF}$     | Sub-Saharan Africa (excluding high income)                            |
| <b>SSF</b>       | ZG             | Sub-Saharan Africa (all income levels)                                |
| <b>SST</b>       | S <sub>1</sub> | Small states                                                          |
| SXZ              | A4             | Sub-Saharan Africa excluding South Africa                             |
| <b>WLD</b>       | 1W             | All countries (world)                                                 |
| <b>XZN</b>       | A <sub>5</sub> | Sub-Saharan Africa excluding South Africa and Nigeria                 |

<span id="page-3812-0"></span>**Table 54.3** Regions of the World Bank Group Open Data

## <span id="page-3813-0"></span>**Available Topics That Provide WBGO Time Series Data**

To get a list of the available topics of WBGO data, enter the following URL in your web browser:

#### **<http://api.worldbank.org/v2/topics?format=xml>**

[Table 54.4](#page-3813-1) shows the topics that are available.

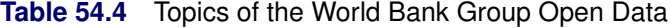

<span id="page-3813-1"></span>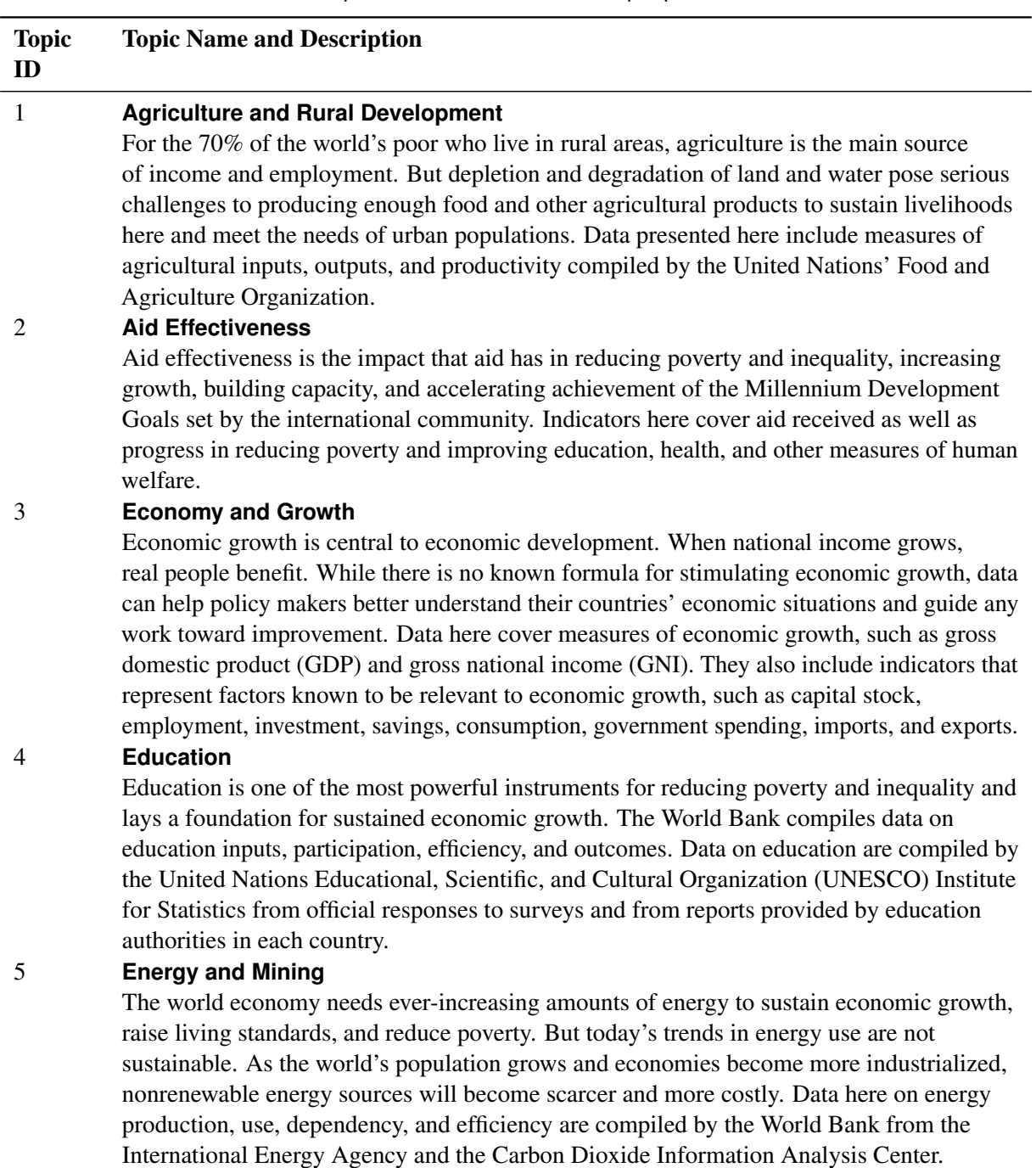

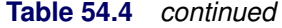

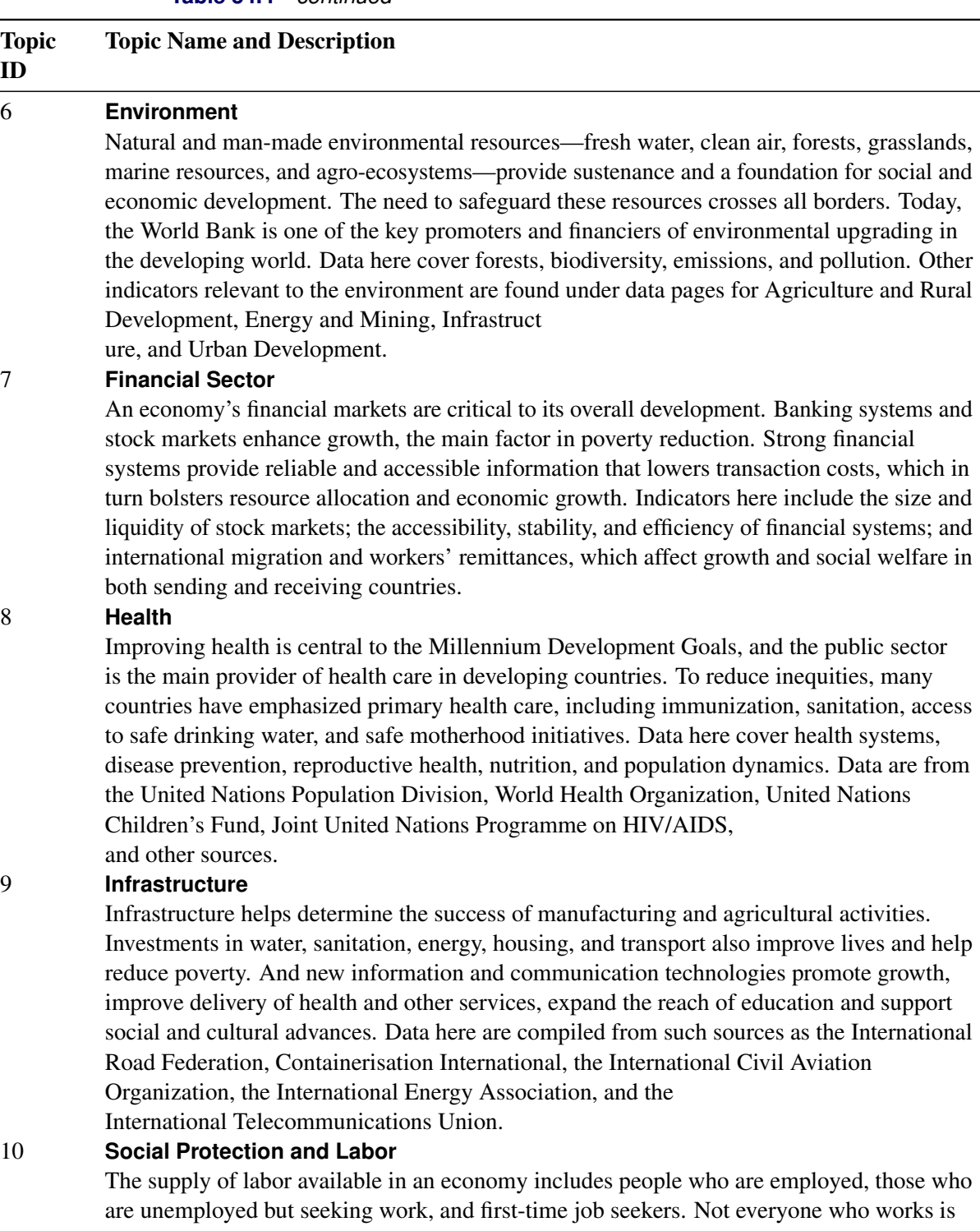

included: unpaid workers, family workers, and students are often omitted, while some countries do not count members of the armed forces. Data on labor and employment are compiled by the International Labour Organization (ILO) from labor force surveys, censuses, establishment censuses and surveys, and administrative records such as employment exchange registers and unemployment insurance schemes.

## **Table 54.4** *continued*

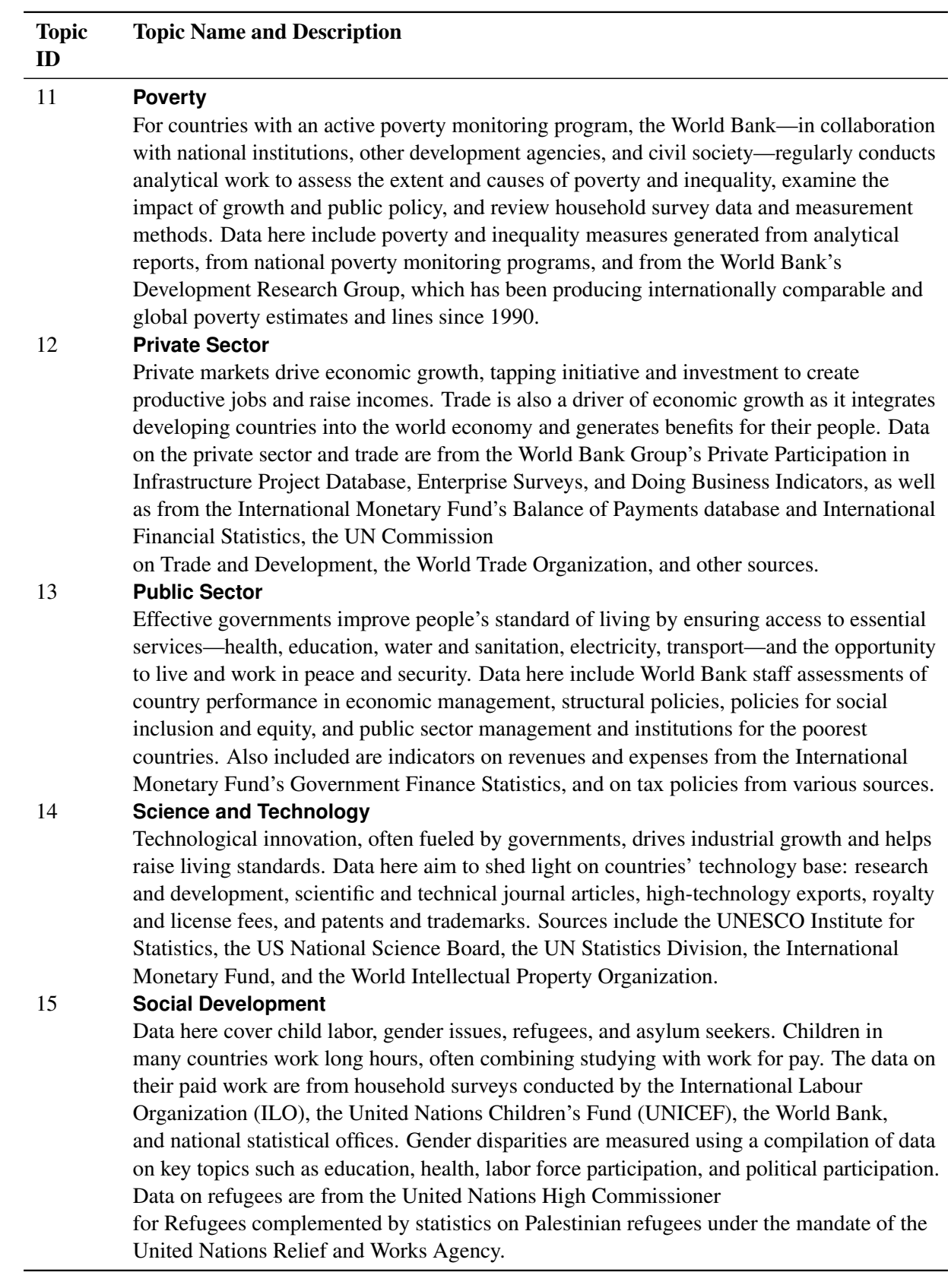
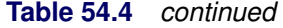

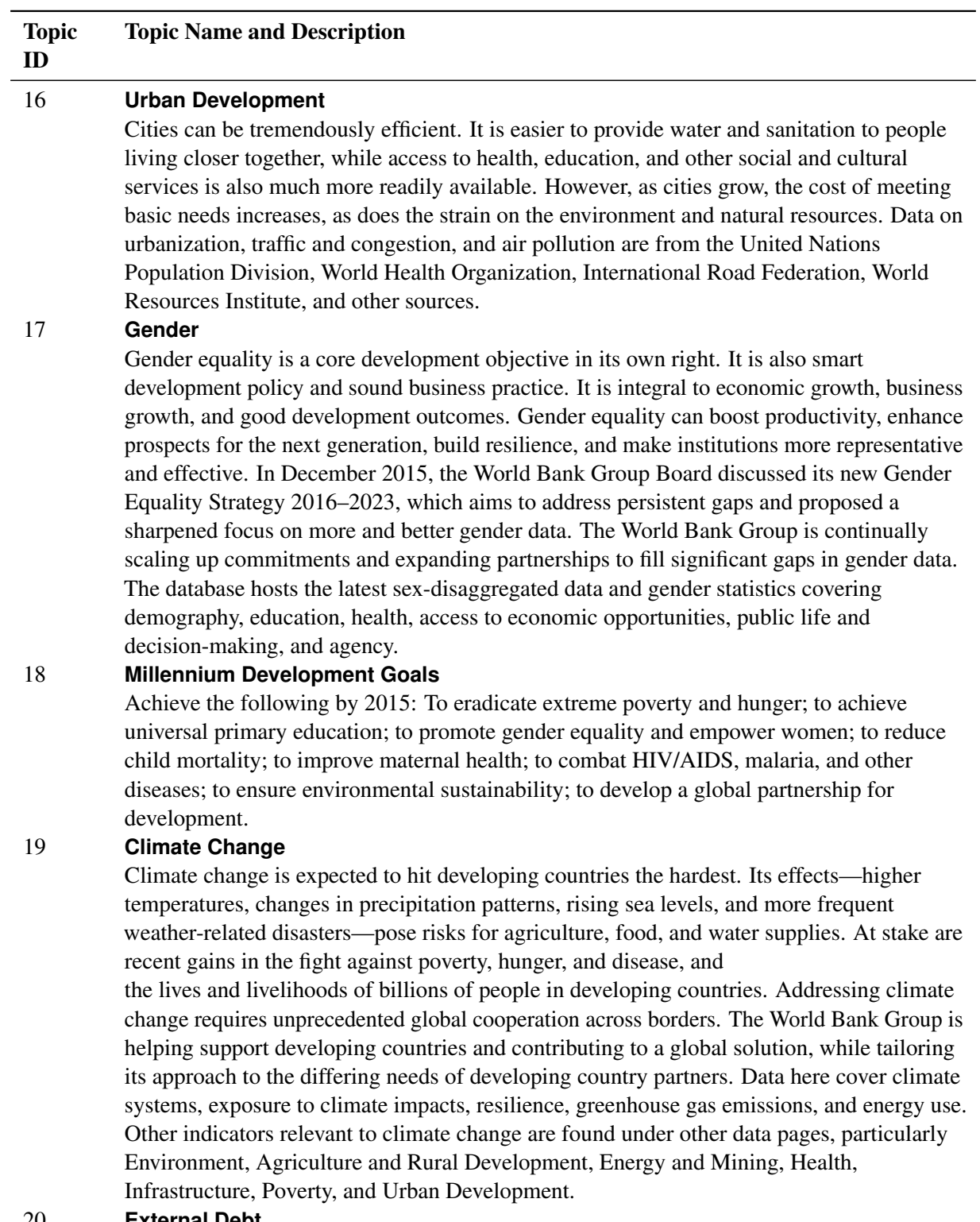

#### 20 **External Debt**

Debt statistics provide a detailed picture of debt stocks and flows of developing countries.

### **Table 54.4** *continued*

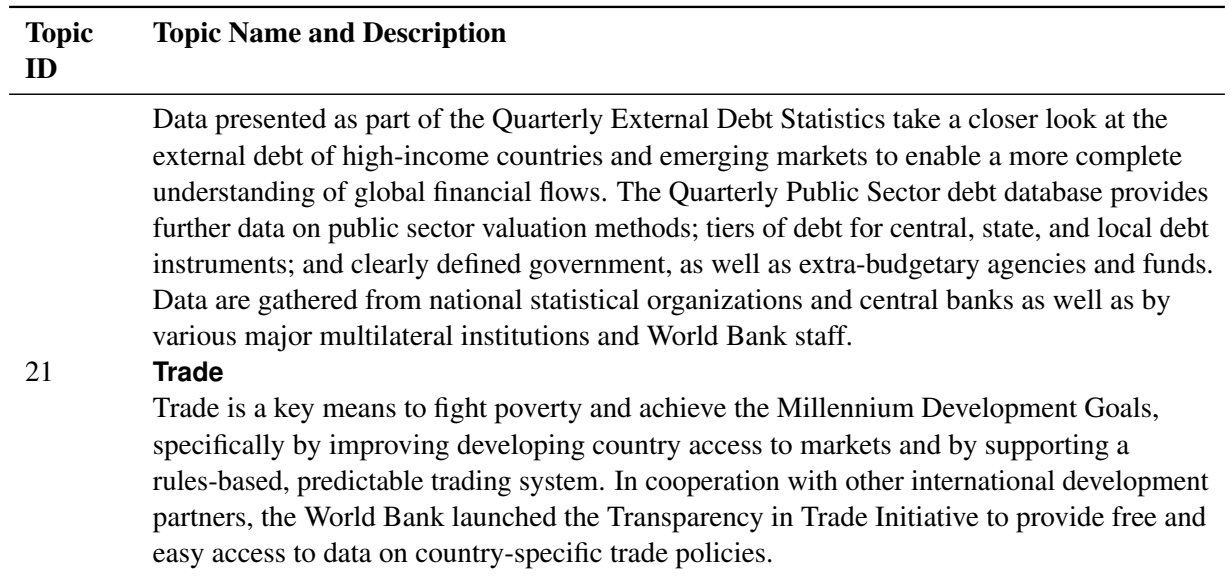

# **Available Sources of WBGO Time Series Data**

To get a list of the available sources of WBGO economic time series data, enter the following URL in your web browser:

### **<http://api.worldbank.org/v2/sources>**

<span id="page-3817-0"></span>[Table 54.5](#page-3817-0) shows some of the sources available.

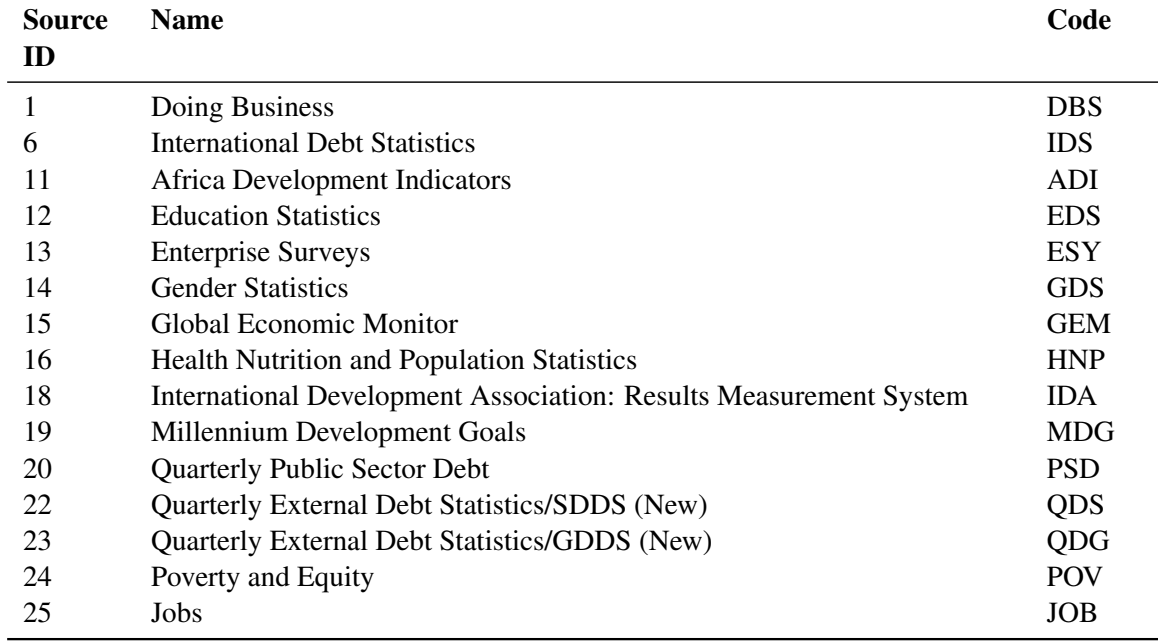

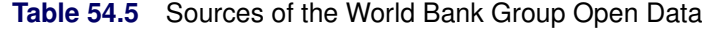

| <b>Source</b><br>ID | <b>Name</b>                                                          | Code            |
|---------------------|----------------------------------------------------------------------|-----------------|
| 27                  | <b>Global Economic Prospects</b>                                     | <b>GEP</b>      |
| 28                  | Global Financial Inclusion                                           | <b>FDX</b>      |
| 29                  | The Atlas of Social Protection                                       | <b>GSP</b>      |
| 30                  | <b>Exporter Dynamics Database</b>                                    | ED1             |
| 31                  | Country Policy and Institutional Assessment                          | <b>CPI</b>      |
| 32                  | <b>Global Financial Development</b>                                  | <b>GFD</b>      |
| 33                  | G20 Financial Inclusion Indicators                                   | G <sub>2F</sub> |
| 34                  | Global Partnership for Education                                     | <b>GPE</b>      |
| 36                  | <b>Statistical Capacity Indicators</b>                               | <b>BBS</b>      |
| 37                  | LAC Equity Lab                                                       | <b>LEL</b>      |
| 39                  | Health Nutrition and Population Statistics by Wealth Quintile        | <b>HNQ</b>      |
| 40                  | Population Estimates and Projections                                 | <b>HPP</b>      |
| 41                  | Country Partnership Strategy for India                               | <b>CPS</b>      |
| 45                  | Indonesia Database for Policy and Economic Research                  | <b>IAD</b>      |
| 54                  | Joint External Debt Hub                                              | <b>JED</b>      |
| 60                  | <b>Economic Fitness</b>                                              | <b>EFT</b>      |
| 61                  | PPPs Regulatory Quality                                              | <b>PRQ</b>      |
| 62                  | <b>International Comparison Program</b>                              | <b>ICP</b>      |
| 63                  | Human Capital Index                                                  | <b>HCI</b>      |
| 65                  | Health, Equity, And Financial protection Indicators                  | <b>HPI</b>      |
| 66                  | Logistics Performance Index                                          | <b>LPI</b>      |
| 67                  | <b>PEFA 2011</b>                                                     | PF1             |
| 68                  | <b>PEFA 2016</b>                                                     | PF <sub>6</sub> |
| 69                  | Global Financial Inclusion and Consumer Protection Survey            | <b>RFA</b>      |
| 70                  | <b>Economic Fitness 2</b>                                            | EF <sub>2</sub> |
| 71                  | International Comparison Program (ICP) 2005                          | IC <sub>5</sub> |
| 72                  | PEFA_Test                                                            | <b>PFT</b>      |
| 73                  | Global Financial Inclusion and Consumer Protection Survey (Internal) | <b>RFI</b>      |
| 75                  | Environment, Social and Governance (ESG) Data                        | <b>ESG</b>      |
| 78                  | <b>ICP 2017</b>                                                      | IC7             |
| 79                  | PEFA GRPFM                                                           | <b>GRP</b>      |
| 80                  | Gender Disaggregated Labor Database (GDLD)                           | <b>GDL</b>      |
| 81                  | <b>International Debt Statistics: DSSI</b>                           | <b>DSI</b>      |
| 82                  | Global Public Procurement                                            | <b>GPP</b>      |
| 84                  | <b>Education Policy</b>                                              | <b>EDP</b>      |

**Table 54.5** *continued*

You can use the URL= option to retrieve the series indicators available for a specified source ID. For an example, see [Example 54.6.](#page-3855-0)

You can use the URL= option to retrieve the series indicators available for a specified topic ID. For an example, see [Example 54.7.](#page-3858-0)

You can also use the URL= option to retrieve the country codes available for a specified income level. For more about income levels, see the section ["Available Countries for a Specified Income Level"](#page-3819-0) (which

follows).

# <span id="page-3819-0"></span>**Available Countries for a Specified Income Level**

Each of the WBGO income levels has a corresponding country list. To get a list of countries for a specific income level, such as low income level (LIC), use the following URL= option in your LIBNAME statement:

```
title 'WBGO Data for Low-Income-Level Countries';
LIBNAME myLib sasewbgo "<physical path name>"
   URL="http://api.worldbank.org/v2/countries?incomeLevel=LIC"
   format=xml;
data LICinc;
   set myLib.XWBGOTPU ;
run;
proc contents data=LICinc; run;
proc print data=LICinc; run;
```
**Figure 54.2** WBGO Data for Low-Income-Level Countries

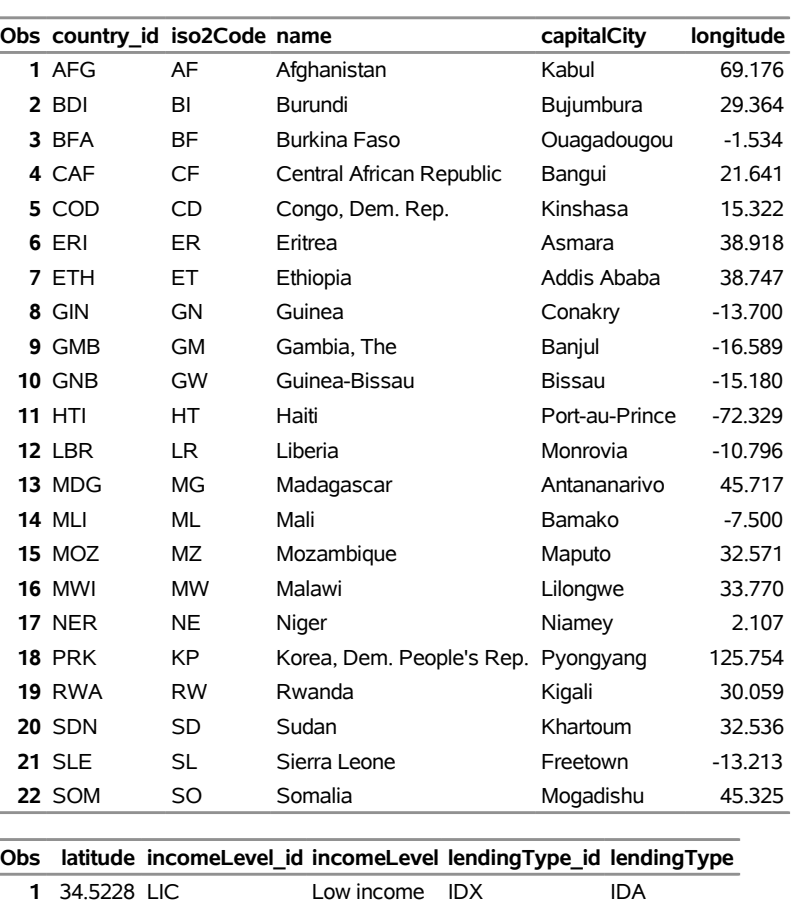

## **WBGO Data for Low-Income-Level Countries**

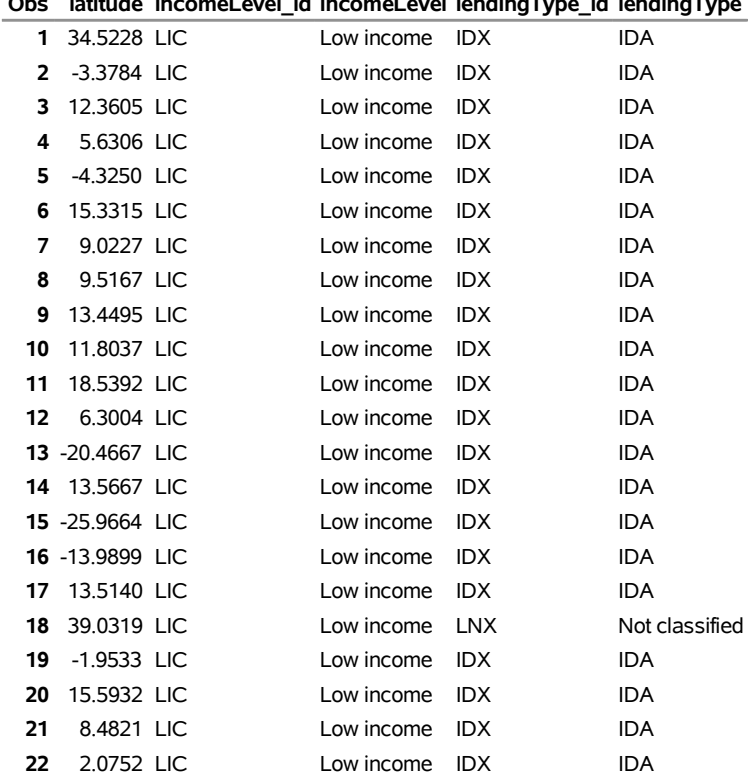

#### **Figure 54.2** *continued*

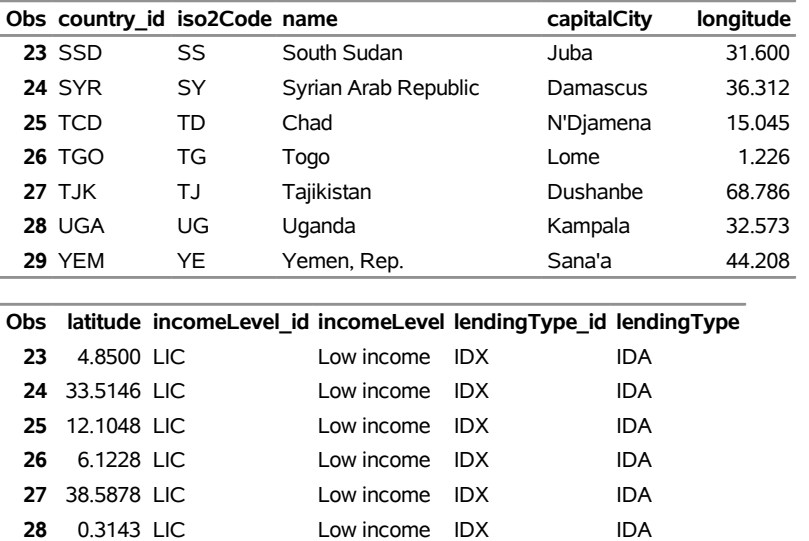

### **WBGO Data for Low-Income-Level Countries**

## **Available Time Series for a Specified Source ID**

Each source in the WBGO data has many time series. To get the list of time series indicators for a specific source ID (for example, source\_id=1), use the following URL= option in your LIBNAME statement:

```
LIBNAME myLib sasewbgo "<physical path name>"
   URL="http://api.worldbank.org/v2/source/1/indicators?format=xml";
```
**29** 15.3520 LIC Low income IDX IDA

See [Example 54.6](#page-3855-0) for the sample code.

## **Available Time Series for a Specified Topic ID**

Each topic in the WBGO data has many time series. To get the list of time series indicators for a specific topic ID (for example, topic\_id=5), use the following URL= option in your LIBNAME statement:

```
LIBNAME myLib sasewbgo "<physical path name>"
   URL="http://api.worldbank.org/v2/topic/5/indicator?format=xml";
```
See [Example 54.7](#page-3858-0) for the sample code.

### **SAS Output Data Set**

You can use the SAS DATA step to write the selected WBGO data to a SAS data set. This enables you to use SAS software to easily analyze the data.

The contents of the SAS data set include the date of each observation and the indicator of each series that is read from the WBGO data source.

The SASEWBGO interface engine maintains the sort order, so the time series are sorted in the resulting SAS data set by the order specified in the SORT= option, by date (time ID), and by variable (time series indicator).

You can use the PRINT and CONTENTS procedures to print your output data set and its contents. Alternatively, you can view your SAS output observations by opening the desired output data set in a SAS Explorer window. You can also use the SQL procedure with your SASEWBGO libref to create a custom view of your data.

## **SAS OUTXML File**

The SAS XML (XML format) data that are retrieved from the WBGO website are placed in a file named by the OUTXML= option. The SAS XML data file is placed in the current working directory, but the SAS data set that is created by reading the XML data into SAS is placed in the location that is specified by the *physical-name* in the LIBNAME *libref* SASEWBGO statement, which is described in the section ["The](#page-3806-0) LIBNAME *libref* [SASEWBGO Statement"](#page-3806-0) on page 3801.

### **SAS XML Map File**

The XML map that (by default) is automatically created is assigned the full path name given by the XMLMAP= option in your LIBNAME *libref* SASEWBGO statement. The map file is either reused (not overwritten) if you specify AUTOMAP=REUSE or overwritten by a new map if you specify AU-TOMAP=REPLACE (the default). The SASEWBGO engine invokes the XMLV2 engine to create the map and to read the data into SAS.

## **XWBGOTPU SAS Data Set**

You can use the URL= option to query for useful information such as income-level categories, sources, and topics and store the information in a temporary utility data set named XWBGOTPU. After you have this information, you can use it to select the data that you want to include in a subsequent SASEWBGO *libref* statement. For more information about the three possible types of XWBGOTPU contents, see the [URL=](#page-3809-0) [option.](#page-3809-0)

# **Available Time Series Data Reference: SASEWBGO Interface Engine**

[Table 54.6](#page-3823-0) shows the 2010 WDI time series indicators available for the IDLIST= option. Each indicator is unique. When you specify multiple indicators, separate them with commas.

<span id="page-3823-0"></span>

| Indicator             | <b>Description</b>                                                         |
|-----------------------|----------------------------------------------------------------------------|
| NY.ADJ.SVNX.GN.ZS     | Adjusted net savings, excluding particulate emission damage (% of GNI)     |
| NY.ADJ.SVNX.CD        | Adjusted net savings, excluding particulate emission damage (current US\$) |
| NY.ADJ.SVNG.GN.ZS     | Adjusted net savings, including particulate emission damage (% of GNI)     |
| NY.ADJ.SVNG.CD        | Adjusted net savings, including particulate emission damage (current US\$) |
| NY.ADJ.DCO2.GN.ZS     | Adjusted savings: carbon dioxide damage (% of GNI)                         |
| NY.ADJ.DCO2.CD        | Adjusted savings: carbon dioxide damage (current US\$)                     |
| NY.ADJ.DKAP.GN.ZS     | Adjusted savings: consumption of fixed capital (% of GNI)                  |
| NY.ADJ.DKAP.CD        | Adjusted savings: consumption of fixed capital (current US\$)              |
| NY.ADJ.AEDU.GN.ZS     | Adjusted savings: education expenditure (% of GNI)                         |
| NY.ADJ.AEDU.CD        | Adjusted savings: education expenditure (current US\$)                     |
| NY.ADJ.DNGY.GN.ZS     | Adjusted savings: energy depletion (% of GNI)                              |
| NY.ADJ.DNGY.CD        | Adjusted savings: energy depletion (current US\$)                          |
| NY.ADJ.ICTR.GN.ZS     | Adjusted savings: gross savings (% of GNI)                                 |
| NY.ADJ.DMIN.GN.ZS     | Adjusted savings: mineral depletion (% of GNI)                             |
| NY.ADJ.DMIN.CD        | Adjusted savings: mineral depletion (current US\$)                         |
| NY.ADJ.DFOR.GN.ZS     | Adjusted savings: net forest depletion (% of GNI)                          |
| NY.ADJ.DFOR.CD        | Adjusted savings: net forest depletion (current US\$)                      |
| NY.ADJ.NNAT.GN.ZS     | Adjusted savings: net national savings (% of GNI)                          |
| NY.ADJ.NNAT.CD        | Adjusted savings: net national savings (current US\$)                      |
| NY.ADJ.DPEM.GN.ZS     | Adjusted savings: particulate emission damage (% of GNI)                   |
| NY.ADJ.DPEM.CD        | Adjusted savings: particulate emission damage (current US\$)               |
| SP.ADO.TFRT           | Adolescent fertility rate (births per 1,000 women ages 15–19)              |
| SP.POP.DPND           | Age dependency ratio ( $%$ of working-age population)                      |
| SP.POP.DPND.OL        | Age dependency ratio, old (% of working-age population)                    |
| SP.POP.DPND.YG        | Age dependency ratio, young ( $%$ of working-age population)               |
| AG.LND.IRIG.AG.ZS     | Agricultural irrigated land (% of total agricultural land)                 |
| <b>AG.LND.AGRI.ZS</b> | Agricultural land (% of land area)                                         |
| AG.LND.AGRI.K2        | Agricultural land (sq. km)                                                 |
| AG.AGR.TRAC.NO        | Agricultural machinery, tractors                                           |
| <b>AG.LND.TRAC.ZS</b> | Agricultural machinery, tractors per 100 sq. km of arable land             |
| EN.ATM.METH.AG.ZS     | Agricultural methane emissions (% of total)                                |
| EN.ATM.NOXE.AG.ZS     | Agricultural nitrous oxide emissions (% of total)                          |
| TX.VAL.AGRI.ZS.UN     | Agricultural raw materials exports ( $%$ of merchandise exports)           |
| TM.VAL.AGRI.ZS.UN     | Agricultural raw materials imports ( $%$ of merchandise imports)           |
| EA.PRD.AGRI.KD        | Agriculture value added per worker (constant 2000 US\$)                    |
| NV.AGR.TOTL.ZS        | Agriculture, value added (% of GDP)                                        |
| NV.AGR.TOTL.KD.ZG     | Agriculture, value added (annual % growth)                                 |
| NV.AGR.TOTL.KD        | Agriculture, value added (constant 2000 US\$)                              |
| NV.AGR.TOTL.KN        | Agriculture, value added (constant LCU)                                    |

**Table 54.6** List of 2010 WDI Indicators

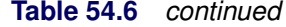

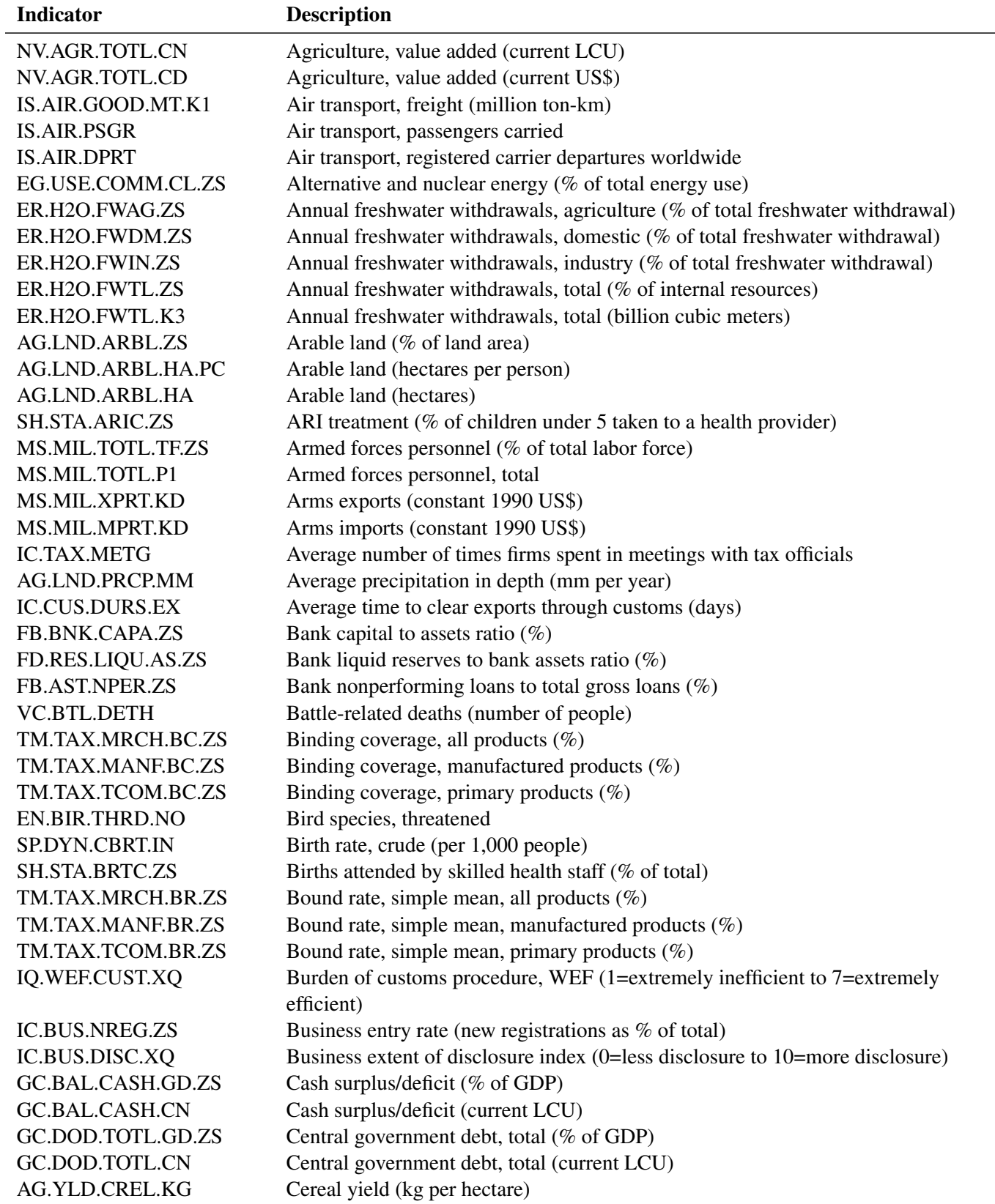

| <b>Indicator</b>         | <b>Description</b>                                                                                   |
|--------------------------|----------------------------------------------------------------------------------------------------|
| NE.GDI.STKB.KN           | Changes in inventories (constant LCU)                                                                |
| NE.GDI.STKB.CN           | Changes in inventories (current LCU)                                                                 |
| NE.GDI.STKB.CD           | Changes in inventories (current US\$)                                                                |
| <b>BN.RES.INCL.CD</b>    | Changes in net reserves (BoP, current US\$)                                                          |
| NV.MNF.CHEM.ZS.UN        | Chemicals (% of value added in manufacturing)                                                        |
| <b>SL.AGR.0714.ZS</b>    | Child employment in agriculture ( $%$ of economically active children ages $7-14$ )                  |
| SL.AGR.0714.FE.ZS        | Child employment in agriculture, female (% of female economically active children<br>ages $7-14$ )   |
| SL.AGR.0714.MA.ZS        | Child employment in agriculture, male $%$ of male economically active children<br>ages $7-14$ )      |
| <b>SL.MNF.0714.ZS</b>    | Child employment in manufacturing ( $%$ of economically active children ages 7–14)                   |
| SL.MNF.0714.FE.ZS        | Child employment in manufacturing, female (% of female economically active<br>children ages $7-14$ ) |
| <b>SL.MNF.0714.MA.ZS</b> | Child employment in manufacturing, male (% of male economically active children<br>ages $7-14$ )     |
| <b>SL.SRV.0714.ZS</b>    | Child employment in services (% of economically active children ages $7-14$ )                        |
| SL.SRV.0714.FE.ZS        | Child employment in services, female (% of female economically active children                       |
|                          | ages $7-14$ )                                                                                        |
| SL.SRV.0714.MA.ZS        | Child employment in services, male (% of male economically active children ages                      |
|                          | $7 - 14$                                                                                             |
| <b>SE.PRM.UNCR</b>       | Children out of school, primary                                                                      |
| SE.PRM.UNER.FE           | Children out of school, primary, female                                                              |
| SE.PRM.UNER.MA           | Children out of school, primary, male                                                                |
| SH.MLR.TRET.ZS           | Children with fever receiving antimalarial drugs (% of children under age 5 with                     |
|                          | fever)                                                                                               |
| FM.AST.GOVT.CN           | Claims on governments and other public entities (current LCU)                                        |
| FM.AST.GOVT.ZG.M2        | Claims on governments, etc. (annual growth as $%$ of M2)                                             |
| FM.AST.PRVT.ZG.M2        | Claims on private sector (annual growth as $%$ of M2)                                                |
| EN.ATM.CO2E.KD.GD        | CO2 emissions (kg per 2000 US\$ of GDP)                                                              |
| EN.ATM.CO2E.PP.GD.KD     | CO2 emissions (kg per 2005 PPP \$ of GDP)                                                            |
| EN.ATM.CO2E.PP.GD        | CO2 emissions (kg per PPP \$ of GDP)                                                                 |
| EN.ATM.CO2E.KT           | CO2 emissions (kt)                                                                                   |
| EN.ATM.CO2E.PC           | CO2 emissions (metric tons per capita)                                                               |
| EN.ATM.CO2E.EG.ZS        | CO2 intensity (kg per kg of oil equivalent energy use)                                               |
| EG.USE.CRNW.ZS           | Combustible renewables and waste (% of total energy)                                                 |
| EG.USE.CRNW.KT.OE        | Combustible renewables and waste (metric tons of oil equivalent)                                     |
| DT.NFL.PCBO.CD           | Commercial banks and other lending (PPG + PNG) (NFL, current US\$)                                   |
| TX.VAL.SERV.CD.WT        | Commercial service exports (current US\$)                                                            |
| TM.VAL.SERV.CD.WT        | Commercial service imports (current US\$)                                                            |
| BX.GSR.CMCP.ZS           | Communications, computer, etc. (% of service exports, BoP)                                           |
| BM.GSR.CMCP.ZS           | Communications, computer, etc. (% of service imports, BoP)                                           |
| SH.MED.CMHW.P3           | Community health workers (per 1,000 people)                                                          |
| GC.XPN.COMP.ZS           | Compensation of employees (% of expense)                                                             |
| GC.XPN.COMP.CN           | Compensation of employees (current LCU)                                                              |

**Table 54.6** *continued*

| Indicator             | <b>Description</b>                                                                                      |
|-----------------------|----------------------------------------------------------------------------------------------------|
| SP.REG.BRTH.ZS        | Completeness of birth registration $(\%)$                                                               |
| SP.REG.BRTH.RU.ZS     | Completeness of birth registration, rural (%)                                                           |
| SP.REG.BRTH.UR.ZS     | Completeness of birth registration, urban $(\%)$                                                        |
| SP.DTH.INFR.ZS        | Completeness of infant death reporting (% of reported infant deaths to estimated                        |
|                       | infant deaths)                                                                                          |
| SP.DTH.REPT.ZS        | Completeness of total death reporting (% of reported total deaths to estimated total                    |
|                       | deaths)                                                                                                 |
| TX.VAL.OTHR.ZS.WT     | Computer, communications, and other services ( $%$ of commercial service exports)                       |
| TM.VAL.OTHR.ZS.WT     | Computer, communications, and other services (% of commercial service imports)                          |
| FP.CPI.TOTL           | Consumer price index $(2005 = 100)$                                                                     |
| SN.ITK.SALT.ZS        | Consumption of iodized salt (% of households)                                                           |
| IS.SHP.GOOD.TU        | Container port traffic (TEU: 20-foot equivalent units)                                                  |
| SP.DYN.CONU.ZS        | Contraceptive prevalence (% of women ages 15–49)                                                        |
| IC.REG.COST.PC.ZS     | Cost of business start-up procedures ( $%$ of GNI per capita)                                           |
| IC.EXP.COST.CD        | Cost to export (US\$ per container)                                                                     |
| IC.IMP.COST.CD        | Cost to import (US\$ per container)                                                                     |
| IQ.CPA.HRES.XQ        | CPIA building human resources rating (1=low to 6=high)                                                  |
| IQ.CPA.BREG.XQ        | CPIA business regulatory environment rating (1=low to 6=high)                                           |
| IQ.CPA.DEBT.XQ        | CPIA debt policy rating $(1=low to 6=high)$                                                             |
| IQ.CPA.ECON.XQ        | CPIA economic management cluster average (1=low to 6=high)                                              |
| IQ.CPA.REVN.XQ        | CPIA efficiency of revenue mobilization rating $(1=low to 6=high)$                                      |
| IQ.CPA.PRES.XQ        | CPIA equity of public resource use rating $(1 = low to 6 = high)$                                       |
| IQ.CPA.FINS.XQ        | CPIA financial sector rating (1=low to 6=high)                                                          |
| IQ.CPA.FISP.XQ        | CPIA fiscal policy rating $(1=low to 6=high)$                                                           |
| IQ.CPA.GNDR.XQ        | CPIA gender equality rating $(1=low to 6=high)$                                                         |
| IQ.CPA.MACR.XQ        | CPIA macroeconomic management rating (1=low to 6=high)                                                  |
| IQ.CPA.SOCI.XQ        | CPIA policies for social inclusion/equity cluster average (1=low to 6=high)                             |
| IQ.CPA.ENVR.XQ        | CPIA policy and institutions for environmental sustainability rating $(1=low to$<br>$6 = high$          |
| IQ.CPA.PROP.XQ        | CPIA property rights and rule-based governance rating (1=low to 6=high)                                 |
| IQ.CPA.PUBS.XQ        | CPIA public sector management and institutions cluster average (1=low to 6=high)                        |
| IQ.CPA.FINQ.XQ        | CPIA quality of budgetary and financial management rating $(1=low to 6=high)$                           |
| IQ.CPA.PADM.XQ        | CPIA quality of public administration rating $(1=low to 6=high)$                                        |
| IQ.CPA.PROT.XQ        | CPIA social protection rating $(1=low to 6=high)$                                                       |
| IQ.CPA.STRC.XQ        | CPIA structural policies cluster average (1=low to 6=high)                                              |
| IQ.CPA.TRAD.XQ        |                                                                                                    |
|                       | CPIA trade rating $(1=low to 6=high)$                                                                   |
| IQ.CPA.TRAN.XQ        | CPIA transparency, accountability, and corruption in the public sector rating (1=low<br>to $6 = high$ ) |
| IC.CRD.INFO.XQ        | Credit depth of information index $(0=low to 6=high)$                                                   |
| AG.PRD.CROP.XD        | Crop production index $(1999-2001 = 100)$                                                               |
| BN.CAB.XOKA.GD.ZS     | Current account balance (% of GDP)                                                                      |
| BN.CAB.XOKA.CD        | Current account balance (BoP, current US\$)                                                             |
| <b>BX.TRF.CURR.CD</b> | Current transfers, receipts (BoP, current US\$)                                                         |
| GC.TAX.IMPT.ZS        | Customs and other import duties (% of tax revenue)                                                      |

**Table 54.6** *continued*

| <b>Indicator</b>         | <b>Description</b>                                                                                               |
|--------------------------|----------------------------------------------------------------------------------------------------|
| GC.TAX.IMPT.CN           | Customs and other import duties (current LCU)                                                                    |
| IT.PRT.NEWS.P3           | Daily newspapers (per 1,000 people)                                                                              |
| SP.DYN.CDRT.IN           | Death rate, crude (per 1,000 people)                                                                             |
| DT.TDS.DPPF.XP.ZS        | Debt service (PPG and IMF only, % of exports, excluding workers' remittances)                                    |
| DT.TDS.DPPG.CD           | Debt service on external debt, public and publicly guaranteed (PPG) (TDS, current                                |
|                          | US\$)                                                                                                    |
| DT.TDS.DECT.CD           | Debt service on external debt, total (TDS, current US\$)                                                         |
| PA.NUS.ATLS              | DEC alternative conversion factor (LCU per US\$)                                                                 |
| FR.INR.DPST              | Deposit interest rate $(\%)$                                                                                     |
| SN.ITK.DPTH              | Depth of hunger (kilocalories per person per day)                                                                |
| SH.STA.ORCF.ZS           | Diarrhea treatment (% of children under 5 receiving oral rehydration and continued<br>feeding)                   |
| NY.GDP.DISC.KN           | Discrepancy in expenditure estimate of GDP (constant LCU)                                                        |
| NY.GDP.DISC.CN           | Discrepancy in expenditure estimate of GDP (current LCU)                                                         |
| <b>IC.EXP.DOCS</b>       | Documents to export (number)                                                                                     |
| <b>IC.IMP.DOCS</b>       | Documents to import (number)                                                                                     |
| FS.AST.DOMS.GD.ZS        | Domestic credit provided by banking sector (% of GDP)                                                            |
| FS.AST.PRVT.GD.ZS        | Domestic credit to private sector (% of GDP)                                                                     |
| IC.BUS.EASE.XQ           | Ease of doing business index (1=most business-friendly regulations)                                              |
| <b>SL.TLF.0714.FE.ZS</b> | Economically active children, female (% of female children ages $7-14$ )                                         |
| SL.TLF.0714.MA.ZS        | Economically active children, male ( $%$ of male children ages $7-14$ )                                          |
| SL.TLF.0714.SW.ZS        | Economically active children, study and work ( $%$ of economically active children,<br>ages $7-14$ )             |
| SL.TLF.0714.SW.FE.ZS     | Economically active children, study and work, female (% of female economically<br>active children, ages $7-14$ ) |
| SL.TLF.0714.SW.MA.ZS     | Economically active children, study and work, male $(\%$ of male economically active<br>children, ages 7-14)     |
| <b>SL.TLF.0714.ZS</b>    | Economically active children, total (% of children ages $7-14$ )                                                 |
| SL.TLF.0714.WK.ZS        | Economically active children, work only (% of economically active children, ages<br>$7 - 14$                     |
| SL.TLF.0714.WK.FE.ZS     | Economically active children, work only, female (% of female economically active<br>children, ages $7-14$ )      |
| SL.TLF.0714.WK.MA.ZS     | Economically active children, work only, male (% of male economically active<br>children, ages 7-14)             |
| EN.AGR.EMPL              | Economically active population in agriculture (number)                                                           |
| EG.USE.ELEC.KH.PC        | Electric power consumption (kWh per capita)                                                                      |
| EG.USE.ELEC.KH           | Electric power consumption (kWh)                                                                                 |
| EG.ELC.LOSS.ZS           | Electric power transmission and distribution losses (% of output)                                                |
| EG.ELC.LOSS.KH           | Electric power transmission and distribution losses (kWh)                                                        |
| EG.ELC.PROD.KH           | Electricity production (kWh)                                                                                     |
| EG.ELC.COAL.ZS           | Electricity production from coal sources (% of total)                                                            |
| EG.ELC.COAL.KH           | Electricity production from coal sources (kWh)                                                                   |
| EG.ELC.HYRO.ZS           | Electricity production from hydroelectric sources (% of total)                                                   |
| EG.ELC.HYRO.KH           | Electricity production from hydroelectric sources (kWh)                                                          |

**Table 54.6** *continued*

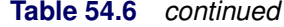

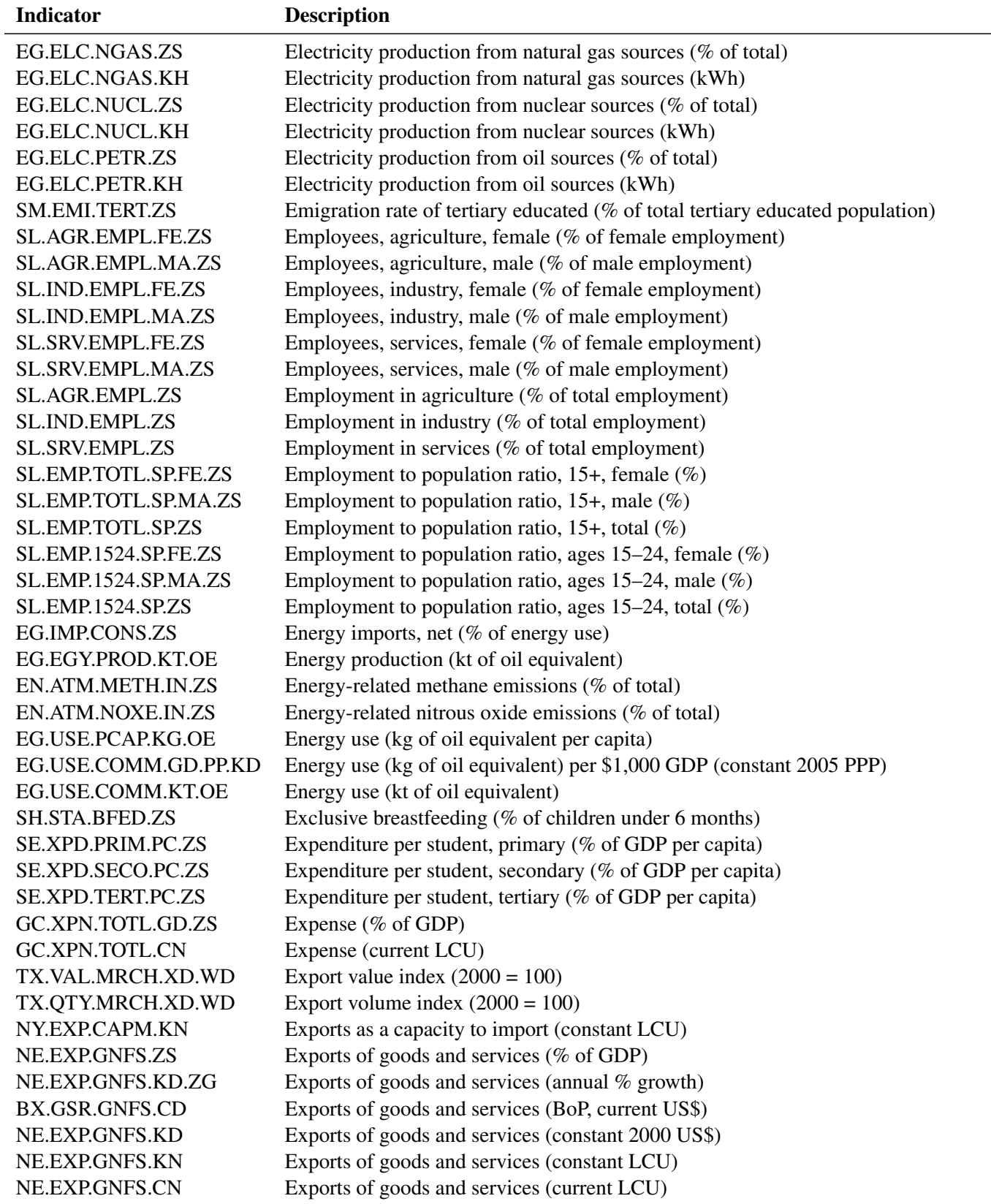

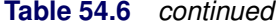

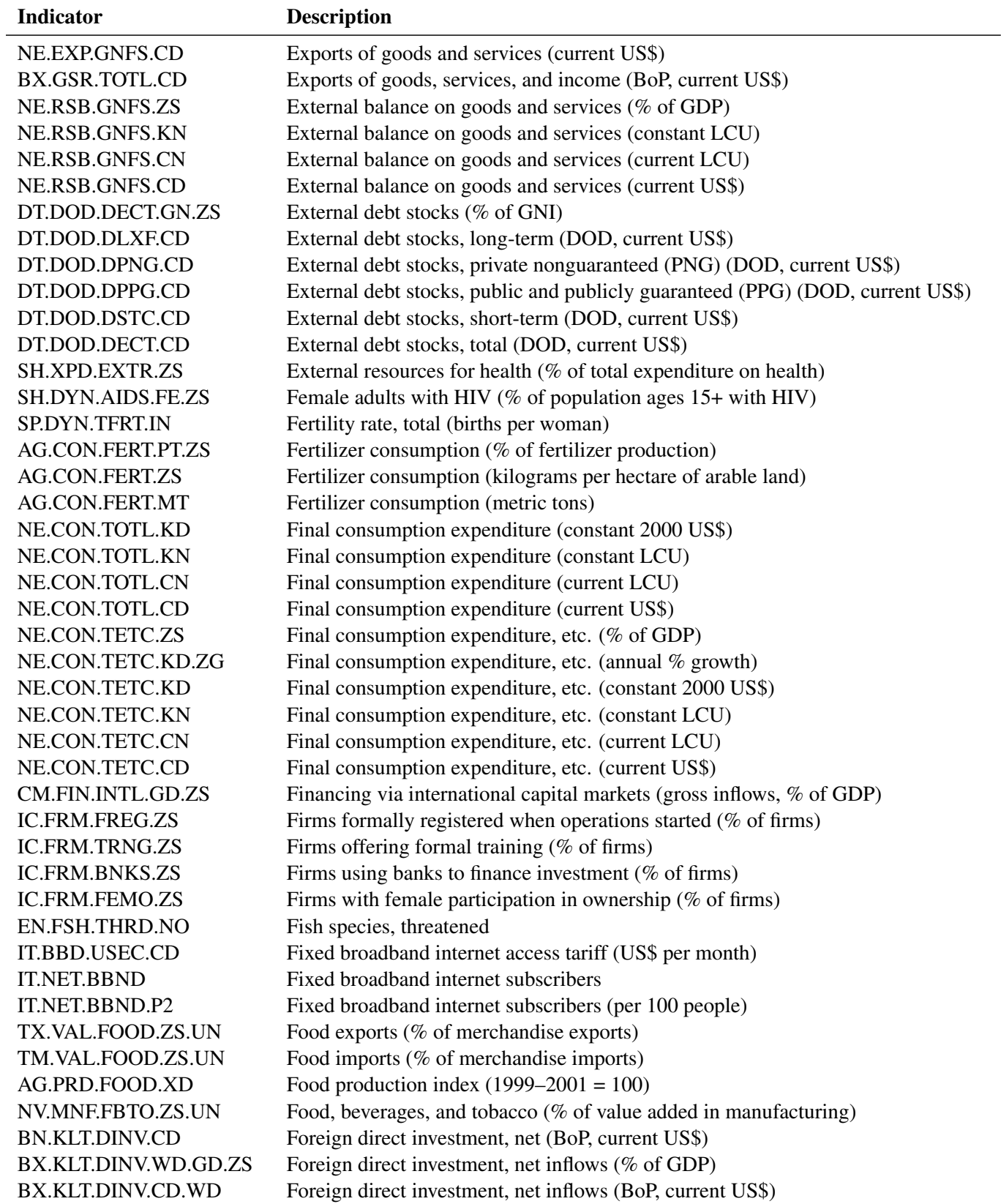

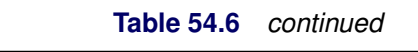

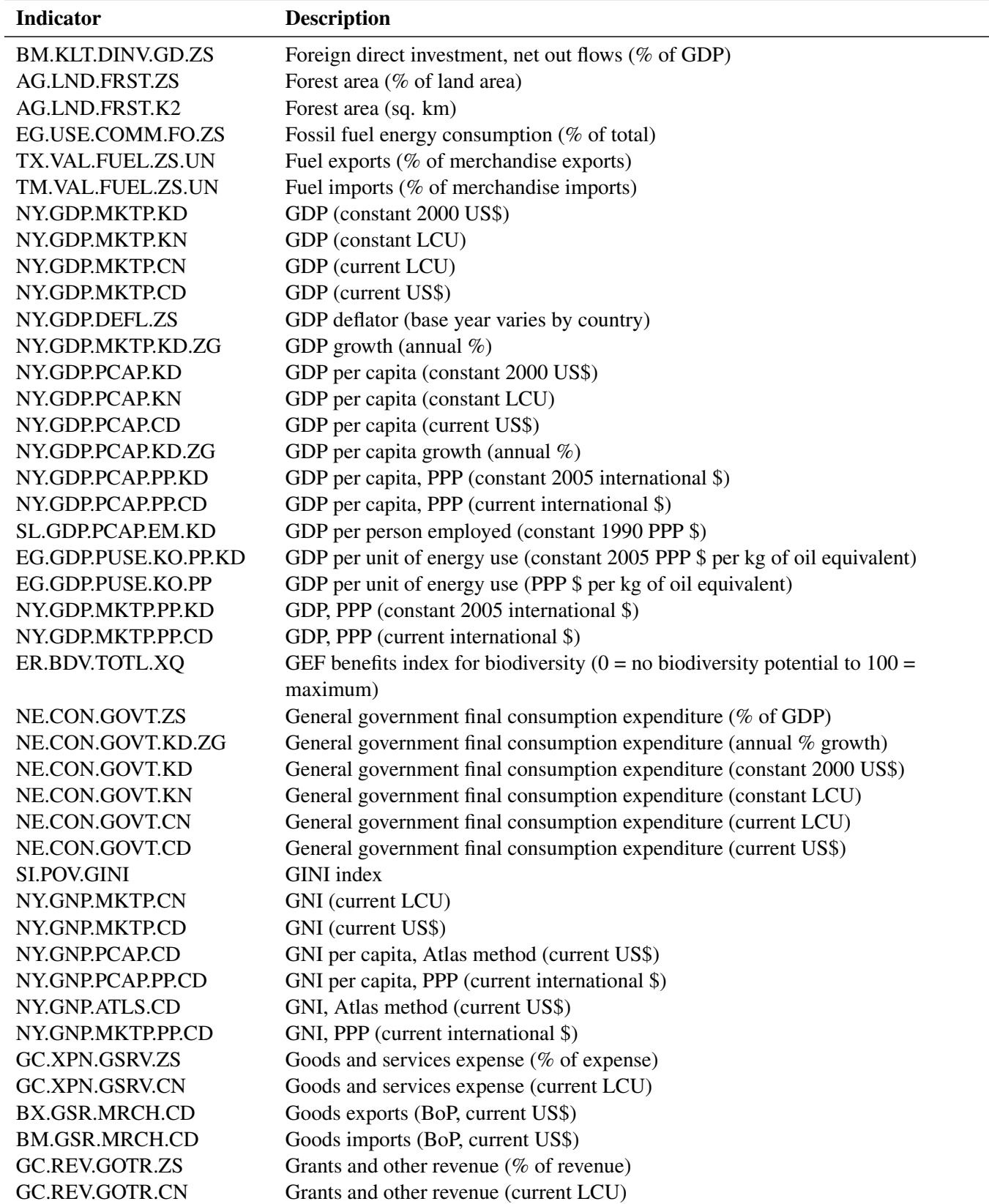

| <b>Indicator</b>  | <b>Description</b>                                                  |
|-------------------|---------------------------------------------------------------------|
| NE.GDI.TOTL.ZS    | Gross capital formation ( $%$ of GDP)                               |
| NE.GDI.TOTL.KD.ZG | Gross capital formation (annual % growth)                           |
| NE.GDI.TOTL.KD    | Gross capital formation (constant 2000 US\$)                        |
| NE.GDI.TOTL.KN    | Gross capital formation (constant LCU)                              |
| NE.GDI.TOTL.CN    | Gross capital formation (current LCU)                               |
| NE.GDI.TOTL.CD    | Gross capital formation (current US\$)                              |
| NY.GDY.TOTL.KD    | Gross domestic income (constant 2000 US\$)                          |
| NY.GDY.TOTL.KN    | Gross domestic income (constant LCU)                                |
| NY.GDS.TOTL.ZS    | Gross domestic savings (% of GDP)                                   |
| NY.GDS.TOTL.KN    | Gross domestic savings (constant LCU)                               |
| NY.GDS.TOTL.CN    | Gross domestic savings (current LCU)                                |
| NY.GDS.TOTL.CD    | Gross domestic savings (current US\$)                               |
| NE.GDI.FTOT.ZS    | Gross fixed capital formation (% of GDP)                            |
| NE.GDI.FTOT.KD.ZG | Gross fixed capital formation (annual % growth)                     |
| NE.GDI.FTOT.KD    | Gross fixed capital formation (constant 2000 US\$)                  |
| NE.GDI.FTOT.KN    | Gross fixed capital formation (constant LCU)                        |
| NE.GDI.FTOT.CN    | Gross fixed capital formation (current LCU)                         |
| NE.GDI.FTOT.CD    | Gross fixed capital formation (current US\$)                        |
| SE.PRM.GINT.FE.ZS | Gross intake rate in grade 1, female ( $%$ of relevant age group)   |
| SE.PRM.GINT.MA.ZS | Gross intake rate in grade 1, male ( $%$ of relevant age group)     |
| SE.PRM.GINT.ZS    | Gross intake rate in grade 1, total ( $%$ of relevant age group)    |
| NE.DAB.TOTL.ZS    | Gross national expenditure ( $%$ of GDP)                            |
| NE.DAB.TOTL.KD    | Gross national expenditure (constant 2000 US\$)                     |
| NE.DAB.TOTL.KN    | Gross national expenditure (constant LCU)                           |
| NE.DAB.TOTL.CN    | Gross national expenditure (current LCU)                            |
| NE.DAB.TOTL.CD    | Gross national expenditure (current US\$)                           |
| NY.GNY.TOTL.KN    | Gross national income (constant LCU)                                |
| NY.GNS.ICTR.ZS    | Gross savings (% of GDP)                                            |
| NY.GNS.ICTR.GN.ZS | Gross savings (% of GNI)                                            |
| NY.GNS.ICTR.CN    | Gross savings (current LCU)                                         |
| NY.GNS.ICTR.CD    | Gross savings (current US\$)                                        |
| NY.GDP.FCST.KD    | Gross value added at factor cost (constant 2000 US\$)               |
| NY.GDP.FCST.KN    | Gross value added at factor cost (constant LCU)                     |
| NY.GDP.FCST.CN    | Gross value added at factor cost (current LCU)                      |
| NY.GDP.FCST.CD    | Gross value added at factor cost (current US\$)                     |
| SH.XPD.PCAP       | Health expenditure per capita (current US\$)                        |
| SH.XPD.PCAP.PP.KD | Health expenditure per capita, PPP (constant 2005 international \$) |
| SH.XPD.PRIV.ZS    | Health expenditure, private (% of GDP)                              |
| SH.XPD.PUBL.ZS    | Health expenditure, public (% of GDP)                               |
| SH.XPD.PUBL.GX.ZS | Health expenditure, public (% of government expenditure)            |
| SH.XPD.PUBL       | Health expenditure, public (% of total health expenditure)          |
| SH.XPD.TOTL.ZS    | Health expenditure, total (% of GDP)                                |
| GB.TAX.CMAR.ZS    | Highest marginal tax rate, corporate rate $(\%)$                    |
| GB.TAX.IMAR.CD    | Highest marginal tax rate, individual (on income exceeding, US\$)   |

**Table 54.6** *continued*

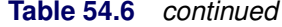

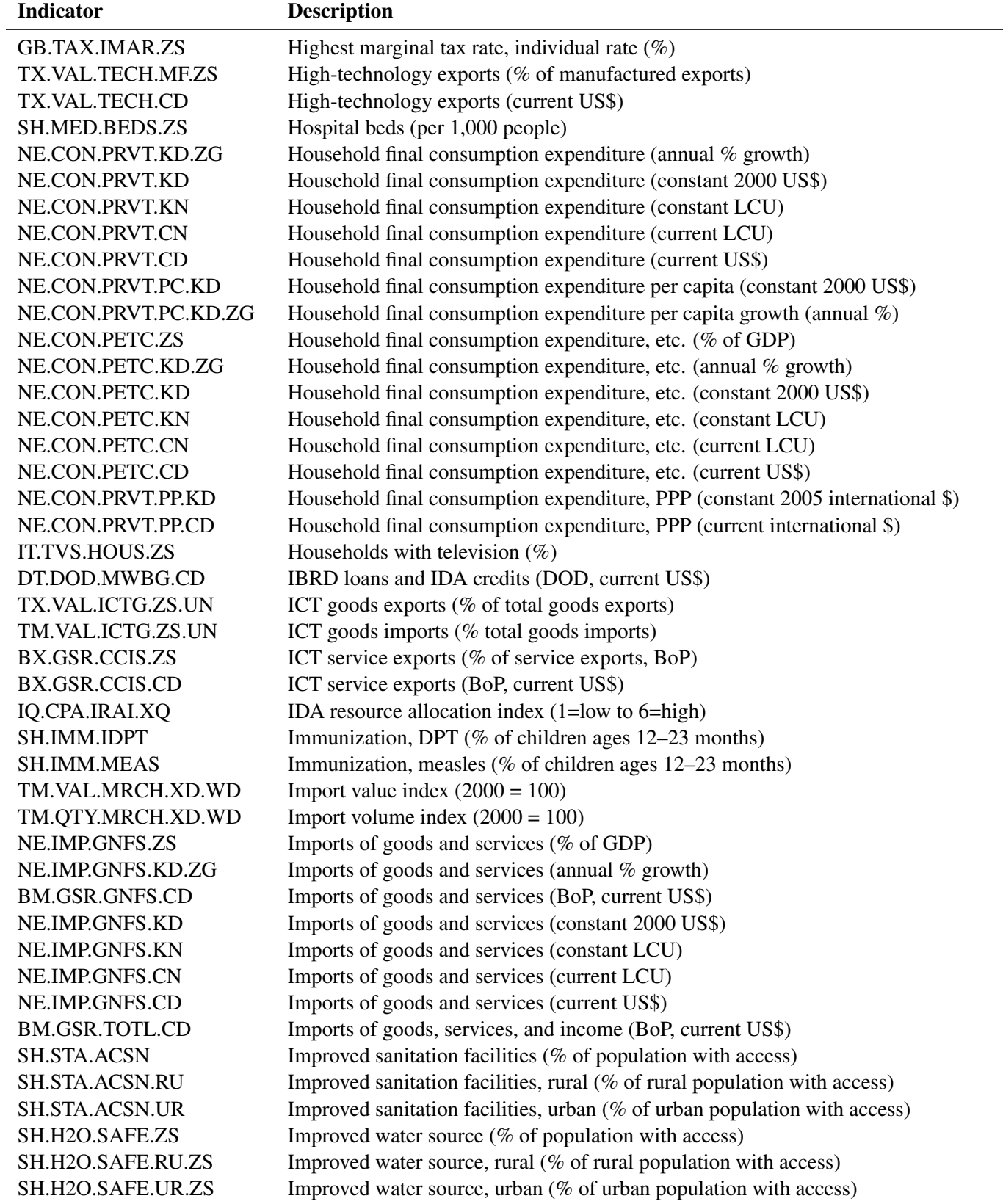

**Table 54.6** *continued*

| <b>Indicator</b>      | <b>Description</b>                                                               |
|-----------------------|----------------------------------------------------------------------------------|
| SH.TBS.INCD           | Incidence of tuberculosis (per 100,000 people)                                   |
| <b>BM.GSR.FCTY.CD</b> | Income payments (BoP, current US\$)                                              |
| BX.GSR.FCTY.CD        | Income receipts (BoP, current US\$)                                              |
| SI.DST.10TH.10        | Income share held by highest 10%                                                 |
| SI.DST.05TH.20        | Income share held by highest 20%                                                 |
| SI.DST.FRST.10        | Income share held by lowest 10%                                                  |
| SI.DST.FRST.20        | Income share held by lowest 20%                                                  |
| SI.DST.02ND.20        | Income share held by second 20%                                                  |
| SI.DST.03RD.20        | Income share held by third 20%                                                   |
| SI.DST.04TH.20        | Income share held by fourth 20%                                                  |
| NV.IND.TOTL.ZS        | Industry, value added (% of GDP)                                                 |
| NV.IND.TOTL.KD.ZG     | Industry, value added (annual % growth)                                          |
| NV.IND.TOTL.KD        | Industry, value added (constant 2000 US\$)                                       |
| NV.IND.TOTL.KN        | Industry, value added (constant LCU)                                             |
| NV.IND.TOTL.CN        | Industry, value added (current LCU)                                              |
| NV.IND.TOTL.CD        | Industry, value added (current US\$)                                             |
| FP.CPI.TOTL.ZG        | Inflation, consumer prices (annual %)                                            |
| NY.GDP.DEFL.KD.ZG     | Inflation, GDP deflator (annual %)                                               |
| <b>IC.FRM.CORR.ZS</b> | Informal payments to public officials (% of firms)                               |
| IE.ICT.TOTL.GD.ZS     | Information and communication technology expenditure (% of GDP)                  |
| IE.ICT.TOTL.CD        | Information and communication technology expenditure (current US\$)              |
| IE.ICT.PCAP.CD        | Information and communication technology expenditure per capita (current US\$)   |
| TX.VAL.INSF.ZS.WT     | Insurance and financial services (% of commercial service exports)               |
| TM.VAL.INSF.ZS.WT     | Insurance and financial services (% of commercial service imports)               |
| BX.GSR.INSF.ZS        | Insurance and financial services (% of service exports, BoP)                     |
| <b>BM.GSR.INSF.ZS</b> | Insurance and financial services (% of service imports, BoP)                     |
| VC.HOM.ITEN.P5.HE     | Intentional homicide rate (per 100,000 people, CTS and national sources)         |
| VC.HOM.ITEN.P5.LE     | Intentional homicide rate (per 100,000 people, WHO)                              |
| GC.XPN.INTP.ZS        | Interest payments (% of expense)                                                 |
| GC.XPN.INTP.RV.ZS     | Interest payments (% of revenue)                                                 |
| GC.XPN.INTP.CN        | Interest payments (current LCU)                                                  |
| <b>FR.INR.LNDP</b>    | Interest rate spread (lending rate minus deposit rate, $\%$ )                    |
| VC.IDP.TOTL           | Internally displaced persons (number)                                            |
| IT.NET.BNDW.PC        | International internet bandwidth (bits per person)                               |
| <b>IT.NET.BNDW</b>    | International internet bandwidth (Mbps)                                          |
| SM.POP.TOTL.ZS        | International migrant stock (% of population)                                    |
| SM.POP.TOTL           | International migrant stock, total                                               |
| ST.INT.XPND.MP.ZS     | International tourism, expenditures (% of total imports)                         |
| ST.INT.XPND.CD        | International tourism, expenditures (current US\$)                               |
| ST.INT.TRNX.CD        | International tourism, expenditures for passenger transport items (current US\$) |
| ST.INT.TVLX.CD        | International tourism, expenditures for travel items (current US\$)              |
| <b>ST.INT.ARVL</b>    | International tourism, number of arrivals                                        |
| ST.INT.DPRT           | International tourism, number of departures                                      |
| ST.INT.RCPT.XP.ZS     | International tourism, receipts (% of total exports)                             |

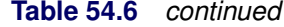

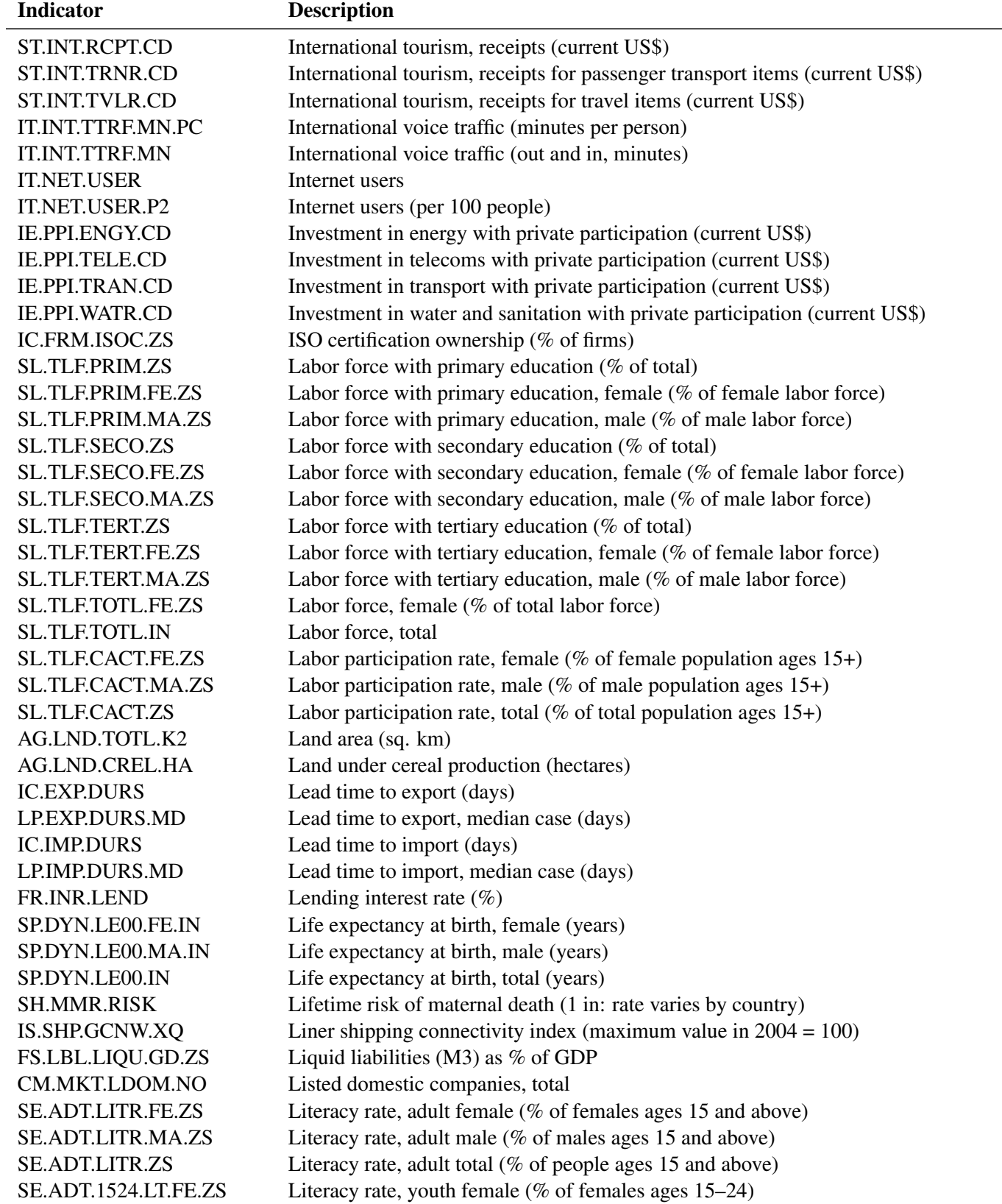

| SE.ADT.1524.LT.MA.ZS<br>Literacy rate, youth male (% of males ages $15-24$ )<br>Literacy rate, youth total (% of people ages $15-24$ )<br>SE.ADT.1524.LT.ZS<br>Livestock production index $(1999-2001 = 100)$<br>AG.PRD.LVSK.XD<br>Logistics performance index: Ability to track and trace consignments (1=low to<br>LP.LPI.TRAC.XQ<br>$5 = high$<br>Logistics performance index: Competence and quality of logistics services (1=low<br>LP.LPI.LOGS.XQ<br>to $5 = high$ ) |  |
|----------------------------------------------------------------------------------------------------|--|
|                                                                                                    |  |
|                                                                                                    |  |
|                                                                                                    |  |
|                                                                                                    |  |
|                                                                                                    |  |
|                                                                                                    |  |
| Logistics performance index: Ease of arranging competitively priced shipments<br>LP.LPI.ITRN.XQ<br>$(1 = low to 5 = high)$                                                                                                    |  |
| Logistics performance index: Efficiency of customs clearance process (1=low to<br>LP.LPI.CUST.XQ<br>$5 = high$                                                                                                    |  |
| Logistics performance index: Frequency with which shipments reach consignee<br>LP.LPI.TIME.XQ<br>within scheduled or expected time $(1=low to 5=high)$                                                                                                    |  |
| Logistics performance index: Overall (1=low to 5=high)<br>LP.LPI.OVRL.XQ                                                                                                    |  |
| LP.LPI.INFR.XQ<br>Logistics performance index: Quality of trade and transport-related infrastructure<br>$(1 = low to 5 = high)$                                                                                                    |  |
| SL.UEM.LTRM.ZS<br>Long-term unemployment (% of total unemployment)                                                                                                    |  |
| Long-term unemployment, female (% of female unemployment)<br>SL.UEM.LTRM.FE.ZS                                                                                                    |  |
| Long-term unemployment, male (% of male unemployment)<br>SL.UEM.LTRM.MA.ZS                                                                                                    |  |
| Losses due to theft, robbery, vandalism, and arson (% sales)<br><b>IC.FRM.CRIM.ZS</b>                                                                                                    |  |
| SH.STA.BRTW.ZS<br>Low-birthweight babies (% of births)                                                                                                    |  |
| Machinery and transport equipment (% of value added in manufacturing)<br>NV.MNF.MTRN.ZS.UN                                                                                                    |  |
| Malnutrition prevalence, height for age (% of children under 5)<br>SH.STA.STNT.ZS                                                                                                    |  |
| Malnutrition prevalence, weight for age (% of children under 5)<br>SH.STA.MALN.ZS                                                                                                    |  |
| Mammal species, threatened<br>EN.MAM.THRD.NO                                                                                                    |  |
| Management time dealing with officials (% of management time)<br><b>IC.GOV.DURS.ZS</b>                                                                                                    |  |
| Manufactures exports (% of merchandise exports)<br>TX.VAL.MANF.ZS.UN                                                                                                    |  |
| Manufactures imports (% of merchandise imports)<br>TM.VAL.MANF.ZS.UN                                                                                                    |  |
| Manufacturing, value added (% of GDP)<br>NV.IND.MANF.ZS                                                                                                    |  |
| Manufacturing, value added (annual % growth)<br>NV.IND.MANF.KD.ZG                                                                                                    |  |
| Manufacturing, value added (constant 2000 US\$)<br>NV.IND.MANF.KD                                                                                                    |  |
| NV.IND.MANF.KN<br>Manufacturing, value added (constant LCU)                                                                                                    |  |
| NV.IND.MANF.CN<br>Manufacturing, value added (current LCU)                                                                                                    |  |
| Manufacturing, value added (current US\$)<br>NV.IND.MANF.CD                                                                                                    |  |
| Marine protected areas (% of total surface area)<br>ER.MRN.PTMR.ZS                                                                                                    |  |
| Marine protected areas (number)<br>ER.MRN.PTMR.NO                                                                                                    |  |
| Market capitalization of listed companies (% of GDP)<br>CM.MKT.LCAP.GD.ZS                                                                                                    |  |
| Market capitalization of listed companies (current US\$)<br>CM.MKT.LCAP.CD                                                                                                    |  |
| Maternal mortality ratio (modeled estimate, per 100,000 live births)<br>SH.STA.MMRT                                                                                                    |  |
| Merchandise exports (current US\$)<br>TX.VAL.MRCH.CD.WT                                                                                                    |  |
| Merchandise exports by the reporting economy (current US\$)<br>TX.VAL.MRCH.WL.CD                                                                                                    |  |
| Merchandise exports by the reporting economy, residual (% of total merchandise<br>TX.VAL.MRCH.RS.ZS<br>exports)                                                                                                    |  |

**Table 54.6** *continued*

| <b>Indicator</b>  | <b>Description</b>                                                                              |
|-------------------|-------------------------------------------------------------------------------------------------|
| TX.VAL.MRCH.R1.ZS | Merchandise exports to developing economies in East Asia and Pacific (% of total                |
|                   | merchandise exports)                                                                            |
| TX.VAL.MRCH.R2.ZS | Merchandise exports to developing economies in Europe and Central Asia (% of                    |
|                   | total merchandise exports)                                                                      |
| TX.VAL.MRCH.R3.ZS | Merchandise exports to developing economies in Latin America and the Caribbean                  |
|                   | (% of total merchandise exports)                                                                |
| TX.VAL.MRCH.R4.ZS | Merchandise exports to developing economies in the Middle East and North Africa                 |
|                   | (% of total merchandise exports)                                                                |
| TX.VAL.MRCH.R5.ZS | Merchandise exports to developing economies in South Asia (% of total                           |
|                   | merchandise exports)                                                                            |
| TX.VAL.MRCH.R6.ZS | Merchandise exports to developing economies in Sub-Saharan Africa (% of total                   |
|                   | merchandise exports)                                                                            |
| TX.VAL.MRCH.OR.ZS | Merchandise exports to developing economies outside region (% of total<br>merchandise exports)  |
| TX.VAL.MRCH.WR.ZS | Merchandise exports to developing economies within region (% of total                           |
|                   | merchandise exports)                                                                            |
| TX.VAL.MRCH.HI.ZS | Merchandise exports to high-income economies (% of total merchandise exports)                   |
| TM.VAL.MRCH.CD.WT | Merchandise imports (current US\$)                                                              |
| TM.VAL.MRCH.WL.CD | Merchandise imports by the reporting economy (current US\$)                                     |
| TM.VAL.MRCH.RS.ZS | Merchandise imports by the reporting economy, residual (% of total merchandise                  |
|                   | imports)                                                                                        |
| TM.VAL.MRCH.R1.ZS | Merchandise imports from developing economies in East Asia and Pacific (% of                    |
|                   | total merchandise imports)                                                                      |
| TM.VAL.MRCH.R2.ZS | Merchandise imports from developing economies in Europe and Central Asia (% of                  |
|                   | total merchandise imports)                                                                      |
| TM.VAL.MRCH.R3.ZS | Merchandise imports from developing economies in Latin America and the                          |
|                   | Caribbean (% of total merchandise imports)                                                      |
| TM.VAL.MRCH.R4.ZS | Merchandise imports from developing economies in the Middle East and North                      |
|                   | Africa (% of total merchandise imports)                                                         |
| TM.VAL.MRCH.R5.ZS | Merchandise imports from developing economies in South Asia (% of total<br>merchandise imports) |
| TM.VAL.MRCH.R6.ZS | Merchandise imports from developing economies in Sub-Saharan Africa (% of total                 |
|                   | merchandise imports)                                                                            |
| TM.VAL.MRCH.OR.ZS | Merchandise imports from developing economies outside region (% of total                        |
|                   | merchandise imports)                                                                            |
| TM.VAL.MRCH.WR.ZS | Merchandise imports from developing economies within region (% of total                         |
|                   | merchandise imports)                                                                            |
| TM.VAL.MRCH.HI.ZS | Merchandise imports from high-income economies ( $%$ of total merchandise                       |
|                   | imports)                                                                                        |
| TG.VAL.TOTL.GD.ZS | Merchandise trade (% of GDP)                                                                    |
| EN.ATM.METH.KT.CE | Methane emissions (kt of CO2 equivalent)                                                        |
| MS.MIL.XPND.ZS    | Military expenditure (% of central government expenditure)                                      |
| MS.MIL.XPND.GD.ZS | Military expenditure (% of GDP)                                                                 |
| MS.MIL.XPND.CN    | Military expenditure (current LCU)                                                              |

**Table 54.6** *continued*

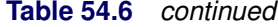

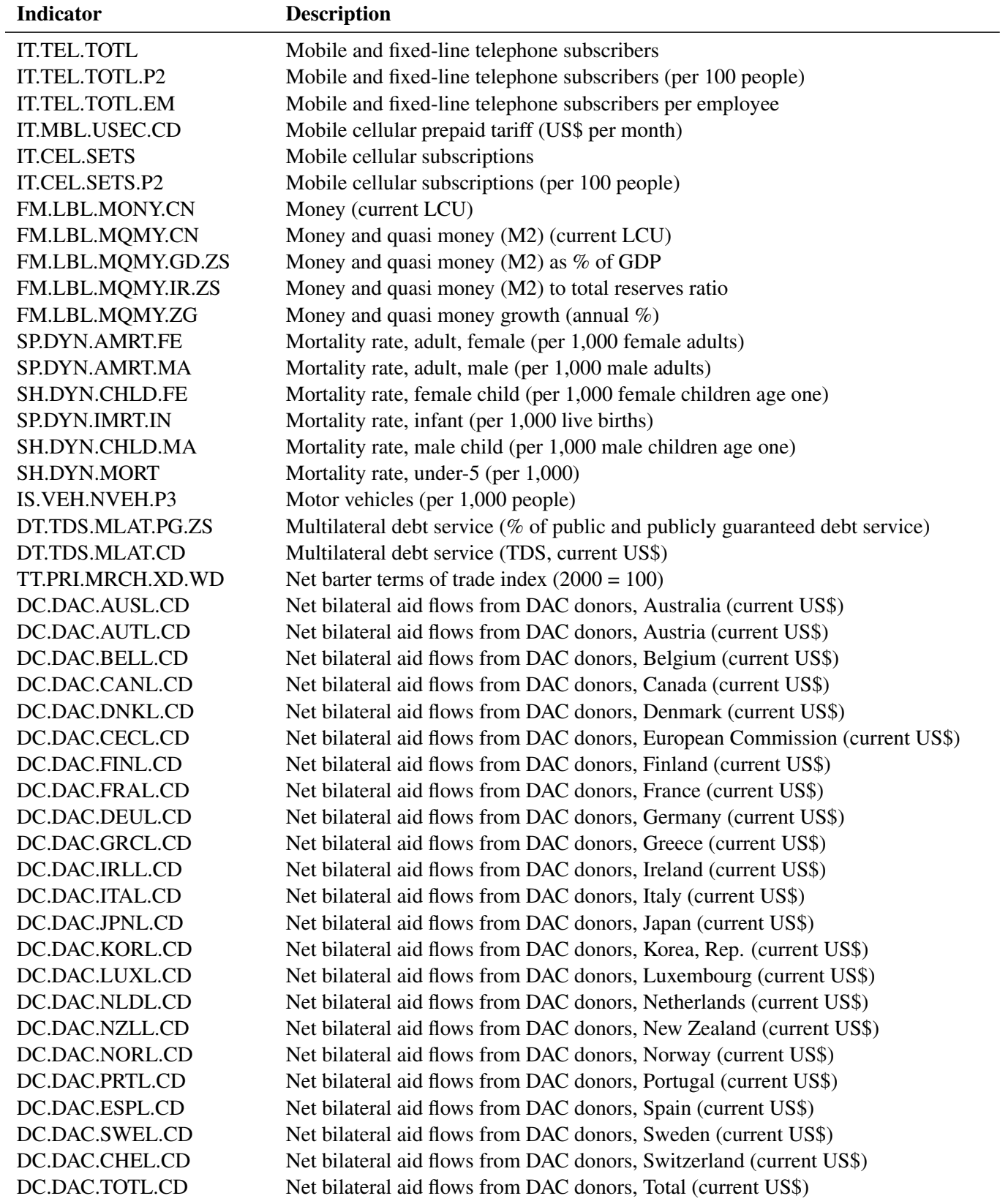

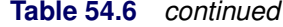

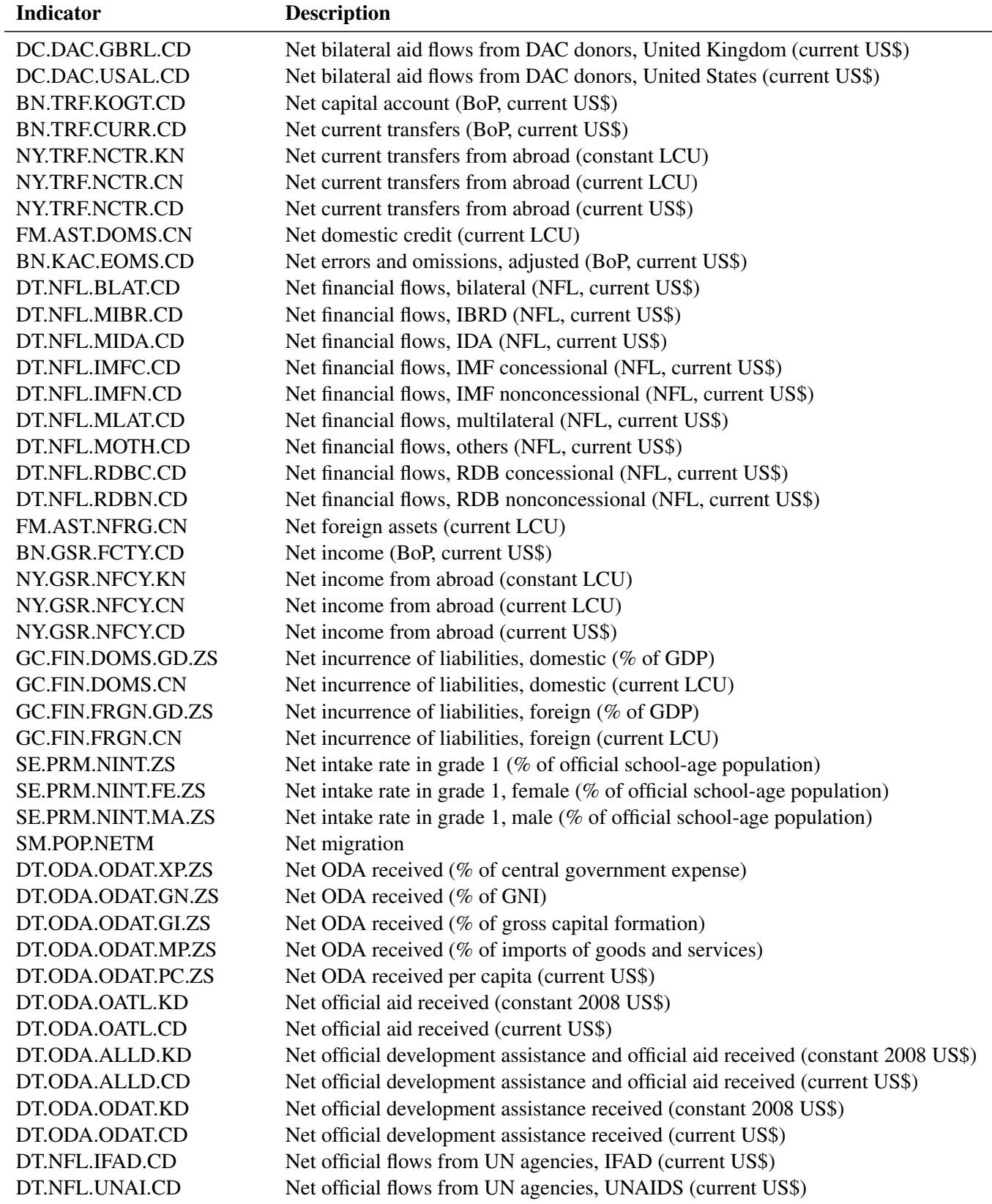

| Indicator             | <b>Description</b>                                                             |
|-----------------------|--------------------------------------------------------------------------------|
| DT.NFL.UNDP.CD        | Net official flows from UN agencies, UNDP (current US\$)                       |
| DT.NFL.UNFP.CD        | Net official flows from UN agencies, UNFPA (current US\$)                      |
| DT.NFL.UNCR.CD        | Net official flows from UN agencies, UNHCR (current US\$)                      |
| DT.NFL.UNCF.CD        | Net official flows from UN agencies, UNICEF (current US\$)                     |
| DT.NFL.UNRW.CD        | Net official flows from UN agencies, UNRWA (current US\$)                      |
| DT.NFL.UNTA.CD        | Net official flows from UN agencies, UNTA (current US\$)                       |
| DT.NFL.WFPG.CD        | Net official flows from UN agencies, WFP (current US\$)                        |
| NY.TAX.NIND.KN        | Net taxes on products (constant LCU)                                           |
| NY.TAX.NIND.CN        | Net taxes on products (current LCU)                                            |
| NY.TAX.NIND.CD        | Net taxes on products (current US\$)                                           |
| <b>BN.GSR.MRCH.CD</b> | Net trade in goods (BoP, current US\$)                                         |
| BN.GSR.GNFS.CD        | Net trade in goods and services (BoP, current US\$)                            |
| <b>IC.BUS.NREG</b>    | New businesses registered (number)                                             |
| EN.ATM.NOXE.KT.CE     | Nitrous oxide emissions (thousand metric tons of CO2 equivalent)               |
| SH.MED.NUMW.P3        | Nurses and midwives (per 1,000 people)                                         |
| PA.NUS.FCRF           | Official exchange rate (LCU per US\$, period average)                          |
| TX.VAL.MMTL.ZS.UN     | Ores and metals exports (% of merchandise exports)                             |
| TM.VAL.MMTL.ZS.UN     | Ores and metals imports (% of merchandise imports)                             |
| EE.BOD.WRKR.KG        | Organic water pollutant (BOD) emissions (kg per day per worker)                |
| EE.BOD.TOTL.KG        | Organic water pollutant (BOD) emissions (kg per day)                           |
| GC.XPN.OTHR.ZS        | Other expense (% of expense)                                                   |
| GC.XPN.OTHR.CN        | Other expense (current LCU)                                                    |
| EN.ATM.GHGO.KT.CE     | Other greenhouse gas emissions, HFC, PFC, and SF6 (thousand metric tons of CO2 |
|                       | equivalent)                                                                    |
| NV.MNF.OTHR.ZS.UN     | Other manufacturing (% of value added in manufacturing)                        |
| GC.TAX.OTHR.RV.ZS     | Other taxes (% of revenue)                                                     |
| <b>GC.TAX.OTHR.CN</b> | Other taxes (current LCU)                                                      |
| SH.XPD.OOPC.ZS        | Out-of-pocket health expenditure (% of private expenditure on health)          |
| SH.VST.OUTP           | Outpatient visits per capita                                                   |
| IS.VEH.PCAR.P3        | Passenger cars (per 1,000 people)                                              |
| <b>IP.PAT.NRES</b>    | Patent applications, nonresidents                                              |
| <b>IP.PAT.RESD</b>    | Patent applications, residents                                                 |
| <b>AG.LND.CROP.ZS</b> | Permanent cropland (% of land area)                                            |
| SE.PRM.PRS5.FE.ZS     | Persistence to grade 5, female ( $%$ of cohort)                                |
| SE.PRM.PRS5.MA.ZS     | Persistence to grade 5, male ( $%$ of cohort)                                  |
| SE.PRM.PRS5.ZS        | Persistence to grade 5, total ( $%$ of cohort)                                 |
| SE.PRM.PRSL.FE.ZS     | Persistence to last grade of primary, female (% of cohort)                     |
| SE.PRM.PRSL.MA.ZS     | Persistence to last grade of primary, male (% of cohort)                       |
| SE.PRM.PRSL.ZS        | Persistence to last grade of primary, total (% of cohort)                      |
| <b>IT.CMP.PCMP</b>    | Personal computers                                                             |
| IT.CMP.PCMP.P2        | Personal computers (per 100 people)                                            |
| SH.MED.PHYS.ZS        | Physicians (per 1,000 people)                                                  |
| EN.HPT.THRD.NO        | Plant species (higher), threatened                                             |
| EN.ATM.PM10.MC.M3     | PM10, country level (micrograms per cubic meter)                               |

**Table 54.6** *continued*

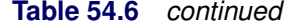

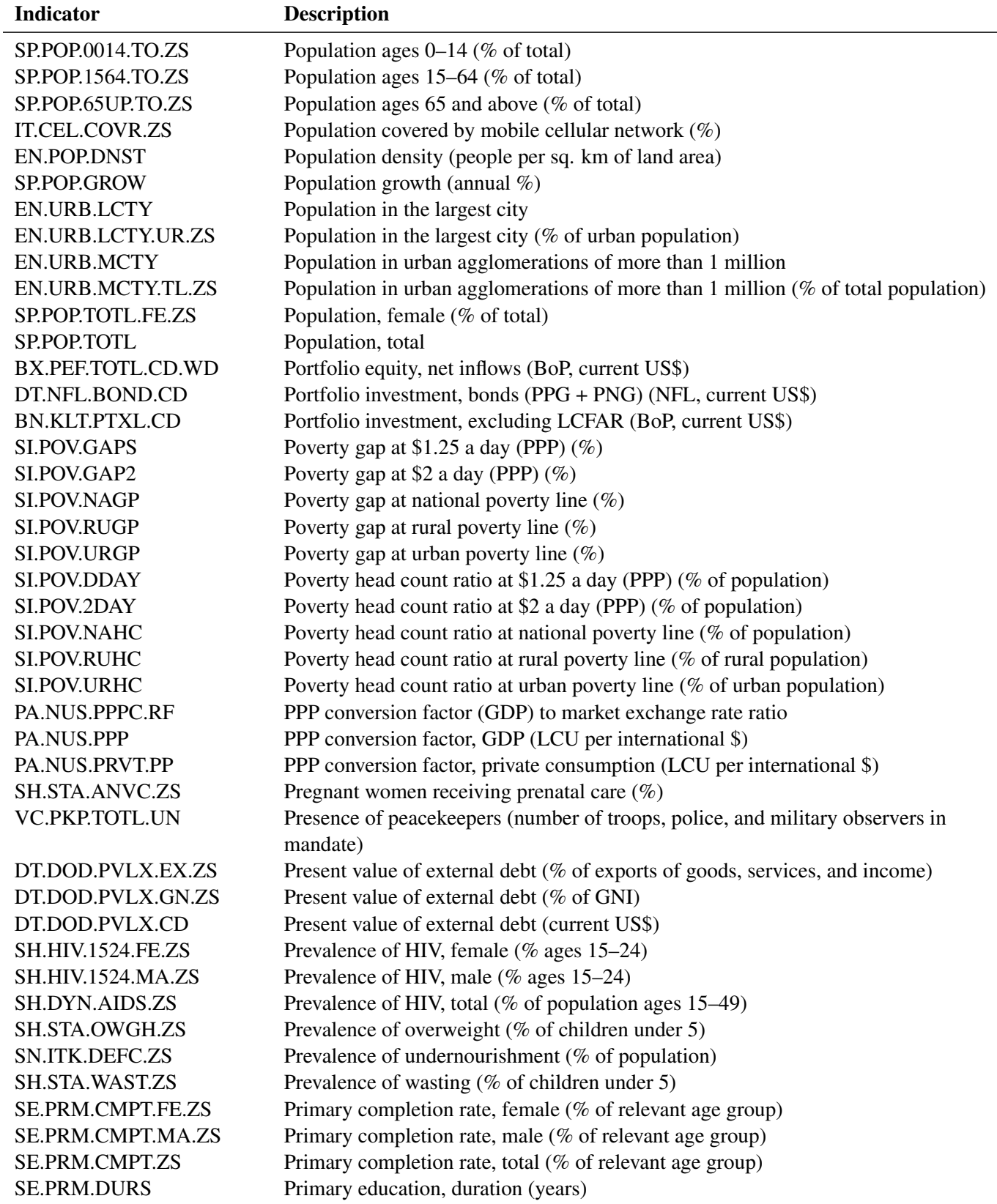

| <b>Indicator</b>      | <b>Description</b>                                                            |
|-----------------------|-------------------------------------------------------------------------------|
| <b>SE.PRM.ENRL</b>    | Primary education, pupils                                                     |
| SE.PRM.ENRL.FE.ZS     | Primary education, pupils (% female)                                          |
| <b>SE.PRM.TCHR</b>    | Primary education, teachers                                                   |
| SE.PRM.TCHR.FE.ZS     | Primary education, teachers (% female)                                        |
| <b>SE.PRM.AGES</b>    | Primary school starting age (years)                                           |
| <b>IC.CRD.PRVT.ZS</b> | Private credit bureau coverage (% of adults)                                  |
| IC.WRH.PROC           | Procedures to build a warehouse (number)                                      |
| <b>IC.LGL.PROC</b>    | Procedures to enforce a contract (number)                                     |
| IC.PRP.PROC           | Procedures to register property (number)                                      |
| SE.SEC.PROG.ZS        | Progression to secondary school $(\%)$                                        |
| SE.SEC.PROG.FE.ZS     | Progression to secondary school, female (%)                                   |
| SE.SEC.PROG.MA.ZS     | Progression to secondary school, male $(\%)$                                  |
| SG.GEN.PARL.ZS        | Proportion of seats held by women in national parliaments $(\%)$              |
| DT.TDS.DPPG.XP.ZS     | Public and publicly guaranteed debt service (% of exports, excluding workers' |
|                       | remittances)                                                                  |
| DT.TDS.DPPG.GN.ZS     | Public and publicly guaranteed debt service (% of GNI)                        |
| <b>IC.CRD.PUBL.ZS</b> | Public credit registry coverage (% of adults)                                 |
| SE.XPD.TOTL.GD.ZS     | Public spending on education, total (% of GDP)                                |
| SE.XPD.TOTL.GB.ZS     | Public spending on education, total ( $%$ of government expenditure)          |
| EP.PMP.DESL.CD        | Pump price for diesel fuel (US\$ per liter)                                   |
| EP.PMP.SGAS.CD        | Pump price for gasoline (US\$ per liter)                                      |
| SE.PRM.ENRL.TC.ZS     | Pupil-teacher ratio, primary                                                  |
| SE.SEC.ENRL.TC.ZS     | Pupil-teacher ratio, secondary                                                |
| IQ.WEF.PORT.XQ        | Quality of port infrastructure, WEF (1=extremely underdeveloped to 7=well     |
|                       | developed and efficient by international standards)                           |
| FM.LBL.QMNY.CN        | Quasi money (current LCU)                                                     |
| FS.LBL.QLIQ.GD.ZS     | Quasi-liquid liabilities (% of GDP)                                           |
| IS.RRS.TOTL.KM        | Rail lines (total route-km)                                                   |
| IS.RRS.GOOD.MT.K6     | Railways, goods transported (million ton-km)                                  |
| IS.RRS.PASG.KM        | Railways, passengers carried (million passenger-km)                           |
| SE.ENR.PRIM.FM.ZS     | Ratio of female to male primary enrollment $(\%)$                             |
| SE.ENR.SECO.FM.ZS     | Ratio of female to male secondary enrollment $(\%)$                           |
| SE.ENR.TERT.FM.ZS     | Ratio of female to male tertiary enrollment $(\%)$                            |
| SE.ENR.PRSC.FM.ZS     | Ratio of girls to boys in primary and secondary education $(\%)$              |
| SE.ADT.1524.LT.FM.ZS  | Ratio of young literate females to males ( $%$ ages 15–24)                    |
| PX.REX.REER           | Real effective exchange rate index $(2005 = 100)$                             |
| FR.INR.RINR           | Real interest rate $(\%)$                                                     |
| SM.POP.REFG           | Refugee population by country or territory of asylum                          |
| SM.POP.REFG.OR        | Refugee population by country or territory of origin                          |
| ER.H2O.INTR.PC        | Renewable internal freshwater resources per capita (cubic meters)             |
| ER.H2O.INTR.K3        | Renewable internal freshwater resources, total (billion cubic meters)         |
| SE.PRM.REPT.FE.ZS     | Repeaters, primary, female (% of female enrollment)                           |
| SE.PRM.REPT.MA.ZS     | Repeaters, primary, male (% of male enrollment)                               |
| SE.PRM.REPT.ZS        | Repeaters, primary, total (% of total enrollment)                             |

**Table 54.6** *continued*

# **Table 54.6** *continued*

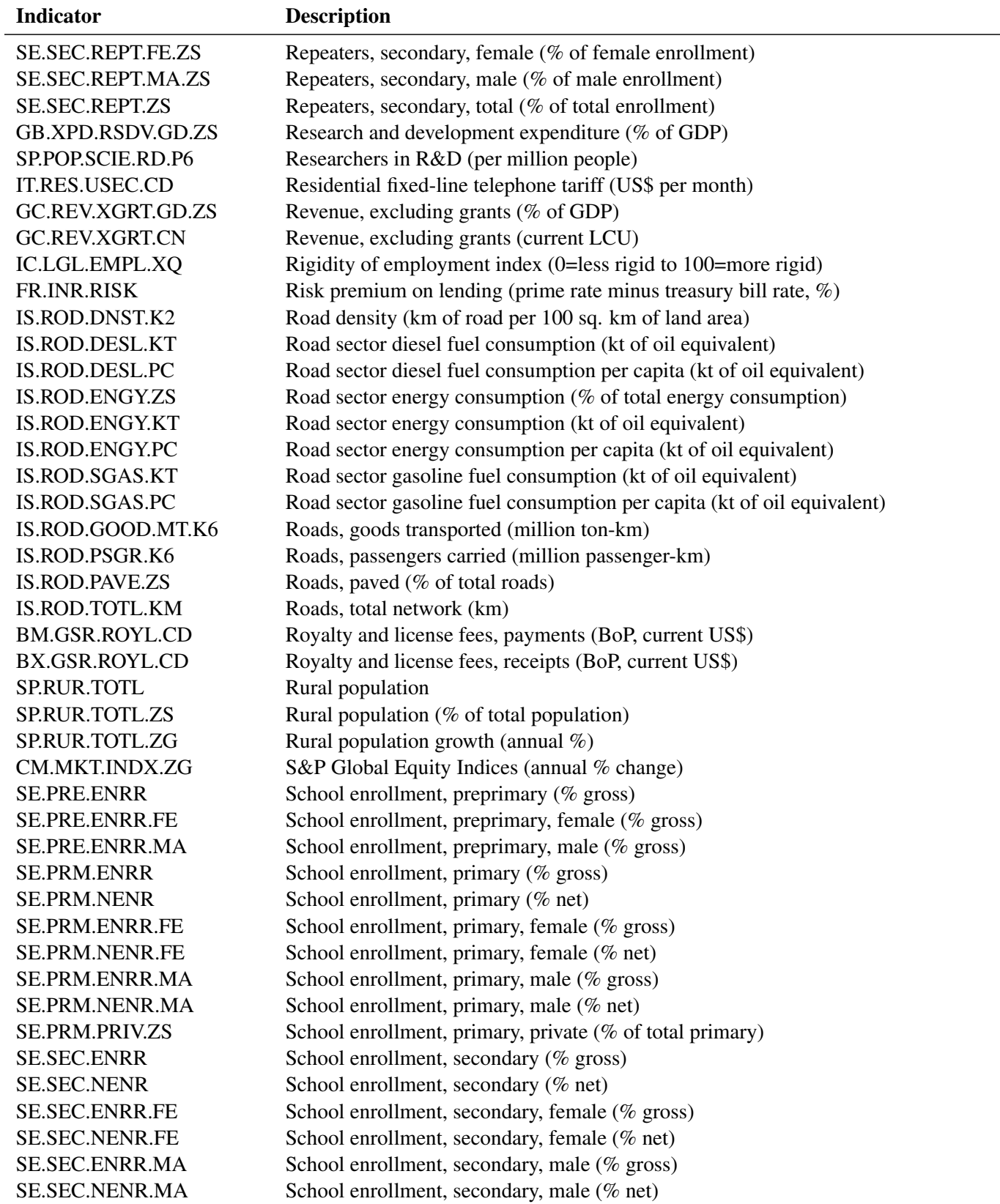

| <b>Indicator</b>      | <b>Description</b>                                                                |
|-----------------------|-----------------------------------------------------------------------------------|
| SE.SEC.PRIV.ZS        | School enrollment, secondary, private (% of total secondary)                      |
| <b>SE.TER.ENRR</b>    | School enrollment, tertiary (% gross)                                             |
| SE.TER.ENRR.FE        | School enrollment, tertiary, female (% gross)                                     |
| SE.TER.ENRR.MA        | School enrollment, tertiary, male (% gross)                                       |
| <b>IP.JRN.ARTC.SC</b> | Scientific and technical journal articles                                         |
| <b>SE.SEC.DURS</b>    | Secondary education, duration (years)                                             |
| SE.SEC.ENRL.GC        | Secondary education, general pupils                                               |
| SE.SEC.ENRL.GC.FE.ZS  | Secondary education, general pupils (% female)                                    |
| <b>SE.SEC.ENRL</b>    | Secondary education, pupils                                                       |
| SE.SEC.ENRL.FE.ZS     | Secondary education, pupils (% female)                                            |
| <b>SE.SEC.TCHR</b>    | Secondary education, teachers                                                     |
| SE.SEC.TCHR.FE.ZS     | Secondary education, teachers (% female)                                          |
| SE.SEC.TCHR.FE        | Secondary education, teachers, female                                             |
| SE.SEC.ENRL.VO        | Secondary education, vocational pupils                                            |
| SE.SEC.ENRL.VO.FE.ZS  | Secondary education, vocational pupils (% female)                                 |
| <b>SE.SEC.AGES</b>    | Secondary school starting age (years)                                             |
| <b>IT.NET.SECR</b>    | Secure internet servers                                                           |
| IT.NET.SECR.P6        | Secure internet servers (per 1 million people)                                    |
| BX.GSR.NFSV.CD        | Service exports (BoP, current US\$)                                               |
| <b>BM.GSR.NFSV.CD</b> | Service imports (BoP, current US\$)                                               |
| NV.SRV.TETC.ZS        | Services, etc., value added (% of GDP)                                            |
| NV.SRV.TETC.KD.ZG     | Services, etc., value added (annual % growth)                                     |
| NV.SRV.TETC.KD        | Services, etc., value added (constant 2000 US\$)                                  |
| NV.SRV.TETC.KN        | Services, etc., value added (constant LCU)                                        |
| NV.SRV.TETC.CN        | Services, etc., value added (current LCU)                                         |
| NV.SRV.TETC.CD        | Services, etc., value added (current US\$)                                        |
| TM.TAX.MRCH.IP.ZS     | Share of tariff lines with international peaks, all products $(\%)$               |
| TM.TAX.MANF.IP.ZS     | Share of tariff lines with international peaks, manufactured products (%)         |
| TM.TAX.TCOM.IP.ZS     | Share of tariff lines with international peaks, primary products $(\%)$           |
| TM.TAX.MRCH.SR.ZS     | Share of tariff lines with specific rates, all products $(\%)$                    |
| TM.TAX.MANF.SR.ZS     | Share of tariff lines with specific rates, manufactured products $(\%)$           |
| TM.TAX.TCOM.SR.ZS     | Share of tariff lines with specific rates, primary products $(\%)$                |
| SL.EMP.INSV.FE.ZS     | Share of women employed in the nonagricultural sector (% of total nonagricultural |
|                       | employment)                                                                       |
| DT.DOD.DSTC.XP.ZS     | Short-term debt (% of exports of goods, services, and income)                     |
| DT.DOD.DSTC.ZS        | Short-term debt (% of total external debt)                                        |
| DT.DOD.DSTC.IR.ZS     | Short-term debt (% of total reserves)                                             |
| SH.PRV.SMOK.FE        | Smoking prevalence, females (% of adults)                                         |
| SH.PRV.SMOK.MA        | Smoking prevalence, males (% of adults)                                           |
| GC.REV.SOCL.ZS        | Social contributions (% of revenue)                                               |
| GC.REV.SOCL.CN        | Social contributions (current LCU)                                                |
| IC.REG.PROC           | Start-up procedures to register a business (number)                               |
| CM.MKT.TRAD.GD.ZS     | Stocks traded, total value (% of GDP)                                             |
| CM.MKT.TRAD.CD        | Stocks traded, total value (current US\$)                                         |

**Table 54.6** *continued*

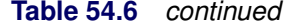

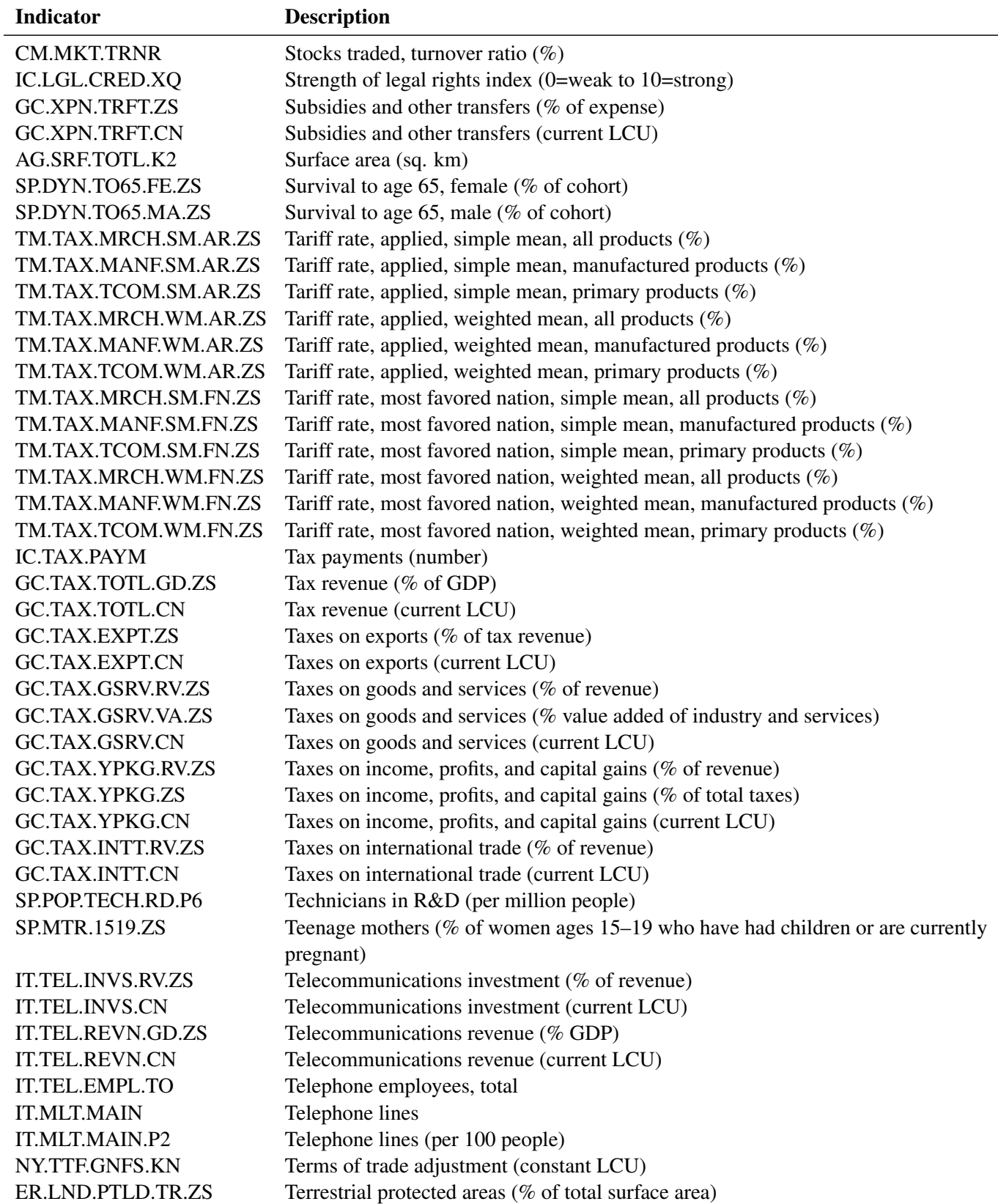

| <b>Indicator</b>      | <b>Description</b>                                                     |  |  |
|-----------------------|------------------------------------------------------------------------|--|--|
| ER.LND.PTLD.TR.NO     | Terrestrial protected areas (number)                                   |  |  |
| NV.MNF.TXTL.ZS.UN     | Textiles and clothing (% of value added in manufacturing)              |  |  |
| <b>IC.WRH.DURS</b>    | Time required to build a warehouse (days)                              |  |  |
| <b>IC.LGL.DURS</b>    | Time required to enforce a contract (days)                             |  |  |
| <b>IC.FRM.DURS</b>    | Time required to obtain an operating license (days)                    |  |  |
| <b>IC.PRP.DURS</b>    | Time required to register property (days)                              |  |  |
| <b>IC.REG.DURS</b>    | Time required to start a business (days)                               |  |  |
| <b>IC.TAX.DURS</b>    | Time to prepare and pay taxes (hours)                                  |  |  |
| <b>IC.ISV.DURS</b>    | Time to resolve insolvency (years)                                     |  |  |
| <b>IC.BUS.TOTL</b>    | Total businesses registered (number)                                   |  |  |
| DT.TDS.DECT.EX.ZS     | Total debt service (% of exports of goods, services, and income)       |  |  |
| DT.TDS.DECT.GN.ZS     | Total debt service (% of GNI)                                          |  |  |
| <b>SE.PRM.TENR</b>    | Total enrollment, primary (% net)                                      |  |  |
| SE.PRM.TENR.FE        | Total enrollment, primary, female (% net)                              |  |  |
| SE.PRM.TENR.MA        | Total enrollment, primary, male (% net)                                |  |  |
| FLRES.TOTL.DT.ZS      | Total reserves (% of total external debt)                              |  |  |
| FI.RES.TOTL.CD        | Total reserves (includes gold, current US\$)                           |  |  |
| FI.RES.TOTL.MO        | Total reserves in months of imports                                    |  |  |
| FI.RES.XGLD.CD        | Total reserves minus gold (current US\$)                               |  |  |
| IC.TAX.TOTL.CP.ZS     | Total tax rate ( $%$ of profit)                                        |  |  |
| NE.TRD.GNFS.ZS        | Trade (% of GDP)                                                       |  |  |
| BG.GSR.NFSV.GD.ZS     | Trade in services (% of GDP)                                           |  |  |
| <b>IP.TMK.AGGD</b>    | Trademark applications, aggregate direct                               |  |  |
| <b>IP.TMK.NRES</b>    | Trademark applications, direct nonresident                             |  |  |
| <b>IP.TMK.RESD</b>    | Trademark applications, direct resident                                |  |  |
| <b>IP.TMK.MDRD</b>    | Trademark applications, Madrid                                         |  |  |
| <b>IP.TMK.TOTL</b>    | Trademark applications, total                                          |  |  |
| SE.PRM.TCAQ.ZS        | Trained teachers in primary education (% of total teachers)            |  |  |
| SE.PRM.TCAQ.FE.ZS     | Trained teachers in primary education, female (% of female teachers)   |  |  |
| SE.PRM.TCAQ.MA.ZS     | Trained teachers in primary education, male (% of male teachers)       |  |  |
| TX.VAL.TRAN.ZS.WT     | Transport services (% of commercial service exports)                   |  |  |
| TM.VAL.TRAN.ZS.WT     | Transport services (% of commercial service imports)                   |  |  |
| <b>BX.GSR.TRAN.ZS</b> | Transport services (% of service exports, BoP)                         |  |  |
| <b>BM.GSR.TRAN.ZS</b> | Transport services (% of service imports, BoP)                         |  |  |
| TX.VAL.TRVL.ZS.WT     | Travel services (% of commercial service exports)                      |  |  |
| TM.VAL.TRVL.ZS.WT     | Travel services (% of commercial service imports)                      |  |  |
| <b>BX.GSR.TRVL.ZS</b> | Travel services (% of service exports, BoP)                            |  |  |
| <b>BM.GSR.TRVL.ZS</b> | Travel services (% of service imports, BoP)                            |  |  |
| SH.TBS.DTEC.ZS        | Tuberculosis case detection rate (all forms)                           |  |  |
| SH.TBS.CURE.ZS        | Tuberculosis treatment success rate (% of registered cases)            |  |  |
| SL.UEM.PRIM.ZS        | Unemployment with primary education (% of total unemployment)          |  |  |
| SL.UEM.PRIM.FE.ZS     | Unemployment with primary education, female (% of female unemployment) |  |  |
| SL.UEM.PRIM.MA.ZS     | Unemployment with primary education, male (% of male unemployment)     |  |  |
| SL.UEM.SECO.ZS        | Unemployment with secondary education (% of total unemployment)        |  |  |

**Table 54.6** *continued*

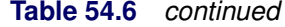

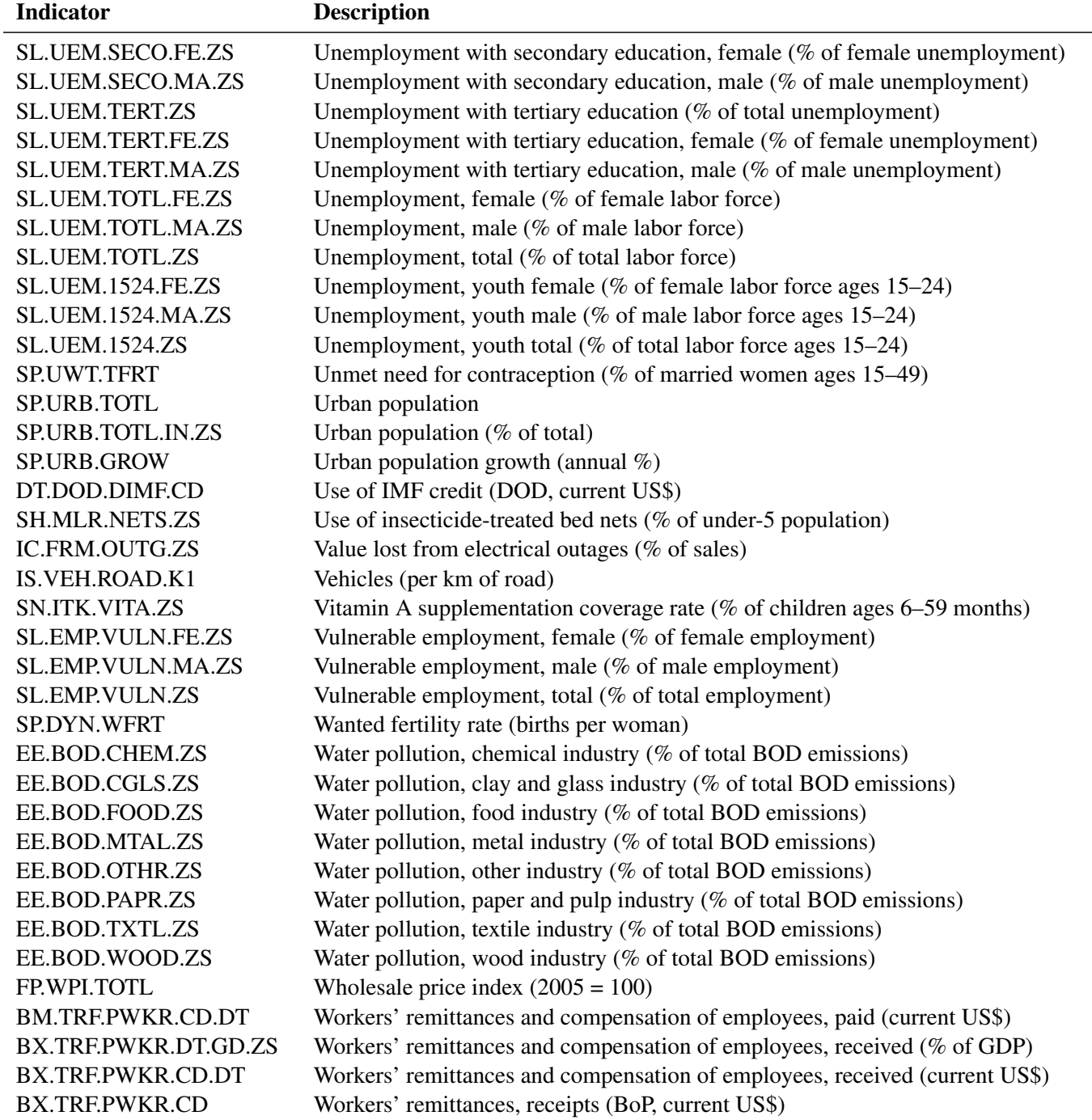

# **Examples: SASEWBGO Interface Engine**

## **Example 54.1: Reading Gross Domestic Product Data**

This example shows how to access three of China's GDP time series.

```
options validvarname=any;
title 'WBGO Data: Gross Domestic Product (3 Series) for China';
LIBNAME myLib sasewbgo "%sysget(WBGO)"
   OUTXML=g2start
  AUTOMAP=replace
  MAPREF=MyMap
   XMLMAP="%sysget(WBGO)g2start.map"
   COUNTRYLIST='chn'
   IDLIST='NY.GDP.PCAP.CD,NY.GDP.PCAP.KN,NY.GDP.PCAP.PP.KD'
   RANGE='2010:2016'
   ;
data gdp2chn;
   set myLib.g2start ;
run;
proc contents data=gdp2chn; run;
proc print data=gdp2chn(drop=total_count); run;
```
**Output 54.1.1** WBGO Data: Gross Domestic Product for China

|      |            |         |          | Obs country id date country NY.GDP.PCAP.CD NY.GDP.PCAP.KN NY.GDP.PCAP.PP.KD |
|------|------------|---------|----------|-----------------------------------------------------------------------------|
| 1 CN | 2010 China | 4550.45 | 35167.06 | 8884.59                                                                     |
| 2 CN | 2011 China | 5618.13 | 38341.65 | 9686.62                                                                     |
| 3 CN | 2012 China | 6316.92 | 41155.72 | 10397.56                                                                    |
| 4 CN | 2013 China | 7050.65 | 44133.51 | 11149.87                                                                    |
| 5 CN | 2014 China | 7678.60 | 47171.32 | 11917.34                                                                    |
| 6 CN | 2015 China | 8066.94 | 50236.89 | 12691.82                                                                    |
| 7 CN | 2016 China | 8147.94 | 53387.62 | 13487.82                                                                    |

**WBGO Data: Gross Domestic Product (3 Series) for China**

The SASEWBGO interface engine supports the XML format. The XML data that the WBGO website returns are placed in a file specified by the OUTXML= option. The XML map that is automatically created is assigned the full path name specified by the XMLMAP= option, and the fileref that is used for the map assignment is specified by the MAPREF= option.

To specify the list of time series that you want to retrieve, use the IDLIST= option. This option accepts a string enclosed in single quotation marks that denotes a list of time series indicators that you select for the resulting SAS data set. The series IDs (indicators) are separated by commas, so valid time series IDs cannot contain embedded commas or quotes. The gdp2chn data set contains three time series variables (NY.GDP.PCAP.CD, NY.GDP.PCAP.KN, and NY.GDP.PCAP.PP.KD), as specified in the IDLIST= option, and the observation range is controlled by the RANGE='2010:2016' option. The gdp2chn data set contains observations that range from the year 2010 to the year 2016, as specified by the RANGE= option. The frequency of the data is annual (default).

NOTE: The string '%20' is a special character for URL encoding of blanks. If the time series ID that you name in the IDLIST= option contains a blank, you must use '%20' wherever the blank appears in the time series name. If the time series ID contains an underscore, then you must use an underscore in the time series indicator. The blank and the underscore are not equivalent in the WBGO databases, so make sure that you use '%20' (URL encoded space) to designate blank characters.

### **Example 54.2: Retrieving Data for All Countries**

This example shows how to get the GDP data for all countries by using the COUNTRYLIST='all' option. Because the amount of data retrieved shows only the first 50 observations (default for the PER\_PAGE= option), and the total number of observations is large, use the PAGE= option to request a particular page of the data, such as PAGE=22.

```
options validvarname=any;
```

```
title 'Retrieve GDP Data for All Countries';
libname wbgo sasewbgo "%sysget(WBGO)"
  OUTXML=gdp5all
  AUTOMAP=replace
   MAPREF=MyMap
   XMLMAP="%sysget(WBGO)gdp5all.map"
   COUNTRYLIST='all'
   IDLIST='NY.GDP.PCAP.CD,NY.GDP.PCAP.KN,NY.GDP.PCAP.PP.KD'
   RANGE='2010:2016'
   PAGE=22
   ;
data mygdp5all;
   set wbgo.gdp5all;
run;
proc contents data=mygdp5all; run;
proc print data=mygdp5all(drop=total_count); run;
```
### **Obs country\_id date country NY.GDP.PCAP.CD NY.GDP.PCAP.KN NY.GDP.PCAP.PP.KD** KG 2010 Kyrgyz Republic 880.04 40450.32 4141.08 2 KG 2011 Kyrgyz Republic 1123.88 42341.26 4334.66 KG 2012 Kyrgyz Republic 1177.97 41605.31 4259.32 KG 2013 Kyrgyz Republic 1282.44 45239.86 4631.40 KG 2014 Kyrgyz Republic 1279.77 46125.65 4722.09 KG 2015 Kyrgyz Republic 1121.08 46936.94 4805.14 KG 2016 Kyrgyz Republic 1120.67 47984.48 4912.38 KP 2010 Korea, Dem. People's Rep. KP 2011 Korea, Dem. People's Rep. KP 2012 Korea, Dem. People's Rep. KP 2013 Korea, Dem. People's Rep. KP 2014 Korea, Dem. People's Rep. KP 2015 Korea, Dem. People's Rep. KP 2016 Korea, Dem. People's Rep. KR 2010 Korea, Rep. 23087.23 28789094.23 34394.49 KR 2011 Korea, Rep. 25096.26 29621505.56 35388.98 KR 2012 Korea, Rep. 25466.76 30174124.22 36049.19 KR 2013 Korea, Rep. 27182.73 30987664.16 37021.13 KR 2014 Korea, Rep. 29249.58 31779776.87 37967.48 KR 2015 Korea, Rep. 28732.23 32500678.67 38828.74 KR 2016 Korea, Rep. 29288.87 33325917.94 39814.66 KW 2010 Kuwait 38577.50 11056.31 58810.30 KW 2011 Kuwait 48631.69 11446.82 60887.46 KW 2012 Kuwait 51979.11 11546.34 61416.85 KW 2013 Kuwait 49388.14 11091.10 58995.37 KW 2014 Kuwait 44062.32 10649.67 56647.31 KW 2015 Kuwait 29869.53 10308.82 54834.25 KW 2016 Kuwait 27653.07 10285.21 54708.70 LA 2010 Lao PDR 1140.60 11189554.41 4850.18 LA 2011 Lao PDR 1378.36 11901635.63 5158.83 LA 2012 Lao PDR 1581.40 12663430.90 5489.04 LA 2013 Lao PDR 1825.67 13477452.32 5841.88 LA 2014 Lao PDR 1998.34 14288300.40 6193.35 LA 2015 Lao PDR 2134.71 15096502.62 6543.67 LA 2016 Lao PDR 2308.80 15909647.98 6896.13 LB 2016 Lebanon 2001 2001 2002 2016 16108.50 LV 2010 Latvia **11383.52** 9808.58 21023.90 LV 2011 Latvia 13895.16 10634.96 22795.20 LV 2012 Latvia 13926.35 11225.51 24060.99 LV 2013 Latvia 15120.78 11608.51 24881.91 LV 2014 Latvia 15713.54 11844.16 25387.01 LV 2015 Latvia 13774.61 12420.00 26621.27 LV 2016 Latvia 14315.79 12831.44 27503.18 XK 2010 Kosovo 3286.56 2340.25 8372.38 XK 2011 Kosovo 3741.88 2421.75 8663.94 XK 2012 Kosovo 3596.80 2467.62 8828.03

XK 2013 Kosovo 3891.27 2537.03 9076.37

# **Output 54.2.1** Retrieve Page 22 of the GDP Data for All Countries

#### **Retrieve GDP Data for All Countries**

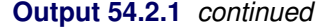

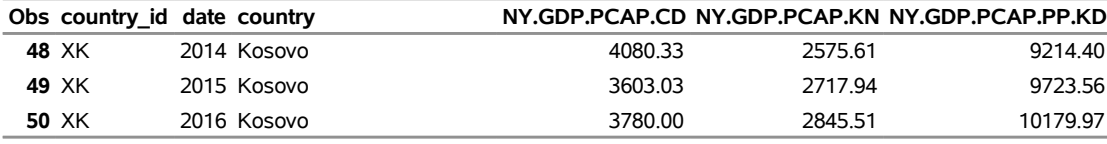

#### **Retrieve GDP Data for All Countries**

[Output 54.2.1](#page-3848-0) shows page 22 of the data which coincides with the following countries: the Kyrgyz Republic, Korea (2 groupings), Kuwait, the Lao PDR, Lebanon, Latvia, and Kosovo. The SASEWBGO engine gives the information about the total number of pages (data\_pages), the requested page number (data\_page), the number of observations per page (data\_per\_page), and the total number of observations (data\_total) in the SAS listing.

# **Example 54.3: Setting the Number of Observations Retrieved in One Page of Data**

This example shows how to change the number of observations retrieved in one page of data by using the PER\_PAGE= option.

```
options validvarname=any;
```

```
title 'Using the PER_PAGE= Option';
libname wbgo sasewbgo "%sysget(WBGO)"
  OUTXML=gdp2all
   AUTOMAP=replace
  MAPREF=MyMap
  XMLMAP="%sysget(WBGO)gdp2all.map"
   COUNTRYLIST='all'
   IDLIST='NY.GDP.PCAP.CD,NY.GDP.PCAP.KN,NY.GDP.PCAP.PP.KD'
   RANGE='2010:2016'
  PER_PAGE=75
   PAGE=2
   ;
data mygdp2all;
     set wbgo.gdp2all;
run;
proc contents data=mygdp2all; run;
proc print data=mygdp2all(drop=total_count); run;
```
## **Output 54.3.1** Using the PER\_PAGE= Option

### **Using the PER\_PAGE= Option**

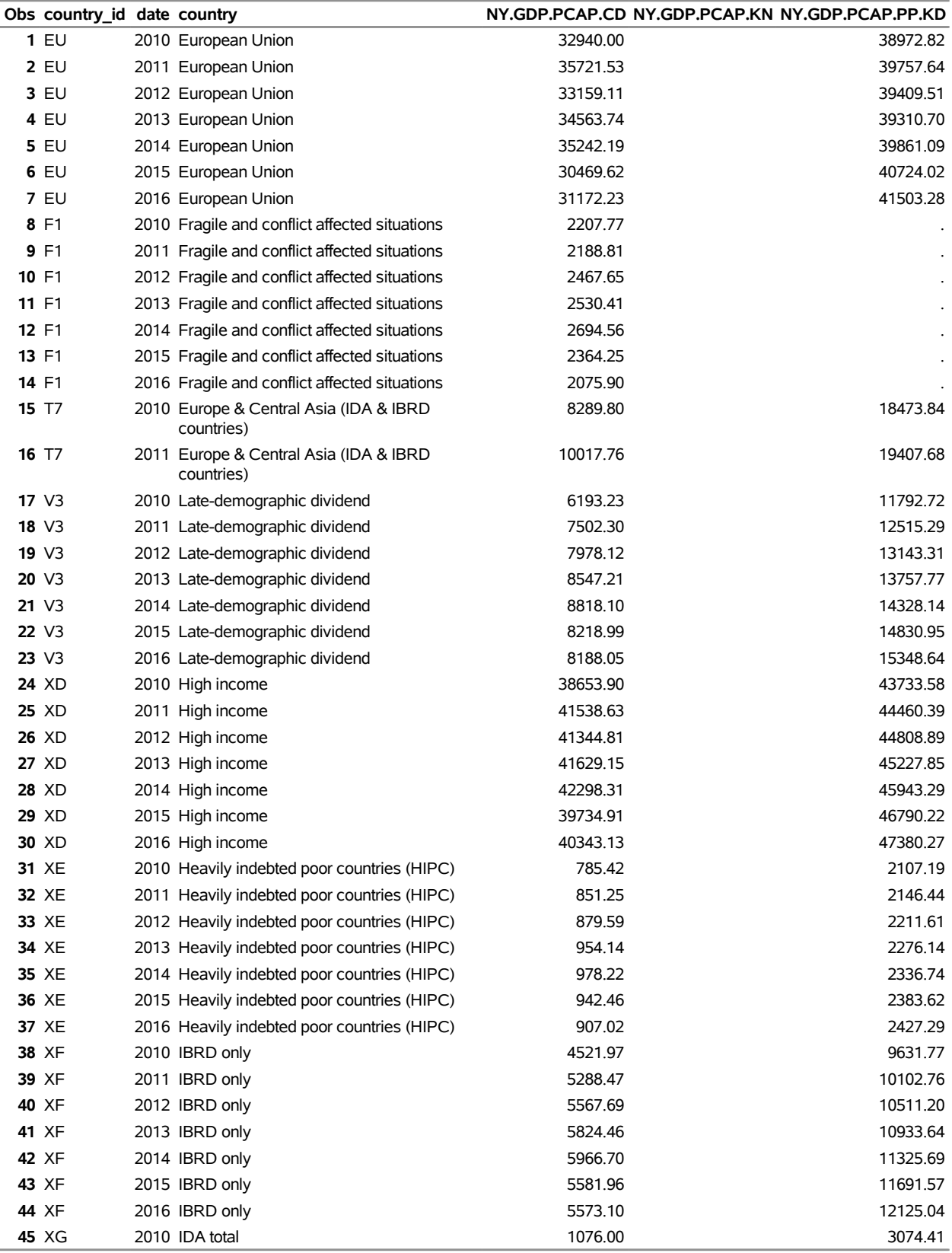
#### **Output 54.3.1** *continued*

#### **Using the PER\_PAGE= Option**

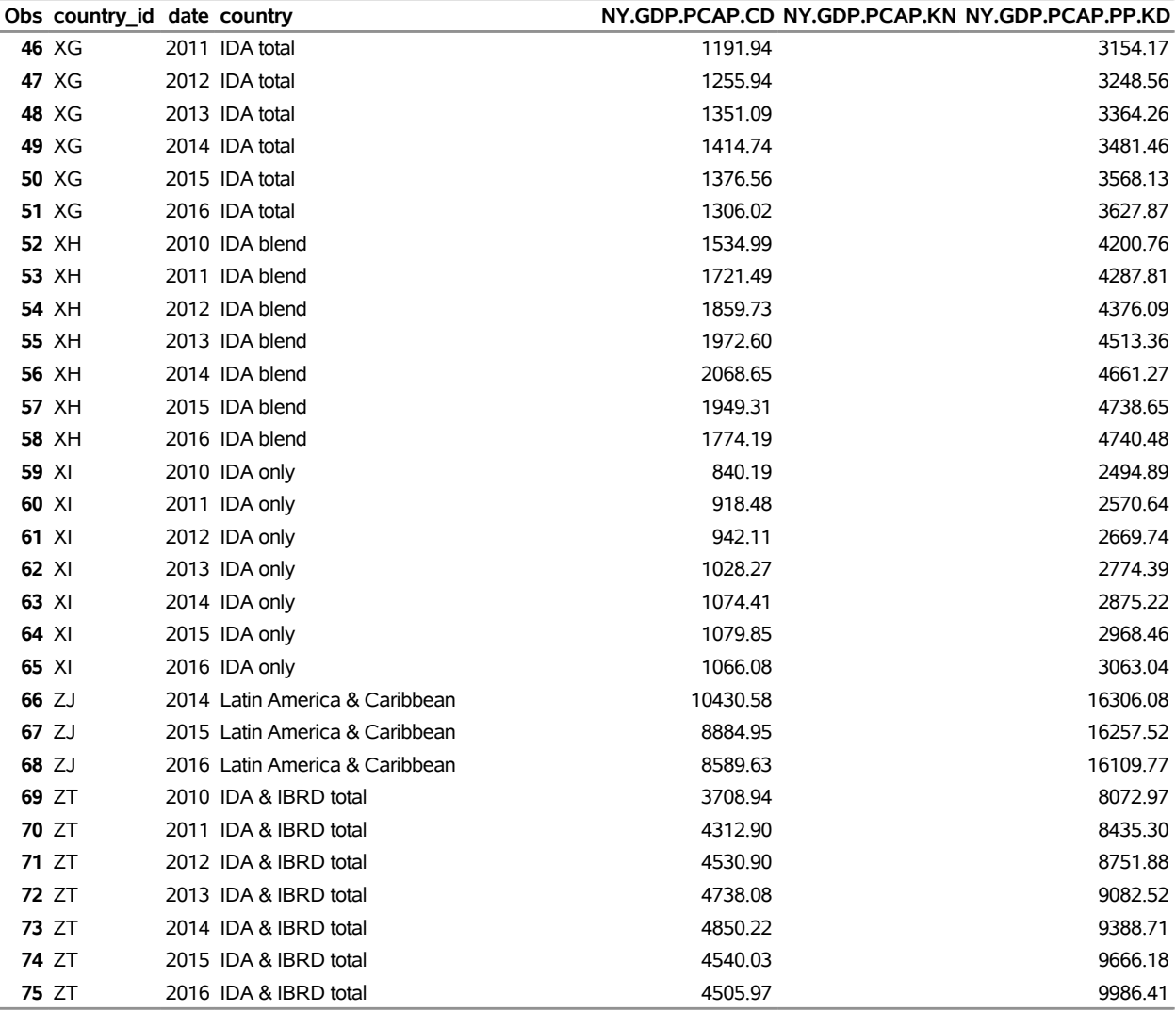

[Output 54.3.1](#page-3850-0) shows the data for page 2 (when PER\_PAGE=75) for the countries with the following country IDs: EU, F1, T7, V3, XD, XE, XF, XG, XH, XI, ZJ, and ZT. Most of these country codes are aggregated subsets, based on debt, income level, or location.

# <span id="page-3853-1"></span>**Example 54.4: Sorting Time Series in Descending Order Using the SORT= Option**

This example shows how to retrieve data that are sorted in descending order (within each country's BY group).

```
options validvarname=any;
title 'Using the SORT= Option';
libname wbgo sasewbgo "%sysget(WBGO)"
  OUTXML=gdpdes
  AUTOMAP=replace
  MAPREF=MyMap
  XMLMAP="%sysget(WBGO)gdpdes.map"
   COUNTRYLIST='chn;bra'
   IDLIST='NY.GDP.PCAP.CD,NY.GDP.PCAP.KN,NY.GDP.PCAP.PP.KD'
  RANGE='2010:2016'
  PER_PAGE=25
   SORT=desc
   ;
data mygdpdesc;
     set wbgo.gdpdes;
run;
proc contents data=mygdpdesc; run;
proc print data=mygdpdesc(drop=total_count); run;
```
**Output 54.4.1** Using the SORT= Option

#### **Using the SORT= Option**

<span id="page-3853-0"></span>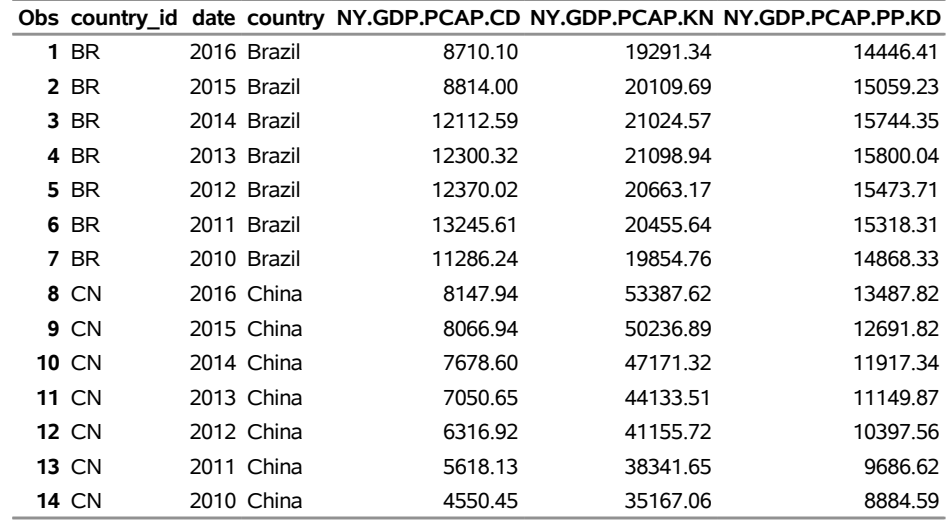

[Output 54.4.1](#page-3853-0) shows the results of using the SORT= option to sort each country's observations in descending order (most recent observation first). There are only 25 observations because the PER\_PAGE=25 option is specified, and the default page is the first page of observations. The SASEWBGO engine defaults to SORT=ASC (ascending dates) within each BY group (country).

### **Example 54.5: Using the GOCAS= Option**

To use the GOCAS= option, add the following options to your SASEWBGO LIBNAME statement:

**GOCAS=ON** specifies that the CAS server is being used.

**CASLIB=<name of CAS libref>** names the CAS library reference for storing the in-memory tables created by the SASEWBGO engine.

**CASOUT=<name of CAS table>** names the in-memory table where the WBGO data are stored.

The following code shows how to use CAS with [Example 54.4:](#page-3853-1)

```
options validvarname=any;
title 'Using GOCAS= Option to Store Series in CAS Table';
libname wbgo sasewbgo "%sysget(WBGO)"
   GOCAS=ON
  CASLIB=CASUSERHDFS
  CASOUT=M2MYWBGO
  OUTXML=gdpgds
  AUTOMAP=replace
  MAPREF=MyMap
  XMLMAP="%sysget(WBGO)gdpdes.map"
  COUNTRYLIST='chn;bra'
   IDLIST='NY.GDP.PCAP.CD,NY.GDP.PCAP.KN,NY.GDP.PCAP.PP.KD'
  RANGE='2010:2016'
  PER_PAGE=25
   SORT=desc
   ;
data mygdpdesc;
     set wbgo.gdpdes;
run;
proc print data=mygdpdesc; run;
```
You can reference the in-memory CAS table, M2MYWBGO, as follows to save the data in a SASHDAT file, but do not specify the SASHDAT extension in the file name:

```
proc casutil;
   save casdata="M2MYWBGO" casout="<physical path and filename>" replace;
quit;
```
To list the tables in the active CASLIB, specify the following:

```
proc casutil; list; quit;
```
# **Example 54.6: Retrieving a List of Indicators for a Specified Source Using the URL= Option**

This example demonstrates how to use the URL= option to retrieve a list of available time series indicators from a specified source.

```
options validvarname=any;
title 'Retrieve a List of Indicators for a Specified Source Using the URL= Option';
libname wbgo sasewbgo "%sysget(WBGO)"
   url="http://api.worldbank.org/v2/source/1/indicators?format=xml";
data my1source;
   set wbgo.XWBGOTPU;
run;
proc contents data=my1source; run;
proc print data=my1source; run;
```
**Output 54.6.1** Specifying the URL= Option for a List of Indicators from a Specified Source **Retrieve a List of Indicators for a Specified Source Using the URL= Option**

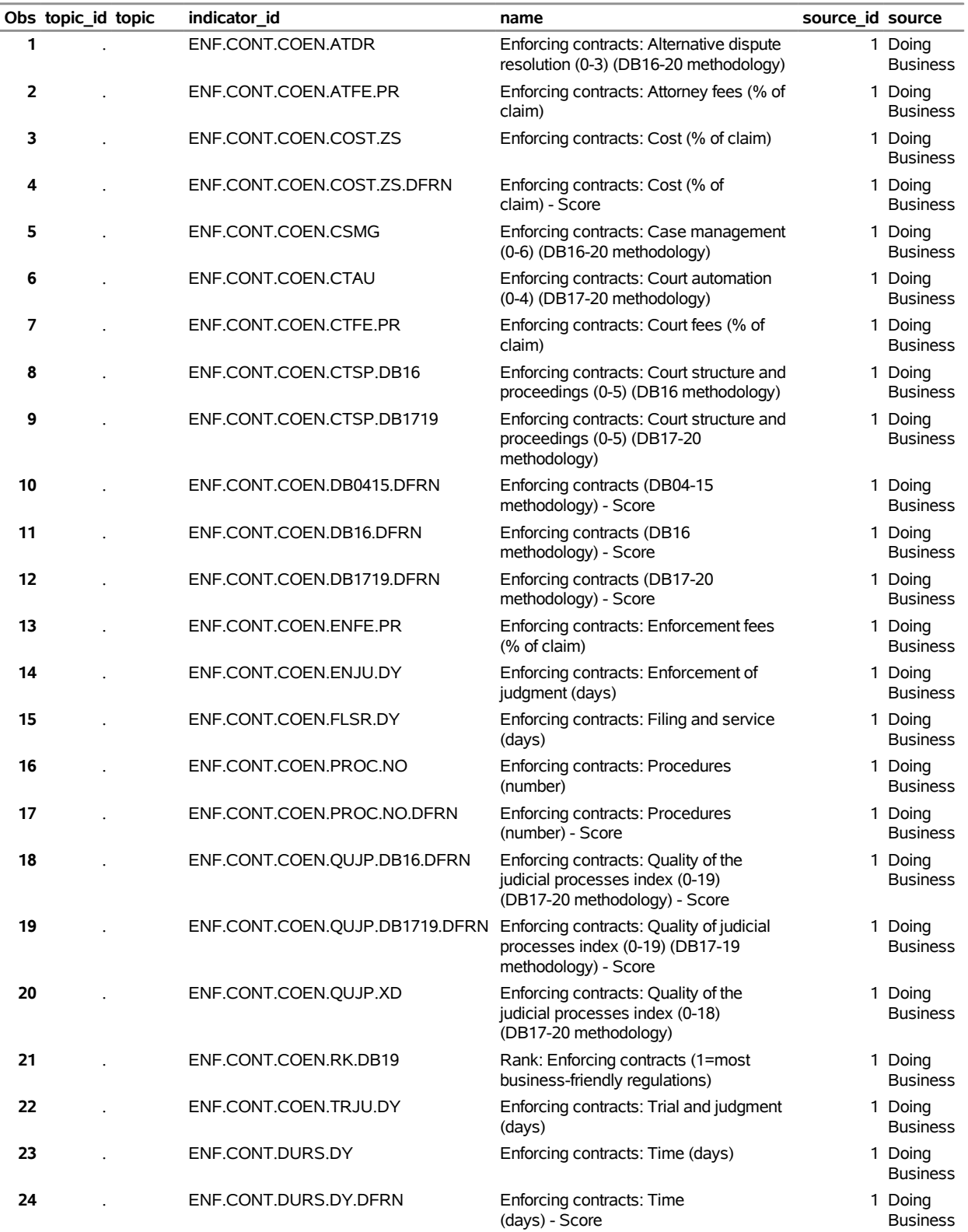

# **Output 54.6.1** *continued*

# **Retrieve a List of Indicators for a Specified Source Using the URL= Option**

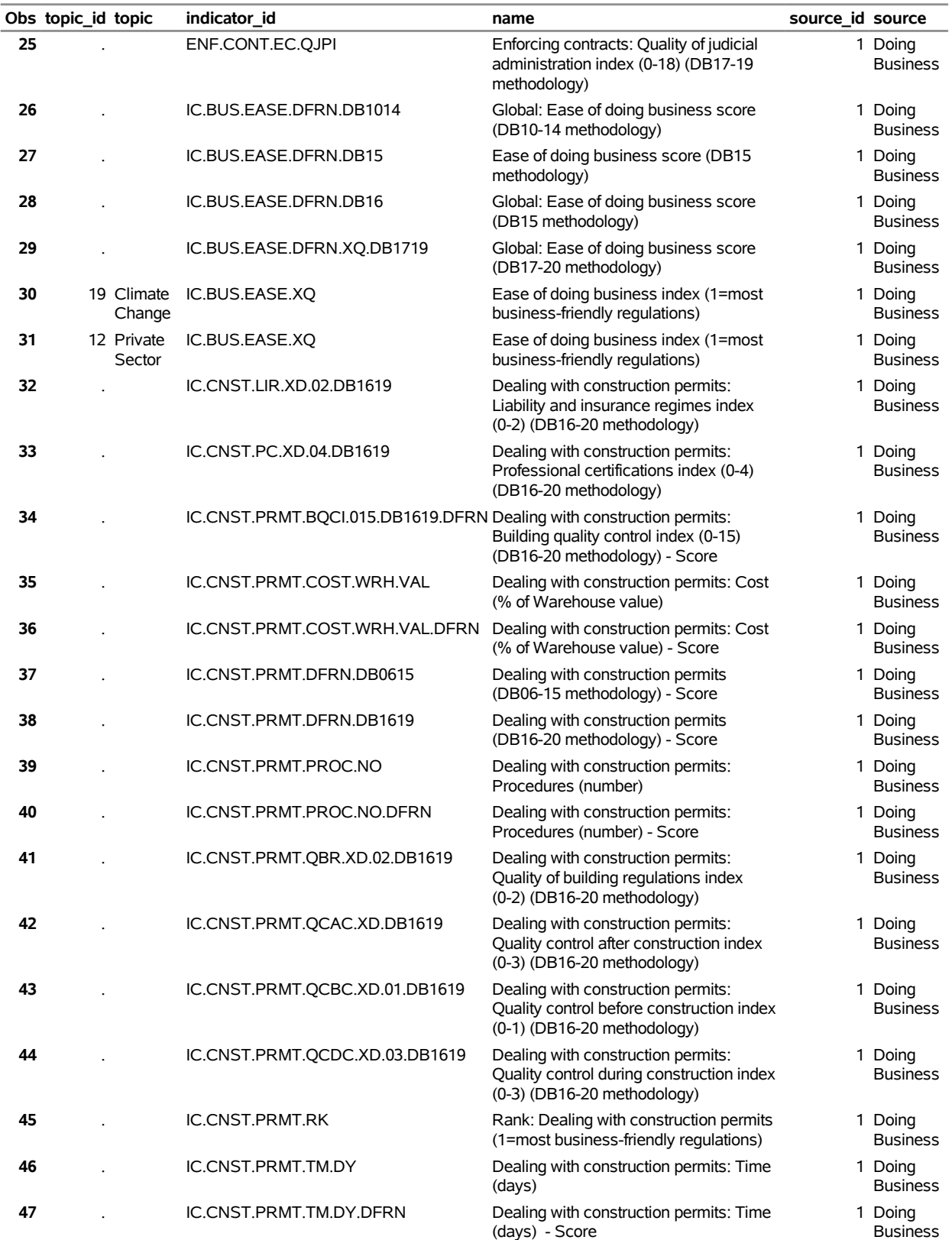

#### **Output 54.6.1** *continued*

|    | Obs topic id topic | indicator id                | name                                                | source id source         |
|----|--------------------|-----------------------------|-----------------------------------------------------|--------------------------|
| 48 |                    | IC.CRED.ACC.ACES.DB0514     | Getting Credit total score (DB05-14<br>methodology) | Doing<br><b>Business</b> |
| 49 |                    | IC.CRED.ACC.ACES.DB1519     | Getting Credit total score (DB15-20<br>methodology) | Doing<br><b>Business</b> |
| 50 |                    | IC.CRED.ACC.CRD.DB0514.DFRN | Getting credit (DB05-14<br>methodology) - Score     | Doing<br><b>Business</b> |
| 51 |                    | IC.CRED.ACC.CRD.DB1519.DFRN | Getting credit (DB15-20<br>methodology) - Score     | Doing<br><b>Business</b> |

**Retrieve a List of Indicators for a Specified Source Using the URL= Option**

[Output 54.6.1](#page-3855-0) shows the list of indicators for the specified source. Each indicator can be listed in more that one topic, so an indicator might be listed multiple times in the results.

# **Example 54.7: Retrieving a List of Indicators for a Specified Topic Using the URL= Option**

This example demonstrates how to use the URL= option to retrieve a list of available time series indicators for a specified topic.

```
options validvarname=any;
title 'Retrieve a List of Indicators for a Specified Topic ID Using the URL= Option';
libname wbgo sasewbgo "%sysget(WBGO)"
  url="http://api.worldbank.org/v2/topic/5/indicator?format=xml"
  page=2;
data my5top2;
  set wbgo.XWBGOTPU;
run;
proc contents data=my5top2; run;
proc print data=my5top2; run;
```
**Output 54.7.1** Specifying the URL= Option for a List of Indicators for a Specified Topic **Retrieve a List of Indicators for a Specified Topic ID Using the URL= Option**

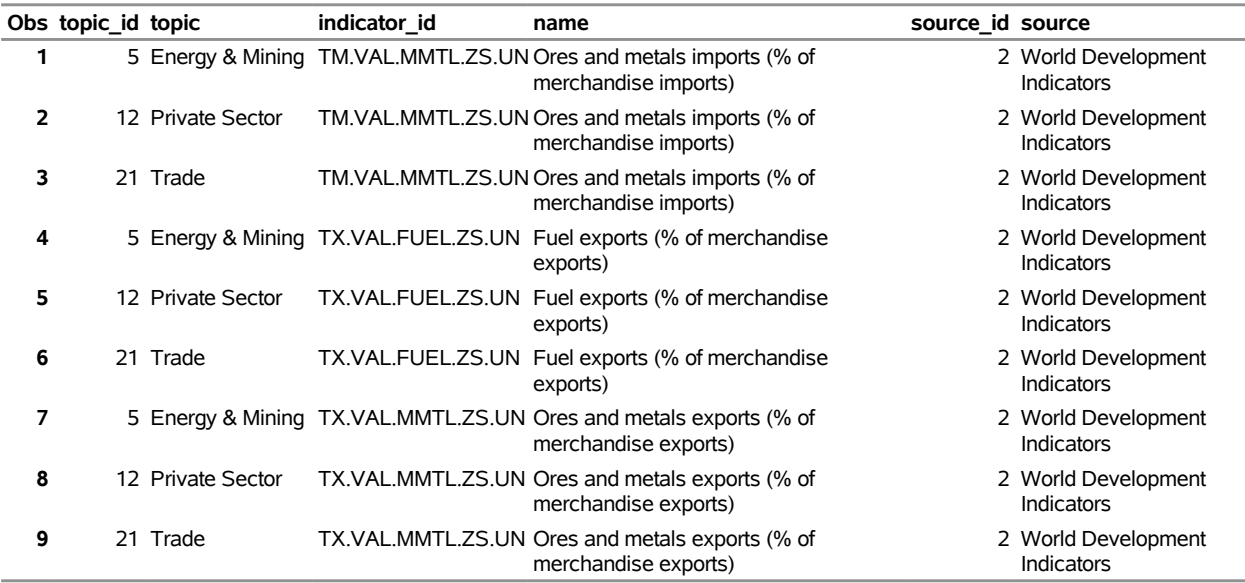

[Output 54.7.1](#page-3858-0) shows page 2 of the results. You can retrieve page 1 by removing the PAGE=2 option from the LIBNAME statement. Even though an indicator is selected based on the specified topic ID, all corresponding topics for that selected indicator are listed in the results.

# **Example 54.8: Retrieving Quarterly External Debt Statistics for Multiple Countries**

This example demonstrates how to retrieve quarterly external debt statistics (SDDS database) for multiple countries.

```
title 'Retrieve Quarterly External Debt Statistics';
options validvarname=any;
libname wbgo sasewbgo "%sysget(WBGO)"
   countrylist='aus;gbr;usa'
   idlist='DT.DOD.DSTM.CD.GG.AR.US,DT.DOD.DECT.CD.GG.AR.US,DT.DOD.DSTC.CD.GG.AR.US,
           DT.DOD.DSCD.CD.GG.AR.US'
  range='2014Q2:2016Q3'
   outxml=debtext
  AUTOMAP=replace
  MAPREF=MyMap
  XMLMAP="%sysget(WBGO)debtext.map"
   ;
data mydebtext;
   set wbgo.debtext;
run;
proc contents data=mydebtext; run;
proc print data=mydebtext(drop=total_count); run;
```
**Output 54.8.1** Retrieving Quarterly External Debt Statistics for RANGE=2014Q2:2016Q3

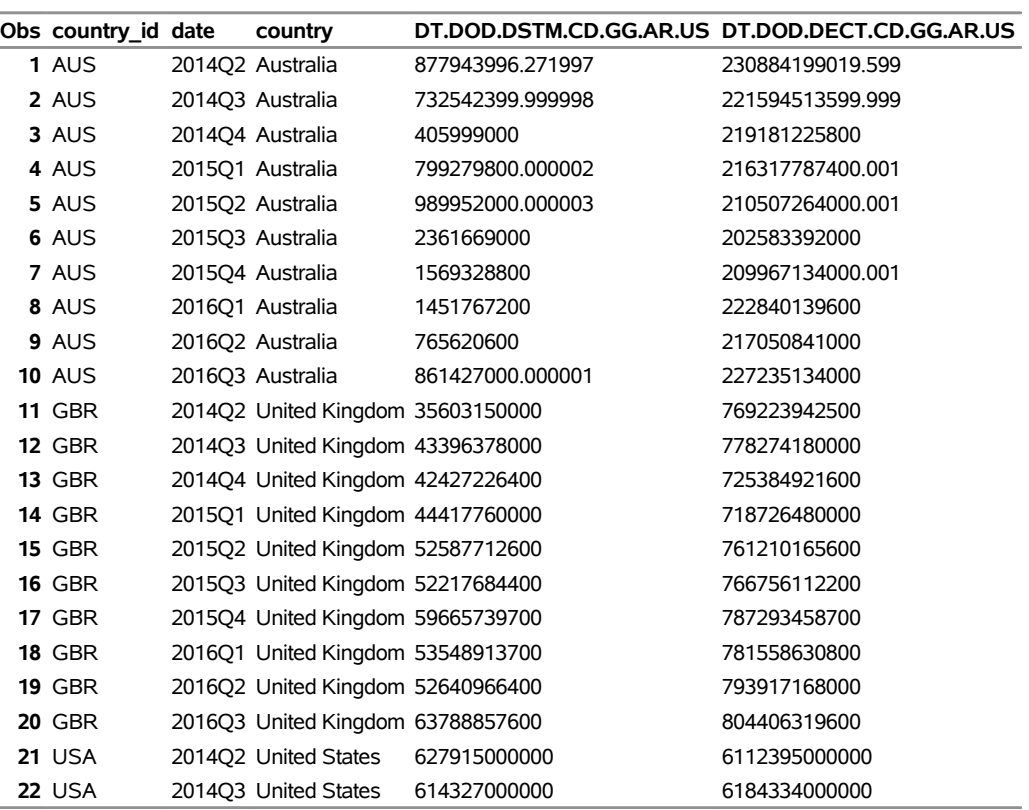

### **Retrieve Quarterly External Debt Statistics**

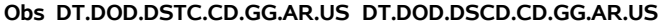

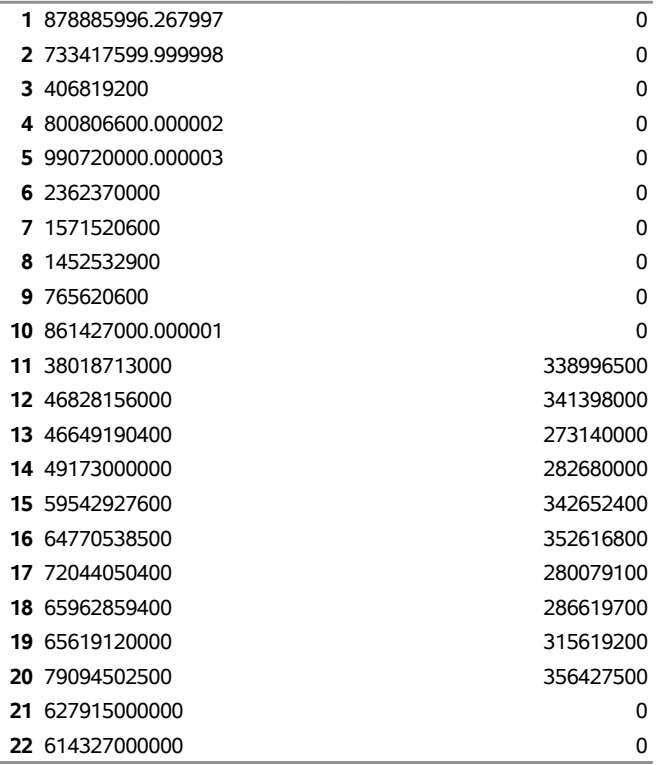

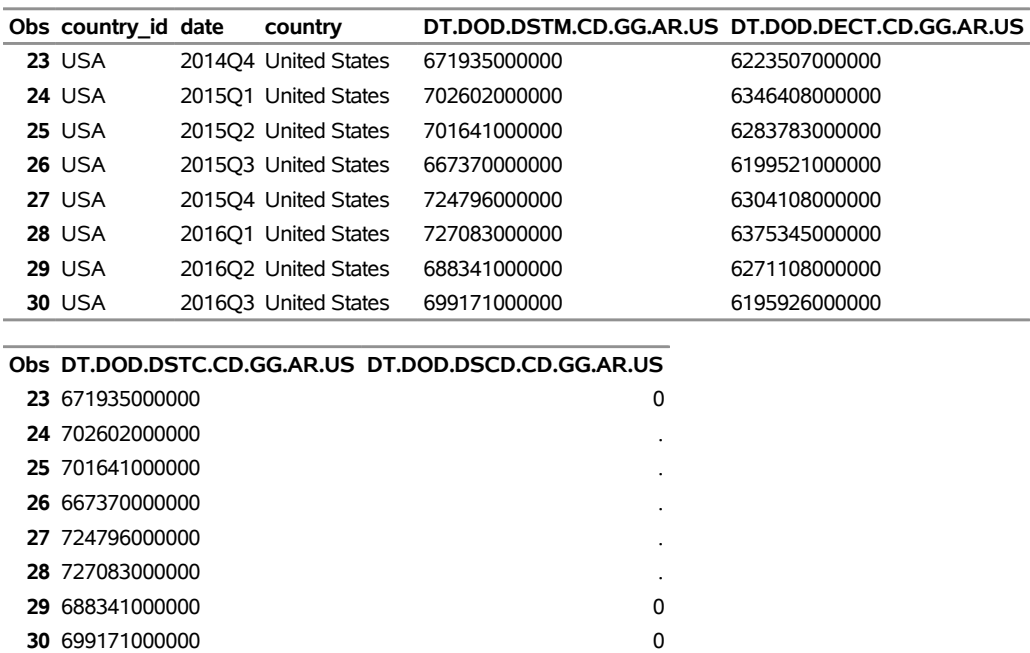

# **Output 54.8.1** *continued* **Retrieve Quarterly External Debt Statistics**

[Output 54.8.1](#page-3860-0) shows the results for all three countries listed in the COUNTRYLIST= option. Four time series are specified in the IDLIST= option. The sort order of the observations defaults to ascending dates within each country's cross section of data.

### **Example 54.9: Retrieving Global Economic Monitor Data for Two Countries**

This example demonstrates how to retrieve Global Economic Monitor (GEM) time series for the United Kingdom and the United States.

```
title 'Retrieve Global Economic Monitor (GEM) Data';
title2 'Real Effective Exchange Rate, Foreign Reserves, Total Reserves, and CPI Price';
options validvarname=any;
libname wbgo sasewbgo "%sysget(WBGO)"
   countrylist='gbr;usa'
   idlist='REER,IMPCOV,TOTRESV,CPTOTNSXN'
   range='2000:2019'
   outxml=wldcomm
   AUTOMAP=replace
  MAPREF=MyMap
   XMLMAP="%sysget(WBGO)wldcomm.map"
   ;
data mywldcomm;
   set wbgo.wldcomm;
```
**run;**

<span id="page-3863-0"></span>**proc contents data=mywldcomm; run; proc print data=mywldcomm(drop=total\_count); run;**

**Output 54.9.1** Retrieving GEM Time Series for Great Britain and the United States

#### **Retrieve Global Economic Monitor (GEM) Data Real Effective Exchange Rate, Foreign Reserves, Total Reserves, and CPI Price**

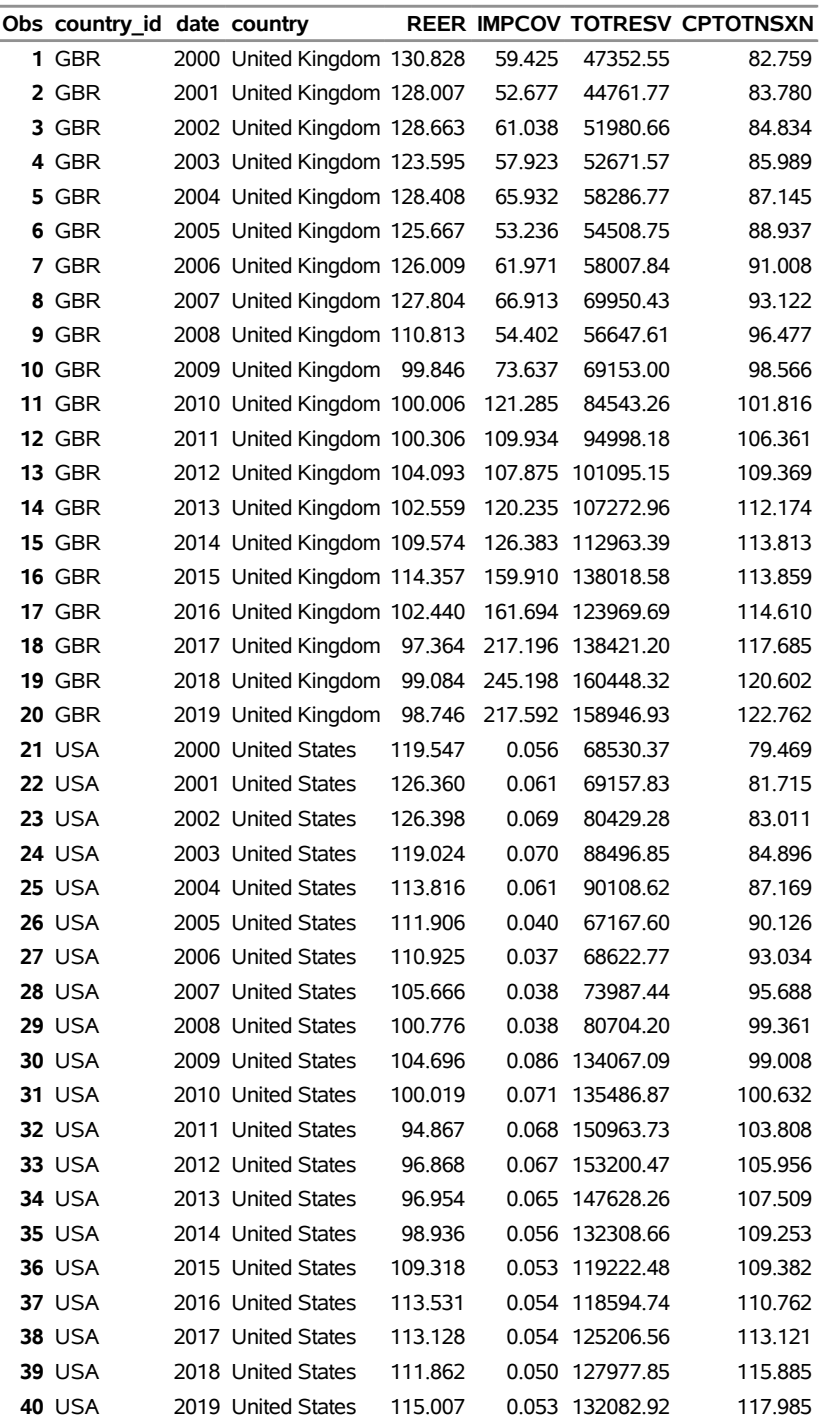

[Output 54.9.1](#page-3863-0) shows the results for Great Britain and the United States, listed in the COUNTRYLIST= option. The time series retrieved are "Real Effective Exchange Rate", "Foreign Reserves", "Total Reserves", and "CPI Price".

### **Example 54.10: Retrieving the Full Range of Data in One Page**

This example demonstrates the use of the PER\_PAGE= option inside the SAS macro named X.

```
options validvarname=any;
title 'Retrieve the Entire Range of Data Observations in One Page';
%macro x(per_page=);
%let i=&per_page;
%if &i<=50 %then %do;
    libname wbgo sasewbgo "%sysget(WBGO)"
       OUTXML=gdpMall
       AUTOMAP=replace
       MAPREF=MyMap
       XMLMAP="%sysget(WBGO)gdpMall.map"
       COUNTRYLIST='all'
       IDLIST='NY.GDP.PCAP.CD,NY.GDP.PCAP.KN,NY.GDP.PCAP.PP.KD'
       RANGE='2010:2016'
       PER_PAGE=&i
       PAGE=1;
   data mygdpMall;
      set wbgo.gdpMall;
   run;
   proc contents data=mygdpMall; run;
  proc print data=mygdpMall; run;
  proc sql noprint;
      select t.total_count into :allnobs
      from work.mygdpMall t;
   quit;
  %if &allnobs>50 %then %do;
    libname wbgo sasewbgo "%sysget(WBGO)"
       OUTXML=gdpTall
       AUTOMAP=replace
       MAPREF=MyMap
       XMLMAP="%sysget(WBGO)gdpTall.map"
       COUNTRYLIST='all'
       IDLIST='NY.GDP.PCAP.CD,NY.GDP.PCAP.KN,NY.GDP.PCAP.PP.KD'
       RANGE='2010:2016'
       PER_PAGE=&allnobs
       PAGE=1;
```

```
data mygdpTall;
```

```
set wbgo.gdpTall;
  run;
  %end;
%end;
%mend;
%x(per_page=50); /* call the X macro with PER_PAGE=50 */
  proc contents data=mygdpTall; run;
  proc print data=mygdpTall(drop=total_count firstobs=1800 obs=1848); run;
```
**Output 54.10.1** Retrieving Entire Range of Data in One Page for GDP Per Capita for All Countries **Retrieve the Entire Range of Data Observations in One Page**

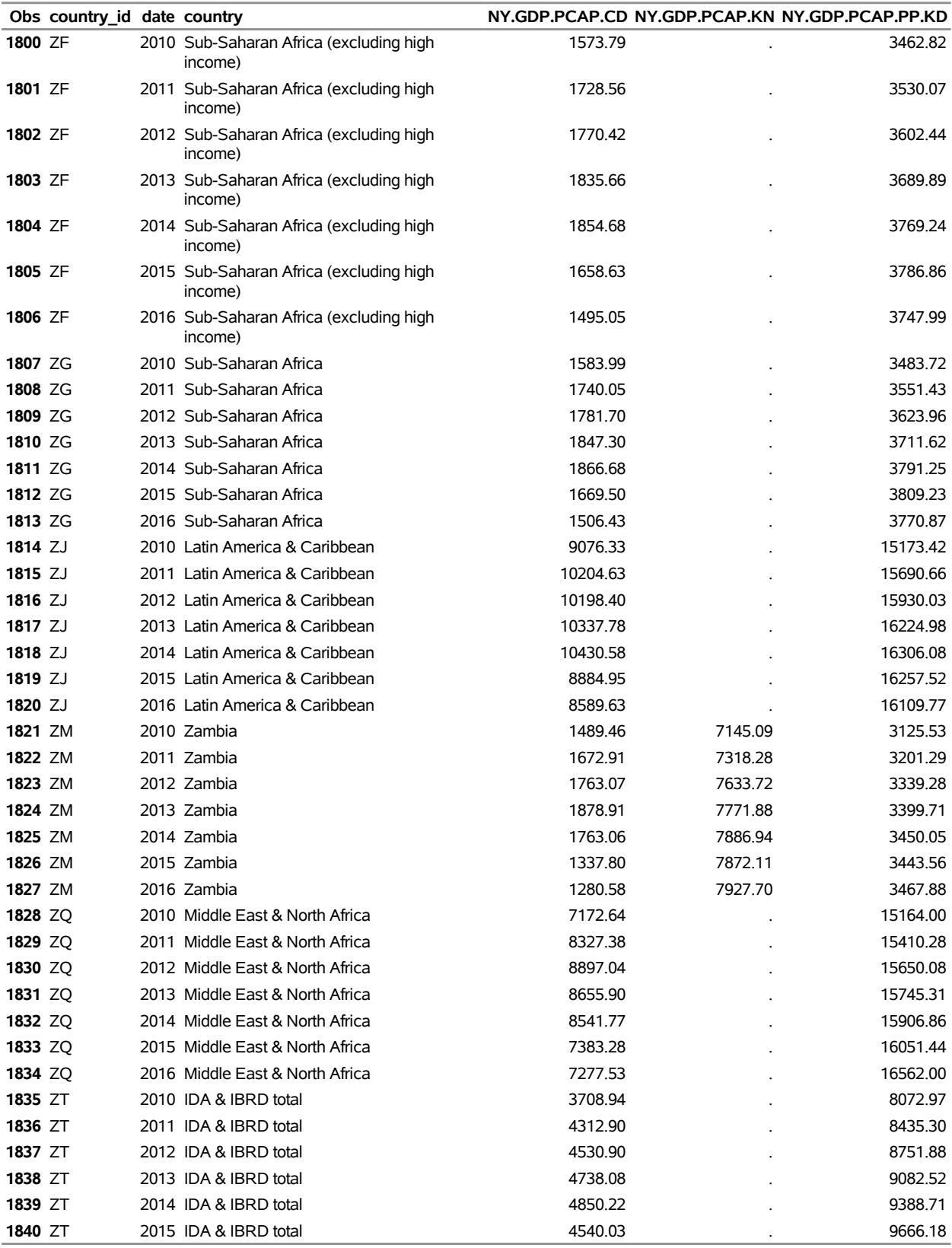

#### **Output 54.10.1** *continued*

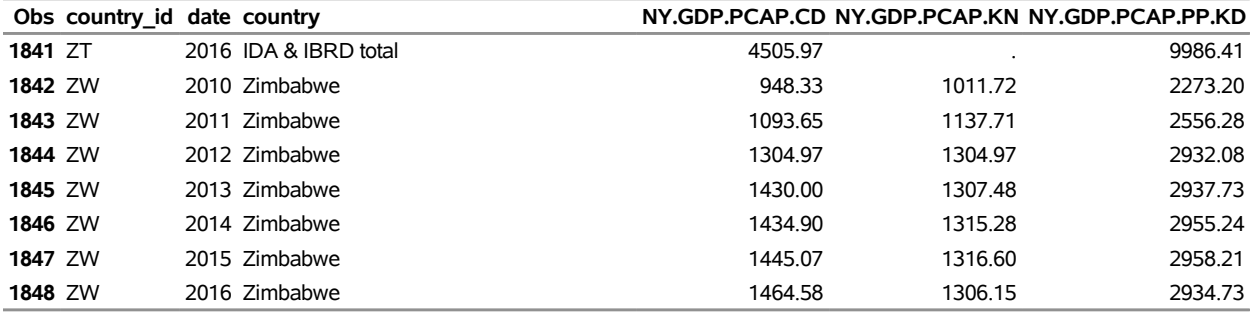

#### **Retrieve the Entire Range of Data Observations in One Page**

[Output 54.10.1](#page-3865-0) shows the results for all countries (ALL) listed in the COUNTRYLIST= option. Three time series are specified in the IDLIST= option. For the entire specified range, for years 2010–2016, the time series have a total of 1,848 observation values.

The X macro shows how to obtain the total observation count by first requesting only 50 observations (PER\_PAGE=50, PAGE=1) in the first SASEWBGO LIBNAME statement. The SAS data set that the SASEWBGO engine creates is named GdpMall by the OUTXML= option in the first SASEWBGO LIB-NAME statement. The PROC SQL SELECT statement stores the total number of observations from the SAS variable TOTAL\_COUNT in the SAS macro variable named ALLNOBS. This allows the second SASEWBGO LIBNAME statement to use the total observation count in the PER\_PAGE= option so that all 1,848 observations are downloaded in one page. The SAS data set gdpTall contains all 1,848 observations. For brevity, only the last 48 observations are shown in [Output 54.10.1.](#page-3865-0)

# **References**

- World Bank Group (2017a). "Data Updates and Errata." Accessed March 15, 2017. [https://](https://datahelpdesk.worldbank.org/knowledgebase/articles/906522) [datahelpdesk.worldbank.org/knowledgebase/articles/906522](https://datahelpdesk.worldbank.org/knowledgebase/articles/906522).
- World Bank Group (2017b). "DataBank: Explore Databases." Accessed March 15, 2017. [http://](http://databank.worldbank.org/data/home.aspx) [databank.worldbank.org/data/home.aspx](http://databank.worldbank.org/data/home.aspx).
- World Bank Group (2017c). "DataBank: Global Economic Monitor (GEM) Commodities." Accessed March 15, 2017. [http://databank.worldbank.org/data/reports.aspx?source=global](http://databank.worldbank.org/data/reports.aspx?source=global-economic-monitor-(gem)-commodities)[economic-monitor-\(gem\)-commodities](http://databank.worldbank.org/data/reports.aspx?source=global-economic-monitor-(gem)-commodities).
- World Bank Group (2017d). "DataBank: Quarterly External Debt Statistics." Accessed March 15, 2017. [http://databank.worldbank.org/data/reports.aspx?source=quarterly](http://databank.worldbank.org/data/reports.aspx?source=quarterly-external-debt-statistics/sdds-(new))[external-debt-statistics/sdds-\(new\)](http://databank.worldbank.org/data/reports.aspx?source=quarterly-external-debt-statistics/sdds-(new)).
- World Bank Group (2017e). "World Bank Group API." Accessed March 15, 2017. [https://datahelpdesk.worldbank.org/knowledgebase/articles/889392-api](https://datahelpdesk.worldbank.org/knowledgebase/articles/889392-api-documentation)[documentation](https://datahelpdesk.worldbank.org/knowledgebase/articles/889392-api-documentation).
- World Bank Group (2017f). "World Bank Group API, Catalog Source Queries." Accessed March 15, 2017. [https://datahelpdesk.worldbank.org/knowledgebase/articles/898587-api](https://datahelpdesk.worldbank.org/knowledgebase/articles/898587-api-catalog-source-queries)[catalog-source-queries](https://datahelpdesk.worldbank.org/knowledgebase/articles/898587-api-catalog-source-queries).
- World Bank Group (2017g). "World Development Indicators." Accessed March 15, 2017. [http://data.](http://data.worldbank.org/data-catalog/world-development-indicators) [worldbank.org/data-catalog/world-development-indicators](http://data.worldbank.org/data-catalog/world-development-indicators).

# Chapter 55 The SASEXCCM Interface Engine

# **Contents**

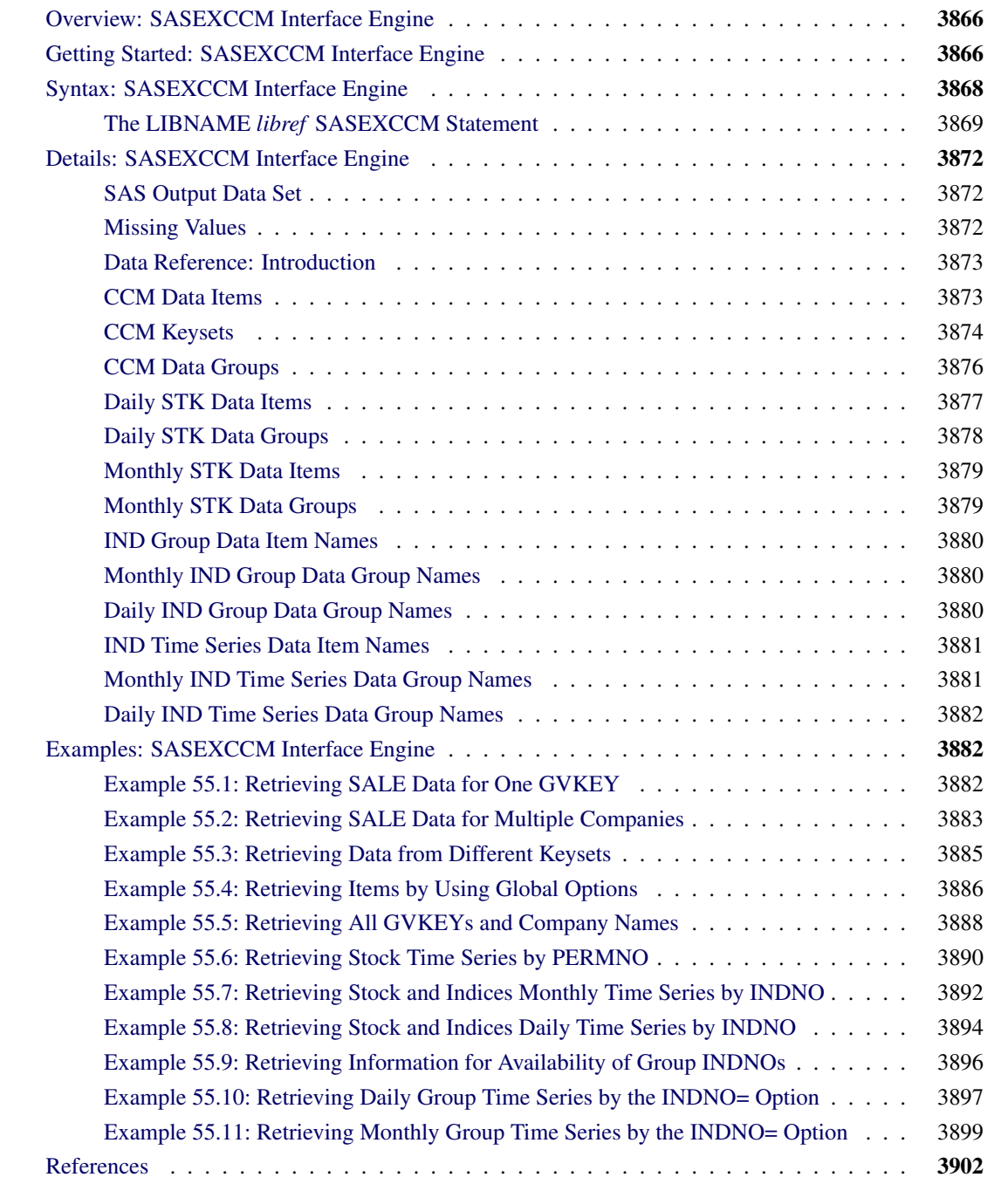

# <span id="page-3871-0"></span>**Overview: SASEXCCM Interface Engine**

The SASEXCCM interface engine enables SAS users to access the CRSP/Compustat Merged (CCM) Database, which is created from data delivered via Compustat's Xpressfeed product, the CRSP US Stock (STK) Database, and the CRSP US Stock and Indices (IND) Database. The SASEXCCM engine provides a seamless interface for CRSP, Compustat, and SAS data processing.

The SASEXCCM engine uses the LIBNAME statement to specify which database to open and what parts of the database to access.

To specify the database, you supply the combination of a physical path to indicate the location of the data files (CCM, STK, or IND data) and a set identifier (SETID) to identify the database that you want to access from those available at the physical path. The SASEXCCM engine supports data-item-handling access methods for the SETIDs in [Table 55.1.](#page-3871-2)

The SASECRSP engine no longer supports COMPUSTAT access. Instead, use the SASEXCCM engine, SETID 250, to read your CRSP/Compustat Merged data.

| SETID | <b>Data Set</b>                         |  |
|-------|-----------------------------------------|--|
| 10    | CRSP Stock, daily data                  |  |
| 20    | CRSP Stock, monthly data                |  |
| 250   | <b>CRSP/Compustat Merged data</b>       |  |
| 400   | CRSP Indices data, monthly index groups |  |
| 420   | CRSP Indices data, monthly index series |  |
| 440   | CRSP Indices data, daily index groups   |  |
| 460   | CRSP Indices data, daily index series   |  |

<span id="page-3871-2"></span>**Table 55.1** CRSP Database SETIDs

# <span id="page-3871-1"></span>**Getting Started: SASEXCCM Interface Engine**

To specify what parts of the database to access, you supply two things: the appropriate keys for companies or securities that you want to access, and the list of data items that you want to retrieve.

When accessing CCM data, you select the companies that you want to access by specifying the GVKEY for each company. A GVKEY is Compustat's unique identifier and primary key. CRSP uses KYGVKEY to refer to GVKEY in the CCM database. Use the GVKEY= option to specify which GVKEY to include. If no GVKEYs are specified, data for all companies are retrieved. You can use the KEEP= KYGVKEY CONM option to obtain a list of all companies (including their name and GVKEY) in the CCM database, as shown in [Example 55.5.](#page-3893-0)

For example, the following statements access the CCM database to retrieve annual sales data for IBM (GVKEY=6066) and Microsoft (GVKEY=12141):

```
LIBNAME myLib sasexccm 'physical-name'
  SETID=250
  GVKEY=6066 /* IBM */
  GVKEY=12141 /* MSFT */
  ITEMLIST='SALE';
data yrlysale;
  set myLib.annitem;
run;
```
When accessing CRSP US Stock (STK) data, you select the securities you want to access by specifying their PERMNOs. A PERMNO is CRSP's unique permanent issue identification number and the primary key for its stock databases. You specify a PERMNO by using the PERMNO= option. If no PERMNOs are specified, data for all securities in the database are retrieved. You can use this feature to obtain a list of all PERMNOs in the STK database.

For example, the following statements access the STK database to retrieve monthly shares data for IBM (PERMNO=12490) and Microsoft (PERMNO=10107):

```
LIBNAME myLib sasexccm 'physical-name'
  SETID=20
  PERMNO=12490 /* IBM */
  PERMNO=10107 /* MSFT */
   ITEMLIST="MSHROUT.*;MSHRFLG.*";
data mshares_all;
   set myLib.mshares;
run;
```
When accessing CRSP US Stock and Indices (IND) data, you select the security and indices data from the CRSP Daily or Monthly Stock and Indices database by specifying their INDNOs. An INDNO is the primary key for CRSP Indices Databases. You specify an INDNO by using the INDNO= option. If no INDNOs are specified, data for all securities in the database are retrieved. You can use this feature to obtain a list of all INDNOs in the IND database.

For example, the following statements access the IND database to retrieve monthly Consumer Price Index data (INDNO=1000709):

```
LIBNAME myLib sasexccm 'physical-name'
  SETID=420
  INDNO=1000709 /* Consumer Price Index */
  ITEMLIST=
    "MREBAL.*;MRBBEGDT.*;MRBENDDT.*;MRUSDCNT.*;MMINID.*;MMAXID.*;MMINSTAT.*";
data mindts_all;
  set myLib.mindhdr;
   set myLib.mrebal;
run;
```
To specify the list of data items that you want to retrieve, use the ITEMLIST= option. This option accepts a string that denotes a list of requested data items and the reporting format (for example, data format, population source, consolidation level, and so on) in standard CRSP notation by using CRSP's unique mnemonic text name *itm\_name* and the mnemonic tag *keyset*. For more information about CRSP notation, see the ITEMLIST= option in the section "The LIBNAME *libref* [SASEXCCM Statement"](#page-3874-0) on page 3869.

After the SAS library reference (libref) is assigned by the LIBNAME statement, the database is opened. The selected data are organized into groups such as ANNITEM for annual time series data or LINK for event-based CRSP/Compustat link data. You can also use the SAS DATA step to perform further subsetting and to store the resulting time series in a SAS data set.

The SASEXCCM engine supports Linux X64 (LAX), Solaris X64 (SAX), Solaris SPARC (S64), and Windows. Windows no longer requires you to install the CRSPAccess API, because it is now distributed automatically by your SAS/ETS installation. Your Windows setup does not require any special environment variables.

# <span id="page-3873-0"></span>**Syntax: SASEXCCM Interface Engine**

The SASEXCCM interface engine uses standard engine syntax. Options that the SASEXCCM engine uses are summarized in [Table 55.2.](#page-3873-1) The SETID= and ITEMLIST= options are required.

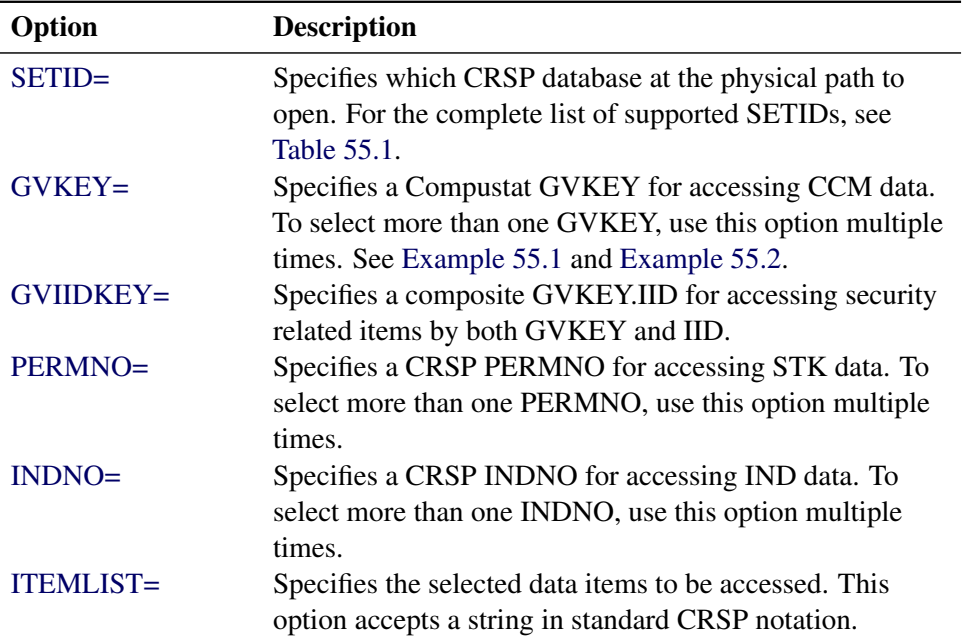

<span id="page-3873-1"></span>**Table 55.2** Summary of LIBNAME *libref*

### <span id="page-3874-0"></span>**The LIBNAME** *libref* **SASEXCCM Statement**

#### **LIBNAME** *libref* **SASEXCCM '***physical-name***' SETID=***crsp\_setidnumber options* **;**

The LIBNAME statement assigns a SAS library reference (libref) to the physical path of the directory of CRSP data files where the CRSP database that you want to open is located. The required *physical-name* argument must end in a slash for UNIX environments and a backslash for Windows environments. The required *SETID=crsp\_setidnumber* argument specifies the CRSP database that you want to read from. Choose one SETID from these values: 10, 20, 250, 400, 420, 440, and 460. For example, the following statement accesses the CCM database and retrieves the annual sales data for IBM (GVKEY=6066):

**LIBNAME myLib SASEXCCM 'physical-name' SETID=250 GVKEY=6066 ITEMLIST='SALE';**

<span id="page-3874-1"></span>You can specify the following *options*:

#### **GVKEY=***crsp\_gvkey*

selects the companies or issues whose data you want to retrieve. Specify the GVKEY (Compustat's permanent SPC identifier) for the *crsp\_gvkey*. There is no limit to the number of GVKEY= options that you can specify. If no GVKEY= options are specified, all GVKEYs in the database are selected.

For example, the following statement accesses the CCM database to retrieve annual sales data for IBM (GVKEY=6066) and Microsoft (GVKEY=12141):

```
LIBNAME myLib sasexccm 'physical-name'
   SETID=250
   GVKEY=6066 /* IBM */
   GVKEY=12141 /* MSFT */
   ITEMLIST='SALE';
```
#### <span id="page-3874-2"></span>**GVIIDKEY='***crsp\_gviidkey***'**

selects the companies and issues whose data you want to retrieve. Specify both the GVKEY and the IID (Compustat's permanent issue identifier) by concatenating the two with a '.' and enclosing them in double quotation marks. There is no limit to the number of GVIIDKEY= options that you can specify. The following members use GVIIDKEY access: IDXCST\_HIS, MTHSEC, SECHIST, SECURITY, SEC\_MDIVFN, SEC\_MSPTFN, SEC\_MTHSPT, SEC\_SPIND, SEC\_TS\_ITM, and SPIDX\_CST.

For example, the following statements access the CCM database to retrieve the security member that gives security header information for Microsoft issue ID=01, IBM issue ID=01, and some other companies' issues shown in the GVIIDKEY= options:

```
LIBNAME crsp sasexccm 'physical-name'
   SETID=250
   GVIIDKEY="12141.01" /* MSFT issue id 01 */
   GVIIDKEY="6066.01" /* IBM issue id 01 */
   GVIIDKEY="6008.01" /* INTC issue id 01 */
   GVIIDKEY="12142.01" /* ORCL issue id 01 */
   GVIIDKEY="62634.01" /* YHOO issue id 01 */
   GVIIDKEY="5047.01" /* GE issue id 01 */
   GVIIDKEY="7866.01" /* NYT issue id 01 */
   GVIIDKEY="7866.02" /* NYTAB issue id 02 */
```

```
ITEMLIST="DLDTEI;DLRSNI;DSCI;EPF;EXCHG;IID;IID_SEQ_NUM;ISIN;SBEGDT;SENDDT;SCUSIP;
           !SEDOL;SSECSTAT;TIC;TPCI";
data headersecurity;
  set crsp.security;
run;
```
#### <span id="page-3875-0"></span>**PERMNO=***crsp\_permno*

selects the companies or issues whose data you want to retrieve. Specify a CRSP company issue's PERMNO for the *crsp\_permno*. There is no limit to the number of PERMNO= options that you can specify. If no PERMNO= options are specified, all PERMNOs in the database are selected.

For example, the following statements access the STK database to retrieve monthly shares data for IBM (PERMNO=12490) and Microsoft (PERMNO=10107):

```
LIBNAME myLib sasexccm 'physical-name'
   SETID=20
  PERMNO=12490 /* IBM */
  PERMNO=10107 /* MSFT */
   ITEMLIST="MSHROUT.*;MSHRFLG.*";
data mshares_all;
   set myLib.mshares;
run;
```
#### <span id="page-3875-1"></span>**INDNO=***crsp\_indno*

selects the time series or the group data from the index whose data you want to retrieve. Specify a CRSP Index's INDNO for the *crsp\_indno*. There is no limit to the number of INDNO= options that you can specify. If no INDNO= options are specified, all INDNOs in the database are selected.

For example, the following statements access the IND database to retrieve monthly consumer price index data (INDNO=1000709):

```
LIBNAME myLib sasexccm 'physical-name'
   SETID=420
   INDNO=1000709 /* Consumer Price Index */
   ITEMLIST=
    "MREBAL.*;MRBBEGDT.*;MRBENDDT.*;MRUSDCNT.*;MMINID.*;MMAXID.*;MMINSTAT.*";
data mindts_all;
   set myLib.mindhdr;
   set myLib.mrebal;
run;
```
#### <span id="page-3875-2"></span>**ITEMLIST="***crsp\_itemlist***"**

specifies the items and groups of interest for selection based on keysets, which define the reporting format that you want. Specify a string in CRSP standard notation for *crsp\_itemlist*. For an overview of items, groups, and reporting formats, see the section ["Data Reference: Introduction"](#page-3878-0) on page 3873. Reference sections that are based on CRSP documentation follow the overview. For more information, see the *CRSPAccess User Guide for the CRSP/Compustat Merged Database*, the *CRSP US Stock and Indices Database*, and the *CRSP US Treasury Database*.

The CRSP standard notation has the form

#### **[global\_section:]list\_section**

The *list\_section* consists of a semicolon-delimited string of list elements in the form

#### **list\_element[;list\_element]**

Each *list\_element* can be an item or group name. You can also specify a particular keyset for the item or group by appending a period and its keyset number. For example, "sale.2" selects the sales item for keyset 2, which contains the industrial format, consolidated information, and standardized summary data from the latest annual filing.

The optional *global\_section* holds flags that modify all elements in the list section. The following flags are recognized:

- f adds applicable and populated footnote items for every item selected. For example, "f:sale;at;ceq" selects sales, total assets, and common equity items with default keysets and available footnotes for the selected items.
- d adds applicable and populated data code items for every item selected. For example, "d:sale;at;ceq" selects sales, total assets, and common equity items with default keysets and available data codes for the selected items.
- k.list applies the list of keysets to all items in the list that do not have a specified keyset. The list can be either **\*** to select all available keysets or **#-#,#...** to select keysets by their number. For example, "k.1:sale;at;ceq" selects the default keyset, keyset 1, for all items.

The following LIBNAME statement shows how to access the CCM database to retrieve the annual sales data and quarterly total assets data for IBM (GVKEY=6066) and Microsoft (GVKEY=12141):

```
LIBNAME myLib sasexccm 'physical-name'
   SETID=250
   GVKEY=6066 /* IBM */
   GVKEY=12141 /* MSFT */
   ITEMLIST='f:sale;actq';
```
After the libref is assigned, you can access any of the available groups (members) within the opened database:

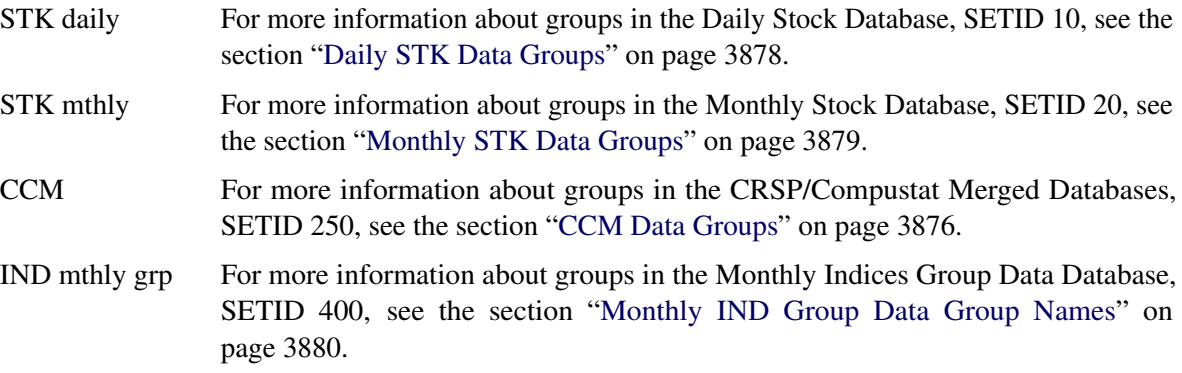

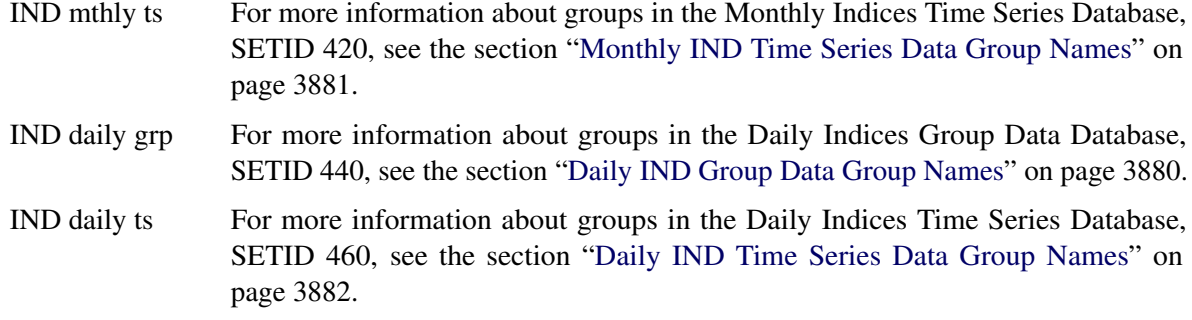

# <span id="page-3877-0"></span>**Details: SASEXCCM Interface Engine**

# <span id="page-3877-1"></span>**SAS Output Data Set**

You can use the SAS DATA step to write the selected CRSP or Compustat data to a SAS data set. This enables you to easily analyze the data by using SAS software. If you specify the name of the output data set in the DATA statement, the engine supervisor creates a SAS data set that has the specified name in either the SAS Work library or, if specified, the User library.

The contents of the SAS data set include the DATE of each observation, the series name of each series read from the CRSPAccess database, event variables, and the label or description of each series, event, or array.

You can use the PRINT and CONTENTS procedures to print your output data set and its contents. Alternatively, you can view your SAS output observations by opening the desired output data set in a SAS Explorer window. You can also use the SQL procedure with your SASEXCCM *libref* to create a custom view of your data.

## <span id="page-3877-2"></span>**Missing Values**

In general, CRSP missing values are represented as '.' in the SAS data set. When accessing the CCM database, the SASEXCCM engine interprets missing values according to the conditions and codes defined by Compustat and represents them as SAS missing codes, as shown in [Table 55.3.](#page-3877-3)

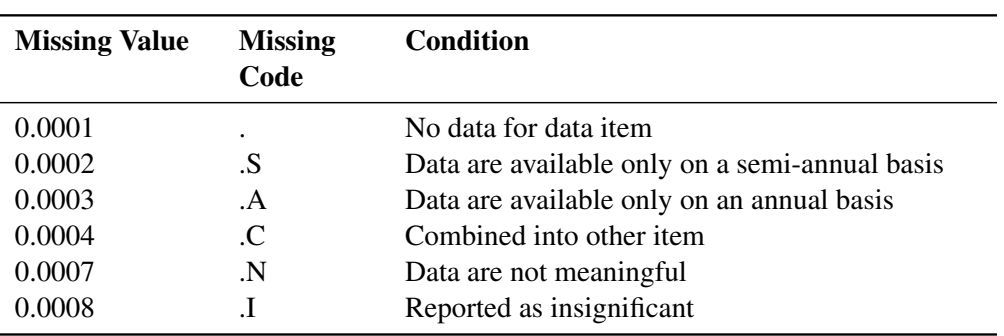

<span id="page-3877-3"></span>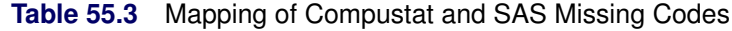

Missing value codes conform with Compustat's Strategic Insight and binary conventions for missing values. For more information about how CRSP handles Compustat missing codes, see the section "Notes on Missing Values" in the second chapter of the *CRSP/Compustat Merged Database Guide*.

#### <span id="page-3878-0"></span>**Data Reference: Introduction**

Data reference details are presented for items, keysets, and groups available from four CRSPAccess databases in this order: CCM database, STK databases, and IND databases. In addition to summary tables, sample SAS statements show how to generate a customized list of item names available from each group for a particular database.

### <span id="page-3878-1"></span>**CCM Data Items**

The CRSP/Compustat Merged (CCM) database is organized by company and security according to Compustat's Permanent SPC Identifier (GVKEY) and Compustat's Permanent Issue Identifier (IID). An identifying relationship exists between IID and GVKEY. The two identifiers must be accessed as a pair to properly identify a Compustat security. One GVKEY can have multiple IIDs. The SASEXCCM interface engine provides the GVIIDKEY= option to provide access to Compustat securities through the composite key designated by "GVKEY.IID".

CCM data are broken down into items, and items can be further qualified by a set of secondary keys. CRSP calls these known collections of keys and values a *keyset*, and it assigns a numeric code and mnemonic tag to each unique collection. Each keyset represents different output series. Items are also organized into groups for selection and presentation. A group can include other groups, or a group can include items. Items can belong to more than one group. Sometimes groups are also called members.

For example, the Compustat data item SALE has secondary keys for industry format, data format, population source, and consolidation level. A different value of company sales can be available for any combination of these keys, such as a combination that represents the originally reported sales or the final restated sales from a later filing. The SALE data item is a part of the ANNITEM (Annual Time Series Items, including footnotes and data codes) group.

The CCM database contains data items provided by Compustat in addition to structures and supplementary data items provided by CRSP. All data items include a mnemonic and a field name. This section provides a summary of Compustat data items whose mnemonic differs in the CCM database, and a summary of the supplementary data items provided by CRSP. For more information about the Compustat data items, refer to your Compustat data documentation or see [http://www.compustatresources.com/support/](http://www.compustatresources.com/support/index.html) [index.html](http://www.compustatresources.com/support/index.html). For more information about the supplementary CRSP data items, see your CCM Database Guide.

| <b>Compustat Mnemonic</b> | <b>CRSP</b> itm name | <b>Description</b> | <b>Definition</b>                           |
|---------------------------|----------------------|--------------------|---------------------------------------------|
| <b>BETA</b>               | <b>XPFBETA</b>       | Data item          | Xpressfeed beta                             |
| <b>DVPSXM</b>             | <b>XDVPXSM</b>       | Data item          | Index monthly dividend                      |
| <b>PRC</b>                | <b>XPFPRC</b>        | Data item          | Participation rights certificates           |
| <b>PRCCM</b>              | <b>XPRCCM</b>        | Data item          | Index price close monthly                   |
| <b>PRCHM</b>              | <b>XPRCHM</b>        | Data item          | Index price high monthly                    |
| <b>PRCLM</b>              | <b>XPRCLM</b>        | Data item          | Index price low monthly                     |
| PRC DC                    | XPFPRC DC            | Data code          | Participation rights certificates data code |
| PRC_FN                    | XPFPRC_FN            | Footnote           | Participation rights certificates footnote  |
| <b>RET</b>                | <b>XPFRET</b>        | Data item          | Total real estate property                  |
| RET DC                    | XPFRET_DC            | Data code          | Total real estate property data code        |
| <b>RET FN</b>             | <b>XPFRET FN</b>     | Footnote           | Total real estate property footnote         |
| <b>YEAR</b>               | <b>YEARQ</b>         | Data item          | Year quarterly                              |

**Table 55.4** Items with Different CRSP and Compustat Names

Supplemental CRSP data items are organized into groups. For a list of the supplemental data groups, see the section ["CCM Data Groups"](#page-3881-0) on page 3876.

# <span id="page-3879-0"></span>**CCM Keysets**

Compustat items can be qualified by a set of secondary keys. This collection of secondary keys and values creates a keyset that assigns a numeric code and mnemonic tag to each unique collection. Each keyset represents different output series. For example, one keyset might represent originally reported sales, and another might represent the final restated sales from a later filing. Full details about keysets can be found in the *CRSP/Compustat Merged Database Guide*. For your convenience, [Table 55.5](#page-3880-0) summarizes the keysets.

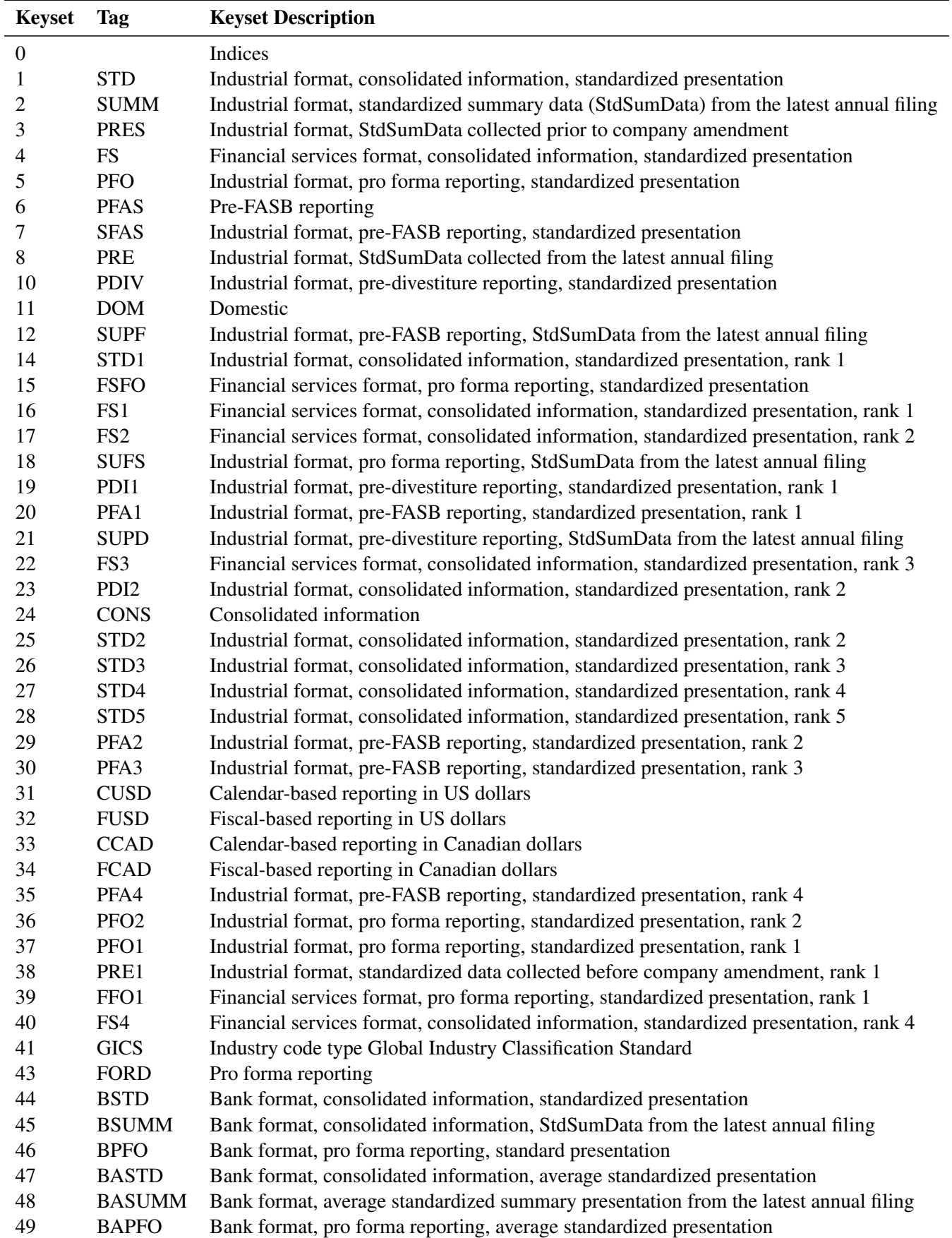

<span id="page-3880-0"></span>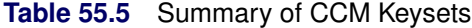

# <span id="page-3881-0"></span>**CCM Data Groups**

CCM items are organized into groups for ease of selection and presentation. Each group is given a group name. These names are unique and do not overlap with item names. A group can be made up of either items or other groups. Items can belong to more than one group. [Table 55.6](#page-3881-1) provides a summary of some groups. For more information about CCM data groups, see your *CCM Database Guide*.

| <b>Item Name</b>    | <b>Description</b>                              |
|---------------------|-------------------------------------------------|
| <b>MASTER</b>       | CCM company ID and range data                   |
| <b>COMPANY</b>      | CCM company header information                  |
| <b>IDX_INDEX</b>    | CCM idx index header information                |
| <b>SPIND</b>        | Standard & Poor's (S&P) index header (pre-GICS) |
| <b>COMPHIST</b>     | CCM company header history                      |
| <b>CSTHIST</b>      | CST header history                              |
| <b>LINK</b>         | Link history                                    |
| <b>LINKUSED</b>     | CCM company CRSP link used data                 |
| <b>LINKRNG</b>      | CCM company CRSP link range data                |
| <b>ADJFACT</b>      | CCM company adjustment factor history           |
| <b>HGIC</b>         | CCM company GICS code history                   |
| <b>OFFTITL</b>      | CCM company officer title data                  |
| <b>CCM_FILEDATE</b> | CCM company filing date data                    |
| <b>CCM_IPCD</b>     | CCM industry presentation code data             |
| <b>SECURITY</b>     | CCM security header information                 |
| <b>SECHIST</b>      | CCM security header history                     |
| <b>SEC MTHSPT</b>   | CCM security monthly split events               |
| SEC_MSPT_FN         | CCM security monthly split event footnotes      |
| SEC_MDIV_FN         | CCM security monthly dividend event footnotes   |
| <b>SEC_SPIND</b>    | CCM security S&P information events             |
| <b>IDXCST_HIS</b>   | CCM security historical index constituents      |
| SPIDX CST           | CCM security S&P index constituent events       |
| <b>CCM_SEGCUR</b>   | CCM operating segment currency rate data        |
| <b>CCM_SEGSRC</b>   | CCM operating segment source data               |
| <b>CCM_SEGPROD</b>  | CCM operating segment product data              |
| <b>CCM SEGCUST</b>  | CCM operating segment customer data             |
| <b>CCM_SEGDTL</b>   | CCM operating segment detail data               |
| <b>CCM_SEGITM</b>   | CCM operating segment item data                 |
| <b>CCM SEGNAICS</b> | CCM operating segment NAICS data                |
| <b>CCM SEGGEO</b>   | CCM operating segment geographic data           |

<span id="page-3881-1"></span>**Table 55.6** Selected Xpressfeed Primary and CRSP Supplemental Groups

# <span id="page-3882-0"></span>**Daily STK Data Items**

You can generate a customized list of item names available in the daily stock database (SETID=10) by running the following sample statements for each group name in [Table 55.8:](#page-3883-1)

```
libname dstock sasexccm
   "/thirdparty/crspdata/DIZ201006/"
  setid=10 permno=12490
  itemlist="group_name.*";
```

```
proc contents data=dstock.group_name; run;
```
The following statements generate an item list of all the item names available in the group named STKHDR\_ID:

```
libname crsp sasexccm
   "/thirdparty/crspdata/DIZ201006/"
   setid=10 permno=12490
   itemlist="STKHDR_ID.*";
```
**proc contents data=crsp.stkhdr\_id; run;**

The item names in group STKHDR\_ID are listed in [Table 55.7.](#page-3882-1)

<span id="page-3882-1"></span>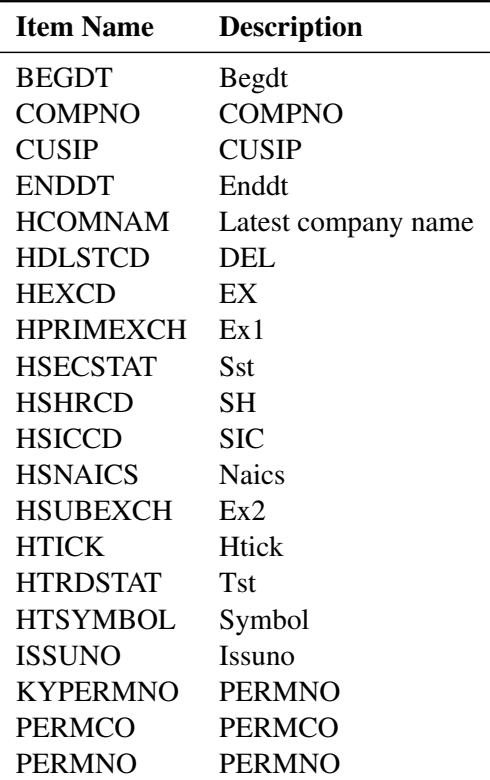

Table 55.7 US Daily Stock Items in Group STKHDR\_ID

# <span id="page-3883-0"></span>**Daily STK Data Groups**

Daily stock groups are shown in [Table 55.8.](#page-3883-1)

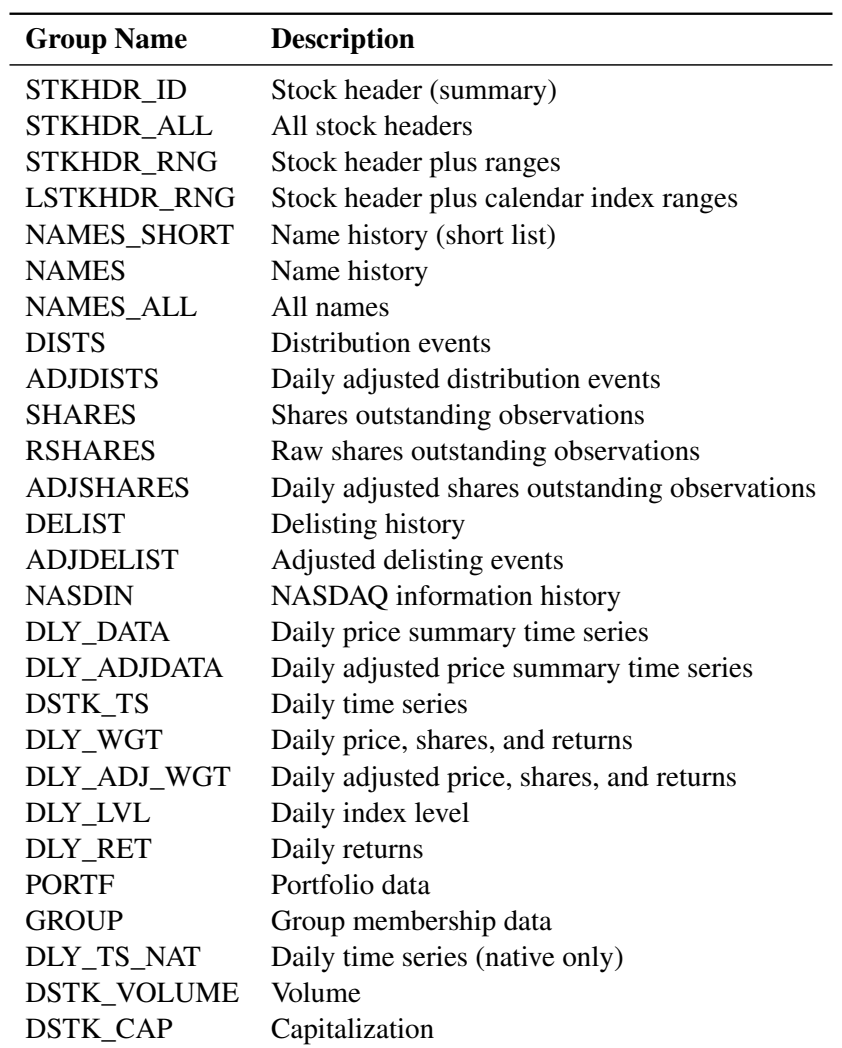

### <span id="page-3883-1"></span>**Table 55.8** US Daily Stock Group Names

# <span id="page-3884-0"></span>**Monthly STK Data Items**

You can generate a customized list of item names available in the monthly stock database by running the following sample statements for each group name in [Table 55.9:](#page-3884-2)

```
libname crsp sasexccm
   "/r/tappan/vol/vol1/crsp1/data201008_little/MIZ201006/"
   setid=20 permno=12490
   itemlist="group_name.*";
proc contents data=crsp.group_name; run;
```
# <span id="page-3884-1"></span>**Monthly STK Data Groups**

Monthly stock groups are shown in [Table 55.9.](#page-3884-2)

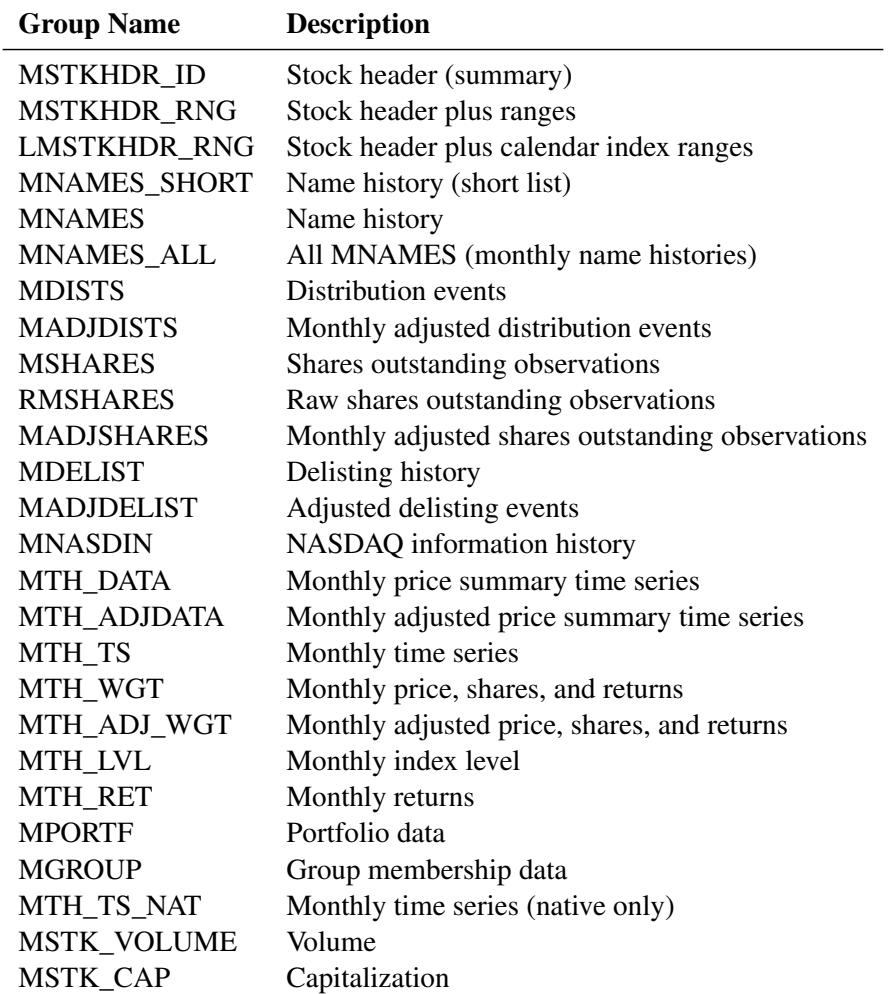

#### <span id="page-3884-2"></span>**Table 55.9** US Monthly Stock Group Names

#### <span id="page-3885-0"></span>**IND Group Data Item Names**

You can generate a customized list of available indices group data item names by running the following sample statements for each daily or monthly group name from [Table 55.10](#page-3885-3) or [Table 55.11](#page-3886-2) and substituting the corresponding SETID, data path, and actual daily (or monthly) group name for the **group\_name**:

```
libname crsp sasexccm
   "/thirdparty/crspdata/DIZ201006/"
   setid=440
   indno=1000040
   itemlist="group_name.*";
proc contents data=crsp.group_name; run;
```
### <span id="page-3885-1"></span>**Monthly IND Group Data Group Names**

The monthly group indices data consist of the groups listed in [Table 55.10.](#page-3885-3)

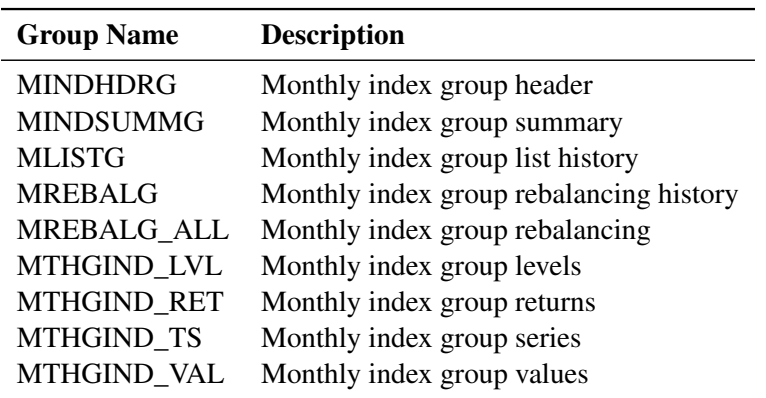

<span id="page-3885-3"></span>**Table 55.10** US IND Monthly Group Data Group Names

# <span id="page-3885-2"></span>**Daily IND Group Data Group Names**

The daily group indices data consist of the groups listed in [Table 55.11.](#page-3886-2)

<span id="page-3886-2"></span>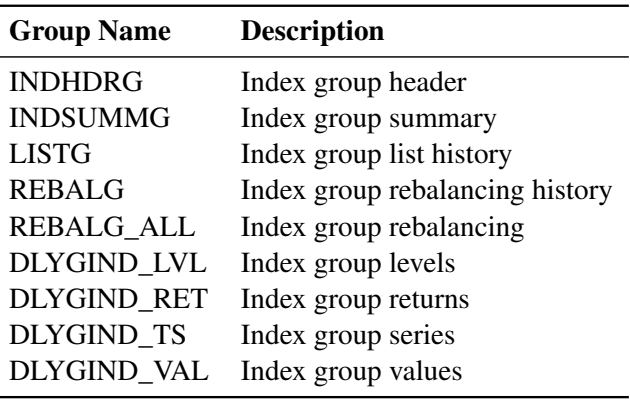

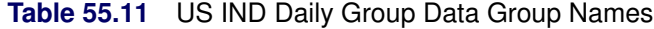

#### <span id="page-3886-0"></span>**IND Time Series Data Item Names**

You can generate a customized list of available item names by running the following sample statements for each daily or monthly time series group name from [Table 55.12](#page-3886-3) or [Table 55.13](#page-3887-3) and substituting the corresponding SETID, data path, and actual daily (or monthly) time series group name for the **group\_name**:

```
libname daycrsp sasexccm
   "/thirdparty/crspdata/DIZ201006/"
   setid=460
   indno=1000040
   itemlist="group_name.*";
proc contents data=daycrsp.group_name; run;
```
# <span id="page-3886-1"></span>**Monthly IND Time Series Data Group Names**

The monthly indices data consist of the groups listed in [Table 55.12.](#page-3886-3)

<span id="page-3886-3"></span>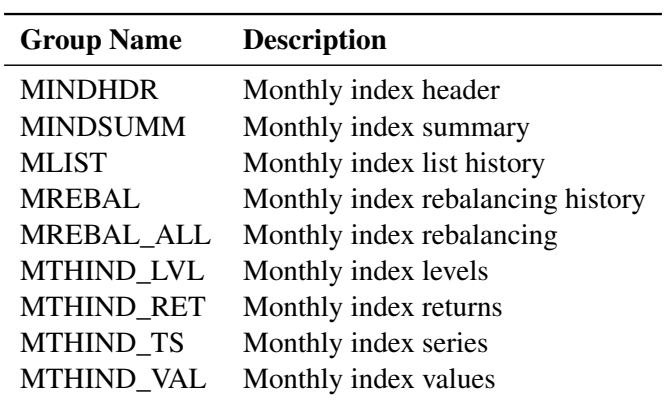

**Table 55.12** US IND Monthly Series Data Group Names

# <span id="page-3887-0"></span>**Daily IND Time Series Data Group Names**

The daily indices data consist of the groups listed in [Table 55.13.](#page-3887-3)

<span id="page-3887-3"></span>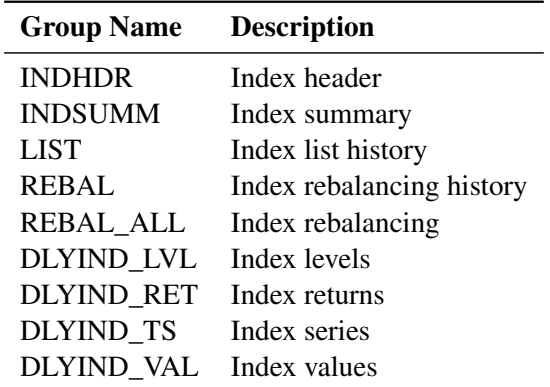

**Table 55.13** US IND Daily Time Series Data Group Names

# <span id="page-3887-1"></span>**Examples: SASEXCCM Interface Engine**

#### <span id="page-3887-2"></span>**Example 55.1: Retrieving SALE Data for One GVKEY**

This simple example shows how to retrieve SALE data for one particular GVKEY=6066 (IBM). Because the ITEMLIST= option does not specify a keyset, the default (standard) keyset, KEYSET\_TAG=STD, is selected. For brevity, a subset of the data that contains the most recent figures is specified by the WHERE statement.

```
title 'Retrieve SALE data for IBM';
libname _all_ clear;
libname crsp sasexccm "/thirdparty/crspdata/CMZ201201/"
   setid=250
   gvkey=6066
   itemlist="sale";
data recentsales;
    set crsp.annitem;
    where datadate >= '1jan2000'd;
proc print data=recentsales;
run;
```
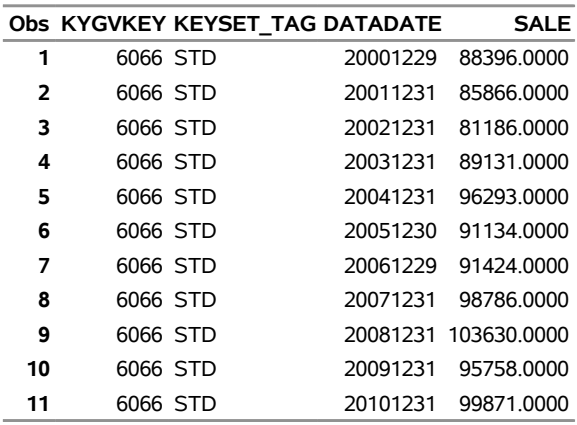

### **Output 55.1.1** SALE Data for GVKEY=6066 **Retrieve SALE data for IBM**

# **Example 55.2: Retrieving SALE Data for Multiple Companies**

This example shows how to retrieve several data items for several GVKEYs. Note how the item **offtitl** is not an annual item and is stored in its own member. The default (standard) keyset is used for all items. For brevity, a subset of the data that contains the most recent figures is specified by the WHERE statement.

```
title 'Retrieve Sales, Revenue, Liabilities, and Officer data for IBM and MSFT';
libname _all_ clear;
libname crsp sasexccm "/thirdparty/crspdata/CMZ201201/"
```

```
setid=250
  gvkey=6066
   gvkey=12141
   itemlist="sale;revt;lct;offtitl";
data recentannitems;
    set crsp.annitem;
    where datadate >= '1jan2000'd;
proc print data=recentannitems;
```

```
proc print data=crsp.offtitl;
run;
```
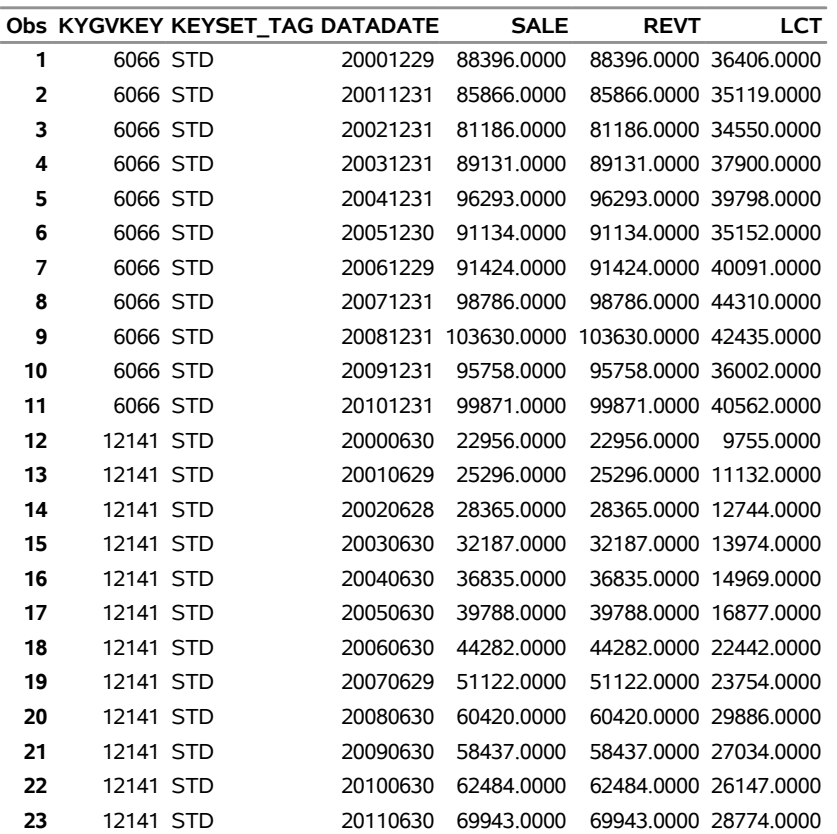

### **Output 55.2.1** Data Items for IBM and Microsoft

**Retrieve Sales, Revenue, Liabilities, and Officer data for IBM and MSFT**

# **Retrieve Sales, Revenue, Liabilities, and Officer data for IBM and MSFT**

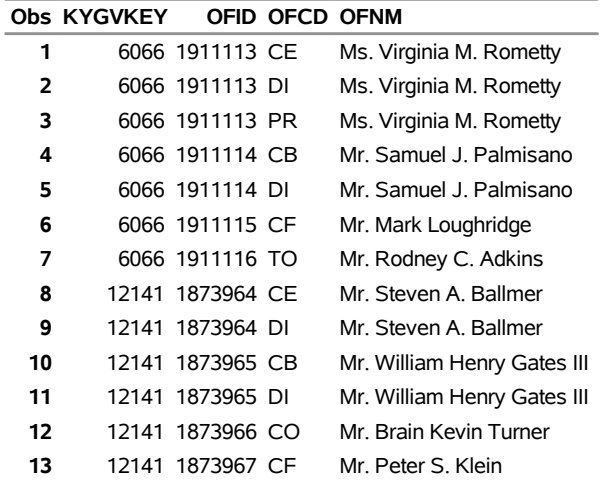

# **Example 55.3: Retrieving Data from Different Keysets**

This example shows how to retrieve several data items from different keysets. You request data about research and development (R&D) expenses (XRD) and net income (NI) over all available keysets by using the **itm\_name.\*** syntax in the ITEMLIST= option. Note that data are not available for all items in all keysets. For brevity, a subset of the data that contains the most recent figures is specified by the WHERE statement.

```
title 'Retrieve R&D Expenses and Net Income for IBM';
libname _all_ clear;
libname crsp sasexccm "/thirdparty/crspdata/CMZ201201/"
   setid=250
   gvkey=6066
   itemlist="xrd.*;ni.*";
data recent;
    set crsp.annitem;
    where datadate >= '1jan2001'd;
proc print data=recent;
run;
```
**Output 55.3.1** R&D Expenses and Net Income for GVKEY=6066

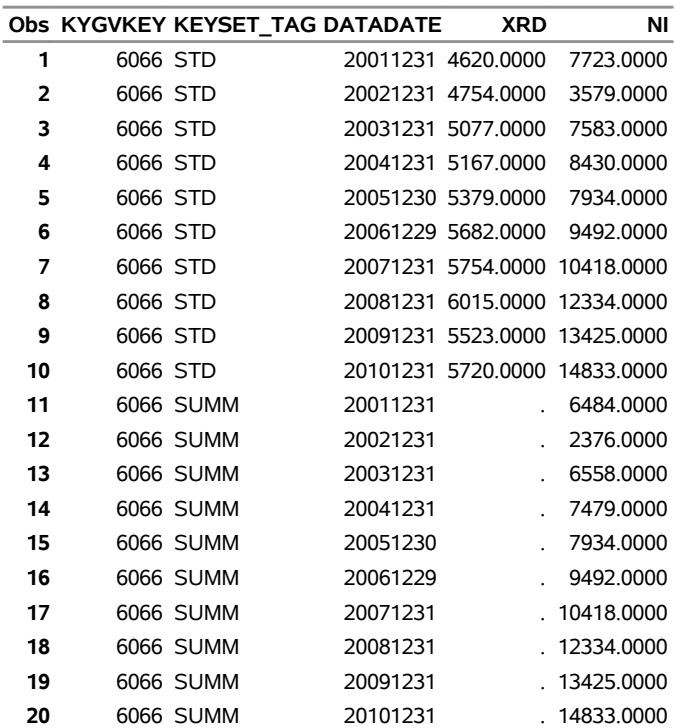

### **Retrieve R&D Expenses and Net Income for IBM**

# **Example 55.4: Retrieving Items by Using Global Options**

This example shows how to retrieve data on total assets (ATQ) and after tax gain or loss (GLAQ) by using the global option for turning on footnote items, which uses the following syntax:

```
ITEMLIST="f:itm_name1;itm_name2;....itm_nameN"
```
The default (standard) keyset is used for all items. For brevity, a subset of the data that contains the most recent figures is specified by the WHERE statement.

```
title 'Retrieve data for IBM with Footnotes';
libname _all_ clear;
libname crsp sasexccm "/thirdparty/crspdata/CMZ201201/"
  setid=250
  gvkey=6066
  itemlist="f:atq;glaq";
data recent;
    set crsp.qtritem;
    where datadate >= '1jan2004'd;
proc print data=recent;
run;
```
### **Output 55.4.1** Data Items with Footnotes

# **Retrieve data for IBM with Footnotes**

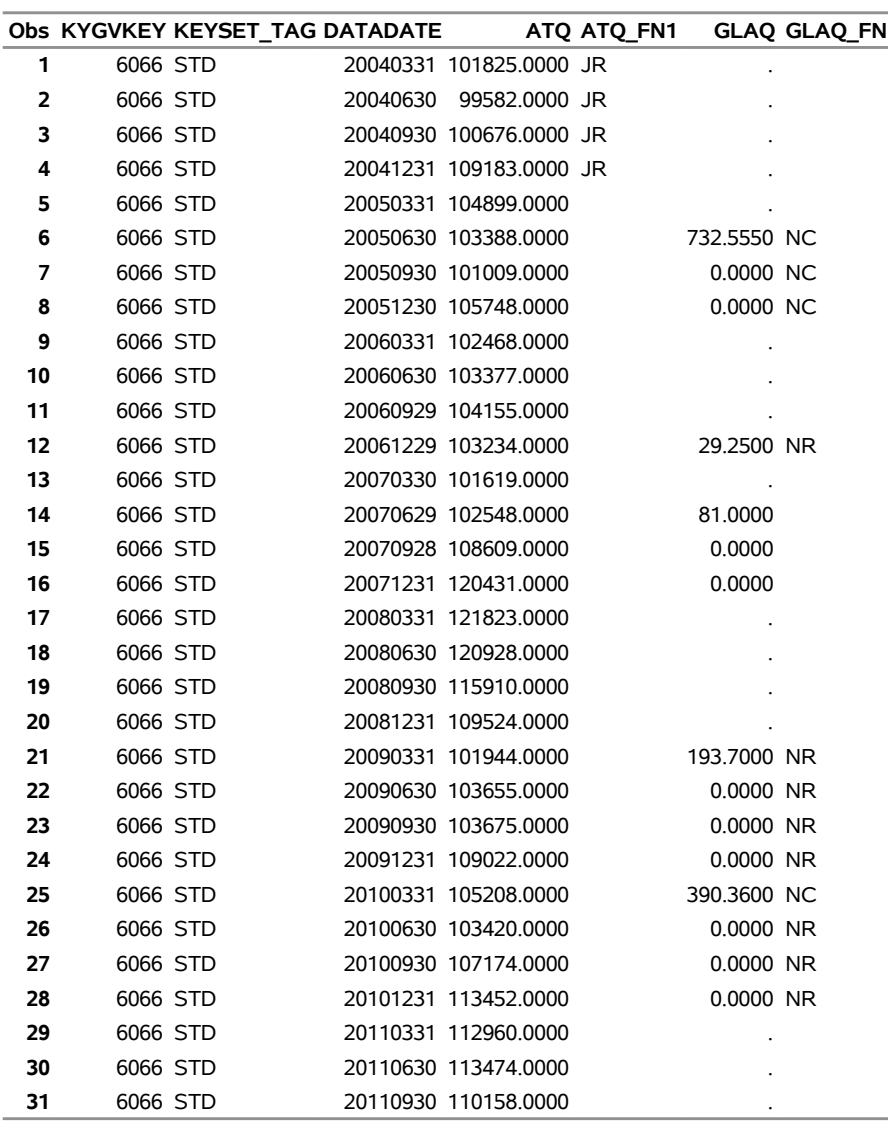

# **Example 55.5: Retrieving All GVKEYs and Company Names**

This example shows how to retrieve the GVKEY and name for every company in the CCM database.

```
title 'Retrieve All GVKEYs and Company Names';
libname _all_ clear;
libname crsp sasexccm "/thirdparty/crspdata/CMZ201201/"
  setid=250
  itemlist="company";
proc contents data=crsp.company;
proc print data=crsp.company(keep=kygvkey conm obs=20);
run;
```
<span id="page-3893-0"></span>For brevity, only the first 20 observations are shown, and only KYGVKEY and CONM are kept in [Output 55.5.1.](#page-3893-0)

**Output 55.5.1** First 20 GVKEYS and Company Names

### **Retrieve All GVKEYs and Company Names**

### **The CONTENTS Procedure**

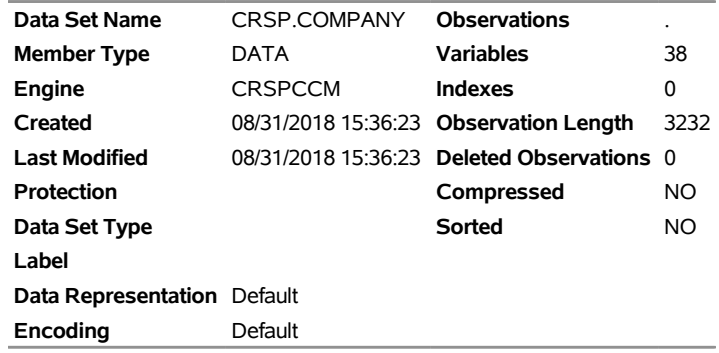

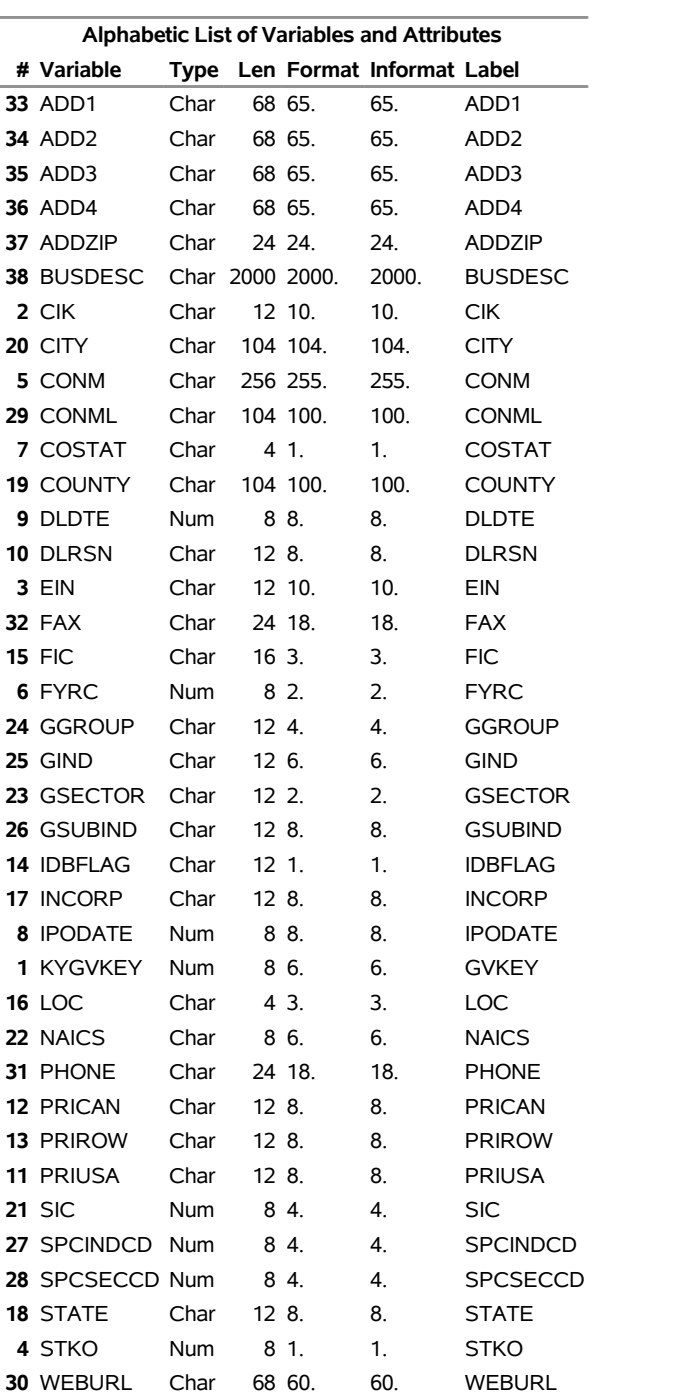

# **Output 55.5.1** *continued*

### **Output 55.5.1** *continued*

### **Retrieve All GVKEYs and Company Names**

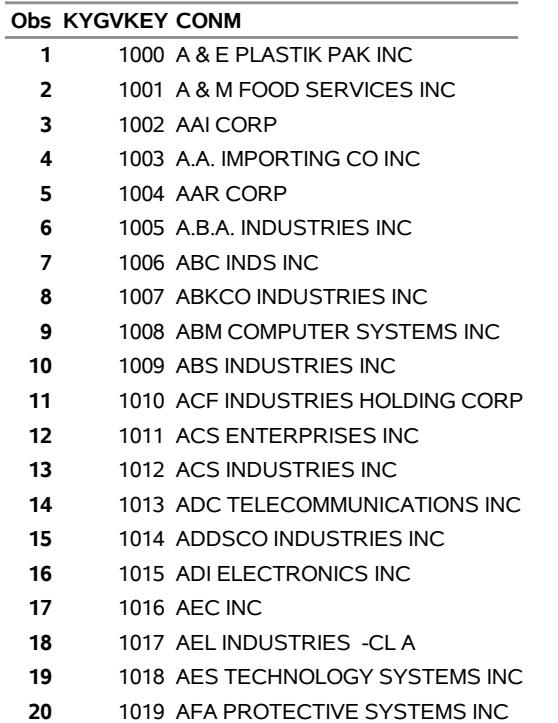

# **Example 55.6: Retrieving Stock Time Series by PERMNO**

This example shows how to retrieve the MPRC, MASK, and MBID time series by using PERMNO key access in the STK database. For brevity, the WHERE= option in the DATA step selects a range of MCALDT for 25 observations.

```
title 'Retrieve IBM Monthly PRC, ASK, and BID by PERMNO Access';
libname _all_ clear;
libname crsp sasexccm
   "/r/tappan/vol/vol1/crsp1/data201008_little/MIZ201006/"
  setid=20
   permno=12490
   itemlist="MPRC;MASK;MBID";
data mstkts_all( where=( mcaldt >= '30jun2008'd) ) ;
   set crsp.mstk_ts;
run;
proc contents data=mstkts_all;
run;
proc print data=mstkts_all;
run;
```
# **Output 55.6.1** IBM's Monthly PRC, ASK, and BID by PERMNO **Retrieve IBM Monthly PRC, ASK, and BID by PERMNO Access**

### **The CONTENTS Procedure**

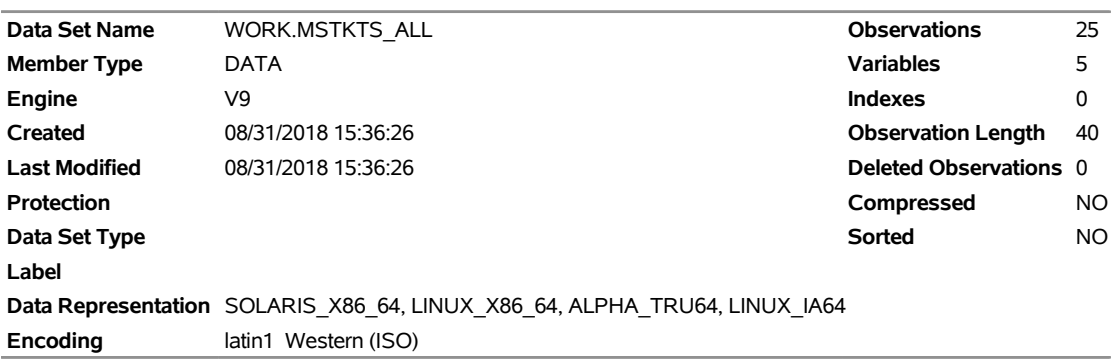

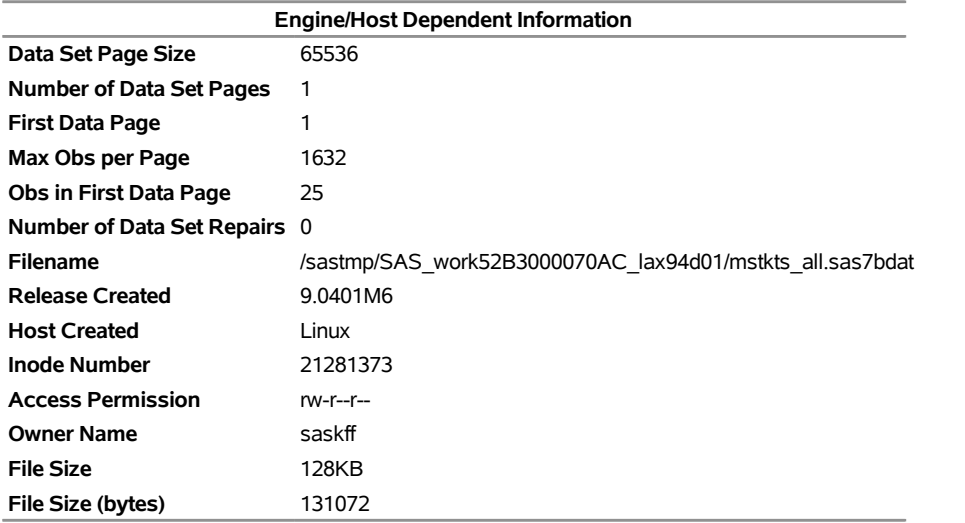

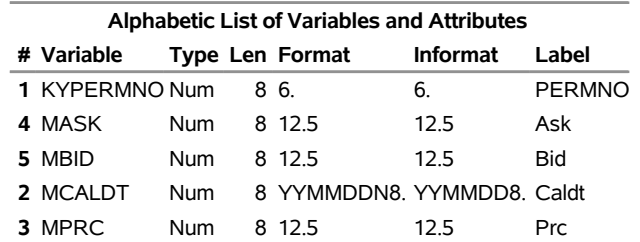

#### **Output 55.6.1** *continued*

### **Retrieve IBM Monthly PRC, ASK, and BID by PERMNO Access**

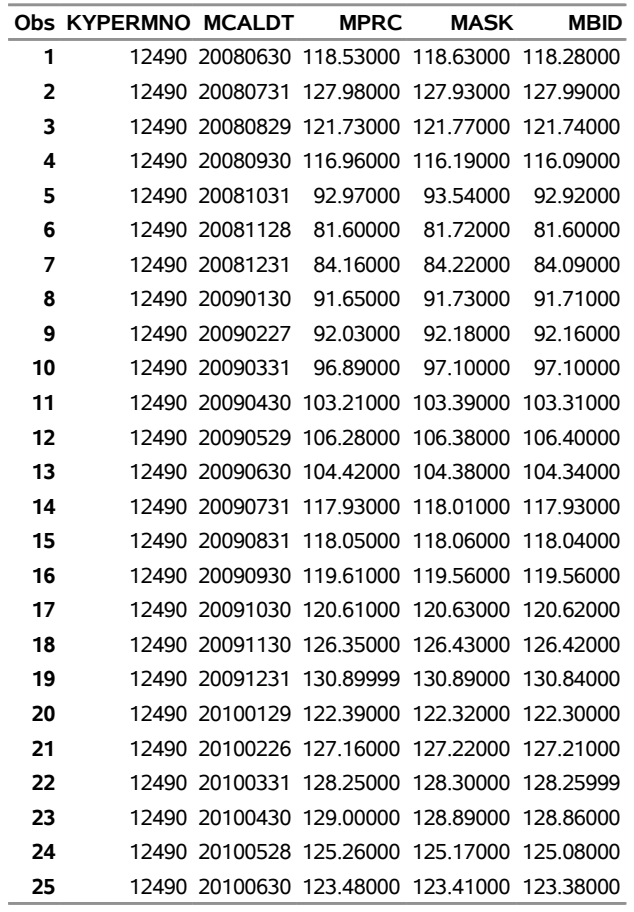

# **Example 55.7: Retrieving Stock and Indices Monthly Time Series by INDNO**

This example shows how to retrieve monthly time series by using INDNO key access in the IND database. For brevity, the WHERE= option in the DATA step selects a recent range of MCALDT.

```
title 'Retrieve Several Monthly Time Series by INDNO Access';
libname _all_ clear;
libname crsp sasexccm
   "/r/tappan/vol/vol1/crsp1/data201008_little/MIZ201006/"
  setid=420
   indno=1000040 indno=1000060 indno=1000080
   itemlist="MAIND;MARET;MIIND";
data mindts_all ( where=( mcaldt >= '30jun2009'd) );
   set crsp.mthind_ts;
run;
proc print data=mindts_all; run;
```
**Output 55.7.1** Monthly Time Series by INDNO

**Retrieve Several Monthly Time Series by INDNO Access**

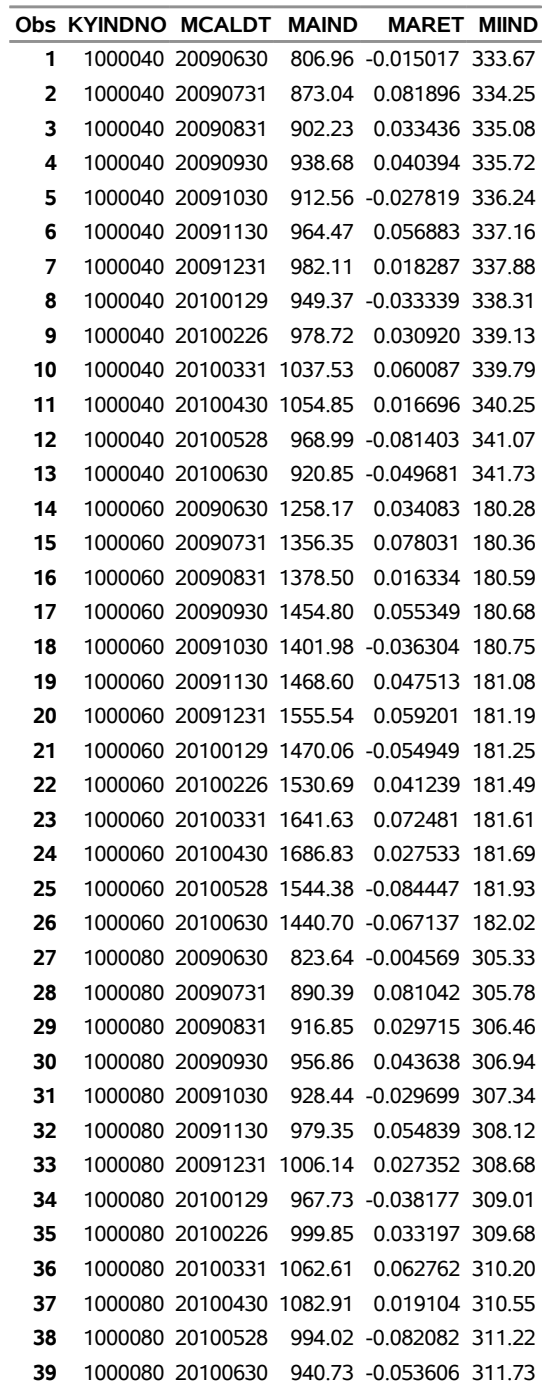

# **Example 55.8: Retrieving Stock and Indices Daily Time Series by INDNO**

This example shows how to retrieve daily time series by using INDNO key access of the IND database. For brevity, the WHERE= option in the DATA step selects a recent range of CALDT.

```
title 'Retrieve Several Daily Time Series by INDNO Access';
libname _all_ clear;
libname crsp sasexccm
   "/thirdparty/crspdata/DIZ201006/"
   setid=460
   indno=1000040 indno=1000060 indno=1000080
   itemlist="TOTCNT;TOTVAL;TRET";
data dindts_all ( where=( caldt >= '15jun2010'd) );
  set crsp.dlyind_ts;
run;
proc print data=dindts_all; run;
```
**Output 55.8.1** Daily Time Series by INDNO

### **Retrieve Several Daily Time Series by INDNO Access**

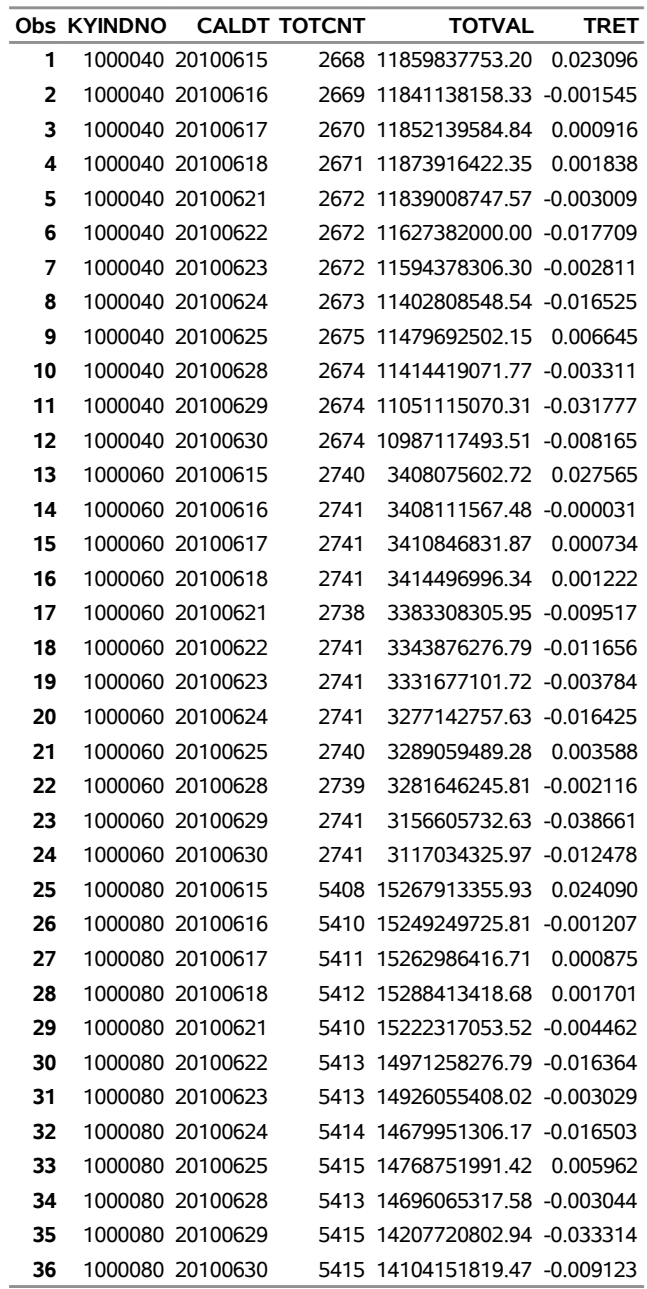

# <span id="page-3901-0"></span>**Example 55.9: Retrieving Information for Availability of Group INDNOs**

This example shows how to retrieve header information about group data and how to obtain a list of all the available INDNO keys in the IND database. The INDNO= option is intentionally omitted so that a default list is generated of all INDNOs in the database that are available for SETID 440.

```
title 'Retrieve Header Information for a Complete INDNO list';
libname _all_ clear;
libname crsp sasexccm
   "/thirdparty/crspdata/DIZ201006/"
   setid=440
   itemlist="INDNOG.*;INDCOG.*;INDNAMEG.*;GROUPNAMEG.*";
data dgindts_all;
  set crsp.indhdrg;
run;
```
**proc print data=dgindts\_all(keep=kyindno indnameg); run;**

**Output 55.9.1** Daily Group Indices Header by INDNO

### **Retrieve Header Information for a Complete INDNO list**

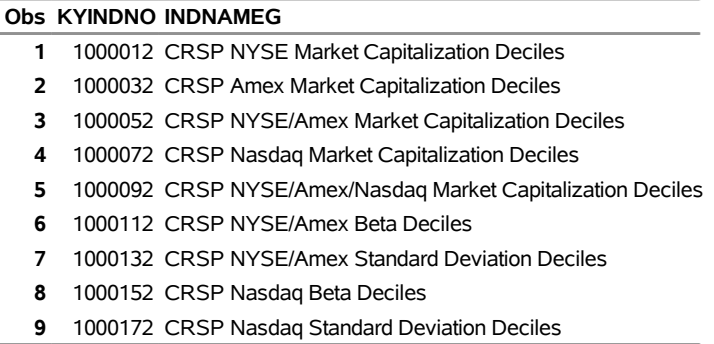

# **Example 55.10: Retrieving Daily Group Time Series by the INDNO= Option**

This example shows how to retrieve daily group time series by using the INDNO keys in the IND database that were found in [Example 55.9.](#page-3901-0)

```
title 'Retrieve Daily Group Time Series by INDNO';
libname _all_ clear;
libname crsp sasexccm
   "/thirdparty/crspdata/DIZ201006/"
   setid=440
  indno=1000012 indno=1000032
   itemlist="AINDG.*;ARETG.*;USDCNTG.*;USDVALG.*";
 data dgindts_all ( where=( caldt >= '29jun2010'd) );
    set crsp.dlygind_ts;
run;
proc print data=dgindts_all; run;
```
# **Output 55.10.1** Daily Group Indices Time Series by INDNO

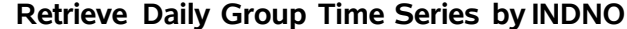

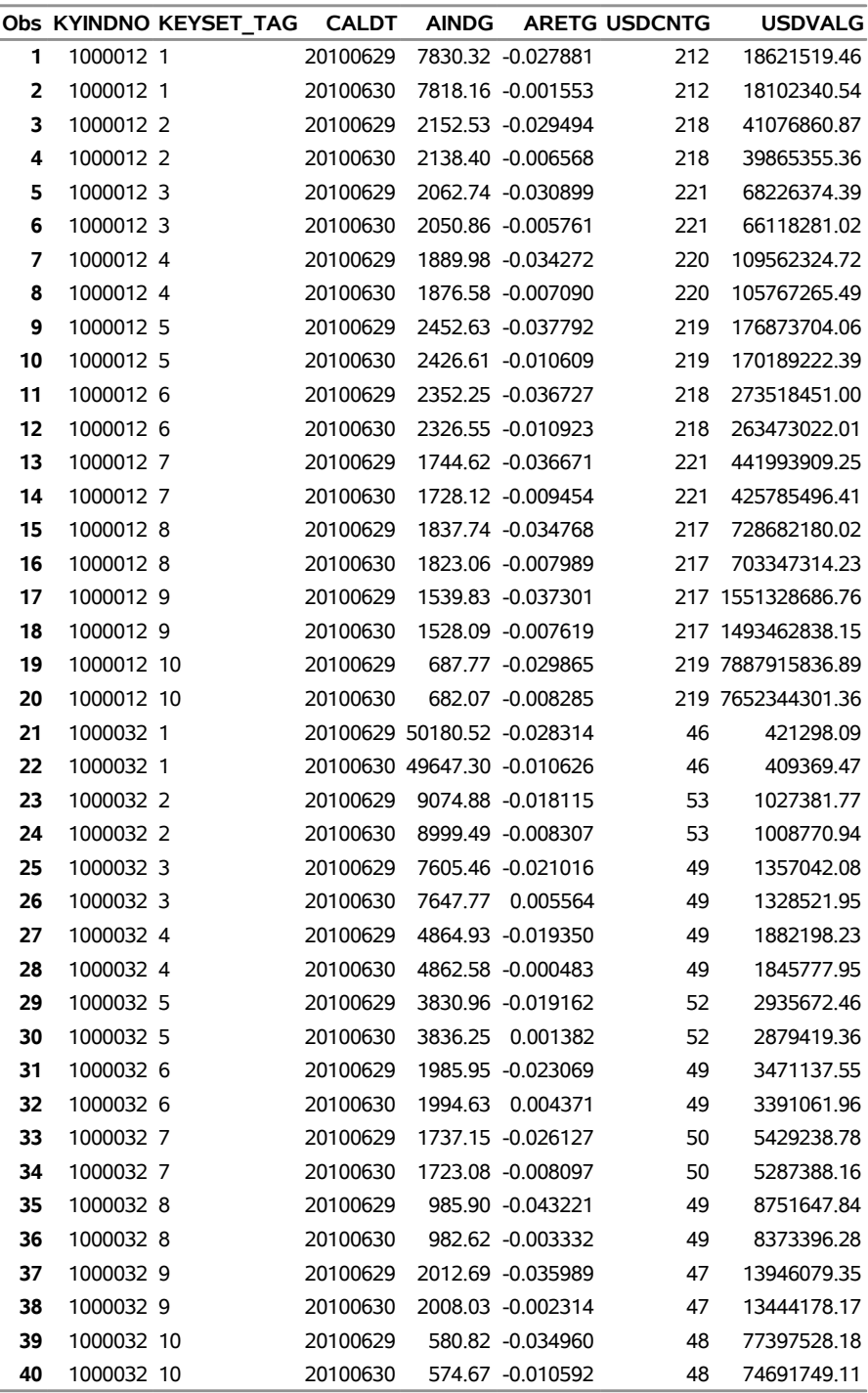

# **Example 55.11: Retrieving Monthly Group Time Series by the INDNO= Option**

This example shows how to retrieve monthly group time series by using the INDNO= option.

```
title 'Retrieve Monthly Group Time Series by INDNO';
libname _all_ clear;
libname crsp sasexccm
   "/r/tappan/vol/vol1/crsp1/data201008_little/MIZ201006/"
  setid=400
  indno=1000357
  itemlist="MTRETG.*;MUSDCNTG.*;MUSDVALG.*";
 data mgindts_all ( where=( mcaldt >= '01apr2010'd) );
    set crsp.mthgind_ts;
 run;
proc contents data=mgindts_all; run;
proc print data=mgindts_all; run;
```
**Output 55.11.1** Monthly Group Indices Time Series by INDNO

### **Retrieve Monthly Group Time Series by INDNO**

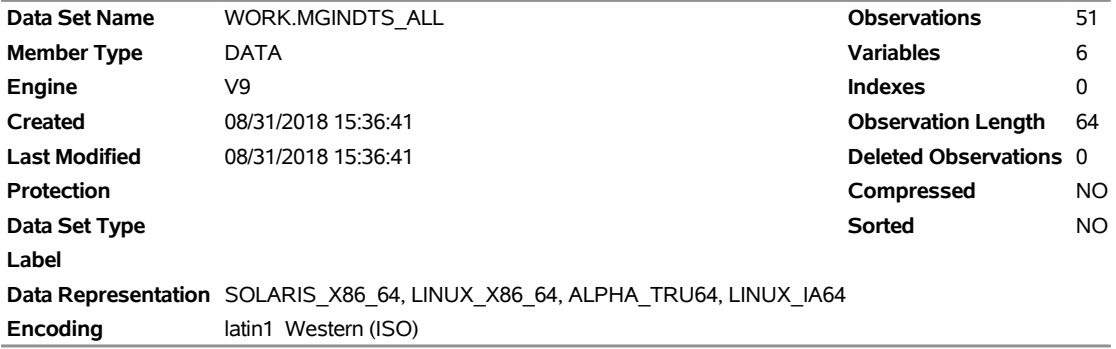

#### **The CONTENTS Procedure**

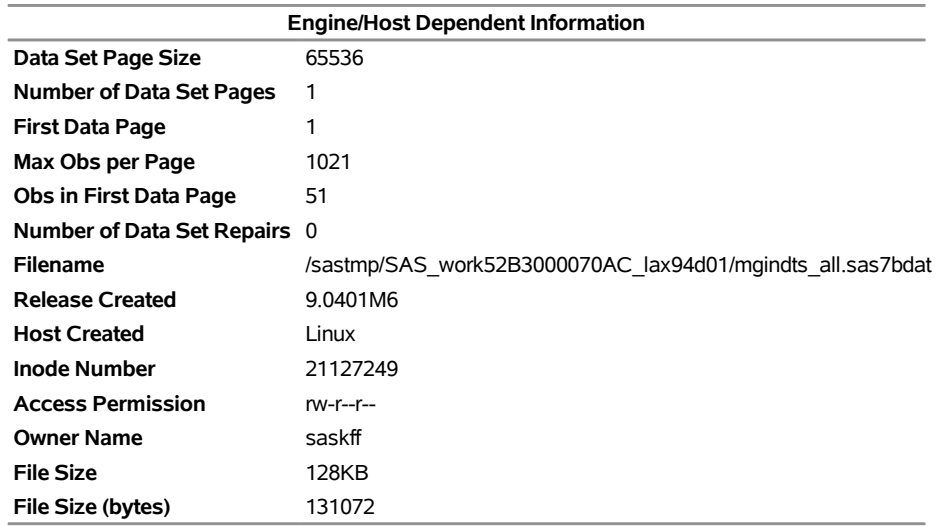

# **Output 55.11.1** *continued*

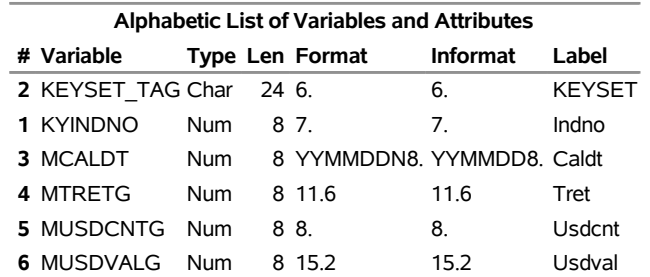

### **Output 55.11.1** *continued*

### **Retrieve Monthly Group Time Series by INDNO**

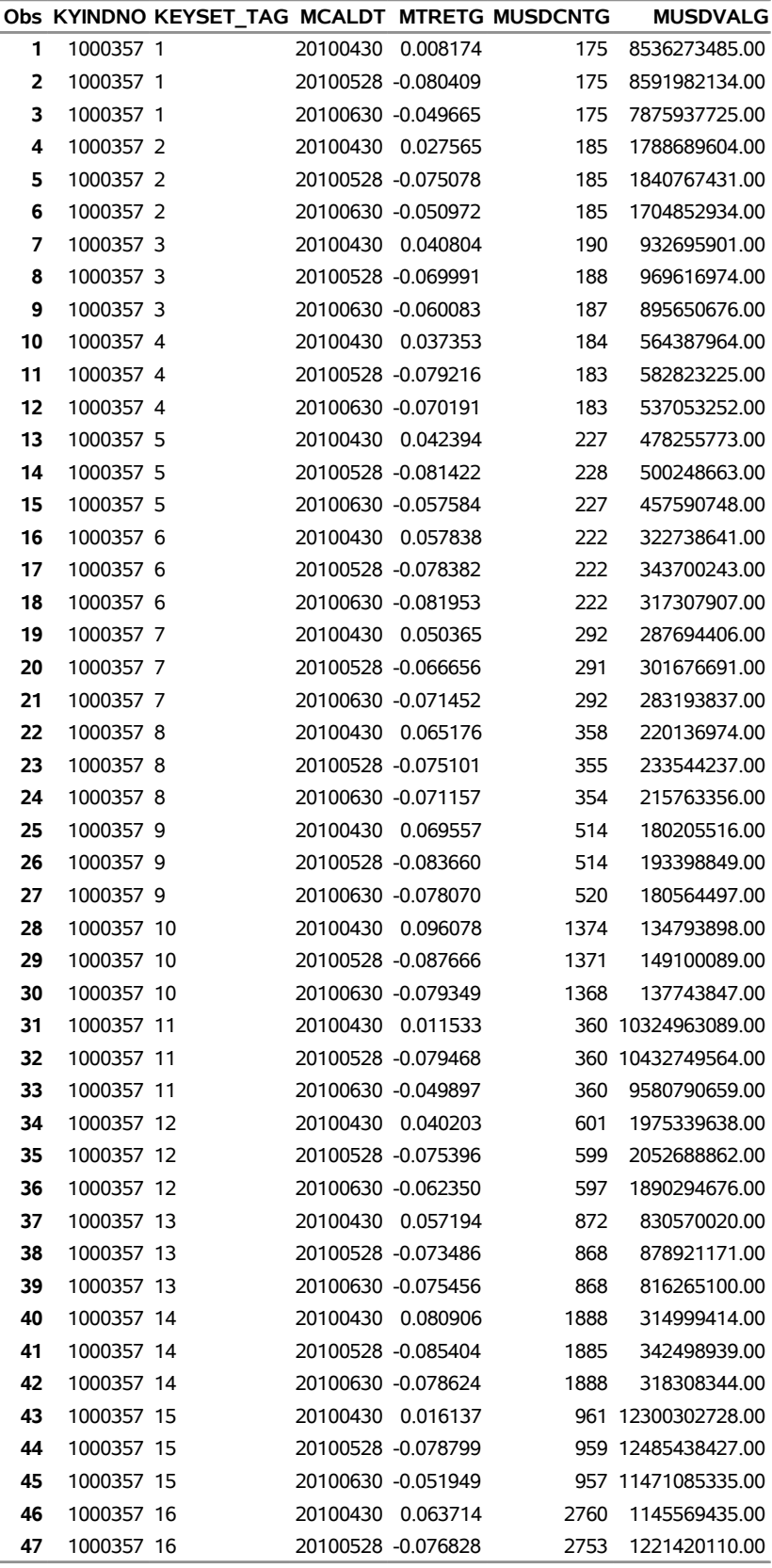

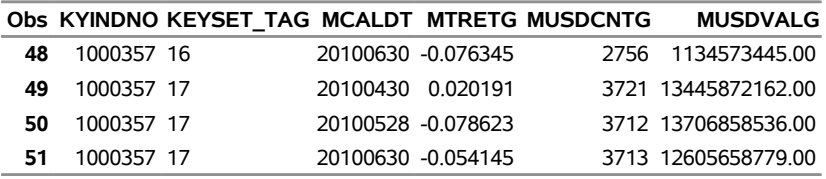

### **Output 55.11.1** *continued*

### **Retrieve Monthly Group Time Series by INDNO**

# **References**

- Center for Research in Security Prices (2002a). *CRSP Programmer's Guide*. Chicago: CRSP, Chicago Booth. <http://www.crsp.org/documentation>.
- Center for Research in Security Prices (2002b). *CRSP SFA Guide*. Chicago: CRSP, Chicago Booth. <http://www.crsp.org/documentation>.
- Center for Research in Security Prices (2003a). *CRSP Data Description Guide*. Chicago: CRSP, Chicago Booth. <http://www.crsp.org/documentation>.
- Center for Research in Security Prices (2003b). *CRSP Utilities Guide*. Chicago: CRSP, Chicago Booth. <http://www.crsp.org/documentation>.
- Center for Research in Security Prices (2003c). *CRSPAccess Database Format Release Notes*. Chicago: CRSP, Chicago Booth. <http://www.crsp.org/documentation>.
- Center for Research in Security Prices (2011). *CRSP/Compustat Merged Database Guide*. Chicago: CRSP, Chicago Booth.
- Center for Research in Security Prices (2012). *CRSP Utilities and Program Libraries Guide: CRSP US Stock & US Indices Databases and CRSP/Compustat Merged Database*. Chicago: CRSP, Chicago Booth.

# Chapter 56 The SASEXFSD Interface Engine

# **Contents**

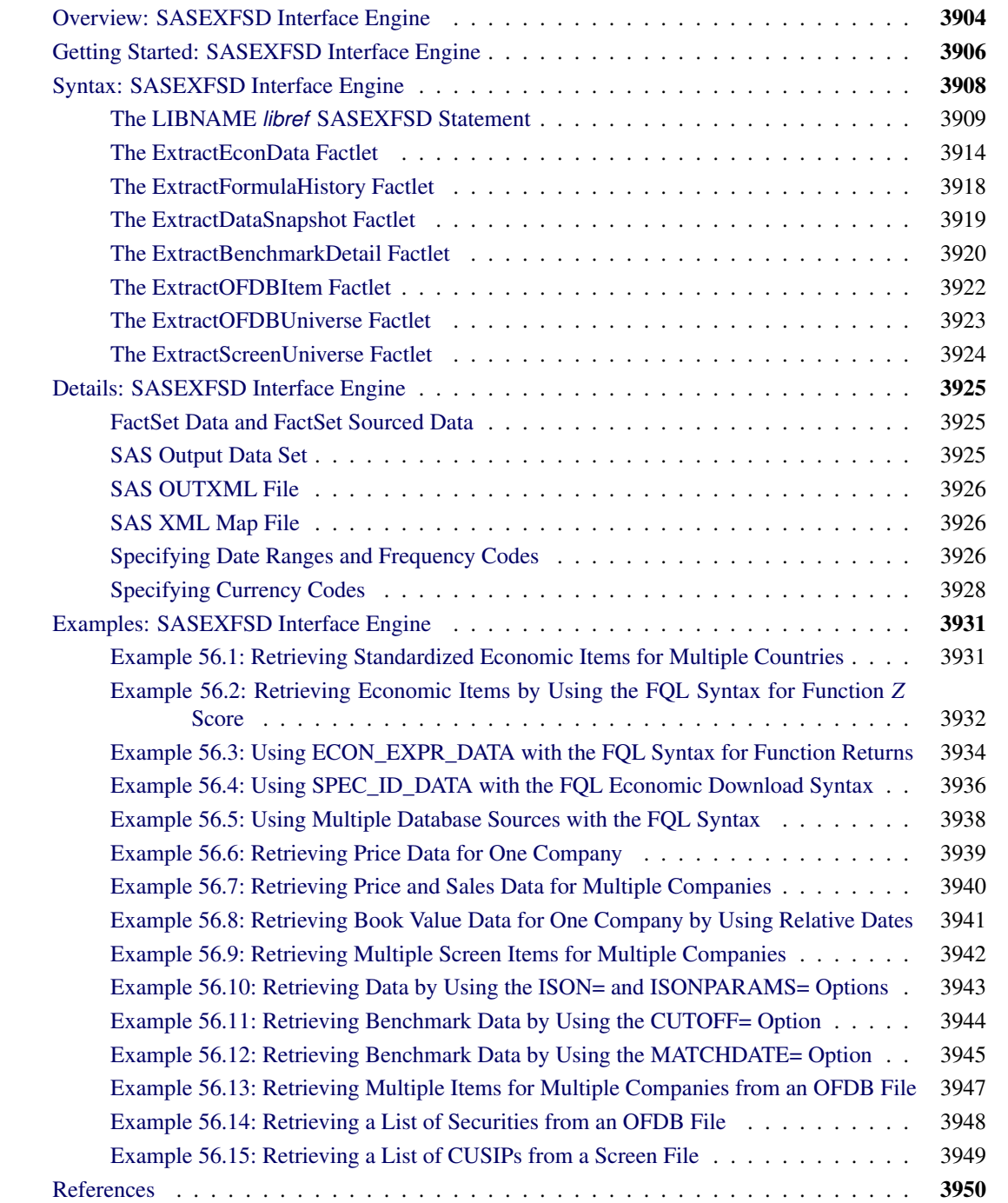

# <span id="page-3909-0"></span>**Overview: SASEXFSD Interface Engine**

The SASEXFSD interface engine enables SAS users to access both FactSet data and FactSet-sourced data that are provided by the FactSet OnDemand service (formerly known as FASTFetch). This service provides access to many FactSet Data Sources and to many other databases. This chapter focuses on accessing the FactSet Fundamentals database, but additional databases and data types are available for use with the SASEXFSD interface engine. For a more comprehensive list of available data, enter the following URL in your web browser:

### **<http://www.factset.com/data>**

For detailed descriptions of other databases that you can access, refer to the FactSet workstation Online Assistant.

The SASEXFSD engine uses the LIBNAME statement to specify which factlet (provided by FactSet) to use to open a database and what parts of the database to access. Factlets are functions that encapsulate business logic and data collection procedures. The technology is capable of cross referencing and dealing with time series for a large amount of data.

To specify the factlet, name one of the supported factlets that are listed in [Table 56.1.](#page-3909-1) [Table 56.5](#page-3915-0) shows where to find a summary of each factlet's options.

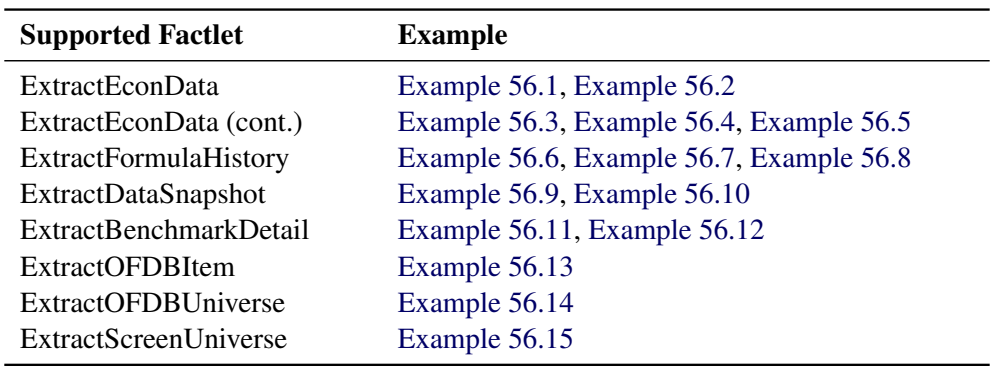

<span id="page-3909-1"></span>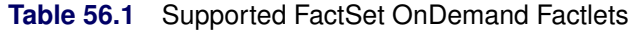

The Prefix column in [Table 56.2](#page-3909-2) contains the parameters that you are most likely to refer to when requesting data, but each factlet has its own set of optional parameters and default settings. Often the items that you select use a prefix (see the Prefix column) to designate the database where the item resides. Because the availability of data libraries and their contents are constantly changing, [Table 56.2](#page-3909-2) is included for instructional purposes only.

| Prefix | <b>Database</b>                    |
|--------|------------------------------------|
| ff     | <b>FactSet Fundamentals</b>        |
| fe     | <b>FactSet Estimates</b>           |
| fg     | <b>FactSet Global</b>              |
|        | FactSet Prices—Security Price Data |

<span id="page-3909-2"></span>**Table 56.2** Sample Databases Available through FactSet

[Table 56.2](#page-3909-2) shows only a subset of the available FactSet databases. For a more comprehensive list that also includes third-party databases available through FactSet, refer to the FactSet Online Assistant, page ID 2014.

To specify the data library, specify both a physical path to indicate the location of the data files (XML data returned from FactSet OnDemand) and the LIBNAME statement options to specify which factlet to use to request data items and the desired key IDs (identifiers, such as tickers or country codes) for your selection. The orientation of the data that are returned is ETI, entity-time-item, and is kept with sorted keys (entities or BY groups); each observation is indexed by time interval, and each time series data item is organized in columns by item name (time series variable name). The SASEXFSD engine supports the parameters that are required for each supported factlet.

Use the SASEXFSD engine to access all available data library items. To get started, look at the FactSet Fundamentals data items in [Table 56.3.](#page-3910-0)

For a complete list of data items for every category, refer to the FactSet Online Assistant, page ID 16331. FactSet workstation user name and serial number credentials are necessary to launch the FactSet Online Assistant from the FactSet workstation. A FactSet representative can provide these credentials.

Because the availability of data libraries and their contents are constantly changing, [Table 56.3](#page-3910-0) is included for instructional purposes only. At the time of this writing, the available data list and items for the FactSet Fundamentals database are as shown in [Table 56.3.](#page-3910-0)

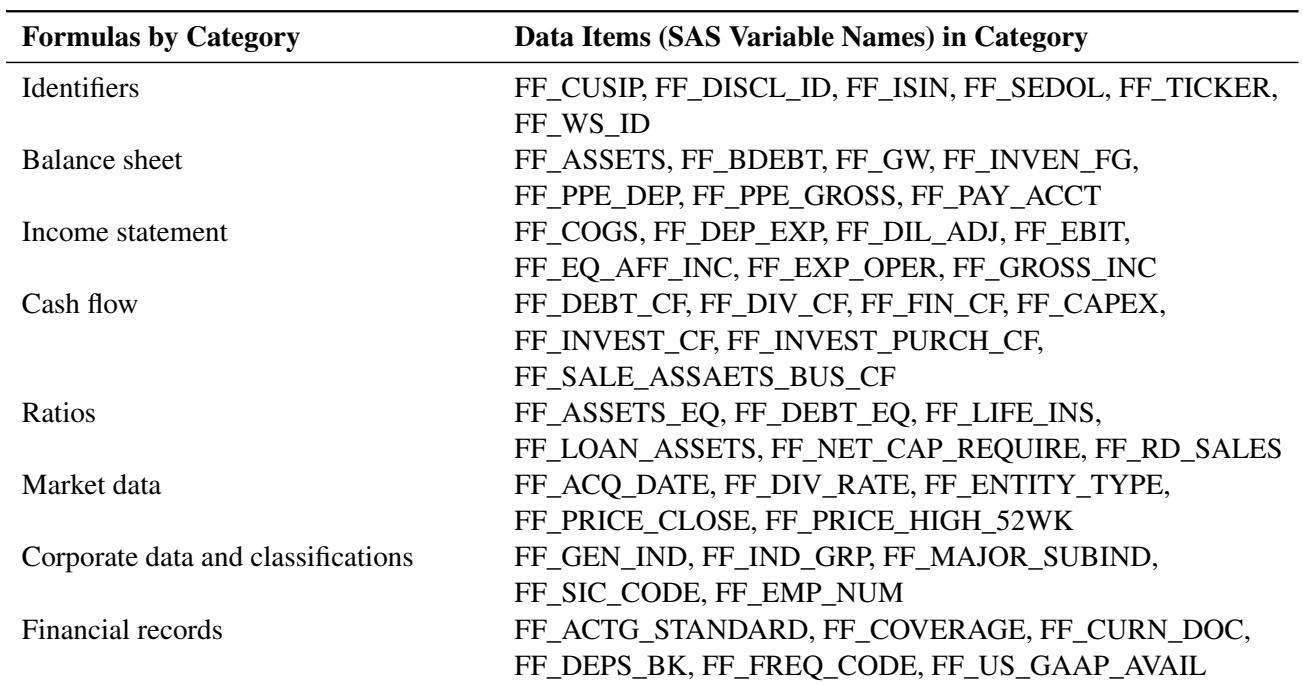

<span id="page-3910-0"></span>**Table 56.3** FactSet Fundamentals Database Sets

For a comprehensive list of FactSet Fundamentals data items, refer to the FactSet Online Assistant, page ID 15099. If the page is not found, enter "FactSet Fundamentals" in the search box near the top of the page.

# <span id="page-3911-0"></span>**Getting Started: SASEXFSD Interface Engine**

To specify the parts of the database that you want to access, you supply two things: the list of IDs for the companies or securities that you want to access, and the list of data items that you want to retrieve.

When accessing company or security data, use the ExtractFormulaHistory factlet. Use the IDS= option to specify the list of IDs that identify the companies that you want to access by specifying the entity ID (such as the ticker symbol) for each company.

For example, the following statements access the FactSet Fundamentals database for monthly sales data (ff\_sales) and the Prices database for pricing data (p\_price) for IBM (ID= $\dot{\text{ibm}}$ ) and for FactSet Research Systems (ID='fds'). To include both IDs in the same request, specify IDS='ibm,fds'; to include both data items in the same request, specify ITEMS='p\_price,ff\_sales', as follows:

```
options validvarname=any;
```

```
LIBNAME myLib sasexfsd "%sysget(FACTSET)"
   DEBUG=on
   FACTLET=ExtractFormulaHistory
   FORMAT=sml
   OUTXML=gstart1
   AUTOMAP=replace
   MAPREF=MyMap
   XMLMAP="%sysget(FACTSET)gstart1.map"
   IDS='ibm,fds'
   ITEMS='p_price,ff_sales'
   DATES='20110130:20110631:m'
   ORIENTATION=eti
   user='XXXXXXXXXXXXXXXX'
   pass='XXXXXXXXXXXXXXXX';
   ;
data company_pvol;
   set myLib.gstart1;
run;
proc contents data=company_pvol; run;
proc print data=company_pvol; run;
```
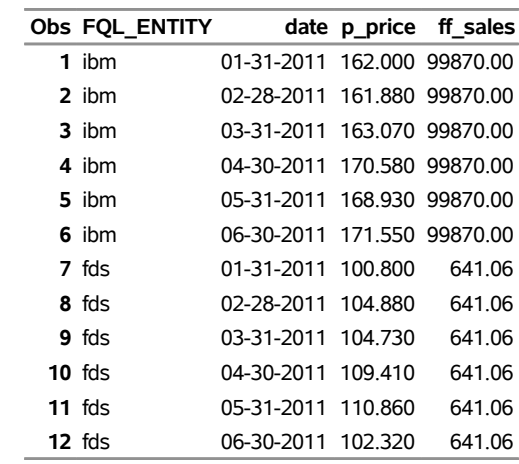

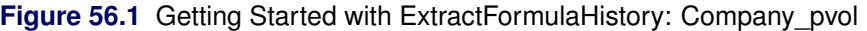

The SASEXFSD engine supports only the SAS XML (SML) format and the ETI orientation. The XML data that are returned from the FactSet OnDemand service are placed in a file specified by the OUTXML= option. The XML map that is automatically created is assigned the full path name specified by the XMLMAP= option, and the fileref that is used for the map assignment is specified by the MAPREF= option. In the preceding example, the SASEXFSD engine uses the MAPREF= and XMLMAP= options in the FILENAME statement to assign a file name:

### **FILENAME MyMap "%sysget(FACTSET)gstart1.map";**

You can use the MAPREF= and XMLMAP= options to control where the map resides, what you name the map, and how you refer to it with a fileref. You can use the OUTXML= option to name your XML data file; this is described in the section ["SAS OUTXML File"](#page-3931-0) on page 3926. This data file is placed in the folder designated by "physical-name", which is described in the section ["The LIBNAME](#page-3914-0) *libref* SASEXFSD [Statement"](#page-3914-0) on page 3909. You can refer to your data by using the myLib libref in your SASEXFSD LIBNAME statement. In the preceding program, this statement appears inside the DATA step in the SET statement, which names the input data set myLib.gstart1 and causes the reading of the *GSTART1.xml* file to be input and stored in the SAS data set Company\_pvol.

The Company pvol data set contains two time series variables (data items), p\_price and ff\_sales, as specified in the ITEMS= option, and the observation range is controlled by the DATES= option. The prefixes, ff\_ and p\_, are the database designators for the FactSet Fundamentals and Prices databases, respectively, as shown in [Table 56.2.](#page-3909-2) The Company pvol data set contains observations that range from January 30, 2011, to June 31, 2011, as specified in the DATES= option. The frequency of the data is monthly, as specified by the "m" at the end of the DATES= option. [Figure 56.1](#page-3911-1) shows the results.

To specify the list of data items that you want to retrieve, use the ITEMS= option. This option accepts a string, enclosed in single quotation marks, that denotes a list of data items that you are selecting for the resulting SAS data set. The data item names are separated by commas, so valid item names cannot contain embedded commas or quotation marks. The prefix in each data item name designates the data source as defined in the Prefix column of [Table 56.2.](#page-3909-2)

After the libref is assigned by the LIBNAME statement, the database is opened. The selected data are organized into group entities (BY groups) that are sorted by date. In [Figure 56.1,](#page-3911-1) the tickers are the BY groups, and within each ticker, the observations are sorted by the time ID variable DATE.

You can also use the SAS DATA step to perform further subsetting and to store the resulting time series in a SAS data set.

The SASEXFSD engine is supported on 64-bit Windows and Linux X64 (LAX) platforms.

# <span id="page-3913-0"></span>**Syntax: SASEXFSD Interface Engine**

The SASEXFSD interface engine uses standard engine syntax. [Table 56.4](#page-3913-1) summarizes the options that the SASEXFSD engine supports. In addition, there are two required options: USERNAME='*fact\_username*' and PASS='*fact\_password*'.

<span id="page-3913-1"></span>

| Option           | <b>Description</b>                                                                     |  |  |
|------------------|----------------------------------------------------------------------------------------|--|--|
| $CAL=$           | Specifies the calendar that replicates the PSETCAL function                            |  |  |
| CONNECT=         | Specifies whether or not you need the connect method for a secure connection via a     |  |  |
|                  | proxy server. You must specify the PROXY= option when you use the                      |  |  |
|                  | CONNECT=ON option. See the PROXY= option.                                              |  |  |
| $CONV=$          | Specifies the conversion technique for aggregating periods, when a data series of a    |  |  |
|                  | higher frequency is converted to a lower frequency; for example, converting a          |  |  |
|                  | quarterly series to an annual series (such as SUM, AVERAGE, or AVERAGENP)              |  |  |
| CURRENCY=        | Specifies a currency in which the data are returned, using a three-character ISO       |  |  |
|                  | code, such as USD for US dollars or EUR for euros                                      |  |  |
| DATE=            | Specifies one date in 'YYYYMMDD' format (default is 0B, for today's date)              |  |  |
| DATES=           | Specifies a list with the start date, end date, and frequency, separated by colons (:) |  |  |
| DBSOURCE=        | Specifies a standardized database source name, such as EWIN_ECON, GI_ECON,             |  |  |
|                  | OECD_MEI, FDS_ECON, FDS_COM, or the default, a null string, which uses the             |  |  |
|                  | standardized economic data (EWIN_ECON_RGDPR_Y)                                         |  |  |
| DEBUG=           | Specifies whether or not to include diagnostic message logging in the SAS log          |  |  |
|                  | window                                                                                 |  |  |
| $DIST =$         | Specifies the distribution technique for spreading over periods when a data series of  |  |  |
|                  | a lower frequency is distributed to a higher frequency; for example, distributing an   |  |  |
|                  | annual series to a quarterly series (such as STEP, EVEN, or NONE)                      |  |  |
| $END=$           | Specifies the end date for the selected data range (in 'YYYYMMDD' format)              |  |  |
| FACTLET=         | Specifies which factlet you want to use. For the complete list, see Table 56.5.        |  |  |
| FORMAT=          | Specifies a FactSet format. Only SAS XML format (SML format) is supported.             |  |  |
| FQLFLAG=         | Sets dates to use FQL instead of screening; FQLFLAG=N (default) or Y                   |  |  |
| $FREQ=$          | Specifies the reporting frequency of the selected data, such as M for monthly and D    |  |  |
|                  | for daily. For the complete list of frequencies, see Table 56.20.                      |  |  |
| <b>FUNCTION=</b> | Adds the FQL function property to change data value; for example,                      |  |  |
|                  | FUNCTION=ZSCORE                                                                        |  |  |
| $IDS=$           | Specifies a list of FactSet keys or entity identifiers for accessing FactSet OnDemand  |  |  |
|                  | data. To select more than one ID, list the unique entity identifiers separated by      |  |  |
|                  | commas.                                                                                |  |  |

**Table 56.4** Summary of LIBNAME *libref* SASEXFSD Options

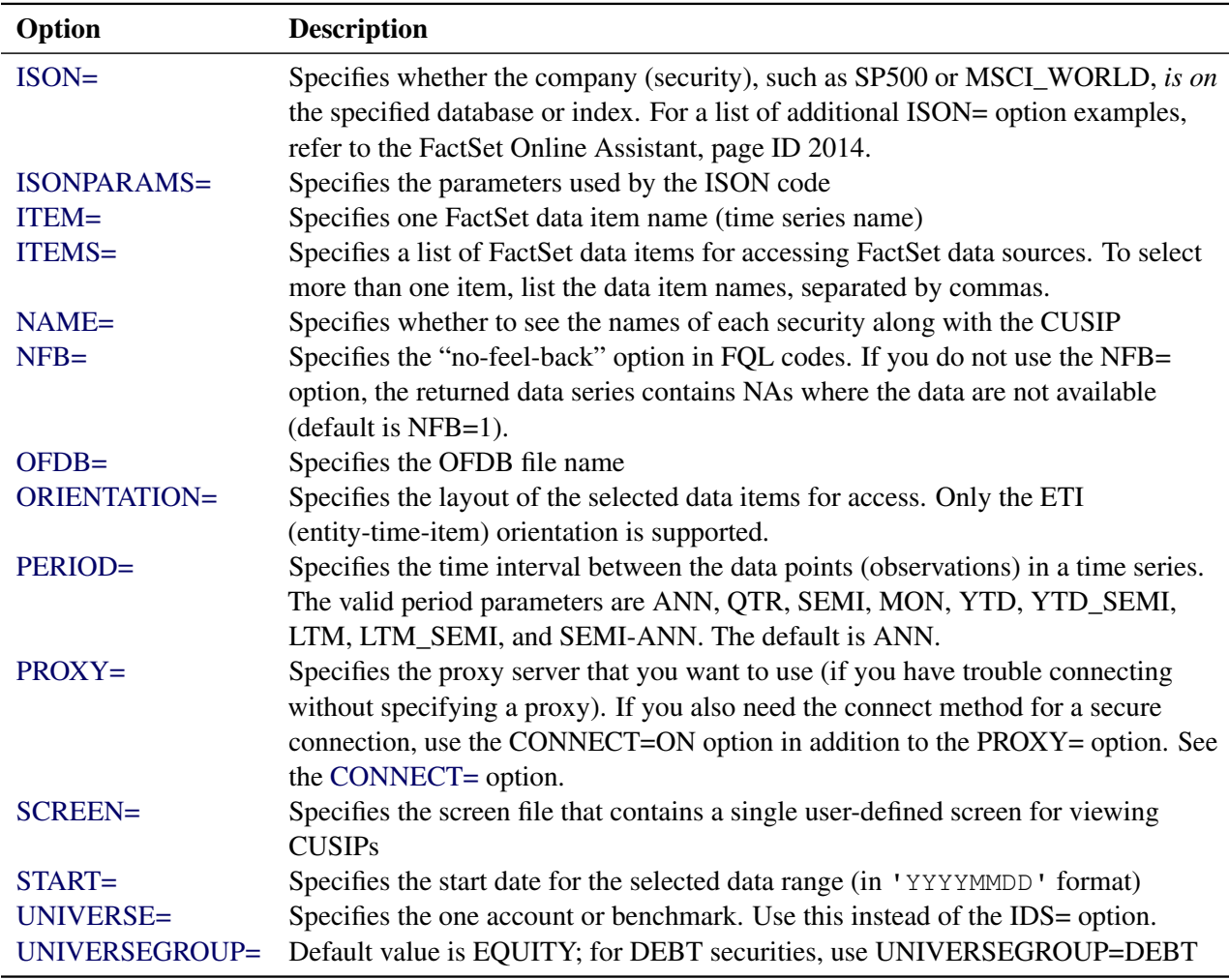

#### **Table 56.4** *continued*

# <span id="page-3914-0"></span>**The LIBNAME** *libref* **SASEXFSD Statement**

**LIBNAME** *libref* **SASEXFSD '***physical-name***' FACTLET=***fact\_factletname options* **;**

The LIBNAME statement assigns a SAS library reference (libref) to the physical path of the directory of FactSet data files where the downloaded FactSet XML data are stored. Because the required '*physical name*' argument specifies the location of the folder where your FactSet XML data reside, it should end in a backslash if you are in a Windows environment and a forward slash if you are in a UNIX environment.

FACTLET=fact\_factletname\_specifies the FactSet factlet that you want to use to download your data. Choose one factlet from these possible values: ExtractEconData, ExtractFormulaHistory, ExtractDataSnapshot, ExtractBenchmarkDetail, ExtractOFDBItem, ExtractOFDBUniverse, and ExtractScreenUniverse. (See [Table 56.1.](#page-3909-1))

For example, the following statements access the FactSet database for daily dividend yield data for IBM:

```
LIBNAME myLib SASEXFSD 'physical-name' FACTLET==ExtractFormulaHistory
   IDS='ibm'
  ITEMS='FG_DIV_YLD'
  FREQ=d
  USER='username'
  PASS='password';
```
After the libref is assigned, you can access the data items for the IDs (keys) from the requested factlet.

<span id="page-3915-1"></span>You can specify the following *options* in the LIBNAME *libref* SASEXFSD statement.

### **FACTLET=***fact\_factletname*

Each factlet type has its own set of parameters (shown in [Table 56.5](#page-3915-0) in the Factlet Options Table column), allowing flexibility and easy access to FactSet data. For more details about each factlet, refer first to the Factlet Description Section listed in [Table 56.5.](#page-3915-0) If you need more information, refer to the Online Assistant, page ID 16948. If the factlet is not listed on that page, then enter the factlet name in the search window of the Online Assistant to retrieve additional information about using the factlet.

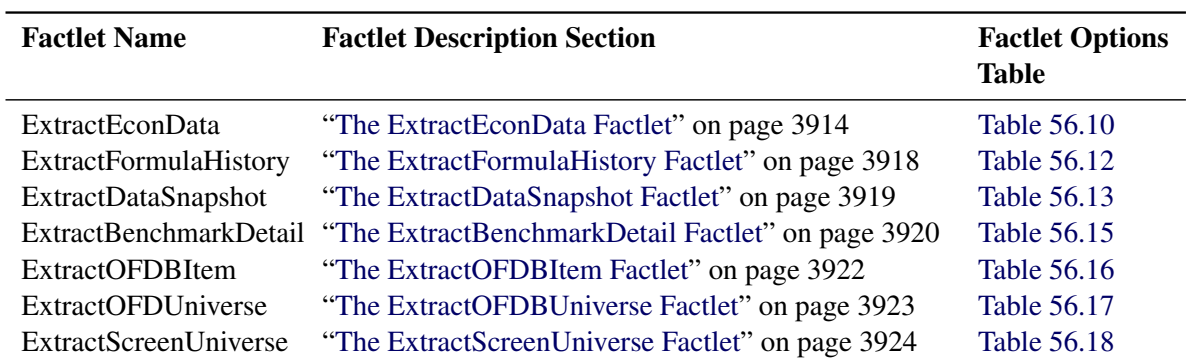

### <span id="page-3915-0"></span>**Table 56.5** Summary of Factlet Options

### <span id="page-3915-2"></span>**IDS=***fact\_ids*

specifies a list of FactSet IDs (entity identifiers or keys) for accessing FactSet OnDemand data. To select more than one ID, list the unique entity identifiers, separated by commas (as shown in the following statements). Examples of FactSet IDs include CUSIPs, tickers, SEDOLs, Quick Code, and CINS (CUSIP International Numbering System). For more information, see [Example 56.6](#page-3944-0) and [Example 56.7.](#page-3945-0)

```
LIBNAME myLib sasexfsd 'physical-name'
   ids='IBM,MSFT'
   ITEMS='p_price,p_volume,ca_sales';
```
#### <span id="page-3915-3"></span>**UNIVERSE=***fact\_uni*

specifies the universe of securities that passes the specified screening criteria. Up to 500 securities can be returned when this option is specified together with the FACTLET=ExtractFormulaHistory option. This limit is due to the US\_UNIV function that is used within the ExtractFormulaHistory factlet to fetch the universe. You can also specify this option together with the FACTLET=ExtractDataSnapshot

option, but because the data that are returned as of one specified date, there is no limit on the number of securities that can be returned.

```
LIBNAME myLib sasexfsd 'physical-name'
   factlet=ExtractFormulaHistory
   universe="URANKX((FS_PARENT_EQUITY=CUSIP AND EC_MKT_CAP(0,'CUR=USD')>10
      AND P_PRICE(0,USD)>5 AND CONTAINS(P_EXCOUNTRY,'UNITED STATES'))=1,
      EC_MKT_CAP(0,'CUR=USD'))<=500S"
   items='p_price(0,-4,M)';
```
#### <span id="page-3916-0"></span>**ITEMS='***fact\_itemlist***'**

specifies the items and groups of interest for selection based on IDs (keys). Use FactSet's Formula Lookup for a complete list of data items, which is described in the FactSet Online Assistant.

Because the availability of data libraries and their contents are constantly changing, the following tables are included for instructional purposes only. Many other databases are available that are not shown in [Table 56.6](#page-3916-1) to [Table 56.9.](#page-3917-3)

| <b>Data Source</b>                  | <b>Table Reference</b>   | <b>Online Assistant Page ID</b> |
|-------------------------------------|--------------------------|---------------------------------|
| FactSet Fundamentals Data Items     | Table 56.7               | Page ID 15099                   |
| FactSet Global Formula Library      | Also see Online          | Page IDs 13299, 16664           |
|                                     | <b>Assistant Sidebar</b> |                                 |
| FactSet Global Indices Formulas     | Table 56.8               | Page ID 14336                   |
| <b>Global Constituents Formulas</b> | <b>Table 56.9</b>        | Page ID 15086                   |

<span id="page-3916-1"></span>**Table 56.6** Some FactSet Data Items

<span id="page-3916-2"></span>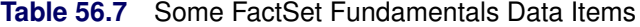

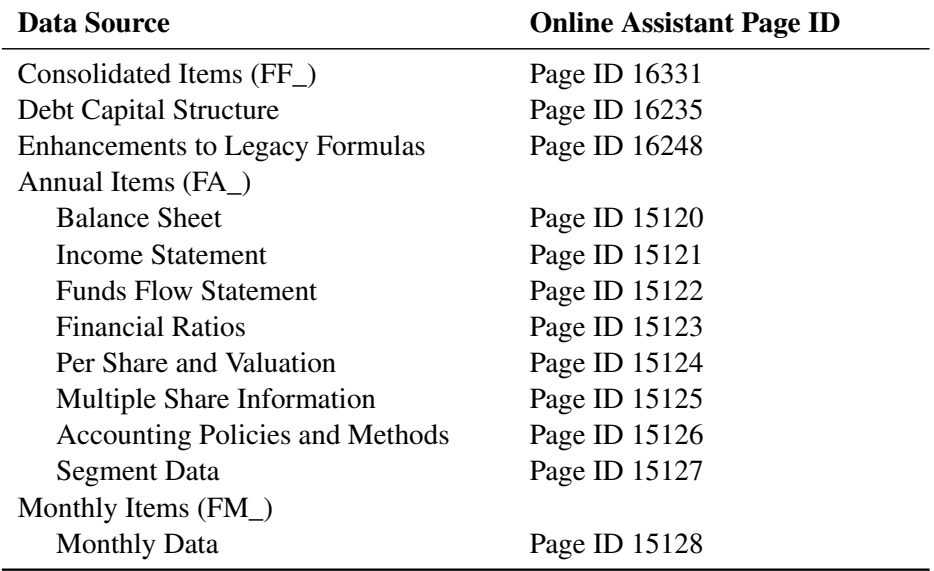

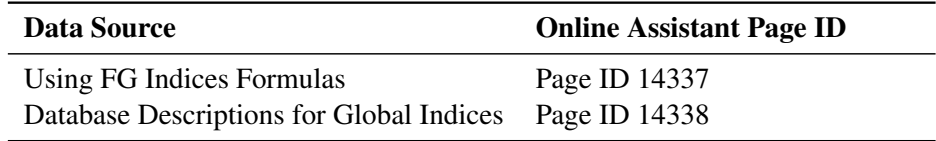

<span id="page-3917-4"></span>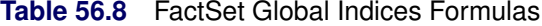

#### <span id="page-3917-3"></span>**Table 56.9** Global Constituents Formulas

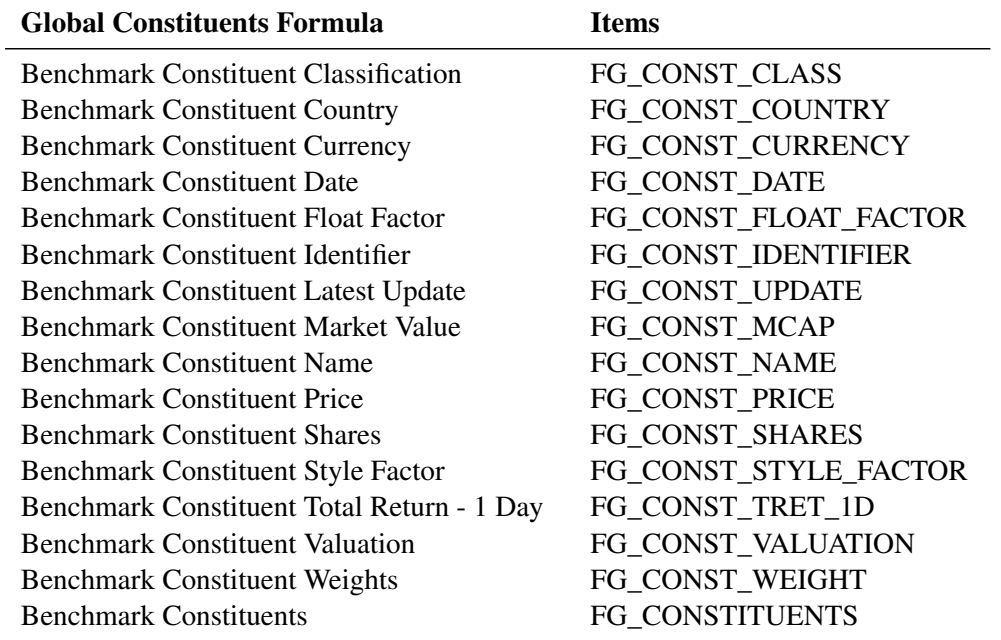

For more information, see the FactSet Online Assistant, page ID 1931. To see each data source's list of available data items, use the search feature of the FactSet Online Assistant. You can open any page in the FactSet Online Assistant by entering the appropriate page ID number in the page ID window, which is located below the search window.

### <span id="page-3917-0"></span>**DATES=**'*fact\_startdate:fact\_enddate:fact\_freqcode*'

specifies the start date, end date, and frequency, separated by colons (:). For more information, see the section ["Specifying Date Ranges and Frequency Codes"](#page-3931-2) on page 3926. An alternative to using the DATES= option is to use the START=, END=, and FREQ= options.

### <span id="page-3917-1"></span>**DEBUG=ON | OFF**

specifies whether or not to include diagnostic message logging in the SAS log window. This information can be very useful for troubleshooting a problem.

### <span id="page-3917-2"></span>**PERIOD=***fact\_period*

specifies the periodic frequencies of the actual data points (observations) in a time series. The valid period parameters are ANN, QTR, SEMI, MON, YTD, YTD\_SEMI, LTM, LTM\_SEMI, and SEMI-ANN. The default is ANN.

### **OUTXML=***fact\_xmlfile*

specifies the name of both the XML file (downloaded from the FactSet OnDemand service) and the SAS data set created when the XML data are read into SAS. You can use the OUTXML= option to name your XML data file, which is placed in the current working directory. By default, OUTXML=FAST, which creates a file named FAST1.xml in the current working directory. The SAS data set created when the XML data are read into SAS is placed in the folder specified by the physical path in the LIBNAME libref SASEXFSD statement.

### **AUTOMAP=***fact\_automap*

specifies whether to overwrite the existing XML map file (AUTOMAP=REPLACE) or whether not to overwrite the existing XML map file (AUTOMAP=REUSE). You can set *fact\_automap* to REUSE so that a pre-existing XML map named by the XMLMAP= option is used. You can set *fact\_automap* to REPLACE so that the most current XML map generated by the SASEXFSD engine and named by the XMLMAP= option is used.

### **XMLMAP=***fact\_xmlmapfile*

specifies the fully qualified name of the file where the XML map is automatically stored.

### **MAPREF=***fact\_xmlmapref*

specifies the fileref to be used for the map assignment.

You can use the MAPREF= and XMLMAP= options to control where the map resides, what you name the map, and how you refer to it with a fileref. You can use the OUTXML= option to name your XML data file. These data are read into SAS and placed in a SAS data set in the folder designated by "physical-name", and you can reference the data by using the myLib libref in your SASEXFSD LIBNAME statement. This is shown in the section ["Getting Started: SASEXFSD Interface Engine"](#page-3911-0) on page 3906. The following FILENAME statement is generated by the SASEXFSD interface engine by using the fileref, MyMap, from the MAPREF=MyMap opti

on and from the fully designated file name in the XMLMAP= option:

### **FILENAME MyMap "%sysget(FACTSET)gstart1.map";**

### <span id="page-3918-2"></span>**FORMAT=***fact\_xmlformat*

specifies the SAS XML (SML) format, which is the only format that the SASEXFSD engine supports.

### <span id="page-3918-3"></span>**ORIENTATION=***fact\_xmlorient*

specifies the ETI orientation, which is the only orientation that the SASEXFSD engine supports. The ETI orientation means that the data are returned and stored in entity-time-item logical layout.

### <span id="page-3918-1"></span>**PROXY="***fact\_proxyserver***"**

<span id="page-3918-0"></span>specifies which proxy server to use. This option is not required. The specified proxy server is used only when a connection-refused error or a connection-timed-out error occurs. For *fact\_proxyserver*, specify the server's HTTP address followed by a colon and the port number, and enclose that string in double quotation marks; for example, PROXY="http://inetgw.unx.sas.com:8118". See also the [CONNECT=](#page-3918-0) option.

### **CONNECT=ON | OFF**

specifies whether or not to use the connect method along with the PROXY= option. NOTE: You must use the PROXY= option and specify your proxy server in addition to the CONNECT=ON option when you want to use the connect method. For more information about a secure connection, see the [PROXY=](#page-3918-1) option.

### **USERNAME='***fact\_username***'**

specifies the FactSet user name that enables you to access the data provided by the FactSet OnDemand service.

### **PASS='***fact\_password***'**

specifies the password that is paired with the user name to enable you to access the data provided by the FactSet OnDemand service. NOTE: These FactSet OnDemand user name and password credentials are different from your FactSet workstation login credentials. A FactSet representative can provide these credentials.

# <span id="page-3919-0"></span>**The ExtractEconData Factlet**

The ExtractEconData factlet provides access to a broad array of macroeconomic content, interest rates and yields, country indices, and various exchange rate measures from both the FactSet Economics and the Standardized Economic databases. The ExtractEconData factlet uses the options listed in [Table 56.10](#page-3921-0) to extract Economic data items for a list of country IDs or for no country IDs over time.

The DBSOURCE= option specifies a standardized database source name, such as EWIN\_ECON, GI\_ECON, OECD\_MEI, FDS\_ECON, FDS\_COM, or the default, a null string, which uses the Standardized Economic data (EWIN\_ECON\_RGDPR\_Y). Use the IDS= option to specify one or more country IDs based on the database source. For the complete list of country IDs that work with the standardized codes for the FactSet Economics database, see [Table 56.11.](#page-3922-0)

Use the ITEM= option to specify an FQL item based on the database source. You can also use the ITEM= option with the downloading syntax for Economic Request Codes described in the FactSet Online Assistant, page ID 11794, and shown in [Example 56.2.](#page-3937-0) [Example 56.2](#page-3937-0) uses the shorthand FQL syntax in the ITEM= option to retrieve the same time series data items.

The SASEXFSD engine supports retrieval of the following FQL\_entities: ECON\_EXPR\_DATA, SPEC ID DATA, FDS\_ECON\_DATA, EIU\_ECON\_DATA, CNS\_ECON\_DATA, EURO\_STAT\_DATA, IBJ\_NIKKO\_DATA, IMF\_IFS\_DATA, NTCS\_ECON\_DATA, OECD\_OTLK\_DATA, OECD\_MEI\_DATA, ONS\_ECON\_DATA, TCB\_BCI\_DATA, TCB\_CCI\_DATA, CEIC\_ECON\_DATA, and CEIC\_CHINA\_DATA.

A FactSet representative can provide you with permissions to access the databases that contain the time series data that you are interested in. For an example of using ECON EXPR DATA, see [Example 56.3.](#page-3939-0) For more information about using ECON\_EXPR\_DATA and SPEC\_ID\_DATA, see the section "Downloading Economic Function Codes to Excel" in the FactSet Online Assistant, page ID 12308. You can replace options such as START=, END=, FREQ=, CONV=, DIST=, NFB=, and FUNCTION= by using the corresponding placement of each option's value in the FQL downloading syntax. In this example, ITEM="FDS\_ECON\_DATA('FRBIPSB50001', -121,-1,m,step,average)" gives the database source name (FDS\_ECON), time series name (FRBIPSB50001), start and end dates, monthly frequency, distribution (step), and conversion (average); no-feel-back defaults to 1.

For the complete list of the data series codes available with the standardized FactSet Economics database, see the ExtractEconData appendix, linked in the FactSet Online Assistant, page ID 16948. The data are available at monthly, quarterly, and annual frequencies, as denoted by the \_M, \_Q, and \_Y suffixes in the code.

Use the FREQ= option to specify the frequency of the data, and use the DATES= option to specify a date range for selecting time series data. For more information, see the section "Frequency" in the FactSet Online Assistant, page ID 11794.

You can use the CONV= option to specify CONV=SUM, AVERAGE, AVERAGENP, or none (the default is none).

You can use the DIST= option to specify DIST=STEP (step distribution), EVEN, or none (the default).

You can use the NFB= option to specify your no-feel-back setting  $(0, 1, \text{ or } 2)$  to indicate full feel-back, no feel-back (the default), or feel-back until most recent data point, respectively (do not fill in data past the last available data point).

You can use the FUNCTION= option to apply an economic function to the data values of the time series (such as FUNCTION=ZSCORE). For a list of economic functions, see the FactSet Online Assistant, page ID 12308.

The ORIENTATION= option supports only ETI, which is the default.

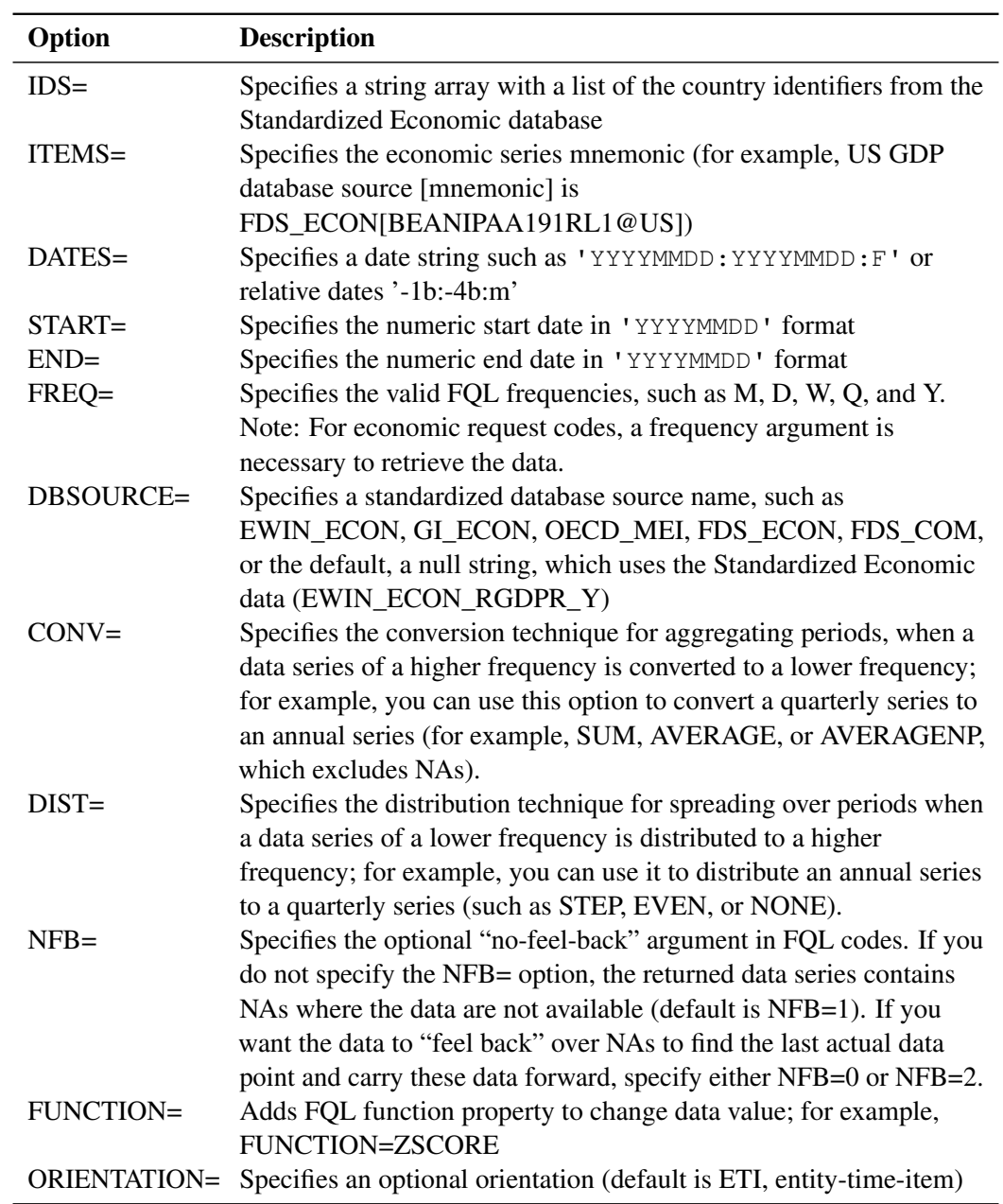

# <span id="page-3921-0"></span>**Table 56.10** ExtractEconData Factlet Options

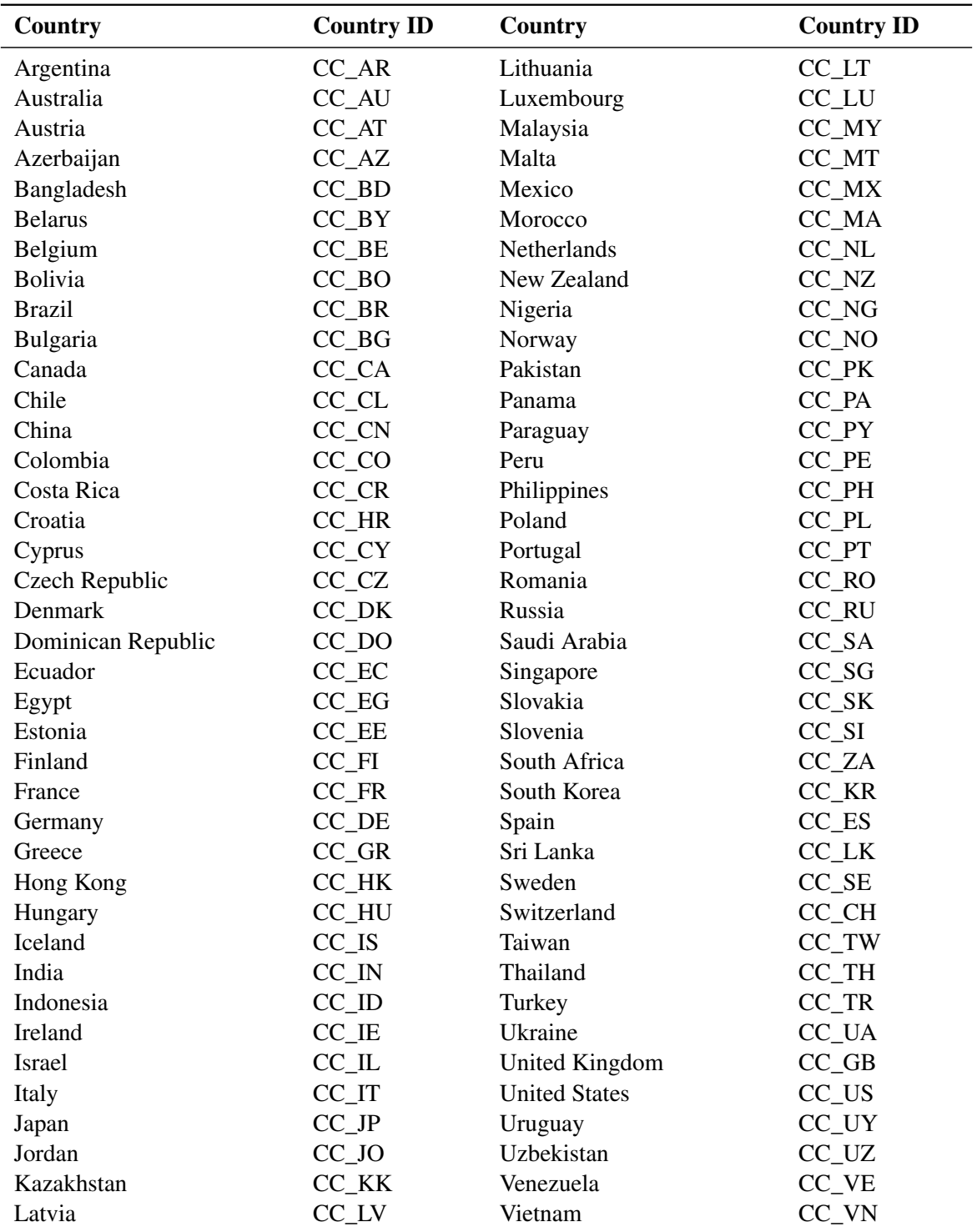

<span id="page-3922-0"></span>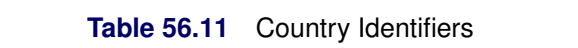

### <span id="page-3923-0"></span>**The ExtractFormulaHistory Factlet**

The ExtractFormulaHistory factlet is used for extracting one or more items for one security, for an index, or for a list of securities over time. ExtractFormulaHistory uses the FactSet Query Language (FQL). The ExtractFormulaHistory factlet uses the options listed in [Table 56.12,](#page-3923-1) such as the IDS= option, which specifies the IDs for one or more securities, or the ISON= and ISONPARAMS= options, which specify an FQL formula that extracts the universe along with any ISON parameters necessary for the ISON code. You can use the START=, END=, and FREQ= options or the DATES= option to specify a date range for selecting time series data. You can select data items by using the ITEMS= option, but only the name/value pairs syntax (not the standard FQL syntax) is supported. The ITEMS= option designates multiple shortcut items or item/statistic combinations. You can use any instance of the Formula Library for the ITEMS= option.

The PERIOD= option is used for FactSet Fundamentals database codes to specify the estimate period of the data that you want to select. The CAL= option enables you to set your calendar in the same way that the PSETCAL function in FQL works. You can specify the CAL= option to be LOCAL, FIVEDAY, FIVEDAYEOM, SEVENDAY, or an exchange code. The list of exchange codes is available in the FactSet Online Assistant, page ID 16610. The ORIENTATION= option is supported only for ETI (entity-time-item), so that your SAS output data set is organized by key entities such as CUSIP or ticker, by date so that observations are kept in time series order, and by item. ETI is the default setting for orientation.

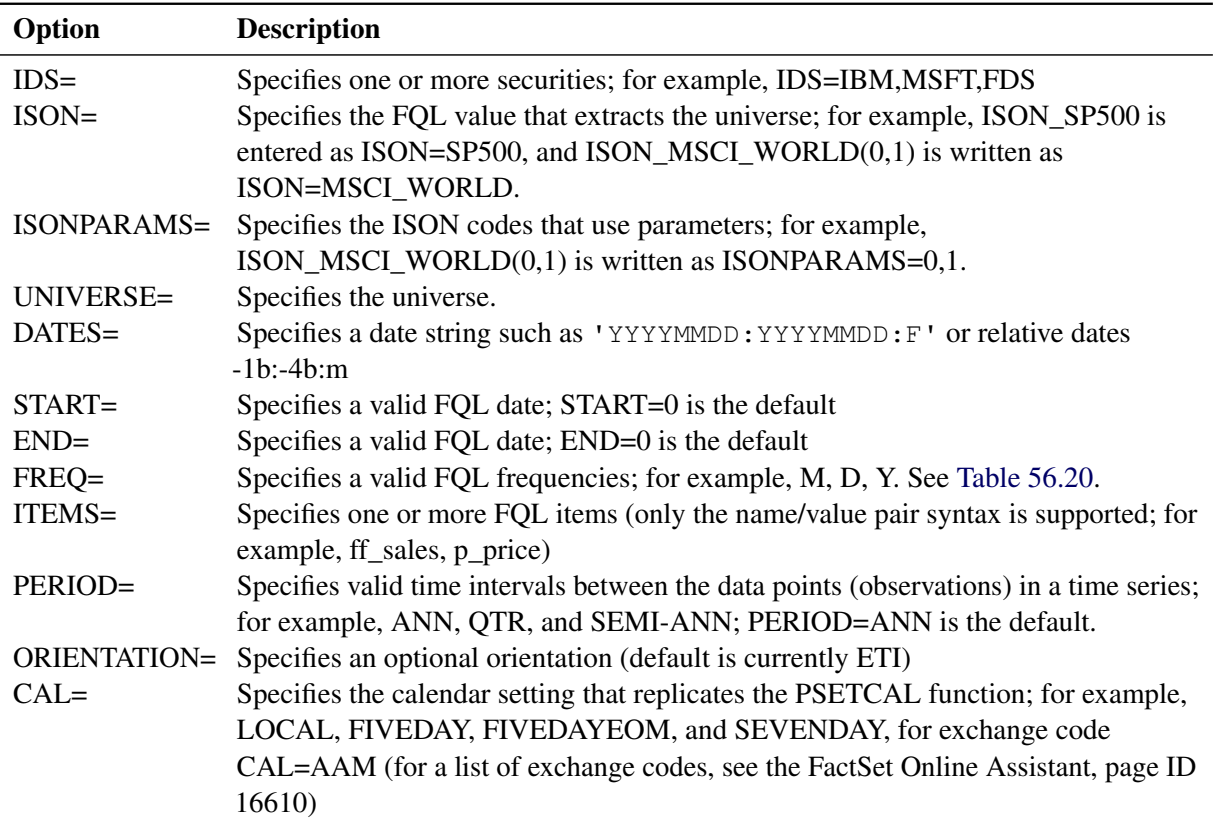

### <span id="page-3923-1"></span>**Table 56.12** ExtractFormulaHistory Factlet Options
### **The ExtractDataSnapshot Factlet**

The ExtractDataSnapshot factlet is used for efficiently extracting multiple items as of a single date, for a universe of both equity and fixed income securities. It uses the FactSet Screening Language to extract data for a large universe of securities as of a single date. The ExtractDataSnapshot factlet uses the options listed in [Table 56.13,](#page-3925-0) such as the IDS= option, which specifies the IDS for one or more securities, or you can specify fixed securities by using the UNIVERSEGROUP= option. If you want to access only current constituents, use the ISON= option to specify your ISON codes instead of using the IDS= option. If your ISON code uses parameters, then use the ISONPARAMS= option to specify the parameters for the code that you use in your ISON= option. Use DATE=YYYYMMDD to specify the day that your snapshot is for, or use the START=, END=, and FREQ= options for the FQL scalar data item date that you are interested in. Use the ITEMS= option to specify one or more screening items. The SASEXFSD engine does not support the standard screening syntax, so use the name/value pair syntax instead. For example, instead of using ITEMS='FF\_SALES(QTR,20110401)', use ITEMS='FF\_SALES' PERIOD=QTR REL\_DATE=20110401 in your LIBNAME *libref* SASEXFSD statement. Specify the UNIVERSEGROUP= option to choose between the EQUITY group and the DEBT group. The CAL= option enables you to set your calendar in the same way that the PSETCAL function in FQL works. You can specify the CAL= option to be LOCAL, FIVEDAY, FIVEDAYEOM, SEVENDAY, or an exchange code. The list of exchange codes is available in the FactSet Online Assistant, page ID 16610. The ORIENTATION= option is supported only for ETI (entity-time-item), which is also the default.

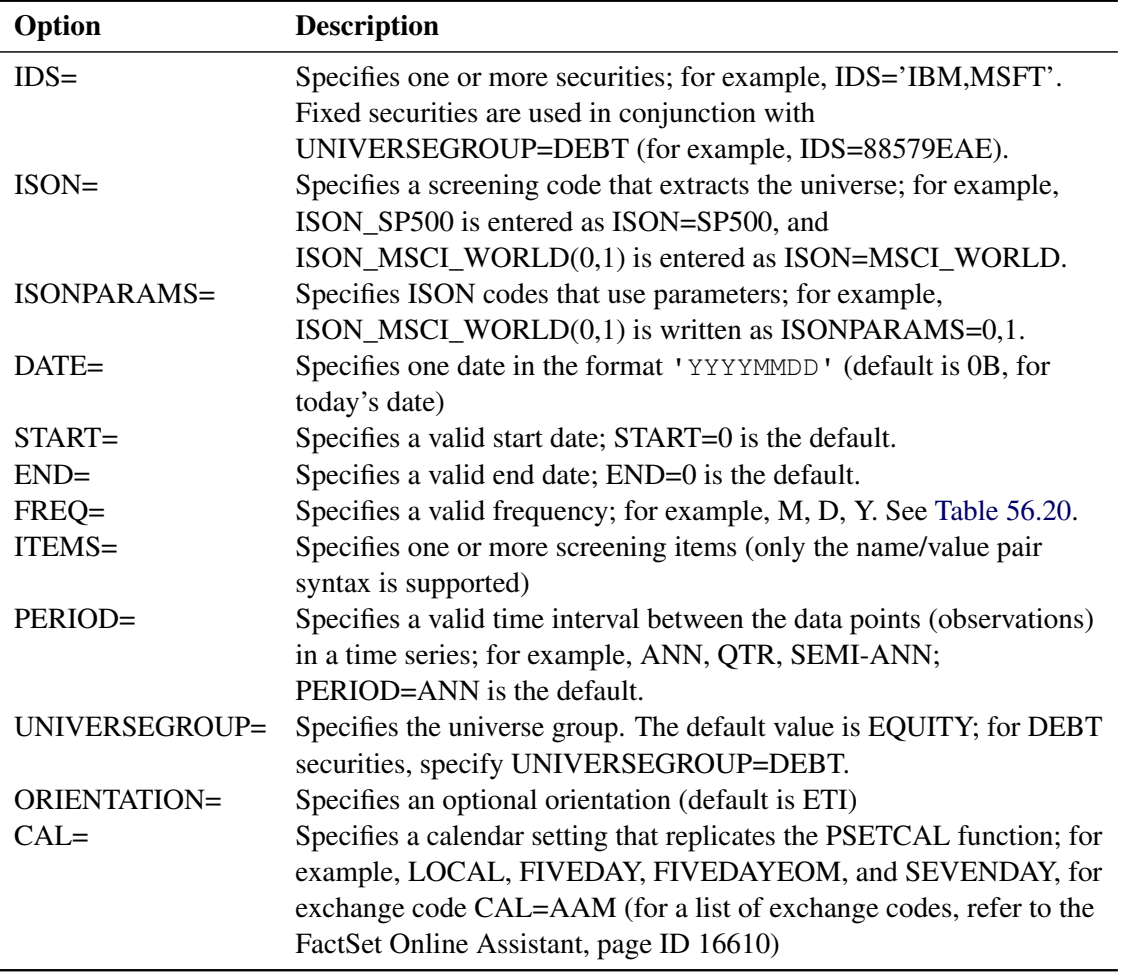

#### <span id="page-3925-0"></span>**Table 56.13** ExtractDataSnapshot Factlet Options

# **The ExtractBenchmarkDetail Factlet**

The ExtractBenchmarkDetail factlet is used for retrieving a more comprehensive overview of the index constituent data for a benchmark, without requiring the additional codes and calculations that are needed with the ExtractFormulaHistory factlet. ExtractBenchmarkDetail uses default output in which the identifiers are sorted in descending order by weight in the index, and each row shows the index ID, company ID, date, ticker, and weight. Any additional items are displayed at the end of each row.

The ExtractBenchmarkDetail factlet uses the options that are listed in [Table 56.15,](#page-3927-0) such as the IDS= option, which specifies the IDs for one or more benchmarks (indexes). Use DATES='YYYYMMDD:YYYYMMDD:freq' to specify the range of dates in 'start:end:freq' format.

You can designate dates in absolute or relative form, as shown in [Table 56.14.](#page-3926-0) Absolute dates specify a day in 'MM/DD/YYYY' format (such as 7/11/1999), a month end in 'MM/YYYY' format (such as 6/1999), a fiscal quarter end in 'YY/FQ' or 'YYY/FQ' format (such as 1999/1F, 2000/3F, or 2001/2F), a calendar quarter end in 'YY/CQ' or 'YYYY/CQ' format (such as 1999/1C, 00/3C, or 2001/1C), or a fiscal year end in 'YY' or 'YYYY' format (such as 2000, 01, or 1999).

| <b>Relative Date</b><br><b>Argument</b> | <b>Description</b>                                                                                                    |
|-----------------------------------------|----------------------------------------------------------------------------------------------------|
| D                                       | OD is the most recent trading day; $-1D$ is one trading day prior.                                                                                                    |
| AW                                      | 0AW is the most recent trading day; -1AW is the one actual week (7 days) prior to<br>the most recent trading day.                                                        |
| W                                       | OW is the last day of the most recent trading week (usually Friday); $-1W$ is the<br>last trading day of the prior week.                                                 |
| AM                                      | 0AM is the most recent trading day; -1AM is the same day, one actual month<br>prior.                                                                                     |
| M                                       | OM is the last trading day of the most recent month; $-1M$ is the last trading day of<br>the prior month.                                                                |
| AQ                                      | 0AQ is the most recent trading day; -1AQ is the same day 3 months prior.                                                                                                 |
| Q                                       | 0Q is the last trading day of the company's most recent fiscal quarter; $-1Q$ is the<br>last day of the prior fiscal quarter.                                            |
| <b>CQ</b>                               | OCQ is the last trading day of the most recent calendar quarter (March, June,<br>September, or December); -1CQ is the last trading day of the prior calendar<br>quarter. |
| AY                                      | $0AY$ is the most recent trading day; $-1AY$ is one actual year (365 days) prior.                                                                                        |
| Y                                       | $0Y$ is the last trading day of the company's most recent fiscal year; $-1Y$ is the last<br>trading day of the prior fiscal year.                                        |
| <b>CY</b>                               | OCY is the last trading day of the most recent calendar year (the last trading day in<br>December); $-1CY$ is the last trading day of the prior calendar year.           |

<span id="page-3926-0"></span>**Table 56.14** ExtractBenchmarkDetail Factlet Relative Date Arguments

Use the ITEMS= option to specify one or more screening items, such as p\_price or ca\_sales. The CUTOFF= option specifies the number of holdings to show. The default is to show all instances. The optional MATCHDATE= option is used to limit the output to not repeat the dates that "feel back" to a holiday. The default behavior (no MATCHDATE= option) repeats the dates that "feel back" to a holiday. The MATCHDATE= option is always used with a frequency argument set to B, which indicates business days. Use MATCHDATE=ON for better response time and to limit the large amount of data being returned. The UNIVERSEGROUP= option is necessary only when you specify UNIVERSEGROUP=DEBT. By default, UNIVERSEGROUP=EQUITY.

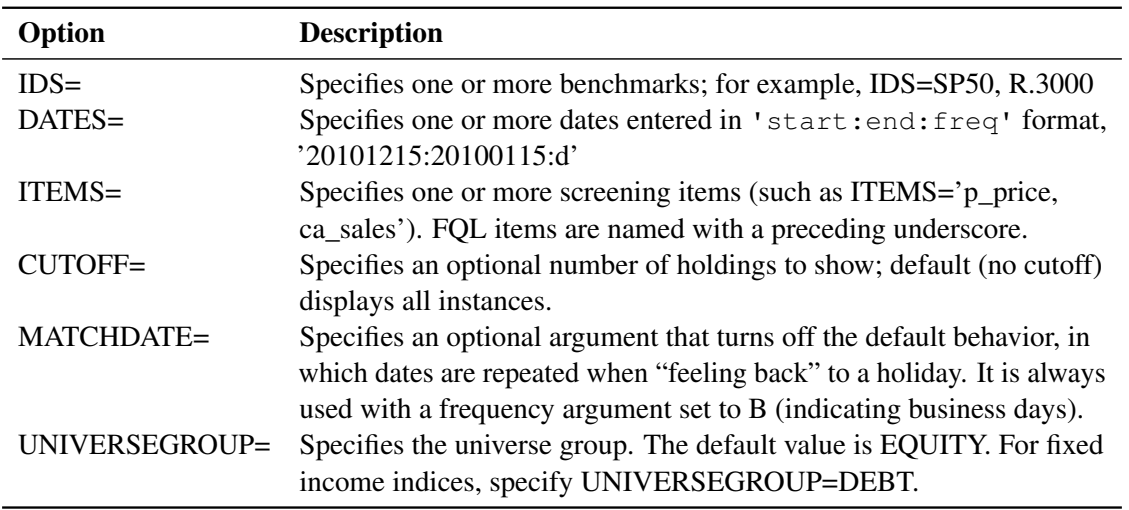

#### <span id="page-3927-0"></span>**Table 56.15** ExtractBenchmarkDetail Factlet Options

### **The ExtractOFDBItem Factlet**

The ExtractOFDBItem factlet provides access to a list of securities and multiple data items for a range of dates uploaded into a single Open FactSet Database (OFDB). An OFDB is a high-performance multidimensional database system that securely stores proprietary numeric and textual data in FactSet.The ExtractOFDBItem factlet uses the options listed in [Table 56.16,](#page-3928-0) such as the OFDB= option, which specifies the OFDB file. Use either the IDS= option, which specifies the IDs for one or more securities, or the ISON= and ISONPARAMS= options, which specify an FQL formula (ISON code) that extracts the universe along with any ISON parameters necessary for the ISON code. Use the ITEMS= option to specify one or more items in the OFDB file. Use the DATES= option to specify a date range in 'YYYYMMDD:YYYYMMDD: freq' format, or use FQL dates when FQLFLAG=Y (yes). By default, FQLFLAG=N (no). The DATESONLY= option specifies whether only the dates in the OFDB file are reported. By default, DATESONLY=N. The ORIENTATION= option supports only ETI, which is the default.

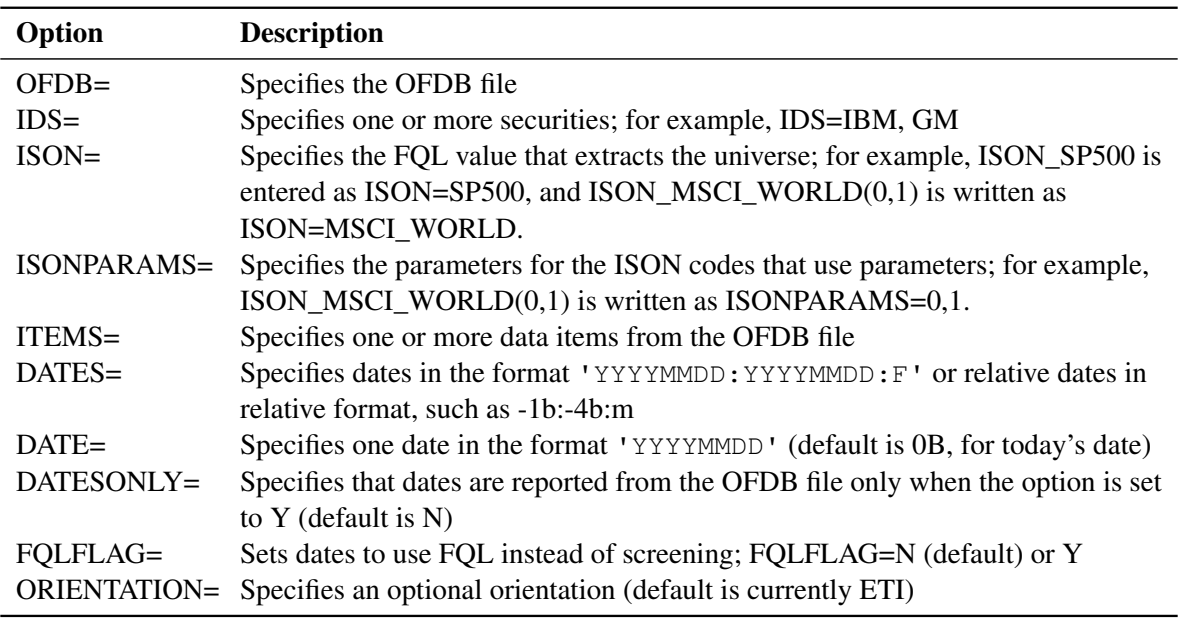

<span id="page-3928-0"></span>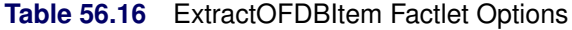

# **The ExtractOFDBUniverse Factlet**

The ExtractOFDBUniverse factlet uses the options that are listed in [Table 56.17](#page-3928-1) to extract a list of CUSIPs that belong to a single OFDB file or ISON code. Use the OFDB= option to specify a OFDB file, and use the DATE= option to specify the date for showing the list of CUSIPs.

<span id="page-3928-1"></span>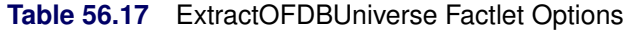

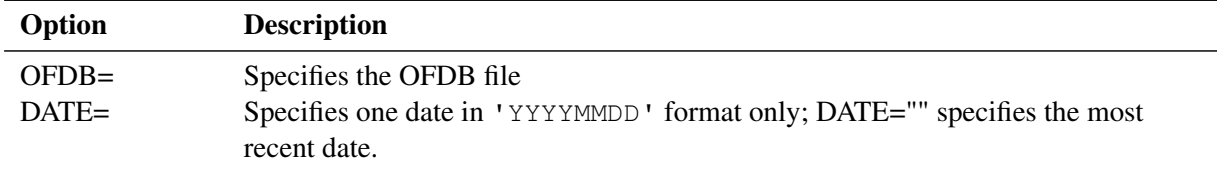

#### **The ExtractScreenUniverse Factlet**

The ExtractScreenUniverse factlet is used for extracting a list of CUSIPs stored in a single FactSet screen. On the FactSet workstation, a user can screen for equity and fixed income securities based on specified criteria and store a list of companies by using FactSet Universal Screening for equity or debt securities. The ExtractScreenUniverse factlet uses the options that are listed in [Table 56.18](#page-3929-0) to extract a list of CUSIPs that belong to a single user-defined screen. Use the SCREEN= option to specify a screen file, and use the NAME= option to specify whether or not to make the names of the corresponding securities visible. Specify NAME=Y (yes) to view the security names for each CUSIP in the screen. NAME=N (no) is the default, for which security names are not shown with the CUSIP list. Because screen file names can contain blanks and special characters, enclose the screen file name in single quotation marks:

```
options validvarname=any;
```

```
LIBNAME myFast sasexfsd "%sysget(FACTSET)"
    debug=on
    factlet=ExtractScreenUniverse
    screen='factset:1 Week EPS Estimate Revisions - FactSet Consensus'
    name=y
    format=sml
    outXml=sasscrn4
    automap=replace
    mapref=MyMap
    xmlmap="%sysget(FACTSET)sasscrn4.map"
    period=QTR
    user='XXXXXXXXXXXXXXXX'
    pass='XXXXXXXXXXXXXXXX'
    ;
```
<span id="page-3929-0"></span>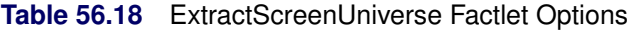

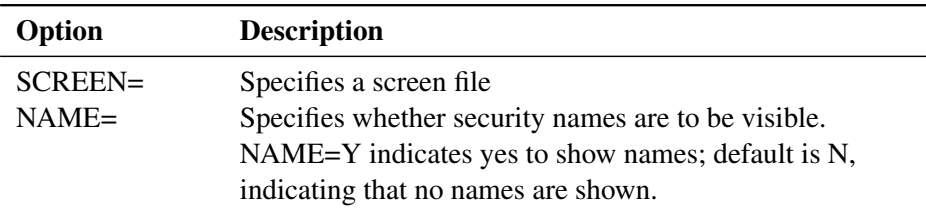

# <span id="page-3930-1"></span>**Details: SASEXFSD Interface Engine**

# **FactSet Data and FactSet Sourced Data**

The SASEXFSD interface engine enables SAS users to access both FactSet data and FactSet sourced data that are provided by the FactSet OnDemand service. FactSet OnDemand offerings can provide access to many databases. Because the list of available data is constantly changing, [Table 56.19](#page-3930-0) is included for instructional purposes only. Many other data offerings are available that are not shown in [Table 56.19.](#page-3930-0)

<span id="page-3930-0"></span>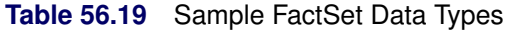

Pricing and IPO Data Estimates Broker Research Commodity Benchmarks Equity Benchmarks Fixed Income Benchmarks Mutual Fund/Account Return Data Economic Data Financial News and Events/Corporate Information Quantitative Data Options Data Investment Banking Data Fixed Income Data Deal Data Other Databases

# **SAS Output Data Set**

You can use the SAS DATA step to write the selected FactSet data to a SAS data set. This enables you to use SAS software to easily analyze the data. If you specify the name of the output data set in the DATA step, the engine supervisor creates a SAS data set that has the specified name in either the SAS Work library or, if specified, the User library.

The contents of the SAS data set include the BY groups, the date of each observation, and the series name of each series that is read from the FactSet data source.

The SASEXFSD interface engine sorts the IDs into keys or BY groups, so that the time series are sorted in the resulting SAS data set by key (entity identifier such as a ticker), by date (time ID), and by variable (time series item name).

You can use the PRINT and CONTENTS procedures to print your output data set and its contents. Alternatively, you can view your SAS output observations by opening the desired output data set in a SAS Explorer window. You can also use the SQL procedure with your SASEXFSD libref to create a custom view of your data.

### **SAS OUTXML File**

The SAS XML (SML format) data that are returned from the FactSet OnDemand service are placed in a file named by the OUTXML= option. The SAS XML data are placed in the current working directory. The SAS data set created when the XML data are read into SAS is placed in the location specified by the *physical-name* in the LIBNAME *libref* SASEXFSD statement, which is described in the section ["The LIBNAME](#page-3914-0) *libref* [SASEXFSD Statement"](#page-3914-0) on page 3909.

#### **SAS XML Map File**

The XML map that is automatically created is assigned the full path name specified by the XMLMAP= option in your LIBNAME *libref* SASEXFSD statement. The XML map file is either reused (not overwritten) if you specify AUTOMAP=REUSE or overwritten by a new map if you specify AUTOMAP=REPLACE. The SASEXFSD interface engine invokes the XMLV2 engine to create the map and to read the data into SAS.

# **Specifying Date Ranges and Frequency Codes**

When you specify a range of dates for selecting your time series observations, you can specify the range in either absolute or relative dates. The absolute start and end dates are given in 'YYYYMMDD' format and separated by a colon (:). The frequency is given along with the date range and can be any one of the codes shown in [Table 56.20.](#page-3931-0) The code frequency indicates the frequency with which you want to display data. Relative dates are relative to the most recently updated period  $(0)$ . A minus sign (as in  $-1$ ) represents the period prior to the most recently updated period. The zero date is determined by the natural frequency of the time series data, so a 0 for monthly data represents the most recent month end. Annual data use –1 to represent the fiscal year prior to the most recently updated fiscal year.

<span id="page-3931-0"></span>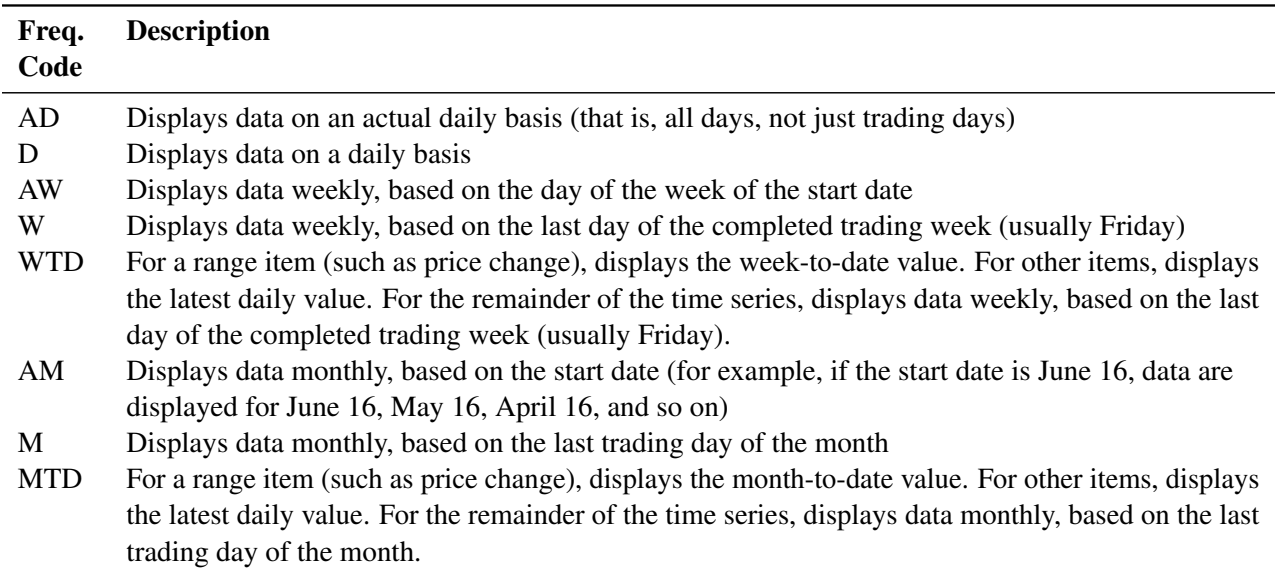

**Table 56.20** FactSet Frequency Codes

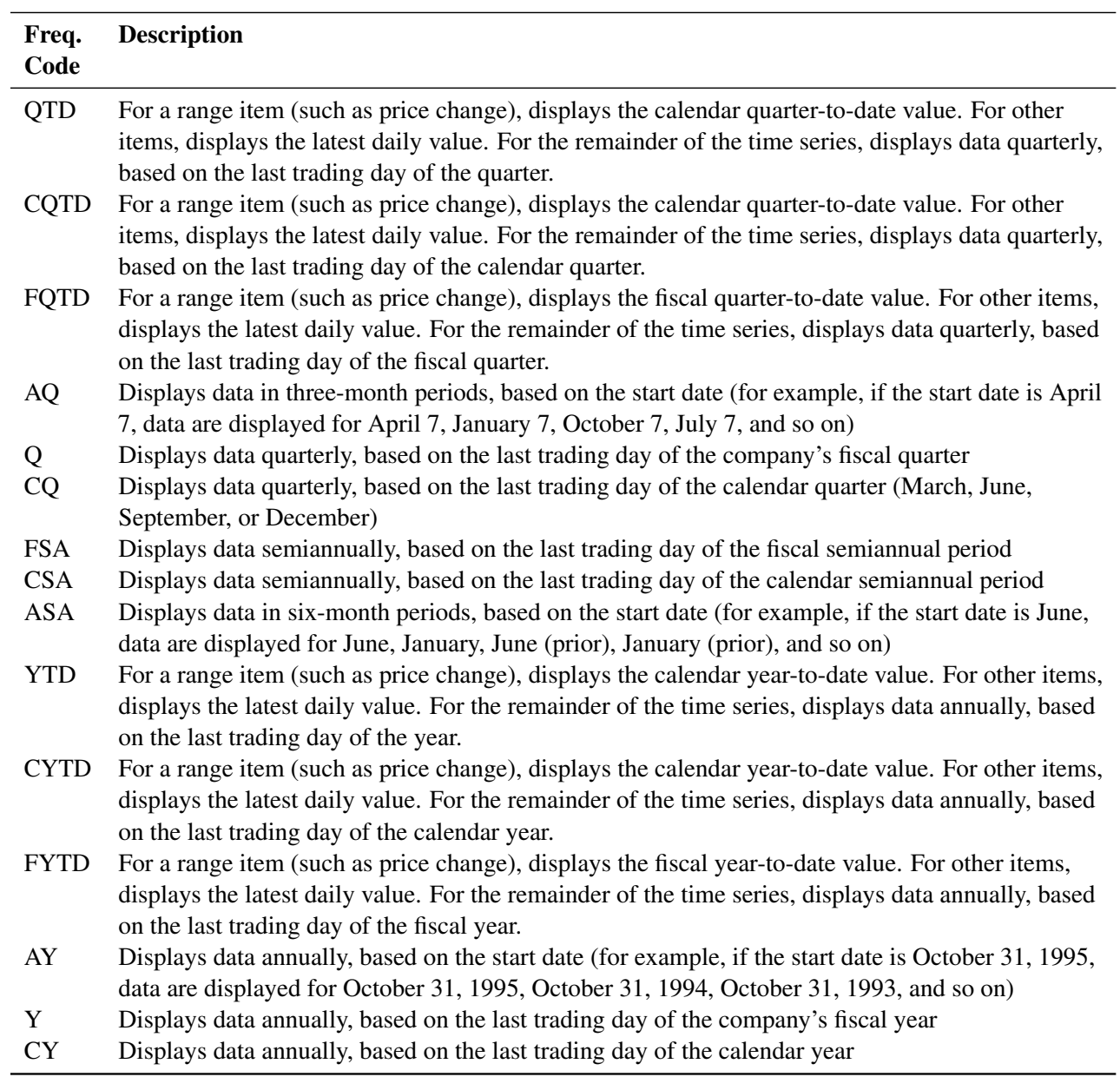

## **Table 56.20** *continued*

# **Specifying Currency Codes**

Currency is represented by three-character ISO (International Organization for Standardization) codes, such as USD for US dollars or EUR for euros. For a complete list of currency codes, see [Table 56.21](#page-3934-0) and [Table 56.22.](#page-3935-0)

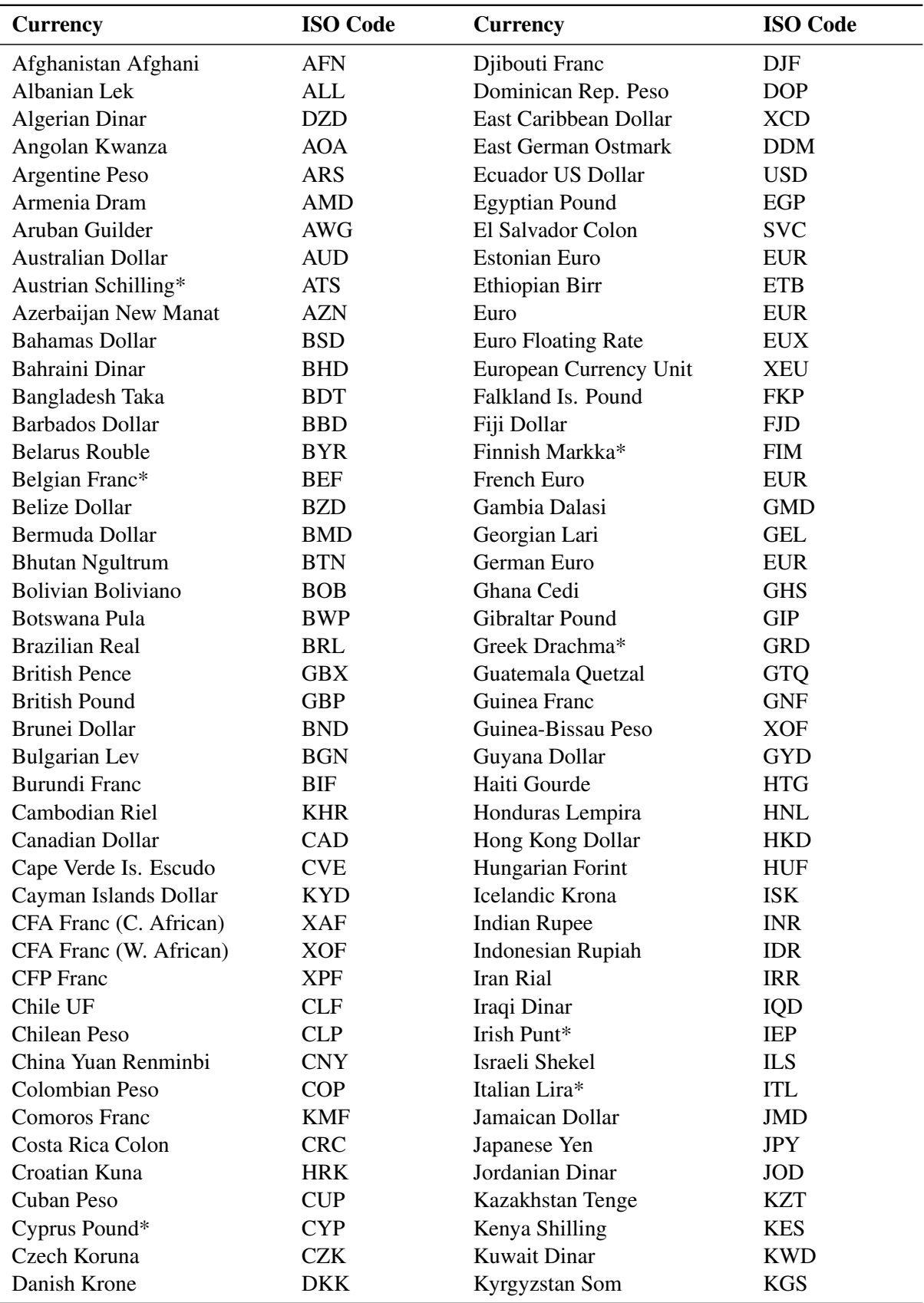

<span id="page-3934-0"></span>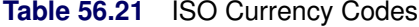

\*The local currency and currency code are euro and EUR, respectively.

| <b>Currency</b>              | <b>ISO Code</b> | <b>Currency</b>             | <b>ISO</b> Code |
|------------------------------|-----------------|-----------------------------|-----------------|
| Laos New Kip                 | <b>LAK</b>      | Sao Tome and Principe Dobra | <b>STD</b>      |
| <b>Latvian Lats</b>          | <b>LVL</b>      | Saudi Arabian Riyal         | <b>SAR</b>      |
| Lebanese Pound               | <b>LBP</b>      | Serbian Dinar               | <b>RSD</b>      |
| Lesotho Loti                 | <b>LSL</b>      | Seychelles Rupee            | <b>SCR</b>      |
| Liberian Dollar              | <b>LRD</b>      | Sierra Leone Leone          | <b>SLL</b>      |
| Libyan Dinar                 | <b>LYD</b>      | Singapore Dollar            | SGD             |
| Lithuanian Litas             | <b>LTL</b>      | Slovakia Koruna*            | <b>SKK</b>      |
| Luxembourg Franc*            | LUF             | Slovenian Tolar*            | <b>SIT</b>      |
| Macau Pataca                 | <b>MOP</b>      | Solomon Is. Dollar          | <b>SBD</b>      |
| Macedonian Denar             | MKD             | Somali Shilling             | SOS             |
| Malagasy Ariary              | <b>MGA</b>      | South African Rand          | <b>ZAR</b>      |
| Malawi Kwacha                | <b>MWK</b>      | South Korean Won            | <b>KRW</b>      |
| Malaysian Ringgit            | <b>MYR</b>      | Spanish Peseta*             | <b>ESP</b>      |
| Maldive Is. Rufiyaa          | <b>MVR</b>      | Sri Lanka Rupee             | <b>LKR</b>      |
| Maltese Lira*                | <b>MTL</b>      | St. Helena Pound            | <b>SHP</b>      |
| Mauritania Ouguiya           | <b>MRO</b>      | <b>Sudanese Dinar</b>       | <b>SDG</b>      |
| <b>Mauritian Rupee</b>       | <b>MUR</b>      | Surinam Dollar              | <b>SRD</b>      |
| <b>Mexican Peso</b>          | <b>MXN</b>      | Swaziland Lilangeni         | <b>SZL</b>      |
| Moldovan Leu                 | <b>MDL</b>      | Swedish Krona               | <b>SEK</b>      |
| Mongolian Tugrik             | <b>MNT</b>      | <b>Swiss Franc</b>          | <b>CHF</b>      |
| Moroccan Dirham              | <b>MAD</b>      | Syrian Pound                | <b>SYP</b>      |
| Mozambique New Metical       | <b>MZN</b>      | Taiwan Dollar               | <b>TWD</b>      |
| Myanmar (Burma) Kyat         | <b>MMK</b>      | Tajikistan Somoni           | <b>TJS</b>      |
| Namibian Dollar              | <b>NAD</b>      | Tanzania Shilling           | <b>TZS</b>      |
| Nepalese Rupee               | <b>NPR</b>      | <b>Thailand Baht</b>        | <b>THB</b>      |
| Netherlands Antilles Guilder | <b>ANG</b>      | Tonga Pa'anga               | <b>TOP</b>      |
| Netherlands Guilder*         | <b>NLG</b>      | Trinidad and Tobago Dollar  | <b>TTD</b>      |
| New Zealand Dollar           | <b>NZD</b>      | <b>Tunisian Dinar</b>       | <b>TND</b>      |
| Nicaragua Cordoba Oro        | NIO             | Turkish Lira                | <b>TRY</b>      |
| Nigerian Naira               | <b>NGN</b>      | <b>Turkmenistan Manat</b>   | <b>TMT</b>      |
| North Korean Won             | <b>KPW</b>      | <b>UAE</b> Dirham           | <b>AED</b>      |
| Norwegian Krone              | <b>NOK</b>      | <b>Uganda Shilling</b>      | <b>UGX</b>      |
| Oman Rial                    | <b>OMR</b>      | Ukraine Hryvnia             | UAH             |
| Pakistan Rupee               | <b>PKR</b>      | <b>Uruguay Peso</b>         | <b>UYU</b>      |
| Panama Balboa                | PAB             | <b>US Dollar</b>            | <b>USD</b>      |
| Papua New Guinea Kina        | <b>PGK</b>      | Uzbekistan Sum              | <b>UZS</b>      |
| Paraguay Guarani             | <b>PYG</b>      | Vanuatu Vatu                | <b>VUV</b>      |
| Peruvian New Sol             | <b>PEN</b>      | Venezuelan Bolivar Fuerte   | <b>VEF</b>      |
| Philippines Peso             | PHP             | Vietnam Dong                | <b>VND</b>      |
| Polish Zloty                 | <b>PLN</b>      | Western Samoa Tala          | <b>WST</b>      |
| Portuguese Escudo*           | <b>PTE</b>      | Yemeni Rial                 | <b>YER</b>      |
| Qatari Rial                  | QAR             | Zaire Zaire                 | <b>ZRN</b>      |
| Romanian New Leu             | <b>RON</b>      | Zambian Kwacha              | <b>ZMK</b>      |
| <b>Russian Rouble</b>        | <b>RUB</b>      | Zimbabwe Dollar             | ZWL             |
| Rwanda Franc                 | <b>RWF</b>      |                             |                 |

<span id="page-3935-0"></span>**Table 56.22** ISO Currency Codes (*continued*)

\*The local currency and currency code are euro and EUR, respectively.

# **Examples: SASEXFSD Interface Engine**

### **Example 56.1: Retrieving Standardized Economic Items for Multiple Countries**

This example shows how to use the ExtractEconData factlet to retrieve the standardized government debt values, reflecting debt in billions of dollars at year end for the United States and Greece and using the country identifiers CC\_US and CC\_GR and the standardized FactSet economic code FDS\_ECON\_GDP\_USD\_Y.

```
options validvarname=any;
```

```
title 'Retrieve Standardized Economic Items for Multiple Countries (US,GR)';
libname _all_ clear;
libname xfsd sasexfsd "%sysget(FACTSET)"
   debug=on
   factlet=ExtractEconData
   ids='CC_US,CC_GR'
   items='FDS_ECON_GDP_USD_Y'
   dates='-6:-1:y'
   period=QTR
   format=sml
   outXml=fsdex06
   automap=replace
   mapref=MyMap
   xmlmap="%sysget(FACTSET)fsdex06.map"
   orientation=eti
   user='XXXXXXXXXXXXXXXX'
   pass='XXXXXXXXXXXXXXXX';
```

```
data econStnd; set xfsd.fsdex06; run;
proc print data=econStnd; run;
```
**Output 56.1.1** Standardized Economic Items for Multiple Countries

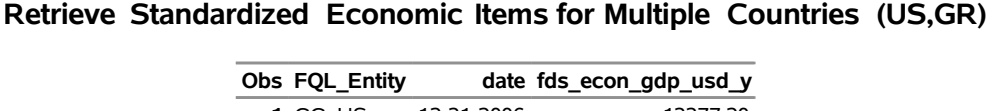

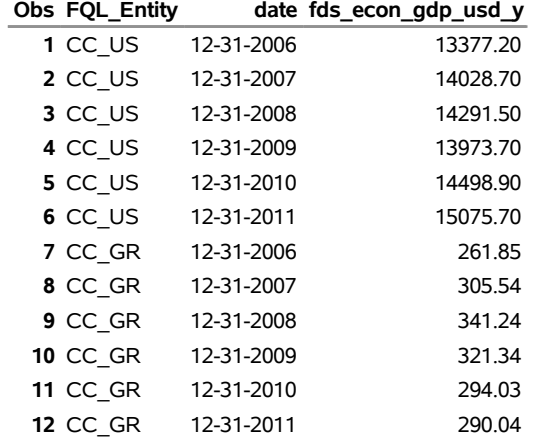

# **Example 56.2: Retrieving Economic Items by Using the FQL Syntax for Function** *Z* **Score**

This example shows how to use the ExtractEconData factlet to retrieve the *Z* score for the GRLM0347861 monthly time series for Greece over the last three years by using the FQL economic download syntax. It is not necessary to use the IDS= option, because all necessary information is contained in the ITEMS= option. The PRINT procedure uses the LABEL option to allow the time series name to be in the column heading in the output. Without the LABEL option, the column heading would be 'ECON\_EXPR\_DATA'.

```
options validvarname=any;
```

```
title 'Retrieve the Z Score Using ECON_EXPR_DATA for the US CFTNCLOI%ALLNQ100CMEF Series';
libname _all_ clear;
libname xfsd sasexfsd "%sysget(FACTSET)"
   debug=on
   factlet=ExtractEconData
   items="ECON_EXPR_DATA('ZSCORE(FDS_ECON[GRLM0347861],
   -5AY,step,average)',0,0/0/-3,m)"
   format=sml
   outXml=fsdecon8z
   automap=replace
  mapref=MyMap
   xmlmap="%sysget(FACTSET)fsdecon8z.map"
   orientation=eti
   user='XXXXXXXXXXXXXXXX'
   pass='XXXXXXXXXXXXXXXX';
```

```
data FQLeconFunc; set xfsd.fsdecon8z; run;
proc print data=FQLeconFunc(firstobs=1 obs=34) label; run;
```
## **Output 56.2.1** *Z* Score Using ECON\_EXPR\_DATA for the GRLM0347861 Monthly Series for Greece **Retrieve the Z Score Using ECON\_EXPR\_DATA for the US CFTNCLOI%ALLNQ100CMEF Series**

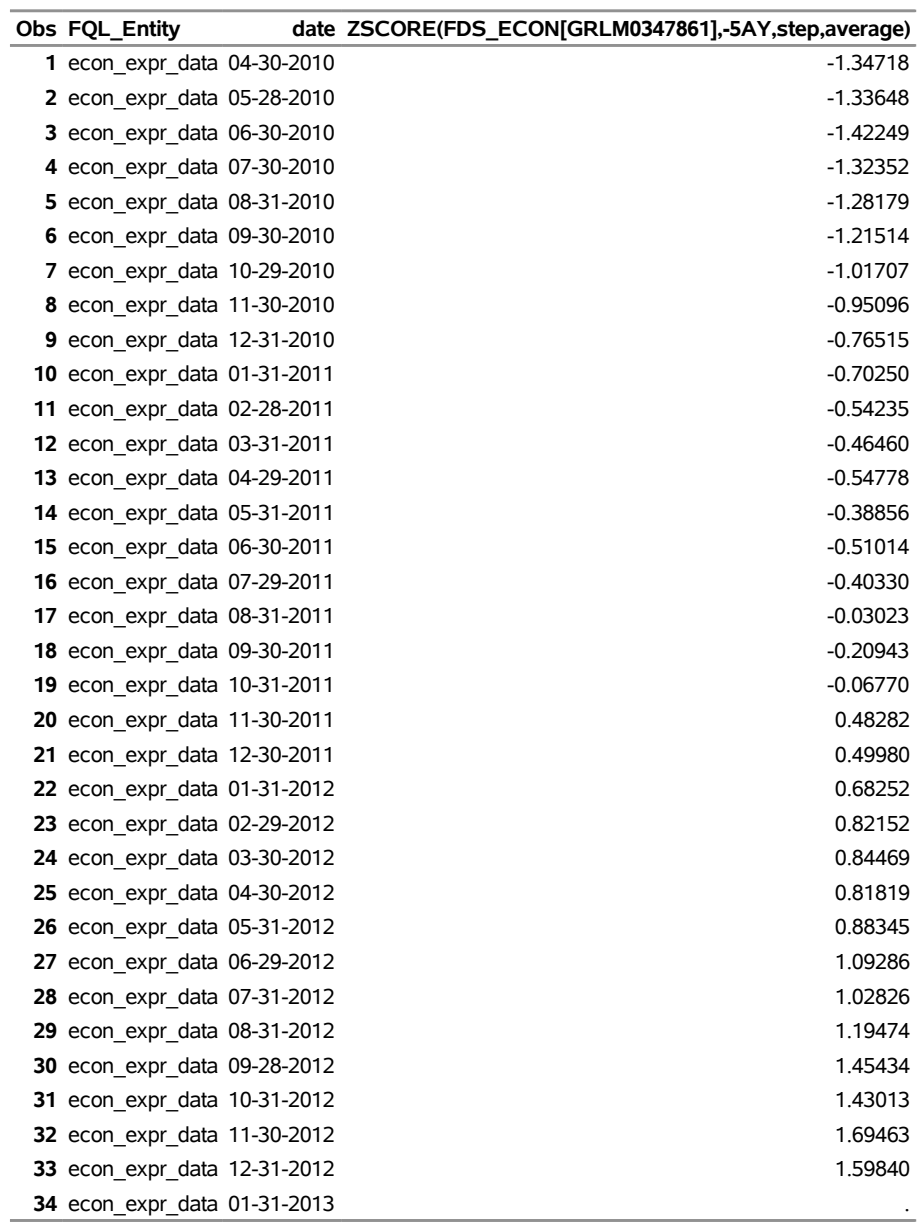

# **Example 56.3: Using ECON\_EXPR\_DATA with the FQL Syntax for Function Returns**

This example shows how to use the ExtractEconData factlet to retrieve the Returns for the GDPEURNS quarterly time series for Greece over the last 10 years by using the FQL economic download syntax. It is not necessary to use the IDS= option, because the FQL downloading syntax allows '\@@GR' to be appended to the series name in the ITEMS= option. The PRINT procedure uses the LABEL option to allow the time series name to be in the column heading in the output. Without the LABEL option, the column heading would be 'ECON\_EXPR\_DATA'.

```
options validvarname=any;
title 'Retrieve Returns Using ECON_EXPR_DATA for the GDPEURNS@GR Series';
libname _all_ clear;
  debug=on
   factlet=ExtractEconData
   items="ECON_EXPR_DATA('RETURNS(EURO_STAT[GDPEURNS@GR],-1AQ,4)',0,0/0/-10,q)"
   format=sml
   outXml=fsdecon20
   automap=replace
  mapref=MyMap
   xmlmap="%sysget(FACTSET)fsdecon20.map"
   orientation=eti
   user='XXXXXXXXXXXXXXXX'
   pass='XXXXXXXXXXXXXXXX';
```

```
data EUROFunc; set xfsd.fsdecon20; run;
proc print data=EUROFunc label; run;
```
**Output 56.3.1** Quarterly Returns of Series GDPEURNS@GR Using ECON\_EXPR\_DATA for Database Source Name EURO\_STAT

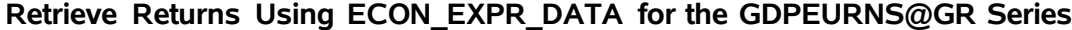

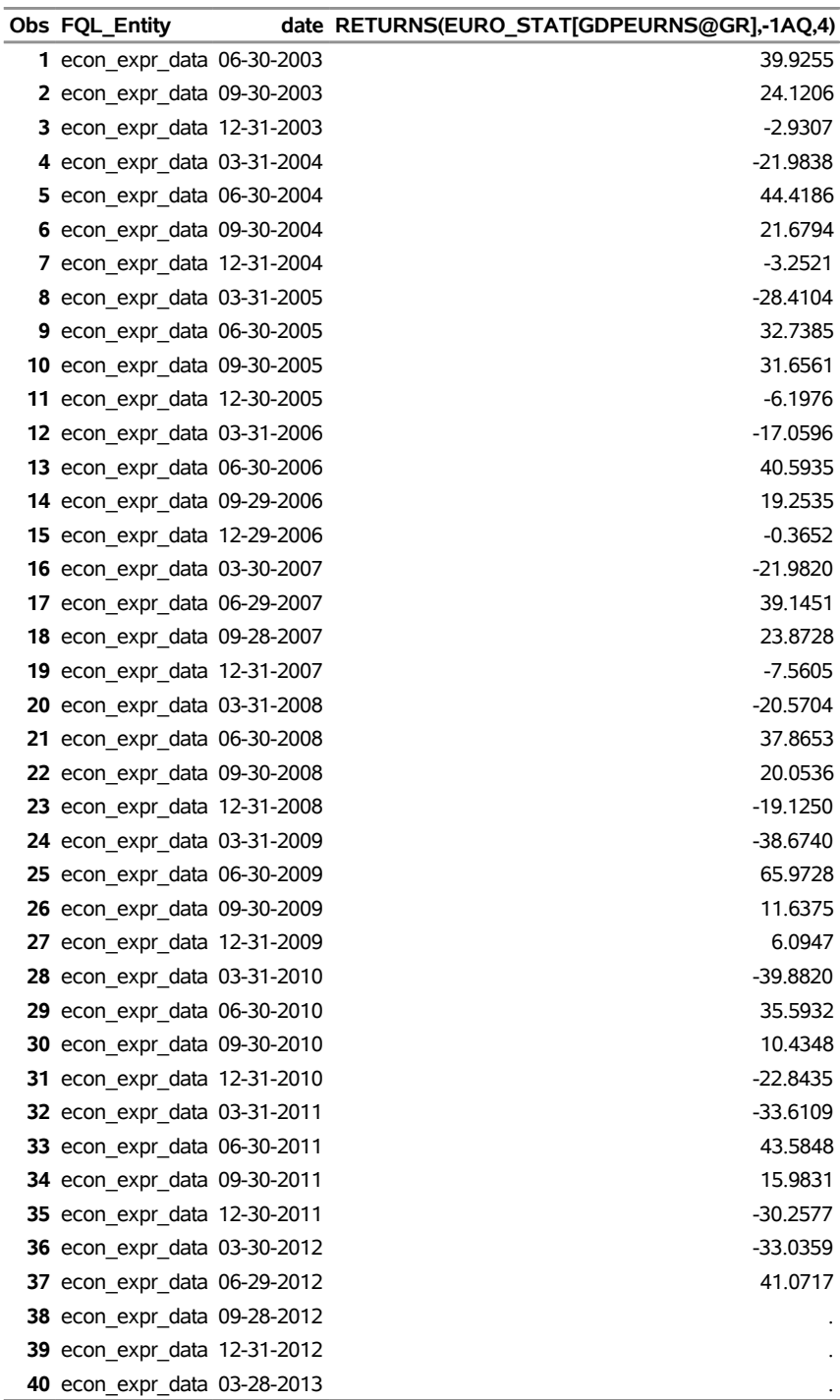

# **Example 56.4: Using SPEC\_ID\_DATA with the FQL Economic Download Syntax**

This example shows how to use the ExtractEconData factlet and SPEC\_ID\_DATA to retrieve the WTI-FDS:FG\_PRICE daily time series for the last 30 days by using the FQL economic download syntax. For more information about real-time data and specifying identifiers for commodity spot prices, see the FactSet Online Assistant, page ID 16992.

```
options validvarname=any ;
title 'Retrieve WTI-FDS:FG_PRICE Using SPEC_ID_DATA for the Last 30 Days';
libname _all_ clear;
libname xfsd sasexfsd "%sysget(FACTSET)"
   debug=on
   factlet=ExtractEconData
   item="SPEC_ID_DATA('WTI-FDS:FG_PRICE',0,-30,d)"
   format=sml
   outXml=fsdecon14
   automap=replace
  mapref=MyMap
  xmlmap="%sysget(FACTSET)fsdecon14.map"
   orientation=eti
   user='XXXXXXXXXXXXXXXX'
  pass='XXXXXXXXXXXXXXXX';
data WTIPrice; set xfsd.fsdecon14; run;
```

```
proc print data=WTIPrice; run;
```
**Output 56.4.1** Daily Series Using SPEC\_ID\_DATA for West Texas Intermediate Crude Oil Spot Price **Retrieve WTI-FDS:FG\_PRICE Using SPEC\_ID\_DATA for the Last 30 Days**

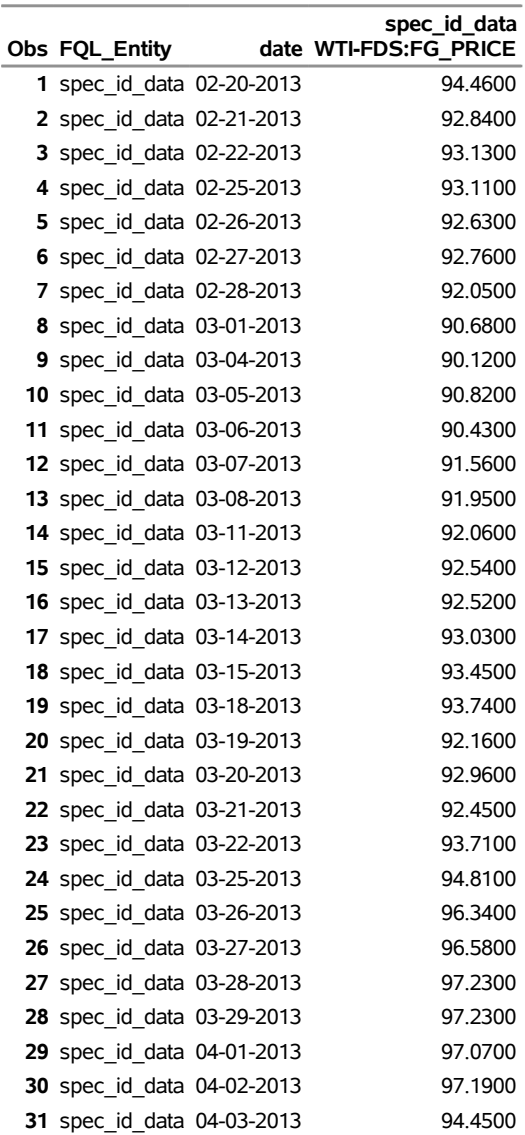

#### **Example 56.5: Using Multiple Database Sources with the FQL Syntax**

This example shows how to use the ExtractEconData factlet and two database sources, FDS\_ECON\_DATA and EURO\_STAT\_DATA, to retrieve two time series for the last 11 months by using the FQL economic download syntax. The database source name is prepended to the time series name to retain the integrity of the name of the database source (dbsource). Only the same frequency and same range of observations for multiple series can be requested concurrently.

```
options validvarname=any;
```

```
title 'Retrieve Monthly Data from Two Database Sources: FDS_ECON_DATA and EURO_STAT';
libname _all_ clear;
libname xfsd sasexfsd "%sysget(FACTSET)"
  debug=on
  factlet=ExtractEconData
  items="FDS_ECON_DATA('FRBIPSB50001',-11,-1,M,STEP,AVERAGE,1),
  EURO_STAT_DATA('CONSCONFBAL@EUZ',-11,-1,M)"
  format=sml
  outXml=fsdecon17
  automap=replace
  mapref=MyMap
  xmlmap="%sysget(FACTSET)fsdecon17.map"
  orientation=eti
  user='XXXXXXXXXXXXXXXX'
  pass='XXXXXXXXXXXXXXXX';
data TwoSources; set xfsd.fsdecon17; run;
```
**proc print data=TwoSources; run;**

```
Output 56.5.1 Two Monthly Series Using Two Database Sources: FDS_ECON_DATA and
             EURO_STAT_DATA
```
#### **Retrieve Monthly Data from Two Database Sources: FDS\_ECON\_DATA and EURO\_STAT**

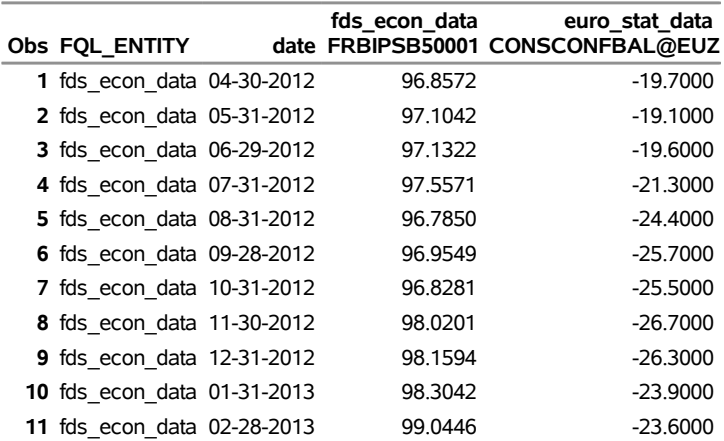

# **Example 56.6: Retrieving Price Data for One Company**

This simple example shows how to use the ExtractFormulaHistory factlet to retrieve price data for one company (in this case IBM).

```
options validvarname=any;
```

```
title 'Retrieve Price Data for IBM';
libname _all_ clear;
libname xfsd sasexfsd "%sysget(FACTSET)"
   debug=on
  factlet=ExtractFormulaHistory
  ids='ibm'
   items='p_price'
   dates='20110130:20111231:m'
   format=sml
   outXml=fsdex01
   automap=replace
  mapref=MyMap
  xmlmap="%sysget(FACTSET)fsdex01.map"
  orientation=eti
   user='XXXXXXXXXXXXXXXX'
  pass='XXXXXXXXXXXXXXXX';
```
**data recentprice; set xfsd.fsdex01; run; proc print data=recentprice; run;**

**Output 56.6.1** Price Data for IBM

#### **Retrieve Price Data for IBM**

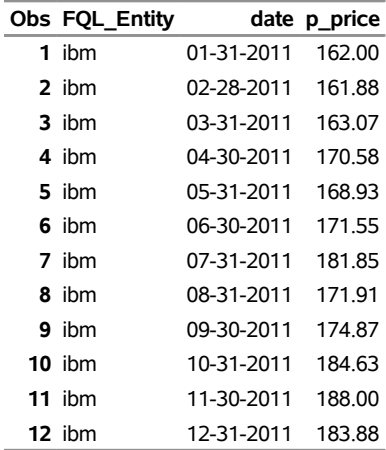

## **Example 56.7: Retrieving Price and Sales Data for Multiple Companies**

This example shows how to use the ExtractFormulaHistory factlet to retrieve several data items for several companies. The data items are price and sales, and the companies are IBM and FactSet (FDS).

```
options validvarname=any;
```

```
title 'Retrieve Price and Sales Data for IBM and FactSet(FDS)';
libname _all_ clear;
libname xfsd sasexfsd "%sysget(FACTSET)"
   debug=on
   factlet=ExtractFormulaHistory
   ids='ibm,fds'
   items='p_price,ff_sales'
   dates='20110130:20110631:m'
   format=sml
   outXml=fsdex02
   automap=replace
  mapref=MyMap
  xmlmap="%sysget(FACTSET)fsdex02.map"
   orientation=eti
   user='XXXXXXXXXXXXXXXX'
  pass='XXXXXXXXXXXXXXXX';
```

```
data priceSale; set xfsd.fsdex02; run;
proc print data=priceSale; run;
```
**Output 56.7.1** Multiple Data Items for IBM and FactSet

**Retrieve Price and Sales Data for IBM and FactSet(FDS)**

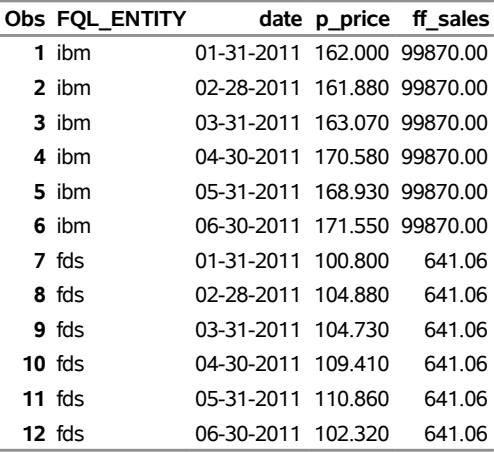

# **Example 56.8: Retrieving Book Value Data for One Company by Using Relative Dates**

This example shows how to use the ExtractFormulaHistory factlet to retrieve book value data for one company (in this case Exxon Mobil, or XOM) by using relative dates. The book value represents the proportional common equity divided by outstanding shares at the end of the company's fiscal year. The relative date specifies the date as *n* periods ago based on the frequency (specified or implied); for example, DATES=0:-8:y returns data for the nine years prior to the most recently updated year.

```
options validvarname=any;
```

```
title 'Retrieve Book Value Data for Exxon Mobil (XOM) for the Last 9 Years';
libname _all_ clear;
libname xfsd sasexfsd "%sysget(FACTSET)"
   debug=on
  factlet=ExtractFormulaHistory
   ids='xom'
   items='ff_bps'
   dates='0:-8:y'
   format=sml
   outXml=fsdex03
   automap=replace
  mapref=MyMap
   xmlmap="%sysget(FACTSET)fsdex03.map"
   orientation=eti
   user='XXXXXXXXXXXXXXXX'
   pass='XXXXXXXXXXXXXXXX';
```
**data bookRelative; set xfsd.fsdex03; run; proc print data=bookRelative; run;**

**Output 56.8.1** Book Value Data for Exxon Mobil for the Last 9 Years

```
Retrieve Book Value Data for Exxon Mobil (XOM) for the Last 9 Years
```
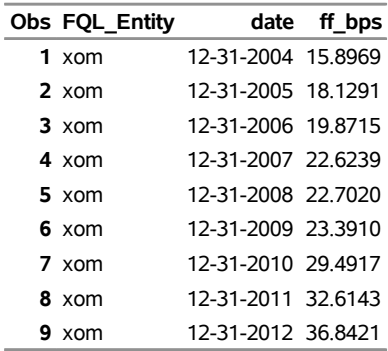

# **Example 56.9: Retrieving Multiple Screen Items for Multiple Companies**

This example shows how to use the ExtractDataSnapshot factlet to extract multiple screen items (price and sales) as of a single date for multiple companies (in this case IBM and Microsoft) for the quarterly estimate period (PERIOD=QTR).

```
options validvarname=any;
title 'Retrieve Multiple Screen Items for Multiple Companies';
libname _all_ clear;
libname xfsd sasexfsd "%sysget(FACTSET)"
   debug=on
   factlet=ExtractDataSnapshot
  ids='ibm,msft'
   items='p_price,ff_sales'
   dates='20110401'
  period=QTR
   format=sml
  outXml=fsdex05
   automap=replace
  mapref=MyMap
   xmlmap="%sysget(FACTSET)fsdex05.map"
   orientation=eti
   user='XXXXXXXXXXXXXXXX'
  pass='XXXXXXXXXXXXXXXX';
```
**data snapshot; set xfsd.fsdex05; run; proc print data=snapshot; run;**

**Output 56.9.1** Multiple Screen Items for Multiple Companies

**Retrieve Multiple Screen Items for Multiple Companies**

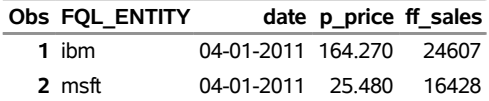

# **Example 56.10: Retrieving Data by Using the ISON= and ISONPARAMS= Options**

This example shows how to use the ExtractDataSnapshot factlet to retrieve price-to-earnings (PE) data for the quarterly estimate period by using the ISON= and ISONPARAMS= options. For brevity, only a subset of the output (the first 10 CUSIPs) is displayed.

```
options validvarname=any;
```

```
title 'Retrieve Price-to-Earnings Data by Using ISON/ISONPARAMS';
libname _all_ clear;
libname xfsd sasexfsd "%sysget(FACTSET)"
   debug=on
   factlet=ExtractDataSnapshot
  ison='sp500'
   isonparams='0,1'
   items='ff_pe'
   dates='20110401'
  period=QTR
   format=sml
   outXml=fsdex10
   automap=replace
  mapref=MyMap
   xmlmap="%sysget(FACTSET)fsdex10.map"
   orientation=eti
  user='XXXXXXXXXXXXXXXX'
  pass='XXXXXXXXXXXXXXXX';
```
**data snapIson; set xfsd.fsdex10; run; proc print data=snapIson(firstobs=1 obs=10); run;**

**Output 56.10.1** Retrieving Price-to-Earnings Data by Using the ISON= and ISONPARAMS= Options

#### **Retrieve Price-to-Earnings Data by Using ISON/ISONPARAMS**

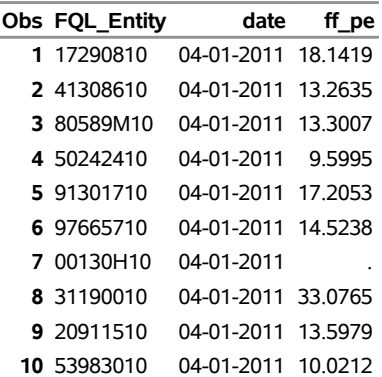

### **Example 56.11: Retrieving Benchmark Data by Using the CUTOFF= Option**

This example shows how to use the ExtractBenchmarkDetail factlet to retrieve the holdings for the Standard & Poor's (S&P) 500 (ID='sp50') and display the P\_PRICE data that correspond to each holding. For brevity, only a subset of the output (the first 10 holdings) is displayed.

```
options validvarname=any;
```

```
title 'Retrieve Benchmark Data for Top Ten Holdings, CUTOFF=10';
libname _all_ clear;
libname fsd sasexfsd "%sysget(FACTSET)"
   debug=on
   factlet=ExtractBenchmarkDetail
   ids='sp50'
   items='p_price,proper_name'
   dates='20130320'
   cutoff=10
   format=sml
   outXml=fsdex12
   automap=replace
   mapref=MyMap
   xmlmap="%sysget(FACTSET)fsdex12.map"
   orientation=eti
   user='XXXXXXXXXXXXXXXX'
   pass='XXXXXXXXXXXXXXXX';
data bench;
   set fsd.fsdex12;
run;
proc print
   data=bench;
```

```
run;
```
The CUTOFF= option limits the output to the number of holdings that are specified. This example uses CUTOFF=10 to print the top 10 holdings. If you omit the CUTOFF= option, all 500 holdings are reported.

**Output 56.11.1** Retrieving Benchmark Data for Top 10 Holdings in the S&P 500 Index

| Obs FQL ENTITY |                     |            |  | date SECURITY_ID Weight p_price proper_name   |
|----------------|---------------------|------------|--|-----------------------------------------------|
| 1 SP50         |                     | .41308610  |  | .44.4800 Harman International Industries Inc. |
| 2 SP50         |                     | .80589M10  |  | . 49.5100 SCANA Corp.                         |
| 3 SP50         |                     | .50242410  |  | . 81.2100 L-3 Communications Holdings Inc.    |
| 4 SP50         |                     | . 91301710 |  | . 93.4500 United Technologies Corp.           |
| 5 SP50         |                     | . 97665710 |  | . 41.4400 Wisconsin Energy Corp.              |
| 6 SP50         |                     | .00130H10  |  | . 12.6800 AES Corp.                           |
| 7 SP50         |                     | . 31190010 |  | .51.4700 Fastenal Co.                         |
| 8 SP50         |                     | . 20911510 |  | .59.1600 Consolidated Edison Inc.             |
| <b>9 SP50</b>  |                     | .53983010  |  | . 92.2400 Lockheed Martin Corp.               |
| 10 SP50        | 12-31-2000 17290810 |            |  | . 43.8800 Cintas Corp.                        |

**Retrieve Benchmark Data for Top Ten Holdings, CUTOFF=10**

# **Example 56.12: Retrieving Benchmark Data by Using the MATCHDATE= Option**

This example shows how to use the ExtractBenchmarkDetail factlet to retrieve data from the Prices database for the Russell 1000 constituents (R.1000).

```
options validvarname=any;
```

```
title 'Retrieve Benchmark Data for R.1000 with MATCHDATE=ON';
libname _all_ clear;
libname fsd sasexfsd "%sysget(FACTSET)"
  debug=on
   factlet=ExtractBenchmarkDetail
   ids='r.1000'
   items='p_price'
  dates='20120118:20120113:b'
  matchDate=on
   format=sml
  outXml=fsdex13
   automap=replace
  mapref=MyMap
  xmlmap="%sysget(FACTSET)fsdex13.map"
   orientation=eti
   user='XXXXXXXXXXXXXXXX'
  pass='XXXXXXXXXXXXXXXX';
data benchmatch;
   set fsd.fsdex13;
run;
proc print
   data=benchmatch(firstobs=1 obs=50);
run;
```
If the frequency argument were not set to B (indicating business days) and the MATCHDATE= option were not turned on, the output would contain repetitive dates because of feel-back, resulting in unnecessarily lengthy output.

**Output 56.12.1** Retrieving Benchmark Data for the Russell 1000 Index by Using the MATCHDATE=ON Option

> **Obs FQL\_ENTITY date SECURITY\_ID Weight p\_price** R.1000 01-17-2012 30231G10 3.17717 85.690 R.1000 01-17-2012 03783310 2.95608 424.700 R.1000 01-17-2012 45920010 1.64095 180.000 R.1000 01-17-2012 16676410 1.61489 106.720 R.1000 01-17-2012 59491810 1.57846 28.255 R.1000 01-17-2012 36960410 1.49591 18.740 R.1000 01-17-2012 74271810 1.39208 66.260 R.1000 01-17-2012 00206R10 1.34835 30.250 R.1000 01-17-2012 47816010 1.34355 65.120 R.1000 01-17-2012 71708110 1.30536 21.935 R.1000 01-17-2012 38259P50 1.19073 628.580 R.1000 01-17-2012 94974610 1.10366 29.825 R.1000 01-17-2012 46625H10 1.04412 34.910 R.1000 01-17-2012 08467070 1.02732 77.970 R.1000 01-17-2012 71817210 1.01597 75.900 R.1000 01-17-2012 19121610 1.00150 33.675 R.1000 01-17-2012 45814010 0.99967 25.040 R.1000 01-17-2012 58933Y10 0.90210 38.820 R.1000 01-17-2012 92343V10 0.83088 39.020 R.1000 01-17-2012 68389X10 0.79993 27.660 R.1000 01-17-2012 17275R10 0.79941 19.305 R.1000 01-17-2012 93114210 0.79937 59.850 R.1000 01-17-2012 58013510 0.78525 100.550 R.1000 01-17-2012 71344810 0.76915 64.650 R.1000 01-17-2012 74752510 0.71803 57.140 R.1000 01-17-2012 20825C10 0.70754 70.800 R.1000 01-17-2012 80685710 0.69083 67.640 R.1000 01-17-2012 00282410 0.65197 55.710 R.1000 01-17-2012 17296742 0.61791 28.215 R.1000 01-17-2012 67459910 0.60755 99.300 R.1000 01-17-2012 25468710 0.54744 38.480 R.1000 01-17-2012 91301710 0.53072 77.040 R.1000 01-17-2012 20030N10 0.52974 25.535 R.1000 01-17-2012 43707610 0.52612 43.740 R.1000 01-17-2012 14912310 0.50160 103.370 R.1000 01-17-2012 02313510 0.49686 181.660 R.1000 01-17-2012 06050510 0.49422 6.480 R.1000 01-17-2012 60920710 0.47423 38.130 R.1000 01-17-2012 02209S10 0.45520 28.900 R.1000 01-17-2012 88579Y10 0.45049 84.230 R.1000 01-17-2012 03116210 0.45029 68.070 R.1000 01-17-2012 91324P10 0.43685 53.570 R.1000 01-17-2012 12665010 0.43416 42.540 R.1000 01-17-2012 11012210 0.43298 33.720 R.1000 01-17-2012 09702310 0.41809 75.240 R.1000 01-17-2012 90297330 0.41721 28.770 R.1000 01-17-2012 91131210 0.41034 74.200

**Retrieve Benchmark Data for R.1000 with MATCHDATE=ON**

#### **Output 56.12.1** *continued*

#### **Retrieve Benchmark Data for R.1000 with MATCHDATE=ON**

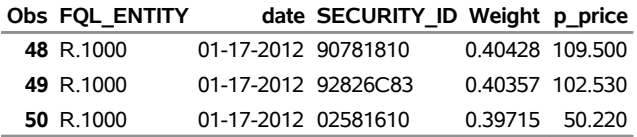

# **Example 56.13: Retrieving Multiple Items for Multiple Companies from an OFDB File**

This example shows how to use the ExtractOFDBItem factlet to retrieve the uploaded share and price data for IBM and Microsoft from an OFDB file named SASTESTING for an absolute date range, starting February 27, 2012, and ending February 28, 2012, with a monthly frequency.

```
options validvarname=any;
```

```
title 'Retrieve Shares and Price Data for IBM and MSFT from an OFDB File';
libname _all_ clear;
libname xfsd sasexfsd "%sysget(FACTSET)"
  debug=on
   factlet=ExtractOFDBItem
   ofdb='SASTESTING.OFDB'
   ids='ibm,msft'
   items='shares,price'
   dates='20120227:20120228:d'
  period=QTR
   format=sml
   outXml=fsdex07
   automap=replace
  mapref=MyMap
   xmlmap="%sysget(FACTSET)fsdex07.map"
   orientation=eti
   user='XXXXXXXXXXXXXXXX'
   pass='XXXXXXXXXXXXXXXX';
```
**data shareOFDB; set xfsd.fsdex07; run; proc print data=shareOFDB; run;**

**Output 56.13.1** Multiple Items for Multiple Companies from an OFDB File

**Retrieve Shares and Price Data for IBM and MSFT from an OFDB File**

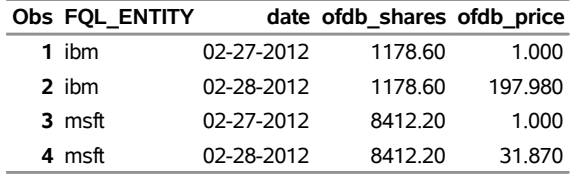

## **Example 56.14: Retrieving a List of Securities from an OFDB File**

This example shows how to use the ExtractOFDBUniverse factlet to retrieve a list of securities that belong to a single OFDB file named SASTESTING for February 27, 2012. For brevity, only a subset of the output (the first 15 securities) is displayed.

```
options validvarname=any;
title 'Retrieve List of Securities Belonging to a Single OFDB File';
libname _all_ clear;
libname xfsd sasexfsd "%sysget(FACTSET)"
   debug=on
   factlet=ExtractOFDBUniverse
  ofdb='SASTESTING.OFDB'
   dates='20120227'
   format=sml
   outXml=fsdex08
   automap=replace
  mapref=MyMap
   xmlmap="%sysget(FACTSET)fsdex08.map"
   user='XXXXXXXXXXXXXXXX'
  pass='XXXXXXXXXXXXXXXX';
```
**data ofdbUniv; set xfsd.fsdex08; run; proc print data=ofdbUniv(firstobs=1 obs=15); run;**

**Output 56.14.1** List of Securities from a Single OFDB File

**Retrieve List of Securities Belonging to a Single OFDB File**

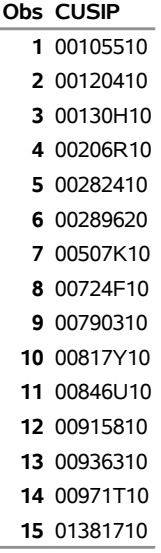

# **Example 56.15: Retrieving a List of CUSIPs from a Screen File**

This example shows how to use the ExtractScreenUniverse factlet to retrieve a list of CUSIPs and names that belong to a single user-defined screen file. For brevity, only a subset of the output (the first 15 securities) is displayed.

```
options validvarname=any;
title 'Retrieve List of Securities Belonging to a Single Screen File';
libname _all_ clear;
libname xfsd sasexfsd "%sysget(FACTSET)"
   debug=on
   factlet=ExtractScreenUniverse
   screen='factset:bankruptcy'
  name=y
   format=sml
   outXml=fsdex09
   automap=replace
  mapref=MyMap
   xmlmap="%sysget(FACTSET)fsdex09.map"
   user='XXXXXXXXXXXXXXXX'
  pass='XXXXXXXXXXXXXXXX';
```
**data screenUniv; set xfsd.fsdex09; run; proc print data=screenUniv(firstobs=1 obs=15); run;**

**Output 56.15.1** List of CUSIPs and Names from a Screen File

**Retrieve List of Securities Belonging to a Single Screen File**

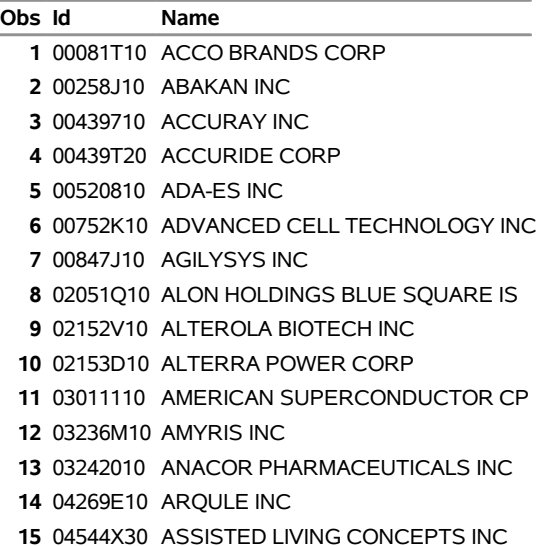

# **References**

- FactSet Research Systems (2012). "Online Assistant." Accessed November 7, 2012. [http://www.](http://www.factset.com/) [factset.com/](http://www.factset.com/).
- International Organization for Standardization (2012). "Currency Codes." Accessed November 7, 2012. <http://www.iso.org/>.

# Subject Index

@CRSPDB date informats SASECRSP engine, [3450](#page-3455-0) @CRSPDR date informats SASECRSP engine, [3450](#page-3455-0) @CRSPDT date informats SASECRSP engine, [3450](#page-3455-0) 2SLS estimation method, *see* two-stage least squares 3SLS estimation method, *see* three-stage least squares additive model ARIMA model, [203](#page-208-0) ADF test, [349](#page-354-0) adjacency graph MODEL procedure, [1654](#page-1659-0) adjust operators, [904](#page-909-0) adjustable rate mortgage, *see* LOAN procedure LOAN procedure, [1300](#page-1305-0) adjusted R squared MODEL procedure, [1503](#page-1508-0) adjusted R-square statistics of fit, [2924](#page-2929-0) AGG= option SASEFRED engine, [3553](#page-3558-0) AGGREGATE method EXPAND procedure, [891](#page-896-0) aggregation of time series EXPAND procedure, [873,](#page-878-0) [876](#page-881-0) aggregation of time series data, [876](#page-881-0) AIC, *see* Akaike's information criterion Akaike's information criterion AIC, [240](#page-245-0) ARIMA procedure, [240](#page-245-0) AUTOREG procedure, [379](#page-384-0) used to select state space models, [2582](#page-2587-0) VARMAX procedure, [3106](#page-3111-0) Akaike's information criterion corrected AUTOREG procedure, [379](#page-384-0) alignment of dates, [136](#page-141-0) alignment of time intervals, [120](#page-125-0) Almon lag polynomials, *see* polynomial distributed lags MODEL procedure, [1575](#page-1580-0) Amemiya's R-square statistics of fit, [2924](#page-2929-0) Amemiya-MaCurdy estimation, [1802](#page-1807-0) PANEL procedure, [1802](#page-1807-0) AMO, [53](#page-58-0) amortization schedule

LOAN procedure, [1326](#page-1331-0) analyzing models MODEL procedure, [1646](#page-1651-0) and goal seeking ordinary differential equations (ODEs), [1547](#page-1552-0) APIKEY= option SASEFRED engine, [3553](#page-3558-0) SASEQUAN engine, [3741](#page-3746-0) SASERAIN engine, [3777](#page-3782-0) AR initial conditions conditional least squares, [1564](#page-1569-0) Hildreth-Lu, [1564](#page-1569-0) maximum likelihood, [1564](#page-1569-0) unconditional least squares, [1564](#page-1569-0) Yule-Walker, [1564](#page-1569-0) ARCH model AUTOREG procedure, [306](#page-311-0) autoregressive conditional heteroscedasticity, [306](#page-311-0) ARIMA model additive model, [203](#page-208-0) ARIMA procedure, [183](#page-188-0) autoregressive integrated moving-average model, [183](#page-188-0) Box-Jenkins model, [183](#page-188-0) factored model, [203](#page-208-0) multiplicative model, [203](#page-208-0) notation for, [199](#page-204-0) seasonal model, [203](#page-208-0) subset model, [203](#page-208-0) ARIMA procedure Akaike's information criterion, [240](#page-245-0) ARIMA model, [183](#page-188-0) ARIMAX model, [183,](#page-188-0) [204](#page-209-0) ARMA model, [183](#page-188-0) autocorrelations, [186](#page-191-0) autoregressive parameters, [245](#page-250-0) BY groups, [216](#page-221-0) conditional forecasts, [247](#page-252-0) confidence limits, [246](#page-251-0) correlation plots, [186](#page-191-0) cross-correlation function, [229](#page-234-0) data requirements, [211](#page-216-0) differencing, [202,](#page-207-0) [237,](#page-242-0) [243](#page-248-0) factored model, [203](#page-208-0) finite memory forecasts, [247](#page-252-0) forecasting, [246,](#page-251-0) [248](#page-253-0) Gauss-Marquardt method, [239](#page-244-0) ID variables, [248](#page-253-0)

infinite memory forecasts, [247](#page-252-0) input series, [204](#page-209-0) interaction effects, [208](#page-213-0) intervention model, [204,](#page-209-0) [207,](#page-212-0) [209,](#page-214-0) [284](#page-289-0) inverse autocorrelation function, [228](#page-233-0) invertibility, [245](#page-250-0) iterative outlier detection, [293](#page-298-0) log transformations, [248](#page-253-0) Marquardt method, [239](#page-244-0) model identification, [286](#page-291-0) moving-average parameters, [245](#page-250-0) naming model parameters, [245](#page-250-0) ODS graph names, [264](#page-269-0) ODS Graphics, [214](#page-219-0) outlier detection, [291](#page-296-0) output data sets, [251–](#page-256-0)[253,](#page-258-0) [256,](#page-261-0) [257](#page-262-0) output table names, [261](#page-266-0) predicted values, [246](#page-251-0) prewhitening, [236,](#page-241-0) [237](#page-242-0) printed output, [258](#page-263-0) rational transfer functions, [209](#page-214-0) regression model with ARMA errors, [204,](#page-209-0) [205](#page-210-0) residuals, [246](#page-251-0) Schwarz Bayesian criterion, [240](#page-245-0) seasonal model, [203](#page-208-0) stationarity, [187](#page-192-0) subset model, [203](#page-208-0) syntax, [211](#page-216-0) time intervals, [248](#page-253-0) transfer function model, [204,](#page-209-0) [208,](#page-213-0) [240](#page-245-0) unconditional forecasts, [247](#page-252-0) ARIMAX model ARIMA procedure, [183,](#page-188-0) [204](#page-209-0) ARIMAX models and design matrix, [208](#page-213-0) ARMA model ARIMA procedure, [183](#page-188-0) autoregressive moving-average model, [183](#page-188-0) MODEL procedure, [1561](#page-1566-0) notation for, [199](#page-204-0) ARMA models relation to state space models, [2590](#page-2595-0) asymptotic distribution of impulse response functions VARMAX procedure, [3089,](#page-3094-0) [3099](#page-3104-0) asymptotic distribution of the parameter estimation VARMAX procedure, [3098](#page-3103-0) at sign (@) operator COUNTREG procedure, [598](#page-603-0) SPATIALREG procedure, [2322](#page-2327-0) attributes DATASOURCE procedure, [686](#page-691-0) attributes of variables DATASOURCE procedure, [705](#page-710-0) augmented Dickey-Fuller (ADF) test, [349](#page-354-0)

augmented Dickey-Fuller tests, [220,](#page-225-0) [234](#page-239-0) autocorrelation, [1532](#page-1537-0) autocorrelation tests, [1532](#page-1537-0) Durbin-Watson test, [347](#page-352-0) Godfrey Lagrange test, [1532](#page-1537-0) Godfrey's test, [347](#page-352-0) autocorrelations ARIMA procedure, [186](#page-191-0) multivariate, [2565](#page-2570-0) plotting, [186](#page-191-0) AUTOMAP= option SASEFRED engine, [3554](#page-3559-0) SASENOAA engine, [3669](#page-3674-0) SASEQUAN engine, [3741](#page-3746-0) SASERAIN engine, [3777](#page-3782-0) SASEWBGO engine, [3802](#page-3807-0) SASEXFSD engine, [3913](#page-3918-0) automatic forecasting STATESPACE procedure, [2560](#page-2565-0) AUTOREG procedure Akaike's information criterion, [379](#page-384-0) Akaike's information criterion corrected, [379](#page-384-0) ARCH model, [306](#page-311-0) autoregressive error correction, [308](#page-313-0) BY groups, [334](#page-339-0) Cholesky root, [365](#page-370-0) Cochrane-Orcutt method, [367](#page-372-0) conditional variance, [406](#page-411-0) confidence limits, [358](#page-363-0) dual quasi-Newton method, [373](#page-378-0) Durbin *h* test, [318](#page-323-0) Durbin *t* test, [318](#page-323-0) Durbin-Watson test, [316](#page-321-0) EGARCH model, [328](#page-333-0) EGLS method, [367](#page-372-0) estimation methods, [363](#page-368-0) factored model, [320](#page-325-0) GARCH model, [306](#page-311-0) GARCH-M model, [328](#page-333-0) Gauss-Marquardt method, [365](#page-370-0) generalized Durbin-Watson tests, [316](#page-321-0) Hannan-Quinn information criterion, [379](#page-384-0) heteroscedasticity, [321](#page-326-0) Hildreth-Lu method, [367](#page-372-0) IGARCH model, [328](#page-333-0) Kalman filter, [365](#page-370-0) lagged dependent variables, [318](#page-323-0) maximum likelihood method, [367](#page-372-0) nonlinear least-squares, [367](#page-372-0) ODS graph names, [414](#page-419-0) output data sets, [408,](#page-413-0) [409](#page-414-0) output table names, [411](#page-416-0) PGARCH model, [328](#page-333-0) Prais-Winsten estimates, [367](#page-372-0)

predicted values, [358,](#page-363-0) [404,](#page-409-0) [405](#page-410-0) printed output, [410](#page-415-0) QGARCH model, [328](#page-333-0) quasi-Newton method, [339](#page-344-0) random walk model, [422](#page-427-0) residuals, [359](#page-364-0) Schwarz Bayesian criterion, [379](#page-384-0) serial correlation correction, [308](#page-313-0) stepwise autoregression, [319](#page-324-0) structural predictions, [404](#page-409-0) subset model, [320](#page-325-0) TGARCH model, [328](#page-333-0) Toeplitz matrix, [364](#page-369-0) trust region method, [339](#page-344-0) two-step full transform method, [367](#page-372-0) Yule-Walker equations, [364](#page-369-0) Yule-Walker estimates, [363](#page-368-0) autoregressive conditional heteroscedasticity, *see* ARCH model autoregressive error correction AUTOREG procedure, [308](#page-313-0) autoregressive integrated moving-average model, *see* ARIMA model autoregressive models MODEL procedure, [1561](#page-1566-0) autoregressive moving-average model, *see* ARMA model autoregressive parameters ARIMA procedure, [245](#page-250-0) auxiliary data sets DATASOURCE procedure, [686](#page-691-0) auxiliary equations, [1547](#page-1552-0) MODEL procedure, [1547](#page-1552-0) available data items SASEXFSD engine, [3911](#page-3916-0) available economic data sources SASEXFSD engine, [3925](#page-3930-1) available financial data sources SASEXFSD engine, [3925](#page-3930-1) available other databases SASEXFSD engine, [3925](#page-3930-1) Bai and Perron's multiple structural change tests, [401](#page-406-0)

balance of payment statistics data files, *see* DATASOURCE procedure balloon payment mortgage, *see* LOAN procedure LOAN procedure, [1300](#page-1305-0) bandwidth functions, [1488](#page-1493-0) bar (I) operator COUNTREG procedure, [597](#page-602-0) SPATIALREG procedure, [2321](#page-2326-0) Base SAS software, [46](#page-51-0) Basmann test SYSLIN procedure, [2628,](#page-2633-0) [2642](#page-2647-0)

Bayesian vector autoregressive models VARMAX procedure, [3040,](#page-3045-0) [3093](#page-3098-0) BBOX= option SASENOAA engine, [3670](#page-3675-0) BDS test, [339,](#page-344-0) [392](#page-397-0) for independence, [339](#page-344-0) BEA data files, *see* DATASOURCE procedure BEA national income and product accounts PC Format DATASOURCE procedure, [721](#page-726-0) BEA S-pages, *see* DATASOURCE procedure between estimators, [1076](#page-1081-0) HPPANEL procedure, [1076](#page-1081-0) between-groups regression, [1787](#page-1792-0) PANEL procedure, [1787](#page-1792-0) block structure MODEL procedure, [1653](#page-1658-0) BLS consumer price index surveys DATASOURCE procedure, [722](#page-727-0) BLS data files, *see* DATASOURCE procedure BLS national employment, hours, and earnings survey DATASOURCE procedure, [723](#page-728-0) BLS producer price index survey DATASOURCE procedure, [722](#page-727-0) BLS state and area employment, hours, and earnings survey DATASOURCE procedure, [724](#page-729-0) BOPS data file DATASOURCE procedure, [740](#page-745-0) bounds on parameter estimates, [802,](#page-807-0) [1100,](#page-1105-0) [1447,](#page-1452-0) [1927](#page-1932-0) BOUNDS statement, [802,](#page-807-0) [1100,](#page-1105-0) [1447,](#page-1452-0) [1927](#page-1932-0) Box-Cox transformation BOXCOXAR macro, [146](#page-151-0) Box-Jenkins model, *see* ARIMA model BOXCOXAR macro Box-Cox transformation, [146](#page-151-0) output data sets, [147](#page-152-0) SAS macros, [146](#page-151-0) BP test, [340](#page-345-0) for structural change, [340](#page-345-0) breakeven analysis LOAN procedure, [1322](#page-1327-0) Breusch-Pagan test, [1525](#page-1530-0) heteroscedasticity tests, [1525](#page-1530-0) Bureau of Economic Analysis data files, *see* DATASOURCE procedure Bureau of Labor Statistics data files, *see* DATASOURCE procedure buydown rate loans, *see* LOAN procedure LOAN procedure, [1300](#page-1305-0) BY groups ARIMA procedure, [216](#page-221-0) AUTOREG procedure, [334](#page-339-0) COUNTREG procedure, [576](#page-581-0) cross-sectional dimensions and, [76](#page-81-0)

ESM procedure, [843](#page-848-0) EXPAND procedure, [882](#page-887-0) HPCDM procedure, [947](#page-952-0) HPCOUNTREG procedure, [1024](#page-1029-0) HPSEVERITY procedure, [1162](#page-1167-0) MDC procedure, [1357](#page-1362-0) PANEL procedure, [1757](#page-1762-0) PDLREG procedure, [1885](#page-1890-0) SEVERITY procedure, [2064](#page-2069-0) SIMILARITY procedure, [2216](#page-2221-0) SIMLIN procedure, [2278](#page-2283-0) SPATIALREG procedure, [2312](#page-2317-0) SPECTRA procedure, [2375](#page-2380-0) SSM procedure, [2413](#page-2418-0) STATESPACE procedure, [2577](#page-2582-0) SYSLIN procedure, [2626](#page-2631-0) TIMEDATA procedure, [2670](#page-2675-0) TIMESERIES procedure, [2730](#page-2735-0) TSCSREG procedure, [2835](#page-2840-0) UCM procedure, [2860](#page-2865-0) X11 procedure, [3250](#page-3255-0) X12 procedure, [3328](#page-3333-0) X13 procedure, [3328](#page-3333-0)

#### CAL, [536](#page-541-0)

calendar calculations functions for, [86,](#page-91-0) [136](#page-141-0) INTCX function and, [95](#page-100-0) interval functions and, [95](#page-100-0) INTNX function and, [95](#page-100-0) time intervals and, [95](#page-100-0) calendar functions date values and, [86](#page-91-0) calendar variables, [86](#page-91-0) computing dates from, [86](#page-91-0) computing from dates, [87](#page-92-0) computing from datetime values, [88](#page-93-0) calibration estimation, [536](#page-541-0) canonical correlation analysis for selection of state space models, [2562,](#page-2567-0) [2584](#page-2589-0) STATESPACE procedure, [2562,](#page-2567-0) [2584](#page-2589-0) canonical maximum likelihood estimation, [535](#page-540-0) CASLIB= option naming a CAS library where the table containing the FRED data is stored, [3554](#page-3559-0) naming a CAS library where the table containing the WBGO data is stored, [3802](#page-3807-0) SASEFRED engine, [3554](#page-3559-0) SASEWBGO engine, [3802](#page-3807-0) CASOUT= option naming a CAS table containing the FRED data, [3554](#page-3559-0) naming a CAS table containing the World Bank data, [3802](#page-3807-0)

SASEFRED engine, [3554](#page-3559-0) SASEWBGO engine, [3802](#page-3807-0) CATALOG procedure, [46](#page-51-0) SAS catalogs, [46](#page-51-0) Cauchy distribution estimation example, [1691](#page-1696-0) examples, [1691](#page-1696-0) CCM data SASEXCCM engine, [3866](#page-3871-0) CCM data item access SASEXCCM engine, [3873](#page-3878-0) CDT (COMPUTAB data table) COMPUTAB procedure, [483](#page-488-0) CEIC, Eurostat, FactSet Sourced Economics, Global Insight, IMF, Markit, OECD SASEXFSD engine, [3925](#page-3930-1) CEIC\_CHINA, CEIC China SASEXFSD engine, [3914](#page-3919-0) CEIC\_ECON, CEIC Asia SASEXFSD engine, [3914](#page-3919-0) censored regression models HPQLIM procedure, [1112](#page-1117-0) QLIM procedure, [1947](#page-1952-0) censoring and truncation HPSEVERITY procedure, [1186](#page-1191-0) SEVERITY procedure, [2088](#page-2093-0) Census X-11 method, *see* X11 procedure Census X-11 methodology X11 procedure, [3262](#page-3267-0) Census X-12 method, *see* X12 procedure X12 procedure, [3301](#page-3306-0) Census X-13 method, *see* X13 procedure Center for Research in Security Prices data files, *see* DATASOURCE procedure CENTER= option SASENOAA engine, [3670](#page-3675-0) centered moving time window operators, [896,](#page-901-0) [897](#page-902-0) change vector, [1503](#page-1508-0) changing by interpolation frequency, [112,](#page-117-0) [873,](#page-878-0) [885](#page-890-0) periodicity, [112,](#page-117-0) [873](#page-878-0) sampling frequency, [112](#page-117-0) changing periodicity EXPAND procedure, [112](#page-117-0) time series data, [112,](#page-117-0) [873](#page-878-0) character functions, [48](#page-53-0) character variables MODEL procedure, [1629](#page-1634-0) CHART procedure, [46](#page-51-0) histograms, [46](#page-51-0) checking data periodicity INTNX function, [94](#page-99-0) time intervals, [94](#page-99-0) Chirp-Z algorithm
SPECTRA procedure, [2377](#page-2382-0) Cholesky root AUTOREG procedure, [365](#page-370-0) Chow test, [344,](#page-349-0) [348,](#page-353-0) [401](#page-406-0) for structural change, [344](#page-349-0) Chow tests, [1553](#page-1558-0) MODEL procedure, [1553](#page-1558-0) CITIBASE format DATASOURCE procedure, [689](#page-694-0) CITIBASE old format DATASOURCE procedure, [725](#page-730-0) CITIBASE PC format DATASOURCE procedure, [726](#page-731-0) CLASS statement COUNTREG procedure, [576](#page-581-0) SPATIALREG procedure, [2313](#page-2318-0) classical decomposition operators, [899](#page-904-0) classification variables COUNTREG procedure, [596](#page-601-0) SPATIALREG procedure, [2320](#page-2325-0) Clayton copula, [528,](#page-533-0) [1007](#page-1012-0) CMLE, [535](#page-540-0) CNS\_ECON, Consensus Economics SASEXFSD engine, [3914](#page-3919-0) Cochrane-Orcutt method AUTOREG procedure, [367](#page-372-0) coherency cross-spectral analysis, [2381](#page-2386-0) coherency of cross-spectrum SPECTRA procedure, [2381](#page-2386-0) cointegration VARMAX procedure, [3108](#page-3113-0) cointegration test, [352,](#page-357-0) [386](#page-391-0) cointegration testing VARMAX procedure, [3037,](#page-3042-0) [3112](#page-3117-0) COLLAPSE= option SASEQUAN engine, [3741](#page-3746-0) collinearity diagnostics MODEL procedure, [1507,](#page-1512-0) [1515](#page-1520-0) column blocks COMPUTAB procedure, [484](#page-489-0) column selection COMPUTAB procedure, [481,](#page-486-0) [482](#page-487-0) COLUMN= option SASEQUAN engine, [3742](#page-3747-0) COLxxxxx: label COMPUTAB procedure, [476](#page-481-0) combined seasonality test, [3278,](#page-3283-0) [3365](#page-3370-0) combining time series data sets, [108](#page-113-0) common trends VARMAX procedure, [3108](#page-3113-0) common trends testing VARMAX procedure, [3039,](#page-3044-0) [3109](#page-3114-0) COMPARE procedure, [46](#page-51-0)

comparing SAS data sets, [46](#page-51-0) comparing loans LOAN procedure, [1306,](#page-1311-0) [1322,](#page-1327-0) [1326](#page-1331-0) comparing SAS data sets, *see* COMPARE procedure compiler listing MODEL procedure, [1643](#page-1648-0) compound distribution modeling HPCDM procedure, [922](#page-927-0) COMPUSTAT data files, *see* DATASOURCE procedure DATASOURCE procedure, [726](#page-731-0) COMPUSTAT data items SASEXFSD engine, [3911](#page-3916-0) COMPUSTAT IBM 360/370 general format 48 quarter files DATASOURCE procedure, [728](#page-733-0) COMPUSTAT IBM 360/370 general format annual files DATASOURCE procedure, [727](#page-732-0) Compustat Quarterly Point-in-Time data items SASEXFSD engine, [3931](#page-3936-0) COMPUSTAT universal character format 48 quarter files DATASOURCE procedure, [730](#page-735-0) COMPUSTAT universal character format annual files DATASOURCE procedure, [729](#page-734-0) Compustat's Xpressfeed data item names SASEXCCM engine, [3873](#page-3878-0) COMPUSTAT/Worldscope—global data offerings SASEXFSD engine, [3904](#page-3909-0) COMPUTAB procedure CDT (COMPUTAB data table), [483](#page-488-0) column blocks, [484](#page-489-0) column selection, [481,](#page-486-0) [482](#page-487-0) COLxxxxx: label, [476](#page-481-0) consolidation tables, [475](#page-480-0) controlling row and column block execution, [483](#page-488-0) input block, [484](#page-489-0) missing values, [486](#page-491-0) order of calculations, [480](#page-485-0) output data sets, [486](#page-491-0) program flow, [477](#page-482-0) programming statements, [476](#page-481-0) reserved words, [485](#page-490-0) row blocks, [485](#page-490-0) ROWxxxxx: label, [476](#page-481-0) table cells, direct access to, [485](#page-490-0) computational details VARMAX procedure, [3166](#page-3171-0) computing ceiling of intervals INTNX function, [92](#page-97-0) computing ending date of intervals INTNX function, [91](#page-96-0) computing lags

RETAIN statement, [98](#page-103-0) computing midpoint dates of intervals INTNX function, [91](#page-96-0) computing widths of intervals INTNX function, [92](#page-97-0) concentrated likelihood Hessian, [1497](#page-1502-0) conditional forecasts ARIMA procedure, [247](#page-252-0) VARMAX procedure, [3021,](#page-3026-0) [3147](#page-3152-0) conditional least squares AR initial conditions, [1564](#page-1569-0) MA Initial Conditions, [1565](#page-1570-0) conditional logit model MDC procedure, [1338,](#page-1343-0) [1339,](#page-1344-0) [1372](#page-1377-0) conditional *t* distribution GARCH model, [373](#page-378-0) conditional variance AUTOREG procedure, [406](#page-411-0) predicted values, [406](#page-411-0) predicting, [406](#page-411-0) CONDITIONS= option SASERAIN engine, [3777](#page-3782-0) confidence limits ARIMA procedure, [246](#page-251-0) AUTOREG procedure, [358](#page-363-0) PDLREG procedure, [1889](#page-1894-0) STATESPACE procedure, [2591](#page-2596-0) VARMAX procedure, [3150](#page-3155-0) conjugate-gradient optimization method, [1023](#page-1028-0) CONNECT= option SASEFRED engine, [3554](#page-3559-0) SASENOAA engine, [3670](#page-3675-0) SASEQUAN engine, [3742](#page-3747-0) SASERAIN engine, [3778](#page-3783-0) SASEXFSD engine, [3914](#page-3919-0) consolidation tables COMPUTAB procedure, [475](#page-480-0) constrained estimation heteroscedasticity models, [335](#page-340-0) Consumer Price Index Surveys, *see* DATASOURCE procedure CONTENTS procedure, [46](#page-51-0) SASECRSP engine, [3440](#page-3445-0) SASEFAME engine, [3486](#page-3491-0) continuous compounding LOAN procedure, [1320](#page-1325-0) continuous variables, [596,](#page-601-0) [2320](#page-2325-0) control charts, [51](#page-56-0) control variables MODEL procedure, [1627](#page-1632-0) controlling row and column block execution COMPUTAB procedure, [483](#page-488-0) controlling starting values MODEL procedure, [1509](#page-1514-0)

convergence criteria MODEL procedure, [1504](#page-1509-0) convergence problems VARMAX procedure, [3166](#page-3171-0) conversion methods EXPAND procedure, [890](#page-895-0) CONVERT= option SASEFAME engine, [3486](#page-3491-0) converting dates using the CRSP date functions SASECRSP engine, [3448](#page-3453-0) COPULA procedure, [507](#page-512-0) ODS graph names, [540](#page-545-0) output table names, [540](#page-545-0) overview, [508](#page-513-0) syntax, [512](#page-517-0) copulas Clayton, [528,](#page-533-0) [1007](#page-1012-0) Frank, [528,](#page-533-0) [1007](#page-1012-0) Gumbel, [528,](#page-533-0) [1008](#page-1013-0) normal, [524,](#page-529-0) [1006](#page-1011-0) Student's *t*, [525](#page-530-0) Student's *t*, [1006](#page-1011-0) COPY procedure, [46](#page-51-0) copying SAS data sets, *see* COPY procedure CORR procedure, [46](#page-51-0) correlation plots ARIMA procedure, [186](#page-191-0) cospectrum estimate cross-spectral analysis, [2381](#page-2386-0) SPECTRA procedure, [2381](#page-2386-0) counting time intervals INTCK function, [93](#page-98-0) COUNTREG procedure bounds on parameter estimates, [575](#page-580-0) BY groups, [576](#page-581-0) CLASS statement, [576](#page-581-0) gamma distribution, [650](#page-655-0) Gaussian distribution, [650](#page-655-0) initial values, [639](#page-644-0) inverse gamma distribution , [650](#page-655-0) least squares means, [590](#page-595-0) maximum a posteriori, [639](#page-644-0) normal distribution, [650](#page-655-0) ODS graph names, [654](#page-659-0) output table names, [652](#page-657-0) restrictions on parameter estimates, [586](#page-591-0) standard distributions, [649](#page-654-0) syntax, [561](#page-566-0) *t* distribution, [651](#page-656-0) uniform distribution, [651](#page-656-0) country identifiers for ExtractEconData SASEXFSD engine, [3916](#page-3921-0) COUNTRYLIST= option SASEWBGO engine, [3801](#page-3806-0)

covariance estimates GARCH model, [344](#page-349-0) Covariance of GMM estimators, [1491](#page-1496-0) covariance of the parameter estimates, [1483](#page-1488-0) covariance stationarity VARMAX procedure, [3138](#page-3143-0) covariates heteroscedasticity models, [334,](#page-339-0) [1103,](#page-1108-0) [1932](#page-1937-0) CPORT procedure, [46](#page-51-0) CPU requirements VARMAX procedure, [3166](#page-3171-0) creating a CAS table containing the FRED economic statistics data, *see* GOCAS= option creating a CAS table containing the WBGO data, *see* GOCAS= option creating a Fame view, *see* SASEFAME engine creating a FRED view, *see* SASEFRED engine creating a Haver view, *see* SASEHAVR engine creating a NOAA Severe Weather view, *see* SASENOAA engine creating a Quandl view, *see* SASEQUAN engine creating a WBGO view, *see* SASEWBGO engine creating a World Weather Online view, *see* SASERAIN engine creating an Organisation for Economic Co-operation and Development view, *see* SASEOECD engine cross sections DATASOURCE procedure, [693,](#page-698-0) [694,](#page-699-0) [697,](#page-702-0) [710](#page-715-0) cross-correlation function ARIMA procedure, [229](#page-234-0) cross-equation covariance matrix MODEL procedure, [1501](#page-1506-0) seemingly unrelated regression, [1486](#page-1491-0) cross-periodogram cross-spectral analysis, [2371,](#page-2376-0) [2381](#page-2386-0) SPECTRA procedure, [2381](#page-2386-0) cross-reference MODEL procedure, [1642](#page-1647-0) cross-sectional dimensions, [76](#page-81-0) combined with interleaved time series, [77](#page-82-0) ID variables for, [76](#page-81-0) represented by different series, [76](#page-81-0) represented with BY groups, [76](#page-81-0) transposing time series, [108](#page-113-0) cross-spectral analysis coherency, [2381](#page-2386-0) cospectrum estimate, [2381](#page-2386-0) cross-periodogram, [2371,](#page-2376-0) [2381](#page-2386-0) cross-spectrum, [2381](#page-2386-0) quadrature spectrum, [2381](#page-2386-0) SPECTRA procedure, [2370,](#page-2375-0) [2371,](#page-2376-0) [2381](#page-2386-0) cross-spectrum cross-spectral analysis, [2381](#page-2386-0)

SPECTRA procedure, [2381](#page-2386-0) crossproducts estimator of the covariance matrix, [1496](#page-1501-0) crossproducts matrix, [1518](#page-1523-0) crosstabulations, *see* FREQ procedure CRSP and SAS dates SASECRSP engine, [3448](#page-3453-0) CRSP annual data DATASOURCE procedure, [736](#page-741-0) CRSP calendar/indices files DATASOURCE procedure, [732](#page-737-0) CRSP daily binary files DATASOURCE procedure, [731](#page-736-0) CRSP daily character files DATASOURCE procedure, [731](#page-736-0) CRSP daily IBM binary files DATASOURCE procedure, [731](#page-736-0) CRSP daily security files DATASOURCE procedure, [733](#page-738-0) CRSP data files, *see* DATASOURCE procedure CRSP date formats SASECRSP engine, [3449](#page-3454-0) CRSP date functions SASECRSP engine, [3448](#page-3453-0) CRSP date informats SASECRSP engine, [3450](#page-3455-0) CRSP integer date format SASECRSP engine, [3448](#page-3453-0) CRSP monthly binary files DATASOURCE procedure, [731](#page-736-0) CRSP monthly character files DATASOURCE procedure, [731](#page-736-0) CRSP monthly IBM binary files DATASOURCE procedure, [731](#page-736-0) CRSP monthly security files DATASOURCE procedure, [734](#page-739-0) CRSP stock files DATASOURCE procedure, [731](#page-736-0) CRSPAccess Database DATASOURCE procedure, [731](#page-736-0) CRSPDB\_SASCAL environment variable SASECRSP engine, [3439](#page-3444-0) CRSPDCI date functions SASECRSP engine, [3450](#page-3455-0) CRSPDCS date functions SASECRSP engine, [3450](#page-3455-0) CRSPDI2S date function SASECRSP engine, [3450](#page-3455-0) CRSPDIC date functions SASECRSP engine, [3450](#page-3455-0) CRSPDS2I date function SASECRSP engine, [3450](#page-3455-0) CRSPDSC date functions SASECRSP engine, [3450](#page-3455-0) CRSPDT date formats

SASECRSP engine, [3449](#page-3454-0) cumulative statistics operators, [898](#page-903-0) CURSOR\_ID= option SASEQUAN engine, [3743](#page-3748-0) CUSUM statistics, [358,](#page-363-0) [378](#page-383-0) Da Silva method PANEL procedure, [1799](#page-1804-0) daily STK data item access SASEXCCM engine, [3877](#page-3882-0) data requirements ARIMA procedure, [211](#page-216-0) X11 procedure, [3267](#page-3272-0) X12 procedure, [3359](#page-3364-0) X13 procedure, [3359](#page-3364-0) DATA step, [46](#page-51-0) SAS data sets, [46](#page-51-0) DATASETS procedure, [46](#page-51-0) DATASOURCE procedure attributes, [686](#page-691-0) attributes of variables, [705](#page-710-0) auxiliary data sets, [686](#page-691-0) balance of payment statistics data files, [686](#page-691-0) BEA data files, [686](#page-691-0) BEA national income and product accounts PC Format, [721](#page-726-0) BEA S-pages, [686](#page-691-0) BLS consumer price index surveys, [722](#page-727-0) BLS data files, [686](#page-691-0) BLS national employment, hours, and earnings survey, [723](#page-728-0) BLS producer price index survey, [722](#page-727-0) BLS state and area employment, hours, and earnings survey, [724](#page-729-0) BOPS data file, [740](#page-745-0) Bureau of Economic Analysis data files, [686](#page-691-0) Bureau of Labor Statistics data files, [686](#page-691-0) Center for Research in Security Prices data files, [686](#page-691-0) CITIBASE format, [689](#page-694-0) CITIBASE old format, [725](#page-730-0) CITIBASE PC format, [726](#page-731-0) COMPUSTAT data files, [686,](#page-691-0) [726](#page-731-0) COMPUSTAT IBM 360/370 general format 48 quarter files, [728](#page-733-0) COMPUSTAT IBM 360/370 general format annual files, [727](#page-732-0) COMPUSTAT universal character format 48 quarter files, [730](#page-735-0) COMPUSTAT universal character format annual files, [729](#page-734-0) Consumer Price Index Surveys, [686](#page-691-0) cross sections, [693,](#page-698-0) [694,](#page-699-0) [697,](#page-702-0) [710](#page-715-0) CRSP annual data, [736](#page-741-0)

CRSP calendar/indices files, [732](#page-737-0) CRSP daily binary files, [731](#page-736-0) CRSP daily character files, [731](#page-736-0) CRSP daily IBM binary files, [731](#page-736-0) CRSP daily security files, [733](#page-738-0) CRSP data files, [686](#page-691-0) CRSP monthly binary files, [731](#page-736-0) CRSP monthly character files, [731](#page-736-0) CRSP monthly IBM binary files, [731](#page-736-0) CRSP monthly security files, [734](#page-739-0) CRSP stock files, [731](#page-736-0) CRSPAccess Database, [731](#page-736-0) direction of trade statistics data files, [686](#page-691-0) DOTS data file, [739](#page-744-0) DRI Data Delivery Service data files, [686](#page-691-0) DRI data files, [686,](#page-691-0) [724](#page-729-0) DRI/McGraw-Hill data files, [686,](#page-691-0) [724](#page-729-0) DRIBASIC data files, [725](#page-730-0) DRIBASIC economics format, [689](#page-694-0) DRIDDS data files, [725](#page-730-0) employment, hours, and earnings survey, [686](#page-691-0) event variables, [706,](#page-711-0) [708,](#page-713-0) [712](#page-717-0) FAME data files, [686](#page-691-0) FAME Information Services Databases, [686,](#page-691-0) [736](#page-741-0) formatting variables, [707](#page-712-0) frequency of data, [689](#page-694-0) frequency of input data, [703](#page-708-0) generic variables, [714](#page-719-0) GFS data files, [740](#page-745-0) Global Insight data files, [686,](#page-691-0) [724,](#page-729-0) [725](#page-730-0) Global Insight DRI data files, [724](#page-729-0) government finance statistics data files, [686](#page-691-0) Haver Analytics data files, [738](#page-743-0) ID variable, [712](#page-717-0) IMF balance of payment statistics, [740](#page-745-0) IMF data files, [686](#page-691-0) IMF direction of trade statistics, [739](#page-744-0) IMF Economic Information System data files, [739](#page-744-0) IMF government finance statistics, [740](#page-745-0) IMF International Financial Statistics, [693](#page-698-0) IMF international financial statistics, [739](#page-744-0) indexing the OUT= data set, [702,](#page-707-0) [769](#page-774-0) input file, [702,](#page-707-0) [703](#page-708-0) international financial statistics data files, [686](#page-691-0) International Monetary Fund data files, [686,](#page-691-0) [739](#page-744-0) labeling variables, [708](#page-713-0) lengths of variables, [699,](#page-704-0) [709](#page-714-0) main economic indicators (OECD) data files, [686](#page-691-0) national accounts data files (OECD), [686](#page-691-0) national income and product accounts, [686,](#page-691-0) [720](#page-725-0) NIPA tables, [721](#page-726-0) obtaining descriptive information, [690,](#page-695-0) [694,](#page-699-0) [696,](#page-701-0) [713–](#page-718-0)[716](#page-721-0) OECD ANA data files, [741](#page-746-0)

OECD annual national accounts, [741](#page-746-0) OECD data files, [686](#page-691-0) OECD main economic indicators, [743](#page-748-0) OECD MEI data files, [743](#page-748-0) OECD QNA data files, [742](#page-747-0) OECD quarterly national accounts, [742](#page-747-0) Organization for Economic Cooperation and Development data files, [686,](#page-691-0) [741](#page-746-0) OUTALL= data set, [694](#page-699-0) OUTBY= data set, [694](#page-699-0) OUTCONT= data set, [690,](#page-695-0) [696](#page-701-0) output data sets, [689,](#page-694-0) [712–](#page-717-0)[716](#page-721-0) Producer Price Index Survey, [686](#page-691-0) reading data files, [689](#page-694-0) renaming variables, [697,](#page-702-0) [710](#page-715-0) SAS YEARCUTOFF= option, [709](#page-714-0) state and area employment, hours, and earnings survey, [686](#page-691-0) stock data files, [686](#page-691-0) subsetting data files, [689,](#page-694-0) [700](#page-705-0) time range, [709](#page-714-0) time range of data, [692](#page-697-0) time series variables, [690,](#page-695-0) [712](#page-717-0) type of input data file, [702](#page-707-0) U.S. Bureau of Economic Analysis data files, [720](#page-725-0) U.S. Bureau of Labor Statistics data files, [721](#page-726-0) variable list, [711](#page-716-0) DATE ID variables, [69](#page-74-0) date values calendar functions and, [86,](#page-91-0) [87](#page-92-0) computing datetime values from, [87](#page-92-0) computing from datetime values, [87](#page-92-0) difference between dates, [92](#page-97-0) formats, [67,](#page-72-0) [132](#page-137-0) functions, [136](#page-141-0) incrementing by intervals, [90](#page-95-0) informats, [67,](#page-72-0) [129](#page-134-0) INTNX function and, [90](#page-95-0) normalizing to intervals, [91](#page-96-0) SAS representation for, [65](#page-70-0) syntax for, [66](#page-71-0) time intervals, [118](#page-123-0) time intervals and, [90](#page-95-0) DATE variable, [69](#page-74-0) DATE, date ranges, relative dates, absolute dates SASEXFSD engine, [3926](#page-3931-0) DATE= option SASERAIN engine, [3778](#page-3783-0) DATES= option SASEXFSD engine, [3912](#page-3917-0) DATETIME ID variables, [69](#page-74-0) datetime values

computing calendar variables from, [88](#page-93-0) computing from calendar variables, [88](#page-93-0) computing from time variables, [88](#page-93-0) computing time variables from, [88](#page-93-0) formats, [67,](#page-72-0) [135](#page-140-0) functions, [136](#page-141-0) informats, [67,](#page-72-0) [129](#page-134-0) SAS representation for, [66](#page-71-0) syntax for, [66](#page-71-0) time intervals, [118](#page-123-0) DATETIME variable, [69](#page-74-0) DAY= option SASERAIN engine, [3778](#page-3783-0) DEBUG= option SASEFRED engine, [3554](#page-3559-0) SASENOAA engine, [3670](#page-3675-0) SASEOECD engine, [3707](#page-3712-0) SASEQUAN engine, [3743](#page-3748-0) SASERAIN engine, [3778](#page-3783-0) SASEWBGO engine, [3802](#page-3807-0) SASEXFSD engine, [3912](#page-3917-0) decomposition of prediction error covariance VARMAX procedure, [3032,](#page-3037-0) [3079](#page-3084-0) defining a custom objective function HPSEVERITY procedure, [1243](#page-1248-0) SEVERITY procedure, [2143](#page-2148-0) defining a custom probability distribution HPSEVERITY procedure, [1219](#page-1224-0) SEVERITY procedure, [2119](#page-2124-0) definition S matrix, [1484](#page-1489-0) degrees of freedom correction, [1502](#page-1507-0) denominator factors transfer function model, [209](#page-214-0) dependence measures, [523,](#page-528-0) [1005](#page-1010-0) dependency list MODEL procedure, [1651](#page-1656-0) derivatives MODEL procedure, [1631](#page-1636-0) DERT. variable, [1541](#page-1546-0) descriptive statistics, *see* UNIVARIATE procedure HPCDM procedure, [970](#page-975-0) design matrix ARIMAX models and, [208](#page-213-0) details generalized method of moments, [1487](#page-1492-0) DFPVALUE macro Dickey-Fuller test, [149](#page-154-0) SAS macros, [149](#page-154-0) DFTEST macro Dickey-Fuller test, [150](#page-155-0) output data sets, [151](#page-156-0) SAS macros, [150](#page-155-0) seasonality, testing for, [150](#page-155-0)

stationarity, testing for, [150](#page-155-0) diagnostics and debugging MODEL procedure, [1641](#page-1646-0) Dickey-Fuller test DFPVALUE macro, [149](#page-154-0) DFTEST macro, [150](#page-155-0) PROBDF function, [154](#page-159-0) significance probabilities, [154](#page-159-0) significance probabilities for, [149](#page-154-0) unit root, [154](#page-159-0) VARMAX procedure, [3037](#page-3042-0) Dickey-Fuller tests, [220](#page-225-0) DIF function alternatives to, [98](#page-103-0) differencing and, [96](#page-101-0) explained, [96](#page-101-0) higher-order differences, [99](#page-104-0) introduced, [96](#page-101-0) MODEL procedure version, [99](#page-104-0) multiperiod lags and, [99](#page-104-0) percent change calculations and, [100,](#page-105-0) [101](#page-106-0) pitfalls of, [97](#page-102-0) second difference, [99](#page-104-0) difference between dates date values, [92](#page-97-0) differences with X11ARIMA/88 X11 procedure, [3261](#page-3266-0) differencing ARIMA procedure, [202,](#page-207-0) [237,](#page-242-0) [243](#page-248-0) DIF function and, [96,](#page-101-0) [97](#page-102-0) higher-order, [99](#page-104-0) MODEL procedure and, [99](#page-104-0) multiperiod differences, [99](#page-104-0) percent change calculations and, [100,](#page-105-0) [101](#page-106-0) RETAIN statement and, [98](#page-103-0) second difference, [99](#page-104-0) STATESPACE procedure, [2579](#page-2584-0) testing order of, [150](#page-155-0) time series data, [96–](#page-101-0)[101](#page-106-0) VARMAX procedure, [3028](#page-3033-0) differential algebraic equations ordinary differential equations (ODEs), [1622](#page-1627-0) differential equations See ordinary differential equations, [1543](#page-1548-0) direction of trade statistics data files, *see* DATASOURCE procedure discrete variables, *see* classification variables, *see* classification variables distributed lag regression models PDLREG procedure, [1880](#page-1885-0) distribution of time series EXPAND procedure, [876](#page-881-0) DIZ201006 data SASEXCCM engine, [3877,](#page-3882-0) [3880](#page-3885-0)

DOT as a GLUE character SASEFAME engine, [3491](#page-3496-0) DOTS data file DATASOURCE procedure, [739](#page-744-0) double-dogleg optimization method, [1023](#page-1028-0) DRI Data Delivery Service data files, *see* DATASOURCE procedure DRI data files, *see* DATASOURCE procedure DATASOURCE procedure, [724](#page-729-0) DRI data files in Fame databases, *see* SASEFAME engine DRI/McGraw-Hill data files, *see* DATASOURCE procedure DATASOURCE procedure, [724](#page-729-0) DRI/McGraw-Hill data files in Fame databases, *see* SASEFAME engine DRIBASIC data files DATASOURCE procedure, [725](#page-730-0) DRIBASIC economics format DATASOURCE procedure, [689](#page-694-0) DRIDDS data files DATASOURCE procedure, [725](#page-730-0) DROP in the DATA step SASEFAME engine, [3507](#page-3512-0) dual quasi-Newton method AUTOREG procedure, [373](#page-378-0) Durbin *h* test AUTOREG procedure, [318](#page-323-0) Durbin *t* test AUTOREG procedure, [318](#page-323-0) Durbin-Watson MODEL procedure, [1501](#page-1506-0) Durbin-Watson test autocorrelation tests, [347](#page-352-0) AUTOREG procedure, [316](#page-321-0) for first-order autocorrelation, [316](#page-321-0) for higher-order autocorrelation, [316](#page-321-0) *p*-values for, [316](#page-321-0) Durbin-Watson tests, [347](#page-352-0) linearized form, [356](#page-361-0) dynamic models SIMLIN procedure, [2274,](#page-2279-0) [2275,](#page-2280-0) [2282,](#page-2287-0) [2295](#page-2300-0) dynamic multipliers SIMLIN procedure, [2282](#page-2287-0) dynamic regression, [183,](#page-188-0) [204](#page-209-0) dynamic simulation, [1541](#page-1546-0) MODEL procedure, [1541,](#page-1546-0) [1590](#page-1595-0) SIMLIN procedure, [2275](#page-2280-0) dynamic simultaneous equation models VARMAX procedure, [3062](#page-3067-0) EBIT Consolidated formula libraries SASEXFSD engine, [3931](#page-3936-0)

EBIT data items

SASEXFSD engine, [3931](#page-3936-0) EBITDA Consolidated formula libraries SASEXFSD engine, [3931](#page-3936-0) EBITDA data items SASEXFSD engine, [3931](#page-3936-0) econometrics features in SAS/ETS software, [14](#page-19-0) EGARCH model AUTOREG procedure, [328](#page-333-0) EGLS method AUTOREG procedure, [367](#page-372-0) EIU\_ECON, Economist Intelligence Unit (EIU) CountryData database SASEXFSD engine, [3914](#page-3919-0) embedded missing values, [75](#page-80-0) Empirical Distribution Estimation MODEL procedure, [1499](#page-1504-0) empirical distribution function HPSEVERITY procedure, [1206](#page-1211-0) SEVERITY procedure, [2108](#page-2113-0) employment, hours, and earnings survey, *see* DATASOURCE procedure END= option SASEFRED engine, [3554](#page-3559-0) SASEQUAN engine, [3743](#page-3748-0) ENDDATE= option SASERAIN engine, [3778](#page-3783-0) ending dates of time intervals, [91](#page-96-0) endogenous variables SYSLIN procedure, [2606](#page-2611-0) endpoint restrictions for polynomial distributed lags, [1880,](#page-1885-0) [1886](#page-1891-0) ENDTIME= option SASEOECD engine, [3707](#page-3712-0) Engle's Lagrange multiplier test, [399](#page-404-0) for heteroscedasticity, [399](#page-404-0) ENTROPY procedure input data sets, [819](#page-824-0) missing values, [819](#page-824-0) ODS graph names, [822](#page-827-0) output data sets, [820](#page-825-0) output table names, [821](#page-826-0) environment variable, CRSPDB\_SASCAL SASECRSP engine, [3439](#page-3444-0) EQ. variables, [1533,](#page-1538-0) [1629](#page-1634-0) equality restriction linear models, [806](#page-811-0) nonlinear models, [1473,](#page-1478-0) [1549](#page-1554-0) equation translations MODEL procedure, [1629](#page-1634-0) equation variables MODEL procedure, [1626](#page-1631-0) ERROR. variables, [1629](#page-1634-0)

errors across equations contemporaneous correlation of, [2637](#page-2642-0) ESACF (extended sample autocorrelation function method), [230](#page-235-0) ESM procedure BY groups, [843](#page-848-0) ODS graph names, [858](#page-863-0) Esri map files, zipped SHP format SASENOAA engine, [3671](#page-3676-0) Esri shapefiles, zipped SHP format SASENOAA engine, [3671](#page-3676-0) EST= data set SIMLIN procedure, [2283](#page-2288-0) ESTIMATE statement, [1456](#page-1461-0) estimation convergence problems MODEL procedure, [1513](#page-1518-0) estimation methods AUTOREG procedure, [363](#page-368-0) MODEL procedure, [1483](#page-1488-0) estimation of ordinary differential equations, [1543](#page-1548-0) MODEL procedure, [1543](#page-1548-0) EURO\_STAT, Statistical Office of the European Commission SASEXFSD engine, [3914](#page-3919-0) event variables DATASOURCE procedure, [706,](#page-711-0) [708,](#page-713-0) [712](#page-717-0) exact maximum likelihood estimation, [536](#page-541-0) example Cauchy distribution estimation, [1691](#page-1696-0) generalized method of moments, [1528,](#page-1533-0) [1578,](#page-1583-0) [1581,](#page-1586-0) [1583](#page-1588-0) Goldfeld Quandt Switching Regression Model, [1693](#page-1698-0) Mixture of Distributions, [1697](#page-1702-0) Multivariate Mixture of Distributions, [1697](#page-1702-0) ordinary differential equations (ODEs), [1687](#page-1692-0) The D-method, [1693](#page-1698-0) example of Bayesian VAR modeling VARMAX procedure, [2978](#page-2983-0) example of Bayesian VECM modeling VARMAX procedure, [2985](#page-2990-0) example of causality testing VARMAX procedure, [2996](#page-3001-0) example of cointegration testing VARMAX procedure, [2981](#page-2986-0) example of multivariate GARCH modeling VARMAX procedure, [3138](#page-3143-0) example of restricted parameter estimation and testing VARMAX procedure, [2994](#page-2999-0) example of VAR modeling VARMAX procedure, [2970](#page-2975-0) example of VARMA modeling VARMAX procedure, [3099](#page-3104-0)

example of vector autoregressive modeling with exogenous variables VARMAX procedure, [2990](#page-2995-0) example of vector error correction modeling VARMAX procedure, [2979](#page-2984-0) example, COUNTREG, [655](#page-660-0) example, SPATIALREG, [2347](#page-2352-0) examples Cauchy distribution estimation, [1691](#page-1696-0) Monte Carlo simulation, [1690](#page-1695-0) Simulating from a Mixture of Distributions, [1697](#page-1702-0) Switching Regression example, [1693](#page-1698-0) systems of differential equations, [1687](#page-1692-0) examples of multivariate GARCH modeling VARMAX procedure, [2997](#page-3002-0) exogenous variables SYSLIN procedure, [2606](#page-2611-0) EXPAND procedure AGGREGATE method, [891](#page-896-0) aggregation of time series, [873,](#page-878-0) [876](#page-881-0) BY groups, [882](#page-887-0) changing periodicity, [112](#page-117-0) conversion methods, [890](#page-895-0) discussed, [111](#page-116-0) distribution of time series, [876](#page-881-0) extrapolation, [887](#page-892-0) frequency, [873](#page-878-0) ID variables, [884,](#page-889-0) [886](#page-891-0) interpolation and, [111](#page-116-0) interpolation methods, [890](#page-895-0) interpolation of missing values, [111](#page-116-0) JOIN method, [891](#page-896-0) ODS graph names, [907](#page-912-0) output data sets, [905,](#page-910-0) [906](#page-911-0) range of output observations, [887](#page-892-0) SPLINE method, [890](#page-895-0) STEP method, [891](#page-896-0) time intervals, [886](#page-891-0) transformation of time series, [877,](#page-882-0) [892](#page-897-0) transformation operations, [892](#page-897-0) experimental design, [51](#page-56-0) explosive differential equations, [1622](#page-1627-0) ordinary differential equations (ODEs), [1622](#page-1627-0) EXPRESSION= option SASEQUAN engine, [3743](#page-3748-0) extended sample autocorrelation function (ESACF) method, [230](#page-235-0) ExtractBenchmarkDetail SASEXFSD engine, [3920](#page-3925-0) ExtractDataSnapshot SASEXFSD engine, [3919](#page-3924-0) ExtractEconData SASEXFSD engine, [3914](#page-3919-0) ExtractFormulaHistory

SASEXFSD engine, [3918](#page-3923-0) ExtractOFDBItem SASEXFSD engine, [3922](#page-3927-0) ExtractOFDBUniverse SASEXFSD engine, [3923](#page-3928-0) ExtractScreenUniverse SASEXFSD engine, [3924](#page-3929-0) extrapolation EXPAND procedure, [887](#page-892-0) FACTLET= option SASEXFSD engine, [3909,](#page-3914-0) [3910](#page-3915-0) factored model ARIMA model, [203](#page-208-0) ARIMA procedure, [203](#page-208-0) AUTOREG procedure, [320](#page-325-0) FactSet data offerings SASEXFSD engine, [3904](#page-3909-0) FactSet frequency codes SASEXFSD engine, [3926](#page-3931-0) FactSet Fundamentals Data: items(variable names) by formula category SASEXFSD engine, [3905](#page-3910-0) FactSet Fundamentals—annual data items SASEXFSD engine, [3931](#page-3936-0) FactSet global indices formulas SASEXFSD engine, [3911](#page-3916-0) FAME data files, *see* DATASOURCE procedure Fame data files, *see* SASEFAME engine Fame GLUE symbol named DOT SASEFAME engine, [3503](#page-3508-0) FAME Information Services Databases, *see* DATASOURCE procedure DATASOURCE procedure, [736](#page-741-0) Fame Information Services Databases, *see* SASEFAME engine fast Fourier transform SPECTRA procedure, [2377](#page-2382-0) fatal error when reading from a Fame database SASEFAME engine, [3486](#page-3491-0) FCMP procedure, [47](#page-52-0) SAS functions, [47](#page-52-0) FDS ECON, FactSet sourced economic data SASEXFSD engine, [3914](#page-3919-0) features in SAS/ETS software econometrics, [14](#page-19-0) Federal Reserve Economic Data, *see* SASEFRED engine FILTERBY= option SASENOAA engine, [3670](#page-3675-0) FILTERBYCONDITION= option SASENOAA engine, [3670](#page-3675-0) FIML estimation method, *see* full information maximum likelihood

financial functions, [48](#page-53-0) PROBDF function, [154](#page-159-0) finishing the Fame CHLI SASEFAME engine, [3486](#page-3491-0) finite Fourier transform SPECTRA procedure, [2370](#page-2375-0) finite memory forecasts ARIMA procedure, [247](#page-252-0) first-order autocorrelation Durbin-Watson test for, [316](#page-321-0) first-stage R-squares, [1561](#page-1566-0) fitting custom probability distributions HPSEVERITY procedure, [1164](#page-1169-0) SEVERITY procedure, [2067](#page-2072-0) fixed rate mortgage, *see* LOAN procedure LOAN procedure, [1300](#page-1305-0) fixed-effects model fixed-effects test, [1821](#page-1826-0) one-way first differencing, [1789](#page-1794-0) two-way first differencing, [1790](#page-1795-0) fixed-effects test fixed-effects model, [1821](#page-1826-0) flows contrasted with stock variables, [876](#page-881-0) FORECAST= option SASERAIN engine, [3779](#page-3784-0) forecasting ARIMA procedure, [246,](#page-251-0) [248](#page-253-0) MODEL procedure, [1592](#page-1597-0) STATESPACE procedure, [2560,](#page-2565-0) [2588](#page-2593-0) VARMAX procedure, [3076](#page-3081-0) forecasting of Bayesian vector autoregressive models VARMAX procedure, [3095](#page-3100-0) FORMAT= option SASEFRED engine, [3554](#page-3559-0) SASENOAA engine, [3671](#page-3676-0) SASEQUAN engine, [3743](#page-3748-0) SASERAIN engine, [3780](#page-3785-0) SASEXFSD engine, [3913](#page-3918-0) formats date values, [67,](#page-72-0) [132](#page-137-0) datetime values, [67,](#page-72-0) [135](#page-140-0) recommended for time series ID, [68](#page-73-0) time values, [135](#page-140-0) formatting variables DATASOURCE procedure, [707](#page-712-0) Fourier coefficients SPECTRA procedure, [2381](#page-2386-0) Fourier transform SPECTRA procedure, [2370](#page-2375-0) fractional operators, [901](#page-906-0) Frank copula, [528,](#page-533-0) [1007](#page-1012-0) FRED data files, *see* SASEHAVR engine FREQ procedure, [47](#page-52-0)

crosstabulations, [47](#page-52-0) FREQ= option SASEFRED engine, [3555](#page-3560-0) SASEQUAN engine, [3743](#page-3748-0) SASERAIN engine, [3780](#page-3785-0) SASEWBGO engine, [3802](#page-3807-0) frequency changing by interpolation, [112,](#page-117-0) [873,](#page-878-0) [885](#page-890-0) EXPAND procedure, [873](#page-878-0) of time series observations, [79,](#page-84-0) [112](#page-117-0) SPECTRA procedure, [2380](#page-2385-0) time intervals and, [79,](#page-84-0) [112](#page-117-0) frequency of data DATASOURCE procedure, [689](#page-694-0) frequency of input data DATASOURCE procedure, [703](#page-708-0) frequency option SASEHAVR engine, [3611](#page-3616-0) full information maximum likelihood FIML estimation method, [2604](#page-2609-0) MODEL procedure, [1495](#page-1500-0) SYSLIN procedure, [2614,](#page-2619-0) [2637](#page-2642-0) Fuller's modification to LIML SYSLIN procedure, [2642](#page-2647-0) Fuller-Battese variance components, [1792,](#page-1797-0) [1795](#page-1800-0) functions, [48](#page-53-0) calendar calculations, [136](#page-141-0) date values, [136](#page-141-0) datetime values, [136](#page-141-0) lag functions, [1633](#page-1638-0) mathematical functions, [1632](#page-1637-0) random-number functions, [1633](#page-1638-0) time intervals, [136](#page-141-0) time values, [136](#page-141-0) functions across time MODEL procedure, [1633](#page-1638-0) functions of parameters nonlinear models, [1456](#page-1461-0) FX24= option SASERAIN engine, [3780](#page-3785-0) G4 inverse, [1460](#page-1465-0) gamma distribution COUNTREG procedure, [650](#page-655-0) definition (QLIM), [1989](#page-1994-0) definition of (COUNTREG), [650](#page-655-0) definition of (HPQLIM), [1118](#page-1123-0) HPQLIM procedure, [1118](#page-1123-0) QLIM procedure, [1989](#page-1994-0) GAPFILL= option SASEWBGO engine, [3802](#page-3807-0) GARCH in mean model, *see* GARCH-M model GARCH model

AUTOREG procedure, [306](#page-311-0)

conditional *t* distribution, [373](#page-378-0) covariance estimates, [344](#page-349-0) generalized autoregressive conditional heteroscedasticity, [306](#page-311-0) heteroscedasticity models, [334](#page-339-0) initial values, [355](#page-360-0) starting values, [339](#page-344-0) *t* distribution, [373](#page-378-0) GARCH-M model, [372](#page-377-0) AUTOREG procedure, [328](#page-333-0) GARCH in mean model, [372](#page-377-0) Gauss-Marquardt method ARIMA procedure, [239](#page-244-0) AUTOREG procedure, [365](#page-370-0) Gauss-Newton method, [1503](#page-1508-0) Gaussian distribution COUNTREG procedure, [650](#page-655-0) definition (QLIM), [1990](#page-1995-0) definition of (COUNTREG), [650](#page-655-0) definition of (HPQLIM), [1119](#page-1124-0) HPQLIM procedure, [1119](#page-1124-0) MODEL procedure, [1455](#page-1460-0) QLIM procedure, [1990](#page-1995-0) General Form Equations Jacobi method, [1616](#page-1621-0) Seidel method, [1616](#page-1621-0) generalized autoregressive conditional heteroscedasticity, *see* GARCH model generalized Durbin-Watson tests AUTOREG procedure, [316](#page-321-0) generalized least squares PANEL procedure, [1797](#page-1802-0) Yule-Walker method as, [367](#page-372-0) generalized least squares estimator of the covariance matrix, [1497](#page-1502-0) Generalized Method of Moments V matrix, [1488,](#page-1493-0) [1493](#page-1498-0) generalized method of moments details, [1487](#page-1492-0) example, [1528,](#page-1533-0) [1578,](#page-1583-0) [1581,](#page-1586-0) [1583](#page-1588-0) generic variables DATASOURCE procedure, [714](#page-719-0) GFS data files DATASOURCE procedure, [740](#page-745-0) global constituents formulas SASEXFSD engine, [3912](#page-3917-0) Global Insight data files DATASOURCE procedure, [724,](#page-729-0) [725](#page-730-0) Global Insight DRI data files, *see* DATASOURCE procedure DATASOURCE procedure, [724](#page-729-0) global statements, [47](#page-52-0) GLUE symbol SASEFAME engine, [3491](#page-3496-0)

**GMM** simulated method of moments, [1491](#page-1496-0) SMM, [1491](#page-1496-0) GMM: Arellano-Bond estimator panel GMM, [1803](#page-1808-0) goal seeking MODEL procedure, [1611](#page-1616-0) goal seeking problems, [1547](#page-1552-0) GOCAS= option creating a CAS table containing FRED data, [3556](#page-3561-0) creating a CAS table containing WBGO data, [3803](#page-3808-0) SASEFRED engine, [3556](#page-3561-0) SASEWBGO engine, [3803](#page-3808-0) Godfrey Lagrange test autocorrelation tests, [1532](#page-1537-0) Godfrey's test, [347](#page-352-0) autocorrelation tests, [347](#page-352-0) Goldfeld Quandt Switching Regression Model example, [1693](#page-1698-0) goodness-of-fit statistics, *see* statistics of fit government finance statistics data files, *see* DATASOURCE procedure gradient of the objective function, [1517,](#page-1522-0) [1518](#page-1523-0) Granger causality test VARMAX procedure, [3089](#page-3094-0) graph names SSM procedure, [2465](#page-2470-0) grid search MODEL procedure, [1511](#page-1516-0) Gumbel copula, [528,](#page-533-0) [1008](#page-1013-0) GVIIDKEY as composite key for security items SASEXCCM engine, [3873](#page-3878-0) GVIIDKEY as Compustat's permanent issue identifier SASEXCCM engine, [3869](#page-3874-0) GVKEY access to CCM data SASEXCCM engine, [3866](#page-3871-0) GVKEY as Compustat's permanent SPC identifier SASEXCCM engine, [3869](#page-3874-0) GVKEY.IID as composite key for accessing CCM Security data SASEXCCM engine, [3869](#page-3874-0) HAC option PANEL procedure, [1818](#page-1823-0) Hannan-Quinn information criterion AUTOREG procedure, [379](#page-384-0) Hausman specification test, [1552](#page-1557-0) MODEL procedure, [1552](#page-1557-0) Hausman-Taylor estimation, [1801](#page-1806-0) PANEL procedure, [1801](#page-1806-0) Haver Analytics data files DATASOURCE procedure, [738](#page-743-0)

Haver data files, *see* SASEHAVR engine

Haver Information Services Databases, *see* SASEHAVR engine HCCME 2SLS, [1531](#page-1536-0) HCCME 3SLS, [1531](#page-1536-0) HCCME OLS, [1529](#page-1534-0) HCCME SUR, [1530](#page-1535-0) HCCME= option PANEL procedure, [1814](#page-1819-0) Henze-Zirkler test, [1523](#page-1528-0) normality tests, [1523](#page-1528-0) heteroscedastic errors, [1487](#page-1492-0) heteroscedastic extreme value model MDC procedure, [1348,](#page-1353-0) [1374](#page-1379-0) heteroscedasticity, [1417,](#page-1422-0) [1525](#page-1530-0) AUTOREG procedure, [321](#page-326-0) Engle's Lagrange multiplier test for, [399](#page-404-0) Lagrange multiplier test, [336](#page-341-0) Lee and King's test for, [400](#page-405-0) portmanteau Q test for, [399](#page-404-0) testing for, [321](#page-326-0) Wong and Li's test for, [400](#page-405-0) heteroscedasticity models, *see* GARCH model constrained estimation, [335](#page-340-0) covariates, [334,](#page-339-0) [1103,](#page-1108-0) [1932](#page-1937-0) link function, [335](#page-340-0) heteroscedasticity tests Breusch-Pagan test, [1525](#page-1530-0) Lagrange multiplier test, [336](#page-341-0) White's test, [1525](#page-1530-0) heteroscedasticity- and autocorrelation-consistent covariance matrices, [1818](#page-1823-0) Heteroscedasticity-Consistent Covariance Matrix Estimation , [1529](#page-1534-0) heteroscedasticity-corrected covariance matrices, [1814](#page-1819-0) hierarchical Archimedean copula, [533](#page-538-0) higher-order autocorrelation Durbin-Watson test for, [316](#page-321-0) higher-order differences DIF function, [99](#page-104-0) higher-order sums summation, [103,](#page-108-0) [104](#page-109-0) Hildreth-Lu AR initial conditions, [1564](#page-1569-0) Hildreth-Lu method AUTOREG procedure, [367](#page-372-0) histograms, *see* CHART procedure homoscedastic errors, [1525](#page-1530-0) HPCDM procedure BY groups, [947](#page-952-0) descriptive statistics, [970](#page-975-0) ODS graph names, [977](#page-982-0) ODS table names, [975](#page-980-0) parameter perturbation analysis, [969](#page-974-0) scenario analysis, [953](#page-958-0)

simulating aggregate adjusted loss distribution, [961](#page-966-0) simulating aggregate loss distribution, [954](#page-959-0) HPCOPULA procedure multithreading, [1003](#page-1008-0) overview, [1000](#page-1005-0) syntax, [1001](#page-1006-0) HPCOUNTREG procedure bounds on parameter estimates, [1024](#page-1029-0) BY groups, [1024](#page-1029-0) multithreading, [1029](#page-1034-0) output table names, [1052](#page-1057-0) restrictions on parameter estimates, [1030](#page-1035-0) syntax, [1018](#page-1023-0) HPPANEL procedure between estimators, [1076](#page-1081-0) ID variables, [1065](#page-1070-0) linear hypothesis testing, [1076](#page-1081-0) multithreading, [1067](#page-1072-0) one-way fixed-effects model, [1070](#page-1075-0) one-way random-effects model, [1073](#page-1078-0) output data sets, [1078](#page-1083-0) output table names, [1080](#page-1085-0) pooled estimator, [1076](#page-1081-0) printed output, [1079](#page-1084-0) specification tests, [1077](#page-1082-0) two-way fixed-effects model, [1071](#page-1076-0) two-way random-effects model, [1074](#page-1079-0) HPQLIM procedure, [1086](#page-1091-0) BY groups, [1101](#page-1106-0) censored regression models, [1112](#page-1117-0) frontier, [1113](#page-1118-0) gamma distribution, [1118](#page-1123-0) Gaussian distribution, [1119](#page-1124-0) heteroscedasticity, [1115](#page-1120-0) inverse gamma distribution, [1119](#page-1124-0) limited dependent variable models, [1112](#page-1117-0) logit, [1086](#page-1091-0) multithreading, [1108](#page-1113-0) normal distribution, [1119](#page-1124-0) ordinal discrete choice modeling, [1111](#page-1116-0) output, [1120](#page-1125-0) output ODS Graphics table names, [1126](#page-1131-0) output table names, [1125](#page-1130-0) probit, [1086](#page-1091-0) selection, [1086](#page-1091-0) standard distributions, [1118](#page-1123-0) syntax, [1089](#page-1094-0) *t* distribution, [1120](#page-1125-0) tests on parameters, [1115](#page-1120-0) Tobit, [1086](#page-1091-0) truncated regression models, [1113](#page-1118-0) uniform distribution, [1120](#page-1125-0) HPSEVERITY procedure

BY groups, [1162](#page-1167-0) censoring and truncation, [1186](#page-1191-0) defining a custom objective function, [1243](#page-1248-0) defining a custom probability distribution, [1219](#page-1224-0) empirical distribution function, [1206](#page-1211-0) ODS graph names, [1255](#page-1260-0) ODS table names, [1253](#page-1258-0) predefined distributions, [1177](#page-1182-0) predefined utility functions, [1231](#page-1236-0) probability of observability, [1187](#page-1192-0) scale regression model, [1191](#page-1196-0) scoring functions, [1236](#page-1241-0) statistics of fit, [1213](#page-1218-0) Tweedie distribution, [1178](#page-1183-0) I/B/E/S data offerings SASEXFSD engine, [3904](#page-3909-0) IBJ\_NIKKO, INDB (I-N Information Systems) Japanese Macroeconomic Database SASEXFSD engine, [3914](#page-3919-0) ID groups MDC procedure, [1357](#page-1362-0) ID variable DATASOURCE procedure, [712](#page-717-0) ID variables ARIMA procedure, [248](#page-253-0) DATE, [69](#page-74-0) DATETIME, [69](#page-74-0) EXPAND procedure, [884,](#page-889-0) [886](#page-891-0) for interleaved time series, [77](#page-82-0) for time series data, [65](#page-70-0) HPPANEL procedure, [1065](#page-1070-0) PANEL procedure, [1761](#page-1766-0) SIMLIN procedure, [2279](#page-2284-0) sorting by, [69](#page-74-0) STATESPACE procedure, [2578](#page-2583-0) TSCSREG procedure, [2835](#page-2840-0) X11 procedure, [3250,](#page-3255-0) [3251](#page-3256-0) X12 procedure, [3334](#page-3339-0) X13 procedure, [3334](#page-3339-0) ID= option SASENOAA engine, [3671](#page-3676-0) identity equations, [1556](#page-1561-0) IDLIST= option SASEFRED engine, [3553](#page-3558-0) SASEQUAN engine, [3744](#page-3749-0) SASEWBGO engine, [3802](#page-3807-0) IDS= option SASEXFSD engine, [3910](#page-3915-0) IGARCH model AUTOREG procedure, [328](#page-333-0) IMF balance of payment statistics DATASOURCE procedure, [740](#page-745-0) IMF data files, *see* DATASOURCE procedure

IMF direction of trade statistics DATASOURCE procedure, [739](#page-744-0) IMF Economic Information System data files DATASOURCE procedure, [739](#page-744-0) IMF government finance statistics DATASOURCE procedure, [740](#page-745-0) IMF International Financial Statistics DATASOURCE procedure, [693](#page-698-0) IMF international financial statistics DATASOURCE procedure, [739](#page-744-0) IMF\_IFS, IMF International Financial Statistics SASEXFSD engine, [3914](#page-3919-0) IML, *see* SAS/IML software impact multipliers SIMLIN procedure, [2282,](#page-2287-0) [2286](#page-2291-0) impulse function intervention model and, [207](#page-212-0) impulse response function VARMAX procedure, [3033,](#page-3038-0) [3065](#page-3070-0) impulse response matrix of a state space model, [2590](#page-2595-0) incrementing by intervals date values, [90](#page-95-0) incrementing dates by time intervals, [90](#page-95-0) INTNX function, [90](#page-95-0) IND data SASEXCCM engine, [3867](#page-3872-0) IND data item access SASEXCCM engine, [3880](#page-3885-0) independence BDS test for, [339,](#page-344-0) [392](#page-397-0) rank version of von Neumann ratio test for, [354,](#page-359-0) [394](#page-399-0) runs test for, [349,](#page-354-0) [393](#page-398-0) turning point test for, [353,](#page-358-0) [393](#page-398-0) indexing OUT= data set, [712](#page-717-0) indexing the OUT= data set DATASOURCE procedure, [702,](#page-707-0) [769](#page-774-0) INDNO access to IND data SASEXCCM engine, [3867](#page-3872-0) INDNO as CRSP's primary key for indices access SASEXCCM engine, [3870](#page-3875-0) inequality restriction linear models, [806](#page-811-0) nonlinear models, [1447,](#page-1452-0) [1473,](#page-1478-0) [1549](#page-1554-0) infinite memory forecasts ARIMA procedure, [247](#page-252-0) infinite order AR representation VARMAX procedure, [3033](#page-3038-0) infinite order MA representation VARMAX procedure, [3033,](#page-3038-0) [3065](#page-3070-0) informats

date values, [67,](#page-72-0) [129](#page-134-0) datetime values, [67,](#page-72-0) [129](#page-134-0) time values, [129](#page-134-0) initial values, [355,](#page-360-0) [1363](#page-1368-0) COUNTREG procedure, [639](#page-644-0) GARCH model, [355](#page-360-0) QLIM procedure, [1976](#page-1981-0) initializing lags MODEL procedure, [1636](#page-1641-0) SIMLIN procedure, [2284](#page-2289-0) innovation vector of a state space model, [2561](#page-2566-0) input block COMPUTAB procedure, [484](#page-489-0) input data sets ENTROPY procedure, [819](#page-824-0) MODEL procedure, [1578](#page-1583-0) input file DATASOURCE procedure, [702,](#page-707-0) [703](#page-708-0) input matrix of a state space model, [2561](#page-2566-0) input series ARIMA procedure, [204](#page-209-0) INPUT variables X12 procedure, [3336](#page-3341-0) X13 procedure, [3336](#page-3341-0) installment loans, *see* LOAN procedure instrumental regression, [1485](#page-1490-0) instrumental variables, [1485](#page-1490-0) choice of, [1558](#page-1563-0) for nonlinear models, [1558](#page-1563-0) number to use, [1558](#page-1563-0) SYSLIN procedure, [2606](#page-2611-0) instruments, [1484](#page-1489-0) INTCK function calendar calculations and, [95](#page-100-0) counting time intervals, [93](#page-98-0) defined, [89](#page-94-0) time intervals and, [89](#page-94-0) interaction effects ARIMA procedure, [208](#page-213-0) interest rates LOAN procedure, [1321](#page-1326-0) interim multipliers SIMLIN procedure, [2277,](#page-2282-0) [2282,](#page-2287-0) [2285,](#page-2290-0) [2286](#page-2291-0) interleaved form output data sets, [78](#page-83-0) time series data set, [77](#page-82-0) interleaved time series and \_TYPE\_ variable, [77](#page-82-0) combined with cross-sectional dimension, [77](#page-82-0) defined, [77](#page-82-0) ID variables for, [77](#page-82-0) overlay plots of, [84](#page-89-0)

plots of, [84](#page-89-0) internal rate of return LOAN procedure, [1322](#page-1327-0) internal variables MODEL procedure, [1627](#page-1632-0) international financial statistics data files, *see* DATASOURCE procedure International Monetary Fund data files, *see* DATASOURCE procedure DATASOURCE procedure, [739](#page-744-0) interpolation between levels and rates, [112](#page-117-0) between stocks and flows, [112](#page-117-0) EXPAND procedure and, [111](#page-116-0) of missing values, [111,](#page-116-0) [874](#page-879-0) of time series data, [874](#page-879-0) time series data, [112](#page-117-0) to higher frequency, [112](#page-117-0) to lower frequency, [112](#page-117-0) interpolation methods EXPAND procedure, [890](#page-895-0) interpolation of missing values EXPAND procedure, [111](#page-116-0) interpolation of time series step function, [891](#page-896-0) interrupted time series analysis, *see* intervention model interrupted time series model, *see* intervention model interval functions, *see* time intervals, functions INTERVAL= option time intervals and, [79](#page-84-0) intervals, *see* time intervals intervention analysis, *see* intervention model intervention model ARIMA procedure, [204,](#page-209-0) [207,](#page-212-0) [209,](#page-214-0) [284](#page-289-0) interrupted time series analysis, [207](#page-212-0) interrupted time series model, [204](#page-209-0) intervention analysis, [207](#page-212-0) intervention model and impulse function, [207](#page-212-0) step function, [207](#page-212-0) INTNX function calendar calculations and, [95](#page-100-0) checking data periodicity, [94](#page-99-0) computing ceiling of intervals, [92](#page-97-0) computing ending date of intervals, [91](#page-96-0) computing midpoint dates of intervals, [91](#page-96-0) computing widths of intervals, [92](#page-97-0) date values and, [90](#page-95-0) defined, [89](#page-94-0) incrementing dates, [90](#page-95-0) normalizing dates in intervals, [91](#page-96-0) time intervals and, [89](#page-94-0) inverse autocorrelation function ARIMA procedure, [228](#page-233-0)

inverse gamma distribution definition of (HPQLIM), [1119](#page-1124-0) HPQLIM procedure, [1119](#page-1124-0) inverse gamma distribution COUNTREG procedure, [650](#page-655-0) definition (QLIM), [1989](#page-1994-0) definition of (COUNTREG), [650](#page-655-0) QLIM procedure, [1989](#page-1994-0) invertibility ARIMA procedure, [245](#page-250-0) VARMAX procedure, [3096](#page-3101-0) irregular component X11 procedure, [3238,](#page-3243-0) [3244](#page-3249-0) ISO currency codes SASEXFSD engine, [3928](#page-3933-0) ISON= option SASEXFSD engine, [3905](#page-3910-0) item-handling access, items, groups, and reporting formats SASEXCCM engine, [3870](#page-3875-0) ITEMS= option SASEXFSD engine, [3911](#page-3916-0) iterated generalized method of moments, [1491](#page-1496-0) iterated seemingly unrelated regression SYSLIN procedure, [2637](#page-2642-0) iterated three-stage least squares SYSLIN procedure, [2637](#page-2642-0) iterative outlier detection ARIMA procedure, [293](#page-298-0)

J function creating a matrix of identical values, [3056](#page-3061-0) Jacobi method MODEL procedure, [1616](#page-1621-0) Jacobi method with General Form Equations MODEL procedure, [1616](#page-1621-0) Jacobian, [1485,](#page-1490-0) [1503](#page-1508-0) Jarque-Bera test, [348](#page-353-0) normality tests, [348](#page-353-0) JMP, [52](#page-57-0) JOIN method EXPAND procedure, [891](#page-896-0) joint generalized least squares, *see* seemingly unrelated regression jointly dependent variables SYSLIN procedure, [2606](#page-2611-0) JSON format SASEOECD engine, [3728](#page-3733-0) JSONMAP= option SASEQUAN engine, [3744](#page-3749-0) K-class estimation SYSLIN procedure, [2636](#page-2641-0)

Kalman filter

AUTOREG procedure, [365](#page-370-0) STATESPACE procedure, [2562](#page-2567-0) used for state space modeling, [2562](#page-2567-0) Kaplan-Meier's EDF estimator HPSEVERITY procedure, [1208](#page-1213-0) SEVERITY procedure, [2110](#page-2115-0) KEEP in the DATA step SASEFAME engine, [3507](#page-3512-0) kernels, [1488,](#page-1493-0) [2377](#page-2382-0) SPECTRA procedure, [2377](#page-2382-0) keysets role in classifying and presenting CCM data SASEXCCM engine, [3873](#page-3878-0) KML map file format SASENOAA engine, [3671](#page-3676-0) KMZ format SASENOAA engine, [3671](#page-3676-0) KMZMAP= option SASENOAA engine, [3671](#page-3676-0) Kolmogorov-Smirnov test, [1523](#page-1528-0) normality tests, [1523](#page-1528-0) KPSS (Kwiatkowski, Phillips, Schmidt, Shin) test, [350](#page-355-0) KPSS test, [350,](#page-355-0) [389](#page-394-0) unit roots, [350,](#page-355-0) [389](#page-394-0) Kruskal-Wallis test, [3278](#page-3283-0) labeling variables DATASOURCE procedure, [708](#page-713-0) LAG function alternatives to, [98](#page-103-0) explained, [96](#page-101-0) introduced, [96](#page-101-0) MODEL procedure version, [99](#page-104-0) multiperiod lags and, [99](#page-104-0) percent change calculations and, [100,](#page-105-0) [101](#page-106-0) pitfalls of, [97](#page-102-0) lag functions functions, [1633](#page-1638-0) MODEL procedure, [1633](#page-1638-0) lag lengths MODEL procedure, [1635](#page-1640-0) lag logic MODEL procedure, [1634](#page-1639-0) lagged dependent variables and tests for autocorrelation, [318](#page-323-0) AUTOREG procedure, [318](#page-323-0) lagged endogenous variables SYSLIN procedure, [2606](#page-2611-0) lagging time series data, [96–](#page-101-0)[101](#page-106-0) Lagrange multiplier test heteroscedasticity, [336](#page-341-0) heteroscedasticity tests, [336](#page-341-0) linear hypotheses, [807](#page-812-0)

nonlinear hypotheses, [1116,](#page-1121-0) [1384,](#page-1389-0) [1482,](#page-1487-0) [1550,](#page-1555-0) [1959](#page-1964-0) lags LAG function and, [96,](#page-101-0) [97](#page-102-0) MODEL procedure and, [99](#page-104-0) multiperiod lagging, [99](#page-104-0) percent change calculations and, [100,](#page-105-0) [101](#page-106-0) RETAIN statement and, [98](#page-103-0) SIMLIN procedure, [2284](#page-2289-0) lambda, [1504](#page-1509-0) language differences MODEL procedure, [1637](#page-1642-0) LANGUAGE= option SASEWBGO engine, [3803](#page-3808-0) large problems MODEL procedure, [1519,](#page-1524-0) [1520](#page-1525-0) leads calculation of, [102](#page-107-0) multiperiod, [102](#page-107-0) time series data, [102](#page-107-0) Lee and King's test, [400](#page-405-0) for heteroscedasticity, [400](#page-405-0) left-hand side expressions nonlinear models, [1626](#page-1631-0) legacy data access, SASECRSP SASEXCCM engine, [3866](#page-3871-0) lengths of variables DATASOURCE procedure, [699,](#page-704-0) [709](#page-714-0) levels contrasted with flows or rates, [876](#page-881-0) levels, of classification variable, [596,](#page-601-0) [2320](#page-2325-0) LIBNAME *libref* SASEFAME '*physical name*' on Windows SASEFAME engine, [3503](#page-3508-0) LIBNAME *libref* SASEFAME '*physical name*'on UNIX SASEFAME engine, [3503](#page-3508-0) LIBNAME interface engine for Fame database, *see* SASEFAME engine LIBNAME interface engine for FRED database, *see* SASEFRED engine LIBNAME interface engine for Haver database, *see* SASEHAVR engine LIBNAME interface engine for NOAA Severe Weather data sets, *see* SASENOAA engine LIBNAME interface engine for OECD data sets, *see* SASEOECD engine LIBNAME interface engine for Quandl data sets, *see* SASEQUAN engine LIBNAME interface engine for WBGO data set, *see* SASEWBGO engine LIBNAME interface engine for World Weather Online data sets, *see* SASERAIN engine LIBNAME libref SASEFRED statement

SASEFRED engine, [3553](#page-3558-0) LIBNAME libref SASENOAA statement SASENOAA engine, [3669](#page-3674-0) LIBNAME libref SASEOECD statement SASEOECD engine, [3707](#page-3712-0) LIBNAME libref SASEQUAN statement SASEQUAN engine, [3741](#page-3746-0) LIBNAME libref SASERAIN statement SASERAIN engine, [3776](#page-3781-0) LIBNAME libref SASEWBGO statement SASEWBGO engine, [3801](#page-3806-0) LIBNAME libref SASEXFSD statement SASEXFSD engine, [3909](#page-3914-0) LIBNAME statement SASECRSP engine, [3436](#page-3441-0) SASEFAME engine, [3484](#page-3489-0) SASEHAVR engine, [3548,](#page-3553-0) [3610](#page-3615-0) SASENOAA engine, [3664](#page-3669-0) SASEOECD engine, [3702](#page-3707-0) SASEQUAN engine, [3736](#page-3741-0) SASERAIN engine, [3771](#page-3776-0) SASEWBGO engine, [3796](#page-3801-0) SASEXCCM engine, [3866](#page-3871-0) SASEXFSD engine, [3904](#page-3909-0) likelihood confidence intervals, [1555](#page-1560-0) MODEL procedure, [1555](#page-1560-0) likelihood ratio test linear hypotheses, [807](#page-812-0) nonlinear hypotheses, [1384,](#page-1389-0) [1482,](#page-1487-0) [1551](#page-1556-0) LIMIT= option SASEFRED engine, [3556](#page-3561-0) SASENOAA engine, [3671](#page-3676-0) limitations on ordinary differential equations (ODEs), [1622](#page-1627-0) limitations on ordinary differential equations MODEL procedure, [1622](#page-1627-0) limited dependent variable models HPQLIM procedure, [1112](#page-1117-0) QLIM procedure, [1947](#page-1952-0) limited information maximum likelihood LIML estimation method, [2604](#page-2609-0) SYSLIN procedure, [2636](#page-2641-0) LIML estimation method, *see* limited information maximum likelihood linear dependencies MODEL procedure, [1515](#page-1520-0) linear hypotheses Lagrange multiplier test, [807](#page-812-0) likelihood ratio test, [807](#page-812-0) Wald test, [807](#page-812-0) linear hypothesis testing, [1076,](#page-1081-0) [1813](#page-1818-0) HPPANEL procedure, [1076](#page-1081-0) PANEL procedure, [1813](#page-1818-0) linear models

equality restriction, [806](#page-811-0) inequality restriction, [806](#page-811-0) restricted estimation, [806](#page-811-0) linear restrictions PANEL procedure, [1813](#page-1818-0) linear structural equations SIMLIN procedure, [2281](#page-2286-0) linearized form Durbin-Watson tests, [356](#page-361-0) link function heteroscedasticity models, [335](#page-340-0) Linux 64-bit SASEXCCM engine, [3868](#page-3873-0) listing the Haver selection keys, OUTSELECT=ON SASEHAVR engine, [3611](#page-3616-0) LOAN procedure adjustable rate mortgage, [1299,](#page-1304-0) [1300](#page-1305-0) amortization schedule, [1326](#page-1331-0) balloon payment mortgage, [1299,](#page-1304-0) [1300](#page-1305-0) breakeven analysis, [1322](#page-1327-0) buydown rate loans, [1299,](#page-1304-0) [1300](#page-1305-0) comparing loans, [1306,](#page-1311-0) [1322,](#page-1327-0) [1326](#page-1331-0) continuous compounding, [1320](#page-1325-0) fixed rate mortgage, [1299,](#page-1304-0) [1300](#page-1305-0) installment loans, [1299](#page-1304-0) interest rates, [1321](#page-1326-0) internal rate of return, [1322](#page-1327-0) loan repayment schedule, [1326](#page-1331-0) loan summary table, [1325](#page-1330-0) loans analysis, [1299](#page-1304-0) minimum attractive rate of return, [1322](#page-1327-0) mortgage loans, [1299](#page-1304-0) output data sets, [1323,](#page-1328-0) [1324](#page-1329-0) output table names, [1326](#page-1331-0) present worth of cost, [1322](#page-1327-0) rate adjustment cases, [1312](#page-1317-0) taxes, [1322](#page-1327-0) true interest rate, [1322](#page-1327-0) types of loans, [1300](#page-1305-0) loan repayment schedule LOAN procedure, [1326](#page-1331-0) loan summary table LOAN procedure, [1325](#page-1330-0) loans analysis, *see* LOAN procedure log transformations ARIMA procedure, [248](#page-253-0) LOGTEST macro, [152](#page-157-0) log-likelihood value, [348](#page-353-0) logit HPQLIM procedure, [1086](#page-1091-0) QLIM procedure, [1904](#page-1909-0) LOGTEST macro log transformations, [152](#page-157-0) output data sets, [153](#page-158-0)

SAS macros, [152](#page-157-0) long-run relations testing VARMAX procedure, [3120](#page-3125-0) loss distribution modeling HPSEVERITY procedure, [1136](#page-1141-0) SEVERITY procedure, [2034](#page-2039-0) %MA and %AR macros combined, [1571](#page-1576-0) MA Initial Conditions conditional least squares, [1565](#page-1570-0) maximum likelihood, [1565](#page-1570-0) unconditional least squares, [1565](#page-1570-0) macro return codes MODEL procedure, [1641](#page-1646-0) macros, *see* SAS macros MAE AUTOREG procedure, [378](#page-383-0) main economic indicators (OECD) data files, *see* DATASOURCE procedure main economic indicators (OECD) data files in Fame databases, *see* SASEFAME engine MAPE AUTOREG procedure, [378](#page-383-0) MAPREF= option SASEFRED engine, [3556](#page-3561-0) SASENOAA engine, [3671](#page-3676-0) SASEQUAN engine, [3744](#page-3749-0) SASERAIN engine, [3780](#page-3785-0) SASEWBGO engine, [3803](#page-3808-0) SASEXFSD engine, [3913](#page-3918-0) MAPREF= option, SAS XML map SASEFRED engine, [3565](#page-3570-0) SASENOAA engine, [3667](#page-3672-0) SASERAIN engine, [3785](#page-3790-0) SASEWBGO engine, [3842](#page-3847-0) SASEXFSD engine, [3907](#page-3912-0) Mardia's test, [1523](#page-1528-0) normality tests, [1523](#page-1528-0) Marquardt method ARIMA procedure, [239](#page-244-0) Marquardt-Levenberg method, [1504](#page-1509-0) MARR, *see* minimum attractive rate of return mathematical functions, [48](#page-53-0) functions, [1632](#page-1637-0) matrix language SAS/IML software, [50](#page-55-0) maximizing likelihood functions, [52](#page-57-0) maximum a posteriori COUNTREG procedure, [639](#page-644-0) QLIM procedure, [1976](#page-1981-0) maximum likelihood AR initial conditions, [1564](#page-1569-0) MA Initial Conditions, [1565](#page-1570-0) maximum likelihood method

AUTOREG procedure, [367](#page-372-0) MDC procedure binary data modeling example, [1387](#page-1392-0) binary logit example, [1387,](#page-1392-0) [1390](#page-1395-0) binary probit example, [1387](#page-1392-0) bounds on parameter estimates, [1356](#page-1361-0) BY groups, [1357](#page-1362-0) conditional logit example, [1390](#page-1395-0) conditional logit model, [1338,](#page-1343-0) [1339,](#page-1344-0) [1372](#page-1377-0) goodness-of-fit measures, [1382](#page-1387-0) Hausman's specification and likelihood ratio tests for nested logit, [1387](#page-1392-0) heteroscedastic extreme value model, [1348,](#page-1353-0) [1374](#page-1379-0) ID groups, [1357](#page-1362-0) introductory examples, [1339](#page-1344-0) mixed logit model, [1352,](#page-1357-0) [1375](#page-1380-0) multinomial discrete choice, [1371](#page-1376-0) multinomial probit example, [1393](#page-1398-0) multinomial probit model, [1347,](#page-1352-0) [1377](#page-1382-0) nested logit example, [1399](#page-1404-0) nested logit model, [1344,](#page-1349-0) [1378](#page-1383-0) output table names, [1386](#page-1391-0) restrictions on parameter estimates, [1368](#page-1373-0) syntax, [1354](#page-1359-0) tests on parameters, [1383](#page-1388-0) mean absolute percent error statistics of fit, [2923](#page-2928-0) mean square error statistics of fit, [2923](#page-2928-0) MEANS procedure, [47](#page-52-0) measure dependence, [523,](#page-528-0) [1005](#page-1010-0) measurement equation observation equation, [2561](#page-2566-0) of a state space model, [2561](#page-2566-0) MELO estimation method, *see* minimum expected loss estimator memory requirements MODEL procedure, [1520](#page-1525-0) VARMAX procedure, [3166](#page-3171-0) merging series time series data, [108](#page-113-0) merging time series data sets, [108](#page-113-0) Michaelis-Menten Equations, [1547](#page-1552-0) midpoint dates of time intervals, [91](#page-96-0) MINIC (minimum information criterion) method, [231](#page-236-0) minimization methods MODEL procedure, [1503](#page-1508-0) minimization summary MODEL procedure, [1505](#page-1510-0) minimum attractive rate of return LOAN procedure, [1322](#page-1327-0) minimum attractive rate of return (MARR), [1322](#page-1327-0)

minimum expected loss estimator MELO estimation method, [2636](#page-2641-0) SYSLIN procedure, [2636](#page-2641-0) minimum information criteria method VARMAX procedure, [3085](#page-3090-0) minimum information criterion (MINIC) method, [231](#page-236-0) missing observations contrasted with omitted observations, [75](#page-80-0) missing values, [898,](#page-903-0) [1579](#page-1584-0) COMPUTAB procedure, [486](#page-491-0) contrasted with omitted observations, [75](#page-80-0) embedded in time series, [75](#page-80-0) ENTROPY procedure, [819](#page-824-0) interpolation of, [111,](#page-116-0) [874](#page-879-0) MODEL procedure, [1501,](#page-1506-0) [1617](#page-1622-0) time series data, [874](#page-879-0) time series data and, [74](#page-79-0) VARMAX procedure, [3058](#page-3063-0) missing values and Compustat's missing codes SASEXCCM engine, [3872](#page-3877-0) MISSONLY operator, [899](#page-904-0) mixed logit model MDC procedure, [1352,](#page-1357-0) [1375](#page-1380-0) Mixture of Distributions example, [1697](#page-1702-0) MIZ201006 data SASEXCCM engine, [3879](#page-3884-0) MLE, [536](#page-541-0) model identification ARIMA procedure, [286](#page-291-0) MODEL procedure adjacency graph, [1654](#page-1659-0) adjusted R squared, [1503](#page-1508-0) Almon lag polynomials, [1575](#page-1580-0) analyzing models, [1646](#page-1651-0) ARMA model, [1561](#page-1566-0) autoregressive models, [1561](#page-1566-0) auxiliary equations, [1547](#page-1552-0) block structure, [1653](#page-1658-0) character variables, [1629](#page-1634-0) Chow tests, [1553](#page-1558-0) collinearity diagnostics, [1507,](#page-1512-0) [1515](#page-1520-0) compiler listing, [1643](#page-1648-0) control variables, [1627](#page-1632-0) controlling starting values, [1509](#page-1514-0) convergence criteria, [1504](#page-1509-0) cross-equation covariance matrix, [1501](#page-1506-0) cross-reference, [1642](#page-1647-0) dependency list, [1651](#page-1656-0) derivatives, [1631](#page-1636-0) diagnostics and debugging, [1641](#page-1646-0) differencing and, [99](#page-104-0) Durbin-Watson, [1501](#page-1506-0) dynamic simulation, [1541,](#page-1546-0) [1590](#page-1595-0)

Empirical Distribution Estimation, [1499](#page-1504-0) equation translations, [1629](#page-1634-0) equation variables, [1626](#page-1631-0) estimation convergence problems, [1513](#page-1518-0) estimation methods, [1483](#page-1488-0) estimation of ordinary differential equations, [1543](#page-1548-0) forecasting, [1592](#page-1597-0) full information maximum likelihood, [1495](#page-1500-0) functions across time, [1633](#page-1638-0) Gaussian distribution, [1455](#page-1460-0) goal seeking, [1611](#page-1616-0) grid search, [1511](#page-1516-0) Hausman specification test, [1552](#page-1557-0) initializing lags, [1636](#page-1641-0) input data sets, [1578](#page-1583-0) internal variables, [1627](#page-1632-0) Jacobi method, [1616](#page-1621-0) Jacobi method with General Form Equations, [1616](#page-1621-0) lag functions, [1633](#page-1638-0) lag lengths, [1635](#page-1640-0) lag logic, [1634](#page-1639-0) lags and, [99](#page-104-0) language differences, [1637](#page-1642-0) large problems, [1519,](#page-1524-0) [1520](#page-1525-0) likelihood confidence intervals, [1555](#page-1560-0) limitations on ordinary differential equations, [1622](#page-1627-0) linear dependencies, [1515](#page-1520-0) macro return codes, [1641](#page-1646-0) memory requirements, [1520](#page-1525-0) minimization methods, [1503](#page-1508-0) minimization summary, [1505](#page-1510-0) missing values, [1501,](#page-1506-0) [1617](#page-1622-0) model variables, [1626](#page-1631-0) Monte Carlo simulation, [1690](#page-1695-0) Moore-Penrose generalized inverse, [1460](#page-1465-0) moving average models, [1561](#page-1566-0) multivariate *t*-distribution estimation, [1497](#page-1502-0) *n*-period-ahead forecasting, [1590](#page-1595-0) nested iterations, [1502](#page-1507-0) Newton's Method, [1613](#page-1618-0) nonadditive errors, [1533](#page-1538-0) normal distribution, [1455](#page-1460-0) ODS graph names, [1588](#page-1593-0) ordinary differential equations and goal seeking, [1547](#page-1552-0) output data sets, [1583](#page-1588-0) output table names, [1586](#page-1591-0) parameters, [1626](#page-1631-0) polynomial distributed lag models, [1575](#page-1580-0) program listing, [1642](#page-1647-0) program variables, [1628](#page-1633-0) properties of the estimates, [1501](#page-1506-0)

quasi-random number generators, [1603](#page-1608-0) R squared, [1503,](#page-1508-0) [1509](#page-1514-0) random-number generating functions, [1633](#page-1638-0) restrictions on parameters, [1570](#page-1575-0) S matrix, [1501](#page-1506-0) S-iterated methods, [1502](#page-1507-0) Seidel method, [1616](#page-1621-0) Seidel method with General Form Equations, [1616](#page-1621-0) SIMNLIN procedure, [1415](#page-1420-0) simulated nonlinear least squares, [1495](#page-1500-0) simulation, [1592](#page-1597-0) simulation dependency analysis, [1646](#page-1651-0) solution mode output, [1605](#page-1610-0) solution modes, [1589,](#page-1594-0) [1613](#page-1618-0) SOLVE Data Sets, [1623](#page-1628-0) starting values, [1506,](#page-1511-0) [1512](#page-1517-0) static simulation, [1541](#page-1546-0) static simulations, [1590](#page-1595-0) stochastic simulation, [1592](#page-1597-0) storing programs, [1639](#page-1644-0) summary statistics, [1608](#page-1613-0) SYSNLIN procedure, [1415](#page-1420-0) systems of ordinary differential equations, [1687](#page-1692-0) tests on parameters, [1550](#page-1555-0) time variable, [1547](#page-1552-0) troubleshooting estimation convergence problems, [1506](#page-1511-0) troubleshooting simulation problems, [1617](#page-1622-0) using models to forecast, [1592](#page-1597-0) using solution modes, [1589](#page-1594-0) variables in model program, [1625](#page-1630-0) \_WEIGHT\_ variable, [1526](#page-1531-0) MODEL procedure version DIF function, [99](#page-104-0) LAG function, [99](#page-104-0) model selection for X-11-ARIMA method X11 procedure, [3270](#page-3275-0) model variables MODEL procedure, [1626](#page-1631-0) modified Kaplan-Meier's EDF estimator HPSEVERITY procedure, [1209](#page-1214-0) SEVERITY procedure, [2110](#page-2115-0) Monte Carlo simulation, [1592,](#page-1597-0) [1690](#page-1695-0) examples, [1690](#page-1695-0) MODEL procedure, [1690](#page-1695-0) monthly STK data item access SASEXCCM engine, [3879](#page-3884-0) Moore-Penrose generalized inverse, [1460](#page-1465-0) mortgage loans, *see* LOAN procedure moving *t*-value operators, [905](#page-910-0) moving average function, [1633](#page-1638-0) moving average models, [1562](#page-1567-0) MODEL procedure, [1561](#page-1566-0)

moving averages percent change calculations, [101](#page-106-0) moving between computer systems SAS data sets, [46](#page-51-0) moving product and geometric mean operators, [902](#page-907-0) moving rank operator, [901](#page-906-0) moving seasonality test, [3278](#page-3283-0) moving time window operators, [896](#page-901-0) moving-average parameters ARIMA procedure, [245](#page-250-0) MRV= option SASEWBGO engine, [3803](#page-3808-0) MSCI Global Index and Constituents data offerings SASEXFSD engine, [3904](#page-3909-0) multinomial discrete choice independence from irrelevant alternatives, [1373](#page-1378-0) MDC procedure, [1371](#page-1376-0) multinomial probit model MDC procedure, [1347,](#page-1352-0) [1377](#page-1382-0) multiperiod differences differencing, [99](#page-104-0) multiperiod lagging lags, [99](#page-104-0) multiperiod lags DIF function and, [99](#page-104-0) LAG function and, [99](#page-104-0) summation and, [103,](#page-108-0) [104](#page-109-0) multiplicative model ARIMA model, [203](#page-208-0) multipliers SIMLIN procedure, [2277,](#page-2282-0) [2278,](#page-2283-0) [2282,](#page-2287-0) [2285,](#page-2290-0) [2286](#page-2291-0) multipliers for higher-order lags SIMLIN procedure, [2282,](#page-2287-0) [2295](#page-2300-0) multithreading HPCOPULA procedure, [1003](#page-1008-0) HPCOUNTREG procedure, [1029](#page-1034-0) HPPANEL procedure, [1067](#page-1072-0) HPQLIM procedure, [1108](#page-1113-0) multivariate normality tests, [1523](#page-1528-0) multivariate *t*-distribution estimation MODEL procedure, [1497](#page-1502-0) multivariate autocorrelations, [2565](#page-2570-0) multivariate forecasting STATESPACE procedure, [2560](#page-2565-0) multivariate GARCH modeling VARMAX procedure, [3023](#page-3028-0) Multivariate Mixture of Distributions example, [1697](#page-1702-0) multivariate model diagnostic checks VARMAX procedure, [3106](#page-3111-0) multivariate partial autocorrelations, [2583](#page-2588-0) multivariate time series

STATESPACE procedure, [2560](#page-2565-0) *n*-period-ahead forecasting MODEL procedure, [1590](#page-1595-0) naming time intervals, [118](#page-123-0) naming a CAS library where the table containing FRED data is stored, *see* CASLIB= option naming a CAS library where the table containing WBGO data is stored, *see* CASLIB= option naming a CAS table containing FRED data, *see* CASOUT= option naming a CAS table containing World Bank data, *see* CASOUT= option naming model parameters ARIMA procedure, [245](#page-250-0) national accounts data files (OECD), *see* DATASOURCE procedure national accounts data files (OECD) in Fame databases, *see* SASEFAME engine national income and product accounts, *see* DATASOURCE procedure DATASOURCE procedure, [720](#page-725-0) negative log likelihood function, [1496](#page-1501-0) negative log-likelihood function, [1498](#page-1503-0) Nerlove variance components, [1792,](#page-1797-0) [1796](#page-1801-0) nested iterations MODEL procedure, [1502](#page-1507-0) nested logit model MDC procedure, [1344,](#page-1349-0) [1378](#page-1383-0) Newton's Method MODEL procedure, [1613](#page-1618-0) Newton-Raphson optimization methods, [569,](#page-574-0) [1095,](#page-1100-0) [1363](#page-1368-0) Newton-Raphson method, [569,](#page-574-0) [1095,](#page-1100-0) [1363](#page-1368-0) Newton-Raphson optimization method, [1023,](#page-1028-0) [2311](#page-2316-0) Newton-Raphson Ridge optimization method, [1023](#page-1028-0) NIPA tables DATASOURCE procedure, [721](#page-726-0) NLO system options, [161](#page-166-0) output table names, [176](#page-181-0) NOAA Severe Weather data files, *see* SASENOAA engine NOAA Severe Weather Data Inventory, *see* SASENOAA engine NOAASET= option SASENOAA engine, [3671](#page-3676-0) nominal variables, *see also* classification variables, *see also* classification variables NOMISS operator, [898](#page-903-0) nonadditive errors MODEL procedure, [1533](#page-1538-0) nonlinear hypotheses

Lagrange multiplier test, [1116,](#page-1121-0) [1384,](#page-1389-0) [1482,](#page-1487-0) [1550,](#page-1555-0) [1959](#page-1964-0) likelihood ratio test, [1384,](#page-1389-0) [1482,](#page-1487-0) [1551](#page-1556-0) Wald test, [1384,](#page-1389-0) [1482,](#page-1487-0) [1550,](#page-1555-0) [1959](#page-1964-0) nonlinear least-squares AUTOREG procedure, [367](#page-372-0) nonlinear models equality restriction, [1473,](#page-1478-0) [1549](#page-1554-0) functions of parameters, [1456](#page-1461-0) inequality restriction, [1447,](#page-1452-0) [1473,](#page-1478-0) [1549](#page-1554-0) left-hand side expressions, [1626](#page-1631-0) restricted estimation, [1447,](#page-1452-0) [1473,](#page-1478-0) [1549](#page-1554-0) restricted solution, [1473](#page-1478-0) test of hypotheses, [1481](#page-1486-0) nonstationarity, *see* stationarity normal copula, [524,](#page-529-0) [1006](#page-1011-0) normal distribution COUNTREG procedure, [650](#page-655-0) definition (QLIM), [1990](#page-1995-0) definition of (COUNTREG), [650](#page-655-0) definition of (HPQLIM), [1119](#page-1124-0) HPQLIM procedure, [1119](#page-1124-0) MODEL procedure, [1455](#page-1460-0) QLIM procedure, [1990](#page-1995-0) normality tests, [1523](#page-1528-0) Henze-Zirkler test, [1523](#page-1528-0) Jarque-Bera test, [348](#page-353-0) Kolmogorov-Smirnov test, [1523](#page-1528-0) Mardia's test, [1523](#page-1528-0) multivariate, [1523](#page-1528-0) Shapiro-Wilk test, [1523](#page-1528-0) normalizing dates in intervals INTNX function, [91](#page-96-0) normalizing to intervals date values, [91](#page-96-0) notation for ARIMA model, [199](#page-204-0) ARMA model, [199](#page-204-0) NTC ECON, NTC Economics SASEXFSD engine, [3914](#page-3919-0) NUM\_OF\_DAYS= option SASERAIN engine, [3781](#page-3786-0) number to use instrumental variables, [1558](#page-1563-0) numerator factors transfer function model, [208](#page-213-0) OBJECT convergence measure, [1504](#page-1509-0) objective function, [1483](#page-1488-0) observation equation, *see* measurement equation obtaining descriptive information

DATASOURCE procedure, [690,](#page-695-0) [694,](#page-699-0) [696,](#page-701-0) [713–](#page-718-0)[716](#page-721-0) ODS graph names

ARIMA procedure, [264](#page-269-0) AUTOREG procedure, [414](#page-419-0) COPULA procedure, [540](#page-545-0) COUNTREG procedure, [654](#page-659-0) ENTROPY procedure, [822](#page-827-0) ESM procedure, [858](#page-863-0) EXPAND procedure, [907](#page-912-0) HPCDM procedure, [977](#page-982-0) HPSEVERITY procedure, [1255](#page-1260-0) MODEL procedure, [1588](#page-1593-0) SEVERITY procedure, [2156](#page-2161-0) SIMILARITY procedure, [2247](#page-2252-0) SYSLIN procedure, [2648](#page-2653-0) TIMEDATA procedure, [2687](#page-2692-0) TIMESERIES procedure, [2772](#page-2777-0) UCM procedure, [2918](#page-2923-0) VARMAX procedure, [3165](#page-3170-0) X12 procedure, [3375](#page-3380-0) X13 procedure, [3375](#page-3380-0) ODS Graphics ARIMA procedure, [214](#page-219-0) SSM procedure, [2410](#page-2415-0) UCM procedure, [2854](#page-2859-0) X12 procedure, [3318](#page-3323-0) X13 procedure, [3318](#page-3323-0) ODS table names HPCDM procedure, [975](#page-980-0) HPSEVERITY procedure, [1253](#page-1258-0) SEVERITY procedure, [2154](#page-2159-0) OECD ANA data files DATASOURCE procedure, [741](#page-746-0) OECD annual national accounts DATASOURCE procedure, [741](#page-746-0) OECD data files, *see* DATASOURCE procedure OECD data files in Fame databases, *see* SASEFAME engine OECD main economic indicators DATASOURCE procedure, [743](#page-748-0) OECD MEI data files DATASOURCE procedure, [743](#page-748-0) OECD QNA data files DATASOURCE procedure, [742](#page-747-0) OECD quarterly national accounts DATASOURCE procedure, [742](#page-747-0) OECD\_MEI, OECD Main Economic Indicators SASEXFSD engine, [3914](#page-3919-0) OECD\_OTLK, OECD Economic Outlook SASEXFSD engine, [3914](#page-3919-0) of time series stationarity, [201](#page-206-0) OFFSET= option SASEFRED engine, [3556](#page-3561-0) SASENOAA engine, [3672](#page-3677-0) omitted observations

contrasted with missing values, [75](#page-80-0) defined, [75](#page-80-0) in time series data, [75](#page-80-0) replacing with missing values, [94](#page-99-0) one-way first differencing fixed-effects model, [1789](#page-1794-0) one-way fixed-effects by first differencing, [1789](#page-1794-0) PANEL procedure, [1789](#page-1794-0) one-way fixed-effects model, [1070,](#page-1075-0) [1787](#page-1792-0) HPPANEL procedure, [1070](#page-1075-0) PANEL procedure, [1787](#page-1792-0) one-way random-effects model, [1073,](#page-1078-0) [1790](#page-1795-0) HPPANEL procedure, [1073](#page-1078-0) PANEL procedure, [1790](#page-1795-0) ONS\_ECON, ONS - U.K. Office for National Statistics SASEXFSD engine, [3914](#page-3919-0) operations research SAS/OR software, [51](#page-56-0) optimization methods conjugate-gradient, [1023](#page-1028-0) double-dogleg, [1023](#page-1028-0) Newton-Raphson, [569,](#page-574-0) [1023,](#page-1028-0) [1095,](#page-1100-0) [1363](#page-1368-0) Newton-Raphson Ridge, [1023](#page-1028-0) none, [1023](#page-1028-0) quasi-Newton, [356,](#page-361-0) [569,](#page-574-0) [1023,](#page-1028-0) [1363](#page-1368-0) trust region, [356,](#page-361-0) [569,](#page-574-0) [1023,](#page-1028-0) [1095,](#page-1100-0) [1363](#page-1368-0) options NLO system, [161](#page-166-0) options summary MODEL statement (PANEL), [1764](#page-1769-0) order of calculations COMPUTAB procedure, [480](#page-485-0) order statistics, *see* RANK procedure ordinal discrete choice modeling HPQLIM procedure, [1111](#page-1116-0) QLIM procedure, [1944](#page-1949-0) ordinary differential equations (ODEs) and goal seeking, [1547](#page-1552-0) differential algebraic equations, [1622](#page-1627-0) example, [1687](#page-1692-0) explosive differential equations, [1622](#page-1627-0) limitations on, [1622](#page-1627-0) systems of, [1687](#page-1692-0) ordinary differential equations and goal seeking MODEL procedure, [1547](#page-1552-0) Organisation for Economic Co-operation and Development data, *see* SASEOECD engine Organisation for Economic Co-operation and Development data files, *see* SASEOECD engine Organization for Economic Cooperation and Development data files, *see* DATASOURCE procedure DATASOURCE procedure, [741](#page-746-0)

Organization for Economic Cooperation and Development data files in Fame databases, *see* SASEFAME engine ORIENTATION= option SASEXFSD engine, [3913](#page-3918-0) orthogonal polynomials PDLREG procedure, [1880](#page-1885-0) OUT= data set indexing, [712](#page-717-0) OUT= option SASEOECD engine, [3708](#page-3713-0) OUT= option, SAS JSON data SASEOECD engine, [3728](#page-3733-0) OUTALL= data set DATASOURCE procedure, [694](#page-699-0) OUTBY= data set DATASOURCE procedure, [694](#page-699-0) OUTCC= option SASERAIN engine, [3781](#page-3786-0) OUTCONT= data set DATASOURCE procedure, [690,](#page-695-0) [696](#page-701-0) OUTJSON= option SASEQUAN engine, [3745](#page-3750-0) OUTKMZ= option SASENOAA engine, [3672](#page-3677-0) outlier detection ARIMA procedure, [291](#page-296-0) output data sets and the OUTPUT statement, [78](#page-83-0) ARIMA procedure, [251](#page-256-0)[–253,](#page-258-0) [256,](#page-261-0) [257](#page-262-0) AUTOREG procedure, [408,](#page-413-0) [409](#page-414-0) BOXCOXAR macro, [147](#page-152-0) COMPUTAB procedure, [486](#page-491-0) DATASOURCE procedure, [689,](#page-694-0) [712–](#page-717-0)[716](#page-721-0) DFTEST macro, [151](#page-156-0) different forms of, [78](#page-83-0) ENTROPY procedure, [820](#page-825-0) EXPAND procedure, [905,](#page-910-0) [906](#page-911-0) HPPANEL procedure, [1078](#page-1083-0) in standard form, [78](#page-83-0) interleaved form, [78](#page-83-0) LOAN procedure, [1323,](#page-1328-0) [1324](#page-1329-0) LOGTEST macro, [153](#page-158-0) MODEL procedure, [1583](#page-1588-0) PANEL procedure, [1843](#page-1848-0)[–1845](#page-1850-0) PDLREG procedure, [1893](#page-1898-0) produced by SAS/ETS procedures, [78](#page-83-0) SIMLIN procedure, [2284,](#page-2289-0) [2285](#page-2290-0) SPECTRA procedure, [2380](#page-2385-0) STATESPACE procedure, [2591–](#page-2596-0)[2593](#page-2598-0) SYSLIN procedure, [2643,](#page-2648-0) [2644](#page-2649-0) VARMAX procedure, [3150](#page-3155-0) X11 procedure, [3273,](#page-3278-0) [3274](#page-3279-0) output ODS Graphics table names

HPQLIM procedure, [1126](#page-1131-0) QLIM procedure, [1999](#page-2004-0) OUTPUT statement SAS/ETS procedures using, [78](#page-83-0) output table names ARIMA procedure, [261](#page-266-0) AUTOREG procedure, [411](#page-416-0) COPULA procedure, [540](#page-545-0) COUNTREG procedure, [652](#page-657-0) ENTROPY procedure, [821](#page-826-0) HPCOUNTREG procedure, [1052](#page-1057-0) HPPANEL procedure, [1080](#page-1085-0) HPQLIM procedure, [1125](#page-1130-0) LOAN procedure, [1326](#page-1331-0) MDC procedure, [1386](#page-1391-0) MODEL procedure, [1586](#page-1591-0) NLO system, [176](#page-181-0) PANEL procedure, [1846](#page-1851-0) PDLREG procedure, [1894](#page-1899-0) QLIM procedure, [1998](#page-2003-0) SIMLIN procedure, [2287](#page-2292-0) SPATIALREG procedure, [2346](#page-2351-0) SPECTRA procedure, [2382](#page-2387-0) STATESPACE procedure, [2595](#page-2600-0) SYSLIN procedure, [2647](#page-2652-0) TSCSREG procedure, [2838](#page-2843-0) X11 procedure, [3286](#page-3291-0) OUTPUT= option SASEFRED engine, [3556](#page-3561-0) OUTSHP= option SASENOAA engine, [3672](#page-3677-0) OUTXML= option SASEFRED engine, [3557](#page-3562-0) SASENOAA engine, [3672](#page-3677-0) SASEQUAN engine, [3745](#page-3750-0) SASERAIN engine, [3781](#page-3786-0) SASEWBGO engine, [3803](#page-3808-0) SASEXFSD engine, [3913](#page-3918-0) OUTXML= option, SAS XML data SASEFRED engine, [3565](#page-3570-0) SASENOAA engine, [3667](#page-3672-0) SASERAIN engine, [3785](#page-3790-0) SASEWBGO engine, [3842](#page-3847-0) SASEXFSD engine, [3907](#page-3912-0) overidentification restrictions SYSLIN procedure, [2642](#page-2647-0) overlay plots of interleaved time series, [84](#page-89-0) of time series, [83](#page-88-0) PAGE= option

SASEWBGO engine, [3803](#page-3808-0) panel data TSCSREG procedure, [2827](#page-2832-0) panel GMM, [1803](#page-1808-0) GMM: Arellano-Bond estimator, [1803](#page-1808-0) PANEL procedure Amemiya-MaCurdy estimation, [1802](#page-1807-0) between-groups regression, [1787](#page-1792-0) BY groups, [1757](#page-1762-0) Da Silva method, [1799](#page-1804-0) generalized least squares, [1797](#page-1802-0) HAC option, [1818](#page-1823-0) Hausman-Taylor estimation, [1801](#page-1806-0) HCCME= option, [1814](#page-1819-0) ID variables, [1761](#page-1766-0) linear hypothesis testing, [1813](#page-1818-0) linear restrictions, [1813](#page-1818-0) one-way fixed-effects by first differencing, [1789](#page-1794-0) one-way fixed-effects model, [1787](#page-1792-0) one-way random-effects model, [1790](#page-1795-0) output data sets, [1843–](#page-1848-0)[1845](#page-1850-0) output table names, [1846](#page-1851-0) Parks method, [1796](#page-1801-0) pooled regression, [1787](#page-1792-0) predicted values, [1782](#page-1787-0) printed output, [1845](#page-1850-0) R-square measure, [1820](#page-1825-0) residuals, [1782](#page-1787-0) tests for random effects, [1821](#page-1826-0) two-way fixed-effects by first differencing, [1790](#page-1795-0) two-way fixed-effects model, [1788](#page-1793-0) two-way random-effects model, [1793](#page-1798-0) Zellner's two-stage method, [1798](#page-1803-0) parameter change vector, [1517](#page-1522-0) parameter perturbation analysis HPCDM procedure, [969](#page-974-0) parameters MODEL procedure, [1626](#page-1631-0) SSM procedure, [2414,](#page-2419-0) [2416](#page-2421-0)[–2418,](#page-2423-0) [2423,](#page-2428-0) [2429](#page-2434-0) UCM procedure, [2858–](#page-2863-0)[2862,](#page-2867-0) [2864,](#page-2869-0) [2865,](#page-2870-0) [2867–](#page-2872-0)[2883](#page-2888-0) Pareto charts, [51](#page-56-0) Parks method PANEL procedure, [1796](#page-1801-0) partial autocorrelations multivariate, [2583](#page-2588-0) partial autoregression coefficient VARMAX procedure, [3034,](#page-3039-0) [3082](#page-3087-0) partial canonical correlation VARMAX procedure, [3034,](#page-3039-0) [3084](#page-3089-0) partial correlation VARMAX procedure, [3083](#page-3088-0) PASS= option SASEXFSD engine, [3914](#page-3919-0) PDL, *see* polynomial distributed lags PDLREG procedure BY groups, [1885](#page-1890-0)

confidence limits, [1889](#page-1894-0) distributed lag regression models, [1880](#page-1885-0) orthogonal polynomials, [1880](#page-1885-0) output data sets, [1893](#page-1898-0) output table names, [1894](#page-1899-0) polynomial distributed lags, [1880](#page-1885-0) predicted values, [1889](#page-1894-0) residuals, [1889](#page-1894-0) restricted estimation, [1890](#page-1895-0) PER\_PAGE= option SASEQUAN engine, [3745](#page-3750-0) SASEWBGO engine, [3804](#page-3809-0) percent change calculations at annual rates, [100](#page-105-0) DIF function and, [100](#page-105-0) differencing and, [100](#page-105-0) introduced, [100](#page-105-0) LAG function and, [100](#page-105-0) lags and, [100](#page-105-0) moving averages, [101](#page-106-0) period-to-period, [100](#page-105-0) time series data, [100,](#page-105-0) [101](#page-106-0) year-over-year, [100](#page-105-0) yearly averages, [101](#page-106-0) percent change calculations and DIF function, [101](#page-106-0) differencing, [101](#page-106-0) LAG function, [101](#page-106-0) lags, [101](#page-106-0) percent operators, [905](#page-910-0) PERIOD= option SASEXFSD engine, [3912](#page-3917-0) periodicity changing by interpolation, [112,](#page-117-0) [873](#page-878-0) of time series observations, [68,](#page-73-0) [79,](#page-84-0) [112](#page-117-0) periodicity of time series time intervals, [79,](#page-84-0) [112](#page-117-0) periodogram SPECTRA procedure, [2370,](#page-2375-0) [2381](#page-2386-0) PERMNO access to STK data SASEXCCM engine, [3867](#page-3872-0) PERMNO as CRSP's primary key for STK access SASEXCCM engine, [3870](#page-3875-0) PGARCH model, [371](#page-376-0) AUTOREG procedure, [328](#page-333-0) power GARCH model, [371](#page-376-0) Phillips-Ouliaris test, [352,](#page-357-0) [386](#page-391-0) Phillips-Perron test, [352,](#page-357-0) [385](#page-390-0) unit roots, [352,](#page-357-0) [385](#page-390-0) Phillips-Perron tests, [220](#page-225-0) physical names on supported hosts SASEFAME engine, [3503](#page-3508-0) physical path name syntax for a variety of environments

SASEFAME engine, [3503](#page-3508-0) plot axis time intervals and, [82](#page-87-0) plot axis for time series SGPLOT procedure, [82](#page-87-0) PLOT procedure, [47](#page-52-0) plot reference lines time intervals and, [82](#page-87-0) plotting autocorrelations, [186](#page-191-0) residual, [85](#page-90-0) time series data, [81](#page-86-0) plotting time series SGPLOT procedure, [81](#page-86-0) point-in-time values, [873,](#page-878-0) [876](#page-881-0) polynomial distributed lag models MODEL procedure, [1575](#page-1580-0) polynomial distributed lags Almon lag polynomials, [1879](#page-1884-0) endpoint restrictions for, [1880,](#page-1885-0) [1886](#page-1891-0) PDL, [1879](#page-1884-0) PDLREG procedure, [1880](#page-1885-0) pooled estimator, [1076](#page-1081-0) HPPANEL procedure, [1076](#page-1081-0) pooled regression, [1787](#page-1792-0) PANEL procedure, [1787](#page-1792-0) portmanteau Q test, [399](#page-404-0) for heteroscedasticity, [399](#page-404-0) power GARCH model, *see* PGARCH model PPC convergence measure, [1504](#page-1509-0) Prais-Winsten estimates AUTOREG procedure, [367](#page-372-0) PRED. variables, [1629](#page-1634-0) predetermined variables SYSLIN procedure, [2606](#page-2611-0) predicted values ARIMA procedure, [246](#page-251-0) AUTOREG procedure, [358,](#page-363-0) [404,](#page-409-0) [405](#page-410-0) conditional variance, [406](#page-411-0) PANEL procedure, [1782](#page-1787-0) PDLREG procedure, [1889](#page-1894-0) SIMLIN procedure, [2275,](#page-2280-0) [2280](#page-2285-0) STATESPACE procedure, [2588,](#page-2593-0) [2591](#page-2596-0) structural, [359,](#page-364-0) [404,](#page-409-0) [1889](#page-1894-0) SYSLIN procedure, [2629](#page-2634-0) transformed models, [1535](#page-1540-0) predicting conditional variance, [406](#page-411-0) prediction error covariance VARMAX procedure, [3032,](#page-3037-0) [3076,](#page-3081-0) [3078](#page-3083-0) predictive Chow test, [348,](#page-353-0) [401](#page-406-0) predictive Chow tests, [1553](#page-1558-0) present worth of cost LOAN procedure, [1322](#page-1327-0) prewhitening

ARIMA procedure, [236,](#page-241-0) [237](#page-242-0) principal component, [1515](#page-1520-0) PRINT procedure, [47](#page-52-0) printing SAS data sets, [47](#page-52-0) printed output ARIMA procedure, [258](#page-263-0) AUTOREG procedure, [410](#page-415-0) HPPANEL procedure, [1079](#page-1084-0) PANEL procedure, [1845](#page-1850-0) SIMLIN procedure, [2285](#page-2290-0) STATESPACE procedure, [2594](#page-2599-0) SYSLIN procedure, [2645](#page-2650-0) X11 procedure, [3276](#page-3281-0) printing SAS data sets, *see* PRINT procedure prior distribution distribution specification (COUNTREG), [585](#page-590-0) distribution specification (HPQLIM), [1108](#page-1113-0) distribution specification (QLIM), [1937](#page-1942-0) probability functions, [48](#page-53-0) probability of observability HPSEVERITY procedure, [1187](#page-1192-0) SEVERITY procedure, [2089](#page-2094-0) PROBDF function defined, [154](#page-159-0) Dickey-Fuller test, [154](#page-159-0) financial functions, [154](#page-159-0) significance probabilities, [154](#page-159-0) significance probabilities for Dickey-Fuller tests, [154](#page-159-0) probit HPQLIM procedure, [1086](#page-1091-0) QLIM procedure, [1904](#page-1909-0) Producer Price Index Survey, *see* DATASOURCE procedure program flow COMPUTAB procedure, [477](#page-482-0) program listing MODEL procedure, [1642](#page-1647-0) program variables MODEL procedure, [1628](#page-1633-0) programming statements COMPUTAB procedure, [476](#page-481-0) properties of the estimates MODEL procedure, [1501](#page-1506-0) PROTO procedure, [47](#page-52-0) printing SAS data sets, [47](#page-52-0) PROXY= option SASEFRED engine, [3557](#page-3562-0) SASENOAA engine, [3672](#page-3677-0) SASEQUAN engine, [3745](#page-3750-0) SASERAIN engine, [3781](#page-3786-0) SASEXFSD engine, [3913](#page-3918-0)

QCOLUMNS= option

SASEQUAN engine, [3745](#page-3750-0) QGARCH model, [371](#page-376-0) AUTOREG procedure, [328](#page-333-0) quadratic GARCH model, [371](#page-376-0) QLIM procedure, [1904](#page-1909-0) bivariate censored dependent variable modeling, [1954](#page-1959-0) Box-Cox modeling, [1953](#page-1958-0) BY groups, [1928](#page-1933-0) censored regression models, [1947](#page-1952-0) frontier, [1950](#page-1955-0) gamma distribution, [1989](#page-1994-0) Gaussian distribution, [1990](#page-1995-0) heteroscedasticity, [1952](#page-1957-0) initial values, [1976](#page-1981-0) inverse gamma distribution , [1989](#page-1994-0) limited dependent variable models, [1947](#page-1952-0) logit, [1904](#page-1909-0) maximum a posteriori, [1976](#page-1981-0) multivariate limited dependent models, [1958](#page-1963-0) normal distribution, [1990](#page-1995-0) ordinal discrete choice modeling, [1944](#page-1949-0) output, [1992](#page-1997-0) output ODS Graphics table names, [1999](#page-2004-0) output table names, [1998](#page-2003-0) probit, [1904](#page-1909-0) selection, [1904](#page-1909-0) selection models, [1955](#page-1960-0) square root inverse gamma distribution , [1990](#page-1995-0) standard distributions, [1989](#page-1994-0) syntax, [1911](#page-1916-0) *t* distribution, [1991](#page-1996-0) tests on parameters, [1959](#page-1964-0) Tobit model, [1904](#page-1909-0) truncated regression models, [1949](#page-1954-0) types of Tobit model, [1948](#page-1953-0) uniform distribution, [1991](#page-1996-0) quadratic GARCH model, *see* QGARCH model quadrature spectrum cross-spectral analysis, [2381](#page-2386-0) SPECTRA procedure, [2381](#page-2386-0) qualitative variables, *see* classification variables, *see* classification variables Quandl data files, *see* SASEQUAN engine Quandl time series data, *see* SASEQUAN engine quasi-Newton optimization methods, [569,](#page-574-0) [1363](#page-1368-0) quasi-Newton method, [356,](#page-361-0) [569,](#page-574-0) [1095,](#page-1100-0) [1363](#page-1368-0) AUTOREG procedure, [339](#page-344-0) quasi-Newton optimization method, [1023,](#page-1028-0) [2311](#page-2316-0) quasi-Newton optimization methods, [356](#page-361-0) quasi-random number generators MODEL procedure, [1603](#page-1608-0) QUERY= option

SASERAIN engine, [3781](#page-3786-0) R convergence measure, [1504](#page-1509-0) R squared MODEL procedure, [1503,](#page-1508-0) [1509](#page-1514-0) R-square measure PANEL procedure, [1820](#page-1825-0) R-square statistic statistics of fit, [2924](#page-2929-0) SYSLIN procedure, [2639](#page-2644-0) RADIUS= option SASENOAA engine, [3673](#page-3678-0) Ramsey's test, *see* RESET test random number functions, [48](#page-53-0) random walk model AUTOREG procedure, [422](#page-427-0) random walk R-square statistics of fit, [2924](#page-2929-0) random-number functions functions, [1633](#page-1638-0) random-number generating functions MODEL procedure, [1633](#page-1638-0) random-walk with drift tests, [220](#page-225-0) range of output observations EXPAND procedure, [887](#page-892-0) RANGE= option SASENOAA engine, [3673](#page-3678-0) SASEWBGO engine, [3804](#page-3809-0) RANGE= option in the LIBNAME statement SASEFAME engine, [3510](#page-3515-0) RANK procedure, [47](#page-52-0) order statistics, [47](#page-52-0) rank version of von Neumann ratio test, [354,](#page-359-0) [394](#page-399-0) for independence, [394](#page-399-0) rate adjustment cases LOAN procedure, [1312](#page-1317-0) rates contrasted with stocks or levels, [876](#page-881-0) ratio operators, [905](#page-910-0) rational transfer functions ARIMA procedure, [209](#page-214-0) reading data files DATASOURCE procedure, [689](#page-694-0) reading from a Fame database SASEFAME engine, [3486](#page-3491-0) reading from a Haver DLX database SASEHAVR engine, [3611](#page-3616-0) reading from CRSP data files SASECRSP engine, [3439](#page-3444-0) recursive residuals, [359,](#page-364-0) [378](#page-383-0) reduced form coefficients SIMLIN procedure, [2281,](#page-2286-0) [2286,](#page-2291-0) [2289](#page-2294-0) SYSLIN procedure, [2641](#page-2646-0) reference

SGPLOT procedure, [82](#page-87-0) regression model with ARMA errors ARIMA procedure, [204,](#page-209-0) [205](#page-210-0) regressor definition, [596,](#page-601-0) [2320](#page-2325-0) remote Fame access, using Fame CHLI SASEFAME engine, [3487](#page-3492-0) RENAME in the DATA step SASEFAME engine, [3507](#page-3512-0) renaming SAS data sets, [46](#page-51-0) renaming variables DATASOURCE procedure, [697,](#page-702-0) [710](#page-715-0) replacing with missing values omitted observations, [94](#page-99-0) reserved words COMPUTAB procedure, [485](#page-490-0) RESET test, [348](#page-353-0) Ramsey's test, [348](#page-353-0) RESID. variables, [1528,](#page-1533-0) [1533,](#page-1538-0) [1629](#page-1634-0) residual plotting, [85](#page-90-0) residuals ARIMA procedure, [246](#page-251-0) AUTOREG procedure, [359](#page-364-0) PANEL procedure, [1782](#page-1787-0) PDLREG procedure, [1889](#page-1894-0) SIMLIN procedure, [2280](#page-2285-0) STATESPACE procedure, [2591](#page-2596-0) structural, [359,](#page-364-0) [1889](#page-1894-0) SYSLIN procedure, [2629](#page-2634-0) response variable, [596,](#page-601-0) [2320](#page-2325-0) restarting the SASEFAME engine SASEFAME engine, [3486](#page-3491-0) RESTRICT statement, [360,](#page-365-0) [806,](#page-811-0) [1473](#page-1478-0) restricted estimates STATESPACE procedure, [2578](#page-2583-0) restricted estimation, [360,](#page-365-0) [1813](#page-1818-0) linear models, [806](#page-811-0) nonlinear models, [1447,](#page-1452-0) [1473,](#page-1478-0) [1549](#page-1554-0) PDLREG procedure, [1890](#page-1895-0) SYSLIN procedure, [2630,](#page-2635-0) [2631](#page-2636-0) restricted solution nonlinear models, [1473](#page-1478-0) restricted vector autoregression, [1570](#page-1575-0) restrictions on parameters MODEL procedure, [1570](#page-1575-0) RETAIN statement computing lags, [98](#page-103-0) differencing and, [98](#page-103-0) lags and, [98](#page-103-0) Reuters data items SASEXFSD engine, [3911](#page-3916-0) root mean square error statistics of fit, [2923](#page-2928-0)

row blocks COMPUTAB procedure, [485](#page-490-0) ROWS= option SASEQUAN engine, [3745](#page-3750-0) ROWxxxxx: label COMPUTAB procedure, [476](#page-481-0) RPC convergence measure, [1504](#page-1509-0) RTEND= option SASEFRED engine, [3557](#page-3562-0) RTSTART= option SASEFRED engine, [3557](#page-3562-0) runs test, [349,](#page-354-0) [393](#page-398-0) for independence, [349,](#page-354-0) [393](#page-398-0) S convergence measure, [1504](#page-1509-0) S matrix definition, [1484](#page-1489-0) MODEL procedure, [1501](#page-1506-0) S matrix used in estimation, [1502](#page-1507-0) S-iterated methods MODEL procedure, [1502](#page-1507-0) sample cross covariances VARMAX procedure, [3032,](#page-3037-0) [3081](#page-3086-0) sample cross-correlations VARMAX procedure, [3032,](#page-3037-0) [3081](#page-3086-0) sample FactSet data types SASEXFSD engine, [3925](#page-3930-0) sampling frequency changing by interpolation, [112](#page-117-0) of time series, [68,](#page-73-0) [79,](#page-84-0) [112](#page-117-0) time intervals and, [79](#page-84-0) sampling frequency of time series time intervals, [79,](#page-84-0) [112](#page-117-0) SAS and CRSP dates SASECRSP engine, [3448](#page-3453-0) SAS catalogs, *see* CATALOG procedure SAS data sets contents of, [46](#page-51-0) copying, [46](#page-51-0) DATA step, [46](#page-51-0) moving between computer systems, [46](#page-51-0) printing, [47](#page-52-0) renaming, [46](#page-51-0) sorting, [47](#page-52-0) structured query language, [47](#page-52-0) summarizing, [47](#page-52-0) time series data and, [63](#page-68-0) transposing, [47](#page-52-0) SAS DATA step SASECRSP engine, [3439](#page-3444-0) SASEFAME engine, [3486](#page-3491-0) SASEHAVR engine, [3611](#page-3616-0) SAS date format SASECRSP engine, [3448](#page-3453-0)

SAS JSON data, OUT= option SASEOECD engine, [3728](#page-3733-0) SAS JSON format SASEOECD engine, [3728](#page-3733-0) SAS JSON map file SASEQUAN engine, [3751](#page-3756-0) SAS KMZ map file SASENOAA engine, [3682](#page-3687-0) SAS language features for time series data, [62](#page-67-0) SAS macros BOXCOXAR macro, [146](#page-151-0) DFPVALUE macro, [149](#page-154-0) DFTEST macro, [150](#page-155-0) LOGTEST macro, [152](#page-157-0) macros, [145](#page-150-0) SAS options statement, using VALIDVARNAME=ANY SASEFAME engine, [3503,](#page-3508-0) [3507](#page-3512-0) SAS OUTJSON file, JSON file SASEQUAN engine, [3751](#page-3756-0) SAS OUTKMZ file, KMZ file SASENOAA engine, [3682](#page-3687-0) SAS output data set SASECRSP engine, [3448](#page-3453-0) SASEFAME engine, [3497](#page-3502-0) SASEFRED engine, [3563](#page-3568-0) SASEHAVR engine, [3618](#page-3623-0) SASENOAA engine, [3679](#page-3684-0) SASEOECD engine, [3712](#page-3717-0) SASEQUAN engine, [3749](#page-3754-0) SASERAIN engine, [3783](#page-3788-0) SASEWBGO engine, [3817](#page-3822-0) SASEXCCM engine, [3872](#page-3877-0) SASEXFSD engine, [3925](#page-3930-0) SAS OUTSHP Files, SHP file SASENOAA engine, [3683](#page-3688-0) SAS OUTXML file, SML file, XML file SASEXFSD engine, [3926](#page-3931-0) SAS OUTXML file, XML file SASEFRED engine, [3563](#page-3568-0) SASENOAA engine, [3681](#page-3686-0) SASEQUAN engine, [3750](#page-3755-0) SASERAIN engine, [3783](#page-3788-0) SASEWBGO engine, [3817](#page-3822-0) SAS SHP map file SASENOAA engine, [3683](#page-3688-0) SAS XML data, OUTXML= option SASEFRED engine, [3565](#page-3570-0) SASENOAA engine, [3667](#page-3672-0) SASERAIN engine, [3785](#page-3790-0) SASEWBGO engine, [3842](#page-3847-0) SAS XML format SASEFRED engine, [3565](#page-3570-0)

SASENOAA engine, [3667](#page-3672-0) SASERAIN engine, [3785](#page-3790-0) SASEWBGO engine, [3842](#page-3847-0) SAS XML format, SML format SASEXFSD engine, [3907](#page-3912-0) SAS XML map file SASEFRED engine, [3564](#page-3569-0) SASENOAA engine, [3682](#page-3687-0) SASEQUAN engine, [3751](#page-3756-0) SASERAIN engine, [3784](#page-3789-0) SASEWBGO engine, [3817](#page-3822-0) SASEXFSD engine, [3926](#page-3931-0) SAS XML map, XMLMAP= option SASEFRED engine, [3565](#page-3570-0) SASENOAA engine, [3667](#page-3672-0) SASERAIN engine, [3785](#page-3790-0) SASEWBGO engine, [3842](#page-3847-0) SAS YEARCUTOFF= option DATASOURCE procedure, [709](#page-714-0) SAS/IML software, [50](#page-55-0) IML, [50](#page-55-0) matrix language, [50](#page-55-0) SAS/OR software, [51](#page-56-0) operations research, [51](#page-56-0) SAS/QC software, [51](#page-56-0) statistical quality control, [51](#page-56-0) SAS/STAT software, [49](#page-54-0) SASECRSP engine @CRSPDB date informats, [3450](#page-3455-0) @CRSPDR date informats, [3450](#page-3455-0) @CRSPDT date informats, [3450](#page-3455-0) CONTENTS procedure, [3440](#page-3445-0) converting dates using the CRSP date functions, [3448](#page-3453-0) CRSP and SAS dates, [3448](#page-3453-0) CRSP date formats, [3449](#page-3454-0) CRSP date functions, [3448](#page-3453-0) CRSP date informats, [3450](#page-3455-0) CRSP integer date format, [3448](#page-3453-0) CRSPDB\_SASCAL environment variable, [3439](#page-3444-0) CRSPDCI date functions, [3450](#page-3455-0) CRSPDCS date functions, [3450](#page-3455-0) CRSPDI2S date function, [3450](#page-3455-0) CRSPDIC date functions, [3450](#page-3455-0) CRSPDS2I date function, [3450](#page-3455-0) CRSPDSC date functions, [3450](#page-3455-0) CRSPDT date formats, [3449](#page-3454-0) environment variable, CRSPDB\_SASCAL, [3439](#page-3444-0) LIBNAME statement, [3436](#page-3441-0) reading from CRSP data files, [3439](#page-3444-0) SAS and CRSP dates, [3448](#page-3453-0) SAS DATA step, [3439](#page-3444-0) SAS date format, [3448](#page-3453-0) SAS output data set, [3448](#page-3453-0)

SETID= option, [3439](#page-3444-0) SQL procedure, creating a view, [3440](#page-3445-0) SASEFAME engine CONTENTS procedure, [3486](#page-3491-0) CONVERT= option, [3486](#page-3491-0) creating a Fame view, [3484](#page-3489-0) DOT as a GLUE character, [3491](#page-3496-0) DRI data files in Fame databases , [3484](#page-3489-0) DRI/McGraw-Hill data files in Fame databases, [3484](#page-3489-0) DROP in the DATA step, [3507](#page-3512-0) Fame data files, [3484](#page-3489-0) Fame GLUE symbol named DOT, [3503](#page-3508-0) Fame Information Services Databases, [3484](#page-3489-0) fatal error when reading from a Fame database, [3486](#page-3491-0) finishing the Fame CHLI, [3486](#page-3491-0) GLUE symbol, [3491](#page-3496-0) KEEP in the DATA step, [3507](#page-3512-0) LIBNAME *libref* SASEFAME '*physical name*' on Windows, [3503](#page-3508-0) LIBNAME *libref* SASEFAME '*physical name*'on UNIX, [3503](#page-3508-0) LIBNAME interface engine for Fame databases, [3484](#page-3489-0) LIBNAME statement, [3484](#page-3489-0) main economic indicators (OECD) data files in Fame databases, [3484](#page-3489-0) national accounts data files (OECD) in Fame databases, [3484](#page-3489-0) OECD data files in Fame databases, [3484](#page-3489-0) Organization for Economic Cooperation and Development data files in Fame databases, [3484](#page-3489-0) physical names on supported hosts, [3503](#page-3508-0) physical path name syntax for a variety of environments, [3503](#page-3508-0) RANGE= option in the LIBNAME statement, [3510](#page-3515-0) reading from a Fame database, [3486](#page-3491-0) remote Fame access, using Fame CHLI, [3487](#page-3492-0) RENAME in the DATA step, [3507](#page-3512-0) restarting the SASEFAME engine, [3486](#page-3491-0) SAS DATA step, [3486](#page-3491-0) SAS options statement, using VALIDVARNAME=ANY, [3503,](#page-3508-0) [3507](#page-3512-0) SAS output data set, [3497](#page-3502-0) special characters in SAS variable names, the GLUE symbol DOT, [3503](#page-3508-0) SQL procedure, creating a view, [3486](#page-3491-0) SQL procedure, using clause, [3486](#page-3491-0) using CROSSLIST= option to create a view, [3487](#page-3492-0) using Fame expressions and Fame functions in an INSET (input data set), [3487](#page-3492-0)

using INSET= option with the CROSSLIST= option to create a view, [3487](#page-3492-0) using INSET= option with the KEEP= clause to create a view, [3487](#page-3492-0) using KEEPLIST clause to create a view, [3487](#page-3492-0) using RANGE= option to create a view, [3487](#page-3492-0) using WHERE clause with INSET= option to create a view, [3487](#page-3492-0) using WILDCARD= option to create a view, [3487](#page-3492-0) VALIDVARNAME=ANY, SAS option statement, [3503,](#page-3508-0) [3507](#page-3512-0) viewing a Fame database, [3484](#page-3489-0) WHERE clause in the DATA step, [3510](#page-3515-0) SASEFRED engine AGG= option, [3553](#page-3558-0) APIKEY= option, [3553](#page-3558-0) AUTOMAP= option, [3554](#page-3559-0) CASLIB= option, [3554](#page-3559-0) CASOUT= option, [3554](#page-3559-0) CONNECT= option, [3554](#page-3559-0) creating a FRED view, [3548](#page-3553-0) DEBUG= option, [3554](#page-3559-0) END= option, [3554](#page-3559-0) Federal Reserve Economic Data, [3548](#page-3553-0) FORMAT= option, [3554](#page-3559-0) FRED data files, [3548](#page-3553-0) FREQ= option, [3555](#page-3560-0) GOCAS= option, [3556](#page-3561-0) IDLIST= option, [3553](#page-3558-0) LIBNAME interface engine for FRED databases, [3548](#page-3553-0) LIBNAME libref SASEFRED statement, [3553](#page-3558-0) LIMIT= option, [3556](#page-3561-0) MAPREF= option, [3556](#page-3561-0) MAPREF= option, SAS XML map, [3565](#page-3570-0) OFFSET= option, [3556](#page-3561-0) OUTPUT= option, [3556](#page-3561-0) OUTXML= option, [3557](#page-3562-0) OUTXML= option, SAS XML data, [3565](#page-3570-0) PROXY= option, [3557](#page-3562-0) RTEND= option, [3557](#page-3562-0) RTSTART= option, [3557](#page-3562-0) SAS output data set, [3563](#page-3568-0) SAS OUTXML file, XML file, [3563](#page-3568-0) SAS XML data, OUTXML= option, [3565](#page-3570-0) SAS XML format, [3565](#page-3570-0) SAS XML map file, [3564](#page-3569-0) SAS XML map, XMLMAP= option, [3565](#page-3570-0) SORT= option, [3557](#page-3562-0) START= option, [3557](#page-3562-0) UNITS= option, [3558](#page-3563-0) URL= option, [3558](#page-3563-0) USER= option, [3559](#page-3564-0) viewing a FRED database, [3548](#page-3553-0)

VINTAGE= option, [3559](#page-3564-0) XML format, [3565](#page-3570-0) XML map, MAPREF= option, [3565](#page-3570-0) XMLMAP= option, [3560](#page-3565-0) XMLMAP= option, SAS XML map, [3565](#page-3570-0) SASEHAVR engine creating a Haver view, [3609](#page-3614-0) frequency option, [3611](#page-3616-0) Haver data files, [3609](#page-3614-0) Haver Information Services Databases, [3609](#page-3614-0) LIBNAME interface engine for Haver databases, [3609](#page-3614-0) LIBNAME statement, [3548,](#page-3553-0) [3610](#page-3615-0) listing the Haver selection keys, OUTSELECT=ON, [3611](#page-3616-0) reading from a Haver DLX database, [3611](#page-3616-0) SAS DATA step, [3611](#page-3616-0) SAS output data set, [3618](#page-3623-0) viewing a Haver database, [3609](#page-3614-0) SASENOAA engine AUTOMAP= option, [3669](#page-3674-0) BBOX= option, [3670](#page-3675-0) CENTER= option, [3670](#page-3675-0) CONNECT= option, [3670](#page-3675-0) creating a NOAA Severe Weather view, [3663](#page-3668-0) DEBUG= option, [3670](#page-3675-0) Esri map files, zipped SHP format, [3671](#page-3676-0) Esri shapefiles, zipped SHP format, [3671](#page-3676-0) FILTERBY= option, [3670](#page-3675-0) FILTERBYCONDITION= option, [3670](#page-3675-0) FORMAT= option, [3671](#page-3676-0) ID= option,  $3671$ KML map file format, [3671](#page-3676-0) KMZ format, [3671](#page-3676-0) KMZMAP= option, [3671](#page-3676-0) LIBNAME interface engine for NOAA Severe Weather data sets, [3663](#page-3668-0) LIBNAME libref SASENOAA statement, [3669](#page-3674-0) LIBNAME statement, [3664](#page-3669-0) LIMIT= option, [3671](#page-3676-0) MAPREF= option, [3671](#page-3676-0) MAPREF= option, SAS XML map, [3667](#page-3672-0) NOAA Severe Weather data files, [3663](#page-3668-0) NOAA Severe Weather Data Inventory, [3663](#page-3668-0) NOAASET= option, [3671](#page-3676-0) OFFSET= option, [3672](#page-3677-0) OUTKMZ= option, [3672](#page-3677-0) OUTSHP= option, [3672](#page-3677-0) OUTXML= option, [3672](#page-3677-0) OUTXML= option, SAS XML data, [3667](#page-3672-0) PROXY= option, [3672](#page-3677-0) RADIUS= option, [3673](#page-3678-0) RANGE= option, [3673](#page-3678-0) SAS KMZ map file, [3682](#page-3687-0)

SAS OUTKMZ file, KMZ file, [3682](#page-3687-0) SAS output data set, [3679](#page-3684-0) SAS OUTSHP Files, SHP file, [3683](#page-3688-0) SAS OUTXML file, XML file, [3681](#page-3686-0) SAS SHP map file, [3683](#page-3688-0) SAS XML data, OUTXML= option, [3667](#page-3672-0) SAS XML format, [3667](#page-3672-0) SAS XML map file, [3682](#page-3687-0) SAS XML map, XMLMAP= option, [3667](#page-3672-0) SHP format, [3671](#page-3676-0) SHPMAP= option, [3673](#page-3678-0) STAT= option, [3673](#page-3678-0) TILE= option, [3673](#page-3678-0) viewing a NOAA Severe Weather data set, [3663](#page-3668-0) XML format, [3667](#page-3672-0) XML map, MAPREF= option, [3667](#page-3672-0) XMLMAP= option, [3673](#page-3678-0) XMLMAP= option, SAS XML map, [3667](#page-3672-0) SASEOECD engine creating an Organisation for Economic Co-operation and Development view, [3701](#page-3706-0) DEBUG= option, [3707](#page-3712-0) ENDTIME= option, [3707](#page-3712-0) JSON format, [3728](#page-3733-0) LIBNAME interface engine for OECD data sets, [3701](#page-3706-0) LIBNAME libref SASEOECD statement, [3707](#page-3712-0) LIBNAME statement, [3702](#page-3707-0) Organisation for Economic Co-operation and Development data, [3701](#page-3706-0) Organisation for Economic Co-operation and Development data files, [3701](#page-3706-0) OUT= option, [3708](#page-3713-0) OUT= option, SAS JSON data, [3728](#page-3733-0) SAS JSON data, OUT= option, [3728](#page-3733-0) SAS JSON format, [3728](#page-3733-0) SAS output data set, [3712](#page-3717-0) SETID= option, [3708](#page-3713-0) START= option, [3708](#page-3713-0) viewing an Organisation for Economic Co-operation and Development data set, [3701](#page-3706-0) SASEQUAN engine APIKEY= option, [3741](#page-3746-0) AUTOMAP= option, [3741](#page-3746-0) COLLAPSE= option, [3741](#page-3746-0) COLUMN= option, [3742](#page-3747-0) CONNECT= option, [3742](#page-3747-0) creating a Quandl view, [3735](#page-3740-0) CURSOR\_ID= option, [3743](#page-3748-0) DEBUG= option, [3743](#page-3748-0) END= option, [3743](#page-3748-0) EXPRESSION= option, [3743](#page-3748-0) FORMAT= option, [3743](#page-3748-0)

FREQ= option, [3743](#page-3748-0) IDLIST= option, [3744](#page-3749-0) JSONMAP= option, [3744](#page-3749-0) LIBNAME interface engine for Quandl data sets, [3735](#page-3740-0) LIBNAME libref SASEQUAN statement, [3741](#page-3746-0) LIBNAME statement, [3736](#page-3741-0) MAPREF= option, [3744](#page-3749-0) OUTJSON= option, [3745](#page-3750-0) OUTXML= option, [3745](#page-3750-0) PER\_PAGE= option, [3745](#page-3750-0) PROXY= option, [3745](#page-3750-0) QCOLUMNS= option, [3745](#page-3750-0) Quandl data files, [3735](#page-3740-0) Quandl time series data, [3735](#page-3740-0) ROWS= option, [3745](#page-3750-0) SAS JSON map file, [3751](#page-3756-0) SAS OUTJSON file, JSON file, [3751](#page-3756-0) SAS output data set, [3749](#page-3754-0) SAS OUTXML file, XML file, [3750](#page-3755-0) SAS XML map file, [3751](#page-3756-0) SORT= option, [3746](#page-3751-0) START= option, [3746](#page-3751-0) TABLECODE= option, [3746](#page-3751-0) TABLESAPI= option, [3746](#page-3751-0) TICKERLIST= option, [3746](#page-3751-0) TRANS= option, [3746](#page-3751-0) viewing a Quandl data set, [3735](#page-3740-0) XMLMAP= option, [3747](#page-3752-0) SASERAIN engine APIKEY= option, [3777](#page-3782-0) AUTOMAP= option, [3777](#page-3782-0) CONDITIONS= option, [3777](#page-3782-0) CONNECT= option, [3778](#page-3783-0) creating a World Weather Online view, [3771](#page-3776-0) DATE= option, [3778](#page-3783-0) DAY= option, [3778](#page-3783-0) DEBUG= option, [3778](#page-3783-0) ENDDATE= option, [3778](#page-3783-0) FORECAST= option, [3779](#page-3784-0) FORMAT= option, [3780](#page-3785-0) FREQ= option, [3780](#page-3785-0) FX24= option, [3780](#page-3785-0) LIBNAME interface engine for World Weather Online data sets, [3771](#page-3776-0) LIBNAME libref SASERAIN statement, [3776](#page-3781-0) LIBNAME statement, [3771](#page-3776-0) MAPREF= option, [3780](#page-3785-0) MAPREF= option, SAS XML map, [3785](#page-3790-0) NUM\_OF\_DAYS= option, [3781](#page-3786-0) OUTCC= option, [3781](#page-3786-0) OUTXML= option, [3781](#page-3786-0) OUTXML= option, SAS XML data, [3785](#page-3790-0) PROXY= option, [3781](#page-3786-0)

QUERY= option, [3781](#page-3786-0) SAS output data set, [3783](#page-3788-0) SAS OUTXML file, XML file, [3783](#page-3788-0) SAS XML data, OUTXML= option, [3785](#page-3790-0) SAS XML format, [3785](#page-3790-0) SAS XML map file, [3784](#page-3789-0) SAS XML map, XMLMAP= option, [3785](#page-3790-0) TP= option, [3782](#page-3787-0) viewing a World Weather Online data set, [3771](#page-3776-0) World Weather Online data files, [3771](#page-3776-0) World Weather Online Forecast data, [3771](#page-3776-0) XML format, [3785](#page-3790-0) XML map, MAPREF= option, [3785](#page-3790-0) XMLMAP= option, [3782](#page-3787-0) XMLMAP= option, SAS XML map, [3785](#page-3790-0) SASEWBGO engine AUTOMAP= option, [3802](#page-3807-0) CASLIB= option, [3802](#page-3807-0) CASOUT= option, [3802](#page-3807-0) COUNTRYLIST= option, [3801](#page-3806-0) creating a WBGO view, [3795](#page-3800-0) DEBUG= option, [3802](#page-3807-0) FREQ= option, [3802](#page-3807-0) GAPFILL= option, [3802](#page-3807-0) GOCAS= option, [3803](#page-3808-0) IDLIST= option, [3802](#page-3807-0) LANGUAGE= option, [3803](#page-3808-0) LIBNAME interface engine for WBGO data sets, [3795](#page-3800-0) LIBNAME libref SASEWBGO statement, [3801](#page-3806-0) LIBNAME statement, [3796](#page-3801-0) MAPREF= option, [3803](#page-3808-0) MAPREF= option, SAS XML map, [3842](#page-3847-0) MRV= option, [3803](#page-3808-0) OUTXML= option, [3803](#page-3808-0) OUTXML= option, SAS XML data, [3842](#page-3847-0) PAGE= option, [3803](#page-3808-0) PER\_PAGE= option, [3804](#page-3809-0) RANGE= option, [3804](#page-3809-0) SAS output data set, [3817](#page-3822-0) SAS OUTXML file, XML file, [3817](#page-3822-0) SAS XML data, OUTXML= option, [3842](#page-3847-0) SAS XML format, [3842](#page-3847-0) SAS XML map file, [3817](#page-3822-0) SAS XML map, XMLMAP= option, [3842](#page-3847-0) SORT= option, [3804](#page-3809-0) URL= option, [3804](#page-3809-0) viewing a WBGO data set, [3795](#page-3800-0) WBGO data files, [3795](#page-3800-0) World Bank Group Open Data, [3795](#page-3800-0) XML format, [3842](#page-3847-0) XML map, MAPREF= option, [3842](#page-3847-0) XMLMAP= option, [3805](#page-3810-0) XMLMAP= option, SAS XML map, [3842](#page-3847-0)

SASEXCCM engine CCM data, [3866](#page-3871-0) CCM data item access, [3873](#page-3878-0) Compustat's Xpressfeed data item names, [3873](#page-3878-0) daily STK data item access, [3877](#page-3882-0) DIZ201006 data, [3877,](#page-3882-0) [3880](#page-3885-0) GVIIDKEY as composite key for security items, [3873](#page-3878-0) GVIIDKEY as Compustat's permanent issue identifier, [3869](#page-3874-0) GVKEY access to CCM data, [3866](#page-3871-0) GVKEY as Compustat's permanent SPC identifier, [3869](#page-3874-0) GVKEY.IID as composite key for accessing CCM Security data, [3869](#page-3874-0) IND data, [3867](#page-3872-0) IND data item access, [3880](#page-3885-0) INDNO access to IND data, [3867](#page-3872-0) INDNO as CRSP's primary key for indices access, [3870](#page-3875-0) item-handling access, items, groups, and reporting formats, [3870](#page-3875-0) keysets role in classifying and presenting CCM data, [3873](#page-3878-0) legacy data access, SASECRSP, [3866](#page-3871-0) LIBNAME statement, [3866](#page-3871-0) Linux 64-bit, [3868](#page-3873-0) missing values and Compustat's missing codes, [3872](#page-3877-0) MIZ201006 data, [3879](#page-3884-0) monthly STK data item access, [3879](#page-3884-0) PERMNO access to STK data, [3867](#page-3872-0) PERMNO as CRSP's primary key for STK access, [3870](#page-3875-0) SAS output data set, [3872](#page-3877-0) SETIDs, [3866](#page-3871-0) Solaris SPARC and Solaris X64, [3868](#page-3873-0) STK data, [3867](#page-3872-0) supported hosts, [3868](#page-3873-0) Windows, [3868](#page-3873-0) SASEXFSD engine AUTOMAP= option, [3913](#page-3918-0) available data items, [3911](#page-3916-0) available economic data sources, [3925](#page-3930-0) available financial data sources, [3925](#page-3930-0) available other databases, [3925](#page-3930-0) CEIC, Eurostat, FactSet Sourced Economics, Global Insight, IMF, Markit, OECD, [3925](#page-3930-0) CEIC\_CHINA, CEIC China, [3914](#page-3919-0) CEIC\_ECON, CEIC Asia, [3914](#page-3919-0) CNS\_ECON, Consensus Economics, [3914](#page-3919-0) COMPUSTAT data items, [3911](#page-3916-0) Compustat Quarterly Point-in-Time data items , [3931](#page-3936-0)

COMPUSTAT/Worldscope—global data offerings, [3904](#page-3909-0) CONNECT= option, [3914](#page-3919-0) country identifiers for ExtractEconData, [3916](#page-3921-0) DATE, date ranges, relative dates, absolute dates, [3926](#page-3931-0) DATES= option, [3912](#page-3917-0) DEBUG= option, [3912](#page-3917-0) EBIT Consolidated formula libraries, [3931](#page-3936-0) EBIT data items, [3931](#page-3936-0) EBITDA Consolidated formula libraries, [3931](#page-3936-0) EBITDA data items, [3931](#page-3936-0) EIU\_ECON, Economist Intelligence Unit (EIU) CountryData database, [3914](#page-3919-0) EURO\_STAT, Statistical Office of the European Commission, [3914](#page-3919-0) ExtractBenchmarkDetail, [3920](#page-3925-0) ExtractDataSnapshot, [3919](#page-3924-0) ExtractEconData, [3914](#page-3919-0) ExtractFormulaHistory, [3918](#page-3923-0) ExtractOFDBItem, [3922](#page-3927-0) ExtractOFDBUniverse, [3923](#page-3928-0) ExtractScreenUniverse, [3924](#page-3929-0) FACTLET= option, [3909,](#page-3914-0) [3910](#page-3915-0) FactSet data offerings, [3904](#page-3909-0) FactSet frequency codes, [3926](#page-3931-0) FactSet Fundamentals Data: items(variable names) by formula category, [3905](#page-3910-0) FactSet Fundamentals—annual data items, [3931](#page-3936-0) FactSet global indices formulas, [3911](#page-3916-0) FDS ECON, FactSet sourced economic data, [3914](#page-3919-0) FORMAT= option, [3913](#page-3918-0) global constituents formulas, [3912](#page-3917-0) I/B/E/S data offerings, [3904](#page-3909-0) IBJ\_NIKKO, INDB (I-N Information Systems) Japanese Macroeconomic Database, [3914](#page-3919-0) IDS= option, [3910](#page-3915-0) IMF\_IFS, IMF International Financial Statistics, [3914](#page-3919-0) ISO currency codes, [3928](#page-3933-0) ISON= option, [3905](#page-3910-0) ITEMS= option, [3911](#page-3916-0) LIBNAME libref SASEXFSD statement, [3909](#page-3914-0) LIBNAME statement, [3904](#page-3909-0) MAPREF= option, [3913](#page-3918-0) MAPREF= option, SAS XML map, [3907](#page-3912-0) MSCI Global Index and Constituents data offerings, [3904](#page-3909-0) NTC\_ECON, NTC Economics, [3914](#page-3919-0) OECD\_MEI, OECD Main Economic Indicators, [3914](#page-3919-0) OECD\_OTLK, OECD Economic Outlook, [3914](#page-3919-0)

ONS\_ECON, ONS - U.K. Office for National Statistics, [3914](#page-3919-0) ORIENTATION= option, [3913](#page-3918-0) OUTXML= option, [3913](#page-3918-0) OUTXML= option, SAS XML data, [3907](#page-3912-0) PASS= option, [3914](#page-3919-0) PERIOD= option, [3912](#page-3917-0) PROXY= option, [3913](#page-3918-0) Reuters data items, [3911](#page-3916-0) sample FactSet data types, [3925](#page-3930-0) SAS output data set, [3925](#page-3930-0) SAS OUTXML file, SML file, XML file, [3926](#page-3931-0) SAS XML data, OUTXML= option, [3907](#page-3912-0) SAS XML format, SML format, [3907](#page-3912-0) SAS XML map file, [3926](#page-3931-0) SAS XML map, MAPREF= option, [3907](#page-3912-0) SAS XML map, XMLMAP= option, [3907](#page-3912-0) SIC database, [3925](#page-3930-0) SML format, SAS XML format, [3907](#page-3912-0) some FactSet Fundamentals data items, [3911](#page-3916-0) summary of LIBNAME SASEXFSD options, [3908](#page-3913-0) supported FactSet OnDemand factlets, [3904](#page-3909-0) TCB BCI, The Conference Board's U.S. Business Cycle Indicators, [3914](#page-3919-0) TCB\_CCI, Consumer Confidence Survey, [3914](#page-3919-0) Thomson Analytics insider trading, [3925](#page-3930-0) Trucost environmental data, [3925](#page-3930-0) UNIVERSE= option, [3910](#page-3915-0) USERNAME= option, [3914](#page-3919-0) WM/Reuters, [3925](#page-3930-0) Worldscope data items, [3911](#page-3916-0) Worldscope—global financial data offerings, [3904](#page-3909-0) XMLMAP= option, [3913](#page-3918-0) XMLMAP= option, SAS XML map, [3907](#page-3912-0) SBC, *see* Schwarz Bayesian criterion scale operators, [904](#page-909-0) scale regression model HPSEVERITY procedure, [1191](#page-1196-0) SEVERITY procedure, [2093](#page-2098-0) SCAN (smallest canonical) correlation method, [233](#page-238-0) scenario analysis HPCDM procedure, [953](#page-958-0) VARMAX procedure, [3021,](#page-3026-0) [3147](#page-3152-0) Schwarz Bayesian criterion ARIMA procedure, [240](#page-245-0) AUTOREG procedure, [379](#page-384-0) SBC, [240](#page-245-0) scoring functions HPSEVERITY procedure, [1236](#page-1241-0) SEVERITY procedure, [2136](#page-2141-0) seasonal adjustment time series data, [3238,](#page-3243-0) [3305](#page-3310-0)

X11 procedure, [3238,](#page-3243-0) [3244](#page-3249-0) X12 procedure, [3305](#page-3310-0) X13 procedure, [3305](#page-3310-0) seasonal component X11 procedure, [3238](#page-3243-0) X12 procedure, [3305](#page-3310-0) X13 procedure, [3305](#page-3310-0) seasonal dummies and time trends VARMAX procedure, [3092](#page-3097-0) seasonal model ARIMA model, [203](#page-208-0) ARIMA procedure, [203](#page-208-0) seasonal unit root test, [234](#page-239-0) seasonality testing for, [150](#page-155-0) seasonality tests, [3278](#page-3283-0) seasonality, testing for DFTEST macro, [150](#page-155-0) second difference DIF function, [99](#page-104-0) differencing, [99](#page-104-0) seemingly unrelated regression, [1486](#page-1491-0) cross-equation covariance matrix, [1486](#page-1491-0) joint generalized least squares, [2604](#page-2609-0) SUR estimation method, [2604](#page-2609-0) SYSLIN procedure, [2611,](#page-2616-0) [2637](#page-2642-0) Zellner estimation, [2604](#page-2609-0) Seidel method MODEL procedure, [1616](#page-1621-0) Seidel method with General Form Equations MODEL procedure, [1616](#page-1621-0) selecting variance components, [1793](#page-1798-0) selection HPQLIM procedure, [1086](#page-1091-0) QLIM procedure, [1904](#page-1909-0) sequence operators, [902](#page-907-0) serial correlation correction AUTOREG procedure, [308](#page-313-0) set operators, [903](#page-908-0) SETID= option SASECRSP engine, [3439](#page-3444-0) SASEOECD engine, [3708](#page-3713-0) SETIDs SASEXCCM engine, [3866](#page-3871-0) SETMISS operator, [899](#page-904-0) SEVERITY procedure BY groups, [2064](#page-2069-0) censoring and truncation, [2088](#page-2093-0) defining a custom objective function, [2143](#page-2148-0) defining a custom probability distribution, [2119](#page-2124-0) empirical distribution function, [2108](#page-2113-0) ODS graph names, [2156](#page-2161-0) ODS table names, [2154](#page-2159-0) predefined distributions, [2079](#page-2084-0)

predefined utility functions, [2131](#page-2136-0) probability of observability, [2089](#page-2094-0) scale regression model, [2093](#page-2098-0) scoring functions, [2136](#page-2141-0) statistics of fit, [2114](#page-2119-0) Tweedie distribution, [2080](#page-2085-0) SGMM simulated generalized method of moments, [1491](#page-1496-0) SGPLOT procedure plot axis for time series, [82](#page-87-0) plotting time series, [81](#page-86-0) reference, [82](#page-87-0) time series data, [81](#page-86-0) Shapiro-Wilk test, [1523](#page-1528-0) normality tests, [1523](#page-1528-0) Shewhart control charts, [51](#page-56-0) shifted intervals, *see* time intervals, shifted Shin test, [350,](#page-355-0) [389](#page-394-0) unit roots, [350,](#page-355-0) [389](#page-394-0) SHP format SASENOAA engine, [3671](#page-3676-0) SHPMAP= option SASENOAA engine, [3673](#page-3678-0) SIC database SASEXFSD engine, [3925](#page-3930-0) significance probabilities Dickey-Fuller test, [154](#page-159-0) PROBDF function, [154](#page-159-0) unit root, [154](#page-159-0) significance probabilities for Dickey-Fuller test, [149](#page-154-0) significance probabilities for Dickey-Fuller tests PROBDF function, [154](#page-159-0) SIMILARITY procedure BY groups, [2216](#page-2221-0) ODS graph names, [2247](#page-2252-0) SIMLIN procedure BY groups, [2278](#page-2283-0) dynamic models, [2274,](#page-2279-0) [2275,](#page-2280-0) [2282,](#page-2287-0) [2295](#page-2300-0) dynamic multipliers, [2282](#page-2287-0) dynamic simulation, [2275](#page-2280-0) EST= data set, [2283](#page-2288-0) ID variables, [2279](#page-2284-0) impact multipliers, [2282,](#page-2287-0) [2286](#page-2291-0) initializing lags, [2284](#page-2289-0) interim multipliers, [2277,](#page-2282-0) [2282,](#page-2287-0) [2285,](#page-2290-0) [2286](#page-2291-0) lags, [2284](#page-2289-0) linear structural equations, [2281](#page-2286-0) multipliers, [2277,](#page-2282-0) [2278,](#page-2283-0) [2282,](#page-2287-0) [2285,](#page-2290-0) [2286](#page-2291-0) multipliers for higher-order lags, [2282,](#page-2287-0) [2295](#page-2300-0) output data sets, [2284,](#page-2289-0) [2285](#page-2290-0) output table names, [2287](#page-2292-0) predicted values, [2275,](#page-2280-0) [2280](#page-2285-0) printed output, [2285](#page-2290-0)

reduced form coefficients, [2281,](#page-2286-0) [2286,](#page-2291-0) [2289](#page-2294-0) residuals, [2280](#page-2285-0) simulation, [2275](#page-2280-0) statistics of fit, [2286](#page-2291-0) structural equations, [2281](#page-2286-0) structural form, [2281](#page-2286-0) total multipliers, [2278,](#page-2283-0) [2282,](#page-2287-0) [2285,](#page-2290-0) [2286](#page-2291-0) TYPE=EST data set, [2281](#page-2286-0) SIMNLIN procedure, *see* MODEL procedure simulated method of moments GMM, [1491](#page-1496-0) simulated nonlinear least squares MODEL procedure, [1495](#page-1500-0) simulating aggregate adjusted loss distribution HPCDM procedure, [961](#page-966-0) simulating aggregate loss distribution HPCDM procedure, [954](#page-959-0) Simulating from a Mixture of Distributions examples, [1697](#page-1702-0) simulation MODEL procedure, [1592](#page-1597-0) SIMLIN procedure, [2275](#page-2280-0) simulation dependency analysis MODEL procedure, [1646](#page-1651-0) simultaneous equation bias, [1485](#page-1490-0) SYSLIN procedure, [2605](#page-2610-0) single equation estimators SYSLIN procedure, [2636](#page-2641-0) Sklar's theorem, [522,](#page-527-0) [1004](#page-1009-0) sliding spans analysis, [3263](#page-3268-0) smallest canonical (SCAN) correlation method, [233](#page-238-0) SML format, SAS XML format SASEXFSD engine, [3907](#page-3912-0) SMM, [1491](#page-1496-0) GMM, [1491](#page-1496-0) SMM simulated method of moments, [1491](#page-1496-0) Solaris SPARC and Solaris X64 SASEXCCM engine, [3868](#page-3873-0) solution mode output MODEL procedure, [1605](#page-1610-0) solution modes MODEL procedure, [1589,](#page-1594-0) [1613](#page-1618-0) SOLVE Data Sets MODEL procedure, [1623](#page-1628-0) some FactSet Fundamentals data items SASEXFSD engine, [3911](#page-3916-0) SORT procedure, [47](#page-52-0) sorting, [47](#page-52-0) SORT= option SASEFRED engine, [3557](#page-3562-0) SASEQUAN engine, [3746](#page-3751-0) SASEWBGO engine, [3804](#page-3809-0) sorting, *see* SORT procedure SAS data sets, [47](#page-52-0)

sorting by ID variables, [69](#page-74-0) sorting time series data, [69](#page-74-0) SPATIALREG procedure bounds on parameter estimates, [2312](#page-2317-0) BY groups, [2312](#page-2317-0) CLASS statement, [2313](#page-2318-0) output table names, [2346](#page-2351-0) restrictions on parameter estimates, [2317](#page-2322-0) syntax, [2307](#page-2312-0) special characters in SAS variable names, the GLUE symbol DOT SASEFAME engine, [3503](#page-3508-0) specification tests HPPANEL procedure, [1077](#page-1082-0) specifying state space models, [2570](#page-2575-0) SPECTRA procedure BY groups, [2375](#page-2380-0) Chirp-Z algorithm, [2377](#page-2382-0) coherency of cross-spectrum, [2381](#page-2386-0) cospectrum estimate, [2381](#page-2386-0) cross-periodogram, [2381](#page-2386-0) cross-spectral analysis, [2370,](#page-2375-0) [2371,](#page-2376-0) [2381](#page-2386-0) cross-spectrum, [2381](#page-2386-0) fast Fourier transform, [2377](#page-2382-0) finite Fourier transform, [2370](#page-2375-0) Fourier coefficients, [2381](#page-2386-0) Fourier transform, [2370](#page-2375-0) frequency, [2380](#page-2385-0) kernels, [2377](#page-2382-0) output data sets, [2380](#page-2385-0) output table names, [2382](#page-2387-0) periodogram, [2370,](#page-2375-0) [2381](#page-2386-0) quadrature spectrum, [2381](#page-2386-0) spectral analysis, [2370](#page-2375-0) spectral density estimate, [2370,](#page-2375-0) [2381](#page-2386-0) spectral window, [2375](#page-2380-0) white noise test, [2379,](#page-2384-0) [2382](#page-2387-0) spectral analysis SPECTRA procedure, [2370](#page-2375-0) spectral density estimate SPECTRA procedure, [2370,](#page-2375-0) [2381](#page-2386-0) spectral window SPECTRA procedure, [2375](#page-2380-0) SPLINE method EXPAND procedure, [890](#page-895-0) splitting series time series data, [107](#page-112-0) splitting time series data sets, [107](#page-112-0) SQL procedure, [47](#page-52-0) structured query language, [47](#page-52-0) SQL procedure, creating a view SASECRSP engine, [3440](#page-3445-0) SASEFAME engine, [3486](#page-3491-0)

SQL procedure, using clause SASEFAME engine, [3486](#page-3491-0) square root gamma distribution definition (QLIM), [1990](#page-1995-0) square root inverse gamma distribution definition (QLIM), [1990](#page-1995-0) QLIM procedure, [1990](#page-1995-0) SSM procedure BY groups, [2413](#page-2418-0) graph names, [2465](#page-2470-0) ODS graph names, [2465](#page-2470-0) ODS Graphics, [2410](#page-2415-0) ODS table names, [2463](#page-2468-0) parameters, [2414,](#page-2419-0) [2416](#page-2421-0)[–2418,](#page-2423-0) [2423,](#page-2428-0) [2429](#page-2434-0) syntax, [2407](#page-2412-0) table names, [2463](#page-2468-0) time intervals, [2417](#page-2422-0) stable seasonality test, [3278](#page-3283-0) standard distributions COUNTREG procedure, [649](#page-654-0) HPQLIM procedure, [1118](#page-1123-0) QLIM procedure, [1989](#page-1994-0) standard errors, [359](#page-364-0) standard form of time series data set, [73](#page-78-0) STANDARD procedure, [47](#page-52-0) standardized values, [47](#page-52-0) standardized values, *see* STANDARD procedure START= option SASEFRED engine, [3557](#page-3562-0) SASEOECD engine, [3708](#page-3713-0) SASEQUAN engine, [3746](#page-3751-0) starting dates of time intervals, [91](#page-96-0) starting values GARCH model, [339](#page-344-0) MODEL procedure, [1506,](#page-1511-0) [1512](#page-1517-0) STAT= option SASENOAA engine, [3673](#page-3678-0) state and area employment, hours, and earnings survey, *see* DATASOURCE procedure state space model UCM procedure, [2889](#page-2894-0) state space modeling use of Kalman filter, [2562](#page-2567-0) state space models and stationarity, [2564](#page-2569-0) form of, [2561](#page-2566-0) relation to ARMA models, [2590](#page-2595-0) selecting, [2562,](#page-2567-0) [2584](#page-2589-0) selection using Akaike's information criterion, [2582](#page-2587-0) selection using vector autoregressive models, [2581](#page-2586-0)

selection using Yule-Walker estimates, [2581](#page-2586-0) specifying, [2570](#page-2575-0) state vector of, [2560](#page-2565-0) STATESPACE procedure, [2560](#page-2565-0) state space representation VARMAX procedure, [3059](#page-3064-0) state transition equation of a state space model, [2561](#page-2566-0) state vector of a state space model, [2560](#page-2565-0) STATESPACE procedure automatic forecasting, [2560](#page-2565-0) BY groups, [2577](#page-2582-0) canonical correlation analysis, [2562,](#page-2567-0) [2584](#page-2589-0) confidence limits, [2591](#page-2596-0) differencing, [2579](#page-2584-0) forecasting, [2560,](#page-2565-0) [2588](#page-2593-0) ID variables, [2578](#page-2583-0) Kalman filter, [2562](#page-2567-0) multivariate forecasting, [2560](#page-2565-0) multivariate time series, [2560](#page-2565-0) output data sets, [2591–](#page-2596-0)[2593](#page-2598-0) output table names, [2595](#page-2600-0) predicted values, [2588,](#page-2593-0) [2591](#page-2596-0) printed output, [2594](#page-2599-0) residuals, [2591](#page-2596-0) restricted estimates, [2578](#page-2583-0) state space models, [2560](#page-2565-0) time intervals, [2576](#page-2581-0) Yule-Walker equations, [2581](#page-2586-0) static simulation, [1541](#page-1546-0) MODEL procedure, [1541](#page-1546-0) static simulations MODEL procedure, [1590](#page-1595-0) stationarity and state space models, [2564](#page-2569-0) ARIMA procedure, [187](#page-192-0) nonstationarity, [187](#page-192-0) of time series, [201](#page-206-0) testing for, [150](#page-155-0) VARMAX procedure, [3087,](#page-3092-0) [3096](#page-3101-0) stationarity tests, [219,](#page-224-0) [234,](#page-239-0) [349](#page-354-0) stationarity, testing for DFTEST macro, [150](#page-155-0) statistical quality control SAS/QC software, [51](#page-56-0) statistics of fit, [2923](#page-2928-0) adjusted R-square, [2924](#page-2929-0) Amemiya's R-square, [2924](#page-2929-0) goodness-of-fit statistics, [2923](#page-2928-0) HPSEVERITY procedure, [1213](#page-1218-0) mean absolute percent error, [2923](#page-2928-0) mean square error, [2923](#page-2928-0) R-square statistic, [2924](#page-2929-0)

random walk R-square, [2924](#page-2929-0) root mean square error, [2923](#page-2928-0) SEVERITY procedure, [2114](#page-2119-0) SIMLIN procedure, [2286](#page-2291-0) step function interpolation of time series, [891](#page-896-0) intervention model and, [207](#page-212-0) STEP method EXPAND procedure, [891](#page-896-0) stepwise autoregression AUTOREG procedure, [319](#page-324-0) STK data SASEXCCM engine, [3867](#page-3872-0) stochastic simulation MODEL procedure, [1592](#page-1597-0) stock data files, *see* DATASOURCE procedure stocks contrasted with flow variables, [876](#page-881-0) storing programs MODEL procedure, [1639](#page-1644-0) structural change BP test for, [340](#page-345-0) Chow test for, [344](#page-349-0) structural equations SIMLIN procedure, [2281](#page-2286-0) structural form SIMLIN procedure, [2281](#page-2286-0) structural predicted values, [359](#page-364-0) structural predictions AUTOREG procedure, [404](#page-409-0) structural residuals, [359](#page-364-0) structural standard errors, [359](#page-364-0) structured query language, *see* SQL procedure SAS data sets, [47](#page-52-0) Student's *t* copula, [525,](#page-530-0) [1006](#page-1011-0) subset model ARIMA model, [203](#page-208-0) ARIMA procedure, [203](#page-208-0) AUTOREG procedure, [320](#page-325-0) subsetting data, *see* WHERE statement subsetting data files DATASOURCE procedure, [689,](#page-694-0) [700](#page-705-0) summarizing SAS data sets, [47](#page-52-0) summarizing SAS data sets, [47](#page-52-0) summary of LIBNAME SASEXFSD options SASEXFSD engine, [3908](#page-3913-0) summary statistics MODEL procedure, [1608](#page-1613-0) summation higher-order sums, [103,](#page-108-0) [104](#page-109-0) multiperiod lags and, [103,](#page-108-0) [104](#page-109-0) of time series, [103](#page-108-0) supported FactSet OnDemand factlets

SASEXFSD engine, [3904](#page-3909-0) supported hosts SASEXCCM engine, [3868](#page-3873-0) SUR estimation method, *see* seemingly unrelated regression Switching Regression example examples, [1693](#page-1698-0) SYSLIN procedure Basmann test, [2628,](#page-2633-0) [2642](#page-2647-0) BY groups, [2626](#page-2631-0) endogenous variables, [2606](#page-2611-0) exogenous variables, [2606](#page-2611-0) full information maximum likelihood, [2614,](#page-2619-0) [2637](#page-2642-0) Fuller's modification to LIML, [2642](#page-2647-0) instrumental variables, [2606](#page-2611-0) iterated seemingly unrelated regression, [2637](#page-2642-0) iterated three-stage least squares, [2637](#page-2642-0) jointly dependent variables, [2606](#page-2611-0) K-class estimation, [2636](#page-2641-0) lagged endogenous variables, [2606](#page-2611-0) limited information maximum likelihood, [2636](#page-2641-0) minimum expected loss estimator, [2636](#page-2641-0) ODS graph names, [2648](#page-2653-0) output data sets, [2643,](#page-2648-0) [2644](#page-2649-0) output table names, [2647](#page-2652-0) overidentification restrictions, [2642](#page-2647-0) predetermined variables, [2606](#page-2611-0) predicted values, [2629](#page-2634-0) printed output, [2645](#page-2650-0) R-square statistic, [2639](#page-2644-0) reduced form coefficients, [2641](#page-2646-0) residuals, [2629](#page-2634-0) restricted estimation, [2630,](#page-2635-0) [2631](#page-2636-0) seemingly unrelated regression, [2611,](#page-2616-0) [2637](#page-2642-0) simultaneous equation bias, [2605](#page-2610-0) single equation estimators, [2636](#page-2641-0) system weighted MSE, [2639](#page-2644-0) system weighted R-square, [2639,](#page-2644-0) [2645](#page-2650-0) tests of hypothesis, [2632,](#page-2637-0) [2633](#page-2638-0) three-stage least squares, [2612,](#page-2617-0) [2637](#page-2642-0) two-stage least squares, [2609,](#page-2614-0) [2636](#page-2641-0) SYSNLIN procedure, *see* MODEL procedure system weighted MSE SYSLIN procedure, [2639](#page-2644-0) system weighted R-square SYSLIN procedure, [2639,](#page-2644-0) [2645](#page-2650-0) systems of ordinary differential equations (ODEs), [1687](#page-1692-0) systems of differential equations examples, [1687](#page-1692-0) systems of ordinary differential equations MODEL procedure, [1687](#page-1692-0)

*t* distribution

COUNTREG procedure, [651](#page-656-0) definition (QLIM), [1991](#page-1996-0) definition of (COUNTREG), [651](#page-656-0) definition of (HPQLIM), [1120](#page-1125-0) GARCH model, [373](#page-378-0) HPQLIM procedure, [1120](#page-1125-0) QLIM procedure, [1991](#page-1996-0) table cells, direct access to COMPUTAB procedure, [485](#page-490-0) table names SSM procedure, [2463](#page-2468-0) UCM procedure, [2914](#page-2919-0) TABLECODE= option SASEQUAN engine, [3746](#page-3751-0) TABLESAPI= option SASEQUAN engine, [3746](#page-3751-0) TABULATE procedure, [47](#page-52-0) tabulating data, [47](#page-52-0) tabulating data, *see* TABULATE procedure taxes LOAN procedure, [1322](#page-1327-0) TCB\_BCI, The Conference Board's U.S. Business Cycle Indicators SASEXFSD engine, [3914](#page-3919-0) TCB\_CCI, Consumer Confidence Survey SASEXFSD engine, [3914](#page-3919-0) tentative order selection VARMAX procedure, [3081](#page-3086-0) test of hypotheses nonlinear models, [1481](#page-1486-0) TEST statement, [361](#page-366-0) testing for seasonality, [150](#page-155-0) for stationarity, [150](#page-155-0) for unit root, [150](#page-155-0) order of differencing, [150](#page-155-0) testing overidentifying restrictions, [1491](#page-1496-0) tests for autocorrelation lagged dependent variables and, [318](#page-323-0) tests for random effects PANEL procedure, [1821](#page-1826-0) tests of hypothesis SYSLIN procedure, [2632,](#page-2637-0) [2633](#page-2638-0) tests of parameters, [361,](#page-366-0) [806,](#page-811-0) [1481](#page-1486-0) tests on parameters MODEL procedure, [1550](#page-1555-0) TGARCH model, [371](#page-376-0) AUTOREG procedure, [328](#page-333-0) threshold GARCH model, [371](#page-376-0) The D-method example, [1693](#page-1698-0) Thomson Analytics insider trading SASEXFSD engine, [3925](#page-3930-0) three-stage least squares, [1487](#page-1492-0)

3SLS estimation method, [2604](#page-2609-0) SYSLIN procedure, [2612,](#page-2617-0) [2637](#page-2642-0) threshold GARCH model, *see* TGARCH model TICKERLIST= option SASEQUAN engine, [3746](#page-3751-0) TILE= option SASENOAA engine, [3673](#page-3678-0) time functions, [86](#page-91-0) time intervals alignment of, [120](#page-125-0) ARIMA procedure, [248](#page-253-0) calendar calculations and, [95](#page-100-0) ceiling of, [92](#page-97-0) checking data periodicity, [94](#page-99-0) counting, [89,](#page-94-0) [93](#page-98-0) date values, [118](#page-123-0) date values and, [90](#page-95-0) datetime values, [118](#page-123-0) ending dates of, [91](#page-96-0) examples of, [123](#page-128-0) EXPAND procedure, [886](#page-891-0) EXPAND procedure and, [111](#page-116-0) functions, [136](#page-141-0) functions for, [89](#page-94-0) ID values for, [90](#page-95-0) incrementing dates by, [89,](#page-94-0) [90](#page-95-0) INTCK function and, [89,](#page-94-0) [93](#page-98-0) INTERVAL= option and, [79](#page-84-0) intervals, [79](#page-84-0) INTNX function and, [89](#page-94-0) midpoint dates of, [91](#page-96-0) naming, [79,](#page-84-0) [118](#page-123-0) periodicity of time series, [79,](#page-84-0) [112](#page-117-0) plot axis and, [82](#page-87-0) plot reference lines and, [82](#page-87-0) sampling frequency of time series, [79,](#page-84-0) [112](#page-117-0) shifted, [119](#page-124-0) SSM procedure, [2417](#page-2422-0) starting dates of, [90,](#page-95-0) [91](#page-96-0) STATESPACE procedure, [2576](#page-2581-0) summary of, [121](#page-126-0) syntax for, [79](#page-84-0) UCM procedure, [2868](#page-2873-0) use with SAS/ETS procedures, [80](#page-85-0) VARMAX procedure, [3024](#page-3029-0) widths of, [92,](#page-97-0) [886](#page-891-0) time intervals, functions interval functions, [89](#page-94-0) time intervals, shifted shifted intervals, [119](#page-124-0) time range DATASOURCE procedure, [709](#page-714-0) time range of data DATASOURCE procedure, [692](#page-697-0)
time ranges of time series, [74](#page-79-0) time series cross-sectional form BY groups and, [76](#page-81-0) ID variables for, [76](#page-81-0) of time series data set, [76](#page-81-0) TSCSREG procedure and, [77,](#page-82-0) [2827](#page-2832-0) time series data aggregation of, [873,](#page-878-0) [876](#page-881-0) changing periodicity, [112,](#page-117-0) [873](#page-878-0) converting frequency of, [873](#page-878-0) differencing, [96](#page-101-0)[–101](#page-106-0) distribution of, [876](#page-881-0) embedded missing values in, [75](#page-80-0) giving dates to, [65](#page-70-0) ID variable for, [65](#page-70-0) interpolation, [112](#page-117-0) interpolation of, [111,](#page-116-0) [112,](#page-117-0) [874](#page-879-0) lagging, [96–](#page-101-0)[101](#page-106-0) leads, [102](#page-107-0) merging series, [108](#page-113-0) missing values, [874](#page-879-0) missing values and, [74,](#page-79-0) [75](#page-80-0) omitted observations in, [75](#page-80-0) overlay plot of, [83](#page-88-0) percent change calculations, [100,](#page-105-0) [101](#page-106-0) periodicity of, [79,](#page-84-0) [112](#page-117-0) plotting, [81](#page-86-0) reading, [64,](#page-69-0) [114](#page-119-0) reading, with DATA step, [113](#page-118-0) sampling frequency of, [79,](#page-84-0) [112](#page-117-0) SAS data sets and, [63](#page-68-0) SAS language features for, [62](#page-67-0) seasonal adjustment, [3238,](#page-3243-0) [3305](#page-3310-0) SGPLOT procedure, [81](#page-86-0) sorting, [69](#page-74-0) splitting series, [107](#page-112-0) standard form of, [73](#page-78-0) stored in SAS data sets, [72](#page-77-0) summation of, [103,](#page-108-0) [104](#page-109-0) time ranges of, [74](#page-79-0) transformation of, [877,](#page-882-0) [892](#page-897-0) transposing, [108](#page-113-0) time series data set interleaved form of, [77](#page-82-0) time series cross-sectional form of, [76](#page-81-0) time series variables DATASOURCE procedure, [690,](#page-695-0) [712](#page-717-0) time values defined, [66](#page-71-0) formats, [135](#page-140-0) functions, [136](#page-141-0) informats, [129](#page-134-0) syntax for, [66](#page-71-0)

time variable, [1547](#page-1552-0) MODEL procedure, [1547](#page-1552-0) time variables computing from datetime values, [88](#page-93-0) introduced, [86](#page-91-0) TIMEDATA procedure BY groups, [2670](#page-2675-0) ODS graph names, [2687](#page-2692-0) TIMEPLOT procedure, [47](#page-52-0) TIMESERIES procedure BY groups, [2730](#page-2735-0) ODS graph names, [2772](#page-2777-0) Tobit HPQLIM procedure, [1086](#page-1091-0) Tobit model QLIM procedure, [1904](#page-1909-0) Toeplitz matrix AUTOREG procedure, [364](#page-369-0) total multipliers SIMLIN procedure, [2278,](#page-2283-0) [2282,](#page-2287-0) [2285,](#page-2290-0) [2286](#page-2291-0) TP= option SASERAIN engine, [3782](#page-3787-0) trading-day component X11 procedure, [3238,](#page-3243-0) [3244](#page-3249-0) TRANS= option SASEQUAN engine, [3746](#page-3751-0) transfer function model ARIMA procedure, [204,](#page-209-0) [208,](#page-213-0) [240](#page-245-0) denominator factors, [209](#page-214-0) numerator factors, [208](#page-213-0) transformation of time series EXPAND procedure, [877,](#page-882-0) [892](#page-897-0) transformed models predicted values, [1535](#page-1540-0) transition equation of a state space model, [2561](#page-2566-0) transition matrix of a state space model, [2561](#page-2566-0) TRANSPOSE procedure, [47,](#page-52-0) [108,](#page-113-0) [109,](#page-114-0) [113](#page-118-0) transposing SAS data sets, [47](#page-52-0) transposing time series and, [108](#page-113-0) transposing time series data, [108](#page-113-0) transposing SAS data sets, *see* TRANSPOSE procedure transposing time series cross-sectional dimensions, [108](#page-113-0) from standard form, [109](#page-114-0) to standard form, [108](#page-113-0) TRANSPOSE procedure and, [108](#page-113-0) trend cycle component X11 procedure, [3238,](#page-3243-0) [3244](#page-3249-0) TRIM operator, [898](#page-903-0) TRIMLEFT operator, [898](#page-903-0)

TRIMRIGHT operator, [898](#page-903-0) troubleshooting estimation convergence problems MODEL procedure, [1506](#page-1511-0) troubleshooting simulation problems MODEL procedure, [1617](#page-1622-0) Trucost environmental data SASEXFSD engine, [3925](#page-3930-0) true interest rate LOAN procedure, [1322](#page-1327-0) truncated regression models HPQLIM procedure, [1113](#page-1118-0) QLIM procedure, [1949](#page-1954-0) trust region optimization methods, [356,](#page-361-0) [569,](#page-574-0) [1095,](#page-1100-0) [1363](#page-1368-0) trust region method, [356,](#page-361-0) [569,](#page-574-0) [1095,](#page-1100-0) [1363](#page-1368-0) AUTOREG procedure, [339](#page-344-0) trust region optimization method, [1023,](#page-1028-0) [2311](#page-2316-0) TSCSREG procedure BY groups, [2835](#page-2840-0) estimation techniques, [2830](#page-2835-0) ID variables, [2835](#page-2840-0) output table names, [2838](#page-2843-0) panel data, [2827](#page-2832-0) time series cross-sectional form and, [77,](#page-82-0) [2827](#page-2832-0) Turnbull's EDF estimator HPSEVERITY procedure, [1209](#page-1214-0) SEVERITY procedure, [2111](#page-2116-0) turning point test, [353,](#page-358-0) [393](#page-398-0) for independence, [353,](#page-358-0) [393](#page-398-0) Tweedie distribution HPSEVERITY procedure, [1178](#page-1183-0) SEVERITY procedure, [2080](#page-2085-0) two-stage least squares, [1485](#page-1490-0) 2SLS estimation method, [2604](#page-2609-0) SYSLIN procedure, [2609,](#page-2614-0) [2636](#page-2641-0) two-stage least squares (2SLS) regression, [1801,](#page-1806-0) [1802](#page-1807-0) two-step full transform method AUTOREG procedure, [367](#page-372-0) two-way first differencing fixed-effects model, [1790](#page-1795-0) two-way fixed-effects by first differencing, [1790](#page-1795-0) PANEL procedure, [1790](#page-1795-0) two-way fixed-effects model, [1071,](#page-1076-0) [1788](#page-1793-0) HPPANEL procedure, [1071](#page-1076-0) PANEL procedure, [1788](#page-1793-0) two-way random-effects model, [1074,](#page-1079-0) [1793](#page-1798-0) HPPANEL procedure, [1074](#page-1079-0) PANEL procedure, [1793](#page-1798-0) type of input data file DATASOURCE procedure, [702](#page-707-0) \_TYPE\_ variable and interleaved time series, [77](#page-82-0) TYPE=EST data set

SIMLIN procedure, [2281](#page-2286-0) types of loans LOAN procedure, [1300](#page-1305-0) types of Tobit model QLIM procedure, [1948](#page-1953-0) U.S. Bureau of Economic Analysis data files DATASOURCE procedure, [720](#page-725-0) U.S. Bureau of Labor Statistics data files DATASOURCE procedure, [721](#page-726-0) UCM procedure BY groups, [2860](#page-2865-0) ODS graph names, [2918](#page-2923-0) ODS Graphics, [2854](#page-2859-0) ODS table names, [2914](#page-2919-0) parameters, [2858–](#page-2863-0)[2862,](#page-2867-0) [2864,](#page-2869-0) [2865,](#page-2870-0) [2867](#page-2872-0)[–2883](#page-2888-0) state space model, [2889](#page-2894-0) Statistical Graphics, [2904](#page-2909-0) syntax, [2851](#page-2856-0) table names, [2914](#page-2919-0) time intervals, [2868](#page-2873-0) unconditional forecasts ARIMA procedure, [247](#page-252-0) unconditional least squares AR initial conditions, [1564](#page-1569-0) MA Initial Conditions, [1565](#page-1570-0) uniform distribution COUNTREG procedure, [651](#page-656-0) definition (QLIM), [1991](#page-1996-0) definition of (COUNTREG), [651](#page-656-0) definition of (HPQLIM), [1120](#page-1125-0) HPQLIM procedure, [1120](#page-1125-0) QLIM procedure, [1991](#page-1996-0) unit root Dickey-Fuller test, [154](#page-159-0) of a time series, [150](#page-155-0) significance probabilities, [154](#page-159-0) testing for, [150](#page-155-0) unit roots KPSS test, [350,](#page-355-0) [389](#page-394-0) Phillips-Perron test, [352,](#page-357-0) [385](#page-390-0) Shin test, [350,](#page-355-0) [389](#page-394-0) UNITS= option SASEFRED engine, [3558](#page-3563-0) univariate autoregression, [1566](#page-1571-0) univariate model diagnostic checks VARMAX procedure, [3107](#page-3112-0) univariate moving average models, [1571](#page-1576-0) UNIVARIATE procedure, [47,](#page-52-0) [1691](#page-1696-0) descriptive statistics, [47](#page-52-0) UNIVERSE= option SASEXFSD engine, [3910](#page-3915-0) unrestricted vector autoregression, [1568](#page-1573-0) URL= option

SASEFRED engine, [3558](#page-3563-0) SASEWBGO engine, [3804](#page-3809-0) user-defined regression variables, [3364](#page-3369-0) USER= option SASEFRED engine, [3559](#page-3564-0) USERNAME= option SASEXFSD engine, [3914](#page-3919-0) using CROSSLIST= option to create a view SASEFAME engine, [3487](#page-3492-0) using Fame expressions and Fame functions in an INSET (input data set) SASEFAME engine, [3487](#page-3492-0) using INSET= option with the CROSSLIST= option to create a view SASEFAME engine, [3487](#page-3492-0) using INSET= option with the KEEP= clause to create a view SASEFAME engine, [3487](#page-3492-0) using KEEPLIST clause to create a view SASEFAME engine, [3487](#page-3492-0) using models to forecast MODEL procedure, [1592](#page-1597-0) using RANGE= option to create a view SASEFAME engine, [3487](#page-3492-0) using solution modes MODEL procedure, [1589](#page-1594-0) using WHERE clause with INSET= option to create a view SASEFAME engine, [3487](#page-3492-0) using WILDCARD= option to create a view SASEFAME engine, [3487](#page-3492-0)

V matrix Generalized Method of Moments, [1488,](#page-1493-0) [1493](#page-1498-0) VALIDVARNAME=ANY, SAS option statement SASEFAME engine, [3503,](#page-3508-0) [3507](#page-3512-0) variable list DATASOURCE procedure, [711](#page-716-0) variables in model program MODEL procedure, [1625](#page-1630-0) VARMAX procedure Akaike's information criterion, [3106](#page-3111-0) asymptotic distribution of impulse response functions, [3089,](#page-3094-0) [3099](#page-3104-0) asymptotic distribution of the parameter estimation, [3098](#page-3103-0) Bayesian vector autoregressive models, [3040,](#page-3045-0) [3093](#page-3098-0) cointegration, [3108](#page-3113-0) cointegration testing, [3037,](#page-3042-0) [3112](#page-3117-0) common trends, [3108](#page-3113-0) common trends testing, [3039,](#page-3044-0) [3109](#page-3114-0) computational details, [3166](#page-3171-0) conditional forecasts, [3021,](#page-3026-0) [3147](#page-3152-0)

confidence limits, [3150](#page-3155-0) convergence problems, [3166](#page-3171-0) covariance stationarity, [3138](#page-3143-0) CPU requirements, [3166](#page-3171-0) decomposition of prediction error covariance, [3032,](#page-3037-0) [3079](#page-3084-0) Dickey-Fuller test, [3037](#page-3042-0) differencing, [3028](#page-3033-0) dynamic simultaneous equation models, [3062](#page-3067-0) example of Bayesian VAR modeling, [2978](#page-2983-0) example of Bayesian VECM modeling, [2985](#page-2990-0) example of causality testing, [2996](#page-3001-0) example of cointegration testing, [2981](#page-2986-0) example of multivariate GARCH modeling, [3138](#page-3143-0) example of restricted parameter estimation and testing, [2994](#page-2999-0) example of VAR modeling, [2970](#page-2975-0) example of VARMA modeling, [3099](#page-3104-0) example of vector autoregressive modeling with exogenous variables, [2990](#page-2995-0) example of vector error correction modeling, [2979](#page-2984-0) examples of multivariate GARCH modeling, [2997](#page-3002-0) forecasting, [3076](#page-3081-0) forecasting of Bayesian vector autoregressive models, [3095](#page-3100-0) Granger causality test, [3089](#page-3094-0) impulse response function, [3033,](#page-3038-0) [3065](#page-3070-0) infinite order AR representation, [3033](#page-3038-0) infinite order MA representation, [3033,](#page-3038-0) [3065](#page-3070-0) invertibility, [3096](#page-3101-0) long-run relations testing, [3120](#page-3125-0) memory requirements, [3166](#page-3171-0) minimum information criteria method, [3085](#page-3090-0) missing values, [3058](#page-3063-0) multivariate GARCH modeling, [3023](#page-3028-0) multivariate model diagnostic checks, [3106](#page-3111-0) ODS graph names, [3165](#page-3170-0) output data sets, [3150](#page-3155-0) partial autoregression coefficient, [3034,](#page-3039-0) [3082](#page-3087-0) partial canonical correlation, [3034,](#page-3039-0) [3084](#page-3089-0) partial correlation, [3083](#page-3088-0) prediction error covariance, [3032,](#page-3037-0) [3076,](#page-3081-0) [3078](#page-3083-0) sample cross covariances, [3032,](#page-3037-0) [3081](#page-3086-0) sample cross-correlations, [3032,](#page-3037-0) [3081](#page-3086-0) scenario analysis, [3021,](#page-3026-0) [3147](#page-3152-0) seasonal dummies and time trends, [3092](#page-3097-0) state space representation, [3059](#page-3064-0) stationarity, [3087,](#page-3092-0) [3096](#page-3101-0) tentative order selection, [3081](#page-3086-0) time intervals, [3024](#page-3029-0) univariate model diagnostic checks, [3107](#page-3112-0) vector autoregressive models, [3086](#page-3091-0)

vector autoregressive models with exogenous variables , [3090](#page-3095-0) vector autoregressive moving-average models, [3058,](#page-3063-0) [3096](#page-3101-0) vector error correction models, [3042,](#page-3047-0) [3110](#page-3115-0) weak exogeneity testing, [3122](#page-3127-0) Yule-Walker estimates, [3034](#page-3039-0) vector autoregressive models, [1570](#page-1575-0) used to select state space models, [2581](#page-2586-0) VARMAX procedure, [3086](#page-3091-0) vector autoregressive models with exogenous variables VARMAX procedure, [3090](#page-3095-0) vector autoregressive moving-average models VARMAX procedure, [3058,](#page-3063-0) [3096](#page-3101-0) vector error correction models VARMAX procedure, [3042,](#page-3047-0) [3110](#page-3115-0) vector moving average models, [1573](#page-1578-0) viewing a Fame database, *see* SASEFAME engine viewing a FRED database, *see* SASEFRED engine viewing a Haver database, *see* SASEHAVR engine viewing a NOAA Severe Weather data set, *see* SASENOAA engine viewing a Quandl data set, *see* SASEQUAN engine viewing a World Bank Group Open data set, *see* SASEWBGO engine viewing a World Weather Online data set, *see* SASERAIN engine viewing an Organisation for Economic Co-operation and Development data set, *see* SASEOECD engine VINTAGE= option SASEFRED engine, [3559](#page-3564-0) Wald test linear hypotheses, [807](#page-812-0) nonlinear hypotheses, [1384,](#page-1389-0) [1482,](#page-1487-0) [1550,](#page-1555-0) [1959](#page-1964-0) Wallace-Hussain variance components, [1791,](#page-1796-0) [1794](#page-1799-0) Wansbeek-Kapteyn variance components, [1792,](#page-1797-0) [1795](#page-1800-0) WBGO data files, *see* SASEWBGO engine weak exogeneity testing VARMAX procedure, [3122](#page-3127-0) \_WEIGHT\_ variable MODEL procedure, [1526](#page-1531-0) WHERE clause in the DATA step SASEFAME engine, [3510](#page-3515-0) WHERE statement subsetting data, [48](#page-53-0) white noise test SPECTRA procedure, [2379,](#page-2384-0) [2382](#page-2387-0) white noise test of the residuals, [222](#page-227-0)

white noise test of the series, [220](#page-225-0) White's test, [1525](#page-1530-0)

heteroscedasticity tests, [1525](#page-1530-0) Windows

SASEXCCM engine, [3868](#page-3873-0) WM/Reuters SASEXFSD engine, [3925](#page-3930-0) Wong and Li's test, [400](#page-405-0) for heteroscedasticity, [400](#page-405-0) World Bank Group Open Data, *see* SASEWBGO engine World Weather Online data files, *see* SASERAIN engine World Weather Online Forecast data, *see* SASERAIN engine Worldscope data items SASEXFSD engine, [3911](#page-3916-0) Worldscope—global financial data offerings SASEXFSD engine, [3904](#page-3909-0) X-11 ARIMA methodology X11 procedure, [3261](#page-3266-0) X-11 seasonal adjustment method, *see* X11 procedure X-11-ARIMA seasonal adjustment method, *see* X11 procedure X-12 seasonal adjustment method, *see* X12 procedure X-12-ARIMA seasonal adjustment method, *see* X12 procedure X-13 seasonal adjustment method, *see* X13 procedure X-13ARIMA-SEATS seasonal adjustment method, *see* X13 procedure X11 procedure BY groups, [3250](#page-3255-0) Census X-11 method, [3238](#page-3243-0) Census X-11 methodology, [3262](#page-3267-0) data requirements, [3267](#page-3272-0) differences with X11ARIMA/88, [3261](#page-3266-0) ID variables, [3250,](#page-3255-0) [3251](#page-3256-0) irregular component, [3238,](#page-3243-0) [3244](#page-3249-0) model selection for X-11-ARIMA method, [3270](#page-3275-0) output data sets, [3273,](#page-3278-0) [3274](#page-3279-0) output table names, [3286](#page-3291-0) printed output, [3276](#page-3281-0) seasonal adjustment, [3238,](#page-3243-0) [3244](#page-3249-0) seasonal component, [3238](#page-3243-0) trading-day component, [3238,](#page-3243-0) [3244](#page-3249-0) trend cycle component, [3238,](#page-3243-0) [3244](#page-3249-0) X-11 ARIMA methodology, [3261](#page-3266-0) X-11 seasonal adjustment method, [3238](#page-3243-0) X-11-ARIMA seasonal adjustment method, [3238](#page-3243-0) X12 procedure BY groups, [3328](#page-3333-0) Census X-12 method, [3301,](#page-3306-0) [3304](#page-3309-0) data requirements, [3359](#page-3364-0) ID variables, [3334](#page-3339-0) INPUT variables, [3336](#page-3341-0) ODS graph names, [3375](#page-3380-0) ODS Graphics, [3318](#page-3323-0)

overview, [3301](#page-3306-0) seasonal adjustment, [3305](#page-3310-0) seasonal component, [3305](#page-3310-0) X-12 seasonal adjustment method, [3304](#page-3309-0) X-12-ARIMA seasonal adjustment method, [3304](#page-3309-0) X13 procedure BY groups, [3328](#page-3333-0) Census X-13 method, [3304](#page-3309-0) data requirements, [3359](#page-3364-0) ID variables, [3334](#page-3339-0) INPUT variables, [3336](#page-3341-0) ODS graph names, [3375](#page-3380-0) ODS Graphics, [3318](#page-3323-0) seasonal adjustment, [3305](#page-3310-0) seasonal component, [3305](#page-3310-0) X-13 seasonal adjustment method, [3304](#page-3309-0) X-13ARIMA-SEATS seasonal adjustment method, [3304](#page-3309-0) XML format SASEFRED engine, [3565](#page-3570-0) SASENOAA engine, [3667](#page-3672-0) SASERAIN engine, [3785](#page-3790-0) SASEWBGO engine, [3842](#page-3847-0) XML map, MAPREF= option SASEFRED engine, [3565](#page-3570-0) SASENOAA engine, [3667](#page-3672-0) SASERAIN engine, [3785](#page-3790-0) SASEWBGO engine, [3842](#page-3847-0) XMLMAP= option SASEFRED engine, [3560](#page-3565-0) SASENOAA engine, [3673](#page-3678-0) SASEQUAN engine, [3747](#page-3752-0) SASERAIN engine, [3782](#page-3787-0) SASEWBGO engine, [3805](#page-3810-0) SASEXFSD engine, [3913](#page-3918-0) XMLMAP= option, SAS XML map SASEFRED engine, [3565](#page-3570-0) SASENOAA engine, [3667](#page-3672-0) SASERAIN engine, [3785](#page-3790-0) SASEWBGO engine, [3842](#page-3847-0) SASEXFSD engine, [3907](#page-3912-0) year-over-year percent change calculations, [100](#page-105-0) yearly averages percent change calculations, [101](#page-106-0) Yule-Walker AR initial conditions, [1564](#page-1569-0) Yule-Walker equations AUTOREG procedure, [364](#page-369-0) STATESPACE procedure, [2581](#page-2586-0) Yule-Walker estimates AUTOREG procedure, [363](#page-368-0) used to select state space models, [2581](#page-2586-0)

VARMAX procedure, [3034](#page-3039-0) Yule-Walker method as generalized least squares, [367](#page-372-0)

Zellner estimation, *see* seemingly unrelated regression Zellner's two-stage method PANEL procedure, [1798](#page-1803-0)

## Syntax Index

2SLS option FIT statement (MODEL), [1461,](#page-1466-0) [1485](#page-1490-0) PROC SYSLIN statement, [2624](#page-2629-0) 3SLS option FIT statement (MODEL), [1461,](#page-1466-0) [1487,](#page-1492-0) [1583](#page-1588-0) PROC SYSLIN statement, [2624](#page-2629-0) A option PROC SPECTRA statement, [2373](#page-2378-0) A= option FIXED statement (LOAN), [1317](#page-1322-0) ABORT, [1638](#page-1643-0) ABS function, [1632](#page-1637-0) ACCEPTDEFAULT option AUTOMDL statement (X12), [3325](#page-3330-0) AUTOMDL statement (X13), [3325](#page-3330-0) ACCUMULATE option MODEL statement (SSM), [2418](#page-2423-0) ACCUMULATE= option FORECAST statement (ESM), [843](#page-848-0) ID statement (ESM), [846](#page-851-0) ID statement (SIMILARITY), [2217](#page-2222-0) ID statement (TIMEDATA), [2671](#page-2676-0) ID statement (TIMESERIES), [2736](#page-2741-0) INPUT statement (SIMILARITY), [2220](#page-2225-0) TARGET statement (SIMILARITY), [2222](#page-2227-0) VAR statement (TIMEDATA), [2674](#page-2679-0) VAR statement (TIMESERIES), [2746](#page-2751-0) ACCURACY= option BAYES statement (QLIM), [1921](#page-1926-0) ACCURACY=option BAYES statement (COUNTREG), [570](#page-575-0) ADDITIVE option MONTHLY statement (X11), [3251](#page-3256-0) QUARTERLY statement (X11), [3256](#page-3261-0) ADDMAXIT= option MODEL statement (MDC), [1361](#page-1366-0) ADDRANDOM option MODEL statement (MDC), [1361](#page-1366-0) ADDVALUE option MODEL statement (MDC), [1361](#page-1366-0) ADF= option ARM statement (LOAN), [1312](#page-1317-0) ADJMEAN option PROC SPECTRA statement, [2373](#page-2378-0) ADJSAMPLEVAR= option OUTPUT statement (HPCDM), [948](#page-953-0) ADJSCALE= option

CROSSCORR statement (TIMESERIES), [2733](#page-2738-0) ADJSMMV option FIT statement (MODEL), [1459](#page-1464-0) ADJUST statement X12 procedure, [3323](#page-3328-0) X13 procedure, [3323](#page-3328-0) ADJUSTEDSEVERITY= option PROC HPCDM statement, [940](#page-945-0) ADJUSTFREQ= option ARM statement (LOAN), [1312](#page-1317-0) ADJUSTMEAN SPECTRA statement (TIMESERIES), [2740](#page-2745-0) SSA statement (TIMESERIES), [2742](#page-2747-0) AGG= option LIBNAME statement (SASEFRED), [3553](#page-3558-0) AGGMODE=RELAXED option LIBNAME statement (SASEHAVR), [3616](#page-3621-0) AGGMODE=STRICT option LIBNAME statement (SASEHAVR), [3616](#page-3621-0) AGGREGATION= option BAYES statement (COUNTREG), [569](#page-574-0) BAYES statement (QLIM), [1920](#page-1925-0) AICTEST= option REGRESSION statement (X12), [3344](#page-3349-0) REGRESSION statement (X13), [3344](#page-3349-0) ALIGN= option FORECAST statement (ARIMA), [136,](#page-141-0) [226](#page-231-0) ID statement (ENG), [136](#page-141-0) ID statement (ESM), [136,](#page-141-0) [846](#page-851-0) ID statement (HPF), [136](#page-141-0) ID statement (HPFDIAGNOSE), [136](#page-141-0) ID statement (HPFEVENTS), [136](#page-141-0) ID statement (SIMILARITY), [136,](#page-141-0) [2218](#page-2223-0) ID statement (TIMEDATA), [2672](#page-2677-0) ID statement (TIMESERIES), [136,](#page-141-0) [2737](#page-2742-0) ID statement (UCM), [136,](#page-141-0) [2868](#page-2873-0) ID statement (VARMAX), [136,](#page-141-0) [3024](#page-3029-0) PROC DATASOURCE statement, [136,](#page-141-0) [702](#page-707-0) PROC EXPAND statement, [136,](#page-141-0) [880,](#page-885-0) [885](#page-890-0) PROC X12 statement, [3314](#page-3319-0) PROC X13 statement, [3314](#page-3319-0) TIMEID procedure, [2700](#page-2705-0) ALL option COMPARE statement (LOAN), [1315](#page-1320-0) MODEL statement (AUTOREG), [339](#page-344-0) MODEL statement (MDC), [1362](#page-1367-0) MODEL statement (PDLREG), [1886](#page-1891-0) MODEL statement (SYSLIN), [2628](#page-2633-0)

PLOTS option, PROC COUNTREG statement, [567](#page-572-0) PROC SYSLIN statement, [2625](#page-2630-0) SHOW statement (COUNTREG), [590](#page-595-0) TEST statement (COUNTREG), [593](#page-598-0) TEST statement (ENTROPY), [807](#page-812-0) TEST statement (HPCOUNTREG), [1031](#page-1036-0) TEST statement (HPPANEL), [1068](#page-1073-0) TEST statement (HPQLIM), [1110](#page-1115-0) TEST statement (MDC), [1369](#page-1374-0) TEST statement (MODEL), [1482](#page-1487-0) TEST statement (PANEL), [1783](#page-1788-0) TEST statement (QLIM), [1942](#page-1947-0) TEST statement (SPATIALREG), [2318](#page-2323-0) ALMOST= option OUTLIER statement (X12), [3338](#page-3343-0) OUTLIER statement (X13), [3338](#page-3343-0) ALPHA option SPECTRA statement (TIMESERIES), [2741](#page-2746-0) ALPHA= option CONDFORE statement (VARMAX), [3021](#page-3026-0) COUNT statement (TIMESERIES), [2732](#page-2737-0) FORECAST statement (ARIMA), [227](#page-232-0) FORECAST statement (ESM), [843](#page-848-0) FORECAST statement (UCM), [2866](#page-2871-0) FORECAST statement (X12), [3333](#page-3338-0) FORECAST statement (X13), [3333](#page-3338-0) IDENTIFY statement (ARIMA), [217](#page-222-0) MODEL statement (SYSLIN), [2628](#page-2633-0) OUTLIER statement (ARIMA), [225](#page-230-0) OUTLIER statement (X12), [3338](#page-3343-0) OUTLIER statement (X13), [3338](#page-3343-0) OUTPUT statement (VARMAX), [3043](#page-3048-0) PROC SYSLIN statement, [2624](#page-2629-0) ALPHA=option OUTLIER statement (UCM), [2873](#page-2878-0) ALPHACLI= option OUTPUT statement (AUTOREG), [357](#page-362-0) OUTPUT statement (PDLREG), [1888](#page-1893-0) ALPHACLM= option OUTPUT statement (AUTOREG), [357](#page-362-0) OUTPUT statement (PDLREG), [1888](#page-1893-0) ALPHACSM= option OUTPUT statement (AUTOREG), [357](#page-362-0) ALTPARM option ESTIMATE statement (ARIMA), [221,](#page-226-0) [243](#page-248-0) ALTW option PROC SPECTRA statement, [2373](#page-2378-0) AMACURDY option MODEL statement (PANEL), [1768](#page-1773-0) AMOUNT= option FIXED statement (LOAN), [1317](#page-1322-0) AMOUNTPCT= option FIXED statement (LOAN), [1317](#page-1322-0)

ANALYZEDEP option SOLVE statement, [1443](#page-1448-0) AOCV= option OUTLIER statement (X12), [3338](#page-3343-0) OUTLIER statement (X13), [3338](#page-3343-0) APCT= option FIXED statement (LOAN), [1317](#page-1322-0) APIKEY= option LIBNAME statement (SASEFRED), [3553](#page-3558-0) LIBNAME statement (SASEQUAN), [3741](#page-3746-0) LIBNAME statement (SASERAIN), [3777](#page-3782-0) APPROXIMATION= option PROC SPATIALREG statement, [2310](#page-2315-0) %AR macro, [1569,](#page-1574-0) [1571](#page-1576-0) AR option IRREGULAR statement (UCM), [2870](#page-2875-0) AR= option BOXCOXAR macro, [147](#page-152-0) DFTEST macro, [151](#page-156-0) ESTIMATE statement (ARIMA), [223](#page-228-0) LOGTEST macro, [152](#page-157-0) ARCHTEST option MODEL statement (AUTOREG), [339](#page-344-0) ARCOS function, [1632](#page-1637-0) ARIMA procedure, [211](#page-216-0) syntax, [211](#page-216-0) ARIMA procedure, PROC ARIMA statement PLOT option, [214](#page-219-0) ARIMA statement X11 procedure, [3247](#page-3252-0) X12 procedure, [3323](#page-3328-0) X13 procedure, [3323](#page-3328-0) ARIMAMISS= option PICKMDL statement (X12), [3342](#page-3347-0) PICKMDL statement (X13), [3342](#page-3347-0) ARM statement LOAN procedure, [1311](#page-1316-0) ARMACV= option AUTOMDL statement (X12), [3325](#page-3330-0) AUTOMDL statement (X13), [3325](#page-3330-0) ARMAX= option PROC STATESPACE statement, [2574](#page-2579-0) ARSIN function, [1632](#page-1637-0) ARTEST= option MODEL statement (PANEL), [1770](#page-1775-0) AS\_DB= option LIBNAME statement (SASEFAME), [3489](#page-3494-0) AS\_NAME= option LIBNAME statement (SASEFAME), [3489](#page-3494-0) ASCII option PROC DATASOURCE statement, [702](#page-707-0) AT= option COMPARE statement (LOAN), [1315](#page-1320-0) ATAN function, [1632](#page-1637-0)

ATOL= option MODEL statement (PANEL), [1770](#page-1775-0) ATTEMPTS= number BAYES statement (QLIM), [1921,](#page-1926-0) [1922](#page-1927-0) ATTEMPTS=number BAYES statement (COUNTREG), [570,](#page-575-0) [571](#page-576-0) ATTRIBUTE statement DATASOURCE procedure, [705](#page-710-0) AUTOMAP= option LIBNAME statement (SASEFRED), [3554](#page-3559-0) LIBNAME statement (SASENOAA), [3669](#page-3674-0) LIBNAME statement (SASEQUAN), [3741](#page-3746-0) LIBNAME statement (SASERAIN), [3777](#page-3782-0) LIBNAME statement (SASEWBGO), [3802](#page-3807-0) LIBNAME statement(SASEXFSD), [3913](#page-3918-0) AUTOMCMC option BAYES statement (COUNTREG), [569](#page-574-0) BAYES statement (QLIM), [1921](#page-1926-0) AUTOMDL statement X12 procedure, [3324](#page-3329-0) X13 procedure, [3324](#page-3329-0) AUTOREG procedure, [328](#page-333-0) syntax, [328](#page-333-0) AUTOREG procedure, AUTOREG statement, [334](#page-339-0) AUTOREG statement UCM procedure, [2857](#page-2862-0) AUXDATA= option PROC TIMEDATA statement, [2668](#page-2673-0) PROC X12 statement, [3315](#page-3320-0) PROC X13 statement, [3315](#page-3320-0) B option

ARM statement (LOAN), [1313](#page-1318-0) BACK= option ESTIMATE statement (UCM), [2863](#page-2868-0) FORECAST statement (ARIMA), [227](#page-232-0) FORECAST statement (UCM), [2866](#page-2871-0) OUTPUT statement (VARMAX), [3043](#page-3048-0) PROC ESM statement, [840](#page-845-0) PROC STATESPACE statement, [2576](#page-2581-0) BACKCAST= option ARIMA statement (X11), [3247](#page-3252-0) BACKLIM= option ESTIMATE statement (ARIMA), [224](#page-229-0) BACKSTEP option MODEL statement (AUTOREG), [354](#page-359-0) BALANCED option AUTOMODL statement (X12), [3325](#page-3330-0) AUTOMODL statement (X13), [3325](#page-3330-0) BALLOON statement LOAN procedure, [1314](#page-1319-0) BALLOONPAYMENT= option BALLOON statement (LOAN), [1314](#page-1319-0) BASE= option

PROC PANEL statement, [1761](#page-1766-0) BAYES statement COUNTREG procedure, [569](#page-574-0) HPQLIM procedure, [1096](#page-1101-0) QLIM procedure, [1920](#page-1925-0) BBOX= option LIBNAME statement (SASENOAA), [3670](#page-3675-0) BCX option MODEL statement (QLIM), [1934](#page-1939-0) BDS option MODEL statement (AUTOREG), [339](#page-344-0) BERNOULLI option ERRORMODEL statement (MODEL), [1453](#page-1458-0) BESTCASE option ARM statement (LOAN), [1313](#page-1318-0) BETA PRIOR statement (COUNTREG), [585](#page-590-0) PRIOR statement (HPQLIM), [1109](#page-1114-0) PRIOR statement (QLIM), [1938](#page-1943-0) BETA option ERRORMODEL statement (MODEL), [1453](#page-1458-0) BFN option MODEL statement (PANEL), [1780](#page-1785-0) BI option COMPARE statement (LOAN), [1315](#page-1320-0) BIASCORRECTED option MODEL statement (PANEL), [1770](#page-1775-0) BINOMIAL option ERRORMODEL statement (MODEL), [1453](#page-1458-0) BL91 option MODEL statement (PANEL), [1780](#page-1785-0) BL95 option MODEL statement (PANEL), [1780](#page-1785-0) BLOCK option PROC MODEL statement, [1444,](#page-1449-0) [1653](#page-1658-0) BLOCKSEASON statement UCM procedure, [2858](#page-2863-0) BLOCKSIZE= option BLOCKSEASON statement (UCM), [2859](#page-2864-0) BLUS= option OUTPUT statement (AUTOREG), [357](#page-362-0) BOOTSTRAP= option FORECAST statement (UCM), [2866](#page-2871-0) BOUND statement VARMAX procedure, [3015,](#page-3020-0) [3189](#page-3194-0) BOUNDARYALIGN= option ID statement (TIMESERIES), [2737](#page-2742-0) BOUNDS statement COUNTREG procedure, [575](#page-580-0) ENTROPY procedure, [802](#page-807-0) HPCOUNTREG procedure, [1024](#page-1029-0) HPQLIM procedure, [1100](#page-1105-0) MDC procedure, [1356](#page-1361-0) MODEL procedure, [1447](#page-1452-0)

QLIM procedure, [1927](#page-1932-0) SPATIALREG procedure, [2312](#page-2317-0) BOXCOXAR macro, [146](#page-151-0) macro variable, [147](#page-152-0) BP option COMPARE statement (LOAN), [1315](#page-1320-0) MODEL statement (AUTOREG), [340](#page-345-0) MODEL statement (PANEL), [1780](#page-1785-0) BPC= option PERFORMANCE statement (high-performance analytical procedures), [59](#page-64-0) BREAKINTEREST option COMPARE statement (LOAN), [1315](#page-1320-0) BREAKPAYMENT option COMPARE statement (LOAN), [1315](#page-1320-0) BREUSCH= option FIT statement (MODEL), [1464](#page-1469-0) BSY option MODEL statement (PANEL), [1780](#page-1785-0) BTOL= option MODEL statement (PANEL), [1770](#page-1775-0) BTWNG option MODEL statement (HPPANEL), [1065](#page-1070-0) MODEL statement (PANEL), [1768](#page-1773-0) BTWNT option MODEL statement (HPPANEL), [1065](#page-1070-0) BUYDOWN statement LOAN procedure, [1314](#page-1319-0) BUYDOWNRATES= option BUYDOWN statement (LOAN), [1314](#page-1319-0) BW option MODEL statement (PANEL), [1780](#page-1785-0) BY statement ARIMA procedure, [216](#page-221-0) AUTOREG procedure, [334](#page-339-0) COMPUTAB procedure, [469](#page-474-0) COPULA procedure, [515](#page-520-0) COUNTREG procedure, [576](#page-581-0) ENTROPY procedure, [804](#page-809-0) ESM procedure, [843](#page-848-0) EXPAND procedure, [882](#page-887-0) HPCDM procedure, [947](#page-952-0) HPCOUNTREG procedure, [1024](#page-1029-0) HPQLIM procedure, [1101](#page-1106-0) HPSEVERITY procedure, [1162](#page-1167-0) MDC procedure, [1357](#page-1362-0) MODEL procedure, [1449](#page-1454-0) PANEL procedure, [1757](#page-1762-0) PDLREG procedure, [1885](#page-1890-0) QLIM procedure, [1928](#page-1933-0) SEVERITY procedure, [2064](#page-2069-0) SIMILARITY procedure, [2216](#page-2221-0) SIMLIN procedure, [2278](#page-2283-0)

SPATIALREG procedure, [2312](#page-2317-0) SPECTRA procedure, [2375](#page-2380-0) SSM procedure, [2413](#page-2418-0) STATESPACE procedure, [2577](#page-2582-0) SYSLIN procedure, [2626](#page-2631-0) TIMEDATA procedure, [2670](#page-2675-0) TIMEID procedure, [2699](#page-2704-0) TIMESERIES procedure, [2730](#page-2735-0) TSCSREG procedure, [2835](#page-2840-0) UCM procedure, [2860](#page-2865-0) VARMAX procedure, [3016](#page-3021-0) X11 procedure, [3250](#page-3255-0) X12 procedure, [3328](#page-3333-0) X13 procedure, [3328](#page-3333-0)

## C

SPECTRA statement (TIMESERIES), [2740](#page-2745-0) CANCORR option PROC STATESPACE statement, [2575](#page-2580-0) CAPS= option ARM statement (LOAN), [1312](#page-1317-0) CASLIB= option LIBNAME statement (SASEFRED), [3554](#page-3559-0) LIBNAME statement (SASEWBGO), [3802](#page-3807-0) CASOUT= option LIBNAME statement (SASEFRED), [3554](#page-3559-0) LIBNAME statement (SASEWBGO), [3802](#page-3807-0) CAUCHY option ERRORMODEL statement (MODEL), [1453](#page-1458-0) CAUSAL statement VARMAX procedure, [3016](#page-3021-0) CC= option LIBNAME statement (SASERAIN), [3777](#page-3782-0) CDEC= option PROC COMPUTAB statement, [468](#page-473-0) CDF= option ERRORMODEL statement (MODEL), [1456](#page-1461-0) CDTEST option MODEL statement (PANEL), [1780](#page-1785-0) CELL statement COMPUTAB procedure, [469](#page-474-0) CENSORED option ENDOGENOUS statement (HPQLIM), [1102,](#page-1107-0) [1105](#page-1110-0) ENDOGENOUS statement (QLIM), [1929](#page-1934-0) MODEL statement (ENTROPY), [805](#page-810-0) CENTER SPECTRA statement (TIMESERIES), [2740](#page-2745-0) SSA statement (TIMESERIES), [2742](#page-2747-0) CENTER option ARIMA statement (X11), [3248](#page-3253-0) IDENTIFY statement (ARIMA), [217](#page-222-0) MODEL statement (AUTOREG), [336](#page-341-0) MODEL statement (VARMAX), [3028](#page-3033-0)

PROC SPECTRA statement, [2373](#page-2378-0) CENTER= option LIBNAME statement (SASENOAA), [3670](#page-3675-0) CEV= option OUTPUT statement (AUTOREG), [358](#page-363-0) CHAR option COLUMNS statement (COMPUTAB), [470](#page-475-0) ROWS statement (COMPUTAB), [473](#page-478-0) CHARTS= option MONTHLY statement (X11), [3251](#page-3256-0) QUARTERLY statement (X11), [3256](#page-3261-0) CHECK statement X12 procedure, [3328](#page-3333-0) X13 procedure, [3328](#page-3333-0) CHECKBREAK option LEVEL statement (UCM), [2872](#page-2877-0) CHICR= option ARIMA statement (X11), [3247](#page-3252-0) CHISQUARED option ERRORMODEL statement (MODEL), [1453](#page-1458-0) CHOICE= option MODEL statement (MDC), [1358](#page-1363-0) CHOW= option FIT statement (MODEL), [1464,](#page-1469-0) [1554](#page-1559-0) MODEL statement (AUTOREG), [344](#page-349-0) CLASS option SHOW statement (COUNTREG), [590](#page-595-0) CLASS statement HPSEVERITY procedure, [1162](#page-1167-0) MDC procedure, [1357](#page-1362-0) PANEL procedure, [1757](#page-1762-0) SEVERITY procedure, [2064](#page-2069-0) CLEAR option IDENTIFY statement (ARIMA), [217](#page-222-0) CLUSTER option Model statement (PANEL), [1771](#page-1776-0) CMPMODEL options, [1443](#page-1448-0) COEF option MODEL statement (AUTOREG), [344](#page-349-0) MODEL statement (PDLREG), [1886](#page-1891-0) PROC SPECTRA statement, [2374](#page-2379-0) COEF= option HETERO statement (AUTOREG), [335](#page-340-0) COINTEG statement VARMAX procedure, [3017,](#page-3022-0) [3121](#page-3126-0) COINTTEST= option MODEL statement (VARMAX), [3037](#page-3042-0) COINTTEST=(JOHANSEN) option MODEL statement (VARMAX), [3037](#page-3042-0) COINTTEST=(JOHANSEN=(IORDER=)) option MODEL statement (VARMAX), [3038,](#page-3043-0) [3129](#page-3134-0) COINTTEST=(JOHANSEN=(NORMALIZE=)) option MODEL statement (VARMAX), [3038,](#page-3043-0) [3115](#page-3120-0)

COINTTEST=(JOHANSEN=(TYPE=)) option MODEL statement (VARMAX), [3038](#page-3043-0) COINTTEST=(SIGLEVEL=) option MODEL statement (VARMAX), [3039](#page-3044-0) COINTTEST=(SW) option MODEL statement (VARMAX), [3039,](#page-3044-0) [3110](#page-3115-0) COINTTEST=(SW=(LAG=)) option MODEL statement (VARMAX), [3039](#page-3044-0) COINTTEST=(SW=(TYPE=)) option MODEL statement (VARMAX), [3039](#page-3044-0) COLLAPSE= option LIBNAME statement (SASEQUAN), [3741](#page-3746-0) COLLIN option ENTROPY procedure, [798](#page-803-0) FIT statement (MODEL), [1464](#page-1469-0) 'column headings' option COLUMNS statement (COMPUTAB), [470](#page-475-0) COLUMN= option LIBNAME statement (SASEQUAN), [3742](#page-3747-0) COLUMNS statement COMPUTAB procedure, [470](#page-475-0) COMMONPACKAGE option OUTSCORELIB statement (HPSEVERITY), [1173](#page-1178-0) OUTSCORELIB statement (SEVERITY), [2075](#page-2080-0) COMPARE statement LOAN procedure, [1315](#page-1320-0) PANEL procedure, [1758](#page-1763-0) COMPONENT statement SSM procedure, [2413](#page-2418-0) COMPOUND= option FIXED statement (LOAN), [1317](#page-1322-0) COMPRESS= option TARGET statement (SIMILARITY), [2222](#page-2227-0) COMPUTAB procedure, [466](#page-471-0) syntax, [466](#page-471-0) CONDFORE statement VARMAX procedure, [3021](#page-3026-0) **CONDITIONAL** OUTPUT statement (HPQLIM), [1107](#page-1112-0) OUTPUT statement (QLIM), [1936](#page-1941-0) CONGRA option METHOD= option, PROC COUNTREG statement, [569](#page-574-0) METHOD= option, PROC SPATIALREG statement, [2311](#page-2316-0) CONMAXPOI option ERRORMODEL statement (MODEL), [1453](#page-1458-0) CONNECT= option LIBNAME statement (SASEFRED), [3554](#page-3559-0) LIBNAME statement (SASENOAA), [3670](#page-3675-0) LIBNAME statement (SASEQUAN), [3742](#page-3747-0) LIBNAME statement (SASERAIN), [3778](#page-3783-0) LIBNAME statement (SASEXFSD), [3914](#page-3919-0)

CONST= option BOXCOXAR macro, [147](#page-152-0) LOGTEST macro, [152](#page-157-0) CONSTANT= option OUTPUT statement (AUTOREG), [358](#page-363-0) OUTPUT statement (PDLREG), [1889](#page-1894-0) CONTROL, [1678](#page-1683-0) CONTROL statement MODEL procedure, [1452,](#page-1457-0) [1625](#page-1630-0) CONVERGE= option ARIMA statement (X11), [3247](#page-3252-0) ENTROPY procedure, [801](#page-806-0) ESTIMATE statement (ARIMA), [224](#page-229-0) FIT statement (MODEL), [1466,](#page-1471-0) [1504,](#page-1509-0) [1511,](#page-1516-0) [1513](#page-1518-0) MODEL statement (AUTOREG), [355](#page-360-0) MODEL statement (MDC), [1359](#page-1364-0) MODEL statement (PDLREG), [1887](#page-1892-0) PROC SYSLIN statement, [2624](#page-2629-0) SOLVE statement (MODEL), [1480](#page-1485-0) CONVERT statement EXPAND procedure, [883](#page-888-0) CONVERT= option LIBNAME statement (SASEFAME), [3490](#page-3495-0) COPULA procedure, [507,](#page-512-0) [512](#page-517-0) BY statement, [515](#page-520-0) DEFINE statement, [515](#page-520-0) FIT statement, [517](#page-522-0) PROC COPULA statement, [514](#page-519-0) SIMULATE statement, [520](#page-525-0) syntax, [512](#page-517-0) VAR statement, [522](#page-527-0) COPULA= option SOLVE statement (MODEL), [1479](#page-1484-0) COPYVAR= option OUTPUT statement (HPCOUNTREG), [1028](#page-1033-0) OUTPUT statement (HPPANEL), [1066](#page-1071-0) OUTPUT statement (HPQLIM), [1107](#page-1112-0) COPYVARS= option OUTPUT statement (HPSEVERITY), [1169](#page-1174-0) OUTPUT statement (SEVERITY), [2071](#page-2076-0) CORR option FIT statement (MODEL), [1464](#page-1469-0) MODEL statement (PANEL), [1781](#page-1786-0) MODEL statement (TSCSREG), [2836](#page-2841-0) CORR statement TIMESERIES procedure, [2730](#page-2735-0) CORRB option ESTIMATE statement (MODEL), [1457](#page-1462-0) FIT statement (MODEL), [1464](#page-1469-0) HPQLIM procedure, [1093](#page-1098-0) MODEL statement, [582,](#page-587-0) [1027,](#page-1032-0) [2315](#page-2320-0) MODEL statement (AUTOREG), [344](#page-349-0) MODEL statement (MDC), [1362](#page-1367-0) MODEL statement (PANEL), [1781](#page-1786-0)

MODEL statement (PDLREG), [1886](#page-1891-0) MODEL statement (SYSLIN), [2628](#page-2633-0) MODEL statement (TSCSREG), [2836](#page-2841-0) PROC COUNTREG statement, [566](#page-571-0) PROC HPCOUNTREG statement, [1021](#page-1026-0) PROC HPPANEL statement, [1064](#page-1069-0) PROC SPATIALREG statement, [2311](#page-2316-0) QLIM procedure, [1916](#page-1921-0) CORRCONSTANT= option GARCH statement, [3023](#page-3028-0) CORRELATION option SHOW statement (COUNTREG), [590](#page-595-0) CORROUT option PROC HPCOUNTREG statement, [1020](#page-1025-0) PROC HPPANEL statement, [1064](#page-1069-0) PROC HPQLIM statement, [1092](#page-1097-0) PROC PANEL statement, [1755](#page-1760-0) PROC QLIM statement, [1915](#page-1920-0) PROC TSCSREG statement, [2834](#page-2839-0) CORRS option FIT statement (MODEL), [1464](#page-1469-0) COS function, [1632](#page-1637-0) COSH function, [1632](#page-1637-0) COST option ENDOGENOUS statement (HPQLIM), [1103,](#page-1108-0) [1106](#page-1111-0) ENDOGENOUS statement (QLIM), [1930](#page-1935-0) COUNT statement TIMESERIES procedure, [2732](#page-2737-0) COUNT= option EXTERNALCOUNTS statement (HPCDM), [947](#page-952-0) COUNTPLOTS= option PROC TIMESERIES statement, [2725](#page-2730-0) COUNTREG procedure, [561](#page-566-0) PRIOR statement, [585](#page-590-0) SCORE statement, [588](#page-593-0) SHOW statement, [590](#page-595-0) syntax, [561](#page-566-0) COUNTREG procedure, CLASS statement, [576](#page-581-0) MISSING option, [576](#page-581-0) ORDER= option, [577](#page-582-0) PARAM= option, [577](#page-582-0) REF= option, [577](#page-582-0) COUNTREG procedure, SHOW statement, [590](#page-595-0) ALL option, [590](#page-595-0) CLASS option, [590](#page-595-0) CORRELATION option, [590](#page-595-0) COVARIANCE option, [590](#page-595-0) EFFECTS option, [590](#page-595-0) FITSTATS option, [590](#page-595-0) PARAMETERS option, [590](#page-595-0) PROGRAM option, [591](#page-596-0) COUNTREG procedure, TEST statement, [593](#page-598-0) COUNTRIES= option

LIBNAME statement (SASEWBGO), [3801](#page-3806-0) COUNTS option PLOTS option, PROC COUNTREG statement, [567](#page-572-0) COUNTSTORE= option PROC HPCDM statement, [941](#page-946-0) COV option FIT statement (MODEL), [1464](#page-1469-0) COV3OUT option PROC SYSLIN statement, [2624](#page-2629-0) COVARIANCE option SHOW statement (COUNTREG), [590](#page-595-0) COVB option ESTIMATE statement (MODEL), [1457](#page-1462-0) FIT statement (MODEL), [1465](#page-1470-0) HPQLIM procedure, [1093](#page-1098-0) MODEL statement, [582,](#page-587-0) [1028,](#page-1033-0) [2315](#page-2320-0) MODEL statement (AUTOREG), [344](#page-349-0) MODEL statement (MDC), [1362](#page-1367-0) MODEL statement (PANEL), [1781](#page-1786-0) MODEL statement (PDLREG), [1886](#page-1891-0) MODEL statement (SYSLIN), [2628](#page-2633-0) MODEL statement (TSCSREG), [2836](#page-2841-0) PROC COUNTREG statement, [566](#page-571-0) PROC HPCOUNTREG statement, [1021](#page-1026-0) PROC HPPANEL statement, [1064](#page-1069-0) PROC SPATIALREG statement, [2311](#page-2316-0) PROC STATESPACE statement, [2575](#page-2580-0) QLIM procedure, [1916](#page-1921-0) COVBEST= option ENTROPY procedure, [799](#page-804-0) FIT statement (MODEL), [1459,](#page-1464-0) [1496](#page-1501-0) COVEST= option HPQLIM procedure, [1093](#page-1098-0) MODEL statement (AUTOREG), [344](#page-349-0) MODEL statement (MDC), [1362](#page-1367-0) PROC COUNTREG statement, [567](#page-572-0) PROC HPCOUNTREG statement, [1021](#page-1026-0) PROC SPATIALREG statement, [2311](#page-2316-0) QLIM procedure, [1916](#page-1921-0) COVOUT option ENTROPY procedure, [800](#page-805-0) FIT statement (MODEL), [1463](#page-1468-0) PROC AUTOREG statement, [332](#page-337-0) PROC COUNTREG statement, [566](#page-571-0) PROC HPCOUNTREG statement, [1021](#page-1026-0) PROC HPPANEL statement, [1064](#page-1069-0) PROC HPQLIM statement, [1092](#page-1097-0) PROC HPSEVERITY statement, [1151](#page-1156-0) PROC MDC statement, [1356](#page-1361-0) PROC PANEL statement, [1755](#page-1760-0) PROC QLIM statement, [1915](#page-1920-0) PROC SEVERITY statement, [2053](#page-2058-0) PROC SPATIALREG statement, [2311](#page-2316-0)

PROC SYSLIN statement, [2624](#page-2629-0) PROC TSCSREG statement, [2834](#page-2839-0) COVS option FIT statement (MODEL), [1465,](#page-1470-0) [1501](#page-1506-0) CPEV= option OUTPUT statement (AUTOREG), [358](#page-363-0) CRITERION= option COUNT statement (TIMESERIES), [2732](#page-2737-0) PROC HPSEVERITY statement, [1159](#page-1164-0) PROC SEVERITY statement, [2061](#page-2066-0) CROSS option PROC SPECTRA statement, [2374](#page-2379-0) CROSSCORR statement TIMESERIES procedure, [2733](#page-2738-0) CROSSCORR= option IDENTIFY statement (ARIMA), [217](#page-222-0) CROSSLIST= option LIBNAME statement (SASEFAME), [3490](#page-3495-0) CROSSPLOTS= option PROC TIMESERIES statement, [2726](#page-2731-0) CROSSVAR statement TIMESERIES procedure, [2746](#page-2751-0) CSPACE= option PROC COMPUTAB statement, [468](#page-473-0) CURSOR\_ID=option LIBNAME statement (SASEQUAN), [3743](#page-3748-0) CUSIP= option LIBNAME statement (SASECRSP), [3443](#page-3448-0) CUSUM= option OUTPUT statement (AUTOREG), [358](#page-363-0) CUSUMLB= option OUTPUT statement (AUTOREG), [358](#page-363-0) CUSUMSQ= option OUTPUT statement (AUTOREG), [358](#page-363-0) CUSUMSQLB= option OUTPUT statement (AUTOREG), [358](#page-363-0) CUSUMSQUB= option OUTPUT statement (AUTOREG), [358](#page-363-0) CUSUMUB= option OUTPUT statement (AUTOREG), [358](#page-363-0) CUTOFF= option SSPAN statement (X11), [3258](#page-3263-0)  $CV = option$ OUTLIER statement (X12), [3338](#page-3343-0) OUTLIER statement (X13), [3338](#page-3343-0) CVMETHOD= option OUTLIER statement (X12), [3339](#page-3344-0) OUTLIER statement (X13), [3339](#page-3344-0) CWIDTH= option PROC COMPUTAB statement, [468](#page-473-0) CYCLE statement UCM procedure, [2860](#page-2865-0) CYCLETYPE= option PROC TIMEDATA statement, [2668](#page-2673-0)

DASILVA option MODEL statement (PANEL), [1768](#page-1773-0) MODEL statement (TSCSREG), [2837](#page-2842-0) DATA step DROP statement, [71](#page-76-0) IF statement, [70](#page-75-0) KEEP statement, [71](#page-76-0) WHERE statement, [70](#page-75-0) DATA= option ENTROPY procedure, [799](#page-804-0) FIT statement (MODEL), [1462,](#page-1467-0) [1578](#page-1583-0) IDENTIFY statement (ARIMA), [218](#page-223-0) PROC ARIMA statement, [214](#page-219-0) PROC AUTOREG statement, [332](#page-337-0) PROC COMPUTAB statement, [468](#page-473-0) PROC COUNTREG statement, [565](#page-570-0) PROC ESM statement, [840](#page-845-0) PROC EXPAND statement, [880](#page-885-0) PROC HPCDM statement, [941](#page-946-0) PROC HPCOUNTREG statement, [1020](#page-1025-0) PROC HPPANEL statement, [1064](#page-1069-0) PROC HPQLIM statement, [1092](#page-1097-0) PROC HPSEVERITY statement, [1151](#page-1156-0) PROC MDC statement, [1356](#page-1361-0) PROC MODEL statement, [1441](#page-1446-0) PROC PANEL statement, [1755](#page-1760-0) PROC PDLREG statement, [1885](#page-1890-0) PROC QLIM statement, [1915](#page-1920-0) PROC SEVERITY statement, [2053](#page-2058-0) PROC SIMILARITY statement, [2214](#page-2219-0) PROC SIMLIN statement, [2277,](#page-2282-0) [2284](#page-2289-0) PROC SPATIALREG statement, [2309](#page-2314-0) PROC SPECTRA statement, [2374](#page-2379-0) PROC SSM statement, [2410](#page-2415-0) PROC STATESPACE statement, [2574](#page-2579-0) PROC SYSLIN statement, [2624](#page-2629-0) PROC TIMEDATA statement, [2668](#page-2673-0) PROC TIMEID statement, [2697](#page-2702-0) PROC TIMESERIES statement, [2725](#page-2730-0) PROC TSCSREG statement, [2834](#page-2839-0) PROC UCM statement, [2854](#page-2859-0) PROC VARMAX statement, [3012](#page-3017-0) PROC X11 statement, [3246](#page-3251-0) PROC X12 statement, [3315](#page-3320-0) PROC X13 statement, [3315](#page-3320-0) SOLVE statement (MODEL), [1476,](#page-1481-0) [1625](#page-1630-0) DATASOURCE procedure, [700](#page-705-0) syntax, [700](#page-705-0) DATE function, [137](#page-142-0) DATE= option MONTHLY statement (X11), [3251](#page-3256-0) PROC X12 statement, [3315](#page-3320-0) PROC X13 statement, [3315](#page-3320-0)

QUARTERLY statement (X11), [3256](#page-3261-0) DATEJUL function, [86](#page-91-0) DATEJUL function, [137](#page-142-0) DATEPART function, [87,](#page-92-0) [137](#page-142-0) DATES= option LIBNAME statement(SASEXFSD), [3912](#page-3917-0) DATETIME function, [137](#page-142-0) DAY function, [87,](#page-92-0) [137](#page-142-0) DAY= option LIBNAME statement (SASERAIN), [3778](#page-3783-0) DBLDOG option METHOD= option, PROC COUNTREG statement, [569](#page-574-0) METHOD= option, PROC SPATIALREG statement, [2311](#page-2316-0) DBNAME= option PROC DATASOURCE statement, [702](#page-707-0) DBTYPE= option PROC DATASOURCE statement, [702](#page-707-0) DBVERSION= option LIBNAME statement (SASEFAME), [3491](#page-3496-0) DEBUG= option LIBNAME statement (SASEFAME), [3491](#page-3496-0) LIBNAME statement (SASEFRED), [3554](#page-3559-0) LIBNAME statement (SASENOAA), [3670](#page-3675-0) LIBNAME statement (SASEOECD), [3707](#page-3712-0) LIBNAME statement (SASEQUAN), [3743](#page-3748-0) LIBNAME statement (SASERAIN), [3778](#page-3783-0) LIBNAME statement (SASEWBGO), [3802](#page-3807-0) LIBNAME statement (SASEXFSD), [3912](#page-3917-0) DECOMP statement TIMESERIES procedure, [2734](#page-2739-0) DEFINE statement COPULA procedure, [515](#page-520-0) HPCOPULA procedure, [1002](#page-1007-0) DEGREE= option SPLINEREG statement (UCM), [2878](#page-2883-0) SPLINESEASON statement (UCM), [2879](#page-2884-0) DELAY= option TF statement (UCM), [2881](#page-2886-0) DELETMODEL statement MODEL procedure, [1452](#page-1457-0) DELTA= option ESTIMATE statement (ARIMA), [224](#page-229-0) DEN= option TF statement (UCM), [2882](#page-2887-0) DENVAL= option TF statement (UCM), [2882](#page-2887-0) DEPLAG statement SSM procedure, [2414](#page-2419-0) UCM procedure, [2862](#page-2867-0)

DESCENDING option CLASS statement (HPSEVERITY), [1162](#page-1167-0) CLASS statement (SEVERITY), [2064](#page-2069-0) DETAILS option FIT statement (MODEL), [1521](#page-1526-0) PERFORMANCE statement (COUNTREG), [585](#page-590-0) PERFORMANCE statement (high-performance analytical procedures), [60](#page-65-0) PERFORMANCE statement (HPCOPULA), [1003](#page-1008-0) PERFORMANCE statement (HPCOUNTREG), [1029](#page-1034-0) PERFORMANCE statement (HPPANEL), [1067](#page-1072-0) PERFORMANCE statement (HPQLIM), [1108](#page-1113-0) PERFORMANCE statement (SPATIALREG), [2317](#page-2322-0) PROC MODEL statement, [1445](#page-1450-0) DETTOL= option PROC STATESPACE statement, [2575](#page-2580-0) DFMIXTURE= option SCALEMODEL statement (HPSEVERITY), [1175](#page-1180-0) SCALEMODEL statement (SEVERITY), [2077](#page-2082-0) DFPVALUE macro, [149](#page-154-0) macro variable, [149,](#page-154-0) [151](#page-156-0) DFTEST macro, [150](#page-155-0) DFTEST option MODEL statement (VARMAX), [3037,](#page-3042-0) [3167](#page-3172-0) DFTEST=(DLAG=) option MODEL statement (VARMAX), [3037](#page-3042-0) DHMS function, [87](#page-92-0) DHMS function, [137](#page-142-0) DIAGNOSTICS= option BAYES statement (COUNTREG), [571](#page-576-0) BAYES statement (HPQLIM), [1096](#page-1101-0) BAYES statement (QLIM), [1922](#page-1927-0) DIF function, [96](#page-101-0) DIF function MODEL procedure, [99](#page-104-0) DIF= option BOXCOXAR macro, [147](#page-152-0) DFTEST macro, [151](#page-156-0) INPUT statement (SIMILARITY), [2220](#page-2225-0) LOGTEST macro, [152](#page-157-0) MODEL statement (VARMAX), [3028](#page-3033-0) TARGET statement (SIMILARITY), [2224](#page-2229-0) VAR statement (TIMEDATA), [2674](#page-2679-0) VAR statement (TIMESERIES), [2746](#page-2751-0) DIFF= option IDENTIFY statement (X12), [3335](#page-3340-0)

IDENTIFY statement (X13), [3335](#page-3340-0) DIFFID= option AUTOMDL statement (X12), [3325](#page-3330-0) AUTOMDL statement (X13), [3325](#page-3330-0) DIFFIDITER= option AUTOMDL statement (X12), [3326](#page-3331-0) AUTOMDL statement (X13), [3326](#page-3331-0) DIFFORDER= option AUTOMDL statement (X12), [3326](#page-3331-0) AUTOMDL statement (X13), [3326](#page-3331-0) DIFX= option MODEL statement (VARMAX), [3028](#page-3033-0) DIFY= option MODEL statement (VARMAX), [3028,](#page-3033-0) [3178](#page-3183-0) DIMMAX= option PROC STATESPACE statement, [2575](#page-2580-0) DISCRETE option ENDOGENOUS statement (HPQLIM), [1101,](#page-1106-0) [1105](#page-1110-0) ENDOGENOUS statement (QLIM), [1928](#page-1933-0) DISPERSION option PLOTS option, PROC COUNTREG statement, [568](#page-573-0) DISPERSION= option OUTPUT statement (COUNTREG), [583](#page-588-0) OUTPUT statement (HPCOUNTREG), [1029](#page-1034-0) SCORE statement (COUNTREG), [588](#page-593-0) DISPMODEL statement COUNTREG procedure, [578](#page-583-0) HPCOUNTREG procedure, [1025](#page-1030-0) DIST statement HPSEVERITY procedure, [1164](#page-1169-0) SEVERITY procedure, [2067](#page-2072-0) DIST= option HPCOUNTREG statement (HPCOUNTREG), [1026](#page-1031-0) MODEL statement (AUTOREG), [337](#page-342-0) MODEL statement (HPCOUNTREG), [1026](#page-1031-0) MODEL statement, COUNTREG procedure, [579](#page-584-0) PROC COUNTREG statement, [579](#page-584-0) DISTBY statement HPCDM procedure, [947](#page-952-0) DISTRIBUTE option MODEL statement (SSM), [2418](#page-2423-0) DISTRIBUTION= option COUNT statement (TIMESERIES), [2732](#page-2737-0) ENDOGENOUS statement (HPQLIM), [1101,](#page-1106-0) [1105](#page-1110-0) ENDOGENOUS statement (QLIM), [1929](#page-1934-0) DLAG= option DFPVALUE macro, [149](#page-154-0) DFTEST macro, [151](#page-156-0) DLAGS= option MODEL statement (PANEL), [1770](#page-1775-0)

DO, [1637](#page-1642-0) DOL option ROWS statement (COMPUTAB), [473](#page-478-0) DOMAIN option SPECTRA statement (TIMESERIES), [2741](#page-2746-0) DOWNPAYMENT= option FIXED statement (LOAN), [1317](#page-1322-0) DOWNPAYPCT= option FIXED statement (LOAN), [1318](#page-1323-0) DP= option FIXED statement (LOAN), [1317](#page-1322-0) DPCT= option FIXED statement (LOAN), [1318](#page-1323-0) DROP statement DATASOURCE procedure, [705](#page-710-0) DROP= option FIT statement (MODEL), [1459](#page-1464-0) LIBNAME statement (SASEHAVR), [3614](#page-3619-0) DROPEVENT statement DATASOURCE procedure, [706](#page-711-0) DROPGEOG1= option LIBNAME statement (SASEHAVR), [3615](#page-3620-0) DROPGEOG2= option LIBNAME statement (SASEHAVR), [3615](#page-3620-0) DROPGROUP= option LIBNAME statement (SASEHAVR), [3614](#page-3619-0) DROPH= option SEASON statement (UCM), [2875](#page-2880-0) DROPLONG= option LIBNAME statement (SASEHAVR), [3615](#page-3620-0) DROPSHORT= option LIBNAME statement (SASEHAVR), [3615](#page-3620-0) DROPSOURCE= option LIBNAME statement (SASEHAVR), [3614](#page-3619-0) DUAL option ENTROPY procedure, [801](#page-806-0) DUL option ROWS statement (COMPUTAB), [474](#page-479-0) DUPLICATES option TIMEID procedure, [2700](#page-2705-0) DW option FIT statement (MODEL), [1465](#page-1470-0) MODEL statement (PANEL), [1781](#page-1786-0) MODEL statement (SYSLIN), [2628](#page-2633-0) DW= option MODEL statement (AUTOREG), [347](#page-352-0) MODEL statement (PDLREG), [1887](#page-1892-0) DWPROB option FIT statement (MODEL), [1465](#page-1470-0) MODEL statement (AUTOREG), [347](#page-352-0) MODEL statement (PDLREG), [1887](#page-1892-0) DYNAMIC option FIT statement (MODEL), [1460,](#page-1465-0) [1543,](#page-1548-0) [1545](#page-1550-0) SOLVE statement (MODEL), [1477,](#page-1482-0) [1541,](#page-1546-0) [1589](#page-1594-0) DYNDIFF option MODEL statement (PANEL), [1768](#page-1773-0) DYNSYS option MODEL statement (PANEL), [1768](#page-1773-0)

## E

SPECTRA statement (TIMESERIES), [2740](#page-2745-0) EASTERMEANS= option REGRESSION statement (X12), [3344](#page-3349-0) REGRESSION statement (X13), [3344](#page-3349-0) EBCDIC option PROC DATASOURCE statement, [702](#page-707-0) ECM= option MODEL statement (VARMAX), [3042](#page-3047-0) ECM=(ECTREND) option MODEL statement (VARMAX), [3042](#page-3047-0) ECM=(NORMALIZE=) option MODEL statement (VARMAX), [3042](#page-3047-0) ECM=(RANK=) option MODEL statement (VARMAX), [3042](#page-3047-0) ECTREND option COINTEG statement (VARMAX), [3018,](#page-3023-0) [3118](#page-3123-0) EDFALPHA= option PROC HPSEVERITY statement, [1151](#page-1156-0) PROC SEVERITY statement, [2053](#page-2058-0) EFFECTS option SHOW statement (COUNTREG), [590](#page-595-0) Empirical Distribution Estimation ERRORMODEL statement (MODEL), [1499](#page-1504-0) EMPIRICAL= option ERRORMODEL statement (MODEL), [1456](#page-1461-0) EMPIRICALCDF= option PROC HPSEVERITY statement, [1159](#page-1164-0) PROC SEVERITY statement, [2062](#page-2067-0) END= option ID statement (ESM), [847](#page-852-0) ID statement (SIMILARITY), [2218](#page-2223-0) ID statement (TIMEDATA), [2672](#page-2677-0) ID statement (TIMESERIES), [2738](#page-2743-0) LIBNAME statement (SASEFRED), [3554](#page-3559-0) LIBNAME statement (SASEHAVR), [3614](#page-3619-0) LIBNAME statement (SASEQUAN), [3743](#page-3748-0) MONTHLY statement (X11), [3252](#page-3257-0) QUARTERLY statement (X11), [3257](#page-3262-0) ENDDATE= option LIBNAME statement (SASERAIN), [3778](#page-3783-0) ENDOGENOUS statement MODEL procedure, [1452,](#page-1457-0) [1625](#page-1630-0) SIMLIN procedure, [2279](#page-2284-0) SYSLIN procedure, [2627](#page-2632-0) ENDOTEST option ENDOGENOUS statement (QLIM), [1931](#page-1936-0) ENDTIME= option LIBNAME statement (SASEOECD), [3707](#page-3712-0)

ENTROPY procedure, [797](#page-802-0) syntax, [797](#page-802-0) EPSILON= option FIT statement (MODEL), [1467](#page-1472-0) %EQAR macro, [1574](#page-1579-0) EQGROUP statement MODEL procedure, [1452](#page-1457-0) %EQMA macro, [1575](#page-1580-0) ERRORCOMP= option COUNTREG statement (COUNTREG), [580](#page-585-0) HPCOUNTREG statement (HPCOUNTREG), [1027](#page-1032-0) MODEL statement (COUNTREG), [580](#page-585-0) MODEL statement (HPCOUNTREG), [1027](#page-1032-0) ERRORMODEL statement MODEL procedure, [1453](#page-1458-0) ERRSTD OUTPUT statement (HPQLIM), [1107](#page-1112-0) OUTPUT statement (QLIM), [1936](#page-1941-0) ESACF option IDENTIFY statement (ARIMA), [218](#page-223-0) ESM, [835](#page-840-0) ESM procedure, [838](#page-843-0) syntax, [838](#page-843-0) EST= option PROC SIMLIN statement, [2277,](#page-2282-0) [2283](#page-2288-0) ESTDATA= option FIT statement (MODEL), [1462,](#page-1467-0) [1578](#page-1583-0) SOLVE statement (MODEL), [1476,](#page-1481-0) [1593,](#page-1598-0) [1623](#page-1628-0) ESTIMATE statement ARIMA procedure, [221](#page-226-0) MODEL procedure, [1456](#page-1461-0) UCM procedure, [2863](#page-2868-0) X12 procedure, [3330](#page-3335-0) X13 procedure, [3330](#page-3335-0) ESTIMATEDCASE= option ARM statement (LOAN), [1313](#page-1318-0) ESTPRINT option PROC SIMLIN statement, [2277](#page-2282-0) ESUPPORTS= option MODEL statement (ENTROPY), [804](#page-809-0) EVAL statement SSM procedure, [2416](#page-2421-0) EVENT statement X12 procedure, [3331](#page-3336-0) X13 procedure, [3331](#page-3336-0) EXACT= option ESTIMATE statement (X12), [3330](#page-3335-0) ESTIMATE statement (X13), [3330](#page-3335-0) EXCLUDE= option FIT statement (MODEL), [1559](#page-1564-0) INSTRUMENTS statement (MODEL), [1469](#page-1474-0) MONTHLY statement (X11), [3252](#page-3257-0) EXOGENEITY option

COINTEG statement (VARMAX), [3018,](#page-3023-0) [3124](#page-3129-0) EXOGENOUS statement MODEL procedure, [1458,](#page-1463-0) [1625](#page-1630-0) SIMLIN procedure, [2279](#page-2284-0) EXP function, [1632](#page-1637-0) EXPAND procedure, [879](#page-884-0) CONVERT statement, [892](#page-897-0) syntax, [879](#page-884-0) EXPAND= option TARGET statement (SIMILARITY), [2224](#page-2229-0) EXPECTED OUTPUT statement (HPQLIM), [1107](#page-1112-0) OUTPUT statement (QLIM), [1936](#page-1941-0) EXPONENTIAL option ERRORMODEL statement (MODEL), [1453](#page-1458-0) EXPRESSION=option LIBNAME statement (SASEQUAN), [3743](#page-3748-0) EXTERNALCOUNTS statement HPCDM procedure, [947](#page-952-0) EXTRADIFFUSE= option ESTIMATE statement (UCM), [2863](#page-2868-0) FORECAST statement (UCM), [2866](#page-2871-0) EXTRAPOLATE option PROC EXPAND statement, [881](#page-886-0) F option ERRORMODEL statement (MODEL), [1454](#page-1459-0) FACTLET= option LIBNAME statement (SASEXFSD), [3910](#page-3915-0) LIBNAME statement(SASEXFSD), [3909](#page-3914-0) FACTOR= option PROC EXPAND statement, [880,](#page-885-0) [885](#page-890-0) FAMEOUT= option LIBNAME statement (SASEFAME), [3491](#page-3496-0) FAMEPRINT option PROC DATASOURCE statement, [702](#page-707-0) FCMPOPT statement SIMILARITY procedure, [2217](#page-2222-0) TIMEDATA procedure, [2670](#page-2675-0) FDONE option MODEL statement (PANEL), [1768](#page-1773-0) FDONETIME option MODEL statement (PANEL), [1768](#page-1773-0) FDTWO option MODEL statement (PANEL), [1768](#page-1773-0) FILETYPE= option PROC DATASOURCE statement, [702](#page-707-0) FILTEBY= option LIBNAME statement (SASENOAA), [3670](#page-3675-0) FILTEBYCONDITION= option LIBNAME statement (SASENOAA), [3670](#page-3675-0) FIML option FIT statement (MODEL), [1460,](#page-1465-0) [1495,](#page-1500-0) [1578,](#page-1583-0) [1683](#page-1688-0) PROC SYSLIN statement, [2625](#page-2630-0)

FINAL= option X11 statement (X12), [3356](#page-3361-0) X11 statement (X13), [3356](#page-3361-0) FIRST option PROC SYSLIN statement, [2626](#page-2631-0) FIT statement COPULA procedure, [517](#page-522-0) MODEL procedure, [1458](#page-1463-0) FIT statement, MODEL procedure GINV= option, [1460](#page-1465-0) FITSTATS option SHOW statement (PCOUNTREG), [590](#page-595-0) FIXED statement LOAN procedure, [1316](#page-1321-0) FIXEDCASE option ARM statement (LOAN), [1313](#page-1318-0) FIXONE option MODEL statement (HPPANEL), [1065](#page-1070-0) MODEL statement (PANEL), [1768](#page-1773-0) MODEL statement (TSCSREG), [2836](#page-2841-0) FIXONETIME option MODEL statement (HPPANEL), [1065](#page-1070-0) MODEL statement (PANEL), [1768](#page-1773-0) FIXTWO option MODEL statement (HPPANEL), [1065](#page-1070-0) MODEL statement (PANEL), [1769](#page-1774-0) MODEL statement (TSCSREG), [2836](#page-2841-0) FLATDATA statement PANEL procedure, [1760](#page-1765-0) FLOW option PROC MODEL statement, [1445](#page-1450-0) FMTINFO function, [137](#page-142-0) FORCE= option X11 statement (X12), [3356](#page-3361-0) X11 statement (X13), [3356](#page-3361-0) FORCE=FREQ option LIBNAME statement (SASEHAVR), [3616](#page-3621-0) FORECAST option SOLVE statement (MODEL), [1478,](#page-1483-0) [1589,](#page-1594-0) [1592](#page-1597-0) FORECAST statement ARIMA procedure, [226](#page-231-0) ESM procedure, [843](#page-848-0) UCM procedure, [2865](#page-2870-0) X12 procedure, [3333](#page-3338-0) X13 procedure, [3333](#page-3338-0) FORECAST= option ARIMA statement (X11), [3248](#page-3253-0) FORM statement STATESPACE procedure, [2577](#page-2582-0) FORM= option GARCH statement, [3023](#page-3028-0) FORMAT statement DATASOURCE procedure, [707](#page-712-0) FORMAT= option

ATTRIBUTE statement (DATASOURCE), [705](#page-710-0) COLUMNS statement (COMPUTAB), [471](#page-476-0) ID statement (ESM), [847](#page-852-0) ID statement (SIMILARITY), [2219](#page-2224-0) ID statement (TIMEDATA), [2672](#page-2677-0) ID statement (TIMESERIES), [2738](#page-2743-0) LIBNAME statement (SASEFRED), [3554](#page-3559-0) LIBNAME statement (SASENOAA), [3671](#page-3676-0) LIBNAME statement (SASEQUAN), [3743](#page-3748-0) LIBNAME statement (SASERAIN), [3780](#page-3785-0) LIBNAME statement(SASEXFSD), [3913](#page-3918-0) PROC X12 statement, [3316](#page-3321-0) PROC X13 statement, [3316](#page-3321-0) ROWS statement (COMPUTAB), [474](#page-479-0) TIMEID procedure, [2700](#page-2705-0) FREQ statement COUNTREG procedure, [578](#page-583-0) HPCOUNTREG procedure, [1026](#page-1031-0) FREQ= option LIBNAME statement (SASEFRED), [3555](#page-3560-0) LIBNAME statement (SASEHAVR), [3614](#page-3619-0) LIBNAME statement (SASEQUAN), [3743](#page-3748-0) LIBNAME statement (SASERAIN), [3780](#page-3785-0) LIBNAME statement (SASEWBGO), [3802](#page-3807-0) PROC TIMEID statement, [2698](#page-2703-0) FREQUENCY= option PROC DATASOURCE statement, [703](#page-708-0) FROM= option PROC EXPAND statement, [881,](#page-886-0) [885](#page-890-0) FRONTIER option ENDOGENOUS statement (HPQLIM), [1102,](#page-1107-0) [1106](#page-1111-0) ENDOGENOUS statement (QLIM), [1930](#page-1935-0) FSRSQ option FIT statement (MODEL), [1465,](#page-1470-0) [1486,](#page-1491-0) [1561](#page-1566-0) FULLER option MODEL statement (TSCSREG), [2837](#page-2842-0) FULLWEIGHT= option MONTHLY statement (X11), [3252](#page-3257-0) QUARTERLY statement (X11), [3257](#page-3262-0) FUNCTION= option TRANSFORM statement (X12), [3353](#page-3358-0) TRANSFORM statement (X13), [3353](#page-3358-0) FUNCTIONS= option OUTPUT statement (HPSEVERITY), [1169](#page-1174-0) OUTPUT statement (SEVERITY), [2072](#page-2077-0) FUZZ= option PROC COMPUTAB statement, [468](#page-473-0) FX24= option LIBNAME statement (SASERAIN), [3780](#page-3785-0) FX= option LIBNAME statement (SASERAIN), [3779](#page-3784-0) GAMMA

PRIOR statement (COUNTREG), [585](#page-590-0) PRIOR statement (HPQLIM), [1109](#page-1114-0) PRIOR statement (QLIM), [1937](#page-1942-0) GAMMA option ERRORMODEL statement (MODEL), [1454](#page-1459-0)  $GAPFILL =$  option LIBNAME statement (SASEWBGO), [3802](#page-3807-0) GARCH statement VARMAX procedure, [3023](#page-3028-0) GARCH= option MODEL statement (AUTOREG), [337](#page-342-0) GCE option ENTROPY procedure, [799](#page-804-0) GCEM option ENTROPY procedure, [799](#page-804-0) GCONV= option ENTROPY procedure, [801](#page-806-0) GDELTA= option OUTPUT statement (COUNTREG), [583](#page-588-0) OUTPUT statement (HPCOUNTREG), [1029](#page-1034-0) SCORE statement (COUNTREG), [588](#page-593-0) GENERAL= option ERRORMODEL statement (MODEL), [1454](#page-1459-0) GENGMMV option FIT statement (MODEL), [1460](#page-1465-0) GENPOISSON option ERRORMODEL statement (MODEL), [1454](#page-1459-0) GEOG1= option LIBNAME statement (SASEHAVR), [3615](#page-3620-0) GEOG2= option LIBNAME statement (SASEHAVR), [3615](#page-3620-0) GEOMETRIC option ERRORMODEL statement (MODEL), [1454](#page-1459-0) GETDER function, [1632](#page-1637-0) GHM option MODEL statement (PANEL), [1781](#page-1786-0) GINV option MODEL statement (AUTOREG), [347](#page-352-0) MODEL statement (PDLREG), [1887](#page-1892-0) GINV= option FIT statement (MODEL), [1460](#page-1465-0) MODEL statement (PANEL), [1770](#page-1775-0) GME option ENTROPY procedure, [799](#page-804-0) GMED option ENTROPY procedure, [799](#page-804-0) GMEM option ENTROPY procedure, [799](#page-804-0) GMM option FIT statement (MODEL), [1460,](#page-1465-0) [1487,](#page-1492-0) [1528,](#page-1533-0) [1578,](#page-1583-0) [1581,](#page-1586-0) [1583](#page-1588-0) GMM1 option MODEL statement (PANEL), [1771](#page-1776-0) GMM2 option

MODEL statement (PANEL), [1771](#page-1776-0) GOCAS= option LIBNAME statement (SASEFRED), [3556](#page-3561-0) LIBNAME statement (SASEWBGO), [3803](#page-3808-0) GODFREY option FIT statement (MODEL), [1465](#page-1470-0) MODEL statement (AUTOREG), [347](#page-352-0) GRAPH option PROC MODEL statement, [1444,](#page-1449-0) [1654](#page-1659-0) GRID option ESTIMATE statement (ARIMA), [224](#page-229-0) GRIDVAL= option ESTIMATE statement (ARIMA), [224](#page-229-0) GROUP1 option CAUSAL statement (VARMAX), [3016](#page-3021-0) GROUP2 option CAUSAL statement (VARMAX), [3016](#page-3021-0) GROUP= option LIBNAME statement (SASEHAVR), [3614](#page-3619-0) GROUPID= option PROC COUNTREG statement, [565](#page-570-0) PROC HPCOUNTREG statement, [1020](#page-1025-0) GROUPS option SSA statement (TIMESERIES), [2743](#page-2748-0) GVIIDKEY= option LIBNAME statement (SASEXCCM), [3869](#page-3874-0) GVKEY= option LIBNAME statement (SASEXCCM), [3869](#page-3874-0) H= option COINTEG statement (VARMAX), [3018,](#page-3023-0) [3121](#page-3126-0) HAC= option MODEL statement (PANEL), [1771](#page-1776-0) HALT option RANDOM statement (QLIM), [1939](#page-1944-0) HALT suboption1 RANDOM statement (QLIM), [1939](#page-1944-0) HALT suboption2 RANDOM statement (QLIM), [1939](#page-1944-0) HALTONSTART= option MODEL statement (MDC), [1359](#page-1364-0) HAUSMAN option FIT statement (MODEL), [1465,](#page-1470-0) [1552](#page-1557-0) HCCME= option FIT statement (MODEL), [1460](#page-1465-0) MODEL statement (PANEL), [1773](#page-1778-0) HCUSIP= option LIBNAME statement (SASECRSP), [3443](#page-3448-0) HECKIT option QLIM procedure, [1916](#page-1921-0) HERM option RANDOM statement (QLIM), [1940](#page-1945-0) HESSIAN= option FIT statement (MODEL), [1466,](#page-1471-0) [1497](#page-1502-0)

HETERO statement AUTOREG procedure, [334](#page-339-0) HEV option MODEL statement (MDC), [1359](#page-1364-0) high-performance analytical procedures, PERFORMANCE statement, [59](#page-64-0) BPC= option, [59](#page-64-0) DETAILS option, [60](#page-65-0) NTHREADS= option, [60](#page-65-0) THREADS= option, [60](#page-65-0) **HMS** function, [87](#page-92-0) HMS function, [137](#page-142-0) HOLIDAY function, [137](#page-142-0) HONDA option MODEL statement (PANEL), [1781](#page-1786-0) HONDA2 option MODEL statement (PANEL), [1781](#page-1786-0) **HOUR** function, [138](#page-143-0) HPCDM procedure, [938](#page-943-0) DISTBY statement, [947](#page-952-0) EXTERNALCOUNTS statement, [947](#page-952-0) OUTPUT statement, [948](#page-953-0) OUTSUM statement, [949](#page-954-0) PERFORMANCE statement, [952](#page-957-0) SEVERITYMODEL statement, [952](#page-957-0) syntax, [938](#page-943-0) HPCDM procedure, EXTERNALCOUNTS statement COUNT= option, [947](#page-952-0) ID= option, [947](#page-952-0) HPCDM procedure, OUTPUT statement ADJSAMPLEVAR= option, [948](#page-953-0) OUT= option, [948](#page-953-0) PERTURBOUT option, [948](#page-953-0) SAMPLEVAR= option, [948](#page-953-0) HPCDM procedure, OUTSUM statement OUT= option, [949](#page-954-0) PCTLNAME= option, [950](#page-955-0) PCTLNDEC= option, [951](#page-956-0) PCTLPTS= option, [950](#page-955-0) HPCDM procedure, PROC HPCDM statement, [940](#page-945-0) ADJUSTEDSEVERITY= option, [940](#page-945-0) COUNTSTORE= option, [941](#page-946-0) DATA= option, [941](#page-946-0) MAXCOUNTDRAW= option, [941](#page-946-0) NOPRINT option, [941](#page-946-0) NPERTURBEDSAMPLES= option, [941](#page-946-0) NREPLICATES= option, [942](#page-947-0) PCTLDEF= option, [942](#page-947-0) PERTURBMETHOD= option, [942](#page-947-0) PLOTS= option, [943](#page-948-0) PRINT= option, [945](#page-950-0) SEED= option, [945](#page-950-0)

SEVERITYEST= option, [945](#page-950-0) SEVERITYSTORE= option, [946](#page-951-0) VARDEF= option, [946](#page-951-0) HPCOPULA procedure, [1001](#page-1006-0) DEFINE statement, [1002](#page-1007-0) PERFORMANCE statement, [1003](#page-1008-0) PROC HPCOPULA statement, [1002](#page-1007-0) SIMULATE statement, [1003](#page-1008-0) syntax, [1001](#page-1006-0) VAR Statement, [1004](#page-1009-0) HPCOPULA procedure, PERFORMANCE statement, [1003](#page-1008-0) HPCOUNTREG procedure, [1018](#page-1023-0) PERFORMANCE statement, [1029](#page-1034-0) syntax, [1018](#page-1023-0) HPCOUNTREG procedure, CLASS statement, [1025](#page-1030-0) HPCOUNTREG procedure, PERFORMANCE statement, [1029](#page-1034-0) HPCOUNTREG procedure, TEST statement, [1031](#page-1036-0) HPCOUNTREG procedure, WEIGHT statement, [1032](#page-1037-0) HPPANEL procedure, [1062](#page-1067-0) PERFORMANCE statement, [1067](#page-1072-0) syntax, [1062](#page-1067-0) HPPANEL procedure, PERFORMANCE statement, [1067](#page-1072-0) HPQLIM procedure, [1089](#page-1094-0) PERFORMANCE statement, [1108](#page-1113-0) PRIOR statement, [1108](#page-1113-0) syntax, [1089](#page-1094-0) HPQLIM procedure, FREQ statement, [1103](#page-1108-0) HPQLIM procedure, PERFORMANCE statement, [1108](#page-1113-0) HPQLIM procedure, TEST statement, [1110](#page-1115-0) HPQLIM procedure, WEIGHT statement, [1111](#page-1116-0) HPSEVERITY procedure, [1148](#page-1153-0) CLASS statement, [1162](#page-1167-0) DIST statement, [1164](#page-1169-0) LOSS statement, [1166](#page-1171-0) NLOPTIONS statement, [1169](#page-1174-0) OUTPUT statement, [1169](#page-1174-0) OUTSCORELIB statement, [1172](#page-1177-0) PERFORMANCE statement, [1174](#page-1179-0) SCALEMODEL statement, [1174](#page-1179-0) syntax, [1148](#page-1153-0) WEIGHT statement, [1176](#page-1181-0) HPSEVERITY procedure, CLASS statement DESCENDING option, [1162](#page-1167-0) MISSING option, [1164](#page-1169-0) ORDER= option, [1162](#page-1167-0) PARAM= option, [1164](#page-1169-0) REF= option, [1163](#page-1168-0) TRUNCATE= option, [1164](#page-1169-0) HPSEVERITY procedure, DIST statement INIT= option, [1165](#page-1170-0)

LISTONLY option, [1166](#page-1171-0) VALIDATEONLY option, [1166](#page-1171-0) HPSEVERITY procedure, LOSS statement LEFTCENSORED= option, [1167](#page-1172-0) LEFTTRUNCATED= option, [1167](#page-1172-0) PROBOBSERVED= option, [1167](#page-1172-0) RIGHTCENSORED= option, [1168](#page-1173-0) RIGHTTRUNCATED= option, [1168](#page-1173-0) HPSEVERITY procedure, OUTPUT statement COPYVARS= option, [1169](#page-1174-0) FUNCTIONS= option, [1169](#page-1174-0) OUT= option, [1169](#page-1174-0) QUANTILES= option, [1171](#page-1176-0) HPSEVERITY procedure, OUTSCORELIB statement COMMONPACKAGE option, [1173](#page-1178-0) OUTBYID= option, [1173](#page-1178-0) OUTLIB= option, [1172](#page-1177-0) HPSEVERITY procedure, PROC HPSEVERITY statement, [1151](#page-1156-0) COVOUT option, [1151](#page-1156-0) CRITERION= option, [1159](#page-1164-0) DATA= option, [1151](#page-1156-0) EDF=AUTO option, [1160](#page-1165-0) EDF=KAPLANMEIER option, [1160](#page-1165-0) EDF=MODIFIEDKM option, [1160](#page-1165-0) EDF=NOTURNBULL option, [1160](#page-1165-0) EDF=STANDARD option, [1161](#page-1166-0) EDF=TURNBULL option, [1161](#page-1166-0) EMPIRICALCDF= option, [1159](#page-1164-0) INEST= option, [1151](#page-1156-0) INITSAMPLE option, [1151](#page-1156-0) INSTORE= option, [1152](#page-1157-0) NAMELEN= option, [1152](#page-1157-0) NOCLPRINT option, [1152](#page-1157-0) NOPRINT option, [1153](#page-1158-0) OBJECTIVE= option, [1161](#page-1166-0) OUTCDF= option, [1153](#page-1158-0) OUTEST= option, [1153](#page-1158-0) OUTMODELINFO= option, [1153](#page-1158-0) OUTSTAT= option, [1153](#page-1158-0) OUTSTORE= option, [1153](#page-1158-0) PLOTS= option, [1154](#page-1159-0) PRINT= option, [1157](#page-1162-0) VARDEF= option, [1158](#page-1163-0) HPSEVERITY procedure, SCALEMODEL statement DFMIXTURE= option, [1175](#page-1180-0) OFFSET= option, [1176](#page-1181-0) HRINITIAL option AUTOMDL statement (X12), [3326](#page-3331-0) AUTOMDL statement (X13), [3326](#page-3331-0) HT= option OUTPUT statement (AUTOREG), [358](#page-363-0) HTAYLOR option MODEL statement (PANEL), [1769](#page-1774-0)

HYPERGEOMETRIC option ERRORMODEL statement (MODEL), [1454](#page-1459-0) I option FIT statement (MODEL), [1466,](#page-1471-0) [1517](#page-1522-0) MODEL statement (PDLREG), [1887](#page-1892-0) MODEL statement (SYSLIN), [2628](#page-2633-0) ID statement ENTROPY procedure, [804](#page-809-0) ESM procedure, [845](#page-850-0) EXPAND procedure, [884](#page-889-0) HPPANEL procedure, [1065](#page-1070-0) MDC procedure, [1357](#page-1362-0) MODEL procedure, [1468](#page-1473-0) PANEL procedure, [1761](#page-1766-0) SIMILARITY procedure, [2217](#page-2222-0) SIMLIN procedure, [2279](#page-2284-0) SSM procedure, [2416](#page-2421-0) STATESPACE procedure, [2578](#page-2583-0) TIMEDATA procedure, [2671](#page-2676-0) TIMEID procedure, [2700](#page-2705-0) TIMESERIES procedure, [2736](#page-2741-0) TSCSREG procedure, [2835](#page-2840-0) UCM procedure, [2867](#page-2872-0) VARMAX procedure, [3024](#page-3029-0) X11 procedure, [3250](#page-3255-0) X12 procedure, [3334](#page-3339-0) X13 procedure, [3334](#page-3339-0) ID= option EXTERNALCOUNTS statement (HPCDM), [947](#page-952-0) FORECAST statement (ARIMA), [227](#page-232-0) LIBNAME statement (SASENOAA), [3671](#page-3676-0) OUTLIER statement (ARIMA), [226](#page-231-0) IDENTIFY statement ARIMA procedure, [217,](#page-222-0) [225](#page-230-0) X12 procedure, [3335](#page-3340-0) X13 procedure, [3335](#page-3340-0) IDENTITY statement SYSLIN procedure, [2627](#page-2632-0) IDS= option LIBNAME statement (SASEXFSD), [3910](#page-3915-0) IF, [1637](#page-1642-0) IGAMMA PRIOR statement (COUNTREG), [585](#page-590-0) PRIOR statement (HPQLIM), [1109](#page-1114-0) PRIOR statement (QLIM), [1937](#page-1942-0) INCLUDE, [1640](#page-1645-0) INCLUDE statement MODEL procedure, [1468](#page-1473-0) INDEX option PROC DATASOURCE statement, [702](#page-707-0) INDID= option PROC PANEL statement, [1761](#page-1766-0) INDNO= option

LIBNAME statement (SASECRSP), [3444](#page-3449-0) LIBNAME statement (SASEXCCM), [3870](#page-3875-0) INEST= option PROC HPSEVERITY statement, [1151](#page-1156-0) PROC SEVERITY statement, [2054](#page-2059-0) INEVENT= option PROC X12 statement, [3316](#page-3321-0) PROC X13 statement, [3316](#page-3321-0) INFILE= option PROC DATASOURCE statement, [702](#page-707-0) INIT statement COMPUTAB procedure, [471](#page-476-0) COUNTREG procedure, [579](#page-584-0) HPCOUNTREG procedure, [1026](#page-1031-0) HPQLIM procedure, [1104](#page-1109-0) QLIM procedure, [1933](#page-1938-0) SPATIALREG procedure, [2314](#page-2319-0) INIT= option DIST statement (HPSEVERITY), [1165](#page-1170-0) DIST statement (SEVERITY), [2068](#page-2073-0) FIXED statement (LOAN), [1318](#page-1323-0) INITIAL statement STATESPACE procedure, [2578](#page-2583-0) VARMAX procedure, [3025](#page-3030-0) INITIAL= option FIT statement (MODEL), [1459,](#page-1464-0) [1545](#page-1550-0) FIXED statement (LOAN), [1318](#page-1323-0) MODEL statement (AUTOREG), [355](#page-360-0) MODEL statement (MDC), [1363](#page-1368-0) INITIALPCT= option FIXED statement (LOAN), [1318](#page-1323-0) INITMISS option PROC COMPUTAB statement, [468](#page-473-0) INITPCT= option FIXED statement (LOAN), [1318](#page-1323-0) INITSAMPLE option PROC HPSEVERITY statement, [1151](#page-1156-0) PROC SEVERITY statement, [2054](#page-2059-0) INITVAL= option ESTIMATE statement (ARIMA), [223](#page-228-0) INPUT statement SIMILARITY procedure, [2220](#page-2225-0) X12 procedure, [3336](#page-3341-0) X13 procedure, [3336](#page-3341-0) INPUT= option ESTIMATE statement (ARIMA), [221,](#page-226-0) [242](#page-247-0) INSET= option LIBNAME statement (SASECRSP), [3445](#page-3450-0) LIBNAME statement (SASEFAME), [3491](#page-3496-0) INSTORE= option PROC HPSEVERITY statement, [1152](#page-1157-0) PROC SEVERITY statement, [2055](#page-2060-0) INSTRUMENTS statement MODEL procedure, [1468,](#page-1473-0) [1558](#page-1563-0)

SYSLIN procedure, [2627](#page-2632-0) INTCINDEX function, [138](#page-143-0) INTCK function, [89](#page-94-0) INTCK function, [138](#page-143-0) INTCYCLE function, [138](#page-143-0) INTEGRATE= option MODEL statement (MDC), [1359](#page-1364-0) INTERIM= option PROC SIMLIN statement, [2277](#page-2282-0) INTERVAL= option FORECAST statement (ARIMA), [227,](#page-232-0) [248](#page-253-0) ID statement (ESM), [847](#page-852-0) ID statement (SIMILARITY), [2219](#page-2224-0) ID statement (SSM), [2417](#page-2422-0) ID statement (TIMEDATA), [2672](#page-2677-0) ID statement (TIMESERIES), [2736](#page-2741-0) ID statement (UCM), [2868](#page-2873-0) ID statement (VARMAX), [3024](#page-3029-0) PROC DATASOURCE statement, [703](#page-708-0) PROC STATESPACE statement, [2576](#page-2581-0) PROC X12 statement, [3316](#page-3321-0) PROC X13 statement, [3316](#page-3321-0) TIMEID procedure, [2700](#page-2705-0) INTERVAL=option FIXED statement (LOAN), [1318](#page-1323-0) INTFIT function, [138](#page-143-0) INTFMT function, [139](#page-144-0) INTGET function, [139](#page-144-0) INTGPRINT option SOLVE statement (MODEL), [1480](#page-1485-0) INTINDEX function, [139](#page-144-0) INTNEST function, [139](#page-144-0) INTNX function, [89](#page-94-0) INTNX function, [142](#page-147-0) INTONLY option INSTRUMENTS statement (MODEL), [1469](#page-1474-0) INTORDER= option MODEL statement (MDC), [1359](#page-1364-0) INTPER= option PROC STATESPACE statement, [2576](#page-2581-0) INTSEAS function, [142](#page-147-0) INTSHIFT function, [143](#page-148-0) INTTEST function, [143](#page-148-0) IRREGULAR statement SSM procedure, [2417](#page-2422-0) UCM procedure, [2868](#page-2873-0) IT2SLS option FIT statement (MODEL), [1461](#page-1466-0) IT3SLS option FIT statement (MODEL), [1461](#page-1466-0) PROC SYSLIN statement, [2625](#page-2630-0) ITALL option

FIT statement (MODEL), [1466,](#page-1471-0) [1518](#page-1523-0) ITDETAILS option FIT statement (MODEL), [1466,](#page-1471-0) [1517](#page-1522-0) ITEMLIST= option LIBNAME statement (SASEXCCM), [3870](#page-3875-0) ITEMS= option LIBNAME statement (SASEFRED), [3553](#page-3558-0) LIBNAME statement (SASEQUAN), [3744](#page-3749-0) LIBNAME statement (SASEWBGO), [3802](#page-3807-0) LIBNAME statement(SASEXFSD), [3911](#page-3916-0) ITGMM option FIT statement (MODEL), [1460,](#page-1465-0) [1491](#page-1496-0) MODEL statement (PANEL), [1771](#page-1776-0) ITOLS option FIT statement (MODEL), [1460](#page-1465-0) ITPRINT option ENTROPY procedure, [800](#page-805-0) ESTIMATE statement (X12), [3330](#page-3335-0) ESTIMATE statement (X13), [3330](#page-3335-0) FIT statement (MODEL), [1466,](#page-1471-0) [1510,](#page-1515-0) [1516](#page-1521-0) MODEL statement, [583,](#page-588-0) [2315](#page-2320-0) MODEL statement (AUTOREG), [348](#page-353-0) MODEL statement (MDC), [1362](#page-1367-0) MODEL statement (PANEL), [1781](#page-1786-0) MODEL statement (PDLREG), [1887](#page-1892-0) PROC COPULA statement, [520](#page-525-0) PROC STATESPACE statement, [2575](#page-2580-0) PROC SYSLIN statement, [2626](#page-2631-0) QLIM procedure, [1916](#page-1921-0) SOLVE statement (MODEL), [1480,](#page-1485-0) [1619](#page-1624-0) ITSUR option FIT statement (MODEL), [1461,](#page-1466-0) [1486,](#page-1491-0) [1726](#page-1731-0) PROC SYSLIN statement, [2625](#page-2630-0) J function, [3056](#page-3061-0) J= option COINTEG statement (VARMAX), [3020](#page-3025-0) JACOBI option SOLVE statement (MODEL), [1478](#page-1483-0) JACOBOUT option PROC AUTOREG statement, [332](#page-337-0) JSONMAP= option LIBNAME statement (SASEQUAN), [3744](#page-3749-0) JULDATE function, [87,](#page-92-0) [143](#page-148-0)

K option PROC SPECTRA statement, [2374](#page-2379-0)  $K =$  option MODEL statement (SYSLIN), [2628](#page-2633-0) PROC SYSLIN statement, [2625](#page-2630-0) KEEP statement DATASOURCE procedure, [707](#page-712-0) KEEP= option LIBNAME statement (SASEHAVR), [3614](#page-3619-0)

PROC PANEL statement, [1761](#page-1766-0) KEEPEVENT statement DATASOURCE procedure, [708](#page-713-0) KEEPH= option SEASON statement (UCM), [2875](#page-2880-0) KERNEL option FIT statement (MODEL), [1581](#page-1586-0) Kernel option values SPECTRA statement (TIMESERIES), [2741](#page-2746-0) KERNEL= option FIT statement (MODEL), [1461,](#page-1466-0) [1488](#page-1493-0) KLAG= option PROC STATESPACE statement, [2575](#page-2580-0) KMZMAP= option LIBNAME statement (SASENOAA), [3671](#page-3676-0) KNOTS= option SPLINEREG statement (UCM), [2878](#page-2883-0) SPLINESEASON statement (UCM), [2879](#page-2884-0) KW option MODEL statement (PANEL), [1781](#page-1786-0)  $L =$  option FIXED statement (LOAN), [1317](#page-1322-0) \_LABEL\_ option COLUMNS statement (COMPUTAB), [470](#page-475-0) ROWS statement (COMPUTAB), [473](#page-478-0) LABEL statement DATASOURCE procedure, [708](#page-713-0) MODEL procedure, [1470](#page-1475-0) LABEL= option ATTRIBUTE statement (DATASOURCE), [705](#page-710-0) FIXED statement (LOAN), [1318](#page-1323-0) LAG function, [96](#page-101-0) LAG function MODEL procedure, [99](#page-104-0) LAG statement PANEL procedure, [1763](#page-1768-0) LAGDEP option MODEL statement (AUTOREG), [348](#page-353-0) MODEL statement (PDLREG), [1887](#page-1892-0) LAGDEP= option MODEL statement (AUTOREG), [348](#page-353-0) MODEL statement (PDLREG), [1887](#page-1892-0) LAGDV option MODEL statement (AUTOREG), [348](#page-353-0) MODEL statement (PDLREG), [1887](#page-1892-0) LAGDV= option MODEL statement (AUTOREG), [348](#page-353-0) MODEL statement (PDLREG), [1887](#page-1892-0) LAGGED statement SIMLIN procedure, [2279](#page-2284-0) LAGMAX= option MODEL statement (VARMAX), [3031](#page-3036-0)

PROC STATESPACE statement, [2574](#page-2579-0) LAGRANGE option TEST statement (ENTROPY), [807](#page-812-0) TEST statement (MODEL), [1482](#page-1487-0) LAGS= option CORR statement (TIMESERIES), [2731](#page-2736-0) CROSSCORR statement (TIMESERIES), [2733](#page-2738-0) DEPLAG statement (UCM), [2862](#page-2867-0) LAMBDA= option DECOMP statement (TIMESERIES), [2735](#page-2740-0) OUTPUT statement (COUNTREG), [583](#page-588-0) OUTPUT statement (HPCOUNTREG), [1029](#page-1034-0) SCORE statement (COUNTREG), [588](#page-593-0) LAMBDAHI= option BOXCOXAR macro, [147](#page-152-0) LAMBDALO= option BOXCOXAR macro, [147](#page-152-0) LANGUAGE= option LIBNAME statement (SASEWBGO), [3803](#page-3808-0) LAPLACE option ERRORMODEL statement (MODEL), [1454](#page-1459-0) LCL= option OUTPUT statement (AUTOREG), [358](#page-363-0) OUTPUT statement (PDLREG), [1889](#page-1894-0) LCLM= option OUTPUT statement (AUTOREG), [358](#page-363-0) OUTPUT statement (PDLREG), [1889](#page-1894-0) LDW option MODEL statement (AUTOREG), [356](#page-361-0) LEAD= option CONDFORE statement (VARMAX), [3021](#page-3026-0) FORECAST statement (ARIMA), [227](#page-232-0) FORECAST statement (UCM), [2866](#page-2871-0) FORECAST statement (X12), [3333](#page-3338-0) FORECAST statement (X13), [3333](#page-3338-0) OUTPUT statement (VARMAX), [3044](#page-3049-0) PROC ESM statement, [840](#page-845-0) PROC STATESPACE statement, [2576](#page-2581-0) PROC TIMEDATA statement, [2668](#page-2673-0) SEATSDECOMP statement (X12), [3351](#page-3356-0) SEATSDECOMP statement (X13), [3351](#page-3356-0) LEFTCENSORED= option LOSS statement (HPSEVERITY), [1167](#page-1172-0) LOSS statement (SEVERITY), [2069](#page-2074-0) LEFTTRUNCATED= option LOSS statement (HPSEVERITY), [1167](#page-1172-0) LOSS statement (SEVERITY), [2069](#page-2074-0) LENGTH SSA statement (TIMESERIES), [2743](#page-2748-0) LENGTH option MONTHLY statement (X11), [3252](#page-3257-0) LENGTH statement DATASOURCE procedure, [709](#page-714-0) LENGTH= option

ATTRIBUTE statement (DATASOURCE), [705](#page-710-0) SEASON statement (UCM), [2876](#page-2881-0) SPLINESEASON statement (UCM), [2879](#page-2884-0) LEVEL statement UCM procedure, [2871](#page-2876-0) LIBNAME libref SASECRSP statement, [3441](#page-3446-0) LIBNAME libref SASEFRED statement, [3553](#page-3558-0) LIBNAME libref SASENOAA statement, [3669](#page-3674-0) LIBNAME libref SASEOECD statement, [3707](#page-3712-0) LIBNAME libref SASEQUAN statement, [3741](#page-3746-0) LIBNAME libref SASERAIN statement, [3776](#page-3781-0) LIBNAME libref SASEWBGO statement, [3801](#page-3806-0) LIBNAME libref SASEXCCM statement, [3869](#page-3874-0) LIBNAME libref SASEXFSD statement, [3909](#page-3914-0) LIFE= option FIXED statement (LOAN), [1317](#page-1322-0) LIKE option TEST statement (ENTROPY), [807](#page-812-0) TEST statement (MODEL), [1482](#page-1487-0) LIKE= option ESTIMATE statement (UCM), [2863](#page-2868-0) PROC SSM statement, [2410](#page-2415-0) LIMIT1= option MODEL statement (QLIM), [1934](#page-1939-0) LIMIT= option LIBNAME statement (SASEFRED), [3556](#page-3561-0) LIML option PROC SYSLIN statement, [2625](#page-2630-0) LINK= option HETERO statement (AUTOREG), [335](#page-340-0) ZEROMODEL statement, [595](#page-600-0) LIST option FIT statement (MODEL), [1671](#page-1676-0) PROC MODEL statement, [1444,](#page-1449-0) [1642](#page-1647-0) LISTALL option PROC MODEL statement, [1444](#page-1449-0) LISTCODE option PROC MODEL statement, [1444,](#page-1449-0) [1643](#page-1648-0) LISTDEP option PROC MODEL statement, [1444,](#page-1449-0) [1651](#page-1656-0) LISTDER option PROC MODEL statement, [1445](#page-1450-0) LISTONLY option DIST statement (HPSEVERITY), [1166](#page-1171-0) DIST statement (SEVERITY), [2068](#page-2073-0) LJC option COLUMNS statement (COMPUTAB), [471](#page-476-0) ROWS statement (COMPUTAB), [474](#page-479-0) LJUNGBOXLIMIT= option AUTOMDL statement (X12), [3326](#page-3331-0) AUTOMDL statement (X13), [3326](#page-3331-0) LM option TEST statement (COUNTREG), [594](#page-599-0) TEST statement (ENTROPY), [807](#page-812-0)

TEST statement (HPCOUNTREG), [1031](#page-1036-0) TEST statement (HPPANEL), [1068](#page-1073-0) TEST statement (HPQLIM), [1110](#page-1115-0) TEST statement (MDC), [1369](#page-1374-0) TEST statement (MODEL), [1482](#page-1487-0) TEST statement (PANEL), [1783](#page-1788-0) TEST statement (QLIM), [1942](#page-1947-0) TEST statement (SPATIALREG), [2318](#page-2323-0) LOAN procedure, [1309](#page-1314-0) syntax, [1309](#page-1314-0) LOG function, [1632](#page-1637-0) LOG10 function, [1632](#page-1637-0) LOG2 function, [1632](#page-1637-0) LOGISTIC option ERRORMODEL statement (MODEL), [1454](#page-1459-0) LOGLIKL option MODEL statement (AUTOREG), [348](#page-353-0) LOGNORMAL option ERRORMODEL statement (MODEL), [1454](#page-1459-0) LOGNORMALPARM= option MODEL statement (MDC), [1359](#page-1364-0) LOGTEST macro, [152](#page-157-0) macro variable, [153](#page-158-0) LONG= option LIBNAME statement (SASEHAVR), [3615](#page-3620-0) LOSS statement HPSEVERITY procedure, [1166](#page-1171-0) SEVERITY procedure, [2069](#page-2074-0) LOWERBOUND= option ENDOGENOUS statement (HPQLIM), [1102,](#page-1107-0) [1106](#page-1111-0) ENDOGENOUS statement (QLIM), [1929,](#page-1934-0) [1930](#page-1935-0) LR option TEST statement (COUNTREG), [594](#page-599-0) TEST statement (ENTROPY), [807](#page-812-0) TEST statement (HPCOUNTREG), [1031](#page-1036-0) TEST statement (HPPANEL), [1068](#page-1073-0) TEST statement (HPQLIM), [1110](#page-1115-0) TEST statement (MDC), [1369](#page-1374-0) TEST statement (MODEL), [1482](#page-1487-0) TEST statement (PANEL), [1783](#page-1788-0) TEST statement (QLIM), [1942](#page-1947-0) TEST statement (SPATIALREG), [2318](#page-2323-0) LRECL= option PROC DATASOURCE statement, [703](#page-708-0) LSCV= option OUTLIER statement (X12), [3340](#page-3345-0) OUTLIER statement (X13), [3340](#page-3345-0) LSRUN= option OUTLIER statement (X12), [3340](#page-3345-0) OUTLIER statement (X13), [3340](#page-3345-0) LTEBOUND= option FIT statement (MODEL), [1466,](#page-1471-0) [1621](#page-1626-0)

MODEL statement (MODEL), [1621](#page-1626-0) SOLVE statement (MODEL), [1621](#page-1626-0) M= option MODEL statement (PANEL), [1769](#page-1774-0) MODEL statement (TSCSREG), [2837](#page-2842-0) %MA macro, [1572,](#page-1577-0) [1573](#page-1578-0) MA= option ESTIMATE statement (ARIMA), [223](#page-228-0) MACURVES statement X11 procedure, [3250](#page-3255-0) MAPECR= option ARIMA statement (X11), [3248](#page-3253-0) MAPREF= option LIBNAME statement (SASEFRED), [3556](#page-3561-0) LIBNAME statement (SASENOAA), [3671](#page-3676-0) LIBNAME statement (SASEQUAN), [3744](#page-3749-0) LIBNAME statement (SASERAIN), [3780](#page-3785-0) LIBNAME statement (SASEWBGO), [3803](#page-3808-0) LIBNAME statement(SASEXFSD), [3913](#page-3918-0) MARGINAL OUTPUT statement (HPQLIM), [1107](#page-1112-0) OUTPUT statement (QLIM), [1936](#page-1941-0) MARGINALS option MODEL statement (ENTROPY), [805](#page-810-0) MARGINLIKE BAYES statement (COUNTREG), [573](#page-578-0) BAYES statement (QLIM), [1924](#page-1929-0) MARKOV option ENTROPY procedure, [799](#page-804-0) MARR= option COMPARE statement (LOAN), [1315](#page-1320-0) MAXAD= option ARM statement (LOAN), [1312](#page-1317-0) MAXADJUST= option ARM statement (LOAN), [1312](#page-1317-0) MAXBAND= option INSTRUMENTS statement (PANEL), [1763](#page-1768-0) MAXCOUNTDRAW= option PROC HPCDM statement, [941](#page-946-0) MAXDATAERROR= option PROC TIMEDATA statement, [2668](#page-2673-0) PROC TIMESERIES statement, [2726](#page-2731-0) MAXDELTA= option BAYES statement (QLIM), [1924](#page-1929-0) MAXDIFF= option AUTOMDL statement (X12), [3326](#page-3331-0) AUTOMDL statement (X13), [3326](#page-3331-0) MAXERROR= option PROC ESM statement, [840](#page-845-0) PROC TIMEDATA statement, [2668](#page-2673-0) PROC TIMEID statement, [2698](#page-2703-0) PROC TIMESERIES statement, [2726](#page-2731-0) MAXERRORS= option

PROC MODEL statement, [1445](#page-1450-0) MAXHEIGHT= option BAYES statement (QLIM), [1924](#page-1929-0) MAXIT= PROC SYSLIN statement, [2625](#page-2630-0) MAXIT= option ESTIMATE statement (ARIMA), [224](#page-229-0) PROC STATESPACE statement, [2575](#page-2580-0) MAXITER= option ARIMA statement (X11), [3248](#page-3253-0) ENTROPY procedure, [801](#page-806-0) ESTIMATE statement (ARIMA), [224](#page-229-0) ESTIMATE statement (X12), [3331](#page-3336-0) ESTIMATE statement (X13), [3331](#page-3336-0) FIT statement (MODEL), [1467](#page-1472-0) MODEL statement (AUTOREG), [356](#page-361-0) MODEL statement (MDC), [1363](#page-1368-0) MODEL statement (PANEL), [1771](#page-1776-0) MODEL statement (PDLREG), [1887](#page-1892-0) PROC SYSLIN statement, [2625](#page-2630-0) SOLVE statement (MODEL), [1480](#page-1485-0) MAXLAG= option CHECK statement (X12), [3329](#page-3334-0) CHECK statement (X13), [3329](#page-3334-0) IDENTIFY statement (X12), [3335](#page-3340-0) IDENTIFY statement (X13), [3335](#page-3340-0) MAXNMCMC=number BAYES statement (COUNTREG), [570](#page-575-0) BAYES statement (QLIM), [1921](#page-1926-0) MAXNUM= option OUTLIER statement (ARIMA), [226](#page-231-0) OUTLIER statement (UCM), [2873](#page-2878-0) MAXORDER= option AUTOMDL statement (X12), [3326](#page-3331-0) AUTOMDL statement (X13), [3326](#page-3331-0) MAXPCT= option OUTLIER statement (ARIMA), [226](#page-231-0) OUTLIER statement (UCM), [2873](#page-2878-0) MAXR= option ARM statement (LOAN), [1312](#page-1317-0) MAXRATE= option ARM statement (LOAN), [1312](#page-1317-0) MAXSUBITER= option ENTROPY procedure, [801](#page-806-0) FIT statement (MODEL), [1467,](#page-1472-0) [1503](#page-1508-0) SOLVE statement (MODEL), [1480](#page-1485-0) MAXTUNE= option BAYES statement (COUNTREG), [573](#page-578-0) BAYES statement (HPQLIM), [1098](#page-1103-0) BAYES statement (QLIM), [1924](#page-1929-0) MAXVARLENGTH option PROC TIMESERIES statement, [2726](#page-2731-0) MDC procedure, [1354](#page-1359-0) syntax, [1354](#page-1359-0)

MDC procedure, MODEL statement ADDMAXIT= option, [1361](#page-1366-0) ADDRANDOM option, [1361](#page-1366-0) ADDVALUE option, [1361](#page-1366-0) ALL option, [1362](#page-1367-0) CHOICE= option, [1358](#page-1363-0) CONVERGE= option, [1359](#page-1364-0) CORRB option, [1362](#page-1367-0) COVB option, [1362](#page-1367-0) COVEST= option, [1362](#page-1367-0) HALTONSTART= option, [1359](#page-1364-0) HEV= option, [1359](#page-1364-0) INITIAL= option, [1363](#page-1368-0) ITPRINT option, [1362](#page-1367-0) LOGNORMALPARM= option, [1359](#page-1364-0) MAXITER= option, [1363](#page-1368-0) MIXED= option, [1359](#page-1364-0) NCHOICE option, [1360](#page-1365-0) NOPRINT option, [1363](#page-1368-0) NORMALEC= option, [1359](#page-1364-0) NORMALPARM= option, [1360](#page-1365-0) NSIMUL option, [1360](#page-1365-0) OPTMETHOD= option, [1363](#page-1368-0) RANDINIT option, [1360](#page-1365-0) RANDNUM= option, [1360](#page-1365-0) RANK option, [1360](#page-1365-0) RESTART= option, [1361](#page-1366-0) SAMESCALE option, [1361](#page-1366-0) SEED= option, [1361](#page-1366-0) SPSCALE option, [1361](#page-1366-0) TYPE= option, [1362](#page-1367-0) UNIFORMEC= option, [1360](#page-1365-0) UNIFORMPARM= option, [1360](#page-1365-0) UNITVARIANCE= option, [1362](#page-1367-0) MDC procedure, OUTPUT statement OUT= option, [1367](#page-1372-0) P= option, [1367](#page-1372-0) XBETA= option, [1367](#page-1372-0) MDC procedure, PROC MDC statement COVOUT option, [1356](#page-1361-0) DATA= option, [1356](#page-1361-0) OUTEST= option, [1356](#page-1361-0) MDC procedure, TEST statement, [1369](#page-1374-0) MDCDATA statement, [1358](#page-1363-0) MDLINFOIN= option PROC X12 statement, [3317](#page-3322-0) PROC X13 statement, [3317](#page-3322-0) MDLINFOOUT= option PROC X12 statement, [3317](#page-3322-0) PROC X13 statement, [3317](#page-3322-0) MDLVAR= option PICKMDL statement (X12), [3342](#page-3347-0) PICKMDL statement (X13), [3342](#page-3347-0) MDY

function, [86](#page-91-0) MDY function, [143](#page-148-0) MEAN= option MODEL statement (AUTOREG), [338](#page-343-0) MEASURE= option TARGET statement (SIMILARITY), [2225](#page-2230-0) MEDIAN option FORECAST statement (ESM), [844](#page-849-0) MELO option PROC SYSLIN statement, [2625](#page-2630-0) MEMORYUSE option PROC MODEL statement, [1445](#page-1450-0) METHOD option RANDOM statement (QLIM), [1939](#page-1944-0) METHOD= option ARIMA statement (X11), [3248](#page-3253-0) CONVERT statement (EXPAND), [883,](#page-888-0) [890](#page-895-0) ENTROPY procedure, [801](#page-806-0) ESTIMATE statement (ARIMA), [221](#page-226-0) FIT statement (MODEL), [1467,](#page-1472-0) [1503](#page-1508-0) MODEL statement (AUTOREG), [356](#page-361-0) MODEL statement (PDLREG), [1887](#page-1892-0) MODEL statement (VARMAX), [3029](#page-3034-0) OUTLIER statement (X12), [3340](#page-3345-0) OUTLIER statement (X13), [3340](#page-3345-0) PICKMDL statement (X12), [3342](#page-3347-0) PICKMDL statement (X13), [3342](#page-3347-0) PROC COUNTREG statement, [569](#page-574-0) PROC EXPAND statement, [881,](#page-886-0) [890](#page-895-0) PROC HPCOUNTREG statement, [1023](#page-1028-0) PROC HPQLIM statement, [1095](#page-1100-0) PROC SPATIALREG statement, [2311](#page-2316-0) QLIM procedure, [1917](#page-1922-0) MILLS OUTPUT statement (HPQLIM), [1107](#page-1112-0) OUTPUT statement (QLIM), [1936](#page-1941-0) MINIC option IDENTIFY statement (ARIMA), [218](#page-223-0) PROC STATESPACE statement, [2574](#page-2579-0) MINIC= option MODEL statement (VARMAX), [3036](#page-3041-0)  $MINIC = (P=)$  option MODEL statement (VARMAX), [3036,](#page-3041-0) [3086](#page-3091-0) MINIC=(PERROR=) option MODEL statement (VARMAX), [3036](#page-3041-0)  $MINIC = (Q=)$  option MODEL statement (VARMAX), [3036,](#page-3041-0) [3086](#page-3091-0) MINIC=(TYPE=) option MODEL statement (VARMAX), [3036](#page-3041-0) MINR= option ARM statement (LOAN), [1312](#page-1317-0) MINRATE= option ARM statement (LOAN), [1312](#page-1317-0) MINTIMESTEP= option

FIT statement (MODEL), [1467,](#page-1472-0) [1621](#page-1626-0) MODEL statement (MODEL), [1621](#page-1626-0) SOLVE statement (MODEL), [1621](#page-1626-0) MINTUNE= option BAYES statement (COUNTREG), [573](#page-578-0) BAYES statement (HPQLIM), [1098](#page-1103-0) BAYES statement (QLIM), [1924](#page-1929-0) **MINUTE** function, [143](#page-148-0) MISSING option CLASS statement (COUNTREG), [576](#page-581-0) CLASS statement (HPSEVERITY), [1164](#page-1169-0) CLASS statement (SEVERITY), [2066](#page-2071-0) CLASS statement (SPATIALREG), [2313](#page-2318-0) MISSING=option FIT statement (MODEL), [1462](#page-1467-0) MIXED option MODEL statement (MDC), [1359](#page-1364-0) MODE= option DECOMP statement (TIMESERIES), [2735](#page-2740-0) OUTPUT statement (COUNTREG), [584](#page-589-0) OUTPUT statement (HPCOUNTREG), [1029](#page-1034-0) SCORE statement (COUNTREG), [588](#page-593-0) X11 statement (X12), [3357](#page-3362-0) X11 statement (X13), [3357](#page-3362-0) MODEL procedure, [1433](#page-1438-0) syntax, [1433](#page-1438-0) MODEL statement AUTOREG procedure, [336](#page-341-0) COUNTREG procedure, [579](#page-584-0) ENTROPY procedure, [804](#page-809-0) HPCOUNTREG procedure, [1026](#page-1031-0) HPPANEL procedure, [1065](#page-1070-0) HPQLIM procedure, [1104](#page-1109-0) MDC procedure, [1358](#page-1363-0) PANEL procedure, [1764](#page-1769-0) PDLREG procedure, [1886](#page-1891-0) QLIM procedure, [1934](#page-1939-0) SPATIALREG procedure, [2315](#page-2320-0) SSM procedure, [2417](#page-2422-0) SYSLIN procedure, [2627](#page-2632-0) TSCSREG procedure, [2836](#page-2841-0) UCM procedure, [2872](#page-2877-0) VARMAX procedure, [3027](#page-3032-0) MODEL= option ARIMA statement (X11), [3248](#page-3253-0) ARIMA statement (X12), [3323](#page-3328-0) ARIMA statement (X13), [3323](#page-3328-0) FORECAST statement (ESM), [844](#page-849-0) PROC MODEL statement, [1442,](#page-1447-0) [1640](#page-1645-0) MOMENT statement MODEL procedure, [1470](#page-1475-0) MONTH function, [87,](#page-92-0) [143](#page-148-0)

MONTHLY statement X11 procedure, [3251](#page-3256-0) MRV= option LIBNAME statement (SASEWBGO), [3803](#page-3808-0) MSTAT option PROC PANEL statement, [1758](#page-1763-0) MTITLE= option COLUMNS statement (COMPUTAB), [470](#page-475-0) MU= option ESTIMATE statement (ARIMA), [224](#page-229-0) OUTPUT statement (COUNTREG), [584](#page-589-0) OUTPUT statement (HPCOUNTREG), [1029](#page-1034-0) SCORE statement (COUNTREG), [589](#page-594-0) MULTIPLIER= value BAYES statement (QLIM), [1922](#page-1927-0) MULTIPLIER=value BAYES statement (COUNTREG), [570](#page-575-0) +n option COLUMNS statement (COMPUTAB), [471](#page-476-0) ROWS statement (COMPUTAB), [473](#page-478-0) N2SLS option FIT statement (MODEL), [1461](#page-1466-0) N3SLS option FIT statement (MODEL), [1461](#page-1466-0) NAHEAD= option SOLVE statement (MODEL), [1477,](#page-1482-0) [1589,](#page-1594-0) [1590](#page-1595-0) \_NAME\_ option COLUMNS statement (COMPUTAB), [470](#page-475-0) ROWS statement (COMPUTAB), [473](#page-478-0) NAMELEN= option PROC HPSEVERITY statement, [1152](#page-1157-0) PROC SEVERITY statement, [2055](#page-2060-0) NBACKCAST= option FORECAST statement (ESM), [844](#page-849-0) FORECAST statement (X12), [3334](#page-3339-0) FORECAST statement (X13), [3334](#page-3339-0) SEATSDECOMP statement (X12), [3352](#page-3357-0) SEATSDECOMP statement (X13), [3352](#page-3357-0) NBI= option BAYES statement (COUNTREG), [573](#page-578-0) BAYES statement (HPQLIM), [1098](#page-1103-0) BAYES statement (QLIM), [1924](#page-1929-0) CONDFORE statement (VARMAX), [3021](#page-3026-0) NBLOCKS= option BLOCKSEASON statement (UCM), [2859](#page-2864-0) NBYOBS= option PROC TIMEID statement, [2698](#page-2703-0) NCHOICE option MODEL statement (MDC), [1360](#page-1365-0) NDEC= option MONTHLY statement (X11), [3252](#page-3257-0) PROC MODEL statement, [1445](#page-1450-0) QUARTERLY statement (X11), [3257](#page-3262-0)

SSPAN statement (X11), [3258](#page-3263-0) NDRAW option FIT statement (MODEL), [1461](#page-1466-0) NDRAW= option QLIM procedure, [1917](#page-1922-0) NEGBINOMIAL option ERRORMODEL statement (MODEL), [1455](#page-1460-0) NEST statement MDC procedure, [1363](#page-1368-0) NESTIT option FIT statement (MODEL), [1467,](#page-1472-0) [1502](#page-1507-0) NEWEYWEST option MODEL statement (PANEL), [1773](#page-1778-0) NEWRAP option METHOD= option, PROC SPATIALREG statement, [2311](#page-2316-0) NEWTON option SOLVE statement (MODEL), [1478](#page-1483-0) NKNOTS= option SPLINEREG statement (UCM), [2878](#page-2883-0) NLAG= option CORR statement (TIMESERIES), [2731](#page-2736-0) CROSSCORR statement (TIMESERIES), [2733](#page-2738-0) IDENTIFY statement (ARIMA), [218](#page-223-0) MODEL statement (AUTOREG), [337](#page-342-0) MODEL statement (PDLREG), [1888](#page-1893-0) NLAMBDA= option BOXCOXAR macro, [147](#page-152-0) NLC option COINTEG statement (VARMAX), [3020](#page-3025-0) NLOPTIONS statement AUTOREG procedure, [357](#page-362-0) COUNTREG procedure, [583](#page-588-0) HPSEVERITY procedure, [1169](#page-1174-0) MDC procedure, [1367](#page-1372-0) QLIM procedure, [1936](#page-1941-0) SEVERITY procedure, [2071](#page-2076-0) SPATIALREG procedure, [2316](#page-2321-0) UCM procedure, [2872](#page-2877-0) VARMAX procedure, [3043,](#page-3048-0) [3100](#page-3105-0) NMC= option BAYES statement (COUNTREG), [573](#page-578-0) BAYES statement (HPQLIM), [1098](#page-1103-0) BAYES statement (QLIM), [1924](#page-1929-0) CONDFORE statement (VARMAX), [3021](#page-3026-0) NMCPRIOR= option BAYES statement (QLIM), [1925](#page-1930-0) NMSIMP option METHOD= option, PROC COUNTREG statement, [569](#page-574-0) METHOD= option, PROC SPATIALREG statement, [2311](#page-2316-0) NO2SLS option FIT statement (MODEL), [1461](#page-1466-0)

NO3SLS option FIT statement (MODEL), [1461](#page-1466-0) NOAPPLY= option REGRESSION statement (X12), [3345](#page-3350-0) REGRESSION statement (X13), [3345](#page-3350-0) NOCENTER option PROC STATESPACE statement, [2574](#page-2579-0) NOCLPRINT option PROC HPSEVERITY statement, [1152](#page-1157-0) PROC SEVERITY statement, [2055](#page-2060-0) NOCOMPRINT option COMPARE statement (LOAN), [1316](#page-1321-0) NOCONST option HETERO statement (AUTOREG), [336](#page-341-0) NOCONSTANT option ESTIMATE statement (ARIMA), [222](#page-227-0) NOCORR option PROC COPULA statement, [520](#page-525-0) Nocorr option RANDOM statement (QLIM), [1941](#page-1946-0) NOCURRENTX option MODEL statement (VARMAX), [3029](#page-3034-0) NODF option ESTIMATE statement (ARIMA), [222](#page-227-0) NOEST option AUTOREG statement (UCM), [2858](#page-2863-0) BLOCKSEASON statement (UCM), [2859](#page-2864-0) CYCLE statement (UCM), [2861](#page-2866-0) DEPLAG statement (UCM), [2862](#page-2867-0) ESTIMATE statement (ARIMA), [224](#page-229-0) IRREGULAR statement (UCM), [2868,](#page-2873-0) [2870](#page-2875-0) LEVEL statement (UCM), [2872](#page-2877-0) PROC STATESPACE statement, [2576](#page-2581-0) RANDOMREG statement (UCM), [2874](#page-2879-0) SEASON statement (UCM), [2876](#page-2881-0) SLOPE statement (UCM), [2877](#page-2882-0) SPLINEREG statement (UCM), [2879](#page-2884-0) SPLINESEASON statement (UCM), [2880](#page-2885-0) NOEST= option TF statement (UCM), [2882](#page-2887-0) NOESTIM option MODEL statement (PANEL), [1769](#page-1774-0) NOGENGMMV option FIT statement (MODEL), [1461](#page-1466-0) NOINCLUDE option PROC SYSLIN statement, [2625](#page-2630-0) NOINT option ARIMA statement (X11), [3248](#page-3253-0) AUTOMODL statement (X12), [3326](#page-3331-0) AUTOMODL statement (X13), [3326](#page-3331-0) ESTIMATE statement (ARIMA), [222](#page-227-0) INSTRUMENTS statement (MODEL), [1469](#page-1474-0) MODEL statement (AUTOREG), [337,](#page-342-0) [338](#page-343-0) MODEL statement (COUNTREG), [580](#page-585-0)

MODEL statement (ENTROPY), [805](#page-810-0) MODEL statement (HPCOUNTREG), [1027](#page-1032-0) MODEL statement (HPPANEL), [1066](#page-1071-0) MODEL statement (HPQLIM), [1105](#page-1110-0) MODEL statement (PANEL), [1769](#page-1774-0) MODEL statement (PDLREG), [1888](#page-1893-0) MODEL statement (QLIM), [1934](#page-1939-0) MODEL statement (SPATIALREG), [2315](#page-2320-0) MODEL statement (SYSLIN), [2628](#page-2633-0) MODEL statement (TSCSREG), [2837](#page-2842-0) MODEL statement (VARMAX), [3030](#page-3035-0) NOINTERCEPT option INSTRUMENTS statement (MODEL), [1469](#page-1474-0) NOLS option ESTIMATE statement (ARIMA), [225](#page-230-0) NOMEAN option MODEL statement (TSCSREG), [2837](#page-2842-0) NOMISS option IDENTIFY statement (ARIMA), [219](#page-224-0) MODEL statement (AUTOREG), [356](#page-361-0) NONE option METHOD= option, PROC SPATIALREG statement, [2311](#page-2316-0) NONE= option PLOTS option, PROC COUNTREG statement, [568](#page-573-0) NONORMALIZE option PROC COUNTREG statement, [565](#page-570-0) PROC SPATIALREG statement, [2310](#page-2315-0) WEIGHT statement (COUNTREG), [595](#page-600-0) WEIGHT statement (HPCOUNTREG), [1032](#page-1037-0) WEIGHT statement (HPQLIM), [1111](#page-1116-0) WEIGHT statement (QLIM), [1943](#page-1948-0) NOOLS option FIT statement (MODEL), [1461](#page-1466-0) NOOUTALL option FORECAST statement (ARIMA), [227](#page-232-0) PROC ESM statement, [840](#page-845-0) NOP option FIXED statement (LOAN), [1320](#page-1325-0) NOPRINT option ARIMA statement (X11), [3249](#page-3254-0) COLUMNS statement (COMPUTAB), [471](#page-476-0) ESTIMATE statement (ARIMA), [222](#page-227-0) FIXED statement (LOAN), [1320](#page-1325-0) FORECAST statement (ARIMA), [228](#page-233-0) IDENTIFY statement (ARIMA), [219](#page-224-0) MODEL statement (AUTOREG), [348](#page-353-0) MODEL statement (MDC), [1363](#page-1368-0) MODEL statement (PANEL), [1781](#page-1786-0) MODEL statement (PDLREG), [1888](#page-1893-0) MODEL statement (SYSLIN), [2628](#page-2633-0) MODEL statement (TSCSREG), [2837](#page-2842-0) MODEL statement (VARMAX), [3031](#page-3036-0)

OUTPUT statement (VARMAX), [3044](#page-3049-0) PROC COMPUTAB statement, [469](#page-474-0) PROC COPULA statement, [520](#page-525-0) PROC COUNTREG statement, [566](#page-571-0) PROC ENTROPY statement, [800](#page-805-0) PROC HPCDM statement, [941](#page-946-0) PROC HPCOUNTREG statement, [1021,](#page-1026-0) [1028](#page-1033-0) PROC HPPANEL statement, [1064](#page-1069-0) PROC HPQLIM statement, [1092](#page-1097-0) PROC HPSEVERITY statement, [1153](#page-1158-0) PROC MODEL statement, [1445](#page-1450-0) PROC QLIM statement, [1916](#page-1921-0) PROC SEVERITY statement, [2055](#page-2060-0) PROC SIMLIN statement, [2277](#page-2282-0) PROC SPATIALREG statement, [2311](#page-2316-0) PROC SSM statement, [2410](#page-2415-0) PROC STATESPACE statement, [2573](#page-2578-0) PROC SYSLIN statement, [2626](#page-2631-0) PROC UCM statement, [2854](#page-2859-0) PROC VARMAX statement (VARMAX), [3151](#page-3156-0) PROC X11 statement, [3246](#page-3251-0) PROC X12 statement, [3317](#page-3322-0) PROC X13 statement, [3317](#page-3322-0) ROWS statement (COMPUTAB), [474](#page-479-0) SSPAN statement (X11), [3259](#page-3264-0) NOPROFILE ESTIMATE statement (UCM), [2864](#page-2869-0) NORED option PROC SIMLIN statement, [2277](#page-2282-0) NORMAL PRIOR statement (COUNTREG), [585](#page-590-0) PRIOR statement (HPQLIM), [1108](#page-1113-0) PRIOR statement (QLIM), [1937](#page-1942-0) NORMAL option ERRORMODEL statement (MODEL), [1455](#page-1460-0) FIT statement (MODEL), [1465](#page-1470-0) MODEL statement (AUTOREG), [348](#page-353-0) NORMALEC= option MODEL statement (MDC), [1359](#page-1364-0) NORMALIZE= option COINTEG statement (VARMAX), [2982,](#page-2987-0) [3020,](#page-3025-0) [3167](#page-3172-0) INPUT statement (SIMILARITY), [2220](#page-2225-0) TARGET statement (SIMILARITY), [2225](#page-2230-0) NORMALMIX option ERRORMODEL statement (MODEL), [1455](#page-1460-0) NORMALPARM= option MODEL statement (MDC), [1360](#page-1365-0) NORTR option PROC COMPUTAB statement, [469](#page-474-0) NOSTABLE option ESTIMATE statement (ARIMA), [225](#page-230-0) NOSTORE option PROC MODEL statement, [1442](#page-1447-0)

NOSUM TABLES statement (X12), [3353](#page-3358-0) TABLES statement (X13), [3353](#page-3358-0) NOSUMMARYPRINT option FIXED statement (LOAN), [1319](#page-1324-0) NOSUMPR option FIXED statement (LOAN), [1319](#page-1324-0) NOTFSTABLE option ESTIMATE statement (ARIMA), [225](#page-230-0) NOTHREADS option PERFORMANCE statement (COUNTREG), [585](#page-590-0) PERFORMANCE statement (SPATIALREG), [2317](#page-2322-0) NOTRANS option PROC COMPUTAB statement, [468](#page-473-0) NOTRANSPOSE option PROC COMPUTAB statement, [468](#page-473-0) NOTRIMMISS option PROC X12 statement, [3317](#page-3322-0) PROC X13 statement, [3317](#page-3322-0) NOTSORTED option ID statement (ESM), [847](#page-852-0) ID statement (SIMILARITY), [2219](#page-2224-0) ID statement (TIMEDATA), [2672](#page-2677-0) ID statement (TIMESERIES), [2738](#page-2743-0) TIMEID procedure, [2700](#page-2705-0) NOZERO option COLUMNS statement (COMPUTAB), [471](#page-476-0) ROWS statement (COMPUTAB), [474](#page-479-0) NPARMS= option CORR statement (TIMESERIES), [2731](#page-2736-0) NPERIODS option SSA statement (TIMESERIES), [2743](#page-2748-0) NPERIODS= option DECOMP statement (TIMESERIES), [2735](#page-2740-0) TREND statement (TIMESERIES), [2745](#page-2750-0) NPERTURBEDSAMPLES= option PROC HPCDM statement, [941](#page-946-0) NPREOBS option FIT statement (MODEL), [1461](#page-1466-0) NRA option METHOD= option, PROC COUNTREG statement, [569](#page-574-0) NREPLICATES= option PROC HPCDM statement, [942](#page-947-0) NRRIDG option METHOD= option, PROC COUNTREG statement, [569](#page-574-0) METHOD= option, PROC SPATIALREG statement, [2311](#page-2316-0) NSEASON= option MODEL statement (VARMAX), [3030](#page-3035-0) NSIMUL option MODEL statement (MDC), [1360](#page-1365-0)

NTHREADS option PERFOMRANCE statement (HPCOPULA), [1003](#page-1008-0) PERFOMRANCE statement (HPPANEL), [1067](#page-1072-0) PERFOMRANCE statement (HPQLIM), [1108](#page-1113-0) NTHREADS= option PERFORMANCE statement (COUNTREG), [585](#page-590-0) PERFORMANCE statement (high-performance analytical procedures), [60](#page-65-0) PERFORMANCE statement (HPCOUNTREG), [1030](#page-1035-0) PERFORMANCE statement (SPATIALREG), [2317](#page-2322-0) NTRDS= option BAYES statement (COUNTREG), [573](#page-578-0) BAYES statement (QLIM), [1925](#page-1930-0) NTU= option BAYES statement (COUNTREG), [573](#page-578-0) BAYES statement (HPQLIM), [1098](#page-1103-0) BAYES statement (QLIM), [1925](#page-1930-0) NU= option OUTPUT statement (COUNTREG), [584](#page-589-0) OUTPUT statement (HPCOUNTREG), [1029](#page-1034-0) SCORE statement (COUNTREG), [589](#page-594-0) NUM= option TF statement (UCM), [2882](#page-2887-0) NVAR= option PROC COPULA statement, [519,](#page-524-0) [521](#page-526-0) NVDRAW option FIT statement (MODEL), [1462](#page-1467-0) NWKDOM function, [143](#page-148-0) OBJECTIVE= option PROC HPSEVERITY statement, [1161](#page-1166-0) PROC SEVERITY statement, [2064](#page-2069-0) OBSERVED= option CONVERT statement (EXPAND), [883,](#page-888-0) [888](#page-893-0) PROC EXPAND statement, [881](#page-886-0) OFFSET= option BLOCKSEASON statement (UCM), [2859](#page-2864-0) LIBNAME statement (SASEFRED), [3556](#page-3561-0) MODEL statement (COUNTREG), [580](#page-585-0) MODEL statement (HPCOUNTREG), [1027](#page-1032-0) SCALEMODEL statement (HPSEVERITY), [1176](#page-1181-0) SCALEMODEL statement (SEVERITY), [2078](#page-2083-0) SPLINESEASON statement (UCM), [2880](#page-2885-0) ZEROMODEL statement, [596](#page-601-0) OL option ROWS statement (COMPUTAB), [474](#page-479-0) OLS option FIT statement (MODEL), [1462,](#page-1467-0) [1656](#page-1661-0) PROC SYSLIN statement, [2625](#page-2630-0)

ON\_HOST= option LIBNAME statement (SASEFAME), [3491](#page-3496-0) ONEPASS option SOLVE statement (MODEL), [1478](#page-1483-0) ONLY option PLOTS option, PROC COUNTREG statement, [567](#page-572-0) OPTIMIZE option SOLVE statement (MODEL), [1478](#page-1483-0) OPTIONS option PROC COMPUTAB statement, [469](#page-474-0) OPTMETHOD= option MODEL statement (AUTOREG), [356](#page-361-0) MODEL statement (MDC), [1363](#page-1368-0) ORDER= option CLASS statement (COUNTREG), [577](#page-582-0) CLASS statement (HPSEVERITY), [1162](#page-1167-0) CLASS statement (SEVERITY), [2065](#page-2070-0) CLASS statement (SPATIALREG), [2313](#page-2318-0) ENDOGENOUS statement (HPQLIM), [1101,](#page-1106-0) [1105](#page-1110-0) ENDOGENOUS statement (QLIM), [1929](#page-1934-0) PROC SIMILARITY statement, [2214](#page-2219-0) ORIENTATION= option LIBNAME statement(SASEXFSD), [3913](#page-3918-0) OTHERWISE, [1638](#page-1643-0) OUT1STEP option FORECAST statement (X12), [3334](#page-3339-0) FORECAST statement (X13), [3334](#page-3339-0) OUT= option BOXCOXAR macro, [147](#page-152-0) CONDFORE statement (VARMAX), [3021](#page-3026-0) DFTEST macro, [151](#page-156-0) ENTROPY procedure, [799](#page-804-0) FIT statement (MODEL), [1462,](#page-1467-0) [1583,](#page-1588-0) [1658](#page-1663-0) FIXED statement (LOAN), [1320,](#page-1325-0) [1323](#page-1328-0) FLATDATA statement (PANEL), [1761](#page-1766-0) FORECAST statement (ARIMA), [228,](#page-233-0) [251](#page-256-0) LIBNAME statement (SASEOECD), [3708](#page-3713-0) LOGTEST macro, [153](#page-158-0) OUTPUT statement (AUTOREG), [357](#page-362-0) OUTPUT statement (COUNTREG), [584](#page-589-0) OUTPUT statement (HPCDM), [948](#page-953-0) OUTPUT statement (HPCOUNTREG), [1028](#page-1033-0) OUTPUT statement (HPPANEL), [1066](#page-1071-0) OUTPUT statement (HPQLIM), [1107](#page-1112-0) OUTPUT statement (HPSEVERITY), [1169](#page-1174-0) OUTPUT statement (MDC), [1367](#page-1372-0) OUTPUT statement (PANEL), [1782](#page-1787-0) OUTPUT statement (PDLREG), [1888](#page-1893-0) OUTPUT statement (QLIM), [1936](#page-1941-0) OUTPUT statement (SEVERITY), [2071](#page-2076-0) OUTPUT statement (SIMLIN), [2280](#page-2285-0) OUTPUT statement (SPATIALREG), [2316](#page-2321-0)

OUTPUT statement (SYSLIN), [2643](#page-2648-0) OUTPUT statement (VARMAX), [3044,](#page-3049-0) [3150](#page-3155-0) OUTPUT statement (X11), [3254,](#page-3259-0) [3273](#page-3278-0) OUTPUT statement (X12), [3341](#page-3346-0) OUTPUT statement (X13), [3341](#page-3346-0) OUTSUM statement (HPCDM), [949](#page-954-0) PROC ARIMA statement, [216](#page-221-0) PROC COMPUTAB statement, [469](#page-474-0) PROC DATASOURCE statement, [704,](#page-709-0) [712](#page-717-0) PROC ESM statement, [840](#page-845-0) PROC EXPAND statement, [880,](#page-885-0) [905](#page-910-0) PROC SIMILARITY statement, [2214](#page-2219-0) PROC SIMLIN statement, [2285](#page-2290-0) PROC SPECTRA statement, [2374,](#page-2379-0) [2380](#page-2385-0) PROC STATESPACE statement, [2577,](#page-2582-0) [2591](#page-2596-0) PROC SYSLIN statement, [2624](#page-2629-0) PROC TIMEDATA statement, [2669](#page-2674-0) PROC TIMESERIES statement, [2726](#page-2731-0) SCORE statement (COUNTREG), [589](#page-594-0) SEATSDECOMP statement (X12), [3352](#page-3357-0) SEATSDECOMP statement (X13), [3352](#page-3357-0) SOLVE statement (MODEL), [1476,](#page-1481-0) [1593,](#page-1598-0) [1624](#page-1629-0) TEST statement (ENTROPY), [807](#page-812-0) TEST statement (MODEL), [1482](#page-1487-0) OUT= table names OUTPUT statement (X12), [3341](#page-3346-0) OUTPUT statement (X13), [3341](#page-3346-0) OUTACTUAL option FIT statement (MODEL), [1462](#page-1467-0) SOLVE statement (MODEL), [1476](#page-1481-0) OUTALL option FIT statement (MODEL), [1462](#page-1467-0) SOLVE statement (MODEL), [1476](#page-1481-0) OUTALL= option PROC DATASOURCE statement, [704,](#page-709-0) [715](#page-720-0) OUTAR= option PROC STATESPACE statement, [2574,](#page-2579-0) [2592](#page-2597-0) OUTARRAY= option PROC TIMEDATA statement, [2669](#page-2674-0) OUTARRAYS statement TIMEDATA procedure, [2673](#page-2678-0) OUTBACKCAST option FORECAST statement (X12), [3334](#page-3339-0) FORECAST statement (X13), [3334](#page-3339-0) OUTBY= option PROC DATASOURCE statement, [704,](#page-709-0) [714](#page-719-0) OUTBYID= option OUTSCORELIB statement (HPSEVERITY), [1173](#page-1178-0) OUTSCORELIB statement (SEVERITY), [2075](#page-2080-0) OUTCAT= option PROC MODEL statement, [1442](#page-1447-0) OUTCC= option LIBNAME statement (SASERAIN), [3781](#page-3786-0)

OUTCDF= option PROC HPSEVERITY statement, [1153](#page-1158-0) PROC SEVERITY statement, [2055](#page-2060-0) OUTCOMP= option COMPARE statement (LOAN), [1316,](#page-1321-0) [1324](#page-1329-0) OUTCONT= option PROC DATASOURCE statement, [704,](#page-709-0) [713](#page-718-0) OUTCORR option ESTIMATE statement (ARIMA), [223](#page-228-0) PROC HPPANEL statement, [1064](#page-1069-0) PROC PANEL statement, [1755](#page-1760-0) PROC TSCSREG statement, [2834](#page-2839-0) OUTCORR= option PROC TIMESERIES statement, [2726](#page-2731-0) OUTCOV option ENTROPY procedure, [800](#page-805-0) ESTIMATE statement (ARIMA), [223](#page-228-0) ESTIMATE statement (MODEL), [1457](#page-1462-0) FIT statement (MODEL), [1463](#page-1468-0) PROC HPPANEL statement, [1064](#page-1069-0) PROC PANEL statement, [1755](#page-1760-0) PROC SYSLIN statement, [2624](#page-2629-0) PROC TSCSREG statement, [2834](#page-2839-0) PROC VARMAX statement, [3012,](#page-3017-0) [3151](#page-3156-0) OUTCOV3 option PROC SYSLIN statement, [2624](#page-2629-0) OUTCOV= option IDENTIFY statement (ARIMA), [219,](#page-224-0) [252](#page-257-0) OUTCROSSCORR= option PROC TIMESERIES statement, [2726](#page-2731-0) OUTDECOMP= option PROC TIMESERIES statement, [2727](#page-2732-0) OUTERRORS option SOLVE statement (MODEL), [1476](#page-1481-0) OUTEST= option ENTROPY procedure, [800](#page-805-0) ENTROPY statement, [820](#page-825-0) ESTIMATE statement (ARIMA), [223,](#page-228-0) [253](#page-258-0) ESTIMATE statement (MODEL), [1457](#page-1462-0) ESTIMATE statement (UCM), [2864](#page-2869-0) FIT statement (MODEL), [1463,](#page-1468-0) [1584](#page-1589-0) PROC AUTOREG statement, [333](#page-338-0) PROC COUNTREG statement, [566](#page-571-0) PROC ESM statement, [840](#page-845-0) PROC EXPAND statement, [880,](#page-885-0) [906](#page-911-0) PROC HPCOUNTREG statement, [1020](#page-1025-0) PROC HPPANEL statement, [1064,](#page-1069-0) [1078](#page-1083-0) PROC HPQLIM statement, [1092](#page-1097-0) PROC HPSEVERITY statement, [1153](#page-1158-0) PROC MDC statement, [1356](#page-1361-0) PROC PANEL statement, [1756,](#page-1761-0) [1844](#page-1849-0) PROC QLIM statement, [1915](#page-1920-0) PROC SEVERITY statement, [2055](#page-2060-0) PROC SIMLIN statement, [2277,](#page-2282-0) [2284](#page-2289-0)

PROC SPATIALREG statement, [2311](#page-2316-0) PROC SYSLIN statement, [2624,](#page-2629-0) [2643](#page-2648-0) PROC TSCSREG statement, [2834](#page-2839-0) PROC VARMAX statement, [3012,](#page-3017-0) [3151](#page-3156-0) OUTEVENT= option PROC DATASOURCE statement, [704,](#page-709-0) [716](#page-721-0) OUTEXTRAP option PROC X11 statement, [3246](#page-3251-0) OUTFOR= option FORECAST statement (UCM), [2866](#page-2871-0) PROC ESM statement, [841](#page-846-0) OUTFORECAST option FORECAST statement (X12), [3334](#page-3339-0) FORECAST statement (X13), [3334](#page-3339-0) X11 statement (X12), [3357](#page-3362-0) X11 statement (X13), [3357](#page-3362-0) OUTFREQ= option PROC TIMESERIES statement, [2727](#page-2732-0) OUTHT= option GARCH statement, [3023](#page-3028-0) PROC VARMAX statement, [3153](#page-3158-0) OUTINTERVAL= option PROC TIMEID statement, [2698](#page-2703-0) OUTINTERVALDETAILS= option PROC TIMEID statement, [2698](#page-2703-0) OUTJSON= option LIBNAME statement (SASEQUAN), [3745](#page-3750-0) OUTKMZ= option LIBNAME statement (SASENOAA), [3672](#page-3677-0) OUTL= option ENTROPY procedure, [800](#page-805-0) ENTROPY statement, [821](#page-826-0) OUTLAGS option FIT statement (MODEL), [1463](#page-1468-0) SOLVE statement (MODEL), [1476](#page-1481-0) OUTLIB= option OUTSCORELIB statement (HPSEVERITY), [1172](#page-1177-0) OUTSCORELIB statement (SEVERITY), [2074](#page-2079-0) OUTLIER statement UCM procedure, [2873](#page-2878-0) X12 procedure, [3338](#page-3343-0) X13 procedure, [3338](#page-3343-0) OUTMEASURE= option PROC SIMILARITY statement, [2214](#page-2219-0) OUTMODEL= option ESTIMATE statement (ARIMA), [223,](#page-228-0) [256](#page-261-0) PROC MODEL statement, [1443,](#page-1448-0) [1639](#page-1644-0) PROC STATESPACE statement, [2576,](#page-2581-0) [2593](#page-2598-0) OUTMODELINFO= option PROC HPSEVERITY statement, [1153](#page-1158-0) PROC SEVERITY statement, [2056](#page-2061-0) OUTOBJVALS option SOLVE statement (MODEL), [1476](#page-1481-0)

OUTP= option ENTROPY procedure, [800](#page-805-0) ENTROPY statement, [820](#page-825-0) OUTPARM= option PROC PANEL statement, [1760](#page-1765-0) OUTPARMS= option FIT statement (MODEL), [1585](#page-1590-0) PROC MODEL statement, [1441,](#page-1446-0) [1580](#page-1585-0) OUTPATH= option PROC SIMILARITY statement, [2215](#page-2220-0) OUTPOST= option BAYES statement (COUNTREG), [573](#page-578-0) BAYES statement (HPQLIM), [1098](#page-1103-0) BAYES statement (QLIM), [1925](#page-1930-0) OUTPREDICT option FIT statement (MODEL), [1463](#page-1468-0) SOLVE statement (MODEL), [1476](#page-1481-0) OUTPRIOR= option BAYES statement (QLIM), [1925](#page-1930-0) OUTPROCINFO= option PROC ESM statement, [841](#page-846-0) PROC TIMEDATA statement, [2669](#page-2674-0) PROC TIMESERIES statement, [2727](#page-2732-0) OUTPUT OUT=, [408](#page-413-0) OUTPUT statement AUTOREG procedure, [357](#page-362-0) COUNTREG procedure, [583](#page-588-0) HPCDM procedure, [948](#page-953-0) HPCOUNTREG procedure, [1028](#page-1033-0) HPPANEL procedure, [1066](#page-1071-0) HPQLIM procedure, [1107](#page-1112-0) HPSEVERITY procedure, [1169](#page-1174-0) PANEL procedure, [1782](#page-1787-0) PDLREG procedure, [1888](#page-1893-0) PROC HPPANEL statement, [1078](#page-1083-0) PROC PANEL statement, [1843](#page-1848-0) QLIM procedure, [1936](#page-1941-0) SEVERITY procedure, [2071](#page-2076-0) SIMLIN procedure, [2280](#page-2285-0) SPATIALREG procedure, [2316](#page-2321-0) SSM procedure, [2418](#page-2423-0) SYSLIN procedure, [2629](#page-2634-0) VARMAX procedure, [3043](#page-3048-0) X11 procedure, [3254](#page-3259-0) X12 procedure, [3341](#page-3346-0) X13 procedure, [3341](#page-3346-0) OUTPUT= option LIBNAME statement (SASEFRED), [3556](#page-3561-0) OUTRESID option FIT statement (MODEL), [1463,](#page-1468-0) [1658](#page-1663-0) SOLVE statement (MODEL), [1477](#page-1482-0) OUTS= option ENTROPY procedure, [800](#page-805-0)

FIT statement (MODEL), [1463,](#page-1468-0) [1502,](#page-1507-0) [1585](#page-1590-0) OUTSCALAR= option PROC TIMEDATA statement, [2669](#page-2674-0) OUTSCALARS statement TIMEDATA procedure, [2674](#page-2679-0) OUTSCORELIB statement HPSEVERITY procedure, [1172](#page-1177-0) SEVERITY procedure, [2074](#page-2079-0) OUTSEASON= option PROC TIMESERIES statement, [2727](#page-2732-0) OUTSELECT= option PROC DATASOURCE statement, [704](#page-709-0) OUTSELECT=OFF option LIBNAME statement (SASEHAVR), [3616](#page-3621-0) OUTSELECT=ON option LIBNAME statement (SASEHAVR), [3616](#page-3621-0) OUTSEQUENCE= option PROC SIMILARITY statement, [2215](#page-2220-0) OUTSHP= option LIBNAME statement (SASENOAA), [3672](#page-3677-0) OUTSIM= option CONDFORE statement (VARMAX), [3022](#page-3027-0) OUTSN= option FIT statement (MODEL), [1463](#page-1468-0) OUTSPAN= option PROC X11 statement, [3246,](#page-3251-0) [3273](#page-3278-0) VAR statement (X11), [3273](#page-3278-0) OUTSPECTRA= option PROC TIMESERIES statement, [2727](#page-2732-0) OUTSSA= option PROC TIMESERIES statement, [2727](#page-2732-0) OUTSSCP= option PROC SYSLIN statement, [2624,](#page-2629-0) [2644](#page-2649-0) OUTSTAT= option DFTEST macro, [151](#page-156-0) ESTIMATE statement (ARIMA), [223,](#page-228-0) [257](#page-262-0) PROC ESM statement, [841](#page-846-0) PROC HPSEVERITY statement, [1153](#page-1158-0) PROC PANEL statement, [1760](#page-1765-0) PROC SEVERITY statement, [2056](#page-2061-0) PROC VARMAX statement, [3012,](#page-3017-0) [3156](#page-3161-0) PROC X12 statement, [3317](#page-3322-0) PROC X13 statement, [3317](#page-3322-0) OUTSTB= option PROC X11 statement, [3246,](#page-3251-0) [3274](#page-3279-0) OUTSTORE= option PROC HPSEVERITY statement, [1153](#page-1158-0) PROC SEVERITY statement, [2056](#page-2061-0) OUTSUM statement HPCDM procedure, [949](#page-954-0) OUTSUM= option FIXED statement (LOAN), [1320](#page-1325-0) PROC ESM statement, [841](#page-846-0) PROC LOAN statement, [1311,](#page-1316-0) [1324](#page-1329-0)

PROC SIMILARITY statement, [2215](#page-2220-0) PROC TIMEDATA statement, [2669](#page-2674-0) PROC TIMESERIES statement, [2727](#page-2732-0) OUTSUSED= option ENTROPY procedure, [800](#page-805-0) FIT statement (MODEL), [1463,](#page-1468-0) [1502,](#page-1507-0) [1585](#page-1590-0) OUTTDR= option PROC X11 statement, [3247,](#page-3252-0) [3274](#page-3279-0) OUTTRANS= option PROC PANEL statement, [1756,](#page-1761-0) [1845](#page-1850-0) OUTTREND= option PROC TIMESERIES statement, [2727](#page-2732-0) OUTUNWGTRESID option FIT statement (MODEL), [1463](#page-1468-0) OUTV= option FIT statement (MODEL), [1463,](#page-1468-0) [1581,](#page-1586-0) [1585](#page-1590-0) OUTVARS statement MODEL procedure, [1472](#page-1477-0) OUTVIOLATIONS option SOLVE statement (MODEL), [1477](#page-1482-0) OUTXML= option LIBNAME statement (SASEFRED), [3557](#page-3562-0) LIBNAME statement (SASENOAA), [3672](#page-3677-0) LIBNAME statement (SASEQUAN), [3745](#page-3750-0) LIBNAME statement (SASERAIN), [3781](#page-3786-0) LIBNAME statement (SASEWBGO), [3803](#page-3808-0) LIBNAME statement(SASEXFSD), [3913](#page-3918-0) OVDIFCR= option ARIMA statement (X11), [3249](#page-3254-0) OVERID option ENDOGENOUS statement (QLIM), [1931](#page-1936-0) MODEL statement (SYSLIN), [2628](#page-2633-0) OVERPRINT option ROWS statement (COMPUTAB), [474](#page-479-0) P option IRREGULAR statement (UCM), [2870](#page-2875-0) PROC SPECTRA statement, [2374](#page-2379-0) P= option ESTIMATE statement (ARIMA), [222](#page-227-0) FIXED statement (LOAN), [1317](#page-1322-0) GARCH statement, [3023](#page-3028-0) IDENTIFY statement (ARIMA), [219](#page-224-0) MODEL statement (AUTOREG), [338](#page-343-0) MODEL statement (VARMAX), [3035](#page-3040-0) OUTPUT statement (AUTOREG), [358](#page-363-0) OUTPUT statement (MDC), [1367](#page-1372-0) OUTPUT statement (PANEL), [1782](#page-1787-0) OUTPUT statement (PDLREG), [1889](#page-1894-0) OUTPUT statement (SIMLIN), [2280](#page-2285-0) \_PAGE\_ option COLUMNS statement (COMPUTAB), [471](#page-476-0) ROWS statement (COMPUTAB), [474](#page-479-0) PAGE= option

LIBNAME statement (SASEWBGO), [3803](#page-3808-0) PANEL procedure, [1752](#page-1757-0) syntax, [1752](#page-1757-0) PARAM= option CLASS statement (COUNTREG), [577](#page-582-0) CLASS statement (HPSEVERITY), [1164](#page-1169-0) CLASS statement (SEVERITY), [2066](#page-2071-0) CLASS statement (SPATIALREG), [2313](#page-2318-0) PARAMETER= option COUNTREG statement (COUNTREG), [580,](#page-585-0) [1027](#page-1032-0) MODEL statement (COUNTREG), [580,](#page-585-0) [1027](#page-1032-0) PARAMETERS option SHOW statement (COUNTREG), [590](#page-595-0) PARAMETERS statement MODEL procedure, [1472,](#page-1477-0) [1625](#page-1630-0) PARETO option ERRORMODEL statement (MODEL), [1455](#page-1460-0) PARKS option MODEL statement (PANEL), [1769](#page-1774-0) MODEL statement (TSCSREG), [2837](#page-2842-0) PARM= option CONDFORE statement (VARMAX), [3022](#page-3027-0) PARMS statement SSM procedure, [2420](#page-2425-0) PARMS= option FIT statement (MODEL), [1459](#page-1464-0) PARMSDATA= option PROC MODEL statement, [1441,](#page-1446-0) [1580](#page-1585-0) SOLVE statement (MODEL), [1477](#page-1482-0) PARMTOL= option PROC STATESPACE statement, [2576](#page-2581-0) PARTIAL option MODEL statement (AUTOREG), [348](#page-353-0) MODEL statement (PDLREG), [1888](#page-1893-0) PASS= option LIBNAME statement (SASEFAME), [3492](#page-3497-0) LIBNAME statement(SASEXFSD), [3914](#page-3919-0) PASTMIN= option PROC STATESPACE statement, [2575](#page-2580-0) PATH= option TARGET statement (SIMILARITY), [2226](#page-2231-0) PAYMENT= option FIXED statement (LOAN), [1317](#page-1322-0) PCHOW= option FIT statement (MODEL), [1465,](#page-1470-0) [1554](#page-1559-0) MODEL statement (AUTOREG), [348](#page-353-0) PCTLDEF= option PROC HPCDM statement, [942](#page-947-0) PCTLNAME= option OUTSUM statement (HPCDM), [950](#page-955-0) PCTLNDEC= option OUTSUM statement (HPCDM), [951](#page-956-0) PCTLPTS= option

OUTSUM statement (HPCDM), [950](#page-955-0) PDATA= option ENTROPY procedure, [799](#page-804-0) ENTROPY statement, [819](#page-824-0) %PDL macro, [1576](#page-1581-0) PDLREG procedure, [1883](#page-1888-0) syntax, [1883](#page-1888-0) PDWEIGHTS statement X11 procedure, [3255](#page-3260-0) PER\_PAGE= option LIBNAME statement (SASEQUAN), [3745](#page-3750-0) LIBNAME statement (SASEWBGO), [3804](#page-3809-0) PERFORMANCE statement COUNTREG procedure, [585](#page-590-0) high-performance analytical procedures, [59](#page-64-0) HPCDM procedure, [952](#page-957-0) HPCOPULA procedure, [1003](#page-1008-0) HPCOUNTREG procedure, [1029](#page-1034-0) HPPANEL procedure, [1067](#page-1072-0) HPQLIM procedure, [1108](#page-1113-0) HPSEVERITY procedure, [1174](#page-1179-0) SPATIALREG procedure, [2317](#page-2322-0) UCM procedure, [2873](#page-2878-0) PERIOD= option CYCLE statement (UCM), [2861](#page-2866-0) LIBNAME statement(SASEXFSD), [3912](#page-3917-0) PERIODOGRAM option PROC X12 statement, [3318](#page-3323-0) PROC X13 statement, [3318](#page-3323-0) PERMCO= option LIBNAME statement (SASECRSP), [3443](#page-3448-0) PERMNO= option LIBNAME statement (SASECRSP), [3442](#page-3447-0) LIBNAME statement (SASEXCCM), [3870](#page-3875-0) PERROR= option IDENTIFY statement (ARIMA), [219](#page-224-0) PERTURBMETHOD= option PROC HPCDM statement, [942](#page-947-0) PERTURBOUT option OUTPUT statement (HPCDM), [948](#page-953-0) PH option PROC SPECTRA statement, [2374](#page-2379-0) PHI option MODEL statement (PANEL), [1781](#page-1786-0) MODEL statement (TSCSREG), [2837](#page-2842-0) PHI= option DEPLAG statement (UCM), [2862](#page-2867-0) PICKMDL statement X12 procedure, [3342](#page-3347-0) X13 procedure, [3342](#page-3347-0) PLOT  $HAXIS =$ , [82](#page-87-0) PLOT option AUTOREG statement (UCM), [2858](#page-2863-0)

BLOCKSEASON statement (UCM), [2859](#page-2864-0) CYCLE statement (UCM), [2861](#page-2866-0) ESTIMATE statement (ARIMA), [222](#page-227-0) ESTIMATE statement (UCM), [2864](#page-2869-0) FORECAST statement (UCM), [2867](#page-2872-0) IRREGULAR statement (UCM), [2868](#page-2873-0) MODEL statement (SYSLIN), [2628](#page-2633-0) PROC ARIMA statement, [214](#page-219-0) PROC UCM statement, [2854](#page-2859-0) PROC X12 statement, [3318](#page-3323-0) PROC X13 statement, [3318](#page-3323-0) PROCSSM statement, [2410](#page-2415-0) RANDOMREG statement (UCM), [2874](#page-2879-0) SEASON statement (UCM), [2876](#page-2881-0) SLOPE statement (UCM), [2877](#page-2882-0) SPLINEREG statement (UCM), [2879](#page-2884-0) SPLINESEASON statement (UCM), [2880](#page-2885-0) TF statement (UCM), [2882](#page-2887-0) PLOT= option PROC ESM statement, [841](#page-846-0) PROC TIMEID statement, [2698](#page-2703-0) PLOTS option HPQLIM statement (HPQLIM), [1095](#page-1100-0) PROC ARIMA statement, [214](#page-219-0) PROC AUTOREG statement, [333](#page-338-0) PROC COUNTREG statement, [567](#page-572-0) PROC ENTROPY statement, [800](#page-805-0) PROC MODEL statement, [1441](#page-1446-0) PROC UCM statement, [2854](#page-2859-0) PROC X12 statement, [3318](#page-3323-0) PROC X13 statement, [3318](#page-3323-0) PROCSSM statement, [2410](#page-2415-0) QLIM statement (QLIM), [1918](#page-1923-0) PLOTS= option PROC EXPAND statement, [881](#page-886-0) PROC HPCDM statement, [943](#page-948-0) PROC HPSEVERITY statement, [1154](#page-1159-0) PROC PANEL statement, [1756](#page-1761-0) PROC SEVERITY statement, [2056](#page-2061-0) PROC SIMILARITY statement, [2215](#page-2220-0) PROC TIMEDATA statement, [2669](#page-2674-0) PROC TIMESERIES statement, [2727](#page-2732-0) PM= option OUTPUT statement (AUTOREG), [359](#page-364-0) OUTPUT statement (PDLREG), [1889](#page-1894-0) PMFACTOR= option MONTHLY statement (X11), [3252](#page-3257-0) PNT= option FIXED statement (LOAN), [1318](#page-1323-0) PNTPCT= option FIXED statement (LOAN), [1318](#page-1323-0) POINTPCT= option FIXED statement (LOAN), [1318](#page-1323-0) POINTS= option

FIXED statement (LOAN), [1318](#page-1323-0) POISSON option ERRORMODEL statement (MODEL), [1455](#page-1460-0) POOLED option MODEL statement (HPPANEL), [1065](#page-1070-0) MODEL statement (PANEL), [1769](#page-1774-0) POOLTEST option MODEL statement (PANEL), [1781](#page-1786-0) POWER= option TRANSFORM statement (X12), [3353](#page-3358-0) TRANSFORM statement (X13), [3353](#page-3358-0) PRC= option FIXED statement (LOAN), [1319](#page-1324-0) PRED= option OUTPUT statement (COUNTREG), [584](#page-589-0) OUTPUT statement (HPCOUNTREG), [1028](#page-1033-0) OUTPUT statement (SPATIALREG), [2316](#page-2321-0) SCORE statement (COUNTREG), [589](#page-594-0) PREDEFINED= option ADJUST statement (X12), [3323](#page-3328-0) ADJUST statement (X13), [3323](#page-3328-0) PREDEFINED statement (X12), [3345](#page-3350-0) PREDEFINED statement (X13), [3345](#page-3350-0) PREDICTED OUTPUT statement (HPPANEL), [1066](#page-1071-0) OUTPUT statement (HPQLIM), [1107](#page-1112-0) OUTPUT statement (QLIM), [1936](#page-1941-0) PREDICTED= option OUTPUT statement (AUTOREG), [358](#page-363-0) OUTPUT statement (PANEL), [1782](#page-1787-0) OUTPUT statement (PDLREG), [1889](#page-1894-0) OUTPUT statement (SIMLIN), [2280](#page-2285-0) OUTPUT statement (SYSLIN), [2629](#page-2634-0) PREDICTEDM= option OUTPUT statement (AUTOREG), [359](#page-364-0) OUTPUT statement (PDLREG), [1889](#page-1894-0) PREDPROB option PLOTS option, PROC COUNTREG statement, [568](#page-573-0) PREDPROFILE option PLOTS option, PROC COUNTREG statement, [568](#page-573-0) PREPAYMENTS= option FIXED statement (LOAN), [1319](#page-1324-0) PRICE= option FIXED statement (LOAN), [1319](#page-1324-0) PRIMAL option ENTROPY procedure, [801](#page-806-0) PRINT option AUTOREG statement (UCM), [2858](#page-2863-0) BLOCKSEASON statement (UCM), [2860](#page-2865-0) COMPONENT statement (SSM), [2414](#page-2419-0) CYCLE statement (UCM), [2861](#page-2866-0) ESTIMATE statement (UCM), [2865](#page-2870-0)
EVAL statement (SSM), [2416](#page-2421-0) FORECAST statement (UCM), [2867](#page-2872-0) IRREGULAR statement (SSM), [2417](#page-2422-0) IRREGULAR statement (UCM), [2869](#page-2874-0) LEVEL statement (UCM), [2872](#page-2877-0) MODEL statement (SSM), [2418](#page-2423-0) OUTLIER statement (UCM), [2873](#page-2878-0) PROC STATESPACE statement, [2577](#page-2582-0) RANDOMREG statement (UCM), [2874](#page-2879-0) SEASON statement (UCM), [2876](#page-2881-0) SLOPE statement (UCM), [2877](#page-2882-0) SPLINESEASON statement (UCM), [2880](#page-2885-0) SSPAN statement (X11), [3259](#page-3264-0) STATE statement (SSM), [2423](#page-2428-0) STEST statement (SYSLIN), [2633](#page-2638-0) TEST statement (SYSLIN), [2634](#page-2639-0) TF statement (UCM), [2882](#page-2887-0) TREND statement (SSM), [2429](#page-2434-0) PRINT= option AUTOMDL statement (X12), [3327](#page-3332-0) AUTOMDL statement (X13), [3327](#page-3332-0) BOXCOXAR macro, [147](#page-152-0) CHECK statement (X12), [3329](#page-3334-0) CHECK statement (X13), [3329](#page-3334-0) LOGTEST macro, [153](#page-158-0) MODEL statement (VARMAX), [3032](#page-3037-0) PROC HPCDM statement, [945](#page-950-0) PROC HPSEVERITY statement, [1157](#page-1162-0) PROC SEVERITY statement, [2060](#page-2065-0) PROC SIMILARITY statement, [2216](#page-2221-0) PROC TIMEDATA statement, [2669](#page-2674-0) PROC TIMEID statement, [2699](#page-2704-0) PROC TIMESERIES statement, [2729](#page-2734-0) PRINT=(CORRB) option MODEL statement (VARMAX), [3032](#page-3037-0) PRINT=(CORRX) option MODEL statement (VARMAX), [3032](#page-3037-0) PRINT=(CORRY) option MODEL statement (VARMAX), [3032,](#page-3037-0) [3081](#page-3086-0) PRINT=(COVB) option MODEL statement (VARMAX), [3032](#page-3037-0) PRINT=(COVPE) option MODEL statement (VARMAX), [3032,](#page-3037-0) [3077](#page-3082-0) PRINT=(COVX) option MODEL statement (VARMAX), [3032](#page-3037-0) PRINT=(COVY) option MODEL statement (VARMAX), [3032](#page-3037-0) PRINT=(DECOMPOSE) option MODEL statement (VARMAX), [3032,](#page-3037-0) [3079](#page-3084-0) PRINT=(DIAGNOSE) option MODEL statement (VARMAX), [3033](#page-3038-0) PRINT=(DYNAMIC) option MODEL statement (VARMAX), [3033,](#page-3038-0) [3063](#page-3068-0) PRINT=(ESTIMATES) option

MODEL statement (VARMAX), [3033](#page-3038-0) PRINT=(IARR) option MODEL statement (VARMAX), [2982,](#page-2987-0) [3033](#page-3038-0) PRINT=(IMPULSE) option MODEL statement (VARMAX), [3070](#page-3075-0) PRINT=(IMPULSE=) option MODEL statement (VARMAX), [3033](#page-3038-0) PRINT=(IMPULSX) option MODEL statement (VARMAX), [3066](#page-3071-0) PRINT=(IMPULSX=) option MODEL statement (VARMAX), [3033](#page-3038-0) PRINT=(PARCOEF) option MODEL statement (VARMAX), [3034,](#page-3039-0) [3082](#page-3087-0) PRINT=(PCANCORR) option MODEL statement (VARMAX), [3034,](#page-3039-0) [3085](#page-3090-0) PRINT=(PCORR) option MODEL statement (VARMAX), [3034,](#page-3039-0) [3084](#page-3089-0) PRINT=(ROOTS) option MODEL statement (VARMAX), [3034,](#page-3039-0) [3087](#page-3092-0) PRINT=(YW) option MODEL statement (VARMAX), [3034](#page-3039-0) PRINT=option PROC ESM statement, [842](#page-847-0) PRINTALL option ARIMA statement (X11), [3249](#page-3254-0) ESTIMATE statement (ARIMA), [225](#page-230-0) FIT statement (MODEL), [1466](#page-1471-0) FORECAST statement (ARIMA), [228](#page-233-0) MODEL statement, [583,](#page-588-0) [1028,](#page-1033-0) [2316](#page-2321-0) MODEL statement (VARMAX), [3031](#page-3036-0) PROC COPULA statement, [520](#page-525-0) PROC HPCOUNTREG statement, [1021](#page-1026-0) PROC HPQLIM statement, [1093](#page-1098-0) PROC MODEL statement, [1445](#page-1450-0) PROC QLIM statement, [1916](#page-1921-0) PROC SSM statement, [2412](#page-2417-0) PROC UCM statement, [2857](#page-2862-0) SOLVE statement (MODEL), [1480](#page-1485-0) SSPAN statement (X11), [3259](#page-3264-0) PRINTDETAILS option PROC ESM statement, [842](#page-847-0) PROC SIMILARITY statement, [2216](#page-2221-0) PROC TIMESERIES statement, [2729](#page-2734-0) PRINTERR option ESTIMATE statement (X12), [3331](#page-3336-0) ESTIMATE statement (X13), [3331](#page-3336-0) PRINTFIXED option MODEL statement (HPPANEL), [1066](#page-1071-0) MODEL statement (PANEL), [1781](#page-1786-0) PRINTFORM= option MODEL statement (VARMAX), [3031,](#page-3036-0) [3066](#page-3071-0) PRINTFP option ARIMA statement (X11), [3249](#page-3254-0) PRINTOUT= option

MONTHLY statement (X11), [3253](#page-3258-0) PROC STATESPACE statement, [2574](#page-2579-0) QUARTERLY statement (X11), [3257](#page-3262-0) PRINTREG option IDENTIFY statement (X12), [3335](#page-3340-0) IDENTIFY statement (X13), [3335](#page-3340-0) PRIOR option MODEL statement (VARMAX), [3040](#page-3045-0) PRIOR statement COUNTREG procedure, [585](#page-590-0) HPQLIM procedure, [1108](#page-1113-0) QLIM procedure, [1937](#page-1942-0) PRIOR=(IVAR) option MODEL statement (VARMAX), [3040](#page-3045-0) PRIOR=(LAMBDA=) option MODEL statement (VARMAX), [3040](#page-3045-0) PRIOR=(MEAN=) option MODEL statement (VARMAX), [3040](#page-3045-0) PRIOR=(NREP=) option MODEL statement (VARMAX), [3041](#page-3046-0) PRIOR=(THETA=) option MODEL statement (VARMAX), [3041](#page-3046-0) PRIORS statement ENTROPY procedure, [805](#page-810-0) PRL= option FIT statement (MODEL), [1459,](#page-1464-0) [1555](#page-1560-0) PROB OUTPUT statement (HPQLIM), [1107](#page-1112-0) OUTPUT statement (QLIM), [1936](#page-1941-0) PROB= option OUTPUT statement (COUNTREG), [584](#page-589-0) OUTPUT statement (HPCOUNTREG), [1028](#page-1033-0) SCORE statement (COUNTREG), [589](#page-594-0) PROBALL OUTPUT statement (HPQLIM), [1107](#page-1112-0) OUTPUT statement (QLIM), [1937](#page-1942-0) PROBCOUNT option OUTPUT statement (COUNTREG), [584](#page-589-0) OUTPUT statement (HPCOUNTREG), [1028](#page-1033-0) SCORE statement (COUNTREG), [589](#page-594-0) PROBDF function, [154](#page-159-0) macro, [154](#page-159-0) PROBOBSERVED= option LOSS statement (HPSEVERITY), [1167](#page-1172-0) LOSS statement (SEVERITY), [2070](#page-2075-0) PROBZERO= option OUTPUT statement (COUNTREG), [584](#page-589-0) OUTPUT statement (HPCOUNTREG), [1029](#page-1034-0) SCORE statement (COUNTREG), [589](#page-594-0) PROC ARIMA statement, [214](#page-219-0) PROC AUTOREG OUTEST=, [409](#page-414-0) PROC AUTOREG statement, [332](#page-337-0)

PROC COMPUTAB NOTRANS, [487](#page-492-0)  $OUT=$ , [486](#page-491-0) PROC COMPUTAB statement, [468](#page-473-0) PROC COPULA statement COPULA procedure, [514](#page-519-0) PROC DATASOURCE statement, [702](#page-707-0) PROC ENTROPY statement, [798](#page-803-0) PROC ESM statement, [840](#page-845-0) PROC EXPAND statement, [880](#page-885-0) PROC HPCDM statement, [940,](#page-945-0) *see* HPCDM procedure PROC HPCOPULA statement HPCOPULA procedure, [1002](#page-1007-0) PROC HPPANEL statement, [1064](#page-1069-0) PROC HPSEVERITY statement, [1151](#page-1156-0) PROC LOAN statement, [1311](#page-1316-0) PROC MDC statement, [1356](#page-1361-0) PROC MODEL statement, [1440](#page-1445-0) PROC PANEL statement, [1755](#page-1760-0) PROC PDLREG statement, [1885](#page-1890-0) PROC SEVERITY statement, [2053](#page-2058-0) PROC SIMILARITY statement, [2214](#page-2219-0) PROC SIMLIN statement, [2277](#page-2282-0) PROC SPECTRA statement, [2373](#page-2378-0) PROC SSM statement, [2410,](#page-2415-0) *see* SSM procedure PROC STATESPACE statement, [2573](#page-2578-0) PROC SYSLIN statement, [2623](#page-2628-0) PROC TIMEDATA statement, [2668](#page-2673-0) PROC TIMEID statement, [2697](#page-2702-0) PROC TIMESERIES statement, [2725](#page-2730-0) PROC TSCSREG statement, [2834](#page-2839-0) PROC UCM statement, [2854,](#page-2859-0) *see* UCM procedure PROC VARMAX statement, [3012](#page-3017-0) PROC X11 statement, [3246](#page-3251-0) PROC X12 statement, [3314](#page-3319-0) PROC X13 statement, [3314](#page-3319-0) PRODUCTION option ENDOGENOUS statement (HPQLIM), [1103,](#page-1108-0) [1106](#page-1111-0) ENDOGENOUS statement (QLIM), [1930](#page-1935-0) PROFILE ESTIMATE statement (UCM), [2865](#page-2870-0) PROFILELIKE option PLOTS option, PROC COUNTREG statement, [568](#page-573-0) PROGRAM option SHOW statement (COUNTREG), [591](#page-596-0) Program Statements TIMEDATA procedure, [2676](#page-2681-0) PROPCOV= option BAYES statement (COUNTREG), [573](#page-578-0) BAYES statement (HPQLIM), [1098](#page-1103-0) BAYES statement (QLIM), [1925](#page-1930-0)

PROPORTION= value BAYES statement (QLIM), [1922](#page-1927-0) PROPORTION=value BAYES statement (COUNTREG), [570](#page-575-0) PROXY= option LIBNAME statement (SASEFRED), [3557](#page-3562-0) LIBNAME statement (SASENOAA), [3672](#page-3677-0) LIBNAME statement (SASEQUAN), [3745](#page-3750-0) LIBNAME statement (SASERAIN), [3781](#page-3786-0) LIBNAME statement (SASEXFSD), [3913](#page-3918-0) PSEUDO= option SOLVE statement (MODEL), [1479](#page-1484-0) PSTAT option PROC PANEL statement, [1760](#page-1765-0) PURE option ENTROPY procedure, [799](#page-804-0) PURGE option RESET statement (MODEL), [1473](#page-1478-0) PUT, [1637](#page-1642-0) PWC option COMPARE statement (LOAN), [1316](#page-1321-0) PWOFCOST option COMPARE statement (LOAN), [1316](#page-1321-0) Q option IRREGULAR statement (UCM), [2870](#page-2875-0)  $Q =$  option ESTIMATE statement (ARIMA), [222](#page-227-0) GARCH statement, [3023](#page-3028-0) IDENTIFY statement (ARIMA), [219](#page-224-0) MODEL statement (AUTOREG), [338](#page-343-0) MODEL statement (VARMAX), [3035,](#page-3040-0) [3100](#page-3105-0) QCOLUMNS= option LIBNAME statement (SASEQUAN), [3745](#page-3750-0) QLIM procedure, [1911](#page-1916-0) PRIOR statement, [1937](#page-1942-0) syntax, [1911](#page-1916-0) QLIM procedure, CLASS statement, [1928](#page-1933-0) QLIM procedure, FREQ statement, [1932](#page-1937-0) QLIM procedure, RANDOM statement, [1938](#page-1943-0) QLIM procedure, TEST statement, [1942](#page-1947-0) QLIM procedure, WEIGHT statement, [1943](#page-1948-0) QN option METHOD= option, PROC COUNTREG statement, [569](#page-574-0) **OTR** function, [143](#page-148-0) QUANEW option METHOD= option, PROC SPATIALREG statement, [2311](#page-2316-0) QUANTILES= option OUTPUT statement (HPSEVERITY), [1171](#page-1176-0) OUTPUT statement (SEVERITY), [2073](#page-2078-0) QUARTERLY statement

X11 procedure, [3256](#page-3261-0) QUASI= option SOLVE statement (MODEL), [1479](#page-1484-0) QUERY= option LIBNAME statement (SASERAIN), [3781](#page-3786-0) QUIET= option FCMPOPT statement (SIMILARITY), [2217](#page-2222-0) FCMPOPT statement (TIMEDATA), [2670](#page-2675-0) R= option FIXED statement (LOAN), [1317](#page-1322-0) OUTPUT statement (AUTOREG), [359](#page-364-0) OUTPUT statement (PANEL), [1782](#page-1787-0) OUTPUT statement (PDLREG), [1889](#page-1894-0) OUTPUT statement (SIMLIN), [2280](#page-2285-0) RADIUS= option LIBNAME statement (SASENOAA), [3673](#page-3678-0) RANDINIT option BAYES statement (COUNTREG), [570](#page-575-0) BAYES statement (QLIM), [1921](#page-1926-0) MODEL statement (MDC), [1360](#page-1365-0) RANDNUM= option MODEL statement (MDC), [1360](#page-1365-0) RANDOM= option SOLVE statement (MODEL), [1479,](#page-1484-0) [1593,](#page-1598-0) [1609](#page-1614-0) RANDOMREG UCM procedure, [2874](#page-2879-0) RANGE, [1627](#page-1632-0) RANGE option MODEL statement (ENTROPY), [805](#page-810-0) RANGE statement DATASOURCE procedure, [709](#page-714-0) MODEL procedure, [1472](#page-1477-0) RANGE= option LIBNAME statement (SASECRSP), [3444](#page-3449-0) LIBNAME statement (SASEFAME), [3492](#page-3497-0) LIBNAME statement (SASENOAA), [3673](#page-3678-0) LIBNAME statement (SASEWBGO), [3804](#page-3809-0) RANK option MODEL statement (MDC), [1360](#page-1365-0) RANK= option COINTEG statement (VARMAX), [2982,](#page-2987-0) [3018,](#page-3023-0) [3121](#page-3126-0) RANONE option MODEL statement (HPPANEL), [1065](#page-1070-0) MODEL statement (PANEL), [1769](#page-1774-0) MODEL statement (TSCSREG), [2836](#page-2841-0) RANTWO option MODEL statement (HPPANEL), [1065](#page-1070-0) MODEL statement (PANEL), [1769](#page-1774-0) MODEL statement (TSCSREG), [2836](#page-2841-0) RAO option TEST statement (ENTROPY), [807](#page-812-0) TEST statement (MODEL), [1482](#page-1487-0)

RATE= option FIXED statement (LOAN), [1317](#page-1322-0) RECFM= option PROC DATASOURCE statement, [703](#page-708-0) RECPEV= option OUTPUT statement (AUTOREG), [359](#page-364-0) RECRES= option OUTPUT statement (AUTOREG), [359](#page-364-0) REDUCECV= option AUTOMDL statement (X12), [3328](#page-3333-0) AUTOMDL statement (X13), [3328](#page-3333-0) REDUCED option PROC SYSLIN statement, [2626](#page-2631-0) REF= option CLASS statement (COUNTREG), [577](#page-582-0) CLASS statement (HPSEVERITY), [1163](#page-1168-0) CLASS statement (SEVERITY), [2065](#page-2070-0) CLASS statement (SPATIALREG), [2314](#page-2319-0) REGISTER statement TIMEDATA procedure, [2675](#page-2680-0) REGRESSION statement X12 procedure, [3343](#page-3348-0) X13 procedure, [3343](#page-3348-0) remote Fame data access, implicit connection physical name using port number, [3489](#page-3494-0) RENAME statement DATASOURCE procedure, [710](#page-715-0) REPLACEBACK option FORECAST statement (ESM), [844](#page-849-0) REPLACEMISSING option FORECAST statement (ESM), [844](#page-849-0) REPORTMISSINGS option PROC MODEL statement, [1446](#page-1451-0) RESET option MODEL statement (AUTOREG), [348](#page-353-0) RESET statement MODEL procedure, [1473](#page-1478-0) RESID= option OUTPUT statement (SPATIALREG), [2316](#page-2321-0) RESIDDATA= option SOLVE statement (MODEL), [1477](#page-1482-0) RESIDEST option PROC STATESPACE statement, [2576](#page-2581-0) RESIDUAL OUTPUT statement (HPPANEL), [1066](#page-1071-0) OUTPUT statement (HPQLIM), [1108](#page-1113-0) OUTPUT statement (QLIM), [1937](#page-1942-0) RESIDUAL= option OUTPUT statement (AUTOREG), [359](#page-364-0) OUTPUT statement (PANEL), [1782](#page-1787-0) OUTPUT statement (PDLREG), [1889](#page-1894-0) OUTPUT statement (SIMLIN), [2280](#page-2285-0) OUTPUT statement (SYSLIN), [2629](#page-2634-0) RESIDUALM= option

OUTPUT statement (AUTOREG), [359](#page-364-0) OUTPUT statement (PDLREG), [1889](#page-1894-0) RESTART option MODEL statement (MDC), [1361](#page-1366-0) RESTORE= option PROC COUNTREG statement, [566](#page-571-0) RESTRICT statement AUTOREG procedure, [360](#page-365-0) COUNTREG procedure, [586](#page-591-0) ENTROPY procedure, [806](#page-811-0) HPCOUNTREG procedure, [1030](#page-1035-0) HPQLIM procedure, [1109](#page-1114-0) MDC procedure, [1368](#page-1373-0) MODEL procedure, [1473](#page-1478-0) PDLREG procedure, [1890](#page-1895-0) QLIM procedure, [1941](#page-1946-0) SPATIALREG procedure, [2317](#page-2322-0) STATESPACE procedure, [2578](#page-2583-0) SYSLIN procedure, [2630](#page-2635-0) VARMAX procedure, [3044,](#page-3049-0) [3189](#page-3194-0) RETAIN statement MODEL procedure, [1639](#page-1644-0) RHO option MODEL statement (PANEL), [1782](#page-1787-0) MODEL statement (TSCSREG), [2837](#page-2842-0) RHO= option AUTOREG statement (UCM), [2858](#page-2863-0) CYCLE statement (UCM), [2861](#page-2866-0) RIGHTCENSORED= option LOSS statement (HPSEVERITY), [1168](#page-1173-0) LOSS statement (SEVERITY), [2070](#page-2075-0) RIGHTTRUNCATED= option LOSS statement (HPSEVERITY), [1168](#page-1173-0) LOSS statement (SEVERITY), [2070](#page-2075-0) RKNOTS option SPLINESEASON statement (UCM), [2880](#page-2885-0) RLLIMITS= number BAYES statement (COUNTREG), [570](#page-575-0) BAYES statement (QLIM), [1921](#page-1926-0) RM= option OUTPUT statement (AUTOREG), [359](#page-364-0) OUTPUT statement (PDLREG), [1889](#page-1894-0) ROBUST option MODEL statement (PANEL), [1771](#page-1776-0) ROUND= NONE option FIXED statement (LOAN), [1319](#page-1324-0) ROUND= option FIXED statement (LOAN), [1319](#page-1324-0) 'row titles' option ROWS statement (COMPUTAB), [473](#page-478-0) ROWS statement COMPUTAB procedure, [473](#page-478-0) ROWS= option LIBNAME statement (SASEQUAN), [3745](#page-3750-0) RTEND= option LIBNAME statement (SASEFRED), [3557](#page-3562-0) RTS= option PROC COMPUTAB statement, [469](#page-474-0) RTSTART= option LIBNAME statement (SASEFRED), [3557](#page-3562-0) RUNS option MODEL statement (AUTOREG), [349](#page-354-0) S option IRREGULAR statement (UCM), [2870](#page-2875-0) PROC SPECTRA statement, [2374](#page-2379-0) S= option TF statement (UCM), [2882](#page-2887-0) SAMESCALE option MODEL statement (MDC), [1361](#page-1366-0) SAMPLEVAR= option OUTPUT statement (HPCDM), [948](#page-953-0) SAMPLING= option BAYES statement (COUNTREG), [574](#page-579-0) BAYES statement (HPQLIM), [1099](#page-1104-0) BAYES statement (QLIM), [1926](#page-1931-0) SAR option IRREGULAR statement (UCM), [2870](#page-2875-0) SATISFY= option SOLVE statement (MODEL), [1475](#page-1480-0) SCALE= option INPUT statement (SIMILARITY), [2221](#page-2226-0) SCALEMODEL statement HPSEVERITY procedure, [1174](#page-1179-0) SEVERITY procedure, [2076](#page-2081-0) SCAN option IDENTIFY statement (ARIMA), [219](#page-224-0) SCENARIOID= option CONDFORE statement (VARMAX), [3022](#page-3027-0) SCENTER option MODEL statement (VARMAX), [3030](#page-3035-0) SCHEDULE option FIXED statement (LOAN), [1320](#page-1325-0) SCHEDULE= option FIXED statement (LOAN), [1320](#page-1325-0) SCHEDULE= YEARLY option FIXED statement (LOAN), [1320](#page-1325-0) SCORE statement COUNTREG procedure, [588](#page-593-0) SDATA= option CONDFORE statement (VARMAX), [3022](#page-3027-0) ENTROPY procedure, [800,](#page-805-0) [819](#page-824-0) FIT statement (MODEL), [1463,](#page-1468-0) [1580,](#page-1585-0) [1662](#page-1667-0) SOLVE statement (MODEL), [1477,](#page-1482-0) [1593,](#page-1598-0) [1623](#page-1628-0) SDEN= option TF statement (UCM), [2882](#page-2887-0) SDENVAL= option TF statement (UCM), [2883](#page-2888-0)

SDIAG option PROC SYSLIN statement, [2625](#page-2630-0) SDIF= option INPUT statement (SIMILARITY), [2221](#page-2226-0) TARGET statement (SIMILARITY), [2226](#page-2231-0) VAR statement (TIMEDATA), [2674](#page-2679-0) VAR statement (TIMESERIES), [2747](#page-2752-0) SDIFF= option IDENTIFY statement (X12), [3336](#page-3341-0) IDENTIFY statement (X13), [3336](#page-3341-0) SE= option OUTPUT statement (AUTOREG), [359](#page-364-0) SEASON statement TIMESERIES procedure, [2739](#page-2744-0) UCM procedure, [2874](#page-2879-0) SEASONALITY= option PROC ESM statement, [842](#page-847-0) PROC SIMILARITY statement, [2216](#page-2221-0) PROC TIMEDATA statement, [2670](#page-2675-0) PROC TIMESERIES statement, [2729](#page-2734-0) SEASONALMA= option X11 statement (X12), [3357](#page-3362-0) X11 statement (X13), [3357](#page-3362-0) SEASONS= option PROC X12 statement, [3322](#page-3327-0) PROC X13 statement, [3322](#page-3327-0) SEATSDECOMP statement X12 procedure, [3351](#page-3356-0) X13 procedure, [3351](#page-3356-0) **SECOND** function, [144](#page-149-0) SEED= option BAYES statement (COUNTREG), [574](#page-579-0) BAYES statement (HPQLIM), [1099](#page-1104-0) BAYES statement (QLIM), [1926](#page-1931-0) CONDFORE statement (VARMAX), [3022](#page-3027-0) MODEL statement (MDC), [1361](#page-1366-0) PROC HPCDM statement, [945](#page-950-0) QLIM procedure, [1917](#page-1922-0) SOLVE statement (MODEL), [1479,](#page-1484-0) [1593](#page-1598-0) SEIDEL option SOLVE statement (MODEL), [1478](#page-1483-0) SELECT, [1638](#page-1643-0) SELECT option ENDOGENOUS statement (QLIM), [1930](#page-1935-0) SELECT= option DISPMODEL statement, COUNTREG procedure, [578,](#page-583-0) [592](#page-597-0) MODEL statement (COUNTREG), [580](#page-585-0) SPATIALDISPEFFECTS statement, COUNTREG procedure, [591](#page-596-0) SPATIALZEROEFFECTS statement, COUNTREG procedure, [593](#page-598-0) ZEROMODEL statement (COUNTREG), [596](#page-601-0) SELECT=PEN option MODEL statement (COUNTREG), [582](#page-587-0) SELECTVAR option MODEL statement (QLIM), [1935](#page-1940-0) SEM= option OUTPUT statement (AUTOREG), [359](#page-364-0) SETID= option LIBNAME statement (SASECRSP), [3441](#page-3446-0) LIBNAME statement (SASEOECD), [3708](#page-3713-0) LIBNAME statement (SASEXCCM), [3869](#page-3874-0) SETMISSING= option FORECAST statement (ESM), [844](#page-849-0) ID statement (ESM), [847](#page-852-0) ID statement (SIMILARITY), [2219](#page-2224-0) ID statement (TIMEDATA), [2672](#page-2677-0) ID statement (TIMESERIES), [2738](#page-2743-0) INPUT statement (SIMILARITY), [2221](#page-2226-0) TARGET statement (SIMILARITY), [2226](#page-2231-0) VAR statement (TIMEDATA), [2674](#page-2679-0) VAR statement (TIMESERIES), [2747](#page-2752-0) SEVERITY procedure, [2050](#page-2055-0) CLASS statement, [2064](#page-2069-0) DIST statement, [2067](#page-2072-0) LOSS statement, [2069](#page-2074-0) NLOPTIONS statement, [2071](#page-2076-0) OUTPUT statement, [2071](#page-2076-0) OUTSCORELIB statement, [2074](#page-2079-0) SCALEMODEL statement, [2076](#page-2081-0) syntax, [2050](#page-2055-0) WEIGHT statement, [2078](#page-2083-0) SEVERITY procedure, CLASS statement DESCENDING option, [2064](#page-2069-0) MISSING option, [2066](#page-2071-0) ORDER= option, [2065](#page-2070-0) PARAM= option, [2066](#page-2071-0) REF= option, [2065](#page-2070-0) TRUNCATE= option, [2066](#page-2071-0) SEVERITY procedure, DIST statement INIT= option, [2068](#page-2073-0) LISTONLY option, [2068](#page-2073-0) VALIDATEONLY option, [2068](#page-2073-0) SEVERITY procedure, LOSS statement LEFTCENSORED= option, [2069](#page-2074-0) LEFTTRUNCATED= option, [2069](#page-2074-0) PROBOBSERVED= option, [2070](#page-2075-0) RIGHTCENSORED= option, [2070](#page-2075-0) RIGHTTRUNCATED= option, [2070](#page-2075-0) SEVERITY procedure, OUTPUT statement COPYVARS= option, [2071](#page-2076-0) FUNCTIONS= option, [2072](#page-2077-0) OUT= option, [2071](#page-2076-0) QUANTILES= option, [2073](#page-2078-0) SEVERITY procedure, OUTSCORELIB statement COMMONPACKAGE option, [2075](#page-2080-0)

OUTBYID= option, [2075](#page-2080-0) OUTLIB= option, [2074](#page-2079-0) SEVERITY procedure, PROC SEVERITY statement, [2053](#page-2058-0) COVOUT option, [2053](#page-2058-0) CRITERION= option, [2061](#page-2066-0) DATA= option, [2053](#page-2058-0) EDF=AUTO option, [2062](#page-2067-0) EDF=KAPLANMEIER option, [2062](#page-2067-0) EDF=MODIFIEDKM option, [2062](#page-2067-0) EDF=STANDARD option, [2063](#page-2068-0) EDF=TURNBULL option, [2063](#page-2068-0) EMPIRICALCDF= option, [2062](#page-2067-0) INEST= option, [2054](#page-2059-0) INITSAMPLE option, [2054](#page-2059-0) INSTORE= option, [2055](#page-2060-0) NAMELEN= option, [2055](#page-2060-0) NOCLPRINT option, [2055](#page-2060-0) NOPRINT option, [2055](#page-2060-0) OBJECTIVE= option, [2064](#page-2069-0) OUTCDF= option, [2055](#page-2060-0) OUTEST= option, [2055](#page-2060-0) OUTMODELINFO= option, [2056](#page-2061-0) OUTSTAT= option, [2056](#page-2061-0) OUTSTORE= option, [2056](#page-2061-0) PLOTS= option, [2056](#page-2061-0) PRINT= option, [2060](#page-2065-0) VARDEF= option, [2061](#page-2066-0) SEVERITY procedure, SCALEMODEL statement DFMIXTURE= option, [2077](#page-2082-0) OFFSET= option, [2078](#page-2083-0) SEVERITYEST= option PROC HPCDM statement, [945](#page-950-0) SEVERITYMODEL statement HPCDM procedure, [952](#page-957-0) SEVERITYSTORE= option PROC HPCDM statement, [946](#page-951-0) SHORT= option LIBNAME statement (SASEHAVR), [3615](#page-3620-0) SHOW statement COUNTREG procedure, [590](#page-595-0) SHPMAP= option LIBNAME statement (SASENOAA), [3673](#page-3678-0) SICCD= option LIBNAME statement (SASECRSP), [3444](#page-3449-0) SID= option CONDFORE statement (VARMAX), [3022](#page-3027-0) SIGCORR= option PROC STATESPACE statement, [2575](#page-2580-0) SIGMA= option OUTLIER statement (ARIMA), [226](#page-231-0) SIGMALIM= option X11 statement (X12), [3358](#page-3363-0) X11 statement (X13), [3358](#page-3363-0)

SIGSQ= option FORECAST statement (ARIMA), [228](#page-233-0) SIM option RANDOM statement (QLIM), [1940](#page-1945-0) SIM suboption1 RANDOM statement (QLIM), [1940](#page-1945-0) SIM suboption2 RANDOM statement (QLIM), [1940](#page-1945-0) SIMILARITY procedure, [2212](#page-2217-0) syntax, [2212](#page-2217-0) SIMLIN procedure, [2276](#page-2281-0) syntax, [2276](#page-2281-0) SIMPLE option PROC SYSLIN statement, [2626](#page-2631-0) SIMTIME option BAYES statement (COUNTREG), [574](#page-579-0) BAYES statement (QLIM), [1926](#page-1931-0) SIMULATE option SOLVE statement (MODEL), [1478](#page-1483-0) SIMULATE statement COPULA procedure, [520](#page-525-0) HPCOPULA procedure, [1003](#page-1008-0) SIN function, [1632](#page-1637-0) SINGLE option SOLVE statement (MODEL), [1478,](#page-1483-0) [1613](#page-1618-0) SINGULAR= option ESTIMATE statement (ARIMA), [225](#page-230-0) FIT statement (MODEL), [1467](#page-1472-0) MODEL statement (PANEL), [1769](#page-1774-0) MODEL statement (TSCSREG), [2837](#page-2842-0) PROC STATESPACE statement, [2576](#page-2581-0) PROC SYSLIN statement, [2625](#page-2630-0) SINH function, [1632](#page-1637-0) SKIP option ROWS statement (COMPUTAB), [474](#page-479-0) SKIPFIRST= option ESTIMATE statement (UCM), [2865](#page-2870-0) FORECAST statement (UCM), [2867](#page-2872-0) SKIPLAST= option ESTIMATE statement (UCM), [2863](#page-2868-0) SLIDE= option TARGET statement (SIMILARITY), [2226](#page-2231-0) SLIST= option PROC MODEL statement, [1442](#page-1447-0) SLOPE statement UCM procedure, [2877](#page-2882-0) SLSTAY= option MODEL statement (AUTOREG), [355](#page-360-0) SMA option IRREGULAR statement (UCM), [2871](#page-2876-0) SOLVE statement MODEL procedure, [1475](#page-1480-0) TMODEL procedure, [2813](#page-2818-0) SOLVEPRINT option

SOLVE statement (MODEL), [1480](#page-1485-0) SORT= option LIBNAME statement (SASEFRED), [3557](#page-3562-0) LIBNAME statement (SASEQUAN), [3746](#page-3751-0) LIBNAME statement (SASEWBGO), [3804](#page-3809-0) SORTNAMES option PROC ESM statement, [842](#page-847-0) PROC SIMILARITY statement, [2216](#page-2221-0) PROC TIMESERIES statement, [2729](#page-2734-0) SOURCE= option LIBNAME statement (SASEHAVR), [3614](#page-3619-0) SP option IRREGULAR statement (UCM), [2871](#page-2876-0) SPAN= option OUTLIER statement (X12), [3340](#page-3345-0) OUTLIER statement (X13), [3340](#page-3345-0) PROC X12 statement, [3322](#page-3327-0) PROC X13 statement, [3322](#page-3327-0) SPATIALDISPEFFECTS statement COUNTREG procedure, [591](#page-596-0) SPATIALEFFECTS statement COUNTREG procedure, [591](#page-596-0) SPATIALREG procedure, [2319](#page-2324-0) SPATIALID statement COUNTREG procedure, [592](#page-597-0) SPATIALREG procedure, [2319](#page-2324-0) SPATIALREG procedure, [2307](#page-2312-0) syntax, [2307](#page-2312-0) SPATIALREG procedure, CLASS statement, [2313](#page-2318-0) MISSING option, [2313](#page-2318-0) ORDER= option, [2313](#page-2318-0) PARAM= option, [2313](#page-2318-0) REF= option, [2314](#page-2319-0) SPATIALREG procedure, TEST statement, [2318](#page-2323-0) SPATIALZEROEFFECTS statement COUNTREG procedure, [592](#page-597-0) SPECTRA procedure, [2372](#page-2377-0) syntax, [2372](#page-2377-0) SPECTRA statement TIMESERIES procedure, [2740](#page-2745-0) SPECTRUMSERIES= option PROC X12 statement, [3322](#page-3327-0) PROC X13 statement, [3322](#page-3327-0) SPLINEREG UCM procedure, [2878](#page-2883-0) SPLINESEASON UCM procedure, [2879](#page-2884-0) SPSCALE option MODEL statement (MDC), [1361](#page-1366-0) SQ option IRREGULAR statement (UCM), [2871](#page-2876-0) **SOGAMMA** PRIOR statement (QLIM), [1937](#page-1942-0) SQIGAMMA

PRIOR statement (QLIM), [1937](#page-1942-0) SQRT function, [1632](#page-1637-0) SRESTRICT statement SYSLIN procedure, [2631](#page-2636-0) SSA statement TIMESERIES procedure, [2742](#page-2747-0) SSM procedure, [2407](#page-2412-0) syntax, [2407](#page-2412-0) SSM procedure, PROC SSM statement PLOT option, [2410](#page-2415-0) SSPAN statement X11 procedure, [3258](#page-3263-0) START= option FIT statement (MODEL), [1459,](#page-1464-0) [1509,](#page-1514-0) [1656](#page-1661-0) FIXED statement (LOAN), [1319](#page-1324-0) ID statement (ESM), [848](#page-853-0) ID statement (SIMILARITY), [2219](#page-2224-0) ID statement (TIMEDATA), [2673](#page-2678-0) ID statement (TIMESERIES), [2738](#page-2743-0) LIBNAME statement (SASEFRED), [3557](#page-3562-0) LIBNAME statement (SASEHAVR), [3614](#page-3619-0) LIBNAME statement (SASEQUAN), [3746](#page-3751-0) MODEL statement (AUTOREG), [355](#page-360-0) MONTHLY statement (X11), [3253](#page-3258-0) PROC SIMLIN statement, [2278](#page-2283-0) PROC X12 statement, [3322](#page-3327-0) PROC X13 statement, [3322](#page-3327-0) QUARTERLY statement (X11), [3257](#page-3262-0) SOLVE statement (MODEL), [1478](#page-1483-0) STARTITER option FIT statement (MODEL), [1510](#page-1515-0) STARTITER= option FIT statement (MODEL), [1467](#page-1472-0) STARTSUM= option PROC ESM statement, [842](#page-847-0) STARTUP= option MODEL statement (AUTOREG), [339](#page-344-0) STAT= option LIBNAME statement (SASENOAA), [3673](#page-3678-0) STATE statement SSM procedure, [2421](#page-2426-0) STATESPACE procedure, [2572](#page-2577-0) syntax, [2572](#page-2577-0) STATIC option FIT statement (MODEL), [1543](#page-1548-0) SOLVE statement (MODEL), [1478,](#page-1483-0) [1541,](#page-1546-0) [1589](#page-1594-0) STATIONARITY= option BAYES statement (QLIM), [1922](#page-1927-0) IDENTIFY statement (ARIMA), [219,](#page-224-0) [220](#page-225-0) MODEL statement (AUTOREG), [349](#page-354-0) STATIONARITY=option BAYES statement (COUNTREG), [571](#page-576-0) STATISTICS option BAYES statement (COUNTREG), [574](#page-579-0)

BAYES statement (HPQLIM), [1099](#page-1104-0) BAYES statement (QLIM), [1926](#page-1931-0) STATS option SOLVE statement (MODEL), [1480,](#page-1485-0) [1608](#page-1613-0) STB option MODEL statement (PDLREG), [1888](#page-1893-0) MODEL statement (SYSLIN), [2628](#page-2633-0) STD= option HETERO statement (AUTOREG), [336](#page-341-0) STDATE= option LIBNAME statement (SASEOECD), [3708](#page-3713-0) LIBNAME statement (SASERAIN), [3778](#page-3783-0) STDERR= option OUTPUT statement (AUTOREG), [359](#page-364-0) STDERRM= option OUTPUT statement (AUTOREG), [359](#page-364-0) STEST statement SYSLIN procedure, [2632](#page-2637-0) STORE statement COUNTREG procedure, [593](#page-598-0) SUBFORM= option GARCH statement, [3023](#page-3028-0) SUBJECT option RANDOM statement (QLIM), [1938](#page-1943-0) SUMBY statement COMPUTAB procedure, [475](#page-480-0) SUMMARY option MONTHLY statement (X11), [3253](#page-3258-0) QUARTERLY statement (X11), [3258](#page-3263-0) SUMONLY option PROC COMPUTAB statement, [469](#page-474-0) SUR option ENTROPY procedure, [799](#page-804-0) FIT statement (MODEL), [1462,](#page-1467-0) [1486,](#page-1491-0) [1659](#page-1664-0) PROC SYSLIN statement, [2625](#page-2630-0) SYSLIN procedure, [2621](#page-2626-0) syntax, [2621](#page-2626-0)

## T

PRIOR statement (COUNTREG), [586](#page-591-0) PRIOR statement (HPQLIM), [1109](#page-1114-0) PRIOR statement (QLIM), [1938](#page-1943-0) T option ERRORMODEL statement (MODEL), [1455,](#page-1460-0) [1497](#page-1502-0) TABLECODE= option LIBNAME statement (SASEQUAN), [3746](#page-3751-0) TABLES statement X11 procedure, [3259](#page-3264-0) X12 procedure, [3352](#page-3357-0) X13 procedure, [3352](#page-3357-0) TABLES table names TABLES statement (X12), [3352](#page-3357-0) TABLES statement (X13), [3352](#page-3357-0)

TABLESAPI= option LIBNAME statement (SASEQUAN), [3746](#page-3751-0) TAIL= option PROC COPULA statement, [519,](#page-524-0) [521](#page-526-0) TAN function, [1632](#page-1637-0) TANH function, [1632](#page-1637-0) TARGET statement SIMILARITY procedure, [2222](#page-2227-0) TARGETESS= number BAYES statement (COUNTREG), [570](#page-575-0) BAYES statement (QLIM), [1921](#page-1926-0) TARGETSTATS<= option> BAYES statement (COUNTREG), [570](#page-575-0) BAYES statement (QLIM), [1921](#page-1926-0) TAX= option COMPARE statement (LOAN), [1316](#page-1321-0) TAXRATE= option COMPARE statement (LOAN), [1316](#page-1321-0) TCCV= option OUTLIER statement (X12), [3340](#page-3345-0) OUTLIER statement (X13), [3340](#page-3345-0) TCRATE= option OUTLIER statement (X12), [3340](#page-3345-0) OUTLIER statement (X13), [3340](#page-3345-0) TDCOMPUTE= option MONTHLY statement (X11), [3253](#page-3258-0) TDCUTOFF= option SSPAN statement (X11), [3258](#page-3263-0) TDREGR= option MONTHLY statement (X11), [3253](#page-3258-0) TE1 OUTPUT statement (HPQLIM), [1108](#page-1113-0) OUTPUT statement (QLIM), [1937](#page-1942-0) TE2 OUTPUT statement (HPQLIM), [1108](#page-1113-0) OUTPUT statement (QLIM), [1937](#page-1942-0) TECH= option ENTROPY procedure, [801](#page-806-0) TECHNIQUE= option ENTROPY procedure, [801](#page-806-0) TEST statement AUTOREG procedure, [361](#page-366-0) ENTROPY procedure, [806](#page-811-0) MODEL procedure, [1481](#page-1486-0) SYSLIN procedure, [2633](#page-2638-0) VARMAX procedure, [2995,](#page-3000-0) [3056,](#page-3061-0) [3189](#page-3194-0) TEST= option HETERO statement (AUTOREG), [336](#page-341-0) TF UCM procedure, [2880](#page-2885-0) TFSTART= option TF statement (UCM), [2883](#page-2888-0) THEIL option SOLVE statement (MODEL), [1480,](#page-1485-0) [1608](#page-1613-0)

THIN= option BAYES statement (COUNTREG), [575](#page-580-0) BAYES statement (HPQLIM), [1100](#page-1105-0) BAYES statement (QLIM), [1927](#page-1932-0) THREADS= option PERFORMANCE statement (high-performance analytical procedures), [60](#page-65-0) THRESHOLDPCT option SSA statement (TIMESERIES), [2744](#page-2749-0) TI option COMPARE statement (LOAN), [1316](#page-1321-0) TICKER= option LIBNAME statement (SASECRSP), [3443](#page-3448-0) TICKERLIST= option LIBNAME statement (SASEQUAN), [3746](#page-3751-0) TILE= option LIBNAME statement (SASENOAA), [3673](#page-3678-0) TIME function, [144](#page-149-0) TIME option MODEL statement (PANEL), [1771](#page-1776-0) TIME= option FIT statement (MODEL), [1464,](#page-1469-0) [1547](#page-1552-0) SOLVE statement (MODEL), [1477,](#page-1482-0) [1547](#page-1552-0) TIMEDATA procedure, [2666](#page-2671-0) syntax, [2666](#page-2671-0) TIMEID procedure, [2696](#page-2701-0) syntax, [2696](#page-2701-0) TIMEPART function, [87,](#page-92-0) [144](#page-149-0) TIMESERIES procedure, [2722](#page-2727-0) syntax, [2722](#page-2727-0) TIN=, [884](#page-889-0) \_TITLES\_ option COLUMNS statement (COMPUTAB), [471](#page-476-0) TO= option PROC EXPAND statement, [881,](#page-886-0) [885](#page-890-0) TO\_SERVICE= option LIBNAME statement (SASEFAME), [3492](#page-3497-0) TODAY function, [144](#page-149-0) TOL= option ESTIMATE statement (X12), [3331](#page-3336-0) ESTIMATE statement (X13), [3331](#page-3336-0) TOL= value BAYES statement (COUNTREG), [570](#page-575-0) BAYES statement (QLIM), [1921,](#page-1926-0) [1922](#page-1927-0) TOL=value BAYES statement (COUNTREG), [571](#page-576-0) TOTAL option PROC SIMLIN statement, [2278](#page-2283-0) TOUT=, [884](#page-889-0) TP option MODEL statement (AUTOREG), [353](#page-358-0) TP= option LIBNAME statement (SASERAIN), [3782](#page-3787-0)

TR option METHOD= option, PROC COUNTREG statement, [569](#page-574-0) MODEL statement (AUTOREG), [339](#page-344-0) TRACE option PROC MODEL statement, [1446](#page-1451-0) TRACE= option FCMPOPT statement (SIMILARITY), [2217](#page-2222-0) FCMPOPT statement (TIMEDATA), [2671](#page-2676-0) TRANSFORM statement X12 procedure, [3353](#page-3358-0) X13 procedure, [3353](#page-3358-0) TRANSFORM=, [884](#page-889-0) TRANSFORM= option ARIMA statement (X11), [3249](#page-3254-0) FORECAST statement (ESM), [844](#page-849-0) INPUT statement (SIMILARITY), [2221](#page-2226-0) OUTPUT statement (AUTOREG), [359](#page-364-0) OUTPUT statement (PDLREG), [1889](#page-1894-0) TARGET statement (SIMILARITY), [2226](#page-2231-0) VAR statement (TIMEDATA), [2675](#page-2680-0) VAR statement (TIMESERIES), [2747](#page-2752-0) TRANSFORMATION= option LIBNAME statement (SASEQUAN), [3746](#page-3751-0) TRANSFORMIN= option CONVERT statement (EXPAND), [884,](#page-889-0) [892](#page-897-0) TRANSFORMOUT= option CONVERT statement (EXPAND), [884,](#page-889-0) [892](#page-897-0) TRANSIN=, [884](#page-889-0) TRANSOUT=, [884](#page-889-0) TRANSPOSE option SSA statement (TIMESERIES), [2744](#page-2749-0) TRANSPOSE procedure, [108](#page-113-0) TRANSPOSE= option CORR statement (TIMESERIES), [2731](#page-2736-0) CROSSCORR statement (TIMESERIES), [2734](#page-2739-0) DECOMP statement (TIMESERIES), [2735](#page-2740-0) SEASON statement (TIMESERIES), [2739](#page-2744-0) TREND statement (TIMESERIES), [2746](#page-2751-0) TREND statement SSM procedure, [2426](#page-2431-0) TIMESERIES procedure, [2745](#page-2750-0) TREND= option DFPVALUE macro, [149](#page-154-0) DFTEST macro, [151](#page-156-0) MODEL statement (VARMAX), [3030](#page-3035-0) TREND=LINEAR option MODEL statement (VARMAX), [3118](#page-3123-0) TRENDADJ option MONTHLY statement (X11), [3254](#page-3259-0) QUARTERLY statement (X11), [3258](#page-3263-0) TRENDMA= option MONTHLY statement (X11), [3254](#page-3259-0) X11 statement (X12), [3359](#page-3364-0)

X11 statement (X13), [3359](#page-3364-0) TRIMMISS= option INPUT statement (SIMILARITY), [2222](#page-2227-0) TRIMMISSING= option INPUT statement (SIMILARITY), [2227](#page-2232-0) TRUEINTEREST option COMPARE statement (LOAN), [1316](#page-1321-0) TRUNCATE= option CLASS statement (HPSEVERITY), [1164](#page-1169-0) CLASS statement (SEVERITY), [2066](#page-2071-0) TRUNCATED option ENDOGENOUS statement (HPQLIM), [1102,](#page-1107-0) [1106](#page-1111-0) ENDOGENOUS statement (QLIM), [1930](#page-1935-0) TRUREG option METHOD= option, PROC SPATIALREG statement, [2311](#page-2316-0) TSCSREG procedure, [2833](#page-2838-0) syntax, [2833](#page-2838-0) TSNAME= option PROC PANEL statement, [1761](#page-1766-0) TUNECHLI= option LIBNAME statement (SASEFAME), [3492](#page-3497-0) TUNEFAME= option LIBNAME statement (SASEFAME), [3492](#page-3497-0) TWEEDIE option ERRORMODEL statement (MODEL), [1455](#page-1460-0) TYPE= option FIT statement (MODEL), [1464](#page-1469-0) MODEL statement (AUTOREG), [338](#page-343-0) MODEL statement (MDC), [1362](#page-1367-0) MODEL statement, SPATIALREG procedure, [2315](#page-2320-0) OUTLIER statement (ARIMA), [225](#page-230-0) OUTLIER statement (X12), [3340](#page-3345-0) OUTLIER statement (X13), [3340](#page-3345-0) PROC DATASOURCE statement, [703](#page-708-0) PROC SIMLIN statement, [2278](#page-2283-0) PROC SPATIALREG statement, [2315](#page-2320-0) SOLVE statement (MODEL), [1477](#page-1482-0) TEST statement (AUTOREG), [361](#page-366-0) X11 statement (X12), [3359](#page-3364-0) X11 statement (X13), [3359](#page-3364-0) TYPE=option BLOCKSEASON statement (UCM), [2860](#page-2865-0) SEASON statement (UCM), [2876](#page-2881-0) U option ERRORMODEL statement (MODEL), [1455](#page-1460-0) UCL= option OUTPUT statement (AUTOREG), [359](#page-364-0) OUTPUT statement (PDLREG), [1889](#page-1894-0) UCLM= option OUTPUT statement (AUTOREG), [359](#page-364-0)

OUTPUT statement (PDLREG), [1889](#page-1894-0) UCM procedure, [2851](#page-2856-0) syntax, [2851](#page-2856-0) UCM procedure, PROC UCM statement PLOT option, [2854](#page-2859-0) UL option ROWS statement (COMPUTAB), [474](#page-479-0) UNIFORM PRIOR statement (COUNTREG), [586](#page-591-0) PRIOR statement (HPQLIM), [1109](#page-1114-0) PRIOR statement (QLIM), [1937](#page-1942-0) UNIFORMEC= option MODEL statement (MDC), [1360](#page-1365-0) UNIFORMPARM= option MODEL statement (MDC), [1360](#page-1365-0) UNITS= option LIBNAME statement (SASEFRED), [3558](#page-3563-0) UNITSCALE= option MODEL statement (MDC), [1359](#page-1364-0) UNITVARIANCE= option MODEL statement (MDC), [1362](#page-1367-0) UNIVERSE= option LIBNAME statement (SASEXFSD), [3910](#page-3915-0) UNPACK option PLOTS option, PROC COUNTREG statement, [567](#page-572-0) UNPACK= option PROC COPULA statement, [519,](#page-524-0) [521](#page-526-0) UNREST option MODEL statement (SYSLIN), [2629](#page-2634-0) UPPERBOUND= option ENDOGENOUS statement (HPQLIM), [1102,](#page-1107-0) [1106](#page-1111-0) ENDOGENOUS statement (QLIM), [1929,](#page-1934-0) [1930](#page-1935-0) URL= option LIBNAME statement (SASEFRED), [3558](#page-3563-0) LIBNAME statement (SASEWBGO), [3804](#page-3809-0) URSQ option MODEL statement (AUTOREG), [353](#page-358-0) USE= option FORECAST statement (ESM), [845](#page-850-0) USER= option LIBNAME statement (SASEFAME), [3492](#page-3497-0) LIBNAME statement (SASEFRED), [3559](#page-3564-0) USERDEFINED statement X12 procedure, [3354](#page-3359-0) X13 procedure, [3354](#page-3359-0) USERNAME= option LIBNAME statement(SASEXFSD), [3914](#page-3919-0) USSCP option PROC SYSLIN statement, [2626](#page-2631-0) USSCP2 option PROC SYSLIN statement, [2626](#page-2631-0) UTILITY statement

MDC procedure, [1370](#page-1375-0) VALIDATEONLY option DIST statement (HPSEVERITY), [1166](#page-1171-0) DIST statement (SEVERITY), [2068](#page-2073-0) VAR option MODEL statement (PANEL), [1781](#page-1786-0) MODEL statement (TSCSREG), [2836](#page-2841-0) VAR Statement HPCOPULA procedure, [1004](#page-1009-0) VAR statement COPULA procedure, [522](#page-527-0) MODEL procedure, [1482,](#page-1487-0) [1625](#page-1630-0) SPECTRA procedure, [2375](#page-2380-0) STATESPACE procedure, [2579](#page-2584-0) SYSLIN procedure, [2635](#page-2640-0) TIMEDATA procedure, [2674](#page-2679-0) TIMESERIES procedure, [2746](#page-2751-0) X11 procedure, [3259](#page-3264-0) X12 procedure, [3354](#page-3359-0) X13 procedure, [3354](#page-3359-0) VAR= option IDENTIFY statement (ARIMA), [217](#page-222-0) VARDEF= option FIT statement (MODEL), [1462,](#page-1467-0) [1488,](#page-1493-0) [1502](#page-1507-0) MODEL statement (VARMAX), [3030](#page-3035-0) Proc ENTROPY, [799](#page-804-0) PROC HPCDM statement, [946](#page-951-0) PROC HPSEVERITY statement, [1158](#page-1163-0) PROC SEVERITY statement, [2061](#page-2066-0) PROC SYSLIN statement, [2626](#page-2631-0) VARGROUP statement MODEL procedure, [1482](#page-1487-0) VARIANCE= option AUTOREG statement (UCM), [2858](#page-2863-0) CYCLE statement (UCM), [2862](#page-2867-0) IRREGULAR statement (UCM), [2869](#page-2874-0) LEVEL statement (UCM), [2872](#page-2877-0) OUTPUT statement (COUNTREG), [584](#page-589-0) OUTPUT statement (HPCOUNTREG), [1029](#page-1034-0) RANDOMREG statement (UCM), [2874](#page-2879-0) SCORE statement (COUNTREG), [589](#page-594-0) SLOPE statement (UCM), [2877](#page-2882-0) SPLINEREG statement (UCM), [2879](#page-2884-0) SPLINESEASON statement (UCM), [2880](#page-2885-0) VARIANCE=option BLOCKSEASON statement (UCM), [2860](#page-2865-0) SEASON statement (UCM), [2876](#page-2881-0) VARLIST statement, [1358](#page-1363-0) VARMAX procedure, [3008](#page-3013-0) syntax, [3008](#page-3013-0) VCOMP= option MODEL statement (HPPANEL), [1066](#page-1071-0) MODEL statement (PANEL), [1769](#page-1774-0)

VDATA= option FIT statement (MODEL), [1464,](#page-1469-0) [1581](#page-1586-0) VECTORPLOTS= option PROC TIMESERIES statement, [2729](#page-2734-0) VINTAGE= option LIBNAME statement (SASEFRED), [3559](#page-3564-0) VNRRANK option MODEL statement (AUTOREG), [354](#page-359-0) W option ARM statement (LOAN), [1313](#page-1318-0) WALD option TEST statement (COUNTREG), [594](#page-599-0) TEST statement (ENTROPY), [807](#page-812-0) TEST statement (HPCOUNTREG), [1031](#page-1036-0) TEST statement (HPPANEL), [1068](#page-1073-0) TEST statement (HPQLIM), [1110](#page-1115-0) TEST statement (MDC), [1369](#page-1374-0) TEST statement (MODEL), [1482](#page-1487-0) TEST statement (PANEL), [1783](#page-1788-0) TEST statement (QLIM), [1942](#page-1947-0) TEST statement (SPATIALREG), [2318](#page-2323-0) WEEK function, [144](#page-149-0) WEEKDAY function, [87](#page-92-0) WEEKDAY function, [144](#page-149-0) WEIBULL option ERRORMODEL statement (MODEL), [1455](#page-1460-0) WEIGHT statement, [1526](#page-1531-0) COUNTREG procedure, [595](#page-600-0) ENTROPY procedure, [807](#page-812-0) HPSEVERITY procedure, [1176](#page-1181-0) MODEL procedure, [1483](#page-1488-0) SEVERITY procedure, [2078](#page-2083-0) SYSLIN procedure, [2635](#page-2640-0) WEIGHTS option SPECTRA statement (TIMESERIES), [2741](#page-2746-0) WEIGHTS statement SPECTRA procedure, [2375,](#page-2380-0) [2376](#page-2381-0) WHEN, [1638](#page-1643-0) WHERE statement DATASOURCE procedure, [710](#page-715-0) WHITE option FIT statement (MODEL), [1466](#page-1471-0) WHITENOISE= option ESTIMATE statement (ARIMA), [222](#page-227-0) IDENTIFY statement (ARIMA), [220](#page-225-0) WHITETEST option PROC SPECTRA statement, [2374](#page-2379-0) WILDCARD= option LIBNAME statement (SASEFAME), [3493](#page-3498-0) WISHART= option SOLVE statement (MODEL), [1479](#page-1484-0) WMAT=option

PROC COUNTREG statement, [566](#page-571-0) PROC SPATIALREG statement, [2309](#page-2314-0) WOOLDRIDGE02 option MODEL statement (PANEL), [1781](#page-1786-0) WORSTCASE option ARM statement (LOAN), [1313](#page-1318-0) X11 procedure, [3244](#page-3249-0) syntax, [3244](#page-3249-0) X11 statement X12 procedure, [3355](#page-3360-0) X13 procedure, [3355](#page-3360-0) X12 procedure, [3309](#page-3314-0) syntax, [3309](#page-3314-0) X12 procedure, PROC X12 statement PLOT option, [3318](#page-3323-0) X13 procedure, [3309](#page-3314-0) syntax, [3309](#page-3314-0) X13 procedure, PROC X13 statement PLOT option, [3318](#page-3323-0) XBETA OUTPUT statement (HPQLIM), [1108](#page-1113-0) OUTPUT statement (QLIM), [1937](#page-1942-0) XBETA= option OUTPUT statement (COUNTREG), [584](#page-589-0) OUTPUT statement (HPCOUNTREG), [1028](#page-1033-0) OUTPUT statement (MDC), [1367](#page-1372-0) OUTPUT statement (SPATIALREG), [2316](#page-2321-0) SCORE statement (COUNTREG), [589](#page-594-0) XLAG= option MODEL statement (VARMAX), [3035](#page-3040-0) XMLMAP= option LIBNAME statement (SASEFRED), [3560](#page-3565-0) LIBNAME statement (SASENOAA), [3673](#page-3678-0) LIBNAME statement (SASEQUAN), [3747](#page-3752-0) LIBNAME statement (SASERAIN), [3782](#page-3787-0) LIBNAME statement (SASEWBGO), [3805](#page-3810-0) LIBNAME statement(SASEXFSD), [3913](#page-3918-0) XPX option FIT statement (MODEL), [1466,](#page-1471-0) [1517](#page-1522-0) MODEL statement (PDLREG), [1888](#page-1893-0) MODEL statement (SYSLIN), [2629](#page-2634-0) XREF option PROC MODEL statement, [1445,](#page-1450-0) [1642](#page-1647-0) YEAR function, [87,](#page-92-0) [144](#page-149-0) YEARSEAS option OUTPUT statement (X12), [3341](#page-3346-0) OUTPUT statement (X13), [3341](#page-3346-0) SEATSDECOMP statement (X12), [3352](#page-3357-0) SEATSDECOMP statement (X13), [3352](#page-3357-0) YRAHEADOUT option PROC X11 statement, [3247](#page-3252-0)

YYQ function, [86](#page-91-0) , [144](#page-149-0) ZERO= option COLUMNS statement (COMPUTAB), [471](#page-476-0) ROWS statement (COMPUTAB), [474](#page-479-0) ZEROMISS= option FORECAST statement (ESM), [845](#page-850-0) ID statement (TIMEDATA), [2673](#page-2678-0) INPUT statement (SIMILARITY), [2222](#page-2227-0) TARGET statement (SIMILARITY), [2227](#page-2232-0) VAR statement (TIMEDATA), [2675](#page-2680-0) ZEROMISSING= option ID statement (PROC ESM), [848](#page-853-0) ID statement (SIMILARITY), [2220](#page-2225-0) ZEROMODEL statement COUNTREG procedure, [595](#page-600-0) HPCOUNTREG procedure, [1032](#page-1037-0) ZEROPROFILE option PLOTS option, PROC COUNTREG statement, [568](#page-573-0) ZEROWEIGHT= option MONTHLY statement (X11), [3254](#page-3259-0) QUARTERLY statement (X11), [3258](#page-3263-0) ZGAMMA= option OUTPUT statement (COUNTREG), [584](#page-589-0) OUTPUT statement (HPCOUNTREG), [1029](#page-1034-0) SCORE statement (COUNTREG), [589](#page-594-0)

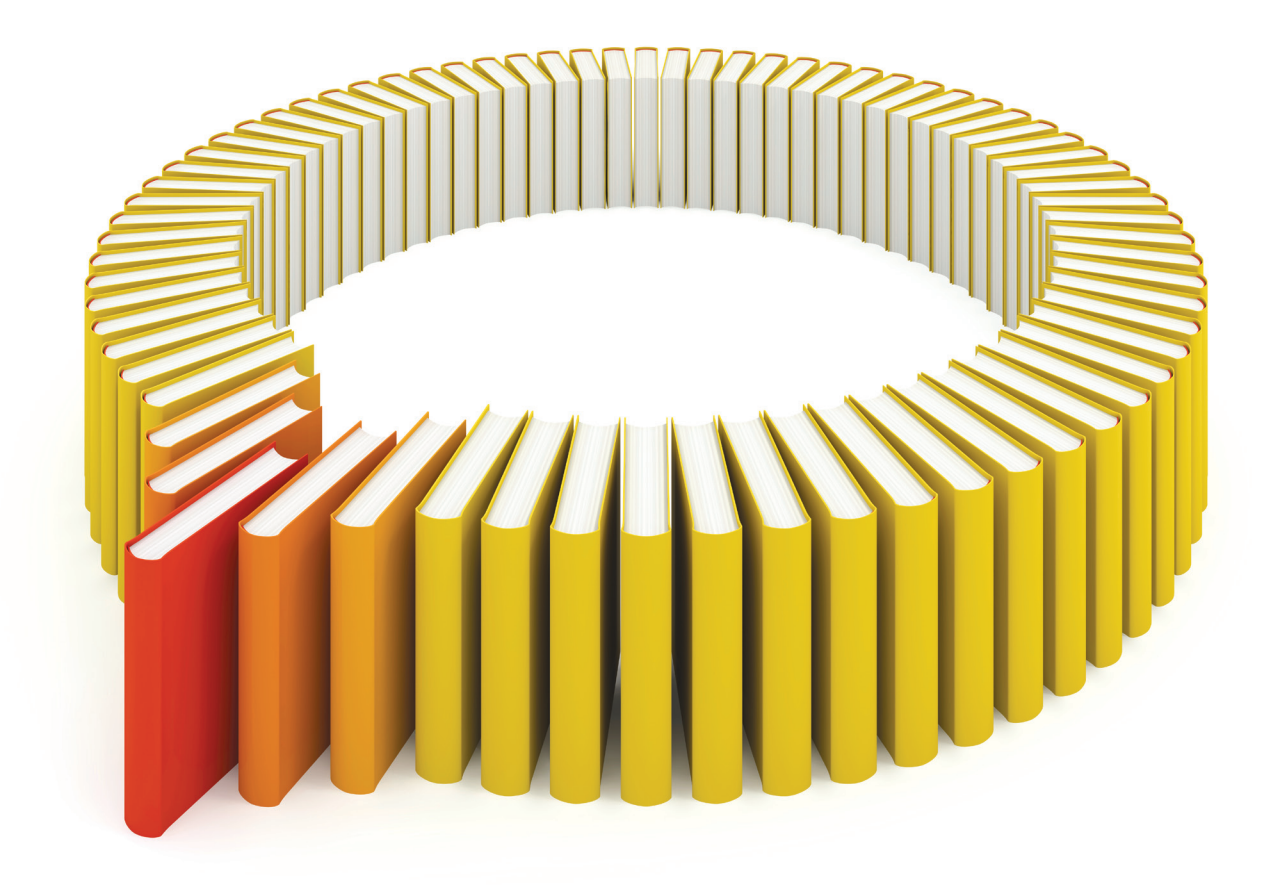

## Gain Greater Insight into Your SAS<sup>®</sup> Software with SAS Books.

Discover all that you need on your journey to knowledge and empowerment.

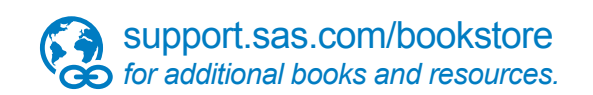

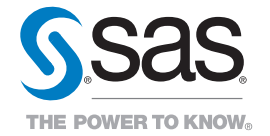

SAS and all other SAS Institute Inc. product or service names are registered trademarks or trademarks of SAS Institute Inc. All rights reserved. S107969US.0613<br>The SAS of SAS Institute Inc. or one of the trademarks of thei